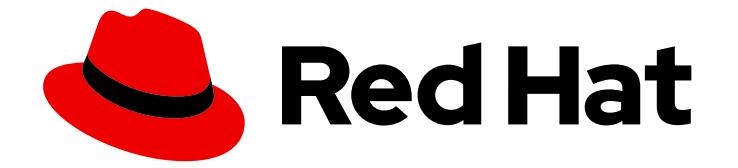

# OpenShift Container Platform 4.12

# インストール

OpenShift Container Platform クラスターのインストールおよび設定

Last Updated: 2024-06-30

OpenShift Container Platform クラスターのインストールおよび設定

# 法律上の通知

Copyright © 2024 Red Hat, Inc.

The text of and illustrations in this document are licensed by Red Hat under a Creative Commons Attribution–Share Alike 3.0 Unported license ("CC-BY-SA"). An explanation of CC-BY-SA is available at

http://creativecommons.org/licenses/by-sa/3.0/

. In accordance with CC-BY-SA, if you distribute this document or an adaptation of it, you must provide the URL for the original version.

Red Hat, as the licensor of this document, waives the right to enforce, and agrees not to assert, Section 4d of CC-BY-SA to the fullest extent permitted by applicable law.

Red Hat, Red Hat Enterprise Linux, the Shadowman logo, the Red Hat logo, JBoss, OpenShift, Fedora, the Infinity logo, and RHCE are trademarks of Red Hat, Inc., registered in the United States and other countries.

Linux ® is the registered trademark of Linus Torvalds in the United States and other countries.

Java ® is a registered trademark of Oracle and/or its affiliates.

XFS ® is a trademark of Silicon Graphics International Corp. or its subsidiaries in the United States and/or other countries.

MySQL<sup>®</sup> is a registered trademark of MySQL AB in the United States, the European Union and other countries.

Node.js ® is an official trademark of Joyent. Red Hat is not formally related to or endorsed by the official Joyent Node.js open source or commercial project.

The OpenStack ® Word Mark and OpenStack logo are either registered trademarks/service marks or trademarks/service marks of the OpenStack Foundation, in the United States and other countries and are used with the OpenStack Foundation's permission. We are not affiliated with, endorsed or sponsored by the OpenStack Foundation, or the OpenStack community.

All other trademarks are the property of their respective owners.

# 概要

このドキュメントでは、OpenShift Container Platform のインストール方法と、一部の設定プロセ スの詳細を説明します。

# 目次

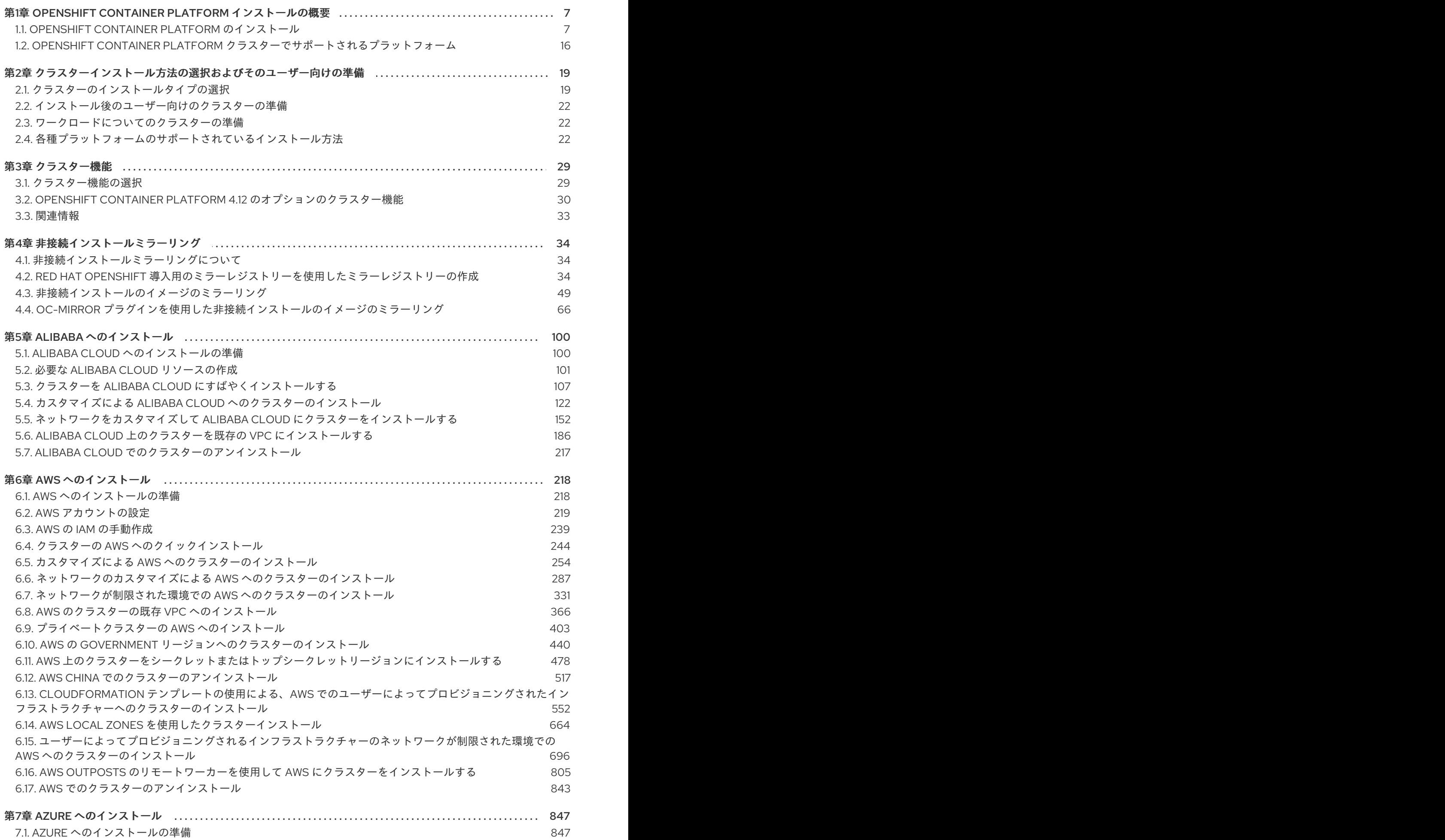

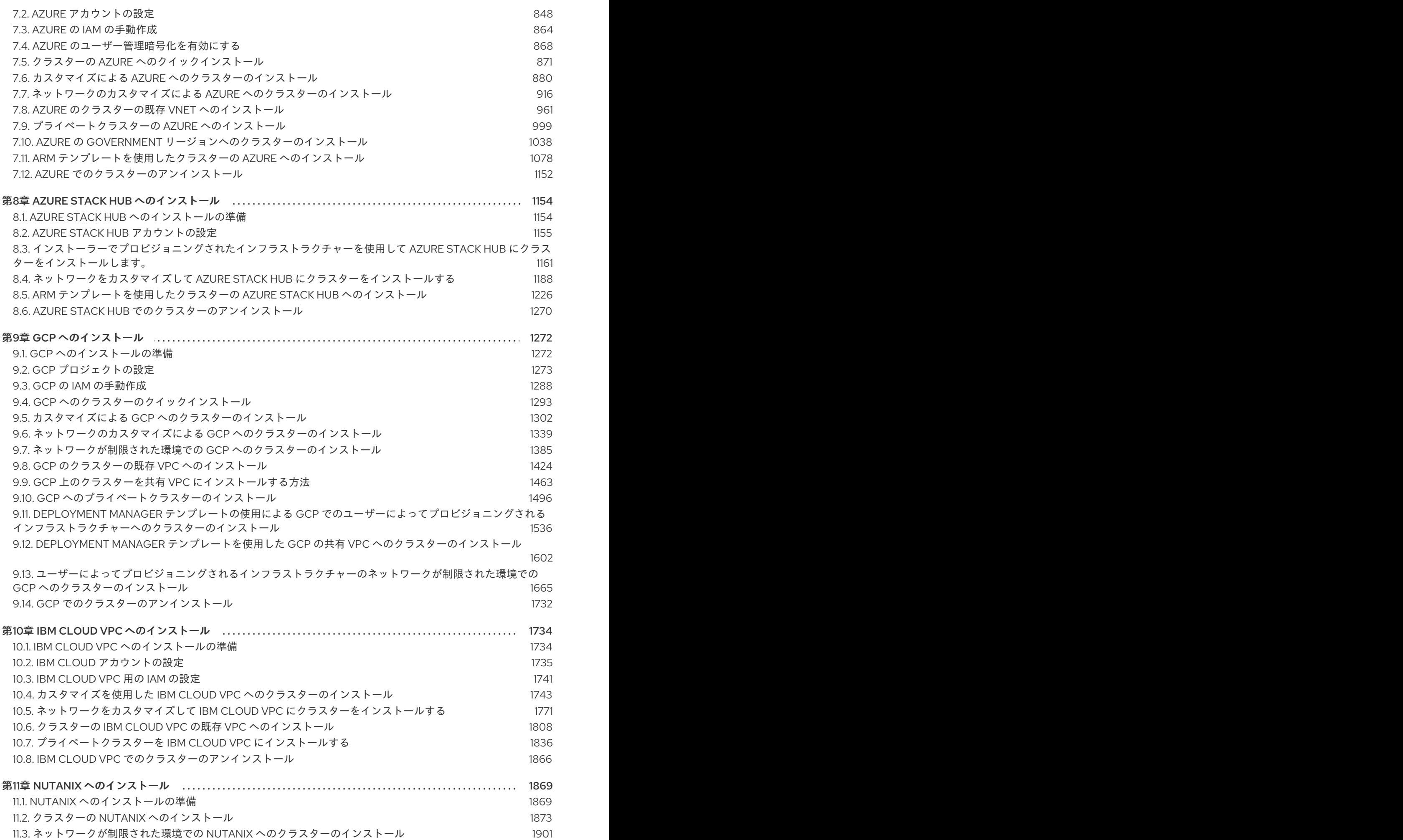

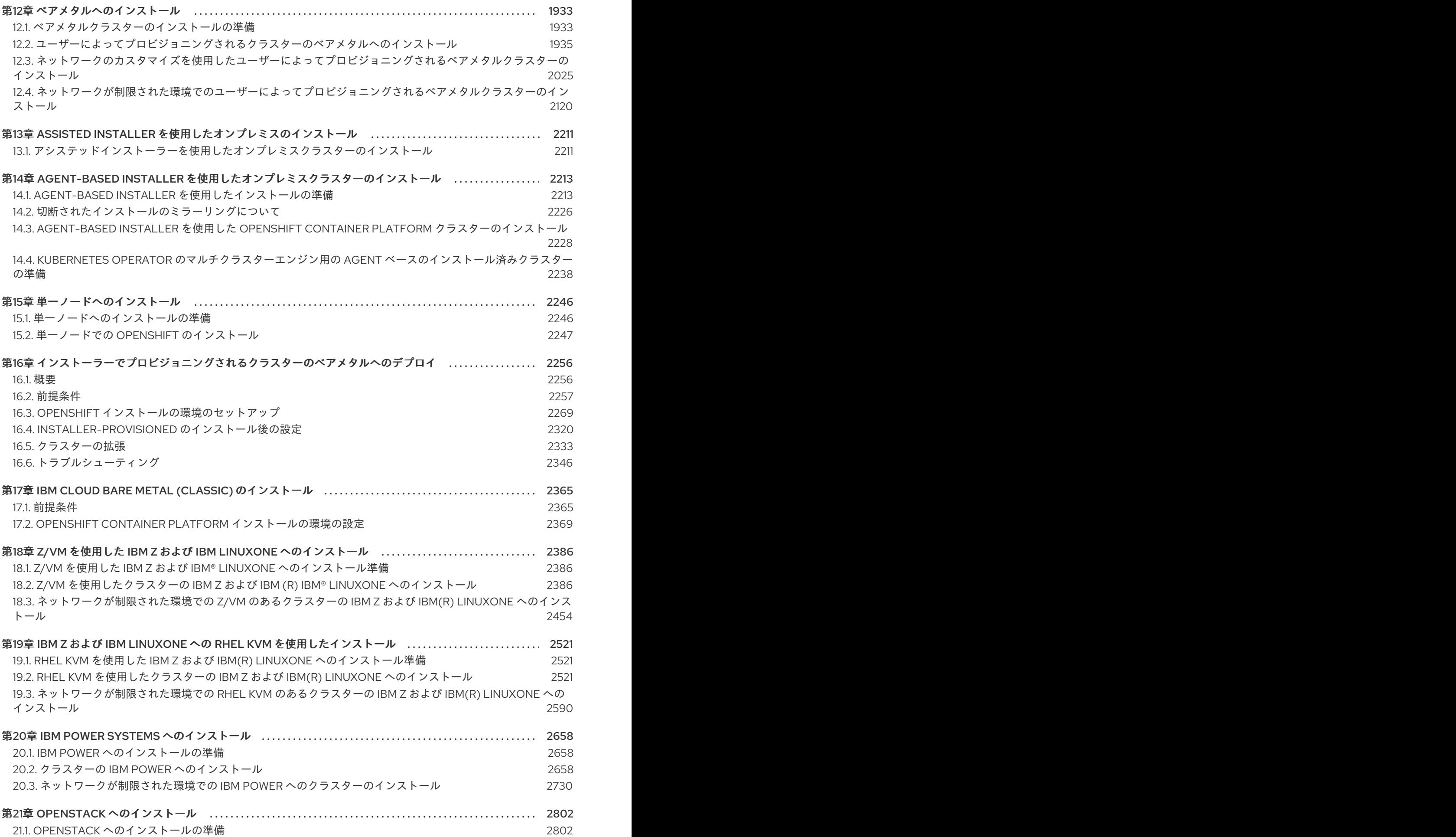

21.2. PREPARING TO INSTALL A CLUSTER THAT USES SR-IOV OR OVS-DPDK ON [OPENSTACK](#page-2809-0)

11.4. NUTANIX [でのクラスターのアンインストール](#page-1934-0)

2806

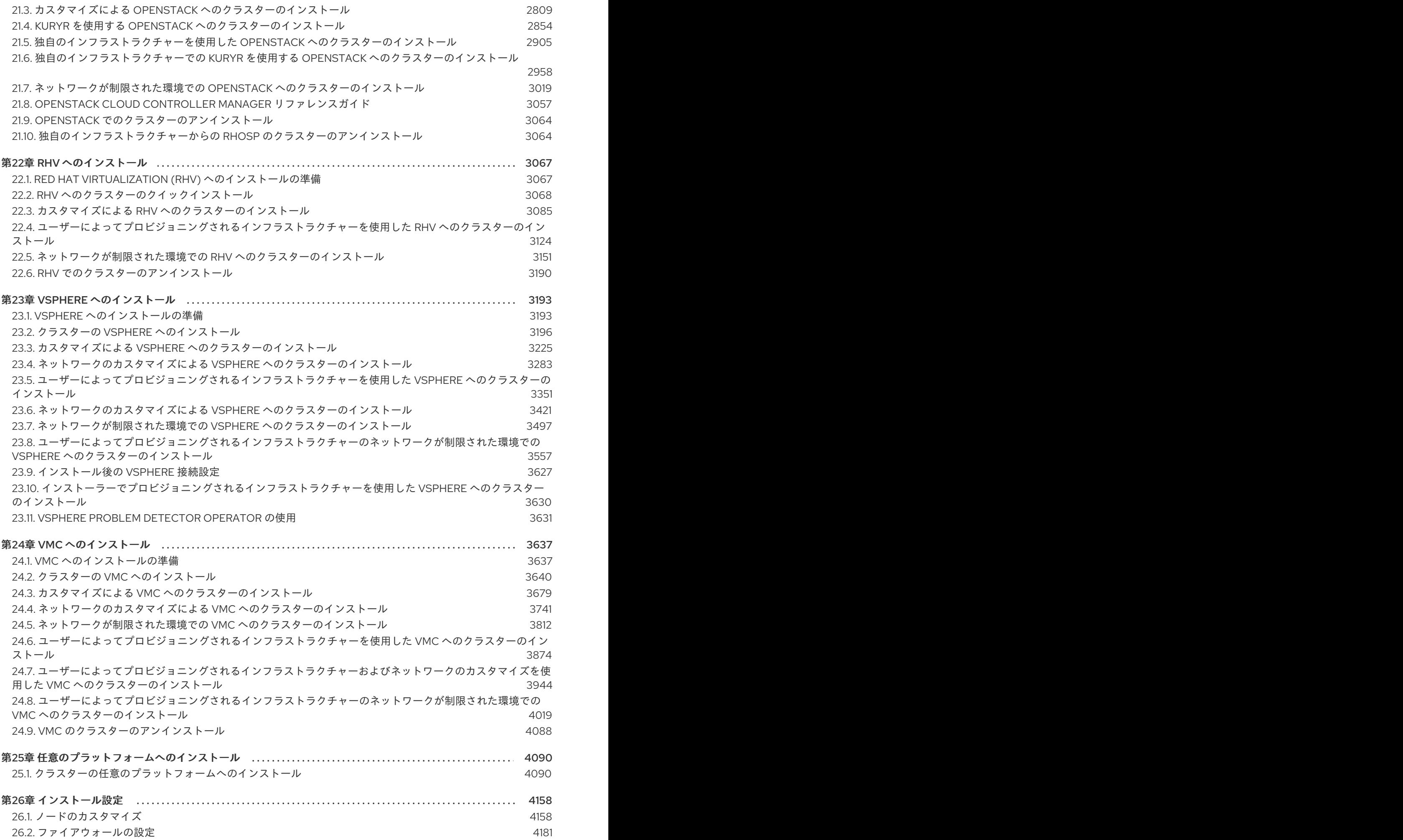

目次

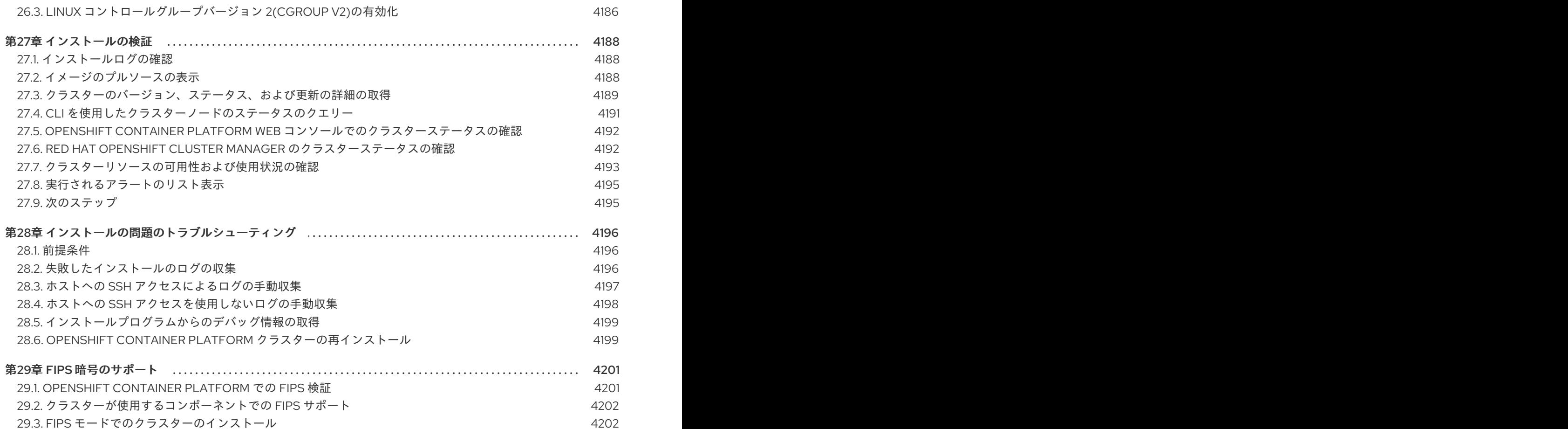

# <span id="page-10-0"></span>第1章 OPENSHIFT CONTAINER PLATFORM インストールの概要

# <span id="page-10-1"></span>1.1. OPENSHIFT CONTAINER PLATFORM のインストール

OpenShift Container Platform インストールプログラムでは、以下に詳細がリストされている 4 つの方 法でクラスターをデプロイできます。

- インタラクティブ: Web ベースの [Assisted](https://access.redhat.com/documentation/ja-jp/assisted_installer_for_openshift_container_platform) Installer を使用してクラスターをデプロイできま す。これは、ネットワークがインターネットに接続されているクラスターに最適です。 Assisted Installer は、OpenShift Container Platform をインストールする最も簡単な方法であ り、スマートなデフォルトを提供し、クラスターをインストールする前に事前検証を実行しま す。また、自動化および高度な設定シナリオのための RESTful API も提供します。
- ローカルエージェントベース: 非接続環境またはネットワークが制限された環境では、Agentbased Installer を使用してクラスターをローカルにデプロイできます。この方法では、Assisted Installer の多くの利点を得られますが、最初に [Agent-based](https://console.redhat.com/openshift/install/metal/agent-based) Installer をダウンロードして設定 する必要があります。設定はコマンドラインインターフェイスで行います。このアプローチ は、非接続環境に最適です。
- 自動化: installer-provisioned infrastructure にクラスターをデプロイできます。インストールプ ログラムは、各クラスターホストのベースボード管理コントローラー (BMC) をプロビジョニン グに使用します。接続環境または非接続環境でクラスターをデプロイできます。
- 完全な制御:お客様が準備および保守するインフラストラクチャーにクラスターをデプロイメン トできます。これにより、最大限のカスタマイズ性が提供されます。接続環境または非接続環 境でクラスターをデプロイできます。

それぞれの方法でデプロイしたクラスターは、以下の特性を持ちます。

- 単一障害点のない高可用性インフラストラクチャーがデフォルトで利用可能です。
- 管理者は適用される更新の内容とタイミングを制御できます。

1.1.1. インストールプログラムについて

インストールプログラムを使用して、各タイプのクラスターをデプロイメントできます。インストール プログラムは、ブートストラップ、コントロールプレーン、コンピュートマシンの Ignition 設定ファイ ルなどのメインアセットを生成します。インフラストラクチャーを適切に設定している場合、これらの 3 つのマシン設定を使用して OpenShift Container Platform クラスターを起動できます。

OpenShift Container Platform インストールプログラムは、クラスターのインストールを管理するため に一連のターゲットおよび依存関係を使用します。インストールプログラムには、達成する必要のある 一連のターゲットが設定され、それぞれのターゲットには一連の依存関係が含まれます。各ターゲット はそれぞれの依存関係の条件が満たされ次第、別個に解決されるため、インストールプログラムは複数 のターゲットを並行して達成できるように動作し、最終的にクラスターが実行するようにします。プロ グラムが依存関係を満たしているため、インストールプログラムはコマンドを実行してコンポーネント を再作成する代わりに、既存のコンポーネントを認識して使用します。

# 図1.1 OpenShift Container Platform インストールのターゲットおよび依存関係

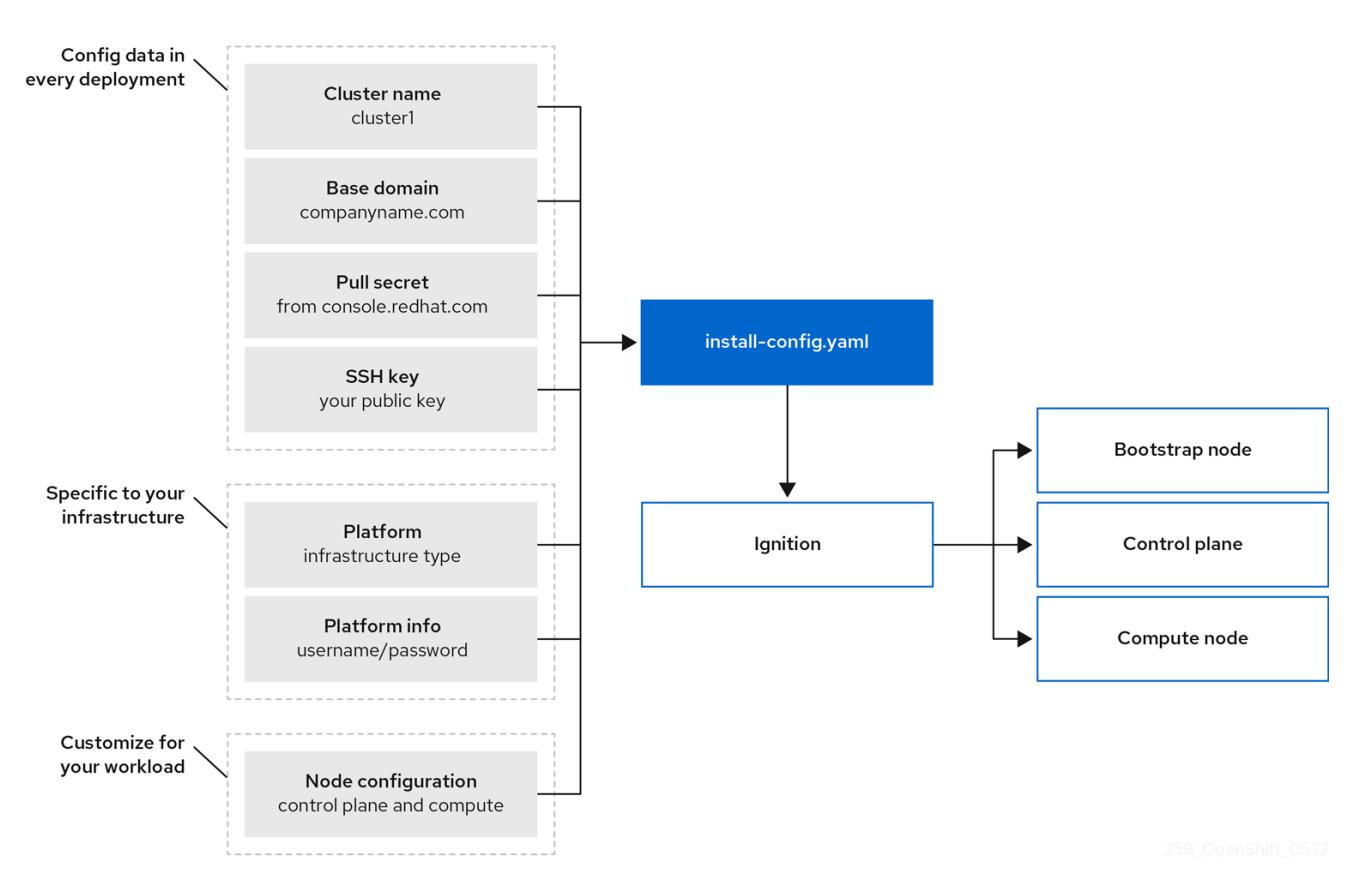

# 1.1.2. Red Hat Enterprise Linux CoreOS (RHCOS) について

インストール後に、各クラスターマシンは Red Hat Enterprise Linux CoreOS (RHCOS) をオペレーティ ングマシンとして使用します。RHCOS は Red Hat Enterprise Linux (RHEL) の不変のコンテナーホスト のバージョンであり、デフォルトで SELinux が有効になった RHEL カーネルを特長としています。 RHCOS には、Kubernetes ノードエージェントである **kubelet** や、Kubernetes に対して最適化される CRI-O コンテナーランタイムが含まれます。

OpenShift Container Platform 4.12 クラスターのすべてのコントロールプレーンは、Ignition と呼ばれる 最初の起動時に使用される重要なプロビジョニングツールが含まれる RHCOS を使用する必要がありま す。このツールは、クラスターのマシンの設定を可能にします。オペレーティングシステムの更新 は、OSTree をバックエンドとして使用する起動可能なコンテナーイメージとして配信され、Machine Config Operator によりクラスター全体にデプロイされます。実際のオペレーティングシステムの変更 は、rpm-ostree を使用することにより、atomic 操作として各マシン上でインプレースで行われます。 これらのテクノロジーを組み合わせることで、OpenShift Container Platform は、プラットフォーム全 体を最新の状態に保つインプレースアップグレードによって、クラスター上の他のアプリケーションを 管理するのと同じようにオペレーティングシステムを管理できるようになります。これらのインプレー スアップグレードにより、オペレーションチームの負担を軽減できます。

すべてのクラスターマシンのオペレーティングシステムとして RHCOS を使用する場合、クラスターは オペレーティングシステムを含むコンポーネントとマシンのあらゆる側面を管理します。このため、マ シンを変更できるのは、インストールプログラムと Machine Config Operator だけです。インストール プログラムは、Ignition 設定ファイルを使用して各マシンの正確な状態を設定し、インストール後に Machine Config Operator が新しい証明書やキーの適用などのマシンへの追加の変更を完了します。

### 1.1.3. OpenShift Container Platform のインストールに関する一般的な用語集

この用語集では、インストールコンテンツに関する一般的な用語を定義しています。インストールプロ セスの理解を深めるために、次の用語リストを確認してください。

#### Assisted Installer

クラスター設定を作成するための Web ベースのユーザーインターフェイスまたは RESTful API を提 供する、[console.redhat.com](https://console.redhat.com/openshift/assisted-installer/clusters/~new) でホストされるインストーラー。[Assisted](https://access.redhat.com/documentation/ja-jp/assisted_installer_for_openshift_container_platform) Installer は検出イメージを生 成します。クラスターマシンは、RHCOS とエージェントをインストールする検出イメージで起動し ます。Assisted Installer とエージェントは、ともにインストール前の検証とクラスターのインストー ルを提供します。

#### Agent-based Installer

Assisted Installer に似たインストーラーですが、最初に [Agent-based](https://console.redhat.com/openshift/install/metal/agent-based) Installer をダウンロードする 必要があります。Agent-based Installer は非接続環境に最適です。

#### ブートストラップノード

OpenShift Container Platform コントロールプレーンをデプロイするために必要な最小限の Kubernetes 設定を実行する一時的なマシン。

#### コントロールプレーン

コンテナーのライフサイクルを定義、デプロイ、および管理するための API とインターフェイスを 公開するコンテナーオーケストレーションレイヤー。コントロールプレーンマシンとも呼ばれま す。

#### コンピュートノード

クラスターユーザーのワークロードを実行するノード。ワーカーノードとしても知られています。

#### 非接続インストール

場合によっては、プロキシーサーバーを介しても、データセンターの一部はインターネットにアク セスできない可能性があります。このような環境でも OpenShift Container Platform をインストー ルできますが、必要なソフトウェアおよびイメージをダウンロードし、これらを非接続環境で利用 できる状態にする必要があります。

#### OpenShift Container Platform インストールプログラム

インフラストラクチャーをプロビジョニングし、クラスターをデプロイするプログラム。

#### installer-provisioned infrastructure

インストールプログラムは、クラスターを実行するインフラストラクチャーをデプロイして設定し ます。

#### Ignition 設定ファイル

オペレーティングシステムの初期化中に Ignition ツールが Red Hat Enterprise Linux CoreOS (RHCOS) を設定するために使用するファイル。インストールプログラムは、ブートストラップ、コ ントロールプレーン、およびワーカーノードを初期化するために、さまざまな Ignition 設定ファイル を生成します。

#### Kubernetes マニフェスト

JSON または YAML 形式の Kubernetes API オブジェクトの仕様。設定ファイルには、デプロイメン ト、設定マップ、シークレット、デーモンセットなどを含めることができます。

#### Kubelet

コンテナーが Pod で実行されていることを確認するために、クラスター内の各ノードで実行される プライマリーノードエージェント。

#### ロードバランサー

ロードバランサーは、クライアントに対する単一の通信先として機能します。API のロードバラン サーは、着信トラフィックをコントロールプレーンノード全体に分散します。

#### Machine Config Operator

クラスター内のノードのカーネルと kubelet との間にあるすべてのものを含む、基本オペレーティン グシステムとコンテナーランタイムの設定と更新を管理および適用する Operator。

#### **Operator**

OpenShift Container Platform クラスターで Kubernetes アプリケーションをパッケージ化、デプロ イ、および管理するための推奨される方法。Operator は、人間の操作に関する知識を取り入れて、 簡単にパッケージ化してお客様と共有できるソフトウェアにエンコードします。

#### user-provisioned infrastructure

OpenShift Container Platform は、ユーザーが独自にプロビジョニングするインフラストラクチャー にインストールできます。インストールプログラムを使用すると、クラスターインフラストラク チャーのプロビジョニングに必要なアセットを生成し、クラスターインフラストラクチャーを作成 して、提供したインフラストラクチャーにクラスターをデプロイできます。

# 1.1.4. インストールプロセス

Assisted Installer を除き、OpenShift Container Platform クラスターをインストールする場合は、 OpenShift Cluster Manager Hybrid Cloud Console の適切な [クラスタータイプ](https://console.redhat.com/openshift/create) ページから、インストー ルプログラムをダウンロードする必要があります。このコンソールは以下を管理します。

- アカウントの REST API。
- 必要なコンポーネントを取得するために使用するプルシークレットであるレジストリートーク ン。
- クラスターのアイデンティティーを Red Hat アカウントに関連付けて使用状況のメトリクスの 収集を容易にするクラスター登録。

OpenShift Container Platform 4.12 では、インストールプログラムは、一連のアセットに対して一連の ファイル変換を実行する Go バイナリーファイルです。インストールプログラムと対話する方法は、イ ンストールタイプによって異なります。次のインストールユースケースを検討してください。

- [Assisted](https://access.redhat.com/documentation/ja-jp/assisted_installer_for_openshift_container_platform) Installer を使用してクラスターをデプロイするには、Assisted Installer を使用してクラ スター設定を行う必要があります。ダウンロードして設定するインストールプログラムはあり ません。クラスター設定が完了したら、検出 ISO をダウンロードし、そのイメージを使用して クラスターマシンを起動します。Assisted Installer を使用して、完全に統合された Nutanix、 vSphere、およびベアメタル、ならびに統合されていないその他のプラットフォームにクラス ターをインストールできます。ベアメタルにインストールする場合は、ネットワーク、負荷分 散、ストレージ、個々のクラスターマシンなど、すべてのクラスターインフラストラクチャー とリソースを提供する必要があります。
- Agent-based Installer を使用してクラスターをデプロイするには、最初に Agent-based Installer [をダウンロードします。次に、クラスターを設定して、検出イメージを生成しま](https://console.redhat.com/openshift/install/metal/agent-based)す。 検出イメージを使用してクラスターマシンを起動します。これにより、インストールプログラ ムと通信してプロビジョニングを処理するエージェントがインストールされます。インストー ルプログラムとを操作したりプロビジョナーマシンを自分で設定したりする必要はありませ ん。ネットワーク、負荷分散、ストレージ、個々のクラスターマシンなど、すべてのクラス ターインフラストラクチャーとリソースを提供する必要があります。このアプローチは、非接 続環境に最適です。
- インストーラーでプロビジョニングされるインフラストラクチャーのクラスターの場合、イン フラストラクチャーのブートストラップおよびプロビジョニングは、ユーザーが独自に行うの ではなくインストールプログラムが代行します。インストールプログラムは、ベアメタルにイ ンストールする場合を除き、クラスターをサポートするために必要なすべてのネットワーク、 マシン、およびオペレーティングシステムを作成します。ベアメタルにインストールする場合 は、ブートストラップマシン、ネットワーク、負荷分散、ストレージ、個々のクラスターマシ ンなど、すべてのクラスターインフラストラクチャーとリソースを提供する必要があります。
- クラスターのインフラストラクチャーを独自にプロビジョニングし、管理する場合には、ブー トストラップマシン、ネットワーク、負荷分散、ストレージ、および個々のクラスターマシン を含む、すべてのクラスターインフラストラクチャーおよびリソースを指定する必要がありま

#### す。

インストールプログラムの場合、プログラムはインストール中に 3 つのファイルセットを使用します。 それは、**install-config.yaml** という名前のインストール設定ファイル、Kubernetes マニフェスト、お よびマシンタイプの Ignition 設定ファイルです。

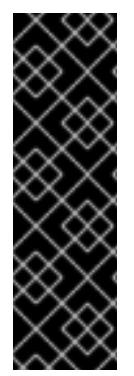

#### 重要

インストール時に、Kubernetes および基礎となる RHCOS オペレーティングシステムを 制御する Ignition 設定ファイルを変更できます。ただし、これらのオブジェクトに対し て加える変更の適合性を確認するための検証の方法はなく、これらのオブジェクトを変 更するとクラスターが機能しなくなる可能性があります。これらのオブジェクトを変更 する場合、クラスターが機能しなくなる可能性があります。このリスクがあるために、 変更方法についての文書化された手順に従っているか、Red Hat サポートが変更するこ とを指示した場合を除き、Kubernetes および Ignition 設定ファイルの変更はサポートさ れていません。

インストール設定ファイルは Kubernetes マニフェストに変換され、その後マニフェストは Ignition 設 定にラップされます。インストールプログラムはこれらの Ignition 設定ファイルを使用してクラスター を作成します。

インストール設定ファイルはインストールプログラムの実行時にすべてプルーニングされるため、再び 使用する必要のあるすべての設定ファイルをバックアップしてください。

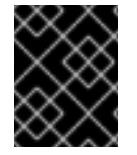

#### 重要

インストール時に設定したパラメーターを変更することはできませんが、インストール 後に数多くのクラスター属性を変更することができます。

#### Assisted Installer を使用したインストールプロセス

[Assisted](https://access.redhat.com/documentation/ja-jp/assisted_installer_for_openshift_container_platform) Installer を使用したインストールでは、Web ベースのユーザーインターフェイスまたは RESTful API を使用して対話的にクラスター設定を作成します。Assisted Installer ユーザーインター フェイスは、ユーザーインターフェイスまたは API で変更しない限り、必要な値の入力を求め、残りの パラメーターに適切なデフォルト値を提供します。Assisted Installer は検出イメージを生成します。こ のイメージをダウンロードして、クラスターマシンの起動に使用します。イメージによって RHCOS と エージェントがインストールされ、エージェントがプロビジョニングを処理します。OpenShift Container Platform を、Assisted Installer を使用して完全な統合により、Nutanix、vSphere、およびベ アメタルにインストールできます。統合せずに、Assisted Installer を使用して OpenShift Container Platform を別のプラットフォームにインストールすることも可能です。

OpenShift Container Platform は、オペレーティングシステム自体を含む、クラスターのすべての側面 を管理します。各マシンは、それが参加するクラスターでホストされるリソースを参照する設定に基づ いて起動します。この設定により、クラスターは更新の適用時に自己管理できます。

可能であれば、Agent-based Installer をダウンロードして設定する必要がないように、Assisted Installer 機能を使用してください。

#### エージェントベースのインフラストラクチャーを使用したインストールプロセス

エージェントベースのインストールは Assisted Installer を使用する場合とよく似ていますが、最初に [エージェントベースのインストーラ](https://console.redhat.com/openshift/install/metal/agent-based) をダウンロードしてインストールする必要があります。エージェン トベースのインストールは、Assisted Installer の利便性を活用したいが、非接続環境でクラスターをイ ンストールする必要がある場合に役立ちます。

一つのは、エージェントベースのインストールは、エージェントのインストール機能を使用してください。<br>アイル

可能であれば、エージェントベースのインストール機能を使用してください。その場合、ブートスト ラップ仮想マシンを使用してプロビジョナーマシンを作成し、クラスターインフラストラクチャーをプ ロビジョニングして維持する必要がなくなります。

インストーラーでプロビジョニングされるインフラストラクチャーでのインストールプロセス デフォルトのインストールタイプは、インストーラーでプロビジョニングされるインフラストラク チャーです。デフォルトで、インストールプログラムはインストールウィザードとして機能し、独自に 判別できない値の入力を求めるプロンプトを出し、残りのパラメーターに妥当なデフォルト値を提供し ます。インストールプロセスは、高度なインフラストラクチャーシナリオに対応するようカスタマイズ することもできます。インストールプログラムは、クラスターの基盤となるインフラストラクチャーを プロビジョニングします。

標準クラスターまたはカスタマイズされたクラスターのいずれかをインストールすることができます。 標準クラスターの場合、クラスターをインストールするために必要な最小限の詳細情報を指定します。 カスタマイズされたクラスターの場合、コントロールプレーンが使用するマシン数、クラスターがデプ ロイする仮想マシンのタイプ、または Kubernetes サービスネットワークの CIDR 範囲などのプラット フォームについての詳細を指定することができます。

可能な場合は、この機能を使用してクラスターインフラストラクチャーのプロビジョニングと保守の手 間を省くようにしてください。他のすべての環境の場合には、インストールプログラムを使用してクラ スターインフラストラクチャーをプロビジョニングするために必要なアセットを生成できます。

インストーラーでプロビジョニングされるインフラストラクチャークラスターの場合、OpenShift Container Platform は、オペレーティングシステム自体を含むクラスターのすべての側面を管理しま す。各マシンは、それが参加するクラスターでホストされるリソースを参照する設定に基づいて起動し ます。この設定により、クラスターは更新の適用時に自己管理できます。

ユーザーによってプロビジョニングされるインフラストラクチャーを使用したインストールプロセス OpenShift Container Platform はユーザーが独自にプロビジョニングするインフラストラクチャーにイ ンストールすることもできます。インストールプログラムを使用してクラスターインフラストラク チャーのプロビジョニングに必要なアセットを生成し、クラスターインフラストラクチャーを作成し、 その後にクラスターをプロビジョニングしたインフラストラクチャーにデプロイします。

インストールプログラムがプロビジョニングしたインフラストラクチャーを使用しない場合は、クラス ターリソースをユーザー自身で管理し、維持する必要があります。次のリストは、一部のセルフマネー ジドリソースの詳細を示しています。

- クラスターを設定するコントロールプレーンおよびコンピュートマシンの基礎となるインフラ ストラクチャー
- ロードバランサー
- DNS レコードおよび必要なサブネットを含むクラスターネットワーク
- クラスターインフラストラクチャーおよびアプリケーションのストレージ

クラスターでユーザーによってプロビジョニングされるインフラストラクチャーを使用する場合には、 RHEL コンピュートマシンをクラスターに追加するオプションを使用できます。

#### インストールプロセスの詳細

クラスターがプロビジョニングされると、クラスター内の各マシンにはクラスターに関する情報が必要 になります。OpenShift Container Platform は初期設定時に一時的なブートストラップマシンを使用し て、必要な情報を永続的なコントロールプレーンに提供します。一時的なブートストラップマシンは、 クラスターの作成方法を記述する Ignition 設定ファイルを使用して起動します。ブートストラップマシ ンは、コントロールプレーンを設定するコントロールプレーンマシンを作成します。その後、コント ロールプレーンマシンはコンピュートマシン (ワーカーマシンとしても知られる) を作成します。以下の 図はこのプロセスを示しています。

#### 図1.2 ブートストラップ、コントロールプレーンおよびコンピュートマシンの作成

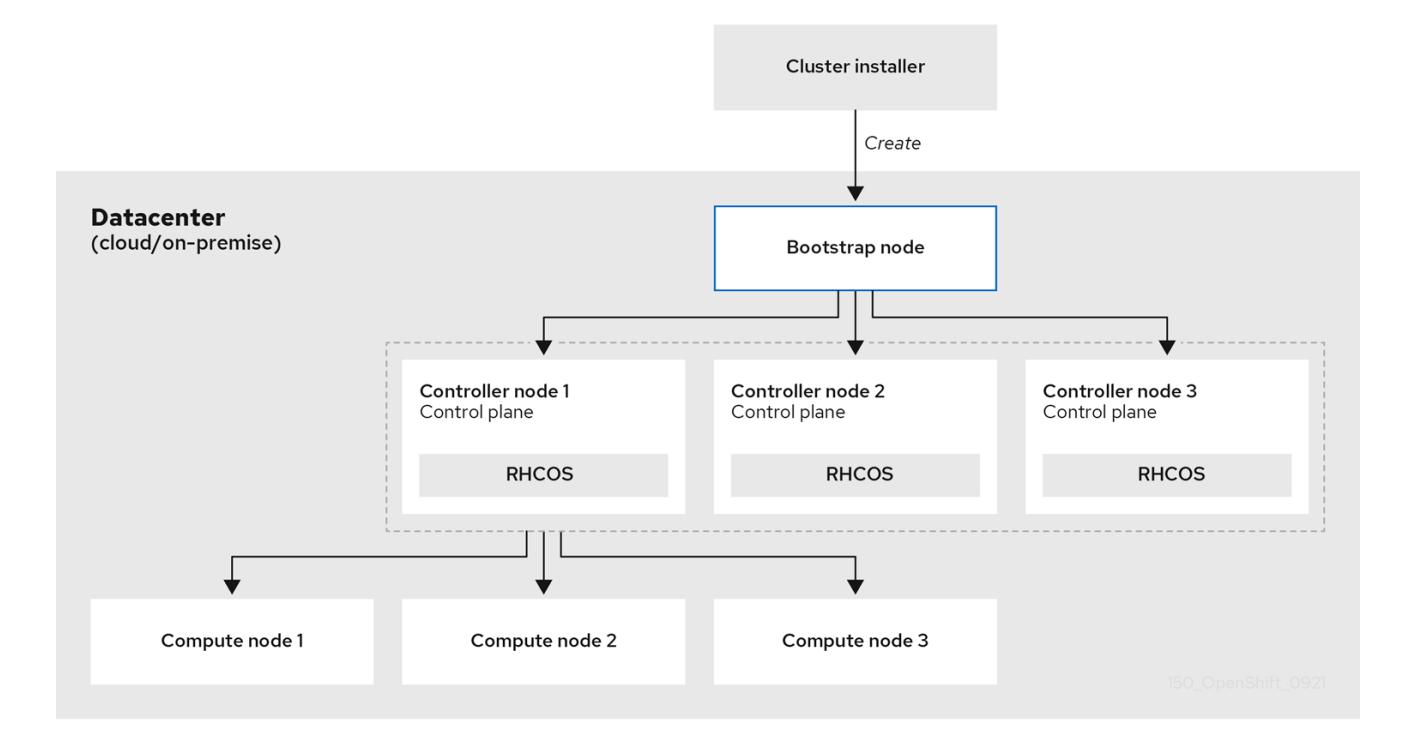

クラスターマシンを初期化した後、ブートストラップマシンは破棄されます。すべてのクラスターがこ のブートストラッププロセスを使用してクラスターを初期化しますが、ユーザーがクラスターのインフ ラストラクチャーをプロビジョニングする場合には、多くの手順を手動で実行する必要があります。

#### 重要

- インストールプログラムが生成する Ignition 設定ファイルには、24 時間が経過 すると期限切れになり、その後に更新される証明書が含まれます。証明書を更新 する前にクラスターが停止し、24 時間経過した後にクラスターを再起動する と、クラスターは期限切れの証明書を自動的に復元します。例外として、 kubelet 証明書を回復するために保留状態の **node-bootstrapper** 証明書署名要求 (CSR) を手動で承認する必要があります。詳細は、コントロールプレーン証明書 の期限切れの状態からのリカバリー についてのドキュメントを参照してくださ い。
- 24 時間証明書はクラスターのインストール後 16 時間から 22 時間でローテー ションするため、Ignition 設定ファイルは、生成後 12 時間以内に使用することを 検討してください。12 時間以内に Ignition 設定ファイルを使用することにより、 インストール中に証明書の更新が実行された場合のインストールの失敗を回避で きます。

クラスターのブートストラップには、以下のステップが関係します。

- 1. ブートストラップマシンが起動し、コントロールプレーンマシンの起動に必要なリモートリ ソースのホスティングを開始します。インフラストラクチャーをプロビジョニングする場合、 この手順では人的介入が必要になります。
- 2. ブートストラップマシンは、単一ノードの etcd クラスターと一時的な Kubernetes コントロー ルプレーンを起動します。

3. コントロールプレーンマシンは、ブートストラップマシンからリモートリソースをフェッチ

- 3. コントロールプレーンマシンは、ブートストラップマシンからリモートリソースをフェッチ し、起動を終了します。インフラストラクチャーをプロビジョニングする場合、この手順では 人的介入が必要になります。
- 4. 一時的なコントロールプレーンは、実稼働コントロールプレーンマシンに対して実稼働コント ロールプレーンをスケジュールします。
- 5. Cluster Version Operator (CVO) はオンラインになり、etcd Operator をインストールします。 etcd Operator はすべてのコントロールプレーンノードで etcd をスケールアップします。
- 6. 一時的なコントロールプレーンはシャットダウンし、コントロールを実稼働コントロールプ レーンに渡します。
- 7. ブートストラップマシンは OpenShift Container Platform コンポーネントを実稼働コントロー ルプレーンに挿入します。
- 8. インストールプログラムはブートストラップマシンをシャットダウンします。インフラストラ クチャーをプロビジョニングする場合、この手順では人的介入が必要になります。
- 9. コントロールプレーンはコンピュートノードを設定します。
- 10. コントロールプレーンは一連の Operator の形式で追加のサービスをインストールします。

このブートストラッププロセスの結果として、OpenShift Container Platform クラスターが実行されま す。次に、クラスターはサポートされる環境でのコンピュートマシンの作成など、日常の操作に必要な 残りのコンポーネントをダウンロードし、設定します。

1.1.5. インストール後のノード状態の確認

以下のインストールヘルスチェックが正常に行われると、OpenShift Container Platform のインストー ルが完了します。

- プロビジョナーは、OpenShift Container Platform Web コンソールにアクセスできます。
- すべてのコントロールプレーンノードが準備状態にある。
- すべてのクラスター Operator が利用可能です。

#### 注記

インストールが完了すると、ワーカーノードを実行する特定のクラスター Operator が継 続的にすべてのワーカーノードのプロビジョニングを試みます。すべてのワーカーノー ドが **READY** と報告されるまで、多少時間がかかります。ベアメタルへのインストール の場合、ワーカーノードのトラブルシューティングを行う前に、少なくとも 60 分間待 機してください。他のすべてのプラットフォームへのインストールの場合は、ワーカー ノードのトラブルシューティングを行う前に、少なくとも 40 分間待機してください。 ワーカーノードを実行するクラスター Operator の **DEGRADED** 状態は、ノードの状態 ではなく、Operator 自体のリソースに依存します。

インストールが完了したら、引き続きクラスター内におけるノードの状態を監視できます。

### 前提条件

● インストールプログラムはターミナルで正常に解決されます。

#### 手順

1. すべてのワーカーノードのステータスを表示します。

\$ oc get nodes

#### 出力例

NAME STATUS ROLES AGE VERSION example-compute1.example.com Ready worker 13m v1.21.6+bb8d50a example-compute2.example.com Ready worker 13m v1.21.6+bb8d50a example-compute4.example.com Ready worker 14m v1.21.6+bb8d50a example-control1.example.com Ready master 52m v1.21.6+bb8d50a example-control2.example.com Ready master 55m v1.21.6+bb8d50a example-control3.example.com Ready master 55m v1.21.6+bb8d50a

2. すべてのワーカーマシンノードのフェーズを表示します。

\$ oc get machines -A

#### 出力例

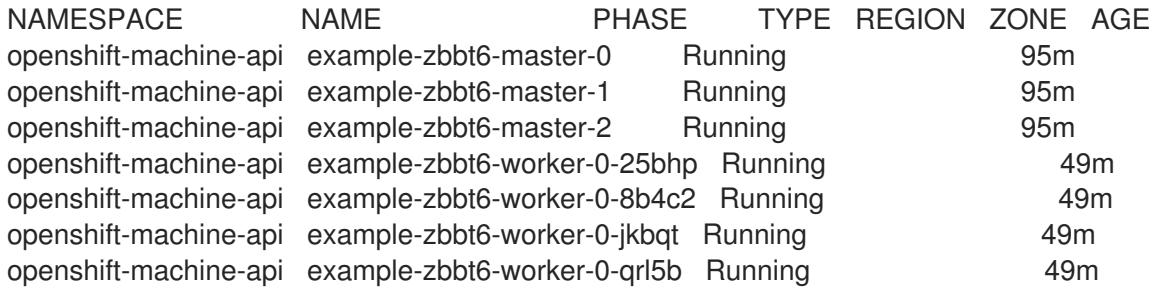

#### 関連情報

- BareMetalHost [リソースの取得](https://docs.redhat.com/en/documentation/openshift_container_platform/4.12/html-single/post-installation_configuration/#getting-the-baremetalhost-resource_post-install-bare-metal-configuration)
- [インストール後](#page-2322-0)
- [インストールの検証](#page-4194-1)
- [Agent-based](#page-2222-0) Installer
- OpenShift Container Platform [のアシステッドインストーラー](https://access.redhat.com/documentation/ja-jp/assisted_installer_for_openshift_container_platform)

#### インストールのスコープ

OpenShift Container Platform インストールプログラムのスコープは意図的に狭められています。単純 さを確保し、確実にインストールを実行できるように設計されているためです。インストールが完了し た後に数多くの設定タスクを実行することができます。

#### 関連情報

● OpenShift Container Platform 設定リソースの詳細は、[利用可能なクラスターのカスタマイズ](https://docs.redhat.com/en/documentation/openshift_container_platform/4.12/html-single/post-installation_configuration/#available_cluster_customizations) を参照してください。

# 1.1.6. OpenShift Local の概要

OpenShift Local は、OpenShift Container Platform クラスターのビルドを開始するための迅速なアプリ ケーション開発をサポートします。OpenShift Local は、ローカルのコンピューターで実行し、セット アップおよびテストをシンプル化し、コンテナーベースのアプリケーションを開発するのに必要なすべ てのツールと共にクラウド開発環境をローカルにエミュレートすることを目的として設計されていま す。

OpenShift Local は、使用するプログラミング言語にかかわらずアプリケーションをホストし、事前に 設定された最小限の Red Hat OpenShift Container Platform クラスターをローカル PC に提供します。 その際に、サーバーベースのインフラストラクチャーは必要ありません。

ホストされる環境では、OpenShift Local はマイクロサービスを作成してイメージに変換し、Linux、 macOS、または Windows 10 以降を実行するノートパソコンまたはデスクトップ上の Kubernetes がホ ストするコンテナーで直接それらを実行できます。

OpenShift Local の詳細は、Red Hat [OpenShift](https://developers.redhat.com/products/openshift-local/overview) Local の概要 を参照してください。

# <span id="page-19-0"></span>1.2. OPENSHIFT CONTAINER PLATFORM クラスターでサポートされるプ ラットフォーム

OpenShift Container Platform バージョン 4.12 では、インストーラーでプロビジョニングされるインフ ラストラクチャーを使用するクラスターの場合、以下のプラットフォームにインストールできます。

- Alibaba Cloud
- Amazon Web Services (AWS)
- ベアメタル
- Google Cloud Platform (GCP)
- IBM Cloud® VPC
- **•** Microsoft Azure
- Microsoft Azure Stack Hub
- Nutanix
- Red Hat OpenStack Platform (RHOSP)
	- OpenShift Container Platform の最新リリースは、最新の RHOSP のロングライフリリース および中間リリースの両方をサポートします。RHOSP リリースの互換性についての詳細 は、[OpenShift](https://access.redhat.com/articles/4679401) Container Platform on RHOSP support matrix を参照してください。
- VMware Cloud (VMC) on AWS
- VMware vSphere

これらのクラスターの場合、インストールプロセスを実行するコンピューターを含むすべてのマシン が、プラットフォームコンテナーのイメージをプルし、Telemetry データを Red Hat に提供できるよう インターネットに直接アクセスできる必要があります。

# 重要

インストール後は、以下の変更はサポートされません。

- クラウドプロバイダープラットフォームの混在。
- クラウドプロバイダーコンポーネントの混在。たとえば、クラスターをインス トールしたプラットフォーム上の別のプラットフォームから永続ストレージフ レームワークを使用します。

OpenShift Container Platform 4.12 では、ユーザーによってプロビジョニングされるインフラストラク チャーを使用するクラスターの場合、以下のプラットフォームにインストールできます。

- AWS
- Azure
- Azure Stack Hub
- ベアメタル
- $\bullet$  GCP
- IBM Power
- IBM Z または IBM® LinuxONE
- RHOSP
	- OpenShift Container Platform の最新リリースは、最新の RHOSP のロングライフリリース および中間リリースの両方をサポートします。RHOSP リリースの互換性についての詳細 は、[OpenShift](https://access.redhat.com/articles/4679401) Container Platform on RHOSP support matrix を参照してください。
- VMware Cloud on AWS
- VMware vSphere

プラットフォームでサポートされているケースに応じて、user-provisioned infrastructure でインストー ルを実行できます。これにより、完全なインターネットアクセスでのマシンの実行、プロキシーの背後 へのクラスターの配置、非接続インストールの実行が可能になります。

非接続インストールでは、クラスターのインストールに必要なイメージをダウンロードして、ミラーレ ジストリーに配置し、そのデータを使用してクラスターをインストールできます。vSphere またはベア メタルインフラストラクチャー上での非接続インストールでは、プラットフォームコンテナーのイメー ジをプルするためにインターネットにアクセスする必要がありますが、クラスターマシンはインター ネットへの直接のアクセスを必要としません。

OpenShift Container Platform 4.x Tested [Integrations](https://access.redhat.com/articles/4128421) のページには、各種プラットフォームの統合テス トについての詳細が記載されています。

#### 関連情報

● それぞれのサポートされているプラットフォームで利用できるインストールのタイプについて の詳細は[、各種プラットフォームのサポートされているインストール方法](#page-28-0) を参照してくださ い。

インストール方法の選択と必要なリソースの準備については、クラスターインストール方法の

● [インストール方法の選択と必要なリソースの準備については、クラスターインストール方法の](#page-26-0) 選択およびそのユーザー向けの準備 を参照してください。

# <span id="page-22-0"></span>第2章 クラスターインストール方法の選択およびそのユーザー向け の準備

OpenShift Container Platform をインストールする前に、実行するインストールプロセスを決定し、 ユーザー用にクラスターを準備する際に必要なすべてのリソースがあることを確認します。

# <span id="page-22-1"></span>2.1. クラスターのインストールタイプの選択

OpenShift Container Platform クラスターをインストールする前に、実行する最適なインストール手順 を選択する必要があります。以下の質問に回答して、最も良いオプションを選択します。

# 2.1.1. OpenShift Container Platform クラスターを独自にインストールし、管理します か ?

OpenShift Container Platform を独自にインストールし、管理する必要がある場合、以下のプラット フォームにインストールすることができます。

- Alibaba Cloud
- 64 ビット x86 インスタンスの Amazon Web Services (AWS)
- 64 ビット ARM インスタンスの Amazon Web Services (AWS)
- 64 ビット x86 インスタンスの Microsoft Azure
- 64 ビット ARM インスタンスの Microsoft Azure
- **•** Microsoft Azure Stack Hub
- Google Cloud Platform (GCP)
- Red Hat OpenStack Platform (RHOSP)
- Red Hat Virtualization (RHV)
- IBM Cloud VPC
- IBM Z または IBM® LinuxONE
- IBM Z または IBM® LinuxONE for Red Hat Enterprise Linux (RHEL) KVM
- **IBM Power**
- Nutanix
- VMware vSphere
- VMware Cloud (VMC) on AWS
- ベアメタルまたはその他のプラットフォームに依存しないインフラストラクチャー

OpenShift Container Platform 4 クラスターは、オンプレミスハードウェアとクラウドホストサービス の両方にデプロイできますが、クラスターのすべてのマシンは同じデータセンターまたはクラウドホス トサービスにある必要があります。

OpenShift Container Platform を使用する必要があるが、クラスターを独自に管理することを望まない 場合は、複数のマネージドサービスオプションを使用できます。Red Hat によって完全に管理されるク ラスターが必要な場合は、OpenShift [Dedicated](https://www.openshift.com/products/dedicated/) または [OpenShift](https://www.openshift.com/products/online/) Online を使用することができます。 OpenShift を Azure、AWS、IBM Cloud、または Google Cloud VPC でマネージドサービスとして使用 することもできます。マネージドサービスの詳細は、[OpenShift](https://www.openshift.com/products) の製品 ページを参照してください。ク ラウド仮想マシンを仮想ベアメタルとして OpenShift Container Platform クラスターをインストールす る場合、対応するクラウドベースのストレージはサポートされません。

# 2.1.2. OpenShift Container Platform 3 を使用したことがあり、その上で OpenShift Container Platform 4 を使用することを希望していますか ?

OpenShift Container Platform 3 を使用したことがあり、OpenShift Container Platform 4 を使用してみ たいと思われる場合は、OpenShift Container Platform 4 がどのように異なるかを理解しておく必要が あります。OpenShift Container Platform 4 では、 Kubernetes アプリケーション、プラットフォームが 実行されるオペレーティングシステム、Red Hat Enterprise Linux CoreOS (RHCOS) を共にシームレス にパッケージ化し、デプロイし、管理する Operator を使用します。マシンをデプロイし、それらのオ ペレーティングシステムを設定して OpenShift Container Platform をそれらにインストールできるよう にする代わりに、RHCOS オペレーティングシステムが OpenShift Container Platform クラスターの統 合された部分として使用されます。OpenShift Container Platform のインストールプロセスの一部とし [て、クラスターマシンのオペレーティングシステムをデプロイします。](https://docs.redhat.com/en/documentation/openshift_container_platform/4.12/html-single/migrating_from_version_3_to_4/#migration-comparing-ocp-3-4)OpenShift Container Platform 3 と 4 の相違点 を参照してください。

OpenShift Container Platform クラスターのインストールプロセスの一部としてマシンをプロビジョニ ングする必要があるため、OpenShift Container Platform 3 クラスターを OpenShift Container Platform 4 にアップグレードすることはできません。その代わりに、新規の OpenShift Container Platform 4 ク ラスターを作成し、OpenShift Container Platform 3 ワークロードをそれらに移行する必要がありま す。移行の詳細は、OpenShift Container Platform 3 から 4 [への移行の概要](https://docs.redhat.com/en/documentation/openshift_container_platform/4.12/html-single/migrating_from_version_3_to_4/#migration-from-version-3-to-4-overview) を参照してください。 OpenShift Container Platform 4 に移行するにあたり、任意のタイプの実稼働用のクラスターのインス トールプロセスを使用して新規クラスターを作成できます。

#### 2.1.3. クラスターで既存のコンポーネントを使用する必要がありますか ?

オペレーティングシステムは OpenShift Container Platform に不可欠な要素であり、OpenShift Container Platform のインストールプログラムはすべてのインフラストラクチャーの起動を簡単に実行 できます。これらは、インストーラーでプロビジョニングされるインフラストラクチャー のインストー ルと呼ばれています。この種のインストールでは、ユーザーは既存のインフラストラクチャーをクラス ターに提供できますが、インストールプログラムがクラスターを最初に必要とするすべてのマシンをデ プロイします。

[クラスターまたはその基盤となるマシンの](#page-1177-0) [Alibaba](#page-117-0) Cloud、[AWS](#page-252-0)、[Azure](#page-878-0)、Azure Stack Hub、[GCP](#page-1300-0)、[Nutanix](#page-1890-0)、または [VMC](#page-3662-0) on AWS へのカスタマイズを指定することなく、インストーラーで プロビジョニングされたインフラストラクチャークラスターをデプロイできます。これらのインストー ル方法は、実稼働対応の OpenShift Container Platform クラスターをデプロイする最も高速な方法で す。

インストーラーでプロビジョニングされたインフラストラクチャークラスターの基本設定 (クラスター [マシンのインスタンスタイプなど](#page-140-0)) を実行する必要がある場合は、Alibaba Cloud、[AWS](#page-273-0)、[Azure](#page-901-0)、[GCP](#page-1323-0)、[Nutanix](#page-1890-0)、または [VMC](#page-3713-0) on AWS のインストールをカスタマイズできま す。

[インストーラーでプロビジョニングされるインフラストラクチャーのインストールの場合、](#page-388-0)AWS の既 存の VPC、[Azure](#page-983-0) の vNet、または [GCP](#page-1447-0) の VPC を使用できます。ネットワークインフラストラク チャーの一部を再利用して、AWS、Azure、GCP、または [VMC](#page-312-0) on AWS のクラスターが環境内の既存 の IP アドレスの割り当てと共存し、既存の MTU および VXLAN 設定と統合できるようにします。これ

らのクラウドに既存のアカウントおよび認証情報がある場合は、それらを再利用できますが、 OpenShift Container Platform クラスターをインストールするために必要なパーミッションを持つよう アカウントを変更する必要がある場合があります。

[インストーラーでプロビジョニングされるインフラストラクチャー方法を使用して、](#page-2882-0)[RHOSP](#page-2835-0)、Kuryr を 使用した RHOSP、[RHV](#page-3079-0)、[vSphere](#page-3214-0)、および [ベアメタル](#page-2259-1) のハードウェアに適切なマシンインスタンスを 作成できます。さらに、vSphere、VMC on AWS では、インストール時に追加のネットワークパラメー ターをカスタマイズすることもできます。

大規模なクラウドインフラストラクチャーを再利用する必要がある場合、ユーザーによってプロビジョ ニングされるインフラストラクチャー のインストールを実行できます。これらのインストールでは、イ [ンストールプロセス時にクラスターに必要なマシンを手動でデプロイします。](#page-1118-0)AWS、[Azure](#page-611-0)、Azure Stack Hub、[GCP](#page-1251-0)、または [VMC](#page-1572-0) on AWS でユーザーによってプロビジョニングされるインフラストラ クチャーを実行する場合、提供されるテンプレートを使用して必要なすべてのコンポーネントを起動で きます。共有 VPC on [GCP](#page-1637-0) を再利用することもできます。それ以外の場合は、プロバイダーに依存し ない [インストール方法を使用して、クラスターを他のクラウドにデプロイすることができます。](#page-4126-0)

ユーザーによってプロビジョニングされるインフラストラクチャーは、既存のハードウェアで実行する こともできます。[RHOSP](#page-2934-0)、[RHV](#page-3140-0)、IBM Z または IBM® [LinuxONE](#page-2423-0) 、RHEL KVM を使用した IBM Z または IBM® LinuxONE、IBM [Power](#page-2697-0)、または [vSphere](#page-3389-0) [を使用する場合は、特定のインストール手順を使用して](#page-2559-0) [クラスターをデプロイします。サポートされる他のハードウェアを使用する場合は、ベアメタルのイン](#page-1983-0) ストール 手順に従います。RHOSP、vSphere、VMC on AWS、および ベアメタル などの一部のプラッ トフラォームの場合は、インストール時に追加のネットワークパメーターをカスタマイズすることもで きます。

2.1.4. クラスターに追加のセキュリティーが必要ですか ?

ユーザーによってプロビジョニングされるインストール方法を使用する場合、クラスターのプロキシー を設定できます。この手順は各インストール手順に含まれています。

パブリッククラウドのクラスターがエンドポイントを外部に公開するのを防ぐ必要がある場 合、[AWS](#page-424-0)、[Azure](#page-1021-0)、または [GCP](#page-1519-0) のインストーラーでプロビジョニングされるインフラストラクチャー を使用してプライベートクラスターをデプロイすることができます。

非接続のクラスターまたはネットワークが制限されたクラスターなど、インターネットへのアクセスが 限定されたクラスターをインストールする必要がある場合[、インストールパッケージをミラーリング](#page-61-0) [し、そこからクラスターをインストールできます。](#page-2490-0)AWS、[GCP](#page-754-0)、IBM Z または IBM® [LinuxONE](#page-1701-0) 、RHEL KVM を使用した IBM Z または IBM® LinuxONE、IBM [Power](#page-2627-0)、[vSphere](#page-2769-0)、[VMC](#page-3595-0) on AWS、または ベアメ タル [のネットワークが制限された環境へのユーザーによってプロビジョニングされるインフラストラク](#page-4056-0) チャーのインストールの詳細な手順を実行します。AWS、GCP、Nutanix、VMC on AWS、RHOSP、 RHV、および vSphere の詳細な手順に従って、インストーラーによってプロビジョニングされたインフ ラストラクチャーを使用して、ネットワークが制限された環境にクラスターをインストールすることも できます。

クラスターを AWS GovCloud [リージョン、](#page-462-0)AWS China [リージョン、](#page-537-0)または Azure government リー ジョン [にデプロイする必要がある場合は、インストーラーでプロビジョニングされるインフラストラ](#page-1061-0)ク チャーのインストール時にこれらのカスタムリージョンを設定できます。

また、インストール時に FIPS 検証済み/[進行中のモジュール](#page-4205-2) (Modules in Process) 暗号化ライブラリー を使用するようにクラスターマシンを設定することもできます。

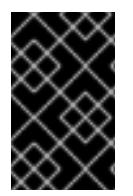

#### 重要

FIPS 検証済み/進行中のモジュール (Modules in Process) 暗号ライブラリーの使用 は、**x86\_64** アーキテクチャーの OpenShift Container Platform デプロイメントでのみサ ポートされています。

# <span id="page-25-0"></span>2.2. インストール後のユーザー向けのクラスターの準備

一部の設定は、クラスターのインストールに必須ではありませんが、ユーザーがクラスターにアクセス する前に設定することが推奨されます。クラスターを設定する Operator を [カスタマイズ](https://docs.redhat.com/en/documentation/openshift_container_platform/4.12/html-single/post-installation_configuration/#available_cluster_customizations) することでク ラスター自体をカスタマイズし、クラスターをアイデンティティープロバイダーなどの他の必要なシス テムに統合できます。

実稼働クラスターの場合、以下の統合を設定する必要があります。

- [永続ストレージ](https://docs.redhat.com/en/documentation/openshift_container_platform/4.12/html-single/storage/#understanding-persistent-storage)
- [アイデンティティープロバイダー](https://docs.redhat.com/en/documentation/openshift_container_platform/4.12/html-single/authentication_and_authorization/#understanding-identity-provider)
- コア OpenShift Container Platform [コンポーネントのモニタリング](https://docs.redhat.com/en/documentation/openshift_container_platform/4.12/html-single/monitoring/#configuring-the-monitoring-stack)

# <span id="page-25-1"></span>2.3. ワークロードについてのクラスターの準備

ワークロードのニーズによっては、アプリケーションのデプロイを開始する前に、追加の手順が必要に なる場合があります。たとえば、アプリケーションの [ビルドストラテジー](https://docs.redhat.com/en/documentation/openshift_container_platform/4.12/html-single/builds/#build-strategies) をサポートできるようなイ ンフラストラクチャーを準備した後に[、低レイテンシー](https://docs.redhat.com/en/documentation/openshift_container_platform/4.12/html-single/scalability_and_performance/#cnf-low-latency-tuning) のワークロードに対応できるようにしたり、機 密のワークロードを保護 [できるようにしたりする必要がある場合があります。アプリケーションワーク](https://docs.redhat.com/en/documentation/openshift_container_platform/4.12/html-single/nodes/#nodes-pods-secrets) ロードの モニタリング を設定することもできます。Windows ワークロード を実行する予定の場合は、 インストールプロセス時に OVN-Kubernetes を使用したハイブリッドネットワーク を有効にする必要 があります。ハイブリッドネットワークは、クラスターのインストール後に有効にすることはできませ ん。

# <span id="page-25-2"></span>2.4. 各種プラットフォームのサポートされているインストール方法

各種のプラットフォームで各種のインストールを実行できます。

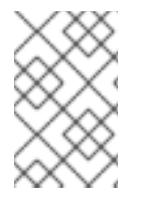

#### 注記

以下の表にあるように、すべてのプラットフォームですべてのインストールオプション がサポートされている訳ではありません。チェックマークは、オプションがサポートさ れていることを示し、関連するセクションにリンクしています。

表2.1 インストーラーでプロビジョニングされるインフラストラクチャーのオプション

<span id="page-26-0"></span>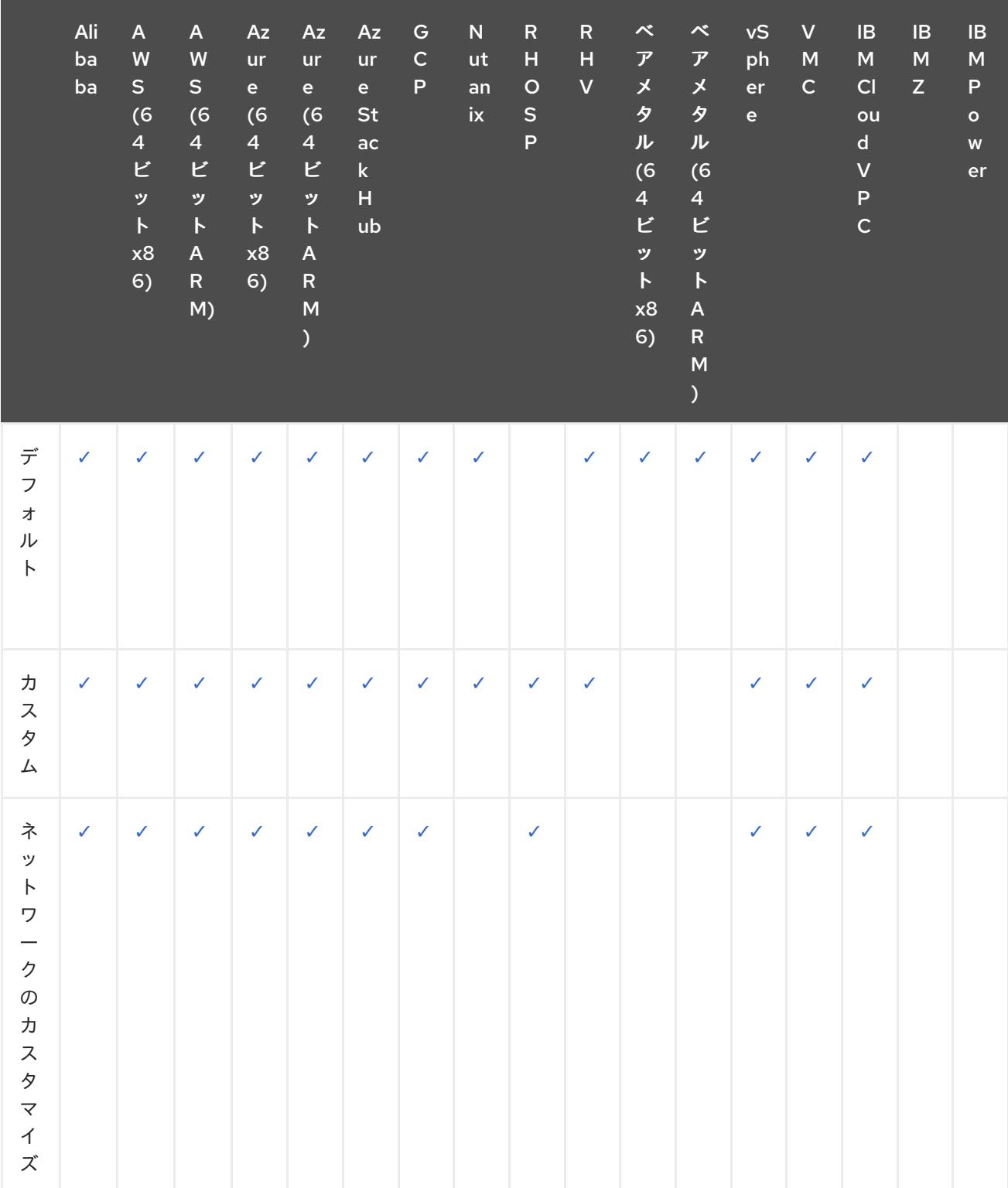

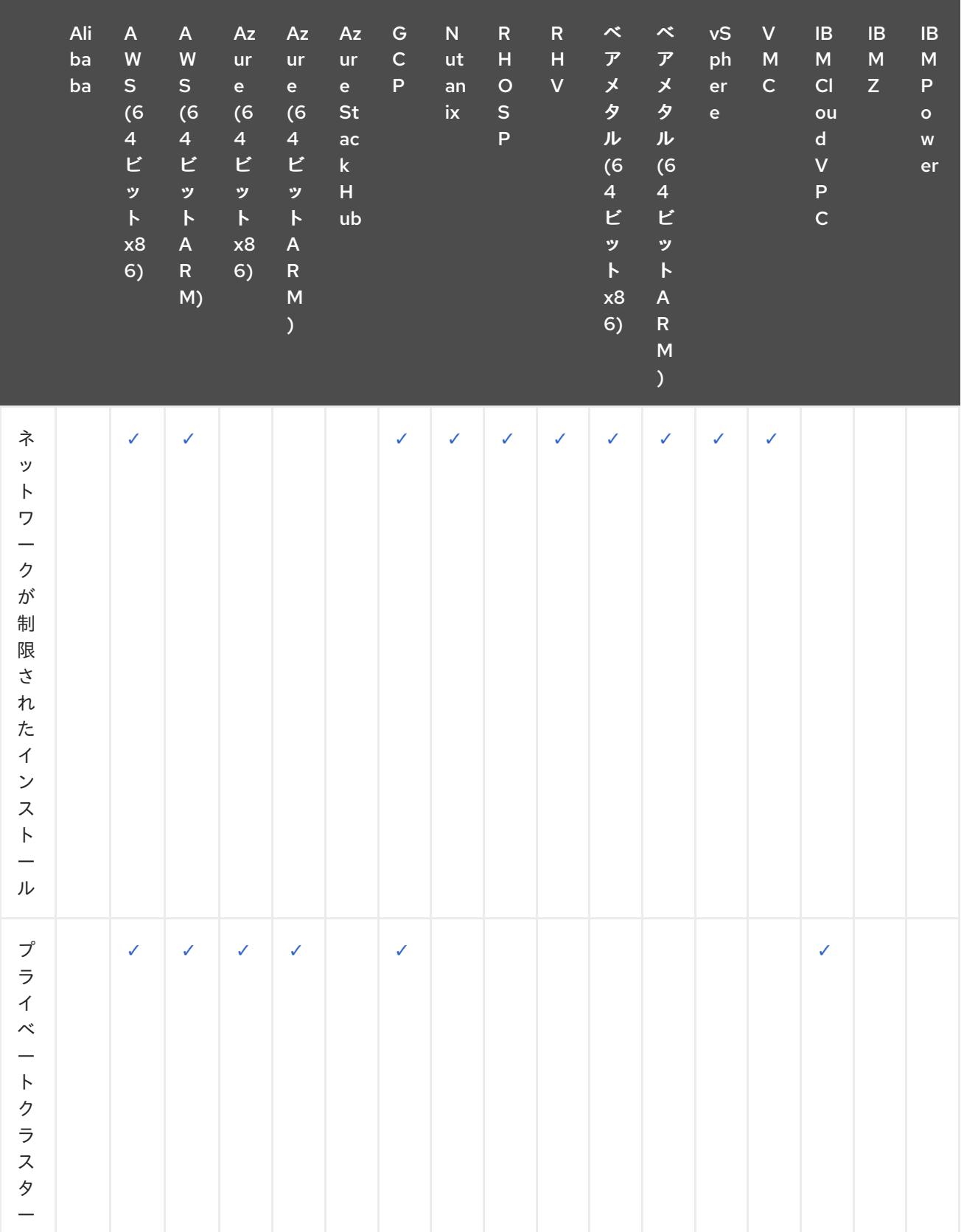

<span id="page-28-0"></span>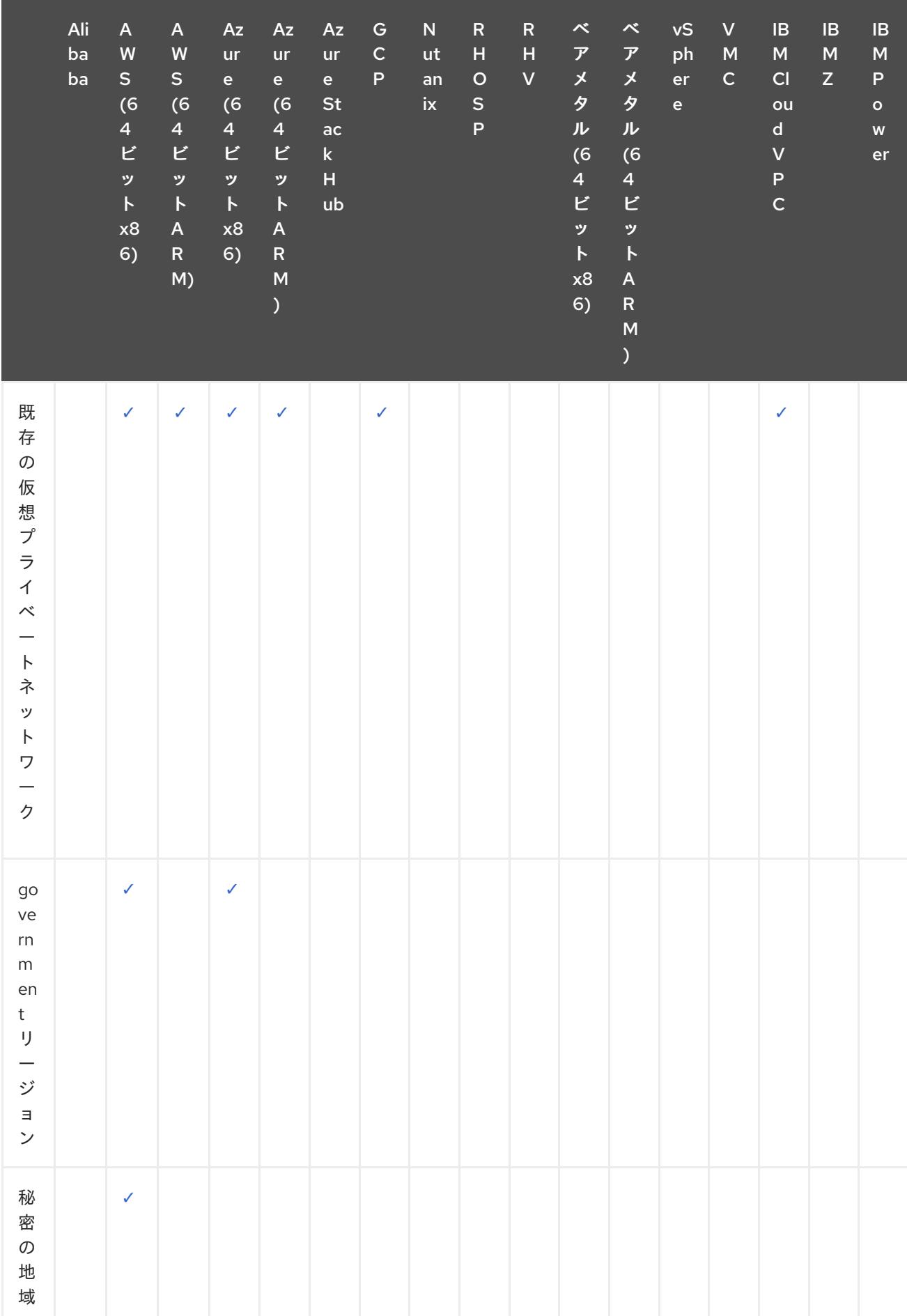

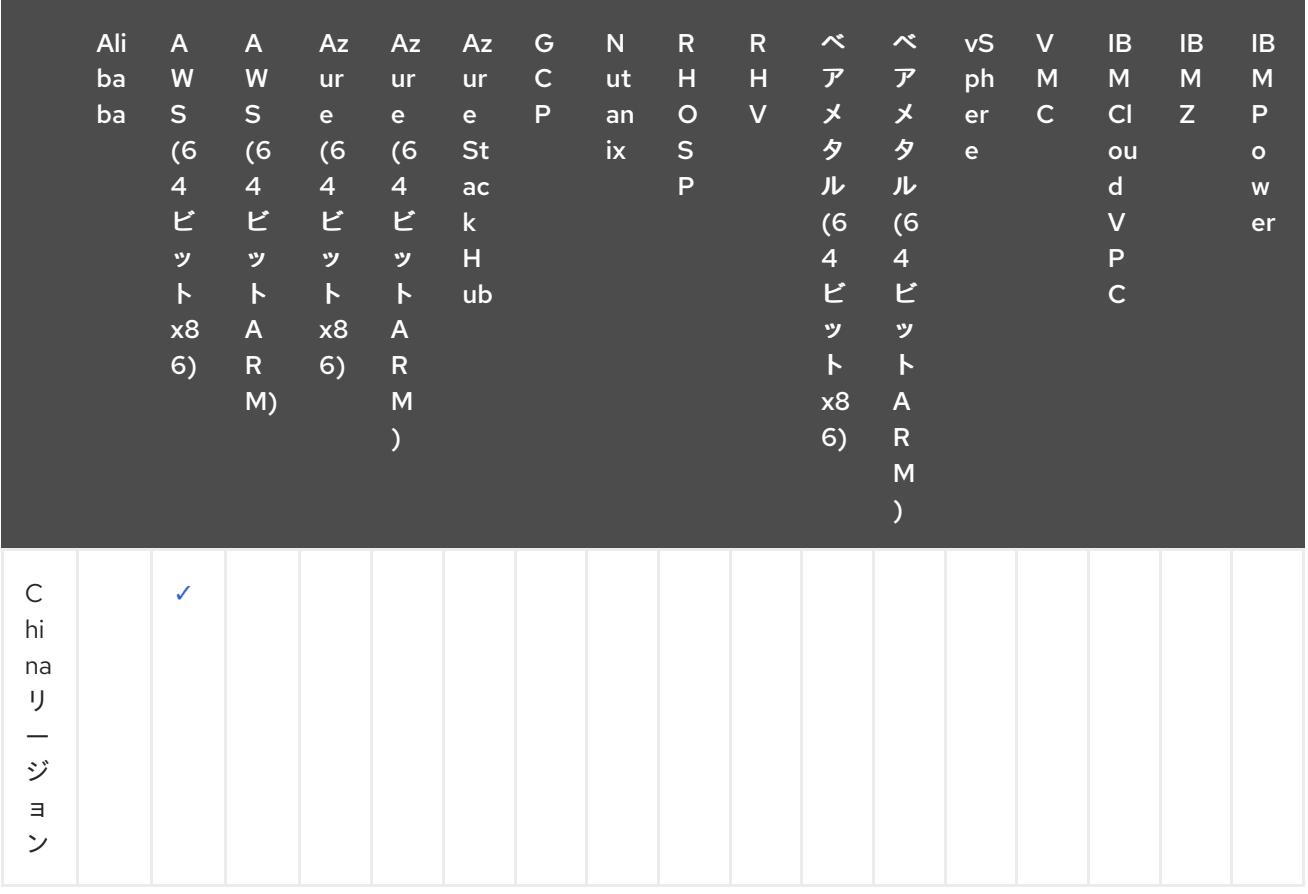

# 表2.2 ユーザーによってプロビジョニングされるインフラストラクチャーのオプション

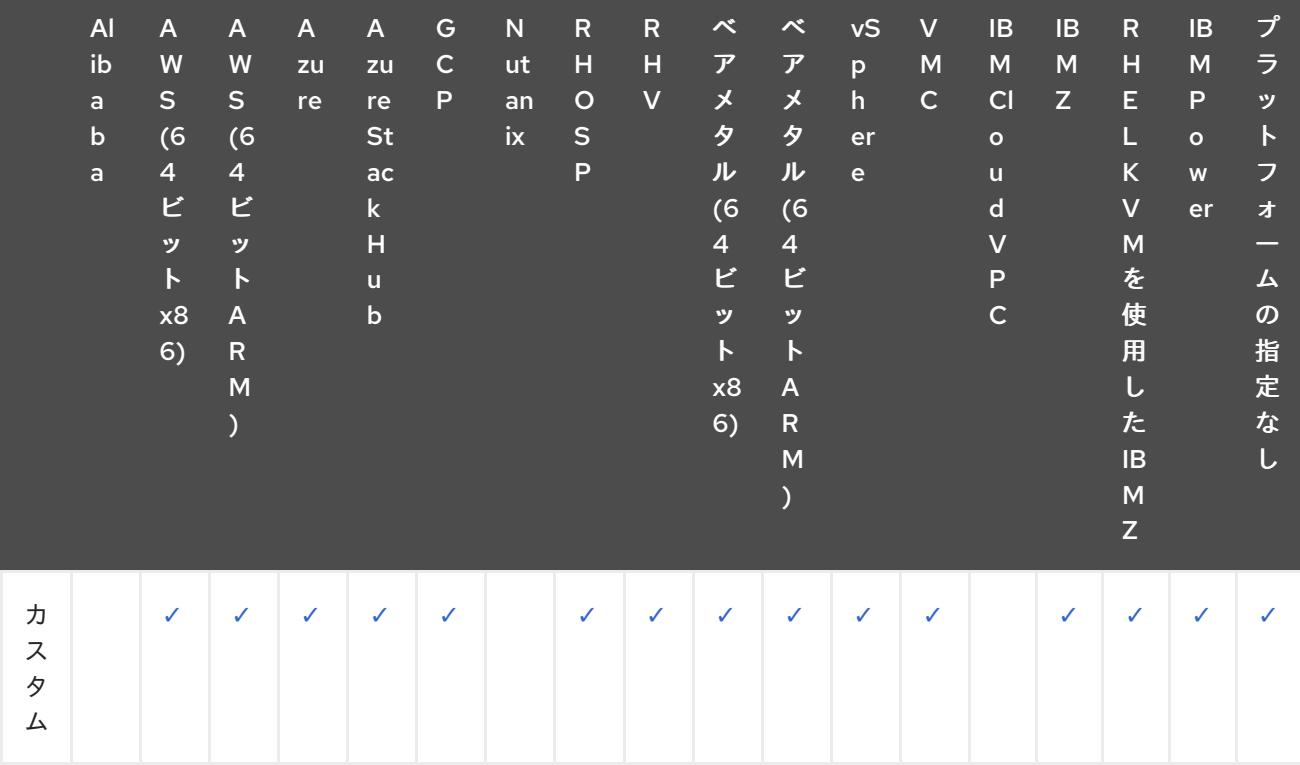

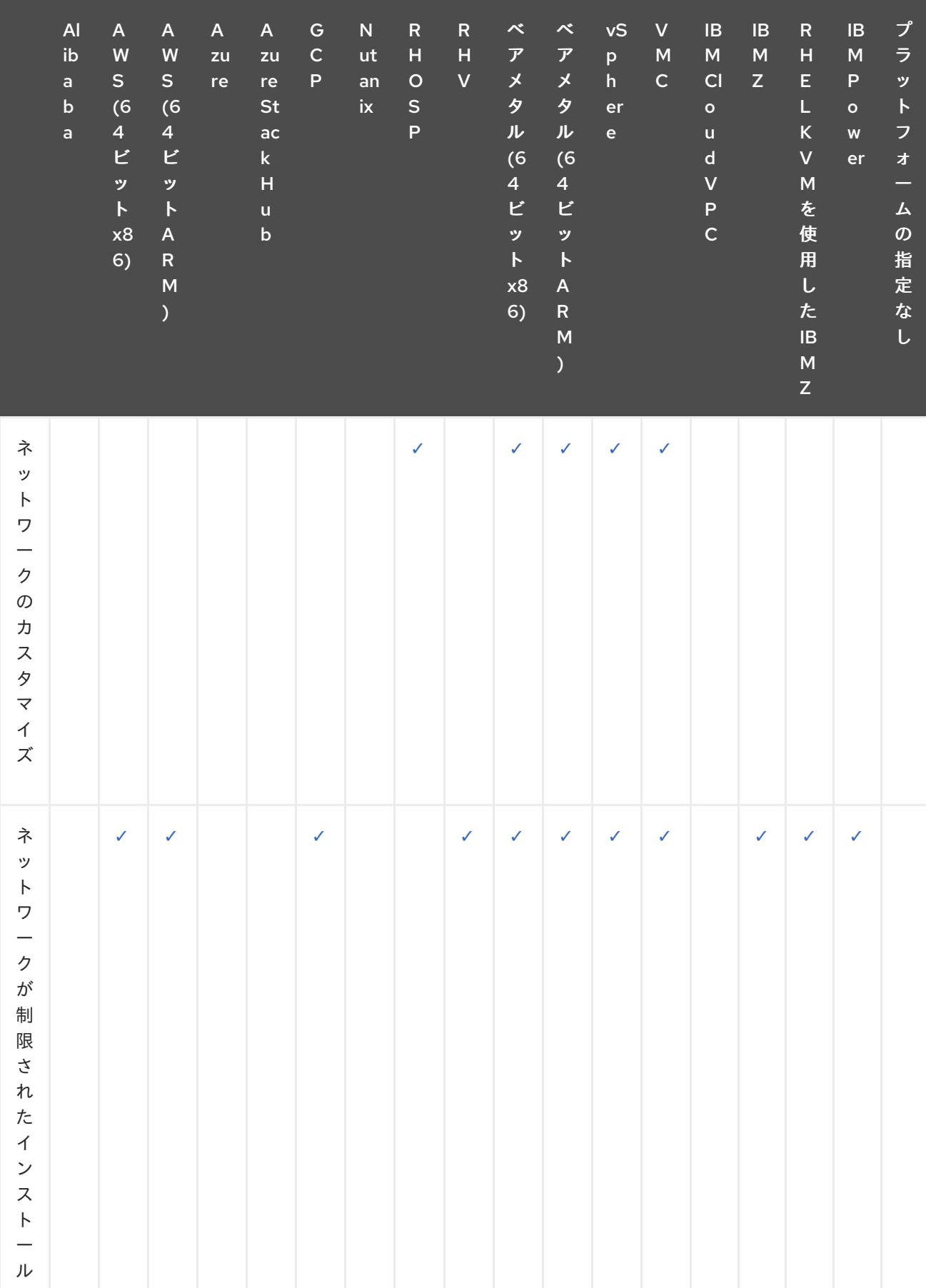

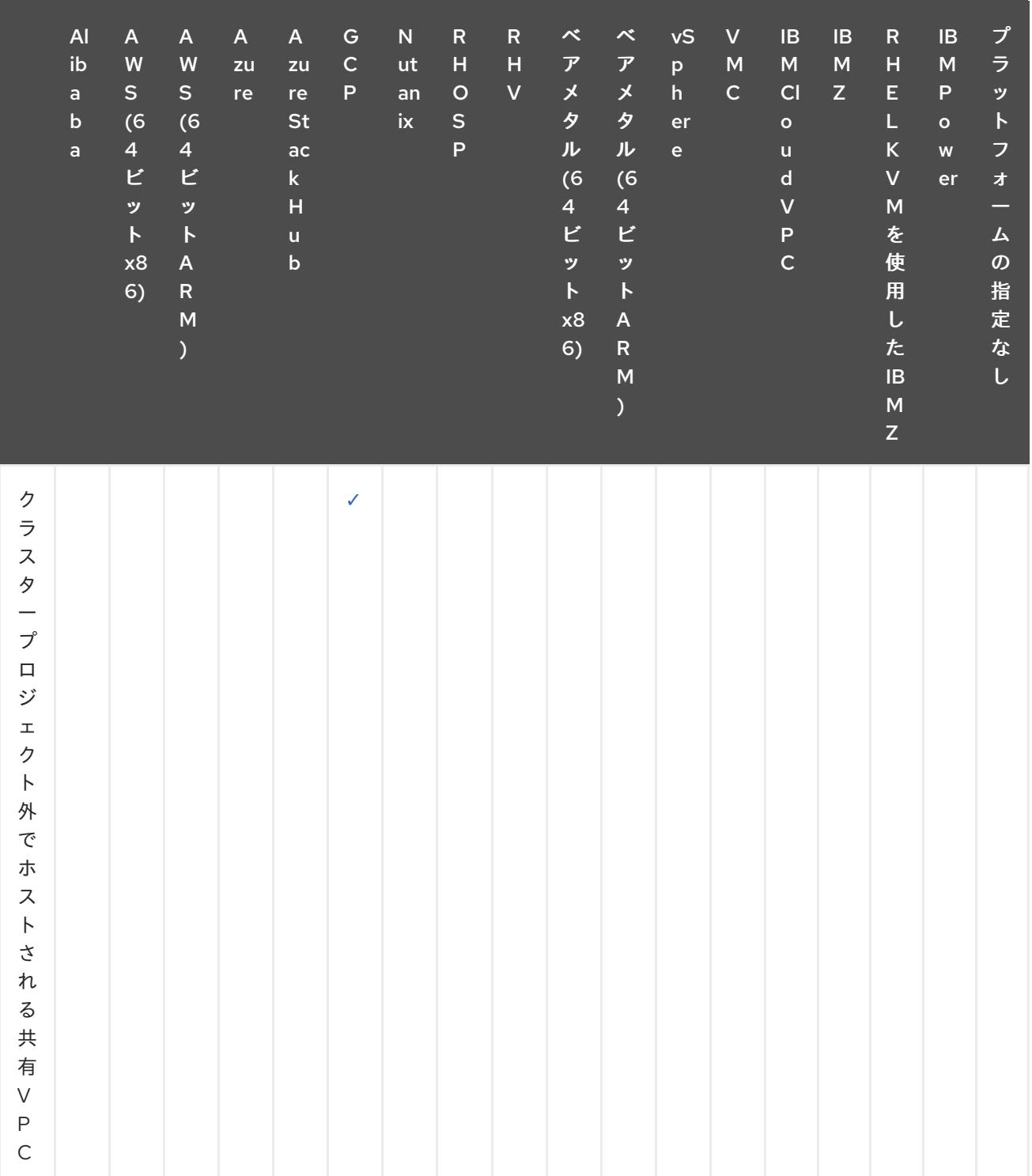

# 第3章 クラスター機能

<span id="page-32-0"></span>クラスター管理者は、クラスター機能を使用して、インストール前にオプションコンポーネントを有効 または無効にできます。クラスター管理者は、インストール後いつでもクラスター機能を有効にするこ とができます。

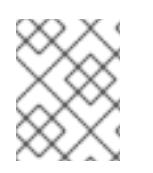

#### 注記

クラスター管理者は、クラスター機能を有効にした後、それを無効にすることはできま せん。

### <span id="page-32-1"></span>3.1. クラスター機能の選択

「クラスターをカスタマイズして AWS にインストール」または「クラスターをカスタマイズして GCP にインストール」など、クラスターをカスタマイズしてインストールするいずれかの方法を使用するこ とで、クラスター機能を選択できます。

カスタマイズを伴うインストールでは、クラスターの設定パラメーターを含む **install-config.yaml** ファ イルを作成します。

#### 注記

特定のクラスター機能を有効または無効にしてクラスターをカスタマイズする場合 は、**install-config.yaml** ファイルを手動で保守する必要があります。新しい OpenShift Container Platform の更新では、既存のコンポーネントの新しい機能ハンドルが宣言さ れたり、新しいコンポーネントがまとめて導入されたりする可能性があります。**installconfig.yaml** ファイルをカスタマイズするユーザーは、OpenShift Container Platform の 更新に合わせて **install-config.yaml** ファイルを定期的に更新することも検討してくださ い。

次の設定パラメーターを使用して、クラスター機能を選択できます。

<span id="page-32-2"></span>capabilities: baselineCapabilitySet: v4.11 **1** additionalEnabledCapabilities: **2**

- <span id="page-32-3"></span>- CSISnapshot
- Console
- Storage

[1](#page-32-2) インストールする機能のベースラインセットを定義します。有効な値は **None**、**vCurrent**、**v4.x** です。**None** を選択すると、すべてのオプション機能が無効になります。デフォルト値は **vCurrent** で、すべてのオプション機能が有効になります。

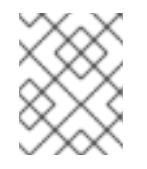

#### 注記

**v4.x** は、現在のクラスターバージョン以前の任意の値を参照します。たとえば、 OpenShift Container Platform 4.12 クラスターでの有効値は **v4.11** と **v4.12** です。

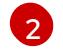

明示的に有効にする機能のリストを定義します。これらは、**baselineCapabilitySet** で指定された 機能に加えて有効になります。

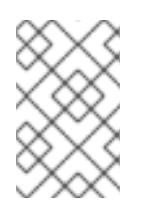

# 注記

この例では、デフォルトで **v4.11** に設定されていま す。**additionalEnabledCapabilities** フィールドでは、デフォルトの **v4.11** 機能セッ ト以外を有効にできます。

次の表では、**baselineCapabilitySet** の値について説明します。

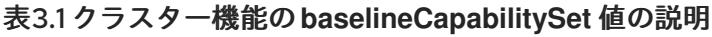

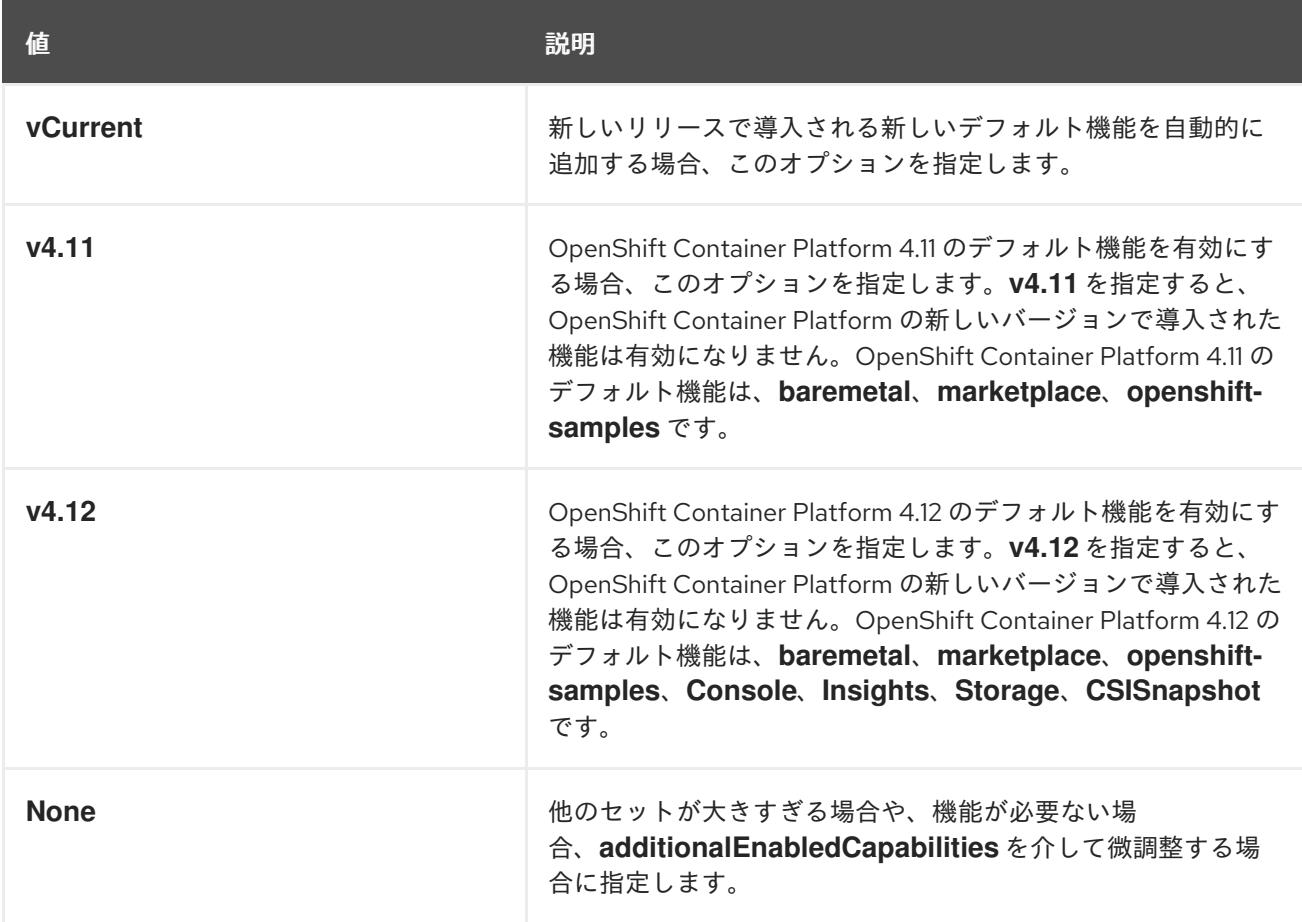

#### 関連情報

- カスタマイズによる AWS [へのクラスターのインストール](#page-273-0)
- カスタマイズによる GCP [へのクラスターのインストール](#page-1323-0)

# <span id="page-33-0"></span>3.2. OPENSHIFT CONTAINER PLATFORM 4.12 のオプションのクラス ター機能

現在、クラスター Operator はこれらのオプション機能を提供します。以下は、各オプションによって 提供される機能と、無効にした場合に失われる機能をまとめたものです。

#### 関連情報

● クラスター Operator [のリファレンス](https://docs.redhat.com/en/documentation/openshift_container_platform/4.12/html-single/operators/#cluster-operator-reference)

3.2.1. ベアメタル機能

#### 目的

Cluster Baremetal Operator は、**baremetal** 機能の機能を提供します。

Cluster Baremetal Operator (CBO) は、OpenShift Container Platform コンピュートノードを実行する 準備が整った、完全に機能するワーカーノードにベアメタルサーバーを導入するために必要なすべての コンポーネントをデプロイします。CBO は、Bare Metal Operator (BMO) と Ironic コンテナーで設定 される metal3 デプロイメントが、OpenShift Container Platform クラスター内のコントロールプレー ンノードの 1 つで実行されるようにします。また、CBO は、監視し、適切なアクションを実行するリ ソースへの OpenShift Container Platform の更新をリッスンします。

インストーラーによってプロビジョニングされたインフラストラクチャーを使用したデプロイメントに は、ベアメタル機能が必要です。ベアメタル機能を無効にすると、これらのデプロイメントで予期しな い問題が発生する可能性があります。

クラスター管理者は、クラスター内に **BareMetalHost** リソースを持たないユーザープロビジョニング インフラストラクチャーを使用したインストールの実行中に限り、ベアメタル機能を無効にすることを 推奨します。

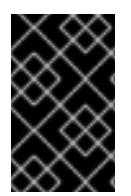

#### 重要

ベアメタル機能が無効になっている場合、クラスターはベアメタルノードをプロビジョ ニングまたは管理できません。デプロイメントに **BareMetalHost** リソースがない場合に のみ、この機能を無効にしてください。

#### 関連情報

- [インストーラーでプロビジョニングされるクラスターのベアメタルへのデプロイ](#page-2259-1)
- [ベアメタルクラスターのインストールの準備](#page-1937-0)
- [ベアメタルの設定](https://docs.redhat.com/en/documentation/openshift_container_platform/4.12/html-single/post-installation_configuration/#post-install-bare-metal-configuration)

3.2.2. クラスターストレージ機能

#### 目的

Cluster Storage Operator は、**Storage** 機能を提供します。

Cluster Storage Operator は OpenShift Container Platform のクラスター全体のストレージのデフォル ト値を設定します。これにより、OpenShift Container Platform クラスターのデフォルトの **storageclass** の存在を確認できます。また、クラスターがさまざまなストレージバックエンドを使用 できるようにする Container Storage Interface (CSI) ドライバーもインストールします。

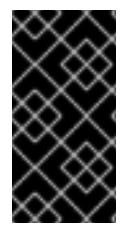

#### 重要

クラスターストレージ機能が無効になっている場合、クラスターにデフォルトの **storageclass** または CSI ドライバーはありません。クラスターストレージ機能が無効に なっている場合、管理者権限を持つユーザーは、デフォルトの **storageclass** を作成して CSI ドライバーを手動でインストールできます。

#### 注記

Operator が作成するストレージクラスは、そのアノテーションを編集することで非デフォルト にすることができますが、Operator が実行されているかぎり、このストレージクラスを削除す ることはできません。

#### 3.2.3. コンソール機能

#### 目的

Console Operator は、コンソール 機能を提供します。

Console Operator は OpenShift Container Platform Web コンソールをクラスターにインストールし、 維持します。Console Operator はデフォルトでインストールされ、コンソールを自動的に維持します。

#### 関連情報

● Web [コンソールの概要](https://docs.redhat.com/en/documentation/openshift_container_platform/4.12/html-single/web_console/#web-console-overview)

### 3.2.4. CSI スナップショットコントローラー機能

#### 目的

Cluster CSI Snapshot Controller Operator は、**CSISnapshot** 機能を提供します。

Cluster CSI Snapshot Controller Operator は、CSI Snapshot Controller をインストールし、維持しま す。CSI Snapshot Controller は **VolumeSnapshot** CRD オブジェクトを監視し、ボリュームスナップ ショットの作成および削除のライフサイクルを管理します。

#### 関連情報

● CSI [ボリュームスナップショット](https://docs.redhat.com/en/documentation/openshift_container_platform/4.12/html-single/storage/#persistent-storage-csi-snapshots)

#### 3.2.5. Insights 機能

#### 目的

Insights Operator は、**Insights** 機能を提供します。

Insights Operator は OpenShift Container Platform 設定データを収集し、これを Red Hat に送信しま す。このデータは、クラスターで発生する可能性のある問題について、今後を見据えた上で、事前に対 応できる内容に関して推奨事項を生み出します。これらの今後の対応案については、 [console.redhat.com](https://console.redhat.com/)の Insights Advisor を介してクラスター管理者に伝達されます。

#### 注記

Insights Operator は、OpenShift Container Platform Telemetry を補完します。

#### 関連情報

● Insights [Operator](https://docs.redhat.com/en/documentation/openshift_container_platform/4.12/html-single/support/#using-insights-operator) の使用

### 3.2.6. マーケットプレイス機能

#### 目的

Marketplace Operator は、**marketplace** 機能の機能を提供します。

Marketplace Operator は、クラスター上の一連のデフォルトの Operator Lifecycle Manager (OLM) カ タログを使用して、クラスター外の Operator をクラスターに持ち込むプロセスを簡素化します。 Marketplace Operator がインストールされると、**openshift-marketplace** namespace が作成されま す。OLM は、**openshift-marketplace** namespace にインストールされたカタログソースがクラスター 上のすべての namespace で利用可能であることを保証します。

**marketplace** 機能を無効にすると、Marketplace Operator は **openshift-marketplace** namespace を作 成しません。カタログソースは引き続きクラスターで手動で設定および管理できますが、OLM は、ク
ラスター上のすべての namespace でカタログを利用できるようにするために、**openshift-marketplace** namespace に依存しています。システム管理者やクラスター管理者など、**openshift-** で始まる namespace を作成する権限が昇格されたユーザーは、**openshift-marketplace** namespace を手動で作 成できます。

**marketplace** 機能を有効にすると、Marketplace Operator を設定することで個々のカタログを有効また は無効にすることができます。

#### 関連情報

● Red Hat [が提供する](https://docs.redhat.com/en/documentation/openshift_container_platform/4.12/html-single/operators/#olm-rh-catalogs) Operator カタログ

## 3.2.7. OpenShift サンプル機能

#### 目的

Cluster Samples Operator は、**openshift-samples** 機能の機能を提供します。

Cluster Samples Operator は、**openshift** namespace に保存されるサンプルイメージストリームおよび テンプレートを管理します。

初回起動時に、Operator はデフォルトのサンプル設定リソースを作成し、イメージストリームおよび テンプレートの作成を開始します。設定オブジェクトは、キーが **cluster** で、タイプが **configs.samples** のクラスタースコープのオブジェクトです。

イメージストリームは、**registry.redhat.io** のイメージを参照する Red Hat Enterprise Linux CoreOS (RHCOS) ベースの OpenShift Container Platform イメージストリームです。同様に、テンプレートは OpenShift Container Platform テンプレートとして分類されます。

サンプル機能を無効にすると、ユーザーはそれが提供するイメージストリーム、サンプル、およびテン プレートにアクセスできなくなります。デプロイメントによっては、このコンポーネントが不要な場合 は無効にすることができます。

#### 関連情報

● Cluster Samples [Operator](https://docs.redhat.com/en/documentation/openshift_container_platform/4.12/html-single/images/#configuring-samples-operator) の設定

## 3.3. 関連情報

● [インストール後のクラスター機能の有効化](https://docs.redhat.com/en/documentation/openshift_container_platform/4.12/html-single/post-installation_configuration/#enabling-cluster-capabilities)

# 第4章 非接続インストールミラーリング

## 4.1. 非接続インストールミラーリングについて

ミラーレジストリーを使用して、クラスターが、外部コンテンツに対する組織の制御条件を満たすコン テナーイメージのみを使用するようにすることができます。ネットワークが制限された環境でプロビ ジョニングするインフラストラクチャーにクラスターをインストールする前に、必要なコンテナーイ メージをその環境にミラーリングする必要があります。コンテナーイメージをミラーリングするには、 ミラーリング用のレジストリーが必要です。

4.1.1. ミラーレジストリーの作成

Red Hat Quay などのコンテナーイメージレジストリーがすでにある場合は、それをミラーレジスト [リーとして使用できます。レジストリーをまだ持っていない場合は、](#page-45-0)Red Hat OpenShift のミラーレジ ストリー を使用して、ミラーレジストリーを作成 できます。

4.1.2. 非接続インストールのイメージのミラーリング

以下の手順のいずれかを使用して、OpenShift Container Platform イメージリポジトリーをミラーレジ ストリーにミラーリングできます。

- [非接続インストールのイメージのミラーリング](#page-61-0)
- oc-mirror [プラグインを使用した非接続インストールのイメージのミラーリング](#page-86-0)

4.2. RED HAT OPENSHIFT 導入用のミラーレジストリーを使用したミラー レジストリーの作成

Red Hat Openshift 導入用のミラーレジストリーは、切断されたインストールに必要な OpenShift Container Platform のコンテナーイメージのミラーリングターゲットとして使用できる小規模で合理化 されたコンテナーレジストリーです。

Red Hat Quay などのコンテナーイメージレジストリーがすでにある場合は、このセクションをスキッ プして、OpenShift Container Platform [イメージリポジトリーのミラーリング](#page-60-0) に直接進むことができま す。

## 4.2.1. 前提条件

- OpenShift Container Platform サブスクリプション
- Podman 3.4.2 以降および OpenSSL がインストールされている Red Hat Enterprise Linux (RHEL) 8 および 9。
- Red Hat Quay サービスの完全修飾ドメイン名。DNS サーバーを介して解決する必要がありま す。
- ターゲットホストでのキーベースの SSH 接続。SSH キーは、ローカルインストール用に自動 的に生成されます。リモートホストの場合は、独自の SSH キーを生成する必要があります。

OpenShift Container Platform 4.12 Unit Container Platform 4.12 Unit Container Platform 4.12 Unit Container Pla<br>- Container Platform 4.12 Unit Container Platform 4.12 Unit Container Platform 4.12 Unit Container Platform 4

- vCPU2つ以上。
- RAM 8 GB。

● OpenShift Container Platform 4.12 リリースイメージ用に約 12 GB、または OpenShift Container Platform 4.12 リリースイメージおよび OpenShift Container Platform 4.12 Red Hat Operator イメージ用に約 358 GB。ストリームあたり最大 1TB 以上が推奨されます。

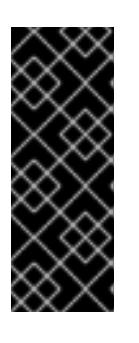

#### 重要

これらの要件は、リリースイメージと Operator イメージのみを使用したローカ ルテスト結果に基づいています。ストレージ要件は、組織のニーズによって異な ります。たとえば、複数の z-stream をミラーリングする場合は、より多くのス ペースが必要になることがあります。標準の Red Hat [Quay](https://access.redhat.com/documentation/ja-jp/red_hat_quay/3/html/use_red_hat_quay/index) 機能 または適切な API [コールアウト](https://access.redhat.com/documentation/ja-jp/red_hat_quay/3/html-single/red_hat_quay_api_guide/index#deletefulltag) を使用して、不要なイメージを削除し、スペースを解放できま す。

## 4.2.2. Red Hat OpenShift 導入用のミラーレジストリー

OpenShift Container Platform の切断されたデプロイメントの場合に、クラスターのインストールを実 行するためにコンテナーレジストリーが必要です。このようなクラスターで実稼働レベルのレジスト リーサービスを実行するには、別のレジストリーデプロイメントを作成して最初のクラスターをインス トールする必要があります。Red Hat Openshift 導入用のミラーレジストリーは、このニーズに対応 し、すべての OpenShift [サブスクリプションに含まれています。これは、](https://console.redhat.com/openshift/downloads#tool-mirror-registry)OpenShift コンソールの ダ ウンロード ページからダウンロードできます。

Red Hat Openshift 導入用のミラーレジストリーを使用すると、ユーザーは、 **mirror-registry** コマン ドラインインターフェイス (CLI) ツールを使用して、Red Hat Quay の小規模バージョンとその必要な コンポーネントをインストールできます。Red Hat OpenShift 導入用のミラーレジストリーは、事前設 定されたローカルストレージとローカルデータベースを使用して自動的にデプロイされます。また、こ のレジストリーには、自動生成されたユーザー認証情報とアクセス許可も含まれており、単一の入力 セットを使用するだけで開始でき、追加の設定を選択する必要はありません。

Red Hat Openshift のミラーレジストリーは、事前に決定されたネットワーク設定を提供し、成功時に デプロイされたコンポーネントの認証情報とアクセス URL を報告します。完全修飾ドメイン名 (FQDN) サービス、スーパーユーザー名とパスワード、カスタム TLS 証明書などのオプションの設定 入力のセットも少しだけ含まれています。これにより、ユーザーはコンテナーレジストリーを利用でき るため、制限されたネットワーク環境で OpenShift Container Platform を実行するときに、すべての OpenShift Container Platform リリースコンテンツのオフラインミラーを簡単に作成できます。

インストール環境で別のコンテナーレジストリーがすでに使用可能な場合、Red Hat Openshift 導入用 のミラーレジストリー の使用はオプションです。

## 4.2.2.1. Red Hat OpenShift のミラーレジストリーに関する制限

Red Hat OpenShift のミラーレジストリー には次の制限が適用されます。

- Red Hat Openshift のミラーレジストリーは高可用性レジストリーではなく、ローカルファイ ルシステムストレージのみがサポートされます。Red Hat Quay や OpenShift Container Platform の内部イメージレジストリーを置き換えることを目的としたものではありません。
- Red Hat Openshift のミラーレジストリーは、Release イメージや Red Hat Operator イメージ など、接続されていない OpenShift Container Platform クラスターのインストールに必要なイ メージをホストする場合にのみサポートされます。Red Hat Enterprise Linux (RHEL) マシンの ローカルストレージを使用して、RHEL でサポートされるストレージは、Red Hat Openshift 導入用のミラーレジストリー でサポートされます。

## 注記

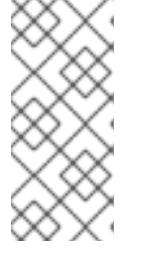

Red Hat OpenShift のミラーレジストリー はローカルストレージを使用しま す。そのため、イメージをミラーリングするときには、消費されるストレージの 使用量に常に注意し、潜在的な問題を軽減するために Red Hat Quay のガベージ コレクション機能を使用してください。この機能の詳細は、「Red Hat Quay ガ ベージコレクション」を参照してください。

- ブートストラップ目的で Red Hat OpenShift のミラーレジストリー にプッシュされる Red Hat 製品イメージのサポートは、各製品の有効なサブスクリプションでカバーされます。ブートス [トラップエクスペリエンスをさらに有効にする例外のリストは、セルフマネージド](https://www.redhat.com/en/resources/self-managed-openshift-sizing-subscription-guide) Red Hat OpenShift のサイジングおよびサブスクリプションガイド に記載されています。
- お客様が作成したコンテンツは、Red Hat Openshift のミラーレジストリーでホストしないで ください。
- クラスターのグループの更新時にクラスターが複数あると単一障害点を生み出す可能性がある ため、複数のクラスターで Red Hat Openshift のミラーレジストリーを使用することは推奨さ れません。Red Hat Openshift 導入用のミラーレジストリーを活用して、OpenShift Container Platform コンテンツを他のクラスターに提供できる Red Hat Quay などの実稼働環境レベルの 高可用性レジストリーをホストできるクラスターをインストールすることを推奨します。

4.2.3. Red Hat Openshift 導入用のミラーレジストリーを使用したローカルホストでの ミラーリング

この手順では、**mirror-registry** インストーラーツールを使用して、 Red Hat Openshift 導入用のミラー レジストリーをローカルホストにインストールする方法について説明します。このツールを使用するこ とで、ユーザーは、OpenShift Container Platform イメージのミラーを保存する目的で、ポート 443 で 実行されるローカルホストレジストリーを作成できます。

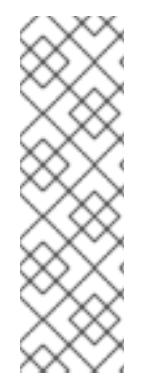

## 注記

**mirror-registry** CLI ツールを使用してRed Hat Openshift 導入用のミラーレジストリー をインストールすると、マシンにいくつかの変更が加えられます。インストール後、イ ンストールファイル、ローカルストレージ、および設定バンドルを含む **\$HOME/quayinstall** ディレクトリーが作成されます。デプロイ先がローカルホストである場合には、 信頼できる SSH キーが生成され、コンテナーのランタイムが永続的になるようにホスト マシン上の systemd ファイルが設定されます。さらに、 **init** という名前の初期ユーザー が、自動生成されたパスワードを使用して作成されます。すべてのアクセス認証情報 は、インストール操作の最後に出力されます。

## 手順

- 1. OpenShift [コンソールのダウンロード](https://console.redhat.com/openshift/downloads#tool-mirror-registry)ページにある Red Hat Openshift 導入用のミラーレジス トリーの最新バージョンは、 **mirror-registry.tar.gz** パッケージをダウンロードしてください。
- 2. **mirror-registry** ツールを使用して、現在のユーザーアカウントでローカルホストにRed Hat Openshift 導入用のミラーレジストリー をインストールします。使用可能なフラグの完全なリ ストは、Red Hat OpenShift フラグのミラーレジストリーを参照してください。
	- \$ ./mirror-registry install \ --quayHostname <host\_example\_com> \ --quayRoot <example\_directory\_name>

3. インストール中に生成されたユーザー名とパスワードを使用して、次のコマンドを実行してレ ジストリーにログインします。

```
$ podman login -u init \
 -p <password> \
 <host example com>:8443> \
 --tls-verify=false 1
```
[1](#page-40-0) 生成された root CA 証明書を信頼するようにシステムを設定して、**--tls-verify=false** の実 行を回避できます。詳細は、SSL を使用した Red Hat Quay への接続の保護および認証局 を信頼するようにシステムを設定するを参照してください。

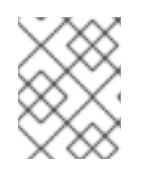

#### 注記

インストール後、 **https:// <host.example.com>:8443** の UI にアクセスしてログ インすることもできます。

4. ログイン後、OpenShift Container Platform イメージをミラーリングできます。必要に応じ て、このドキュメントの OpenShift Container Platform イメージリポジトリーのミラーリング または、非接続クラスターで使用する Operator カタログのミラーリングセクションを参照して ください。

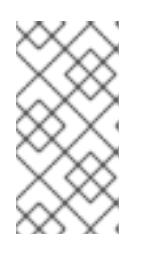

#### 注記

ストレージレイヤーの問題が原因でRed Hat Openshift 導入用のミラーレジスト リー で保存されたイメージに問題がある場合は、OpenShift Container Platform イメージを再ミラーリングするか、より安定したストレージにミラーレジスト リーを再インストールできます。

4.2.4. ローカルホストからの Red Hat Openshift 導入用のミラーレジストリーの更新

この手順では、**upgrade** コマンドを使用してローカルホストから Red Hat Openshift 導入用のミラーレ ジストリー を更新する方法について説明します。最新バージョンに更新することで、新機能、バグ修正 およびセキュリティー脆弱性の修正が保証されます。

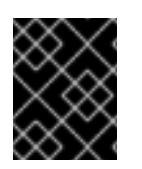

#### 重要

更新時には、更新プロセスで再起動されるため、ミラーレジストリーが断続的にダウン します。

前提条件

● Red Hat Openshift 導入用のミラーレジストリーをローカルホストにインストールしている。

#### 手順

Red Hat OpenShift のミラーレジストリー を 1.2.z → 1.3.0 にアップグレードし、インストール ディレクトリーがデフォルトの **/etc/quay-install** である場合は、次のコマンドを入力できま す。

\$ sudo ./mirror-registry upgrade -v

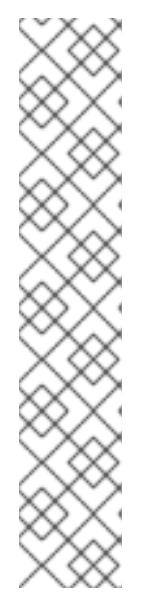

## 注記

- Red Hat OpenShift のミラーレジストリー は、Quay ストレージ、Postgres データ、および **/etc/quay-install** データの Podman ボリュームを新しい **\$HOME/quay-install** の場所に移行します。これにより、今後のアップグ レード時に **--quayRoot** フラグなしで Red Hat OpenShift のミラーレジスト リー を使用できます。
- **./mirr-registry upgrade -v** フラグを使用して Red Hat OpenShift のミラー レジストリー をアップグレードする場合は、ミラーレジストリーの作成時に 使用したものと同じ認証情報を含める必要があります。たとえば、Red Hat Openshift 導入用のミラーレジストリー を **- quayHostname<host\_example\_com>** および **- quayRoot<example\_directory\_name>** でインストールした場合、ミラーレ ジストリーを適切にアップグレードするには、その文字列を含める必要があ ります。
- Red Hat OpenShift のミラーレジストリー を 1.2.z から 1.3.0 にアップグレードし、1.2.z デプロ イメントで指定されたディレクトリーを使用した場合は、新しい **--pgStorage** フラグと **- quayStorage** フラグを渡す必要があります。以下に例を示します。

\$ sudo ./mirror-registry upgrade --quayHostname <host\_example\_com> --quayRoot <example\_directory\_name> --pgStorage <example\_directory\_name>/pg-data --quayStorage <example\_directory\_name>/quay-storage -v

4.2.5. Red Hat Openshift 導入用のミラーレジストリーを使用したリモートホストでの ミラーリング

この手順では、**mirror-registry** ツールを使用して、 Red Hat Openshift 導入用のミラーレジストリーを リモートホストにインストールする方法について説明します。そうすることで、ユーザーは OpenShift Container Platform イメージのミラーを保持するレジストリーを作成できます。

## 注記

**mirror-registry** CLI ツールを使用してRed Hat Openshift 導入用のミラーレジストリー をインストールすると、マシンにいくつかの変更が加えられます。インストール後、イ ンストールファイル、ローカルストレージ、および設定バンドルを含む **\$HOME/quayinstall** ディレクトリーが作成されます。デプロイ先がローカルホストである場合には、 信頼できる SSH キーが生成され、コンテナーのランタイムが永続的になるようにホスト マシン上の systemd ファイルが設定されます。さらに、 **init** という名前の初期ユーザー が、自動生成されたパスワードを使用して作成されます。すべてのアクセス認証情報 は、インストール操作の最後に出力されます。

手順

- 1. OpenShift [コンソールのダウンロード](https://console.redhat.com/openshift/downloads#tool-mirror-registry)ページにある Red Hat Openshift 導入用のミラーレジス トリーの最新バージョンは、 **mirror-registry.tar.gz** パッケージをダウンロードしてください。
- 2. **mirror-registry** ツールを使用して、現在のユーザーアカウントでローカルホストにRed Hat Openshift 導入用のミラーレジストリー をインストールします。使用可能なフラグの完全なリ ストは、Red Hat OpenShift フラグのミラーレジストリーを参照してください。

\$ ./mirror-registry install -v \ --targetHostname <host\_example\_com> \ --targetUsername <example\_user> \ -k  $\sim$ /.ssh/my\_ssh\_key \ --quayHostname <host\_example\_com> \ --quayRoot <example\_directory\_name>

3. インストール中に生成されたユーザー名とパスワードを使用して、次のコマンドを実行してミ ラーレジストリーにログインします。

\$ podman login -u init \  $-p$  <password>  $\setminus$ <host example com>:8443> \ --tls-verify=false **1**

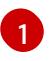

<span id="page-42-0"></span>生成された root CA 証明書を信頼するようにシステムを設定して、**--tls-verify=false** の実 行を回避できます。詳細は、SSL を使用した Red Hat Quay への接続の保護および認証局 を信頼するようにシステムを設定するを参照してください。

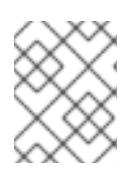

## 注記

インストール後、 **https:// <host.example.com>:8443** の UI にアクセスしてログ インすることもできます。

4. ログイン後、OpenShift Container Platform イメージをミラーリングできます。必要に応じ て、このドキュメントの OpenShift Container Platform イメージリポジトリーのミラーリング または、非接続クラスターで使用する Operator カタログのミラーリングセクションを参照して ください。

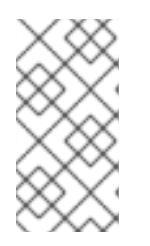

#### 注記

ストレージレイヤーの問題が原因でRed Hat Openshift 導入用のミラーレジスト リー で保存されたイメージに問題がある場合は、OpenShift Container Platform イメージを再ミラーリングするか、より安定したストレージにミラーレジスト リーを再インストールできます。

4.2.6. リモートホストからの Red Hat Openshift 導入用のミラーレジストリーの更新

この手順では、**upgrade** コマンドを使用してリモートホストから Red Hat Openshift 導入用のミラーレ ジストリー を更新する方法について説明します。最新バージョンへの更新により、バグ修正およびセ キュリティー脆弱性の修正が確保されます。

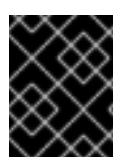

## 重要

更新時には、更新プロセスで再起動されるため、ミラーレジストリーが断続的にダウン します。

#### 前提条件

● Red Hat Openshift 導入用のミラーレジストリーをリモートホストにインストールしている。

Red Hat Openshift 導入用のミラーレジストリーをリモートホストからアップグレードするに

手順

● Red Hat Openshift 導入用のミラーレジストリーをリモートホストからアップグレードするに は、以下のコマンドを入力します。

\$ ./mirror-registry upgrade -v --targetHostname <remote\_host\_url> --targetUsername  $\lt$ user name> -k  $\lt$ /.ssh/my ssh\_key

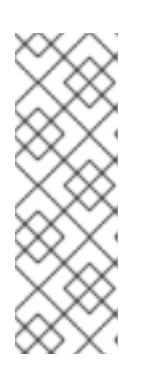

#### 注記

**./mirror-registry upgrade -v** フラグを使用して Red Hat Openshift 導入用のミ ラーレジストリー をアップグレードするユーザーは、ミラーレジストリーの作 成時に使用したものと同じクレデンシャルを含める必要があります。たとえ ば、Red Hat Openshift 導入用のミラーレジストリーを **- quayHostname<host\_example\_com>** および **- quayRoot<example directory name>** でインストールした場合、ミラーレジス トリーを適切にアップグレードするには、その文字列を含める必要があります。

## 4.2.7. Red Hat OpenShift SSL/TLS 証明書のミラーレジストリーの置き換え

Red Hat OpenShift のミラーレジストリー の SSL/TLS 証明書を更新する必要がある場合もあるはずで す。これは、以下のシナリオで役に立ちます。

- 現在の Red Hat OpenShift のミラーレジストリー証明書を置き換える場合。
- 以前の Red Hat OpenShift のミラーレジストリーインストールと同じ証明書を使用している場 合。
- Red Hat OpenShift のミラーレジストリー証明書を定期的に更新している場合。

Red Hat OpenShift のミラーレジストリー の SSL/TLS 証明書を置き換えるには、次の手順を使用しま す。

#### 前提条件

OpenShift [コンソールの](https://console.redhat.com/openshift/downloads#tool-mirror-registry) ダウンロード ページから **./mirror-registry** バイナリーをダウンロード している。

#### 手順

1. 次のコマンドを入力して、Red Hat OpenShift のミラーレジストリー をインストールします。

\$ ./mirror-registry install \ --quayHostname <host\_example\_com> \ --quayRoot <example\_directory\_name>

Red Hat OpenShift のミラーレジストリー が **\$HOME/quay-install** ディレクトリーにインス トールされます。

- 2. 新しい認証局 (CA) バンドルを準備し、新しい **ssl.key** および **ssl.crt** キーファイルを生成しま す。詳細は、Red Hat Quay [への接続を保護するための](https://access.redhat.com/documentation/ja-jp/red_hat_quay/3/html/proof_of_concept_-_deploying_red_hat_quay/advanced-quay-poc-deployment#introduction-using-ssl) SSL/TSL の使用 を参照してください。
- 3. 次のコマンドを入力して、**/\$HOME/quay-install** に環境変数 (**QUAY** など) を割り当てます。

\$ export QUAY=/\$HOME/quay-install

4. 次のコマンドを入力して、新しい **ssl.crt** ファイルを **/\$HOME/quay-install** ディレクトリーにコ ピーします。

\$ cp ~/ssl.crt \$QUAY/quay-config

5. 次のコマンドを入力して、新しい **ssl.key** ファイルを **/\$HOME/quay-install** ディレクトリーに コピーします。

\$ cp ~/ssl.key \$QUAY/quay-config

6. 次のコマンドを入力して、**quay-app** アプリケーション Pod を再起動します。

\$ systemctl restart quay-app

4.2.8. Red Hat Openshift 導入用のミラーレジストリーのアンインストール

● 次のコマンドを実行して、ローカルホストから Red Hat Openshift 導入用のミラーレジスト リー をアンインストールできます。

\$ ./mirror-registry uninstall -v \ --quayRoot <example\_directory\_name>

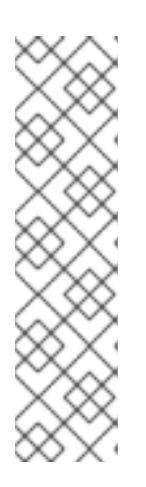

注記

- Red Hat Openshift 導入用のミラーレジストリーを削除しようとと、削除前 にユーザーにプロンプトが表示されます。**--auto Approve** を使用して、こ のプロンプトをスキップできます。
- **--quayRoot** フラグを指定して Red Hat Openshift 導入用のミラーレジスト リー をインストールした場合には、アンインストール時に **--quayRoot** フラ グを含める必要があります。たとえば、 Red Hat Openshift 導入用のミラー レジストリー のインストールで **--quay Rootexample\_directory\_name** を 指定した場合には、 この文字列を追加して、ミラーレジストリーを適切にア ンインストールする必要があります。

4.2.9. Red Hat OpenShift フラグのミラーレジストリー

Red Hat Openshift 導入用のミラーレジストリーでは、以下のフラグを使用できます。

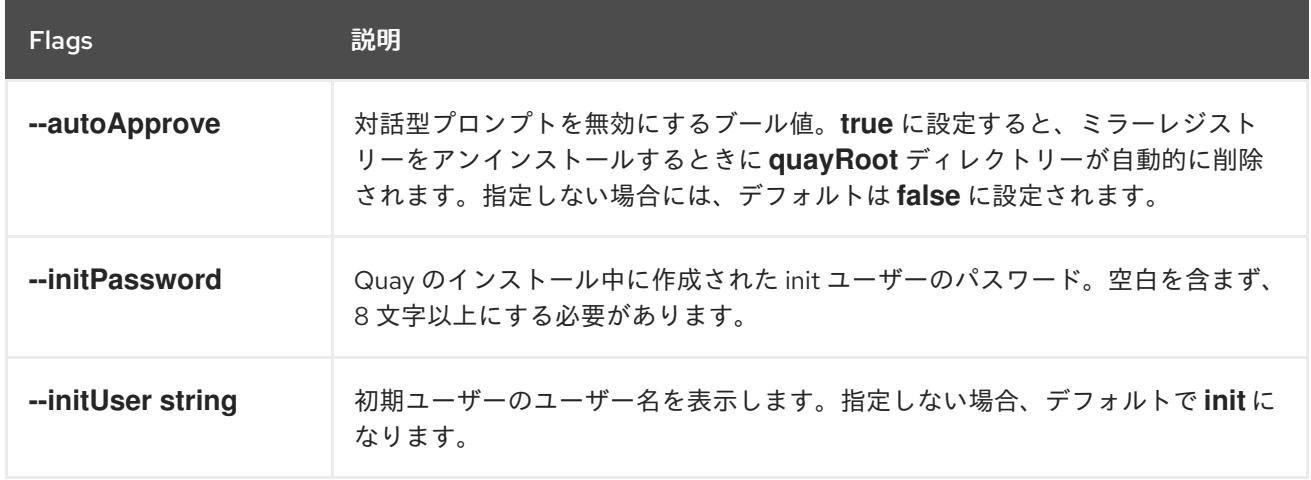

<span id="page-45-1"></span><span id="page-45-0"></span>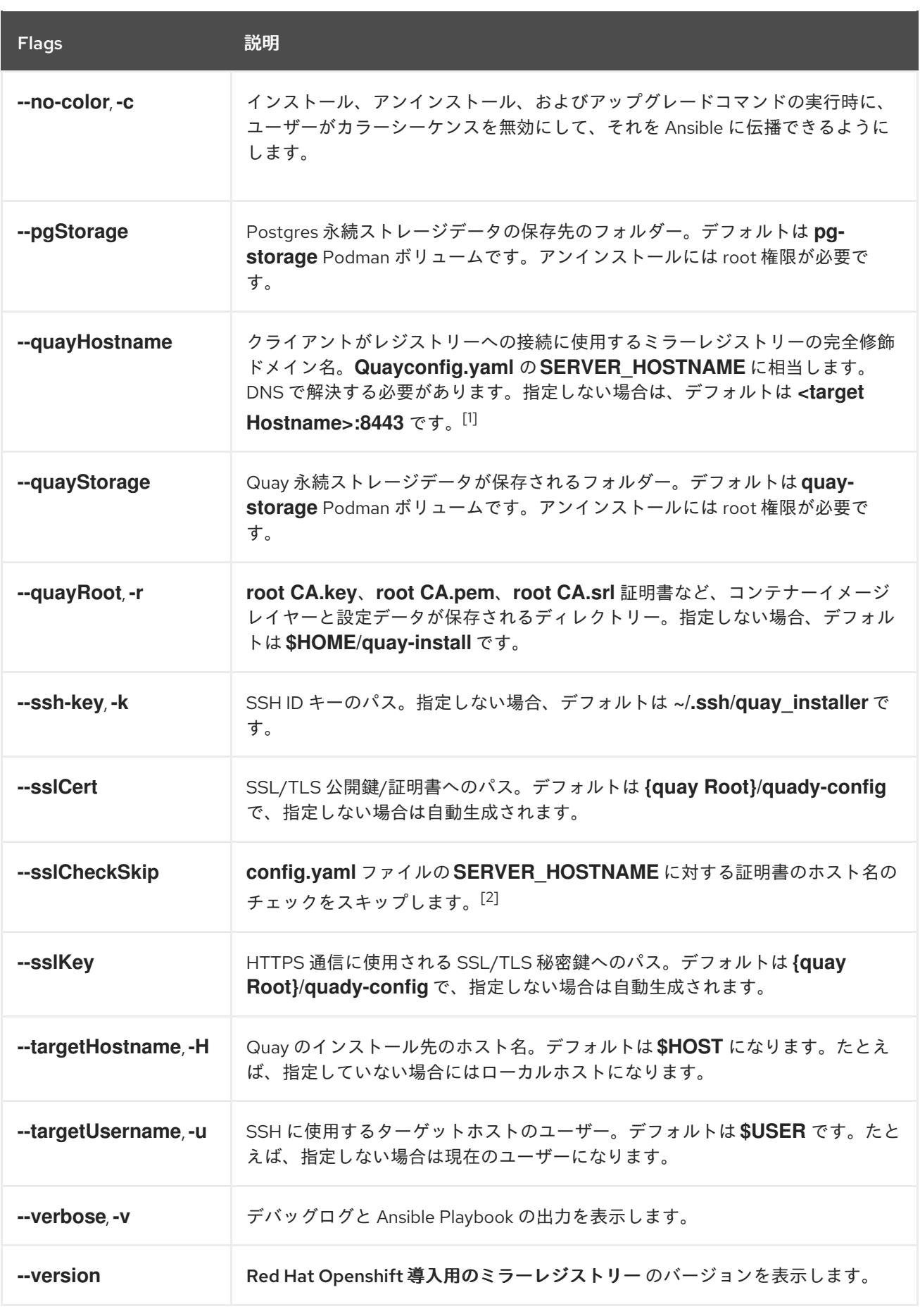

1. システムのパブリック DNS 名がローカルホスト名と異なる場合は、**--quayHostname** を変更 する必要があります。さらに、**--quayHostname** フラグは、IP アドレスを使用したインストー ルをサポートしていません。ホスト名を使用してインストールする必要があります。

2. **--ssl Check Skip**は、ミラーレジストリーがプロキシーの背後に設定されており、公開されて いるホスト名が内部の Quay ホスト名と異なる場合に使用されます。また、インストール中 に、指定した Quay ホスト名に対して証明書の検証を行わない場合にも使用できます。

## 4.2.10. Red Hat OpenShift リリースノートのミラーレジストリー

Red Hat Openshift 導入用のミラーレジストリーは、切断されたインストールに必要な OpenShift Container Platform のコンテナーイメージのミラーリングターゲットとして使用できる小規模で合理化 されたコンテナーレジストリーです。

これらのリリースノートは、OpenShift Container Platform で Red Hat Openshift 導入用のミラーレジ ストリー の開発を追跡します。

Red Hat Openshift 導入用のミラーレジストリーの概要については、Red Hat Openshift 導入用のミ [ラーレジストリーを使用したミラーレジストリーの作成](#page-45-1) を参照してください。

#### 4.2.10.1. Mirror registry for Red Hat OpenShift 1.3.11

#### 発行日: 2024 年 4 月 23 日

Red Hat OpenShift のミラーレジストリー が、Red Hat Quay 3.8.15 で利用できるようになりました。

Red Hat Openshift 導入用のミラーレジストリーでは、以下のアドバイザリーを使用できます。

[RHBA-2024:1758](https://access.redhat.com/errata/RHBA-2024:1758) - mirror registry for Red Hat OpenShift 1.3.11

#### 4.2.10.2. Mirror registry for Red Hat OpenShift 1.3.10

#### 発行日: 2023 年 12 月 7 日

Red Hat OpenShift のミラーレジストリー が、Red Hat Quay 3.8.14 で利用できるようになりました。

Red Hat Openshift 導入用のミラーレジストリーでは、以下のアドバイザリーを使用できます。

[RHBA-2023:7628](https://access.redhat.com/errata/RHBA-2023:7628) - mirror registry for Red Hat OpenShift 1.3.10

## 4.2.10.3. Red Hat OpenShift 1.3.9 のミラーレジストリー

発行日: 2023-09-19

Red Hat OpenShift のミラーレジストリー が、Red Hat Quay 3.8.12 で利用できるようになりました。

Red Hat Openshift 導入用のミラーレジストリーでは、以下のアドバイザリーを使用できます。

[RHBA-2023:5241](https://access.redhat.com/errata/RHBA-2023:5241) - mirror registry for Red Hat OpenShift 1.3.9

## 4.2.10.4. Red Hat OpenShift 1.3.8 のミラーレジストリー

発行日: 2023 年 8 月 16 日

Red Hat OpenShift のミラーレジストリー が、Red Hat Quay 3.8.11 で利用できるようになりました。

Red Hat Openshift 導入用のミラーレジストリーでは、以下のアドバイザリーを使用できます。

[RHBA-2023:4622](https://access.redhat.com/errata/RHBA-2023:4622) - mirror registry for Red Hat OpenShift 1.3.8

## 4.2.10.5. Red Hat OpenShift 1.3.7 のミラーレジストリー

発行日: 2023-07-19

Red Hat OpenShift のミラーレジストリーが、Red Hat Quay 3.8.10 で利用できるようになりました。

Red Hat Openshift 導入用のミラーレジストリーでは、以下のアドバイザリーを使用できます。

[RHBA-2023:4087](https://access.redhat.com/errata/RHBA-2023:4087) - mirror registry for Red Hat OpenShift 1.3.7

## 4.2.10.6. Red Hat OpenShift 1.3.6 のミラーレジストリー

```
発行日: 2023-05-30
```
Red Hat OpenShift のミラーレジストリー が、Red Hat Quay 3.8.8 で利用できるようになりました。 Red Hat Openshift 導入用のミラーレジストリーでは、以下のアドバイザリーを使用できます。

[RHBA-2023:3302](https://access.redhat.com/errata/RHBA-2023:3302) - mirror registry for Red Hat OpenShift 1.3.6

## 4.2.10.7. Red Hat OpenShift 1.3.5 のミラーレジストリー

## 発行日: 2023-05-18

Red Hat OpenShift のミラーレジストリー が、Red Hat Quay 3.8.7 で利用できるようになりました。 Red Hat Openshift 導入用のミラーレジストリーでは、以下のアドバイザリーを使用できます。

[RHBA-2023:3225](https://access.redhat.com/errata/RHBA-2023:3225) - mirror registry for Red Hat OpenShift 1.3.5

4.2.10.8. Red Hat OpenShift 1.3.4 のミラーレジストリー

発行日: 2023-04-25

Red Hat OpenShift のミラーレジストリー が、Red Hat Quay 3.8.6 で利用できるようになりました。 Red Hat Openshift 導入用のミラーレジストリーでは、以下のアドバイザリーを使用できます。

RHBA-2023:1914 - Red Hat OpenShift 1.3.4 [のミラーレジストリー](https://access.redhat.com/errata/RHBA-2023:1914)

## 4.2.10.9. Red Hat OpenShift 1.3.3 のミラーレジストリー

発行: 2023-04-05

Red Hat OpenShift のミラーレジストリー が Red Hat Quay 3.8.5 で利用できるようになりました。

Red Hat Openshift 導入用のミラーレジストリーでは、以下のアドバイザリーを使用できます。

RHBA-2023:1528 - Red Hat OpenShift 1.3.3 [のミラーレジストリー](https://access.redhat.com/errata/RHBA-2023:1528)

## 4.2.10.10. Red Hat OpenShift 1.3.2 のミラーレジストリー

発行: 2023-03-21

Red Hat OpenShift のミラーレジストリー は、Red Hat Quay 3.8.4 で利用できるようになりました。

Red Hat Openshift 導入用のミラーレジストリーでは、以下のアドバイザリーを使用できます。

RHBA-2023:1376 - Red Hat OpenShift 1.3.2 [のミラーレジストリー](https://access.redhat.com/errata/RHBA-2023:1376)

#### 4.2.10.11. Red Hat OpenShift 1.3.1 のミラーレジストリー

発行日: 2023-03-7

Red Hat OpenShift のミラーレジストリー は、Red Hat Quay 3.8.3 で利用できるようになりました。

Red Hat Openshift 導入用のミラーレジストリーでは、以下のアドバイザリーを使用できます。

RHBA-2023:1086 - Red Hat OpenShift 1.3.1 [のミラーレジストリー](https://access.redhat.com/errata/RHBA-2023:1086)

#### 4.2.10.12. Red Hat OpenShift 1.3.0 のミラーレジストリー

発行日: 2023-02-20

Red Hat OpenShift のミラーレジストリー が Red Hat Quay 3.8.1 で利用できるようになりました。

Red Hat Openshift 導入用のミラーレジストリーでは、以下のアドバイザリーを使用できます。

RHBA-2023:0558 - Red Hat OpenShift 1.3.0 [のミラーレジストリー](https://access.redhat.com/errata/RHBA-2023:0558)

#### 4.2.10.12.1. 新機能

- Red Hat OpenShift のミラーレジストリーが Red Hat Enterprise Linux (RHEL) 9 インストール でサポートされるようになりました。
- Red Hat OpenShift ローカルホストインストールのミラーレジストリー で IPv6 サポートが利 用できるようになりました。 Red Hat OpenShift リモートホストインストールのミラーレジストリー では、IPv6 は現在サ ポートされていません。
- 新しい機能フラグ **--quayStorage** が追加されました。このフラグを指定すると、Quay 永続ス トレージの場所を手動で設定できます。
- 新しい機能フラグ **--pgStorage** が追加されました。このフラグを指定すると、Postgres 永続ス トレージの場所を手動で設定できます。
- 以前は、Red Hat OpenShift のミラーレジストリー をインストールするには、root 権限 (**sudo**) が必要でした。今回の更新により、Red Hat OpenShift のミラーレジストリー をインス トールするために、**sudo** は不要になりました。 Red Hat OpenShift のミラーレジストリー を **sudo** でインストールすると、インストールファ イル、ローカルストレージ、および設定バンドルを含む **/etc/quay-install** ディレクトリーが作 成されていました。**sudo** 要件の削除により、インストールファイルと設定バンドルが **\$HOME/quay-install** にインストールされるようになりました。Postgres や Quay などのロー カルストレージは、Podman によって自動的に作成される名前付きボリュームに格納されるよ うになりました。

これらのファイルが保存されているデフォルトのディレクトリーを上書きするには、Red Hat OpenShift のミラーレジストリー のコマンドライン引数を使用できます。Red Hat OpenShift コマンドライン引数のミラーレジストリー の詳細については、Red Hat OpenShift フラグのミ ラーレジストリー を参照してください。

以前のバージョンでは、Red Hat OpenShift のミラーレジストリー をアンインストールしよう とすると、次のエラーが返される可能性がありました。**["Error: no container with name or ID \"quay-postgres\" found: no such container"], "stdout": "", "stdout\_lines": []\***今回の更新に より、Red Hat OpenShift サービスのミラーレジストリー を停止してアンインストールする順 序が変更され、Red Hat OpenShift のミラーレジストリー をアンインストールするときにエ ラーが発生しなくなりました。詳細は、[PROJQUAY-4629](https://issues.redhat.com/browse/PROJQUAY-4629) を参照してください。

4.2.10.13. Red Hat OpenShift 1.2.9 のミラーレジストリー

Red Hat Openshift 導入用のミラーレジストリーが Red Hat Quay 3.7.10 で利用できるようになりまし た。

Red Hat Openshift 導入用のミラーレジストリーでは、以下のアドバイザリーを使用できます。

[RHBA-2022:7369](https://access.redhat.com/errata/RHBA-2022:7369) - mirror registry for Red Hat OpenShift 1.2.9

4.2.10.14. Red Hat OpenShift 1.2.8 のミラーレジストリー

Red Hat Openshift 導入用のミラーレジストリーが Red Hat Quay 3.7.9 で利用できるようになりまし た。

Red Hat Openshift 導入用のミラーレジストリーでは、以下のアドバイザリーを使用できます。

[RHBA-2022:7065](https://access.redhat.com/errata/RHBA-2022:7065) - mirror registry for Red Hat OpenShift 1.2.8

4.2.10.15. Red Hat OpenShift 1.2.7 のミラーレジストリー

Red Hat Openshift 導入用のミラーレジストリーが Red Hat Quay 3.7.8 で利用できるようになりまし た。

Red Hat Openshift 導入用のミラーレジストリーでは、以下のアドバイザリーを使用できます。

RHBA-2022:6500 - Red Hat OpenShift 1.2.7 [のミラーレジストリー](https://access.redhat.com/errata/RHBA-2022:6500)

4.2.10.15.1. バグ修正

● 以前は、getFQDN() は完全修飾ドメイン名 (FQDN) ライブラリーに依存してその FQDN を決 定し、FQDN ライブラリーは **/etc/hosts** フォルダーを直接読み取ろうとしました。その結果、 一部の Red Hat Enterprise Linux CoreOS (RHCOS) インストールで、一般的でない DNS 設定 を使用すると、FQDN ライブラリーのインストールが失敗し、インストールが中止されまし た。今回の更新により、Red Hat Openshift 導入用のミラーレジストリーは **hostname** を使用 して FQDN を決定します。その結果、FQDN ライブラリーはインストールに失敗しません。 ([PROJQUAY-4139](https://issues.redhat.com/browse/PROJQUAY-4139))

## 4.2.10.16. Red Hat OpenShift 1.2.6 のミラーレジストリー

Red Hat Openshift 導入用のミラーレジストリーが Red Hat Quay 3.7.7 で利用できるようになりまし た。

Red Hat Openshift 導入用のミラーレジストリーでは、以下のアドバイザリーを使用できます。

RHBA-2022:6278 - Red Hat OpenShift 1.2.6 [のミラーレジストリー](https://access.redhat.com/errata/RHBA-2022:6278)

#### 4.2.10.16.1. 新機能

新しい機能フラグ **--no-color** (**-c**) が追加されました。この機能フラグにより、インストール、アンイン ストール、およびアップグレードコマンドの実行時に、ユーザーはカラーシーケンスを無効にして、そ れを Ansible に伝播することができます。

4.2.10.17. Red Hat OpenShift 1.2.5 のミラーレジストリー

Red Hat Openshift 導入用のミラーレジストリーが Red Hat Quay 3.7.6 で利用できるようになりまし た。

Red Hat Openshift 導入用のミラーレジストリーでは、以下のアドバイザリーを使用できます。

RHBA-2022:6071 - Red Hat OpenShift 1.2.5 [のミラーレジストリー](https://access.redhat.com/errata/RHBA-2022:6071)

4.2.10.18. Red Hat OpenShift 1.2.4 のミラーレジストリー

Red Hat Openshift 導入用のミラーレジストリーが Red Hat Quay 3.7.5 で利用できるようになりまし た。

Red Hat Openshift 導入用のミラーレジストリーでは、以下のアドバイザリーを使用できます。

RHBA-2022:5884 - Red Hat OpenShift 1.2.4 [のミラーレジストリー](https://access.redhat.com/errata/RHBA-2022:5884)

4.2.10.19. Red Hat OpenShift 1.2.3 のミラーレジストリー

Red Hat Openshift 導入用のミラーレジストリーが Red Hat Quay 3.7.4 で利用できるようになりまし た。

Red Hat Openshift 導入用のミラーレジストリーでは、以下のアドバイザリーを使用できます。

RHBA-2022:5649 - Red Hat OpenShift 1.2.3 [のミラーレジストリー](https://access.redhat.com/errata/RHBA-2022:5649)

4.2.10.20. Red Hat OpenShift 1.2.2 のミラーレジストリー

Red Hat Openshift 導入用のミラーレジストリーが Red Hat Quay 3.7.3 で利用できるようになりまし た。

Red Hat Openshift 導入用のミラーレジストリーでは、以下のアドバイザリーを使用できます。

RHBA-2022:5501 - Red Hat OpenShift 1.2.2 [のミラーレジストリー](https://access.redhat.com/errata/RHBA-2022:5501)

4.2.10.21. Red Hat OpenShift 1.2.1 のミラーレジストリー

Red Hat Openshift 導入用のミラーレジストリーが Red Hat Quay 3.7.2 で利用できるようになりまし た。

Red Hat Openshift 導入用のミラーレジストリーでは、以下のアドバイザリーを使用できます。

RHBA-2022:4986 - Red Hat OpenShift 1.2.1 [のミラーレジストリー](https://access.redhat.com/errata/RHBA-2022:5200)

## 4.2.10.22. Red Hat OpenShift 1.2.0 のミラーレジストリー

Red Hat Openshift 導入用のミラーレジストリーが Red Hat Quay 3.7.1 で利用できるようになりまし た。

Red Hat Openshift 導入用のミラーレジストリーでは、以下のアドバイザリーを使用できます。

RHBA-2022:4986 - Red Hat OpenShift 1.2.0 [のミラーレジストリー](https://access.redhat.com/errata/RHBA-2022:4986)

#### 4.2.10.22.1. バグ修正

● 以前は、Quay Pod Operator 内で実行されているすべてのコンポーネントとワーカーのログレ ベルが **DEBUG** に設定されていました。その結果、不要なスペースを消費する大量のトラ フィックログが作成されました。今回の更新では、ログレベルがデフォルトで **WARN** に設定さ れ、トラフィック情報を減らして問題のシナリオに焦点を当てています。([PROJQUAY-3504](https://issues.redhat.com/browse/PROJQUAY-3504))

4.2.10.23. Red Hat OpenShift 1.1.0 のミラーレジストリー

Red Hat Openshift 導入用のミラーレジストリーでは、以下のアドバイザリーを使用できます。

RHBA-2022:0956 - Red Hat OpenShift 1.1.0 [のミラーレジストリー](https://access.redhat.com/errata/RHBA-2022:0956)

#### 4.2.10.23.1. 新機能

**● 新しいコマンド mirror-registry upgrade** が追加されました。このコマンドは、設定やデータに 干渉することなく、すべてのコンテナーイメージをアップグレードします。

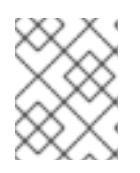

#### 注記

以前に **quayRoot** がデフォルト以外に設定されていた場合は、それをアップグ レードコマンドに渡す必要があります。

4.2.10.23.2. バグ修正

- 以前は、**quayHostname** または **targetHostname** がない場合に、ローカルホスト名がデフォル トになることはありませんでした。今回の更新により、**quayHostname** と **targetHostname** が ない場合は、ローカルホスト名がデフォルトになります。([PROJQUAY-3079](https://issues.redhat.com/browse/PROJQUAY-3079))
- 以前は、コマンド **./mirror-registry --version** が **unknown flag** エラーを返しました。現在 は、**./mirror-registry --version** を実行すると、Red Hat Openshift 導入用のミラーレジスト リー の現行バージョンが返されます。([PROJQUAY-3086](https://issues.redhat.com/browse/PROJQUAY-3086))
- 以前は、たとえば ./mirror-registry install --initUser <user\_name> --initPassword **<password> --verbose** を実行する場合など、ユーザーはインストール中にパスワードを設定 できませんでした。今回の更新により、ユーザーはインストール中にパスワードを設定できる ようになりました。([PROJQUAY-3149](https://issues.redhat.com/browse/PROJQUAY-3149))
- 以前は、Red Hat Openshift 導入用のミラーレジストリーは、Pod が破棄された場合に Pod を 再作成しませんでした。現在は、Pod が破棄された場合は Pod が再作成されます。 ([PROJQUAY-3261](https://issues.redhat.com/browse/PROJQUAY-3261))

## 4.2.11. Red Hat OpenShift のミラーレジストリーのトラブルシューティング

Red Hat OpenShift のミラーレジストリー のトラブルシューティングに、ミラーレジストリーによって インストールされた systemd サービスのログを収集すると役立ちます。次のサービスがインストールさ れます。

- quay-app.service
- quay-postgres.service
- quay-redis.service

quay-pod.service

#### 前提条件

● Red Hat OpenShift のミラーレジストリーがインストールされている。

#### 手順

● root 権限で Red Hat OpenShift のミラーレジストリー をインストールした場合は、次のコマ ンドを入力して systemd サービスのステータス情報を取得できます。

\$ sudo systemctl status <service>

● 標準ユーザーとして Red Hat OpenShift のミラーレジストリーをインストールした場合は、次 のコマンドを入力して systemd サービスのステータス情報を取得できます。

\$ systemctl --user status <service>

#### 4.2.12. 関連情報

- Red Hat Quav [ガベージコレクション](https://access.redhat.com/documentation/ja-jp/red_hat_quay/3/html/manage_red_hat_quay/garbage-collection#doc-wrapper)
- SSL を使用した Red Hat Quay [への接続の保護](https://access.redhat.com/documentation/ja-jp/red_hat_quay/3/html/manage_red_hat_quay/using-ssl-to-protect-quay)
- [認証局を信頼するようにシステムを設定する](https://access.redhat.com/documentation/ja-jp/red_hat_quay/3/html/manage_red_hat_quay/using-ssl-to-protect-quay#configuring_the_system_to_trust_the_certificate_authority)
- OpenShift Container Platform [イメージリポジトリーのミラーリング](#page-60-0)
- [非接続クラスターで使用する](#page-66-0) Operator カタログのミラーリング

## 4.3. 非接続インストールのイメージのミラーリング

クラスターが、外部コンテンツに対する組織の制限条件を満たすコンテナーイメージのみを使用するよ うにできますネットワークが制限された環境でプロビジョニングするインフラストラクチャーにクラス ターをインストールする前に、必要なコンテナーイメージをその環境にミラーリングする必要がありま す。コンテナーイメージをミラーリングするには、ミラーリング用のレジストリーが必要です。

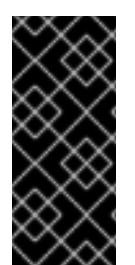

#### 重要

必要なコンテナーイメージを取得するには、インターネットへのアクセスが必要です。 この手順では、ネットワークとインターネットの両方にアクセスできるミラーホストに [ミラーレジストリーを配置します。ミラーホストにアクセスできない場合は、非接続ク](#page-66-0) ラスターで使用する Operator カタログのミラーリング を使用して、ネットワークの境 界を越えて移動できるデバイスにイメージをコピーします。

## 4.3.1. 前提条件

- 以下のレジストリーのいずれかなど、OpenShift Container Platform クラスターをホストする 場所に [Docker](https://docs.docker.com/registry/spec/manifest-v2-2) v2-2 をサポートするコンテナーイメージレジストリーが必要です。
	- **o** Red Hat Quav
	- JFrog [Artifactory](https://jfrog.com/artifactory/)
- Sonatype Nexus [リポジトリー](https://www.sonatype.com/products/repository-oss?topnav=true)
- **o** [Harbor](https://goharbor.io/)

Red Hat Quay のライセンスをお持ちの場合は[、概念実証のため](https://access.redhat.com/documentation/ja-jp/red_hat_quay/3/html/deploy_red_hat_quay_for_proof-of-concept_non-production_purposes/) に、または Red Hat Quay Operator を使用 して Red Hat Quay [をデプロイする方法を記載したドキュメントを参照し](https://access.redhat.com/documentation/ja-jp/red_hat_quay/3/html/deploying_the_red_hat_quay_operator_on_openshift_container_platform/index)てく ださい。レジストリーの選択およびインストールがにおいてさらにサポートが必要な場合は、 営業担当者または Red Hat サポートにお問い合わせください。

コンテナーイメージレジストリーの既存のソリューションがまだない場合には、OpenShift Container Platform のサブスクライバーに Red Hat Openshift [導入用のミラーレジストリー](#page-45-0) が 提供されます。Red Hat Openshift 導入用のミラーレジストリーはサブスクリプションに含ま れており、切断されたインストールで OpenShift Container Platform で必須のコンテナーイ メージのミラーリングに使用できる小規模なコンテナーレジストリーです。

## 4.3.2. ミラーレジストリーについて

OpenShift Container Platform のインストールとその後の製品更新に必要なイメージは、Red Hat Quay、JFrog Artifactory、Sonatype Nexus Repository、Harbor などのコンテナーミラーレジストリー にミラーリングできます。大規模なコンテナーレジストリーにアクセスできない場合は、OpenShift Container Platform サブスクリプションに含まれる小規模なコンテナーレジストリーである Red Hat OpenShift 導入用のミラーレジストリー を使用できます。

Red Hat Quay、Red Hat OpenShift 導入用のミラーレジストリー、Artifactory、Sonatype Nexus リポ ジトリー、Harbor など、[Dockerv2-2](https://docs.docker.com/registry/spec/manifest-v2-2) をサポートする任意のコンテナーレジストリーを使用できます。 選択したレジストリーに関係なく、インターネット上の Red Hat がホストするサイトから分離されたイ メージレジストリーにコンテンツをミラーリングする手順は同じです。コンテンツをミラーリングした 後に、各クラスターをミラーレジストリーからこのコンテンツを取得するように設定します。

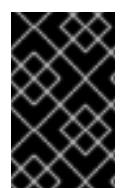

## 重要

OpenShift イメージレジストリーはターゲットレジストリーとして使用できません。こ れは、ミラーリングプロセスで必要となるタグを使わないプッシュをサポートしないた めです。

Red Hat OpenShift 導入用のミラーレジストリー 以外のコンテナーレジストリーを選択する場合は、プ ロビジョニングするクラスター内の全マシンから到達可能である必要があります。レジストリーに到達 できない場合、インストール、更新、またはワークロードの再配置などの通常の操作が失敗する可能性 があります。そのため、ミラーレジストリーは可用性の高い方法で実行し、ミラーレジストリーは少な くとも OpenShift Container Platform クラスターの実稼働環境の可用性の条件に一致している必要があ ります。

ミラーレジストリーを OpenShift Container Platform イメージで設定する場合、2 つのシナリオを実行 することができます。インターネットとミラーレジストリーの両方にアクセスできるホストがあり、ク ラスターノードにアクセスできない場合は、そのマシンからコンテンツを直接ミラーリングできます。 このプロセスは、connected mirroring (接続ミラーリング) と呼ばれます。このようなホストがない場 合は、イメージをファイルシステムにミラーリングしてから、そのホストまたはリムーバブルメディア を制限された環境に配置する必要があります。このプロセスは、disconnected mirroring (非接続ミ ラーリング) と呼ばれます。

ミラーリングされたレジストリーの場合は、プルされたイメージのソースを表示するには、CRI-O ログ で **Trying to access** のログエントリーを確認する必要があります。ノードで **crictl images** コマンドを 使用するなど、イメージのプルソースを表示する他の方法では、イメージがミラーリングされた場所か らプルされている場合でも、ミラーリングされていないイメージ名を表示します。

## 注記

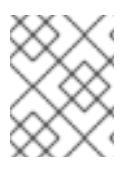

Red Hat は、OpenShift Container Platform を使用してサードパーティーのレジストリー をテストしません。

#### 関連情報

CRI-O ログを表示してイメージソースを表示する方法の詳細は、[Viewing](#page-4192-0) the image pull source を参照 してください。

4.3.3. ミラーホストの準備

ミラー手順を実行する前に、ホストを準備して、コンテンツを取得し、リモートの場所にプッシュでき るようにする必要があります。

4.3.3.1. バイナリーのダウンロードによる OpenShift CLI のインストール

コマンドラインインターフェイスを使用して OpenShift Container Platform と対話するために CLI (**oc**) をインストールすることができます。**oc** は Linux、Windows、または macOS にインストールできま す。

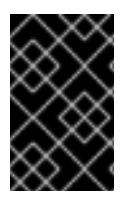

## 重要

以前のバージョンの **oc** をインストールしている場合、これを使用して OpenShift Container Platform 4.12 のすべてのコマンドを実行することはできません。新規バー ジョンの **oc** をダウンロードし、インストールします。

Linux への OpenShift CLI のインストール 以下の手順を使用して、OpenShift CLI (**oc**) バイナリーを Linux にインストールできます。

## 手順

- 1. Red Hat カスタマーポータルの OpenShift Container Platform [ダウンロードページ](https://access.redhat.com/downloads/content/290) に移動しま す。
- 2. Product Variant ドロップダウンリストからアーキテクチャーを選択します。
- 3. バージョン ドロップダウンリストから適切なバージョンを選択します。
- 4. OpenShift v4.12 Linux Client エントリーの横にある Download Now をクリックして、ファイ ルを保存します。
- 5. アーカイブを展開します。

\$ tar xvf <file>

6. **oc** バイナリーを、**PATH** にあるディレクトリーに配置します。 **PATH** を確認するには、以下のコマンドを実行します。

\$ echo \$PATH

検証

● OpenShift CLI のインストール後に、oc コマンドを使用して利用できます。

\$ oc <command>

Windows への OpenShift CLI のインストール

以下の手順を使用して、OpenShift CLI (**oc**) バイナリーを Windows にインストールできます。

## 手順

- 1. Red Hat カスタマーポータルの OpenShift Container Platform [ダウンロードページ](https://access.redhat.com/downloads/content/290) に移動しま す。
- 2. バージョン ドロップダウンリストから適切なバージョンを選択します。
- 3. OpenShift v4.12 Windows Client エントリーの横にある Download Now をクリックして、ファ イルを保存します。
- 4. ZIP プログラムでアーカイブを解凍します。
- 5. **oc** バイナリーを、**PATH** にあるディレクトリーに移動します。 **PATH** を確認するには、コマンドプロンプトを開いて以下のコマンドを実行します。

C:\> path

#### 検証

● OpenShift CLI のインストール後に、oc コマンドを使用して利用できます。

C:\> oc <command>

macOC への OpenShift CLI のインストール 以下の手順を使用して、OpenShift CLI (**oc**) バイナリーを macOS にインストールできます。

#### 手順

- 1. Red Hat カスタマーポータルの OpenShift Container Platform [ダウンロードページ](https://access.redhat.com/downloads/content/290) に移動しま す。
- 2. バージョン ドロップダウンリストから適切なバージョンを選択します。
- 3. OpenShift v4.12 macOS Clientエントリーの横にある Download Now をクリックして、ファ イルを保存します。

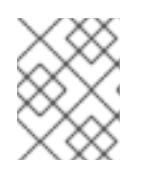

## 注記

macOS arm64 の場合は、OpenShift v4.12 macOS arm64 Clientエントリーを 選択します。

- 4. アーカイブを展開し、解凍します。
- 5. **oc** バイナリーをパスにあるディレクトリーに移動します。 **PATH** を確認するには、ターミナルを開き、以下のコマンドを実行します。

\$ echo \$PATH

#### 検証

● OpenShift CLI のインストール後に、oc コマンドを使用して利用できます。

\$ oc <command>

4.3.4. イメージのミラーリングを可能にする認証情報の設定

Red Hat からミラーへのイメージのミラーリングを可能にするコンテナーイメージレジストリーの認証 情報ファイルを作成します。

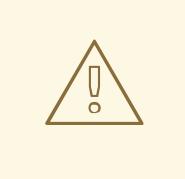

# 警告

クラスターのインストール時に、このイメージレジストリー認証情報ファイルをプ ルシークレットとして使用しないでください。クラスターのインストール時にこの ファイルを指定すると、クラスター内のすべてのマシンにミラーレジストリーへの 書き込みアクセスが付与されます。

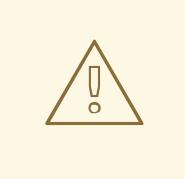

# 警告

このプロセスでは、ミラーレジストリーのコンテナーイメージレジストリーへの書 き込みアクセスがあり、認証情報をレジストリープルシークレットに追加する必要 があります。

#### 前提条件

- 非接続環境で使用するミラーレジストリーを設定しました。
- イメージをミラーリングするミラーレジストリー上のイメージリポジトリーの場所を特定して いる。
- イメージのイメージリポジトリーへのアップロードを許可するミラーレジストリーアカウント をプロビジョニングしている。

#### 手順

インストールホストで以下の手順を実行します。

- 1. Red Hat [OpenShift](https://console.redhat.com/openshift/install/pull-secret) Cluster Manager サイトの Pull Secret ページから **registry.redhat.io** プル シークレットをダウンロードします。
- 2. JSON 形式でプルシークレットのコピーを作成します。

\$ cat ./pull-secret | jq . > <path>/<pull\_secret\_file\_in\_json> 1

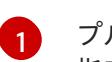

<span id="page-57-0"></span>プルシークレットを保存するフォルダーへのパスおよび作成する JSON ファイルの名前を 指定します。

ファイルの内容は以下の例のようになります。

```
{
 "auths": {
  "cloud.openshift.com": {
   "auth": "b3BlbnNo...",
   "email": "you@example.com"
  },
  "quay.io": {
   "auth": "b3BlbnNo...",
   "email": "you@example.com"
  },
  "registry.connect.redhat.com": {
   "auth": "NTE3Njg5Nj...",
   "email": "you@example.com"
  },
  "registry.redhat.io": {
   "auth": "NTE3Njg5Nj...",
   "email": "you@example.com"
  }
 }
}
```
3. ミラーレジストリーの base64 でエンコードされたユーザー名およびパスワードまたはトーク ンを生成します。

<span id="page-57-1"></span>\$ echo -n '<user\_name>:<password>' | base64 -w0 **1** BGVtbYk3ZHAtaXs=

**<user\_name>** および **<password>** については、レジストリーに設定したユーザー名およ びパスワードを指定します。

4. JSON ファイルを編集し、レジストリーについて記述するセクションをこれに追加します。

<span id="page-57-3"></span><span id="page-57-2"></span>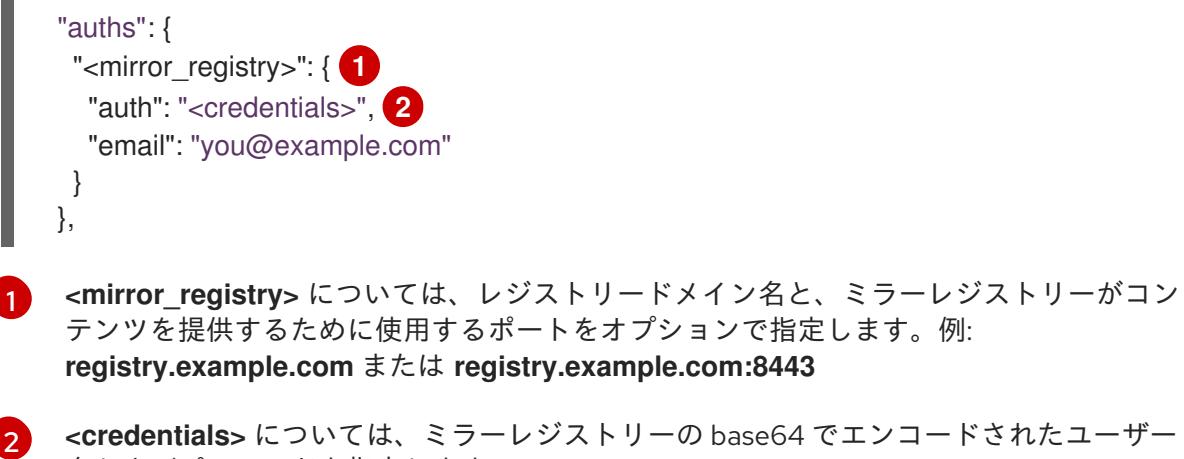

**<credentials>** については、ミラーレジストリーの base64 でエンコードされたユーザー 名およびパスワードを指定します。

[1](#page-57-1)

```
ファイルは以下の例のようになります。
   {
    "auths": {
     "registry.example.com": {
      "auth": "BGVtbYk3ZHAtqXs=",
      "email": "you@example.com"
     },
     "cloud.openshift.com": {
      "auth": "b3BlbnNo...",
      "email": "you@example.com"
     },
     "quay.io": {
      "auth": "b3BlbnNo...",
      "email": "you@example.com"
    },
     "registry.connect.redhat.com": {
      "auth": "NTE3Njg5Nj...",
      "email": "you@example.com"
     },
     "registry.redhat.io": {
      "auth": "NTE3Njg5Nj...",
      "email": "you@example.com"
     }
   }
  }
```
## 4.3.5. OpenShift Container Platform イメージリポジトリーのミラーリング

クラスターのインストールまたはアップグレード時に使用するために、OpenShift Container Platform イメージリポジトリーをお使いのレジストリーにミラーリングします。

## 前提条件

- ミラーホストがインターネットにアクセスできる。
- ネットワークが制限された環境で使用するミラーレジストリーを設定し、設定した証明書およ び認証情報にアクセスできる。
- Red Hat OpenShift Cluster Manager [からプルシークレット](https://console.redhat.com/openshift/install/pull-secret) をダウンロードし、ミラーリポジ トリーへの認証を含めるようにこれを変更している。
- 自己署名証明書を使用する場合は、証明書にサブジェクトの別名を指定しています。

## 手順

ミラーホストで以下の手順を実行します。

- 1. OpenShift Container Platform [ダウンロード](https://access.redhat.com/downloads/content/290/) ページを確認し、インストールする必要のある OpenShift Container Platform のバージョンを判別し、[Repository](https://quay.io/repository/openshift-release-dev/ocp-release?tab=tags) Tags ページで対応するタグ を判別します。
- 2. 必要な環境変数を設定します。
	- a. リリースバージョンをエクスポートします。

\$ OCP\_RELEASE=<release\_version>

**<release\_version>** について、インストールする OpenShift Container Platform のバー ジョンに対応するタグを指定します (例: **4.5.4**)。

b. ローカルレジストリー名とホストポートをエクスポートします。

\$ LOCAL\_REGISTRY='<local\_registry\_host\_name>:<local\_registry\_host\_port>'

**<local\_registry\_host\_name>** については、ミラーレジストリーのレジストリードメイン名 を指定し、**<local\_registry\_host\_port>** については、コンテンツの送信に使用するポート を指定します。

c. ローカルリポジトリー名をエクスポートします。

\$ LOCAL\_REPOSITORY='<local\_repository\_name>'

**<local\_repository\_name>** については、**ocp4/openshift4** などのレジストリーに作成する リポジトリーの名前を指定します。

d. ミラーリングするリポジトリーの名前をエクスポートします。

\$ PRODUCT\_REPO='openshift-release-dev'

実稼働環境のリリースの場合には、**openshift-release-dev** を指定する必要があります。

e. パスをレジストリープルシークレットにエクスポートします。

\$ LOCAL\_SECRET\_JSON='<path\_to\_pull\_secret>'

**<path\_to\_pull\_secret>** については、作成したミラーレジストリーのプルシークレットの 絶対パスおよびファイル名を指定します。

f. リリースミラーをエクスポートします。

\$ RELEASE\_NAME="ocp-release"

実稼働環境のリリースについては、**ocp-release** を指定する必要があります。

g. **x86\_64** や **aarch64** など、サーバーのアーキテクチャーの種類をエクスポートします。

\$ ARCHITECTURE=<server\_architecture>

h. ミラーリングされたイメージをホストするためにディレクトリーへのパスをエクスポート します。

\$ REMOVABLE\_MEDIA\_PATH=<path> 1

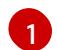

<span id="page-59-0"></span>最初のスラッシュ (/) 文字を含む完全パスを指定します。

- 3. バージョンイメージをミラーレジストリーにミラーリングします。
	- ミラーホストがインターネットにアクセスできない場合は、以下の操作を実行します。
- <span id="page-60-0"></span>i. リムーバブルメディアをインターネットに接続しているシステムに接続します。
- ii. ミラーリングするイメージおよび設定マニフェストを確認します。

\$ oc adm release mirror -a \${LOCAL\_SECRET\_JSON} \ --from=quay.io/\${PRODUCT\_REPO}/\${RELEASE\_NAME}:\${OCP\_RELEASE}-\${ARCHITECTURE} \ --to=\${LOCAL\_REGISTRY}/\${LOCAL\_REPOSITORY} \ --to-releaseimage=\${LOCAL\_REGISTRY}/\${LOCAL\_REPOSITORY}:\${OCP\_RELEASE}- \${ARCHITECTURE} --dry-run

- iii. 直前のコマンドの出力の **imageContentSources** セクション全体を記録します。ミ ラーの情報はミラーリングされたリポジトリーに一意であり、インストール時に **imageContentSources** セクションを **install-config.yaml** ファイルに追加する必要が あります。
- iv. イメージをリムーバブルメディア上のディレクトリーにミラーリングします。

\$ oc adm release mirror -a \${LOCAL\_SECRET\_JSON} --todir=\${REMOVABLE\_MEDIA\_PATH}/mirror quay.io/\${PRODUCT\_REPO}/\${RELEASE\_NAME}:\${OCP\_RELEASE}-\${ARCHITECTURE}

v. メディアをネットワークが制限された環境に移し、イメージをローカルコンテナーレジ ストリーにアップロードします。

\$ oc image mirror -a \${LOCAL\_SECRET\_JSON} --fromdir=\${REMOVABLE\_MEDIA\_PATH}/mirror "file://openshift/release:\${OCP\_RELEASE}\*" \${LOCAL\_REGISTRY}/\${LOCAL\_REPOSITORY} **1**

**REMOVABLE MEDIA PATH** の場合、イメージのミラーリング時に指定した同じ パスを使用する必要があります。

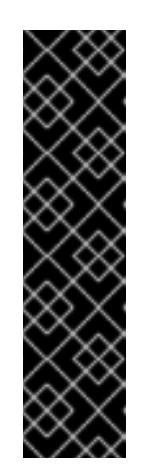

#### <span id="page-60-1"></span>重要

**oc image mirror** を実行すると、**error: unable to retrieve source image** エラーが発生する場合があります。このエラーは、イメージレジ ストリーに存在しなくなったイメージへの参照がイメージインデックス に含まれている場合に発生します。イメージインデックスは、それらの イメージを実行しているユーザーがアップグレードグラフの新しいポイ ントへのアップグレードパスを実行できるように、古い参照を保持する 場合があります。一時的な回避策として、**--skip-missing** オプションを 使用してエラーを回避し、イメージインデックスのダウンロードを続行 できます。詳細は、Service Mesh [Operator](https://access.redhat.com/solutions/6975305) mirroring failed を参照して ください。

- ローカルコンテナーレジストリーがミラーホストに接続されている場合は、以下の操作を 実行します。
	- i. 以下のコマンドを使用して、リリースイメージをローカルレジストリーに直接プッシュ します。

[<sup>1</sup>](#page-60-1)

<span id="page-61-0"></span>\$ oc adm release mirror -a \${LOCAL\_SECRET\_JSON} \ --from=quay.io/\${PRODUCT\_REPO}/\${RELEASE\_NAME}:\${OCP\_RELEASE}-\${ARCHITECTURE} \ --to=\${LOCAL\_REGISTRY}/\${LOCAL\_REPOSITORY} \ --to-releaseimage=\${LOCAL\_REGISTRY}/\${LOCAL\_REPOSITORY}:\${OCP\_RELEASE}-\${ARCHITECTURE}

このコマンドは、リリース情報をダイジェストとしてプルします。その出力には、クラ スターのインストール時に必要な **imageContentSources** データが含まれます。

ii. 直前のコマンドの出力の **imageContentSources** セクション全体を記録します。ミ ラーの情報はミラーリングされたリポジトリーに一意であり、インストール時に **imageContentSources** セクションを **install-config.yaml** ファイルに追加する必要が あります。

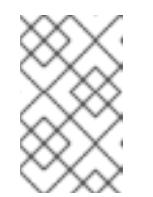

注記

ミラーリングプロセス中にイメージ名に Quay.io のパッチが適用され、 podman イメージにはブートストラップ仮想マシンのレジストリーに Quay.io が表示されます。

- 4. ミラーリングしたコンテンツに基づくインストールプログラムを作成するために、インストー ルプログラムを展開してリリースに固定します。
	- ミラーホストがインターネットにアクセスできない場合は、以下のコマンドを実行しま す。

\$ oc adm release extract -a \${LOCAL\_SECRET\_JSON} --icsp-file=<file> \ - command=openshift-install "\${LOCAL\_REGISTRY}/\${LOCAL\_REPOSITORY}:\${OCP\_RELEASE}"

ローカルコンテナーレジストリーがミラーホストに接続されている場合は、以下のコマン ドを実行します。

\$ oc adm release extract -a \${LOCAL\_SECRET\_JSON} --command=openshift-install "\${LOCAL\_REGISTRY}/\${LOCAL\_REPOSITORY}:\${OCP\_RELEASE}- \${ARCHITECTURE}"

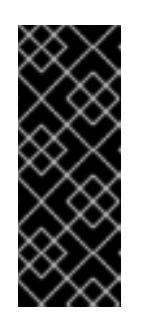

重要

選択した OpenShift Container Platform のバージョンに適したイメージを確 実に使用するために、ミラーリングしたコンテンツからインストールプログ ラムを展開する必要があります。

インターネット接続のあるマシンで、このステップを実行する必要がありま す。

5. インストーラーでプロビジョニングされるインフラストラクチャーを使用するクラスターの場 合は、以下のコマンドを実行します。

\$ openshift-install

## 4.3.6. 非接続環境の Cluster Samples Operator

非接続環境で Cluster Samples Operator を設定するには、クラスターのインストール後に追加の手順を 実行する必要があります。以下の情報を確認し、準備してください。

## 4.3.6.1. ミラーリングの Cluster Samples Operator のサポート

インストール時に、OpenShift Container Platform は **imagestreamtag-to-image** という名前の設定 マップを **openshift-cluster-samples-operator** namespace に作成します。**imagestreamtag-to-image** 設定マップには、各イメージストリームタグのエントリー (設定されるイメージ) が含まれます。

設定マップの data フィールドの各エントリーのキーの形式 は、**<image\_stream\_name>\_<image\_stream\_tag\_name>** です。

OpenShift Container Platform の非接続インストール時に、Cluster Samples Operator のステータスは **Removed** に設定されます。これを **Managed** に変更することを選択する場合、サンプルがインストー ルされます。

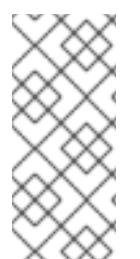

## 注記

ネットワークが制限されている環境または切断されている環境でサンプルを使用するに は、ネットワークの外部のサービスにアクセスする必要がある場合があります。サービ スの例には、Github、Maven Central、npm、RubyGems、PyPi などがあります。場合 によっては、Cluster Samples Operator のオブジェクトが必要なサービスに到達できる ようにするために、追加の手順を実行する必要があります。

この config map は、イメージストリームをインポートするためにミラーリングする必要があるイメー ジの参照情報として使用できます。

- Cluster Samples Operator が Removed に設定される場合、ミラーリングされたレジストリー を作成するか、使用する必要のある既存のミラーリングされたレジストリーを判別できます。
- 新しい config map をガイドとして使用し、ミラーリングされたレジストリーに必要なサンプル をミラーリングします。
- Cluster Samples Operator 設定オブジェクトの **skippedImagestreams** リストに、ミラーリン グされていないイメージストリームを追加します。
- Cluster Samples Operator 設定オブジェクトの **samplesRegistry** をミラーリングされたレジス トリーに設定します。
- 次に、Cluster Samples Operator を Managed に設定し、ミラーリングしたイメージストリー ムをインストールします。

## 4.3.7. 非接続クラスターで使用する Operator カタログのミラーリング

**oc adm catalog mirror** コマンドを使用して、Red Hat が提供するカタログまたはカスタムカタログの Operator コンテンツをコンテナーイメージレジストリーにミラーリングできます。ターゲットレジス トリーは [Docker](https://docs.docker.com/registry/spec/manifest-v2-2/) v2-2 をサポートする必要があります。ネットワークが制限された環境のクラスターの 場合、このレジストリーには、ネットワークが制限されたクラスターのインストール時に作成されたミ ラーレジストリーなど、クラスターにネットワークアクセスのあるレジストリーを使用できます。

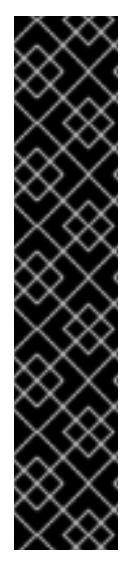

重要

- OpenShift イメージレジストリーはターゲットレジストリーとして使用できませ ん。これは、ミラーリングプロセスで必要となるタグを使わないプッシュをサ ポートしないためです。
- **oc adm catalog mirror** を実行すると、**error: unable to retrieve source image** エラーが発生する場合があります。このエラーは、イメージレジストリーに存在 しなくなったイメージへの参照がイメージインデックスに含まれている場合に発 生します。イメージインデックスは、それらのイメージを実行しているユーザー がアップグレードグラフの新しいポイントへのアップグレードパスを実行できる ように、古い参照を保持する場合があります。一時的な回避策として、**--skipmissing** オプションを使用してエラーを回避し、イメージインデックスのダウン ロードを続行できます。詳細は、Service Mesh [Operator](https://access.redhat.com/solutions/6975305) mirroring failed を参照 してください。

**oc adm catalog mirror** コマンドは、Red Hat が提供するインデックスイメージであるか、独自のカス タムビルドされたインデックスイメージであるかに関係なく、ミラーリングプロセス中に指定されるイ ンデックスイメージをターゲットレジストリーに自動的にミラーリングします。次に、ミラーリングさ れたインデックスイメージを使用して、Operator Lifecycle Manager (OLM) がミラーリングされたカタ ログを OpenShift Container Platform クラスターにロードできるようにするカタログソースを作成でき ます。

#### 関連情報

● [ネットワークが制限された環境での](https://docs.redhat.com/en/documentation/openshift_container_platform/4.12/html-single/operators/#olm-restricted-networks) Operator Lifecycle Manager の使用

## 4.3.7.1. 前提条件

非接続クラスターで使用する Operator カタログのミラーリングには、以下の前提条件があります。

- ネットワークアクセスが無制限のワークステーション
- **podman** バージョン 1.9.3 以降。
- 既存のカタログをフィルタリングまたは プルーニング して、Operator のサブセットのみを選 択的にミラーリングする場合は、次のセクションを参照してください。
	- opm CLI [のインストール](https://docs.redhat.com/en/documentation/openshift_container_platform/4.12/html-single/cli_tools/#cli-opm-install)
	- [ファイルベースのカタログイメージの更新またはフィルタリング](https://docs.redhat.com/en/documentation/openshift_container_platform/4.12/html-single/operators/#olm-filtering-fbc_olm-managing-custom-catalogs)
- Red Hat が提供するカタログをミラーリングする場合は、ネットワークアクセスが無制限の ワークステーションで以下のコマンドを実行し、**registry.redhat.io** で認証します。

\$ podman login registry.redhat.io

- [Docker](https://docs.docker.com/registry/spec/manifest-v2-2/) v2-2 をサポートするミラーレジストリーへのアクセス。
- ミラーレジストリーで、ミラーリングされた Operator コンテンツの保存に使用するリポジト リーまたは namespace を決定します。たとえば、**olm-mirror** リポジトリーを作成できます。
- ミラーレジストリーにインターネットアクセスがない場合は、ネットワークアクセスが無制限 のワークステーションにリムーバブルメディアを接続します。

**registry.redhat.io** などのプライベートレジストリーを使用している場合、後続の手順で使用す るために **REG\_CREDS** 環境変数をレジストリー認証情報のファイルパスに設定します。たと えば **podman** CLI の場合は、以下のようになります。

\$ REG\_CREDS=\${XDG\_RUNTIME\_DIR}/containers/auth.json

#### 4.3.7.2. カタログコンテンツの抽出およびミラーリング

**oc adm catalog mirror** コマンドは、インデックスイメージのコンテンツを抽出し、ミラーリングに必 要なマニフェストを生成します。コマンドのデフォルト動作で、マニフェストを生成し、インデックス イメージからのすべてのイメージコンテンツを、インデックスイメージと同様にミラーレジストリーに 対して自動的にミラーリングします。

または、ミラーレジストリーが完全に非接続または エアギャップ環境のホスト上にある場合、最初にコ ンテンツをリムーバブルメディアにミラーリングし、メディアを非接続環境に移行してから、メディア からレジストリーにコンテンツをレジストリーに対してミラーリングできます。

4.3.7.2.1. 同じネットワーク上のレジストリーへのカタログコンテンツのミラーリング

ミラーレジストリーがネットワークアクセスが無制限のワークステーションと同じネットワーク上に置 かれている場合は、ワークステーションで以下のアクションを実行します。

#### 手順

1. ミラーレジストリーに認証が必要な場合は、以下のコマンドを実行してレジストリーにログイ ンします。

\$ podman login <mirror\_registry>

- <span id="page-64-1"></span><span id="page-64-0"></span>2. 以下のコマンドを実行して、コンテンツをミラーレジストリーに対して抽出し、ミラーリング します。
	- \$ oc adm catalog mirror \  $\langle$ index image $\rangle$ <mirror\_registry>:<port>[/<repository>] \ **2** [-a \${REG\_CREDS}] \ **3**  $[-i$ nsecure]  $\langle 4 \rangle$ [--index-filter-by-os='<platform>/<arch>'] \ **5** [--manifests-only] **6**
	- [1](#page-64-0)

<span id="page-64-5"></span><span id="page-64-4"></span><span id="page-64-3"></span><span id="page-64-2"></span>ミラーリングするカタログのインデックスイメージを指定します。

[2](#page-64-1) Operator の内容をミラーリングするターゲットレジストリーの完全修飾ドメイン名 (FQDN) を指定します。ミラーレジストリー **<repository>** には、前提条件で説明した **olm-mirror** など、レジストリー上の既存のリポジトリーまたは namespace を指定できま す。ミラーリング中に既存のリポジトリーが見つかった場合は、そのリポジトリー名が結 果のイメージ名に追加されます。イメージ名にリポジトリー名を含めたくない場合は、こ の行から **<repository>** 値を省略します (例: **<mirror\_registry>:<port>)**。

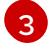

オプション: 必要な場合は、レジストリー認証情報ファイルの場所を指定しま す。**registry.redhat.io** には、**{REG\_CREDS}** が必要です。

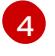

オプション: ターゲットレジストリーの信頼を設定しない場合は、**--insecure** フラグを追 加します。

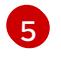

オプション: 複数のバリアントが利用可能な場合に、選択するインデックスイメージのプ ラットフォームおよびアーキテクチャーを指定します。イメージは **'<platform>/<arch>**

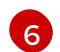

オプション: 実際にイメージコンテンツをレジストリーにミラーリングせずに、ミラーリ ングに必要なマニフェストのみを生成します。このオプションは、ミラーリングする内容 を確認するのに役立ちます。また、パッケージのサブセットのみが必要な場合に、マッピ ングのリストに変更を加えることができます。次に、**mapping.txt** ファイルを **oc image mirror** コマンドで使用し、後のステップでイメージの変更済みの一覧をミラーリングでき ます。これは、カタログからのコンテンツの高度な選択可能ミラーリングの実行に使用す るためのフラグです。

## 出力例

<span id="page-65-0"></span>...

src image has index label for database path: /database/index.db using database path mapping: /database/index.db:/tmp/153048078 wrote database to /tmp/153048078 **1**

wrote mirroring manifests to manifests-redhat-operator-index-1614211642 **2**

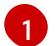

コマンドで生成された一時的な **index.db** データベースのディレクトリー。

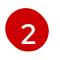

生成される manifests ディレクトリー名を記録します。このディレクトリーは、後続の手 順で参照されます。

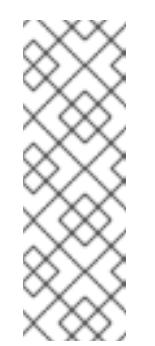

## <span id="page-65-1"></span>注記

Red Hat Quay では、ネストされたリポジトリーはサポート対象外です。そ の結果、**oc adm catalog mirror** コマンドを実行すると、**401** unauthorized エラーで失敗します。回避策として、**oc adm catalog mirror** コマンドを実 行するときに **--max-components = 2** オプションを使用して、ネストされ たリポジトリーの作成を無効にすることができます。この回避策の詳細は Unauthorized error thrown while using catalog mirror command with Quay registry [のナレッジソリューションを参照してください。](https://access.redhat.com/solutions/5440741)

#### 関連情報

Operator [のアーキテクチャーおよびオペレーティングシステムのサポート](https://docs.redhat.com/en/documentation/openshift_container_platform/4.12/html-single/operators/#olm-arch-os-support_osdk-generating-csvs)

#### 4.3.7.2.2. カタログコンテンツをエアギャップされたレジストリーへのミラーリング

ミラーレジストリーが完全に切断された、またはエアギャップのあるホスト上にある場合は、次のアク ションを実行します。

#### 手順

1. ネットワークアクセスが無制限のワークステーションで以下のコマンドを実行し、コンテンツ をローカルファイルにミラーリングします。

\$ oc adm catalog mirror \  $\langle$ index image>  $\setminus$  1 file:///local/index \ **2**

<span id="page-66-5"></span><span id="page-66-4"></span><span id="page-66-3"></span><span id="page-66-2"></span><span id="page-66-1"></span><span id="page-66-0"></span>-a \${REG\_CREDS} \ **3**  $-$ insecure  $\setminus$  4 --index-filter-by-os='<platform>/<arch>' **5**

- ミラーリングするカタログのインデックスイメージを指定します。
- $\mathcal{L}$ 現在のディレクトリーのローカルファイルにミラーリングするコンテンツを指定します。
- [3](#page-66-3) オプション: 必要な場合は、レジストリー認証情報ファイルの場所を指定します。
- [4](#page-66-4) オプション: ターゲットレジストリーの信頼を設定しない場合は、**--insecure** フラグを追 加します。

[5](#page-66-5) オプション: 複数のバリアントが利用可能な場合に、選択するインデックスイメージのプ ラットフォームおよびアーキテクチャーを指定します。イメージは **'<platform>/<arch> [/<variant>]'** として指定されます。これはインデックスで参照されるイメージには適用さ れません。使用できる値は、**linux/amd64**、**linux/ppc64le**、**linux/s390x**、**linux/arm64**、 および **.\***です。

## 出力例

...

[1](#page-66-1)

<span id="page-66-6"></span>info: Mirroring completed in 5.93s (5.915MB/s) wrote mirroring manifests to manifests-my-index-1614985528 **1**

To upload local images to a registry, run:

oc adm catalog mirror file://local/index/myrepo/my-index:v1 REGISTRY/REPOSITORY **2**

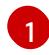

<span id="page-66-7"></span>生成される manifests ディレクトリー名を記録します。このディレクトリーは、後続の手 順で参照されます。

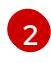

提供されたインデックスイメージをベースとする、拡張された **file://** パスを記録します。 このパスは、後続のステップで参照されます。

このコマンドにより、現在のディレクトリーに **v2/** ディレクトリーが作成されます。

- 2. **v2/** ディレクトリーをリムーバブルメディアにコピーします。
- 3. メディアを物理的に削除して、これをミラーレジストリーにアクセスできる非接続環境のホス トに割り当てます。
- 4. ミラーレジストリーに認証が必要な場合は、非接続環境のホストで以下のコマンドを実行し、 レジストリーにログインします。

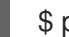

\$ podman login <mirror\_registry>

5. **v2/** ディレクトリーを含む親ディレクトリーから以下のコマンドを実行し、ローカルファイルか らミラーレジストリーにイメージをアップロードします。

\$ oc adm catalog mirror \ file://local/index/<repository>/<index\_image>:<tag> \ **1** <mirror\_registry>:<port>[/<repository>] \ **2**

<span id="page-67-4"></span><span id="page-67-3"></span><span id="page-67-2"></span><span id="page-67-1"></span><span id="page-67-0"></span>-a \${REG\_CREDS} \ **3**  $-$ insecure  $\setminus$  4 --index-filter-by-os='<platform>/<arch>' **5**

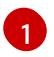

[2](#page-67-1)

直前のコマンド出力の **file://** パスを指定します。

- Operator の内容をミラーリングするターゲットレジストリーの完全修飾ドメイン名 (FQDN) を指定します。ミラーレジストリー **<repository>** には、前提条件で説明した **olm-mirror** など、レジストリー上の既存のリポジトリーまたは namespace を指定できま す。ミラーリング中に既存のリポジトリーが見つかった場合は、そのリポジトリー名が結 果のイメージ名に追加されます。イメージ名にリポジトリー名を含めたくない場合は、こ の行から **<repository>** 値を省略します (例: **<mirror\_registry>:<port>)**。
- [3](#page-67-2) オプション: 必要な場合は、レジストリー認証情報ファイルの場所を指定します。
- [4](#page-67-3) オプション: ターゲットレジストリーの信頼を設定しない場合は、**--insecure** フラグを追 加します。
- [5](#page-67-4) オプション: 複数のバリアントが利用可能な場合に、選択するインデックスイメージのプ ラットフォームおよびアーキテクチャーを指定します。イメージは **'<platform>/<arch> [/<variant>]'** として指定されます。これはインデックスで参照されるイメージには適用さ れません。使用できる値は、**linux/amd64**、**linux/ppc64le**、**linux/s390x**、**linux/arm64**、 および **.\***です。

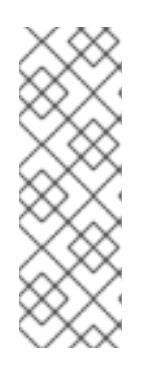

## 注記

Red Hat Quay では、ネストされたリポジトリーはサポート対象外です。その結 果、**oc adm catalog mirror** コマンドを実行すると、**401** unauthorized エラーで 失敗します。回避策として、**oc adm catalog mirror** コマンドを実行するときに **--max-components = 2** オプションを使用して、ネストされたリポジトリーの作 [成を無効にすることができます。この回避策の詳細は](https://access.redhat.com/solutions/5440741) Unauthorized error thrown while using catalog mirror command with Quay registry のナレッジソリューショ ンを参照してください。

6. **oc adm catalogmirror** コマンドを再度実行します。新しくミラー化されたインデックスイメー ジをソースとして使用し、前の手順で使用したものと同じミラーレジストリーターゲットを使 用します。

```
$ oc adm catalog mirror \
  <mirror_registry>:<port>/<index_image> \
  <mirror_registry>:<port>[/<repository>] \
  --manifests-only \ 1
  [-a \S{REG_CREDS}] \
  [--insecure]
```
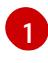

コマンドがミラーリングされたすべてのコンテンツを再度コピーしないように、このス テップには **--manifests-only** フラグが必要です。

#### 重要

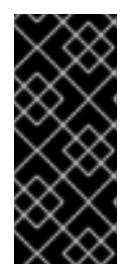

前のステップで生成された **imageContentSourcePolicy.yaml** ファイルのイメー ジマッピングをローカルパスから有効なミラー位置に更新する必要があるため、 このステップが必要です。そうしないと、後のステップで **imageContentSourcePolicy** オブジェクトを作成するときにエラーが発生しま す。

カタログのミラーリング後、残りのクラスターインストールを続行できます。クラスターのインストー ルが正常に完了した後に、この手順から manifests ディレクトリーを指定して **ImageContentSourcePolicy** および **CatalogSource** オブジェクトを作成する必要があります。これら

のオブジェクトは、OperatorHub からの Operator のインストールを有効にするために必要になりま す。

#### 関連情報

● Operator [のアーキテクチャーおよびオペレーティングシステムのサポート](https://docs.redhat.com/en/documentation/openshift_container_platform/4.12/html-single/operators/#olm-arch-os-support_osdk-generating-csvs)

#### 4.3.7.3. 生成されたマニフェスト

Operator カタログコンテンツをミラーレジストリーにミラーリングした後に、現在のディレクトリー に manifests ディレクトリーが生成されます。

同じネットワークのレジストリーにコンテンツをミラーリングする場合、ディレクトリー名は以下のパ ターンになります。

manifests-<index\_image\_name>-<random\_number>

直前のセクションで非接続ホストのレジストリーにコンテンツをミラーリングする場合、ディレクト リー名は以下のパターンになります。

manifests-index/<repository>/<index\_image\_name>-<random\_number>

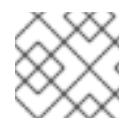

#### 注記

manifests ディレクトリー名は、後続の手順で参照されます。

manifests ディレクトリーには以下のファイルが含まれており、これらの一部にはさらに変更が必要に なる場合があります。

● catalogSource.vaml ファイルは、インデックスイメージタグおよび他の関連するメタデータ で事前に設定される **CatalogSource** オブジェクトの基本的な定義です。このファイルは、カタ ログソースをクラスターに追加するためにそのまま使用したり、変更したりできます。

これには、ImageContentSourcePolicy.<sub>SourceP</sub>olicy.com <sub>Image</sub><br>ContentSourcePolicy Telescope<br><mark>Image ContentSource</mark>

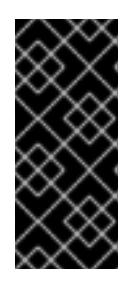

#### 重要

ローカルファイルにコンテンツをミラーリングする場合 は、**catalogSource.yaml** ファイルを変更して **metadata.name** フィールドから バックスラッシュ (**/**) 文字を削除する必要があります。または、オブジェクトの 作成を試みると、invalid resource name (無効なリソース名) を示すエラーを出し て失敗します。

これにより、**imageContentSourcePolicy.yaml** ファイルは **ImageContentSourcePolicy** オブ ジェクトを定義します。このオブジェクトは、ノードを Operator マニフェストおよびミラーリ ングされたレジストリーに保存されるイメージ参照間で変換できるように設定します。

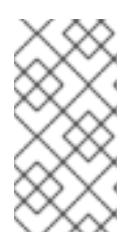

#### 注記

クラスターが **ImageContentSourcePolicy** オブジェクトを使用してリポジト リーのミラーリングを設定する場合、ミラーリングされたレジストリーにグロー バルプルシークレットのみを使用できます。プロジェクトにプルシークレットを 追加することはできません。

**mapping.txt** ファイルには、すべてのソースイメージが含まれ、これはそれらのイメージを ターゲットレジストリー内のどこにマップするかを示します。このファイルは **oc image mirror** コマンドと互換性があり、ミラーリング設定をさらにカスタマイズするために使用でき ます。

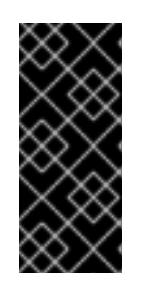

## 重要

ミラーリングのプロセスで **--manifests-only** フラグを使用しており、ミラーリ ングするパッケージのサブセットをさらにトリミングするには、**mapping.txt** ファイルの変更および **oc image mirror** コマンドでのファイルの使用について、 OpenShift Container Platform 4.7 ドキュメントの Package Manifest Format カ [タログイメージのミラーリング](https://docs.openshift.com/container-platform/4.7/operators/admin/olm-managing-custom-catalogs.html#olm-mirroring-package-manifest-catalog_olm-managing-custom-catalogs) の手順を参照してください。

## 4.3.7.4. インストール後の要件

カタログのミラーリング後、残りのクラスターインストールを続行できます。クラスターのインストー ルが正常に完了した後に、この手順から manifests ディレクトリーを指定して

**ImageContentSourcePolicy** および **CatalogSource** オブジェクトを作成する必要があります。これら のオブジェクトは、OperatorHub からの Operator のインストールを設定し、有効にするために必要で す。

#### 関連情報

- [ミラーリングされた](https://docs.redhat.com/en/documentation/openshift_container_platform/4.12/html-single/post-installation_configuration/#post-install-mirrored-catalogs) Operator カタログからの OperatorHub の入力
- [ファイルベースのカタログイメージの更新またはフィルタリング](https://docs.redhat.com/en/documentation/openshift_container_platform/4.12/html-single/operators/#olm-filtering-fbc_olm-managing-custom-catalogs)

4.3.8. 次のステップ

● VMware [vSphere](#page-3595-0)、[ベアメタル、](#page-2168-0)または Amazon Web [Services](#page-754-0) など、ネットワークが制限され た環境でプロビジョニングするインフラストラクチャーにクラスターをインストールします。

4.3.9. 関連情報

● must-gather の使用についての詳細は、[特定機能に関するデータの収集](https://docs.redhat.com/en/documentation/openshift_container_platform/4.12/html-single/support/#gathering-data-specific-features_gathering-cluster-data) を参照してください。

4.4. OC-MIRROR プラグインを使用した非接続インストールのイメージの ミラーリング

プライベートレジストリー内の OpenShift Container Platform コンテナーイメージのミラーリングされ たセットからクラスターをインストールすることにより、インターネットに直接接続せずに制限された ネットワークでクラスターを実行することができます。このレジストリーは、クラスターが実行されて

いる限り、常に実行されている必要があります。詳細は、[前提条件](#page-72-0) セクションを参照してください。

oc-mirror OpenShift CLI (**oc**) プラグインを使用して、完全なまたは部分的な非接続環境でイメージを ミラーレジストリーにミラーリングできます。公式の Red Hat レジストリーから必要なイメージをダウ ンロードするには、インターネット接続のあるシステムから oc-mirror を実行する必要があります。

次の手順は、oc-mirror プラグインを使用してイメージをミラーレジストリーにミラーリングする方法 の概要を示しています。

- 1. イメージセット設定ファイルを作成します。
- 2. 以下のいずれかの方法を使用して、イメージセットをミラーレジストリーにミラーリングしま す。
	- イメージセットをミラーレジストリーに直接ミラーリングします。
	- イメージセットをディスクにミラーリングし、イメージセットをターゲット環境に転送し てから、イメージセットをターゲットミラーレジストリーにアップロードします。
- 3. oc-mirror プラグインが生成したリソースを使用するようにクラスターを設定します。
- 4. これらの手順を繰り返して、必要に応じてミラーレジストリーを更新します。

#### 4.4.1. oc-mirror プラグインについて

oc-mirror OpenShift CLI(**oc**) プラグインを使用すると、単一のツールを使用して、必要なすべての OpenShift Container Platform コンテンツおよびその他のイメージをミラーレジストリーにミラーリン グできます。次の機能を提供します。

- OpenShift Container Platform のリリース、Operator、ヘルムチャート、およびその他のイ メージをミラーリングするための一元化された方法を提供します。
- OpenShift Container Platform および Operator の更新パスを維持します。
- 宣言型イメージセット設定ファイルを使用して、クラスターに必要な OpenShift Container Platform リリース、Operator、およびイメージのみを含めます。
- 将来のイメージセットのサイズを縮小するインクリメンタルミラーリングを実行します。
- 前回の実行以降にイメージセット設定から除外されたターゲットミラーレジストリーからのイ メージをプルーニングします。
- オプションで、OpenShift Update Service (OSUS) を使用する際のサポートアーティファクト を生成します。

oc-mirror プラグインを使用する場合、イメージセット設定ファイルでミラーリングするコンテンツを 指定します。この YAML ファイルでは、クラスターに必要な OpenShift Container Platform リリースと Operator のみを含めるように設定を微調整できます。これにより、ダウンロードして転送する必要の あるデータの量が減ります。oc-mirror プラグインは、任意のヘルムチャートと追加のコンテナーイ メージをミラーリングして、ユーザーがワークロードをミラーレジストリーにシームレスに同期できる ようにすることもできます。

oc-mirror プラグインを初めて実行すると、非接続クラスターのインストールまたは更新を実行するた めに必要なコンテンツがミラーレジストリーに入力されます。非接続クラスターが更新を受信し続ける には、ミラーレジストリーを更新しておく必要があります。ミラーレジストリーを更新するには、最初 に実行したときと同じ設定を使用して oc-mirror プラグインを実行します。oc-mirror プラグインは、

ストレージバックエンドからメタデータを参照し、ツールを最後に実行してからリリースされたものの みをダウンロードします。これにより、OpenShift Container Platform および Operator の更新パスが 提供され、必要に応じて依存関係の解決が実行されます。

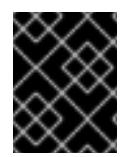

## 重要

oc-mirror CLI プラグインを使用してミラーレジストリーにデータを入力する場合、ミ ラーレジストリーをさらに更新するには、oc-mirror ツールを使用する必要があります。

## 4.4.2. oc-mirror の互換性とサポート

oc-mirror プラグインは、OpenShift Container Platform バージョン 4.9 以降の OpenShift Container Platform ペイロードイメージと Operator カタログのミラーリングをサポートします。

ミラーリングする必要がある OpenShift Container Platform のバージョンに関係なく、使用可能な最新 バージョンの oc-mirror プラグインを使用してください。

4.4.3. ミラーレジストリーについて

OpenShift Container Platform のインストールとその後の製品更新に必要なイメージを、Red Hat Quay などの [Docker](https://docs.docker.com/registry/spec/manifest-v2-2) v2-2 をサポートするコンテナーミラーレジストリーにミラーリングできます。大規模な コンテナーレジストリーにアクセスできない場合は、OpenShift Container Platform サブスクリプショ ンに含まれる小規模なコンテナーレジストリーであるRed Hat Openshift 導入用のミラーレジストリー を使用できます。

選択したレジストリーに関係なく、インターネット上の Red Hat がホストするサイトから分離されたイ メージレジストリーにコンテンツをミラーリングする手順は同じです。コンテンツをミラーリングした 後に、各クラスターをミラーレジストリーからこのコンテンツを取得するように設定します。

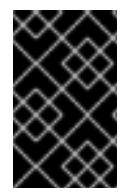

## 重要

OpenShift イメージレジストリーはターゲットレジストリーとして使用できません。こ れは、ミラーリングプロセスで必要となるタグを使わないプッシュをサポートしないた めです。

Red Hat OpenShift 導入用のミラーレジストリー 以外のコンテナーレジストリーを選択する場合は、プ ロビジョニングするクラスター内の全マシンから到達可能である必要があります。レジストリーに到達 できない場合、インストール、更新、またはワークロードの再配置などの通常の操作が失敗する可能性 があります。そのため、ミラーレジストリーは可用性の高い方法で実行し、ミラーレジストリーは少な くとも OpenShift Container Platform クラスターの実稼働環境の可用性の条件に一致している必要があ ります。

ミラーレジストリーを OpenShift Container Platform イメージで設定する場合、2 つのシナリオを実行 することができます。インターネットとミラーレジストリーの両方にアクセスできるホストがあり、ク ラスターノードにアクセスできない場合は、そのマシンからコンテンツを直接ミラーリングできます。 このプロセスは、connected mirroring (接続ミラーリング) と呼ばれます。このようなホストがない場 合は、イメージをファイルシステムにミラーリングしてから、そのホストまたはリムーバブルメディア を制限された環境に配置する必要があります。このプロセスは、disconnected mirroring (非接続ミ ラーリング) と呼ばれます。

ミラーリングされたレジストリーの場合は、プルされたイメージのソースを表示するには、CRI-O ログ で **Trying to access** のログエントリーを確認する必要があります。ノードで **crictl images** コマンドを 使用するなど、イメージのプルソースを表示する他の方法では、イメージがミラーリングされた場所か らプルされている場合でも、ミラーリングされていないイメージ名を表示します。
# 注記

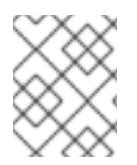

Red Hat は、OpenShift Container Platform を使用してサードパーティーのレジストリー をテストしません。

## 関連情報

● CRI-O ログを表示してイメージソースを表示する方法の詳細は、[Viewing](#page-4192-0) the image pull source を参照してください。

# 4.4.4. 前提条件

● Red Hat Quay など、OpenShift Container Platform クラスターをホストする場所に Docker v2-2 [をサポートするコンテナーイメージレジストリーを持っている。](https://docs.docker.com/registry/spec/manifest-v2-2)

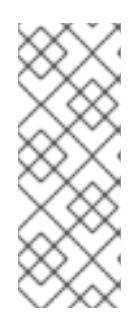

# 注記

Red Hat Quay を使用する場合は、oc-mirror プラグインでバージョン 3.6 以降を 使用する必要があります。Red Hat Quay [のライセンスをお持ちの場合は、概念](https://access.redhat.com/documentation/ja-jp/red_hat_quay/3/html/deploy_red_hat_quay_for_proof-of-concept_non-production_purposes/) 実証のため に、または Red Hat Quay [Operator](https://access.redhat.com/documentation/ja-jp/red_hat_quay/3/html/deploying_the_red_hat_quay_operator_on_openshift_container_platform/index) を使用 して Red Hat Quay をデ プロイする方法を記載したドキュメントを参照してください。レジストリーの選 択とインストールについてさらにサポートが必要な場合は、営業担当者または Red Hat サポートにお問い合わせください。

コンテナーイメージレジストリーの既存のソリューションがまだない場合には、OpenShift Container Platform のサブスクライバーに Red Hat Openshift [導入用のミラーレジストリー](#page-45-0) が 提供されます。Red Hat Openshift 導入用のミラーレジストリーはサブスクリプションに含ま れており、切断されたインストールで OpenShift Container Platform で必須のコンテナーイ メージのミラーリングに使用できる小規模なコンテナーレジストリーです。

# 4.4.5. ミラーホストの準備

oc-mirror プラグインを使用してイメージをミラーリングする前に、プラグインをインストールし、コ ンテナーイメージレジストリーの認証情報ファイルを作成して、Red Hat からお使いのミラーへのミ ラーリングを許可する必要があります。

# 4.4.5.1. oc-mirror OpenShift CLI プラグインのインストール

oc-mirror OpenShift CLI プラグインを使用してレジストリーイメージをミラーリングするには、プラグ インをインストールする必要があります。完全な非接続環境でイメージセットをミラーリングする場合 は、インターネットにアクセスできるホストと、ミラーレジストリーにアクセスできる非接続環境のホ ストに oc-mirror プラグインをインストールしてください。

# 前提条件

OpenShift CLI (**oc**) がインストールされている。

# 手順

- 1. oc-mirror CLI プラグインをダウンロードします。
	- a. [OpenShift](https://console.redhat.com/openshift) Cluster Manager Hybrid Cloud Console の [ダウンロード](https://console.redhat.com/openshift/downloads) ページに移動します。
- b. OpenShift 切断インストールツール セクションで、OpenShift Client (oc) ミラープラグイ ン の ダウンロード をクリックしてファイルを保存します。
- 2. アーカイブを抽出します。

\$ tar xvzf oc-mirror.tar.gz

3. 必要に応じて、プラグインファイルを更新して実行可能にします。

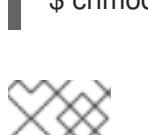

\$ chmod +x oc-mirror

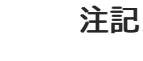

**oc-mirror** ファイルの名前を変更しないでください。

4. ファイルを **PATH** に配置して、oc-mirror CLI プラグインをインストールします (例: **/usr/local/bin**):。

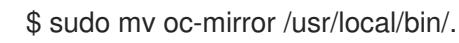

# 検証

- **oc mirror help** を実行して、プラグインが正常にインストールされたことを確認します。
	- \$ oc mirror help

警告

# 関連情報

● CLI [プラグインのインストールおよび使用](https://docs.redhat.com/en/documentation/openshift_container_platform/4.12/html-single/cli_tools/#cli-installing-plugins_cli-extend-plugins)

# 4.4.5.2. イメージのミラーリングを可能にする認証情報の設定

Red Hat からミラーへのイメージのミラーリングを可能にするコンテナーイメージレジストリーの認証 情報ファイルを作成します。

# 

クラスターのインストール時に、このイメージレジストリー認証情報ファイルをプ ルシークレットとして使用しないでください。クラスターのインストール時にこの ファイルを指定すると、クラスター内のすべてのマシンにミラーレジストリーへの 書き込みアクセスが付与されます。

# 

警告

このプロセスでは、ミラーレジストリーのコンテナーイメージレジストリーへの書 き込みアクセスがあり、認証情報をレジストリープルシークレットに追加する必要 があります。

#### 前提条件

- 非接続環境で使用するミラーレジストリーを設定しました。
- イメージをミラーリングするミラーレジストリー上のイメージリポジトリーの場所を特定して いる。
- イメージのイメージリポジトリーへのアップロードを許可するミラーレジストリーアカウント をプロビジョニングしている。

#### 手順

インストールホストで以下の手順を実行します。

- 1. Red Hat [OpenShift](https://console.redhat.com/openshift/install/pull-secret) Cluster Manager サイトの Pull Secret ページから **registry.redhat.io** プル シークレットをダウンロードします。
- 2. JSON 形式でプルシークレットのコピーを作成します。

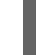

\$ cat ./pull-secret | jq . > <path>/<pull\_secret\_file\_in\_json> 1

[1](#page-74-0)

<span id="page-74-0"></span>プルシークレットを保存するフォルダーへのパスおよび作成する JSON ファイルの名前を 指定します。

ファイルの内容は以下の例のようになります。

```
{
"auths": {
  "cloud.openshift.com": {
   "auth": "b3BlbnNo...",
   "email": "you@example.com"
  },
  "quay.io": {
   "auth": "b3BlbnNo...",
   "email": "you@example.com"
  },
  "registry.connect.redhat.com": {
   "auth": "NTE3Njg5Nj...",
   "email": "you@example.com"
  },
  "registry.redhat.io": {
   "auth": "NTE3Njg5Nj...",
   "email": "you@example.com"
```
} } }

- 3. ファイルを **~/.docker/config.json** または **\$XDG\_RUNTIME\_DIR/containers/auth.json** として 保存します。
	- a. **.docker** または **\$XDG\_RUNTIME\_DIR/containers** ディレクトリーが存在しない場合は、以 下のコマンドを入力して作成します。

\$ mkdir -p <directory\_name>

ここで 、**<directory\_name&** gt; は、〜/ **.docker** または **\$XDG\_RUNTIME\_DIR/containers** のいずれかになります。

b. 次のコマンドを入力して、プルシークレットを適切なディレクトリーにコピーします。

\$ cp <path>/<pull\_secret\_file\_in\_ison> <directory\_name>/<auth\_file>

ここで 、**<directory\_name** > は **~/.docker** または **\$XDG\_RUNTIME\_DIR/containers** で、< **auth\_file** > は **config.json** または **auth.json** のいずれかになります。

4. ミラーレジストリーの base64 でエンコードされたユーザー名およびパスワードまたはトーク ンを生成します。

<span id="page-75-0"></span>\$ echo -n '<user\_name>:<password>' | base64 -w0 BGVtbYk3ZHAtqXs=

**<user\_name>** および **<password>** については、レジストリーに設定したユーザー名およ びパスワードを指定します。

5. JSON ファイルを編集し、レジストリーについて記述するセクションをこれに追加します。

<span id="page-75-2"></span><span id="page-75-1"></span>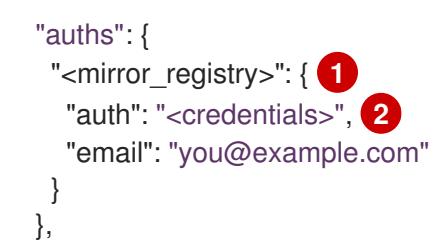

<mirror\_registry> については、レジストリードメイン名と、ミラーレジストリーがコン テンツを提供するために使用するポートをオプションで指定します。例: **registry.example.com** または **registry.example.com:8443**

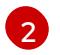

[1](#page-75-1)

[1](#page-75-0)

**<credentials>** については、ミラーレジストリーの base64 でエンコードされたユーザー 名およびパスワードを指定します。

ファイルは以下の例のようになります。

```
{
 "auths": {
  "registry.example.com": {
   "auth": "BGVtbYk3ZHAtqXs=",
```

```
"email": "you@example.com"
  },
  "cloud.openshift.com": {
   "auth": "b3BlbnNo...",
    "email": "you@example.com"
  },
  "quay.io": {
    "auth": "b3BlbnNo...",
   "email": "you@example.com"
  },
  "registry.connect.redhat.com": {
   "auth": "NTE3Njg5Nj...",
    "email": "you@example.com"
  },
  "registry.redhat.io": {
   "auth": "NTE3Njg5Nj...",
    "email": "you@example.com"
  }
 }
}
```
4.4.6. イメージセット設定の作成

oc-mirror プラグインを使用してイメージセットをミラーリングする前に、イメージセット設定ファイ ルを作成する必要があります。このイメージセット設定ファイルは、ミラーリングする OpenShift Container Platform リリース、Operator、およびその他のイメージと、oc-mirror プラグインの他の設 定を定義します。

イメージセット設定ファイルでストレージバックエンドを指定する必要があります。このストレージ バックエンドは、 [Docker](https://docs.docker.com/registry/spec/manifest-v2-2) v2-2 をサポートするローカルディレクトリーまたはレジストリーにすること ができます。oc-mirror プラグインは、イメージセットの作成中にこのストレージバックエンドにメタ データを保存します。

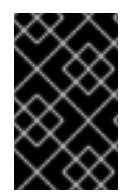

#### 重要

oc-mirror プラグインによって生成されたメタデータを削除または変更しないでくださ い。同じミラーレジストリーに対して oc-mirror プラグインを実行するたびに、同じス トレージバックエンドを使用する必要があります。

#### 前提条件

● コンテナーイメージレジストリーの認証情報ファイルを作成している。手順については、イ メージのミラーリングを可能にする認証情報の設定 を参照してください。

#### 手順

1. **oc mirror init** コマンドを使用して、イメージセット設定のテンプレートを作成し、それを **imageset-config.yaml** というファイルに保存します。

<span id="page-76-0"></span>\$ oc mirror init --registry example.com/mirror/oc-mirror-metadata > imageset-config.yaml **1**

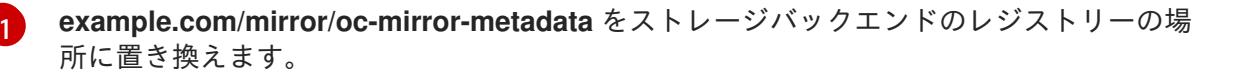

2. ファイルを編集し、必要に応じて設定を調整します。

<span id="page-77-3"></span><span id="page-77-2"></span><span id="page-77-1"></span><span id="page-77-0"></span>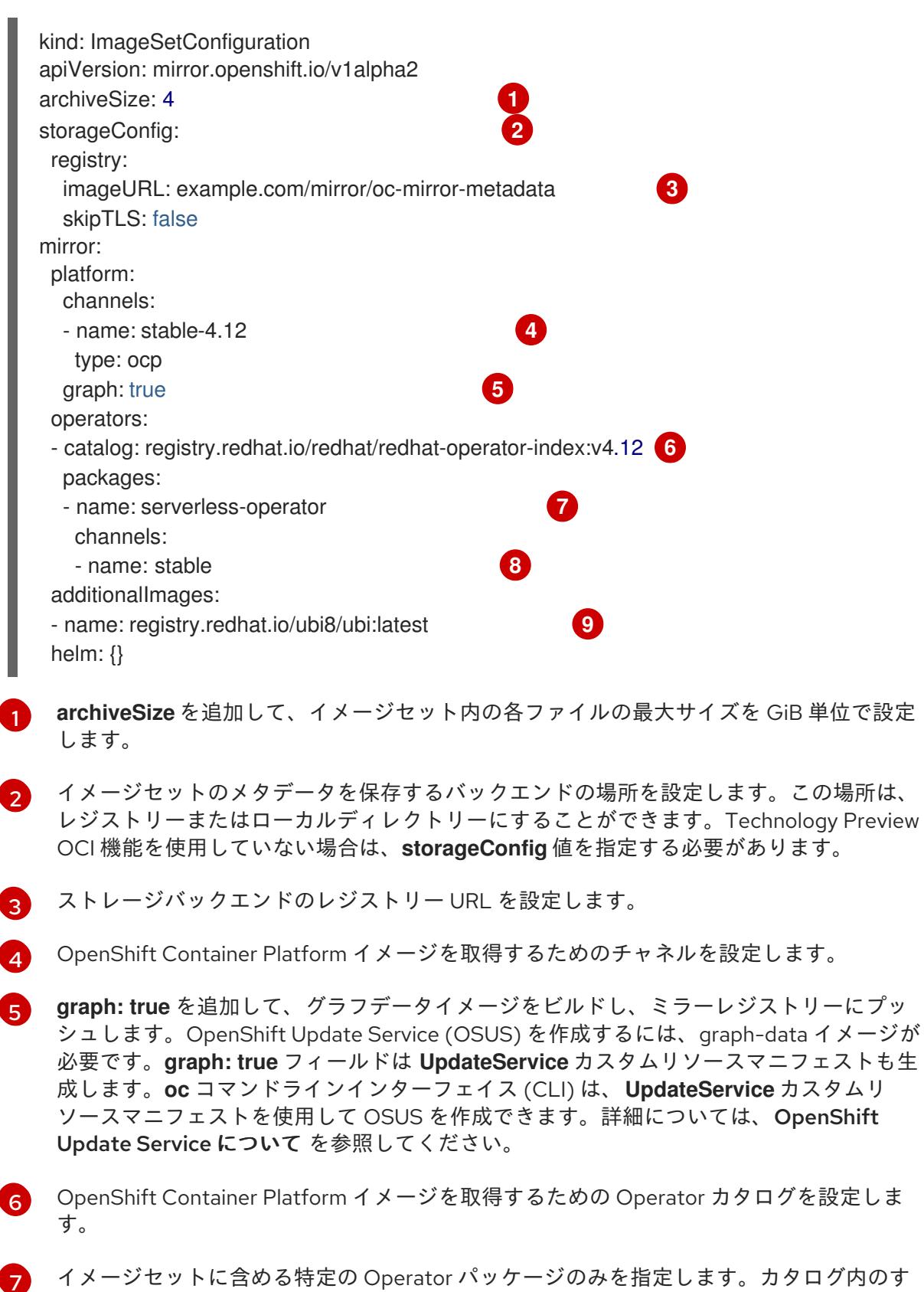

[7](#page-77-6)

<span id="page-77-8"></span><span id="page-77-7"></span><span id="page-77-6"></span><span id="page-77-5"></span><span id="page-77-4"></span>[1](#page-77-0)

[2](#page-77-1)

[3](#page-77-2)

[4](#page-77-3)

[5](#page-77-4)

ち。カタログ内のす べてのパッケージを取得するには、このフィールドを削除してください。

タログを設定しま

[8](#page-77-7) イメージセットに含める Operator パッケージの特定のチャネルのみを指定します。その チャネルでバンドルを使用しない場合も、常に Operator パッケージのデフォルトチャネ ルを含める必要があります。コマンド **oc mirror list operators --catalog= <catalog\_name> --package=<package\_name>** を実行すると、デフォルトチャネルを見 つけることができます。

[9](#page-77-8) イメージセットに含める追加のイメージを指定します。

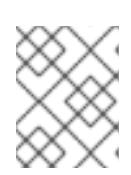

#### 注記

**graph: true** フィールド は、他のミラーリングされたイメージとともに **ubimicro** イメージもミラーリングします。

パラメーターの完全なリストについては、イメージセットの設定パラメーター を参照してくだ さい。また、さまざまなミラーリングのユースケースについては、イメージセットの設定例 を 参照してください。

3. 更新したファイルを保存します。 このイメージセット設定ファイルは、コンテンツをミラーリングするときに **oc mirror** コマン ドで必要になります。

#### 関連情報

- **Image set [configuration](#page-93-0) parameters**
- **•** Image set [configuration](#page-98-0) examples
- [非接続環境での](https://docs.redhat.com/en/documentation/openshift_container_platform/4.12/html-single/updating_clusters/#update-service-overview_updating-restricted-network-cluster-osus) OpenShift Update Service の使用

#### 4.4.7. イメージセットをミラーレジストリーにミラーリングする

oc-mirror CLI プラグインを使用して、[部分的な非接続環境](#page-79-0) または [完全な非接続環境](#page-80-0) でイメージをミ ラーレジストリーにミラーリングできます。

これらの手順は、ミラーレジストリーがすでに設定されていることを前提としています。

#### 4.4.7.1. 部分的な非接続環境でのイメージセットのミラーリング

部分的な非接続環境では、イメージセットをターゲットミラーレジストリーに直接ミラーリングできま す。

#### 4.4.7.1.1. ミラーからミラーへのミラーリング

oc-mirror プラグインを使用して、イメージセットの作成中にアクセス可能なターゲットミラーレジス トリーにイメージセットを直接ミラーリングできます。

イメージセット設定ファイルでストレージバックエンドを指定する必要があります。このストレージ バックエンドは、ローカルディレクトリーまたは Dockerv2 レジストリーにすることができます。ocmirror プラグインは、イメージセットの作成中にこのストレージバックエンドにメタデータを保存しま す。

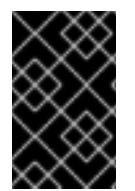

#### 重要

oc-mirror プラグインによって生成されたメタデータを削除または変更しないでくださ い。同じミラーレジストリーに対して oc-mirror プラグインを実行するたびに、同じス トレージバックエンドを使用する必要があります。

前提条件

- <span id="page-79-0"></span>必要なコンテナーイメージを取得するためのインターネットへのアクセスがある。
- OpenShift CLI (**oc**) がインストールされている。
- **oc-mirror** CLI プラグインをインストールしている。
- イメージセット設定ファイルを作成している。

#### 手順

**oc mirror** コマンドを実行して、指定されたイメージセット設定から指定されたレジストリーに イメージをミラーリングします。

<span id="page-79-2"></span><span id="page-79-1"></span>\$ oc mirror --config=./imageset-config.yaml \ **1** docker://registry.example:5000 **2**

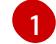

作成されたイメージセット設定ファイルを渡します。この手順では、**imagesetconfig.yaml** という名前であることを前提としています。

[2](#page-79-2) イメージセットファイルをミラーリングするレジストリーを指定します。レジストリーは **docker://** で始まる必要があります。ミラーレジストリーに最上位の namespace を指定す る場合は、これ以降の実行でもこれと同じ namespace を使用する必要があります。

#### 検証

- 1. 生成された **oc-mirror-workspace/** ディレクトリーに移動します。
- 2. results ディレクトリーに移動します (例: **results-1639608409/**。
- 3. **ImageContentSourcePolicy** および **CatalogSource** リソースに YAML ファイルが存在するこ とを確認します。

#### 次のステップ

● oc-mirror が生成したリソースを使用するようにクラスターを設定します。

#### トラブルシューティング

Unable to [retrieve](https://access.redhat.com/solutions/7032017) source image .

#### 4.4.7.2. 完全な非接続環境でのイメージセットのミラーリング

完全な非接続環境でイメージセットをミラーリングするには、最初に イメージセットをディスクにミ ラーリング [してから、ディスク上のイメージセットファイルをミラーにミラーリング](#page-80-1) する必要があり ます。

#### 4.4.7.2.1. ミラーからディスクへのミラーリング

oc-mirror プラグインを使用して、イメージセットを生成し、コンテンツをディスクに保存できます。 生成されたイメージセットは、非接続環境に転送され、ターゲットレジストリーにミラーリングされま す。

#### 重要

<span id="page-80-1"></span><span id="page-80-0"></span>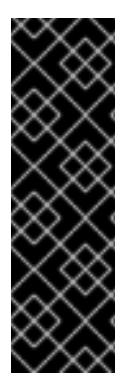

イメージセット設定ファイルで指定されている設定によっては、oc-mirror を使用してイ メージをミラーリングすると、数百ギガバイトのデータがディスクにダウンロードされ る場合があります。

多くの場合、ミラーレジストリーにデータを入力するときの最初のイメージセットのダ ウンロードが、最も大きなものとなります。最後にコマンドを実行した後に変更された イメージのみをダウンロードするため、oc-mirror プラグインを再度実行すると、生成さ れるイメージセットは小さいことが多いです。

イメージセット設定ファイルでストレージバックエンドを指定する必要があります。このストレージ バックエンドは、ローカルディレクトリーまたは docker v2 レジストリーにすることができます。ocmirror プラグインは、イメージセットの作成中にこのストレージバックエンドにメタデータを保存しま す。

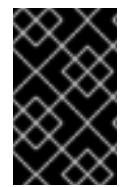

#### 重要

oc-mirror プラグインによって生成されたメタデータを削除または変更しないでくださ い。同じミラーレジストリーに対して oc-mirror プラグインを実行するたびに、同じス トレージバックエンドを使用する必要があります。

#### 前提条件

- 必要なコンテナーイメージを取得するためのインターネットへのアクセスがある。
- OpenShift CLI (**oc**) がインストールされている。
- **oc-mirror** CLI プラグインをインストールしている。
- イメージセット設定ファイルを作成している。

#### 手順

**oc mirror** コマンドを実行して、指定されたイメージセット設定からディスクにイメージをミ ラーリングします。

<span id="page-80-3"></span><span id="page-80-2"></span>\$ oc mirror --config=./imageset-config.yaml \ **1** file://<path\_to\_output\_directory> **2**

- 作成されたイメージセット設定ファイルを渡します。この手順では、**imagesetconfig.yaml** という名前であることを前提としています。
- $\mathcal{L}$

[1](#page-80-2)

イメージセットファイルを出力するターゲットディレクトリーを指定します。ターゲット ディレクトリーのパスは、**file://** で始まる必要があります。

#### 検証

1. 出力ディレクトリーに移動します。

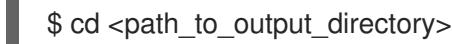

2. イメージセットの **.tar** ファイルが作成されたことを確認します。

 $$$  ls

# 出力例

mirror\_seq1\_000000.tar

# 次のステップ

● イメージセットの.tar ファイルを非接続環境に転送します。

# トラブルシューティング

Unable to [retrieve](https://access.redhat.com/solutions/7032017) source image .

# <span id="page-81-0"></span>4.4.7.2.2. ディスクからミラーへのミラーリング

oc-mirror プラグインを使用して、生成されたイメージセットの内容をターゲットミラーレジストリー にミラーリングできます。

#### 前提条件

- 非接続環境に OpenShift CLI (**oc**) をインストールしている。
- 非接続環境に **oc-mirror** CLI プラグインをインストールしている。
- **ocmirror** コマンドを使用してイメージセットファイルを生成している。
- イメージセットファイルを非接続環境に転送しました。

# 手順

**oc mirror** コマンドを実行して、ディスク上のイメージセットファイルを処理し、その内容を ターゲットミラーレジストリーにミラーリングします。

<span id="page-81-2"></span><span id="page-81-1"></span>\$ oc mirror --from=./mirror\_seq1\_000000.tar \ **1** docker://registry.example:5000 **2**

- $\blacksquare$ この例では、**mirror\_seq1\_000000.tar** という名前のイメージセット.tar ファイルをミラー に渡します。イメージセット設定ファイルで **archiveSize** 値が指定されている場合、イ メージセットは複数の.tar ファイルに分割される可能性があります。この状況では、イ メージセットの.tar ファイルを含むディレクトリーを渡すことができます。
- [2](#page-81-2)

イメージセットファイルをミラーリングするレジストリーを指定します。レジストリーは **docker://** で始まる必要があります。ミラーレジストリーに最上位の namespace を指定す る場合は、これ以降の実行でもこれと同じ namespace を使用する必要があります。

このコマンドは、ミラーレジストリーをイメージセットで更新 し、**ImageContentSourcePolicy** および **CatalogSource** リソースを生成します。

# 検証

1. 生成された **oc-mirror-workspace/** ディレクトリーに移動します。

- 2. results ディレクトリーに移動します (例: **results-1639608409/**。
- 3. **ImageContentSourcePolicy** および **CatalogSource** リソースに YAML ファイルが存在するこ とを確認します。

#### 次のステップ

● oc-mirror が生成したリソースを使用するようにクラスターを設定します。

#### トラブルシューティング

Unable to [retrieve](https://access.redhat.com/solutions/7032017) source image .

<span id="page-82-0"></span>4.4.8. oc-mirror が生成したリソースを使用するためのクラスター設定

イメージセットをミラーレジストリーにミラーリングした後に、生成された **ImageContentSourcePolicy**、**CatalogSource**、およびリリースイメージの署名リソースをクラスター に適用する必要があります。

**ImageContentSourcePolicy** リソースは、ミラーレジストリーをソースレジストリーに関連付け、イ メージプル要求をオンラインレジストリーからミラーレジストリーにリダイレクトしま す。**CatalogSource** リソースは、Operator Lifecycle Manager (OLM) によって使用され、ミラーレジ ストリーで使用可能な Operator に関する情報を取得します。リリースイメージの署名は、ミラーリン グされたリリースイメージの検証に使用されます。

#### 前提条件

- 非接続環境で、イメージセットをレジストリーミラーにミラーリングしました。
- cluster-admin ロールを持つユーザーとしてクラスターにアクセスできる。

#### 手順

- 1. **cluster-admin** ロールを持つユーザーとして OpenShift CLI にログインします。
- 2. 以下のコマンドを実行して、results ディレクトリーからクラスターに YAML ファイルを適用し ます。

\$ oc apply -f ./oc-mirror-workspace/results-1639608409/

3. リリースイメージをミラーリングした場合は、次のコマンドを実行して、リリースイメージの 署名をクラスターに適用します。

\$ oc apply -f ./oc-mirror-workspace/results-1639608409/release-signatures/

# 注記

クラスターではなく Operator をミラーリングしている場合、**\$ oc apply -f ./ocmirror-workspace/results-1639608409/release-signatures/** を実行する必要は ありません。適用するリリースイメージ署名がないため、このコマンドを実行す るとエラーが返されます。

1. 以下のコマンドを実行して、**ImageContentSourcePolicy** リソースが正常にインストールされ たことを確認します。

\$ oc get imagecontentsourcepolicy

2. 以下のコマンドを実行して、**CatalogSource** リソースが正常にインストールされたことを確認 します。

\$ oc get catalogsource -n openshift-marketplace

4.4.9. ミラーレジストリーのコンテンツを最新の状態に保つ

ターゲットミラーレジストリーに初期イメージセットが設定された後は、定期的に更新して、最新の内 容になるようにしてください。可能であれば、必要に応じて cron ジョブを設定して、ミラーレジスト リーが定期的に更新されるようにすることもできます。

イメージセットの設定を更新して、必要に応じて OpenShift Container Platform および Operator リ リースを追加または削除してください。削除されるすべてのイメージは、ミラーレジストリーからプ ルーニングされます。

#### 4.4.9.1. ミラーレジストリーコンテンツの更新について

oc-mirror プラグインを再度実行すると、前回の実行以降に新しく更新されたイメージのみを含むイ メージセットが生成されます。前に作成されたイメージセットとの違いのみを取り込むため、生成され たイメージセットは、多くの場合、最初のイメージセットよりも小さく、迅速に処理されます。

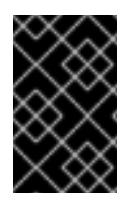

#### 重要

生成されたイメージセットはシーケンシャルであり、ターゲットミラーレジストリーに 順番にプッシュする必要があります。シーケンス番号は、生成されたイメージセット アーカイブファイルのファイル名から取得できます。

#### 新規イメージおよび更新されたイメージの追加

イメージセット設定の設定に応じて、oc-mirror を今後実行すると、追加の新しいイメージと更新され たイメージがミラーリングされます。イメージセット設定の設定を確認して、必要に応じて新しいバー ジョンを取得していることを確認します。たとえば、特定のバージョンに制限する場合は、Operator の最小バージョンと最大バージョンをミラーリングするように設定できます。または、最小バージョン をミラーリングの開始点として設定することもできますが、バージョン範囲は開いたままにして、ocmirror の今後の実行時に新しい Operator バージョンを受け取り続けることができます。最小または最 大バージョンを省略すると、チャネル内の Operator の完全なバージョン履歴が得られます。明示的に 名前付けされたチャネルを省略すると、指定された Operator のすべてのチャネルのすべてのリリース が提供されます。名前付き Operator を省略すると、これまでにリリースされたすべての Operator とそ のすべてのバージョンのカタログ全体が提供されます。

これらすべての制約と条件は、oc-mirror が呼び出されるたびに Red Hat によって公開されたコンテン ツに対して評価されます。このようにして、新しいリリースとまったく新しい Operator を自動的に ピックアップします。制約は、必要な Operator のセットをリストするだけで指定できます。これによ り、新しくリリースされた他の Operator がミラーセットに自動的に追加されることはありません。特 定のリリースチャネルを指定することもできます。これにより、ミラーリングは追加された新しいチャ ネルではなく、このチャネルのみに制限されます。これは、マイナーリリースに異なるリリースチャネ ルを使用する Red Hat Quay などの Operator 製品にとって重要です。最後に、特定の Operator の最大 バージョンを指定できます。これにより、ツールは指定されたバージョン範囲のみをミラーリングする ため、ミラーリングされた最大バージョンを超えた新しいリリースが自動的に取得されることはありま せん。これらのすべての場合において、イメージセット設定ファイルを更新して Operator のミラーリ ングの範囲を広げ、他の Operator、新しいチャネル、および Operator の新しいバージョンをターゲッ トレジストリーで使用できるようにする必要があります。

チャネル仕様やバージョン範囲などの制約を、特定の Operator が選択したリリースストラテジーに合 わせることを推奨します。たとえば、Operator が **stable** チャネルを使用している場合、ミラーリング をそのチャネルと可能ならば最小バージョンに制限し、ダウンロード量と定期的な安定した更新の取得 との間の適切なバランスを見つける必要があります。Operator がリリースバージョンのチャネルス キーム (**stable-3.7** など) を選択した場合、そのチャネルのすべてのリリースをミラーリングする必要が あります。これにより、Operator のパッチバージョン (**3.7.1** など) を引き続き受け取ることができま す。また、イメージセットの設定を定期的に調整して、新製品リリース (**stable-3.8** など) 用のチャネル を追加することもできます。

#### イメージのプルーニング

イメージは、生成およびミラーリングされた最新のイメージセットに含まれなくなった場合、ターゲッ トミラーレジストリーから自動的にプルーニングされます。これにより、不要なコンテンツを簡単に管 理およびクリーンアップし、ストレージリソースを解放することができます。

不要になった OpenShift Container Platform リリースまたは Operator バージョンがある場合、イメー ジセットの設定を変更してそれらを除外できます。これらはミラーリング時にミラーレジストリーから プルーニングされます。これは、イメージセット設定ファイルで Operator ごとに最小または最大バー ジョン範囲の設定を調整するか、カタログからミラーリングする Operator のリストから Operator を削 除することによって実行できます。Operator カタログ全体または OpenShift Container Platform リ リース全体を設定ファイルから削除することもできます。

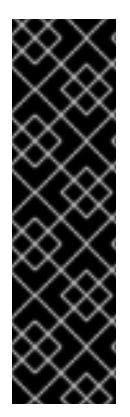

#### 重要

以下の状況では、イメージはターゲットミラーレジストリーから自動的にプルーニング されません。

- ミラーリングする新規イメージまたは更新されたイメージがない場合
- テクノロジープレビュー OCI 機能を使用している場合

さらに、Operator パブリッシャーがチャネルから Operator バージョンを削除すると、 削除されたバージョンはターゲットミラーレジストリーからプルーニングされます。

ターゲットミラーレジストリーからのイメージの自動プルーニングを無効にするには、**--skip-pruning** フラグを **oc mirror** コマンドに渡します。

#### 4.4.9.2. ミラーレジストリーコンテンツの更新

初期イメージセットをミラーレジストリーに公開した後、oc-mirror プラグインを使用して、切断され たクラスターを最新の状態に保つことができます。

イメージセットの設定に応じて、oc-mirror は、初期ミラーリングの完了後にリリースされた OpenShift Container Platform および選択した Operator の新しいリリースを自動的に検出します。た とえば、毎晩の cron ジョブなどで、定期的に oc-mirror を実行し、製品とセキュリティーの更新をタイ ムリーに受信することを推奨します。

#### 前提条件

● oc-mirror プラグインを使用して、最初のイメージセットをミラーレジストリーにミラーリング している。

注記

● oc-mirror プラグインの最初の実行に使用されたストレージバックエンドにアクセスできる。

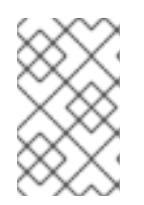

同じミラーレジストリーに対して oc-mirror の最初の実行と同じストレージバッ クエンドを使用する必要があります。oc-mirror プラグインによって生成された メタデータイメージを削除または変更しないでください。

#### 手順

- 1. 必要に応じて、イメージセット設定ファイルを更新して、新しい OpenShift Container Platform および Operator バージョンを取得します。ミラーリングの使用例については、イ メージセットの設定例 を参照してください。
- 2. 初期イメージセットをミラーレジストリーにミラーリングしたときと同じ手順に従います。手 順については、部分的な非接続環境でのイメージセットのミラーリング または 完全な非接続環 境でのイメージセットのミラーリング を参照してください。

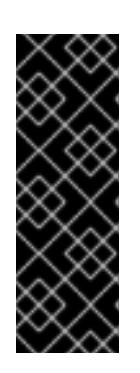

#### 重要

- 差分イメージセットのみが作成およびミラーリングされるように、同じスト レージバックエンドを提供する必要があります。
- イメージセットの最初の作成時にミラーレジストリーにトップレベルの namespace を指定した場合は、同じミラーレジストリーに対して oc-mirror プラグインを実行するたびに、この同じ namespace を使用する必要があり ます。
- 3. oc-mirror が生成したリソースを使用するようにクラスターを設定します。

#### 関連情報

- **Image set [configuration](#page-98-0) examples**
- [部分的な非接続環境でのイメージセットのミラーリング](#page-79-0)
- [完全な非接続環境でのイメージセットのミラーリング](#page-80-0)
- oc-mirror [が生成したリソースを使用するためのクラスター設定](#page-82-0)

#### 4.4.10. ドライランの実行

実際にイメージをミラーリングせずに、oc-mirror を使用してドライランを実行できます。これによ り、ミラーリングされるイメージのリストと、ミラーレジストリーからプルーニングされるイメージを 確認できます。また、イメージセット設定のエラーを早期に検出したり、生成されたイメージのリスト を他のツールで使用してミラーリング操作を実行したりすることもできます。

#### 前提条件

- 必要なコンテナーイメージを取得するためのインターネットへのアクセスがある。
- OpenShift CLI (**oc**) がインストールされている。
- **oc-mirror** CLI プラグインをインストールしている。

イメージセット設定ファイルを作成している。

#### 手順

1. **--dry-run** フラグを指定して **oc mirror** コマンドを実行し、ドライランを実行します。

<span id="page-86-1"></span><span id="page-86-0"></span>\$ oc mirror --config=./imageset-config.yaml \ **1** docker://registry.example:5000 \ **2** --dry-run **3**

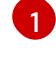

<span id="page-86-2"></span>作成されたイメージセット設定ファイルを渡します。この手順では、**imagesetconfig.yaml** という名前であることを前提としています。

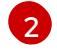

ミラーレジストリーを指定します。**--dry-run** フラグを使用している限り、このレジスト リーには何もミラーリングされません。

[3](#page-86-2) **--dry-run** フラグを使用して、実際のイメージセットファイルではなく、ドライランアー ティファクトを生成します。

# 出力例

Checking push permissions for registry.example:5000 Creating directory: oc-mirror-workspace/src/publish Creating directory: oc-mirror-workspace/src/v2 Creating directory: oc-mirror-workspace/src/charts Creating directory: oc-mirror-workspace/src/release-signatures No metadata detected, creating new workspace wrote mirroring manifests to oc-mirror-workspace/operators.1658342351/manifests-redhatoperator-index

```
...
```
info: Planning completed in 31.48s info: Dry run complete Writing image mapping to oc-mirror-workspace/mapping.txt

2. 生成されたワークスペースディレクトリーに移動します。

\$ cd oc-mirror-workspace/

- 3. 生成された **mapping.txt** ファイルを確認します。 このファイルには、ミラーリングされるすべてのイメージのリストが含まれています。
- 4. 生成された **pruning-plan.json** ファイルを確認します。 このファイルには、イメージセットの公開時にミラーレジストリーからプルーニングされるす べてのイメージのリストが含まれています。

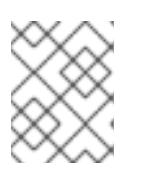

# 注記

**pruning-plan.json** ファイルは、oc-mirror コマンドがミラーレジストリーを指 し、プルーニングするイメージがある場合にのみ生成されます。

# 4.4.11. OCI 形式でのファイルベースのカタログ Operator イメージのミラーリング

oc-mirror プラグインを使用して、Docker v2 形式ではなく Open Container Initiative (OCI) イメージ形 式で Operator をミラーリングできます。Operator イメージをディスク上のファイルベースのカタログ に OCI 形式でコピーできます。次に、ローカル OCI イメージをターゲットミラーレジストリーにコ ピーできます。

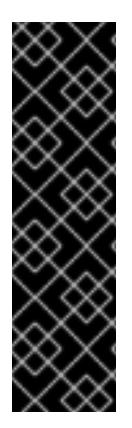

#### 重要

oc-mirror プラグインを使用して Operator イメージを OCI 形式でミラーリングすること は、テクノロジープレビュー機能のみです。テクノロジープレビュー機能は、Red Hat 製品のサービスレベルアグリーメント (SLA) の対象外であり、機能的に完全ではないこ とがあります。Red Hat は、実稼働環境でこれらを使用することを推奨していません。 テクノロジープレビュー機能は、最新の製品機能をいち早く提供して、開発段階で機能 のテストを行いフィードバックを提供していただくことを目的としています。

Red Hat [のテクノロジープレビュー機能のサポート範囲に関する詳細は、テクノロジー](https://access.redhat.com/ja/support/offerings/techpreview) プレビュー機能のサポート範囲 を参照してください。

OCI 機能を使用している場合、イメージはターゲットミラーレジストリーから自動的にプルーニングさ れません。

## 前提条件

- 必要なコンテナーイメージを取得するためのインターネットへのアクセスがある。
- OpenShift CLI (**oc**) がインストールされている。
- **oc-mirror** CLI プラグインをインストールしている。

#### 手順

- 1. オプション: 必要なカタログとイメージを取得し、ディスクに保存します。ディスク上に OCI 形式のカタログイメージがすでにある場合は、この手順を省略できます。
	- a. イメージセット設定ファイルを作成します。

#### ディスクにコピーするためのイメージセット設定ファイルの例

kind: ImageSetConfiguration

apiVersion: mirror.openshift.io/v1alpha2

mirror:

- operators:
- catalog: registry.redhat.io/redhat/redhat-operator-index:v4.12 packages:
- name: aws-load-balancer-operator

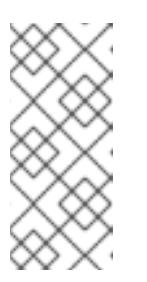

#### 注記

OCI 機能を使用する場合、**mirror.operators.catalog** 設定のみを使用できま す。

**storageConfig** 設定は無視され、**oc mirror** コマンドに渡された場所が優先 されます。

b. **oc mirror** コマンドを実行して、指定されたイメージセット設定からディスクにイメージを ミラーリングします。

<span id="page-88-2"></span><span id="page-88-1"></span><span id="page-88-0"></span>\$ oc mirror --config=./imageset-config.yaml \ **1** --use-oci-feature \ **2** --oci-feature-action=copy \ **3** oci://my-oci-catalog **4**

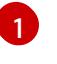

<span id="page-88-3"></span>イメージセット設定ファイルを渡します。この手順では、**imageset-config.yaml** とい う名前であることを前提としています。

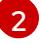

[3](#page-88-2)

[4](#page-88-3)

**--use-oci-feature** フラグを使用して OCI 機能を有効にします。

カタログをディスクにコピーするには、**--oci-feature-action** フラグを **copy** に設定し ます。

カタログを出力するディスク上のディレクトリーを指定します。この手順では、名前 が **my-oci-catalog** であることを前提としています。パスは **oci://** で始まる必要があり ます。指定されたディレクトリーがフルパスでない場合、ディレクトリーは **oc mirror** コマンドが実行される現在の作業ディレクトリーに作成されます。

# 注記

オプションで **--oci-registries-config** フラグを使用して、TOML 形式の **registries.conf** ファイルへのパスを指定できます。これを使用して、イメー ジセット設定ファイルを変更することなく、テスト用の運用前の場所など、 別のレジストリーからミラーリングできます。

registries.conf ファイルの例

[[registry]] location = "registry.redhat.io:5000" insecure = false blocked = false mirror-by-digest-only = true  $prefix = "$ [[registry.mirror]] location = "preprod-registry.example.com" insecure = false

**registry.mirror** セクションの **location** フィールドを、イメージを取得する 別のレジストリーの場所に設定します。**registry** セクションの **location** フィールドは、イメージセット設定ファイルで指定したものと同じレジスト リーの場所である必要があります。

c. ディレクトリーの内容を一覧表示し、次のディレクトリーが作成されたことを確認しま す。

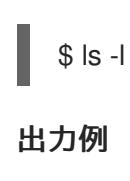

<span id="page-89-1"></span><span id="page-89-0"></span>my-oci-catalog **1** oc-mirror-workspace **2** olm\_artifacts **3**

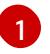

<span id="page-89-2"></span>OCI カタログを含むディレクトリー。この手順では、名前が **my-oci-catalog** である ことを前提としています。

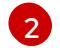

カタログ内の各イメージを元の形式で含むディレクトリー。

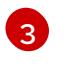

このカタログが参照する Operator バンドルを記述するファイルを含むディレクト リー。

2. イメージセット設定ファイルを更新して、ターゲットミラーレジストリーにミラーリングする ディスク上のカタログの場所を指定します。

# レジストリーをミラーリングするためのイメージセット設定ファイルの例

kind: ImageSetConfiguration apiVersion: mirror.openshift.io/v1alpha2 mirror:

operators:

- <span id="page-89-3"></span>- catalog: oci:///home/user/oc-mirror/my-oci-catalog/redhat-operator-index **1** packages:
- name: aws-load-balancer-operator
- [1](#page-89-3) ディスク上の OCI カタログの場所への絶対パスを指定します。この手順は、ディレクト リーとして **my-oci-catalog** を使用し、**redhat-operator-index** カタログをミラーリングし たことを前提としています。パスは **oci://** で始まる必要があります。
- <span id="page-89-5"></span><span id="page-89-4"></span>3. oc mirror コマンドを実行して、ディスク上のイメージセットファイルを処理し、その内容を ターゲットミラーレジストリーにミラーリングします。
	- \$ oc mirror --config=./imageset-config.yaml \ **1** --use-oci-feature \ **2** --oci-feature-action=mirror \ **3** docker://registry.example:5000 **4**
	- 更新されたイメージセット設定ファイルを渡します。この手順では、**imagesetconfig.yaml** という名前であることを前提としています。

 $\mathcal{P}$ 

<span id="page-89-6"></span>[1](#page-89-4)

<span id="page-89-7"></span>**--use-oci-feature** フラグを使用して OCI 機能を有効にします。

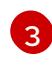

カタログをターゲットミラーレジストリーにミラーリングするには、**--oci-feature-action** フラグを **mirror** に設定します。

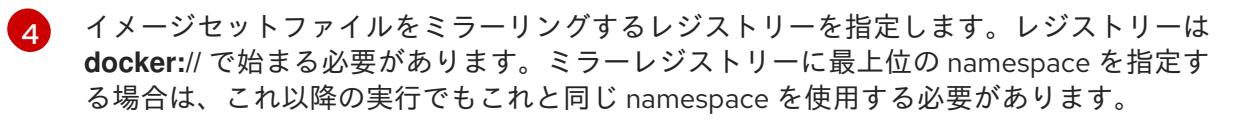

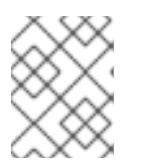

オプションで **--oci-insecure-signature-policy** フラグを使用して、署名をター ゲットミラーレジストリーにプッシュしないようにすることができます。

# 次のステップ

● oc-mirror が生成したリソースを使用するようにクラスターを設定します。

### 関連情報

● [ファイルベースのカタログ](https://docs.redhat.com/en/documentation/openshift_container_platform/4.12/html-single/operators/#olm-managing-custom-catalogs-fb)

## 4.4.12. Image set configuration parameters

注記

oc-mirror プラグインには、ミラーリングするイメージを定義するイメージセット設定ファイルが必要 です。次の表に、**ImageSetConfiguration** リソースで使用可能なパラメーターを示します。

#### 表4.1 **ImageSetConfiguration** パラメーター

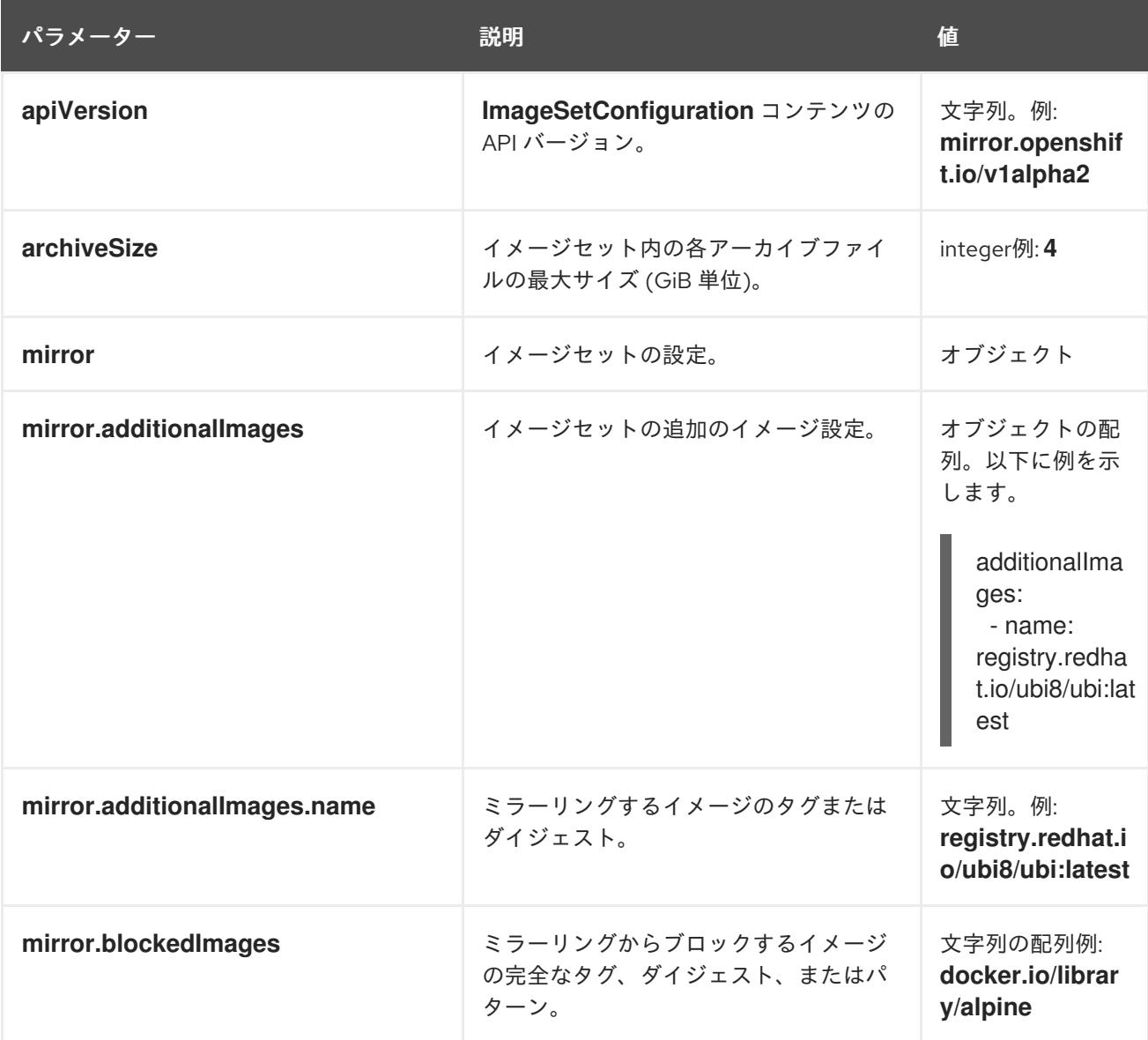

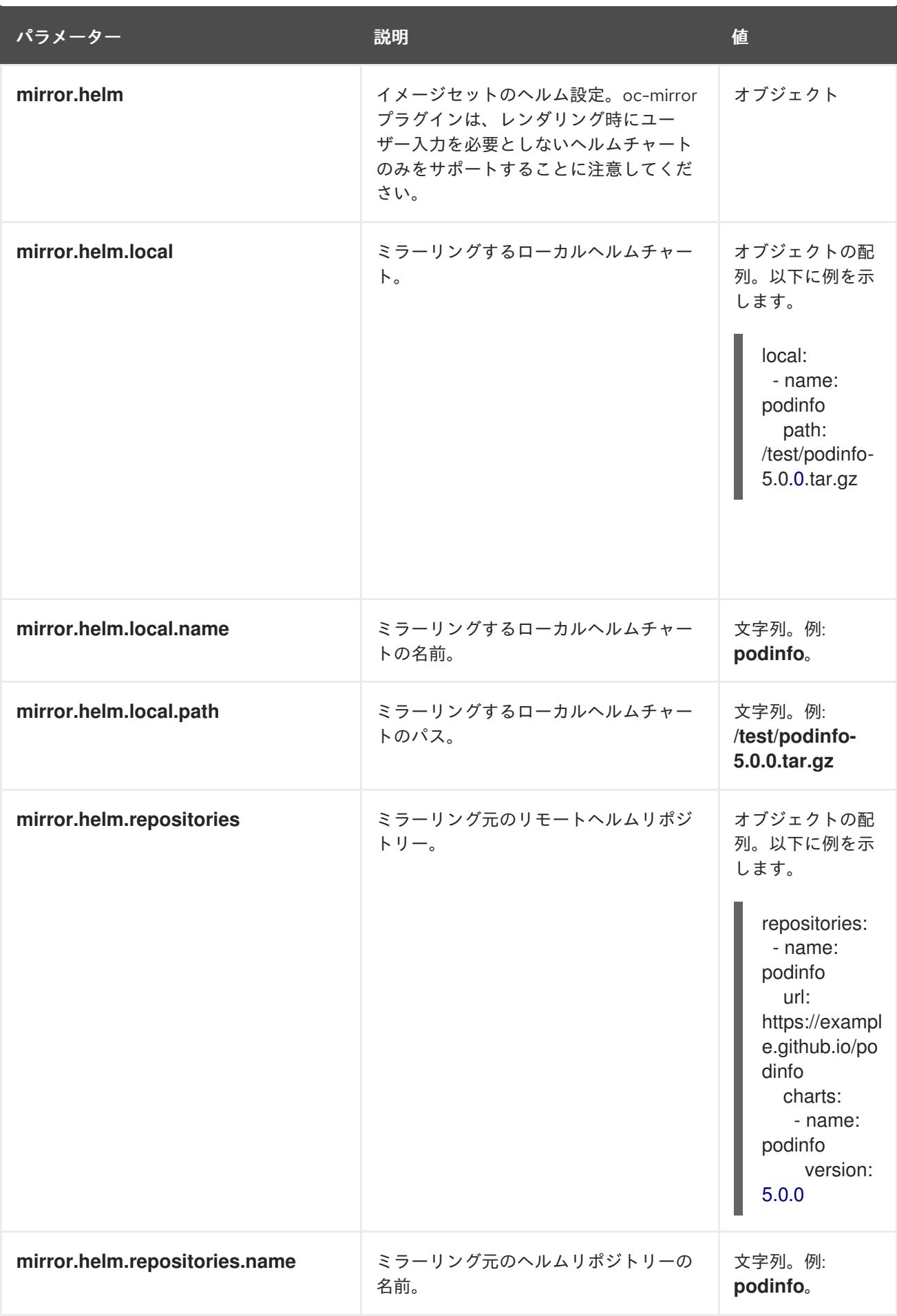

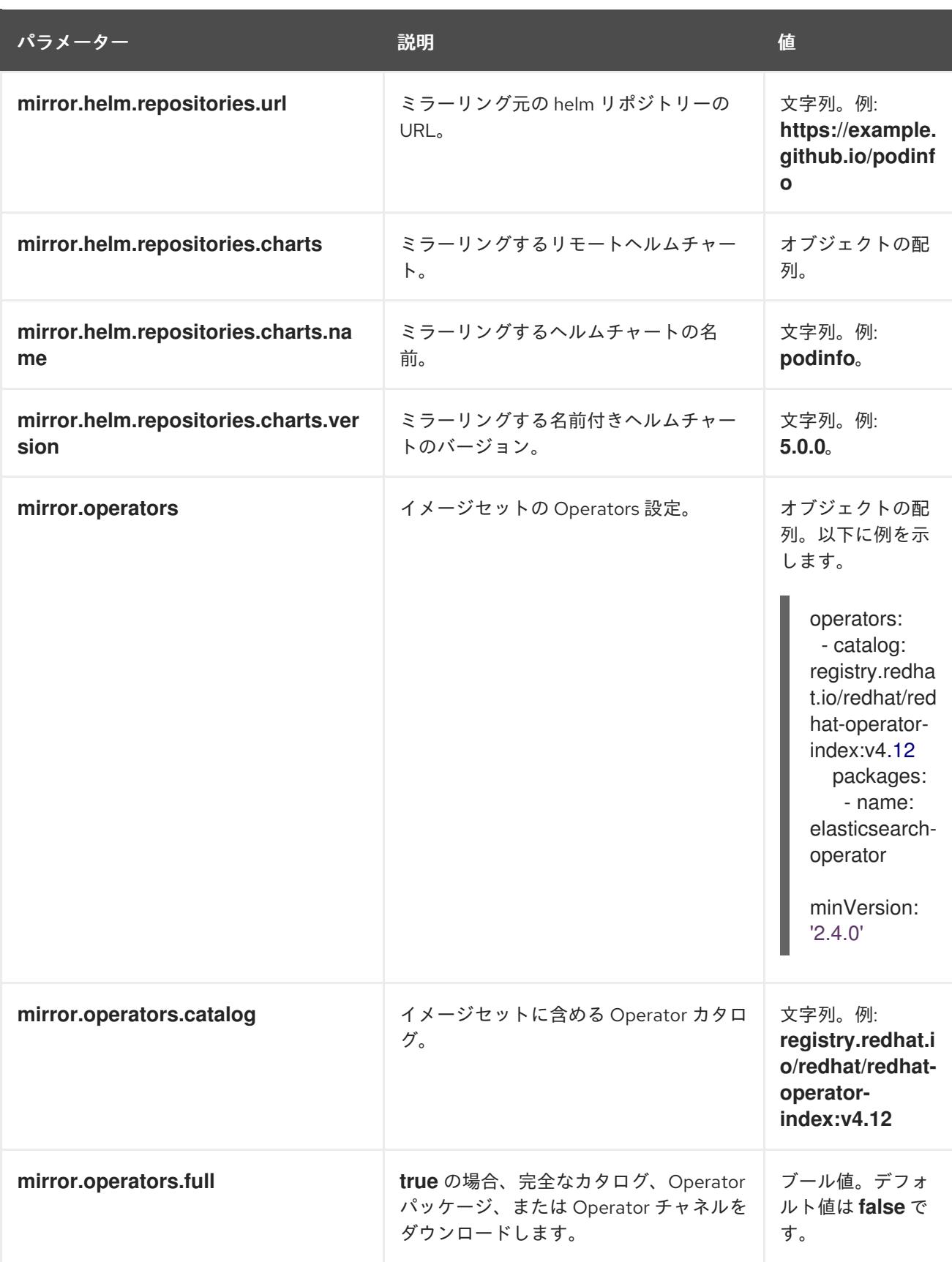

<span id="page-93-0"></span>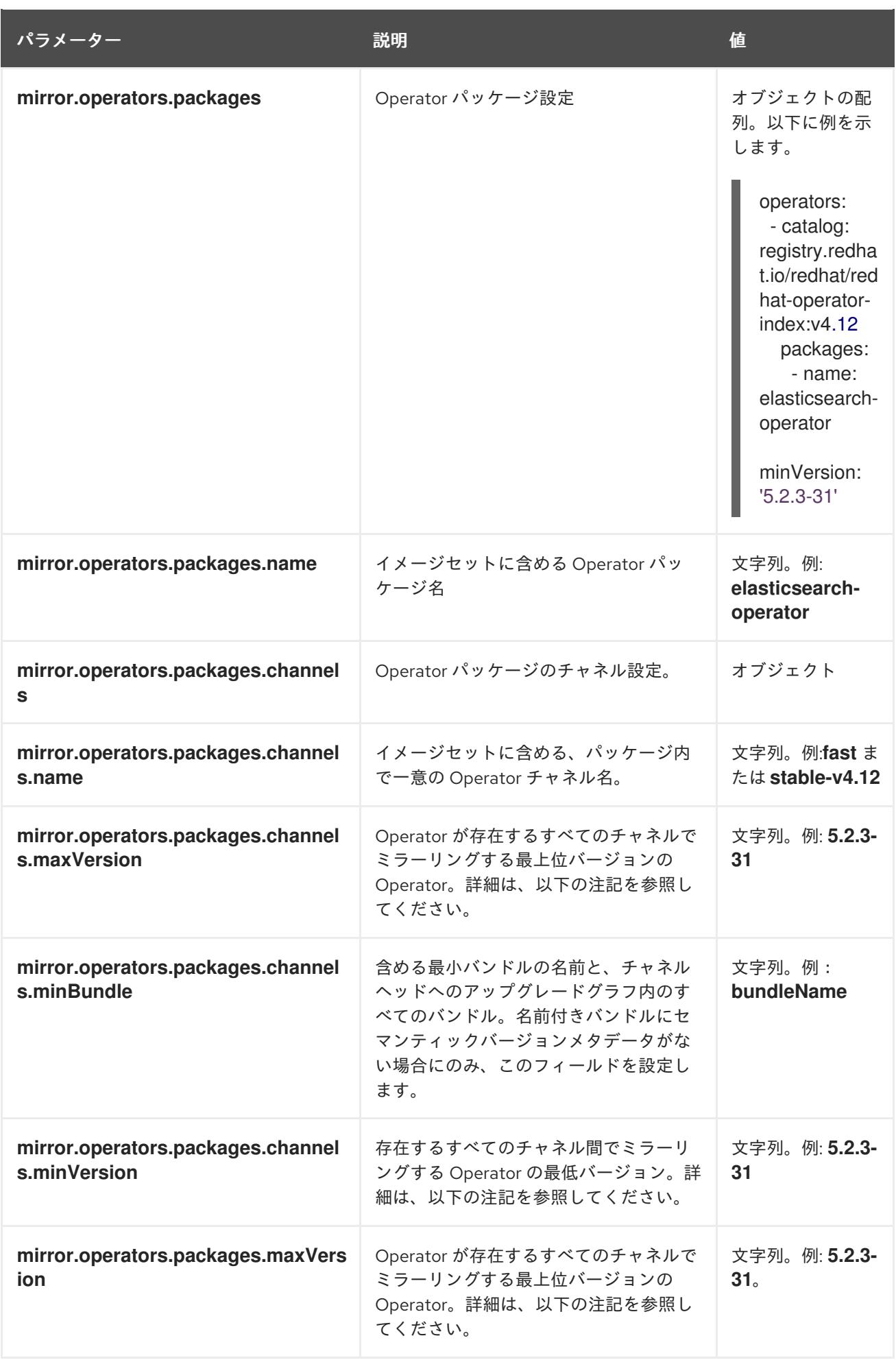

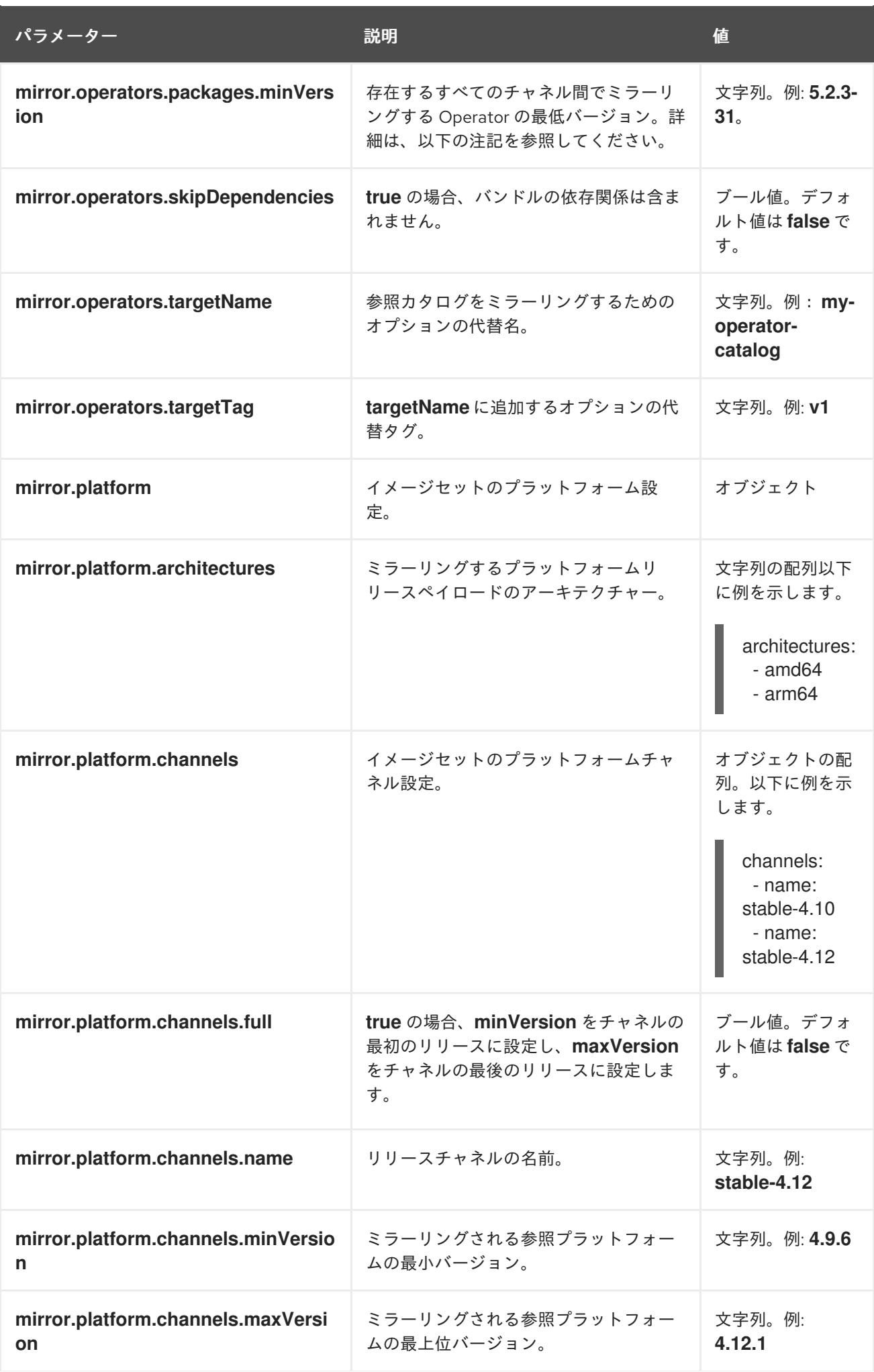

パラメーター 説明 値

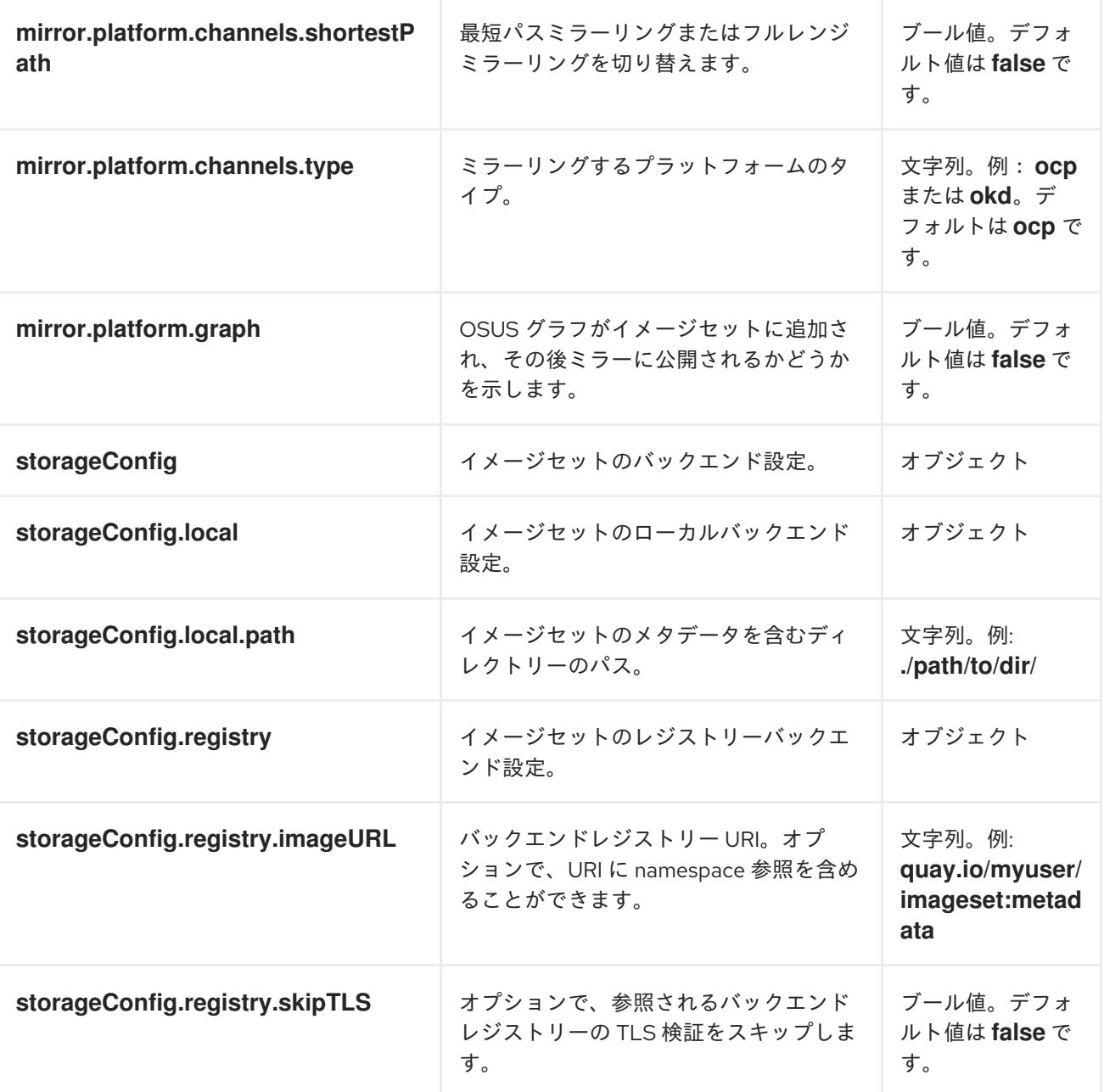

#### 注記

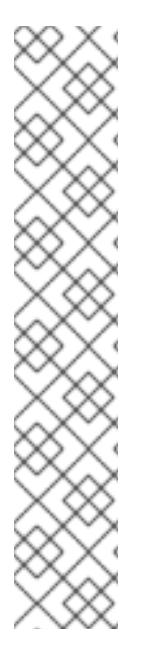

**minVersion** および **maxVersion** プロパティーを使用して特定の Operator バージョン範 囲をフィルターすると、複数のチャネルヘッドエラーが発生する可能性があります。エ ラーメッセージには、**multiple channel heads** があることが表示されます。これは、 フィルターが適用されると、Operator の更新グラフが切り捨てられるためです。

Operator Lifecycle Manager では、すべての Operator チャネルに、1 つのエンドポイン ト (最新バージョンの Operator) を持つ更新グラフを形成するバージョンが含まれている 必要があります。グラフが 2 つ以上の別個のグラフ、または複数のエンドポイントを持 つグラフに移動できるフィルター範囲を適用する場合。

このエラーを回避するには、最新バージョンの Operator を除外しないでください。それ でもエラーが発生する場合は、Operator に応じて **maxVersion** プロパティーを増やす か、**minVersion** プロパティーを減らす必要があります。すべての Operator グラフは異 なる可能性があるため、エラーがなくなるまで、手順に従ってこれらの値を調整する必 要がある場合があります。

# 4.4.13. Image set configuration examples

次の **ImageSetConfiguration** ファイルの例は、さまざまなミラーリングのユースケースの設定を示し ています。

#### ユースケース: 最短の OpenShift Container Platform アップグレードパスを含める 以下の **ImageSetConfiguration** ファイルは、ローカルストレージバックエンドを使用し、最小バー ジョン **4.11.37** から最大バージョン **4.12.15** への最短アップグレードパスに沿ってすべての OpenShift

Container Platform バージョンを含めます。

## **ImageSetConfiguration**ファイルの例

```
apiVersion: mirror.openshift.io/v1alpha2
kind: ImageSetConfiguration
storageConfig:
 local:
  path: /home/user/metadata
mirror:
 platform:
  channels:
   - name: stable-4.12
     minVersion: 4.11.37
     maxVersion: 4.12.15
     shortestPath: true
```
ユースケース: OpenShift Container Platform の最小バージョンから最新バージョンまでのすべての バージョンを含める

以下の **ImageSetConfiguration** ファイルは、レジストリーストレージバックエンドを使用し、最小 バージョン **4.10.10** からチャネルの最新バージョンまでのすべての OpenShift Container Platform バー ジョンを含みます。

このイメージセット設定で oc-mirror を呼び出すたびに、**stable-4.10** チャネルの最新リリースが評価さ れるため、定期的に oc-mirror を実行すると、OpenShift Container Platform イメージの最新リリース を自動的に受け取ることができます。

#### **ImageSetConfiguration**ファイルの例

```
apiVersion: mirror.openshift.io/v1alpha2
kind: ImageSetConfiguration
storageConfig:
 registry:
  imageURL: example.com/mirror/oc-mirror-metadata
  skipTLS: false
mirror:
 platform:
  channels:
   - name: stable-4.10
     minVersion: 4.10.10
```
# ユースケース: 最小から最新までの Operator バージョンを含める

次の**ImageSetConfiguration**ファイルは、ローカルストレージバックエンドを使用し、これに は、**stable** チャネルの Kubernetes Operator 用の Red Hat Advanced Cluster Security (4.0.1 以降のバー ジョン) のみが含まれています。

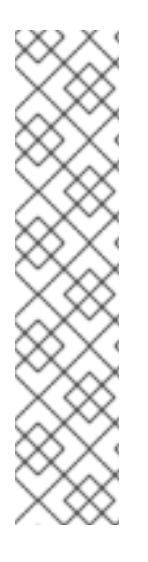

# 注記

最小または最大のバージョン範囲を指定した場合、その範囲内のすべての Operator バー ジョンを受信できない可能性があります。

デフォルトで、oc-mirror は、Operator Lifecycle Manager (OLM) 仕様でスキップされた バージョン、または新しいバージョンに置き換えられたバージョンを除外します。ス キップされた Operator のバージョンは、CVE の影響を受けるか、バグが含まれている 可能性があります。代わりに新しいバージョンを使用してください。スキップおよび置 き換えられたバージョンの詳細は、OLM [を使用した更新グラフの作成](https://olm.operatorframework.io/docs/concepts/olm-architecture/operator-catalog/creating-an-update-graph/) を参照してくだ さい。

指定した範囲内のすべての Operator バージョンを受信するには、**mirror.operators.full** フィールドを **true** に設定します。

# **ImageSetConfiguration**ファイルの例

```
apiVersion: mirror.openshift.io/v1alpha2
kind: ImageSetConfiguration
storageConfig:
 local:
  path: /home/user/metadata
mirror:
 operators:
  - catalog: registry.redhat.io/redhat/redhat-operator-index:v4.12
   packages:
     - name: rhacs-operator
      channels:
      - name: stable
       minVersion: 4.0.1
```
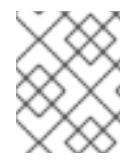

# 注記

最新バージョンではなく最大バージョンを指定するに は、**mirror.operators.packages.channels.maxVersion** フィールドを設定します。

# <span id="page-98-0"></span>ユースケース: Nutanix CSI Operator を含める

次の **ImageSetConfiguration** ファイルは、ローカルストレージバックエンドを使用します。このファ イルには、Nutanix CSI Operator、OpenShift Update Service (OSUS) グラフイメージ、および追加の Red Hat Universal Base Image (UBI) が含まれます。

## **ImageSetConfiguration**ファイルの例

```
kind: ImageSetConfiguration
apiVersion: mirror.openshift.io/v1alpha2
storageConfig:
 registry:
  imageURL: mylocalregistry/ocp-mirror/openshift4
  skipTLS: false
mirror:
 platform:
  channels:
  - name: stable-4.12
   type: ocp
  graph: true
 operators:
 - catalog: registry.redhat.io/redhat/certified-operator-index:v4.12
  packages:
  - name: nutanixcsioperator
   channels:
   - name: stable
 additionalImages:
 - name: registry.redhat.io/ubi9/ubi:latest
```
#### ユースケース: デフォルトの Operator チャネルを含める

次の **ImageSetConfiguration** ファイルには、OpenShift Elasticsearch Operator の **stable-5.7** および **stable** チャネルが含まれています。安定版 **5.7** チャネルのパッケージのみが必要な場合でも、**stable** チャネルは Operator のデフォルトチャネルであるため、**ImageSetConfiguration** ファイルにも含める 必要があります。そのチャネルでバンドルを使用しない場合も、常に Operator パッケージのデフォル トチャネルを含める必要があります。

# ヒント

コマンド oc mirror list operators --catalog=<catalog\_name> --package=<package\_name> を実行 すると、デフォルトチャネルを見つけることができます。

#### **ImageSetConfiguration**ファイルの例

```
apiVersion: mirror.openshift.io/v1alpha2
kind: ImageSetConfiguration
storageConfig:
 registry:
  imageURL: example.com/mirror/oc-mirror-metadata
  skipTLS: false
mirror:
 operators:
 - catalog: registry.redhat.io/redhat/redhat-operator-index:v4.12
  packages:
  - name: elasticsearch-operator
```
channels:

- name: stable-5.7

- name: stable

# ユースケース: カタログ全体を含める (すべてのバージョン)

次の **ImageSetConfiguration** ファイルは、**mirror.operators.full** フィールドを **true** に設定して、 Operator カタログ全体のすべてのバージョンを含めます。

# **ImageSetConfiguration**ファイルの例

```
apiVersion: mirror.openshift.io/v1alpha2
kind: ImageSetConfiguration
storageConfig:
 registry:
  imageURL: example.com/mirror/oc-mirror-metadata
  skipTLS: false
mirror:
 operators:
  - catalog: registry.redhat.io/redhat/redhat-operator-index:v4.12
   full: true
```
# ユースケース: カタログ全体を含める (チャネルヘッドのみ)

次の **ImageSetConfiguration** ファイルには、Operator カタログ全体のチャネルヘッドが含まれていま す。

デフォルトでは、カタログ内の各 Operator において、oc-mirror にはデフォルトチャネルから Operator の最新バージョン (チャネルヘッド) が含まれています。チャネルヘッドだけでなく、すべて の Operator バージョンをミラーリングする場合は、**mirror.operators.full** フィールドを **true** に設定す る必要があります。

# **ImageSetConfiguration**ファイルの例

```
apiVersion: mirror.openshift.io/v1alpha2
kind: ImageSetConfiguration
storageConfig:
 registry:
  imageURL: example.com/mirror/oc-mirror-metadata
  skipTLS: false
mirror:
 operators:
 - catalog: registry.redhat.io/redhat/redhat-operator-index:v4.12
```
# ユースケース: 任意のイメージとヘルムチャートを含む

次の **ImageSetConfiguration** ファイルは、レジストリーストレージバックエンドを使用し、これには ヘルムチャートと追加の Red Hat Universal Base Image (UBI) が含まれています。

# **ImageSetConfiguration**ファイルの例

```
apiVersion: mirror.openshift.io/v1alpha2
kind: ImageSetConfiguration
archiveSize: 4
storageConfig:
 registry:
  imageURL: example.com/mirror/oc-mirror-metadata
```

```
skipTLS: false
mirror:
platform:
 architectures:
  - "s390x"
 channels:
  - name: stable-4.12
operators:
 - catalog: registry.redhat.io/redhat/redhat-operator-index:v4.12
helm:
 repositories:
  - name: redhat-helm-charts
    url: https://raw.githubusercontent.com/redhat-developer/redhat-helm-charts/master
    charts:
     - name: ibm-mongodb-enterprise-helm
      version: 0.2.0
additionalImages:
 - name: registry.redhat.io/ubi9/ubi:latest
```
# 4.4.14. oc-mirror のコマンドリファレンス

以下の表は、**oc mirror** サブコマンドとフラグについて説明しています。

# 表4.2 oc mirror サブコマンド

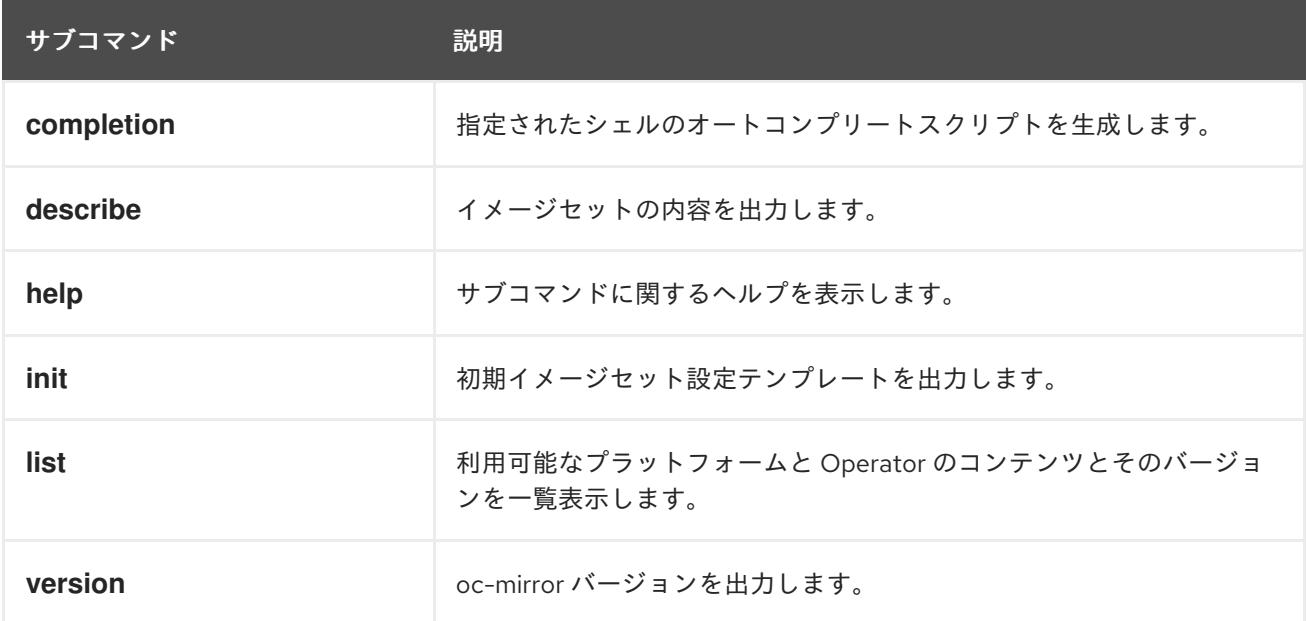

# 表4.3 oc mirror フラグ

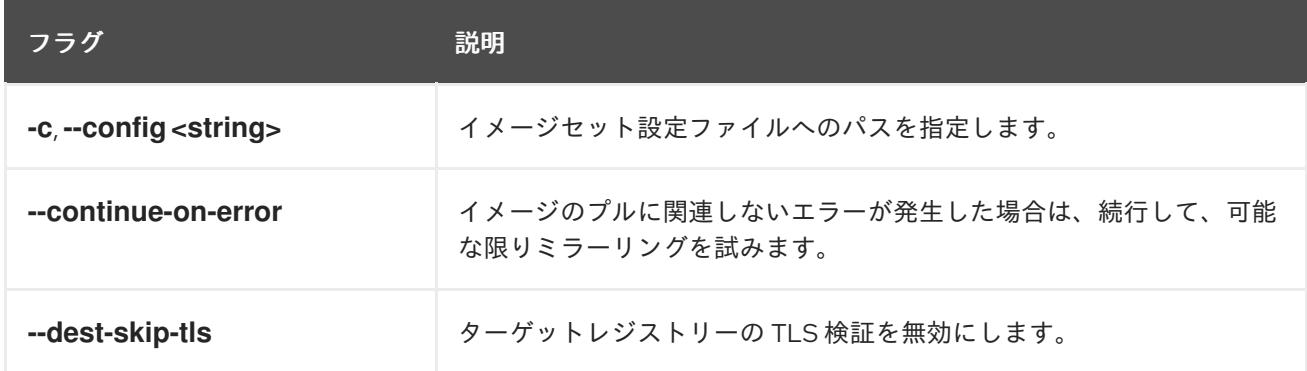

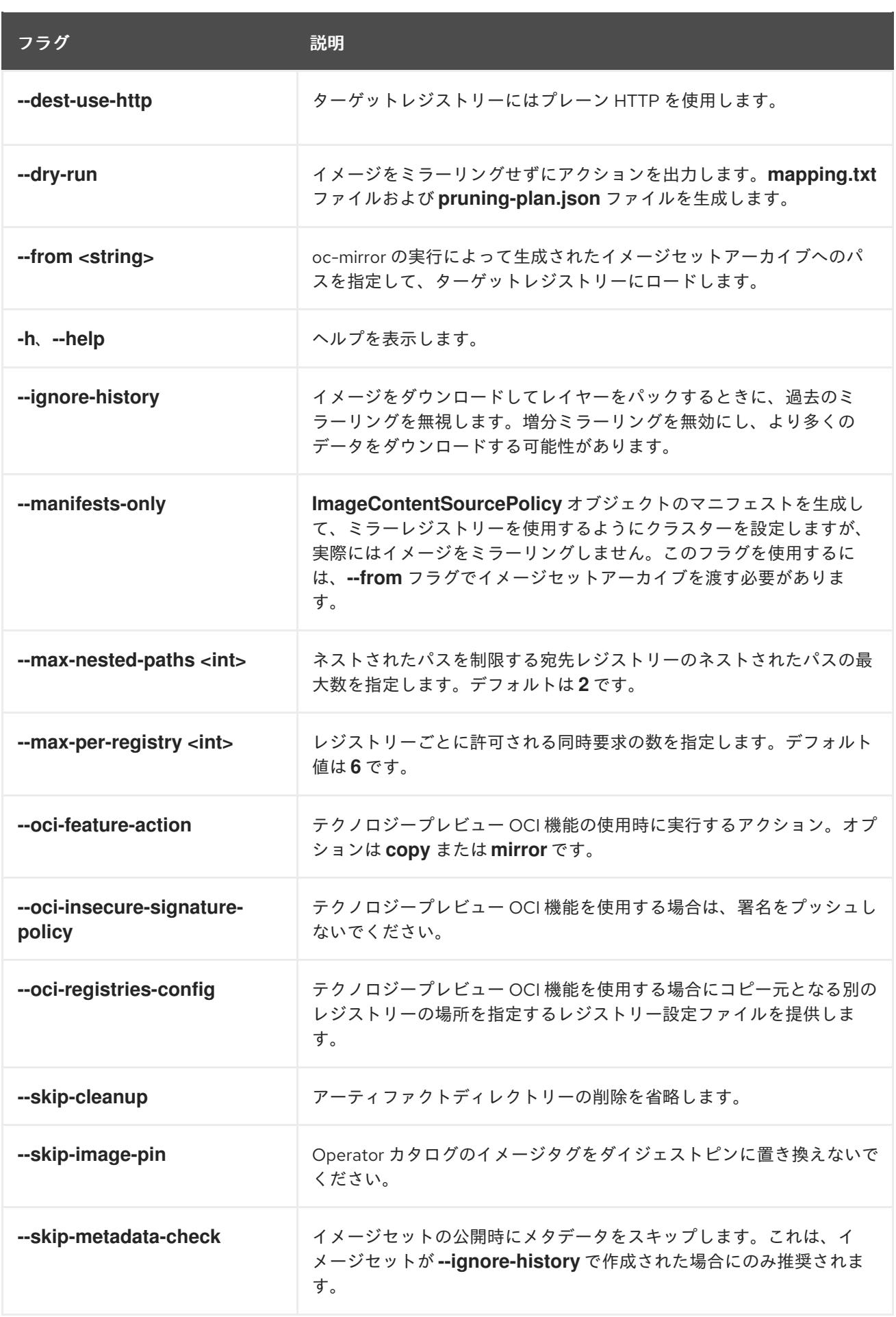

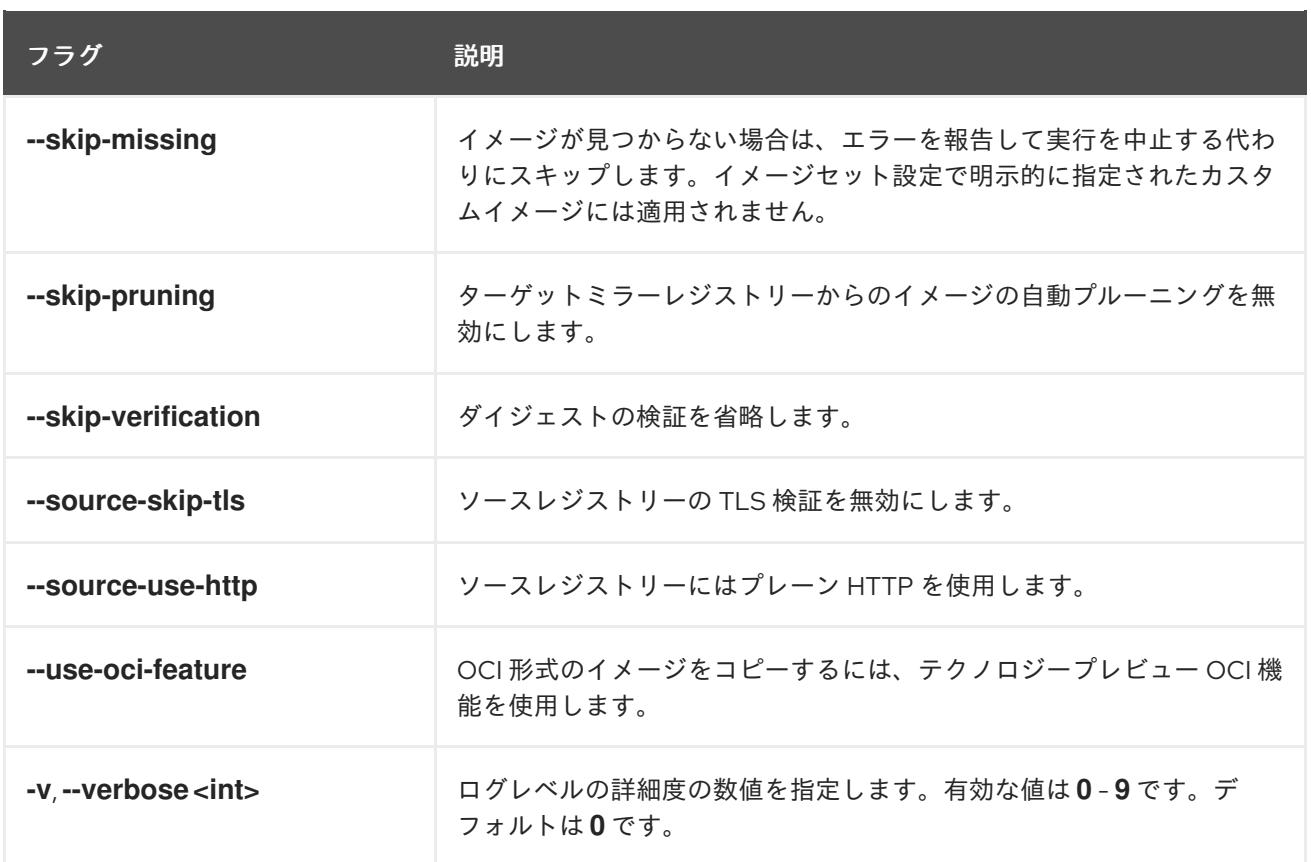

# 4.4.15. 関連情報

● [非接続環境でのクラスターの更新について](https://docs.redhat.com/en/documentation/openshift_container_platform/4.12/html-single/updating_clusters/#about-restricted-network-updates)

# 第5章 ALIBABA へのインストール

# 5.1. ALIBABA CLOUD へのインストールの準備

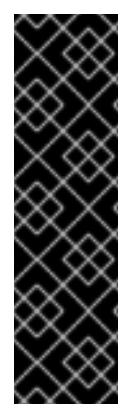

# 重要

OpenShift Container Platform 上の Alibaba Cloud は、テクノロジープレビュー機能とし てのみ利用できます。テクノロジープレビュー機能は、Red Hat 製品のサービスレベル アグリーメント (SLA) の対象外であり、機能的に完全ではないことがあります。Red Hat は、実稼働環境でこれらを使用することを推奨していません。テクノロジープレ ビュー機能は、最新の製品機能をいち早く提供して、開発段階で機能のテストを行い フィードバックを提供していただくことを目的としています。

Red Hat [のテクノロジープレビュー機能のサポート範囲に関する詳細は、テクノロジー](https://access.redhat.com/support/offerings/techpreview/) プレビュー機能のサポート範囲 を参照してください。

# 5.1.1. 前提条件

- OpenShift Container Platform [のインストールおよび更新](https://docs.redhat.com/en/documentation/openshift_container_platform/4.12/html-single/architecture/#architecture-installation) プロセスの詳細を確認した。
- [クラスターインストール方法の選択およびそのユーザー向けの準備](#page-26-0) を確認した。

# 5.1.2. OpenShift Container Platform を Alibaba Cloud にインストールするための要件

OpenShift Container Platform を Alibaba Cloud にインストールする前に、ドメインを設定および登録 し、インストール用の Resource Access Management (RAM) ユーザーを作成し、インストール用にサ ポートされている Alibaba Cloud データセンターのリージョンとゾーンを確認する必要があります。

# 5.1.3. Alibaba Cloud ドメインの登録と設定

OpenShift Container Platform をインストールするには、使用する Alibaba Cloud アカウントに専用の パブリックホストゾーンが必要です。このゾーンはドメインに対する権威を持っている必要がありま す。このサービスは、クラスターへの外部接続のためのクラスター DNS 解決および名前検索を提供し ます。

#### 手順

1. ドメイン、またはサブドメイン、およびレジストラーを特定します。既存のドメインとレジス トラーを移行するか、Alibaba Cloud または別のソースから新しいドメインを取得することがで きます。

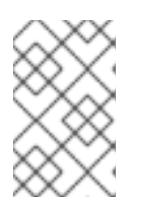

#### 注記

Alibaba Cloud を介して新しいドメインを購入した場合、関連する DNS の変更 が反映されるまでに時間がかかります。Alibaba Cloud を介したドメインの購入 の詳細については、Alibaba Cloud [ドメイン](https://www.alibabacloud.com/domain) を参照してください。

- 2. 既存のドメインとレジストラーを使用している場合は、その DNS を Alibaba Cloud に移行しま す。Alibaba Cloud のドキュメントの Domain name [transfer](https://www.alibabacloud.com/help/en/doc-detail/42479.htm) を参照してください。
- 3. ドメインの DNS を設定します。これには以下が含まれます。
	- [ジェネリックドメイン名を登録します](https://partners-intl.aliyun.com/help/en/doc-detail/54068.htm?spm=a2c63.p38356.0.0.427d2054k5gZOr#task-1830383)。
- [ドメイン名の実名検証を完了します。](https://partners-intl.aliyun.com/help/en/doc-detail/108953.htm?spm=a2c63.p38356.0.0.3c62433fjUrdZG#section-qyn-s41-ygb)
- [インターネットコンテンツプロバイダー](https://account.alibabacloud.com/login/login.htm) (ICP) のファイリングを申請します。
- [ドメイン名解決を有効にします。](https://www.alibabacloud.com/product/dns/pricing?spm=a3c0i.23458820.2359477120.2.36ca7d3fe0b5KL) **openshiftcorp.com** などのルートドメインや、 **clusters.openshiftcorp.com** などのサブ ドメインを使用します。
- 4. サブドメインを使用している場合は、会社の手順に従って、その委任レコードを親ドメインに 追加します。

5.1.4. サポートされている Alibaba リージョン

OpenShift Container Platform クラスターを Alibaba [のリージョンとゾーンのドキュメント](https://www.alibabacloud.com/help/en/doc-detail/188196.htm) にリストさ れているリージョンにデプロイできます。

5.1.5. 次のステップ

● 必要な Alibaba Cloud [リソースを作成します。](#page-107-0)

# 5.2. 必要な ALIBABA CLOUD リソースの作成

OpenShift Container Platform をインストールする前に、Alibaba Cloud コンソールを使用して、 OpenShift Container Platform を Alibaba Cloud にインストールするための十分な権限を持つ Resource Access Management (RAM) ユーザーを作成する必要があります。このユーザーには、新しい RAM ユーザーを作成するための権限も必要です。**ccoctl** ツールを設定および使用して、OpenShift Container Platform コンポーネントに必要な権限を持つ新しいクレデンシャルを作成することもできま す。

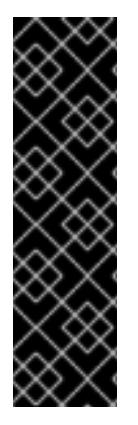

# 重要

OpenShift Container Platform 上の Alibaba Cloud は、テクノロジープレビュー機能とし てのみ利用できます。テクノロジープレビュー機能は、Red Hat 製品のサービスレベル アグリーメント (SLA) の対象外であり、機能的に完全ではないことがあります。Red Hat は、実稼働環境でこれらを使用することを推奨していません。テクノロジープレ ビュー機能は、最新の製品機能をいち早く提供して、開発段階で機能のテストを行い フィードバックを提供していただくことを目的としています。

Red Hat [のテクノロジープレビュー機能のサポート範囲に関する詳細は、テクノロジー](https://access.redhat.com/support/offerings/techpreview/) プレビュー機能のサポート範囲 を参照してください。

#### 5.2.1. 必要な RAM ユーザーの作成

インストールには、十分な権限を持つ Alibaba Cloud Resource Access Management (RAM) ユーザーが 必要です。Alibaba Cloud Resource Access Management コンソールを使用して、新しいユーザーを作 成したり、既存のユーザーを変更したりできます。後で、このユーザーの権限に基づいて、OpenShift Container Platform でクレデンシャルを作成します。

RAM ユーザーを設定するときは、次の要件を必ず考慮してください。

- ユーザーは、Alibaba Cloud AccessKey ID と AccessKey シークレットのペアを持っている必要 があります。
	- 新規ユーザーの場合、ユーザーの作成時に Access Mode に **Open API Access** を選択でき ます。このモードでは、必要な AccessKey ペアが生成されます。

既存のユーザーの場合は、AccessKey [ペアを追加するか、そのユーザーの](https://www.alibabacloud.com/help/en/doc-detail/53045.htm) AccessKey のペ アを取得 できます。

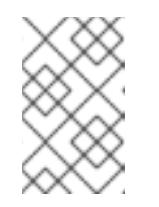

# 注記

作成されると、AccessKey シークレットは 1 回だけ表示されます。API 呼び 出しには AccessKey ペアが必要であるため、AccessKey ペアをすぐに保存 する必要があります。

AccessKey ID とシークレットをローカルコンピューターの **~/.alibabacloud/credentials** ファイ ル [に追加します。コンソールにログインすると、](https://www.alibabacloud.com/help/en/doc-detail/311667.htm#h2-sls-mfm-3p3)Alibaba Cloud によってこのファイルが自動 的に作成されます。Cloud Credential Operator (CCO) ユーティリティー (ccoutil) は、**Credential Request** オブジェクトを処理するときにこれらの認証情報を使用します。 以下に例を示します。

<span id="page-105-0"></span>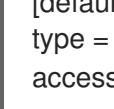

[default] # Default client type = access\_key # Certification type: access\_key access key  $id = LTAJ5t8cefXKmt$  # Key  $\Box$ access key secret = wYx56mszAN4Uunfh  $\#$  Secret

[1](#page-105-0)

ここに AccessKeyID と AccessKeySecret を追加します。

● RAM ユーザーは、アカウントが OpenShift Container Platform クラスターを作成するための十 分なパーミッションを持っていることを確認するために **AdministratorAccess** ポリシーを持っ ている必要があります。このポリシーは、すべての Alibaba Cloud リソースを管理するための 権限を付与します。

**AdministratorAccess** ポリシーを RAM ユーザーにアタッチすると、そのユーザーにすべての Alibaba Cloud サービスとリソースへのフルアクセスが許可されます。フルアクセス権を持つ ユーザーを作成したくない場合は、インストールのために RAM ユーザーに追加できる次のアク ションを使用してカスタムポリシーを作成します。これらのアクションは、OpenShift Container Platform をインストールするのに十分です。

# ヒント

次の JSON コードをコピーして Alibaba Cloud コンソールに貼り付け、カスタムポリシーを作 成できます。カスタムポリシー作成の詳細については、Alibaba Cloud のドキュメントの Create a [custom](https://www.alibabacloud.com/help/en/doc-detail/93733.html) policy を参照してください。

例5.1 カスタムポリシー JSON ファイルの例 { "Version": "1", "Statement": [ { "Action": [ "tag:ListTagResources", "tag:UntagResources" ], "Resource": "\*", "Effect": "Allow" }, {

"Action": [ "vpc:DescribeVpcs", "vpc:DeleteVpc", "vpc:DescribeVSwitches", "vpc:DeleteVSwitch", "vpc:DescribeEipAddresses", "vpc:DescribeNatGateways", "vpc:ReleaseEipAddress", "vpc:DeleteNatGateway", "vpc:DescribeSnatTableEntries", "vpc:CreateSnatEntry", "vpc:AssociateEipAddress", "vpc:ListTagResources", "vpc:TagResources", "vpc:DescribeVSwitchAttributes", "vpc:CreateVSwitch", "vpc:CreateNatGateway", "vpc:DescribeRouteTableList", "vpc:CreateVpc", "vpc:AllocateEipAddress", "vpc:ListEnhanhcedNatGatewayAvailableZones" ], "Resource": "\*", "Effect": "Allow" }, { "Action": [ "ecs:ModifyInstanceAttribute", "ecs:DescribeSecurityGroups", "ecs:DeleteSecurityGroup", "ecs:DescribeSecurityGroupReferences", "ecs:DescribeSecurityGroupAttribute", "ecs:RevokeSecurityGroup", "ecs:DescribeInstances", "ecs:DeleteInstances", "ecs:DescribeNetworkInterfaces", "ecs:DescribeInstanceRamRole", "ecs:DescribeUserData", "ecs:DescribeDisks", "ecs:ListTagResources", "ecs:AuthorizeSecurityGroup", "ecs:RunInstances", "ecs:TagResources", "ecs:ModifySecurityGroupPolicy", "ecs:CreateSecurityGroup", "ecs:DescribeAvailableResource", "ecs:DescribeRegions", "ecs:AttachInstanceRamRole" ], "Resource": "\*", "Effect": "Allow" }, { "Action": [ "pvtz:DescribeRegions", "pvtz:DescribeZones",

```
"pvtz:DeleteZone",
  "pvtz:DeleteZoneRecord",
  "pvtz:BindZoneVpc",
  "pvtz:DescribeZoneRecords",
  "pvtz:AddZoneRecord",
  "pvtz:SetZoneRecordStatus",
  "pvtz:DescribeZoneInfo",
  "pvtz:DescribeSyncEcsHostTask",
  "pvtz:AddZone"
 ],
 "Resource": "*",
 "Effect": "Allow"
},
{
 "Action": [
  "slb:DescribeLoadBalancers",
  "slb:SetLoadBalancerDeleteProtection",
  "slb:DeleteLoadBalancer",
  "slb:SetLoadBalancerModificationProtection",
  "slb:DescribeLoadBalancerAttribute",
  "slb:AddBackendServers",
  "slb:DescribeLoadBalancerTCPListenerAttribute",
  "slb:SetLoadBalancerTCPListenerAttribute",
  "slb:StartLoadBalancerListener",
  "slb:CreateLoadBalancerTCPListener",
  "slb:ListTagResources",
  "slb:TagResources",
  "slb:CreateLoadBalancer"
 ],
 "Resource": "*",
 "Effect": "Allow"
},
{
 "Action": [
  "ram:ListResourceGroups",
  "ram:DeleteResourceGroup",
  "ram:ListPolicyAttachments",
  "ram:DetachPolicy",
  "ram:GetResourceGroup",
  "ram:CreateResourceGroup",
  "ram:DeleteRole",
  "ram:GetPolicy",
  "ram:DeletePolicy",
  "ram:ListPoliciesForRole",
  "ram:CreateRole",
  "ram:AttachPolicyToRole",
  "ram:GetRole",
  "ram:CreatePolicy",
  "ram:CreateUser",
  "ram:DetachPolicyFromRole",
  "ram:CreatePolicyVersion",
  "ram:DetachPolicyFromUser",
  "ram:ListPoliciesForUser",
  "ram:AttachPolicyToUser",
  "ram:CreateUser",
  "ram:GetUser",
```
```
"ram:DeleteUser",
  "ram:CreateAccessKey",
  "ram:ListAccessKeys",
  "ram:DeleteAccessKey",
  "ram:ListUsers",
  "ram:ListPolicyVersions"
 ],
 "Resource": "*",
 "Effect": "Allow"
},
{
 "Action": [
  "oss:DeleteBucket",
  "oss:DeleteBucketTagging",
  "oss:GetBucketTagging",
  "oss:GetBucketCors",
  "oss:GetBucketPolicy",
  "oss:GetBucketLifecycle",
  "oss:GetBucketReferer",
  "oss:GetBucketTransferAcceleration",
  "oss:GetBucketLog",
  "oss:GetBucketWebSite",
  "oss:GetBucketInfo",
  "oss:PutBucketTagging",
  "oss:PutBucket",
  "oss:OpenOssService",
  "oss:ListBuckets",
  "oss:GetService",
  "oss:PutBucketACL",
  "oss:GetBucketLogging",
  "oss:ListObjects",
  "oss:GetObject",
  "oss:PutObject",
  "oss:DeleteObject"
 ],
 "Resource": "*",
 "Effect": "Allow"
},
{
 "Action": [
  "alidns:DescribeDomainRecords",
  "alidns:DeleteDomainRecord",
  "alidns:DescribeDomains",
  "alidns:DescribeDomainRecordInfo",
  "alidns:AddDomainRecord",
  "alidns:SetDomainRecordStatus"
 ],
 "Resource": "*",
 "Effect": "Allow"
},
{
 "Action": "bssapi:CreateInstance",
 "Resource": "*",
 "Effect": "Allow"
},
{
```
"Action": "ram:PassRole", "Resource": "\*", "Effect": "Allow", "Condition": { "StringEquals": { "acs:Service": "ecs.aliyuncs.com" } } } ] }

RAM [ユーザーの作成と権限の付与の詳細については、](https://www.alibabacloud.com/help/en/doc-detail/93720.htm)Alibaba Cloud のドキュメントの Create a RAM user および Grant [permissions](https://www.alibabacloud.com/help/en/doc-detail/116146.htm) to a RAM user を参照してください。

## 5.2.2. Cloud Credential Operator ユーティリティーの設定

クラスター内コンポーネントごとに長寿命の RAM AccessKeys (AKs) を提供する RAM ユーザーとポリ シーを割り当てるには、Cloud Credential Operator (CCO) ユーティリティー (**ccoctl**) バイナリーを抽 出して準備します。

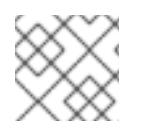

# 注記

**ccoctl** ユーティリティーは、Linux 環境で実行する必要がある Linux バイナリーです。

#### 前提条件

- クラスター管理者のアクセスを持つ OpenShift Container Platform アカウントを使用できる。
- OpenShift CLI (**oc**) がインストールされている。

## 手順

1. 以下のコマンドを実行して、OpenShift Container Platform リリースイメージを取得します。

\$ RELEASE\_IMAGE=\$(./openshift-install version | awk '/release image/ {print \$3}')

2. 以下のコマンドを実行して、OpenShift Container Platform リリースイメージから CCO コンテ ナーイメージを取得します。

\$ CCO\_IMAGE=\$(oc adm release info --image-for='cloud-credential-operator' \$RELEASE\_IMAGE -a ~/.pull-secret)

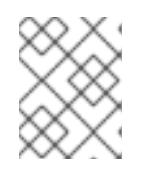

#### 注記

**\$RELEASE\_IMAGE** のアーキテクチャーが、**ccoctl**ツールを使用する環境の アーキテクチャーと一致していることを確認してください。

3. 以下のコマンドを実行して、OpenShift Container Platform リリースイメージ内の CCO コンテ ナーイメージから **ccoctl** バイナリーを抽出します。

\$ oc image extract \$CCO\_IMAGE --file="/usr/bin/ccoctl" -a ~/.pull-secret

4. 次のコマンドを実行して、権限を変更して **ccoctl** を実行可能にします。

\$ chmod 775 ccoctl

#### 検証

**ccoctl** を使用する準備ができていることを確認するには、次のコマンドを実行してヘルプファ  $\bullet$ イルを表示します。

\$ ccoctl --help

**ccoctl --help** の出力

OpenShift credentials provisioning tool Usage: ccoctl [command]

Available Commands:

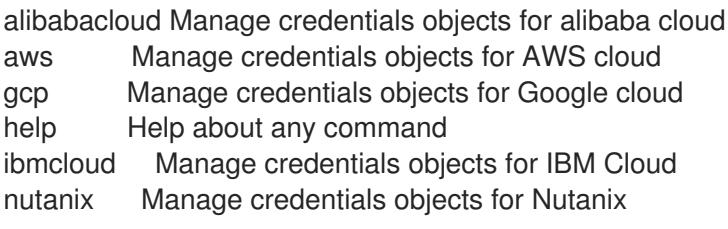

Flags:

-h, --help help for ccoctl

Use "ccoctl [command] --help" for more information about a command.

#### 関連情報

● [手動で維持された認証情報でクラスターを更新する準備](https://docs.redhat.com/en/documentation/openshift_container_platform/4.12/html-single/updating_clusters/#preparing-manual-creds-update)

5.2.3. 次のステップ

- 次のいずれかの方法を使用して、OpenShift Container Platform インストールプログラムに よってプロビジョニングされた Alibaba Cloud インフラストラクチャーにクラスターをインス トールします。
	- Alibaba Cloud [へのクラスターの迅速なインストール](#page-117-0): デフォルトの設定オプションを使用 して、クラスターを迅速にインストールできます。
	- o [カスタマイズされたクラスターを](#page-140-0) Alibaba Cloud にインストール: インストールプログラム を使用すると、インストールの段階で一部のカスタマイズを適用することができます。そ の他の多くのカスタマイズオプションは、インストール後 に利用できます。

# 5.3. クラスターを ALIBABA CLOUD にすばやくインストールする

OpenShift Container Platform バージョン 4.12 では、デフォルトの設定オプションを使用するクラス ターを Alibaba Cloud にインストールできます。

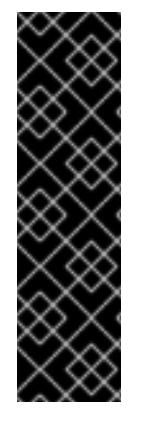

# 重要

OpenShift Container Platform 上の Alibaba Cloud は、テクノロジープレビュー機能とし てのみ利用できます。テクノロジープレビュー機能は、Red Hat 製品のサービスレベル アグリーメント (SLA) の対象外であり、機能的に完全ではないことがあります。Red Hat は、実稼働環境でこれらを使用することを推奨していません。テクノロジープレ ビュー機能は、最新の製品機能をいち早く提供して、開発段階で機能のテストを行い フィードバックを提供していただくことを目的としています。

Red Hat [のテクノロジープレビュー機能のサポート範囲に関する詳細は、テクノロジー](https://access.redhat.com/support/offerings/techpreview/) プレビュー機能のサポート範囲 を参照してください。

## 5.3.1. 前提条件

- OpenShift Container Platform [のインストールおよび更新](https://docs.redhat.com/en/documentation/openshift_container_platform/4.12/html-single/architecture/#architecture-installation) プロセスの詳細を確認した。
- [クラスターインストール方法の選択およびそのユーザー向けの準備](#page-26-0) を確認した。
- [ドメインを登録](#page-103-0)している。
- [ファイアウォールを使用する場合は、クラスターがアクセスを必要とするサイトを許可するよ](#page-4186-0) うにファイアウォールを設定する必要がある。
- 必要な Alibaba Cloud [リソースを作成している](#page-107-0)。
- ご使用の環境でクラウド Resource Access Management (RAM) API にアクセスできない場合、 または管理者レベルのクレデンシャルシークレットを kube-system namespace に保存したく ない場合は、Resource Access Management (RAM) [認証情報を手動で作成および維持](#page-107-0) すること ができます。

## 5.3.2. OpenShift Container Platform のインターネットアクセス

OpenShift Container Platform 4.12 では、クラスターをインストールするためにインターネットアクセ スが必要になります。

インターネットへのアクセスは以下を実行するために必要です。

- [OpenShift](https://console.redhat.com/openshift) Cluster Manager Hybrid Cloud Console にアクセスし、インストールプログラムをダ ウンロードし、サブスクリプション管理を実行します。クラスターにインターネットアクセス があり、Telemetry を無効にしない場合、そのサービスは有効なサブスクリプションでクラス ターを自動的に使用します。
- クラスターのインストールに必要なパッケージを取得するために [Quay.io](http://quay.io) にアクセスします。
- クラスターの更新を実行するために必要なパッケージを取得します。

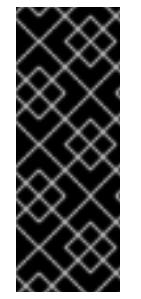

#### 重要

クラスターでインターネットに直接アクセスできない場合、プロビジョニングする一部 のタイプのインフラストラクチャーでネットワークが制限されたインストールを実行で きます。このプロセスで、必要なコンテンツをダウンロードし、これを使用してミラー レジストリーにインストールパッケージを設定します。インストールタイプによって は、クラスターのインストール環境でインターネットアクセスが不要となる場合があり ます。クラスターを更新する前に、ミラーレジストリーのコンテンツを更新します。

#### 5.3.3. クラスターノードの SSH アクセス用のキーペアの生成

OpenShift Container Platform をインストールする際に、SSH パブリックキーをインストールプログラ ムに指定できます。キーは、Ignition 設定ファイルを介して Red Hat Enterprise Linux CoreOS (RHCOS) ノードに渡され、ノードへの SSH アクセスを認証するために使用されます。このキーは各 ノードの **core** ユーザーの **~/.ssh/authorized\_keys** リストに追加され、パスワードなしの認証が可能に なります。

キーがノードに渡されると、キーペアを使用して RHCOS ノードにユーザー **core** として SSH を実行で きます。SSH 経由でノードにアクセスするには、秘密鍵のアイデンティティーをローカルユーザーの SSH で管理する必要があります。

インストールのデバッグまたは障害復旧を実行するためにクラスターノードに対して SSH を実行する 場合は、インストールプロセスの間に SSH 公開鍵を指定する必要があります。 **/openshift-install gather** コマンドでは、SSH 公開鍵がクラスターノードに配置されている必要もあります。

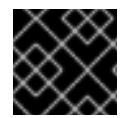

#### 重要

障害復旧およびデバッグが必要な実稼働環境では、この手順を省略しないでください。

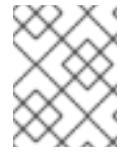

#### 注記

AWS [キーペア](https://docs.aws.amazon.com/AWSEC2/latest/UserGuide/ec2-key-pairs.html) などのプラットフォームに固有の方法で設定したキーではなく、ローカル キーを使用する必要があります。

#### 手順

1. クラスターノードへの認証に使用するローカルマシンに既存の SSH キーペアがない場合は、こ れを作成します。たとえば、Linux オペレーティングシステムを使用するコンピューターで以 下のコマンドを実行します。

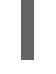

\$ ssh-keygen -t ed25519 -N '' -f <path>/<file\_name> **1**

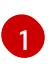

新しい SSH キーのパスとファイル名 (**~/.ssh/id\_ed25519** など) を指定します。既存の キーペアがある場合は、公開鍵が **~/.ssh** ディレクトリーにあることを確認します。

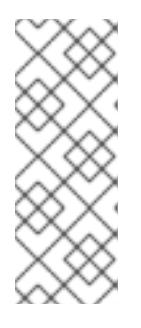

#### <span id="page-112-0"></span>注記

FIPS で検証済みまたは進行中のモジュール (Modules in Process) 暗号ライブラ リーを使用する OpenShift Container Platform クラスターを **x86\_64**、**ppc64le**、および **s390x** アーキテクチャーにインストールする予定の 場合は、**ed25519** アルゴリズムを使用するキーは作成しないでください。代わ りに、**rsa** アルゴリズムまたは **ecdsa** アルゴリズムを使用するキーを作成しま す。

2. 公開 SSH キーを表示します。

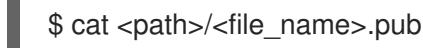

たとえば、次のコマンドを実行して **~/.ssh/id\_ed25519.pub** 公開鍵を表示します。

\$ cat ~/.ssh/id\_ed25519.pub

3. ローカルユーザーの SSH エージェントに SSH 秘密鍵 ID が追加されていない場合は、それを追 加します。キーの SSH エージェント管理は、クラスターノードへのパスワードなしの SSH 認 証、または **./openshift-install gather** コマンドを使用する場合は必要になります。

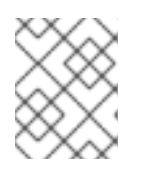

## 注記

一部のディストリビューションでは、**~/.ssh/id\_rsa** および **~/.ssh/id\_dsa** など のデフォルトの SSH 秘密鍵のアイデンティティーは自動的に管理されます。

a. **ssh-agent** プロセスがローカルユーザーに対して実行されていない場合は、バックグラウ ンドタスクとして開始します。

\$ eval "\$(ssh-agent -s)"

出力例

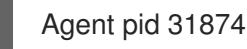

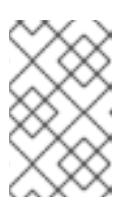

#### 注記

<span id="page-113-0"></span>クラスターが FIPS モードにある場合は、FIPS 準拠のアルゴリズムのみを使 用して SSH キーを生成します。鍵は RSA または ECDSA のいずれかである 必要があります。

4. SSH プライベートキーを **ssh-agent** に追加します。

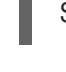

[1](#page-113-0)

\$ ssh-add <path>/<file\_name> 1

**~/.ssh/id\_ed25519** などの、SSH プライベートキーのパスおよびファイル名を指定しま す。

## 出力例

Identity added: /home/<you>/<path>/<file\_name> (<computer\_name>)

## 次のステップ

● OpenShift Container Platform をインストールする際に、SSH パブリックキーをインストール プログラムに指定します。

## 5.3.4. インストールプログラムの取得

OpenShift Container Platform をインストールする前に、インストールに使用しているホストにインス トールファイルをダウンロードします。

## 前提条件

500 MB のローカルディスク領域がある Linux または macOS を実行するコンピューターが必要 です。

- 1. OpenShift Cluster Manager サイトの [インフラストラクチャープロバイダー](https://console.redhat.com/openshift/install) ページにアクセス します。Red Hat アカウントがある場合は、認証情報を使用してログインします。アカウント がない場合はこれを作成します。
- 2. インフラストラクチャープロバイダーを選択します。
- 3. インストールタイプのページに移動し、ホストオペレーティングシステムとアーキテクチャー に対応するインストールプログラムをダウンロードして、インストール設定ファイルを保存す るディレクトリーにファイルを配置します。

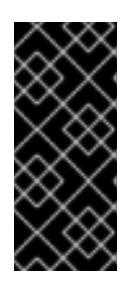

手順

#### 重要

インストールプログラムは、クラスターのインストールに使用するコンピュー ターにいくつかのファイルを作成します。クラスターのインストール完了後は、 インストールプログラムおよびインストールプログラムが作成するファイルを保 持する必要があります。ファイルはいずれもクラスターを削除するために必要に なります。

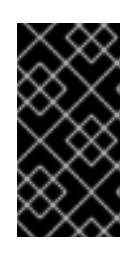

#### 重要

インストールプログラムで作成されたファイルを削除しても、クラスターがイン ストール時に失敗した場合でもクラスターは削除されません。クラスターを削除 するには、特定のクラウドプロバイダー用の OpenShift Container Platform のア ンインストール手順を実行します。

4. インストールプログラムを展開します。たとえば、Linux オペレーティングシステムを使用す るコンピューターで以下のコマンドを実行します。

\$ tar -xvf openshift-install-linux.tar.gz

5. Red Hat OpenShift Cluster Manager [からインストールプルシークレット](https://console.redhat.com/openshift/install/pull-secret) をダウンロードしま す。このプルシークレットを使用し、OpenShift Container Platform コンポーネントのコンテ ナーイメージを提供する Quay.io など、組み込まれた各種の認証局によって提供されるサービ スで認証できます。

5.3.5. インストール設定ファイルの作成

Alibaba Cloud にインストールする OpenShift Container Platform クラスターをカスタマイズできま す。

#### 前提条件

OpenShift Container Platform インストールプログラム、およびクラスターのプルシークレッ トを取得する。

a. インストールプログラムが含まれるディレクトリーに切り替え、以下のコマンドを実行し

サブスクリプションレベルでサービスプリンシパルのパーミッションを取得する。

## 手順

1. **install-config.yaml** ファイルを作成します。

a. インストールプログラムが含まれるディレクトリーに切り替え、以下のコマンドを実行し ます。

\$ ./openshift-install create install-config --dir <installation\_directory> **1**

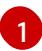

<span id="page-115-0"></span>**<installation\_directory>** の場合、インストールプログラムが作成するファイルを保存 するためにディレクトリー名を指定します。

ディレクトリーを指定する場合:

- ディレクトリーに **execute** 権限があることを確認します。この権限は、インストール ディレクトリーで Terraform バイナリーを実行するために必要です。
- 空のディレクトリーを使用します。ブートストラップ X.509 証明書などの一部のイン ストールアセットは有効期限が短いため、インストールディレクトリーを再利用しない でください。別のクラスターインストールの個別のファイルを再利用する必要がある場 合は、それらをディレクトリーにコピーすることができます。ただし、インストールア セットのファイル名はリリース間で変更される可能性があります。インストールファイ ルを以前のバージョンの OpenShift Container Platform からコピーする場合は注意して コピーを行ってください。
- b. プロンプト時に、クラウドの設定の詳細情報を指定します。
	- i. オプション: クラスターマシンにアクセスするために使用する SSH キーを選択します。

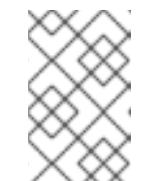

#### 注記

インストールのデバッグまたは障害復旧を実行する必要のある実稼働用 の OpenShift Container Platform クラスターでは、**ssh-agent** プロセス が使用する SSH キーを指定します。

- ii. ターゲットとするプラットフォームとして alibabacloud を選択します。
- iii. クラスターをデプロイするリージョンを選択します。
- iv. クラスターをデプロイするベースドメインを選択します。ベースドメインは、クラス ターに作成したパブリック DNS ゾーンに対応します。
- v. クラスターの記述名を指定します。
- vi. Red Hat OpenShift Cluster Manager [からプルシークレット](https://console.redhat.com/openshift/install/pull-secret) を貼り付けます。
- 2. クラスターを Alibaba Cloud にインストールするには、Cloud Credential Operator (CCO) が手 動モードで動作する必要があります。**install-config.yaml** ファイルを変更し て、**credentialsMode** パラメーターを **Manual** に設定します。

## **credentialsMode** が **Manual** に設定された install-config.yaml 設定ファイルの例

<span id="page-115-1"></span>apiVersion: v1 baseDomain: cluster1.example.com credentialsMode: Manual **1** compute: - architecture: amd64 hyperthreading: Enabled ...

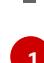

[1](#page-115-1) この行を追加して、 **credentialsMode** を **Manual** に設定します。

3. **install-config.yaml** ファイルをバックアップし、複数のクラスターをインストールするのに使 用できるようにします。

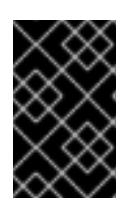

#### 重要

**install-config.yaml** ファイルはインストールプロセス時に使用されます。この ファイルを再利用する必要がある場合は、この段階でこれをバックアップしてく ださい。

5.3.6. 必要なインストールマニフェストの生成

クラスターがマシンを設定するために必要な Kubernetes マニフェストと Ignition 設定ファイルを生成 する必要があります。

#### 手順

1. インストールプログラムが含まれているディレクトリーから次のコマンドを実行して、マニ フェストを生成します。

\$ openshift-install create manifests --dir <installation\_directory>

ここで、

#### **<installation\_directory>**

インストールプログラムがファイルを作成するディレクトリーを指定します。

## 5.3.7. ccoctl ツールを使用した OpenShift Container Platform コンポーネントのクレ デンシャルの作成

OpenShift Container Platform Cloud Credential Operator (CCO) ユーティリティーを使用して、 Alibaba Cloud RAM ユーザーとクラスター内コンポーネントごとのポリシーの作成を自動化できます。

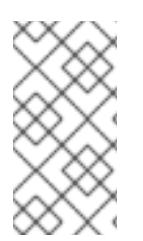

#### 注記

デフォルトで、**ccoctl** はコマンドが実行されるディレクトリーにオブジェクトを作成し ます。オブジェクトを別のディレクトリーに作成するには、**--output-dir** フラグを使用し ます。この手順では、**<path\_to\_ccoctl\_output\_dir>** を使用してこの場所を参照しま す。

#### 前提条件

以下が必要になります。

- **ccoctl** バイナリーを抽出して準備している。
- OpenShift Container Platform クラスターを作成するための十分な権限を持つ RAM ユーザーを 作成している。

<del>ー</del>の RAM コンピュータの<br>- Accessは Accessを使っている

<span id="page-117-0"></span>その RAM ユーザーの AccessKeyID (**access\_key\_id**) と AccessKeySecret (**access\_key\_secret**) をローカルコンピューターの **[~/.alibabacloud/credentials](https://www.alibabacloud.com/help/en/doc-detail/311667.htm#h2-sls-mfm-3p3)** ファイル に 追加しました。

# 手順

- 1. 以下のコマンドを実行して、**\$RELEASE\_IMAGE** 変数を設定します。
	- \$ RELEASE\_IMAGE=\$(./openshift-install version | awk '/release image/ {print \$3}')
- 2. 以下のコマンドを実行して、OpenShift Container Platform リリースイメージから **CredentialsRequest** オブジェクトのリストを抽出します。

<span id="page-117-1"></span>\$ oc adm release extract \ --credentials-requests \ --cloud=alibabacloud \ --to=<path\_to\_directory\_with\_list\_of\_credentials\_requests>/credrequests \ **1** \$RELEASE\_IMAGE

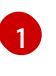

**credrequests** は、**CredentialsRequest** オブジェクトのリストが格納されるディレクト リーです。ディレクトリーが存在しない場合、このコマンドはディレクトリーを作成しま す。

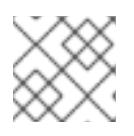

注記

<span id="page-117-5"></span>このコマンドの実行には少し時間がかかる場合があります。

3. クラスターでクラスター機能を使用して1つ以上のオプションコンポーネントを無効にする場 合は、無効なコンポーネントの **CredentialsRequest** カスタムリソースを削除します。

Alibaba Cloud 上の OpenShift Container Platform 4.12 の **credrequests** ディレクト リーの内容の例

<span id="page-117-4"></span><span id="page-117-3"></span><span id="page-117-2"></span>0000\_30\_machine-api-operator\_00\_credentials-request.yaml 0000\_50\_cluster-image-registry-operator\_01-registry-credentials-request-alibaba.yaml **2** 0000\_50\_cluster-ingress-operator\_00-ingress-credentials-request.yaml **3** 0000\_50\_cluster-storage-operator\_03\_credentials\_request\_alibaba.yaml **4** 

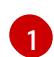

Machine API Operator CR が必要です。

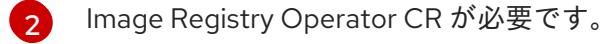

Ingress Operator CR が必要です。

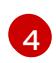

 $\mathbf{R}$ 

Storage Operator CR はオプションのコンポーネントであり、クラスターで無効になって いる場合があります。

4. **ccoctl** ツールを使用して、**credrequests** ディレクトリーですべての **CredentialsRequest** オブ ジェクトを処理します。

a. ツールを使用するには、次のコマンドを実行します。

\$ ccoctl alibabacloud create-ram-users \  $-$ name  $\langle$ name $\rangle \setminus$ --region=<alibaba\_region> \ --credentials-requests-dir=  $\epsilon$  <path to directory with list of credentials requests>/credrequests \ --output-dir=<path\_to\_ccoctl\_output\_dir>

ここで、

- <name> は、追跡用に作成されたクラウドリソースにタグを付けるために使用される 名前です。
- <alibaba region> は、クラウドリソースが作成される Alibaba Cloud リージョンで す。
- **•** <path\_to\_directory\_with\_list\_of\_credentials\_requests>/credrequests は、コンポー ネント **CredentialsRequest** オブジェクトのファイルを含むディレクトリーです。
- <path to ccoctl output dir> は、生成されたコンポーネントクレデンシャルシーク レットが配置されるディレクトリーです。

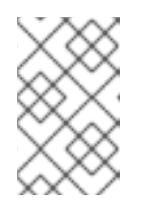

#### 注記

クラスターで **TechPreviewNoUpgrade** 機能セットによって有効化されたテ クノロジープレビュー機能を使用している場合は、**--enable-tech-preview** パラメーターを含める必要があります。

## 出力例

2022/02/11 16:18:26 Created RAM User: user1-alicloud-openshift-machine-apialibabacloud-credentials

2022/02/11 16:18:27 Ready for creating new ram policy user1-alicloud-openshiftmachine-api-alibabacloud-credentials-policy-policy

2022/02/11 16:18:27 RAM policy user1-alicloud-openshift-machine-api-alibabacloudcredentials-policy-policy has created

2022/02/11 16:18:28 Policy user1-alicloud-openshift-machine-api-alibabacloudcredentials-policy-policy has attached on user user1-alicloud-openshift-machine-apialibabacloud-credentials

2022/02/11 16:18:29 Created access keys for RAM User: user1-alicloud-openshiftmachine-api-alibabacloud-credentials

2022/02/11 16:18:29 Saved credentials configuration to: user1-

alicloud/manifests/openshift-machine-api-alibabacloud-credentials-credentials.yaml ...

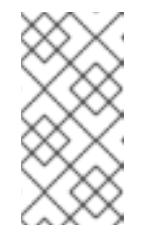

## 注記

RAM ユーザーは、同時に最大 2 つの AccessKey を持つことができま す。**ccoctl alibabacloud create-ram-users** を 3 回以上実行すると、以前に 生成されたマニフェストシークレットが古くなり、新しく生成されたシーク レットを再適用する必要があります。

b. OpenShift Container Platform シークレットが作成されていることを確認します。

\$ ls <path\_to\_ccoctl\_output\_dir>/manifests

# 出力例:

 $\sim$ 

openshift-cluster-csi-drivers-alibaba-disk-credentials-credentials.yaml openshift-image-registry-installer-cloud-credentials-credentials.yaml openshift-ingress-operator-cloud-credentials-credentials.yaml openshift-machine-api-alibabacloud-credentials-credentials.yaml

RAM ユーザーとポリシーが Alibaba Cloud にクエリーを実行して作成されていることを確 認できます。詳細については、RAM ユーザーとポリシーのリスト表示に関する Alibaba Cloud のドキュメントを参照してください。

5. 生成されたクレデンシャルファイルをターゲットマニフェストディレクトリーにコピーしま す。

\$ cp ./<path\_to\_ccoctl\_output\_dir>/manifests/\*credentials.yaml ./<path\_to\_installation>dir>/manifests/

ここで、

#### **<path\_to\_ccoctl\_output\_dir>**

**ccoctl alibabacloud create-ram-users** コマンドによって作成されるディレクトリーを指定 します。

#### **<path\_to\_installation\_dir>**

インストールプログラムがファイルを作成するディレクトリーを指定します。

5.3.8. クラスターのデプロイ

互換性のあるクラウドプラットフォームに OpenShift Container Platform をインストールできます。

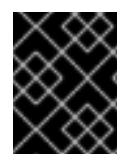

## 重要

インストールプログラムの **create cluster** コマンドは、初期インストール時に 1 回だけ 実行できます。

#### 前提条件

- クラスターをホストするクラウドプラットフォームでアカウントを設定します。
- OpenShift Container Platform インストールプログラム、およびクラスターのプルシークレッ トを取得する。
- ホスト上のクラウドプロバイダーアカウントに、クラスターをデプロイするための適切な権限 があることを確認してください。アカウントの権限が正しくないと、インストールプロセスが 失敗し、不足している権限を示すエラーメッセージが表示されます。

#### 手順

● インストールプログラムが含まれるディレクトリーに切り替え、クラスターのデプロイメント を初期化します。

<span id="page-119-1"></span><span id="page-119-0"></span>\$ ./openshift-install create cluster --dir <installation\_directory> \ **1** --log-level=info **2**

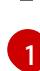

**<installation\_directory>** については、カスタマイズした **./install-config.yaml** ファイルの 場所を指定します。

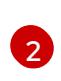

異なるインストールの詳細情報を表示するには、**info** ではなく、**warn**、**debug**、または **error** を指定します。

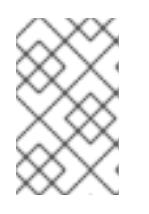

#### 注記

ホストに設定したクラウドプロバイダーアカウントにクラスターをデプロイする ための十分なパーミッションがない場合、インストールプロセスは停止し、不足 しているパーミッションが表示されます。

## 検証

クラスターのデプロイが正常に完了すると、次のようになります。

- ターミナルには、Web コンソールへのリンクや kubeadmin ユーザーの認証情報など、クラス ターにアクセスするための指示が表示されます。
- 認証情報は **<installation\_directory>/.openshift\_install.log** にも出力されます。

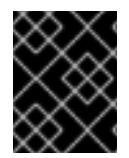

## 重要

インストールプログラム、またはインストールプログラムが作成するファイルを削除す ることはできません。これらはいずれもクラスターを削除するために必要になります。

## 出力例

... INFO Install complete!

INFO To access the cluster as the system:admin user when using 'oc', run 'export

KUBECONFIG=/home/myuser/install\_dir/auth/kubeconfig'

INFO Access the OpenShift web-console here: https://console-openshift-

console.apps.mycluster.example.com

INFO Login to the console with user: "kubeadmin", and password: "password" INFO Time elapsed: 36m22s

重要

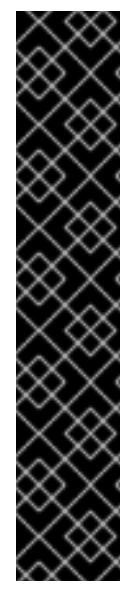

- インストールプログラムが生成する Ignition 設定ファイルには、24 時間が経過 すると期限切れになり、その後に更新される証明書が含まれます。証明書を更新 する前にクラスターが停止し、24 時間経過した後にクラスターを再起動する と、クラスターは期限切れの証明書を自動的に復元します。例外として、 kubelet 証明書を回復するために保留状態の **node-bootstrapper** 証明書署名要求 (CSR) を手動で承認する必要があります。詳細は、コントロールプレーン証明書 の期限切れの状態からのリカバリー についてのドキュメントを参照してくださ い。
- 24 時間証明書はクラスターのインストール後 16 時間から 22 時間にローテー ションするため、Ignition 設定ファイルは、生成後 12 時間以内に使用することを 推奨します。12 時間以内に Ignition 設定ファイルを使用することにより、インス トール中に証明書の更新が実行された場合のインストールの失敗を回避できま す。

5.3.9. バイナリーのダウンロードによる OpenShift CLI のインストール

コマンドラインインターフェイスを使用して OpenShift Container Platform と対話するために CLI (**oc**) をインストールすることができます。**oc** は Linux、Windows、または macOS にインストールできま す。

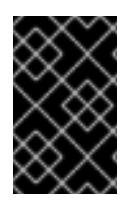

## 重要

以前のバージョンの **oc** をインストールしている場合、これを使用して OpenShift Container Platform 4.12 のすべてのコマンドを実行することはできません。新規バー ジョンの **oc** をダウンロードし、インストールします。

Linux への OpenShift CLI のインストール 以下の手順を使用して、OpenShift CLI (**oc**) バイナリーを Linux にインストールできます。

## 手順

- 1. Red Hat カスタマーポータルの OpenShift Container Platform [ダウンロードページ](https://access.redhat.com/downloads/content/290) に移動しま す。
- 2. Product Variant ドロップダウンリストからアーキテクチャーを選択します。
- 3. バージョン ドロップダウンリストから適切なバージョンを選択します。
- 4. OpenShift v4.12 Linux Client エントリーの横にある Download Now をクリックして、ファイ ルを保存します。
- 5. アーカイブを展開します。

\$ tar xvf <file>

6. **oc** バイナリーを、**PATH** にあるディレクトリーに配置します。 **PATH** を確認するには、以下のコマンドを実行します。

\$ echo \$PATH

#### 検証

● OpenShift CLI のインストール後に、oc コマンドを使用して利用できます。

\$ oc <command>

Windows への OpenShift CLI のインストール

以下の手順を使用して、OpenShift CLI (**oc**) バイナリーを Windows にインストールできます。

## 手順

- 1. Red Hat カスタマーポータルの OpenShift Container Platform [ダウンロードページ](https://access.redhat.com/downloads/content/290) に移動しま す。
- 2. バージョン ドロップダウンリストから適切なバージョンを選択します。
- 3. OpenShift v4.12 Windows Client エントリーの横にある Download Now をクリックして、ファ イルを保存します。
- 4. ZIP プログラムでアーカイブを解凍します。
- 5. **oc** バイナリーを、**PATH** にあるディレクトリーに移動します。 **PATH** を確認するには、コマンドプロンプトを開いて以下のコマンドを実行します。

C:\> path

#### 検証

● OpenShift CLI のインストール後に、oc コマンドを使用して利用できます。

C:\> oc <command>

macOC への OpenShift CLI のインストール 以下の手順を使用して、OpenShift CLI (**oc**) バイナリーを macOS にインストールできます。

## 手順

- 1. Red Hat カスタマーポータルの OpenShift Container Platform [ダウンロードページ](https://access.redhat.com/downloads/content/290) に移動しま す。
- 2. バージョン ドロップダウンリストから適切なバージョンを選択します。
- 3. OpenShift v4.12 macOS Clientエントリーの横にある Download Now をクリックして、ファ イルを保存します。

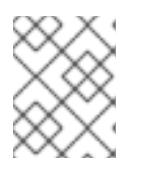

## 注記

macOS arm64 の場合は、OpenShift v4.12 macOS arm64 Clientエントリーを 選択します。

- 4. アーカイブを展開し、解凍します。
- 5. **oc** バイナリーをパスにあるディレクトリーに移動します。 **PATH** を確認するには、ターミナルを開き、以下のコマンドを実行します。

\$ echo \$PATH

## 検証

● OpenShift CLI のインストール後に、oc コマンドを使用して利用できます。

\$ oc <command>

5.3.10. CLI の使用によるクラスターへのログイン

クラスター **kubeconfig** ファイルをエクスポートし、デフォルトシステムユーザーとしてクラスターに ログインできます。**kubeconfig** ファイルには、クライアントを正しいクラスターおよび API サーバー に接続するために CLI で使用されるクラスターについての情報が含まれます。このファイルはクラス ターに固有のファイルであり、OpenShift Container Platform のインストール時に作成されます。

#### 前提条件

- OpenShift Container Platform クラスターをデプロイしていること。
- oc CLI をインストールしていること。

#### 手順

1. **kubeadmin** 認証情報をエクスポートします。

\$ export KUBECONFIG=<installation\_directory>/auth/kubeconfig **1**

<span id="page-123-0"></span>**<installation\_directory>** には、インストールファイルを保存したディレクトリーへのパ スを指定します。

2. エクスポートされた設定を使用して、**oc** コマンドを正常に実行できることを確認します。

\$ oc whoami

出力例

[1](#page-123-0)

system:admin

5.3.11. Web コンソールを使用したクラスターへのログイン

**kubeadmin** ユーザーは、OpenShift Container Platform のインストール後はデフォルトで存在します。 OpenShift Container Platform Web コンソールを使用し、**kubeadmin** ユーザーとしてクラスターにロ グインできます。

## 前提条件

- インストールホストにアクセスできる。
- クラスターのインストールを完了しており、すべてのクラスター Operator が利用可能である。

手順

1. インストールホストで **kubeadmin-password** ファイルから **kubeadmin** ユーザーのパスワード を取得します。

\$ cat <installation\_directory>/auth/kubeadmin-password

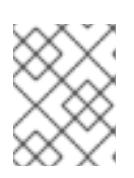

## 注記

または、インストールホストで **<installation\_directory>/.openshift\_install.log** ログファイルから **kubeadmin** パスワードを取得できます。

2. OpenShift Container Platform Web コンソールルートをリスト表示します。

\$ oc get routes -n openshift-console | grep 'console-openshift'

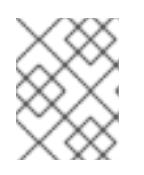

## 注記

または、インストールホストで **<installation\_directory>/.openshift\_install.log** ログファイルからで OpenShift Container Platform ルートを取得できます。

## 出力例

console console-openshift-console.apps.<cluster\_name>.<base\_domain> console https reencrypt/Redirect None

3. Web ブラウザーで前述のコマンドの出力で詳細に説明されたルートに移動し、**kubeadmin** ユーザーとしてログインします。

## 5.3.12. OpenShift Container Platform の Telemetry アクセス

OpenShift Container Platform 4.12 では、クラスターの健全性および正常に実行された更新についての メトリクスを提供するためにデフォルトで実行される Telemetry サービスにもインターネットアクセス が必要です。クラスターがインターネットに接続されている場合、Telemetry は自動的に実行され、ク ラスターは [OpenShift](https://console.redhat.com/openshift) Cluster Manager Hybrid Cloud Console に登録されます。

[OpenShift](https://console.redhat.com/openshift) Cluster Manager インベントリーが正常である (Telemetry によって自動的に維持、または OpenShift Cluster Manager Hybrid Cloud Console を使用して手動で維持) ことを確認した後 に、[subscription](https://access.redhat.com/documentation/ja-jp/subscription_central/2020-04/html/getting_started_with_subscription_watch/con-how-to-select-datacollection-tool_assembly-requirements-and-your-responsibilities-ctxt#red_hat_openshift) watch を使用 して、アカウントまたはマルチクラスターレベルで OpenShift Container Platform サブスクリプションを追跡します。

## 関連情報

- OpenShift Container Platform Web [コンソールへのアクセスと理解の詳細については、](https://docs.redhat.com/en/documentation/openshift_container_platform/4.12/html-single/web_console/#web-console)Web コ ンソールへのアクセス を参照してください。
- Telemetrv サービスの詳細は[、リモートヘルスモニタリング](https://docs.redhat.com/en/documentation/openshift_container_platform/4.12/html-single/support/#about-remote-health-monitoring) を参照してください。

## 5.3.13. 次のステップ

- [インストールを検証](#page-4194-0) します。
- [クラスターをカスタマイズ](https://docs.redhat.com/en/documentation/openshift_container_platform/4.12/html-single/post-installation_configuration/#available_cluster_customizations) します。

必要に応じて[、リモートヘルスレポートをオプトアウト](https://docs.redhat.com/en/documentation/openshift_container_platform/4.12/html-single/support/#opting-out-remote-health-reporting_opting-out-remote-health-reporting) できます。

# 5.4. カスタマイズによる ALIBABA CLOUD へのクラスターのインストール

OpenShift Container Platform バージョン 4.12 では、インストールプログラムが Alibaba Cloud でプロ ビジョニングするインフラストラクチャーにカスタマイズされたクラスターをインストールできます。 インストールをカスタマイズするには、クラスターをインストールする前に、**install-config.yaml** ファ イルでパラメーターを変更します。

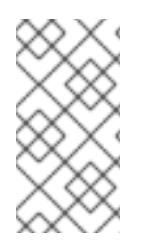

# 注記

OpenShift Container Platform インストール設定のスコープは意図的に狭められていま す。単純さを確保し、確実にインストールを実行できるように設計されているためで す。インストールが完了した後にさらに多くの OpenShift Container Platform 設定タス クを実行することができます。

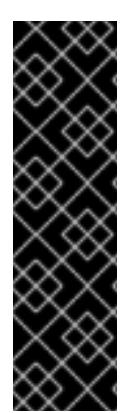

## 重要

OpenShift Container Platform 上の Alibaba Cloud は、テクノロジープレビュー機能とし てのみ利用できます。テクノロジープレビュー機能は、Red Hat 製品のサービスレベル アグリーメント (SLA) の対象外であり、機能的に完全ではないことがあります。Red Hat は、実稼働環境でこれらを使用することを推奨していません。テクノロジープレ ビュー機能は、最新の製品機能をいち早く提供して、開発段階で機能のテストを行い フィードバックを提供していただくことを目的としています。

Red Hat [のテクノロジープレビュー機能のサポート範囲に関する詳細は、テクノロジー](https://access.redhat.com/support/offerings/techpreview/) プレビュー機能のサポート範囲 を参照してください。

## 5.4.1. 前提条件

- OpenShift Container Platform [のインストールおよび更新](https://docs.redhat.com/en/documentation/openshift_container_platform/4.12/html-single/architecture/#architecture-installation) プロセスの詳細を確認した。
- [クラスターインストール方法の選択およびそのユーザー向けの準備](#page-26-0) を確認した。
- [ドメインを登録](#page-103-0)している。
- [ファイアウォールを使用する場合は、クラスターがアクセスを必要とするサイトを許可するよ](#page-4186-0) うにファイアウォールを設定する必要がある。
- ご使用の環境でクラウド Resource Access Management (RAM) API にアクセスできない場合、 または管理者レベルのクレデンシャルシークレットを **kube-system** namespace に保存したく ない場合は、Resource Access Management (RAM) [認証情報を手動で作成および維持](#page-107-0) すること ができます。

## 5.4.2. OpenShift Container Platform のインターネットアクセス

OpenShift Container Platform 4.12 では、クラスターをインストールするためにインターネットアクセ スが必要になります。

インターネットへのアクセスは以下を実行するために必要です。

● [OpenShift](https://console.redhat.com/openshift) Cluster Manager Hybrid Cloud Console にアクセスし、インストールプログラムをダ ウンロードし、サブスクリプション管理を実行します。クラスターにインターネットアクセス があり、Telemetry を無効にしない場合、そのサービスは有効なサブスクリプションでクラス ターを自動的に使用します。

- クラスターのインストールに必要なパッケージを取得するために [Quay.io](http://quay.io) にアクセスします。
- クラスターの更新を実行するために必要なパッケージを取得します。

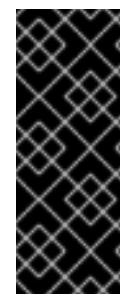

#### 重要

クラスターでインターネットに直接アクセスできない場合、プロビジョニングする一部 のタイプのインフラストラクチャーでネットワークが制限されたインストールを実行で きます。このプロセスで、必要なコンテンツをダウンロードし、これを使用してミラー レジストリーにインストールパッケージを設定します。インストールタイプによって は、クラスターのインストール環境でインターネットアクセスが不要となる場合があり ます。クラスターを更新する前に、ミラーレジストリーのコンテンツを更新します。

5.4.3. クラスターノードの SSH アクセス用のキーペアの生成

OpenShift Container Platform をインストールする際に、SSH パブリックキーをインストールプログラ ムに指定できます。キーは、Ignition 設定ファイルを介して Red Hat Enterprise Linux CoreOS (RHCOS) ノードに渡され、ノードへの SSH アクセスを認証するために使用されます。このキーは各 ノードの **core** ユーザーの **~/.ssh/authorized\_keys** リストに追加され、パスワードなしの認証が可能に なります。

キーがノードに渡されると、キーペアを使用して RHCOS ノードにユーザー **core** として SSH を実行で きます。SSH 経由でノードにアクセスするには、秘密鍵のアイデンティティーをローカルユーザーの SSH で管理する必要があります。

インストールのデバッグまたは障害復旧を実行するためにクラスターノードに対して SSH を実行する 場合は、インストールプロセスの間に SSH 公開鍵を指定する必要があります。 **/openshift-install gather** コマンドでは、SSH 公開鍵がクラスターノードに配置されている必要もあります。

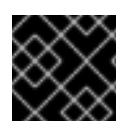

#### 重要

障害復旧およびデバッグが必要な実稼働環境では、この手順を省略しないでください。

#### 注記

AWS [キーペア](https://docs.aws.amazon.com/AWSEC2/latest/UserGuide/ec2-key-pairs.html) などのプラットフォームに固有の方法で設定したキーではなく、ローカル キーを使用する必要があります。

#### 手順

1. クラスターノードへの認証に使用するローカルマシンに既存の SSH キーペアがない場合は、こ れを作成します。たとえば、Linux オペレーティングシステムを使用するコンピューターで以 下のコマンドを実行します。

<span id="page-126-0"></span>\$ ssh-keygen -t ed25519 -N " -f <path>/<file\_name> 1

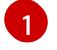

新しい SSH キーのパスとファイル名 (**~/.ssh/id\_ed25519** など) を指定します。既存の キーペアがある場合は、公開鍵が **~/.ssh** ディレクトリーにあることを確認します。

注記

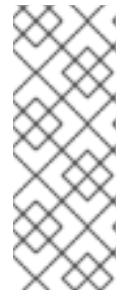

FIPS で検証済みまたは進行中のモジュール (Modules in Process) 暗号ライブラ リーを使用する OpenShift Container Platform クラスターを **x86\_64**、**ppc64le**、および **s390x** アーキテクチャーにインストールする予定の 場合は、**ed25519** アルゴリズムを使用するキーは作成しないでください。代わ りに、**rsa** アルゴリズムまたは **ecdsa** アルゴリズムを使用するキーを作成しま す。

2. 公開 SSH キーを表示します。

\$ cat <path>/<file\_name>.pub

たとえば、次のコマンドを実行して **~/.ssh/id\_ed25519.pub** 公開鍵を表示します。

\$ cat ~/.ssh/id\_ed25519.pub

3. ローカルユーザーの SSH エージェントに SSH 秘密鍵 ID が追加されていない場合は、それを追 加します。キーの SSH エージェント管理は、クラスターノードへのパスワードなしの SSH 認 証、または **./openshift-install gather** コマンドを使用する場合は必要になります。

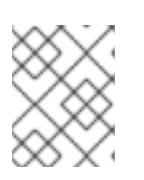

#### 注記

一部のディストリビューションでは、**~/.ssh/id\_rsa** および **~/.ssh/id\_dsa** など のデフォルトの SSH 秘密鍵のアイデンティティーは自動的に管理されます。

a. **ssh-agent** プロセスがローカルユーザーに対して実行されていない場合は、バックグラウ ンドタスクとして開始します。

\$ eval "\$(ssh-agent -s)"

出力例

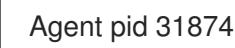

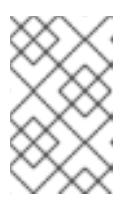

#### 注記

<span id="page-127-0"></span>クラスターが FIPS モードにある場合は、FIPS 準拠のアルゴリズムのみを使 用して SSH キーを生成します。鍵は RSA または ECDSA のいずれかである 必要があります。

4. SSH プライベートキーを **ssh-agent** に追加します。

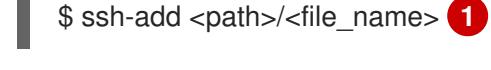

[1](#page-127-0)

**~/.ssh/id\_ed25519** などの、SSH プライベートキーのパスおよびファイル名を指定しま す。

#### 出力例

Identity added: /home/<you>/<path>/<file\_name> (<computer\_name>)

#### 次のステップ

● OpenShift Container Platform をインストールする際に、SSH パブリックキーをインストール プログラムに指定します。

#### 5.4.4. インストールプログラムの取得

OpenShift Container Platform をインストールする前に、インストールに使用しているホストにインス トールファイルをダウンロードします。

#### 前提条件

500 MB のローカルディスク領域がある Linux または macOS を実行するコンピューターが必要 です。

#### 手順

- 1. OpenShift Cluster Manager サイトの [インフラストラクチャープロバイダー](https://console.redhat.com/openshift/install) ページにアクセス します。Red Hat アカウントがある場合は、認証情報を使用してログインします。アカウント がない場合はこれを作成します。
- 2. インフラストラクチャープロバイダーを選択します。
- 3. インストールタイプのページに移動し、ホストオペレーティングシステムとアーキテクチャー に対応するインストールプログラムをダウンロードして、インストール設定ファイルを保存す るディレクトリーにファイルを配置します。

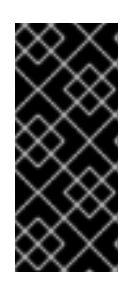

#### 重要

インストールプログラムは、クラスターのインストールに使用するコンピュー ターにいくつかのファイルを作成します。クラスターのインストール完了後は、 インストールプログラムおよびインストールプログラムが作成するファイルを保 持する必要があります。ファイルはいずれもクラスターを削除するために必要に なります。

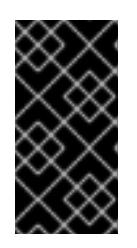

#### 重要

インストールプログラムで作成されたファイルを削除しても、クラスターがイン ストール時に失敗した場合でもクラスターは削除されません。クラスターを削除 するには、特定のクラウドプロバイダー用の OpenShift Container Platform のア ンインストール手順を実行します。

4. インストールプログラムを展開します。たとえば、Linux オペレーティングシステムを使用す るコンピューターで以下のコマンドを実行します。

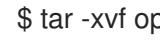

\$ tar -xvf openshift-install-linux.tar.gz

5. Red Hat OpenShift Cluster Manager [からインストールプルシークレット](https://console.redhat.com/openshift/install/pull-secret) をダウンロードしま す。このプルシークレットを使用し、OpenShift Container Platform コンポーネントのコンテ ナーイメージを提供する Quay.io など、組み込まれた各種の認証局によって提供されるサービ スで認証できます。

# 5.4.4.1. インストール設定ファイルの作成

Alibaba Cloud にインストールする OpenShift Container Platform クラスターをカスタマイズできま す。

#### 前提条件

- OpenShift Container Platform インストールプログラム、およびクラスターのプルシークレッ トを取得する。
- サブスクリプションレベルでサービスプリンシパルのパーミッションを取得する。

#### 手順

- 1. **install-config.yaml** ファイルを作成します。
	- a. インストールプログラムが含まれるディレクトリーに切り替え、以下のコマンドを実行し ます。

\$ ./openshift-install create install-config --dir <installation\_directory> **1**

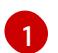

<span id="page-129-0"></span>**<installation\_directory>** の場合、インストールプログラムが作成するファイルを保存 するためにディレクトリー名を指定します。

ディレクトリーを指定する場合:

- ディレクトリーに **execute** 権限があることを確認します。この権限は、インストール ディレクトリーで Terraform バイナリーを実行するために必要です。
- 空のディレクトリーを使用します。ブートストラップ X.509 証明書などの一部のイン ストールアセットは有効期限が短いため、インストールディレクトリーを再利用しない でください。別のクラスターインストールの個別のファイルを再利用する必要がある場 合は、それらをディレクトリーにコピーすることができます。ただし、インストールア セットのファイル名はリリース間で変更される可能性があります。インストールファイ ルを以前のバージョンの OpenShift Container Platform からコピーする場合は注意して コピーを行ってください。
- b. プロンプト時に、クラウドの設定の詳細情報を指定します。
	- i. オプション: クラスターマシンにアクセスするために使用する SSH キーを選択します。

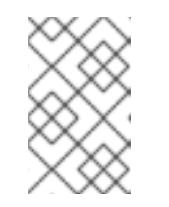

インストールのデバッグまたは障害復旧を実行する必要のある実稼働用 の OpenShift Container Platform クラスターでは、**ssh-agent** プロセス が使用する SSH キーを指定します。

- ii. ターゲットとするプラットフォームとして alibabacloud を選択します。
- iii. クラスターをデプロイするリージョンを選択します。
- iv. クラスターをデプロイするベースドメインを選択します。ベースドメインは、クラス ターに作成したパブリック DNS ゾーンに対応します。
- v. クラスターの記述名を指定します。

注記

- vi. Red Hat OpenShift Cluster Manager [からプルシークレット](https://console.redhat.com/openshift/install/pull-secret) を貼り付けます。
- 2. クラスターを Alibaba Cloud にインストールするには、Cloud Credential Operator (CCO) が手 動モードで動作する必要があります。**install-config.yaml** ファイルを変更し て、**credentialsMode** パラメーターを **Manual** に設定します。

**credentialsMode** が **Manual** に設定された install-config.yaml 設定ファイルの例

- <span id="page-130-0"></span>apiVersion: v1 baseDomain: cluster1.example.com credentialsMode: Manual **1** compute: - architecture: amd64 hyperthreading: Enabled ...
- この行を追加して、 **credentialsMode** を **Manual** に設定します。
- 3. **install-config.yaml** ファイルを変更します。利用可能なパラメーターの詳細は、インストール 設定パラメーターのセクションを参照してください。
- 4. **install-config.yaml** ファイルをバックアップし、複数のクラスターをインストールするのに使 用できるようにします。

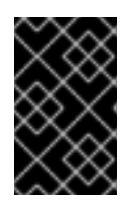

[1](#page-130-0)

#### 重要

**install-config.yaml** ファイルはインストールプロセス時に使用されます。この ファイルを再利用する必要がある場合は、この段階でこれをバックアップしてく ださい。

5.4.4.2. 必要なインストールマニフェストの生成

クラスターがマシンを設定するために必要な Kubernetes マニフェストと Ignition 設定ファイルを生成 する必要があります。

#### 手順

1. インストールプログラムが含まれているディレクトリーから次のコマンドを実行して、マニ フェストを生成します。

\$ openshift-install create manifests --dir <installation\_directory>

ここで、

#### **<installation\_directory>**

インストールプログラムがファイルを作成するディレクトリーを指定します。

## 5.4.4.3. ccoctl ツールを使用した OpenShift Container Platform コンポーネントのクレデン シャルの作成

OpenShift Container Platform Cloud Credential Operator (CCO) ユーティリティーを使用して、 Alibaba Cloud RAM ユーザーとクラスター内コンポーネントごとのポリシーの作成を自動化できます。

# 注記

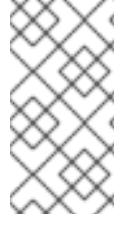

デフォルトで、**ccoctl** はコマンドが実行されるディレクトリーにオブジェクトを作成し ます。オブジェクトを別のディレクトリーに作成するには、**--output-dir** フラグを使用し ます。この手順では、**<path\_to\_ccoctl\_output\_dir>** を使用してこの場所を参照しま す。

## 前提条件

以下が必要になります。

- **ccoctl** バイナリーを抽出して準備している。
- OpenShift Container Platform クラスターを作成するための十分な権限を持つ RAM ユーザーを 作成している。
- その RAM ユーザーの AccessKeyID (**access\_key\_id**) と AccessKeySecret (**access\_key\_secret**) をローカルコンピューターの **[~/.alibabacloud/credentials](https://www.alibabacloud.com/help/en/doc-detail/311667.htm#h2-sls-mfm-3p3)** ファイル に 追加しました。

## 手順

1. 以下のコマンドを実行して、**\$RELEASE\_IMAGE** 変数を設定します。

\$ RELEASE\_IMAGE=\$(./openshift-install version | awk '/release image/ {print \$3}')

2. 以下のコマンドを実行して、OpenShift Container Platform リリースイメージから **CredentialsRequest** オブジェクトのリストを抽出します。

<span id="page-131-0"></span>\$ oc adm release extract \ --credentials-requests \ --cloud=alibabacloud \ --to=<path\_to\_directory\_with\_list\_of\_credentials\_requests>/credrequests \ **1** \$RELEASE\_IMAGE

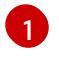

**credrequests** は、**CredentialsRequest** オブジェクトのリストが格納されるディレクト リーです。ディレクトリーが存在しない場合、このコマンドはディレクトリーを作成しま す。

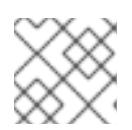

## 注記

<span id="page-131-4"></span>このコマンドの実行には少し時間がかかる場合があります。

3. クラスターでクラスター機能を使用して1つ以上のオプションコンポーネントを無効にする場 合は、無効なコンポーネントの **CredentialsRequest** カスタムリソースを削除します。

Alibaba Cloud 上の OpenShift Container Platform 4.12 の **credrequests** ディレクト リーの内容の例

<span id="page-131-3"></span><span id="page-131-2"></span><span id="page-131-1"></span>0000\_30\_machine-api-operator\_00\_credentials-request.yaml 0000\_50\_cluster-image-registry-operator\_01-registry-credentials-request-alibaba.yaml <sup>2</sup> 0000\_50\_cluster-ingress-operator\_00-ingress-credentials-request.yaml **3** 0000\_50\_cluster-storage-operator\_03\_credentials\_request\_alibaba.yaml **4**

Machine API Operator CR が必要です。

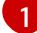

 $\blacksquare$ 

[2](#page-131-2)

Image Registry Operator CR が必要です。

[3](#page-131-3) Ingress Operator CR が必要です。

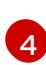

Storage Operator CR はオプションのコンポーネントであり、クラスターで無効になって いる場合があります。

- 4. **ccoctl** ツールを使用して、**credrequests** ディレクトリーですべての **CredentialsRequest** オブ ジェクトを処理します。
	- a. ツールを使用するには、次のコマンドを実行します。

\$ ccoctl alibabacloud create-ram-users \  $-$ -name  $<$ name $>$  \ --region=<alibaba\_region> \ --credentials-requests-dir=  $\epsilon$  <path to directory with list of credentials requests>/credrequests \ --output-dir=<path\_to\_ccoctl\_output\_dir>

ここで、

- <name> は、追跡用に作成されたクラウドリソースにタグを付けるために使用される 名前です。
- **<alibaba\_region>** は、クラウドリソースが作成される Alibaba Cloud リージョンで す。
- **<path to directory with list of credentials requests>/credrequests** は、コンポー ネント **CredentialsRequest** オブジェクトのファイルを含むディレクトリーです。
- <path to ccoctl output dir> は、生成されたコンポーネントクレデンシャルシーク レットが配置されるディレクトリーです。

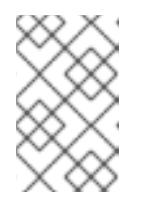

注記

クラスターで **TechPreviewNoUpgrade** 機能セットによって有効化されたテ クノロジープレビュー機能を使用している場合は、**--enable-tech-preview** パラメーターを含める必要があります。

## 出力例

2022/02/11 16:18:26 Created RAM User: user1-alicloud-openshift-machine-apialibabacloud-credentials 2022/02/11 16:18:27 Ready for creating new ram policy user1-alicloud-openshiftmachine-api-alibabacloud-credentials-policy-policy 2022/02/11 16:18:27 RAM policy user1-alicloud-openshift-machine-api-alibabacloudcredentials-policy-policy has created 2022/02/11 16:18:28 Policy user1-alicloud-openshift-machine-api-alibabacloudcredentials-policy-policy has attached on user user1-alicloud-openshift-machine-apialibabacloud-credentials

2022/02/11 16:18:29 Created access keys for RAM User: user1-alicloud-openshift-

machine-api-alibabacloud-credentials 2022/02/11 16:18:29 Saved credentials configuration to: user1 alicloud/manifests/openshift-machine-api-alibabacloud-credentials-credentials.yaml ...

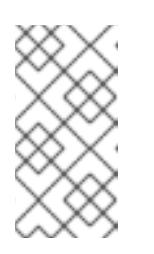

注記

RAM ユーザーは、同時に最大 2 つの AccessKey を持つことができま す。**ccoctl alibabacloud create-ram-users** を 3 回以上実行すると、以前に 生成されたマニフェストシークレットが古くなり、新しく生成されたシーク レットを再適用する必要があります。

b. OpenShift Container Platform シークレットが作成されていることを確認します。

\$ ls <path\_to\_ccoctl\_output\_dir>/manifests

出力例:

openshift-cluster-csi-drivers-alibaba-disk-credentials-credentials.yaml openshift-image-registry-installer-cloud-credentials-credentials.yaml openshift-ingress-operator-cloud-credentials-credentials.yaml openshift-machine-api-alibabacloud-credentials-credentials.yaml

RAM ユーザーとポリシーが Alibaba Cloud にクエリーを実行して作成されていることを確 認できます。詳細については、RAM ユーザーとポリシーのリスト表示に関する Alibaba Cloud のドキュメントを参照してください。

5. 生成されたクレデンシャルファイルをターゲットマニフェストディレクトリーにコピーしま す。

\$ cp ./<path\_to\_ccoctl\_output\_dir>/manifests/\*credentials.yaml ./<path\_to\_installation>dir>/manifests/

ここで、

## **<path\_to\_ccoctl\_output\_dir>**

**ccoctl alibabacloud create-ram-users** コマンドによって作成されるディレクトリーを指定 します。

## **<path\_to\_installation\_dir>**

インストールプログラムがファイルを作成するディレクトリーを指定します。

# 5.4.4.4. インストール設定パラメーター

OpenShift Container Platform クラスターをデプロイする前に、クラスターをホストするクラウドプ ラットフォームでアカウントを記述し、クラスターのプラットフォームをオプションでカスタマイズす るためにパラメーターの値を指定します。**install-config.yaml** インストール設定ファイルを作成する際 に、コマンドラインで必要なパラメーターの値を指定します。クラスターをカスタマイズする場 合、**install-config.yaml** ファイルを変更して、プラットフォームについての詳細情報を指定できます。

# 注記

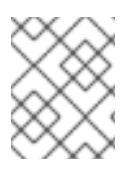

インストール後は、これらのパラメーターを **install-config.yaml** ファイルで変更するこ とはできません。

#### 5.4.4.4.1. 必須設定パラメーター

必須のインストール設定パラメーターは、以下の表で説明されています。

## 表5.1 必須パラメーター

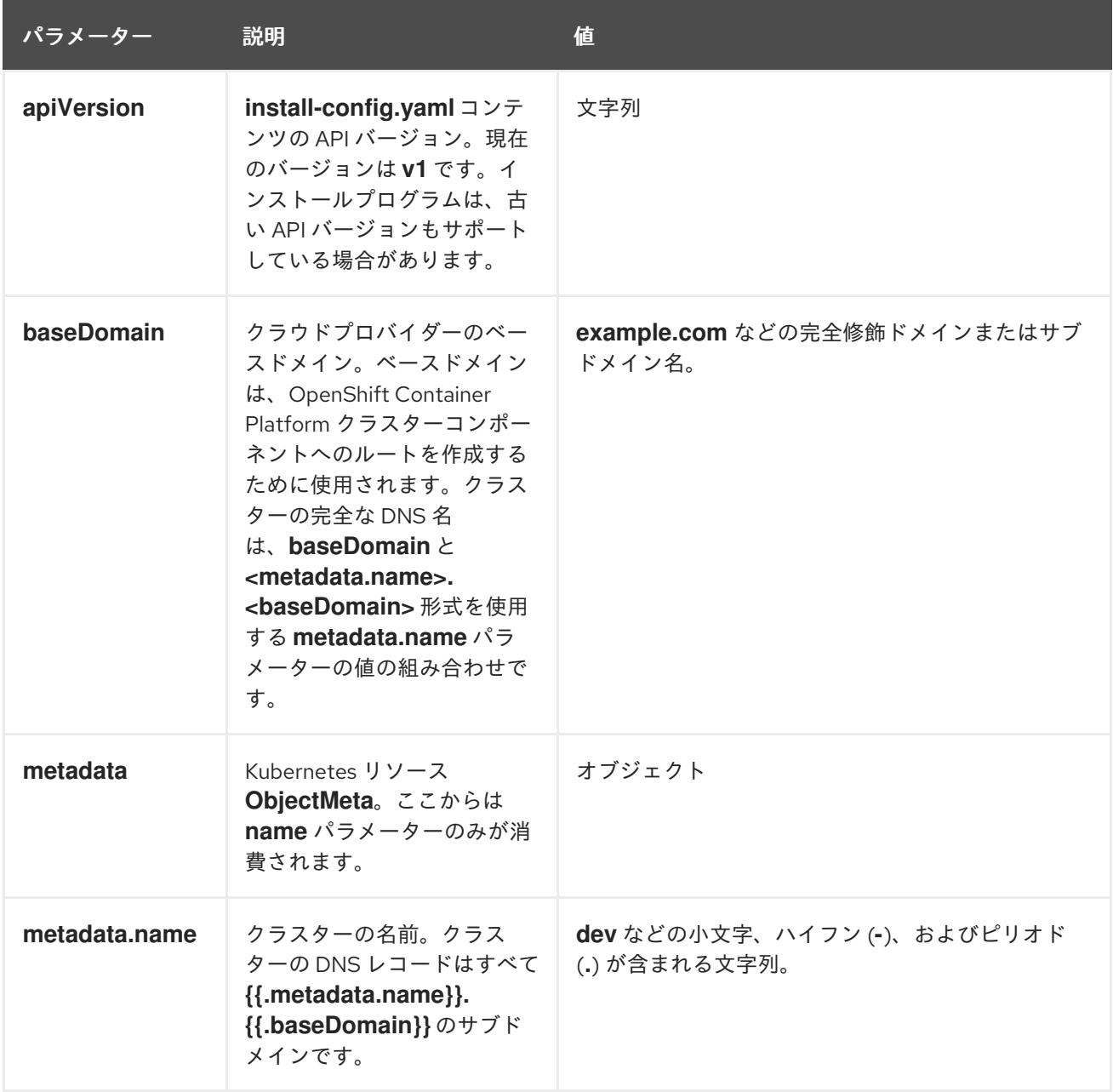

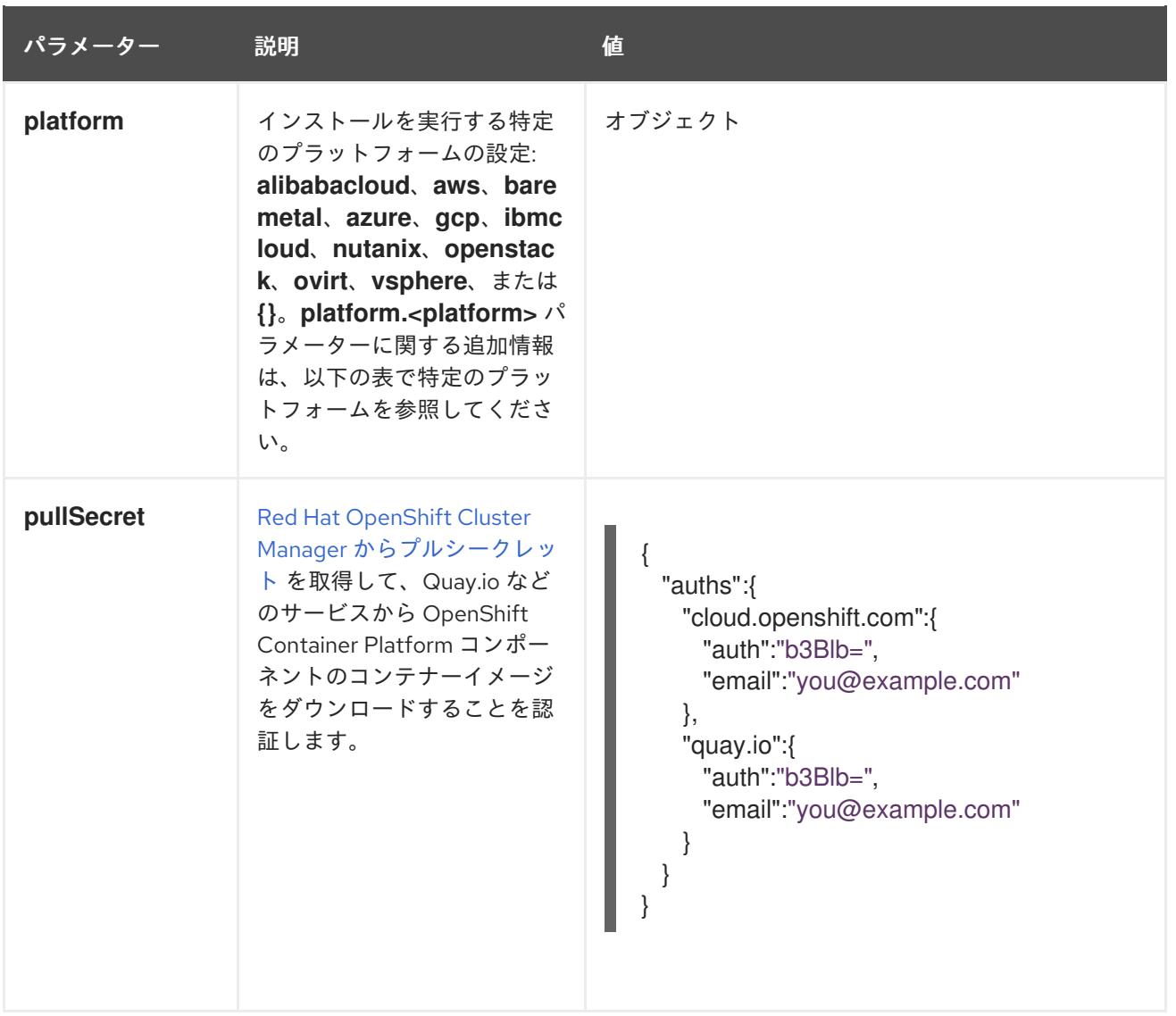

## 5.4.4.4.2. ネットワーク設定パラメーター

既存のネットワークインフラストラクチャーの要件に基づいて、インストール設定をカスタマイズでき ます。たとえば、クラスターネットワークの IP アドレスブロックを拡張するか、デフォルトとは異な る IP アドレスブロックを指定できます。

IPv4 アドレスのみがサポートされます。

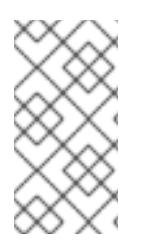

## 注記

Globalnet は、Red Hat OpenShift Data Foundation ディザスターリカバリーソリュー ションではサポートされていません。局地的なディザスターリカバリーのシナリオで は、各クラスター内のクラスターとサービスネットワークに重複しない範囲のプライ ベート IP アドレスを使用するようにしてください。

#### 表5.2 ネットワークパラメーター

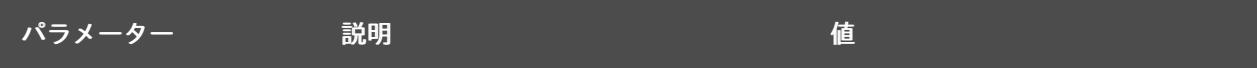

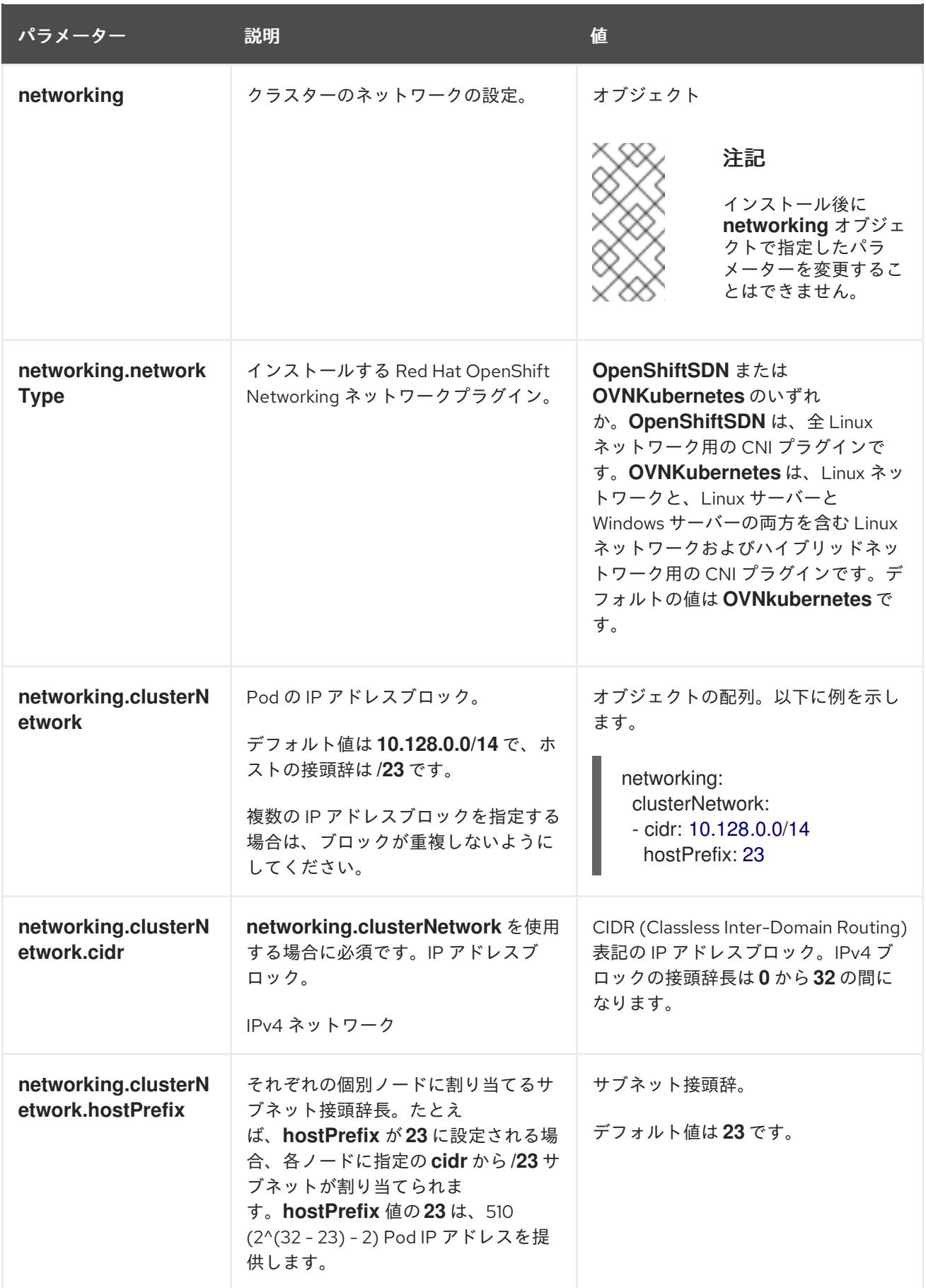

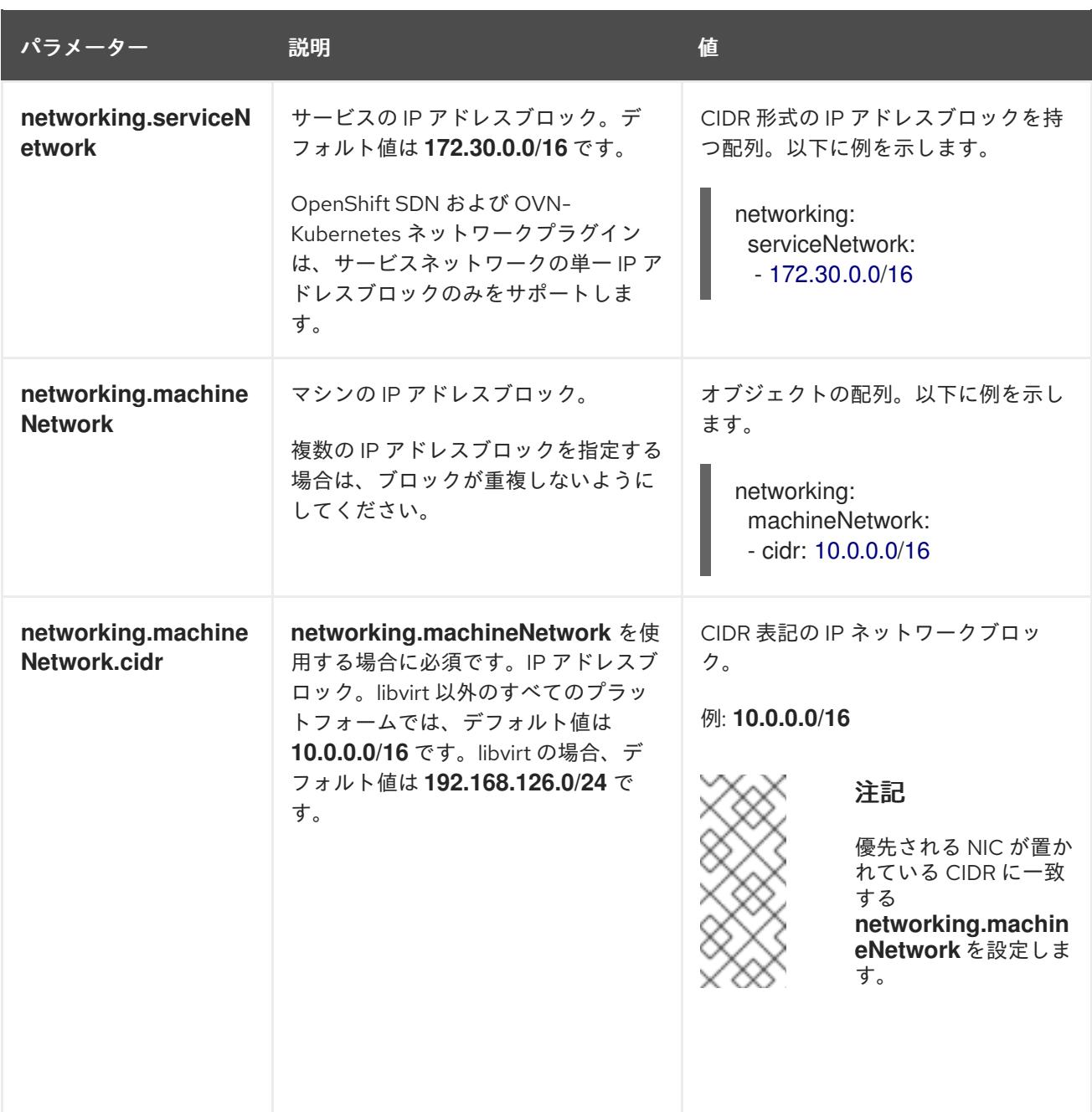

5.4.4.4.3. オプションの設定パラメーター

オプションのインストール設定パラメーターは、以下の表で説明されています。

表5.3 オプションのパラメーター

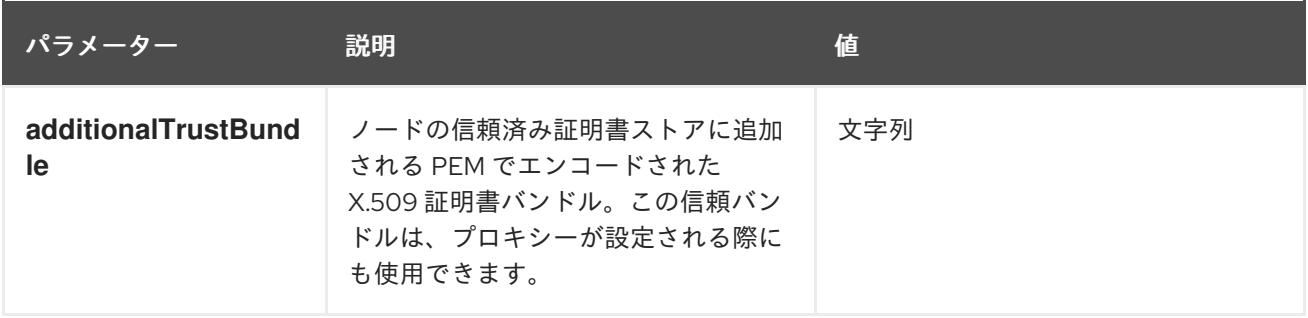

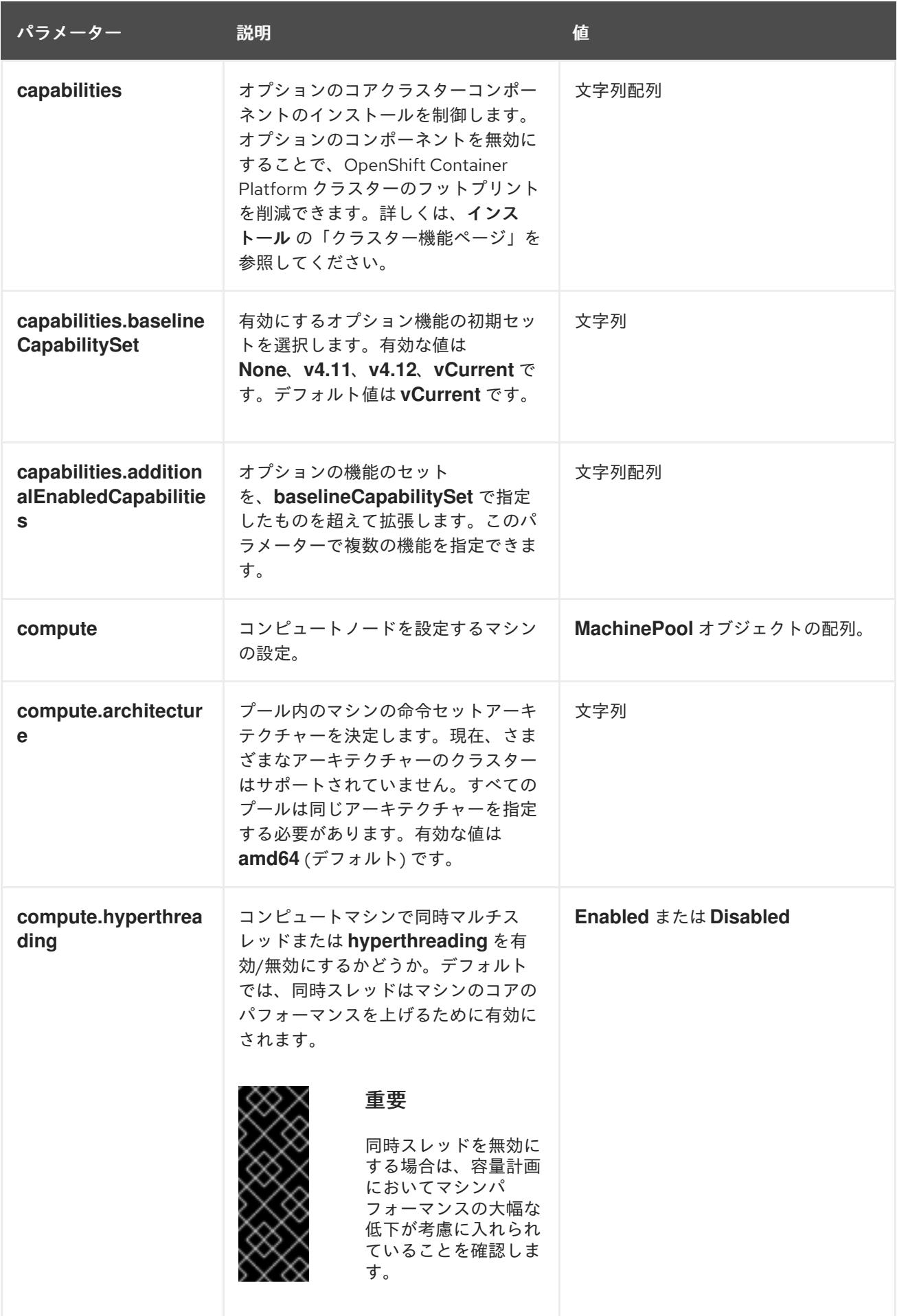

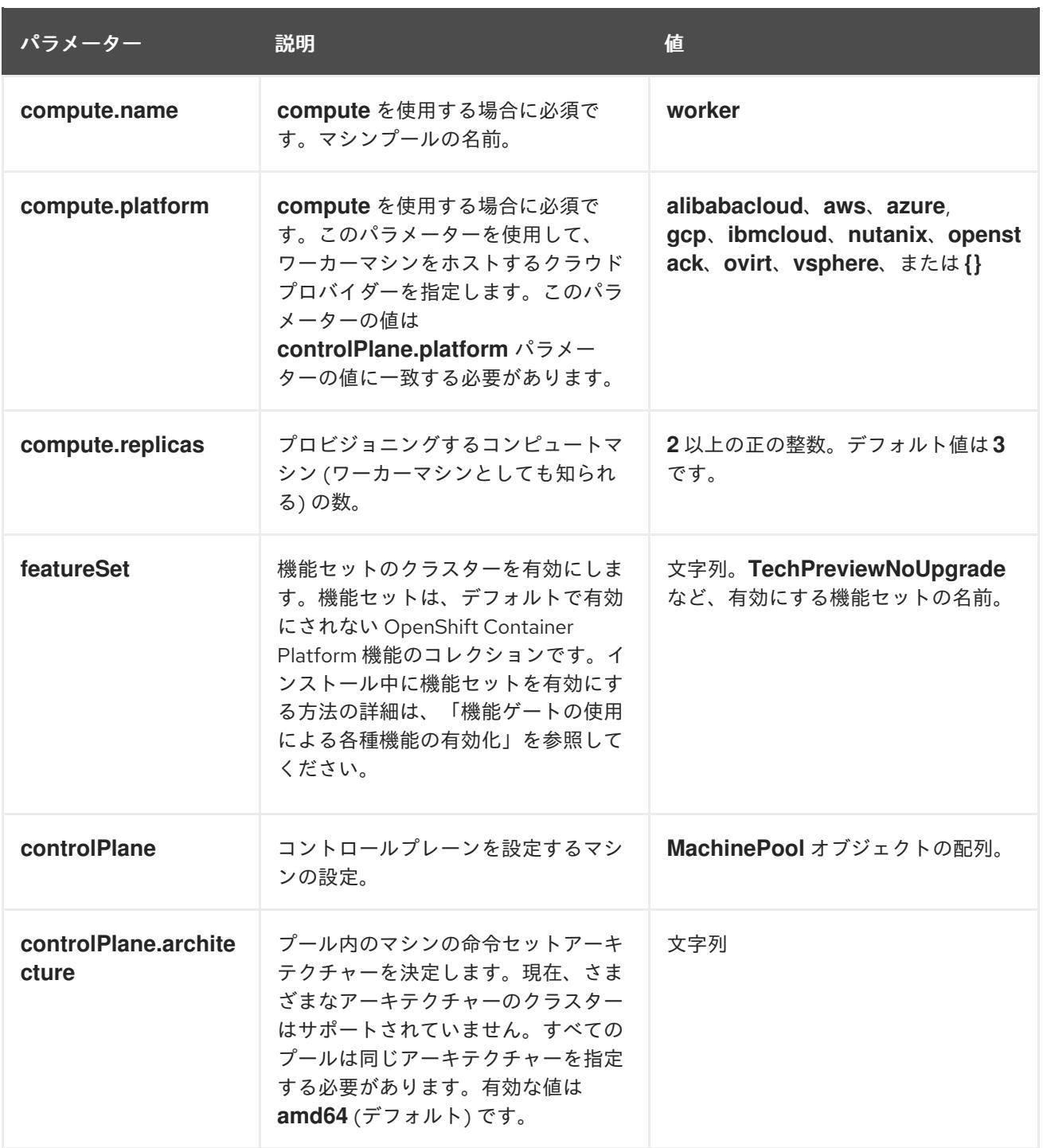

<span id="page-140-0"></span>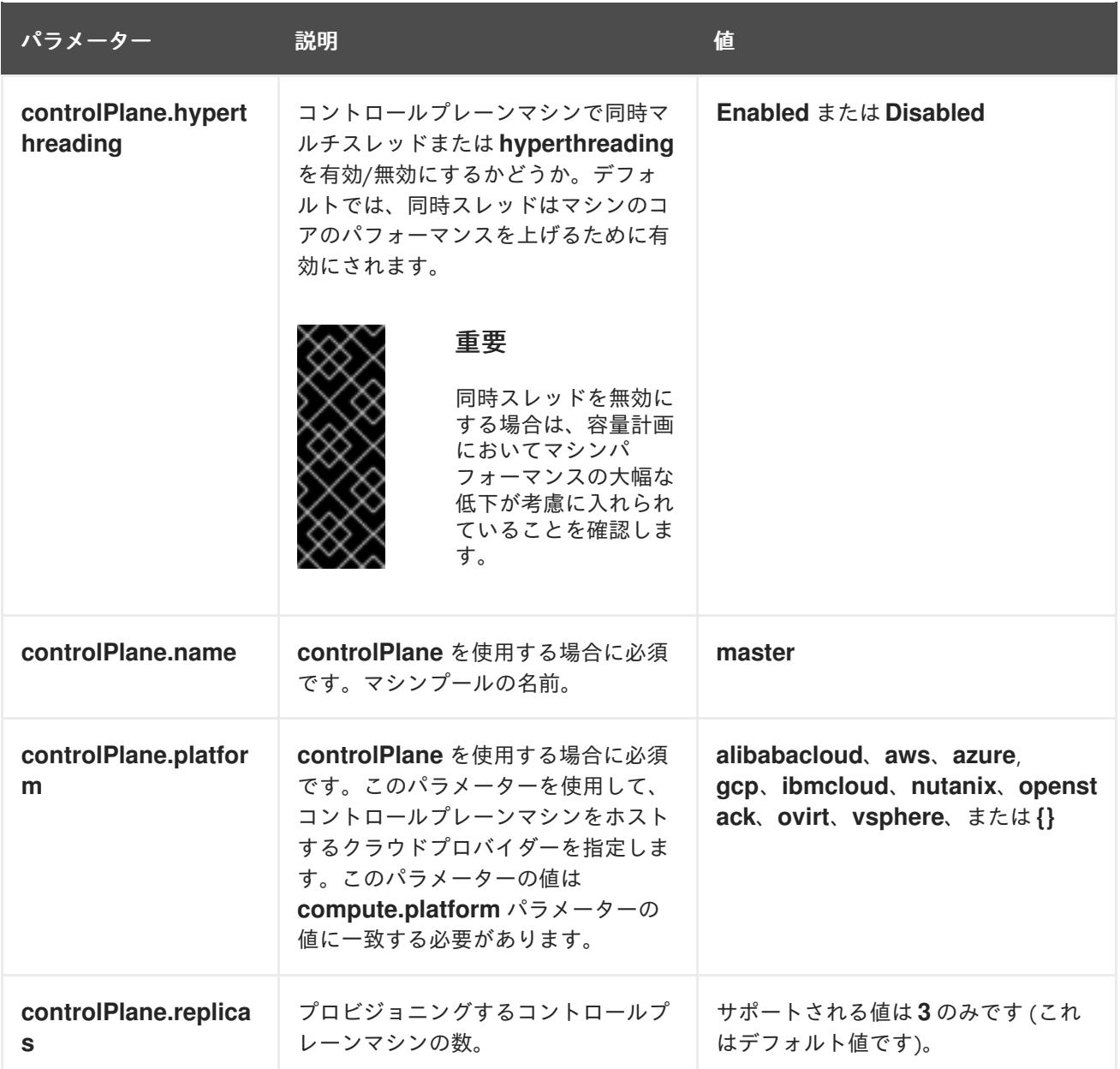

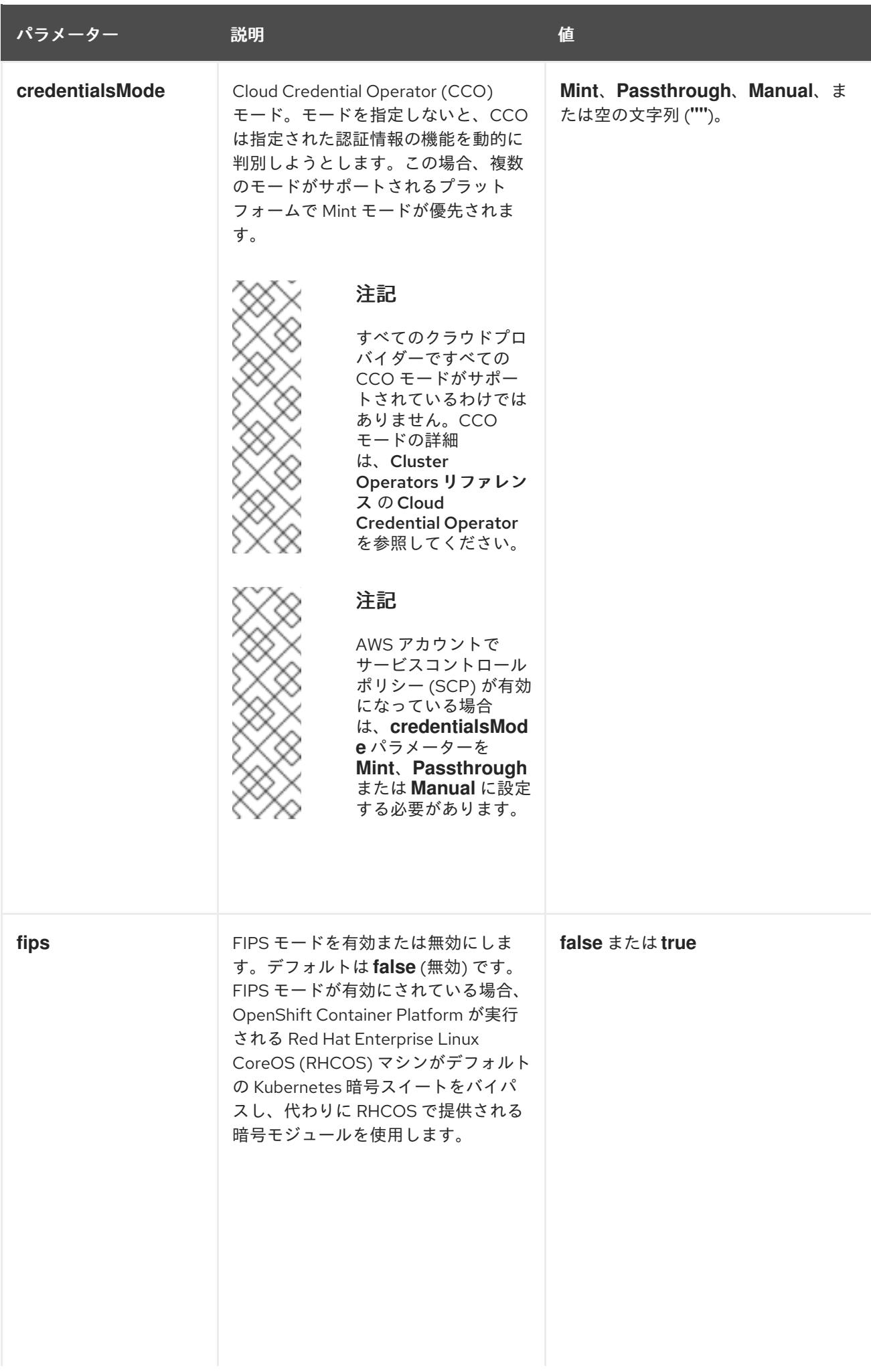

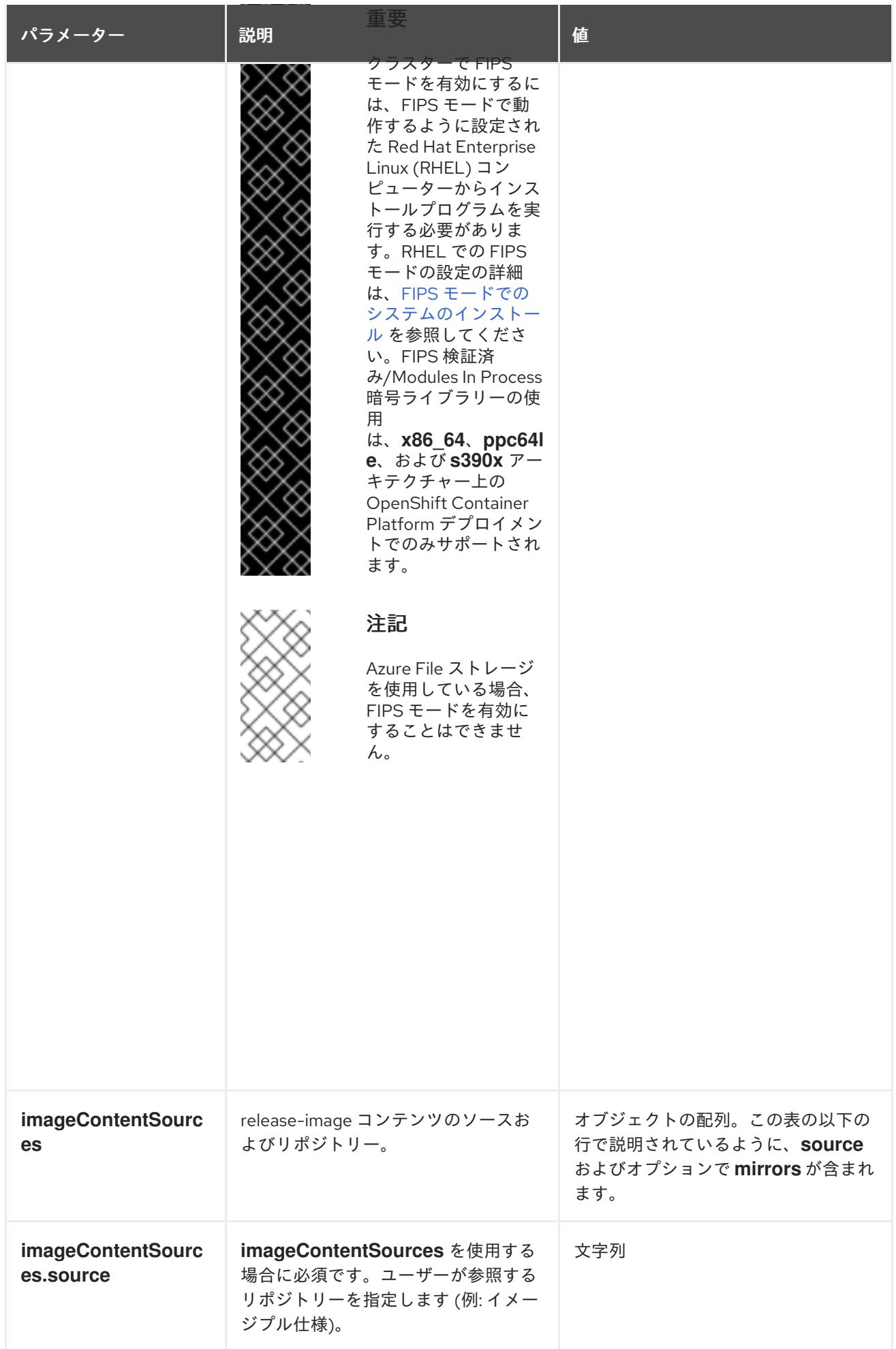

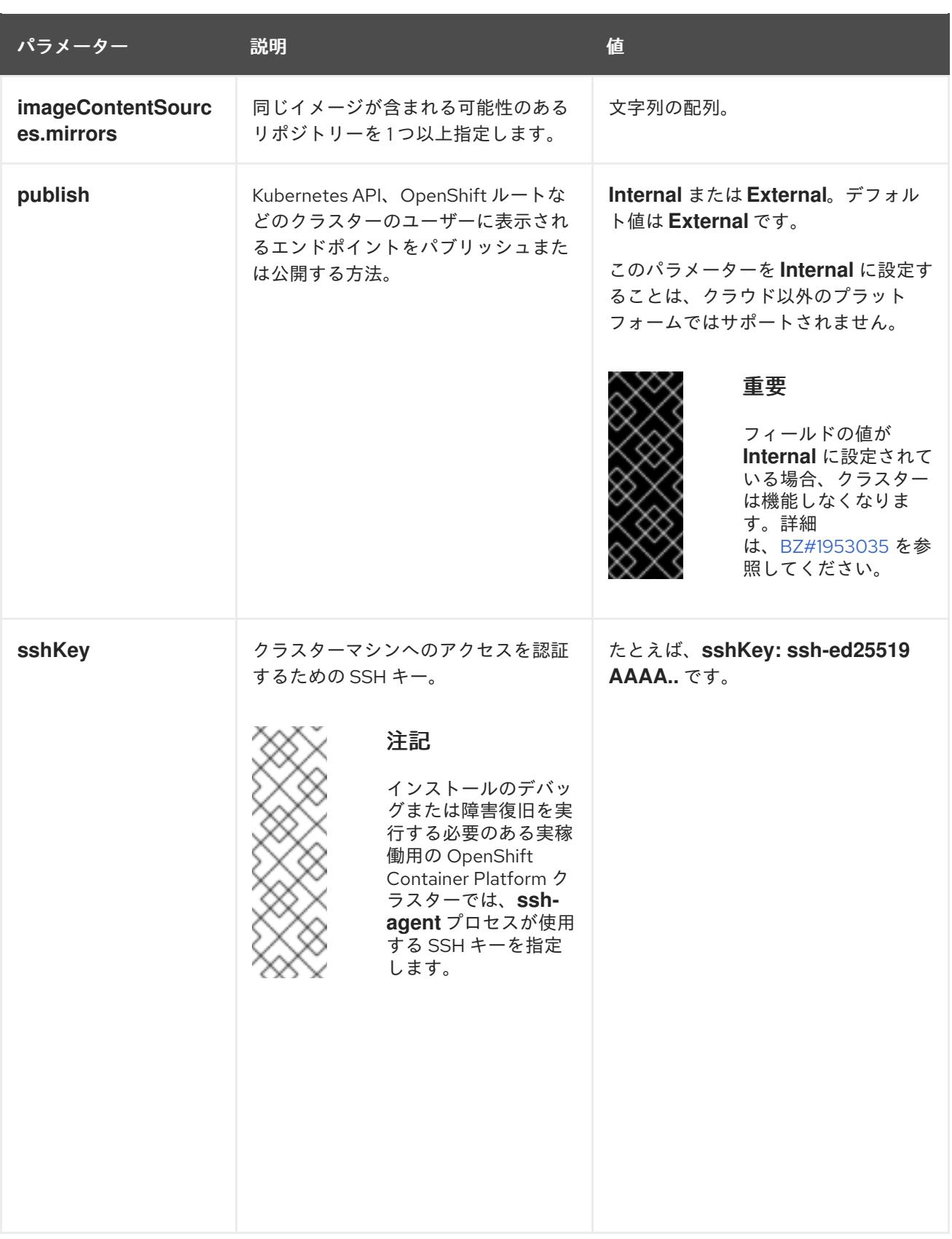

## 5.4.4.4.4. 追加の Alibaba Cloud 設定パラメーター

Alibaba Cloud の追加の設定パラメーターは、以下の表で説明されています。**alibabacloud** パラメー ターは、Alibaba Cloud にインストールするときに使用される設定です。**defaultMachinePlatform** パラ メーターは、独自のプラットフォーム設定を定義しないマシンプール用に Alibaba Cloud にインストー ルするときに使用されるデフォルト設定です。

これらのパラメーターは、結合されているコンピュートマシンとコンピュートマシンとコンピュートマシンとコンピュートマシンとコンピュートマシンとコンピュートマシンとコン
これらのパラメーターは、指定されているコンピュートマシンとコントロールプレーンマシンの両方に 適用されます。

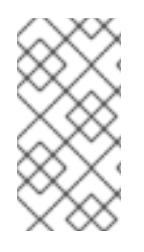

### 注記

定義されている場合、パラメーター**compute.platform.alibabacloud** および **controlPlane.platform.alibabacloud** は、コンピュートマシンおよびコントロールプ レーンマシンの **platform.alibabacloud.defaultMachinePlatform** 設定をそれぞれ上書き します。

#### 表5.4 オプションの Alibaba Cloud パラメーター

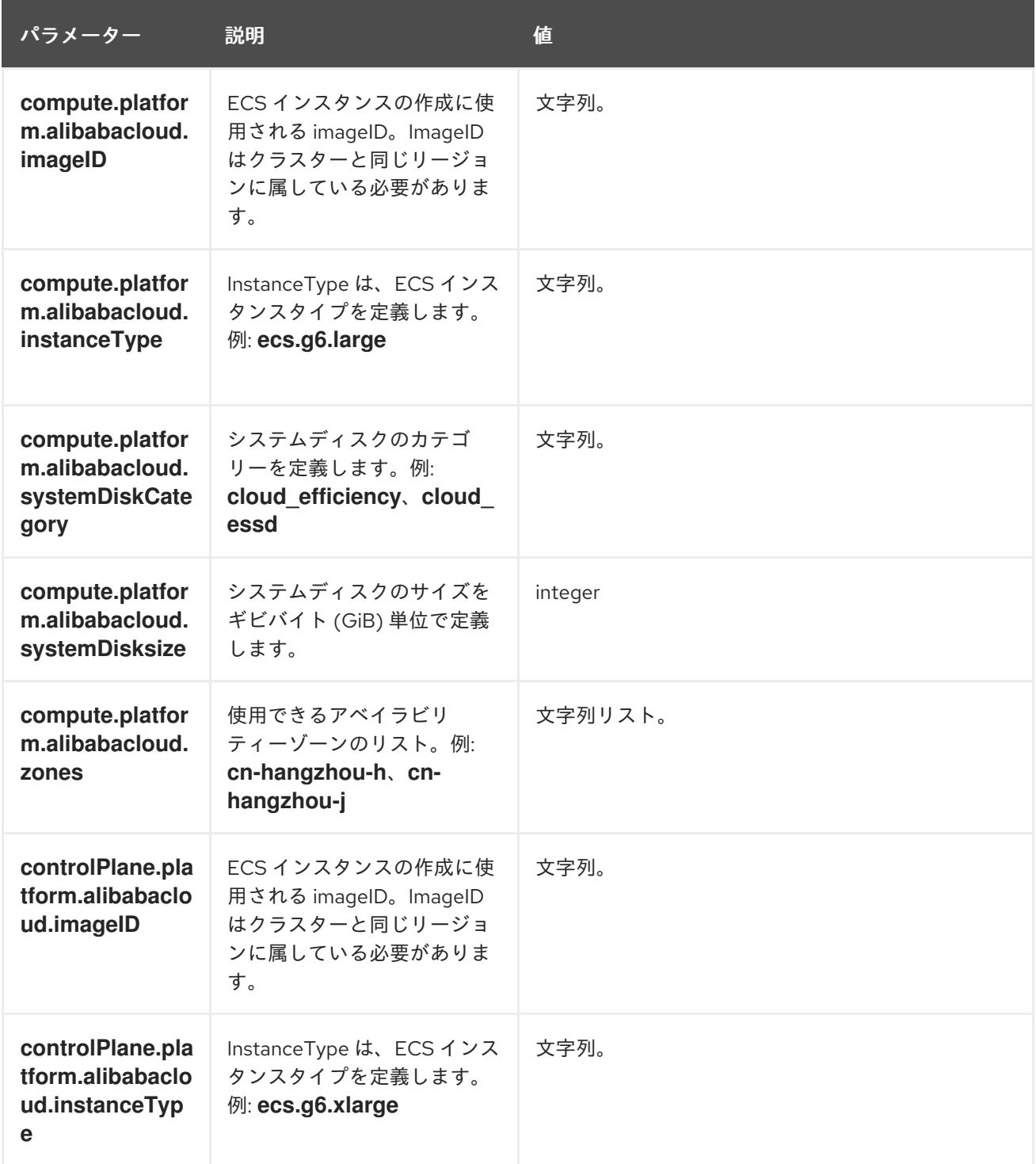

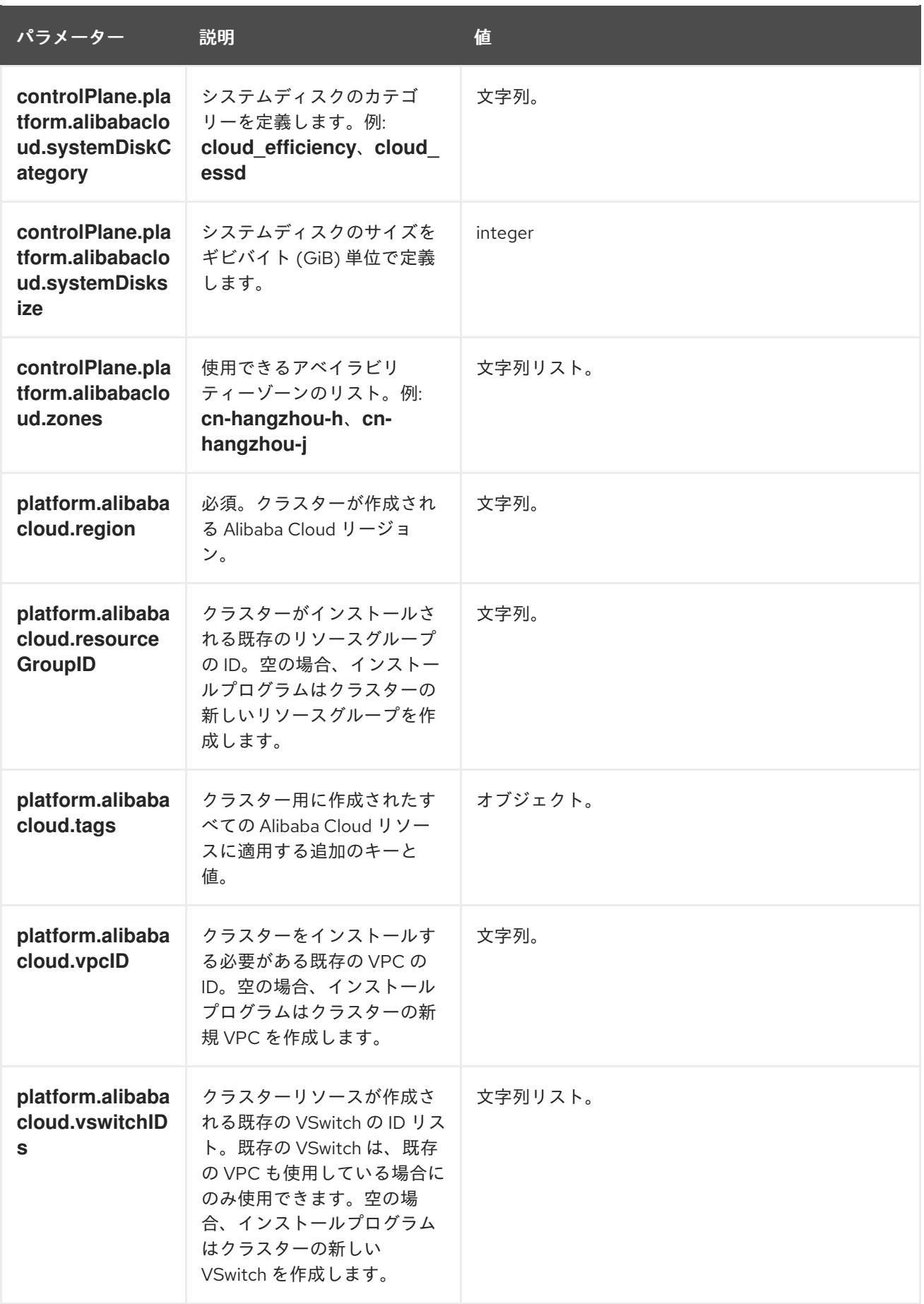

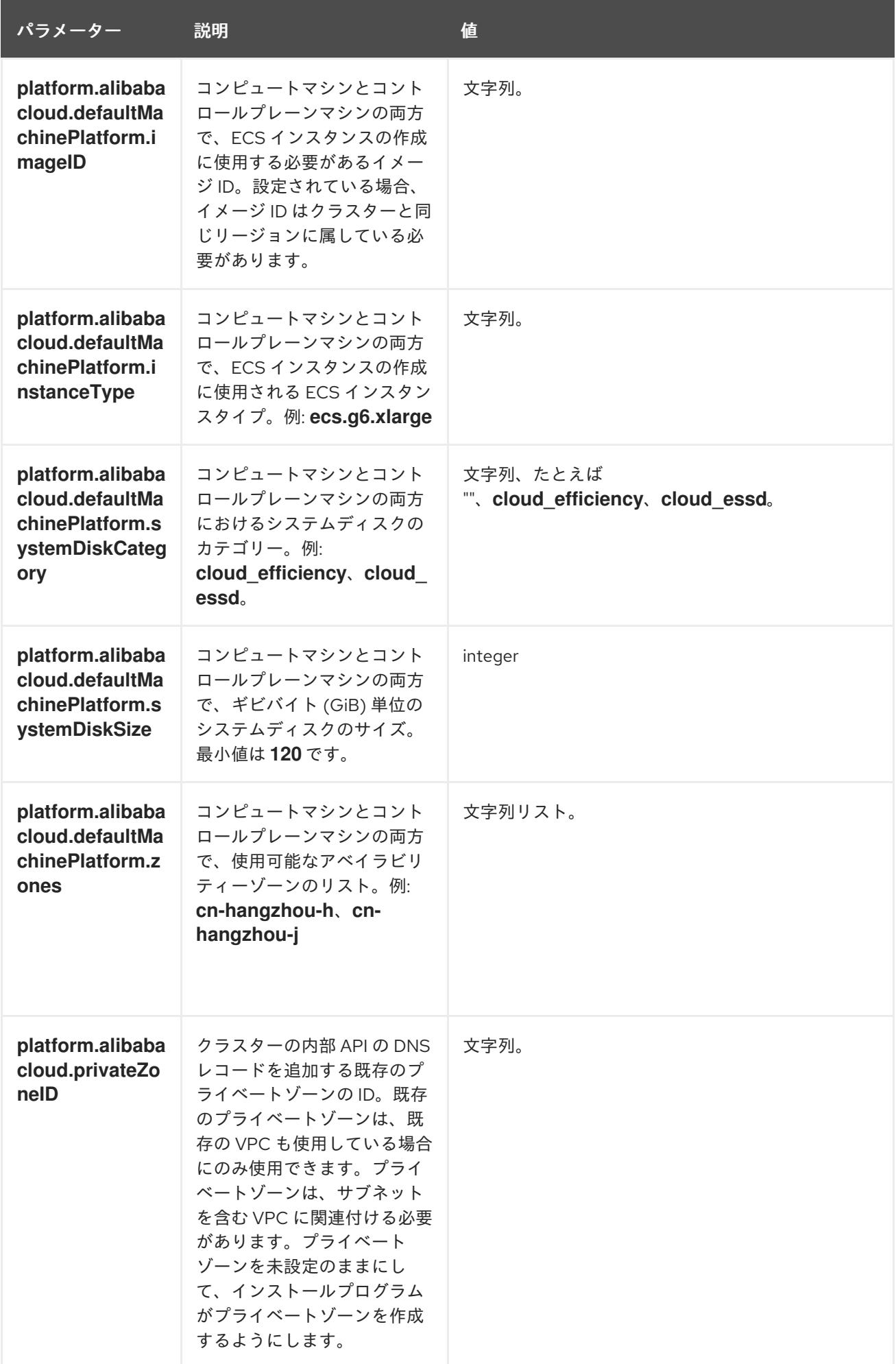

## 5.4.4.5. Alibaba Cloud 用にカスタマイズされた install-config.yaml ファイルのサンプル

インストール設定ファイル (**install-config.yaml**) をカスタマイズして、クラスターのプラットフォーム に関する詳細を指定したり、必要なパラメーターの値を変更したりできます。

```
apiVersion: v1
baseDomain: alicloud-dev.devcluster.openshift.com
credentialsMode: Manual
compute:
- architecture: amd64
 hyperthreading: Enabled
 name: worker
 platform: {}
 replicas: 3
controlPlane:
 architecture: amd64
 hyperthreading: Enabled
 name: master
 platform: {}
 replicas: 3
metadata:
 creationTimestamp: null
 name: test-cluster 1
networking:
 clusterNetwork:
 - cidr: 10.128.0.0/14
  hostPrefix: 23
 machineNetwork:
 - cidr: 10.0.0.0/16
 networkType: OVNKubernetes 2
 serviceNetwork:
 - 172.30.0.0/16
platform:
 alibabacloud:
  defaultMachinePlatform: 3
   instanceType: ecs.g6.xlarge
   systemDiskCategory: cloud_efficiency
   systemDiskSize: 200
  region: ap-southeast-1 4
  resourceGroupID: rg-acfnw6j3hyai 5
  vpcID: vpc-0xifdjerdibmaqvtjob2b 6
  vswitchIDs: 7
  - vsw-0xi8ycgwc8wv5rhviwdq5
  - vsw-0xiy6v3z2tedv009b4pz2
publish: External
pullSecret: '{"auths": {"cloud.openshift.com": {"auth": ... }' 8
sshKey: |
 ssh-rsa AAAA... 9
```
<span id="page-147-8"></span><span id="page-147-7"></span><span id="page-147-6"></span><span id="page-147-5"></span><span id="page-147-4"></span><span id="page-147-3"></span><span id="page-147-2"></span><span id="page-147-1"></span>必須。インストールプログラムにより、クラスター名の入力を求められます。

インストールするクラスターネットワークプラグイン。サポートされている値は **OVNKubernetes** と **OpenShiftSDN** です。デフォルトの値は **OVNkubernetes** です。

[1](#page-147-0)

 $\mathcal{L}$ 

- [3](#page-147-2) オプション。独自のプラットフォーム設定を定義しないマシンプールのパラメーターを指定しま す。
- [4](#page-147-3) 必須。インストールプログラムにより、クラスターをデプロイするリージョンの入力を求められま す。
- [5](#page-147-4) オプション。クラスターをインストールする必要がある既存のリソースグループを指定します。
- [8](#page-147-5) 必須。インストールプログラムは、プルシークレットの入力を求めます。
- [9](#page-147-6) オプション。インストールプログラムは、クラスター内のマシンへのアクセスに使用する SSH キー値の入力を求めます。

[6](#page-147-7) [7](#page-147-8) オプション。これらは vswitchID 値の例です。

#### 5.4.4.6. インストール時のクラスター全体のプロキシーの設定

実稼働環境では、インターネットへの直接アクセスを拒否し、代わりに HTTP または HTTPS プロキ シーを使用することができます。プロキシー設定を **install-config.yaml** ファイルで行うことにより、新 規の OpenShift Container Platform クラスターをプロキシーを使用するように設定できます。

#### 前提条件

- **既存の install-config.yaml** ファイルがある。
- クラスターがアクセスする必要のあるサイトを確認済みで、それらのいずれかがプロキシーを バイパスする必要があるかどうかを判別している。デフォルトで、すべてのクラスター egress トラフィック (クラスターをホストするクラウドについてのクラウドプロバイダー API に対す る呼び出しを含む) はプロキシーされます。プロキシーを必要に応じてバイパスするために、サ イトを **Proxy** オブジェクトの **spec.noProxy** フィールドに追加している。

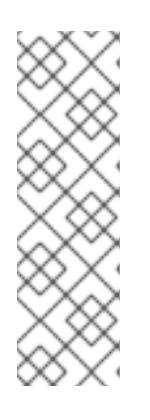

#### 注記

**Proxy** オブジェクトの **status.noProxy** フィールドには、インストール設定の **networking.machineNetwork[].cidr**、**networking.clusterNetwork[].cidr**、およ び **networking.serviceNetwork[]** フィールドの値が設定されます。

Amazon Web Services (AWS)、Google Cloud Platform (GCP)、Microsoft Azure、および Red Hat OpenStack Platform (RHOSP) へのインストールの場 合、**Proxy** オブジェクトの **status.noProxy** フィールドには、インスタンスメタ データのエンドポイント (**169.254.169.254**) も設定されます。

#### 手順

1. **install-config.yaml** ファイルを編集し、プロキシー設定を追加します。以下に例を示します。

<span id="page-148-2"></span><span id="page-148-1"></span><span id="page-148-0"></span>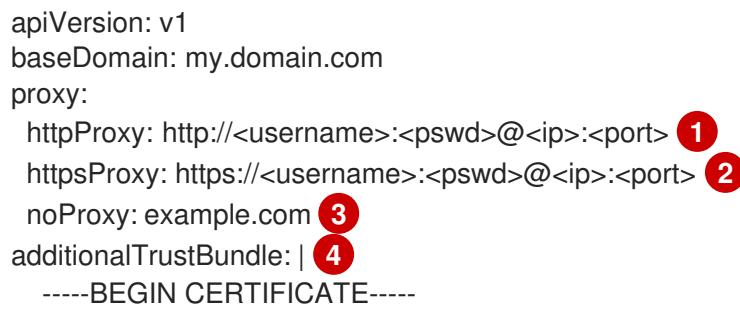

### <span id="page-149-1"></span><span id="page-149-0"></span><MY\_TRUSTED\_CA\_CERT>

-----END CERTIFICATE-----

additionalTrustBundlePolicy: <policy to add additionalTrustBundle> **5** 

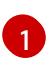

クラスター外の HTTP 接続を作成するために使用するプロキシー URL。URL スキームは **http** である必要があります。

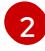

 $\mathbf{R}$ 

クラスター外で HTTPS 接続を作成するために使用するプロキシー URL。

プロキシーから除外するための宛先ドメイン名、IP アドレス、または他のネットワーク CIDR のコンマ区切りのリスト。サブドメインのみと一致するように、ドメインの前に **.** を付けます。たとえば、**.y.com** は **x.y.com** に一致しますが、**y.com** には一致しません。**\*** を使用し、すべての宛先のプロキシーをバイパスします。

[4](#page-149-0)

指定されている場合、インストールプログラムは HTTPS 接続のプロキシーに必要な1つ 以上の追加の CA 証明書が含まれる **user-ca-bundle** という名前の設定マップを **openshift-config** namespace に生成します。次に Cluster Network Operator は、これら のコンテンツを Red Hat Enterprise Linux CoreOS (RHCOS) 信頼バンドルにマージする **trusted-ca-bundle** 設定マップを作成し、この設定マップは **Proxy** オブジェクトの **trustedCA** フィールドで参照されます。**additionalTrustBundle** フィールドは、プロキ シーのアイデンティティー証明書が RHCOS 信頼バンドルからの認証局によって署名され ない限り必要になります。

[5](#page-149-1) オプション: **trustedCA** フィールドの **user-ca-bundle** 設定マップを参照する **Proxy** オ ブジェクトの設定を決定するポリシー。許可される値は **Proxyonly** および **Always** で す。**Proxyonly** を使用して、**http/https** プロキシーが設定されている場合にのみ **user-cabundle** 設定マップを参照します。**Always** を使用して、常に **user-ca-bundle** 設定マップ を参照します。デフォルト値は **Proxyonly** です。

注記

インストールプログラムは、プロキシーの **readinessEndpoints** フィールドをサ ポートしません。

### 注記

インストーラーがタイムアウトした場合は、インストーラーの **wait-for** コマン ドを使用してデプロイメントを再起動してからデプロイメントを完了します。以 下に例を示します。

\$ ./openshift-install wait-for install-complete --log-level debug

2. ファイルを保存し、OpenShift Container Platform のインストール時にこれを参照します。

インストールプログラムは、指定の **install-config.yaml** ファイルのプロキシー設定を使用する **cluster** という名前のクラスター全体のプロキシーを作成します。プロキシー設定が指定されていない場 合、**cluster Proxy** オブジェクトが依然として作成されますが、これには **spec** がありません。

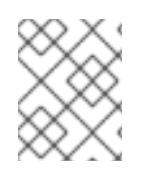

### 注記

**cluster** という名前の **Proxy** オブジェクトのみがサポートされ、追加のプロキシーを作 成することはできません。

### 5.4.5. クラスターのデプロイ

互換性のあるクラウドプラットフォームに OpenShift Container Platform をインストールできます。

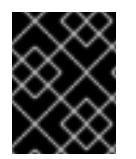

### 重要

インストールプログラムの **create cluster** コマンドは、初期インストール時に 1 回だけ 実行できます。

#### 前提条件

- クラスターをホストするクラウドプラットフォームでアカウントを設定します。
- OpenShift Container Platform インストールプログラム、およびクラスターのプルシークレッ トを取得する。
- ホスト上のクラウドプロバイダーアカウントに、クラスターをデプロイするための適切な権限 があることを確認してください。アカウントの権限が正しくないと、インストールプロセスが 失敗し、不足している権限を示すエラーメッセージが表示されます。

#### 手順

● インストールプログラムが含まれるディレクトリーに切り替え、クラスターのデプロイメント を初期化します。

<span id="page-150-0"></span>\$ ./openshift-install create cluster --dir <installation\_directory> \ **1** --log-level=info **2**

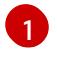

<span id="page-150-1"></span>**<installation\_directory>** については、カスタマイズした **./install-config.yaml** ファイルの 場所を指定します。

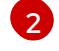

異なるインストールの詳細情報を表示するには、**info** ではなく、**warn**、**debug**、または **error** を指定します。

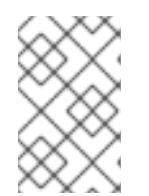

#### 注記

ホストに設定したクラウドプロバイダーアカウントにクラスターをデプロイする ための十分なパーミッションがない場合、インストールプロセスは停止し、不足 しているパーミッションが表示されます。

#### 検証

クラスターのデプロイが正常に完了すると、次のようになります。

- ターミナルには、Web コンソールへのリンクや **kubeadmin** ユーザーの認証情報など、クラス ターにアクセスするための指示が表示されます。
- 認証情報は **<installation\_directory>/.openshift\_install.log** にも出力されます。

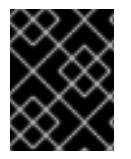

#### 重要

インストールプログラム、またはインストールプログラムが作成するファイルを削除す ることはできません。これらはいずれもクラスターを削除するために必要になります。

# 出力例

...

INFO Install complete!

INFO To access the cluster as the system:admin user when using 'oc', run 'export KUBECONFIG=/home/myuser/install\_dir/auth/kubeconfig' INFO Access the OpenShift web-console here: https://console-openshiftconsole.apps.mycluster.example.com INFO Login to the console with user: "kubeadmin", and password: "password"

INFO Time elapsed: 36m22s

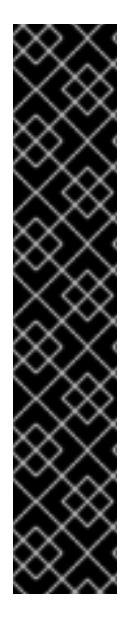

### 重要

- インストールプログラムが生成する Ignition 設定ファイルには、24 時間が経過 すると期限切れになり、その後に更新される証明書が含まれます。証明書を更新 する前にクラスターが停止し、24 時間経過した後にクラスターを再起動する と、クラスターは期限切れの証明書を自動的に復元します。例外として、 kubelet 証明書を回復するために保留状態の **node-bootstrapper** 証明書署名要求 (CSR) を手動で承認する必要があります。詳細は、コントロールプレーン証明書 の期限切れの状態からのリカバリー についてのドキュメントを参照してくださ い。
- 24 時間証明書はクラスターのインストール後 16 時間から 22 時間にローテー ションするため、Ignition 設定ファイルは、生成後 12 時間以内に使用することを 推奨します。12 時間以内に Ignition 設定ファイルを使用することにより、インス トール中に証明書の更新が実行された場合のインストールの失敗を回避できま す。

## 5.4.6. バイナリーのダウンロードによる OpenShift CLI のインストール

コマンドラインインターフェイスを使用して OpenShift Container Platform と対話するために CLI (**oc**) をインストールすることができます。**oc** は Linux、Windows、または macOS にインストールできま す。

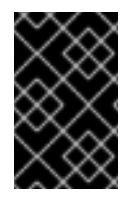

### 重要

以前のバージョンの **oc** をインストールしている場合、これを使用して OpenShift Container Platform 4.12 のすべてのコマンドを実行することはできません。新規バー ジョンの **oc** をダウンロードし、インストールします。

Linux への OpenShift CLI のインストール 以下の手順を使用して、OpenShift CLI (**oc**) バイナリーを Linux にインストールできます。

## 手順

- 1. Red Hat カスタマーポータルの OpenShift Container Platform [ダウンロードページ](https://access.redhat.com/downloads/content/290) に移動しま す。
- 2. Product Variant ドロップダウンリストからアーキテクチャーを選択します。
- 3. バージョン ドロップダウンリストから適切なバージョンを選択します。
- 4. OpenShift v4.12 Linux Client エントリーの横にある Download Now をクリックして、ファイ ルを保存します。

5. アーカイブを展開します。

\$ tar xvf <file>

6. **oc** バイナリーを、**PATH** にあるディレクトリーに配置します。 **PATH** を確認するには、以下のコマンドを実行します。

\$ echo \$PATH

#### 検証

● OpenShift CLI のインストール後に、oc コマンドを使用して利用できます。

\$ oc <command>

#### Windows への OpenShift CLI のインストール

以下の手順を使用して、OpenShift CLI (**oc**) バイナリーを Windows にインストールできます。

#### 手順

- 1. Red Hat カスタマーポータルの OpenShift Container Platform [ダウンロードページ](https://access.redhat.com/downloads/content/290) に移動しま す。
- 2. バージョン ドロップダウンリストから適切なバージョンを選択します。
- 3. OpenShift v4.12 Windows Client エントリーの横にある Download Now をクリックして、ファ イルを保存します。
- 4. ZIP プログラムでアーカイブを解凍します。
- 5. **oc** バイナリーを、**PATH** にあるディレクトリーに移動します。 **PATH** を確認するには、コマンドプロンプトを開いて以下のコマンドを実行します。

 $C:$  path

#### 検証

OpenShift CLI のインストール後に、**oc** コマンドを使用して利用できます。

C:\> oc <command>

macOC への OpenShift CLI のインストール 以下の手順を使用して、OpenShift CLI (**oc**) バイナリーを macOS にインストールできます。

#### 手順

- 1. Red Hat カスタマーポータルの OpenShift Container Platform [ダウンロードページ](https://access.redhat.com/downloads/content/290) に移動しま す。
- 2. バージョン ドロップダウンリストから適切なバージョンを選択します。
- 3. OpenShift v4.12 macOS Clientエントリーの横にある Download Now をクリックして、ファ イルを保存します。

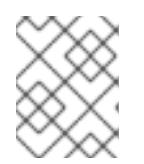

### 注記

macOS arm64 の場合は、OpenShift v4.12 macOS arm64 Clientエントリーを 選択します。

- 4. アーカイブを展開し、解凍します。
- 5. **oc** バイナリーをパスにあるディレクトリーに移動します。 **PATH** を確認するには、ターミナルを開き、以下のコマンドを実行します。

\$ echo \$PATH

#### 検証

● OpenShift CLI のインストール後に、oc コマンドを使用して利用できます。

\$ oc <command>

5.4.7. CLI の使用によるクラスターへのログイン

クラスター **kubeconfig** ファイルをエクスポートし、デフォルトシステムユーザーとしてクラスターに ログインできます。**kubeconfig** ファイルには、クライアントを正しいクラスターおよび API サーバー に接続するために CLI で使用されるクラスターについての情報が含まれます。このファイルはクラス ターに固有のファイルであり、OpenShift Container Platform のインストール時に作成されます。

#### 前提条件

- OpenShift Container Platform クラスターをデプロイしていること。
- **oc** CLI をインストールしていること。

### 手順

1. **kubeadmin** 認証情報をエクスポートします。

\$ export KUBECONFIG=<installation\_directory>/auth/kubeconfig **1**

<span id="page-153-0"></span>**<installation\_directory>** には、インストールファイルを保存したディレクトリーへのパ スを指定します。

2. エクスポートされた設定を使用して、**oc** コマンドを正常に実行できることを確認します。

kubeadministration <del>- Apple Container Platform のインストールをプ</del>ライトです。<br>- Container Platform のインストール<br>- Container Platform のインストール

\$ oc whoami

出力例

[1](#page-153-0)

system:admin

5.4.8. Web コンソールを使用したクラスターへのログイン

**kubeadmin** ユーザーは、OpenShift Container Platform のインストール後はデフォルトで存在します。 OpenShift Container Platform Web コンソールを使用し、**kubeadmin** ユーザーとしてクラスターにロ グインできます。

### 前提条件

- インストールホストにアクセスできる。
- クラスターのインストールを完了しており、すべてのクラスター Operator が利用可能である。

### 手順

1. インストールホストで **kubeadmin-password** ファイルから **kubeadmin** ユーザーのパスワード を取得します。

\$ cat <installation\_directory>/auth/kubeadmin-password

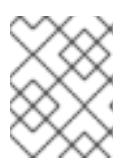

### 注記

または、インストールホストで **<installation\_directory>/.openshift\_install.log** ログファイルから **kubeadmin** パスワードを取得できます。

2. OpenShift Container Platform Web コンソールルートをリスト表示します。

\$ oc get routes -n openshift-console | grep 'console-openshift'

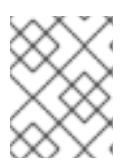

### 注記

または、インストールホストで **<installation\_directory>/.openshift\_install.log** ログファイルからで OpenShift Container Platform ルートを取得できます。

### 出力例

console console-openshift-console.apps.<cluster\_name>.<base\_domain> console https reencrypt/Redirect None

3. Web ブラウザーで前述のコマンドの出力で詳細に説明されたルートに移動し、**kubeadmin** ユーザーとしてログインします。

## 5.4.9. OpenShift Container Platform の Telemetry アクセス

OpenShift Container Platform 4.12 では、クラスターの健全性および正常に実行された更新についての メトリクスを提供するためにデフォルトで実行される Telemetry サービスにもインターネットアクセス が必要です。クラスターがインターネットに接続されている場合、Telemetry は自動的に実行され、ク ラスターは [OpenShift](https://console.redhat.com/openshift) Cluster Manager Hybrid Cloud Console に登録されます。

[OpenShift](https://console.redhat.com/openshift) Cluster Manager インベントリーが正常である (Telemetry によって自動的に維持、または OpenShift Cluster Manager Hybrid Cloud Console を使用して手動で維持) ことを確認した後 に、[subscription](https://access.redhat.com/documentation/ja-jp/subscription_central/2020-04/html/getting_started_with_subscription_watch/con-how-to-select-datacollection-tool_assembly-requirements-and-your-responsibilities-ctxt#red_hat_openshift) watch を使用 して、アカウントまたはマルチクラスターレベルで OpenShift Container Platform サブスクリプションを追跡します。

### 関連情報

- Telemetry サービスの詳細は[、リモートヘルスモニタリング](https://docs.redhat.com/en/documentation/openshift_container_platform/4.12/html-single/support/#about-remote-health-monitoring) を参照してください。
- OpenShift Container Platform Web [コンソールへのアクセスと理解の詳細については、](https://docs.redhat.com/en/documentation/openshift_container_platform/4.12/html-single/web_console/#web-console)Web コ ンソールへのアクセス を参照してください。
- OpenShift Container Platform Web [コンソールへのアクセスと理解の詳細については、](https://docs.redhat.com/en/documentation/openshift_container_platform/4.12/html-single/web_console/#web-console)Web コ ンソールへのアクセス を参照してください。

5.4.10. 次のステップ

- [インストールを検証](#page-4194-0) します。
- [クラスターをカスタマイズ](https://docs.redhat.com/en/documentation/openshift_container_platform/4.12/html-single/post-installation_configuration/#available_cluster_customizations) します。
- 必要に応じて[、リモートヘルスレポートをオプトアウト](https://docs.redhat.com/en/documentation/openshift_container_platform/4.12/html-single/support/#opting-out-remote-health-reporting_opting-out-remote-health-reporting) できます。

# 5.5. ネットワークをカスタマイズして ALIBABA CLOUD にクラスターをイ ンストールする

OpenShift Container Platform 4.12 では、カスタマイズされたネットワーク設定オプションを使用し て、Alibaba Cloud にクラスターをインストールできます。ネットワーク設定をカスタマイズすること により、クラスターは環境内の既存の IP アドレスの割り当てと共存でき、既存の MTU および VXLAN 設定と統合できます。

大半のネットワーク設定パラメーターはインストール時に設定する必要があり、実行中のクラスターで 変更できるのは **kubeProxy** 設定パラメーターのみになります。

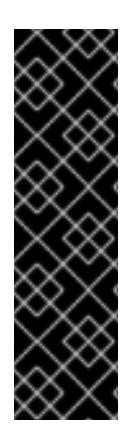

### 重要

OpenShift Container Platform 上の Alibaba Cloud は、テクノロジープレビュー機能とし てのみ利用できます。テクノロジープレビュー機能は、Red Hat 製品のサービスレベル アグリーメント (SLA) の対象外であり、機能的に完全ではないことがあります。Red Hat は、実稼働環境でこれらを使用することを推奨していません。テクノロジープレ ビュー機能は、最新の製品機能をいち早く提供して、開発段階で機能のテストを行い フィードバックを提供していただくことを目的としています。

Red Hat [のテクノロジープレビュー機能のサポート範囲に関する詳細は、テクノロジー](https://access.redhat.com/support/offerings/techpreview/) プレビュー機能のサポート範囲 を参照してください。

### 5.5.1. 前提条件

- OpenShift Container Platform [のインストールおよび更新](https://docs.redhat.com/en/documentation/openshift_container_platform/4.12/html-single/architecture/#architecture-installation) プロセスの詳細を確認した。
- [クラスターインストール方法の選択およびそのユーザー向けの準備](#page-26-0) を確認した。
- [ドメインを登録](#page-103-0) している。
- [ファイアウォールを使用する場合は、クラスターがアクセスを必要とするサイトを許可するよ](#page-4186-0) うにファイアウォールを設定する必要がある。
- ご使用の環境でクラウド Resource Access Management (RAM) API にアクセスできない場合、 または管理者レベルのクレデンシャルシークレットを **kube-system** namespace に保存したく ない場合は、Resource Access Management (RAM) [認証情報を手動で作成および維持](#page-107-0) すること ができます。

### 5.5.2. OpenShift Container Platform のインターネットアクセス

OpenShift Container Platform 4.12 では、クラスターをインストールするためにインターネットアクセ スが必要になります。

インターネットへのアクセスは以下を実行するために必要です。

- [OpenShift](https://console.redhat.com/openshift) Cluster Manager Hybrid Cloud Console にアクセスし、インストールプログラムをダ ウンロードし、サブスクリプション管理を実行します。クラスターにインターネットアクセス があり、Telemetry を無効にしない場合、そのサービスは有効なサブスクリプションでクラス ターを自動的に使用します。
- クラスターのインストールに必要なパッケージを取得するために [Quay.io](http://quay.io) にアクセスします。
- クラスターの更新を実行するために必要なパッケージを取得します。

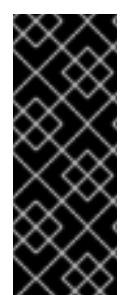

#### 重要

クラスターでインターネットに直接アクセスできない場合、プロビジョニングする一部 のタイプのインフラストラクチャーでネットワークが制限されたインストールを実行で きます。このプロセスで、必要なコンテンツをダウンロードし、これを使用してミラー レジストリーにインストールパッケージを設定します。インストールタイプによって は、クラスターのインストール環境でインターネットアクセスが不要となる場合があり ます。クラスターを更新する前に、ミラーレジストリーのコンテンツを更新します。

5.5.3. クラスターノードの SSH アクセス用のキーペアの生成

OpenShift Container Platform をインストールする際に、SSH パブリックキーをインストールプログラ ムに指定できます。キーは、Ignition 設定ファイルを介して Red Hat Enterprise Linux CoreOS (RHCOS) ノードに渡され、ノードへの SSH アクセスを認証するために使用されます。このキーは各 ノードの **core** ユーザーの **~/.ssh/authorized\_keys** リストに追加され、パスワードなしの認証が可能に なります。

キーがノードに渡されると、キーペアを使用して RHCOS ノードにユーザー **core** として SSH を実行で きます。SSH 経由でノードにアクセスするには、秘密鍵のアイデンティティーをローカルユーザーの SSH で管理する必要があります。

インストールのデバッグまたは障害復旧を実行するためにクラスターノードに対して SSH を実行する 場合は、インストールプロセスの間に SSH 公開鍵を指定する必要があります。 **/openshift-install gather** コマンドでは、SSH 公開鍵がクラスターノードに配置されている必要もあります。

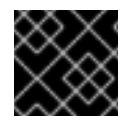

#### 重要

障害復旧およびデバッグが必要な実稼働環境では、この手順を省略しないでください。

注記

AWS [キーペア](https://docs.aws.amazon.com/AWSEC2/latest/UserGuide/ec2-key-pairs.html) などのプラットフォームに固有の方法で設定したキーではなく、ローカル キーを使用する必要があります。

#### 手順

1. クラスターノードへの認証に使用するローカルマシンに既存の SSH キーペアがない場合は、こ れを作成します。たとえば、Linux オペレーティングシステムを使用するコンピューターで以 下のコマンドを実行します。

\$ ssh-keygen -t ed25519 -N '' -f <path>/<file\_name> **1**

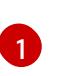

[1](#page-157-0) 新しい SSH キーのパスとファイル名 (**~/.ssh/id\_ed25519** など) を指定します。既存の キーペアがある場合は、公開鍵が **~/.ssh** ディレクトリーにあることを確認します。

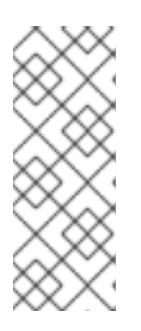

### <span id="page-157-0"></span>注記

FIPS で検証済みまたは進行中のモジュール (Modules in Process) 暗号ライブラ リーを使用する OpenShift Container Platform クラスターを **x86\_64**、**ppc64le**、および **s390x** アーキテクチャーにインストールする予定の 場合は、**ed25519** アルゴリズムを使用するキーは作成しないでください。代わ りに、**rsa** アルゴリズムまたは **ecdsa** アルゴリズムを使用するキーを作成しま す。

2. 公開 SSH キーを表示します。

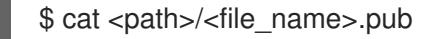

たとえば、次のコマンドを実行して **~/.ssh/id\_ed25519.pub** 公開鍵を表示します。

\$ cat ~/.ssh/id\_ed25519.pub

3. ローカルユーザーの SSH エージェントに SSH 秘密鍵 ID が追加されていない場合は、それを追 加します。キーの SSH エージェント管理は、クラスターノードへのパスワードなしの SSH 認 証、または **./openshift-install gather** コマンドを使用する場合は必要になります。

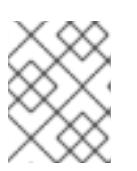

### 注記

一部のディストリビューションでは、**~/.ssh/id\_rsa** および **~/.ssh/id\_dsa** など のデフォルトの SSH 秘密鍵のアイデンティティーは自動的に管理されます。

a. **ssh-agent** プロセスがローカルユーザーに対して実行されていない場合は、バックグラウ ンドタスクとして開始します。

\$ eval "\$(ssh-agent -s)"

出力例

Agent pid 31874

### 注記

<span id="page-157-1"></span>クラスターが FIPS モードにある場合は、FIPS 準拠のアルゴリズムのみを使 用して SSH キーを生成します。鍵は RSA または ECDSA のいずれかである 必要があります。

4. SSH プライベートキーを **ssh-agent** に追加します。

\$ ssh-add <path>/<file\_name> 1

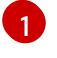

[1](#page-157-1) **~/.ssh/id\_ed25519** などの、SSH プライベートキーのパスおよびファイル名を指定しま す。

### 出力例

Identity added: /home/<you>/<path>/<file\_name> (<computer\_name>)

#### 次のステップ

● OpenShift Container Platform をインストールする際に、SSH パブリックキーをインストール プログラムに指定します。

#### 5.5.4. インストールプログラムの取得

OpenShift Container Platform をインストールする前に、インストールに使用しているホストにインス トールファイルをダウンロードします。

#### 前提条件

500 MB のローカルディスク領域がある Linux または macOS を実行するコンピューターが必要 です。

#### 手順

- 1. OpenShift Cluster Manager サイトの [インフラストラクチャープロバイダー](https://console.redhat.com/openshift/install) ページにアクセス します。Red Hat アカウントがある場合は、認証情報を使用してログインします。アカウント がない場合はこれを作成します。
- 2. インフラストラクチャープロバイダーを選択します。
- 3. インストールタイプのページに移動し、ホストオペレーティングシステムとアーキテクチャー に対応するインストールプログラムをダウンロードして、インストール設定ファイルを保存す るディレクトリーにファイルを配置します。

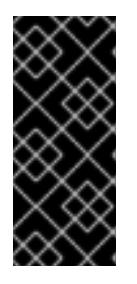

#### 重要

インストールプログラムは、クラスターのインストールに使用するコンピュー ターにいくつかのファイルを作成します。クラスターのインストール完了後は、 インストールプログラムおよびインストールプログラムが作成するファイルを保 持する必要があります。ファイルはいずれもクラスターを削除するために必要に なります。

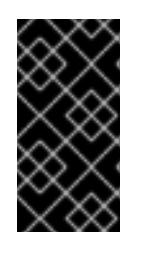

### 重要

インストールプログラムで作成されたファイルを削除しても、クラスターがイン ストール時に失敗した場合でもクラスターは削除されません。クラスターを削除 するには、特定のクラウドプロバイダー用の OpenShift Container Platform のア ンインストール手順を実行します。

4. インストールプログラムを展開します。たとえば、Linux オペレーティングシステムを使用す るコンピューターで以下のコマンドを実行します。

\$ tar -xvf openshift-install-linux.tar.gz

5. Red Hat OpenShift Cluster Manager [からインストールプルシークレット](https://console.redhat.com/openshift/install/pull-secret) をダウンロードしま す。このプルシークレットを使用し、OpenShift Container Platform コンポーネントのコンテ ナーイメージを提供する Quay.io など、組み込まれた各種の認証局によって提供されるサービ スで認証できます。

### 5.5.5. ネットワーク設定フェーズ

OpenShift Container Platform をインストールする前に、ネットワーク設定をカスタマイズできる 2 つ のフェーズがあります。

### フェーズ 1

マニフェストファイルを作成する前に、**install-config.yaml** ファイルで以下のネットワーク関連の フィールドをカスタマイズできます。

- **networking.networkType**
- **networking.clusterNetwork**
- **networking.serviceNetwork**
- **networking.machineNetwork** これらのフィールドの詳細は、インストール設定パラメーター を参照してください。

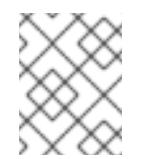

注記

優先される NIC が置かれている CIDR に一致する **networking.machineNetwork** を設定します。

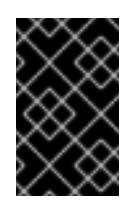

#### 重要

CIDR 範囲 **172.17.0.0/16** は libVirt によって予約されています。この範囲、ま たはこの範囲と重複する範囲をクラスター内のネットワークに使用すること はできません。

### フェーズ 2

**openshift-install create manifests** を実行してマニフェストファイルを作成した後に、変更する フィールドのみでカスタマイズされた Cluster Network Operator マニフェストを定義できます。マ ニフェストを使用して、高度なネットワーク設定を指定できます。

フェーズ 2 で、**install-config.yaml** ファイルのフェーズ 1 で指定した値を上書きすることはできませ ん。ただし、フェーズ 2 でネットワークプラグインをさらにカスタマイズできます。

### 5.5.5.1. インストール設定ファイルの作成

インストールする OpenShift Container Platform クラスターをカスタマイズできます。

## 前提条件

● OpenShift Container Platform インストールプログラム、およびクラスターのプルシークレッ トを取得する。

サブスクリプションレベルでサービスプリンシパルのパーミッションを取得する。

#### 手順

- 1. **install-config.yaml** ファイルを作成します。
	- a. インストールプログラムが含まれるディレクトリーに切り替え、以下のコマンドを実行し ます。

<span id="page-160-0"></span>\$ ./openshift-install create install-config --dir <installation\_directory> **1**

- [1](#page-160-0)
- **<installation\_directory>** の場合、インストールプログラムが作成するファイルを保存 するためにディレクトリー名を指定します。

ディレクトリーを指定する場合:

- ディレクトリーに **execute** 権限があることを確認します。この権限は、インストール ディレクトリーで Terraform バイナリーを実行するために必要です。
- 空のディレクトリーを使用します。ブートストラップ X.509 証明書などの一部のイン ストールアセットは有効期限が短いため、インストールディレクトリーを再利用しない でください。別のクラスターインストールの個別のファイルを再利用する必要がある場 合は、それらをディレクトリーにコピーすることができます。ただし、インストールア セットのファイル名はリリース間で変更される可能性があります。インストールファイ ルを以前のバージョンの OpenShift Container Platform からコピーする場合は注意して コピーを行ってください。
- b. プロンプト時に、クラウドの設定の詳細情報を指定します。
	- i. オプション: クラスターマシンにアクセスするために使用する SSH キーを選択します。

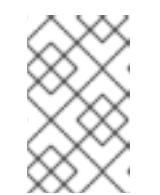

注記

インストールのデバッグまたは障害復旧を実行する必要のある実稼働用 の OpenShift Container Platform クラスターでは、**ssh-agent** プロセス が使用する SSH キーを指定します。

- ii. クラスターの記述名を入力します。
- iii. Red Hat OpenShift Cluster Manager [からプルシークレット](https://console.redhat.com/openshift/install/pull-secret) を貼り付けます。
- 2. **install-config.yaml** ファイルを変更します。利用可能なパラメーターの詳細は、インストール 設定パラメーターのセクションを参照してください。
- 3. **install-config.yaml** ファイルをバックアップし、複数のクラスターをインストールするのに使 用できるようにします。

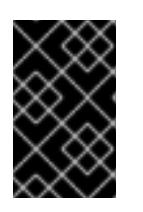

#### 重要

**install-config.yaml** ファイルはインストールプロセス時に使用されます。この ファイルを再利用する必要がある場合は、この段階でこれをバックアップしてく ださい。

5.5.5.2. 必要なインストールマニフェストの生成

クラスターがマシンを設定するために必要な Kubernetes マニフェストと Ignition 設定ファイルを生成 する必要があります。

### 手順

1. インストールプログラムが含まれているディレクトリーから次のコマンドを実行して、マニ フェストを生成します。

\$ openshift-install create manifests --dir <installation\_directory>

ここで、

### **<installation\_directory>**

インストールプログラムがファイルを作成するディレクトリーを指定します。

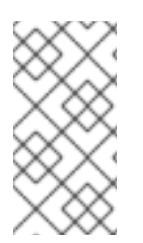

### 注記

デフォルトで、**ccoctl** はコマンドが実行されるディレクトリーにオブジェクトを作成し ます。オブジェクトを別のディレクトリーに作成するには、**--output-dir** フラグを使用し ます。この手順では、**<path\_to\_ccoctl\_output\_dir>** を使用してこの場所を参照しま す。

### 前提条件

以下が必要になります。

**ccoctl** バイナリーを抽出して準備している。

#### 手順

1. 以下のコマンドを実行して、OpenShift Container Platform リリースイメージから **CredentialsRequest** オブジェクトのリストを抽出します。

<1> `credrequests` is the directory where the list of `CredentialsRequest` objects is stored. This command creates the directory if it does not exist.

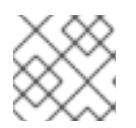

#### 注記

このコマンドの実行には少し時間がかかる場合があります。

### 5.5.5.3. インストール設定パラメーター

OpenShift Container Platform クラスターをデプロイする前に、クラスターをホストするクラウドプ ラットフォームでアカウントを記述し、クラスターのプラットフォームをオプションでカスタマイズす るためにパラメーターの値を指定します。**install-config.yaml** インストール設定ファイルを作成する際 に、コマンドラインで必要なパラメーターの値を指定します。クラスターをカスタマイズする場 合、**install-config.yaml** ファイルを変更して、プラットフォームについての詳細情報を指定できます。

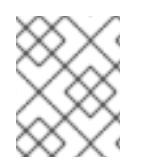

### 注記

インストール後は、これらのパラメーターを **install-config.yaml** ファイルで変更するこ とはできません。

#### 5.5.5.3.1. 必須設定パラメーター

必須のインストール設定パラメーターは、以下の表で説明されています。

### 表5.5 必須パラメーター

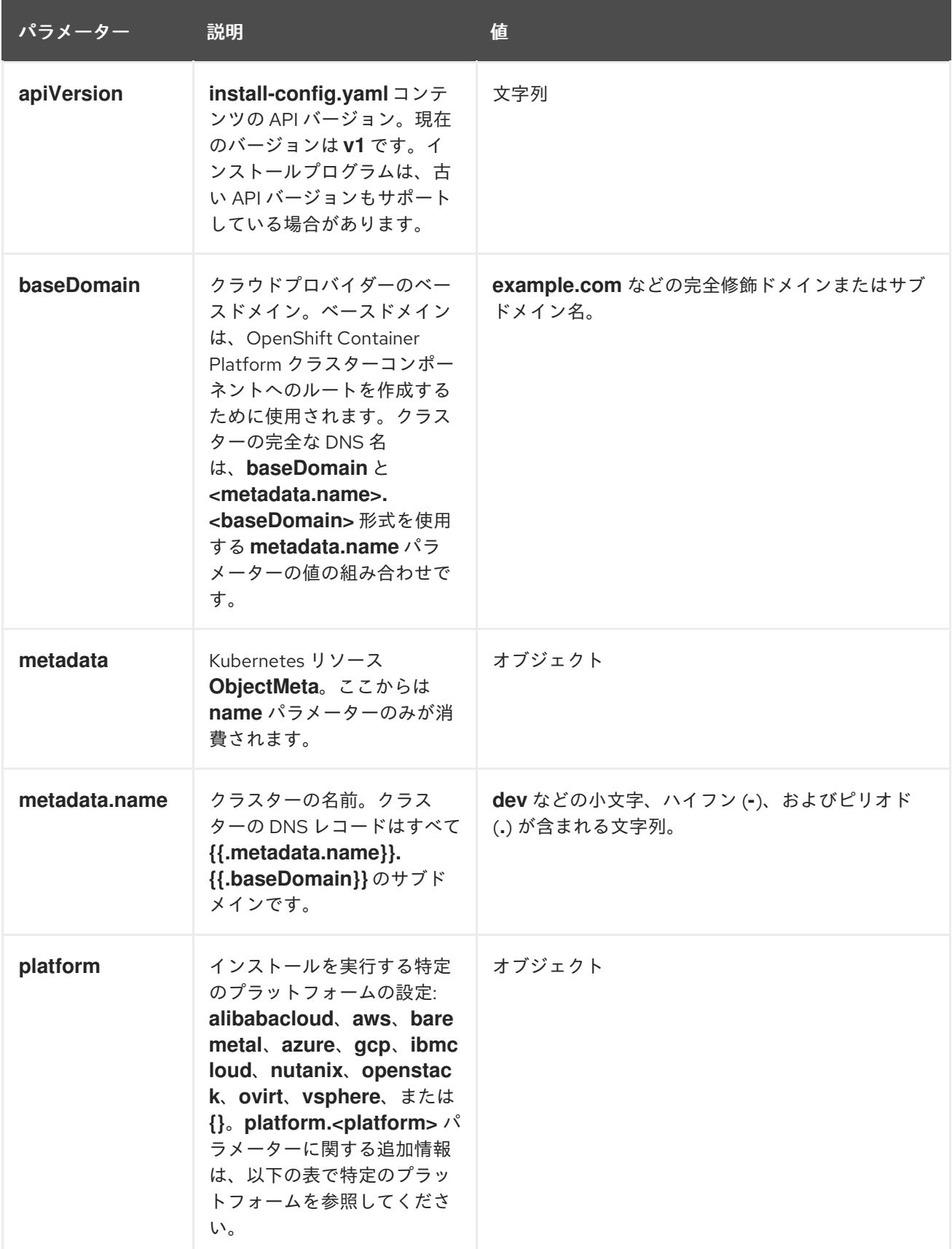

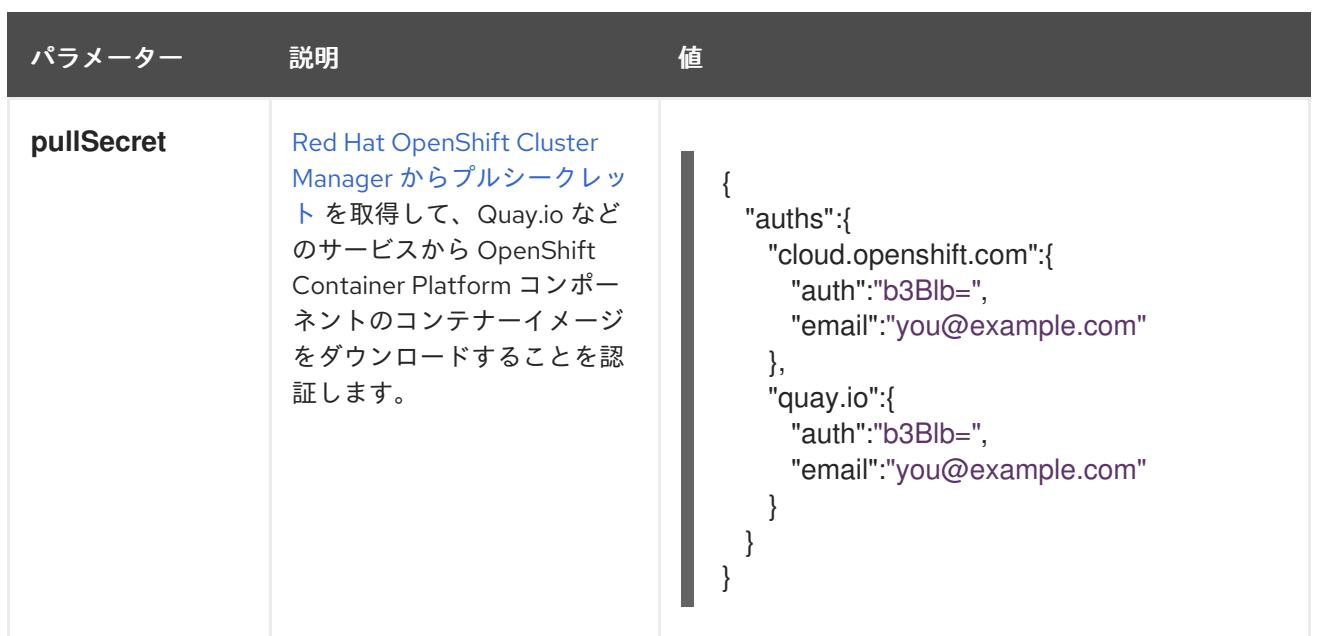

5.5.5.3.2. ネットワーク設定パラメーター

既存のネットワークインフラストラクチャーの要件に基づいて、インストール設定をカスタマイズでき ます。たとえば、クラスターネットワークの IP アドレスブロックを拡張するか、デフォルトとは異な る IP アドレスブロックを指定できます。

IPv4 アドレスのみがサポートされます。

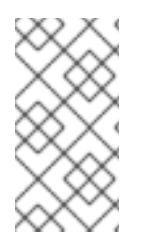

### 注記

Globalnet は、Red Hat OpenShift Data Foundation ディザスターリカバリーソリュー ションではサポートされていません。局地的なディザスターリカバリーのシナリオで は、各クラスター内のクラスターとサービスネットワークに重複しない範囲のプライ ベート IP アドレスを使用するようにしてください。

表5.6 ネットワークパラメーター

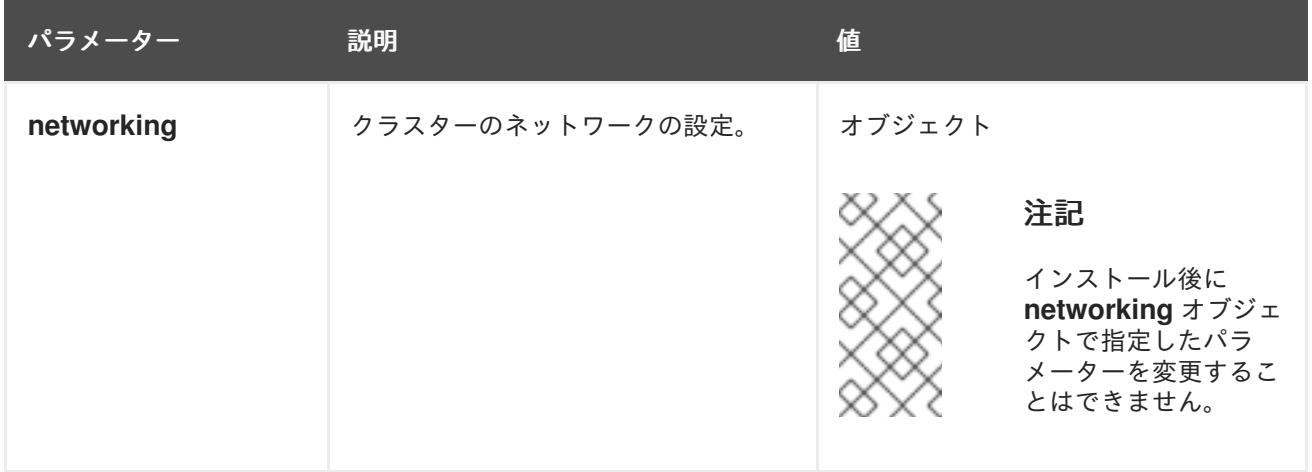

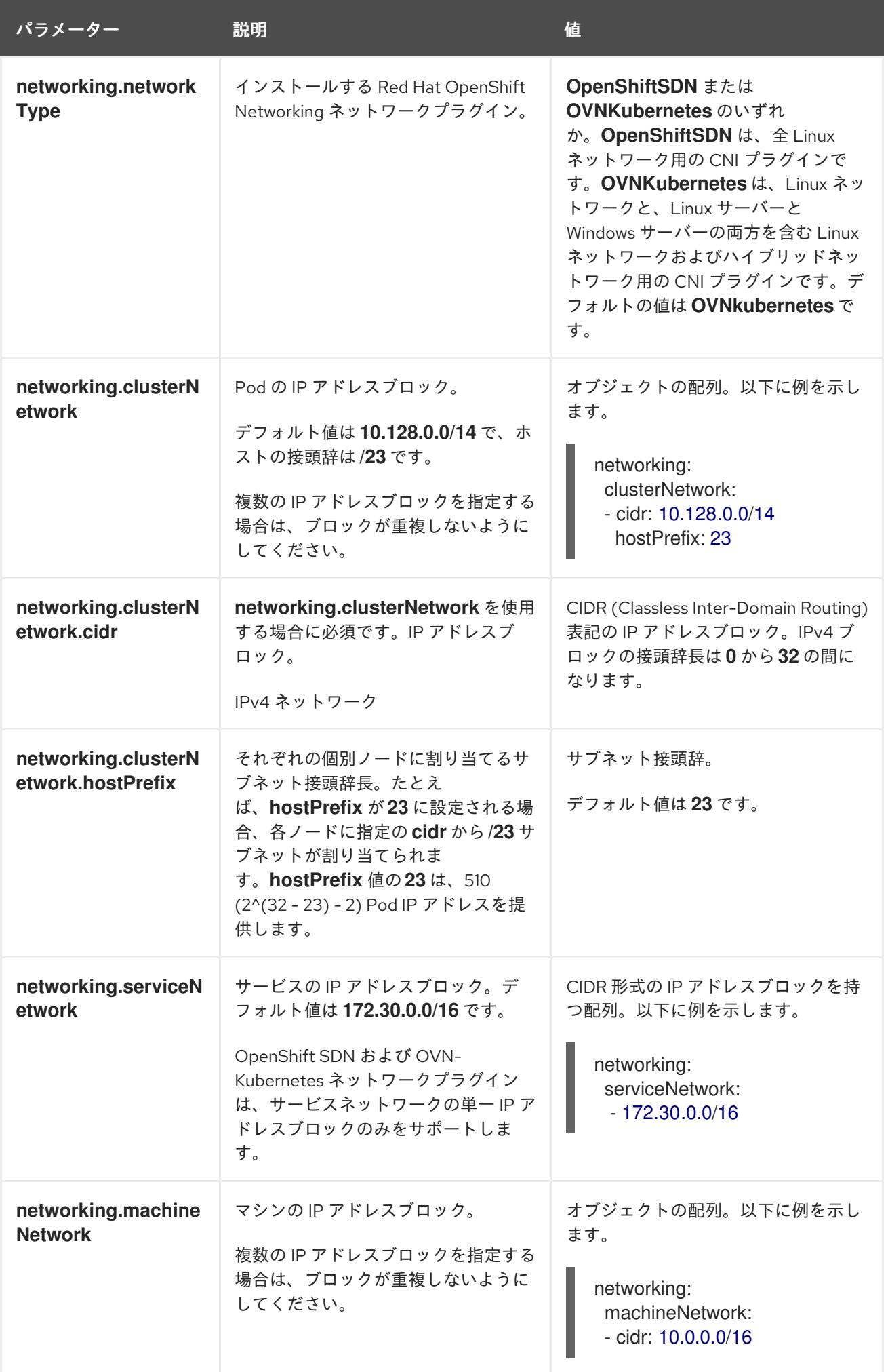

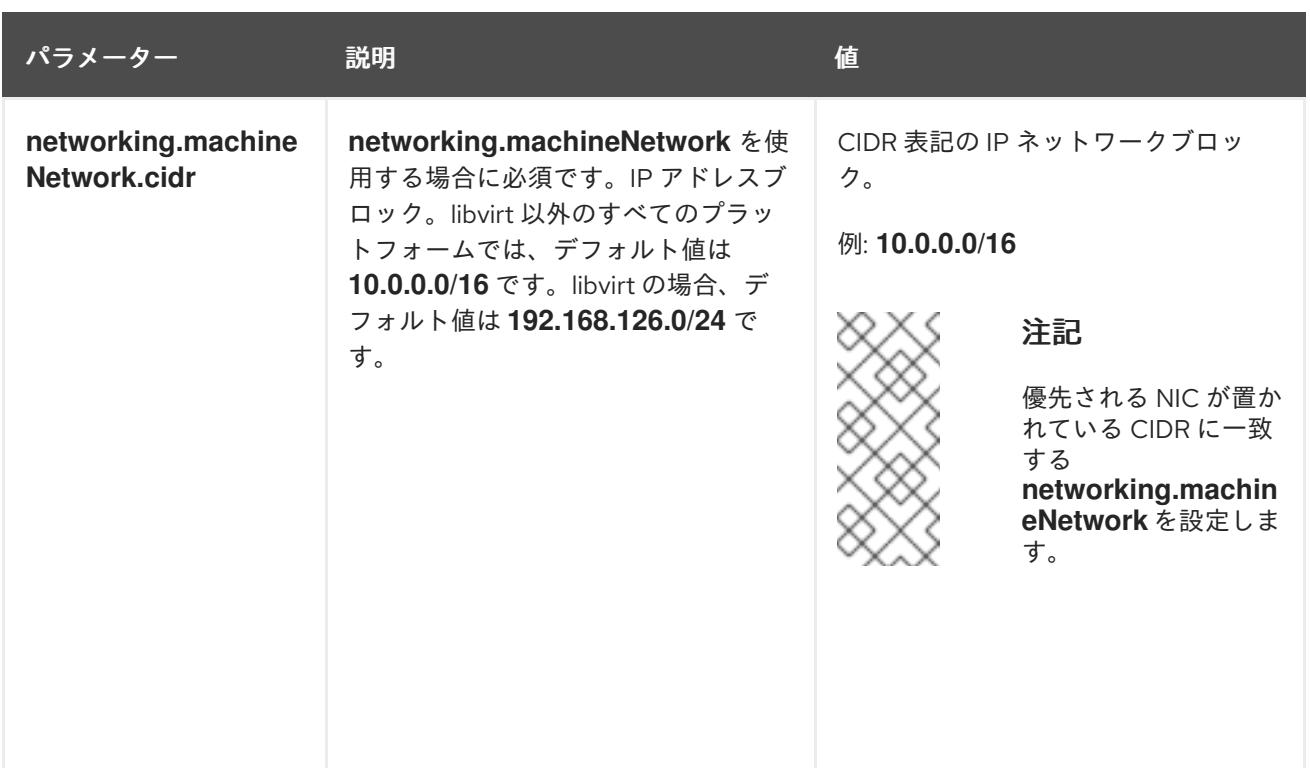

# 5.5.5.3.3. オプションの設定パラメーター

オプションのインストール設定パラメーターは、以下の表で説明されています。

## 表5.7 オプションのパラメーター

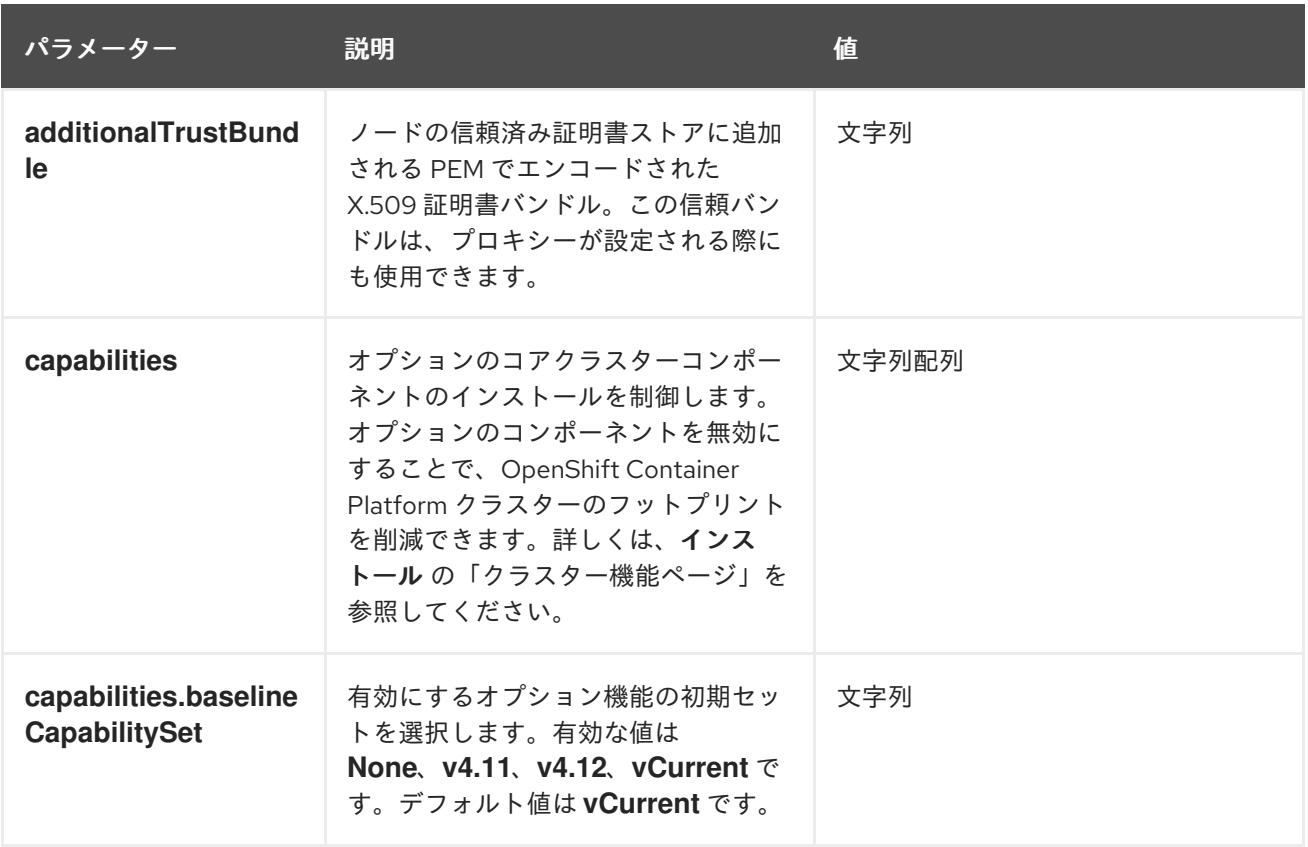

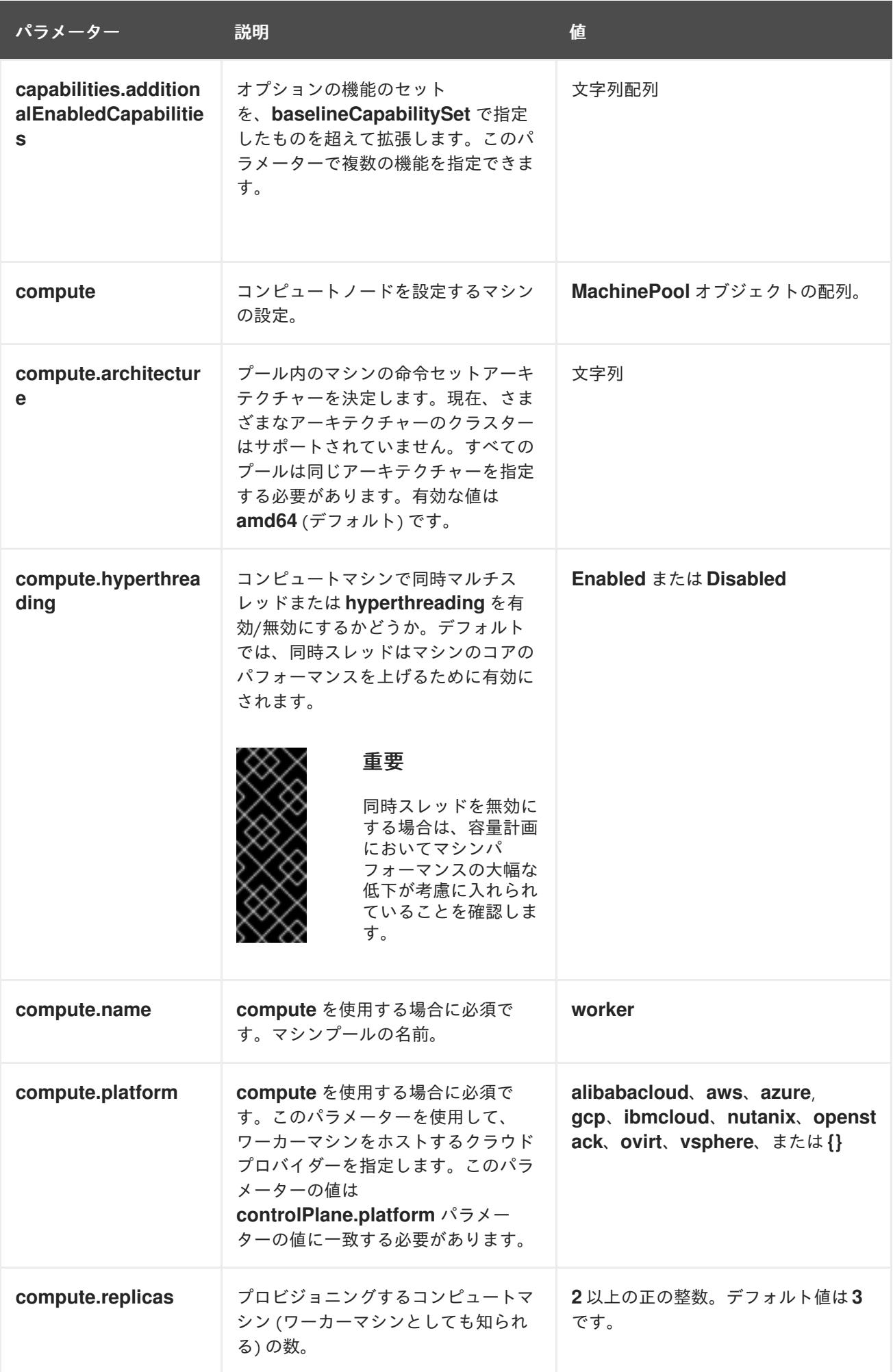

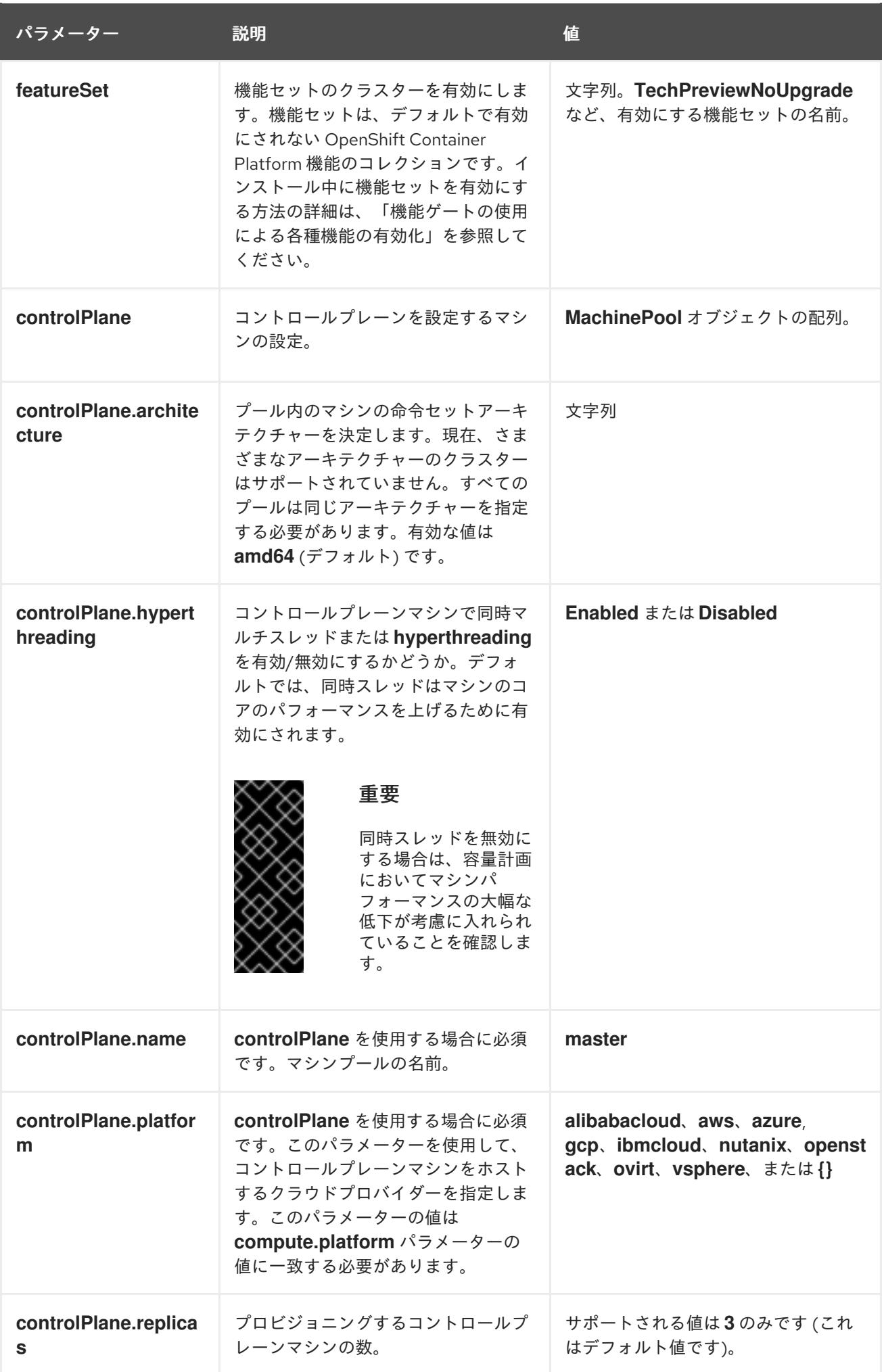

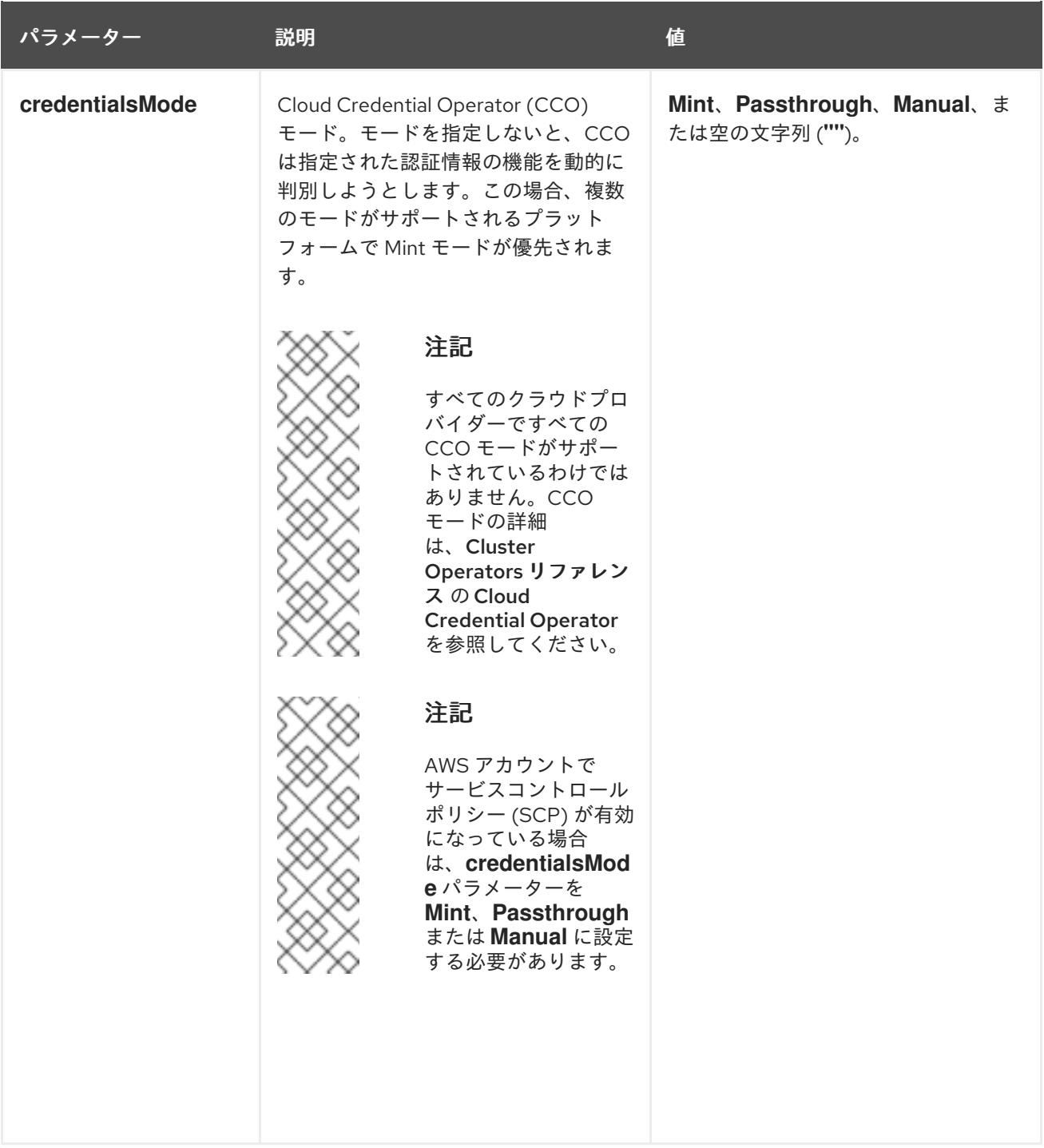

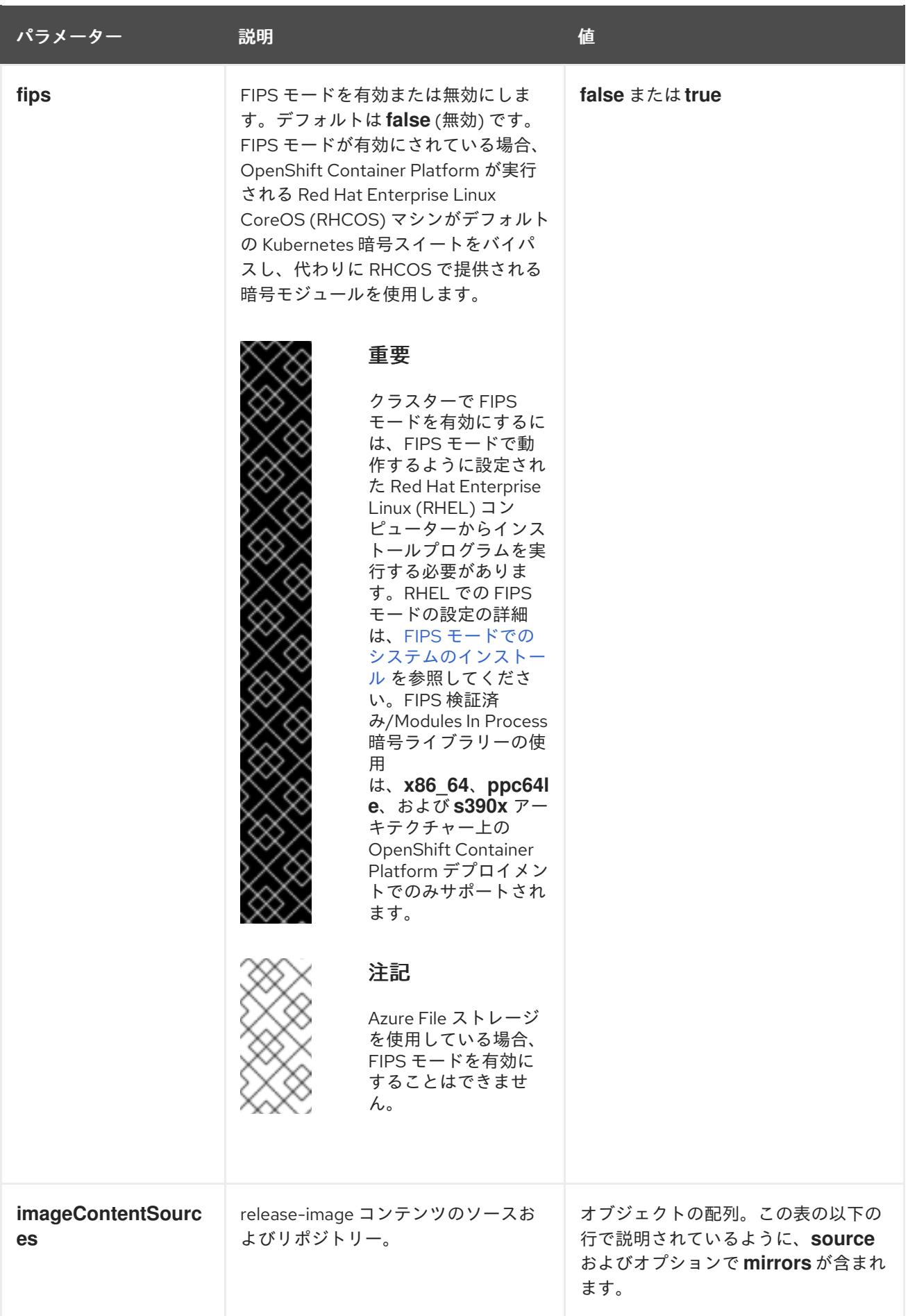

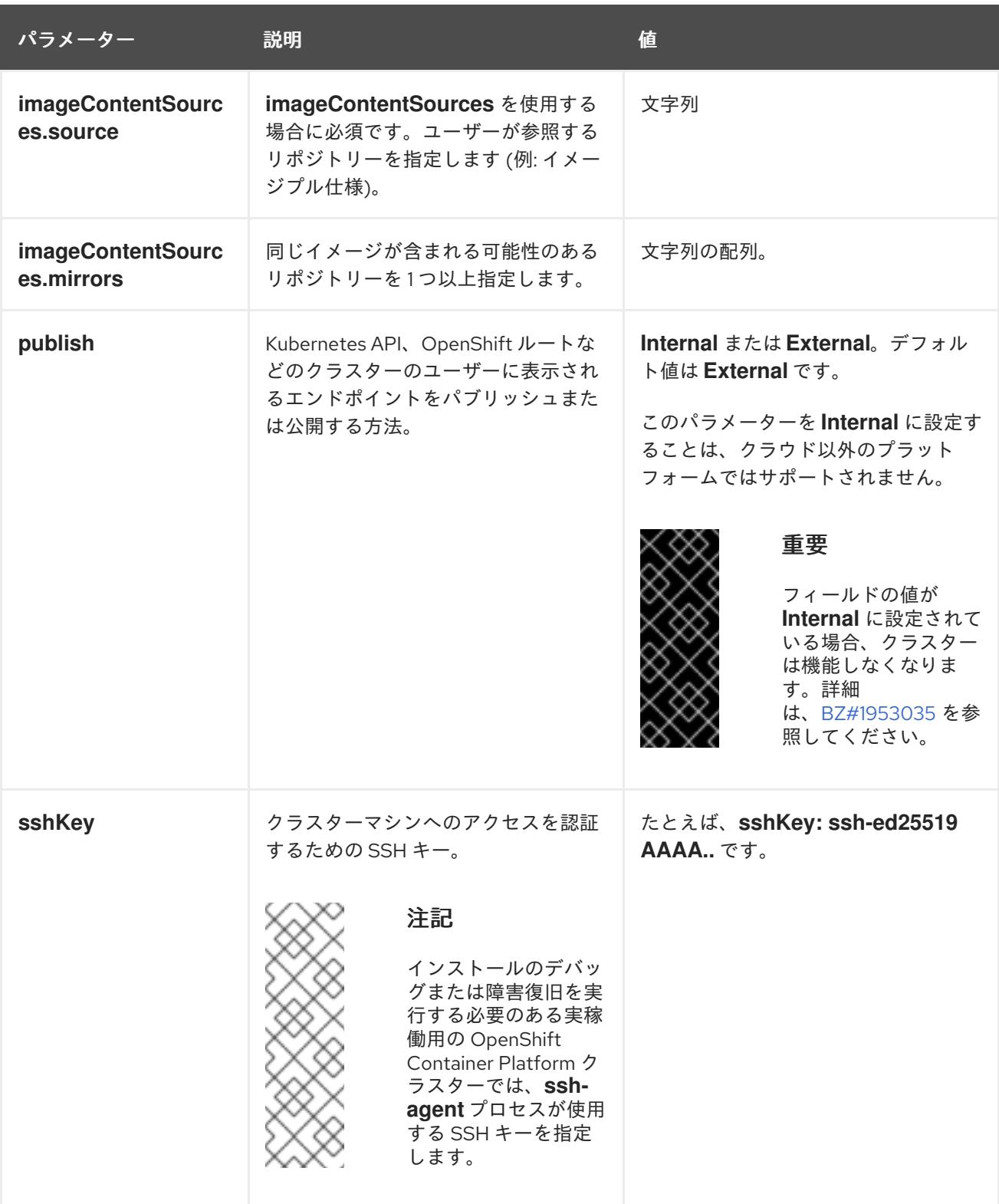

# 5.5.5.4. Alibaba Cloud 用にカスタマイズされた install-config.yaml ファイルのサンプル

インストール設定ファイル (**install-config.yaml**) をカスタマイズして、クラスターのプラットフォーム に関する詳細を指定したり、必要なパラメーターの値を変更したりできます。

apiVersion: v1 baseDomain: alicloud-dev.devcluster.openshift.com credentialsMode: Manual compute: - architecture: amd64

hyperthreading: Enabled

<span id="page-171-1"></span><span id="page-171-0"></span>[1](#page-171-0) [2](#page-171-1) 必須。インストールプログラムにより、クラスター名の入力を求められます。 インストールするクラスターネットワークプラグイン。サポートされている値は **OVNKubernetes** name: worker platform: {} replicas: 3 controlPlane: architecture: amd64 hyperthreading: Enabled name: master platform: {} replicas: 3 metadata: creationTimestamp: null name: test-cluster **1** networking: clusterNetwork: - cidr: 10.128.0.0/14 hostPrefix: 23 machineNetwork: - cidr: 10.0.0.0/16 networkType: OVNKubernetes **2** serviceNetwork: - 172.30.0.0/16 platform: alibabacloud: defaultMachinePlatform: **3** instanceType: ecs.g6.xlarge systemDiskCategory: cloud\_efficiency systemDiskSize: 200 region: ap-southeast-1 **4** resourceGroupID: rg-acfnw6j3hyai **5** vpcID: vpc-0xifdjerdibmaqvtjob2b **6** vswitchIDs: **7** - vsw-0xi8ycgwc8wv5rhviwdq5 - vsw-0xiy6v3z2tedv009b4pz2 publish: External pullSecret: '{"auths": {"cloud.openshift.com": {"auth": ... }' **8** sshKey: | ssh-rsa AAAA... **9**

- <span id="page-171-8"></span><span id="page-171-7"></span><span id="page-171-6"></span><span id="page-171-5"></span><span id="page-171-4"></span><span id="page-171-3"></span><span id="page-171-2"></span>と **OpenShiftSDN** です。デフォルトの値は **OVNkubernetes** です。
- [3](#page-171-2) オプション。独自のプラットフォーム設定を定義しないマシンプールのパラメーターを指定しま す。
- [4](#page-171-3) 必須。インストールプログラムにより、クラスターをデプロイするリージョンの入力を求められま す。
- [5](#page-171-4) オプション。クラスターをインストールする必要がある既存のリソースグループを指定します。
- [8](#page-171-5) 必須。インストールプログラムは、プルシークレットの入力を求めます。
- [9](#page-171-6) オプション。インストールプログラムは、クラスター内のマシンへのアクセスに使用する SSH キー値の入力を求めます。

[6](#page-171-7) [7](#page-171-8) オプション。これらは vswitchID 値の例です。

### 5.5.5.5. インストール時のクラスター全体のプロキシーの設定

実稼働環境では、インターネットへの直接アクセスを拒否し、代わりに HTTP または HTTPS プロキ シーを使用することができます。プロキシー設定を **install-config.yaml** ファイルで行うことにより、新 規の OpenShift Container Platform クラスターをプロキシーを使用するように設定できます。

### 前提条件

- **既存の install-config.yaml** ファイルがある。
- クラスターがアクセスする必要のあるサイトを確認済みで、それらのいずれかがプロキシーを バイパスする必要があるかどうかを判別している。デフォルトで、すべてのクラスター egress トラフィック (クラスターをホストするクラウドについてのクラウドプロバイダー API に対す る呼び出しを含む) はプロキシーされます。プロキシーを必要に応じてバイパスするために、サ イトを **Proxy** オブジェクトの **spec.noProxy** フィールドに追加している。

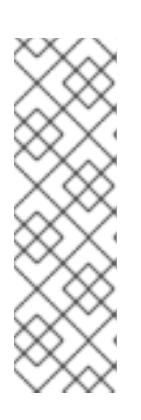

#### 注記

**Proxy** オブジェクトの **status.noProxy** フィールドには、インストール設定の **networking.machineNetwork[].cidr**、**networking.clusterNetwork[].cidr**、およ び **networking.serviceNetwork[]** フィールドの値が設定されます。

Amazon Web Services (AWS)、Google Cloud Platform (GCP)、Microsoft Azure、および Red Hat OpenStack Platform (RHOSP) へのインストールの場 合、**Proxy** オブジェクトの **status.noProxy** フィールドには、インスタンスメタ データのエンドポイント (**169.254.169.254**) も設定されます。

#### 手順

1. **install-config.yaml** ファイルを編集し、プロキシー設定を追加します。以下に例を示します。

<span id="page-172-4"></span><span id="page-172-3"></span><span id="page-172-2"></span><span id="page-172-1"></span><span id="page-172-0"></span>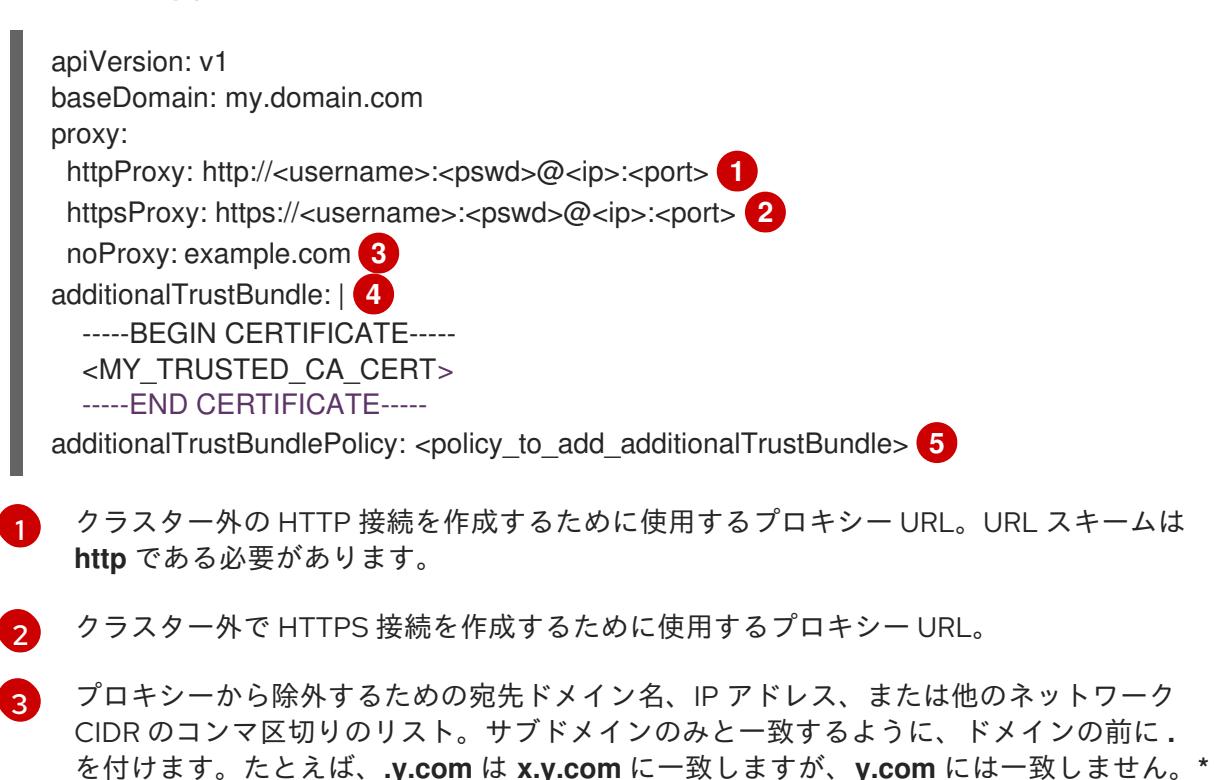

を使用し、すべての宛先のプロキシーをバイパスします。

- [4](#page-172-3) 指定されている場合、インストールプログラムは HTTPS 接続のプロキシーに必要な1つ 以上の追加の CA 証明書が含まれる **user-ca-bundle** という名前の設定マップを **openshift-config** namespace に生成します。次に Cluster Network Operator は、これら のコンテンツを Red Hat Enterprise Linux CoreOS (RHCOS) 信頼バンドルにマージする **trusted-ca-bundle** 設定マップを作成し、この設定マップは **Proxy** オブジェクトの **trustedCA** フィールドで参照されます。**additionalTrustBundle** フィールドは、プロキ シーのアイデンティティー証明書が RHCOS 信頼バンドルからの認証局によって署名され ない限り必要になります。
- 

[5](#page-172-4) オプション: **trustedCA** フィールドの **user-ca-bundle** 設定マップを参照する **Proxy** オ ブジェクトの設定を決定するポリシー。許可される値は **Proxyonly** および **Always** で す。**Proxyonly** を使用して、**http/https** プロキシーが設定されている場合にのみ **user-cabundle** 設定マップを参照します。**Always** を使用して、常に **user-ca-bundle** 設定マップ を参照します。デフォルト値は **Proxyonly** です。

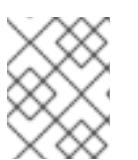

#### 注記

インストールプログラムは、プロキシーの **readinessEndpoints** フィールドをサ ポートしません。

### 注記

インストーラーがタイムアウトした場合は、インストーラーの **wait-for** コマン ドを使用してデプロイメントを再起動してからデプロイメントを完了します。以 下に例を示します。

\$ ./openshift-install wait-for install-complete --log-level debug

2. ファイルを保存し、OpenShift Container Platform のインストール時にこれを参照します。

インストールプログラムは、指定の **install-config.yaml** ファイルのプロキシー設定を使用する **cluster** という名前のクラスター全体のプロキシーを作成します。プロキシー設定が指定されていない場 合、**cluster Proxy** オブジェクトが依然として作成されますが、これには **spec** がありません。

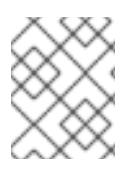

### 注記

**cluster** という名前の **Proxy** オブジェクトのみがサポートされ、追加のプロキシーを作 成することはできません。

### 5.5.6. Cluster Network Operator (CNO) の設定

クラスターネットワークの設定は、Cluster Network Operator (CNO) 設定の一部として指定さ れ、**cluster** という名前のカスタムリソース (CR) オブジェクトに保存されます。CR は **operator.openshift.io** API グループの **Network** API のフィールドを指定します。

CNO 設定は、**Network.config.openshift.io** API グループの **Network** API からクラスターのインストー ル時に以下のフィールドを継承し、これらのフィールドは変更できません。

### **clusterNetwork**

Pod IP アドレスの割り当てに使用する IP アドレスプール。

#### **serviceNetwork**

サービスの IP アドレスプール。

#### **defaultNetwork.type**

OpenShift SDN や OVN-Kubernetes などのクラスターネットワークプラグイン。

**defaultNetwork** オブジェクトのフィールドを **cluster** という名前の CNO オブジェクトに設定すること により、クラスターのクラスターネットワークプラグイン設定を指定できます。

### 5.5.6.1. Cluster Network Operator 設定オブジェクト

Cluster Network Operator (CNO) のフィールドは以下の表で説明されています。

#### 表5.8 Cluster Network Operator 設定オブジェクト

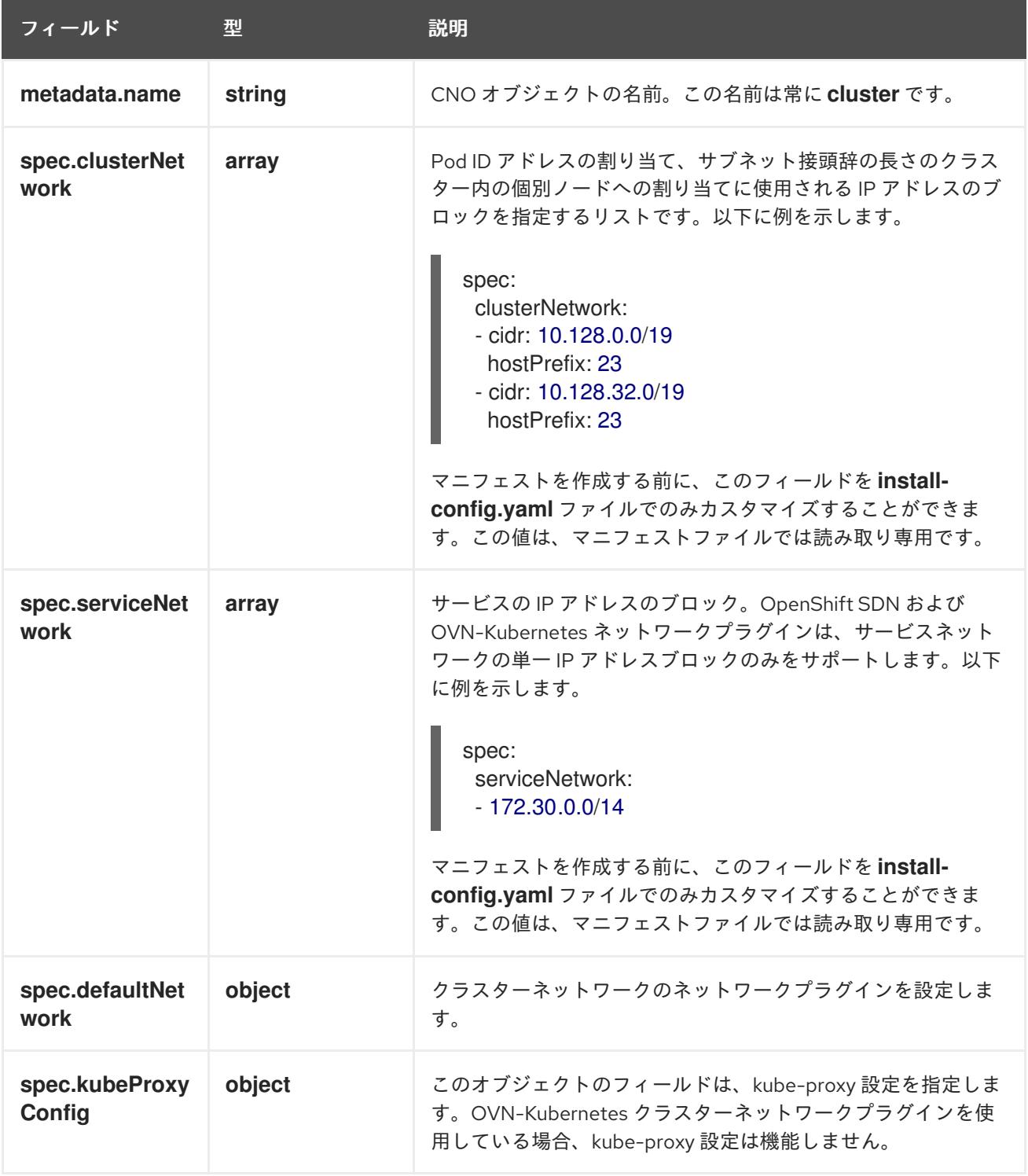

defaultNetwork オブジェクト設定

**defaultNetwork** オブジェクトの値は、以下の表で定義されます。

### 表5.9 **defaultNetwork**オブジェクト

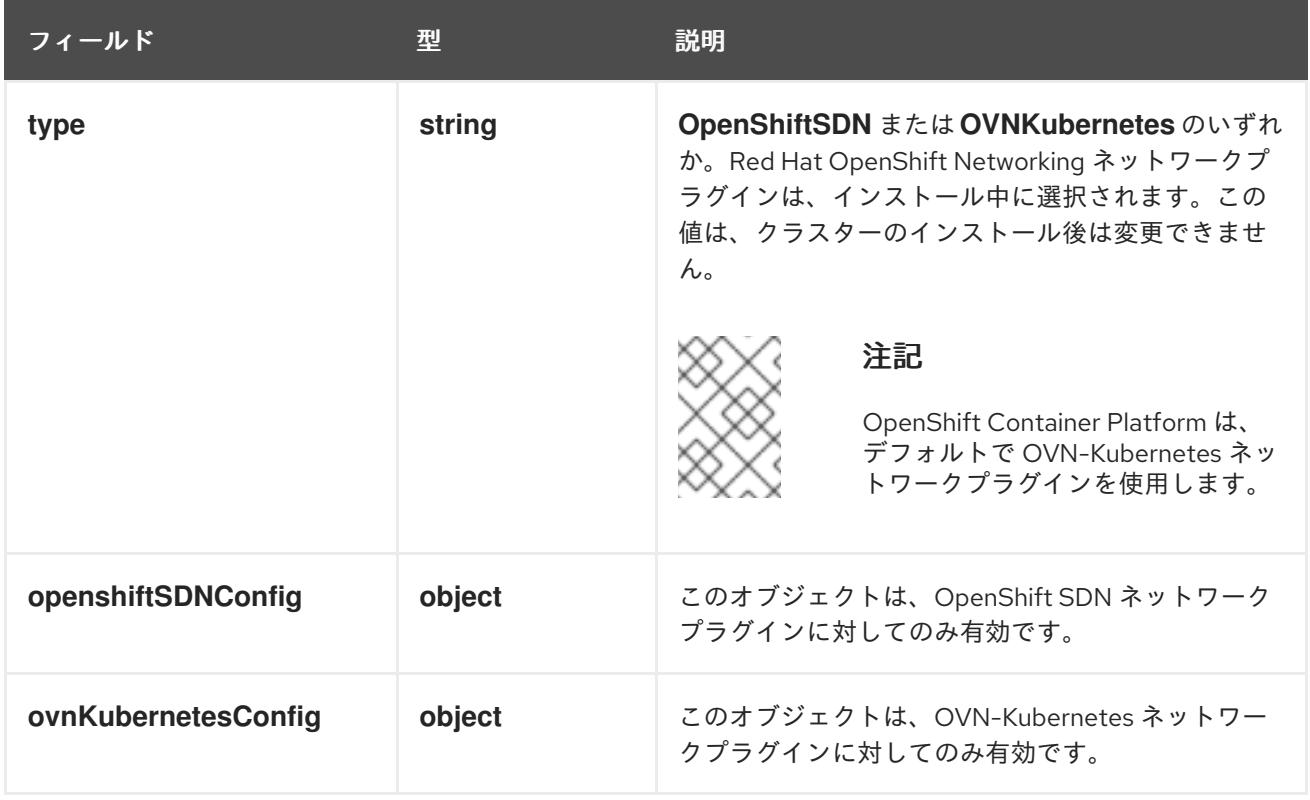

### OpenShift SDN ネットワークプラグインの設定

以下の表では、OpenShift SDN ネットワークプラグインの設定フィールドについて説明します。

### 表5.10**openshiftSDNConfig**オブジェクト

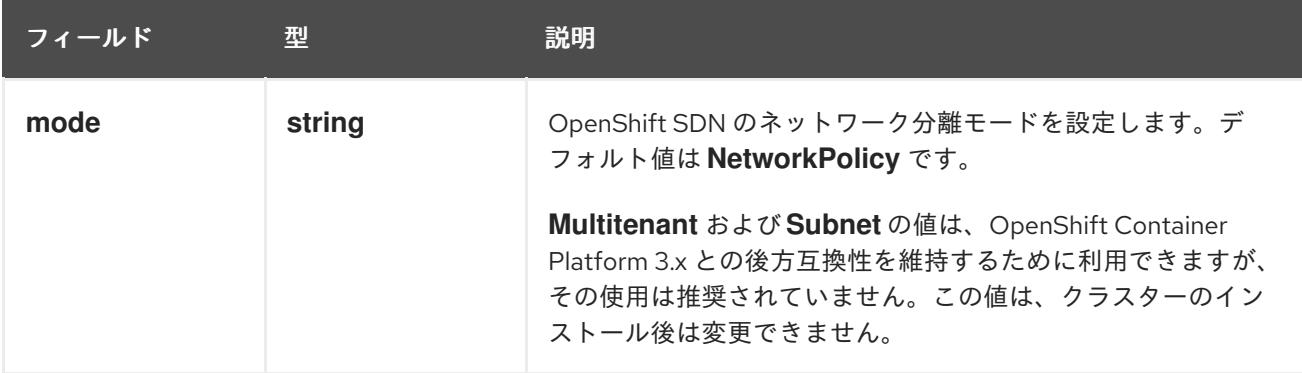

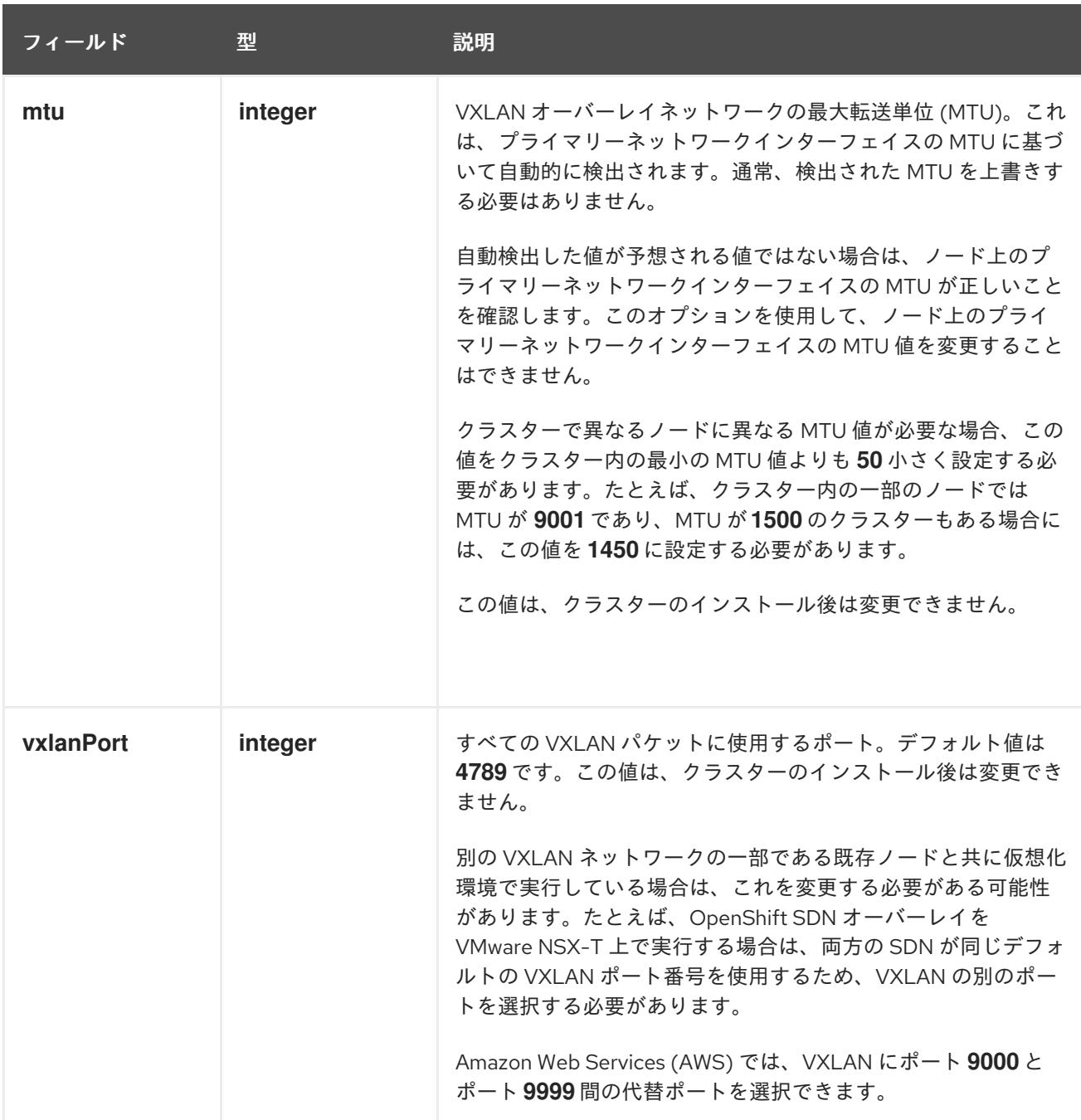

### OpenShift SDN 設定の例

defaultNetwork: type: OpenShiftSDN openshiftSDNConfig: mode: NetworkPolicy mtu: 1450 vxlanPort: 4789

OVN-Kubernetes ネットワークプラグインの設定 次の表では、OVN-Kubernetes ネットワークプラグインの設定フィールドについて説明します。

### 表5.11 **ovnKubernetesConfig** オブジェクト

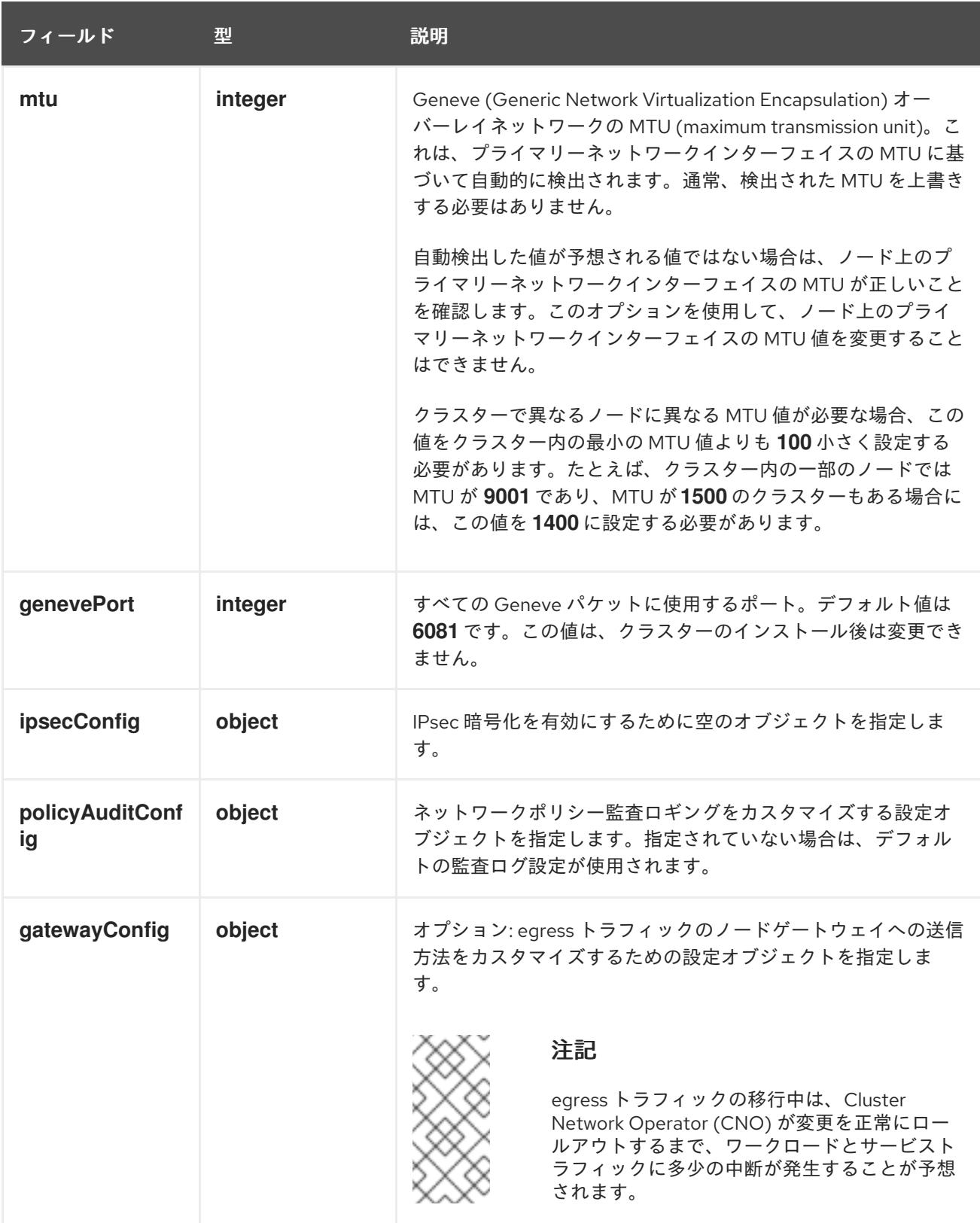

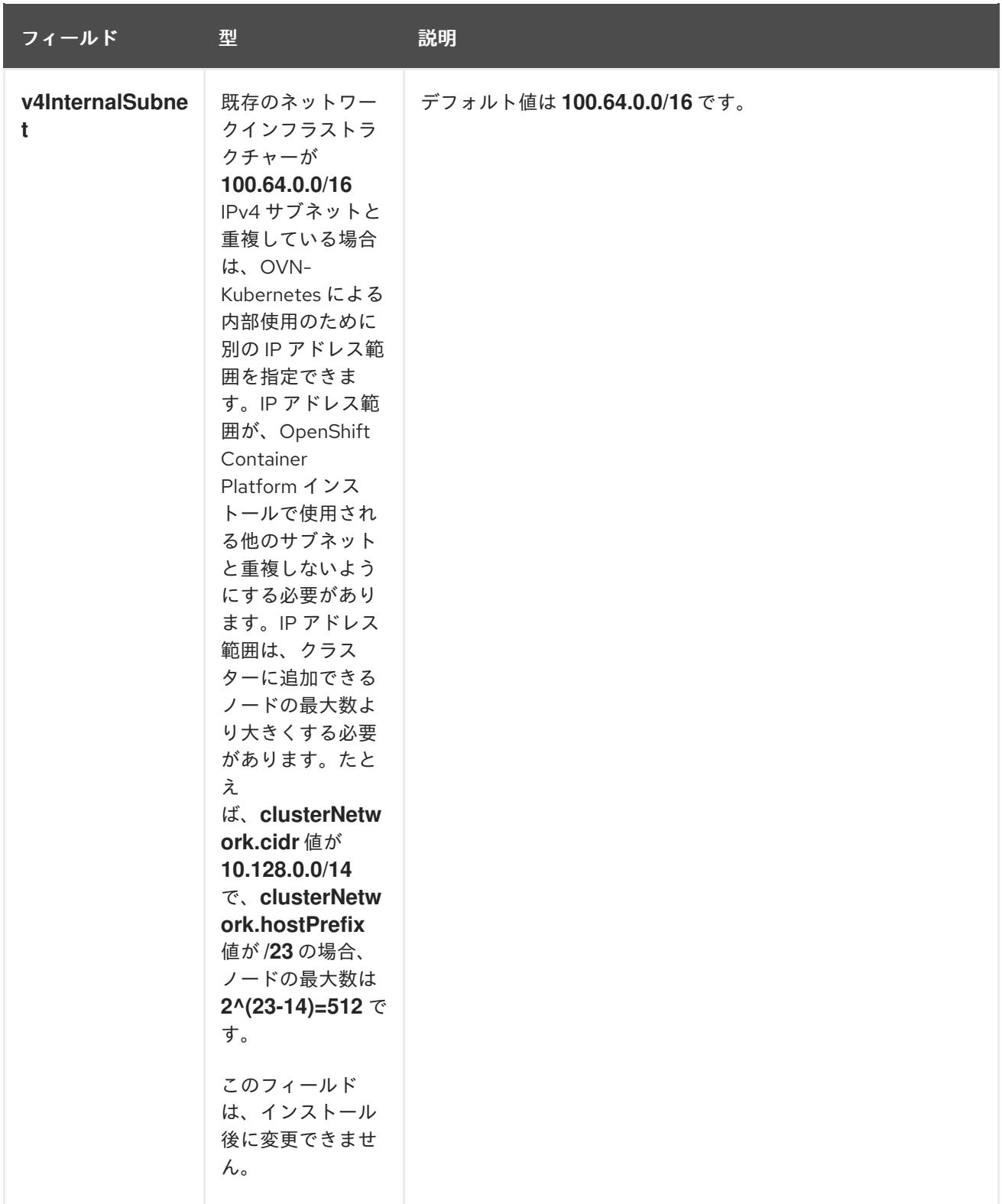

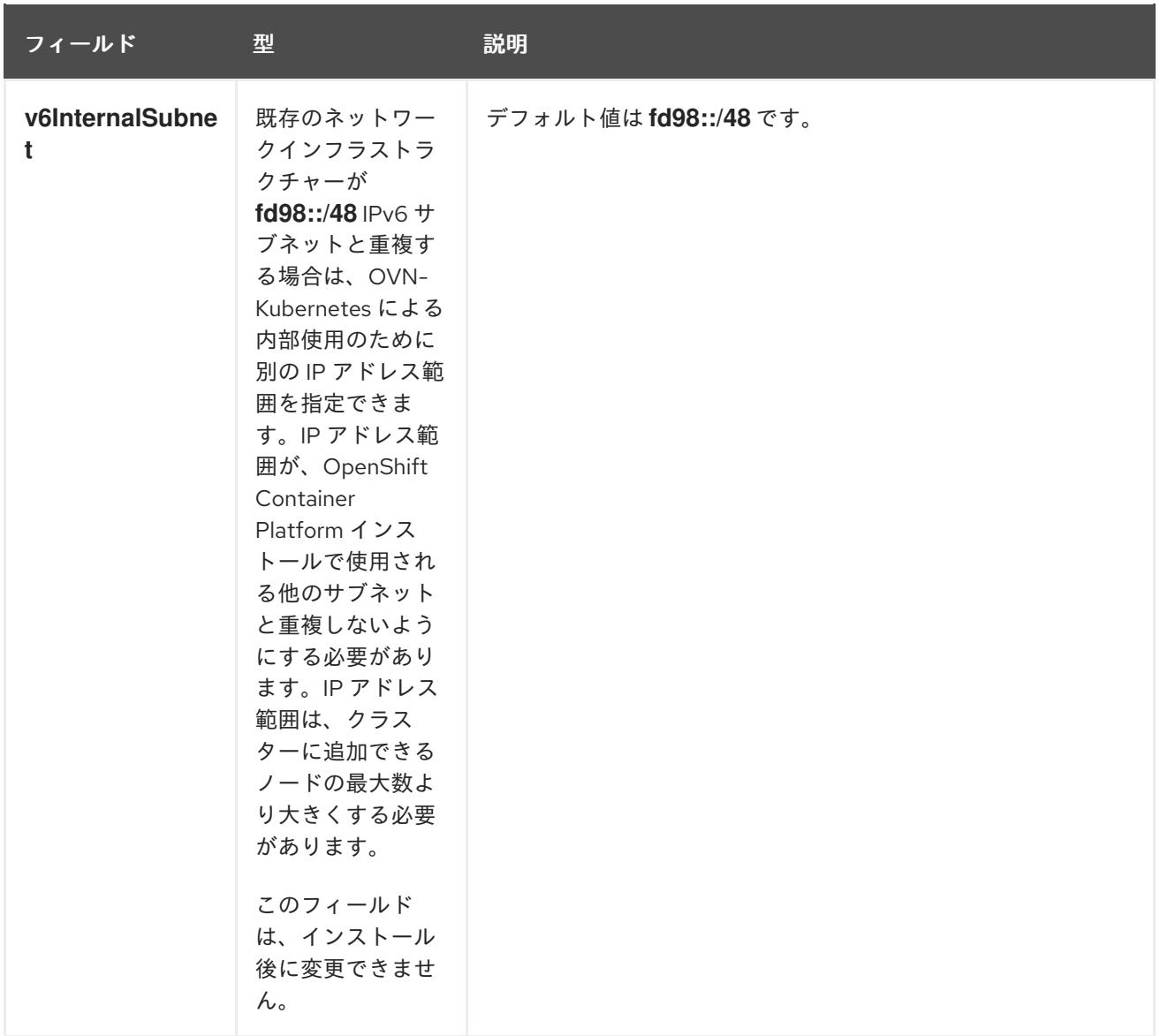

# 表5.12 **policyAuditConfig** オブジェクト

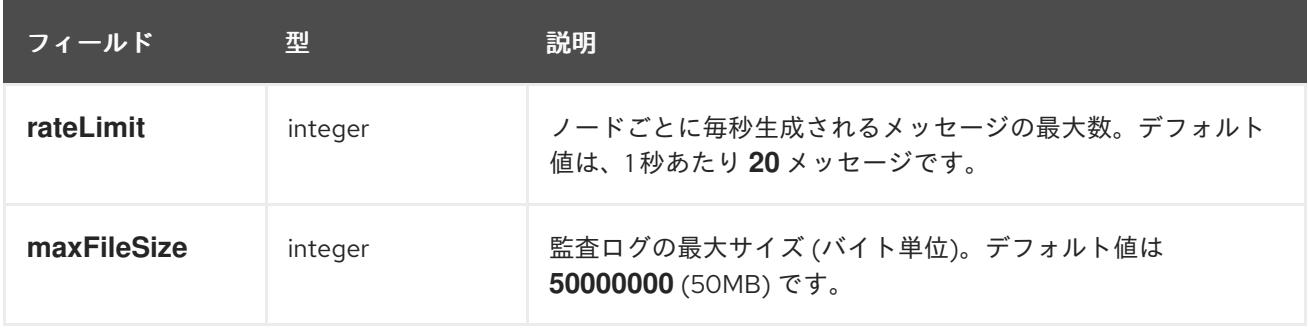
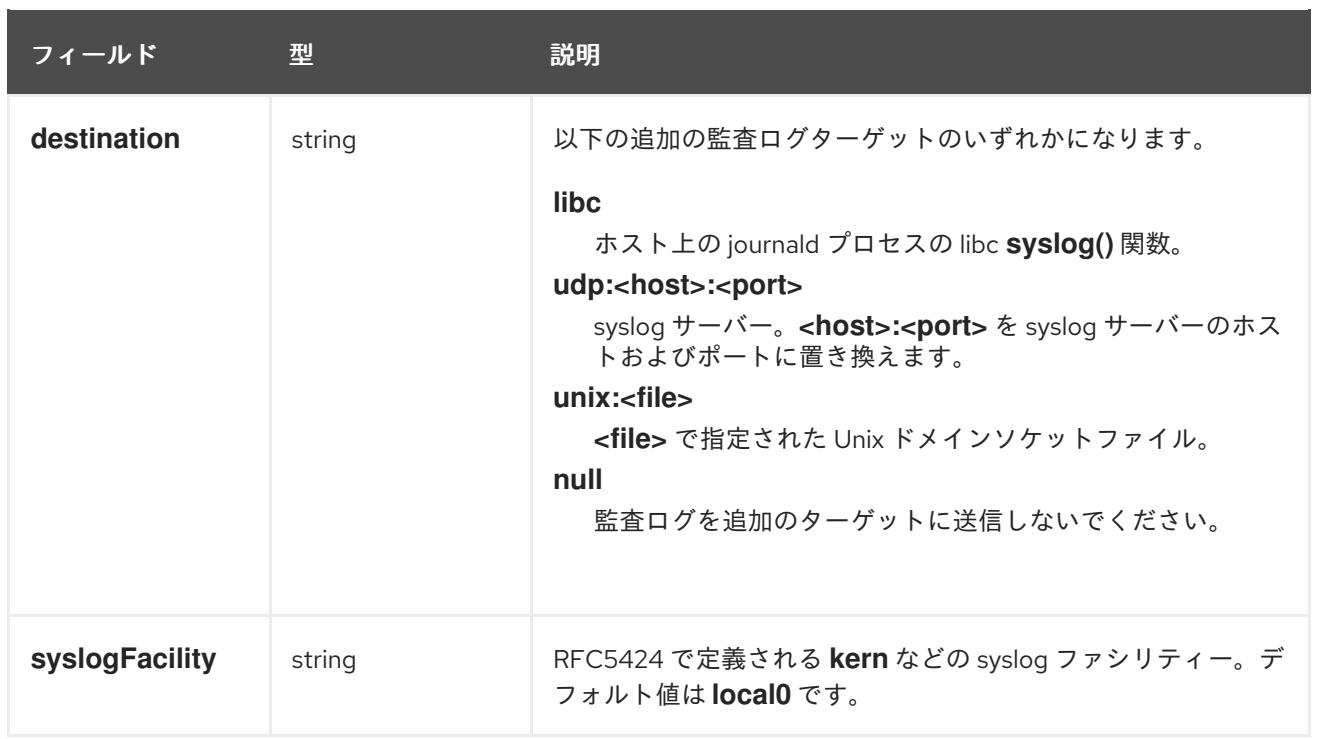

# 表5.13 **gatewayConfig** オブジェクト

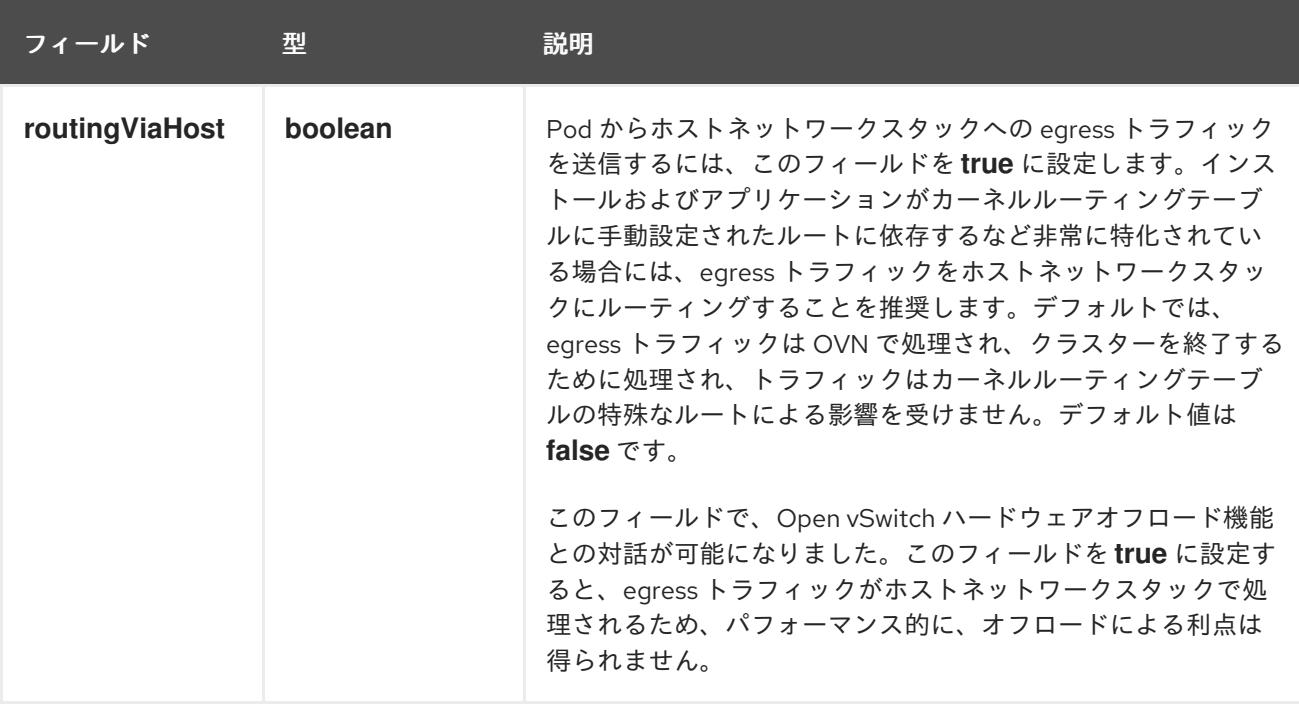

# IPsec が有効な OVN-Kubernetes 設定の例

defaultNetwork: type: OVNKubernetes ovnKubernetesConfig: mtu: 1400 genevePort: 6081 ipsecConfig: {}

kubeProxyConfig オブジェクト設定 **kubeProxyConfig** オブジェクトの値は以下の表で定義されます。

## 表5.14 **kubeProxyConfig** オブジェクト

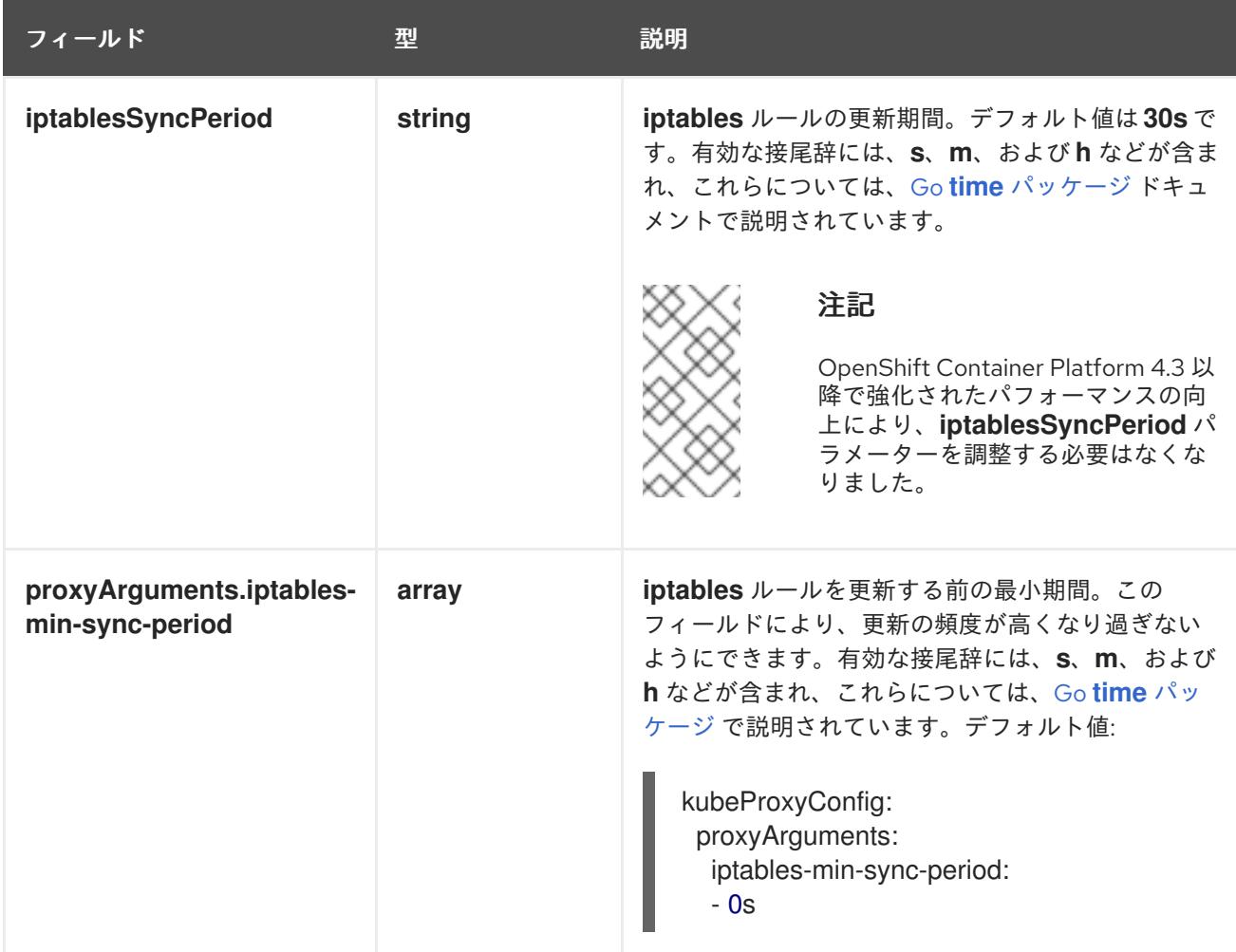

5.5.7. 高度なネットワーク設定の指定

ネットワークプラグインに高度なネットワーク設定を使用し、クラスターを既存のネットワーク環境に 統合することができます。高度なネットワーク設定は、クラスターのインストール前にのみ指定するこ とができます。

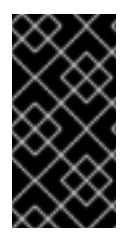

# 重要

インストールプロブラムで作成される OpenShift Container Platform マニフェストファ イルを変更してネットワーク設定をカスタマイズすることは、サポートされていませ ん。以下の手順のように、作成するマニフェストファイルを適用することがサポートさ れています。

#### 前提条件

**install-config.yaml** ファイルを作成し、これに対する変更を完了している。

## 手順

[1](#page-181-0)

1. インストールプログラムが含まれるディレクトリーに切り替え、マニフェストを作成します。

\$ ./openshift-install create manifests --dir <installation\_directory> **1**

<span id="page-181-0"></span>レクトリーの名前を指定します。

**<installation\_directory>** は、クラスターの **install-config.yaml** ファイルが含まれるディ

レクトリーの名前を指定します。

2. **cluster-network-03-config.yml** という名前の、高度なネットワーク設定用のスタブマニフェス トファイルを **<installation\_directory>/manifests/** ディレクトリーに作成します。

```
apiVersion: operator.openshift.io/v1
kind: Network
metadata:
 name: cluster
spec:
```
3. 以下の例のように、**cluster-network-03-config.yml** ファイルで、クラスターの高度なネット ワーク設定を指定します。

OpenShift SDN ネットワークプロバイダーに異なる VXLAN ポートを指定します。

apiVersion: operator.openshift.io/v1 kind: Network metadata: name: cluster spec: defaultNetwork: openshiftSDNConfig: vxlanPort: 4800

OVN-Kubernetes ネットワークプロバイダーの IPsec を有効にします。

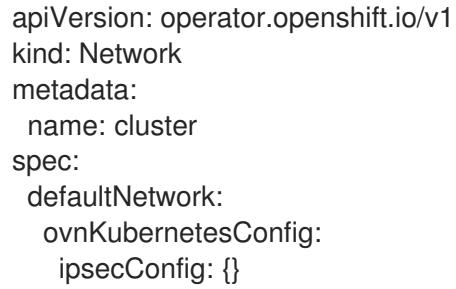

4. オプション: **manifests/cluster-network-03-config.yml** ファイルをバックアップします。イン ストールプログラムは、Ignition 設定ファイルの作成時に **manifests/** ディレクトリーを使用し ます。

5.5.8. OVN-Kubernetes を使用したハイブリッドネットワークの設定

OVN-Kubernetes でハイブリッドネットワークを使用するようにクラスターを設定できます。これによ り、異なるノードのネットワーク設定をサポートするハイブリッドクラスターが可能になります。たと えば、これはクラスター内の Linux ノードと Windows ノードの両方を実行するために必要です。

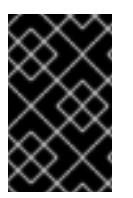

## 重要

クラスターのインストール時に、OVN-Kubernetes を使用してハイブリッドネットワー クを設定する必要があります。インストールプロセス後に、ハイブリッドネットワーク に切り替えることはできません。

#### 前提条件

**install-config.yaml** ファイルで **networking.networkType** パラメーターの **OVNKubernetes** を 定義していること。詳細は、選択したクラウドプロバイダーでの OpenShift Container Platform ネットワークのカスタマイズの設定についてのインストールドキュメントを参照して ください。

# 手順

1. インストールプログラムが含まれるディレクトリーに切り替え、マニフェストを作成します。

\$ ./openshift-install create manifests --dir <installation\_directory>

ここでは、以下のようになります。

## **<installation\_directory>**

クラスターの **install-config.yaml** ファイルが含まれるディレクトリーの名前を指定しま す。

2. **cluster-network-03-config.yml** という名前の、高度なネットワーク設定用のスタブマニフェス トファイルを **<installation\_directory>/manifests/** ディレクトリーに作成します。

\$ cat <<EOF > <installation\_directory>/manifests/cluster-network-03-config.yml apiVersion: operator.openshift.io/v1 kind: Network metadata: name: cluster spec: EOF

ここでは、以下のようになります。

## **<installation\_directory>**

クラスターの **manifests/** ディレクトリーが含まれるディレクトリー名を指定します。

3. **cluster-network-03-config.yml** ファイルをエディターで開き、以下の例のようにハイブリッド ネットワークで OVN-Kubernetes を設定します。

ハイブリッドネットワーク設定の指定

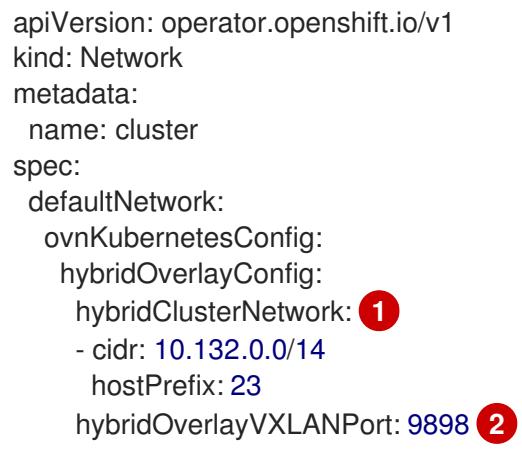

[1](#page-183-0)

<span id="page-183-1"></span><span id="page-183-0"></span>追加のオーバーレイネットワーク上のノードに使用される CIDR 設定を指定しま す。**hybridClusterNetwork** CIDR は **clusterNetwork** CIDR と重複できません。

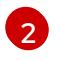

追加のオーバーレイネットワークのカスタム VXLAN ポートを指定します。これは、 vSphere にインストールされたクラスターで Windows ノードを実行するために必要であ

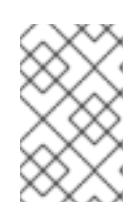

#### 注記

Windows Server Long-Term Servicing Channel (LTSC): Windows Server 2019 は、カスタムの VXLAN ポートの選択をサポートしないため、カスタムの **hybridOverlayVXLANPort** 値を持つクラスターではサポートされません。

- 4. **cluster-network-03-config.yml** ファイルを保存し、テキストエディターを終了します。
- 5. オプション: **manifests/cluster-network-03-config.yml** ファイルをバックアップします。イン ストールプログラムは、クラスターの作成時に **manifests/** ディレクトリーを削除します。

## 5.5.9. クラスターのデプロイ

互換性のあるクラウドプラットフォームに OpenShift Container Platform をインストールできます。

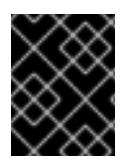

## 重要

インストールプログラムの **create cluster** コマンドは、初期インストール時に 1 回だけ 実行できます。

## 前提条件

- クラスターをホストするクラウドプラットフォームでアカウントを設定します。
- OpenShift Container Platform インストールプログラム、およびクラスターのプルシークレッ トを取得する。
- ホスト上のクラウドプロバイダーアカウントに、クラスターをデプロイするための適切な権限 があることを確認してください。アカウントの権限が正しくないと、インストールプロセスが 失敗し、不足している権限を示すエラーメッセージが表示されます。

## 手順

● インストールプログラムが含まれるディレクトリーに切り替え、クラスターのデプロイメント を初期化します。

<span id="page-184-1"></span><span id="page-184-0"></span>\$ ./openshift-install create cluster --dir <installation\_directory> \ **1** --log-level=info **2**

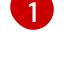

**<installation\_directory>** については、カスタマイズした **./install-config.yaml** ファイルの 場所を指定します。

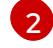

異なるインストールの詳細情報を表示するには、**info** ではなく、**warn**、**debug**、または **error** を指定します。

注記

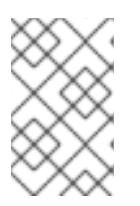

ホストに設定したクラウドプロバイダーアカウントにクラスターをデプロイする ための十分なパーミッションがない場合、インストールプロセスは停止し、不足 しているパーミッションが表示されます。

## 検証

クラスターのデプロイが正常に完了すると、次のようになります。

- **●** ターミナルには、Web コンソールへのリンクや kubeadmin ユーザーの認証情報など、クラス ターにアクセスするための指示が表示されます。
- 認証情報は <installation directory>/.openshift\_install.log にも出力されます。

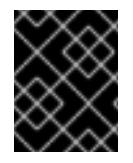

## 重要

インストールプログラム、またはインストールプログラムが作成するファイルを削除す ることはできません。これらはいずれもクラスターを削除するために必要になります。

# 出力例

... INFO Install complete! INFO To access the cluster as the system:admin user when using 'oc', run 'export KUBECONFIG=/home/myuser/install\_dir/auth/kubeconfig' INFO Access the OpenShift web-console here: https://console-openshiftconsole.apps.mycluster.example.com INFO Login to the console with user: "kubeadmin", and password: "password" INFO Time elapsed: 36m22s

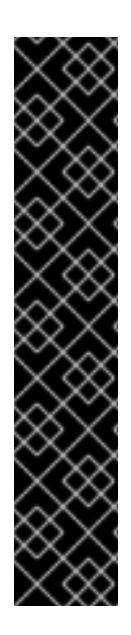

# 重要

- インストールプログラムが生成する Ignition 設定ファイルには、24 時間が経過 すると期限切れになり、その後に更新される証明書が含まれます。証明書を更新 する前にクラスターが停止し、24 時間経過した後にクラスターを再起動する と、クラスターは期限切れの証明書を自動的に復元します。例外として、 kubelet 証明書を回復するために保留状態の **node-bootstrapper** 証明書署名要求 (CSR) を手動で承認する必要があります。詳細は、コントロールプレーン証明書 の期限切れの状態からのリカバリー についてのドキュメントを参照してくださ い。
- 24 時間証明書はクラスターのインストール後 16 時間から 22 時間にローテー ションするため、Ignition 設定ファイルは、生成後 12 時間以内に使用することを 推奨します。12 時間以内に Ignition 設定ファイルを使用することにより、インス トール中に証明書の更新が実行された場合のインストールの失敗を回避できま す。

5.5.10. バイナリーのダウンロードによる OpenShift CLI のインストール

コマンドラインインターフェイスを使用して OpenShift Container Platform と対話するために CLI (**oc**) をインストールすることができます。**oc** は Linux、Windows、または macOS にインストールできま す。

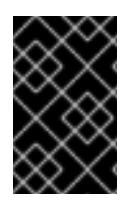

# 重要

以前のバージョンの **oc** をインストールしている場合、これを使用して OpenShift Container Platform 4.12 のすべてのコマンドを実行することはできません。新規バー ジョンの **oc** をダウンロードし、インストールします。

## Linux への OpenShift CLI のインストール

以下の手順を使用して、OpenShift CLI (**oc**) バイナリーを Linux にインストールできます。

# 手順

- 1. Red Hat カスタマーポータルの OpenShift Container Platform [ダウンロードページ](https://access.redhat.com/downloads/content/290) に移動しま す。
- 2. Product Variant ドロップダウンリストからアーキテクチャーを選択します。
- 3. バージョン ドロップダウンリストから適切なバージョンを選択します。
- 4. OpenShift v4.12 Linux Client エントリーの横にある Download Now をクリックして、ファイ ルを保存します。
- 5. アーカイブを展開します。

\$ tar xvf <file>

6. **oc** バイナリーを、**PATH** にあるディレクトリーに配置します。 **PATH** を確認するには、以下のコマンドを実行します。

\$ echo \$PATH

## 検証

● OpenShift CLI のインストール後に、oc コマンドを使用して利用できます。

\$ oc <command>

#### Windows への OpenShift CLI のインストール

以下の手順を使用して、OpenShift CLI (**oc**) バイナリーを Windows にインストールできます。

## 手順

- 1. Red Hat カスタマーポータルの OpenShift Container Platform [ダウンロードページ](https://access.redhat.com/downloads/content/290) に移動しま す。
- 2. バージョン ドロップダウンリストから適切なバージョンを選択します。
- 3. OpenShift v4.12 Windows Client エントリーの横にある Download Now をクリックして、ファ イルを保存します。
- 4. ZIP プログラムでアーカイブを解凍します。
- 5. **oc** バイナリーを、**PATH** にあるディレクトリーに移動します。 **PATH** を確認するには、コマンドプロンプトを開いて以下のコマンドを実行します。

C:\> path

## 検証

● OpenShift CLI のインストール後に、oc コマンドを使用して利用できます。

C:\> oc <command>

#### macOC への OpenShift CLI のインストール

以下の手順を使用して、OpenShift CLI (**oc**) バイナリーを macOS にインストールできます。

## 手順

- 1. Red Hat カスタマーポータルの OpenShift Container Platform [ダウンロードページ](https://access.redhat.com/downloads/content/290) に移動しま す。
- 2. バージョン ドロップダウンリストから適切なバージョンを選択します。
- 3. OpenShift v4.12 macOS Clientエントリーの横にある Download Now をクリックして、ファ イルを保存します。

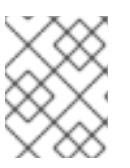

#### 注記

macOS arm64 の場合は、OpenShift v4.12 macOS arm64 Clientエントリーを 選択します。

- 4. アーカイブを展開し、解凍します。
- 5. **oc** バイナリーをパスにあるディレクトリーに移動します。 **PATH** を確認するには、ターミナルを開き、以下のコマンドを実行します。

\$ echo \$PATH

#### 検証

OpenShift CLI のインストール後に、**oc** コマンドを使用して利用できます。  $\bullet$ 

\$ oc <command>

5.5.11. CLI の使用によるクラスターへのログイン

クラスター **kubeconfig** ファイルをエクスポートし、デフォルトシステムユーザーとしてクラスターに ログインできます。**kubeconfig** ファイルには、クライアントを正しいクラスターおよび API サーバー に接続するために CLI で使用されるクラスターについての情報が含まれます。このファイルはクラス ターに固有のファイルであり、OpenShift Container Platform のインストール時に作成されます。

#### 前提条件

- OpenShift Container Platform クラスターをデプロイしていること。
- **oc** CLI をインストールしていること。

#### 手順

1. **kubeadmin** 認証情報をエクスポートします。

<span id="page-188-0"></span>\$ export KUBECONFIG=<installation\_directory>/auth/kubeconfig **1**

**<installation\_directory>** には、インストールファイルを保存したディレクトリーへのパ スを指定します。

2. エクスポートされた設定を使用して、**oc** コマンドを正常に実行できることを確認します。

\$ oc whoami

出力例

[1](#page-188-0)

system:admin

5.5.12. Web コンソールを使用したクラスターへのログイン

**kubeadmin** ユーザーは、OpenShift Container Platform のインストール後はデフォルトで存在します。 OpenShift Container Platform Web コンソールを使用し、**kubeadmin** ユーザーとしてクラスターにロ グインできます。

## 前提条件

- インストールホストにアクセスできる。
- クラスターのインストールを完了しており、すべてのクラスター Operator が利用可能である。

## 手順

1. インストールホストで **kubeadmin-password** ファイルから **kubeadmin** ユーザーのパスワード を取得します。

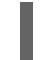

\$ cat <installation\_directory>/auth/kubeadmin-password

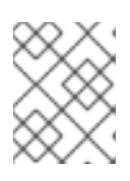

## 注記

または、インストールホストで **<installation\_directory>/.openshift\_install.log** ログファイルから **kubeadmin** パスワードを取得できます。

2. OpenShift Container Platform Web コンソールルートをリスト表示します。

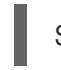

\$ oc get routes -n openshift-console | grep 'console-openshift'

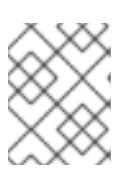

## 注記

または、インストールホストで **<installation\_directory>/.openshift\_install.log** ログファイルからで OpenShift Container Platform ルートを取得できます。

出力例

console console-openshift-console.apps.<cluster\_name>.<base\_domain> console https reencrypt/Redirect None

3. Web ブラウザーで前述のコマンドの出力で詳細に説明されたルートに移動し、**kubeadmin** ユーザーとしてログインします。

# 5.5.13. OpenShift Container Platform の Telemetry アクセス

OpenShift Container Platform 4.12 では、クラスターの健全性および正常に実行された更新についての メトリクスを提供するためにデフォルトで実行される Telemetry サービスにもインターネットアクセス が必要です。クラスターがインターネットに接続されている場合、Telemetry は自動的に実行され、ク ラスターは [OpenShift](https://console.redhat.com/openshift) Cluster Manager Hybrid Cloud Console に登録されます。

[OpenShift](https://console.redhat.com/openshift) Cluster Manager インベントリーが正常である (Telemetry によって自動的に維持、または OpenShift Cluster Manager Hybrid Cloud Console を使用して手動で維持) ことを確認した後 に、[subscription](https://access.redhat.com/documentation/ja-jp/subscription_central/2020-04/html/getting_started_with_subscription_watch/con-how-to-select-datacollection-tool_assembly-requirements-and-your-responsibilities-ctxt#red_hat_openshift) watch を使用 して、アカウントまたはマルチクラスターレベルで OpenShift Container Platform サブスクリプションを追跡します。

## 関連情報

- Telemetry サービスの詳細は[、リモートヘルスモニタリング](https://docs.redhat.com/en/documentation/openshift_container_platform/4.12/html-single/support/#about-remote-health-monitoring) を参照してください。
- OpenShift Container Platform Web [コンソールへのアクセスと理解の詳細については、](https://docs.redhat.com/en/documentation/openshift_container_platform/4.12/html-single/web_console/#web-console)Web コ ンソールへのアクセス を参照してください。
- OpenShift Container Platform Web [コンソールへのアクセスと理解の詳細については、](https://docs.redhat.com/en/documentation/openshift_container_platform/4.12/html-single/web_console/#web-console)Web コ ンソールへのアクセス を参照してください。

# 5.5.14. 次のステップ

- [インストールを検証](#page-4194-0) します。
- [クラスターをカスタマイズ](https://docs.redhat.com/en/documentation/openshift_container_platform/4.12/html-single/post-installation_configuration/#available_cluster_customizations) します。
- 必要に応じて[、リモートヘルスレポートをオプトアウト](https://docs.redhat.com/en/documentation/openshift_container_platform/4.12/html-single/support/#opting-out-remote-health-reporting_opting-out-remote-health-reporting)できます。

# 5.6. ALIBABA CLOUD 上のクラスターを既存の VPC にインストールする

OpenShift Container Platform バージョン 4.12 では、Alibaba Cloud Services 上の既存の Alibaba Virtual Private Cloud (VPC) にクラスターをインストールできます。インストールプログラムは必要なインフ ラストラクチャーをプロビジョニングし、その後カスタマイズできます。VPC インストールをカスタマ イズするには、クラスターをインストールする前に 'install-config.yaml' ファイルのパラメーターを変更 します。

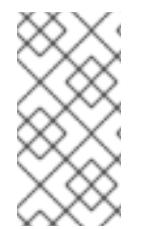

# 注記

OpenShift Container Platform インストール設定のスコープは意図的に狭められていま す。単純さを確保し、確実にインストールを実行できるように設計されているためで す。インストールが完了した後にさらに多くの OpenShift Container Platform 設定タス クを実行することができます。

OpenShift Container Platform 上の Alibaba Cloud は、テクノロジープレビュー機能とし てのみ利用できます。テクノロジープレビュー機能は、Red Hat 製品のサービスレベル アグリーメント (SLA) の対象外であり、機能的に完全ではないことがあります。Red Hat は、実稼働環境でこれらを使用することを推奨していません。テクノロジープレ ビュー機能は、最新の製品機能をいち早く提供して、開発段階で機能のテストを行い フィードバックを提供していただくことを目的としています。

Red Hat [のテクノロジープレビュー機能のサポート範囲に関する詳細は、テクノロジー](https://access.redhat.com/support/offerings/techpreview/) プレビュー機能のサポート範囲 を参照してください。

# 5.6.1. 前提条件

- OpenShift Container Platform [のインストールおよび更新](https://docs.redhat.com/en/documentation/openshift_container_platform/4.12/html-single/architecture/#architecture-installation) プロセスの詳細を確認した。
- [クラスターインストール方法の選択およびそのユーザー向けの準備](#page-26-0) を確認した。
- [ドメインを登録](#page-103-0)している。

重要

- [ファイアウォールを使用する場合は、クラスターがアクセスを必要とするサイトを許可するよ](#page-4186-0) うにファイアウォールを設定する必要がある。
- ご使用の環境でクラウド Resource Access Management (RAM) API にアクセスできない場合、 または管理者レベルのクレデンシャルシークレットを **kube-system** namespace に保存したく ない場合は、Resource Access Management (RAM) [認証情報を手動で作成および維持](#page-107-0) すること ができます。

# 5.6.2. カスタム VPC の使用

OpenShift Container Platform 4.12 では、Alibaba Cloud Platform の既存の Virtual Private Cloud (VPC) 内の既存のサブネットにクラスターをデプロイできます。OpenShift Container Platform を既存の Alibaba VPC にデプロイすることで、新しいアカウントの制限の制約を回避し、所属する組織の運用上 の制約をより簡単に順守することができます。VPC を作成するために必要なインフラストラクチャーの 作成パーミッションを取得できない場合は、このインストールオプションを使用します。vSwitch を使 用してネットワークを設定する必要があります。

## 5.6.2.1. VPC を使用するための要件

VPC CIDR ブロックとマシンネットワーク CIDR の組み合わせは、空であってはなりません。vSwitch はマシンネットワーク内にある必要があります。

インストールプログラムでは、次のコンポーネントは作成されません。

- VPC
- vSwitch
- ルートテーブル
- NAT ゲートウェイ

# 注記

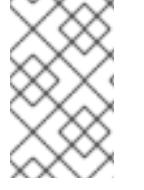

インストールプログラムでは、クラウド提供の DNS サーバーを使用する必要がありま す。カスタム DNS サーバーの使用はサポートされていないため、インストールが失敗し ます。

## 5.6.2.2. VPC 検証

指定した vSwitch が適切であることを確認するために、インストールプログラムは次のデータを確認し ます。

- 指定するすべての vSwitch が存在する必要があります。
- コントロールプレーンマシンとコンピュートマシンに 1つ以上の vSwitch を提供しました。
- vSwitch の CIDR は、指定したマシン CIDR に属します。

# 5.6.2.3. パーミッションの区分

一部の個人は、クラウド内に他とは異なるリソースを作成できます。たとえば、インスタンス、バケッ ト、ロードバランサーなどのアプリケーション固有のアイテムを作成できる場合がありますが、VPC や vSwitch などのネットワーク関連のコンポーネントは作成できません。

## 5.6.2.4. クラスター間の分離

OpenShift Container Platform を既存のネットワークにデプロイする場合、クラスターサービスの分離 は以下の方法で軽減されます。

- 複数の OpenShift Container Platform クラスターを同じ VPC にインストールできます。
- ICMP Ingress はネットワーク全体で許可されます。
- TCP 22 Ingress (SSH) はネットワーク全体に対して許可されます。
- コントロールプレーンの TCP 6443 Ingress (Kubernetes API) はネットワーク全体に対して許可 されます。
- コントロールプレーンの TCP 22623 Ingress (MCS) はネットワーク全体に対して許可されま す。

# 5.6.3. OpenShift Container Platform のインターネットアクセス

OpenShift Container Platform 4.12 では、クラスターをインストールするためにインターネットアクセ スが必要になります。

インターネットへのアクセスは以下を実行するために必要です。

- [OpenShift](https://console.redhat.com/openshift) Cluster Manager Hybrid Cloud Console にアクセスし、インストールプログラムをダ ウンロードし、サブスクリプション管理を実行します。クラスターにインターネットアクセス があり、Telemetry を無効にしない場合、そのサービスは有効なサブスクリプションでクラス ターを自動的に使用します。
- クラスターのインストールに必要なパッケージを取得するために [Quay.io](http://quay.io) にアクセスします。
- クラスターの更新を実行するために必要なパッケージを取得します。

#### 重要

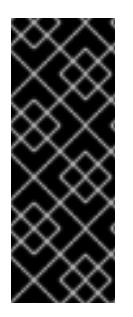

クラスターでインターネットに直接アクセスできない場合、プロビジョニングする一部 のタイプのインフラストラクチャーでネットワークが制限されたインストールを実行で きます。このプロセスで、必要なコンテンツをダウンロードし、これを使用してミラー レジストリーにインストールパッケージを設定します。インストールタイプによって は、クラスターのインストール環境でインターネットアクセスが不要となる場合があり ます。クラスターを更新する前に、ミラーレジストリーのコンテンツを更新します。

#### 5.6.4. クラスターノードの SSH アクセス用のキーペアの生成

OpenShift Container Platform をインストールする際に、SSH パブリックキーをインストールプログラ ムに指定できます。キーは、Ignition 設定ファイルを介して Red Hat Enterprise Linux CoreOS (RHCOS) ノードに渡され、ノードへの SSH アクセスを認証するために使用されます。このキーは各 ノードの **core** ユーザーの **~/.ssh/authorized\_keys** リストに追加され、パスワードなしの認証が可能に なります。

キーがノードに渡されると、キーペアを使用して RHCOS ノードにユーザー **core** として SSH を実行で きます。SSH 経由でノードにアクセスするには、秘密鍵のアイデンティティーをローカルユーザーの SSH で管理する必要があります。

インストールのデバッグまたは障害復旧を実行するためにクラスターノードに対して SSH を実行する 場合は、インストールプロセスの間に SSH 公開鍵を指定する必要があります。 **/openshift-install gather** コマンドでは、SSH 公開鍵がクラスターノードに配置されている必要もあります。

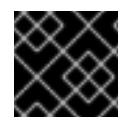

#### 重要

障害復旧およびデバッグが必要な実稼働環境では、この手順を省略しないでください。

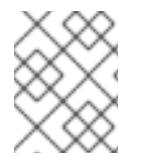

#### 注記

AWS [キーペア](https://docs.aws.amazon.com/AWSEC2/latest/UserGuide/ec2-key-pairs.html) などのプラットフォームに固有の方法で設定したキーではなく、ローカル キーを使用する必要があります。

#### 手順

1. クラスターノードへの認証に使用するローカルマシンに既存の SSH キーペアがない場合は、こ れを作成します。たとえば、Linux オペレーティングシステムを使用するコンピューターで以 下のコマンドを実行します。

[1](#page-192-0)

\$ ssh-keygen -t ed25519 -N '' -f <path>/<file\_name> **1**

新しい SSH キーのパスとファイル名 (**~/.ssh/id\_ed25519** など) を指定します。既存の キーペアがある場合は、公開鍵が **~/.ssh** ディレクトリーにあることを確認します。

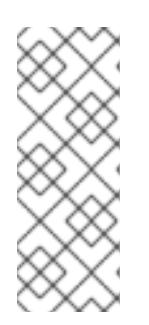

## <span id="page-192-0"></span>注記

FIPS で検証済みまたは進行中のモジュール (Modules in Process) 暗号ライブラ リーを使用する OpenShift Container Platform クラスターを **x86\_64**、**ppc64le**、および **s390x** アーキテクチャーにインストールする予定の 場合は、**ed25519** アルゴリズムを使用するキーは作成しないでください。代わ りに、**rsa** アルゴリズムまたは **ecdsa** アルゴリズムを使用するキーを作成しま す。

2. 公開 SSH キーを表示します。

\$ cat <path>/<file\_name>.pub

たとえば、次のコマンドを実行して **~/.ssh/id\_ed25519.pub** 公開鍵を表示します。

\$ cat ~/.ssh/id\_ed25519.pub

3. ローカルユーザーの SSH エージェントに SSH 秘密鍵 ID が追加されていない場合は、それを追 加します。キーの SSH エージェント管理は、クラスターノードへのパスワードなしの SSH 認 証、または **./openshift-install gather** コマンドを使用する場合は必要になります。

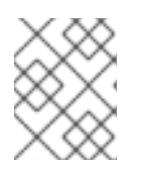

## 注記

一部のディストリビューションでは、**~/.ssh/id\_rsa** および **~/.ssh/id\_dsa** など のデフォルトの SSH 秘密鍵のアイデンティティーは自動的に管理されます。

a. **ssh-agent** プロセスがローカルユーザーに対して実行されていない場合は、バックグラウ ンドタスクとして開始します。

\$ eval "\$(ssh-agent -s)"

出力例

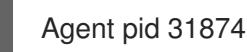

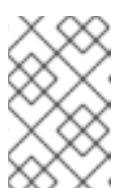

#### 注記

<span id="page-193-0"></span>クラスターが FIPS モードにある場合は、FIPS 準拠のアルゴリズムのみを使 用して SSH キーを生成します。鍵は RSA または ECDSA のいずれかである 必要があります。

4. SSH プライベートキーを **ssh-agent** に追加します。

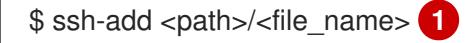

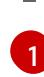

**~/.ssh/id\_ed25519** などの、SSH プライベートキーのパスおよびファイル名を指定しま す。

#### 出力例

Identity added: /home/<you>/<path>/<file\_name> (<computer\_name>)

## 次のステップ

● OpenShift Container Platform をインストールする際に、SSH パブリックキーをインストール プログラムに指定します。

5.6.5. インストールプログラムの取得

OpenShift Container Platform をインストールする前に、インストールに使用しているホストにインス トールファイルをダウンロードします。

#### 前提条件

● 500 MB のローカルディスク領域がある Linux または macOS を実行するコンピューターが必要 です。

#### 手順

- 1. OpenShift Cluster Manager サイトの [インフラストラクチャープロバイダー](https://console.redhat.com/openshift/install) ページにアクセス します。Red Hat アカウントがある場合は、認証情報を使用してログインします。アカウント がない場合はこれを作成します。
- 2. インフラストラクチャープロバイダーを選択します。
- 3. インストールタイプのページに移動し、ホストオペレーティングシステムとアーキテクチャー に対応するインストールプログラムをダウンロードして、インストール設定ファイルを保存す るディレクトリーにファイルを配置します。

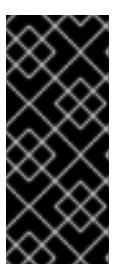

#### 重要

インストールプログラムは、クラスターのインストールに使用するコンピュー ターにいくつかのファイルを作成します。クラスターのインストール完了後は、 インストールプログラムおよびインストールプログラムが作成するファイルを保 持する必要があります。ファイルはいずれもクラスターを削除するために必要に なります。

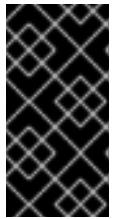

#### 重要

インストールプログラムで作成されたファイルを削除しても、クラスターがイン ストール時に失敗した場合でもクラスターは削除されません。クラスターを削除 するには、特定のクラウドプロバイダー用の OpenShift Container Platform のア ンインストール手順を実行します。

4. インストールプログラムを展開します。たとえば、Linux オペレーティングシステムを使用す るコンピューターで以下のコマンドを実行します。

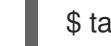

\$ tar -xvf openshift-install-linux.tar.gz

5. Red Hat OpenShift Cluster Manager [からインストールプルシークレット](https://console.redhat.com/openshift/install/pull-secret) をダウンロードしま す。このプルシークレットを使用し、OpenShift Container Platform コンポーネントのコンテ ナーイメージを提供する Quay.io など、組み込まれた各種の認証局によって提供されるサービ スで認証できます。

#### 5.6.5.1. インストール設定ファイルの作成

Alibaba Cloud にインストールする OpenShift Container Platform クラスターをカスタマイズできま す。

#### 前提条件

OpenShift Container Platform インストールプログラム、およびクラスターのプルシークレッ トを取得する。

サブスクリプションレベルでサービスプリンシパルのパーミッションを取得する。

#### 手順

- 1. **install-config.yaml** ファイルを作成します。
	- a. インストールプログラムが含まれるディレクトリーに切り替え、以下のコマンドを実行し ます。

<span id="page-195-0"></span>\$ ./openshift-install create install-config --dir <installation\_directory> **1**

- [1](#page-195-0)
- **<installation\_directory>** の場合、インストールプログラムが作成するファイルを保存 するためにディレクトリー名を指定します。

ディレクトリーを指定する場合:

- ディレクトリーに **execute** 権限があることを確認します。この権限は、インストール ディレクトリーで Terraform バイナリーを実行するために必要です。
- 空のディレクトリーを使用します。ブートストラップ X.509 証明書などの一部のイン ストールアセットは有効期限が短いため、インストールディレクトリーを再利用しない でください。別のクラスターインストールの個別のファイルを再利用する必要がある場 合は、それらをディレクトリーにコピーすることができます。ただし、インストールア セットのファイル名はリリース間で変更される可能性があります。インストールファイ ルを以前のバージョンの OpenShift Container Platform からコピーする場合は注意して コピーを行ってください。
- b. プロンプト時に、クラウドの設定の詳細情報を指定します。
	- i. オプション: クラスターマシンにアクセスするために使用する SSH キーを選択します。

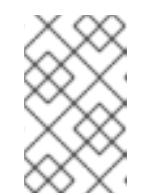

注記

インストールのデバッグまたは障害復旧を実行する必要のある実稼働用 の OpenShift Container Platform クラスターでは、**ssh-agent** プロセス が使用する SSH キーを指定します。

- ii. ターゲットとするプラットフォームとして alibabacloud を選択します。
- iii. クラスターをデプロイするリージョンを選択します。
- iv. クラスターをデプロイするベースドメインを選択します。ベースドメインは、クラス ターに作成したパブリック DNS ゾーンに対応します。
- v. クラスターの記述名を指定します。
- vi. Red Hat OpenShift Cluster Manager [からプルシークレット](https://console.redhat.com/openshift/install/pull-secret) を貼り付けます。
- 2. クラスターを Alibaba Cloud にインストールするには、Cloud Credential Operator (CCO) が手 動モードで動作する必要があります。**install-config.yaml** ファイルを変更し て、**credentialsMode** パラメーターを **Manual** に設定します。

**credentialsMode** が **Manual** に設定された install-config.yaml 設定ファイルの例

apiVersion: v1

<span id="page-196-0"></span>baseDomain: cluster1.example.com credentialsMode: Manual **1** compute: - architecture: amd64 hyperthreading: Enabled ...

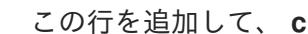

[1](#page-196-0) この行を追加して、 **credentialsMode** を **Manual** に設定します。

- 3. **install-config.yaml** ファイルを変更します。利用可能なパラメーターの詳細は、インストール 設定パラメーターのセクションを参照してください。
- 4. **install-config.yaml** ファイルをバックアップし、複数のクラスターをインストールするのに使 用できるようにします。

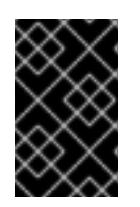

#### 重要

**install-config.yaml** ファイルはインストールプロセス時に使用されます。この ファイルを再利用する必要がある場合は、この段階でこれをバックアップしてく ださい。

## 5.6.5.2. インストール設定パラメーター

OpenShift Container Platform クラスターをデプロイする前に、クラスターをホストするクラウドプ ラットフォームでアカウントを記述し、クラスターのプラットフォームをオプションでカスタマイズす るためにパラメーターの値を指定します。**install-config.yaml** インストール設定ファイルを作成する際 に、コマンドラインで必要なパラメーターの値を指定します。クラスターをカスタマイズする場 合、**install-config.yaml** ファイルを変更して、プラットフォームについての詳細情報を指定できます。

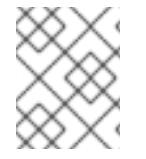

## 注記

インストール後は、これらのパラメーターを **install-config.yaml** ファイルで変更するこ とはできません。

#### 5.6.5.2.1. 必須設定パラメーター

必須のインストール設定パラメーターは、以下の表で説明されています。

#### 表5.15 必須パラメーター

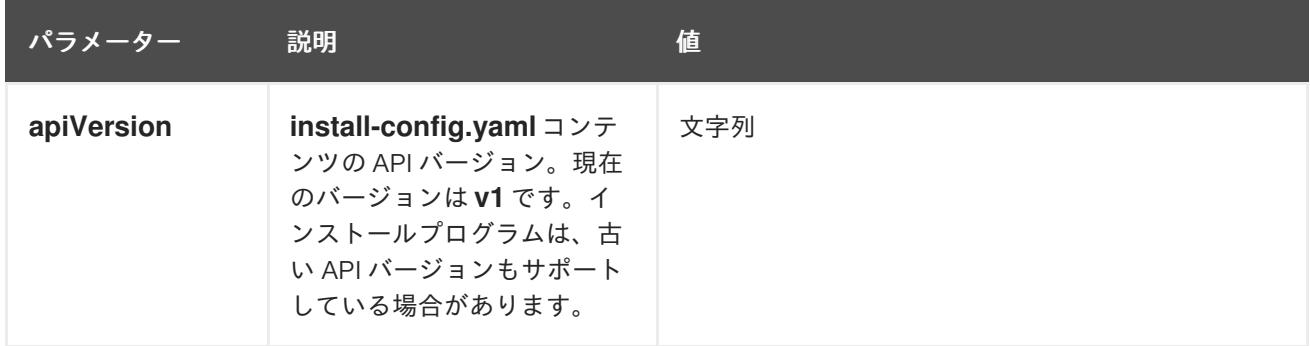

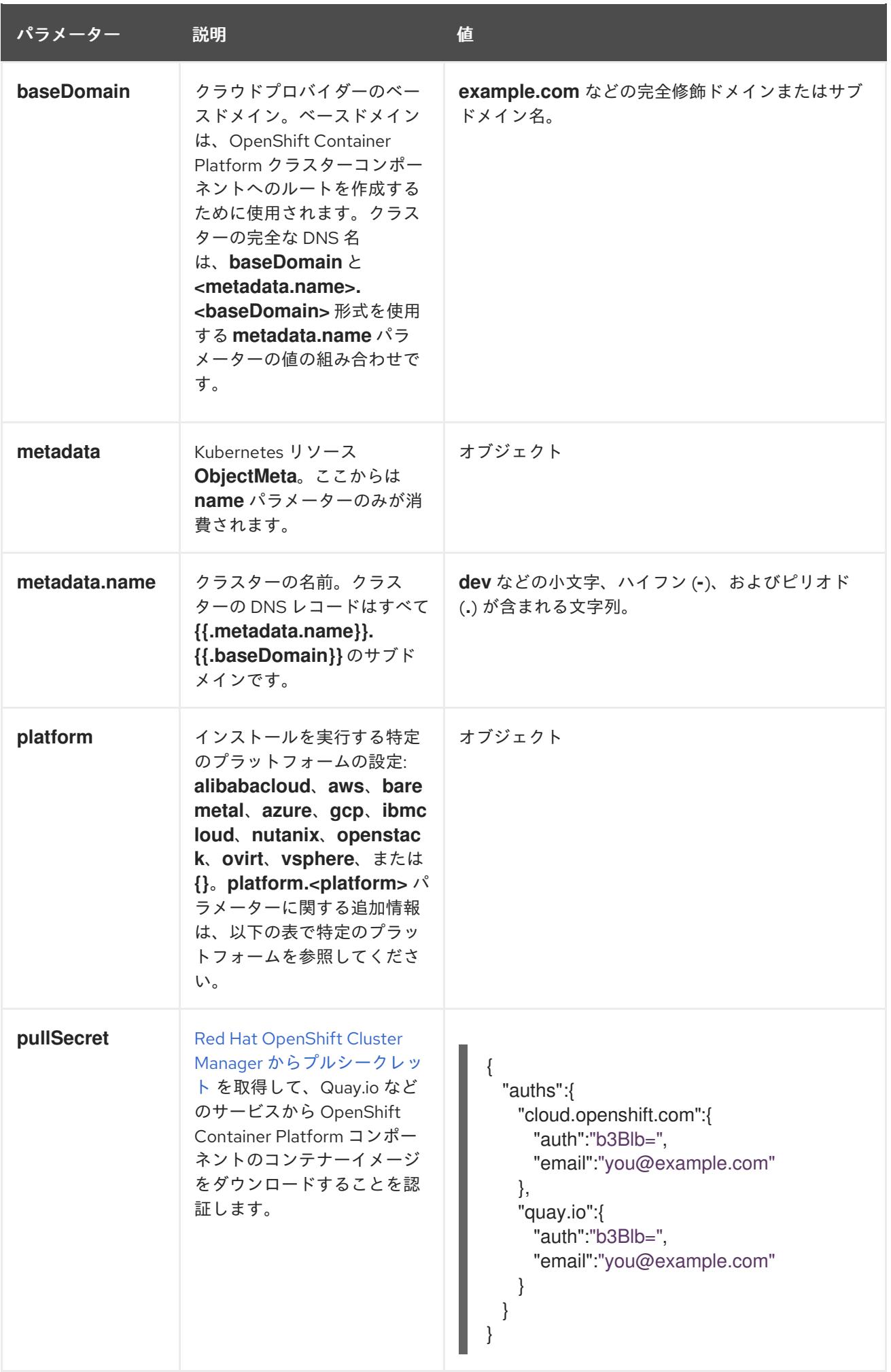

5.6.5.2.2. ネットワーク設定パラメーター

既存のネットワークインフラストラクチャーの要件に基づいて、インストール設定をカスタマイズでき ます。たとえば、クラスターネットワークの IP アドレスブロックを拡張するか、デフォルトとは異な る IP アドレスブロックを指定できます。

IPv4 アドレスのみがサポートされます。

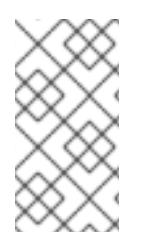

## 注記

Globalnet は、Red Hat OpenShift Data Foundation ディザスターリカバリーソリュー ションではサポートされていません。局地的なディザスターリカバリーのシナリオで は、各クラスター内のクラスターとサービスネットワークに重複しない範囲のプライ ベート IP アドレスを使用するようにしてください。

#### 表5.16 ネットワークパラメーター

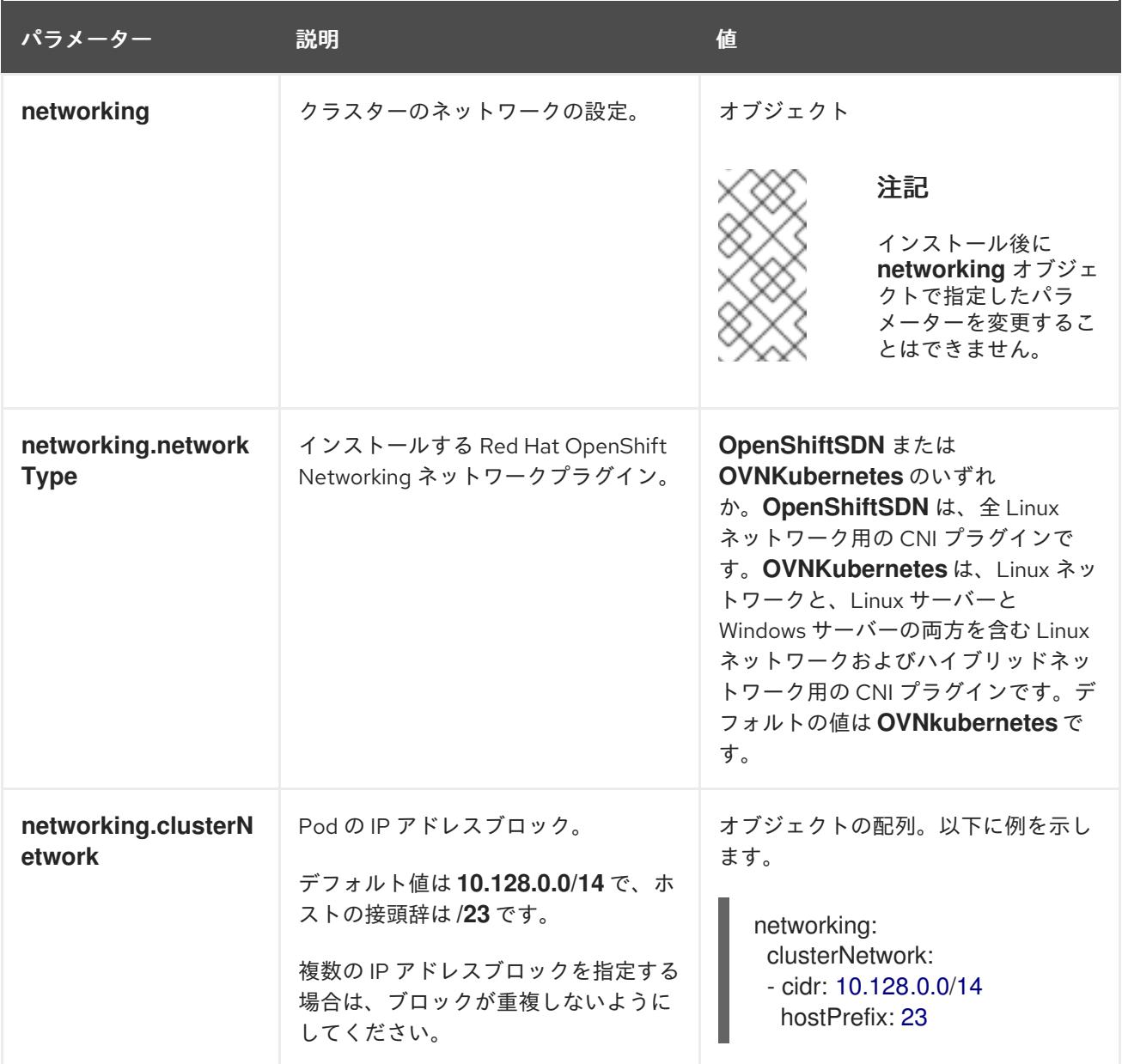

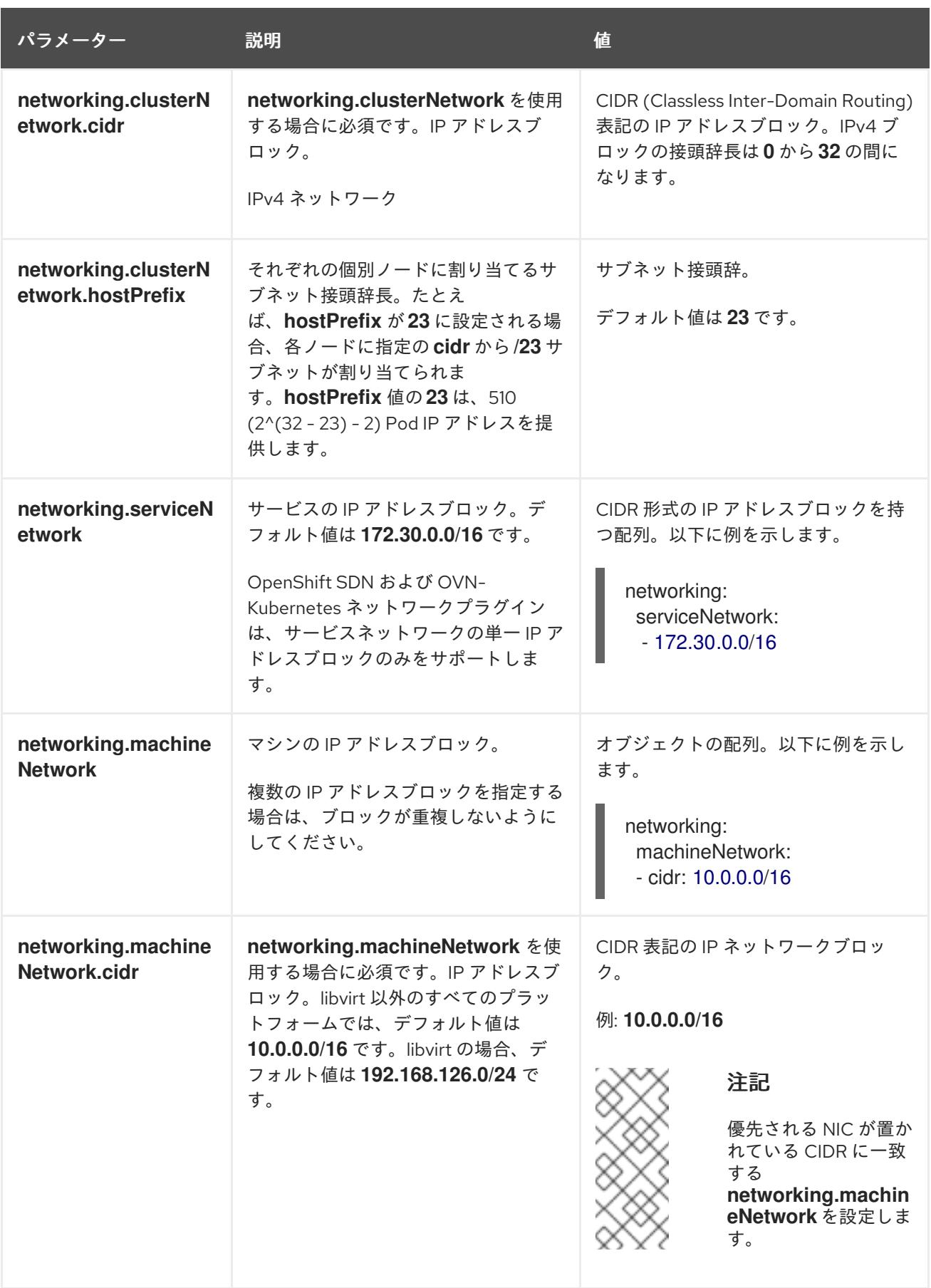

# 5.6.5.2.3. オプションの設定パラメーター

オプションのインストール設定パラメーターは、以下の表で説明されています。

表5.17 オプションのパラメーター

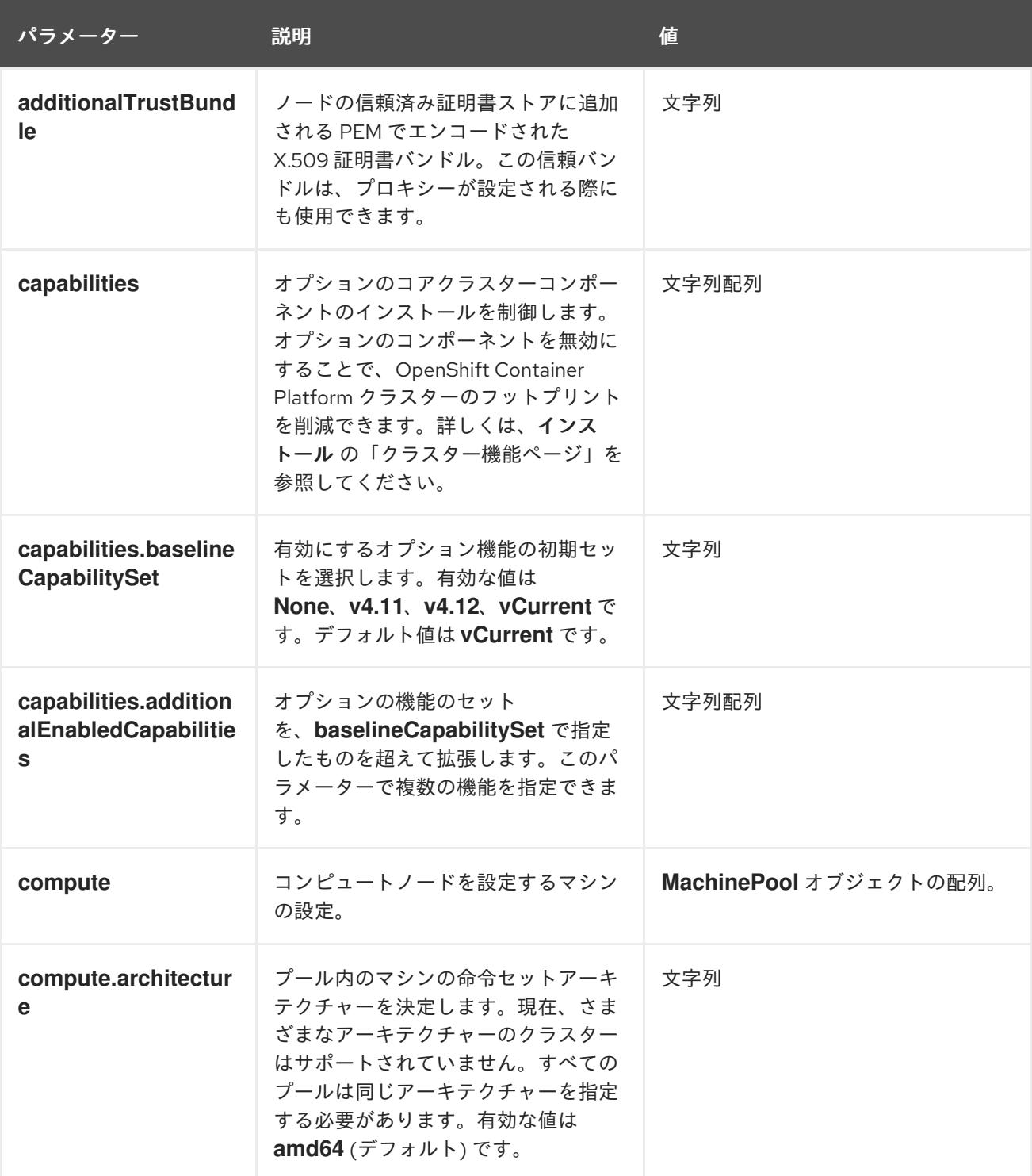

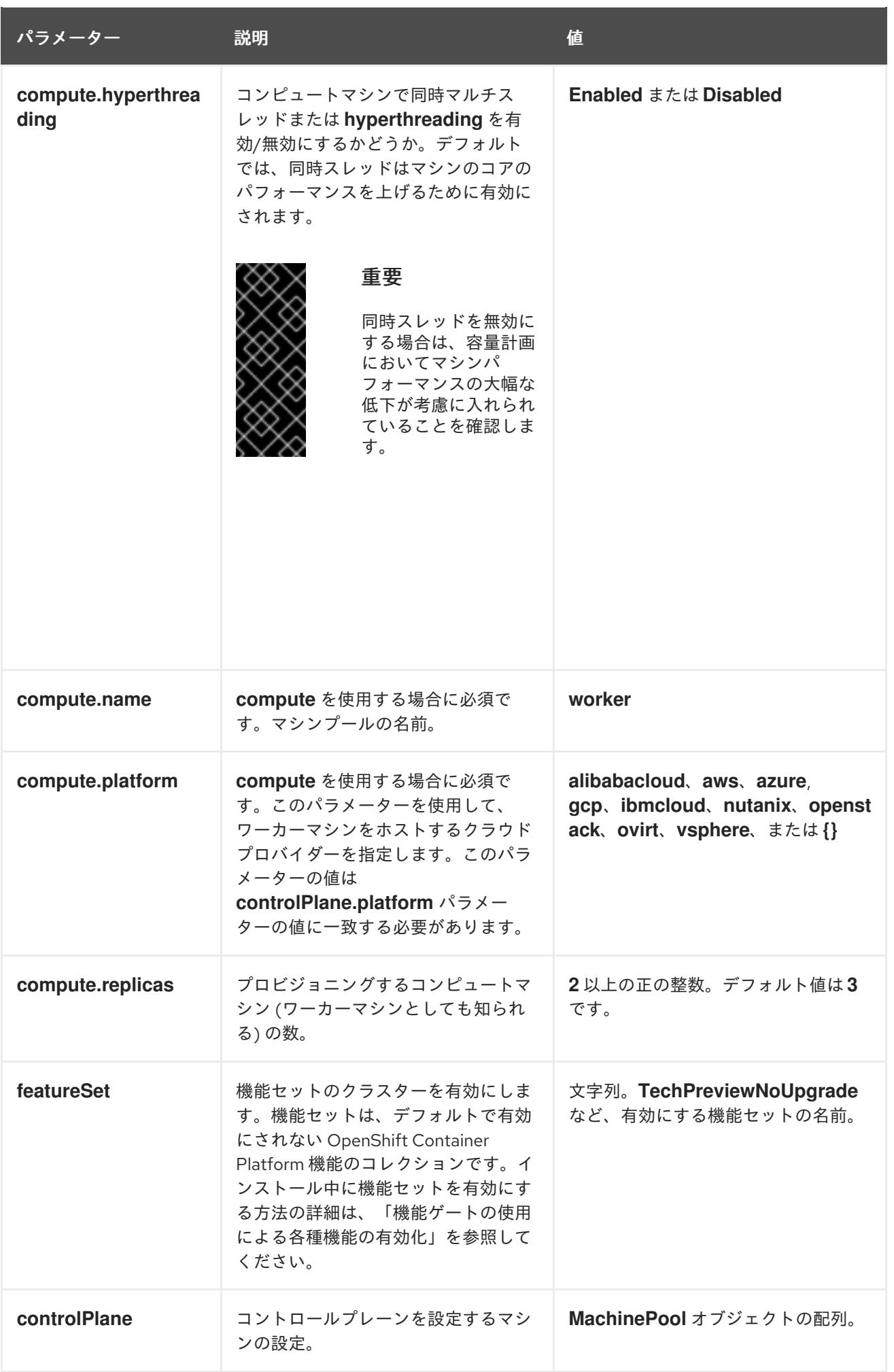

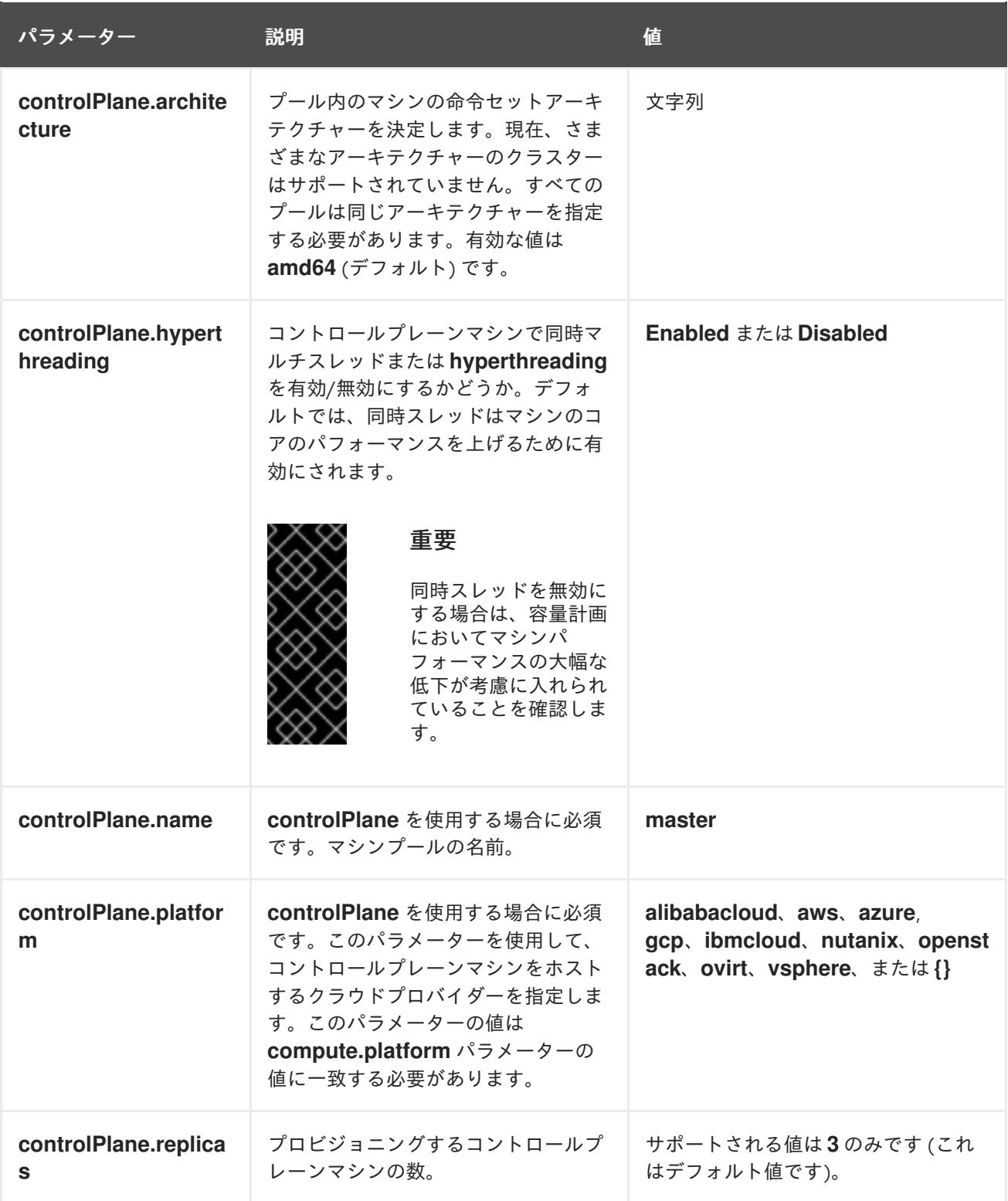

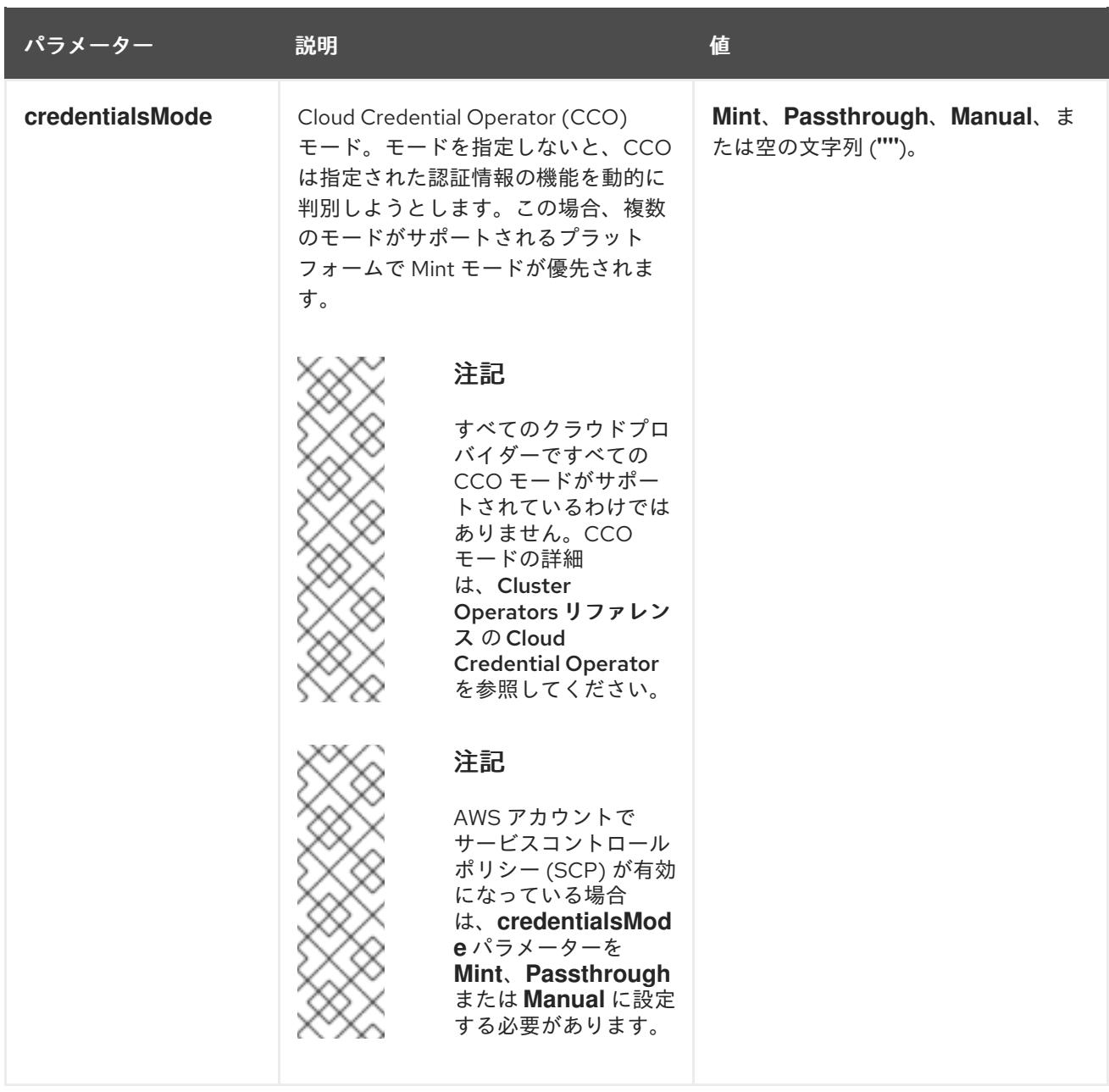

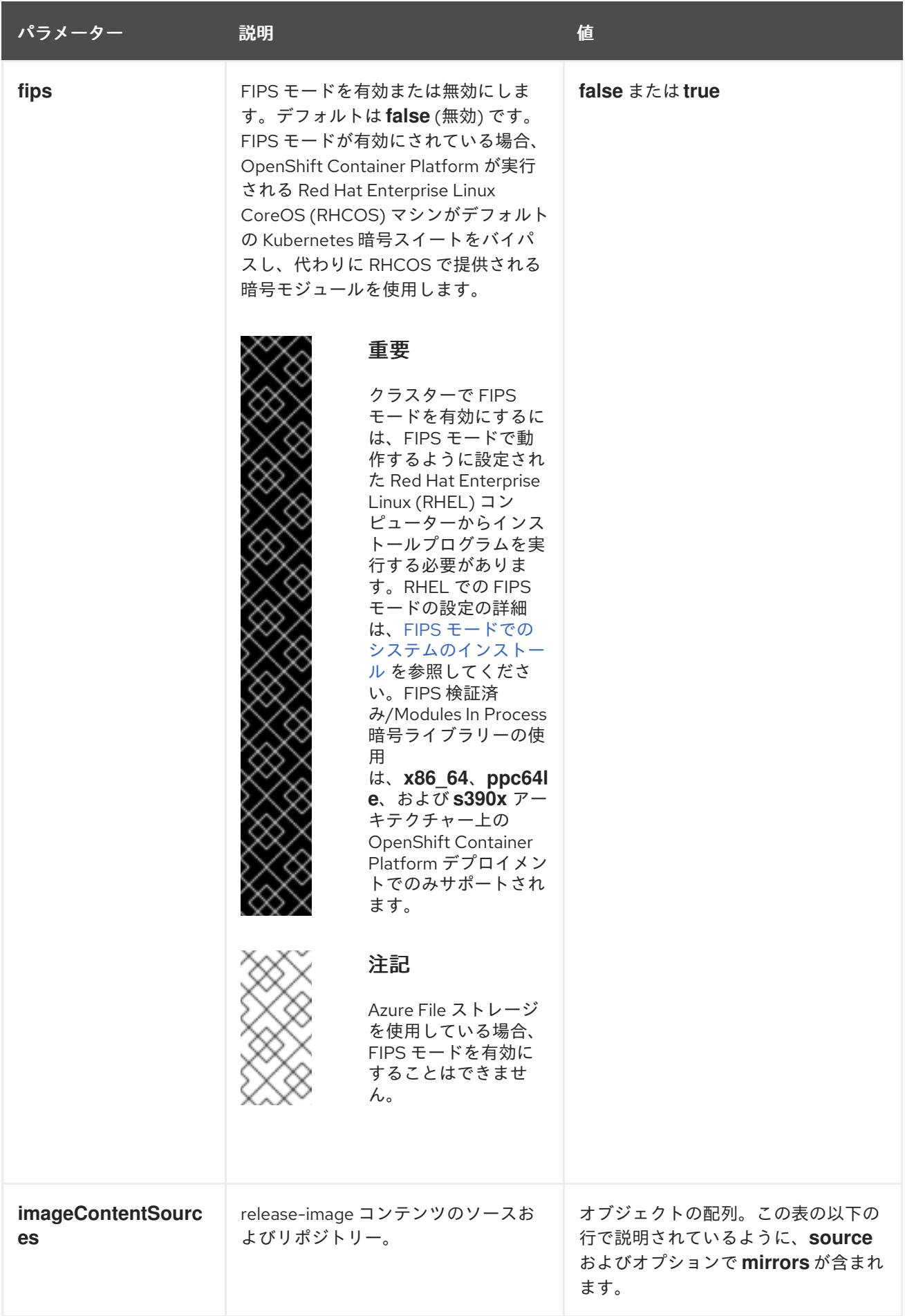

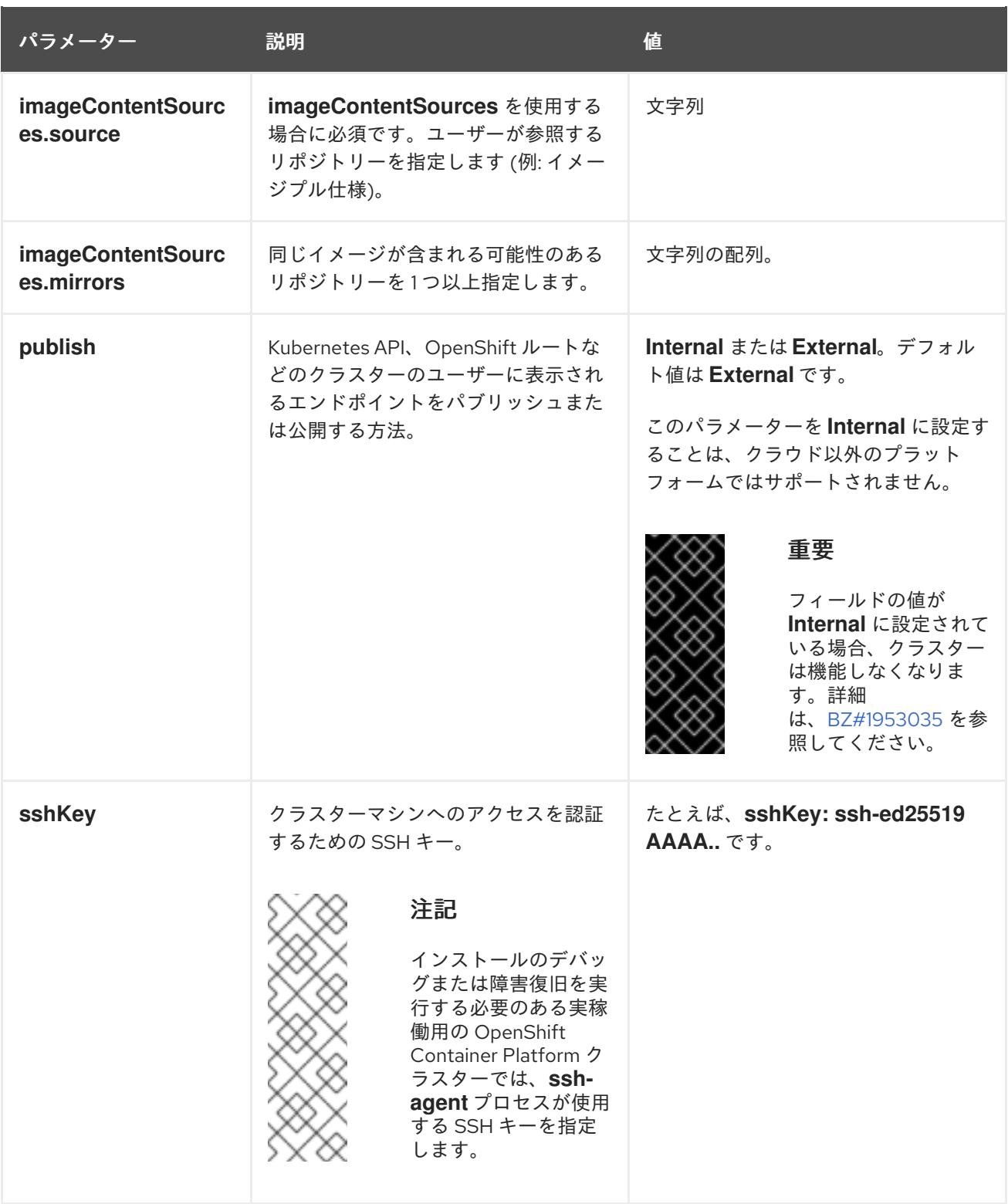

## 5.6.5.2.4. 追加の Alibaba Cloud 設定パラメーター

Alibaba Cloud の追加の設定パラメーターは、以下の表で説明されています。**alibabacloud** パラメー ターは、Alibaba Cloud にインストールするときに使用される設定です。**defaultMachinePlatform** パラ メーターは、独自のプラットフォーム設定を定義しないマシンプール用に Alibaba Cloud にインストー ルするときに使用されるデフォルト設定です。

これらのパラメーターは、指定されているコンピュートマシンとコントロールプレーンマシンの両方に 適用されます。

# 注記

定義されている場合、パラメーター**compute.platform.alibabacloud** および **controlPlane.platform.alibabacloud** は、コンピュートマシンおよびコントロールプ レーンマシンの **platform.alibabacloud.defaultMachinePlatform** 設定をそれぞれ上書き します。

# 表5.18 オプションの Alibaba Cloud パラメーター

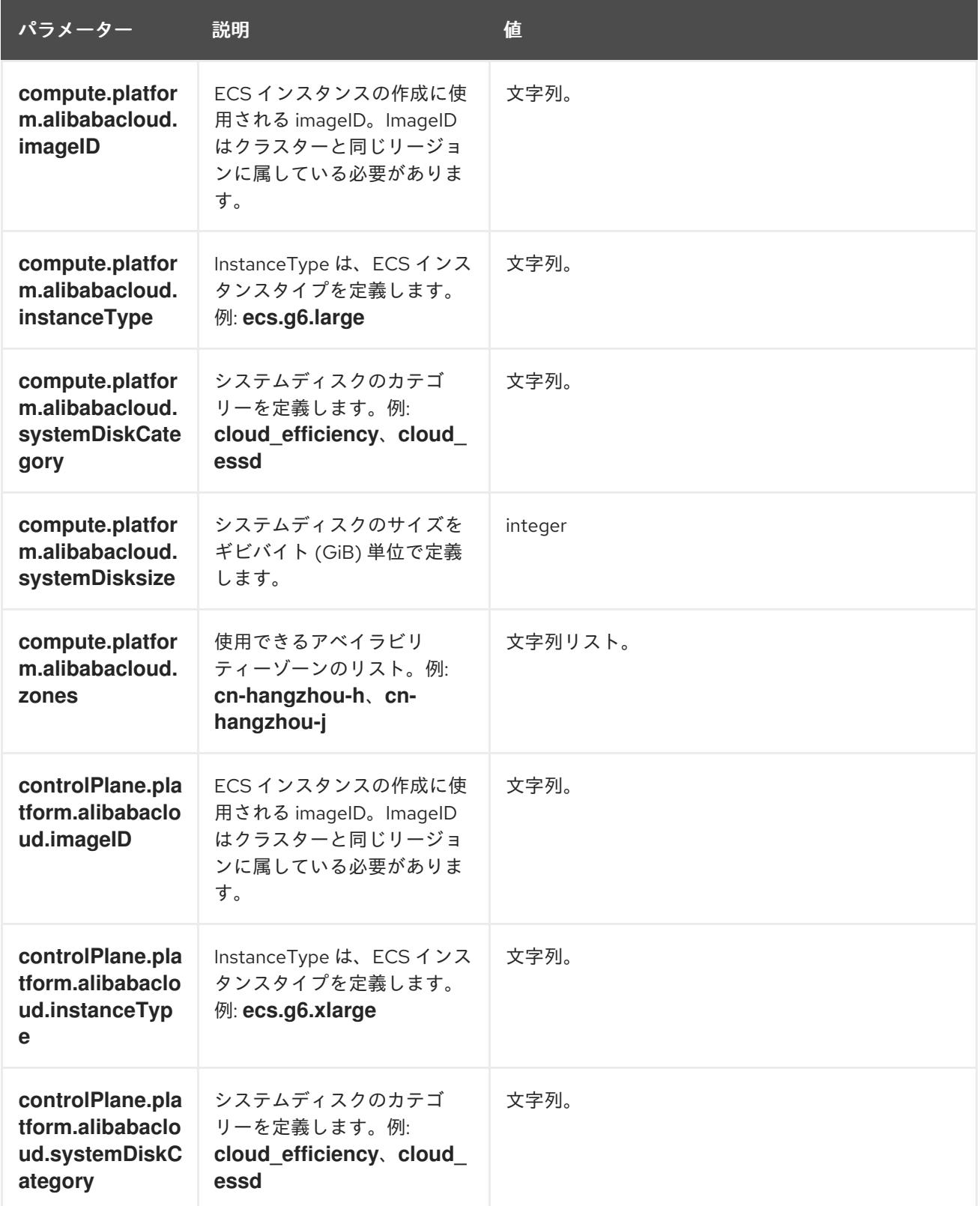

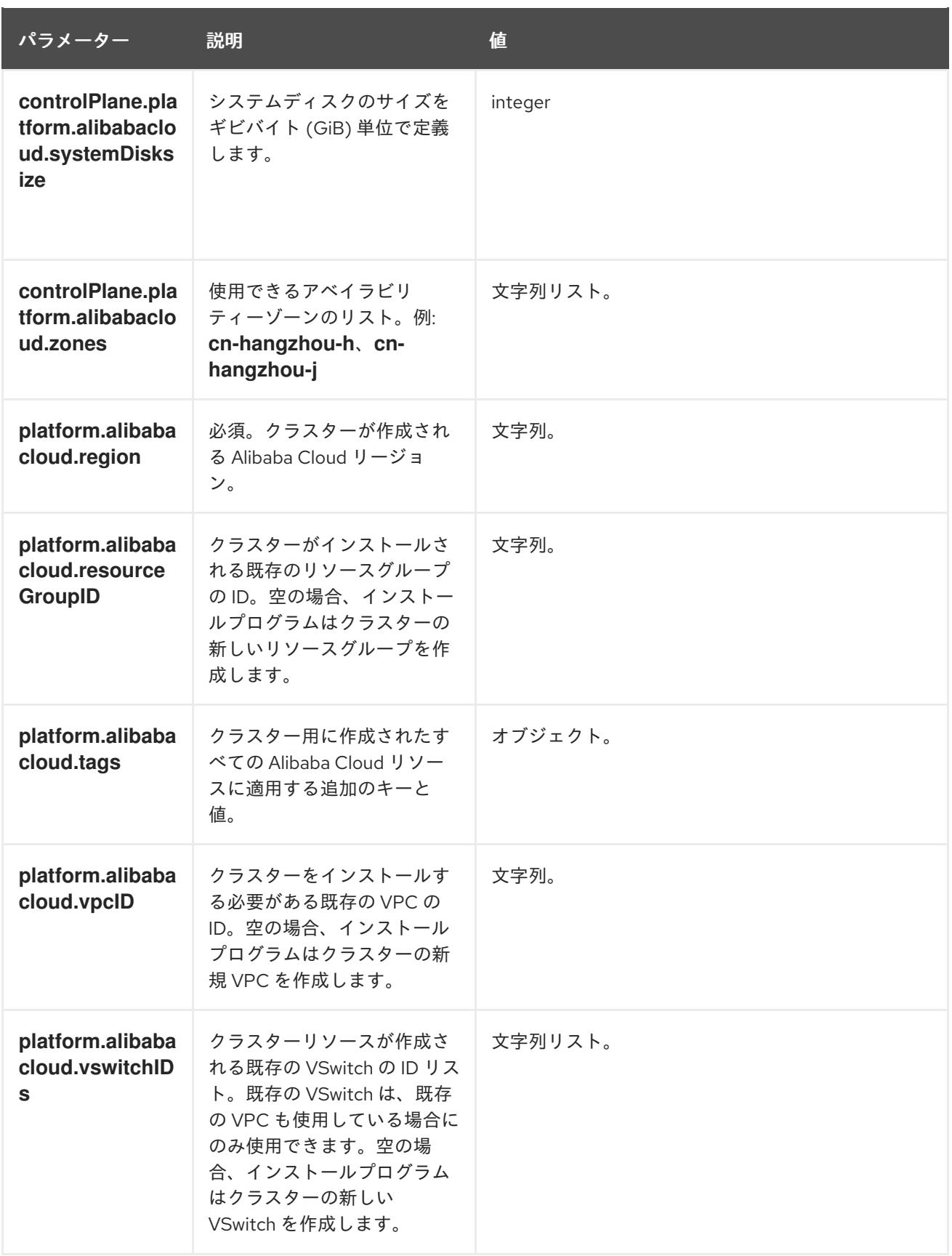

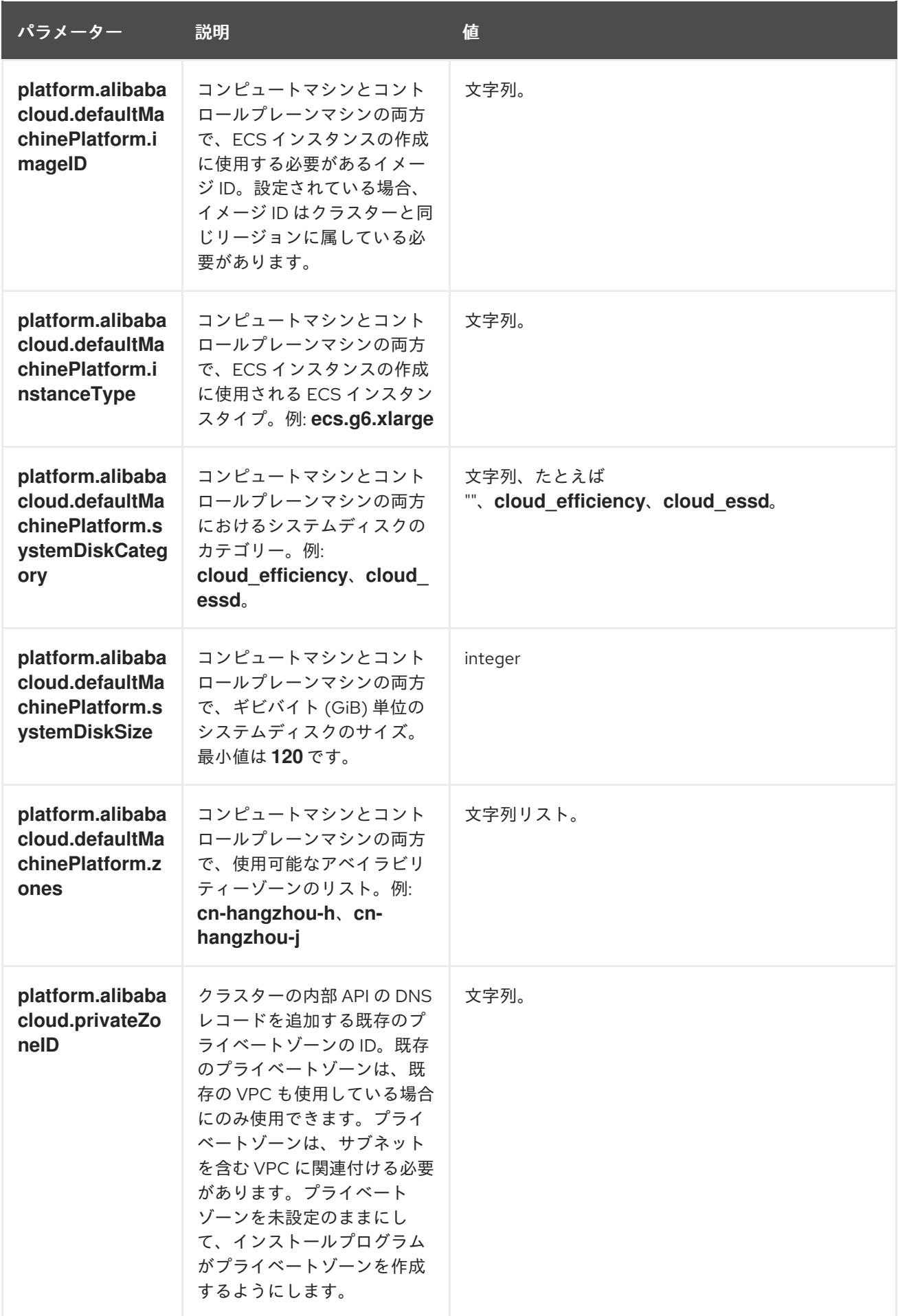

5.6.5.3. Alibaba Cloud 用にカスタマイズされた install-config.yaml ファイルのサンプル

インストール設定ファイル (**install-config.yaml**) をカスタマイズして、クラスターのプラットフォーム に関する詳細を指定したり、必要なパラメーターの値を変更したりできます。

```
1
    必須。インストールプログラムにより、クラスター名の入力を求められます。
  apiVersion: v1
  baseDomain: alicloud-dev.devcluster.openshift.com
  credentialsMode: Manual
  compute:
  - architecture: amd64
   hyperthreading: Enabled
   name: worker
   platform: {}
   replicas: 3
  controlPlane:
   architecture: amd64
   hyperthreading: Enabled
   name: master
   platform: {}
   replicas: 3
  metadata:
   creationTimestamp: null
   name: test-cluster 1
  networking:
   clusterNetwork:
   - cidr: 10.128.0.0/14
    hostPrefix: 23
   machineNetwork:
   - cidr: 10.0.0.0/16
   networkType: OVNKubernetes 2
   serviceNetwork:
   -172.30.0.0/16platform:
   alibabacloud:
    defaultMachinePlatform: 3
     instanceType: ecs.g6.xlarge
     systemDiskCategory: cloud_efficiency
     systemDiskSize: 200
    region: ap-southeast-1 4
    resourceGroupID: rg-acfnw6j3hyai 5
    vpcID: vpc-0xifdjerdibmaqvtjob2b 6
    vswitchIDs: 7
    - vsw-0xi8ycgwc8wv5rhviwdq5
    - vsw-0xiy6v3z2tedv009b4pz2
  publish: External
  pullSecret: '{"auths": {"cloud.openshift.com": {"auth": ... }' 8
  sshKey: |
   ssh-rsa AAAA... 9
```
- <span id="page-209-8"></span><span id="page-209-7"></span><span id="page-209-6"></span><span id="page-209-5"></span><span id="page-209-4"></span><span id="page-209-3"></span><span id="page-209-2"></span><span id="page-209-1"></span>[2](#page-209-1) インストールするクラスターネットワークプラグイン。サポートされている値は **OVNKubernetes** と **OpenShiftSDN** です。デフォルトの値は **OVNkubernetes** です。
- [3](#page-209-2) オプション。独自のプラットフォーム設定を定義しないマシンプールのパラメーターを指定しま す。
- [4](#page-209-3) 必須。インストールプログラムにより、クラスターをデプロイするリージョンの入力を求められま す。
- [5](#page-209-4) オプション。クラスターをインストールする必要がある既存のリソースグループを指定します。
- [8](#page-209-5) 必須。インストールプログラムは、プルシークレットの入力を求めます。
- [9](#page-209-6) オプション。インストールプログラムは、クラスター内のマシンへのアクセスに使用する SSH キー値の入力を求めます。
- [6](#page-209-7) [7](#page-209-8) オプション。これらは vswitchID 値の例です。

#### 5.6.5.4. 必要なインストールマニフェストの生成

クラスターがマシンを設定するために必要な Kubernetes マニフェストと Ignition 設定ファイルを生成 する必要があります。

#### 手順

1. インストールプログラムが含まれているディレクトリーから次のコマンドを実行して、マニ フェストを生成します。

\$ openshift-install create manifests --dir <installation\_directory>

ここで、

#### **<installation\_directory>**

インストールプログラムがファイルを作成するディレクトリーを指定します。

#### 5.6.5.5. Cloud Credential Operator ユーティリティーの設定

Cloud Credential Operator (CCO) が手動モードで動作しているときにクラスターの外部からクラウド クレデンシャルを作成および管理するには、CCO ユーティリティー (**ccoctl**) バイナリーを抽出して準 備します。

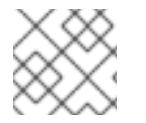

#### 注記

**ccoctl** ユーティリティーは、Linux 環境で実行する必要がある Linux バイナリーです。

前提条件

- クラスター管理者のアクセスを持つ OpenShift Container Platform アカウントを使用できる。
- OpenShift CLI (**oc**) がインストールされている。

#### 手順

1. 以下のコマンドを実行して、OpenShift Container Platform リリースイメージを取得します。

\$ RELEASE\_IMAGE=\$(./openshift-install version | awk '/release image/ {print \$3}')

2. 以下のコマンドを実行して、OpenShift Container Platform リリースイメージから CCO コンテ ナーイメージを取得します。

\$ CCO\_IMAGE=\$(oc adm release info --image-for='cloud-credential-operator' \$RELEASE\_IMAGE -a ~/.pull-secret)

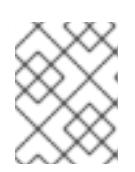

## 注記

**\$RELEASE\_IMAGE** のアーキテクチャーが、**ccoctl**ツールを使用する環境の アーキテクチャーと一致していることを確認してください。

3. 以下のコマンドを実行して、OpenShift Container Platform リリースイメージ内の CCO コンテ ナーイメージから **ccoctl** バイナリーを抽出します。

\$ oc image extract \$CCO\_IMAGE --file="/usr/bin/ccoctl" -a ~/.pull-secret

4. 次のコマンドを実行して、権限を変更して **ccoctl** を実行可能にします。

\$ chmod 775 ccoctl

# 検証

**ccoctl** を使用する準備ができていることを確認するには、次のコマンドを実行してヘルプファ  $\bullet$ イルを表示します。

\$ ccoctl --help

# **ccoctl --help** の出力

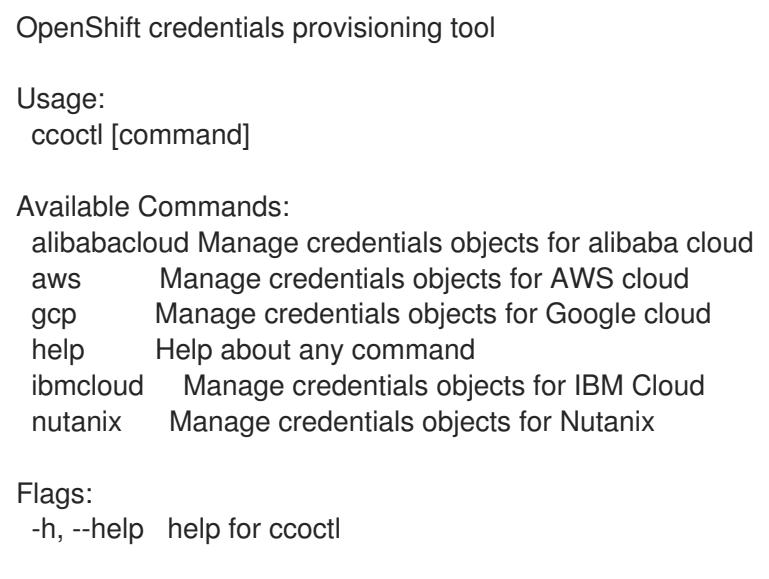

Use "ccoctl [command] --help" for more information about a command.

# 5.6.5.6. ccoctl ツールを使用した OpenShift Container Platform コンポーネントのクレデン シャルの作成

OpenShift Container Platform Cloud Credential Operator (CCO) ユーティリティーを使用して、 Alibaba Cloud RAM ユーザーとクラスター内コンポーネントごとのポリシーの作成を自動化できます。

## 注記

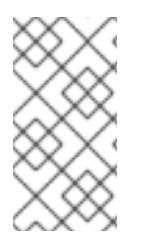

デフォルトで、**ccoctl** はコマンドが実行されるディレクトリーにオブジェクトを作成し ます。オブジェクトを別のディレクトリーに作成するには、**--output-dir** フラグを使用し ます。この手順では、**<path\_to\_ccoctl\_output\_dir>** を使用してこの場所を参照しま す。

#### 前提条件

以下が必要になります。

- **ccoctl** バイナリーを抽出して準備している。
- OpenShift Container Platform クラスターを作成するための十分な権限を持つ RAM ユーザーを 作成している。
- その RAM ユーザーの AccessKeyID (**access\_key\_id**) と AccessKeySecret (**access\_key\_secret**) をローカルコンピューターの **[~/.alibabacloud/credentials](https://www.alibabacloud.com/help/en/doc-detail/311667.htm#h2-sls-mfm-3p3)** ファイル に 追加しました。

#### 手順

1. 以下のコマンドを実行して、**\$RELEASE\_IMAGE** 変数を設定します。

\$ RELEASE\_IMAGE=\$(./openshift-install version | awk '/release image/ {print \$3}')

2. 以下のコマンドを実行して、OpenShift Container Platform リリースイメージから **CredentialsRequest** オブジェクトのリストを抽出します。

<span id="page-212-0"></span>\$ oc adm release extract \ --credentials-requests \ --cloud=alibabacloud \ --to=<path\_to\_directory\_with\_list\_of\_credentials\_requests>/credrequests \ **1** \$RELEASE\_IMAGE

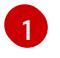

**credrequests** は、**CredentialsRequest** オブジェクトのリストが格納されるディレクト リーです。ディレクトリーが存在しない場合、このコマンドはディレクトリーを作成しま す。

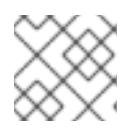

# 注記

<span id="page-212-4"></span>このコマンドの実行には少し時間がかかる場合があります。

3. クラスターでクラスター機能を使用して1つ以上のオプションコンポーネントを無効にする場 合は、無効なコンポーネントの **CredentialsRequest** カスタムリソースを削除します。

Alibaba Cloud 上の OpenShift Container Platform 4.12 の **credrequests** ディレクト リーの内容の例

<span id="page-212-3"></span><span id="page-212-2"></span><span id="page-212-1"></span>0000\_30\_machine-api-operator\_00\_credentials-request.yaml 0000\_50\_cluster-image-registry-operator\_01-registry-credentials-request-alibaba.yaml <sup>2</sup> 0000\_50\_cluster-ingress-operator\_00-ingress-credentials-request.yaml **3** 0000\_50\_cluster-storage-operator\_03\_credentials\_request\_alibaba.yaml **4**

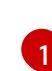

Machine API Operator CR が必要です。

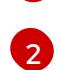

Image Registry Operator CR が必要です。

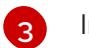

Ingress Operator CR が必要です。

[4](#page-212-4)

Storage Operator CR はオプションのコンポーネントであり、クラスターで無効になって いる場合があります。

- 4. **ccoctl** ツールを使用して、**credrequests** ディレクトリーですべての **CredentialsRequest** オブ ジェクトを処理します。
	- a. ツールを使用するには、次のコマンドを実行します。

\$ ccoctl alibabacloud create-ram-users \  $-$ name <name>  $\setminus$ --region=<alibaba\_region> \ --credentials-requests-dir=  $\epsilon$  <path to directory with list of credentials requests>/credrequests \ --output-dir=<path\_to\_ccoctl\_output\_dir>

ここで、

- <name> は、追跡用に作成されたクラウドリソースにタグを付けるために使用される 名前です。
- **<alibaba\_region>** は、クラウドリソースが作成される Alibaba Cloud リージョンで す。
- **•** <path\_to\_directory\_with\_list\_of\_credentials\_requests>/credrequests は、コンポー ネント **CredentialsRequest** オブジェクトのファイルを含むディレクトリーです。
- <path to ccoctl output dir> は、生成されたコンポーネントクレデンシャルシーク レットが配置されるディレクトリーです。

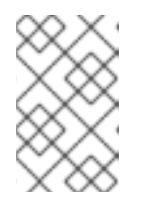

注記

クラスターで **TechPreviewNoUpgrade** 機能セットによって有効化されたテ クノロジープレビュー機能を使用している場合は、**--enable-tech-preview** パラメーターを含める必要があります。

# 出力例

2022/02/11 16:18:26 Created RAM User: user1-alicloud-openshift-machine-apialibabacloud-credentials 2022/02/11 16:18:27 Ready for creating new ram policy user1-alicloud-openshiftmachine-api-alibabacloud-credentials-policy-policy 2022/02/11 16:18:27 RAM policy user1-alicloud-openshift-machine-api-alibabacloudcredentials-policy-policy has created 2022/02/11 16:18:28 Policy user1-alicloud-openshift-machine-api-alibabacloudcredentials-policy-policy has attached on user user1-alicloud-openshift-machine-apialibabacloud-credentials

2022/02/11 16:18:29 Created access keys for RAM User: user1-alicloud-openshift-

machine-api-alibabacloud-credentials 2022/02/11 16:18:29 Saved credentials configuration to: user1 alicloud/manifests/openshift-machine-api-alibabacloud-credentials-credentials.yaml ...

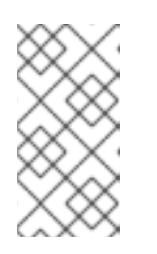

注記

RAM ユーザーは、同時に最大 2 つの AccessKey を持つことができま す。**ccoctl alibabacloud create-ram-users** を 3 回以上実行すると、以前に 生成されたマニフェストシークレットが古くなり、新しく生成されたシーク レットを再適用する必要があります。

b. OpenShift Container Platform シークレットが作成されていることを確認します。

\$ ls <path\_to\_ccoctl\_output\_dir>/manifests

出力例:

openshift-cluster-csi-drivers-alibaba-disk-credentials-credentials.yaml openshift-image-registry-installer-cloud-credentials-credentials.yaml openshift-ingress-operator-cloud-credentials-credentials.yaml openshift-machine-api-alibabacloud-credentials-credentials.yaml

RAM ユーザーとポリシーが Alibaba Cloud にクエリーを実行して作成されていることを確 認できます。詳細については、RAM ユーザーとポリシーのリスト表示に関する Alibaba Cloud のドキュメントを参照してください。

5. 生成されたクレデンシャルファイルをターゲットマニフェストディレクトリーにコピーしま す。

\$ cp ./<path\_to\_ccoctl\_output\_dir>/manifests/\*credentials.yaml ./<path\_to\_installation>dir>/manifests/

ここで、

## **<path\_to\_ccoctl\_output\_dir>**

**ccoctl alibabacloud create-ram-users** コマンドによって作成されるディレクトリーを指定 します。

**<path\_to\_installation\_dir>**

インストールプログラムがファイルを作成するディレクトリーを指定します。

# 5.6.6. クラスターのデプロイ

互換性のあるクラウドプラットフォームに OpenShift Container Platform をインストールできます。

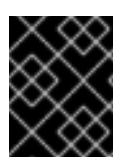

# 重要

インストールプログラムの **create cluster** コマンドは、初期インストール時に 1 回だけ 実行できます。

前提条件

- クラスターをホストするクラウドプラットフォームでアカウントを設定します。
- OpenShift Container Platform インストールプログラム、およびクラスターのプルシークレッ トを取得する。
- ホスト上のクラウドプロバイダーアカウントに、クラスターをデプロイするための適切な権限 があることを確認してください。アカウントの権限が正しくないと、インストールプロセスが 失敗し、不足している権限を示すエラーメッセージが表示されます。

## 手順

● インストールプログラムが含まれるディレクトリーに切り替え、クラスターのデプロイメント を初期化します。

<span id="page-215-0"></span>\$ ./openshift-install create cluster --dir <installation\_directory> \ **1** --log-level=info **2**

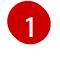

<span id="page-215-1"></span>**<installation\_directory>** については、カスタマイズした **./install-config.yaml** ファイルの 場所を指定します。

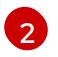

異なるインストールの詳細情報を表示するには、**info** ではなく、**warn**、**debug**、または **error** を指定します。

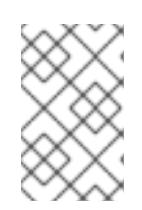

#### 注記

ホストに設定したクラウドプロバイダーアカウントにクラスターをデプロイする ための十分なパーミッションがない場合、インストールプロセスは停止し、不足 しているパーミッションが表示されます。

## 検証

クラスターのデプロイが正常に完了すると、次のようになります。

- ターミナルには、Web コンソールへのリンクや **kubeadmin** ユーザーの認証情報など、クラス ターにアクセスするための指示が表示されます。
- 認証情報は **<installation directory>/.openshift install.log** にも出力されます。

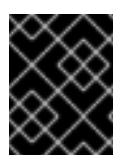

# 重要

インストールプログラム、またはインストールプログラムが作成するファイルを削除す ることはできません。これらはいずれもクラスターを削除するために必要になります。

# 出力例

... INFO Install complete! INFO To access the cluster as the system:admin user when using 'oc', run 'export KUBECONFIG=/home/myuser/install\_dir/auth/kubeconfig' INFO Access the OpenShift web-console here: https://console-openshiftconsole.apps.mycluster.example.com INFO Login to the console with user: "kubeadmin", and password: "password" INFO Time elapsed: 36m22s
## 重要

- インストールプログラムが生成する Ignition 設定ファイルには、24 時間が経過 すると期限切れになり、その後に更新される証明書が含まれます。証明書を更新 する前にクラスターが停止し、24 時間経過した後にクラスターを再起動する と、クラスターは期限切れの証明書を自動的に復元します。例外として、 kubelet 証明書を回復するために保留状態の **node-bootstrapper** 証明書署名要求 (CSR) を手動で承認する必要があります。詳細は、コントロールプレーン証明書 の期限切れの状態からのリカバリー についてのドキュメントを参照してくださ い。
- 24 時間証明書はクラスターのインストール後 16 時間から 22 時間にローテー ションするため、Ignition 設定ファイルは、生成後 12 時間以内に使用することを 推奨します。12 時間以内に Ignition 設定ファイルを使用することにより、インス トール中に証明書の更新が実行された場合のインストールの失敗を回避できま す。

5.6.7. バイナリーのダウンロードによる OpenShift CLI のインストール

コマンドラインインターフェイスを使用して OpenShift Container Platform と対話するために CLI (**oc**) をインストールすることができます。**oc** は Linux、Windows、または macOS にインストールできま す。

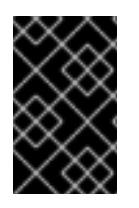

## 重要

以前のバージョンの **oc** をインストールしている場合、これを使用して OpenShift Container Platform 4.12 のすべてのコマンドを実行することはできません。新規バー ジョンの **oc** をダウンロードし、インストールします。

Linux への OpenShift CLI のインストール 以下の手順を使用して、OpenShift CLI (**oc**) バイナリーを Linux にインストールできます。

#### 手順

- 1. Red Hat カスタマーポータルの OpenShift Container Platform [ダウンロードページ](https://access.redhat.com/downloads/content/290) に移動しま す。
- 2. Product Variant ドロップダウンリストからアーキテクチャーを選択します。
- 3. バージョン ドロップダウンリストから適切なバージョンを選択します。
- 4. OpenShift v4.12 Linux Client エントリーの横にある Download Now をクリックして、ファイ ルを保存します。
- 5. アーカイブを展開します。

\$ tar xvf <file>

6. **oc** バイナリーを、**PATH** にあるディレクトリーに配置します。 **PATH** を確認するには、以下のコマンドを実行します。

\$ echo \$PATH

● OpenShift CLI のインストール後に、oc コマンドを使用して利用できます。

\$ oc <command>

## Windows への OpenShift CLI のインストール

以下の手順を使用して、OpenShift CLI (**oc**) バイナリーを Windows にインストールできます。

# 手順

- 1. Red Hat カスタマーポータルの OpenShift Container Platform [ダウンロードページ](https://access.redhat.com/downloads/content/290) に移動しま す。
- 2. バージョン ドロップダウンリストから適切なバージョンを選択します。
- 3. OpenShift v4.12 Windows Client エントリーの横にある Download Now をクリックして、ファ イルを保存します。
- 4. ZIP プログラムでアーカイブを解凍します。
- 5. **oc** バイナリーを、**PATH** にあるディレクトリーに移動します。 **PATH** を確認するには、コマンドプロンプトを開いて以下のコマンドを実行します。

C:\> path

## 検証

● OpenShift CLI のインストール後に、oc コマンドを使用して利用できます。

C:\> oc <command>

macOC への OpenShift CLI のインストール 以下の手順を使用して、OpenShift CLI (**oc**) バイナリーを macOS にインストールできます。

# 手順

- 1. Red Hat カスタマーポータルの OpenShift Container Platform [ダウンロードページ](https://access.redhat.com/downloads/content/290) に移動しま す。
- 2. バージョン ドロップダウンリストから適切なバージョンを選択します。
- 3. OpenShift v4.12 macOS Clientエントリーの横にある Download Now をクリックして、ファ イルを保存します。

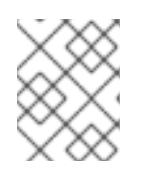

# 注記

macOS arm64 の場合は、OpenShift v4.12 macOS arm64 Clientエントリーを 選択します。

- 4. アーカイブを展開し、解凍します。
- 5. **oc** バイナリーをパスにあるディレクトリーに移動します。 **PATH** を確認するには、ターミナルを開き、以下のコマンドを実行します。

\$ echo \$PATH

## 検証

● OpenShift CLI のインストール後に、oc コマンドを使用して利用できます。

\$ oc <command>

5.6.8. CLI の使用によるクラスターへのログイン

クラスター **kubeconfig** ファイルをエクスポートし、デフォルトシステムユーザーとしてクラスターに ログインできます。**kubeconfig** ファイルには、クライアントを正しいクラスターおよび API サーバー に接続するために CLI で使用されるクラスターについての情報が含まれます。このファイルはクラス ターに固有のファイルであり、OpenShift Container Platform のインストール時に作成されます。

#### 前提条件

- OpenShift Container Platform クラスターをデプロイしていること。
- **oc** CLI をインストールしていること。

## 手順

1. **kubeadmin** 認証情報をエクスポートします。

\$ export KUBECONFIG=<installation\_directory>/auth/kubeconfig <sup>1</sup>

<span id="page-218-0"></span>**<installation\_directory>** には、インストールファイルを保存したディレクトリーへのパ スを指定します。

2. エクスポートされた設定を使用して、**oc** コマンドを正常に実行できることを確認します。

\$ oc whoami

出力例

[1](#page-218-0)

system:admin

5.6.9. Web コンソールを使用したクラスターへのログイン

**kubeadmin** ユーザーは、OpenShift Container Platform のインストール後はデフォルトで存在します。 OpenShift Container Platform Web コンソールを使用し、**kubeadmin** ユーザーとしてクラスターにロ グインできます。

#### 前提条件

- インストールホストにアクセスできる。
- クラスターのインストールを完了しており、すべてのクラスター Operator が利用可能である。

手順

1. インストールホストで **kubeadmin-password** ファイルから **kubeadmin** ユーザーのパスワード を取得します。

\$ cat <installation\_directory>/auth/kubeadmin-password

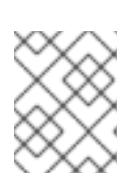

# 注記

または、インストールホストで **<installation\_directory>/.openshift\_install.log** ログファイルから **kubeadmin** パスワードを取得できます。

2. OpenShift Container Platform Web コンソールルートをリスト表示します。

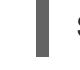

\$ oc get routes -n openshift-console | grep 'console-openshift'

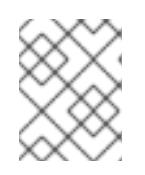

# 注記

または、インストールホストで **<installation\_directory>/.openshift\_install.log** ログファイルからで OpenShift Container Platform ルートを取得できます。

# 出力例

console console-openshift-console.apps.<cluster\_name>.<base\_domain> console https reencrypt/Redirect None

3. Web ブラウザーで前述のコマンドの出力で詳細に説明されたルートに移動し、**kubeadmin** ユーザーとしてログインします。

# 5.6.10. OpenShift Container Platform の Telemetry アクセス

OpenShift Container Platform 4.12 では、クラスターの健全性および正常に実行された更新についての メトリクスを提供するためにデフォルトで実行される Telemetry サービスにもインターネットアクセス が必要です。クラスターがインターネットに接続されている場合、Telemetry は自動的に実行され、ク ラスターは [OpenShift](https://console.redhat.com/openshift) Cluster Manager Hybrid Cloud Console に登録されます。

[OpenShift](https://console.redhat.com/openshift) Cluster Manager インベントリーが正常である (Telemetry によって自動的に維持、または OpenShift Cluster Manager Hybrid Cloud Console を使用して手動で維持) ことを確認した後 に、[subscription](https://access.redhat.com/documentation/ja-jp/subscription_central/2020-04/html/getting_started_with_subscription_watch/con-how-to-select-datacollection-tool_assembly-requirements-and-your-responsibilities-ctxt#red_hat_openshift) watch を使用 して、アカウントまたはマルチクラスターレベルで OpenShift Container Platform サブスクリプションを追跡します。

# 関連情報

- Telemetry サービスの詳細は[、リモートヘルスモニタリング](https://docs.redhat.com/en/documentation/openshift_container_platform/4.12/html-single/support/#about-remote-health-monitoring) を参照してください。
- OpenShift Container Platform Web [コンソールへのアクセスと理解の詳細については、](https://docs.redhat.com/en/documentation/openshift_container_platform/4.12/html-single/web_console/#web-console)Web コ ンソールへのアクセス を参照してください。

# 5.6.11. 次のステップ

- [インストールを検証](#page-4194-0) します。
- [クラスターをカスタマイズ](https://docs.redhat.com/en/documentation/openshift_container_platform/4.12/html-single/post-installation_configuration/#available_cluster_customizations) します。

必要に応じて[、リモートヘルスレポートをオプトアウト](https://docs.redhat.com/en/documentation/openshift_container_platform/4.12/html-single/support/#opting-out-remote-health-reporting_opting-out-remote-health-reporting) できます。

# 5.7. ALIBABA CLOUD でのクラスターのアンインストール

Alibaba Cloud にデプロイしたクラスターを削除できます。

5.7.1. インストーラーでプロビジョニングされるインフラストラクチャーを使用するク ラスターの削除

インストーラーでプロビジョニングされるインフラストラクチャーを使用するクラスターは、クラウド から削除できます。

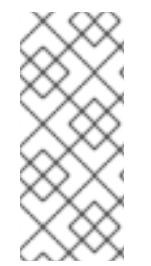

#### 注記

アンインストール後に、とくにユーザーによってプロビジョニングされるインフラスト ラクチャー (UPI) クラスターで適切に削除されていないリソースがあるかどうかについ て、クラウドプロバイダーを確認します。インストールプログラムが作成しなかったリ ソース、またはインストールプログラムがアクセスできないリソースが存在する可能性 があります。

#### 前提条件

- クラスターをデプロイするために使用したインストールプログラムのコピーがあります。
- クラスター作成時にインストールプログラムが生成したファイルがあります。

#### 手順

1. クラスターのインストールに使用したコンピューターで、インストールプログラムを含むディ レクトリーに移動し、次のコマンドを実行します。

\$ ./openshift-install destroy cluster \ --dir <installation\_directory> --log-level info **1 2**

- [1](#page-220-0)
- <span id="page-220-0"></span>**<installation\_directory>** には、インストールファイルを保存したディレクトリーへのパ スを指定します。
- [2](#page-220-1) 異なる詳細情報を表示するには、 **info** ではなく、**warn**、**debug**、または **error** を指定し ます。

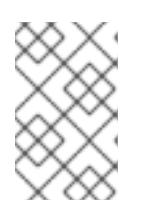

## <span id="page-220-1"></span>注記

クラスターのクラスター定義ファイルが含まれるディレクトリーを指定する必要 があります。クラスターを削除するには、インストールプログラムでこのディレ クトリーにある **metadata.json** ファイルが必要になります。

2. オプション: **<installation\_directory>** ディレクトリーおよび OpenShift Container Platform イ ンストールプログラムを削除します。

# 第6章 AWS へのインストール

# 6.1. AWS へのインストールの準備

# 6.1.1. 前提条件

- OpenShift Container Platform [のインストールおよび更新](https://docs.redhat.com/en/documentation/openshift_container_platform/4.12/html-single/architecture/#architecture-installation) プロセスの詳細を確認した。
- [クラスターインストール方法の選択およびそのユーザー向けの準備](#page-26-0) を確認している。

# 6.1.2. OpenShift Container Platform OpenStack の AWS へのインストールについての 要件

OpenShift Container Platform を Amazon Web Services (AWS) にインストールする前に、AWS アカウ ントを作成する必要があります。アカウント、アカウントの制限、アカウントのパーミッション、IAM [ユーザーセットアップ、およびサポートされている](#page-232-0) AWS リージョンの設定についての詳細は、AWS ア カウントの設定 を参照してください。

ご使用の環境でクラウドアイデンティティーおよびアクセス管理 (IAM) API にアクセスできない場合 や、管理者レベルの認証情報シークレットを **kube-system** namespace に保存することを望まない場合 は、Amazon Web Services Security Token Service (AWS STS) を使用するための Cloud Credential Operator (CCO) の設定 [を含む、他のオプションについて](https://docs.redhat.com/en/documentation/openshift_container_platform/4.12/html-single/authentication_and_authorization/#cco-mode-sts) AWS の IAM [の手動作成](#page-244-0) を参照してくださ い。

# 6.1.3. AWS に OpenShift Container Platform をインストールする方法の選択

OpenShift Container Platform をインストーラーまたはユーザーによってプロビジョニングされるイン フラストラクチャーにインストールすることができます。デフォルトのインストールタイプは、インス トーラーでプロビジョニングされるインフラストラクチャーを使用します。この場合、インストールプ ログラムがクラスターの基礎となるインフラストラクチャーをプロビジョニングします。OpenShift Container Platform は、ユーザーによってプロビジョニングされるインフラストラクチャーにインス トールすることもできます。インストールプログラムがプロビジョニングするインフラストラクチャー を使用しない場合は、クラスターリソースをユーザー自身で管理し、維持する必要があります。

インストーラーによるプロビジョニングおよびユーザーによるプロビジョニングのインストールプロセ スの詳細は[、インストールプロセス](https://docs.redhat.com/en/documentation/openshift_container_platform/4.12/html-single/architecture/#installation-process_architecture-installation) を参照してください。

# 6.1.3.1. インストーラーでプロビジョニングされるインフラストラクチャーへのクラスターのイ ンストール

以下の方法のいずれかを使用して、OpenShift Container Platform インストールプログラムでプロビ ジョニングされる AWS インフラストラクチャーに、クラスターをインストールできます。

- クラスターの AWS [へのクイックインストール](#page-252-0): OpenShift Container Platform インストールプ ログラムでプロビジョニングされる AWS インフラストラクチャーに OpenShift Container Platform をインストールできます。デフォルトの設定オプションを使用して、クラスターを迅 速にインストールできます。
- [カスタマイズされたクラスターの](#page-273-0) AWS へのインストール: インストールプログラムがプロビ ジョニングする AWS インフラストラクチャーにカスタマイズされたクラスターをインストー ルできます。インストールプログラムは、インストールの段階で一部のカスタマイズを適用で きるようにします。その他の多くのカスタマイズオプションは、インストール後 に利用できま す。
- [ネットワークのカスタマイズを使用したクラスターの](#page-312-0) AWS へのインストール: インストール時 に OpenShift Container Platform ネットワーク設定をカスタマイズすることで、クラスターが 既存の IP アドレスの割り当てと共存でき、ネットワーク要件に準拠することができます。
- [ネットワークが制限された環境での](#page-352-0) AWS へのクラスターのインストール: インストールリリー スコンテンツの内部ミラーを使用して、インストーラーでプロビジョニングされる AWS イン フラストラクチャーに OpenShift Container Platform をインストールできます。この方法を使 用して、ソフトウェアコンポーネントを取得するためにアクティブなインターネット接続を必 要としないクラスターをインストールできます。
- [クラスターの既存の](#page-388-0) Virtual Private Cloud へのインストール OpenShift Container Platform を 既存の AWS Virtual Private Cloud (VPC) にインストールできます。このインストール方法は、 新規アカウントまたはインフラストラクチャーを作成する際の制限など、会社のガイドライン による制約がある場合に使用できます。
- [プライベートクラスターの既存の](#page-424-0) VPC へのインストール: プライベートクラスターを既存の AWS VPC にインストールできます。この方法を使用して、インターネット上に表示されない 内部ネットワークに OpenShift Container Platform をデプロイすることができます。
- クラスターの AWS の government [またはシークレットリージョンへのインストール](#page-462-0): OpenShift Container Platform は、機密ワークロードをクラウドで実行する必要のある連邦、 州、地方の米国の各種の政府機関、請負業者、教育機関、およびその他の米国の顧客向けに設 計されている AWS リージョンにデプロイできます。

# 6.1.3.2. ユーザーによってプロビジョニングされるインフラストラクチャーへのクラスターのイ ンストール

以下の方法のいずれかを使用して、独自にプロビジョニングする AWS インフラストラクチャーにクラ スターをインストールできます。

- クラスターの各自でプロビジョニングする AWS [インフラストラクチャーへのインストール](#page-611-0): OpenShift Container Platform を、プロビジョニングする AWS インフラストラクチャーにイン ストールできます。提供される CloudFormation テンプレートを使用して、OpenShift Container Platform インストールに必要な各コンポーネントを表す AWS リソースのスタックを 作成できます。
- [ユーザーによってプロビジョニングされるインフラストラクチャーを使用したネットワークが](#page-754-0) 制限された環境での AWS へのクラスターのインストール: インストールリリースコンテンツの 内部ミラーを使用して、独自に提供する AWS インフラストラクチャーに OpenShift Container Platform をインストールできます。この方法を使用して、ソフトウェアコンポーネントを取得 するためにアクティブなインターネット接続を必要としないクラスターをインストールできま す。また、このインストール方法を使用して、クラスターが外部コンテンツに対する組織の制 御の条件を満たすコンテナーイメージのみを使用するようにすることもできます。ミラーリン グされたコンテンツを使用して OpenShift Container Platform をインストールすることは可能 ですが、クラスターが AWS API を使用するにはインターネットへのアクセスが必要です。

6.1.4. 次のステップ

● AWS [アカウントの設定](#page-232-0)

# 6.2. AWS アカウントの設定

OpenShift Container Platform をインストールする前に、Amazon Web Services (AWS) アカウントを設 定する必要があります。

# 6.2.1. Route 53 の設定

OpenShift Container Platform をインストールするには、使用する Amazon Web Services (AWS) アカウ ントに、Route 53 サービスの専用のパブリックホストゾーンが必要になります。このゾーンはドメイ ンに対する権威を持っている必要があります。Route 53 サービスは、クラスターへの外部接続のため のクラスターの DNS 解決および名前検索を提供します。

# 手順

1. ドメイン、またはサブドメイン、およびレジストラーを特定します。既存のドメインおよびレ ジストラーを移行するか、AWS または他のソースから新規のものを取得できます。

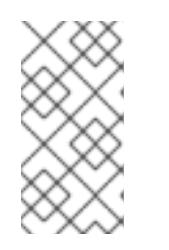

## 注記

AWS で新規ドメインを購入する場合、関連する DNS の変更が伝播するのに時間 がかかります。AWS 経由でドメインを購入する方法についての詳細は、AWS ド キュメントの [Registering](https://docs.aws.amazon.com/Route53/latest/DeveloperGuide/registrar.html) Domain Names Using Amazon Route 53 を参照してく ださい。

- 2. 既存のドメインおよびレジストラーを使用している場合、その DNS を AWS に移行します。 AWS ドキュメントの Making [Amazon](https://docs.aws.amazon.com/Route53/latest/DeveloperGuide/MigratingDNS.html) Route 53 the DNS Service for an Existing Domain を参照 してください。
- 3. ドメインまたはサブドメインのパブリックホストゾーンを作成します。AWS ドキュメントの [Creating](https://docs.aws.amazon.com/Route53/latest/DeveloperGuide/CreatingHostedZone.html) a Public Hosted Zone を参照してください。 **openshiftcorp.com** などのルートドメインや、 **clusters.openshiftcorp.com** などのサブドメ インを使用します。
- 4. ホストゾーンレコードから新規の権威ネームサーバーを抽出します。AWS ドキュメントの [Getting](https://docs.aws.amazon.com/Route53/latest/DeveloperGuide/GetInfoAboutHostedZone.html) the Name Servers for a Public Hosted Zone を参照してください。
- 5. ドメインが使用する AWS Route 53 ネームサーバーのレジストラーレコードを更新します。た とえば、別のアカウントを使用してドメインを Route 53 サービスに登録している場合は、 AWS ドキュメントの Adding or [Changing](https://docs.aws.amazon.com/Route53/latest/DeveloperGuide/domain-name-servers-glue-records.html#domain-name-servers-glue-records-procedure) Name Servers or Glue Records のトピックを参照し てください。
- 6. サブドメインを使用している場合は、その委任レコードを親ドメインに追加します。これによ り、サブドメインの Amazon Route 53 の責任が付与されます。親ドメインの DNS プロバイ ダーによって要約された委任手順に従います。ハイレベルの手順の例については、AWS ドキュ メントの Creating a subdomain that uses Amazon Route 53 as the DNS service without migrating the parent domain [を参照してください。](https://docs.aws.amazon.com/Route53/latest/DeveloperGuide/CreatingNewSubdomain.html)

## 6.2.1.1. AWS Route 53 の Ingress Operator エンドポイント設定

Amazon Web Services (AWS) GovCloud (US) US-West または US-East リージョンのいずれかにインス トールする場合、Ingress Operator は Route53 およびタグ付けする API クライアントに **us-gov-west-1** リージョンを使用します。

Ingress Operator は、タグ付けするエンドポイントが 文字列 'us-gov-east-1' を含むように設定される場 合、タグ付けする API エンドポイントとして **<https://tagging.us-gov-west-1.amazonaws.com>** を使用 します。

AWS GovCloud (US) エンドポイントについての詳細は、GovCloud (US) についての AWS ドキュメン トの Service [Endpoints](https://docs.aws.amazon.com/govcloud-us/latest/UserGuide/using-govcloud-endpoints.html) を参照してください。

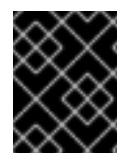

[1](#page-224-0)

[2](#page-224-1)

# 重要

**us-gov-east-1** リージョンにインストールする場合、プライベート、非接続インストール は AWS GovCloud ではサポートされません。

# Route 53 設定の例

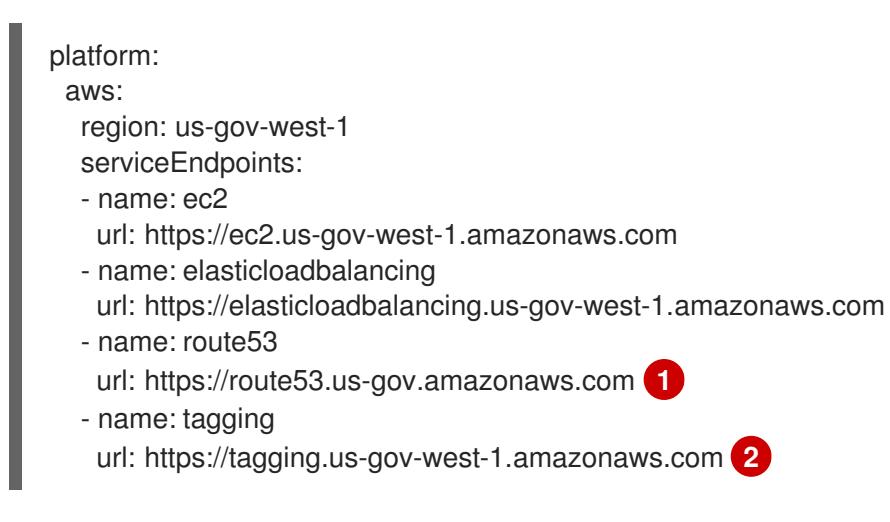

<span id="page-224-1"></span><span id="page-224-0"></span>Route 53 は、AWS GovCloud (US) リージョンの両方で **<https://route53.us-gov.amazonaws.com>** にデフォルト設定されます。

US-West リージョンのみにタグ付けするためのエンドポイントがあります。クラスターが別の リージョンにある場合は、このパラメーターを省略します。

# 6.2.2. AWS アカウントの制限

OpenShift Container Platform クラスターは数多くの Amazon Web Services (AWS) コンポーネントを使 用し、デフォルトの [サービス制限](https://docs.aws.amazon.com/general/latest/gr/aws_service_limits.html) は、OpenShift Container Platform クラスターをインストールする機 能に影響を与えます。特定のクラスター設定を使用し、クラスターを特定の AWS リージョンにデプロ イするか、アカウントを使用して複数のクラスターを実行する場合、AWS アカウントの追加リソース を要求することが必要になる場合があります。

以下の表は、OpenShift Container Platform クラスターのインストールおよび実行機能に影響を与える 可能性のある AWS コンポーネントの制限を要約しています。

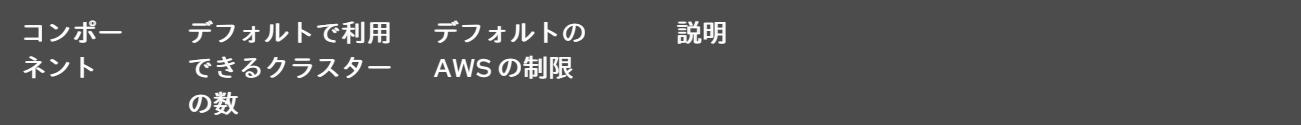

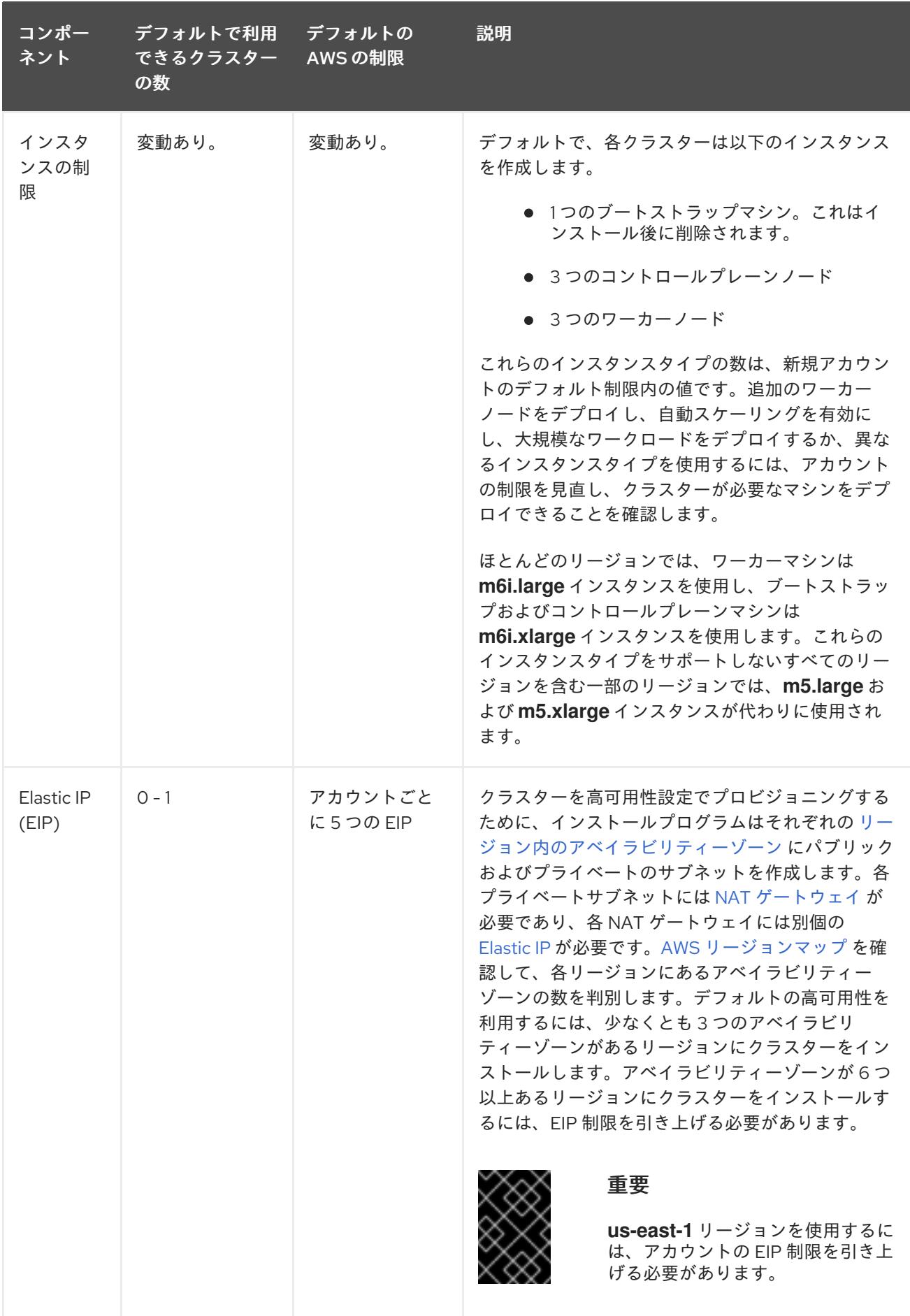

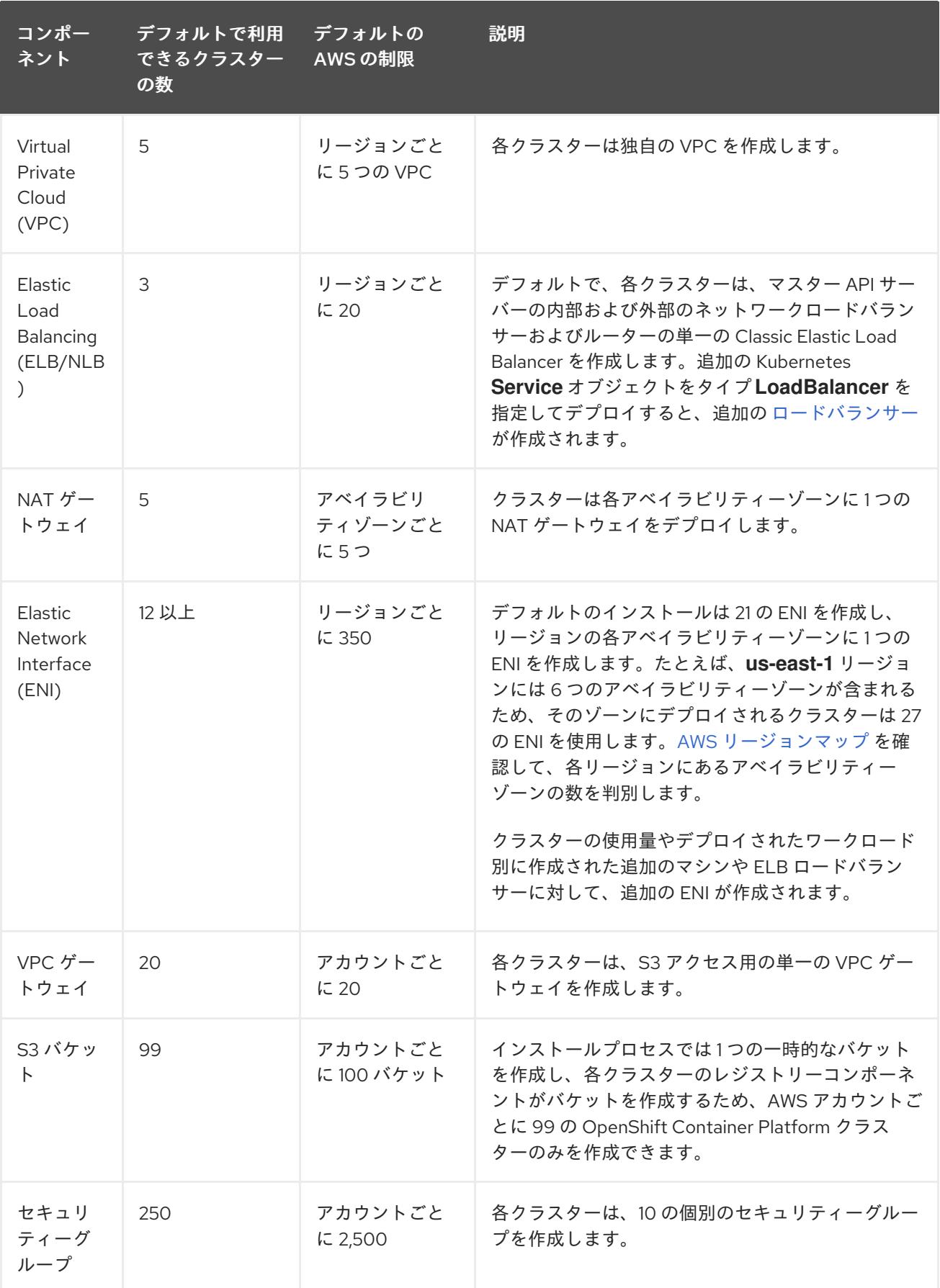

6.2.3. IAM ユーザーに必要な AWS パーミッション

# 注記

ベースクラスターリソースを削除するには、IAM ユーザーが領域 **us-east-1** にアクセス 許可 **tag:GetResources** を持っている必要があります。AWS API 要件の一部として、 OpenShift Container Platform インストールプログラムはこのリージョンでさまざまなア クションを実行します。

**AdministratorAccess** ポリシーを、Amazon Web Services (AWS) で作成する IAM ユーザーに割り当て る場合、そのユーザーには必要なパーミッションすべてを付与します。OpenShift Container Platform クラスターのすべてのコンポーネントをデプロイするために、IAM ユーザーに以下のパーミッションが 必要になります。

例6.1 インストールに必要な EC2 パーミッション

- **ec2:AuthorizeSecurityGroupEgress**
- **ec2:AuthorizeSecurityGroupIngress**
- **ec2:CopyImage**
- **ec2:CreateNetworkInterface**
- **ec2:AttachNetworkInterface**
- **ec2:CreateSecurityGroup**
- **ec2:CreateTags**
- **ec2:CreateVolume**
- **ec2:DeleteSecurityGroup**
- **ec2:DeleteSnapshot**
- **ec2:DeleteTags**
- **ec2:DeregisterImage**
- **ec2:DescribeAccountAttributes**
- **ec2:DescribeAddresses**
- **ec2:DescribeAvailabilityZones**
- **ec2:DescribeDhcpOptions**
- **ec2:DescribeImages**
- **ec2:DescribeInstanceAttribute**
- **ec2:DescribeInstanceCreditSpecifications**
- **ec2:DescribeInstances**
- **ec2:DescribeInstanceTypes**
- **ec2:DescribeInternetGateways**
- **ec2:DescribeKeyPairs**
- **ec2:DescribeNatGateways**
- **ec2:DescribeNetworkAcls**
- **ec2:DescribeNetworkInterfaces**
- **ec2:DescribePrefixLists**
- **ec2:DescribeRegions**
- **ec2:DescribeRouteTables**
- **ec2:DescribeSecurityGroups**
- **ec2:DescribeSubnets**
- **ec2:DescribeTags**
- **ec2:DescribeVolumes**
- **ec2:DescribeVpcAttribute**
- **ec2:DescribeVpcClassicLink**
- **ec2:DescribeVpcClassicLinkDnsSupport**
- **ec2:DescribeVpcEndpoints**
- **ec2:DescribeVpcs**
- **ec2:GetEbsDefaultKmsKeyId**
- **ec2:ModifyInstanceAttribute**
- **ec2:ModifyNetworkInterfaceAttribute**
- **ec2:RevokeSecurityGroupEgress**
- **ec2:RevokeSecurityGroupIngress**
- **ec2:RunInstances**
- **ec2:TerminateInstances**

例6.2 インストール時のネットワークリソースの作成に必要なパーミッション

- **ec2:AllocateAddress**
- **ec2:AssociateAddress**
- **ec2:AssociateDhcpOptions**
- **ec2:AssociateRouteTable**
- **ec2:AttachInternetGateway**
- **ec2:CreateDhcpOptions**
- **ec2:CreateInternetGateway**
- **ec2:CreateNatGateway**
- **ec2:CreateRoute**
- **ec2:CreateRouteTable**
- **ec2:CreateSubnet**
- **ec2:CreateVpc**
- **ec2:CreateVpcEndpoint**
- **ec2:ModifySubnetAttribute**
- **ec2:ModifyVpcAttribute**

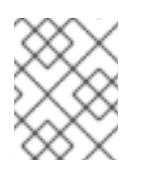

# 注記

既存の VPC を使用する場合、アカウントではネットワークリソースの作成にこれら のパーミッションを必要としません。

例6.3 インストールに必要な Elastic Load Balancing (ELB) のパーミッション

- **elasticloadbalancing:AddTags**
- **elasticloadbalancing:ApplySecurityGroupsToLoadBalancer**
- **elasticloadbalancing:AttachLoadBalancerToSubnets**
- **elasticloadbalancing:ConfigureHealthCheck**
- **elasticloadbalancing:CreateLoadBalancer**
- **elasticloadbalancing:CreateLoadBalancerListeners**
- **elasticloadbalancing:DeleteLoadBalancer**
- **elasticloadbalancing:DeregisterInstancesFromLoadBalancer**
- **elasticloadbalancing:DescribeInstanceHealth**
- **elasticloadbalancing:DescribeLoadBalancerAttributes**
- **elasticloadbalancing:DescribeLoadBalancers**
- **elasticloadbalancing:DescribeTags**
- **elasticloadbalancing:ModifyLoadBalancerAttributes**
- **elasticloadbalancing:RegisterInstancesWithLoadBalancer**
- **elasticloadbalancing:SetLoadBalancerPoliciesOfListener**

例6.4 インストールに必要な Elastic Load Balancing (ELBv2) のパーミッション

- **elasticloadbalancing:AddTags**
- **elasticloadbalancing:CreateListener**
- **elasticloadbalancing:CreateLoadBalancer**
- **elasticloadbalancing:CreateTargetGroup**
- **elasticloadbalancing:DeleteLoadBalancer**
- **elasticloadbalancing:DeregisterTargets**
- **elasticloadbalancing:DescribeListeners**
- **elasticloadbalancing:DescribeLoadBalancerAttributes**
- **elasticloadbalancing:DescribeLoadBalancers**
- **elasticloadbalancing:DescribeTargetGroupAttributes**
- **elasticloadbalancing:DescribeTargetHealth**
- **elasticloadbalancing:ModifyLoadBalancerAttributes**
- **elasticloadbalancing:ModifyTargetGroup**
- **elasticloadbalancing:ModifyTargetGroupAttributes**
- **elasticloadbalancing:RegisterTargets**  $\bullet$

例6.5 インストールに必要な IAM パーミッション

- **iam:AddRoleToInstanceProfile**
- **iam:CreateInstanceProfile**
- **iam:CreateRole**
- **iam:DeleteInstanceProfile**
- **iam:DeleteRole**
- **iam:DeleteRolePolicy**
- **iam:GetInstanceProfile**
- **iam:GetRole**
- **iam:GetRolePolicy**
- **iam:GetUser**
- **iam:ListInstanceProfilesForRole**
- **iam:ListRoles**
- **iam:ListUsers**
- **iam:PassRole**
- **iam:PutRolePolicy**
- **iam:RemoveRoleFromInstanceProfile**
- **iam:SimulatePrincipalPolicy**
- **iam:TagRole**

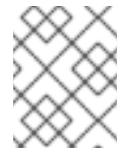

# 注記

AWS アカウントにロードバランサーを作成していない場合、IAM ユーザーには **iam:CreateServiceLinkedRole** パーミッションも必要です。

例6.6 インストールに必要な Route 53 パーミッション

- **route53:ChangeResourceRecordSets**
- **route53:ChangeTagsForResource**
- **route53:CreateHostedZone**
- **route53:DeleteHostedZone**
- **route53:GetChange**
- **route53:GetHostedZone**
- **route53:ListHostedZones**
- **route53:ListHostedZonesByName**
- **route53:ListResourceRecordSets**
- **route53:ListTagsForResource**
- **route53:UpdateHostedZoneComment**

例6.7 インストールに必要な S3 パーミッション

- **s3:CreateBucket**
- **s3:DeleteBucket**
- **s3:GetAccelerateConfiguration**
- **s3:GetBucketAcl**
- <span id="page-232-0"></span>**s3:GetBucketCors**
- **s3:GetBucketLocation**
- **s3:GetBucketLogging**
- **s3:GetBucketPolicy**
- **s3:GetBucketObjectLockConfiguration**
- **s3:GetBucketReplication**
- **s3:GetBucketRequestPayment**
- **s3:GetBucketTagging**
- **s3:GetBucketVersioning**
- **s3:GetBucketWebsite**
- **s3:GetEncryptionConfiguration**
- **s3:GetLifecycleConfiguration**
- **s3:GetReplicationConfiguration**
- **s3:ListBucket**
- **s3:PutBucketAcl**
- **s3:PutBucketTagging**
- **s3:PutEncryptionConfiguration**

例6.8 クラスター Operator が必要とする S3 パーミッション

- **s3:DeleteObject**
- **s3:GetObject**
- **s3:GetObjectAcl**
- **s3:GetObjectTagging**
- **s3:GetObjectVersion**
- **s3:PutObject**
- **s3:PutObjectAcl**
- **s3:PutObjectTagging**

例6.9 ベースクラスターリソースの削除に必要なパーミッション

**autoscaling:DescribeAutoScalingGroups**

- **ec2:DeletePlacementGroup**
- **ec2:DeleteNetworkInterface**
- **ec2:DeleteVolume**
- **elasticloadbalancing:DeleteTargetGroup**
- **elasticloadbalancing:DescribeTargetGroups**
- **iam:DeleteAccessKey**
- **iam:DeleteUser**
- **iam:ListAttachedRolePolicies**
- **iam:ListInstanceProfiles**
- **iam:ListRolePolicies**
- **iam:ListUserPolicies**
- **s3:DeleteObject**
- **s3:ListBucketVersions**
- **tag:GetResources**

例6.10 ネットワークリソースの削除に必要なパーミッション

- **ec2:DeleteDhcpOptions**
- **ec2:DeleteInternetGateway**
- **ec2:DeleteNatGateway**
- **ec2:DeleteRoute**
- **ec2:DeleteRouteTable**
- **ec2:DeleteSubnet**
- **ec2:DeleteVpc**
- **ec2:DeleteVpcEndpoints**
- **ec2:DetachInternetGateway**
- **ec2:DisassociateRouteTable**
- **ec2:ReleaseAddress**
- **ec2:ReplaceRouteTableAssociation**

# 注記

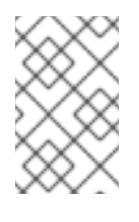

既存の VPC を使用する場合、アカウントではネットワークリソースの削除にこれら のパーミッションを必要としません。代わりに、アカウントではネットワークリソー スの削除に **tag:UntagResources** パーミッションのみが必要になります。

例6.11 共有インスタンスロールが割り当てられたクラスターを削除するために必要なパーミッション

**iam:UntagRole**

例6.12 マニフェストの作成に必要な追加の IAM および S3 パーミッション

- **iam:DeleteAccessKey**
- **iam:DeleteUser**
- **iam:DeleteUserPolicy**
- **iam:GetUserPolicy**
- **iam:ListAccessKeys**
- **iam:PutUserPolicy**
- **iam:TagUser**
- **s3:PutBucketPublicAccessBlock**
- **s3:GetBucketPublicAccessBlock**
- **s3:PutLifecycleConfiguration**
- **s3:ListBucket**
- **s3:ListBucketMultipartUploads**
- **s3:AbortMultipartUpload**

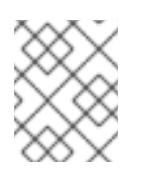

## 注記

クラウドプロバイダーのクレデンシャルをミントモードで管理している場合に、IAM ユーザーには **iam:CreateAccessKey** と **iam:CreateUser** 権限も必要です。

例6.13 インスタンスのオプションのパーミッションおよびインストールのクォータチェック

- **ec2:DescribeInstanceTypeOfferings**
- **servicequotas:ListAWSDefaultServiceQuotas**

# 6.2.4. IAM ユーザーの作成

各 Amazon Web Services (AWS) アカウントには、アカウントの作成に使用するメールアドレスに基づ く root ユーザーアカウントが含まれます。これは高度な権限が付与されたアカウントであり、初期ア カウントにのみ使用し、請求設定また初期のユーザーセットの作成およびアカウントのセキュリティー 保護のために使用することが推奨されています。

OpenShift Container Platform をインストールする前に、セカンダリー IAM 管理ユーザーを作成しま す。AWS ドキュメントの [Creating](https://docs.aws.amazon.com/IAM/latest/UserGuide/id_users_create.html) an IAM User in Your AWS Account 手順を実行する際に、以下のオプ ションを設定します。

## 手順

- 1. IAM ユーザー名を指定し、**Programmatic access** を選択します。
- 2. **AdministratorAccess** ポリシーを割り当て、アカウントにクラスターを作成するために十分な パーミッションがあることを確認します。このポリシーはクラスターに対し、各 OpenShift Container Platform コンポーネントに認証情報を付与する機能を提供します。クラスターはコ ンポーネントに対し、それらが必要とする認証情報のみを付与します。

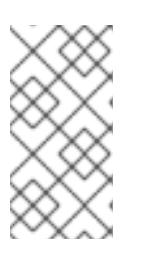

#### 注記

必要なすべての AWS パーミッションを付与し、これをユーザーに割り当てるポ リシーを作成することは可能ですが、これは優先されるオプションではありませ ん。クラスターには追加の認証情報を個別コンポーネントに付与する機能がない ため、同じ認証情報がすべてのコンポーネントによって使用されます。

- 3. オプション: タグを割り当て、メタデータをユーザーに追加します。
- 4. 指定したユーザー名に **AdministratorAccess** ポリシーが付与されていることを確認します。
- 5. アクセスキー ID およびシークレットアクセスキーの値を記録します。ローカルマシンをインス トールプログラムを実行するように設定する際にこれらの値を使用する必要があります。

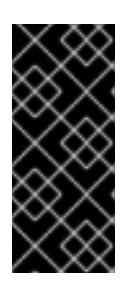

## 重要

クラスターのデプロイ時に、マルチファクター認証デバイスの使用中に生成した 一時的なセッショントークンを使用して AWS に対する認証を行うことはできま せん。クラスターは継続的に現行の AWS 認証情報を使用して、クラスターの有 効期間全体にわたって AWS リソースを作成するため、キーをベースとした有効 期間の長い認証情報を使用する必要があります。

#### 関連情報

● インストール前に Cloud Credential Operator (CCO) を手動モードに設定する手順について は、AWS の IAM [の手動作成](#page-244-0) を参照してください。このモードは、クラウドアイデンティ ティーおよびアクセス管理 (IAM) API に到達できない環境で使用するか、管理者レベルの認証 情報シークレットをクラスターの **kube-system** プロジェクトに保存する選択をしない場合に使 用します。

## 6.2.5. IAM ポリシーと AWS 認証

デフォルトでは、インストールプログラムは、ブートストラップ、コントロールプレーン、およびコン ピュートインスタンスのインスタンスプロファイルを作成し、クラスターの動作に必要な権限を付与し ます。

ただし、独自の IAM ロールを作成して、インストールプロセスの一部として指定できます。クラスター をデプロイするため、またはインストール後にクラスターを管理するために、独自のロールを指定する 必要がある場合があります。以下に例を示します。

- 組織のセキュリティーポリシーでは、より制限的なアクセス許可セットを使用してクラスター をインストールする必要があります。
- インストール後、クラスターは、追加サービスへのアクセスを必要とする Operator で設定され ます。

独自の IAM ロールを指定する場合は、次の手順を実行できます。

- デフォルトのポリシーから始めて、必要に応じて調整します。詳細については、「IAM インス タンスプロファイルのデフォルトのアクセス許可」を参照してください。
- AWS IAM Access Analyzer (Identity and Access Management Access Analyzer) を使用して、ク ラスターのアクティビティーに基づくポリシーテンプレートを作成します。詳細は、「AWS IAM Analyzer を使用してポリシーテンプレートの作成」を参照してください。

## 6.2.5.1. IAM インスタンスプロファイルのデフォルトのアクセス許可

デフォルトでは、インストールプログラムは、ブートストラップ、コントロールプレーン、およびワー カーインスタンスの IAM インスタンスプロファイルを作成し、クラスターの動作に必要な権限を付与し ます。

次のリストでは、コントロールプレーンとコンピュートマシンのデフォルトのアクセス許可を指定しま す。

例6.14 コントロールプレーンインスタンスのプロファイル向けデフォルト IAM ロールのパーミッ ション

- **ec2:AttachVolume**
- **ec2:AuthorizeSecurityGroupIngress**
- **ec2:CreateSecurityGroup**
- **ec2:CreateTags**
- **ec2:CreateVolume**
- **ec2:DeleteSecurityGroup**
- **ec2:DeleteVolume**
- **ec2:Describe\***
- **ec2:DetachVolume**
- **ec2:ModifyInstanceAttribute**
- **ec2:ModifyVolume**
- **ec2:RevokeSecurityGroupIngress**
- **elasticloadbalancing:AddTags**
- **elasticloadbalancing:AttachLoadBalancerToSubnets**
- **elasticloadbalancing:ApplySecurityGroupsToLoadBalancer**
- **elasticloadbalancing:CreateListener**
- **elasticloadbalancing:CreateLoadBalancer**
- **elasticloadbalancing:CreateLoadBalancerPolicy**
- **elasticloadbalancing:CreateLoadBalancerListeners**
- **elasticloadbalancing:CreateTargetGroup**
- **elasticloadbalancing:ConfigureHealthCheck**
- **elasticloadbalancing:DeleteListener**
- **elasticloadbalancing:DeleteLoadBalancer**
- **elasticloadbalancing:DeleteLoadBalancerListeners**
- **elasticloadbalancing:DeleteTargetGroup**
- **elasticloadbalancing:DeregisterInstancesFromLoadBalancer**
- **elasticloadbalancing:DeregisterTargets**
- **elasticloadbalancing:Describe\***
- **elasticloadbalancing:DetachLoadBalancerFromSubnets**
- **elasticloadbalancing:ModifyListener**
- **elasticloadbalancing:ModifyLoadBalancerAttributes**
- **elasticloadbalancing:ModifyTargetGroup**
- **elasticloadbalancing:ModifyTargetGroupAttributes**
- **elasticloadbalancing:RegisterInstancesWithLoadBalancer**
- **elasticloadbalancing:RegisterTargets**
- **elasticloadbalancing:SetLoadBalancerPoliciesForBackendServer**
- **elasticloadbalancing:SetLoadBalancerPoliciesOfListener**
- **kms:DescribeKey**

例6.15 コンピュートインスタンスプロファイル向けデフォルト IAM ロールのパーミッション

- **ec2:DescribeInstances**
- **ec2:DescribeRegions**

## 6.2.5.2. 既存の IAM ロールの指定

インストールプログラムがデフォルトのアクセス許可で IAM インスタンスプロファイルを作成できるよ うにする代わりに、**install-config.yaml** ファイルを使用して、コントロールプレーンとコンピュートイ ンスタンスの既存の IAM ロールを指定できます。

## 前提条件

**● 既存の install-config.yaml** ファイルがある。

## 手順

- 1. コンピュートマシンの既存のロールで **compute.platform.aws.iamRole** を更新します。
	- コンピュートインスタンスの IAM ロールを含む **install-config.yaml**ファイルのサンプル

compute: - hyperthreading: Enabled name: worker platform: aws: iamRole: ExampleRole

2. コントロールプレーンマシンの既存のロールで **controlPlane.platform.aws.iamRole** を更新し ます。

コントロールプレーンインスタンスの IAM ロールを含む **install-config.yaml** ファイルの サンプル

controlPlane: hyperthreading: Enabled name: master platform: aws: iamRole: ExampleRole

3. ファイルを保存し、OpenShift Container Platform クラスターのインストール時に参照しま す。

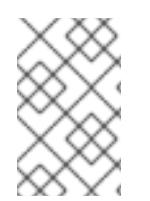

## 注記

クラスターのインストール後に IAM [アカウントを変更または更新するには、](https://access.redhat.com/solutions/4284011)RHOCP 4 AWS cloud-credentials access key is expired (Red Hat ナレッジベース)を参照してくださ い。

### 関連情報

● [クラスターのデプロイ](#page-285-0) を参照してください。

## 6.2.5.3. AWS IAM Analyzer を使用してポリシーテンプレートの作成

コントロールプレーンとコンピュートインスタンスプロファイルに必要な最小限のアクセス許可セット は、クラスターが日常の運用のためにどのように設定されているかによって異なります。

クラスターインスタンスに必要なアクセス許可を決定する 1 つの方法は、IAM Access Analyzer (AWS Identity and Access Management Access Analyzer) を使用してポリシーテンプレートを作成することで す。

- ポリシーテンプレートには、クラスターが指定された期間に使用したアクセス許可が含まれて います。
- その後、テンプレートを使用して、きめ細かい権限を持つポリシーを作成できます。

## 手順

全体的なプロセスは次のようになります。

- 1. CloudTrail が有効になっていることを確認します。CloudTrail は、ポリシーテンプレートの作 成に必要な API 呼び出しを含め、AWS アカウントのすべてのアクションとイベントを記録しま す。詳細は、[CloudTrail](https://docs.aws.amazon.com/awscloudtrail/latest/userguide/cloudtrail-getting-started.html) の操作 に関する AWS ドキュメントを参照してください。
- 2. コントロールプレーンインスタンスのインスタンスプロファイルとコンピューティングインス タンスのインスタンスプロファイルを作成します。PowerUserAccess などの寛容なポリシーを 各ロールに割り当ててください。詳細は[、インスタンスプロファイルロールの作成](https://docs.aws.amazon.com/IAM/latest/UserGuide/id_roles_use_switch-role-ec2.html) に関する AWS ドキュメントを参照してください。
- 3. クラスターを開発環境にインストールし、必要に応じて設定します。クラスターが本番環境で ホストするすべてのアプリケーションを必ずデプロイしてください。
- 4. クラスターを徹底的にテストします。クラスターをテストすると、必要なすべての API 呼び出 しがログに記録されることが保証されます。
- 5. IAM Access Analyzer を使用して、各インスタンスプロファイルのポリシーテンプレートを作成 します。詳細は、CloudTrail [ログに基づいてポリシーを生成する](https://docs.aws.amazon.com/IAM/latest/UserGuide/access-analyzer-policy-generation.html) ための AWS ドキュメントを 参照してください。
- 6. きめ細かいポリシーを作成し、各インスタンスプロファイルに追加します。
- 7. 各インスタンスプロファイルから許容ポリシーを削除します。
- 8. 新しいポリシーで既存のインスタンスプロファイルを使用して実稼働クラスターをデプロイし ます。

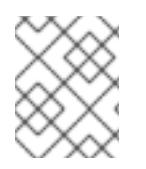

#### 注記

ポリシーに IAM [条件](https://docs.aws.amazon.com/IAM/latest/UserGuide/reference_policies_elements_condition.html) を追加して、ポリシーをより制限し、組織のセキュリティー要件に 準拠させることができます。

6.2.6. サポートされている AWS Marketplace リージョン

北米でオファーを購入したお客様は、AWS Marketplace イメージを使用して、OpenShift Container Platform クラスターをインストールすることができます。

このオファーは北米で購入する必要がありますが、以下のサポートされているパーティションのいずれ かにクラスターをデプロイできます。

- 公開
- **•** GovCloud

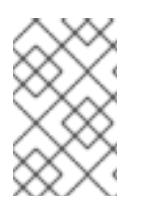

# 注記

AWS Marketplace イメージを使用した OpenShift Container Platform クラスターのデプ ロイは、AWS シークレットリージョンまたは中国リージョンではサポートされていませ ん。

# 6.2.7. サポートされている AWS リージョン

OpenShift Container Platform クラスターを以下のリージョンにデプロイできます。

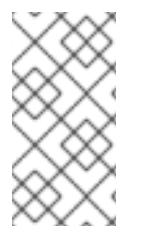

# 注記

ベースクラスターリソースを削除するには、IAM ユーザーが領域 **us-east-1** にアクセス 許可 **tag:GetResources** を持っている必要があります。AWS API 要件の一部として、 OpenShift Container Platform インストールプログラムはこのリージョンでさまざまなア クションを実行します。

# 6.2.7.1. AWS パブリックリージョン

以下の AWS パブリックリージョンがサポートされます。

- **af-south-1** (Cape Town)
- **ap-east-1** (Hong Kong)
- **ap-northeast-1** (Tokyo)
- **ap-northeast-2** (Seoul)
- **ap-northeast-3** (Osaka)
- **ap-south-1** (Mumbai)
- **ap-south-2** (Hyderabad)
- **ap-southeast-1** (Singapore)
- **ap-southeast-2** (Sydney)
- **ap-southeast-3** (Jakarta)
- **ap-southeast-4** (Melbourne)
- **ca-central-1** (Central)
- **eu-central-1** (Frankfurt)
- **eu-central-2** (Zurich)
- **eu-north-1** (Stockholm)
- **eu-south-1** (Milan)
- **eu-south-2** (Spain)
- **eu-west-1** (Ireland)
- **eu-west-2** (London)
- **eu-west-3** (Paris)
- **me-central-1** (UAE)
- **me-south-1** (Bahrain)
- **sa-east-1** (São Paulo)
- **us-east-1** (N. Virginia)
- **us-east-2** (Ohio)
- **us-west-1** (N. California)
- **us-west-2** (Oregon)

# 6.2.7.2. AWS GovCloud リージョン

以下の AWS GovCloud リージョンがサポートされます。

- **us-gov-west-1**
- **us-gov-east-1**

# 6.2.7.3. AWS SC2S および C2S シークレットリージョン

以下の AWS シークレットリージョンがサポートされています。

- **us-isob-east-1** Secret Commercial Cloud Services (SC2S)
- **us-iso-east-1** Commercial Cloud Services (C2S)

# 6.2.7.4. AWS China リージョン

以下の AWS China リージョンがサポートされます。

- **cn-north-1** (Beijing)
- **cn-northwest-1** (Ningxia)

## 6.2.8. 次のステップ

- OpenShift Container Platform クラスターをインストールします。
	- インストーラーでプロビジョニングされるインフラストラクチャーのデフォルトオプショ ンを使用した [クラスターのクイックインストール](#page-252-0)
	- [インストーラーでプロビジョニングされるインフラストラクチャーへのクラウドのカスタ](#page-273-0) マイズを使用したクラスターのインストール
	- [インストーラーでプロビジョニングされるインフラストラクチャーへのネットワークのカ](#page-312-0) スタマイズを使用したクラスターのインストール
- CloudFormation テンプレートの使用による、AWS でのユーザーによってプロビジョニン [グされたインフラストラクチャーへのクラスターのインストール](#page-611-0)
- AWS Outposts のリモートワーカーを使用して AWS [にクラスターをインストールする](#page-827-0)

# 6.3. AWS の IAM の手動作成

クラウドアイデンティティーおよびアクセス管理 (IAM) API に到達できない環境や、管理者がクラス ター **kube-system** namespace に管理者レベルの認証情報シークレットを保存する選択をしない場合 に、クラスターのインストール前に Cloud Credential Operator (CCO) を手動モードにすることができ ます。

6.3.1. 管理者レベルのシークレットを kube-system プロジェクトに保存する代替方法

Cloud Credential Operator (CCO) は、クラウドプロバイダーの認証情報を Kubernetes カスタムリソー ス定義 (CRD) として管理します。**credentialsMode** パラメーターの異なる値を **install-config.yaml** ファイルに設定し、組織のセキュリティー要件に応じて CCO を設定できます。

管理者レベルの認証情報シークレットをクラスターの **kube-system** プロジェクトに保存する選択をし ない場合、OpenShift Container Platform をインストールする際に以下のいずれかのオプションを選択 できます。

**• Amazon Web Services Security Token Service** 

CCO ユーティリティー (**ccoctl**) を使用して、Amazon Web Services Security Token Service (AWS STS) を設定できるようになりました。CCO ユーティリティーを使用して STS のクラス ターを設定する場合、短期の権限に制限のあるセキュリティー認証情報を提供する IAM ロール をコンポーネントに割り当てます。

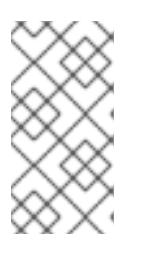

### 注記

このクレデンシャルストラテジーは、新しい OpenShift Container Platform クラ スターでのみサポートされており、インストール中に設定する必要があります。 この機能を使用するために、既存のクラスターが別のクレデンシャルストラテ ジーを使用するように再設定することはできません。

クラウド認証情報を手動で管理 します。

CCO の **credentialsMode** パラメーターを **Manual** に設定し、クラウド認証情報を手動で管理 できます。手動モードを使用すると、クラスターに管理者レベルの認証情報を保存する必要な く、各クラスターコンポーネントに必要なパーミッションのみを指定できます。お使いの環境 でクラウドプロバイダーのパブリック IAM エンドポイントへの接続がない場合も、このモード を使用できます。ただし、各アップグレードについて、パーミッションを新規リリースイメー ジを使用して手動で調整する必要があります。また、それらを要求するすべてのコンポーネン トについて認証情報を手動で指定する必要があります。

● OpenShift Container Platform を mint モードでインストールした後に、管理者レベルの認証 情報シークレットを削除 します。

**credentialsMode** パラメーターが **Mint** に設定された状態で CCO を使用している場合、 OpenShift Container Platform のインストール後に管理者レベルの認証情報を削除したり、 ローテーションしたりできます。Mint モードは、CCO のデフォルト設定です。このオプショ ンには、インストール時に管理者レベルの認証情報が必要になります。管理者レベルの認証情 報はインストール時に、付与された一部のパーミッションと共に他の認証情報を生成するため に使用されます。元の認証情報シークレットはクラスターに永続的に保存されません。

# 注記

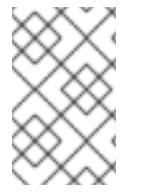

z-stream 以外のアップグレードの前に、認証情報のシークレットを管理者レベルの認証 情報と共に元に戻す必要があります。認証情報が存在しない場合は、アップグレードが ブロックされる可能性があります。

## 関連情報

- CCO ユーティリティー (ccoctl) を使用して AWS STS を使用するように CCO を設定する方法 の詳細は、STS [での手動モードの使用](https://docs.redhat.com/en/documentation/openshift_container_platform/4.12/html-single/authentication_and_authorization/#cco-mode-sts) を参照してください。
- OpenShift Container Platform のインストール後に管理者レベルの認証情報シークレットを [ローテーションするか、削除する方法は、クラウドプロバイダーの認証情報のローテーション](https://docs.redhat.com/en/documentation/openshift_container_platform/4.12/html-single/post-installation_configuration/#post-install-rotate-remove-cloud-creds) または削除 を参照してください。
- 利用可能なすべての CCO 認証情報モードとそれらのサポートされるプラットフォームの詳細 については、Cloud [Credential](https://docs.redhat.com/en/documentation/openshift_container_platform/4.12/html-single/authentication_and_authorization/#about-cloud-credential-operator) Operator について 参照してください。

# 6.3.2. IAM の手動作成

Cloud Credential Operator (CCO) は、クラウドアイデンティティーおよびアクセス管理 (IAM) API に 到達できない環境にインストールする前に手動モードに配置できます。管理者はクラスター **kubesystem** namespace に管理者レベルの認証情報シークレットを保存しないようにします。

## 手順

1. インストールプログラムが含まれるディレクトリーに切り替え、以下のコマンドを実行して **install-config.yaml** ファイルを作成します。

\$ openshift-install create install-config --dir <installation\_directory>

ここで、**<installation\_directory>** は、インストールプログラムがファイルを作成するディレク トリーに置き換えます。

2. **install-config.yaml** 設定ファイルを編集し、**credentialsMode** パラメーターが **Manual** に設定 されるようにします。

サンプル **install-config.yaml**設定ファイル

<span id="page-243-0"></span>apiVersion: v1 baseDomain: cluster1.example.com credentialsMode: Manual **1** compute: - architecture: amd64 hyperthreading: Enabled ...

[1](#page-243-0)

この行は、**credentialsMode** パラメーターを **Manual** に設定するために追加されます。

3. インストールプログラムが含まれているディレクトリーから次のコマンドを実行して、マニ フェストを生成します。

\$ openshift-install create manifests --dir <installation\_directory>

<span id="page-244-0"></span>ここで、**<installation\_directory>** は、インストールプログラムがファイルを作成するディレク トリーに置き換えます。

4. インストールプログラムが含まれるディレクトリーから、以下のコマンドを実行し て、**openshift-install** バイナリーがビルドされている OpenShift Container Platform リリース イメージの詳細を取得します。

\$ openshift-install version

出力例

release image quay.io/openshift-release-dev/ocp-release:4.y.z-x86\_64

5. 以下のコマンドを実行して、デプロイするクラウドをターゲットとするリリースイメージです べての **CredentialsRequest** オブジェクトを見つけます。

\$ oc adm release extract quay.io/openshift-release-dev/ocp-release:4.y.z-x86\_64 \ --credentials-requests \ --cloud=aws

このコマンドにより、それぞれの **CredentialsRequest** オブジェクトに YAML ファイルが作成 されます。

## サンプル **CredentialsRequest** オブジェクト

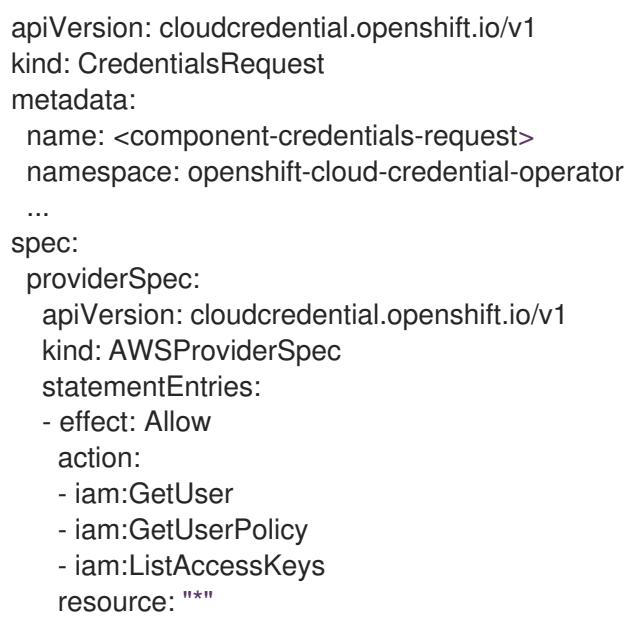

- ...
- 6. 以前に生成した **openshift-install** マニフェストディレクトリーにシークレットの YAML ファイ ルを作成します。シークレットは、それぞれの **CredentialsRequest** オブジェクトについて **spec.secretRef** に定義される namespace およびシークレット名を使用して保存する必要があ ります。

## シークレットを含む **CredentialsRequest** オブジェクトのサンプル

apiVersion: cloudcredential.openshift.io/v1 kind: CredentialsRequest metadata:

name: <component-credentials-request> namespace: openshift-cloud-credential-operator ... spec: providerSpec: apiVersion: cloudcredential.openshift.io/v1 kind: AWSProviderSpec statementEntries: - effect: Allow action: - s3:CreateBucket - s3:DeleteBucket resource: "\*" ... secretRef: name: <component-secret> namespace: <component-namespace> ...

# サンプル **Secret** オブジェクト

apiVersion: v1 kind: Secret metadata: name: <component-secret> namespace: <component-namespace> data: aws access key id: <br />base64 encoded aws access key id> aws\_secret\_access\_key: <br />base64\_encoded\_aws\_secret\_access\_key>

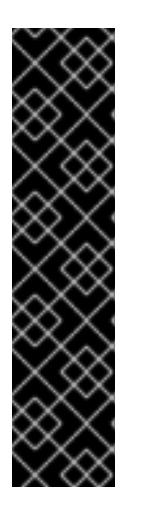

# 重要

リリースイメージには、**TechPreviewNoUpgrade** 機能セットによって有効にな るテクノロジープレビュー機能の **CredentialsRequest** オブジェクトが含まれて います。これらのオブジェクトは、**release.openshift.io/feature-set: TechPreviewNoUpgrade** アノテーションを使用して識別できます。

- これらの機能を使用していない場合は、これらのオブジェクトのシークレッ トを作成しないでください。使用していないテクノロジープレビュー機能の シークレットを作成すると、インストールが失敗する可能性があります。
- これらの機能のいずれかを使用している場合は、対応するオブジェクトの シークレットを作成する必要があります。
- **TechPreviewNoUpgrade** アノテーションを持つ **CredentialsRequest** オブジェクトを見つ けるには、次のコマンドを実行します。

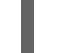

\$ grep "release.openshift.io/feature-set" \*

# 出力例

0000 30\_capi-operator\_00\_credentials-request.yaml: release.openshift.io/feature-set: TechPreviewNoUpgrade

7. インストールプログラムが含まれるディレクトリーから、クラスターの作成に進みます。

\$ openshift-install create cluster --dir <installation\_directory>

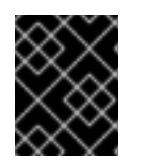

## 重要

手動でメンテナンスされる認証情報を使用するクラスターをアップグレードする 前に、CCO がアップグレード可能な状態であることを確認します。

#### 関連情報

- Web [コンソールを使用してクラスターを更新](https://docs.redhat.com/en/documentation/openshift_container_platform/4.12/html-single/updating_clusters/#manually-maintained-credentials-upgrade_updating-cluster-within-minor)
- CLI [を使用したクラスターの更新](https://docs.redhat.com/en/documentation/openshift_container_platform/4.12/html-single/updating_clusters/#manually-maintained-credentials-upgrade_updating-cluster-cli)

## 6.3.3. mint モード

mint モードは、OpenShift Container Platform をサポートするプラットフォーム上の OpenShift Container Platform のデフォルトの Cloud Credential Operator (CCO) クレデンシャルモードです。こ のモードでは、CCO は提供される管理者レベルのクラウド認証情報を使用してクラスターを実行しま す。Mint モードは AWS と GCP でサポートされています。

mint モードでは、**admin** 認証情報は **kube-system** namespace に保存され、次に CCO によってクラス ターの **CredentialsRequest** オブジェクトを処理し、特定のパーミッションでそれぞれのユーザーを作 成するために使用されます。

mint モードには以下の利点があります。

- 各クラスターコンポーネントにはそれぞれが必要なパーミッションのみがあります。
- クラウド認証情報の自動の継続的な調整が行われます。これには、アップグレードに必要にな る可能性のある追加の認証情報またはパーミッションが含まれます。

1 つの不利な点として、mint モードでは、**admin** 認証情報がクラスターの **kube-system** シークレット に保存される必要があります。

6.3.4. 管理者レベルの認証情報の削除またはローテーション機能を持つ mint モード

現時点で、このモードは AWS および GCP でのみサポートされます。

このモードでは、ユーザーは通常の mint モードと同様に管理者レベルの認証情報を使用して OpenShift Container Platform をインストールします。ただし、このプロセスはクラスターのインス トール後の管理者レベルの認証情報シークレットを削除します。

管理者は、Cloud Credential Operator に読み取り専用の認証情報について独自の要求を行わせることが できます。これにより、すべての **CredentialsRequest** オブジェクトに必要なパーミッションがあるこ との確認が可能になります。そのため、いずれかの変更が必要にならない限り、管理者レベルの認証情 報は必要になりません。関連付けられた認証情報が削除された後に、必要な場合は、これは基礎となる クラウドで破棄するか、非アクティブにできます。

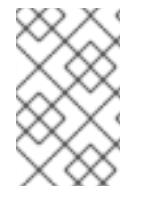

#### 注記

z-stream 以外のアップグレードの前に、認証情報のシークレットを管理者レベルの認証 情報と共に元に戻す必要があります。認証情報が存在しない場合は、アップグレードが ブロックされる可能性があります。

管理者レベルの認証情報はクラスターに永続的に保存されません。

これらの手順を実行するには、短い期間にクラスターでの管理者レベルの認証情報が必要になります。 また、アップグレードごとに管理者レベルの認証情報を使用してシークレットを手動で再インストール する必要があります。

## 6.3.5. 次のステップ

- OpenShift Container Platform クラスターをインストールします。
	- インストーラーでプロビジョニングされるインフラストラクチャーのデフォルトオプショ ンを使用した クラスターの AWS [へのクイックインストール](#page-252-0)
	- [インストーラーでプロビジョニングされるインフラストラクチャーへのクラウドのカスタ](#page-273-0) マイズを使用したクラスターのインストール
	- [インストーラーでプロビジョニングされるインフラストラクチャーへのネットワークのカ](#page-312-0) スタマイズを使用したクラスターのインストール
	- CloudFormation テンプレートの使用による、AWS でのユーザーによってプロビジョニン [グされたインフラストラクチャーへのクラスターのインストール](#page-611-0)

# 6.4. クラスターの AWS へのクイックインストール

OpenShift Container Platform バージョン 4.12 では、デフォルトの設定オプションを使用する Amazon Web Services (AWS) にクラスターをインストールできます。

# 6.4.1. 前提条件

- OpenShift Container Platform [のインストールおよび更新](https://docs.redhat.com/en/documentation/openshift_container_platform/4.12/html-single/architecture/#architecture-installation) プロセスの詳細を確認した。
- [クラスターインストール方法の選択およびそのユーザー向けの準備](#page-26-0) を確認した。
- クラスターをホストするために AWS [アカウントを設定](#page-232-0) している。

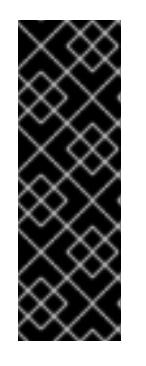

## 重要

AWS プロファイルがご使用のコンピューターに保存されている場合、マルチ ファクター認証デバイスを使用中に生成した一時的なセッショントークンを使用 することはできません。クラスターは継続的に現行の AWS 認証情報を使用し て、クラスターの有効期間全体にわたって AWS リソースを作成するため、キー をベースとした有効期間の長い認証情報を使用する必要があります。適切なキー を生成するには、AWS ドキュメントの [Managing](https://docs.aws.amazon.com/IAM/latest/UserGuide/id_credentials_access-keys.html) Access Keys for IAM Users を 参照してください。キーは、インストールプログラムの実行時に指定できます。

- [ファイアウォールを使用する場合は、クラスターがアクセスを必要とするサイトを許可するよ](#page-4186-0) うにファイアウォールを設定する必要がある。
- お使いの環境でクラウドアイデンティティーおよびアクセス管理 (IAM) API にアクセスできな い場合や、管理者レベルの認証情報シークレットを **kube-system** namespace に保存すること を望まない場合は、IAM [認証情報を手動で作成および維持](#page-244-0) することができます。手動モード は、クラウド IAM API に到達できない環境でも使用できます。

6.4.2. OpenShift Container Platform のインターネットアクセス

OpenShift Container Platform 4.12 では、クラスターをインストールするためにインターネットアクセ スが必要になります。

インターネットへのアクセスは以下を実行するために必要です。

- [OpenShift](https://console.redhat.com/openshift) Cluster Manager Hybrid Cloud Console にアクセスし、インストールプログラムをダ ウンロードし、サブスクリプション管理を実行します。クラスターにインターネットアクセス があり、Telemetry を無効にしない場合、そのサービスは有効なサブスクリプションでクラス ターを自動的に使用します。
- クラスターのインストールに必要なパッケージを取得するために [Quay.io](http://quay.io) にアクセスします。
- クラスターの更新を実行するために必要なパッケージを取得します。

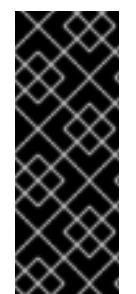

# 重要

クラスターでインターネットに直接アクセスできない場合、プロビジョニングする一部 のタイプのインフラストラクチャーでネットワークが制限されたインストールを実行で きます。このプロセスで、必要なコンテンツをダウンロードし、これを使用してミラー レジストリーにインストールパッケージを設定します。インストールタイプによって は、クラスターのインストール環境でインターネットアクセスが不要となる場合があり ます。クラスターを更新する前に、ミラーレジストリーのコンテンツを更新します。

6.4.3. クラスターノードの SSH アクセス用のキーペアの生成

OpenShift Container Platform をインストールする際に、SSH パブリックキーをインストールプログラ ムに指定できます。キーは、Ignition 設定ファイルを介して Red Hat Enterprise Linux CoreOS (RHCOS) ノードに渡され、ノードへの SSH アクセスを認証するために使用されます。このキーは各 ノードの **core** ユーザーの **~/.ssh/authorized\_keys** リストに追加され、パスワードなしの認証が可能に なります。

キーがノードに渡されると、キーペアを使用して RHCOS ノードにユーザー **core** として SSH を実行で きます。SSH 経由でノードにアクセスするには、秘密鍵のアイデンティティーをローカルユーザーの SSH で管理する必要があります。

インストールのデバッグまたは障害復旧を実行するためにクラスターノードに対して SSH を実行する 場合は、インストールプロセスの間に SSH 公開鍵を指定する必要があります。 **/openshift-install gather** コマンドでは、SSH 公開鍵がクラスターノードに配置されている必要もあります。

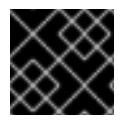

#### 重要

障害復旧およびデバッグが必要な実稼働環境では、この手順を省略しないでください。

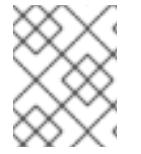

#### 注記

AWS [キーペア](https://docs.aws.amazon.com/AWSEC2/latest/UserGuide/ec2-key-pairs.html) などのプラットフォームに固有の方法で設定したキーではなく、ローカル キーを使用する必要があります。

#### 手順

1. クラスターノードへの認証に使用するローカルマシンに既存の SSH キーペアがない場合は、こ れを作成します。たとえば、Linux オペレーティングシステムを使用するコンピューターで以 下のコマンドを実行します。

<span id="page-248-0"></span>\$ ssh-keygen -t ed25519 -N '' -f <path>/<file\_name> **1**

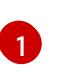

[1](#page-248-0) 新しい SSH キーのパスとファイル名 (**~/.ssh/id\_ed25519** など) を指定します。既存の キーペアがある場合は、公開鍵が **~/.ssh** ディレクトリーにあることを確認します。

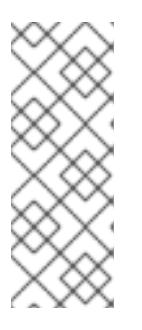

## 注記

FIPS で検証済みまたは進行中のモジュール (Modules in Process) 暗号ライブラ リーを使用する OpenShift Container Platform クラスターを **x86\_64**、**ppc64le**、および **s390x** アーキテクチャーにインストールする予定の 場合は、**ed25519** アルゴリズムを使用するキーは作成しないでください。代わ りに、**rsa** アルゴリズムまたは **ecdsa** アルゴリズムを使用するキーを作成しま す。

2. 公開 SSH キーを表示します。

\$ cat <path>/<file\_name>.pub

たとえば、次のコマンドを実行して **~/.ssh/id\_ed25519.pub** 公開鍵を表示します。

\$ cat ~/.ssh/id\_ed25519.pub

3. ローカルユーザーの SSH エージェントに SSH 秘密鍵 ID が追加されていない場合は、それを追 加します。キーの SSH エージェント管理は、クラスターノードへのパスワードなしの SSH 認 証、または **./openshift-install gather** コマンドを使用する場合は必要になります。

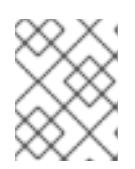

## 注記

一部のディストリビューションでは、**~/.ssh/id\_rsa** および **~/.ssh/id\_dsa** など のデフォルトの SSH 秘密鍵のアイデンティティーは自動的に管理されます。

a. **ssh-agent** プロセスがローカルユーザーに対して実行されていない場合は、バックグラウ ンドタスクとして開始します。

\$ eval "\$(ssh-agent -s)"

## 出力例

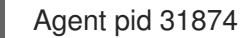

<span id="page-249-0"></span>クラスターが FIPS モードにある場合は、FIPS 準拠のアルゴリズムのみを使 用して SSH キーを生成します。鍵は RSA または ECDSA のいずれかである 必要があります。

4. SSH プライベートキーを **ssh-agent** に追加します。

注記

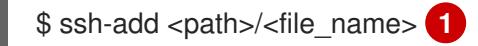

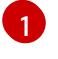

[1](#page-249-0) **~/.ssh/id\_ed25519** などの、SSH プライベートキーのパスおよびファイル名を指定しま す。

## 出力例

Identity added: /home/<you>/<path>/<file\_name> (<computer\_name>)

#### 次のステップ

● OpenShift Container Platform をインストールする際に、SSH パブリックキーをインストール プログラムに指定します。

## 6.4.4. インストールプログラムの取得

OpenShift Container Platform をインストールする前に、インストールに使用しているホストにインス トールファイルをダウンロードします。

#### 前提条件

500 MB のローカルディスク領域がある Linux または macOS を実行するコンピューターが必要 です。

#### 手順

- 1. OpenShift Cluster Manager サイトの [インフラストラクチャープロバイダー](https://console.redhat.com/openshift/install) ページにアクセス します。Red Hat アカウントがある場合は、認証情報を使用してログインします。アカウント がない場合はこれを作成します。
- 2. インフラストラクチャープロバイダーを選択します。
- 3. インストールタイプのページに移動し、ホストオペレーティングシステムとアーキテクチャー に対応するインストールプログラムをダウンロードして、インストール設定ファイルを保存す るディレクトリーにファイルを配置します。

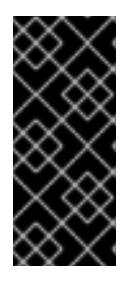

### 重要

インストールプログラムは、クラスターのインストールに使用するコンピュー ターにいくつかのファイルを作成します。クラスターのインストール完了後は、 インストールプログラムおよびインストールプログラムが作成するファイルを保 持する必要があります。ファイルはいずれもクラスターを削除するために必要に なります。

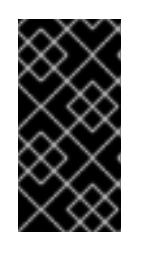

## 重要

インストールプログラムで作成されたファイルを削除しても、クラスターがイン ストール時に失敗した場合でもクラスターは削除されません。クラスターを削除 するには、特定のクラウドプロバイダー用の OpenShift Container Platform のア ンインストール手順を実行します。

4. インストールプログラムを展開します。たとえば、Linux オペレーティングシステムを使用す るコンピューターで以下のコマンドを実行します。

\$ tar -xvf openshift-install-linux.tar.gz

5. Red Hat OpenShift Cluster Manager [からインストールプルシークレット](https://console.redhat.com/openshift/install/pull-secret) をダウンロードしま す。このプルシークレットを使用し、OpenShift Container Platform コンポーネントのコンテ ナーイメージを提供する Quay.io など、組み込まれた各種の認証局によって提供されるサービ スで認証できます。

# 6.4.5. クラスターのデプロイ

互換性のあるクラウドプラットフォームに OpenShift Container Platform をインストールできます。

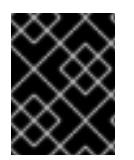

## 重要

インストールプログラムの **create cluster** コマンドは、初期インストール時に 1 回だけ 実行できます。

## 前提条件

- クラスターをホストするクラウドプラットフォームでアカウントを設定します。
- OpenShift Container Platform インストールプログラム、およびクラスターのプルシークレッ トを取得する。
- ホスト上のクラウドプロバイダーアカウントに、クラスターをデプロイするための適切な権限 があることを確認してください。アカウントの権限が正しくないと、インストールプロセスが 失敗し、不足している権限を示すエラーメッセージが表示されます。

## 手順

[1](#page-251-0)

1. インストールプログラムが含まれるディレクトリーに切り替え、クラスターのデプロイメント を初期化します。

<span id="page-251-1"></span><span id="page-251-0"></span>\$ ./openshift-install create cluster --dir <installation\_directory> \ **1** --log-level=info **2**

**<installation\_directory>** の場合、インストールプログラムが作成するファイルを保存す るためにディレクトリー名を指定します。

 $\overline{2}$  $\overline{2}$  $\overline{2}$ 異なるインストールの詳細情報を表示するには、**info** ではなく、**warn**、**debug**、または **error** を指定します。

ディレクトリーを指定する場合:

- ディレクトリーに **execute** 権限があることを確認します。この権限は、インストールディ レクトリーで Terraform バイナリーを実行するために必要です。
- 空のディレクトリーを使用します。ブートストラップ X.509 証明書などの一部のインス トールアセットは有効期限が短いため、インストールディレクトリーを再利用しないでく ださい。別のクラスターインストールの個別のファイルを再利用する必要がある場合は、 それらをディレクトリーにコピーすることができます。ただし、インストールアセットの ファイル名はリリース間で変更される可能性があります。インストールファイルを以前の バージョンの OpenShift Container Platform からコピーする場合は注意してコピーを行っ てください。
- 2. プロンプト時に値を指定します。
	- a. オプション: クラスターマシンにアクセスするために使用する SSH キーを選択します。

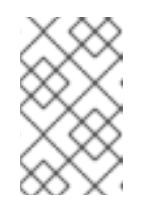

注記

インストールのデバッグまたは障害復旧を実行する必要のある実稼働用の OpenShift Container Platform クラスターでは、**ssh-agent** プロセスが使用 する SSH キーを指定します。

- b. ターゲットに設定するプラットフォームとして aws を選択します。
- c. Amazon Web Services (AWS) プロファイルをコンピューターに保存していない場合、イン ストールプログラムを実行するように設定したユーザーの AWS アクセスキー ID および シークレットアクセスキーを入力します。

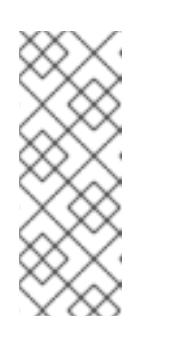

注記

AWS アクセスキー ID およびシークレットアクセスキーは、インストールホ ストの現行ユーザーのホームディレクトリーの **~/.aws/credentials** に保存さ れます。エクスポートされたプロファイルの認証情報がファイルにない場合 は、インストールプログラムにより認証情報の入力が求めるプロンプトが出 されます。インストールプログラムに指定する認証情報は、ファイルに保存 されます。

- d. クラスターのデプロイ先とする AWS リージョンを選択します。
- e. クラスターに設定した Route 53 サービスのベースドメインを選択します。
- f. クラスターの記述名を入力します。
- g. Red Hat OpenShift Cluster Manager [からプルシークレット](https://console.redhat.com/openshift/install/pull-secret) を貼り付けます。

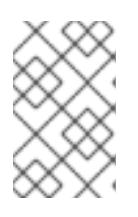

#### 注記

ホストに設定したクラウドプロバイダーアカウントにクラスターをデプロイする ための十分なパーミッションがない場合、インストールプロセスは停止し、不足 しているパーミッションが表示されます。

3. オプション: クラスターのインストールに使用した IAM アカウントから **AdministratorAccess** ポリシーを削除するか、または無効にします。

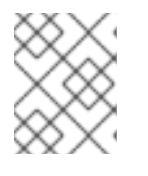

#### 注記

**AdministratorAccess** ポリシーが提供する昇格したパーミッションはインス トール時にのみ必要です。

#### 検証

クラスターのデプロイが正常に完了すると、次のようになります。

**● ターミナルには、Web コンソールへのリンクや kubeadmin ユーザーの認証情報など、クラス** ターにアクセスするための指示が表示されます。

認証情報は **<installation\_directory>/.openshift\_install.log** にも出力されます。

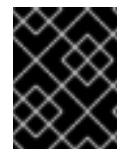

# 重要

インストールプログラム、またはインストールプログラムが作成するファイルを削除す ることはできません。これらはいずれもクラスターを削除するために必要になります。

# 出力例

...

INFO Install complete!

INFO To access the cluster as the system:admin user when using 'oc', run 'export KUBECONFIG=/home/myuser/install\_dir/auth/kubeconfig' INFO Access the OpenShift web-console here: https://console-openshiftconsole.apps.mycluster.example.com

INFO Login to the console with user: "kubeadmin", and password: "password"

INFO Time elapsed: 36m22s

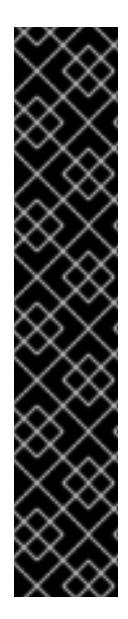

# 重要

- インストールプログラムが生成する Ignition 設定ファイルには、24 時間が経過 すると期限切れになり、その後に更新される証明書が含まれます。証明書を更新 する前にクラスターが停止し、24 時間経過した後にクラスターを再起動する と、クラスターは期限切れの証明書を自動的に復元します。例外として、 kubelet 証明書を回復するために保留状態の **node-bootstrapper** 証明書署名要求 (CSR) を手動で承認する必要があります。詳細は、コントロールプレーン証明書 の期限切れの状態からのリカバリー についてのドキュメントを参照してくださ い。
- 24 時間証明書はクラスターのインストール後 16 時間から 22 時間にローテー ションするため、Ignition 設定ファイルは、生成後 12 時間以内に使用することを 推奨します。12 時間以内に Ignition 設定ファイルを使用することにより、インス トール中に証明書の更新が実行された場合のインストールの失敗を回避できま す。

## 関連情報

AWS プロファイルおよび認証情報の設定についての詳細は、AWS ドキュメントの [Configuration](https://docs.aws.amazon.com/cli/latest/userguide/cli-configure-files.html) and credential file settings を参照してください。

# 6.4.6. バイナリーのダウンロードによる OpenShift CLI のインストール

コマンドラインインターフェイスを使用して OpenShift Container Platform と対話するために CLI (**oc**) をインストールすることができます。**oc** は Linux、Windows、または macOS にインストールできま す。

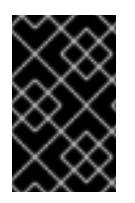

# 重要

以前のバージョンの **oc** をインストールしている場合、これを使用して OpenShift Container Platform 4.12 のすべてのコマンドを実行することはできません。新規バー ジョンの **oc** をダウンロードし、インストールします。

Linux への OpenShift CLI のインストール

以下の手順を使用して、OpenShift CLI (**oc**) バイナリーを Linux にインストールできます。

#### 手順

- 1. Red Hat カスタマーポータルの OpenShift Container Platform [ダウンロードページ](https://access.redhat.com/downloads/content/290) に移動しま す。
- 2. Product Variant ドロップダウンリストからアーキテクチャーを選択します。
- 3. バージョン ドロップダウンリストから適切なバージョンを選択します。
- 4. OpenShift v4.12 Linux Client エントリーの横にある Download Now をクリックして、ファイ ルを保存します。
- 5. アーカイブを展開します。

\$ tar xvf <file>

6. **oc** バイナリーを、**PATH** にあるディレクトリーに配置します。 **PATH** を確認するには、以下のコマンドを実行します。

\$ echo \$PATH

### 検証

OpenShift CLI のインストール後に、**oc** コマンドを使用して利用できます。  $\bullet$ 

\$ oc <command>

Windows への OpenShift CLI のインストール 以下の手順を使用して、OpenShift CLI (**oc**) バイナリーを Windows にインストールできます。

#### 手順

- 1. Red Hat カスタマーポータルの OpenShift Container Platform [ダウンロードページ](https://access.redhat.com/downloads/content/290) に移動しま す。
- 2. バージョン ドロップダウンリストから適切なバージョンを選択します。
- 3. OpenShift v4.12 Windows Client エントリーの横にある Download Now をクリックして、ファ イルを保存します。
- 4. ZIP プログラムでアーカイブを解凍します。
- 5. **oc** バイナリーを、**PATH** にあるディレクトリーに移動します。 **PATH** を確認するには、コマンドプロンプトを開いて以下のコマンドを実行します。

 $C:\rangle$  path

## 検証

OpenShift CLI のインストール後に、**oc** コマンドを使用して利用できます。

C:\> oc <command>

## macOC への OpenShift CLI のインストール

以下の手順を使用して、OpenShift CLI (**oc**) バイナリーを macOS にインストールできます。

## 手順

- 1. Red Hat カスタマーポータルの OpenShift Container Platform [ダウンロードページ](https://access.redhat.com/downloads/content/290) に移動しま す。
- 2. バージョン ドロップダウンリストから適切なバージョンを選択します。
- 3. OpenShift v4.12 macOS Clientエントリーの横にある Download Now をクリックして、ファ イルを保存します。

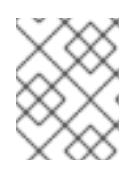

## 注記

macOS arm64 の場合は、OpenShift v4.12 macOS arm64 Clientエントリーを 選択します。

- 4. アーカイブを展開し、解凍します。
- 5. **oc** バイナリーをパスにあるディレクトリーに移動します。 **PATH** を確認するには、ターミナルを開き、以下のコマンドを実行します。

\$ echo \$PATH

## 検証

OpenShift CLI のインストール後に、**oc** コマンドを使用して利用できます。  $\bullet$ 

\$ oc <command>

# 6.4.7. CLI の使用によるクラスターへのログイン

クラスター **kubeconfig** ファイルをエクスポートし、デフォルトシステムユーザーとしてクラスターに ログインできます。**kubeconfig** ファイルには、クライアントを正しいクラスターおよび API サーバー に接続するために CLI で使用されるクラスターについての情報が含まれます。このファイルはクラス ターに固有のファイルであり、OpenShift Container Platform のインストール時に作成されます。

### 前提条件

- OpenShift Container Platform クラスターをデプロイしていること。
- **oc** CLI をインストールしていること。

## 手順

1. **kubeadmin** 認証情報をエクスポートします。

<span id="page-255-0"></span>\$ export KUBECONFIG=<installation\_directory>/auth/kubeconfig **1**

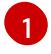

 $-$ **cinstallation directory>** には、インストールファイルを保存したディレクトリーへのパ スを指定します。

2. エクスポートされた設定を使用して、**oc** コマンドを正常に実行できることを確認します。

\$ oc whoami

出力例

system:admin

6.4.8. Web コンソールを使用したクラスターへのログイン

**kubeadmin** ユーザーは、OpenShift Container Platform のインストール後はデフォルトで存在します。 OpenShift Container Platform Web コンソールを使用し、**kubeadmin** ユーザーとしてクラスターにロ グインできます。

## 前提条件

- インストールホストにアクセスできる。
- クラスターのインストールを完了しており、すべてのクラスター Operator が利用可能である。

## 手順

1. インストールホストで **kubeadmin-password** ファイルから **kubeadmin** ユーザーのパスワード を取得します。

\$ cat <installation\_directory>/auth/kubeadmin-password

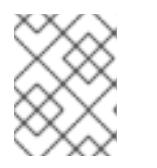

# 注記

または、インストールホストで **<installation\_directory>/.openshift\_install.log** ログファイルから **kubeadmin** パスワードを取得できます。

2. OpenShift Container Platform Web コンソールルートをリスト表示します。

\$ oc get routes -n openshift-console | grep 'console-openshift'

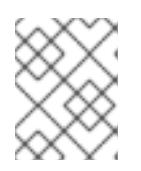

## 注記

または、インストールホストで **<installation\_directory>/.openshift\_install.log** ログファイルからで OpenShift Container Platform ルートを取得できます。

# 出力例

console console-openshift-console.apps.<cluster\_name>.<br/>base\_domain> console https reencrypt/Redirect None

3. Web ブラウザーで前述のコマンドの出力で詳細に説明されたルートに移動し、**kubeadmin** ユーザーとしてログインします。

## 関連情報

● OpenShift Container Platform Web [コンソールへのアクセスと理解の詳細については、](https://docs.redhat.com/en/documentation/openshift_container_platform/4.12/html-single/web_console/#web-console)Web コ ンソールへのアクセス を参照してください。

# 6.4.9. OpenShift Container Platform の Telemetry アクセス

OpenShift Container Platform 4.12 では、クラスターの健全性および正常に実行された更新についての メトリクスを提供するためにデフォルトで実行される Telemetry サービスにもインターネットアクセス が必要です。クラスターがインターネットに接続されている場合、Telemetry は自動的に実行され、ク ラスターは [OpenShift](https://console.redhat.com/openshift) Cluster Manager Hybrid Cloud Console に登録されます。

[OpenShift](https://console.redhat.com/openshift) Cluster Manager インベントリーが正常である (Telemetry によって自動的に維持、または OpenShift Cluster Manager Hybrid Cloud Console を使用して手動で維持) ことを確認した後 に、[subscription](https://access.redhat.com/documentation/ja-jp/subscription_central/2020-04/html/getting_started_with_subscription_watch/con-how-to-select-datacollection-tool_assembly-requirements-and-your-responsibilities-ctxt#red_hat_openshift) watch を使用 して、アカウントまたはマルチクラスターレベルで OpenShift Container Platform サブスクリプションを追跡します。

## 関連情報

● Telemetry サービスの詳細は[、リモートヘルスモニタリング](https://docs.redhat.com/en/documentation/openshift_container_platform/4.12/html-single/support/#about-remote-health-monitoring) を参照してください。

# 6.4.10. 次のステップ

- [インストールを検証](#page-4194-0) します。
- [クラスターをカスタマイズ](https://docs.redhat.com/en/documentation/openshift_container_platform/4.12/html-single/post-installation_configuration/#available_cluster_customizations) します。
- 必要に応じて[、リモートヘルスレポートをオプトアウト](https://docs.redhat.com/en/documentation/openshift_container_platform/4.12/html-single/support/#opting-out-remote-health-reporting_opting-out-remote-health-reporting)できます。
- 必要に応じて[、クラウドプロバイダーの認証情報を削除](https://docs.redhat.com/en/documentation/openshift_container_platform/4.12/html-single/authentication_and_authorization/#manually-removing-cloud-creds_cco-mode-mint) できます。

# 6.5. カスタマイズによる AWS へのクラスターのインストール

OpenShift Container Platform バージョン 4.12 では、インストールプログラムが Amazon Web Services (AWS) でプロビジョニングするインフラストラクチャーにカスタマイズされたクラスターをインストー ルできます。インストールをカスタマイズするには、クラスターをインストールする前に、**installconfig.yaml** ファイルでパラメーターを変更します。

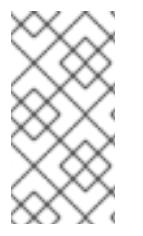

# 注記

OpenShift Container Platform インストール設定のスコープは意図的に狭められていま す。単純さを確保し、確実にインストールを実行できるように設計されているためで す。インストールが完了した後にさらに多くの OpenShift Container Platform 設定タス クを実行することができます。

# 6.5.1. 前提条件

- OpenShift Container Platform [のインストールおよび更新](https://docs.redhat.com/en/documentation/openshift_container_platform/4.12/html-single/architecture/#architecture-installation) プロセスの詳細を確認した。
- [クラスターインストール方法の選択およびそのユーザー向けの準備](#page-26-0) を確認した。

クラスターをホストするために AWS [アカウントを設定](#page-232-0) している。

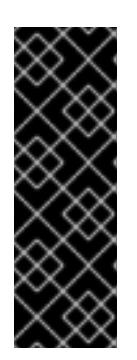

重要

AWS プロファイルがご使用のコンピューターに保存されている場合、マルチ ファクター認証デバイスを使用中に生成した一時的なセッショントークンを使用 することはできません。クラスターは継続的に現行の AWS 認証情報を使用し て、クラスターの有効期間全体にわたって AWS リソースを作成するため、有効 期間の長い認証情報を使用する必要があります。適切なキーを生成するには、 AWS ドキュメントの [Managing](https://docs.aws.amazon.com/IAM/latest/UserGuide/id_credentials_access-keys.html) Access Keys for IAM Users を参照してくださ い。キーは、インストールプログラムの実行時に指定できます。

- [ファイアウォールを使用する場合は、クラスターがアクセスを必要とするサイトを許可するよ](#page-4186-0) うにファイアウォールを設定する必要がある。
- お使いの環境でクラウドアイデンティティーおよびアクセス管理 (IAM) API にアクセスできな い場合や、管理者レベルの認証情報シークレットを **kube-system** namespace に保存すること を望まない場合は、IAM [認証情報を手動で作成および維持](#page-244-0) することができます。

## 6.5.2. OpenShift Container Platform のインターネットアクセス

OpenShift Container Platform 4.12 では、クラスターをインストールするためにインターネットアクセ スが必要になります。

インターネットへのアクセスは以下を実行するために必要です。

- [OpenShift](https://console.redhat.com/openshift) Cluster Manager Hybrid Cloud Console にアクセスし、インストールプログラムをダ ウンロードし、サブスクリプション管理を実行します。クラスターにインターネットアクセス があり、Telemetry を無効にしない場合、そのサービスは有効なサブスクリプションでクラス ターを自動的に使用します。
- クラスターのインストールに必要なパッケージを取得するために [Quay.io](http://quay.io) にアクセスします。
- クラスターの更新を実行するために必要なパッケージを取得します。

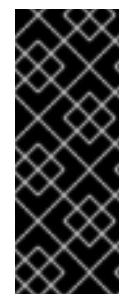

# 重要

クラスターでインターネットに直接アクセスできない場合、プロビジョニングする一部 のタイプのインフラストラクチャーでネットワークが制限されたインストールを実行で きます。このプロセスで、必要なコンテンツをダウンロードし、これを使用してミラー レジストリーにインストールパッケージを設定します。インストールタイプによって は、クラスターのインストール環境でインターネットアクセスが不要となる場合があり ます。クラスターを更新する前に、ミラーレジストリーのコンテンツを更新します。

#### 6.5.3. クラスターノードの SSH アクセス用のキーペアの生成

OpenShift Container Platform をインストールする際に、SSH パブリックキーをインストールプログラ ムに指定できます。キーは、Ignition 設定ファイルを介して Red Hat Enterprise Linux CoreOS (RHCOS) ノードに渡され、ノードへの SSH アクセスを認証するために使用されます。このキーは各 ノードの **core** ユーザーの **~/.ssh/authorized\_keys** リストに追加され、パスワードなしの認証が可能に なります。

キーがノードに渡されると、キーペアを使用して RHCOS ノードにユーザー **core** として SSH を実行で きます。SSH 経由でノードにアクセスするには、秘密鍵のアイデンティティーをローカルユーザーの SSH で管理する必要があります。

インストールのデバッグまたは障害復旧を実行するためにクラスターノードに対して SSH を実行する 場合は、インストールプロセスの間に SSH 公開鍵を指定する必要があります。 **/openshift-install gather** コマンドでは、SSH 公開鍵がクラスターノードに配置されている必要もあります。

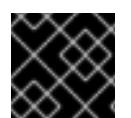

## 重要

障害復旧およびデバッグが必要な実稼働環境では、この手順を省略しないでください。

# 注記

AWS [キーペア](https://docs.aws.amazon.com/AWSEC2/latest/UserGuide/ec2-key-pairs.html) などのプラットフォームに固有の方法で設定したキーではなく、ローカル キーを使用する必要があります。

## 手順

1. クラスターノードへの認証に使用するローカルマシンに既存の SSH キーペアがない場合は、こ れを作成します。たとえば、Linux オペレーティングシステムを使用するコンピューターで以 下のコマンドを実行します。

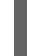

[1](#page-259-0)

\$ ssh-keygen -t ed25519 -N '' -f <path>/<file\_name> **1**

新しい SSH キーのパスとファイル名 (**~/.ssh/id\_ed25519** など) を指定します。既存の キーペアがある場合は、公開鍵が **~/.ssh** ディレクトリーにあることを確認します。

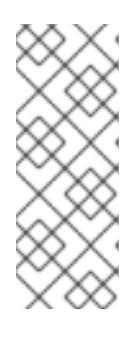

#### <span id="page-259-0"></span>注記

FIPS で検証済みまたは進行中のモジュール (Modules in Process) 暗号ライブラ リーを使用する OpenShift Container Platform クラスターを **x86\_64**、**ppc64le**、および **s390x** アーキテクチャーにインストールする予定の 場合は、**ed25519** アルゴリズムを使用するキーは作成しないでください。代わ りに、**rsa** アルゴリズムまたは **ecdsa** アルゴリズムを使用するキーを作成しま す。

2. 公開 SSH キーを表示します。

\$ cat <path>/<file\_name>.pub

たとえば、次のコマンドを実行して **~/.ssh/id\_ed25519.pub** 公開鍵を表示します。

\$ cat ~/.ssh/id\_ed25519.pub

3. ローカルユーザーの SSH エージェントに SSH 秘密鍵 ID が追加されていない場合は、それを追 加します。キーの SSH エージェント管理は、クラスターノードへのパスワードなしの SSH 認 証、または **./openshift-install gather** コマンドを使用する場合は必要になります。

a. **ssh-agent** プロセスがローカルユーザーに対して実行されていない場合は、バックグラウ

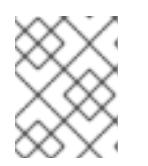

### 注記

一部のディストリビューションでは、**~/.ssh/id\_rsa** および **~/.ssh/id\_dsa** など のデフォルトの SSH 秘密鍵のアイデンティティーは自動的に管理されます。

a. **ssh-agent** プロセスがローカルユーザーに対して実行されていない場合は、バックグラウ ンドタスクとして開始します。

\$ eval "\$(ssh-agent -s)"

# 出力例

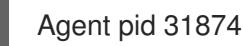

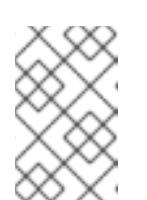

<span id="page-260-0"></span>クラスターが FIPS モードにある場合は、FIPS 準拠のアルゴリズムのみを使 用して SSH キーを生成します。鍵は RSA または ECDSA のいずれかである 必要があります。

4. SSH プライベートキーを **ssh-agent** に追加します。

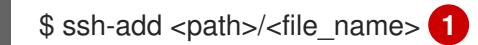

注記

**~/.ssh/id\_ed25519** などの、SSH プライベートキーのパスおよびファイル名を指定しま す。

# 出力例

[1](#page-260-0)

Identity added: /home/<you>/<path>/<file\_name> (<computer\_name>)

# 次のステップ

● OpenShift Container Platform をインストールする際に、SSH パブリックキーをインストール プログラムに指定します。

# 6.5.4. AWS Marketplace イメージの取得

AWS Marketplace イメージを使用して OpenShift Container Platform クラスターをデプロイする場合 は、最初に AWS を通じてサブスクライブする必要があります。オファーにサブスクライブすると、イ ンストールプログラムがワーカーノードのデプロイに使用する AMI ID が提供されます。

# 前提条件

オファーを購入するための AWS アカウントを持っている。このアカウントは、クラスターの インストールに使用されるアカウントと同じである必要はありません。

# 手順

- 1. AWS [Marketplace](https://aws.amazon.com/marketplace/fulfillment?productId=59ead7de-2540-4653-a8b0-fa7926d5c845) で OpenShift Container Platform サブスクリプションを完了します。
- 2. 使用する特定のリージョンの AMI ID を記録します。インストールプロセスの一環として、クラ スターをデプロイする前に、この値で **install-config.yaml** ファイルを更新する必要がありま す。

AWS Marketplace ワーカーノードを含む **install-config.yaml**ファイルのサンプル

<span id="page-261-0"></span>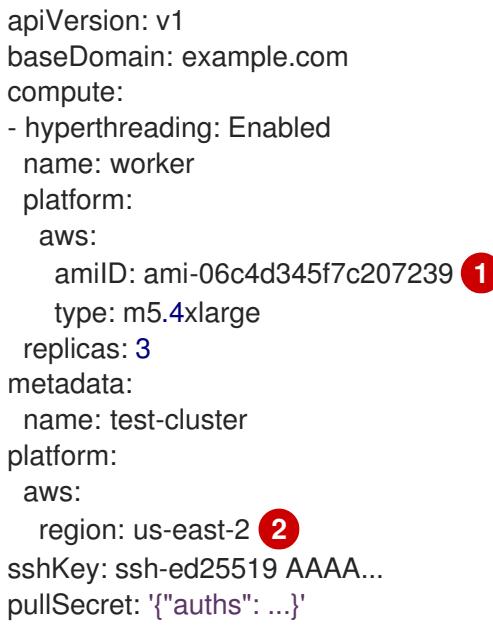

- <span id="page-261-1"></span>AWS Marketplace サブスクリプションの AMI ID。
- [2](#page-261-1) AMI ID は特定の AWS リージョンに関連付けられています。インストール設定ファイルを作成する ときは、サブスクリプションの設定時に指定したものと同じ AWS リージョンを選択してくださ い。

## 6.5.5. インストールプログラムの取得

OpenShift Container Platform をインストールする前に、インストールに使用しているホストにインス トールファイルをダウンロードします。

### 前提条件

[1](#page-261-0)

500 MB のローカルディスク領域がある Linux または macOS を実行するコンピューターが必要 です。

### 手順

- 1. OpenShift Cluster Manager サイトの [インフラストラクチャープロバイダー](https://console.redhat.com/openshift/install) ページにアクセス します。Red Hat アカウントがある場合は、認証情報を使用してログインします。アカウント がない場合はこれを作成します。
- 2. インフラストラクチャープロバイダーを選択します。
- 3. インストールタイプのページに移動し、ホストオペレーティングシステムとアーキテクチャー に対応するインストールプログラムをダウンロードして、インストール設定ファイルを保存す るディレクトリーにファイルを配置します。

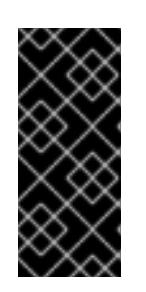

#### 重要

インストールプログラムは、クラスターのインストールに使用するコンピュー ターにいくつかのファイルを作成します。クラスターのインストール完了後は、 インストールプログラムおよびインストールプログラムが作成するファイルを保 持する必要があります。ファイルはいずれもクラスターを削除するために必要に なります。

インストールプログラムで作成されたファイルを削除しても、クラスターがイン ストール時に失敗した場合でもクラスターは削除されません。クラスターを削除 するには、特定のクラウドプロバイダー用の OpenShift Container Platform のア ンインストール手順を実行します。

4. インストールプログラムを展開します。たとえば、Linux オペレーティングシステムを使用す るコンピューターで以下のコマンドを実行します。

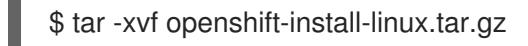

重要

5. Red Hat OpenShift Cluster Manager [からインストールプルシークレット](https://console.redhat.com/openshift/install/pull-secret) をダウンロードしま す。このプルシークレットを使用し、OpenShift Container Platform コンポーネントのコンテ ナーイメージを提供する Quay.io など、組み込まれた各種の認証局によって提供されるサービ スで認証できます。

6.5.6. インストール設定ファイルの作成

Amazon Web Services (AWS) での OpenShift Container Platform のインストールをカスタマイズでき ます。

## 前提条件

- OpenShift Container Platform インストールプログラム、およびクラスターのプルシークレッ トを取得する。
- サブスクリプションレベルでサービスプリンシパルのパーミッションを取得する。

## 手順

[1](#page-262-0)

- 1. **install-config.yaml** ファイルを作成します。
	- a. インストールプログラムが含まれるディレクトリーに切り替え、以下のコマンドを実行し ます。

<span id="page-262-0"></span>\$ ./openshift-install create install-config --dir <installation\_directory> **1**

**<installation\_directory>** の場合、インストールプログラムが作成するファイルを保存 するためにディレクトリー名を指定します。

ディレクトリーを指定する場合:

- ディレクトリーに **execute** 権限があることを確認します。この権限は、インストール ディレクトリーで Terraform バイナリーを実行するために必要です。
- 空のディレクトリーを使用します。ブートストラップ X.509 証明書などの一部のイン ストールアセットは有効期限が短いため、インストールディレクトリーを再利用しない でください。別のクラスターインストールの個別のファイルを再利用する必要がある場 合は、それらをディレクトリーにコピーすることができます。ただし、インストールア セットのファイル名はリリース間で変更される可能性があります。インストールファイ ルを以前のバージョンの OpenShift Container Platform からコピーする場合は注意して コピーを行ってください。
- b. プロンプト時に、クラウドの設定の詳細情報を指定します。
	- i. オプション: クラスターマシンにアクセスするために使用する SSH キーを選択します。

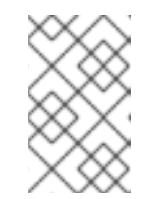

#### 注記

インストールのデバッグまたは障害復旧を実行する必要のある実稼働用 の OpenShift Container Platform クラスターでは、**ssh-agent** プロセス が使用する SSH キーを指定します。

- ii. ターゲットに設定するプラットフォームとして AWS を選択します。
- iii. Amazon Web Services (AWS) プロファイルをコンピューターに保存していない場合、 インストールプログラムを実行するように設定したユーザーの AWS アクセスキー ID およびシークレットアクセスキーを入力します。
- iv. クラスターのデプロイ先とする AWS リージョンを選択します。
- v. クラスターに設定した Route 53 サービスのベースドメインを選択します。
- vi. クラスターの記述名を入力します。
- vii. Red Hat OpenShift Cluster Manager [からプルシークレット](https://console.redhat.com/openshift/install/pull-secret) を貼り付けます。
- 2. **install-config.yaml** ファイルを変更します。利用可能なパラメーターの詳細は、インストール 設定パラメーターのセクションを参照してください。
- 3. **install-config.yaml** ファイルをバックアップし、複数のクラスターをインストールするのに使 用できるようにします。

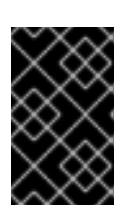

#### 重要

**install-config.yaml** ファイルはインストールプロセス時に使用されます。この ファイルを再利用する必要がある場合は、この段階でこれをバックアップしてく ださい。

#### 6.5.6.1. インストール設定パラメーター

OpenShift Container Platform クラスターをデプロイする前に、クラスターをホストするクラウドプ ラットフォームでアカウントを記述し、クラスターのプラットフォームをオプションでカスタマイズす るためにパラメーターの値を指定します。**install-config.yaml** インストール設定ファイルを作成する際 に、コマンドラインで必要なパラメーターの値を指定します。クラスターをカスタマイズする場 合、**install-config.yaml** ファイルを変更して、プラットフォームについての詳細情報を指定できます。

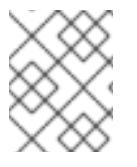

## 注記

インストール後は、これらのパラメーターを **install-config.yaml** ファイルで変更するこ とはできません。

6.5.6.1.1. 必須設定パラメーター

必須のインストール設定パラメーターは、以下の表で説明されています。

表6.1 必須パラメーター

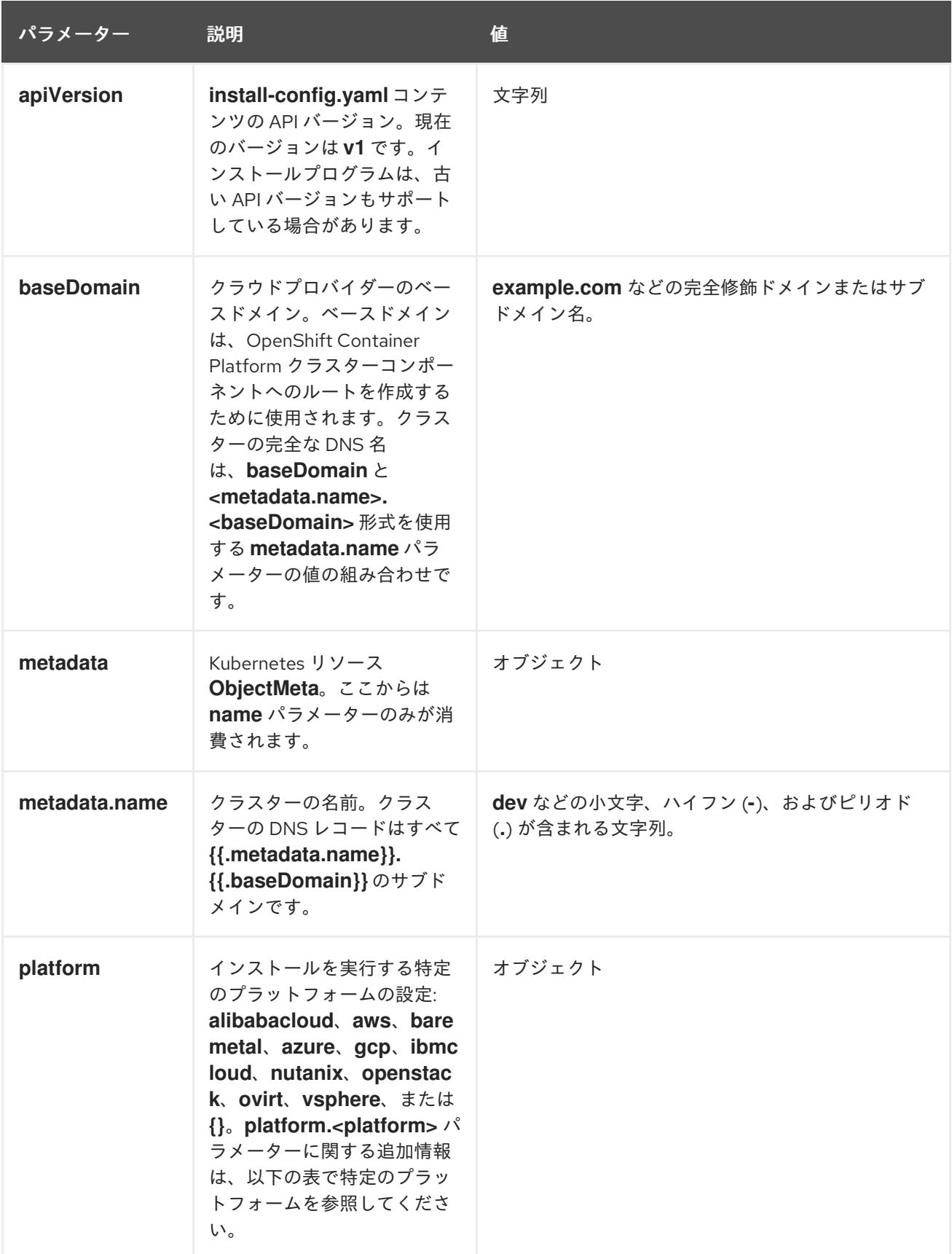

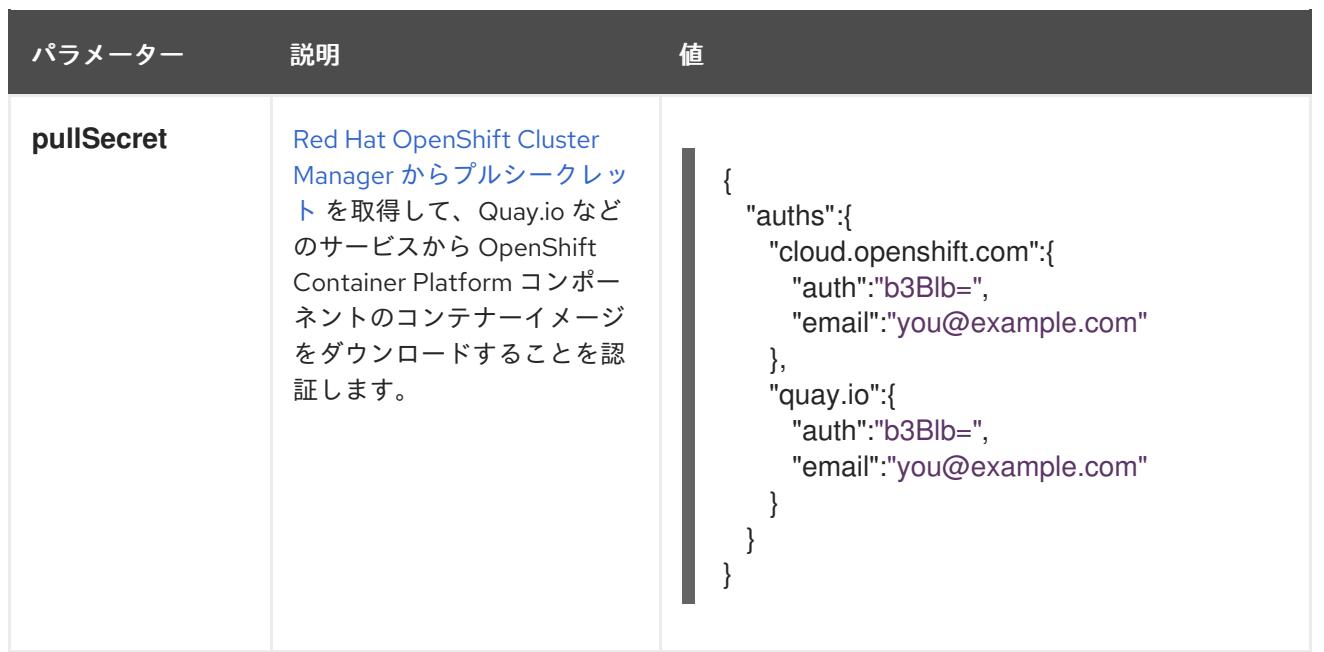

6.5.6.1.2. ネットワーク設定パラメーター

既存のネットワークインフラストラクチャーの要件に基づいて、インストール設定をカスタマイズでき ます。たとえば、クラスターネットワークの IP アドレスブロックを拡張するか、デフォルトとは異な る IP アドレスブロックを指定できます。

IPv4 アドレスのみがサポートされます。

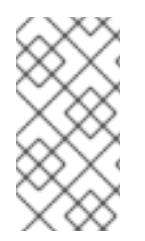

# 注記

Globalnet は、Red Hat OpenShift Data Foundation ディザスターリカバリーソリュー ションではサポートされていません。局地的なディザスターリカバリーのシナリオで は、各クラスター内のクラスターとサービスネットワークに重複しない範囲のプライ ベート IP アドレスを使用するようにしてください。

表6.2 ネットワークパラメーター

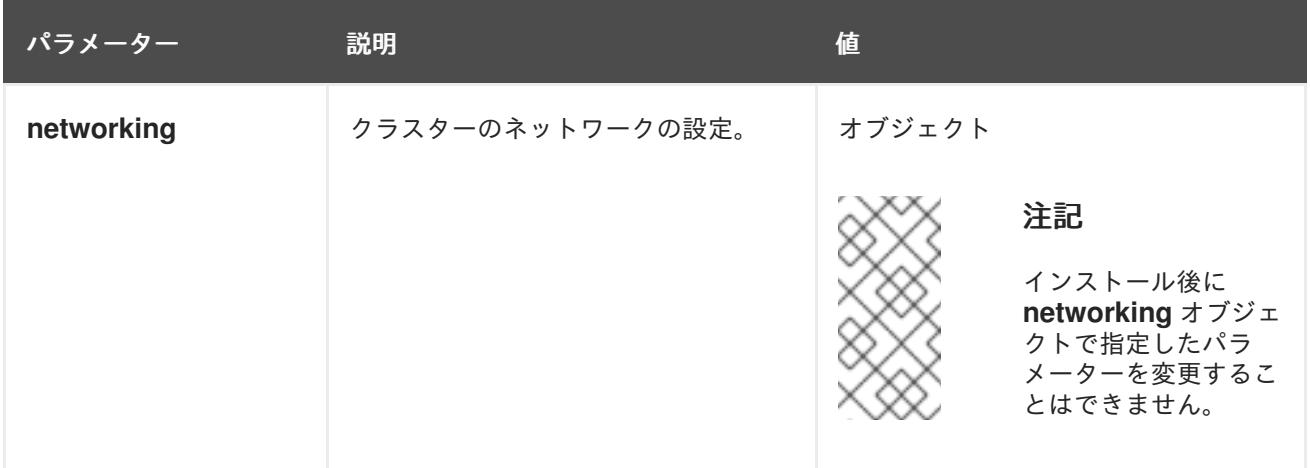

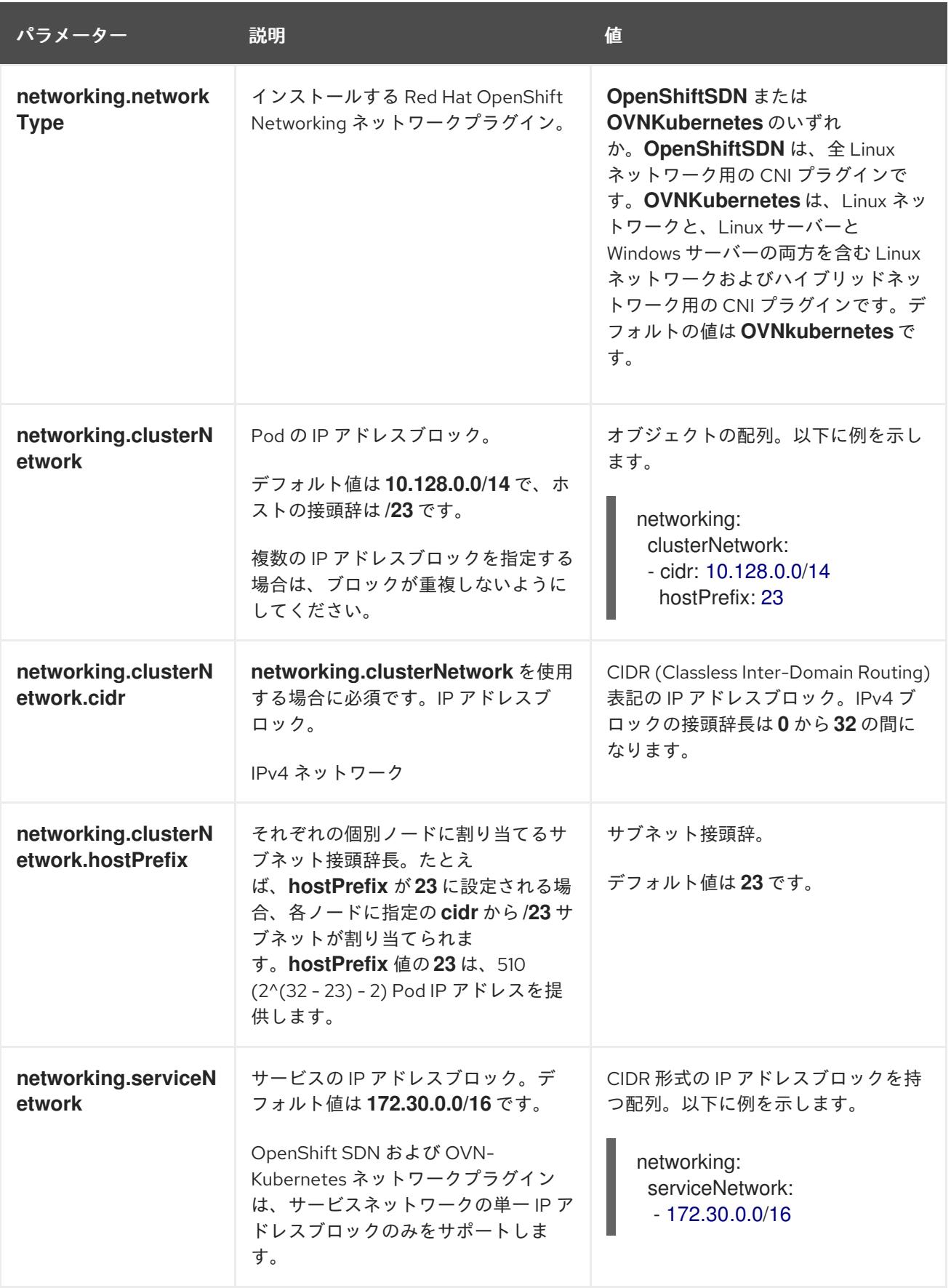

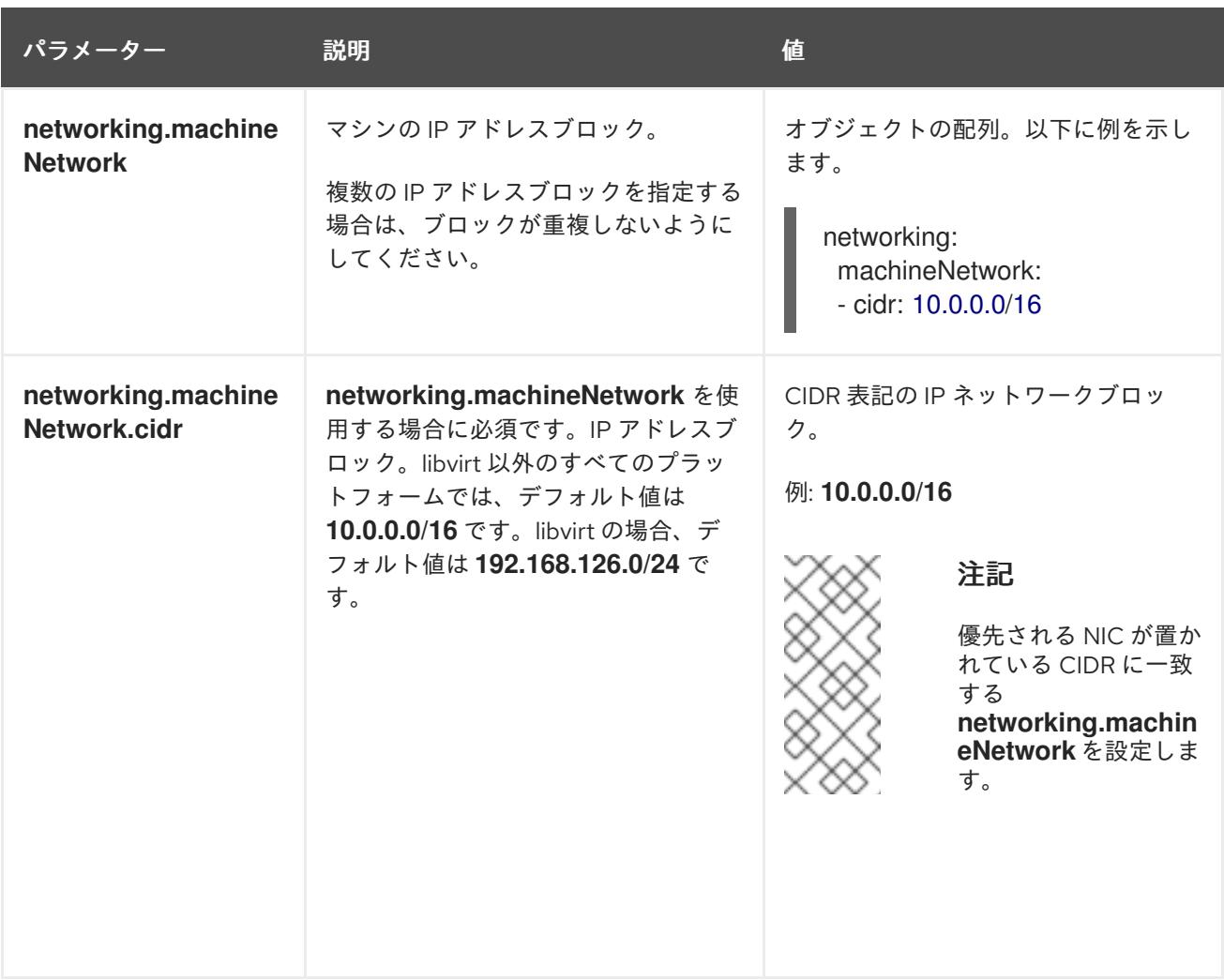

# 6.5.6.1.3. オプションの設定パラメーター

オプションのインストール設定パラメーターは、以下の表で説明されています。

# 表6.3 オプションのパラメーター

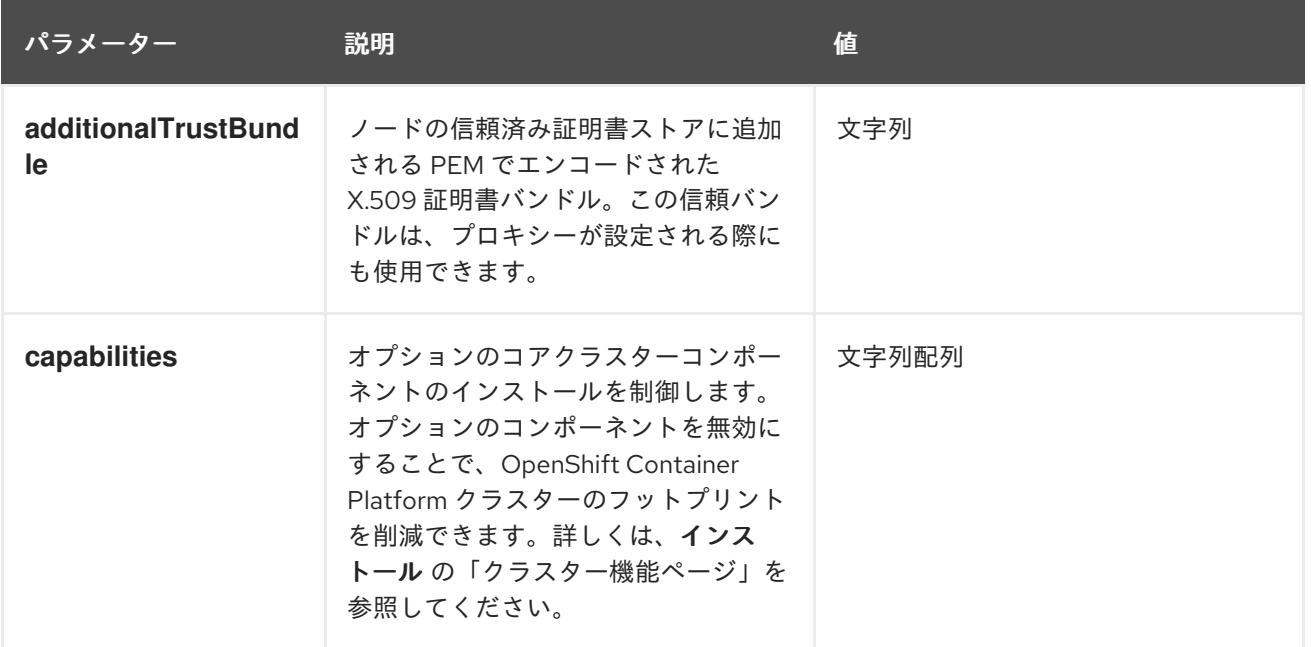

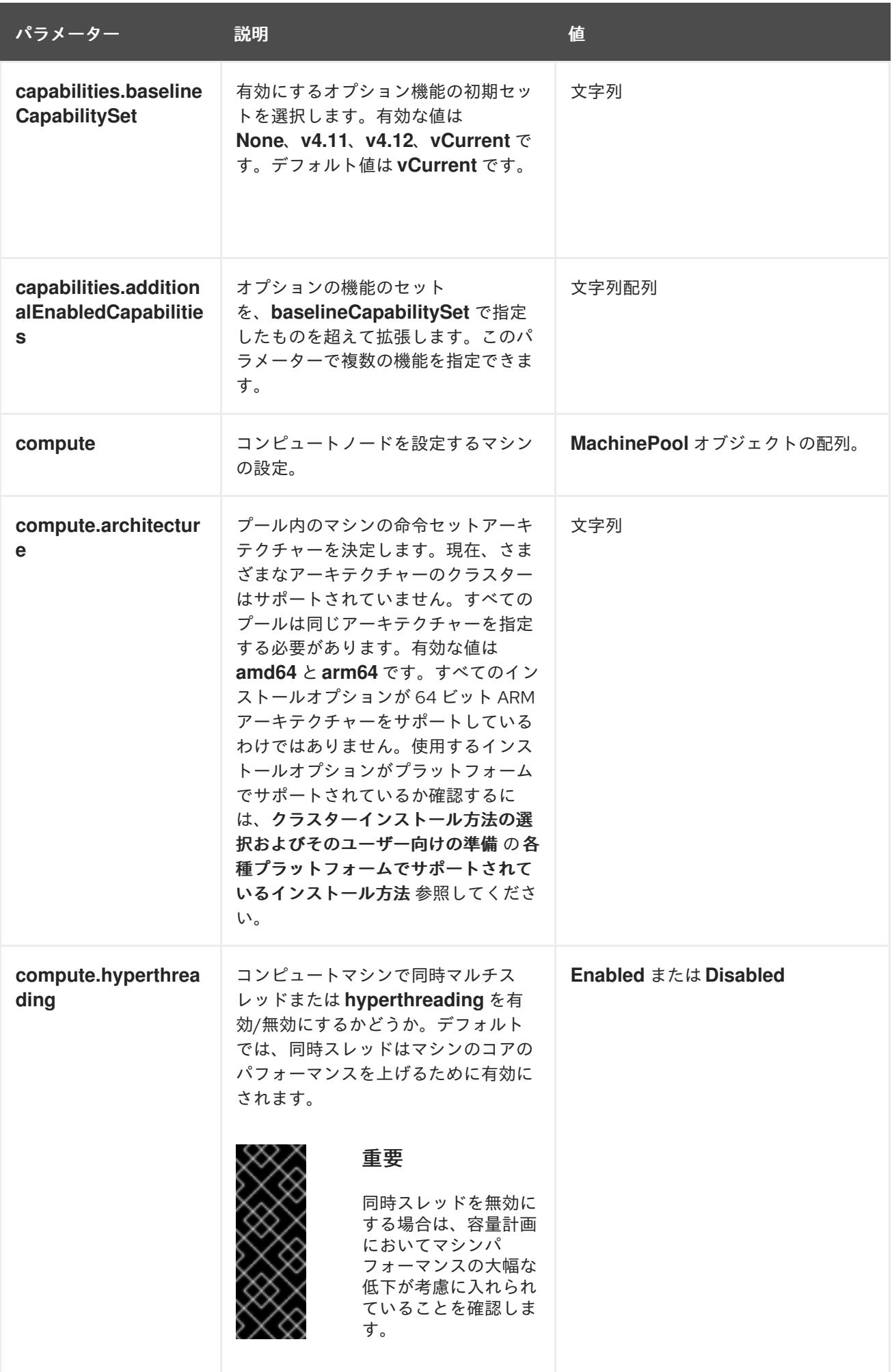

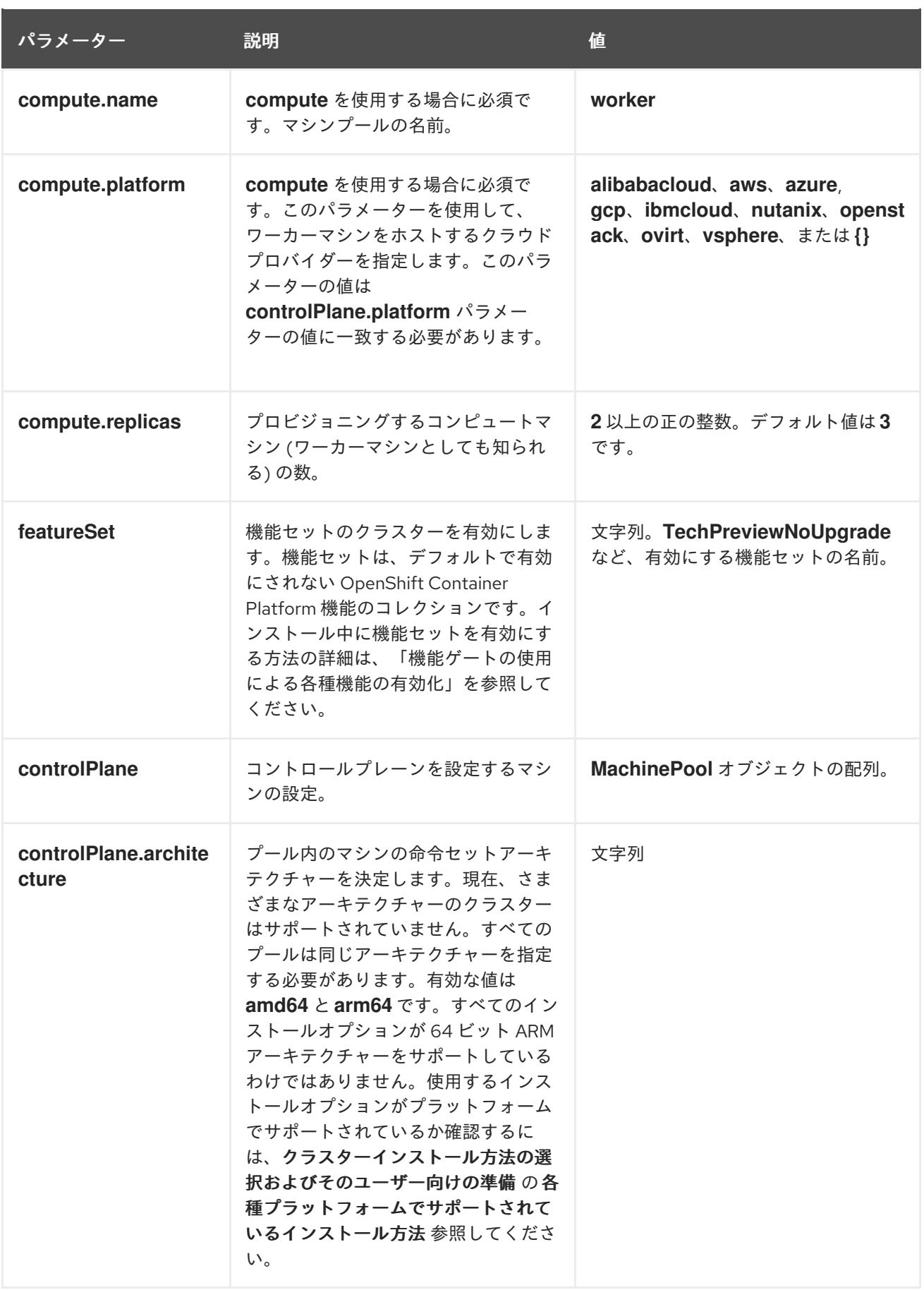

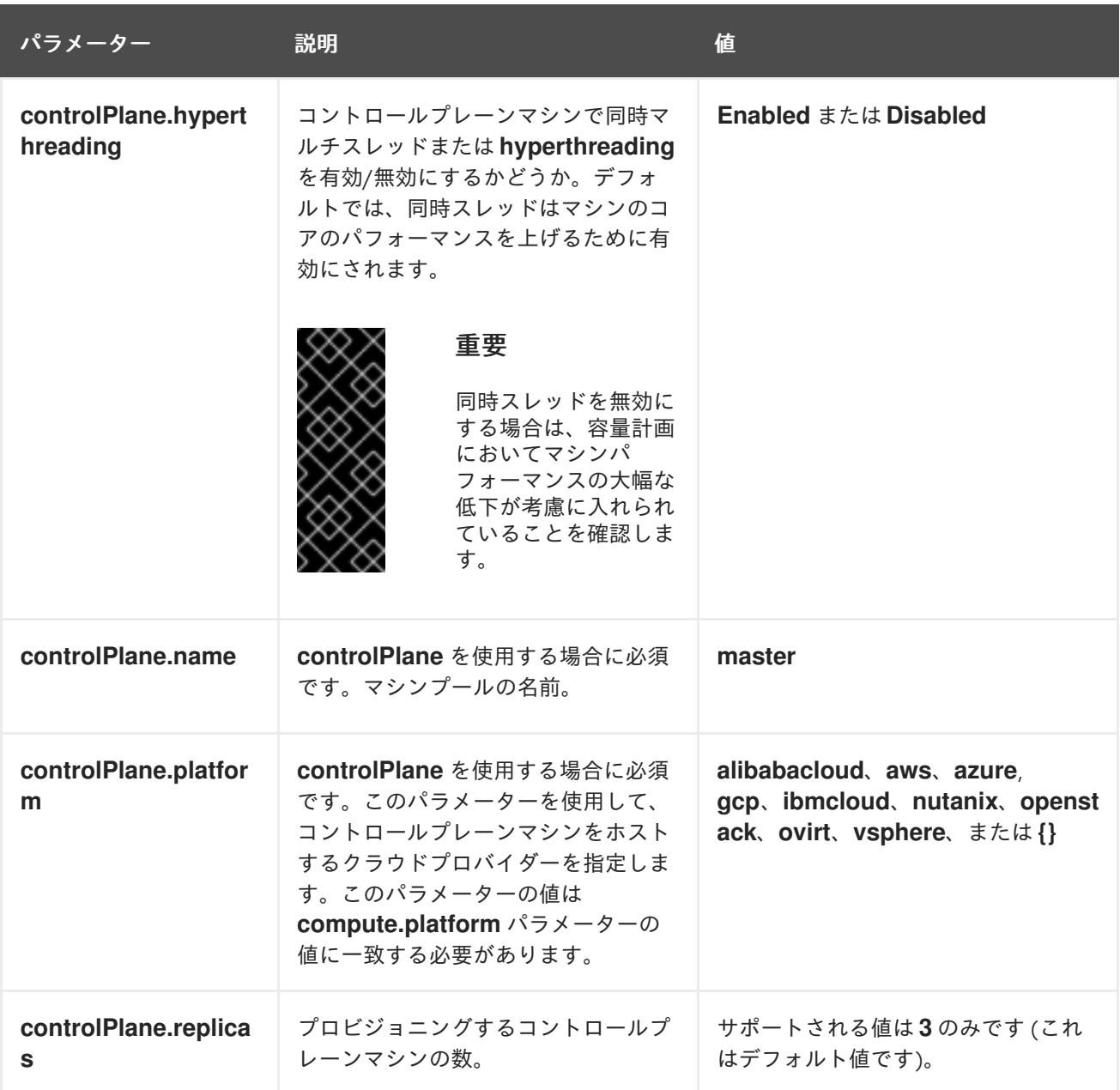

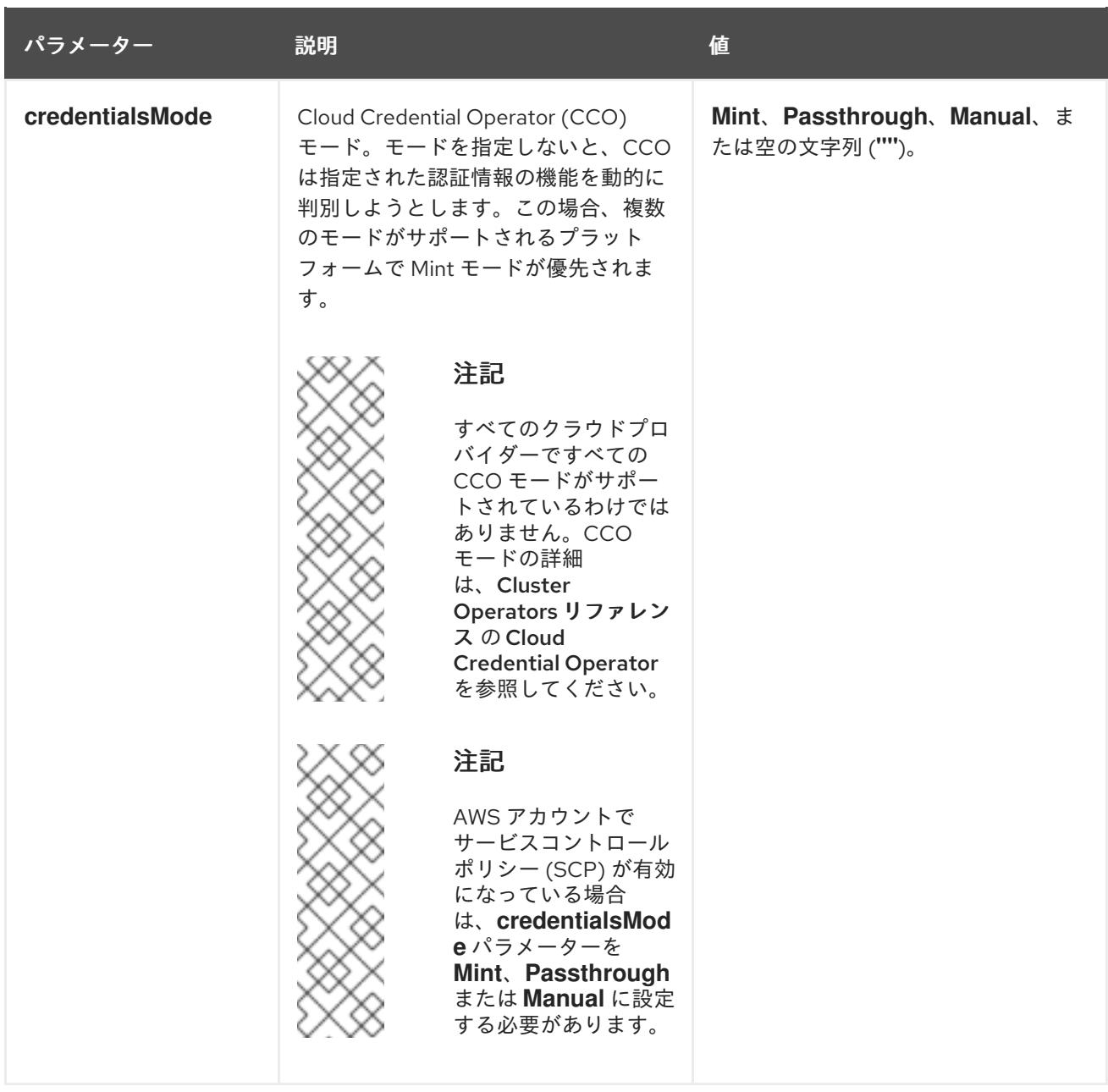

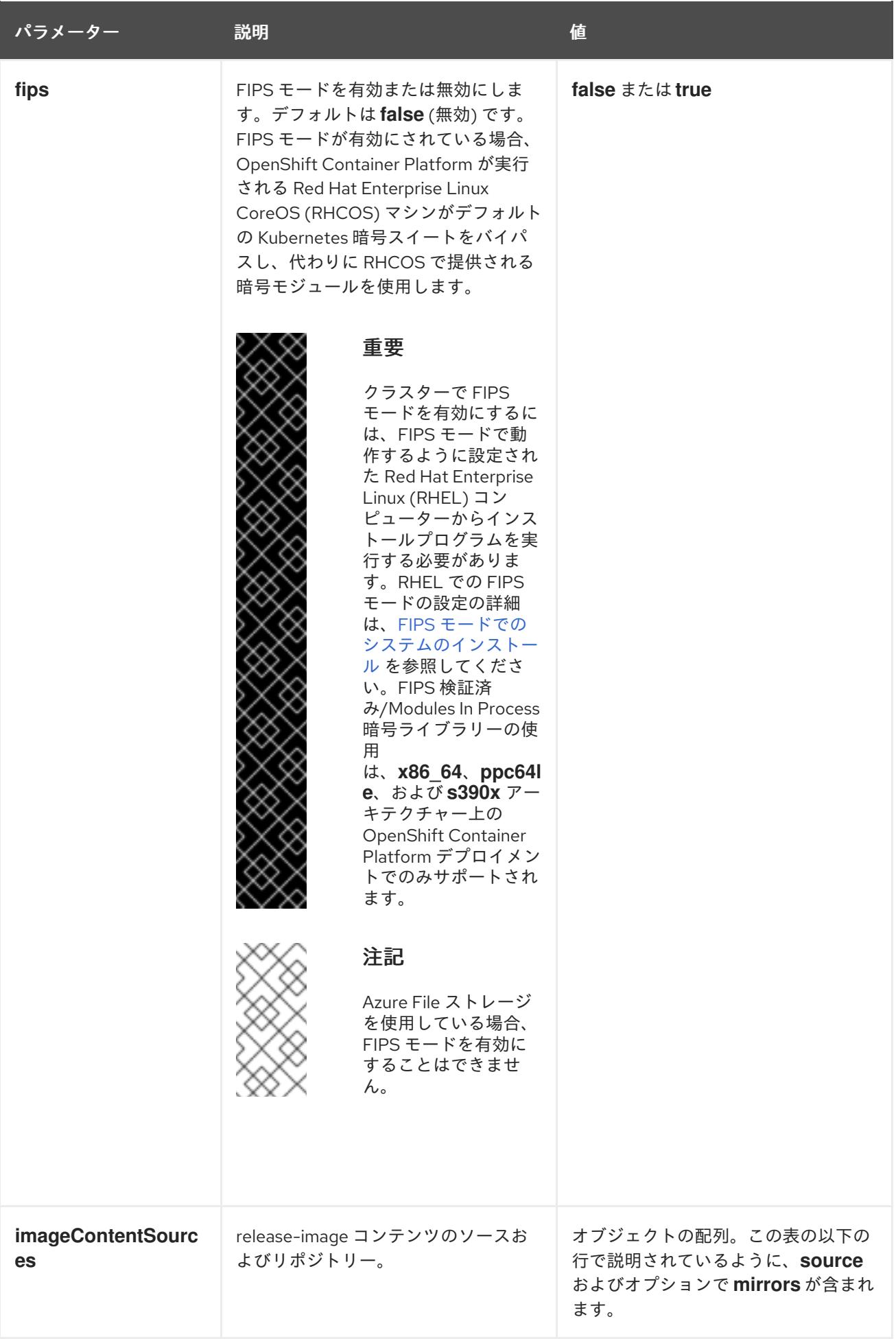

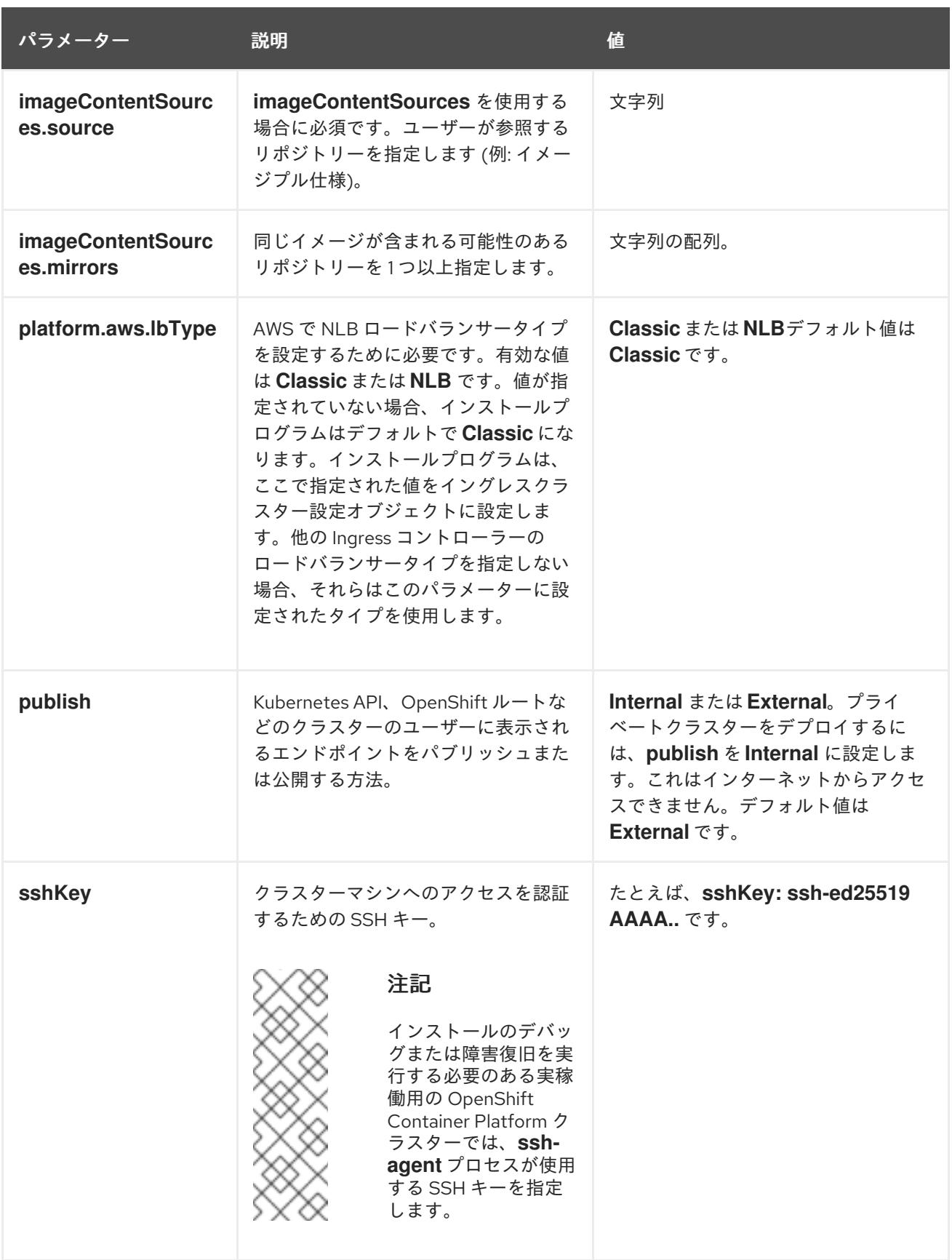

# 6.5.6.1.4. オプションの AWS 設定パラメーター

オプションの AWS 設定パラメーターは、以下の表で説明されています。

表6.4 オプションの AWS パラメーター

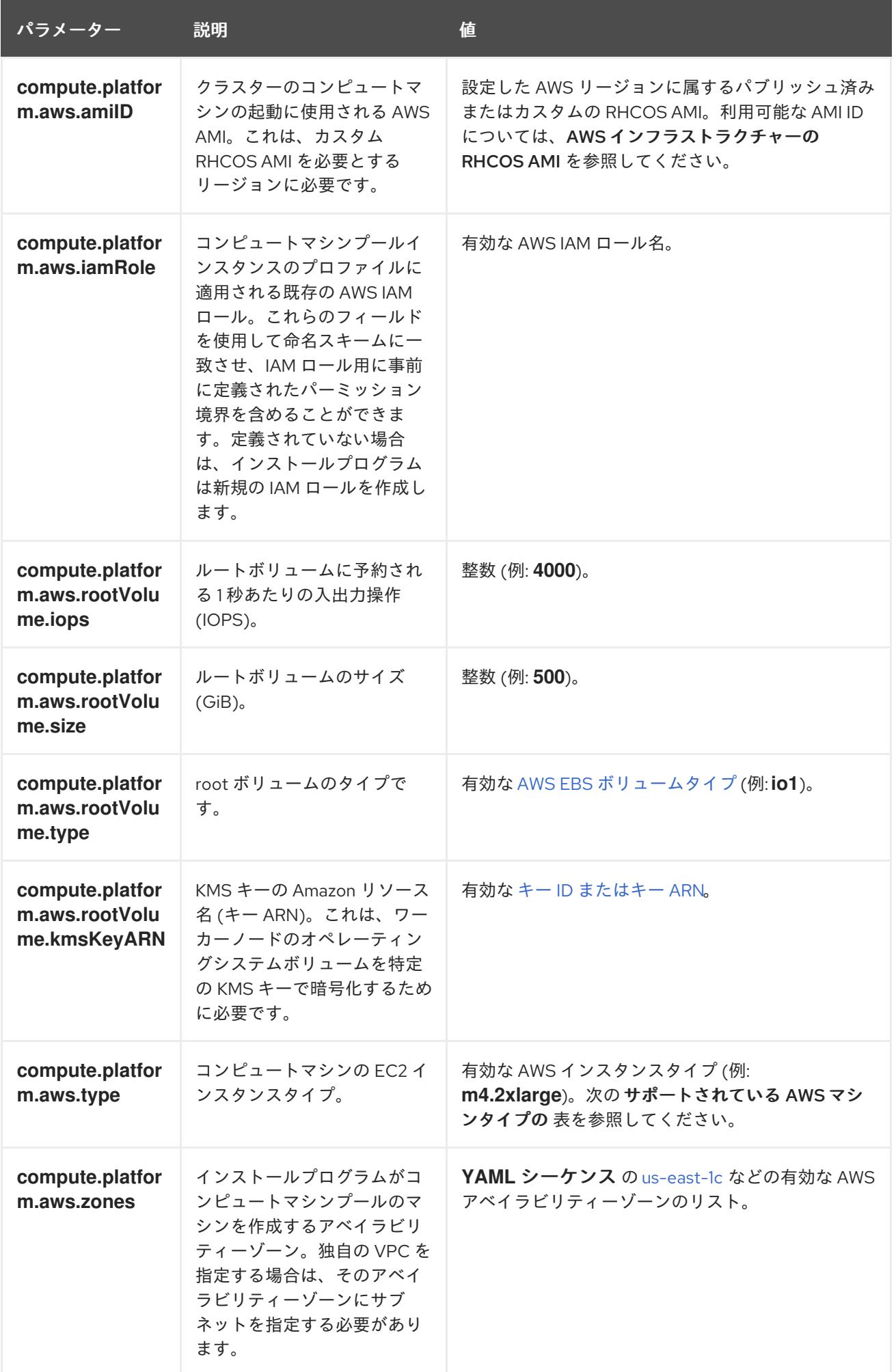

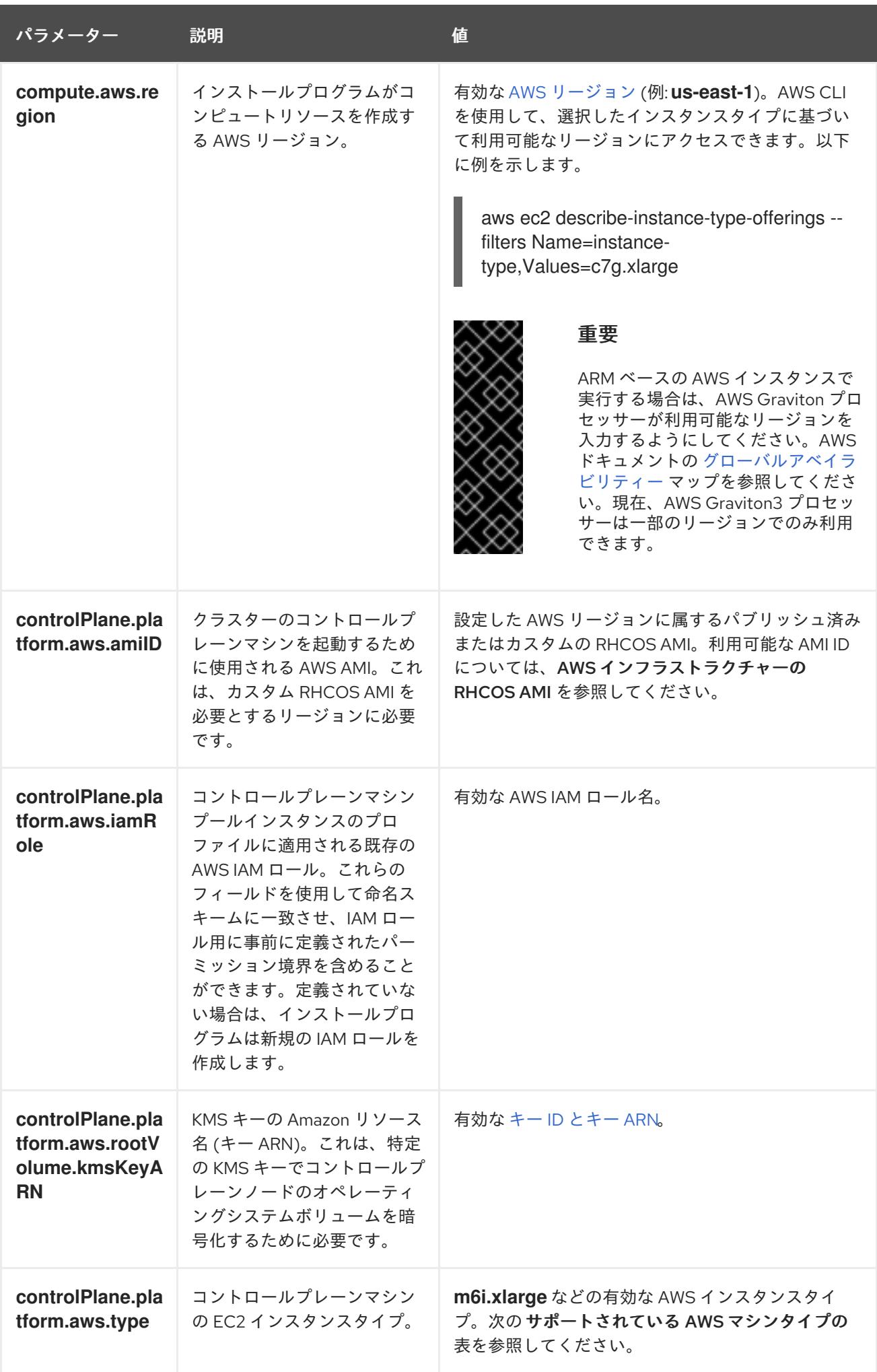

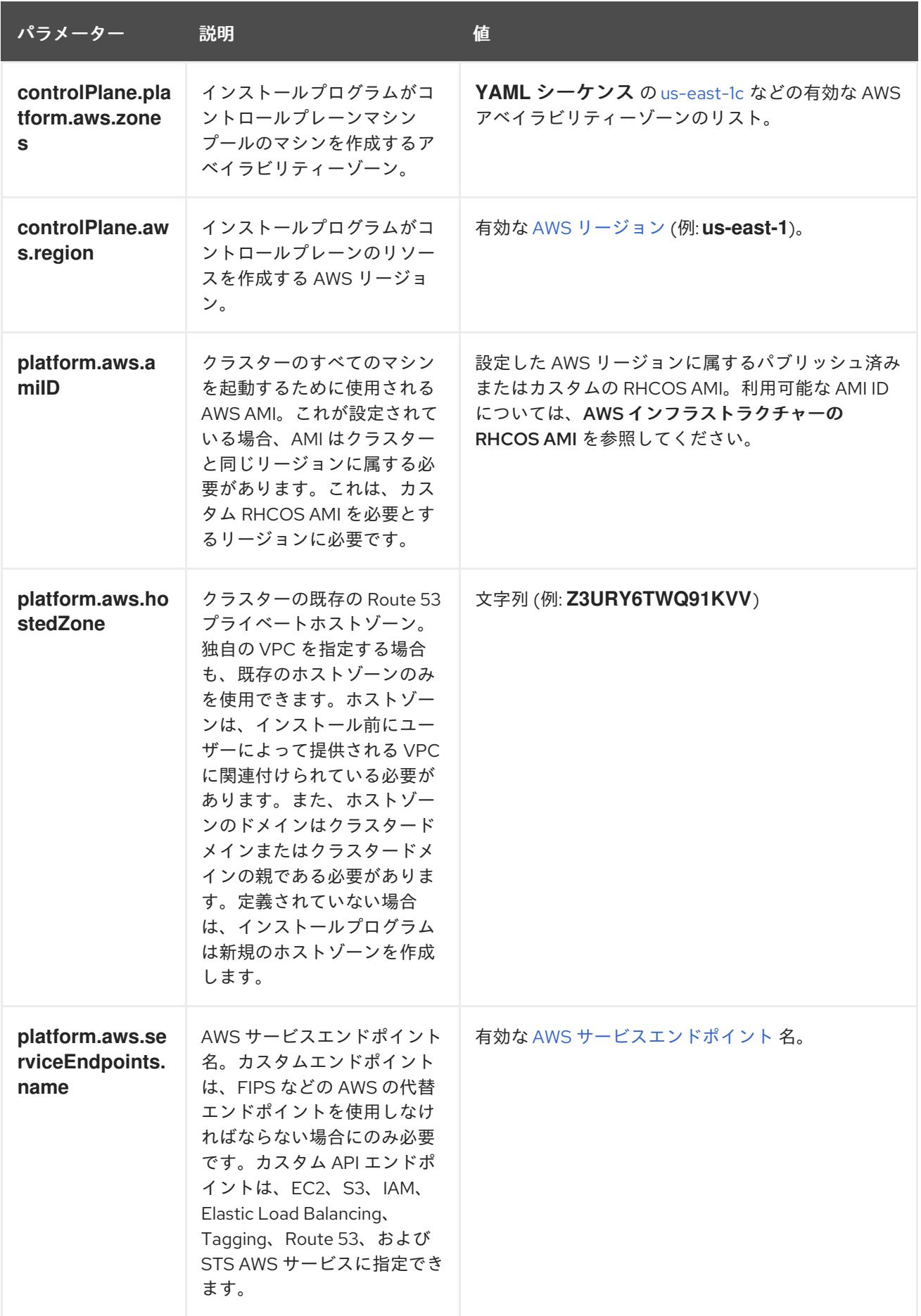

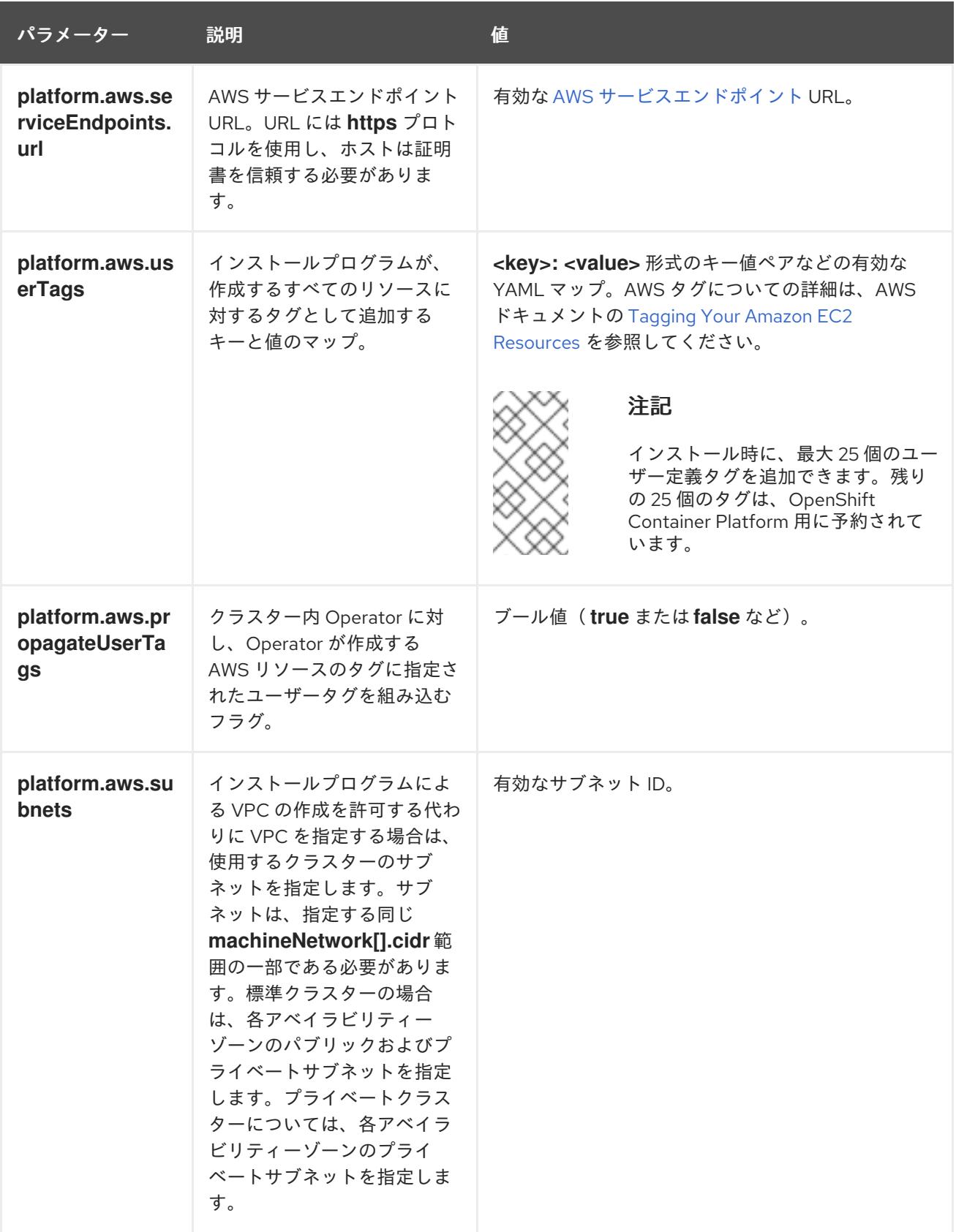

6.5.6.2. クラスターインストールの最小リソース要件

それぞれのクラスターマシンは、以下の最小要件を満たしている必要があります。

表6.5 最小リソース要件

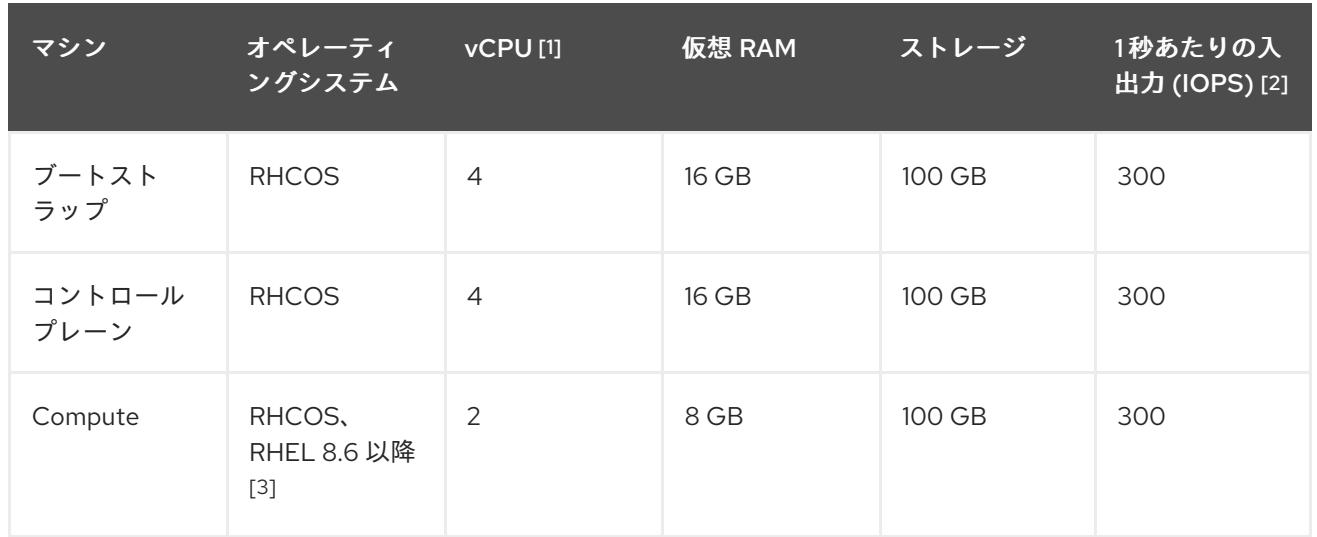

- 1. 1 vCPU は、同時マルチスレッド (SMT) またはハイパースレッディングが有効にされていない 場合に 1 つの物理コアと同等です。これが有効にされている場合、以下の数式を使用して対応 する比率を計算します: (コアごとのスレッド × コア数) × ソケット数 = vCPU
- 2. OpenShift Container Platform および Kubernetes はディスクのパフォーマンスに敏感であり、 特に 10 ms p99 fsync 期間を必要とするコントロールプレーンノード上の etcd については、高 速ストレージが推奨されます。多くのクラウドプラットフォームでは、ストレージサイズと IOPS スケールが一緒にあるため、十分なパフォーマンスを得るためにストレージボリュームの 割り当てが必要になる場合があります。
- 3. ユーザーによってプロビジョニングされるすべてのインストールと同様に、クラスターで RHEL コンピュートマシンの使用を選択する場合は、システム更新の実行、パッチの適用、そ の他すべての必要なタスクの完了など、オペレーティングシステムのライフサイクルの管理と 保守をすべて担当します。RHEL 7 コンピューティングマシンの使用は推奨されておらず、 OpenShift Container Platform 4.10 以降では削除されています。

プラットフォームのインスタンスタイプがクラスターマシンの最小要件を満たす場合、これは OpenShift Container Platform で使用することがサポートされます。

## 関連情報

● [ストレージの最適化](https://docs.redhat.com/en/documentation/openshift_container_platform/4.12/html-single/scalability_and_performance/#optimizing-storage)

# 6.5.6.3. AWS のテスト済みインスタンスタイプ

以下の Amazon Web Services(AWS)インスタンスタイプは OpenShift Container Platform でテストされ ています。

# 注記

以下のチャートに含まれるマシンタイプを AWS インスタンスに使用します。チャートに 記載されていないインスタンスタイプを使用する場合は、使用するインスタンスサイズ が、クラスターインストールの最小リソース要件に記載されている最小リソース要件と 一致していることを確認してください。

例6.16 64 ビット x86 アーキテクチャーに基づくマシンタイプ

**c5.\* c5a.\* i3.\* m4.\* m5.\* m5a.\* m6a.\* m6i.\* r4.\* r5.\* r5a.\* r6i.\* t3.\* t3a.\***

## 6.5.6.4. 64 ビット ARM インフラストラクチャー上の AWS のテスト済みインスタンスタイプ

以下の Amazon Web Services (AWS) ARM64 インスタンスタイプは OpenShift Container Platform でテ ストされています。

## 注記

AWS ARM インスタンスには、次のチャートに含まれるマシンタイプを使用してくださ い。チャートに記載されていないインスタンスタイプを使用する場合は、使用するイン スタンスサイズが、クラスターインストールの最小リソース要件に記載されている最小 リソース要件と一致していることを確認してください。

例6.17 64 ビット ARM アーキテクチャーに基づくマシンタイプ

- **c6g.\***
- **m6g.\***

## 6.5.6.5. AWS のカスタマイズされた install-config.yaml ファイルのサンプル

インストール設定ファイル **install-config.yaml** をカスタマイズして、OpenShift Container Platform ク ラスターのプラットフォームについての詳細を指定するか、必要なパラメーターの値を変更することが できます。

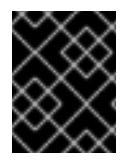

# 重要

このサンプルの YAML ファイルは参照用にのみ提供されます。インストールプログラム を使用して **install-config.yaml** ファイルを取得し、これを変更する必要があります。

<span id="page-280-10"></span><span id="page-280-9"></span><span id="page-280-8"></span><span id="page-280-7"></span><span id="page-280-6"></span><span id="page-280-5"></span><span id="page-280-4"></span><span id="page-280-3"></span><span id="page-280-2"></span><span id="page-280-1"></span><span id="page-280-0"></span>apiVersion: v1 baseDomain: example.com **1** credentialsMode: Mint **2** controlPlane: **3 4** hyperthreading: Enabled **5** name: master platform: aws: zones: - us-west-2a - us-west-2b rootVolume: iops: 4000 size: 500 type: io1 **6** metadataService: authentication: Optional **7** type: m6i.xlarge replicas: 3 compute: **8** - hyperthreading: Enabled **9** name: worker platform: aws: rootVolume: iops: 2000 size: 500 type: io1 **10** metadataService: authentication: Optional **11** type: c5.4xlarge zones: - us-west-2c replicas: 3 metadata: name: test-cluster **12** networking: clusterNetwork: - cidr: 10.128.0.0/14 hostPrefix: 23 machineNetwork: - cidr: 10.0.0.0/16 networkType: OVNKubernetes **13** serviceNetwork: - 172.30.0.0/16 platform: aws: region: us-west-2 **14** propagateUserTags: true **15**

<span id="page-281-5"></span><span id="page-281-4"></span><span id="page-281-3"></span><span id="page-281-2"></span><span id="page-281-0"></span>userTags: adminContact: jdoe costCenter: 7536 amiID: ami-96c6f8f7 **16** serviceEndpoints: **17** - name: ec2 url: https://vpce-id.ec2.us-west-2.vpce.amazonaws.com fips: false **18** sshKey: ssh-ed25519 AAAA... **19** pullSecret: '{"auths": ...}' **20**

<span id="page-281-7"></span><span id="page-281-6"></span><span id="page-281-1"></span>[1](#page-280-0) [12](#page-280-1) [14](#page-281-0) [20](#page-281-1)<sup>必須</sup>。インストールプログラムはこの値の入力を求めるプロンプトを出します。

[2](#page-280-2) オプション: このパラメーターを追加して、Cloud Credential Operator (CCO) に認証情報の機能を 動的に判別させようとするのではなく、CCO が指定されたモードを使用するように強制します。 CCO モードの詳細は、Red Hat Operatorのクラウド認証情報 Operatorを参照してください。

[3](#page-280-3) [8](#page-280-4) [15](#page-281-2)<sup>こ</sup>れらのパラメーターおよび値を指定しない場合、インストールプログラムはデフォルトの値 を指定します。

 $\boldsymbol{A}$ **controlPlane** セクションは単一マッピングですが、**compute** セクションはマッピングのシーケン スになります。複数の異なるデータ構造の要件を満たすには、 **compute** セクションの最初の行は ハイフン **-** で始め、**controlPlane** セクションの最初の行はハイフンで始めることができません。1 つのコントロールプレーンプールのみが使用されます。

<mark>[5](#page-280-5) [9](#page-280-6)</mark> 同時マルチスレッドまたは **hyperthreading** を有効/無効にするかどうか。デフォルトでは、同時 スレッドはマシンのコアのパフォーマンスを上げるために有効にされます。パラメーター値を **Disabled** に設定するとこれを無効にすることができます。一部のクラスターマシンで同時マルチ スレッドを無効にする場合は、これをすべてのクラスターマシンで無効にする必要があります。

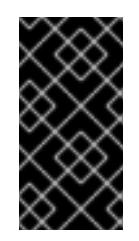

### 重要

同時スレッドを無効にする場合は、容量計画においてマシンパフォーマンスの大幅 な低下が考慮に入れられていることを確認します。同時マルチスレッドを無効にす る場合は、マシンに対して **m4.2xlarge** または **m5.2xlarge** などの大規模なインスタ ンスタイプを使用します。

[6](#page-280-7) [10](#page-280-8) 大規模なクラスターの場合などに etcd の高速のストレージを設定するには、ストレージタイプを **io1** として設定し、**iops** を **2000** に設定します。

[7](#page-280-9) [11](#page-280-10) Amazon EC2 Instance [Metadata](https://docs.aws.amazon.com/AWSEC2/latest/UserGuide/configuring-instance-metadata-service.html) Service v2 (IMDSv2) を要求するかどうか。IMDSv2 を要求するに は、パラメーター値を **Required** に設定します。IMDSv1 と IMDSv2 の両方の使用を許可するに は、パラメーター値を **Optional** に設定します。値が指定されていない場合、IMDSv1 と IMDSv2 の両方が許可されます。

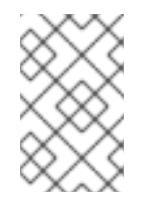

## 注記

クラスターのインストール中に設定されるコントロールプレーンマシンの IMDS 設 定は、AWS CLI を使用してのみ変更できます。コンピュートマシンの IMDS 設定 は、コンピュートマシンセットを使用して変更できます。

[13](#page-281-3)

- [16](#page-281-4) クラスターのマシンを起動するために使用される AMI の ID。これが設定されている場合、AMI は クラスターと同じリージョンに属する必要があります。
- [17](#page-281-5) AWS サービスエンドポイント。未確認の AWS リージョンにインストールする場合は、カスタム エンドポイントが必要です。エンドポイントの URL は **https** プロトコルを使用しなければなら ず、ホストは証明書を信頼する必要があります。
- [18](#page-281-6) FIPS モードを有効または無効にするかどうか。デフォルトでは、FIPS モードは有効にされませ ん。FIPS モードが有効にされている場合、OpenShift Container Platform が実行される Red Hat Enterprise Linux CoreOS (RHCOS) マシンがデフォルトの Kubernetes 暗号スイートをバイパス し、代わりに RHCOS で提供される暗号モジュールを使用します。

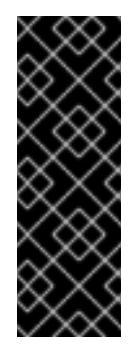

## 重要

クラスターで FIPS モードを有効にするには、FIPS モードで動作するように設定さ れた Red Hat Enterprise Linux (RHEL) コンピューターからインストールプログラム [を実行する必要があります。](https://access.redhat.com/documentation/ja-jp/red_hat_enterprise_linux/9/html/security_hardening/assembly_installing-the-system-in-fips-mode_security-hardening)RHEL での FIPS モードの設定の詳細は、FIPS モード でのシステムのインストール を参照してください。FIPS 検証済み/Modules In Process 暗号ライブラリーの使用は、**x86\_64**、**ppc64le**、および **s390x** アーキテク チャー上の OpenShift Container Platform デプロイメントでのみサポートされま す。

[19](#page-281-7)

## 注記

インストールのデバッグまたは障害復旧を実行する必要のある実稼働用の OpenShift Container Platform クラスターでは、**ssh-agent** プロセスが使用する SSH キーを指定します。

### 6.5.6.6. インストール時のクラスター全体のプロキシーの設定

実稼働環境では、インターネットへの直接アクセスを拒否し、代わりに HTTP または HTTPS プロキ シーを使用することができます。プロキシー設定を **install-config.yaml** ファイルで行うことにより、新 規の OpenShift Container Platform クラスターをプロキシーを使用するように設定できます。

クラスター内のマシンにアクセスするために使用する **sshKey** 値をオプションで指定できます。

### 前提条件

- **既存の install-config.yaml** ファイルがある。
- クラスターがアクセスする必要のあるサイトを確認済みで、それらのいずれかがプロキシーを バイパスする必要があるかどうかを判別している。デフォルトで、すべてのクラスター egress トラフィック (クラスターをホストするクラウドについてのクラウドプロバイダー API に対す る呼び出しを含む) はプロキシーされます。プロキシーを必要に応じてバイパスするために、サ イトを **Proxy** オブジェクトの **spec.noProxy** フィールドに追加している。

注記

**Proxy** オブジェクトの **status.noProxy** フィールドには、インストール設定の **networking.machineNetwork[].cidr**、**networking.clusterNetwork[].cidr**、およ び **networking.serviceNetwork[]** フィールドの値が設定されます。

Amazon Web Services (AWS)、Google Cloud Platform (GCP)、Microsoft Azure、および Red Hat OpenStack Platform (RHOSP) へのインストールの場 合、**Proxy** オブジェクトの **status.noProxy** フィールドには、インスタンスメタ データのエンドポイント (**169.254.169.254**) も設定されます。

# 手順

1. **install-config.yaml** ファイルを編集し、プロキシー設定を追加します。以下に例を示します。

<span id="page-283-2"></span><span id="page-283-1"></span><span id="page-283-0"></span>apiVersion: v1 baseDomain: my.domain.com proxy: httpProxy: http://<username>:<pswd>@<ip>:<port> httpsProxy: https://<username>:<pswd>@<ip>:<port> noProxy: ec2.<aws\_region>.amazonaws.com,elasticloadbalancing. <aws\_region>.amazonaws.com,s3.<aws\_region>.amazonaws.com **3** additionalTrustBundle: | **4** -----BEGIN CERTIFICATE----- <MY\_TRUSTED\_CA\_CERT> -----END CERTIFICATE---- additionalTrustBundlePolicy: <policy to add additionalTrustBundle> **5** 

<span id="page-283-4"></span><span id="page-283-3"></span>クラスター外の HTTP 接続を作成するために使用するプロキシー URL。URL スキームは **http** である必要があります。

- クラスター外で HTTPS 接続を作成するために使用するプロキシー URL。
- [2](#page-283-1) [3](#page-283-2)

[1](#page-283-0)

プロキシーから除外するための宛先ドメイン名、IP アドレス、または他のネットワーク CIDR のコンマ区切りのリスト。サブドメインのみと一致するように、ドメインの前に **.** を付けます。たとえば、**.y.com** は **x.y.com** に一致しますが、**y.com** には一致しません。**\*** を使用し、すべての宛先のプロキシーをバイパスします。Amazon **EC2**、**Elastic Load Balancing**、および **S3** VPC エンドポイントを VPC に追加した場合は、これらのエンドポ イントを **noProxy** フィールドに追加する必要があります。

- [4](#page-283-3) 指定されている場合、インストールプログラムは HTTPS 接続のプロキシーに必要な1つ 以上の追加の CA 証明書が含まれる **user-ca-bundle** という名前の設定マップを **openshift-config** namespace に生成します。次に Cluster Network Operator は、これら のコンテンツを Red Hat Enterprise Linux CoreOS (RHCOS) 信頼バンドルにマージする **trusted-ca-bundle** 設定マップを作成し、この設定マップは **Proxy** オブジェクトの **trustedCA** フィールドで参照されます。**additionalTrustBundle** フィールドは、プロキ シーのアイデンティティー証明書が RHCOS 信頼バンドルからの認証局によって署名され ない限り必要になります。
- [5](#page-283-4) オプション: **trustedCA** フィールドの **user-ca-bundle** 設定マップを参照する **Proxy** オ ブジェクトの設定を決定するポリシー。許可される値は **Proxyonly** および **Always** で す。**Proxyonly** を使用して、**http/https** プロキシーが設定されている場合にのみ **user-cabundle** 設定マップを参照します。**Always** を使用して、常に **user-ca-bundle** 設定マップ を参照します。デフォルト値は **Proxyonly** です。

# 注記

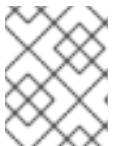

インストールプログラムは、プロキシーの **readinessEndpoints** フィールドをサ ポートしません。

# 注記

インストーラーがタイムアウトした場合は、インストーラーの **wait-for** コマン ドを使用してデプロイメントを再起動してからデプロイメントを完了します。以 下に例を示します。

\$ ./openshift-install wait-for install-complete --log-level debug

2. ファイルを保存し、OpenShift Container Platform のインストール時にこれを参照します。

インストールプログラムは、指定の **install-config.yaml** ファイルのプロキシー設定を使用する **cluster** という名前のクラスター全体のプロキシーを作成します。プロキシー設定が指定されていない場 合、**cluster Proxy** オブジェクトが依然として作成されますが、これには **spec** がありません。

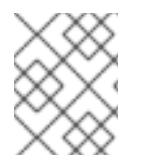

# 注記

**cluster** という名前の **Proxy** オブジェクトのみがサポートされ、追加のプロキシーを作 成することはできません。

6.5.7. クラスターのデプロイ

互換性のあるクラウドプラットフォームに OpenShift Container Platform をインストールできます。

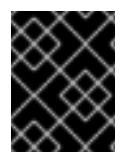

## 重要

インストールプログラムの **create cluster** コマンドは、初期インストール時に 1 回だけ 実行できます。

#### 前提条件

- クラスターをホストするクラウドプラットフォームでアカウントを設定します。
- OpenShift Container Platform インストールプログラム、およびクラスターのプルシークレッ トを取得する。
- ホスト上のクラウドプロバイダーアカウントに、クラスターをデプロイするための適切な権限 があることを確認してください。アカウントの権限が正しくないと、インストールプロセスが 失敗し、不足している権限を示すエラーメッセージが表示されます。

### 手順

1. インストールプログラムが含まれるディレクトリーに切り替え、クラスターのデプロイメント を初期化します。

<span id="page-284-1"></span><span id="page-284-0"></span>\$ ./openshift-install create cluster --dir <installation\_directory> \ **1** --log-level=info **2**

# 281

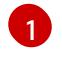

**<installation\_directory>** については、カスタマイズした **./install-config.yaml** ファイルの 場所を指定します。

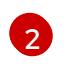

異なるインストールの詳細情報を表示するには、**info** ではなく、**warn**、**debug**、または **error** を指定します。

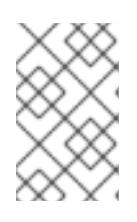

## 注記

ホストに設定したクラウドプロバイダーアカウントにクラスターをデプロイする ための十分なパーミッションがない場合、インストールプロセスは停止し、不足 しているパーミッションが表示されます。

2. オプション: クラスターのインストールに使用した IAM アカウントから **AdministratorAccess** ポリシーを削除するか、または無効にします。

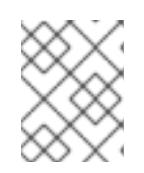

# 注記

**AdministratorAccess** ポリシーが提供する昇格したパーミッションはインス トール時にのみ必要です。

## 検証

クラスターのデプロイが正常に完了すると、次のようになります。

- **ターミナルには、Web コンソールへのリンクや kubeadmin ユーザーの認証情報など、クラス** ターにアクセスするための指示が表示されます。
- 認証情報は <installation\_directory>/.openshift\_install.log にも出力されます。

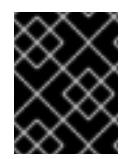

## 重要

インストールプログラム、またはインストールプログラムが作成するファイルを削除す ることはできません。これらはいずれもクラスターを削除するために必要になります。

## 出力例

# ... INFO Install complete! INFO To access the cluster as the system:admin user when using 'oc', run 'export KUBECONFIG=/home/myuser/install\_dir/auth/kubeconfig' INFO Access the OpenShift web-console here: https://console-openshiftconsole.apps.mycluster.example.com INFO Login to the console with user: "kubeadmin", and password: "password" INFO Time elapsed: 36m22s

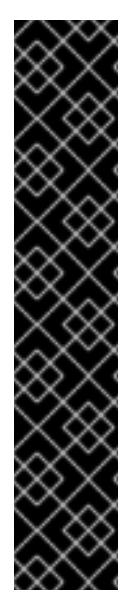

- インストールプログラムが生成する Ignition 設定ファイルには、24 時間が経過 すると期限切れになり、その後に更新される証明書が含まれます。証明書を更新 する前にクラスターが停止し、24 時間経過した後にクラスターを再起動する と、クラスターは期限切れの証明書を自動的に復元します。例外として、 kubelet 証明書を回復するために保留状態の **node-bootstrapper** 証明書署名要求 (CSR) を手動で承認する必要があります。詳細は、コントロールプレーン証明書 の期限切れの状態からのリカバリー についてのドキュメントを参照してくださ い。
- 24 時間証明書はクラスターのインストール後 16 時間から 22 時間にローテー ションするため、Ignition 設定ファイルは、生成後 12 時間以内に使用することを 推奨します。12 時間以内に Ignition 設定ファイルを使用することにより、インス トール中に証明書の更新が実行された場合のインストールの失敗を回避できま す。

6.5.8. バイナリーのダウンロードによる OpenShift CLI のインストール

コマンドラインインターフェイスを使用して OpenShift Container Platform と対話するために CLI (**oc**) をインストールすることができます。**oc** は Linux、Windows、または macOS にインストールできま す。

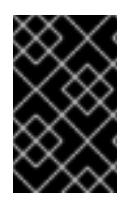

## 重要

重要

以前のバージョンの **oc** をインストールしている場合、これを使用して OpenShift Container Platform 4.12 のすべてのコマンドを実行することはできません。新規バー ジョンの **oc** をダウンロードし、インストールします。

Linux への OpenShift CLI のインストール 以下の手順を使用して、OpenShift CLI (**oc**) バイナリーを Linux にインストールできます。

### 手順

- 1. Red Hat カスタマーポータルの OpenShift Container Platform [ダウンロードページ](https://access.redhat.com/downloads/content/290) に移動しま す。
- 2. Product Variant ドロップダウンリストからアーキテクチャーを選択します。
- 3. バージョン ドロップダウンリストから適切なバージョンを選択します。
- 4. OpenShift v4.12 Linux Client エントリーの横にある Download Now をクリックして、ファイ ルを保存します。
- 5. アーカイブを展開します。

\$ tar xvf <file>

6. **oc** バイナリーを、**PATH** にあるディレクトリーに配置します。 **PATH** を確認するには、以下のコマンドを実行します。

\$ echo \$PATH

● OpenShift CLI のインストール後に、oc コマンドを使用して利用できます。

\$ oc <command>

## Windows への OpenShift CLI のインストール

以下の手順を使用して、OpenShift CLI (**oc**) バイナリーを Windows にインストールできます。

# 手順

- 1. Red Hat カスタマーポータルの OpenShift Container Platform [ダウンロードページ](https://access.redhat.com/downloads/content/290) に移動しま す。
- 2. バージョン ドロップダウンリストから適切なバージョンを選択します。
- 3. OpenShift v4.12 Windows Client エントリーの横にある Download Now をクリックして、ファ イルを保存します。
- 4. ZIP プログラムでアーカイブを解凍します。
- 5. **oc** バイナリーを、**PATH** にあるディレクトリーに移動します。 **PATH** を確認するには、コマンドプロンプトを開いて以下のコマンドを実行します。

C:\> path

## 検証

● OpenShift CLI のインストール後に、oc コマンドを使用して利用できます。

C:\> oc <command>

macOC への OpenShift CLI のインストール 以下の手順を使用して、OpenShift CLI (**oc**) バイナリーを macOS にインストールできます。

## 手順

- 1. Red Hat カスタマーポータルの OpenShift Container Platform [ダウンロードページ](https://access.redhat.com/downloads/content/290) に移動しま す。
- 2. バージョン ドロップダウンリストから適切なバージョンを選択します。
- 3. OpenShift v4.12 macOS Clientエントリーの横にある Download Now をクリックして、ファ イルを保存します。

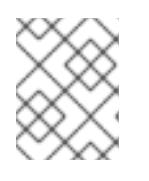

## 注記

macOS arm64 の場合は、OpenShift v4.12 macOS arm64 Clientエントリーを 選択します。

- 4. アーカイブを展開し、解凍します。
- 5. **oc** バイナリーをパスにあるディレクトリーに移動します。 **PATH** を確認するには、ターミナルを開き、以下のコマンドを実行します。
\$ echo \$PATH

## 検証

● OpenShift CLI のインストール後に、oc コマンドを使用して利用できます。

\$ oc <command>

6.5.9. CLI の使用によるクラスターへのログイン

クラスター **kubeconfig** ファイルをエクスポートし、デフォルトシステムユーザーとしてクラスターに ログインできます。**kubeconfig** ファイルには、クライアントを正しいクラスターおよび API サーバー に接続するために CLI で使用されるクラスターについての情報が含まれます。このファイルはクラス ターに固有のファイルであり、OpenShift Container Platform のインストール時に作成されます。

### 前提条件

- OpenShift Container Platform クラスターをデプロイしていること。
- oc CLI をインストールしていること。

#### 手順

1. **kubeadmin** 認証情報をエクスポートします。

\$ export KUBECONFIG=<installation\_directory>/auth/kubeconfig <sup>1</sup>

<span id="page-288-0"></span>**<installation\_directory>** には、インストールファイルを保存したディレクトリーへのパ スを指定します。

2. エクスポートされた設定を使用して、**oc** コマンドを正常に実行できることを確認します。

\$ oc whoami

出力例

[1](#page-288-0)

system:admin

6.5.10. Web コンソールを使用したクラスターへのログイン

**kubeadmin** ユーザーは、OpenShift Container Platform のインストール後はデフォルトで存在します。 OpenShift Container Platform Web コンソールを使用し、**kubeadmin** ユーザーとしてクラスターにロ グインできます。

### 前提条件

- インストールホストにアクセスできる。
- クラスターのインストールを完了しており、すべてのクラスター Operator が利用可能である。

手順

1. インストールホストで **kubeadmin-password** ファイルから **kubeadmin** ユーザーのパスワード を取得します。

\$ cat <installation\_directory>/auth/kubeadmin-password

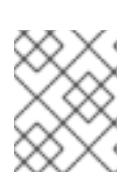

# 注記

または、インストールホストで **<installation\_directory>/.openshift\_install.log** ログファイルから **kubeadmin** パスワードを取得できます。

2. OpenShift Container Platform Web コンソールルートをリスト表示します。

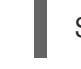

\$ oc get routes -n openshift-console | grep 'console-openshift'

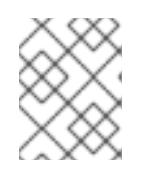

# 注記

または、インストールホストで **<installation\_directory>/.openshift\_install.log** ログファイルからで OpenShift Container Platform ルートを取得できます。

# 出力例

console console-openshift-console.apps.<cluster\_name>.<base\_domain> console https reencrypt/Redirect None

3. Web ブラウザーで前述のコマンドの出力で詳細に説明されたルートに移動し、**kubeadmin** ユーザーとしてログインします。

## 関連情報

● OpenShift Container Platform Web [コンソールへのアクセスと理解の詳細については、](https://docs.redhat.com/en/documentation/openshift_container_platform/4.12/html-single/web_console/#web-console)Web コ ンソールへのアクセス を参照してください。

# 6.5.11. OpenShift Container Platform の Telemetry アクセス

OpenShift Container Platform 4.12 では、クラスターの健全性および正常に実行された更新についての メトリクスを提供するためにデフォルトで実行される Telemetry サービスにもインターネットアクセス が必要です。クラスターがインターネットに接続されている場合、Telemetry は自動的に実行され、ク ラスターは [OpenShift](https://console.redhat.com/openshift) Cluster Manager Hybrid Cloud Console に登録されます。

[OpenShift](https://console.redhat.com/openshift) Cluster Manager インベントリーが正常である (Telemetry によって自動的に維持、または OpenShift Cluster Manager Hybrid Cloud Console を使用して手動で維持) ことを確認した後 に、[subscription](https://access.redhat.com/documentation/ja-jp/subscription_central/2020-04/html/getting_started_with_subscription_watch/con-how-to-select-datacollection-tool_assembly-requirements-and-your-responsibilities-ctxt#red_hat_openshift) watch を使用 して、アカウントまたはマルチクラスターレベルで OpenShift Container Platform サブスクリプションを追跡します。

## 関連情報

● Telemetry サービスの詳細は[、リモートヘルスモニタリング](https://docs.redhat.com/en/documentation/openshift_container_platform/4.12/html-single/support/#about-remote-health-monitoring) を参照してください。

6.5.12. 次のステップ

● [インストールを検証](#page-4194-0) します。

- [クラスターをカスタマイズ](https://docs.redhat.com/en/documentation/openshift_container_platform/4.12/html-single/post-installation_configuration/#available_cluster_customizations) します。
- 必要に応じて[、リモートヘルスレポートをオプトアウト](https://docs.redhat.com/en/documentation/openshift_container_platform/4.12/html-single/support/#opting-out-remote-health-reporting_opting-out-remote-health-reporting) できます。
- 必要に応じて[、クラウドプロバイダーの認証情報を削除](https://docs.redhat.com/en/documentation/openshift_container_platform/4.12/html-single/authentication_and_authorization/#manually-removing-cloud-creds_cco-mode-mint)できます。

6.6. ネットワークのカスタマイズによる AWS へのクラスターのインストー ル

OpenShift Container Platform バージョン 4.12 では、カスタマイズされたネットワーク設定オプション を使用して、Amazon Web Services (AWS) にクラスターをインストールできます。ネットワーク設定 をカスタマイズすることにより、クラスターは環境内の既存の IP アドレスの割り当てと共存でき、既 存の MTU および VXLAN 設定と統合できます。

大半のネットワーク設定パラメーターはインストール時に設定する必要があり、実行中のクラスターで 変更できるのは **kubeProxy** 設定パラメーターのみになります。

## 6.6.1. 前提条件

- OpenShift Container Platform [のインストールおよび更新](https://docs.redhat.com/en/documentation/openshift_container_platform/4.12/html-single/architecture/#architecture-installation) プロセスの詳細を確認した。
- [クラスターインストール方法の選択およびそのユーザー向けの準備](#page-26-0) を確認した。
- クラスターをホストするために AWS [アカウントを設定](#page-232-0) している。

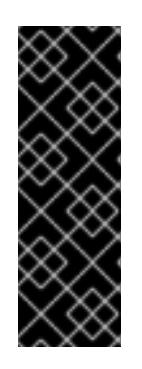

## 重要

AWS プロファイルがご使用のコンピューターに保存されている場合、マルチ ファクター認証デバイスを使用中に生成した一時的なセッショントークンを使用 することはできません。クラスターは継続的に現行の AWS 認証情報を使用し て、クラスターの有効期間全体にわたって AWS リソースを作成するため、キー をベースとした有効期間の長い認証情報を使用する必要があります。適切なキー を生成するには、AWS ドキュメントの [Managing](https://docs.aws.amazon.com/IAM/latest/UserGuide/id_credentials_access-keys.html) Access Keys for IAM Users を 参照してください。キーは、インストールプログラムの実行時に指定できます。

- [ファイアウォールを使用する場合は、クラスターがアクセスを必要とするサイトを許可するよ](#page-4186-0) うにファイアウォールを設定する必要がある。
- お使いの環境でクラウドアイデンティティーおよびアクセス管理 (IAM) API にアクセスできな い場合や、管理者レベルの認証情報シークレットを **kube-system** namespace に保存すること を望まない場合は、IAM [認証情報を手動で作成および維持](#page-244-0) することができます。

## 6.6.2. OpenShift Container Platform のインターネットアクセス

OpenShift Container Platform 4.12 では、クラスターをインストールするためにインターネットアクセ スが必要になります。

インターネットへのアクセスは以下を実行するために必要です。

● [OpenShift](https://console.redhat.com/openshift) Cluster Manager Hybrid Cloud Console にアクセスし、インストールプログラムをダ ウンロードし、サブスクリプション管理を実行します。クラスターにインターネットアクセス があり、Telemetry を無効にしない場合、そのサービスは有効なサブスクリプションでクラス ターを自動的に使用します。

- クラスターのインストールに必要なパッケージを取得するために [Quay.io](http://quay.io) にアクセスします。
- クラスターの更新を実行するために必要なパッケージを取得します。

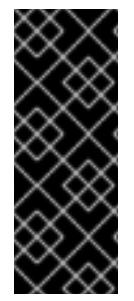

# 重要

クラスターでインターネットに直接アクセスできない場合、プロビジョニングする一部 のタイプのインフラストラクチャーでネットワークが制限されたインストールを実行で きます。このプロセスで、必要なコンテンツをダウンロードし、これを使用してミラー レジストリーにインストールパッケージを設定します。インストールタイプによって は、クラスターのインストール環境でインターネットアクセスが不要となる場合があり ます。クラスターを更新する前に、ミラーレジストリーのコンテンツを更新します。

6.6.3. クラスターノードの SSH アクセス用のキーペアの生成

OpenShift Container Platform をインストールする際に、SSH パブリックキーをインストールプログラ ムに指定できます。キーは、Ignition 設定ファイルを介して Red Hat Enterprise Linux CoreOS (RHCOS) ノードに渡され、ノードへの SSH アクセスを認証するために使用されます。このキーは各 ノードの **core** ユーザーの **~/.ssh/authorized\_keys** リストに追加され、パスワードなしの認証が可能に なります。

キーがノードに渡されると、キーペアを使用して RHCOS ノードにユーザー **core** として SSH を実行で きます。SSH 経由でノードにアクセスするには、秘密鍵のアイデンティティーをローカルユーザーの SSH で管理する必要があります。

インストールのデバッグまたは障害復旧を実行するためにクラスターノードに対して SSH を実行する 場合は、インストールプロセスの間に SSH 公開鍵を指定する必要があります。 **/openshift-install gather** コマンドでは、SSH 公開鍵がクラスターノードに配置されている必要もあります。

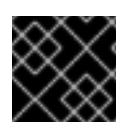

### 重要

障害復旧およびデバッグが必要な実稼働環境では、この手順を省略しないでください。

### 注記

AWS [キーペア](https://docs.aws.amazon.com/AWSEC2/latest/UserGuide/ec2-key-pairs.html) などのプラットフォームに固有の方法で設定したキーではなく、ローカル キーを使用する必要があります。

### 手順

1. クラスターノードへの認証に使用するローカルマシンに既存の SSH キーペアがない場合は、こ れを作成します。たとえば、Linux オペレーティングシステムを使用するコンピューターで以 下のコマンドを実行します。

<span id="page-291-0"></span>\$ ssh-keygen -t ed25519 -N " -f <path>/<file\_name> 1

[1](#page-291-0) 新しい SSH キーのパスとファイル名 (**~/.ssh/id\_ed25519** など) を指定します。既存の キーペアがある場合は、公開鍵が **~/.ssh** ディレクトリーにあることを確認します。

## 注記

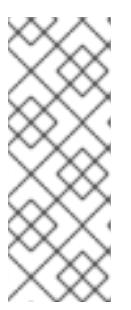

FIPS で検証済みまたは進行中のモジュール (Modules in Process) 暗号ライブラ リーを使用する OpenShift Container Platform クラスターを **x86\_64**、**ppc64le**、および **s390x** アーキテクチャーにインストールする予定の 場合は、**ed25519** アルゴリズムを使用するキーは作成しないでください。代わ りに、**rsa** アルゴリズムまたは **ecdsa** アルゴリズムを使用するキーを作成しま す。

2. 公開 SSH キーを表示します。

\$ cat <path>/<file\_name>.pub

たとえば、次のコマンドを実行して **~/.ssh/id\_ed25519.pub** 公開鍵を表示します。

\$ cat ~/.ssh/id\_ed25519.pub

3. ローカルユーザーの SSH エージェントに SSH 秘密鍵 ID が追加されていない場合は、それを追 加します。キーの SSH エージェント管理は、クラスターノードへのパスワードなしの SSH 認 証、または **./openshift-install gather** コマンドを使用する場合は必要になります。

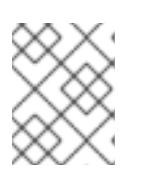

#### 注記

一部のディストリビューションでは、**~/.ssh/id\_rsa** および **~/.ssh/id\_dsa** など のデフォルトの SSH 秘密鍵のアイデンティティーは自動的に管理されます。

a. **ssh-agent** プロセスがローカルユーザーに対して実行されていない場合は、バックグラウ ンドタスクとして開始します。

\$ eval "\$(ssh-agent -s)"

出力例

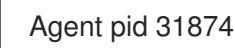

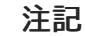

## <span id="page-292-0"></span>クラスターが FIPS モードにある場合は、FIPS 準拠のアルゴリズムのみを使 用して SSH キーを生成します。鍵は RSA または ECDSA のいずれかである 必要があります。

4. SSH プライベートキーを **ssh-agent** に追加します。

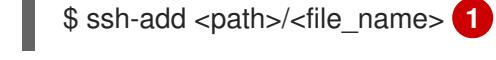

[1](#page-292-0)

**~/.ssh/id\_ed25519** などの、SSH プライベートキーのパスおよびファイル名を指定しま す。

### 出力例

Identity added: /home/<you>/<path>/<file\_name> (<computer\_name>)

# 次のステップ

● OpenShift Container Platform をインストールする際に、SSH パブリックキーをインストール プログラムに指定します。

6.6.4. インストールプログラムの取得

OpenShift Container Platform をインストールする前に、インストールに使用しているホストにインス トールファイルをダウンロードします。

## 前提条件

500 MB のローカルディスク領域がある Linux または macOS を実行するコンピューターが必要 です。

## 手順

- 1. OpenShift Cluster Manager サイトの [インフラストラクチャープロバイダー](https://console.redhat.com/openshift/install) ページにアクセス します。Red Hat アカウントがある場合は、認証情報を使用してログインします。アカウント がない場合はこれを作成します。
- 2. インフラストラクチャープロバイダーを選択します。
- 3. インストールタイプのページに移動し、ホストオペレーティングシステムとアーキテクチャー に対応するインストールプログラムをダウンロードして、インストール設定ファイルを保存す るディレクトリーにファイルを配置します。

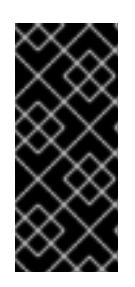

### 重要

インストールプログラムは、クラスターのインストールに使用するコンピュー ターにいくつかのファイルを作成します。クラスターのインストール完了後は、 インストールプログラムおよびインストールプログラムが作成するファイルを保 持する必要があります。ファイルはいずれもクラスターを削除するために必要に なります。

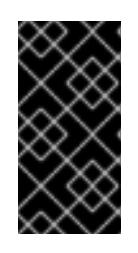

### 重要

インストールプログラムで作成されたファイルを削除しても、クラスターがイン ストール時に失敗した場合でもクラスターは削除されません。クラスターを削除 するには、特定のクラウドプロバイダー用の OpenShift Container Platform のア ンインストール手順を実行します。

4. インストールプログラムを展開します。たとえば、Linux オペレーティングシステムを使用す るコンピューターで以下のコマンドを実行します。

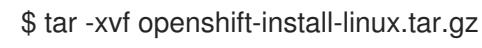

5. Red Hat OpenShift Cluster Manager [からインストールプルシークレット](https://console.redhat.com/openshift/install/pull-secret) をダウンロードしま す。このプルシークレットを使用し、OpenShift Container Platform コンポーネントのコンテ ナーイメージを提供する Quay.io など、組み込まれた各種の認証局によって提供されるサービ スで認証できます。

## 6.6.5. ネットワーク設定フェーズ

OpenShift Container Platform をインストールする前に、ネットワーク設定をカスタマイズできる 2 つ のフェーズがあります。

### フェーズ 1

マニフェストファイルを作成する前に、**install-config.yaml** ファイルで以下のネットワーク関連の フィールドをカスタマイズできます。

- **networking.networkType**
- **networking.clusterNetwork**
- **networking.serviceNetwork**
- **networking.machineNetwork** これらのフィールドの詳細は、インストール設定パラメーターを参照してください。

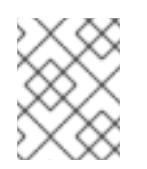

注記

優先される NIC が置かれている CIDR に一致する **networking.machineNetwork** を設定します。

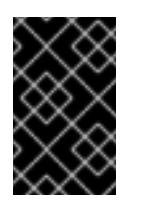

#### 重要

CIDR 範囲 **172.17.0.0/16** は libVirt によって予約されています。この範囲、ま たはこの範囲と重複する範囲をクラスター内のネットワークに使用すること はできません。

## フェーズ 2

**openshift-install create manifests** を実行してマニフェストファイルを作成した後に、変更する フィールドのみでカスタマイズされた Cluster Network Operator マニフェストを定義できます。マ ニフェストを使用して、高度なネットワーク設定を指定できます。

フェーズ 2 で、**install-config.yaml** ファイルのフェーズ 1 で指定した値を上書きすることはできませ ん。ただし、フェーズ 2 でネットワークプラグインをさらにカスタマイズできます。

6.6.6. インストール設定ファイルの作成

Amazon Web Services (AWS) での OpenShift Container Platform のインストールをカスタマイズでき ます。

## 前提条件

OpenShift Container Platform インストールプログラム、およびクラスターのプルシークレッ トを取得する。

a. インストールプログラムが含まれるディレクトリーに切り替え、メタイルのコマンドを実行しているディレクトリーに切り替え、以下のコマンドを実行しているディレクトリーに切り替え、<br>- インストールプログラム<br>- インストールプログラム

サブスクリプションレベルでサービスプリンシパルのパーミッションを取得する。

## 手順

1. **install-config.yaml** ファイルを作成します。

a. インストールプログラムが含まれるディレクトリーに切り替え、以下のコマンドを実行し ます。

\$ ./openshift-install create install-config --dir <installation\_directory> **1**

[1](#page-295-0)

<span id="page-295-0"></span>**<installation\_directory>** の場合、インストールプログラムが作成するファイルを保存 するためにディレクトリー名を指定します。

ディレクトリーを指定する場合:

- ディレクトリーに **execute** 権限があることを確認します。この権限は、インストール ディレクトリーで Terraform バイナリーを実行するために必要です。
- 空のディレクトリーを使用します。ブートストラップ X.509 証明書などの一部のイン ストールアセットは有効期限が短いため、インストールディレクトリーを再利用しない でください。別のクラスターインストールの個別のファイルを再利用する必要がある場 合は、それらをディレクトリーにコピーすることができます。ただし、インストールア セットのファイル名はリリース間で変更される可能性があります。インストールファイ ルを以前のバージョンの OpenShift Container Platform からコピーする場合は注意して コピーを行ってください。
- b. プロンプト時に、クラウドの設定の詳細情報を指定します。
	- i. オプション: クラスターマシンにアクセスするために使用する SSH キーを選択します。

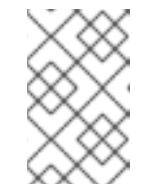

注記

インストールのデバッグまたは障害復旧を実行する必要のある実稼働用 の OpenShift Container Platform クラスターでは、**ssh-agent** プロセス が使用する SSH キーを指定します。

- ii. ターゲットに設定するプラットフォームとして AWS を選択します。
- iii. Amazon Web Services (AWS) プロファイルをコンピューターに保存していない場合、 インストールプログラムを実行するように設定したユーザーの AWS アクセスキー ID およびシークレットアクセスキーを入力します。
- iv. クラスターのデプロイ先とする AWS リージョンを選択します。
- v. クラスターに設定した Route 53 サービスのベースドメインを選択します。
- vi. クラスターの記述名を入力します。
- vii. Red Hat OpenShift Cluster Manager [からプルシークレット](https://console.redhat.com/openshift/install/pull-secret) を貼り付けます。
- 2. **install-config.yaml** ファイルを変更します。利用可能なパラメーターの詳細は、インストール 設定パラメーターのセクションを参照してください。
- 3. **install-config.yaml** ファイルをバックアップし、複数のクラスターをインストールするのに使 用できるようにします。

**install-config.yaml** ファイルはインストールプロセス時に使用されます。この ファイルを再利用する必要がある場合は、この段階でこれをバックアップしてく ださい。

## 6.6.6.1. インストール設定パラメーター

重要

OpenShift Container Platform クラスターをデプロイする前に、クラスターをホストするクラウドプ ラットフォームでアカウントを記述し、クラスターのプラットフォームをオプションでカスタマイズす るためにパラメーターの値を指定します。**install-config.yaml** インストール設定ファイルを作成する際 に、コマンドラインで必要なパラメーターの値を指定します。クラスターをカスタマイズする場 合、**install-config.yaml** ファイルを変更して、プラットフォームについての詳細情報を指定できます。

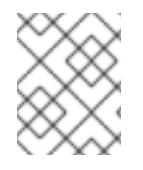

## 注記

インストール後は、これらのパラメーターを **install-config.yaml** ファイルで変更するこ とはできません。

### 6.6.6.1.1. 必須設定パラメーター

必須のインストール設定パラメーターは、以下の表で説明されています。

#### 表6.6 必須パラメーター

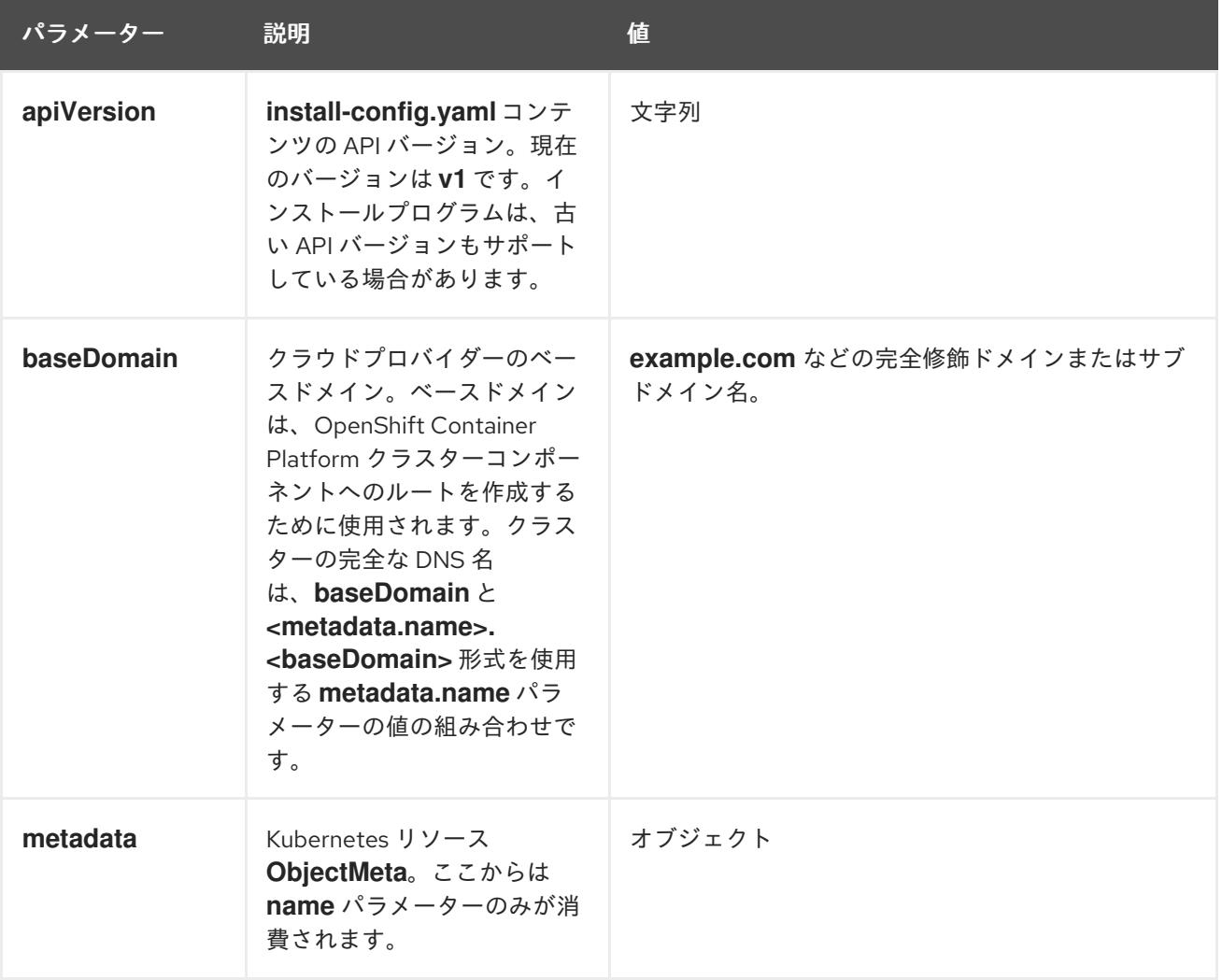

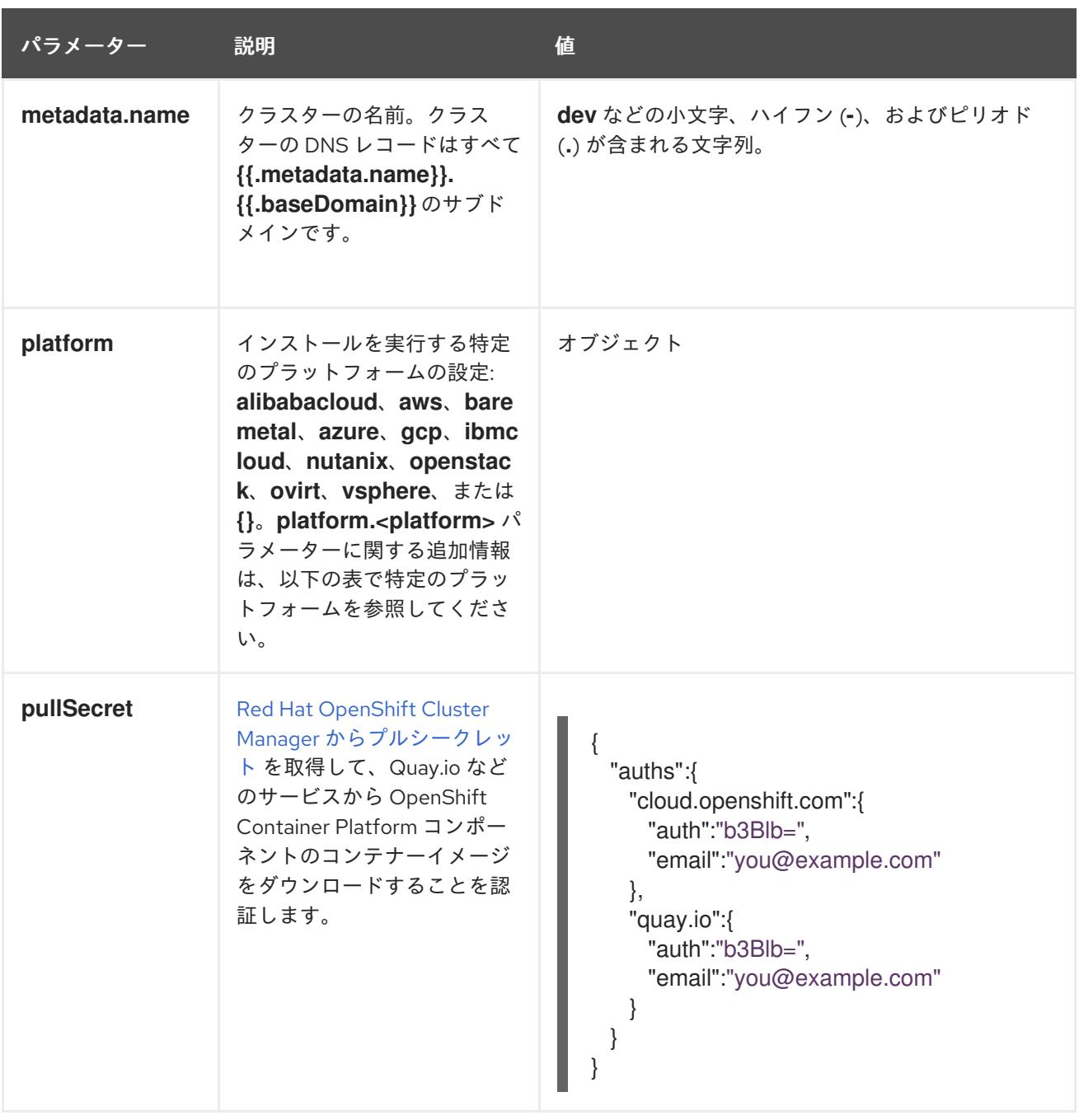

## 6.6.6.1.2. ネットワーク設定パラメーター

既存のネットワークインフラストラクチャーの要件に基づいて、インストール設定をカスタマイズでき ます。たとえば、クラスターネットワークの IP アドレスブロックを拡張するか、デフォルトとは異な る IP アドレスブロックを指定できます。

IPv4 アドレスのみがサポートされます。

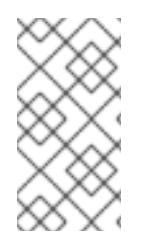

## 注記

Globalnet は、Red Hat OpenShift Data Foundation ディザスターリカバリーソリュー ションではサポートされていません。局地的なディザスターリカバリーのシナリオで は、各クラスター内のクラスターとサービスネットワークに重複しない範囲のプライ ベート IP アドレスを使用するようにしてください。

表6.7 ネットワークパラメーター

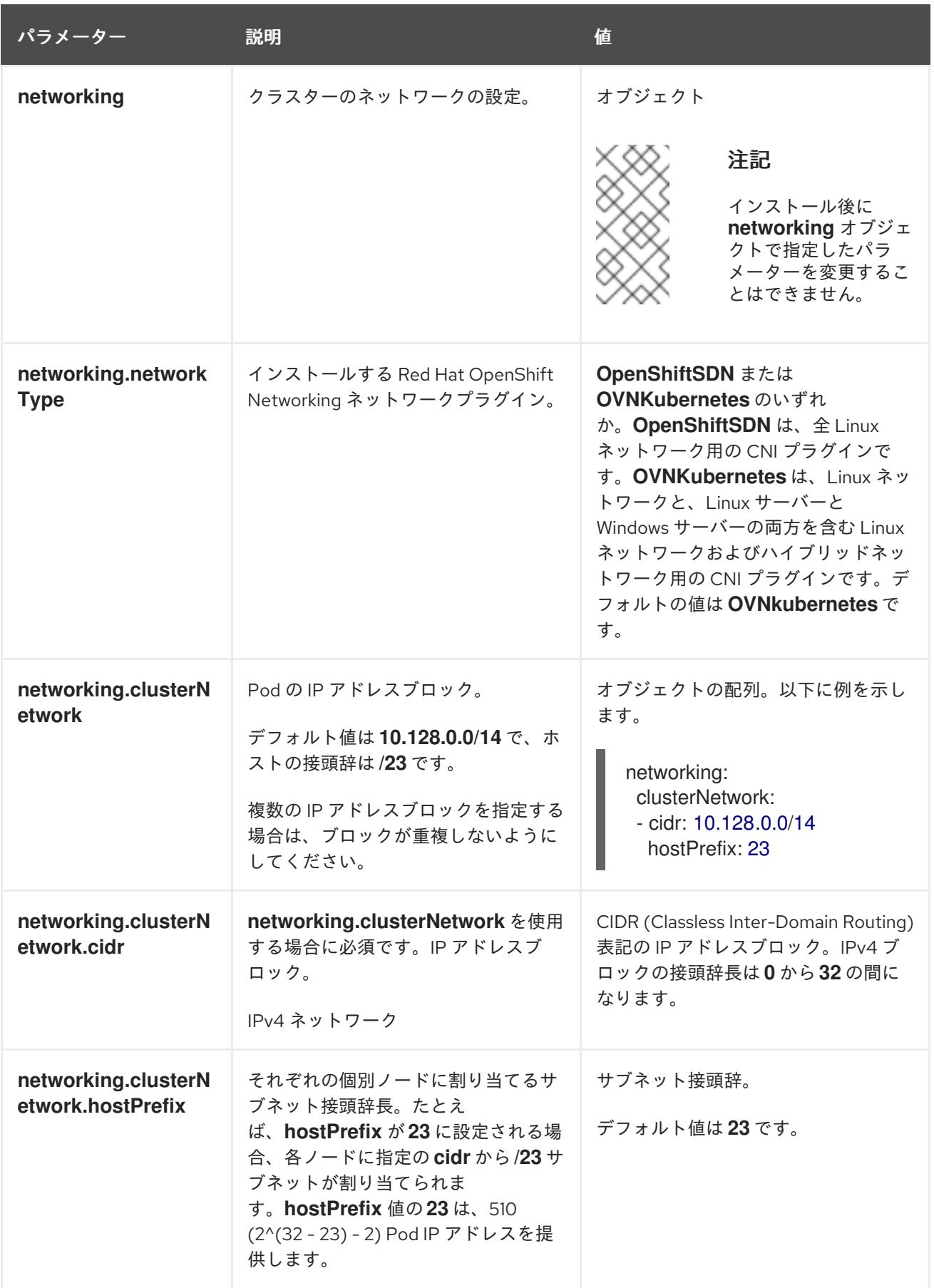

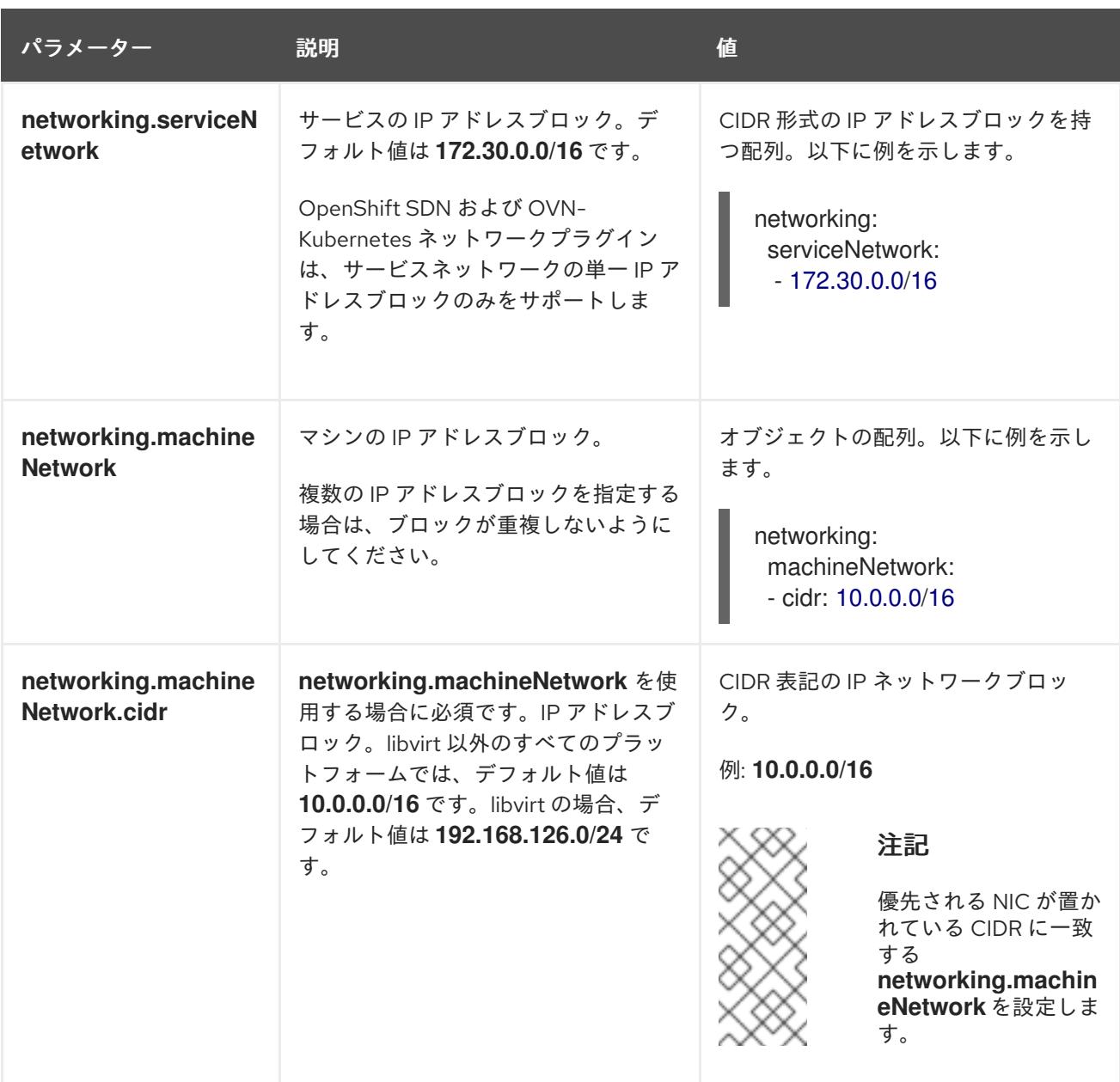

# 6.6.6.1.3. オプションの設定パラメーター

オプションのインストール設定パラメーターは、以下の表で説明されています。

# 表6.8 オプションのパラメーター

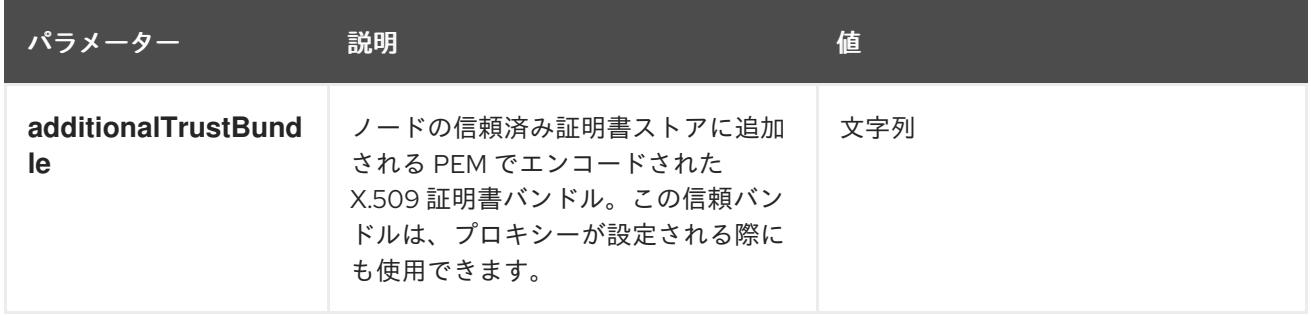

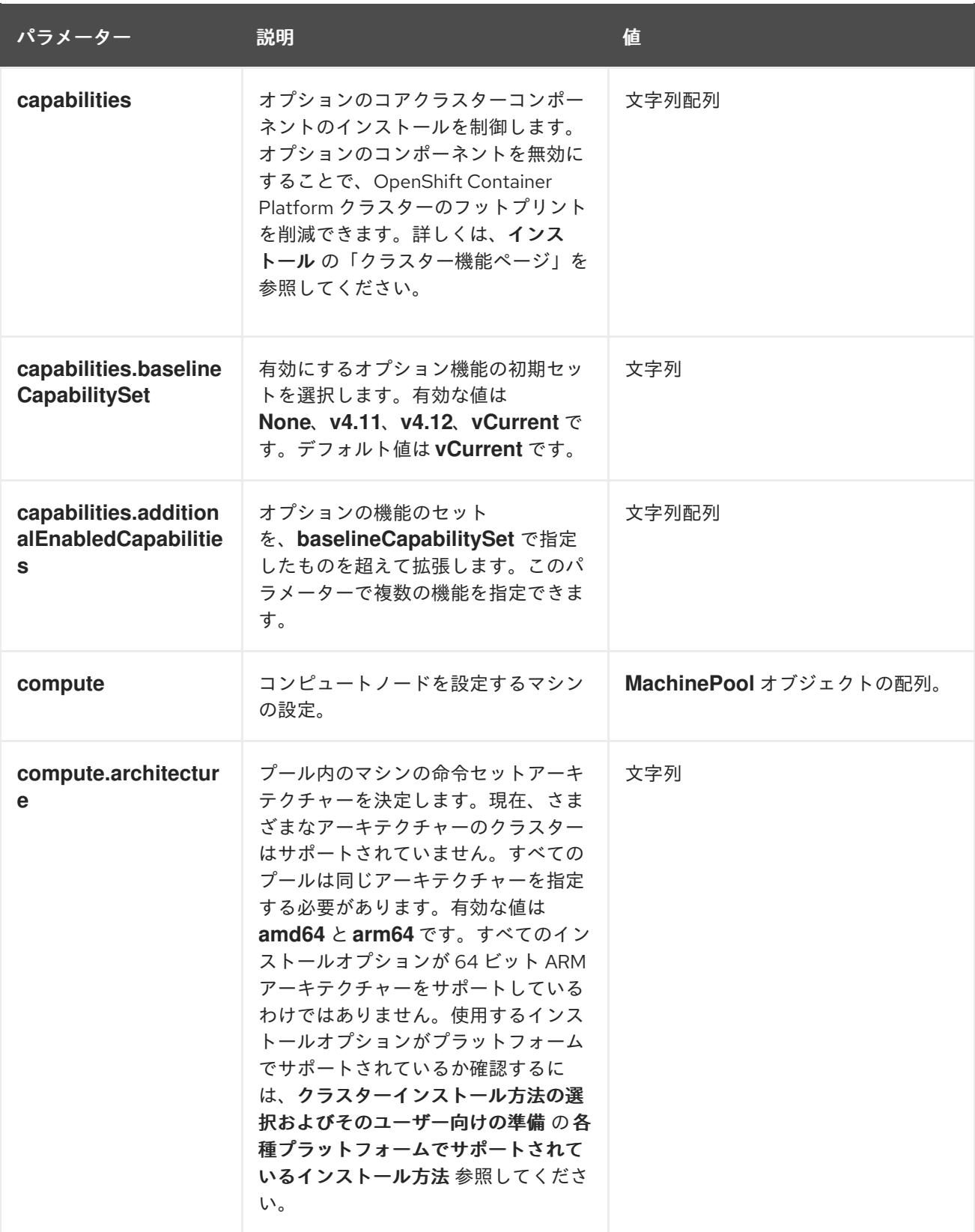

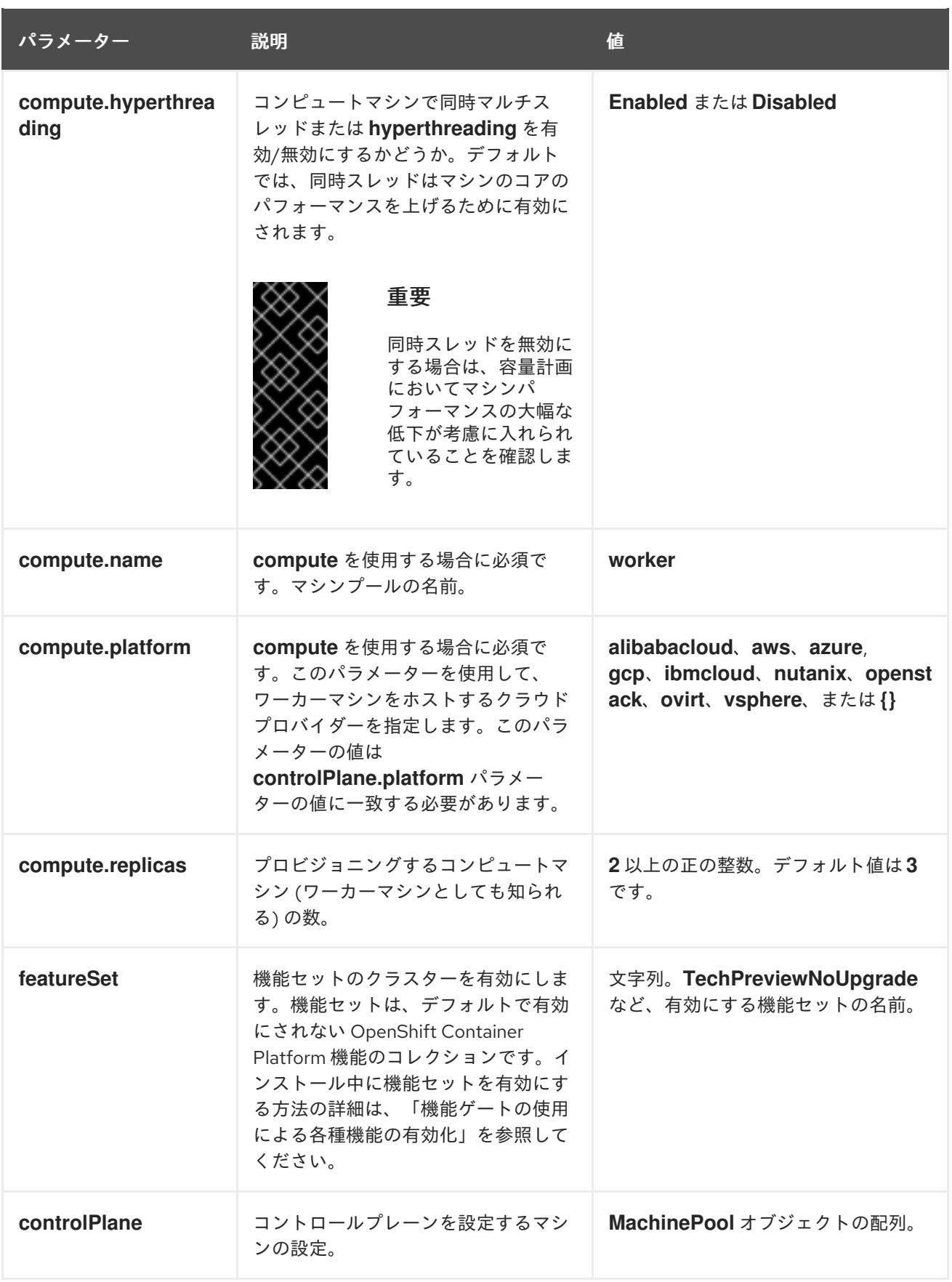

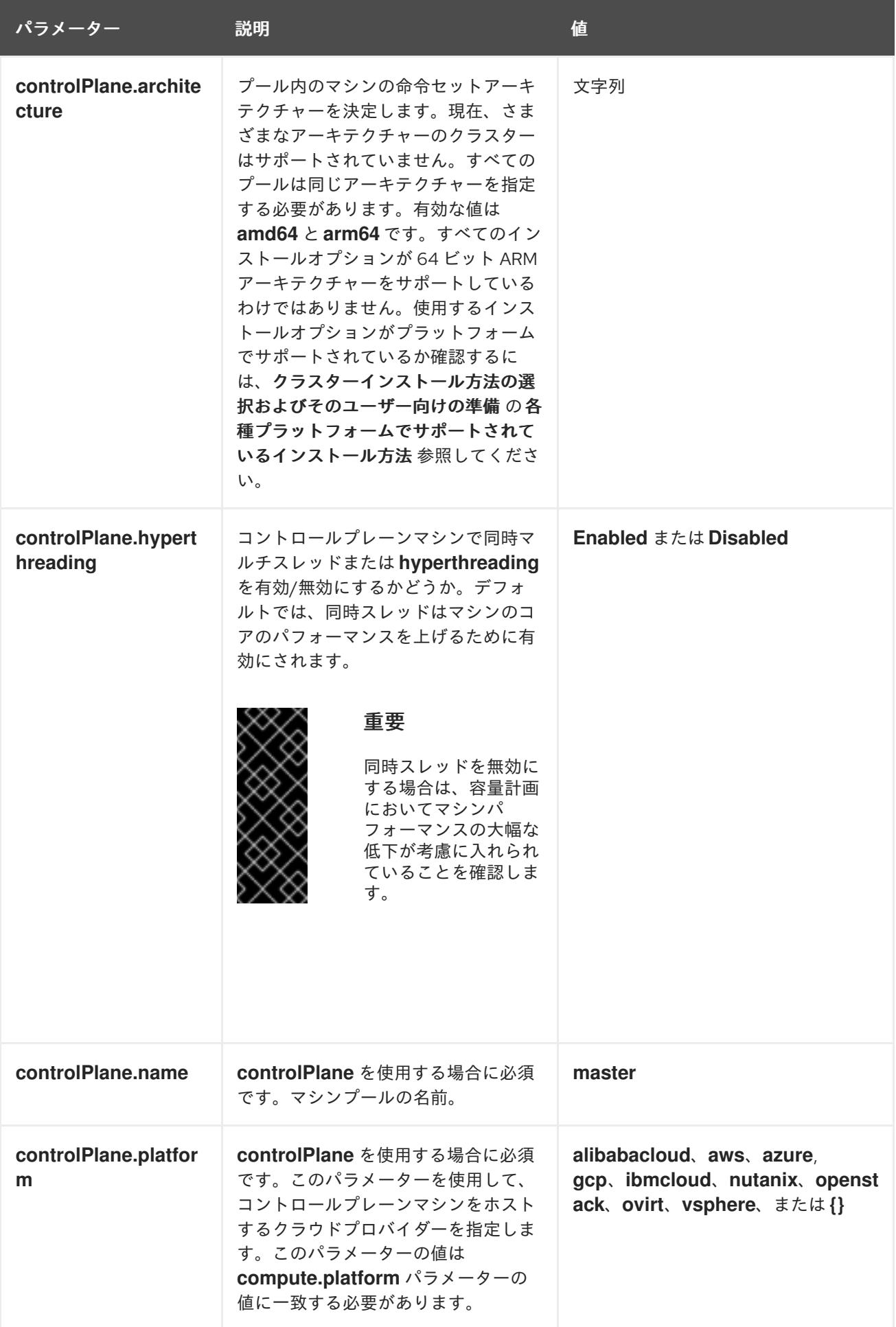

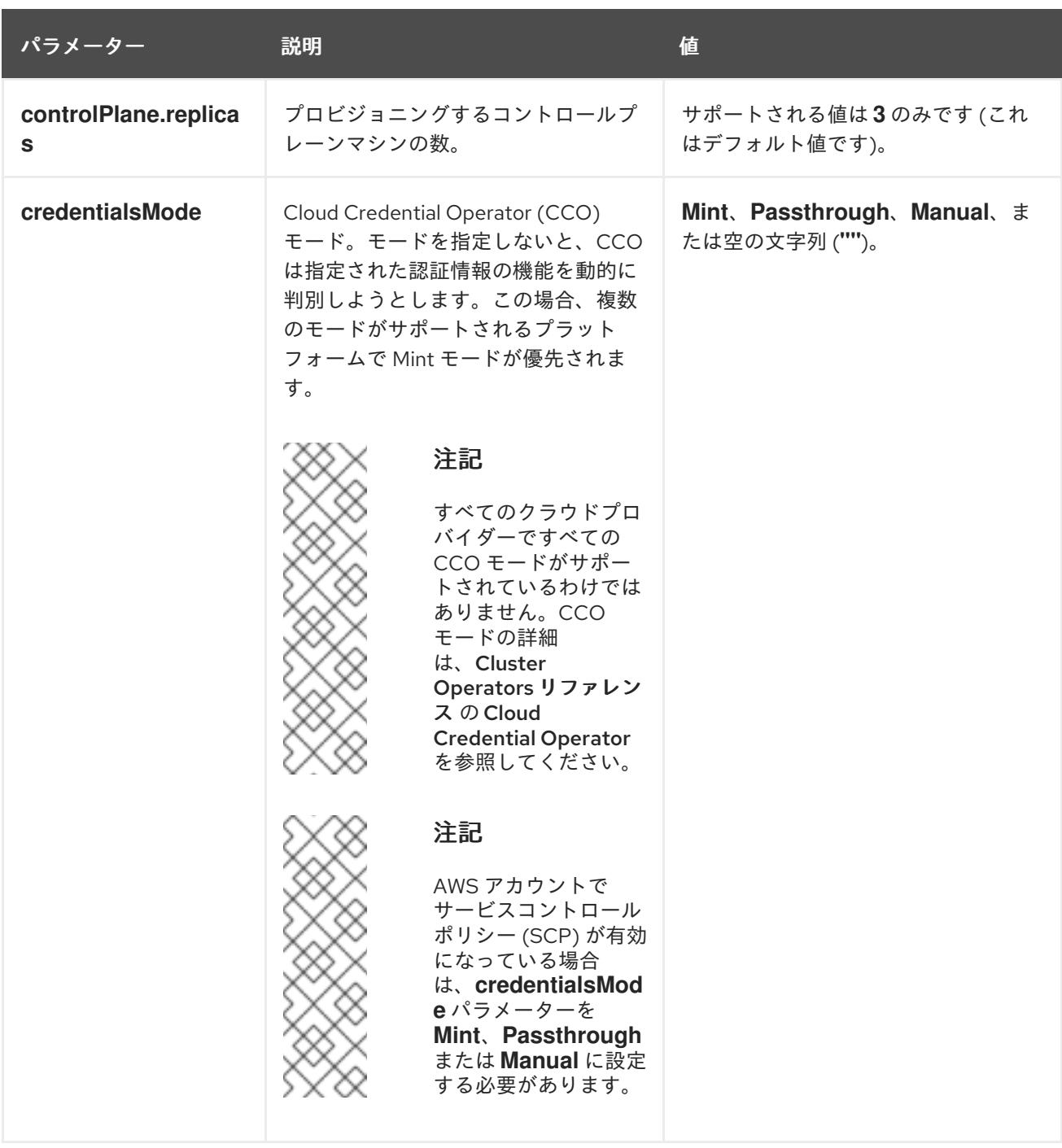

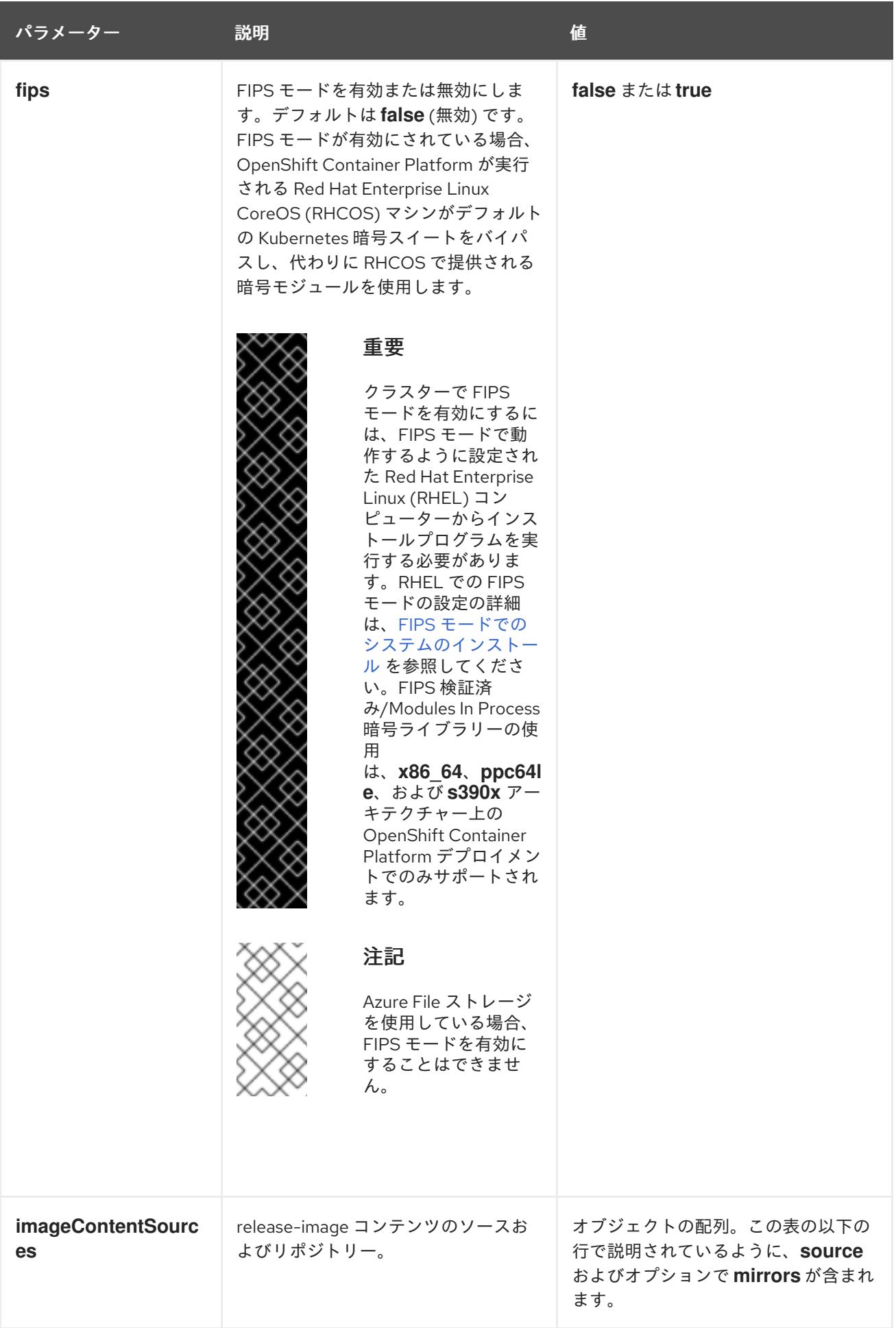

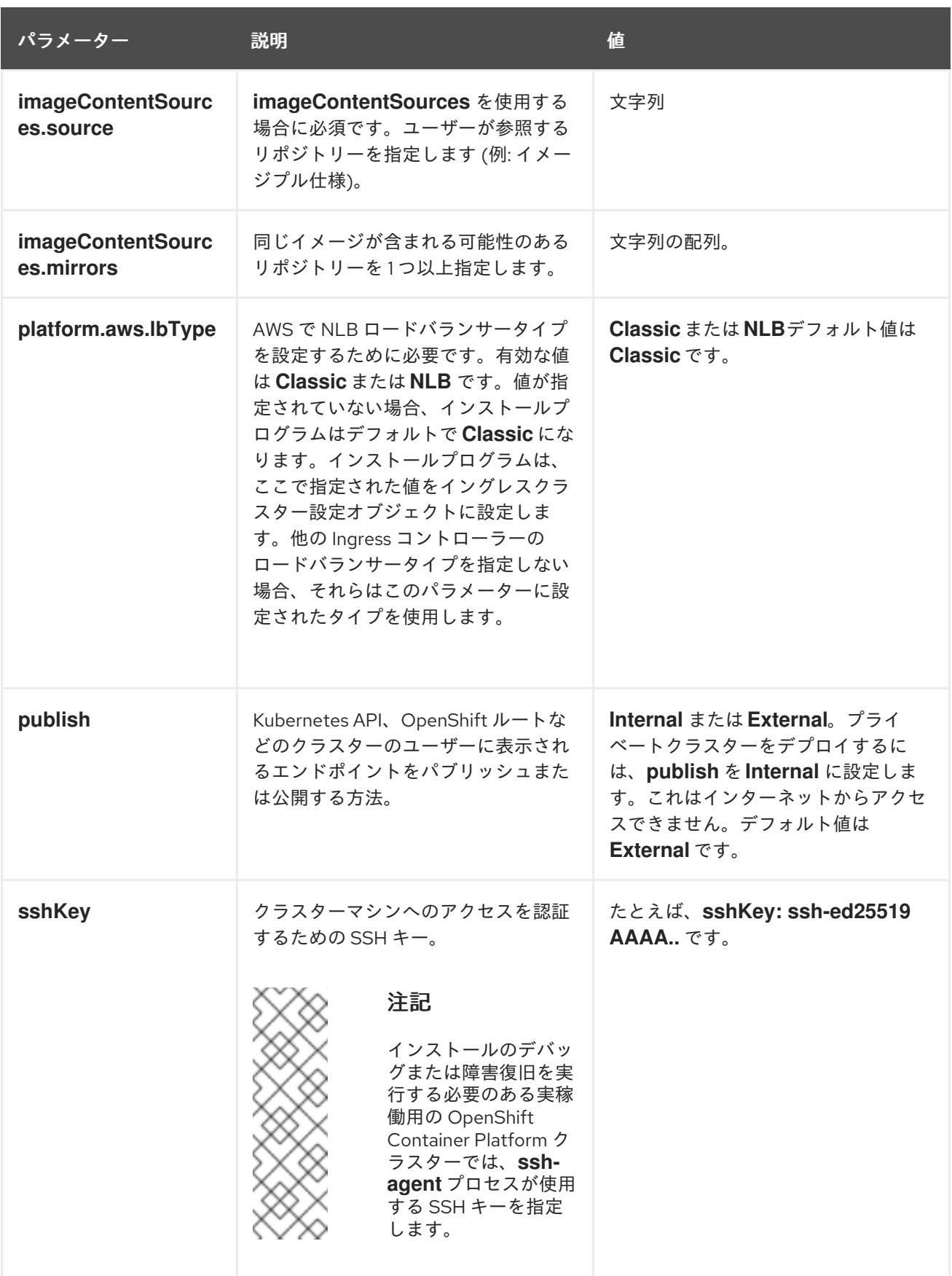

# 6.6.6.1.4. オプションの AWS 設定パラメーター

オプションの AWS 設定パラメーターは、以下の表で説明されています。

表6.9 オプションの AWS パラメーター

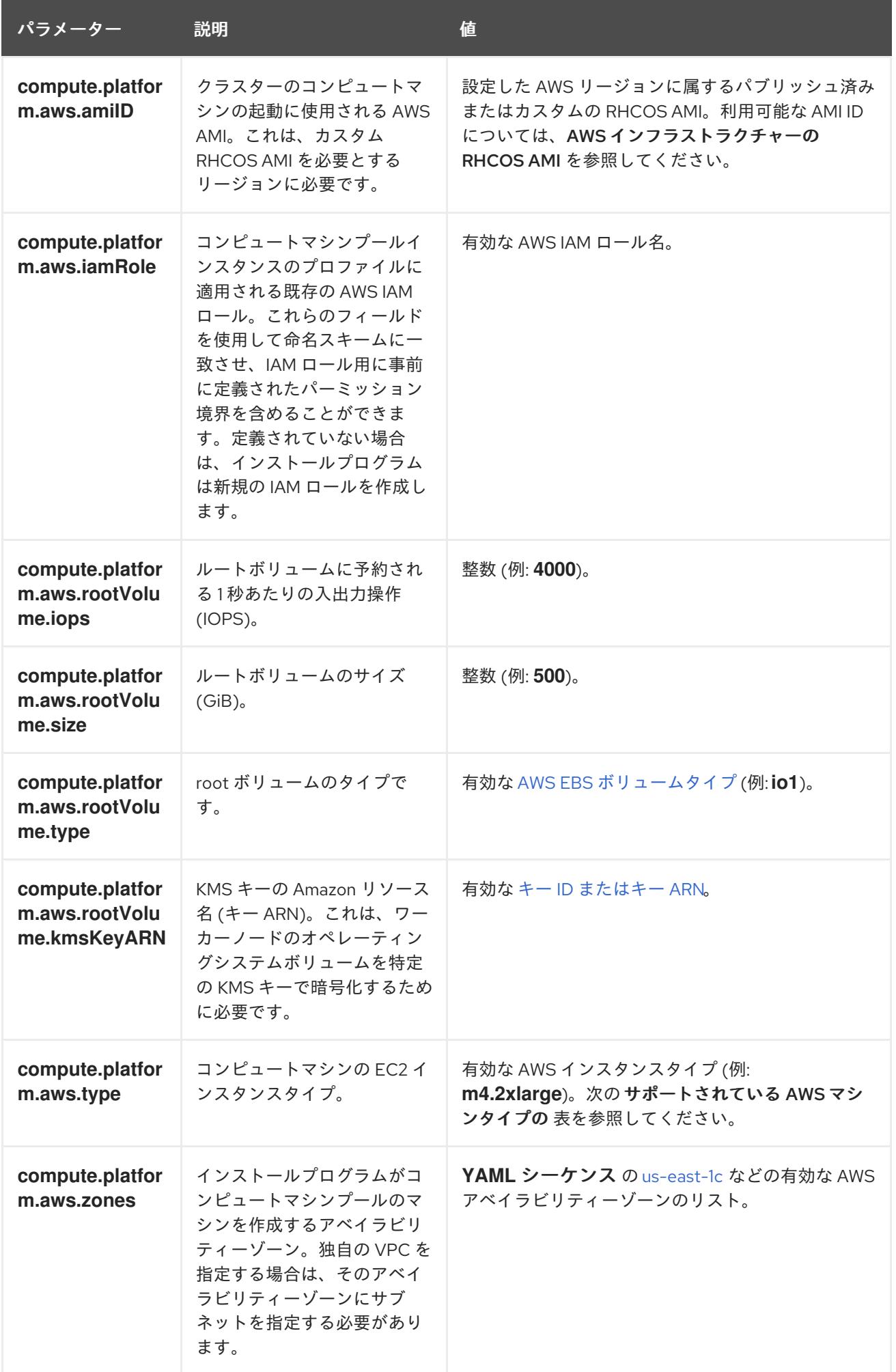

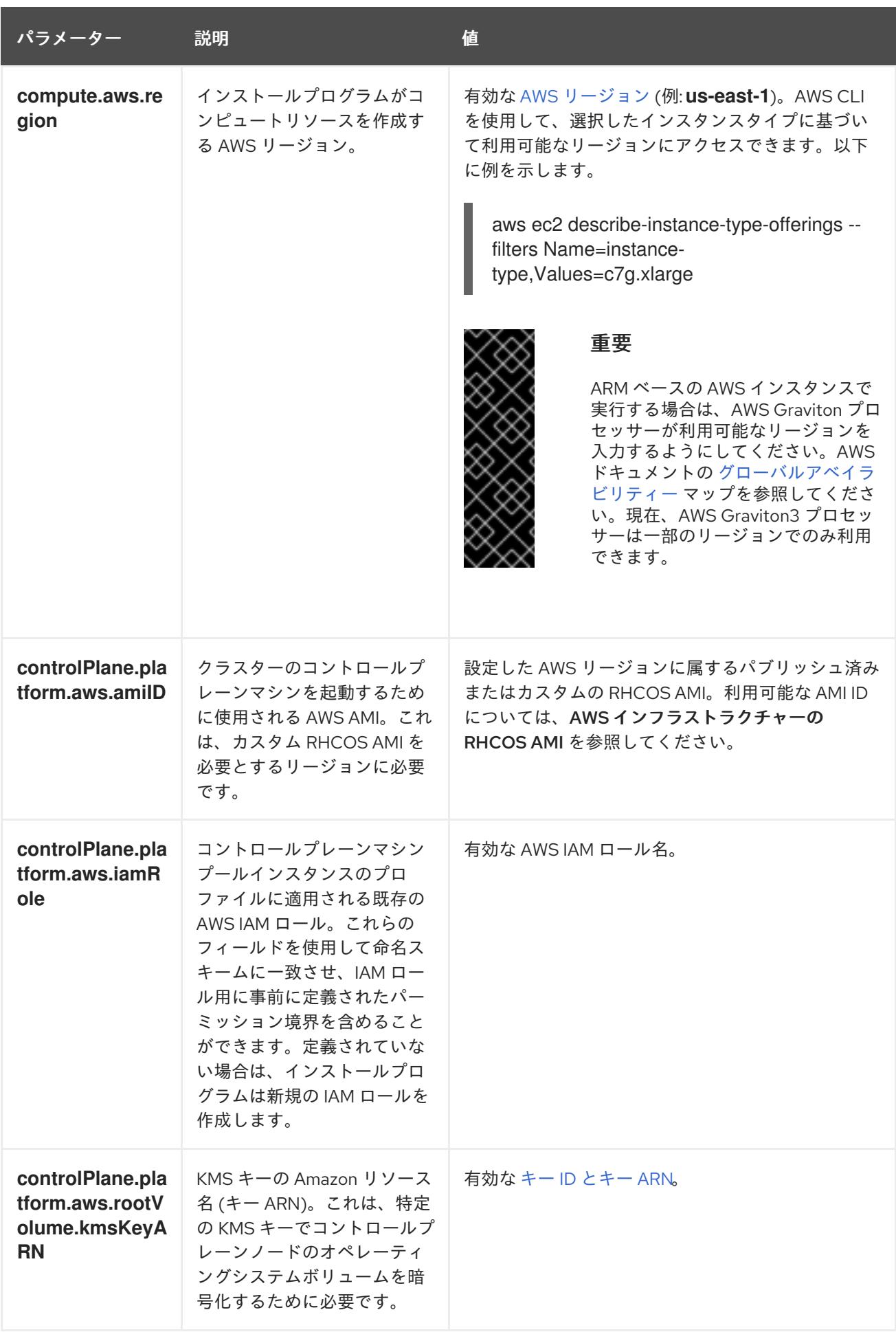

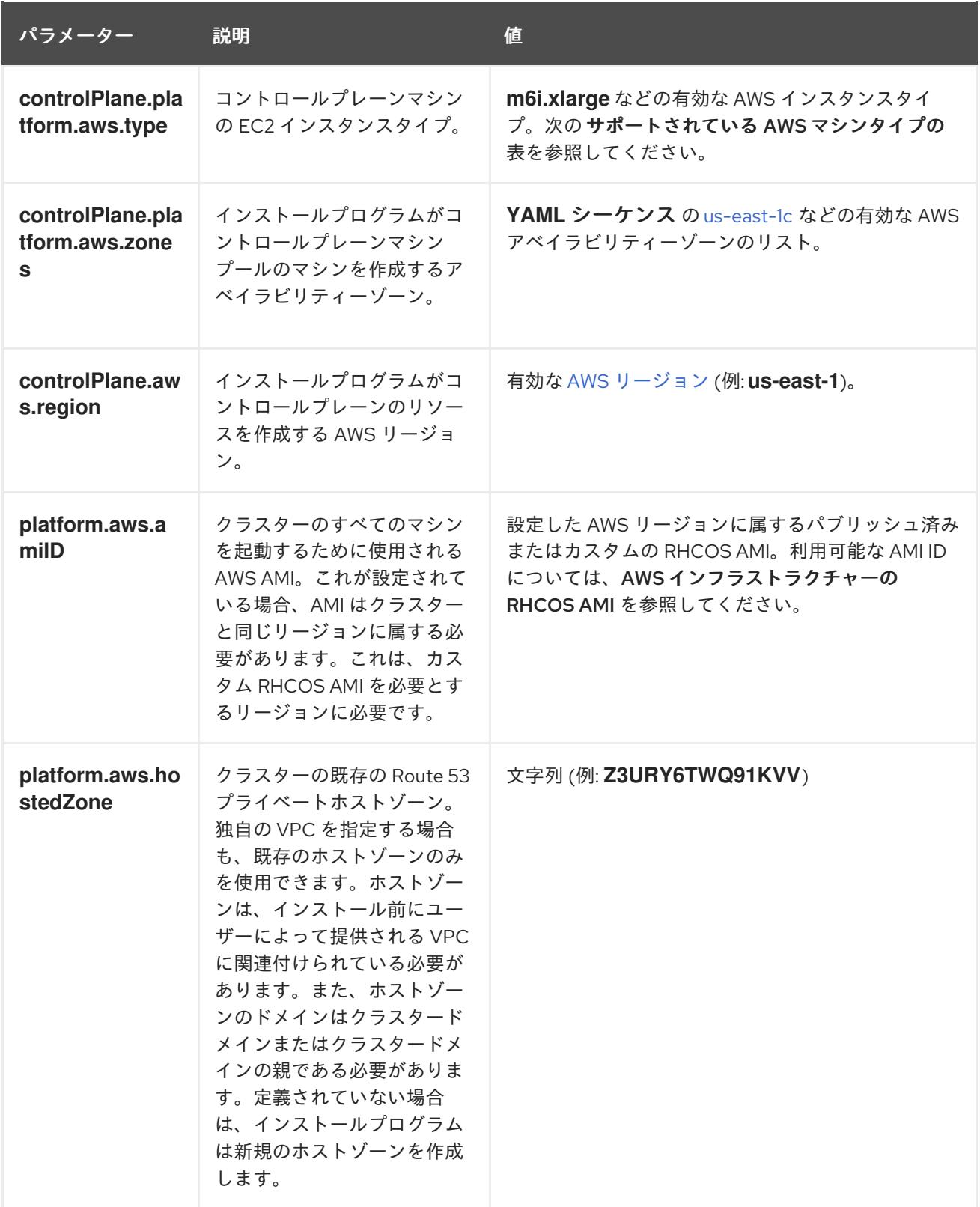

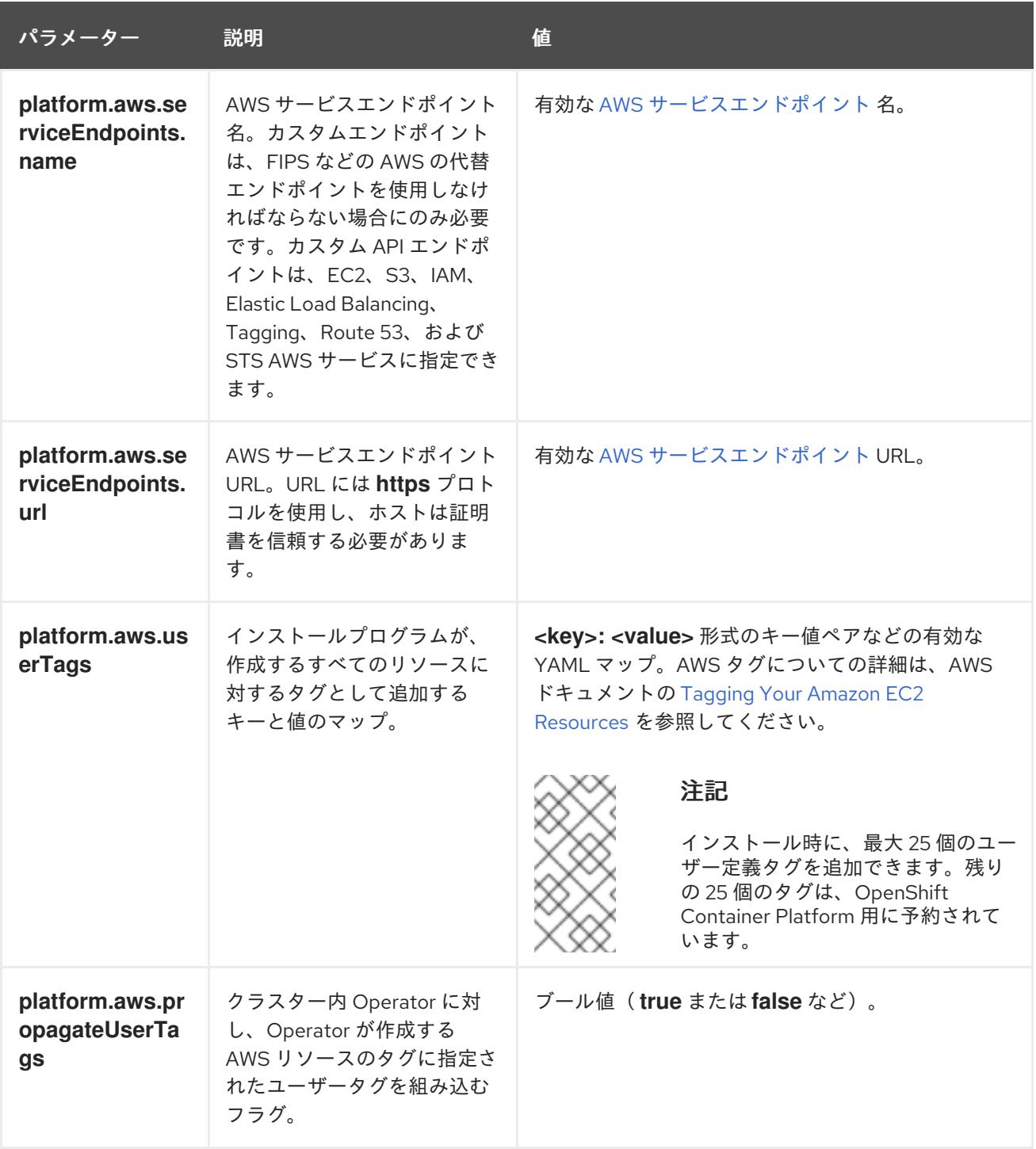

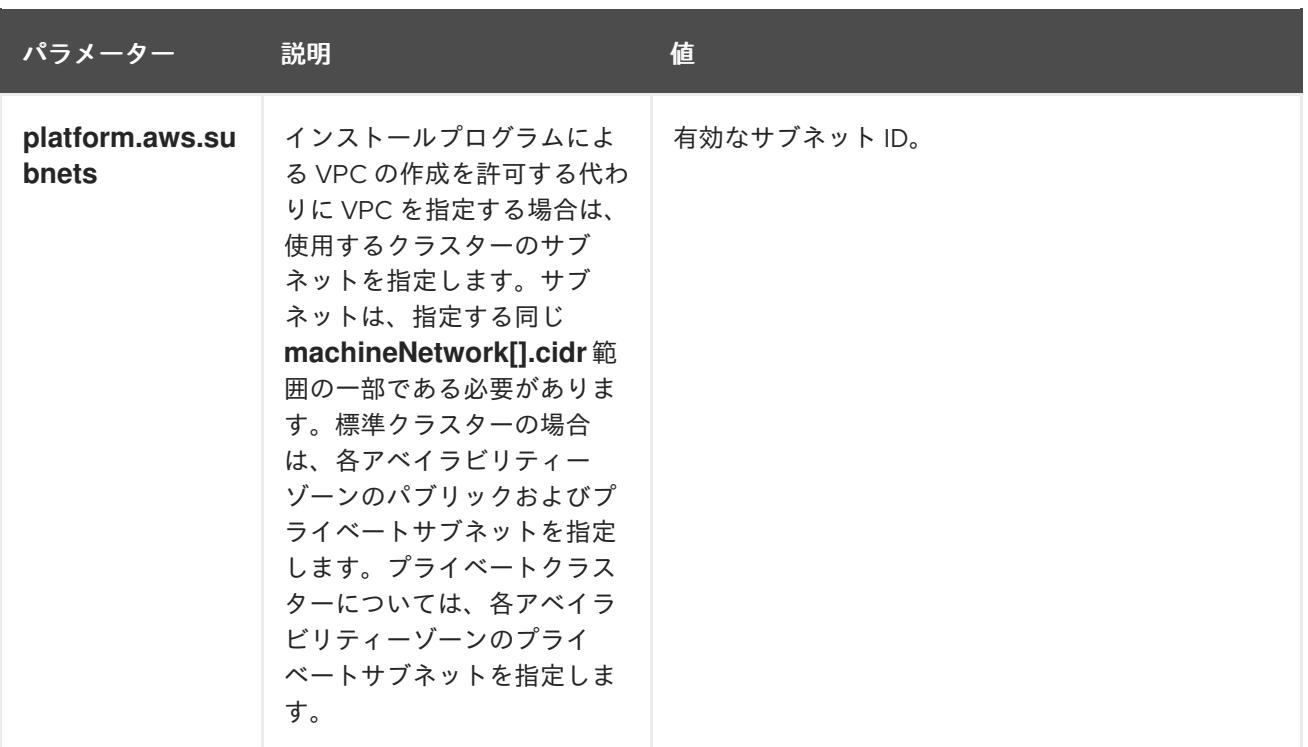

## 6.6.6.2. クラスターインストールの最小リソース要件

それぞれのクラスターマシンは、以下の最小要件を満たしている必要があります。

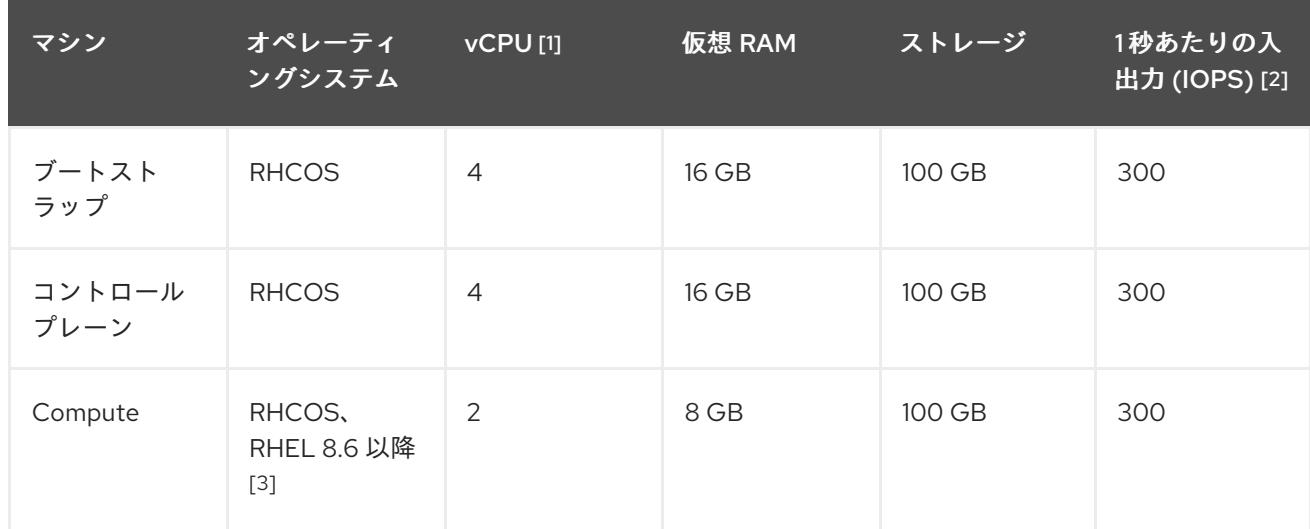

## 表6.10 最小リソース要件

- 1. 1 vCPU は、同時マルチスレッド (SMT) またはハイパースレッディングが有効にされていない 場合に 1 つの物理コアと同等です。これが有効にされている場合、以下の数式を使用して対応 する比率を計算します: (コアごとのスレッド × コア数) × ソケット数 = vCPU
- 2. OpenShift Container Platform および Kubernetes はディスクのパフォーマンスに敏感であり、 特に 10 ms p99 fsync 期間を必要とするコントロールプレーンノード上の etcd については、高 速ストレージが推奨されます。多くのクラウドプラットフォームでは、ストレージサイズと IOPS スケールが一緒にあるため、十分なパフォーマンスを得るためにストレージボリュームの 割り当てが必要になる場合があります。
- 3. ユーザーによってプロビジョニングされるすべてのインストールと同様に、クラスターで RHEL コンピュートマシンの使用を選択する場合は、システム更新の実行、パッチの適用、そ の他すべての必要なタスクの完了など、オペレーティングシステムのライフサイクルの管理と

保守をすべて担当します。RHEL 7 コンピューティングマシンの使用は推奨されておらず、 OpenShift Container Platform 4.10 以降では削除されています。

プラットフォームのインスタンスタイプがクラスターマシンの最小要件を満たす場合、これは OpenShift Container Platform で使用することがサポートされます。

#### 関連情報

● [ストレージの最適化](https://docs.redhat.com/en/documentation/openshift_container_platform/4.12/html-single/scalability_and_performance/#optimizing-storage)

## 6.6.6.3. AWS のテスト済みインスタンスタイプ

以下の Amazon Web Services(AWS)インスタンスタイプは OpenShift Container Platform でテストされ ています。

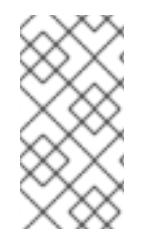

# 注記

以下のチャートに含まれるマシンタイプを AWS インスタンスに使用します。チャートに 記載されていないインスタンスタイプを使用する場合は、使用するインスタンスサイズ が、クラスターインストールの最小リソース要件に記載されている最小リソース要件と 一致していることを確認してください。

例6.18 64 ビット x86 アーキテクチャーに基づくマシンタイプ

- **c4.\***
- **c5.\***
- **c5a.\***
- **i3.\***
- **m4.\***
- **m5.\***
- **m5a.\***
- **m6a.\***
- **m6i.\***
- **r4.\***
- **r5.\***
- **r5a.\***
- **r6i.\***
- **t3.\***
- **t3a.\***

# 6.6.6.4. 64 ビット ARM インフラストラクチャー上の AWS のテスト済みインスタンスタイプ

以下の Amazon Web Services (AWS) ARM64 インスタンスタイプは OpenShift Container Platform でテ ストされています。

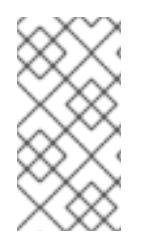

# 注記

AWS ARM インスタンスには、次のチャートに含まれるマシンタイプを使用してくださ い。チャートに記載されていないインスタンスタイプを使用する場合は、使用するイン スタンスサイズが、クラスターインストールの最小リソース要件に記載されている最小 リソース要件と一致していることを確認してください。

例6.19 64 ビット ARM アーキテクチャーに基づくマシンタイプ

- **c6g.\***
- **m6g.\***

6.6.6.5. AWS のカスタマイズされた install-config.yaml ファイルのサンプル

インストール設定ファイル **install-config.yaml** をカスタマイズして、OpenShift Container Platform ク ラスターのプラットフォームについての詳細を指定するか、必要なパラメーターの値を変更することが できます。

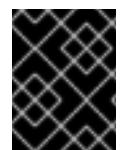

## 重要

このサンプルの YAML ファイルは参照用にのみ提供されます。インストールプログラム を使用して **install-config.yaml** ファイルを取得し、これを変更する必要があります。

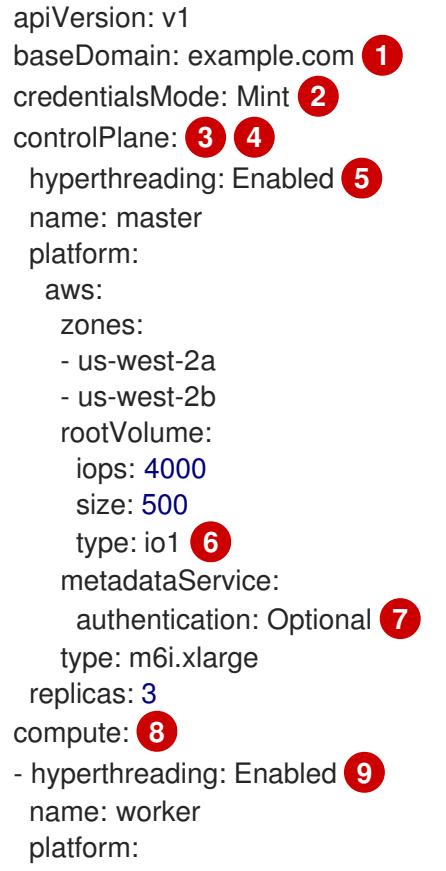

<span id="page-313-14"></span><span id="page-313-13"></span><span id="page-313-12"></span><span id="page-313-11"></span><span id="page-313-10"></span><span id="page-313-9"></span><span id="page-313-7"></span><span id="page-313-6"></span><span id="page-313-5"></span><span id="page-313-4"></span><span id="page-313-1"></span><span id="page-313-0"></span>aws: rootVolume: iops: 2000 size: 500 type: io1 **10** metadataService: authentication: Optional **11** type: c5.4xlarge zones: - us-west-2c replicas: 3 metadata: name: test-cluster **12** networking: **13** clusterNetwork: - cidr: 10.128.0.0/14 hostPrefix: 23 machineNetwork: - cidr: 10.0.0.0/16 networkType: OVNKubernetes **14** serviceNetwork: - 172.30.0.0/16 platform: aws: region: us-west-2 **15** propagateUserTags: true **16** userTags: adminContact: jdoe costCenter: 7536 amiID: ami-96c6f8f7 **17** serviceEndpoints: **18** - name: ec2 url: https://vpce-id.ec2.us-west-2.vpce.amazonaws.com fips: false **19** sshKey: ssh-ed25519 AAAA... **20** pullSecret: '{"auths": ...}' **21**

<span id="page-313-19"></span><span id="page-313-18"></span><span id="page-313-17"></span><span id="page-313-16"></span><span id="page-313-15"></span><span id="page-313-8"></span><span id="page-313-3"></span><span id="page-313-2"></span>[1](#page-313-0) [12](#page-313-1) [15](#page-313-2) [21](#page-313-3)<sup>必須</sup>。インストールプログラムはこの値の入力を求めるプロンプトを出します。

[2](#page-313-4) オプション: このパラメーターを追加して、Cloud Credential Operator (CCO) に認証情報の機能を 動的に判別させようとするのではなく、CCO が指定されたモードを使用するように強制します。 CCO モードの詳細は、Red Hat Operatorのクラウド認証情報 Operatorを参照してください。

[3](#page-313-5) [8](#page-313-6) [13](#page-313-7) [16](#page-313-8)<sup>こ れらのパラメーターおよび値を指定しない場合、インストールプログラムはデフォルト</sup> の値を指定します。

- [4](#page-313-5) **controlPlane** セクションは単一マッピングですが、**compute** セクションはマッピングのシーケン スになります。複数の異なるデータ構造の要件を満たすには、 **compute** セクションの最初の行は ハイフン **-** で始め、**controlPlane** セクションの最初の行はハイフンで始めることができません。1 つのコントロールプレーンプールのみが使用されます。
- <mark>[5](#page-313-9) [9](#page-313-10)</mark> 同時マルチスレッドまたは **hyperthreading** を有効/無効にするかどうか。デフォルトでは、同時 スレッドはマシンのコアのパフォーマンスを上げるために有効にされます。パラメーター値を **Disabled** に設定するとこれを無効にすることができます。一部のクラスターマシンで同時マルチ スレッドを無効にする場合は、これをすべてのクラスターマシンで無効にする必要があります。

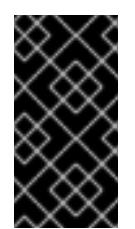

重要

同時スレッドを無効にする場合は、容量計画においてマシンパフォーマンスの大幅 な低下が考慮に入れられていることを確認します。同時マルチスレッドを無効にす る場合は、マシンに対して **m4.2xlarge** または **m5.2xlarge** などの大規模なインスタ ンスタイプを使用します。

[6](#page-313-11) [10](#page-313-12) 大規模なクラスターの場合などに etcd の高速のストレージを設定するには、ストレージタイプを **io1** として設定し、**iops** を **2000** に設定します。

[7](#page-313-13) [11](#page-313-14) Amazon EC2 Instance [Metadata](https://docs.aws.amazon.com/AWSEC2/latest/UserGuide/configuring-instance-metadata-service.html) Service v2 (IMDSv2) を要求するかどうか。IMDSv2 を要求するに は、パラメーター値を **Required** に設定します。IMDSv1 と IMDSv2 の両方の使用を許可するに は、パラメーター値を **Optional** に設定します。値が指定されていない場合、IMDSv1 と IMDSv2 の両方が許可されます。

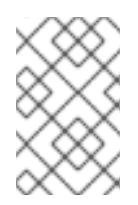

# 注記

クラスターのインストール中に設定されるコントロールプレーンマシンの IMDS 設 定は、AWS CLI を使用してのみ変更できます。コンピュートマシンの IMDS 設定 は、コンピュートマシンセットを使用して変更できます。

- [14](#page-313-15) インストールするクラスターネットワークプラグイン。サポートされている値は **OVNKubernetes** と **OpenShiftSDN** です。デフォルトの値は **OVNkubernetes** です。
- [17](#page-313-16) クラスターのマシンを起動するために使用される AMI の ID。これが設定されている場合、AMI は クラスターと同じリージョンに属する必要があります。
- [18](#page-313-17) AWS サービスエンドポイント。未確認の AWS リージョンにインストールする場合は、カスタム エンドポイントが必要です。エンドポイントの URL は **https** プロトコルを使用しなければなら ず、ホストは証明書を信頼する必要があります。
- [19](#page-313-18) FIPS モードを有効または無効にするかどうか。デフォルトでは、FIPS モードは有効にされませ ん。FIPS モードが有効にされている場合、OpenShift Container Platform が実行される Red Hat Enterprise Linux CoreOS (RHCOS) マシンがデフォルトの Kubernetes 暗号スイートをバイパス し、代わりに RHCOS で提供される暗号モジュールを使用します。

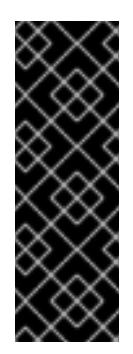

## 重要

注記

クラスターで FIPS モードを有効にするには、FIPS モードで動作するように設定さ れた Red Hat Enterprise Linux (RHEL) コンピューターからインストールプログラム [を実行する必要があります。](https://access.redhat.com/documentation/ja-jp/red_hat_enterprise_linux/9/html/security_hardening/assembly_installing-the-system-in-fips-mode_security-hardening)RHEL での FIPS モードの設定の詳細は、FIPS モード でのシステムのインストール を参照してください。FIPS 検証済み/Modules In Process 暗号ライブラリーの使用は、**x86\_64**、**ppc64le**、および **s390x** アーキテク チャー上の OpenShift Container Platform デプロイメントでのみサポートされま す。

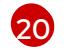

クラスター内のマシンにアクセスするために使用する **sshKey** 値をオプションで指定できます。

インストールのデバッグまたは障害復旧を実行する必要のある実稼働用の OpenShift Container Platform クラスターでは、**ssh-agent** プロセスが使用する SSH キーを指定します。

# 6.6.6.6. インストール時のクラスター全体のプロキシーの設定

実稼働環境では、インターネットへの直接アクセスを拒否し、代わりに HTTP または HTTPS プロキ シーを使用することができます。プロキシー設定を **install-config.yaml** ファイルで行うことにより、新 規の OpenShift Container Platform クラスターをプロキシーを使用するように設定できます。

## 前提条件

- **既存の install-config.yaml** ファイルがある。
- クラスターがアクセスする必要のあるサイトを確認済みで、それらのいずれかがプロキシーを バイパスする必要があるかどうかを判別している。デフォルトで、すべてのクラスター egress トラフィック (クラスターをホストするクラウドについてのクラウドプロバイダー API に対す る呼び出しを含む) はプロキシーされます。プロキシーを必要に応じてバイパスするために、サ イトを **Proxy** オブジェクトの **spec.noProxy** フィールドに追加している。

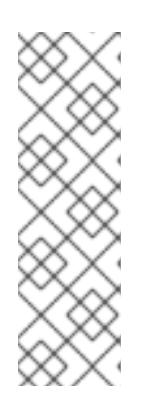

## 注記

**Proxy** オブジェクトの **status.noProxy** フィールドには、インストール設定の **networking.machineNetwork[].cidr**、**networking.clusterNetwork[].cidr**、およ び **networking.serviceNetwork[]** フィールドの値が設定されます。

Amazon Web Services (AWS)、Google Cloud Platform (GCP)、Microsoft Azure、および Red Hat OpenStack Platform (RHOSP) へのインストールの場 合、**Proxy** オブジェクトの **status.noProxy** フィールドには、インスタンスメタ データのエンドポイント (**169.254.169.254**) も設定されます。

## 手順

1. **install-config.yaml** ファイルを編集し、プロキシー設定を追加します。以下に例を示します。

<span id="page-315-4"></span><span id="page-315-3"></span><span id="page-315-2"></span><span id="page-315-1"></span><span id="page-315-0"></span>[1](#page-315-0)  $\mathcal{D}$ [3](#page-315-2) クラスター外の HTTP 接続を作成するために使用するプロキシー URL。URL スキームは **http** である必要があります。 クラスター外で HTTPS 接続を作成するために使用するプロキシー URL。 プロキシーから除外するための宛先ドメイン名、IP アドレス、または他のネットワーク CIDR のコンマ区切りのリスト。サブドメインのみと一致するように、ドメインの前に **.** を付けます。たとえば、**.y.com** は **x.y.com** に一致しますが、**y.com** には一致しません。**\*** を使用し、すべての宛先のプロキシーをバイパスします。Amazon **EC2**、**Elastic Load Balancing**、および **S3** VPC エンドポイントを VPC に追加した場合は、これらのエンドポ イントを **noProxy** フィールドに追加する必要があります。 apiVersion: v1 baseDomain: my.domain.com proxy: httpProxy: http://<username>:<pswd>@<ip>:<port> httpsProxy: https://<username>:<pswd>@<ip>:<port> 2 noProxy: ec2.<aws\_region>.amazonaws.com,elasticloadbalancing. <aws\_region>.amazonaws.com,s3.<aws\_region>.amazonaws.com **3** additionalTrustBundle: | **4** -----BEGIN CERTIFICATE----- <MY\_TRUSTED\_CA\_CERT> -----END CERTIFICATE---- additionalTrustBundlePolicy: <policy to add additionalTrustBundle> 5

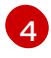

指定されている場合、インストールプログラムは HTTPS 接続のプロキシーに必要な1つ 以上の追加の CA 証明書が含まれる **user-ca-bundle** という名前の設定マップを

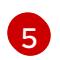

オプション: **trustedCA** フィールドの **user-ca-bundle** 設定マップを参照する **Proxy** オ ブジェクトの設定を決定するポリシー。許可される値は **Proxyonly** および **Always** で す。**Proxyonly** を使用して、**http/https** プロキシーが設定されている場合にのみ **user-cabundle** 設定マップを参照します。**Always** を使用して、常に **user-ca-bundle** 設定マップ を参照します。デフォルト値は **Proxyonly** です。

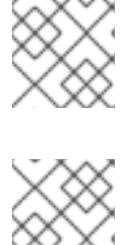

注記

インストールプログラムは、プロキシーの **readinessEndpoints** フィールドをサ ポートしません。

注記

インストーラーがタイムアウトした場合は、インストーラーの **wait-for** コマン ドを使用してデプロイメントを再起動してからデプロイメントを完了します。以 下に例を示します。

\$ ./openshift-install wait-for install-complete --log-level debug

2. ファイルを保存し、OpenShift Container Platform のインストール時にこれを参照します。

インストールプログラムは、指定の **install-config.yaml** ファイルのプロキシー設定を使用する **cluster** という名前のクラスター全体のプロキシーを作成します。プロキシー設定が指定されていない場 合、**cluster Proxy** オブジェクトが依然として作成されますが、これには **spec** がありません。

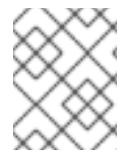

## 注記

**cluster** という名前の **Proxy** オブジェクトのみがサポートされ、追加のプロキシーを作 成することはできません。

# 6.6.7. Cluster Network Operator (CNO) の設定

クラスターネットワークの設定は、Cluster Network Operator (CNO) 設定の一部として指定さ れ、**cluster** という名前のカスタムリソース (CR) オブジェクトに保存されます。CR は **operator.openshift.io** API グループの **Network** API のフィールドを指定します。

CNO 設定は、**Network.config.openshift.io** API グループの **Network** API からクラスターのインストー ル時に以下のフィールドを継承し、これらのフィールドは変更できません。

### **clusterNetwork**

Pod IP アドレスの割り当てに使用する IP アドレスプール。

### **serviceNetwork**

サービスの IP アドレスプール。

### **defaultNetwork.type**

OpenShift SDN や OVN-Kubernetes などのクラスターネットワークプラグイン。

**defaultNetwork** オブジェクトのフィールドを **cluster** という名前の CNO オブジェクトに設定すること により、クラスターのクラスターネットワークプラグイン設定を指定できます。

# 6.6.7.1. Cluster Network Operator 設定オブジェクト

Cluster Network Operator (CNO) のフィールドは以下の表で説明されています。

# 表6.11 Cluster Network Operator 設定オブジェクト

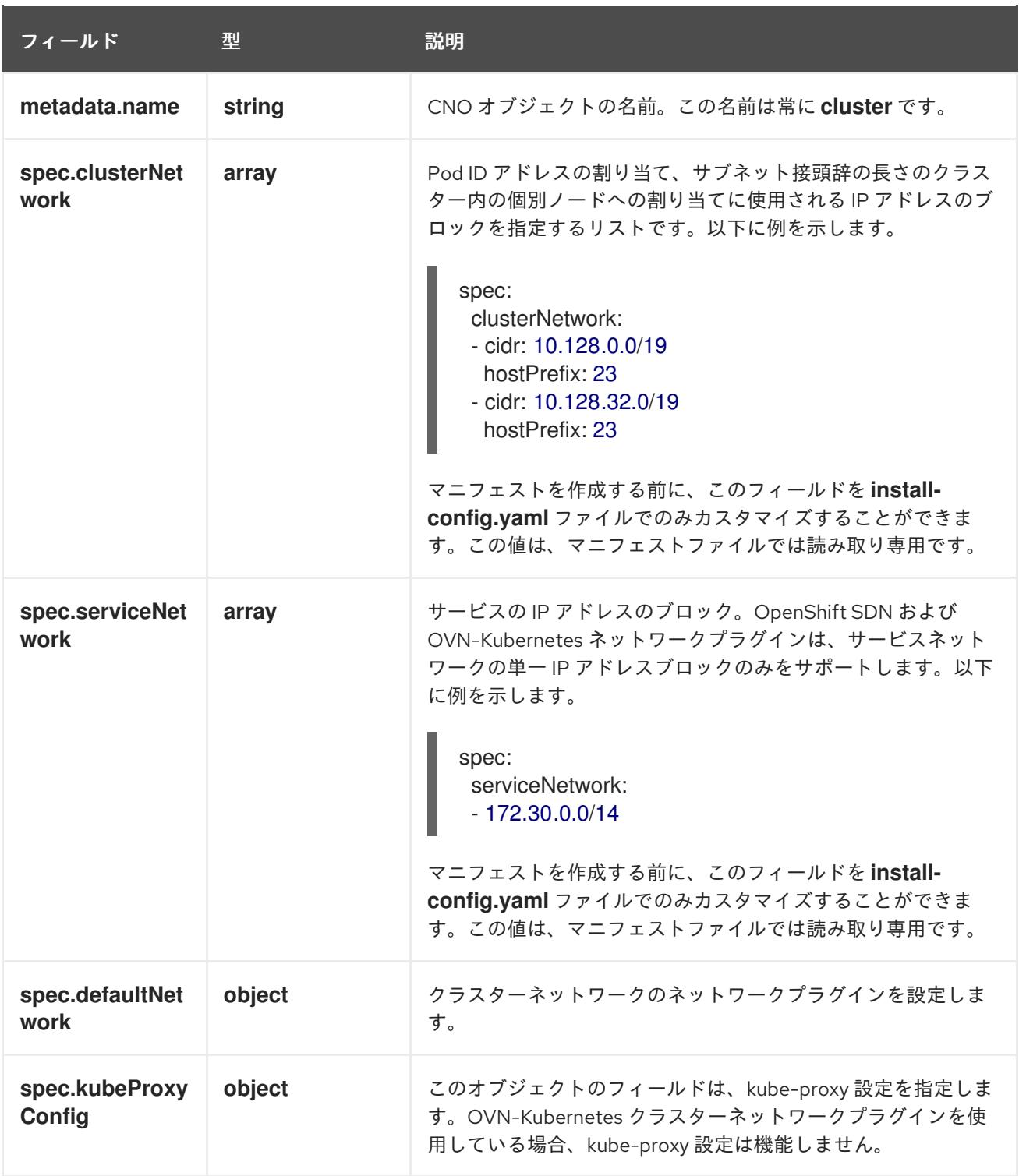

defaultNetwork オブジェクト設定

**defaultNetwork** オブジェクトの値は、以下の表で定義されます。

表6.12 **defaultNetwork**オブジェクト

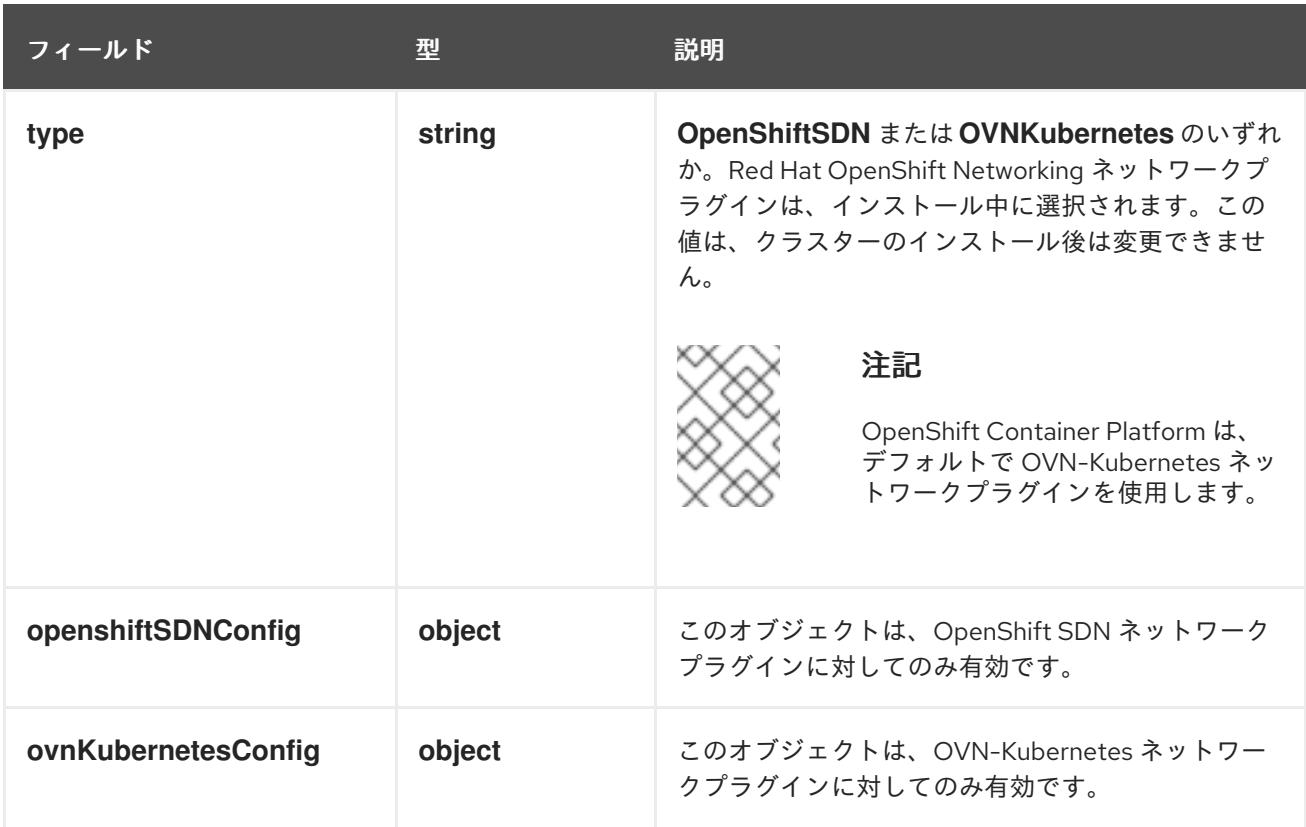

## OpenShift SDN ネットワークプラグインの設定

以下の表では、OpenShift SDN ネットワークプラグインの設定フィールドについて説明します。

# 表6.13 **openshiftSDNConfig**オブジェクト

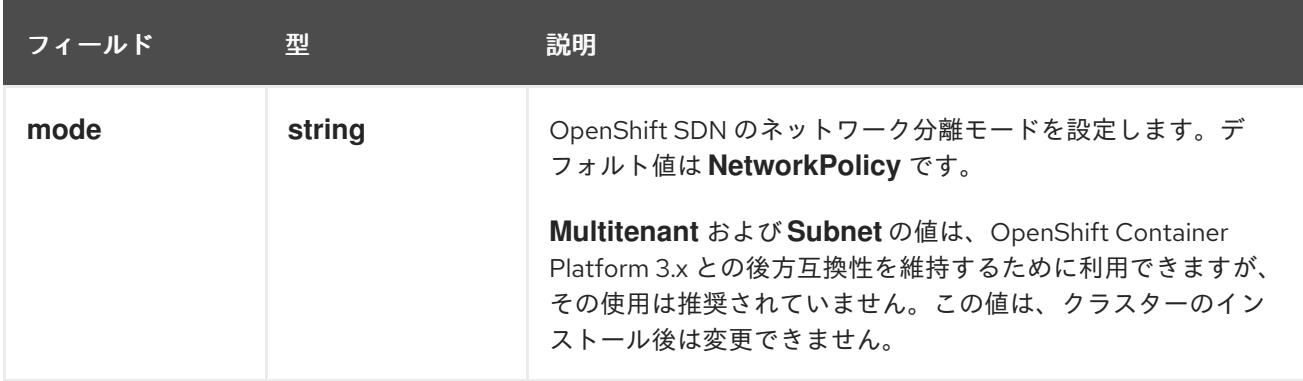

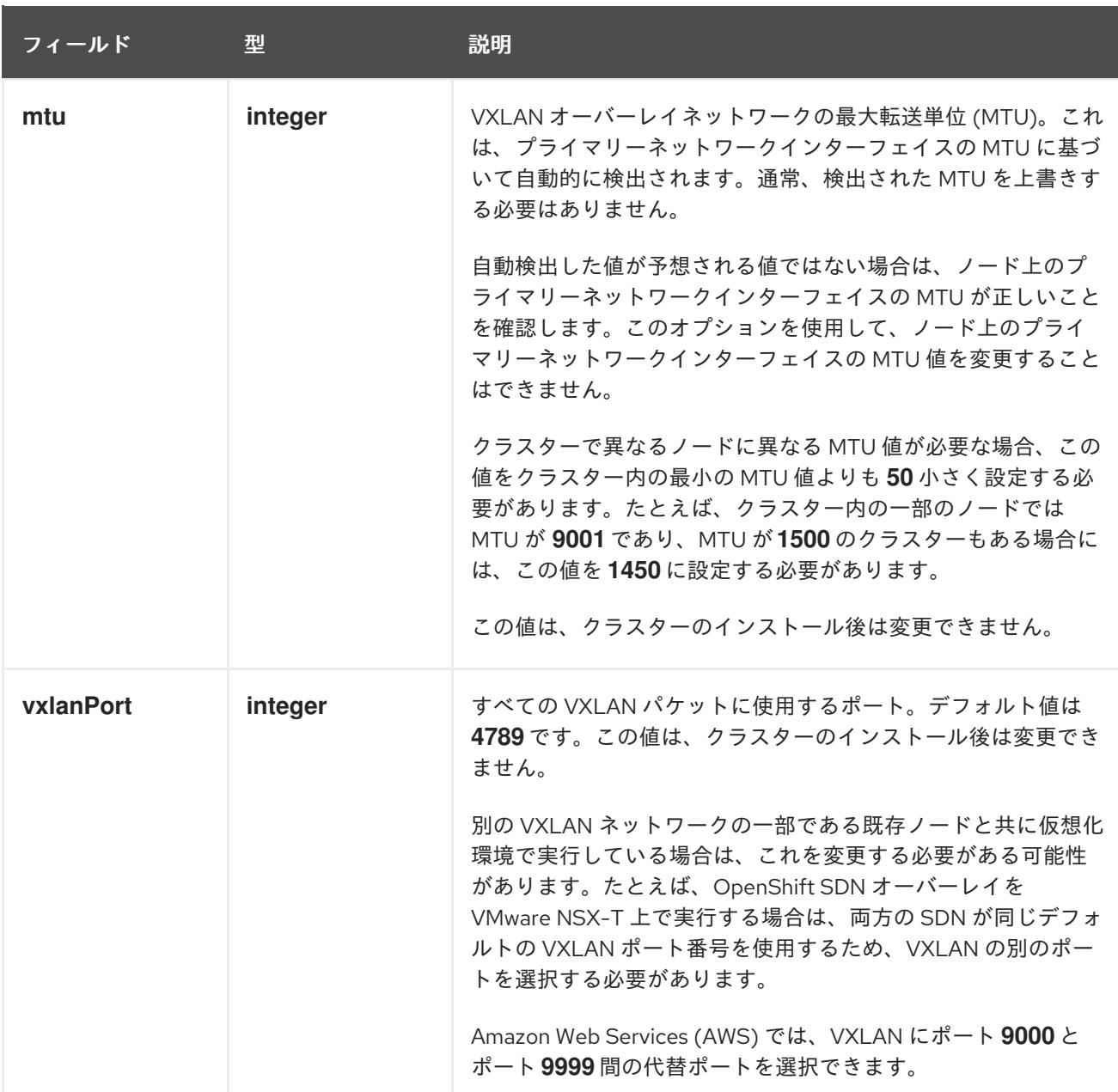

# OpenShift SDN 設定の例

defaultNetwork: type: OpenShiftSDN openshiftSDNConfig: mode: NetworkPolicy mtu: 1450 vxlanPort: 4789

OVN-Kubernetes ネットワークプラグインの設定 次の表では、OVN-Kubernetes ネットワークプラグインの設定フィールドについて説明します。

# 表6.14 **ovnKubernetesConfig** オブジェクト

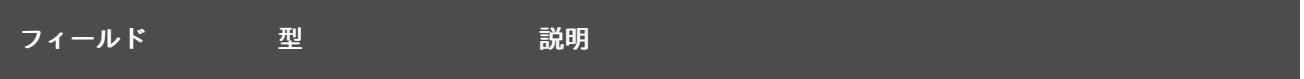

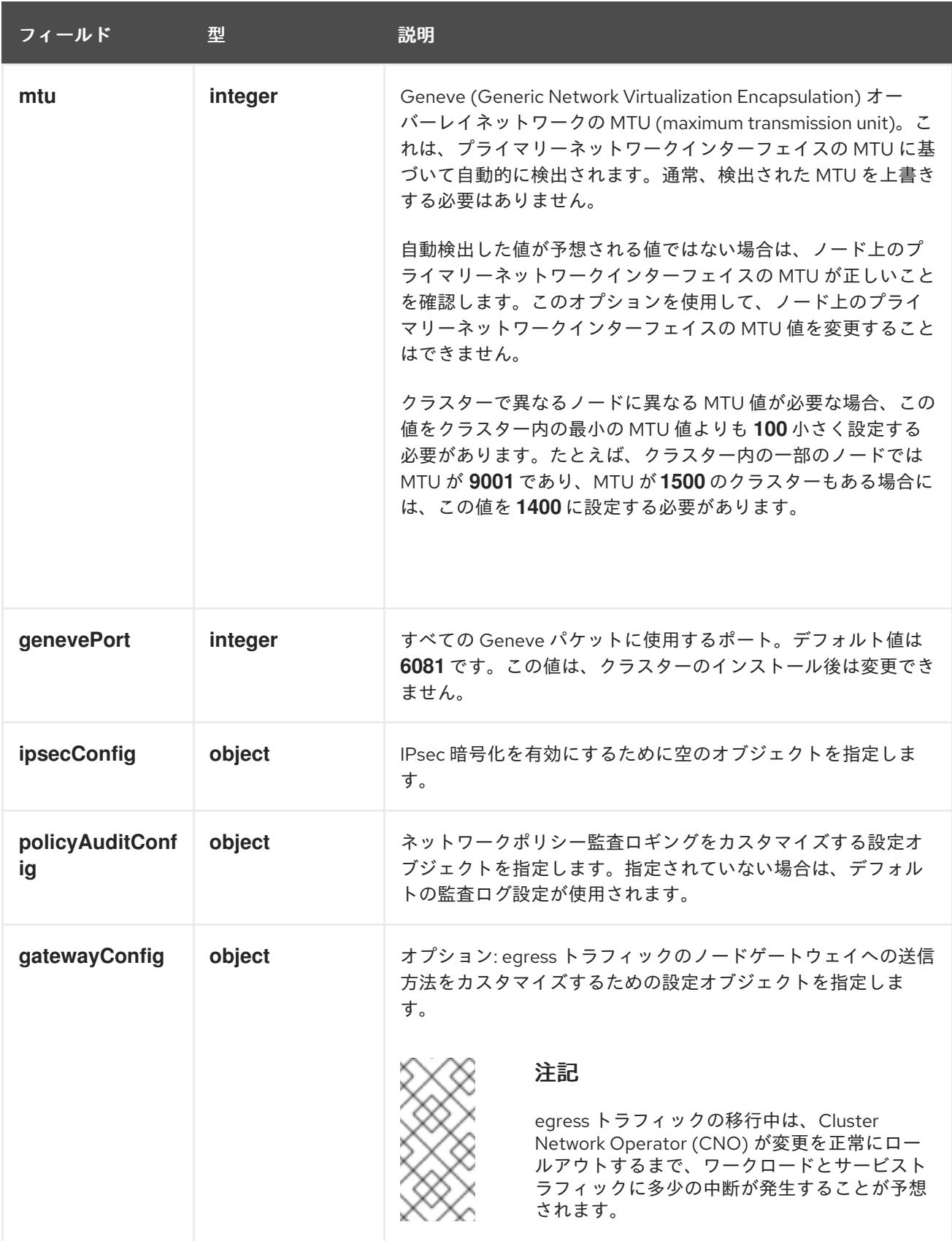

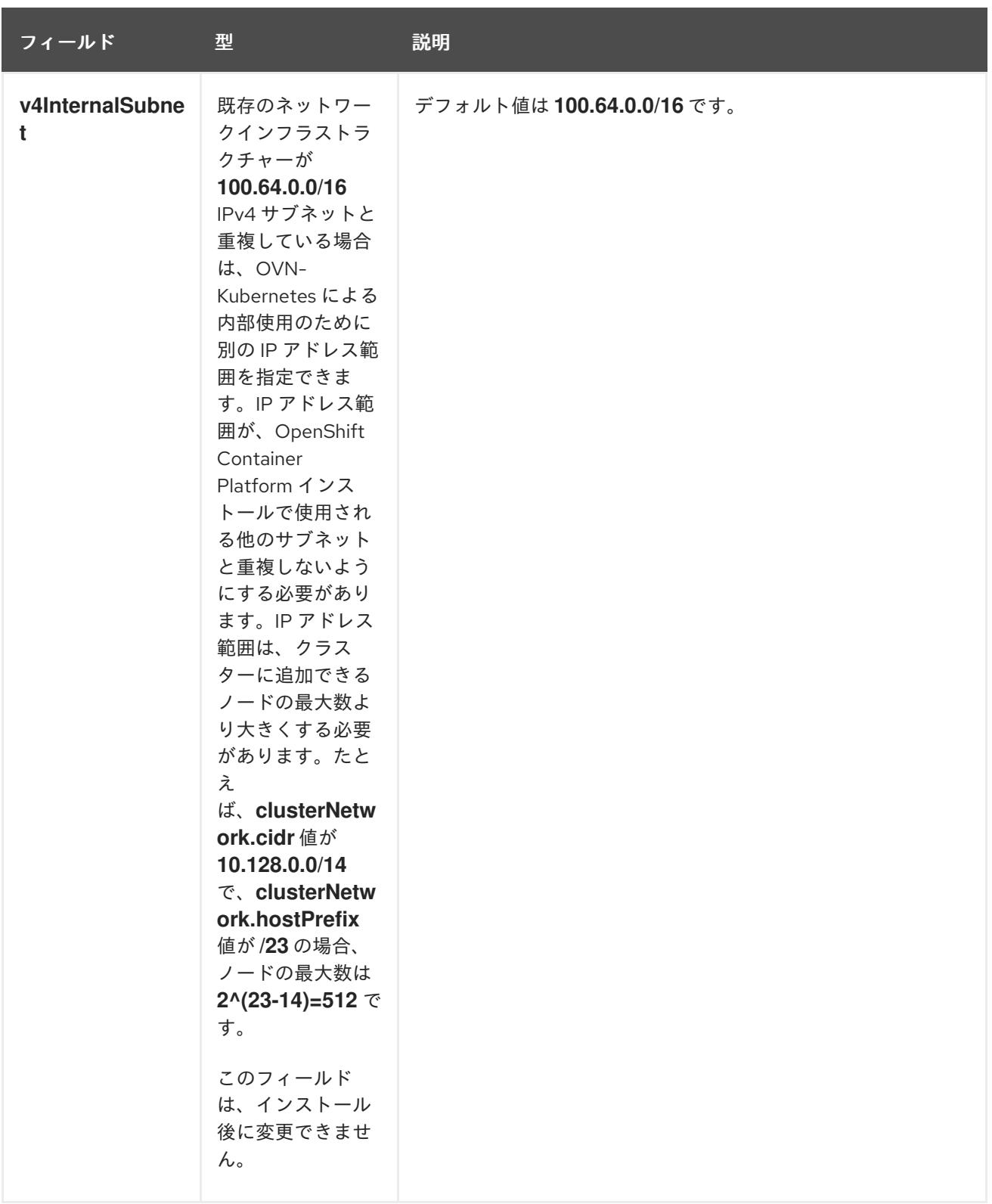

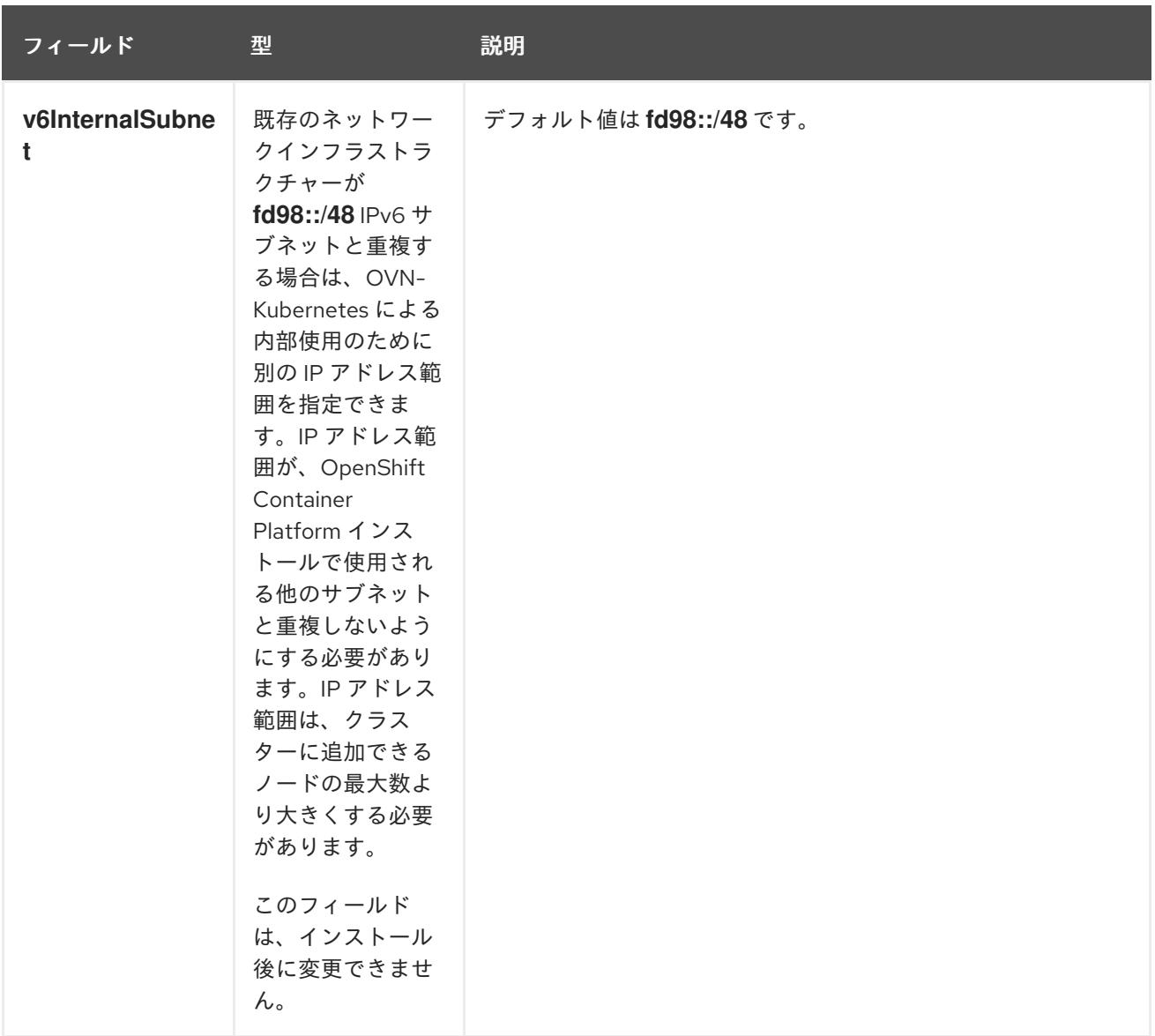

# 表6.15 **policyAuditConfig** オブジェクト

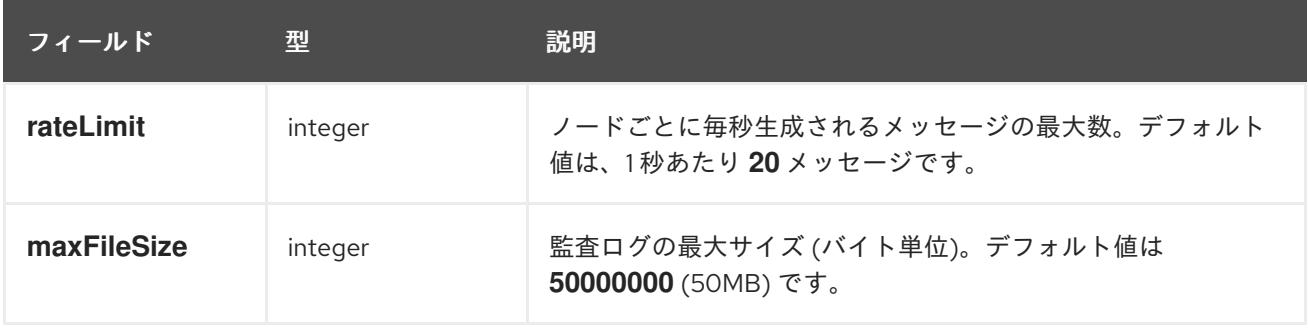

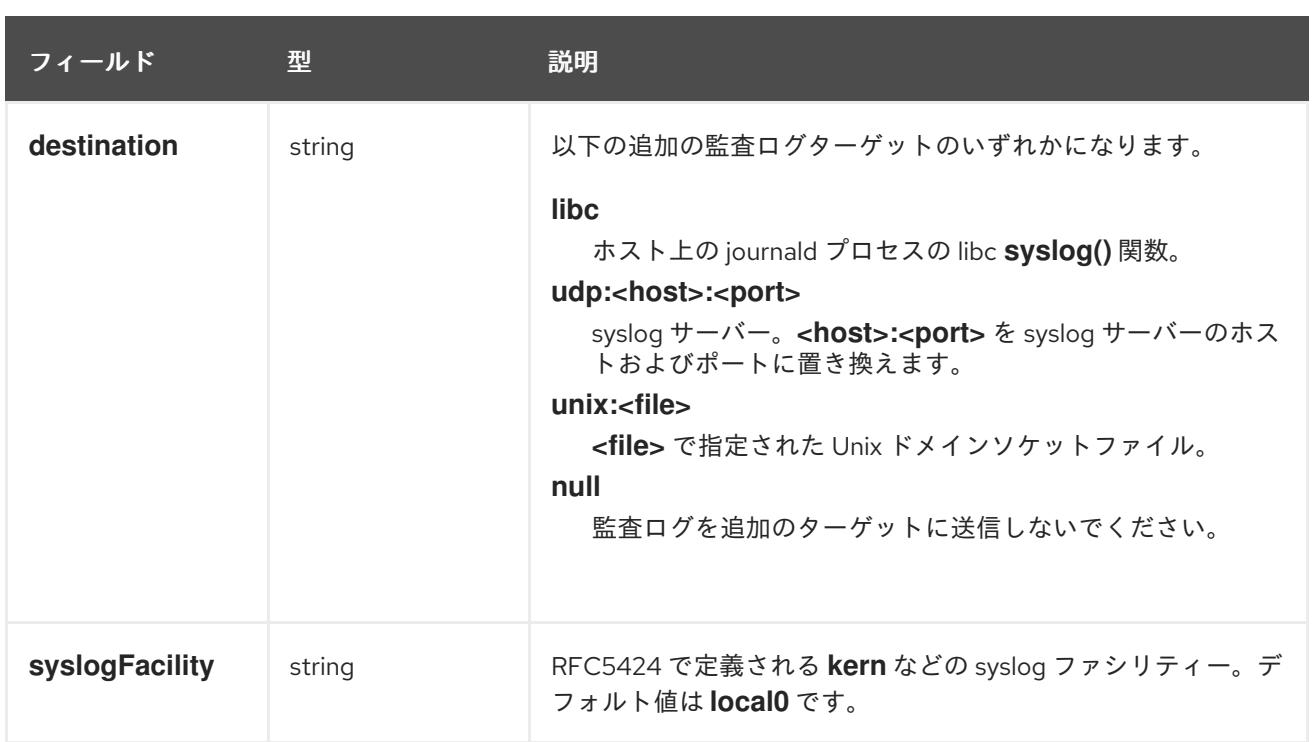

# 表6.16**gatewayConfig** オブジェクト

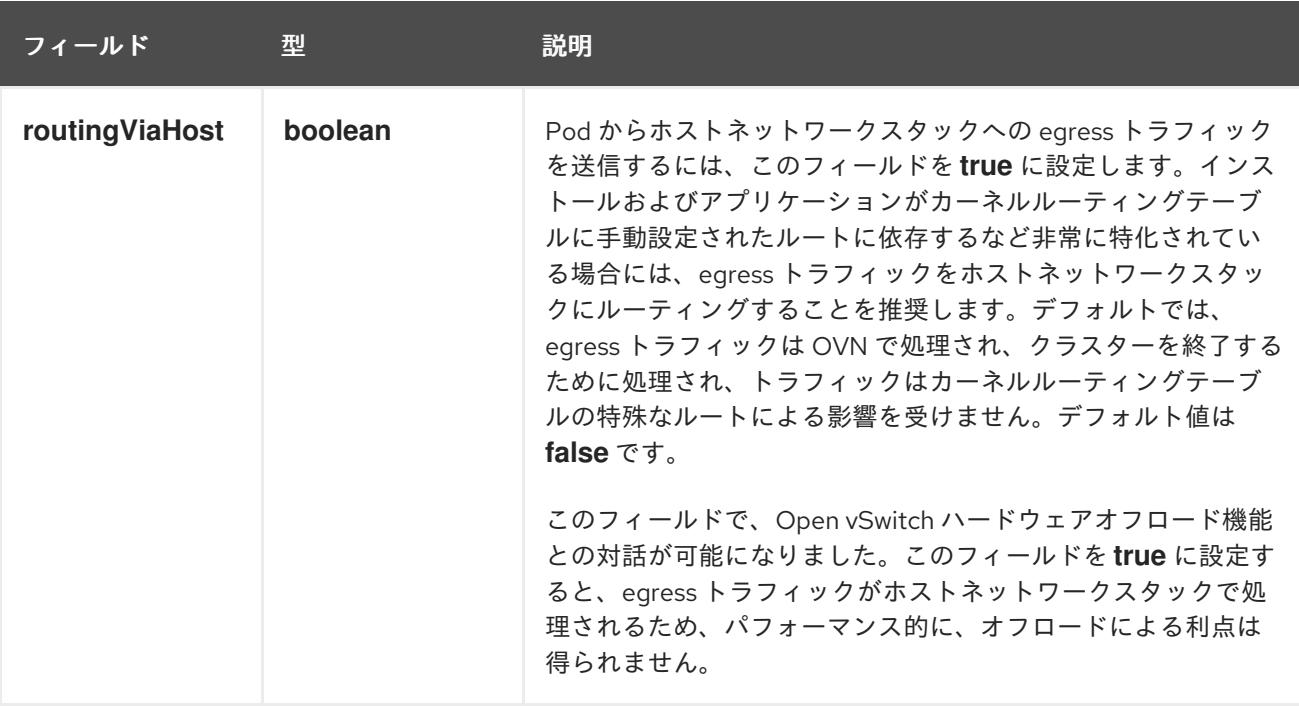

# IPsec が有効な OVN-Kubernetes 設定の例

defaultNetwork: type: OVNKubernetes ovnKubernetesConfig: mtu: 1400 genevePort: 6081 ipsecConfig: {}

# kubeProxyConfig オブジェクト設定 **kubeProxyConfig** オブジェクトの値は以下の表で定義されます。
## 表6.17 **kubeProxyConfig** オブジェクト

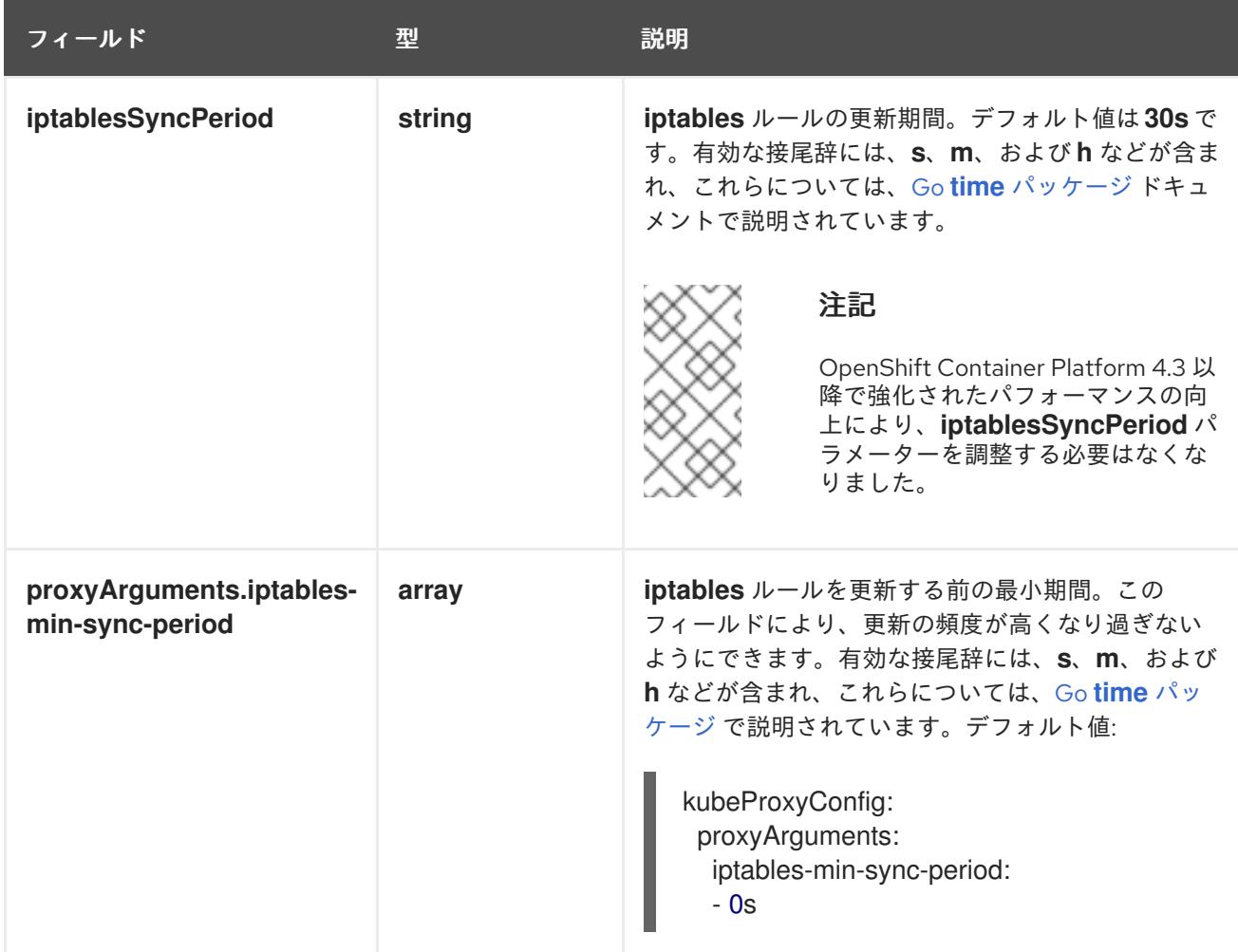

### 6.6.8. 高度なネットワーク設定の指定

ネットワークプラグインに高度なネットワーク設定を使用し、クラスターを既存のネットワーク環境に 統合することができます。高度なネットワーク設定は、クラスターのインストール前にのみ指定するこ とができます。

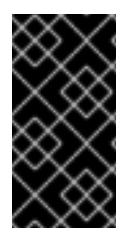

# 重要

インストールプロブラムで作成される OpenShift Container Platform マニフェストファ イルを変更してネットワーク設定をカスタマイズすることは、サポートされていませ ん。以下の手順のように、作成するマニフェストファイルを適用することがサポートさ れています。

#### 前提条件

[1](#page-324-0)

**install-config.yaml** ファイルを作成し、これに対する変更を完了している。

### 手順

1. インストールプログラムが含まれるディレクトリーに切り替え、マニフェストを作成します。

\$ ./openshift-install create manifests --dir <installation\_directory> **1**

<span id="page-324-0"></span>**<installation\_directory>** は、クラスターの **install-config.yaml** ファイルが含まれるディ レクトリーの名前を指定します。

レクトリーの名前を指定します。

2. **cluster-network-03-config.yml** という名前の、高度なネットワーク設定用のスタブマニフェス トファイルを **<installation\_directory>/manifests/** ディレクトリーに作成します。

```
apiVersion: operator.openshift.io/v1
kind: Network
metadata:
 name: cluster
spec:
```
3. 以下の例のように、**cluster-network-03-config.yml** ファイルで、クラスターの高度なネット ワーク設定を指定します。

OpenShift SDN ネットワークプロバイダーに異なる VXLAN ポートを指定します。

apiVersion: operator.openshift.io/v1 kind: Network metadata: name: cluster spec: defaultNetwork: openshiftSDNConfig: vxlanPort: 4800

OVN-Kubernetes ネットワークプロバイダーの IPsec を有効にします。

apiVersion: operator.openshift.io/v1 kind: Network metadata: name: cluster spec: defaultNetwork: ovnKubernetesConfig: ipsecConfig: {}

4. オプション: **manifests/cluster-network-03-config.yml** ファイルをバックアップします。イン ストールプログラムは、Ignition 設定ファイルの作成時に **manifests/** ディレクトリーを使用し ます。

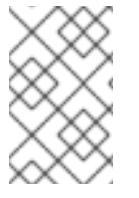

### 注記

AWS で Network Load Balancer (NLB) を使用する方法の詳細は、Network Load Balancer を使用した AWS での Ingress [クラスタートラフィックの設定](https://docs.redhat.com/en/documentation/openshift_container_platform/4.12/html-single/networking/#configuring-ingress-cluster-traffic-aws-network-load-balancer) を参照してくだ さい。

6.6.9. 新規 AWS クラスターでの Ingress コントローラーネットワークロードバラン サーの設定

新規クラスターに AWS Network Load Balancer (NLB) がサポートする Ingress Controller を作成できま す。

# 前提条件

**install-config.yaml** ファイルを作成し、これに対する変更を完了します。

### 手順

新規クラスターの AWS NLB がサポートする Ingress Controller を作成します。

1. インストールプログラムが含まれるディレクトリーに切り替え、マニフェストを作成します。

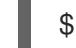

\$ ./openshift-install create manifests --dir <installation\_directory> **1**

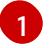

[1](#page-326-1)

<span id="page-326-0"></span>**<installation\_directory>** については、クラスターの **install-config.yaml** ファイルが含ま れるディレクトリーの名前を指定します。

2. **cluster-ingress-default-ingresscontroller.yaml** という名前のファイルを **<installation\_directory>/manifests/** ディレクトリーに作成します。

\$ touch <installation\_directory>/manifests/cluster-ingress-default-ingresscontroller.yaml <sup>1</sup>

<span id="page-326-1"></span>**<installation\_directory>** については、クラスターの **manifests/** ディレクトリーが含まれ るディレクトリー名を指定します。

ファイルの作成後は、以下のようにいくつかのネットワーク設定ファイルが **manifests/** ディレ クトリーに置かれます。

\$ ls <installation\_directory>/manifests/cluster-ingress-default-ingresscontroller.yaml

### 出力例

cluster-ingress-default-ingresscontroller.yaml

3. エディターで **cluster-ingress-default-ingresscontroller.yaml** ファイルを開き、必要な Operator 設定を記述するカスタムリソース (CR) を入力します。

apiVersion: operator.openshift.io/v1 kind: IngressController metadata: creationTimestamp: null name: default namespace: openshift-ingress-operator spec: endpointPublishingStrategy: loadBalancer: scope: External providerParameters: type: AWS aws: type: NLB type: LoadBalancerService

4. **cluster-ingress-default-ingresscontroller.yaml** ファイルを保存し、テキストエディターを終 了します。

5. オプション: **manifests/cluster-ingress-default-ingresscontroller.yaml** ファイルをバックアッ プします。インストールプログラムは、クラスターの作成時に **manifests/** ディレクトリーを削 除します。

6.6.10. OVN-Kubernetes を使用したハイブリッドネットワークの設定

OVN-Kubernetes でハイブリッドネットワークを使用するようにクラスターを設定できます。これによ り、異なるノードのネットワーク設定をサポートするハイブリッドクラスターが可能になります。たと えば、これはクラスター内の Linux ノードと Windows ノードの両方を実行するために必要です。

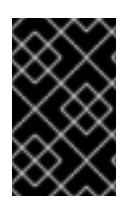

# 重要

クラスターのインストール時に、OVN-Kubernetes を使用してハイブリッドネットワー クを設定する必要があります。インストールプロセス後に、ハイブリッドネットワーク に切り替えることはできません。

#### 前提条件

**install-config.yaml** ファイルで **networking.networkType** パラメーターの **OVNKubernetes** を 定義していること。詳細は、選択したクラウドプロバイダーでの OpenShift Container Platform ネットワークのカスタマイズの設定についてのインストールドキュメントを参照して ください。

#### 手順

1. インストールプログラムが含まれるディレクトリーに切り替え、マニフェストを作成します。

\$ ./openshift-install create manifests --dir <installation\_directory>

ここでは、以下のようになります。

#### **<installation\_directory>**

クラスターの **install-config.yaml** ファイルが含まれるディレクトリーの名前を指定しま す。

2. **cluster-network-03-config.yml** という名前の、高度なネットワーク設定用のスタブマニフェス トファイルを **<installation\_directory>/manifests/** ディレクトリーに作成します。

\$ cat <<EOF > <installation\_directory>/manifests/cluster-network-03-config.yml apiVersion: operator.openshift.io/v1 kind: Network metadata: name: cluster spec: EOF

ここでは、以下のようになります。

#### **<installation\_directory>**

クラスターの **manifests/** ディレクトリーが含まれるディレクトリー名を指定します。

3. **cluster-network-03-config.yml** ファイルをエディターで開き、以下の例のようにハイブリッド ネットワークで OVN-Kubernetes を設定します。

# ハイブリッドネットワーク設定の指定

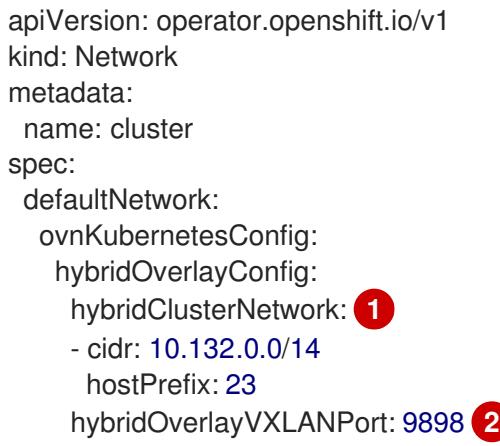

<span id="page-328-1"></span><span id="page-328-0"></span>追加のオーバーレイネットワーク上のノードに使用される CIDR 設定を指定しま す。**hybridClusterNetwork** CIDR は **clusterNetwork** CIDR と重複できません。

追加のオーバーレイネットワークのカスタム VXLAN ポートを指定します。これは、 vSphere にインストールされたクラスターで Windows ノードを実行するために必要であ り、その他のクラウドプロバイダー用に設定することはできません。カスタムポートに は、デフォルトの **4789** ポートを除くいずれかのオープンポートを使用できます。この要 件についての詳細は、Microsoft ドキュメントの Pod-to-pod connectivity between hosts is broken [を参照してください。](https://docs.microsoft.com/en-us/virtualization/windowscontainers/kubernetes/common-problems#pod-to-pod-connectivity-between-hosts-is-broken-on-my-kubernetes-cluster-running-on-vsphere)

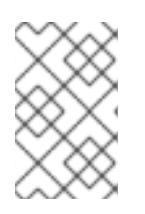

[1](#page-328-0)

[2](#page-328-1)

### 注記

Windows Server Long-Term Servicing Channel (LTSC): Windows Server 2019 は、カスタムの VXLAN ポートの選択をサポートしないため、カスタムの **hybridOverlayVXLANPort** 値を持つクラスターではサポートされません。

- 4. **cluster-network-03-config.yml** ファイルを保存し、テキストエディターを終了します。
- 5. オプション: **manifests/cluster-network-03-config.yml** ファイルをバックアップします。イン ストールプログラムは、クラスターの作成時に **manifests/** ディレクトリーを削除します。

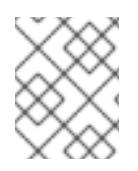

### 注記

同じクラスターで Linux ノードと Windows [ノードを使用する方法の詳細は、](https://docs.redhat.com/en/documentation/openshift_container_platform/4.12/html-single/windows_container_support_for_openshift/#understanding-windows-container-workloads)Windows コ ンテナーワークロードについて を参照してください。

### 6.6.11. クラスターのデプロイ

互換性のあるクラウドプラットフォームに OpenShift Container Platform をインストールできます。

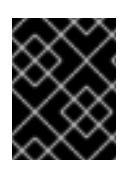

### 重要

インストールプログラムの **create cluster** コマンドは、初期インストール時に 1 回だけ 実行できます。

前提条件

- クラスターをホストするクラウドプラットフォームでアカウントを設定します。
- OpenShift Container Platform インストールプログラム、およびクラスターのプルシークレッ トを取得する。
- ホスト上のクラウドプロバイダーアカウントに、クラスターをデプロイするための適切な権限 があることを確認してください。アカウントの権限が正しくないと、インストールプロセスが 失敗し、不足している権限を示すエラーメッセージが表示されます。

#### 手順

1. インストールプログラムが含まれるディレクトリーに切り替え、クラスターのデプロイメント を初期化します。

<span id="page-329-1"></span><span id="page-329-0"></span>\$ ./openshift-install create cluster --dir <installation\_directory> \ **1** --log-level=info **2**

**<installation\_directory>** については、カスタマイズした **./install-config.yaml** ファイルの 場所を指定します。

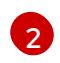

[1](#page-329-0)

異なるインストールの詳細情報を表示するには、**info** ではなく、**warn**、**debug**、または **error** を指定します。

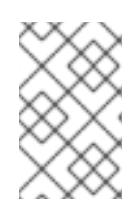

#### 注記

ホストに設定したクラウドプロバイダーアカウントにクラスターをデプロイする ための十分なパーミッションがない場合、インストールプロセスは停止し、不足 しているパーミッションが表示されます。

2. オプション: クラスターのインストールに使用した IAM アカウントから **AdministratorAccess** ポリシーを削除するか、または無効にします。

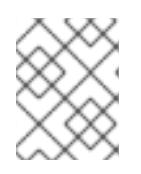

#### 注記

**AdministratorAccess** ポリシーが提供する昇格したパーミッションはインス トール時にのみ必要です。

## 検証

クラスターのデプロイが正常に完了すると、次のようになります。

- ターミナルには、Web コンソールへのリンクや kubeadmin ユーザーの認証情報など、クラス ターにアクセスするための指示が表示されます。
- 認証情報は <installation\_directory>/.openshift\_install.log にも出力されます。

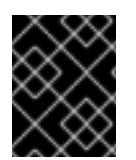

#### 重要

インストールプログラム、またはインストールプログラムが作成するファイルを削除す ることはできません。これらはいずれもクラスターを削除するために必要になります。

#### 出力例

INFO Install complete! INFO To access the cluster as the system:admin user when using 'oc', run 'export KUBECONFIG=/home/myuser/install\_dir/auth/kubeconfig' INFO Access the OpenShift web-console here: https://console-openshiftconsole.apps.mycluster.example.com INFO Login to the console with user: "kubeadmin", and password: "password" INFO Time elapsed: 36m22s

# 重要

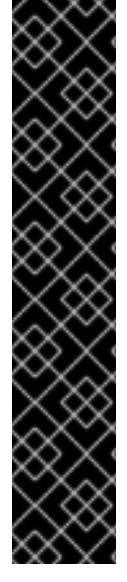

...

- インストールプログラムが生成する Ignition 設定ファイルには、24 時間が経過 すると期限切れになり、その後に更新される証明書が含まれます。証明書を更新 する前にクラスターが停止し、24 時間経過した後にクラスターを再起動する と、クラスターは期限切れの証明書を自動的に復元します。例外として、 kubelet 証明書を回復するために保留状態の **node-bootstrapper** 証明書署名要求 (CSR) を手動で承認する必要があります。詳細は、コントロールプレーン証明書 の期限切れの状態からのリカバリー についてのドキュメントを参照してくださ い。
- 24 時間証明書はクラスターのインストール後 16 時間から 22 時間にローテー ションするため、Ignition 設定ファイルは、生成後 12 時間以内に使用することを 推奨します。12 時間以内に Ignition 設定ファイルを使用することにより、インス トール中に証明書の更新が実行された場合のインストールの失敗を回避できま す。

6.6.12. バイナリーのダウンロードによる OpenShift CLI のインストール

コマンドラインインターフェイスを使用して OpenShift Container Platform と対話するために CLI (**oc**) をインストールすることができます。**oc** は Linux、Windows、または macOS にインストールできま す。

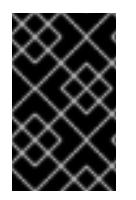

# 重要

以前のバージョンの **oc** をインストールしている場合、これを使用して OpenShift Container Platform 4.12 のすべてのコマンドを実行することはできません。新規バー ジョンの **oc** をダウンロードし、インストールします。

Linux への OpenShift CLI のインストール

以下の手順を使用して、OpenShift CLI (**oc**) バイナリーを Linux にインストールできます。

### 手順

- 1. Red Hat カスタマーポータルの OpenShift Container Platform [ダウンロードページ](https://access.redhat.com/downloads/content/290) に移動しま す。
- 2. Product Variant ドロップダウンリストからアーキテクチャーを選択します。
- 3. バージョン ドロップダウンリストから適切なバージョンを選択します。
- 4. OpenShift v4.12 Linux Client エントリーの横にある Download Now をクリックして、ファイ ルを保存します。
- 5. アーカイブを展開します。

\$ tar xvf <file>

6. **oc** バイナリーを、**PATH** にあるディレクトリーに配置します。 **PATH** を確認するには、以下のコマンドを実行します。

\$ echo \$PATH

# 検証

OpenShift CLI のインストール後に、**oc** コマンドを使用して利用できます。  $\bullet$ 

\$ oc <command>

## Windows への OpenShift CLI のインストール

以下の手順を使用して、OpenShift CLI (**oc**) バイナリーを Windows にインストールできます。

# 手順

- 1. Red Hat カスタマーポータルの OpenShift Container Platform [ダウンロードページ](https://access.redhat.com/downloads/content/290) に移動しま す。
- 2. バージョン ドロップダウンリストから適切なバージョンを選択します。
- 3. OpenShift v4.12 Windows Client エントリーの横にある Download Now をクリックして、ファ イルを保存します。
- 4. ZIP プログラムでアーカイブを解凍します。
- 5. **oc** バイナリーを、**PATH** にあるディレクトリーに移動します。 **PATH** を確認するには、コマンドプロンプトを開いて以下のコマンドを実行します。

# C:\> path

### 検証

OpenShift CLI のインストール後に、**oc** コマンドを使用して利用できます。

# macOC への OpenShift CLI のインストール

以下の手順を使用して、OpenShift CLI (**oc**) バイナリーを macOS にインストールできます。

### 手順

- 1. Red Hat カスタマーポータルの OpenShift Container Platform [ダウンロードページ](https://access.redhat.com/downloads/content/290) に移動しま す。
- 2. バージョン ドロップダウンリストから適切なバージョンを選択します。
- 3. OpenShift v4.12 macOS Clientエントリーの横にある Download Now をクリックして、ファ イルを保存します。

C:\> oc <command>

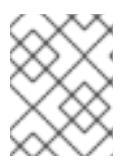

macOS arm64 の場合は、OpenShift v4.12 macOS arm64 Clientエントリーを 選択します。

4. アーカイブを展開し、解凍します。

注記

5. **oc** バイナリーをパスにあるディレクトリーに移動します。 **PATH** を確認するには、ターミナルを開き、以下のコマンドを実行します。

\$ echo \$PATH

#### 検証

● OpenShift CLI のインストール後に、oc コマンドを使用して利用できます。

\$ oc <command>

6.6.13. CLI の使用によるクラスターへのログイン

クラスター **kubeconfig** ファイルをエクスポートし、デフォルトシステムユーザーとしてクラスターに ログインできます。**kubeconfig** ファイルには、クライアントを正しいクラスターおよび API サーバー に接続するために CLI で使用されるクラスターについての情報が含まれます。このファイルはクラス ターに固有のファイルであり、OpenShift Container Platform のインストール時に作成されます。

#### 前提条件

- OpenShift Container Platform クラスターをデプロイしていること。
- **oc** CLI をインストールしていること。

# 手順

1. **kubeadmin** 認証情報をエクスポートします。

\$ export KUBECONFIG=<installation\_directory>/auth/kubeconfig **1**

- <span id="page-332-0"></span>**<installation\_directory>** には、インストールファイルを保存したディレクトリーへのパ スを指定します。
- 2. エクスポートされた設定を使用して、**oc** コマンドを正常に実行できることを確認します。

kubeadministration <del>- Apple Container Platform のインストールをプ</del>ライトです。<br>- Container Platform のインストール<br>- Container Platform のインストール

\$ oc whoami

出力例

[1](#page-332-0)

system:admin

6.6.14. Web コンソールを使用したクラスターへのログイン

**kubeadmin** ユーザーは、OpenShift Container Platform のインストール後はデフォルトで存在します。 OpenShift Container Platform Web コンソールを使用し、**kubeadmin** ユーザーとしてクラスターにロ グインできます。

# 前提条件

- インストールホストにアクセスできる。
- クラスターのインストールを完了しており、すべてのクラスター Operator が利用可能である。

# 手順

1. インストールホストで **kubeadmin-password** ファイルから **kubeadmin** ユーザーのパスワード を取得します。

\$ cat <installation\_directory>/auth/kubeadmin-password

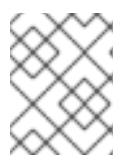

### 注記

または、インストールホストで **<installation\_directory>/.openshift\_install.log** ログファイルから **kubeadmin** パスワードを取得できます。

2. OpenShift Container Platform Web コンソールルートをリスト表示します。

\$ oc get routes -n openshift-console | grep 'console-openshift'

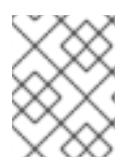

# 注記

または、インストールホストで **<installation\_directory>/.openshift\_install.log** ログファイルからで OpenShift Container Platform ルートを取得できます。

# 出力例

console console-openshift-console.apps.<cluster\_name>.<base\_domain> console https reencrypt/Redirect None

3. Web ブラウザーで前述のコマンドの出力で詳細に説明されたルートに移動し、**kubeadmin** ユーザーとしてログインします。

# 関連情報

● OpenShift Container Platform Web [コンソールへのアクセスと理解の詳細については、](https://docs.redhat.com/en/documentation/openshift_container_platform/4.12/html-single/web_console/#web-console)Web コ ンソールへのアクセス を参照してください。

# 6.6.15. OpenShift Container Platform の Telemetry アクセス

OpenShift Container Platform 4.12 では、クラスターの健全性および正常に実行された更新についての メトリクスを提供するためにデフォルトで実行される Telemetry サービスにもインターネットアクセス が必要です。クラスターがインターネットに接続されている場合、Telemetry は自動的に実行され、ク ラスターは [OpenShift](https://console.redhat.com/openshift) Cluster Manager Hybrid Cloud Console に登録されます。

[OpenShift](https://console.redhat.com/openshift) Cluster Manager インベントリーが正常である (Telemetry によって自動的に維持、または

OpenShift Cluster Manager Hybrid Cloud Console を使用して手動で維持) ことを確認した後 に、[subscription](https://access.redhat.com/documentation/ja-jp/subscription_central/2020-04/html/getting_started_with_subscription_watch/con-how-to-select-datacollection-tool_assembly-requirements-and-your-responsibilities-ctxt#red_hat_openshift) watch を使用 して、アカウントまたはマルチクラスターレベルで OpenShift Container Platform サブスクリプションを追跡します。

#### 関連情報

Telemetry サービスの詳細は[、リモートヘルスモニタリング](https://docs.redhat.com/en/documentation/openshift_container_platform/4.12/html-single/support/#about-remote-health-monitoring) を参照してください。

# 6.6.16. 次のステップ

- [インストールを検証](#page-4194-0) します。
- [クラスターをカスタマイズ](https://docs.redhat.com/en/documentation/openshift_container_platform/4.12/html-single/post-installation_configuration/#available_cluster_customizations) します。
- 必要に応じて[、リモートヘルスレポートをオプトアウト](https://docs.redhat.com/en/documentation/openshift_container_platform/4.12/html-single/support/#opting-out-remote-health-reporting_opting-out-remote-health-reporting) できます。
- 必要に応じて[、クラウドプロバイダーの認証情報を削除](https://docs.redhat.com/en/documentation/openshift_container_platform/4.12/html-single/authentication_and_authorization/#manually-removing-cloud-creds_cco-mode-mint) できます。

# 6.7. ネットワークが制限された環境での AWS へのクラスターのインストー ル

OpenShift Container Platform バージョン 4.12 では、既存の Amazon Virtual Private Cloud (VPC) にイ ンストールリリースコンテンツの内部ミラーを作成することにより、制限付きネットワークの Amazon Web Services (AWS) にクラスターをインストールできます。

### 6.7.1. 前提条件

- OpenShift Container Platform [のインストールおよび更新](https://docs.redhat.com/en/documentation/openshift_container_platform/4.12/html-single/architecture/#architecture-installation) プロセスの詳細を確認した。
- [クラスターインストール方法の選択およびそのユーザー向けの準備](#page-26-0) を確認した。
- [非接続インストールのイメージのミラーリング](#page-53-0) をレジストリーに対して行っており、使用して いるバージョンの OpenShift Container Platform の **imageContentSources** データを取得して いる。

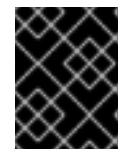

## 重要

インストールメディアはミラーホストにあるため、そのコンピューターを使用し てすべてのインストール手順を完了することができます。

- AWS に既存の VPC が必要です。インストーラーでプロビジョニングされるインフラストラク チャーを使用してネットワークが制限された環境にインストールする場合は、インストーラー でプロビジョニングされる VPC を使用することはできません。以下の要件のいずれかを満たす ユーザーによってプロビジョニングされる VPC を使用する必要があります。
	- ミラーレジストリーが含まれる。
	- 別の場所でホストされるミラーレジストリーにアクセスするためのファイアウォールルー ルまたはピアリング接続がある。
- クラスターをホストするために AWS [アカウントを設定](#page-232-0) している。

#### 重要

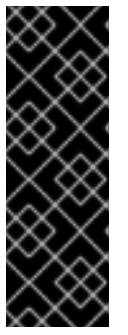

AWS プロファイルがご使用のコンピューターに保存されている場合、マルチ ファクター認証デバイスを使用中に生成した一時的なセッショントークンを使用 することはできません。クラスターは継続的に現行の AWS 認証情報を使用し て、クラスターの有効期間全体にわたって AWS リソースを作成するため、キー をベースとした有効期間の長い認証情報を使用する必要があります。適切なキー を生成するには、AWS ドキュメントの [Managing](https://docs.aws.amazon.com/IAM/latest/UserGuide/id_credentials_access-keys.html) Access Keys for IAM Users を 参照してください。キーは、インストールプログラムの実行時に指定できます。

- AWS CLI をダウンロードし、これをコンピューターにインストールしている。AWS ドキュメ ントの Install the AWS CLI Using the [Bundled](https://docs.aws.amazon.com/cli/latest/userguide/install-bundle.html) Installer (Linux, macOS, or Unix) を参照してくだ さい。
- クラスターがアクセスを必要とする [サイトを許可するようにファイアウォールを設定](#page-4186-0) している (ファイアウォールを使用し、Telemetry サービスを使用する予定の場合)。

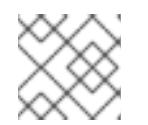

注記

プロキシーを設定する場合は、このサイトリストも確認してください。

お使いの環境でクラウドアイデンティティーおよびアクセス管理 (IAM) API にアクセスできな い場合や、管理者レベルの認証情報シークレットを **kube-system** namespace に保存すること を望まない場合は、IAM [認証情報を手動で作成および維持](#page-244-0) することができます。

6.7.2. ネットワークが制限された環境でのインストールについて

OpenShift Container Platform 4.12 では、ソフトウェアコンポーネントを取得するためにインターネッ トへのアクティブな接続を必要としないインストールを実行できます。ネットワークが制限された環境 のインストールは、クラスターのインストール先となるクラウドプラットフォームに応じて、インス トーラーでプロビジョニングされるインフラストラクチャーまたはユーザーによってプロビジョニング されるインフラストラクチャーを使用して実行できます。

クラウドプラットフォーム上でネットワークが制限されたインストールの実行を選択した場合でも、そ のクラウド API へのアクセスが必要になります。Amazon Web Service の Route 53 DNS や IAM サービ スなどの一部のクラウド機能には、インターネットアクセスが必要です。ネットワークによっては、ベ アメタルハードウェア、Nutanix、または VMware vSphere へのインストールに必要なインターネット アクセスが少なくて済む場合があります。

ネットワークが制限されたインストールを完了するには、OpenShift イメージレジストリーのコンテン ツをミラーリングし、インストールメディアを含むレジストリーを作成する必要があります。このミ ラーは、インターネットと制限されたネットワークの両方にアクセスできるミラーホストで、または制 限に対応する他の方法を使用して作成できます。

#### 6.7.2.1. その他の制限

ネットワークが制限された環境のクラスターには、以下の追加の制限および制約があります。

- **ClusterVersion** ステータスには **Unable to retrieve available updates** エラーが含まれます。
- デフォルトで、開発者カタログのコンテンツは、必要とされるイメージストリームタグにアク セスできないために使用できません。

6.7.3. カスタム VPC の使用について

OpenShift Container Platform 4.12 では、Amazon Web Services (AWS) の既存の Amazon Virtual Private Cloud (VPC) の既存のサブネットにクラスターをデプロイできます。OpenShift Container Platform を既存の AWS VPC にデプロイすると、新規アカウントの制限を回避したり、会社のガイドラ インによる運用上の制約をより容易に遵守することが可能になる場合があります。VPC を作成するため に必要なインフラストラクチャーの作成パーミッションを取得できない場合は、このインストールオプ ションを使用します。

インストールプログラムは既存のサブネットにある他のコンポーネントを把握できないため、ユーザー の代わりにサブネットの CIDR を選択することはできません。クラスターをインストールするサブネッ トのネットワークを独自に設定する必要があります。

#### 6.7.3.1. VPC を使用するための要件

インストールプログラムは、以下のコンポーネントを作成しなくなりました。

- インターネットゲートウェイ
- NAT ゲートウェイ
- サブネット
- ルートテーブル
- VPC
- VPC DHCP オプション
- VPC エンドポイント

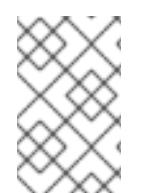

#### 注記

インストールプログラムでは、クラウド提供の DNS サーバーを使用する必要がありま す。カスタム DNS サーバーの使用はサポートされていないため、インストールが失敗し ます。

カスタム VPC を使用する場合は、そのカスタム VPC と使用するインストールプログラムおよびクラス ターのサブネットを適切に設定する必要があります。AWS VPC の作成と管理の詳細は、AWS ドキュメ ントの Amazon VPC [コンソールウィザードの設定](https://docs.aws.amazon.com/vpc/latest/userguide/VPC_wizard.html) と VPC [とサブネットの操作](https://docs.aws.amazon.com/vpc/latest/userguide/working-with-vpcs.html) を参照してください。

インストールプログラムには、以下の機能はありません。

- 使用するクラスターのネットワーク範囲を細分化する。
- サブネットのルートテーブルを設定する。
- DHCP などの VPC オプションを設定する。

クラスターをインストールする前に、以下のタスクを完了する必要があります。AWS VPC でのネット ワーキングの設定の詳細は、 VPC [ネットワーキングコンポーネント](https://docs.aws.amazon.com/vpc/latest/userguide/VPC_Networking.html) と VPC [のルートテーブル](https://docs.aws.amazon.com/vpc/latest/userguide/VPC_Route_Tables.html) を参照 してください。

VPC は以下の特性を満たす必要があります。

● VPC は kubernetes.io/cluster/.\*: owned、Name、openshift.io/cluster タグを使用できませ ん。

インストールプログラムは **kubernetes.io/cluster/.\*: shared** タグを追加するようにサブネット

を変更するため、サブネットでは 1 つ以上の空のタグスロットが利用可能である必要がありま す。AWS ドキュメントで [タグ制限](https://docs.aws.amazon.com/AWSEC2/latest/UserGuide/Using_Tags.html#tag-restrictions) を確認し、インストールプログラムでタグを指定する各サ ブネットに追加できるようにします。**Name** タグは EC2 **Name** フィールドと重複し、その結果 インストールが失敗するため、使用できません。

VPC で **enableDnsSupport** および **enableDnsHostnames** 属性を有効にし、クラスターが VPC に割り当てられている Route 53 ゾーンを使用してクラスターの内部 DNS レコードを解決 できるようにする必要があります。AWS ドキュメントの DNS [Support](https://docs.aws.amazon.com/vpc/latest/userguide/vpc-dns.html#vpc-dns-support) in Your VPC を参照して ください。 独自の Route 53 ホストプライベートゾーンを使用する場合、クラスターのインストール前に既 存のホストゾーンを VPC に関連付ける必要があります。ホストゾーンは、**install-config.yaml** ファイルの **platform.aws.hostedZone** フィールドを使用して定義できます。

非接続環境で作業している場合、EC2、ELB、および S3 エンドポイントのパブリック IP アドレスに到 達することはできません。インストール中にインターネットトラフィックを制限するレベルに応じて、 次の設定オプションを使用できます。

#### オプション 1: VPC エンドポイントを作成する

VPC エンドポイントを作成し、クラスターが使用しているサブネットにアタッチします。次のようにエ ンドポイントに名前を付けます。

- **ec2.<aws\_region>.amazonaws.com**
- **elasticloadbalancing.<aws\_region>.amazonaws.com**
- **s3.<aws\_region>.amazonaws.com**

このオプションを使用すると、VPC および必要な AWS サービスの間でネットワークトラフィックがプ ライベートのままになります。

#### オプション 2: VPC エンドポイントなしでプロキシーを作成する

インストールプロセスの一環として、HTTP または HTTPS プロキシーを設定できます。このオプショ ンを使用すると、インターネットトラフィックはプロキシーを経由して、必要な AWS サービスに到達 します。

#### オプション 3: VPC エンドポイントでプロキシーを作成する

インストールプロセスの一環として、VPC エンドポイントを使用して HTTP または HTTPS プロキシー を設定できます。VPC エンドポイントを作成し、クラスターが使用しているサブネットにアタッチしま す。次のようにエンドポイントに名前を付けます。

- **ec2.<aws\_region>.amazonaws.com**
- **elasticloadbalancing.<aws\_region>.amazonaws.com**
- **s3.<aws\_region>.amazonaws.com**

**install-config.yaml** ファイルでプロキシーを設定するときに、これらのエンドポイントを **noProxy** フィールドに追加します。このオプションを使用すると、プロキシーはクラスターがインターネットに 直接アクセスするのを防ぎます。ただし、VPC と必要な AWS サービスの間のネットワークトラフィッ クはプライベートのままです。

### 必要な VPC コンポーネント

お使いのマシンとの通信を可能にする適切な VPC およびサブネットを指定する必要があります。

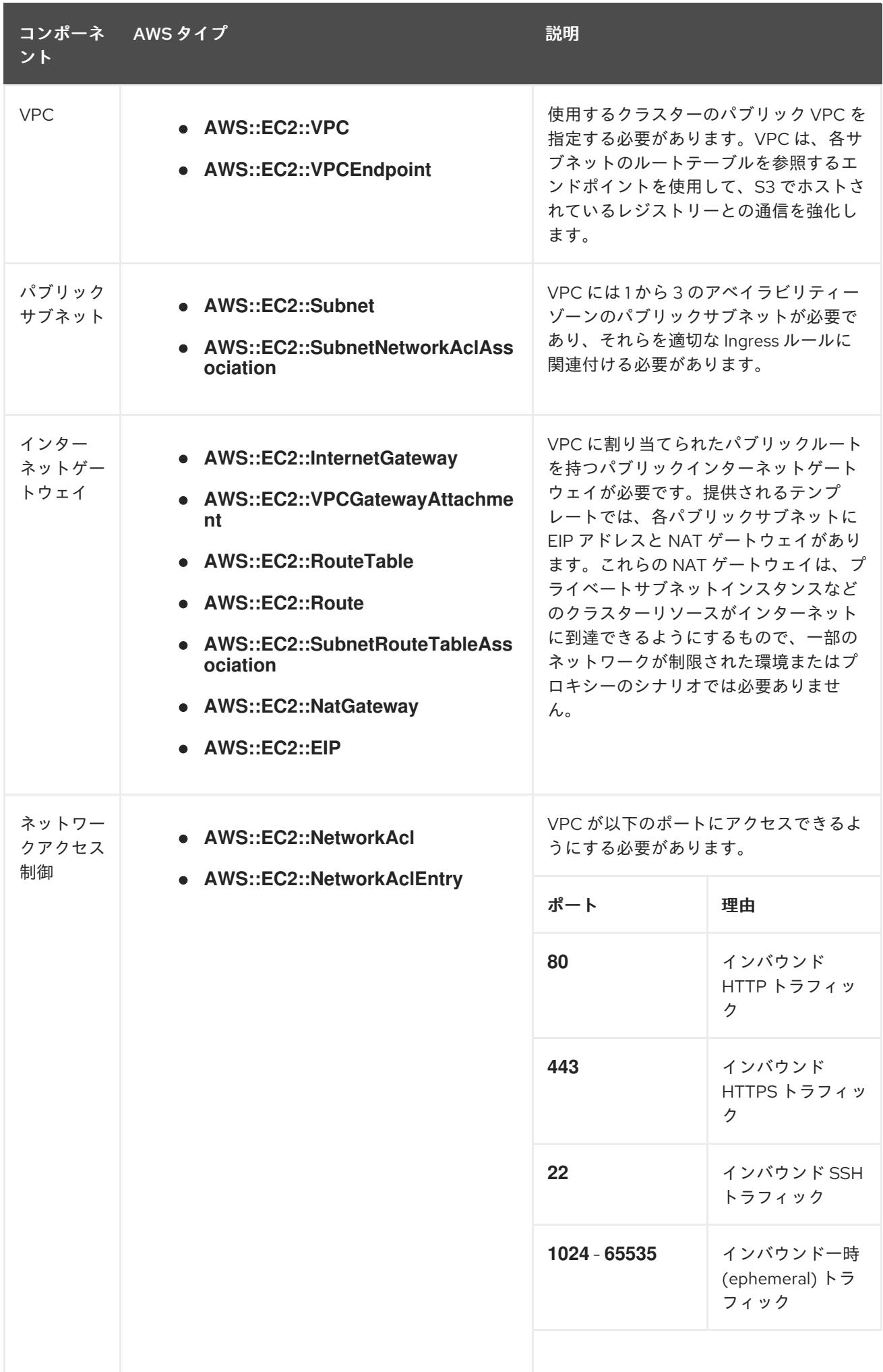

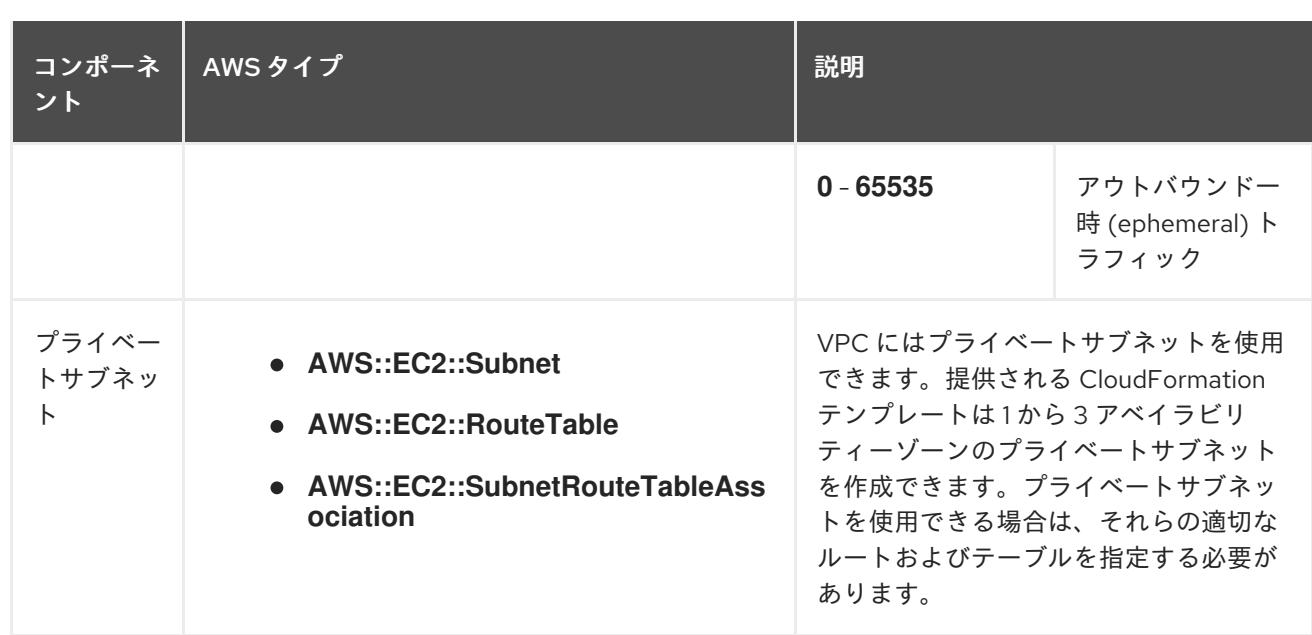

### 6.7.3.2. VPC 検証

指定するサブネットが適切であることを確認するには、インストールプログラムが以下のデータを確認 します。

- 指定したサブネットすべてが存在します。
- プライベートサブネットを指定します。
- サブネットの CIDR は指定されたマシン CIDR に属します。
- 各アベイラビリティーゾーンのサブネットを指定します。それぞれのアベイラビリティーゾー ンには、複数のパブリックおよびプライベートサブネットがありません。プライベートクラス ターを使用する場合、各アベイラビリティーゾーンのプライベートサブネットのみを指定しま す。それ以外の場合は、各アベイラビリティーゾーンのパブリックサブネットおよびプライ ベートサブネットを指定します。
- 各プライベートサブネットアベイラビリティーゾーンのパブリックサブネットを指定します。 マシンは、プライベートサブネットを指定しないアベイラビリティーゾーンにはプロビジョニ ングされません。

既存の VPC を使用するクラスターを破棄しても、VPC は削除されません。VPC から OpenShift Container Platform クラスターを削除する場合、 **kubernetes.io/cluster/.\*: shared** タグは、それが使 用したサブネットから削除されます。

### 6.7.3.3. パーミッションの区分

OpenShift Container Platform 4.3 以降、クラスターのデプロイに、インストールプログラムがプロビ ジョニングするインフラストラクチャークラスターに必要なすべてのパーミッションを必要としなくな りました。この変更は、ある会社で個人がクラウドで他とは異なるリソースを作成できるようにパー ミッションが区分された状態に類似するものです。たとえば、インスタンス、バケット、ロードバラン サーなどのアプリケーション固有のアイテムを作成することはできますが、VPC、サブネット、または Ingress ルールなどのネットワーク関連のコンポーネントは作成できない可能性があります。

クラスターの作成時に使用する AWS の認証情報には、VPC、およびサブネット、ルーティングテーブ ル、インターネットゲートウェイ、NAT、VPN などの VPC 内のコアとなるネットワークコンポーネン トの作成に必要なネットワークのパーミッションは必要ありません。ELB、セキュリティーグループ、

S3 バケットおよびノードなどの、クラスター内でマシンに必要なアプリケーションリソースを作成す るパーミッションは依然として必要になります。

#### 6.7.3.4. クラスター間の分離

OpenShift Container Platform を既存のネットワークにデプロイする場合、クラスターサービスの分離 の規模は以下の方法で縮小されます。

- 複数の OpenShift Container Platform クラスターを同じ VPC にインストールできます。
- ICMP Ingress はネットワーク全体から許可されます。
- TCP 22 Ingress (SSH) はネットワーク全体に対して許可されます。
- コントロールプレーンの TCP 6443 Ingress (Kubernetes API) はネットワーク全体に対して許可 されます。
- コントロールプレーンの TCP 22623 Ingress (MCS) はネットワーク全体に対して許可されま す。

### 6.7.4. OpenShift Container Platform のインターネットアクセス

OpenShift Container Platform 4.12 では、クラスターのインストールに必要なイメージを取得するため に、インターネットにアクセスする必要があります。

インターネットへのアクセスは以下を実行するために必要です。

- [OpenShift](https://console.redhat.com/openshift) Cluster Manager Hybrid Cloud Console にアクセスし、インストールプログラムをダ ウンロードし、サブスクリプション管理を実行します。クラスターにインターネットアクセス があり、Telemetry を無効にしない場合、そのサービスは有効なサブスクリプションでクラス ターを自動的に使用します。
- クラスターのインストールに必要なパッケージを取得するために [Quay.io](http://quay.io) にアクセスします。
- クラスターの更新を実行するために必要なパッケージを取得します。

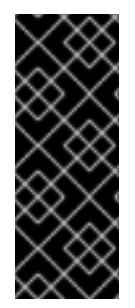

## 重要

クラスターでインターネットに直接アクセスできない場合、プロビジョニングする一部 のタイプのインフラストラクチャーでネットワークが制限されたインストールを実行で きます。このプロセスで、必要なコンテンツをダウンロードし、これを使用してミラー レジストリーにインストールパッケージを設定します。インストールタイプによって は、クラスターのインストール環境でインターネットアクセスが不要となる場合があり ます。クラスターを更新する前に、ミラーレジストリーのコンテンツを更新します。

#### 6.7.5. クラスターノードの SSH アクセス用のキーペアの生成

OpenShift Container Platform をインストールする際に、SSH パブリックキーをインストールプログラ ムに指定できます。キーは、Ignition 設定ファイルを介して Red Hat Enterprise Linux CoreOS (RHCOS) ノードに渡され、ノードへの SSH アクセスを認証するために使用されます。このキーは各 ノードの **core** ユーザーの **~/.ssh/authorized\_keys** リストに追加され、パスワードなしの認証が可能に なります。

キーがノードに渡されると、キーペアを使用して RHCOS ノードにユーザー **core** として SSH を実行で

キーがノードに渡されると、キーペアを使用して RHCOS ノードにユーザー **core** として SSH を実行で きます。SSH 経由でノードにアクセスするには、秘密鍵のアイデンティティーをローカルユーザーの SSH で管理する必要があります。

インストールのデバッグまたは障害復旧を実行するためにクラスターノードに対して SSH を実行する 場合は、インストールプロセスの間に SSH 公開鍵を指定する必要があります。 **/openshift-install gather** コマンドでは、SSH 公開鍵がクラスターノードに配置されている必要もあります。

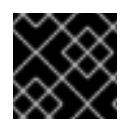

# 重要

注記

障害復旧およびデバッグが必要な実稼働環境では、この手順を省略しないでください。

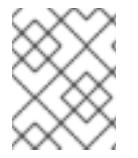

AWS [キーペア](https://docs.aws.amazon.com/AWSEC2/latest/UserGuide/ec2-key-pairs.html) などのプラットフォームに固有の方法で設定したキーではなく、ローカル キーを使用する必要があります。

#### 手順

1. クラスターノードへの認証に使用するローカルマシンに既存の SSH キーペアがない場合は、こ れを作成します。たとえば、Linux オペレーティングシステムを使用するコンピューターで以 下のコマンドを実行します。

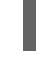

\$ ssh-keygen -t ed25519 -N '' -f <path>/<file\_name> **1**

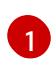

新しい SSH キーのパスとファイル名 (**~/.ssh/id\_ed25519** など) を指定します。既存の キーペアがある場合は、公開鍵が **~/.ssh** ディレクトリーにあることを確認します。

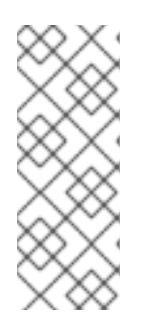

#### <span id="page-341-0"></span>注記

FIPS で検証済みまたは進行中のモジュール (Modules in Process) 暗号ライブラ リーを使用する OpenShift Container Platform クラスターを **x86\_64**、**ppc64le**、および **s390x** アーキテクチャーにインストールする予定の 場合は、**ed25519** アルゴリズムを使用するキーは作成しないでください。代わ りに、**rsa** アルゴリズムまたは **ecdsa** アルゴリズムを使用するキーを作成しま す。

2. 公開 SSH キーを表示します。

\$ cat <path>/<file\_name>.pub

たとえば、次のコマンドを実行して **~/.ssh/id\_ed25519.pub** 公開鍵を表示します。

\$ cat ~/.ssh/id\_ed25519.pub

3. ローカルユーザーの SSH エージェントに SSH 秘密鍵 ID が追加されていない場合は、それを追 加します。キーの SSH エージェント管理は、クラスターノードへのパスワードなしの SSH 認 証、または **./openshift-install gather** コマンドを使用する場合は必要になります。

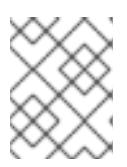

一部のディストリビューションでは、**~/.ssh/id\_rsa** および **~/.ssh/id\_dsa** など のデフォルトの SSH 秘密鍵のアイデンティティーは自動的に管理されます。

a. **ssh-agent** プロセスがローカルユーザーに対して実行されていない場合は、バックグラウ ンドタスクとして開始します。

\$ eval "\$(ssh-agent -s)"

注記

出力例

Agent pid 31874

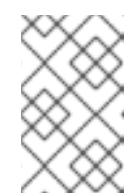

注記

<span id="page-342-0"></span>クラスターが FIPS モードにある場合は、FIPS 準拠のアルゴリズムのみを使 用して SSH キーを生成します。鍵は RSA または ECDSA のいずれかである 必要があります。

4. SSH プライベートキーを **ssh-agent** に追加します。

\$ ssh-add <path>/<file\_name> 1

**~/.ssh/id\_ed25519** などの、SSH プライベートキーのパスおよびファイル名を指定しま す。

# 出力例

[1](#page-342-0)

Identity added: /home/<you>/<path>/<file\_name> (<computer\_name>)

次のステップ

● OpenShift Container Platform をインストールする際に、SSH パブリックキーをインストール プログラムに指定します。

6.7.6. インストール設定ファイルの作成

Amazon Web Services (AWS) での OpenShift Container Platform のインストールをカスタマイズでき ます。

# 前提条件

- OpenShift Container Platform インストールプログラム、およびクラスターのプルシークレッ トを取得する。ネットワークが制限されたインストールでは、これらのファイルがミラーホス ト上に置かれます。
- ミラーレジストリーの作成時に生成された **imageContentSources** 値を使用します。
- ミラーレジストリーの証明書の内容を取得する。

サブスクリプションレベルでサービスプリンシパルのパーミッションを取得する。

#### 手順

- 1. **install-config.yaml** ファイルを作成します。
	- a. インストールプログラムが含まれるディレクトリーに切り替え、以下のコマンドを実行し ます。

<span id="page-343-0"></span>\$ ./openshift-install create install-config --dir <installation\_directory> **1**

- [1](#page-343-0)
- **<installation\_directory>** の場合、インストールプログラムが作成するファイルを保存 するためにディレクトリー名を指定します。

ディレクトリーを指定する場合:

- ディレクトリーに **execute** 権限があることを確認します。この権限は、インストール ディレクトリーで Terraform バイナリーを実行するために必要です。
- 空のディレクトリーを使用します。ブートストラップ X.509 証明書などの一部のイン ストールアセットは有効期限が短いため、インストールディレクトリーを再利用しない でください。別のクラスターインストールの個別のファイルを再利用する必要がある場 合は、それらをディレクトリーにコピーすることができます。ただし、インストールア セットのファイル名はリリース間で変更される可能性があります。インストールファイ ルを以前のバージョンの OpenShift Container Platform からコピーする場合は注意して コピーを行ってください。
- b. プロンプト時に、クラウドの設定の詳細情報を指定します。
	- i. オプション: クラスターマシンにアクセスするために使用する SSH キーを選択します。

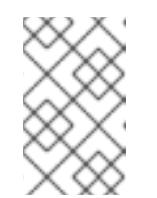

注記

インストールのデバッグまたは障害復旧を実行する必要のある実稼働用 の OpenShift Container Platform クラスターでは、**ssh-agent** プロセス が使用する SSH キーを指定します。

- ii. ターゲットに設定するプラットフォームとして AWS を選択します。
- iii. Amazon Web Services (AWS) プロファイルをコンピューターに保存していない場合、 インストールプログラムを実行するように設定したユーザーの AWS アクセスキー ID およびシークレットアクセスキーを入力します。
- iv. クラスターのデプロイ先とする AWS リージョンを選択します。
- v. クラスターに設定した Route 53 サービスのベースドメインを選択します。
- vi. クラスターの記述名を入力します。
- vii. Red Hat OpenShift Cluster Manager [からプルシークレット](https://console.redhat.com/openshift/install/pull-secret) を貼り付けます。
- 2. **install-config.yaml** ファイルを編集し、ネットワークが制限された環境でのインストールに必 要な追加の情報を提供します。
	- a. **pullSecret** の値を更新して、レジストリーの認証情報を追加します。

pullSecret: '{"auths": {"<mirror\_host\_name>:5000": {"auth": "<credentials>","email": "you@example.com"}}}'

<mirror\_host\_name>の場合、ミラーレジストリーの証明書で指定したレジストリードメ イン名を指定し、 **<credentials>** の場合は、ミラーレジストリーの base64 でエンコードさ れたユーザー名およびパスワードを指定します。

b. **additionalTrustBundle** パラメーターおよび値を追加します。

additionalTrustBundle: | -----BEGIN CERTIFICATE-----

```
ZZZZZZZZZZZZZZZZZZZZZZZZZZZZZZZZZZZZZZZZZZZZZZZZZZZZZZZZZZZZZZZZ
-----END CERTIFICATE-----
```
この値は、ミラーレジストリーに使用した証明書ファイルの内容である必要があります。 証明書ファイルは、既存の信頼できる認証局、またはミラーレジストリー用に生成した自 己署名証明書のいずれかです。

- c. クラスターをインストールする VPC のサブネットを定義します。
	- subnets: - subnet-1 - subnet-2 - subnet-3
- d. 次の YAML の抜粋のようなイメージコンテンツリソースを追加します。

imageContentSources: - mirrors: - <mirror\_host\_name>:5000/<repo\_name>/release source: quay.io/openshift-release-dev/ocp-release - mirrors: - <mirror\_host\_name>:5000/<repo\_name>/release source: registry.redhat.io/ocp/release

これらの値には、ミラーレジストリーの作成時に記録された **imageContentSources** を使 用します。

- 3. 必要な **install-config.yaml** ファイルに他の変更を加えます。利用可能なパラメーターの詳細に ついては、インストール設定パラメーターセクションを参照してください。
- 4. **install-config.yaml** ファイルをバックアップし、複数のクラスターをインストールするのに使 用できるようにします。

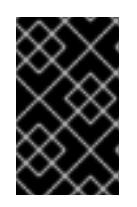

#### 重要

**install-config.yaml** ファイルはインストールプロセス時に使用されます。この ファイルを再利用する必要がある場合は、この段階でこれをバックアップしてく ださい。

### 6.7.6.1. インストール設定パラメーター

OpenShift Container Platform クラスターをデプロイする前に、クラスターをホストするクラウドプ

ラットフォームでアカウントを記述し、クラスターのプラットフォームをオプションでカスタマイズす るためにパラメーターの値を指定します。**install-config.yaml** インストール設定ファイルを作成する際 に、コマンドラインで必要なパラメーターの値を指定します。クラスターをカスタマイズする場 合、**install-config.yaml** ファイルを変更して、プラットフォームについての詳細情報を指定できます。

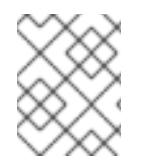

# 注記

インストール後は、これらのパラメーターを **install-config.yaml** ファイルで変更するこ とはできません。

#### 6.7.6.1.1. 必須設定パラメーター

必須のインストール設定パラメーターは、以下の表で説明されています。

### 表6.18 必須パラメーター

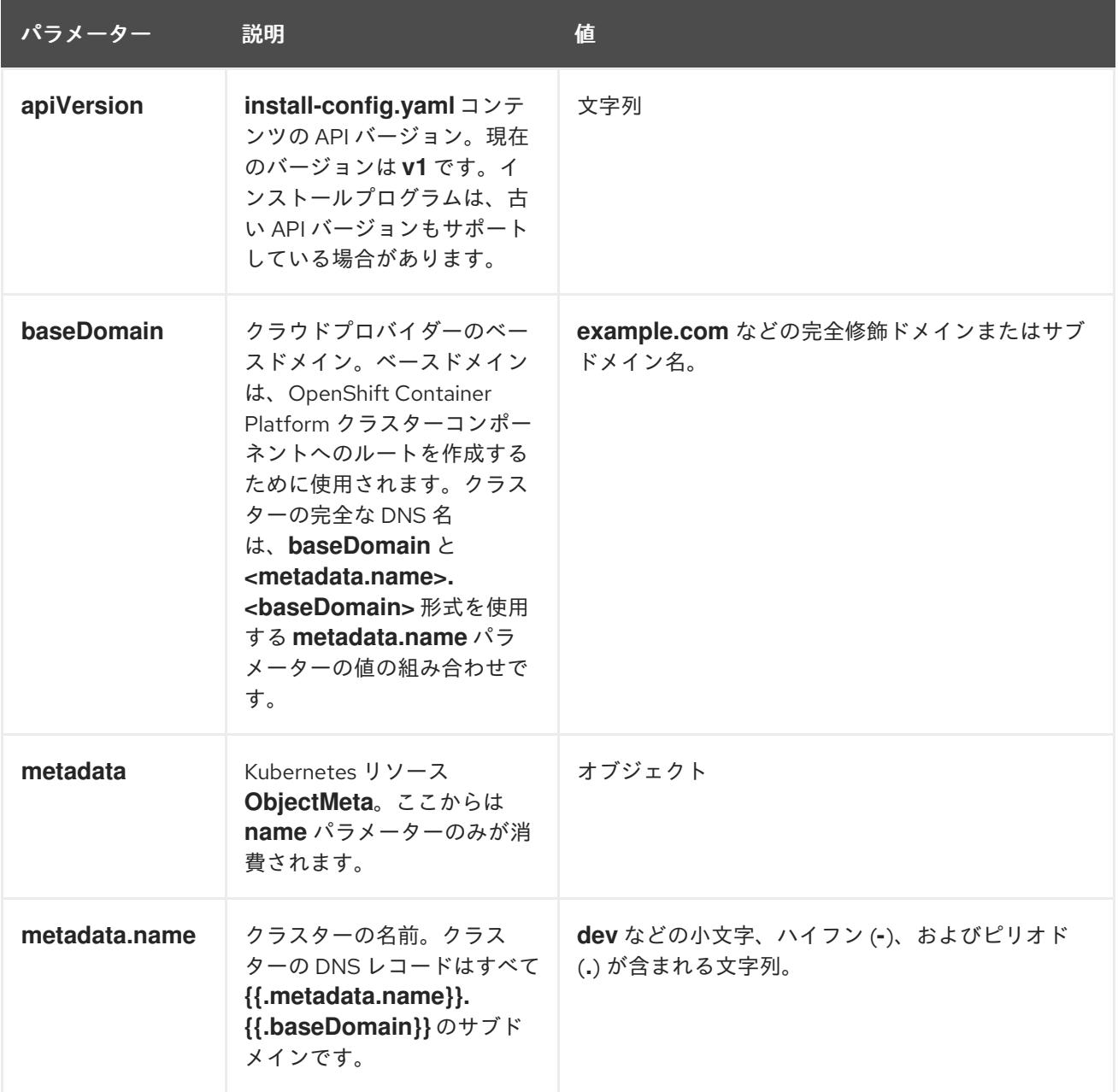

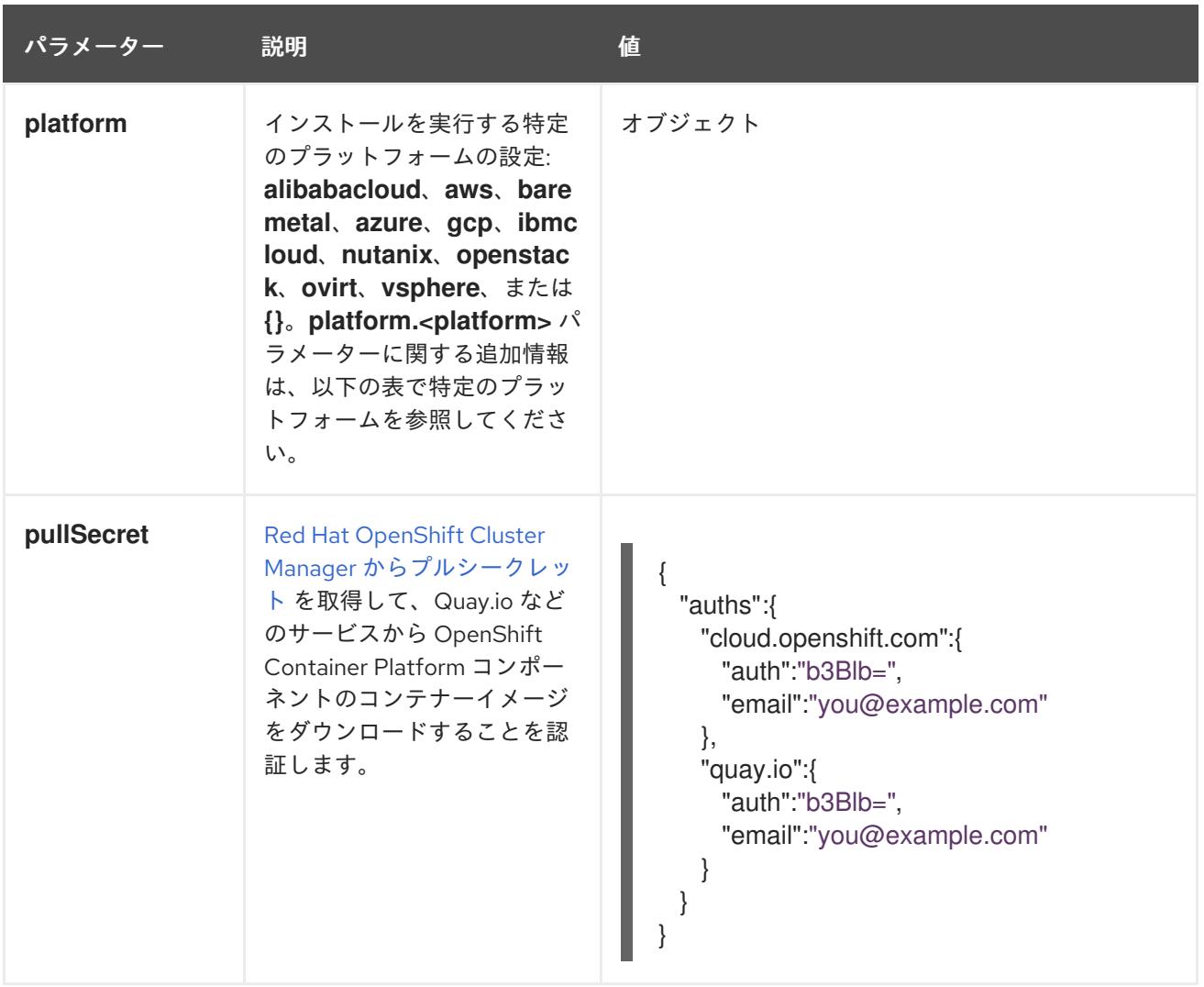

### 6.7.6.1.2. ネットワーク設定パラメーター

既存のネットワークインフラストラクチャーの要件に基づいて、インストール設定をカスタマイズでき ます。たとえば、クラスターネットワークの IP アドレスブロックを拡張するか、デフォルトとは異な る IP アドレスブロックを指定できます。

IPv4 アドレスのみがサポートされます。

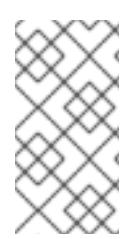

# 注記

Globalnet は、Red Hat OpenShift Data Foundation ディザスターリカバリーソリュー ションではサポートされていません。局地的なディザスターリカバリーのシナリオで は、各クラスター内のクラスターとサービスネットワークに重複しない範囲のプライ ベート IP アドレスを使用するようにしてください。

表6.19 ネットワークパラメーター

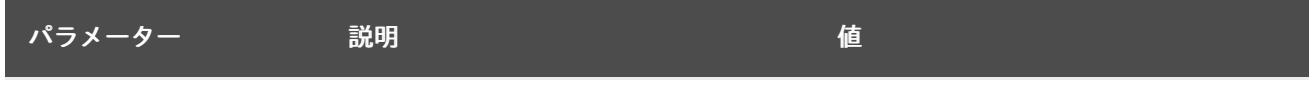

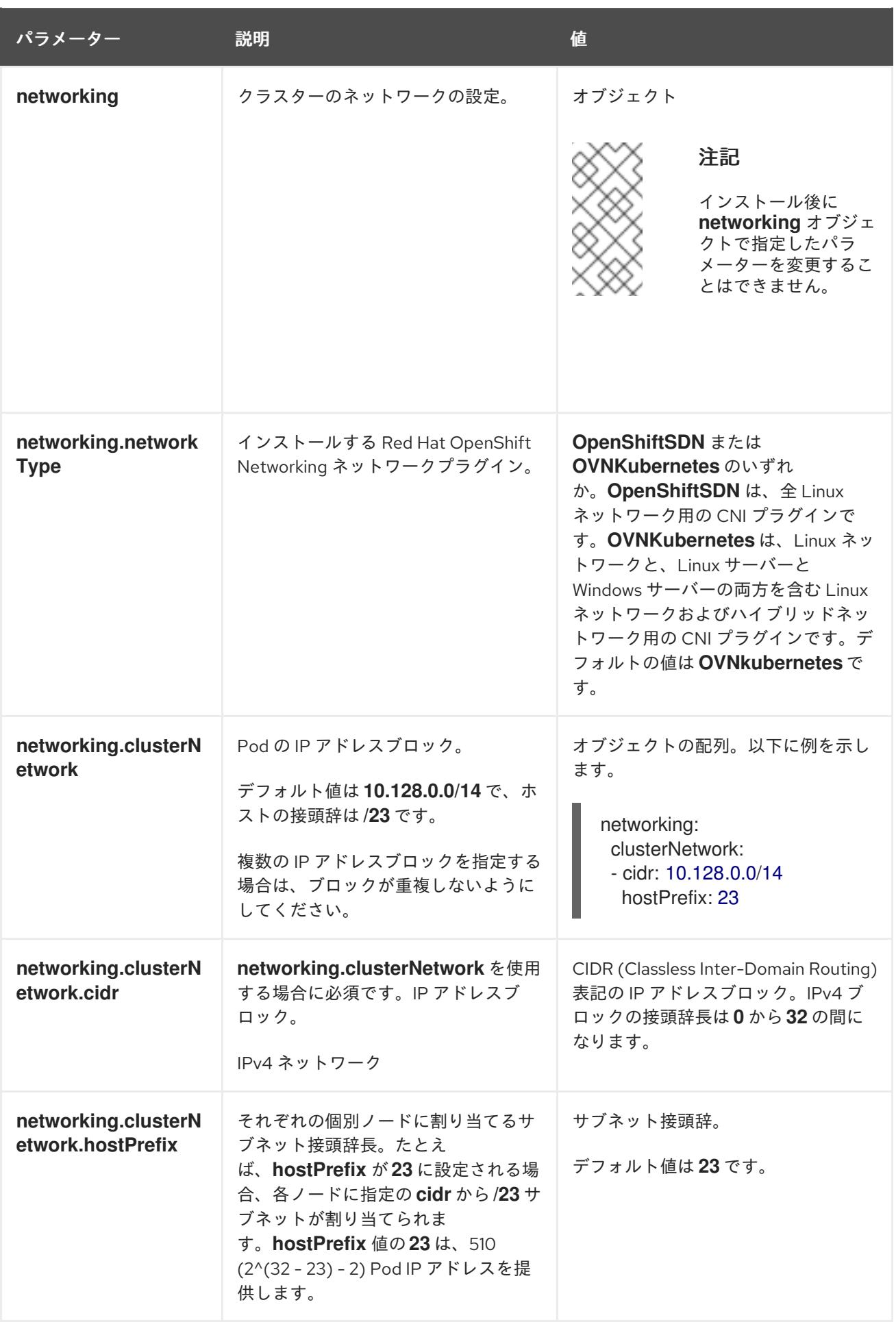

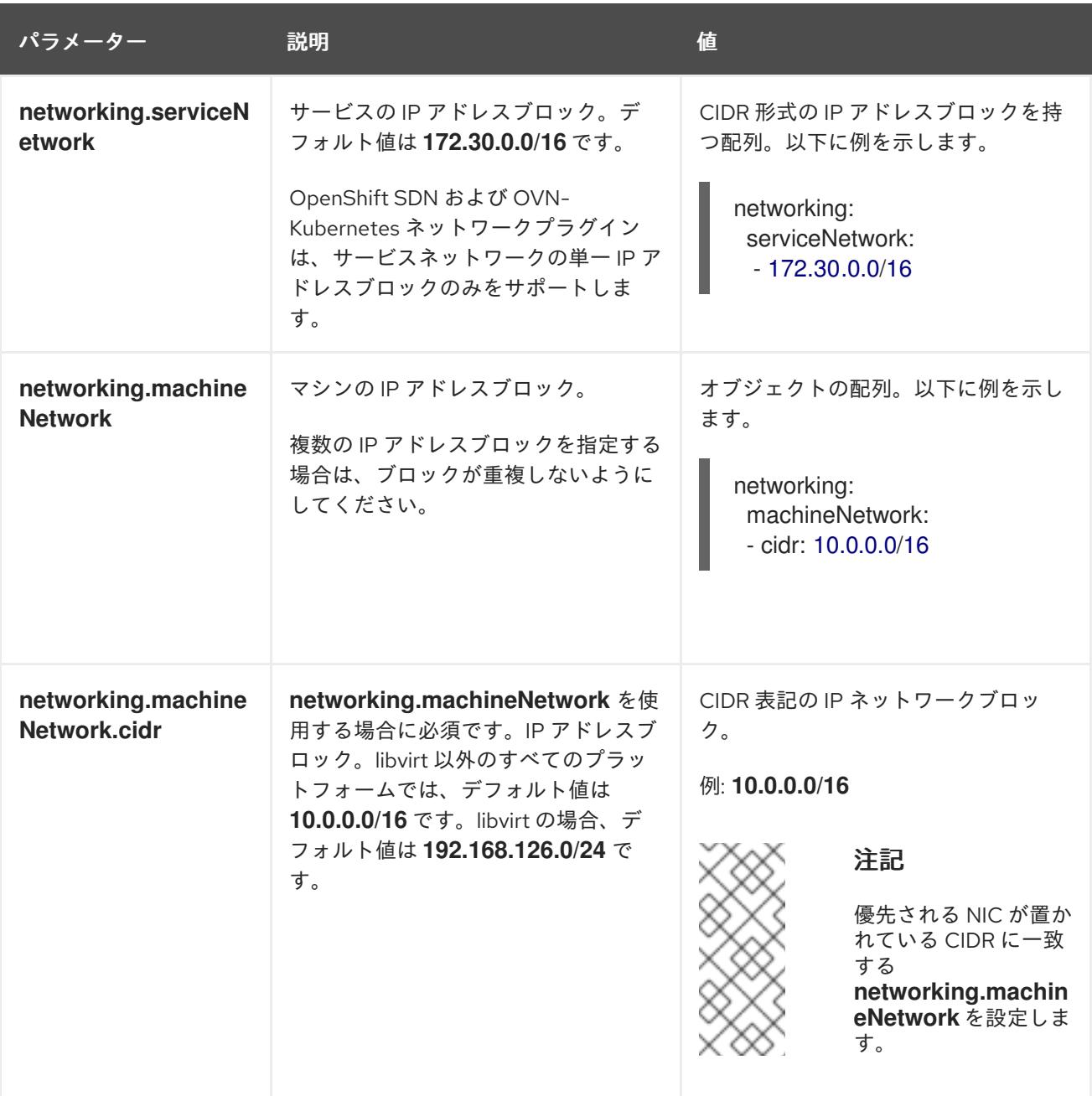

6.7.6.1.3. オプションの設定パラメーター

オプションのインストール設定パラメーターは、以下の表で説明されています。

表6.20 オプションのパラメーター

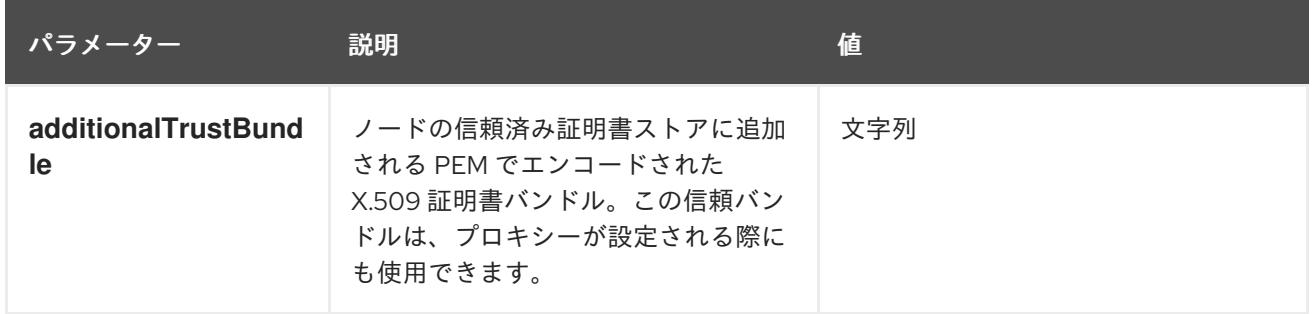

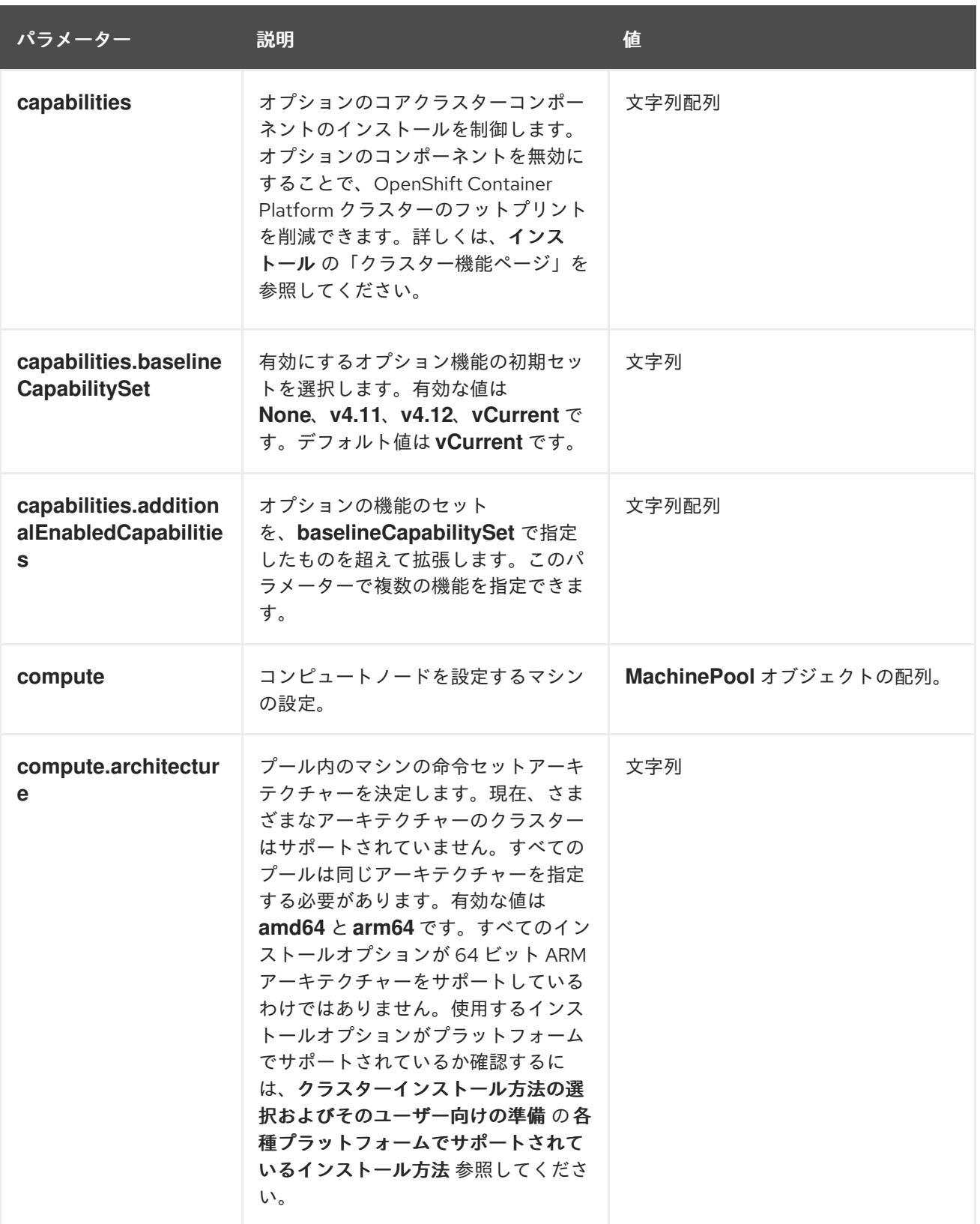

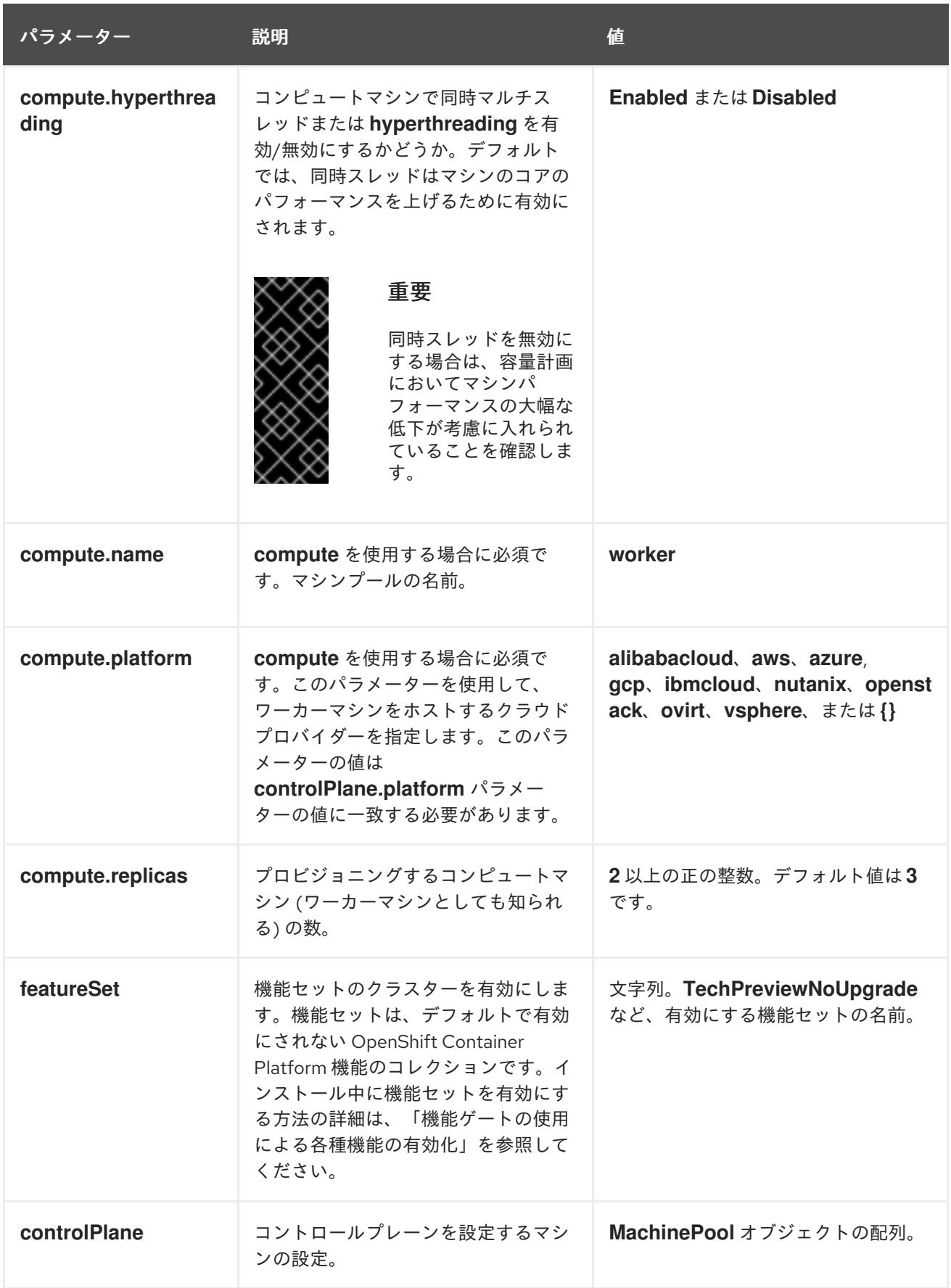

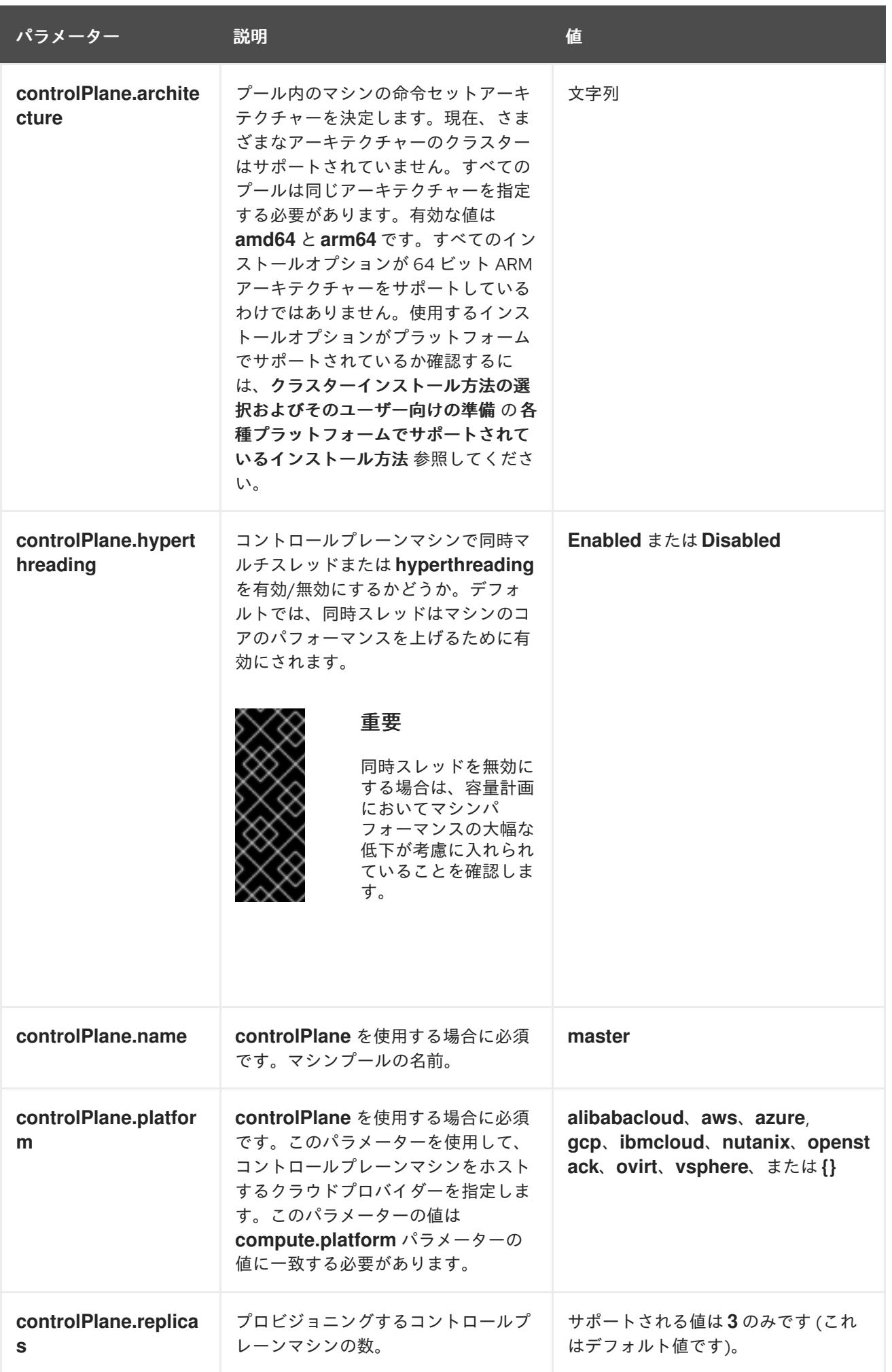

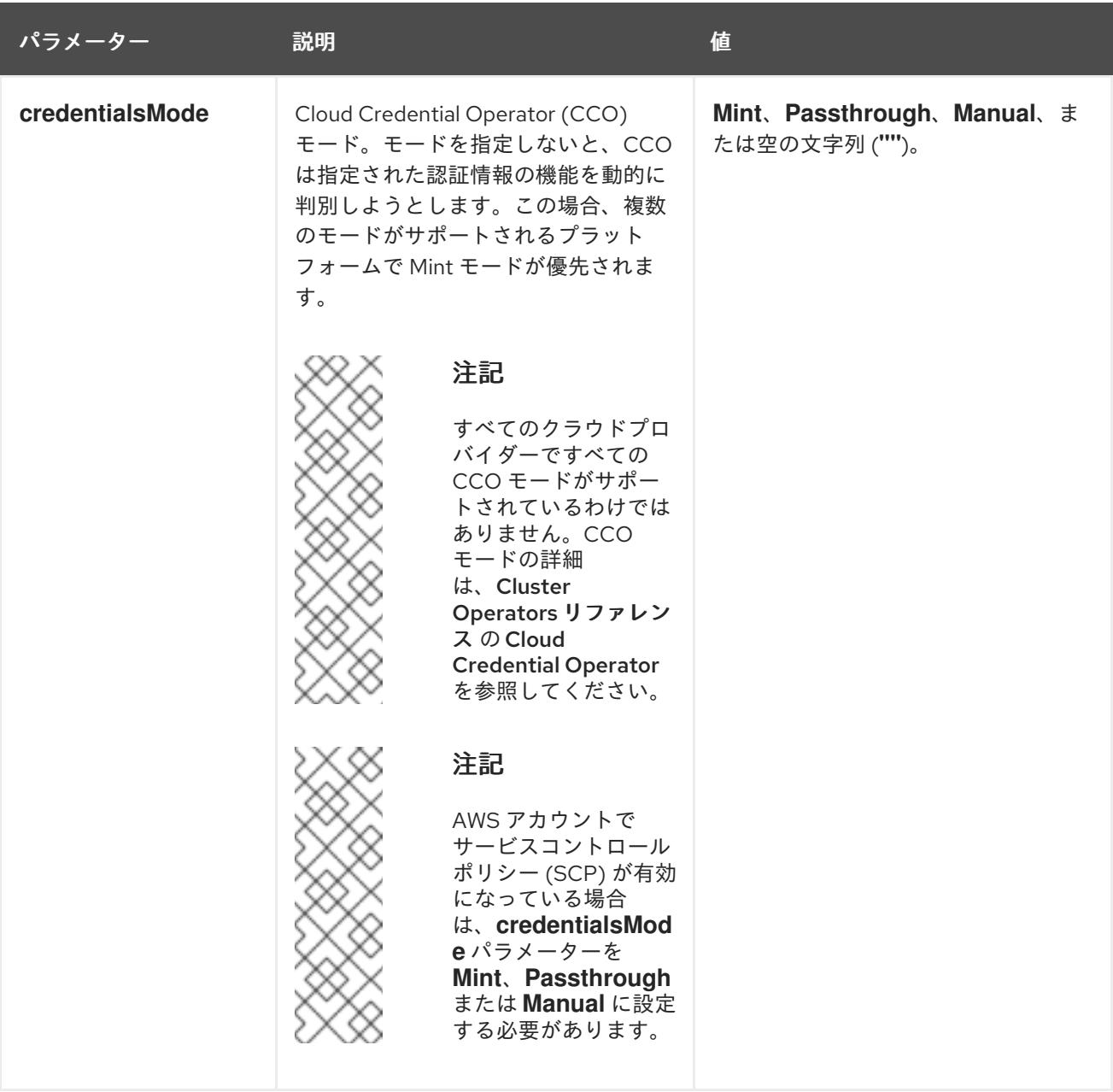

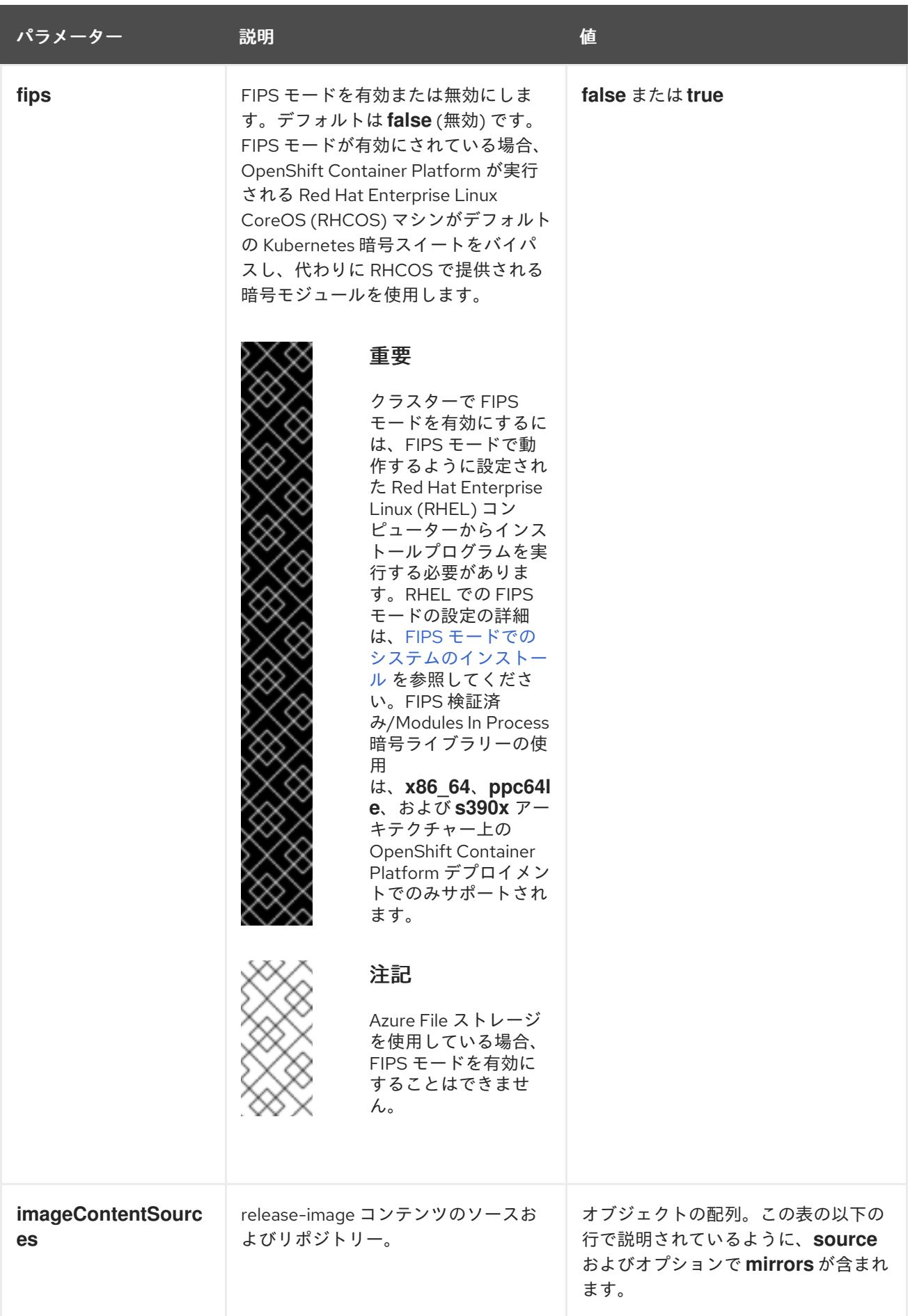

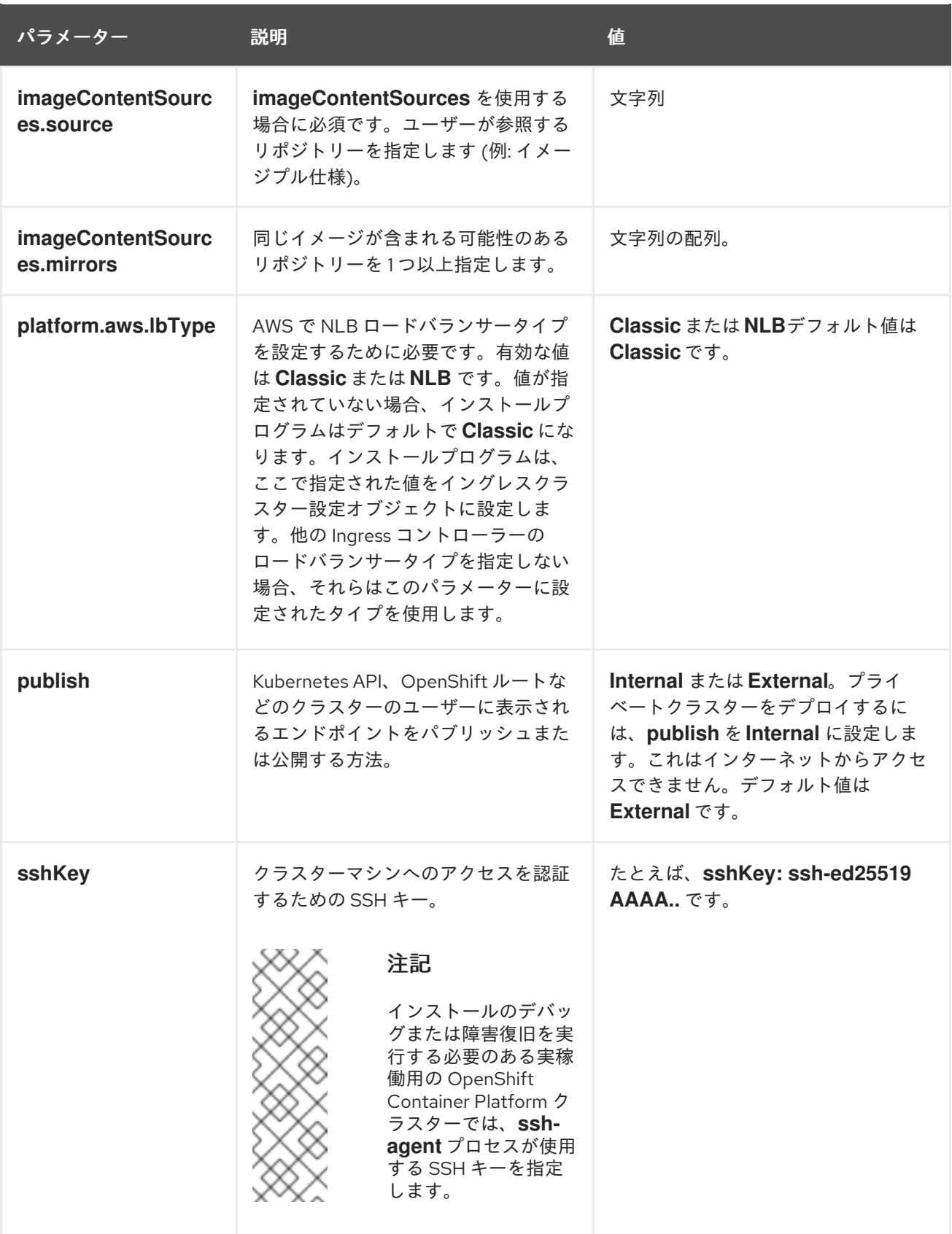

6.7.6.1.4. オプションの AWS 設定パラメーター

オプションの AWS 設定パラメーターは、以下の表で説明されています。

表6.21 オプションの AWS パラメーター

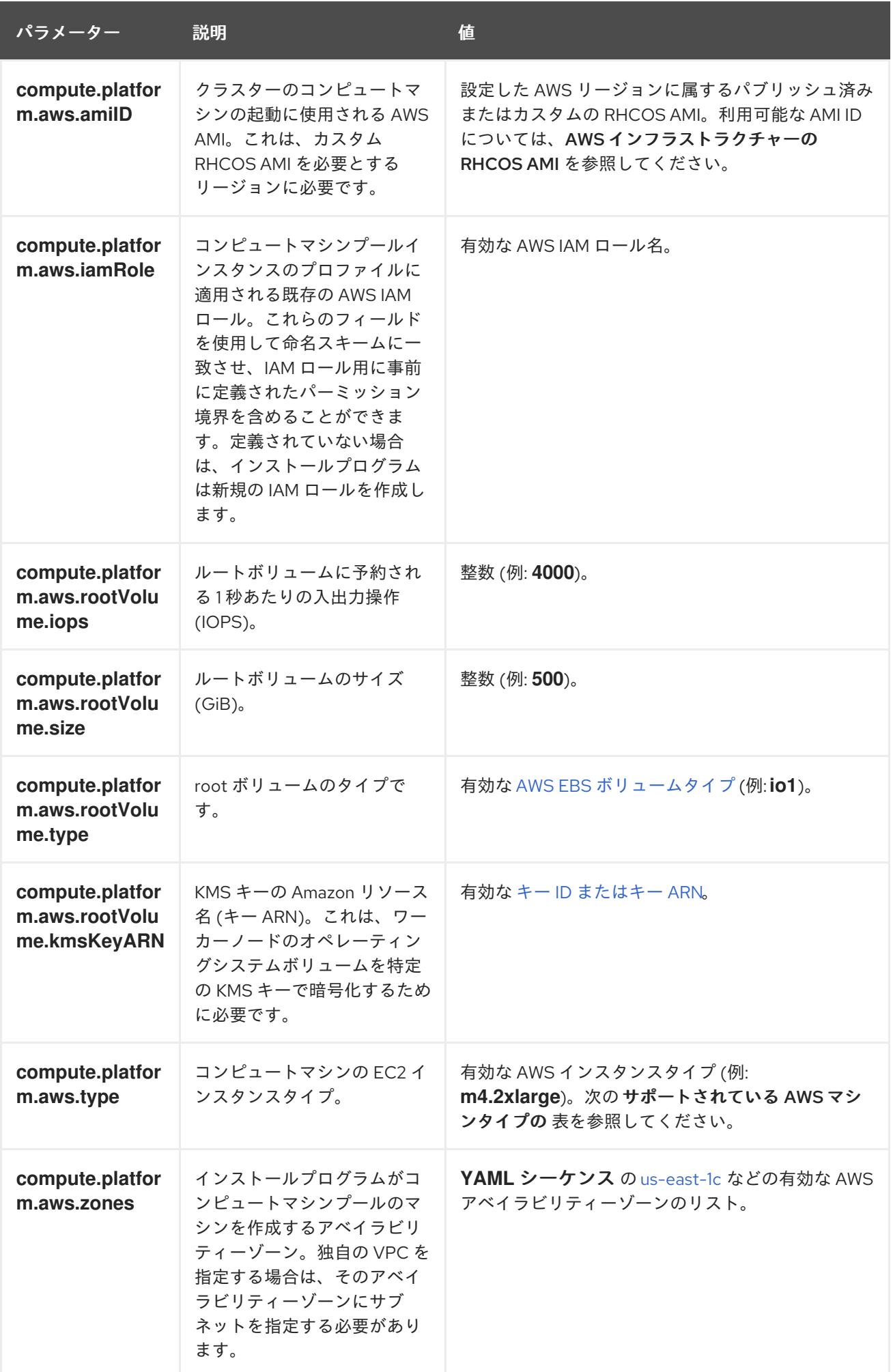

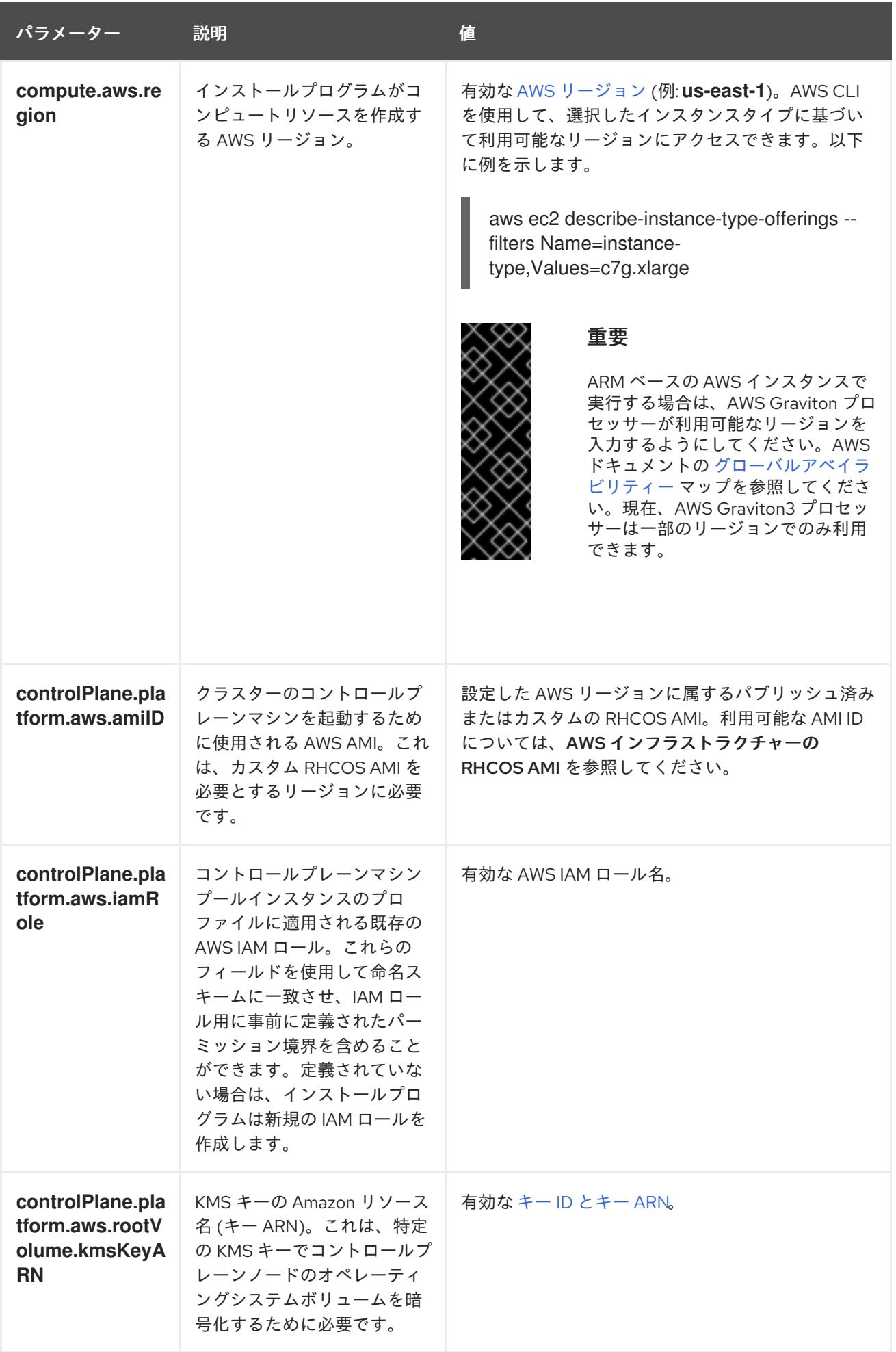

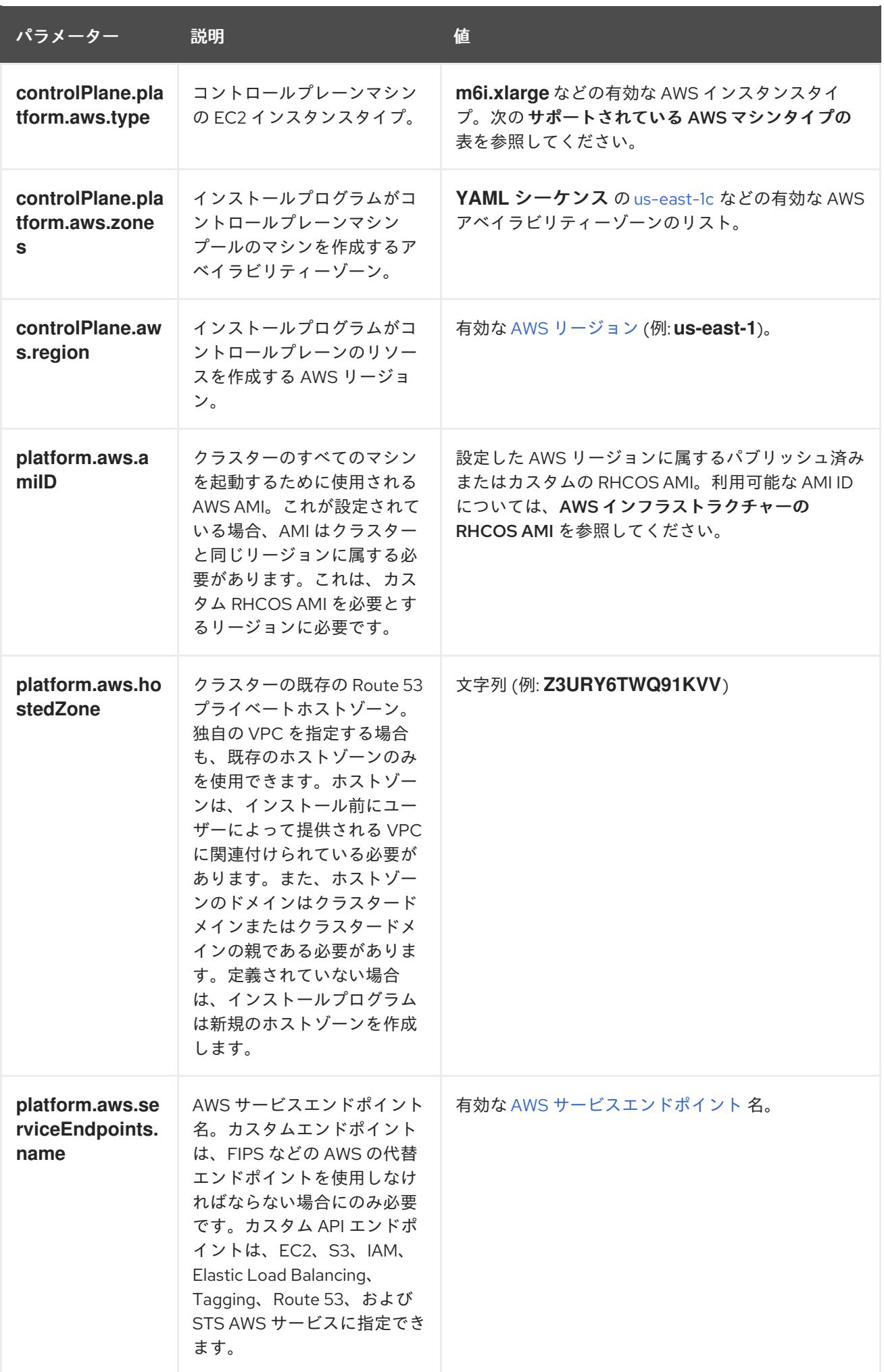

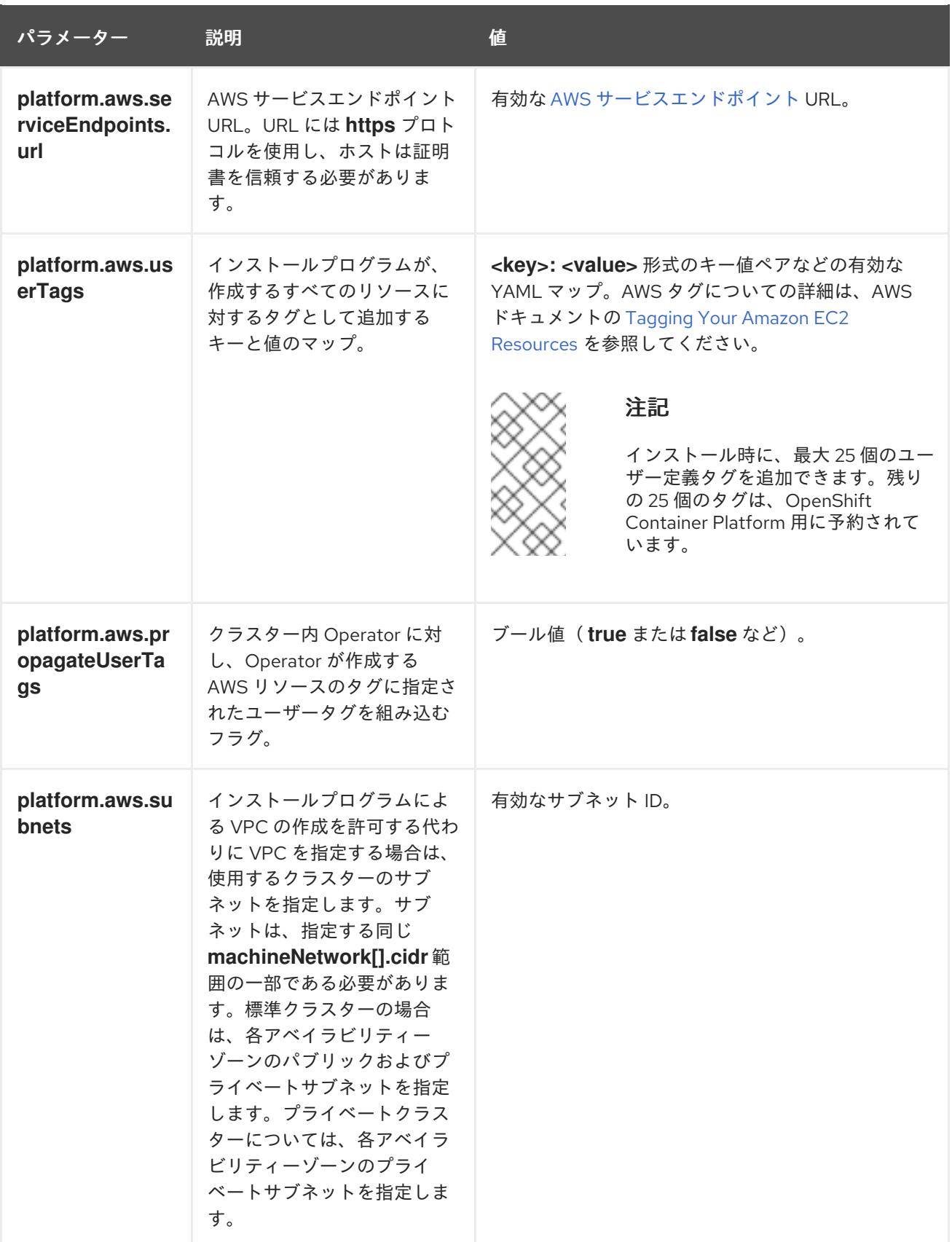

# 6.7.6.2. クラスターインストールの最小リソース要件

それぞれのクラスターマシンは、以下の最小要件を満たしている必要があります。

# 表6.22 最小リソース要件

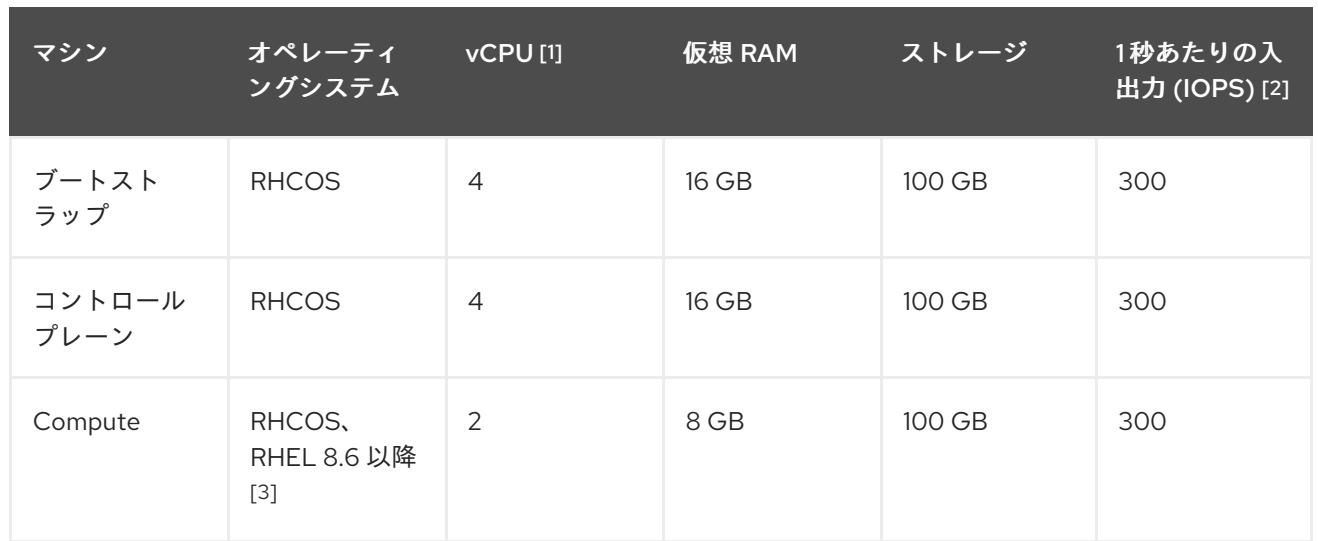

- 1. 1 vCPU は、同時マルチスレッド (SMT) またはハイパースレッディングが有効にされていない 場合に 1 つの物理コアと同等です。これが有効にされている場合、以下の数式を使用して対応 する比率を計算します: (コアごとのスレッド × コア数) × ソケット数 = vCPU
- 2. OpenShift Container Platform および Kubernetes はディスクのパフォーマンスに敏感であり、 特に 10 ms p99 fsync 期間を必要とするコントロールプレーンノード上の etcd については、高 速ストレージが推奨されます。多くのクラウドプラットフォームでは、ストレージサイズと IOPS スケールが一緒にあるため、十分なパフォーマンスを得るためにストレージボリュームの 割り当てが必要になる場合があります。
- 3. ユーザーによってプロビジョニングされるすべてのインストールと同様に、クラスターで RHEL コンピュートマシンの使用を選択する場合は、システム更新の実行、パッチの適用、そ の他すべての必要なタスクの完了など、オペレーティングシステムのライフサイクルの管理と 保守をすべて担当します。RHEL 7 コンピューティングマシンの使用は推奨されておらず、 OpenShift Container Platform 4.10 以降では削除されています。

プラットフォームのインスタンスタイプがクラスターマシンの最小要件を満たす場合、これは OpenShift Container Platform で使用することがサポートされます。

### 関連情報

● [ストレージの最適化](https://docs.redhat.com/en/documentation/openshift_container_platform/4.12/html-single/scalability_and_performance/#optimizing-storage)

# 6.7.6.3. AWS のカスタマイズされた install-config.yaml ファイルのサンプル

インストール設定ファイル **install-config.yaml** をカスタマイズして、OpenShift Container Platform ク ラスターのプラットフォームについての詳細を指定するか、必要なパラメーターの値を変更することが できます。

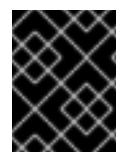

### 重要

このサンプルの YAML ファイルは参照用にのみ提供されます。インストールプログラム を使用して **install-config.yaml** ファイルを取得し、これを変更する必要があります。

apiVersion: v1 baseDomain: example.com **1** credentialsMode: Mint **2** controlPlane: **3 4**
<span id="page-360-10"></span><span id="page-360-9"></span><span id="page-360-8"></span><span id="page-360-7"></span><span id="page-360-6"></span><span id="page-360-5"></span><span id="page-360-4"></span><span id="page-360-3"></span><span id="page-360-2"></span><span id="page-360-1"></span><span id="page-360-0"></span>hyperthreading: Enabled 5 name: master platform: aws: zones: - us-west-2a - us-west-2b rootVolume: iops: 4000 size: 500 type: io1 **6** metadataSer vic e: authentication: Optional 7 type: m6i.xlarge r e plic a s: 3 c o m p u t e: **8** - hyperthreading: Enabled 9 name: worker platform: aws: rootVolu m e: iops: 2000 size: 500 type: io1 **1 0** metadataService: authentication: Optional 11 type: c5.4xlarge zones: - us-west-2c replicas: 3 metadata: name: test-cluster (12 networking: clusterNetwork: - cidr: 10.128.0.0 / 1 4 hostPrefix: 23 machineNetwork: - cidr: 10.0.0.0/16 networkType: OVNKubernetes (13 serviceNetwork: - 172.30.0.0/16 platform: aws: region: us-west-2 **14** propagateUserTags: true (15 userTags: adminContact: jdoe costCenter: 7536 subnets: **16** - subnet-1 - subnet-2 - subnet-3 a miID: a mi-9 6 c 6 f 8 f 7 **1 7** serviceEndpoints: 18

<span id="page-361-11"></span><span id="page-361-10"></span><span id="page-361-9"></span><span id="page-361-8"></span><span id="page-361-7"></span><span id="page-361-6"></span><span id="page-361-5"></span><span id="page-361-4"></span><span id="page-361-3"></span><span id="page-361-2"></span><span id="page-361-1"></span><span id="page-361-0"></span>[1](#page-360-0) [12](#page-360-1) 12 必須。インストールプログラムはこの値の入力を求めるプロンプトを出します。 [2](#page-360-2) オプション: このパラメーターを追加して、Cloud Credential Operator (CCO) に認証情報の機能を 動的に判別させようとするのではなく、CCO が指定されたモードを使用するように強制します。 CCO モードの詳細は、Red Hat Operatorのクラウド認証情報 Operatorを参照してください。 - name: ec2 url: https://vpce-id.ec2.us-west-2.vpce.amazonaws.com hostedZone: Z3URY6TWQ91KVV **19** fips: false **20** sshKey: ssh-ed25519 AAAA... **21** pullSecret: '{"auths":{"<local\_registry>": {"auth": "<credentials>","email": "you@example.com"}}}' **22** additionalTrustBundle: | **23** -----BEGIN CERTIFICATE----- <MY\_TRUSTED\_CA\_CERT> -----END CERTIFICATE---- imageContentSources: **24** - mirrors: - <local\_registry>/<local\_repository\_name>/release source: quay.io/openshift-release-dev/ocp-release - mirrors: - <local\_registry>/<local\_repository\_name>/release source: quay.io/openshift-release-dev/ocp-v4.0-art-dev

[3](#page-360-3) [8](#page-360-4) [15](#page-361-1)<sup>こ</sup>れらのパラメーターおよび値を指定しない場合、インストールプログラムはデフォルトの値 を指定します。

[4](#page-360-3) **controlPlane** セクションは単一マッピングですが、**compute** セクションはマッピングのシーケン スになります。複数の異なるデータ構造の要件を満たすには、 **compute** セクションの最初の行は ハイフン **-** で始め、**controlPlane** セクションの最初の行はハイフンで始めることができません。1 つのコントロールプレーンプールのみが使用されます。

<mark>[5](#page-360-5) [9](#page-360-6)</mark> 同時マルチスレッドまたは **hyperthreading** を有効/無効にするかどうか。デフォルトでは、同時 スレッドはマシンのコアのパフォーマンスを上げるために有効にされます。パラメーター値を **Disabled** に設定するとこれを無効にすることができます。一部のクラスターマシンで同時マルチ スレッドを無効にする場合は、これをすべてのクラスターマシンで無効にする必要があります。

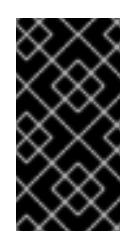

#### 重要

同時スレッドを無効にする場合は、容量計画においてマシンパフォーマンスの大幅 な低下が考慮に入れられていることを確認します。同時マルチスレッドを無効にす る場合は、マシンに対して **m4.2xlarge** または **m5.2xlarge** などの大規模なインスタ ンスタイプを使用します。

[6](#page-360-7) [10](#page-360-8) 大規模なクラスターの場合などに etcd の高速のストレージを設定するには、ストレージタイプを **io1** として設定し、**iops** を **2000** に設定します。

[7](#page-360-9) [11](#page-360-10) Amazon EC2 Instance [Metadata](https://docs.aws.amazon.com/AWSEC2/latest/UserGuide/configuring-instance-metadata-service.html) Service v2 (IMDSv2) を要求するかどうか。IMDSv2 を要求するに は、パラメーター値を **Required** に設定します。IMDSv1 と IMDSv2 の両方の使用を許可するに は、パラメーター値を **Optional** に設定します。値が指定されていない場合、IMDSv1 と IMDSv2 の両方が許可されます。

# 注記

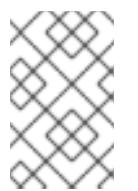

クラスターのインストール中に設定されるコントロールプレーンマシンの IMDS 設 定は、AWS CLI を使用してのみ変更できます。コンピュートマシンの IMDS 設定 は、コンピュートマシンセットを使用して変更できます。

- [13](#page-361-2) インストールするクラスターネットワークプラグイン。サポートされている値は **OVNKubernetes** と **OpenShiftSDN** です。デフォルトの値は **OVNkubernetes** です。
- $16)$  $16)$ 独自の VPC を指定する場合は、クラスターが使用する各アベイラビリティーゾーンのサブネット を指定します。
- [17](#page-361-4) クラスターのマシンを起動するために使用される AMI の ID。これが設定されている場合、AMI は クラスターと同じリージョンに属する必要があります。
- [18](#page-361-5) AWS サービスエンドポイント。未確認の AWS リージョンにインストールする場合は、カスタム エンドポイントが必要です。エンドポイントの URL は **https** プロトコルを使用しなければなら ず、ホストは証明書を信頼する必要があります。
- [19](#page-361-6) 既存の Route 53 プライベートホストゾーンの ID。既存のホストゾーンを指定するには、独自の VPC を指定する必要があり、ホストゾーンはすでにクラスターをインストールする前に VPC に関 連付けられます。定義されていない場合は、インストールプログラムは新規のホストゾーンを作成 します。
- [20](#page-361-7) FIPS モードを有効または無効にするかどうか。デフォルトでは、FIPS モードは有効にされませ ん。FIPS モードが有効にされている場合、OpenShift Container Platform が実行される Red Hat Enterprise Linux CoreOS (RHCOS) マシンがデフォルトの Kubernetes 暗号スイートをバイパス し、代わりに RHCOS で提供される暗号モジュールを使用します。

#### 重要

クラスターで FIPS モードを有効にするには、FIPS モードで動作するように設定さ れた Red Hat Enterprise Linux (RHEL) コンピューターからインストールプログラム [を実行する必要があります。](https://access.redhat.com/documentation/ja-jp/red_hat_enterprise_linux/9/html/security_hardening/assembly_installing-the-system-in-fips-mode_security-hardening)RHEL での FIPS モードの設定の詳細は、FIPS モード でのシステムのインストール を参照してください。FIPS 検証済み/Modules In Process 暗号ライブラリーの使用は、**x86\_64**、**ppc64le**、および **s390x** アーキテク チャー上の OpenShift Container Platform デプロイメントでのみサポートされま す。

クラスター内のマシンにアクセスするために使用する **sshKey** 値をオプションで指定できます。

# 注記

インストールのデバッグまたは障害復旧を実行する必要のある実稼働用の OpenShift Container Platform クラスターでは、**ssh-agent** プロセスが使用する SSH キーを指定します。

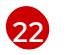

[21](#page-361-8)

**<local\_registry>** については、レジストリードメイン名と、ミラーレジストリーがコンテンツを提 供するために使用するポートをオプションで指定します。例: **registry.example.com** または **registry.example.com:5000<credentials>** について、ミラーレジストリーの base64 でエンコー ドされたユーザー名およびパスワードを指定します。

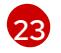

- ミラーレジストリーに使用した証明書ファイルの内容を指定します。
- [24](#page-361-11) リポジトリーのミラーリングに使用するコマンドの出力の **imageContentSources** セクションを

# 6.7.6.4. インストール時のクラスター全体のプロキシーの設定

実稼働環境では、インターネットへの直接アクセスを拒否し、代わりに HTTP または HTTPS プロキ シーを使用することができます。プロキシー設定を **install-config.yaml** ファイルで行うことにより、新 規の OpenShift Container Platform クラスターをプロキシーを使用するように設定できます。

#### 前提条件

- **既存の install-config.yaml** ファイルがある。
- クラスターがアクセスする必要のあるサイトを確認済みで、それらのいずれかがプロキシーを バイパスする必要があるかどうかを判別している。デフォルトで、すべてのクラスター egress トラフィック (クラスターをホストするクラウドについてのクラウドプロバイダー API に対す る呼び出しを含む) はプロキシーされます。プロキシーを必要に応じてバイパスするために、サ イトを **Proxy** オブジェクトの **spec.noProxy** フィールドに追加している。

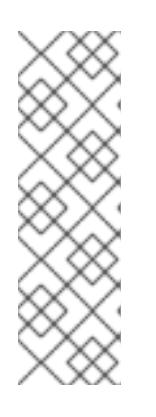

#### 注記

**Proxy** オブジェクトの **status.noProxy** フィールドには、インストール設定の **networking.machineNetwork[].cidr**、**networking.clusterNetwork[].cidr**、およ び **networking.serviceNetwork[]** フィールドの値が設定されます。

Amazon Web Services (AWS)、Google Cloud Platform (GCP)、Microsoft Azure、および Red Hat OpenStack Platform (RHOSP) へのインストールの場 合、**Proxy** オブジェクトの **status.noProxy** フィールドには、インスタンスメタ データのエンドポイント (**169.254.169.254**) も設定されます。

#### 手順

1. **install-config.yaml** ファイルを編集し、プロキシー設定を追加します。以下に例を示します。

<span id="page-363-4"></span><span id="page-363-3"></span><span id="page-363-2"></span><span id="page-363-1"></span><span id="page-363-0"></span>[1](#page-363-0)  $\mathcal{D}$ [3](#page-363-2) クラスター外の HTTP 接続を作成するために使用するプロキシー URL。URL スキームは **http** である必要があります。 クラスター外で HTTPS 接続を作成するために使用するプロキシー URL。 プロキシーから除外するための宛先ドメイン名、IP アドレス、または他のネットワーク CIDR のコンマ区切りのリスト。サブドメインのみと一致するように、ドメインの前に **.** を付けます。たとえば、**.y.com** は **x.y.com** に一致しますが、**y.com** には一致しません。**\*** を使用し、すべての宛先のプロキシーをバイパスします。Amazon **EC2**、**Elastic Load Balancing**、および **S3** VPC エンドポイントを VPC に追加した場合は、これらのエンドポ イントを **noProxy** フィールドに追加する必要があります。 apiVersion: v1 baseDomain: my.domain.com proxy: httpProxy: http://<username>:<pswd>@<ip>:<port> httpsProxy: https://<username>:<pswd>@<ip>:<port> 2 noProxy: ec2.<aws\_region>.amazonaws.com,elasticloadbalancing. <aws\_region>.amazonaws.com,s3.<aws\_region>.amazonaws.com **3** additionalTrustBundle: | **4** -----BEGIN CERTIFICATE----- <MY\_TRUSTED\_CA\_CERT> -----END CERTIFICATE---- additionalTrustBundlePolicy: <policy to add additionalTrustBundle> 5

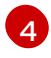

指定されている場合、インストールプログラムは HTTPS 接続のプロキシーに必要な1つ 以上の追加の CA 証明書が含まれる **user-ca-bundle** という名前の設定マップを

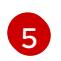

オプション: **trustedCA** フィールドの **user-ca-bundle** 設定マップを参照する **Proxy** オ ブジェクトの設定を決定するポリシー。許可される値は **Proxyonly** および **Always** で す。**Proxyonly** を使用して、**http/https** プロキシーが設定されている場合にのみ **user-cabundle** 設定マップを参照します。**Always** を使用して、常に **user-ca-bundle** 設定マップ を参照します。デフォルト値は **Proxyonly** です。

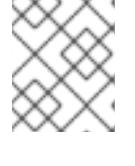

注記

インストールプログラムは、プロキシーの **readinessEndpoints** フィールドをサ ポートしません。

注記

インストーラーがタイムアウトした場合は、インストーラーの **wait-for** コマン ドを使用してデプロイメントを再起動してからデプロイメントを完了します。以 下に例を示します。

\$ ./openshift-install wait-for install-complete --log-level debug

2. ファイルを保存し、OpenShift Container Platform のインストール時にこれを参照します。

インストールプログラムは、指定の **install-config.yaml** ファイルのプロキシー設定を使用する **cluster** という名前のクラスター全体のプロキシーを作成します。プロキシー設定が指定されていない場 合、**cluster Proxy** オブジェクトが依然として作成されますが、これには **spec** がありません。

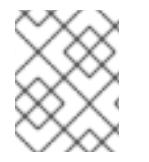

# 注記

**cluster** という名前の **Proxy** オブジェクトのみがサポートされ、追加のプロキシーを作 成することはできません。

# 6.7.7. クラスターのデプロイ

互換性のあるクラウドプラットフォームに OpenShift Container Platform をインストールできます。

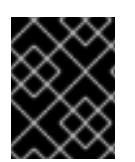

#### 重要

インストールプログラムの **create cluster** コマンドは、初期インストール時に 1 回だけ 実行できます。

#### 前提条件

- クラスターをホストするクラウドプラットフォームでアカウントを設定します。
- OpenShift Container Platform インストールプログラム、およびクラスターのプルシークレッ トを取得する。
- ホスト上のクラウドプロバイダーアカウントに、クラスターをデプロイするための適切な権限 があることを確認してください。アカウントの権限が正しくないと、インストールプロセスが 失敗し、不足している権限を示すエラーメッセージが表示されます。

#### 手順

- 1. インストールプログラムが含まれるディレクトリーに切り替え、クラスターのデプロイメント を初期化します。
	- \$ ./openshift-install create cluster --dir <installation\_directory> \ **1** --log-level=info **2**

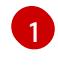

<span id="page-365-1"></span><span id="page-365-0"></span>**<installation\_directory>** については、カスタマイズした **./install-config.yaml** ファイルの 場所を指定します。

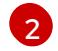

異なるインストールの詳細情報を表示するには、**info** ではなく、**warn**、**debug**、または **error** を指定します。

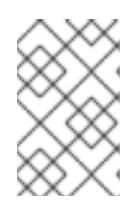

# 注記

ホストに設定したクラウドプロバイダーアカウントにクラスターをデプロイする ための十分なパーミッションがない場合、インストールプロセスは停止し、不足 しているパーミッションが表示されます。

2. オプション: クラスターのインストールに使用した IAM アカウントから **AdministratorAccess** ポリシーを削除するか、または無効にします。

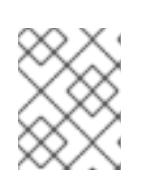

#### 注記

**AdministratorAccess** ポリシーが提供する昇格したパーミッションはインス トール時にのみ必要です。

# 検証

クラスターのデプロイが正常に完了すると、次のようになります。

- **●** ターミナルには、Web コンソールへのリンクや kubeadmin ユーザーの認証情報など、クラス ターにアクセスするための指示が表示されます。
- 認証情報は <**installation\_directory>/.openshift\_install.log** にも出力されます。

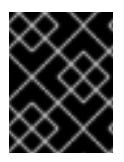

#### 重要

インストールプログラム、またはインストールプログラムが作成するファイルを削除す ることはできません。これらはいずれもクラスターを削除するために必要になります。

# 出力例

... INFO Install complete! INFO To access the cluster as the system:admin user when using 'oc', run 'export KUBECONFIG=/home/myuser/install\_dir/auth/kubeconfig' INFO Access the OpenShift web-console here: https://console-openshiftconsole.apps.mycluster.example.com INFO Login to the console with user: "kubeadmin", and password: "password" INFO Time elapsed: 36m22s

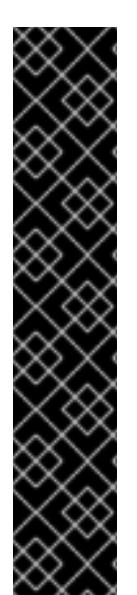

- インストールプログラムが生成する Ignition 設定ファイルには、24 時間が経過 すると期限切れになり、その後に更新される証明書が含まれます。証明書を更新 する前にクラスターが停止し、24 時間経過した後にクラスターを再起動する と、クラスターは期限切れの証明書を自動的に復元します。例外として、 kubelet 証明書を回復するために保留状態の **node-bootstrapper** 証明書署名要求 (CSR) を手動で承認する必要があります。詳細は、コントロールプレーン証明書 の期限切れの状態からのリカバリー についてのドキュメントを参照してくださ い。
- 24 時間証明書はクラスターのインストール後 16 時間から 22 時間にローテー ションするため、Ignition 設定ファイルは、生成後 12 時間以内に使用することを 推奨します。12 時間以内に Ignition 設定ファイルを使用することにより、インス トール中に証明書の更新が実行された場合のインストールの失敗を回避できま す。

6.7.8. バイナリーのダウンロードによる OpenShift CLI のインストール

コマンドラインインターフェイスを使用して OpenShift Container Platform と対話するために CLI (**oc**) をインストールすることができます。**oc** は Linux、Windows、または macOS にインストールできま す。

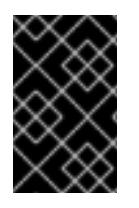

#### 重要

重要

以前のバージョンの **oc** をインストールしている場合、これを使用して OpenShift Container Platform 4.12 のすべてのコマンドを実行することはできません。新規バー ジョンの **oc** をダウンロードし、インストールします。

Linux への OpenShift CLI のインストール 以下の手順を使用して、OpenShift CLI (**oc**) バイナリーを Linux にインストールできます。

#### 手順

- 1. Red Hat カスタマーポータルの OpenShift Container Platform [ダウンロードページ](https://access.redhat.com/downloads/content/290) に移動しま す。
- 2. Product Variant ドロップダウンリストからアーキテクチャーを選択します。
- 3. バージョン ドロップダウンリストから適切なバージョンを選択します。
- 4. OpenShift v4.12 Linux Client エントリーの横にある Download Now をクリックして、ファイ ルを保存します。
- 5. アーカイブを展開します。

\$ tar xvf <file>

6. **oc** バイナリーを、**PATH** にあるディレクトリーに配置します。 **PATH** を確認するには、以下のコマンドを実行します。

\$ echo \$PATH

● OpenShift CLI のインストール後に、oc コマンドを使用して利用できます。

\$ oc <command>

Windows への OpenShift CLI のインストール

以下の手順を使用して、OpenShift CLI (**oc**) バイナリーを Windows にインストールできます。

# 手順

- 1. Red Hat カスタマーポータルの OpenShift Container Platform [ダウンロードページ](https://access.redhat.com/downloads/content/290) に移動しま す。
- 2. バージョン ドロップダウンリストから適切なバージョンを選択します。
- 3. OpenShift v4.12 Windows Client エントリーの横にある Download Now をクリックして、ファ イルを保存します。
- 4. ZIP プログラムでアーカイブを解凍します。
- 5. **oc** バイナリーを、**PATH** にあるディレクトリーに移動します。 **PATH** を確認するには、コマンドプロンプトを開いて以下のコマンドを実行します。

C:\> path

#### 検証

● OpenShift CLI のインストール後に、oc コマンドを使用して利用できます。

C:\> oc <command>

macOC への OpenShift CLI のインストール 以下の手順を使用して、OpenShift CLI (**oc**) バイナリーを macOS にインストールできます。

#### 手順

- 1. Red Hat カスタマーポータルの OpenShift Container Platform [ダウンロードページ](https://access.redhat.com/downloads/content/290) に移動しま す。
- 2. バージョン ドロップダウンリストから適切なバージョンを選択します。
- 3. OpenShift v4.12 macOS Clientエントリーの横にある Download Now をクリックして、ファ イルを保存します。

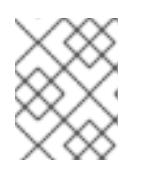

#### 注記

macOS arm64 の場合は、OpenShift v4.12 macOS arm64 Clientエントリーを 選択します。

- 4. アーカイブを展開し、解凍します。
- 5. **oc** バイナリーをパスにあるディレクトリーに移動します。 **PATH** を確認するには、ターミナルを開き、以下のコマンドを実行します。

\$ echo \$PATH

### 検証

● OpenShift CLI のインストール後に、oc コマンドを使用して利用できます。

\$ oc <command>

6.7.9. CLI の使用によるクラスターへのログイン

クラスター **kubeconfig** ファイルをエクスポートし、デフォルトシステムユーザーとしてクラスターに ログインできます。**kubeconfig** ファイルには、クライアントを正しいクラスターおよび API サーバー に接続するために CLI で使用されるクラスターについての情報が含まれます。このファイルはクラス ターに固有のファイルであり、OpenShift Container Platform のインストール時に作成されます。

#### 前提条件

- OpenShift Container Platform クラスターをデプロイしていること。
- **oc** CLI をインストールしていること。

#### 手順

1. **kubeadmin** 認証情報をエクスポートします。

\$ export KUBECONFIG=<installation\_directory>/auth/kubeconfig <sup>1</sup>

<span id="page-368-0"></span>**<installation\_directory>** には、インストールファイルを保存したディレクトリーへのパ スを指定します。

2. エクスポートされた設定を使用して、**oc** コマンドを正常に実行できることを確認します。

\$ oc whoami

出力例

[1](#page-368-0)

system:admin

# 6.7.10. デフォルトの OperatorHub カタログソースの無効化

Red Hat によって提供されるコンテンツを調達する Operator カタログおよびコミュニティープロジェ クトは、OpenShift Container Platform のインストール時にデフォルトで OperatorHub に設定されま す。ネットワークが制限された環境では、クラスター管理者としてデフォルトのカタログを無効にする 必要があります。

#### 手順

**disableAllDefaultSources: true** を **OperatorHub** オブジェクトに追加して、デフォルトカタロ グのソースを無効にします。

\$ oc patch OperatorHub cluster --type json \ -p '[{"op": "add", "path": "/spec/disableAllDefaultSources", "value": true}]'

# ヒント

または、Web コンソールを使用してカタログソースを管理できます。Administration → Cluster Settings → Configuration → OperatorHub ページから、Sources タブをクリックして、個別のソース を作成、更新、削除、無効化、有効化できます。

# 6.7.11. OpenShift Container Platform の Telemetry アクセス

OpenShift Container Platform 4.12 では、クラスターの健全性および正常に実行された更新についての メトリクスを提供するためにデフォルトで実行される Telemetry サービスにもインターネットアクセス が必要です。クラスターがインターネットに接続されている場合、Telemetry は自動的に実行され、ク ラスターは [OpenShift](https://console.redhat.com/openshift) Cluster Manager Hybrid Cloud Console に登録されます。

[OpenShift](https://console.redhat.com/openshift) Cluster Manager インベントリーが正常である (Telemetry によって自動的に維持、または OpenShift Cluster Manager Hybrid Cloud Console を使用して手動で維持) ことを確認した後 に、[subscription](https://access.redhat.com/documentation/ja-jp/subscription_central/2020-04/html/getting_started_with_subscription_watch/con-how-to-select-datacollection-tool_assembly-requirements-and-your-responsibilities-ctxt#red_hat_openshift) watch を使用 して、アカウントまたはマルチクラスターレベルで OpenShift Container Platform サブスクリプションを追跡します。

### 関連情報

● Telemetry サービスの詳細は[、リモートヘルスモニタリング](https://docs.redhat.com/en/documentation/openshift_container_platform/4.12/html-single/support/#about-remote-health-monitoring) を参照してください。

# 6.7.12. 次のステップ

- [インストールを検証](#page-4194-0) します。
- [クラスターをカスタマイズ](https://docs.redhat.com/en/documentation/openshift_container_platform/4.12/html-single/post-installation_configuration/#available_cluster_customizations) します。
- Cluster Samples Operator および must-gather ツールの [イメージストリームを設定](https://docs.redhat.com/en/documentation/openshift_container_platform/4.12/html-single/post-installation_configuration/#post-install-must-gather-disconnected) します。
- [ネットワークが制限された環境での](https://docs.redhat.com/en/documentation/openshift_container_platform/4.12/html-single/operators/#olm-restricted-networks) Operator Lifecycle Manager (OLM) の使用 方法について参 照します。
- [クラスターのインストールに使用したミラーレジストリーに信頼された](https://docs.redhat.com/en/documentation/openshift_container_platform/4.12/html-single/images/#images-configuration-cas_image-configuration) CA がある場合は、追 加のトラストストアを設定 してクラスターに追加します。
- 必要に応じて[、リモートヘルスレポートをオプトアウト](https://docs.redhat.com/en/documentation/openshift_container_platform/4.12/html-single/support/#opting-out-remote-health-reporting_opting-out-remote-health-reporting)できます。

# 6.8. AWS のクラスターの既存 VPC へのインストール

OpenShift Container Platform バージョン 4.12 では、Amazon Web Services (AWS) 上の既存の Amazon Virtual Private Cloud (VPC) にクラスターをインストールできます。インストールプログラムは、カス タマイズ可能な残りの必要なインフラストラクチャーをプロビジョニングします。インストールをカス タマイズするには、クラスターをインストールする前に、**install-config.yaml** ファイルでパラメーター を変更します。

# 6.8.1. 前提条件

- OpenShift Container Platform [のインストールおよび更新](https://docs.redhat.com/en/documentation/openshift_container_platform/4.12/html-single/architecture/#architecture-installation) プロセスの詳細を確認した。
- [クラスターインストール方法の選択およびそのユーザー向けの準備](#page-26-0) を確認した。

● クラスターをホストするために AWS [アカウントを設定](#page-232-0) している。

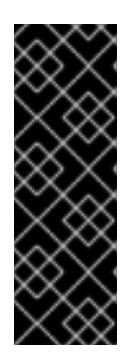

重要

AWS プロファイルがご使用のコンピューターに保存されている場合、マルチ ファクター認証デバイスを使用中に生成した一時的なセッショントークンを使用 することはできません。クラスターは継続的に現行の AWS 認証情報を使用し て、クラスターの有効期間全体にわたって AWS リソースを作成するため、有効 期間の長い認証情報を使用する必要があります。適切なキーを生成するには、 AWS ドキュメントの [Managing](https://docs.aws.amazon.com/IAM/latest/UserGuide/id_credentials_access-keys.html) Access Keys for IAM Users を参照してくださ い。キーは、インストールプログラムの実行時に指定できます。

- [ファイアウォールを使用する場合は、クラスターがアクセスを必要とするサイトを許可するよ](#page-4186-0) うにファイアウォールを設定する必要がある。
- お使いの環境でクラウドアイデンティティーおよびアクセス管理 (IAM) API にアクセスできな い場合や、管理者レベルの認証情報シークレットを **kube-system** namespace に保存すること を望まない場合は、IAM [認証情報を手動で作成および維持](#page-244-0) することができます。

#### 6.8.2. カスタム VPC の使用について

OpenShift Container Platform 4.12 では、Amazon Web Services (AWS) の既存の Amazon Virtual Private Cloud (VPC) の既存のサブネットにクラスターをデプロイできます。OpenShift Container Platform を既存の AWS VPC にデプロイすると、新規アカウントの制限を回避したり、会社のガイドラ インによる運用上の制約をより容易に遵守することが可能になる場合があります。VPC を作成するため に必要なインフラストラクチャーの作成パーミッションを取得できない場合は、このインストールオプ ションを使用します。

インストールプログラムは既存のサブネットにある他のコンポーネントを把握できないため、ユーザー の代わりにサブネットの CIDR を選択することはできません。クラスターをインストールするサブネッ トのネットワークを独自に設定する必要があります。

#### 6.8.2.1. VPC を使用するための要件

インストールプログラムは、以下のコンポーネントを作成しなくなりました。

- インターネットゲートウェイ
- NAT ゲートウェイ
- サブネット
- ルートテーブル
- VPC
- VPC DHCP オプション
- VPC エンドポイント

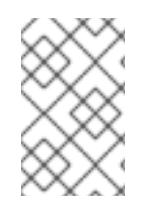

#### 注記

インストールプログラムでは、クラウド提供の DNS サーバーを使用する必要がありま す。カスタム DNS サーバーの使用はサポートされていないため、インストールが失敗し ます。

カスタム VPC を使用する場合は、そのカスタム VPC と使用するインストールプログラムおよびクラス ターのサブネットを適切に設定する必要があります。AWS VPC の作成と管理の詳細は、AWS ドキュメ ントの Amazon VPC [コンソールウィザードの設定](https://docs.aws.amazon.com/vpc/latest/userguide/VPC_wizard.html) と VPC [とサブネットの操作](https://docs.aws.amazon.com/vpc/latest/userguide/working-with-vpcs.html) を参照してください。

インストールプログラムには、以下の機能はありません。

- 使用するクラスターのネットワーク範囲を細分化する。
- サブネットのルートテーブルを設定する。
- DHCP などの VPC オプションを設定する。

クラスターをインストールする前に、以下のタスクを完了する必要があります。AWS VPC でのネット ワーキングの設定の詳細は、 VPC [ネットワーキングコンポーネント](https://docs.aws.amazon.com/vpc/latest/userguide/VPC_Networking.html) と VPC [のルートテーブル](https://docs.aws.amazon.com/vpc/latest/userguide/VPC_Route_Tables.html) を参照 してください。

VPC は以下の特性を満たす必要があります。

- クラスターが使用するアベイラビリティーゾーンごとにパブリックサブネットとプライベート サブネットを作成します。それぞれのアベイラビリティーゾーンには、複数のパブリックおよ [びプライベートサブネットがありません。このタイプの設定の例は、](https://docs.aws.amazon.com/vpc/latest/userguide/VPC_Scenario2.html)AWS ドキュメントの パ ブリックサブネットとプライベートサブネット (NAT) を使用した VPC を参照してください。 各サブネット ID を記録します。インストールを完了するには、 **install-config.yaml** ファイル の プラットフォーム セクションにこれらの値を入力する必要があります。AWS ドキュメント の [サブネット](https://docs.aws.amazon.com/managedservices/latest/userguide/find-subnet.html) ID の検索 を参照してください。
- VPC の CIDR ブロックには、クラスターマシンの IP アドレスプールである **Networking.MachineCIDR** 範囲が含まれている必要があります。サブネット CIDR ブロック は、指定したマシン CIDR に属している必要があります。
- VPCには、パブリックインターネットゲートウェイが接続されている必要があります。アベイ ラビリティーゾーンごとに以下が必要です。
	- パブリックサブネットには、インターネットゲートウェイへのルートが必要です。
	- パブリックサブネットには、EIP アドレスが割り当てられた NAT ゲートウェイが必要で す。
	- プライベートサブネットには、パブリックサブネットの NAT ゲートウェイへのルートが必 要です。
- VPCは kubernetes.io/cluster/.\*: owned、Name、openshift.io/cluster タグを使用できませ ん。

インストールプログラムは **kubernetes.io/cluster/.\*: shared** タグを追加するようにサブネット を変更するため、サブネットでは1つ以上の空のタグスロットが利用可能である必要がありま す。AWS ドキュメントで [タグ制限](https://docs.aws.amazon.com/AWSEC2/latest/UserGuide/Using_Tags.html#tag-restrictions) を確認し、インストールプログラムでタグを指定する各サ ブネットに追加できるようにします。**Name** タグは EC2 **Name** フィールドと重複し、その結果 インストールが失敗するため、使用できません。

VPC で **enableDnsSupport** および **enableDnsHostnames** 属性を有効にし、クラスターが VPC に割り当てられている Route 53 ゾーンを使用してクラスターの内部 DNS レコードを解決 できるようにする必要があります。AWS ドキュメントの DNS [Support](https://docs.aws.amazon.com/vpc/latest/userguide/vpc-dns.html#vpc-dns-support) in Your VPC を参照して ください。 独自の Route 53 ホストプライベートゾーンを使用する場合、クラスターのインストール前に既 存のホストゾーンを VPC に関連付ける必要があります。ホストゾーンは、**install-config.yaml** ファイルの **platform.aws.hostedZone** フィールドを使用して定義できます。

非接続環境で作業している場合、EC2、ELB、および S3 エンドポイントのパブリック IP アドレスに到 達することはできません。インストール中にインターネットトラフィックを制限するレベルに応じて、 次の設定オプションを使用できます。

#### オプション 1: VPC エンドポイントを作成する

VPC エンドポイントを作成し、クラスターが使用しているサブネットにアタッチします。次のようにエ ンドポイントに名前を付けます。

- **ec2.<aws\_region>.amazonaws.com**
- **elasticloadbalancing.<aws\_region>.amazonaws.com**
- **s3.<aws\_region>.amazonaws.com**

このオプションを使用すると、VPC および必要な AWS サービスの間でネットワークトラフィックがプ ライベートのままになります。

オプション 2: VPC エンドポイントなしでプロキシーを作成する

インストールプロセスの一環として、HTTP または HTTPS プロキシーを設定できます。このオプショ ンを使用すると、インターネットトラフィックはプロキシーを経由して、必要な AWS サービスに到達 します。

#### オプション 3: VPC エンドポイントでプロキシーを作成する

インストールプロセスの一環として、VPC エンドポイントを使用して HTTP または HTTPS プロキシー を設定できます。VPC エンドポイントを作成し、クラスターが使用しているサブネットにアタッチしま す。次のようにエンドポイントに名前を付けます。

- **ec2.<aws\_region>.amazonaws.com**
- **elasticloadbalancing.<aws\_region>.amazonaws.com**
- **s3.<aws\_region>.amazonaws.com**

**install-config.yaml** ファイルでプロキシーを設定するときに、これらのエンドポイントを **noProxy** フィールドに追加します。このオプションを使用すると、プロキシーはクラスターがインターネットに 直接アクセスするのを防ぎます。ただし、VPC と必要な AWS サービスの間のネットワークトラフィッ クはプライベートのままです。

#### 必要な VPC コンポーネント

お使いのマシンとの通信を可能にする適切な VPC およびサブネットを指定する必要があります。

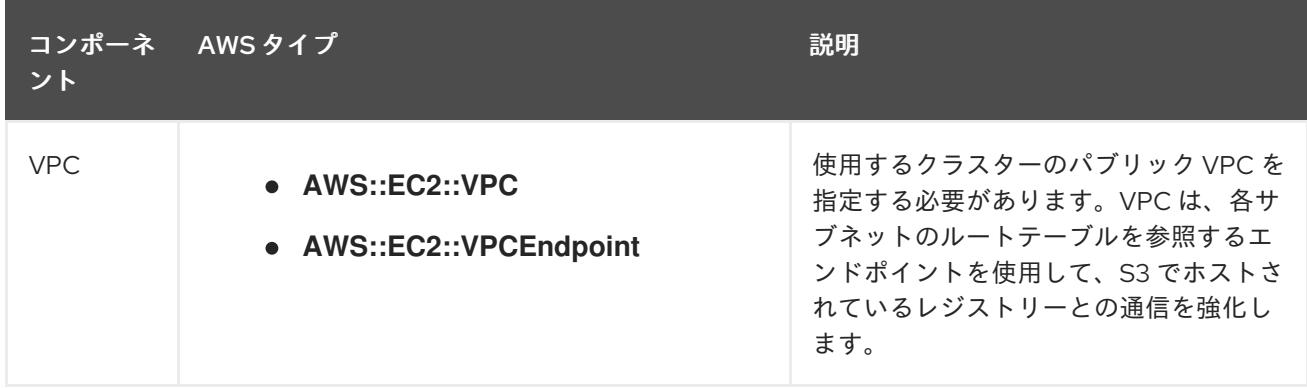

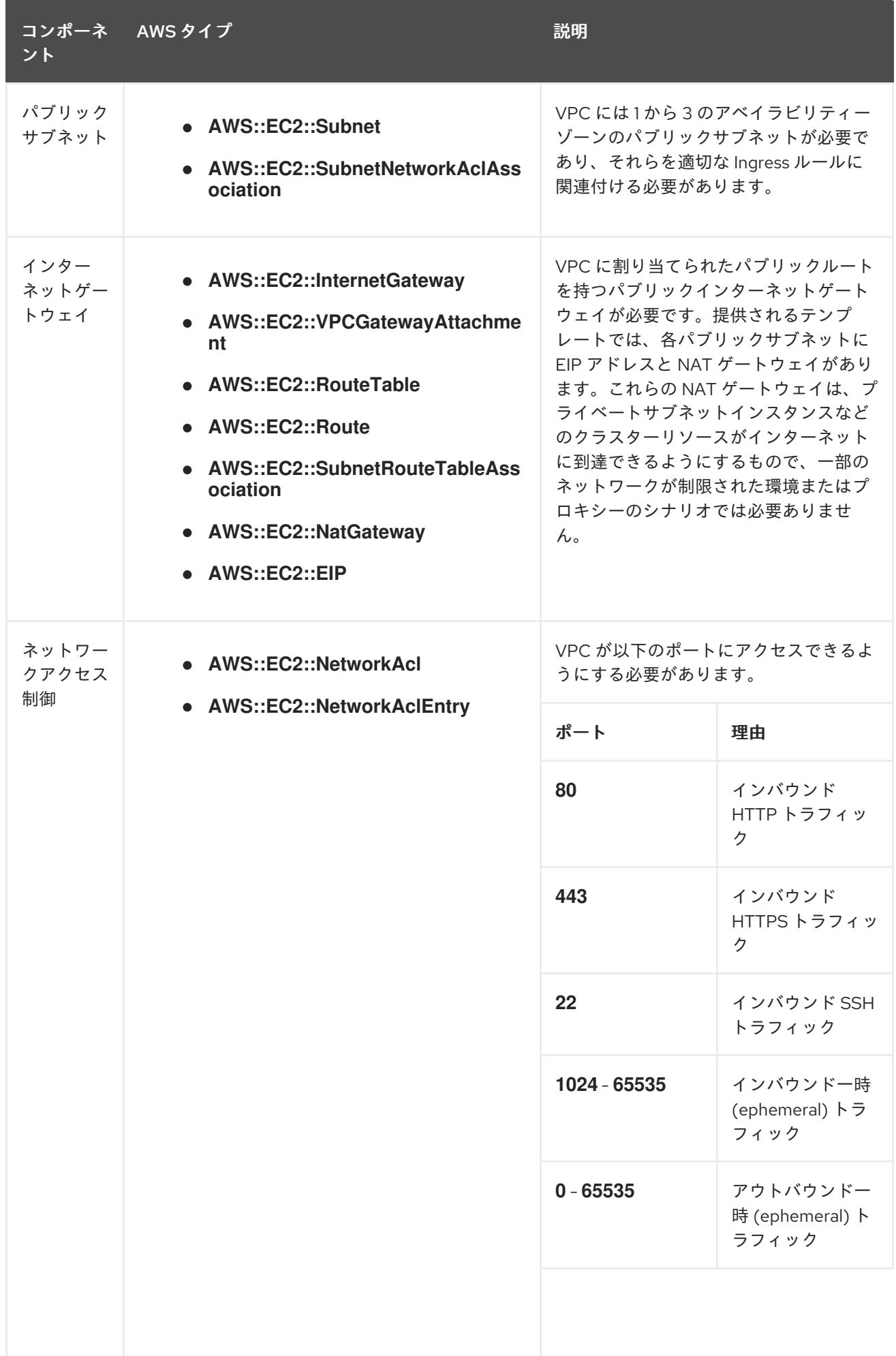

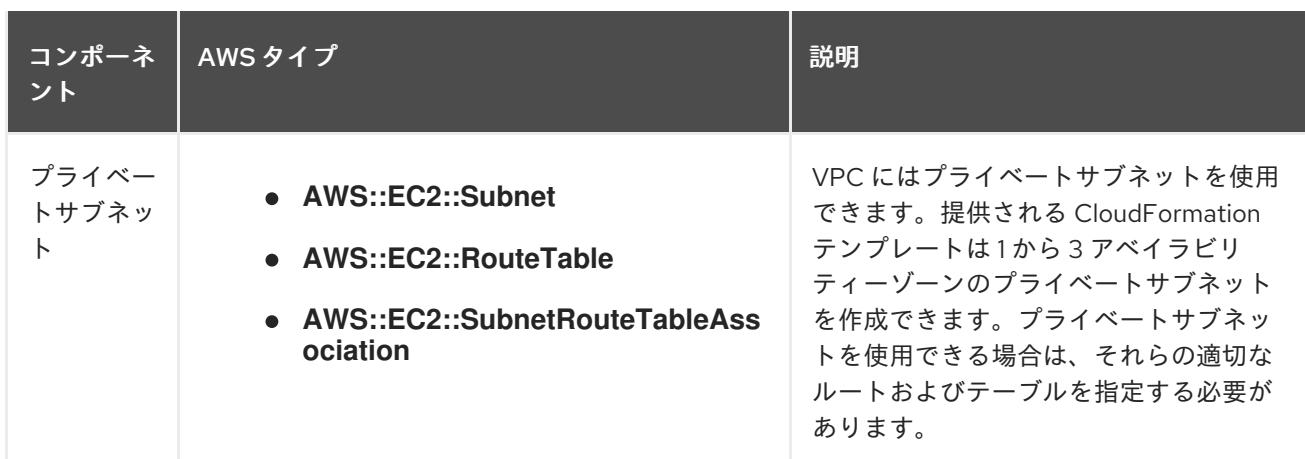

#### 6.8.2.2. VPC 検証

指定するサブネットが適切であることを確認するには、インストールプログラムが以下のデータを確認 します。

- 指定したサブネットすべてが存在します。
- プライベートサブネットを指定します。
- サブネットの CIDR は指定されたマシン CIDR に属します。
- 各アベイラビリティーゾーンのサブネットを指定します。それぞれのアベイラビリティーゾー ンには、複数のパブリックおよびプライベートサブネットがありません。プライベートクラス ターを使用する場合、各アベイラビリティーゾーンのプライベートサブネットのみを指定しま す。それ以外の場合は、各アベイラビリティーゾーンのパブリックサブネットおよびプライ ベートサブネットを指定します。
- 各プライベートサブネットアベイラビリティーゾーンのパブリックサブネットを指定します。 マシンは、プライベートサブネットを指定しないアベイラビリティーゾーンにはプロビジョニ ングされません。

既存の VPC を使用するクラスターを破棄しても、VPC は削除されません。VPC から OpenShift Container Platform クラスターを削除する場合、 **kubernetes.io/cluster/.\*: shared** タグは、それが使 用したサブネットから削除されます。

#### 6.8.2.3. パーミッションの区分

OpenShift Container Platform 4.3 以降、クラスターのデプロイに、インストールプログラムがプロビ ジョニングするインフラストラクチャークラスターに必要なすべてのパーミッションを必要としなくな りました。この変更は、ある会社で個人がクラウドで他とは異なるリソースを作成できるようにパー ミッションが区分された状態に類似するものです。たとえば、インスタンス、バケット、ロードバラン サーなどのアプリケーション固有のアイテムを作成することはできますが、VPC、サブネット、または Ingress ルールなどのネットワーク関連のコンポーネントは作成できない可能性があります。

クラスターの作成時に使用する AWS の認証情報には、VPC、およびサブネット、ルーティングテーブ ル、インターネットゲートウェイ、NAT、VPN などの VPC 内のコアとなるネットワークコンポーネン トの作成に必要なネットワークのパーミッションは必要ありません。ELB、セキュリティーグループ、 S3 バケットおよびノードなどの、クラスター内でマシンに必要なアプリケーションリソースを作成す るパーミッションは依然として必要になります。

#### 6.8.2.4. クラスター間の分離

OpenShift Container Platform を既存のネットワークにデプロイする場合、クラスターサービスの分離 の規模は以下の方法で縮小されます。

- 複数の OpenShift Container Platform クラスターを同じ VPC にインストールできます。
- ICMP Ingress はネットワーク全体から許可されます。
- TCP 22 Ingress (SSH) はネットワーク全体に対して許可されます。
- コントロールプレーンの TCP 6443 Ingress (Kubernetes API) はネットワーク全体に対して許可 されます。
- コントロールプレーンの TCP 22623 Ingress (MCS) はネットワーク全体に対して許可されま す。

### 6.8.3. OpenShift Container Platform のインターネットアクセス

OpenShift Container Platform 4.12 では、クラスターをインストールするためにインターネットアクセ スが必要になります。

インターネットへのアクセスは以下を実行するために必要です。

- [OpenShift](https://console.redhat.com/openshift) Cluster Manager Hybrid Cloud Console にアクセスし、インストールプログラムをダ ウンロードし、サブスクリプション管理を実行します。クラスターにインターネットアクセス があり、Telemetry を無効にしない場合、そのサービスは有効なサブスクリプションでクラス ターを自動的に使用します。
- クラスターのインストールに必要なパッケージを取得するために [Quay.io](http://quay.io) にアクセスします。
- クラスターの更新を実行するために必要なパッケージを取得します。

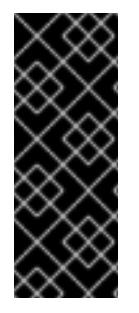

#### 重要

クラスターでインターネットに直接アクセスできない場合、プロビジョニングする一部 のタイプのインフラストラクチャーでネットワークが制限されたインストールを実行で きます。このプロセスで、必要なコンテンツをダウンロードし、これを使用してミラー レジストリーにインストールパッケージを設定します。インストールタイプによって は、クラスターのインストール環境でインターネットアクセスが不要となる場合があり ます。クラスターを更新する前に、ミラーレジストリーのコンテンツを更新します。

#### 6.8.4. クラスターノードの SSH アクセス用のキーペアの生成

OpenShift Container Platform をインストールする際に、SSH パブリックキーをインストールプログラ ムに指定できます。キーは、Ignition 設定ファイルを介して Red Hat Enterprise Linux CoreOS (RHCOS) ノードに渡され、ノードへの SSH アクセスを認証するために使用されます。このキーは各 ノードの **core** ユーザーの **~/.ssh/authorized\_keys** リストに追加され、パスワードなしの認証が可能に なります。

キーがノードに渡されると、キーペアを使用して RHCOS ノードにユーザー **core** として SSH を実行で きます。SSH 経由でノードにアクセスするには、秘密鍵のアイデンティティーをローカルユーザーの SSH で管理する必要があります。

インストールのデバッグまたは障害復旧を実行するためにクラスターノードに対して SSH を実行する 場合は、インストールプロセスの間に SSH 公開鍵を指定する必要があります。 **/openshift-install gather** コマンドでは、SSH 公開鍵がクラスターノードに配置されている必要もあります。

# 重要

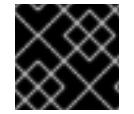

障害復旧およびデバッグが必要な実稼働環境では、この手順を省略しないでください。

# 注記

AWS [キーペア](https://docs.aws.amazon.com/AWSEC2/latest/UserGuide/ec2-key-pairs.html) などのプラットフォームに固有の方法で設定したキーではなく、ローカル キーを使用する必要があります。

#### 手順

1. クラスターノードへの認証に使用するローカルマシンに既存の SSH キーペアがない場合は、こ れを作成します。たとえば、Linux オペレーティングシステムを使用するコンピューターで以 下のコマンドを実行します。

\$ ssh-keygen -t ed25519 -N '' -f <path>/<file\_name> **1**

新しい SSH キーのパスとファイル名 (**~/.ssh/id\_ed25519** など) を指定します。既存の キーペアがある場合は、公開鍵が **~/.ssh** ディレクトリーにあることを確認します。

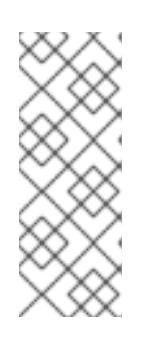

[1](#page-376-0)

#### <span id="page-376-0"></span>注記

FIPS で検証済みまたは進行中のモジュール (Modules in Process) 暗号ライブラ リーを使用する OpenShift Container Platform クラスターを **x86\_64**、**ppc64le**、および **s390x** アーキテクチャーにインストールする予定の 場合は、**ed25519** アルゴリズムを使用するキーは作成しないでください。代わ りに、**rsa** アルゴリズムまたは **ecdsa** アルゴリズムを使用するキーを作成しま す。

2. 公開 SSH キーを表示します。

\$ cat <path>/<file\_name>.pub

たとえば、次のコマンドを実行して **~/.ssh/id\_ed25519.pub** 公開鍵を表示します。

\$ cat ~/.ssh/id\_ed25519.pub

3. ローカルユーザーの SSH エージェントに SSH 秘密鍵 ID が追加されていない場合は、それを追 加します。キーの SSH エージェント管理は、クラスターノードへのパスワードなしの SSH 認 証、または **./openshift-install gather** コマンドを使用する場合は必要になります。

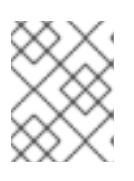

#### 注記

一部のディストリビューションでは、**~/.ssh/id\_rsa** および **~/.ssh/id\_dsa** など のデフォルトの SSH 秘密鍵のアイデンティティーは自動的に管理されます。

a. **ssh-agent** プロセスがローカルユーザーに対して実行されていない場合は、バックグラウ ンドタスクとして開始します。

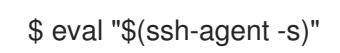

# 出力例

# Agent pid 31874

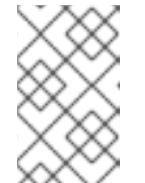

<span id="page-377-0"></span>

クラスターが FIPS モードにある場合は、FIPS 準拠のアルゴリズムのみを使 用して SSH キーを生成します。鍵は RSA または ECDSA のいずれかである 必要があります。

4. SSH プライベートキーを **ssh-agent** に追加します。

\$ ssh-add <path>/<file\_name> 1

注記

**~/.ssh/id\_ed25519** などの、SSH プライベートキーのパスおよびファイル名を指定しま す。

# 出力例

[1](#page-377-0)

Identity added: /home/<you>/<path>/<file\_name> (<computer\_name>)

# 次のステップ

● OpenShift Container Platform をインストールする際に、SSH パブリックキーをインストール プログラムに指定します。

6.8.5. インストールプログラムの取得

OpenShift Container Platform をインストールする前に、インストールに使用しているホストにインス トールファイルをダウンロードします。

# 前提条件

● 500 MB のローカルディスク領域がある Linux または macOS を実行するコンピューターが必要 です。

# 手順

- 1. OpenShift Cluster Manager サイトの [インフラストラクチャープロバイダー](https://console.redhat.com/openshift/install) ページにアクセス します。Red Hat アカウントがある場合は、認証情報を使用してログインします。アカウント がない場合はこれを作成します。
- 2. インフラストラクチャープロバイダーを選択します。
- 3. インストールタイプのページに移動し、ホストオペレーティングシステムとアーキテクチャー に対応するインストールプログラムをダウンロードして、インストール設定ファイルを保存す るディレクトリーにファイルを配置します。

#### 重要

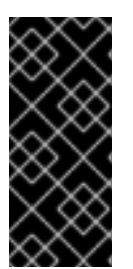

インストールプログラムは、クラスターのインストールに使用するコンピュー ターにいくつかのファイルを作成します。クラスターのインストール完了後は、 インストールプログラムおよびインストールプログラムが作成するファイルを保 持する必要があります。ファイルはいずれもクラスターを削除するために必要に なります。

#### 重要

インストールプログラムで作成されたファイルを削除しても、クラスターがイン ストール時に失敗した場合でもクラスターは削除されません。クラスターを削除 するには、特定のクラウドプロバイダー用の OpenShift Container Platform のア ンインストール手順を実行します。

4. インストールプログラムを展開します。たとえば、Linux オペレーティングシステムを使用す るコンピューターで以下のコマンドを実行します。

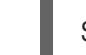

\$ tar -xvf openshift-install-linux.tar.gz

5. Red Hat OpenShift Cluster Manager [からインストールプルシークレット](https://console.redhat.com/openshift/install/pull-secret) をダウンロードしま す。このプルシークレットを使用し、OpenShift Container Platform コンポーネントのコンテ ナーイメージを提供する Quay.io など、組み込まれた各種の認証局によって提供されるサービ スで認証できます。

6.8.6. インストール設定ファイルの作成

Amazon Web Services (AWS) での OpenShift Container Platform のインストールをカスタマイズでき ます。

#### 前提条件

- OpenShift Container Platform インストールプログラム、およびクラスターのプルシークレッ トを取得する。
- サブスクリプションレベルでサービスプリンシパルのパーミッションを取得する。

#### 手順

[1](#page-378-0)

- 1. **install-config.yaml** ファイルを作成します。
	- a. インストールプログラムが含まれるディレクトリーに切り替え、以下のコマンドを実行し ます。

<span id="page-378-0"></span>\$ ./openshift-install create install-config --dir <installation\_directory> **1**

**<installation\_directory>** の場合、インストールプログラムが作成するファイルを保存 するためにディレクトリー名を指定します。

ディレクトリーを指定する場合:

ディレクトリーに **execute** 権限があることを確認します。この権限は、インストール ディレクトリーで Terraform バイナリーを実行するために必要です。

- 空のディレクトリーを使用します。ブートストラップ X.509 証明書などの一部のイン ストールアセットは有効期限が短いため、インストールディレクトリーを再利用しない でください。別のクラスターインストールの個別のファイルを再利用する必要がある場 合は、それらをディレクトリーにコピーすることができます。ただし、インストールア セットのファイル名はリリース間で変更される可能性があります。インストールファイ ルを以前のバージョンの OpenShift Container Platform からコピーする場合は注意して コピーを行ってください。
- b. プロンプト時に、クラウドの設定の詳細情報を指定します。
	- i. オプション: クラスターマシンにアクセスするために使用する SSH キーを選択します。

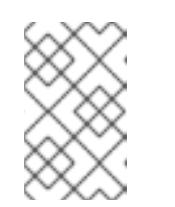

注記

インストールのデバッグまたは障害復旧を実行する必要のある実稼働用 の OpenShift Container Platform クラスターでは、**ssh-agent** プロセス が使用する SSH キーを指定します。

- ii. ターゲットに設定するプラットフォームとして AWS を選択します。
- iii. Amazon Web Services (AWS) プロファイルをコンピューターに保存していない場合、 インストールプログラムを実行するように設定したユーザーの AWS アクセスキー ID およびシークレットアクセスキーを入力します。
- iv. クラスターのデプロイ先とする AWS リージョンを選択します。
- v. クラスターに設定した Route 53 サービスのベースドメインを選択します。
- vi. クラスターの記述名を入力します。
- vii. Red Hat OpenShift Cluster Manager [からプルシークレット](https://console.redhat.com/openshift/install/pull-secret) を貼り付けます。
- 2. **install-config.yaml** ファイルを変更します。利用可能なパラメーターの詳細は、インストール 設定パラメーターのセクションを参照してください。
- 3. **install-config.yaml** ファイルをバックアップし、複数のクラスターをインストールするのに使 用できるようにします。

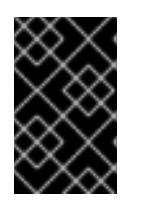

#### 重要

**install-config.yaml** ファイルはインストールプロセス時に使用されます。この ファイルを再利用する必要がある場合は、この段階でこれをバックアップしてく ださい。

# 6.8.6.1. インストール設定パラメーター

OpenShift Container Platform クラスターをデプロイする前に、クラスターをホストするクラウドプ ラットフォームでアカウントを記述し、クラスターのプラットフォームをオプションでカスタマイズす るためにパラメーターの値を指定します。**install-config.yaml** インストール設定ファイルを作成する際 に、コマンドラインで必要なパラメーターの値を指定します。クラスターをカスタマイズする場 合、**install-config.yaml** ファイルを変更して、プラットフォームについての詳細情報を指定できます。

# 注記

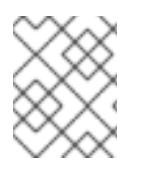

インストール後は、これらのパラメーターを **install-config.yaml** ファイルで変更するこ とはできません。

#### 6.8.6.1.1. 必須設定パラメーター

必須のインストール設定パラメーターは、以下の表で説明されています。

#### 表6.23 必須パラメーター

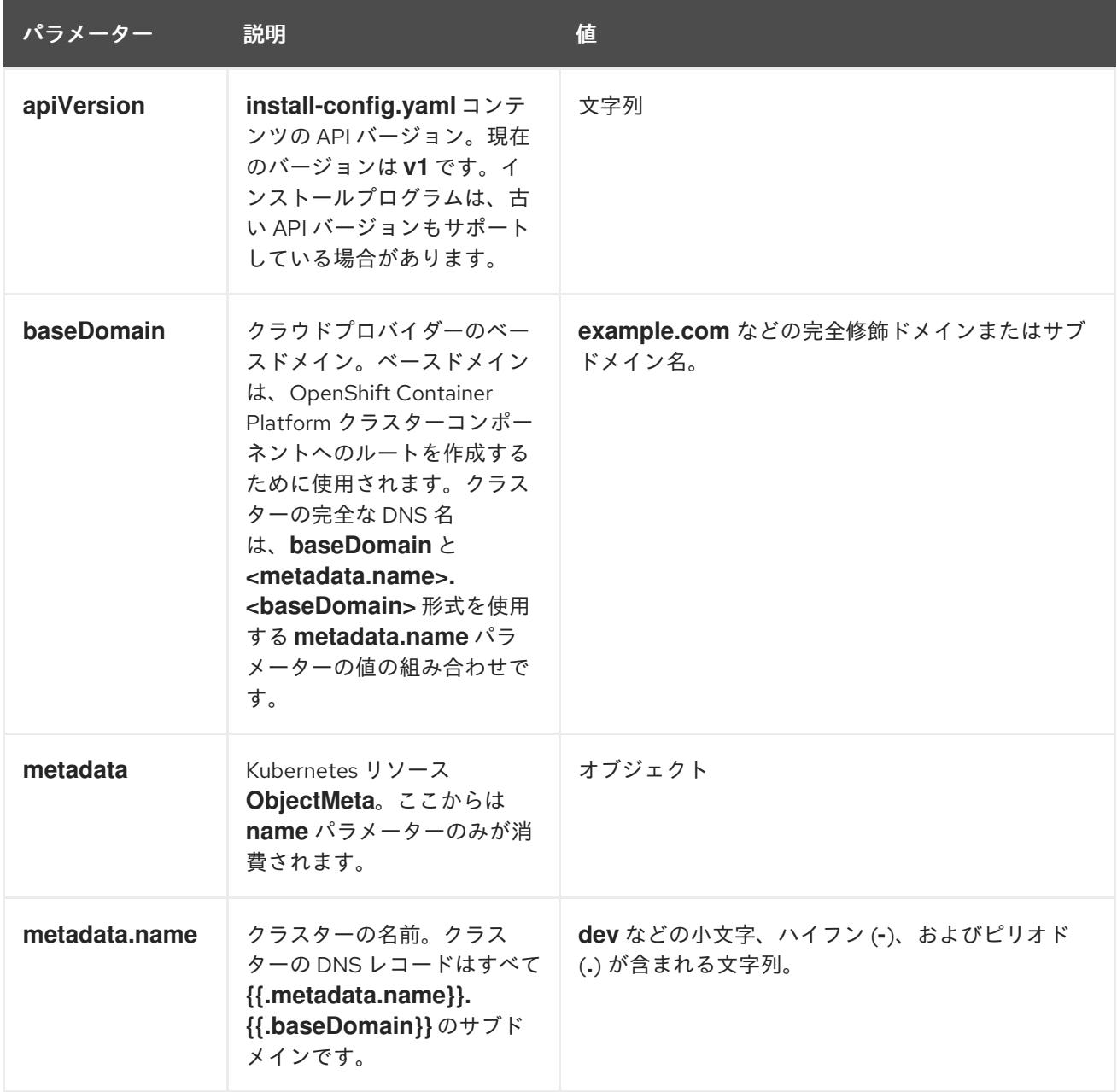

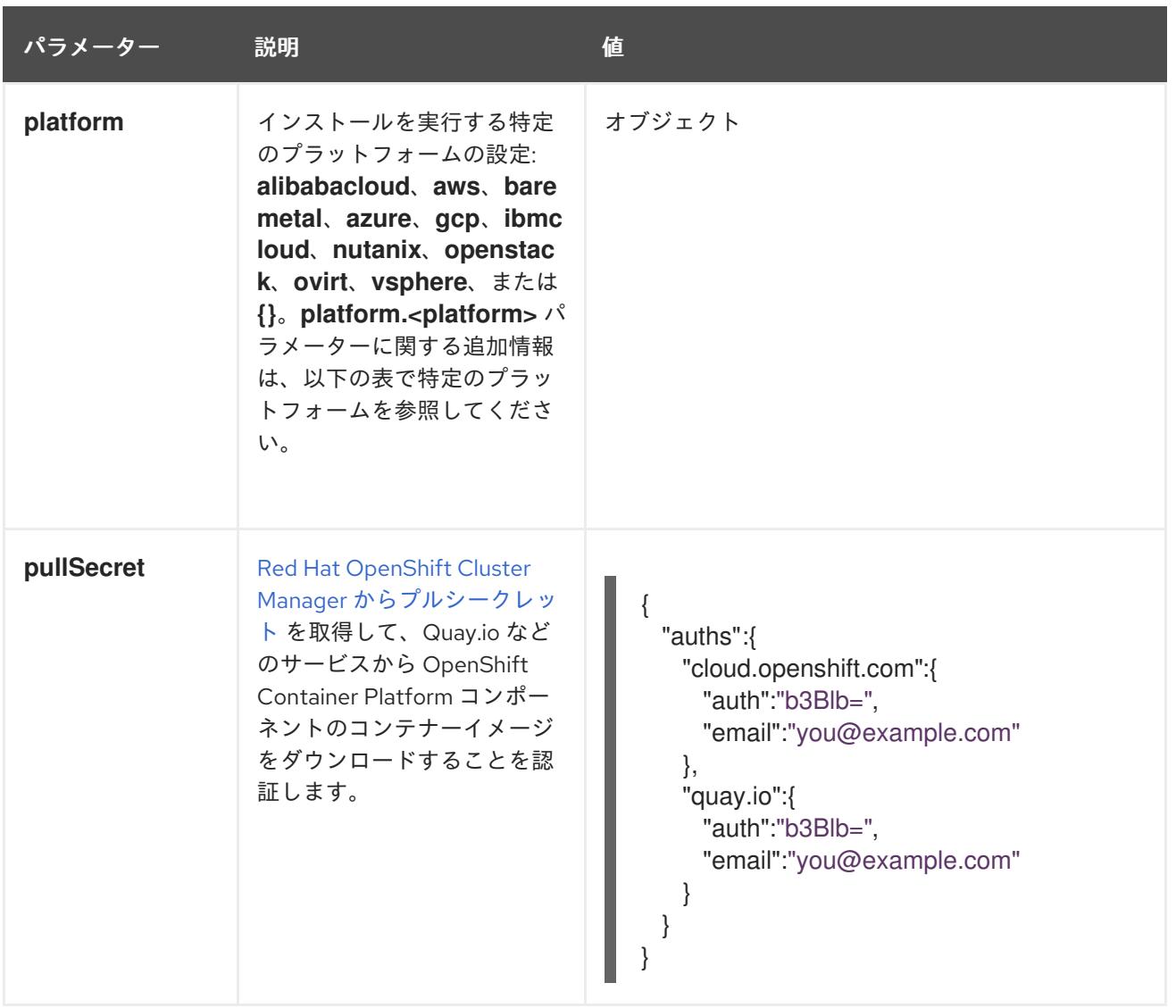

#### 6.8.6.1.2. ネットワーク設定パラメーター

既存のネットワークインフラストラクチャーの要件に基づいて、インストール設定をカスタマイズでき ます。たとえば、クラスターネットワークの IP アドレスブロックを拡張するか、デフォルトとは異な る IP アドレスブロックを指定できます。

IPv4 アドレスのみがサポートされます。

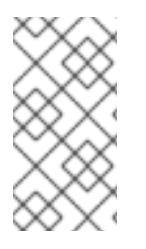

#### 注記

Globalnet は、Red Hat OpenShift Data Foundation ディザスターリカバリーソリュー ションではサポートされていません。局地的なディザスターリカバリーのシナリオで は、各クラスター内のクラスターとサービスネットワークに重複しない範囲のプライ ベート IP アドレスを使用するようにしてください。

#### 表6.24 ネットワークパラメーター

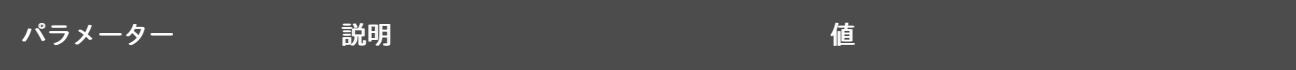

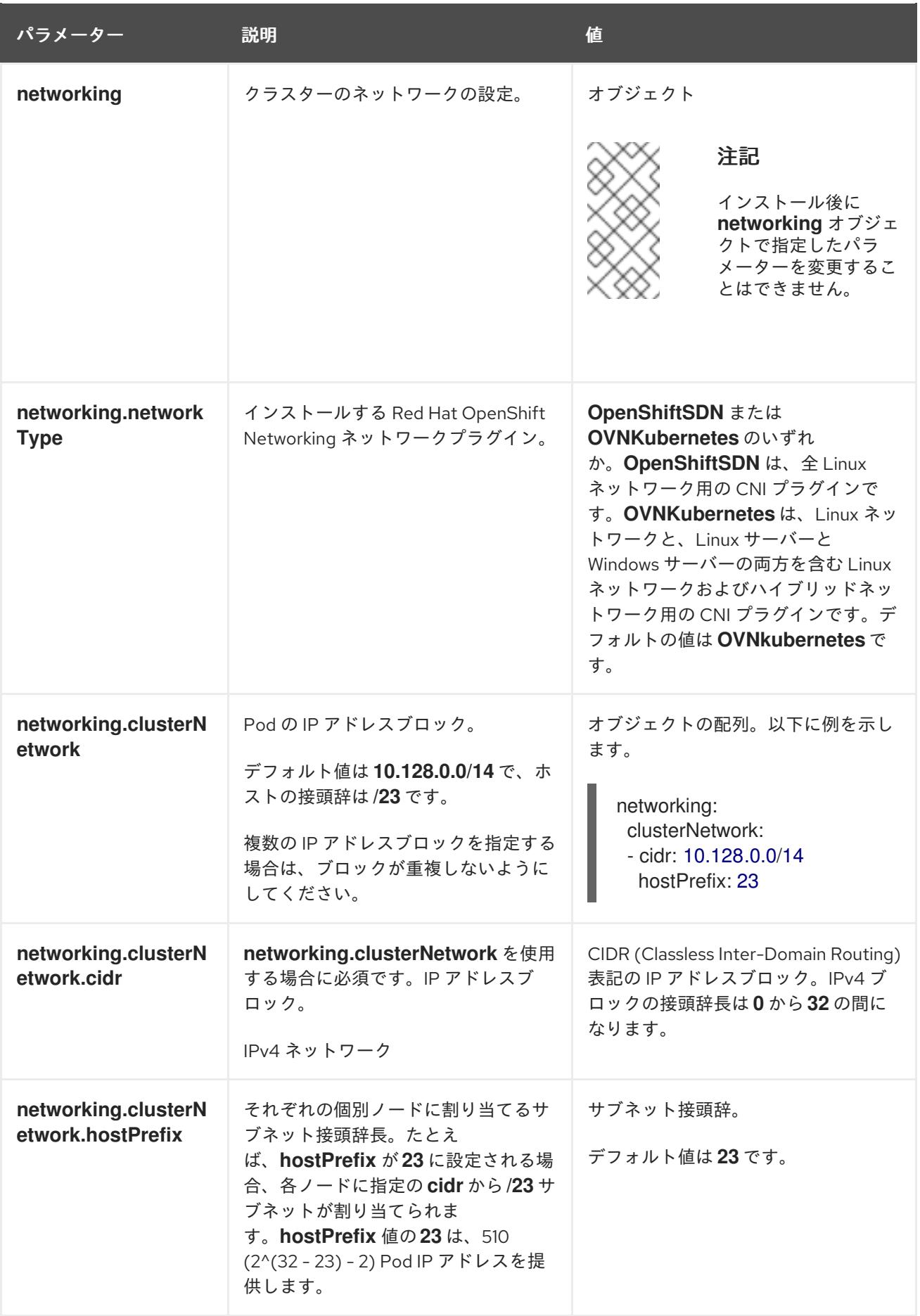

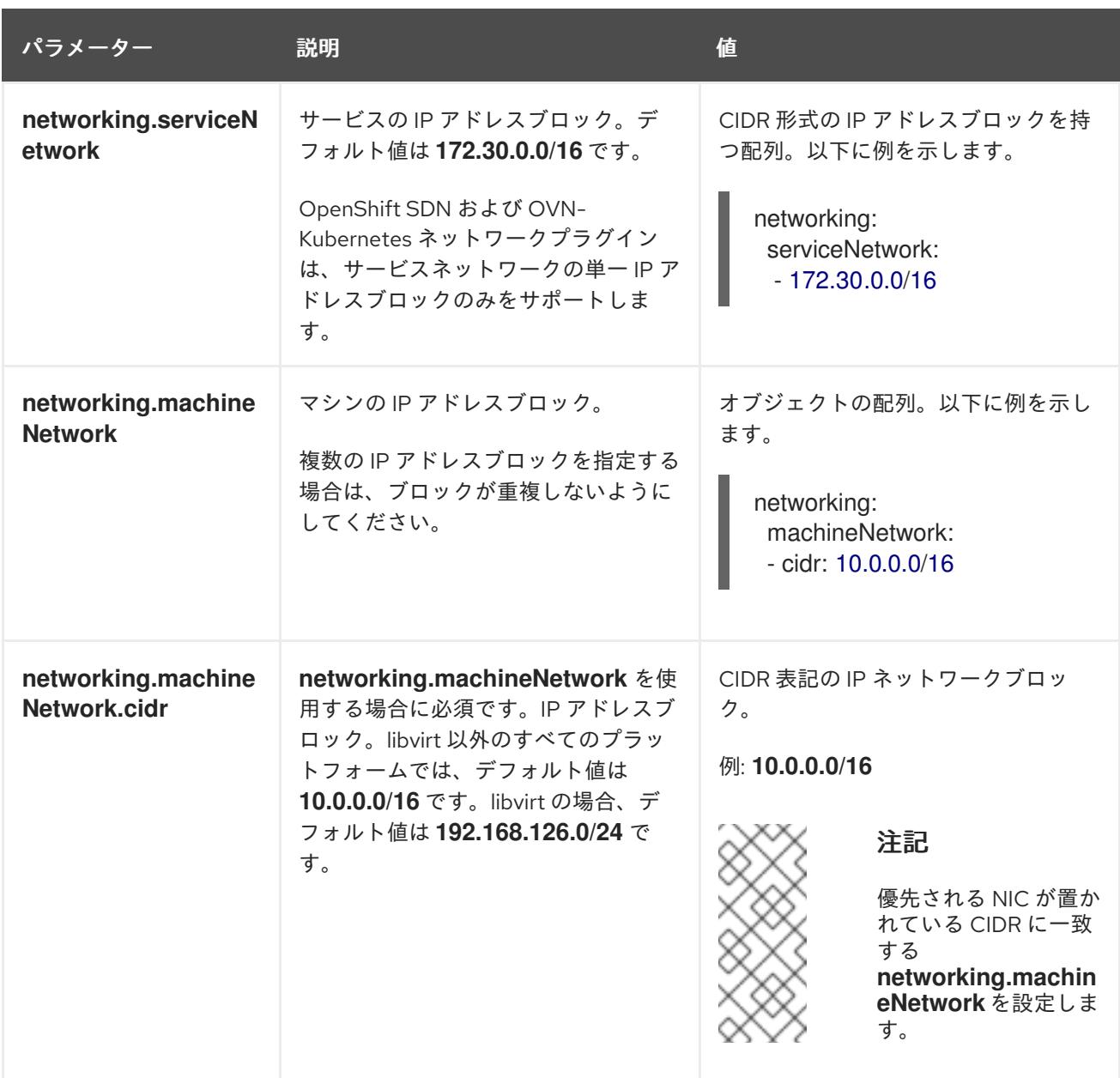

# 6.8.6.1.3. オプションの設定パラメーター

オプションのインストール設定パラメーターは、以下の表で説明されています。

# 表6.25 オプションのパラメーター

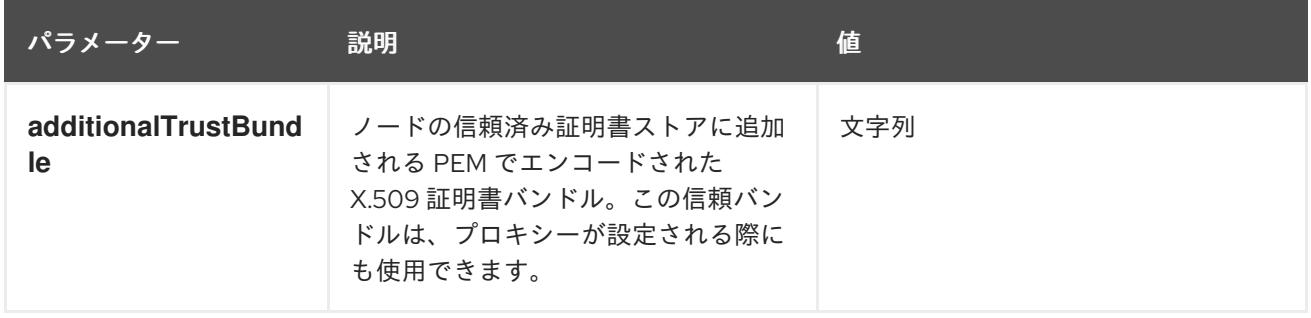

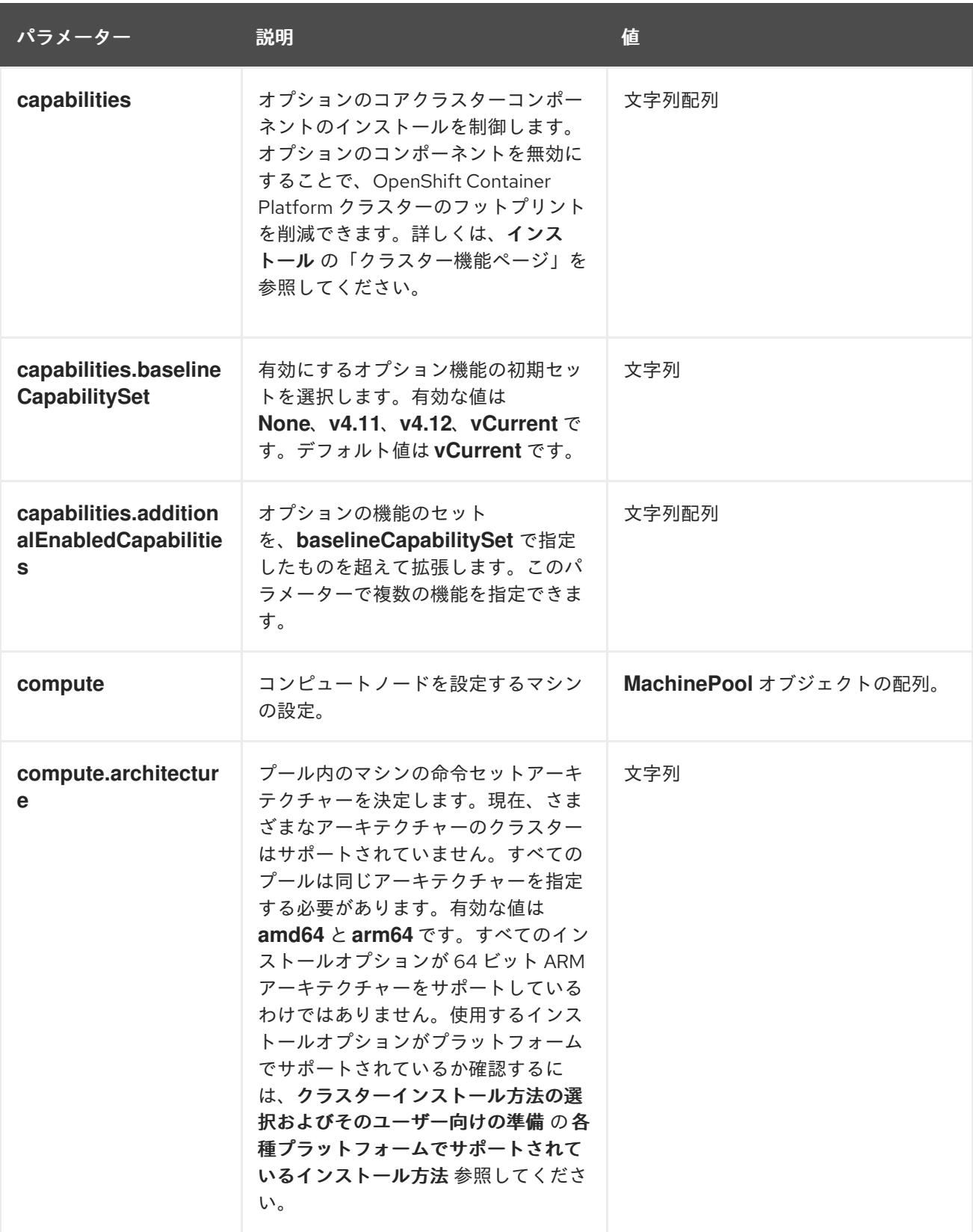

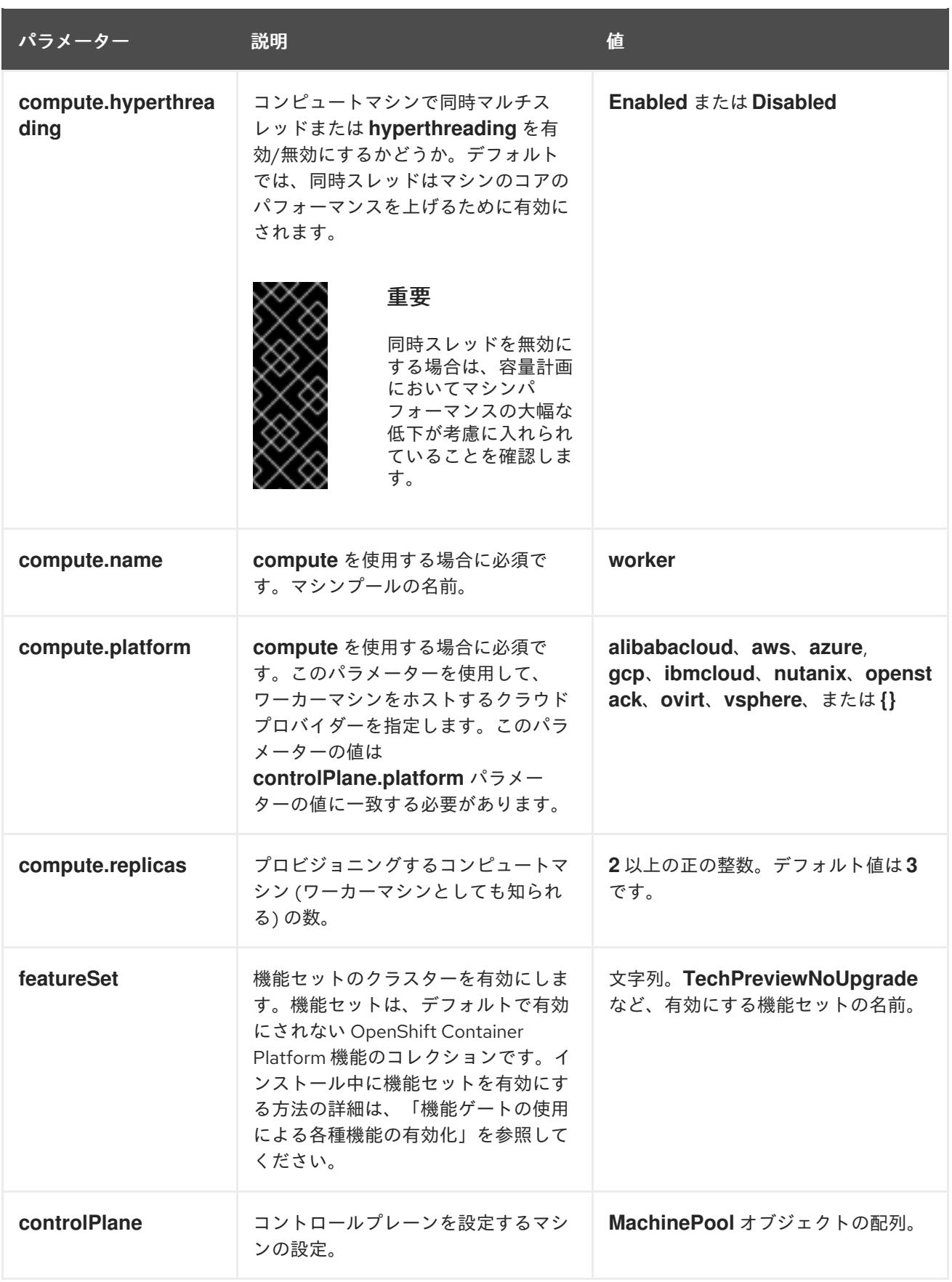

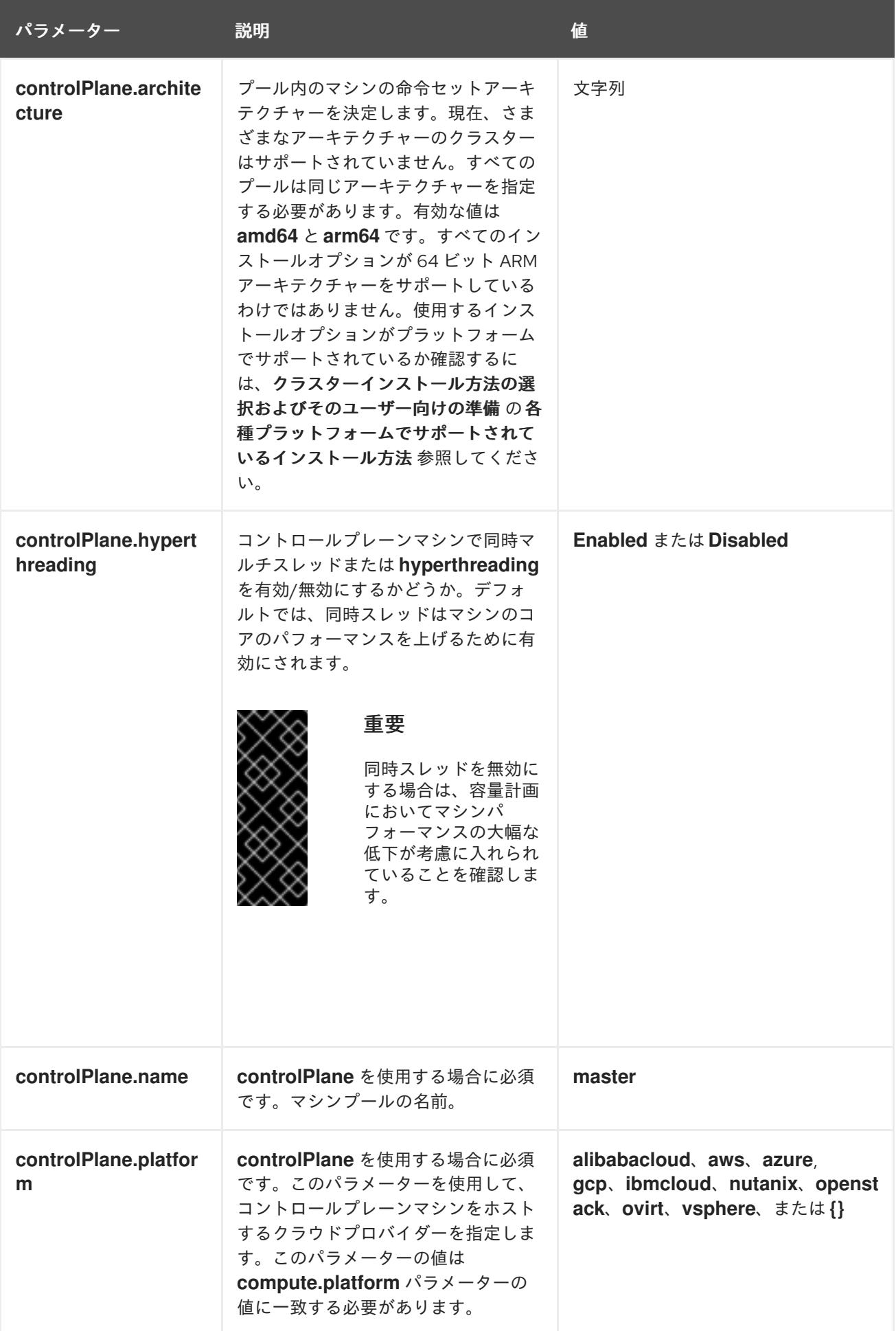

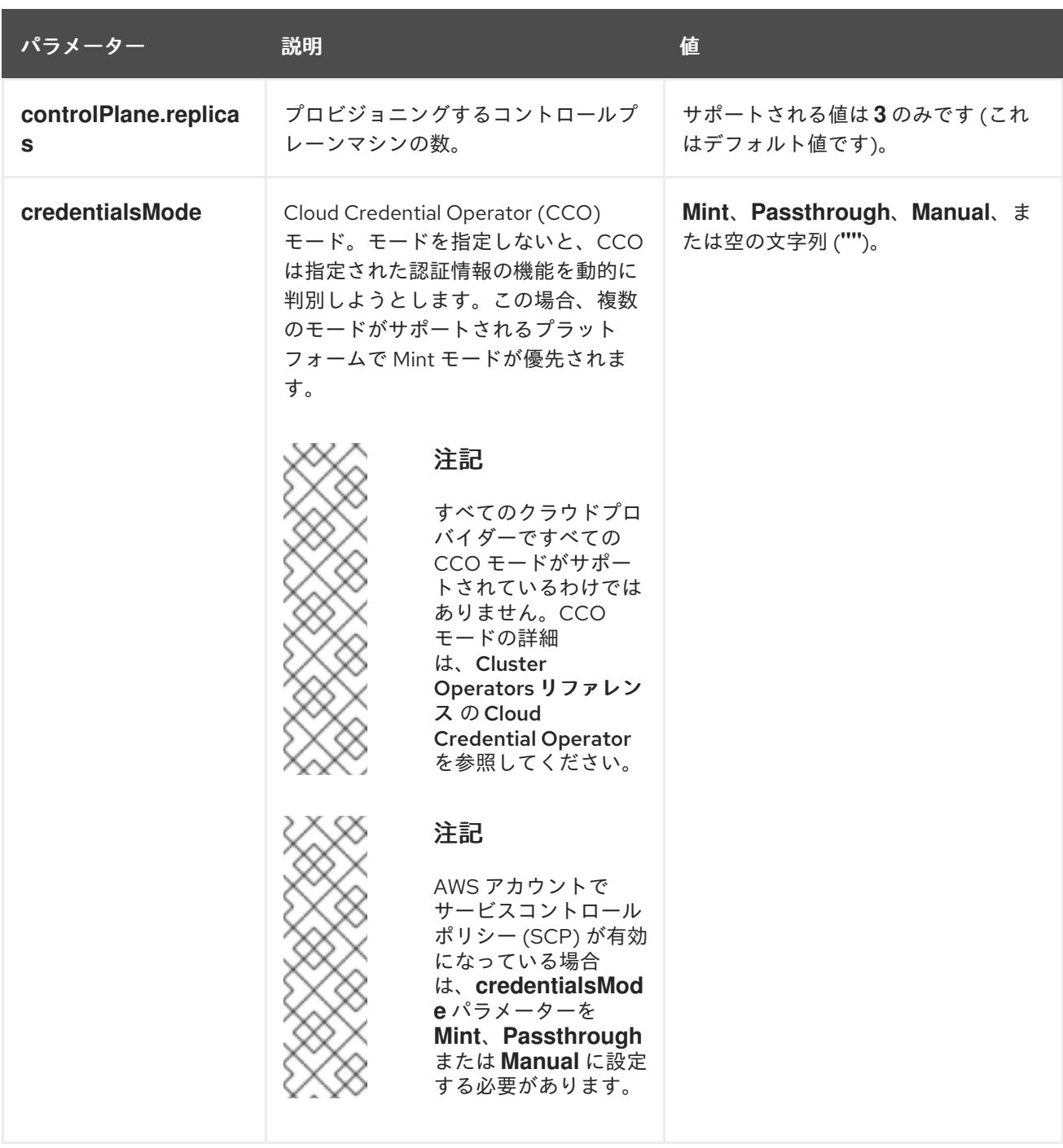

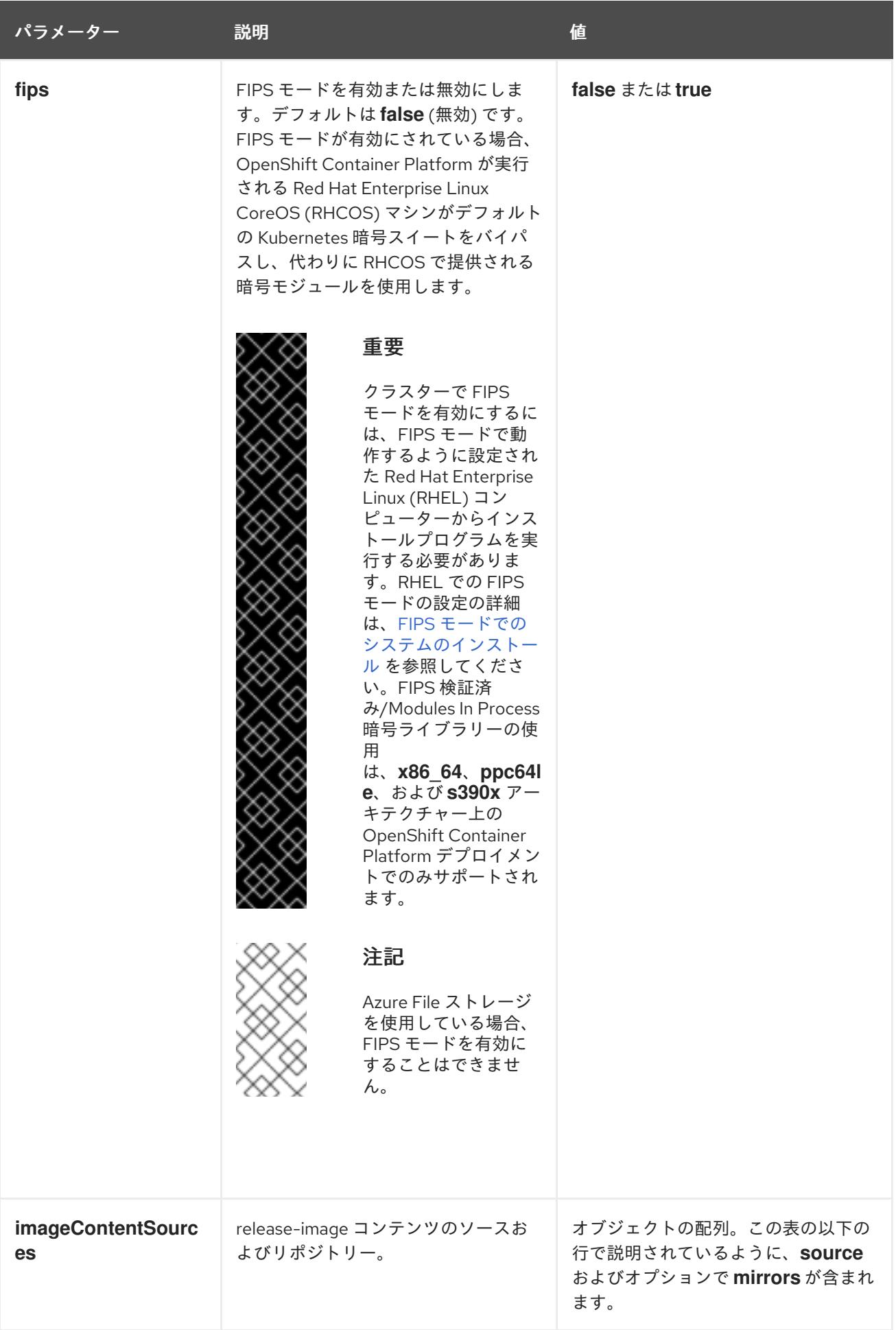

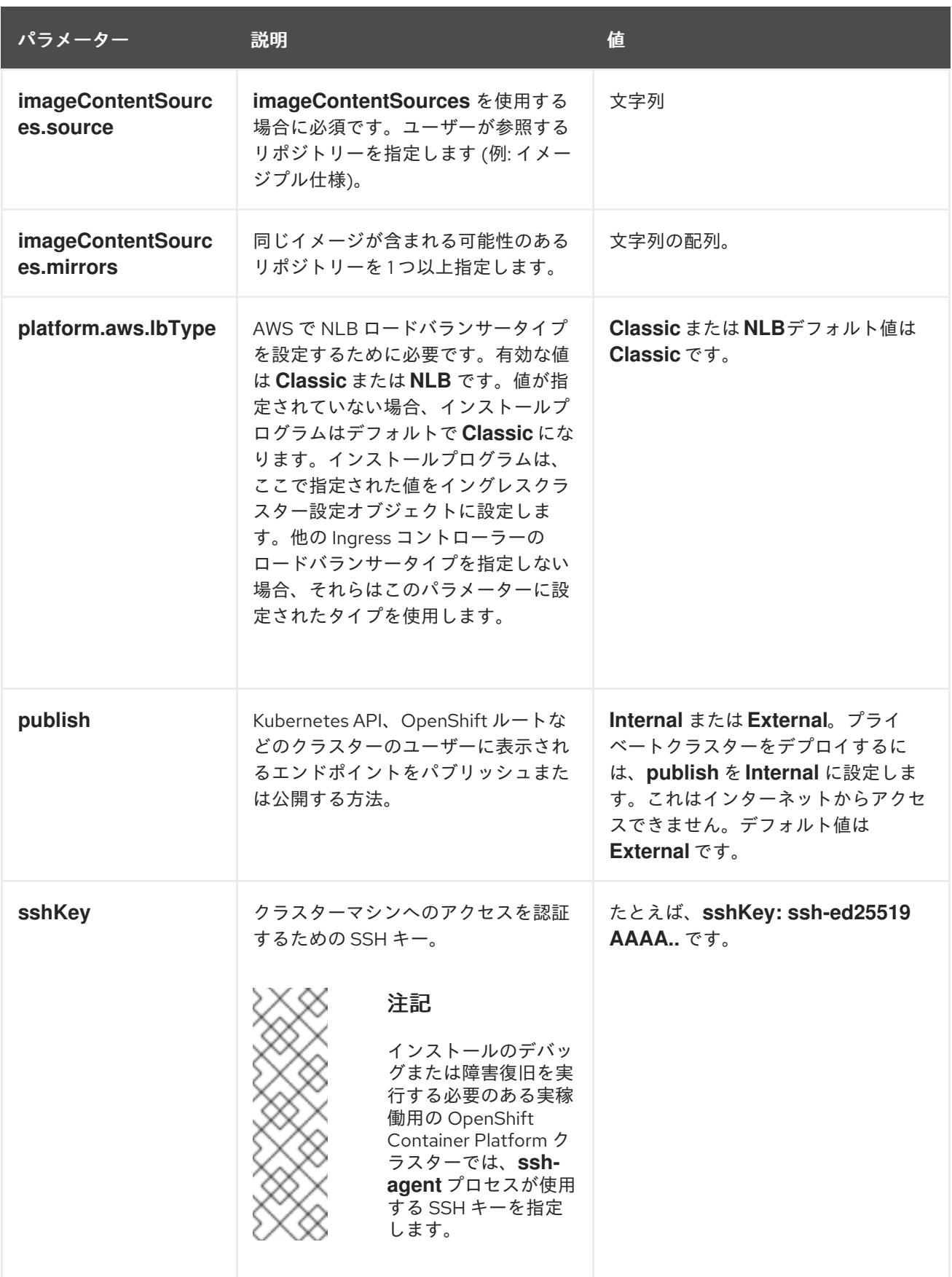

# 6.8.6.1.4. オプションの AWS 設定パラメーター

オプションの AWS 設定パラメーターは、以下の表で説明されています。

表6.26 オプションの AWS パラメーター

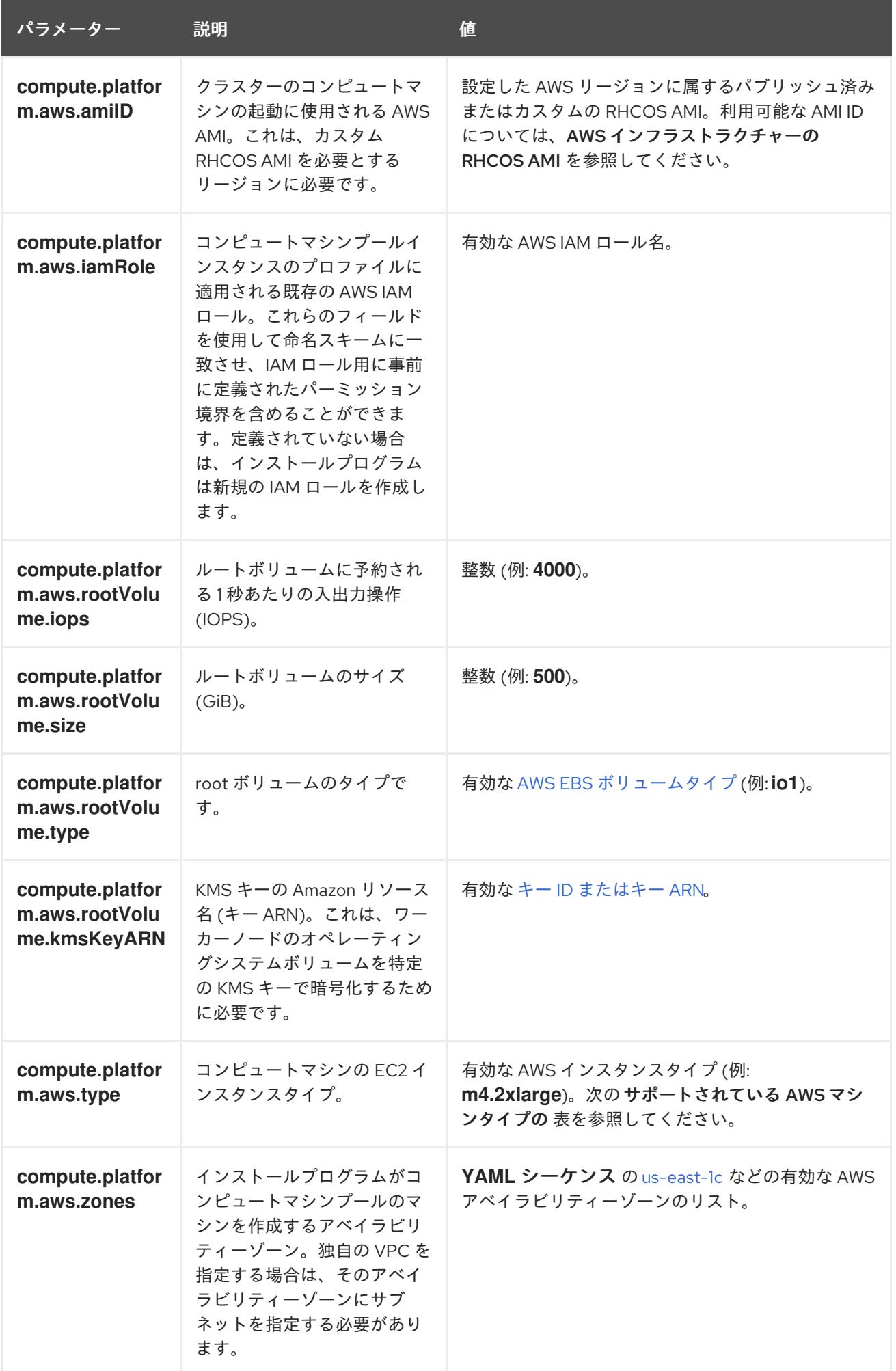

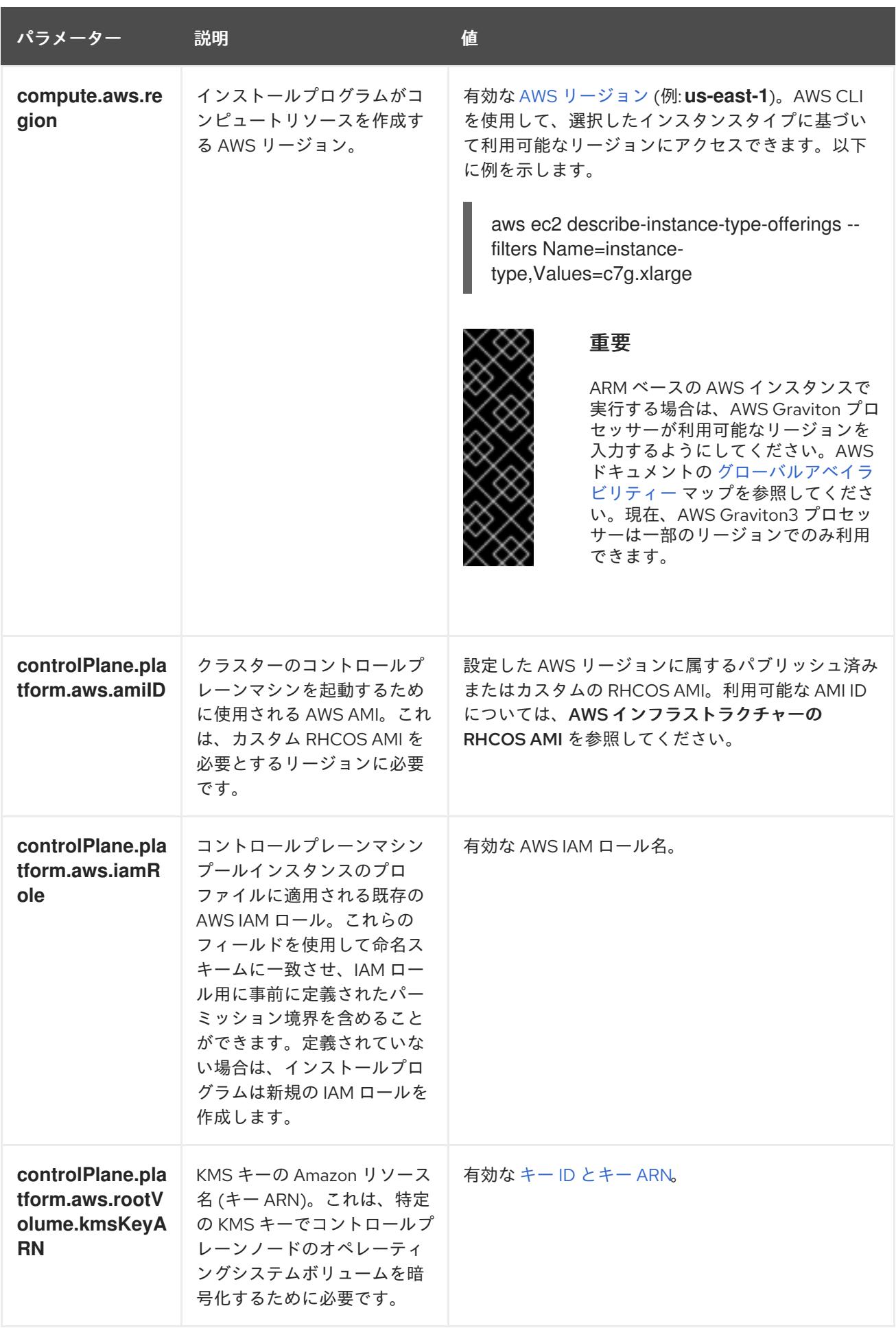

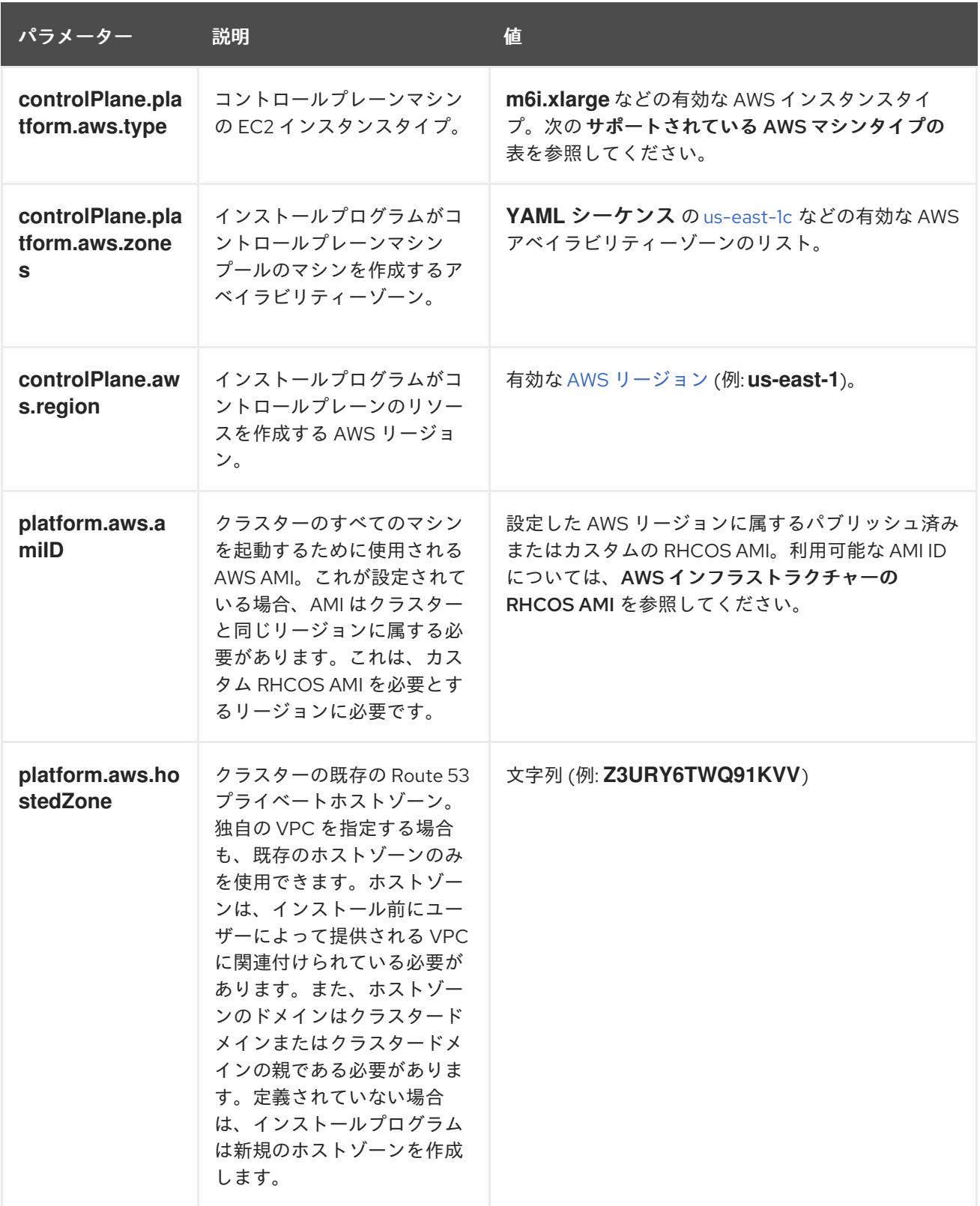

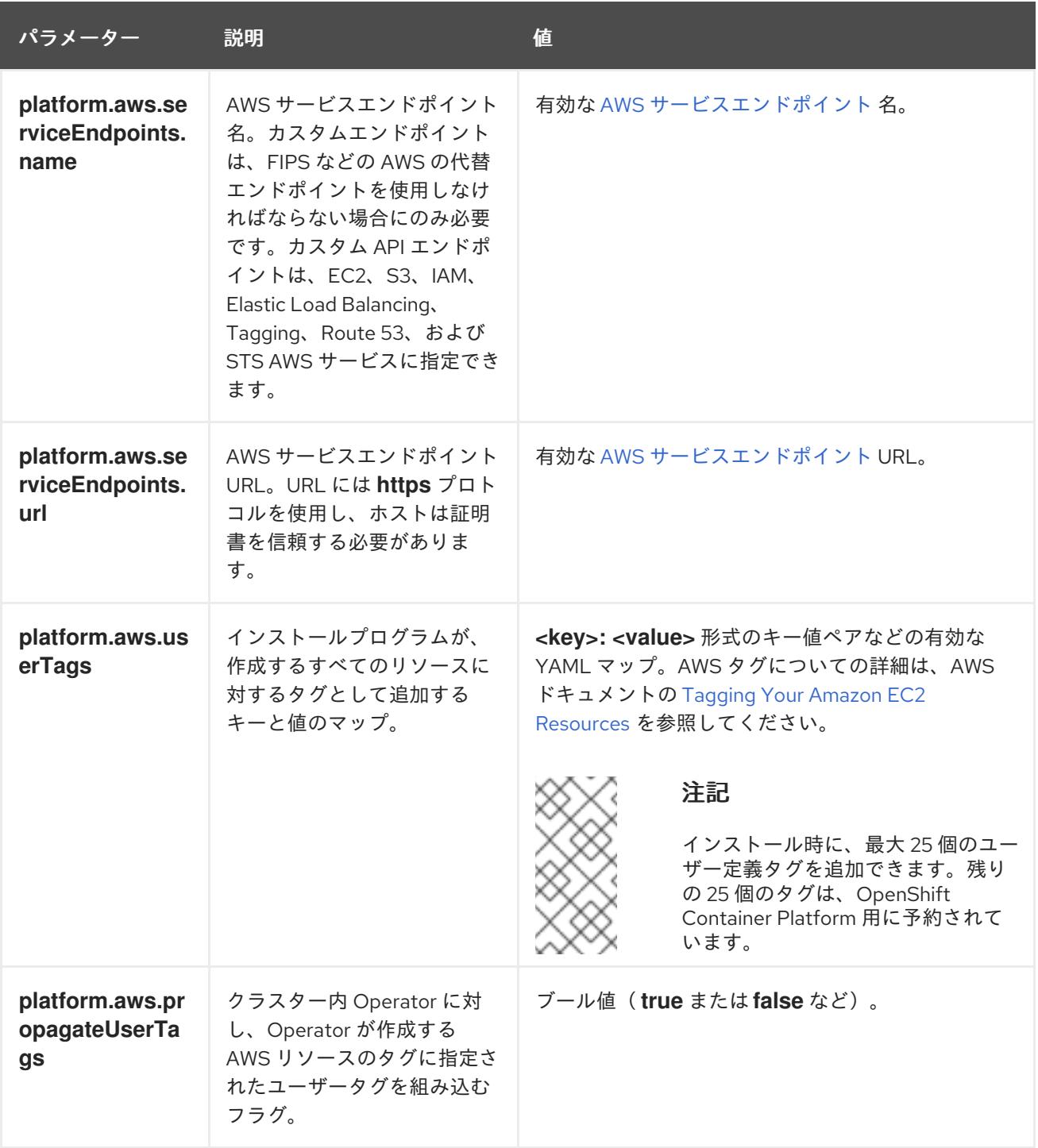

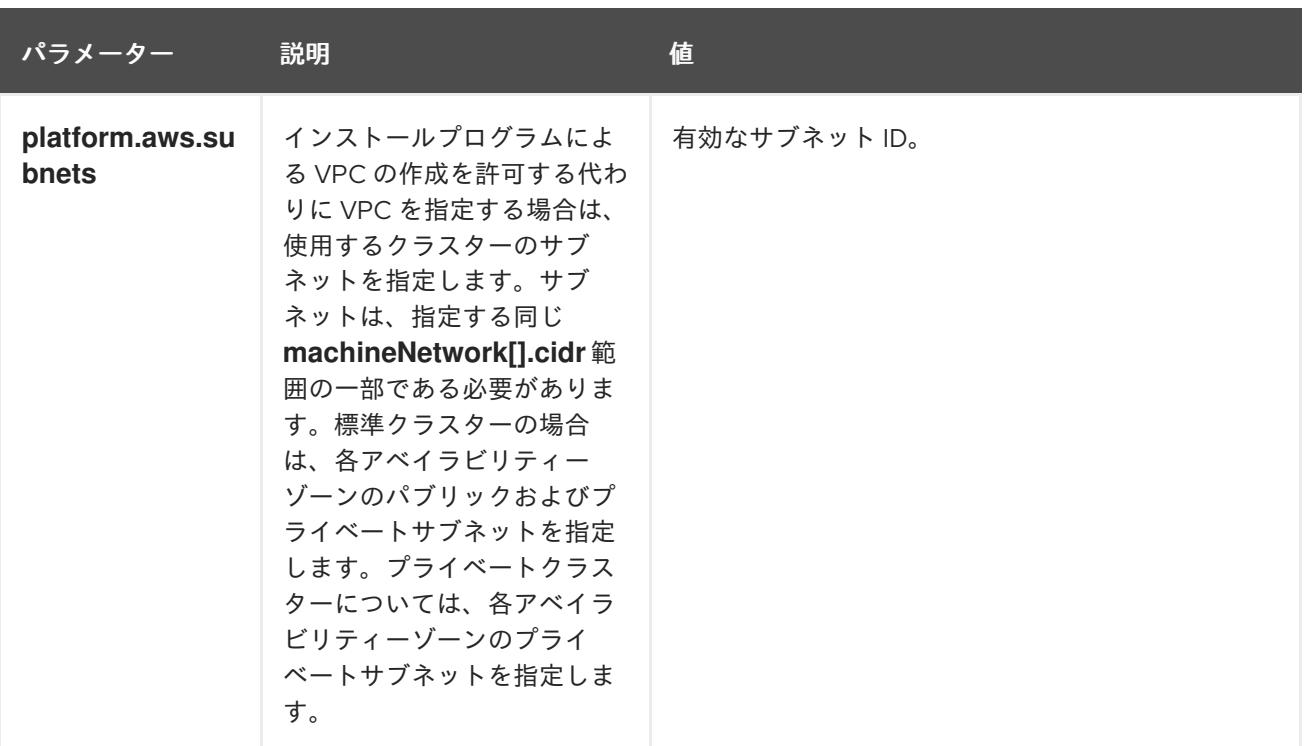

### 6.8.6.2. クラスターインストールの最小リソース要件

それぞれのクラスターマシンは、以下の最小要件を満たしている必要があります。

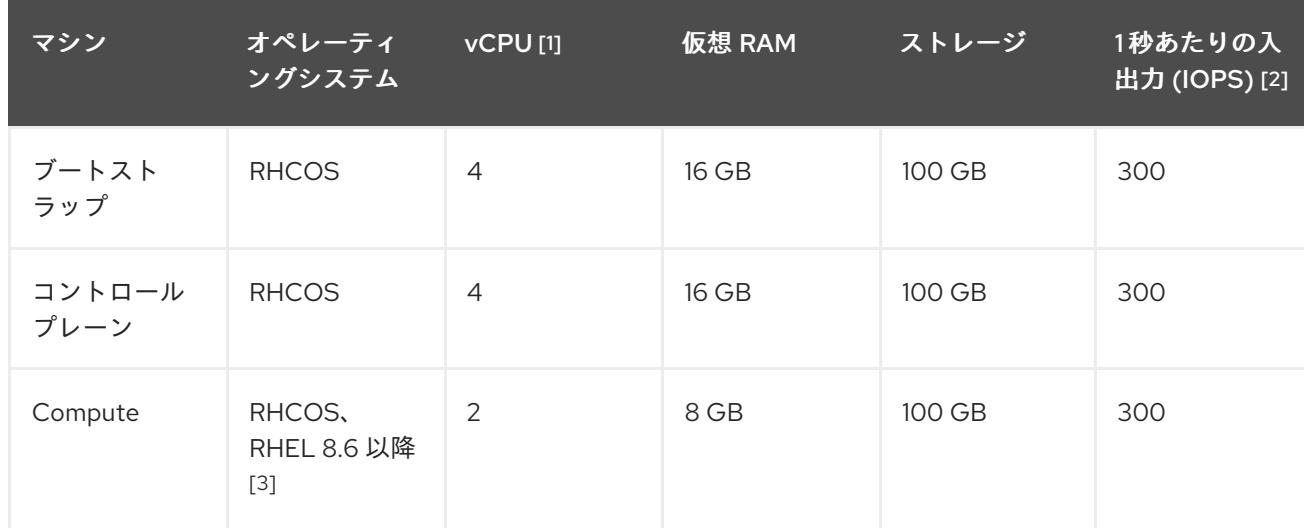

#### 表6.27 最小リソース要件

- 1. 1 vCPU は、同時マルチスレッド (SMT) またはハイパースレッディングが有効にされていない 場合に 1 つの物理コアと同等です。これが有効にされている場合、以下の数式を使用して対応 する比率を計算します: (コアごとのスレッド × コア数) × ソケット数 = vCPU
- 2. OpenShift Container Platform および Kubernetes はディスクのパフォーマンスに敏感であり、 特に 10 ms p99 fsync 期間を必要とするコントロールプレーンノード上の etcd については、高 速ストレージが推奨されます。多くのクラウドプラットフォームでは、ストレージサイズと IOPS スケールが一緒にあるため、十分なパフォーマンスを得るためにストレージボリュームの 割り当てが必要になる場合があります。
- 3. ユーザーによってプロビジョニングされるすべてのインストールと同様に、クラスターで RHEL コンピュートマシンの使用を選択する場合は、システム更新の実行、パッチの適用、そ の他すべての必要なタスクの完了など、オペレーティングシステムのライフサイクルの管理と

保守をすべて担当します。RHEL 7 コンピューティングマシンの使用は推奨されておらず、 OpenShift Container Platform 4.10 以降では削除されています。

プラットフォームのインスタンスタイプがクラスターマシンの最小要件を満たす場合、これは OpenShift Container Platform で使用することがサポートされます。

#### 関連情報

● [ストレージの最適化](https://docs.redhat.com/en/documentation/openshift_container_platform/4.12/html-single/scalability_and_performance/#optimizing-storage)

#### 6.8.6.3. AWS のテスト済みインスタンスタイプ

以下の Amazon Web Services(AWS)インスタンスタイプは OpenShift Container Platform でテストされ ています。

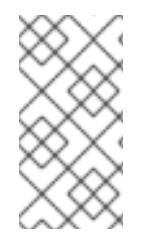

### 注記

以下のチャートに含まれるマシンタイプを AWS インスタンスに使用します。チャートに 記載されていないインスタンスタイプを使用する場合は、使用するインスタンスサイズ が、クラスターインストールの最小リソース要件に記載されている最小リソース要件と 一致していることを確認してください。

例6.20 64 ビット x86 アーキテクチャーに基づくマシンタイプ

- **c4.\***
- **c5.\***
- **c5a.\***
- **i3.\***
- **m4.\***
- **m5.\***
- **m5a.\***
- **m6a.\***
- **m6i.\***
- **r4.\***
- **r5.\***
- **r5a.\***
- **r6i.\***
- **t3.\***
- **t3a.\***
# 6.8.6.4. 64 ビット ARM インフラストラクチャー上の AWS のテスト済みインスタンスタイプ

以下の Amazon Web Services (AWS) ARM64 インスタンスタイプは OpenShift Container Platform でテ ストされています。

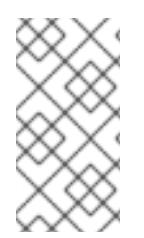

# 注記

AWS ARM インスタンスには、次のチャートに含まれるマシンタイプを使用してくださ い。チャートに記載されていないインスタンスタイプを使用する場合は、使用するイン スタンスサイズが、クラスターインストールの最小リソース要件に記載されている最小 リソース要件と一致していることを確認してください。

例6.21 64 ビット ARM アーキテクチャーに基づくマシンタイプ

- **c6g.\***
- **m6g.\***

6.8.6.5. AWS のカスタマイズされた install-config.yaml ファイルのサンプル

インストール設定ファイル **install-config.yaml** をカスタマイズして、OpenShift Container Platform ク ラスターのプラットフォームについての詳細を指定するか、必要なパラメーターの値を変更することが できます。

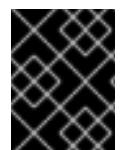

## 重要

このサンプルの YAML ファイルは参照用にのみ提供されます。インストールプログラム を使用して **install-config.yaml** ファイルを取得し、これを変更する必要があります。

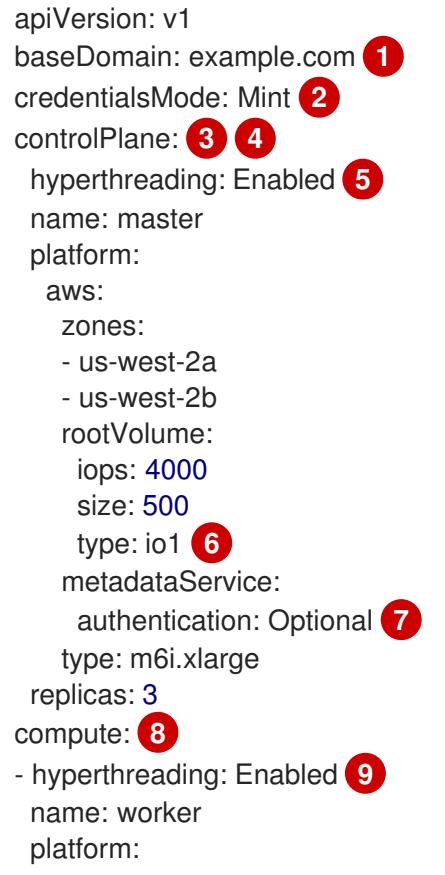

<span id="page-397-14"></span><span id="page-397-13"></span><span id="page-397-12"></span><span id="page-397-11"></span><span id="page-397-10"></span><span id="page-397-9"></span><span id="page-397-8"></span><span id="page-397-6"></span><span id="page-397-5"></span><span id="page-397-4"></span><span id="page-397-1"></span><span id="page-397-0"></span>aws: rootVolume: iops: 2000 size: 500 type: io1 **10** metadataService: authentication: Optional **11** type: c5.4xlarge zones: - us-west-2c replicas: 3 metadata: name: test-cluster **12** networking: clusterNetwork: - cidr: 10.128.0.0/14 hostPrefix: 23 machineNetwork: - cidr: 10.0.0.0/16 networkType: OVNKubernetes **13** serviceNetwork: - 172.30.0.0/16 platform: aws: region: us-west-2 **14** propagateUserTags: true **15** userTags: adminContact: jdoe costCenter: 7536 subnets: **16** - subnet-1 - subnet-2 - subnet-3 amiID: ami-96c6f8f7 **17** serviceEndpoints: **18** - name: ec2 url: https://vpce-id.ec2.us-west-2.vpce.amazonaws.com hostedZone: Z3URY6TWQ91KVV **19** fips: false **20** sshKey: ssh-ed25519 AAAA... **21** pullSecret: '{"auths": ...}' **22**

<span id="page-397-20"></span><span id="page-397-19"></span><span id="page-397-18"></span><span id="page-397-17"></span><span id="page-397-16"></span><span id="page-397-15"></span><span id="page-397-7"></span><span id="page-397-3"></span><span id="page-397-2"></span>[1](#page-397-0) [12](#page-397-1) [14](#page-397-2) [22](#page-397-3)<sup>必須。インストールプログラムはこの値の入力を求めるプロンプトを出します。</sup>

[2](#page-397-4) オプション: このパラメーターを追加して、Cloud Credential Operator (CCO) に認証情報の機能を 動的に判別させようとするのではなく、CCO が指定されたモードを使用するように強制します。 CCO モードの詳細は、Red Hat Operatorのクラウド認証情報 Operatorを参照してください。

[3](#page-397-5) [8](#page-397-6) [15](#page-397-7)<sup>こ</sup>れらのパラメーターおよび値を指定しない場合、インストールプログラムはデフォルトの値 を指定します。

[4](#page-397-5) **controlPlane** セクションは単一マッピングですが、**compute** セクションはマッピングのシーケン スになります。複数の異なるデータ構造の要件を満たすには、 **compute** セクションの最初の行は ハイフン **-** で始め、**controlPlane** セクションの最初の行はハイフンで始めることができません。1

つのコントロールプレーンプールのみが使用されます。

[5](#page-397-8) [9](#page-397-9) 同時マルチスレッドまたは **hyperthreading** を有効/無効にするかどうか。デフォルトでは、同時 スレッドはマシンのコアのパフォーマンスを上げるために有効にされます。パラメーター値を **Disabled** に設定するとこれを無効にすることができます。一部のクラスターマシンで同時マルチ スレッドを無効にする場合は、これをすべてのクラスターマシンで無効にする必要があります。

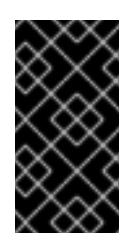

#### 重要

同時スレッドを無効にする場合は、容量計画においてマシンパフォーマンスの大幅 な低下が考慮に入れられていることを確認します。同時マルチスレッドを無効にす る場合は、マシンに対して **m4.2xlarge** または **m5.2xlarge** などの大規模なインスタ ンスタイプを使用します。

[6](#page-397-10) [10](#page-397-11) 大規模なクラスターの場合などに etcd の高速のストレージを設定するには、ストレージタイプを **io1** として設定し、**iops** を **2000** に設定します。

[7](#page-397-12) [11](#page-397-13) Amazon EC2 Instance [Metadata](https://docs.aws.amazon.com/AWSEC2/latest/UserGuide/configuring-instance-metadata-service.html) Service v2 (IMDSv2) を要求するかどうか。IMDSv2 を要求するに は、パラメーター値を **Required** に設定します。IMDSv1 と IMDSv2 の両方の使用を許可するに は、パラメーター値を **Optional** に設定します。値が指定されていない場合、IMDSv1 と IMDSv2 の両方が許可されます。

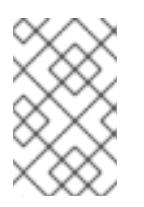

#### 注記

クラスターのインストール中に設定されるコントロールプレーンマシンの IMDS 設 定は、AWS CLI を使用してのみ変更できます。コンピュートマシンの IMDS 設定 は、コンピュートマシンセットを使用して変更できます。

- [13](#page-397-14) インストールするクラスターネットワークプラグイン。サポートされている値は **OVNKubernetes** と **OpenShiftSDN** です。デフォルトの値は **OVNkubernetes** です。
- [16](#page-397-15) 独自の VPC を指定する場合は、クラスターが使用する各アベイラビリティーゾーンのサブネット を指定します。
- [17](#page-397-16) クラスターのマシンを起動するために使用される AMI の ID。これが設定されている場合、AMI は クラスターと同じリージョンに属する必要があります。
- [18](#page-397-17) AWS サービスエンドポイント。未確認の AWS リージョンにインストールする場合は、カスタム エンドポイントが必要です。エンドポイントの URL は **https** プロトコルを使用しなければなら ず、ホストは証明書を信頼する必要があります。
- [19](#page-397-18) 既存の Route 53 プライベートホストゾーンの ID。既存のホストゾーンを指定するには、独自の VPC を指定する必要があり、ホストゾーンはすでにクラスターをインストールする前に VPC に関 連付けられます。定義されていない場合は、インストールプログラムは新規のホストゾーンを作成 します。
- [20](#page-397-19) FIPS モードを有効または無効にするかどうか。デフォルトでは、FIPS モードは有効にされませ ん。FIPS モードが有効にされている場合、OpenShift Container Platform が実行される Red Hat Enterprise Linux CoreOS (RHCOS) マシンがデフォルトの Kubernetes 暗号スイートをバイパス し、代わりに RHCOS で提供される暗号モジュールを使用します。

重要

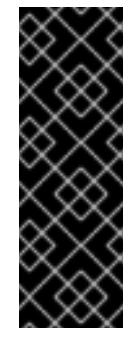

クラスターで FIPS モードを有効にするには、FIPS モードで動作するように設定さ れた Red Hat Enterprise Linux (RHEL) コンピューターからインストールプログラム [を実行する必要があります。](https://access.redhat.com/documentation/ja-jp/red_hat_enterprise_linux/9/html/security_hardening/assembly_installing-the-system-in-fips-mode_security-hardening)RHEL での FIPS モードの設定の詳細は、FIPS モード でのシステムのインストール を参照してください。FIPS 検証済み/Modules In Process 暗号ライブラリーの使用は、**x86\_64**、**ppc64le**、および **s390x** アーキテク チャー上の OpenShift Container Platform デプロイメントでのみサポートされま す。

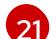

クラスター内のマシンにアクセスするために使用する **sshKey** 値をオプションで指定できます。

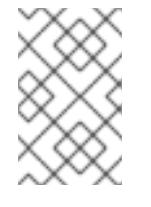

# 注記

インストールのデバッグまたは障害復旧を実行する必要のある実稼働用の OpenShift Container Platform クラスターでは、**ssh-agent** プロセスが使用する SSH キーを指定します。

#### 6.8.6.6. インストール時のクラスター全体のプロキシーの設定

実稼働環境では、インターネットへの直接アクセスを拒否し、代わりに HTTP または HTTPS プロキ シーを使用することができます。プロキシー設定を **install-config.yaml** ファイルで行うことにより、新 規の OpenShift Container Platform クラスターをプロキシーを使用するように設定できます。

#### 前提条件

- **既存の install-config.yaml** ファイルがある。
- クラスターがアクセスする必要のあるサイトを確認済みで、それらのいずれかがプロキシーを バイパスする必要があるかどうかを判別している。デフォルトで、すべてのクラスター egress トラフィック (クラスターをホストするクラウドについてのクラウドプロバイダー API に対す る呼び出しを含む) はプロキシーされます。プロキシーを必要に応じてバイパスするために、サ イトを **Proxy** オブジェクトの **spec.noProxy** フィールドに追加している。

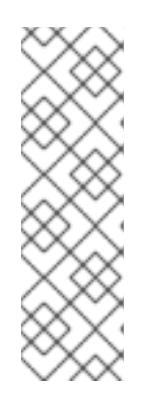

#### 注記

**Proxy** オブジェクトの **status.noProxy** フィールドには、インストール設定の **networking.machineNetwork[].cidr**、**networking.clusterNetwork[].cidr**、およ び **networking.serviceNetwork[]** フィールドの値が設定されます。

Amazon Web Services (AWS)、Google Cloud Platform (GCP)、Microsoft Azure、および Red Hat OpenStack Platform (RHOSP) へのインストールの場 合、**Proxy** オブジェクトの **status.noProxy** フィールドには、インスタンスメタ データのエンドポイント (**169.254.169.254**) も設定されます。

## 手順

1. **install-config.yaml** ファイルを編集し、プロキシー設定を追加します。以下に例を示します。

apiVersion: v1 baseDomain: my.domain.com proxy: httpProxy: http://<username>:<pswd>@<ip>:<port>

<span id="page-400-3"></span><span id="page-400-2"></span><span id="page-400-1"></span><span id="page-400-0"></span>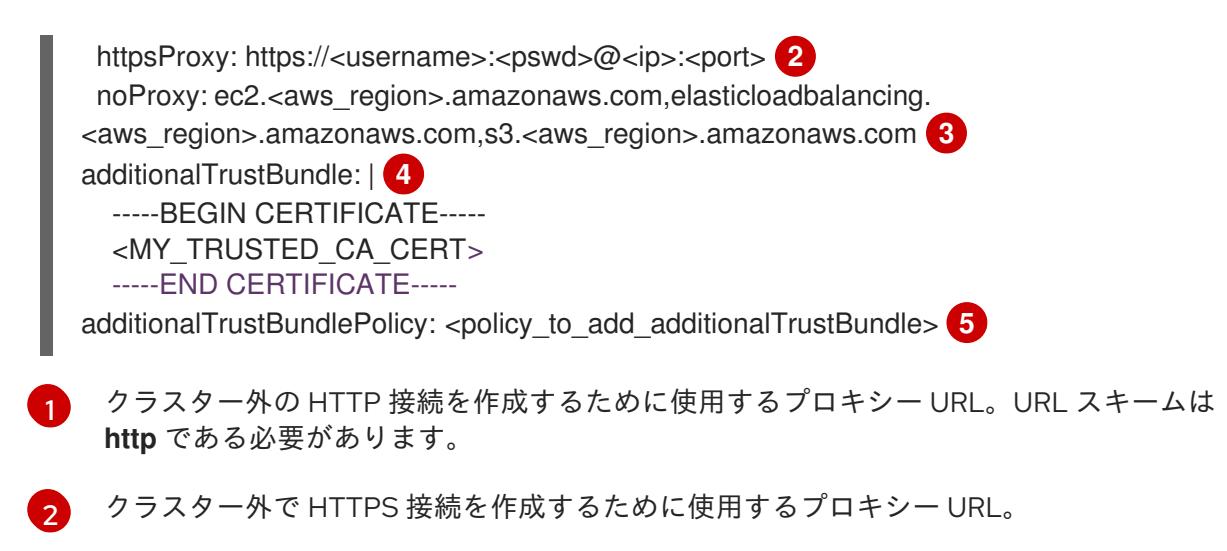

<span id="page-400-4"></span>[3](#page-400-2) プロキシーから除外するための宛先ドメイン名、IP アドレス、または他のネットワーク CIDR のコンマ区切りのリスト。サブドメインのみと一致するように、ドメインの前に **.** を付けます。たとえば、**.y.com** は **x.y.com** に一致しますが、**y.com** には一致しません。**\*** を使用し、すべての宛先のプロキシーをバイパスします。Amazon **EC2**、**Elastic Load Balancing**、および **S3** VPC エンドポイントを VPC に追加した場合は、これらのエンドポ イントを **noProxy** フィールドに追加する必要があります。

[4](#page-400-3) 指定されている場合、インストールプログラムは HTTPS 接続のプロキシーに必要な1つ 以上の追加の CA 証明書が含まれる **user-ca-bundle** という名前の設定マップを **openshift-config** namespace に生成します。次に Cluster Network Operator は、これら のコンテンツを Red Hat Enterprise Linux CoreOS (RHCOS) 信頼バンドルにマージする **trusted-ca-bundle** 設定マップを作成し、この設定マップは **Proxy** オブジェクトの **trustedCA** フィールドで参照されます。**additionalTrustBundle** フィールドは、プロキ シーのアイデンティティー証明書が RHCOS 信頼バンドルからの認証局によって署名され ない限り必要になります。

[5](#page-400-4) オプション: **trustedCA** フィールドの **user-ca-bundle** 設定マップを参照する **Proxy** オ ブジェクトの設定を決定するポリシー。許可される値は **Proxyonly** および **Always** で す。**Proxyonly** を使用して、**http/https** プロキシーが設定されている場合にのみ **user-cabundle** 設定マップを参照します。**Always** を使用して、常に **user-ca-bundle** 設定マップ を参照します。デフォルト値は **Proxyonly** です。

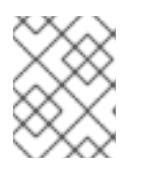

# 注記

インストールプログラムは、プロキシーの **readinessEndpoints** フィールドをサ ポートしません。

# 注記

インストーラーがタイムアウトした場合は、インストーラーの **wait-for** コマン ドを使用してデプロイメントを再起動してからデプロイメントを完了します。以 下に例を示します。

\$ ./openshift-install wait-for install-complete --log-level debug

2. ファイルを保存し、OpenShift Container Platform のインストール時にこれを参照します。

- / <sub>\*</sub> → <sup>1</sup> → <sup>2</sup> → *installation installation installation installation installer installation installation installation installation installation installation installation installation installation installation inst* 

インストールプログラムは、指定の **install-config.yaml** ファイルのプロキシー設定を使用する **cluster** という名前のクラスター全体のプロキシーを作成します。プロキシー設定が指定されていない場 合、**cluster Proxy** オブジェクトが依然として作成されますが、これには **spec** がありません。

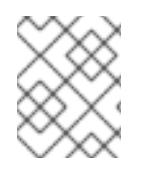

# 注記

**cluster** という名前の **Proxy** オブジェクトのみがサポートされ、追加のプロキシーを作 成することはできません。

6.8.7. クラスターのデプロイ

互換性のあるクラウドプラットフォームに OpenShift Container Platform をインストールできます。

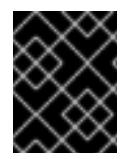

#### 重要

インストールプログラムの **create cluster** コマンドは、初期インストール時に 1 回だけ 実行できます。

前提条件

- クラスターをホストするクラウドプラットフォームでアカウントを設定します。
- OpenShift Container Platform インストールプログラム、およびクラスターのプルシークレッ トを取得する。
- ホスト上のクラウドプロバイダーアカウントに、クラスターをデプロイするための適切な権限 があることを確認してください。アカウントの権限が正しくないと、インストールプロセスが 失敗し、不足している権限を示すエラーメッセージが表示されます。

#### 手順

1. インストールプログラムが含まれるディレクトリーに切り替え、クラスターのデプロイメント を初期化します。

<span id="page-401-1"></span><span id="page-401-0"></span>\$ ./openshift-install create cluster --dir <installation\_directory> \ **1** --log-level=info **2**

- **<installation\_directory>** については、カスタマイズした **./install-config.yaml** ファイルの 場所を指定します。
- 異なるインストールの詳細情報を表示するには、**info** ではなく、**warn**、**debug**、または **error** を指定します。

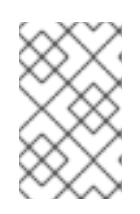

[1](#page-401-0)

[2](#page-401-1)

#### 注記

ホストに設定したクラウドプロバイダーアカウントにクラスターをデプロイする ための十分なパーミッションがない場合、インストールプロセスは停止し、不足 しているパーミッションが表示されます。

2. オプション: クラスターのインストールに使用した IAM アカウントから **AdministratorAccess** ポリシーを削除するか、または無効にします。

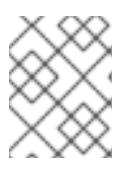

## 注記

**AdministratorAccess** ポリシーが提供する昇格したパーミッションはインス トール時にのみ必要です。

## 検証

クラスターのデプロイが正常に完了すると、次のようになります。

- **●** ターミナルには、Web コンソールへのリンクや kubeadmin ユーザーの認証情報など、クラス ターにアクセスするための指示が表示されます。
- 認証情報は <installation directory>/.openshift\_install.log にも出力されます。

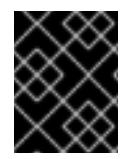

# 重要

インストールプログラム、またはインストールプログラムが作成するファイルを削除す ることはできません。これらはいずれもクラスターを削除するために必要になります。

# 出力例

... INFO Install complete!

INFO To access the cluster as the system:admin user when using 'oc', run 'export KUBECONFIG=/home/myuser/install\_dir/auth/kubeconfig'

INFO Access the OpenShift web-console here: https://console-openshift-

console.apps.mycluster.example.com

INFO Login to the console with user: "kubeadmin", and password: "password"

INFO Time elapsed: 36m22s

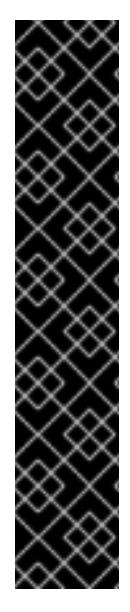

# 重要

- インストールプログラムが生成する Ignition 設定ファイルには、24 時間が経過 すると期限切れになり、その後に更新される証明書が含まれます。証明書を更新 する前にクラスターが停止し、24 時間経過した後にクラスターを再起動する と、クラスターは期限切れの証明書を自動的に復元します。例外として、 kubelet 証明書を回復するために保留状態の **node-bootstrapper** 証明書署名要求 (CSR) を手動で承認する必要があります。詳細は、コントロールプレーン証明書 の期限切れの状態からのリカバリー についてのドキュメントを参照してくださ い。
- 24 時間証明書はクラスターのインストール後 16 時間から 22 時間にローテー ションするため、Ignition 設定ファイルは、生成後 12 時間以内に使用することを 推奨します。12 時間以内に Ignition 設定ファイルを使用することにより、インス トール中に証明書の更新が実行された場合のインストールの失敗を回避できま す。

6.8.8. バイナリーのダウンロードによる OpenShift CLI のインストール

コマンドラインインターフェイスを使用して OpenShift Container Platform と対話するために CLI (**oc**) をインストールすることができます。**oc** は Linux、Windows、または macOS にインストールできま す。

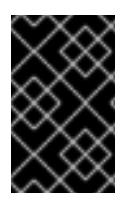

# 重要

以前のバージョンの **oc** をインストールしている場合、これを使用して OpenShift Container Platform 4.12 のすべてのコマンドを実行することはできません。新規バー ジョンの **oc** をダウンロードし、インストールします。

# Linux への OpenShift CLI のインストール

以下の手順を使用して、OpenShift CLI (**oc**) バイナリーを Linux にインストールできます。

# 手順

- 1. Red Hat カスタマーポータルの OpenShift Container Platform [ダウンロードページ](https://access.redhat.com/downloads/content/290) に移動しま す。
- 2. Product Variant ドロップダウンリストからアーキテクチャーを選択します。
- 3. バージョン ドロップダウンリストから適切なバージョンを選択します。
- 4. OpenShift v4.12 Linux Client エントリーの横にある Download Now をクリックして、ファイ ルを保存します。
- 5. アーカイブを展開します。

\$ tar xvf <file>

6. **oc** バイナリーを、**PATH** にあるディレクトリーに配置します。 **PATH** を確認するには、以下のコマンドを実行します。

\$ echo \$PATH

## 検証

● OpenShift CLI のインストール後に、oc コマンドを使用して利用できます。

\$ oc <command>

#### Windows への OpenShift CLI のインストール

以下の手順を使用して、OpenShift CLI (**oc**) バイナリーを Windows にインストールできます。

## 手順

- 1. Red Hat カスタマーポータルの OpenShift Container Platform [ダウンロードページ](https://access.redhat.com/downloads/content/290) に移動しま す。
- 2. バージョン ドロップダウンリストから適切なバージョンを選択します。
- 3. OpenShift v4.12 Windows Client エントリーの横にある Download Now をクリックして、ファ イルを保存します。
- 4. ZIP プログラムでアーカイブを解凍します。
- 5. **oc** バイナリーを、**PATH** にあるディレクトリーに移動します。 **PATH** を確認するには、コマンドプロンプトを開いて以下のコマンドを実行します。

C:\> path

## 検証

● OpenShift CLI のインストール後に、oc コマンドを使用して利用できます。

C:\> oc <command>

#### macOC への OpenShift CLI のインストール

以下の手順を使用して、OpenShift CLI (**oc**) バイナリーを macOS にインストールできます。

#### 手順

- 1. Red Hat カスタマーポータルの OpenShift Container Platform [ダウンロードページ](https://access.redhat.com/downloads/content/290) に移動しま す。
- 2. バージョン ドロップダウンリストから適切なバージョンを選択します。
- 3. OpenShift v4.12 macOS Clientエントリーの横にある Download Now をクリックして、ファ イルを保存します。

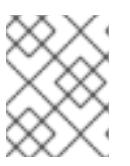

#### 注記

macOS arm64 の場合は、OpenShift v4.12 macOS arm64 Clientエントリーを 選択します。

- 4. アーカイブを展開し、解凍します。
- 5. **oc** バイナリーをパスにあるディレクトリーに移動します。 **PATH** を確認するには、ターミナルを開き、以下のコマンドを実行します。

\$ echo \$PATH

#### 検証

OpenShift CLI のインストール後に、**oc** コマンドを使用して利用できます。  $\bullet$ 

\$ oc <command>

6.8.9. CLI の使用によるクラスターへのログイン

クラスター **kubeconfig** ファイルをエクスポートし、デフォルトシステムユーザーとしてクラスターに ログインできます。**kubeconfig** ファイルには、クライアントを正しいクラスターおよび API サーバー に接続するために CLI で使用されるクラスターについての情報が含まれます。このファイルはクラス ターに固有のファイルであり、OpenShift Container Platform のインストール時に作成されます。

#### 前提条件

手順

- OpenShift Container Platform クラスターをデプロイしていること。
- **oc** CLI をインストールしていること。

# 手順

1. **kubeadmin** 認証情報をエクスポートします。

<span id="page-405-0"></span>\$ export KUBECONFIG=<installation\_directory>/auth/kubeconfig **1**

**<installation\_directory>** には、インストールファイルを保存したディレクトリーへのパ スを指定します。

2. エクスポートされた設定を使用して、**oc** コマンドを正常に実行できることを確認します。

\$ oc whoami

出力例

[1](#page-405-0)

system:admin

6.8.10. Web コンソールを使用したクラスターへのログイン

**kubeadmin** ユーザーは、OpenShift Container Platform のインストール後はデフォルトで存在します。 OpenShift Container Platform Web コンソールを使用し、**kubeadmin** ユーザーとしてクラスターにロ グインできます。

## 前提条件

- インストールホストにアクセスできる。
- クラスターのインストールを完了しており、すべてのクラスター Operator が利用可能である。

## 手順

1. インストールホストで **kubeadmin-password** ファイルから **kubeadmin** ユーザーのパスワード を取得します。

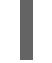

\$ cat <installation\_directory>/auth/kubeadmin-password

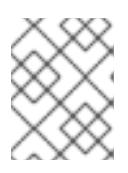

## 注記

または、インストールホストで **<installation\_directory>/.openshift\_install.log** ログファイルから **kubeadmin** パスワードを取得できます。

2. OpenShift Container Platform Web コンソールルートをリスト表示します。

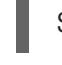

\$ oc get routes -n openshift-console | grep 'console-openshift'

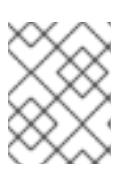

## 注記

または、インストールホストで **<installation\_directory>/.openshift\_install.log** ログファイルからで OpenShift Container Platform ルートを取得できます。

出力例

console console-openshift-console.apps.<cluster\_name>.<base\_domain> console https reencrypt/Redirect None

3. Web ブラウザーで前述のコマンドの出力で詳細に説明されたルートに移動し、**kubeadmin** ユーザーとしてログインします。

#### 関連情報

● OpenShift Container Platform Web [コンソールへのアクセスと理解の詳細については、](https://docs.redhat.com/en/documentation/openshift_container_platform/4.12/html-single/web_console/#web-console)Web コ ンソールへのアクセス を参照してください。

#### 6.8.11. OpenShift Container Platform の Telemetry アクセス

OpenShift Container Platform 4.12 では、クラスターの健全性および正常に実行された更新についての メトリクスを提供するためにデフォルトで実行される Telemetry サービスにもインターネットアクセス が必要です。クラスターがインターネットに接続されている場合、Telemetry は自動的に実行され、ク ラスターは [OpenShift](https://console.redhat.com/openshift) Cluster Manager Hybrid Cloud Console に登録されます。

[OpenShift](https://console.redhat.com/openshift) Cluster Manager インベントリーが正常である (Telemetry によって自動的に維持、または OpenShift Cluster Manager Hybrid Cloud Console を使用して手動で維持) ことを確認した後 に、[subscription](https://access.redhat.com/documentation/ja-jp/subscription_central/2020-04/html/getting_started_with_subscription_watch/con-how-to-select-datacollection-tool_assembly-requirements-and-your-responsibilities-ctxt#red_hat_openshift) watch を使用 して、アカウントまたはマルチクラスターレベルで OpenShift Container Platform サブスクリプションを追跡します。

#### 関連情報

● Telemetrv サービスの詳細は[、リモートヘルスモニタリング](https://docs.redhat.com/en/documentation/openshift_container_platform/4.12/html-single/support/#about-remote-health-monitoring) を参照してください。

# 6.8.12. 次のステップ

- [インストールを検証](#page-4194-0) します。
- [クラスターをカスタマイズ](https://docs.redhat.com/en/documentation/openshift_container_platform/4.12/html-single/post-installation_configuration/#available_cluster_customizations) します。
- 必要に応じて[、リモートヘルスレポートをオプトアウト](https://docs.redhat.com/en/documentation/openshift_container_platform/4.12/html-single/support/#opting-out-remote-health-reporting_opting-out-remote-health-reporting) できます。
- 必要に応じて[、クラウドプロバイダーの認証情報を削除](https://docs.redhat.com/en/documentation/openshift_container_platform/4.12/html-single/authentication_and_authorization/#manually-removing-cloud-creds_cco-mode-mint)できます。

# 6.9. プライベートクラスターの AWS へのインストール

OpenShift Container Platform バージョン 4.12 では、Amazon Web Services (AWS) 上の既存の VPC に プライベートクラスターをインストールできます。インストールプログラムは、カスタマイズ可能な残 りの必要なインフラストラクチャーをプロビジョニングします。インストールをカスタマイズするに は、クラスターをインストールする前に、**install-config.yaml** ファイルでパラメーターを変更します。

## 6.9.1. 前提条件

- OpenShift Container Platform [のインストールおよび更新](https://docs.redhat.com/en/documentation/openshift_container_platform/4.12/html-single/architecture/#architecture-installation) プロセスの詳細を確認した。
- [クラスターインストール方法の選択およびそのユーザー向けの準備](#page-26-0) を確認した。
- クラスターをホストするために AWS [アカウントを設定](#page-232-0) している。

# 重要

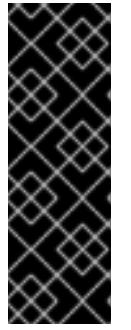

AWS プロファイルがご使用のコンピューターに保存されている場合、マルチ ファクター認証デバイスを使用中に生成した一時的なセッショントークンを使用 することはできません。クラスターは継続的に現行の AWS 認証情報を使用し て、クラスターの有効期間全体にわたって AWS リソースを作成するため、有効 期間の長い認証情報を使用する必要があります。適切なキーを生成するには、 AWS ドキュメントの [Managing](https://docs.aws.amazon.com/IAM/latest/UserGuide/id_credentials_access-keys.html) Access Keys for IAM Users を参照してくださ い。キーは、インストールプログラムの実行時に指定できます。

- [ファイアウォールを使用する場合は、クラスターがアクセスを必要とするサイトを許可するよ](#page-4186-0) うにファイアウォールを設定する必要がある。
- お使いの環境でクラウドアイデンティティーおよびアクセス管理 (IAM) API にアクセスできな い場合や、管理者レベルの認証情報シークレットを **kube-system** namespace に保存すること を望まない場合は、IAM [認証情報を手動で作成および維持](#page-244-0) することができます。

6.9.2. プライベートクラスター

外部エンドポイントを公開しないプライベート OpenShift Container Platform クラスターをデプロイす ることができます。プライベートクラスターは内部ネットワークからのみアクセスでき、インターネッ ト上では表示されません。

デフォルトで、OpenShift Container Platform はパブリックにアクセス可能な DNS およびエンドポイ ントを使用できるようにプロビジョニングされます。プライベートクラスターは、クラスターのデプロ イ時に DNS、Ingress コントローラー、および API サーバーを private に設定します。つまり、クラス ターリソースは内部ネットワークからのみアクセスでき、インターネット上では表示されません。

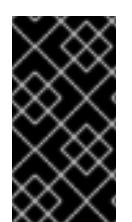

## 重要

クラスターにパブリックサブネットがある場合、管理者により作成されたロードバラン サーサービスはパブリックにアクセスできる可能性があります。クラスターのセキュリ ティーを確保するには、これらのサービスに明示的にプライベートアノテーションが付 けられていることを確認してください。

プライベートクラスターをデプロイするには、以下を行う必要があります。

- 要件を満たす既存のネットワークを使用します。クラスターリソースはネットワーク上の他の クラスター間で共有される可能性があります。
- 以下にアクセスできるマシンからデプロイ。
	- プロビジョニングするクラウドの API サービス。
	- プロビジョニングするネットワーク上のホスト。
	- インストールメディアを取得するインターネット。

これらのアクセス要件を満たし、所属する会社のガイドラインに準拠したすべてのマシンを使用するこ とができます。たとえば、このマシンには、クラウドネットワーク上の bastion ホスト、または VPN 経由でネットワークにアクセスできるマシンを使用できます。

## 6.9.2.1. AWS のプライベートクラスター

Amazon Web Services (AWS) でプライベートクラスターを作成するには、クラスターをホストするた

めに既存のプライベート VPC およびサブネットを指定する必要があります。インストールプログラム は、クラスターが必要とする DNS レコードを解決できる必要もあります。インストールプログラム は、プライベートネットワークからのみアクセスできるように Ingress Operator および API サーバーを 設定します。

クラスターには、引き続き AWS API にアクセスするためにインターネットへのアクセスが必要になり ます。

以下のアイテムは、プライベートクラスターのインストール時に必要ではなく、作成されません。

- パブリックサブネット
- パブリック Ingress をサポートするパブリックロードバランサー
- クラスターの baseDomain に一致するパブリック Route 53 ゾーン

インストールプログラムは、プライベート Route 53 ゾーンを作成するために指定する **baseDomain** と クラスターに必要なレコードを使用します。クラスターは、Operator がクラスターのパブリックレ コードを作成せず、すべてのクラスターマシンが指定するプライベートサブネットに配置されるように 設定されます。

#### 6.9.2.1.1. 制限事項

プライベートクラスターにパブリック機能を追加する機能には制限があります。

- Kubernetes API エンドポイントは、追加のアクションを実行せずにインストールする場合はパ ブリックにすることができません。これらのアクションには、使用中のアベイラビリティー ゾーンごとに VPC でパブリックサブネットやパブリックのロードバランサーを作成すること や、6443 のインターネットからのトラフィックを許可するようにコントロールプレーンのセ キュリティーグループを設定することなどが含まれます。
- パブリックのサービスタイプのロードバランサーを使用する場合には、各アベイラビリティー ゾーンのパブリックサブネットに **kubernetes.io/cluster/<cluster-infra-id>: shared** のタグを 付け、AWS がそれらを使用してパブリックロードバランサーを作成できるようにします。

#### 6.9.3. カスタム VPC の使用について

OpenShift Container Platform 4.12 では、Amazon Web Services (AWS) の既存の Amazon Virtual Private Cloud (VPC) の既存のサブネットにクラスターをデプロイできます。OpenShift Container Platform を既存の AWS VPC にデプロイすると、新規アカウントの制限を回避したり、会社のガイドラ インによる運用上の制約をより容易に遵守することが可能になる場合があります。VPC を作成するため に必要なインフラストラクチャーの作成パーミッションを取得できない場合は、このインストールオプ ションを使用します。

インストールプログラムは既存のサブネットにある他のコンポーネントを把握できないため、ユーザー の代わりにサブネットの CIDR を選択することはできません。クラスターをインストールするサブネッ トのネットワークを独自に設定する必要があります。

#### 6.9.3.1. VPC を使用するための要件

インストールプログラムは、以下のコンポーネントを作成しなくなりました。

- インターネットゲートウェイ
- NAT ゲートウェイ
- サブネット
- ルートテーブル
- VPC
- VPC DHCP オプション
- VPC エンドポイント

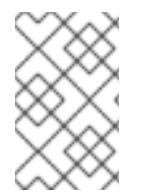

## 注記

インストールプログラムでは、クラウド提供の DNS サーバーを使用する必要がありま す。カスタム DNS サーバーの使用はサポートされていないため、インストールが失敗し ます。

カスタム VPC を使用する場合は、そのカスタム VPC と使用するインストールプログラムおよびクラス ターのサブネットを適切に設定する必要があります。AWS VPC の作成と管理の詳細は、AWS ドキュメ ントの Amazon VPC [コンソールウィザードの設定](https://docs.aws.amazon.com/vpc/latest/userguide/VPC_wizard.html) と VPC [とサブネットの操作](https://docs.aws.amazon.com/vpc/latest/userguide/working-with-vpcs.html) を参照してください。

インストールプログラムには、以下の機能はありません。

- 使用するクラスターのネットワーク範囲を細分化する。
- サブネットのルートテーブルを設定する。
- DHCP などの VPC オプションを設定する。

クラスターをインストールする前に、以下のタスクを完了する必要があります。AWS VPC でのネット ワーキングの設定の詳細は、 VPC [ネットワーキングコンポーネント](https://docs.aws.amazon.com/vpc/latest/userguide/VPC_Networking.html) と VPC [のルートテーブル](https://docs.aws.amazon.com/vpc/latest/userguide/VPC_Route_Tables.html) を参照 してください。

VPC は以下の特性を満たす必要があります。

- VPC は **kubernetes.io/cluster/.\*: owned**、**Name**、**openshift.io/cluster** タグを使用できませ ん。 インストールプログラムは **kubernetes.io/cluster/.\*: shared** タグを追加するようにサブネット を変更するため、サブネットでは 1 つ以上の空のタグスロットが利用可能である必要がありま す。AWS ドキュメントで [タグ制限](https://docs.aws.amazon.com/AWSEC2/latest/UserGuide/Using_Tags.html#tag-restrictions) を確認し、インストールプログラムでタグを指定する各サ ブネットに追加できるようにします。**Name** タグは EC2 **Name** フィールドと重複し、その結果 インストールが失敗するため、使用できません。
- VPC で **enableDnsSupport** および **enableDnsHostnames** 属性を有効にし、クラスターが VPC に割り当てられている Route 53 ゾーンを使用してクラスターの内部 DNS レコードを解決 できるようにする必要があります。AWS ドキュメントの DNS [Support](https://docs.aws.amazon.com/vpc/latest/userguide/vpc-dns.html#vpc-dns-support) in Your VPC を参照して ください。 独自の Route 53 ホストプライベートゾーンを使用する場合、クラスターのインストール前に既 存のホストゾーンを VPC に関連付ける必要があります。ホストゾーンは、**install-config.yaml**

ファイルの **platform.aws.hostedZone** フィールドを使用して定義できます。

非接続環境で作業している場合、EC2、ELB、および S3 エンドポイントのパブリック IP アドレスに到 達することはできません。インストール中にインターネットトラフィックを制限するレベルに応じて、 次の設定オプションを使用できます。

VPC エンドポイントを作成し、クラスターが使用しているサブネットにアタッチします。次のようにエ

オプション 1: VPC エンドポイントを作成する

VPC エンドポイントを作成し、クラスターが使用しているサブネットにアタッチします。次のようにエ ンドポイントに名前を付けます。

- **ec2.<aws\_region>.amazonaws.com**
- **elasticloadbalancing.<aws\_region>.amazonaws.com**
- **s3.<aws\_region>.amazonaws.com**

このオプションを使用すると、VPC および必要な AWS サービスの間でネットワークトラフィックがプ ライベートのままになります。

#### オプション 2: VPC エンドポイントなしでプロキシーを作成する

インストールプロセスの一環として、HTTP または HTTPS プロキシーを設定できます。このオプショ ンを使用すると、インターネットトラフィックはプロキシーを経由して、必要な AWS サービスに到達 します。

#### オプション 3: VPC エンドポイントでプロキシーを作成する

インストールプロセスの一環として、VPC エンドポイントを使用して HTTP または HTTPS プロキシー を設定できます。VPC エンドポイントを作成し、クラスターが使用しているサブネットにアタッチしま す。次のようにエンドポイントに名前を付けます。

- **ec2.<aws\_region>.amazonaws.com**
- **elasticloadbalancing.<aws\_region>.amazonaws.com**
- **s3.<aws\_region>.amazonaws.com**

**install-config.yaml** ファイルでプロキシーを設定するときに、これらのエンドポイントを **noProxy** フィールドに追加します。このオプションを使用すると、プロキシーはクラスターがインターネットに 直接アクセスするのを防ぎます。ただし、VPC と必要な AWS サービスの間のネットワークトラフィッ クはプライベートのままです。

## 必要な VPC コンポーネント

お使いのマシンとの通信を可能にする適切な VPC およびサブネットを指定する必要があります。

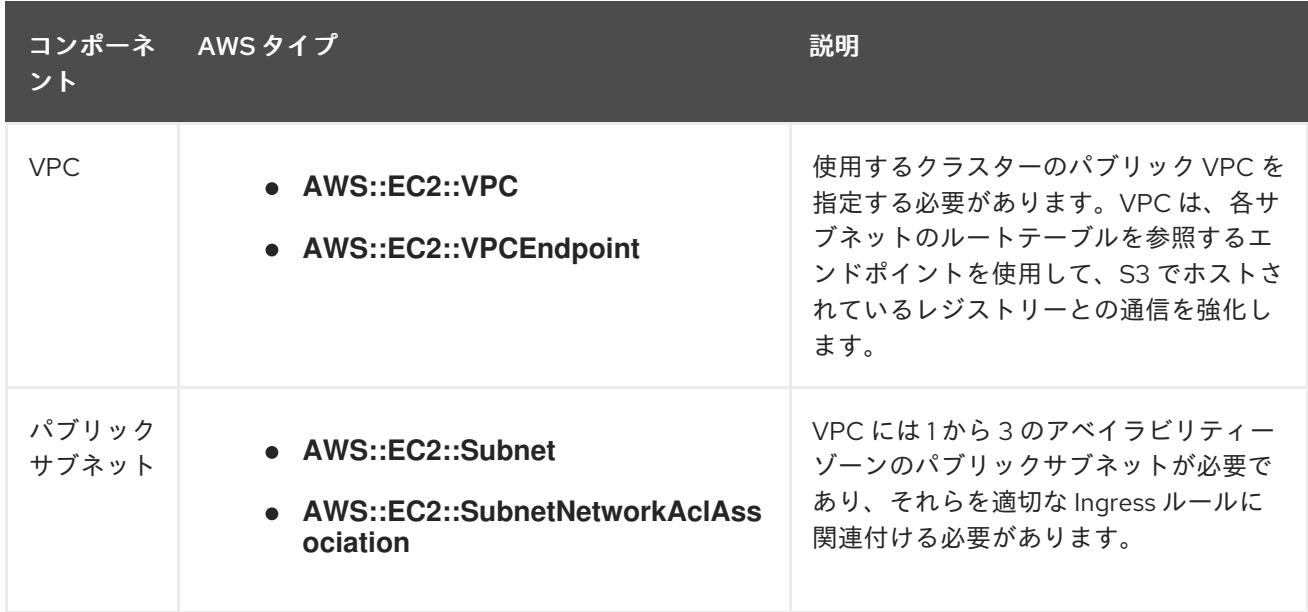

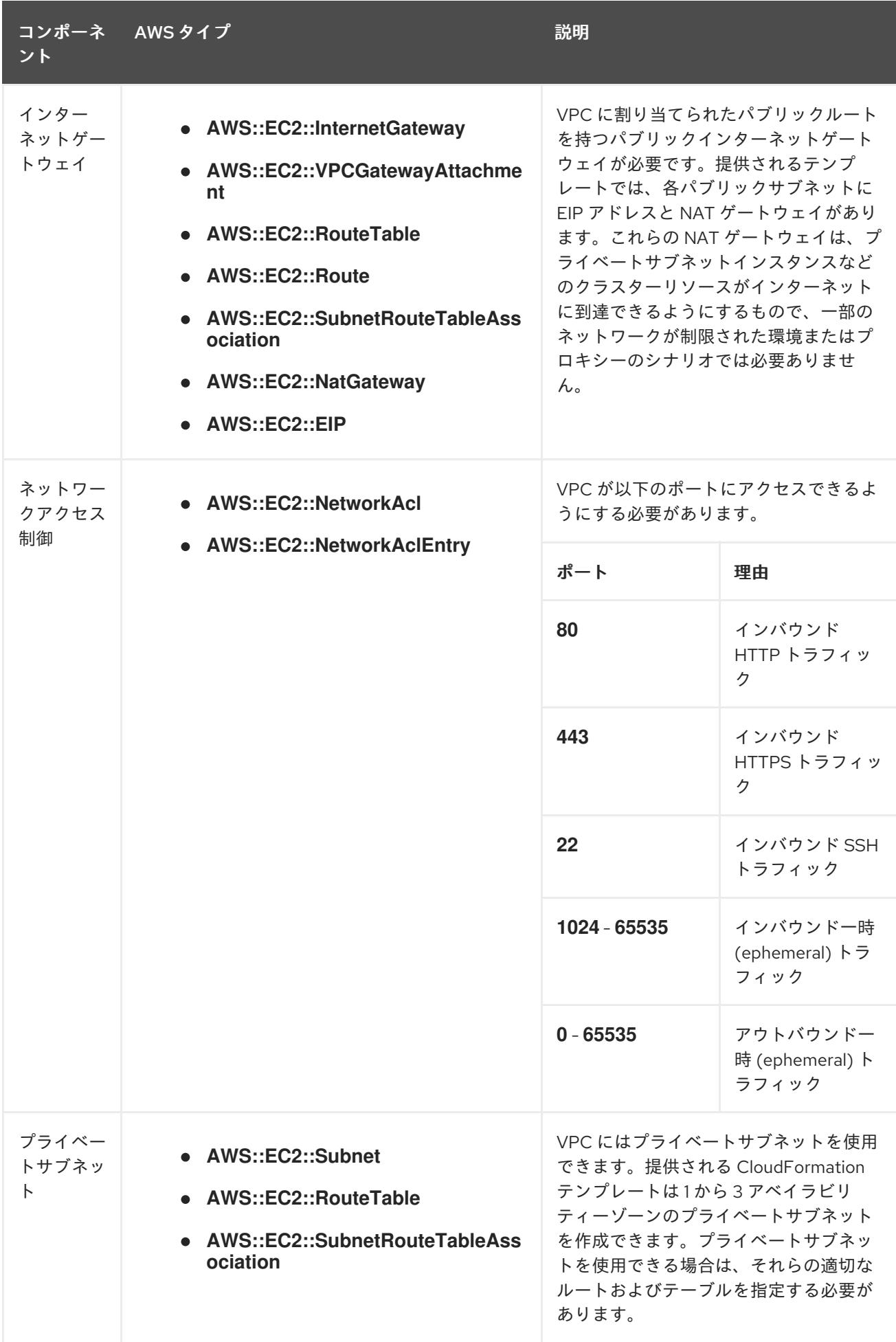

#### 6.9.3.2. VPC 検証

指定するサブネットが適切であることを確認するには、インストールプログラムが以下のデータを確認 します。

- 指定したサブネットすべてが存在します。
- プライベートサブネットを指定します。
- サブネットの CIDR は指定されたマシン CIDR に属します。
- 各アベイラビリティーゾーンのサブネットを指定します。それぞれのアベイラビリティーゾー ンには、複数のパブリックおよびプライベートサブネットがありません。プライベートクラス ターを使用する場合、各アベイラビリティーゾーンのプライベートサブネットのみを指定しま す。それ以外の場合は、各アベイラビリティーゾーンのパブリックサブネットおよびプライ ベートサブネットを指定します。
- 各プライベートサブネットアベイラビリティーゾーンのパブリックサブネットを指定します。 マシンは、プライベートサブネットを指定しないアベイラビリティーゾーンにはプロビジョニ ングされません。

既存の VPC を使用するクラスターを破棄しても、VPC は削除されません。VPC から OpenShift Container Platform クラスターを削除する場合、 **kubernetes.io/cluster/.\*: shared** タグは、それが使 用したサブネットから削除されます。

#### 6.9.3.3. パーミッションの区分

OpenShift Container Platform 4.3 以降、クラスターのデプロイに、インストールプログラムがプロビ ジョニングするインフラストラクチャークラスターに必要なすべてのパーミッションを必要としなくな りました。この変更は、ある会社で個人がクラウドで他とは異なるリソースを作成できるようにパー ミッションが区分された状態に類似するものです。たとえば、インスタンス、バケット、ロードバラン サーなどのアプリケーション固有のアイテムを作成することはできますが、VPC、サブネット、または Ingress ルールなどのネットワーク関連のコンポーネントは作成できない可能性があります。

クラスターの作成時に使用する AWS の認証情報には、VPC、およびサブネット、ルーティングテーブ ル、インターネットゲートウェイ、NAT、VPN などの VPC 内のコアとなるネットワークコンポーネン トの作成に必要なネットワークのパーミッションは必要ありません。ELB、セキュリティーグループ、 S3 バケットおよびノードなどの、クラスター内でマシンに必要なアプリケーションリソースを作成す るパーミッションは依然として必要になります。

#### 6.9.3.4. クラスター間の分離

OpenShift Container Platform を既存のネットワークにデプロイする場合、クラスターサービスの分離 の規模は以下の方法で縮小されます。

- 複数の OpenShift Container Platform クラスターを同じ VPC にインストールできます。
- ICMP Ingress はネットワーク全体から許可されます。
- TCP 22 Ingress (SSH) はネットワーク全体に対して許可されます。
- コントロールプレーンの TCP 6443 Ingress (Kubernetes API) はネットワーク全体に対して許可 されます。
- コントロールプレーンの TCP 22623 Ingress (MCS) はネットワーク全体に対して許可されま す。

# 6.9.4. OpenShift Container Platform のインターネットアクセス

OpenShift Container Platform 4.12 では、クラスターをインストールするためにインターネットアクセ スが必要になります。

インターネットへのアクセスは以下を実行するために必要です。

- [OpenShift](https://console.redhat.com/openshift) Cluster Manager Hybrid Cloud Console にアクセスし、インストールプログラムをダ ウンロードし、サブスクリプション管理を実行します。クラスターにインターネットアクセス があり、Telemetry を無効にしない場合、そのサービスは有効なサブスクリプションでクラス ターを自動的に使用します。
- クラスターのインストールに必要なパッケージを取得するために [Quay.io](http://quay.io) にアクセスします。
- クラスターの更新を実行するために必要なパッケージを取得します。

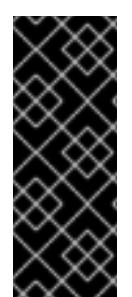

# 重要

クラスターでインターネットに直接アクセスできない場合、プロビジョニングする一部 のタイプのインフラストラクチャーでネットワークが制限されたインストールを実行で きます。このプロセスで、必要なコンテンツをダウンロードし、これを使用してミラー レジストリーにインストールパッケージを設定します。インストールタイプによって は、クラスターのインストール環境でインターネットアクセスが不要となる場合があり ます。クラスターを更新する前に、ミラーレジストリーのコンテンツを更新します。

6.9.5. クラスターノードの SSH アクセス用のキーペアの生成

OpenShift Container Platform をインストールする際に、SSH パブリックキーをインストールプログラ ムに指定できます。キーは、Ignition 設定ファイルを介して Red Hat Enterprise Linux CoreOS (RHCOS) ノードに渡され、ノードへの SSH アクセスを認証するために使用されます。このキーは各 ノードの **core** ユーザーの **~/.ssh/authorized\_keys** リストに追加され、パスワードなしの認証が可能に なります。

キーがノードに渡されると、キーペアを使用して RHCOS ノードにユーザー **core** として SSH を実行で きます。SSH 経由でノードにアクセスするには、秘密鍵のアイデンティティーをローカルユーザーの SSH で管理する必要があります。

インストールのデバッグまたは障害復旧を実行するためにクラスターノードに対して SSH を実行する 場合は、インストールプロセスの間に SSH 公開鍵を指定する必要があります。 **/openshift-install gather** コマンドでは、SSH 公開鍵がクラスターノードに配置されている必要もあります。

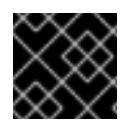

#### 重要

注記

障害復旧およびデバッグが必要な実稼働環境では、この手順を省略しないでください。

AWS [キーペア](https://docs.aws.amazon.com/AWSEC2/latest/UserGuide/ec2-key-pairs.html) などのプラットフォームに固有の方法で設定したキーではなく、ローカル キーを使用する必要があります。

## 手順

1. クラスターノードへの認証に使用するローカルマシンに既存の SSH キーペアがない場合は、こ れを作成します。たとえば、Linux オペレーティングシステムを使用するコンピューターで以 下のコマンドを実行します。

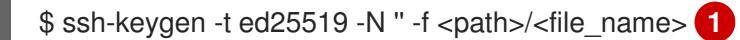

#### <span id="page-414-0"></span>注記

FIPS で検証済みまたは進行中のモジュール (Modules in Process) 暗号ライブラ リーを使用する OpenShift Container Platform クラスターを **x86\_64**、**ppc64le**、および **s390x** アーキテクチャーにインストールする予定の 場合は、**ed25519** アルゴリズムを使用するキーは作成しないでください。代わ りに、**rsa** アルゴリズムまたは **ecdsa** アルゴリズムを使用するキーを作成しま す。

[1](#page-414-0) 新しい SSH キーのパスとファイル名 (**~/.ssh/id\_ed25519** など) を指定します。既存の キーペアがある場合は、公開鍵が **~/.ssh** ディレクトリーにあることを確認します。

2. 公開 SSH キーを表示します。

\$ cat <path>/<file\_name>.pub

たとえば、次のコマンドを実行して **~/.ssh/id\_ed25519.pub** 公開鍵を表示します。

\$ cat ~/.ssh/id\_ed25519.pub

3. ローカルユーザーの SSH エージェントに SSH 秘密鍵 ID が追加されていない場合は、それを追 加します。キーの SSH エージェント管理は、クラスターノードへのパスワードなしの SSH 認 証、または **./openshift-install gather** コマンドを使用する場合は必要になります。

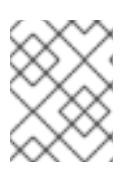

#### 注記

一部のディストリビューションでは、**~/.ssh/id\_rsa** および **~/.ssh/id\_dsa** など のデフォルトの SSH 秘密鍵のアイデンティティーは自動的に管理されます。

a. **ssh-agent** プロセスがローカルユーザーに対して実行されていない場合は、バックグラウ ンドタスクとして開始します。

\$ eval "\$(ssh-agent -s)"

出力例

Agent pid 31874

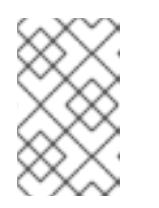

## 注記

<span id="page-414-1"></span>クラスターが FIPS モードにある場合は、FIPS 準拠のアルゴリズムのみを使 用して SSH キーを生成します。鍵は RSA または ECDSA のいずれかである 必要があります。

4. SSH プライベートキーを **ssh-agent** に追加します。

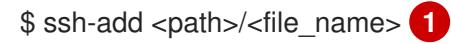

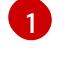

[1](#page-414-1) **~/.ssh/id\_ed25519** などの、SSH プライベートキーのパスおよびファイル名を指定しま す。

## 出力例

Identity added: /home/<you>/<path>/<file\_name> (<computer\_name>)

#### 次のステップ

● OpenShift Container Platform をインストールする際に、SSH パブリックキーをインストール プログラムに指定します。

## 6.9.6. インストールプログラムの取得

OpenShift Container Platform をインストールする前に、インストールに使用しているホストにインス トールファイルをダウンロードします。

#### 前提条件

500 MB のローカルディスク領域がある Linux または macOS を実行するコンピューターが必要 です。

#### 手順

- 1. OpenShift Cluster Manager サイトの [インフラストラクチャープロバイダー](https://console.redhat.com/openshift/install) ページにアクセス します。Red Hat アカウントがある場合は、認証情報を使用してログインします。アカウント がない場合はこれを作成します。
- 2. インフラストラクチャープロバイダーを選択します。
- 3. インストールタイプのページに移動し、ホストオペレーティングシステムとアーキテクチャー に対応するインストールプログラムをダウンロードして、インストール設定ファイルを保存す るディレクトリーにファイルを配置します。

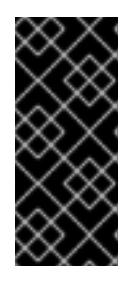

#### 重要

インストールプログラムは、クラスターのインストールに使用するコンピュー ターにいくつかのファイルを作成します。クラスターのインストール完了後は、 インストールプログラムおよびインストールプログラムが作成するファイルを保 持する必要があります。ファイルはいずれもクラスターを削除するために必要に なります。

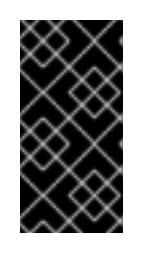

#### 重要

インストールプログラムで作成されたファイルを削除しても、クラスターがイン ストール時に失敗した場合でもクラスターは削除されません。クラスターを削除 するには、特定のクラウドプロバイダー用の OpenShift Container Platform のア ンインストール手順を実行します。

4. インストールプログラムを展開します。たとえば、Linux オペレーティングシステムを使用す るコンピューターで以下のコマンドを実行します。

\$ tar -xvf openshift-install-linux.tar.gz

5. Red Hat OpenShift Cluster Manager [からインストールプルシークレット](https://console.redhat.com/openshift/install/pull-secret) をダウンロードしま す。このプルシークレットを使用し、OpenShift Container Platform コンポーネントのコンテ ナーイメージを提供する Quay.io など、組み込まれた各種の認証局によって提供されるサービ スで認証できます。

6.9.7. インストール設定ファイルの手動作成

クラスターをインストールするには、インストール設定ファイルを手動で作成する必要があります。

#### 前提条件

- ローカルマシンには、インストールプログラムに提供する SSH 公開鍵があります。このキー は、デバッグおよび障害復旧のためにクラスターノードへの SSH 認証に使用されます。
- OpenShift Container Platform インストールプログラムおよびクラスターのプルシークレット を取得しています。

#### 手順

1. 必要なインストールアセットを保存するためのインストールディレクトリーを作成します。

\$ mkdir <installation\_directory>

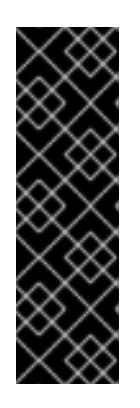

#### 重要

ディレクトリーを作成する必要があります。ブートストラップ X.509 証明書な どの一部のインストールアセットの有効期限は短く設定されているため、インス トールディレクトリーを再利用することができません。別のクラスターインス トールの個別のファイルを再利用する必要がある場合は、それらをディレクト リーにコピーすることができます。ただし、インストールアセットのファイル名 はリリース間で変更される可能性があります。インストールファイルを以前の バージョンの OpenShift Container Platform からコピーする場合は注意してコ ピーを行ってください。

2. 提供されるサンプルの **install-config.yaml** ファイルテンプレートをカスタマイズし、これを **<installation\_directory>** に保存します。

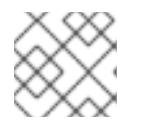

# 注記

この設定ファイルの名前を **install-config.yaml** と付ける必要があります。

3. **install-config.yaml** ファイルをバックアップし、複数のクラスターをインストールするのに使 用できるようにします。

#### 重要

**install-config.yaml** ファイルは、インストールプロセスの次の手順で使用されま す。この時点でこれをバックアップする必要があります。

6.9.7.1. インストール設定パラメーター

OpenShift Container Platform クラスターをデプロイする前に、クラスターをホストするクラウドプ ラットフォームでアカウントを記述し、クラスターのプラットフォームをオプションでカスタマイズす るためにパラメーターの値を指定します。**install-config.yaml** インストール設定ファイルを作成する際 に、コマンドラインで必要なパラメーターの値を指定します。クラスターをカスタマイズする場 合、**install-config.yaml** ファイルを変更して、プラットフォームについての詳細情報を指定できます。

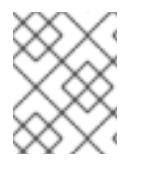

# 注記

インストール後は、これらのパラメーターを **install-config.yaml** ファイルで変更するこ とはできません。

6.9.7.1.1. 必須設定パラメーター

必須のインストール設定パラメーターは、以下の表で説明されています。

表6.28 必須パラメーター

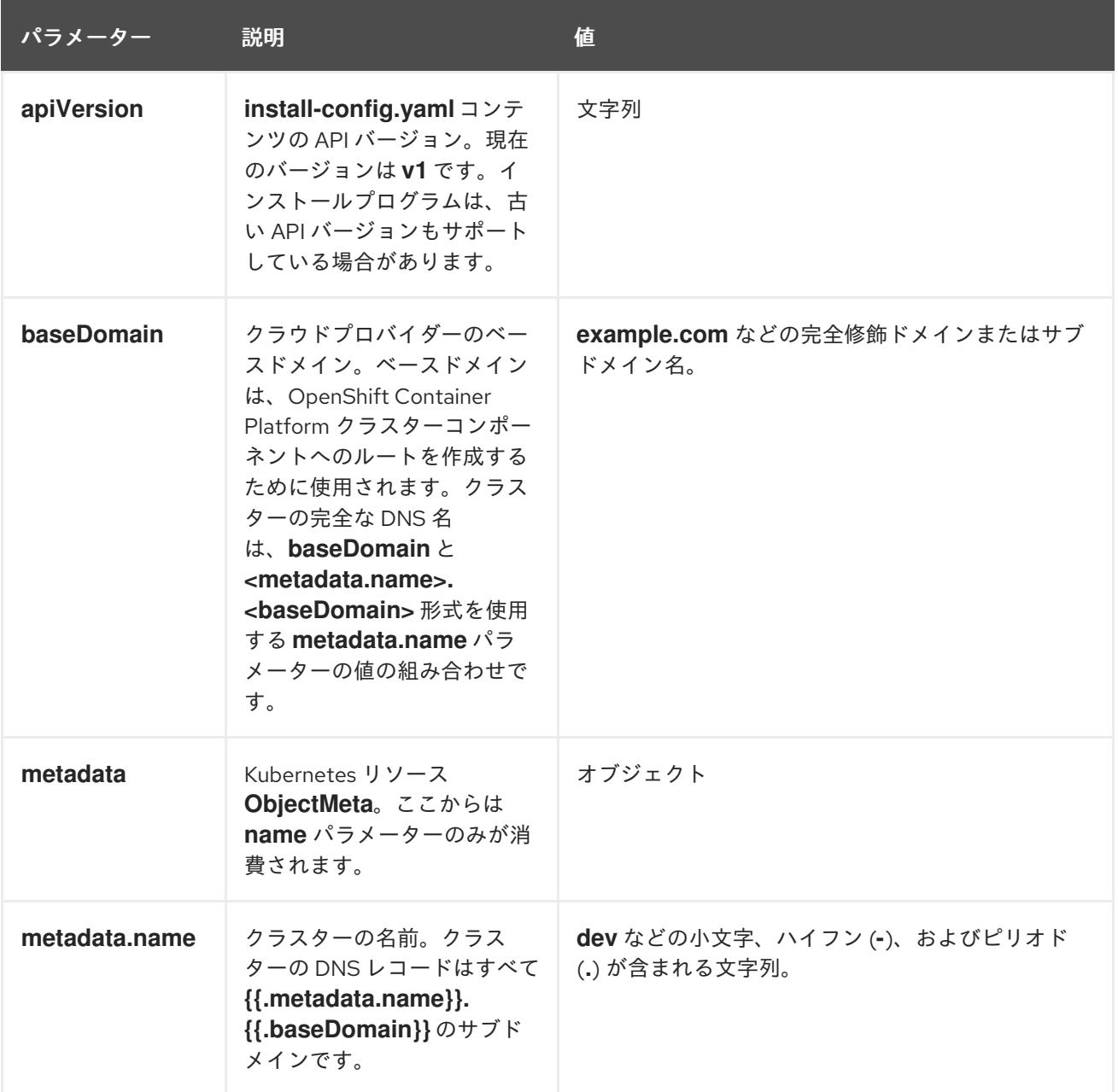

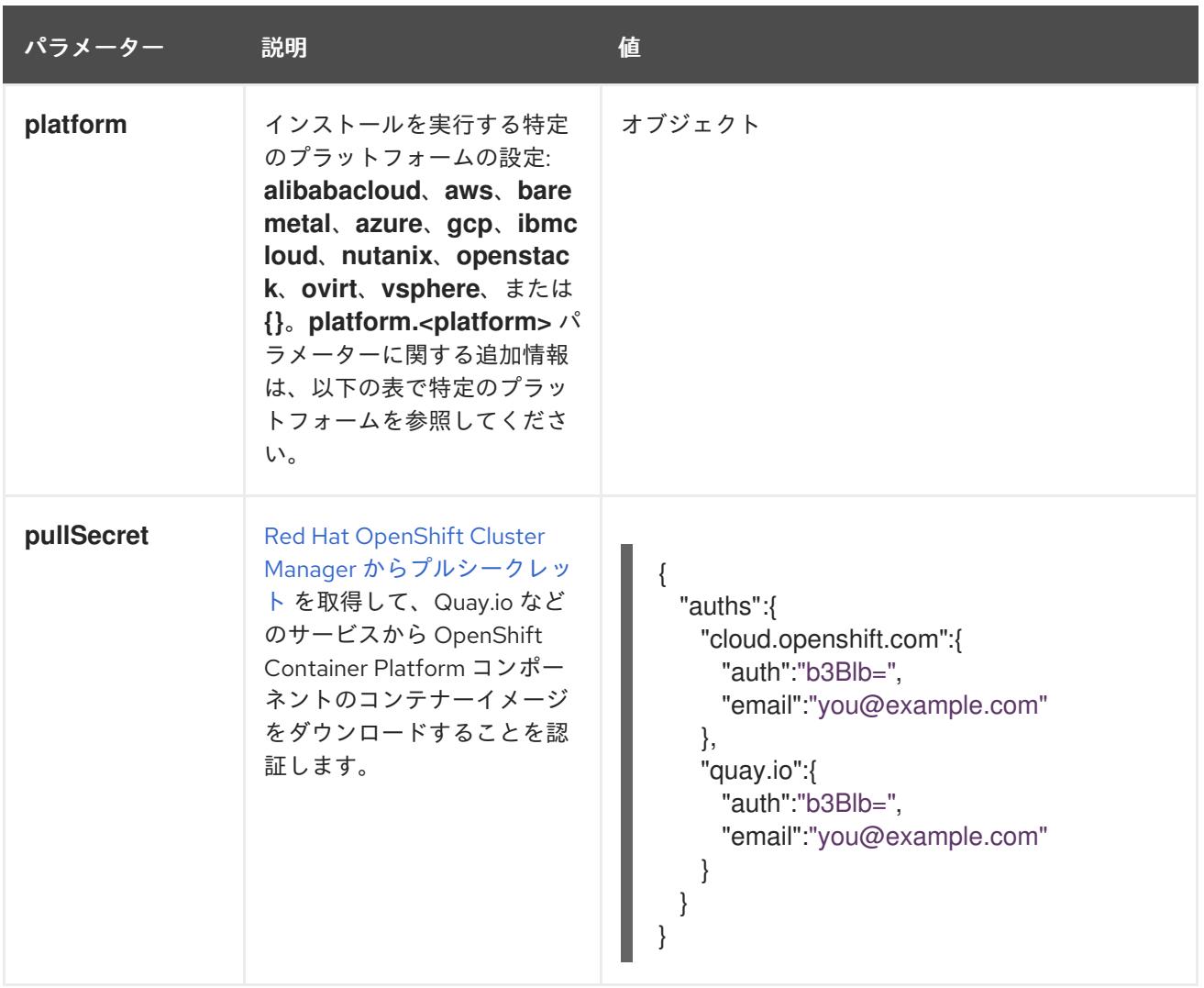

## 6.9.7.1.2. ネットワーク設定パラメーター

既存のネットワークインフラストラクチャーの要件に基づいて、インストール設定をカスタマイズでき ます。たとえば、クラスターネットワークの IP アドレスブロックを拡張するか、デフォルトとは異な る IP アドレスブロックを指定できます。

IPv4 アドレスのみがサポートされます。

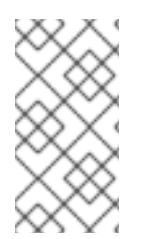

# 注記

Globalnet は、Red Hat OpenShift Data Foundation ディザスターリカバリーソリュー ションではサポートされていません。局地的なディザスターリカバリーのシナリオで は、各クラスター内のクラスターとサービスネットワークに重複しない範囲のプライ ベート IP アドレスを使用するようにしてください。

表6.29 ネットワークパラメーター

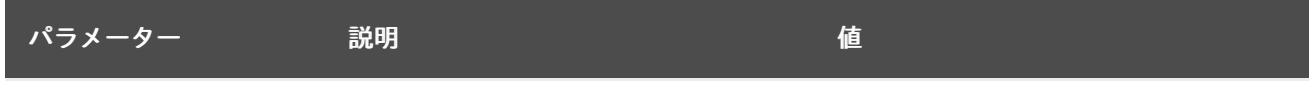

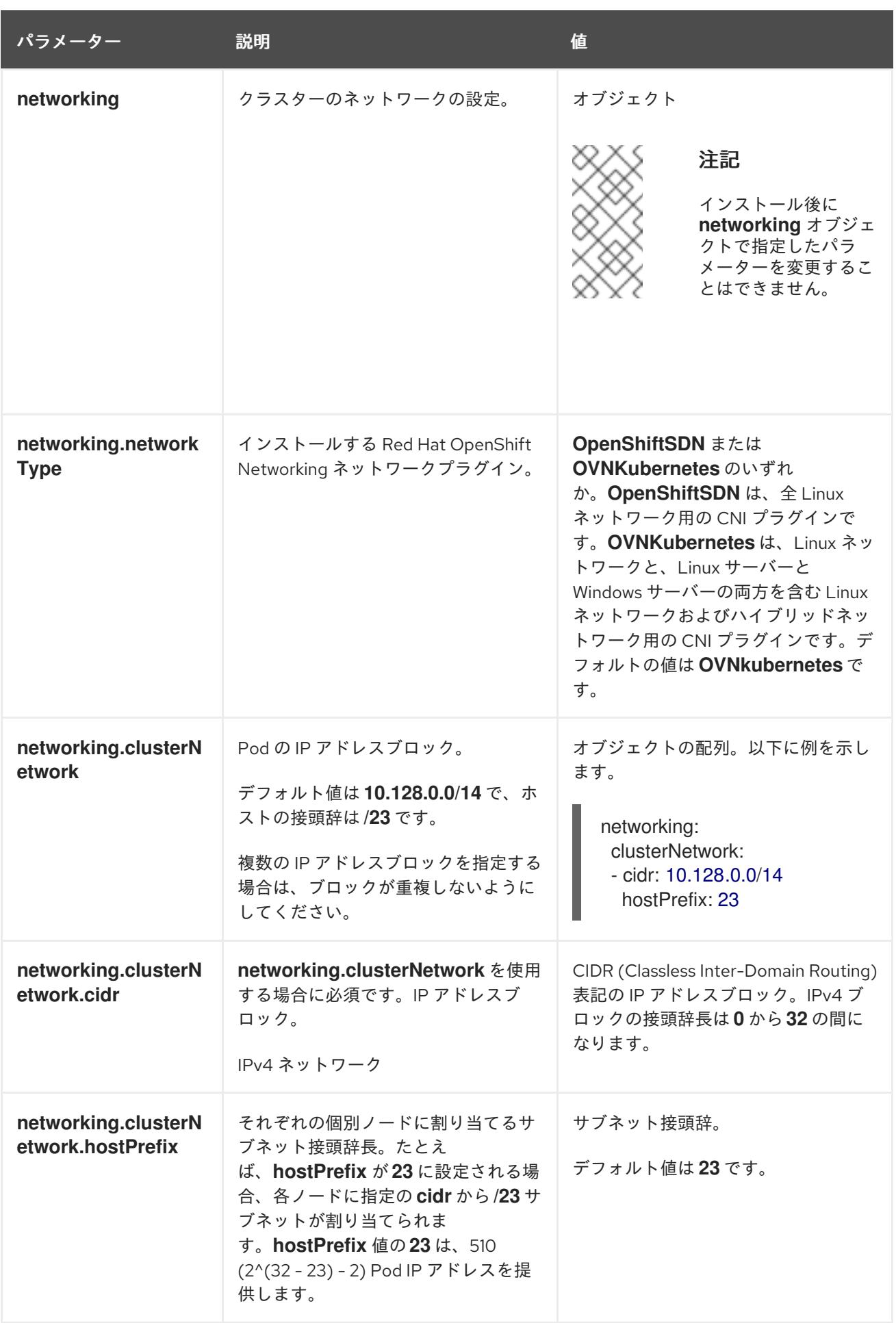

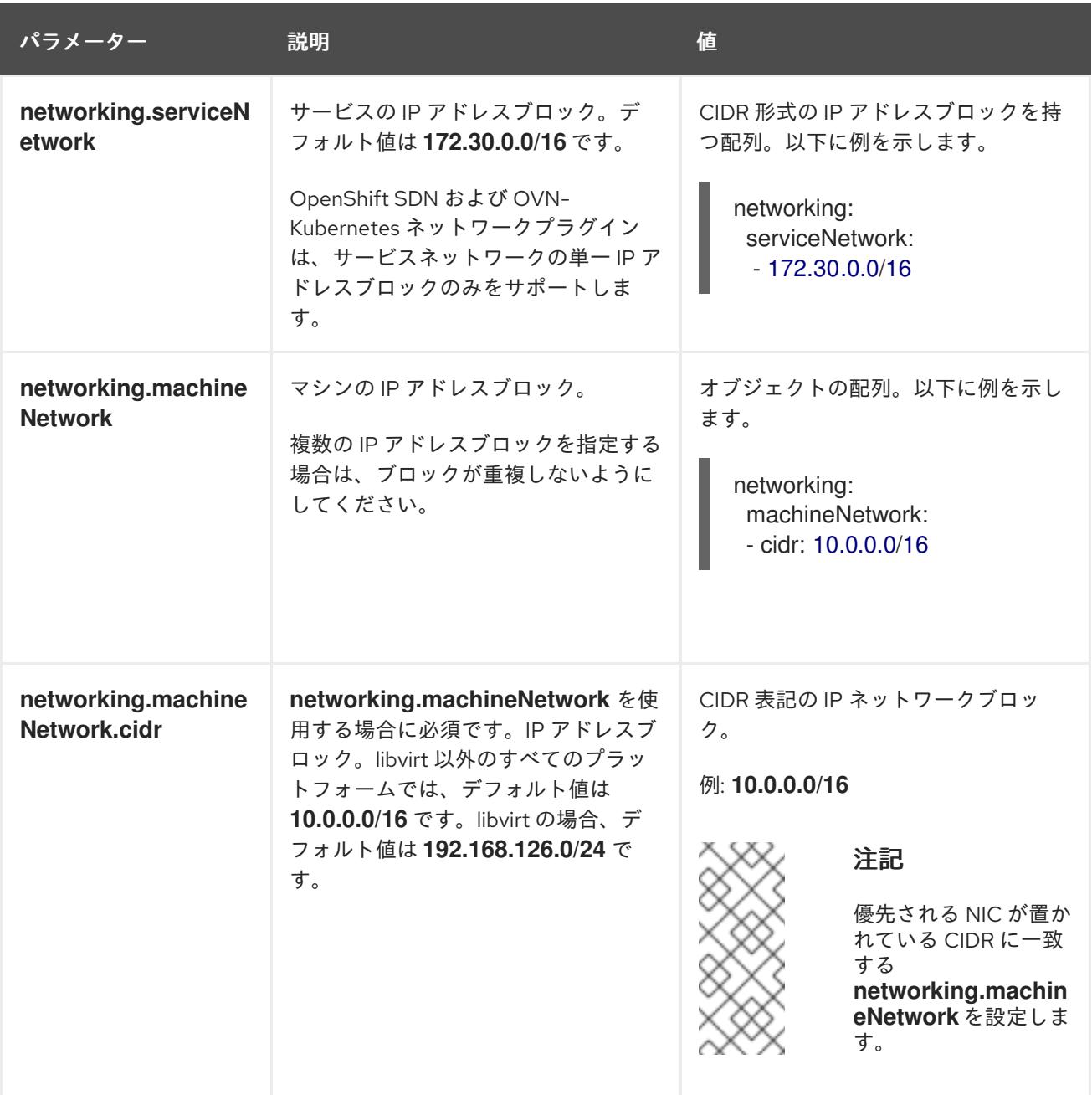

6.9.7.1.3. オプションの設定パラメーター

オプションのインストール設定パラメーターは、以下の表で説明されています。

表6.30 オプションのパラメーター

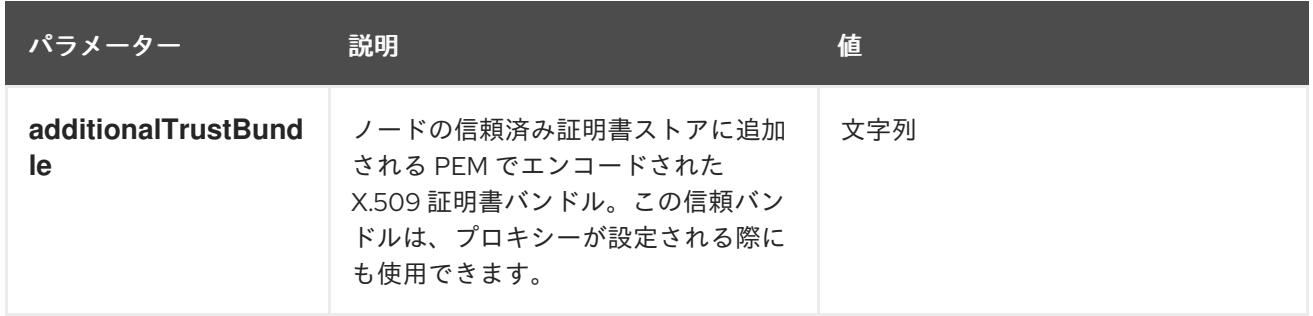

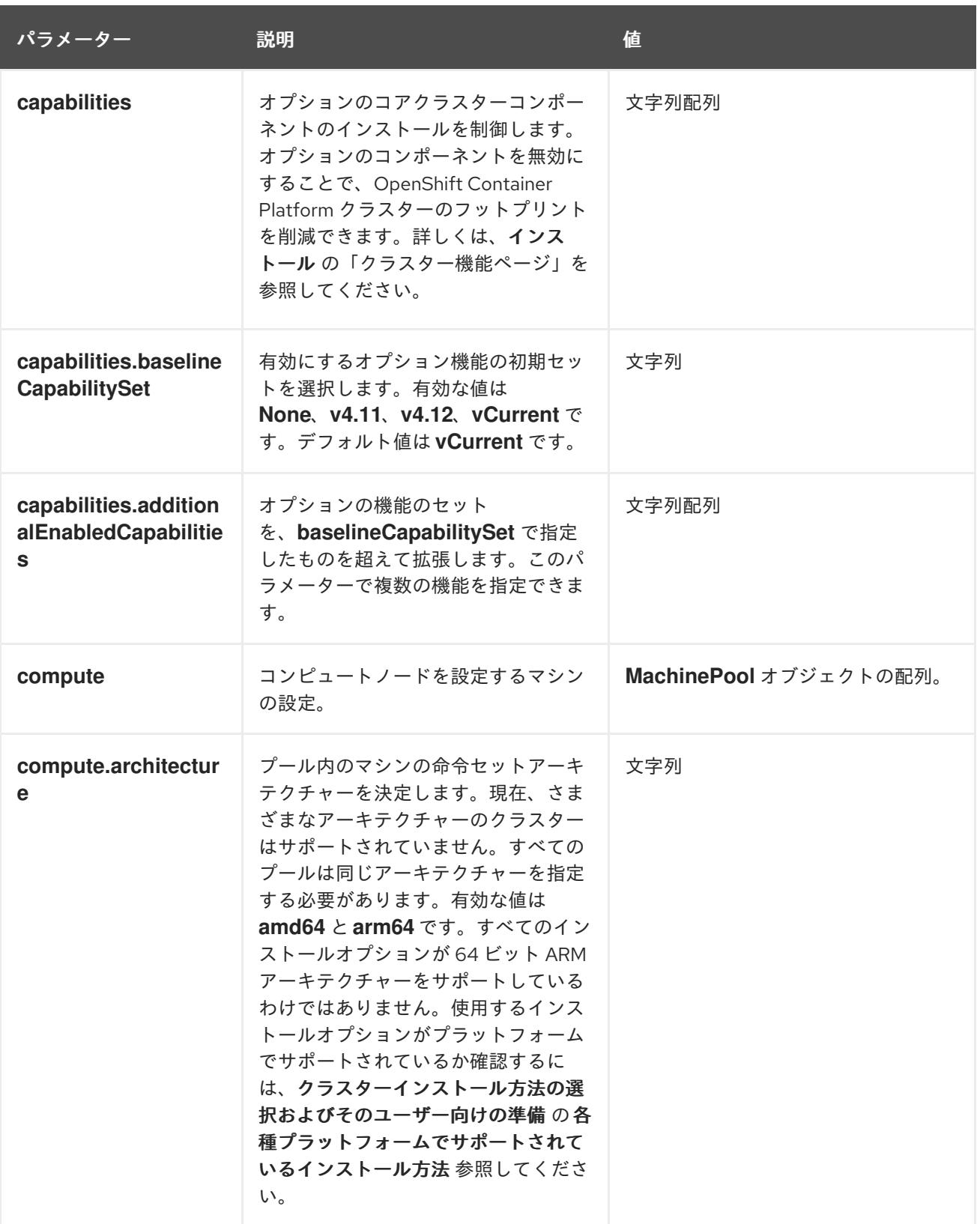

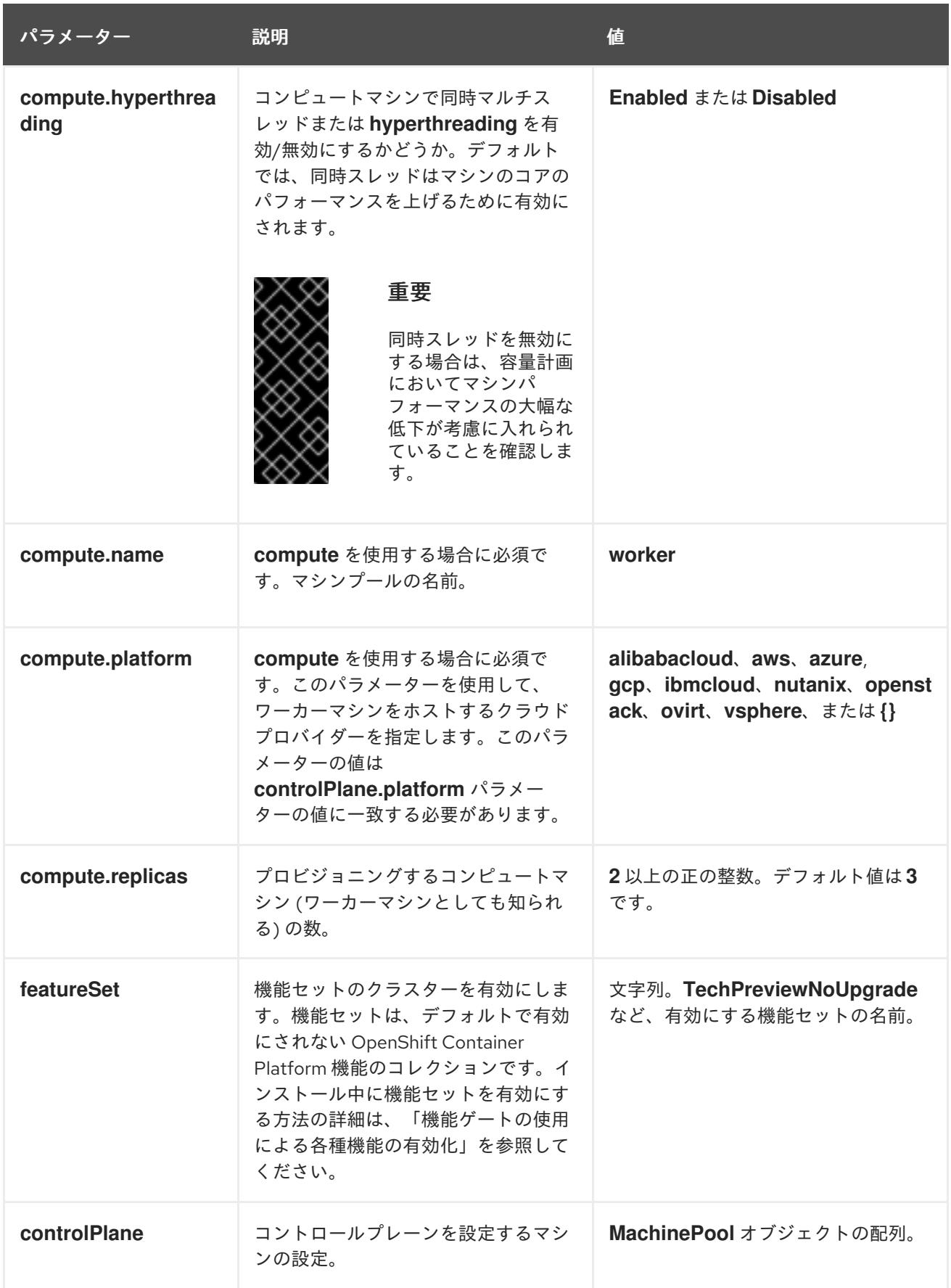

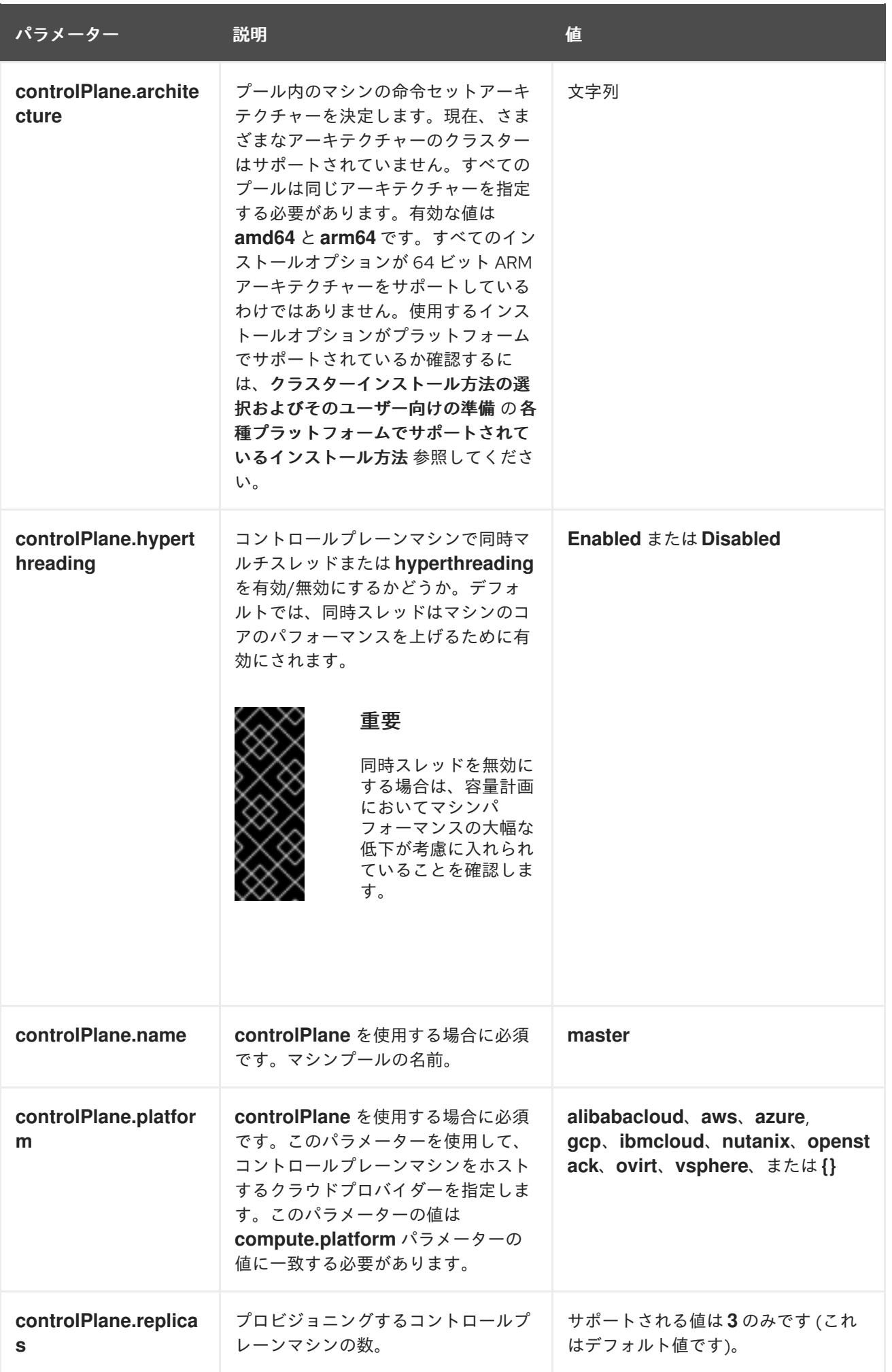

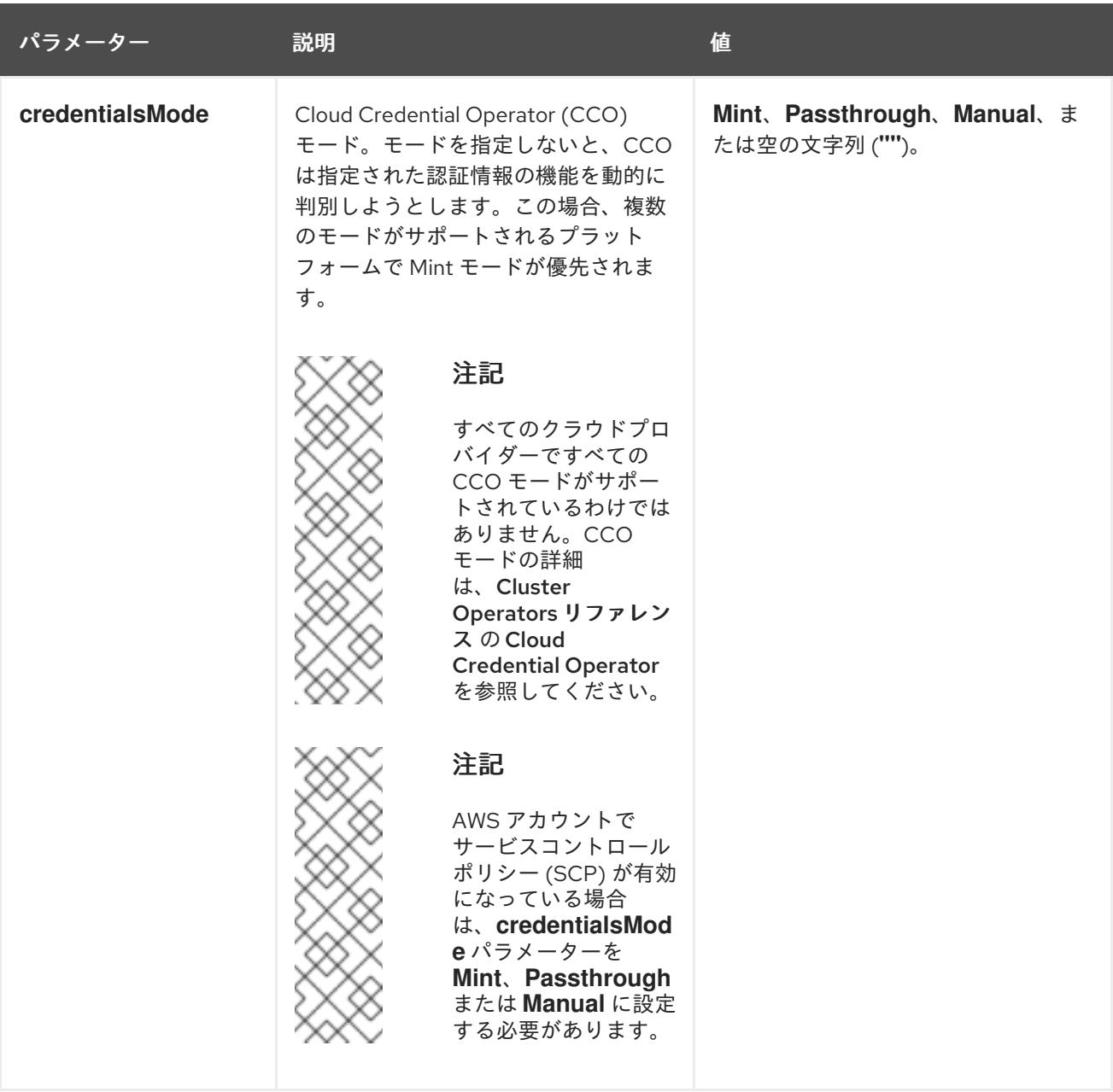

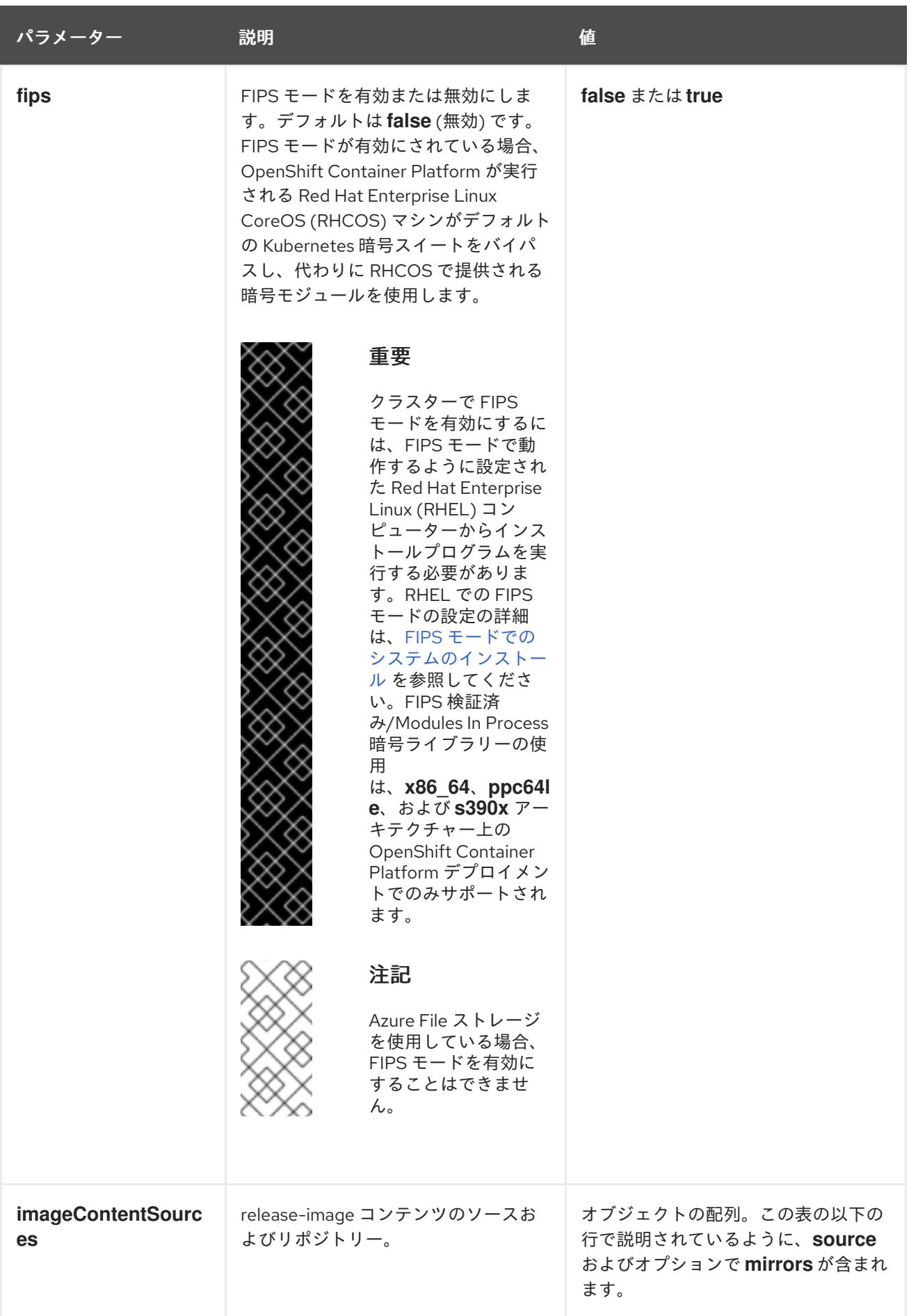

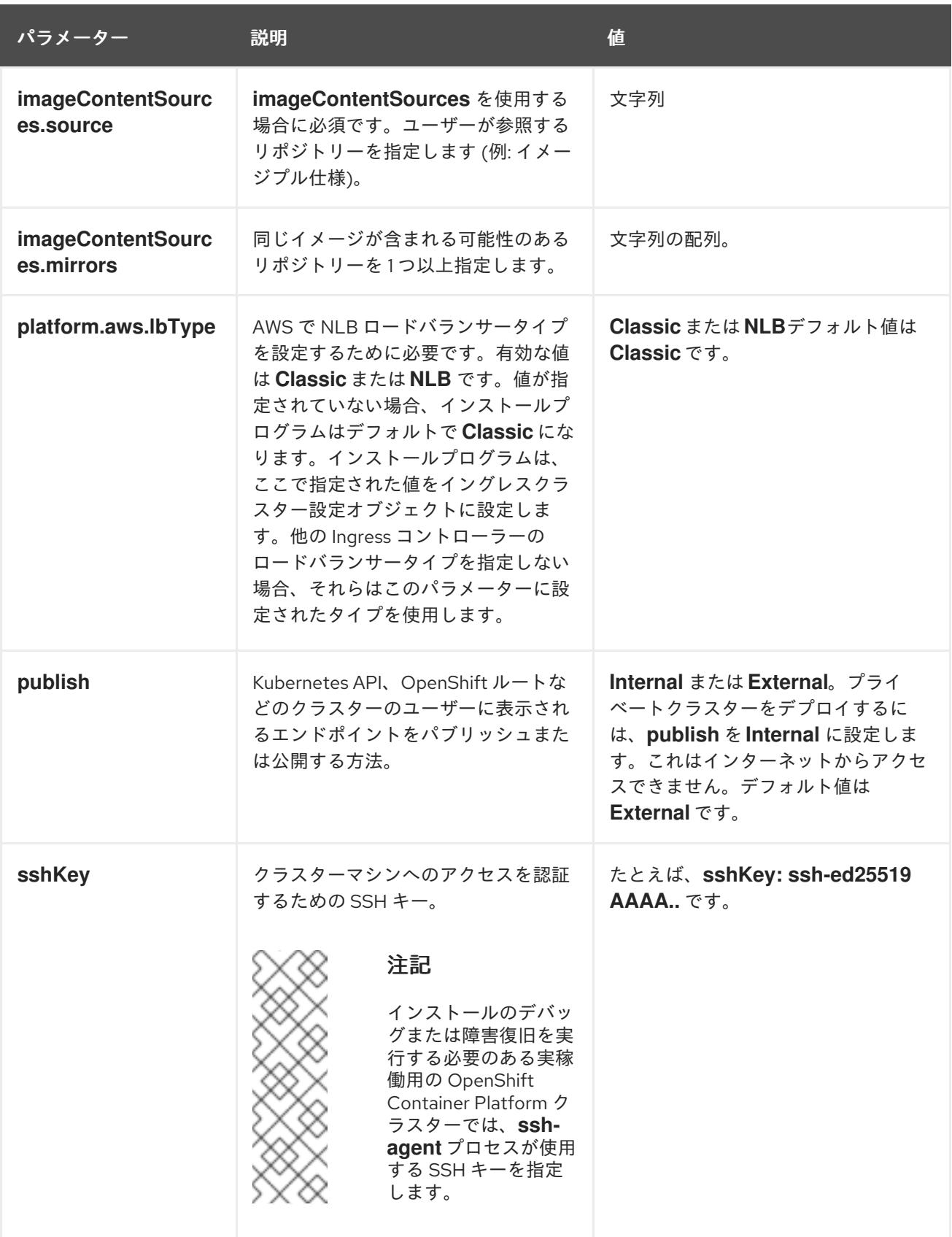

6.9.7.1.4. オプションの AWS 設定パラメーター

オプションの AWS 設定パラメーターは、以下の表で説明されています。

表6.31 オプションの AWS パラメーター

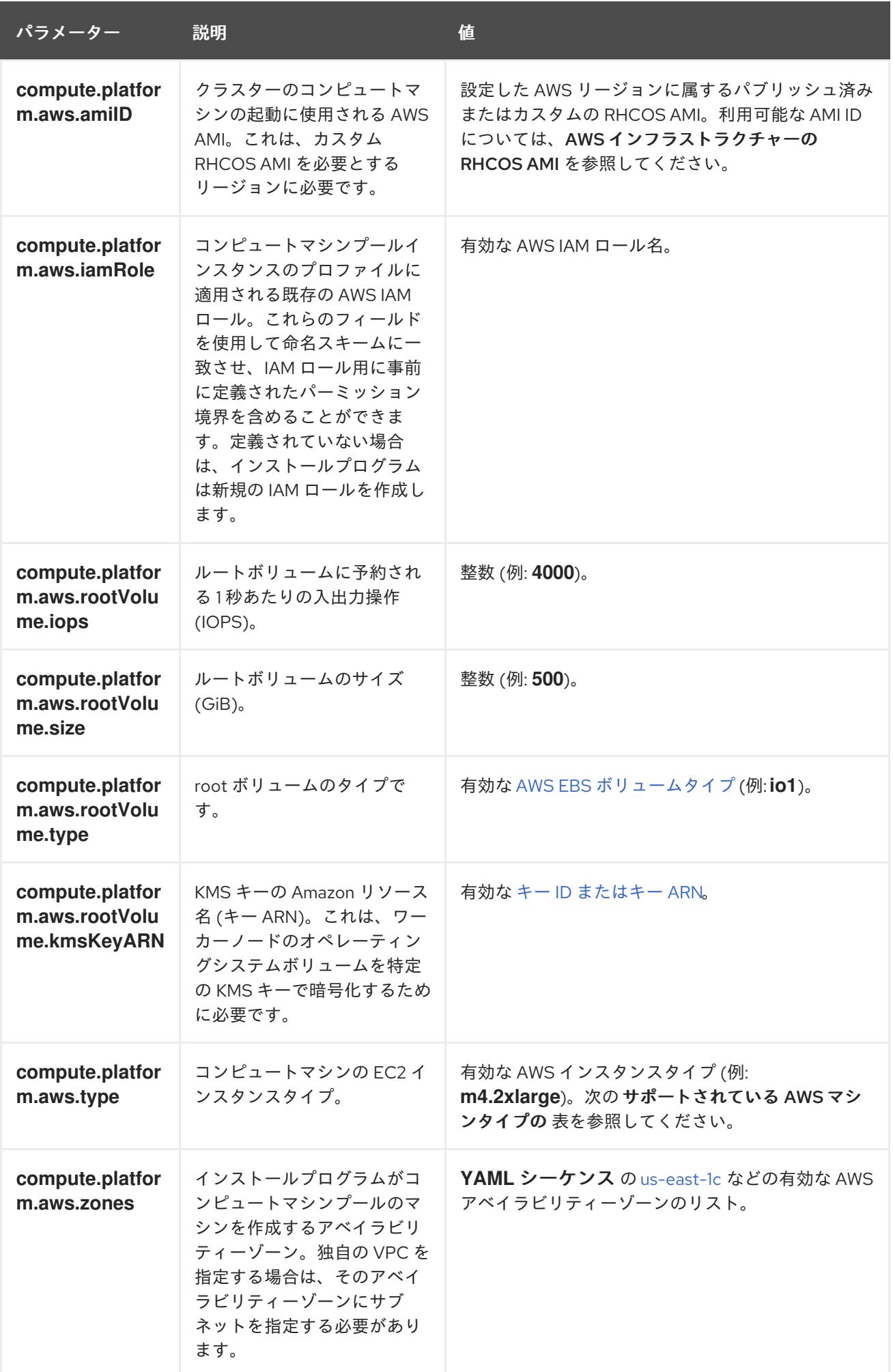

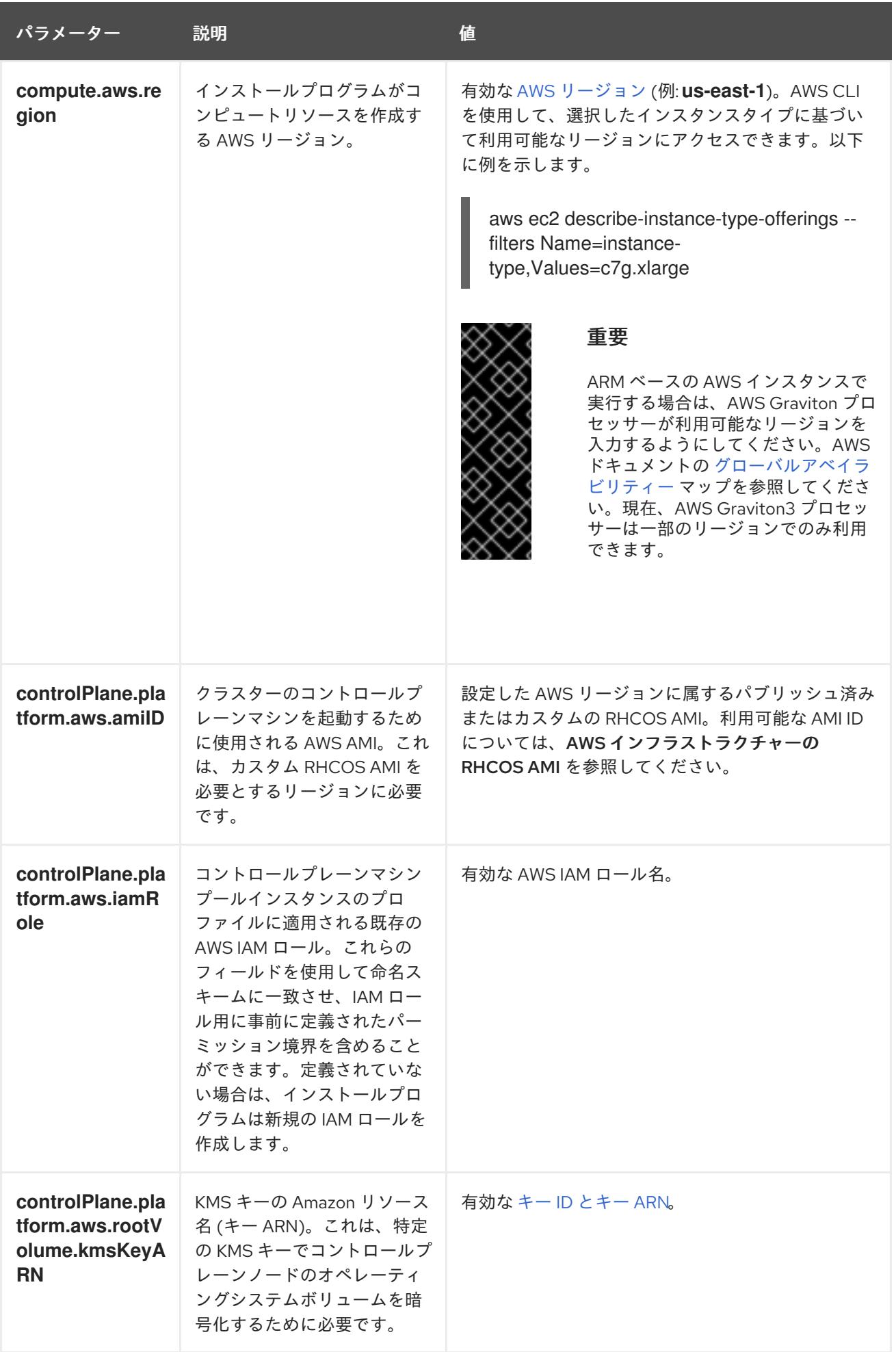

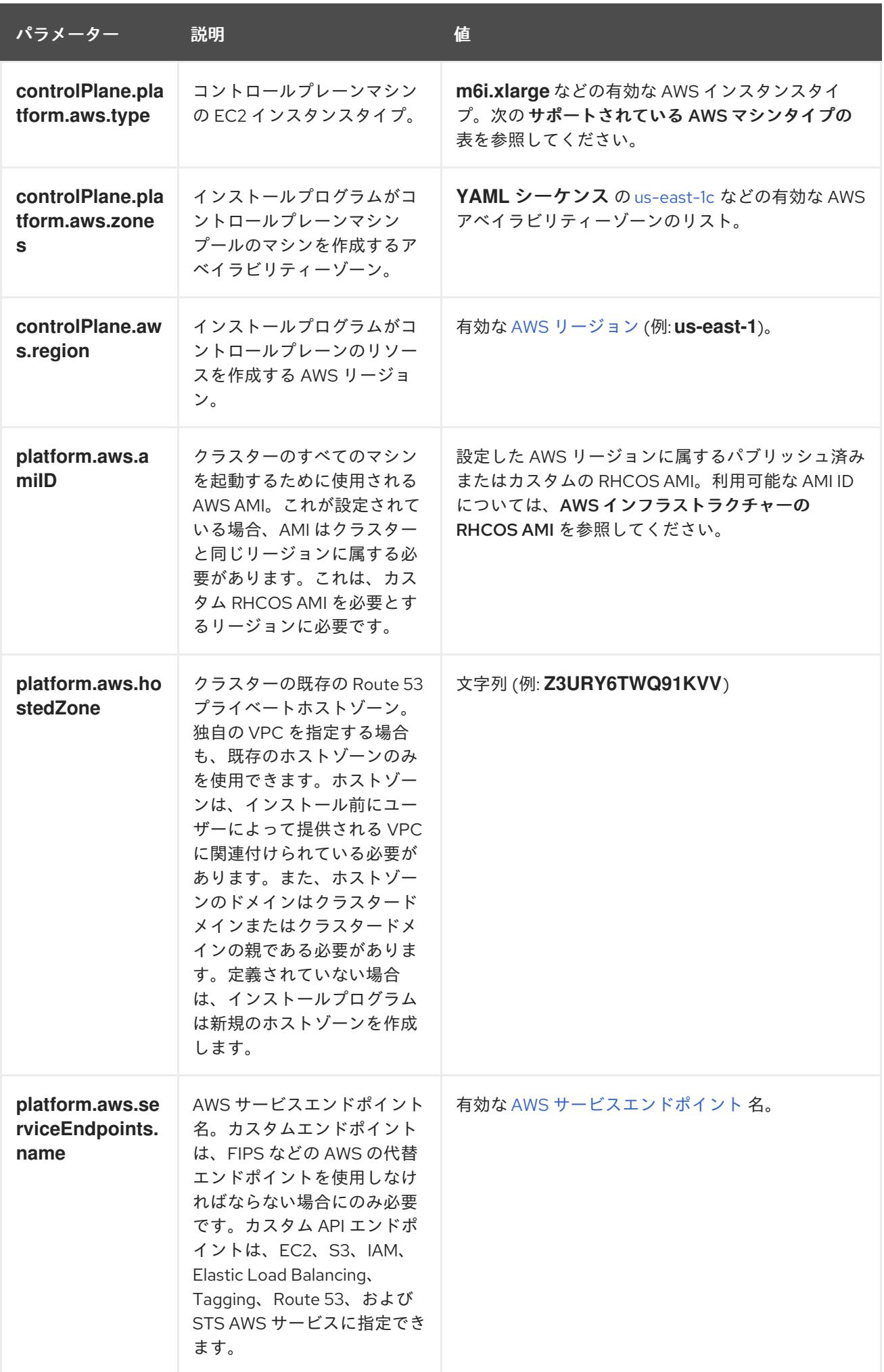

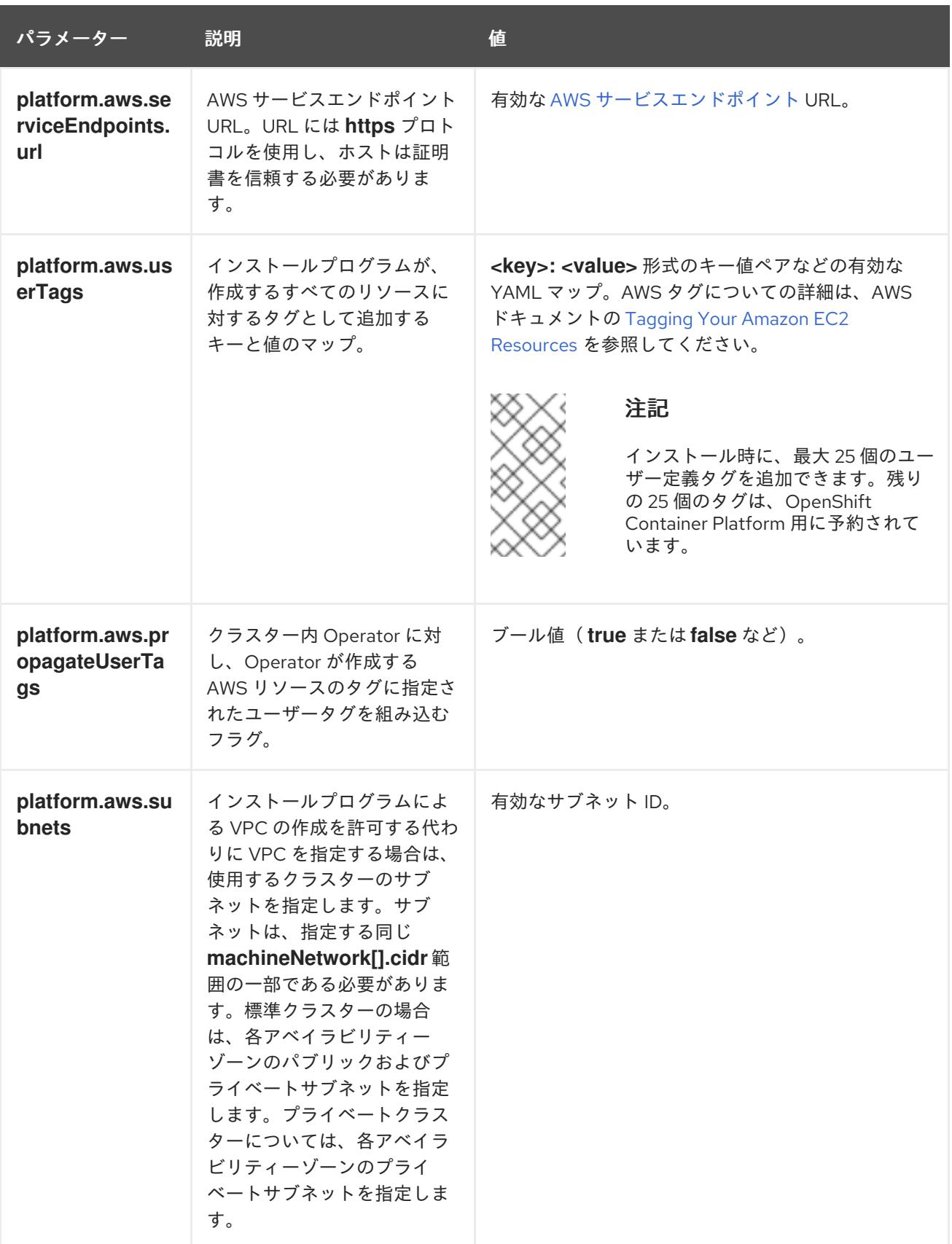

# 6.9.7.2. クラスターインストールの最小リソース要件

それぞれのクラスターマシンは、以下の最小要件を満たしている必要があります。

## 表6.32 最小リソース要件

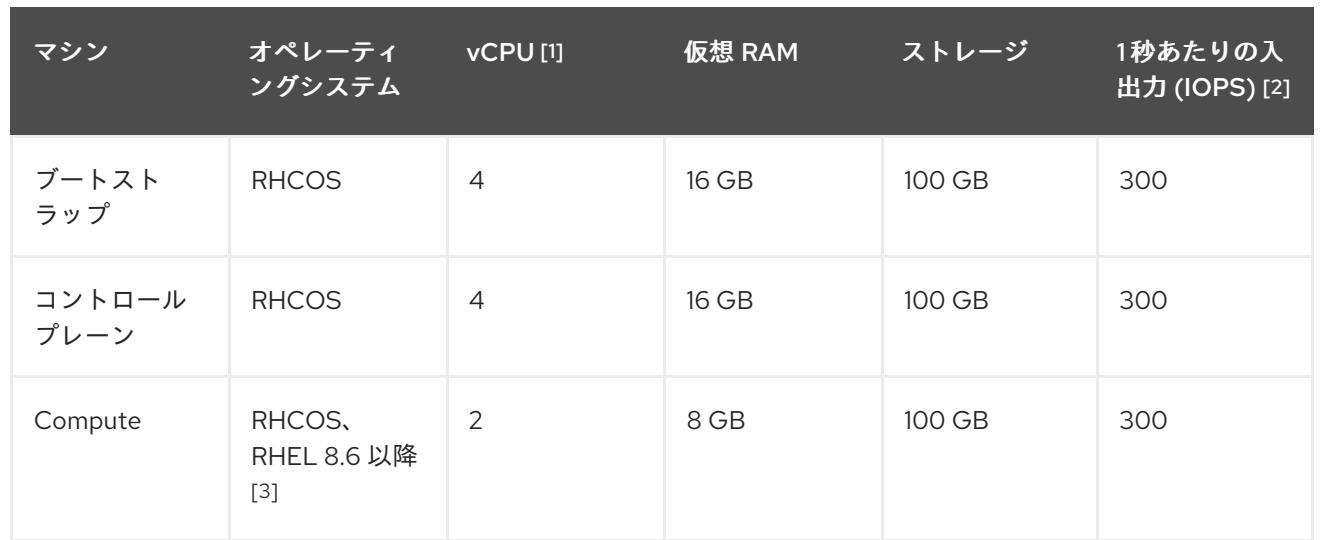

- 1. 1 vCPU は、同時マルチスレッド (SMT) またはハイパースレッディングが有効にされていない 場合に 1 つの物理コアと同等です。これが有効にされている場合、以下の数式を使用して対応 する比率を計算します: (コアごとのスレッド × コア数) × ソケット数 = vCPU
- 2. OpenShift Container Platform および Kubernetes はディスクのパフォーマンスに敏感であり、 特に 10 ms p99 fsync 期間を必要とするコントロールプレーンノード上の etcd については、高 速ストレージが推奨されます。多くのクラウドプラットフォームでは、ストレージサイズと IOPS スケールが一緒にあるため、十分なパフォーマンスを得るためにストレージボリュームの 割り当てが必要になる場合があります。
- 3. ユーザーによってプロビジョニングされるすべてのインストールと同様に、クラスターで RHEL コンピュートマシンの使用を選択する場合は、システム更新の実行、パッチの適用、そ の他すべての必要なタスクの完了など、オペレーティングシステムのライフサイクルの管理と 保守をすべて担当します。RHEL 7 コンピューティングマシンの使用は推奨されておらず、 OpenShift Container Platform 4.10 以降では削除されています。

プラットフォームのインスタンスタイプがクラスターマシンの最小要件を満たす場合、これは OpenShift Container Platform で使用することがサポートされます。

## 関連情報

● [ストレージの最適化](https://docs.redhat.com/en/documentation/openshift_container_platform/4.12/html-single/scalability_and_performance/#optimizing-storage)

# 6.9.7.3. AWS のテスト済みインスタンスタイプ

以下の Amazon Web Services(AWS)インスタンスタイプは OpenShift Container Platform でテストされ ています。

注記

以下のチャートに含まれるマシンタイプを AWS インスタンスに使用します。チャートに 記載されていないインスタンスタイプを使用する場合は、使用するインスタンスサイズ が、クラスターインストールの最小リソース要件に記載されている最小リソース要件と 一致していることを確認してください。

例6.22 64 ビット x86 アーキテクチャーに基づくマシンタイプ

**c4.\***
- **c5.\***
- **c5a.\***
- **i3.\***
- **m4.\***
- **m5.\***
- **m5a.\***
- **m6a.\***
- **m6i.\***
- **r4.\***
- **r5.\***
- **r5a.\***
- **r6i.\***
- **t3.\***
- **t3a.\***

### 6.9.7.4. 64 ビット ARM インフラストラクチャー上の AWS のテスト済みインスタンスタイプ

以下の Amazon Web Services (AWS) ARM64 インスタンスタイプは OpenShift Container Platform でテ ストされています。

# 注記

AWS ARM インスタンスには、次のチャートに含まれるマシンタイプを使用してくださ い。チャートに記載されていないインスタンスタイプを使用する場合は、使用するイン スタンスサイズが、クラスターインストールの最小リソース要件に記載されている最小 リソース要件と一致していることを確認してください。

例6.23 64 ビット ARM アーキテクチャーに基づくマシンタイプ

- **c6g.\***
- **m6g.\***

6.9.7.5. AWS のカスタマイズされた install-config.yaml ファイルのサンプル

インストール設定ファイル **install-config.yaml** をカスタマイズして、OpenShift Container Platform ク ラスターのプラットフォームについての詳細を指定するか、必要なパラメーターの値を変更することが できます。

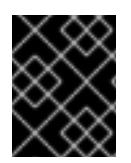

# 重要

このサンプルの YAML ファイルは参照用にのみ提供されます。インストールプログラム を使用して **install-config.yaml** ファイルを取得し、これを変更する必要があります。

<span id="page-433-9"></span><span id="page-433-8"></span><span id="page-433-7"></span><span id="page-433-6"></span><span id="page-433-5"></span><span id="page-433-4"></span><span id="page-433-3"></span><span id="page-433-2"></span><span id="page-433-1"></span><span id="page-433-0"></span>apiVersion: v1 baseDomain: example.com **1** credentialsMode: Mint **2** controlPlane: **3 4** hyperthreading: Enabled **5** name: master platform: aws: zones: - us-west-2a - us-west-2b rootVolume: iops: 4000 size: 500 type: io1 **6** metadataService: authentication: Optional **7** type: m6i.xlarge replicas: 3 compute: **8** - hyperthreading: Enabled **9** name: worker platform: aws: rootVolume: iops: 2000 size: 500 type: io1 **10** metadataService: authentication: Optional **11** type: c5.4xlarge zones: - us-west-2c replicas: 3 metadata: name: test-cluster **12** networking: clusterNetwork: - cidr: 10.128.0.0/14 hostPrefix: 23 machineNetwork: - cidr: 10.0.0.0/16 networkType: OVNKubernetes **13** serviceNetwork: - 172.30.0.0/16 platform: aws: region: us-west-2 **14** propagateUserTags: true **15**

<span id="page-434-7"></span><span id="page-434-6"></span><span id="page-434-5"></span><span id="page-434-4"></span><span id="page-434-3"></span><span id="page-434-1"></span><span id="page-434-0"></span>userTags: adminContact: jdoe costCenter: 7536 subnets: **16** - subnet-1 - subnet-2 - subnet-3 amiID: ami-96c6f8f7 **17** serviceEndpoints: **18** - name: ec2 url: https://vpce-id.ec2.us-west-2.vpce.amazonaws.com hostedZone: Z3URY6TWQ91KVV **19** fips: false **20** sshKey: ssh-ed25519 AAAA... **21** publish: Internal **22** pullSecret: '{"auths": ...}' **23**

<span id="page-434-11"></span><span id="page-434-10"></span><span id="page-434-9"></span><span id="page-434-8"></span><span id="page-434-2"></span>[1](#page-433-0) [12](#page-434-0) [14](#page-434-1) [23](#page-434-2)<sup>必須</sup>。インストールプログラムはこの値の入力を求めるプロンプトを出します。

[2](#page-433-1) オプション: このパラメーターを追加して、Cloud Credential Operator (CCO) に認証情報の機能を 動的に判別させようとするのではなく、CCO が指定されたモードを使用するように強制します。 CCO モードの詳細は、Red Hat Operatorのクラウド認証情報 Operatorを参照してください。

[3](#page-433-2) [8](#page-433-3) [15](#page-434-3)<sup>こ</sup>れらのパラメーターおよび値を指定しない場合、インストールプログラムはデフォルトの値 を指定します。

[4](#page-433-2) **controlPlane** セクションは単一マッピングですが、**compute** セクションはマッピングのシーケン スになります。複数の異なるデータ構造の要件を満たすには、 **compute** セクションの最初の行は ハイフン **-** で始め、**controlPlane** セクションの最初の行はハイフンで始めることができません。1 つのコントロールプレーンプールのみが使用されます。

[5](#page-433-4) [9](#page-433-5) 同時マルチスレッドまたは **hyperthreading** を有効/無効にするかどうか。デフォルトでは、同時 スレッドはマシンのコアのパフォーマンスを上げるために有効にされます。パラメーター値を **Disabled** に設定するとこれを無効にすることができます。一部のクラスターマシンで同時マルチ スレッドを無効にする場合は、これをすべてのクラスターマシンで無効にする必要があります。

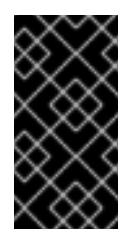

#### 重要

同時スレッドを無効にする場合は、容量計画においてマシンパフォーマンスの大幅 な低下が考慮に入れられていることを確認します。同時マルチスレッドを無効にす る場合は、マシンに対して **m4.2xlarge** または **m5.2xlarge** などの大規模なインスタ ンスタイプを使用します。

[6](#page-433-6) [10](#page-433-7) 大規模なクラスターの場合などに etcd の高速のストレージを設定するには、ストレージタイプを **io1** として設定し、**iops** を **2000** に設定します。

[7](#page-433-8) [11](#page-433-9) Amazon EC2 Instance [Metadata](https://docs.aws.amazon.com/AWSEC2/latest/UserGuide/configuring-instance-metadata-service.html) Service v2 (IMDSv2) を要求するかどうか。IMDSv2 を要求するに は、パラメーター値を **Required** に設定します。IMDSv1 と IMDSv2 の両方の使用を許可するに は、パラメーター値を **Optional** に設定します。値が指定されていない場合、IMDSv1 と IMDSv2 の両方が許可されます。

注記

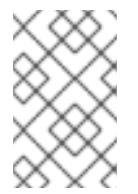

クラスターのインストール中に設定されるコントロールプレーンマシンの IMDS 設 定は、AWS CLI を使用してのみ変更できます。コンピュートマシンの IMDS 設定 は、コンピュートマシンセットを使用して変更できます。

- [13](#page-434-4) インストールするクラスターネットワークプラグイン。サポートされている値は **OVNKubernetes** と **OpenShiftSDN** です。デフォルトの値は **OVNkubernetes** です。
- [16](#page-434-5) 独自の VPC を指定する場合は、クラスターが使用する各アベイラビリティーゾーンのサブネット を指定します。
- [17](#page-434-6) クラスターのマシンを起動するために使用される AMI の ID。これが設定されている場合、AMI は クラスターと同じリージョンに属する必要があります。
- [18](#page-434-7) AWS サービスエンドポイント。未確認の AWS リージョンにインストールする場合は、カスタム エンドポイントが必要です。エンドポイントの URL は **https** プロトコルを使用しなければなら ず、ホストは証明書を信頼する必要があります。
- [19](#page-434-8) 既存の Route 53 プライベートホストゾーンの ID。既存のホストゾーンを指定するには、独自の VPC を指定する必要があり、ホストゾーンはすでにクラスターをインストールする前に VPC に関 連付けられます。定義されていない場合は、インストールプログラムは新規のホストゾーンを作成 します。
- [20](#page-434-9) FIPS モードを有効または無効にするかどうか。デフォルトでは、FIPS モードは有効にされませ ん。FIPS モードが有効にされている場合、OpenShift Container Platform が実行される Red Hat Enterprise Linux CoreOS (RHCOS) マシンがデフォルトの Kubernetes 暗号スイートをバイパス し、代わりに RHCOS で提供される暗号モジュールを使用します。

## 重要

クラスターで FIPS モードを有効にするには、FIPS モードで動作するように設定さ れた Red Hat Enterprise Linux (RHEL) コンピューターからインストールプログラム [を実行する必要があります。](https://access.redhat.com/documentation/ja-jp/red_hat_enterprise_linux/9/html/security_hardening/assembly_installing-the-system-in-fips-mode_security-hardening)RHEL での FIPS モードの設定の詳細は、FIPS モード でのシステムのインストール を参照してください。FIPS 検証済み/Modules In Process 暗号ライブラリーの使用は、**x86\_64**、**ppc64le**、および **s390x** アーキテク チャー上の OpenShift Container Platform デプロイメントでのみサポートされま す。

クラスター内のマシンにアクセスするために使用する **sshKey** 値をオプションで指定できます。

# 注記

インストールのデバッグまたは障害復旧を実行する必要のある実稼働用の OpenShift Container Platform クラスターでは、**ssh-agent** プロセスが使用する SSH キーを指定します。

[22](#page-434-11)

[21](#page-434-10)

クラスターのユーザーに表示されるエンドポイントをパブリッシュする方法。プライベートクラス ターをデプロイするには、**publish** を **Internal** に設定します。これはインターネットからアクセス できません。デフォルト値は **External** です。

6.9.7.6. インストール時のクラスター全体のプロキシーの設定

実稼働環境では、インターネットへの直接アクセスを拒否し、代わりに HTTP または HTTPS プロキ シーを使用することができます。プロキシー設定を **install-config.yaml** ファイルで行うことにより、新 規の OpenShift Container Platform クラスターをプロキシーを使用するように設定できます。

#### 前提条件

- **既存の install-config.yaml** ファイルがある。
- クラスターがアクセスする必要のあるサイトを確認済みで、それらのいずれかがプロキシーを バイパスする必要があるかどうかを判別している。デフォルトで、すべてのクラスター egress トラフィック (クラスターをホストするクラウドについてのクラウドプロバイダー API に対す る呼び出しを含む) はプロキシーされます。プロキシーを必要に応じてバイパスするために、サ イトを **Proxy** オブジェクトの **spec.noProxy** フィールドに追加している。

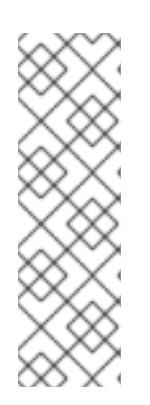

### 注記

**Proxy** オブジェクトの **status.noProxy** フィールドには、インストール設定の **networking.machineNetwork[].cidr**、**networking.clusterNetwork[].cidr**、およ び **networking.serviceNetwork[]** フィールドの値が設定されます。

Amazon Web Services (AWS)、Google Cloud Platform (GCP)、Microsoft Azure、および Red Hat OpenStack Platform (RHOSP) へのインストールの場 合、**Proxy** オブジェクトの **status.noProxy** フィールドには、インスタンスメタ データのエンドポイント (**169.254.169.254**) も設定されます。

## 手順

1. **install-config.yaml** ファイルを編集し、プロキシー設定を追加します。以下に例を示します。

<span id="page-436-4"></span><span id="page-436-3"></span><span id="page-436-2"></span><span id="page-436-1"></span><span id="page-436-0"></span>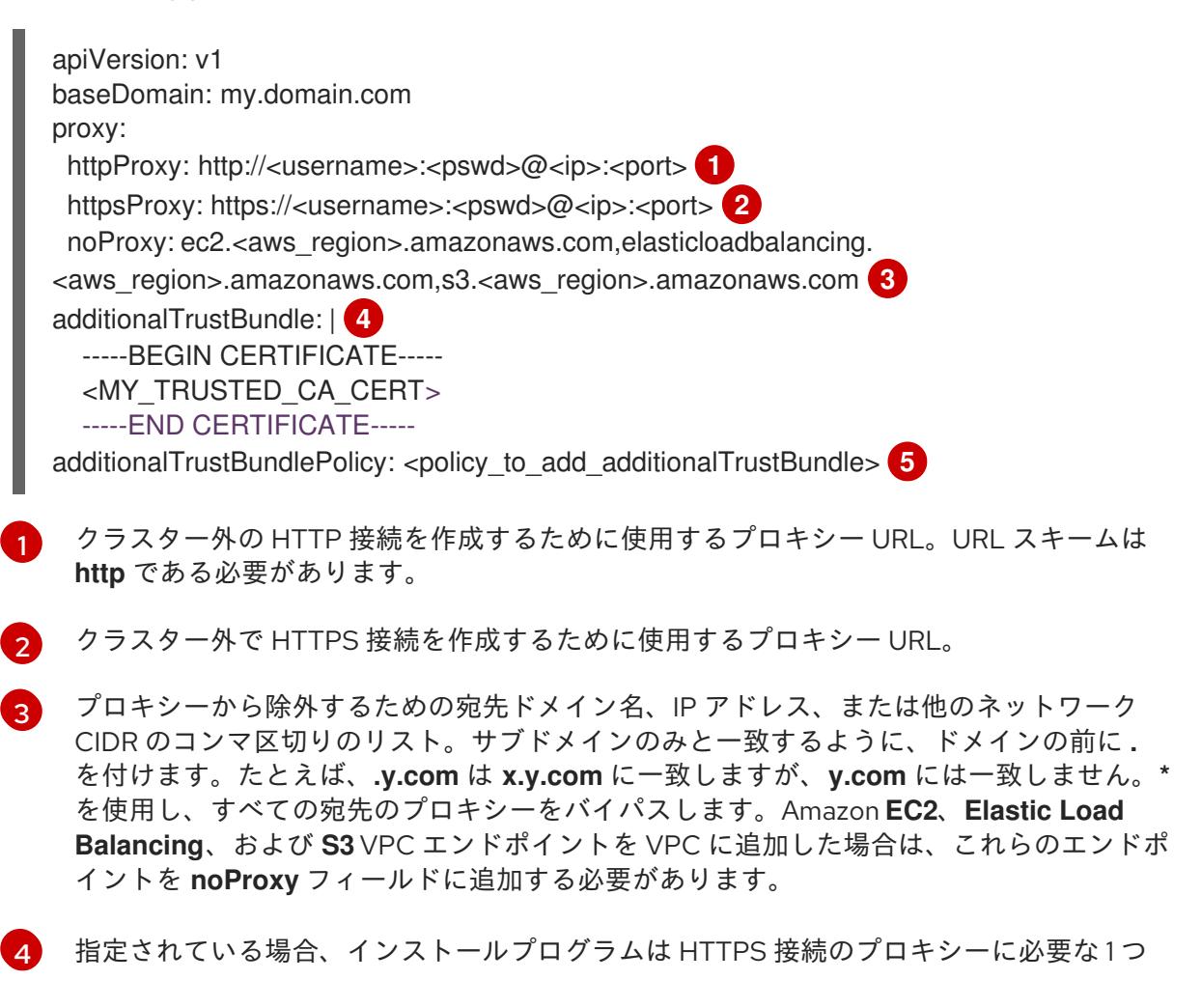

[5](#page-436-4) オプション: **trustedCA** フィールドの **user-ca-bundle** 設定マップを参照する **Proxy** オ ブジェクトの設定を決定するポリシー。許可される値は **Proxyonly** および **Always** で

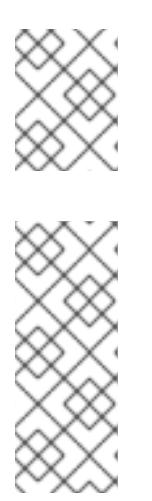

注記

インストールプログラムは、プロキシーの **readinessEndpoints** フィールドをサ ポートしません。

#### 注記

インストーラーがタイムアウトした場合は、インストーラーの **wait-for** コマン ドを使用してデプロイメントを再起動してからデプロイメントを完了します。以 下に例を示します。

\$ ./openshift-install wait-for install-complete --log-level debug

2. ファイルを保存し、OpenShift Container Platform のインストール時にこれを参照します。

インストールプログラムは、指定の **install-config.yaml** ファイルのプロキシー設定を使用する **cluster** という名前のクラスター全体のプロキシーを作成します。プロキシー設定が指定されていない場 合、**cluster Proxy** オブジェクトが依然として作成されますが、これには **spec** がありません。

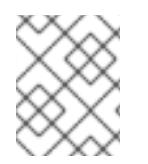

## 注記

**cluster** という名前の **Proxy** オブジェクトのみがサポートされ、追加のプロキシーを作 成することはできません。

6.9.8. クラスターのデプロイ

互換性のあるクラウドプラットフォームに OpenShift Container Platform をインストールできます。

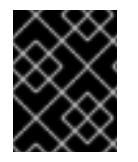

#### 重要

インストールプログラムの **create cluster** コマンドは、初期インストール時に 1 回だけ 実行できます。

前提条件

- クラスターをホストするクラウドプラットフォームでアカウントを設定します。
- OpenShift Container Platform インストールプログラム、およびクラスターのプルシークレッ トを取得する。
- ホスト上のクラウドプロバイダーアカウントに、クラスターをデプロイするための適切な権限 があることを確認してください。アカウントの権限が正しくないと、インストールプロセスが 失敗し、不足している権限を示すエラーメッセージが表示されます。

#### 手順

1. インストールプログラムが含まれるディレクトリーに切り替え、クラスターのデプロイメント を初期化します。

<span id="page-438-0"></span>\$ ./openshift-install create cluster --dir <installation\_directory> \ **1** --log-level=info **2**

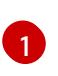

<span id="page-438-1"></span>**<installation\_directory>** については、カスタマイズした **./install-config.yaml** ファイルの 場所を指定します。

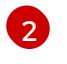

異なるインストールの詳細情報を表示するには、**info** ではなく、**warn**、**debug**、または **error** を指定します。

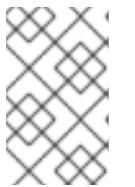

## 注記

ホストに設定したクラウドプロバイダーアカウントにクラスターをデプロイする ための十分なパーミッションがない場合、インストールプロセスは停止し、不足 しているパーミッションが表示されます。

2. オプション: クラスターのインストールに使用した IAM アカウントから **AdministratorAccess** ポリシーを削除するか、または無効にします。

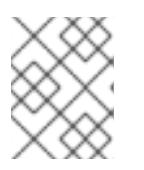

## 注記

**AdministratorAccess** ポリシーが提供する昇格したパーミッションはインス トール時にのみ必要です。

## 検証

クラスターのデプロイが正常に完了すると、次のようになります。

- **ターミナルには、Web コンソールへのリンクや kubeadmin ユーザーの認証情報など、クラス** ターにアクセスするための指示が表示されます。
- 認証情報は <installation directory>/.openshift\_install.log にも出力されます。

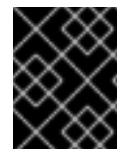

## 重要

インストールプログラム、またはインストールプログラムが作成するファイルを削除す ることはできません。これらはいずれもクラスターを削除するために必要になります。

## 出力例

... INFO Install complete! INFO To access the cluster as the system:admin user when using 'oc', run 'export KUBECONFIG=/home/myuser/install\_dir/auth/kubeconfig' INFO Access the OpenShift web-console here: https://console-openshiftconsole.apps.mycluster.example.com INFO Login to the console with user: "kubeadmin", and password: "password" INFO Time elapsed: 36m22s

重要

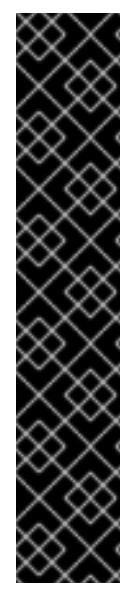

- インストールプログラムが生成する Ignition 設定ファイルには、24 時間が経過 すると期限切れになり、その後に更新される証明書が含まれます。証明書を更新 する前にクラスターが停止し、24 時間経過した後にクラスターを再起動する と、クラスターは期限切れの証明書を自動的に復元します。例外として、 kubelet 証明書を回復するために保留状態の **node-bootstrapper** 証明書署名要求 (CSR) を手動で承認する必要があります。詳細は、コントロールプレーン証明書 の期限切れの状態からのリカバリー についてのドキュメントを参照してくださ い。
- 24 時間証明書はクラスターのインストール後 16 時間から 22 時間にローテー ションするため、Ignition 設定ファイルは、生成後 12 時間以内に使用することを 推奨します。12 時間以内に Ignition 設定ファイルを使用することにより、インス トール中に証明書の更新が実行された場合のインストールの失敗を回避できま す。

6.9.9. バイナリーのダウンロードによる OpenShift CLI のインストール

コマンドラインインターフェイスを使用して OpenShift Container Platform と対話するために CLI (**oc**) をインストールすることができます。**oc** は Linux、Windows、または macOS にインストールできま す。

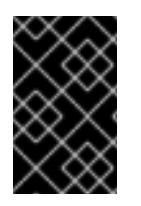

## 重要

以前のバージョンの **oc** をインストールしている場合、これを使用して OpenShift Container Platform 4.12 のすべてのコマンドを実行することはできません。新規バー ジョンの **oc** をダウンロードし、インストールします。

Linux への OpenShift CLI のインストール 以下の手順を使用して、OpenShift CLI (**oc**) バイナリーを Linux にインストールできます。

## 手順

- 1. Red Hat カスタマーポータルの OpenShift Container Platform [ダウンロードページ](https://access.redhat.com/downloads/content/290) に移動しま す。
- 2. Product Variant ドロップダウンリストからアーキテクチャーを選択します。
- 3. バージョン ドロップダウンリストから適切なバージョンを選択します。
- 4. OpenShift v4.12 Linux Client エントリーの横にある Download Now をクリックして、ファイ ルを保存します。
- 5. アーカイブを展開します。

\$ tar xvf <file>

6. **oc** バイナリーを、**PATH** にあるディレクトリーに配置します。 **PATH** を確認するには、以下のコマンドを実行します。

\$ echo \$PATH

#### 検証

● OpenShift CLI のインストール後に、oc コマンドを使用して利用できます。

\$ oc <command>

Windows への OpenShift CLI のインストール

以下の手順を使用して、OpenShift CLI (**oc**) バイナリーを Windows にインストールできます。

## 手順

- 1. Red Hat カスタマーポータルの OpenShift Container Platform [ダウンロードページ](https://access.redhat.com/downloads/content/290) に移動しま す。
- 2. バージョン ドロップダウンリストから適切なバージョンを選択します。
- 3. OpenShift v4.12 Windows Client エントリーの横にある Download Now をクリックして、ファ イルを保存します。
- 4. ZIP プログラムでアーカイブを解凍します。
- 5. **oc** バイナリーを、**PATH** にあるディレクトリーに移動します。 **PATH** を確認するには、コマンドプロンプトを開いて以下のコマンドを実行します。

C:\> path

## 検証

● OpenShift CLI のインストール後に、oc コマンドを使用して利用できます。

C:\> oc <command>

macOC への OpenShift CLI のインストール 以下の手順を使用して、OpenShift CLI (**oc**) バイナリーを macOS にインストールできます。

## 手順

- 1. Red Hat カスタマーポータルの OpenShift Container Platform [ダウンロードページ](https://access.redhat.com/downloads/content/290) に移動しま す。
- 2. バージョン ドロップダウンリストから適切なバージョンを選択します。
- 3. OpenShift v4.12 macOS Clientエントリーの横にある Download Now をクリックして、ファ イルを保存します。

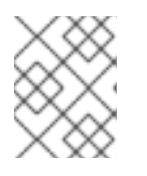

## 注記

macOS arm64 の場合は、OpenShift v4.12 macOS arm64 Clientエントリーを 選択します。

- 4. アーカイブを展開し、解凍します。
- 5. **oc** バイナリーをパスにあるディレクトリーに移動します。 **PATH** を確認するには、ターミナルを開き、以下のコマンドを実行します。

\$ echo \$PATH

## 検証

● OpenShift CLI のインストール後に、oc コマンドを使用して利用できます。

\$ oc <command>

6.9.10. CLI の使用によるクラスターへのログイン

クラスター **kubeconfig** ファイルをエクスポートし、デフォルトシステムユーザーとしてクラスターに ログインできます。**kubeconfig** ファイルには、クライアントを正しいクラスターおよび API サーバー に接続するために CLI で使用されるクラスターについての情報が含まれます。このファイルはクラス ターに固有のファイルであり、OpenShift Container Platform のインストール時に作成されます。

## 前提条件

- OpenShift Container Platform クラスターをデプロイしていること。
- **oc** CLI をインストールしていること。

## 手順

1. **kubeadmin** 認証情報をエクスポートします。

\$ export KUBECONFIG=<installation\_directory>/auth/kubeconfig <sup>1</sup>

<span id="page-441-0"></span>**<installation\_directory>** には、インストールファイルを保存したディレクトリーへのパ スを指定します。

2. エクスポートされた設定を使用して、**oc** コマンドを正常に実行できることを確認します。

\$ oc whoami

出力例

[1](#page-441-0)

system:admin

6.9.11. Web コンソールを使用したクラスターへのログイン

**kubeadmin** ユーザーは、OpenShift Container Platform のインストール後はデフォルトで存在します。 OpenShift Container Platform Web コンソールを使用し、**kubeadmin** ユーザーとしてクラスターにロ グインできます。

## 前提条件

- インストールホストにアクセスできる。
- クラスターのインストールを完了しており、すべてのクラスター Operator が利用可能である。

手順

1. インストールホストで **kubeadmin-password** ファイルから **kubeadmin** ユーザーのパスワード を取得します。

\$ cat <installation\_directory>/auth/kubeadmin-password

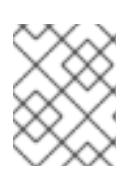

## 注記

または、インストールホストで **<installation\_directory>/.openshift\_install.log** ログファイルから **kubeadmin** パスワードを取得できます。

2. OpenShift Container Platform Web コンソールルートをリスト表示します。

\$ oc get routes -n openshift-console | grep 'console-openshift'

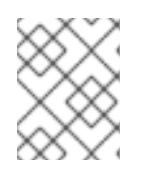

## 注記

または、インストールホストで **<installation\_directory>/.openshift\_install.log** ログファイルからで OpenShift Container Platform ルートを取得できます。

## 出力例

console console-openshift-console.apps.<cluster\_name>.<base\_domain> console https reencrypt/Redirect None

3. Web ブラウザーで前述のコマンドの出力で詳細に説明されたルートに移動し、**kubeadmin** ユーザーとしてログインします。

## 関連情報

● OpenShift Container Platform Web [コンソールへのアクセスと理解の詳細については、](https://docs.redhat.com/en/documentation/openshift_container_platform/4.12/html-single/web_console/#web-console)Web コ ンソールへのアクセス を参照してください。

## 6.9.12. OpenShift Container Platform の Telemetry アクセス

OpenShift Container Platform 4.12 では、クラスターの健全性および正常に実行された更新についての メトリクスを提供するためにデフォルトで実行される Telemetry サービスにもインターネットアクセス が必要です。クラスターがインターネットに接続されている場合、Telemetry は自動的に実行され、ク ラスターは [OpenShift](https://console.redhat.com/openshift) Cluster Manager Hybrid Cloud Console に登録されます。

[OpenShift](https://console.redhat.com/openshift) Cluster Manager インベントリーが正常である (Telemetry によって自動的に維持、または OpenShift Cluster Manager Hybrid Cloud Console を使用して手動で維持) ことを確認した後 に、[subscription](https://access.redhat.com/documentation/ja-jp/subscription_central/2020-04/html/getting_started_with_subscription_watch/con-how-to-select-datacollection-tool_assembly-requirements-and-your-responsibilities-ctxt#red_hat_openshift) watch を使用 して、アカウントまたはマルチクラスターレベルで OpenShift Container Platform サブスクリプションを追跡します。

## 関連情報

● Telemetry サービスの詳細は[、リモートヘルスモニタリング](https://docs.redhat.com/en/documentation/openshift_container_platform/4.12/html-single/support/#about-remote-health-monitoring) を参照してください。

## 6.9.13. 次のステップ

● [インストールを検証](#page-4194-0) します。

- [クラスターをカスタマイズ](https://docs.redhat.com/en/documentation/openshift_container_platform/4.12/html-single/post-installation_configuration/#available_cluster_customizations) します。
- 必要に応じて[、リモートヘルスレポートをオプトアウト](https://docs.redhat.com/en/documentation/openshift_container_platform/4.12/html-single/support/#opting-out-remote-health-reporting_opting-out-remote-health-reporting) できます。
- 必要に応じて[、クラウドプロバイダーの認証情報を削除](https://docs.redhat.com/en/documentation/openshift_container_platform/4.12/html-single/authentication_and_authorization/#manually-removing-cloud-creds_cco-mode-mint)できます。

6.10. AWS の GOVERNMENT リージョンへのクラスターのインストール

OpenShift Container Platform バージョン 4.12 では、Amazon Web Services (AWS) のクラスターを government リージョンにインストールできます。リージョンを設定するには、クラスターをインス トールする前に、**install-config.yaml** ファイルでパラメーターを変更します。

6.10.1. 前提条件

- OpenShift Container Platform [のインストールおよび更新](https://docs.redhat.com/en/documentation/openshift_container_platform/4.12/html-single/architecture/#architecture-installation)プロセスの詳細を確認した。
- [クラスターインストール方法の選択およびそのユーザー向けの準備](#page-26-0) を確認した。
- クラスターをホストするために AWS [アカウントを設定](#page-232-0) している。

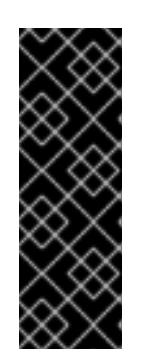

#### 重要

AWS プロファイルがご使用のコンピューターに保存されている場合、マルチ ファクター認証デバイスを使用中に生成した一時的なセッショントークンを使用 することはできません。クラスターは継続的に現行の AWS 認証情報を使用し て、クラスターの有効期間全体にわたって AWS リソースを作成するため、有効 期間の長い認証情報を使用する必要があります。適切なキーを生成するには、 AWS ドキュメントの [Managing](https://docs.aws.amazon.com/IAM/latest/UserGuide/id_credentials_access-keys.html) Access Keys for IAM Users を参照してくださ い。キーは、インストールプログラムの実行時に指定できます。

- [ファイアウォールを使用する場合は、クラスターがアクセスを必要とするサイトを許可するよ](#page-4186-0) うにファイアウォールを設定する必要がある。
- お使いの環境でクラウドアイデンティティーおよびアクセス管理 (IAM) API にアクセスできな い場合や、管理者レベルの認証情報シークレットを **kube-system** namespace に保存すること を望まない場合は、IAM [認証情報を手動で作成および維持](#page-244-0) することができます。

## 6.10.2. AWS government リージョン

OpenShift Container Platform は、AWS Gov [Cloud](https://aws.amazon.com/govcloud-us) (US) リージョンへのクラスターのデプロイをサ ポートします。

以下の AWS GovCloud パーティションがサポートされます。

- **us-gov-east-1**
- **us-gov-west-1**

6.10.3. インストール要件

クラスターをインストールする前に、以下を行う必要があります。

● クラスターをホストするために、既存のプライベート AWS VPC とサブネットを提供します。

パブリックゾーンは、AWS GovCloud の Route 53 ではサポートされません。その結果、AWS government リージョンにデプロイする場合、クラスターはプライベートである必要がありま す。

● インストール設定ファイル (install-config.vaml) を手動で作成します。

6.10.4. プライベートクラスター

外部エンドポイントを公開しないプライベート OpenShift Container Platform クラスターをデプロイす ることができます。プライベートクラスターは内部ネットワークからのみアクセスでき、インターネッ ト上では表示されません。

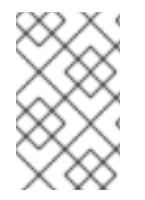

## 注記

パブリックゾーンは、AWS GovCloud リージョンの Route 53 ではサポートされていま せん。したがって、クラスターを AWS GovCloud リージョンにデプロイする場合は、ク ラスターをプライベートにする必要があります。

デフォルトで、OpenShift Container Platform はパブリックにアクセス可能な DNS およびエンドポイ ントを使用できるようにプロビジョニングされます。プライベートクラスターは、クラスターのデプロ イ時に DNS、Ingress コントローラー、および API サーバーを private に設定します。つまり、クラス ターリソースは内部ネットワークからのみアクセスでき、インターネット上では表示されません。

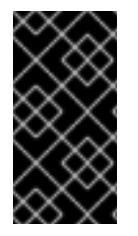

#### 重要

クラスターにパブリックサブネットがある場合、管理者により作成されたロードバラン サーサービスはパブリックにアクセスできる可能性があります。クラスターのセキュリ ティーを確保するには、これらのサービスに明示的にプライベートアノテーションが付 けられていることを確認してください。

プライベートクラスターをデプロイするには、以下を行う必要があります。

- 要件を満たす既存のネットワークを使用します。クラスターリソースはネットワーク上の他の クラスター間で共有される可能性があります。
- 以下にアクセスできるマシンからデプロイ。
	- プロビジョニングするクラウドの API サービス。
	- プロビジョニングするネットワーク上のホスト。
	- インストールメディアを取得するインターネット。

これらのアクセス要件を満たし、所属する会社のガイドラインに準拠したすべてのマシンを使用するこ とができます。たとえば、このマシンには、クラウドネットワーク上の bastion ホスト、または VPN 経由でネットワークにアクセスできるマシンを使用できます。

## 6.10.4.1. AWS のプライベートクラスター

Amazon Web Services (AWS) でプライベートクラスターを作成するには、クラスターをホストするた めに既存のプライベート VPC およびサブネットを指定する必要があります。インストールプログラム は、クラスターが必要とする DNS レコードを解決できる必要もあります。インストールプログラム は、プライベートネットワークからのみアクセスできるように Ingress Operator および API サーバーを 設定します。

クラスターには、引き続き AWS API にアクセスするためにインターネットへのアクセスが必要になり ます。

以下のアイテムは、プライベートクラスターのインストール時に必要ではなく、作成されません。

- パブリックサブネット
- パブリック Ingress をサポートするパブリックロードバランサー
- クラスターの **baseDomain** に一致するパブリック Route 53 ゾーン

インストールプログラムは、プライベート Route 53 ゾーンを作成するために指定する **baseDomain** と クラスターに必要なレコードを使用します。クラスターは、Operator がクラスターのパブリックレ コードを作成せず、すべてのクラスターマシンが指定するプライベートサブネットに配置されるように 設定されます。

#### 6.10.4.1.1. 制限事項

プライベートクラスターにパブリック機能を追加する機能には制限があります。

- Kubernetes API エンドポイントは、追加のアクションを実行せずにインストールする場合はパ ブリックにすることができません。これらのアクションには、使用中のアベイラビリティー ゾーンごとに VPC でパブリックサブネットやパブリックのロードバランサーを作成すること や、6443 のインターネットからのトラフィックを許可するようにコントロールプレーンのセ キュリティーグループを設定することなどが含まれます。
- パブリックのサービスタイプのロードバランサーを使用する場合には、各アベイラビリティー ゾーンのパブリックサブネットに **kubernetes.io/cluster/<cluster-infra-id>: shared** のタグを 付け、AWS がそれらを使用してパブリックロードバランサーを作成できるようにします。

## 6.10.5. カスタム VPC の使用について

OpenShift Container Platform 4.12 では、Amazon Web Services (AWS) の既存の Amazon Virtual Private Cloud (VPC) の既存のサブネットにクラスターをデプロイできます。OpenShift Container Platform を既存の AWS VPC にデプロイすると、新規アカウントの制限を回避したり、会社のガイドラ インによる運用上の制約をより容易に遵守することが可能になる場合があります。VPC を作成するため に必要なインフラストラクチャーの作成パーミッションを取得できない場合は、このインストールオプ ションを使用します。

インストールプログラムは既存のサブネットにある他のコンポーネントを把握できないため、ユーザー の代わりにサブネットの CIDR を選択することはできません。クラスターをインストールするサブネッ トのネットワークを独自に設定する必要があります。

#### 6.10.5.1. VPC を使用するための要件

インストールプログラムは、以下のコンポーネントを作成しなくなりました。

- インターネットゲートウェイ
- NAT ゲートウェイ
- サブネット
- ルートテーブル
- VPC
- VPC DHCP オプション
- VPC エンドポイント

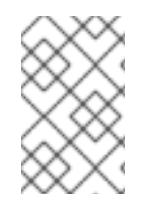

## 注記

インストールプログラムでは、クラウド提供の DNS サーバーを使用する必要がありま す。カスタム DNS サーバーの使用はサポートされていないため、インストールが失敗し ます。

カスタム VPC を使用する場合は、そのカスタム VPC と使用するインストールプログラムおよびクラス ターのサブネットを適切に設定する必要があります。AWS VPC の作成と管理の詳細は、AWS ドキュメ ントの Amazon VPC [コンソールウィザードの設定](https://docs.aws.amazon.com/vpc/latest/userguide/VPC_wizard.html) と VPC [とサブネットの操作](https://docs.aws.amazon.com/vpc/latest/userguide/working-with-vpcs.html) を参照してください。

インストールプログラムには、以下の機能はありません。

- 使用するクラスターのネットワーク範囲を細分化する。
- サブネットのルートテーブルを設定する。
- DHCP などの VPC オプションを設定する。

クラスターをインストールする前に、以下のタスクを完了する必要があります。AWS VPC でのネット ワーキングの設定の詳細は、 VPC [ネットワーキングコンポーネント](https://docs.aws.amazon.com/vpc/latest/userguide/VPC_Networking.html) と VPC [のルートテーブル](https://docs.aws.amazon.com/vpc/latest/userguide/VPC_Route_Tables.html) を参照 してください。

VPC は以下の特性を満たす必要があります。

- VPC は **kubernetes.io/cluster/.\*: owned**、**Name**、**openshift.io/cluster** タグを使用できませ ん。 インストールプログラムは **kubernetes.io/cluster/.\*: shared** タグを追加するようにサブネット を変更するため、サブネットでは 1 つ以上の空のタグスロットが利用可能である必要がありま す。AWS ドキュメントで [タグ制限](https://docs.aws.amazon.com/AWSEC2/latest/UserGuide/Using_Tags.html#tag-restrictions) を確認し、インストールプログラムでタグを指定する各サ ブネットに追加できるようにします。**Name** タグは EC2 **Name** フィールドと重複し、その結果 インストールが失敗するため、使用できません。
- VPC で **enableDnsSupport** および **enableDnsHostnames** 属性を有効にし、クラスターが VPC に割り当てられている Route 53 ゾーンを使用してクラスターの内部 DNS レコードを解決 できるようにする必要があります。AWS ドキュメントの DNS [Support](https://docs.aws.amazon.com/vpc/latest/userguide/vpc-dns.html#vpc-dns-support) in Your VPC を参照して ください。 独自の Route 53 ホストプライベートゾーンを使用する場合、クラスターのインストール前に既 存のホストゾーンを VPC に関連付ける必要があります。ホストゾーンは、**install-config.yaml** ファイルの **platform.aws.hostedZone** フィールドを使用して定義できます。

非接続環境で作業している場合、EC2、ELB、および S3 エンドポイントのパブリック IP アドレスに到 達することはできません。インストール中にインターネットトラフィックを制限するレベルに応じて、 次の設定オプションを使用できます。

#### オプション 1: VPC エンドポイントを作成する

VPC エンドポイントを作成し、クラスターが使用しているサブネットにアタッチします。次のようにエ ンドポイントに名前を付けます。

- **ec2.<aws\_region>.amazonaws.com**
- **elasticloadbalancing.<aws\_region>.amazonaws.com**

#### **s3.<aws\_region>.amazonaws.com**

このオプションを使用すると、VPC および必要な AWS サービスの間でネットワークトラフィックがプ ライベートのままになります。

#### オプション 2: VPC エンドポイントなしでプロキシーを作成する

インストールプロセスの一環として、HTTP または HTTPS プロキシーを設定できます。このオプショ ンを使用すると、インターネットトラフィックはプロキシーを経由して、必要な AWS サービスに到達 します。

#### オプション 3: VPC エンドポイントでプロキシーを作成する

インストールプロセスの一環として、VPC エンドポイントを使用して HTTP または HTTPS プロキシー を設定できます。VPC エンドポイントを作成し、クラスターが使用しているサブネットにアタッチしま す。次のようにエンドポイントに名前を付けます。

- **ec2.<aws\_region>.amazonaws.com**
- **elasticloadbalancing.<aws\_region>.amazonaws.com**
- **s3.<aws\_region>.amazonaws.com**

**install-config.yaml** ファイルでプロキシーを設定するときに、これらのエンドポイントを **noProxy** フィールドに追加します。このオプションを使用すると、プロキシーはクラスターがインターネットに 直接アクセスするのを防ぎます。ただし、VPC と必要な AWS サービスの間のネットワークトラフィッ クはプライベートのままです。

## 必要な VPC コンポーネント

お使いのマシンとの通信を可能にする適切な VPC およびサブネットを指定する必要があります。

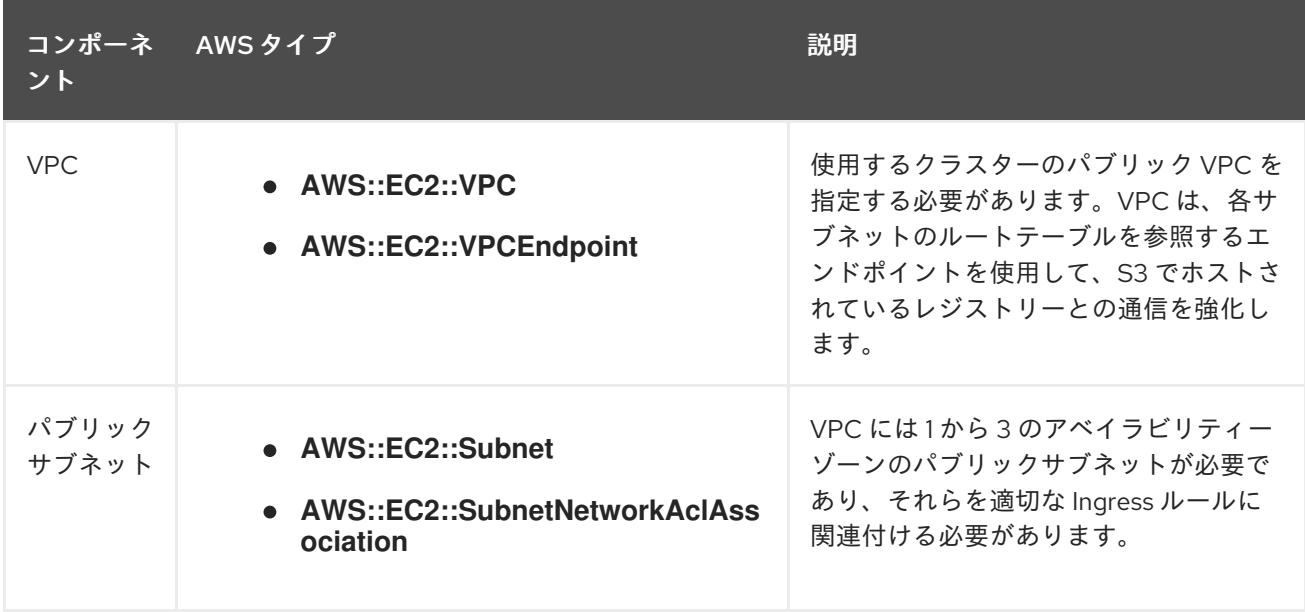

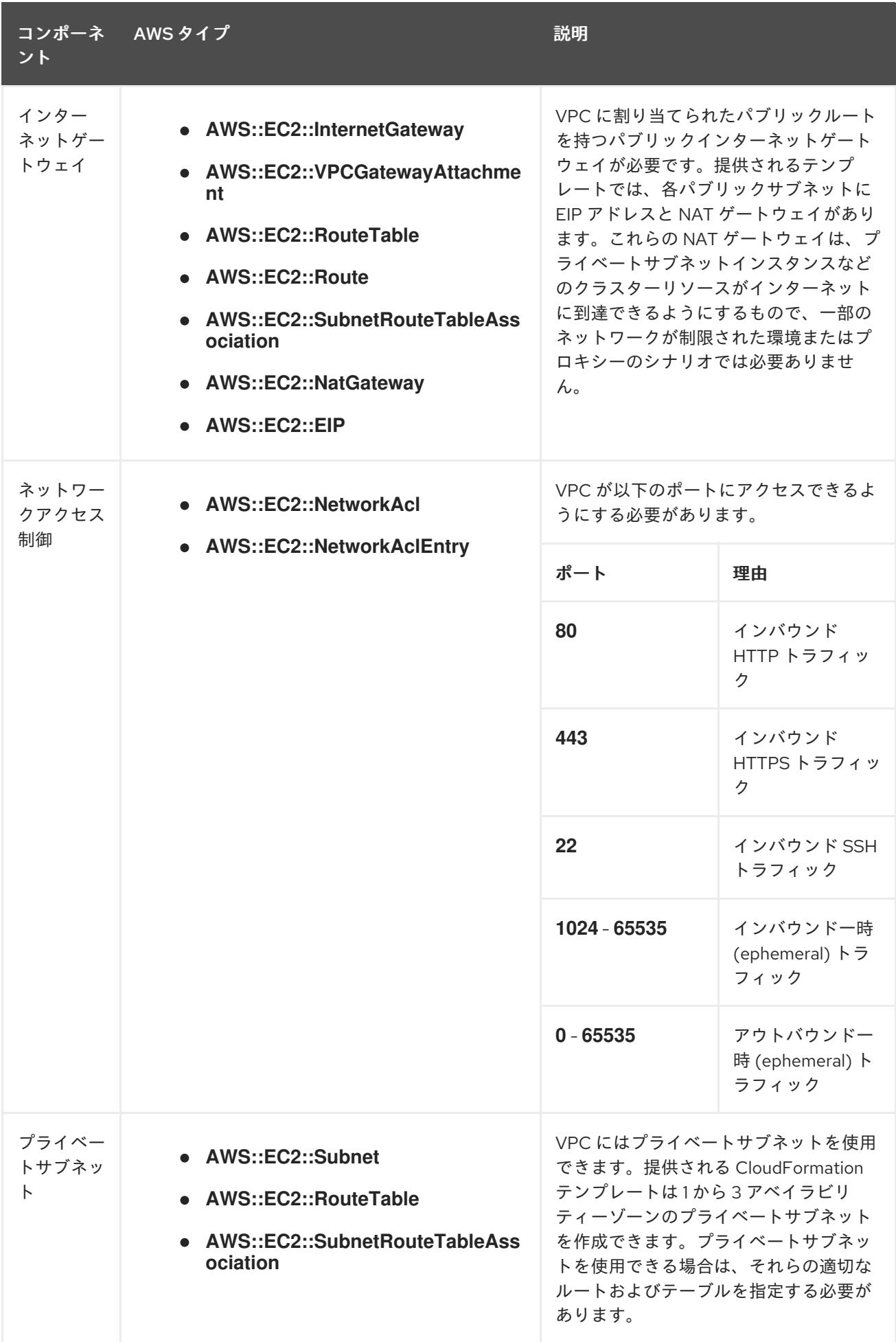

## 6.10.5.2. VPC 検証

指定するサブネットが適切であることを確認するには、インストールプログラムが以下のデータを確認 します。

- 指定したサブネットすべてが存在します。
- プライベートサブネットを指定します。
- サブネットの CIDR は指定されたマシン CIDR に属します。
- 各アベイラビリティーゾーンのサブネットを指定します。それぞれのアベイラビリティーゾー ンには、複数のパブリックおよびプライベートサブネットがありません。プライベートクラス ターを使用する場合、各アベイラビリティーゾーンのプライベートサブネットのみを指定しま す。それ以外の場合は、各アベイラビリティーゾーンのパブリックサブネットおよびプライ ベートサブネットを指定します。
- 各プライベートサブネットアベイラビリティーゾーンのパブリックサブネットを指定します。 マシンは、プライベートサブネットを指定しないアベイラビリティーゾーンにはプロビジョニ ングされません。

既存の VPC を使用するクラスターを破棄しても、VPC は削除されません。VPC から OpenShift Container Platform クラスターを削除する場合、 **kubernetes.io/cluster/.\*: shared** タグは、それが使 用したサブネットから削除されます。

## 6.10.5.3. パーミッションの区分

OpenShift Container Platform 4.3 以降、クラスターのデプロイに、インストールプログラムがプロビ ジョニングするインフラストラクチャークラスターに必要なすべてのパーミッションを必要としなくな りました。この変更は、ある会社で個人がクラウドで他とは異なるリソースを作成できるようにパー ミッションが区分された状態に類似するものです。たとえば、インスタンス、バケット、ロードバラン サーなどのアプリケーション固有のアイテムを作成することはできますが、VPC、サブネット、または Ingress ルールなどのネットワーク関連のコンポーネントは作成できない可能性があります。

クラスターの作成時に使用する AWS の認証情報には、VPC、およびサブネット、ルーティングテーブ ル、インターネットゲートウェイ、NAT、VPN などの VPC 内のコアとなるネットワークコンポーネン トの作成に必要なネットワークのパーミッションは必要ありません。ELB、セキュリティーグループ、 S3 バケットおよびノードなどの、クラスター内でマシンに必要なアプリケーションリソースを作成す るパーミッションは依然として必要になります。

## 6.10.5.4. クラスター間の分離

OpenShift Container Platform を既存のネットワークにデプロイする場合、クラスターサービスの分離 の規模は以下の方法で縮小されます。

- 複数の OpenShift Container Platform クラスターを同じ VPC にインストールできます。
- ICMP Ingress はネットワーク全体から許可されます。
- TCP 22 Ingress (SSH) はネットワーク全体に対して許可されます。
- コントロールプレーンの TCP 6443 Ingress (Kubernetes API) はネットワーク全体に対して許可 されます。
- コントロールプレーンの TCP 22623 Ingress (MCS) はネットワーク全体に対して許可されま す。

## 6.10.6. OpenShift Container Platform のインターネットアクセス

OpenShift Container Platform 4.12 では、クラスターをインストールするためにインターネットアクセ スが必要になります。

インターネットへのアクセスは以下を実行するために必要です。

- [OpenShift](https://console.redhat.com/openshift) Cluster Manager Hybrid Cloud Console にアクセスし、インストールプログラムをダ ウンロードし、サブスクリプション管理を実行します。クラスターにインターネットアクセス があり、Telemetry を無効にしない場合、そのサービスは有効なサブスクリプションでクラス ターを自動的に使用します。
- クラスターのインストールに必要なパッケージを取得するために [Quay.io](http://quay.io) にアクセスします。
- クラスターの更新を実行するために必要なパッケージを取得します。

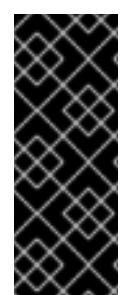

## 重要

クラスターでインターネットに直接アクセスできない場合、プロビジョニングする一部 のタイプのインフラストラクチャーでネットワークが制限されたインストールを実行で きます。このプロセスで、必要なコンテンツをダウンロードし、これを使用してミラー レジストリーにインストールパッケージを設定します。インストールタイプによって は、クラスターのインストール環境でインターネットアクセスが不要となる場合があり ます。クラスターを更新する前に、ミラーレジストリーのコンテンツを更新します。

6.10.7. クラスターノードの SSH アクセス用のキーペアの生成

OpenShift Container Platform をインストールする際に、SSH パブリックキーをインストールプログラ ムに指定できます。キーは、Ignition 設定ファイルを介して Red Hat Enterprise Linux CoreOS (RHCOS) ノードに渡され、ノードへの SSH アクセスを認証するために使用されます。このキーは各 ノードの **core** ユーザーの **~/.ssh/authorized\_keys** リストに追加され、パスワードなしの認証が可能に なります。

キーがノードに渡されると、キーペアを使用して RHCOS ノードにユーザー **core** として SSH を実行で きます。SSH 経由でノードにアクセスするには、秘密鍵のアイデンティティーをローカルユーザーの SSH で管理する必要があります。

インストールのデバッグまたは障害復旧を実行するためにクラスターノードに対して SSH を実行する 場合は、インストールプロセスの間に SSH 公開鍵を指定する必要があります。 **/openshift-install gather** コマンドでは、SSH 公開鍵がクラスターノードに配置されている必要もあります。

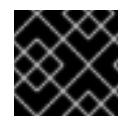

#### 重要

注記

障害復旧およびデバッグが必要な実稼働環境では、この手順を省略しないでください。

AWS [キーペア](https://docs.aws.amazon.com/AWSEC2/latest/UserGuide/ec2-key-pairs.html) などのプラットフォームに固有の方法で設定したキーではなく、ローカル キーを使用する必要があります。

#### 手順

1. クラスターノードへの認証に使用するローカルマシンに既存の SSH キーペアがない場合は、こ れを作成します。たとえば、Linux オペレーティングシステムを使用するコンピューターで以 下のコマンドを実行します。

\$ ssh-keygen -t ed25519 -N '' -f <path>/<file\_name> **1**

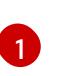

[1](#page-451-0) 新しい SSH キーのパスとファイル名 (**~/.ssh/id\_ed25519** など) を指定します。既存の キーペアがある場合は、公開鍵が **~/.ssh** ディレクトリーにあることを確認します。

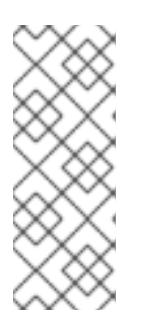

## <span id="page-451-0"></span>注記

FIPS で検証済みまたは進行中のモジュール (Modules in Process) 暗号ライブラ リーを使用する OpenShift Container Platform クラスターを **x86\_64**、**ppc64le**、および **s390x** アーキテクチャーにインストールする予定の 場合は、**ed25519** アルゴリズムを使用するキーは作成しないでください。代わ りに、**rsa** アルゴリズムまたは **ecdsa** アルゴリズムを使用するキーを作成しま す。

2. 公開 SSH キーを表示します。

\$ cat <path>/<file\_name>.pub

たとえば、次のコマンドを実行して **~/.ssh/id\_ed25519.pub** 公開鍵を表示します。

\$ cat ~/.ssh/id\_ed25519.pub

3. ローカルユーザーの SSH エージェントに SSH 秘密鍵 ID が追加されていない場合は、それを追 加します。キーの SSH エージェント管理は、クラスターノードへのパスワードなしの SSH 認 証、または **./openshift-install gather** コマンドを使用する場合は必要になります。

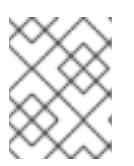

## 注記

一部のディストリビューションでは、**~/.ssh/id\_rsa** および **~/.ssh/id\_dsa** など のデフォルトの SSH 秘密鍵のアイデンティティーは自動的に管理されます。

a. **ssh-agent** プロセスがローカルユーザーに対して実行されていない場合は、バックグラウ ンドタスクとして開始します。

\$ eval "\$(ssh-agent -s)"

出力例

Agent pid 31874

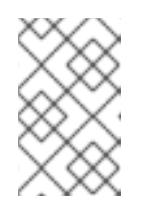

#### 注記

<span id="page-451-1"></span>クラスターが FIPS モードにある場合は、FIPS 準拠のアルゴリズムのみを使 用して SSH キーを生成します。鍵は RSA または ECDSA のいずれかである 必要があります。

4. SSH プライベートキーを **ssh-agent** に追加します。

\$ ssh-add <path>/<file\_name> 1

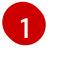

**~/.ssh/id\_ed25519** などの、SSH プライベートキーのパスおよびファイル名を指定しま す。

## 出力例

Identity added: /home/<you>/<path>/<file\_name> (<computer\_name>)

## 次のステップ

● OpenShift Container Platform をインストールする際に、SSH パブリックキーをインストール プログラムに指定します。

## 6.10.8. AWS Marketplace イメージの取得

AWS Marketplace イメージを使用して OpenShift Container Platform クラスターをデプロイする場合 は、最初に AWS を通じてサブスクライブする必要があります。オファーにサブスクライブすると、イ ンストールプログラムがワーカーノードのデプロイに使用する AMI ID が提供されます。

#### 前提条件

オファーを購入するための AWS アカウントを持っている。このアカウントは、クラスターの インストールに使用されるアカウントと同じである必要はありません。

#### 手順

[1](#page-452-0)

- 1. AWS [Marketplace](https://aws.amazon.com/marketplace/fulfillment?productId=59ead7de-2540-4653-a8b0-fa7926d5c845) で OpenShift Container Platform サブスクリプションを完了します。
- 2. 使用する特定のリージョンの AMI ID を記録します。インストールプロセスの一環として、クラ スターをデプロイする前に、この値で **install-config.yaml** ファイルを更新する必要がありま す。

## AWS Marketplace ワーカーノードを含む **install-config.yaml**ファイルのサンプル

```
apiVersion: v1
baseDomain: example.com
compute:
- hyperthreading: Enabled
 name: worker
 platform:
  aws:
   amiID: ami-06c4d345f7c207239 1
   type: m5.4xlarge
 replicas: 3
metadata:
 name: test-cluster
platform:
 aws:
  region: us-east-2 2
sshKey: ssh-ed25519 AAAA...
pullSecret: '{"auths": ...}'
```
<span id="page-452-1"></span>AWS Marketplace サブスクリプションの AMI ID。

[2](#page-452-1) AMI ID は特定の AWS リージョンに関連付けられています。インストール設定ファイルを作成する ときは、サブスクリプションの設定時に指定したものと同じ AWS リージョンを選択してくださ

## 6.10.9. インストールプログラムの取得

OpenShift Container Platform をインストールする前に、インストールに使用しているホストにインス トールファイルをダウンロードします。

#### 前提条件

500 MB のローカルディスク領域がある Linux または macOS を実行するコンピューターが必要 です。

#### 手順

- 1. OpenShift Cluster Manager サイトの [インフラストラクチャープロバイダー](https://console.redhat.com/openshift/install) ページにアクセス します。Red Hat アカウントがある場合は、認証情報を使用してログインします。アカウント がない場合はこれを作成します。
- 2. インフラストラクチャープロバイダーを選択します。
- 3. インストールタイプのページに移動し、ホストオペレーティングシステムとアーキテクチャー に対応するインストールプログラムをダウンロードして、インストール設定ファイルを保存す るディレクトリーにファイルを配置します。

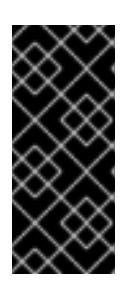

#### 重要

インストールプログラムは、クラスターのインストールに使用するコンピュー ターにいくつかのファイルを作成します。クラスターのインストール完了後は、 インストールプログラムおよびインストールプログラムが作成するファイルを保 持する必要があります。ファイルはいずれもクラスターを削除するために必要に なります。

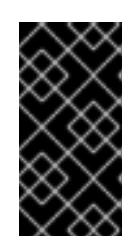

## 重要

インストールプログラムで作成されたファイルを削除しても、クラスターがイン ストール時に失敗した場合でもクラスターは削除されません。クラスターを削除 するには、特定のクラウドプロバイダー用の OpenShift Container Platform のア ンインストール手順を実行します。

4. インストールプログラムを展開します。たとえば、Linux オペレーティングシステムを使用す るコンピューターで以下のコマンドを実行します。

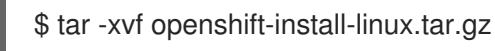

5. Red Hat OpenShift Cluster Manager [からインストールプルシークレット](https://console.redhat.com/openshift/install/pull-secret) をダウンロードしま す。このプルシークレットを使用し、OpenShift Container Platform コンポーネントのコンテ ナーイメージを提供する Quay.io など、組み込まれた各種の認証局によって提供されるサービ スで認証できます。

6.10.10. インストール設定ファイルの手動作成

クラスターをインストールするには、インストール設定ファイルを手動で作成する必要があります。

前提条件

- ローカルマシンには、インストールプログラムに提供する SSH 公開鍵があります。このキー は、デバッグおよび障害復旧のためにクラスターノードへの SSH 認証に使用されます。
- OpenShift Container Platform インストールプログラムおよびクラスターのプルシークレット を取得しています。

## 手順

1. 必要なインストールアセットを保存するためのインストールディレクトリーを作成します。

\$ mkdir <installation\_directory>

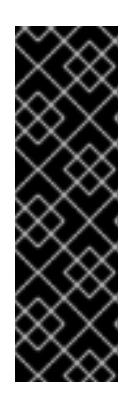

#### 重要

ディレクトリーを作成する必要があります。ブートストラップ X.509 証明書な どの一部のインストールアセットの有効期限は短く設定されているため、インス トールディレクトリーを再利用することができません。別のクラスターインス トールの個別のファイルを再利用する必要がある場合は、それらをディレクト リーにコピーすることができます。ただし、インストールアセットのファイル名 はリリース間で変更される可能性があります。インストールファイルを以前の バージョンの OpenShift Container Platform からコピーする場合は注意してコ ピーを行ってください。

2. 提供されるサンプルの **install-config.yaml** ファイルテンプレートをカスタマイズし、これを **<installation\_directory>** に保存します。

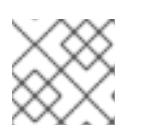

## 注記

この設定ファイルの名前を **install-config.yaml** と付ける必要があります。

3. **install-config.yaml** ファイルをバックアップし、複数のクラスターをインストールするのに使 用できるようにします。

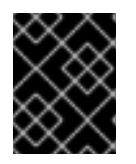

## 重要

**install-config.yaml** ファイルは、インストールプロセスの次の手順で使用されま す。この時点でこれをバックアップする必要があります。

## 6.10.10.1. インストール設定パラメーター

OpenShift Container Platform クラスターをデプロイする前に、クラスターをホストするクラウドプ ラットフォームでアカウントを記述し、クラスターのプラットフォームをオプションでカスタマイズす るためにパラメーターの値を指定します。**install-config.yaml** インストール設定ファイルを作成する際 に、コマンドラインで必要なパラメーターの値を指定します。クラスターをカスタマイズする場 合、**install-config.yaml** ファイルを変更して、プラットフォームについての詳細情報を指定できます。

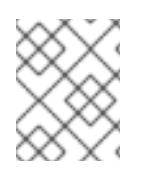

## 注記

インストール後は、これらのパラメーターを **install-config.yaml** ファイルで変更するこ とはできません。

6.10.10.1.1. 必須設定パラメーター

必須のインストール設定パラメーターは、以下の表で説明されています。

## 表6.33 必須パラメーター

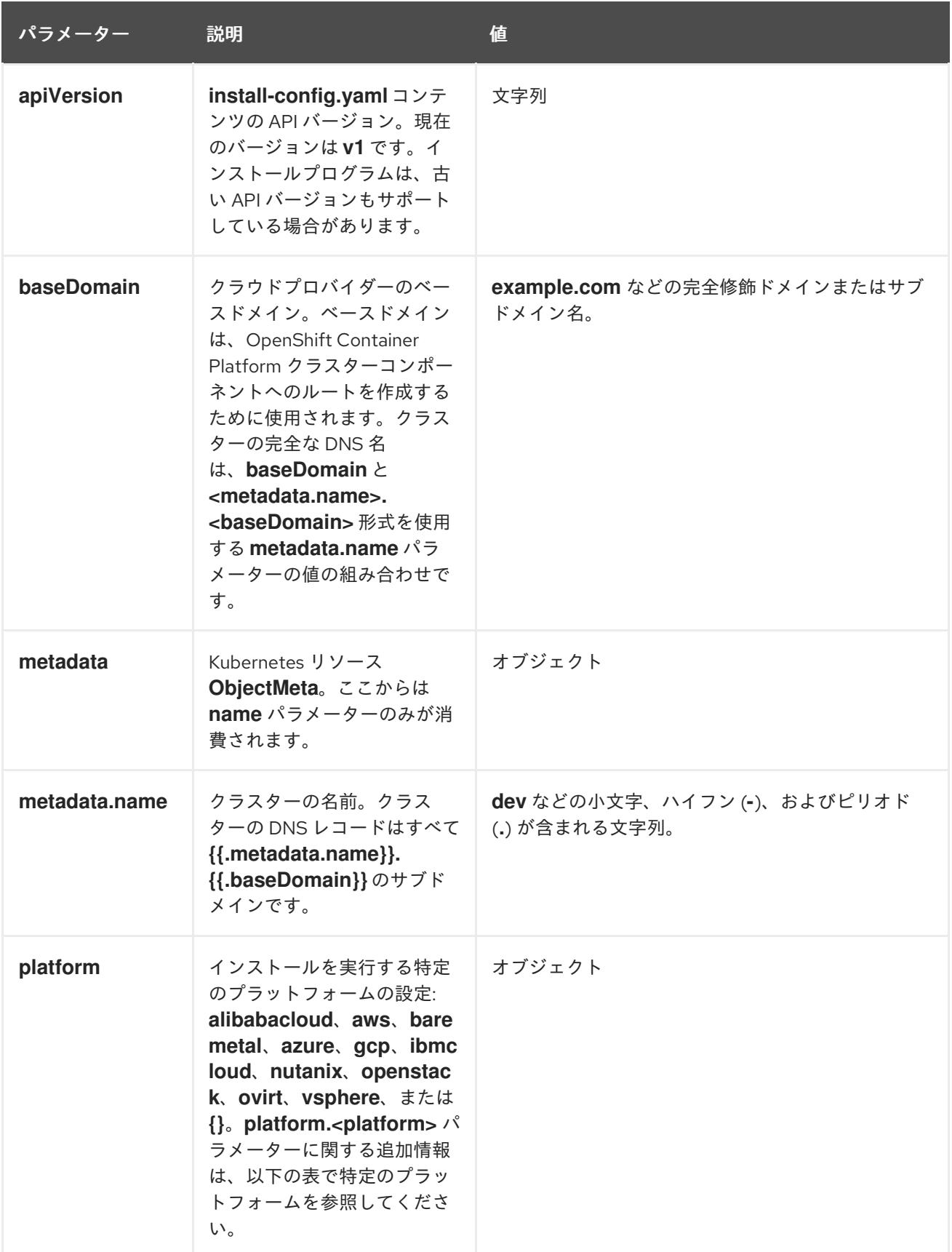

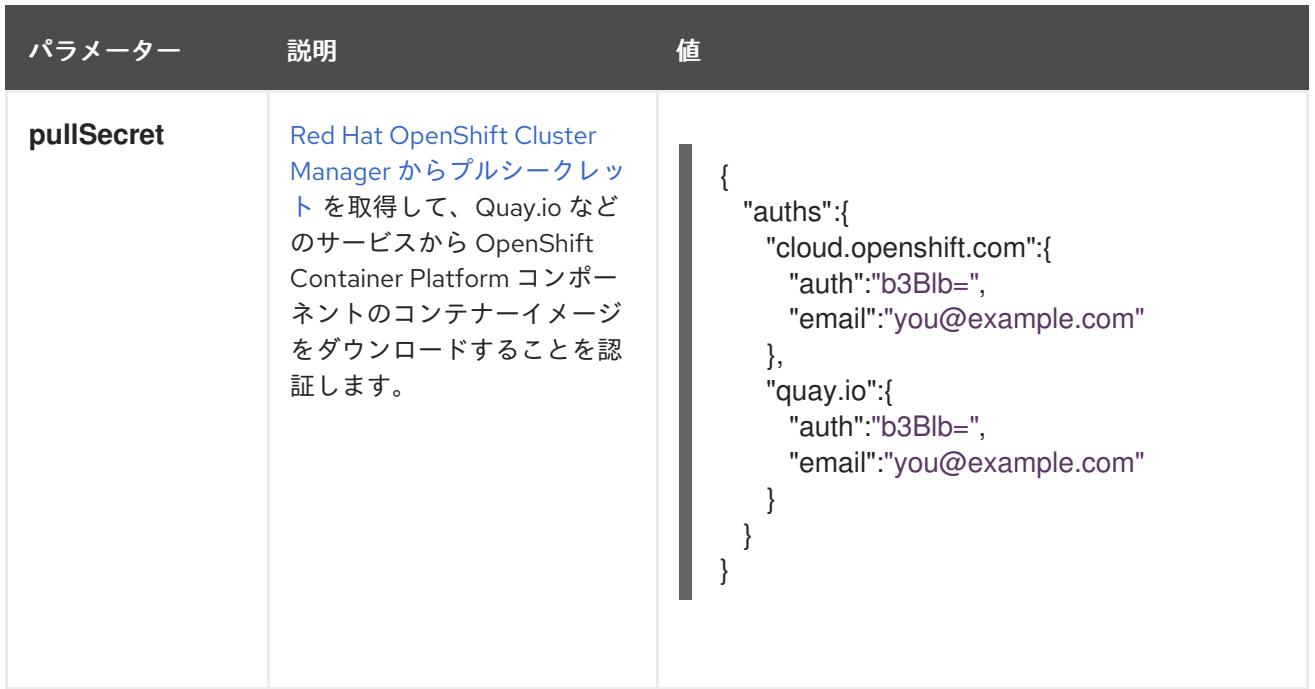

## 6.10.10.1.2. ネットワーク設定パラメーター

既存のネットワークインフラストラクチャーの要件に基づいて、インストール設定をカスタマイズでき ます。たとえば、クラスターネットワークの IP アドレスブロックを拡張するか、デフォルトとは異な る IP アドレスブロックを指定できます。

IPv4 アドレスのみがサポートされます。

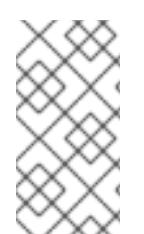

## 注記

Globalnet は、Red Hat OpenShift Data Foundation ディザスターリカバリーソリュー ションではサポートされていません。局地的なディザスターリカバリーのシナリオで は、各クラスター内のクラスターとサービスネットワークに重複しない範囲のプライ ベート IP アドレスを使用するようにしてください。

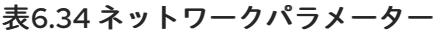

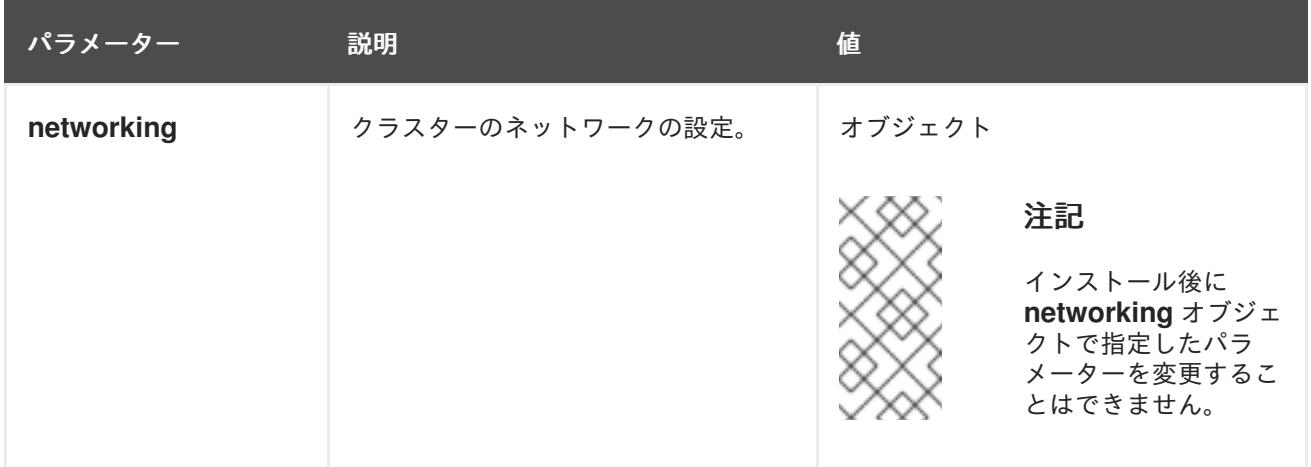

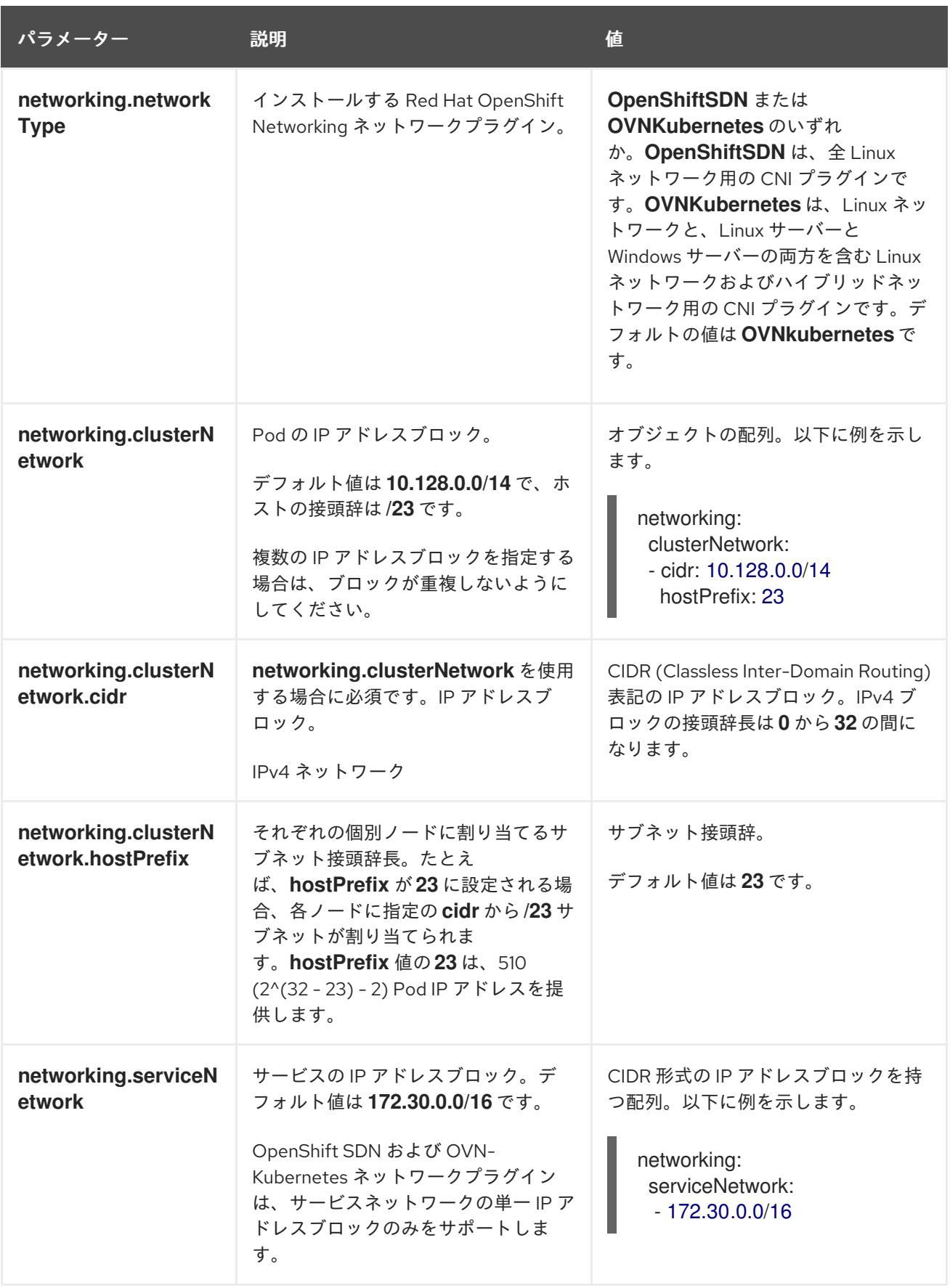

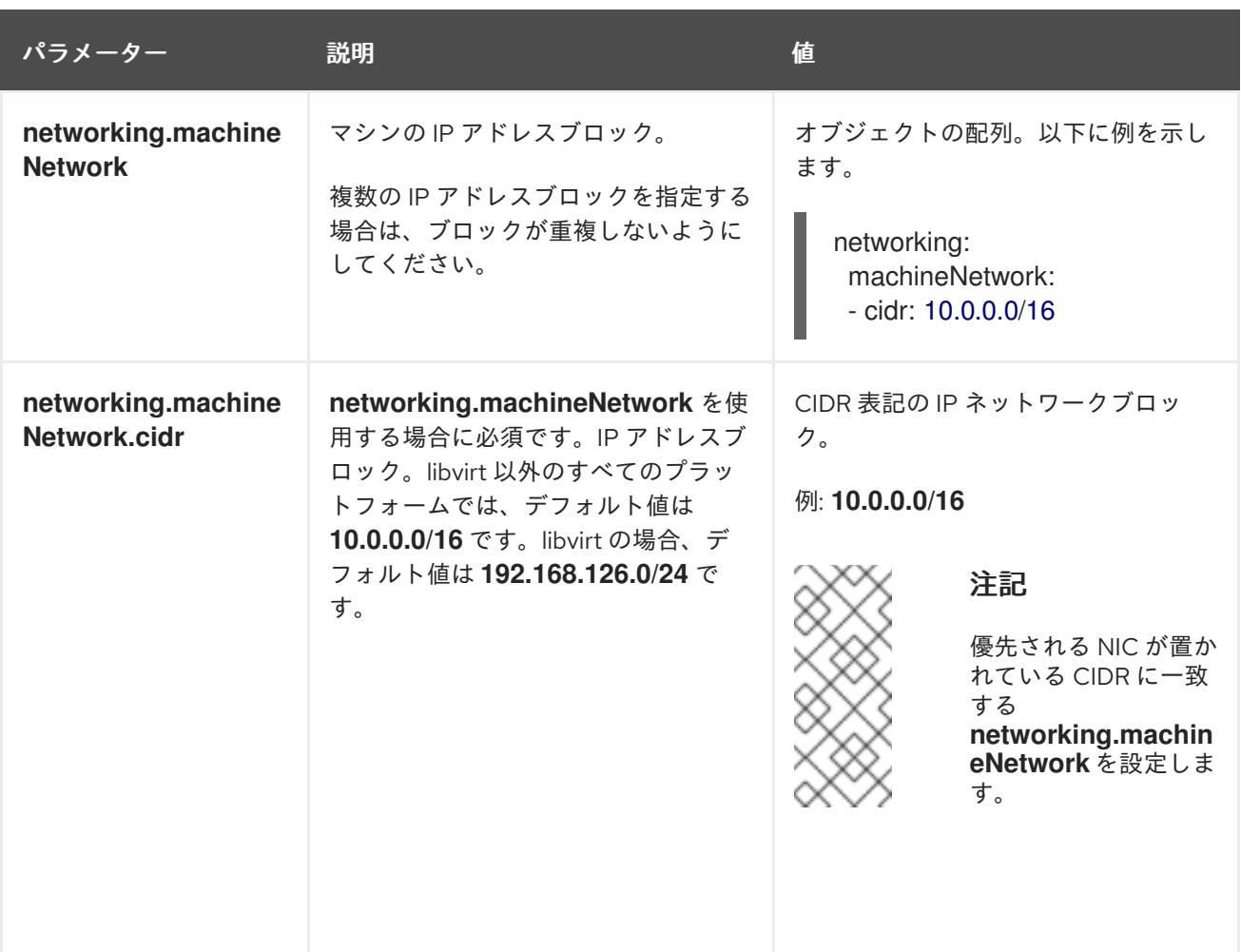

# 6.10.10.1.3. オプションの設定パラメーター

オプションのインストール設定パラメーターは、以下の表で説明されています。

## 表6.35 オプションのパラメーター

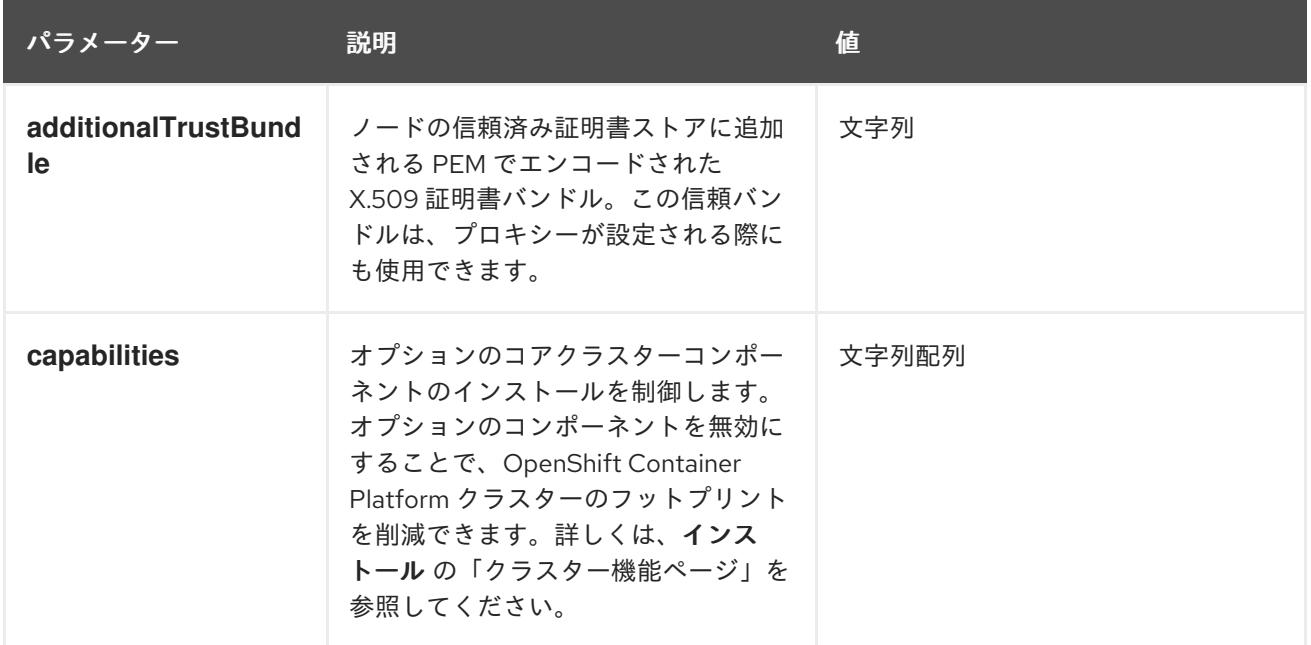

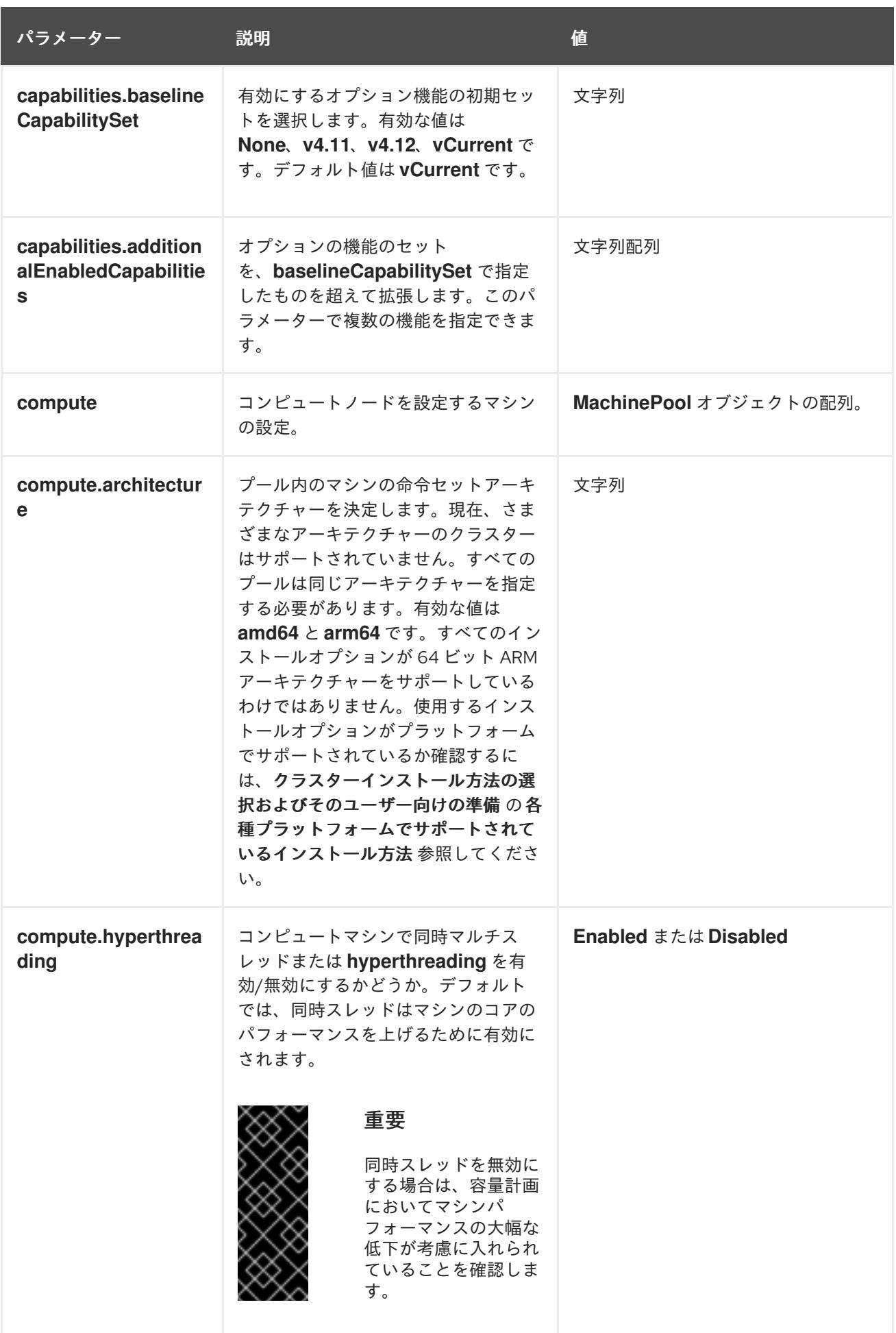

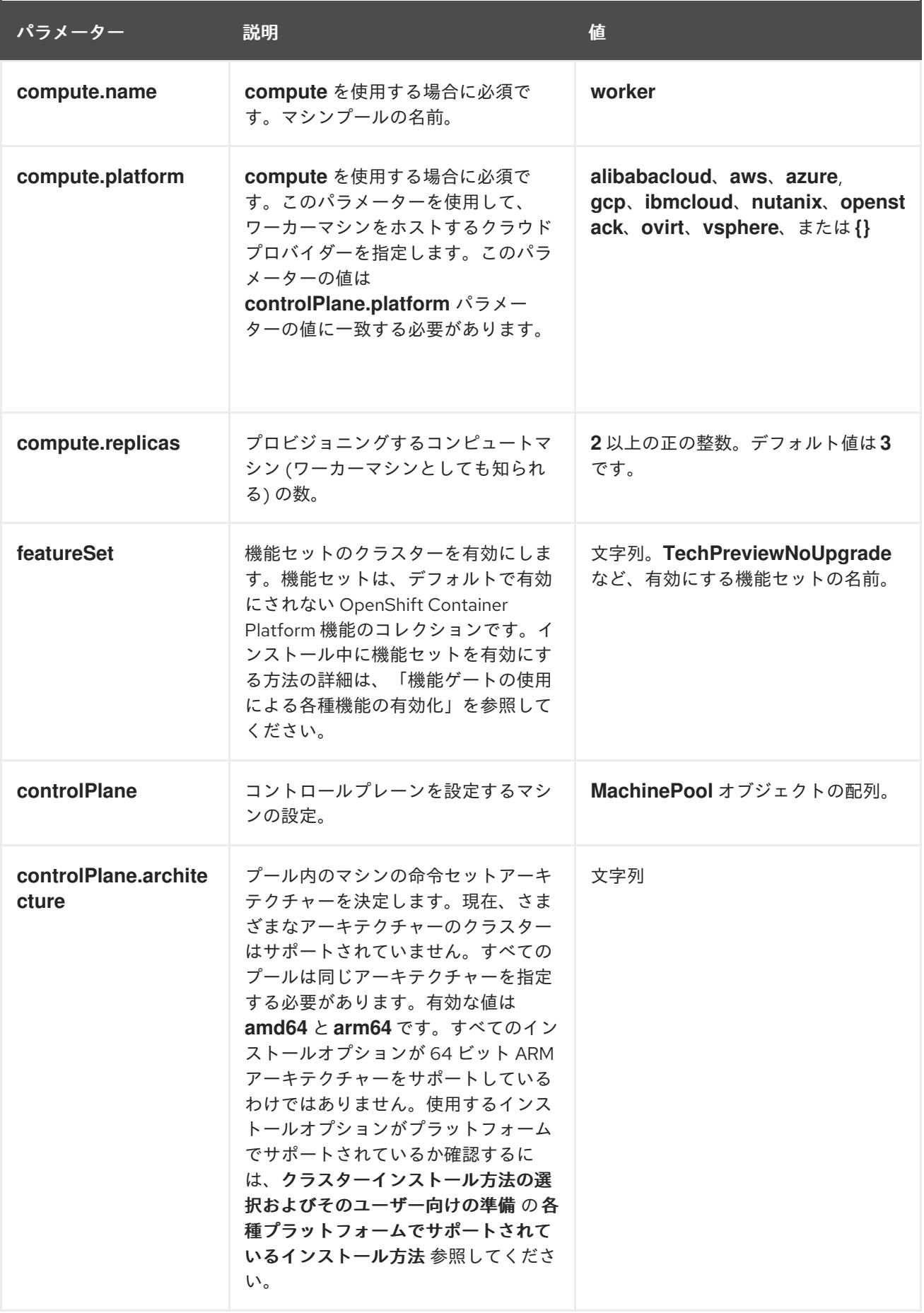

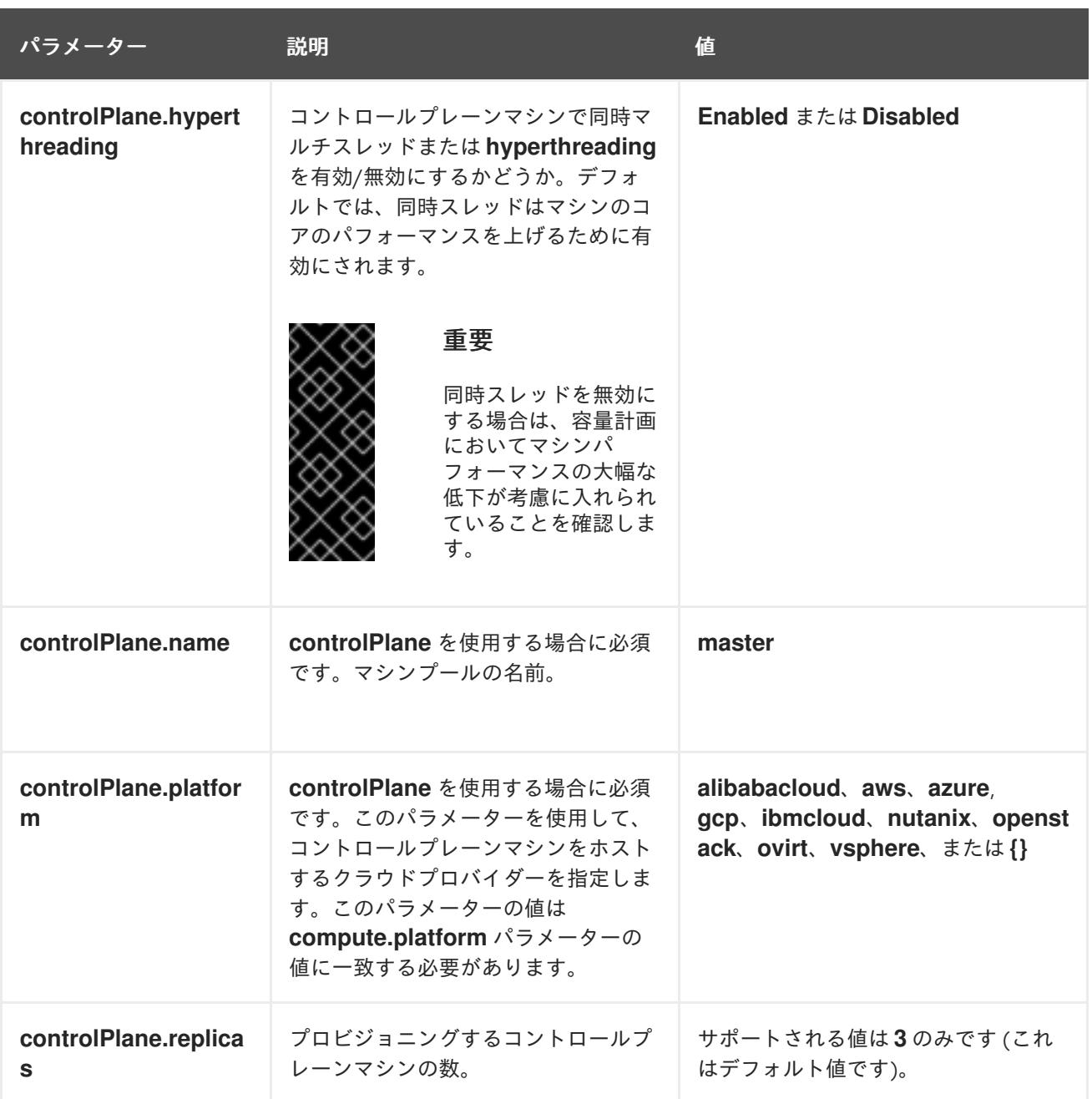

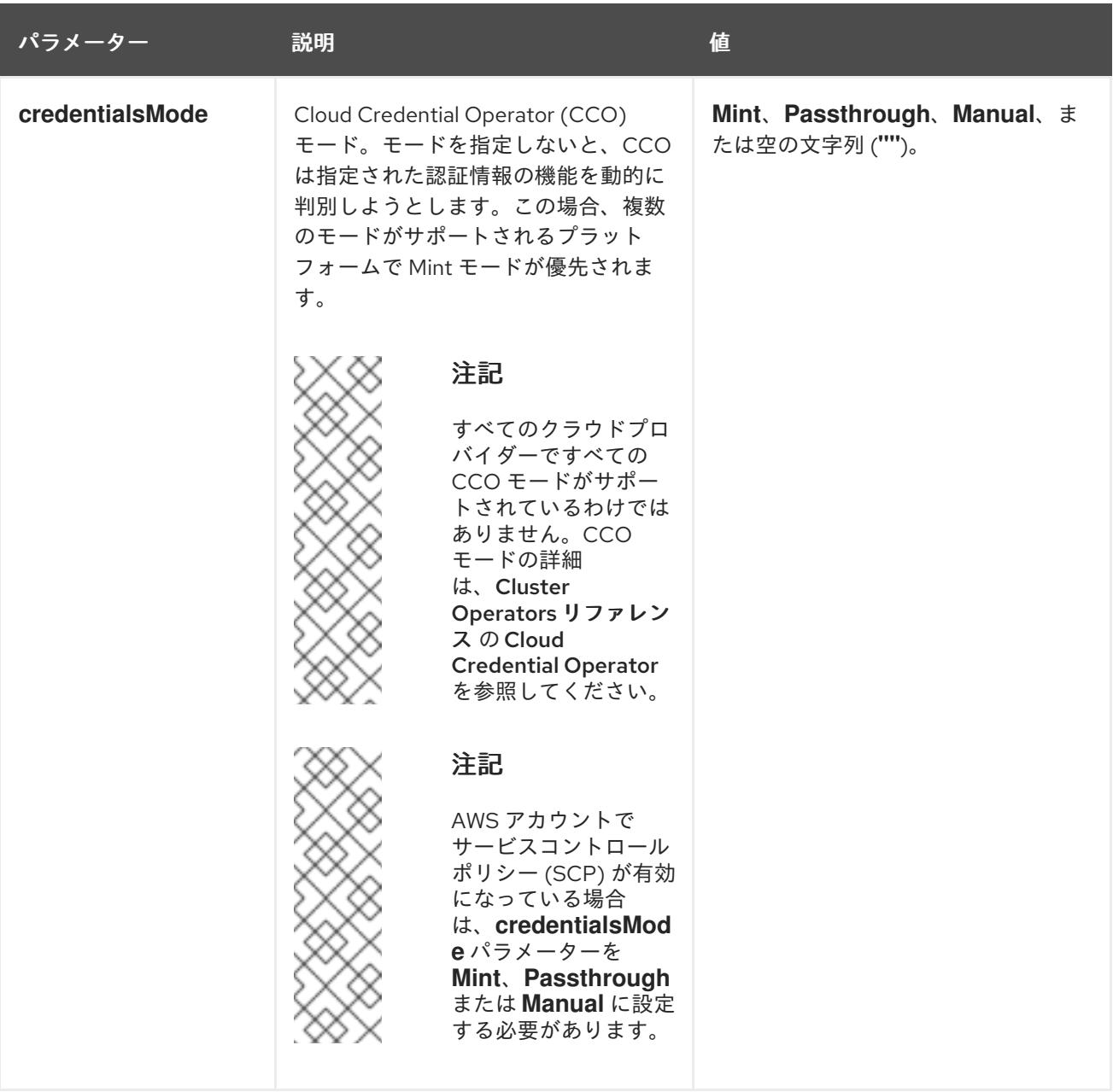

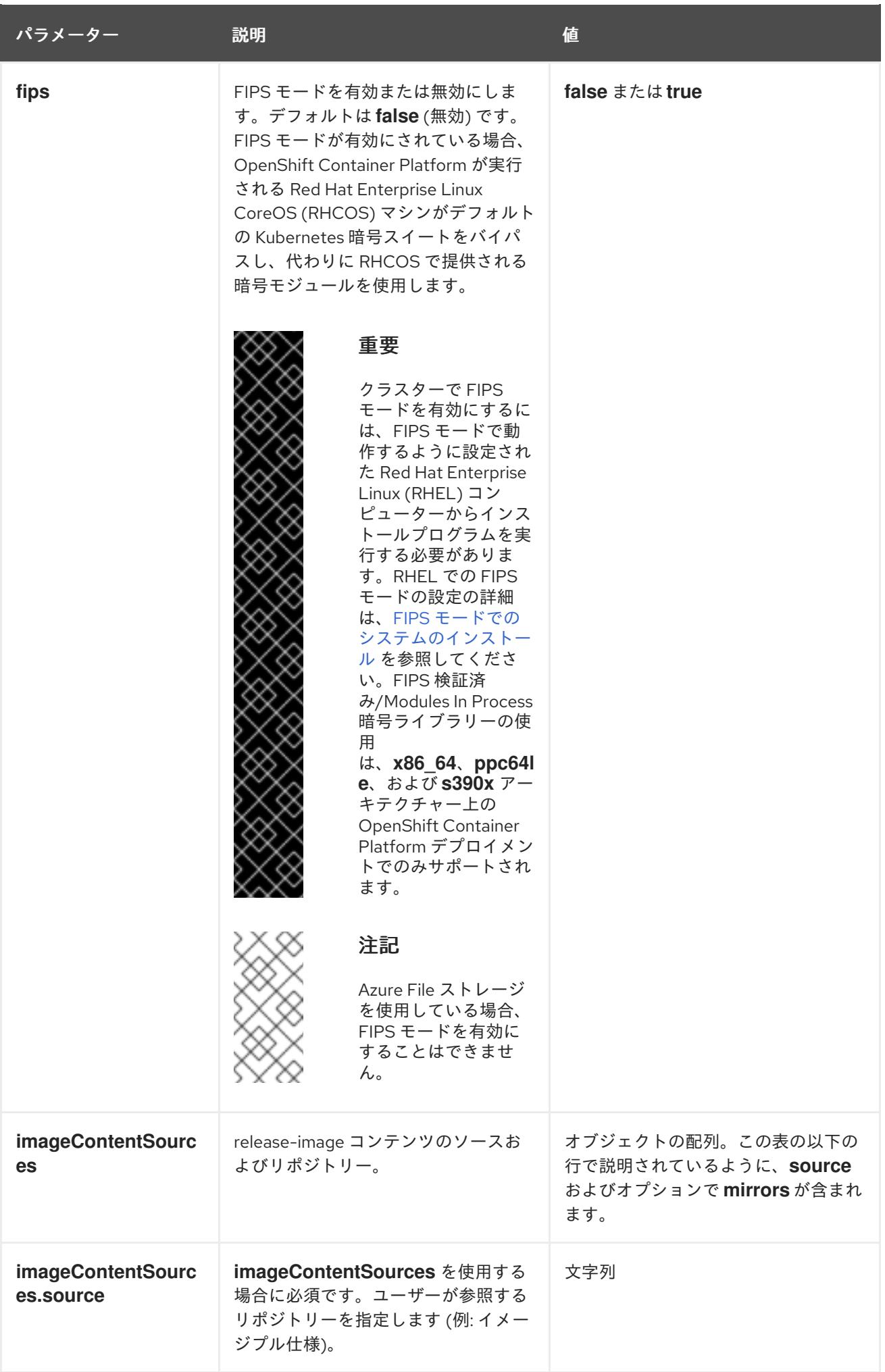

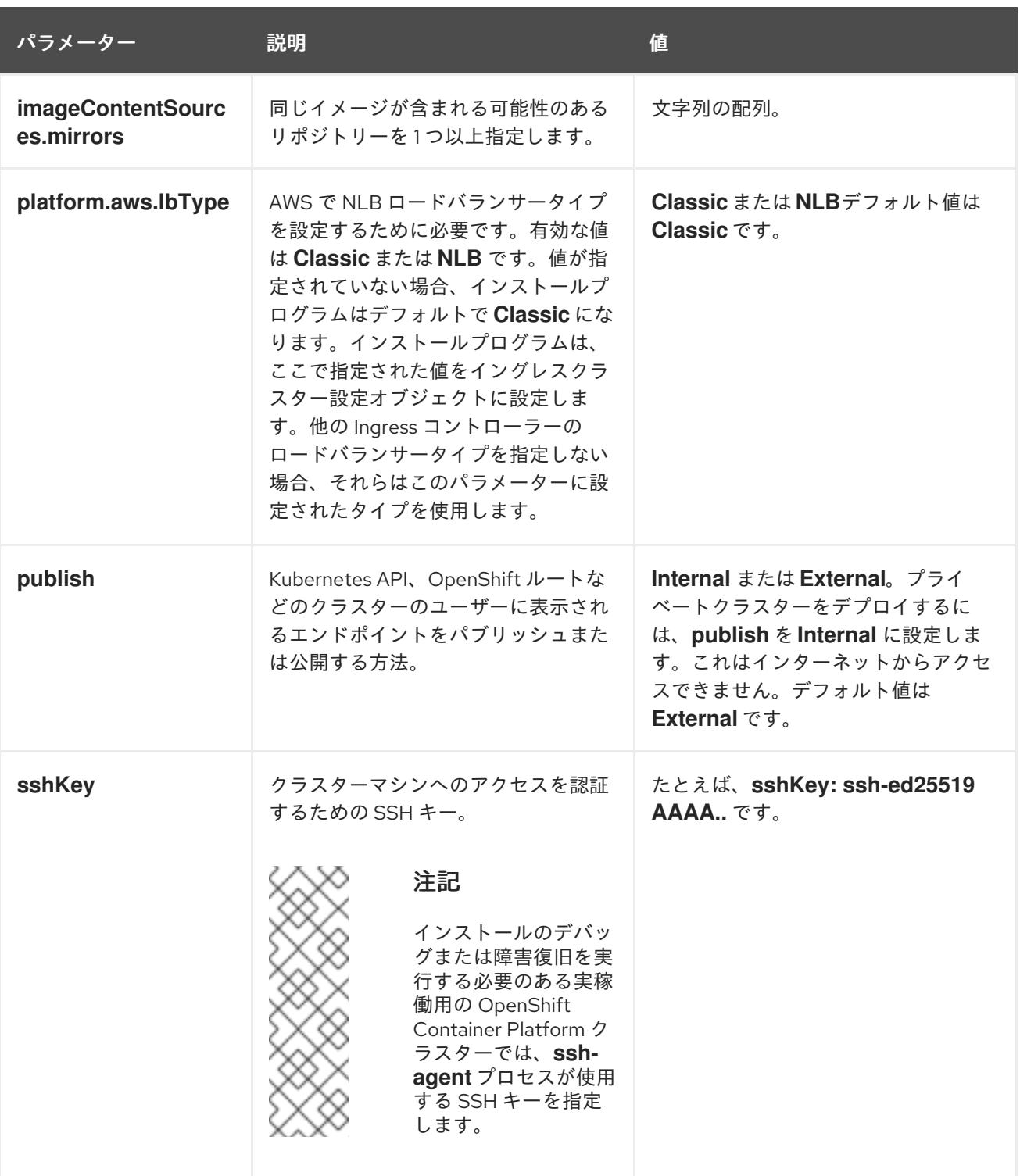

# 6.10.10.1.4. オプションの AWS 設定パラメーター

オプションの AWS 設定パラメーターは、以下の表で説明されています。

## 表6.36 オプションの AWS パラメーター

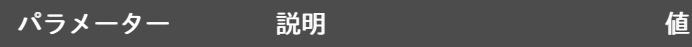

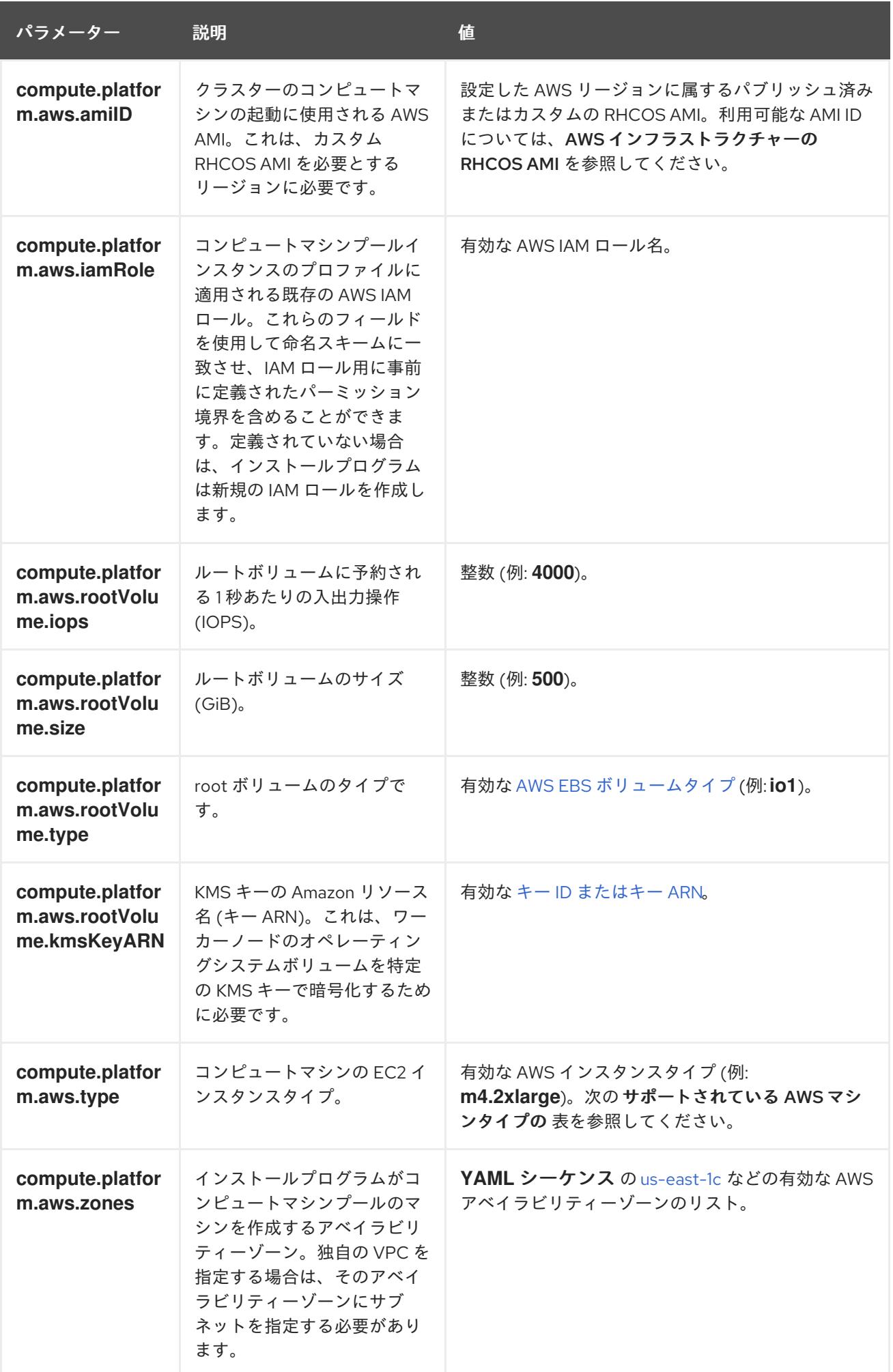

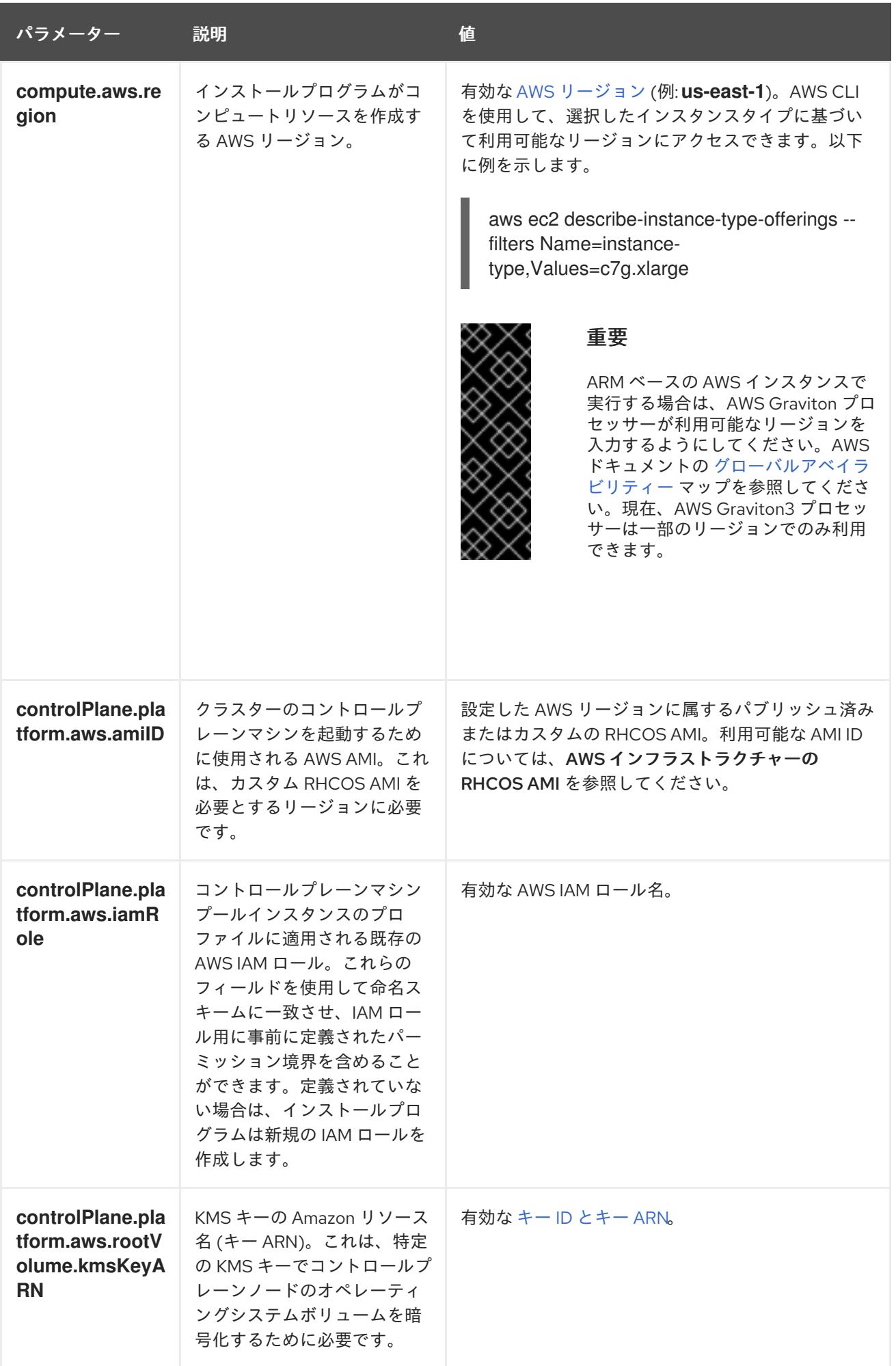

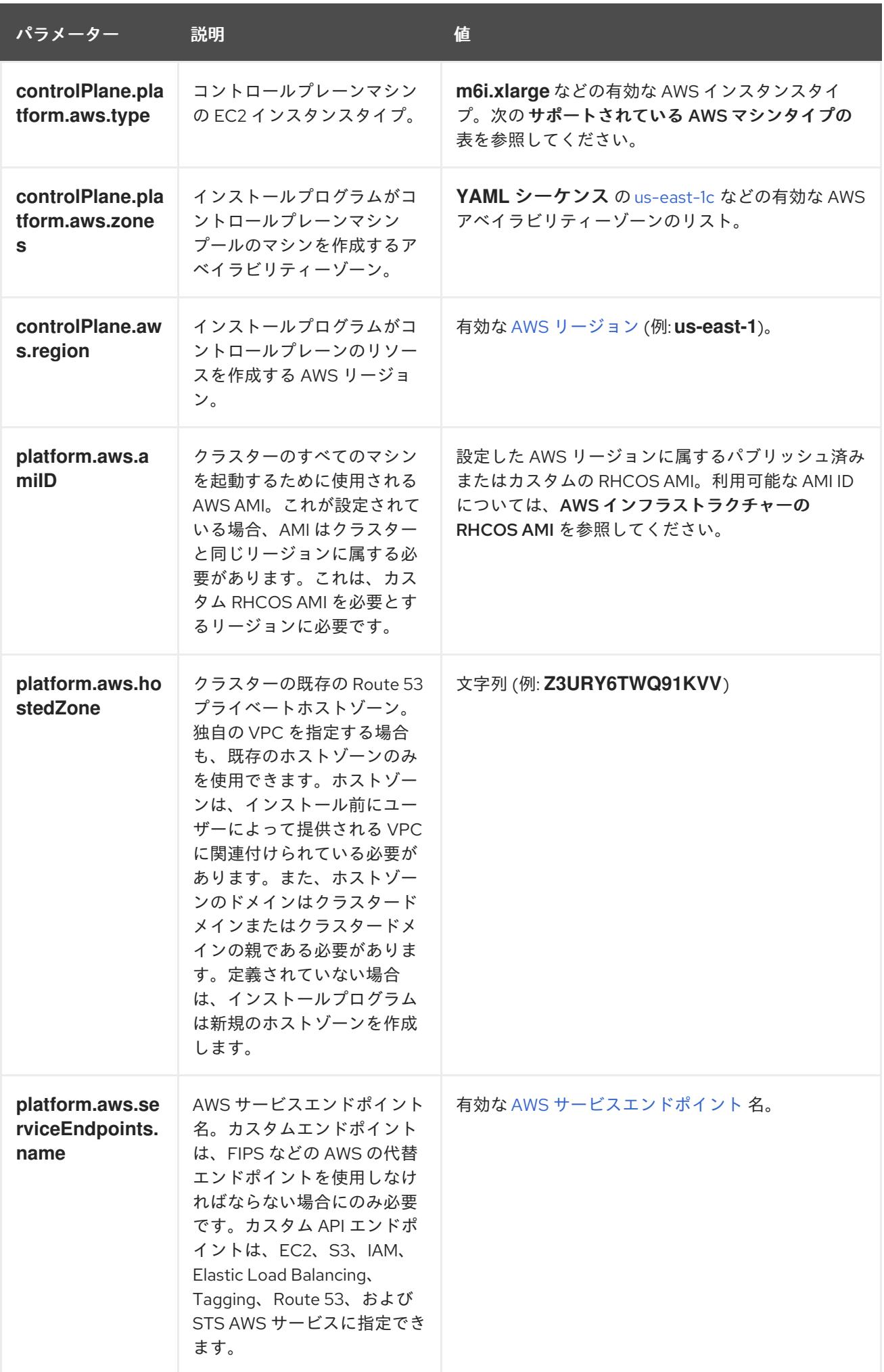
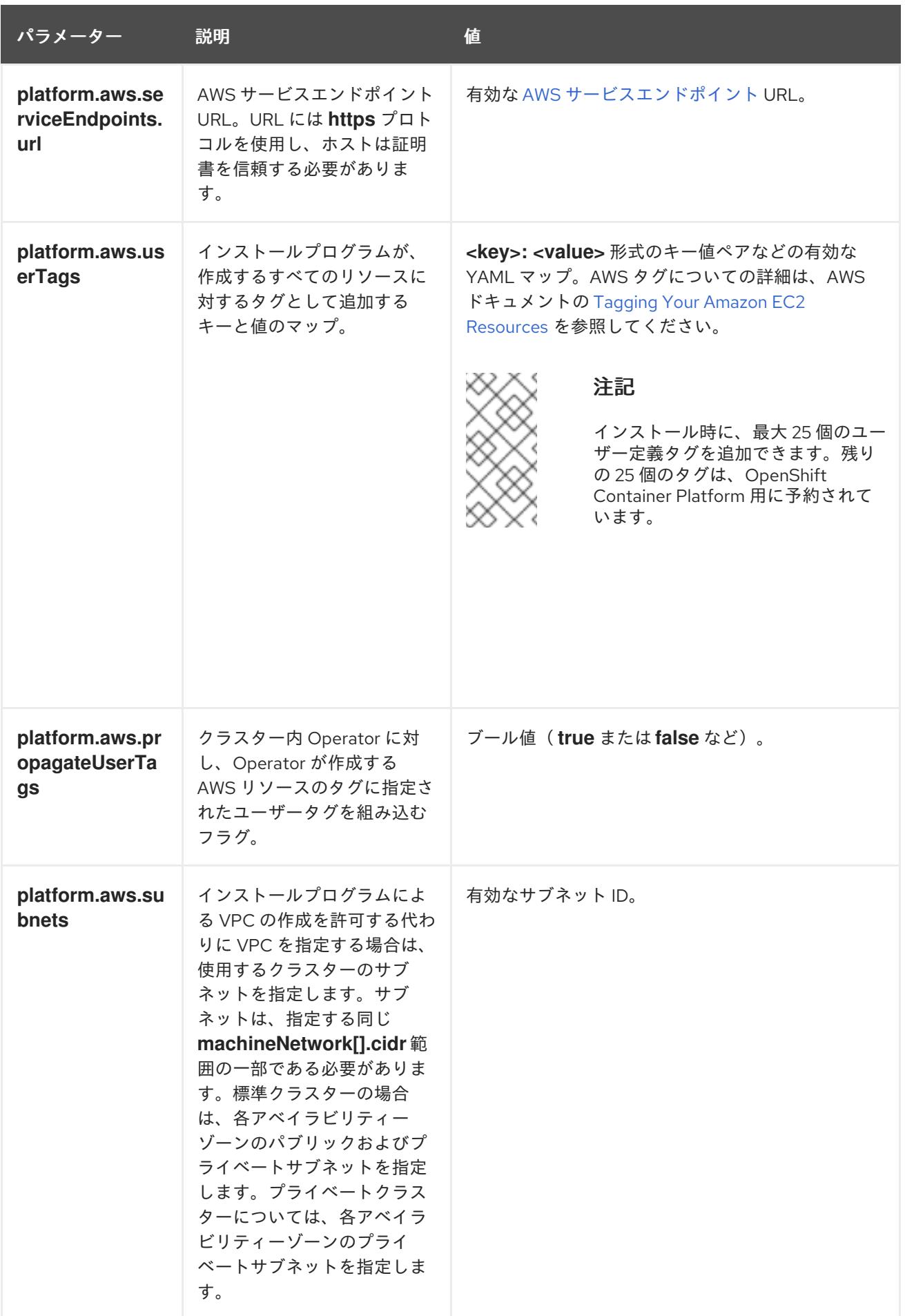

6.10.10.2. クラスターインストールの最小リソース要件

それぞれのクラスターマシンは、以下の最小要件を満たしている必要があります。

#### 表6.37 最小リソース要件

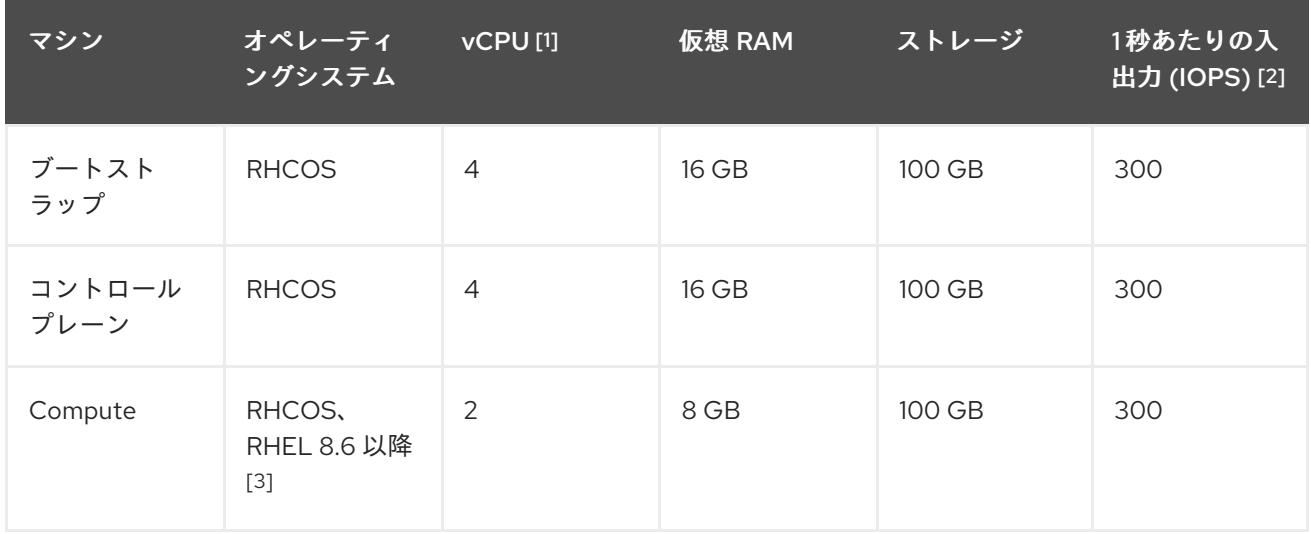

- 1. 1 vCPU は、同時マルチスレッド (SMT) またはハイパースレッディングが有効にされていない 場合に 1 つの物理コアと同等です。これが有効にされている場合、以下の数式を使用して対応 する比率を計算します: (コアごとのスレッド × コア数) × ソケット数 = vCPU
- 2. OpenShift Container Platform および Kubernetes はディスクのパフォーマンスに敏感であり、 特に 10 ms p99 fsync 期間を必要とするコントロールプレーンノード上の etcd については、高 速ストレージが推奨されます。多くのクラウドプラットフォームでは、ストレージサイズと IOPS スケールが一緒にあるため、十分なパフォーマンスを得るためにストレージボリュームの 割り当てが必要になる場合があります。
- 3. ユーザーによってプロビジョニングされるすべてのインストールと同様に、クラスターで RHEL コンピュートマシンの使用を選択する場合は、システム更新の実行、パッチの適用、そ の他すべての必要なタスクの完了など、オペレーティングシステムのライフサイクルの管理と 保守をすべて担当します。RHEL 7 コンピューティングマシンの使用は推奨されておらず、 OpenShift Container Platform 4.10 以降では削除されています。

プラットフォームのインスタンスタイプがクラスターマシンの最小要件を満たす場合、これは OpenShift Container Platform で使用することがサポートされます。

### 関連情報

● [ストレージの最適化](https://docs.redhat.com/en/documentation/openshift_container_platform/4.12/html-single/scalability_and_performance/#optimizing-storage)

### 6.10.10.3. AWS のテスト済みインスタンスタイプ

以下の Amazon Web Services(AWS)インスタンスタイプは OpenShift Container Platform でテストされ ています。

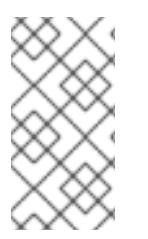

## 注記

以下のチャートに含まれるマシンタイプを AWS インスタンスに使用します。チャートに 記載されていないインスタンスタイプを使用する場合は、使用するインスタンスサイズ が、クラスターインストールの最小リソース要件に記載されている最小リソース要件と 一致していることを確認してください。

例6.24 64 ビット x86 アーキテクチャーに基づくマシンタイプ

- **c4.\***
- **c5.\***
- **c5a.\***
- **i3.\***
- **m4.\***
- **m5.\***
- **m5a.\***
- **m6a.\***
- **m6i.\***
- **r4.\***
- **r5.\***
- **r5a.\***
- **r6i.\***
- **t3.\***
- **t3a.\***

### 6.10.10.4. 64 ビット ARM インフラストラクチャー上の AWS のテスト済みインスタンスタイ プ

以下の Amazon Web Services (AWS) ARM64 インスタンスタイプは OpenShift Container Platform でテ ストされています。

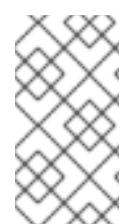

## 注記

AWS ARM インスタンスには、次のチャートに含まれるマシンタイプを使用してくださ い。チャートに記載されていないインスタンスタイプを使用する場合は、使用するイン スタンスサイズが、クラスターインストールの最小リソース要件に記載されている最小 リソース要件と一致していることを確認してください。

例6.25 64 ビット ARM アーキテクチャーに基づくマシンタイプ

- **c6g.\***
- **m6g.\***

6.10.10.5. AWS のカスタマイズされた install-config.yaml ファイルのサンプル

インストール設定ファイル **install-config.yaml** をカスタマイズして、OpenShift Container Platform ク ラスターのプラットフォームについての詳細を指定するか、必要なパラメーターの値を変更することが できます。

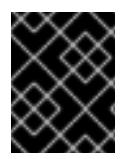

### 重要

このサンプルの YAML ファイルは参照用にのみ提供されます。これを使用して、手動で 作成したインストール設定ファイルにパラメーター値を入力します。

```
apiVersion: v1
baseDomain: example.com 1
credentialsMode: Mint 2
controlPlane: 3 4
 hyperthreading: Enabled 5
 name: master
 platform:
  aws:
   zones:
   - us-gov-west-1a
   - us-gov-west-1b
   rootVolume:
    iops: 4000
    size: 500
    type: io1 6
   metadataService:
    authentication: Optional 7
   type: m6i.xlarge
 replicas: 3
compute: 8
- hyperthreading: Enabled 9
 name: worker
 platform:
  aws:
   rootVolume:
    iops: 2000
    size: 500
    type: io1 10
   metadataService:
    authentication: Optional 11
   type: c5.4xlarge
   zones:
   - us-gov-west-1c
 replicas: 3
metadata:
 name: test-cluster 12
networking:
 clusterNetwork:
 - cidr: 10.128.0.0/14
  hostPrefix: 23
 machineNetwork:
 - cidr: 10.0.0.0/16
 networkType: OVNKubernetes 13
 serviceNetwork:
```
<span id="page-472-7"></span><span id="page-472-6"></span><span id="page-472-5"></span><span id="page-472-4"></span><span id="page-472-3"></span><span id="page-472-1"></span><span id="page-472-0"></span>- 172.30.0.0/16 platform: aws: region: us-gov-west-1 **14** propagateUserTags: true **15** userTags: adminContact: jdoe costCenter: 7536 subnets: **16** - subnet-1 - subnet-2 - subnet-3 amiID: ami-96c6f8f7 **17** serviceEndpoints: **18** - name: ec2 url: https://vpce-id.ec2.us-west-2.vpce.amazonaws.com hostedZone: Z3URY6TWQ91KVV **19** fips: false **20** sshKey: ssh-ed25519 AAAA... **21** publish: Internal **22** pullSecret: '{"auths": ...}' **23**

# <span id="page-472-13"></span><span id="page-472-12"></span><span id="page-472-11"></span><span id="page-472-10"></span><span id="page-472-9"></span><span id="page-472-8"></span><span id="page-472-2"></span>[1](#page-471-0) [12](#page-472-0) [14](#page-472-1) [23](#page-472-2)<sup>必須。</sup>

[2](#page-471-1) オプション: このパラメーターを追加して、Cloud Credential Operator (CCO) に認証情報の機能を 動的に判別させようとするのではなく、CCO が指定されたモードを使用するように強制します。 CCO モードの詳細は、Red Hat Operatorのクラウド認証情報 Operatorを参照してください。

[3](#page-471-2) [8](#page-471-3) [15](#page-472-3)<sup>こ</sup>れらのパラメーターおよび値を指定しない場合、インストールプログラムはデフォルトの値 を指定します。

- [4](#page-471-2) **controlPlane** セクションは単一マッピングですが、**compute** セクションはマッピングのシーケン スになります。複数の異なるデータ構造の要件を満たすには、 **compute** セクションの最初の行は ハイフン **-** で始め、**controlPlane** セクションの最初の行はハイフンで始めることができません。1 つのコントロールプレーンプールのみが使用されます。
- [5](#page-471-4) [9](#page-471-5) 同時マルチスレッドまたは **hyperthreading** を有効/無効にするかどうか。デフォルトでは、同時 スレッドはマシンのコアのパフォーマンスを上げるために有効にされます。パラメーター値を **Disabled** に設定するとこれを無効にすることができます。一部のクラスターマシンで同時マルチ スレッドを無効にする場合は、これをすべてのクラスターマシンで無効にする必要があります。

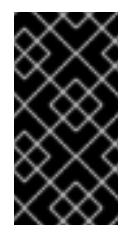

## 重要

同時スレッドを無効にする場合は、容量計画においてマシンパフォーマンスの大幅 な低下が考慮に入れられていることを確認します。同時マルチスレッドを無効にす る場合は、マシンに対して **m4.2xlarge** または **m5.2xlarge** などの大規模なインスタ ンスタイプを使用します。

[6](#page-471-6) [10](#page-472-4) 大規模なクラスターの場合などに etcd の高速のストレージを設定するには、ストレージタイプを **io1** として設定し、**iops** を **2000** に設定します。

[7](#page-471-7) [11](#page-472-5) Amazon EC2 Instance [Metadata](https://docs.aws.amazon.com/AWSEC2/latest/UserGuide/configuring-instance-metadata-service.html) Service v2 (IMDSv2) を要求するかどうか。IMDSv2 を要求するに は、パラメーター値を **Required** に設定します。IMDSv1 と IMDSv2 の両方の使用を許可するに は、パラメーター値を **Optional** に設定します。値が指定されていない場合、IMDSv1 と IMDSv2

の両方が許可されます。

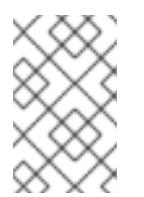

### 注記

クラスターのインストール中に設定されるコントロールプレーンマシンの IMDS 設 定は、AWS CLI を使用してのみ変更できます。コンピュートマシンの IMDS 設定 は、コンピュートマシンセットを使用して変更できます。

- [13](#page-472-6) インストールするクラスターネットワークプラグイン。サポートされている値は **OVNKubernetes** と **OpenShiftSDN** です。デフォルトの値は **OVNkubernetes** です。
- [16](#page-472-7) 独自の VPC を指定する場合は、クラスターが使用する各アベイラビリティーゾーンのサブネット を指定します。
- [17](#page-472-8) クラスターのマシンを起動するために使用される AMI の ID。これが設定されている場合、AMI は クラスターと同じリージョンに属する必要があります。
- [18](#page-472-9) AWS サービスエンドポイント。未確認の AWS リージョンにインストールする場合は、カスタム エンドポイントが必要です。エンドポイントの URL は **https** プロトコルを使用しなければなら ず、ホストは証明書を信頼する必要があります。
- [19](#page-472-10) 既存の Route 53 プライベートホストゾーンの ID。既存のホストゾーンを指定するには、独自の VPC を指定する必要があり、ホストゾーンはすでにクラスターをインストールする前に VPC に関 連付けられます。定義されていない場合は、インストールプログラムは新規のホストゾーンを作成 します。
- [20](#page-472-11) FIPS モードを有効または無効にするかどうか。デフォルトでは、FIPS モードは有効にされませ ん。FIPS モードが有効にされている場合、OpenShift Container Platform が実行される Red Hat Enterprise Linux CoreOS (RHCOS) マシンがデフォルトの Kubernetes 暗号スイートをバイパス し、代わりに RHCOS で提供される暗号モジュールを使用します。

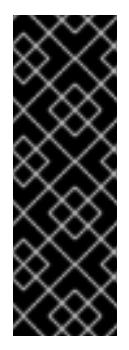

### 重要

クラスターで FIPS モードを有効にするには、FIPS モードで動作するように設定さ れた Red Hat Enterprise Linux (RHEL) コンピューターからインストールプログラム [を実行する必要があります。](https://access.redhat.com/documentation/ja-jp/red_hat_enterprise_linux/9/html/security_hardening/assembly_installing-the-system-in-fips-mode_security-hardening)RHEL での FIPS モードの設定の詳細は、FIPS モード でのシステムのインストール を参照してください。FIPS 検証済み/Modules In Process 暗号ライブラリーの使用は、**x86\_64**、**ppc64le**、および **s390x** アーキテク チャー上の OpenShift Container Platform デプロイメントでのみサポートされま す。

[21](#page-472-12) クラスター内のマシンにアクセスするために使用する **sshKey** 値をオプションで指定できます。

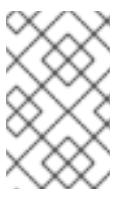

## 注記

インストールのデバッグまたは障害復旧を実行する必要のある実稼働用の OpenShift Container Platform クラスターでは、**ssh-agent** プロセスが使用する SSH キーを指定します。

[22](#page-472-13) クラスターのユーザーに表示されるエンドポイントをパブリッシュする方法。プライベートクラス ターをデプロイするには、**publish** を **Internal** に設定します。これはインターネットからアクセス できません。デフォルト値は **External** です。

## 6.10.10.6. インストール時のクラスター全体のプロキシーの設定

実稼働環境では、インターネットへの直接アクセスを拒否し、代わりに HTTP または HTTPS プロキ シーを使用することができます。プロキシー設定を **install-config.yaml** ファイルで行うことにより、新 規の OpenShift Container Platform クラスターをプロキシーを使用するように設定できます。

#### 前提条件

- **既存の install-config.yaml** ファイルがある。
- クラスターがアクセスする必要のあるサイトを確認済みで、それらのいずれかがプロキシーを バイパスする必要があるかどうかを判別している。デフォルトで、すべてのクラスター egress トラフィック (クラスターをホストするクラウドについてのクラウドプロバイダー API に対す る呼び出しを含む) はプロキシーされます。プロキシーを必要に応じてバイパスするために、サ イトを **Proxy** オブジェクトの **spec.noProxy** フィールドに追加している。

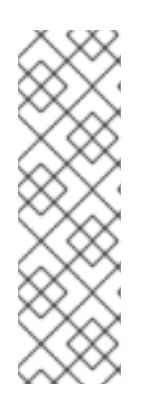

#### 注記

**Proxy** オブジェクトの **status.noProxy** フィールドには、インストール設定の **networking.machineNetwork[].cidr**、**networking.clusterNetwork[].cidr**、およ び **networking.serviceNetwork[]** フィールドの値が設定されます。

Amazon Web Services (AWS)、Google Cloud Platform (GCP)、Microsoft Azure、および Red Hat OpenStack Platform (RHOSP) へのインストールの場 合、**Proxy** オブジェクトの **status.noProxy** フィールドには、インスタンスメタ データのエンドポイント (**169.254.169.254**) も設定されます。

### 手順

1. **install-config.yaml** ファイルを編集し、プロキシー設定を追加します。以下に例を示します。

<span id="page-474-4"></span><span id="page-474-3"></span><span id="page-474-2"></span><span id="page-474-1"></span><span id="page-474-0"></span>[1](#page-474-0)  $\mathcal{D}$ [3](#page-474-2) クラスター外の HTTP 接続を作成するために使用するプロキシー URL。URL スキームは **http** である必要があります。 クラスター外で HTTPS 接続を作成するために使用するプロキシー URL。 プロキシーから除外するための宛先ドメイン名、IP アドレス、または他のネットワーク CIDR のコンマ区切りのリスト。サブドメインのみと一致するように、ドメインの前に **.** を付けます。たとえば、**.y.com** は **x.y.com** に一致しますが、**y.com** には一致しません。**\*** を使用し、すべての宛先のプロキシーをバイパスします。Amazon **EC2**、**Elastic Load Balancing**、および **S3** VPC エンドポイントを VPC に追加した場合は、これらのエンドポ イントを **noProxy** フィールドに追加する必要があります。 apiVersion: v1 baseDomain: my.domain.com proxy: httpProxy: http://<username>:<pswd>@<ip>:<port> httpsProxy: https://<username>:<pswd>@<ip>:<port> 2 noProxy: ec2.<aws\_region>.amazonaws.com,elasticloadbalancing. <aws\_region>.amazonaws.com,s3.<aws\_region>.amazonaws.com **3** additionalTrustBundle: | **4** -----BEGIN CERTIFICATE----- <MY\_TRUSTED\_CA\_CERT> -----END CERTIFICATE---- additionalTrustBundlePolicy: <policy to add additionalTrustBundle> **5** 

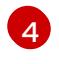

指定されている場合、インストールプログラムは HTTPS 接続のプロキシーに必要な1つ 以上の追加の CA 証明書が含まれる **user-ca-bundle** という名前の設定マップを

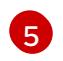

オプション: **trustedCA** フィールドの **user-ca-bundle** 設定マップを参照する **Proxy** オ ブジェクトの設定を決定するポリシー。許可される値は **Proxyonly** および **Always** で す。**Proxyonly** を使用して、**http/https** プロキシーが設定されている場合にのみ **user-cabundle** 設定マップを参照します。**Always** を使用して、常に **user-ca-bundle** 設定マップ を参照します。デフォルト値は **Proxyonly** です。

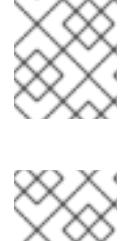

注記

インストールプログラムは、プロキシーの **readinessEndpoints** フィールドをサ ポートしません。

注記

インストーラーがタイムアウトした場合は、インストーラーの **wait-for** コマン ドを使用してデプロイメントを再起動してからデプロイメントを完了します。以 下に例を示します。

\$ ./openshift-install wait-for install-complete --log-level debug

2. ファイルを保存し、OpenShift Container Platform のインストール時にこれを参照します。

インストールプログラムは、指定の **install-config.yaml** ファイルのプロキシー設定を使用する **cluster** という名前のクラスター全体のプロキシーを作成します。プロキシー設定が指定されていない場 合、**cluster Proxy** オブジェクトが依然として作成されますが、これには **spec** がありません。

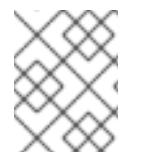

## 注記

**cluster** という名前の **Proxy** オブジェクトのみがサポートされ、追加のプロキシーを作 成することはできません。

## 6.10.11. クラスターのデプロイ

互換性のあるクラウドプラットフォームに OpenShift Container Platform をインストールできます。

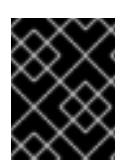

### 重要

インストールプログラムの **create cluster** コマンドは、初期インストール時に 1 回だけ 実行できます。

前提条件

- クラスターをホストするクラウドプラットフォームでアカウントを設定します。
- OpenShift Container Platform インストールプログラム、およびクラスターのプルシークレッ トを取得する。
- ホスト上のクラウドプロバイダーアカウントに、クラスターをデプロイするための適切な権限 があることを確認してください。アカウントの権限が正しくないと、インストールプロセスが 失敗し、不足している権限を示すエラーメッセージが表示されます。

#### 手順

1. インストールプログラムが含まれるディレクトリーに切り替え、クラスターのデプロイメント を初期化します。

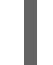

<span id="page-476-0"></span>\$ ./openshift-install create cluster --dir <installation\_directory> \ **1** --log-level=info **2**

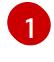

<span id="page-476-1"></span>**<installation\_directory>** については、カスタマイズした **./install-config.yaml** ファイルの 場所を指定します。

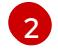

異なるインストールの詳細情報を表示するには、**info** ではなく、**warn**、**debug**、または **error** を指定します。

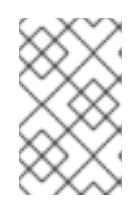

## 注記

ホストに設定したクラウドプロバイダーアカウントにクラスターをデプロイする ための十分なパーミッションがない場合、インストールプロセスは停止し、不足 しているパーミッションが表示されます。

2. オプション: クラスターのインストールに使用した IAM アカウントから **AdministratorAccess** ポリシーを削除するか、または無効にします。

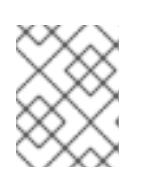

### 注記

**AdministratorAccess** ポリシーが提供する昇格したパーミッションはインス トール時にのみ必要です。

## 検証

クラスターのデプロイが正常に完了すると、次のようになります。

- **ターミナルには、Web コンソールへのリンクや kubeadmin ユーザーの認証情報など、クラス** ターにアクセスするための指示が表示されます。
- 認証情報は <**installation\_directory>/.openshift\_install.log** にも出力されます。

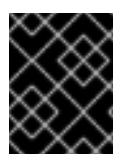

### 重要

インストールプログラム、またはインストールプログラムが作成するファイルを削除す ることはできません。これらはいずれもクラスターを削除するために必要になります。

## 出力例

... INFO Install complete! INFO To access the cluster as the system:admin user when using 'oc', run 'export KUBECONFIG=/home/myuser/install\_dir/auth/kubeconfig' INFO Access the OpenShift web-console here: https://console-openshiftconsole.apps.mycluster.example.com INFO Login to the console with user: "kubeadmin", and password: "password" INFO Time elapsed: 36m22s

重要

- インストールプログラムが生成する Ignition 設定ファイルには、24 時間が経過 すると期限切れになり、その後に更新される証明書が含まれます。証明書を更新 する前にクラスターが停止し、24 時間経過した後にクラスターを再起動する と、クラスターは期限切れの証明書を自動的に復元します。例外として、 kubelet 証明書を回復するために保留状態の **node-bootstrapper** 証明書署名要求 (CSR) を手動で承認する必要があります。詳細は、コントロールプレーン証明書 の期限切れの状態からのリカバリー についてのドキュメントを参照してくださ い。
- 24 時間証明書はクラスターのインストール後 16 時間から 22 時間にローテー ションするため、Ignition 設定ファイルは、生成後 12 時間以内に使用することを 推奨します。12 時間以内に Ignition 設定ファイルを使用することにより、インス トール中に証明書の更新が実行された場合のインストールの失敗を回避できま す。

6.10.12. バイナリーのダウンロードによる OpenShift CLI のインストール

コマンドラインインターフェイスを使用して OpenShift Container Platform と対話するために CLI (**oc**) をインストールすることができます。**oc** は Linux、Windows、または macOS にインストールできま す。

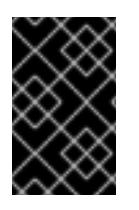

## 重要

以前のバージョンの **oc** をインストールしている場合、これを使用して OpenShift Container Platform 4.12 のすべてのコマンドを実行することはできません。新規バー ジョンの **oc** をダウンロードし、インストールします。

Linux への OpenShift CLI のインストール 以下の手順を使用して、OpenShift CLI (**oc**) バイナリーを Linux にインストールできます。

### 手順

- 1. Red Hat カスタマーポータルの OpenShift Container Platform [ダウンロードページ](https://access.redhat.com/downloads/content/290) に移動しま す。
- 2. Product Variant ドロップダウンリストからアーキテクチャーを選択します。
- 3. バージョン ドロップダウンリストから適切なバージョンを選択します。
- 4. OpenShift v4.12 Linux Client エントリーの横にある Download Now をクリックして、ファイ ルを保存します。
- 5. アーカイブを展開します。

\$ tar xvf <file>

6. **oc** バイナリーを、**PATH** にあるディレクトリーに配置します。 **PATH** を確認するには、以下のコマンドを実行します。

\$ echo \$PATH

検証

● OpenShift CLI のインストール後に、oc コマンドを使用して利用できます。

\$ oc <command>

Windows への OpenShift CLI のインストール

以下の手順を使用して、OpenShift CLI (**oc**) バイナリーを Windows にインストールできます。

### 手順

- 1. Red Hat カスタマーポータルの OpenShift Container Platform [ダウンロードページ](https://access.redhat.com/downloads/content/290) に移動しま す。
- 2. バージョン ドロップダウンリストから適切なバージョンを選択します。
- 3. OpenShift v4.12 Windows Client エントリーの横にある Download Now をクリックして、ファ イルを保存します。
- 4. ZIP プログラムでアーカイブを解凍します。
- 5. **oc** バイナリーを、**PATH** にあるディレクトリーに移動します。 **PATH** を確認するには、コマンドプロンプトを開いて以下のコマンドを実行します。

C:\> path

#### 検証

● OpenShift CLI のインストール後に、oc コマンドを使用して利用できます。

C:\> oc <command>

macOC への OpenShift CLI のインストール 以下の手順を使用して、OpenShift CLI (**oc**) バイナリーを macOS にインストールできます。

### 手順

- 1. Red Hat カスタマーポータルの OpenShift Container Platform [ダウンロードページ](https://access.redhat.com/downloads/content/290) に移動しま す。
- 2. バージョン ドロップダウンリストから適切なバージョンを選択します。
- 3. OpenShift v4.12 macOS Clientエントリーの横にある Download Now をクリックして、ファ イルを保存します。

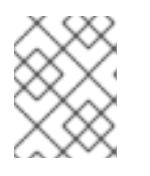

### 注記

macOS arm64 の場合は、OpenShift v4.12 macOS arm64 Clientエントリーを 選択します。

- 4. アーカイブを展開し、解凍します。
- 5. **oc** バイナリーをパスにあるディレクトリーに移動します。 **PATH** を確認するには、ターミナルを開き、以下のコマンドを実行します。

\$ echo \$PATH

### 検証

● OpenShift CLI のインストール後に、oc コマンドを使用して利用できます。

\$ oc <command>

6.10.13. CLI の使用によるクラスターへのログイン

クラスター **kubeconfig** ファイルをエクスポートし、デフォルトシステムユーザーとしてクラスターに ログインできます。**kubeconfig** ファイルには、クライアントを正しいクラスターおよび API サーバー に接続するために CLI で使用されるクラスターについての情報が含まれます。このファイルはクラス ターに固有のファイルであり、OpenShift Container Platform のインストール時に作成されます。

#### 前提条件

- OpenShift Container Platform クラスターをデプロイしていること。
- **oc** CLI をインストールしていること。

#### 手順

1. **kubeadmin** 認証情報をエクスポートします。

\$ export KUBECONFIG=<installation\_directory>/auth/kubeconfig **1** 

<span id="page-479-0"></span>**<installation\_directory>** には、インストールファイルを保存したディレクトリーへのパ スを指定します。

2. エクスポートされた設定を使用して、**oc** コマンドを正常に実行できることを確認します。

\$ oc whoami

出力例

[1](#page-479-0)

system:admin

6.10.14. Web コンソールを使用したクラスターへのログイン

**kubeadmin** ユーザーは、OpenShift Container Platform のインストール後はデフォルトで存在します。 OpenShift Container Platform Web コンソールを使用し、**kubeadmin** ユーザーとしてクラスターにロ グインできます。

#### 前提条件

- インストールホストにアクセスできる。
- クラスターのインストールを完了しており、すべてのクラスター Operator が利用可能である。

手順

1. インストールホストで **kubeadmin-password** ファイルから **kubeadmin** ユーザーのパスワード を取得します。

\$ cat <installation\_directory>/auth/kubeadmin-password

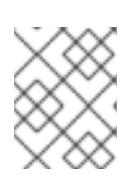

## 注記

または、インストールホストで **<installation\_directory>/.openshift\_install.log** ログファイルから **kubeadmin** パスワードを取得できます。

2. OpenShift Container Platform Web コンソールルートをリスト表示します。

\$ oc get routes -n openshift-console | grep 'console-openshift'

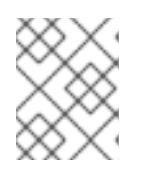

### 注記

または、インストールホストで **<installation\_directory>/.openshift\_install.log** ログファイルからで OpenShift Container Platform ルートを取得できます。

## 出力例

console console-openshift-console.apps.<cluster\_name>.<base\_domain> console https reencrypt/Redirect None

3. Web ブラウザーで前述のコマンドの出力で詳細に説明されたルートに移動し、**kubeadmin** ユーザーとしてログインします。

### 関連情報

● OpenShift Container Platform Web [コンソールへのアクセスと理解の詳細については、](https://docs.redhat.com/en/documentation/openshift_container_platform/4.12/html-single/web_console/#web-console)Web コ ンソールへのアクセス を参照してください。

## 6.10.15. OpenShift Container Platform の Telemetry アクセス

OpenShift Container Platform 4.12 では、クラスターの健全性および正常に実行された更新についての メトリクスを提供するためにデフォルトで実行される Telemetry サービスにもインターネットアクセス が必要です。クラスターがインターネットに接続されている場合、Telemetry は自動的に実行され、ク ラスターは [OpenShift](https://console.redhat.com/openshift) Cluster Manager Hybrid Cloud Console に登録されます。

[OpenShift](https://console.redhat.com/openshift) Cluster Manager インベントリーが正常である (Telemetry によって自動的に維持、または OpenShift Cluster Manager Hybrid Cloud Console を使用して手動で維持) ことを確認した後 に、[subscription](https://access.redhat.com/documentation/ja-jp/subscription_central/2020-04/html/getting_started_with_subscription_watch/con-how-to-select-datacollection-tool_assembly-requirements-and-your-responsibilities-ctxt#red_hat_openshift) watch を使用 して、アカウントまたはマルチクラスターレベルで OpenShift Container Platform サブスクリプションを追跡します。

### 関連情報

● Telemetry サービスの詳細は[、リモートヘルスモニタリング](https://docs.redhat.com/en/documentation/openshift_container_platform/4.12/html-single/support/#about-remote-health-monitoring) を参照してください。

## 6.10.16. 次のステップ

● [インストールを検証](#page-4194-0) します。

- [クラスターをカスタマイズ](https://docs.redhat.com/en/documentation/openshift_container_platform/4.12/html-single/post-installation_configuration/#available_cluster_customizations) します。
- 必要に応じて[、リモートヘルスレポートをオプトアウト](https://docs.redhat.com/en/documentation/openshift_container_platform/4.12/html-single/support/#opting-out-remote-health-reporting_opting-out-remote-health-reporting) できます。
- 必要に応じて[、クラウドプロバイダーの認証情報を削除](https://docs.redhat.com/en/documentation/openshift_container_platform/4.12/html-single/authentication_and_authorization/#manually-removing-cloud-creds_cco-mode-mint)できます。

6.11. AWS 上のクラスターをシークレットまたはトップシークレットリー ジョンにインストールする

OpenShift Container Platform バージョン 4.12 では、Amazon Web Services (AWS) 上のクラスターを以 下のシークレットリージョンにインストールすることができます。

- シークレット Commercial Cloud Services (SC2S)
- Commercial Cloud Services (C2S)

いずれかのリージョンでクラスターを設定するには、クラスターをインストールする前に、**install config.yaml** ファイルのパラメーターを変更します。

6.11.1. 前提条件

- OpenShift Container Platform [のインストールおよび更新](https://docs.redhat.com/en/documentation/openshift_container_platform/4.12/html-single/architecture/#architecture-installation) プロセスの詳細を確認した。
- [クラスターインストール方法の選択およびそのユーザー向けの準備](#page-26-0) を確認した。
- クラスターをホストするために AWS [アカウントを設定](#page-232-0) している。

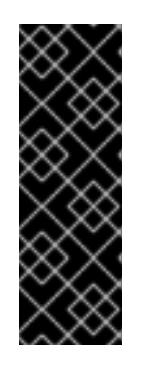

#### 重要

コンピューターに AWS プロファイルが保存されている場合は、多要素認証デバ イスの使用中に生成した一時的なセッショントークンを使用しないでください。 クラスターは継続的に現行の AWS 認証情報を使用して、クラスターの有効期間 全体にわたって AWS リソースを作成するため、有効期間の長い認証情報を使用 する必要があります。適切なキーを生成するには、AWS ドキュメントの [Managing](https://docs.aws.amazon.com/IAM/latest/UserGuide/id_credentials_access-keys.html) Access Keys for IAM Users を参照してください。キーは、インストー ルプログラムの実行時に指定できます。

- [ファイアウォールを使用する場合は、クラスターがアクセスを必要とするサイトを許可するよ](#page-4186-0) うにファイアウォールを設定する必要がある。
- お使いの環境でクラウドアイデンティティーおよびアクセス管理 (IAM) API にアクセスできな い場合や、管理者レベルの認証情報シークレットを **kube-system** namespace に保存すること を望まない場合は、IAM [認証情報を手動で作成および維持](#page-244-0) することができます。

6.11.2. AWS シークレットリージョン

次の AWS シークレットパーティションがサポートされています。

- **us-isob-east-1** (SC2S)
- **us-iso-east-1** (C2S)

### 注記

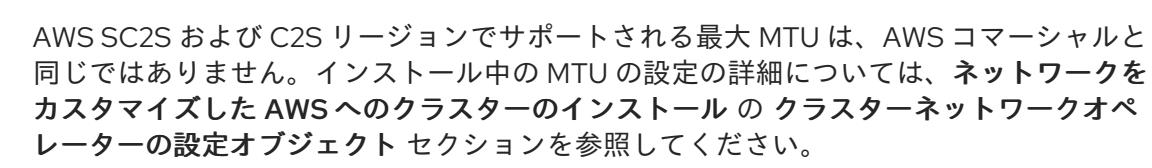

### 6.11.3. インストール要件

Red Hat は、AWS Secret およびトップシークレットリージョン用の Red Hat Enterprise Linux CoreOS (RHCOS) Amzaon Machine Image を公開していません。

クラスターをインストールする前に、以下を行う必要があります。

- カスタム RHCOS AMI をアップロードします。
- **インストール設定ファイル (install-config.yaml) を手動で作成します。**
- インストール設定ファイルで、AWS リージョンおよび付随するカスタム AMI を指定します。

OpenShift Container Platform インストールプログラムを使用してインストール設定ファイルを作成す ることはできません。インストーラーは RHCOS AMI のネイティブサポートのない AWS リージョンを リスト表示しません。

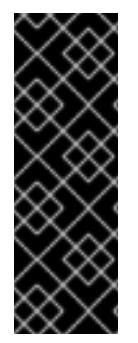

### 重要

AWS API にはカスタム CA 信頼バンドルが必要なため、**install-config.yaml** ファイルの **additionalTrustBundle** フィールドで、カスタム CA 証明書も定義する必要がありま す。インストールプログラムが AWS API にアクセスできるようにするには、インストー ルプログラムを実行するマシンに CA 証明書を定義する必要もあります。マシン上のト ラストストアに CA バンドルを追加するか、**AWS\_CA\_BUNDLE** 環境変数を使用する か、AWS 設定ファイルの **[ca\\_bundle](https://docs.aws.amazon.com/credref/latest/refdocs/setting-global-ca_bundle.html)** フィールドで CA バンドルを定義する必要があり ます。

6.11.4. プライベートクラスター

外部エンドポイントを公開しないプライベート OpenShift Container Platform クラスターをデプロイす ることができます。プライベートクラスターは内部ネットワークからのみアクセスでき、インターネッ ト上では表示されません。

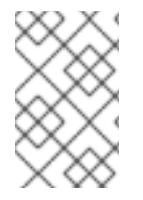

### 注記

パブリックゾーンは、AWS トップシークレットリージョンの Route 53 ではサポートさ れていません。したがって、クラスターを AWS トップシークレットリージョンにデプロ イする場合は、クラスターをプライベートにする必要があります。

デフォルトで、OpenShift Container Platform はパブリックにアクセス可能な DNS およびエンドポイ ントを使用できるようにプロビジョニングされます。プライベートクラスターは、クラスターのデプロ イ時に DNS、Ingress コントローラー、および API サーバーを private に設定します。つまり、クラス ターリソースは内部ネットワークからのみアクセスでき、インターネット上では表示されません。

重要

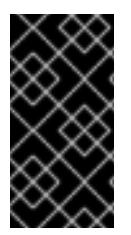

クラスターにパブリックサブネットがある場合、管理者により作成されたロードバラン サーサービスはパブリックにアクセスできる可能性があります。クラスターのセキュリ ティーを確保するには、これらのサービスに明示的にプライベートアノテーションが付 けられていることを確認してください。

プライベートクラスターをデプロイするには、以下を行う必要があります。

- 要件を満たす既存のネットワークを使用します。クラスターリソースはネットワーク上の他の クラスター間で共有される可能性があります。
- 以下にアクセスできるマシンからデプロイ。
	- プロビジョニングするクラウドの API サービス。
	- プロビジョニングするネットワーク上のホスト。
	- インストールメディアを取得するインターネット。

これらのアクセス要件を満たし、所属する会社のガイドラインに準拠したすべてのマシンを使用するこ とができます。たとえば、このマシンには、クラウドネットワーク上の bastion ホスト、または VPN 経由でネットワークにアクセスできるマシンを使用できます。

#### 6.11.4.1. AWS のプライベートクラスター

Amazon Web Services (AWS) でプライベートクラスターを作成するには、クラスターをホストするた めに既存のプライベート VPC およびサブネットを指定する必要があります。インストールプログラム は、クラスターが必要とする DNS レコードを解決できる必要もあります。インストールプログラム は、プライベートネットワークからのみアクセスできるように Ingress Operator および API サーバーを 設定します。

クラスターには、引き続き AWS API にアクセスするためにインターネットへのアクセスが必要になり ます。

以下のアイテムは、プライベートクラスターのインストール時に必要ではなく、作成されません。

- パブリックサブネット
- パブリック Ingress をサポートするパブリックロードバランサー
- クラスターの **baseDomain** に一致するパブリック Route 53 ゾーン

インストールプログラムは、プライベート Route 53 ゾーンを作成するために指定する **baseDomain** と クラスターに必要なレコードを使用します。クラスターは、Operator がクラスターのパブリックレ コードを作成せず、すべてのクラスターマシンが指定するプライベートサブネットに配置されるように 設定されます。

#### 6.11.4.1.1. 制限事項

プライベートクラスターにパブリック機能を追加する機能には制限があります。

● Kubernetes API エンドポイントは、追加のアクションを実行せずにインストールする場合はパ ブリックにすることができません。これらのアクションには、使用中のアベイラビリティー ゾーンごとに VPC でパブリックサブネットやパブリックのロードバランサーを作成すること

や、6443 のインターネットからのトラフィックを許可するようにコントロールプレーンのセ キュリティーグループを設定することなどが含まれます。

● パブリックのサービスタイプのロードバランサーを使用する場合には、各アベイラビリティー ゾーンのパブリックサブネットに **kubernetes.io/cluster/<cluster-infra-id>: shared** のタグを 付け、AWS がそれらを使用してパブリックロードバランサーを作成できるようにします。

### 6.11.5. カスタム VPC の使用について

OpenShift Container Platform 4.12 では、Amazon Web Services (AWS) の既存の Amazon Virtual Private Cloud (VPC) の既存のサブネットにクラスターをデプロイできます。OpenShift Container Platform を既存の AWS VPC にデプロイすると、新規アカウントの制限を回避したり、会社のガイドラ インによる運用上の制約をより容易に遵守することが可能になる場合があります。VPC を作成するため に必要なインフラストラクチャーの作成パーミッションを取得できない場合は、このインストールオプ ションを使用します。

インストールプログラムは既存のサブネットにある他のコンポーネントを把握できないため、ユーザー の代わりにサブネットの CIDR を選択することはできません。クラスターをインストールするサブネッ トのネットワークを独自に設定する必要があります。

### 6.11.5.1. VPC を使用するための要件

インストールプログラムは、以下のコンポーネントを作成しなくなりました。

- インターネットゲートウェイ
- NAT ゲートウェイ
- サブネット
- ルートテーブル
- VPC
- VPC DHCP オプション
- VPC エンドポイント

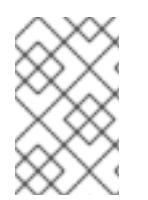

#### 注記

インストールプログラムでは、クラウド提供の DNS サーバーを使用する必要がありま す。カスタム DNS サーバーの使用はサポートされていないため、インストールが失敗し ます。

カスタム VPC を使用する場合は、そのカスタム VPC と使用するインストールプログラムおよびクラス ターのサブネットを適切に設定する必要があります。AWS VPC の作成と管理の詳細は、AWS ドキュメ ントの Amazon VPC [コンソールウィザードの設定](https://docs.aws.amazon.com/vpc/latest/userguide/VPC_wizard.html) と VPC [とサブネットの操作](https://docs.aws.amazon.com/vpc/latest/userguide/working-with-vpcs.html) を参照してください。

インストールプログラムには、以下の機能はありません。

- 使用するクラスターのネットワーク範囲を細分化する。
- サブネットのルートテーブルを設定する。
- DHCP などの VPC オプションを設定する。

クラスターをインストールする前に、以下のタスクを完了する必要があります。AWS VPC でのネット ワーキングの設定の詳細は、 VPC [ネットワーキングコンポーネント](https://docs.aws.amazon.com/vpc/latest/userguide/VPC_Networking.html) と VPC [のルートテーブル](https://docs.aws.amazon.com/vpc/latest/userguide/VPC_Route_Tables.html) を参照 してください。

VPC は以下の特性を満たす必要があります。

● VPCは kubernetes.io/cluster/.\*: owned、Name、openshift.io/cluster タグを使用できませ ん。

インストールプログラムは **kubernetes.io/cluster/.\*: shared** タグを追加するようにサブネット を変更するため、サブネットでは 1 つ以上の空のタグスロットが利用可能である必要がありま す。AWS ドキュメントで [タグ制限](https://docs.aws.amazon.com/AWSEC2/latest/UserGuide/Using_Tags.html#tag-restrictions) を確認し、インストールプログラムでタグを指定する各サ ブネットに追加できるようにします。**Name** タグは EC2 **Name** フィールドと重複し、その結果 インストールが失敗するため、使用できません。

VPC で **enableDnsSupport** および **enableDnsHostnames** 属性を有効にし、クラスターが VPC に割り当てられている Route 53 ゾーンを使用してクラスターの内部 DNS レコードを解決 できるようにする必要があります。AWS ドキュメントの DNS [Support](https://docs.aws.amazon.com/vpc/latest/userguide/vpc-dns.html#vpc-dns-support) in Your VPC を参照して ください。

独自の Route 53 ホストプライベートゾーンを使用する場合、クラスターのインストール前に既 存のホストゾーンを VPC に関連付ける必要があります。ホストゾーンは、**install-config.yaml** ファイルの **platform.aws.hostedZone** フィールドを使用して定義できます。

SC2S または C2S リージョンのクラスターは、EC2、ELB、および S3 エンドポイントのパブリック IP アドレスに到達できません。インストール中にインターネットトラフィックを制限するレベルに応じ て、次の設定オプションを使用できます。

#### オプション 1: VPC エンドポイントを作成する

VPC エンドポイントを作成し、クラスターが使用しているサブネットにアタッチします。次のようにエ ンドポイントに名前を付けます。

SC2S

- **elasticloadbalancing.<aws\_region>.sc2s.sgov.gov**
- **ec2.<aws\_region>.sc2s.sgov.gov**
- **s3.<aws\_region>.sc2s.sgov.gov**

C2S

- **elasticloadbalancing.<aws\_region>.c2s.ic.gov**
- **ec2.<aws\_region>.c2s.ic.gov**
- **s3.<aws\_region>.c2s.ic.gov**

このオプションを使用すると、VPC および必要な AWS サービスの間でネットワークトラフィックがプ ライベートのままになります。

#### オプション 2: VPC エンドポイントなしでプロキシーを作成する

インストールプロセスの一環として、HTTP または HTTPS プロキシーを設定できます。このオプショ ンを使用すると、インターネットトラフィックはプロキシーを経由して、必要な AWS サービスに到達 します。

#### オプション 3: VPC エンドポイントでプロキシーを作成する

インストールプロセスの一環として、VPC エンドポイントを使用して HTTP または HTTPS プロキシー

インストールプロセスの一環として、VPC エンドポイントを使用して HTTP または HTTPS プロキシー を設定できます。VPC エンドポイントを作成し、クラスターが使用しているサブネットにアタッチしま す。次のようにエンドポイントに名前を付けます。

SC2S

- **e** elasticloadbalancing.<aws region>.sc2s.sgov.gov
- **ec2.<aws\_region>.sc2s.sgov.gov**
- **•** s3.<aws region>.sc2s.sgov.gov

C2S

- **elasticloadbalancing.<aws\_region>.c2s.ic.gov**
- **ec2.<aws\_region>.c2s.ic.gov**
- **s3.<aws\_region>.c2s.ic.gov**

**install-config.yaml** ファイルでプロキシーを設定するときに、これらのエンドポイントを **noProxy** フィールドに追加します。このオプションを使用すると、プロキシーはクラスターがインターネットに 直接アクセスするのを防ぎます。ただし、VPC と必要な AWS サービスの間のネットワークトラフィッ クはプライベートのままです。

### 必要な VPC コンポーネント

お使いのマシンとの通信を可能にする適切な VPC およびサブネットを指定する必要があります。

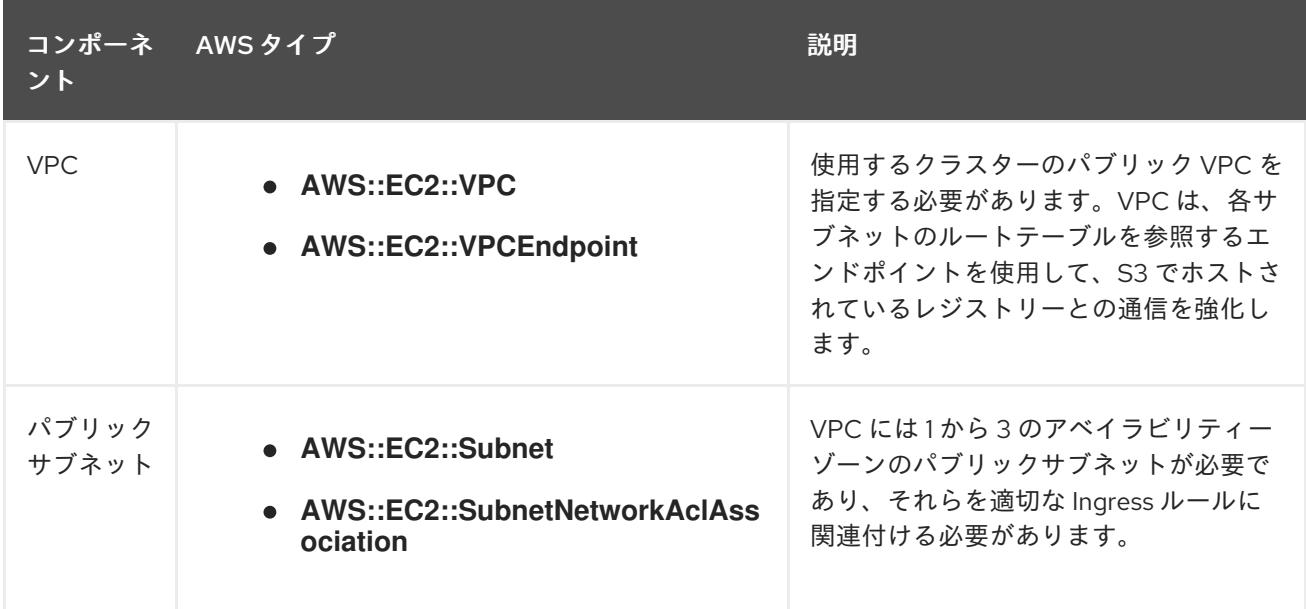

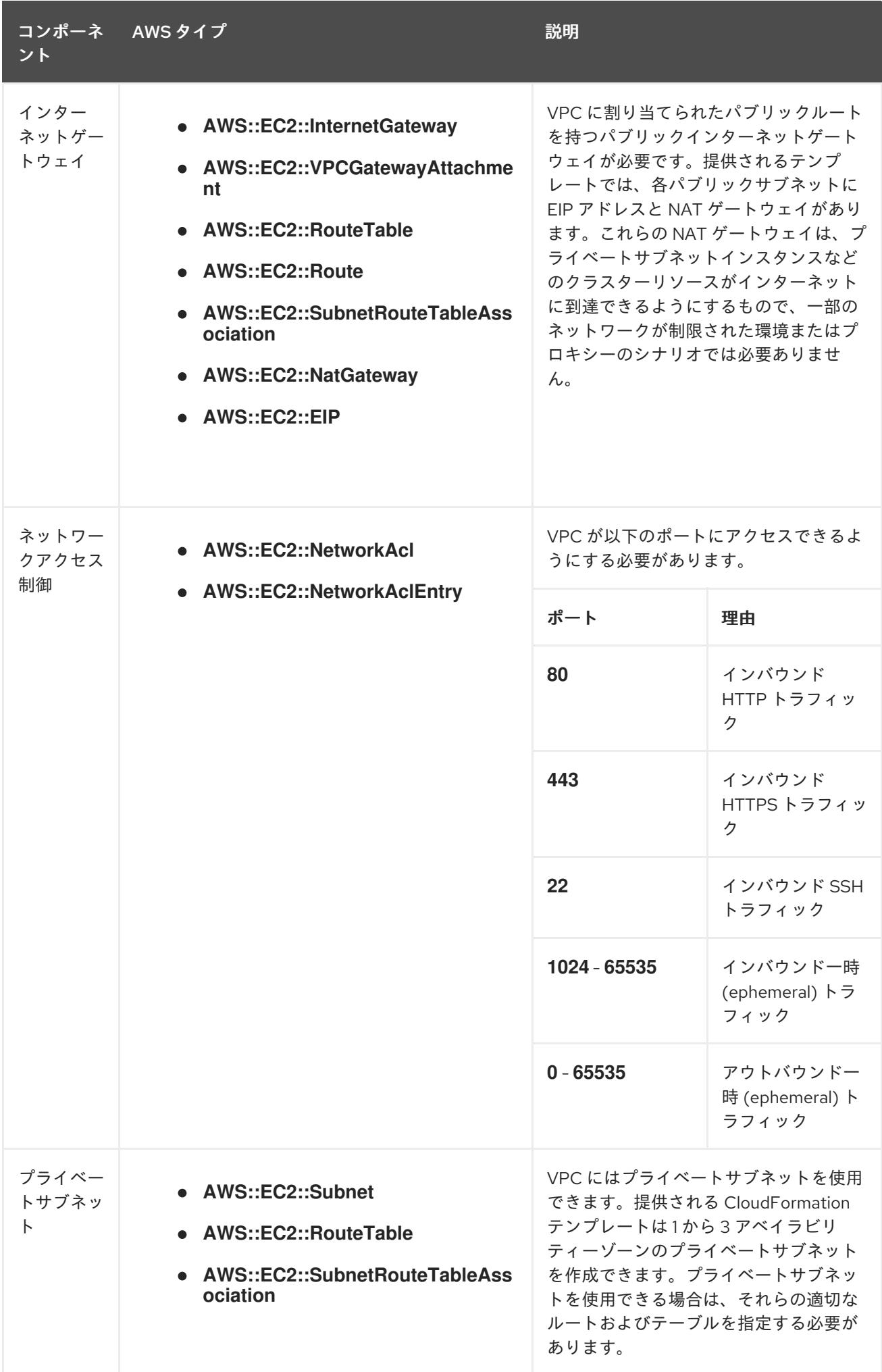

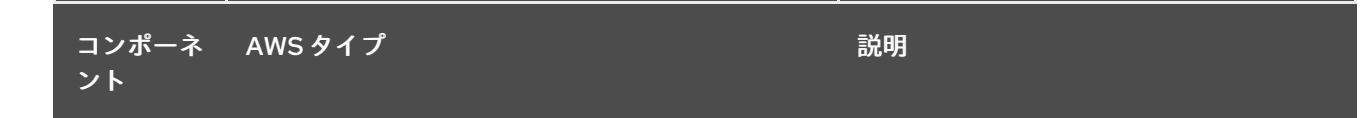

#### 6.11.5.2. VPC 検証

指定するサブネットが適切であることを確認するには、インストールプログラムが以下のデータを確認 します。

- 指定したサブネットすべてが存在します。
- プライベートサブネットを指定します。
- サブネットの CIDR は指定されたマシン CIDR に属します。
- 各アベイラビリティーゾーンのサブネットを指定します。それぞれのアベイラビリティーゾー ンには、複数のパブリックおよびプライベートサブネットがありません。プライベートクラス ターを使用する場合、各アベイラビリティーゾーンのプライベートサブネットのみを指定しま す。それ以外の場合は、各アベイラビリティーゾーンのパブリックサブネットおよびプライ ベートサブネットを指定します。
- 各プライベートサブネットアベイラビリティーゾーンのパブリックサブネットを指定します。 マシンは、プライベートサブネットを指定しないアベイラビリティーゾーンにはプロビジョニ ングされません。

既存の VPC を使用するクラスターを破棄しても、VPC は削除されません。VPC から OpenShift Container Platform クラスターを削除する場合、 **kubernetes.io/cluster/.\*: shared** タグは、それが使 用したサブネットから削除されます。

#### 6.11.5.3. パーミッションの区分

OpenShift Container Platform 4.3 以降、クラスターのデプロイに、インストールプログラムがプロビ ジョニングするインフラストラクチャークラスターに必要なすべてのパーミッションを必要としなくな りました。この変更は、ある会社で個人がクラウドで他とは異なるリソースを作成できるようにパー ミッションが区分された状態に類似するものです。たとえば、インスタンス、バケット、ロードバラン サーなどのアプリケーション固有のアイテムを作成することはできますが、VPC、サブネット、または Ingress ルールなどのネットワーク関連のコンポーネントは作成できない可能性があります。

クラスターの作成時に使用する AWS の認証情報には、VPC、およびサブネット、ルーティングテーブ ル、インターネットゲートウェイ、NAT、VPN などの VPC 内のコアとなるネットワークコンポーネン トの作成に必要なネットワークのパーミッションは必要ありません。ELB、セキュリティーグループ、 S3 バケットおよびノードなどの、クラスター内でマシンに必要なアプリケーションリソースを作成す るパーミッションは依然として必要になります。

#### 6.11.5.4. クラスター間の分離

OpenShift Container Platform を既存のネットワークにデプロイする場合、クラスターサービスの分離 の規模は以下の方法で縮小されます。

- 複数の OpenShift Container Platform クラスターを同じ VPC にインストールできます。
- ICMP Ingress はネットワーク全体から許可されます。
- TCP 22 Ingress (SSH) はネットワーク全体に対して許可されます。
- コントロールプレーンの TCP 6443 Ingress (Kubernetes API) はネットワーク全体に対して許可 されます。
- コントロールプレーンの TCP 22623 Ingress (MCS) はネットワーク全体に対して許可されま す。

## 6.11.6. OpenShift Container Platform のインターネットアクセス

OpenShift Container Platform 4.12 では、クラスターをインストールするためにインターネットアクセ スが必要になります。

インターネットへのアクセスは以下を実行するために必要です。

- [OpenShift](https://console.redhat.com/openshift) Cluster Manager Hybrid Cloud Console にアクセスし、インストールプログラムをダ ウンロードし、サブスクリプション管理を実行します。クラスターにインターネットアクセス があり、Telemetry を無効にしない場合、そのサービスは有効なサブスクリプションでクラス ターを自動的に使用します。
- クラスターのインストールに必要なパッケージを取得するために [Quay.io](http://quay.io) にアクセスします。
- クラスターの更新を実行するために必要なパッケージを取得します。

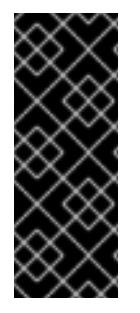

## 重要

クラスターでインターネットに直接アクセスできない場合、プロビジョニングする一部 のタイプのインフラストラクチャーでネットワークが制限されたインストールを実行で きます。このプロセスで、必要なコンテンツをダウンロードし、これを使用してミラー レジストリーにインストールパッケージを設定します。インストールタイプによって は、クラスターのインストール環境でインターネットアクセスが不要となる場合があり ます。クラスターを更新する前に、ミラーレジストリーのコンテンツを更新します。

## 6.11.7. AWS でのカスタム RHCOS AMI のアップロード

カスタム Amazon Web Services (AWS) リージョンにデプロイする場合、そのリージョンに属するカス タム Red Hat Enterprise Linux CoreOS (RHCOS) Amazon Machine Image (AMI) をアップロードする必 要があります。

## 前提条件

- AWS アカウントを設定している。
- 必要な IAM [サービスロール](https://docs.aws.amazon.com/vm-import/latest/userguide/vmie_prereqs.html#vmimport-role) で、Amazon S3 バケットを作成している。
- RHCOS VMDK ファイルを Amazon S3 にアップロードしている。RHCOS VMDK ファイルは、 インストールする OpenShift Container Platform のバージョンと同じか、それ以下のバージョ ンである必要があります。

● AWS CLI [をダウンロードし、これをコンピューターにインストールしている。](https://docs.aws.amazon.com/cli/latest/userguide/install-bundle.html)Install the AWS CLI Using the Bundled Installer を参照してください。

```
手順
```
1. AWS プロファイルを環境変数としてエクスポートします。

<span id="page-490-0"></span>\$export AWS\_PROFILE=<aws\_profile> <sup>1</sup>

2. カスタム AMI に関連付けるリージョンを環境変数としてエクスポートします。

<span id="page-490-1"></span>\$ export AWS\_DEFAULT\_REGION=<aws\_region> 1

3. 環境変数として Amazon S3 にアップロードした RHCOS のバージョンをエクスポートします。

<span id="page-490-2"></span>\$ export RHCOS\_VERSION=<version> 1

[1](#page-490-2) 1 1 1 1 1 1 1 2.0 などの RHCOS VMDK バージョン。

4. Amazon S3 バケット名を環境変数としてエクスポートします。

\$ export VMIMPORT\_BUCKET\_NAME=<s3\_bucket\_name>

5. **containers.json** ファイルを作成し、RHCOS VMDK ファイルを定義します。

```
$ cat <<EOF > containers.json
{
 "Description": "rhcos-${RHCOS_VERSION}-x86_64-aws.x86_64",
 "Format": "vmdk",
 "UserBucket": {
   "S3Bucket": "${VMIMPORT_BUCKET_NAME}",
   "S3Key": "rhcos-${RHCOS_VERSION}-x86_64-aws.x86_64.vmdk"
 }
}
EOF
```
6. RHCOS ディスクを Amazon EBS スナップショットとしてインポートします。

<span id="page-490-3"></span>\$ aws ec2 import-snapshot --region \${AWS\_DEFAULT\_REGION} \ --description "<description>" \ --disk-container "file://<file\_path>/containers.json" **2**

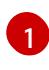

 $\overline{2}$  $\overline{2}$  $\overline{2}$ 

<span id="page-490-4"></span>**rhcos-\${RHCOS\_VERSION}-x86\_64-aws.x86\_64** などの RHCOS ディスクがインポート されていることの説明。

RHCOS ディスクを説明する JSON ファイルへのファイルパス。JSON ファイルには、 Amazon S3 バケット名とキーが含まれている必要があります。

7. イメージインポートのステータスを確認します。

\$ watch -n 5 aws ec2 describe-import-snapshot-tasks --region \${AWS\_DEFAULT\_REGION}

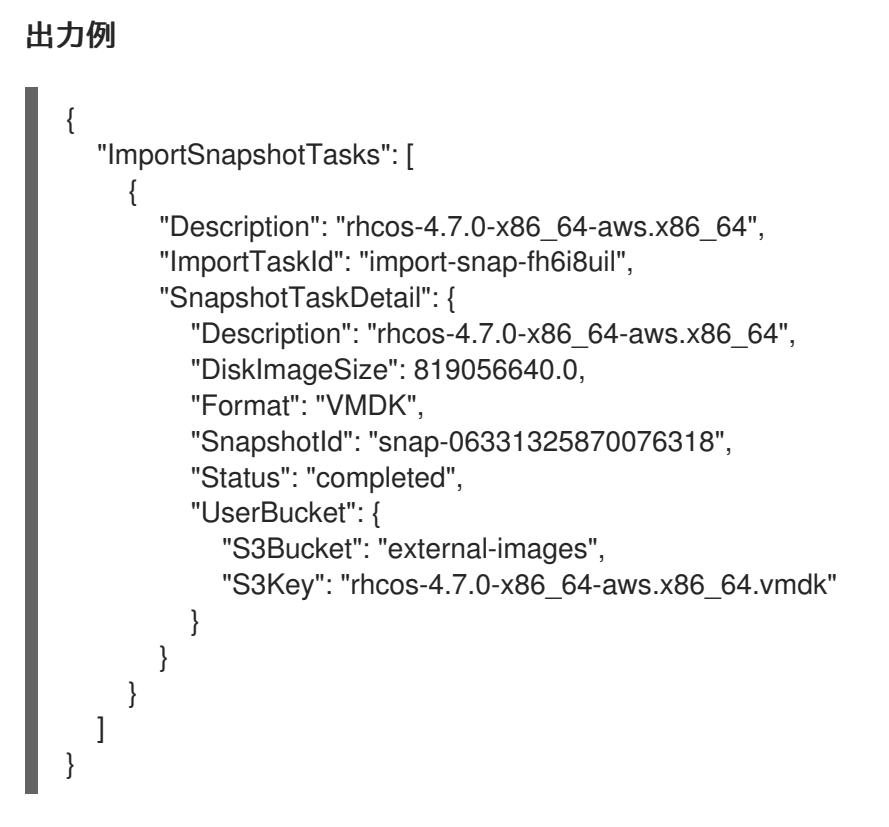

<span id="page-491-3"></span>**SnapshotId** をコピーして、イメージを登録します。

8. RHCOS スナップショットからカスタム RHCOS AMI を作成します。

<span id="page-491-2"></span><span id="page-491-1"></span><span id="page-491-0"></span>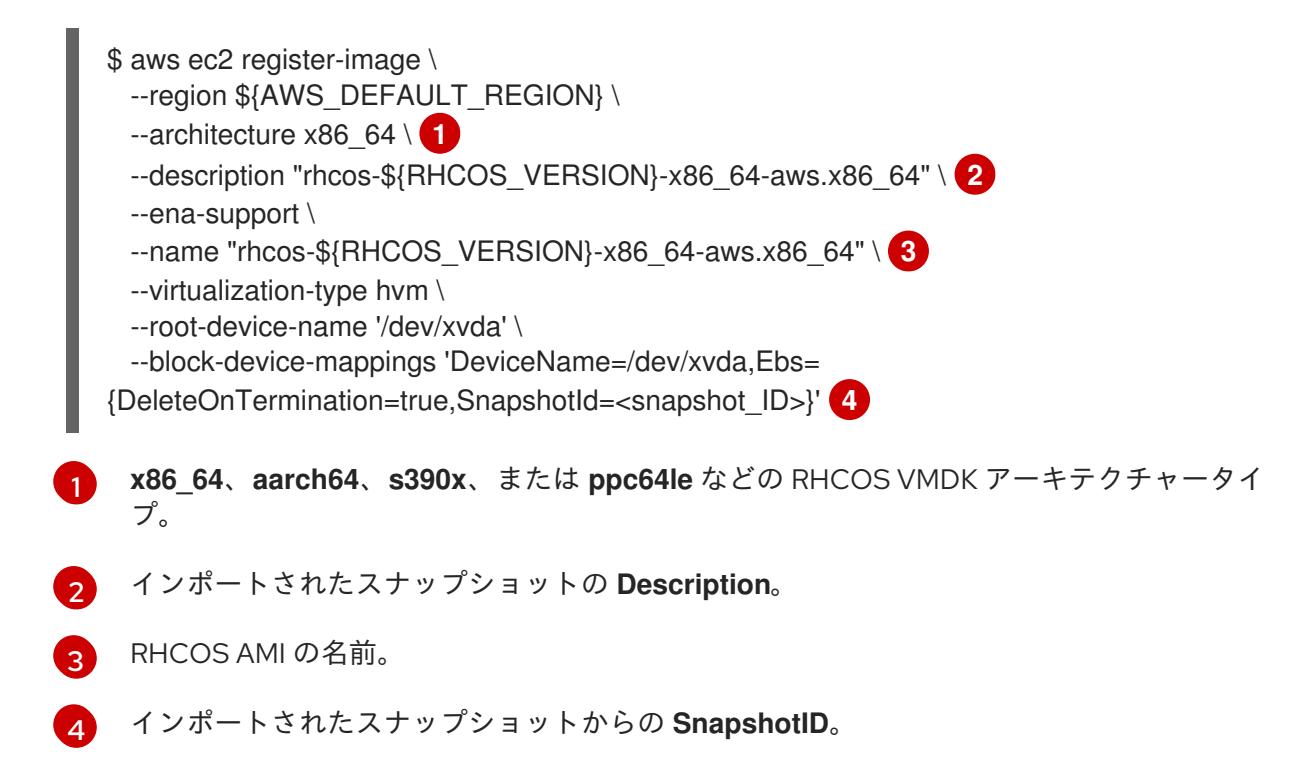

これらの API の詳細は、AWS ドキュメントの Importing a Disk as a Snapshot Using VM [Import/Export](https://docs.aws.amazon.com/vm-import/latest/userguide/vmimport-import-snapshot.html) および Creating a Linux AMI from a [snapshot](https://docs.aws.amazon.com/AWSEC2/latest/UserGuide/creating-an-ami-ebs.html#creating-launching-ami-from-snapshot) を参照してください。

## 6.11.8. クラスターノードの SSH アクセス用のキーペアの生成

OpenShift Container Platform をインストールする際に、SSH パブリックキーをインストールプログラ ムに指定できます。キーは、Ignition 設定ファイルを介して Red Hat Enterprise Linux CoreOS (RHCOS) ノードに渡され、ノードへの SSH アクセスを認証するために使用されます。このキーは各

ノードの **core** ユーザーの **~/.ssh/authorized\_keys** リストに追加され、パスワードなしの認証が可能に なります。

キーがノードに渡されると、キーペアを使用して RHCOS ノードにユーザー **core** として SSH を実行で きます。SSH 経由でノードにアクセスするには、秘密鍵のアイデンティティーをローカルユーザーの SSH で管理する必要があります。

インストールのデバッグまたは障害復旧を実行するためにクラスターノードに対して SSH を実行する 場合は、インストールプロセスの間に SSH 公開鍵を指定する必要があります。 **/openshift-install gather** コマンドでは、SSH 公開鍵がクラスターノードに配置されている必要もあります。

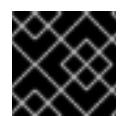

#### 重要

障害復旧およびデバッグが必要な実稼働環境では、この手順を省略しないでください。

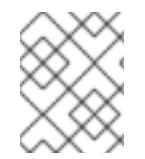

#### 注記

AWS [キーペア](https://docs.aws.amazon.com/AWSEC2/latest/UserGuide/ec2-key-pairs.html) などのプラットフォームに固有の方法で設定したキーではなく、ローカル キーを使用する必要があります。

#### 手順

1. クラスターノードへの認証に使用するローカルマシンに既存の SSH キーペアがない場合は、こ れを作成します。たとえば、Linux オペレーティングシステムを使用するコンピューターで以 下のコマンドを実行します。

[1](#page-492-0)

\$ ssh-keygen -t ed25519 -N '' -f <path>/<file\_name> **1**

新しい SSH キーのパスとファイル名 (**~/.ssh/id\_ed25519** など) を指定します。既存の キーペアがある場合は、公開鍵が **~/.ssh** ディレクトリーにあることを確認します。

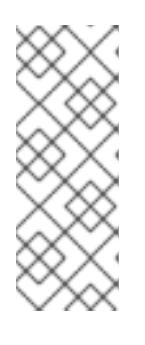

### <span id="page-492-0"></span>注記

FIPS で検証済みまたは進行中のモジュール (Modules in Process) 暗号ライブラ リーを使用する OpenShift Container Platform クラスターを **x86\_64**、**ppc64le**、および **s390x** アーキテクチャーにインストールする予定の 場合は、**ed25519** アルゴリズムを使用するキーは作成しないでください。代わ りに、**rsa** アルゴリズムまたは **ecdsa** アルゴリズムを使用するキーを作成しま す。

2. 公開 SSH キーを表示します。

\$ cat <path>/<file\_name>.pub

たとえば、次のコマンドを実行して **~/.ssh/id\_ed25519.pub** 公開鍵を表示します。

\$ cat ~/.ssh/id\_ed25519.pub

3. ローカルユーザーの SSH エージェントに SSH 秘密鍵 ID が追加されていない場合は、それを追 加します。キーの SSH エージェント管理は、クラスターノードへのパスワードなしの SSH 認 証、または **./openshift-install gather** コマンドを使用する場合は必要になります。

注記

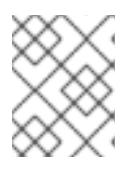

一部のディストリビューションでは、**~/.ssh/id\_rsa** および **~/.ssh/id\_dsa** など のデフォルトの SSH 秘密鍵のアイデンティティーは自動的に管理されます。

a. **ssh-agent** プロセスがローカルユーザーに対して実行されていない場合は、バックグラウ ンドタスクとして開始します。

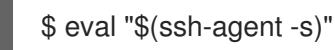

出力例

Agent pid 31874

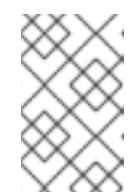

### 注記

<span id="page-493-0"></span>クラスターが FIPS モードにある場合は、FIPS 準拠のアルゴリズムのみを使 用して SSH キーを生成します。鍵は RSA または ECDSA のいずれかである 必要があります。

4. SSH プライベートキーを **ssh-agent** に追加します。

\$ ssh-add <path>/<file\_name> 1

**~/.ssh/id\_ed25519** などの、SSH プライベートキーのパスおよびファイル名を指定しま す。

## 出力例

[1](#page-493-0)

Identity added: /home/<you>/<path>/<file\_name> (<computer\_name>)

## 次のステップ

● OpenShift Container Platform をインストールする際に、SSH パブリックキーをインストール プログラムに指定します。

6.11.9. インストールプログラムの取得

OpenShift Container Platform をインストールする前に、インストールに使用しているホストにインス トールファイルをダウンロードします。

### 前提条件

500 MB のローカルディスク領域がある Linux または macOS を実行するコンピューターが必要 です。

### 手順

1. OpenShift Cluster Manager サイトの [インフラストラクチャープロバイダー](https://console.redhat.com/openshift/install) ページにアクセス します。Red Hat アカウントがある場合は、認証情報を使用してログインします。アカウント がない場合はこれを作成します。

- 2. インフラストラクチャープロバイダーを選択します。
- 3. インストールタイプのページに移動し、ホストオペレーティングシステムとアーキテクチャー に対応するインストールプログラムをダウンロードして、インストール設定ファイルを保存す るディレクトリーにファイルを配置します。

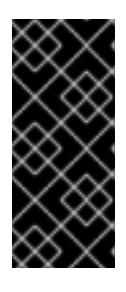

#### 重要

インストールプログラムは、クラスターのインストールに使用するコンピュー ターにいくつかのファイルを作成します。クラスターのインストール完了後は、 インストールプログラムおよびインストールプログラムが作成するファイルを保 持する必要があります。ファイルはいずれもクラスターを削除するために必要に なります。

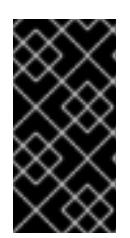

#### 重要

インストールプログラムで作成されたファイルを削除しても、クラスターがイン ストール時に失敗した場合でもクラスターは削除されません。クラスターを削除 するには、特定のクラウドプロバイダー用の OpenShift Container Platform のア ンインストール手順を実行します。

4. インストールプログラムを展開します。たとえば、Linux オペレーティングシステムを使用す るコンピューターで以下のコマンドを実行します。

\$ tar -xvf openshift-install-linux.tar.gz

5. Red Hat OpenShift Cluster Manager [からインストールプルシークレット](https://console.redhat.com/openshift/install/pull-secret) をダウンロードしま す。このプルシークレットを使用し、OpenShift Container Platform コンポーネントのコンテ ナーイメージを提供する Quay.io など、組み込まれた各種の認証局によって提供されるサービ スで認証できます。

6.11.10. インストール設定ファイルの手動作成

クラスターをインストールするには、インストール設定ファイルを手動で作成する必要があります。

#### 前提条件

- カスタムの RHCOS AMI をアップロードしている。
- ローカルマシンには、インストールプログラムに提供する SSH 公開鍵があります。このキー は、デバッグおよび障害復旧のためにクラスターノードへの SSH 認証に使用されます。
- OpenShift Container Platform インストールプログラムおよびクラスターのプルシークレット を取得しています。

#### 手順

1. 必要なインストールアセットを保存するためのインストールディレクトリーを作成します。

\$ mkdir <installation\_directory>

## 重要

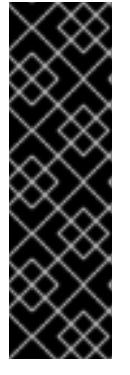

ディレクトリーを作成する必要があります。ブートストラップ X.509 証明書な どの一部のインストールアセットの有効期限は短く設定されているため、インス トールディレクトリーを再利用することができません。別のクラスターインス トールの個別のファイルを再利用する必要がある場合は、それらをディレクト リーにコピーすることができます。ただし、インストールアセットのファイル名 はリリース間で変更される可能性があります。インストールファイルを以前の バージョンの OpenShift Container Platform からコピーする場合は注意してコ ピーを行ってください。

2. 提供されるサンプルの **install-config.yaml** ファイルテンプレートをカスタマイズし、これを **<installation\_directory>** に保存します。

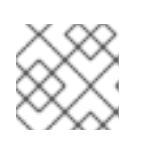

注記

この設定ファイルの名前を **install-config.yaml** と付ける必要があります。

3. **install-config.yaml** ファイルをバックアップし、複数のクラスターをインストールするのに使 用できるようにします。

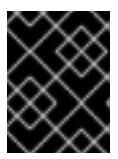

### 重要

**install-config.yaml** ファイルは、インストールプロセスの次の手順で使用されま す。この時点でこれをバックアップする必要があります。

### 6.11.10.1. インストール設定パラメーター

OpenShift Container Platform クラスターをデプロイする前に、クラスターをホストするクラウドプ ラットフォームでアカウントを記述し、クラスターのプラットフォームをオプションでカスタマイズす るためにパラメーターの値を指定します。**install-config.yaml** インストール設定ファイルを作成する際 に、コマンドラインで必要なパラメーターの値を指定します。クラスターをカスタマイズする場 合、**install-config.yaml** ファイルを変更して、プラットフォームについての詳細情報を指定できます。

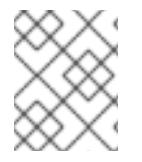

### 注記

インストール後は、これらのパラメーターを **install-config.yaml** ファイルで変更するこ とはできません。

6.11.10.1.1. 必須設定パラメーター

必須のインストール設定パラメーターは、以下の表で説明されています。

### 表6.38 必須パラメーター

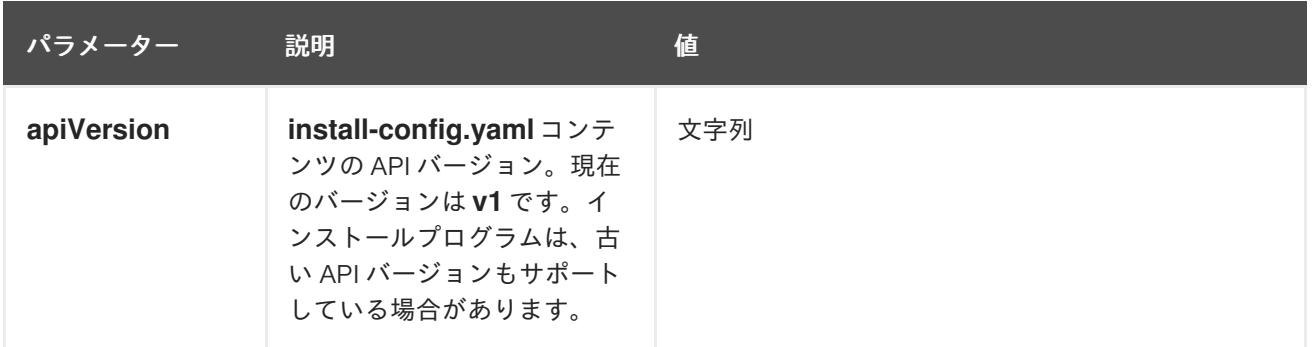

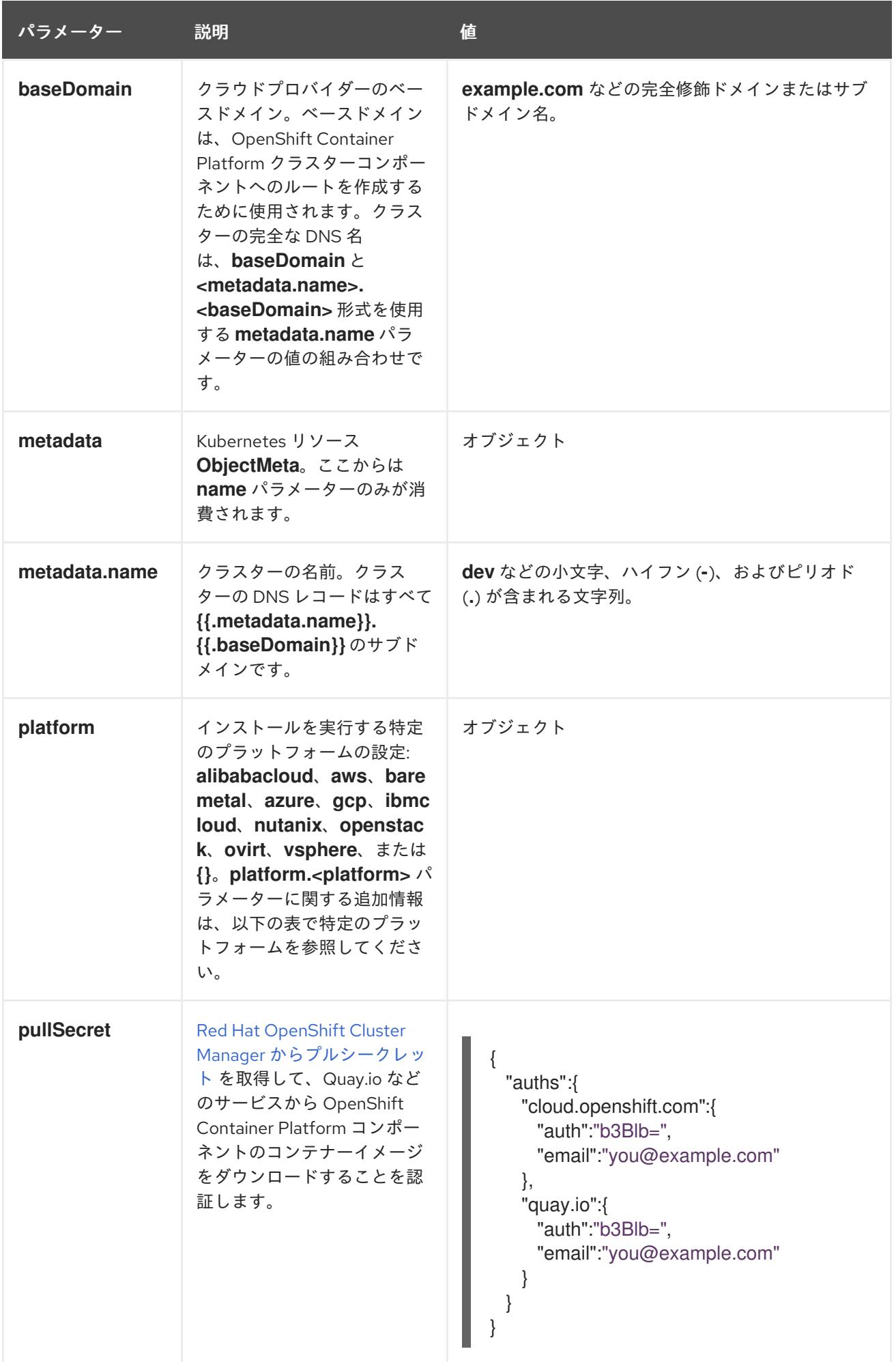

6.11.10.1.2. ネットワーク設定パラメーター

既存のネットワークインフラストラクチャーの要件に基づいて、インストール設定をカスタマイズでき ます。たとえば、クラスターネットワークの IP アドレスブロックを拡張するか、デフォルトとは異な る IP アドレスブロックを指定できます。

IPv4 アドレスのみがサポートされます。

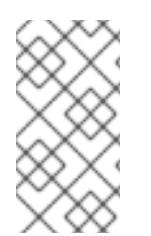

## 注記

Globalnet は、Red Hat OpenShift Data Foundation ディザスターリカバリーソリュー ションではサポートされていません。局地的なディザスターリカバリーのシナリオで は、各クラスター内のクラスターとサービスネットワークに重複しない範囲のプライ ベート IP アドレスを使用するようにしてください。

### 表6.39 ネットワークパラメーター

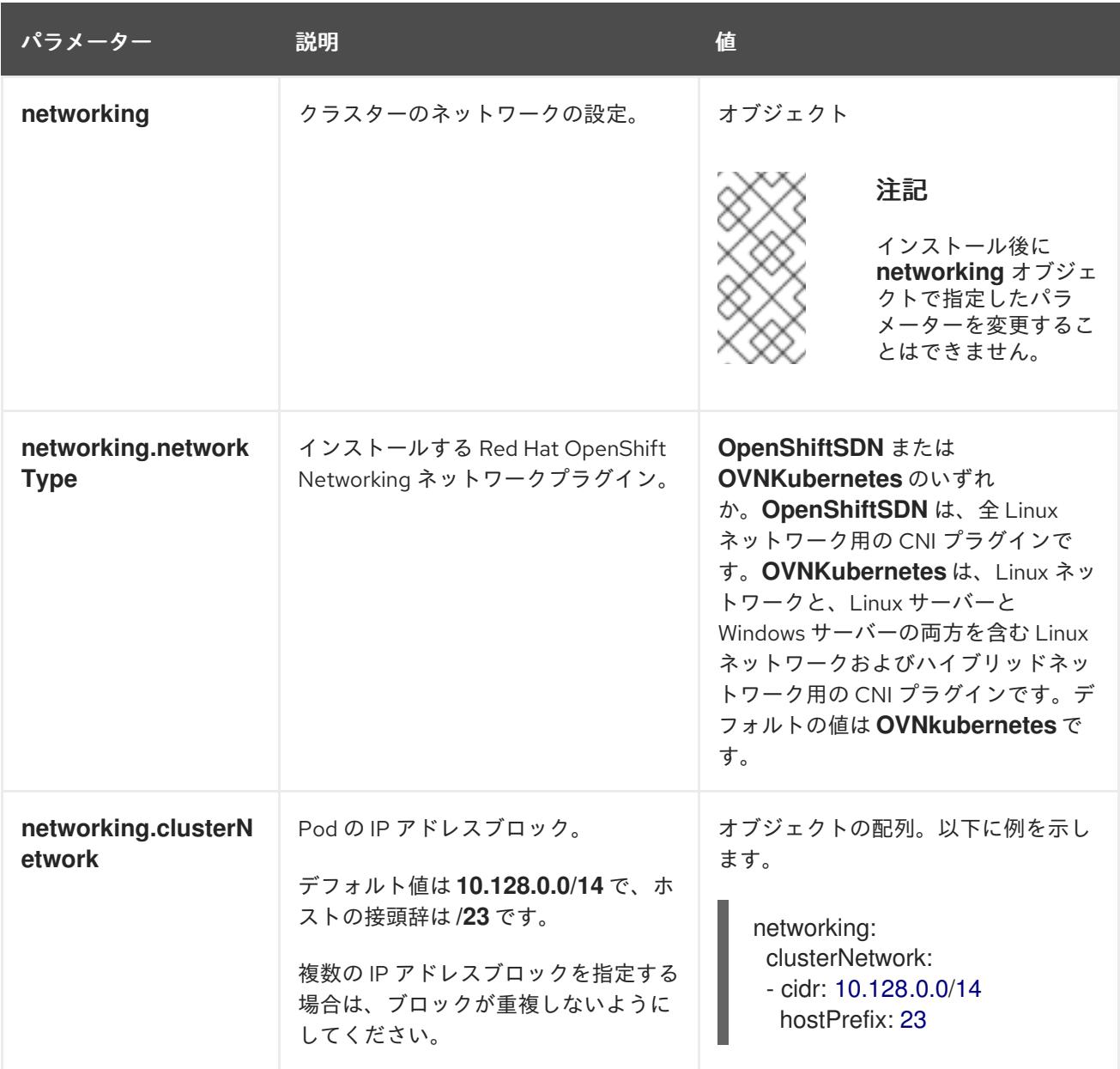

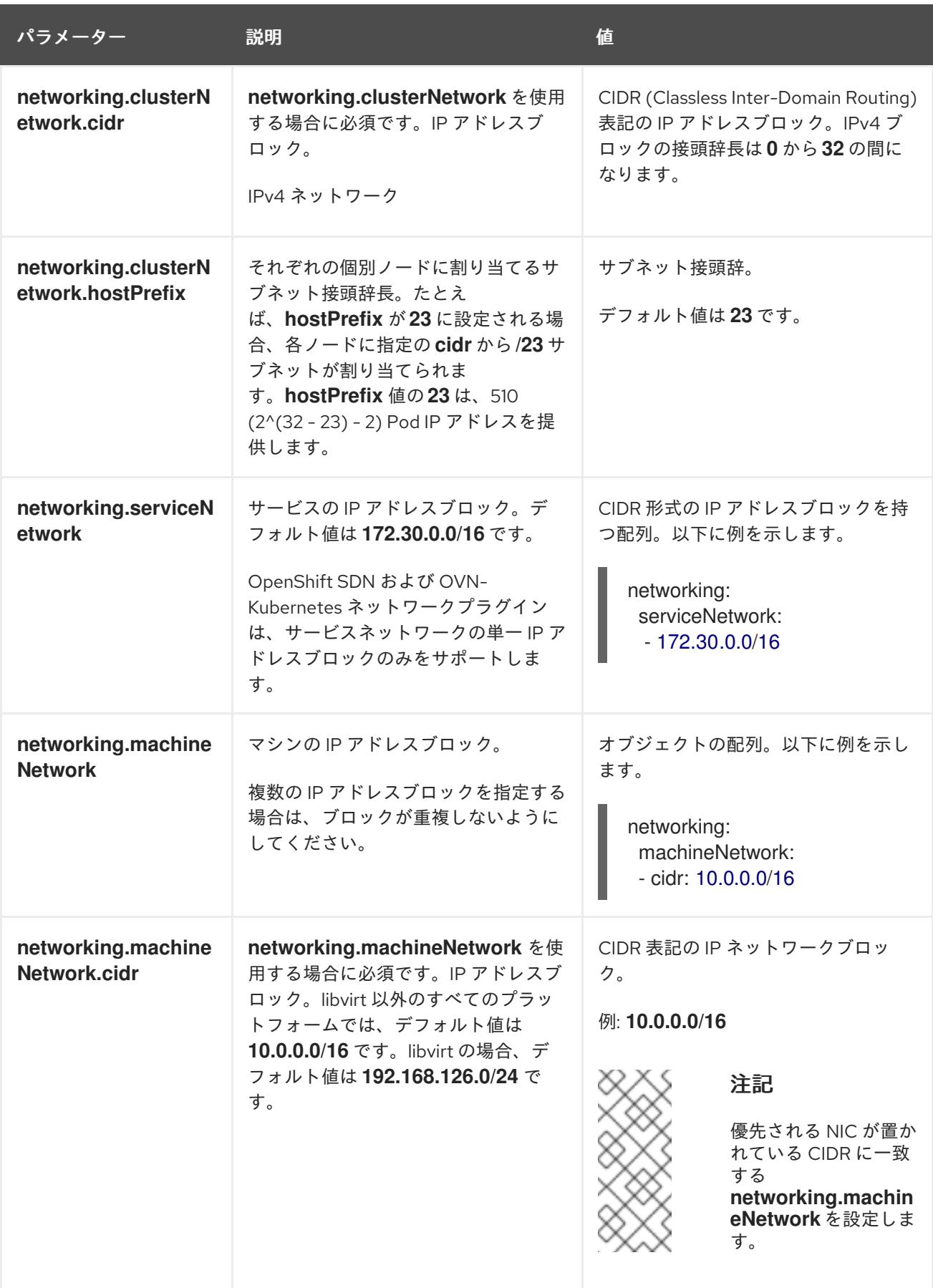

## 6.11.10.1.3. オプションの設定パラメーター

オプションのインストール設定パラメーターは、以下の表で説明されています。

表6.40 オプションのパラメーター

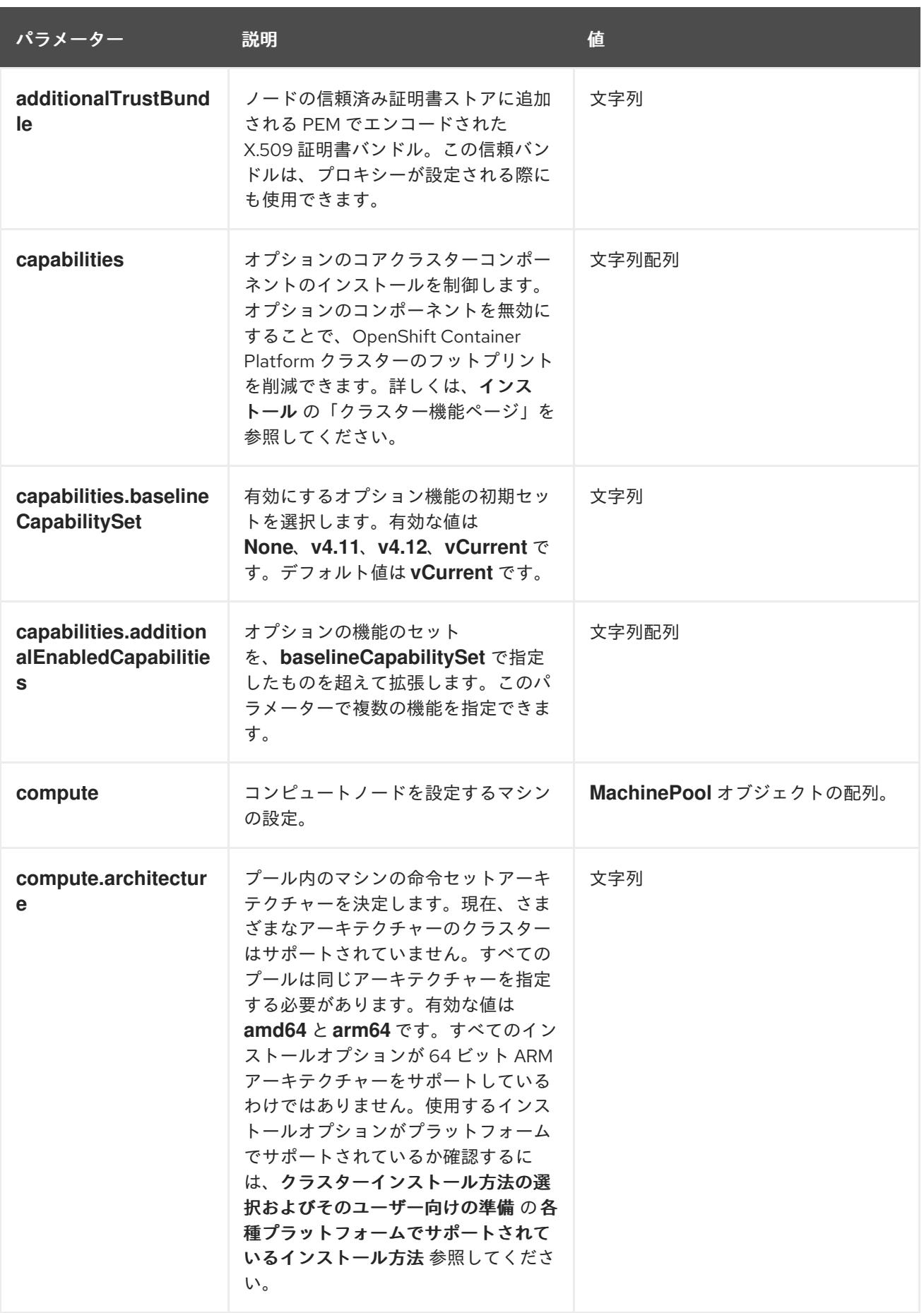

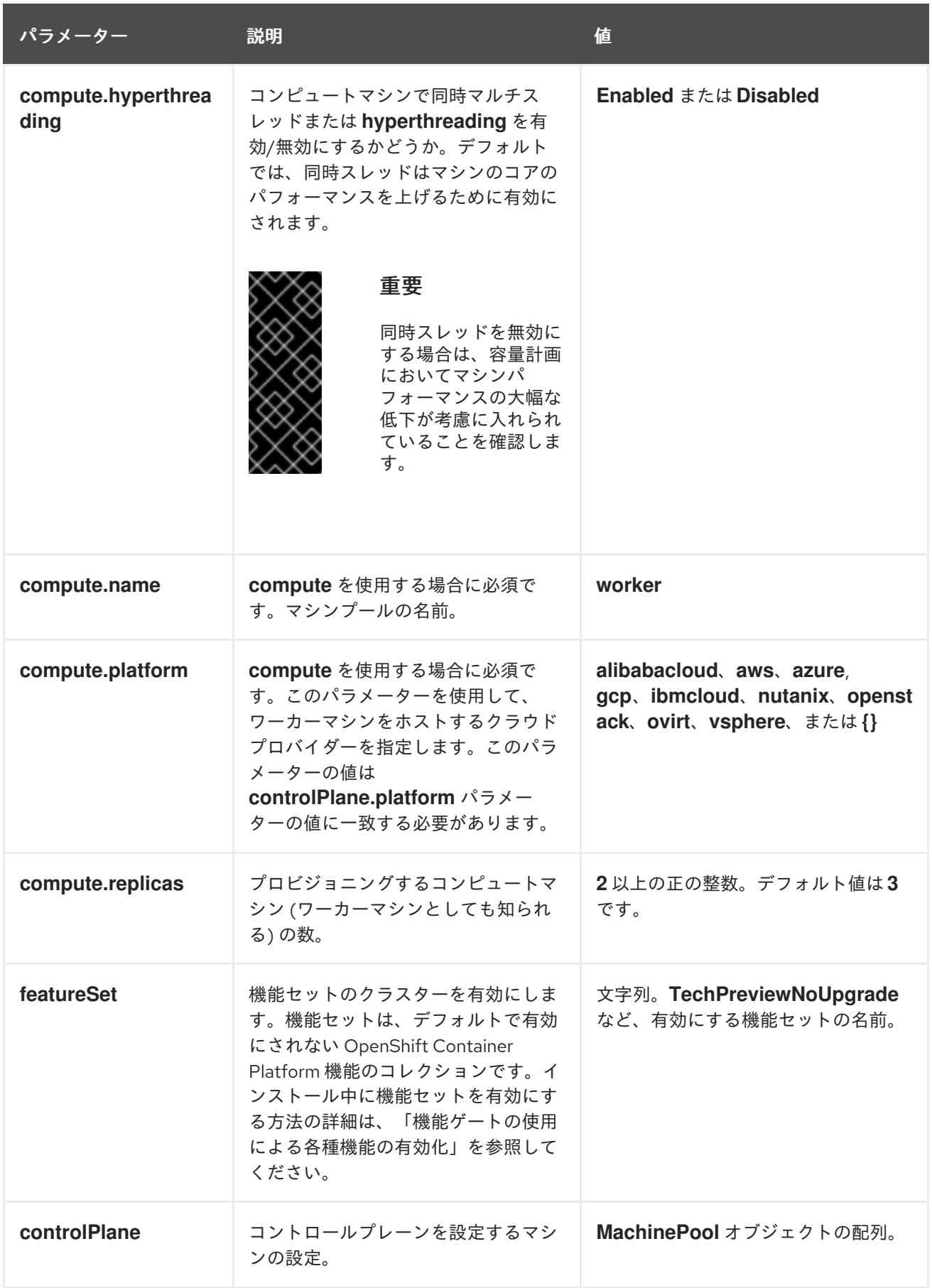

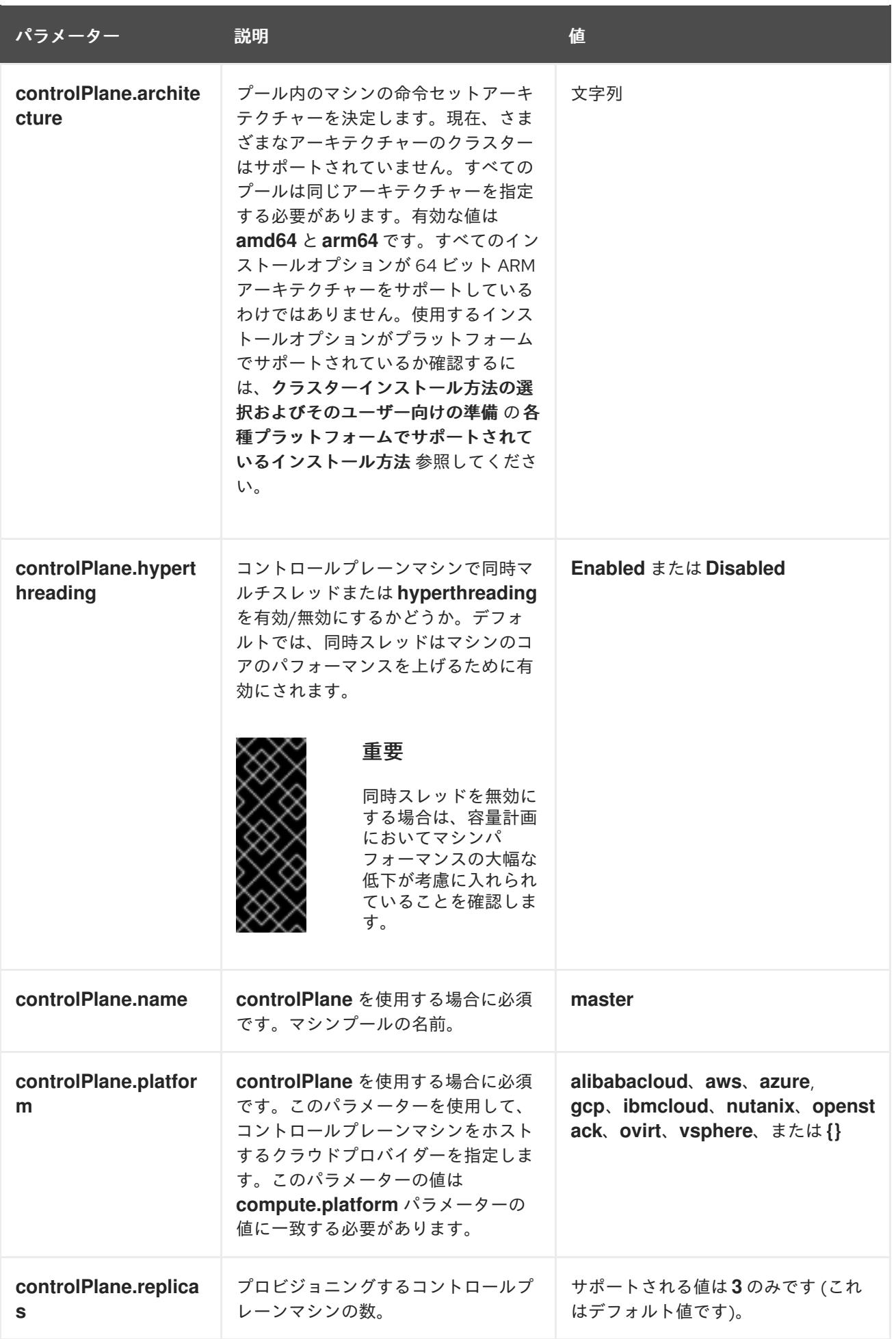

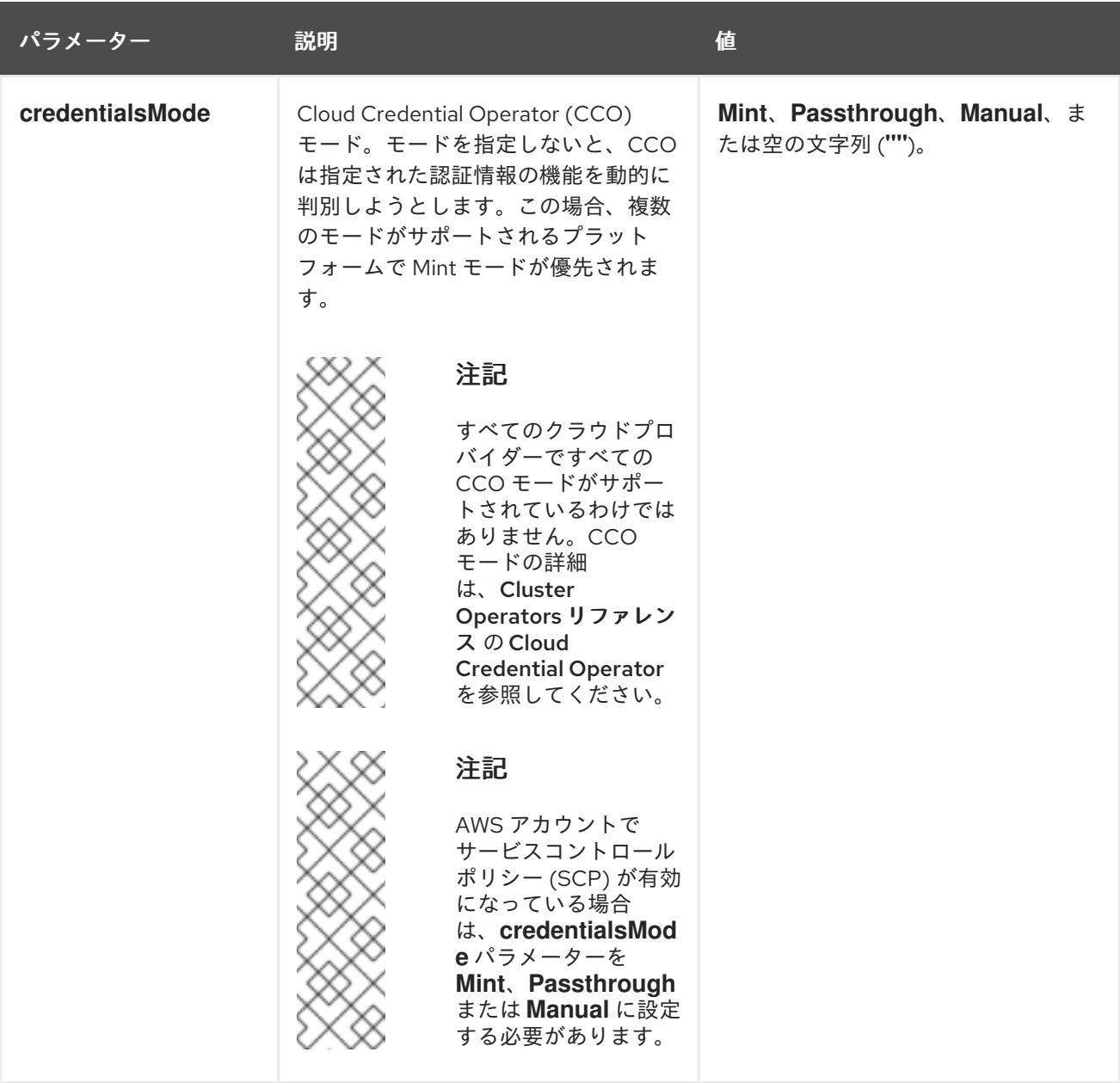

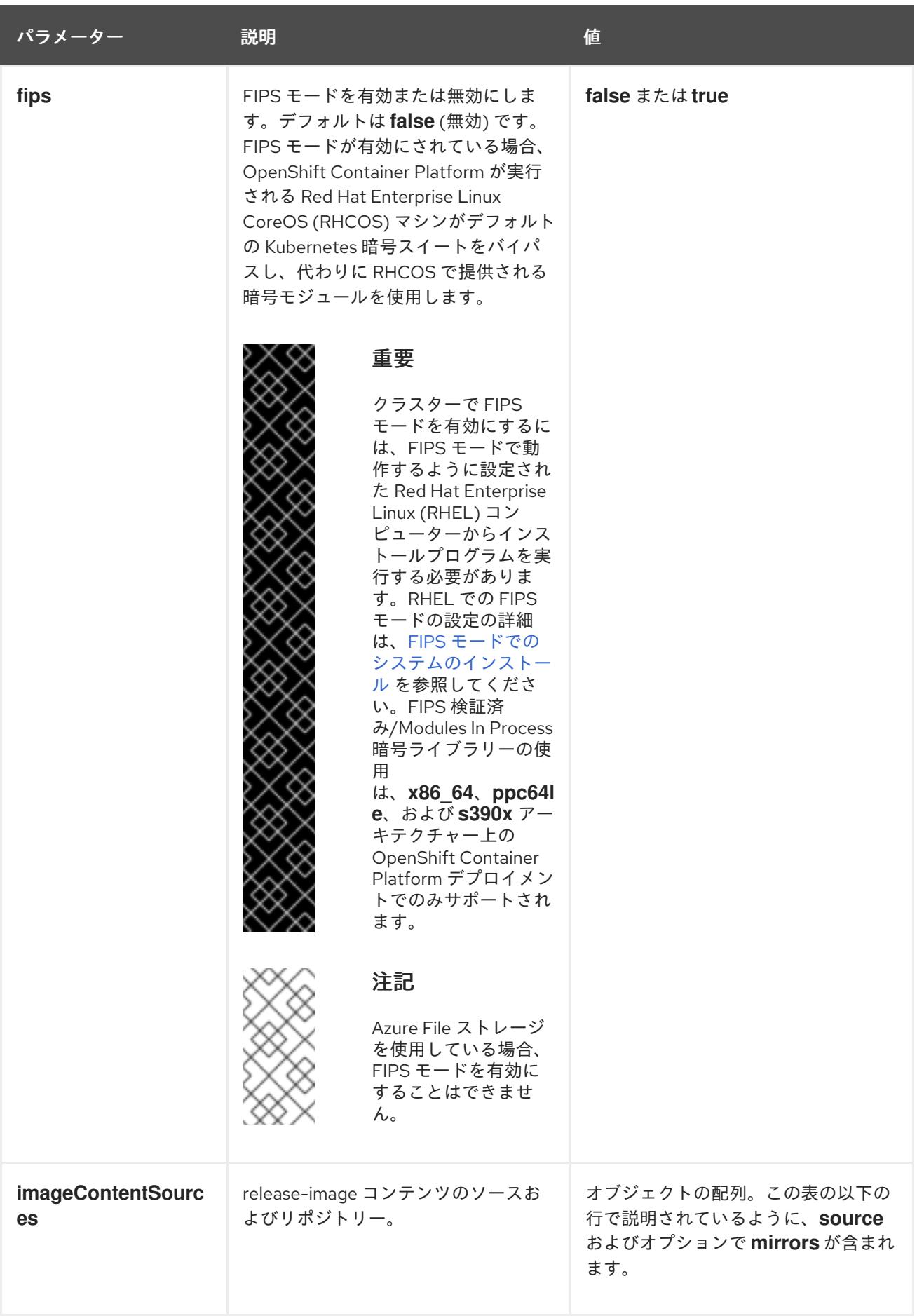
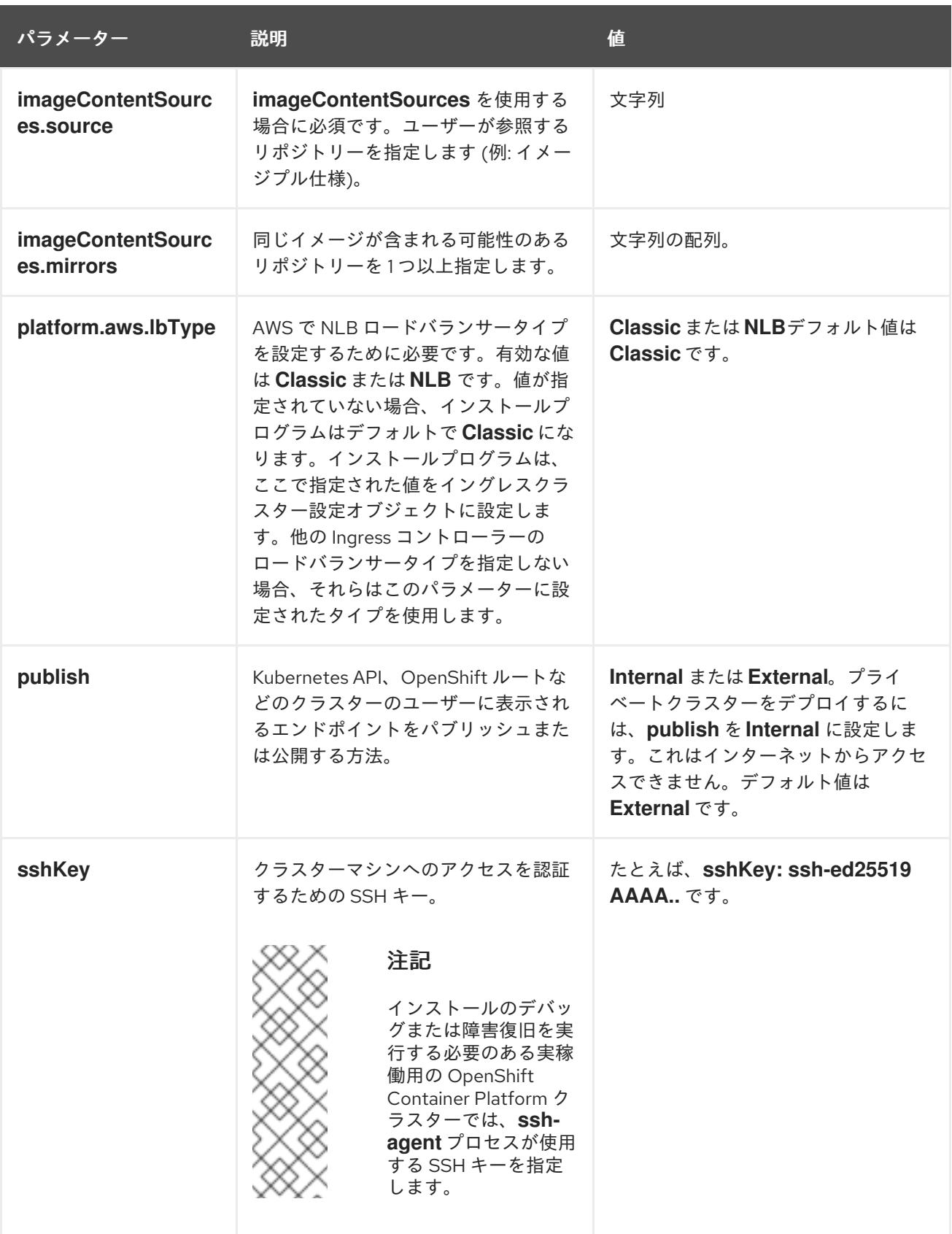

6.11.10.1.4. オプションの AWS 設定パラメーター

オプションの AWS 設定パラメーターは、以下の表で説明されています。

表6.41 オプションの AWS パラメーター

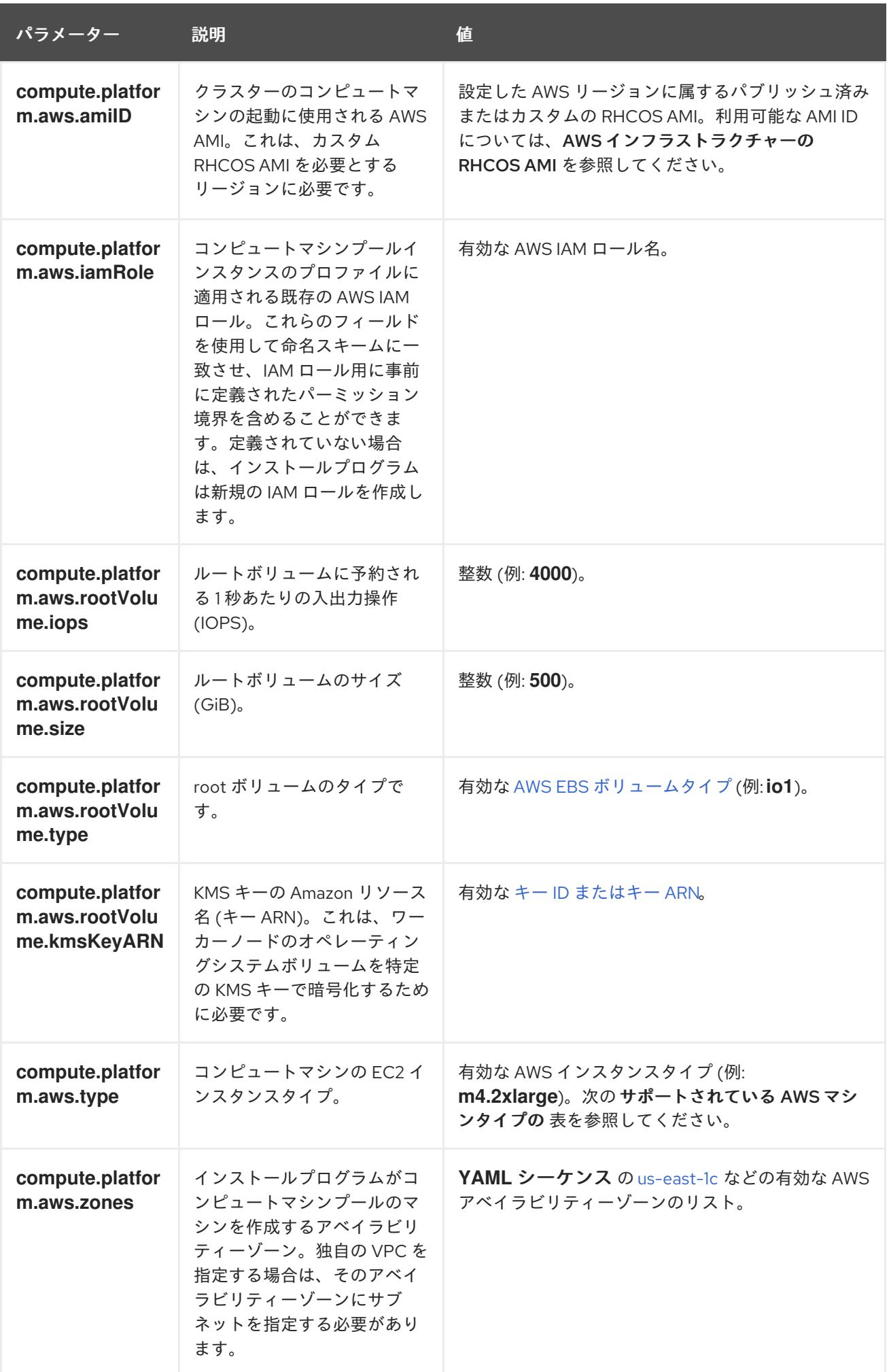

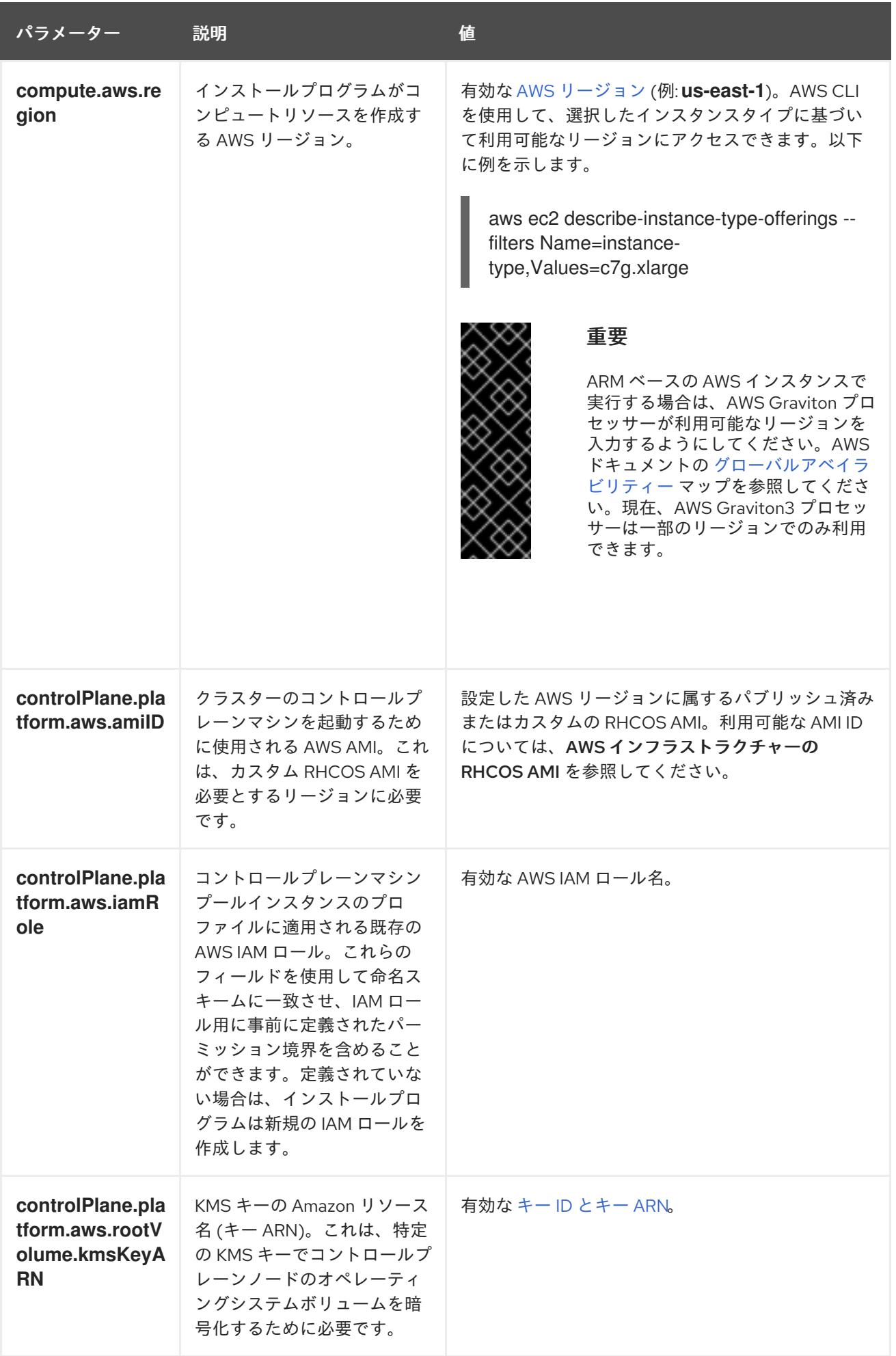

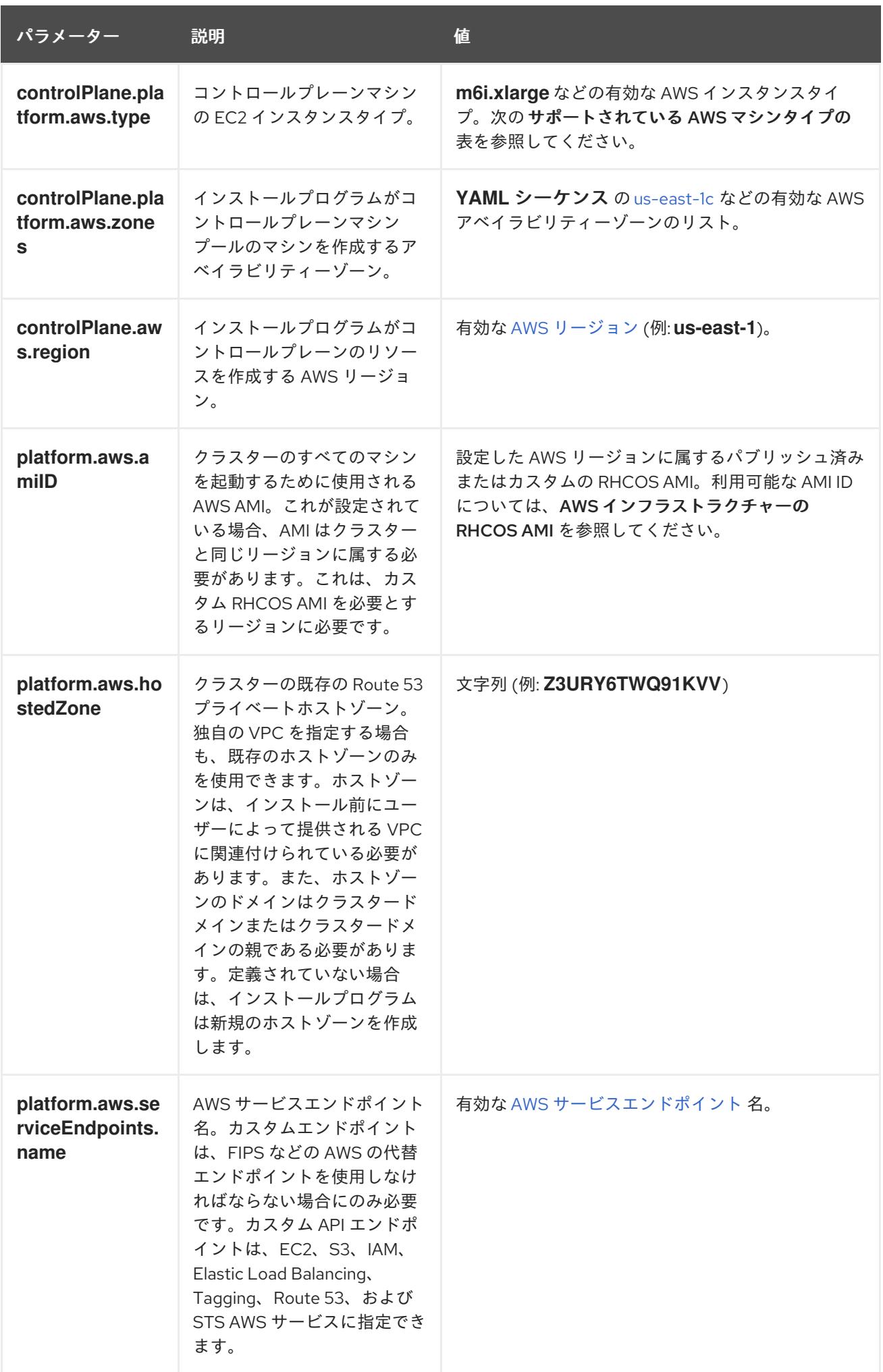

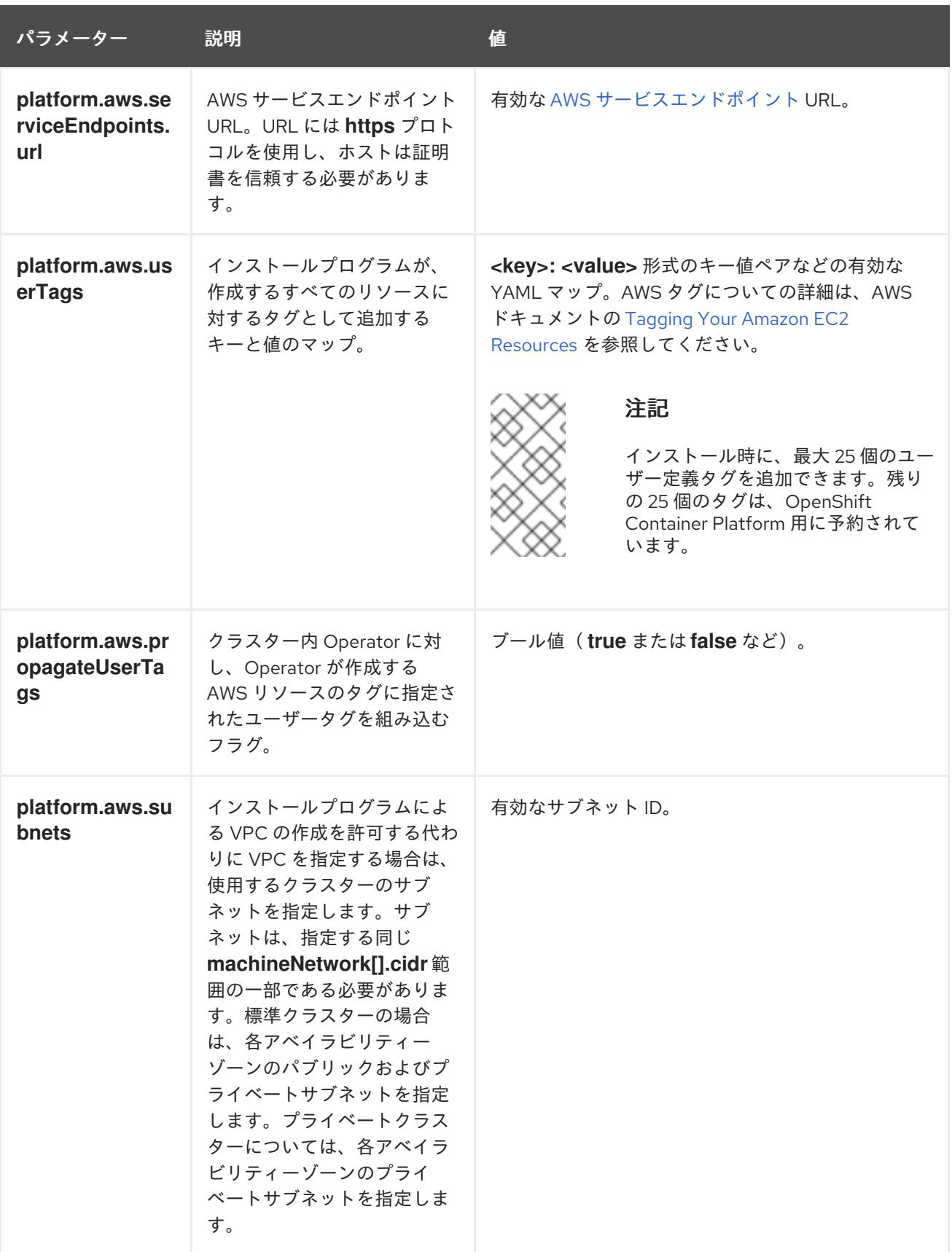

# 6.11.10.2. AWS のテスト済みインスタンスタイプ

以下の Amazon Web Services(AWS)インスタンスタイプは OpenShift Container Platform でテストされ ています。

# 注記

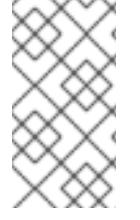

以下のチャートに含まれるマシンタイプを AWS インスタンスに使用します。チャートに 記載されていないインスタンスタイプを使用する場合は、使用するインスタンスサイズ が、クラスターインストールの最小リソース要件に記載されている最小リソース要件と 一致していることを確認してください。

例6.26 シークレット領域の 64 ビット x86 アーキテクチャーに基づくマシンタイプ

- **c4.\***
- **c5.\***
- **i3.\***
- **m4.\***
- **m5.\***
- **r4.\***
- **r5.\***
- **t3.\***

6.11.10.3. AWS のカスタマイズされた install-config.yaml ファイルのサンプル

インストール設定ファイル **install-config.yaml** をカスタマイズして、OpenShift Container Platform ク ラスターのプラットフォームについての詳細を指定するか、必要なパラメーターの値を変更することが できます。

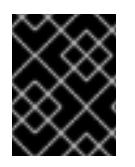

## 重要

このサンプルの YAML ファイルは参照用にのみ提供されます。これを使用して、手動で 作成したインストール設定ファイルにパラメーター値を入力します。

apiVersion: v1 baseDomain: example.com **1** credentialsMode: Mint **2** controlPlane: **3 4** hyperthreading: Enabled **5** name: master platform: aws: zones: - us-iso-east-1a - us-iso-east-1b rootVolume: iops: 4000 size: 500 type: io1 **6** metadataService: authentication: Optional **7**

<span id="page-510-22"></span><span id="page-510-21"></span><span id="page-510-20"></span><span id="page-510-19"></span><span id="page-510-18"></span><span id="page-510-17"></span><span id="page-510-16"></span><span id="page-510-15"></span><span id="page-510-14"></span><span id="page-510-13"></span><span id="page-510-12"></span><span id="page-510-11"></span><span id="page-510-10"></span><span id="page-510-9"></span><span id="page-510-8"></span><span id="page-510-7"></span><span id="page-510-6"></span><span id="page-510-5"></span><span id="page-510-4"></span><span id="page-510-3"></span><span id="page-510-2"></span><span id="page-510-1"></span><span id="page-510-0"></span>type: m6i.xlarge replicas: 3 compute: **8** - hyperthreading: Enabled **9** name: worker platform: aws: rootVolume: iops: 2000 size: 500 type: io1 **10** metadataService: authentication: Optional **11** type: c5.4xlarge zones: - us-iso-east-1a - us-iso-east-1b replicas: 3 metadata: name: test-cluster **12** networking: clusterNetwork: - cidr: 10.128.0.0/14 hostPrefix: 23 machineNetwork: - cidr: 10.0.0.0/16 networkType: OVNKubernetes **13** serviceNetwork:  $-172.30.0.0/16$ platform: aws: region: us-iso-east-1 **14** propagateUserTags: true **15** userTags: adminContact: jdoe costCenter: 7536 subnets: **16** - subnet-1 - subnet-2 - subnet-3 amiID: ami-96c6f8f7 **17 18** serviceEndpoints: **19** - name: ec2 url: https://vpce-id.ec2.us-west-2.vpce.amazonaws.com hostedZone: Z3URY6TWQ91KVV **20** fips: false **21** sshKey: ssh-ed25519 AAAA... **22** publish: Internal **23** pullSecret: '{"auths": ...}' **24** additionalTrustBundle: | **25** -----BEGIN CERTIFICATE----- <MY\_TRUSTED\_CA\_CERT> -----END CERTIFICATE-----

# [1](#page-510-0) [12](#page-510-1) [14](#page-510-2) [17](#page-510-3) [24](#page-510-4)<sup>必須。</sup>

- [2](#page-510-5) オプション: このパラメーターを追加して、Cloud Credential Operator (CCO) に認証情報の機能を 動的に判別させようとするのではなく、CCO が指定されたモードを使用するように強制します。 CCO モードの詳細は、Red Hat Operatorのクラウド認証情報 Operatorを参照してください。
- [3](#page-510-6) [8](#page-510-7) [15](#page-510-8)これらのパラメーターおよび値を指定しない場合、インストールプログラムはデフォルトの値 を指定します。
	- $\mathbf{A}$ **controlPlane** セクションは単一マッピングですが、**compute** セクションはマッピングのシーケン スになります。複数の異なるデータ構造の要件を満たすには、 **compute** セクションの最初の行は ハイフン **-** で始め、**controlPlane** セクションの最初の行はハイフンで始めることができません。1 つのコントロールプレーンプールのみが使用されます。
- [5](#page-510-9) [9](#page-510-10) 同時マルチスレッドまたは **hyperthreading** を有効/無効にするかどうか。デフォルトでは、同時 スレッドはマシンのコアのパフォーマンスを上げるために有効にされます。パラメーター値を **Disabled** に設定するとこれを無効にすることができます。一部のクラスターマシンで同時マルチ スレッドを無効にする場合は、これをすべてのクラスターマシンで無効にする必要があります。

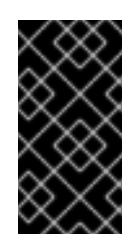

## 重要

同時スレッドを無効にする場合は、容量計画においてマシンパフォーマンスの大幅 な低下が考慮に入れられていることを確認します。同時マルチスレッドを無効にす る場合は、マシンに対して **m4.2xlarge** または **m5.2xlarge** などの大規模なインスタ ンスタイプを使用します。

[6](#page-510-11) [10](#page-510-12) 大規模なクラスターの場合などに etcd の高速のストレージを設定するには、ストレージタイプを **io1** として設定し、**iops** を **2000** に設定します。

[7](#page-510-13) [11](#page-510-14) Amazon EC2 Instance [Metadata](https://docs.aws.amazon.com/AWSEC2/latest/UserGuide/configuring-instance-metadata-service.html) Service v2 (IMDSv2) を要求するかどうか。IMDSv2 を要求するに は、パラメーター値を **Required** に設定します。IMDSv1 と IMDSv2 の両方の使用を許可するに は、パラメーター値を **Optional** に設定します。値が指定されていない場合、IMDSv1 と IMDSv2 の両方が許可されます。

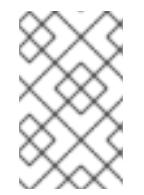

## 注記

クラスターのインストール中に設定されるコントロールプレーンマシンの IMDS 設 定は、AWS CLI を使用してのみ変更できます。コンピュートマシンの IMDS 設定 は、コンピュートマシンセットを使用して変更できます。

- [13](#page-510-15) インストールするクラスターネットワークプラグイン。サポートされている値は **OVNKubernetes** と **OpenShiftSDN** です。デフォルトの値は **OVNkubernetes** です。
- [16](#page-510-16) 独自の VPC を指定する場合は、クラスターが使用する各アベイラビリティーゾーンのサブネット を指定します。
- [18](#page-510-3) クラスターのマシンを起動するために使用される AMI の ID。これが設定されている場合、AMI は クラスターと同じリージョンに属する必要があります。
- [19](#page-510-17) AWS サービスエンドポイント。未確認の AWS リージョンにインストールする場合は、カスタム エンドポイントが必要です。エンドポイントの URL は **https** プロトコルを使用しなければなら ず、ホストは証明書を信頼する必要があります。
- [20](#page-510-18) 既存の Route 53 プライベートホストゾーンの ID。既存のホストゾーンを指定するには、独自の

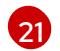

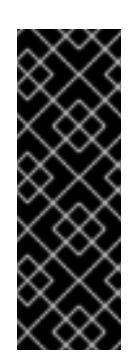

## 重要

クラスターで FIPS モードを有効にするには、FIPS モードで動作するように設定さ れた Red Hat Enterprise Linux (RHEL) コンピューターからインストールプログラム [を実行する必要があります。](https://access.redhat.com/documentation/ja-jp/red_hat_enterprise_linux/9/html/security_hardening/assembly_installing-the-system-in-fips-mode_security-hardening)RHEL での FIPS モードの設定の詳細は、FIPS モード でのシステムのインストール を参照してください。FIPS 検証済み/Modules In Process 暗号ライブラリーの使用は、**x86\_64**、**ppc64le**、および **s390x** アーキテク チャー上の OpenShift Container Platform デプロイメントでのみサポートされま す。

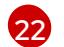

クラスター内のマシンにアクセスするために使用する **sshKey** 値をオプションで指定できます。

FIPS モードを有効または無効にするかどうか。デフォルトでは、FIPS モードは有効にされませ ん。FIPS モードが有効にされている場合、OpenShift Container Platform が実行される Red Hat

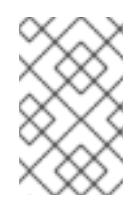

#### 注記

インストールのデバッグまたは障害復旧を実行する必要のある実稼働用の OpenShift Container Platform クラスターでは、**ssh-agent** プロセスが使用する SSH キーを指定します。

[23](#page-510-21) クラスターのユーザーに表示されるエンドポイントをパブリッシュする方法。プライベートクラス ターをデプロイするには、**publish** を **Internal** に設定します。これはインターネットからアクセス できません。デフォルト値は **External** です。

[25](#page-510-22) カスタム CA 証明書。これは、SC2S または C2S リージョンにデプロイするときに必要です。こ れは、AWS API がカスタム CA 信頼バンドルを必要とするためです。

#### 6.11.10.4. インストール時のクラスター全体のプロキシーの設定

実稼働環境では、インターネットへの直接アクセスを拒否し、代わりに HTTP または HTTPS プロキ シーを使用することができます。プロキシー設定を **install-config.yaml** ファイルで行うことにより、新 規の OpenShift Container Platform クラスターをプロキシーを使用するように設定できます。

#### 前提条件

- **既存の install-config.yaml** ファイルがある。
- クラスターがアクセスする必要のあるサイトを確認済みで、それらのいずれかがプロキシーを バイパスする必要があるかどうかを判別している。デフォルトで、すべてのクラスター egress トラフィック (クラスターをホストするクラウドについてのクラウドプロバイダー API に対す る呼び出しを含む) はプロキシーされます。プロキシーを必要に応じてバイパスするために、サ イトを **Proxy** オブジェクトの **spec.noProxy** フィールドに追加している。

# 注記

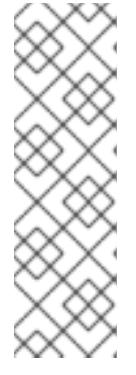

**Proxy** オブジェクトの **status.noProxy** フィールドには、インストール設定の **networking.machineNetwork[].cidr**、**networking.clusterNetwork[].cidr**、およ び **networking.serviceNetwork[]** フィールドの値が設定されます。

Amazon Web Services (AWS)、Google Cloud Platform (GCP)、Microsoft Azure、および Red Hat OpenStack Platform (RHOSP) へのインストールの場 合、**Proxy** オブジェクトの **status.noProxy** フィールドには、インスタンスメタ データのエンドポイント (**169.254.169.254**) も設定されます。

# 手順

1. **install-config.yaml** ファイルを編集し、プロキシー設定を追加します。以下に例を示します。

<span id="page-513-2"></span><span id="page-513-1"></span><span id="page-513-0"></span>apiVersion: v1 baseDomain: my.domain.com proxy: httpProxy: http://<username>:<pswd>@<ip>:<port> httpsProxy: https://<username>:<pswd>@<ip>:<port> noProxy: ec2.<aws\_region>.amazonaws.com,elasticloadbalancing. <aws\_region>.amazonaws.com,s3.<aws\_region>.amazonaws.com **3** additionalTrustBundle: | **4** -----BEGIN CERTIFICATE----- <MY\_TRUSTED\_CA\_CERT> -----END CERTIFICATE---- additionalTrustBundlePolicy: <policy to add additionalTrustBundle> **5** 

<span id="page-513-4"></span><span id="page-513-3"></span>クラスター外の HTTP 接続を作成するために使用するプロキシー URL。URL スキームは **http** である必要があります。

- クラスター外で HTTPS 接続を作成するために使用するプロキシー URL。
- [2](#page-513-1) [3](#page-513-2)

[1](#page-513-0)

プロキシーから除外するための宛先ドメイン名、IP アドレス、または他のネットワーク CIDR のコンマ区切りのリスト。サブドメインのみと一致するように、ドメインの前に **.** を付けます。たとえば、**.y.com** は **x.y.com** に一致しますが、**y.com** には一致しません。**\*** を使用し、すべての宛先のプロキシーをバイパスします。Amazon **EC2**、**Elastic Load Balancing**、および **S3** VPC エンドポイントを VPC に追加した場合は、これらのエンドポ イントを **noProxy** フィールドに追加する必要があります。

[4](#page-513-3) 指定されている場合、インストールプログラムは HTTPS 接続のプロキシーに必要な1つ 以上の追加の CA 証明書が含まれる **user-ca-bundle** という名前の設定マップを **openshift-config** namespace に生成します。次に Cluster Network Operator は、これら のコンテンツを Red Hat Enterprise Linux CoreOS (RHCOS) 信頼バンドルにマージする **trusted-ca-bundle** 設定マップを作成し、この設定マップは **Proxy** オブジェクトの **trustedCA** フィールドで参照されます。**additionalTrustBundle** フィールドは、プロキ シーのアイデンティティー証明書が RHCOS 信頼バンドルからの認証局によって署名され ない限り必要になります。

[5](#page-513-4) オプション: **trustedCA** フィールドの **user-ca-bundle** 設定マップを参照する **Proxy** オ ブジェクトの設定を決定するポリシー。許可される値は **Proxyonly** および **Always** で す。**Proxyonly** を使用して、**http/https** プロキシーが設定されている場合にのみ **user-cabundle** 設定マップを参照します。**Always** を使用して、常に **user-ca-bundle** 設定マップ を参照します。デフォルト値は **Proxyonly** です。

# 注記

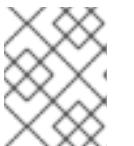

インストールプログラムは、プロキシーの **readinessEndpoints** フィールドをサ ポートしません。

## 注記

インストーラーがタイムアウトした場合は、インストーラーの **wait-for** コマン ドを使用してデプロイメントを再起動してからデプロイメントを完了します。以 下に例を示します。

\$ ./openshift-install wait-for install-complete --log-level debug

2. ファイルを保存し、OpenShift Container Platform のインストール時にこれを参照します。

インストールプログラムは、指定の **install-config.yaml** ファイルのプロキシー設定を使用する **cluster** という名前のクラスター全体のプロキシーを作成します。プロキシー設定が指定されていない場 合、**cluster Proxy** オブジェクトが依然として作成されますが、これには **spec** がありません。

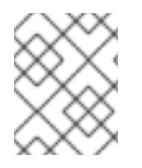

# 注記

**cluster** という名前の **Proxy** オブジェクトのみがサポートされ、追加のプロキシーを作 成することはできません。

#### 6.11.11. クラスターのデプロイ

互換性のあるクラウドプラットフォームに OpenShift Container Platform をインストールできます。

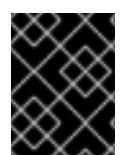

## 重要

インストールプログラムの **create cluster** コマンドは、初期インストール時に 1 回だけ 実行できます。

#### 前提条件

- クラスターをホストするクラウドプラットフォームでアカウントを設定します。
- OpenShift Container Platform インストールプログラム、およびクラスターのプルシークレッ トを取得する。
- ホスト上のクラウドプロバイダーアカウントに、クラスターをデプロイするための適切な権限 があることを確認してください。アカウントの権限が正しくないと、インストールプロセスが 失敗し、不足している権限を示すエラーメッセージが表示されます。

## 手順

1. インストールプログラムが含まれるディレクトリーに切り替え、クラスターのデプロイメント を初期化します。

<span id="page-514-1"></span><span id="page-514-0"></span>\$ ./openshift-install create cluster --dir <installation\_directory> \ **1** --log-level=info **2**

## 511

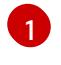

**<installation\_directory>** については、カスタマイズした **./install-config.yaml** ファイルの 場所を指定します。

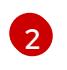

異なるインストールの詳細情報を表示するには、**info** ではなく、**warn**、**debug**、または **error** を指定します。

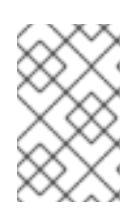

#### 注記

ホストに設定したクラウドプロバイダーアカウントにクラスターをデプロイする ための十分なパーミッションがない場合、インストールプロセスは停止し、不足 しているパーミッションが表示されます。

2. オプション: クラスターのインストールに使用した IAM アカウントから **AdministratorAccess** ポリシーを削除するか、または無効にします。

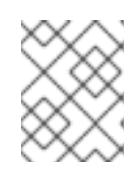

# 注記

**AdministratorAccess** ポリシーが提供する昇格したパーミッションはインス トール時にのみ必要です。

## 検証

クラスターのデプロイが正常に完了すると、次のようになります。

- **ターミナルには、Web コンソールへのリンクや kubeadmin ユーザーの認証情報など、クラス** ターにアクセスするための指示が表示されます。
- 認証情報は <installation\_directory>/.openshift\_install.log にも出力されます。

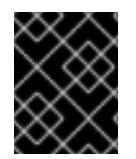

## 重要

インストールプログラム、またはインストールプログラムが作成するファイルを削除す ることはできません。これらはいずれもクラスターを削除するために必要になります。

## 出力例

## ... INFO Install complete! INFO To access the cluster as the system:admin user when using 'oc', run 'export KUBECONFIG=/home/myuser/install\_dir/auth/kubeconfig' INFO Access the OpenShift web-console here: https://console-openshiftconsole.apps.mycluster.example.com INFO Login to the console with user: "kubeadmin", and password: "password" INFO Time elapsed: 36m22s

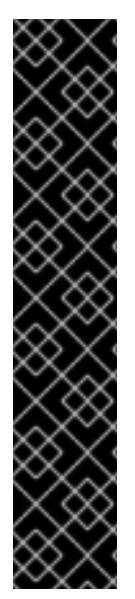

- インストールプログラムが生成する Ignition 設定ファイルには、24 時間が経過 すると期限切れになり、その後に更新される証明書が含まれます。証明書を更新 する前にクラスターが停止し、24 時間経過した後にクラスターを再起動する と、クラスターは期限切れの証明書を自動的に復元します。例外として、 kubelet 証明書を回復するために保留状態の **node-bootstrapper** 証明書署名要求 (CSR) を手動で承認する必要があります。詳細は、コントロールプレーン証明書 の期限切れの状態からのリカバリー についてのドキュメントを参照してくださ い。
- 24 時間証明書はクラスターのインストール後 16 時間から 22 時間にローテー ションするため、Ignition 設定ファイルは、生成後 12 時間以内に使用することを 推奨します。12 時間以内に Ignition 設定ファイルを使用することにより、インス トール中に証明書の更新が実行された場合のインストールの失敗を回避できま す。

6.11.12. バイナリーのダウンロードによる OpenShift CLI のインストール

コマンドラインインターフェイスを使用して OpenShift Container Platform と対話するために CLI (**oc**) をインストールすることができます。**oc** は Linux、Windows、または macOS にインストールできま す。

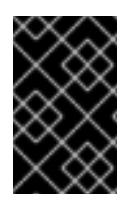

#### 重要

重要

以前のバージョンの **oc** をインストールしている場合、これを使用して OpenShift Container Platform 4.12 のすべてのコマンドを実行することはできません。新規バー ジョンの **oc** をダウンロードし、インストールします。

Linux への OpenShift CLI のインストール 以下の手順を使用して、OpenShift CLI (**oc**) バイナリーを Linux にインストールできます。

#### 手順

- 1. Red Hat カスタマーポータルの OpenShift Container Platform [ダウンロードページ](https://access.redhat.com/downloads/content/290) に移動しま す。
- 2. Product Variant ドロップダウンリストからアーキテクチャーを選択します。
- 3. バージョン ドロップダウンリストから適切なバージョンを選択します。
- 4. OpenShift v4.12 Linux Client エントリーの横にある Download Now をクリックして、ファイ ルを保存します。
- 5. アーカイブを展開します。

\$ tar xvf <file>

6. **oc** バイナリーを、**PATH** にあるディレクトリーに配置します。 **PATH** を確認するには、以下のコマンドを実行します。

\$ echo \$PATH

● OpenShift CLI のインストール後に、oc コマンドを使用して利用できます。

\$ oc <command>

#### Windows への OpenShift CLI のインストール

以下の手順を使用して、OpenShift CLI (**oc**) バイナリーを Windows にインストールできます。

## 手順

- 1. Red Hat カスタマーポータルの OpenShift Container Platform [ダウンロードページ](https://access.redhat.com/downloads/content/290) に移動しま す。
- 2. バージョン ドロップダウンリストから適切なバージョンを選択します。
- 3. OpenShift v4.12 Windows Client エントリーの横にある Download Now をクリックして、ファ イルを保存します。
- 4. ZIP プログラムでアーカイブを解凍します。
- 5. **oc** バイナリーを、**PATH** にあるディレクトリーに移動します。 **PATH** を確認するには、コマンドプロンプトを開いて以下のコマンドを実行します。

C:\> path

## 検証

● OpenShift CLI のインストール後に、oc コマンドを使用して利用できます。

C:\> oc <command>

macOC への OpenShift CLI のインストール 以下の手順を使用して、OpenShift CLI (**oc**) バイナリーを macOS にインストールできます。

## 手順

- 1. Red Hat カスタマーポータルの OpenShift Container Platform [ダウンロードページ](https://access.redhat.com/downloads/content/290) に移動しま す。
- 2. バージョン ドロップダウンリストから適切なバージョンを選択します。
- 3. OpenShift v4.12 macOS Clientエントリーの横にある Download Now をクリックして、ファ イルを保存します。

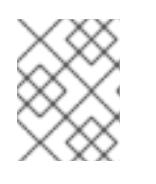

## 注記

macOS arm64 の場合は、OpenShift v4.12 macOS arm64 Clientエントリーを 選択します。

- 4. アーカイブを展開し、解凍します。
- 5. **oc** バイナリーをパスにあるディレクトリーに移動します。 **PATH** を確認するには、ターミナルを開き、以下のコマンドを実行します。

\$ echo \$PATH

## 検証

● OpenShift CLI のインストール後に、oc コマンドを使用して利用できます。

\$ oc <command>

6.11.13. CLI の使用によるクラスターへのログイン

クラスター **kubeconfig** ファイルをエクスポートし、デフォルトシステムユーザーとしてクラスターに ログインできます。**kubeconfig** ファイルには、クライアントを正しいクラスターおよび API サーバー に接続するために CLI で使用されるクラスターについての情報が含まれます。このファイルはクラス ターに固有のファイルであり、OpenShift Container Platform のインストール時に作成されます。

#### 前提条件

- OpenShift Container Platform クラスターをデプロイしていること。
- **oc** CLI をインストールしていること。

#### 手順

1. **kubeadmin** 認証情報をエクスポートします。

\$ export KUBECONFIG=<installation\_directory>/auth/kubeconfig **1**

<span id="page-518-0"></span>**<installation\_directory>** には、インストールファイルを保存したディレクトリーへのパ スを指定します。

2. エクスポートされた設定を使用して、**oc** コマンドを正常に実行できることを確認します。

\$ oc whoami

出力例

[1](#page-518-0)

system:admin

6.11.14. Web コンソールを使用したクラスターへのログイン

**kubeadmin** ユーザーは、OpenShift Container Platform のインストール後はデフォルトで存在します。 OpenShift Container Platform Web コンソールを使用し、**kubeadmin** ユーザーとしてクラスターにロ グインできます。

#### 前提条件

- インストールホストにアクセスできる。
- クラスターのインストールを完了しており、すべてのクラスター Operator が利用可能である。

手順

1. インストールホストで **kubeadmin-password** ファイルから **kubeadmin** ユーザーのパスワード を取得します。

\$ cat <installation\_directory>/auth/kubeadmin-password

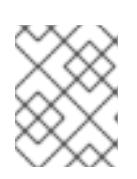

## 注記

または、インストールホストで **<installation\_directory>/.openshift\_install.log** ログファイルから **kubeadmin** パスワードを取得できます。

2. OpenShift Container Platform Web コンソールルートをリスト表示します。

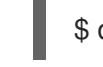

\$ oc get routes -n openshift-console | grep 'console-openshift'

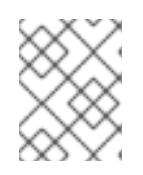

## 注記

または、インストールホストで **<installation\_directory>/.openshift\_install.log** ログファイルからで OpenShift Container Platform ルートを取得できます。

# 出力例

console console-openshift-console.apps.<cluster\_name>.<base\_domain> console https reencrypt/Redirect None

3. Web ブラウザーで前述のコマンドの出力で詳細に説明されたルートに移動し、**kubeadmin** ユーザーとしてログインします。

## 関連情報

● Web [コンソールへのアクセス](https://docs.redhat.com/en/documentation/openshift_container_platform/4.12/html-single/web_console/#web-console)

## 6.11.15. OpenShift Container Platform の Telemetry アクセス

OpenShift Container Platform 4.12 では、クラスターの健全性および正常に実行された更新についての メトリクスを提供するためにデフォルトで実行される Telemetry サービスにもインターネットアクセス が必要です。クラスターがインターネットに接続されている場合、Telemetry は自動的に実行され、ク ラスターは [OpenShift](https://console.redhat.com/openshift) Cluster Manager Hybrid Cloud Console に登録されます。

[OpenShift](https://console.redhat.com/openshift) Cluster Manager インベントリーが正常である (Telemetry によって自動的に維持、または OpenShift Cluster Manager Hybrid Cloud Console を使用して手動で維持) ことを確認した後 に、[subscription](https://access.redhat.com/documentation/ja-jp/subscription_central/2020-04/html/getting_started_with_subscription_watch/con-how-to-select-datacollection-tool_assembly-requirements-and-your-responsibilities-ctxt#red_hat_openshift) watch を使用 して、アカウントまたはマルチクラスターレベルで OpenShift Container Platform サブスクリプションを追跡します。

## 関連情報

● [リモートヘルスモニタリングについて](https://docs.redhat.com/en/documentation/openshift_container_platform/4.12/html-single/support/#about-remote-health-monitoring)

# 6.11.16. 次のステップ

- [インストールを検証](#page-4194-0) します。
- [クラスターをカスタマイズ](https://docs.redhat.com/en/documentation/openshift_container_platform/4.12/html-single/post-installation_configuration/#available_cluster_customizations) します。
- 必要に応じて[、リモートヘルスレポートをオプトアウト](https://docs.redhat.com/en/documentation/openshift_container_platform/4.12/html-single/support/#opting-out-remote-health-reporting_opting-out-remote-health-reporting) できます。
- 必要に応じて[、クラウドプロバイダーの認証情報を削除](https://docs.redhat.com/en/documentation/openshift_container_platform/4.12/html-single/authentication_and_authorization/#manually-removing-cloud-creds_cco-mode-mint) できます。

# 6.12. AWS CHINA でのクラスターのアンインストール

OpenShift Container Platform バージョン 4.12 では、クラスターを以下の Amazon Web Services (AWS) 中国リージョンにインストールできます。

- **• cn-north-1** (Beijing)
- **cn-northwest-1** (Ningxia)

6.12.1. 前提条件

- インターネットコンテンツプロバイダー (ICP) ライセンスがある。
- OpenShift Container Platform [のインストールおよび更新](https://docs.redhat.com/en/documentation/openshift_container_platform/4.12/html-single/architecture/#architecture-installation) プロセスの詳細を確認した。
- [クラスターインストール方法の選択およびそのユーザー向けの準備](#page-26-0) を確認した。
- クラスターをホストするために AWS [アカウントを設定](#page-232-0) している。
- [ファイアウォールを使用する場合は、クラスターがアクセスを必要とするサイトを許可するよ](#page-4186-0) うにファイアウォールを設定する必要がある。
- お使いの環境でクラウドアイデンティティーおよびアクセス管理 (IAM) API にアクセスできな い場合や、管理者レベルの認証情報シークレットを **kube-system** namespace に保存すること を望まない場合は、IAM [認証情報を手動で作成および維持](#page-244-0) することができます。

#### 重要

AWS プロファイルがご使用のコンピューターに保存されている場合、マルチファクター 認証デバイスを使用中に生成した一時的なセッショントークンを使用することはできま せん。クラスターは継続的に現行の AWS 認証情報を使用して、クラスターの有効期間全 体にわたって AWS リソースを作成するため、有効期間の長い認証情報を使用する必要が あります。適切なキーを生成するには、AWS ドキュメントの Managing Access Keys for IAM Users [を参照してください。キーは、インストールプログラムの実行時に指定できま](https://docs.aws.amazon.com/IAM/latest/UserGuide/id_credentials_access-keys.html) す。

#### 6.12.2. インストール要件

Red Hat は、AWS China リージョンの Red Hat Enterprise Linux CoreOS (RHCOS) Amazon Machine Image (AMI) を公開しません。

クラスターをインストールする前に、以下を行う必要があります。

- カスタム RHCOS AMI をアップロードします。
- インストール設定ファイル (**install-config.yaml**) を手動で作成します。
- インストール設定ファイルで、AWS リージョンおよび付随するカスタム AMI を指定します。

OpenShift Container Platform インストールプログラムを使用してインストール設定ファイルを作成す ることはできません。インストーラーは RHCOS AMI のネイティブサポートのない AWS リージョンを リスト表示しません。

## 6.12.3. OpenShift Container Platform のインターネットアクセス

OpenShift Container Platform 4.12 では、クラスターをインストールするためにインターネットアクセ スが必要になります。

インターネットへのアクセスは以下を実行するために必要です。

- [OpenShift](https://console.redhat.com/openshift) Cluster Manager Hybrid Cloud Console にアクセスし、インストールプログラムをダ ウンロードし、サブスクリプション管理を実行します。クラスターにインターネットアクセス があり、Telemetry を無効にしない場合、そのサービスは有効なサブスクリプションでクラス ターを自動的に使用します。
- クラスターのインストールに必要なパッケージを取得するために [Quay.io](http://quay.io) にアクセスします。
- クラスターの更新を実行するために必要なパッケージを取得します。

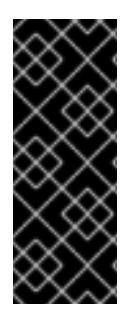

#### 重要

クラスターでインターネットに直接アクセスできない場合、プロビジョニングする一部 のタイプのインフラストラクチャーでネットワークが制限されたインストールを実行で きます。このプロセスで、必要なコンテンツをダウンロードし、これを使用してミラー レジストリーにインストールパッケージを設定します。インストールタイプによって は、クラスターのインストール環境でインターネットアクセスが不要となる場合があり ます。クラスターを更新する前に、ミラーレジストリーのコンテンツを更新します。

#### 6.12.4. プライベートクラスター

外部エンドポイントを公開しないプライベート OpenShift Container Platform クラスターをデプロイす ることができます。プライベートクラスターは内部ネットワークからのみアクセスでき、インターネッ ト上では表示されません。

デフォルトで、OpenShift Container Platform はパブリックにアクセス可能な DNS およびエンドポイ ントを使用できるようにプロビジョニングされます。プライベートクラスターは、クラスターのデプロ イ時に DNS、Ingress コントローラー、および API サーバーを private に設定します。つまり、クラス ターリソースは内部ネットワークからのみアクセスでき、インターネット上では表示されません。

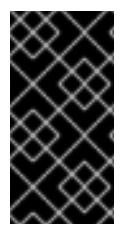

#### 重要

クラスターにパブリックサブネットがある場合、管理者により作成されたロードバラン サーサービスはパブリックにアクセスできる可能性があります。クラスターのセキュリ ティーを確保するには、これらのサービスに明示的にプライベートアノテーションが付 けられていることを確認してください。

プライベートクラスターをデプロイするには、以下を行う必要があります。

- 要件を満たす既存のネットワークを使用します。クラスターリソースはネットワーク上の他の クラスター間で共有される可能性があります。
- 以下にアクセスできるマシンからデプロイ。
	- プロビジョニングするクラウドの API サービス。
- プロビジョニングするネットワーク上のホスト。
- インストールメディアを取得するインターネット。

これらのアクセス要件を満たし、所属する会社のガイドラインに準拠したすべてのマシンを使用するこ とができます。たとえば、このマシンには、クラウドネットワーク上の bastion ホストを使用できま す。

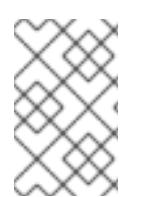

#### 注記

AWS China は、VPC とネットワーク間の VPN 接続をサポートしません。Beijing および Ningxia リージョンの Amazon VPC サービスの詳細は、AWS China ドキュメントの [Amazon](https://docs.amazonaws.cn/en_us/aws/latest/userguide/vpc.html) Virtual Private Cloud を参照してください。

#### 6.12.4.1. AWS のプライベートクラスター

Amazon Web Services (AWS) でプライベートクラスターを作成するには、クラスターをホストするた めに既存のプライベート VPC およびサブネットを指定する必要があります。インストールプログラム は、クラスターが必要とする DNS レコードを解決できる必要もあります。インストールプログラム は、プライベートネットワークからのみアクセスできるように Ingress Operator および API サーバーを 設定します。

クラスターには、引き続き AWS API にアクセスするためにインターネットへのアクセスが必要になり ます。

以下のアイテムは、プライベートクラスターのインストール時に必要ではなく、作成されません。

- パブリックサブネット
- パブリック Ingress をサポートするパブリックロードバランサー
- クラスターの **baseDomain** に一致するパブリック Route 53 ゾーン

インストールプログラムは、プライベート Route 53 ゾーンを作成するために指定する **baseDomain** と クラスターに必要なレコードを使用します。クラスターは、Operator がクラスターのパブリックレ コードを作成せず、すべてのクラスターマシンが指定するプライベートサブネットに配置されるように 設定されます。

#### 6.12.4.1.1. 制限事項

プライベートクラスターにパブリック機能を追加する機能には制限があります。

- Kubernetes API エンドポイントは、追加のアクションを実行せずにインストールする場合はパ ブリックにすることができません。これらのアクションには、使用中のアベイラビリティー ゾーンごとに VPC でパブリックサブネットやパブリックのロードバランサーを作成すること や、6443 のインターネットからのトラフィックを許可するようにコントロールプレーンのセ キュリティーグループを設定することなどが含まれます。
- パブリックのサービスタイプのロードバランサーを使用する場合には、各アベイラビリティー ゾーンのパブリックサブネットに **kubernetes.io/cluster/<cluster-infra-id>: shared** のタグを 付け、AWS がそれらを使用してパブリックロードバランサーを作成できるようにします。

#### 6.12.5. カスタム VPC の使用について

OpenShift Container Platform 4.12 では、Amazon Web Services (AWS) の既存の Amazon Virtual Private Cloud (VPC) の既存のサブネットにクラスターをデプロイできます。OpenShift Container Platform を既存の AWS VPC にデプロイすると、新規アカウントの制限を回避したり、会社のガイドラ インによる運用上の制約をより容易に遵守することが可能になる場合があります。VPC を作成するため に必要なインフラストラクチャーの作成パーミッションを取得できない場合は、このインストールオプ ションを使用します。

インストールプログラムは既存のサブネットにある他のコンポーネントを把握できないため、ユーザー の代わりにサブネットの CIDR を選択することはできません。クラスターをインストールするサブネッ トのネットワークを独自に設定する必要があります。

## 6.12.5.1. VPC を使用するための要件

インストールプログラムは、以下のコンポーネントを作成しなくなりました。

- インターネットゲートウェイ
- NAT ゲートウェイ
- サブネット
- ルートテーブル
- VPC
- VPC DHCP オプション
- VPC エンドポイント

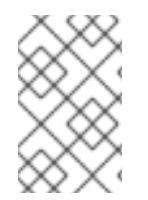

#### 注記

インストールプログラムでは、クラウド提供の DNS サーバーを使用する必要がありま す。カスタム DNS サーバーの使用はサポートされていないため、インストールが失敗し ます。

カスタム VPC を使用する場合は、そのカスタム VPC と使用するインストールプログラムおよびクラス ターのサブネットを適切に設定する必要があります。AWS VPC の作成と管理の詳細は、AWS ドキュメ ントの Amazon VPC [コンソールウィザードの設定](https://docs.aws.amazon.com/vpc/latest/userguide/VPC_wizard.html) と VPC [とサブネットの操作](https://docs.aws.amazon.com/vpc/latest/userguide/working-with-vpcs.html) を参照してください。

インストールプログラムには、以下の機能はありません。

- 使用するクラスターのネットワーク範囲を細分化する。
- サブネットのルートテーブルを設定する。
- DHCP などの VPC オプションを設定する。

クラスターをインストールする前に、以下のタスクを完了する必要があります。AWS VPC でのネット ワーキングの設定の詳細は、 VPC [ネットワーキングコンポーネント](https://docs.aws.amazon.com/vpc/latest/userguide/VPC_Networking.html) と VPC [のルートテーブル](https://docs.aws.amazon.com/vpc/latest/userguide/VPC_Route_Tables.html) を参照 してください。

VPC は以下の特性を満たす必要があります。

VPC は **kubernetes.io/cluster/.\*: owned**、**Name**、**openshift.io/cluster** タグを使用できませ ん。

インストールプログラムは **kubernetes.io/cluster/.\*: shared** タグを追加するようにサブネット を変更するため、サブネットでは 1 つ以上の空のタグスロットが利用可能である必要がありま す。AWS ドキュメントで [タグ制限](https://docs.aws.amazon.com/AWSEC2/latest/UserGuide/Using_Tags.html#tag-restrictions) を確認し、インストールプログラムでタグを指定する各サ

ブネットに追加できるようにします。**Name** タグは EC2 **Name** フィールドと重複し、その結果 インストールが失敗するため、使用できません。

VPC で **enableDnsSupport** および **enableDnsHostnames** 属性を有効にし、クラスターが VPC に割り当てられている Route 53 ゾーンを使用してクラスターの内部 DNS レコードを解決 できるようにする必要があります。AWS ドキュメントの DNS [Support](https://docs.aws.amazon.com/vpc/latest/userguide/vpc-dns.html#vpc-dns-support) in Your VPC を参照して ください。

独自の Route 53 ホストプライベートゾーンを使用する場合、クラスターのインストール前に既 存のホストゾーンを VPC に関連付ける必要があります。ホストゾーンは、**install-config.yaml** ファイルの **platform.aws.hostedZone** フィールドを使用して定義できます。

非接続環境で作業している場合、EC2、ELB、および S3 エンドポイントのパブリック IP アドレスに到 達することはできません。インストール中にインターネットトラフィックを制限するレベルに応じて、 次の設定オプションを使用できます。

#### オプション 1: VPC エンドポイントを作成する

VPC エンドポイントを作成し、クラスターが使用しているサブネットにアタッチします。次のようにエ ンドポイントに名前を付けます。

- **ec2.<aws\_region>.amazonaws.com.cn**
- **elasticloadbalancing.<aws\_region>.amazonaws.com**

#### **s3.<aws\_region>.amazonaws.com**

このオプションを使用すると、VPC および必要な AWS サービスの間でネットワークトラフィックがプ ライベートのままになります。

オプション 2: VPC エンドポイントなしでプロキシーを作成する

インストールプロセスの一環として、HTTP または HTTPS プロキシーを設定できます。このオプショ ンを使用すると、インターネットトラフィックはプロキシーを経由して、必要な AWS サービスに到達 します。

#### オプション 3: VPC エンドポイントでプロキシーを作成する

インストールプロセスの一環として、VPC エンドポイントを使用して HTTP または HTTPS プロキシー を設定できます。VPC エンドポイントを作成し、クラスターが使用しているサブネットにアタッチしま す。次のようにエンドポイントに名前を付けます。

- **ec2.<aws\_region>.amazonaws.com.cn**
- **elasticloadbalancing.<aws\_region>.amazonaws.com**
- **s3.<aws\_region>.amazonaws.com**

**install-config.yaml** ファイルでプロキシーを設定するときに、これらのエンドポイントを **noProxy** フィールドに追加します。このオプションを使用すると、プロキシーはクラスターがインターネットに 直接アクセスするのを防ぎます。ただし、VPC と必要な AWS サービスの間のネットワークトラフィッ クはプライベートのままです。

#### 必要な VPC コンポーネント

お使いのマシンとの通信を可能にする適切な VPC およびサブネットを指定する必要があります。

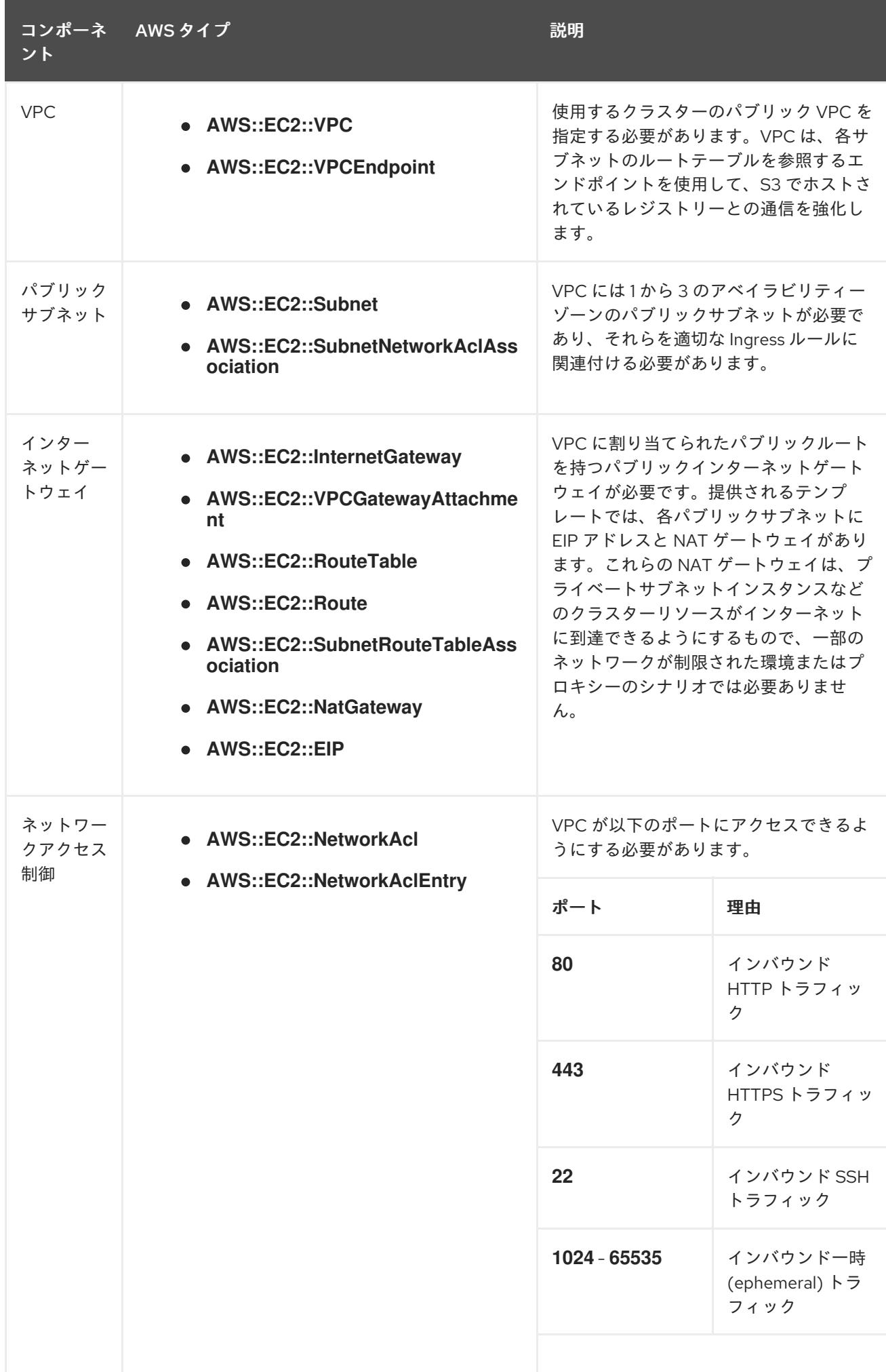

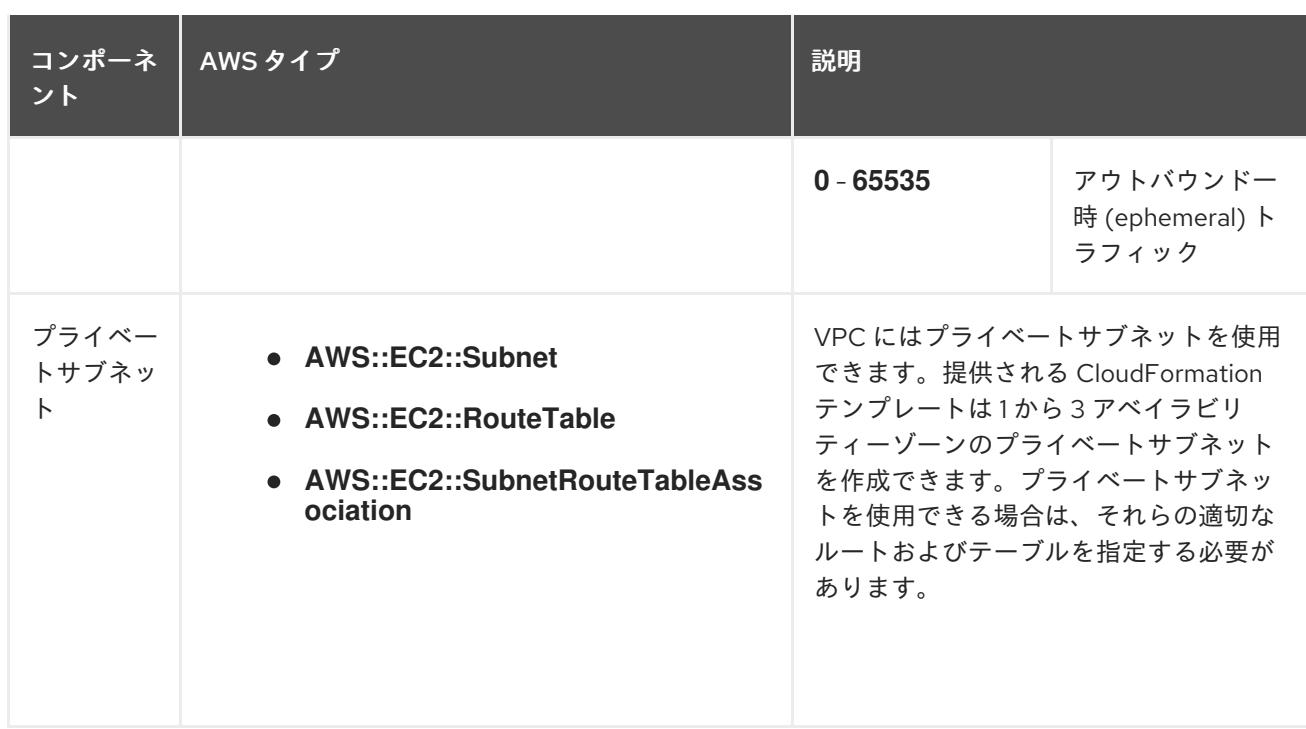

#### 6.12.5.2. VPC 検証

指定するサブネットが適切であることを確認するには、インストールプログラムが以下のデータを確認 します。

- 指定したサブネットすべてが存在します。
- プライベートサブネットを指定します。
- サブネットの CIDR は指定されたマシン CIDR に属します。
- 各アベイラビリティーゾーンのサブネットを指定します。それぞれのアベイラビリティーゾー ンには、複数のパブリックおよびプライベートサブネットがありません。プライベートクラス ターを使用する場合、各アベイラビリティーゾーンのプライベートサブネットのみを指定しま す。それ以外の場合は、各アベイラビリティーゾーンのパブリックサブネットおよびプライ ベートサブネットを指定します。
- 各プライベートサブネットアベイラビリティーゾーンのパブリックサブネットを指定します。 マシンは、プライベートサブネットを指定しないアベイラビリティーゾーンにはプロビジョニ ングされません。

既存の VPC を使用するクラスターを破棄しても、VPC は削除されません。VPC から OpenShift Container Platform クラスターを削除する場合、 **kubernetes.io/cluster/.\*: shared** タグは、それが使 用したサブネットから削除されます。

#### 6.12.5.3. パーミッションの区分

OpenShift Container Platform 4.3 以降、クラスターのデプロイに、インストールプログラムがプロビ ジョニングするインフラストラクチャークラスターに必要なすべてのパーミッションを必要としなくな りました。この変更は、ある会社で個人がクラウドで他とは異なるリソースを作成できるようにパー ミッションが区分された状態に類似するものです。たとえば、インスタンス、バケット、ロードバラン サーなどのアプリケーション固有のアイテムを作成することはできますが、VPC、サブネット、または Ingress ルールなどのネットワーク関連のコンポーネントは作成できない可能性があります。

クラスターの作成時に使用する AWS の認証情報には、VPC、およびサブネット、ルーティングテーブ

ル、インターネットゲートウェイ、NAT、VPN などの VPC 内のコアとなるネットワークコンポーネン トの作成に必要なネットワークのパーミッションは必要ありません。ELB、セキュリティーグループ、 S3 バケットおよびノードなどの、クラスター内でマシンに必要なアプリケーションリソースを作成す るパーミッションは依然として必要になります。

## 6.12.5.4. クラスター間の分離

OpenShift Container Platform を既存のネットワークにデプロイする場合、クラスターサービスの分離 の規模は以下の方法で縮小されます。

- 複数の OpenShift Container Platform クラスターを同じ VPC にインストールできます。
- ICMP Ingress はネットワーク全体から許可されます。
- TCP 22 Ingress (SSH) はネットワーク全体に対して許可されます。
- コントロールプレーンの TCP 6443 Ingress (Kubernetes API) はネットワーク全体に対して許可 されます。
- コントロールプレーンの TCP 22623 Ingress (MCS) はネットワーク全体に対して許可されま す。

## 6.12.6. クラスターノードの SSH アクセス用のキーペアの生成

OpenShift Container Platform をインストールする際に、SSH パブリックキーをインストールプログラ ムに指定できます。キーは、Ignition 設定ファイルを介して Red Hat Enterprise Linux CoreOS (RHCOS) ノードに渡され、ノードへの SSH アクセスを認証するために使用されます。このキーは各 ノードの **core** ユーザーの **~/.ssh/authorized\_keys** リストに追加され、パスワードなしの認証が可能に なります。

キーがノードに渡されると、キーペアを使用して RHCOS ノードにユーザー **core** として SSH を実行で きます。SSH 経由でノードにアクセスするには、秘密鍵のアイデンティティーをローカルユーザーの SSH で管理する必要があります。

インストールのデバッグまたは障害復旧を実行するためにクラスターノードに対して SSH を実行する 場合は、インストールプロセスの間に SSH 公開鍵を指定する必要があります。 **/openshift-install gather** コマンドでは、SSH 公開鍵がクラスターノードに配置されている必要もあります。

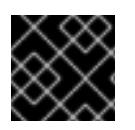

## 重要

障害復旧およびデバッグが必要な実稼働環境では、この手順を省略しないでください。

#### 注記

AWS [キーペア](https://docs.aws.amazon.com/AWSEC2/latest/UserGuide/ec2-key-pairs.html) などのプラットフォームに固有の方法で設定したキーではなく、ローカル キーを使用する必要があります。

## 手順

1. クラスターノードへの認証に使用するローカルマシンに既存の SSH キーペアがない場合は、こ れを作成します。たとえば、Linux オペレーティングシステムを使用するコンピューターで以 下のコマンドを実行します。

<span id="page-527-0"></span>\$ ssh-keygen -t ed25519 -N '' -f <path>/<file\_name> **1**

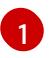

新しい SSH キーのパスとファイル名 (**~/.ssh/id\_ed25519** など) を指定します。既存の キーペアがある場合は、公開鍵が **~/.ssh** ディレクトリーにあることを確認します。

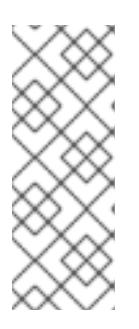

#### 注記

FIPS で検証済みまたは進行中のモジュール (Modules in Process) 暗号ライブラ リーを使用する OpenShift Container Platform クラスターを **x86\_64**、**ppc64le**、および **s390x** アーキテクチャーにインストールする予定の 場合は、**ed25519** アルゴリズムを使用するキーは作成しないでください。代わ りに、**rsa** アルゴリズムまたは **ecdsa** アルゴリズムを使用するキーを作成しま す。

2. 公開 SSH キーを表示します。

\$ cat <path>/<file\_name>.pub

たとえば、次のコマンドを実行して **~/.ssh/id\_ed25519.pub** 公開鍵を表示します。

\$ cat ~/.ssh/id\_ed25519.pub

3. ローカルユーザーの SSH エージェントに SSH 秘密鍵 ID が追加されていない場合は、それを追 加します。キーの SSH エージェント管理は、クラスターノードへのパスワードなしの SSH 認 証、または **./openshift-install gather** コマンドを使用する場合は必要になります。

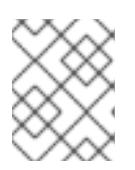

#### 注記

一部のディストリビューションでは、**~/.ssh/id\_rsa** および **~/.ssh/id\_dsa** など のデフォルトの SSH 秘密鍵のアイデンティティーは自動的に管理されます。

a. **ssh-agent** プロセスがローカルユーザーに対して実行されていない場合は、バックグラウ ンドタスクとして開始します。

\$ eval "\$(ssh-agent -s)"

#### 出力例

Agent pid 31874

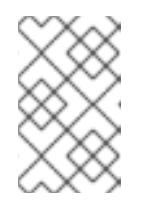

#### 注記

<span id="page-528-0"></span>クラスターが FIPS モードにある場合は、FIPS 準拠のアルゴリズムのみを使 用して SSH キーを生成します。鍵は RSA または ECDSA のいずれかである 必要があります。

4. SSH プライベートキーを **ssh-agent** に追加します。

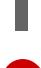

\$ ssh-add <path>/<file\_name> **1**

[1](#page-528-0)

**~/.ssh/id\_ed25519** などの、SSH プライベートキーのパスおよびファイル名を指定しま す。

# 出力例

Identity added: /home/<you>/<path>/<file\_name> (<computer\_name>)

# 次のステップ

● OpenShift Container Platform をインストールする際に、SSH パブリックキーをインストール プログラムに指定します。

# 6.12.7. AWS でのカスタム RHCOS AMI のアップロード

カスタム Amazon Web Services (AWS) リージョンにデプロイする場合、そのリージョンに属するカス タム Red Hat Enterprise Linux CoreOS (RHCOS) Amazon Machine Image (AMI) をアップロードする必 要があります。

## 前提条件

- AWS アカウントを設定している。
- 必要な IAM [サービスロール](https://docs.aws.amazon.com/vm-import/latest/userguide/vmie_prereqs.html#vmimport-role) で、Amazon S3 バケットを作成している。
- RHCOS VMDK ファイルを Amazon S3 にアップロードしている。RHCOS VMDK ファイルは、 インストールする OpenShift Container Platform のバージョンと同じか、それ以下のバージョ ンである必要があります。
- AWS CLI [をダウンロードし、これをコンピューターにインストールしている。](https://docs.aws.amazon.com/cli/latest/userguide/install-bundle.html)Install the AWS CLI Using the Bundled Installer を参照してください。

## 手順

1. AWS プロファイルを環境変数としてエクスポートします。

<span id="page-529-0"></span>\$ export AWS\_PROFILE=<aws\_profile> **1**

[1](#page-529-0) **beijingadmin** などの AWS 認証情報を保持する AWS プロファイル名。

2. カスタム AMI に関連付けるリージョンを環境変数としてエクスポートします。

<span id="page-529-1"></span>\$ export AWS\_DEFAULT\_REGION=<aws\_region> **1**

- **cn-north-1** などの AWS リージョン
- 3. 環境変数として Amazon S3 にアップロードした RHCOS のバージョンをエクスポートします。

\$ export RHCOS\_VERSION=<version> **1**

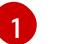

[1](#page-529-1)

<span id="page-529-2"></span>**4.12.0** などの RHCOS VMDK バージョン。

4. Amazon S3 バケット名を環境変数としてエクスポートします。

\$ export VMIMPORT\_BUCKET\_NAME=<s3\_bucket\_name>

5. **containers.json** ファイルを作成し、RHCOS VMDK ファイルを定義します。

```
$ cat <<EOF > containers.json
{
 "Description": "rhcos-${RHCOS_VERSION}-x86_64-aws.x86_64",
 "Format": "vmdk",
 "UserBucket": {
   "S3Bucket": "${VMIMPORT_BUCKET_NAME}",
   "S3Key": "rhcos-${RHCOS_VERSION}-x86_64-aws.x86_64.vmdk"
 }
}
EOF
```
6. RHCOS ディスクを Amazon EBS スナップショットとしてインポートします。

<span id="page-530-0"></span>\$ aws ec2 import-snapshot --region \${AWS\_DEFAULT\_REGION} \ --description "<description>" \ **1** --disk-container "file://<file\_path>/containers.json" **2**

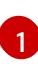

<span id="page-530-1"></span>**rhcos-\${RHCOS\_VERSION}-x86\_64-aws.x86\_64** などの RHCOS ディスクがインポート されていることの説明。

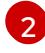

RHCOS ディスクを説明する JSON ファイルへのファイルパス。JSON ファイルには、 Amazon S3 バケット名とキーが含まれている必要があります。

7. イメージインポートのステータスを確認します。

\$ watch -n 5 aws ec2 describe-import-snapshot-tasks --region \${AWS\_DEFAULT\_REGION}

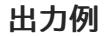

```
{
  "ImportSnapshotTasks": [
     {
       "Description": "rhcos-4.7.0-x86_64-aws.x86_64",
       "ImportTaskId": "import-snap-fh6i8uil",
       "SnapshotTaskDetail": {
          "Description": "rhcos-4.7.0-x86_64-aws.x86_64",
          "DiskImageSize": 819056640.0,
          "Format": "VMDK",
          "SnapshotId": "snap-06331325870076318",
          "Status": "completed",
          "UserBucket": {
            "S3Bucket": "external-images",
            "S3Key": "rhcos-4.7.0-x86_64-aws.x86_64.vmdk"
          }
       }
     }
  ]
}
```
**SnapshotId** をコピーして、イメージを登録します。

8. RHCOS スナップショットからカスタム RHCOS AMI を作成します。

<span id="page-531-3"></span><span id="page-531-2"></span><span id="page-531-1"></span><span id="page-531-0"></span>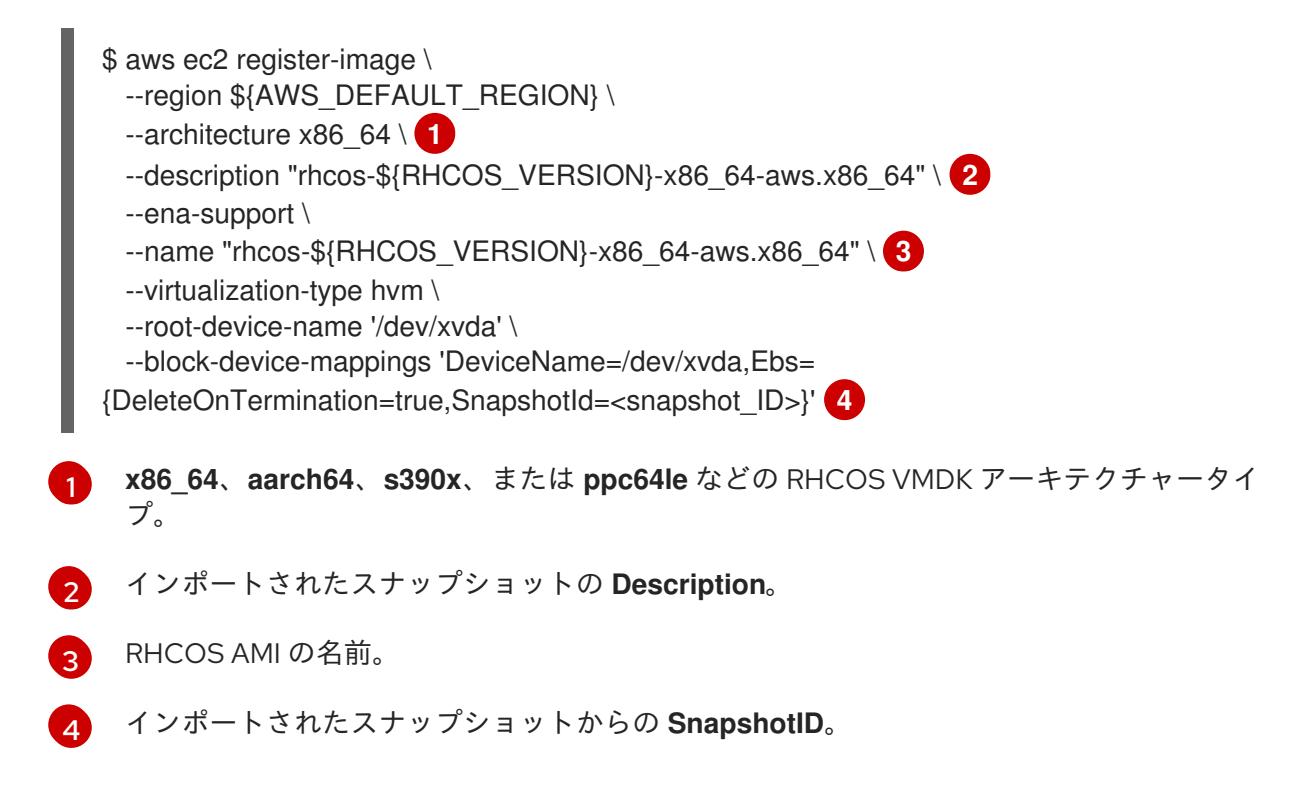

これらの API の詳細は、AWS ドキュメントの Importing a Disk as a Snapshot Using VM [Import/Export](https://docs.aws.amazon.com/vm-import/latest/userguide/vmimport-import-snapshot.html) および Creating a Linux AMI from a [snapshot](https://docs.aws.amazon.com/AWSEC2/latest/UserGuide/creating-an-ami-ebs.html#creating-launching-ami-from-snapshot) を参照してください。

#### 6.12.8. インストールプログラムの取得

OpenShift Container Platform をインストールする前に、インストールに使用しているホストにインス トールファイルをダウンロードします。

#### 前提条件

500 MB のローカルディスク領域がある Linux または macOS を実行するコンピューターが必要 です。

#### 手順

- 1. OpenShift Cluster Manager サイトの [インフラストラクチャープロバイダー](https://console.redhat.com/openshift/install) ページにアクセス します。Red Hat アカウントがある場合は、認証情報を使用してログインします。アカウント がない場合はこれを作成します。
- 2. インフラストラクチャープロバイダーを選択します。
- 3. インストールタイプのページに移動し、ホストオペレーティングシステムとアーキテクチャー に対応するインストールプログラムをダウンロードして、インストール設定ファイルを保存す るディレクトリーにファイルを配置します。

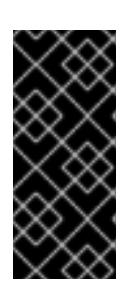

#### 重要

インストールプログラムは、クラスターのインストールに使用するコンピュー ターにいくつかのファイルを作成します。クラスターのインストール完了後は、 インストールプログラムおよびインストールプログラムが作成するファイルを保 持する必要があります。ファイルはいずれもクラスターを削除するために必要に なります。

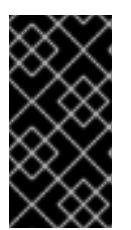

インストールプログラムで作成されたファイルを削除しても、クラスターがイン ストール時に失敗した場合でもクラスターは削除されません。クラスターを削除 するには、特定のクラウドプロバイダー用の OpenShift Container Platform のア ンインストール手順を実行します。

4. インストールプログラムを展開します。たとえば、Linux オペレーティングシステムを使用す るコンピューターで以下のコマンドを実行します。

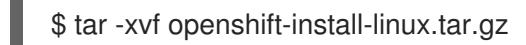

重要

5. Red Hat OpenShift Cluster Manager [からインストールプルシークレット](https://console.redhat.com/openshift/install/pull-secret) をダウンロードしま す。このプルシークレットを使用し、OpenShift Container Platform コンポーネントのコンテ ナーイメージを提供する Quay.io など、組み込まれた各種の認証局によって提供されるサービ スで認証できます。

6.12.9. インストール設定ファイルの手動作成

クラスターをインストールするには、インストール設定ファイルを手動で作成する必要があります。

#### 前提条件

- カスタムの RHCOS AMI をアップロードしている。
- ローカルマシンには、インストールプログラムに提供する SSH 公開鍵があります。このキー は、デバッグおよび障害復旧のためにクラスターノードへの SSH 認証に使用されます。
- OpenShift Container Platform インストールプログラムおよびクラスターのプルシークレット を取得しています。

#### 手順

1. 必要なインストールアセットを保存するためのインストールディレクトリーを作成します。

\$ mkdir <installation\_directory>

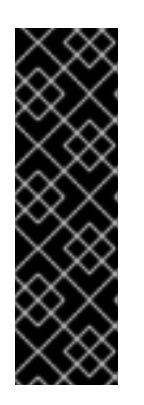

#### 重要

ディレクトリーを作成する必要があります。ブートストラップ X.509 証明書な どの一部のインストールアセットの有効期限は短く設定されているため、インス トールディレクトリーを再利用することができません。別のクラスターインス トールの個別のファイルを再利用する必要がある場合は、それらをディレクト リーにコピーすることができます。ただし、インストールアセットのファイル名 はリリース間で変更される可能性があります。インストールファイルを以前の バージョンの OpenShift Container Platform からコピーする場合は注意してコ ピーを行ってください。

2. 提供されるサンプルの **install-config.yaml** ファイルテンプレートをカスタマイズし、これを **<installation\_directory>** に保存します。

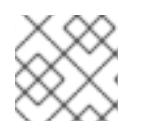

注記

この設定ファイルの名前を **install-config.yaml** と付ける必要があります。

3. **install-config.yaml** ファイルをバックアップし、複数のクラスターをインストールするのに使 用できるようにします。

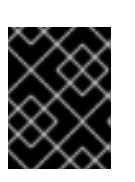

#### 重要

**install-config.yaml** ファイルは、インストールプロセスの次の手順で使用されま す。この時点でこれをバックアップする必要があります。

#### 6.12.9.1. インストール設定パラメーター

OpenShift Container Platform クラスターをデプロイする前に、クラスターをホストするクラウドプ ラットフォームでアカウントを記述し、クラスターのプラットフォームをオプションでカスタマイズす るためにパラメーターの値を指定します。**install-config.yaml** インストール設定ファイルを作成する際 に、コマンドラインで必要なパラメーターの値を指定します。クラスターをカスタマイズする場 合、**install-config.yaml** ファイルを変更して、プラットフォームについての詳細情報を指定できます。

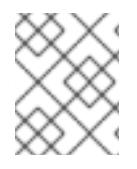

## 注記

インストール後は、これらのパラメーターを **install-config.yaml** ファイルで変更するこ とはできません。

#### 6.12.9.1.1. 必須設定パラメーター

必須のインストール設定パラメーターは、以下の表で説明されています。

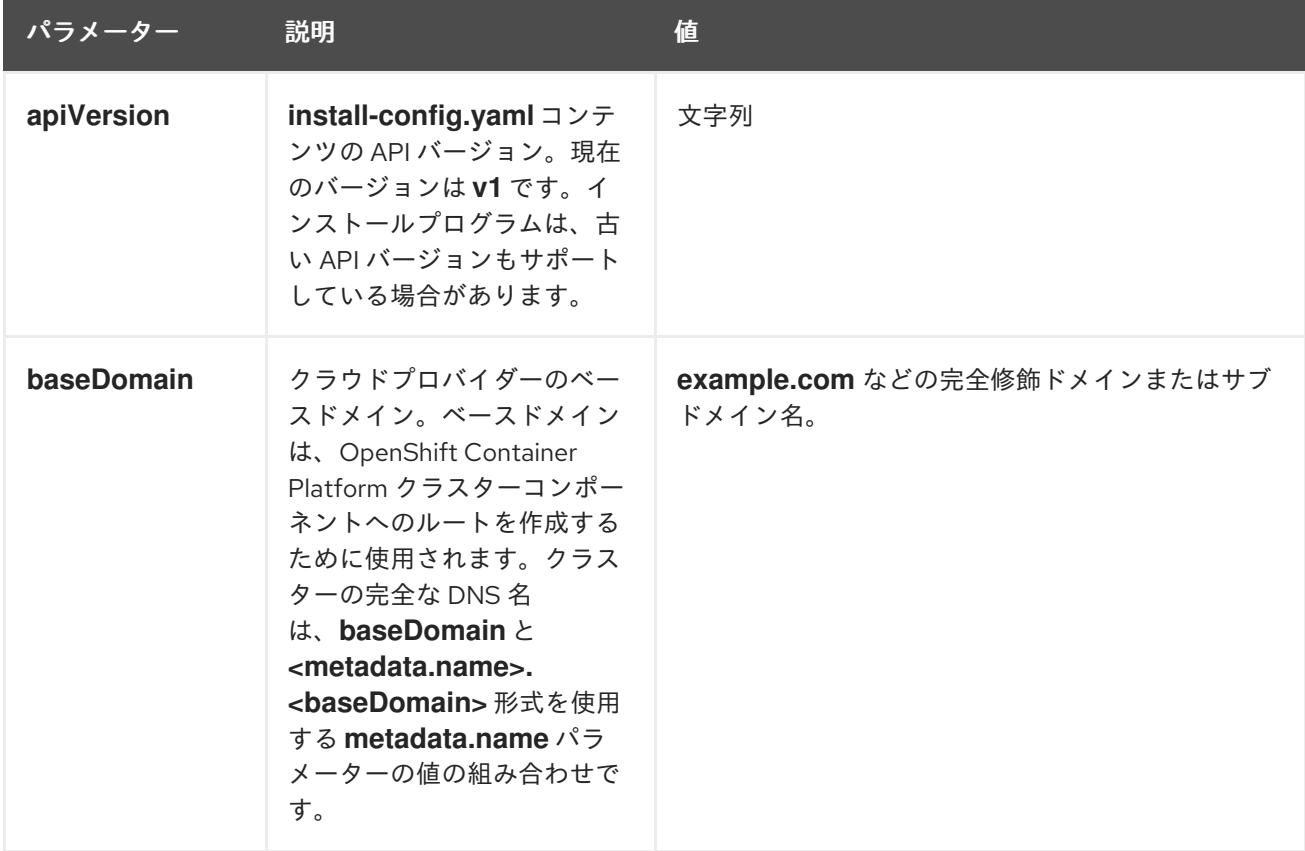

表6.42 必須パラメーター

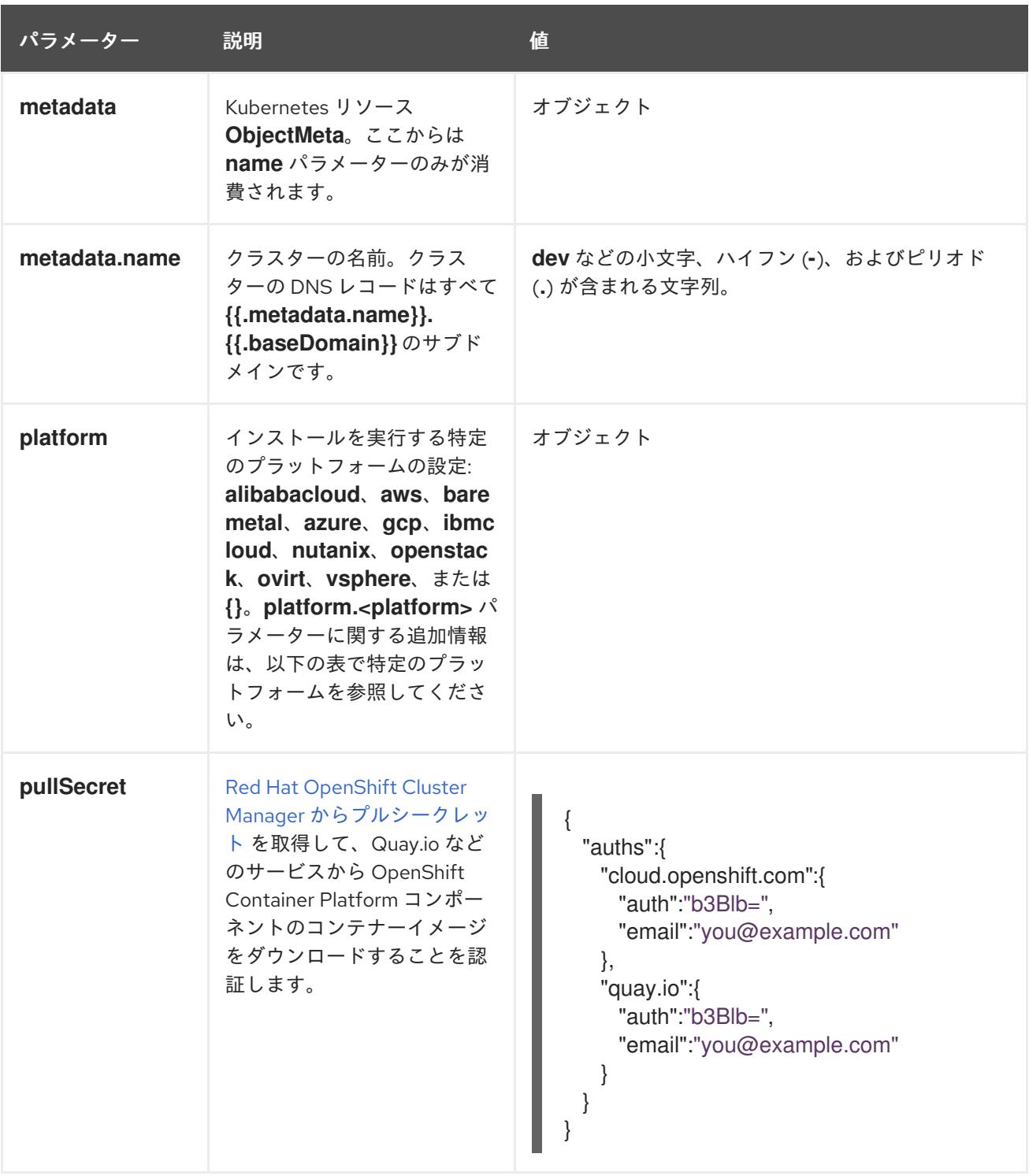

#### 6.12.9.1.2. ネットワーク設定パラメーター

既存のネットワークインフラストラクチャーの要件に基づいて、インストール設定をカスタマイズでき ます。たとえば、クラスターネットワークの IP アドレスブロックを拡張するか、デフォルトとは異な る IP アドレスブロックを指定できます。

IPv4 アドレスのみがサポートされます。

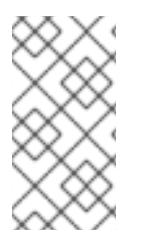

# 注記

Globalnet は、Red Hat OpenShift Data Foundation ディザスターリカバリーソリュー ションではサポートされていません。局地的なディザスターリカバリーのシナリオで は、各クラスター内のクラスターとサービスネットワークに重複しない範囲のプライ ベート IP アドレスを使用するようにしてください。

# 表6.43 ネットワークパラメーター

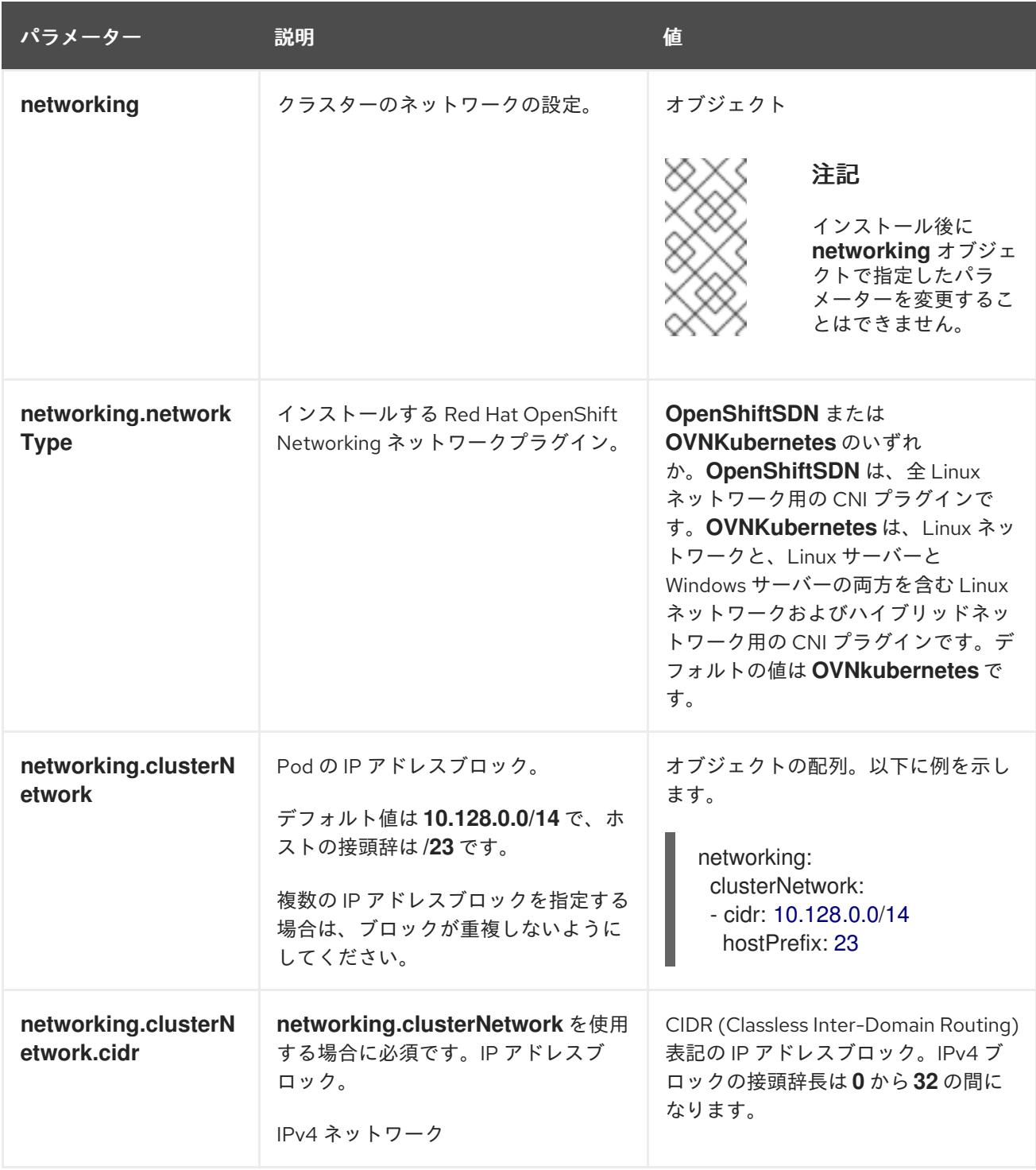

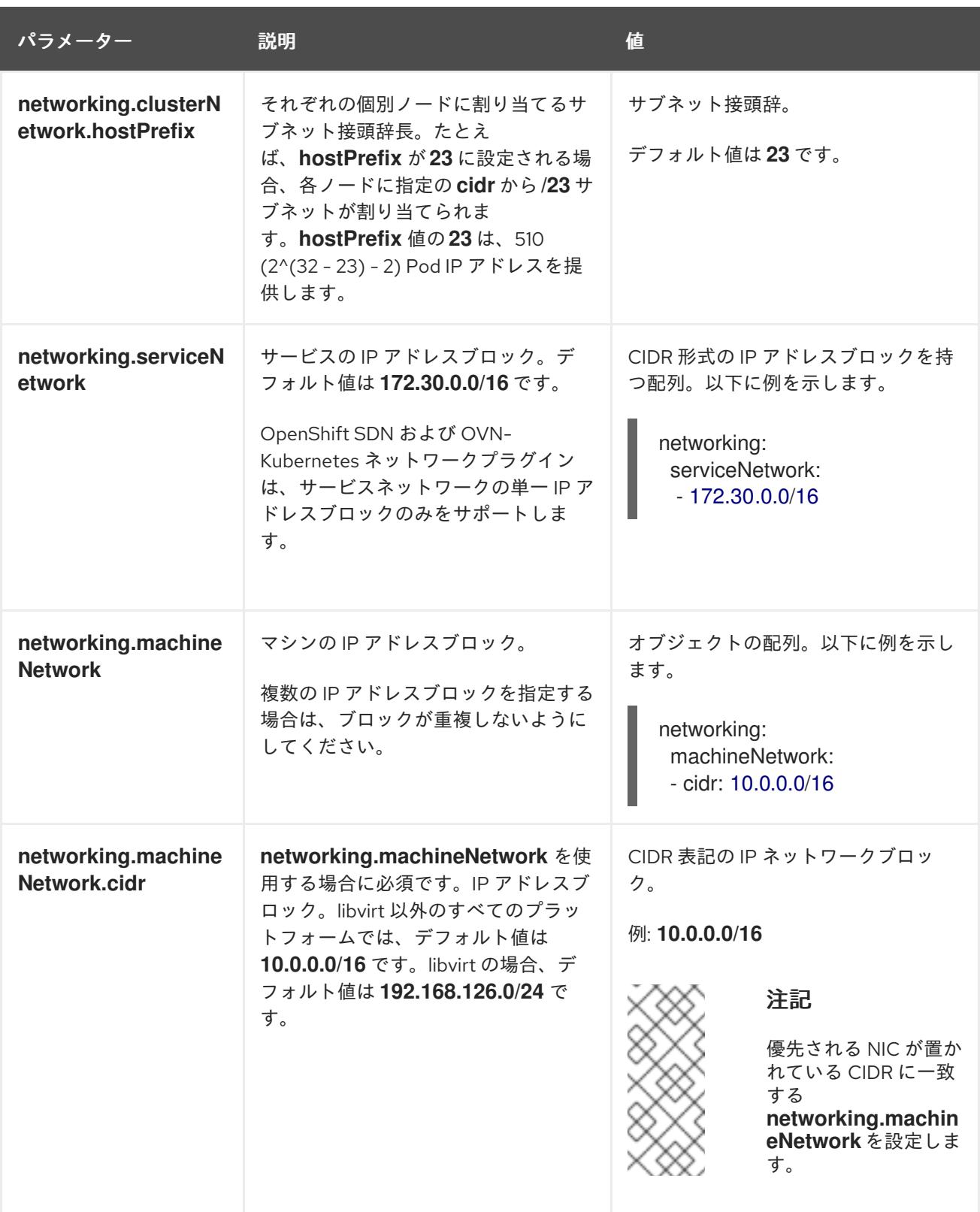

# 6.12.9.1.3. オプションの設定パラメーター

オプションのインストール設定パラメーターは、以下の表で説明されています。

# 表6.44 オプションのパラメーター

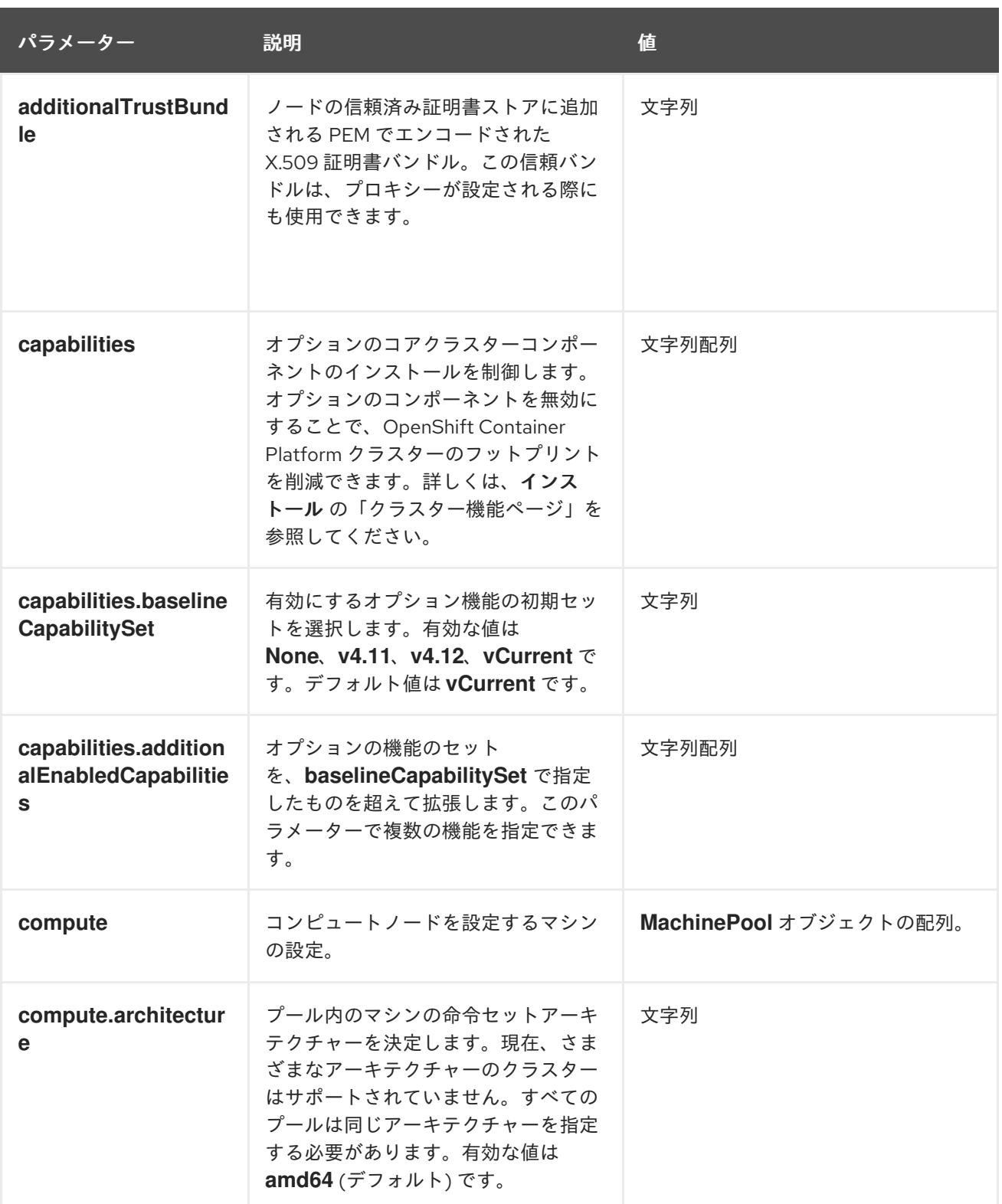

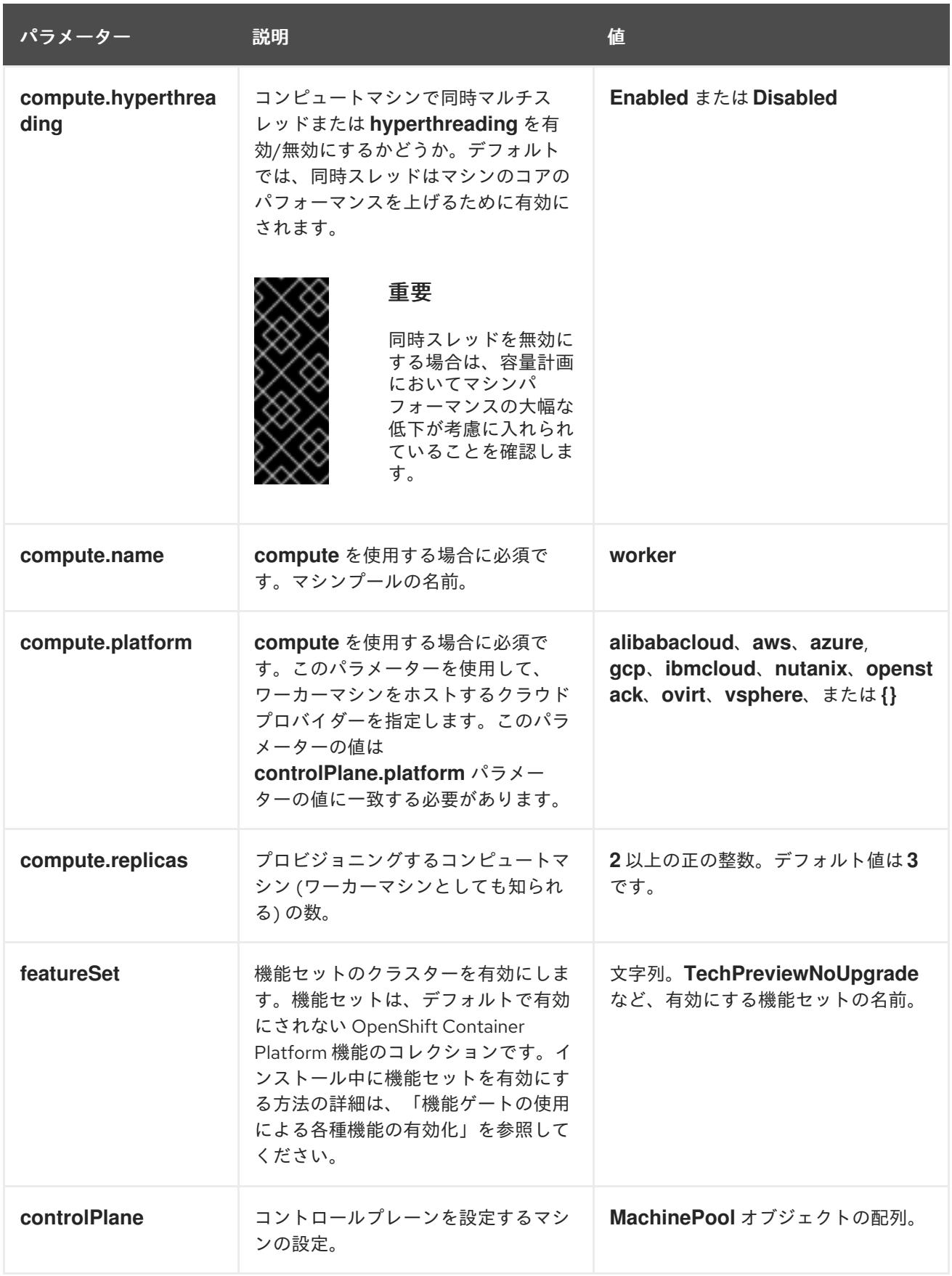

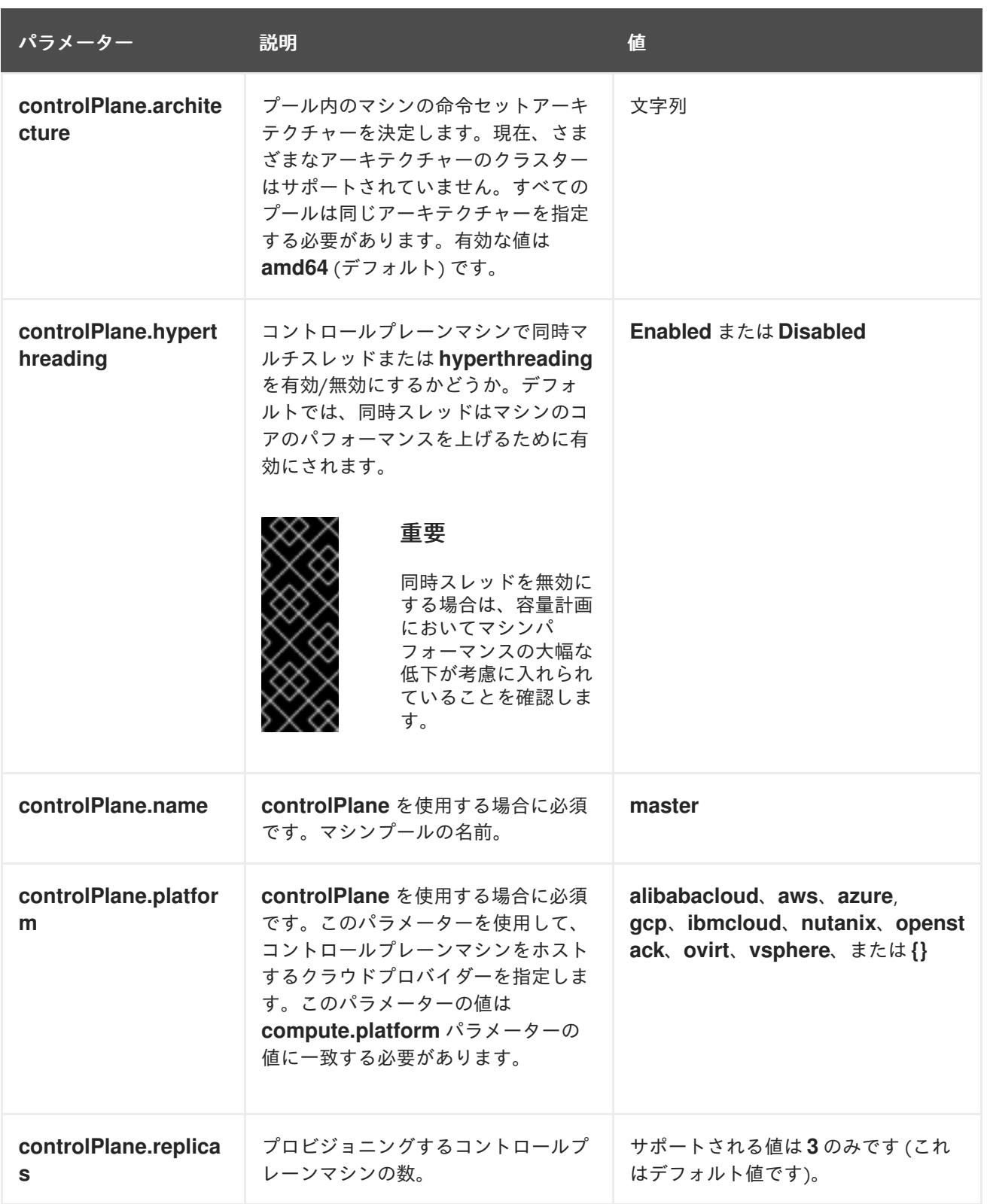
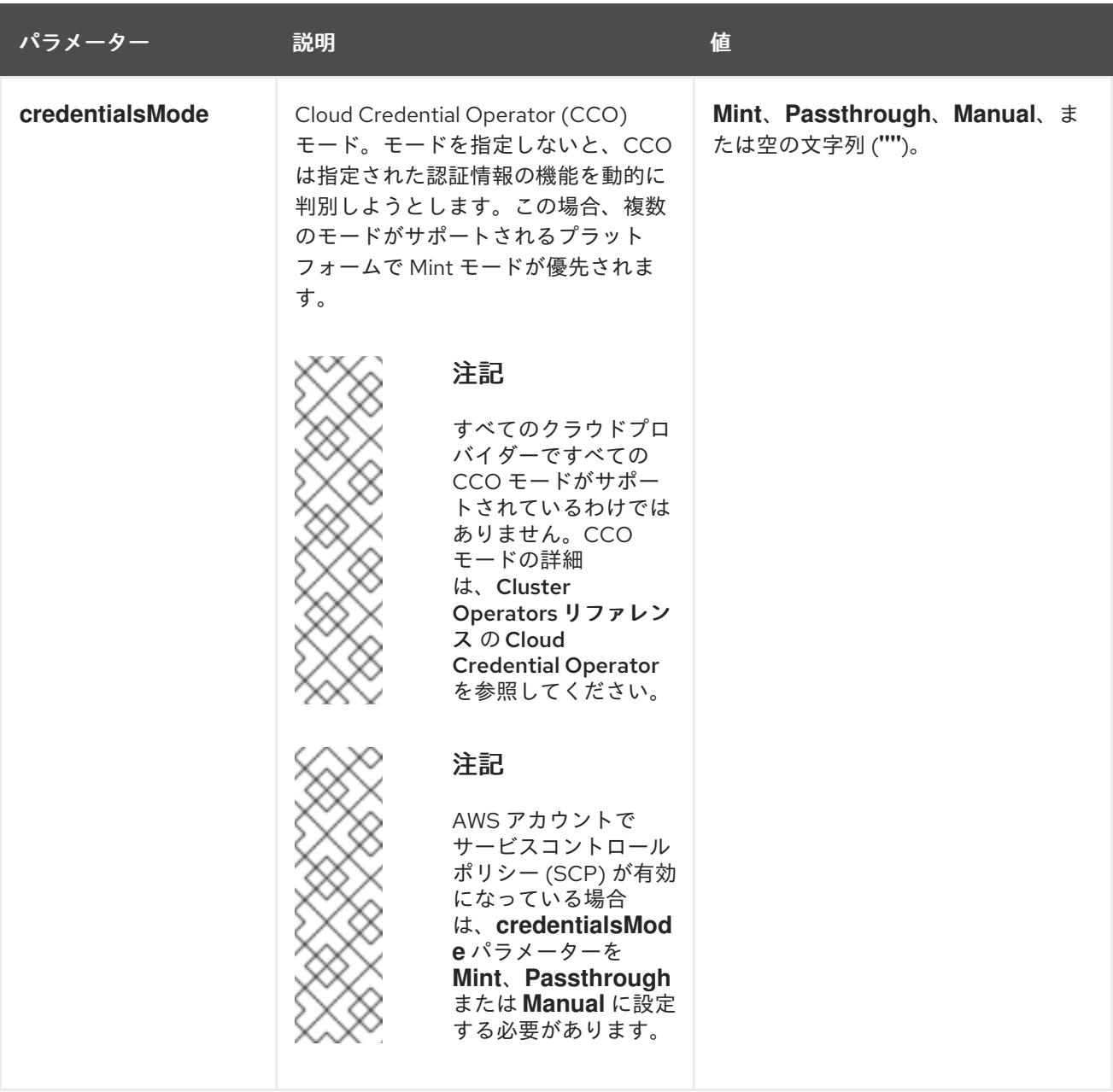

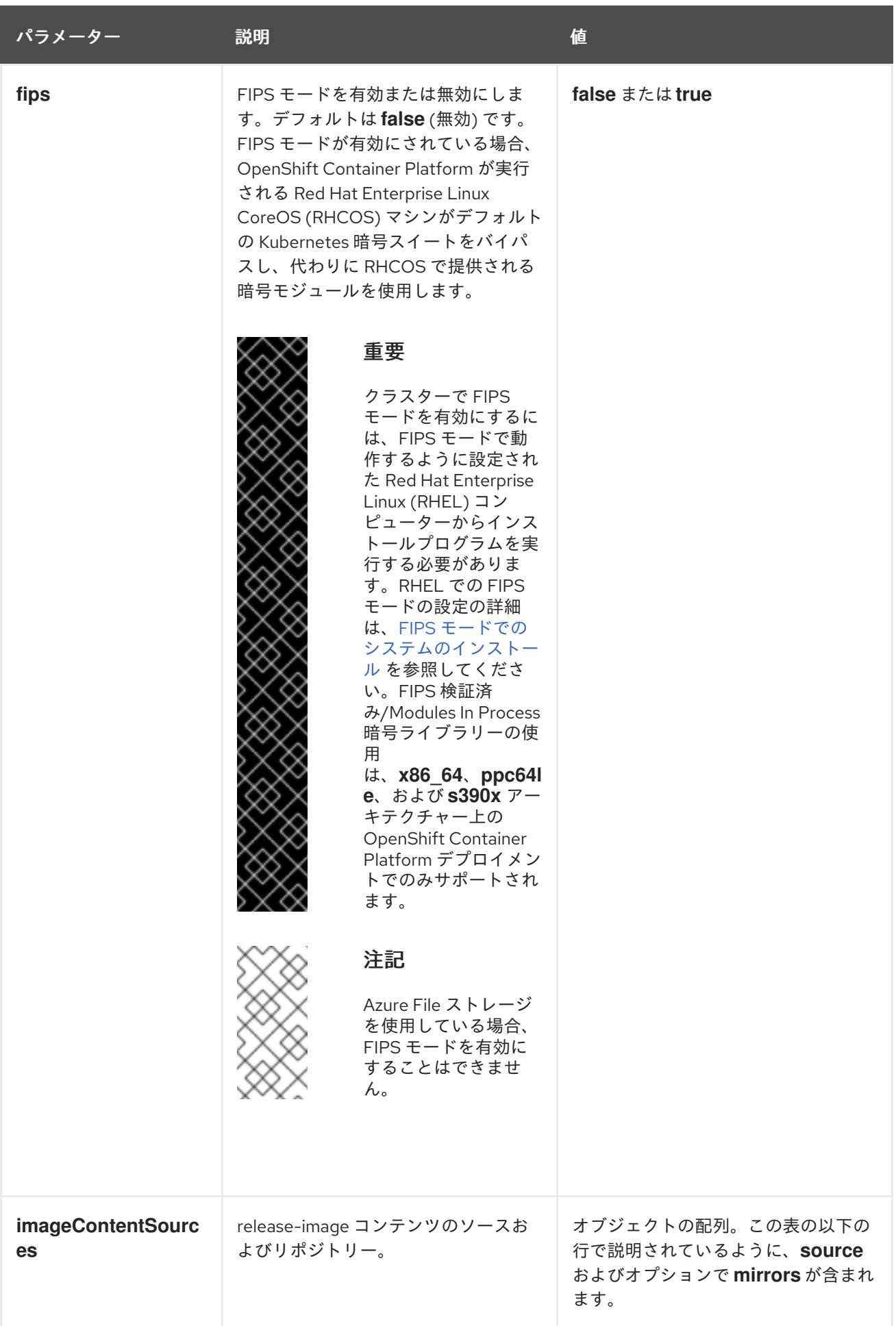

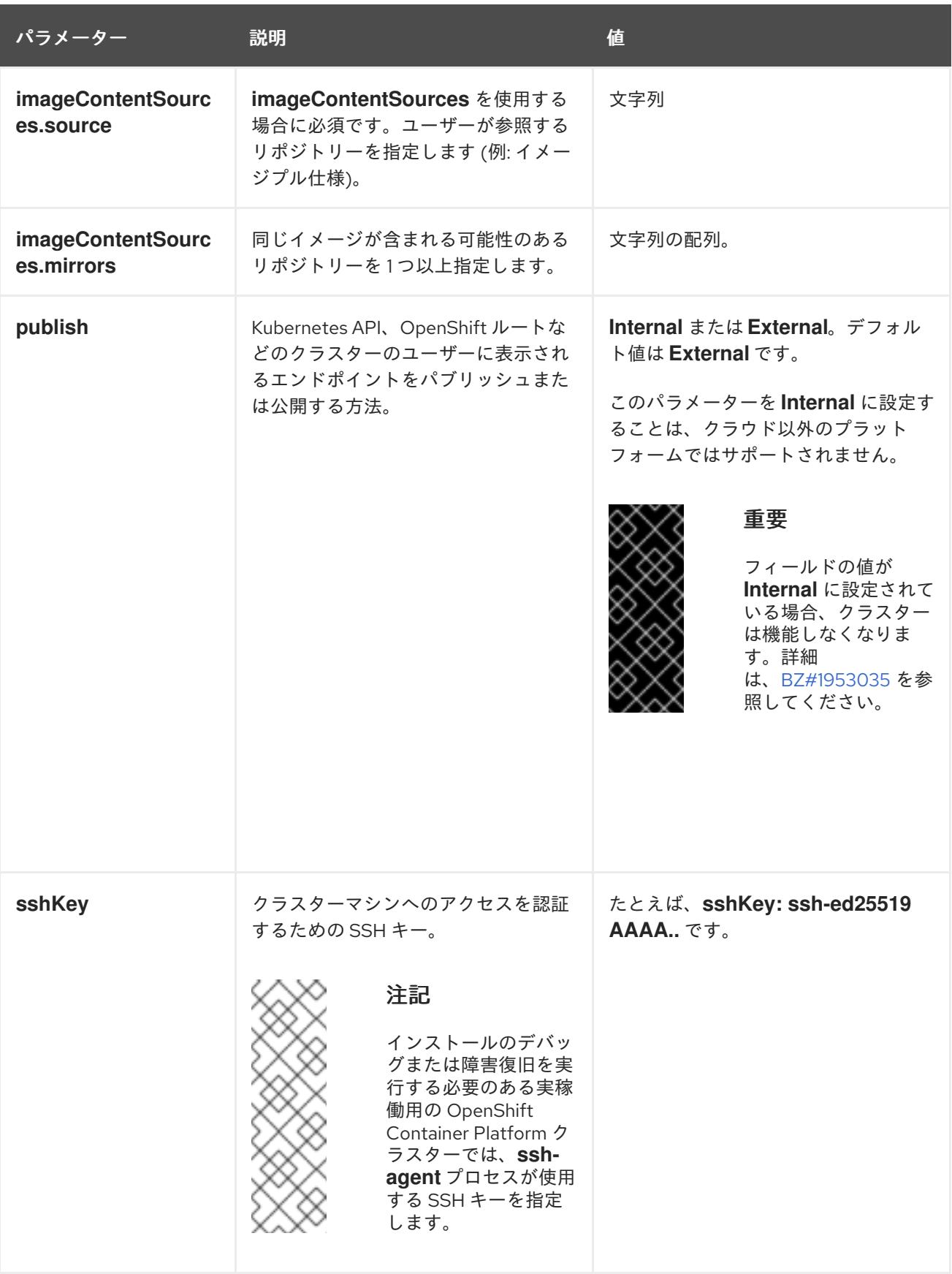

## 6.12.9.2. AWS のカスタマイズされた install-config.yaml ファイルのサンプル

インストール設定ファイル **install-config.yaml** をカスタマイズして、OpenShift Container Platform ク ラスターのプラットフォームについての詳細を指定するか、必要なパラメーターの値を変更することが できます。

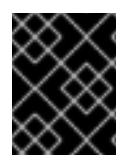

## 重要

このサンプルの YAML ファイルは参照用にのみ提供されます。これを使用して、手動で 作成したインストール設定ファイルにパラメーター値を入力します。

<span id="page-543-9"></span><span id="page-543-8"></span><span id="page-543-7"></span><span id="page-543-6"></span><span id="page-543-5"></span><span id="page-543-4"></span><span id="page-543-3"></span><span id="page-543-2"></span><span id="page-543-1"></span><span id="page-543-0"></span>apiVersion: v1 baseDomain: example.com **1** credentialsMode: Mint **2** controlPlane: **3 4** hyperthreading: Enabled **5** name: master platform: aws: zones: - cn-north-1a - cn-north-1b rootVolume: iops: 4000 size: 500 type: io1 **6** metadataService: authentication: Optional **7** type: m6i.xlarge replicas: 3 compute: **8** - hyperthreading: Enabled **9** name: worker platform: aws: rootVolume: iops: 2000 size: 500 type: io1 **10** metadataService: authentication: Optional **11** type: c5.4xlarge zones: - cn-north-1a replicas: 3 metadata: name: test-cluster **12** networking: clusterNetwork: - cidr: 10.128.0.0/14 hostPrefix: 23 machineNetwork: - cidr: 10.0.0.0/16 networkType: OVNKubernetes **13** serviceNetwork: - 172.30.0.0/16 platform: aws: region: cn-north-1 **14** propagateUserTags: true **15**

<span id="page-544-7"></span><span id="page-544-6"></span><span id="page-544-5"></span><span id="page-544-4"></span><span id="page-544-2"></span><span id="page-544-1"></span><span id="page-544-0"></span>userTags: adminContact: jdoe costCenter: 7536 subnets: **16** - subnet-1 - subnet-2 - subnet-3 amiID: ami-96c6f8f7 **17 18** serviceEndpoints: **19** - name: ec2 url: https://vpce-id.ec2.cn-north-1.vpce.amazonaws.com.cn hostedZone: Z3URY6TWQ91KVV **20** fips: false **21** sshKey: ssh-ed25519 AAAA... **22** publish: Internal **23** pullSecret: '{"auths": ...}' **24**

# <span id="page-544-11"></span><span id="page-544-10"></span><span id="page-544-9"></span><span id="page-544-8"></span><span id="page-544-3"></span>[1](#page-543-0) [12](#page-544-0) [14](#page-544-1) [17](#page-544-2) [24](#page-544-3)<sup>必須。</sup>

- [2](#page-543-1) オプション: このパラメーターを追加して、Cloud Credential Operator (CCO) に認証情報の機能を 動的に判別させようとするのではなく、CCO が指定されたモードを使用するように強制します。 CCO モードの詳細は、Red Hat Operatorのクラウド認証情報 Operatorを参照してください。
- [3](#page-543-2) [8](#page-543-3) [15](#page-544-4)<sup>こ</sup>れらのパラメーターおよび値を指定しない場合、インストールプログラムはデフォルトの値 を指定します。
- [4](#page-543-2) **controlPlane** セクションは単一マッピングですが、**compute** セクションはマッピングのシーケン スになります。複数の異なるデータ構造の要件を満たすには、 **compute** セクションの最初の行は ハイフン **-** で始め、**controlPlane** セクションの最初の行はハイフンで始めることができません。1 つのコントロールプレーンプールのみが使用されます。
- [5](#page-543-4) [9](#page-543-5) 同時マルチスレッドまたは **hyperthreading** を有効/無効にするかどうか。デフォルトでは、同時 スレッドはマシンのコアのパフォーマンスを上げるために有効にされます。パラメーター値を **Disabled** に設定するとこれを無効にすることができます。一部のクラスターマシンで同時マルチ スレッドを無効にする場合は、これをすべてのクラスターマシンで無効にする必要があります。

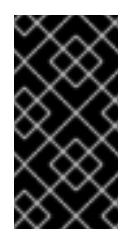

### 重要

同時スレッドを無効にする場合は、容量計画においてマシンパフォーマンスの大幅 な低下が考慮に入れられていることを確認します。同時マルチスレッドを無効にす る場合は、マシンに対して **m4.2xlarge** または **m5.2xlarge** などの大規模なインスタ ンスタイプを使用します。

[6](#page-543-6) [10](#page-543-7) 大規模なクラスターの場合などに etcd の高速のストレージを設定するには、ストレージタイプを **io1** として設定し、**iops** を **2000** に設定します。

[7](#page-543-8) [11](#page-543-9) Amazon EC2 Instance [Metadata](https://docs.aws.amazon.com/AWSEC2/latest/UserGuide/configuring-instance-metadata-service.html) Service v2 (IMDSv2) を要求するかどうか。IMDSv2 を要求するに は、パラメーター値を **Required** に設定します。IMDSv1 と IMDSv2 の両方の使用を許可するに は、パラメーター値を **Optional** に設定します。値が指定されていない場合、IMDSv1 と IMDSv2 の両方が許可されます。

注記

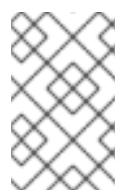

クラスターのインストール中に設定されるコントロールプレーンマシンの IMDS 設 定は、AWS CLI を使用してのみ変更できます。コンピュートマシンの IMDS 設定 は、コンピュートマシンセットを使用して変更できます。

- [13](#page-544-5) インストールするクラスターネットワークプラグイン。サポートされている値は **OVNKubernetes** と **OpenShiftSDN** です。デフォルトの値は **OVNkubernetes** です。
- [16](#page-544-6) 独自の VPC を指定する場合は、クラスターが使用する各アベイラビリティーゾーンのサブネット を指定します。
- [18](#page-544-2) クラスターのマシンを起動するために使用される AMI の ID。これが設定されている場合、AMI は クラスターと同じリージョンに属する必要があります。
- [19](#page-544-7) AWS サービスエンドポイント。未確認の AWS リージョンにインストールする場合は、カスタム エンドポイントが必要です。エンドポイントの URL は **https** プロトコルを使用しなければなら ず、ホストは証明書を信頼する必要があります。
- [20](#page-544-8) 既存の Route 53 プライベートホストゾーンの ID。既存のホストゾーンを指定するには、独自の VPC を指定する必要があり、ホストゾーンはすでにクラスターをインストールする前に VPC に関 連付けられます。定義されていない場合は、インストールプログラムは新規のホストゾーンを作成 します。
- [21](#page-544-9) FIPS モードを有効または無効にするかどうか。デフォルトでは、FIPS モードは有効にされませ ん。FIPS モードが有効にされている場合、OpenShift Container Platform が実行される Red Hat Enterprise Linux CoreOS (RHCOS) マシンがデフォルトの Kubernetes 暗号スイートをバイパス し、代わりに RHCOS で提供される暗号モジュールを使用します。

### 重要

クラスターで FIPS モードを有効にするには、FIPS モードで動作するように設定さ れた Red Hat Enterprise Linux (RHEL) コンピューターからインストールプログラム [を実行する必要があります。](https://access.redhat.com/documentation/ja-jp/red_hat_enterprise_linux/9/html/security_hardening/assembly_installing-the-system-in-fips-mode_security-hardening)RHEL での FIPS モードの設定の詳細は、FIPS モード でのシステムのインストール を参照してください。FIPS 検証済み/Modules In Process 暗号ライブラリーの使用は、**x86\_64**、**ppc64le**、および **s390x** アーキテク チャー上の OpenShift Container Platform デプロイメントでのみサポートされま す。

[22](#page-544-10)

クラスター内のマシンにアクセスするために使用する **sshKey** 値をオプションで指定できます。

# 注記

インストールのデバッグまたは障害復旧を実行する必要のある実稼働用の OpenShift Container Platform クラスターでは、**ssh-agent** プロセスが使用する SSH キーを指定します。

[23](#page-544-11)

クラスターのユーザーに表示されるエンドポイントをパブリッシュする方法。プライベートクラス ターをデプロイするには、**publish** を **Internal** に設定します。これはインターネットからアクセス できません。デフォルト値は **External** です。

6.12.9.3. クラスターインストールの最小リソース要件

それぞれのクラスターマシンは、以下の最小要件を満たしている必要があります。

#### 表6.45 最小リソース要件

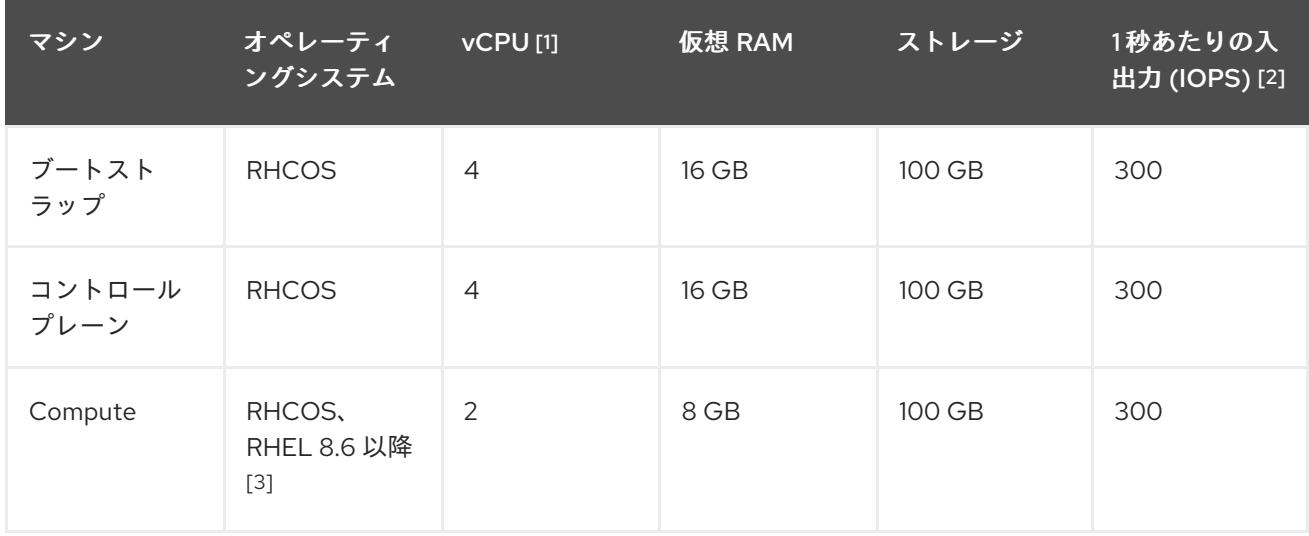

- 1. 1 vCPU は、同時マルチスレッド (SMT) またはハイパースレッディングが有効にされていない 場合に 1 つの物理コアと同等です。これが有効にされている場合、以下の数式を使用して対応 する比率を計算します: (コアごとのスレッド × コア数) × ソケット数 = vCPU
- 2. OpenShift Container Platform および Kubernetes はディスクのパフォーマンスに敏感であり、 特に 10 ms p99 fsync 期間を必要とするコントロールプレーンノード上の etcd については、高 速ストレージが推奨されます。多くのクラウドプラットフォームでは、ストレージサイズと IOPS スケールが一緒にあるため、十分なパフォーマンスを得るためにストレージボリュームの 割り当てが必要になる場合があります。
- 3. ユーザーによってプロビジョニングされるすべてのインストールと同様に、クラスターで RHEL コンピュートマシンの使用を選択する場合は、システム更新の実行、パッチの適用、そ の他すべての必要なタスクの完了など、オペレーティングシステムのライフサイクルの管理と 保守をすべて担当します。RHEL 7 コンピューティングマシンの使用は推奨されておらず、 OpenShift Container Platform 4.10 以降では削除されています。

プラットフォームのインスタンスタイプがクラスターマシンの最小要件を満たす場合、これは OpenShift Container Platform で使用することがサポートされます。

### 関連情報

● [ストレージの最適化](https://docs.redhat.com/en/documentation/openshift_container_platform/4.12/html-single/scalability_and_performance/#optimizing-storage)

### 6.12.9.4. AWS のテスト済みインスタンスタイプ

以下の Amazon Web Services(AWS)インスタンスタイプは OpenShift Container Platform でテストされ ています。

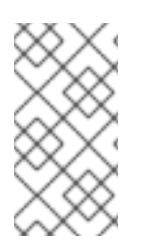

### 注記

以下のチャートに含まれるマシンタイプを AWS インスタンスに使用します。チャートに 記載されていないインスタンスタイプを使用する場合は、使用するインスタンスサイズ が、クラスターインストールの最小リソース要件に記載されている最小リソース要件と 一致していることを確認してください。

例6.27 64 ビット x86 アーキテクチャーに基づくマシンタイプ

- **c4.\***
- **c5.\***
- **c5a.\***
- **i3.\***
- **m4.\***
- **m5.\***
- **m5a.\***
- **m6a.\***
- **m6i.\***
- **r4.\***
- **r5.\***
- **r5a.\***
- **r6i.\***
- **t3.\***
- **t3a.\***

### 6.12.9.5. 64 ビット ARM インフラストラクチャー上の AWS のテスト済みインスタンスタイプ

以下の Amazon Web Services (AWS) ARM64 インスタンスタイプは OpenShift Container Platform でテ ストされています。

実稼働環境では、インターネットへの直接アクセスを拒否し、代わりに HTTP または HTTPS プロキ

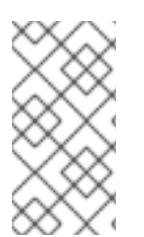

### 注記

AWS ARM インスタンスには、次のチャートに含まれるマシンタイプを使用してくださ い。チャートに記載されていないインスタンスタイプを使用する場合は、使用するイン スタンスサイズが、クラスターインストールの最小リソース要件に記載されている最小 リソース要件と一致していることを確認してください。

例6.28 64 ビット ARM アーキテクチャーに基づくマシンタイプ

- **c6g.\***
- $\bullet$ **m6g.\***

6.12.9.6. インストール時のクラスター全体のプロキシーの設定

実稼働環境では、インターネットへの直接アクセスを拒否し、代わりに HTTP または HTTPS プロキ シーを使用することができます。プロキシー設定を **install-config.yaml** ファイルで行うことにより、新 規の OpenShift Container Platform クラスターをプロキシーを使用するように設定できます。

#### 前提条件

- **既存の install-config.yaml** ファイルがある。
- クラスターがアクセスする必要のあるサイトを確認済みで、それらのいずれかがプロキシーを バイパスする必要があるかどうかを判別している。デフォルトで、すべてのクラスター egress トラフィック (クラスターをホストするクラウドについてのクラウドプロバイダー API に対す る呼び出しを含む) はプロキシーされます。プロキシーを必要に応じてバイパスするために、サ イトを **Proxy** オブジェクトの **spec.noProxy** フィールドに追加している。

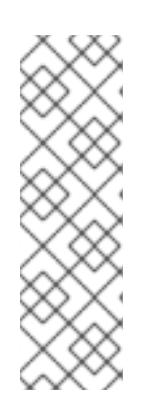

#### 注記

**Proxy** オブジェクトの **status.noProxy** フィールドには、インストール設定の **networking.machineNetwork[].cidr**、**networking.clusterNetwork[].cidr**、およ び **networking.serviceNetwork[]** フィールドの値が設定されます。

Amazon Web Services (AWS)、Google Cloud Platform (GCP)、Microsoft Azure、および Red Hat OpenStack Platform (RHOSP) へのインストールの場 合、**Proxy** オブジェクトの **status.noProxy** フィールドには、インスタンスメタ データのエンドポイント (**169.254.169.254**) も設定されます。

### 手順

1. **install-config.yaml** ファイルを編集し、プロキシー設定を追加します。以下に例を示します。

<span id="page-548-4"></span><span id="page-548-3"></span><span id="page-548-2"></span><span id="page-548-1"></span><span id="page-548-0"></span>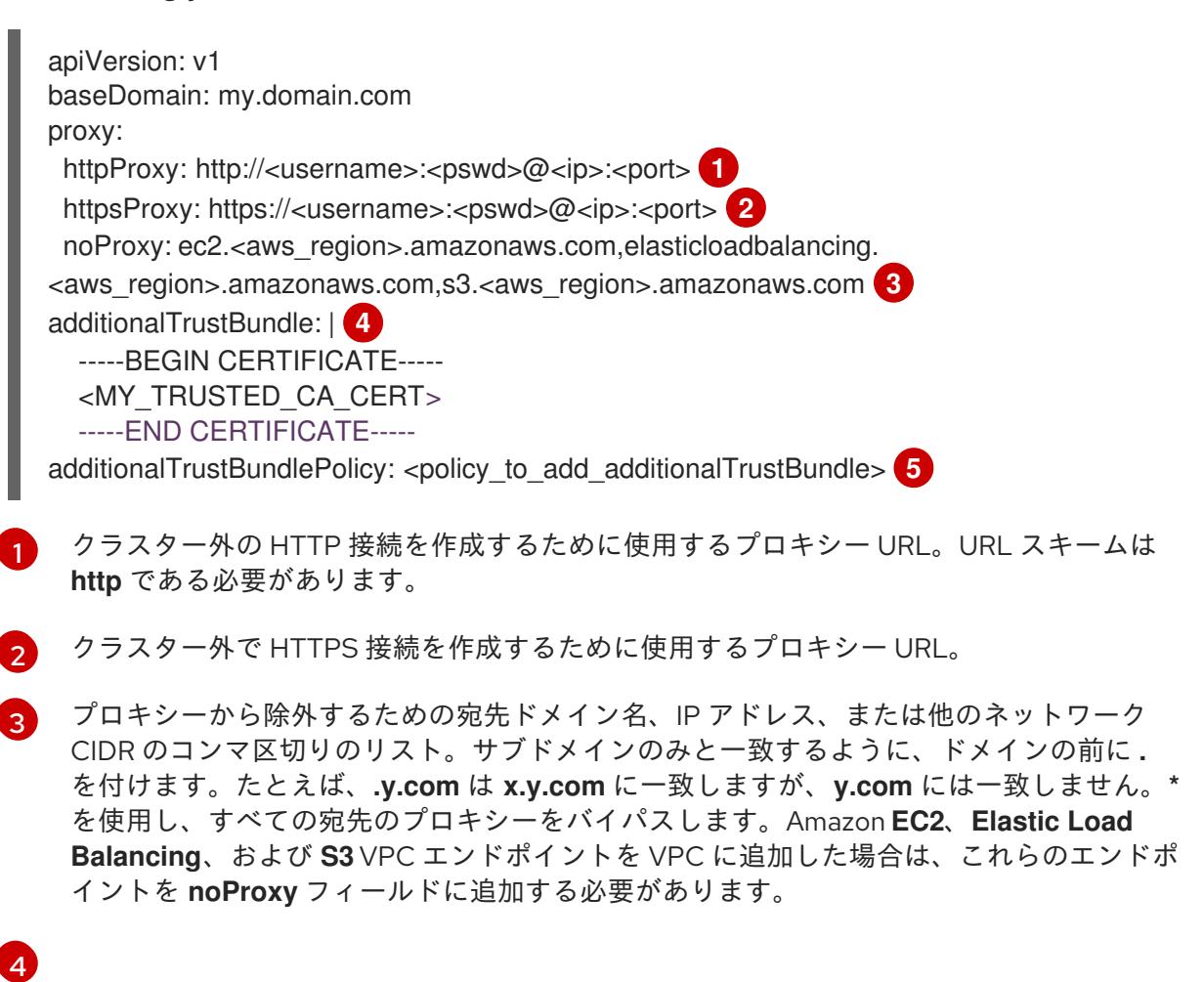

指定されている場合、インストールプログラムは HTTPS 接続のプロキシーに必要な1つ 以上の追加の CA 証明書が含まれる **user-ca-bundle** という名前の設定マップを

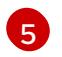

オプション: **trustedCA** フィールドの **user-ca-bundle** 設定マップを参照する **Proxy** オ ブジェクトの設定を決定するポリシー。許可される値は **Proxyonly** および **Always** で す。**Proxyonly** を使用して、**http/https** プロキシーが設定されている場合にのみ **user-cabundle** 設定マップを参照します。**Always** を使用して、常に **user-ca-bundle** 設定マップ を参照します。デフォルト値は **Proxyonly** です。

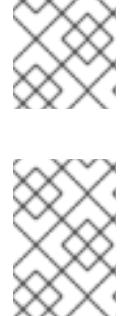

注記

インストールプログラムは、プロキシーの **readinessEndpoints** フィールドをサ ポートしません。

注記

インストーラーがタイムアウトした場合は、インストーラーの **wait-for** コマン ドを使用してデプロイメントを再起動してからデプロイメントを完了します。以 下に例を示します。

\$ ./openshift-install wait-for install-complete --log-level debug

2. ファイルを保存し、OpenShift Container Platform のインストール時にこれを参照します。

インストールプログラムは、指定の **install-config.yaml** ファイルのプロキシー設定を使用する **cluster** という名前のクラスター全体のプロキシーを作成します。プロキシー設定が指定されていない場 合、**cluster Proxy** オブジェクトが依然として作成されますが、これには **spec** がありません。

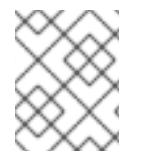

### 注記

**cluster** という名前の **Proxy** オブジェクトのみがサポートされ、追加のプロキシーを作 成することはできません。

### 6.12.10. クラスターのデプロイ

互換性のあるクラウドプラットフォームに OpenShift Container Platform をインストールできます。

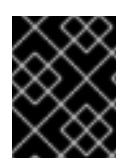

### 重要

インストールプログラムの **create cluster** コマンドは、初期インストール時に 1 回だけ 実行できます。

#### 前提条件

- クラスターをホストするクラウドプラットフォームでアカウントを設定します。
- OpenShift Container Platform インストールプログラム、およびクラスターのプルシークレッ トを取得する。
- ホスト上のクラウドプロバイダーアカウントに、クラスターをデプロイするための適切な権限 があることを確認してください。アカウントの権限が正しくないと、インストールプロセスが 失敗し、不足している権限を示すエラーメッセージが表示されます。

#### 手順

1. インストールプログラムが含まれるディレクトリーに切り替え、クラスターのデプロイメント を初期化します。

<span id="page-550-0"></span>\$ ./openshift-install create cluster --dir <installation\_directory> \ **1** --log-level=info **2**

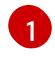

<span id="page-550-1"></span>**<installation\_directory>** については、カスタマイズした **./install-config.yaml** ファイルの 場所を指定します。

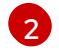

異なるインストールの詳細情報を表示するには、**info** ではなく、**warn**、**debug**、または **error** を指定します。

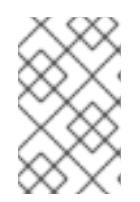

### 注記

ホストに設定したクラウドプロバイダーアカウントにクラスターをデプロイする ための十分なパーミッションがない場合、インストールプロセスは停止し、不足 しているパーミッションが表示されます。

2. オプション: クラスターのインストールに使用した IAM アカウントから **AdministratorAccess** ポリシーを削除するか、または無効にします。

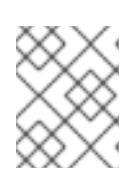

### 注記

**AdministratorAccess** ポリシーが提供する昇格したパーミッションはインス トール時にのみ必要です。

### 検証

クラスターのデプロイが正常に完了すると、次のようになります。

- **ターミナルには、Web コンソールへのリンクや kubeadmin ユーザーの認証情報など、クラス** ターにアクセスするための指示が表示されます。
- 認証情報は **<installation\_directory>/.openshift\_install.log** にも出力されます。

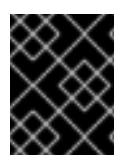

### 重要

インストールプログラム、またはインストールプログラムが作成するファイルを削除す ることはできません。これらはいずれもクラスターを削除するために必要になります。

### 出力例

... INFO Install complete! INFO To access the cluster as the system:admin user when using 'oc', run 'export KUBECONFIG=/home/myuser/install\_dir/auth/kubeconfig' INFO Access the OpenShift web-console here: https://console-openshiftconsole.apps.mycluster.example.com INFO Login to the console with user: "kubeadmin", and password: "password" INFO Time elapsed: 36m22s

重要

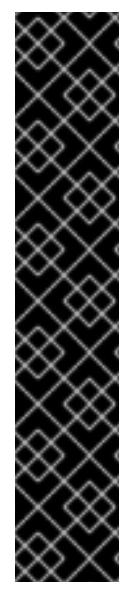

- インストールプログラムが生成する Ignition 設定ファイルには、24 時間が経過 すると期限切れになり、その後に更新される証明書が含まれます。証明書を更新 する前にクラスターが停止し、24 時間経過した後にクラスターを再起動する と、クラスターは期限切れの証明書を自動的に復元します。例外として、 kubelet 証明書を回復するために保留状態の **node-bootstrapper** 証明書署名要求 (CSR) を手動で承認する必要があります。詳細は、コントロールプレーン証明書 の期限切れの状態からのリカバリー についてのドキュメントを参照してくださ い。
- 24 時間証明書はクラスターのインストール後 16 時間から 22 時間にローテー ションするため、Ignition 設定ファイルは、生成後 12 時間以内に使用することを 推奨します。12 時間以内に Ignition 設定ファイルを使用することにより、インス トール中に証明書の更新が実行された場合のインストールの失敗を回避できま す。

6.12.11. バイナリーのダウンロードによる OpenShift CLI のインストール

コマンドラインインターフェイスを使用して OpenShift Container Platform と対話するために CLI (**oc**) をインストールすることができます。**oc** は Linux、Windows、または macOS にインストールできま す。

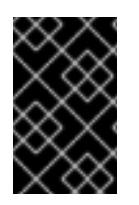

### 重要

以前のバージョンの **oc** をインストールしている場合、これを使用して OpenShift Container Platform 4.12 のすべてのコマンドを実行することはできません。新規バー ジョンの **oc** をダウンロードし、インストールします。

Linux への OpenShift CLI のインストール

以下の手順を使用して、OpenShift CLI (**oc**) バイナリーを Linux にインストールできます。

### 手順

- 1. Red Hat カスタマーポータルの OpenShift Container Platform [ダウンロードページ](https://access.redhat.com/downloads/content/290) に移動しま す。
- 2. Product Variant ドロップダウンリストからアーキテクチャーを選択します。
- 3. バージョン ドロップダウンリストから適切なバージョンを選択します。
- 4. OpenShift v4.12 Linux Client エントリーの横にある Download Now をクリックして、ファイ ルを保存します。
- 5. アーカイブを展開します。

\$ tar xvf <file>

6. **oc** バイナリーを、**PATH** にあるディレクトリーに配置します。 **PATH** を確認するには、以下のコマンドを実行します。

\$ echo \$PATH

### 検証

● OpenShift CLI のインストール後に、oc コマンドを使用して利用できます。

\$ oc <command>

Windows への OpenShift CLI のインストール

以下の手順を使用して、OpenShift CLI (**oc**) バイナリーを Windows にインストールできます。

### 手順

- 1. Red Hat カスタマーポータルの OpenShift Container Platform [ダウンロードページ](https://access.redhat.com/downloads/content/290) に移動しま す。
- 2. バージョン ドロップダウンリストから適切なバージョンを選択します。
- 3. OpenShift v4.12 Windows Client エントリーの横にある Download Now をクリックして、ファ イルを保存します。
- 4. ZIP プログラムでアーカイブを解凍します。
- 5. **oc** バイナリーを、**PATH** にあるディレクトリーに移動します。 **PATH** を確認するには、コマンドプロンプトを開いて以下のコマンドを実行します。

C:\> path

### 検証

● OpenShift CLI のインストール後に、oc コマンドを使用して利用できます。

C:\> oc <command>

macOC への OpenShift CLI のインストール 以下の手順を使用して、OpenShift CLI (**oc**) バイナリーを macOS にインストールできます。

### 手順

- 1. Red Hat カスタマーポータルの OpenShift Container Platform [ダウンロードページ](https://access.redhat.com/downloads/content/290) に移動しま す。
- 2. バージョン ドロップダウンリストから適切なバージョンを選択します。
- 3. OpenShift v4.12 macOS Clientエントリーの横にある Download Now をクリックして、ファ イルを保存します。

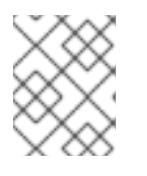

### 注記

macOS arm64 の場合は、OpenShift v4.12 macOS arm64 Clientエントリーを 選択します。

- 4. アーカイブを展開し、解凍します。
- 5. **oc** バイナリーをパスにあるディレクトリーに移動します。 **PATH** を確認するには、ターミナルを開き、以下のコマンドを実行します。

\$ echo \$PATH

### 検証

● OpenShift CLI のインストール後に、oc コマンドを使用して利用できます。

\$ oc <command>

6.12.12. CLI の使用によるクラスターへのログイン

クラスター **kubeconfig** ファイルをエクスポートし、デフォルトシステムユーザーとしてクラスターに ログインできます。**kubeconfig** ファイルには、クライアントを正しいクラスターおよび API サーバー に接続するために CLI で使用されるクラスターについての情報が含まれます。このファイルはクラス ターに固有のファイルであり、OpenShift Container Platform のインストール時に作成されます。

### 前提条件

- OpenShift Container Platform クラスターをデプロイしていること。
- **oc** CLI をインストールしていること。

### 手順

1. **kubeadmin** 認証情報をエクスポートします。

\$ export KUBECONFIG=<installation\_directory>/auth/kubeconfig **1**

<span id="page-553-0"></span>**<installation\_directory>** には、インストールファイルを保存したディレクトリーへのパ スを指定します。

2. エクスポートされた設定を使用して、**oc** コマンドを正常に実行できることを確認します。

\$ oc whoami

出力例

[1](#page-553-0)

system:admin

6.12.13. Web コンソールを使用したクラスターへのログイン

**kubeadmin** ユーザーは、OpenShift Container Platform のインストール後はデフォルトで存在します。 OpenShift Container Platform Web コンソールを使用し、**kubeadmin** ユーザーとしてクラスターにロ グインできます。

### 前提条件

- インストールホストにアクセスできる。
- クラスターのインストールを完了しており、すべてのクラスター Operator が利用可能である。

手順

1. インストールホストで **kubeadmin-password** ファイルから **kubeadmin** ユーザーのパスワード を取得します。

\$ cat <installation\_directory>/auth/kubeadmin-password

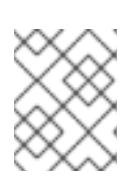

### 注記

または、インストールホストで **<installation\_directory>/.openshift\_install.log** ログファイルから **kubeadmin** パスワードを取得できます。

2. OpenShift Container Platform Web コンソールルートをリスト表示します。

\$ oc get routes -n openshift-console | grep 'console-openshift'

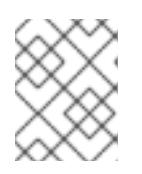

### 注記

または、インストールホストで **<installation\_directory>/.openshift\_install.log** ログファイルからで OpenShift Container Platform ルートを取得できます。

### 出力例

console console-openshift-console.apps.<cluster\_name>.<base\_domain> console https reencrypt/Redirect None

3. Web ブラウザーで前述のコマンドの出力で詳細に説明されたルートに移動し、**kubeadmin** ユーザーとしてログインします。

## 6.12.14. OpenShift Container Platform の Telemetry アクセス

OpenShift Container Platform 4.12 では、クラスターの健全性および正常に実行された更新についての メトリクスを提供するためにデフォルトで実行される Telemetry サービスにもインターネットアクセス が必要です。クラスターがインターネットに接続されている場合、Telemetry は自動的に実行され、ク ラスターは [OpenShift](https://console.redhat.com/openshift) Cluster Manager Hybrid Cloud Console に登録されます。

[OpenShift](https://console.redhat.com/openshift) Cluster Manager インベントリーが正常である (Telemetry によって自動的に維持、または OpenShift Cluster Manager Hybrid Cloud Console を使用して手動で維持) ことを確認した後 に、[subscription](https://access.redhat.com/documentation/ja-jp/subscription_central/2020-04/html/getting_started_with_subscription_watch/con-how-to-select-datacollection-tool_assembly-requirements-and-your-responsibilities-ctxt#red_hat_openshift) watch を使用 して、アカウントまたはマルチクラスターレベルで OpenShift Container Platform サブスクリプションを追跡します。

### 関連情報

- OpenShift Container Platform Web [コンソールへのアクセスと理解の詳細については、](https://docs.redhat.com/en/documentation/openshift_container_platform/4.12/html-single/web_console/#web-console)Web コ ンソールへのアクセス を参照してください。
- Telemetrv サービスの詳細は[、リモートヘルスモニタリング](https://docs.redhat.com/en/documentation/openshift_container_platform/4.12/html-single/support/#about-remote-health-monitoring) を参照してください。

### 6.12.15. 次のステップ

- [インストールを検証](#page-4194-0) します。
- [クラスターをカスタマイズ](https://docs.redhat.com/en/documentation/openshift_container_platform/4.12/html-single/post-installation_configuration/#available_cluster_customizations) します。
- 必要に応じて[、リモートヘルスレポートをオプトアウト](https://docs.redhat.com/en/documentation/openshift_container_platform/4.12/html-single/support/#opting-out-remote-health-reporting_opting-out-remote-health-reporting) できます。
- 必要に応じて[、クラウドプロバイダーの認証情報を削除](https://docs.redhat.com/en/documentation/openshift_container_platform/4.12/html-single/authentication_and_authorization/#manually-removing-cloud-creds_cco-mode-mint) できます。

# 6.13. CLOUDFORMATION テンプレートの使用による、AWS でのユーザー によってプロビジョニングされたインフラストラクチャーへのクラスター のインストール

OpenShift Container Platform バージョン 4.12 では、独自に提供するインフラストラクチャーを使用す る Amazon Web Services (AWS) にクラスターをインストールできます。

このインフラストラクチャーを作成する 1 つの方法として、提供される CloudFormation テンプレート を使用できます。テンプレートを変更してインフラストラクチャーをカスタマイズしたり、それらに含 まれる情報を使用し、所属する会社のポリシーに基づいて AWS オブジェクトを作成したりできます。

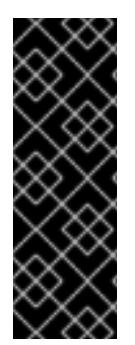

### 重要

ユーザーによってプロビジョニングされるインフラストラクチャーのインストールする 手順は、例としてのみ提供されます。独自にプロビジョニングするインフラストラク チャーでクラスターをインストールするには、クラウドプロバイダーおよび OpenShift Container Platform のインストールプロセスについて理解している必要があります。こ れらの手順を実行するか、独自の手順を作成するのに役立つ複数の CloudFormation テ ンプレートが提供されます。他の方法を使用して必要なリソースを作成することもでき ます。これらのテンプレートはサンプルとしてのみ提供されます。

6.13.1. 前提条件

- OpenShift Container Platform [のインストールおよび更新](https://docs.redhat.com/en/documentation/openshift_container_platform/4.12/html-single/architecture/#architecture-installation) プロセスの詳細を確認した。
- [クラスターインストール方法の選択およびそのユーザー向けの準備](#page-26-0) を確認した。
- クラスターをホストするために AWS [アカウントを設定](#page-232-0) している。

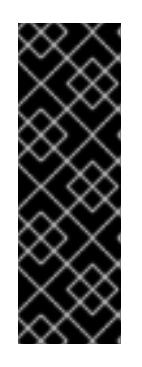

### 重要

AWS プロファイルがご使用のコンピューターに保存されている場合、マルチ ファクター認証デバイスを使用中に生成した一時的なセッショントークンを使用 することはできません。クラスターは継続的に現行の AWS 認証情報を使用し て、クラスターの有効期間全体にわたって AWS リソースを作成するため、キー をベースとした有効期間の長い認証情報を使用する必要があります。適切なキー を生成するには、AWS ドキュメントの [Managing](https://docs.aws.amazon.com/IAM/latest/UserGuide/id_credentials_access-keys.html) Access Keys for IAM Users を 参照してください。キーは、インストールプログラムの実行時に指定できます。

- AWS CLI をダウンロードし、これをコンピューターにインストールしている。AWS ドキュメ ントの Install the AWS CLI Using the [Bundled](https://docs.aws.amazon.com/cli/latest/userguide/install-bundle.html) Installer (Linux, macOS, or UNIX) を参照してくだ さい。
- [ファイアウォールを使用する場合は、クラスターがアクセスを必要とするサイトを許可するよ](#page-4186-0) うにファイアウォールを設定する必要がある。

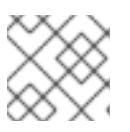

#### 注記

プロキシーを設定する場合は、このサイトリストも確認してください。

お使いの環境でクラウドアイデンティティーおよびアクセス管理 (IAM) API にアクセスできな い場合や、管理者レベルの認証情報シークレットを **kube-system** namespace に保存すること を望まない場合は、IAM [認証情報を手動で作成および維持](#page-244-0) することができます。

### 6.13.2. OpenShift Container Platform のインターネットアクセス

OpenShift Container Platform 4.12 では、クラスターをインストールするためにインターネットアクセ スが必要になります。

インターネットへのアクセスは以下を実行するために必要です。

- [OpenShift](https://console.redhat.com/openshift) Cluster Manager Hybrid Cloud Console にアクセスし、インストールプログラムをダ ウンロードし、サブスクリプション管理を実行します。クラスターにインターネットアクセス があり、Telemetry を無効にしない場合、そのサービスは有効なサブスクリプションでクラス ターを自動的に使用します。
- クラスターのインストールに必要なパッケージを取得するために [Quay.io](http://quay.io) にアクセスします。
- クラスターの更新を実行するために必要なパッケージを取得します。

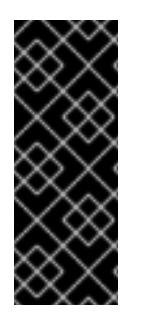

### 重要

クラスターでインターネットに直接アクセスできない場合、プロビジョニングする一部 のタイプのインフラストラクチャーでネットワークが制限されたインストールを実行で きます。このプロセスで、必要なコンテンツをダウンロードし、これを使用してミラー レジストリーにインストールパッケージを設定します。インストールタイプによって は、クラスターのインストール環境でインターネットアクセスが不要となる場合があり ます。クラスターを更新する前に、ミラーレジストリーのコンテンツを更新します。

6.13.3. ユーザーによってプロビジョニングされるインフラストラクチャーを使用したク ラスターの要件

ユーザーによってプロビジョニングされるインフラストラクチャーを含むクラスターの場合、必要なマ シンすべてをデプロイする必要があります。

このセクションでは、ユーザーによってプロビジョニングされるインフラストラクチャーに OpenShift Container Platform をデプロイする要件について説明します。

### 6.13.3.1. クラスターのインストールに必要なマシン

最小の OpenShift Container Platform クラスターでは以下のホストが必要です。

#### 表6.46 最低限必要なホスト

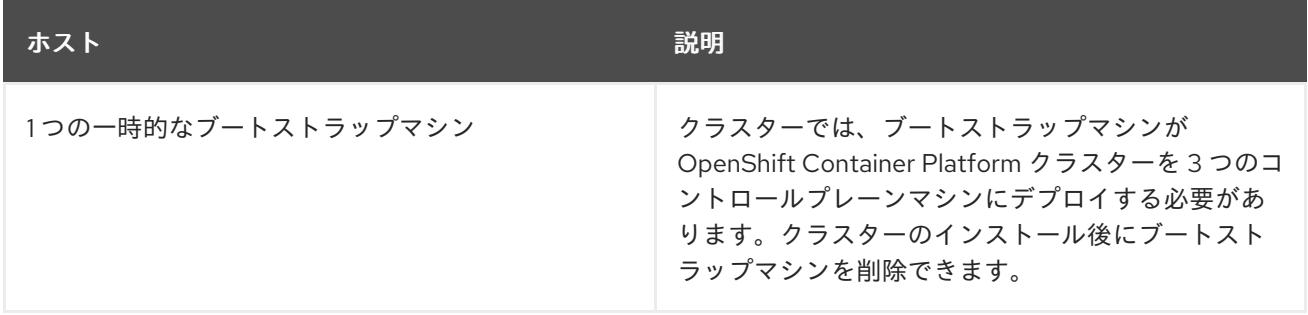

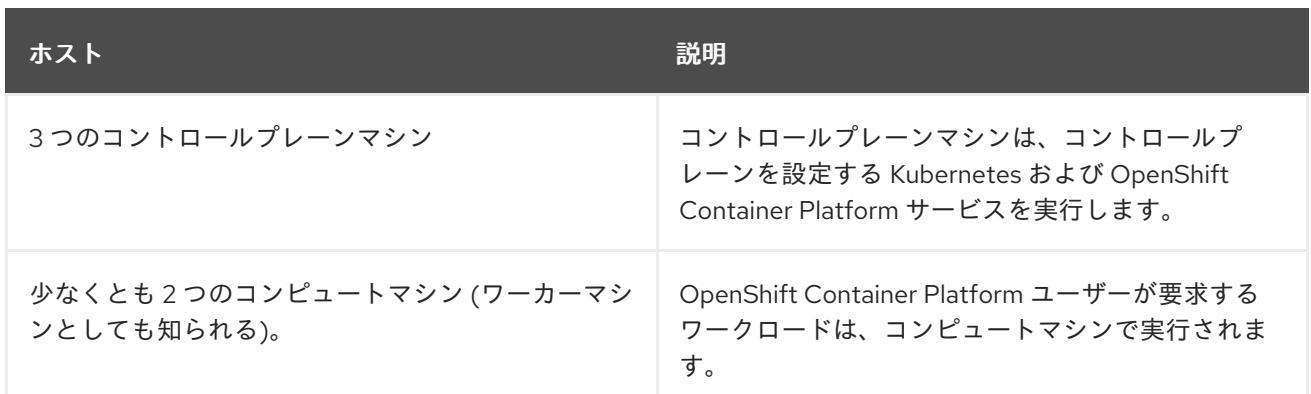

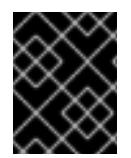

### 重要

クラスターの高可用性を維持するには、これらのクラスターマシンについて別の物理ホ ストを使用します。

ブートストラップおよびコントロールプレーンマシンでは、Red Hat Enterprise Linux CoreOS (RHCOS) をオペレーティングシステムとして使用する必要があります。ただし、コンピューティング マシンは、Red Hat Enterprise Linux CoreOS (RHCOS)、Red Hat Enterprise Linux (RHEL) 8.6 から選 択できます。

RHCOS は Red Hat Enterprise Linux (RHEL) 8 をベースとしており、そのハードウェア認定および要件 が継承されることに注意してください。Red Hat Enterprise Linux [テクノロジーの機能と制限](https://access.redhat.com/ja/articles/1271503) を参照し てください。

### 6.13.3.2. クラスターインストールの最小リソース要件

それぞれのクラスターマシンは、以下の最小要件を満たしている必要があります。

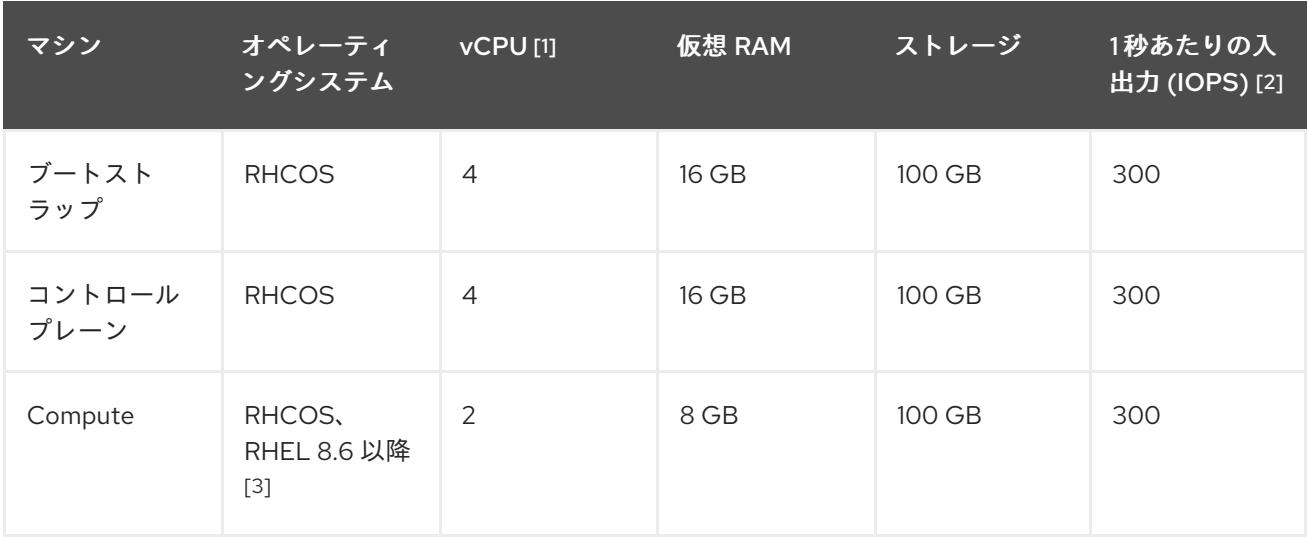

#### 表6.47 最小リソース要件

- 1. 1 vCPU は、同時マルチスレッド (SMT) またはハイパースレッディングが有効にされていない 場合に 1 つの物理コアと同等です。これが有効にされている場合、以下の数式を使用して対応 する比率を計算します: (コアごとのスレッド × コア数) × ソケット数 = vCPU
- 2. OpenShift Container Platform および Kubernetes はディスクのパフォーマンスに敏感であり、 特に 10 ms p99 fsync 期間を必要とするコントロールプレーンノード上の etcd については、高 速ストレージが推奨されます。多くのクラウドプラットフォームでは、ストレージサイズと

IOPS スケールが一緒にあるため、十分なパフォーマンスを得るためにストレージボリュームの 割り当てが必要になる場合があります。

3. ユーザーによってプロビジョニングされるすべてのインストールと同様に、クラスターで RHEL コンピュートマシンの使用を選択する場合は、システム更新の実行、パッチの適用、そ の他すべての必要なタスクの完了など、オペレーティングシステムのライフサイクルの管理と 保守をすべて担当します。RHEL 7 コンピューティングマシンの使用は推奨されておらず、 OpenShift Container Platform 4.10 以降では削除されています。

プラットフォームのインスタンスタイプがクラスターマシンの最小要件を満たす場合、これは OpenShift Container Platform で使用することがサポートされます。

#### 関連情報

● [ストレージの最適化](https://docs.redhat.com/en/documentation/openshift_container_platform/4.12/html-single/scalability_and_performance/#optimizing-storage)

#### 6.13.3.3. AWS のテスト済みインスタンスタイプ

以下の Amazon Web Services(AWS)インスタンスタイプは OpenShift Container Platform でテストされ ています。

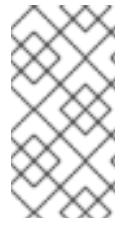

#### 注記

以下のチャートに含まれるマシンタイプを AWS インスタンスに使用します。チャートに 記載されていないインスタンスタイプを使用する場合は、使用するインスタンスサイズ が、クラスターインストールの最小リソース要件に記載されている最小リソース要件と 一致していることを確認してください。

例6.29 64 ビット x86 アーキテクチャーに基づくマシンタイプ

- **c4.\***
- **c5.\***
- **c5a.\***
- **i3.\***
- **m4.\***
- **m5.\***
- **m5a.\***
- **m6a.\***
- **m6i.\***
- **r4.\***
- **r5.\***
- **r5a.\***
- **r6i.\***

**t3.\* t3a.\***

6.13.3.4. 64 ビット ARM インフラストラクチャー上の AWS のテスト済みインスタンスタイプ

以下の Amazon Web Services (AWS) ARM64 インスタンスタイプは OpenShift Container Platform でテ ストされています。

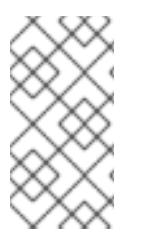

### 注記

AWS ARM インスタンスには、次のチャートに含まれるマシンタイプを使用してくださ い。チャートに記載されていないインスタンスタイプを使用する場合は、使用するイン スタンスサイズが、クラスターインストールの最小リソース要件に記載されている最小 リソース要件と一致していることを確認してください。

例6.30 64 ビット ARM アーキテクチャーに基づくマシンタイプ

- **c6g.\***
- **m6g.\***

### 6.13.3.5. 証明書署名要求の管理

ユーザーがプロビジョニングするインフラストラクチャーを使用する場合、クラスターの自動マシン管 理へのアクセスは制限されるため、インストール後にクラスターの証明書署名要求 (CSR) のメカニズム を提供する必要があります。**kube-controller-manager** は kubelet クライアント CSR のみを承認しま す。**machine-approver** は、kubelet 認証情報を使用して要求される提供証明書の有効性を保証できま せん。適切なマシンがこの要求を発行したかどうかを確認できないためです。kubelet 提供証明書の要 求の有効性を検証し、それらを承認する方法を判別し、実装する必要があります。

6.13.4. 必要な AWS インフラストラクチャーコンポーネント

OpenShift Container Platform を Amazon Web Services (AWS) のユーザーによってプロビジョニングさ れるインフラストラクチャーにインストールするには、マシンとサポートするインフラストラクチャー の両方を手動で作成する必要があります。

[各種プラットフォームの統合テストの詳細については、](https://access.redhat.com/articles/4128421)OpenShift Container Platform 4.x のテスト済み インテグレーション のページを参照してください。

提供される CloudFormation テンプレートを使用すると、以下のコンポーネントを表す AWS リソース のスタックを作成できます。

- AWS Virtual Private Cloud (VPC)
- ネットワークおよび負荷分散コンポーネント
- セキュリティーグループおよびロール
- OpenShift Container Platform ブートストラップノード
- OpenShift Container Platform コントロールプレーンノード

● OpenShift Container Platform コンピュートノード

または、コンポーネントを手動で作成するか、クラスターの要件を満たす既存のインフラストラク チャーを再利用できます。コンポーネントの相互関係についての詳細は、CloudFormation テンプレー トを参照してください。

#### 6.13.4.1. 他のインフラストラクチャーコンポーネント

- $-1$  つの VPC
- DNS エントリー
- ロードバランサー (classic または network) およびリスナー
- パブリックおよびプライベート Route 53 ゾーン
- セキュリティーグループ
- $\bullet$  IAM ロール
- S3 バケット

非接続環境で作業している場合、EC2、ELB、および S3 エンドポイントのパブリック IP アドレスに到 達することはできません。インストール中にインターネットトラフィックを制限するレベルに応じて、 次の設定オプションを使用できます。

#### オプション 1: VPC エンドポイントを作成する

VPC エンドポイントを作成し、クラスターが使用しているサブネットにアタッチします。次のようにエ ンドポイントに名前を付けます。

- **ec2.<aws\_region>.amazonaws.com**
- **elasticloadbalancing.<aws\_region>.amazonaws.com**
- **s3.<aws\_region>.amazonaws.com**

このオプションを使用すると、VPC および必要な AWS サービスの間でネットワークトラフィックがプ ライベートのままになります。

#### オプション 2: VPC エンドポイントなしでプロキシーを作成する

インストールプロセスの一環として、HTTP または HTTPS プロキシーを設定できます。このオプショ ンを使用すると、インターネットトラフィックはプロキシーを経由して、必要な AWS サービスに到達 します。

#### オプション 3: VPC エンドポイントでプロキシーを作成する

インストールプロセスの一環として、VPC エンドポイントを使用して HTTP または HTTPS プロキシー を設定できます。VPC エンドポイントを作成し、クラスターが使用しているサブネットにアタッチしま す。次のようにエンドポイントに名前を付けます。

- **ec2.<aws\_region>.amazonaws.com**
- **elasticloadbalancing.<aws\_region>.amazonaws.com**
- **s3.<aws\_region>.amazonaws.com**

**install-config.yaml** ファイルでプロキシーを設定するときに、これらのエンドポイントを **noProxy** フィールドに追加します。このオプションを使用すると、プロキシーはクラスターがインターネットに 直接アクセスするのを防ぎます。ただし、VPC と必要な AWS サービスの間のネットワークトラフィッ クはプライベートのままです。

### 必要な VPC コンポーネント

お使いのマシンとの通信を可能にする適切な VPC およびサブネットを指定する必要があります。

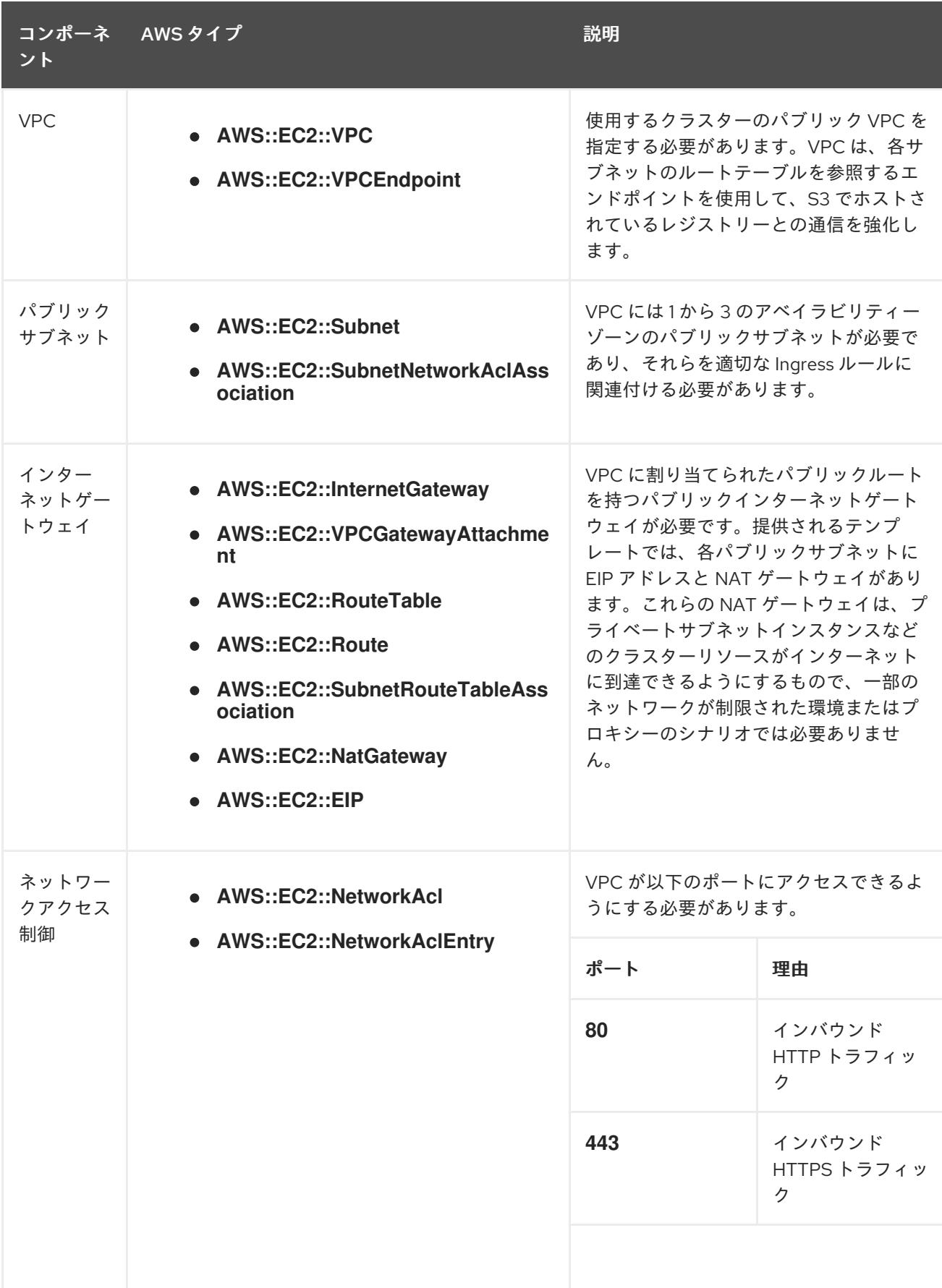

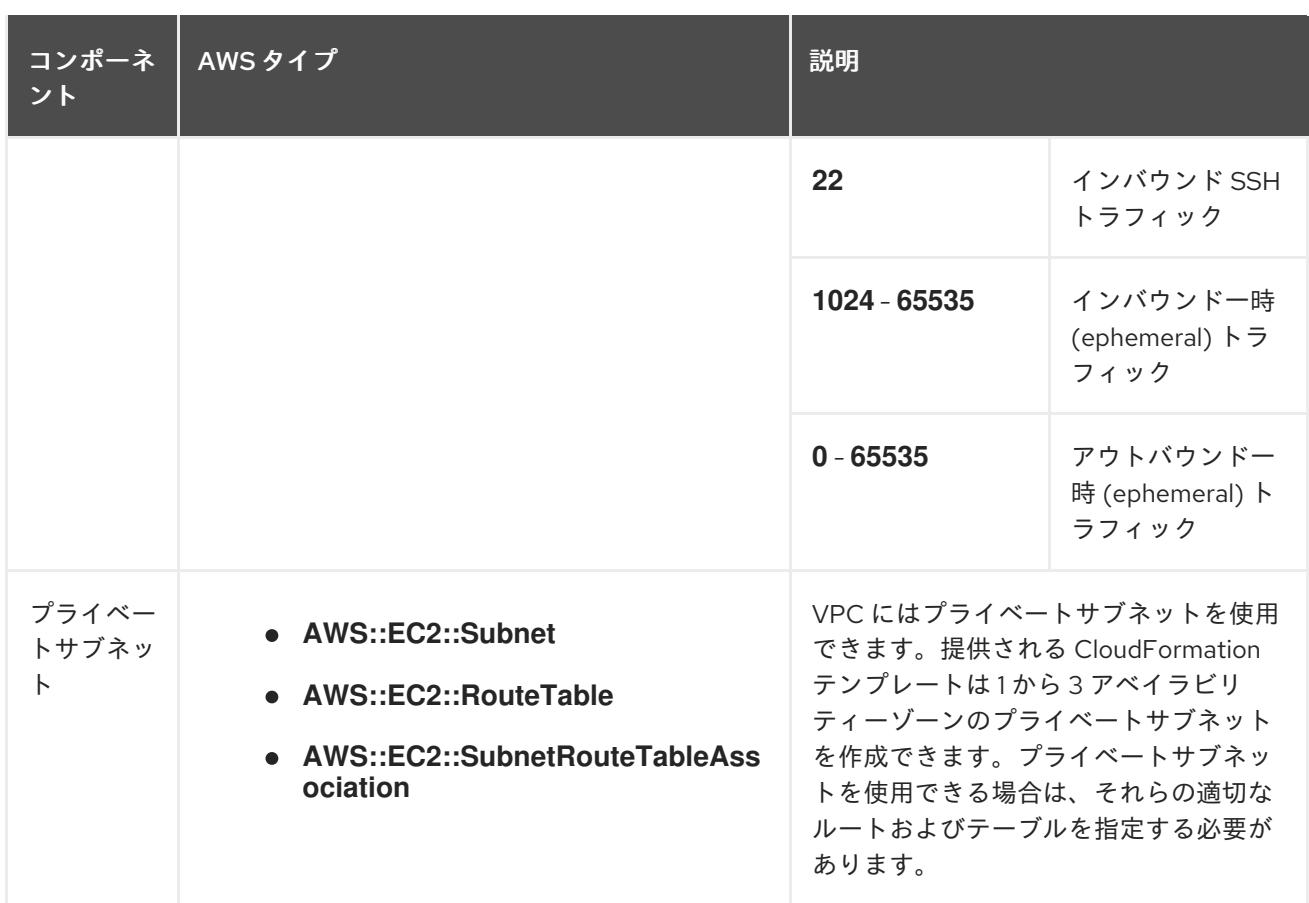

### 必要な DNS および負荷分散コンポーネント

DNS およびロードバランサー設定では、パブリックホストゾーンを使用する必要があり、クラスター のインフラストラクチャーをプロビジョニングする場合にインストールプログラムが使用するものと同 様のプライベートホストゾーンを使用できます。ロードバランサーに解決する DNS エントリーを作成 する必要があります。**api.<cluster\_name>.<domain>** のエントリーは外部ロードバランサーを参照 し、**api-int.<cluster\_name>.<domain>** のエントリーは内部ロードバランサーを参照する必要がありま す。

またクラスターには、Kubernetes API とその拡張に必要なポート 6443、および新規マシンの Ignition 設定ファイルに必要なポート 22623 のロードバランサーおよびリスナーが必要です。ターゲットはコ ントロールプレーンノードになります。ポート 6443 はクラスター外のクライアントとクラスター内の ノードからもアクセスできる必要があります。ポート 22623 はクラスター内のノードからアクセスで きる必要があります。

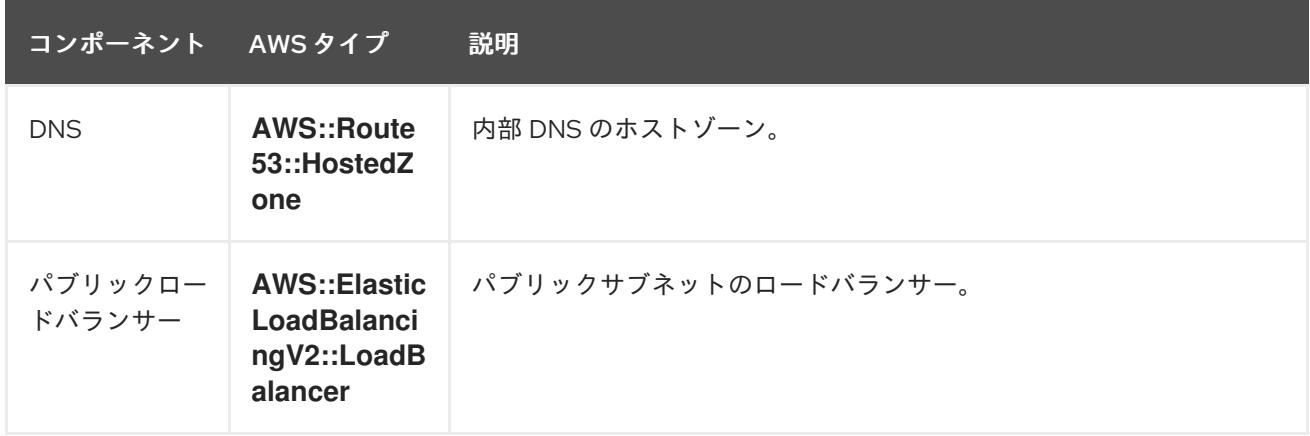

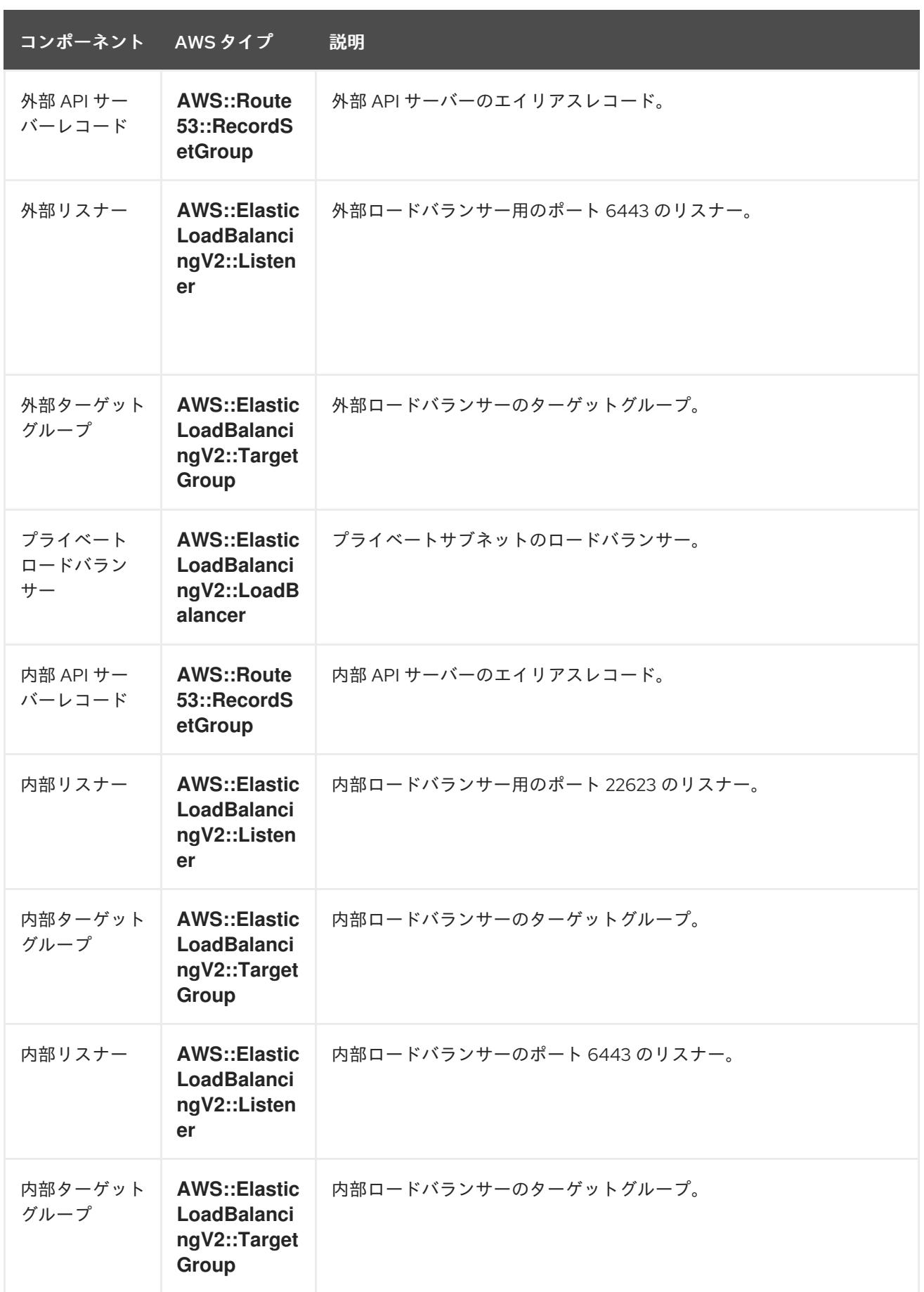

# セキュリティーグループ

コントロールプレーンおよびワーカーマシンには、以下のポートへのアクセスが必要です。

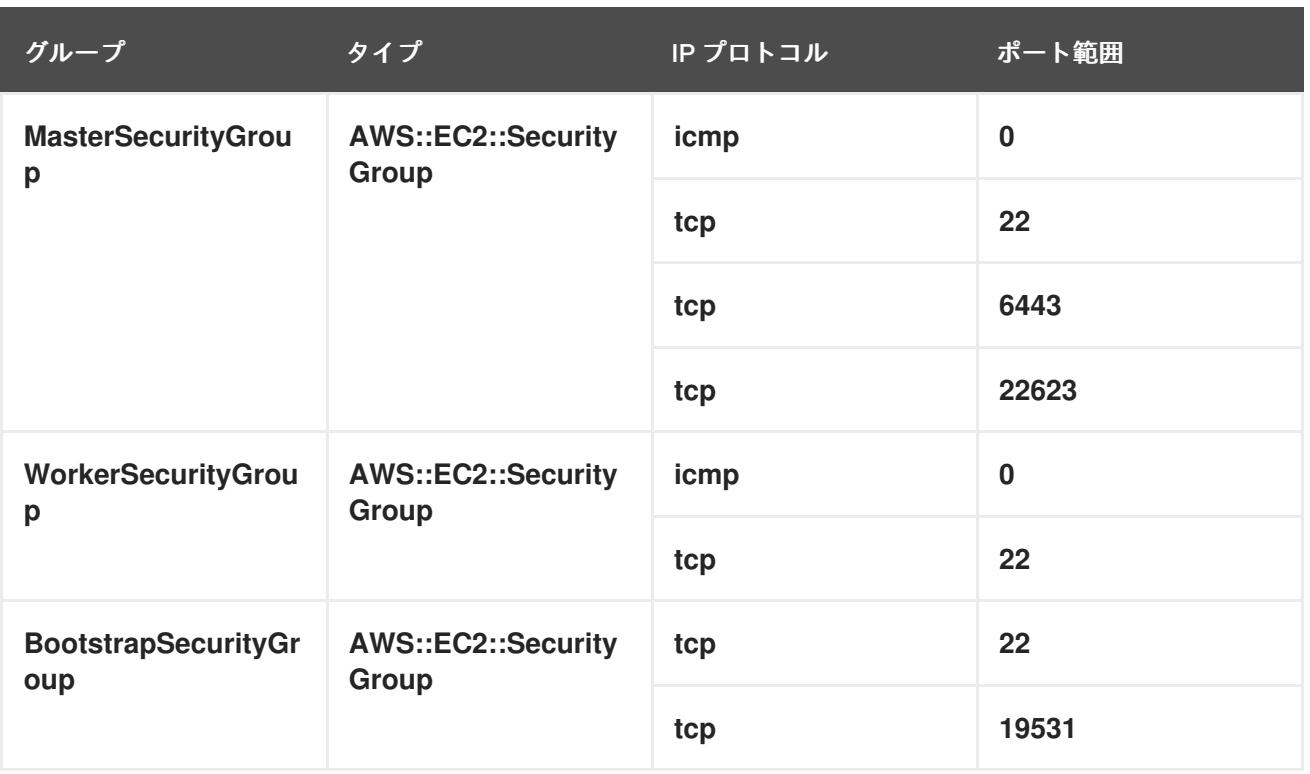

# コントロールプレーンの Ingress

コントロールプレーンマシンには、以下の Ingress グループが必要です。それぞれの Ingress グループ は **AWS::EC2::SecurityGroupIngress** リソースになります。

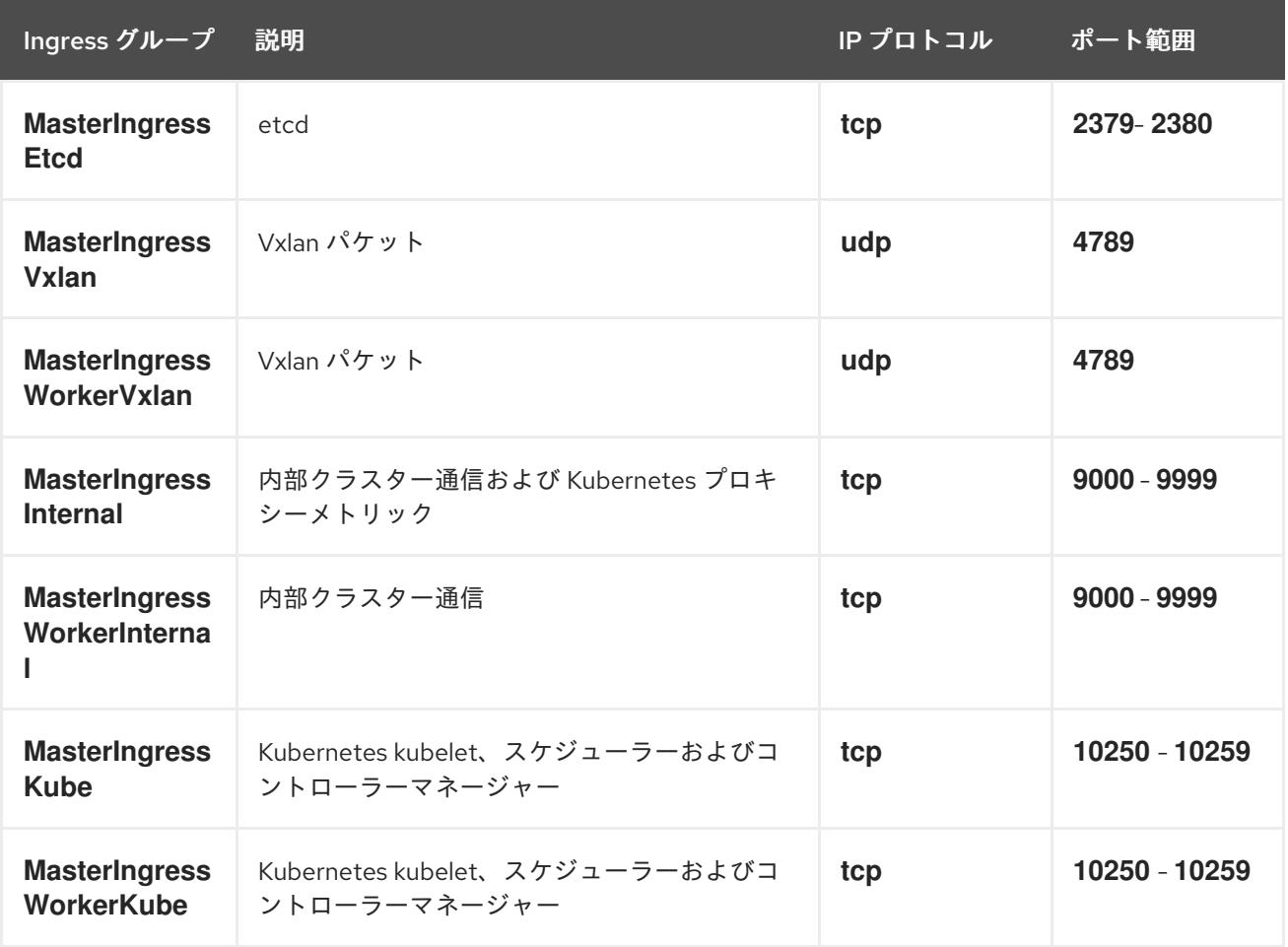

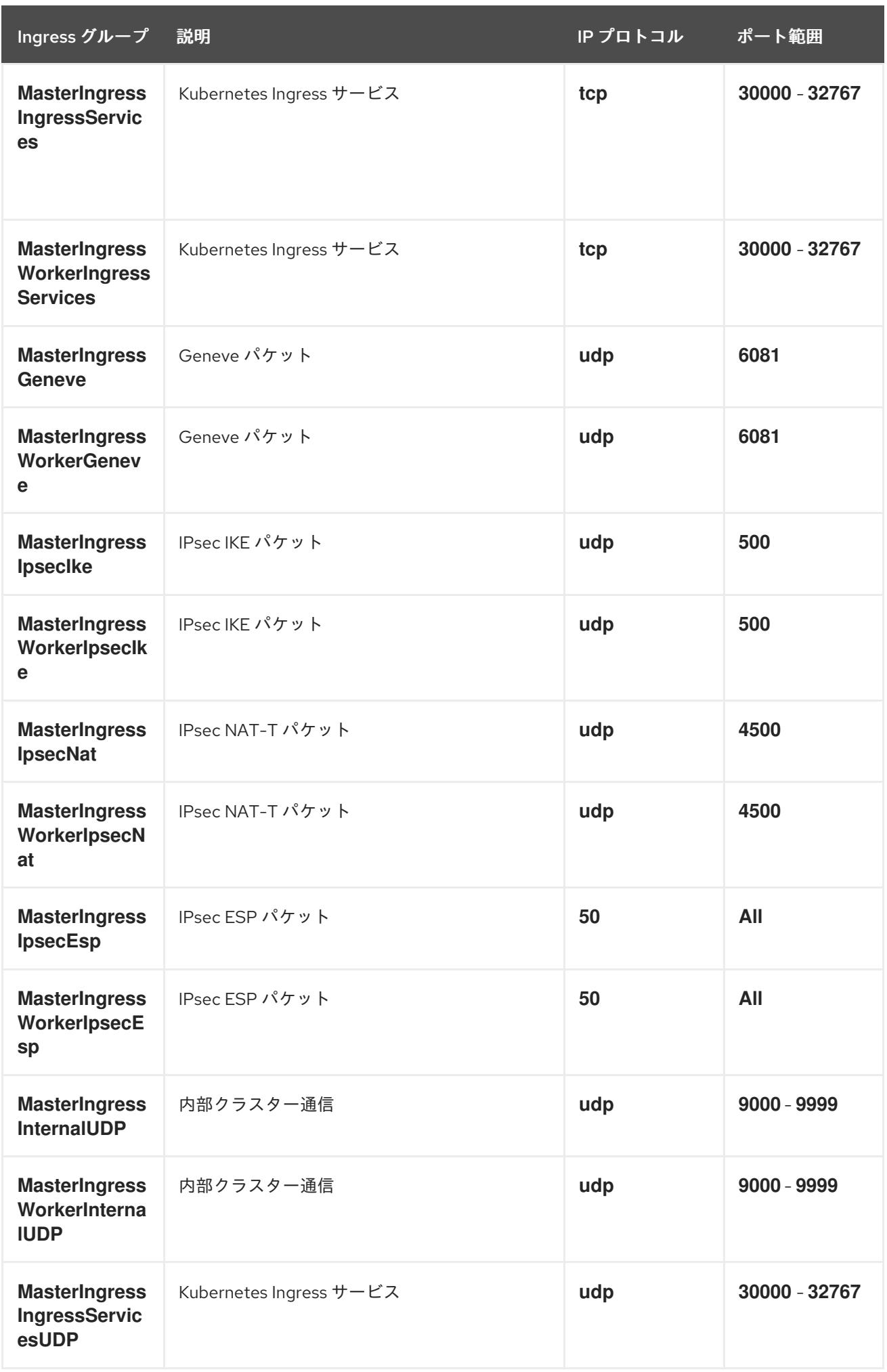

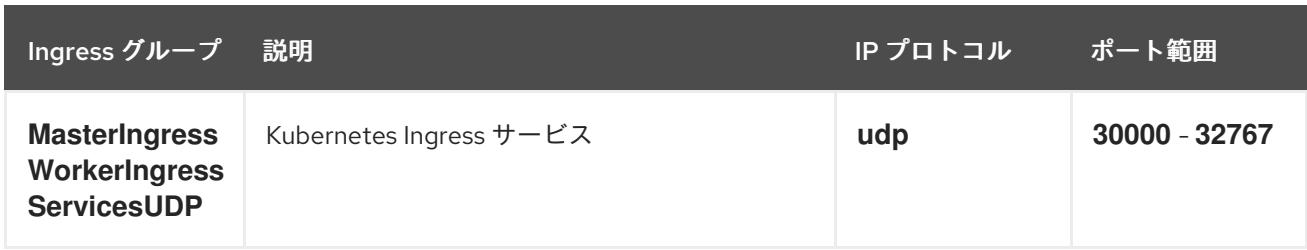

## ワーカーの Ingress

ワーカーマシンには、以下の Ingress グループが必要です。それぞれの Ingress グループは **AWS::EC2::SecurityGroupIngress** リソースになります。

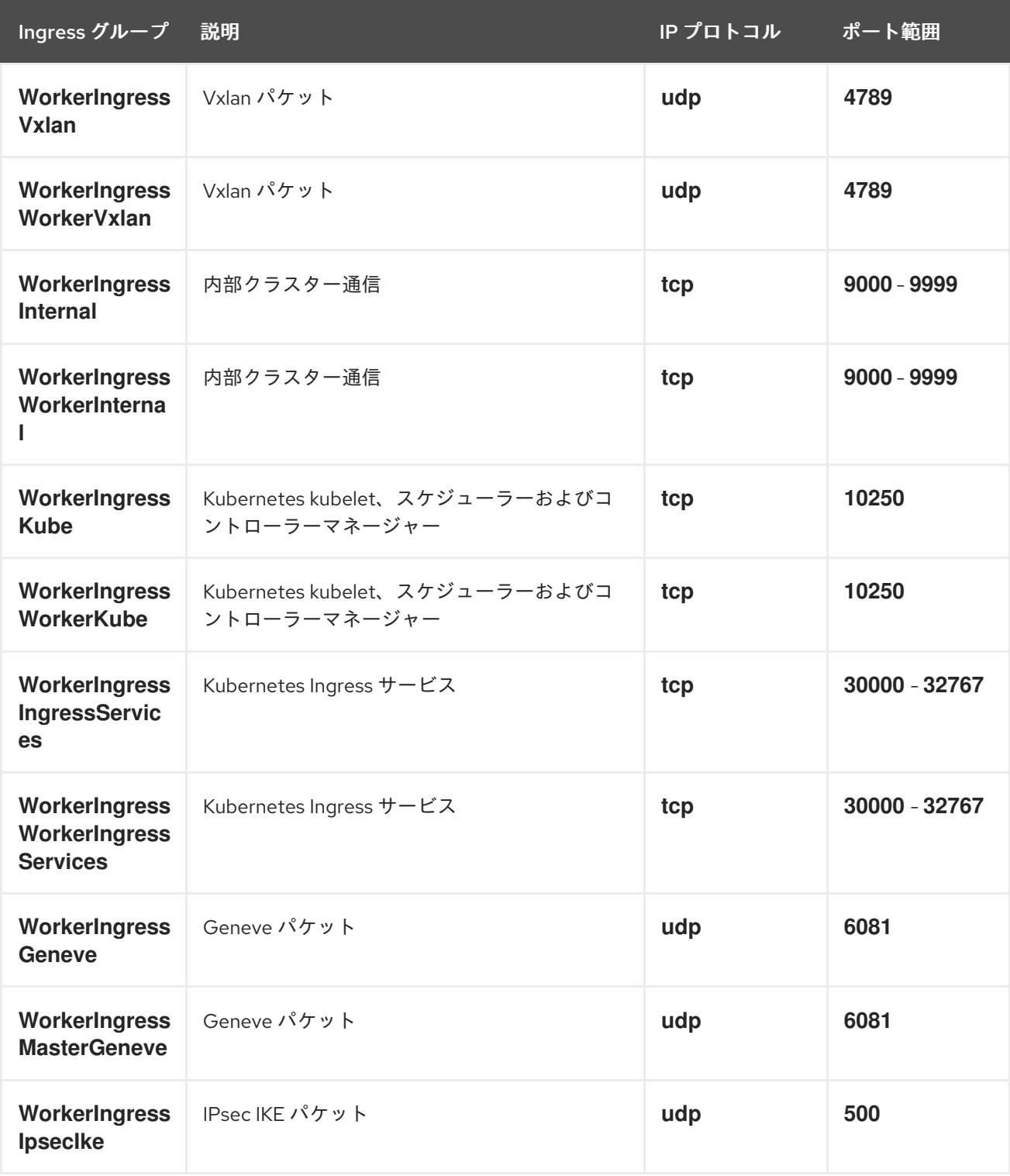

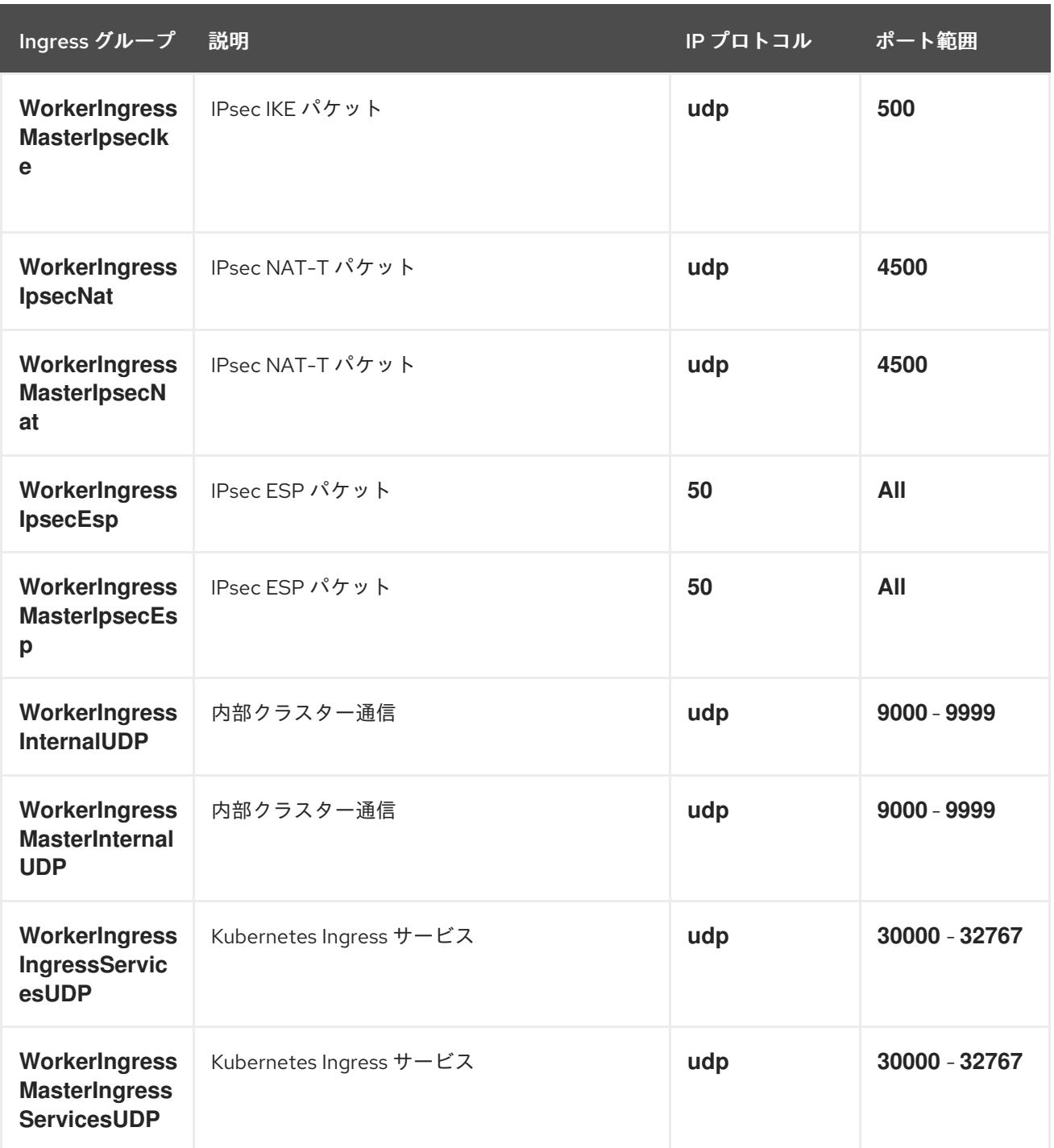

## ロールおよびインスタンスプロファイル

マシンには、AWS でのパーミッションを付与する必要があります。提供される CloudFormation テンプ レートはマシンに対し、以下の **AWS::IAM::Role** オブジェクトについてのマシンの **Allow** パーミッ ションを付与し、それぞれのロールセットに **AWS::IAM::InstanceProfile** を指定します。テンプレート を使用しない場合、マシンには以下の広範囲のパーミッションまたは個別のパーミッションを付与する ことができます。

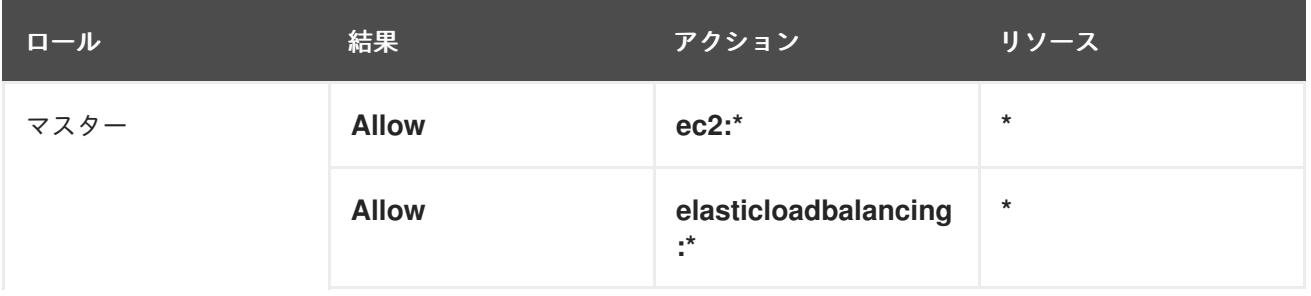

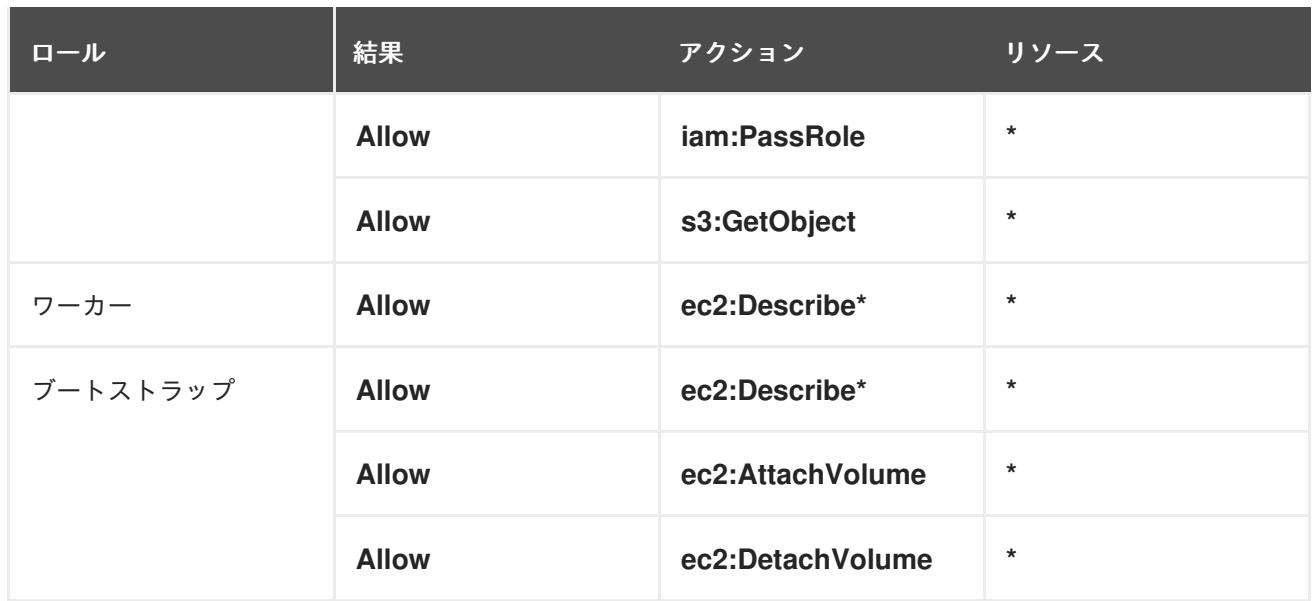

### 6.13.4.2. クラスターマシン

以下のマシンには **AWS::EC2::Instance** オブジェクトが必要になります。

- ブートストラップマシン。このマシンはインストール時に必要ですが、クラスターのデプロイ 後に除去することができます。
- 3つのコントロールプレーンマシンコントロールプレーンマシンは、コントロールプレーンマ シンセットによって管理されません。
- コンピュートマシン。インストール時に2つ以上のコンピュートマシン (ワーカーマシンとし ても知られる) を作成する必要があります。これらのマシンは、コンピュートマシンセットに よって管理されません。

#### 6.13.4.3. IAM ユーザーに必要な AWS パーミッション

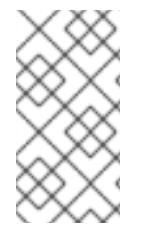

#### 注記

ベースクラスターリソースを削除するには、IAM ユーザーが領域 **us-east-1** にアクセス 許可 **tag:GetResources** を持っている必要があります。AWS API 要件の一部として、 OpenShift Container Platform インストールプログラムはこのリージョンでさまざまなア クションを実行します。

**AdministratorAccess** ポリシーを、Amazon Web Services (AWS) で作成する IAM ユーザーに割り当て る場合、そのユーザーには必要なパーミッションすべてを付与します。OpenShift Container Platform クラスターのすべてのコンポーネントをデプロイするために、IAM ユーザーに以下のパーミッションが 必要になります。

例6.31 インストールに必要な EC2 パーミッション

- **ec2:AuthorizeSecurityGroupEgress**
- **ec2:AuthorizeSecurityGroupIngress**
- **ec2:CopyImage**
- **ec2:CreateNetworkInterface**
- **ec2:AttachNetworkInterface**
- **ec2:CreateSecurityGroup**
- **ec2:CreateTags**
- **ec2:CreateVolume**
- **ec2:DeleteSecurityGroup**
- **ec2:DeleteSnapshot**
- **ec2:DeleteTags**
- **ec2:DeregisterImage**
- **ec2:DescribeAccountAttributes**
- **ec2:DescribeAddresses**
- **ec2:DescribeAvailabilityZones**
- **ec2:DescribeDhcpOptions**
- **ec2:DescribeImages**
- **ec2:DescribeInstanceAttribute**
- **ec2:DescribeInstanceCreditSpecifications**
- **ec2:DescribeInstances**
- **ec2:DescribeInstanceTypes**
- **ec2:DescribeInternetGateways**
- **ec2:DescribeKeyPairs**
- **ec2:DescribeNatGateways**
- **ec2:DescribeNetworkAcls**
- **ec2:DescribeNetworkInterfaces**
- **ec2:DescribePrefixLists**
- **ec2:DescribeRegions**
- **ec2:DescribeRouteTables**
- **ec2:DescribeSecurityGroups**
- **ec2:DescribeSubnets**
- **ec2:DescribeTags**
- **ec2:DescribeVolumes**
- **ec2:DescribeVpcAttribute**
- **ec2:DescribeVpcClassicLink**
- **ec2:DescribeVpcClassicLinkDnsSupport**
- **ec2:DescribeVpcEndpoints**
- **ec2:DescribeVpcs**
- **ec2:GetEbsDefaultKmsKeyId**
- **ec2:ModifyInstanceAttribute**
- **ec2:ModifyNetworkInterfaceAttribute**
- **ec2:RevokeSecurityGroupEgress**
- **ec2:RevokeSecurityGroupIngress**
- **ec2:RunInstances**
- **ec2:TerminateInstances**

例6.32 インストール時のネットワークリソースの作成に必要なパーミッション

- **ec2:AllocateAddress**
- **ec2:AssociateAddress**
- **ec2:AssociateDhcpOptions**
- **ec2:AssociateRouteTable**
- **ec2:AttachInternetGateway**
- **ec2:CreateDhcpOptions**
- **ec2:CreateInternetGateway**
- **ec2:CreateNatGateway**
- **ec2:CreateRoute**
- **ec2:CreateRouteTable**
- **ec2:CreateSubnet**
- **ec2:CreateVpc**
- **ec2:CreateVpcEndpoint**
- **ec2:ModifySubnetAttribute**
- **ec2:ModifyVpcAttribute**

# 注記

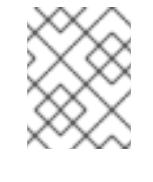

既存の VPC を使用する場合、アカウントではネットワークリソースの作成にこれら のパーミッションを必要としません。

例6.33 インストールに必要な Elastic Load Balancing (ELB) のパーミッション

- **elasticloadbalancing:AddTags**
- **elasticloadbalancing:ApplySecurityGroupsToLoadBalancer**
- **elasticloadbalancing:AttachLoadBalancerToSubnets**
- **elasticloadbalancing:ConfigureHealthCheck**
- **elasticloadbalancing:CreateLoadBalancer**
- **elasticloadbalancing:CreateLoadBalancerListeners**
- **elasticloadbalancing:DeleteLoadBalancer**
- **elasticloadbalancing:DeregisterInstancesFromLoadBalancer**
- **elasticloadbalancing:DescribeInstanceHealth**
- **elasticloadbalancing:DescribeLoadBalancerAttributes**
- **elasticloadbalancing:DescribeLoadBalancers**
- **elasticloadbalancing:DescribeTags**
- **elasticloadbalancing:ModifyLoadBalancerAttributes**
- **elasticloadbalancing:RegisterInstancesWithLoadBalancer**
- **elasticloadbalancing:SetLoadBalancerPoliciesOfListener**

例6.34 インストールに必要な Elastic Load Balancing (ELBv2) のパーミッション

- **elasticloadbalancing:AddTags**
- **elasticloadbalancing:CreateListener**
- **elasticloadbalancing:CreateLoadBalancer**
- **elasticloadbalancing:CreateTargetGroup**
- **elasticloadbalancing:DeleteLoadBalancer**
- **elasticloadbalancing:DeregisterTargets**
- **elasticloadbalancing:DescribeListeners**
- **elasticloadbalancing:DescribeLoadBalancerAttributes**
- **elasticloadbalancing:DescribeLoadBalancers**
- **elasticloadbalancing:DescribeTargetGroupAttributes**
- **elasticloadbalancing:DescribeTargetHealth**
- **elasticloadbalancing:ModifyLoadBalancerAttributes**
- **elasticloadbalancing:ModifyTargetGroup**
- **elasticloadbalancing:ModifyTargetGroupAttributes**
- **elasticloadbalancing:RegisterTargets**

例6.35 インストールに必要な IAM パーミッション

- **iam:AddRoleToInstanceProfile**
- **iam:CreateInstanceProfile**
- **iam:CreateRole**
- **iam:DeleteInstanceProfile**
- **iam:DeleteRole**
- **iam:DeleteRolePolicy**
- **iam:GetInstanceProfile**
- **iam:GetRole**
- **iam:GetRolePolicy**
- **iam:GetUser**
- **iam:ListInstanceProfilesForRole**
- **iam:ListRoles**
- **iam:ListUsers**
- **iam:PassRole**
- **iam:PutRolePolicy**
- **iam:RemoveRoleFromInstanceProfile**
- **iam:SimulatePrincipalPolicy**
- **iam:TagRole**

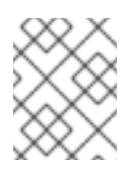

### 注記

AWS アカウントにロードバランサーを作成していない場合、IAM ユーザーには **iam:CreateServiceLinkedRole** パーミッションも必要です。

例6.36 インストールに必要な Route 53 パーミッション

- **route53:ChangeResourceRecordSets**
- **route53:ChangeTagsForResource**
- **route53:CreateHostedZone**
- **route53:DeleteHostedZone**
- **route53:GetChange**
- **route53:GetHostedZone**
- **route53:ListHostedZones**
- **route53:ListHostedZonesByName**
- **route53:ListResourceRecordSets**
- **route53:ListTagsForResource**
- **route53:UpdateHostedZoneComment**

例6.37 インストールに必要な S3 パーミッション

- **s3:CreateBucket**
- **s3:DeleteBucket**
- **s3:GetAccelerateConfiguration**
- **s3:GetBucketAcl**
- **s3:GetBucketCors**
- **s3:GetBucketLocation**
- **s3:GetBucketLogging**
- **s3:GetBucketPolicy**
- **s3:GetBucketObjectLockConfiguration**
- **s3:GetBucketReplication**
- **s3:GetBucketRequestPayment**
- **s3:GetBucketTagging**
- **s3:GetBucketVersioning**
- **s3:GetBucketWebsite**
- **s3:GetEncryptionConfiguration**
- **s3:GetLifecycleConfiguration**
- **s3:GetReplicationConfiguration**
- **s3:ListBucket**
- **s3:PutBucketAcl**
- **s3:PutBucketTagging**
- **s3:PutEncryptionConfiguration**

例6.38 クラスター Operator が必要とする S3 パーミッション

- **s3:DeleteObject**
- **s3:GetObject**
- **s3:GetObjectAcl**
- **s3:GetObjectTagging**
- **s3:GetObjectVersion**
- **s3:PutObject**
- **s3:PutObjectAcl**
- **s3:PutObjectTagging**

例6.39 ベースクラスターリソースの削除に必要なパーミッション

- **autoscaling:DescribeAutoScalingGroups**
- **ec2:DeletePlacementGroup**
- **ec2:DeleteNetworkInterface**
- **ec2:DeleteVolume**
- **elasticloadbalancing:DeleteTargetGroup**
- **elasticloadbalancing:DescribeTargetGroups**
- **iam:DeleteAccessKey**
- **iam:DeleteUser**
- **iam:ListAttachedRolePolicies**
- **iam:ListInstanceProfiles**
- **iam:ListRolePolicies**
- **iam:ListUserPolicies**
- **s3:DeleteObject**
- **s3:ListBucketVersions**
- **tag:GetResources**

例6.40 ネットワークリソースの削除に必要なパーミッション

- **ec2:DeleteDhcpOptions**
- **ec2:DeleteInternetGateway**
- **ec2:DeleteNatGateway**
- **ec2:DeleteRoute**
- **ec2:DeleteRouteTable**
- **ec2:DeleteSubnet**
- **ec2:DeleteVpc**
- **ec2:DeleteVpcEndpoints**
- **ec2:DetachInternetGateway**
- **ec2:DisassociateRouteTable**
- **ec2:ReleaseAddress**
- **ec2:ReplaceRouteTableAssociation**

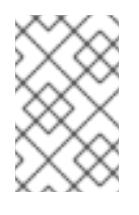

### 注記

既存の VPC を使用する場合、アカウントではネットワークリソースの削除にこれら のパーミッションを必要としません。代わりに、アカウントではネットワークリソー スの削除に **tag:UntagResources** パーミッションのみが必要になります。

例6.41 共有インスタンスロールが割り当てられたクラスターを削除するために必要なパーミッショ ン

**iam:UntagRole**

例6.42 マニフェストの作成に必要な追加の IAM および S3 パーミッション

- **iam:DeleteAccessKey**
- **iam:DeleteUser**
- **iam:DeleteUserPolicy**
- **iam:GetUserPolicy**
- **iam:ListAccessKeys**
- **iam:PutUserPolicy**
- **iam:TagUser**
- **s3:PutBucketPublicAccessBlock**
- **s3:GetBucketPublicAccessBlock**
- **s3:PutLifecycleConfiguration**
- **s3:ListBucket**
- **s3:ListBucketMultipartUploads**
- **s3:AbortMultipartUpload**

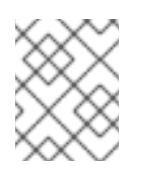

# 注記

クラウドプロバイダーのクレデンシャルをミントモードで管理している場合に、IAM ユーザーには **iam:CreateAccessKey** と **iam:CreateUser** 権限も必要です。

例6.43 インスタンスのオプションのパーミッションおよびインストールのクォータチェック

- **ec2:DescribeInstanceTypeOfferings**
- **servicequotas:ListAWSDefaultServiceQuotas**

# 6.13.5. AWS Marketplace イメージの取得

AWS Marketplace イメージを使用して OpenShift Container Platform クラスターをデプロイする場合 は、最初に AWS を通じてサブスクライブする必要があります。オファーにサブスクライブすると、イ ンストールプログラムがワーカーノードのデプロイに使用する AMI ID が提供されます。

## 前提条件

● オファーを購入するための AWS アカウントを持っている。このアカウントは、クラスターの インストールに使用されるアカウントと同じである必要はありません。

## 手順

- 1. AWS [Marketplace](https://aws.amazon.com/marketplace/fulfillment?productId=59ead7de-2540-4653-a8b0-fa7926d5c845) で OpenShift Container Platform サブスクリプションを完了します。
- 2. 使用する特定のリージョンの AMI ID を記録します。CloudFormation テンプレートを使用して ワーカーノードをデプロイする場合は、**worker0.type.properties.ImageID** パラメーターをこ の値で更新する必要があります。

6.13.6. インストールプログラムの取得

OpenShift Container Platform をインストールする前に、インストールに使用しているホストにインス トールファイルをダウンロードします。

## 前提条件

● 500 MB のローカルディスク領域がある Linux または macOS を実行するコンピューターが必要 です。

## 手順

- 1. OpenShift Cluster Manager サイトの [インフラストラクチャープロバイダー](https://console.redhat.com/openshift/install) ページにアクセス します。Red Hat アカウントがある場合は、認証情報を使用してログインします。アカウント がない場合はこれを作成します。
- 2. インフラストラクチャープロバイダーを選択します。
- 3. インストールタイプのページに移動し、ホストオペレーティングシステムとアーキテクチャー に対応するインストールプログラムをダウンロードして、インストール設定ファイルを保存す るディレクトリーにファイルを配置します。

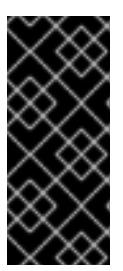

#### 重要

インストールプログラムは、クラスターのインストールに使用するコンピュー ターにいくつかのファイルを作成します。クラスターのインストール完了後は、 インストールプログラムおよびインストールプログラムが作成するファイルを保 持する必要があります。ファイルはいずれもクラスターを削除するために必要に なります。

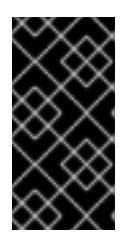

#### 重要

インストールプログラムで作成されたファイルを削除しても、クラスターがイン ストール時に失敗した場合でもクラスターは削除されません。クラスターを削除 するには、特定のクラウドプロバイダー用の OpenShift Container Platform のア ンインストール手順を実行します。

4. インストールプログラムを展開します。たとえば、Linux オペレーティングシステムを使用す るコンピューターで以下のコマンドを実行します。

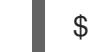

\$ tar -xvf openshift-install-linux.tar.gz

5. Red Hat OpenShift Cluster Manager [からインストールプルシークレット](https://console.redhat.com/openshift/install/pull-secret) をダウンロードしま す。このプルシークレットを使用し、OpenShift Container Platform コンポーネントのコンテ ナーイメージを提供する Quay.io など、組み込まれた各種の認証局によって提供されるサービ スで認証できます。

# 6.13.7. クラスターノードの SSH アクセス用のキーペアの生成

OpenShift Container Platform をインストールする際に、SSH パブリックキーをインストールプログラ ムに指定できます。キーは、Ignition 設定ファイルを介して Red Hat Enterprise Linux CoreOS (RHCOS) ノードに渡され、ノードへの SSH アクセスを認証するために使用されます。このキーは各 ノードの **core** ユーザーの **~/.ssh/authorized\_keys** リストに追加され、パスワードなしの認証が可能に なります。

キーがノードに渡されると、キーペアを使用して RHCOS ノードにユーザー **core** として SSH を実行で

キーがノードに渡されると、キーペアを使用して RHCOS ノードにユーザー **core** として SSH を実行で きます。SSH 経由でノードにアクセスするには、秘密鍵のアイデンティティーをローカルユーザーの SSH で管理する必要があります。

インストールのデバッグまたは障害復旧を実行するためにクラスターノードに対して SSH を実行する 場合は、インストールプロセスの間に SSH 公開鍵を指定する必要があります。 **/openshift-install gather** コマンドでは、SSH 公開鍵がクラスターノードに配置されている必要もあります。

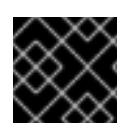

## 重要

注記

障害復旧およびデバッグが必要な実稼働環境では、この手順を省略しないでください。

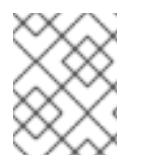

AWS [キーペア](https://docs.aws.amazon.com/AWSEC2/latest/UserGuide/ec2-key-pairs.html) などのプラットフォームに固有の方法で設定したキーではなく、ローカル キーを使用する必要があります。

#### 手順

1. クラスターノードへの認証に使用するローカルマシンに既存の SSH キーペアがない場合は、こ れを作成します。たとえば、Linux オペレーティングシステムを使用するコンピューターで以 下のコマンドを実行します。

\$ ssh-keygen -t ed25519 -N '' -f <path>/<file\_name> **1**

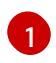

新しい SSH キーのパスとファイル名 (**~/.ssh/id\_ed25519** など) を指定します。既存の キーペアがある場合は、公開鍵が **~/.ssh** ディレクトリーにあることを確認します。

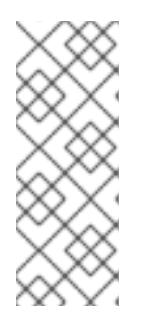

#### <span id="page-578-0"></span>注記

FIPS で検証済みまたは進行中のモジュール (Modules in Process) 暗号ライブラ リーを使用する OpenShift Container Platform クラスターを **x86\_64**、**ppc64le**、および **s390x** アーキテクチャーにインストールする予定の 場合は、**ed25519** アルゴリズムを使用するキーは作成しないでください。代わ りに、**rsa** アルゴリズムまたは **ecdsa** アルゴリズムを使用するキーを作成しま す。

2. 公開 SSH キーを表示します。

\$ cat <path>/<file\_name>.pub

たとえば、次のコマンドを実行して **~/.ssh/id\_ed25519.pub** 公開鍵を表示します。

\$ cat ~/.ssh/id\_ed25519.pub

3. ローカルユーザーの SSH エージェントに SSH 秘密鍵 ID が追加されていない場合は、それを追 加します。キーの SSH エージェント管理は、クラスターノードへのパスワードなしの SSH 認 証、または **./openshift-install gather** コマンドを使用する場合は必要になります。

注記

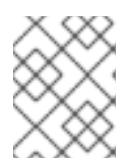

一部のディストリビューションでは、**~/.ssh/id\_rsa** および **~/.ssh/id\_dsa** など のデフォルトの SSH 秘密鍵のアイデンティティーは自動的に管理されます。

a. **ssh-agent** プロセスがローカルユーザーに対して実行されていない場合は、バックグラウ ンドタスクとして開始します。

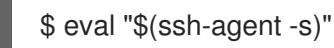

出力例

Agent pid 31874

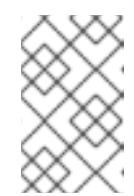

注記

<span id="page-579-0"></span>クラスターが FIPS モードにある場合は、FIPS 準拠のアルゴリズムのみを使 用して SSH キーを生成します。鍵は RSA または ECDSA のいずれかである 必要があります。

4. SSH プライベートキーを **ssh-agent** に追加します。

\$ ssh-add <path>/<file\_name> 1

**~/.ssh/id\_ed25519** などの、SSH プライベートキーのパスおよびファイル名を指定しま す。

# 出力例

[1](#page-579-0)

Identity added: /home/<you>/<path>/<file\_name> (<computer\_name>)

# 次のステップ

● OpenShift Container Platform をインストールする際に、SSH パブリックキーをインストール プログラムに指定します。クラスターを独自にプロビジョニングするインフラストラクチャー にインストールする場合は、キーをインストールプログラムに指定する必要があります。

# 6.13.8. AWS のインストールファイルの作成

ユーザーによってプロビジョニングされるインフラストラクチャー を使用して OpenShift Container Platform を Amazon Web Services (AWS) にインストールするには、インストールプログラムがクラス ターをデプロイするために必要なファイルを生成し、クラスターが使用するマシンのみを作成するよう にそれらのファイルを変更する必要があります。**install-config.yaml** ファイル、Kubernetes マニフェ スト、および Ignition 設定ファイルを生成し、カスタマイズします。また、インストールの準備フェー ズ時にまず別の **var** パーティションを設定するオプションもあります。

# 6.13.8.1. オプション: 別個の **/var** パーティションの作成

OpenShift Container Platform のディスクパーティション設定はインストーラー側で行う必要がありま す。ただし、拡張予定のファイルシステムの一部に個別のパーティションの作成が必要となる場合もあ ります。

OpenShift Container Platform は、ストレージを **/var** パーティションまたは **/var** のサブディレクト リーのいずれかに割り当てる単一のパーティションの追加をサポートします。以下に例を示します。

- **/var/lib/containers**: イメージやコンテナーがシステムにさらに追加されると拡張するコンテ ナー関連のコンテンツを保持します。
- /var/lib/etcd: etcd ストレージのパフォーマンスの最適化などの目的で分離する必要のあるデー タを保持します。
- **/var**: 監査などの目的に合わせて分離させる必要のあるデータを保持します。

**/var** ディレクトリーのコンテンツを個別に保存すると、必要に応じてこれらの領域のストレージの拡大 を容易にし、後で OpenShift Container Platform を再インストールして、そのデータをそのまま保持す ることができます。この方法では、すべてのコンテナーを再度プルする必要はありません。また、シス テムの更新時に大きなログファイルをコピーする必要もありません。

**/var** は、Red Hat Enterprise Linux CoreOS (RHCOS) の新規インストール前に有効にする必要があるた め、以下の手順では OpenShift Container Platform インストールの **openshift-install** の準備フェーズで 挿入されるマシン設定マニフェストを作成して、別の **/var** パーティションを設定します。

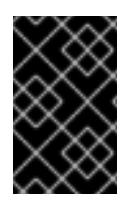

## 重要

この手順で個別の **/var** パーティションを作成する手順を実行する場合、このセクション で後に説明されるように、Kubernetes マニフェストおよび Ignition 設定ファイルを再び 作成する必要はありません。

#### 手順

1. OpenShift Container Platform インストールファイルを保存するディレクトリーを作成しま す。

\$ mkdir \$HOME/clusterconfig

2. **openshift-install** を実行して、**manifest** および **openshift** のサブディレクトリーにファイルの セットを作成します。プロンプトが表示されたら、システムの質問に回答します。

\$ openshift-install create manifests --dir \$HOME/clusterconfig

#### 出力例

? SSH Public Key ... INFO Credentials loaded from the "myprofile" profile in file "/home/myuser/.aws/credentials" INFO Consuming Install Config from target directory INFO Manifests created in: \$HOME/clusterconfig/manifests and \$HOME/clusterconfig/openshift

3. オプション: インストールプログラムで **clusterconfig/openshift** ディレクトリーにマニフェス トが作成されたことを確認します。

\$ ls \$HOME/clusterconfig/openshift/

出力例

99\_kubeadmin-password-secret.yaml

99 openshift-cluster-api\_master-machines-0.yaml 99\_openshift-cluster-api\_master-machines-1.yaml 99 openshift-cluster-api\_master-machines-2.yaml ...

4. 追加のパーティションを設定する Butane 設定を作成します。たとえ

ば、**\$HOME/clusterconfig/98-var-partition.bu** ファイルに名前を付け、ディスクのデバイス名 を **worker** システムのストレージデバイスの名前に変更し、必要に応じてストレージサイズを 設定します。以下の例では、**/var** ディレクトリーを別のパーティションにマウントします。

<span id="page-581-0"></span>variant: openshift version: 4.12.0 metadata: labels: machineconfiguration.openshift.io/role: worker name: 98-var-partition storage: disks: - device: /dev/<device\_name> **1** partitions: - label: var start\_mib: <partition\_start\_offset> 2 size mib: <partition size> 3 number: 5 filesystems: - device: /dev/disk/by-partlabel/var path: /var format: xfs mount\_options: [defaults, prjquota] **4** with\_mount\_unit: true

[1](#page-581-0)

<span id="page-581-3"></span><span id="page-581-2"></span><span id="page-581-1"></span>パーティションを設定する必要のあるディスクのストレージデバイス名。

 $\mathcal{P}$ データパーティションをブートディスクに追加する場合は、25000 MiB (メビバイト) の最 小値が推奨されます。ルートファイルシステムは、指定したオフセットまでの利用可能な 領域をすべて埋めるためにサイズを自動的に変更します。値の指定がない場合や、指定し た値が推奨される最小値よりも小さい場合、生成されるルートファイルシステムのサイズ は小さ過ぎるため、RHCOS の再インストールでデータパーティションの最初の部分が上 書きされる可能性があります。

- [3](#page-581-2) データパーティションのサイズ (メビバイト単位)。
- [4](#page-581-3) コンテナーストレージに使用されるファイルシステムでは、 **prjquota** マウントオプショ ンを有効にする必要があります。

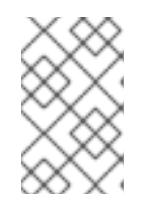

# 注記

個別の **/var** パーティションを作成する場合、異なるインスタンスタイプに同じ デバイス名がない場合は、ワーカーノードに異なるインスタンスタイプを使用す ることはできません。

5. Butane config からマニフェストを作成し、 **clusterconfig/openshift** ディレクトリーに保存し ます。たとえば、以下のコマンドを実行します。

\$ butane \$HOME/clusterconfig/98-var-partition.bu -o \$HOME/clusterconfig/openshift/98-varpartition.yaml

6. **openshift-install** を再度実行し、**manifest** および **openshift** のサブディレクトリー内のファイ ルセットから、Ignition 設定を作成します。

\$ openshift-install create ignition-configs --dir \$HOME/clusterconfig \$ ls \$HOME/clusterconfig/ auth bootstrap.ign master.ign metadata.json worker.ign

Ignition 設定ファイルを Red Hat Enterprise Linux CoreOS (RHCOS) システムをインストールするため にインストール手順への入力として使用できます。

## 6.13.8.2. インストール設定ファイルの作成

インストールプログラムがクラスターをデプロイするために必要なインストール設定ファイルを生成 し、カスタマイズします。

#### 前提条件

- ユーザーによってプロビジョニングされるインフラストラクチャー用の OpenShift Container Platform インストールプログラム、およびクラスターのプルシークレットを取得している。
- Red Hat が公開している付随の Red Hat Enterprise Linux CoreOS (RHCOS) AMI のあるリー ジョンにクラスターをデプロイしていることを確認済みである。AWS GovCloud リージョンな どのカスタム AMI を必要とするリージョンにデプロイする場合は、**install-config.yaml** ファイ ルを手動で作成する必要があります。

### 手順

- 1. **install-config.yaml** ファイルを作成します。
	- a. インストールプログラムが含まれるディレクトリーに切り替え、以下のコマンドを実行し ます。

\$ ./openshift-install create install-config --dir <installation\_directory> **1**

**<installation\_directory>** の場合、インストールプログラムが作成するファイルを保存 するためにディレクトリー名を指定します。

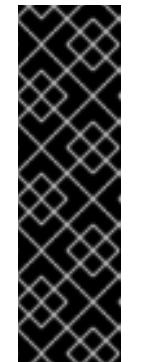

[1](#page-582-0)

## <span id="page-582-0"></span>重要

空のディレクトリーを指定します。ブートストラップ X.509 証明書などの一 部のインストールアセットの有効期限は短く設定されているため、インス トールディレクトリーを再利用することができません。別のクラスターイン ストールの個別のファイルを再利用する必要がある場合は、それらをディレ クトリーにコピーすることができます。ただし、インストールアセットの ファイル名はリリース間で変更される可能性があります。インストールファ イルを以前のバージョンの OpenShift Container Platform からコピーする場 合は注意してコピーを行ってください。

b. プロンプト時に、クラウドの設定の詳細情報を指定します。

i. オプション: クラスターマシンにアクセスするために使用する SSH キーを選択します。

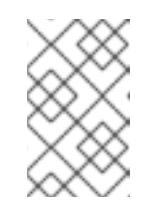

## 注記

インストールのデバッグまたは障害復旧を実行する必要のある実稼働用 の OpenShift Container Platform クラスターでは、**ssh-agent** プロセス が使用する SSH キーを指定します。

- ii. ターゲットに設定するプラットフォームとして aws を選択します。
- iii. AWS プロファイルをコンピューターに保存していない場合、インストールプログラム を実行するように設定したユーザーの AWS アクセスキー ID およびシークレットアク セスキーを入力します。

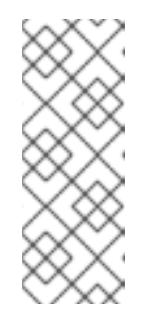

## 注記

AWS アクセスキー ID およびシークレットアクセスキーは、インストー ルホストの現行ユーザーのホームディレクトリーの **~/.aws/credentials** に保存されます。エクスポートされたプロファイルの認証情報がファイ ルにない場合は、インストールプログラムにより認証情報の入力が求め るプロンプトが出されます。インストールプログラムに指定する認証情 報は、ファイルに保存されます。

- iv. クラスターのデプロイ先とする AWS リージョンを選択します。
- v. クラスターに設定した Route 53 サービスのベースドメインを選択します。
- vi. クラスターの記述名を入力します。
- vii. Red Hat OpenShift Cluster Manager [からプルシークレット](https://console.redhat.com/openshift/install/pull-secret) を貼り付けます。
- 2. オプション: **install-config.yaml** ファイルをバックアップします。

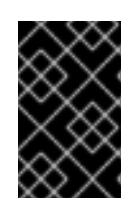

#### 重要

**install-config.yaml** ファイルはインストールプロセス時に使用されます。この ファイルを再利用する必要がある場合は、この段階でこれをバックアップしてく ださい。

#### 関連情報

AWS プロファイルおよび認証情報の設定についての詳細は、AWS ドキュメントの [Configuration](https://docs.aws.amazon.com/cli/latest/userguide/cli-configure-files.html) and credential file settings を参照してください。

#### 6.13.8.3. インストール時のクラスター全体のプロキシーの設定

実稼働環境では、インターネットへの直接アクセスを拒否し、代わりに HTTP または HTTPS プロキ シーを使用することができます。プロキシー設定を **install-config.yaml** ファイルで行うことにより、新 規の OpenShift Container Platform クラスターをプロキシーを使用するように設定できます。

## 前提条件

**● 既存の install-config.vaml** ファイルがある。

クラスターがアクセスする必要のあるサイトを確認済みで、それらのいずれかがプロキシーを バイパスする必要があるかどうかを判別している。デフォルトで、すべてのクラスター egress トラフィック (クラスターをホストするクラウドについてのクラウドプロバイダー API に対す る呼び出しを含む) はプロキシーされます。プロキシーを必要に応じてバイパスするために、サ イトを **Proxy** オブジェクトの **spec.noProxy** フィールドに追加している。

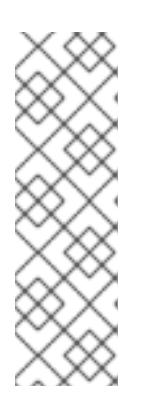

## 注記

**Proxy** オブジェクトの **status.noProxy** フィールドには、インストール設定の **networking.machineNetwork[].cidr**、**networking.clusterNetwork[].cidr**、およ び **networking.serviceNetwork[]** フィールドの値が設定されます。

<span id="page-584-4"></span>Amazon Web Services (AWS)、Google Cloud Platform (GCP)、Microsoft Azure、および Red Hat OpenStack Platform (RHOSP) へのインストールの場 合、**Proxy** オブジェクトの **status.noProxy** フィールドには、インスタンスメタ データのエンドポイント (**169.254.169.254**) も設定されます。

#### 手順

1. **install-config.yaml** ファイルを編集し、プロキシー設定を追加します。以下に例を示します。

<span id="page-584-3"></span><span id="page-584-2"></span><span id="page-584-1"></span><span id="page-584-0"></span>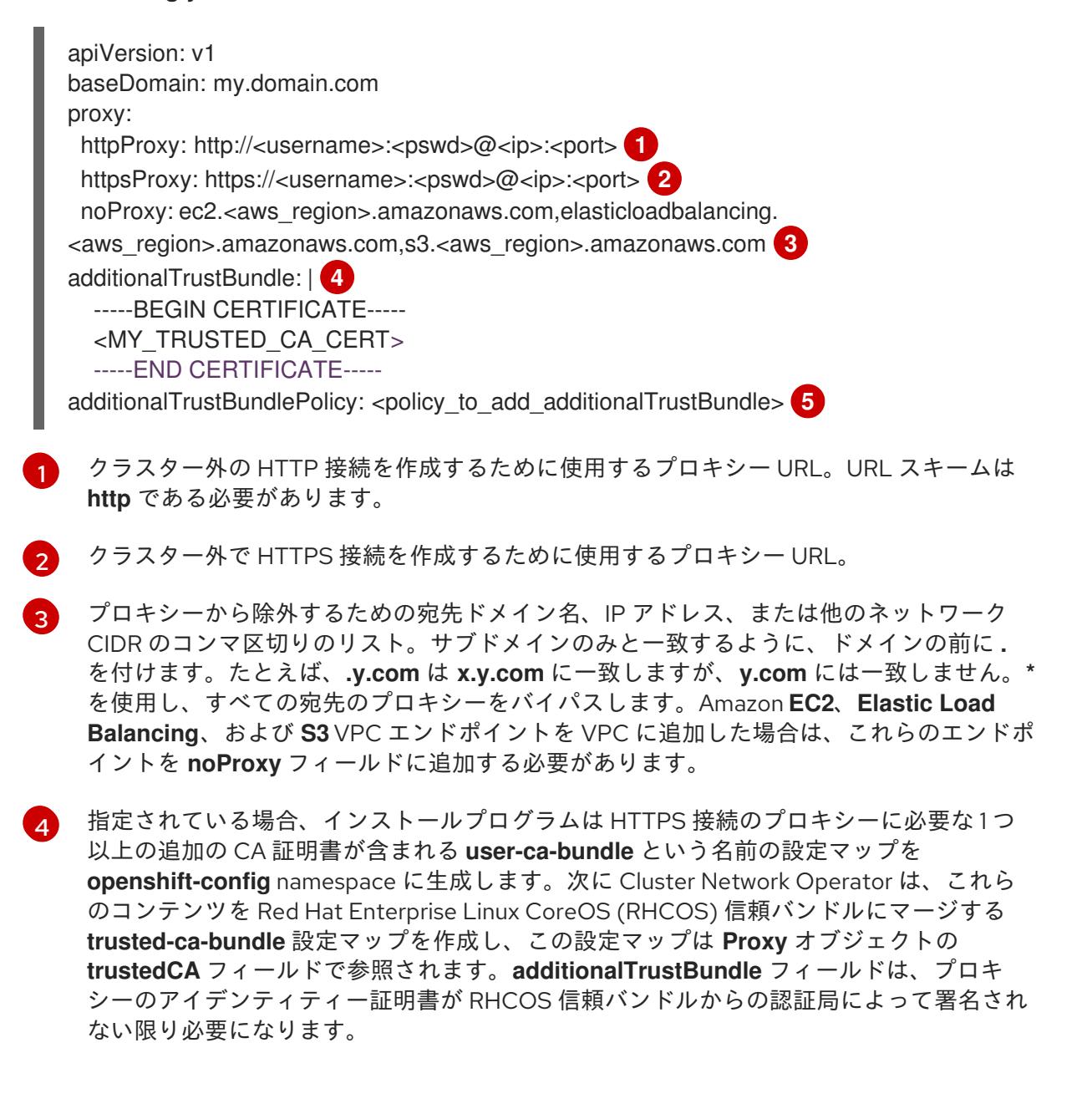

[5](#page-584-4) オプション: **trustedCA** フィールドの **user-ca-bundle** 設定マップを参照する **Proxy** オ ブジェクトの設定を決定するポリシー。許可される値は **Proxyonly** および **Always** で

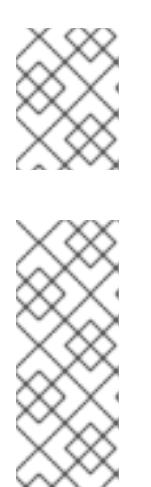

注記

インストールプログラムは、プロキシーの **readinessEndpoints** フィールドをサ ポートしません。

## 注記

インストーラーがタイムアウトした場合は、インストーラーの **wait-for** コマン ドを使用してデプロイメントを再起動してからデプロイメントを完了します。以 下に例を示します。

\$ ./openshift-install wait-for install-complete --log-level debug

2. ファイルを保存し、OpenShift Container Platform のインストール時にこれを参照します。

インストールプログラムは、指定の **install-config.yaml** ファイルのプロキシー設定を使用する **cluster** という名前のクラスター全体のプロキシーを作成します。プロキシー設定が指定されていない場 合、**cluster Proxy** オブジェクトが依然として作成されますが、これには **spec** がありません。

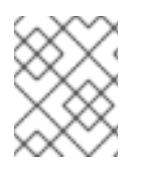

# 注記

**cluster** という名前の **Proxy** オブジェクトのみがサポートされ、追加のプロキシーを作 成することはできません。

## 6.13.8.4. Kubernetes マニフェストおよび Ignition 設定ファイルの作成

一部のクラスター定義ファイルを変更し、クラスターマシンを手動で起動する必要があるため、クラス ターがマシンを設定するために必要な Kubernetes マニフェストと Ignition 設定ファイルを生成する必 要があります。

インストール設定ファイルは Kubernetes マニフェストに変換されます。マニフェストは Ignition 設定 ファイルにラップされます。これはクラスターマシンを設定するために後で使用されます。

# 重要

- OpenShift Container Platform のインストールプログラムが生成する Ignition 設 定ファイルには、24 時間が経過すると期限切れになり、その後に更新される証 明書が含まれます。証明書を更新する前にクラスターが停止し、24 時間経過し た後にクラスターを再起動すると、クラスターは期限切れの証明書を自動的に復 元します。例外として、kubelet 証明書を回復するために保留状態の **nodebootstrapper** 証明書署名要求 (CSR) を手動で承認する必要があります。詳細 は、コントロールプレーン証明書の期限切れの状態からのリカバリー について のドキュメントを参照してください。
- 24 時間証明書はクラスターのインストール後 16 時間から 22 時間にローテー ションするため、Ignition 設定ファイルは、生成後 12 時間以内に使用することを 推奨します。12 時間以内に Ignition 設定ファイルを使用することにより、インス トール中に証明書の更新が実行された場合のインストールの失敗を回避できま す。

## 前提条件

- OpenShift Container Platform インストールプログラムを取得していること。
- **install-config.yaml** インストール設定ファイルを作成していること。

## 手順

1. OpenShift Container Platform のインストールプログラムが含まれるディレクトリーに切り替 え、クラスターの Kubernetes マニフェストを生成します。

\$ ./openshift-install create manifests --dir <installation\_directory> **1**

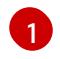

<span id="page-586-0"></span>**<installation\_directory>** については、作成した **install-config.yaml** ファイルが含まれる インストールディレクトリーを指定します。

2. コントロールプレーンマシンを定義する Kubernetes マニフェストファイルを削除します。

\$ rm -f <installation\_directory>/openshift/99\_openshift-cluster-api\_master-machines-\*.yaml

これらのファイルを削除することで、クラスターがコントロールプレーンマシンを自動的に生 成するのを防ぐことができます。

3. コントロールプレーンマシンセットを定義する Kubernetes マニフェストファイルを削除しま す。

\$ rm -f <installation\_directory>/openshift/99\_openshift-machine-api\_master-control-planemachine-set.yaml

\$ rm -f <installation\_directory>/openshift/99\_openshift-cluster-api\_worker-machineset-\*.yaml

ワーカーマシンは独自に作成し、管理するため、これらのマシンを初期化する必要はありませ ん。

- 4. **<installation\_directory>/manifests/cluster-scheduler-02-config.yml** Kubernetes マニフェス トファイルの **mastersSchedulable** パラメーターが **false** に設定されていることを確認しま す。この設定により、Pod がコントロールプレーンマシンにスケジュールされなくなります。
	- a. <installation\_directory>/manifests/cluster-scheduler-02-config.yml ファイルを開きま す。
	- b. **mastersSchedulable** パラメーターを見つけ、これが **false** に設定されていることを確認し ます。
	- c. ファイルを保存し、終了します。
- 5. オプション: Ingress [Operator](https://github.com/openshift/cluster-ingress-operator) を DNS レコードを作成するよう設定する必要がない場合 は、**<installation\_directory>/manifests/cluster-dns-02-config.yml** DNS 設定ファイルから **privateZone** および **publicZone** セクションを削除します。

apiVersion: config.openshift.io/v1 kind: DNS metadata: creationTimestamp: null

<span id="page-587-0"></span>name: cluster spec: baseDomain: example.openshift.com privateZone: **1** id: mycluster-100419-private-zone publicZone: **2** id: example.openshift.com status: {}

<span id="page-587-1"></span>[1](#page-587-0)<mark>[2](#page-587-1)</mark>このセクションを完全に削除します。

これを実行する場合、後のステップで Ingress DNS レコードを手動で追加する必要がありま す。

6. オプション: クラウドのアイデンティティーおよびアクセス管理 (IAM) ロールを手動で作成した 場合は、次のコマンドを実行して、リリースイメージ内で **TechPreviewNoUpgrade** アノテー ションを持つ **CredentialsRequest** オブジェクトを見つけます。

\$ oc adm release extract quay.io/openshift-release-dev/ocp-release:4.y.z-x86\_64 - credentials-requests --cloud=<platform\_name>

# 出力例

0000 30 capi-operator 00 credentials-request.yaml: release.openshift.io/feature-set: TechPreviewNoUpgrade

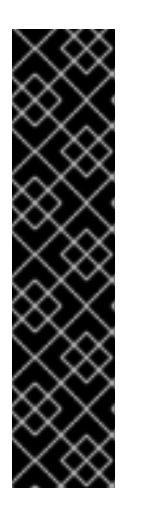

# 重要

リリースイメージには、**TechPreviewNoUpgrade** 機能セットによって有効にな るテクノロジープレビュー機能の **CredentialsRequest** オブジェクトが含まれて います。これらのオブジェクトは、**release.openshift.io/feature-set: TechPreviewNoUpgrade** アノテーションを使用して識別できます。

- これらの機能を使用していない場合は、これらのオブジェクトのシークレッ トを作成しないでください。使用していないテクノロジープレビュー機能の シークレットを作成すると、インストールが失敗する可能性があります。
- <span id="page-587-2"></span>これらの機能のいずれかを使用している場合は、対応するオブジェクトの シークレットを作成する必要があります。
- a. **TechPreviewNoUpgrade** アノテーションを持つすべての **CredentialsRequest** オブジェク トを削除します。
- 7. Ignition 設定ファイルを作成するには、インストールプログラムが含まれるディレクトリーから 以下のコマンドを実行します。

\$ ./openshift-install create ignition-configs --dir <installation\_directory> **1**

**<installation\_directory>** については、同じインストールディレクトリーを指定します。

Ignition State State Application State Application State Application State Application State Application State<br>- The State Application State Application State Application State Application State Application State Applicat<br>

[1](#page-587-2)

Ignition 設定ファイルは、インストールディレクトリー内のブートストラップ、コントロールプ レーン、およびコンピュートノード用に作成されます。**kubeadmin-password** および **kubeconfig** ファイルが **./<installation\_directory>/auth** ディレクトリーに作成されます。

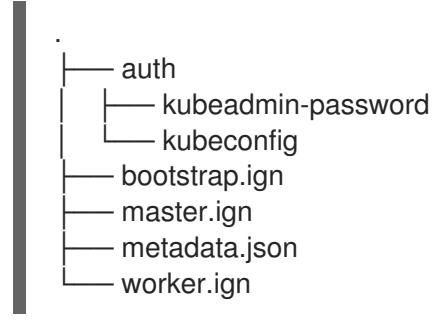

## 6.13.9. インフラストラクチャー名の抽出

Ignition 設定ファイルには、Amazon Web Services (AWS) でクラスターを一意に識別するために使用で きる一意のクラスター ID が含まれます。インフラストラクチャー名は、OpenShift Container Platform のインストール時に適切な AWS リソースを見つけるためにも使用されます。提供される CloudFormation テンプレートにはこのインフラストラクチャー名の参照が含まれるため、これを抽出 する必要があります。

## 前提条件

- OpenShift Container Platform インストールプログラム、およびクラスターのプルシークレッ トを取得している。
- クラスターの Ignition 設定ファイルを生成している。
- **jq** パッケージをインストールしている。

#### 手順

Ignition 設定ファイルメタデータからインフラストラクチャー名を抽出し、表示するには、以下 のコマンドを実行します。

<span id="page-588-0"></span>\$ jq -r .infraID <installation\_directory>/metadata.json **1** 

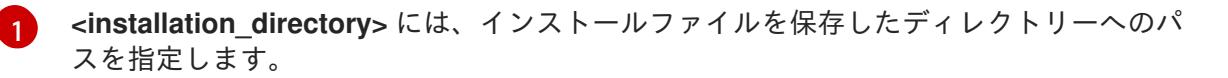

## 出力例

[1](#page-588-1)

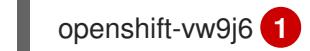

<span id="page-588-1"></span>このコマンドの出力はクラスター名とランダムな文字列です。

## 6.13.10. AWS での VPC の作成

OpenShift Container Platform クラスターで使用する Virtual Private Cloud (VPC) を Amazon Web Services (AWS) で作成する必要があります。VPN およびルートテーブルを含む、各種要件を満たすよ うに VPC をカスタマイズできます。

提供される CloudFormation テンプレートおよびカスタムパラメーターファイルを使用して、VPC を表 す AWS リソースのスタックを作成できます。

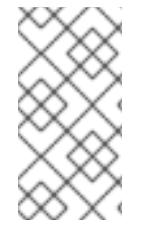

## 注記

提供される CloudFormation テンプレートを使用して AWS インフラストラクチャーを使 用しない場合、提供される情報を確認し、インフラストラクチャーを手動で作成する必 要があります。クラスターが適切に初期化されない場合、インストールログを用意して Red Hat サポートに問い合わせする必要がある可能性があります。

## 前提条件

- AWS アカウントを設定している。
- **aws configure** を実行して、AWS キーおよびリージョンをローカルの AWS プロファイルに追 加している。
- クラスターの Ignition 設定ファイルを生成している。

## 手順

1. テンプレートが必要とするパラメーター値が含まれる JSON ファイルを作成します。

<span id="page-589-5"></span><span id="page-589-4"></span><span id="page-589-3"></span><span id="page-589-2"></span><span id="page-589-1"></span><span id="page-589-0"></span>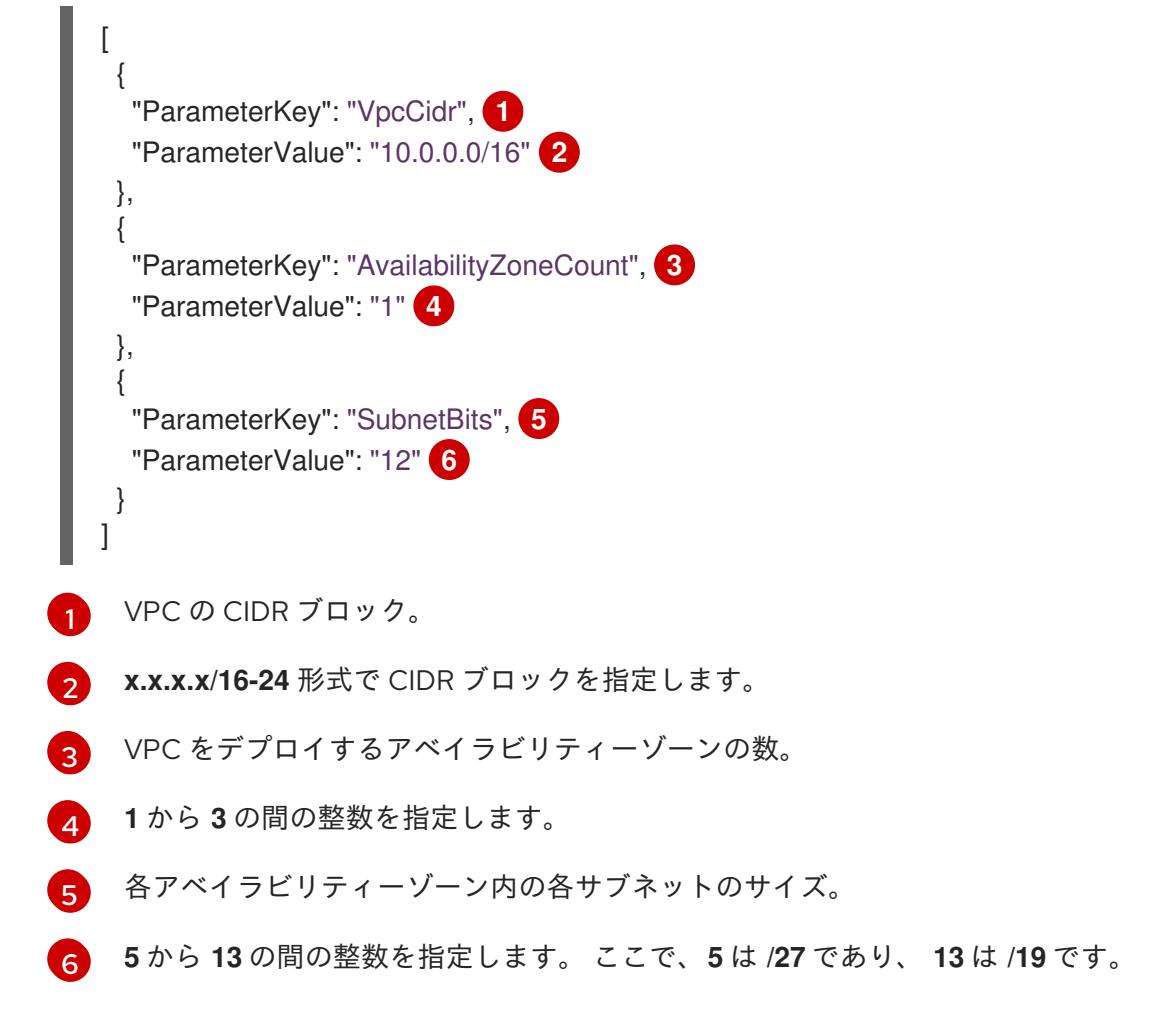

2. このトピックのVPC の CloudFormation テンプレートセクションからテンプレートをコピー し、これをコンピューター上に YAML ファイルとして保存します。このテンプレートは、クラ スターに必要な VPC について記述しています。

3. CloudFormation テンプレートを起動し、VPC を表す AWS リソースのスタックを作成します。

重要

<span id="page-590-2"></span>単一行にコマンドを入力してください。

<span id="page-590-0"></span>\$ aws cloudformation create-stack --stack-name <name> **1**

- <span id="page-590-1"></span>--template-body file://<template>.yaml **2**
- --parameters file://<parameters>.json **3**

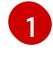

**<name>** は **cluster-vpc** などの CloudFormation スタックの名前です。クラスターを削除 する場合に、このスタックの名前が必要になります。

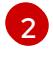

**<template>** は、保存した CloudFormation テンプレート YAML ファイルへの相対パスま たはその名前です。

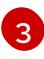

**<parameters>** は、CloudFormation パラメーター JSON ファイルへの相対パスまたは名 前です。

# 出力例

arn:aws:cloudformation:us-east-1:269333783861:stack/cluster-vpc/dbedae40-2fd3-11eb-820e-12a48460849f

4. テンプレートのコンポーネントが存在することを確認します。

\$ aws cloudformation describe-stacks --stack-name <name>

**StackStatus** が **CREATE\_COMPLETE** を表示した後に、出力には以下のパラメーターの値が 表示されます。これらのパラメーターの値をクラスターを作成するために実行する他の CloudFormation テンプレートに指定する必要があります。

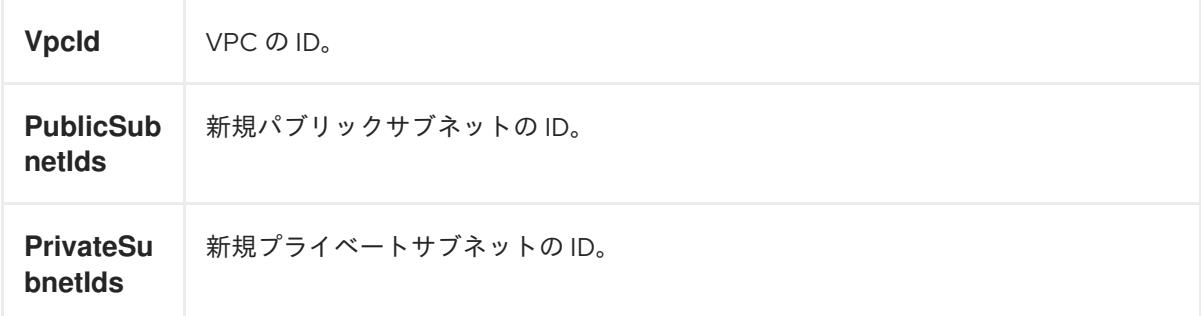

## 6.13.10.1. VPC の CloudFormation テンプレート

以下の CloudFormation テンプレートを使用し、OpenShift Container Platform クラスターに必要な VPC をデプロイすることができます。

例6.44 VPC の CloudFormation テンプレート

AWSTemplateFormatVersion: 2010-09-09 Description: Template for Best Practice VPC with 1-3 AZs

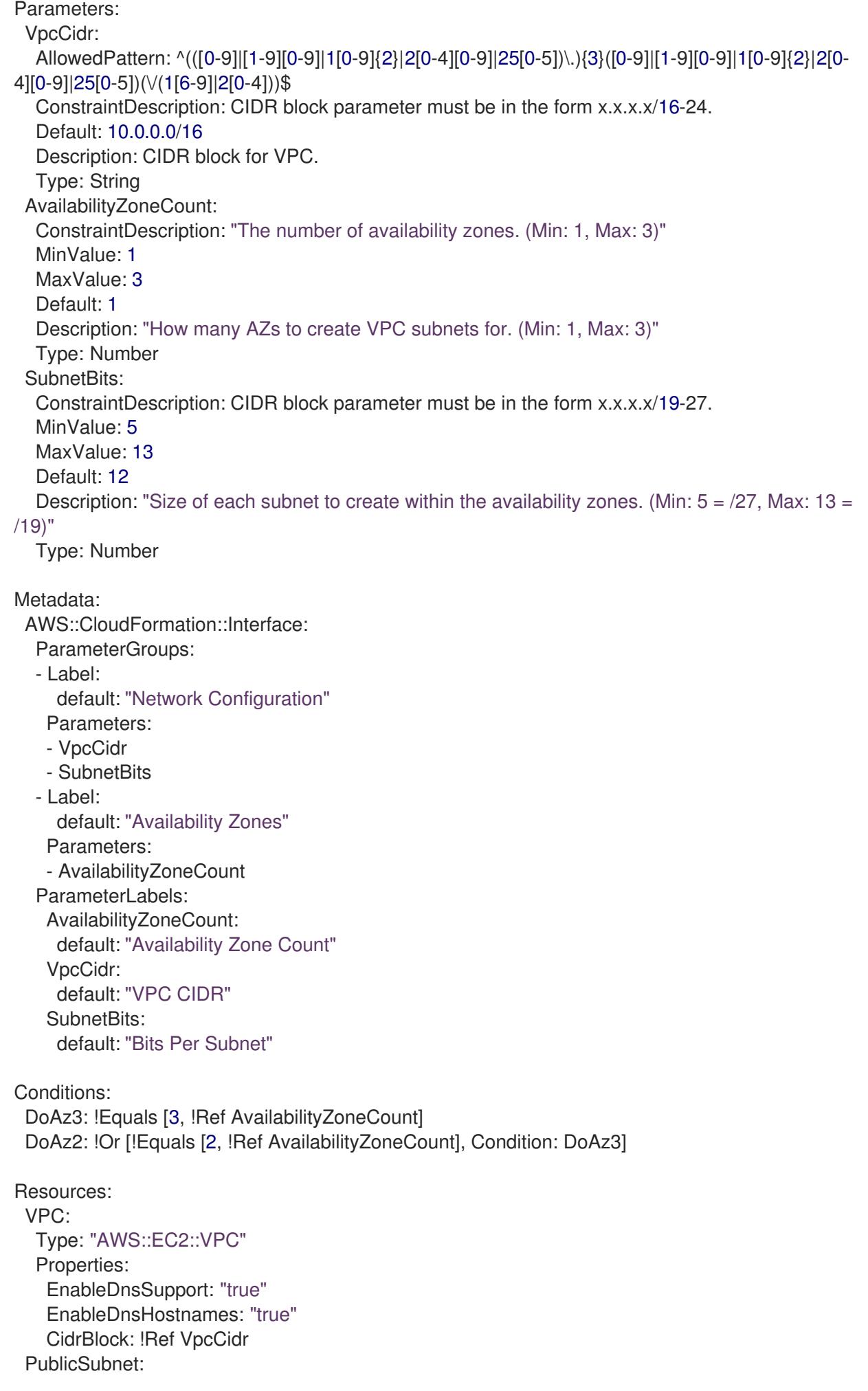

Type: "AWS::EC2::Subnet" Properties: VpcId: !Ref VPC CidrBlock: !Select [0, !Cidr [!Ref VpcCidr, 6, !Ref SubnetBits]] AvailabilityZone: !Select - 0 - Fn::GetAZs: !Ref "AWS::Region" PublicSubnet2: Type: "AWS::EC2::Subnet" Condition: DoAz2 Properties: VpcId: !Ref VPC CidrBlock: !Select [1, !Cidr [!Ref VpcCidr, 6, !Ref SubnetBits]] AvailabilityZone: !Select - 1 - Fn::GetAZs: !Ref "AWS::Region" PublicSubnet3: Type: "AWS::EC2::Subnet" Condition: DoAz3 Properties: VpcId: !Ref VPC CidrBlock: !Select [2, !Cidr [!Ref VpcCidr, 6, !Ref SubnetBits]] AvailabilityZone: !Select - 2 - Fn::GetAZs: !Ref "AWS::Region" InternetGateway: Type: "AWS::EC2::InternetGateway" GatewayToInternet: Type: "AWS::EC2::VPCGatewayAttachment" Properties: VpcId: !Ref VPC InternetGatewayId: !Ref InternetGateway PublicRouteTable: Type: "AWS::EC2::RouteTable" Properties: VpcId: !Ref VPC PublicRoute: Type: "AWS::EC2::Route" DependsOn: GatewayToInternet Properties: RouteTableId: !Ref PublicRouteTable DestinationCidrBlock: 0.0.0.0/0 GatewayId: !Ref InternetGateway PublicSubnetRouteTableAssociation: Type: "AWS::EC2::SubnetRouteTableAssociation" Properties: SubnetId: !Ref PublicSubnet RouteTableId: !Ref PublicRouteTable PublicSubnetRouteTableAssociation2: Type: "AWS::EC2::SubnetRouteTableAssociation" Condition: DoAz2 Properties: SubnetId: !Ref PublicSubnet2 RouteTableId: !Ref PublicRouteTable PublicSubnetRouteTableAssociation3: Condition: DoAz3

Type: "AWS::EC2::SubnetRouteTableAssociation" Properties: SubnetId: !Ref PublicSubnet3 RouteTableId: !Ref PublicRouteTable PrivateSubnet: Type: "AWS::EC2::Subnet" Properties: VpcId: !Ref VPC CidrBlock: !Select [3, !Cidr [!Ref VpcCidr, 6, !Ref SubnetBits]] AvailabilityZone: !Select - 0 - Fn::GetAZs: !Ref "AWS::Region" PrivateRouteTable: Type: "AWS::EC2::RouteTable" Properties: VpcId: !Ref VPC PrivateSubnetRouteTableAssociation: Type: "AWS::EC2::SubnetRouteTableAssociation" Properties: SubnetId: !Ref PrivateSubnet RouteTableId: !Ref PrivateRouteTable NAT: DependsOn: - GatewayToInternet Type: "AWS::EC2::NatGateway" Properties: AllocationId: "Fn::GetAtt": - EIP - AllocationId SubnetId: !Ref PublicSubnet EIP: Type: "AWS::EC2::EIP" Properties: Domain: vpc Route: Type: "AWS::EC2::Route" Properties: RouteTableId: Ref: PrivateRouteTable DestinationCidrBlock: 0.0.0.0/0 NatGatewayId: Ref: NAT PrivateSubnet2: Type: "AWS::EC2::Subnet" Condition: DoAz2 Properties: VpcId: !Ref VPC CidrBlock: !Select [4, !Cidr [!Ref VpcCidr, 6, !Ref SubnetBits]] AvailabilityZone: !Select - 1 - Fn::GetAZs: !Ref "AWS::Region" PrivateRouteTable2: Type: "AWS::EC2::RouteTable" Condition: DoAz2 Properties:

VpcId: !Ref VPC PrivateSubnetRouteTableAssociation2: Type: "AWS::EC2::SubnetRouteTableAssociation" Condition: DoAz2 Properties: SubnetId: !Ref PrivateSubnet2 RouteTableId: !Ref PrivateRouteTable2 NAT2: DependsOn: - GatewayToInternet Type: "AWS::EC2::NatGateway" Condition: DoAz2 Properties: AllocationId: "Fn::GetAtt": - EIP2 - AllocationId SubnetId: !Ref PublicSubnet2 EIP2: Type: "AWS::EC2::EIP" Condition: DoAz2 Properties: Domain: vpc Route2: Type: "AWS::EC2::Route" Condition: DoAz2 Properties: RouteTableId: Ref: PrivateRouteTable2 DestinationCidrBlock: 0.0.0.0/0 NatGatewayId: Ref: NAT2 PrivateSubnet3: Type: "AWS::EC2::Subnet" Condition: DoAz3 Properties: VpcId: !Ref VPC CidrBlock: !Select [5, !Cidr [!Ref VpcCidr, 6, !Ref SubnetBits]] AvailabilityZone: !Select - 2 - Fn::GetAZs: !Ref "AWS::Region" PrivateRouteTable3: Type: "AWS::EC2::RouteTable" Condition: DoAz3 Properties: VpcId: !Ref VPC PrivateSubnetRouteTableAssociation3: Type: "AWS::EC2::SubnetRouteTableAssociation" Condition: DoAz3 Properties: SubnetId: !Ref PrivateSubnet3 RouteTableId: !Ref PrivateRouteTable3 NAT3: DependsOn: - GatewayToInternet Type: "AWS::EC2::NatGateway"

Condition: DoAz3 Properties: AllocationId: "Fn::GetAtt": - EIP3 - AllocationId SubnetId: !Ref PublicSubnet3 EIP3: Type: "AWS::EC2::EIP" Condition: DoAz3 Properties: Domain: vpc Route3: Type: "AWS::EC2::Route" Condition: DoAz3 Properties: RouteTableId: Ref: PrivateRouteTable3 DestinationCidrBlock: 0.0.0.0/0 NatGatewayId: Ref: NAT3 S3Endpoint: Type: AWS::EC2::VPCEndpoint Properties: PolicyDocument: Version: 2012-10-17 Statement: - Effect: Allow Principal: '\*' Action:  $\mathbb{L}^{(\mathsf{f} \star)}$ Resource: - '\*' RouteTableIds: - !Ref PublicRouteTable - !Ref PrivateRouteTable - !If [DoAz2, !Ref PrivateRouteTable2, !Ref "AWS::NoValue"] - !If [DoAz3, !Ref PrivateRouteTable3, !Ref "AWS::NoValue"] ServiceName: !Join - '' - - com.amazonaws. - !Ref 'AWS::Region' - .s3 VpcId: !Ref VPC Outputs: VpcId: Description: ID of the new VPC. Value: !Ref VPC PublicSubnetIds: Description: Subnet IDs of the public subnets. Value: !Join [ ",", [!Ref PublicSubnet, !If [DoAz2, !Ref PublicSubnet2, !Ref "AWS::NoValue"], !If [DoAz3, !Ref PublicSubnet3, !Ref "AWS::NoValue"]]

```
]
 PrivateSubnetIds:
  Description: Subnet IDs of the private subnets.
  Value:
   !Join [
    ",",
     [!Ref PrivateSubnet, !If [DoAz2, !Ref PrivateSubnet2, !Ref "AWS::NoValue"], !If [DoAz3, !Ref
PrivateSubnet3, !Ref "AWS::NoValue"]]
   ]
```
#### 関連情報

● AWS [CloudFormation](https://console.aws.amazon.com/cloudformation/) コンソール に移動し、作成する CloudFormation スタックについての詳 細を表示できます。

# 6.13.11. AWS でのネットワークおよび負荷分散コンポーネントの作成

OpenShift Container Platform クラスターで使用できるネットワークおよび負荷分散 (classic または network) を Amazon Web Services (AWS) で設定する必要があります。

提供される CloudFormation テンプレートおよびカスタムパラメーターファイルを使用して、AWS リ ソースのスタックを作成できます。スタックは、OpenShift Container Platform クラスターに必要な ネットワークおよび負荷分散コンポーネントを表します。テンプレートは、ホストゾーンおよびサブ ネットタグも作成します。

単一 Virtual Private Cloud 内でテンプレートを複数回実行することができます。

# 注記

提供される CloudFormation テンプレートを使用して AWS インフラストラクチャーを使 用しない場合、提供される情報を確認し、インフラストラクチャーを手動で作成する必 要があります。クラスターが適切に初期化されない場合、インストールログを用意して Red Hat サポートに問い合わせする必要がある可能性があります。

## 前提条件

- AWS アカウントを設定している。
- **aws configure** を実行して、AWS キーおよびリージョンをローカルの AWS プロファイルに追 加している。
- クラスターの Ignition 設定ファイルを生成している。
- AWS で VPC および関連するサブネットを作成し、設定している。

#### 手順

1. クラスターの **install-config.yaml** ファイルに指定した Route 53 ベースドメインのホストゾー ン ID を取得します。以下のコマンドを実行して、ホストゾーンの詳細を取得できます。

<span id="page-596-0"></span>\$ aws route53 list-hosted-zones-by-name --dns-name <route53\_domain> **1**

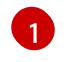

**<route53\_domain>** について、クラスターの **install-config.yaml** ファイルを生成した時 に作成した Route 53 ベースドメインを指定します。

# 出力例

mycluster.example.com. False 100 HOSTEDZONES 65F8F38E-2268-B835-E15C-AB55336FCBFA /hostedzone/Z21IXYZABCZ2A4 mycluster.example.com. 10

この出力例では、ホストゾーン ID は **Z21IXYZ3-2Z2A4** です。

2. テンプレートが必要とするパラメーター値が含まれる JSON ファイルを作成します。

<span id="page-597-13"></span><span id="page-597-12"></span><span id="page-597-11"></span><span id="page-597-10"></span><span id="page-597-9"></span><span id="page-597-8"></span><span id="page-597-7"></span><span id="page-597-6"></span><span id="page-597-5"></span><span id="page-597-4"></span><span id="page-597-3"></span><span id="page-597-2"></span><span id="page-597-1"></span><span id="page-597-0"></span>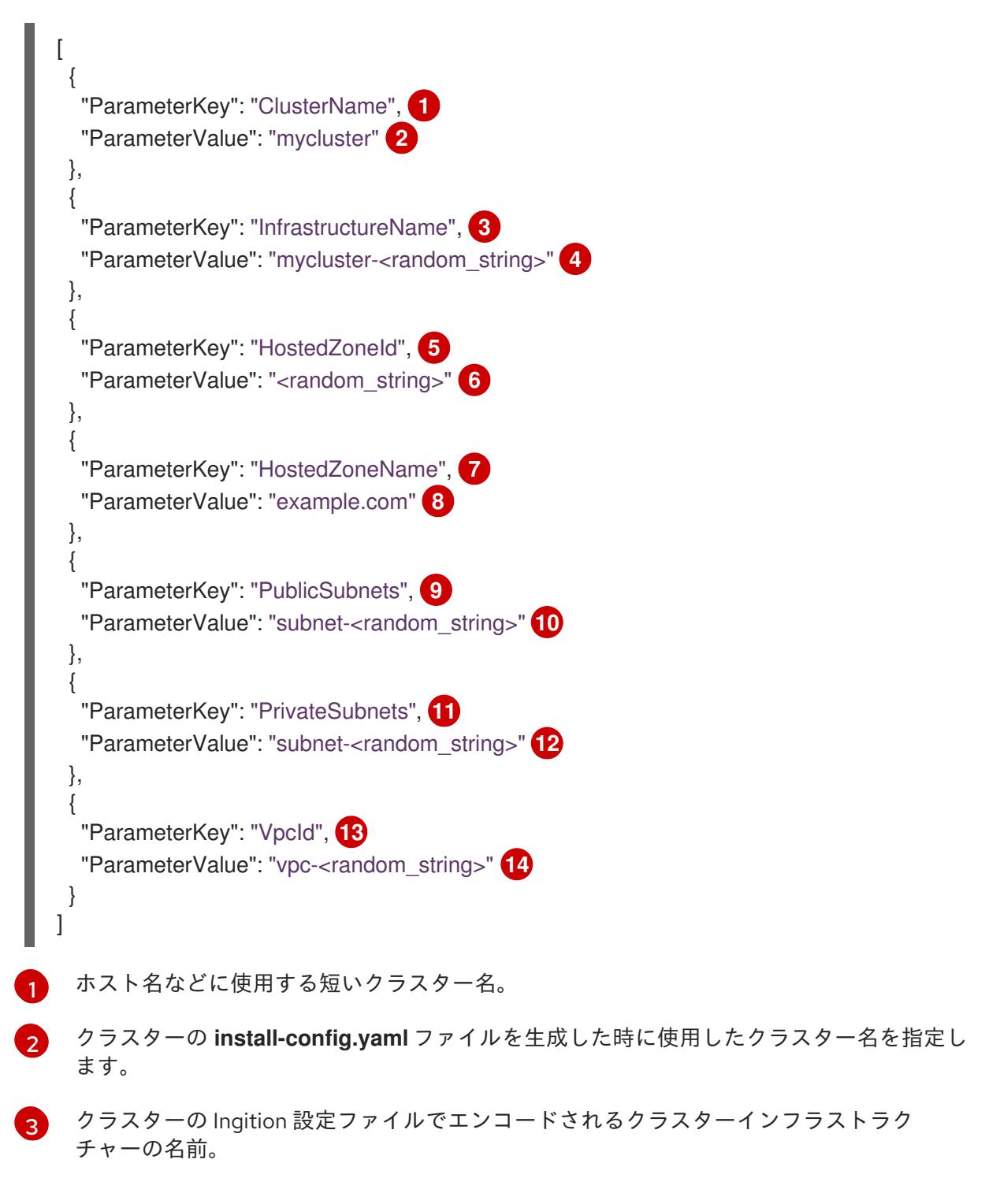

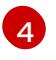

形式が **<cluster-name>-<random-string>** の Ignition 設定ファイルから抽出したインフラ ストラクチャー名を指定します。

 $\sqrt{5}$  $\sqrt{5}$  $\sqrt{5}$ 

ターゲットの登録に使用する Route 53 パブリックトゾーン ID。

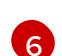

**Z21IXYZABCZ2A4** に類する形式の Route 53 パブリックゾーン ID を指定します。この値 は AWS コンソールから取得できます。

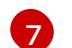

- [7](#page-597-6) ターゲットの登録に使用する Route 53 ゾーン。
- [8](#page-597-7) クラスターの **install-config.yaml** ファイルを生成した時に使用した Route 53 ベースドメ インを指定します。AWS コンソールに表示される末尾のピリド (.) は含めないでくださ い。

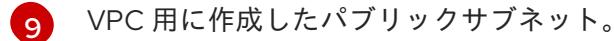

- [10](#page-597-9) VPC の CloudFormation テンプレートの出力から **PublicSubnetIds** 値を指定します。
- [11](#page-597-10) VPC 用に作成したプライベートサブネット。
- **[12](#page-597-11)** VPC の CloudFormation テンプレートの出力から **PrivateSubnetIds** 値を指定します。
- <mark>[13](#page-597-12)</mark> クラスター用に作成した VPC。
- [14](#page-597-13) VPC の CloudFormation テンプレートの出力から **VpcId** 値を指定します。
- 3. このトピックのネットワークおよびロードバランサーの CloudFormation テンプレートセク ションからテンプレートをコピーし、これをコンピューター上に YAML ファイルとして保存し ます。このテンプレートは、クラスターに必要なネットワークおよび負荷分散オブジェクトに ついて記述しています。

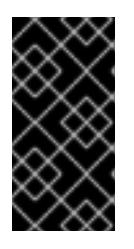

#### 重要

AWS government またはシークレットリージョンにクラスターをデプロイする 場合は、CloudFormation テンプレートの **InternalApiServerRecord** を更新し て、**CNAME** レコードを使用する必要があります。**ALIAS** タイプのレコード は、AWS 政府リージョンではサポートされません。

4. CloudFormation テンプレートを起動し、ネットワークおよび負荷分散コンポーネントを提供す る AWS リソースのスタックを作成します。

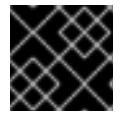

重要

<span id="page-598-3"></span>単一行にコマンドを入力してください。

<span id="page-598-0"></span>\$ aws cloudformation create-stack --stack-name <name> **1**

<span id="page-598-1"></span>--template-body file://<template>.yaml **2**

- <span id="page-598-2"></span>--parameters file://<parameters>.json **3**
- --capabilities CAPABILITY\_NAMED\_IAM **4**

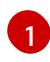

**<name>** は **cluster-dns** などの CloudFormation スタックの名前です。クラスターを削除 する場合に、このスタックの名前が必要になります。

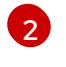

**<template>** は、保存した CloudFormation テンプレート YAML ファイルへの相対パスま たはその名前です。

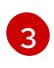

**<parameters>** は、CloudFormation パラメーター JSON ファイルへの相対パスまたは名 前です。

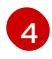

提供されるテンプレートは一部の **AWS::IAM::Role** リソースを作成するた め、**CAPABILITY\_NAMED\_IAM** 機能を明示的に宣言する必要があります。

# 出力例

arn:aws:cloudformation:us-east-1:269333783861:stack/cluster-dns/cd3e5de0-2fd4-11eb-5cf0-12be5c33a183

5. テンプレートのコンポーネントが存在することを確認します。

\$ aws cloudformation describe-stacks --stack-name <name>

**StackStatus** が **CREATE\_COMPLETE** を表示した後に、出力には以下のパラメーターの値が 表示されます。これらのパラメーターの値をクラスターを作成するために実行する他の CloudFormation テンプレートに指定する必要があります。

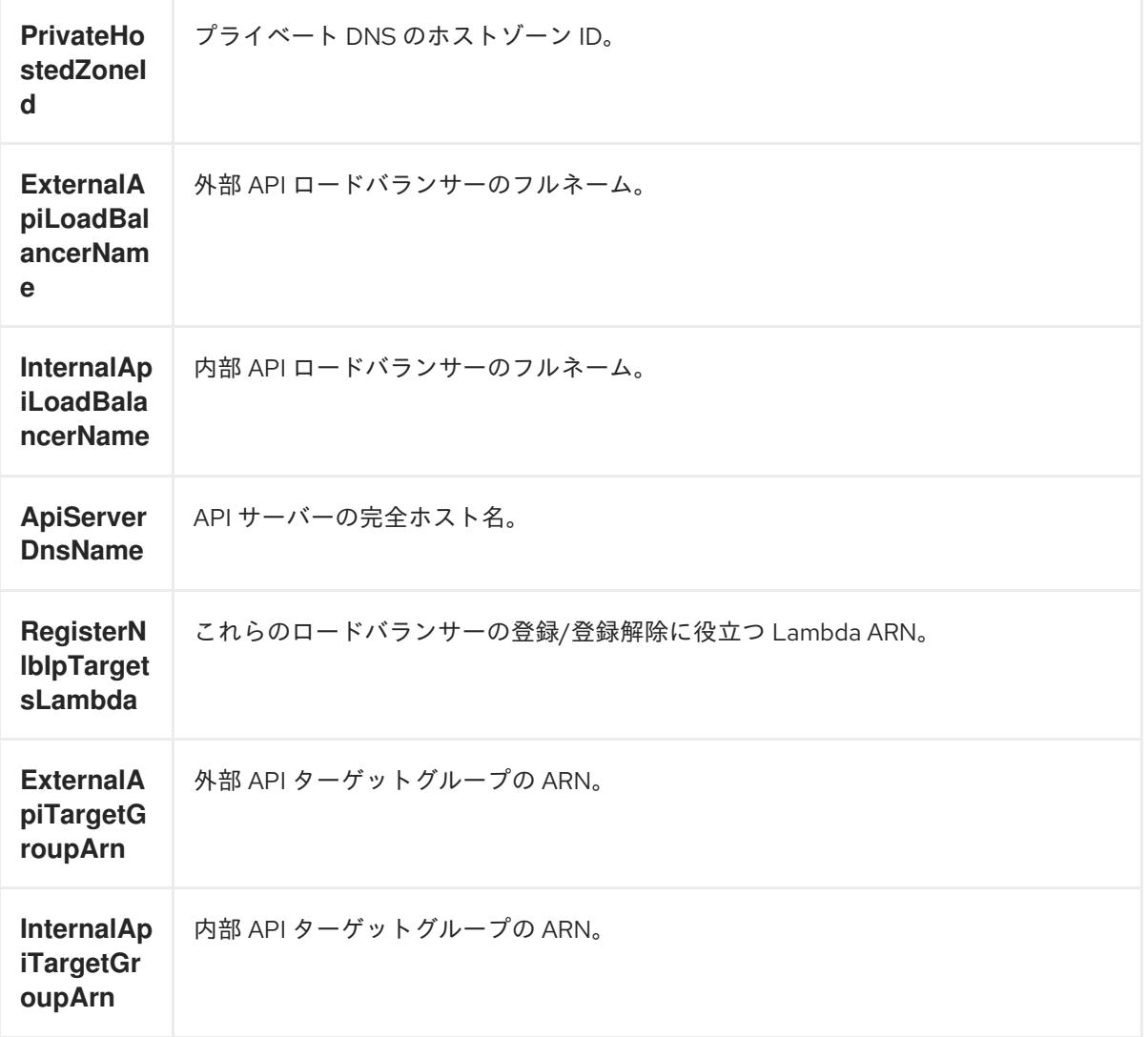

```
InternalSe
rviceTarg
etGroupA
rn
          内部サービスターゲットグループの ARN。
```
# 6.13.11.1. ネットワークおよびロードバランサーの CloudFormation テンプレート

以下の CloudFormation テンプレートを使用し、OpenShift Container Platform クラスターに必要な ネットワークオブジェクトおよびロードバランサーをデプロイすることができます。

```
例6.45 ネットワークおよびロードバランサーの CloudFormation テンプレート
   AWSTemplateFormatVersion: 2010-09-09
   Description: Template for OpenShift Cluster Network Elements (Route53 & LBs)
   Parameters:
    ClusterName:
     AllowedPattern: ^([a-zA-Z][a-zA-Z0-9\-]{0,26})$
     MaxLength: 27
     MinLength: 1
     ConstraintDescription: Cluster name must be alphanumeric, start with a letter, and have a
   maximum of 27 characters.
     Description: A short, representative cluster name to use for host names and other identifying
   names.
     Type: String
    InfrastructureName:
     AllowedPattern: ^([a-zA-Z][a-zA-Z0-9\-]{0,26})$
     MaxLength: 27
     MinLength: 1
     ConstraintDescription: Infrastructure name must be alphanumeric, start with a letter, and have a
   maximum of 27 characters.
     Description: A short, unique cluster ID used to tag cloud resources and identify items owned or
   used by the cluster.
     Type: String
    HostedZoneId:
     Description: The Route53 public zone ID to register the targets with, such as
   Z21IXYZABCZ2A4.
     Type: String
    HostedZoneName:
     Description: The Route53 zone to register the targets with, such as example.com. Omit the
   trailing period.
     Type: String
     Default: "example.com"
    PublicSubnets:
     Description: The internet-facing subnets.
     Type: List<AWS::EC2::Subnet::Id>
    PrivateSubnets:
     Description: The internal subnets.
     Type: List<AWS::EC2::Subnet::Id>
    VpcId:
     Description: The VPC-scoped resources will belong to this VPC.
     Type: AWS::EC2::VPC::Id
```
Metadata:

AWS::CloudFormation::Interface: ParameterGroups: - Label: default: "Cluster Information" Parameters: - ClusterName - InfrastructureName - Label: default: "Network Configuration" Parameters: - VpcId - PublicSubnets - PrivateSubnets - Label: default: "DNS" Parameters: - HostedZoneName - HostedZoneId ParameterLabels: ClusterName: default: "Cluster Name" InfrastructureName: default: "Infrastructure Name" VpcId: default: "VPC ID" PublicSubnets: default: "Public Subnets" PrivateSubnets: default: "Private Subnets" HostedZoneName: default: "Public Hosted Zone Name" HostedZoneId: default: "Public Hosted Zone ID" Resources: ExtApiElb: Type: AWS::ElasticLoadBalancingV2::LoadBalancer Properties: Name: !Join ["-", [!Ref InfrastructureName, "ext"]] IpAddressType: ipv4 Subnets: !Ref PublicSubnets Type: network IntApiElb: Type: AWS::ElasticLoadBalancingV2::LoadBalancer Properties: Name: !Join ["-", [!Ref InfrastructureName, "int"]] Scheme: internal IpAddressType: ipv4 Subnets: !Ref PrivateSubnets Type: network IntDns: Type: "AWS::Route53::HostedZone" Properties: HostedZoneConfig:

Comment: "Managed by CloudFormation" Name: !Join [".", [!Ref ClusterName, !Ref HostedZoneName]] HostedZoneTags: - Key: Name Value: !Join ["-", [!Ref InfrastructureName, "int"]] - Key: !Join ["", ["kubernetes.io/cluster/", !Ref InfrastructureName]] Value: "owned" VPCs: - VPCId: !Ref VpcId VPCRegion: !Ref "AWS::Region" ExternalApiServerRecord: Type: AWS::Route53::RecordSetGroup Properties: Comment: Alias record for the API server HostedZoneId: !Ref HostedZoneId RecordSets: - Name: !Join [ ".", ["api", !Ref ClusterName, !Join ["", [!Ref HostedZoneName, "."]]], ] Type: A AliasTarget: HostedZoneId: !GetAtt ExtApiElb.CanonicalHostedZoneID DNSName: !GetAtt ExtApiElb.DNSName InternalApiServerRecord: Type: AWS::Route53::RecordSetGroup Properties: Comment: Alias record for the API server HostedZoneId: !Ref IntDns RecordSets: - Name: !Join [ ".", ["api", !Ref ClusterName, !Join ["", [!Ref HostedZoneName, "."]]], ] Type: A AliasTarget: HostedZoneId: !GetAtt IntApiElb.CanonicalHostedZoneID DNSName: !GetAtt IntApiElb.DNSName - Name: !Join [ ".", ["api-int", !Ref ClusterName, !Join ["", [!Ref HostedZoneName, "."]]], ] Type: A AliasTarget: HostedZoneId: !GetAtt IntApiElb.CanonicalHostedZoneID DNSName: !GetAtt IntApiElb.DNSName ExternalApiListener: Type: AWS::ElasticLoadBalancingV2::Listener Properties:

DefaultActions:

- Type: forward TargetGroupArn: Ref: ExternalApiTargetGroup LoadBalancerArn: Ref: ExtApiElb Port: 6443 Protocol: TCP ExternalApiTargetGroup: Type: AWS::ElasticLoadBalancingV2::TargetGroup Properties: HealthCheckIntervalSeconds: 10 HealthCheckPath: "/readyz" HealthCheckPort: 6443 HealthCheckProtocol: HTTPS HealthyThresholdCount: 2 UnhealthyThresholdCount: 2 Port: 6443 Protocol: TCP TargetType: ip VpcId: Ref: VpcId TargetGroupAttributes: - Key: deregistration\_delay.timeout\_seconds Value: 60 InternalApiListener: Type: AWS::ElasticLoadBalancingV2::Listener Properties: DefaultActions: - Type: forward TargetGroupArn: Ref: InternalApiTargetGroup LoadBalancerArn: Ref: IntApiElb Port: 6443 Protocol: TCP InternalApiTargetGroup: Type: AWS::ElasticLoadBalancingV2::TargetGroup Properties: HealthCheckIntervalSeconds: 10 HealthCheckPath: "/readyz" HealthCheckPort: 6443 HealthCheckProtocol: HTTPS HealthyThresholdCount: 2 UnhealthyThresholdCount: 2 Port: 6443 Protocol: TCP TargetType: ip VpcId: Ref: VpcId TargetGroupAttributes: - Key: deregistration\_delay.timeout\_seconds Value: 60

InternalServiceInternalListener: Type: AWS::ElasticLoadBalancingV2::Listener Properties: DefaultActions: - Type: forward TargetGroupArn: Ref: InternalServiceTargetGroup LoadBalancerArn: Ref: IntApiElb Port: 22623 Protocol: TCP InternalServiceTargetGroup: Type: AWS::ElasticLoadBalancingV2::TargetGroup Properties: HealthCheckIntervalSeconds: 10 HealthCheckPath: "/healthz" HealthCheckPort: 22623 HealthCheckProtocol: HTTPS HealthyThresholdCount: 2 UnhealthyThresholdCount: 2 Port: 22623 Protocol: TCP TargetType: ip VpcId: Ref: VpcId TargetGroupAttributes: - Key: deregistration\_delay.timeout\_seconds Value: 60 RegisterTargetLambdaIamRole: Type: AWS::IAM::Role Properties: RoleName: !Join ["-", [!Ref InfrastructureName, "nlb", "lambda", "role"]] AssumeRolePolicyDocument: Version: "2012-10-17" Statement: - Effect: "Allow" Principal: Service: - "lambda.amazonaws.com" Action: - "sts:AssumeRole" Path: "/" Policies: - PolicyName: !Join ["-", [!Ref InfrastructureName, "master", "policy"]] PolicyDocument: Version: "2012-10-17" Statement: - Effect: "Allow" Action: [ "elasticloadbalancing:RegisterTargets", "elasticloadbalancing:DeregisterTargets", ] Resource: !Ref InternalApiTargetGroup

```
- Effect: "Allow"
       Action:
        \lceil"elasticloadbalancing:RegisterTargets",
          "elasticloadbalancing:DeregisterTargets",
        ]
       Resource: !Ref InternalServiceTargetGroup
      - Effect: "Allow"
       Action:
        \Gamma"elasticloadbalancing:RegisterTargets",
          "elasticloadbalancing:DeregisterTargets",
        ]
       Resource: !Ref ExternalApiTargetGroup
 RegisterNlbIpTargets:
  Type: "AWS::Lambda::Function"
  Properties:
   Handler: "index.handler"
   Role:
    Fn::GetAtt:
    - "RegisterTargetLambdaIamRole"
    - "Arn"
   Code:
    ZipFile: |
      import json
      import boto3
      import cfnresponse
      def handler(event, context):
       elb = boto3.client('elbv2')
       if event['RequestType'] == 'Delete':
        elb.deregister_targets(TargetGroupArn=event['ResourceProperties']
['TargetArn'],Targets=[{'Id': event['ResourceProperties']['TargetIp']}])
       elif event['RequestType'] == 'Create':
        elb.register_targets(TargetGroupArn=event['ResourceProperties']['TargetArn'],Targets=
[{'Id': event['ResourceProperties']['TargetIp']}])
       responseData = \{\}cfnresponse.send(event, context, cfnresponse.SUCCESS, responseData,
event['ResourceProperties']['TargetArn']+event['ResourceProperties']['TargetIp'])
   Runtime: "python3.8"
   Timeout: 120
 RegisterSubnetTagsLambdaIamRole:
  Type: AWS::IAM::Role
  Properties:
   RoleName: !Join ["-", [!Ref InfrastructureName, "subnet-tags-lambda-role"]]
   AssumeRolePolicyDocument:
    Version: "2012-10-17"
    Statement:
    - Effect: "Allow"
      Principal:
       Service:
       - "lambda.amazonaws.com"
      Action:
      - "sts:AssumeRole"
   Path: "/"
```

```
Policies:
   - PolicyName: !Join ["-", [!Ref InfrastructureName, "subnet-tagging-policy"]]
     PolicyDocument:
      Version: "2012-10-17"
      Statement:
      - Effect: "Allow"
       Action:
        \lceil"ec2:DeleteTags",
          "ec2:CreateTags"
        \mathbf{1}Resource: "arn:aws:ec2:*:*:subnet/*"
      - Effect: "Allow"
       Action:
        \lceil"ec2:DescribeSubnets",
          "ec2:DescribeTags"
        ]
       Resource: "*"
 RegisterSubnetTags:
  Type: "AWS::Lambda::Function"
  Properties:
   Handler: "index.handler"
   Role:
     Fn::GetAtt:
     - "RegisterSubnetTagsLambdaIamRole"
     - "Arn"
   Code:
     ZipFile: |
      import json
      import boto3
      import cfnresponse
      def handler(event, context):
       ec2_client = boto3.client('ec2')
       if event['RequestType'] == 'Delete':
        for subnet id in event['ResourceProperties']['Subnets']:
          ec2 client.delete_tags(Resources=[subnet_id], Tags=[{'Key': 'kubernetes.io/cluster/' +
event['ResourceProperties']['InfrastructureName']}]);
       elif event['RequestType'] == 'Create':
        for subnet_id in event['ResourceProperties']['Subnets']:
          ec2_client.create_tags(Resources=[subnet_id], Tags=[{'Key': 'kubernetes.io/cluster/' +
event['ResourceProperties']['InfrastructureName'], 'Value': 'shared'}]);
       responseData = \{ \}cfnresponse.send(event, context, cfnresponse.SUCCESS, responseData,
event['ResourceProperties']['InfrastructureName']+event['ResourceProperties']['Subnets'][0])
   Runtime: "python3.8"
   Timeout: 120
 RegisterPublicSubnetTags:
  Type: Custom::SubnetRegister
  Properties:
   ServiceToken: !GetAtt RegisterSubnetTags.Arn
   InfrastructureName: !Ref InfrastructureName
   Subnets: !Ref PublicSubnets
```
RegisterPrivateSubnetTags: Type: Custom::SubnetRegister Properties: ServiceToken: !GetAtt RegisterSubnetTags.Arn InfrastructureName: !Ref InfrastructureName Subnets: !Ref PrivateSubnets Outputs: PrivateHostedZoneId: Description: Hosted zone ID for the private DNS, which is required for private records. Value: !Ref IntDns ExternalApiLoadBalancerName: Description: Full name of the external API load balancer. Value: !GetAtt ExtApiElb.LoadBalancerFullName InternalApiLoadBalancerName: Description: Full name of the internal API load balancer. Value: !GetAtt IntApiElb.LoadBalancerFullName ApiServerDnsName: Description: Full hostname of the API server, which is required for the Ignition config files. Value: !Join [".", ["api-int", !Ref ClusterName, !Ref HostedZoneName]] RegisterNlbIpTargetsLambda: Description: Lambda ARN useful to help register or deregister IP targets for these load balancers. Value: !GetAtt RegisterNlbIpTargets.Arn ExternalApiTargetGroupArn: Description: ARN of the external API target group. Value: !Ref ExternalApiTargetGroup InternalApiTargetGroupArn: Description: ARN of the internal API target group. Value: !Ref InternalApiTargetGroup InternalServiceTargetGroupArn: Description: ARN of the internal service target group. Value: !Ref InternalServiceTargetGroup

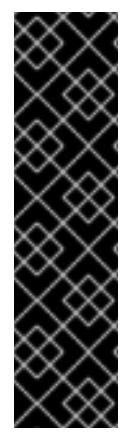

# 重要

クラスターを AWS government またはシークレットリージョンにデプロイする場合 は、**InternalApiServerRecord** を更新し、**CNAME** レコードを使用する必要がありま す。**ALIAS** タイプのレコードは、AWS 政府リージョンではサポートされません。以下に 例を示します。

Type: CNAME  $TTI: 10$ ResourceRecords: - !GetAtt IntApiElb.DNSName

# 関連情報

- AWS [CloudFormation](https://console.aws.amazon.com/cloudformation/) コンソール に移動し、作成する CloudFormation スタックについての詳 細を表示できます。
- AWS Route 53 [コンソール](https://console.aws.amazon.com/route53/) に移動して、ホストゾーンについての詳細を表示できます。

[パブリックホストゾーンのリスト表示についての詳細は、](https://docs.aws.amazon.com/Route53/latest/DeveloperGuide/ListInfoOnHostedZone.html)AWS ドキュメントの Listing public hosted zones を参照してください。

## 6.13.12. AWS でのセキュリティーグループおよびロールの作成

OpenShift Container Platform クラスターで使用するセキュリティーグループおよびロールを Amazon Web Services (AWS) で作成する必要があります。

提供される CloudFormation テンプレートおよびカスタムパラメーターファイルを使用して、AWS リ ソースのスタックを作成できます。スタックは、OpenShift Container Platform クラスターに必要なセ キュリティーグループおよびロールを表します。

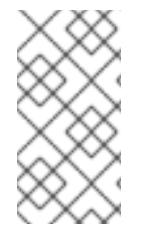

## 注記

提供される CloudFormation テンプレートを使用して AWS インフラストラクチャーを使 用しない場合、提供される情報を確認し、インフラストラクチャーを手動で作成する必 要があります。クラスターが適切に初期化されない場合、インストールログを用意して Red Hat サポートに問い合わせする必要がある可能性があります。

#### 前提条件

- AWS アカウントを設定している。
- **aws configure** を実行して、AWS キーおよびリージョンをローカルの AWS プロファイルに追 加している。
- クラスターの Ignition 設定ファイルを生成している。
- AWS で VPC および関連するサブネットを作成し、設定している。

#### 手順

1. テンプレートが必要とするパラメーター値が含まれる JSON ファイルを作成します。

<span id="page-608-7"></span><span id="page-608-6"></span><span id="page-608-5"></span><span id="page-608-4"></span><span id="page-608-3"></span><span id="page-608-2"></span><span id="page-608-1"></span><span id="page-608-0"></span> $\left[ \right]$ { "ParameterKey": "InfrastructureName", **1** "ParameterValue": "mycluster-<random\_string>" **2** }, { "ParameterKey": "VpcCidr", **3** "ParameterValue": "10.0.0.0/16" **4** }, { "ParameterKey": "PrivateSubnets", **5** "ParameterValue": "subnet-<random\_string>" **6** }, { "ParameterKey": "VpcId", **7** "ParameterValue": "vpc-<random\_string>" **8** } ]

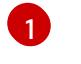

クラスターの Ingition 設定ファイルでエンコードされるクラスターインフラストラク チャーの名前。

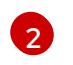

形式が **<cluster-name>-<random-string>** の Ignition 設定ファイルから抽出したインフラ ストラクチャー名を指定します。

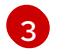

VPC の CIDR ブロック。

 $\mathcal{A}$ 

**x.x.x.x/16-24** の形式で定義した VPC に使用した CIDR ブロックパラメーターを指定しま す。

- $\mathbf{F}$ VPC 用に作成したプライベートサブネット。
- **[6](#page-608-5)2** VPC の CloudFormation テンプレートの出力から **PrivateSubnetIds** 値を指定します。

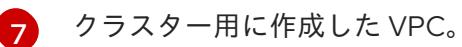

- $\mathbf{R}$ VPC の CloudFormation テンプレートの出力から **VpcId** 値を指定します。
- 2. このトピックのセキュリティーオブジェクトの CloudFormation テンプレートセクションから テンプレートをコピーし、これをコンピューター上に YAML ファイルとして保存します。この テンプレートは、クラスターに必要なセキュリティーグループおよびロールについて記述して います。
- 3. CloudFormation テンプレートを起動し、セキュリティーグループおよびロールを表す AWS リ ソースのスタックを作成します。

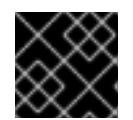

# 重要

<span id="page-609-3"></span>単一行にコマンドを入力してください。

<span id="page-609-0"></span>\$ aws cloudformation create-stack --stack-name <name> **1**

- <span id="page-609-1"></span>--template-body file://<template>.yaml **2**
- <span id="page-609-2"></span>--parameters file://<parameters>.json **3**
- --capabilities CAPABILITY\_NAMED\_IAM **4**
- **<name>** は **cluster-secs** などの CloudFormation スタックの名前です。クラスターを削除 する場合に、このスタックの名前が必要になります。

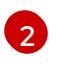

[1](#page-609-0)

**<template>** は、保存した CloudFormation テンプレート YAML ファイルへの相対パスま たはその名前です。

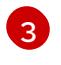

**<parameters>** は、CloudFormation パラメーター JSON ファイルへの相対パスまたは名 前です。

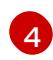

提供されるテンプレートは一部の **AWS::IAM::Role** および **AWS::IAM::InstanceProfile** リ ソースを作成するため、**CAPABILITY\_NAMED\_IAM** 機能を明示的に宣言する必要があり ます。

# 出力例

arn:aws:cloudformation:us-east-1:269333783861:stack/cluster-sec/03bd4210-2ed7-11eb-6d7a-13fc0b61e9db

4. テンプレートのコンポーネントが存在することを確認します。

\$ aws cloudformation describe-stacks --stack-name <name>

**StackStatus** が **CREATE\_COMPLETE** を表示した後に、出力には以下のパラメーターの値が 表示されます。これらのパラメーターの値をクラスターを作成するために実行する他の CloudFormation テンプレートに指定する必要があります。

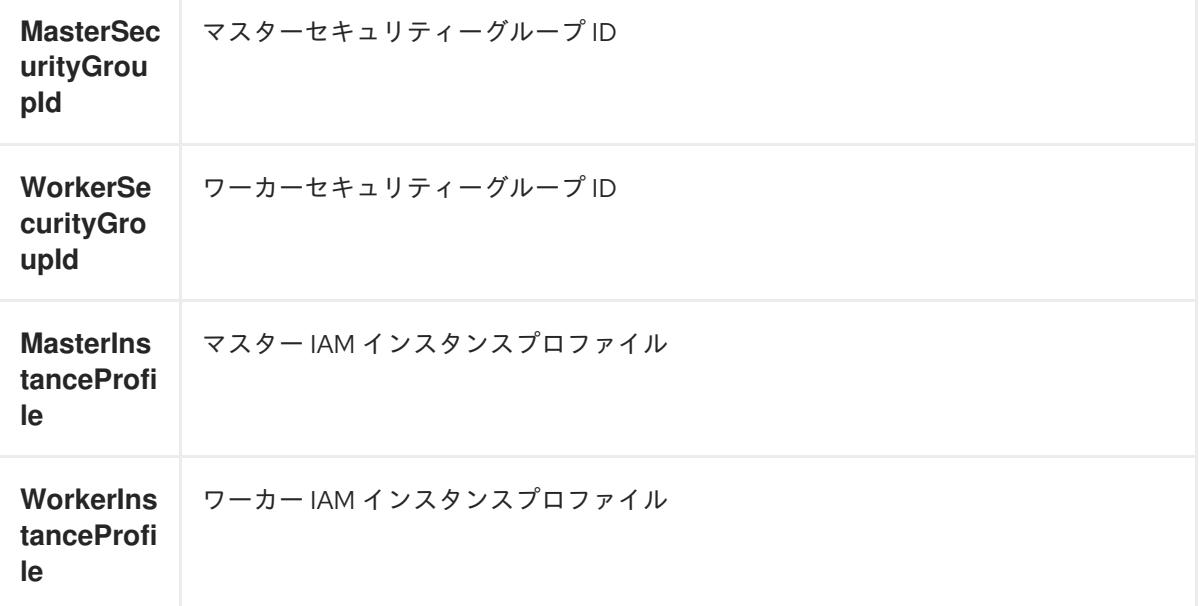

6.13.12.1. セキュリティーオブジェクトの CloudFormation テンプレート

以下の CloudFormation テンプレートを使用し、OpenShift Container Platform クラスターに必要なセ キュリティーオブジェクトをデプロイすることができます。

# 例6.46 セキュリティーオブジェクトの CloudFormation テンプレート

AWSTemplateFormatVersion: 2010-09-09 Description: Template for OpenShift Cluster Security Elements (Security Groups & IAM) Parameters: InfrastructureName: AllowedPattern: ^([a-zA-Z][a-zA-Z0-9\-]{0,26})\$ MaxLength: 27 MinLength: 1 ConstraintDescription: Infrastructure name must be alphanumeric, start with a letter, and have a maximum of 27 characters. Description: A short, unique cluster ID used to tag cloud resources and identify items owned or used by the cluster. Type: String VpcCidr: AllowedPattern: ^(([0-9]|[1-9][0-9]|1[0-9]{2}|2[0-4][0-9]|25[0-5])\.){3}([0-9]|[1-9][0-9]|1[0-9]{2}|2[0- 4][0-9]|25[0-5])(\/(1[6-9]|2[0-4]))\$ ConstraintDescription: CIDR block parameter must be in the form x.x.x.x/16-24. Default: 10.0.0.0/16 Description: CIDR block for VPC. Type: String VpcId: Description: The VPC-scoped resources will belong to this VPC.

Type: AWS::EC2::VPC::Id PrivateSubnets: Description: The internal subnets. Type: List<AWS::EC2::Subnet::Id> Metadata: AWS::CloudFormation::Interface: ParameterGroups: - Label: default: "Cluster Information" Parameters: - InfrastructureName - Label: default: "Network Configuration" Parameters: - VpcId - VpcCidr - PrivateSubnets ParameterLabels: InfrastructureName: default: "Infrastructure Name" VpcId: default: "VPC ID" VpcCidr: default: "VPC CIDR" PrivateSubnets: default: "Private Subnets" Resources: MasterSecurityGroup: Type: AWS::EC2::SecurityGroup Properties: GroupDescription: Cluster Master Security Group SecurityGroupIngress: - IpProtocol: icmp FromPort: 0 ToPort: 0 CidrIp: !Ref VpcCidr - IpProtocol: tcp FromPort: 22 ToPort: 22 CidrIp: !Ref VpcCidr - IpProtocol: tcp ToPort: 6443 FromPort: 6443 CidrIp: !Ref VpcCidr - IpProtocol: tcp FromPort: 22623 ToPort: 22623 CidrIp: !Ref VpcCidr VpcId: !Ref VpcId WorkerSecurityGroup: Type: AWS::EC2::SecurityGroup Properties: GroupDescription: Cluster Worker Security Group
SecurityGroupIngress: - IpProtocol: icmp FromPort: 0 ToPort: 0 CidrIp: !Ref VpcCidr - IpProtocol: tcp FromPort: 22 ToPort: 22 CidrIp: !Ref VpcCidr VpcId: !Ref VpcId MasterIngressEtcd: Type: AWS::EC2::SecurityGroupIngress Properties: GroupId: !GetAtt MasterSecurityGroup.GroupId SourceSecurityGroupId: !GetAtt MasterSecurityGroup.GroupId Description: etcd FromPort: 2379 ToPort: 2380 IpProtocol: tcp MasterIngressVxlan: Type: AWS::EC2::SecurityGroupIngress Properties: GroupId: !GetAtt MasterSecurityGroup.GroupId SourceSecurityGroupId: !GetAtt MasterSecurityGroup.GroupId Description: Vxlan packets FromPort: 4789 ToPort: 4789 IpProtocol: udp MasterIngressWorkerVxlan: Type: AWS::EC2::SecurityGroupIngress Properties: GroupId: !GetAtt MasterSecurityGroup.GroupId SourceSecurityGroupId: !GetAtt WorkerSecurityGroup.GroupId Description: Vxlan packets FromPort: 4789 ToPort: 4789 IpProtocol: udp MasterIngressGeneve: Type: AWS::EC2::SecurityGroupIngress Properties: GroupId: !GetAtt MasterSecurityGroup.GroupId SourceSecurityGroupId: !GetAtt MasterSecurityGroup.GroupId Description: Geneve packets FromPort: 6081 ToPort: 6081 IpProtocol: udp MasterIngressWorkerGeneve: Type: AWS::EC2::SecurityGroupIngress Properties: GroupId: !GetAtt MasterSecurityGroup.GroupId SourceSecurityGroupId: !GetAtt WorkerSecurityGroup.GroupId

Description: Geneve packets FromPort: 6081 ToPort: 6081 IpProtocol: udp MasterIngressIpsecIke: Type: AWS::EC2::SecurityGroupIngress Properties: GroupId: !GetAtt MasterSecurityGroup.GroupId SourceSecurityGroupId: !GetAtt MasterSecurityGroup.GroupId Description: IPsec IKE packets FromPort: 500 ToPort: 500 IpProtocol: udp MasterIngressIpsecNat: Type: AWS::EC2::SecurityGroupIngress Properties: GroupId: !GetAtt MasterSecurityGroup.GroupId SourceSecurityGroupId: !GetAtt MasterSecurityGroup.GroupId Description: IPsec NAT-T packets FromPort: 4500 ToPort: 4500 IpProtocol: udp MasterIngressIpsecEsp: Type: AWS::EC2::SecurityGroupIngress Properties: GroupId: !GetAtt MasterSecurityGroup.GroupId SourceSecurityGroupId: !GetAtt MasterSecurityGroup.GroupId Description: IPsec ESP packets IpProtocol: 50 MasterIngressWorkerIpsecIke: Type: AWS::EC2::SecurityGroupIngress Properties: GroupId: !GetAtt MasterSecurityGroup.GroupId SourceSecurityGroupId: !GetAtt WorkerSecurityGroup.GroupId Description: IPsec IKE packets FromPort: 500 ToPort: 500 IpProtocol: udp MasterIngressWorkerIpsecNat: Type: AWS::EC2::SecurityGroupIngress Properties: GroupId: !GetAtt MasterSecurityGroup.GroupId SourceSecurityGroupId: !GetAtt WorkerSecurityGroup.GroupId Description: IPsec NAT-T packets FromPort: 4500 ToPort: 4500 IpProtocol: udp MasterIngressWorkerIpsecEsp: Type: AWS::EC2::SecurityGroupIngress Properties:

GroupId: !GetAtt MasterSecurityGroup.GroupId SourceSecurityGroupId: !GetAtt WorkerSecurityGroup.GroupId Description: IPsec ESP packets IpProtocol: 50 MasterIngressInternal: Type: AWS::EC2::SecurityGroupIngress Properties: GroupId: !GetAtt MasterSecurityGroup.GroupId SourceSecurityGroupId: !GetAtt MasterSecurityGroup.GroupId Description: Internal cluster communication FromPort: 9000 ToPort: 9999 IpProtocol: tcp MasterIngressWorkerInternal: Type: AWS::EC2::SecurityGroupIngress Properties: GroupId: !GetAtt MasterSecurityGroup.GroupId SourceSecurityGroupId: !GetAtt WorkerSecurityGroup.GroupId Description: Internal cluster communication FromPort: 9000 ToPort: 9999 IpProtocol: tcp MasterIngressInternalUDP: Type: AWS::EC2::SecurityGroupIngress Properties: GroupId: !GetAtt MasterSecurityGroup.GroupId SourceSecurityGroupId: !GetAtt MasterSecurityGroup.GroupId Description: Internal cluster communication FromPort: 9000 ToPort: 9999 IpProtocol: udp MasterIngressWorkerInternalUDP: Type: AWS::EC2::SecurityGroupIngress Properties: GroupId: !GetAtt MasterSecurityGroup.GroupId SourceSecurityGroupId: !GetAtt WorkerSecurityGroup.GroupId Description: Internal cluster communication FromPort: 9000 ToPort: 9999 IpProtocol: udp MasterIngressKube: Type: AWS::EC2::SecurityGroupIngress Properties: GroupId: !GetAtt MasterSecurityGroup.GroupId SourceSecurityGroupId: !GetAtt MasterSecurityGroup.GroupId Description: Kubernetes kubelet, scheduler and controller manager FromPort: 10250 ToPort: 10259 IpProtocol: tcp

MasterIngressWorkerKube:

Type: AWS::EC2::SecurityGroupIngress Properties: GroupId: !GetAtt MasterSecurityGroup.GroupId SourceSecurityGroupId: !GetAtt WorkerSecurityGroup.GroupId Description: Kubernetes kubelet, scheduler and controller manager FromPort: 10250 ToPort: 10259 IpProtocol: tcp MasterIngressIngressServices: Type: AWS::EC2::SecurityGroupIngress Properties: GroupId: !GetAtt MasterSecurityGroup.GroupId SourceSecurityGroupId: !GetAtt MasterSecurityGroup.GroupId Description: Kubernetes ingress services FromPort: 30000 ToPort: 32767 IpProtocol: tcp MasterIngressWorkerIngressServices: Type: AWS::EC2::SecurityGroupIngress Properties: GroupId: !GetAtt MasterSecurityGroup.GroupId SourceSecurityGroupId: !GetAtt WorkerSecurityGroup.GroupId Description: Kubernetes ingress services FromPort: 30000 ToPort: 32767 IpProtocol: tcp MasterIngressIngressServicesUDP: Type: AWS::EC2::SecurityGroupIngress Properties: GroupId: !GetAtt MasterSecurityGroup.GroupId SourceSecurityGroupId: !GetAtt MasterSecurityGroup.GroupId Description: Kubernetes ingress services FromPort: 30000 ToPort: 32767 IpProtocol: udp MasterIngressWorkerIngressServicesUDP: Type: AWS::EC2::SecurityGroupIngress Properties: GroupId: !GetAtt MasterSecurityGroup.GroupId SourceSecurityGroupId: !GetAtt WorkerSecurityGroup.GroupId Description: Kubernetes ingress services FromPort: 30000 ToPort: 32767 IpProtocol: udp WorkerIngressVxlan: Type: AWS::EC2::SecurityGroupIngress Properties: GroupId: !GetAtt WorkerSecurityGroup.GroupId SourceSecurityGroupId: !GetAtt WorkerSecurityGroup.GroupId Description: Vxlan packets FromPort: 4789

ToPort: 4789 IpProtocol: udp WorkerIngressMasterVxlan: Type: AWS::EC2::SecurityGroupIngress Properties: GroupId: !GetAtt WorkerSecurityGroup.GroupId SourceSecurityGroupId: !GetAtt MasterSecurityGroup.GroupId Description: Vxlan packets FromPort: 4789 ToPort: 4789 IpProtocol: udp WorkerIngressGeneve: Type: AWS::EC2::SecurityGroupIngress Properties: GroupId: !GetAtt WorkerSecurityGroup.GroupId SourceSecurityGroupId: !GetAtt WorkerSecurityGroup.GroupId Description: Geneve packets FromPort: 6081 ToPort: 6081 IpProtocol: udp WorkerIngressMasterGeneve: Type: AWS::EC2::SecurityGroupIngress Properties: GroupId: !GetAtt WorkerSecurityGroup.GroupId SourceSecurityGroupId: !GetAtt MasterSecurityGroup.GroupId Description: Geneve packets FromPort: 6081 ToPort: 6081 IpProtocol: udp WorkerIngressIpsecIke: Type: AWS::EC2::SecurityGroupIngress Properties: GroupId: !GetAtt WorkerSecurityGroup.GroupId SourceSecurityGroupId: !GetAtt WorkerSecurityGroup.GroupId Description: IPsec IKE packets FromPort: 500 ToPort: 500 IpProtocol: udp WorkerIngressIpsecNat: Type: AWS::EC2::SecurityGroupIngress Properties: GroupId: !GetAtt WorkerSecurityGroup.GroupId SourceSecurityGroupId: !GetAtt WorkerSecurityGroup.GroupId Description: IPsec NAT-T packets FromPort: 4500 ToPort: 4500 IpProtocol: udp WorkerIngressIpsecEsp: Type: AWS::EC2::SecurityGroupIngress Properties:

GroupId: !GetAtt WorkerSecurityGroup.GroupId SourceSecurityGroupId: !GetAtt WorkerSecurityGroup.GroupId Description: IPsec ESP packets IpProtocol: 50 WorkerIngressMasterIpsecIke: Type: AWS::EC2::SecurityGroupIngress Properties: GroupId: !GetAtt WorkerSecurityGroup.GroupId SourceSecurityGroupId: !GetAtt MasterSecurityGroup.GroupId Description: IPsec IKE packets FromPort: 500 ToPort: 500 IpProtocol: udp WorkerIngressMasterIpsecNat: Type: AWS::EC2::SecurityGroupIngress Properties: GroupId: !GetAtt WorkerSecurityGroup.GroupId SourceSecurityGroupId: !GetAtt MasterSecurityGroup.GroupId Description: IPsec NAT-T packets FromPort: 4500 ToPort: 4500 IpProtocol: udp WorkerIngressMasterIpsecEsp: Type: AWS::EC2::SecurityGroupIngress Properties: GroupId: !GetAtt WorkerSecurityGroup.GroupId SourceSecurityGroupId: !GetAtt MasterSecurityGroup.GroupId Description: IPsec ESP packets IpProtocol: 50 WorkerIngressInternal: Type: AWS::EC2::SecurityGroupIngress Properties: GroupId: !GetAtt WorkerSecurityGroup.GroupId SourceSecurityGroupId: !GetAtt WorkerSecurityGroup.GroupId Description: Internal cluster communication FromPort: 9000 ToPort: 9999 IpProtocol: tcp WorkerIngressMasterInternal: Type: AWS::EC2::SecurityGroupIngress Properties: GroupId: !GetAtt WorkerSecurityGroup.GroupId SourceSecurityGroupId: !GetAtt MasterSecurityGroup.GroupId Description: Internal cluster communication FromPort: 9000 ToPort: 9999 IpProtocol: tcp WorkerIngressInternalUDP: Type: AWS::EC2::SecurityGroupIngress Properties:

GroupId: !GetAtt WorkerSecurityGroup.GroupId SourceSecurityGroupId: !GetAtt WorkerSecurityGroup.GroupId Description: Internal cluster communication FromPort: 9000 ToPort: 9999 IpProtocol: udp WorkerIngressMasterInternalUDP: Type: AWS::EC2::SecurityGroupIngress Properties: GroupId: !GetAtt WorkerSecurityGroup.GroupId SourceSecurityGroupId: !GetAtt MasterSecurityGroup.GroupId Description: Internal cluster communication FromPort: 9000 ToPort: 9999 IpProtocol: udp WorkerIngressKube: Type: AWS::EC2::SecurityGroupIngress Properties: GroupId: !GetAtt WorkerSecurityGroup.GroupId SourceSecurityGroupId: !GetAtt WorkerSecurityGroup.GroupId Description: Kubernetes secure kubelet port FromPort: 10250 ToPort: 10250 IpProtocol: tcp WorkerIngressWorkerKube: Type: AWS::EC2::SecurityGroupIngress Properties: GroupId: !GetAtt WorkerSecurityGroup.GroupId SourceSecurityGroupId: !GetAtt MasterSecurityGroup.GroupId Description: Internal Kubernetes communication FromPort: 10250 ToPort: 10250 IpProtocol: tcp WorkerIngressIngressServices: Type: AWS::EC2::SecurityGroupIngress Properties: GroupId: !GetAtt WorkerSecurityGroup.GroupId SourceSecurityGroupId: !GetAtt WorkerSecurityGroup.GroupId Description: Kubernetes ingress services FromPort: 30000 ToPort: 32767 IpProtocol: tcp WorkerIngressMasterIngressServices: Type: AWS::EC2::SecurityGroupIngress Properties: GroupId: !GetAtt WorkerSecurityGroup.GroupId SourceSecurityGroupId: !GetAtt MasterSecurityGroup.GroupId Description: Kubernetes ingress services FromPort: 30000 ToPort: 32767 IpProtocol: tcp

WorkerIngressIngressServicesUDP: Type: AWS::EC2::SecurityGroupIngress Properties: GroupId: !GetAtt WorkerSecurityGroup.GroupId SourceSecurityGroupId: !GetAtt WorkerSecurityGroup.GroupId Description: Kubernetes ingress services FromPort: 30000 ToPort: 32767 IpProtocol: udp WorkerIngressMasterIngressServicesUDP: Type: AWS::EC2::SecurityGroupIngress Properties: GroupId: !GetAtt WorkerSecurityGroup.GroupId SourceSecurityGroupId: !GetAtt MasterSecurityGroup.GroupId Description: Kubernetes ingress services FromPort: 30000 ToPort: 32767 IpProtocol: udp MasterIamRole: Type: AWS::IAM::Role Properties: AssumeRolePolicyDocument: Version: "2012-10-17" Statement: - Effect: "Allow" Principal: Service: - "ec2.amazonaws.com" Action: - "sts:AssumeRole" Policies: - PolicyName: !Join ["-", [!Ref InfrastructureName, "master", "policy"]] PolicyDocument: Version: "2012-10-17" Statement: - Effect: "Allow" Action: - "ec2:AttachVolume" - "ec2:AuthorizeSecurityGroupIngress" - "ec2:CreateSecurityGroup" - "ec2:CreateTags" - "ec2:CreateVolume" - "ec2:DeleteSecurityGroup" - "ec2:DeleteVolume" - "ec2:Describe\*" - "ec2:DetachVolume" - "ec2:ModifyInstanceAttribute" - "ec2:ModifyVolume" - "ec2:RevokeSecurityGroupIngress" - "elasticloadbalancing:AddTags" - "elasticloadbalancing:AttachLoadBalancerToSubnets" - "elasticloadbalancing:ApplySecurityGroupsToLoadBalancer" - "elasticloadbalancing:CreateListener"

- "elasticloadbalancing:CreateLoadBalancer"
- "elasticloadbalancing:CreateLoadBalancerPolicy"
- "elasticloadbalancing:CreateLoadBalancerListeners"
- "elasticloadbalancing:CreateTargetGroup"
- "elasticloadbalancing:ConfigureHealthCheck"
- "elasticloadbalancing:DeleteListener"
- "elasticloadbalancing:DeleteLoadBalancer"
- "elasticloadbalancing:DeleteLoadBalancerListeners"
- "elasticloadbalancing:DeleteTargetGroup"
- "elasticloadbalancing:DeregisterInstancesFromLoadBalancer"
- "elasticloadbalancing:DeregisterTargets"
- "elasticloadbalancing:Describe\*"
- "elasticloadbalancing:DetachLoadBalancerFromSubnets"
- "elasticloadbalancing:ModifyListener"
- "elasticloadbalancing:ModifyLoadBalancerAttributes"
- "elasticloadbalancing:ModifyTargetGroup"
- "elasticloadbalancing:ModifyTargetGroupAttributes"
- "elasticloadbalancing:RegisterInstancesWithLoadBalancer"
- "elasticloadbalancing:RegisterTargets"
- "elasticloadbalancing:SetLoadBalancerPoliciesForBackendServer"
- "elasticloadbalancing:SetLoadBalancerPoliciesOfListener"
- "kms:DescribeKey"
- Resource: "\*"

#### MasterInstanceProfile:

Type: "AWS::IAM::InstanceProfile" Properties: Roles: - Ref: "MasterIamRole"

```
WorkerIamRole:
```
Type: AWS::IAM::Role Properties: AssumeRolePolicyDocument: Version: "2012-10-17" Statement: - Effect: "Allow" Principal: Service: - "ec2.amazonaws.com" Action: - "sts:AssumeRole" Policies: - PolicyName: !Join ["-", [!Ref InfrastructureName, "worker", "policy"]] PolicyDocument: Version: "2012-10-17" Statement: - Effect: "Allow" Action: - "ec2:DescribeInstances" - "ec2:DescribeRegions" Resource: "\*" WorkerInstanceProfile: Type: "AWS::IAM::InstanceProfile"

Properties:

Roles: - Ref: "WorkerIamRole"

Outputs: MasterSecurityGroupId: Description: Master Security Group ID Value: !GetAtt MasterSecurityGroup.GroupId

WorkerSecurityGroupId: Description: Worker Security Group ID Value: !GetAtt WorkerSecurityGroup.GroupId

MasterInstanceProfile: Description: Master IAM Instance Profile Value: !Ref MasterInstanceProfile

WorkerInstanceProfile: Description: Worker IAM Instance Profile Value: !Ref WorkerInstanceProfile

#### 関連情報

● AWS [CloudFormation](https://console.aws.amazon.com/cloudformation/) コンソール に移動し、作成する CloudFormation スタックについての詳 細を表示できます。

## 6.13.13. ストリームメタデータを使用した RHCOS AMI へのアクセス

OpenShift Container Platform では、ストリームメタデータ は、JSON 形式で RHCOS に関する標準化 されたメタデータを 提供し、メタデータをクラスターに挿入します。ストリームメタデータは、複数の アーキテクチャーをサポートする安定した形式で、自動化を維持するための自己文書化が意図されてい ます。

**openshift-install** の **coreos print-stream-json** サブコマンドを使用して、ストリームメタデータ形式 のブートイメージに関する情報にアクセスできます。このコマンドは、スクリプト可能でマシン読み取 り可能な形式でストリームメタデータを出力する方法を提供します。

ユーザーによってプロビジョニングされるインストールの場合、**openshift-install** バイナリーには、 AWS AMI などの OpenShift Container Platform での使用がテストされている RHCOS ブートイメージ のバージョンへの参照が含まれます。

## 手順

ストリームメタデータを解析するには、以下のいずれかの方法を使用します。

- Go プログラムから、<https://github.com/coreos/stream-metadata-go> の公式の stream**metadata-go** ライブラリーを使用します。ライブラリーでサンプルコードを確認することもで きます。
- Python や Ruby などの別のプログラミング言語から、お好みのプログラミング言語の JSON ラ イブラリーを使用します。
- **jq** などの JSON データを処理するコマンドラインユーティリティーから、以下のコマンドを実 行します。
	- **us-west-1** などの AWS リージョンの現在の **x86\_64** または **aarch64** AMI を出力します。

## x86\_64 の場合

\$ openshift-install coreos print-stream-json | jq -r '.architectures.x86\_64.images.aws.regions["us-west-1"].image'

# 出力例

ami-0d3e625f84626bbda

## aarch64 の場合

\$ openshift-install coreos print-stream-json | jq -r '.architectures.aarch64.images.aws.regions["us-west-1"].image'

## 出力例

ami-0af1d3b7fa5be2131

このコマンドの出力は、指定されたアーキテクチャーと **us-west-1** リージョンの AWS AMI ID です。AMI はクラスターと同じリージョンに属する必要があります。

# 6.13.14. AWS インフラストラクチャーの RHCOS AMI

Red Hat は、OpenShift Container Platform ノードに手動で指定できる、さまざまな AWS リージョン およびインスタンスアーキテクチャーに有効な Red Hat Enterprise Linux CoreOS(RHCOS) AMI を提供 します。

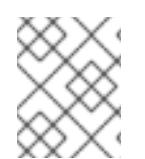

# 注記

また、独自の AMI をインポートすることで、RHCOS AMI がパブリッシュされていない リージョンにインストールすることもできます。

## 表6.48 x86\_64 RHCOS AMIs

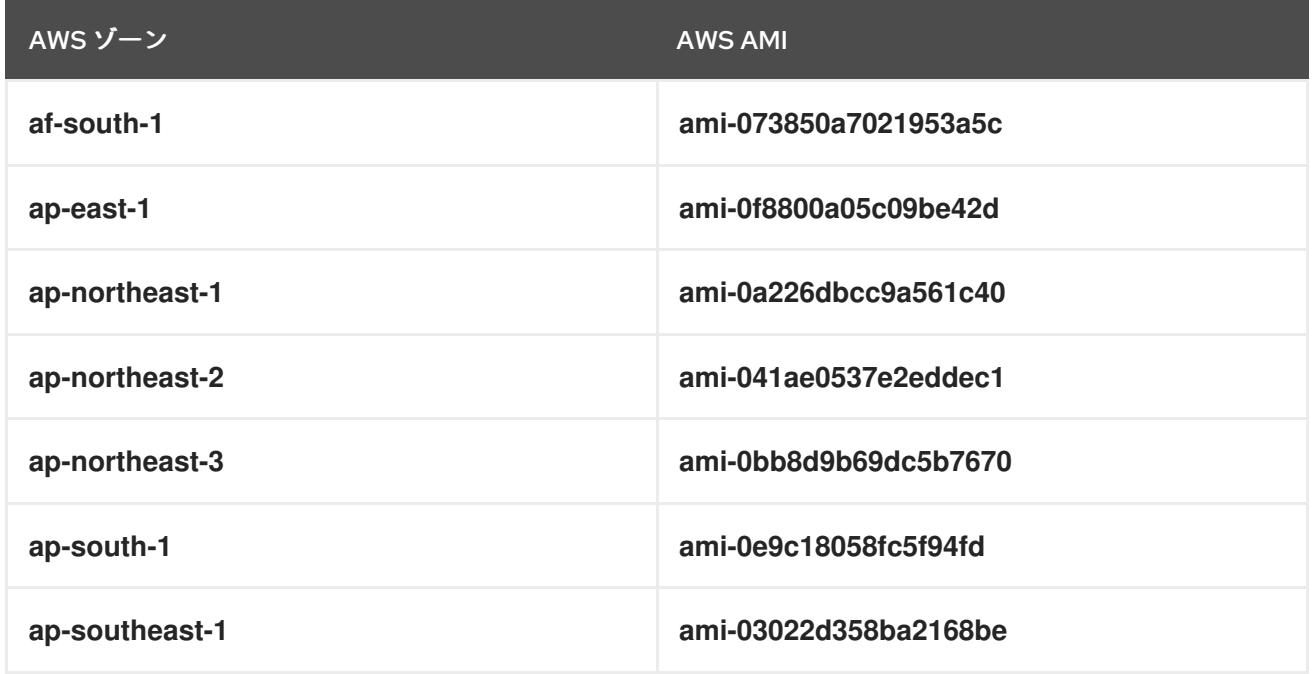

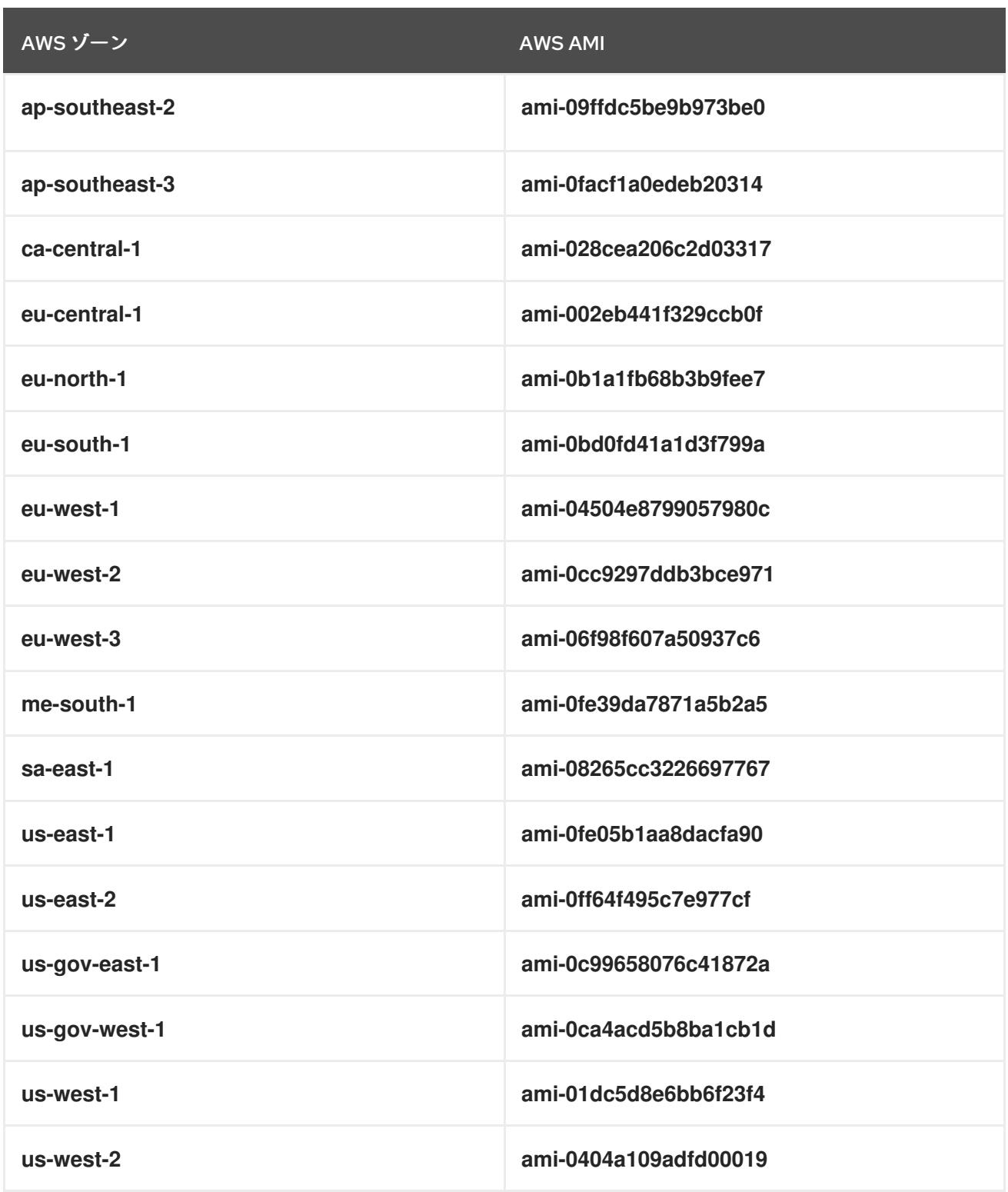

# 表6.49 aarch64 RHCOS AMI

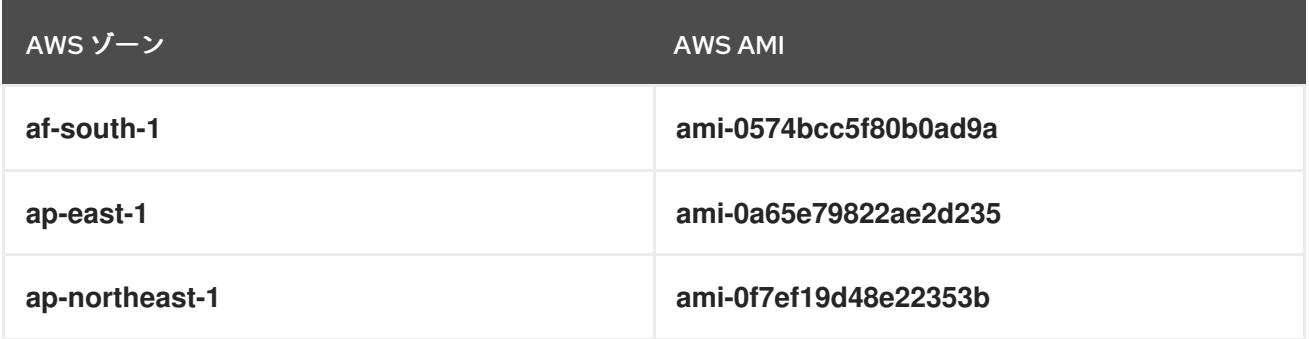

<span id="page-624-0"></span>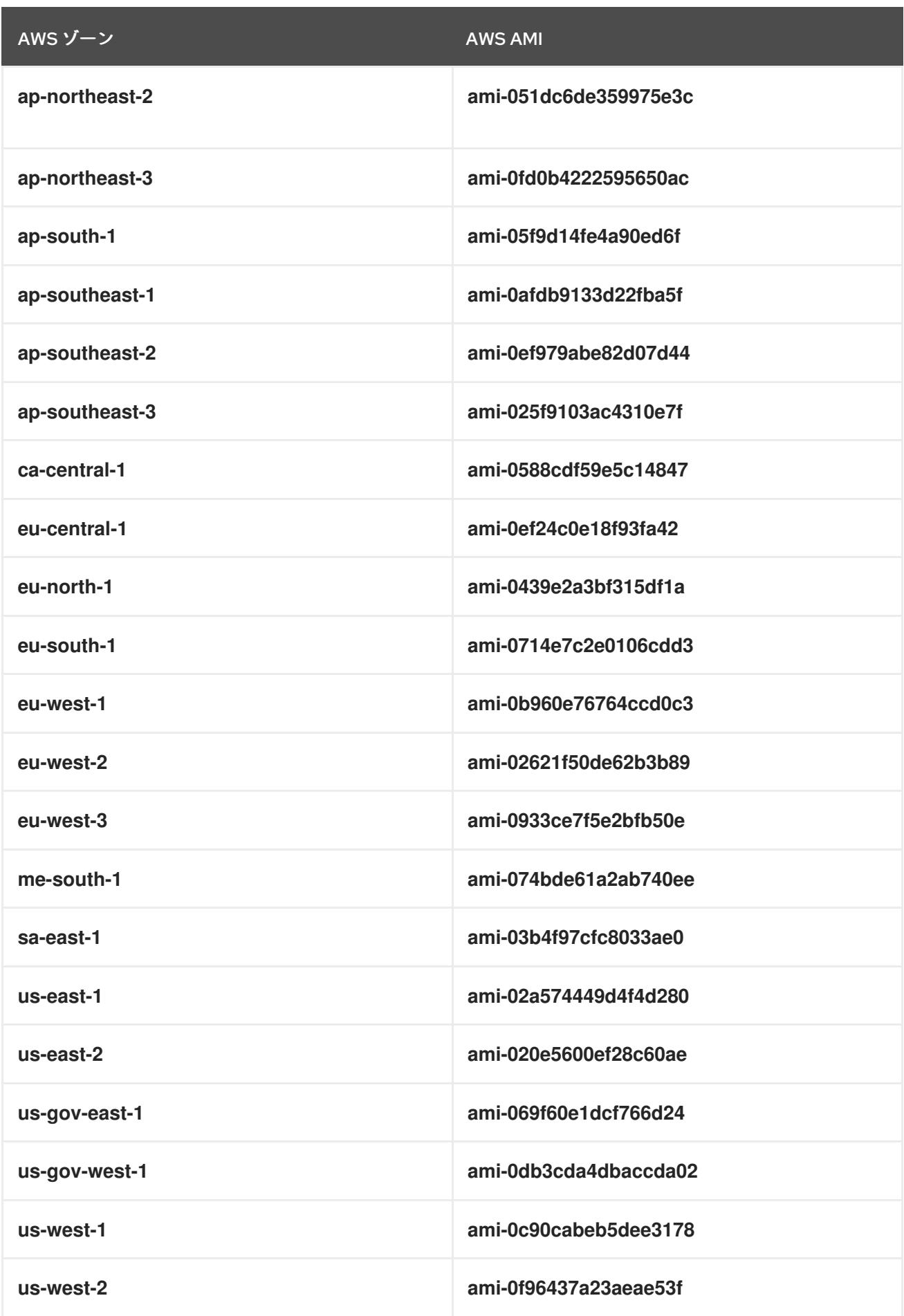

6.13.14.1. 公開済み RHCOS AMI のない AWS リージョン

Red Hat Enterprise Linux CoreOS (RHCOS) Amazon Machine Image (AMI) または AWS software development kit (SDK) のネイティブサポートなしに、OpenShift Container Platform クラスターを Amazon Web Services (AWS) リージョンにデプロイできます。パブリッシュ済みの AMI が AWS リー ジョンで利用できない場合は、クラスターをインストールする前にカスタム AMI をアップロードできま す。

AWS SDK によってサポートされないリージョンにデプロイしている場合で、カスタム AMI を指定しな い場合、インストールプログラムは **us-east-1** AMI をユーザーアカウントに自動的にコピーします。次 にインストールプログラムは、デフォルトまたはユーザー指定の Key Management Service (KMS) キー を使用して、暗号化された EBS ボリュームでコントロールプレーンマシンを作成します。これによ り、AMI は、パブリッシュ済みの RHCOS AMI と同じプロセスワークフローを実施することができま す。

RHCOS AMI のネイティブサポートのないリージョンはパブリッシュされないため、クラスターの作成 時にターミナルから選択することはできません。ただし、**install-config.yaml** ファイルでカスタム AMI を設定して、このリージョンにインストールすることができます。

## 6.13.14.2. AWS でのカスタム RHCOS AMI のアップロード

カスタム Amazon Web Services (AWS) リージョンにデプロイする場合、そのリージョンに属するカス タム Red Hat Enterprise Linux CoreOS (RHCOS) Amazon Machine Image (AMI) をアップロードする必 要があります。

## 前提条件

- AWS アカウントを設定している。
- 必要な IAM [サービスロール](https://docs.aws.amazon.com/vm-import/latest/userguide/vmie_prereqs.html#vmimport-role) で、Amazon S3 バケットを作成している。
- RHCOS VMDK ファイルを Amazon S3 にアップロードしている。RHCOS VMDK ファイルは、 インストールする OpenShift Container Platform のバージョンと同じか、それ以下のバージョ ンである必要があります。
- AWS CLI [をダウンロードし、これをコンピューターにインストールしている。](https://docs.aws.amazon.com/cli/latest/userguide/install-bundle.html)Install the AWS CLI Using the Bundled Installer を参照してください。

## 手順

1. AWS プロファイルを環境変数としてエクスポートします。

<span id="page-625-0"></span>\$ export AWS\_PROFILE=<aws\_profile> **1**

2. カスタム AMI に関連付けるリージョンを環境変数としてエクスポートします。

<span id="page-625-1"></span>\$ export AWS\_DEFAULT\_REGION=<aws\_region> 1

3. 環境変数として Amazon S3 にアップロードした RHCOS のバージョンをエクスポートします。

<span id="page-625-2"></span>\$ export RHCOS\_VERSION=<version> **1**

[1](#page-625-2) 1 1 12.0 などの RHCOS VMDK バージョン。

4. Amazon S3 バケット名を環境変数としてエクスポートします。

5. **containers.json** ファイルを作成し、RHCOS VMDK ファイルを定義します。 \$ export VMIMPORT\_BUCKET\_NAME=<s3\_bucket\_name> \$ cat <<EOF > containers.json { "Description": "rhcos-\${RHCOS\_VERSION}-x86\_64-aws.x86\_64", "Format": "vmdk", "UserBucket": { "S3Bucket": "\${VMIMPORT\_BUCKET\_NAME}", "S3Key": "rhcos-\${RHCOS\_VERSION}-x86\_64-aws.x86\_64.vmdk" } } EOF

6. RHCOS ディスクを Amazon EBS スナップショットとしてインポートします。

<span id="page-626-0"></span>\$ aws ec2 import-snapshot --region \${AWS\_DEFAULT\_REGION} \ --description "<description>" \ --disk-container "file://<file\_path>/containers.json" **2**

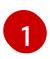

 $\overline{2}$  $\overline{2}$  $\overline{2}$ 

<span id="page-626-1"></span>**rhcos-\${RHCOS\_VERSION}-x86\_64-aws.x86\_64** などの RHCOS ディスクがインポート されていることの説明。

RHCOS ディスクを説明する JSON ファイルへのファイルパス。JSON ファイルには、 Amazon S3 バケット名とキーが含まれている必要があります。

7. イメージインポートのステータスを確認します。

\$ watch -n 5 aws ec2 describe-import-snapshot-tasks --region \${AWS\_DEFAULT\_REGION}

## 出力例

```
{
  "ImportSnapshotTasks": [
    {
       "Description": "rhcos-4.7.0-x86_64-aws.x86_64",
       "ImportTaskId": "import-snap-fh6i8uil",
       "SnapshotTaskDetail": {
         "Description": "rhcos-4.7.0-x86_64-aws.x86_64",
         "DiskImageSize": 819056640.0,
         "Format": "VMDK",
         "SnapshotId": "snap-06331325870076318",
         "Status": "completed",
         "UserBucket": {
            "S3Bucket": "external-images",
            "S3Key": "rhcos-4.7.0-x86_64-aws.x86_64.vmdk"
         }
       }
    }
 ]
}
```
<span id="page-627-3"></span>**SnapshotId** をコピーして、イメージを登録します。

8. RHCOS スナップショットからカスタム RHCOS AMI を作成します。

<span id="page-627-2"></span><span id="page-627-1"></span><span id="page-627-0"></span>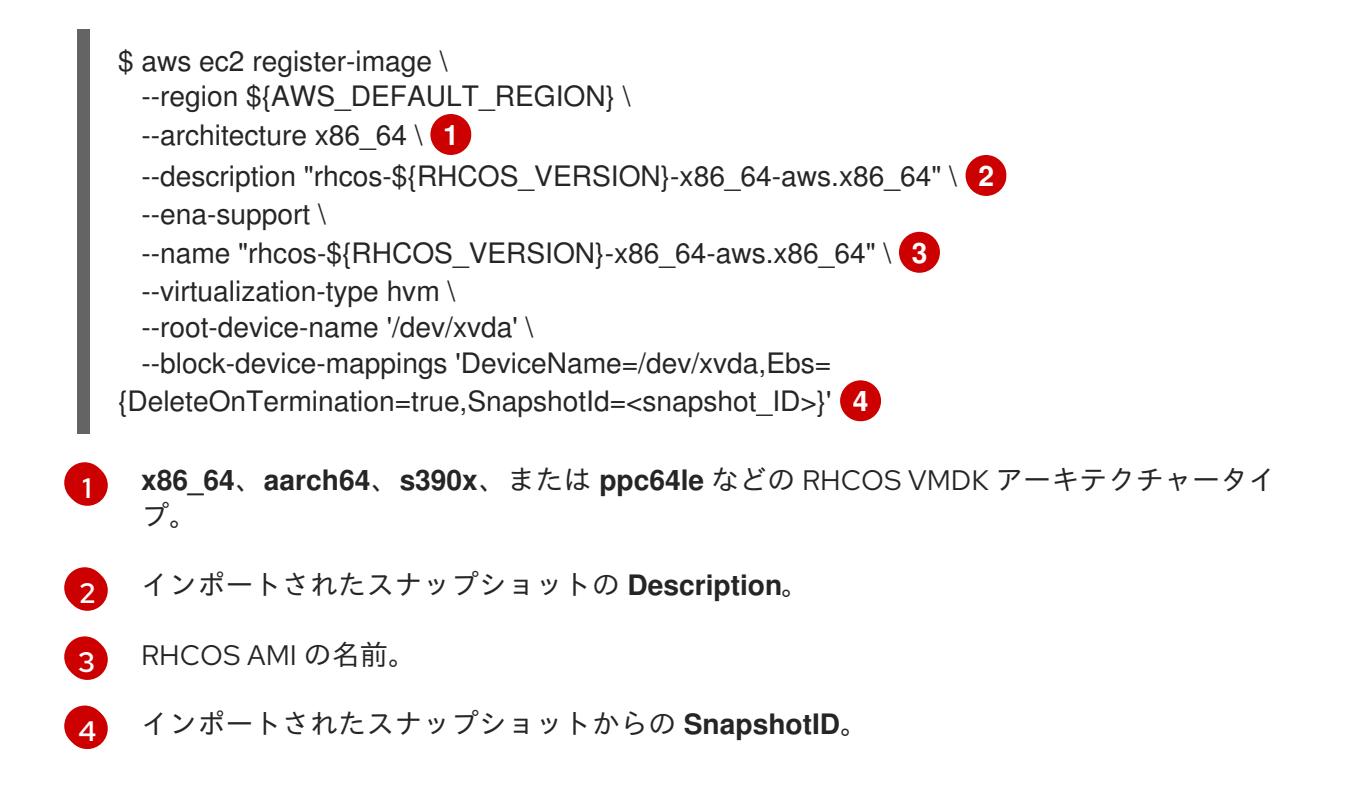

これらの API の詳細は、AWS ドキュメントの Importing a Disk as a Snapshot Using VM [Import/Export](https://docs.aws.amazon.com/vm-import/latest/userguide/vmimport-import-snapshot.html) および Creating a Linux AMI from a [snapshot](https://docs.aws.amazon.com/AWSEC2/latest/UserGuide/creating-an-ami-ebs.html#creating-launching-ami-from-snapshot) を参照してください。

## 6.13.15. AWS でのブートストラップノードの作成

OpenShift Container Platform クラスターの初期化で使用するブートストラップノードを Amazon Web Services (AWS) で作成する必要があります。これは、以下の方法で行います。

- **bootstrap.ign** Iqnition 設定ファイルをクラスターに送るための場所を指定。このファイルはイ ンストールディレクトリーに置かれます。提供される CloudFormation テンプレートでは、ク ラスターの Ignition 設定ファイルは S3 バケットから送られることを前提としています。この ファイルを別の場所から送ることを選択する場合は、テンプレートを変更する必要がありま す。
- 提供される CloudFormation テンプレートおよびカスタムパラメーターファイルを使用して、 AWS リソースのスタックを作成できます。スタックは、OpenShift Container Platform インス トールに必要なブートストラップノードを表します。

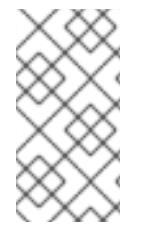

#### 注記

提供される CloudFormation テンプレートを使用してブートストラップノードを作成し ない場合、提供される情報を確認し、インフラストラクチャーを手動で作成する必要が あります。クラスターが適切に初期化されない場合、インストールログを用意して Red Hat サポートに問い合わせする必要がある可能性があります。

**aws configure** を実行して、AWS キーおよびリージョンをローカルの AWS プロファイルに追

#### 前提条件

● AWS アカウントを設定している。

- **aws configure** を実行して、AWS キーおよびリージョンをローカルの AWS プロファイルに追 加している。
- クラスターの Ignition 設定ファイルを生成している。
- AWS で VPC および関連するサブネットを作成し、設定している。
- AWS で DNS、ロードバランサー、およびリスナーを作成し、設定している。
- AWS でクラスターに必要なセキュリティーグループおよびロールを作成している。

#### 手順

1. 以下のコマンドを実行してバケットを作成します。

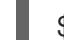

<span id="page-628-0"></span>\$ aws s3 mb s3://<cluster-name>-infra **1**

[1](#page-628-0) **<cluster-name>-infra** はバケット名です。**install-config.yaml** ファイルを作成する際 に、**<cluster-name>** をクラスターに指定された名前に置き換えます。

以下の場合は、**s3://** スキーマではなく、S3 バケットに事前に署名された URL を使用する必要 があります。

- AWS SDK とは異なるエンドポイントを持つリージョンへのデプロイ。
- プロキシーをデプロイする。
- カスタムエンドポイントを指定します。
- 2. 以下のコマンドを実行して **bootstrap.ign** Ignition 設定ファイルをバケットにアップロードしま す。

\$ aws s3 cp <installation\_directory>/bootstrap.ign s3://<cluster-name>-infra/bootstrap.ign **1** 

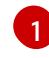

<span id="page-628-1"></span>**<installation\_directory>** には、インストールファイルを保存したディレクトリーへのパ スを指定します。

3. 以下のコマンドを実行して、ファイルがアップロードされていることを確認します。

\$ aws s3 ls s3://<cluster-name>-infra/

#### 出力例

2019-04-03 16:15:16 314878 bootstrap.ign

注記

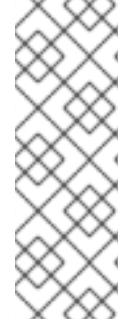

ブートストラップ Ignition 設定ファイルには、X.509 キーのようなシークレット が含まれません。以下の手順では、S3 バケットの基本的なセキュリティーを提 供します。追加のセキュリティーを提供するには、OpenShift IAM ユーザーなど の特定のユーザーのみがバケットに含まれるオブジェクトにアクセスできるよう に S3 バケットポリシーを有効にできます。S3 を完全に回避し、ブートスト ラップマシンが到達できるアドレスからブートストラップ Ignition 設定ファイル を送ることができます。

4. テンプレートが必要とするパラメーター値が含まれる JSON ファイルを作成します。

<span id="page-629-13"></span><span id="page-629-12"></span><span id="page-629-11"></span><span id="page-629-10"></span><span id="page-629-9"></span><span id="page-629-8"></span><span id="page-629-7"></span><span id="page-629-6"></span><span id="page-629-5"></span><span id="page-629-4"></span><span id="page-629-3"></span><span id="page-629-2"></span><span id="page-629-1"></span><span id="page-629-0"></span>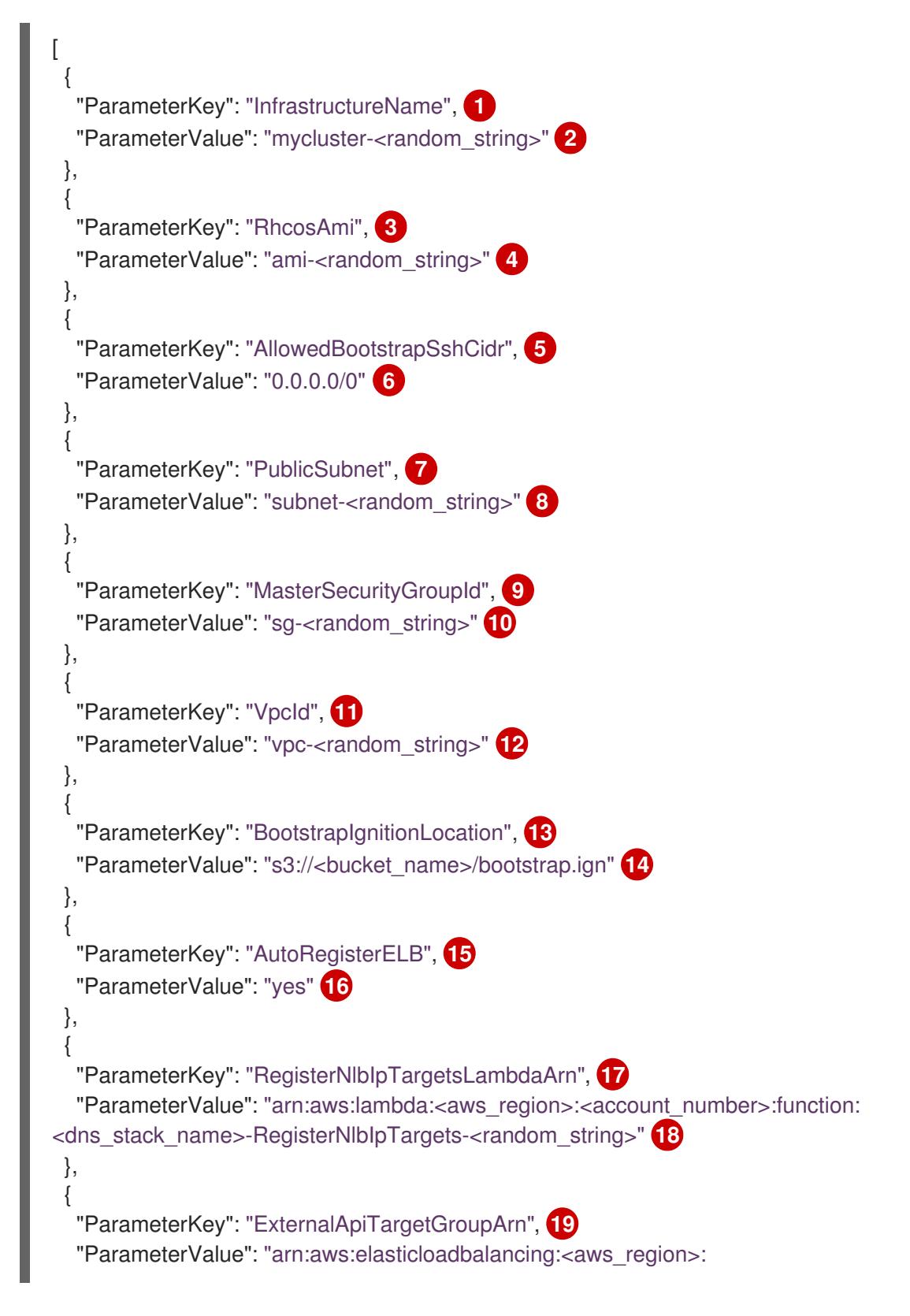

<span id="page-630-9"></span><span id="page-630-8"></span><span id="page-630-7"></span><span id="page-630-6"></span><span id="page-630-5"></span><span id="page-630-4"></span><span id="page-630-3"></span><span id="page-630-2"></span><span id="page-630-1"></span><span id="page-630-0"></span>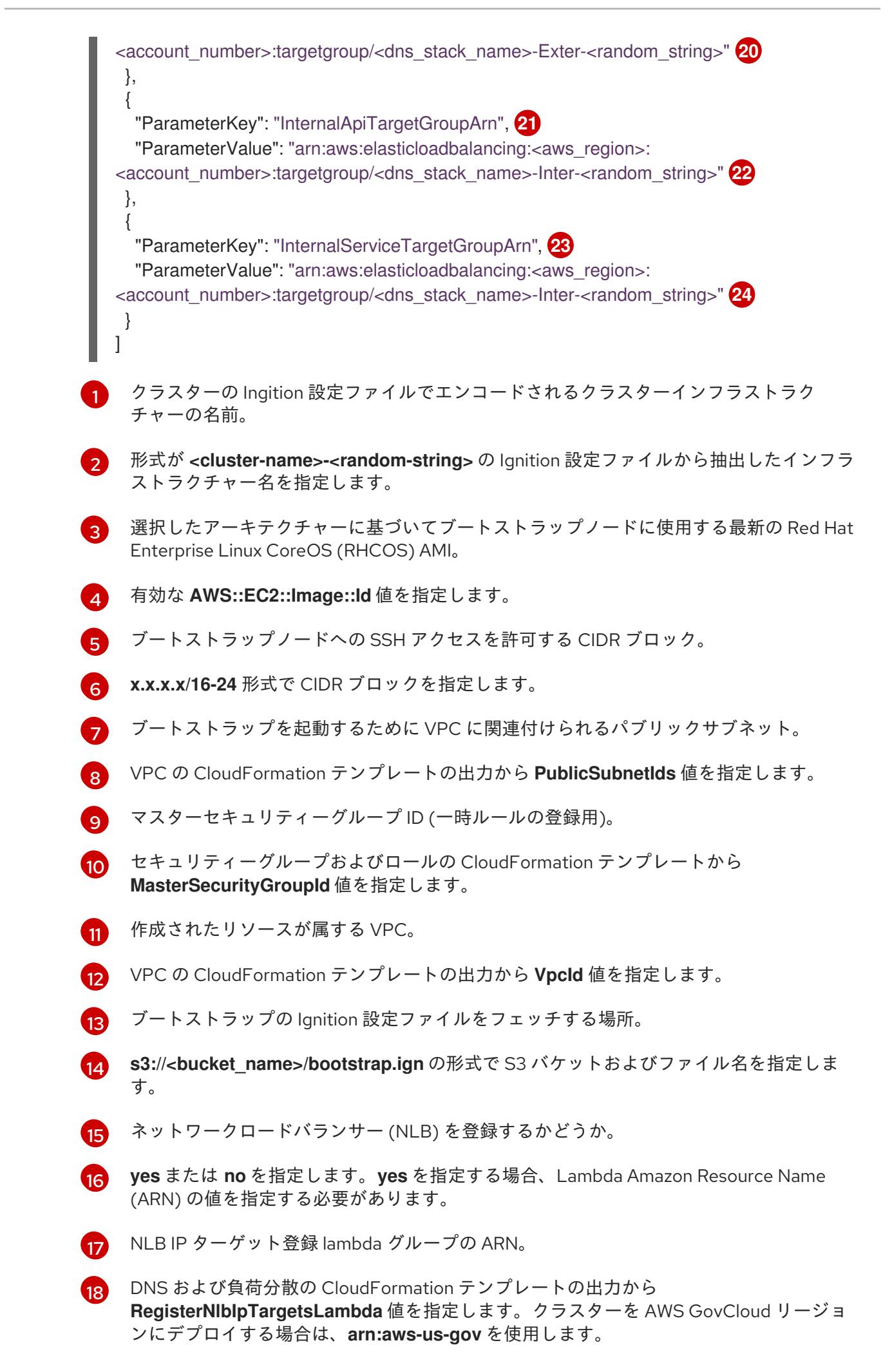

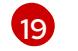

外部 API ロードバランサーのターゲットグループの ARN。

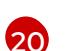

DNS および負荷分散の CloudFormation テンプレートの出力から **ExternalApiTargetGroupArn** 値を指定します。クラスターを AWS GovCloud リージョン にデプロイする場合は、**arn:aws-us-gov** を使用します。

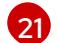

内部 API ロードバランサーのターゲットグループの ARN。

[22](#page-630-7) DNS および負荷分散の CloudFormation テンプレートの出力から **InternalApiTargetGroupArn** 値を指定します。クラスターを AWS GovCloud リージョン にデプロイする場合は、**arn:aws-us-gov** を使用します。

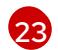

内部サービスバランサーのターゲットグループの ARN。

<mark>[24](#page-630-9)</mark> DNS および負荷分散の CloudFormation テンプレートの出力から **InternalServiceTargetGroupArn** 値を指定します。クラスターを AWS GovCloud リー ジョンにデプロイする場合は、**arn:aws-us-gov** を使用します。

- 5. このトピックのブートストラップマシンの CloudFormation テンプレートセクションからテン プレートをコピーし、これをコンピューター上に YAML ファイルとして保存します。このテン プレートは、クラスターに必要なブートストラップマシンについて記述しています。
- 6. オプション: プロキシーを使用してクラスターをデプロイする場合は、テンプレートの ignition を更新して **ignition.config.proxy** フィールドを追加する必要があります。さらに、 Amazon EC2、Elastic Load Balancing、および S3 VPC エンドポイントを VPC に追加している 場合は、これらのエンドポイントを **noProxy** フィールドに追加する必要があります。
- 7. CloudFormation テンプレートを起動し、ブートストラップノードを表す AWS リソースのス タックを作成します。

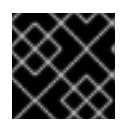

## 重要

<span id="page-631-3"></span>単一行にコマンドを入力してください。

<span id="page-631-0"></span>\$ aws cloudformation create-stack --stack-name <name> **1**

<span id="page-631-1"></span>--template-body file://<template>.yaml **2**

<span id="page-631-2"></span>--parameters file://<parameters>.json **3**

--capabilities CAPABILITY\_NAMED\_IAM **4**

**<name>** は **cluster-bootstrap** などの CloudFormation スタックの名前です。クラスター を削除する場合に、このスタックの名前が必要になります。

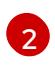

[1](#page-631-0)

**<template>** は、保存した CloudFormation テンプレート YAML ファイルへの相対パスま たはその名前です。

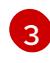

[3](#page-631-2) **<parameters>** は、CloudFormation パラメーター JSON ファイルへの相対パスまたは名 前です。

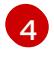

提供されるテンプレートは一部の **AWS::IAM::Role** および **AWS::IAM::InstanceProfile** リ ソースを作成するため、**CAPABILITY\_NAMED\_IAM** 機能を明示的に宣言する必要があり ます。

出力例

arn:aws:cloudformation:us-east-1:269333783861:stack/cluster-bootstrap/12944486-2add-11eb-9dee-12dace8e3a83

8. テンプレートのコンポーネントが存在することを確認します。

\$ aws cloudformation describe-stacks --stack-name <name>

**StackStatus** が **CREATE\_COMPLETE** を表示した後に、出力には以下のパラメーターの値が 表示されます。これらのパラメーターの値をクラスターを作成するために実行する他の CloudFormation テンプレートに指定する必要があります。

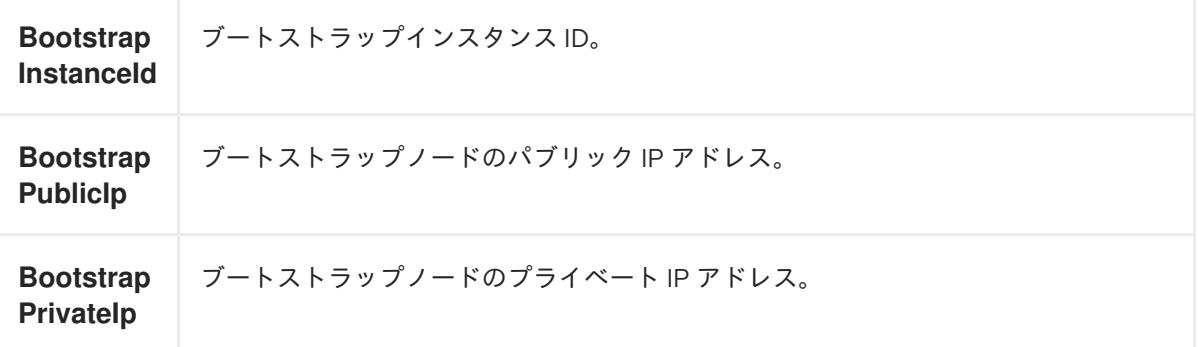

## 6.13.15.1. ブートストラップマシンの CloudFormation テンプレート

以下の CloudFormation テンプレートを使用し、OpenShift Container Platform クラスターに必要な ブートストラップマシンをデプロイできます。

```
例6.47 ブートストラップマシンの CloudFormation テンプレート
   AWSTemplateFormatVersion: 2010-09-09
   Description: Template for OpenShift Cluster Bootstrap (EC2 Instance, Security Groups and IAM)
   Parameters:
    InfrastructureName:
     AllowedPattern: ^([a-zA-Z][a-zA-Z0-9\-]{0,26})$
     MaxLength: 27
     MinLength: 1
     ConstraintDescription: Infrastructure name must be alphanumeric, start with a letter, and have a
   maximum of 27 characters.
     Description: A short, unique cluster ID used to tag cloud resources and identify items owned or
   used by the cluster.
     Type: String
    RhcosAmi:
     Description: Current Red Hat Enterprise Linux CoreOS AMI to use for bootstrap.
     Type: AWS::EC2::Image::Id
    AllowedBootstrapSshCidr:
     AllowedPattern: ^(([0-9]|[1-9][0-9]|1[0-9]{2}|2[0-4][0-9]|25[0-5])\.){3}([0-9]|[1-9][0-9]|1[0-9]{2}|2[0-
   4][0-9]|25[0-5])(\/([0-9]|1[0-9]|2[0-9]|3[0-2]))$
     ConstraintDescription: CIDR block parameter must be in the form x.x.x.x/0-32.
     Default: 0.0.0.0/0
     Description: CIDR block to allow SSH access to the bootstrap node.
     Type: String
    PublicSubnet:
     Description: The public subnet to launch the bootstrap node into.
```
Type: AWS::EC2::Subnet::Id MasterSecurityGroupId: Description: The master security group ID for registering temporary rules. Type: AWS::EC2::SecurityGroup::Id VpcId: Description: The VPC-scoped resources will belong to this VPC. Type: AWS::EC2::VPC::Id BootstrapIgnitionLocation: Default: s3://my-s3-bucket/bootstrap.ign Description: Ignition config file location. Type: String AutoRegisterELB: Default: "yes" AllowedValues: - "yes" - "no" Description: Do you want to invoke NLB registration, which requires a Lambda ARN parameter? Type: String RegisterNlbIpTargetsLambdaArn: Description: ARN for NLB IP target registration lambda. Type: String ExternalApiTargetGroupArn: Description: ARN for external API load balancer target group. Type: String InternalApiTargetGroupArn: Description: ARN for internal API load balancer target group. Type: String InternalServiceTargetGroupArn: Description: ARN for internal service load balancer target group. Type: String BootstrapInstanceType: Description: Instance type for the bootstrap EC2 instance Default: "i3.large" Type: String Metadata: AWS::CloudFormation::Interface: ParameterGroups: - Label: default: "Cluster Information" Parameters: - InfrastructureName - Label: default: "Host Information" Parameters: - RhcosAmi - BootstrapIgnitionLocation - MasterSecurityGroupId - Label: default: "Network Configuration" Parameters: - VpcId - AllowedBootstrapSshCidr - PublicSubnet - Label: default: "Load Balancer Automation"

Parameters: - AutoRegisterELB - RegisterNlbIpTargetsLambdaArn - ExternalApiTargetGroupArn - InternalApiTargetGroupArn - InternalServiceTargetGroupArn ParameterLabels: InfrastructureName: default: "Infrastructure Name" VpcId: default: "VPC ID" AllowedBootstrapSshCidr: default: "Allowed SSH Source" PublicSubnet: default: "Public Subnet" RhcosAmi: default: "Red Hat Enterprise Linux CoreOS AMI ID" BootstrapIgnitionLocation: default: "Bootstrap Ignition Source" MasterSecurityGroupId: default: "Master Security Group ID" AutoRegisterELB: default: "Use Provided ELB Automation" Conditions: DoRegistration: !Equals ["yes", !Ref AutoRegisterELB] Resources: BootstrapIamRole: Type: AWS::IAM::Role Properties: AssumeRolePolicyDocument: Version: "2012-10-17" Statement: - Effect: "Allow" Principal: Service: - "ec2.amazonaws.com" Action: - "sts:AssumeRole" Path: "/" Policies: - PolicyName: !Join ["-", [!Ref InfrastructureName, "bootstrap", "policy"]] PolicyDocument: Version: "2012-10-17" Statement: - Effect: "Allow" Action: "ec2:Describe\*" Resource: "\*" - Effect: "Allow" Action: "ec2:AttachVolume" Resource: "\*" - Effect: "Allow" Action: "ec2:DetachVolume" Resource: "\*"

- Effect: "Allow"

Action: "s3:GetObject" Resource: "\*" BootstrapInstanceProfile: Type: "AWS::IAM::InstanceProfile" Properties: Path: "/" Roles: - Ref: "BootstrapIamRole" BootstrapSecurityGroup: Type: AWS::EC2::SecurityGroup Properties: GroupDescription: Cluster Bootstrap Security Group SecurityGroupIngress: - IpProtocol: tcp FromPort: 22 ToPort: 22 CidrIp: !Ref AllowedBootstrapSshCidr - IpProtocol: tcp ToPort: 19531 FromPort: 19531 CidrIp: 0.0.0.0/0 VpcId: !Ref VpcId BootstrapInstance: Type: AWS::EC2::Instance Properties: ImageId: !Ref RhcosAmi IamInstanceProfile: !Ref BootstrapInstanceProfile InstanceType: !Ref BootstrapInstanceType NetworkInterfaces: - AssociatePublicIpAddress: "true" DeviceIndex: "0" GroupSet: - !Ref "BootstrapSecurityGroup" - !Ref "MasterSecurityGroupId" SubnetId: !Ref "PublicSubnet" UserData: Fn::Base64: !Sub - '{"ignition":{"config":{"replace":{"source":"\${S3Loc}"}},"version":"3.1.0"}}' - { S3Loc: !Ref BootstrapIgnitionLocation } RegisterBootstrapApiTarget: Condition: DoRegistration Type: Custom::NLBRegister Properties: ServiceToken: !Ref RegisterNlbIpTargetsLambdaArn TargetArn: !Ref ExternalApiTargetGroupArn TargetIp: !GetAtt BootstrapInstance.PrivateIp RegisterBootstrapInternalApiTarget: Condition: DoRegistration Type: Custom::NLBRegister

Properties: ServiceToken: !Ref RegisterNlbIpTargetsLambdaArn TargetArn: !Ref InternalApiTargetGroupArn TargetIp: !GetAtt BootstrapInstance.PrivateIp RegisterBootstrapInternalServiceTarget: Condition: DoRegistration Type: Custom::NLBRegister Properties: ServiceToken: !Ref RegisterNlbIpTargetsLambdaArn TargetArn: !Ref InternalServiceTargetGroupArn TargetIp: !GetAtt BootstrapInstance.PrivateIp Outputs: BootstrapInstanceId: Description: Bootstrap Instance ID. Value: !Ref BootstrapInstance BootstrapPublicIp: Description: The bootstrap node public IP address. Value: !GetAtt BootstrapInstance.PublicIp BootstrapPrivateIp:

Description: The bootstrap node private IP address. Value: !GetAtt BootstrapInstance.PrivateIp

## 関連情報

- AWS [CloudFormation](https://console.aws.amazon.com/cloudformation/) コンソール に移動し、作成する CloudFormation スタックについての詳 細を表示できます。
- AWS ゾーンの Red Hat Enterprise Linux CoreOS (RHCOS) AMI についての詳細は、 AWS イン フラストラクチャーの RHCOS AMI [を参照してください。](#page-624-0)

6.13.16. AWS でのコントロールプレーンの作成

クラスターで使用するコントロールプレーンマシンを Amazon Web Services (AWS) で作成する必要が あります。

提供される CloudFormation テンプレートおよびカスタムパラメーターファイルを使用して、コント ロールプレーンノードを表す AWS リソースのスタックを作成できます。

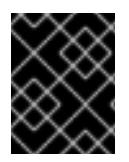

## 重要

CloudFormation テンプレートは、3 つのコントロールプレーンノードを表すスタックを 作成します。

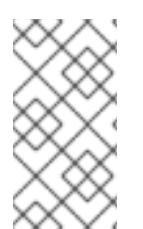

## 注記

提供される CloudFormation テンプレートを使用してコントロールプレーンノードを作 成しない場合、提供される情報を確認し、インフラストラクチャーを手動で作成する必 要があります。クラスターが適切に初期化されない場合、インストールログを用意して Red Hat サポートに問い合わせする必要がある可能性があります。

## 前提条件

- AWS アカウントを設定している。
- **aws configure** を実行して、AWS キーおよびリージョンをローカルの AWS プロファイルに追 加している。
- クラスターの Ignition 設定ファイルを生成している。
- AWS で VPC および関連するサブネットを作成し、設定している。
- AWS で DNS、ロードバランサー、およびリスナーを作成し、設定している。
- AWS でクラスターに必要なセキュリティーグループおよびロールを作成している。
- ブートストラップマシンを作成している。

#### 手順

1. テンプレートが必要とするパラメーター値が含まれる JSON ファイルを作成します。

 $\lceil$ { "ParameterKey": "InfrastructureName", **1** "ParameterValue": "mycluster-<random\_string>" **2** }, { "ParameterKey": "RhcosAmi", **3** "ParameterValue": "ami-<random\_string>" **4** }, { "ParameterKey": "AutoRegisterDNS", **5** "ParameterValue": "yes" **6** }, { "ParameterKey": "PrivateHostedZoneId", **7** "ParameterValue": "<random\_string>" **8** }, { "ParameterKey": "PrivateHostedZoneName", **9** "ParameterValue": "mycluster.example.com" **10** }, { "ParameterKey": "Master0Subnet", **11** "ParameterValue": "subnet-<random\_string>" **12** }, { "ParameterKey": "Master1Subnet", **13** "ParameterValue": "subnet-<random\_string>" **14** }, { "ParameterKey": "Master2Subnet", **15** "ParameterValue": "subnet-<random\_string>" **16** },

<span id="page-638-35"></span><span id="page-638-34"></span><span id="page-638-33"></span><span id="page-638-32"></span><span id="page-638-31"></span><span id="page-638-30"></span><span id="page-638-29"></span><span id="page-638-28"></span><span id="page-638-27"></span><span id="page-638-26"></span><span id="page-638-25"></span><span id="page-638-24"></span><span id="page-638-23"></span><span id="page-638-22"></span><span id="page-638-21"></span><span id="page-638-20"></span><span id="page-638-19"></span><span id="page-638-18"></span><span id="page-638-17"></span><span id="page-638-16"></span><span id="page-638-15"></span><span id="page-638-14"></span><span id="page-638-13"></span><span id="page-638-12"></span><span id="page-638-11"></span><span id="page-638-10"></span><span id="page-638-9"></span><span id="page-638-8"></span><span id="page-638-7"></span><span id="page-638-6"></span><span id="page-638-5"></span><span id="page-638-4"></span><span id="page-638-3"></span><span id="page-638-2"></span><span id="page-638-1"></span><span id="page-638-0"></span>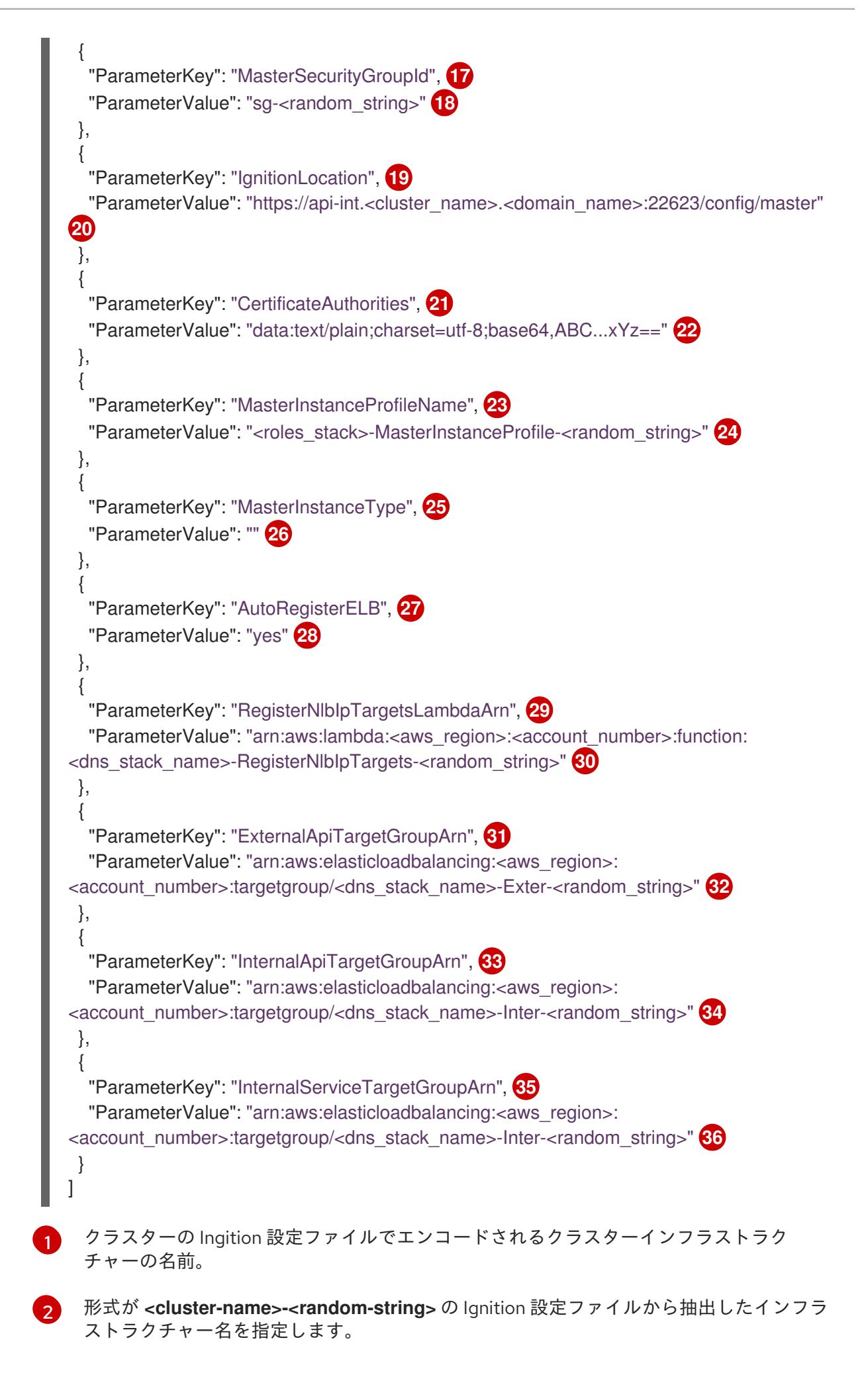

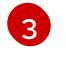

選択したアーキテクチャーに基づいてコントロールプレーンマシンに使用する最新の Red Hat Enterprise Linux CoreOS (RHCOS) AMI。

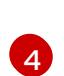

**AWS::EC2::Image::Id** 値を指定します。

[5](#page-638-4) DNS etcd 登録を実行するかどうか。

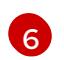

- **yes** または **no** を指定します。**yes** を指定する場合、ホストゾーンの情報を指定する必要 があります。
- [7](#page-638-6) etcd ターゲットの登録に使用する Route 53 プライベートゾーン ID。
- $\overline{R}$ DNS および負荷分散の CloudFormation テンプレートの出力から **PrivateHostedZoneId** 値を指定します。

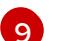

- ターゲットの登録に使用する Route 53 ゾーン。
- [10](#page-638-9) **<cluster\_name>.<domain\_name>** を指定します。ここで、**<domain\_name>** はクラス ターの **install-config.yaml** ファイルの生成時に使用した Route 53 ベースドメインです。 AWS コンソールに表示される末尾のピリド (.) は含めないでください。
- [11](#page-638-10) [13](#page-638-11) [15](#page-638-12)コントロールプレーンマシンの起動に使用するサブネット (プライベートが望まし い)。
- [12](#page-638-13) [14](#page-638-14) [16](#page-638-15) DNS および負荷分散の CloudFormation テンプレートの出力から **PrivateSubnets** 値 のサブネットを指定します。
- [17](#page-638-16) コントロールプレーンノードに関連付けるマスターセキュリティーグループ ID。
- [18](#page-638-17) セキュリティーグループおよびロールの CloudFormation テンプレートから **MasterSecurityGroupId** 値を指定します。
- [19](#page-638-18) コントロールプレーンの Ignition 設定ファイルをフェッチする場所。
- [20](#page-638-19)
- 生成される Ignition 設定ファイルの場所を指定します (**https://api-int.<cluster\_name>. [<domain\\_name>:22623/config/master](https://:22623/config/master)**)。

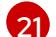

- 使用する base64 でエンコードされた認証局の文字列。
- [22](#page-638-21) インストールディレクトリーにある **master.ign** ファイルから値を指定します。この値 は、**data:text/plain;charset=utf-8;base64,ABC…xYz==** 形式の長い文字列です。
- [23](#page-638-22) コントロールプレーンノードに関連付ける IAM プロファイル。
- [24](#page-638-23) セキュリティーグループおよびロールの CloudFormation テンプレートの出力から **MasterInstanceProfile** パラメーターの値を指定します。

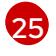

選択したアーキテクチャーに基づいてコントロールプレーンマシンに使用する AWS イン スタンスのタイプ。

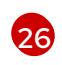

インスタンスタイプの値は、コントロールプレーンマシンの最小リソース要件に対応しま す。たとえば、**m6i.xlarge** は AMD64 のタイプであり、**m6g.xlarge** は、ARM64 のタイプ です。

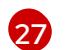

- ネットワークロードバランサー (NLB) を登録するかどうか。
- [28](#page-638-27)
	- **yes** または **no** を指定します。**yes** を指定する場合、Lambda Amazon Resource Name (ARN) の値を指定する必要があります。

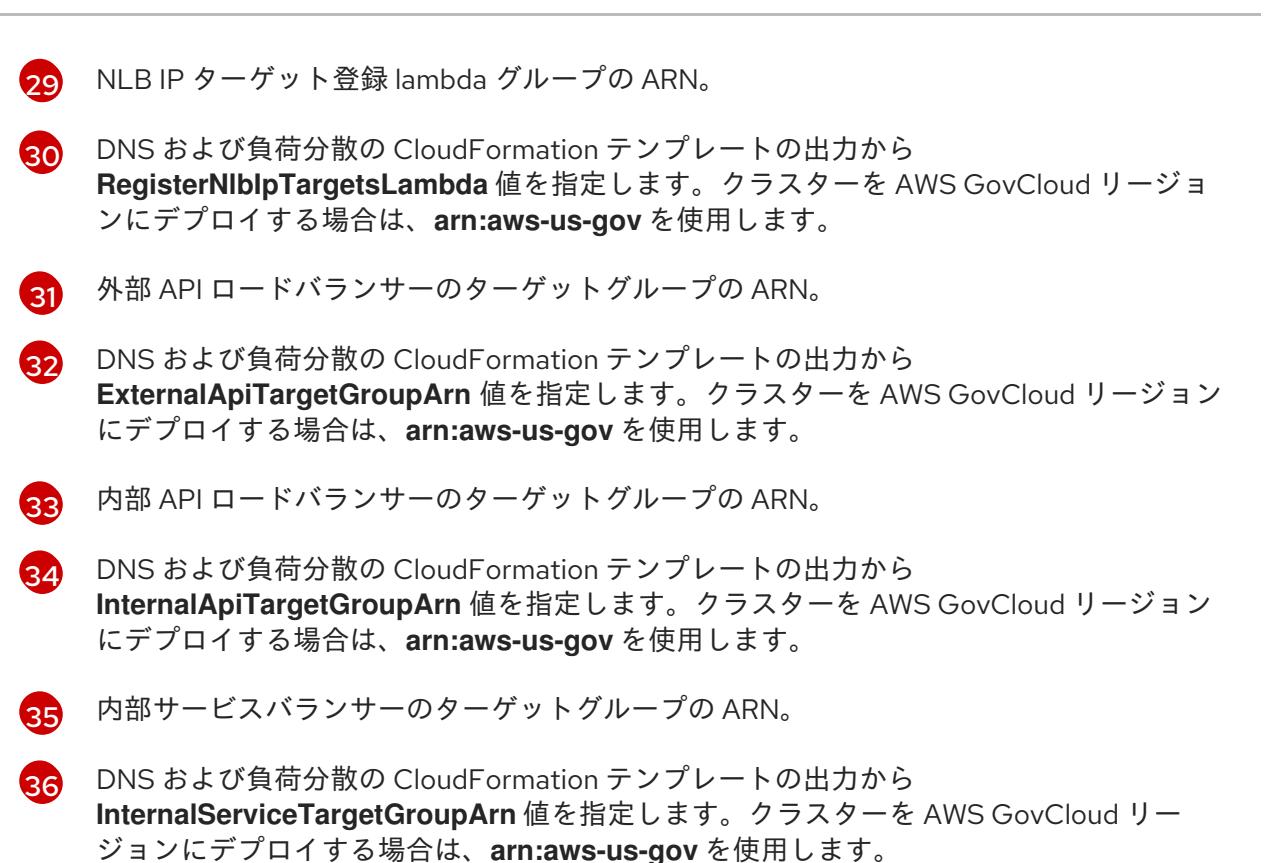

- 2. このトピックのコントロールプレーンマシンの CloudFormation テンプレートセクションから テンプレートをコピーし、これをコンピューター上に YAML ファイルとして保存します。この テンプレートは、クラスターに必要なコントロールプレーンのマシンについて記述していま す。
- 3. **m5** インスタンスタイプを **MasterInstanceType** の値として指定している場合、そのインスタ ンスタイプを CloudFormation テンプレートの **MasterInstanceType.AllowedValues** パラメー ターに追加します。
- 4. CloudFormation テンプレートを起動し、コントロールプレーンノードを表す AWS リソースの スタックを作成します。

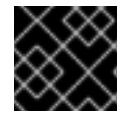

## 重要

<span id="page-640-2"></span>単一行にコマンドを入力してください。

<span id="page-640-1"></span><span id="page-640-0"></span>\$ aws cloudformation create-stack --stack-name <name>

--template-body file://<template>.yaml **2**

--parameters file://<parameters>.json **3**

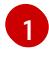

**<name>** は **cluster-control-plane** などの CloudFormation スタックの名前です。クラス ターを削除する場合に、このスタックの名前が必要になります。

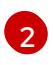

**<template>** は、保存した CloudFormation テンプレート YAML ファイルへの相対パスま たはその名前です。

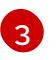

**<parameters>** は、CloudFormation パラメーター JSON ファイルへの相対パスまたは名 前です。

arn:aws:cloudformation:us-east-1:269333783861:stack/cluster-control-plane/21c7e2b0-2ee2- 11eb-c6f6-0aa34627df4b

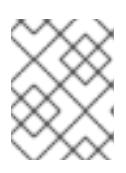

## 注記

CloudFormation テンプレートは、3 つのコントロールプレーンノードを表すス タックを作成します。

5. テンプレートのコンポーネントが存在することを確認します。

\$ aws cloudformation describe-stacks --stack-name <name>

## 6.13.16.1. コントロールプレーンマシンの CloudFormation テンプレート

以下の CloudFormation テンプレートを使用し、OpenShift Container Platform クラスターに必要なコ ントロールプレーンマシンをデプロイすることができます。

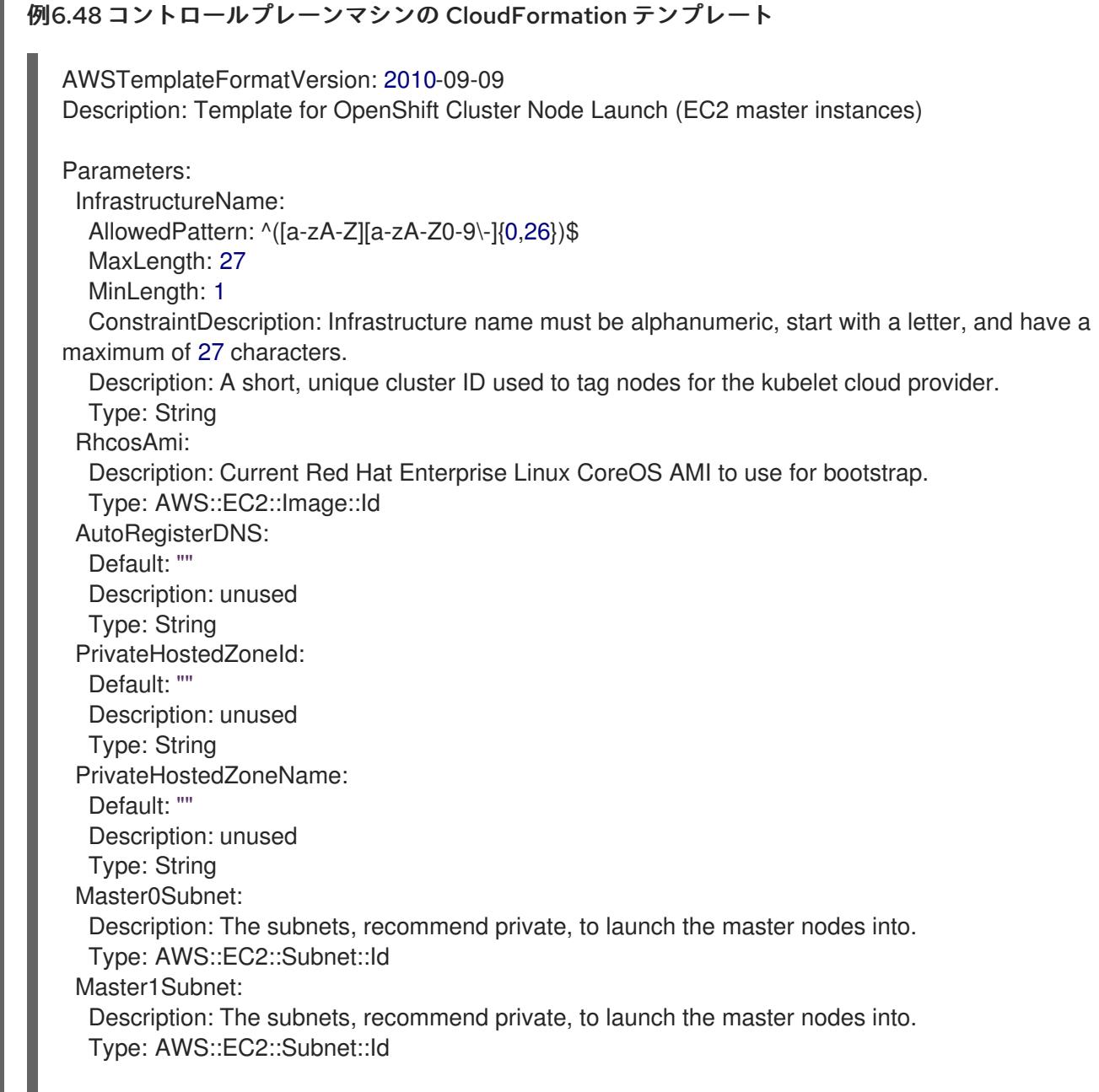

Master2Subnet: Description: The subnets, recommend private, to launch the master nodes into. Type: AWS::EC2::Subnet::Id MasterSecurityGroupId: Description: The master security group ID to associate with master nodes. Type: AWS::EC2::SecurityGroup::Id IgnitionLocation: Default: https://api-int.\$CLUSTER\_NAME.\$DOMAIN:22623/config/master Description: Ignition config file location. Type: String CertificateAuthorities: Default: data:text/plain;charset=utf-8;base64,ABC...xYz== Description: Base64 encoded certificate authority string to use. Type: String MasterInstanceProfileName: Description: IAM profile to associate with master nodes. Type: String MasterInstanceType: Default: m5.xlarge Type: String AutoRegisterELB: Default: "yes" AllowedValues: - "yes" - "no" Description: Do you want to invoke NLB registration, which requires a Lambda ARN parameter? Type: String RegisterNlbIpTargetsLambdaArn: Description: ARN for NLB IP target registration lambda. Supply the value from the cluster infrastructure or select "no" for AutoRegisterELB. Type: String ExternalApiTargetGroupArn: Description: ARN for external API load balancer target group. Supply the value from the cluster infrastructure or select "no" for AutoRegisterELB. Type: String InternalApiTargetGroupArn: Description: ARN for internal API load balancer target group. Supply the value from the cluster infrastructure or select "no" for AutoRegisterELB. Type: String InternalServiceTargetGroupArn: Description: ARN for internal service load balancer target group. Supply the value from the cluster infrastructure or select "no" for AutoRegisterELB. Type: String Metadata: AWS::CloudFormation::Interface: ParameterGroups: - Label: default: "Cluster Information" Parameters: - InfrastructureName - Label: default: "Host Information" Parameters: - MasterInstanceType

- RhcosAmi
- IgnitionLocation
- CertificateAuthorities
- MasterSecurityGroupId
- MasterInstanceProfileName
- Label: default: "Network Configuration" Parameters:
- VpcId
- AllowedBootstrapSshCidr
- Master0Subnet
- Master1Subnet
- Master2Subnet
- Label:

default: "Load Balancer Automation" Parameters:

- AutoRegisterELB
- RegisterNlbIpTargetsLambdaArn
- ExternalApiTargetGroupArn
- InternalApiTargetGroupArn
- InternalServiceTargetGroupArn
- ParameterLabels:
	- InfrastructureName:
	- default: "Infrastructure Name"
	- VpcId:
	- default: "VPC ID"
	- Master0Subnet:
	- default: "Master-0 Subnet"
	- Master1Subnet:
	- default: "Master-1 Subnet"
	- Master2Subnet:
	- default: "Master-2 Subnet"
	- MasterInstanceType:
	- default: "Master Instance Type"
	- MasterInstanceProfileName:
	- default: "Master Instance Profile Name"
	- RhcosAmi:
	- default: "Red Hat Enterprise Linux CoreOS AMI ID"
	- BootstrapIgnitionLocation:
	- default: "Master Ignition Source"
- CertificateAuthorities:
- default: "Ignition CA String"
- MasterSecurityGroupId:
- default: "Master Security Group ID"
- AutoRegisterELB:
- default: "Use Provided ELB Automation"
- Conditions: DoRegistration: !Equals ["yes", !Ref AutoRegisterELB]
- Resources: Master0: Type: AWS::EC2::Instance Properties: ImageId: !Ref RhcosAmi BlockDeviceMappings:

- DeviceName: /dev/xvda Ebs: VolumeSize: "120" VolumeType: "gp2" IamInstanceProfile: !Ref MasterInstanceProfileName InstanceType: !Ref MasterInstanceType NetworkInterfaces: - AssociatePublicIpAddress: "false" DeviceIndex: "0" GroupSet: - !Ref "MasterSecurityGroupId" SubnetId: !Ref "Master0Subnet" UserData: Fn::Base64: !Sub - '{"ignition":{"config":{"merge":[{"source":"\${SOURCE}"}]},"security":{"tls": {"certificateAuthorities":[{"source":"\${CA\_BUNDLE}"}]}},"version":"3.1.0"}}' - { SOURCE: !Ref IgnitionLocation, CA\_BUNDLE: !Ref CertificateAuthorities, } Tags: - Key: !Join ["", ["kubernetes.io/cluster/", !Ref InfrastructureName]] Value: "shared" RegisterMaster0: Condition: DoRegistration Type: Custom::NLBRegister Properties: ServiceToken: !Ref RegisterNlbIpTargetsLambdaArn TargetArn: !Ref ExternalApiTargetGroupArn TargetIp: !GetAtt Master0.PrivateIp RegisterMaster0InternalApiTarget: Condition: DoRegistration Type: Custom::NLBRegister Properties: ServiceToken: !Ref RegisterNlbIpTargetsLambdaArn TargetArn: !Ref InternalApiTargetGroupArn TargetIp: !GetAtt Master0.PrivateIp RegisterMaster0InternalServiceTarget: Condition: DoRegistration Type: Custom::NLBRegister Properties: ServiceToken: !Ref RegisterNlbIpTargetsLambdaArn TargetArn: !Ref InternalServiceTargetGroupArn TargetIp: !GetAtt Master0.PrivateIp Master1: Type: AWS::EC2::Instance Properties: ImageId: !Ref RhcosAmi BlockDeviceMappings: - DeviceName: /dev/xvda Ebs: VolumeSize: "120"

VolumeType: "gp2" IamInstanceProfile: !Ref MasterInstanceProfileName InstanceType: !Ref MasterInstanceType NetworkInterfaces: - AssociatePublicIpAddress: "false" DeviceIndex: "0" GroupSet: - !Ref "MasterSecurityGroupId" SubnetId: !Ref "Master1Subnet" UserData: Fn::Base64: !Sub - '{"ignition":{"config":{"merge":[{"source":"\${SOURCE}"}]},"security":{"tls": {"certificateAuthorities":[{"source":"\${CA\_BUNDLE}"}]}},"version":"3.1.0"}}' - { SOURCE: !Ref IgnitionLocation, CA\_BUNDLE: !Ref CertificateAuthorities, } Tags: - Key: !Join ["", ["kubernetes.io/cluster/", !Ref InfrastructureName]] Value: "shared" RegisterMaster1: Condition: DoRegistration Type: Custom::NLBRegister Properties: ServiceToken: !Ref RegisterNlbIpTargetsLambdaArn TargetArn: !Ref ExternalApiTargetGroupArn TargetIp: !GetAtt Master1.PrivateIp RegisterMaster1InternalApiTarget: Condition: DoRegistration Type: Custom::NLBRegister Properties: ServiceToken: !Ref RegisterNlbIpTargetsLambdaArn TargetArn: !Ref InternalApiTargetGroupArn TargetIp: !GetAtt Master1.PrivateIp RegisterMaster1InternalServiceTarget: Condition: DoRegistration Type: Custom::NLBRegister Properties: ServiceToken: !Ref RegisterNlbIpTargetsLambdaArn TargetArn: !Ref InternalServiceTargetGroupArn TargetIp: !GetAtt Master1.PrivateIp Master2: Type: AWS::EC2::Instance Properties: ImageId: !Ref RhcosAmi BlockDeviceMappings: - DeviceName: /dev/xvda Ebs: VolumeSize: "120" VolumeType: "gp2" IamInstanceProfile: !Ref MasterInstanceProfileName InstanceType: !Ref MasterInstanceType

NetworkInterfaces: - AssociatePublicIpAddress: "false" DeviceIndex: "0" GroupSet: - !Ref "MasterSecurityGroupId" SubnetId: !Ref "Master2Subnet" UserData: Fn::Base64: !Sub - '{"ignition":{"config":{"merge":[{"source":"\${SOURCE}"}]},"security":{"tls": {"certificateAuthorities":[{"source":"\${CA\_BUNDLE}"}]}},"version":"3.1.0"}}' - { SOURCE: !Ref IgnitionLocation, CA\_BUNDLE: !Ref CertificateAuthorities, } Tags: - Key: !Join ["", ["kubernetes.io/cluster/", !Ref InfrastructureName]] Value: "shared" RegisterMaster2: Condition: DoRegistration Type: Custom::NLBRegister Properties: ServiceToken: !Ref RegisterNlbIpTargetsLambdaArn TargetArn: !Ref ExternalApiTargetGroupArn TargetIp: !GetAtt Master2.PrivateIp RegisterMaster2InternalApiTarget: Condition: DoRegistration Type: Custom::NLBRegister Properties: ServiceToken: !Ref RegisterNlbIpTargetsLambdaArn TargetArn: !Ref InternalApiTargetGroupArn TargetIp: !GetAtt Master2.PrivateIp RegisterMaster2InternalServiceTarget: Condition: DoRegistration Type: Custom::NLBRegister Properties: ServiceToken: !Ref RegisterNlbIpTargetsLambdaArn TargetArn: !Ref InternalServiceTargetGroupArn TargetIp: !GetAtt Master2.PrivateIp Outputs: PrivateIPs: Description: The control-plane node private IP addresses. Value: !Join [ ",", [!GetAtt Master0.PrivateIp, !GetAtt Master1.PrivateIp, !GetAtt Master2.PrivateIp] ]

AWS CloudFormation コンソール コンソール に移動されていた作品 CloudFormation コンソール になる CloudFormation スタックについての詳細<br>-<br>-

関連情報

● AWS [CloudFormation](https://console.aws.amazon.com/cloudformation/) コンソール に移動し、作成する CloudFormation スタックについての詳 細を表示できます。

6.13.17. AWS でのワーカーノードの作成

クラスターで使用するワーカーノードを Amazon Web Services (AWS) で作成できます。

提供される CloudFormation テンプレートおよびカスタムパラメーターファイルを使用して、ワーカー ノードを表す AWS リソースのスタックを作成できます。

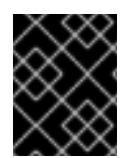

## 重要

CloudFormation テンプレートは、1 つのワーカーノードを表すスタックを作成します。 それぞれのワーカーノードにスタックを作成する必要があります。

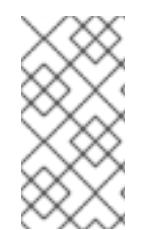

## 注記

提供される CloudFormation テンプレートを使用してワーカーノードを作成しない場 合、提供される情報を確認し、インフラストラクチャーを手動で作成する必要がありま す。クラスターが適切に初期化されない場合、インストールログを用意して Red Hat サ ポートに問い合わせする必要がある可能性があります。

## 前提条件

- AWS アカウントを設定している。
- **aws configure** を実行して、AWS キーおよびリージョンをローカルの AWS プロファイルに追 加している。
- クラスターの Ignition 設定ファイルを生成している。
- AWS で VPC および関連するサブネットを作成し、設定している。
- AWS で DNS、ロードバランサー、およびリスナーを作成し、設定している。
- AWS でクラスターに必要なセキュリティーグループおよびロールを作成している。
- ブートストラップマシンを作成している。
- コントロールプレーンマシンを作成している。

#### 手順

1. CloudFormation テンプレートが必要とするパラメーター値が含まれる JSON ファイルを作成 します。

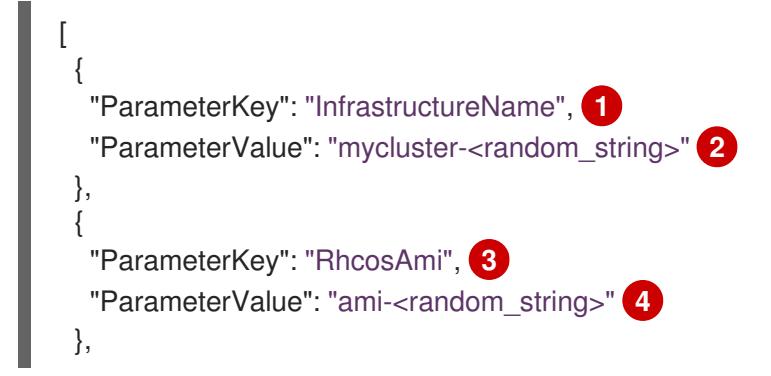
<span id="page-648-15"></span><span id="page-648-14"></span><span id="page-648-13"></span><span id="page-648-12"></span><span id="page-648-11"></span><span id="page-648-10"></span><span id="page-648-9"></span><span id="page-648-8"></span><span id="page-648-7"></span><span id="page-648-6"></span><span id="page-648-5"></span><span id="page-648-4"></span><span id="page-648-3"></span><span id="page-648-2"></span><span id="page-648-1"></span><span id="page-648-0"></span>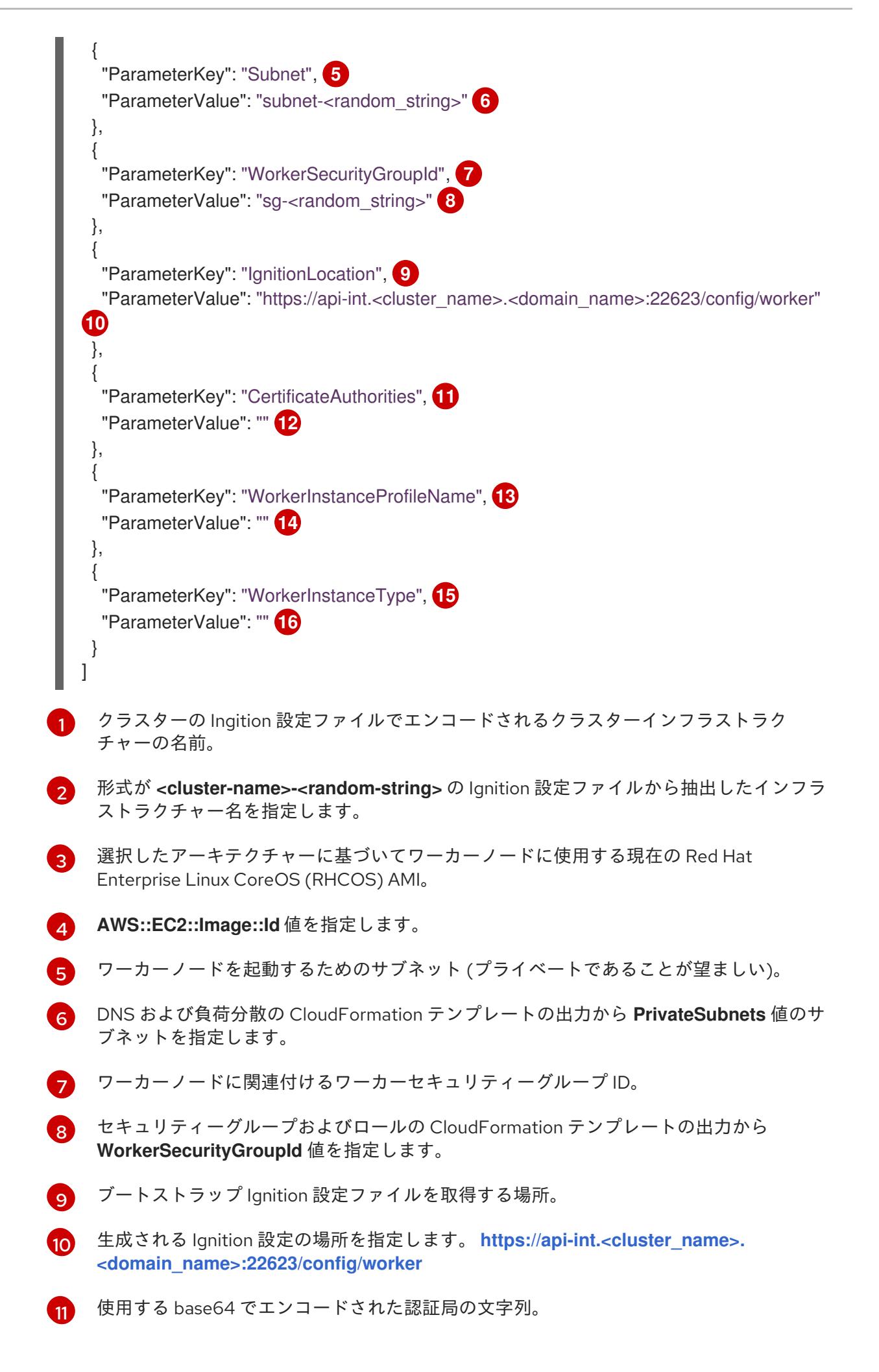

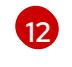

インストールディレクトリーにある **worker.ign** ファイルから値を指定します。この値 は、**data:text/plain;charset=utf-8;base64,ABC…xYz==** 形式の長い文字列です。

[13](#page-648-12)

ワーカーロールに関連付ける IAM プロファイル。

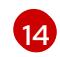

セキュリティーグループおよびロールの CloudFormation テンプレートの出力から **WokerInstanceProfile** パラメーターの値を指定します。

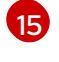

選択したアーキテクチャーに基づいてコンピュートマシンに使用する AWS インスタンス のタイプ。

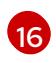

インスタンスタイプの値は、コンピュートマシンの最小リソース要件に対応します。たと えば、**m6i.large** は AMD64 のタイプであり、**m6g.large** は ARM64 のタイプです。

- 2. このトピックのワーカーマシンの CloudFormation テンプレートセクションからテンプレート をコピーし、これをコンピューター上に YAML ファイルとして保存します。このテンプレート は、クラスターに必要なネットワークオブジェクトおよびロードバランサーについて記述して います。
- 3. オプション: **m5** インスタンスタイプを **WorkerInstanceType** の値として指定した場合は、その インスタンスタイプを CloudFormation テンプレートの **WorkerInstanceType.AllowedValues** パラメーターに追加します。
- 4. オプション: AWS Marketplace イメージを使用してデプロイする場合は、サブスクリプション から取得した AMI ID で **Worker0.type.properties.ImageID** パラメーターを更新します。
- 5. CloudFormation テンプレートを使用して、ワーカーノードを表す AWS リソースのスタックを 作成します。

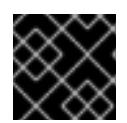

### 重要

<span id="page-649-2"></span>単一行にコマンドを入力してください。

<span id="page-649-1"></span><span id="page-649-0"></span>\$ aws cloudformation create-stack --stack-name <name> **1** --template-body file://<template>.yaml \ **2** --parameters file://<parameters>.json **3**

**<name>** は **cluster-worker-1** などの CloudFormation スタックの名前です。クラスターを 削除する場合に、このスタックの名前が必要になります。

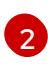

[1](#page-649-0)

**<template>** は、保存した CloudFormation テンプレート YAML ファイルへの相対パスま たはその名前です。

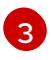

**<parameters>** は、CloudFormation パラメーター JSON ファイルへの相対パスまたは名 前です。

# 出力例

arn:aws:cloudformation:us-east-1:269333783861:stack/cluster-worker-1/729ee301-1c2a-11eb-348f-sd9888c65b59

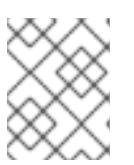

注記

CloudFormation テンプレートは、1 つのワーカーノードを表すスタックを作成し ます。

6. テンプレートのコンポーネントが存在することを確認します。

\$ aws cloudformation describe-stacks --stack-name <name>

7. クラスターに作成するワーカーマシンが十分な数に達するまでワーカースタックの作成を継続 します。同じテンプレートおよびパラメーターファイルを参照し、異なるスタック名を指定し てワーカースタックをさらに作成することができます。

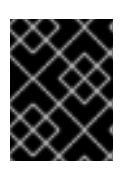

# 重要

2 つ以上のワーカーマシンを作成する必要があるため、この CloudFormation テ ンプレートを使用する 2 つ以上のスタックを作成する必要があります。

# 6.13.17.1. ワーカーマシンの CloudFormation テンプレート

以下の CloudFormation テンプレートを使用し、OpenShift Container Platform クラスターに必要な ワーカーマシンをデプロイすることができます。

# 例6.49 ワーカーマシンの CloudFormation テンプレート AWSTemplateFormatVersion: 2010-09-09 Description: Template for OpenShift Cluster Node Launch (EC2 worker instance) Parameters: InfrastructureName: AllowedPattern: ^([a-zA-Z][a-zA-Z0-9\-]{0,26})\$ MaxLength: 27 MinLength: 1 ConstraintDescription: Infrastructure name must be alphanumeric, start with a letter, and have a maximum of 27 characters. Description: A short, unique cluster ID used to tag nodes for the kubelet cloud provider. Type: String RhcosAmi: Description: Current Red Hat Enterprise Linux CoreOS AMI to use for bootstrap. Type: AWS::EC2::Image::Id Subnet: Description: The subnets, recommend private, to launch the master nodes into. Type: AWS::EC2::Subnet::Id WorkerSecurityGroupId: Description: The master security group ID to associate with master nodes. Type: AWS::EC2::SecurityGroup::Id IgnitionLocation: Default: https://api-int.\$CLUSTER\_NAME.\$DOMAIN:22623/config/worker Description: Ignition config file location. Type: String CertificateAuthorities: Default: data:text/plain;charset=utf-8;base64,ABC...xYz== Description: Base64 encoded certificate authority string to use. Type: String

WorkerInstanceProfileName: Description: IAM profile to associate with master nodes. Type: String WorkerInstanceType: Default: m5.large Type: String Metadata: AWS::CloudFormation::Interface: ParameterGroups: - Label: default: "Cluster Information" Parameters: - InfrastructureName - Label: default: "Host Information" Parameters: - WorkerInstanceType - RhcosAmi - IgnitionLocation - CertificateAuthorities - WorkerSecurityGroupId - WorkerInstanceProfileName - Label: default: "Network Configuration" Parameters: - Subnet ParameterLabels: Subnet: default: "Subnet" InfrastructureName: default: "Infrastructure Name" WorkerInstanceType: default: "Worker Instance Type" WorkerInstanceProfileName: default: "Worker Instance Profile Name" RhcosAmi: default: "Red Hat Enterprise Linux CoreOS AMI ID" IgnitionLocation: default: "Worker Ignition Source" CertificateAuthorities: default: "Ignition CA String" WorkerSecurityGroupId: default: "Worker Security Group ID" Resources: Worker0: Type: AWS::EC2::Instance Properties: ImageId: !Ref RhcosAmi BlockDeviceMappings: - DeviceName: /dev/xvda Ebs: VolumeSize: "120" VolumeType: "gp2" IamInstanceProfile: !Ref WorkerInstanceProfileName

```
InstanceType: !Ref WorkerInstanceType
   NetworkInterfaces:
   - AssociatePublicIpAddress: "false"
     DeviceIndex: "0"
    GroupSet:
     - !Ref "WorkerSecurityGroupId"
     SubnetId: !Ref "Subnet"
   UserData:
     Fn::Base64: !Sub
     - '{"ignition":{"config":{"merge":[{"source":"${SOURCE}"}]},"security":{"tls":
{"certificateAuthorities":[{"source":"${CA_BUNDLE}"}]}},"version":"3.1.0"}}'
    - {
      SOURCE: !Ref IgnitionLocation,
      CA_BUNDLE: !Ref CertificateAuthorities,
    }
   Tags:
   - Key: !Join ["", ["kubernetes.io/cluster/", !Ref InfrastructureName]]
     Value: "shared"
Outputs:
 PrivateIP:
  Description: The compute node private IP address.
  Value: !GetAtt Worker0.PrivateIp
```
#### 関連情報

● AWS [CloudFormation](https://console.aws.amazon.com/cloudformation/) コンソール に移動し、作成する CloudFormation スタックについての詳 細を表示できます。

6.13.18. ユーザーによってプロビジョニングされるインフラストラクチャーを使用した AWS でのブートストラップシーケンスの初期化

Amazon Web Services (AWS) ですべての必要なインフラストラクチャーを作成した後に、OpenShift Container Platform コントロールプレーンを初期化するブートストラップシーケンスを開始できます。

#### 前提条件

- AWS アカウントを設定している。
- **aws configure** を実行して、AWS キーおよびリージョンをローカルの AWS プロファイルに追 加している。
- クラスターの Ignition 設定ファイルを生成している。
- AWS で VPC および関連するサブネットを作成し、設定している。
- AWS で DNS、ロードバランサー、およびリスナーを作成し、設定している。
- AWS でクラスターに必要なセキュリティーグループおよびロールを作成している。
- ブートストラップマシンを作成している。
- コントロールプレーンマシンを作成している。

● ワーカーノードを作成している。

# 手順

1. インストールプログラムが含まれるディレクトリーに切り替え、OpenShift Container Platform コントロールプレーンを初期化するブートストラッププロセスを開始します。

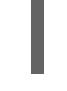

<span id="page-653-0"></span>\$ ./openshift-install wait-for bootstrap-complete --dir <installation\_directory> \ **1** --log-level=info **2**

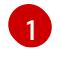

<span id="page-653-1"></span>**<installation\_directory>** には、インストールファイルを保存したディレクトリーへのパ スを指定します。

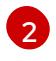

異なるインストールの詳細情報を表示するには、**info** ではなく、**warn**、**debug**、または **error** を指定します。

# 出力例

INFO Waiting up to 20m0s for the Kubernetes API at https://api.mycluster.example.com:6443... INFO API v1.25.0 up INFO Waiting up to 30m0s for bootstrapping to complete... INFO It is now safe to remove the bootstrap resources INFO Time elapsed: 1s

コマンドが **FATAL** 警告を出さずに終了する場合、OpenShift Container Platform コントロール プレーンは初期化されています。

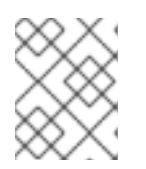

### 注記

コントロールプレーンの初期化後に、コンピュートノードを設定し、Operator の形式で追加のサービスをインストールします。

#### 関連情報

- OpenShift Container Platform のインストールの進行中にインストール、ブートストラップ、 コントロールプレーンのログを監視する方法の詳細は、[インストールの進捗の監視](https://docs.redhat.com/en/documentation/openshift_container_platform/4.12/html-single/support/#monitoring-installation-progress_troubleshooting-installations) を参照して ください。
- [ブートストラッププロセスに関する問題のトラブルシューティングの詳細は、ブートストラッ](https://docs.redhat.com/en/documentation/openshift_container_platform/4.12/html-single/support/#gathering-bootstrap-diagnostic-data_troubleshooting-installations) プノードの診断データの収集 を参照してください。
- [AWS](https://console.aws.amazon.com/ec2) EC2 コンソールを使用して、作成される実行中のインスタンスについての詳細を表示でき ます。

6.13.19. バイナリーのダウンロードによる OpenShift CLI のインストール

コマンドラインインターフェイスを使用して OpenShift Container Platform と対話するために CLI (**oc**) をインストールすることができます。**oc** は Linux、Windows、または macOS にインストールできま す。

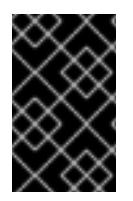

# 重要

以前のバージョンの **oc** をインストールしている場合、これを使用して OpenShift Container Platform 4.12 のすべてのコマンドを実行することはできません。新規バー ジョンの **oc** をダウンロードし、インストールします。

### Linux への OpenShift CLI のインストール

以下の手順を使用して、OpenShift CLI (**oc**) バイナリーを Linux にインストールできます。

# 手順

- 1. Red Hat カスタマーポータルの OpenShift Container Platform [ダウンロードページ](https://access.redhat.com/downloads/content/290) に移動しま す。
- 2. Product Variant ドロップダウンリストからアーキテクチャーを選択します。
- 3. バージョン ドロップダウンリストから適切なバージョンを選択します。
- 4. OpenShift v4.12 Linux Client エントリーの横にある Download Now をクリックして、ファイ ルを保存します。
- 5. アーカイブを展開します。

\$ tar xvf <file>

6. **oc** バイナリーを、**PATH** にあるディレクトリーに配置します。 **PATH** を確認するには、以下のコマンドを実行します。

\$ echo \$PATH

#### 検証

● OpenShift CLI のインストール後に、oc コマンドを使用して利用できます。

\$ oc <command>

#### Windows への OpenShift CLI のインストール

以下の手順を使用して、OpenShift CLI (**oc**) バイナリーを Windows にインストールできます。

#### 手順

- 1. Red Hat カスタマーポータルの OpenShift Container Platform [ダウンロードページ](https://access.redhat.com/downloads/content/290) に移動しま す。
- 2. バージョン ドロップダウンリストから適切なバージョンを選択します。
- 3. OpenShift v4.12 Windows Client エントリーの横にある Download Now をクリックして、ファ イルを保存します。
- 4. ZIP プログラムでアーカイブを解凍します。
- 5. **oc** バイナリーを、**PATH** にあるディレクトリーに移動します。 **PATH** を確認するには、コマンドプロンプトを開いて以下のコマンドを実行します。

C:\> path

# 検証

● OpenShift CLI のインストール後に、oc コマンドを使用して利用できます。

C:\> oc <command>

#### macOC への OpenShift CLI のインストール

以下の手順を使用して、OpenShift CLI (**oc**) バイナリーを macOS にインストールできます。

### 手順

- 1. Red Hat カスタマーポータルの OpenShift Container Platform [ダウンロードページ](https://access.redhat.com/downloads/content/290) に移動しま す。
- 2. バージョン ドロップダウンリストから適切なバージョンを選択します。
- 3. OpenShift v4.12 macOS Clientエントリーの横にある Download Now をクリックして、ファ イルを保存します。

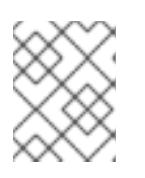

#### 注記

macOS arm64 の場合は、OpenShift v4.12 macOS arm64 Clientエントリーを 選択します。

- 4. アーカイブを展開し、解凍します。
- 5. **oc** バイナリーをパスにあるディレクトリーに移動します。 **PATH** を確認するには、ターミナルを開き、以下のコマンドを実行します。

\$ echo \$PATH

#### 検証

OpenShift CLI のインストール後に、**oc** コマンドを使用して利用できます。  $\bullet$ 

\$ oc <command>

6.13.20. CLI の使用によるクラスターへのログイン

クラスター **kubeconfig** ファイルをエクスポートし、デフォルトシステムユーザーとしてクラスターに ログインできます。**kubeconfig** ファイルには、クライアントを正しいクラスターおよび API サーバー に接続するために CLI で使用されるクラスターについての情報が含まれます。このファイルはクラス ターに固有のファイルであり、OpenShift Container Platform のインストール時に作成されます。

#### 前提条件

- OpenShift Container Platform クラスターをデプロイしていること。
- **oc** CLI をインストールしていること。

手順

#### 手順

1. **kubeadmin** 認証情報をエクスポートします。

<span id="page-656-0"></span>\$ export KUBECONFIG=<installation\_directory>/auth/kubeconfig **1**

**<installation\_directory>** には、インストールファイルを保存したディレクトリーへのパ スを指定します。

2. エクスポートされた設定を使用して、**oc** コマンドを正常に実行できることを確認します。

\$ oc whoami

出力例

[1](#page-656-0)

system:admin

#### 6.13.21. マシンの証明書署名要求の承認

マシンをクラスターに追加する際に、追加したそれぞれのマシンについて 2 つの保留状態の証明書署名 要求 (CSR) が生成されます。これらの CSR が承認されていることを確認するか、必要な場合はそれら を承認してください。最初にクライアント要求を承認し、次にサーバー要求を承認する必要がありま す。

#### 前提条件

● マシンがクラスターに追加されています。

#### 手順

1. クラスターがマシンを認識していることを確認します。

\$ oc get nodes

#### 出力例

NAME STATUS ROLES AGE VERSION master-0 Ready master 63m v1.25.0 master-1 Ready master 63m v1.25.0 master-2 Ready master 64m v1.25.0

出力には作成したすべてのマシンがリスト表示されます。

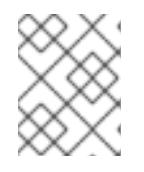

#### 注記

上記の出力には、一部の CSR が承認されるまで、ワーカーノード (ワーカー ノードとも呼ばれる) が含まれない場合があります。

2. 保留中の証明書署名要求 (CSR) を確認し、クラスターに追加したそれぞれのマシンのクライア ントおよびサーバー要求に **Pending** または **Approved** ステータスが表示されていることを確認 します。

\$ oc get csr

# 出力例

NAME AGE REQUESTOR CONDITION csr-8b2br 15m system:serviceaccount:openshift-machine-config-operator:nodebootstrapper Pending csr-8vnps 15m system:serviceaccount:openshift-machine-config-operator:nodebootstrapper Pending ...

この例では、2 つのマシンがクラスターに参加しています。このリストにはさらに多くの承認 された CSR が表示される可能性があります。

3. 追加したマシンの保留中の CSR すべてが **Pending** ステータスになった後に CSR が承認されな い場合には、クラスターマシンの CSR を承認します。

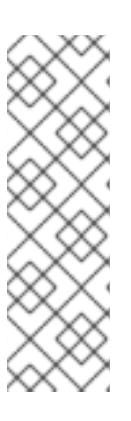

[1](#page-657-0)

### 注記

CSR のローテーションは自動的に実行されるため、クラスターにマシンを追加 後 1 時間以内に CSR を承認してください。1 時間以内に承認しない場合には、証 明書のローテーションが行われ、各ノードに 3 つ以上の証明書が存在するように なります。これらの証明書すべてを承認する必要があります。クライアントの CSR が承認された後に、Kubelet は提供証明書のセカンダリー CSR を作成しま す。これには、手動の承認が必要になります。次に、後続の提供証明書の更新要 求は、Kubelet が同じパラメーターを持つ新規証明書を要求する場合に **machine-approver** によって自動的に承認されます。

# 注記

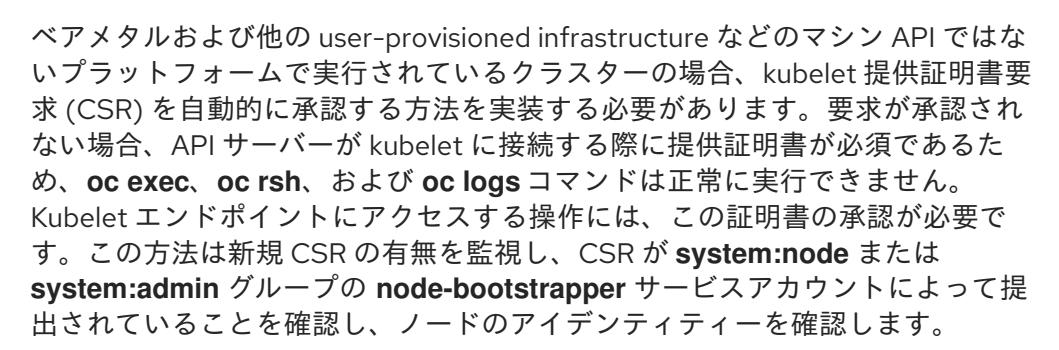

● それらを個別に承認するには、それぞれの有効な CSR について以下のコマンドを実行しま す。

\$ oc adm certificate approve <csr\_name> 1

<span id="page-657-0"></span>**<csr\_name>** は、現行の CSR のリストからの CSR の名前です。

すべての保留中の CSR を承認するには、以下のコマンドを実行します。

\$ oc get csr -o go-template='{{range .items}}{{if not .status}}{{.metadata.name}}{{"\n"}} {{end}}{{end}}' | xargs --no-run-if-empty oc adm certificate approve

注記

一部の Operator は、一部の CSR が承認されるまで利用できない可能性があ ります。

4. クライアント要求が承認されたら、クラスターに追加した各マシンのサーバー要求を確認する 必要があります。

\$ oc get csr

出力例

NAME AGE REQUESTOR CONDITION csr-bfd72 5m26s system:node:ip-10-0-50-126.us-east-2.compute.internal Pending csr-c57lv 5m26s system:node:ip-10-0-95-157.us-east-2.compute.internal Pending ...

- 5. 残りの CSR が承認されず、それらが **Pending** ステータスにある場合、クラスターマシンの CSR を承認します。
	- それらを個別に承認するには、それぞれの有効な CSR について以下のコマンドを実行しま す。

\$ oc adm certificate approve <csr\_name> **1**

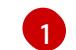

<span id="page-658-0"></span>**<csr\_name>** は、現行の CSR のリストからの CSR の名前です。

すべての保留中の CSR を承認するには、以下のコマンドを実行します。

\$ oc get csr -o go-template='{{range .items}}{{if not .status}}{{.metadata.name}}{{"\n"}} {{end}}{{end}}' | xargs oc adm certificate approve

6. すべてのクライアントおよびサーバーの CSR が承認された後に、マシンのステータスが **Ready** になります。以下のコマンドを実行して、これを確認します。

\$ oc get nodes

出力例

NAME STATUS ROLES AGE VERSION master-0 Ready master 73m v1.25.0 master-1 Ready master 73m v1.25.0 master-2 Ready master 74m v1.25.0 worker-0 Ready worker 11m v1.25.0 worker-1 Ready worker 11m v1.25.0

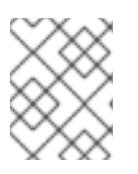

### 注記

サーバー CSR の承認後にマシンが **Ready** ステータスに移行するまでに数分の時 間がかかる場合があります。

# 関連情報

● CSR の詳細は、[Certificate](https://kubernetes.io/docs/reference/access-authn-authz/certificate-signing-requests/) Signing Requests を参照してください。

# 6.13.22. Operator の初期設定

コントロールプレーンの初期化後に、一部の Operator を利用可能にするためにそれらをすぐに設定す る必要があります。

#### 前提条件

● コントロールプレーンが初期化されています。

#### 手順

- 1. クラスターコンポーネントがオンラインになることを確認します。
	- \$ watch -n5 oc get clusteroperators

# 出力例

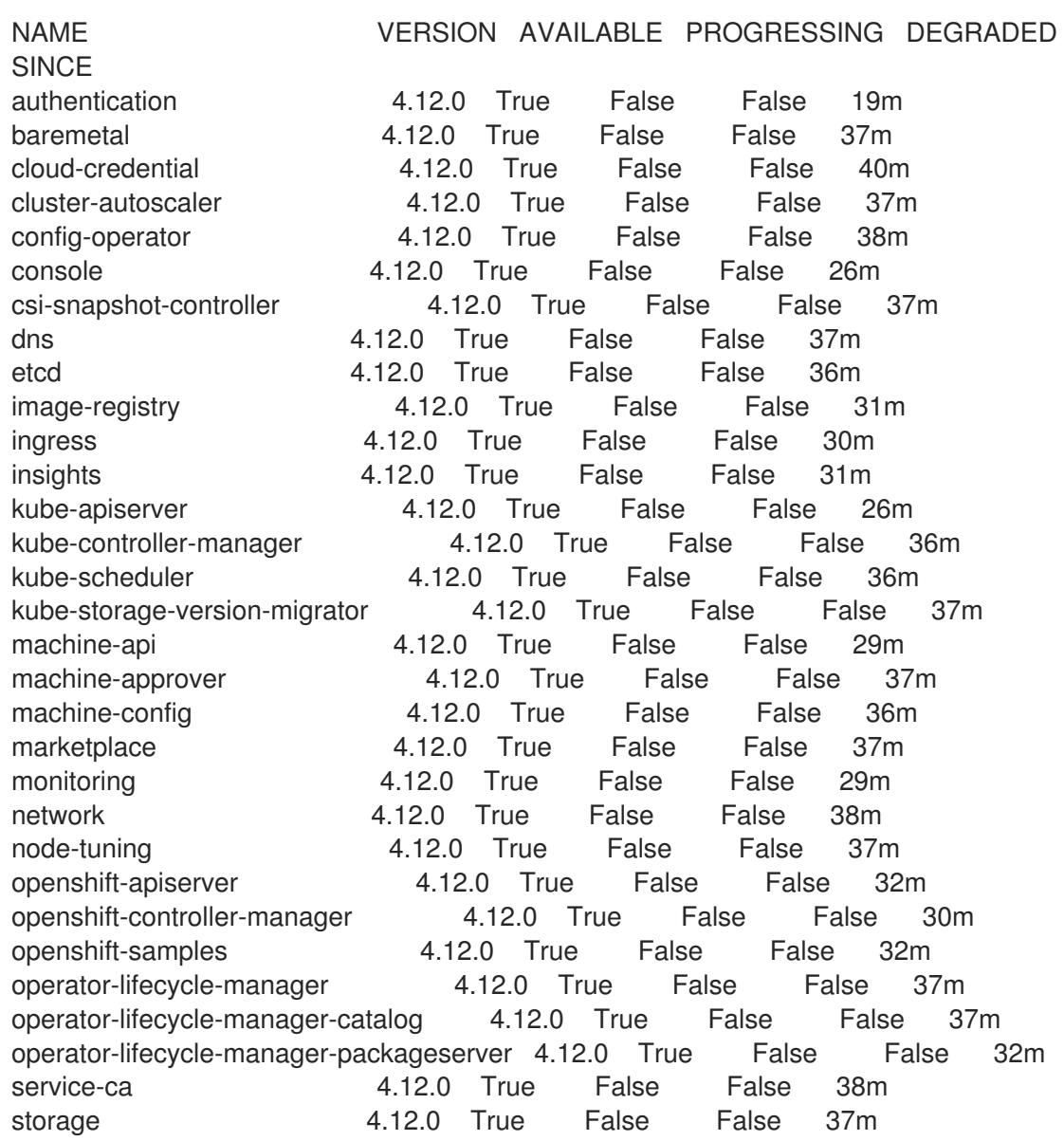

2. 利用不可の Operator を設定します。

#### 6.13.22.1. イメージレジストリーストレージの設定

Amazon Web Services はデフォルトのストレージを提供します。つまり、Image Registry Operator は インストール後に利用可能になります。ただし、レジストリー Operator が S3 バケットを作成でき ず、ストレージを自動的に設定する場合は、レジストリーストレージを手動で設定する必要がありま す。

実稼働クラスターに必要な永続ボリュームの設定についての手順が示されます。該当する場合、空の ディレクトリーをストレージの場所として設定する方法が表示されます。これは、実稼働以外のクラス ターでのみ利用できます。

アップグレード時に **Recreate** ロールアウトストラテジーを使用して、イメージレジストリーがブロッ クストレージタイプを使用することを許可するための追加の手順が提供されます。

AWS のユーザーによってプロビジョニングされるインフラストラクチャーのレジストリーストレージ を設定し、OpenShift Container Platform [を非表示のリージョンにデプロイできます。詳細は、](https://docs.redhat.com/en/documentation/openshift_container_platform/4.12/html-single/registry/#configuring-registry-storage-aws-user-infrastructure)AWS user-provisioned infrastructure のレジストリー設定 を参照してください。

#### 6.13.22.1.1. ユーザーによってプロビジョニングされるインフラストラクチャーを使用した AWS のレジ ストリーストレージの設定

インストール時に、Amazon S3 バケットを作成するにはクラウド認証情報を使用でき、レジストリー Operator がストレージを自動的に設定します。

レジストリー Operator が S3 バケットを作成できず、ストレージを自動的に設定する場合、以下の手 順により S3 バケットを作成し、ストレージを設定することができます。

#### 前提条件

- user-provisioned infrastructure を使用した AWS 上にクラスターがある。
- Amazon S3 ストレージの場合、シークレットには以下のキーが含まれることが予想されます。
	- **REGISTRY\_STORAGE\_S3\_ACCESSKEY**
	- **REGISTRY\_STORAGE\_S3\_SECRETKEY**

#### 手順

レジストリー Operator が S3 バケットを作成できず、ストレージを自動的に設定する場合は、以下の 手順を使用してください。

- 1. [バケットライフサイクルポリシー](https://docs.aws.amazon.com/AmazonS3/latest/dev/mpuoverview.html#mpu-abort-incomplete-mpu-lifecycle-config) を設定し、1 日以上経過している未完了のマルチパートアッ プロードを中止します。
- 2. **configs.imageregistry.operator.openshift.io/cluster** にストレージ設定を入力します。

\$ oc edit configs.imageregistry.operator.openshift.io/cluster

設定例

storage: s3: bucket: <bucket-name>

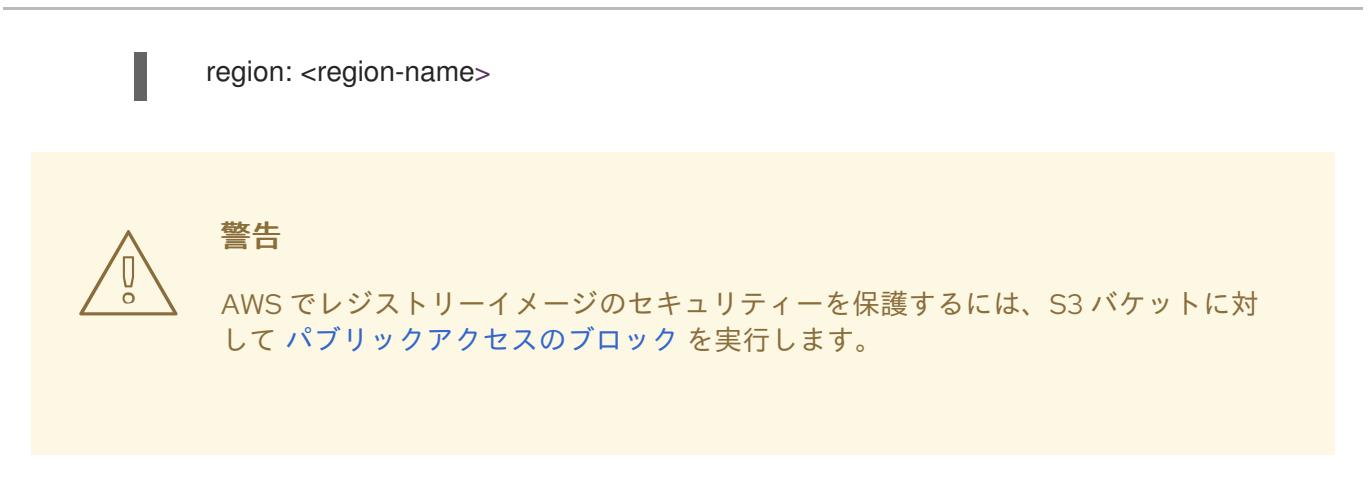

#### 6.13.22.1.2. 実稼働以外のクラスターでのイメージレジストリーのストレージの設定

Image Registry Operator のストレージを設定する必要があります。実稼働用以外のクラスターの場合、 イメージレジストリーは空のディレクトリーに設定することができます。これを実行する場合、レジス トリーを再起動するとすべてのイメージが失われます。

### 手順

● イメージレジストリーストレージを空のディレクトリーに設定するには、以下を実行します。

\$ oc patch configs.imageregistry.operator.openshift.io cluster --type merge --patch '{"spec": {"storage":{"emptyDir":{}}}}'

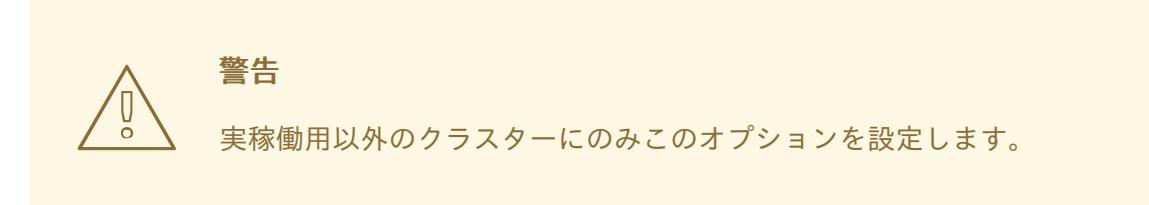

Image Registry Operator がそのコンポーネントを初期化する前にこのコマンドを実行する場 合、**oc patch** コマンドは以下のエラーを出して失敗します。

Error from server (NotFound): configs.imageregistry.operator.openshift.io "cluster" not found

数分待機した後に、このコマンドを再び実行します。

6.13.23. ブートストラップリソースの削除

クラスターの初期 Operator 設定の完了後に、Amazon Web Services (AWS) からブートストラップリ ソースを削除します。

#### 前提条件

クラスターの初期 Operator 設定が完了済みです。

#### 手順

1. ブートストラップリソースを削除します。CloudFormation テンプレートを使用した場合は、 [そのスタックを削除](https://docs.aws.amazon.com/AWSCloudFormation/latest/UserGuide/cfn-console-delete-stack.html) します。

● AWS CLI を使用してスタックを削除します。

<span id="page-662-0"></span>\$ aws cloudformation delete-stack --stack-name <name> **1**

[1](#page-662-0) **<name>** は、ブートストラップスタックの名前です。

● AWS [CloudFormation](https://console.aws.amazon.com/cloudformation/) コンソール を使用してスタックを削除します。

# 6.13.24. Ingress DNS レコードの作成

DNS ゾーン設定を削除した場合には、Ingress ロードバランサーを参照する DNS レコードを手動で作 成します。ワイルドカードレコードまたは特定のレコードのいずれかを作成できます。以下の手順では A レコードを使用しますが、CNAME やエイリアスなどの必要な他のレコードタイプを使用できます。

#### 前提条件

- 独自にプロビジョニングしたインフラストラクチャーを使用する OpenShift Container Platform クラスターを Amazon Web Services (AWS) にデプロイしています。
- OpenShift CLI (**oc**) がインストールされている。
- **jq** パッケージをインストールしている。
- AWS CLI [をダウンロードし、これをコンピューターにインストールしている。](https://docs.aws.amazon.com/cli/latest/userguide/install-bundle.html)Install the AWS CLI Using the Bundled Installer (Linux, macOS, or Unix) を参照してください。

#### 手順

- 1. 作成するルートを決定します。
	- ワイルドカードレコードを作成するには、**\*.apps.<cluster\_name>.<domain\_name>** を使 用します。ここで、**<cluster\_name>** はクラスター名で、**<domain\_name>** は OpenShift Container Platform クラスターの Route 53 ベースドメインです。
	- 特定のレコードを作成するには、以下のコマンドの出力にあるように、クラスターが使用 する各ルートにレコードを作成する必要があります。

\$ oc get --all-namespaces -o jsonpath='{range .items[\*]}{range .status.ingress[\*]}{.host} {"\n"}{end}{end}' routes

#### 出力例

oauth-openshift.apps.<cluster\_name>.<domain\_name> console-openshift-console.apps.<cluster\_name>.<domain\_name> downloads-openshift-console.apps.<cluster\_name>.<domain\_name> alertmanager-main-openshift-monitoring.apps.<cluster\_name>.<domain\_name> prometheus-k8s-openshift-monitoring.apps.<cluster\_name>.<domain\_name>

2. Ingress Operator ロードバランサーのステータスを取得し、使用する外部 IP アドレスの値をメ モします。これは **EXTERNAL-IP** 列に表示されます。

\$ oc -n openshift-ingress get service router-default

# 出力例

NAME TYPE CLUSTER-IP EXTERNAL-IP PORT(S) AGE router-default LoadBalancer 172.30.62.215 ab3...28.us-east-2.elb.amazonaws.com 80:31499/TCP,443:30693/TCP 5m

3. ロードバランサーのホストゾーン ID を見つけます。

\$ aws elb describe-load-balancers | jq -r '.LoadBalancerDescriptions[] | select(.DNSName == "<external\_ip>").CanonicalHostedZoneNameID' **1**

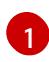

<span id="page-663-0"></span>**<external\_ip>** については、取得した Ingress Operator ロードバランサーの外部 IP アドレ スの値を指定します。

# 出力例

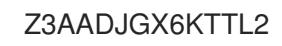

このコマンドの出力は、ロードバランサーのホストゾーン ID です。

4. クラスターのドメインのパブリックホストゾーン ID を取得します。

<span id="page-663-2"></span><span id="page-663-1"></span>\$ aws route53 list-hosted-zones-by-name \ --dns-name "<domain\_name>" \ **1** --query 'HostedZones[? Config.PrivateZone != `true` && Name == `<domain\_name>.`].Id' **2** --output text

[1](#page-663-1) [2](#page-663-2) **<domain\_name>** については、OpenShift Container Platform クラスターの Route 53 ベースドメインを指定します。

/hostedzone/Z3URY6TWQ91KVV

ドメインのパブリックホストゾーン ID がコマンド出力に表示されます。この例では、これは **Z3URY6TWQ91KVV** になります。

5. プライベートゾーンにエイリアスレコードを追加します。

<span id="page-663-3"></span>\$ aws route53 change-resource-record-sets --hosted-zone-id "<private\_hosted\_zone\_id>" - change-batch '{ **1**

- > "Changes": [
- $>$  {
- > "Action": "CREATE",
- > "ResourceRecordSet": {
- > "Name": "\\052.apps.<cluster\_domain>", **2**
- > "Type": "A",
- > "AliasTarget":{
- > "HostedZoneId": "<hosted\_zone\_id>", **3**

出力例

<span id="page-664-2"></span><span id="page-664-1"></span><span id="page-664-0"></span>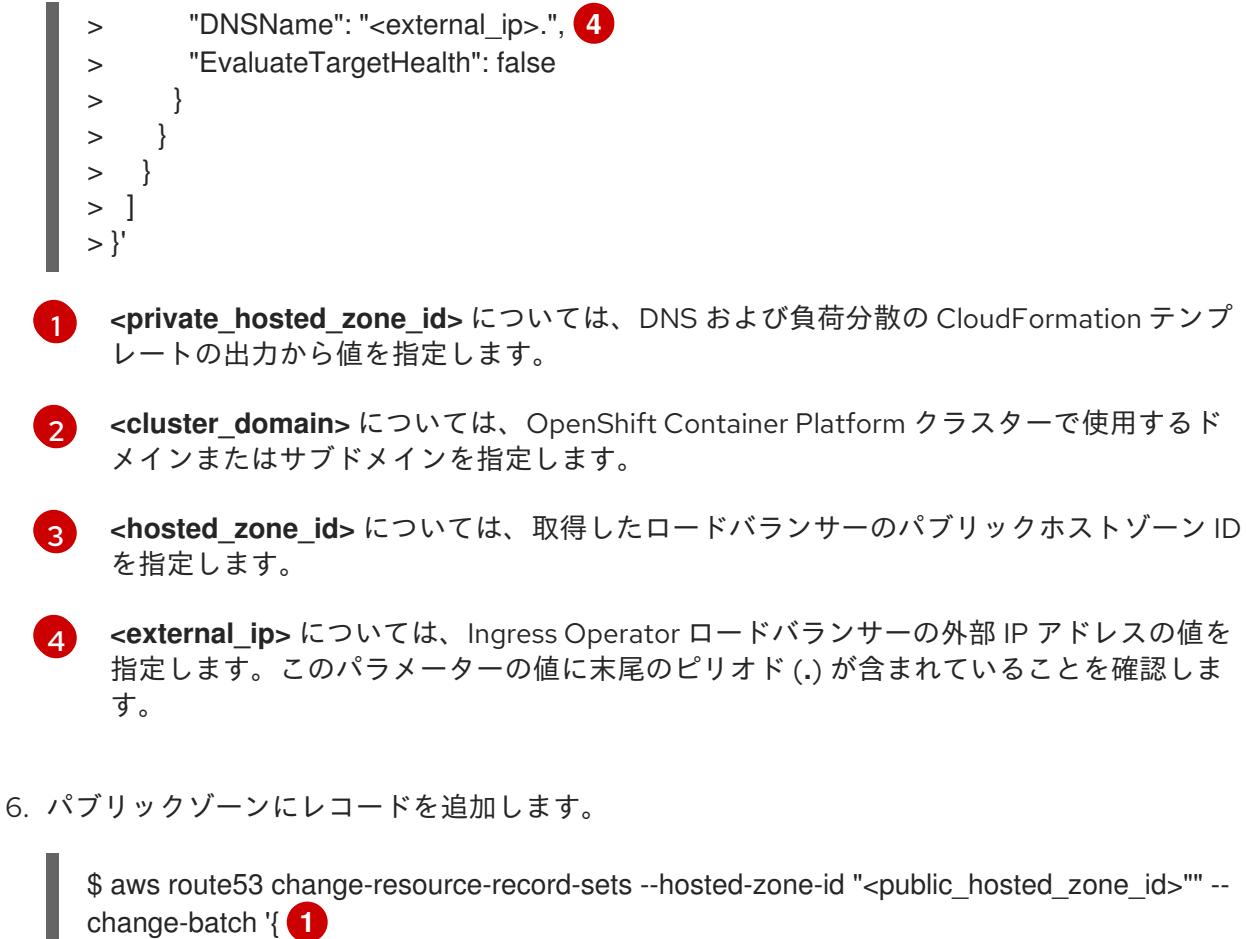

- <span id="page-664-3"></span>> "Changes": [
- $>$  {
- > "Action": "CREATE",
- > "ResourceRecordSet": {
- <span id="page-664-4"></span>> "Name": "\\052.apps.<cluster\_domain>", **2**
- > "Type": "A",
- > "AliasTarget":{
- <span id="page-664-5"></span>> "HostedZoneId": "<hosted\_zone\_id>", **3**
- <span id="page-664-6"></span>> "DNSName": "<external\_ip>.", **4**
- > "EvaluateTargetHealth": false
- > } > ] > }'

> }  $>$  }

> <public\_hosted\_zone\_id> については、ドメインのパブリックホストゾーンを指定しま す。

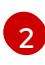

[1](#page-664-3)

**<cluster\_domain>** については、OpenShift Container Platform クラスターで使用するド メインまたはサブドメインを指定します。

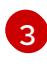

**<hosted\_zone\_id>** については、取得したロードバランサーのパブリックホストゾーン ID を指定します。

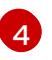

**<external\_ip>** については、Ingress Operator ロードバランサーの外部 IP アドレスの値を 指定します。このパラメーターの値に末尾のピリオド (**.**) が含まれていることを確認しま す。

# 6.13.25. ユーザーによってプロビジョニングされるインフラストラクチャーでの AWS インストールの実行

Amazon Web Service (AWS) のユーザーによってプロビジョニングされるインフラストラクチャーで OpenShift Container Platform のインストールを開始した後に、デプロイメントを完了するまでモニ ターします。

# 前提条件

- OpenShift Container Platform クラスターのブートストラップノードを、ユーザーによってプ ロビジョニングされた AWS インフラストラクチャーで削除している。
- **oc** CLI をインストールしていること。

#### 手順

インストールプログラムが含まれるディレクトリーから、クラスターのインストールを完了し ます。

\$ ./openshift-install --dir <installation\_directory> wait-for install-complete **1** 

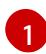

<span id="page-665-0"></span>**<installation\_directory>** には、インストールファイルを保存したディレクトリーへのパ スを指定します。

# 出力例

INFO Waiting up to 40m0s for the cluster at https://api.mycluster.example.com:6443 to initialize...

INFO Waiting up to 10m0s for the openshift-console route to be created... INFO Install complete!

INFO To access the cluster as the system:admin user when using 'oc', run 'export KUBECONFIG=/home/myuser/install\_dir/auth/kubeconfig'

INFO Access the OpenShift web-console here: https://console-openshiftconsole.apps.mycluster.example.com

INFO Login to the console with user: "kubeadmin", and password: "password" INFO Time elapsed: 1s

# 重要

- インストールプログラムが生成する Ignition 設定ファイルには、24 時間が経 過すると期限切れになり、その後に更新される証明書が含まれます。証明書 を更新する前にクラスターが停止し、24 時間経過した後にクラスターを再 起動すると、クラスターは期限切れの証明書を自動的に復元します。例外と して、kubelet 証明書を回復するために保留状態の **node-bootstrapper** 証明 書署名要求 (CSR) を手動で承認する必要があります。詳細は、コントロール プレーン証明書の期限切れの状態からのリカバリー についてのドキュメント を参照してください。
- 24 時間証明書はクラスターのインストール後 16 時間から 22 時間にロー テーションするため、Ignition 設定ファイルは、生成後 12 時間以内に使用す ることを推奨します。12 時間以内に Ignition 設定ファイルを使用することに より、インストール中に証明書の更新が実行された場合のインストールの失 敗を回避できます。

# 6.13.26. Web コンソールを使用したクラスターへのログイン

**kubeadmin** ユーザーは、OpenShift Container Platform のインストール後はデフォルトで存在します。 OpenShift Container Platform Web コンソールを使用し、**kubeadmin** ユーザーとしてクラスターにロ グインできます。

#### 前提条件

- インストールホストにアクセスできる。
- クラスターのインストールを完了しており、すべてのクラスター Operator が利用可能である。

### 手順

1. インストールホストで **kubeadmin-password** ファイルから **kubeadmin** ユーザーのパスワード を取得します。

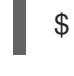

\$ cat <installation\_directory>/auth/kubeadmin-password

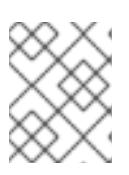

# 注記

または、インストールホストで **<installation\_directory>/.openshift\_install.log** ログファイルから **kubeadmin** パスワードを取得できます。

2. OpenShift Container Platform Web コンソールルートをリスト表示します。

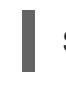

\$ oc get routes -n openshift-console | grep 'console-openshift'

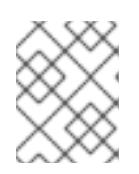

### 注記

または、インストールホストで **<installation\_directory>/.openshift\_install.log** ログファイルからで OpenShift Container Platform ルートを取得できます。

# 出力例

console console-openshift-console.apps.<cluster\_name>.<br/>base\_domain> console https reencrypt/Redirect None

3. Web ブラウザーで前述のコマンドの出力で詳細に説明されたルートに移動し、**kubeadmin** ユーザーとしてログインします。

### 関連情報

● OpenShift Container Platform Web [コンソールへのアクセスと理解の詳細については、](https://docs.redhat.com/en/documentation/openshift_container_platform/4.12/html-single/web_console/#web-console)Web コ ンソールへのアクセス を参照してください。

# 6.13.27. OpenShift Container Platform の Telemetry アクセス

OpenShift Container Platform 4.12 では、クラスターの健全性および正常に実行された更新についての メトリクスを提供するためにデフォルトで実行される Telemetry サービスにもインターネットアクセス が必要です。クラスターがインターネットに接続されている場合、Telemetry は自動的に実行され、ク ラスターは [OpenShift](https://console.redhat.com/openshift) Cluster Manager Hybrid Cloud Console に登録されます。

[OpenShift](https://console.redhat.com/openshift) Cluster Manager インベントリーが正常である (Telemetry によって自動的に維持、または OpenShift Cluster Manager Hybrid Cloud Console を使用して手動で維持) ことを確認した後 に、[subscription](https://access.redhat.com/documentation/ja-jp/subscription_central/2020-04/html/getting_started_with_subscription_watch/con-how-to-select-datacollection-tool_assembly-requirements-and-your-responsibilities-ctxt#red_hat_openshift) watch を使用 して、アカウントまたはマルチクラスターレベルで OpenShift Container Platform サブスクリプションを追跡します。

#### 関連情報

● Telemetry サービスの詳細は[、リモートヘルスモニタリング](https://docs.redhat.com/en/documentation/openshift_container_platform/4.12/html-single/support/#about-remote-health-monitoring) を参照してください。

### 6.13.28. 関連情報

● AWS CloudFormation スタックについての詳細は、[Working](https://docs.aws.amazon.com/AWSCloudFormation/latest/UserGuide/stacks.html) with stacks を参照してください。

# 6.13.29. 次のステップ

- [インストールを検証](#page-4194-0) します。
- [クラスターをカスタマイズ](https://docs.redhat.com/en/documentation/openshift_container_platform/4.12/html-single/post-installation_configuration/#available_cluster_customizations) します。
- 必要に応じて[、リモートヘルスレポートをオプトアウト](https://docs.redhat.com/en/documentation/openshift_container_platform/4.12/html-single/support/#opting-out-remote-health-reporting_opting-out-remote-health-reporting)できます。
- 必要に応じて[、クラウドプロバイダーの認証情報を削除](https://docs.redhat.com/en/documentation/openshift_container_platform/4.12/html-single/authentication_and_authorization/#manually-removing-cloud-creds_cco-mode-mint) できます。

# 6.14. AWS LOCAL ZONES を使用したクラスターインストール

OpenShift Container Platform バージョン 4.12 では、Amazon Web Services (AWS) 上のクラスターを既 存の VPC にインストールし、AWS Local Zones を使用してクラウドインフラストラクチャーのエッジ にワーカーを拡張できます。

Amazon Web Service (AWS) Local Zone 環境を作成し、クラスターをデプロイすると、エッジワーカー ノードを使用して Local Zone サブネットでユーザーワークロードを作成できます。

AWS Local Zones は、クラウドリソースをメトロポリタンリージョンの近くに配置するインフラストラ クチャーの一種です。詳細は、AWS Local Zones [Documentation](https://docs.aws.amazon.com/AWSEC2/latest/UserGuide/using-regions-availability-zones.html#concepts-local-zones) を参照してください。

OpenShift Container Platform は、Local Zone サブネットを使用して既存の VPC にインストールでき ます。Local Zone サブネットを使用して、通常のワーカーのノードをエッジネットワークに拡張できま す。エッジワーカーノードは、ユーザーワークロードの実行専用です。

VPC とサブネットを作成する 1 つの方法として、提供される CloudFormation テンプレートを使用でき ます。テンプレートを変更してインフラストラクチャーをカスタマイズしたり、それらに含まれる情報 を使用し、所属する会社のポリシーに基づいて AWS オブジェクトを作成したりできます。

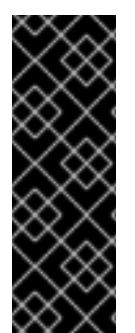

### 重要

インストーラーによってプロビジョニングされるインフラストラクチャーのインストー ルする手順は、例としてのみ提供されます。独自にプロビジョニングする VPC でクラス ターをインストールするには、クラウドプロバイダーおよび OpenShift Container Platform のインストールプロセスについて理解している必要があります。これらの手順 を実行するか、独自の手順を作成するのに役立つ CloudFormation テンプレートが提供 されます。他の方法を使用して必要なリソースを作成することもできます。これらのテ ンプレートはサンプルとしてのみ提供されます。

# 6.14.1. 前提条件

- OpenShift Container Platform [のインストールおよび更新](https://docs.redhat.com/en/documentation/openshift_container_platform/4.12/html-single/architecture/#architecture-installation) プロセスの詳細を確認した。
- [クラスターインストール方法の選択およびそのユーザー向けの準備](#page-26-0) を確認した。
- クラスターをホストするために AWS [アカウントを設定](#page-232-0) している。

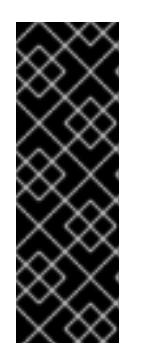

#### 重要

AWS プロファイルがご使用のコンピューターに保存されている場合、マルチ ファクター認証デバイスを使用中に生成した一時的なセッショントークンを使用 することはできません。クラスターは継続的に現行の AWS 認証情報を使用し て、クラスターの有効期間全体にわたって AWS リソースを作成するため、キー をベースとした有効期間の長い認証情報を使用する必要があります。適切なキー を生成するには、AWS ドキュメントの [Managing](https://docs.aws.amazon.com/IAM/latest/UserGuide/id_credentials_access-keys.html) Access Keys for IAM Users を 参照してください。キーは、インストールプログラムの実行時に指定できます。

- [ネットワークリソースを作成するために、リージョンとサポートされている](https://aws.amazon.com/about-aws/global-infrastructure/localzones/locations) AWS ローカル ゾーンの場所 を書き留めている。
- 各 AWS Local Zones の場所の [機能](https://aws.amazon.com/about-aws/global-infrastructure/localzones/features/) を読了している。
- AWS CLI をダウンロードし、これをコンピューターにインストールしている。AWS ドキュメ ントの Install the AWS CLI Using the [Bundled](https://docs.aws.amazon.com/cli/latest/userguide/install-bundle.html) Installer (Linux, macOS, or UNIX) を参照してくだ さい。
- [ファイアウォールを使用する場合は、クラスターがアクセスを必要とするサイトを許可するよ](#page-4186-0) うにファイアウォールを設定する必要がある。

注記

プロキシーを設定する場合は、このサイトリストも確認してください。

お使いの環境でクラウドアイデンティティーおよびアクセス管理 (IAM) API にアクセスできな い場合や、管理者レベルの認証情報シークレットを **kube-system** namespace に保存すること を望まない場合は、IAM [認証情報を手動で作成および維持](#page-244-0) することができます。

#### 6.14.2. AWS Local Zone でのクラスターの制限

Amazon Web Services (AWS) ローカルゾーンにデフォルトのインストール設定でクラスターをデプロ イしようとすると、いくつかの制限が存在します。

# 重要

次のリストは、AWS Local Zones にクラスターをデプロイする際の制限事項の詳細を示 しています。

- ローカルゾーンの Amazon EC2 インスタンスとリージョンの Amazon EC2 イン スタンス間の最大転送単位 (MTU) は **1300** です。これにより、クラスター全体 のネットワーク MTU が、デプロイで使用されるネットワークプラグインに従っ て変更されます。
- Network Load Balancer (NLB)、Classic Load Balancer、Network Address Translation (NAT) Gateway などのネットワークリソースは、AWS Local Zones ではサポートされていません。
- AWS 上の OpenShift Container Platform クラスターの場合、AWS Elastic Block Storage (EBS) **gp3** タイプのボリュームがノードボリュームのデフォルトであ り、ストレージクラスのデフォルトです。このボリュームタイプは、ローカル ゾーンの場所ではグローバルに利用できません。デフォルトでは、ローカルゾー ンで実行されているノードは **gp2** EBS ボリュームでデプロイされます。ローカ ルゾーンノードでワークロードを作成するときは、**gp2-csi StorageClass** を設 定する必要があります。

#### 関連情報

● [ストレージクラス](https://docs.redhat.com/en/documentation/openshift_container_platform/4.12/html-single/storage/#pvc-storage-class_understanding-persistent-storage)

# 6.14.3. OpenShift Container Platform のインターネットアクセス

OpenShift Container Platform 4.12 では、クラスターをインストールするためにインターネットアクセ スが必要になります。

インターネットへのアクセスは以下を実行するために必要です。

- [OpenShift](https://console.redhat.com/openshift) Cluster Manager Hybrid Cloud Console にアクセスし、インストールプログラムをダ ウンロードし、サブスクリプション管理を実行します。クラスターにインターネットアクセス があり、Telemetry を無効にしない場合、そのサービスは有効なサブスクリプションでクラス ターを自動的に使用します。
- クラスターのインストールに必要なパッケージを取得するために [Quay.io](http://quay.io) にアクセスします。
- クラスターの更新を実行するために必要なパッケージを取得します。

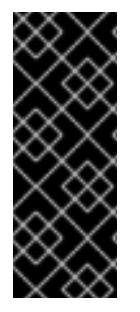

### 重要

クラスターでインターネットに直接アクセスできない場合、プロビジョニングする一部 のタイプのインフラストラクチャーでネットワークが制限されたインストールを実行で きます。このプロセスで、必要なコンテンツをダウンロードし、これを使用してミラー レジストリーにインストールパッケージを設定します。インストールタイプによって は、クラスターのインストール環境でインターネットアクセスが不要となる場合があり ます。クラスターを更新する前に、ミラーレジストリーのコンテンツを更新します。

# 6.14.4. AWS Local Zones へのオプトイン

AWS Local Zones にサブネットを作成する場合は、各ゾーングループに個別にオプトインする必要があ ります。

#### 前提条件

- AWS CLI をインストールしている。
- OpenShift Container Platform クラスターをデプロイするリージョンを決定している。

#### 手順

[1](#page-670-0)

1. 以下のコマンドを実行して、OpenShift Container Platform クラスターをデプロイする予定の リージョンの名前を含む変数をエクスポートします。

\$ export CLUSTER\_REGION="<region\_name>" **1**

<span id="page-670-0"></span>**<region\_name>** には、**us-east-1** などの有効な AWS リージョン名を指定します。

2. 次のコマンドを実行して、地域で利用可能なゾーンをリスト表示します。

\$ aws --region \${CLUSTER\_REGION} ec2 describe-availability-zones \ --query 'AvailabilityZones[].[{ZoneName: ZoneName, GroupName: GroupName, Status: OptInStatus}]' \

--filters Name=zone-type,Values=local-zone \

--all-availability-zones

リージョンによっては、利用可能なゾーンのリストが長くなる場合があります。このコマンド は、以下のフィールドを返します。

#### **ZoneName**

Local Zone の名前。

#### **GroupName**

ゾーンが属するグループ。オプトインするには、この名前を保存する必要があります。

#### **Status**

[1](#page-670-1)

Local Zone グループのステータス。ステータスが **not-opted-in** の場合は、次のコマンドを 実行して **GroupName** をオプトインする必要があります。

3. 次のコマンドを実行して、VPC をホストする Local Zone の名前を含む変数をエクスポートし ます。

<span id="page-670-1"></span>\$ export ZONE\_GROUP\_NAME="<value\_of\_GroupName>" **1** 

- & **lt;value\_of\_GroupName&** gt; は、サブネットを作成するローカルゾーンのグループの 名前を指定します。たとえば、ゾーン **us-east-1-nyc-1a**、米国東部 (ニューヨーク) を使 用するには **us-east-1-nyc-1** と指定します。
- 4. 次のコマンドを実行して、AWS アカウントのゾーングループにオプトインします。

\$ aws ec2 modify-availability-zone-group \ --group-name "\${ZONE\_GROUP\_NAME}" \ --opt-in-status opted-in

# 6.14.5. AWS Marketplace イメージの取得

AWS Marketplace イメージを使用して OpenShift Container Platform クラスターをデプロイする場合 は、最初に AWS を通じてサブスクライブする必要があります。オファーにサブスクライブすると、イ ンストールプログラムがワーカーノードのデプロイに使用する AMI ID が提供されます。

### 前提条件

オファーを購入するための AWS アカウントを持っている。このアカウントは、クラスターの インストールに使用されるアカウントと同じである必要はありません。

# 手順

- 1. AWS [Marketplace](https://aws.amazon.com/marketplace/fulfillment?productId=59ead7de-2540-4653-a8b0-fa7926d5c845) で OpenShift Container Platform サブスクリプションを完了します。
- 2. 使用する特定のリージョンの AMI ID を記録します。インストールプロセスの一環として、クラ スターをデプロイする前に、この値で **install-config.yaml** ファイルを更新する必要がありま す。

AWS Marketplace ワーカーノードを含む **install-config.yaml**ファイルのサンプル

<span id="page-671-0"></span>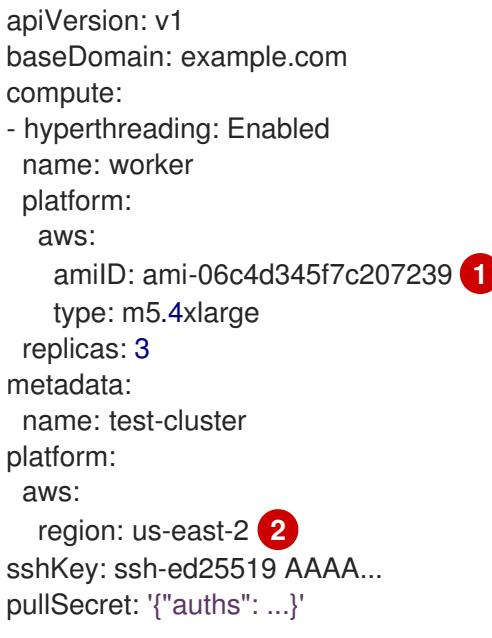

- <span id="page-671-1"></span>AWS Marketplace サブスクリプションの AMI ID。
- [2](#page-671-1) AMI ID は特定の AWS リージョンに関連付けられています。インストール設定ファイルを作成する ときは、サブスクリプションの設定時に指定したものと同じ AWS リージョンを選択してくださ い。

# 6.14.6. AWS Local Zones を使用する VPC の作成

ワーカーノードをエッジロケーションに拡張するには、OpenShift Container Platform クラスターの Amazon Web Services (AWS) で Virtual Private Cloud (VPC) と各ローカルゾーンロケーションのサブ ネットを作成する必要があります。VPN、ルートテーブルなどの要件を満たすように VPC をさらにカ スタマイズし、初期デプロイメントに含まれていない新しい Local Zone サブネットを追加できます。

提供される CloudFormation テンプレートおよびカスタムパラメーターファイルを使用して、VPC を表 す AWS リソースのスタックを作成できます。

[1](#page-671-0)

# 注記

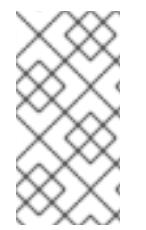

提供される CloudFormation テンプレートを使用して AWS インフラストラクチャーを使 用しない場合、提供される情報を確認し、インフラストラクチャーを手動で作成する必 要があります。クラスターが適切に初期化されない場合、インストールログを用意して Red Hat サポートに問い合わせする必要がある可能性があります。

#### 前提条件

- AWS アカウントを設定している。
- aws configure を実行して、AWS キーおよびリージョンをローカルの AWS プロファイルに追 加している。
- AWS アカウントで AWS Local Zones にオプトインしている。

#### 手順

1. テンプレートが必要とするパラメーター値が含まれる JSON ファイルを作成します。

<span id="page-672-7"></span><span id="page-672-6"></span><span id="page-672-5"></span><span id="page-672-4"></span><span id="page-672-3"></span><span id="page-672-2"></span><span id="page-672-1"></span><span id="page-672-0"></span>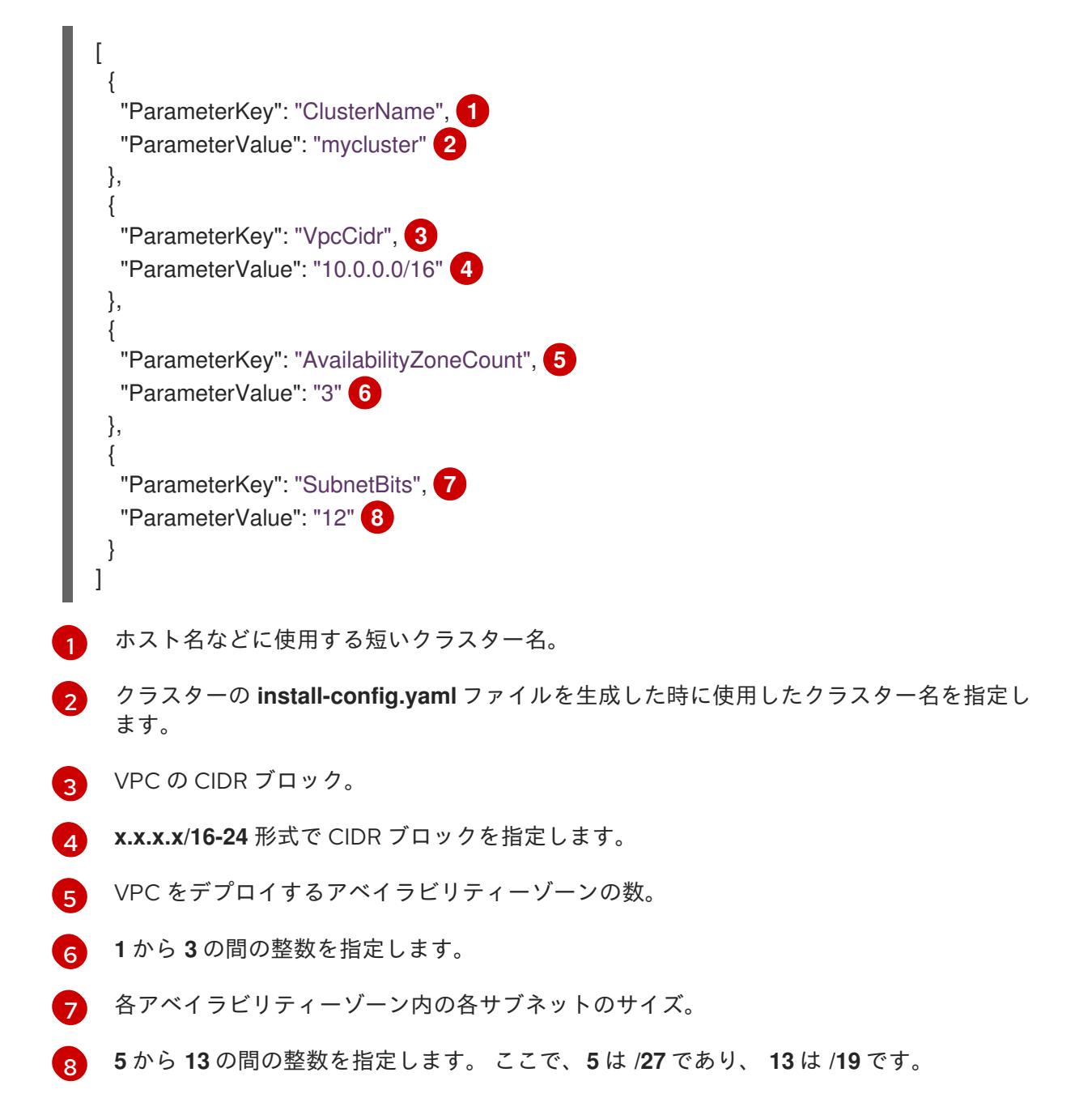

- 2. このトピックのVPC の CloudFormation テンプレートセクションからテンプレートをコピー し、これをコンピューター上に YAML ファイルとして保存します。このテンプレートは、クラ スターに必要な VPC について記述しています。
- 3. 次のコマンドを実行して、CloudFormation テンプレートを起動し、VPC を表す AWS リソース のスタックを作成します。

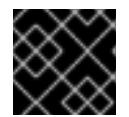

# 重要

<span id="page-673-2"></span>単一行にコマンドを入力してください。

<span id="page-673-0"></span>\$ aws cloudformation create-stack --stack-name <name> \ **1**

<span id="page-673-1"></span>--template-body file://<template>.yaml \ **2**

--parameters file://<parameters>.json **3**

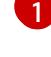

**<name>** は **cluster-vpc** などの CloudFormation スタックの名前です。クラスターを削除 する場合に、このスタックの名前が必要になります。

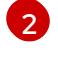

**<template>** は、保存した CloudFormation テンプレート YAML ファイルへの相対パスま たはその名前です。

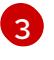

**<parameters>** は、CloudFormation パラメーター JSON ファイルへの相対パスまたは名 前です。

# 出力例

arn:aws:cloudformation:us-east-1:123456789012:stack/cluster-vpc/dbedae40-2fd3-11eb-820e-12a48460849f

4. 次のコマンドを実行して、テンプレートコンポーネントが存在することを確認します。

\$ aws cloudformation describe-stacks --stack-name <name>

**StackStatus** が **CREATE\_COMPLETE** を表示した後に、出力には以下のパラメーターの値が 表示されます。これらのパラメーターの値をクラスターを作成するために実行する他の CloudFormation テンプレートに指定する必要があります。

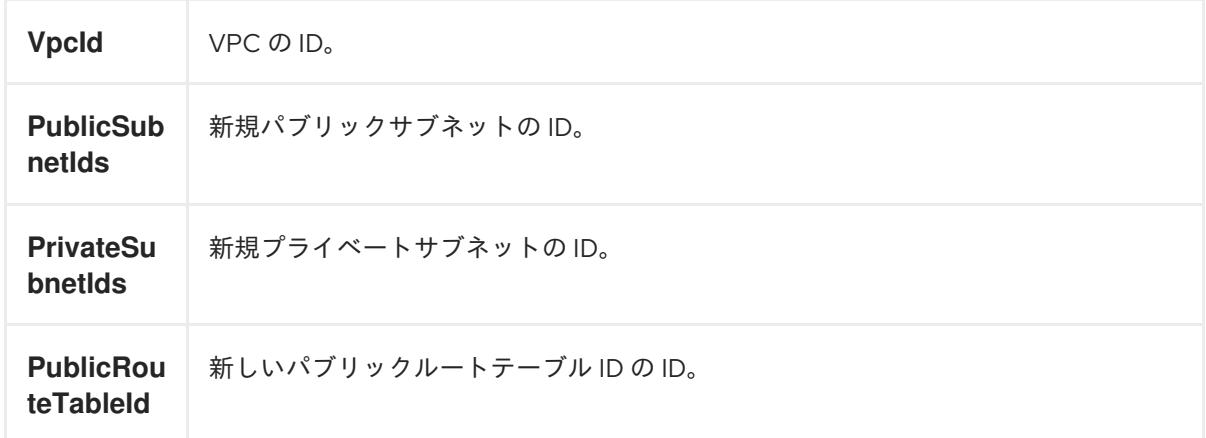

# 6.14.6.1. AWS Local Zones を使用する VPC の CloudFormation テンプレート

以下の CloudFormation テンプレートを使用して、AWS Local Zones を使用する OpenShift Container Platform クラスターに必要な VPC をデプロイできます。

例6.50 VPC の CloudFormation テンプレート AWSTemplateFormatVersion: 2010-09-09 Description: Template for Best Practice VPC with 1-3 AZs Parameters: ClusterName: Type: String Description: ClusterName used to prefix resource names VpcCidr: AllowedPattern: ^(([0-9]|[1-9][0-9]|1[0-9]{2}|2[0-4][0-9]|25[0-5])\.){3}([0-9]|[1-9][0-9]|1[0-9]{2}|2[0- 4][0-9]|25[0-5])(\/(1[6-9]|2[0-4]))\$ ConstraintDescription: CIDR block parameter must be in the form x.x.x.x/16-24. Default: 10.0.0.0/16 Description: CIDR block for VPC. Type: String AvailabilityZoneCount: ConstraintDescription: "The number of availability zones. (Min: 1, Max: 3)" MinValue: 1 MaxValue: 3 Default: 1 Description: "How many AZs to create VPC subnets for. (Min: 1, Max: 3)" Type: Number SubnetBits: ConstraintDescription: CIDR block parameter must be in the form x.x.x.x/19-27. MinValue: 5 MaxValue: 13 Default: 12 Description: "Size of each subnet to create within the availability zones. (Min:  $5 = 27$ , Max:  $13 =$ /19)" Type: Number Metadata: AWS::CloudFormation::Interface: ParameterGroups: - Label: default: "Network Configuration" Parameters: - VpcCidr - SubnetBits - Label: default: "Availability Zones" Parameters: - AvailabilityZoneCount ParameterLabels: ClusterName: default: "" AvailabilityZoneCount: default: "Availability Zone Count" VpcCidr: default: "VPC CIDR" SubnetBits: default: "Bits Per Subnet"

```
Conditions:
 DoAz3: !Equals [3, !Ref AvailabilityZoneCount]
 DoAz2: !Or [!Equals [2, !Ref AvailabilityZoneCount], Condition: DoAz3]
Resources:
 VPC:
  Type: "AWS::EC2::VPC"
  Properties:
   EnableDnsSupport: "true"
   EnableDnsHostnames: "true"
   CidrBlock: !Ref VpcCidr
   Tags:
   - Key: Name
    Value: !Join ["", [ !Ref ClusterName, "-vpc" ] ]
   - Key: !Join [ "", [ "kubernetes.io/cluster/unmanaged" ] ]
    Value: "shared"
 PublicSubnet:
  Type: "AWS::EC2::Subnet"
  Properties:
   VpcId: !Ref VPC
   CidrBlock: !Select [0, !Cidr [!Ref VpcCidr, 6, !Ref SubnetBits]]
   AvailabilityZone: !Select
   - 0
   - Fn::GetAZs: !Ref "AWS::Region"
   Tags:
   - Key: Name
    Value: !Join ["", [ !Ref ClusterName, "-public-1" ] ]
 PublicSubnet2:
  Type: "AWS::EC2::Subnet"
  Condition: DoAz2
  Properties:
   VpcId: !Ref VPC
   CidrBlock: !Select [1, !Cidr [!Ref VpcCidr, 6, !Ref SubnetBits]]
   AvailabilityZone: !Select
   - 1
   - Fn::GetAZs: !Ref "AWS::Region"
   Tags:
   - Key: Name
    Value: !Join [ "", [ !Ref ClusterName, "-public-2" ] ]
 PublicSubnet3:
  Type: "AWS::EC2::Subnet"
  Condition: DoAz3
  Properties:
   VpcId: !Ref VPC
   CidrBlock: !Select [2, !Cidr [!Ref VpcCidr, 6, !Ref SubnetBits]]
   AvailabilityZone: !Select
    - 2
    - Fn::GetAZs: !Ref "AWS::Region"
   Tags:
   - Key: Name
     Value: !Join ["", [ !Ref ClusterName, "-public-3" ] ]
 InternetGateway:
  Type: "AWS::EC2::InternetGateway"
```
Properties: Tags: - Key: Name Value: !Join [ "", [ !Ref ClusterName, "-igw" ] ] GatewayToInternet: Type: "AWS::EC2::VPCGatewayAttachment" Properties: VpcId: !Ref VPC InternetGatewayId: !Ref InternetGateway PublicRouteTable: Type: "AWS::EC2::RouteTable" Properties: VpcId: !Ref VPC Tags: - Key: Name Value: !Join [ "", [ !Ref ClusterName, "-rtb-public" ] ] PublicRoute: Type: "AWS::EC2::Route" DependsOn: GatewayToInternet Properties: RouteTableId: !Ref PublicRouteTable DestinationCidrBlock: 0.0.0.0/0 GatewayId: !Ref InternetGateway PublicSubnetRouteTableAssociation: Type: "AWS::EC2::SubnetRouteTableAssociation" Properties: SubnetId: !Ref PublicSubnet RouteTableId: !Ref PublicRouteTable PublicSubnetRouteTableAssociation2: Type: "AWS::EC2::SubnetRouteTableAssociation" Properties: SubnetId: !Ref PublicSubnet2 RouteTableId: !Ref PublicRouteTable PublicSubnetRouteTableAssociation3: Type: "AWS::EC2::SubnetRouteTableAssociation" Properties: SubnetId: !Ref PublicSubnet3 RouteTableId: !Ref PublicRouteTable PrivateSubnet: Type: "AWS::EC2::Subnet" Properties: VpcId: !Ref VPC CidrBlock: !Select [3, !Cidr [!Ref VpcCidr, 6, !Ref SubnetBits]] AvailabilityZone: !Select - 0 - Fn::GetAZs: !Ref "AWS::Region" Tags: - Key: Name Value: !Join ["", [ !Ref ClusterName, "-private-1" ] ] PrivateRouteTable: Type: "AWS::EC2::RouteTable" Properties: VpcId: !Ref VPC Tags:

- Key: Name Value: !Join [ "", [ !Ref ClusterName, "-rtb-private-1" ] ] PrivateSubnetRouteTableAssociation: Type: "AWS::EC2::SubnetRouteTableAssociation" Properties: SubnetId: !Ref PrivateSubnet RouteTableId: !Ref PrivateRouteTable NAT: DependsOn: - GatewayToInternet Type: "AWS::EC2::NatGateway" Properties: AllocationId: "Fn::GetAtt": - EIP - AllocationId SubnetId: !Ref PublicSubnet Tags: - Key: Name Value: !Join [ "", [ !Ref ClusterName, "-natgw-private-1" ] ] EIP: Type: "AWS::EC2::EIP" Properties: Domain: vpc Route: Type: "AWS::EC2::Route" Properties: RouteTableId: Ref: PrivateRouteTable DestinationCidrBlock: 0.0.0.0/0 NatGatewayId: Ref: NAT PrivateSubnet2: Type: "AWS::EC2::Subnet" Condition: DoAz2 Properties: VpcId: !Ref VPC CidrBlock: !Select [4, !Cidr [!Ref VpcCidr, 6, !Ref SubnetBits]] AvailabilityZone: !Select - 1 - Fn::GetAZs: !Ref "AWS::Region" Tags: - Key: Name Value: !Join [ "", [ !Ref ClusterName, "-private-2" ] ] PrivateRouteTable2: Type: "AWS::EC2::RouteTable" Condition: DoAz2 Properties: VpcId: !Ref VPC Tags: - Key: Name Value: !Join [ "", [ !Ref ClusterName, "-rtb-private-2" ] ] PrivateSubnetRouteTableAssociation2: Type: "AWS::EC2::SubnetRouteTableAssociation" Condition: DoAz2

Properties: SubnetId: !Ref PrivateSubnet2 RouteTableId: !Ref PrivateRouteTable2 NAT2: DependsOn: - GatewayToInternet Type: "AWS::EC2::NatGateway" Condition: DoAz2 Properties: AllocationId: "Fn::GetAtt": - EIP2 - AllocationId SubnetId: !Ref PublicSubnet2 Tags: - Key: Name Value: !Join [ "", [ !Ref ClusterName, "-natgw-private-2" ] ] EIP2: Type: "AWS::EC2::EIP" Condition: DoAz2 Properties: Domain: vpc Tags: - Key: Name Value: !Join [ "", [ !Ref ClusterName, "-eip-private-2" ] ] Route2: Type: "AWS::EC2::Route" Condition: DoAz2 Properties: RouteTableId: Ref: PrivateRouteTable2 DestinationCidrBlock: 0.0.0.0/0 NatGatewayId: Ref: NAT2 PrivateSubnet3: Type: "AWS::EC2::Subnet" Condition: DoAz3 Properties: VpcId: !Ref VPC CidrBlock: !Select [5, !Cidr [!Ref VpcCidr, 6, !Ref SubnetBits]] AvailabilityZone: !Select - 2 - Fn::GetAZs: !Ref "AWS::Region" Tags: - Key: Name Value: !Join [ "", [ !Ref ClusterName, "-private-3" ] ] PrivateRouteTable3: Type: "AWS::EC2::RouteTable" Condition: DoAz3 Properties: VpcId: !Ref VPC Tags: - Key: Name Value: !Join [ "", [ !Ref ClusterName, "-rtb-private-3" ] ] PrivateSubnetRouteTableAssociation3:

Type: "AWS::EC2::SubnetRouteTableAssociation" Condition: DoAz3 Properties: SubnetId: !Ref PrivateSubnet3 RouteTableId: !Ref PrivateRouteTable3 NAT3: DependsOn: - GatewayToInternet Type: "AWS::EC2::NatGateway" Condition: DoAz3 Properties: AllocationId: "Fn::GetAtt": - EIP3 - AllocationId SubnetId: !Ref PublicSubnet3 Tags: - Key: Name Value: !Join [ "", [ !Ref ClusterName, "-natgw-private-3" ] ] EIP3: Type: "AWS::EC2::EIP" Condition: DoAz3 Properties: Domain: vpc Tags: - Key: Name Value: !Join [ "", [ !Ref ClusterName, "-eip-private-3" ] ] Route3: Type: "AWS::EC2::Route" Condition: DoAz3 Properties: RouteTableId: Ref: PrivateRouteTable3 DestinationCidrBlock: 0.0.0.0/0 NatGatewayId: Ref: NAT3 S3Endpoint: Type: AWS::EC2::VPCEndpoint Properties: PolicyDocument: Version: 2012-10-17 Statement: - Effect: Allow Principal: '\*' Action:  $(*)$ Resource: - '\*' RouteTableIds: - !Ref PublicRouteTable - !Ref PrivateRouteTable - !If [DoAz2, !Ref PrivateRouteTable2, !Ref "AWS::NoValue"] - !If [DoAz3, !Ref PrivateRouteTable3, !Ref "AWS::NoValue"] ServiceName: !Join  $\mathbb{L}^{(n)}$ 

- - com.amazonaws. - !Ref 'AWS::Region'  $-$  s3 VpcId: !Ref VPC Outputs: VpcId: Description: ID of the new VPC. Value: !Ref VPC PublicSubnetIds: Description: Subnet IDs of the public subnets. Value: !Join [  $\frac{0}{\pi}$ [!Ref PublicSubnet, !If [DoAz2, !Ref PublicSubnet2, !Ref "AWS::NoValue"], !If [DoAz3, !Ref PublicSubnet3, !Ref "AWS::NoValue"]]  $\mathbb{I}$ PrivateSubnetIds: Description: Subnet IDs of the private subnets. Value: !Join [ ",", [!Ref PrivateSubnet, !If [DoAz2, !Ref PrivateSubnet2, !Ref "AWS::NoValue"], !If [DoAz3, !Ref PrivateSubnet3, !Ref "AWS::NoValue"]] ] PublicRouteTableId: Description: Public Route table ID Value: !Ref PublicRouteTable PrivateRouteTableId: Description: Private Route table ID Value: !Ref PrivateRouteTable

# 6.14.7. AWS Local Zones でのサブネットの作成

OpenShift Container Platform クラスターのワーカーマシンセットを設定する前に、AWS Local Zones にサブネットを作成する必要があります。

ワーカーノードをデプロイする Local Zone ごとに、次のプロセスを繰り返す必要があります。

提供される CloudFormation テンプレートおよびカスタムパラメーターファイルを使用して、サブネッ トを表す AWS リソースのスタックを作成できます。

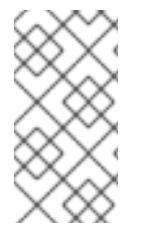

# 注記

提供される CloudFormation テンプレートを使用して AWS インフラストラクチャーを使 用しない場合、提供される情報を確認し、インフラストラクチャーを手動で作成する必 要があります。クラスターが適切に初期化されない場合、インストールログを用意して Red Hat サポートに問い合わせする必要がある可能性があります。

aws *configures ということ キーボード アイ*ル・ディスク スタート およびリージョン キーおよびリージョン キーおよびリージョン<br>- アイル<br>- アイル・ディスク AWS プロファイルに

### 前提条件

● AWS アカウントを設定している。

- **aws configure** を実行して、AWS キーおよびリージョンをローカルの AWS プロファイルに追 加している。
- Local Zone グループにオプトインしている。

# 手順

1. テンプレートが必要とするパラメーター値が含まれる JSON ファイルを作成します。

<span id="page-681-11"></span><span id="page-681-10"></span><span id="page-681-9"></span><span id="page-681-8"></span><span id="page-681-7"></span><span id="page-681-6"></span><span id="page-681-5"></span><span id="page-681-4"></span><span id="page-681-3"></span><span id="page-681-2"></span><span id="page-681-1"></span><span id="page-681-0"></span>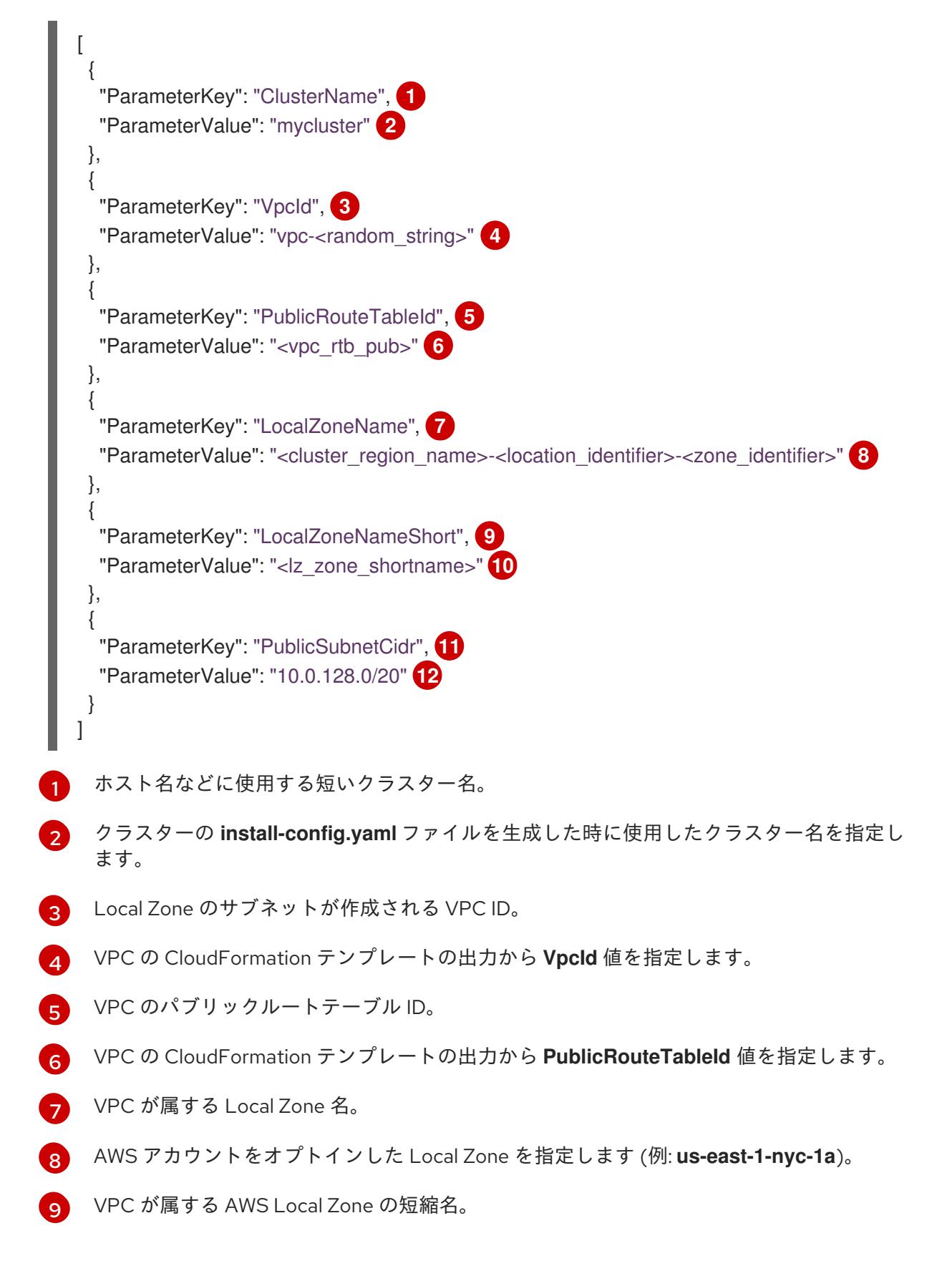

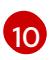

AWS アカウントをオプトインした AWS Local Zone の短い名前を指定します (例: **<zone\_group\_identified><zone\_identifier>**)。たとえば、**us-east-1-nyc-1a** は **nyc-1a** に

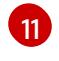

Local Zone へのアクセスを許可する CIDR ブロック。

 $\overline{12}$  $\overline{12}$  $\overline{12}$ **x.x.x.x/16-24** 形式で CIDR ブロックを指定します。

- 2. このトピックの サブネットの CloudFormation テンプレート セクションからテンプレートをコ ピーし、これをコンピューター上に YAML ファイルとして保存します。このテンプレートは、 クラスターに必要な VPC について記述しています。
- 3. 次のコマンドを実行して、CloudFormation テンプレートを起動し、VPC を表す AWS リソース のスタックを作成します。

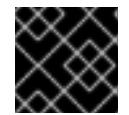

# 重要

<span id="page-682-2"></span>単一行にコマンドを入力してください。

<span id="page-682-0"></span>\$ aws cloudformation create-stack --stack-name <subnet\_stack\_name> \ **1**

<span id="page-682-1"></span>--template-body file://<template>.yaml \ **2**

--parameters file://<parameters>.json **3**

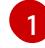

**<subnet\_stack\_name>** は、**cluster-lz-<local\_zone\_shortname>** などの CloudFormation スタックの名前です。クラスターを削除する場合に、このスタックの名 前が必要になります。

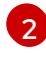

**<template>** は、保存した CloudFormation テンプレート YAML ファイルへの相対パスま たはその名前です。

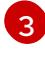

**<parameters>** は、CloudFormation パラメーター JSON ファイルへの相対パスまたは名 前です。

# 出力例

arn:aws:cloudformation:us-east-1:123456789012:stack/cluster-lz-nyc1/dbedae40-2fd3-11eb-820e-12a48460849f

4. 次のコマンドを実行して、テンプレートコンポーネントが存在することを確認します。

\$ aws cloudformation describe-stacks --stack-name <subnet\_stack\_name>

**StackStatus** が **CREATE\_COMPLETE** を表示した後に、出力には以下のパラメーターの値が 表示されます。これらのパラメーターの値をクラスターを作成するために実行する他の CloudFormation テンプレートに指定する必要があります。

**PublicSub netIds** 新規パブリックサブネットの ID。

6.14.7.1. AWS Local Zones を使用するサブネットの CloudFormation テンプレート

以下の CloudFormation テンプレートを使用して、AWS Local Zones を使用する OpenShift Container Platform クラスターに必要なサブネットをデプロイできます。

# 例6.51 サブネットの CloudFormation テンプレート

*# CloudFormation template used to create Local Zone subnets and dependencies* AWSTemplateFormatVersion: 2010-09-09 Description: Template for Best Practice VPC with 1-3 AZs Parameters: ClusterName: Description: ClusterName used to prefix resource names Type: String VpcId: Description: VPC Id Type: String LocalZoneName: Description: Local Zone Name (Example us-east-1-bos-1) Type: String LocalZoneNameShort: Description: Short name for Local Zone used on tag Name (Example bos1) Type: String PublicRouteTableId: Description: Public Route Table ID to associate the Local Zone subnet Type: String PublicSubnetCidr: AllowedPattern: ^(([0-9]|[1-9][0-9]|1[0-9]{2}|2[0-4][0-9]|25[0-5])\.){3}([0-9]|[1-9][0-9]|1[0-9]{2}|2[0- 4][0-9]|25[0-5])(\/(1[6-9]|2[0-4]))\$ ConstraintDescription: CIDR block parameter must be in the form x.x.x.x/16-24. Default: 10.0.128.0/20 Description: CIDR block for Public Subnet Type: String Resources: PublicSubnet: Type: "AWS::EC2::Subnet" Properties: VpcId: !Ref VpcId CidrBlock: !Ref PublicSubnetCidr AvailabilityZone: !Ref LocalZoneName Tags: - Key: Name Value: !Join  $^{\circ}$  "" - [ !Ref ClusterName, "-public-", !Ref LocalZoneNameShort, "-1" ] - Key: kubernetes.io/cluster/unmanaged Value: "true" PublicSubnetRouteTableAssociation: Type: "AWS::EC2::SubnetRouteTableAssociation" Properties: SubnetId: !Ref PublicSubnet RouteTableId: !Ref PublicRouteTableId Outputs: PublicSubnetIds:
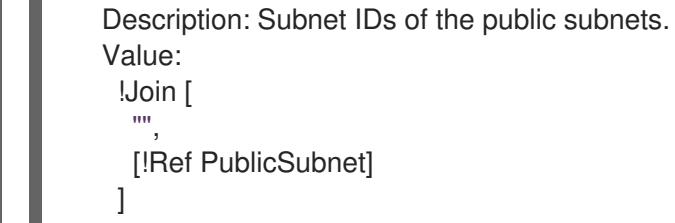

#### 関連情報

● AWS [CloudFormation](https://console.aws.amazon.com/cloudformation/) コンソール に移動し、作成する CloudFormation スタックについての詳 細を表示できます。

6.14.8. インストールプログラムの取得

OpenShift Container Platform をインストールする前に、インストールに使用しているホストにインス トールファイルをダウンロードします。

#### 前提条件

500 MB のローカルディスク領域がある Linux または macOS を実行するコンピューターが必要 です。

#### 手順

- 1. OpenShift Cluster Manager サイトの [インフラストラクチャープロバイダー](https://console.redhat.com/openshift/install) ページにアクセス します。Red Hat アカウントがある場合は、認証情報を使用してログインします。アカウント がない場合はこれを作成します。
- 2. インフラストラクチャープロバイダーを選択します。
- 3. インストールタイプのページに移動し、ホストオペレーティングシステムとアーキテクチャー に対応するインストールプログラムをダウンロードして、インストール設定ファイルを保存す るディレクトリーにファイルを配置します。

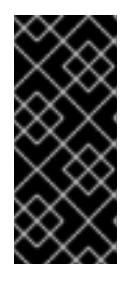

#### 重要

インストールプログラムは、クラスターのインストールに使用するコンピュー ターにいくつかのファイルを作成します。クラスターのインストール完了後は、 インストールプログラムおよびインストールプログラムが作成するファイルを保 持する必要があります。ファイルはいずれもクラスターを削除するために必要に なります。

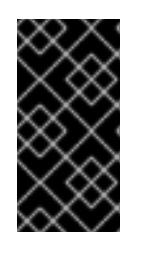

#### 重要

インストールプログラムで作成されたファイルを削除しても、クラスターがイン ストール時に失敗した場合でもクラスターは削除されません。クラスターを削除 するには、特定のクラウドプロバイダー用の OpenShift Container Platform のア ンインストール手順を実行します。

4. インストールプログラムを展開します。たとえば、Linux オペレーティングシステムを使用す るコンピューターで以下のコマンドを実行します。

\$ tar -xvf openshift-install-linux.tar.gz

5. Red Hat OpenShift Cluster Manager [からインストールプルシークレット](https://console.redhat.com/openshift/install/pull-secret) をダウンロードしま す。このプルシークレットを使用し、OpenShift Container Platform コンポーネントのコンテ ナーイメージを提供する Quay.io など、組み込まれた各種の認証局によって提供されるサービ スで認証できます。

### 6.14.9. クラスターノードの SSH アクセス用のキーペアの生成

OpenShift Container Platform をインストールする際に、SSH パブリックキーをインストールプログラ ムに指定できます。キーは、Ignition 設定ファイルを介して Red Hat Enterprise Linux CoreOS (RHCOS) ノードに渡され、ノードへの SSH アクセスを認証するために使用されます。このキーは各 ノードの **core** ユーザーの **~/.ssh/authorized\_keys** リストに追加され、パスワードなしの認証が可能に なります。

キーがノードに渡されると、キーペアを使用して RHCOS ノードにユーザー **core** として SSH を実行で きます。SSH 経由でノードにアクセスするには、秘密鍵のアイデンティティーをローカルユーザーの SSH で管理する必要があります。

インストールのデバッグまたは障害復旧を実行するためにクラスターノードに対して SSH を実行する 場合は、インストールプロセスの間に SSH 公開鍵を指定する必要があります。 **/openshift-install gather** コマンドでは、SSH 公開鍵がクラスターノードに配置されている必要もあります。

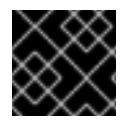

### 重要

障害復旧およびデバッグが必要な実稼働環境では、この手順を省略しないでください。

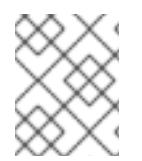

### 注記

AWS [キーペア](https://docs.aws.amazon.com/AWSEC2/latest/UserGuide/ec2-key-pairs.html) などのプラットフォームに固有の方法で設定したキーではなく、ローカル キーを使用する必要があります。

### 手順

1. クラスターノードへの認証に使用するローカルマシンに既存の SSH キーペアがない場合は、こ れを作成します。たとえば、Linux オペレーティングシステムを使用するコンピューターで以 下のコマンドを実行します。

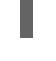

\$ ssh-keygen -t ed25519 -N '' -f <path>/<file\_name> **1**

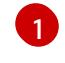

新しい SSH キーのパスとファイル名 (**~/.ssh/id\_ed25519** など) を指定します。既存の キーペアがある場合は、公開鍵が **~/.ssh** ディレクトリーにあることを確認します。

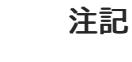

<span id="page-685-0"></span>FIPS で検証済みまたは進行中のモジュール (Modules in Process) 暗号ライブラ リーを使用する OpenShift Container Platform クラスターを **x86\_64**、**ppc64le**、および **s390x** アーキテクチャーにインストールする予定の 場合は、**ed25519** アルゴリズムを使用するキーは作成しないでください。代わ りに、**rsa** アルゴリズムまたは **ecdsa** アルゴリズムを使用するキーを作成しま す。

2. 公開 SSH キーを表示します。

\$ cat <path>/<file\_name>.pub

たとえば、次のコマンドを実行して **~/.ssh/id\_ed25519.pub** 公開鍵を表示します。

\$ cat ~/.ssh/id\_ed25519.pub

3. ローカルユーザーの SSH エージェントに SSH 秘密鍵 ID が追加されていない場合は、それを追 加します。キーの SSH エージェント管理は、クラスターノードへのパスワードなしの SSH 認 証、または **./openshift-install gather** コマンドを使用する場合は必要になります。

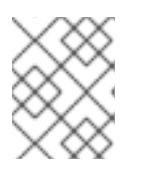

#### 注記

一部のディストリビューションでは、**~/.ssh/id\_rsa** および **~/.ssh/id\_dsa** など のデフォルトの SSH 秘密鍵のアイデンティティーは自動的に管理されます。

a. **ssh-agent** プロセスがローカルユーザーに対して実行されていない場合は、バックグラウ ンドタスクとして開始します。

\$ eval "\$(ssh-agent -s)"

出力例

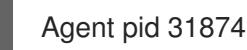

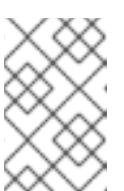

#### 注記

<span id="page-686-0"></span>クラスターが FIPS モードにある場合は、FIPS 準拠のアルゴリズムのみを使 用して SSH キーを生成します。鍵は RSA または ECDSA のいずれかである 必要があります。

4. SSH プライベートキーを **ssh-agent** に追加します。

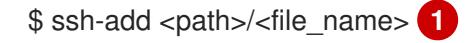

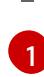

**~/.ssh/id\_ed25519** などの、SSH プライベートキーのパスおよびファイル名を指定しま す。

#### 出力例

Identity added: /home/<you>/<path>/<file\_name> (<computer\_name>)

#### 次のステップ

● OpenShift Container Platform をインストールする際に、SSH パブリックキーをインストール プログラムに指定します。

6.14.10. AWS のインストールファイルの作成

OpenShift Container Platform を Amazon Web Services (AWS) にインストールして AWS Local Zones を使用するには、インストールプログラムがクラスターをデプロイするために必要なファイルを生成 し、クラスターが使用するマシンのみを作成するようにそれらのファイルを変更する必要がありま す。**install-config.yaml** ファイルと Kubernetes マニフェストを生成してカスタマイズします。

### 6.14.10.1. クラスターインストールの最小リソース要件

それぞれのクラスターマシンは、以下の最小要件を満たしている必要があります。

### 表6.50 最小リソース要件

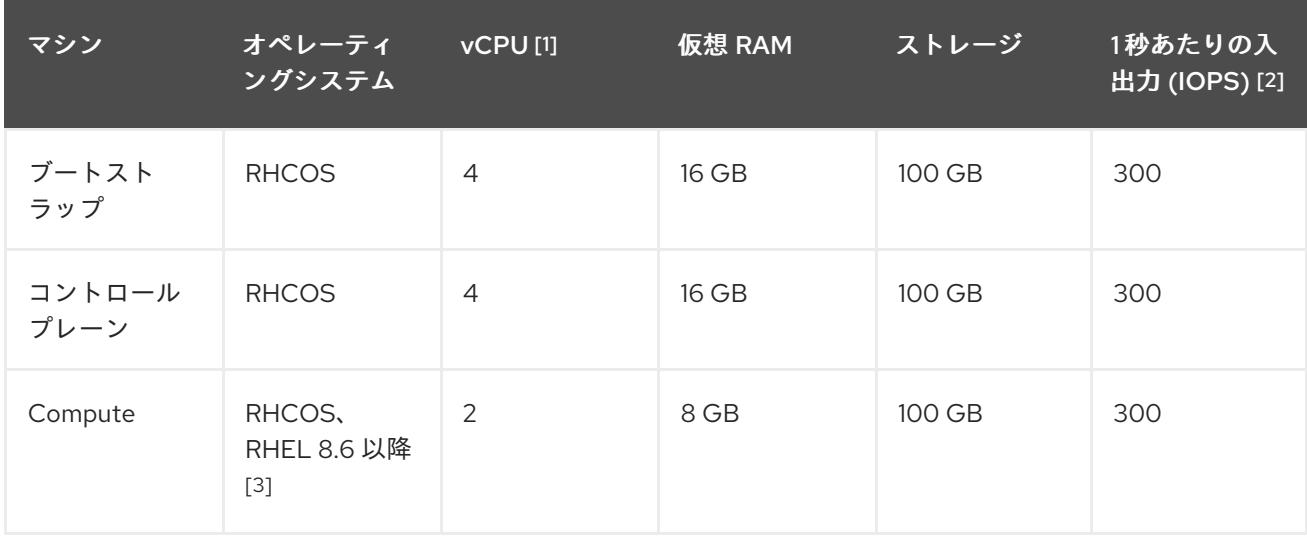

- 1. 1 vCPU は、同時マルチスレッド (SMT) またはハイパースレッディングが有効にされていない 場合に 1 つの物理コアと同等です。これが有効にされている場合、以下の数式を使用して対応 する比率を計算します: (コアごとのスレッド × コア数) × ソケット数 = vCPU
- 2. OpenShift Container Platform および Kubernetes はディスクのパフォーマンスに敏感であり、 特に 10 ms p99 fsync 期間を必要とするコントロールプレーンノード上の etcd については、高 速ストレージが推奨されます。多くのクラウドプラットフォームでは、ストレージサイズと IOPS スケールが一緒にあるため、十分なパフォーマンスを得るためにストレージボリュームの 割り当てが必要になる場合があります。
- 3. ユーザーによってプロビジョニングされるすべてのインストールと同様に、クラスターで RHEL コンピュートマシンの使用を選択する場合は、システム更新の実行、パッチの適用、そ の他すべての必要なタスクの完了など、オペレーティングシステムのライフサイクルの管理と 保守をすべて担当します。RHEL 7 コンピューティングマシンの使用は推奨されておらず、 OpenShift Container Platform 4.10 以降では削除されています。

プラットフォームのインスタンスタイプがクラスターマシンの最小要件を満たす場合、これは OpenShift Container Platform で使用することがサポートされます。

### 関連情報

● [ストレージの最適化](https://docs.redhat.com/en/documentation/openshift_container_platform/4.12/html-single/scalability_and_performance/#optimizing-storage)

### 6.14.10.2. AWS のテスト済みインスタンスタイプ

以下の Amazon Web Services (AWS) インスタンスタイプは、AWS Local Zones で使用するために OpenShift Container Platform でテストされています。

### 注記

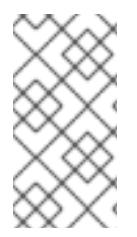

以下のチャートに含まれるマシンタイプを AWS インスタンスに使用します。チャートに 記載されていないインスタンスタイプを使用する場合は、使用するインスタンスサイズ が、クラスターインストールの最小リソース要件に記載されている最小リソース要件と 一致していることを確認してください。

例6.52 AWS Local Zones の 64 ビット x86 アーキテクチャーに基づくマシンタイプ

- **c5.\***
- **c5d.\***
- **m6i.\***
- **m5.\***
- **r5.\***
- **t3.\***

#### 関連情報

● AWS Local Zones [およびサポートされているインスタンスタイプとサービスの詳細について](https://aws.amazon.com/about-aws/global-infrastructure/localzones/features/) は、AWS ドキュメントの AWS Local Zones 機能 を参照してください。

### 6.14.10.3. インストール設定ファイルの作成

インストールプログラムがクラスターをデプロイするために必要なインストール設定ファイルを生成 し、カスタマイズします。

#### 前提条件

- OpenShift Container Platform インストールプログラム、およびクラスターのプルシークレッ トを取得している。
- Red Hat が公開している付随の Red Hat Enterprise Linux CoreOS (RHCOS) AMI のあるリー ジョンにクラスターをデプロイしていることを確認済みである。AWS GovCloud リージョンな どのカスタム AMI を必要とするリージョンにデプロイする場合は、**install-config.yaml** ファイ ルを手動で作成する必要があります。

### 手順

- 1. **install-config.yaml** ファイルを作成します。
	- a. インストールプログラムが含まれるディレクトリーに切り替え、以下のコマンドを実行し ます。

\$ ./openshift-install create install-config --dir <installation\_directory> **1**

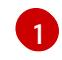

<span id="page-688-0"></span>**<installation\_directory>** の場合、インストールプログラムが作成するファイルを保存 するためにディレクトリー名を指定します。

重要

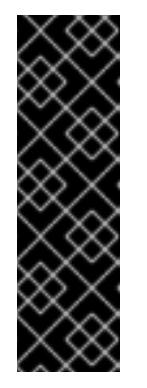

空のディレクトリーを指定します。ブートストラップ X.509 証明書などの一 部のインストールアセットの有効期限は短く設定されているため、インス トールディレクトリーを再利用することができません。別のクラスターイン ストールの個別のファイルを再利用する必要がある場合は、それらをディレ クトリーにコピーすることができます。ただし、インストールアセットの ファイル名はリリース間で変更される可能性があります。インストールファ イルを以前のバージョンの OpenShift Container Platform からコピーする場 合は注意してコピーを行ってください。

- b. プロンプト時に、クラウドの設定の詳細情報を指定します。
	- i. オプション: クラスターマシンにアクセスするために使用する SSH キーを選択します。

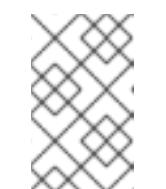

注記

インストールのデバッグまたは障害復旧を実行する必要のある実稼働用 の OpenShift Container Platform クラスターでは、**ssh-agent** プロセス が使用する SSH キーを指定します。

- ii. ターゲットに設定するプラットフォームとして aws を選択します。
- iii. AWS プロファイルをコンピューターに保存していない場合、インストールプログラム を実行するように設定したユーザーの AWS アクセスキー ID およびシークレットアク セスキーを入力します。

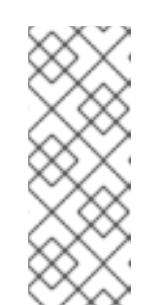

注記

AWS アクセスキー ID およびシークレットアクセスキーは、インストー ルホストの現行ユーザーのホームディレクトリーの **~/.aws/credentials** に保存されます。エクスポートされたプロファイルの認証情報がファイ ルにない場合は、インストールプログラムにより認証情報の入力が求め るプロンプトが出されます。インストールプログラムに指定する認証情 報は、ファイルに保存されます。

- iv. クラスターのデプロイ先とする AWS リージョンを選択します。指定するリージョン は、AWS アカウント用にオプトインした Local Zone を含むリージョンと同じである必 要があります。
- v. クラスターに設定した Route 53 サービスのベースドメインを選択します。
- vi. クラスターの記述名を入力します。
- vii. Red Hat OpenShift Cluster Manager [からプルシークレット](https://console.redhat.com/openshift/install/pull-secret) を貼り付けます。
- 2. **install-config.yaml** ファイルを編集して、VPC が使用するアベイラビリティーゾーンのサブ ネットを指定します。

<span id="page-689-0"></span>platform: aws: subnets: **1** - publicSubnetId-1 - publicSubnetId-2 - publicSubnetId-3

- privateSubnetId-1
- privateSubnetId-2
- privateSubnetId-3

**subnets** セクションを追加し、VPC の CloudFormation テンプレートの出力から **PrivateSubnetIds** と **PublicSubnetIds** の値を指定します。ここに Local Zone のサブネッ トは含めないでください。

3. オプション: **install-config.yaml** ファイルをバックアップします。

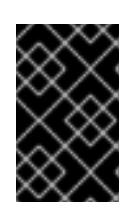

[1](#page-689-0)

### 重要

**install-config.yaml** ファイルはインストールプロセス時に使用されます。この ファイルを再利用する必要がある場合は、この段階でこれをバックアップしてく ださい。

### 関連情報

AWS プロファイルおよび認証情報の設定についての詳細は、AWS ドキュメントの [Configuration](https://docs.aws.amazon.com/cli/latest/userguide/cli-configure-files.html) and credential file settings を参照してください。

6.14.10.4. Kubernetes マニフェストファイルの作成

一部のクラスター定義ファイルを変更し、クラスターマシンを手動で起動する必要があるため、クラス ターがマシンを設定するために必要な Kubernetes マニフェストファイルを生成する必要があります。

### 前提条件

- OpenShift Container Platform インストールプログラムを取得していること。
- **install-config.yaml** インストール設定ファイルを作成していること。
- **jq** パッケージをインストールしている。

### 手順

1. 以下のコマンドを実行して、OpenShift Container Platform インストールプログラムを含む ディレクトリーに移動し、クラスターの Kubernetes マニフェストを生成します。

\$ ./openshift-install create manifests --dir <installation\_directory> **1**

[1](#page-690-0)

<span id="page-690-0"></span>**<installation\_directory>** については、作成した **install-config.yaml** ファイルが含まれる インストールディレクトリーを指定します。

2. ネットワークプラグインに従って、デフォルトの 最大転送単位 (MTU) を設定します。

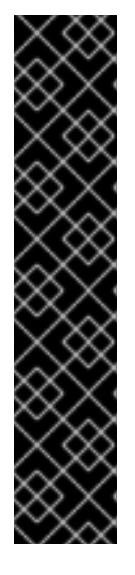

重要

通常、ローカルゾーンの Amazon EC2 インスタンスとリージョンの Amazon EC2 インスタンス間の最大転送単位 (MTU) は 1300 です。AWS ドキュメントの How Local Zones work [を参照してください。オーバーヘッドを考慮して、クラスター](https://docs.aws.amazon.com/local-zones/latest/ug/how-local-zones-work.html) ネットワーク MTU は常に EC2 MTU より小さくなければなりません。特定の オーバーヘッドは、ネットワークプラグインにより決定されます。以下に例を示 します。

- OVN-Kubernetes: **100 bytes**
- OpenShift SDN: **50 bytes**

ネットワークプラグインは、IPsec などの MTU を減らす必要がある追加機能を 提供することができます。詳細は、ドキュメントを参照してください。

a. **OVN-Kubernetes** ネットワークプラグインを使用している場合は、以下のコマンドを入力 します。

\$ cat <<EOF > <installation\_directory>/manifests/cluster-network-03-config.yml apiVersion: operator.openshift.io/v1 kind: Network metadata: name: cluster spec: defaultNetwork: ovnKubernetesConfig: mtu: 1200 EOF

b. **OpenShift SDN** ネットワークプラグインを使用している場合は、以下のコマンドを入力し ます。

```
$ cat <<EOF > <installation_directory>/manifests/cluster-network-03-config.yml
apiVersion: operator.openshift.io/v1
kind: Network
metadata:
 name: cluster
spec:
 defaultNetwork:
  openshiftSDNConfig:
   mtu: 1250
EOF
```
- 3. Local Zone のワーカーノードのマシンセットマニフェストを作成します。
	- a. 次のコマンドを実行して、AWS アカウントをオプトインした Local Zone の名前を含む ローカル変数をエクスポートします。

<span id="page-691-0"></span>\$ export LZ\_ZONE\_NAME="<local\_zone\_name>" **1** 

**<local\_zone\_name>** には、AWS アカウントを選択した Local Zone ( **us-east-1-nyc-1a** など) を指定します。

[1](#page-691-0)

<span id="page-692-2"></span><span id="page-692-1"></span><span id="page-692-0"></span>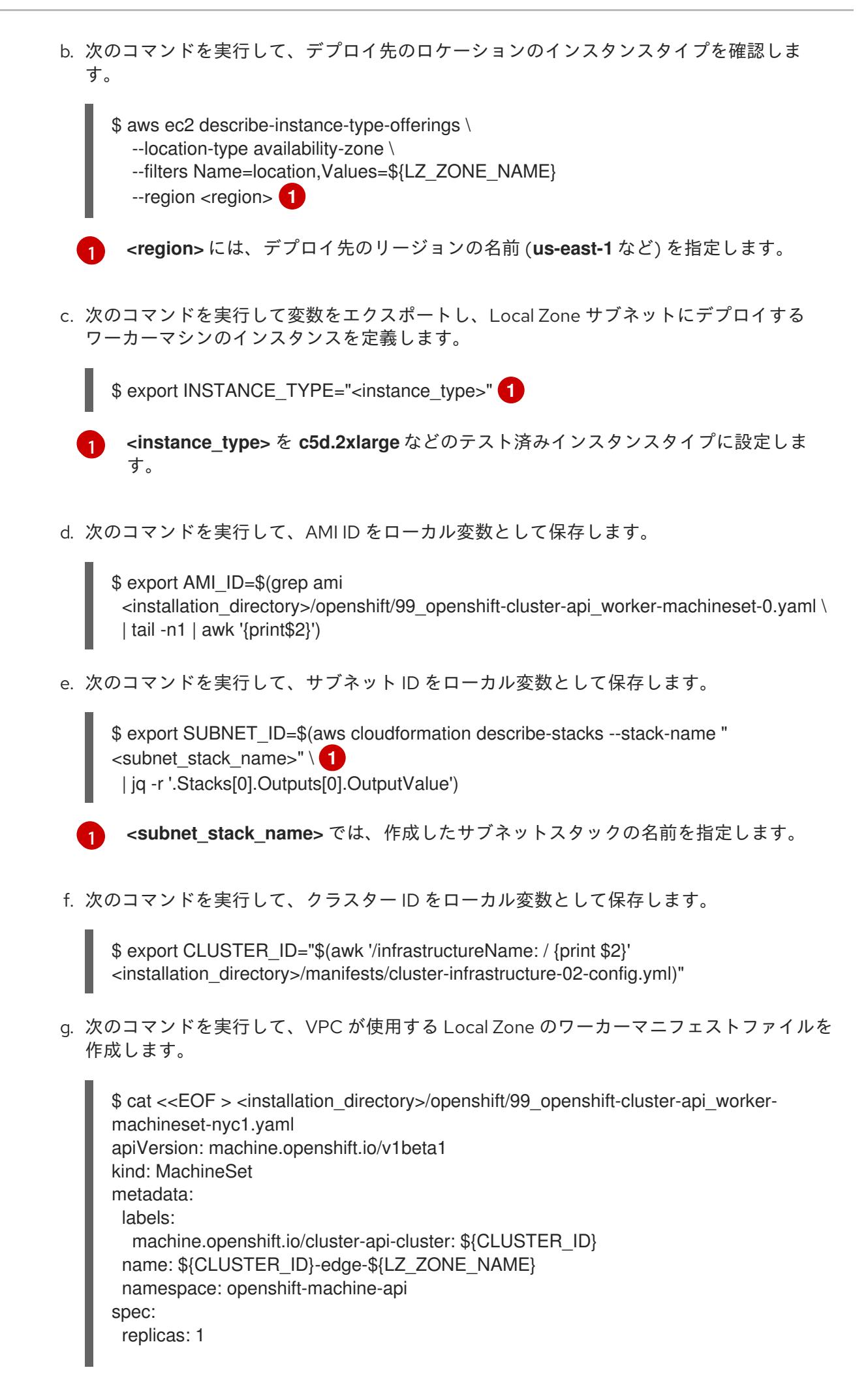

selector: matchLabels: machine.openshift.io/cluster-api-cluster: \${CLUSTER\_ID} machine.openshift.io/cluster-api-machineset: \${CLUSTER\_ID}-edge- \${LZ\_ZONE\_NAME} template: metadata: labels: machine.openshift.io/cluster-api-cluster: \${CLUSTER\_ID} machine.openshift.io/cluster-api-machine-role: edge machine.openshift.io/cluster-api-machine-type: edge machine.openshift.io/cluster-api-machineset: \${CLUSTER\_ID}-edge- \${LZ\_ZONE\_NAME} spec: metadata: labels: machine.openshift.com/zone-type: local-zone machine.openshift.com/zone-group: \${ZONE\_GROUP\_NAME} node-role.kubernetes.io/edge: "" taints: - key: node-role.kubernetes.io/edge effect: NoSchedule providerSpec: value: ami: id: \${AMI\_ID} apiVersion: machine.openshift.io/v1beta1 blockDevices: - ebs: volumeSize: 120 volumeType: gp2 credentialsSecret: name: aws-cloud-credentials deviceIndex: 0 iamInstanceProfile: id: \${CLUSTER\_ID}-worker-profile instanceType: \${INSTANCE\_TYPE} kind: AWSMachineProviderConfig placement: availabilityZone: \${LZ\_ZONE\_NAME} region: \${CLUSTER\_REGION} securityGroups: - filters: - name: tag:Name values: - \${CLUSTER\_ID}-worker-sg subnet: id: \${SUBNET\_ID} publicIp: true tags: - name: kubernetes.io/cluster/\${CLUSTER\_ID} value: owned userDataSecret: name: worker-user-data EOF

#### 関連情報

- [クラスターネットワークの](https://docs.redhat.com/en/documentation/openshift_container_platform/4.12/html-single/networking/#mtu-value-selection_changing-cluster-network-mtu) MTU 変更
- IPsec [暗号化の有効化](https://docs.redhat.com/en/documentation/openshift_container_platform/4.12/html-single/networking/#nw-ovn-ipsec-enable_configuring-ipsec-ovn)

6.14.11. クラスターのデプロイ

互換性のあるクラウドプラットフォームに OpenShift Container Platform をインストールできます。

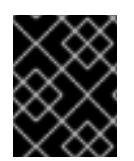

### 重要

インストールプログラムの **create cluster** コマンドは、初期インストール時に 1 回だけ 実行できます。

#### 前提条件

- クラスターをホストするクラウドプラットフォームでアカウントを設定します。
- OpenShift Container Platform インストールプログラム、およびクラスターのプルシークレッ トを取得する。
- ホスト上のクラウドプロバイダーアカウントに、クラスターをデプロイするための適切な権限 があることを確認してください。アカウントの権限が正しくないと、インストールプロセスが 失敗し、不足している権限を示すエラーメッセージが表示されます。

#### 手順

1. インストールプログラムが含まれるディレクトリーに切り替え、クラスターのデプロイメント を初期化します。

<span id="page-694-1"></span><span id="page-694-0"></span>\$ ./openshift-install create cluster --dir <installation\_directory> \ 1 --log-level=info **2**

**<installation\_directory>** については、カスタマイズした **./install-config.yaml** ファイルの 場所を指定します。

異なるインストールの詳細情報を表示するには、**info** ではなく、**warn**、**debug**、または **error** を指定します。

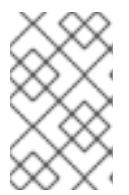

[1](#page-694-0)

[2](#page-694-1)

#### 注記

ホストに設定したクラウドプロバイダーアカウントにクラスターをデプロイする ための十分なパーミッションがない場合、インストールプロセスは停止し、不足 しているパーミッションが表示されます。

2. オプション: クラスターのインストールに使用した IAM アカウントから **AdministratorAccess** ポリシーを削除するか、または無効にします。

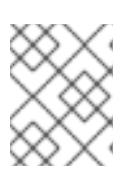

#### 注記

**AdministratorAccess** ポリシーが提供する昇格したパーミッションはインス トール時にのみ必要です。

# 検証

クラスターのデプロイが正常に完了すると、次のようになります。

- **ターミナルには、Web コンソールへのリンクや kubeadmin ユーザーの認証情報など、クラス** ターにアクセスするための指示が表示されます。
- 認証情報は **<installation directory>/.openshift\_install.log** にも出力されます。

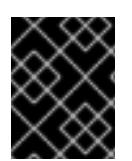

# 重要

インストールプログラム、またはインストールプログラムが作成するファイルを削除す ることはできません。これらはいずれもクラスターを削除するために必要になります。

### 出力例

... INFO Install complete! INFO To access the cluster as the system:admin user when using 'oc', run 'export KUBECONFIG=/home/myuser/install\_dir/auth/kubeconfig' INFO Access the OpenShift web-console here: https://console-openshiftconsole.apps.mycluster.example.com INFO Login to the console with user: "kubeadmin", and password: "password" INFO Time elapsed: 36m22s

# 重要

- インストールプログラムが生成する Ignition 設定ファイルには、24 時間が経過 すると期限切れになり、その後に更新される証明書が含まれます。証明書を更新 する前にクラスターが停止し、24 時間経過した後にクラスターを再起動する と、クラスターは期限切れの証明書を自動的に復元します。例外として、 kubelet 証明書を回復するために保留状態の **node-bootstrapper** 証明書署名要求 (CSR) を手動で承認する必要があります。詳細は、コントロールプレーン証明書 の期限切れの状態からのリカバリー についてのドキュメントを参照してくださ い。
- 24 時間証明書はクラスターのインストール後 16 時間から 22 時間にローテー ションするため、Ignition 設定ファイルは、生成後 12 時間以内に使用することを 推奨します。12 時間以内に Ignition 設定ファイルを使用することにより、インス トール中に証明書の更新が実行された場合のインストールの失敗を回避できま す。

次のステップ

● AWS Local Zones [でのユーザーワークロードの作成](https://docs.redhat.com/en/documentation/openshift_container_platform/4.12/html-single/post-installation_configuration/#installation-extend-edge-nodes-aws-local-zones_post-install-cluster-tasks)

### 6.14.12. バイナリーのダウンロードによる OpenShift CLI のインストール

コマンドラインインターフェイスを使用して OpenShift Container Platform と対話するために CLI (**oc**) をインストールすることができます。**oc** は Linux、Windows、または macOS にインストールできま す。

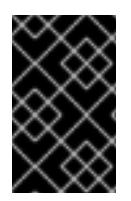

### 重要

以前のバージョンの **oc** をインストールしている場合、これを使用して OpenShift Container Platform 4.12 のすべてのコマンドを実行することはできません。新規バー ジョンの **oc** をダウンロードし、インストールします。

#### Linux への OpenShift CLI のインストール

以下の手順を使用して、OpenShift CLI (**oc**) バイナリーを Linux にインストールできます。

### 手順

- 1. Red Hat カスタマーポータルの OpenShift Container Platform [ダウンロードページ](https://access.redhat.com/downloads/content/290) に移動しま す。
- 2. Product Variant ドロップダウンリストからアーキテクチャーを選択します。
- 3. バージョン ドロップダウンリストから適切なバージョンを選択します。
- 4. OpenShift v4.12 Linux Client エントリーの横にある Download Now をクリックして、ファイ ルを保存します。
- 5. アーカイブを展開します。

\$ tar xvf <file>

6. **oc** バイナリーを、**PATH** にあるディレクトリーに配置します。 **PATH** を確認するには、以下のコマンドを実行します。

\$ echo \$PATH

#### 検証

● OpenShift CLI のインストール後に、oc コマンドを使用して利用できます。

\$ oc <command>

#### Windows への OpenShift CLI のインストール

以下の手順を使用して、OpenShift CLI (**oc**) バイナリーを Windows にインストールできます。

#### 手順

- 1. Red Hat カスタマーポータルの OpenShift Container Platform [ダウンロードページ](https://access.redhat.com/downloads/content/290) に移動しま す。
- 2. バージョン ドロップダウンリストから適切なバージョンを選択します。
- 3. OpenShift v4.12 Windows Client エントリーの横にある Download Now をクリックして、ファ イルを保存します。
- 4. ZIP プログラムでアーカイブを解凍します。
- 5. **oc** バイナリーを、**PATH** にあるディレクトリーに移動します。 **PATH** を確認するには、コマンドプロンプトを開いて以下のコマンドを実行します。

C:\> path

### 検証

● OpenShift CLI のインストール後に、oc コマンドを使用して利用できます。

C:\> oc <command>

#### macOC への OpenShift CLI のインストール

以下の手順を使用して、OpenShift CLI (**oc**) バイナリーを macOS にインストールできます。

### 手順

- 1. Red Hat カスタマーポータルの OpenShift Container Platform [ダウンロードページ](https://access.redhat.com/downloads/content/290) に移動しま す。
- 2. バージョン ドロップダウンリストから適切なバージョンを選択します。
- 3. OpenShift v4.12 macOS Clientエントリーの横にある Download Now をクリックして、ファ イルを保存します。

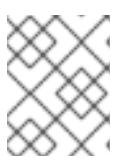

#### 注記

macOS arm64 の場合は、OpenShift v4.12 macOS arm64 Clientエントリーを 選択します。

- 4. アーカイブを展開し、解凍します。
- 5. **oc** バイナリーをパスにあるディレクトリーに移動します。 **PATH** を確認するには、ターミナルを開き、以下のコマンドを実行します。

\$ echo \$PATH

#### 検証

OpenShift CLI のインストール後に、**oc** コマンドを使用して利用できます。  $\bullet$ 

\$ oc <command>

6.14.13. CLI の使用によるクラスターへのログイン

クラスター **kubeconfig** ファイルをエクスポートし、デフォルトシステムユーザーとしてクラスターに ログインできます。**kubeconfig** ファイルには、クライアントを正しいクラスターおよび API サーバー に接続するために CLI で使用されるクラスターについての情報が含まれます。このファイルはクラス ターに固有のファイルであり、OpenShift Container Platform のインストール時に作成されます。

#### 前提条件

- OpenShift Container Platform クラスターをデプロイしていること。
- **oc** CLI をインストールしていること。

1. **kubeadmin** 認証情報をエクスポートします。

<span id="page-698-0"></span>\$ export KUBECONFIG=<installation\_directory>/auth/kubeconfig **1**

**<installation\_directory>** には、インストールファイルを保存したディレクトリーへのパ スを指定します。

2. エクスポートされた設定を使用して、**oc** コマンドを正常に実行できることを確認します。

\$ oc whoami

出力例

[1](#page-698-0)

system:admin

6.14.14. Web コンソールを使用したクラスターへのログイン

**kubeadmin** ユーザーは、OpenShift Container Platform のインストール後はデフォルトで存在します。 OpenShift Container Platform Web コンソールを使用し、**kubeadmin** ユーザーとしてクラスターにロ グインできます。

#### 前提条件

- インストールホストにアクセスできる。
- クラスターのインストールを完了しており、すべてのクラスター Operator が利用可能である。

### 手順

1. インストールホストで **kubeadmin-password** ファイルから **kubeadmin** ユーザーのパスワード を取得します。

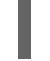

\$ cat <installation\_directory>/auth/kubeadmin-password

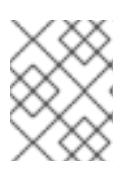

#### 注記

または、インストールホストで **<installation\_directory>/.openshift\_install.log** ログファイルから **kubeadmin** パスワードを取得できます。

2. OpenShift Container Platform Web コンソールルートをリスト表示します。

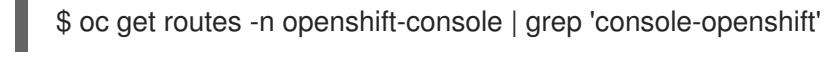

注記

または、インストールホストで **<installation\_directory>/.openshift\_install.log** ログファイルからで OpenShift Container Platform ルートを取得できます。

出力例

console console-openshift-console.apps.<cluster\_name>.<base\_domain> console https reencrypt/Redirect None

3. Web ブラウザーで前述のコマンドの出力で詳細に説明されたルートに移動し、**kubeadmin** ユーザーとしてログインします。

#### 関連情報

● OpenShift Container Platform Web [コンソールへのアクセスと理解の詳細については、](https://docs.redhat.com/en/documentation/openshift_container_platform/4.12/html-single/web_console/#web-console)Web コ ンソールへのアクセス を参照してください。

### 6.14.15. OpenShift Container Platform の Telemetry アクセス

OpenShift Container Platform 4.12 では、クラスターの健全性および正常に実行された更新についての メトリクスを提供するためにデフォルトで実行される Telemetry サービスにもインターネットアクセス が必要です。クラスターがインターネットに接続されている場合、Telemetry は自動的に実行され、ク ラスターは [OpenShift](https://console.redhat.com/openshift) Cluster Manager Hybrid Cloud Console に登録されます。

[OpenShift](https://console.redhat.com/openshift) Cluster Manager インベントリーが正常である (Telemetry によって自動的に維持、または OpenShift Cluster Manager Hybrid Cloud Console を使用して手動で維持) ことを確認した後 に、[subscription](https://access.redhat.com/documentation/ja-jp/subscription_central/2020-04/html/getting_started_with_subscription_watch/con-how-to-select-datacollection-tool_assembly-requirements-and-your-responsibilities-ctxt#red_hat_openshift) watch を使用 して、アカウントまたはマルチクラスターレベルで OpenShift Container Platform サブスクリプションを追跡します。

#### 関連情報

● Telemetrv サービスの詳細は[、リモートヘルスモニタリング](https://docs.redhat.com/en/documentation/openshift_container_platform/4.12/html-single/support/#about-remote-health-monitoring) を参照してください。

### 6.14.16. 次のステップ

- [インストールを検証](#page-4194-0) します。
- [クラスターをカスタマイズ](https://docs.redhat.com/en/documentation/openshift_container_platform/4.12/html-single/post-installation_configuration/#available_cluster_customizations) します。
- 必要に応じて[、リモートヘルスレポートをオプトアウト](https://docs.redhat.com/en/documentation/openshift_container_platform/4.12/html-single/support/#opting-out-remote-health-reporting_opting-out-remote-health-reporting)できます。
- 必要に応じて[、クラウドプロバイダーの認証情報を削除](https://docs.redhat.com/en/documentation/openshift_container_platform/4.12/html-single/authentication_and_authorization/#manually-removing-cloud-creds_cco-mode-mint)できます。

6.15. ユーザーによってプロビジョニングされるインフラストラクチャーの ネットワークが制限された環境での AWS へのクラスターのインストール

OpenShift Container Platform バージョン 4.12 では、独自に提供するインフラストラクチャーとインス トールリリースコンテンツの内部ミラーを使用して、Amazon Web Services (AWS) にクラスターをイ ンストールできます。

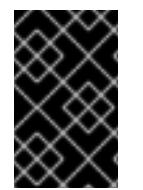

#### 重要

ミラーリングされたインストールリリースのコンテンツを使用して OpenShift Container Platform クラスターをインストールすることは可能ですが、クラスターが AWS API を使 用するにはインターネットへのアクセスが必要になります。

このインフラストラクチャーを作成する 1 つの方法として、提供される CloudFormation テンプレート を使用できます。テンプレートを変更してインフラストラクチャーをカスタマイズしたり、それらに含 まれる情報を使用し、所属する会社のポリシーに基づいて AWS オブジェクトを作成したりできます。

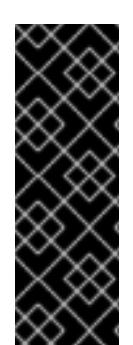

重要

ユーザーによってプロビジョニングされるインフラストラクチャーのインストールする 手順は、例としてのみ提供されます。独自にプロビジョニングするインフラストラク チャーでクラスターをインストールするには、クラウドプロバイダーおよび OpenShift Container Platform のインストールプロセスについて理解している必要があります。こ れらの手順を実行するか、独自の手順を作成するのに役立つ複数の CloudFormation テ ンプレートが提供されます。他の方法を使用して必要なリソースを作成することもでき ます。これらのテンプレートはサンプルとしてのみ提供されます。

#### 6.15.1. 前提条件

- OpenShift Container Platform [のインストールおよび更新](https://docs.redhat.com/en/documentation/openshift_container_platform/4.12/html-single/architecture/#architecture-installation) プロセスの詳細を確認した。
- [クラスターインストール方法の選択およびそのユーザー向けの準備](#page-26-0) を確認した。
- [ミラーホストでミラーレジストリーを作成](#page-61-0) しており、使用しているバージョンの OpenShift Container Platform の **imageContentSources** データを取得している。

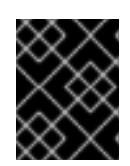

#### 重要

インストールメディアはミラーホストにあるため、そのコンピューターを使用し てすべてのインストール手順を完了することができます。

クラスターをホストするために AWS [アカウントを設定](#page-232-0) している。

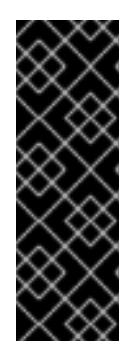

#### 重要

AWS プロファイルがご使用のコンピューターに保存されている場合、マルチ ファクター認証デバイスを使用中に生成した一時的なセッショントークンを使用 することはできません。クラスターは継続的に現行の AWS 認証情報を使用し て、クラスターの有効期間全体にわたって AWS リソースを作成するため、キー をベースとした有効期間の長い認証情報を使用する必要があります。適切なキー を生成するには、AWS ドキュメントの [Managing](https://docs.aws.amazon.com/IAM/latest/UserGuide/id_credentials_access-keys.html) Access Keys for IAM Users を 参照してください。キーは、インストールプログラムの実行時に指定できます。

- AWS CLI をダウンロードし、これをコンピューターにインストールしている。AWS ドキュメ ントの Install the AWS CLI Using the [Bundled](https://docs.aws.amazon.com/cli/latest/userguide/install-bundle.html) Installer (Linux, macOS, or Unix) を参照してくだ さい。
- クラスターがアクセスを必要とする [サイトを許可するようにファイアウォールを設定](#page-4186-0) している (ファイアウォールを使用し、Telemetry サービスを使用する予定の場合)。

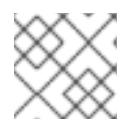

注記

プロキシーを設定する場合は、このサイトリストも確認してください。

● お使いの環境でクラウドアイデンティティーおよびアクセス管理 (IAM) API にアクセスできな い場合や、管理者レベルの認証情報シークレットを **kube-system** namespace に保存すること を望まない場合は、IAM [認証情報を手動で作成および維持](#page-244-0) することができます。

6.15.2. ネットワークが制限された環境でのインストールについて

OpenShift Container Platform 4.12 では、ソフトウェアコンポーネントを取得するためにインターネッ トへのアクティブな接続を必要としないインストールを実行できます。ネットワークが制限された環境 のインストールは、クラスターのインストール先となるクラウドプラットフォームに応じて、インス トーラーでプロビジョニングされるインフラストラクチャーまたはユーザーによってプロビジョニング されるインフラストラクチャーを使用して実行できます。

クラウドプラットフォーム上でネットワークが制限されたインストールの実行を選択した場合でも、そ のクラウド API へのアクセスが必要になります。Amazon Web Service の Route 53 DNS や IAM サービ スなどの一部のクラウド機能には、インターネットアクセスが必要です。ネットワークによっては、ベ アメタルハードウェア、Nutanix、または VMware vSphere へのインストールに必要なインターネット アクセスが少なくて済む場合があります。

ネットワークが制限されたインストールを完了するには、OpenShift イメージレジストリーのコンテン ツをミラーリングし、インストールメディアを含むレジストリーを作成する必要があります。このミ ラーは、インターネットと制限されたネットワークの両方にアクセスできるミラーホストで、または制 限に対応する他の方法を使用して作成できます。

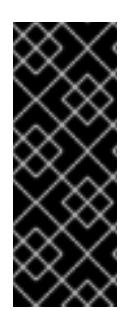

### 重要

ユーザーによってプロビジョニングされるインストールの設定は複雑であるため、ユー ザーによってプロビジョニングされるインフラストラクチャーを使用してネットワーク が制限されたインストールを試行する前に、標準的なユーザーによってプロビジョニン グされるインフラストラクチャーを実行することを検討してください。このテストが完 了すると、ネットワークが制限されたインストール時に発生する可能性のある問題の切 り分けやトラブルシューティングがより容易になります。

### 6.15.2.1. その他の制限

ネットワークが制限された環境のクラスターには、以下の追加の制限および制約があります。

- **ClusterVersion** ステータスには **Unable to retrieve available updates** エラーが含まれます。
- デフォルトで、開発者カタログのコンテンツは、必要とされるイメージストリームタグにアク セスできないために使用できません。

### 6.15.3. OpenShift Container Platform のインターネットアクセス

OpenShift Container Platform 4.12 では、クラスターのインストールに必要なイメージを取得するため に、インターネットにアクセスする必要があります。

インターネットへのアクセスは以下を実行するために必要です。

- [OpenShift](https://console.redhat.com/openshift) Cluster Manager Hybrid Cloud Console にアクセスし、インストールプログラムをダ ウンロードし、サブスクリプション管理を実行します。クラスターにインターネットアクセス があり、Telemetry を無効にしない場合、そのサービスは有効なサブスクリプションでクラス ターを自動的に使用します。
- クラスターのインストールに必要なパッケージを取得するために [Quay.io](http://quay.io) にアクセスします。
- クラスターの更新を実行するために必要なパッケージを取得します。

#### 重要

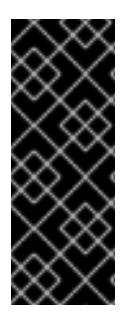

クラスターでインターネットに直接アクセスできない場合、プロビジョニングする一部 のタイプのインフラストラクチャーでネットワークが制限されたインストールを実行で きます。このプロセスで、必要なコンテンツをダウンロードし、これを使用してミラー レジストリーにインストールパッケージを設定します。インストールタイプによって は、クラスターのインストール環境でインターネットアクセスが不要となる場合があり ます。クラスターを更新する前に、ミラーレジストリーのコンテンツを更新します。

6.15.4. ユーザーによってプロビジョニングされるインフラストラクチャーを使用したク ラスターの要件

ユーザーによってプロビジョニングされるインフラストラクチャーを含むクラスターの場合、必要なマ シンすべてをデプロイする必要があります。

このセクションでは、ユーザーによってプロビジョニングされるインフラストラクチャーに OpenShift Container Platform をデプロイする要件について説明します。

#### 6.15.4.1. クラスターのインストールに必要なマシン

最小の OpenShift Container Platform クラスターでは以下のホストが必要です。

#### 表6.51 最低限必要なホスト

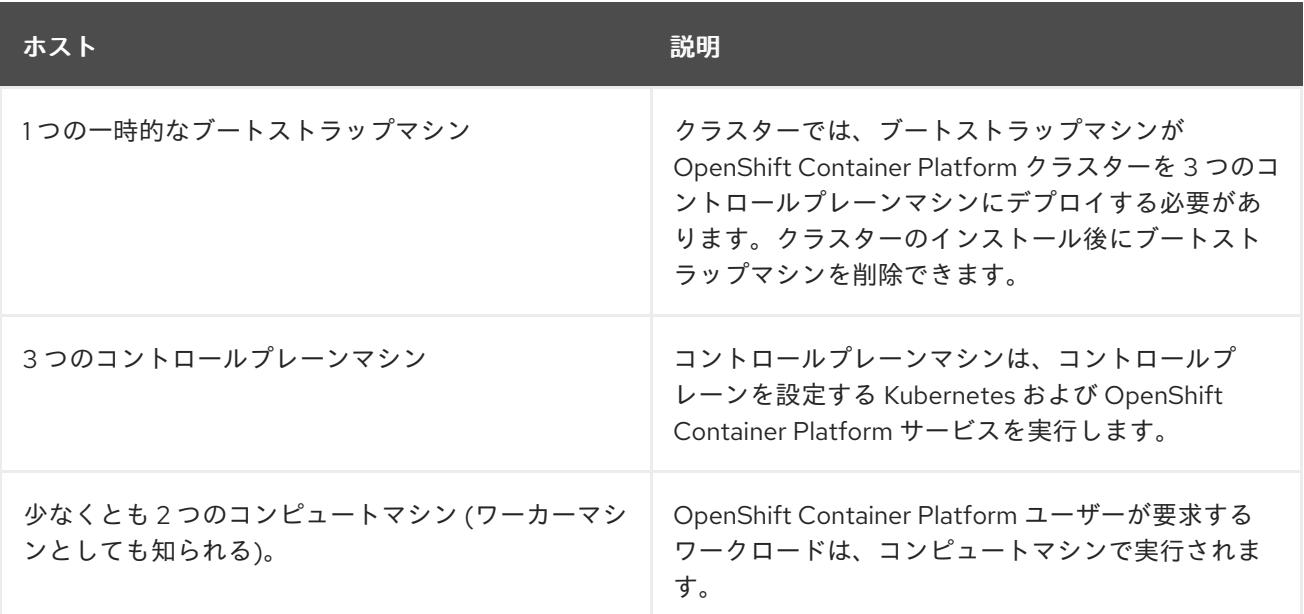

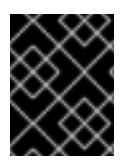

#### 重要

クラスターの高可用性を維持するには、これらのクラスターマシンについて別の物理ホ ストを使用します。

ブートストラップおよびコントロールプレーンマシンでは、Red Hat Enterprise Linux CoreOS (RHCOS) をオペレーティングシステムとして使用する必要があります。ただし、コンピューティング マシンは、Red Hat Enterprise Linux CoreOS (RHCOS)、Red Hat Enterprise Linux (RHEL) 8.6 から選 択できます。

RHCOS は Red Hat Enterprise Linux (RHEL) 8 をベースとしており、そのハードウェア認定および要件 が継承されることに注意してください。Red Hat Enterprise Linux [テクノロジーの機能と制限](https://access.redhat.com/ja/articles/1271503) を参照し てください。

### 6.15.4.2. クラスターインストールの最小リソース要件

それぞれのクラスターマシンは、以下の最小要件を満たしている必要があります。

### 表6.52 最小リソース要件

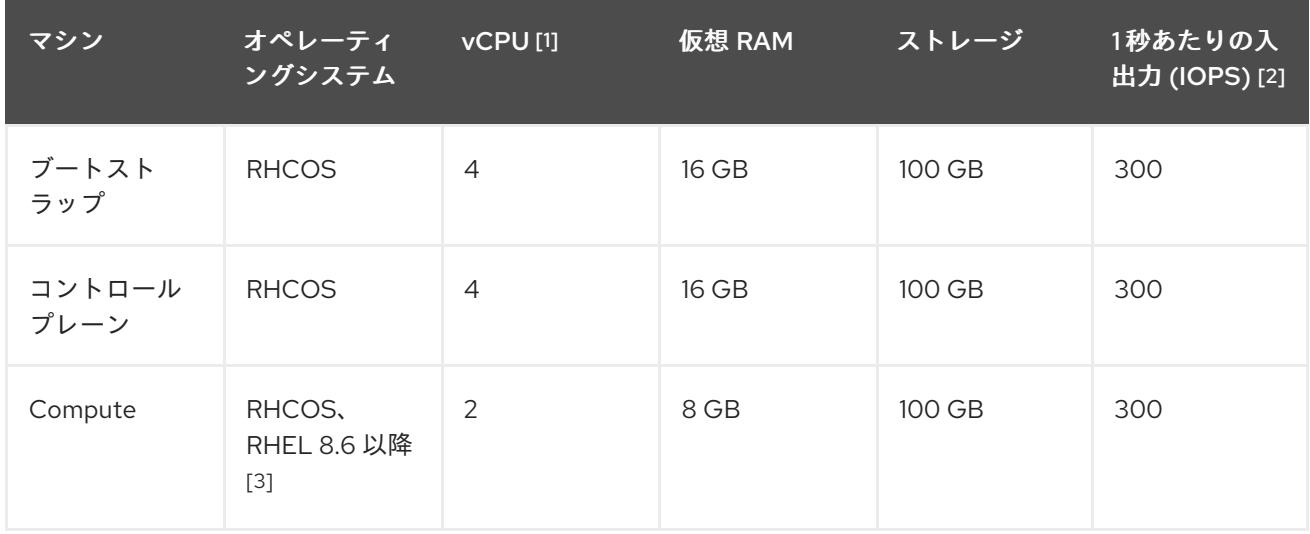

- 1. 1 vCPU は、同時マルチスレッド (SMT) またはハイパースレッディングが有効にされていない 場合に 1 つの物理コアと同等です。これが有効にされている場合、以下の数式を使用して対応 する比率を計算します: (コアごとのスレッド × コア数) × ソケット数 = vCPU
- 2. OpenShift Container Platform および Kubernetes はディスクのパフォーマンスに敏感であり、 特に 10 ms p99 fsync 期間を必要とするコントロールプレーンノード上の etcd については、高 速ストレージが推奨されます。多くのクラウドプラットフォームでは、ストレージサイズと IOPS スケールが一緒にあるため、十分なパフォーマンスを得るためにストレージボリュームの 割り当てが必要になる場合があります。
- 3. ユーザーによってプロビジョニングされるすべてのインストールと同様に、クラスターで RHEL コンピュートマシンの使用を選択する場合は、システム更新の実行、パッチの適用、そ の他すべての必要なタスクの完了など、オペレーティングシステムのライフサイクルの管理と 保守をすべて担当します。RHEL 7 コンピューティングマシンの使用は推奨されておらず、 OpenShift Container Platform 4.10 以降では削除されています。

プラットフォームのインスタンスタイプがクラスターマシンの最小要件を満たす場合、これは OpenShift Container Platform で使用することがサポートされます。

### 関連情報

● [ストレージの最適化](https://docs.redhat.com/en/documentation/openshift_container_platform/4.12/html-single/scalability_and_performance/#optimizing-storage)

### 6.15.4.3. AWS のテスト済みインスタンスタイプ

以下の Amazon Web Services(AWS)インスタンスタイプは OpenShift Container Platform でテストされ ています。

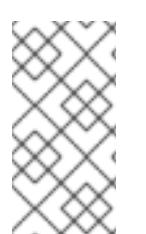

### 注記

以下のチャートに含まれるマシンタイプを AWS インスタンスに使用します。チャートに 記載されていないインスタンスタイプを使用する場合は、使用するインスタンスサイズ が、クラスターインストールの最小リソース要件に記載されている最小リソース要件と 一致していることを確認してください。

例6.53 64 ビット x86 アーキテクチャーに基づくマシンタイプ

- **c4.\***
- **c5.\***
- **c5a.\***
- **i3.\***
- **m4.\***
- **m5.\***
- **m5a.\***
- **m6a.\***
- **m6i.\***
- **r4.\***
- **r5.\***
- **r5a.\***
- **r6i.\***
- **t3.\***
- **t3a.\***

#### 6.15.4.4. 64 ビット ARM インフラストラクチャー上の AWS のテスト済みインスタンスタイプ

以下の Amazon Web Services (AWS) ARM64 インスタンスタイプは OpenShift Container Platform でテ ストされています。

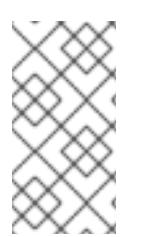

#### 注記

AWS ARM インスタンスには、次のチャートに含まれるマシンタイプを使用してくださ い。チャートに記載されていないインスタンスタイプを使用する場合は、使用するイン スタンスサイズが、クラスターインストールの最小リソース要件に記載されている最小 リソース要件と一致していることを確認してください。

例6.54 64 ビット ARM アーキテクチャーに基づくマシンタイプ

- **c6g.\***
- **m6g.\***

#### 6.15.4.5. 証明書署名要求の管理

ユーザーがプロビジョニングするインフラストラクチャーを使用する場合、クラスターの自動マシン管

理へのアクセスは制限されるため、インストール後にクラスターの証明書署名要求 (CSR) のメカニズム を提供する必要があります。**kube-controller-manager** は kubelet クライアント CSR のみを承認しま す。**machine-approver** は、kubelet 認証情報を使用して要求される提供証明書の有効性を保証できま せん。適切なマシンがこの要求を発行したかどうかを確認できないためです。kubelet 提供証明書の要 求の有効性を検証し、それらを承認する方法を判別し、実装する必要があります。

6.15.5. 必要な AWS インフラストラクチャーコンポーネント

OpenShift Container Platform を Amazon Web Services (AWS) のユーザーによってプロビジョニングさ れるインフラストラクチャーにインストールするには、マシンとサポートするインフラストラクチャー の両方を手動で作成する必要があります。

[各種プラットフォームの統合テストの詳細については、](https://access.redhat.com/articles/4128421)OpenShift Container Platform 4.x のテスト済み インテグレーション のページを参照してください。

提供される CloudFormation テンプレートを使用すると、以下のコンポーネントを表す AWS リソース のスタックを作成できます。

- AWS Virtual Private Cloud (VPC)
- ネットワークおよび負荷分散コンポーネント
- セキュリティーグループおよびロール
- OpenShift Container Platform ブートストラップノード
- OpenShift Container Platform コントロールプレーンノード
- OpenShift Container Platform コンピュートノード

または、コンポーネントを手動で作成するか、クラスターの要件を満たす既存のインフラストラク チャーを再利用できます。コンポーネントの相互関係についての詳細は、CloudFormation テンプレー トを参照してください。

6.15.5.1. 他のインフラストラクチャーコンポーネント

- $-1$  つの VPC
- DNS エントリー
- ロードバランサー (classic または network) およびリスナー
- パブリックおよびプライベート Route 53 ゾーン
- セキュリティーグループ
- $\bullet$  IAM ロール
- S3 バケット

非接続環境で作業している場合、EC2、ELB、および S3 エンドポイントのパブリック IP アドレスに到 達することはできません。インストール中にインターネットトラフィックを制限するレベルに応じて、 次の設定オプションを使用できます。

#### オプション 1: VPC エンドポイントを作成する

VPC エンドポイントを作成し、クラスターが使用しているサブネットにアタッチします。次のようにエ ンドポイントに名前を付けます。

- **ec2.<aws\_region>.amazonaws.com**
- **elasticloadbalancing.<aws\_region>.amazonaws.com**
- **s3.<aws\_region>.amazonaws.com**

このオプションを使用すると、VPC および必要な AWS サービスの間でネットワークトラフィックがプ ライベートのままになります。

#### オプション 2: VPC エンドポイントなしでプロキシーを作成する

インストールプロセスの一環として、HTTP または HTTPS プロキシーを設定できます。このオプショ ンを使用すると、インターネットトラフィックはプロキシーを経由して、必要な AWS サービスに到達 します。

#### オプション 3: VPC エンドポイントでプロキシーを作成する

インストールプロセスの一環として、VPC エンドポイントを使用して HTTP または HTTPS プロキシー を設定できます。VPC エンドポイントを作成し、クラスターが使用しているサブネットにアタッチしま す。次のようにエンドポイントに名前を付けます。

- **ec2.<aws\_region>.amazonaws.com**
- **elasticloadbalancing.<aws\_region>.amazonaws.com**
- **s3.<aws\_region>.amazonaws.com**

**install-config.yaml** ファイルでプロキシーを設定するときに、これらのエンドポイントを **noProxy** フィールドに追加します。このオプションを使用すると、プロキシーはクラスターがインターネットに 直接アクセスするのを防ぎます。ただし、VPC と必要な AWS サービスの間のネットワークトラフィッ クはプライベートのままです。

### 必要な VPC コンポーネント

お使いのマシンとの通信を可能にする適切な VPC およびサブネットを指定する必要があります。

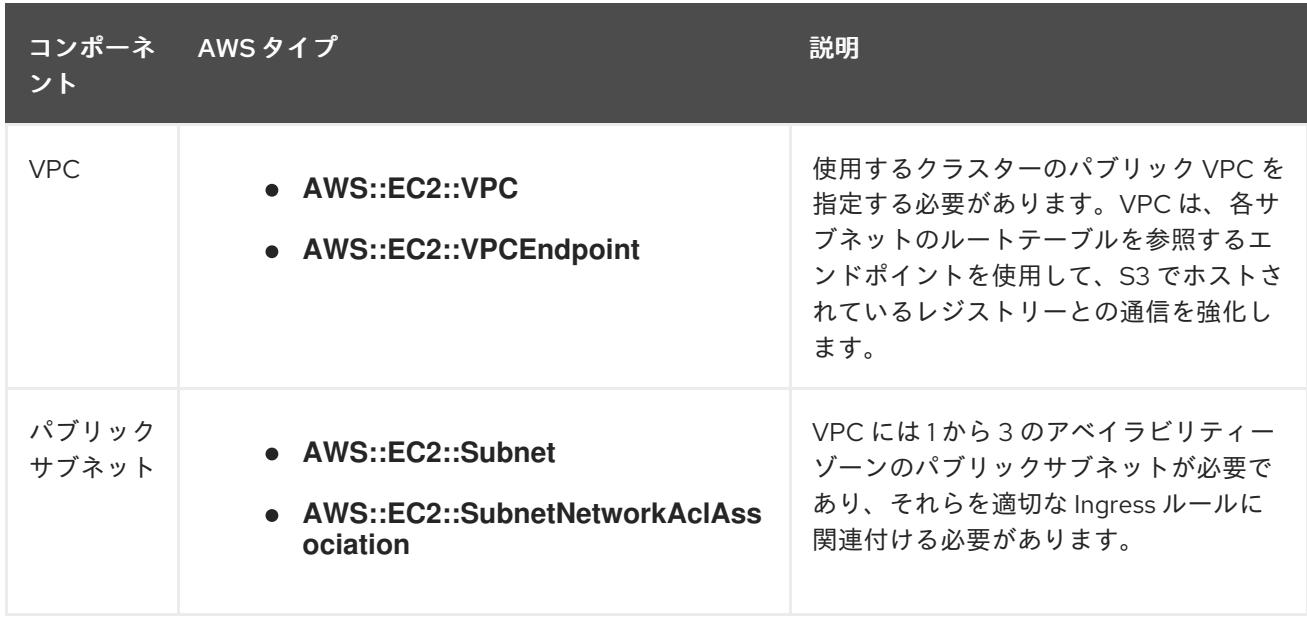

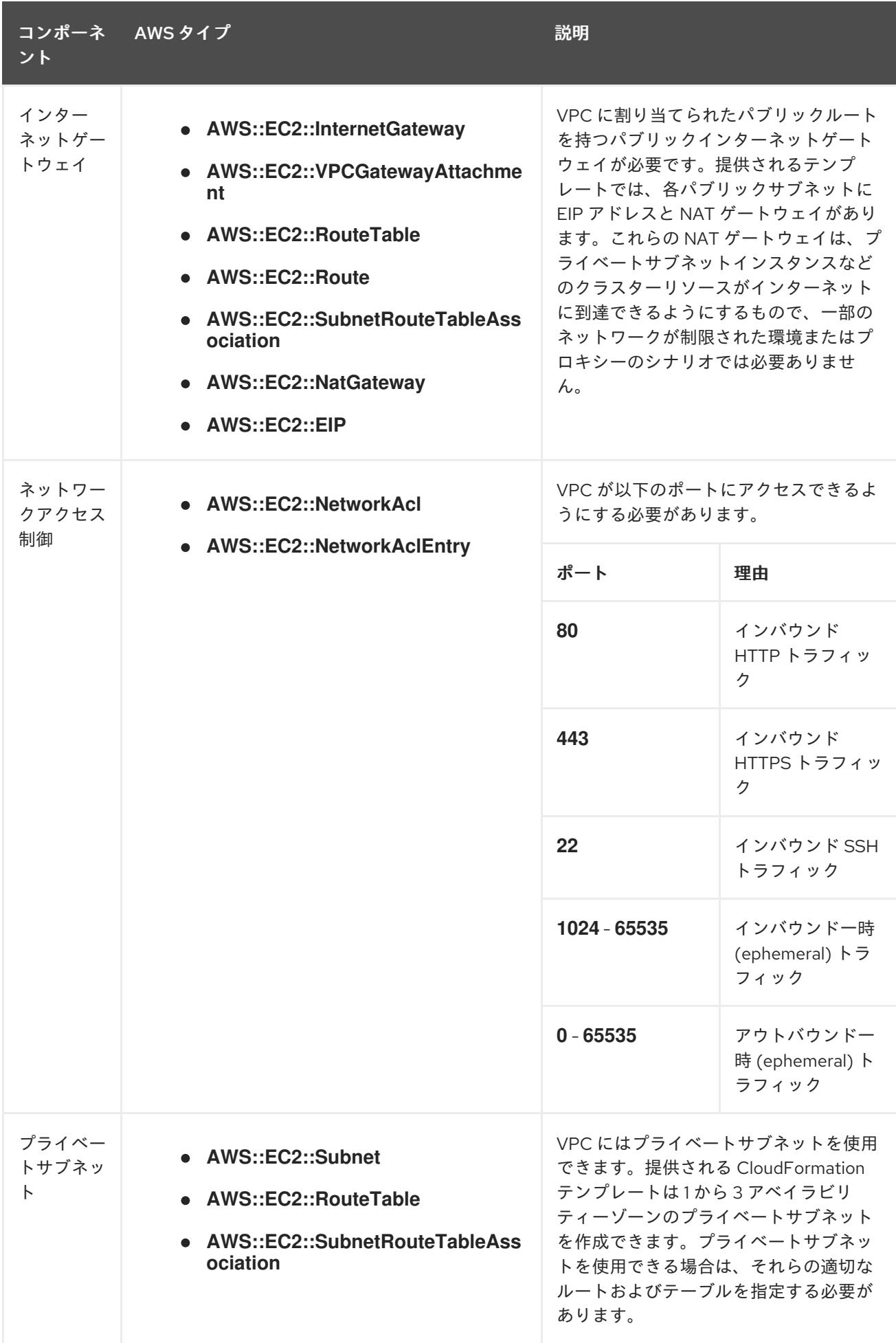

#### 必要な DNS および負荷分散コンポーネント

DNS およびロードバランサー設定では、パブリックホストゾーンを使用する必要があり、クラスター のインフラストラクチャーをプロビジョニングする場合にインストールプログラムが使用するものと同 様のプライベートホストゾーンを使用できます。ロードバランサーに解決する DNS エントリーを作成 する必要があります。**api.<cluster\_name>.<domain>** のエントリーは外部ロードバランサーを参照 し、**api-int.<cluster\_name>.<domain>** のエントリーは内部ロードバランサーを参照する必要がありま す。

またクラスターには、Kubernetes API とその拡張に必要なポート 6443、および新規マシンの Ignition 設定ファイルに必要なポート 22623 のロードバランサーおよびリスナーが必要です。ターゲットはコ ントロールプレーンノードになります。ポート 6443 はクラスター外のクライアントとクラスター内の ノードからもアクセスできる必要があります。ポート 22623 はクラスター内のノードからアクセスで きる必要があります。

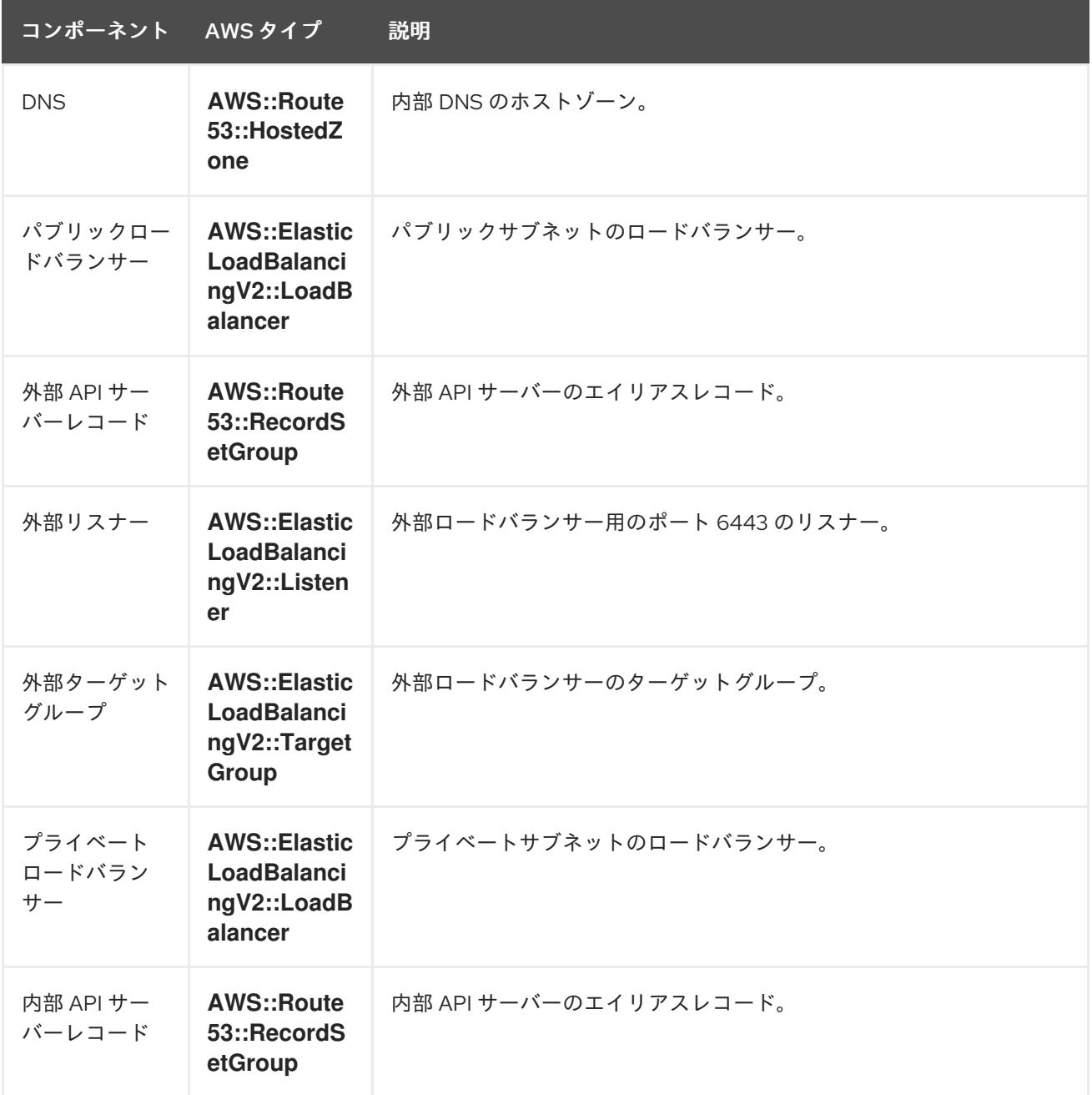

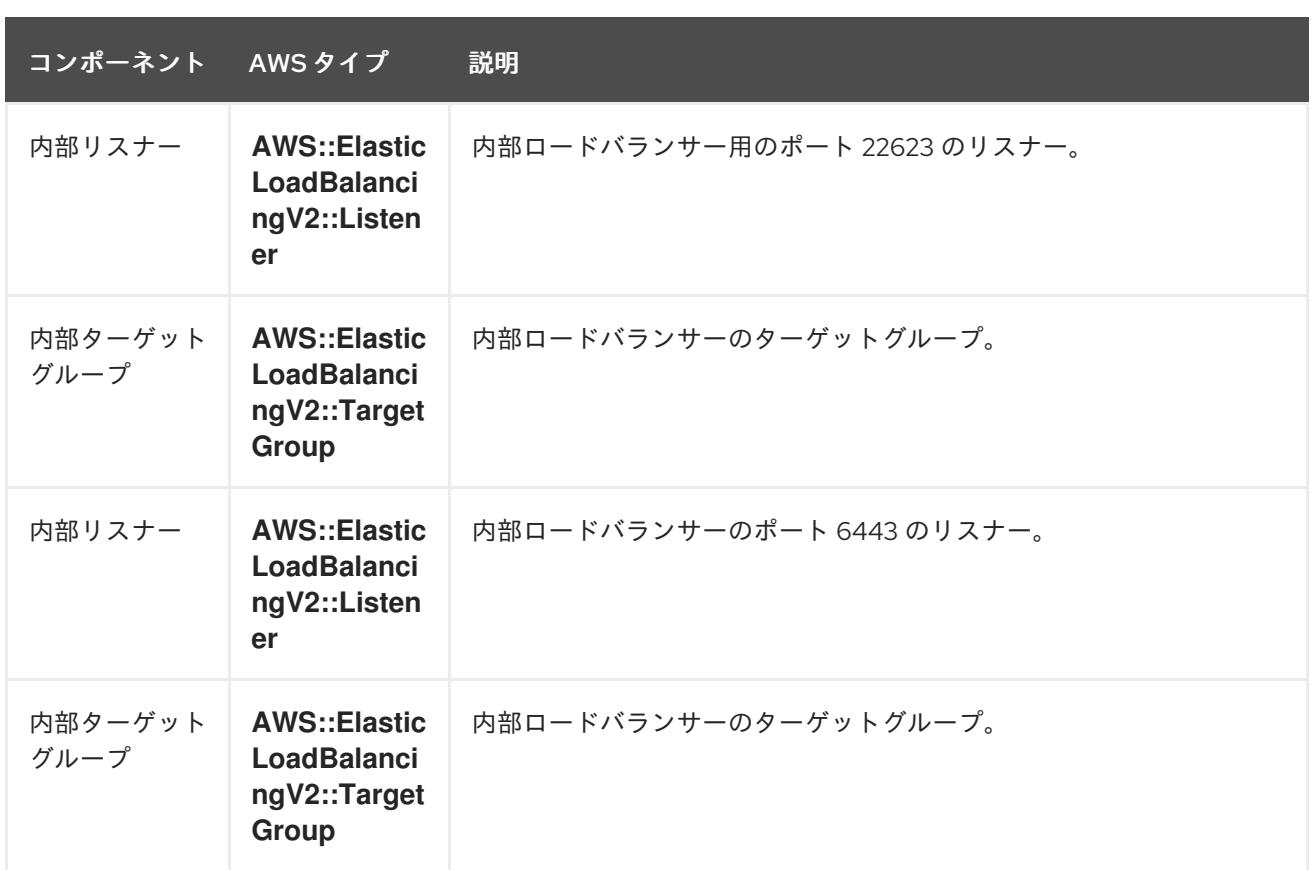

# セキュリティーグループ

コントロールプレーンおよびワーカーマシンには、以下のポートへのアクセスが必要です。

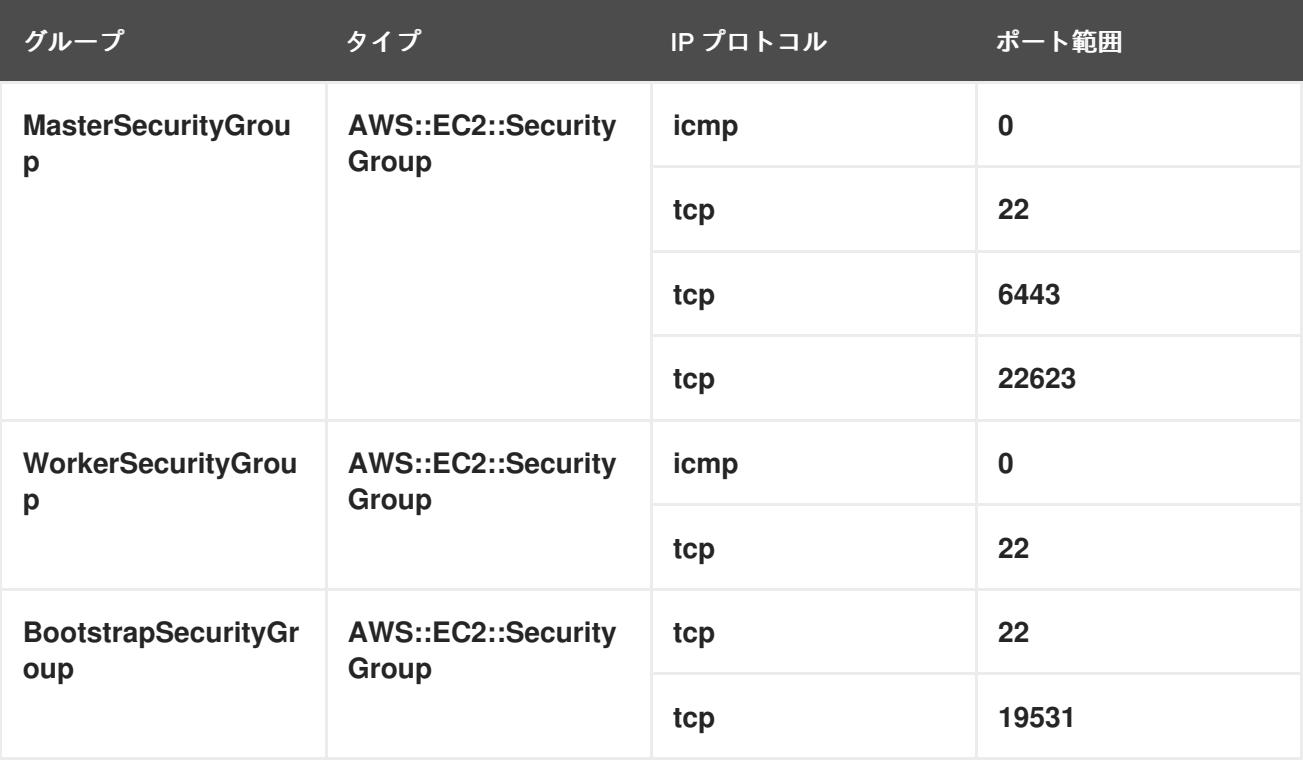

コントロールプレーンの Ingress

コントロールプレーンマシンには、以下の Ingress グループが必要です。それぞれの Ingress グループ は **AWS::EC2::SecurityGroupIngress** リソースになります。

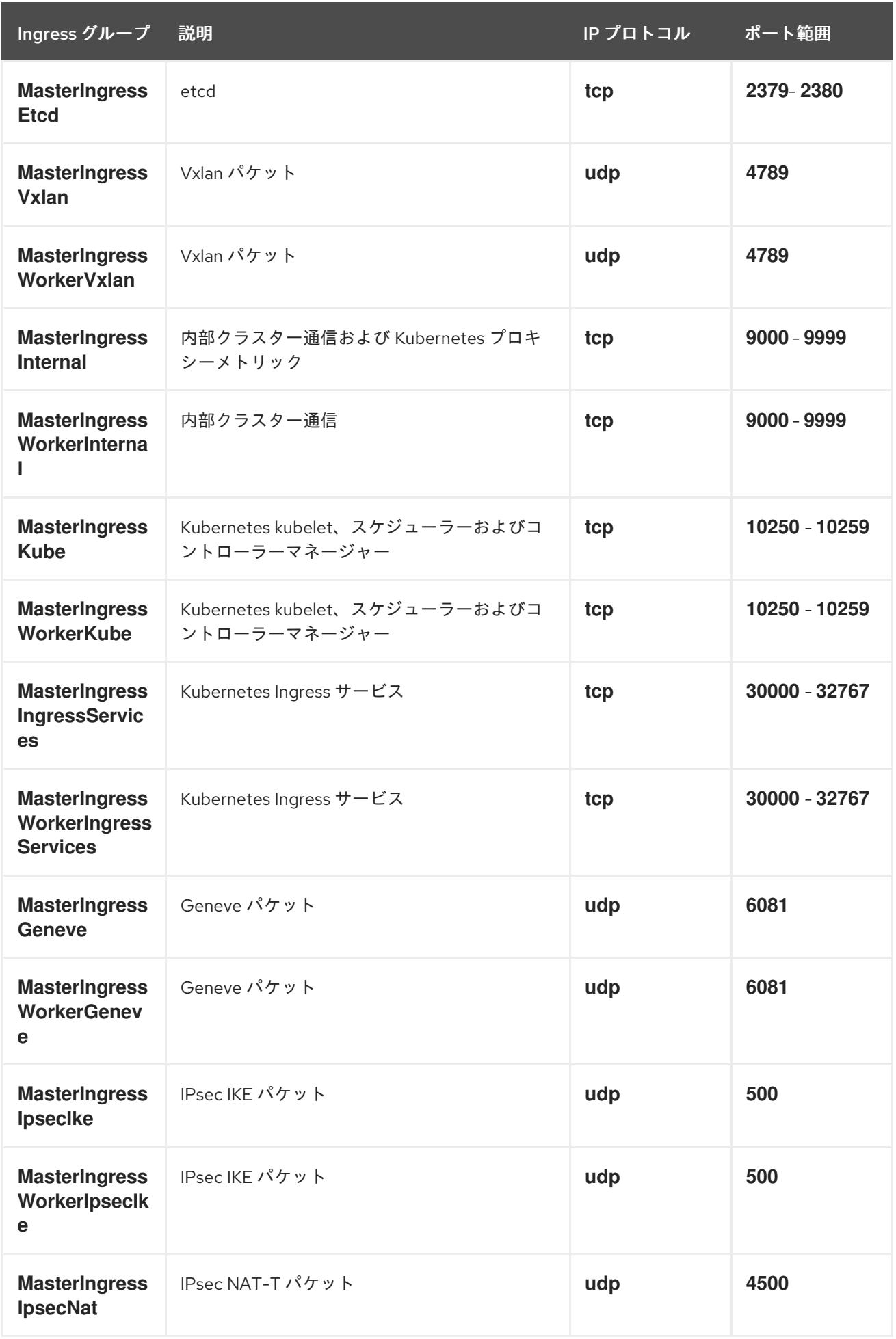

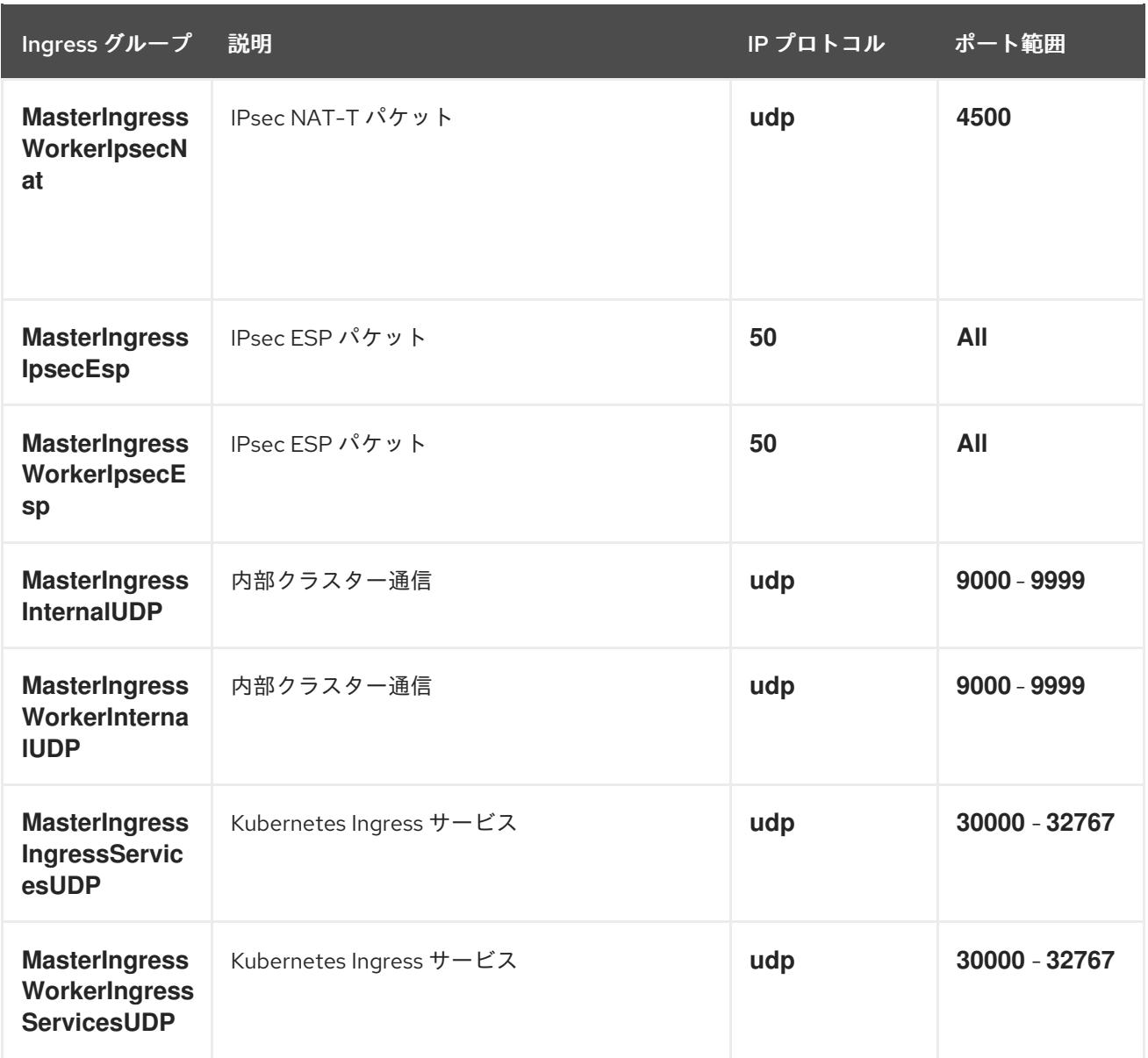

# ワーカーの Ingress

ワーカーマシンには、以下の Ingress グループが必要です。それぞれの Ingress グループは **AWS::EC2::SecurityGroupIngress** リソースになります。

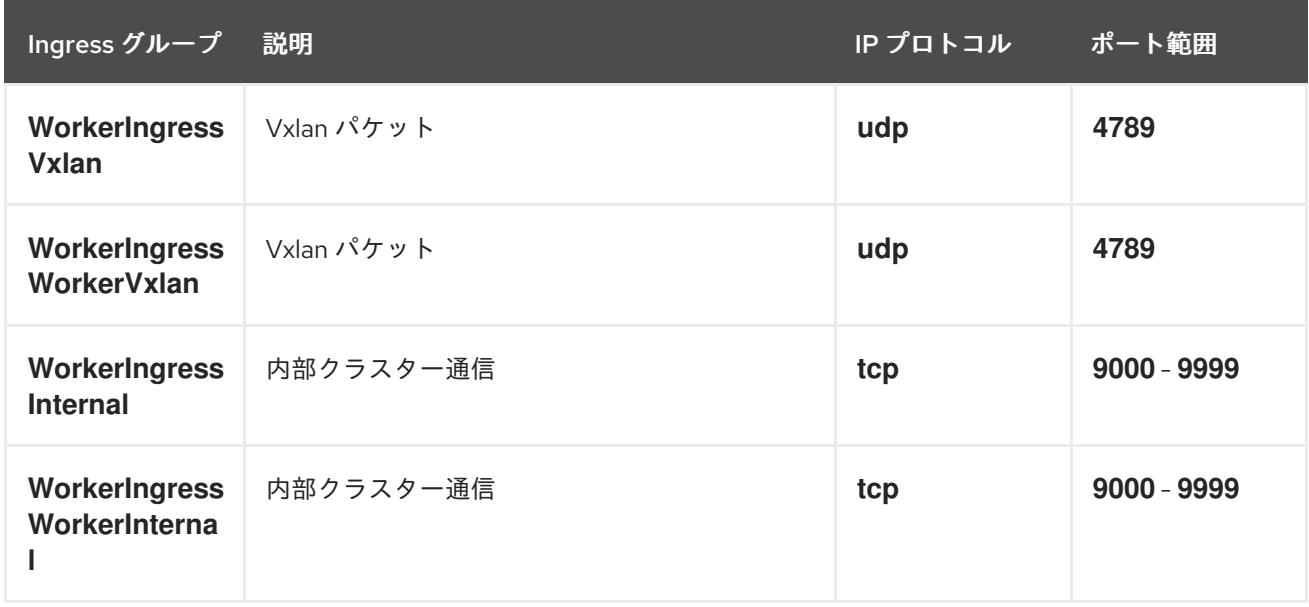

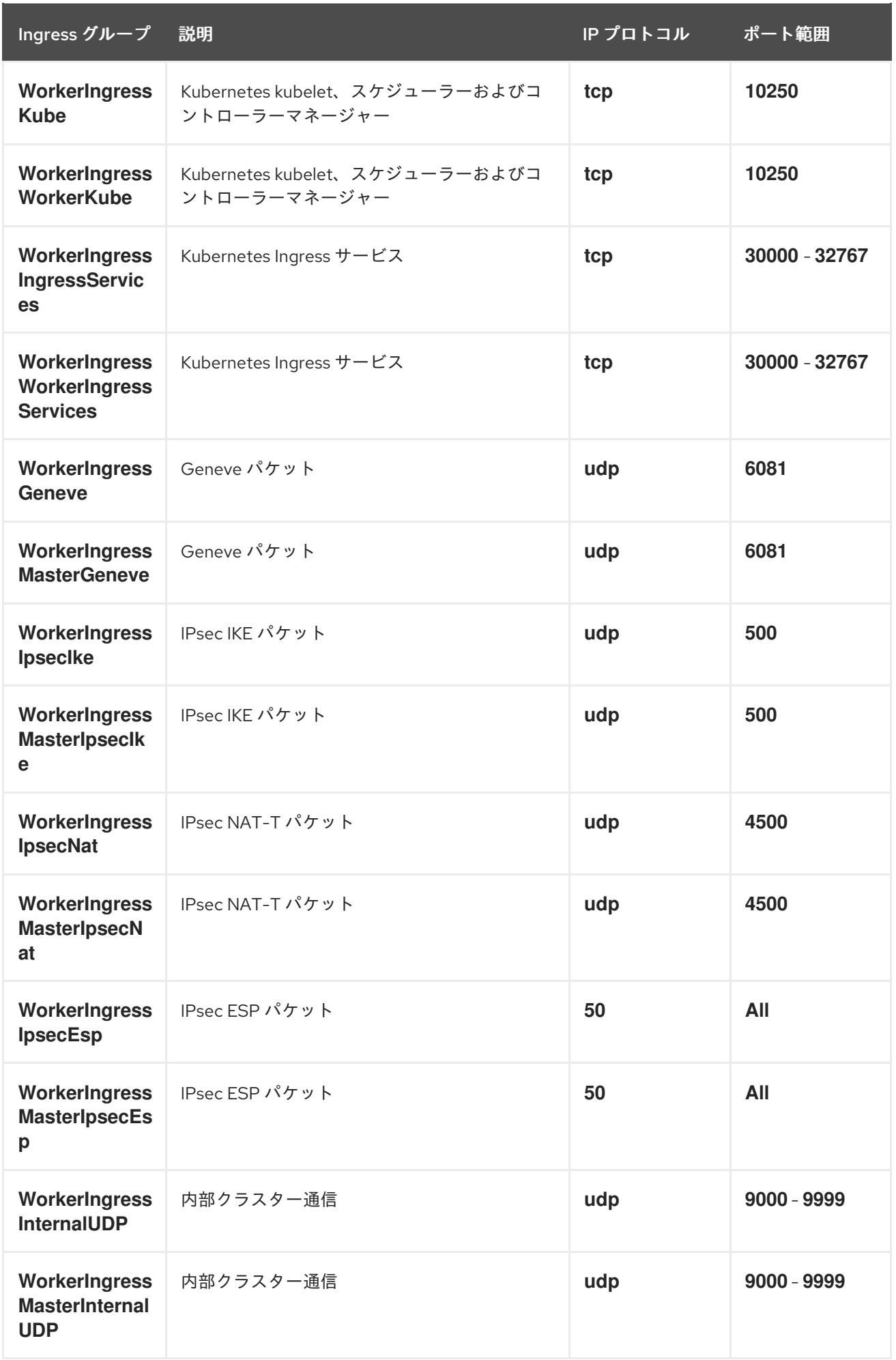

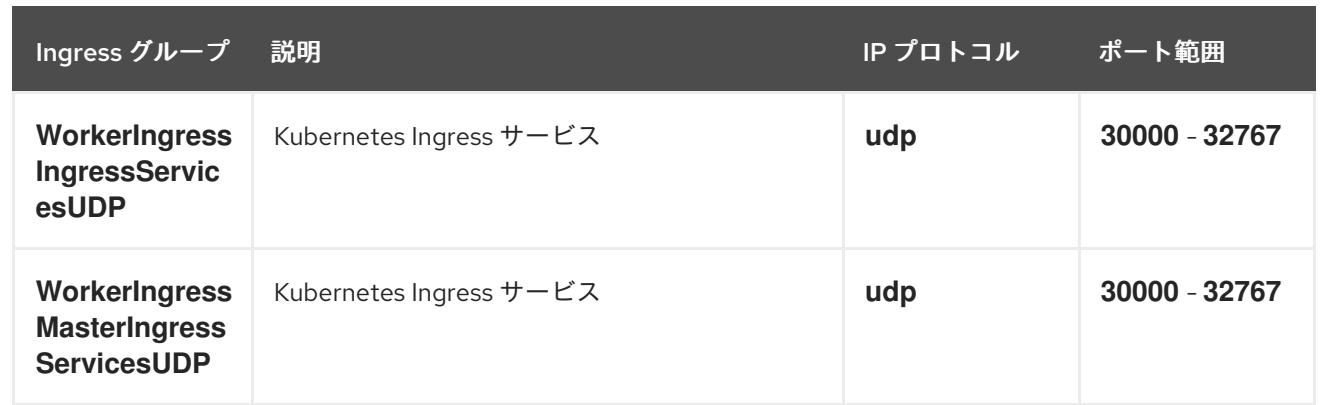

### ロールおよびインスタンスプロファイル

マシンには、AWS でのパーミッションを付与する必要があります。提供される CloudFormation テンプ レートはマシンに対し、以下の **AWS::IAM::Role** オブジェクトについてのマシンの **Allow** パーミッ ションを付与し、それぞれのロールセットに **AWS::IAM::InstanceProfile** を指定します。テンプレート を使用しない場合、マシンには以下の広範囲のパーミッションまたは個別のパーミッションを付与する ことができます。

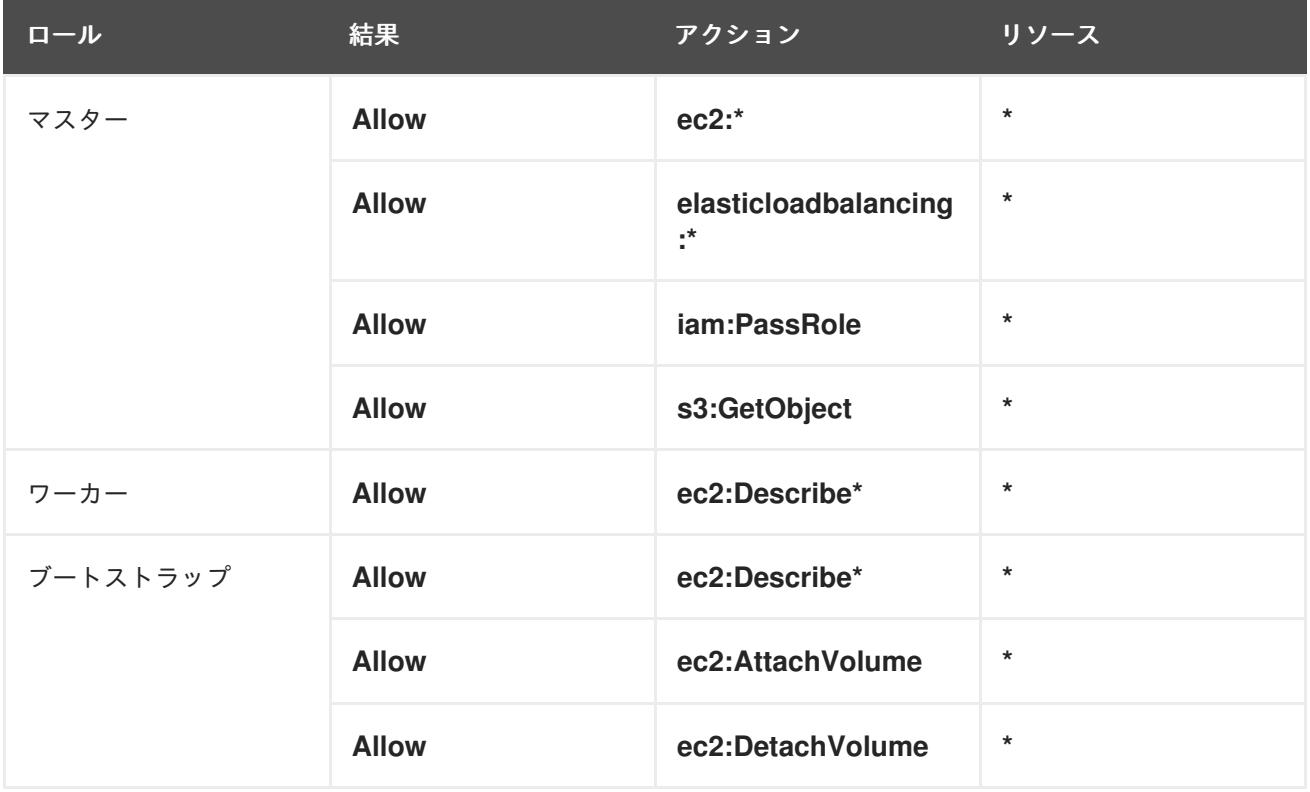

### 6.15.5.2. クラスターマシン

以下のマシンには **AWS::EC2::Instance** オブジェクトが必要になります。

- ブートストラップマシン。このマシンはインストール時に必要ですが、クラスターのデプロイ 後に除去することができます。
- 3つのコントロールプレーンマシンコントロールプレーンマシンは、コントロールプレーンマ シンセットによって管理されません。
- コンピュートマシン。インストール時に2つ以上のコンピュートマシン (ワーカーマシンとし ても知られる) を作成する必要があります。これらのマシンは、コンピュートマシンセットに よって管理されません。

### 6.15.5.3. IAM ユーザーに必要な AWS パーミッション

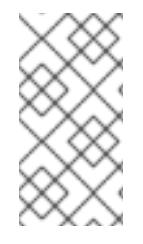

### 注記

ベースクラスターリソースを削除するには、IAM ユーザーが領域 **us-east-1** にアクセス 許可 **tag:GetResources** を持っている必要があります。AWS API 要件の一部として、 OpenShift Container Platform インストールプログラムはこのリージョンでさまざまなア クションを実行します。

**AdministratorAccess** ポリシーを、Amazon Web Services (AWS) で作成する IAM ユーザーに割り当て る場合、そのユーザーには必要なパーミッションすべてを付与します。OpenShift Container Platform クラスターのすべてのコンポーネントをデプロイするために、IAM ユーザーに以下のパーミッションが 必要になります。

例6.55 インストールに必要な EC2 パーミッション

- **ec2:AuthorizeSecurityGroupEgress**
- **ec2:AuthorizeSecurityGroupIngress**
- **ec2:CopyImage**
- **ec2:CreateNetworkInterface**
- **ec2:AttachNetworkInterface**
- **ec2:CreateSecurityGroup**
- **ec2:CreateTags**
- **ec2:CreateVolume**
- **ec2:DeleteSecurityGroup**
- **ec2:DeleteSnapshot**
- **ec2:DeleteTags**
- **ec2:DeregisterImage**
- **ec2:DescribeAccountAttributes**
- **ec2:DescribeAddresses**
- **ec2:DescribeAvailabilityZones**
- **ec2:DescribeDhcpOptions**
- **ec2:DescribeImages**
- **ec2:DescribeInstanceAttribute**
- **ec2:DescribeInstanceCreditSpecifications**
- **ec2:DescribeInstances**
- **ec2:DescribeInstanceTypes**
- **ec2:DescribeInternetGateways**
- **ec2:DescribeKeyPairs**
- **ec2:DescribeNatGateways**
- **ec2:DescribeNetworkAcls**
- **ec2:DescribeNetworkInterfaces**
- **ec2:DescribePrefixLists**
- **ec2:DescribeRegions**
- **ec2:DescribeRouteTables**
- **ec2:DescribeSecurityGroups**
- **ec2:DescribeSubnets**
- **ec2:DescribeTags**
- **ec2:DescribeVolumes**
- **ec2:DescribeVpcAttribute**
- **ec2:DescribeVpcClassicLink**
- **ec2:DescribeVpcClassicLinkDnsSupport**
- **ec2:DescribeVpcEndpoints**
- **ec2:DescribeVpcs**
- **ec2:GetEbsDefaultKmsKeyId**
- **ec2:ModifyInstanceAttribute**
- **ec2:ModifyNetworkInterfaceAttribute**
- **ec2:RevokeSecurityGroupEgress**
- **ec2:RevokeSecurityGroupIngress**
- **ec2:RunInstances**
- **ec2:TerminateInstances**

例6.56 インストール時のネットワークリソースの作成に必要なパーミッション

- **ec2:AllocateAddress**
- **ec2:AssociateAddress**
- **ec2:AssociateDhcpOptions**
- **ec2:AssociateRouteTable**
- **ec2:AttachInternetGateway**
- **ec2:CreateDhcpOptions**
- **ec2:CreateInternetGateway**
- **ec2:CreateNatGateway**
- **ec2:CreateRoute**
- **ec2:CreateRouteTable**
- **ec2:CreateSubnet**
- **ec2:CreateVpc**
- **ec2:CreateVpcEndpoint**
- **ec2:ModifySubnetAttribute**
- **ec2:ModifyVpcAttribute**

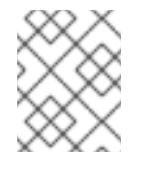

### 注記

既存の VPC を使用する場合、アカウントではネットワークリソースの作成にこれら のパーミッションを必要としません。

例6.57 インストールに必要な Elastic Load Balancing (ELB) のパーミッション

- **elasticloadbalancing:AddTags**
- **elasticloadbalancing:ApplySecurityGroupsToLoadBalancer**
- **elasticloadbalancing:AttachLoadBalancerToSubnets**
- **elasticloadbalancing:ConfigureHealthCheck**
- **elasticloadbalancing:CreateLoadBalancer**
- **elasticloadbalancing:CreateLoadBalancerListeners**
- **elasticloadbalancing:DeleteLoadBalancer**
- **elasticloadbalancing:DeregisterInstancesFromLoadBalancer**
- **elasticloadbalancing:DescribeInstanceHealth**
- **elasticloadbalancing:DescribeLoadBalancerAttributes**
- **elasticloadbalancing:DescribeLoadBalancers**
- **elasticloadbalancing:DescribeTags**
- **elasticloadbalancing:ModifyLoadBalancerAttributes**
- **elasticloadbalancing:RegisterInstancesWithLoadBalancer**

### **elasticloadbalancing:SetLoadBalancerPoliciesOfListener**

例6.58 インストールに必要な Elastic Load Balancing (ELBv2) のパーミッション

- **elasticloadbalancing:AddTags**
- **elasticloadbalancing:CreateListener**
- **elasticloadbalancing:CreateLoadBalancer**
- **elasticloadbalancing:CreateTargetGroup**
- **elasticloadbalancing:DeleteLoadBalancer**
- **elasticloadbalancing:DeregisterTargets**
- **elasticloadbalancing:DescribeListeners**
- **elasticloadbalancing:DescribeLoadBalancerAttributes**
- **elasticloadbalancing:DescribeLoadBalancers**
- **elasticloadbalancing:DescribeTargetGroupAttributes**
- **elasticloadbalancing:DescribeTargetHealth**
- **elasticloadbalancing:ModifyLoadBalancerAttributes**
- **elasticloadbalancing:ModifyTargetGroup**
- **elasticloadbalancing:ModifyTargetGroupAttributes**
- **elasticloadbalancing:RegisterTargets**

例6.59 インストールに必要な IAM パーミッション

- **iam:AddRoleToInstanceProfile**
- **iam:CreateInstanceProfile**
- **iam:CreateRole**
- **iam:DeleteInstanceProfile**
- **iam:DeleteRole**
- **iam:DeleteRolePolicy**
- **iam:GetInstanceProfile**
- **iam:GetRole**
- **iam:GetRolePolicy**
- **iam:GetUser**
- **iam:ListInstanceProfilesForRole**
- **iam:ListRoles**
- **iam:ListUsers**
- **iam:PassRole**
- **iam:PutRolePolicy**
- **iam:RemoveRoleFromInstanceProfile**
- **iam:SimulatePrincipalPolicy**
- **iam:TagRole**

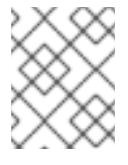

### 注記

AWS アカウントにロードバランサーを作成していない場合、IAM ユーザーには **iam:CreateServiceLinkedRole** パーミッションも必要です。

例6.60 インストールに必要な Route 53 パーミッション

- **route53:ChangeResourceRecordSets**
- **route53:ChangeTagsForResource**
- **route53:CreateHostedZone**
- **route53:DeleteHostedZone**
- **route53:GetChange**
- **route53:GetHostedZone**
- **route53:ListHostedZones**
- **route53:ListHostedZonesByName**
- **route53:ListResourceRecordSets**
- **route53:ListTagsForResource**
- **route53:UpdateHostedZoneComment**

例6.61 インストールに必要な S3 パーミッション

- **s3:CreateBucket**
- **s3:DeleteBucket**
- **s3:GetAccelerateConfiguration**
- **s3:GetBucketAcl**
- **s3:GetBucketCors**
- **s3:GetBucketLocation**
- **s3:GetBucketLogging**
- **s3:GetBucketPolicy**
- **s3:GetBucketObjectLockConfiguration**
- **s3:GetBucketReplication**
- **s3:GetBucketRequestPayment**
- **s3:GetBucketTagging**
- **s3:GetBucketVersioning**
- **s3:GetBucketWebsite**
- **s3:GetEncryptionConfiguration**
- **s3:GetLifecycleConfiguration**
- **s3:GetReplicationConfiguration**
- **s3:ListBucket**
- **s3:PutBucketAcl**
- **s3:PutBucketTagging**
- **s3:PutEncryptionConfiguration**

例6.62 クラスター Operator が必要とする S3 パーミッション

- **s3:DeleteObject**
- **s3:GetObject**
- **s3:GetObjectAcl**
- **s3:GetObjectTagging**
- **s3:GetObjectVersion**
- **s3:PutObject**
- **s3:PutObjectAcl**
- **s3:PutObjectTagging**

例6.63 ベースクラスターリソースの削除に必要なパーミッション

**autoscaling:DescribeAutoScalingGroups**
- **ec2:DeletePlacementGroup**
- **ec2:DeleteNetworkInterface**
- **ec2:DeleteVolume**
- **elasticloadbalancing:DeleteTargetGroup**
- **elasticloadbalancing:DescribeTargetGroups**
- **iam:DeleteAccessKey**
- **iam:DeleteUser**
- **iam:ListAttachedRolePolicies**
- **iam:ListInstanceProfiles**
- **iam:ListRolePolicies**
- **iam:ListUserPolicies**
- **s3:DeleteObject**
- **s3:ListBucketVersions**
- **tag:GetResources**

例6.64 ネットワークリソースの削除に必要なパーミッション

- **ec2:DeleteDhcpOptions**
- **ec2:DeleteInternetGateway**
- **ec2:DeleteNatGateway**
- **ec2:DeleteRoute**
- **ec2:DeleteRouteTable**
- **ec2:DeleteSubnet**
- **ec2:DeleteVpc**
- **ec2:DeleteVpcEndpoints**
- **ec2:DetachInternetGateway**
- **ec2:DisassociateRouteTable**
- **ec2:ReleaseAddress**
- **ec2:ReplaceRouteTableAssociation**

# 注記

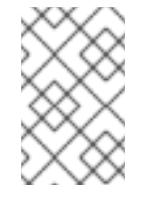

既存の VPC を使用する場合、アカウントではネットワークリソースの削除にこれら のパーミッションを必要としません。代わりに、アカウントではネットワークリソー スの削除に **tag:UntagResources** パーミッションのみが必要になります。

例6.65 共有インスタンスロールが割り当てられたクラスターを削除するために必要なパーミッショ ン

**iam:UntagRole**

例6.66 マニフェストの作成に必要な追加の IAM および S3 パーミッション

- **iam:DeleteAccessKey**
- **iam:DeleteUser**
- **iam:DeleteUserPolicy**
- **iam:GetUserPolicy**
- **iam:ListAccessKeys**
- **iam:PutUserPolicy**
- **iam:TagUser**
- **s3:PutBucketPublicAccessBlock**
- **s3:GetBucketPublicAccessBlock**
- **s3:PutLifecycleConfiguration**
- **s3:ListBucket**
- **s3:ListBucketMultipartUploads**
- **s3:AbortMultipartUpload**

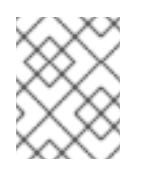

### 注記

クラウドプロバイダーのクレデンシャルをミントモードで管理している場合に、IAM ユーザーには **iam:CreateAccessKey** と **iam:CreateUser** 権限も必要です。

例6.67 インスタンスのオプションのパーミッションおよびインストールのクォータチェック

- **ec2:DescribeInstanceTypeOfferings**
- **servicequotas:ListAWSDefaultServiceQuotas**

### 6.15.6. クラスターノードの SSH アクセス用のキーペアの生成

OpenShift Container Platform をインストールする際に、SSH パブリックキーをインストールプログラ ムに指定できます。キーは、Ignition 設定ファイルを介して Red Hat Enterprise Linux CoreOS (RHCOS) ノードに渡され、ノードへの SSH アクセスを認証するために使用されます。このキーは各 ノードの **core** ユーザーの **~/.ssh/authorized\_keys** リストに追加され、パスワードなしの認証が可能に なります。

キーがノードに渡されると、キーペアを使用して RHCOS ノードにユーザー **core** として SSH を実行で きます。SSH 経由でノードにアクセスするには、秘密鍵のアイデンティティーをローカルユーザーの SSH で管理する必要があります。

インストールのデバッグまたは障害復旧を実行するためにクラスターノードに対して SSH を実行する 場合は、インストールプロセスの間に SSH 公開鍵を指定する必要があります。 **/openshift-install gather** コマンドでは、SSH 公開鍵がクラスターノードに配置されている必要もあります。

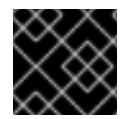

### 重要

障害復旧およびデバッグが必要な実稼働環境では、この手順を省略しないでください。

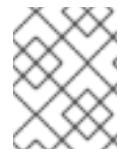

#### 注記

AWS [キーペア](https://docs.aws.amazon.com/AWSEC2/latest/UserGuide/ec2-key-pairs.html) などのプラットフォームに固有の方法で設定したキーではなく、ローカル キーを使用する必要があります。

#### 手順

1. クラスターノードへの認証に使用するローカルマシンに既存の SSH キーペアがない場合は、こ れを作成します。たとえば、Linux オペレーティングシステムを使用するコンピューターで以 下のコマンドを実行します。

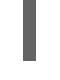

[1](#page-722-0)

\$ ssh-keygen -t ed25519 -N '' -f <path>/<file\_name> **1**

<span id="page-722-0"></span>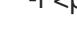

新しい SSH キーのパスとファイル名 (**~/.ssh/id\_ed25519** など) を指定します。既存の キーペアがある場合は、公開鍵が **~/.ssh** ディレクトリーにあることを確認します。

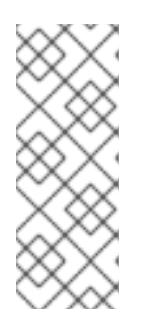

#### 注記

FIPS で検証済みまたは進行中のモジュール (Modules in Process) 暗号ライブラ リーを使用する OpenShift Container Platform クラスターを **x86\_64**、**ppc64le**、および **s390x** アーキテクチャーにインストールする予定の 場合は、**ed25519** アルゴリズムを使用するキーは作成しないでください。代わ りに、**rsa** アルゴリズムまたは **ecdsa** アルゴリズムを使用するキーを作成しま す。

2. 公開 SSH キーを表示します。

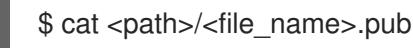

たとえば、次のコマンドを実行して **~/.ssh/id\_ed25519.pub** 公開鍵を表示します。

\$ cat ~/.ssh/id\_ed25519.pub

3. ローカルユーザーの SSH エージェントに SSH 秘密鍵 ID が追加されていない場合は、それを追 加します。キーの SSH エージェント管理は、クラスターノードへのパスワードなしの SSH 認 証、または **./openshift-install gather** コマンドを使用する場合は必要になります。

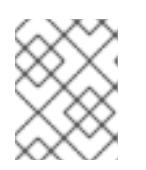

### 注記

一部のディストリビューションでは、**~/.ssh/id\_rsa** および **~/.ssh/id\_dsa** など のデフォルトの SSH 秘密鍵のアイデンティティーは自動的に管理されます。

a. **ssh-agent** プロセスがローカルユーザーに対して実行されていない場合は、バックグラウ ンドタスクとして開始します。

\$ eval "\$(ssh-agent -s)"

出力例

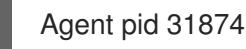

注記

<span id="page-723-0"></span>クラスターが FIPS モードにある場合は、FIPS 準拠のアルゴリズムのみを使 用して SSH キーを生成します。鍵は RSA または ECDSA のいずれかである 必要があります。

4. SSH プライベートキーを **ssh-agent** に追加します。

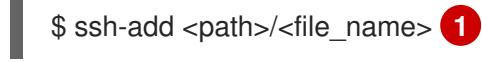

**~/.ssh/id\_ed25519** などの、SSH プライベートキーのパスおよびファイル名を指定しま す。

### 出力例

[1](#page-723-0)

Identity added: /home/<you>/<path>/<file\_name> (<computer\_name>)

### 次のステップ

● OpenShift Container Platform をインストールする際に、SSH パブリックキーをインストール プログラムに指定します。クラスターを独自にプロビジョニングするインフラストラクチャー にインストールする場合は、キーをインストールプログラムに指定する必要があります。

## 6.15.7. AWS のインストールファイルの作成

ユーザーによってプロビジョニングされるインフラストラクチャー を使用して OpenShift Container Platform を Amazon Web Services (AWS) にインストールするには、インストールプログラムがクラス ターをデプロイするために必要なファイルを生成し、クラスターが使用するマシンのみを作成するよう にそれらのファイルを変更する必要があります。**install-config.yaml** ファイル、Kubernetes マニフェ スト、および Ignition 設定ファイルを生成し、カスタマイズします。また、インストールの準備フェー ズ時にまず別の **var** パーティションを設定するオプションもあります。

### 6.15.7.1. オプション: 別個の **/var** パーティションの作成

OpenShift Container Platform のディスクパーティション設定はインストーラー側で行う必要がありま す。ただし、拡張予定のファイルシステムの一部に個別のパーティションの作成が必要となる場合もあ ります。

OpenShift Container Platform は、ストレージを **/var** パーティションまたは **/var** のサブディレクト リーのいずれかに割り当てる単一のパーティションの追加をサポートします。以下に例を示します。

- **/var/lib/containers**: イメージやコンテナーがシステムにさらに追加されると拡張するコンテ ナー関連のコンテンツを保持します。
- **/var/lib/etcd**: etcd ストレージのパフォーマンスの最適化などの目的で分離する必要のあるデー タを保持します。
- **/var**: 監査などの目的に合わせて分離させる必要のあるデータを保持します。

**/var** ディレクトリーのコンテンツを個別に保存すると、必要に応じてこれらの領域のストレージの拡大 を容易にし、後で OpenShift Container Platform を再インストールして、そのデータをそのまま保持す ることができます。この方法では、すべてのコンテナーを再度プルする必要はありません。また、シス テムの更新時に大きなログファイルをコピーする必要もありません。

**/var** は、Red Hat Enterprise Linux CoreOS (RHCOS) の新規インストール前に有効にする必要があるた め、以下の手順では OpenShift Container Platform インストールの **openshift-install** の準備フェーズで 挿入されるマシン設定マニフェストを作成して、別の **/var** パーティションを設定します。

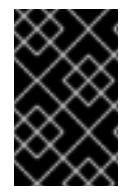

### 重要

この手順で個別の **/var** パーティションを作成する手順を実行する場合、このセクション で後に説明されるように、Kubernetes マニフェストおよび Ignition 設定ファイルを再び 作成する必要はありません。

#### 手順

1. OpenShift Container Platform インストールファイルを保存するディレクトリーを作成しま す。

\$ mkdir \$HOME/clusterconfig

2. **openshift-install** を実行して、**manifest** および **openshift** のサブディレクトリーにファイルの セットを作成します。プロンプトが表示されたら、システムの質問に回答します。

\$ openshift-install create manifests --dir \$HOME/clusterconfig

### 出力例

? SSH Public Key ... INFO Credentials loaded from the "myprofile" profile in file "/home/myuser/.aws/credentials" INFO Consuming Install Config from target directory INFO Manifests created in: \$HOME/clusterconfig/manifests and \$HOME/clusterconfig/openshift

3. オプション: インストールプログラムで **clusterconfig/openshift** ディレクトリーにマニフェス トが作成されたことを確認します。

\$ ls \$HOME/clusterconfig/openshift/

## 出力例

99\_kubeadmin-password-secret.yaml 99 openshift-cluster-api\_master-machines-0.yaml 99 openshift-cluster-api\_master-machines-1.yaml 99\_openshift-cluster-api\_master-machines-2.yaml ...

4. 追加のパーティションを設定する Butane 設定を作成します。たとえ

ば、**\$HOME/clusterconfig/98-var-partition.bu** ファイルに名前を付け、ディスクのデバイス名 を **worker** システムのストレージデバイスの名前に変更し、必要に応じてストレージサイズを 設定します。以下の例では、**/var** ディレクトリーを別のパーティションにマウントします。

```
variant: openshift
version: 4.12.0
metadata:
 labels:
  machineconfiguration.openshift.io/role: worker
 name: 98-var-partition
storage:
 disks:
 - device: /dev/<device_name> 1
  partitions:
  - label: var
   start_mib: <partition_start_offset> 2
   size_mib: <partition_size> 3
   number: 5
 filesystems:
  - device: /dev/disk/by-partlabel/var
   path: /var
   format: xfs
   mount_options: [defaults, prjquota] 4
   with_mount_unit: true
```
[1](#page-725-0)

[2](#page-725-1)

<span id="page-725-3"></span><span id="page-725-2"></span><span id="page-725-1"></span>パーティションを設定する必要のあるディスクのストレージデバイス名。

データパーティションをブートディスクに追加する場合は、25000 MiB (メビバイト) の最 小値が推奨されます。ルートファイルシステムは、指定したオフセットまでの利用可能な 領域をすべて埋めるためにサイズを自動的に変更します。値の指定がない場合や、指定し た値が推奨される最小値よりも小さい場合、生成されるルートファイルシステムのサイズ は小さ過ぎるため、RHCOS の再インストールでデータパーティションの最初の部分が上 書きされる可能性があります。

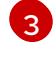

[4](#page-725-3)

データパーティションのサイズ (メビバイト単位)。

コンテナーストレージに使用されるファイルシステムでは、 **prjquota** マウントオプショ ンを有効にする必要があります。

### 注記

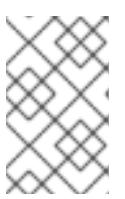

個別の **/var** パーティションを作成する場合、異なるインスタンスタイプに同じ デバイス名がない場合は、ワーカーノードに異なるインスタンスタイプを使用す ることはできません。

5. Butane config からマニフェストを作成し、 **clusterconfig/openshift** ディレクトリーに保存し ます。たとえば、以下のコマンドを実行します。

\$ butane \$HOME/clusterconfig/98-var-partition.bu -o \$HOME/clusterconfig/openshift/98-varpartition.yaml

6. **openshift-install** を再度実行し、**manifest** および **openshift** のサブディレクトリー内のファイ ルセットから、Ignition 設定を作成します。

\$ openshift-install create ignition-configs --dir \$HOME/clusterconfig \$ ls \$HOME/clusterconfig/ auth bootstrap.ign master.ign metadata.json worker.ign

Ignition 設定ファイルを Red Hat Enterprise Linux CoreOS (RHCOS) システムをインストールするため にインストール手順への入力として使用できます。

### 6.15.7.2. インストール設定ファイルの作成

インストールプログラムがクラスターをデプロイするために必要なインストール設定ファイルを生成 し、カスタマイズします。

### 前提条件

- ユーザーによってプロビジョニングされるインフラストラクチャー用の OpenShift Container Platform インストールプログラム、およびクラスターのプルシークレットを取得している。 ネットワークが制限されたインストールでは、これらのファイルがミラーホスト上に置かれま す。
- Red Hat が公開している付随の Red Hat Enterprise Linux CoreOS (RHCOS) AMI のあるリー ジョンにクラスターをデプロイしていることを確認済みである。AWS GovCloud リージョンな どのカスタム AMI を必要とするリージョンにデプロイする場合は、**install-config.yaml** ファイ ルを手動で作成する必要があります。

### 手順

- 1. **install-config.yaml** ファイルを作成します。
	- a. インストールプログラムが含まれるディレクトリーに切り替え、以下のコマンドを実行し ます。

\$ ./openshift-install create install-config --dir <installation\_directory> **1**

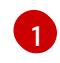

<span id="page-726-0"></span>**<installation\_directory>** の場合、インストールプログラムが作成するファイルを保存 するためにディレクトリー名を指定します。

重要

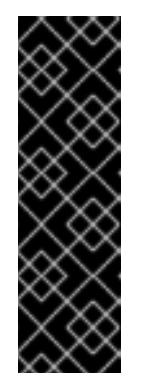

空のディレクトリーを指定します。ブートストラップ X.509 証明書などの一 部のインストールアセットの有効期限は短く設定されているため、インス トールディレクトリーを再利用することができません。別のクラスターイン ストールの個別のファイルを再利用する必要がある場合は、それらをディレ クトリーにコピーすることができます。ただし、インストールアセットの ファイル名はリリース間で変更される可能性があります。インストールファ イルを以前のバージョンの OpenShift Container Platform からコピーする場 合は注意してコピーを行ってください。

- b. プロンプト時に、クラウドの設定の詳細情報を指定します。
	- i. オプション: クラスターマシンにアクセスするために使用する SSH キーを選択します。

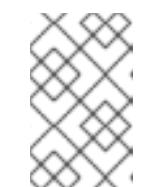

注記

インストールのデバッグまたは障害復旧を実行する必要のある実稼働用 の OpenShift Container Platform クラスターでは、**ssh-agent** プロセス が使用する SSH キーを指定します。

- ii. ターゲットに設定するプラットフォームとして aws を選択します。
- iii. AWS プロファイルをコンピューターに保存していない場合、インストールプログラム を実行するように設定したユーザーの AWS アクセスキー ID およびシークレットアク セスキーを入力します。

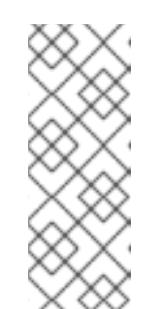

注記

AWS アクセスキー ID およびシークレットアクセスキーは、インストー ルホストの現行ユーザーのホームディレクトリーの **~/.aws/credentials** に保存されます。エクスポートされたプロファイルの認証情報がファイ ルにない場合は、インストールプログラムにより認証情報の入力が求め るプロンプトが出されます。インストールプログラムに指定する認証情 報は、ファイルに保存されます。

- iv. クラスターのデプロイ先とする AWS リージョンを選択します。
- v. クラスターに設定した Route 53 サービスのベースドメインを選択します。
- vi. クラスターの記述名を入力します。
- vii. Red Hat OpenShift Cluster Manager [からプルシークレット](https://console.redhat.com/openshift/install/pull-secret) を貼り付けます。
- 2. **install-config.yaml** ファイルを編集し、ネットワークが制限された環境でのインストールに必 要な追加の情報を提供します。
	- a. **pullSecret** の値を更新して、レジストリーの認証情報を追加します。

pullSecret: '{"auths":{"<local\_registry>": {"auth": "<credentials>","email": "you@example.com"}}}'

**<local\_registry>** については、レジストリードメイン名と、ミラーレジストリーがコンテ ンツを提供するために使用するポートをオプションで指定します。例: **registry.example.com** または **registry.example.com:5000<credentials>** について、ミ

ラーレジストリーの base64 でエンコードされたユーザー名およびパスワードを指定しま す。

b. **additionalTrustBundle** パラメーターおよび値を追加します。この値は、ミラーレジスト リーに使用した証明書ファイルの内容である必要があります。証明書ファイルは、既存の 信頼できる認証局、またはミラーレジストリー用に生成した自己署名証明書のいずれかで す。

additionalTrustBundle: | -----BEGIN CERTIFICATE----- ZZZZZZZZZZZZZZZZZZZZZZZZZZZZZZZZZZZZZZZZZZZZZZZZZZZZZZZZZZZZZZZZ -----END CERTIFICATE-----

c. イメージコンテンツリソースを追加します。

imageContentSources: - mirrors: - <local\_registry>/<local\_repository\_name>/release source: quay.io/openshift-release-dev/ocp-release - mirrors: - <local registry>/<local repository name>/release source: quay.io/openshift-release-dev/ocp-v4.0-art-dev

コマンドの出力の **imageContentSources** セクションを使用して、リポジトリー、または ネットワークが制限されたネットワークに取り込んだメディアからのコンテンツをミラー リングする際に使用した値をミラーリングします。

d. オプション: パブリッシュストラテジーを **Internal** に設定します。

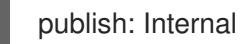

このオプションを設定すると、内部 Ingress コントローラーおよびプライベートロードバラ ンサーを作成します。

3. オプション: **install-config.yaml** ファイルをバックアップします。

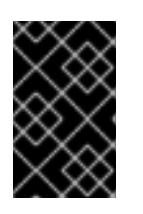

#### 重要

**install-config.yaml** ファイルはインストールプロセス時に使用されます。この ファイルを再利用する必要がある場合は、この段階でこれをバックアップしてく ださい。

#### 関連情報

AWS プロファイルおよび認証情報の設定についての詳細は、AWS ドキュメントの [Configuration](https://docs.aws.amazon.com/cli/latest/userguide/cli-configure-files.html) and credential file settings を参照してください。

### 6.15.7.3. インストール時のクラスター全体のプロキシーの設定

実稼働環境では、インターネットへの直接アクセスを拒否し、代わりに HTTP または HTTPS プロキ シーを使用することができます。プロキシー設定を **install-config.yaml** ファイルで行うことにより、新 規の OpenShift Container Platform クラスターをプロキシーを使用するように設定できます。

### 前提条件

- **既存の install-config.yaml** ファイルがある。
- クラスターがアクセスする必要のあるサイトを確認済みで、それらのいずれかがプロキシーを バイパスする必要があるかどうかを判別している。デフォルトで、すべてのクラスター egress トラフィック (クラスターをホストするクラウドについてのクラウドプロバイダー API に対す る呼び出しを含む) はプロキシーされます。プロキシーを必要に応じてバイパスするために、サ イトを **Proxy** オブジェクトの **spec.noProxy** フィールドに追加している。

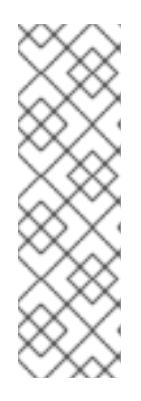

### 注記

**Proxy** オブジェクトの **status.noProxy** フィールドには、インストール設定の **networking.machineNetwork[].cidr**、**networking.clusterNetwork[].cidr**、およ び **networking.serviceNetwork[]** フィールドの値が設定されます。

Amazon Web Services (AWS)、Google Cloud Platform (GCP)、Microsoft Azure、および Red Hat OpenStack Platform (RHOSP) へのインストールの場 合、**Proxy** オブジェクトの **status.noProxy** フィールドには、インスタンスメタ データのエンドポイント (**169.254.169.254**) も設定されます。

### 手順

1. **install-config.yaml** ファイルを編集し、プロキシー設定を追加します。以下に例を示します。

<span id="page-729-4"></span><span id="page-729-3"></span><span id="page-729-2"></span><span id="page-729-1"></span><span id="page-729-0"></span>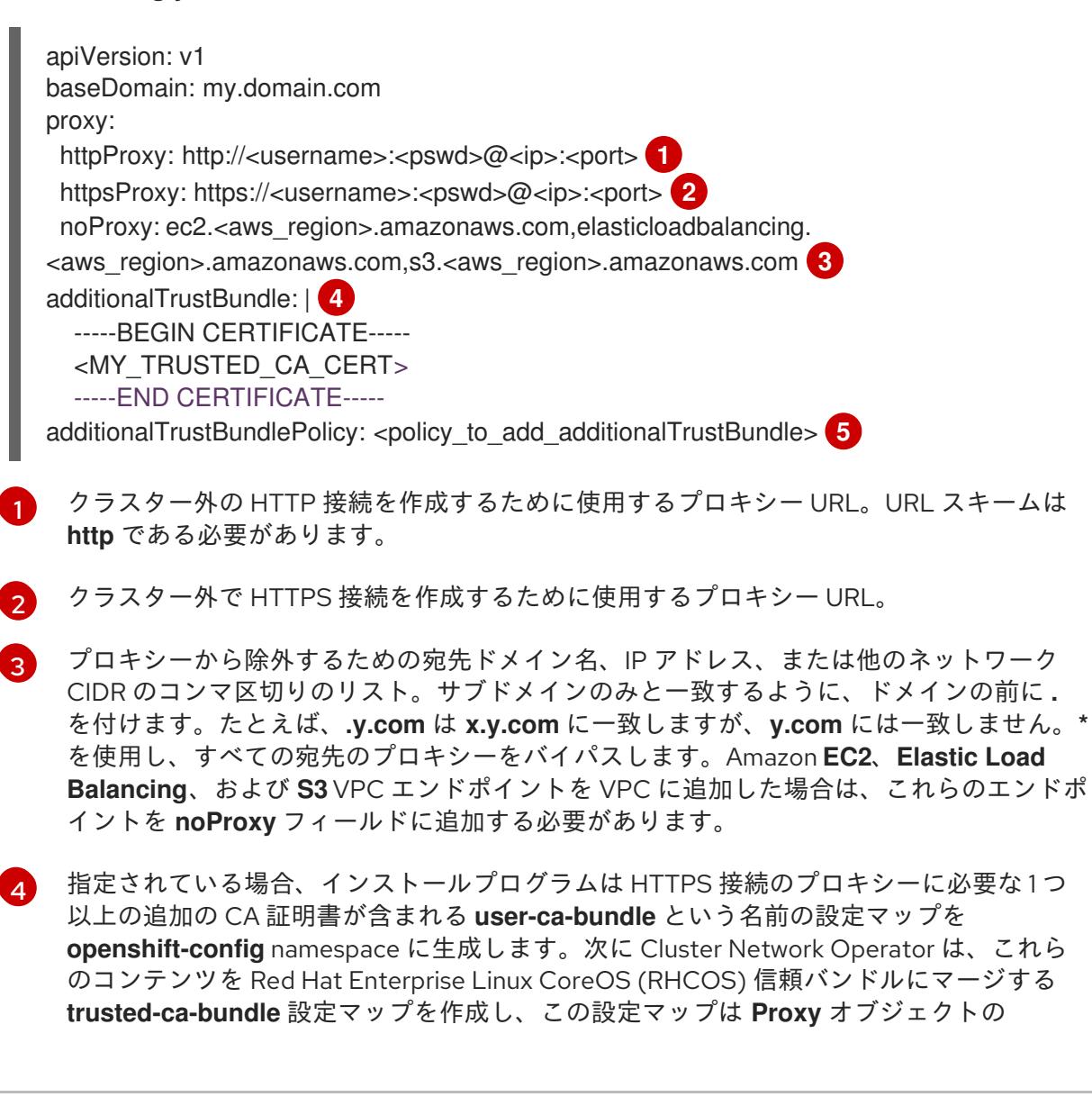

**trustedCA** フィールドで参照されます。**additionalTrustBundle** フィールドは、プロキ シーのアイデンティティー証明書が RHCOS 信頼バンドルからの認証局によって署名され ない限り必要になります。

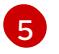

オプション: **trustedCA** フィールドの **user-ca-bundle** 設定マップを参照する **Proxy** オ ブジェクトの設定を決定するポリシー。許可される値は **Proxyonly** および **Always** で す。**Proxyonly** を使用して、**http/https** プロキシーが設定されている場合にのみ **user-cabundle** 設定マップを参照します。**Always** を使用して、常に **user-ca-bundle** 設定マップ を参照します。デフォルト値は **Proxyonly** です。

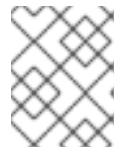

#### 注記

インストールプログラムは、プロキシーの **readinessEndpoints** フィールドをサ ポートしません。

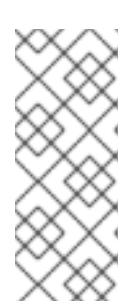

### 注記

インストーラーがタイムアウトした場合は、インストーラーの **wait-for** コマン ドを使用してデプロイメントを再起動してからデプロイメントを完了します。以 下に例を示します。

\$ ./openshift-install wait-for install-complete --log-level debug

2. ファイルを保存し、OpenShift Container Platform のインストール時にこれを参照します。

インストールプログラムは、指定の **install-config.yaml** ファイルのプロキシー設定を使用する **cluster** という名前のクラスター全体のプロキシーを作成します。プロキシー設定が指定されていない場 合、**cluster Proxy** オブジェクトが依然として作成されますが、これには **spec** がありません。

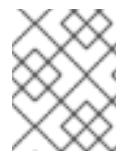

## 注記

**cluster** という名前の **Proxy** オブジェクトのみがサポートされ、追加のプロキシーを作 成することはできません。

### 6.15.7.4. Kubernetes マニフェストおよび Ignition 設定ファイルの作成

一部のクラスター定義ファイルを変更し、クラスターマシンを手動で起動する必要があるため、クラス ターがマシンを設定するために必要な Kubernetes マニフェストと Ignition 設定ファイルを生成する必 要があります。

インストール設定ファイルは Kubernetes マニフェストに変換されます。マニフェストは Ignition 設定 ファイルにラップされます。これはクラスターマシンを設定するために後で使用されます。

重要

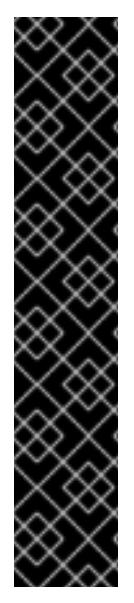

- OpenShift Container Platform のインストールプログラムが生成する Ignition 設 定ファイルには、24 時間が経過すると期限切れになり、その後に更新される証 明書が含まれます。証明書を更新する前にクラスターが停止し、24 時間経過し た後にクラスターを再起動すると、クラスターは期限切れの証明書を自動的に復 元します。例外として、kubelet 証明書を回復するために保留状態の **nodebootstrapper** 証明書署名要求 (CSR) を手動で承認する必要があります。詳細 は、コントロールプレーン証明書の期限切れの状態からのリカバリー について のドキュメントを参照してください。
- 24 時間証明書はクラスターのインストール後 16 時間から 22 時間にローテー ションするため、Ignition 設定ファイルは、生成後 12 時間以内に使用することを 推奨します。12 時間以内に Ignition 設定ファイルを使用することにより、インス トール中に証明書の更新が実行された場合のインストールの失敗を回避できま す。

#### 前提条件

- OpenShift Container Platform インストールプログラムを取得していること。ネットワークが 制限されたインストールでは、これらのファイルがミラーホスト上に置かれます。
- **install-config.yaml** インストール設定ファイルを作成していること。

### 手順

1. OpenShift Container Platform のインストールプログラムが含まれるディレクトリーに切り替 え、クラスターの Kubernetes マニフェストを生成します。

\$ ./openshift-install create manifests --dir <installation\_directory> **1**

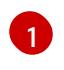

<span id="page-731-0"></span>**<installation\_directory>** については、作成した **install-config.yaml** ファイルが含まれる インストールディレクトリーを指定します。

2. コントロールプレーンマシンを定義する Kubernetes マニフェストファイルを削除します。

\$ rm -f <installation\_directory>/openshift/99\_openshift-cluster-api\_master-machines-\*.yaml

これらのファイルを削除することで、クラスターがコントロールプレーンマシンを自動的に生 成するのを防ぐことができます。

3. コントロールプレーンマシンセットを定義する Kubernetes マニフェストファイルを削除しま す。

\$ rm -f <installation\_directory>/openshift/99\_openshift-machine-api\_master-control-planemachine-set.yaml

\$ rm -f <installation\_directory>/openshift/99\_openshift-cluster-api\_worker-machineset-\*.yaml

ワーカーマシンは独自に作成し、管理するため、これらのマシンを初期化する必要はありませ ん。

4. **<installation\_directory>/manifests/cluster-scheduler-02-config.yml** Kubernetes マニフェス

- 4. **<installation\_directory>/manifests/cluster-scheduler-02-config.yml** Kubernetes マニフェス トファイルの **mastersSchedulable** パラメーターが **false** に設定されていることを確認しま す。この設定により、Pod がコントロールプレーンマシンにスケジュールされなくなります。
	- a. <installation\_directory>/manifests/cluster-scheduler-02-config.yml ファイルを開きま す。
	- b. **mastersSchedulable** パラメーターを見つけ、これが **false** に設定されていることを確認し ます。
	- c. ファイルを保存し、終了します。
- 5. オプション: Ingress [Operator](https://github.com/openshift/cluster-ingress-operator) を DNS レコードを作成するよう設定する必要がない場合 は、**<installation\_directory>/manifests/cluster-dns-02-config.yml** DNS 設定ファイルから **privateZone** および **publicZone** セクションを削除します。

```
apiVersion: config.openshift.io/v1
kind: DNS
metadata:
 creationTimestamp: null
 name: cluster
spec:
 baseDomain: example.openshift.com
 privateZone: 1
  id: mycluster-100419-private-zone
 publicZone: 2
  id: example.openshift.com
status: {}
```
<span id="page-732-1"></span><span id="page-732-0"></span>[1](#page-732-0)<mark>[2](#page-732-1)</mark>このセクションを完全に削除します。

これを実行する場合、後のステップで Ingress DNS レコードを手動で追加する必要がありま す。

6. オプション: クラウドのアイデンティティーおよびアクセス管理 (IAM) ロールを手動で作成した 場合は、次のコマンドを実行して、リリースイメージ内で **TechPreviewNoUpgrade** アノテー ションを持つ **CredentialsRequest** オブジェクトを見つけます。

\$ oc adm release extract quay.io/openshift-release-dev/ocp-release:4.y.z-x86\_64 - credentials-requests --cloud=<platform\_name>

### 出力例

0000\_30\_capi-operator\_00\_credentials-request.yaml: release.openshift.io/feature-set: TechPreviewNoUpgrade

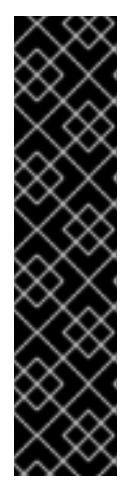

[1](#page-733-0)

### 重要

リリースイメージには、**TechPreviewNoUpgrade** 機能セットによって有効にな るテクノロジープレビュー機能の **CredentialsRequest** オブジェクトが含まれて います。これらのオブジェクトは、**release.openshift.io/feature-set: TechPreviewNoUpgrade** アノテーションを使用して識別できます。

- これらの機能を使用していない場合は、これらのオブジェクトのシークレッ トを作成しないでください。使用していないテクノロジープレビュー機能の シークレットを作成すると、インストールが失敗する可能性があります。
- <span id="page-733-0"></span>● これらの機能のいずれかを使用している場合は、対応するオブジェクトの シークレットを作成する必要があります。
- a. **TechPreviewNoUpgrade** アノテーションを持つすべての **CredentialsRequest** オブジェク トを削除します。
- 7. Ignition 設定ファイルを作成するには、インストールプログラムが含まれるディレクトリーから 以下のコマンドを実行します。

\$ ./openshift-install create ignition-configs --dir <installation\_directory> **1**

**<installation\_directory>** については、同じインストールディレクトリーを指定します。

Ignition 設定ファイルは、インストールディレクトリー内のブートストラップ、コントロールプ レーン、およびコンピュートノード用に作成されます。**kubeadmin-password** および **kubeconfig** ファイルが **./<installation\_directory>/auth** ディレクトリーに作成されます。

- . auth - kubeadmin-password - kubeconfig bootstrap.ign master.ign metadata.json
- worker.ign

### 関連情報

● IAM [を手動で作成する](#page-244-0)

### 6.15.8. インフラストラクチャー名の抽出

Ignition 設定ファイルには、Amazon Web Services (AWS) でクラスターを一意に識別するために使用で きる一意のクラスター ID が含まれます。インフラストラクチャー名は、OpenShift Container Platform のインストール時に適切な AWS リソースを見つけるためにも使用されます。提供される CloudFormation テンプレートにはこのインフラストラクチャー名の参照が含まれるため、これを抽出 する必要があります。

### 前提条件

● OpenShift Container Platform インストールプログラム、およびクラスターのプルシークレッ トを取得している。

- クラスターの Ignition 設定ファイルを生成している。
- **jq** パッケージをインストールしている。

### 手順

Ignition 設定ファイルメタデータからインフラストラクチャー名を抽出し、表示するには、以下  $\bullet$ のコマンドを実行します。

[1](#page-734-0)

[1](#page-734-1)

<span id="page-734-0"></span>\$ iq -r .infraID <installation\_directory>/metadata.json 1

**<installation\_directory>** には、インストールファイルを保存したディレクトリーへのパ スを指定します。

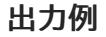

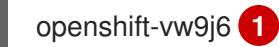

<span id="page-734-1"></span>このコマンドの出力はクラスター名とランダムな文字列です。

### 6.15.9. AWS での VPC の作成

OpenShift Container Platform クラスターで使用する Virtual Private Cloud (VPC) を Amazon Web Services (AWS) で作成する必要があります。VPN およびルートテーブルを含む、各種要件を満たすよ うに VPC をカスタマイズできます。

提供される CloudFormation テンプレートおよびカスタムパラメーターファイルを使用して、VPC を表 す AWS リソースのスタックを作成できます。

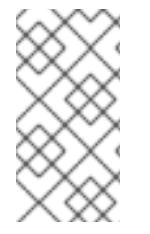

### 注記

提供される CloudFormation テンプレートを使用して AWS インフラストラクチャーを使 用しない場合、提供される情報を確認し、インフラストラクチャーを手動で作成する必 要があります。クラスターが適切に初期化されない場合、インストールログを用意して Red Hat サポートに問い合わせする必要がある可能性があります。

#### 前提条件

- AWS アカウントを設定している。
- **aws configure** を実行して、AWS キーおよびリージョンをローカルの AWS プロファイルに追 加している。
- クラスターの Ignition 設定ファイルを生成している。

#### 手順

1. テンプレートが必要とするパラメーター値が含まれる JSON ファイルを作成します。

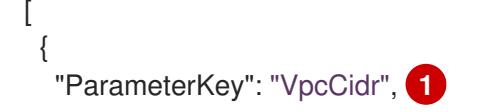

<span id="page-735-5"></span><span id="page-735-4"></span><span id="page-735-3"></span><span id="page-735-2"></span><span id="page-735-1"></span><span id="page-735-0"></span>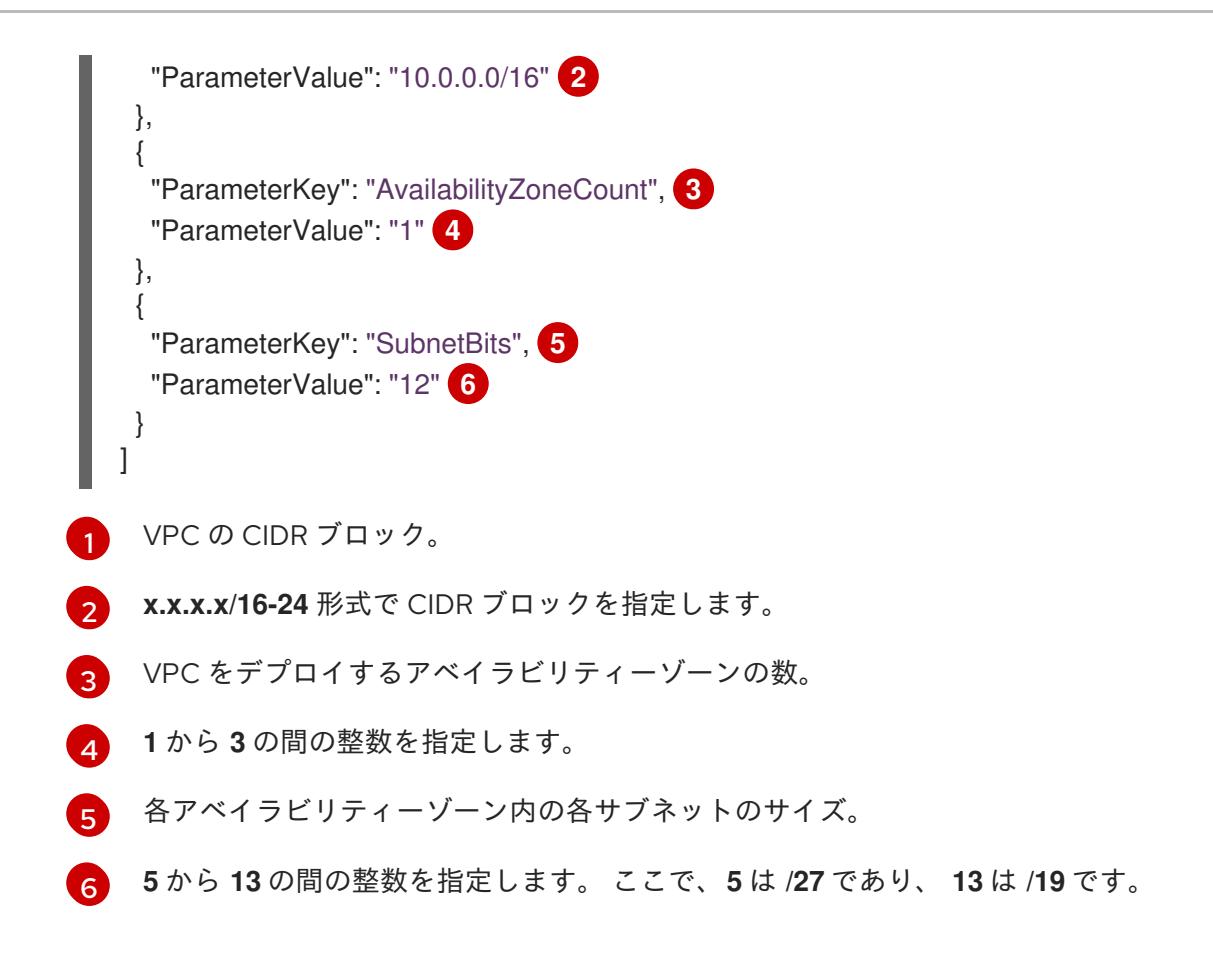

- 2. このトピックのVPC の CloudFormation テンプレートセクションからテンプレートをコピー し、これをコンピューター上に YAML ファイルとして保存します。このテンプレートは、クラ スターに必要な VPC について記述しています。
- 3. CloudFormation テンプレートを起動し、VPC を表す AWS リソースのスタックを作成します。

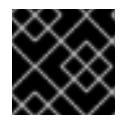

### 重要

<span id="page-735-8"></span>単一行にコマンドを入力してください。

<span id="page-735-7"></span><span id="page-735-6"></span>\$ aws cloudformation create-stack --stack-name <name> **1** --template-body file://<template>.yaml **2** --parameters file://<parameters>.json **3**

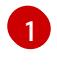

**<name>** は **cluster-vpc** などの CloudFormation スタックの名前です。クラスターを削除 する場合に、このスタックの名前が必要になります。

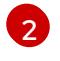

**<template>** は、保存した CloudFormation テンプレート YAML ファイルへの相対パスま たはその名前です。

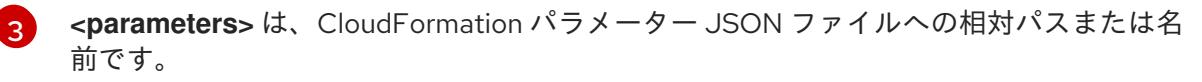

### 出力例

arn:aws:cloudformation:us-east-1:269333783861:stack/cluster-vpc/dbedae40-2fd3-11eb-820e-12a48460849f

4. テンプレートのコンポーネントが存在することを確認します。

\$ aws cloudformation describe-stacks --stack-name <name>

**StackStatus** が **CREATE\_COMPLETE** を表示した後に、出力には以下のパラメーターの値が 表示されます。これらのパラメーターの値をクラスターを作成するために実行する他の CloudFormation テンプレートに指定する必要があります。

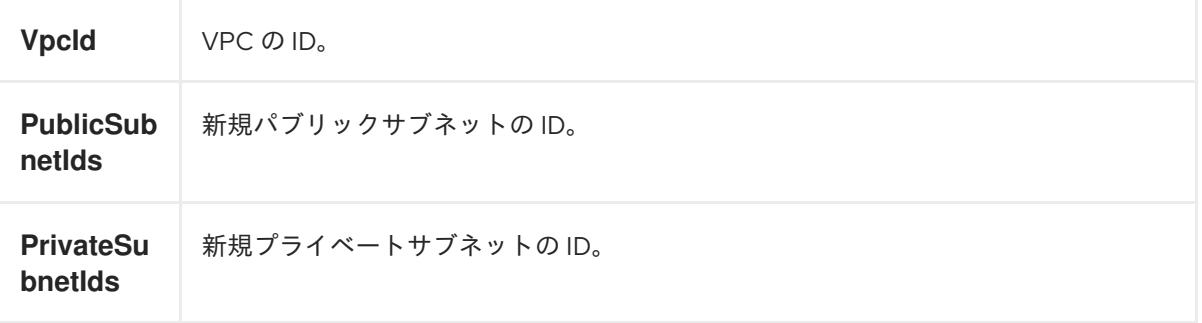

### 6.15.9.1. VPC の CloudFormation テンプレート

以下の CloudFormation テンプレートを使用し、OpenShift Container Platform クラスターに必要な VPC をデプロイすることができます。

```
例6.68 VPC の CloudFormation テンプレート
   AWSTemplateFormatVersion: 2010-09-09
   Description: Template for Best Practice VPC with 1-3 AZs
   Parameters:
    VpcCidr:
     AllowedPattern: ^(([0-9]|[1-9][0-9]|1[0-9]{2}|2[0-4][0-9]|25[0-5])\.){3}([0-9]|[1-9][0-9]|1[0-9]{2}|2[0-
   4][0-9]|25[0-5])(\/(1[6-9]|2[0-4]))$
     ConstraintDescription: CIDR block parameter must be in the form x.x.x.x/16-24.
     Default: 10.0.0.0/16
     Description: CIDR block for VPC.
     Type: String
    AvailabilityZoneCount:
     ConstraintDescription: "The number of availability zones. (Min: 1, Max: 3)"
     MinValue: 1
     MaxValue: 3
     Default: 1
     Description: "How many AZs to create VPC subnets for. (Min: 1, Max: 3)"
     Type: Number
    SubnetBits:
     ConstraintDescription: CIDR block parameter must be in the form x.x.x.x/19-27.
     MinValue: 5
     MaxValue: 13
     Default: 12
     Description: "Size of each subnet to create within the availability zones. (Min: 5 = 27, Max: 13 =
   /19)"
     Type: Number
   Metadata:
    AWS::CloudFormation::Interface:
     ParameterGroups:
```
- Label: default: "Network Configuration" Parameters: - VpcCidr - SubnetBits - Label: default: "Availability Zones" Parameters: - AvailabilityZoneCount ParameterLabels: AvailabilityZoneCount: default: "Availability Zone Count" VpcCidr: default: "VPC CIDR" SubnetBits: default: "Bits Per Subnet" Conditions: DoAz3: !Equals [3, !Ref AvailabilityZoneCount] DoAz2: !Or [!Equals [2, !Ref AvailabilityZoneCount], Condition: DoAz3] Resources: VPC: Type: "AWS::EC2::VPC" Properties: EnableDnsSupport: "true" EnableDnsHostnames: "true" CidrBlock: !Ref VpcCidr PublicSubnet: Type: "AWS::EC2::Subnet" Properties: VpcId: !Ref VPC CidrBlock: !Select [0, !Cidr [!Ref VpcCidr, 6, !Ref SubnetBits]] AvailabilityZone: !Select - 0 - Fn::GetAZs: !Ref "AWS::Region" PublicSubnet2: Type: "AWS::EC2::Subnet" Condition: DoAz2 Properties: VpcId: !Ref VPC CidrBlock: !Select [1, !Cidr [!Ref VpcCidr, 6, !Ref SubnetBits]] AvailabilityZone: !Select - 1 - Fn::GetAZs: !Ref "AWS::Region" PublicSubnet3: Type: "AWS::EC2::Subnet" Condition: DoAz3 Properties: VpcId: !Ref VPC CidrBlock: !Select [2, !Cidr [!Ref VpcCidr, 6, !Ref SubnetBits]] AvailabilityZone: !Select - 2 - Fn::GetAZs: !Ref "AWS::Region" InternetGateway: Type: "AWS::EC2::InternetGateway"

GatewayToInternet: Type: "AWS::EC2::VPCGatewayAttachment" Properties: VpcId: !Ref VPC InternetGatewayId: !Ref InternetGateway PublicRouteTable: Type: "AWS::EC2::RouteTable" Properties: VpcId: !Ref VPC PublicRoute: Type: "AWS::EC2::Route" DependsOn: GatewayToInternet Properties: RouteTableId: !Ref PublicRouteTable DestinationCidrBlock: 0.0.0.0/0 GatewayId: !Ref InternetGateway PublicSubnetRouteTableAssociation: Type: "AWS::EC2::SubnetRouteTableAssociation" Properties: SubnetId: !Ref PublicSubnet RouteTableId: !Ref PublicRouteTable PublicSubnetRouteTableAssociation2: Type: "AWS::EC2::SubnetRouteTableAssociation" Condition: DoAz2 Properties: SubnetId: !Ref PublicSubnet2 RouteTableId: !Ref PublicRouteTable PublicSubnetRouteTableAssociation3: Condition: DoAz3 Type: "AWS::EC2::SubnetRouteTableAssociation" Properties: SubnetId: !Ref PublicSubnet3 RouteTableId: !Ref PublicRouteTable PrivateSubnet: Type: "AWS::EC2::Subnet" Properties: VpcId: !Ref VPC CidrBlock: !Select [3, !Cidr [!Ref VpcCidr, 6, !Ref SubnetBits]] AvailabilityZone: !Select - 0 - Fn::GetAZs: !Ref "AWS::Region" PrivateRouteTable: Type: "AWS::EC2::RouteTable" Properties: VpcId: !Ref VPC PrivateSubnetRouteTableAssociation: Type: "AWS::EC2::SubnetRouteTableAssociation" Properties: SubnetId: !Ref PrivateSubnet RouteTableId: !Ref PrivateRouteTable NAT: DependsOn: - GatewayToInternet Type: "AWS::EC2::NatGateway" Properties: AllocationId:

"Fn::GetAtt": - EIP - AllocationId SubnetId: !Ref PublicSubnet EIP: Type: "AWS::EC2::EIP" Properties: Domain: vpc Route: Type: "AWS::EC2::Route" Properties: RouteTableId: Ref: PrivateRouteTable DestinationCidrBlock: 0.0.0.0/0 NatGatewayId: Ref: NAT PrivateSubnet2: Type: "AWS::EC2::Subnet" Condition: DoAz2 Properties: VpcId: !Ref VPC CidrBlock: !Select [4, !Cidr [!Ref VpcCidr, 6, !Ref SubnetBits]] AvailabilityZone: !Select - 1 - Fn::GetAZs: !Ref "AWS::Region" PrivateRouteTable2: Type: "AWS::EC2::RouteTable" Condition: DoAz2 Properties: VpcId: !Ref VPC PrivateSubnetRouteTableAssociation2: Type: "AWS::EC2::SubnetRouteTableAssociation" Condition: DoAz2 Properties: SubnetId: !Ref PrivateSubnet2 RouteTableId: !Ref PrivateRouteTable2 NAT2: DependsOn: - GatewayToInternet Type: "AWS::EC2::NatGateway" Condition: DoAz2 Properties: AllocationId: "Fn::GetAtt": - EIP2 - AllocationId SubnetId: !Ref PublicSubnet2 EIP2: Type: "AWS::EC2::EIP" Condition: DoAz2 Properties: Domain: vpc Route2: Type: "AWS::EC2::Route" Condition: DoAz2 Properties:

RouteTableId: Ref: PrivateRouteTable2 DestinationCidrBlock: 0.0.0.0/0 NatGatewayId: Ref: NAT2 PrivateSubnet3: Type: "AWS::EC2::Subnet" Condition: DoAz3 Properties: VpcId: !Ref VPC CidrBlock: !Select [5, !Cidr [!Ref VpcCidr, 6, !Ref SubnetBits]] AvailabilityZone: !Select - 2 - Fn::GetAZs: !Ref "AWS::Region" PrivateRouteTable3: Type: "AWS::EC2::RouteTable" Condition: DoAz3 Properties: VpcId: !Ref VPC PrivateSubnetRouteTableAssociation3: Type: "AWS::EC2::SubnetRouteTableAssociation" Condition: DoAz3 Properties: SubnetId: !Ref PrivateSubnet3 RouteTableId: !Ref PrivateRouteTable3 NAT3: DependsOn: - GatewayToInternet Type: "AWS::EC2::NatGateway" Condition: DoAz3 Properties: AllocationId: "Fn::GetAtt": - EIP3 - AllocationId SubnetId: !Ref PublicSubnet3 EIP3: Type: "AWS::EC2::EIP" Condition: DoAz3 Properties: Domain: vpc Route3: Type: "AWS::EC2::Route" Condition: DoAz3 Properties: RouteTableId: Ref: PrivateRouteTable3 DestinationCidrBlock: 0.0.0.0/0 NatGatewayId: Ref: NAT3 S3Endpoint: Type: AWS::EC2::VPCEndpoint Properties: PolicyDocument: Version: 2012-10-17 Statement:

- Effect: Allow Principal: '\*' Action:  $+$ Resource: - '\*' RouteTableIds: - !Ref PublicRouteTable - !Ref PrivateRouteTable - !If [DoAz2, !Ref PrivateRouteTable2, !Ref "AWS::NoValue"] - !If [DoAz3, !Ref PrivateRouteTable3, !Ref "AWS::NoValue"] ServiceName: !Join - '' - - com.amazonaws. - !Ref 'AWS::Region' - .s3 VpcId: !Ref VPC Outputs: VpcId: Description: ID of the new VPC. Value: !Ref VPC PublicSubnetIds: Description: Subnet IDs of the public subnets. Value: !Join [ ",", [!Ref PublicSubnet, !If [DoAz2, !Ref PublicSubnet2, !Ref "AWS::NoValue"], !If [DoAz3, !Ref PublicSubnet3, !Ref "AWS::NoValue"]] ] PrivateSubnetIds: Description: Subnet IDs of the private subnets. Value: !Join [ ",", [!Ref PrivateSubnet, !If [DoAz2, !Ref PrivateSubnet2, !Ref "AWS::NoValue"], !If [DoAz3, !Ref PrivateSubnet3, !Ref "AWS::NoValue"]] ]

### 6.15.10. AWS でのネットワークおよび負荷分散コンポーネントの作成

OpenShift Container Platform クラスターで使用できるネットワークおよび負荷分散 (classic または network) を Amazon Web Services (AWS) で設定する必要があります。

提供される CloudFormation テンプレートおよびカスタムパラメーターファイルを使用して、AWS リ ソースのスタックを作成できます。スタックは、OpenShift Container Platform クラスターに必要な ネットワークおよび負荷分散コンポーネントを表します。テンプレートは、ホストゾーンおよびサブ ネットタグも作成します。

単一 Virtual Private Cloud 内でテンプレートを複数回実行することができます。

### 注記

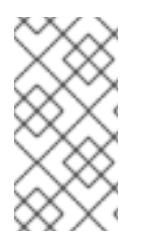

提供される CloudFormation テンプレートを使用して AWS インフラストラクチャーを使 用しない場合、提供される情報を確認し、インフラストラクチャーを手動で作成する必 要があります。クラスターが適切に初期化されない場合、インストールログを用意して Red Hat サポートに問い合わせする必要がある可能性があります。

#### 前提条件

- AWS アカウントを設定している。
- **aws configure** を実行して、AWS キーおよびリージョンをローカルの AWS プロファイルに追 加している。
- クラスターの Iqnition 設定ファイルを生成している。
- AWS で VPC および関連するサブネットを作成し、設定している。

#### 手順

1. クラスターの **install-config.yaml** ファイルに指定した Route 53 ベースドメインのホストゾー ン ID を取得します。以下のコマンドを実行して、ホストゾーンの詳細を取得できます。

\$ aws route53 list-hosted-zones-by-name --dns-name <route53\_domain> **1**

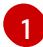

<span id="page-742-0"></span>**<route53\_domain>** について、クラスターの **install-config.yaml** ファイルを生成した時 に作成した Route 53 ベースドメインを指定します。

### 出力例

mycluster.example.com. False 100 HOSTEDZONES 65F8F38E-2268-B835-E15C-AB55336FCBFA /hostedzone/Z21IXYZABCZ2A4 mycluster.example.com. 10

この出力例では、ホストゾーン ID は **Z21IXYZ3-2Z2A4** です。

2. テンプレートが必要とするパラメーター値が含まれる JSON ファイルを作成します。

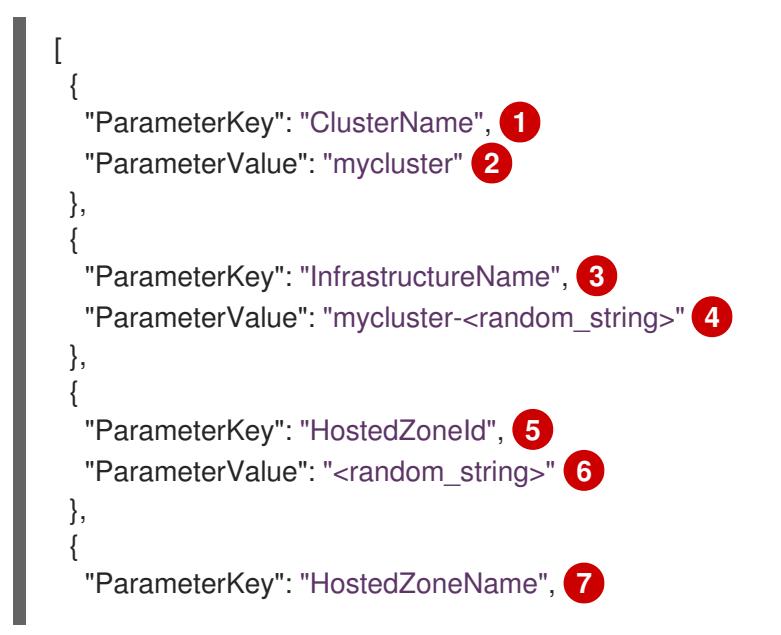

<span id="page-743-13"></span><span id="page-743-12"></span><span id="page-743-11"></span><span id="page-743-10"></span><span id="page-743-9"></span><span id="page-743-8"></span><span id="page-743-7"></span><span id="page-743-6"></span><span id="page-743-5"></span><span id="page-743-4"></span><span id="page-743-3"></span><span id="page-743-2"></span><span id="page-743-1"></span><span id="page-743-0"></span>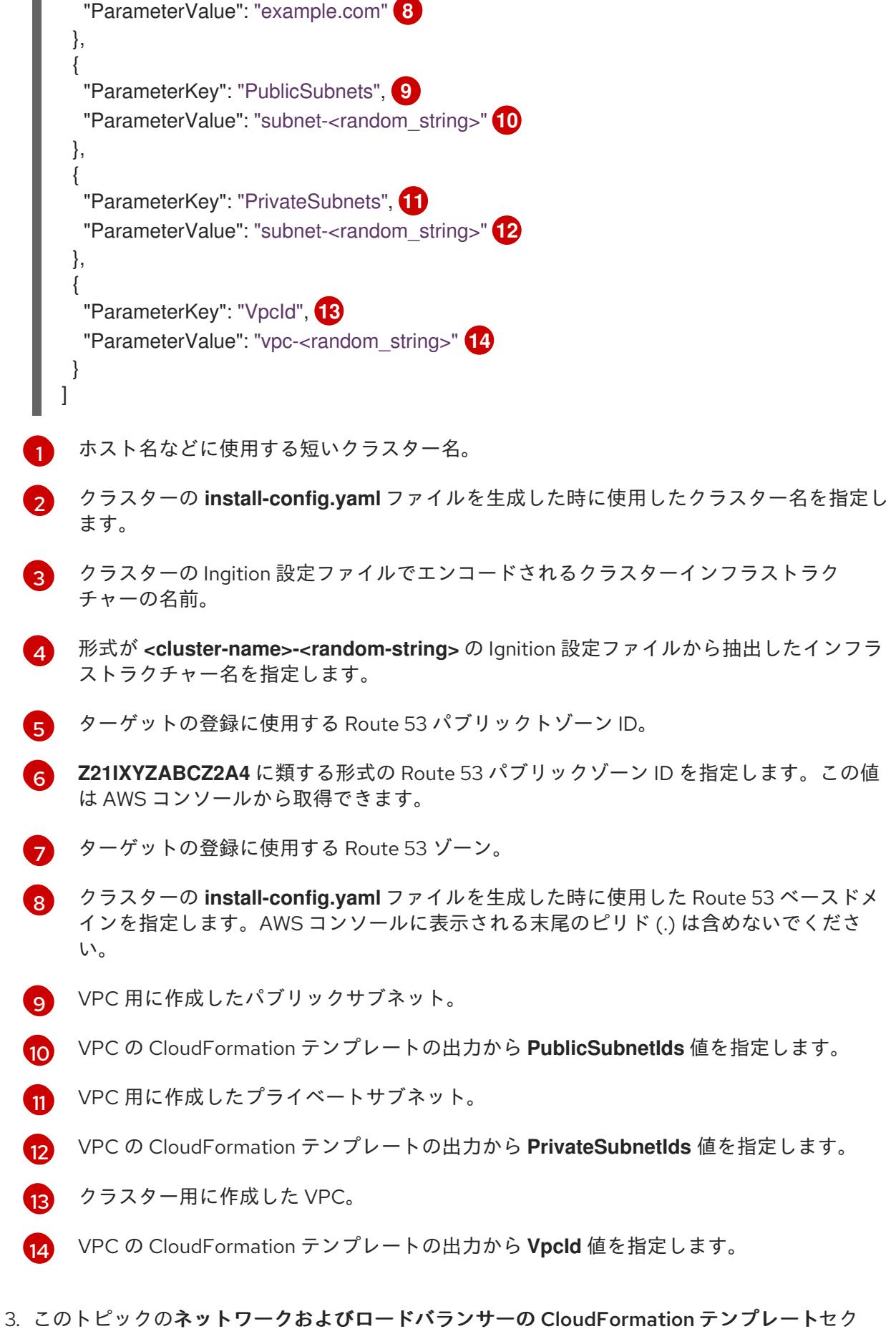

ションからテンプレートをコピーし、これをコンピューター上に YAML ファイルとして保存し ます。このテンプレートは、クラスターに必要なネットワークおよび負荷分散オブジェクトに ついて記述しています。

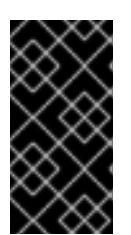

### 重要

AWS government またはシークレットリージョンにクラスターをデプロイする 場合は、CloudFormation テンプレートの **InternalApiServerRecord** を更新し て、**CNAME** レコードを使用する必要があります。**ALIAS** タイプのレコード は、AWS 政府リージョンではサポートされません。

4. CloudFormation テンプレートを起動し、ネットワークおよび負荷分散コンポーネントを提供す る AWS リソースのスタックを作成します。

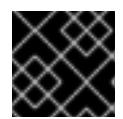

### 重要

<span id="page-744-3"></span>単一行にコマンドを入力してください。

- <span id="page-744-2"></span><span id="page-744-1"></span><span id="page-744-0"></span>\$ aws cloudformation create-stack --stack-name <name> **1**
	- --template-body file://<template>.yaml **2**
	- --parameters file://<parameters>.json **3**
	- --capabilities CAPABILITY\_NAMED\_IAM **4**

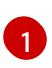

**<name>** は **cluster-dns** などの CloudFormation スタックの名前です。クラスターを削除 する場合に、このスタックの名前が必要になります。

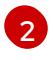

[3](#page-744-2)

[4](#page-744-3)

**<template>** は、保存した CloudFormation テンプレート YAML ファイルへの相対パスま たはその名前です。

**<parameters>** は、CloudFormation パラメーター JSON ファイルへの相対パスまたは名 前です。

提供されるテンプレートは一部の **AWS::IAM::Role** リソースを作成するた め、**CAPABILITY\_NAMED\_IAM** 機能を明示的に宣言する必要があります。

### 出力例

arn:aws:cloudformation:us-east-1:269333783861:stack/cluster-dns/cd3e5de0-2fd4-11eb-5cf0-12be5c33a183

5. テンプレートのコンポーネントが存在することを確認します。

\$ aws cloudformation describe-stacks --stack-name <name>

**StackStatus** が **CREATE\_COMPLETE** を表示した後に、出力には以下のパラメーターの値が 表示されます。これらのパラメーターの値をクラスターを作成するために実行する他の CloudFormation テンプレートに指定する必要があります。

```
PrivateHo
stedZoneI
d
          プライベート DNS のホストゾーン ID。
```
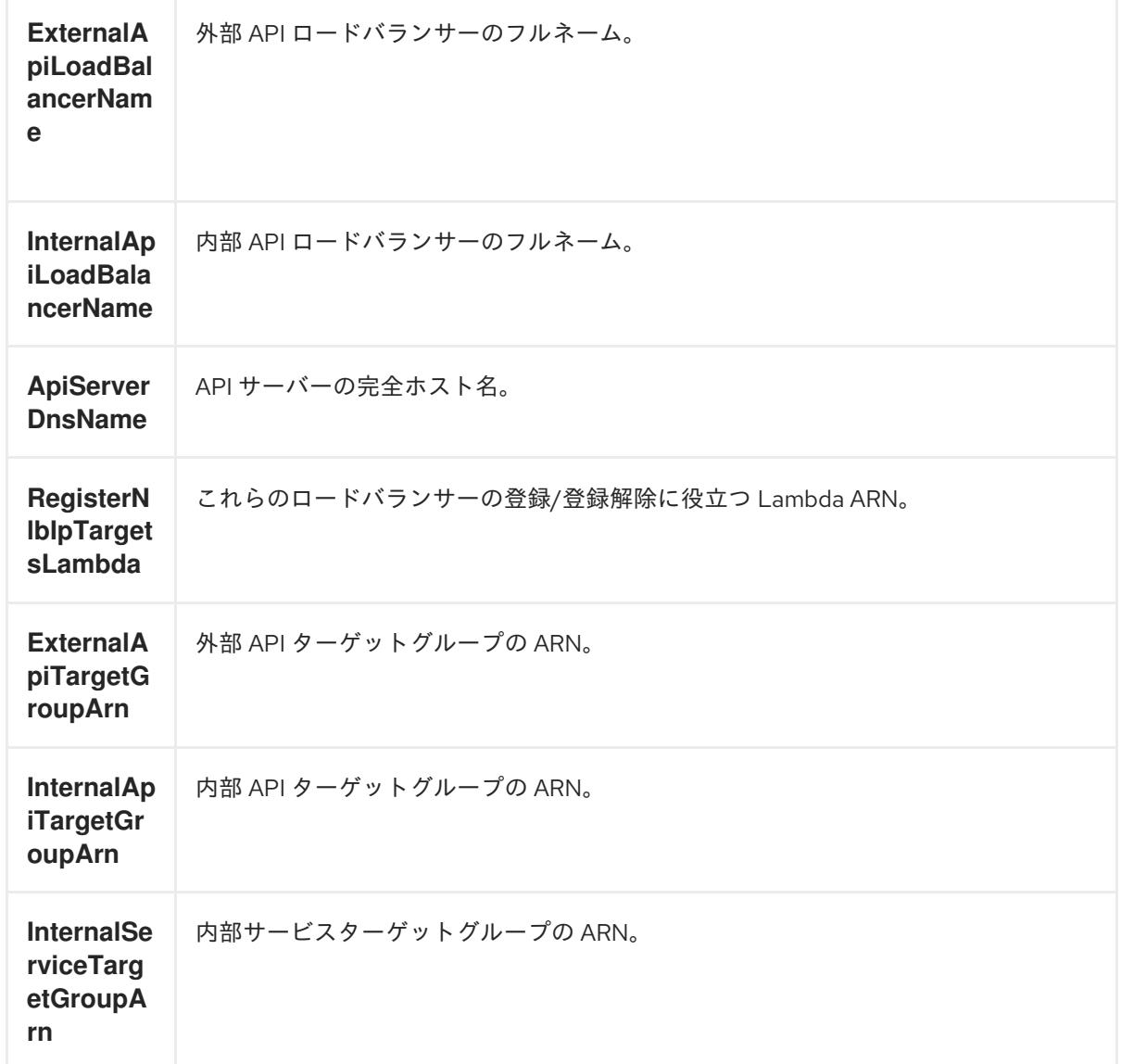

## 6.15.10.1. ネットワークおよびロードバランサーの CloudFormation テンプレート

以下の CloudFormation テンプレートを使用し、OpenShift Container Platform クラスターに必要な ネットワークオブジェクトおよびロードバランサーをデプロイすることができます。

```
例6.69 ネットワークおよびロードバランサーの CloudFormation テンプレート
   AWSTemplateFormatVersion: 2010-09-09
   Description: Template for OpenShift Cluster Network Elements (Route53 & LBs)
   Parameters:
    ClusterName:
     AllowedPattern: ^([a-zA-Z][a-zA-Z0-9\-]{0,26})$
     MaxLength: 27
     MinLength: 1
     ConstraintDescription: Cluster name must be alphanumeric, start with a letter, and have a
  maximum of 27 characters.
     Description: A short, representative cluster name to use for host names and other identifying
   names.
     Type: String
    InfrastructureName:
     AllowedPattern: ^([a-zA-Z][a-zA-Z0-9\-]{0,26})$
```
MaxLength: 27 MinLength: 1 ConstraintDescription: Infrastructure name must be alphanumeric, start with a letter, and have a maximum of 27 characters. Description: A short, unique cluster ID used to tag cloud resources and identify items owned or used by the cluster. Type: String HostedZoneId: Description: The Route53 public zone ID to register the targets with, such as Z21IXYZABCZ2A4. Type: String HostedZoneName: Description: The Route53 zone to register the targets with, such as example.com. Omit the trailing period. Type: String Default: "example.com" PublicSubnets: Description: The internet-facing subnets. Type: List<AWS::EC2::Subnet::Id> PrivateSubnets: Description: The internal subnets. Type: List<AWS::EC2::Subnet::Id> VpcId: Description: The VPC-scoped resources will belong to this VPC. Type: AWS::EC2::VPC::Id Metadata: AWS::CloudFormation::Interface: ParameterGroups: - Label: default: "Cluster Information" Parameters: - ClusterName - InfrastructureName - Label: default: "Network Configuration" Parameters: - VpcId - PublicSubnets - PrivateSubnets - Label: default: "DNS" Parameters: - HostedZoneName - HostedZoneId ParameterLabels: ClusterName: default: "Cluster Name" InfrastructureName: default: "Infrastructure Name" VpcId: default: "VPC ID" PublicSubnets: default: "Public Subnets" PrivateSubnets: default: "Private Subnets"

HostedZoneName: default: "Public Hosted Zone Name" HostedZoneId: default: "Public Hosted Zone ID" Resources: ExtApiElb: Type: AWS::ElasticLoadBalancingV2::LoadBalancer Properties: Name: !Join ["-", [!Ref InfrastructureName, "ext"]] IpAddressType: ipv4 Subnets: !Ref PublicSubnets Type: network IntApiElb: Type: AWS::ElasticLoadBalancingV2::LoadBalancer Properties: Name: !Join ["-", [!Ref InfrastructureName, "int"]] Scheme: internal IpAddressType: ipv4 Subnets: !Ref PrivateSubnets Type: network IntDns: Type: "AWS::Route53::HostedZone" Properties: HostedZoneConfig: Comment: "Managed by CloudFormation" Name: !Join [".", [!Ref ClusterName, !Ref HostedZoneName]] HostedZoneTags: - Key: Name Value: !Join ["-", [!Ref InfrastructureName, "int"]] - Key: !Join ["", ["kubernetes.io/cluster/", !Ref InfrastructureName]] Value: "owned" VPCs: - VPCId: !Ref VpcId VPCRegion: !Ref "AWS::Region" ExternalApiServerRecord: Type: AWS::Route53::RecordSetGroup Properties: Comment: Alias record for the API server HostedZoneId: !Ref HostedZoneId RecordSets: - Name: !Join [ ".", ["api", !Ref ClusterName, !Join ["", [!Ref HostedZoneName, "."]]], ] Type: A AliasTarget: HostedZoneId: !GetAtt ExtApiElb.CanonicalHostedZoneID DNSName: !GetAtt ExtApiElb.DNSName InternalApiServerRecord: Type: AWS::Route53::RecordSetGroup

Properties: Comment: Alias record for the API server HostedZoneId: !Ref IntDns RecordSets: - Name: !Join [ ".", ["api", !Ref ClusterName, !Join ["", [!Ref HostedZoneName, "."]]], ] Type: A AliasTarget: HostedZoneId: !GetAtt IntApiElb.CanonicalHostedZoneID DNSName: !GetAtt IntApiElb.DNSName - Name: !Join [ ".", ["api-int", !Ref ClusterName, !Join ["", [!Ref HostedZoneName, "."]]], ] Type: A AliasTarget: HostedZoneId: !GetAtt IntApiElb.CanonicalHostedZoneID DNSName: !GetAtt IntApiElb.DNSName ExternalApiListener: Type: AWS::ElasticLoadBalancingV2::Listener Properties: DefaultActions: - Type: forward TargetGroupArn: Ref: ExternalApiTargetGroup LoadBalancerArn: Ref: ExtApiElb Port: 6443 Protocol: TCP ExternalApiTargetGroup: Type: AWS::ElasticLoadBalancingV2::TargetGroup Properties: HealthCheckIntervalSeconds: 10 HealthCheckPath: "/readyz" HealthCheckPort: 6443 HealthCheckProtocol: HTTPS HealthyThresholdCount: 2 UnhealthyThresholdCount: 2 Port: 6443 Protocol: TCP TargetType: ip VpcId: Ref: VpcId TargetGroupAttributes: - Key: deregistration\_delay.timeout\_seconds Value: 60 InternalApiListener: Type: AWS::ElasticLoadBalancingV2::Listener Properties:

DefaultActions: - Type: forward TargetGroupArn: Ref: InternalApiTargetGroup LoadBalancerArn: Ref: IntApiElb Port: 6443 Protocol: TCP InternalApiTargetGroup: Type: AWS::ElasticLoadBalancingV2::TargetGroup Properties: HealthCheckIntervalSeconds: 10 HealthCheckPath: "/readyz" HealthCheckPort: 6443 HealthCheckProtocol: HTTPS HealthyThresholdCount: 2 UnhealthyThresholdCount: 2 Port: 6443 Protocol: TCP TargetType: ip VpcId: Ref: VpcId TargetGroupAttributes: - Key: deregistration\_delay.timeout\_seconds Value: 60 InternalServiceInternalListener: Type: AWS::ElasticLoadBalancingV2::Listener Properties: DefaultActions: - Type: forward TargetGroupArn: Ref: InternalServiceTargetGroup LoadBalancerArn: Ref: IntApiElb Port: 22623 Protocol: TCP InternalServiceTargetGroup: Type: AWS::ElasticLoadBalancingV2::TargetGroup Properties: HealthCheckIntervalSeconds: 10 HealthCheckPath: "/healthz" HealthCheckPort: 22623 HealthCheckProtocol: HTTPS HealthyThresholdCount: 2 UnhealthyThresholdCount: 2 Port: 22623 Protocol: TCP TargetType: ip VpcId: Ref: VpcId TargetGroupAttributes: - Key: deregistration\_delay.timeout\_seconds Value: 60

```
RegisterTargetLambdaIamRole:
 Type: AWS::IAM::Role
 Properties:
  RoleName: !Join ["-", [!Ref InfrastructureName, "nlb", "lambda", "role"]]
  AssumeRolePolicyDocument:
   Version: "2012-10-17"
   Statement:
   - Effect: "Allow"
     Principal:
      Service:
      - "lambda.amazonaws.com"
     Action:
     - "sts:AssumeRole"
  Path: "/"
  Policies:
  - PolicyName: !Join ["-", [!Ref InfrastructureName, "master", "policy"]]
   PolicyDocument:
     Version: "2012-10-17"
     Statement:
     - Effect: "Allow"
      Action:
       \lceil"elasticloadbalancing:RegisterTargets",
        "elasticloadbalancing:DeregisterTargets",
       \mathbf{1}Resource: !Ref InternalApiTargetGroup
     - Effect: "Allow"
      Action:
       \lceil"elasticloadbalancing:RegisterTargets",
         "elasticloadbalancing:DeregisterTargets",
       ]
      Resource: !Ref InternalServiceTargetGroup
     - Effect: "Allow"
      Action:
       \lceil"elasticloadbalancing:RegisterTargets",
         "elasticloadbalancing:DeregisterTargets",
       \mathbf{1}Resource: !Ref ExternalApiTargetGroup
RegisterNlbIpTargets:
 Type: "AWS::Lambda::Function"
 Properties:
  Handler: "index.handler"
  Role:
   Fn::GetAtt:
   - "RegisterTargetLambdaIamRole"
   - "Arn"
  Code:
   ZipFile: |
    import json
    import boto3
    import cfnresponse
     def handler(event, context):
```

```
elb = boto3.client('elbv2')
       if event['RequestType'] == 'Delete':
        elb.deregister_targets(TargetGroupArn=event['ResourceProperties']
['TargetArn'],Targets=[{'Id': event['ResourceProperties']['TargetIp']}])
       elif event['RequestType'] == 'Create':
        elb.register_targets(TargetGroupArn=event['ResourceProperties']['TargetArn'],Targets=
[{'Id': event['ResourceProperties']['TargetIp']}])
       responseData = \{ \}cfnresponse.send(event, context, cfnresponse.SUCCESS, responseData,
event['ResourceProperties']['TargetArn']+event['ResourceProperties']['TargetIp'])
    Runtime: "python3.8"
    Timeout: 120
 RegisterSubnetTagsLambdaIamRole:
  Type: AWS::IAM::Role
  Properties:
    RoleName: !Join ["-", [!Ref InfrastructureName, "subnet-tags-lambda-role"]]
    AssumeRolePolicyDocument:
     Version: "2012-10-17"
     Statement:
     - Effect: "Allow"
      Principal:
       Service:
       - "lambda.amazonaws.com"
      Action:
      - "sts:AssumeRole"
    Path: "/"
   Policies:
   - PolicyName: !Join ["-", [!Ref InfrastructureName, "subnet-tagging-policy"]]
     PolicyDocument:
      Version: "2012-10-17"
      Statement:
      - Effect: "Allow"
       Action:
        \lceil"ec2:DeleteTags",
          "ec2:CreateTags"
        ]
       Resource: "arn:aws:ec2:*:*:subnet/*"
      - Effect: "Allow"
       Action:
         [
          "ec2:DescribeSubnets",
          "ec2:DescribeTags"
        ]
       Resource: "*"
 RegisterSubnetTags:
  Type: "AWS::Lambda::Function"
  Properties:
   Handler: "index.handler"
    Role:
     Fn::GetAtt:
     - "RegisterSubnetTagsLambdaIamRole"
     - "Arn"
    Code:
```
ZipFile: | import json import boto3 import cfnresponse def handler(event, context): ec2\_client = boto3.client('ec2') if event['RequestType'] == 'Delete': for subnet id in event['ResourceProperties']['Subnets']: ec2 client.delete\_tags(Resources=[subnet\_id], Tags=[{'Key': 'kubernetes.io/cluster/' + event['ResourceProperties']['InfrastructureName']}]); elif event['RequestType'] == 'Create': for subnet\_id in event['ResourceProperties']['Subnets']: ec2\_client.create\_tags(Resources=[subnet\_id], Tags=[{'Key': 'kubernetes.io/cluster/' + event['ResourceProperties']['InfrastructureName'], 'Value': 'shared'}]); responseData =  $\{ \}$ cfnresponse.send(event, context, cfnresponse.SUCCESS, responseData, event['ResourceProperties']['InfrastructureName']+event['ResourceProperties']['Subnets'][0]) Runtime: "python3.8" Timeout: 120 RegisterPublicSubnetTags: Type: Custom::SubnetRegister Properties: ServiceToken: !GetAtt RegisterSubnetTags.Arn InfrastructureName: !Ref InfrastructureName Subnets: !Ref PublicSubnets RegisterPrivateSubnetTags: Type: Custom::SubnetRegister Properties: ServiceToken: !GetAtt RegisterSubnetTags.Arn InfrastructureName: !Ref InfrastructureName Subnets: !Ref PrivateSubnets Outputs: PrivateHostedZoneId: Description: Hosted zone ID for the private DNS, which is required for private records. Value: !Ref IntDns ExternalApiLoadBalancerName: Description: Full name of the external API load balancer. Value: !GetAtt ExtApiElb.LoadBalancerFullName InternalApiLoadBalancerName: Description: Full name of the internal API load balancer. Value: !GetAtt IntApiElb.LoadBalancerFullName ApiServerDnsName: Description: Full hostname of the API server, which is required for the Ignition config files. Value: !Join [".", ["api-int", !Ref ClusterName, !Ref HostedZoneName]] RegisterNlbIpTargetsLambda: Description: Lambda ARN useful to help register or deregister IP targets for these load balancers. Value: !GetAtt RegisterNlbIpTargets.Arn ExternalApiTargetGroupArn: Description: ARN of the external API target group. Value: !Ref ExternalApiTargetGroup InternalApiTargetGroupArn: Description: ARN of the internal API target group.

Value: !Ref InternalApiTargetGroup InternalServiceTargetGroupArn: Description: ARN of the internal service target group. Value: !Ref InternalServiceTargetGroup

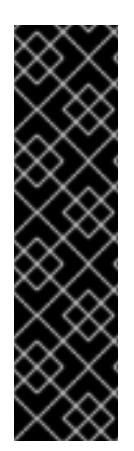

# 重要

クラスターを AWS government またはシークレットリージョンにデプロイする場合 は、**InternalApiServerRecord** を更新し、**CNAME** レコードを使用する必要がありま す。**ALIAS** タイプのレコードは、AWS 政府リージョンではサポートされません。以下に 例を示します。

Type: CNAME TTL: 10 ResourceRecords: - !GetAtt IntApiElb.DNSName

#### 関連情報

● [パブリックホストゾーンのリスト表示についての詳細は、](https://docs.aws.amazon.com/Route53/latest/DeveloperGuide/ListInfoOnHostedZone.html)AWS ドキュメントの Listing public hosted zones を参照してください。

6.15.11. AWS でのセキュリティーグループおよびロールの作成

OpenShift Container Platform クラスターで使用するセキュリティーグループおよびロールを Amazon Web Services (AWS) で作成する必要があります。

提供される CloudFormation テンプレートおよびカスタムパラメーターファイルを使用して、AWS リ ソースのスタックを作成できます。スタックは、OpenShift Container Platform クラスターに必要なセ キュリティーグループおよびロールを表します。

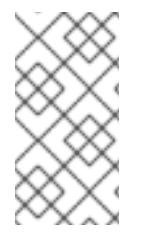

### 注記

提供される CloudFormation テンプレートを使用して AWS インフラストラクチャーを使 用しない場合、提供される情報を確認し、インフラストラクチャーを手動で作成する必 要があります。クラスターが適切に初期化されない場合、インストールログを用意して Red Hat サポートに問い合わせする必要がある可能性があります。

#### 前提条件

- AWS アカウントを設定している。
- **aws configure** を実行して、AWS キーおよびリージョンをローカルの AWS プロファイルに追 加している。
- クラスターの Ignition 設定ファイルを生成している。
- AWS で VPC および関連するサブネットを作成し、設定している。

#### 手順

1. テンプレートが必要とするパラメーター値が含まれる JSON ファイルを作成します。

<span id="page-754-7"></span><span id="page-754-6"></span><span id="page-754-5"></span><span id="page-754-4"></span><span id="page-754-3"></span><span id="page-754-2"></span><span id="page-754-1"></span><span id="page-754-0"></span>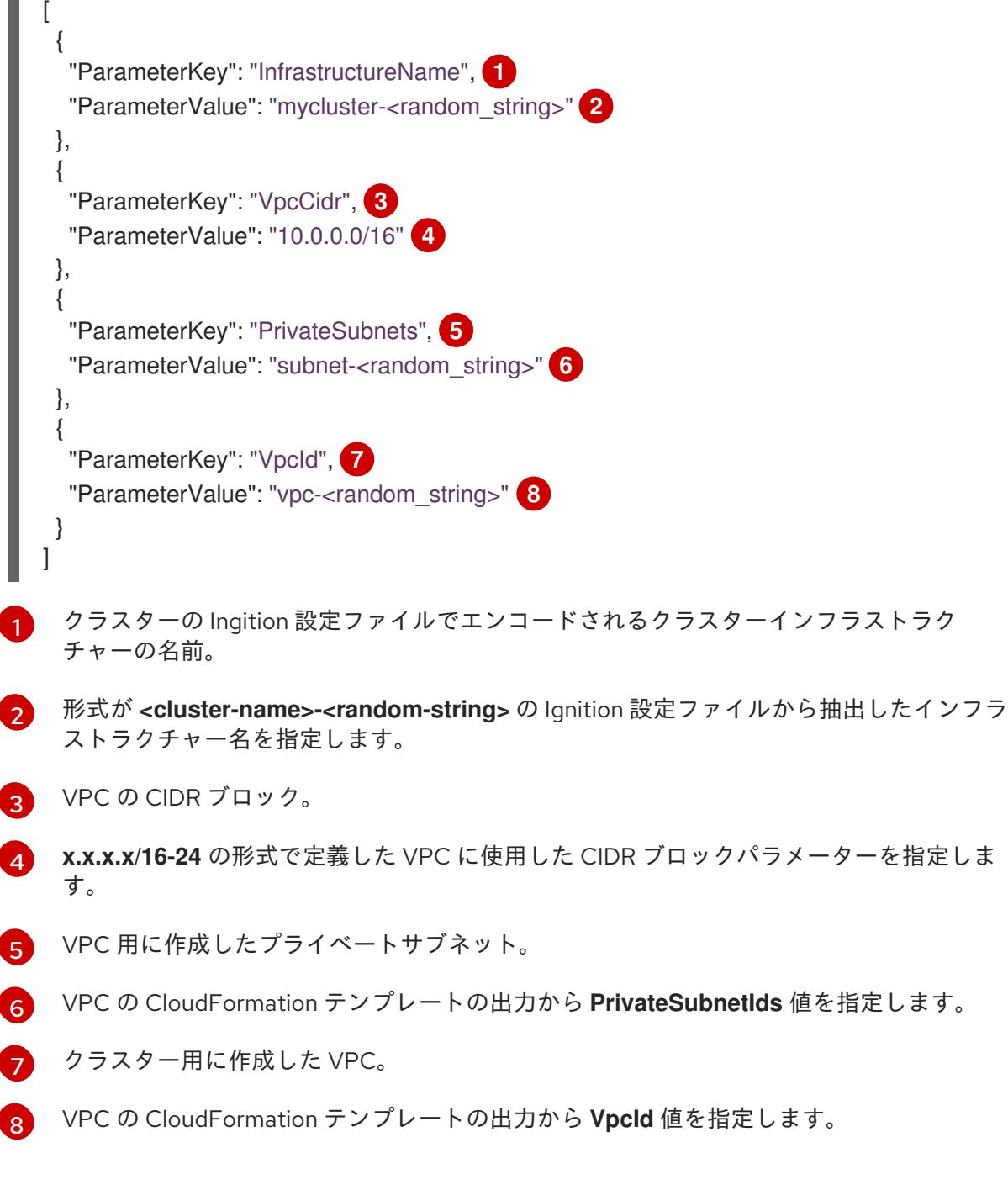

- 2. このトピックのセキュリティーオブジェクトの CloudFormation テンプレートセクションから テンプレートをコピーし、これをコンピューター上に YAML ファイルとして保存します。この テンプレートは、クラスターに必要なセキュリティーグループおよびロールについて記述して います。
- 3. CloudFormation テンプレートを起動し、セキュリティーグループおよびロールを表す AWS リ ソースのスタックを作成します。

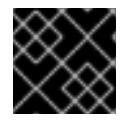

重要

単一行にコマンドを入力してください。

<span id="page-754-8"></span>\$ aws cloudformation create-stack --stack-name <name> **1**

- <span id="page-754-9"></span>--template-body file://<template>.yaml **2**
- <span id="page-754-10"></span>--parameters file://<parameters>.json **3**

<span id="page-755-0"></span>--capabilities CAPABILITY\_NAMED\_IAM **4**

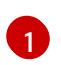

**<name>** は **cluster-secs** などの CloudFormation スタックの名前です。クラスターを削除 する場合に、このスタックの名前が必要になります。

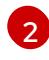

**<template>** は、保存した CloudFormation テンプレート YAML ファイルへの相対パスま たはその名前です。

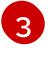

**<parameters>** は、CloudFormation パラメーター JSON ファイルへの相対パスまたは名 前です。

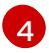

提供されるテンプレートは一部の **AWS::IAM::Role** および **AWS::IAM::InstanceProfile** リ ソースを作成するため、**CAPABILITY\_NAMED\_IAM** 機能を明示的に宣言する必要があり ます。

## 出力例

arn:aws:cloudformation:us-east-1:269333783861:stack/cluster-sec/03bd4210-2ed7-11eb-6d7a-13fc0b61e9db

4. テンプレートのコンポーネントが存在することを確認します。

\$ aws cloudformation describe-stacks --stack-name <name>

**StackStatus** が **CREATE\_COMPLETE** を表示した後に、出力には以下のパラメーターの値が 表示されます。これらのパラメーターの値をクラスターを作成するために実行する他の CloudFormation テンプレートに指定する必要があります。

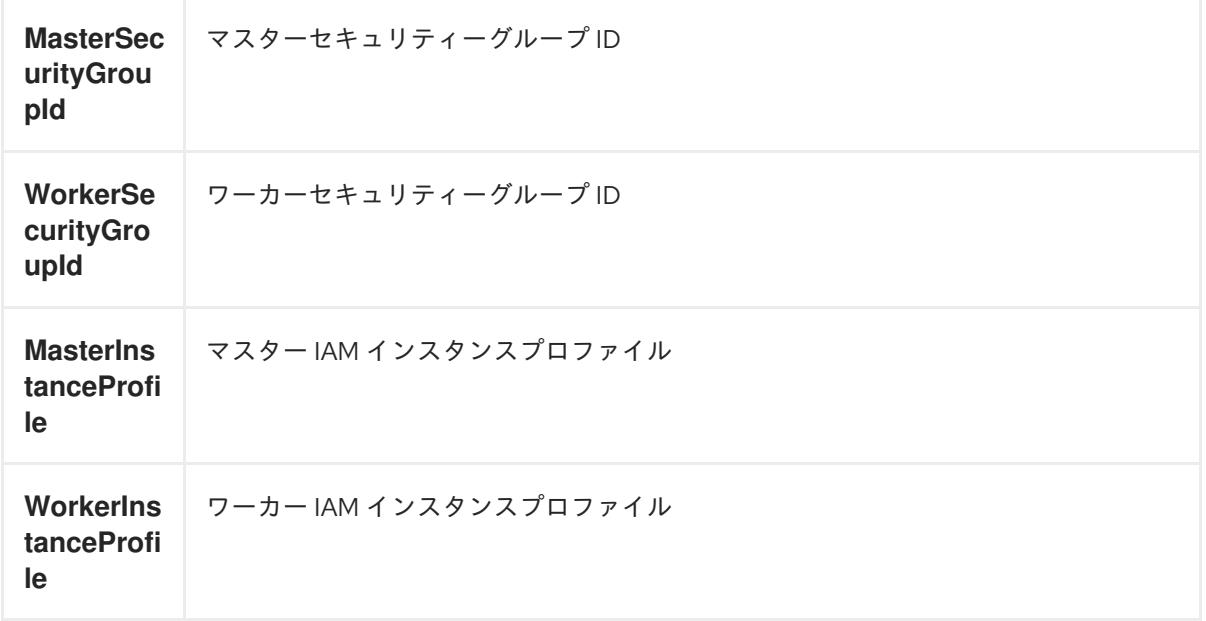

6.15.11.1. セキュリティーオブジェクトの CloudFormation テンプレート

以下の CloudFormation テンプレートを使用し、OpenShift Container Platform クラスターに必要なセ キュリティーオブジェクトをデプロイすることができます。

例6.70 セキュリティーオブジェクトの CloudFormation テンプレート
AWSTemplateFormatVersion: 2010-09-09 Description: Template for OpenShift Cluster Security Elements (Security Groups & IAM) Parameters: InfrastructureName: AllowedPattern: ^([a-zA-Z][a-zA-Z0-9\-]{0,26})\$ MaxLength: 27 MinLength: 1 ConstraintDescription: Infrastructure name must be alphanumeric, start with a letter, and have a maximum of 27 characters. Description: A short, unique cluster ID used to tag cloud resources and identify items owned or used by the cluster. Type: String VpcCidr: AllowedPattern: ^(([0-9]|[1-9][0-9]|1[0-9]{2}|2[0-4][0-9]|25[0-5])\.){3}([0-9]|[1-9][0-9]|1[0-9]{2}|2[0- 4][0-9]|25[0-5])(\/(1[6-9]|2[0-4]))\$ ConstraintDescription: CIDR block parameter must be in the form x.x.x.x/16-24. Default: 10.0.0.0/16 Description: CIDR block for VPC. Type: String VpcId: Description: The VPC-scoped resources will belong to this VPC. Type: AWS::EC2::VPC::Id PrivateSubnets: Description: The internal subnets. Type: List<AWS::EC2::Subnet::Id> Metadata: AWS::CloudFormation::Interface: ParameterGroups: - Label: default: "Cluster Information" Parameters: - InfrastructureName - Label: default: "Network Configuration" Parameters: - VpcId - VpcCidr - PrivateSubnets ParameterLabels: InfrastructureName: default: "Infrastructure Name" VpcId: default: "VPC ID" VpcCidr: default: "VPC CIDR" PrivateSubnets: default: "Private Subnets" Resources: MasterSecurityGroup: Type: AWS::EC2::SecurityGroup Properties: GroupDescription: Cluster Master Security Group SecurityGroupIngress:

- IpProtocol: icmp FromPort: 0 ToPort: 0 CidrIp: !Ref VpcCidr - IpProtocol: tcp FromPort: 22 ToPort: 22 CidrIp: !Ref VpcCidr - IpProtocol: tcp ToPort: 6443 FromPort: 6443 CidrIp: !Ref VpcCidr - IpProtocol: tcp FromPort: 22623 ToPort: 22623 CidrIp: !Ref VpcCidr VpcId: !Ref VpcId WorkerSecurityGroup: Type: AWS::EC2::SecurityGroup Properties: GroupDescription: Cluster Worker Security Group SecurityGroupIngress: - IpProtocol: icmp FromPort: 0 ToPort: 0 CidrIp: !Ref VpcCidr - IpProtocol: tcp FromPort: 22 ToPort: 22 CidrIp: !Ref VpcCidr VpcId: !Ref VpcId MasterIngressEtcd: Type: AWS::EC2::SecurityGroupIngress Properties: GroupId: !GetAtt MasterSecurityGroup.GroupId SourceSecurityGroupId: !GetAtt MasterSecurityGroup.GroupId Description: etcd FromPort: 2379 ToPort: 2380 IpProtocol: tcp MasterIngressVxlan: Type: AWS::EC2::SecurityGroupIngress Properties: GroupId: !GetAtt MasterSecurityGroup.GroupId SourceSecurityGroupId: !GetAtt MasterSecurityGroup.GroupId Description: Vxlan packets FromPort: 4789 ToPort: 4789 IpProtocol: udp MasterIngressWorkerVxlan: Type: AWS::EC2::SecurityGroupIngress Properties:

GroupId: !GetAtt MasterSecurityGroup.GroupId SourceSecurityGroupId: !GetAtt WorkerSecurityGroup.GroupId Description: Vxlan packets FromPort: 4789 ToPort: 4789 IpProtocol: udp MasterIngressGeneve: Type: AWS::EC2::SecurityGroupIngress Properties: GroupId: !GetAtt MasterSecurityGroup.GroupId SourceSecurityGroupId: !GetAtt MasterSecurityGroup.GroupId Description: Geneve packets FromPort: 6081 ToPort: 6081 IpProtocol: udp MasterIngressWorkerGeneve: Type: AWS::EC2::SecurityGroupIngress Properties: GroupId: !GetAtt MasterSecurityGroup.GroupId SourceSecurityGroupId: !GetAtt WorkerSecurityGroup.GroupId Description: Geneve packets FromPort: 6081 ToPort: 6081 IpProtocol: udp MasterIngressIpsecIke: Type: AWS::EC2::SecurityGroupIngress Properties: GroupId: !GetAtt MasterSecurityGroup.GroupId SourceSecurityGroupId: !GetAtt MasterSecurityGroup.GroupId Description: IPsec IKE packets FromPort: 500 ToPort: 500 IpProtocol: udp MasterIngressIpsecNat: Type: AWS::EC2::SecurityGroupIngress Properties: GroupId: !GetAtt MasterSecurityGroup.GroupId SourceSecurityGroupId: !GetAtt MasterSecurityGroup.GroupId Description: IPsec NAT-T packets FromPort: 4500 ToPort: 4500 IpProtocol: udp MasterIngressIpsecEsp: Type: AWS::EC2::SecurityGroupIngress Properties: GroupId: !GetAtt MasterSecurityGroup.GroupId SourceSecurityGroupId: !GetAtt MasterSecurityGroup.GroupId Description: IPsec ESP packets IpProtocol: 50

MasterIngressWorkerIpsecIke:

Type: AWS::EC2::SecurityGroupIngress Properties: GroupId: !GetAtt MasterSecurityGroup.GroupId SourceSecurityGroupId: !GetAtt WorkerSecurityGroup.GroupId Description: IPsec IKE packets FromPort: 500 ToPort: 500 IpProtocol: udp MasterIngressWorkerIpsecNat: Type: AWS::EC2::SecurityGroupIngress Properties: GroupId: !GetAtt MasterSecurityGroup.GroupId SourceSecurityGroupId: !GetAtt WorkerSecurityGroup.GroupId Description: IPsec NAT-T packets FromPort: 4500 ToPort: 4500 IpProtocol: udp MasterIngressWorkerIpsecEsp: Type: AWS::EC2::SecurityGroupIngress Properties: GroupId: !GetAtt MasterSecurityGroup.GroupId SourceSecurityGroupId: !GetAtt WorkerSecurityGroup.GroupId Description: IPsec ESP packets IpProtocol: 50 MasterIngressInternal: Type: AWS::EC2::SecurityGroupIngress Properties: GroupId: !GetAtt MasterSecurityGroup.GroupId SourceSecurityGroupId: !GetAtt MasterSecurityGroup.GroupId Description: Internal cluster communication FromPort: 9000 ToPort: 9999 IpProtocol: tcp MasterIngressWorkerInternal: Type: AWS::EC2::SecurityGroupIngress Properties: GroupId: !GetAtt MasterSecurityGroup.GroupId SourceSecurityGroupId: !GetAtt WorkerSecurityGroup.GroupId Description: Internal cluster communication FromPort: 9000 ToPort: 9999 IpProtocol: tcp MasterIngressInternalUDP: Type: AWS::EC2::SecurityGroupIngress Properties: GroupId: !GetAtt MasterSecurityGroup.GroupId SourceSecurityGroupId: !GetAtt MasterSecurityGroup.GroupId Description: Internal cluster communication FromPort: 9000 ToPort: 9999 IpProtocol: udp

MasterIngressWorkerInternalUDP: Type: AWS::EC2::SecurityGroupIngress Properties: GroupId: !GetAtt MasterSecurityGroup.GroupId SourceSecurityGroupId: !GetAtt WorkerSecurityGroup.GroupId Description: Internal cluster communication FromPort: 9000 ToPort: 9999 IpProtocol: udp MasterIngressKube: Type: AWS::EC2::SecurityGroupIngress Properties: GroupId: !GetAtt MasterSecurityGroup.GroupId SourceSecurityGroupId: !GetAtt MasterSecurityGroup.GroupId Description: Kubernetes kubelet, scheduler and controller manager FromPort: 10250 ToPort: 10259 IpProtocol: tcp MasterIngressWorkerKube: Type: AWS::EC2::SecurityGroupIngress Properties: GroupId: !GetAtt MasterSecurityGroup.GroupId SourceSecurityGroupId: !GetAtt WorkerSecurityGroup.GroupId Description: Kubernetes kubelet, scheduler and controller manager FromPort: 10250 ToPort: 10259 IpProtocol: tcp MasterIngressIngressServices: Type: AWS::EC2::SecurityGroupIngress Properties: GroupId: !GetAtt MasterSecurityGroup.GroupId SourceSecurityGroupId: !GetAtt MasterSecurityGroup.GroupId Description: Kubernetes ingress services FromPort: 30000 ToPort: 32767 IpProtocol: tcp MasterIngressWorkerIngressServices: Type: AWS::EC2::SecurityGroupIngress Properties: GroupId: !GetAtt MasterSecurityGroup.GroupId SourceSecurityGroupId: !GetAtt WorkerSecurityGroup.GroupId Description: Kubernetes ingress services FromPort: 30000 ToPort: 32767 IpProtocol: tcp MasterIngressIngressServicesUDP: Type: AWS::EC2::SecurityGroupIngress Properties: GroupId: !GetAtt MasterSecurityGroup.GroupId SourceSecurityGroupId: !GetAtt MasterSecurityGroup.GroupId

Description: Kubernetes ingress services FromPort: 30000 ToPort: 32767 IpProtocol: udp MasterIngressWorkerIngressServicesUDP: Type: AWS::EC2::SecurityGroupIngress Properties: GroupId: !GetAtt MasterSecurityGroup.GroupId SourceSecurityGroupId: !GetAtt WorkerSecurityGroup.GroupId Description: Kubernetes ingress services FromPort: 30000 ToPort: 32767 IpProtocol: udp WorkerIngressVxlan: Type: AWS::EC2::SecurityGroupIngress Properties: GroupId: !GetAtt WorkerSecurityGroup.GroupId SourceSecurityGroupId: !GetAtt WorkerSecurityGroup.GroupId Description: Vxlan packets FromPort: 4789 ToPort: 4789 IpProtocol: udp WorkerIngressMasterVxlan: Type: AWS::EC2::SecurityGroupIngress Properties: GroupId: !GetAtt WorkerSecurityGroup.GroupId SourceSecurityGroupId: !GetAtt MasterSecurityGroup.GroupId Description: Vxlan packets FromPort: 4789 ToPort: 4789 IpProtocol: udp WorkerIngressGeneve: Type: AWS::EC2::SecurityGroupIngress Properties: GroupId: !GetAtt WorkerSecurityGroup.GroupId SourceSecurityGroupId: !GetAtt WorkerSecurityGroup.GroupId Description: Geneve packets FromPort: 6081 ToPort: 6081 IpProtocol: udp WorkerIngressMasterGeneve: Type: AWS::EC2::SecurityGroupIngress Properties: GroupId: !GetAtt WorkerSecurityGroup.GroupId SourceSecurityGroupId: !GetAtt MasterSecurityGroup.GroupId Description: Geneve packets FromPort: 6081 ToPort: 6081 IpProtocol: udp WorkerIngressIpsecIke:

Type: AWS::EC2::SecurityGroupIngress Properties: GroupId: !GetAtt WorkerSecurityGroup.GroupId SourceSecurityGroupId: !GetAtt WorkerSecurityGroup.GroupId Description: IPsec IKE packets FromPort: 500 ToPort: 500 IpProtocol: udp WorkerIngressIpsecNat: Type: AWS::EC2::SecurityGroupIngress Properties: GroupId: !GetAtt WorkerSecurityGroup.GroupId SourceSecurityGroupId: !GetAtt WorkerSecurityGroup.GroupId Description: IPsec NAT-T packets FromPort: 4500 ToPort: 4500 IpProtocol: udp WorkerIngressIpsecEsp: Type: AWS::EC2::SecurityGroupIngress Properties: GroupId: !GetAtt WorkerSecurityGroup.GroupId SourceSecurityGroupId: !GetAtt WorkerSecurityGroup.GroupId Description: IPsec ESP packets IpProtocol: 50 WorkerIngressMasterIpsecIke: Type: AWS::EC2::SecurityGroupIngress Properties: GroupId: !GetAtt WorkerSecurityGroup.GroupId SourceSecurityGroupId: !GetAtt MasterSecurityGroup.GroupId Description: IPsec IKE packets FromPort: 500 ToPort: 500 IpProtocol: udp WorkerIngressMasterIpsecNat: Type: AWS::EC2::SecurityGroupIngress Properties: GroupId: !GetAtt WorkerSecurityGroup.GroupId SourceSecurityGroupId: !GetAtt MasterSecurityGroup.GroupId Description: IPsec NAT-T packets FromPort: 4500 ToPort: 4500 IpProtocol: udp WorkerIngressMasterIpsecEsp: Type: AWS::EC2::SecurityGroupIngress Properties: GroupId: !GetAtt WorkerSecurityGroup.GroupId SourceSecurityGroupId: !GetAtt MasterSecurityGroup.GroupId Description: IPsec ESP packets IpProtocol: 50

WorkerIngressInternal:

Type: AWS::EC2::SecurityGroupIngress Properties: GroupId: !GetAtt WorkerSecurityGroup.GroupId SourceSecurityGroupId: !GetAtt WorkerSecurityGroup.GroupId Description: Internal cluster communication FromPort: 9000 ToPort: 9999 IpProtocol: tcp WorkerIngressMasterInternal: Type: AWS::EC2::SecurityGroupIngress Properties: GroupId: !GetAtt WorkerSecurityGroup.GroupId SourceSecurityGroupId: !GetAtt MasterSecurityGroup.GroupId Description: Internal cluster communication FromPort: 9000 ToPort: 9999 IpProtocol: tcp WorkerIngressInternalUDP: Type: AWS::EC2::SecurityGroupIngress Properties: GroupId: !GetAtt WorkerSecurityGroup.GroupId SourceSecurityGroupId: !GetAtt WorkerSecurityGroup.GroupId Description: Internal cluster communication FromPort: 9000 ToPort: 9999 IpProtocol: udp WorkerIngressMasterInternalUDP: Type: AWS::EC2::SecurityGroupIngress Properties: GroupId: !GetAtt WorkerSecurityGroup.GroupId SourceSecurityGroupId: !GetAtt MasterSecurityGroup.GroupId Description: Internal cluster communication FromPort: 9000 ToPort: 9999 IpProtocol: udp WorkerIngressKube: Type: AWS::EC2::SecurityGroupIngress Properties: GroupId: !GetAtt WorkerSecurityGroup.GroupId SourceSecurityGroupId: !GetAtt WorkerSecurityGroup.GroupId Description: Kubernetes secure kubelet port FromPort: 10250 ToPort: 10250 IpProtocol: tcp WorkerIngressWorkerKube: Type: AWS::EC2::SecurityGroupIngress Properties: GroupId: !GetAtt WorkerSecurityGroup.GroupId SourceSecurityGroupId: !GetAtt MasterSecurityGroup.GroupId Description: Internal Kubernetes communication FromPort: 10250

ToPort: 10250 IpProtocol: tcp WorkerIngressIngressServices: Type: AWS::EC2::SecurityGroupIngress Properties: GroupId: !GetAtt WorkerSecurityGroup.GroupId SourceSecurityGroupId: !GetAtt WorkerSecurityGroup.GroupId Description: Kubernetes ingress services FromPort: 30000 ToPort: 32767 IpProtocol: tcp WorkerIngressMasterIngressServices: Type: AWS::EC2::SecurityGroupIngress Properties: GroupId: !GetAtt WorkerSecurityGroup.GroupId SourceSecurityGroupId: !GetAtt MasterSecurityGroup.GroupId Description: Kubernetes ingress services FromPort: 30000 ToPort: 32767 IpProtocol: tcp WorkerIngressIngressServicesUDP: Type: AWS::EC2::SecurityGroupIngress Properties: GroupId: !GetAtt WorkerSecurityGroup.GroupId SourceSecurityGroupId: !GetAtt WorkerSecurityGroup.GroupId Description: Kubernetes ingress services FromPort: 30000 ToPort: 32767 IpProtocol: udp WorkerIngressMasterIngressServicesUDP: Type: AWS::EC2::SecurityGroupIngress Properties: GroupId: !GetAtt WorkerSecurityGroup.GroupId SourceSecurityGroupId: !GetAtt MasterSecurityGroup.GroupId Description: Kubernetes ingress services FromPort: 30000 ToPort: 32767 IpProtocol: udp MasterIamRole: Type: AWS::IAM::Role Properties: AssumeRolePolicyDocument: Version: "2012-10-17" Statement: - Effect: "Allow" Principal: Service: - "ec2.amazonaws.com" Action: - "sts:AssumeRole" Policies:

- PolicyName: !Join ["-", [!Ref InfrastructureName, "master", "policy"]] PolicyDocument: Version: "2012-10-17" Statement: - Effect: "Allow" Action: - "ec2:AttachVolume" - "ec2:AuthorizeSecurityGroupIngress" - "ec2:CreateSecurityGroup" - "ec2:CreateTags" - "ec2:CreateVolume" - "ec2:DeleteSecurityGroup" - "ec2:DeleteVolume" - "ec2:Describe\*" - "ec2:DetachVolume" - "ec2:ModifyInstanceAttribute" - "ec2:ModifyVolume" - "ec2:RevokeSecurityGroupIngress" - "elasticloadbalancing:AddTags" - "elasticloadbalancing:AttachLoadBalancerToSubnets" - "elasticloadbalancing:ApplySecurityGroupsToLoadBalancer" - "elasticloadbalancing:CreateListener" - "elasticloadbalancing:CreateLoadBalancer" - "elasticloadbalancing:CreateLoadBalancerPolicy" - "elasticloadbalancing:CreateLoadBalancerListeners" - "elasticloadbalancing:CreateTargetGroup" - "elasticloadbalancing:ConfigureHealthCheck" - "elasticloadbalancing:DeleteListener" - "elasticloadbalancing:DeleteLoadBalancer" - "elasticloadbalancing:DeleteLoadBalancerListeners" - "elasticloadbalancing:DeleteTargetGroup" - "elasticloadbalancing:DeregisterInstancesFromLoadBalancer" - "elasticloadbalancing:DeregisterTargets" - "elasticloadbalancing:Describe\*" - "elasticloadbalancing:DetachLoadBalancerFromSubnets" - "elasticloadbalancing:ModifyListener" - "elasticloadbalancing:ModifyLoadBalancerAttributes" - "elasticloadbalancing:ModifyTargetGroup" - "elasticloadbalancing:ModifyTargetGroupAttributes" - "elasticloadbalancing:RegisterInstancesWithLoadBalancer" - "elasticloadbalancing:RegisterTargets" - "elasticloadbalancing:SetLoadBalancerPoliciesForBackendServer" - "elasticloadbalancing:SetLoadBalancerPoliciesOfListener" - "kms:DescribeKey" Resource: "\*" MasterInstanceProfile: Type: "AWS::IAM::InstanceProfile" Properties: Roles: - Ref: "MasterIamRole" WorkerIamRole: Type: AWS::IAM::Role Properties: AssumeRolePolicyDocument:

Version: "2012-10-17" Statement: - Effect: "Allow" Principal: Service: - "ec2.amazonaws.com" Action: - "sts:AssumeRole" Policies: - PolicyName: !Join ["-", [!Ref InfrastructureName, "worker", "policy"]] PolicyDocument: Version: "2012-10-17" Statement: - Effect: "Allow" Action: - "ec2:DescribeInstances" - "ec2:DescribeRegions" Resource: "\*" WorkerInstanceProfile: Type: "AWS::IAM::InstanceProfile" Properties: Roles: - Ref: "WorkerIamRole" Outputs: MasterSecurityGroupId: Description: Master Security Group ID Value: !GetAtt MasterSecurityGroup.GroupId WorkerSecurityGroupId: Description: Worker Security Group ID Value: !GetAtt WorkerSecurityGroup.GroupId MasterInstanceProfile: Description: Master IAM Instance Profile Value: !Ref MasterInstanceProfile WorkerInstanceProfile: Description: Worker IAM Instance Profile Value: !Ref WorkerInstanceProfile

# 6.15.12. ストリームメタデータを使用した RHCOS AMI へのアクセス

OpenShift Container Platform では、ストリームメタデータ は、JSON 形式で RHCOS に関する標準化 されたメタデータを 提供し、メタデータをクラスターに挿入します。ストリームメタデータは、複数の アーキテクチャーをサポートする安定した形式で、自動化を維持するための自己文書化が意図されてい ます。

**openshift-install** の **coreos print-stream-json** サブコマンドを使用して、ストリームメタデータ形式 のブートイメージに関する情報にアクセスできます。このコマンドは、スクリプト可能でマシン読み取 り可能な形式でストリームメタデータを出力する方法を提供します。

ユーザーによってプロビジョニングされるインストールの場合、**openshift-install** バイナリーには、

ユーザーによってプロビジョニングされるインストールの場合、**openshift-install** バイナリーには、 AWS AMI などの OpenShift Container Platform での使用がテストされている RHCOS ブートイメージ のバージョンへの参照が含まれます。

# 手順

ストリームメタデータを解析するには、以下のいずれかの方法を使用します。

- Go プログラムから、<https://github.com/coreos/stream-metadata-go> の公式の **streammetadata-go** ライブラリーを使用します。ライブラリーでサンプルコードを確認することもで きます。
- Python や Ruby などの別のプログラミング言語から、お好みのプログラミング言語の JSON ラ イブラリーを使用します。
- **jq** などの JSON データを処理するコマンドラインユーティリティーから、以下のコマンドを実 行します。
	- **us-west-1** などの AWS リージョンの現在の **x86\_64** または **aarch64** AMI を出力します。

## x86 64 の場合

\$ openshift-install coreos print-stream-json | jq -r '.architectures.x86\_64.images.aws.regions["us-west-1"].image'

## 出力例

ami-0d3e625f84626bbda

## aarch64 の場合

\$ openshift-install coreos print-stream-json | jq -r '.architectures.aarch64.images.aws.regions["us-west-1"].image'

# 出力例

ami-0af1d3b7fa5be2131

このコマンドの出力は、指定されたアーキテクチャーと **us-west-1** リージョンの AWS AMI ID です。AMI はクラスターと同じリージョンに属する必要があります。

# 6.15.13. AWS インフラストラクチャーの RHCOS AMI

Red Hat は、OpenShift Container Platform ノードに手動で指定できる、さまざまな AWS リージョン およびインスタンスアーキテクチャーに有効な Red Hat Enterprise Linux CoreOS(RHCOS) AMI を提供 します。

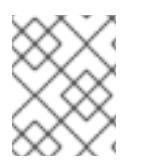

## 注記

また、独自の AMI をインポートすることで、RHCOS AMI がパブリッシュされていない リージョンにインストールすることもできます。

#### 表6.53 x86\_64 RHCOS AMIs

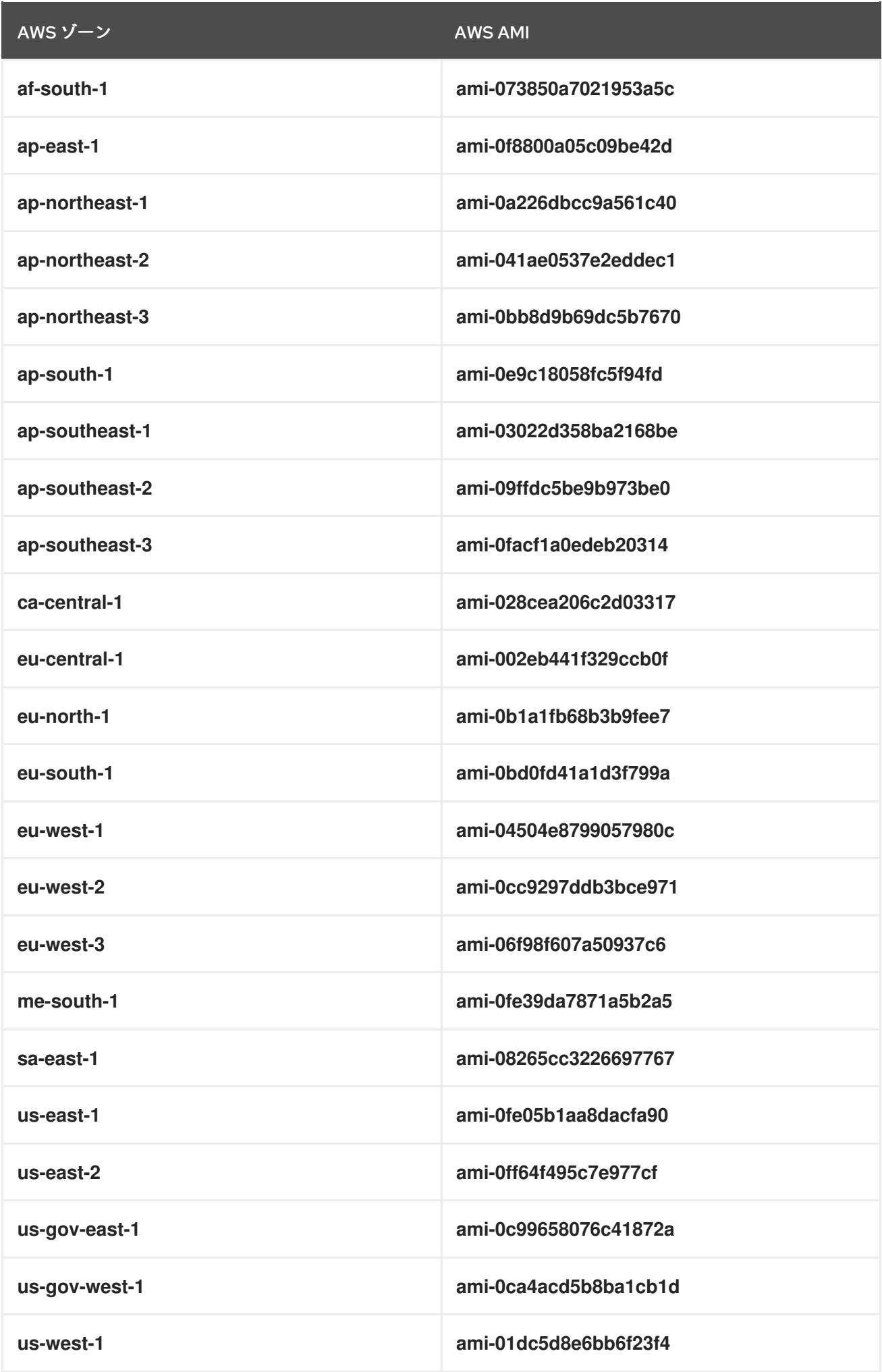

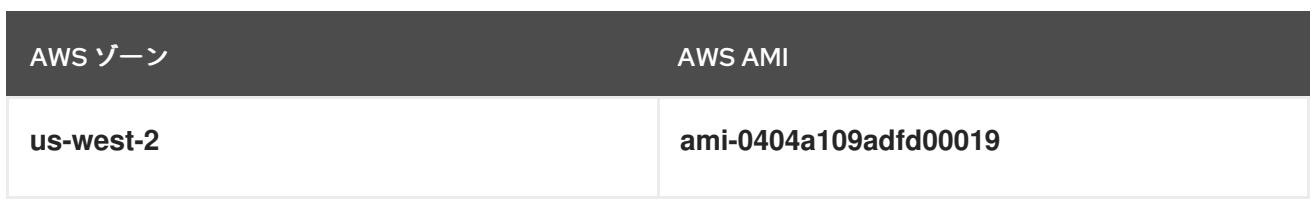

# 表6.54 aarch64 RHCOS AMI

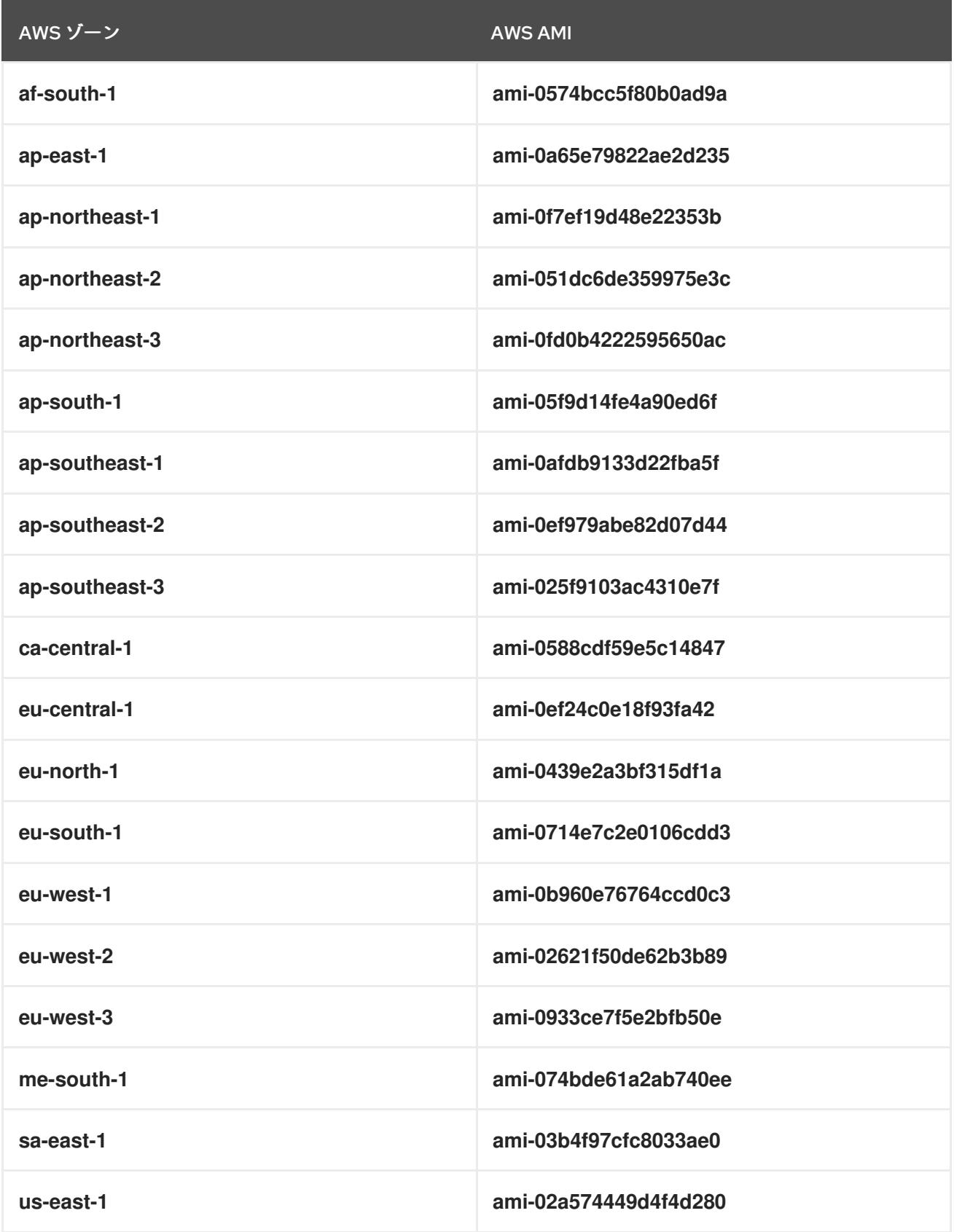

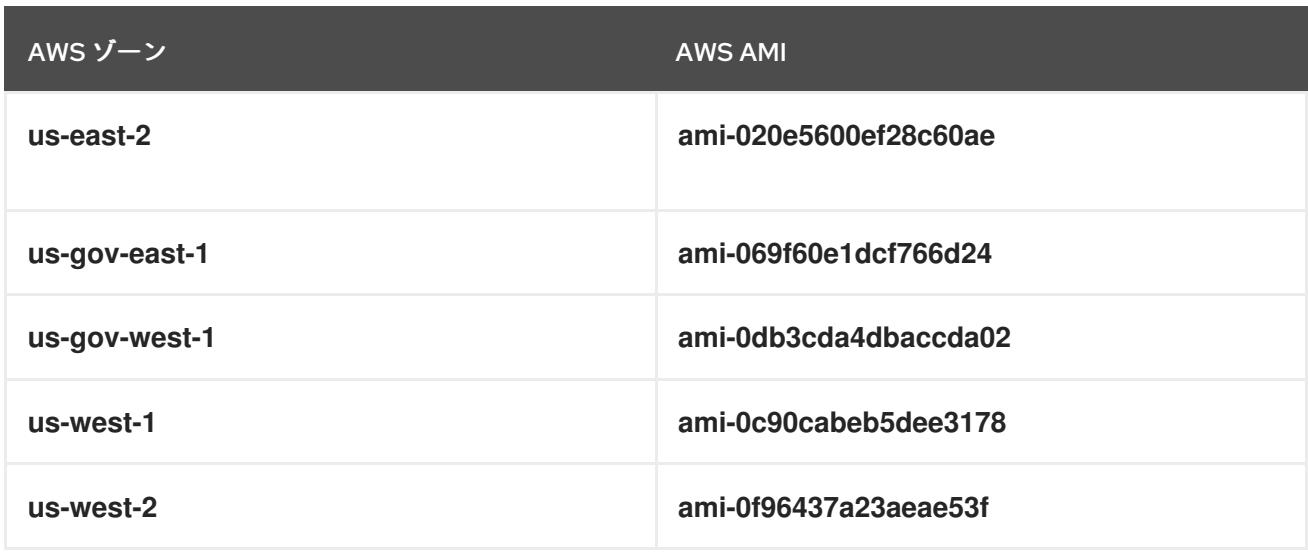

# 6.15.14. AWS でのブートストラップノードの作成

OpenShift Container Platform クラスターの初期化で使用するブートストラップノードを Amazon Web Services (AWS) で作成する必要があります。これは、以下の方法で行います。

- **bootstrap.ign** Ignition 設定ファイルをクラスターに送るための場所を指定。このファイルはイ ンストールディレクトリーに置かれます。提供される CloudFormation テンプレートでは、ク ラスターの Ignition 設定ファイルは S3 バケットから送られることを前提としています。この ファイルを別の場所から送ることを選択する場合は、テンプレートを変更する必要がありま す。
- 提供される CloudFormation テンプレートおよびカスタムパラメーターファイルを使用して、 AWS リソースのスタックを作成できます。スタックは、OpenShift Container Platform インス トールに必要なブートストラップノードを表します。

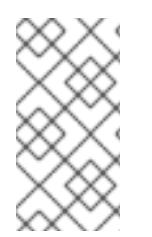

注記

提供される CloudFormation テンプレートを使用してブートストラップノードを作成し ない場合、提供される情報を確認し、インフラストラクチャーを手動で作成する必要が あります。クラスターが適切に初期化されない場合、インストールログを用意して Red Hat サポートに問い合わせする必要がある可能性があります。

#### 前提条件

- AWS アカウントを設定している。
- **aws configure** を実行して、AWS キーおよびリージョンをローカルの AWS プロファイルに追 加している。
- クラスターの Ignition 設定ファイルを生成している。
- AWS で VPC および関連するサブネットを作成し、設定している。
- AWS で DNS、ロードバランサー、およびリスナーを作成し、設定している。
- AWS でクラスターに必要なセキュリティーグループおよびロールを作成している。

手順

1. 以下のコマンドを実行してバケットを作成します。

\$ aws s3 mb s3://<cluster-name>-infra

[1](#page-771-0)

<span id="page-771-0"></span>**<cluster-name>-infra** はバケット名です。**install-config.yaml** ファイルを作成する際 に、**<cluster-name>** をクラスターに指定された名前に置き換えます。

以下の場合は、**s3://** スキーマではなく、S3 バケットに事前に署名された URL を使用する必要 があります。

- AWS SDK とは異なるエンドポイントを持つリージョンへのデプロイ。
- プロキシーをデプロイする。
- カスタムエンドポイントを指定します。
- 2. 以下のコマンドを実行して **bootstrap.ign** Ignition 設定ファイルをバケットにアップロードしま す。

\$ aws s3 cp <installation\_directory>/bootstrap.ign s3://<cluster-name>-infra/bootstrap.ign 1

[1](#page-771-1)

<span id="page-771-1"></span>**<installation\_directory>** には、インストールファイルを保存したディレクトリーへのパ スを指定します。

3. 以下のコマンドを実行して、ファイルがアップロードされていることを確認します。

\$ aws s3 ls s3://<cluster-name>-infra/

### 出力例

2019-04-03 16:15:16 314878 bootstrap.ign

## 注記

ブートストラップ Ignition 設定ファイルには、X.509 キーのようなシークレット が含まれません。以下の手順では、S3 バケットの基本的なセキュリティーを提 供します。追加のセキュリティーを提供するには、OpenShift IAM ユーザーなど の特定のユーザーのみがバケットに含まれるオブジェクトにアクセスできるよう に S3 バケットポリシーを有効にできます。S3 を完全に回避し、ブートスト ラップマシンが到達できるアドレスからブートストラップ Ignition 設定ファイル を送ることができます。

4. テンプレートが必要とするパラメーター値が含まれる JSON ファイルを作成します。

[ { "ParameterKey": "InfrastructureName", **1** "ParameterValue": "mycluster-<random\_string>" **2** }, { "ParameterKey": "RhcosAmi", **3**

<span id="page-772-23"></span><span id="page-772-22"></span><span id="page-772-21"></span><span id="page-772-20"></span><span id="page-772-19"></span><span id="page-772-18"></span><span id="page-772-17"></span><span id="page-772-16"></span><span id="page-772-15"></span><span id="page-772-14"></span><span id="page-772-13"></span><span id="page-772-12"></span><span id="page-772-11"></span><span id="page-772-10"></span><span id="page-772-9"></span><span id="page-772-8"></span><span id="page-772-7"></span><span id="page-772-6"></span><span id="page-772-5"></span><span id="page-772-4"></span><span id="page-772-3"></span><span id="page-772-2"></span><span id="page-772-1"></span><span id="page-772-0"></span>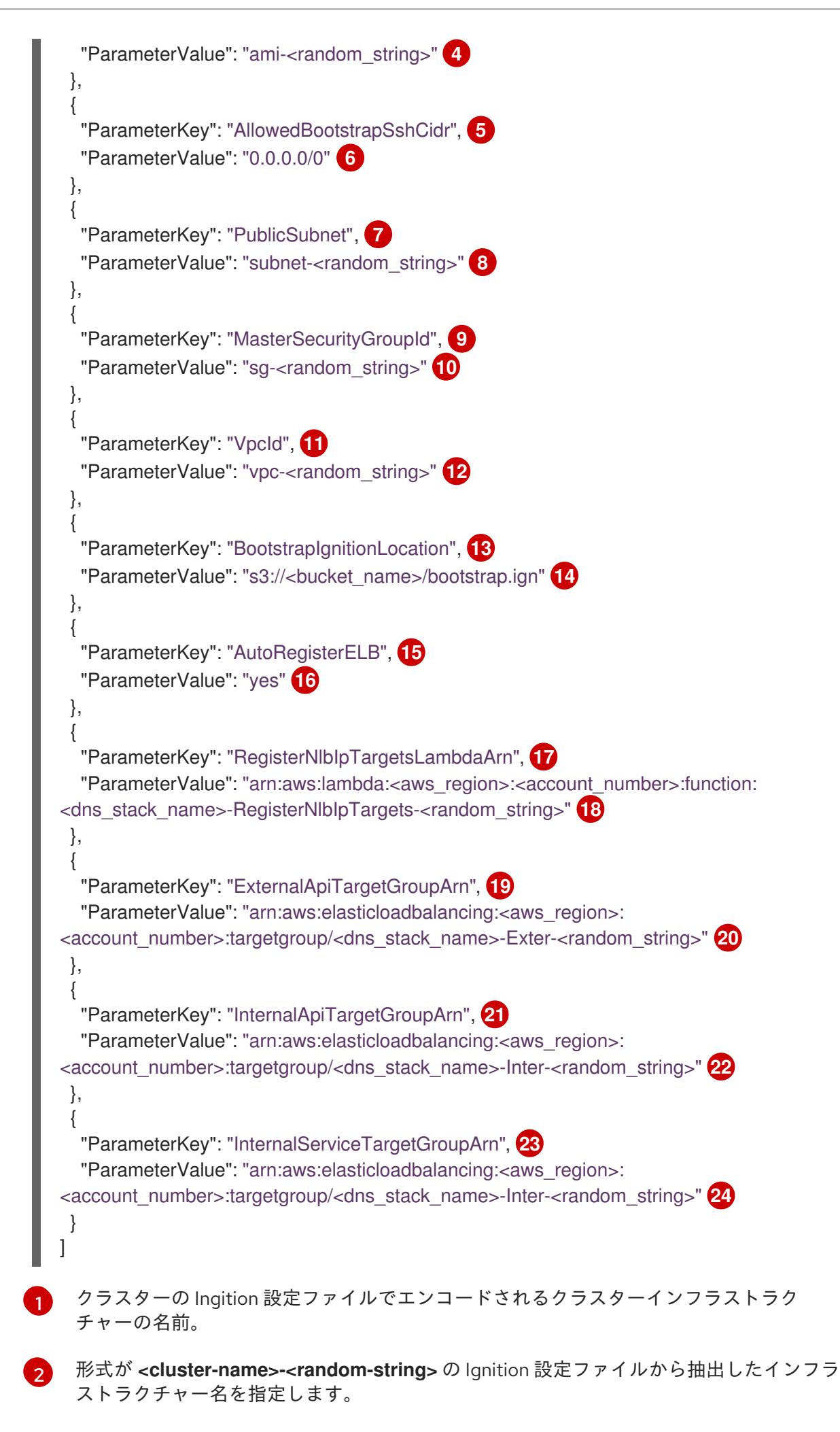

[3](#page-772-2)  $\mathbf{A}$ [5](#page-772-4) **[6](#page-772-5)2** 6 [8](#page-772-7) **[9](#page-772-8)** [10](#page-772-9) [11](#page-772-10)  $\overline{12}$  $\overline{12}$  $\overline{12}$ [13](#page-772-12)  $\mathbf{14}$  $\mathbf{14}$  $\mathbf{14}$ [15](#page-772-14) [16](#page-772-15) **[17](#page-772-16)**  $\overline{18}$  $\overline{18}$  $\overline{18}$ [19](#page-772-18) [20](#page-772-19) [21](#page-772-20) [22](#page-772-21) [23](#page-772-22) [24](#page-772-23) 選択したアーキテクチャーに基づいてブートストラップノードに使用する最新の Red Hat Enterprise Linux CoreOS (RHCOS) AMI。 有効な **AWS::EC2::Image::Id** 値を指定します。 ブートストラップノードへの SSH アクセスを許可する CIDR ブロック。 **x.x.x.x/16-24** 形式で CIDR ブロックを指定します。 ブートストラップを起動するために VPC に関連付けられるパブリックサブネット。 VPC の CloudFormation テンプレートの出力から **PublicSubnetIds** 値を指定します。 マスターセキュリティーグループ ID (一時ルールの登録用)。 セキュリティーグループおよびロールの CloudFormation テンプレートから **MasterSecurityGroupId** 値を指定します。 作成されたリソースが属する VPC。 VPC の CloudFormation テンプレートの出力から **VpcId** 値を指定します。 ブートストラップの Ignition 設定ファイルをフェッチする場所。 **s3://<bucket\_name>/bootstrap.ign** の形式で S3 バケットおよびファイル名を指定しま す。 ネットワークロードバランサー (NLB) を登録するかどうか。 **yes** または **no** を指定します。**yes** を指定する場合、Lambda Amazon Resource Name (ARN) の値を指定する必要があります。 NLB IP ターゲット登録 lambda グループの ARN。 DNS および負荷分散の CloudFormation テンプレートの出力から **RegisterNlbIpTargetsLambda** 値を指定します。クラスターを AWS GovCloud リージョ ンにデプロイする場合は、**arn:aws-us-gov** を使用します。 外部 API ロードバランサーのターゲットグループの ARN。 DNS および負荷分散の CloudFormation テンプレートの出力から **ExternalApiTargetGroupArn** 値を指定します。クラスターを AWS GovCloud リージョン にデプロイする場合は、**arn:aws-us-gov** を使用します。 内部 API ロードバランサーのターゲットグループの ARN。 DNS および負荷分散の CloudFormation テンプレートの出力から **InternalApiTargetGroupArn** 値を指定します。クラスターを AWS GovCloud リージョン にデプロイする場合は、**arn:aws-us-gov** を使用します。 内部サービスバランサーのターゲットグループの ARN。 DNS および負荷分散の CloudFormation テンプレートの出力から **InternalServiceTargetGroupArn** 値を指定します。クラスターを AWS GovCloud リー ジョンにデプロイする場合は、**arn:aws-us-gov** を使用します。

5. テのトピックのゴートラトラップ<del>のラ</del>ンンの AlcodFormation テンプレートセクションは<sup>2</sup> テン<br>-

- 5. このトピックのブートストラップマシンの CloudFormation テンプレートセクションからテン プレートをコピーし、これをコンピューター上に YAML ファイルとして保存します。このテン プレートは、クラスターに必要なブートストラップマシンについて記述しています。
- 6. オプション: プロキシーを使用してクラスターをデプロイする場合は、テンプレートの ignition を更新して **ignition.config.proxy** フィールドを追加する必要があります。さらに、 Amazon EC2、Elastic Load Balancing、および S3 VPC エンドポイントを VPC に追加している 場合は、これらのエンドポイントを **noProxy** フィールドに追加する必要があります。
- 7. CloudFormation テンプレートを起動し、ブートストラップノードを表す AWS リソースのス タックを作成します。

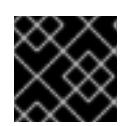

# 重要

<span id="page-774-3"></span>単一行にコマンドを入力してください。

- <span id="page-774-2"></span><span id="page-774-1"></span><span id="page-774-0"></span>\$ aws cloudformation create-stack --stack-name <name> **1**
	- --template-body file://<template>.yaml **2**
	- --parameters file://<parameters>.json **3**
	- --capabilities CAPABILITY\_NAMED\_IAM **4**

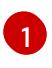

**<name>** は **cluster-bootstrap** などの CloudFormation スタックの名前です。クラスター を削除する場合に、このスタックの名前が必要になります。

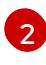

**<template>** は、保存した CloudFormation テンプレート YAML ファイルへの相対パスま たはその名前です。

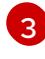

**<parameters>** は、CloudFormation パラメーター JSON ファイルへの相対パスまたは名 前です。

[4](#page-774-3) 提供されるテンプレートは一部の **AWS::IAM::Role** および **AWS::IAM::InstanceProfile** リ ソースを作成するため、**CAPABILITY\_NAMED\_IAM** 機能を明示的に宣言する必要があり ます。

## 出力例

arn:aws:cloudformation:us-east-1:269333783861:stack/cluster-bootstrap/12944486-2add-11eb-9dee-12dace8e3a83

8. テンプレートのコンポーネントが存在することを確認します。

\$ aws cloudformation describe-stacks --stack-name <name>

**StackStatus** が **CREATE\_COMPLETE** を表示した後に、出力には以下のパラメーターの値が 表示されます。これらのパラメーターの値をクラスターを作成するために実行する他の CloudFormation テンプレートに指定する必要があります。

```
Bootstrap
InstanceId
          ブートストラップインスタンス ID。
Bootstrap
PublicIp
          ブートストラップノードのパブリック IP アドレス。
```
**Bootstrap PrivateIp** ブートストラップノードのプライベート IP アドレス。

# 6.15.14.1. ブートストラップマシンの CloudFormation テンプレート

以下の CloudFormation テンプレートを使用し、OpenShift Container Platform クラスターに必要な ブートストラップマシンをデプロイできます。

```
例6.71 ブートストラップマシンの CloudFormation テンプレート
   AWSTemplateFormatVersion: 2010-09-09
   Description: Template for OpenShift Cluster Bootstrap (EC2 Instance, Security Groups and IAM)
   Parameters:
    InfrastructureName:
     AllowedPattern: ^([a-zA-Z][a-zA-Z0-9\-]{0,26})$
     MaxLength: 27
     MinLength: 1
     ConstraintDescription: Infrastructure name must be alphanumeric, start with a letter, and have a
   maximum of 27 characters.
     Description: A short, unique cluster ID used to tag cloud resources and identify items owned or
   used by the cluster.
     Type: String
    RhcosAmi:
     Description: Current Red Hat Enterprise Linux CoreOS AMI to use for bootstrap.
     Type: AWS::EC2::Image::Id
    AllowedBootstrapSshCidr:
     AllowedPattern: ^(([0-9]|[1-9][0-9]|1[0-9]{2}|2[0-4][0-9]|25[0-5])\.){3}([0-9]|[1-9][0-9]|1[0-9]{2}|2[0-
   4][0-9]|25[0-5])(\/([0-9]|1[0-9]|2[0-9]|3[0-2]))$
     ConstraintDescription: CIDR block parameter must be in the form x.x.x.x/0-32.
     Default: 0.0.0.0/0
     Description: CIDR block to allow SSH access to the bootstrap node.
     Type: String
    PublicSubnet:
     Description: The public subnet to launch the bootstrap node into.
     Type: AWS::EC2::Subnet::Id
    MasterSecurityGroupId:
     Description: The master security group ID for registering temporary rules.
     Type: AWS::EC2::SecurityGroup::Id
    VpcId:
     Description: The VPC-scoped resources will belong to this VPC.
     Type: AWS::EC2::VPC::Id
    BootstrapIgnitionLocation:
     Default: s3://my-s3-bucket/bootstrap.ign
     Description: Ignition config file location.
     Type: String
    AutoRegisterELB:
     Default: "yes"
     AllowedValues:
     - "yes"
     - "no"
     Description: Do you want to invoke NLB registration, which requires a Lambda ARN parameter?
     Type: String
    RegisterNlbIpTargetsLambdaArn:
```
Description: ARN for NLB IP target registration lambda. Type: String ExternalApiTargetGroupArn: Description: ARN for external API load balancer target group. Type: String InternalApiTargetGroupArn: Description: ARN for internal API load balancer target group. Type: String InternalServiceTargetGroupArn: Description: ARN for internal service load balancer target group. Type: String BootstrapInstanceType: Description: Instance type for the bootstrap EC2 instance Default: "i3.large" Type: String Metadata: AWS::CloudFormation::Interface: ParameterGroups: - Label: default: "Cluster Information" Parameters: - InfrastructureName - Label: default: "Host Information" Parameters: - RhcosAmi - BootstrapIgnitionLocation - MasterSecurityGroupId - Label: default: "Network Configuration" Parameters: - VpcId - AllowedBootstrapSshCidr - PublicSubnet - Label: default: "Load Balancer Automation" Parameters: - AutoRegisterELB - RegisterNlbIpTargetsLambdaArn - ExternalApiTargetGroupArn - InternalApiTargetGroupArn - InternalServiceTargetGroupArn ParameterLabels: InfrastructureName: default: "Infrastructure Name" VpcId: default: "VPC ID" AllowedBootstrapSshCidr: default: "Allowed SSH Source" PublicSubnet: default: "Public Subnet" RhcosAmi: default: "Red Hat Enterprise Linux CoreOS AMI ID" BootstrapIgnitionLocation:

default: "Bootstrap Ignition Source"

MasterSecurityGroupId: default: "Master Security Group ID" AutoRegisterELB: default: "Use Provided ELB Automation" Conditions: DoRegistration: !Equals ["yes", !Ref AutoRegisterELB] Resources: BootstraplamRole: Type: AWS::IAM::Role Properties: AssumeRolePolicyDocument: Version: "2012-10-17" Statement: - Effect: "Allow" Principal: Service: - "ec2.amazonaws.com" Action: - "sts:AssumeRole" Path: "/" Policies: - PolicyName: !Join ["-", [!Ref InfrastructureName, "bootstrap", "policy"]] PolicyDocument: Version: "2012-10-17" Statement: - Effect: "Allow" Action: "ec2:Describe\*" Resource: "\*" - Effect: "Allow" Action: "ec2:AttachVolume" Resource: "\*" - Effect: "Allow" Action: "ec2:DetachVolume" Resource: "\*" - Effect: "Allow" Action: "s3:GetObject" Resource: "\*" BootstrapInstanceProfile: Type: "AWS::IAM::InstanceProfile" Properties: Path: "/" Roles: - Ref: "BootstrapIamRole" BootstrapSecurityGroup: Type: AWS::EC2::SecurityGroup Properties: GroupDescription: Cluster Bootstrap Security Group SecurityGroupIngress: - IpProtocol: tcp FromPort: 22 ToPort: 22 CidrIp: !Ref AllowedBootstrapSshCidr

```
- IpProtocol: tcp
    ToPort: 19531
     FromPort: 19531
    CidrIp: 0.0.0.0/0
   VpcId: !Ref VpcId
 BootstrapInstance:
  Type: AWS::EC2::Instance
  Properties:
   ImageId: !Ref RhcosAmi
   IamInstanceProfile: !Ref BootstrapInstanceProfile
   InstanceType: !Ref BootstrapInstanceType
   NetworkInterfaces:
   - AssociatePublicIpAddress: "true"
    DeviceIndex: "0"
    GroupSet:
    - !Ref "BootstrapSecurityGroup"
    - !Ref "MasterSecurityGroupId"
    SubnetId: !Ref "PublicSubnet"
   UserData:
    Fn::Base64: !Sub
    - '{"ignition":{"config":{"replace":{"source":"${S3Loc}"}},"version":"3.1.0"}}'
    - {
     S3Loc: !Ref BootstrapIgnitionLocation
    }
 RegisterBootstrapApiTarget:
  Condition: DoRegistration
  Type: Custom::NLBRegister
  Properties:
   ServiceToken: !Ref RegisterNlbIpTargetsLambdaArn
   TargetArn: !Ref ExternalApiTargetGroupArn
   TargetIp: !GetAtt BootstrapInstance.PrivateIp
 RegisterBootstrapInternalApiTarget:
  Condition: DoRegistration
  Type: Custom::NLBRegister
  Properties:
   ServiceToken: !Ref RegisterNlbIpTargetsLambdaArn
   TargetArn: !Ref InternalApiTargetGroupArn
   TargetIp: !GetAtt BootstrapInstance.PrivateIp
 RegisterBootstrapInternalServiceTarget:
  Condition: DoRegistration
  Type: Custom::NLBRegister
  Properties:
   ServiceToken: !Ref RegisterNlbIpTargetsLambdaArn
   TargetArn: !Ref InternalServiceTargetGroupArn
   TargetIp: !GetAtt BootstrapInstance.PrivateIp
Outputs:
 BootstrapInstanceId:
  Description: Bootstrap Instance ID.
  Value: !Ref BootstrapInstance
 BootstrapPublicIp:
```
Description: The bootstrap node public IP address. Value: !GetAtt BootstrapInstance.PublicIp

BootstrapPrivateIp: Description: The bootstrap node private IP address. Value: !GetAtt BootstrapInstance.PrivateIp

#### 関連情報

● AWS ゾーンの Red Hat Enterprise Linux CoreOS (RHCOS) AMI についての詳細は、 AWS イン フラストラクチャーの RHCOS AMI [を参照してください。](#page-624-0)

## 6.15.15. AWS でのコントロールプレーンの作成

クラスターで使用するコントロールプレーンマシンを Amazon Web Services (AWS) で作成する必要が あります。

提供される CloudFormation テンプレートおよびカスタムパラメーターファイルを使用して、コント ロールプレーンノードを表す AWS リソースのスタックを作成できます。

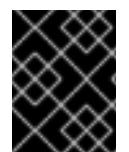

## 重要

CloudFormation テンプレートは、3 つのコントロールプレーンノードを表すスタックを 作成します。

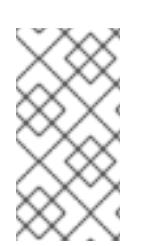

## 注記

提供される CloudFormation テンプレートを使用してコントロールプレーンノードを作 成しない場合、提供される情報を確認し、インフラストラクチャーを手動で作成する必 要があります。クラスターが適切に初期化されない場合、インストールログを用意して Red Hat サポートに問い合わせする必要がある可能性があります。

## 前提条件

- AWS アカウントを設定している。
- **aws configure** を実行して、AWS キーおよびリージョンをローカルの AWS プロファイルに追 加している。
- クラスターの Ignition 設定ファイルを生成している。
- AWS で VPC および関連するサブネットを作成し、設定している。
- AWS で DNS、ロードバランサー、およびリスナーを作成し、設定している。
- AWS でクラスターに必要なセキュリティーグループおよびロールを作成している。
- ブートストラップマシンを作成している。

#### 手順

1. テンプレートが必要とするパラメーター値が含まれる JSON ファイルを作成します。

<span id="page-780-12"></span><span id="page-780-11"></span><span id="page-780-10"></span><span id="page-780-9"></span><span id="page-780-8"></span><span id="page-780-7"></span><span id="page-780-6"></span><span id="page-780-5"></span><span id="page-780-4"></span><span id="page-780-3"></span><span id="page-780-2"></span><span id="page-780-1"></span><span id="page-780-0"></span>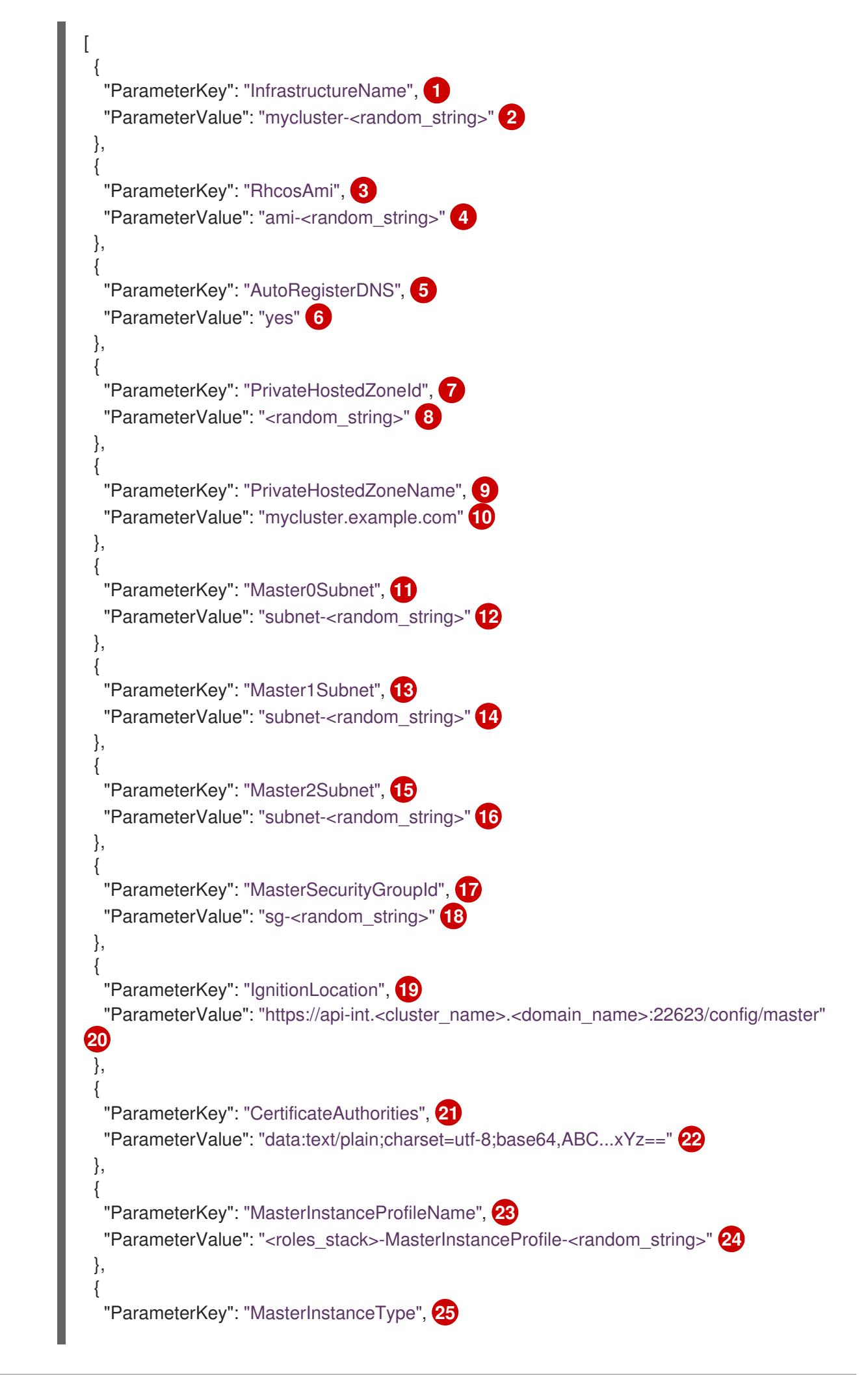

<span id="page-781-22"></span><span id="page-781-21"></span><span id="page-781-20"></span><span id="page-781-19"></span><span id="page-781-18"></span><span id="page-781-17"></span><span id="page-781-16"></span><span id="page-781-15"></span><span id="page-781-14"></span><span id="page-781-13"></span><span id="page-781-12"></span><span id="page-781-11"></span><span id="page-781-10"></span><span id="page-781-9"></span><span id="page-781-8"></span><span id="page-781-7"></span><span id="page-781-6"></span><span id="page-781-5"></span><span id="page-781-4"></span><span id="page-781-3"></span><span id="page-781-2"></span><span id="page-781-1"></span><span id="page-781-0"></span>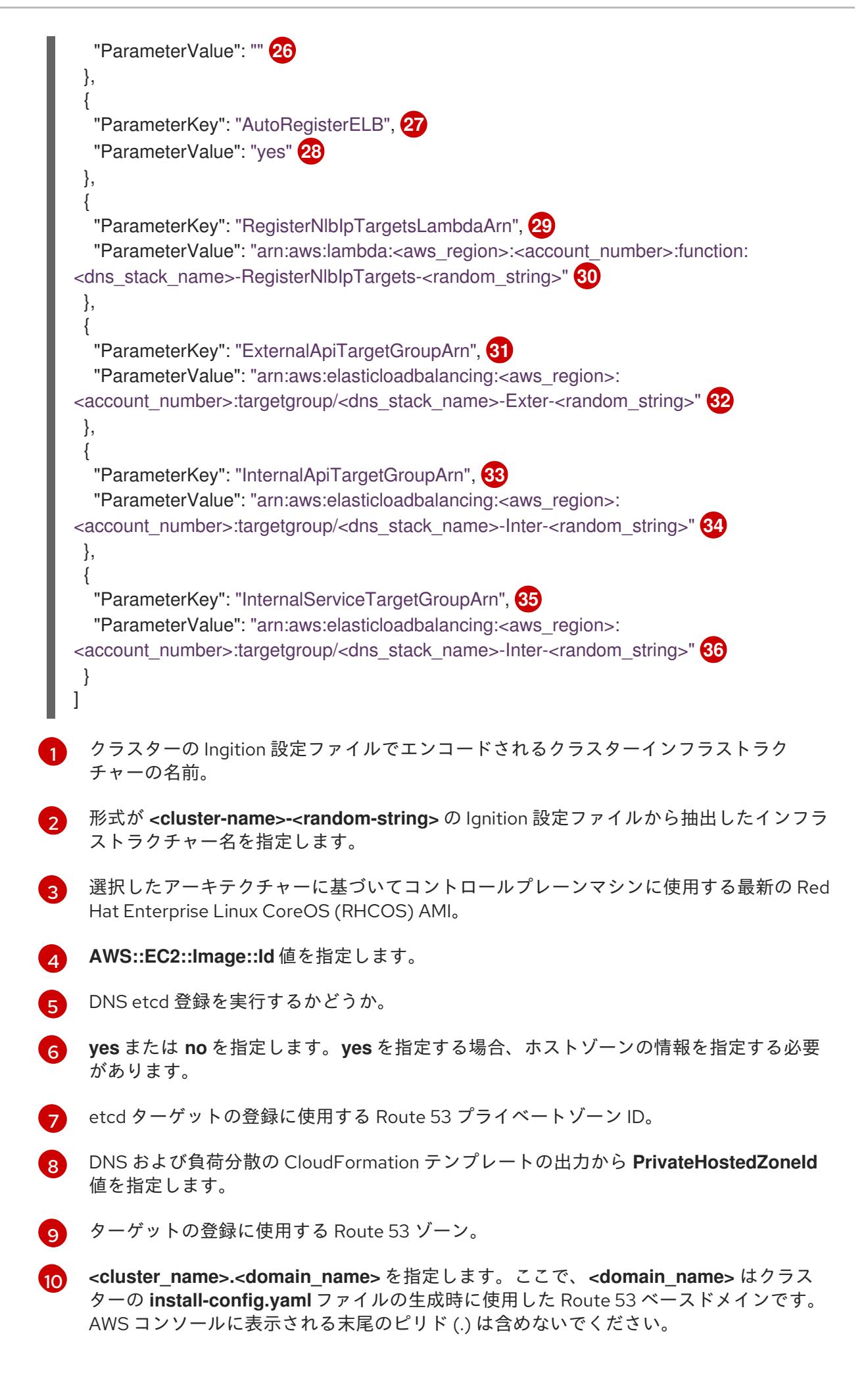

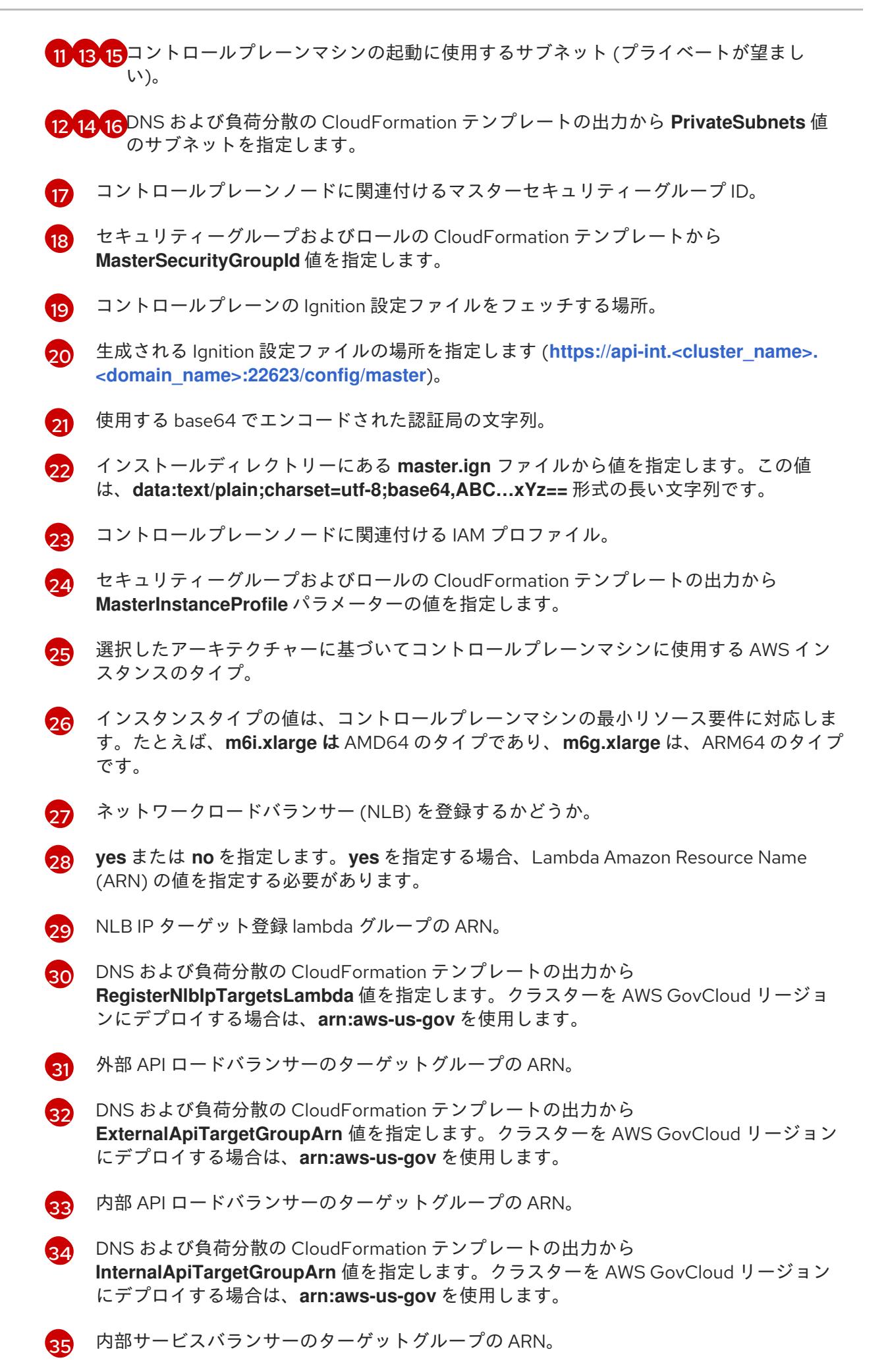

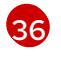

DNS および負荷分散の CloudFormation テンプレートの出力から **InternalServiceTargetGroupArn** 値を指定します。クラスターを AWS GovCloud リー

- 2. このトピックのコントロールプレーンマシンの CloudFormation テンプレートセクションから テンプレートをコピーし、これをコンピューター上に YAML ファイルとして保存します。この テンプレートは、クラスターに必要なコントロールプレーンのマシンについて記述していま す。
- 3. **m5** インスタンスタイプを **MasterInstanceType** の値として指定している場合、そのインスタ ンスタイプを CloudFormation テンプレートの **MasterInstanceType.AllowedValues** パラメー ターに追加します。
- 4. CloudFormation テンプレートを起動し、コントロールプレーンノードを表す AWS リソースの スタックを作成します。

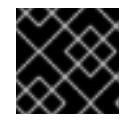

# 重要

<span id="page-783-2"></span>単一行にコマンドを入力してください。

<span id="page-783-1"></span><span id="page-783-0"></span>\$ aws cloudformation create-stack --stack-name <name> **1**

- --template-body file://<template>.yaml **2**
- --parameters file://<parameters>.json **3**
- [1](#page-783-0)

**<name>** は **cluster-control-plane** などの CloudFormation スタックの名前です。クラス ターを削除する場合に、このスタックの名前が必要になります。

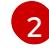

**<template>** は、保存した CloudFormation テンプレート YAML ファイルへの相対パスま たはその名前です。

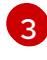

**<parameters>** は、CloudFormation パラメーター JSON ファイルへの相対パスまたは名 前です。

# 出力例

arn:aws:cloudformation:us-east-1:269333783861:stack/cluster-control-plane/21c7e2b0-2ee2- 11eb-c6f6-0aa34627df4b

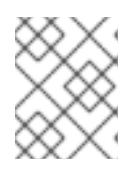

## 注記

CloudFormation テンプレートは、3 つのコントロールプレーンノードを表すス タックを作成します。

5. テンプレートのコンポーネントが存在することを確認します。

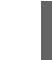

\$ aws cloudformation describe-stacks --stack-name <name>

# 6.15.15.1. コントロールプレーンマシンの CloudFormation テンプレート

以下の CloudFormation テンプレートを使用し、OpenShift Container Platform クラスターに必要なコ ントロールプレーンマシンをデプロイすることができます。

```
例6.72 コントロールプレーンマシンの CloudFormation テンプレート
   AWSTemplateFormatVersion: 2010-09-09
   Description: Template for OpenShift Cluster Node Launch (EC2 master instances)
   Parameters:
    InfrastructureName:
     AllowedPattern: ^([a-zA-Z][a-zA-Z0-9\-]{0,26})$
     MaxLength: 27
     MinLength: 1
     ConstraintDescription: Infrastructure name must be alphanumeric, start with a letter, and have a
   maximum of 27 characters.
     Description: A short, unique cluster ID used to tag nodes for the kubelet cloud provider.
     Type: String
    RhcosAmi:
     Description: Current Red Hat Enterprise Linux CoreOS AMI to use for bootstrap.
     Type: AWS::EC2::Image::Id
    AutoRegisterDNS:
     Default: ""
     Description: unused
     Type: String
    PrivateHostedZoneId:
     Default: ""
     Description: unused
     Type: String
    PrivateHostedZoneName:
     Default: ""
     Description: unused
     Type: String
    Master0Subnet:
     Description: The subnets, recommend private, to launch the master nodes into.
     Type: AWS::EC2::Subnet::Id
    Master1Subnet:
     Description: The subnets, recommend private, to launch the master nodes into.
     Type: AWS::EC2::Subnet::Id
    Master2Subnet:
     Description: The subnets, recommend private, to launch the master nodes into.
     Type: AWS::EC2::Subnet::Id
    MasterSecurityGroupId:
     Description: The master security group ID to associate with master nodes.
     Type: AWS::EC2::SecurityGroup::Id
    IgnitionLocation:
     Default: https://api-int.$CLUSTER_NAME.$DOMAIN:22623/config/master
     Description: Ignition config file location.
     Type: String
    CertificateAuthorities:
     Default: data:text/plain;charset=utf-8;base64,ABC...xYz==
     Description: Base64 encoded certificate authority string to use.
     Type: String
    MasterInstanceProfileName:
     Description: IAM profile to associate with master nodes.
     Type: String
    MasterInstanceType:
     Default: m5.xlarge
     Type: String
```
AutoRegisterELB: Default: "yes" AllowedValues: - "yes" - "no" Description: Do you want to invoke NLB registration, which requires a Lambda ARN parameter? Type: String RegisterNlbIpTargetsLambdaArn: Description: ARN for NLB IP target registration lambda. Supply the value from the cluster infrastructure or select "no" for AutoRegisterELB. Type: String ExternalApiTargetGroupArn: Description: ARN for external API load balancer target group. Supply the value from the cluster infrastructure or select "no" for AutoRegisterELB. Type: String InternalApiTargetGroupArn: Description: ARN for internal API load balancer target group. Supply the value from the cluster infrastructure or select "no" for AutoRegisterELB. Type: String InternalServiceTargetGroupArn: Description: ARN for internal service load balancer target group. Supply the value from the cluster infrastructure or select "no" for AutoRegisterELB. Type: String Metadata: AWS::CloudFormation::Interface: ParameterGroups: - Label: default: "Cluster Information" Parameters: - InfrastructureName - Label: default: "Host Information" Parameters: - MasterInstanceType - RhcosAmi - IgnitionLocation - CertificateAuthorities - MasterSecurityGroupId - MasterInstanceProfileName - Label: default: "Network Configuration" Parameters: - VpcId - AllowedBootstrapSshCidr - Master0Subnet - Master1Subnet - Master2Subnet - Label: default: "Load Balancer Automation" Parameters: - AutoRegisterELB - RegisterNlbIpTargetsLambdaArn - ExternalApiTargetGroupArn - InternalApiTargetGroupArn - InternalServiceTargetGroupArn

ParameterLabels: InfrastructureName: default: "Infrastructure Name" VpcId: default: "VPC ID" Master0Subnet: default: "Master-0 Subnet" Master1Subnet: default: "Master-1 Subnet" Master2Subnet: default: "Master-2 Subnet" MasterInstanceType: default: "Master Instance Type" MasterInstanceProfileName: default: "Master Instance Profile Name" RhcosAmi: default: "Red Hat Enterprise Linux CoreOS AMI ID" BootstrapIgnitionLocation: default: "Master Ignition Source" CertificateAuthorities: default: "Ignition CA String" MasterSecurityGroupId: default: "Master Security Group ID" AutoRegisterELB: default: "Use Provided ELB Automation" Conditions: DoRegistration: !Equals ["yes", !Ref AutoRegisterELB] Resources: Master0: Type: AWS::EC2::Instance Properties: ImageId: !Ref RhcosAmi BlockDeviceMappings: - DeviceName: /dev/xvda Ebs: VolumeSize: "120" VolumeType: "gp2" IamInstanceProfile: !Ref MasterInstanceProfileName InstanceType: !Ref MasterInstanceType NetworkInterfaces: - AssociatePublicIpAddress: "false" DeviceIndex: "0" GroupSet: - !Ref "MasterSecurityGroupId" SubnetId: !Ref "Master0Subnet" UserData: Fn::Base64: !Sub - '{"ignition":{"config":{"merge":[{"source":"\${SOURCE}"}]},"security":{"tls": {"certificateAuthorities":[{"source":"\${CA\_BUNDLE}"}]}},"version":"3.1.0"}}' - { SOURCE: !Ref IgnitionLocation, CA\_BUNDLE: !Ref CertificateAuthorities, }

Tags:

- Key: !Join ["", ["kubernetes.io/cluster/", !Ref InfrastructureName]] Value: "shared" RegisterMaster0: Condition: DoRegistration Type: Custom::NLBRegister Properties: ServiceToken: !Ref RegisterNlbIpTargetsLambdaArn TargetArn: !Ref ExternalApiTargetGroupArn TargetIp: !GetAtt Master0.PrivateIp RegisterMaster0InternalApiTarget: Condition: DoRegistration Type: Custom::NLBRegister Properties: ServiceToken: !Ref RegisterNlbIpTargetsLambdaArn TargetArn: !Ref InternalApiTargetGroupArn TargetIp: !GetAtt Master0.PrivateIp RegisterMaster0InternalServiceTarget: Condition: DoRegistration Type: Custom::NLBRegister Properties: ServiceToken: !Ref RegisterNlbIpTargetsLambdaArn TargetArn: !Ref InternalServiceTargetGroupArn TargetIp: !GetAtt Master0.PrivateIp Master1: Type: AWS::EC2::Instance Properties: ImageId: !Ref RhcosAmi BlockDeviceMappings: - DeviceName: /dev/xvda Ebs: VolumeSize: "120" VolumeType: "gp2" IamInstanceProfile: !Ref MasterInstanceProfileName InstanceType: !Ref MasterInstanceType NetworkInterfaces: - AssociatePublicIpAddress: "false" DeviceIndex: "0" GroupSet: - !Ref "MasterSecurityGroupId" SubnetId: !Ref "Master1Subnet" UserData: Fn::Base64: !Sub - '{"ignition":{"config":{"merge":[{"source":"\${SOURCE}"}]},"security":{"tls": {"certificateAuthorities":[{"source":"\${CA\_BUNDLE}"}]}},"version":"3.1.0"}}' - { SOURCE: !Ref IgnitionLocation, CA\_BUNDLE: !Ref CertificateAuthorities, } Tags: - Key: !Join ["", ["kubernetes.io/cluster/", !Ref InfrastructureName]] Value: "shared"

RegisterMaster1: Condition: DoRegistration Type: Custom::NLBRegister Properties: ServiceToken: !Ref RegisterNlbIpTargetsLambdaArn TargetArn: !Ref ExternalApiTargetGroupArn TargetIp: !GetAtt Master1.PrivateIp RegisterMaster1InternalApiTarget: Condition: DoRegistration Type: Custom::NLBRegister Properties: ServiceToken: !Ref RegisterNlbIpTargetsLambdaArn TargetArn: !Ref InternalApiTargetGroupArn TargetIp: !GetAtt Master1.PrivateIp RegisterMaster1InternalServiceTarget: Condition: DoRegistration Type: Custom::NLBRegister Properties: ServiceToken: !Ref RegisterNlbIpTargetsLambdaArn TargetArn: !Ref InternalServiceTargetGroupArn TargetIp: !GetAtt Master1.PrivateIp Master2: Type: AWS::EC2::Instance Properties: ImageId: !Ref RhcosAmi BlockDeviceMappings: - DeviceName: /dev/xvda Ebs: VolumeSize: "120" VolumeType: "gp2" IamInstanceProfile: !Ref MasterInstanceProfileName InstanceType: !Ref MasterInstanceType NetworkInterfaces: - AssociatePublicIpAddress: "false" DeviceIndex: "0" GroupSet: - !Ref "MasterSecurityGroupId" SubnetId: !Ref "Master2Subnet" UserData: Fn::Base64: !Sub - '{"ignition":{"config":{"merge":[{"source":"\${SOURCE}"}]},"security":{"tls": {"certificateAuthorities":[{"source":"\${CA\_BUNDLE}"}]}},"version":"3.1.0"}}' - { SOURCE: !Ref IgnitionLocation, CA\_BUNDLE: !Ref CertificateAuthorities, } Tags: - Key: !Join ["", ["kubernetes.io/cluster/", !Ref InfrastructureName]] Value: "shared" RegisterMaster2: Condition: DoRegistration Type: Custom::NLBRegister

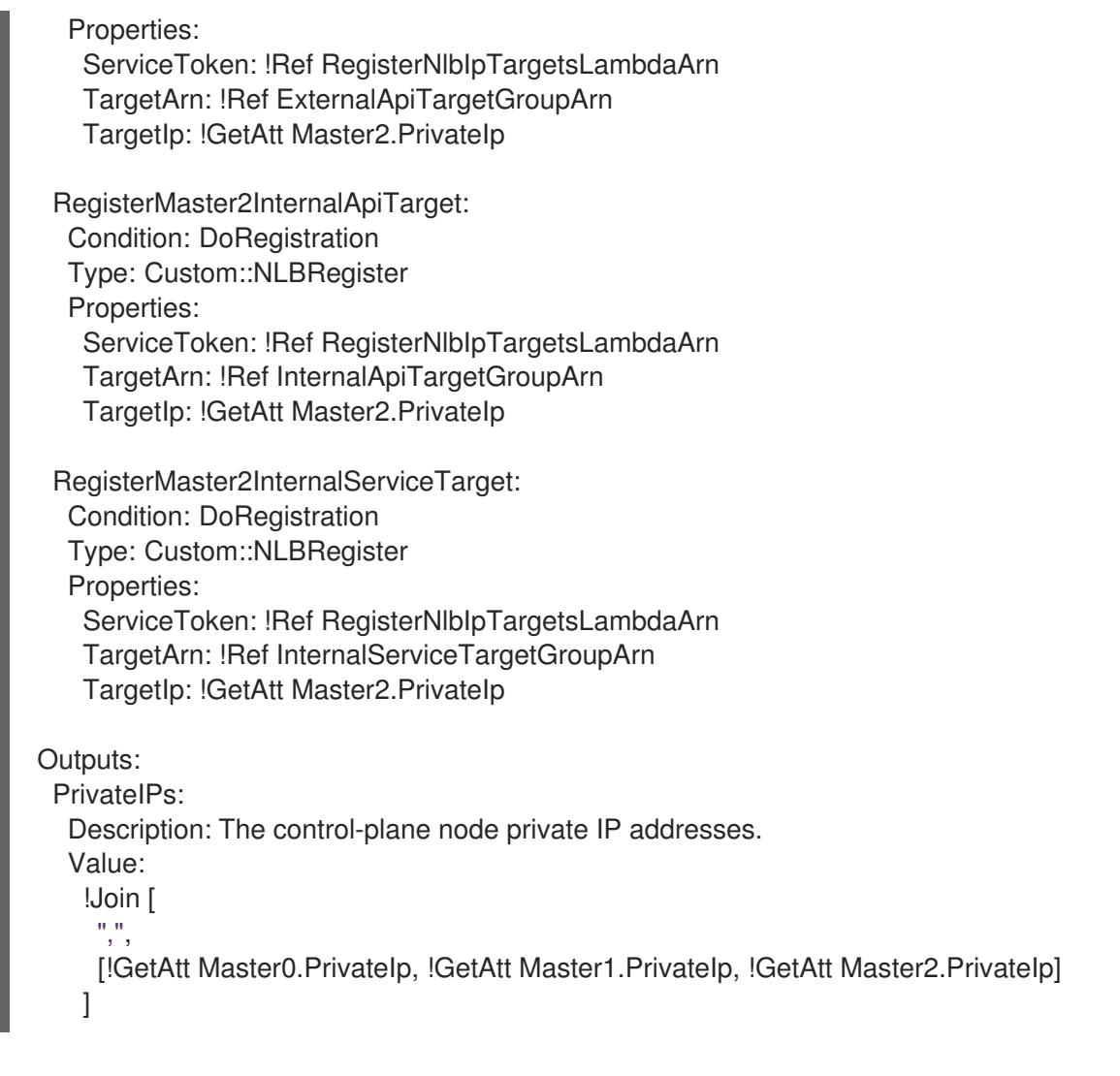

# 6.15.16. AWS でのワーカーノードの作成

クラスターで使用するワーカーノードを Amazon Web Services (AWS) で作成できます。

提供される CloudFormation テンプレートおよびカスタムパラメーターファイルを使用して、ワーカー ノードを表す AWS リソースのスタックを作成できます。

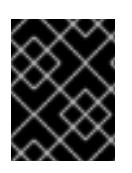

## 重要

CloudFormation テンプレートは、1 つのワーカーノードを表すスタックを作成します。 それぞれのワーカーノードにスタックを作成する必要があります。

# 注記

提供される CloudFormation テンプレートを使用してワーカーノードを作成しない場 合、提供される情報を確認し、インフラストラクチャーを手動で作成する必要がありま す。クラスターが適切に初期化されない場合、インストールログを用意して Red Hat サ ポートに問い合わせする必要がある可能性があります。

# 前提条件

● AWS アカウントを設定している。

- **aws configure** を実行して、AWS キーおよびリージョンをローカルの AWS プロファイルに追 加している。
- クラスターの Ignition 設定ファイルを生成している。
- AWS で VPC および関連するサブネットを作成し、設定している。
- AWS で DNS、ロードバランサー、およびリスナーを作成し、設定している。
- AWS でクラスターに必要なセキュリティーグループおよびロールを作成している。
- ブートストラップマシンを作成している。
- コントロールプレーンマシンを作成している。

## 手順

1. CloudFormation テンプレートが必要とするパラメーター値が含まれる JSON ファイルを作成 します。

<span id="page-790-14"></span><span id="page-790-13"></span><span id="page-790-12"></span><span id="page-790-11"></span><span id="page-790-10"></span><span id="page-790-9"></span><span id="page-790-8"></span><span id="page-790-7"></span><span id="page-790-6"></span><span id="page-790-5"></span><span id="page-790-4"></span><span id="page-790-3"></span><span id="page-790-2"></span><span id="page-790-1"></span><span id="page-790-0"></span>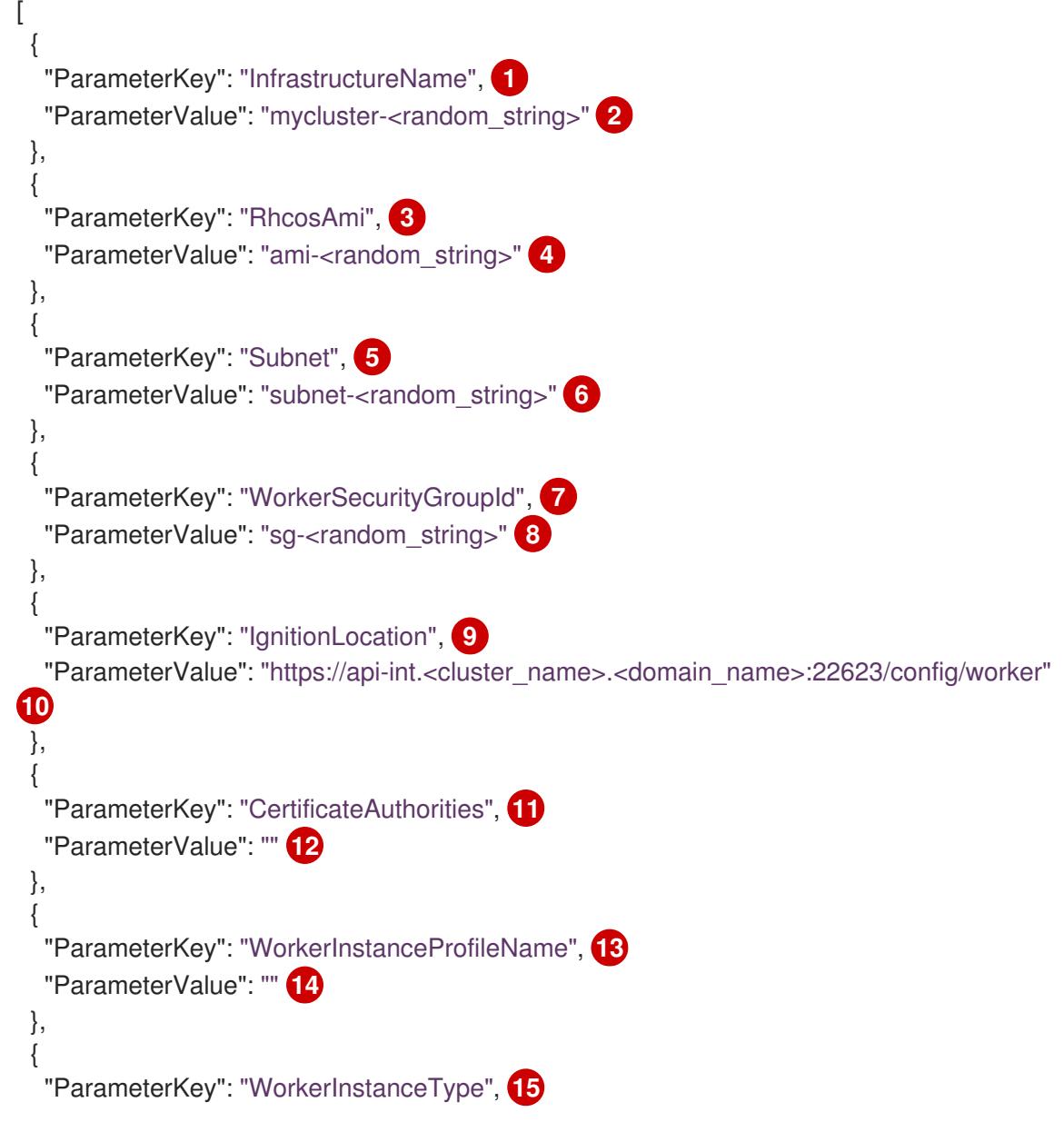

<span id="page-791-0"></span>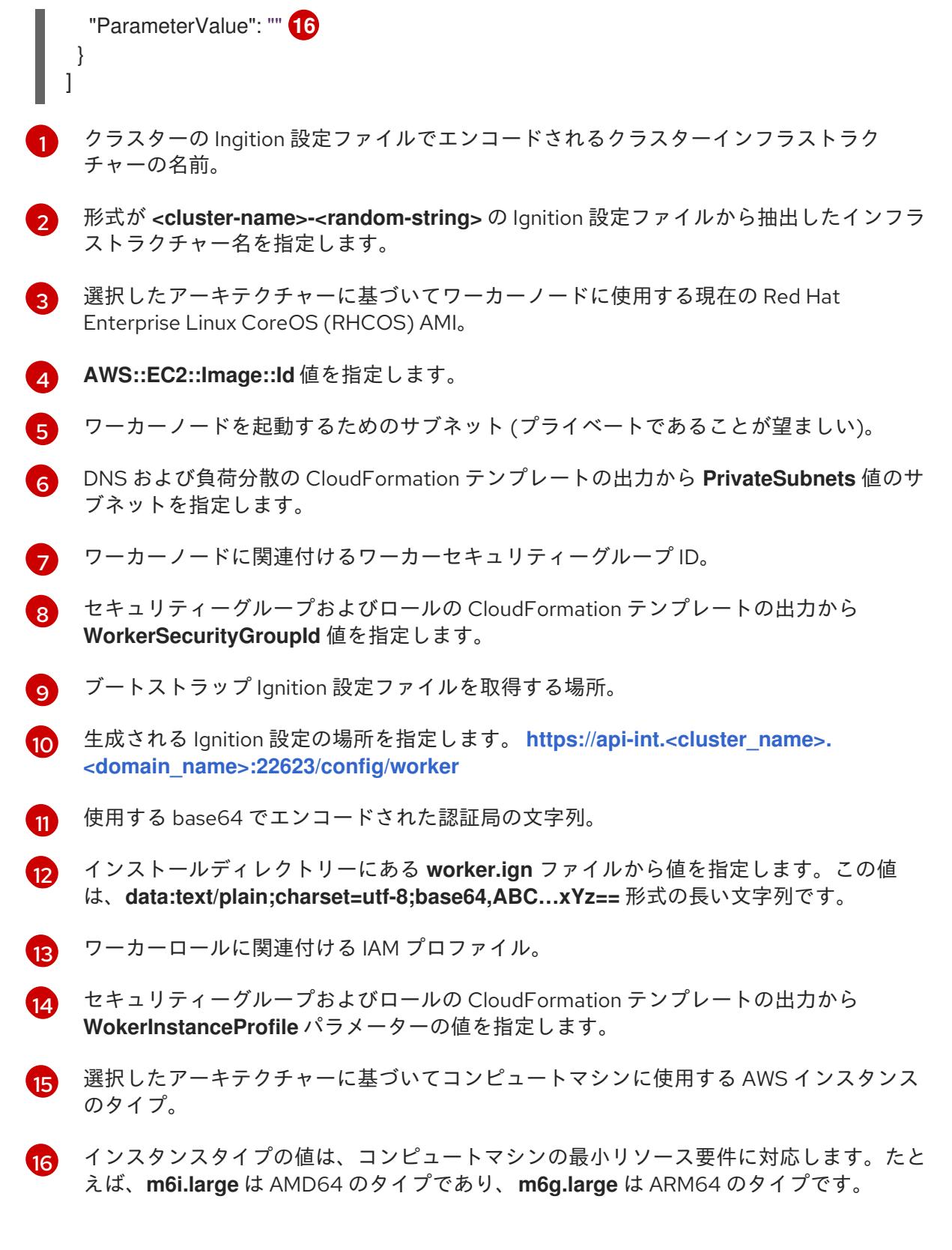

- 2. このトピックのワーカーマシンの CloudFormation テンプレートセクションからテンプレート をコピーし、これをコンピューター上に YAML ファイルとして保存します。このテンプレート は、クラスターに必要なネットワークオブジェクトおよびロードバランサーについて記述して います。
- 3. オプション: **m5** インスタンスタイプを **WorkerInstanceType** の値として指定した場合は、その インスタンスタイプを CloudFormation テンプレートの **WorkerInstanceType.AllowedValues** パラメーターに追加します。

4. オプション: AWS Marketplace イメージを使用してデプロイする場合は、サブスクリプション
- 4. オプション: AWS Marketplace イメージを使用してデプロイする場合は、サブスクリプション から取得した AMI ID で **Worker0.type.properties.ImageID** パラメーターを更新します。
- 5. CloudFormation テンプレートを使用して、ワーカーノードを表す AWS リソースのスタックを 作成します。

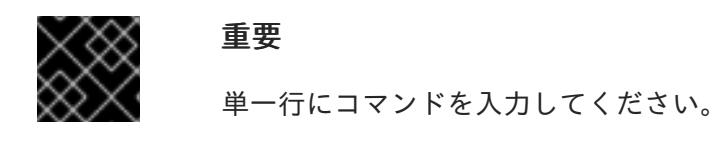

<span id="page-792-1"></span><span id="page-792-0"></span>\$ aws cloudformation create-stack --stack-name <name> **1**

<span id="page-792-2"></span>--template-body file://<template>.yaml \ **2** --parameters file://<parameters>.json **3**

[1](#page-792-0)

**<name>** は **cluster-worker-1** などの CloudFormation スタックの名前です。クラスターを 削除する場合に、このスタックの名前が必要になります。

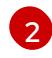

**<template>** は、保存した CloudFormation テンプレート YAML ファイルへの相対パスま たはその名前です。

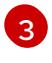

**<parameters>** は、CloudFormation パラメーター JSON ファイルへの相対パスまたは名 前です。

# 出力例

arn:aws:cloudformation:us-east-1:269333783861:stack/cluster-worker-1/729ee301-1c2a-11eb-348f-sd9888c65b59

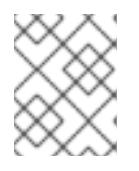

### 注記

CloudFormation テンプレートは、1 つのワーカーノードを表すスタックを作成し ます。

6. テンプレートのコンポーネントが存在することを確認します。

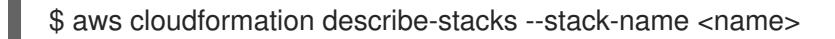

7. クラスターに作成するワーカーマシンが十分な数に達するまでワーカースタックの作成を継続 します。同じテンプレートおよびパラメーターファイルを参照し、異なるスタック名を指定し てワーカースタックをさらに作成することができます。

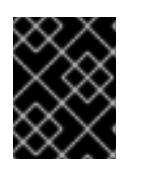

# 重要

2 つ以上のワーカーマシンを作成する必要があるため、この CloudFormation テ ンプレートを使用する 2 つ以上のスタックを作成する必要があります。

# 6.15.16.1. ワーカーマシンの CloudFormation テンプレート

以下の CloudFormation テンプレートを使用し、OpenShift Container Platform クラスターに必要な ワーカーマシンをデプロイすることができます。

# 例6.73 ワーカーマシンの CloudFormation テンプレート

```
AWSTemplateFormatVersion: 2010-09-09
Description: Template for OpenShift Cluster Node Launch (EC2 worker instance)
Parameters:
 InfrastructureName:
  AllowedPattern: ^([a-zA-Z][a-zA-Z0-9\-]{0,26})$
  MaxLength: 27
  MinLength: 1
  ConstraintDescription: Infrastructure name must be alphanumeric, start with a letter, and have a
maximum of 27 characters.
  Description: A short, unique cluster ID used to tag nodes for the kubelet cloud provider.
  Type: String
 RhcosAmi:
  Description: Current Red Hat Enterprise Linux CoreOS AMI to use for bootstrap.
  Type: AWS::EC2::Image::Id
 Subnet:
  Description: The subnets, recommend private, to launch the master nodes into.
  Type: AWS::EC2::Subnet::Id
 WorkerSecurityGroupId:
  Description: The master security group ID to associate with master nodes.
  Type: AWS::EC2::SecurityGroup::Id
 IgnitionLocation:
  Default: https://api-int.$CLUSTER_NAME.$DOMAIN:22623/config/worker
  Description: Ignition config file location.
  Type: String
 CertificateAuthorities:
  Default: data:text/plain;charset=utf-8;base64,ABC...xYz==
  Description: Base64 encoded certificate authority string to use.
  Type: String
 WorkerInstanceProfileName:
  Description: IAM profile to associate with master nodes.
  Type: String
 WorkerInstanceType:
  Default: m5.large
  Type: String
Metadata:
 AWS::CloudFormation::Interface:
  ParameterGroups:
  - Label:
    default: "Cluster Information"
   Parameters:
   - InfrastructureName
  - Label:
    default: "Host Information"
   Parameters:
   - WorkerInstanceType
   - RhcosAmi
   - IgnitionLocation
   - CertificateAuthorities
   - WorkerSecurityGroupId
   - WorkerInstanceProfileName
  - Label:
    default: "Network Configuration"
```
Parameters: - Subnet ParameterLabels: Subnet: default: "Subnet" InfrastructureName: default: "Infrastructure Name" WorkerInstanceType: default: "Worker Instance Type" WorkerInstanceProfileName: default: "Worker Instance Profile Name" RhcosAmi: default: "Red Hat Enterprise Linux CoreOS AMI ID" IgnitionLocation: default: "Worker Ignition Source" CertificateAuthorities: default: "Ignition CA String" WorkerSecurityGroupId: default: "Worker Security Group ID" Resources: Worker0: Type: AWS::EC2::Instance Properties: ImageId: !Ref RhcosAmi BlockDeviceMappings: - DeviceName: /dev/xvda Ebs: VolumeSize: "120" VolumeType: "gp2" IamInstanceProfile: !Ref WorkerInstanceProfileName InstanceType: !Ref WorkerInstanceType NetworkInterfaces: - AssociatePublicIpAddress: "false" DeviceIndex: "0" GroupSet: - !Ref "WorkerSecurityGroupId" SubnetId: !Ref "Subnet" UserData: Fn::Base64: !Sub - '{"ignition":{"config":{"merge":[{"source":"\${SOURCE}"}]},"security":{"tls": {"certificateAuthorities":[{"source":"\${CA\_BUNDLE}"}]}},"version":"3.1.0"}}' - { SOURCE: !Ref IgnitionLocation, CA\_BUNDLE: !Ref CertificateAuthorities, } Tags: - Key: !Join ["", ["kubernetes.io/cluster/", !Ref InfrastructureName]] Value: "shared" Outputs: PrivateIP: Description: The compute node private IP address.

Value: !GetAtt Worker0.PrivateIp

# 6.15.17. ユーザーによってプロビジョニングされるインフラストラクチャーを使用した AWS でのブートストラップシーケンスの初期化

Amazon Web Services (AWS) ですべての必要なインフラストラクチャーを作成した後に、OpenShift Container Platform コントロールプレーンを初期化するブートストラップシーケンスを開始できます。

### 前提条件

- AWS アカウントを設定している。
- **aws configure** を実行して、AWS キーおよびリージョンをローカルの AWS プロファイルに追 加している。
- クラスターの Ignition 設定ファイルを生成している。
- AWS で VPC および関連するサブネットを作成し、設定している。
- AWS で DNS、ロードバランサー、およびリスナーを作成し、設定している。
- AWS でクラスターに必要なセキュリティーグループおよびロールを作成している。
- ブートストラップマシンを作成している。
- コントロールプレーンマシンを作成している。
- ワーカーノードを作成している。

### 手順

1. インストールプログラムが含まれるディレクトリーに切り替え、OpenShift Container Platform コントロールプレーンを初期化するブートストラッププロセスを開始します。

<span id="page-795-1"></span><span id="page-795-0"></span>\$ ./openshift-install wait-for bootstrap-complete --dir <installation\_directory> \ **1** --log-level=info **2**

**<installation\_directory>** には、インストールファイルを保存したディレクトリーへのパ スを指定します。

 $\overline{2}$  $\overline{2}$  $\overline{2}$ 異なるインストールの詳細情報を表示するには、**info** ではなく、**warn**、**debug**、または **error** を指定します。

## 出力例

[1](#page-795-0)

INFO Waiting up to 20m0s for the Kubernetes API at https://api.mycluster.example.com:6443... INFO API v1.25.0 up INFO Waiting up to 30m0s for bootstrapping to complete... INFO It is now safe to remove the bootstrap resources INFO Time elapsed: 1s

コマンドが **FATAL** 警告を出さずに終了する場合、OpenShift Container Platform コントロール プレーンは初期化されています。

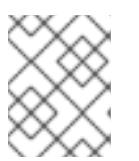

コントロールプレーンの初期化後に、コンピュートノードを設定し、Operator の形式で追加のサービスをインストールします。

#### 関連情報

- OpenShift Container Platform のインストールの進行中にインストール、ブートストラップ、 コントロールプレーンのログを監視する方法の詳細は、[インストールの進捗の監視](https://docs.redhat.com/en/documentation/openshift_container_platform/4.12/html-single/support/#monitoring-installation-progress_troubleshooting-installations) を参照して ください。
- [ブートストラッププロセスに関する問題のトラブルシューティングの詳細は、ブートストラッ](https://docs.redhat.com/en/documentation/openshift_container_platform/4.12/html-single/support/#gathering-bootstrap-diagnostic-data_troubleshooting-installations) プノードの診断データの収集 を参照してください。

6.15.18. CLI の使用によるクラスターへのログイン

注記

クラスター **kubeconfig** ファイルをエクスポートし、デフォルトシステムユーザーとしてクラスターに ログインできます。**kubeconfig** ファイルには、クライアントを正しいクラスターおよび API サーバー に接続するために CLI で使用されるクラスターについての情報が含まれます。このファイルはクラス ターに固有のファイルであり、OpenShift Container Platform のインストール時に作成されます。

#### 前提条件

- OpenShift Container Platform クラスターをデプロイしていること。
- **oc** CLI をインストールしていること。

#### 手順

1. **kubeadmin** 認証情報をエクスポートします。

\$ export KUBECONFIG=<installation\_directory>/auth/kubeconfig **1**

<span id="page-796-0"></span>**<installation\_directory>** には、インストールファイルを保存したディレクトリーへのパ スを指定します。

2. エクスポートされた設定を使用して、**oc** コマンドを正常に実行できることを確認します。

\$ oc whoami

出力例

[1](#page-796-0)

system:admin

6.15.19. マシンの証明書署名要求の承認

マシンをクラスターに追加する際に、追加したそれぞれのマシンについて 2 つの保留状態の証明書署名 要求 (CSR) が生成されます。これらの CSR が承認されていることを確認するか、必要な場合はそれら を承認してください。最初にクライアント要求を承認し、次にサーバー要求を承認する必要がありま す。

#### 前提条件

● マシンがクラスターに追加されています。

### 手順

1. クラスターがマシンを認識していることを確認します。

\$ oc get nodes

### 出力例

NAME STATUS ROLES AGE VERSION master-0 Ready master 63m v1.25.0 master-1 Ready master 63m v1.25.0 master-2 Ready master 64m v1.25.0

出力には作成したすべてのマシンがリスト表示されます。

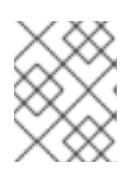

## 注記

上記の出力には、一部の CSR が承認されるまで、ワーカーノード (ワーカー ノードとも呼ばれる) が含まれない場合があります。

2. 保留中の証明書署名要求 (CSR) を確認し、クラスターに追加したそれぞれのマシンのクライア ントおよびサーバー要求に **Pending** または **Approved** ステータスが表示されていることを確認 します。

\$ oc get csr

出力例

NAME AGE REQUESTOR CONDITION csr-8b2br 15m system:serviceaccount:openshift-machine-config-operator:nodebootstrapper Pending csr-8vnps 15m system:serviceaccount:openshift-machine-config-operator:nodebootstrapper Pending ...

この例では、2 つのマシンがクラスターに参加しています。このリストにはさらに多くの承認 された CSR が表示される可能性があります。

3. 追加したマシンの保留中の CSR すべてが **Pending** ステータスになった後に CSR が承認されな い場合には、クラスターマシンの CSR を承認します。

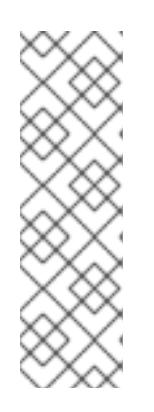

# 注記

CSR のローテーションは自動的に実行されるため、クラスターにマシンを追加 後 1 時間以内に CSR を承認してください。1 時間以内に承認しない場合には、証 明書のローテーションが行われ、各ノードに 3 つ以上の証明書が存在するように なります。これらの証明書すべてを承認する必要があります。クライアントの CSR が承認された後に、Kubelet は提供証明書のセカンダリー CSR を作成しま す。これには、手動の承認が必要になります。次に、後続の提供証明書の更新要 求は、Kubelet が同じパラメーターを持つ新規証明書を要求する場合に **machine-approver** によって自動的に承認されます。

## 注記

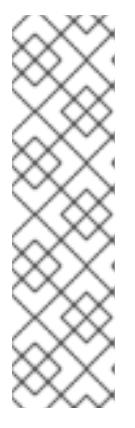

ベアメタルおよび他の user-provisioned infrastructure などのマシン API ではな いプラットフォームで実行されているクラスターの場合、kubelet 提供証明書要 求 (CSR) を自動的に承認する方法を実装する必要があります。要求が承認され ない場合、API サーバーが kubelet に接続する際に提供証明書が必須であるた め、**oc exec**、**oc rsh**、および **oc logs** コマンドは正常に実行できません。 Kubelet エンドポイントにアクセスする操作には、この証明書の承認が必要で す。この方法は新規 CSR の有無を監視し、CSR が **system:node** または **system:admin** グループの **node-bootstrapper** サービスアカウントによって提 出されていることを確認し、ノードのアイデンティティーを確認します。

それらを個別に承認するには、それぞれの有効な CSR について以下のコマンドを実行しま す。

<span id="page-798-0"></span>\$ oc adm certificate approve <csr\_name> 1

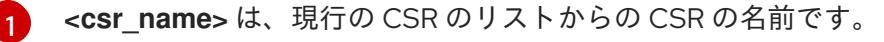

すべての保留中の CSR を承認するには、以下のコマンドを実行します。

\$ oc get csr -o go-template='{{range .items}}{{if not .status}}{{.metadata.name}}{{"\n"}} {{end}}{{end}}' | xargs --no-run-if-empty oc adm certificate approve

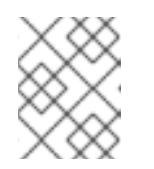

#### 注記

一部の Operator は、一部の CSR が承認されるまで利用できない可能性があ ります。

4. クライアント要求が承認されたら、クラスターに追加した各マシンのサーバー要求を確認する 必要があります。

\$ oc get csr

### 出力例

NAME AGE REQUESTOR CONDITION csr-bfd72 5m26s system:node:ip-10-0-50-126.us-east-2.compute.internal Pending csr-c57lv 5m26s system:node:ip-10-0-95-157.us-east-2.compute.internal Pending ...

- 5. 残りの CSR が承認されず、それらが **Pending** ステータスにある場合、クラスターマシンの CSR を承認します。
	- それらを個別に承認するには、それぞれの有効な CSR について以下のコマンドを実行しま す。

<span id="page-798-1"></span>\$ oc adm certificate approve <csr\_name> **1**

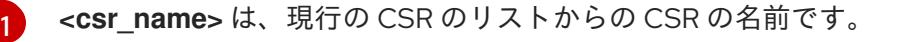

● すべての保留中の CSR を承認するには、以下のコマンドを実行します。

\$ oc get csr -o go-template='{{range .items}}{{if not .status}}{{.metadata.name}}{{"\n"}} {{end}}{{end}}' | xargs oc adm certificate approve

6. すべてのクライアントおよびサーバーの CSR が承認された後に、マシンのステータスが **Ready** になります。以下のコマンドを実行して、これを確認します。

\$ oc get nodes

## 出力例

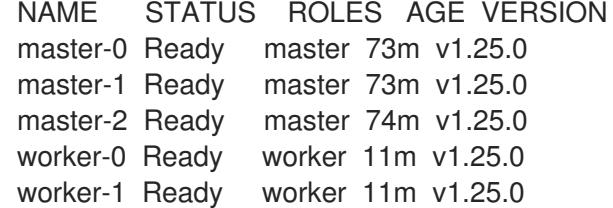

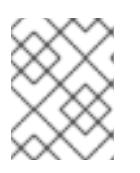

### 注記

サーバー CSR の承認後にマシンが **Ready** ステータスに移行するまでに数分の時 間がかかる場合があります。

#### 関連情報

● CSR の詳細は、[Certificate](https://kubernetes.io/docs/reference/access-authn-authz/certificate-signing-requests/) Signing Requests を参照してください。

### 6.15.20. Operator の初期設定

コントロールプレーンの初期化後に、一部の Operator を利用可能にするためにそれらをすぐに設定す る必要があります。

#### 前提条件

● コントロールプレーンが初期化されています。

### 手順

1. クラスターコンポーネントがオンラインになることを確認します。

\$ watch -n5 oc get clusteroperators

### 出力例

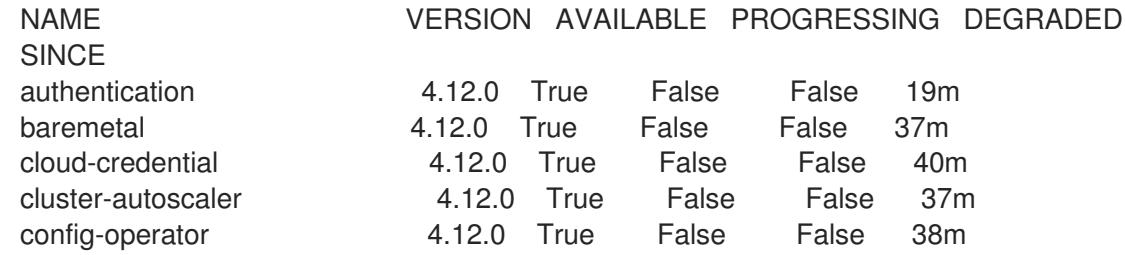

console 4.12.0 True False False 26m csi-snapshot-controller 4.12.0 True False False 37m dns 1.12.0 True False False 37m etcd 4.12.0 True False False 36m image-registry 4.12.0 True False False 31m ingress 4.12.0 True False False 30m insights 4.12.0 True False False 31m kube-apiserver 4.12.0 True False False 26m kube-controller-manager 4.12.0 True False False 36m kube-scheduler 4.12.0 True False False 36m kube-storage-version-migrator 4.12.0 True False False 37m machine-api **4.12.0** True False False 29m machine-approver 4.12.0 True False False 37m machine-config 4.12.0 True False False 36m marketplace **4.12.0** True False False 37m monitoring **4.12.0** True False False 29m network **4.12.0** True False False 38m node-tuning 4.12.0 True False False 37m openshift-apiserver 4.12.0 True False False 32m openshift-controller-manager 4.12.0 True False False 30m openshift-samples 4.12.0 True False False 32m operator-lifecycle-manager 4.12.0 True False False 37m operator-lifecycle-manager-catalog 4.12.0 True False False 37m operator-lifecycle-manager-packageserver 4.12.0 True False False 32m service-ca **4.12.0** True False False 38m storage **4.12.0** True False False 37m

2. 利用不可の Operator を設定します。

## 6.15.20.1. デフォルトの OperatorHub カタログソースの無効化

Red Hat によって提供されるコンテンツを調達する Operator カタログおよびコミュニティープロジェ クトは、OpenShift Container Platform のインストール時にデフォルトで OperatorHub に設定されま す。ネットワークが制限された環境では、クラスター管理者としてデフォルトのカタログを無効にする 必要があります。

### 手順

**disableAllDefaultSources: true** を **OperatorHub** オブジェクトに追加して、デフォルトカタロ グのソースを無効にします。

\$ oc patch OperatorHub cluster --type json \ -p '[{"op": "add", "path": "/spec/disableAllDefaultSources", "value": true}]'

### ヒント

または、Web コンソールを使用してカタログソースを管理できます。Administration → Cluster Settings → Configuration → OperatorHub ページから、Sources タブをクリックして、個別のソース を作成、更新、削除、無効化、有効化できます。

## 6.15.20.2. イメージレジストリーストレージの設定

Amazon Web Services はデフォルトのストレージを提供します。つまり、Image Registry Operator は インストール後に利用可能になります。ただし、レジストリー Operator が S3 バケットを作成でき

ず、ストレージを自動的に設定する場合は、レジストリーストレージを手動で設定する必要がありま す。

実稼働クラスターに必要な永続ボリュームの設定についての手順が示されます。該当する場合、空の ディレクトリーをストレージの場所として設定する方法が表示されます。これは、実稼働以外のクラス ターでのみ利用できます。

アップグレード時に **Recreate** ロールアウトストラテジーを使用して、イメージレジストリーがブロッ クストレージタイプを使用することを許可するための追加の手順が提供されます。

6.15.20.2.1. ユーザーによってプロビジョニングされるインフラストラクチャーを使用した AWS のレジ ストリーストレージの設定

インストール時に、Amazon S3 バケットを作成するにはクラウド認証情報を使用でき、レジストリー Operator がストレージを自動的に設定します。

レジストリー Operator が S3 バケットを作成できず、ストレージを自動的に設定する場合、以下の手 順により S3 バケットを作成し、ストレージを設定することができます。

### 前提条件

- user-provisioned infrastructure を使用した AWS 上にクラスターがある。
- Amazon S3 ストレージの場合、シークレットには以下のキーが含まれることが予想されます。
	- **REGISTRY\_STORAGE\_S3\_ACCESSKEY**
	- **REGISTRY\_STORAGE\_S3\_SECRETKEY**

### 手順

レジストリー Operator が S3 バケットを作成できず、ストレージを自動的に設定する場合は、以下の 手順を使用してください。

- 1. [バケットライフサイクルポリシー](https://docs.aws.amazon.com/AmazonS3/latest/dev/mpuoverview.html#mpu-abort-incomplete-mpu-lifecycle-config) を設定し、1 日以上経過している未完了のマルチパートアッ プロードを中止します。
- 2. **configs.imageregistry.operator.openshift.io/cluster** にストレージ設定を入力します。

\$ oc edit configs.imageregistry.operator.openshift.io/cluster

### 設定例

```
storage:
 s3:
  bucket: <br/> <br/>
kbucket-name>
  region: <region-name>
```
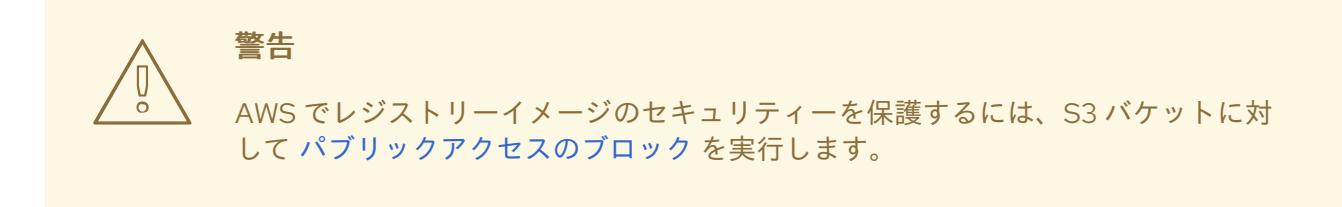

6.15.20.2.2. 実稼働以外のクラスターでのイメージレジストリーのストレージの設定

Image Registry Operator のストレージを設定する必要があります。実稼働用以外のクラスターの場合、 イメージレジストリーは空のディレクトリーに設定することができます。これを実行する場合、レジス トリーを再起動するとすべてのイメージが失われます。

### 手順

イメージレジストリーストレージを空のディレクトリーに設定するには、以下を実行します。

\$ oc patch configs.imageregistry.operator.openshift.io cluster --type merge --patch '{"spec": {"storage":{"emptyDir":{}}}}'

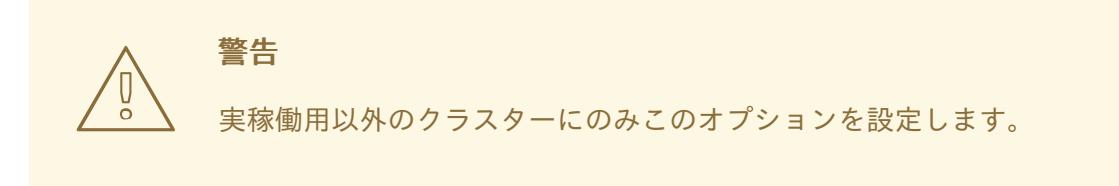

Image Registry Operator がそのコンポーネントを初期化する前にこのコマンドを実行する場 合、**oc patch** コマンドは以下のエラーを出して失敗します。

Error from server (NotFound): configs.imageregistry.operator.openshift.io "cluster" not found

数分待機した後に、このコマンドを再び実行します。

6.15.21. ブートストラップリソースの削除

クラスターの初期 Operator 設定の完了後に、Amazon Web Services (AWS) からブートストラップリ ソースを削除します。

### 前提条件

٠

クラスターの初期 Operator 設定が完了済みです。

### 手順

- 1. ブートストラップリソースを削除します。CloudFormation テンプレートを使用した場合は、 [そのスタックを削除](https://docs.aws.amazon.com/AWSCloudFormation/latest/UserGuide/cfn-console-delete-stack.html) します。
	- AWS CLI を使用してスタックを削除します。

\$ aws cloudformation delete-stack --stack-name <name> **1**

<span id="page-803-0"></span>[1](#page-803-0) **<name>** は、ブートストラップスタックの名前です。

● AWS [CloudFormation](https://console.aws.amazon.com/cloudformation/) コンソール を使用してスタックを削除します。

# 6.15.22. Ingress DNS レコードの作成

DNS ゾーン設定を削除した場合には、Ingress ロードバランサーを参照する DNS レコードを手動で作 成します。ワイルドカードレコードまたは特定のレコードのいずれかを作成できます。以下の手順では A レコードを使用しますが、CNAME やエイリアスなどの必要な他のレコードタイプを使用できます。

## 前提条件

- 独自にプロビジョニングしたインフラストラクチャーを使用する OpenShift Container Platform クラスターを Amazon Web Services (AWS) にデプロイしています。
- OpenShift CLI (**oc**) がインストールされている。
- **jq** パッケージをインストールしている。
- AWS CLI [をダウンロードし、これをコンピューターにインストールしている。](https://docs.aws.amazon.com/cli/latest/userguide/install-bundle.html)Install the AWS CLI Using the Bundled Installer (Linux, macOS, or Unix) を参照してください。

### 手順

- 1. 作成するルートを決定します。
	- ワイルドカードレコードを作成するには、**\*.apps.<cluster\_name>.<domain\_name>** を使 用します。ここで、**<cluster\_name>** はクラスター名で、**<domain\_name>** は OpenShift Container Platform クラスターの Route 53 ベースドメインです。
	- 特定のレコードを作成するには、以下のコマンドの出力にあるように、クラスターが使用 する各ルートにレコードを作成する必要があります。

\$ oc get --all-namespaces -o jsonpath='{range .items[\*]}{range .status.ingress[\*]}{.host} {"\n"}{end}{end}' routes

## 出力例

oauth-openshift.apps.<cluster\_name>.<domain\_name> console-openshift-console.apps.<cluster\_name>.<domain\_name> downloads-openshift-console.apps.<cluster\_name>.<domain\_name> alertmanager-main-openshift-monitoring.apps.<cluster\_name>.<domain\_name> prometheus-k8s-openshift-monitoring.apps.<cluster\_name>.<domain\_name>

2. Ingress Operator ロードバランサーのステータスを取得し、使用する外部 IP アドレスの値をメ モします。これは **EXTERNAL-IP** 列に表示されます。

\$ oc -n openshift-ingress get service router-default

出力例

NAME TYPE CLUSTER-IP EXTERNAL-IP PORT(S) AGE router-default LoadBalancer 172.30.62.215 ab3...28.us-east-2.elb.amazonaws.com 80:31499/TCP,443:30693/TCP 5m

3. ロードバランサーのホストゾーン ID を見つけます。

\$ aws elb describe-load-balancers | jq -r '.LoadBalancerDescriptions[] | select(.DNSName == "<external\_ip>").CanonicalHostedZoneNameID' **1**

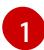

<span id="page-804-0"></span>**<external\_ip>** については、取得した Ingress Operator ロードバランサーの外部 IP アドレ スの値を指定します。

出力例

Z3AADJGX6KTTL2

このコマンドの出力は、ロードバランサーのホストゾーン ID です。

4. クラスターのドメインのパブリックホストゾーン ID を取得します。

<span id="page-804-2"></span><span id="page-804-1"></span>\$ aws route53 list-hosted-zones-by-name \ --dns-name "<domain\_name>" \ 1 --query 'HostedZones[? Config.PrivateZone != `true` && Name == `<domain\_name>.`].Id' **2** --output text

[1](#page-804-1) [2](#page-804-2) **<domain\_name>** については、OpenShift Container Platform クラスターの Route 53 ベースドメインを指定します。

# 出力例

/hostedzone/Z3URY6TWQ91KVV

ドメインのパブリックホストゾーン ID がコマンド出力に表示されます。この例では、これは **Z3URY6TWQ91KVV** になります。

5. プライベートゾーンにエイリアスレコードを追加します。

<span id="page-804-3"></span>\$ aws route53 change-resource-record-sets --hosted-zone-id "<private\_hosted\_zone\_id>" - change-batch '{ **1**

- > "Changes": [
- $>$  {
- > "Action": "CREATE",
- > "ResourceRecordSet": {
- <span id="page-804-4"></span>> "Name": "\\052.apps.<cluster\_domain>", **2**
- > "Type": "A",
- > "AliasTarget":{
- > "HostedZoneId": "<hosted\_zone\_id>", **3**
- > "DNSName": "<external\_ip>.", **4**
- > "EvaluateTargetHealth": false

<span id="page-805-1"></span><span id="page-805-0"></span>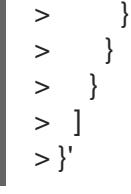

**<private\_hosted\_zone\_id>** については、DNS および負荷分散の CloudFormation テンプ レートの出力から値を指定します。

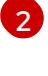

[1](#page-804-3)

**<cluster\_domain>** については、OpenShift Container Platform クラスターで使用するド メインまたはサブドメインを指定します。

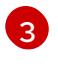

**<hosted\_zone\_id>** については、取得したロードバランサーのパブリックホストゾーン ID を指定します。

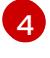

<span id="page-805-5"></span>[1](#page-805-2)

[3](#page-805-4)

**<external\_ip>** については、Ingress Operator ロードバランサーの外部 IP アドレスの値を 指定します。このパラメーターの値に末尾のピリオド (**.**) が含まれていることを確認しま す。

## 6. パブリックゾーンにレコードを追加します。

<span id="page-805-4"></span><span id="page-805-3"></span><span id="page-805-2"></span>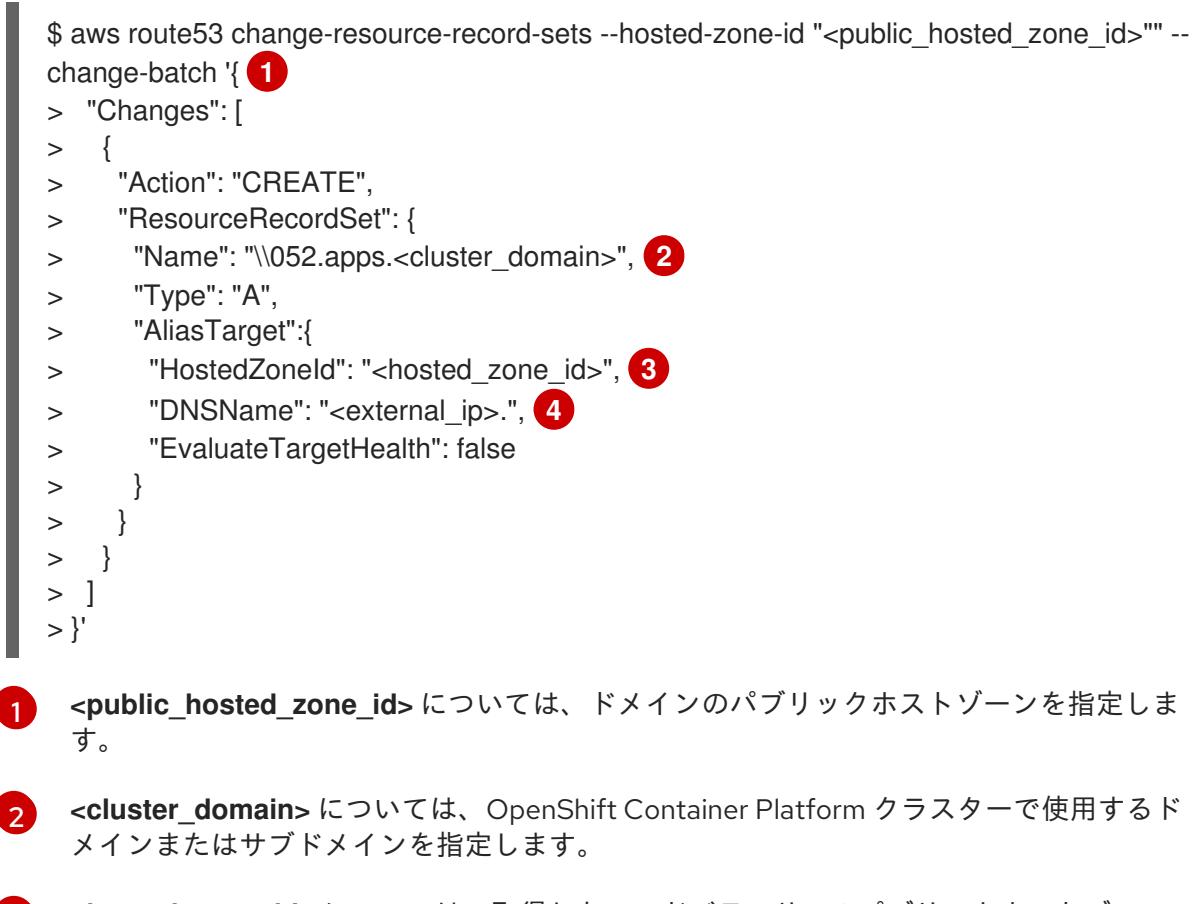

**<hosted\_zone\_id>** については、取得したロードバランサーのパブリックホストゾーン ID を指定します。

[4](#page-805-5) **<external\_ip>** については、Ingress Operator ロードバランサーの外部 IP アドレスの値を 指定します。このパラメーターの値に末尾のピリオド (**.**) が含まれていることを確認しま す。

6.15.23. ユーザーによってプロビジョニングされるインフラストラクチャーでの AWS

# 6.15.23. ユーザーによってプロビジョニングされるインフラストラクチャーでの AWS インストールの実行

Amazon Web Service (AWS) のユーザーによってプロビジョニングされるインフラストラクチャーで OpenShift Container Platform のインストールを開始した後に、デプロイメントを完了するまでモニ ターします。

### 前提条件

- OpenShift Container Platform クラスターのブートストラップノードを、ユーザーによってプ ロビジョニングされた AWS インフラストラクチャーで削除している。
- **oc** CLI をインストールしていること。

### 手順

1. インストールプログラムが含まれるディレクトリーから、クラスターのインストールを完了し ます。

\$ ./openshift-install --dir <installation\_directory> wait-for install-complete **1**

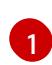

<span id="page-806-0"></span>**<installation\_directory>** には、インストールファイルを保存したディレクトリーへのパ スを指定します。

## 出力例

INFO Waiting up to 40m0s for the cluster at https://api.mycluster.example.com:6443 to initialize...

INFO Waiting up to 10m0s for the openshift-console route to be created... INFO Install complete!

INFO To access the cluster as the system:admin user when using 'oc', run 'export KUBECONFIG=/home/myuser/install\_dir/auth/kubeconfig'

INFO Access the OpenShift web-console here: https://console-openshiftconsole.apps.mycluster.example.com

INFO Login to the console with user: "kubeadmin", and password: "password" INFO Time elapsed: 1s

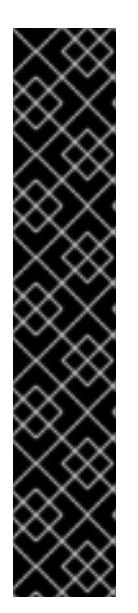

## 重要

- インストールプログラムが生成する Ignition 設定ファイルには、24 時間が経 過すると期限切れになり、その後に更新される証明書が含まれます。証明書 を更新する前にクラスターが停止し、24 時間経過した後にクラスターを再 起動すると、クラスターは期限切れの証明書を自動的に復元します。例外と して、kubelet 証明書を回復するために保留状態の **node-bootstrapper** 証明 書署名要求 (CSR) を手動で承認する必要があります。詳細は、コントロール プレーン証明書の期限切れの状態からのリカバリー についてのドキュメント を参照してください。
- 24 時間証明書はクラスターのインストール後 16 時間から 22 時間にロー テーションするため、Ignition 設定ファイルは、生成後 12 時間以内に使用す ることを推奨します。12 時間以内に Ignition 設定ファイルを使用することに より、インストール中に証明書の更新が実行された場合のインストールの失 敗を回避できます。

2. Cluster [registration](https://console.redhat.com/openshift/register) ページでクラスターを登録します。

## 6.15.24. Web コンソールを使用したクラスターへのログイン

**kubeadmin** ユーザーは、OpenShift Container Platform のインストール後はデフォルトで存在します。 OpenShift Container Platform Web コンソールを使用し、**kubeadmin** ユーザーとしてクラスターにロ グインできます。

### 前提条件

- インストールホストにアクセスできる。
- クラスターのインストールを完了しており、すべてのクラスター Operator が利用可能である。

## 手順

1. インストールホストで **kubeadmin-password** ファイルから **kubeadmin** ユーザーのパスワード を取得します。

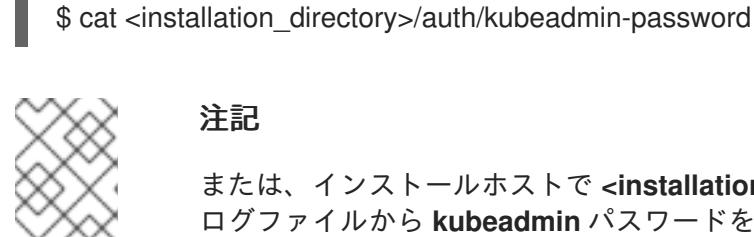

# 注記

または、インストールホストで **<installation\_directory>/.openshift\_install.log** ログファイルから **kubeadmin** パスワードを取得できます。

2. OpenShift Container Platform Web コンソールルートをリスト表示します。

\$ oc get routes -n openshift-console | grep 'console-openshift'

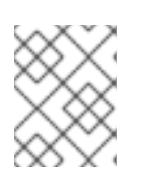

## 注記

または、インストールホストで **<installation\_directory>/.openshift\_install.log** ログファイルからで OpenShift Container Platform ルートを取得できます。

## 出力例

console console-openshift-console.apps.<cluster\_name>.<br/>base\_domain> console https reencrypt/Redirect None

3. Web ブラウザーで前述のコマンドの出力で詳細に説明されたルートに移動し、**kubeadmin** ユーザーとしてログインします。

## 関連情報

● OpenShift Container Platform Web [コンソールへのアクセスと理解の詳細については、](https://docs.redhat.com/en/documentation/openshift_container_platform/4.12/html-single/web_console/#web-console)Web コ ンソールへのアクセス を参照してください。

# 6.15.25. OpenShift Container Platform の Telemetry アクセス

OpenShift Container Platform 4.12 では、クラスターの健全性および正常に実行された更新についての メトリクスを提供するためにデフォルトで実行される Telemetry サービスにもインターネットアクセス が必要です。クラスターがインターネットに接続されている場合、Telemetry は自動的に実行され、ク ラスターは [OpenShift](https://console.redhat.com/openshift) Cluster Manager Hybrid Cloud Console に登録されます。

[OpenShift](https://console.redhat.com/openshift) Cluster Manager インベントリーが正常である (Telemetry によって自動的に維持、または OpenShift Cluster Manager Hybrid Cloud Console を使用して手動で維持) ことを確認した後 に、[subscription](https://access.redhat.com/documentation/ja-jp/subscription_central/2020-04/html/getting_started_with_subscription_watch/con-how-to-select-datacollection-tool_assembly-requirements-and-your-responsibilities-ctxt#red_hat_openshift) watch を使用 して、アカウントまたはマルチクラスターレベルで OpenShift Container Platform サブスクリプションを追跡します。

#### 関連情報

● Telemetry サービスの詳細は[、リモートヘルスモニタリング](https://docs.redhat.com/en/documentation/openshift_container_platform/4.12/html-single/support/#about-remote-health-monitoring) を参照してください。

### 6.15.26. 関連情報

● AWS CloudFormation スタックについての詳細は、[Working](https://docs.aws.amazon.com/AWSCloudFormation/latest/UserGuide/stacks.html) with stacks を参照してください。

### 6.15.27. 次のステップ

- [インストールを検証](#page-4194-0) します。
- [クラスターをカスタマイズ](https://docs.redhat.com/en/documentation/openshift_container_platform/4.12/html-single/post-installation_configuration/#available_cluster_customizations) します。
- Cluster Samples Operator および **must-gather** ツールの [イメージストリームを設定](https://docs.redhat.com/en/documentation/openshift_container_platform/4.12/html-single/post-installation_configuration/#post-install-must-gather-disconnected) します。
- [ネットワークが制限された環境での](https://docs.redhat.com/en/documentation/openshift_container_platform/4.12/html-single/operators/#olm-restricted-networks) Operator Lifecycle Manager (OLM) の使用 方法について参 照します。
- [クラスターのインストールに使用したミラーレジストリーに信頼された](https://docs.redhat.com/en/documentation/openshift_container_platform/4.12/html-single/images/#images-configuration-cas_image-configuration) CA がある場合は、追 加のトラストストアを設定 してクラスターに追加します。
- 必要に応じて[、リモートヘルスレポートをオプトアウト](https://docs.redhat.com/en/documentation/openshift_container_platform/4.12/html-single/support/#opting-out-remote-health-reporting_opting-out-remote-health-reporting)できます。
- 必要に応じて[、非接続クラスターの登録](https://docs.redhat.com/en/documentation/openshift_container_platform/4.12/html-single/support/#insights-operator-register-disconnected-cluster_opting-out-remote-health-reporting)を参照してください。
- 必要に応じて[、クラウドプロバイダーの認証情報を削除](https://docs.redhat.com/en/documentation/openshift_container_platform/4.12/html-single/authentication_and_authorization/#manually-removing-cloud-creds_cco-mode-mint)できます。

# 6.16. AWS OUTPOSTS のリモートワーカーを使用して AWS にクラスター をインストールする

OpenShift Container Platform バージョン 4.12 では、AWS Outposts で実行されているリモートワー カーを使用して、Amazon Web Services (AWS) にクラスターをインストールできます。これは、デ フォルトの AWS インストールをカスタマイズし、いくつかの手動による手順を実行することで実現で きます。

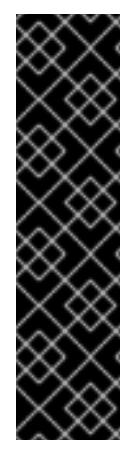

# 重要

AWS Outposts 上のリモートワーカーを使用して AWS にクラスターをインストールする 機能は、テクノロジープレビューとしてのみ使用できます。テクノロジープレビュー機 能は、Red Hat 製品サポートのサービスレベルアグリーメント (SLA) の対象外であり、 機能的に完全ではない場合があります。Red Hat は、実稼働環境でこれらを使用するこ とを推奨していません。テクノロジープレビュー機能は、最新の製品機能をいち早く提 供して、開発段階で機能のテストを行いフィードバックを提供していただくことを目的 としています。

Red Hat [のテクノロジープレビュー機能のサポート範囲に関する詳細は、テクノロジー](https://access.redhat.com/support/offerings/techpreview/) プレビュー機能のサポート範囲 を参照してください。

AWS Outposts の詳細については、AWS Outposts [のドキュメント](https://docs.aws.amazon.com/outposts/index.html) を参照してください。

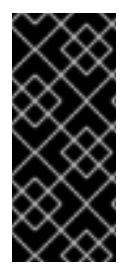

# 重要

AWS Outposts にリモートワーカーを使用してラスターをインストールするには、すべ てのワーカーインスタンスを同じ Outpost インスタンス内に配置する必要があり、AWS リージョンに配置することはできません。クラスターが AWS Outposts と AWS リー ジョンの両方にインスタンスを持つことはできません。さらに、コントロールプレーン ノードはスケジュール対象にすることはできません。

6.16.1. 前提条件

- OpenShift Container Platform [のインストールおよび更新](https://docs.redhat.com/en/documentation/openshift_container_platform/4.12/html-single/architecture/#architecture-installation) プロセスの詳細を確認した。
- [クラスターインストール方法の選択およびそのユーザー向けの準備](#page-26-0) を確認した。
- クラスターをホストするために AWS [アカウントを設定](#page-232-0) している。
- 使用する AWS Outpost インスタンスでサポートされているインスタンスタイプを理解してい る。これは [get-outpost-instance-types](https://docs.aws.amazon.com/cli/latest/reference/outposts/get-outpost-instance-types.html) AWS CLI コマンド で検証できます
- OutpostArn や AvailabilityZone などの AWS Outpost インスタンスの詳細に精通している。こ れは [list-outposts](https://docs.aws.amazon.com/cli/latest/reference/outposts/list-outposts.html) AWS CLI コマンド で検証できます

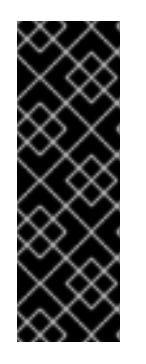

### 重要

クラスターは提供された AWS 認証情報を使用してライフサイクル全体で AWS リソースを作成するため、認証情報はキーベースで長期間有効である必要があり ます。そのため、コンピューターに AWS プロファイルが保存されている場合、 多要素認証デバイスの使用中に生成された一時的なセッショントークンを使用し てはなりません。適切なキーの生成の詳細については、AWS ドキュメントの IAM [ユーザーのアクセスキーの管理](https://docs.aws.amazon.com/IAM/latest/UserGuide/id_credentials_access-keys.html) を参照してください。インストールプログ ラムを実行するときにキーを指定できます。

- Amazon Web Services (AWS) の既存の Amazon Virtual Private Cloud (VPC) にアクセスできま す。詳細については、「カスタム VPC の使用について」のセクションを参照してください。
- [ファイアウォールが使用されている場合は、クラスターがアクセスを必要とする](#page-4186-0) サイトを許可 するように設定 されました。

お使いの環境でクラウドアイデンティティーおよびアクセス管理 (IAM) API にアクセスできな

● お使いの環境でクラウドアイデンティティーおよびアクセス管理 (IAM) API にアクセスできな い場合や、管理者レベルの認証情報シークレットを **kube-system** namespace に保存すること を望まない場合は、IAM [認証情報を手動で作成および維持](#page-244-0) することができます。

## 6.16.2. カスタム VPC の使用について

OpenShift Container Platform 4.12 インストーラーは、AWS Outposts に AWS サブネットを自動的にデ プロイできないため、VPC を手動で設定する必要があります。したがって、Amazon Web Services (AWS) の既存の Amazon Virtual Private Cloud (VPC) 内の既存のサブネットに、クラスターをデプロイ する必要があります。さらに、OpenShift Container Platform を既存の AWS VPC にデプロイすること で、新しいアカウントの制限の制約を回避したり、所属する企業のガイドラインが設定した運用上の制 約をより簡単に順守したりできる場合があります。

インストールプログラムは既存のサブネットにある他のコンポーネントを把握できないため、ユーザー の代わりにサブネットの CIDR を選択することはできません。クラスターをインストールするサブネッ トのネットワークを独自に設定する必要があります。

### 6.16.2.1. VPC を使用するための要件

インストールプログラムは、以下のコンポーネントを作成しなくなりました。

- インターネットゲートウェイ
- NAT ゲートウェイ
- サブネット
- ルートテーブル
- VPC
- VPC DHCP オプション
- VPC エンドポイント

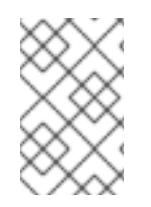

## 注記

インストールプログラムでは、クラウド提供の DNS サーバーを使用する必要がありま す。カスタム DNS サーバーの使用はサポートされていないため、インストールが失敗し ます。

カスタム VPC を使用する場合は、そのカスタム VPC と使用するインストールプログラムおよびクラス ターのサブネットを適切に設定する必要があります。AWS VPC の作成と管理の詳細は、AWS ドキュメ ントの Amazon VPC [コンソールウィザードの設定](https://docs.aws.amazon.com/vpc/latest/userguide/VPC_wizard.html) と VPC [とサブネットの操作](https://docs.aws.amazon.com/vpc/latest/userguide/working-with-vpcs.html) を参照してください。

インストールプログラムには、以下の機能はありません。

- 使用するクラスターのネットワーク範囲を細分化する。
- サブネットのルートテーブルを設定する。
- DHCP などの VPC オプションを設定する。

クラスターをインストールする前に、以下のタスクを完了する必要があります。AWS VPC でのネット ワーキングの設定の詳細は、 VPC [ネットワーキングコンポーネント](https://docs.aws.amazon.com/vpc/latest/userguide/VPC_Networking.html) と VPC [のルートテーブル](https://docs.aws.amazon.com/vpc/latest/userguide/VPC_Route_Tables.html) を参照 してください。

VPC は以下の特性を満たす必要があります。

## 注記

AWS Outposts でリモートワーカーを使用して OpenShift Container Platform を作成で きるようにするには、ワークロードインスタンスの作成用に AWS Outpost インスタンス に少なくとも1つのプライベートサブネットを作成し、コントロールプレーンインスタ ンスの作成用に AWS リージョンに 1 つのプライベートサブネットを作成する必要があり ます。リージョンに複数のプライベートサブネットを指定すると、コントロールプレー ンインスタンスはこれらのサブネット全体に分散されます。また、プライベートサブ ネットに使用される各アベイラビリティーゾーン (Outpost プライベートサブネットを含 む) にパブリックサブネットを作成する必要があります。これは、クラスターインストー ルの一部として API サーバーと Ingress ネットワーク用の AWS リージョンにネットワー クロードバランサーが作成されるためです。Outpost プライベートサブネットと同じア ベイラビリティーゾーンに AWS リージョンプライベートサブネットを作成することがで きます。

コントロールプレーンが使用するアベイラビリティーゾーンごとに、AWS リージョンにパブ リックサブネットとプライベートサブネットを作成します。各アベイラビリティーゾーンに は、AWS リージョン内に複数のパブリックサブネットと1つのプライベートサブネットを含め [ることはできません。このタイプの設定の例は、](https://docs.aws.amazon.com/vpc/latest/userguide/VPC_Scenario2.html)AWS ドキュメントの パブリックサブネット とプライベートサブネット (NAT) を使用した VPC を参照してください。 AWS Outposts にプライベートサブネットを作成するには、最初に Outpost インスタンスが目 的のアベイラビリティーゾーンにあることを確認する必要があります。次に、Outpost ARN を 追加することで、Outpost インスタンス内のそのアベイラビリティーゾーン内にプライベート サブネットを作成できます。同じアベイラビリティーゾーンで作成された AWS リージョンに 別のパブリックサブネットがあることを確認してください。

各サブネット ID を記録します。インストールを完了するには、AWS リージョンで作成された すべてのサブネット ID を **install-config.yaml** ファイルの **platform** セクションに入力し、 Outpost で作成されたプライベートサブネット ID を使用するようにワーカー **machineset** を変 更する必要があります。AWS ドキュメントの [サブネット](https://docs.aws.amazon.com/managedservices/latest/userguide/find-subnet.html) ID の検索 を参照してください。

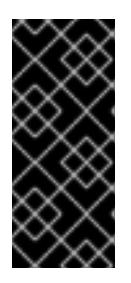

### 重要

AWS Outposts でパブリックサブネットを作成する必要がある場合は、このサブ ネットがネットワークロードバランサーまたは Classic LoadBalancer に使用され ていないことを確認してください。そうしないと、LoadBalancer の作成は失敗 します。これを実現するには、**kubernetes.io/cluster/.\*-outposts: owned** 特殊 タグをサブネットに含める必要があります。

- VPC の CIDR ブロックには、クラスターマシンの IP アドレスプールである **Networking.MachineCIDR** 範囲が含まれている必要があります。サブネット CIDR ブロック は、指定したマシン CIDR に属している必要があります。
- VPC には、パブリックインターネットゲートウェイが接続されている必要があります。アベイ ラビリティーゾーンごとに以下が必要です。
	- パブリックサブネットには、インターネットゲートウェイへのルートが必要です。
	- パブリックサブネットには、EIP アドレスが割り当てられた NAT ゲートウェイが必要で す。
	- プライベートサブネットには、パブリックサブネットの NAT ゲートウェイへのルートが必 要です。

### 注記

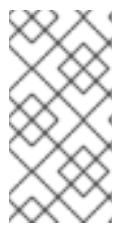

ローカルネットワーク経由でローカルクラスターにアクセスするには、VPC を Outpost のローカルゲートウェイルートテーブルに関連付ける必要があります。 詳細については、AWS Outposts ユーザーガイドの VPC [associations](https://docs.aws.amazon.com/outposts/latest/userguide/outposts-local-gateways.html#vpc-associations) を参照し てください。

VPC は **kubernetes.io/cluster/.\*: owned**、**Name**、**openshift.io/cluster** タグを使用できませ ん。

インストールプログラムは **kubernetes.io/cluster/.\*: shared** タグを追加するようにサブネット を変更するため、サブネットでは 1 つ以上の空のタグスロットが利用可能である必要がありま す。AWS ドキュメントで [タグ制限](https://docs.aws.amazon.com/AWSEC2/latest/UserGuide/Using_Tags.html#tag-restrictions) を確認し、インストールプログラムでタグを指定する各サ ブネットに追加できるようにします。**Name** タグは EC2 **Name** フィールドと重複し、その結果 インストールが失敗するため、使用できません。

VPC で **enableDnsSupport** および **enableDnsHostnames** 属性を有効にし、クラスターが VPC に割り当てられている Route 53 ゾーンを使用してクラスターの内部 DNS レコードを解決 できるようにする必要があります。AWS ドキュメントの DNS [Support](https://docs.aws.amazon.com/vpc/latest/userguide/vpc-dns.html#vpc-dns-support) in Your VPC を参照して ください。

独自の Route 53 ホストプライベートゾーンを使用する場合、クラスターのインストール前に既 存のホストゾーンを VPC に関連付ける必要があります。ホストゾーンは、**install-config.yaml** ファイルの **platform.aws.hostedZone** フィールドを使用して定義できます。

#### オプション 1: VPC エンドポイントを作成する

VPC エンドポイントを作成し、クラスターが使用しているサブネットにアタッチします。次のようにエ ンドポイントに名前を付けます。

- **ec2.<aws\_region>.amazonaws.com**
- **elasticloadbalancing.<aws\_region>.amazonaws.com**
- **s3.<aws\_region>.amazonaws.com**

このオプションを使用すると、VPC および必要な AWS サービスの間でネットワークトラフィックがプ ライベートのままになります。

### オプション 2: VPC エンドポイントなしでプロキシーを作成する

インストールプロセスの一環として、HTTP または HTTPS プロキシーを設定できます。このオプショ ンを使用すると、インターネットトラフィックはプロキシーを経由して、必要な AWS サービスに到達 します。

#### オプション 3: VPC エンドポイントでプロキシーを作成する

インストールプロセスの一環として、VPC エンドポイントを使用して HTTP または HTTPS プロキシー を設定できます。VPC エンドポイントを作成し、クラスターが使用しているサブネットにアタッチしま す。次のようにエンドポイントに名前を付けます。

- **ec2.<aws\_region>.amazonaws.com**
- **elasticloadbalancing.<aws\_region>.amazonaws.com**
- **s3.<aws\_region>.amazonaws.com**

**install-config.yaml** ファイルでプロキシーを設定するときに、これらのエンドポイントを **noProxy** フィールドに追加します。このオプションを使用すると、プロキシーはクラスターがインターネットに 直接アクセスするのを防ぎます。ただし、VPC と必要な AWS サービスの間のネットワークトラフィッ クはプライベートのままです。

# 必要な VPC コンポーネント

お使いのマシンとの通信を可能にする適切な VPC およびサブネットを指定する必要があります。

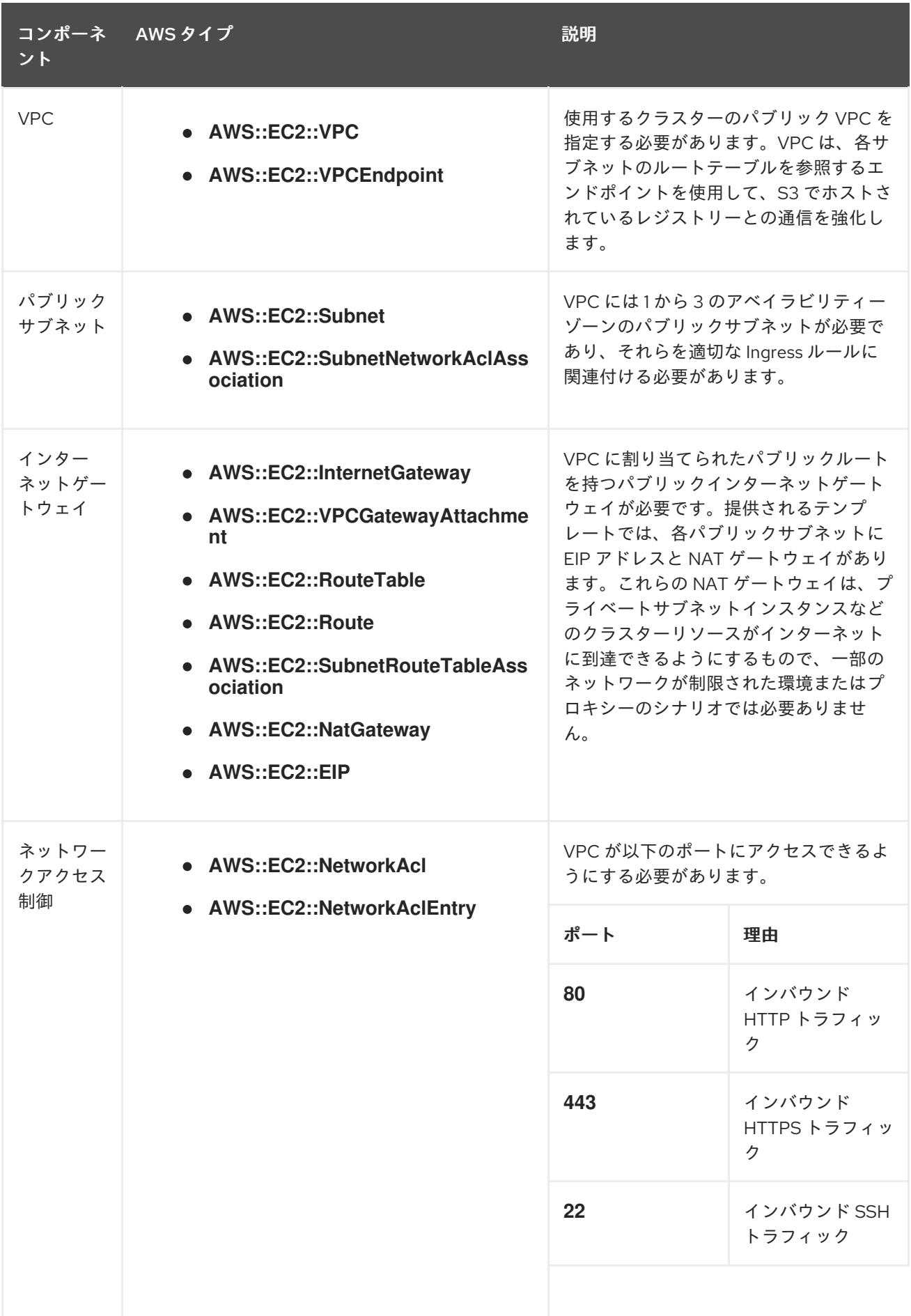

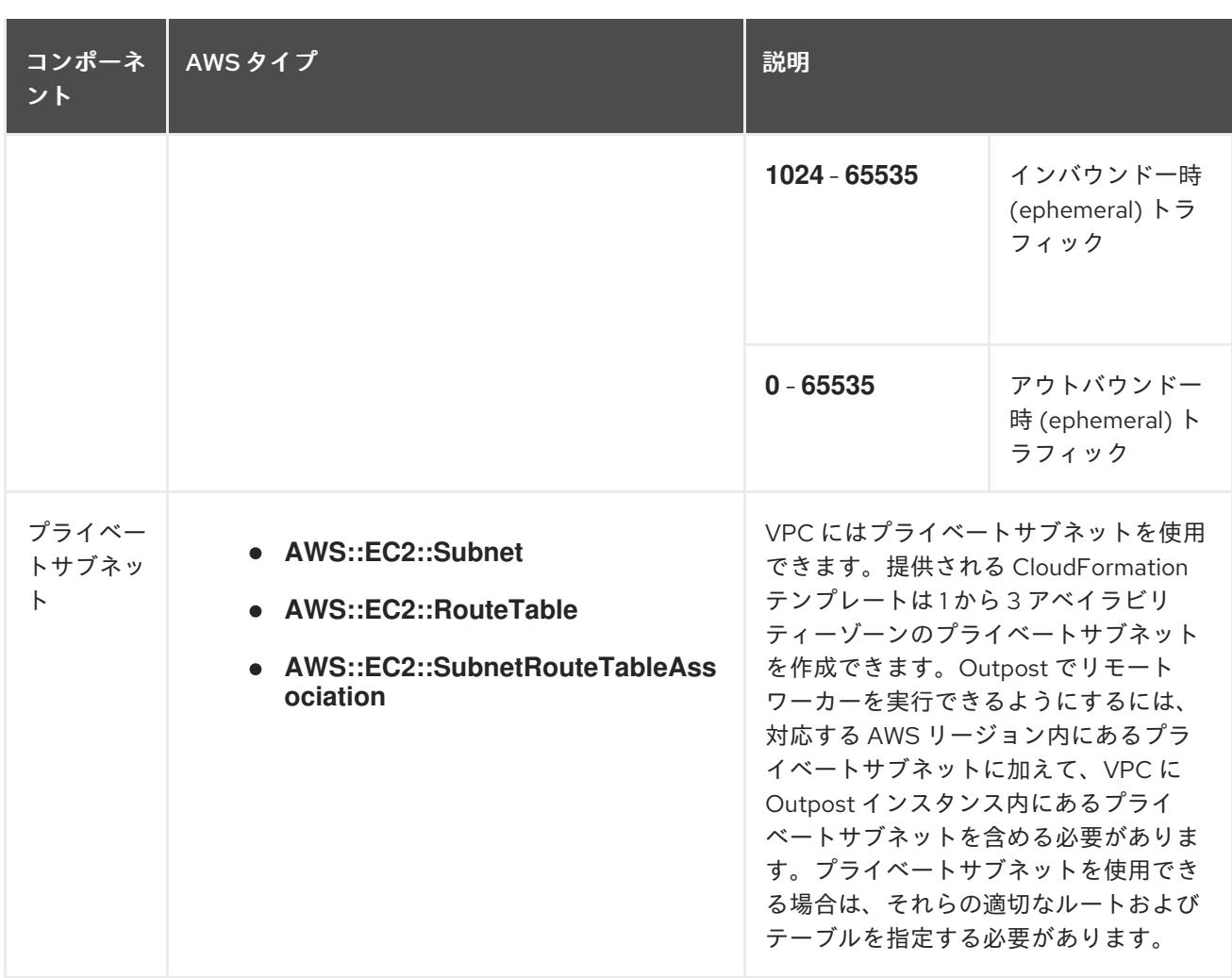

### 6.16.2.2. VPC 検証

指定するサブネットが適切であることを確認するには、インストールプログラムが以下のデータを確認 します。

- 指定したサブネットすべてが存在します。
- プライベートサブネットを指定します。
- サブネットの CIDR は指定されたマシン CIDR に属します。
- 各アベイラビリティーゾーンのサブネットを指定します。各アベイラビリティーゾーンには、 AWS リージョン内に1つのパブリックサブネットと1つのプライベートサブネットが含まれま す (Outpost インスタンスでは作成されません)。Outpost インスタンスがインストールされて いるアベイラビリティーゾーンには、Outpost インスタンスに1つの追加のプライベートサブ ネットが含まれている必要があります。
- 各プライベートサブネットアベイラビリティーゾーンのパブリックサブネットを指定します。 マシンは、プライベートサブネットを指定しないアベイラビリティーゾーンにはプロビジョニ ングされません。

既存の VPC を使用するクラスターを破棄しても、VPC は削除されません。VPC から OpenShift Container Platform クラスターを削除する場合、 **kubernetes.io/cluster/.\*: shared** タグは、それが使 用したサブネットから削除されます。

## 6.16.2.3. パーミッションの区分

OpenShift Container Platform 4.3 以降、クラスターのデプロイに、インストールプログラムがプロビ ジョニングするインフラストラクチャークラスターに必要なすべてのパーミッションを必要としなくな りました。この変更は、ある会社で個人がクラウドで他とは異なるリソースを作成できるようにパー ミッションが区分された状態に類似するものです。たとえば、インスタンス、バケット、ロードバラン サーなどのアプリケーション固有のアイテムを作成することはできますが、VPC、サブネット、または Ingress ルールなどのネットワーク関連のコンポーネントは作成できない可能性があります。

クラスターの作成時に使用する AWS の認証情報には、VPC、およびサブネット、ルーティングテーブ ル、インターネットゲートウェイ、NAT、VPN などの VPC 内のコアとなるネットワークコンポーネン トの作成に必要なネットワークのパーミッションは必要ありません。ELB、セキュリティーグループ、 S3 バケットおよびノードなどの、クラスター内でマシンに必要なアプリケーションリソースを作成す るパーミッションは依然として必要になります。

## 6.16.2.4. クラスター間の分離

OpenShift Container Platform を既存のネットワークにデプロイする場合、クラスターサービスの分離 の規模は以下の方法で縮小されます。

- 複数の OpenShift Container Platform クラスターを同じ VPC にインストールできます。
- ICMP Ingress はネットワーク全体から許可されます。
- TCP 22 Ingress (SSH) はネットワーク全体に対して許可されます。
- コントロールプレーンの TCP 6443 Ingress (Kubernetes API) はネットワーク全体に対して許可 されます。
- コントロールプレーンの TCP 22623 Ingress (MCS) はネットワーク全体に対して許可されま す。

## 6.16.3. OpenShift Container Platform のインターネットアクセス

OpenShift Container Platform 4.12 では、クラスターをインストールするためにインターネットアクセ スが必要になります。

インターネットへのアクセスは以下を実行するために必要です。

- [OpenShift](https://console.redhat.com/openshift) Cluster Manager Hybrid Cloud Console にアクセスし、インストールプログラムをダ ウンロードし、サブスクリプション管理を実行します。クラスターにインターネットアクセス があり、Telemetry を無効にしない場合、そのサービスは有効なサブスクリプションでクラス ターを自動的に使用します。
- クラスターのインストールに必要なパッケージを取得するために [Quay.io](http://quay.io) にアクセスします。
- クラスターの更新を実行するために必要なパッケージを取得します。

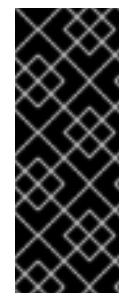

### 重要

クラスターでインターネットに直接アクセスできない場合、プロビジョニングする一部 のタイプのインフラストラクチャーでネットワークが制限されたインストールを実行で きます。このプロセスで、必要なコンテンツをダウンロードし、これを使用してミラー レジストリーにインストールパッケージを設定します。インストールタイプによって は、クラスターのインストール環境でインターネットアクセスが不要となる場合があり ます。クラスターを更新する前に、ミラーレジストリーのコンテンツを更新します。

## 6.16.4. クラスターノードの SSH アクセス用のキーペアの生成

OpenShift Container Platform をインストールする際に、SSH パブリックキーをインストールプログラ ムに指定できます。キーは、Ignition 設定ファイルを介して Red Hat Enterprise Linux CoreOS (RHCOS) ノードに渡され、ノードへの SSH アクセスを認証するために使用されます。このキーは各 ノードの **core** ユーザーの **~/.ssh/authorized\_keys** リストに追加され、パスワードなしの認証が可能に なります。

キーがノードに渡されると、キーペアを使用して RHCOS ノードにユーザー **core** として SSH を実行で きます。SSH 経由でノードにアクセスするには、秘密鍵のアイデンティティーをローカルユーザーの SSH で管理する必要があります。

インストールのデバッグまたは障害復旧を実行するためにクラスターノードに対して SSH を実行する 場合は、インストールプロセスの間に SSH 公開鍵を指定する必要があります。 **/openshift-install gather** コマンドでは、SSH 公開鍵がクラスターノードに配置されている必要もあります。

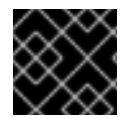

## 重要

障害復旧およびデバッグが必要な実稼働環境では、この手順を省略しないでください。

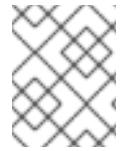

### 注記

AWS [キーペア](https://docs.aws.amazon.com/AWSEC2/latest/UserGuide/ec2-key-pairs.html) などのプラットフォームに固有の方法で設定したキーではなく、ローカル キーを使用する必要があります。

#### 手順

1. クラスターノードへの認証に使用するローカルマシンに既存の SSH キーペアがない場合は、こ れを作成します。たとえば、Linux オペレーティングシステムを使用するコンピューターで以 下のコマンドを実行します。

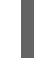

\$ ssh-keygen -t ed25519 -N '' -f <path>/<file\_name> **1**

[1](#page-816-0)

新しい SSH キーのパスとファイル名 (**~/.ssh/id\_ed25519** など) を指定します。既存の キーペアがある場合は、公開鍵が **~/.ssh** ディレクトリーにあることを確認します。

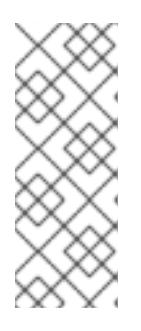

#### <span id="page-816-0"></span>注記

FIPS で検証済みまたは進行中のモジュール (Modules in Process) 暗号ライブラ リーを使用する OpenShift Container Platform クラスターを **x86\_64**、**ppc64le**、および **s390x** アーキテクチャーにインストールする予定の 場合は、**ed25519** アルゴリズムを使用するキーは作成しないでください。代わ りに、**rsa** アルゴリズムまたは **ecdsa** アルゴリズムを使用するキーを作成しま す。

2. 公開 SSH キーを表示します。

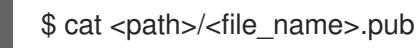

たとえば、次のコマンドを実行して **~/.ssh/id\_ed25519.pub** 公開鍵を表示します。

\$ cat ~/.ssh/id\_ed25519.pub

3. ローカルユーザーの SSH エージェントに SSH 秘密鍵 ID が追加されていない場合は、それを追 加します。キーの SSH エージェント管理は、クラスターノードへのパスワードなしの SSH 認 証、または **./openshift-install gather** コマンドを使用する場合は必要になります。

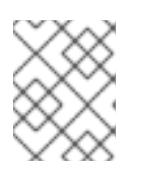

## 注記

一部のディストリビューションでは、**~/.ssh/id\_rsa** および **~/.ssh/id\_dsa** など のデフォルトの SSH 秘密鍵のアイデンティティーは自動的に管理されます。

a. **ssh-agent** プロセスがローカルユーザーに対して実行されていない場合は、バックグラウ ンドタスクとして開始します。

\$ eval "\$(ssh-agent -s)"

出力例

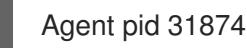

注記

<span id="page-817-0"></span>クラスターが FIPS モードにある場合は、FIPS 準拠のアルゴリズムのみを使 用して SSH キーを生成します。鍵は RSA または ECDSA のいずれかである 必要があります。

4. SSH プライベートキーを **ssh-agent** に追加します。

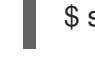

[1](#page-817-0)

\$ ssh-add <path>/<file\_name> 1

**~/.ssh/id\_ed25519** などの、SSH プライベートキーのパスおよびファイル名を指定しま す。

## 出力例

Identity added: /home/<you>/<path>/<file\_name> (<computer\_name>)

## 次のステップ

● OpenShift Container Platform をインストールする際に、SSH パブリックキーをインストール プログラムに指定します。

# 6.16.5. インストールプログラムの取得

OpenShift Container Platform をインストールする前に、インストールに使用しているホストにインス トールファイルをダウンロードします。

## 前提条件

500 MB のローカルディスク領域がある Linux または macOS を実行するコンピューターが必要 です。

- 1. OpenShift Cluster Manager サイトの [インフラストラクチャープロバイダー](https://console.redhat.com/openshift/install) ページにアクセス します。Red Hat アカウントがある場合は、認証情報を使用してログインします。アカウント がない場合はこれを作成します。
- 2. インフラストラクチャープロバイダーを選択します。
- 3. インストールタイプのページに移動し、ホストオペレーティングシステムとアーキテクチャー に対応するインストールプログラムをダウンロードして、インストール設定ファイルを保存す るディレクトリーにファイルを配置します。

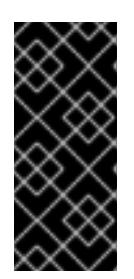

### 重要

インストールプログラムは、クラスターのインストールに使用するコンピュー ターにいくつかのファイルを作成します。クラスターのインストール完了後は、 インストールプログラムおよびインストールプログラムが作成するファイルを保 持する必要があります。ファイルはいずれもクラスターを削除するために必要に なります。

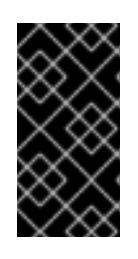

### 重要

インストールプログラムで作成されたファイルを削除しても、クラスターがイン ストール時に失敗した場合でもクラスターは削除されません。クラスターを削除 するには、特定のクラウドプロバイダー用の OpenShift Container Platform のア ンインストール手順を実行します。

4. インストールプログラムを展開します。たとえば、Linux オペレーティングシステムを使用す るコンピューターで以下のコマンドを実行します。

\$ tar -xvf openshift-install-linux.tar.gz

5. Red Hat OpenShift Cluster Manager [からインストールプルシークレット](https://console.redhat.com/openshift/install/pull-secret) をダウンロードしま す。このプルシークレットを使用し、OpenShift Container Platform コンポーネントのコンテ ナーイメージを提供する Quay.io など、組み込まれた各種の認証局によって提供されるサービ スで認証できます。

### 6.16.6. クラスターインストールの最小リソース要件

それぞれのクラスターマシンは、以下の最小要件を満たしている必要があります。

#### 表6.55 最小リソース要件

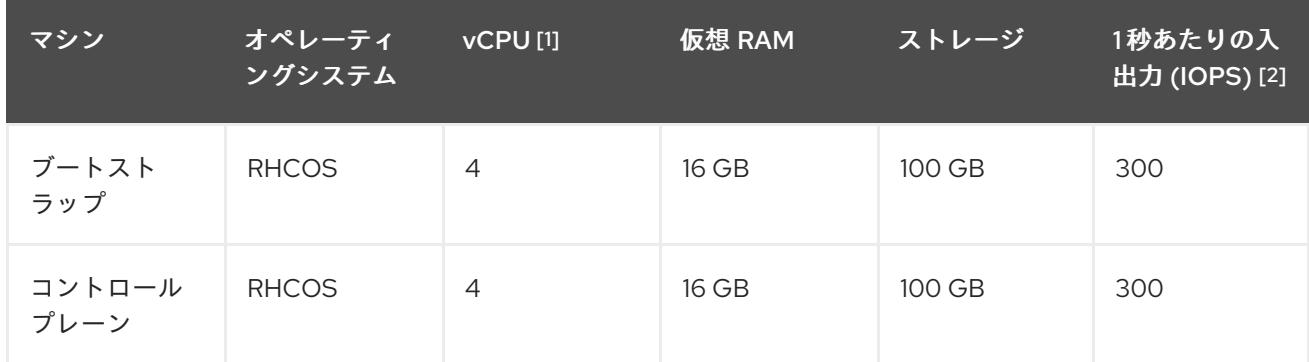

### 手順

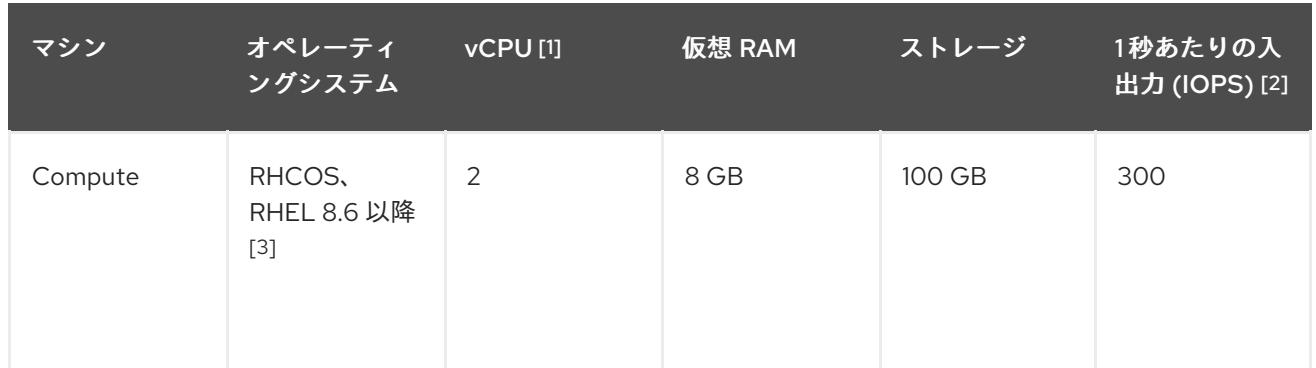

- 1. 1 vCPU は、同時マルチスレッド (SMT) またはハイパースレッディングが有効にされていない 場合に 1 つの物理コアと同等です。これが有効にされている場合、以下の数式を使用して対応 する比率を計算します: (コアごとのスレッド × コア数) × ソケット数 = vCPU
- 2. OpenShift Container Platform および Kubernetes はディスクのパフォーマンスに敏感であり、 特に 10 ms p99 fsync 期間を必要とするコントロールプレーンノード上の etcd については、高 速ストレージが推奨されます。多くのクラウドプラットフォームでは、ストレージサイズと IOPS スケールが一緒にあるため、十分なパフォーマンスを得るためにストレージボリュームの 割り当てが必要になる場合があります。
- 3. ユーザーによってプロビジョニングされるすべてのインストールと同様に、クラスターで RHEL コンピュートマシンの使用を選択する場合は、システム更新の実行、パッチの適用、そ の他すべての必要なタスクの完了など、オペレーティングシステムのライフサイクルの管理と 保守をすべて担当します。RHEL 7 コンピューティングマシンの使用は推奨されておらず、 OpenShift Container Platform 4.10 以降では削除されています。

プラットフォームのインスタンスタイプがクラスターマシンの最小要件を満たす場合、これは OpenShift Container Platform で使用することがサポートされます。

## 関連情報

● [ストレージの最適化](https://docs.redhat.com/en/documentation/openshift_container_platform/4.12/html-single/scalability_and_performance/#optimizing-storage)

# 6.16.7. AWS Outposts インスタンスタイプの特定

AWS Outposts ラックのカタログには、ローカルインスタンスストレージの有無にかかわらず、最新世 代の Intel 搭載 EC2 インスタンスタイプをサポートするオプションが含まれています。AWS Outpost イ ンスタンスで設定されているインスタンスタイプを特定します。インストールプロセスの一環として、 インストールプログラムがワーカーノードのデプロイに使用するインスタンスタイプで **installconfig.yaml** ファイルを更新する必要があります。

# 手順

AWS CLI を使用して、次のコマンドを実行して、サポートされているインスタンスタイプのリストを取 得します。

\$ aws outposts get-outpost-instance-types --outpost-id <outpost\_id> **1** 

<span id="page-819-0"></span>**<outpost\_id>** の場合、ワーカーインスタンスの AWS アカウントで使用される Outpost ID を指定 します。

[1](#page-819-0)

#### 重要

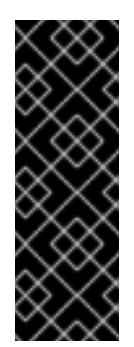

AWS Outpost インスタンスの容量を購入するときは、各サーバーが提供する EC2 容量レイアウトを指定します。各サーバーは、インスタンスタイプの1つのファミ リーをサポートします。レイアウトは、単一のインスタンスタイプまたは複数のイ ンスタンスタイプを提供できます。Dedicated Hosts を使用すると、その初期レイ アウトに選択したものを変更できます。容量全体に対して単一のインスタンスタイ プをサポートするようにホストを割り当てた場合、そのホストからは単一のインス タンスタイプしか起動できません。

AWS Outposts でサポートされているインスタンスタイプは変更される可能性があります。詳細につい ては、AWS Outposts ドキュメントの [コンピュートとストレージの](https://aws.amazon.com/outposts/rack/features/#Compute_and_storage) ページを確認してください。

### 6.16.8. インストール設定ファイルの作成

Amazon Web Services (AWS) での OpenShift Container Platform のインストールをカスタマイズでき ます。

#### 前提条件

- OpenShift Container Platform インストールプログラム、およびクラスターのプルシークレッ トを取得する。
- サブスクリプションレベルでサービスプリンシパルのパーミッションを取得する。

#### 手順

- 1. **install-config.yaml** ファイルを作成します。
	- a. インストールプログラムが含まれるディレクトリーに切り替え、以下のコマンドを実行し ます。

<span id="page-820-0"></span>\$ ./openshift-install create install-config --dir <installation\_directory> **1**

[1](#page-820-0) **<installation\_directory>** の場合、インストールプログラムが作成するファイルを保存 するためにディレクトリー名を指定します。

ディレクトリーを指定する場合:

- ディレクトリーに **execute** 権限があることを確認します。この権限は、インストール ディレクトリーで Terraform バイナリーを実行するために必要です。
- 空のディレクトリーを使用します。ブートストラップ X.509 証明書などの一部のイン ストールアセットは有効期限が短いため、インストールディレクトリーを再利用しない でください。別のクラスターインストールの個別のファイルを再利用する必要がある場 合は、それらをディレクトリーにコピーすることができます。ただし、インストールア セットのファイル名はリリース間で変更される可能性があります。インストールファイ ルを以前のバージョンの OpenShift Container Platform からコピーする場合は注意して コピーを行ってください。
- b. プロンプト時に、クラウドの設定の詳細情報を指定します。

i. オプション: クラスターマシンにアクセスするために使用する SSH キーを選択します。

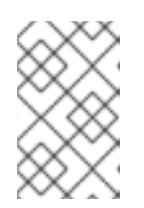

インストールのデバッグまたは障害復旧を実行する必要のある実稼働用 の OpenShift Container Platform クラスターでは、**ssh-agent** プロセス が使用する SSH キーを指定します。

- ii. ターゲットに設定するプラットフォームとして AWS を選択します。
- iii. Amazon Web Services (AWS) プロファイルをコンピューターに保存していない場合、 インストールプログラムを実行するように設定したユーザーの AWS アクセスキー ID およびシークレットアクセスキーを入力します。
- iv. クラスターのデプロイ先とする AWS リージョンを選択します。
- v. クラスターに設定した Route 53 サービスのベースドメインを選択します。
- vi. クラスターの記述名を入力します。

注記

- vii. Red Hat OpenShift Cluster Manager [からプルシークレット](https://console.redhat.com/openshift/install/pull-secret) を貼り付けます。
- 2. **install-config.yaml** ファイルを変更します。AWS Outposts のインストールには次の制限があ り、**install-config.yaml** ファイルを手動で変更する必要があります。
	- ほぼ無限のスケールを提供する AWS リージョンとは異なり、AWS Outposts は、他のワー クロードによってまだ消費されていないプロビジョニングされた容量、EC2 ファミリーと 世代、設定されたインスタンスサイズ、およびコンピュート容量の可用性によって制限さ れます。したがって、新しい OpenShift Container Platform クラスターを作成する場合、 設定ファイルの **compute.platform.aws.type** セクションでサポートされているインスタン スタイプを指定する必要があります。
	- AWS Outposts で実行されているリモートワーカーを使用して OpenShift Container Platform クラスターをデプロイする場合、コンピュートインスタンスに使用できるアベイ ラビリティーゾーンは 1 つ (Outpost インスタンスが作成されたアベイラビリティーゾーン) だけです 。したがって、新しい OpenShift Container Platform クラスターを作成する場 合、コンピュートインスタンスをこのアベイラビリティーゾーンに制限するために、設定 ファイルの **compute.platform.aws.zones** セクションに関連するアベイラビリティーゾー ンを指定することが推奨されます。
	- Amazon Elastic Block Store (EBS) gp3 ボリュームは、AWS Outposts サービスではサポー トされていません。このボリュームタイプは、OpenShift Container Platform クラスターで 使用されるデフォルトのタイプです。したがって、新しい OpenShift Container Platform クラスターを作成するときは、**compute.platform.aws.rootVolume.type** セクションのボ リュームタイプを gp2 に変更する必要があります。これらの値の変更方法については、以 下を参照してください。
- 3. **install-config.yaml** ファイルをバックアップし、複数のクラスターをインストールするのに使 用できるようにします。

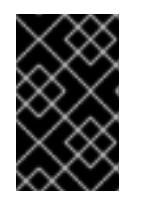

### 重要

**install-config.yaml** ファイルはインストールプロセス時に使用されます。この ファイルを再利用する必要がある場合は、この段階でこれをバックアップしてく ださい。

6.16.8.1. インストール設定パラメーター

OpenShift Container Platform クラスターをデプロイする前に、クラスターをホストするクラウドプ ラットフォームでアカウントを記述し、クラスターのプラットフォームをオプションでカスタマイズす るためにパラメーターの値を指定します。**install-config.yaml** インストール設定ファイルを作成する際 に、コマンドラインで必要なパラメーターの値を指定します。クラスターをカスタマイズする場 合、**install-config.yaml** ファイルを変更して、プラットフォームについての詳細情報を指定できます。

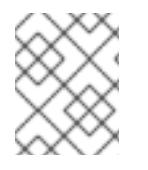

### 注記

インストール後は、これらのパラメーターを **install-config.yaml** ファイルで変更するこ とはできません。

6.16.8.1.1. 必須設定パラメーター

必須のインストール設定パラメーターは、以下の表で説明されています。

#### 表6.56 必須パラメーター

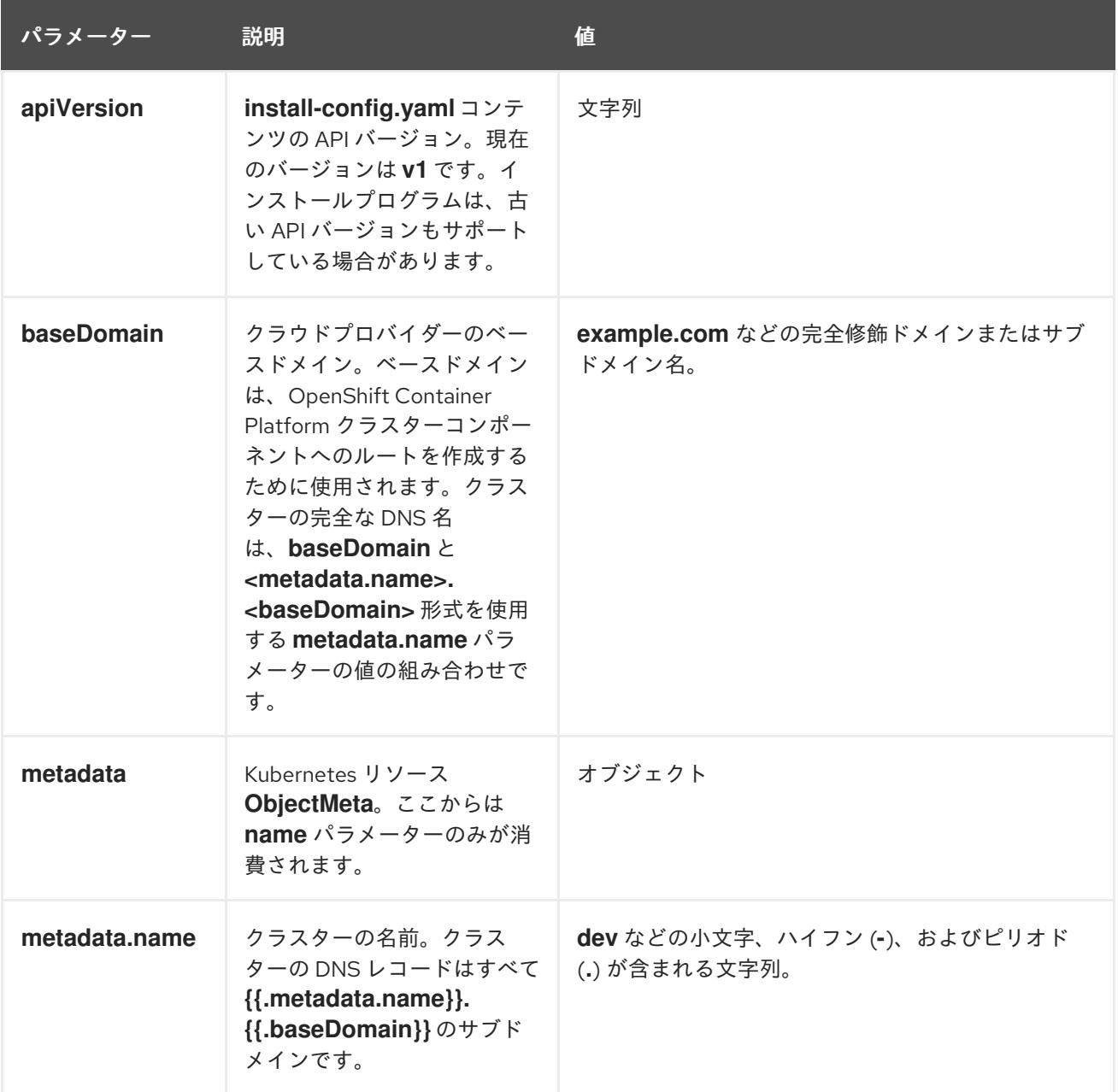

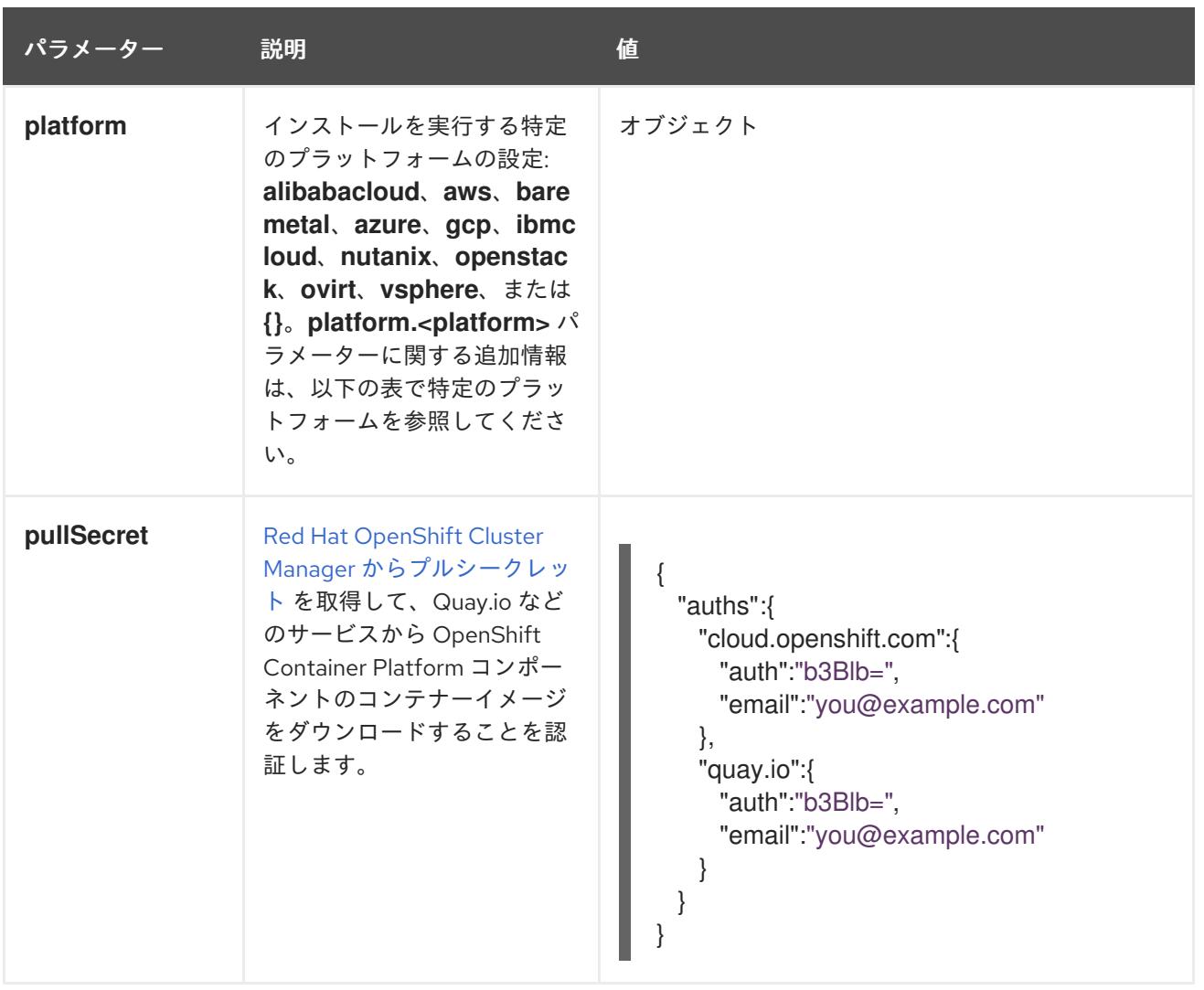

## 6.16.8.1.2. ネットワーク設定パラメーター

既存のネットワークインフラストラクチャーの要件に基づいて、インストール設定をカスタマイズでき ます。たとえば、クラスターネットワークの IP アドレスブロックを拡張するか、デフォルトとは異な る IP アドレスブロックを指定できます。

IPv4 アドレスのみがサポートされます。

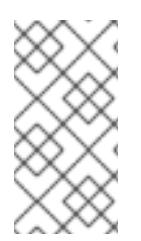

# 注記

Globalnet は、Red Hat OpenShift Data Foundation ディザスターリカバリーソリュー ションではサポートされていません。局地的なディザスターリカバリーのシナリオで は、各クラスター内のクラスターとサービスネットワークに重複しない範囲のプライ ベート IP アドレスを使用するようにしてください。

表6.57 ネットワークパラメーター

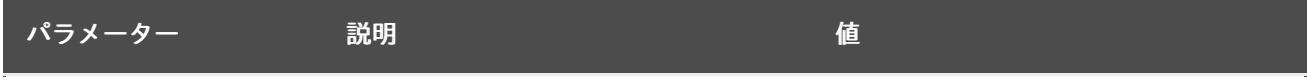

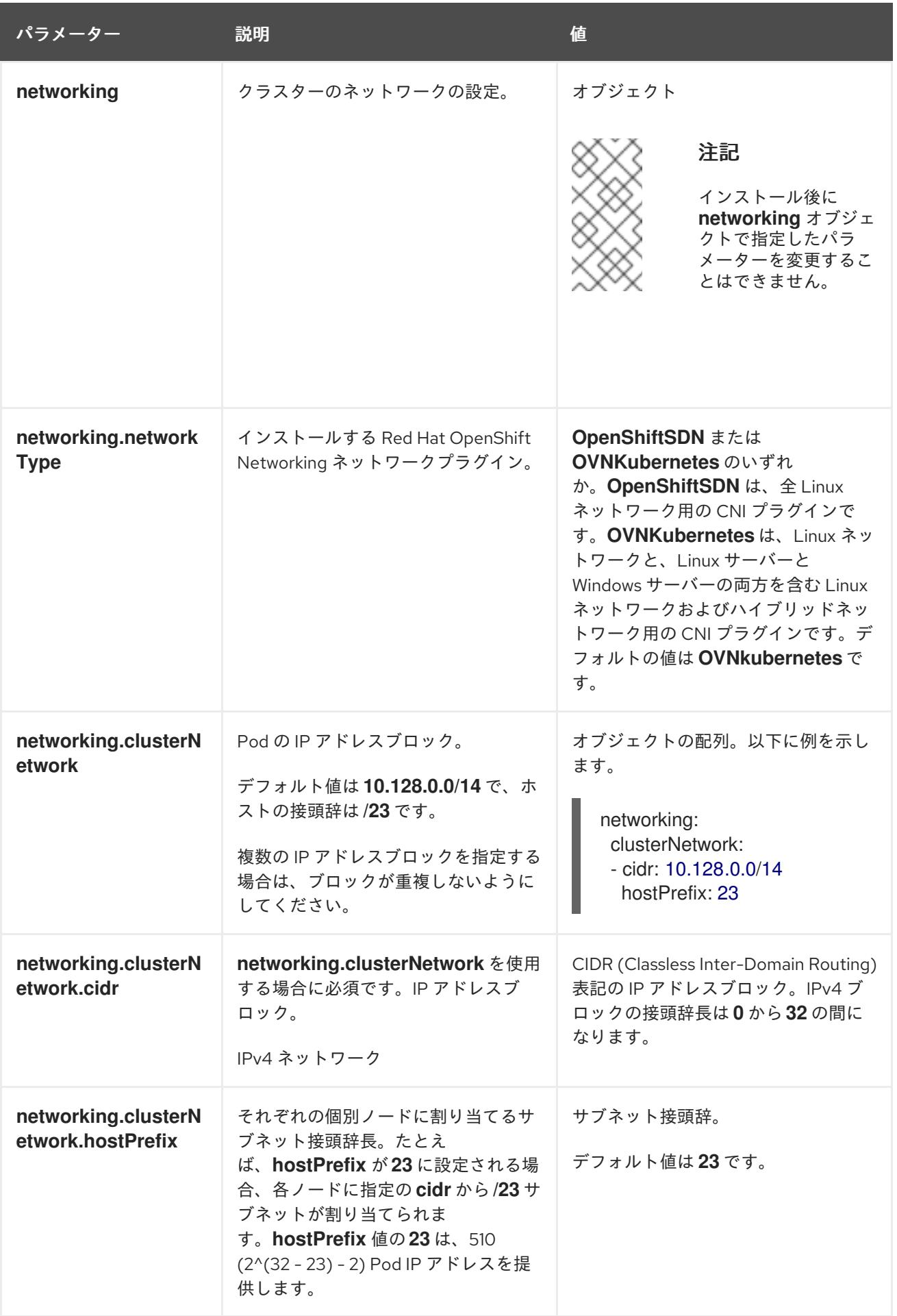

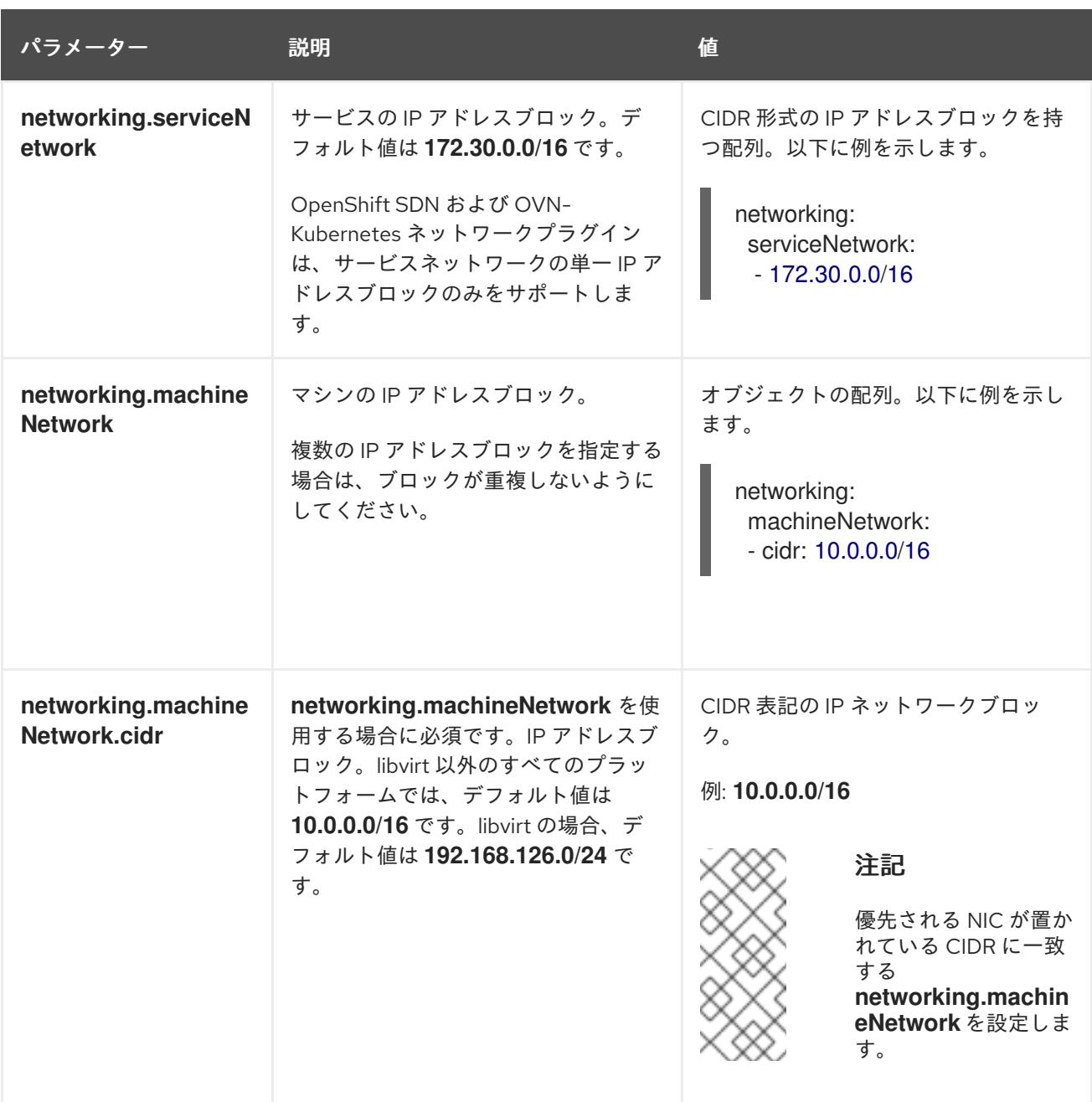

6.16.8.1.3. オプションの設定パラメーター

オプションのインストール設定パラメーターは、以下の表で説明されています。

表6.58 オプションのパラメーター

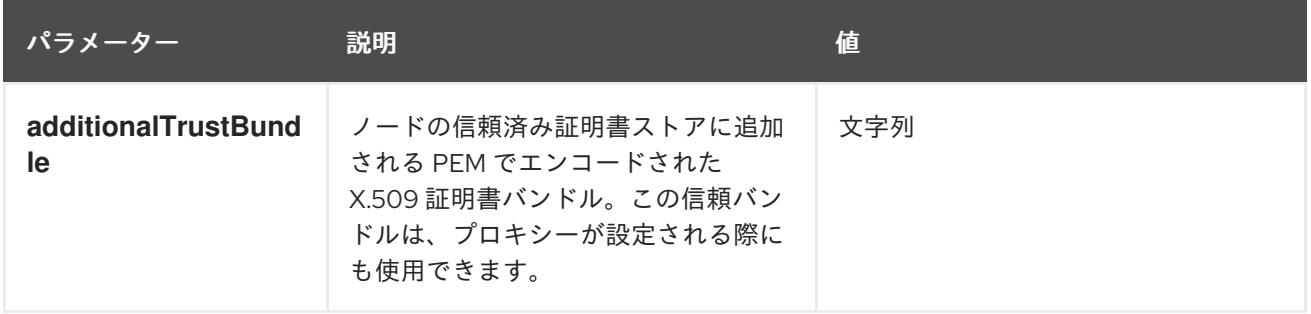

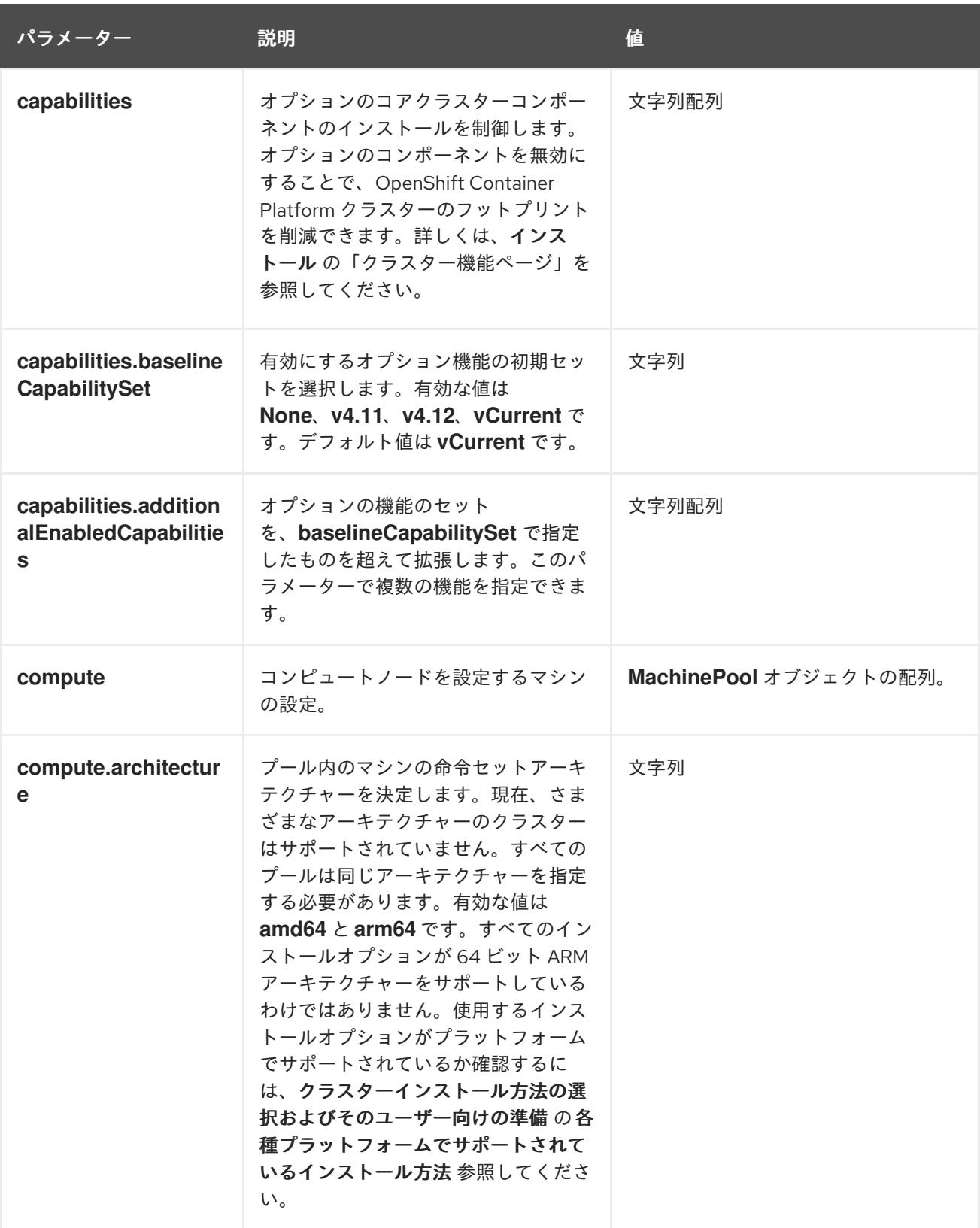

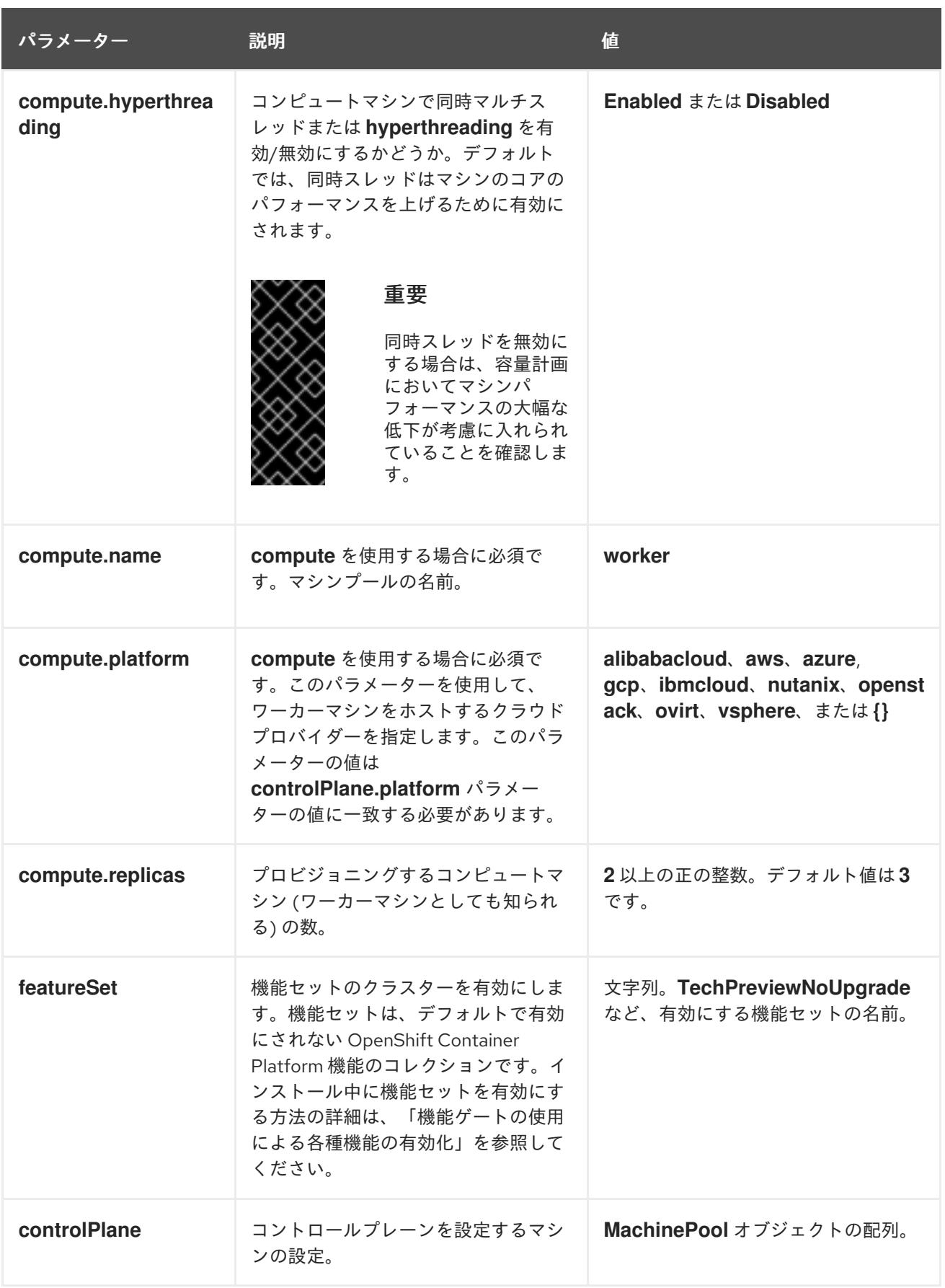
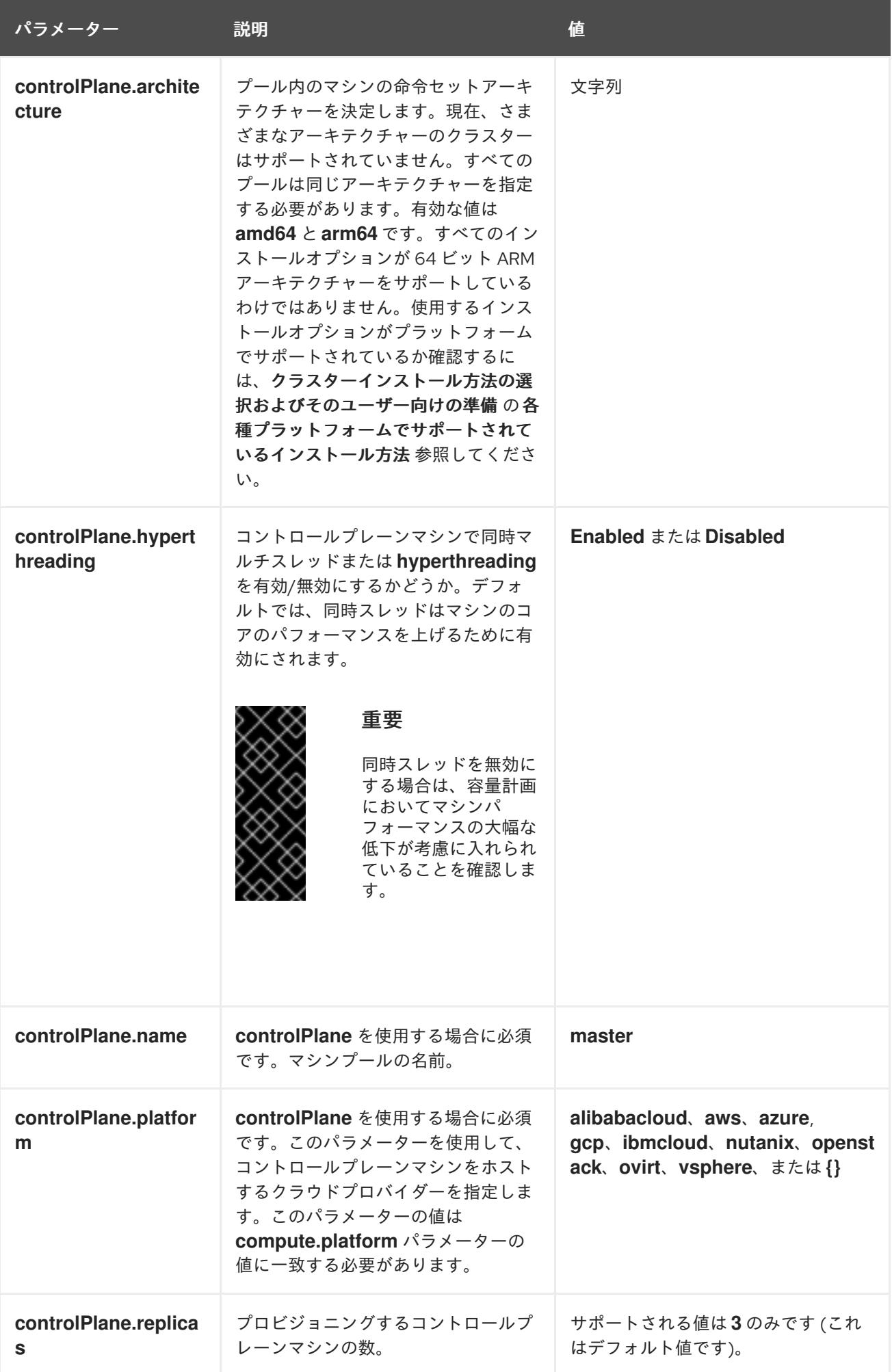

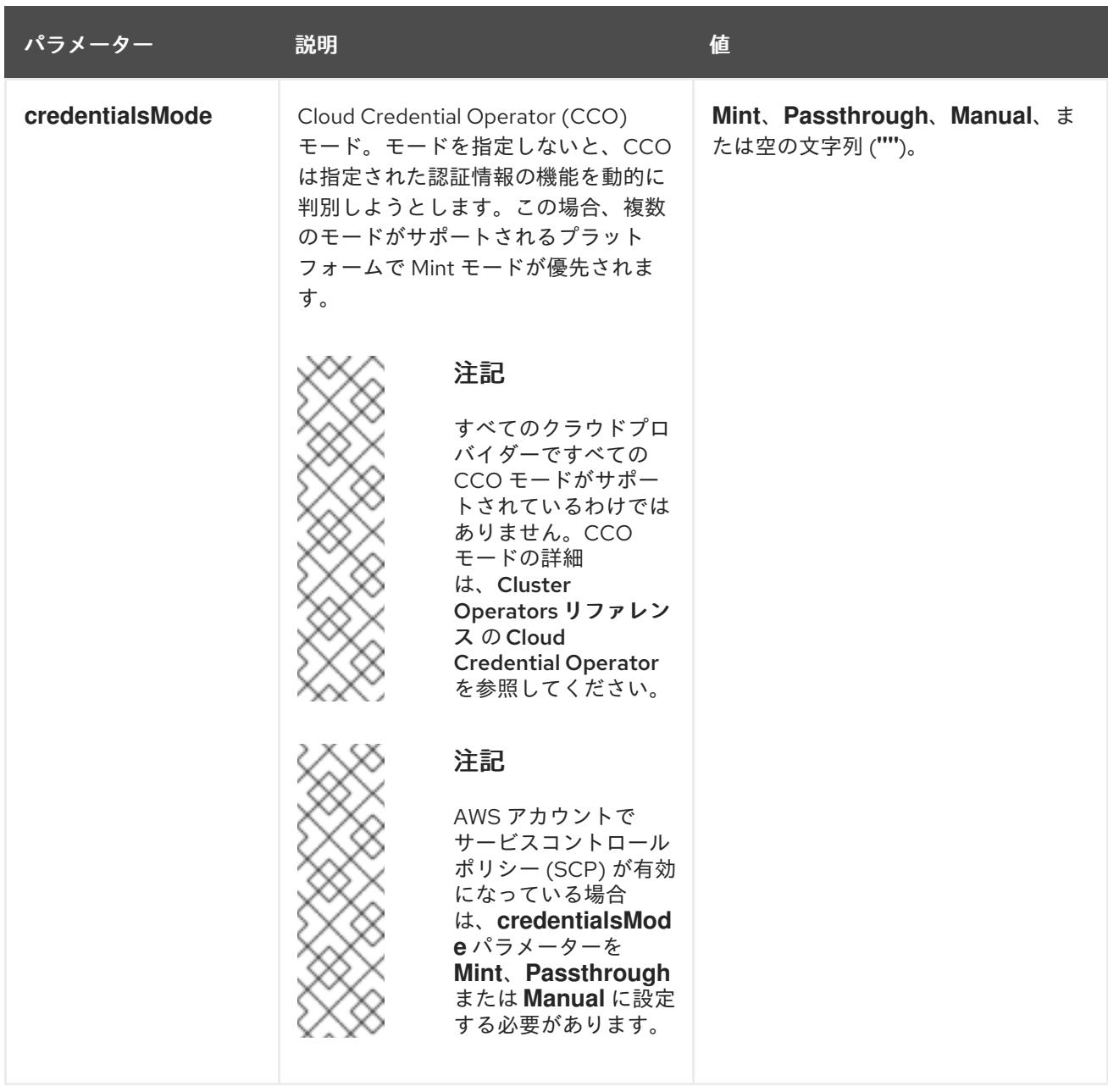

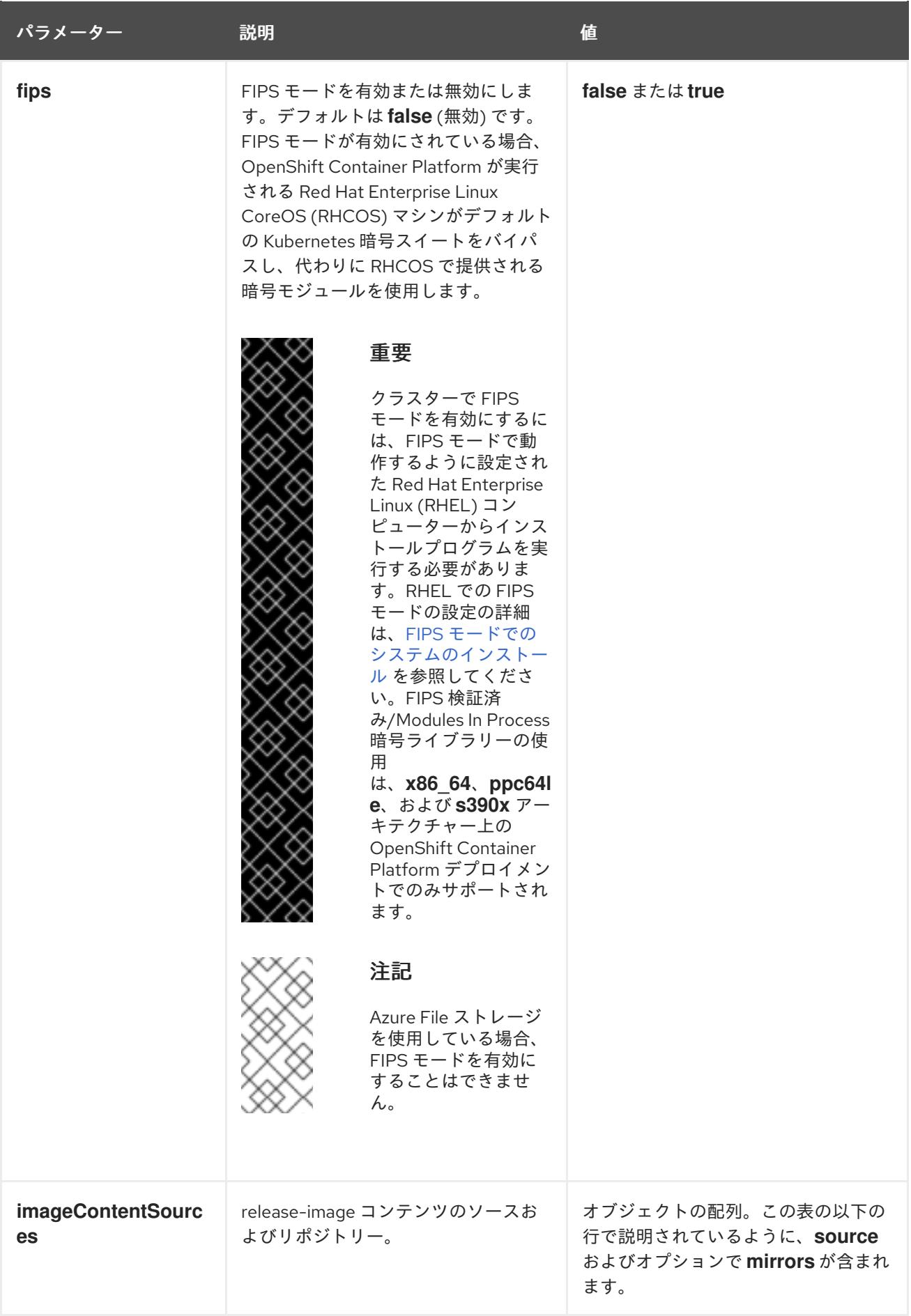

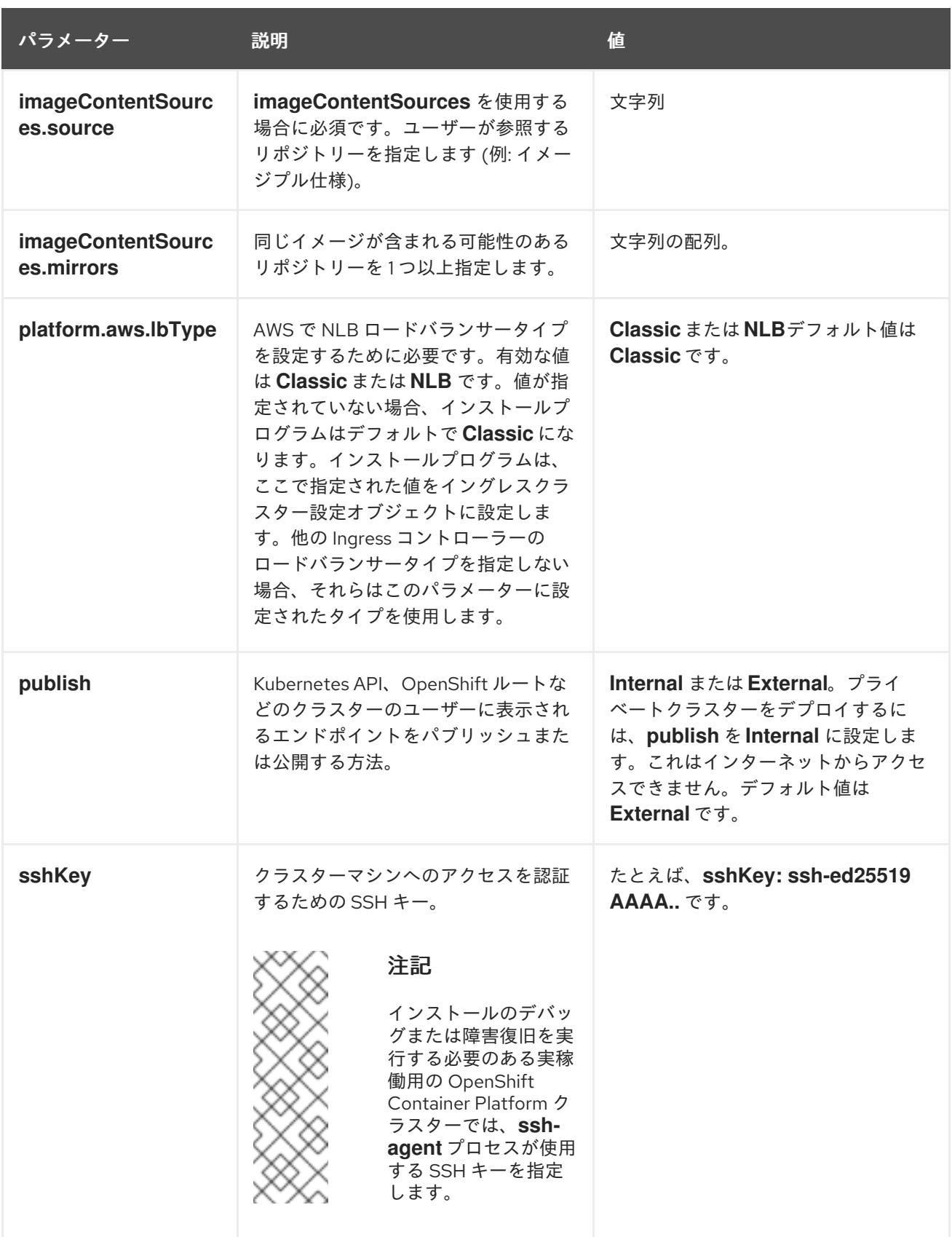

6.16.8.1.4. オプションの AWS 設定パラメーター

オプションの AWS 設定パラメーターは、以下の表で説明されています。

表6.59 オプションの AWS パラメーター

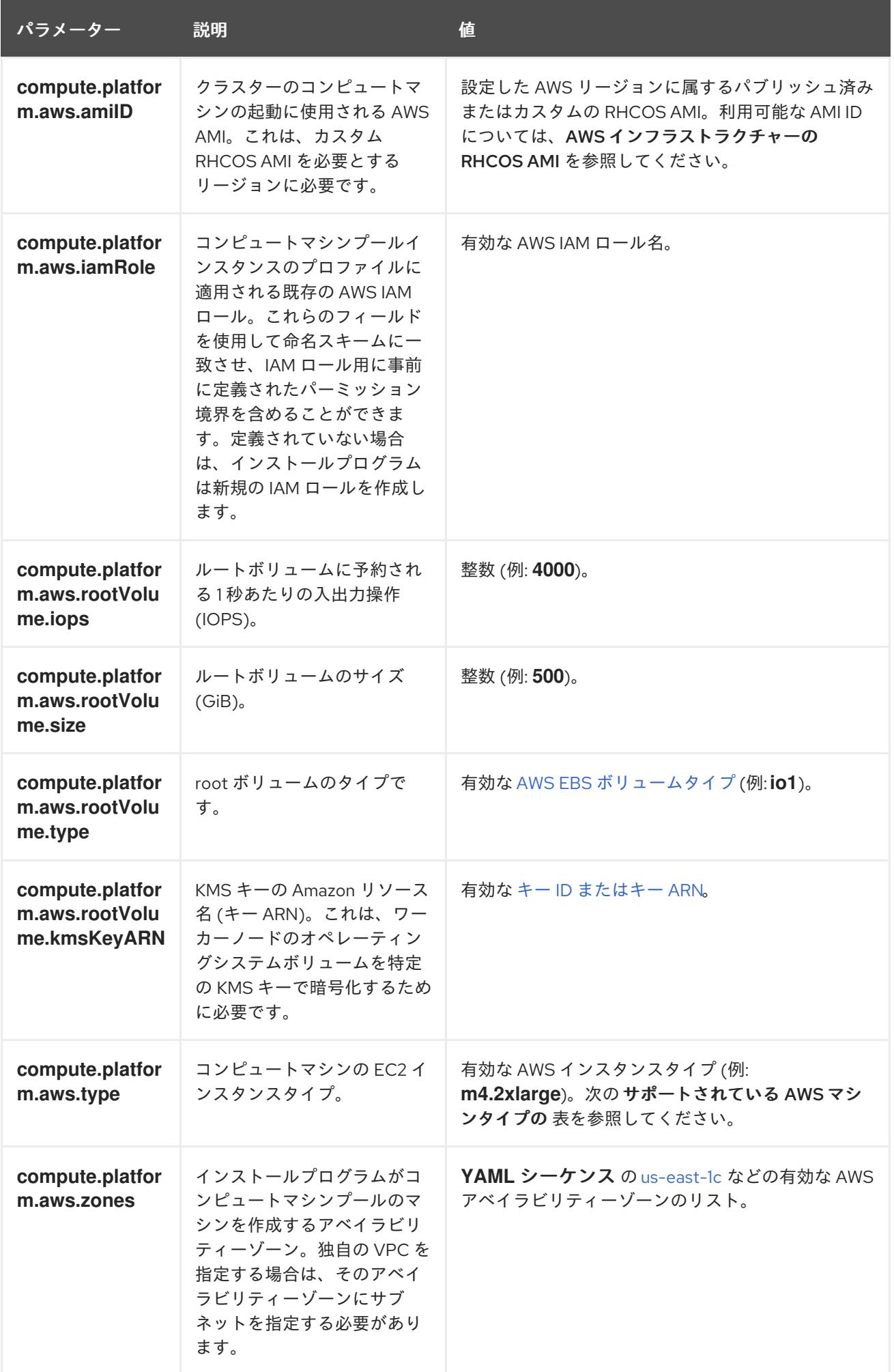

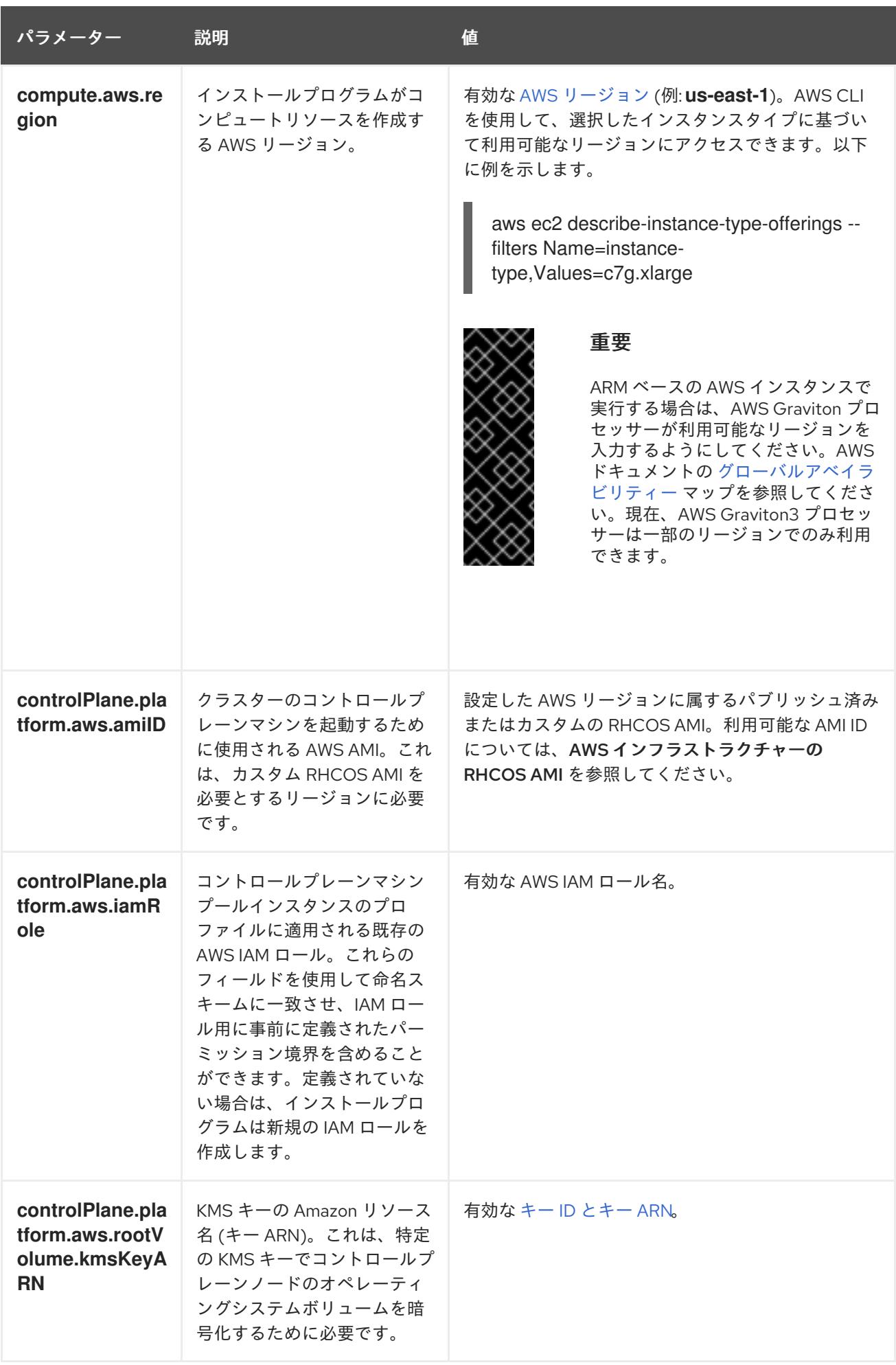

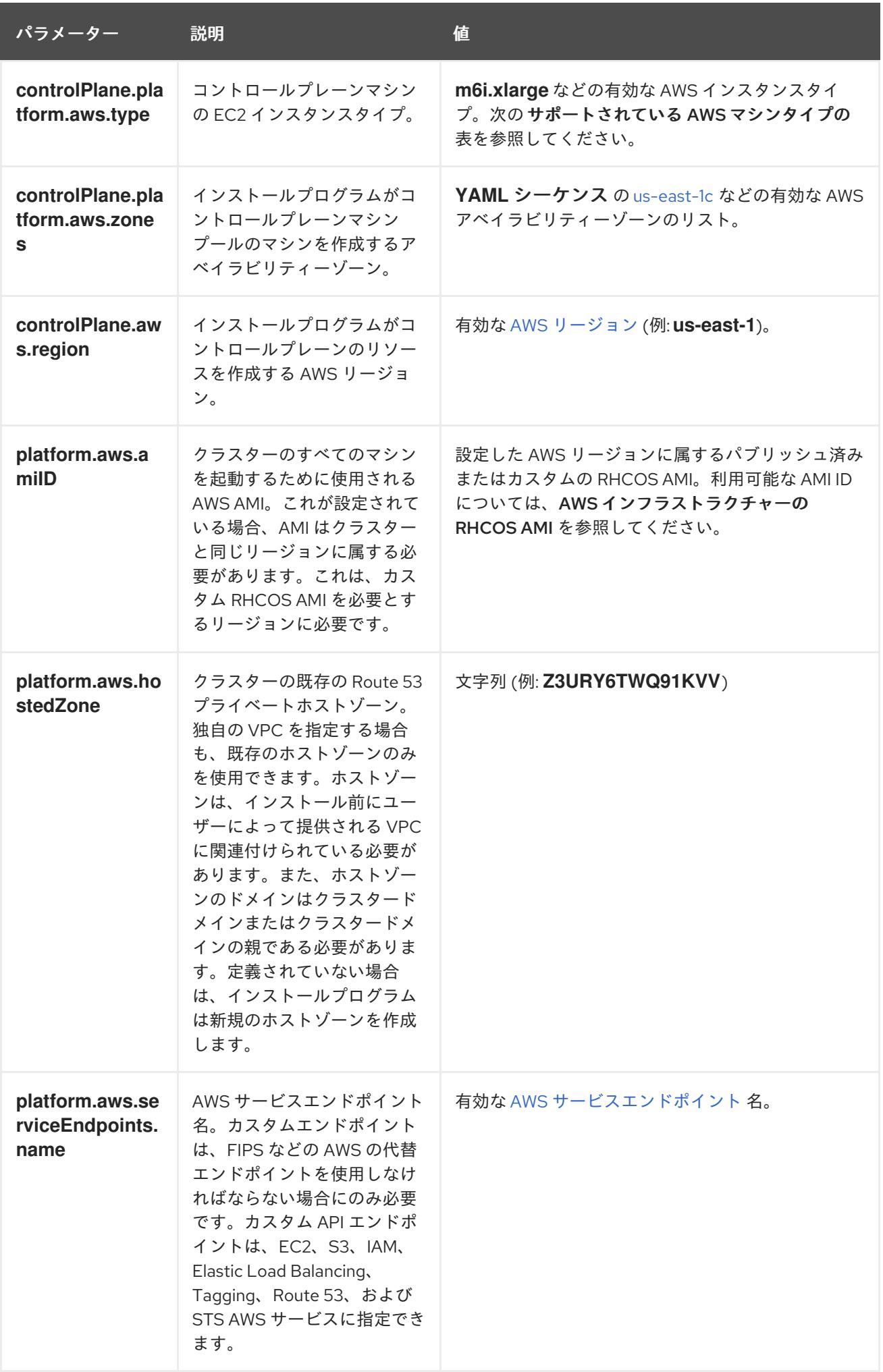

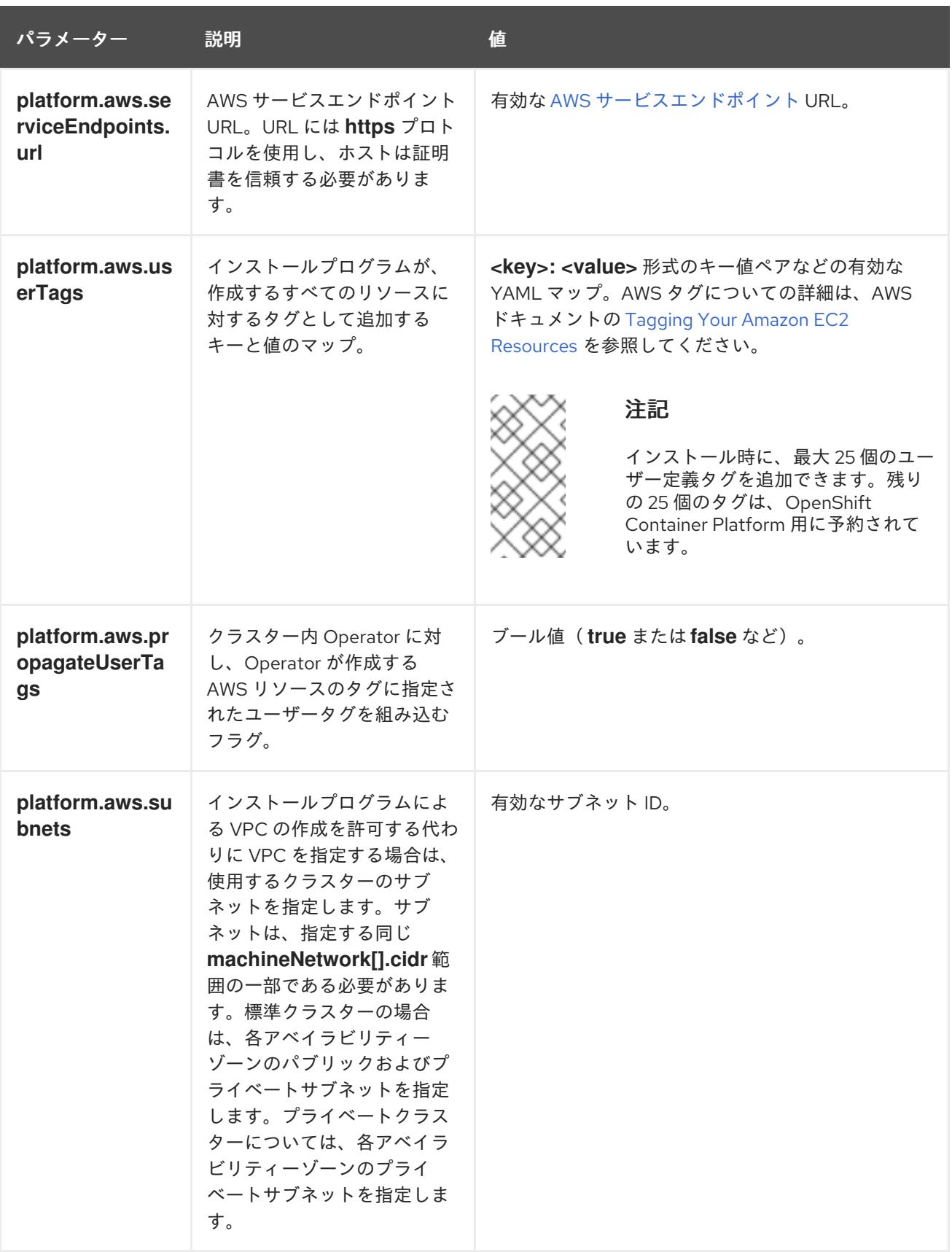

6.16.8.2. AWS のカスタマイズされた install-config.yaml ファイルのサンプル

インストール設定ファイル **install-config.yaml** をカスタマイズして、OpenShift Container Platform ク ラスターのプラットフォームについての詳細を指定するか、必要なパラメーターの値を変更することが できます。

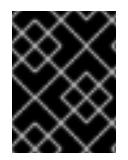

[2](#page-836-4)

# 重要

このサンプルの YAML ファイルは参照用にのみ提供されます。インストールプログラム を使用して **install-config.yaml** ファイルを取得し、これを変更する必要があります。

<span id="page-836-12"></span><span id="page-836-11"></span><span id="page-836-10"></span><span id="page-836-9"></span><span id="page-836-8"></span><span id="page-836-6"></span><span id="page-836-5"></span><span id="page-836-4"></span><span id="page-836-1"></span><span id="page-836-0"></span>apiVersion: v1 baseDomain: example.com **1** credentialsMode: Mint **2** controlPlane: **3 4** hyperthreading: Enabled **5** name: master platform: {} replicas: 3 compute: **6** - hyperthreading: Enabled **7** name: worker platform: aws: type: m5.large **8** zones: - us-east-1a **9** rootVolume: type: gp2 **10** size: 120 replicas: 3 metadata: name: test-cluster **11** networking: clusterNetwork: - cidr: 10.128.0.0/14 hostPrefix: 23 machineNetwork: - cidr: 10.0.0.0/16 networkType: OVNKubernetes **12** serviceNetwork: - 172.30.0.0/16 platform: aws: region: us-west-2 **13** propagateUserTags: true **14** userTags: adminContact: jdoe costCenter: 7536 subnets: **15** - subnet-1 - subnet-2 - subnet-3 sshKey: ssh-ed25519 AAAA... **16** pullSecret: '{"auths": ...}' **17**

<span id="page-836-15"></span><span id="page-836-14"></span><span id="page-836-13"></span><span id="page-836-7"></span><span id="page-836-3"></span><span id="page-836-2"></span>[1](#page-836-0)<mark>●[11](#page-836-1) [13](#page-836-2) [17](#page-836-3)</mark>必須。インストールプログラムはこの値の入力を求めるプロンプトを出します。

オプション: このパラメーターを追加して、Cloud Credential Operator (CCO) に認証情報の機能を

[3](#page-836-5) <mark>[6](#page-836-6) [14](#page-836-7)</mark>これらのパラメーターおよび値を指定しない場合、インストールプログラムはデフォルトの値 を指定します。

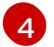

**controlPlane** セクションは単一マッピングですが、**compute** セクションはマッピングのシーケン スになります。複数の異なるデータ構造の要件を満たすには、 **compute** セクションの最初の行は ハイフン **-** で始め、**controlPlane** セクションの最初の行はハイフンで始めることができません。1 つのコントロールプレーンプールのみが使用されます。

[5](#page-836-8) [7](#page-836-9) 同時マルチスレッドまたは **hyperthreading** を有効/無効にするかどうか。デフォルトでは、同時 スレッドはマシンのコアのパフォーマンスを上げるために有効にされます。パラメーター値を **Disabled** に設定するとこれを無効にすることができます。一部のクラスターマシンで同時マルチ スレッドを無効にする場合は、これをすべてのクラスターマシンで無効にする必要があります。

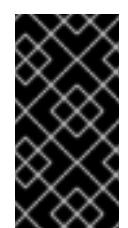

#### 重要

同時スレッドを無効にする場合は、容量計画においてマシンパフォーマンスの大幅 な低下が考慮に入れられていることを確認します。同時マルチスレッドを無効にす る場合は、マシンに対して **m4.2xlarge** または **m5.2xlarge** などの大規模なインスタ ンスタイプを使用します。

[8](#page-836-10) AWS Outpost インスタンスで実行されているコンピュートインスタンスの場合、AWS Outpost イ ンスタンスでサポートされているインスタンスタイプを指定します。

[9](#page-836-11) AWS Outpost インスタンスで実行されているコンピュートインスタンスの場合、Outpost インス タンスが配置されているアベイラビリティーゾーンを指定します。

[10](#page-836-12) AWS Outpost インスタンスで実行されているコンピュートインスタンスの場合、サポートされて いない gp3 ボリュームタイプの使用を避けるために、ボリュームタイプ gp2 を指定します。

[12](#page-836-13) インストールするクラスターネットワークプラグイン。サポートされている値は **OVNKubernetes** と **OpenShiftSDN** です。デフォルトの値は **OVNkubernetes** です。

[15](#page-836-14) 独自の VPC を指定する場合は、クラスターが使用する各アベイラビリティーゾーンのサブネット を指定します。

[16](#page-836-15) クラスター内のマシンにアクセスするために使用する **sshKey** 値をオプションで指定できます。

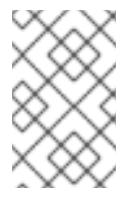

#### 注記

インストールのデバッグまたは障害復旧を実行する必要のある実稼働用の OpenShift Container Platform クラスターでは、**ssh-agent** プロセスが使用する SSH キーを指定します。

6.16.9. マニフェストファイルの生成

インストールプログラムを使用して、アセットディレクトリーにマニフェストファイルのセットを生成 します。マニフェストファイルは、ワーカーマシンに使用する AWS Outposts サブネットを指定し、 ネットワークプロバイダーが必要とする設定を指定するために必要です。

**install-config.yaml** ファイルを再利用する予定の場合は、マニフェストファイルを生成する前にバック アップファイルを作成します。

手順

1. オプション: **install-config.yaml** ファイルのバックアップコピーを作成します。

\$ cp install-config.yaml install-config.yaml.backup

2. アセットディレクトリーにマニフェストのセットを生成します。

\$ openshift-install create manifests --dir <installation - directory>

このコマンドにより、以下の情報が表示されます。

## 出力例

INFO Consuming Install Config from target directory INFO Manifests created in: <installation\_directory>/manifests and <installation\_directory>/openshift

このコマンドにより、以下のマニフェストファイルが生成されます。

## 出力例

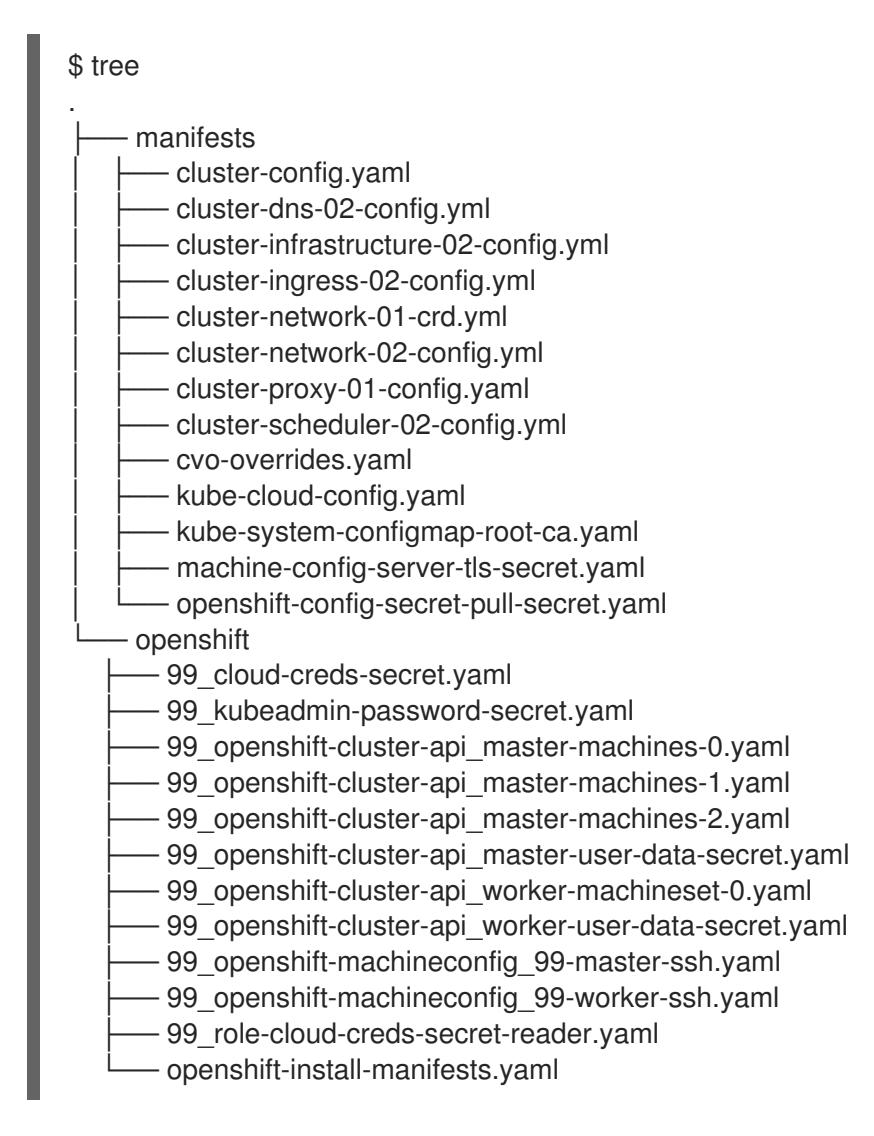

## 6.16.9.1. マニフェストファイルの変更

# 注記

AWS Outposts 環境には、マニフェスト生成ファイルの手動変更が必要な以下の制限が あります。

ネットワーク接続の最大伝送単位 (MTU) は、接続を介して渡すことができる最 大許容パケットのサイズ (バイト単位) です。Outpost サービスリンクは、最大 1300 バイトのパケットサイズをサポートします。サービスリンクの詳細につい ては、AWS [リージョンへの](https://docs.aws.amazon.com/outposts/latest/userguide/region-connectivity.html) Outpost 接続 を参照してください。

これらの値の変更方法については、以下を参照してください。

- **ワーカーの machineset** に Outpost Subnet を使用する <installation\_directory>/openshift/99\_openshift-cluster-api\_worker-machineset-0.yaml ファイ ルを変更します。サブネット ID を見つけて、Outpost で作成されたプライベートサブネットの ID に置き換えます。その結果、すべてのワーカーマシンが Outpost に作成されます。
- ネットワークプロバイダーの MTU 値を指定する Outpost サービスリンクは、最大 1300 バイトのパケットサイズをサポートします。この要件 に従うには、ネットワークプロバイダーの MTU を変更する必要があります。マニフェスト ディレクトリーの下に、cluster-network-03-config.yml という名前の新しいファイルを作成し ます。

OpenShift SDN ネットワークプロバイダーを使用する場合は、MTU 値を 1250 に設定します。

OVN-Kubernetes ネットワークプロバイダーが使用される場合は、MTU の値を 1200 に設定し ます。

apiVersion: operator.openshift.io/v1 kind: Network metadata: name: cluster spec: defaultNetwork: ovnKubernetesConfig: mtu: 1200

# 6.16.10. クラスターのデプロイ

互換性のあるクラウドプラットフォームに OpenShift Container Platform をインストールできます。

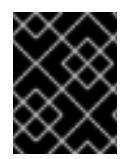

# 重要

インストールプログラムの **create cluster** コマンドは、初期インストール時に 1 回だけ 実行できます。

apiVersion: operator.openshift.io/v1 kind: Network metadata: name: cluster spec: defaultNetwork: openshiftSDNConfig: mtu: 1250

前提条件

- クラスターをホストするクラウドプラットフォームでアカウントを設定します。
- OpenShift Container Platform インストールプログラム、およびクラスターのプルシークレッ トを取得する。
- ホスト上のクラウドプロバイダーアカウントに、クラスターをデプロイするための適切な権限 があることを確認してください。アカウントの権限が正しくないと、インストールプロセスが 失敗し、不足している権限を示すエラーメッセージが表示されます。

#### 手順

1. インストールプログラムが含まれるディレクトリーに切り替え、クラスターのデプロイメント を初期化します。

<span id="page-840-1"></span><span id="page-840-0"></span>\$ ./openshift-install create cluster --dir <installation\_directory> \ **1** --log-level=info **2**

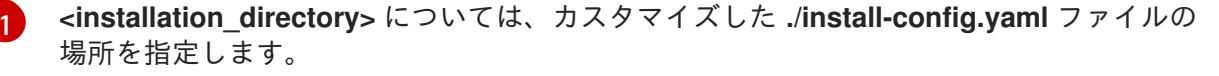

[2](#page-840-1)

異なるインストールの詳細情報を表示するには、**info** ではなく、**warn**、**debug**、または **error** を指定します。

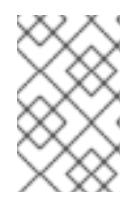

#### 注記

ホストに設定したクラウドプロバイダーアカウントにクラスターをデプロイする ための十分なパーミッションがない場合、インストールプロセスは停止し、不足 しているパーミッションが表示されます。

2. オプション: クラスターのインストールに使用した IAM アカウントから **AdministratorAccess** ポリシーを削除するか、または無効にします。

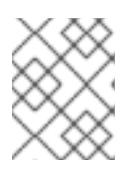

#### 注記

**AdministratorAccess** ポリシーが提供する昇格したパーミッションはインス トール時にのみ必要です。

#### 検証

クラスターのデプロイが正常に完了すると、次のようになります。

- ターミナルには、Web コンソールへのリンクや kubeadmin ユーザーの認証情報など、クラス ターにアクセスするための指示が表示されます。
- 認証情報は **<installation\_directory>/.openshift\_install.log** にも出力されます。

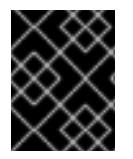

#### 重要

インストールプログラム、またはインストールプログラムが作成するファイルを削除す ることはできません。これらはいずれもクラスターを削除するために必要になります。

# 出力例

...

INFO Install complete!

INFO To access the cluster as the system:admin user when using 'oc', run 'export KUBECONFIG=/home/myuser/install\_dir/auth/kubeconfig' INFO Access the OpenShift web-console here: https://console-openshiftconsole.apps.mycluster.example.com INFO Login to the console with user: "kubeadmin", and password: "password"

INFO Time elapsed: 36m22s

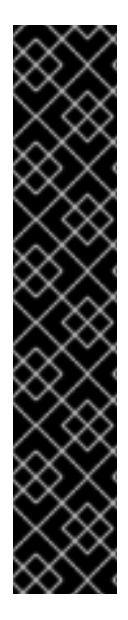

# 重要

- インストールプログラムが生成する Ignition 設定ファイルには、24 時間が経過 すると期限切れになり、その後に更新される証明書が含まれます。証明書を更新 する前にクラスターが停止し、24 時間経過した後にクラスターを再起動する と、クラスターは期限切れの証明書を自動的に復元します。例外として、 kubelet 証明書を回復するために保留状態の **node-bootstrapper** 証明書署名要求 (CSR) を手動で承認する必要があります。詳細は、コントロールプレーン証明書 の期限切れの状態からのリカバリー についてのドキュメントを参照してくださ い。
- 24 時間証明書はクラスターのインストール後 16 時間から 22 時間にローテー ションするため、Ignition 設定ファイルは、生成後 12 時間以内に使用することを 推奨します。12 時間以内に Ignition 設定ファイルを使用することにより、インス トール中に証明書の更新が実行された場合のインストールの失敗を回避できま す。

# 6.16.11. バイナリーのダウンロードによる OpenShift CLI のインストール

コマンドラインインターフェイスを使用して OpenShift Container Platform と対話するために CLI (**oc**) をインストールすることができます。**oc** は Linux、Windows、または macOS にインストールできま す。

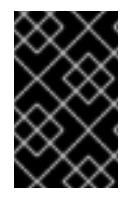

# 重要

以前のバージョンの **oc** をインストールしている場合、これを使用して OpenShift Container Platform 4.12 のすべてのコマンドを実行することはできません。新規バー ジョンの **oc** をダウンロードし、インストールします。

Linux への OpenShift CLI のインストール 以下の手順を使用して、OpenShift CLI (**oc**) バイナリーを Linux にインストールできます。

# 手順

- 1. Red Hat カスタマーポータルの OpenShift Container Platform [ダウンロードページ](https://access.redhat.com/downloads/content/290) に移動しま す。
- 2. Product Variant ドロップダウンリストからアーキテクチャーを選択します。
- 3. バージョン ドロップダウンリストから適切なバージョンを選択します。
- 4. OpenShift v4.12 Linux Client エントリーの横にある Download Now をクリックして、ファイ ルを保存します。

5. アーカイブを展開します。

\$ tar xvf <file>

6. **oc** バイナリーを、**PATH** にあるディレクトリーに配置します。 **PATH** を確認するには、以下のコマンドを実行します。

\$ echo \$PATH

#### 検証

● OpenShift CLI のインストール後に、oc コマンドを使用して利用できます。

\$ oc <command>

#### Windows への OpenShift CLI のインストール

以下の手順を使用して、OpenShift CLI (**oc**) バイナリーを Windows にインストールできます。

#### 手順

- 1. Red Hat カスタマーポータルの OpenShift Container Platform [ダウンロードページ](https://access.redhat.com/downloads/content/290) に移動しま す。
- 2. バージョン ドロップダウンリストから適切なバージョンを選択します。
- 3. OpenShift v4.12 Windows Client エントリーの横にある Download Now をクリックして、ファ イルを保存します。
- 4. ZIP プログラムでアーカイブを解凍します。
- 5. **oc** バイナリーを、**PATH** にあるディレクトリーに移動します。 **PATH** を確認するには、コマンドプロンプトを開いて以下のコマンドを実行します。

 $C:$  path

#### 検証

OpenShift CLI のインストール後に、**oc** コマンドを使用して利用できます。  $\bullet$ 

C:\> oc <command>

macOC への OpenShift CLI のインストール 以下の手順を使用して、OpenShift CLI (**oc**) バイナリーを macOS にインストールできます。

## 手順

- 1. Red Hat カスタマーポータルの OpenShift Container Platform [ダウンロードページ](https://access.redhat.com/downloads/content/290) に移動しま す。
- 2. バージョン ドロップダウンリストから適切なバージョンを選択します。
- 3. OpenShift v4.12 macOS Clientエントリーの横にある Download Now をクリックして、ファ イルを保存します。

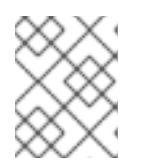

## 注記

macOS arm64 の場合は、OpenShift v4.12 macOS arm64 Clientエントリーを 選択します。

- 4. アーカイブを展開し、解凍します。
- 5. **oc** バイナリーをパスにあるディレクトリーに移動します。 **PATH** を確認するには、ターミナルを開き、以下のコマンドを実行します。

\$ echo \$PATH

## 検証

● OpenShift CLI のインストール後に、oc コマンドを使用して利用できます。

\$ oc <command>

6.16.12. CLI の使用によるクラスターへのログイン

クラスター **kubeconfig** ファイルをエクスポートし、デフォルトシステムユーザーとしてクラスターに ログインできます。**kubeconfig** ファイルには、クライアントを正しいクラスターおよび API サーバー に接続するために CLI で使用されるクラスターについての情報が含まれます。このファイルはクラス ターに固有のファイルであり、OpenShift Container Platform のインストール時に作成されます。

#### 前提条件

- OpenShift Container Platform クラスターをデプロイしていること。
- **oc** CLI をインストールしていること。

## 手順

1. **kubeadmin** 認証情報をエクスポートします。

\$ export KUBECONFIG=<installation\_directory>/auth/kubeconfig **1**

<span id="page-843-0"></span>**<installation\_directory>** には、インストールファイルを保存したディレクトリーへのパ スを指定します。

2. エクスポートされた設定を使用して、**oc** コマンドを正常に実行できることを確認します。

kubeadministration <del>- Apple Container Platform のインストールをプ</del>ライトです。<br>- Container Platform のインストール<br>- Container Platform のインストール

\$ oc whoami

出力例

[1](#page-843-0)

system:admin

6.16.13. Web コンソールを使用したクラスターへのログイン

**kubeadmin** ユーザーは、OpenShift Container Platform のインストール後はデフォルトで存在します。 OpenShift Container Platform Web コンソールを使用し、**kubeadmin** ユーザーとしてクラスターにロ グインできます。

# 前提条件

- インストールホストにアクセスできる。
- クラスターのインストールを完了しており、すべてのクラスター Operator が利用可能である。

# 手順

1. インストールホストで **kubeadmin-password** ファイルから **kubeadmin** ユーザーのパスワード を取得します。

\$ cat <installation\_directory>/auth/kubeadmin-password

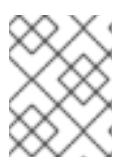

#### 注記

または、インストールホストで **<installation\_directory>/.openshift\_install.log** ログファイルから **kubeadmin** パスワードを取得できます。

2. OpenShift Container Platform Web コンソールルートをリスト表示します。

\$ oc get routes -n openshift-console | grep 'console-openshift'

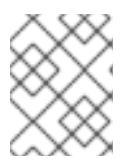

## 注記

または、インストールホストで **<installation\_directory>/.openshift\_install.log** ログファイルからで OpenShift Container Platform ルートを取得できます。

# 出力例

console console-openshift-console.apps.<cluster\_name>.<base\_domain> console https reencrypt/Redirect None

3. Web ブラウザーで前述のコマンドの出力で詳細に説明されたルートに移動し、**kubeadmin** ユーザーとしてログインします。

# 6.16.14. OpenShift Container Platform の Telemetry アクセス

OpenShift Container Platform 4.12 では、クラスターの健全性および正常に実行された更新についての メトリクスを提供するためにデフォルトで実行される Telemetry サービスにもインターネットアクセス が必要です。クラスターがインターネットに接続されている場合、Telemetry は自動的に実行され、ク ラスターは [OpenShift](https://console.redhat.com/openshift) Cluster Manager Hybrid Cloud Console に登録されます。

[OpenShift](https://console.redhat.com/openshift) Cluster Manager インベントリーが正常である (Telemetry によって自動的に維持、または OpenShift Cluster Manager Hybrid Cloud Console を使用して手動で維持) ことを確認した後 に、[subscription](https://access.redhat.com/documentation/ja-jp/subscription_central/2020-04/html/getting_started_with_subscription_watch/con-how-to-select-datacollection-tool_assembly-requirements-and-your-responsibilities-ctxt#red_hat_openshift) watch を使用 して、アカウントまたはマルチクラスターレベルで OpenShift Container Platform サブスクリプションを追跡します。

# 関連情報

- OpenShift Container Platform Web [コンソールへのアクセスと理解の詳細については、](https://docs.redhat.com/en/documentation/openshift_container_platform/4.12/html-single/web_console/#web-console)Web コ ンソールへのアクセス を参照してください。
- Telemetry サービスの詳細は[、リモートヘルスモニタリング](https://docs.redhat.com/en/documentation/openshift_container_platform/4.12/html-single/support/#about-remote-health-monitoring) を参照してください。

# 6.16.15. クラスターの制限

# 重要

ネットワークロードバランサー (NLB) と Classic Load Balancer は、AWS Outposts では サポートされていません。クラスターが作成されると、すべてのロードバランサーが AWS リージョンに作成されます。Outpost インスタンス内で作成されたロードバラン サーを使用するには、Application Load Balancer を使用する必要があります。その目標 を達成するために、AWS Load Balancer Operator を使用できます。

ALB の outpost インスタンスにあるパブリックサブネットを使用する場合は、VPC の作 成時に追加された特別なタグ (**kubernetes.io/cluster/.\*-outposts: own**) を削除する必要 があります。これにより、LoadBalancer (ネットワークロードバランサー) タイプの新し いサービスを作成できなくなります。

詳細は、AWS Load Balancer [Operator](https://docs.redhat.com/en/documentation/openshift_container_platform/4.12/html-single/networking/#understanding-the-aws-load-balancer-operator) について を参照してください。

# 重要

AWS Elastic Block Store の制限を使用した永続ストレージ

AWS Outposts は、Amazon Elastic Block Store (EBS) gp3 ボリュームをサポー トしていません。インストール後、クラスターには 2 つのストレージクラス (gp3-csi と gp2-csi) が含まれ、gp3-csi がデフォルトのストレージクラスになり ます。常に gp2-csi を使用することが重要です。以下の OpenShift CLI (oc) コマ ンドを使用して、デフォルトのストレージクラスを変更できます。

\$ oc annotate --overwrite storageclass gp3-csi storageclass.kubernetes.io/isdefault-class=false \$ oc annotate --overwrite storageclass gp2-csi storageclass.kubernetes.io/isdefault-class=true

● Outpost インスタンスでボリュームを作成するために、CSI ドライバーは、 CSINode オブジェクトに格納されているトポロジーキーに基づいて Outpost ARN を決定します。CSI ドライバーが正しいトポロジー値を使用するようにす るには、**WaitForConsumer** ボリュームバインドモードを使用し、作成された新 しいストレージクラスに許可されたトポロジーを設定しないようにする必要があ ります。

# 6.16.16. 次のステップ

- [インストールを検証](#page-4194-0) します。
- [クラスターをカスタマイズ](https://docs.redhat.com/en/documentation/openshift_container_platform/4.12/html-single/post-installation_configuration/#available_cluster_customizations) します。
- 必要に応じて[、リモートヘルスレポートをオプトアウト](https://docs.redhat.com/en/documentation/openshift_container_platform/4.12/html-single/support/#opting-out-remote-health-reporting_opting-out-remote-health-reporting) できます。
- 必要に応じて[、クラウドプロバイダーの認証情報を削除](https://docs.redhat.com/en/documentation/openshift_container_platform/4.12/html-single/authentication_and_authorization/#manually-removing-cloud-creds_cco-mode-mint) できます。

# 6.17. AWS でのクラスターのアンインストール

Amazon Web Services (AWS) にデプロイしたクラスターは削除することができます。

6.17.1. インストーラーでプロビジョニングされるインフラストラクチャーを使用するク ラスターの削除

インストーラーでプロビジョニングされるインフラストラクチャーを使用するクラスターは、クラウド から削除できます。

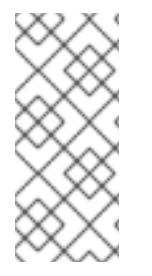

#### 注記

アンインストール後に、とくにユーザーによってプロビジョニングされるインフラスト ラクチャー (UPI) クラスターで適切に削除されていないリソースがあるかどうかについ て、クラウドプロバイダーを確認します。インストールプログラムが作成しなかったリ ソース、またはインストールプログラムがアクセスできないリソースが存在する可能性 があります。

#### 前提条件

- クラスターをデプロイするために使用したインストールプログラムのコピーがあります。
- クラスター作成時にインストールプログラムが生成したファイルがあります。

#### 手順

1. クラスターのインストールに使用したコンピューターで、インストールプログラムを含むディ レクトリーに移動し、次のコマンドを実行します。

\$ ./openshift-install destroy cluster \ --dir <installation\_directory> --log-level info **1 2**

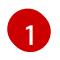

<span id="page-846-0"></span>**<installation\_directory>** には、インストールファイルを保存したディレクトリーへのパ スを指定します。

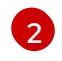

異なる詳細情報を表示するには、 **info** ではなく、**warn**、**debug**、または **error** を指定し ます。

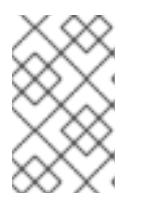

#### <span id="page-846-1"></span>注記

クラスターのクラスター定義ファイルが含まれるディレクトリーを指定する必要 があります。クラスターを削除するには、インストールプログラムでこのディレ クトリーにある **metadata.json** ファイルが必要になります。

2. オプション: **<installation\_directory>** ディレクトリーおよび OpenShift Container Platform イ ンストールプログラムを削除します。

## 6.17.2. Cloud Credential Operator ユーティリティーを使用した AWS リソースの削除

STS を使用し、手動モードで Cloud Credential Operator (CCO) を使用して OpenShift Container Platform クラスターをアンインストールした後にリソースをクリーンアップするには、CCO ユーティ リティー (**ccoctl**) を使用してインストール時に **ccoctl** が作成した AWS リソースを削除します。

## 前提条件

- ccoctl バイナリーをデプロイメントして準備します。
- STS を使用し、手動モードで CCO を使用して OpenShift Container Platform クラスターをイ ンストールします。

# 手順

● ccoctl が作成した AWS リソースを削除します。

<span id="page-847-0"></span>\$ ccoctl aws delete \  $-$ name=<name> \ $\blacksquare$ --region=<aws\_region> **2**

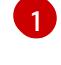

[2](#page-847-1)

<span id="page-847-1"></span>**<name>** は、クラウドリソースを最初に作成してタグ付けするために使用された名前と一 致します。

**<aws\_region>** は、クラウドリソースが削除される AWS リージョンです。

# 出力例:

2021/04/08 17:50:41 Identity Provider object .well-known/openid-configuration deleted from the bucket <name>-oidc

2021/04/08 17:50:42 Identity Provider object keys.json deleted from the bucket <name>-oidc 2021/04/08 17:50:43 Identity Provider bucket <name>-oidc deleted

2021/04/08 17:51:05 Policy <name>-openshift-cloud-credential-operator-cloud-credential-o associated with IAM Role <name>-openshift-cloud-credential-operator-cloud-credential-o deleted

2021/04/08 17:51:05 IAM Role <name>-openshift-cloud-credential-operator-cloud-credentialo deleted

2021/04/08 17:51:07 Policy <name>-openshift-cluster-csi-drivers-ebs-cloud-credentials associated with IAM Role <name>-openshift-cluster-csi-drivers-ebs-cloud-credentials deleted 2021/04/08 17:51:07 IAM Role <name>-openshift-cluster-csi-drivers-ebs-cloud-credentials deleted

2021/04/08 17:51:08 Policy <name>-openshift-image-registry-installer-cloud-credentials associated with IAM Role <name>-openshift-image-registry-installer-cloud-credentials deleted

2021/04/08 17:51:08 IAM Role <name>-openshift-image-registry-installer-cloud-credentials deleted

2021/04/08 17:51:09 Policy <name>-openshift-ingress-operator-cloud-credentials associated with IAM Role <name>-openshift-ingress-operator-cloud-credentials deleted

2021/04/08 17:51:10 IAM Role <name>-openshift-ingress-operator-cloud-credentials deleted 2021/04/08 17:51:11 Policy <name>-openshift-machine-api-aws-cloud-credentials associated with IAM Role <name>-openshift-machine-api-aws-cloud-credentials deleted

2021/04/08 17:51:11 IAM Role <name>-openshift-machine-api-aws-cloud-credentials deleted 2021/04/08 17:51:39 Identity Provider with ARN arn:aws:iam::<aws\_account\_id>:oidcprovider/<name>-oidc.s3.<aws\_region>.amazonaws.com deleted

# 検証

リソースが削除されたことを確認するには、AWS にクエリーを実行します。詳細は AWS ド キュメントを参照してください。

# 6.17.3. 設定された AWS Local Zone インフラストラクチャーを使用したクラスターの 削除

Amazon Web Services (AWS) のクラスターを既存の Virtual Private Cloud (VPC) にインストールし、 ローカルゾーンの場所ごとにサブネットを設定したら、クラスターとそれに関連付けられている AWS リソースを削除できます。

この手順の例では、CloudFormation テンプレートを使用して VPC とそのサブネットを作成したことを 前提としています。

#### 前提条件

- ネットワークの作成中に使用された CloudFormation スタックの名前 **<local\_zone\_stack\_name>** と **<vpc\_stack\_name>** を知っています。クラスターを削除するに は、スタックの名前が必要です。
- インストールプログラムによって作成されたインストールファイルを含むディレクトリーへの アクセス権があります。
- アカウントには、CloudFormation スタックを削除するためのアクセス許可を提供するポリシー が含まれています。

#### 手順

1. インストールプログラムが保存されているディレクトリーに移動し、**destroy cluster** コマンド を使用してクラスターを削除します。

<span id="page-848-0"></span>\$ ./openshift-install destroy cluster --dir <installation\_directory> \ **1** --log-level=debug **2**

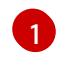

<span id="page-848-1"></span>**<installation\_directory>** には、インストールプログラムによって作成されたファイルを 保存したディレクトリーを指定します。

[2](#page-848-1)

別のログの詳細を表示するには、**debug** の代わりに **error**、**info**、または **warn** を指定し ます。

2. Local Zone サブネットの CloudFormation スタックを削除します。

\$ aws cloudformation delete-stack --stack-name <local\_zone\_stack\_name>

3. VPC を表すリソースのスタックを削除します。

\$ aws cloudformation delete-stack --stack-name <vpc\_stack\_name>

#### 検証

● AWS CLI で次のコマンドを発行して、スタックリソースを削除したことを確認します。AWS CLI は、テンプレートコンポーネントが存在しないことを出力します。

\$ aws cloudformation describe-stacks --stack-name <local\_zone\_stack\_name>

\$ aws cloudformation describe-stacks --stack-name <vpc stack\_name>

## 関連情報

- AWS CloudFormation スタックについての詳細は、[Working](https://docs.aws.amazon.com/AWSCloudFormation/latest/UserGuide/stacks.html) with stacks を参照してください。
- AWS Local Zones [へのオプトイン](https://docs.aws.amazon.com/AWSEC2/latest/UserGuide/using-regions-availability-zones.html#opt-in-local-zone)
- AWS Local Zones [の利用可能なロケーション](https://aws.amazon.com/about-aws/global-infrastructure/localzones/locations)
- AWS Local Zones [の機能](https://aws.amazon.com/about-aws/global-infrastructure/localzones/features)

# 第7章 AZURE へのインストール

# 7.1. AZURE へのインストールの準備

## 7.1.1. 前提条件

- OpenShift Container Platform [のインストールおよび更新](https://docs.redhat.com/en/documentation/openshift_container_platform/4.12/html-single/architecture/#architecture-installation) プロセスの詳細を確認した。
- [クラスターインストール方法の選択およびそのユーザー向けの準備](#page-26-0) を確認した。

## 7.1.2. OpenShift Container Platform の Azure へのインストール要件

OpenShift Container Platform を Microsoft Azure にインストールする前に、Azure アカウントを設定す る必要があります。アカウントの設定、アカウントの制限、パブリック DNS ゾーン設定、必要なロー [ル、サービスプリンシパルの作成、およびサポートされる](#page-859-0) Azure リージョンの詳細は、Azure アカウン トの設定 を参照してください。

クラウドアイデンティティーおよびアクセス管理 (IAM) API がお使いの環境からアクセスできない場合 や、管理者レベルの認証情報シークレットを **kube-system** namespace に保存することを望まない場合 は、他のオプションについて、Azure の IAM [の手動作成](#page-869-0) を参照してください。

## 7.1.3. Azure に OpenShift Container Platform をインストールする方法の選択

OpenShift Container Platform をインストーラーまたはユーザーによってプロビジョニングされるイン フラストラクチャーにインストールすることができます。デフォルトのインストールタイプは、インス トーラーでプロビジョニングされるインフラストラクチャーを使用します。この場合、インストールプ ログラムがクラスターの基礎となるインフラストラクチャーをプロビジョニングします。OpenShift Container Platform は、ユーザーによってプロビジョニングされるインフラストラクチャーにインス トールすることもできます。インストールプログラムがプロビジョニングするインフラストラクチャー を使用しない場合は、クラスターリソースをユーザー自身で管理し、維持する必要があります。

インストーラーによるプロビジョニングおよびユーザーによるプロビジョニングのインストールプロセ スの詳細は[、インストールプロセス](https://docs.redhat.com/en/documentation/openshift_container_platform/4.12/html-single/architecture/#installation-process_architecture-installation) を参照してください。

## 7.1.3.1. インストーラーでプロビジョニングされるインフラストラクチャーへのクラスターのイ ンストール

以下の方法のいずれかを使用して、OpenShift Container Platform インストールプログラムでプロビ ジョニングされる Azure インフラストラクチャーに、クラスターをインストールできます。

- クラスターの Azure [へのクイックインストール](#page-878-0): OpenShift Container Platform インストールプ ログラムでプロビジョニングされる Azure インフラストラクチャーに OpenShift Container Platform をインストールできます。デフォルトの設定オプションを使用して、クラスターを迅 速にインストールできます。
- [カスタマイズされたクラスターの](#page-901-0) Azure へのインストール: インストールプログラムがプロビ ジョニングする Azure インフラストラクチャーにカスタマイズされたクラスターをインストー ルできます。インストールプログラムは、インストールの段階で一部のカスタマイズを適用で きるようにします。その他の多くのカスタマイズオプションは、インストール後 に利用できま す。
- [ネットワークのカスタマイズを使用したクラスターの](#page-942-0) Azure へのインストール: インストール時 に OpenShift Container Platform ネットワーク設定をカスタマイズすることで、クラスターが 既存の IP アドレスの割り当てと共存でき、ネットワーク要件に準拠することができます。
- Azure の既存 VNet [へのクラスターのインストール](#page-983-0): OpenShift Container Platform を Azure の 既存の Azure Virtual Network (VNet) にインストールできます。このインストール方法は、新規 アカウントまたはインフラストラクチャーを作成する際の制限など、会社のガイドラインによ る制約がある場合に使用できます。
- [プライベートクラスターの](#page-1021-0) Azure へのインストール: プライベートクラスターを Azure の既存の Azure Virtual Network (VNet) にインストールできます。この方法を使用して、インターネット 上に表示されない内部ネットワークに OpenShift Container Platform をデプロイすることがで きます。
- Azure の government [リージョンへのクラスターのインストール](#page-1061-0): OpenShift Container Platform は、機密ワークロードを Azure で実行する必要のある連邦、州、地方の米国の各種の 政府機関、請負業者、教育機関、およびその他の米国の顧客向けに設計されている Microsoft Azure Government (MAG) リージョンにデプロイできます。

7.1.3.2. ユーザーによってプロビジョニングされるインフラストラクチャーへのクラスターのイ ンストール

以下の方法を使用して、独自にプロビジョニングする Azure インフラストラクチャーにクラスターをイ ンストールできます。

● ARM [テンプレートを使用したクラスターの](#page-1118-0) Azure へのインストール: 独自に提供するインフラ ストラクチャーを使用して、OpenShift Container Platform を Azure にインストールできま す。提供される Azure Resource Manager (ARM) テンプレートを使用して、インストールを支 援できます。

7.1.4. 次のステップ

● Azure [アカウントの設定](#page-859-0)

# 7.2. AZURE アカウントの設定

OpenShift Container Platform をインストールする前に、Microsoft Azure アカウントを設定する必要が あります。

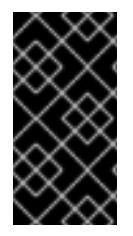

# 重要

パブリックエンドポイントで利用可能なすべての Azure リソースはリソース名の制限を 受けるため、特定の用語を使用するリソースを作成することはできません。Azure が制 限する語のリストは、Azure ドキュメントの Resolve reserved [resource](https://docs.microsoft.com/en-us/azure/azure-resource-manager/resource-manager-reserved-resource-name) name errors を 参照してください。

# 7.2.1. Azure アカウントの制限

OpenShift Container Platform クラスターは数多くの Microsoft Azure コンポーネントを使用し、デ フォルトの Azure [サブスクリプションおよびサービス制限、クォータ、および制約](https://docs.microsoft.com/en-us/azure/azure-subscription-service-limits) は、OpenShift Container Platform クラスターをインストールする機能に影響を与えます。

重要

デフォルトの制限は、Free Trial や Pay-As-You-Go、および DV2、F、および G などの シリーズといったカテゴリータイプによって異なります。たとえば、Enterprise Agreement サブスクリプションのデフォルトは 350 コアです。

サブスクリプションタイプの制限を確認し、必要に応じて、デフォルトのクラスターを Azure にインストールする前にアカウントのクォータ制限を引き上げます。

以下の表は、OpenShift Container Platform クラスターのインストールおよび実行機能に影響を与える 可能性のある Azure コンポーネントの制限を要約しています。

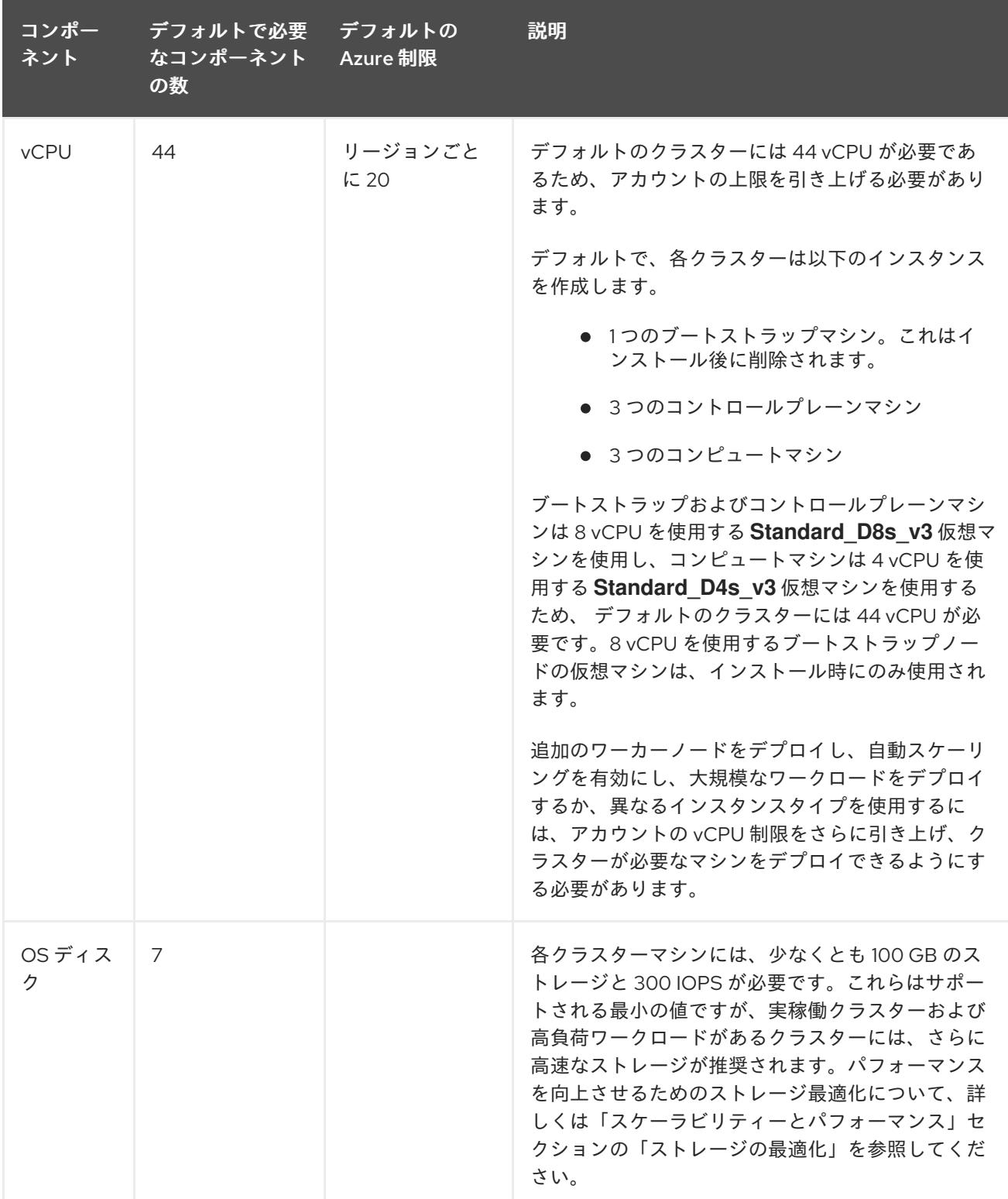

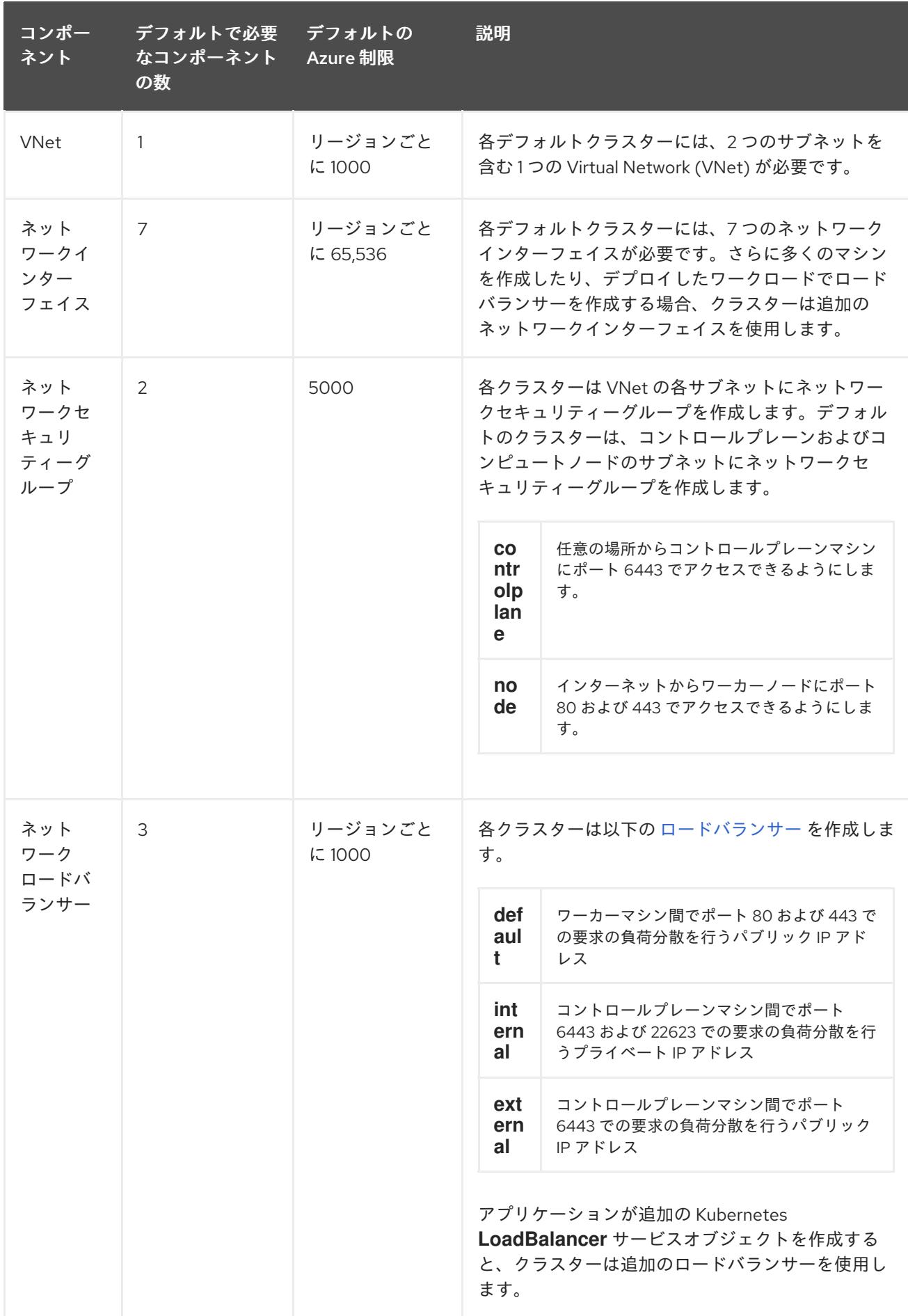

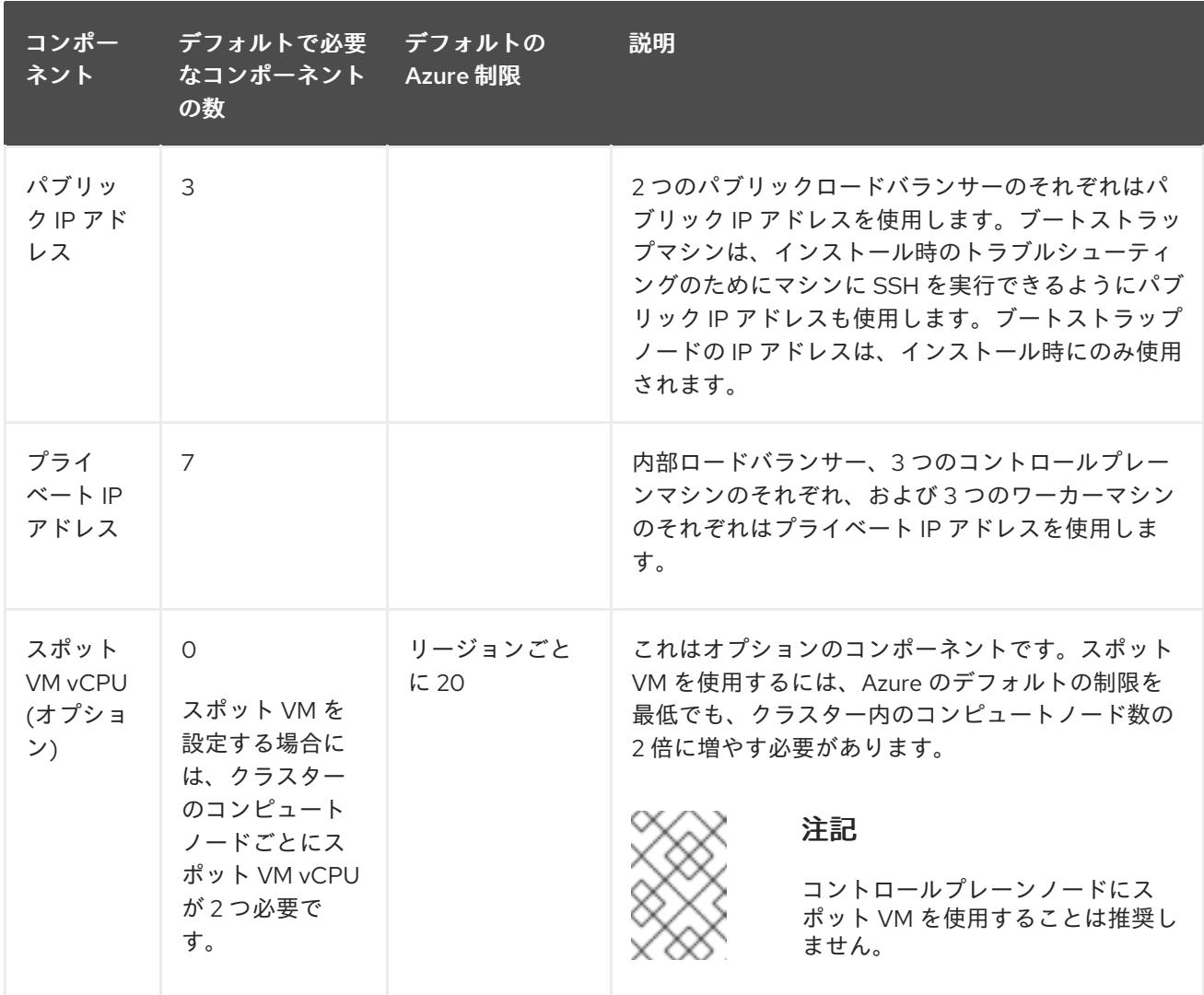

#### 関連情報

● [ストレージの最適化](https://docs.redhat.com/en/documentation/openshift_container_platform/4.12/html-single/scalability_and_performance/#optimizing-storage)

## 7.2.2. Azure でのパブリック DNS ゾーンの設定

OpenShift Container Platform をインストールするには、使用する Microsoft Azure アカウントに、専 用のパブリックホスト DNS ゾーンが必要になります。このゾーンはドメインに対する権威を持ってい る必要があります。このサービスは、クラスターへの外部接続のためのクラスター DNS 解決および名 前検索を提供します。

#### 手順

1. ドメイン、またはサブドメイン、およびレジストラーを特定します。既存のドメインおよびレ ジストラーを移行するか、Azure または別のソースから新規のものを取得できます。

2. また、 とうしょう DNS ということがある。<br>アメリカのトリストラーを使用している場合、 DNS のDNS を Azure に移行します。

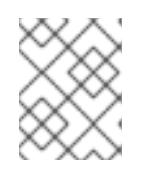

#### 注記

Azure 経由でドメインを購入する方法についての詳細は、Azure ドキュメントの Buy a custom domain name for Azure App [Service](https://docs.microsoft.com/en-us/azure/app-service/manage-custom-dns-buy-domain) を参照してください。

- 2. 既存のドメインおよびレジストラーを使用している場合、その DNS を Azure に移行します。 Azure ドキュメントの [Migrate](https://docs.microsoft.com/en-us/azure/app-service/manage-custom-dns-migrate-domain) an active DNS name to Azure App Service を参照してくださ い。
- 3. ドメインの DNS を設定します。Azure ドキュメントの [Tutorial:](https://docs.microsoft.com/en-us/azure/dns/dns-delegate-domain-azure-dns) Host your domain in Azure DNS の手順に従い、ドメインまたはサブドメインのパブリックホストゾーンを作成し、 新規の権威 ネームサーバーを抽出し、ドメインが使用するネームサーバーのレジストラーレコードを更新 します。

**openshiftcorp.com** などのルートドメインや、 **clusters.openshiftcorp.com** などのサブドメ インを使用します。

4. サブドメインを使用する場合は、所属する会社の手順に従ってその委任レコードを親ドメイン に追加します。

## 7.2.3. Azure アカウント制限の拡張

アカウントの制限を引き上げるには、Azure ポータルでサポートをリクエストします。

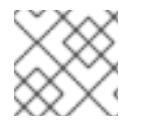

## 注記

サポートリクエストごとに 1 つの種類のクォータのみを増やすことができます。

#### 手順

- 1. Azure ポータルの左端で Help + support をクリックします。
- 2. New support request をクリックしてから必要な値を選択します。
	- a. Issue typeリストから、Service and subscription limits (quotas)を選択します。
	- b. Subscription リストから、変更するサブスクリプションを選択します。
	- c. Quota typeリストから、引き上げるクォータを選択します。たとえば、Compute-VM (cores-vCPUs) subscription limit increases を選択し、クラスターのインストールに必要 な vCPU の数を増やします。
	- d. Next: Solutions をクリックします。
- 3. Problem Detailsページで、クォータの引き上げについての必要な情報を指定します。
	- a. Provide detailsをクリックし、Quota detailsウィンドウに必要な詳細情報を指定します。
	- b. SUPPORT METHOD and CONTACT INFO セクションに、問題の重大度および問い合わせ 先の詳細を指定します。
- 4. Next: Review + createをクリックしてから Create をクリックします。

## 7.2.4. 必要な Azure ロール

OpenShift Container Platform には、Microsoft Azure リソースを管理できるようにサービスプリンシパ ルが必要です。サービスプリンシパルを作成する前に、次の情報を確認してください。

Azure アカウントのサブスクリプションに、次のロールが必要です。

**User Access Administrator**

# ● コントリビューター

Azure Active Directory (AD) には、次の権限が必要です。

#### **"microsoft.directory/servicePrincipals/createAsOwner"**

Azure [ポータルでロールを設定するには、](https://docs.microsoft.com/en-us/azure/role-based-access-control/role-assignments-portal)Azure ドキュメントの Manage access to Azure resources using RBAC and the Azure portal を参照します。

7.2.5. インストーラーでプロビジョニングされるインフラストラクチャーのインストー ルサポート用の BYOH

**Contributor** と **User Access Administrator** ロールをサービスプリンシパルに割り当てると、必要なす べてのアクセス許可が自動的に付与されます。

組織のセキュリティーポリシーで、より制限的なアクセス許可のセットが必要な場合は、必要なアクセ ス許可を持つ [カスタムロール](https://learn.microsoft.com/en-us/azure/role-based-access-control/custom-roles) を作成できます。Microsoft Azure で OpenShift Container Platform クラ スターを作成するには、以下のアクセス許可が必要です。

例7.1 承認リソースを作成するために必要な権限

- **Microsoft.Authorization/policies/audit/action**
- **Microsoft.Authorization/policies/auditIfNotExists/action**
- **Microsoft.Authorization/roleAssignments/read**
- **Microsoft.Authorization/roleAssignments/write**

例7.2 コンピューティングリソースの作成に必要な権限

- **Microsoft.Compute/availabilitySets/read**
- **Microsoft.Compute/availabilitySets/write**
- **Microsoft.Compute/disks/beginGetAccess/action**
- **Microsoft.Compute/disks/delete**
- **Microsoft.Compute/disks/read**
- **Microsoft.Compute/disks/write**  $\bullet$
- **Microsoft.Compute/galleries/images/read**
- **Microsoft.Compute/galleries/images/versions/read**
- **Microsoft.Compute/galleries/images/versions/write**
- **Microsoft.Compute/galleries/images/write**
- **Microsoft.Compute/galleries/read**
- **Microsoft.Compute/galleries/write**
- **Microsoft.Compute/snapshots/read**
- **Microsoft.Compute/snapshots/write**
- **Microsoft.Compute/snapshots/delete**
- **Microsoft.Compute/virtualMachines/delete**
- **Microsoft.Compute/virtualMachines/powerOff/action**
- **Microsoft.Compute/virtualMachines/read**
- **Microsoft.Compute/virtualMachines/write**

例7.3 ID 管理リソースを作成するために必要なアクセス許可

- **Microsoft.ManagedIdentity/userAssignedIdentities/assign/action**
- **Microsoft.ManagedIdentity/userAssignedIdentities/read**
- **Microsoft.ManagedIdentity/userAssignedIdentities/write**

例7.4 ネットワークリソースの作成に必要な権限

- **Microsoft.Network/dnsZones/A/write**
- **Microsoft.Network/dnsZones/CNAME/write**
- **Microsoft.Network/dnszones/CNAME/read**
- **Microsoft.Network/dnszones/read**
- **Microsoft.Network/loadBalancers/backendAddressPools/join/action**
- **Microsoft.Network/loadBalancers/backendAddressPools/read**
- **Microsoft.Network/loadBalancers/backendAddressPools/write**
- **Microsoft.Network/loadBalancers/read**
- **Microsoft.Network/loadBalancers/write**
- **Microsoft.Network/networkInterfaces/delete**
- **Microsoft.Network/networkInterfaces/join/action**
- **Microsoft.Network/networkInterfaces/read**
- **Microsoft.Network/networkInterfaces/write**
- **Microsoft.Network/networkSecurityGroups/join/action**
- **Microsoft.Network/networkSecurityGroups/read**
- **Microsoft.Network/networkSecurityGroups/securityRules/delete**
- **Microsoft.Network/networkSecurityGroups/securityRules/read**
- **Microsoft.Network/networkSecurityGroups/securityRules/write**
- **Microsoft.Network/networkSecurityGroups/write**
- **Microsoft.Network/privateDnsZones/A/read**
- **Microsoft.Network/privateDnsZones/A/write**
- **Microsoft.Network/privateDnsZones/A/delete**
- **Microsoft.Network/privateDnsZones/SOA/read**
- **Microsoft.Network/privateDnsZones/read**  $\bullet$
- **Microsoft.Network/privateDnsZones/virtualNetworkLinks/read**
- **Microsoft.Network/privateDnsZones/virtualNetworkLinks/write**
- **Microsoft.Network/privateDnsZones/write**
- **Microsoft.Network/publicIPAddresses/delete**
- **Microsoft.Network/publicIPAddresses/join/action**
- **Microsoft.Network/publicIPAddresses/read**
- **Microsoft.Network/publicIPAddresses/write**
- **Microsoft.Network/virtualNetworks/join/action**
- **Microsoft.Network/virtualNetworks/read**
- **Microsoft.Network/virtualNetworks/subnets/join/action**
- **Microsoft.Network/virtualNetworks/subnets/read**
- **Microsoft.Network/virtualNetworks/subnets/write**
- **Microsoft.Network/virtualNetworks/write**

# 注記

Azure でプライベート OpenShift Container Platform クラスターを作成するために、以 下のアクセス許可は必要ありません。

- **Microsoft.Network/dnsZones/A/write**
- **Microsoft.Network/dnsZones/CNAME/write**
- **Microsoft.Network/dnszones/CNAME/read**
- **Microsoft.Network/dnszones/read**

例7.5 リソースの正常性をチェックするために必要なアクセス許可

**Microsoft.Resourcehealth/healthevent/Activated/action**

- <span id="page-859-0"></span>**Microsoft.Resourcehealth/healthevent/InProgress/action**
- **Microsoft.Resourcehealth/healthevent/Pending/action**
- **Microsoft.Resourcehealth/healthevent/Resolved/action**
- **Microsoft.Resourcehealth/healthevent/Updated/action**

例7.6 リソースグループの作成に必要なアクセス許可

- **Microsoft.Resources/subscriptions/resourceGroups/read**
- **Microsoft.Resources/subscriptions/resourcegroups/write**

例7.7 リソースタグの作成に必要なアクセス許可

**Microsoft.Resources/tags/write**

例7.8 ストレージリソースの作成に必要な権限

- **Microsoft.Storage/storageAccounts/blobServices/read**
- **Microsoft.Storage/storageAccounts/blobServices/containers/write**
- **Microsoft.Storage/storageAccounts/fileServices/read**
- **Microsoft.Storage/storageAccounts/fileServices/shares/read**
- **Microsoft.Storage/storageAccounts/fileServices/shares/write**
- **Microsoft.Storage/storageAccounts/fileServices/shares/delete**
- **Microsoft.Storage/storageAccounts/listKeys/action**
- **Microsoft.Storage/storageAccounts/read**
- **Microsoft.Storage/storageAccounts/write**

例7.9 Marketplace 仮想マシンリソースを作成するためのオプションのアクセス許可

- **Microsoft.MarketplaceOrdering/offertypes/publishers/offers/plans/agreements/read**
- **Microsoft.MarketplaceOrdering/offertypes/publishers/offers/plans/agreements/write**

例7.10 コンピュートリソースを作成するためのオプションのアクセス許可

- **Microsoft.Compute/availabilitySets/delete**
- **Microsoft.Compute/images/read**
- **Microsoft.Compute/images/write**
- **Microsoft.Compute/images/delete**

例7.11 ユーザー管理の暗号化を有効にするためのオプションのアクセス許可

- **Microsoft.Compute/diskEncryptionSets/read**
- **Microsoft.Compute/diskEncryptionSets/write**
- **Microsoft.Compute/diskEncryptionSets/delete**
- **Microsoft.KeyVault/vaults/read**
- **Microsoft.KeyVault/vaults/write**  $\bullet$
- **Microsoft.KeyVault/vaults/delete**
- **Microsoft.KeyVault/vaults/deploy/action**
- **Microsoft.KeyVault/vaults/keys/read**
- **Microsoft.KeyVault/vaults/keys/write**
- **Microsoft.Features/providers/features/register/action**

例7.12 Azure ネットワークアドレス変換 (NAT) を使用してプライベートクラスターをインストール するためのオプションのアクセス許可

- **Microsoft.Network/natGateways/join/action**
- **Microsoft.Network/natGateways/read**
- **Microsoft.Network/natGateways/write**

例7.13 Azure ファイアウォールを使用してプライベートクラスターをインストールするためのオプ ションのアクセス許可

- **Microsoft.Network/azureFirewalls/applicationRuleCollections/write**
- **Microsoft.Network/azureFirewalls/read**
- **Microsoft.Network/azureFirewalls/write**
- **Microsoft.Network/routeTables/join/action**
- **Microsoft.Network/routeTables/read**
- **Microsoft.Network/routeTables/routes/read**
- **Microsoft.Network/routeTables/routes/write**
- **Microsoft.Network/routeTables/write**
- **Microsoft.Network/virtualNetworks/peer/action**
- **Microsoft.Network/virtualNetworks/virtualNetworkPeerings/read**
- **Microsoft.Network/virtualNetworks/virtualNetworkPeerings/write**

例7.14 収集ブートストラップを実行するためのオプションの権限

**Microsoft.Compute/virtualMachines/instanceView/read**

Microsoft Azure で OpenShift Container Platform クラスターを削除するには、以下のアクセス許可が 必要です。同じアクセス許可を使用して、Azure 上のプライベート OpenShift Container Platform クラ スターを削除できます。

例7.15 承認リソースを削除するために必要な権限

**Microsoft.Authorization/roleAssignments/delete**

例7.16 コンピューティングリソースを削除するために必要な権限

- **Microsoft.Compute/disks/delete**
- **Microsoft.Compute/galleries/delete**
- **Microsoft.Compute/galleries/images/delete**
- **Microsoft.Compute/galleries/images/versions/delete**
- **Microsoft.Compute/virtualMachines/delete**

例7.17 Required permissions for deleting identity management resources

 $\bullet$ **Microsoft.ManagedIdentity/userAssignedIdentities/delete**

例7.18 ネットワークリソースを削除するために必要な権限

- **Microsoft.Network/dnszones/read**
- **Microsoft.Network/dnsZones/A/read**
- **Microsoft.Network/dnsZones/A/delete**
- **Microsoft.Network/dnsZones/CNAME/read**
- **Microsoft.Network/dnsZones/CNAME/delete**
- **Microsoft.Network/loadBalancers/delete**
- **Microsoft.Network/networkInterfaces/delete**
- **Microsoft.Network/networkSecurityGroups/delete**
- **Microsoft.Network/privateDnsZones/read**
- **Microsoft.Network/privateDnsZones/A/read**  $\bullet$
- **Microsoft.Network/privateDnsZones/delete**
- **Microsoft.Network/privateDnsZones/virtualNetworkLinks/delete**
- **Microsoft.Network/publicIPAddresses/delete**
- **Microsoft.Network/virtualNetworks/delete**

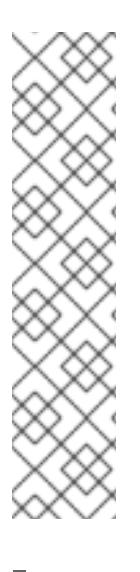

## 注記

Azure 上のプライベート OpenShift Container Platform クラスターを削除するために、 以下のアクセス許可は必要ありません。

- **Microsoft.Network/dnszones/read**
- **Microsoft.Network/dnsZones/A/read**
- **Microsoft.Network/dnsZones/A/delete**
- **Microsoft.Network/dnsZones/CNAME/read**
- **Microsoft.Network/dnsZones/CNAME/delete**

例7.19 リソースの正常性をチェックするために必要なアクセス許可

- **Microsoft.Resourcehealth/healthevent/Activated/action**
- **Microsoft.Resourcehealth/healthevent/Resolved/action**
- **Microsoft.Resourcehealth/healthevent/Updated/action**

例7.20 リソースグループを削除するために必要なアクセス許可

**Microsoft.Resources/subscriptions/resourcegroups/delete**

例7.21 ストレージリソースを削除するために必要な権限

- **Microsoft.Storage/storageAccounts/delete**
- **Microsoft.Storage/storageAccounts/listKeys/action**

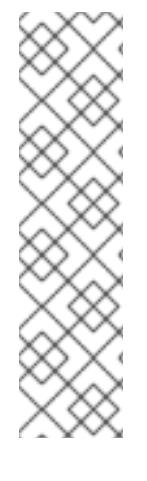

# 注記

Azure に OpenShift Container Platform をインストールするには、アクセス許可の範囲 をサブスクリプションに限定する必要があります。後で、これらのアクセス許可の範囲 を、インストーラーによって作成されたリソースグループに再設定できます。パブリッ ク DNS ゾーンが別のリソースグループに存在する場合は、ネットワーク DNS ゾーンに 関連するアクセス許可を常にサブスクリプションに適用する必要があります。デフォル トでは、OpenShift Container Platform インストールプログラムは Azure ID に **Contributor** ロールを割り当てます。

OpenShift Container Platform クラスターを削除するときに、すべてのパーミッションを サブスクリプションに限定できます。

# 7.2.6. サービスプリンシパルの作成

OpenShift Container Platform とそのインストールプログラムは Azure Resource Manager を使用して Microsoft Azure リソースを作成するため、それを表すサービスプリンシパルを作成する必要がありま す。

## 前提条件

- [Azure](https://docs.microsoft.com/en-us/cli/azure/install-azure-cli-yum?view=azure-cli-latest) CLI のインストールまたは更新を実行します。
- Azure アカウントには、使用するサブスクリプションに必要なロールがなければなりません。
- カスタムロールを使用する場合は、インストーラーによってプロビジョニングされたインフラ ストラクチャーに必要な Azure アクセス許可 セクションに記載されている必要なアクセス許可 を持つ [カスタムロール](https://learn.microsoft.com/en-us/azure/role-based-access-control/custom-roles) を作成しておきます。

## 手順

1. Azure CLI にログインします。

# \$ az login

- 2. Azure アカウントでサブスクリプションを使用している場合は、適切なサブスクリプションを 使用していることを確認してください。
	- a. 利用可能なアカウントの一覧を表示し、クラスターに使用するサブスクリプションの **tenantId** の値を記録します。

\$ az account list --refresh

## 出力例

```
[
{
"cloudName": "AzureCloud",
"id": "9bab1460-96d5-40b3-a78e-17b15e978a80",
"isDefault": true,
"name": "Subscription Name",
"state": "Enabled",
 "tenantId": "6057c7e9-b3ae-489d-a54e-de3f6bf6a8ee",
 "user": {
  "name": "you@example.com",
```
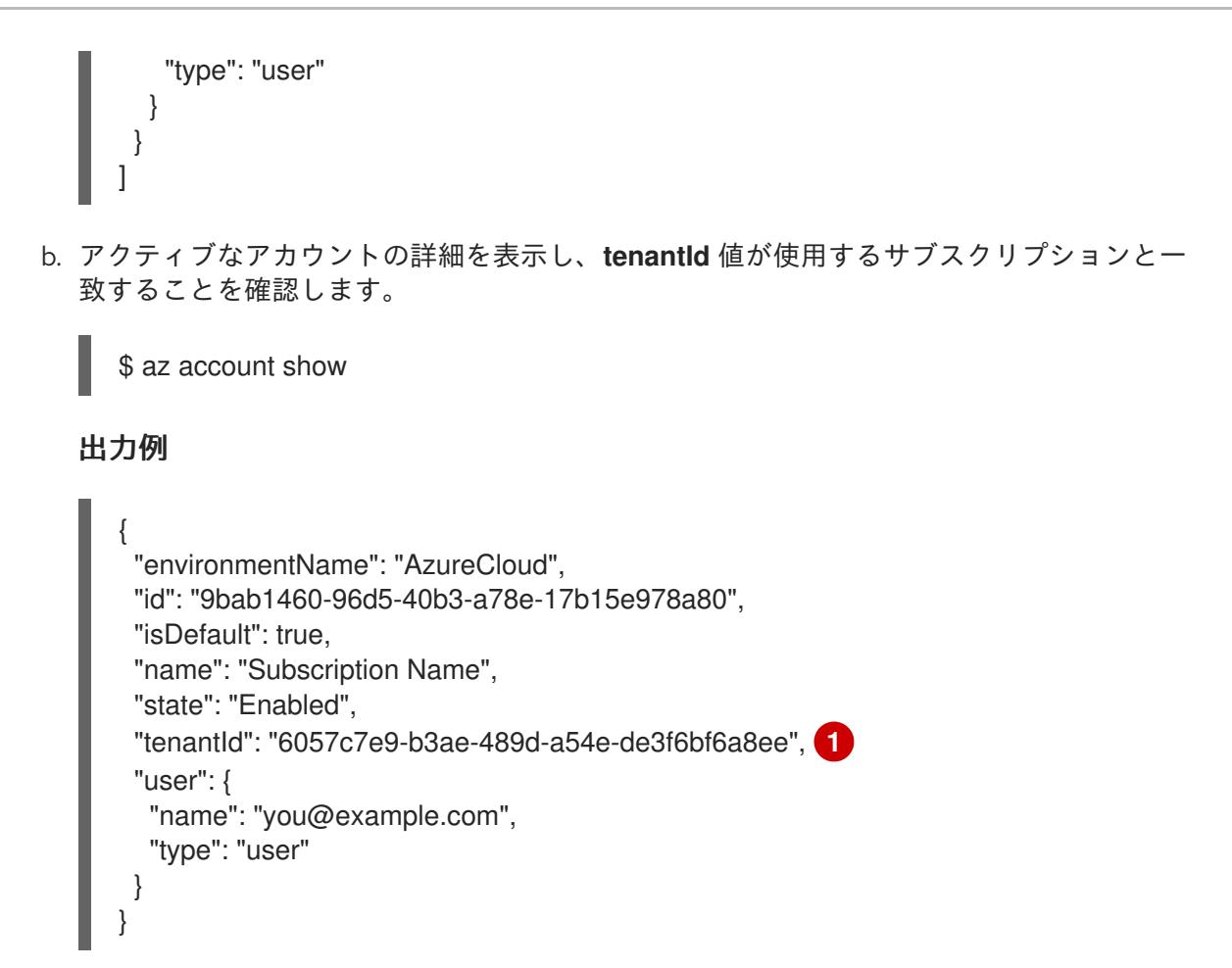

<span id="page-864-0"></span>**tenantId** パラメーターの値が正しいサブスクリプション ID であることを確認してく ださい。

c. 適切なサブスクリプションを使用していない場合には、アクティブなサブスクリプション を変更します。

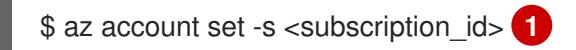

[1](#page-864-1)

[1](#page-864-0)

<span id="page-864-1"></span>サブスクリプション ID を指定します。

d. サブスクリプション ID の更新を確認します。

\$ az account show

## 出力例

```
{
"environmentName": "AzureCloud",
"id": "33212d16-bdf6-45cb-b038-f6565b61edda",
"isDefault": true,
"name": "Subscription Name",
"state": "Enabled",
"tenantId": "8049c7e9-c3de-762d-a54e-dc3f6be6a7ee",
"user": {
 "name": "you@example.com",
```
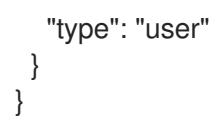

- 3. 出力から **tenantId** および **id** パラメーター値を記録します。OpenShift Container Platform のイ ンストール時にこれらの値が必要になります。
- <span id="page-865-0"></span>4. アカウントのサービスプリンシパルを作成します。
	- \$ az ad sp create-for-rbac --role <role\_name>  $\sqrt{1}$ --name <service\_principal> \ **2** --scopes /subscriptions/<subscription\_id> **3**
	- ロール名を定義します。**Contributor** ロールを使用するか、必要なアクセス許可を含むカ スタムロールを指定できます。
	- [2](#page-865-1) サービスプリンシパル名を定義します。
	- [3](#page-865-2) サブスクリプション ID を指定します。

## 出力例

}

<span id="page-865-2"></span><span id="page-865-1"></span>[1](#page-865-0)

Creating 'Contributor' role assignment under scope '/subscriptions/<subscription\_id>' The output includes credentials that you must protect. Be sure that you do not include these credentials in your code or check the credentials into your source control. For more information, see https://aka.ms/azadsp-cli { "appId": "ac461d78-bf4b-4387-ad16-7e32e328aec6",

"displayName": <service\_principal>", "password": "00000000-0000-0000-0000-000000000000", "tenantId": "8049c7e9-c3de-762d-a54e-dc3f6be6a7ee"

- 5. 直前の出力の **appId** および **password** パラメーターの値を記録します。OpenShift Container Platform のインストール時にこれらの値が必要になります。
- 6. **Contributor** ロールをサービスプリンシパルに適用した場合は、次のコマンドを実行して **User Administrator Access** ロールを割り当てます。

\$ az role assignment create --role "User Access Administrator" \ --assignee-object-id \$(az ad sp show --id <appId> --query id -o tsv) <

## <span id="page-865-3"></span>サービスプリンシパルの **appId** パラメーター値を指定します。

## 関連情報

[1](#page-865-3)

● CCO モードの詳細は、Cloud [Crednetial](https://docs.redhat.com/en/documentation/openshift_container_platform/4.12/html-single/authentication_and_authorization/#about-cloud-credential-operator-modes) Operator について を参照してください。

# 7.2.7. サポートされている Azure Marketplace リージョン

北米および EMEA でオファーを購入したお客様は、Azure Marketplace イメージを使用してクラスター をインストールすることができます。

このオファーは北米または EMEA で購入する必要がありますが、OpenShift Container Platform がサ ポートする任意の Azure パブリックパーティションにクラスターをデプロイできます。

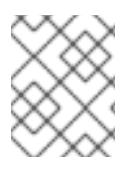

## 注記

Azure Marketplace イメージを使用したクラスターのデプロイは、Azure Government リージョンではサポートされていません。

## 7.2.8. サポート対象の Azure リージョン

インストールプログラムは、サブスクリプションに基づいて利用可能な Microsoft Azure リージョンの リストを動的に生成します。

#### サポート対象の Azure パブリックリージョン

- **australiacentral** (Australia Central)
- **australiaeast** (Australia East)
- **australiasoutheast** (Australia South East)
- **brazilsouth** (Brazil South)
- **canadacentral** (Canada Central)
- **canadaeast** (Canada East)
- **centralindia** (Central India)
- **centralus** (Central US)
- **eastasia** (East Asia)
- **eastus** (East US)
- **eastus2** (East US 2)
- **francecentral** (France Central)
- **germanywestcentral** (Germany West Central)
- **israelcentral** (イスラエル中央)
- **italynorth** (イタリア北部)
- **japaneast** (Japan East)
- **japanwest** (Japan West)
- **koreacentral** (Korea Central)
- **koreasouth** (Korea South)
- **mexicocentral** (Mexico Central)
- **northcentralus** (North Central US)
- **northeurope** (North Europe)
- **norwayeast**(Norway East)
- **polandcentral** (ポーランド中央)
- **qarcentral** (カタール中部)
- **southafricanorth** (South Africa North)
- **southcentralus** (South Central US)
- **southeastasia** (Southeast Asia)
- **southindia** (South India)
- **swedencentral** (スウェーデン中央)
- **switzerlandnorth** (Switzerland North)
- **uaenorth** (UAE North)
- **uksouth** (UK South)
- **ukwest** (UK West)
- **westcentralus** (West Central US)
- **westeurope** (West Europe)
- **westindia** (West India)
- **westus** (West US)
- **westus2** (West US 2)
- **westus3**(West US 3)

## サポート対象の Azure Government リージョン

以下の Microsoft Azure Government (MAG) リージョンのサポートが OpenShift Container Platform バージョン 4.6 に追加されています。

- **usgovtexas** (US Gov Texas)
- **usgovvirginia** (US Gov Virginia)

Azure [ドキュメント](https://azure.microsoft.com/en-us/global-infrastructure/geographies/#geographies) の利用可能なすべての MAG リージョンを参照できます。他の提供される MAG リージョンは OpenShift Container Platform で機能することが予想されますが、まだテストされていま せん。

7.2.9. 次のステップ

● OpenShift Container Platform クラスターを Azure [にインストールします。カスタマイズされ](#page-901-0) たクラスターのインストール [、またはデフォルトのオプションで](#page-878-0) クラスターのクイックインス トール を実行できます。

# 7.3. AZURE の IAM の手動作成

クラウドアイデンティティーおよびアクセス管理 (IAM) API に到達できない環境や、管理者がクラス ター **kube-system** namespace に管理者レベルの認証情報シークレットを保存する選択をしない場合 に、クラスターのインストール前に Cloud Credential Operator (CCO) を手動モードにすることができ ます。

7.3.1. 管理者レベルのシークレットを kube-system プロジェクトに保存する代替方法

Cloud Credential Operator (CCO) は、クラウドプロバイダーの認証情報を Kubernetes カスタムリソー ス定義 (CRD) として管理します。**credentialsMode** パラメーターの異なる値を **install-config.yaml** ファイルに設定し、組織のセキュリティー要件に応じて CCO を設定できます。

管理者レベルの認証情報シークレットをクラスターの **kube-system** プロジェクトに保存する選択をし ない場合、OpenShift Container Platform をインストールし、クラウド認証情報を手動で管理する際に CCO の **credentialsMode** パラメーターを **Manual** に設定できます。

手動モードを使用すると、クラスターに管理者レベルの認証情報を保存する必要なく、各クラスターコ ンポーネントに必要なパーミッションのみを指定できます。お使いの環境でクラウドプロバイダーのパ ブリック IAM エンドポイントへの接続がない場合も、このモードを使用できます。ただし、各アップグ レードについて、パーミッションを新規リリースイメージを使用して手動で調整する必要があります。 また、それらを要求するすべてのコンポーネントについて認証情報を手動で指定する必要があります。

#### 関連情報

● 利用可能なすべての CCO 認証情報モードとそれらのサポートされるプラットフォームの詳細 については、Cloud [Credential](https://docs.redhat.com/en/documentation/openshift_container_platform/4.12/html-single/authentication_and_authorization/#about-cloud-credential-operator) Operator について 参照してください。

#### 7.3.2. IAM の手動作成

Cloud Credential Operator (CCO) は、クラウドアイデンティティーおよびアクセス管理 (IAM) API に 到達できない環境にインストールする前に手動モードに配置できます。管理者はクラスター **kubesystem** namespace に管理者レベルの認証情報シークレットを保存しないようにします。

#### 手順

1. インストールプログラムが含まれるディレクトリーに切り替え、以下のコマンドを実行して **install-config.yaml** ファイルを作成します。

\$ openshift-install create install-config --dir <installation\_directory>

ここで、**<installation\_directory>** は、インストールプログラムがファイルを作成するディレク トリーに置き換えます。

2. **install-config.yaml** 設定ファイルを編集し、**credentialsMode** パラメーターが **Manual** に設定 されるようにします。

#### サンプル **install-config.yaml**設定ファイル

<span id="page-868-0"></span>apiVersion: v1 baseDomain: cluster1.example.com credentialsMode: Manual **1** compute: - architecture: amd64 hyperthreading: Enabled ...

<span id="page-869-0"></span>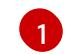

[1](#page-868-0) この行は、**credentialsMode** パラメーターを **Manual** に設定するために追加されます。

3. インストールプログラムが含まれているディレクトリーから次のコマンドを実行して、マニ フェストを生成します。

\$ openshift-install create manifests --dir <installation\_directory>

ここで、**<installation\_directory>** は、インストールプログラムがファイルを作成するディレク トリーに置き換えます。

4. インストールプログラムが含まれるディレクトリーから、以下のコマンドを実行し て、**openshift-install** バイナリーがビルドされている OpenShift Container Platform リリース イメージの詳細を取得します。

\$ openshift-install version

#### 出力例

release image quay.io/openshift-release-dev/ocp-release:4.y.z-x86\_64

5. 以下のコマンドを実行して、デプロイするクラウドをターゲットとするリリースイメージです べての **CredentialsRequest** オブジェクトを見つけます。

\$ oc adm release extract quay.io/openshift-release-dev/ocp-release:4.y.z-x86\_64 \ --credentials-requests \ --cloud=azure

このコマンドにより、それぞれの **CredentialsRequest** オブジェクトに YAML ファイルが作成 されます。

#### サンプル **CredentialsRequest** オブジェクト

```
apiVersion: cloudcredential.openshift.io/v1
kind: CredentialsRequest
metadata:
 name: <component-credentials-request>
 namespace: openshift-cloud-credential-operator
 ...
spec:
 providerSpec:
  apiVersion: cloudcredential.openshift.io/v1
  kind: AzureProviderSpec
  roleBindings:
  - role: Contributor
 ...
```
6. 以前に生成した **openshift-install** マニフェストディレクトリーにシークレットの YAML ファイ ルを作成します。シークレットは、それぞれの **CredentialsRequest** オブジェクトについて **spec.secretRef** に定義される namespace およびシークレット名を使用して保存する必要があ ります。

シークレットを含む **CredentialsRequest** オブジェクトのサンプル

apiVersion: cloudcredential.openshift.io/v1 kind: CredentialsRequest metadata: name: <component-credentials-request> namespace: openshift-cloud-credential-operator ... spec: providerSpec:

apiVersion: cloudcredential.openshift.io/v1 kind: AzureProviderSpec roleBindings:

- role: Contributor

... secretRef: name: <component-secret> namespace: <component-namespace> ...

# サンプル **Secret** オブジェクト

apiVersion: v1 kind: Secret metadata: name: <component-secret> namespace: <component-namespace> data: azure subscription id: <br />base64 encoded azure subscription id> azure\_client\_id: <base64\_encoded\_azure\_client\_id> azure client secret: <bra>base64 encoded azure client secret> azure tenant id: <base64 encoded azure tenant id> azure\_resource\_prefix: <br />base64\_encoded\_azure\_resource\_prefix> azure resourcegroup: <br />base64 encoded azure resourcegroup> azure region: <br/>base64 encoded azure region>

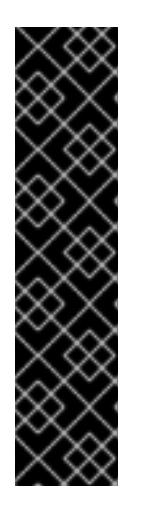

## 重要

リリースイメージには、**TechPreviewNoUpgrade** 機能セットによって有効にな るテクノロジープレビュー機能の **CredentialsRequest** オブジェクトが含まれて います。これらのオブジェクトは、**release.openshift.io/feature-set: TechPreviewNoUpgrade** アノテーションを使用して識別できます。

- これらの機能を使用していない場合は、これらのオブジェクトのシークレッ トを作成しないでください。使用していないテクノロジープレビュー機能の シークレットを作成すると、インストールが失敗する可能性があります。
- これらの機能のいずれかを使用している場合は、対応するオブジェクトの シークレットを作成する必要があります。
- **TechPreviewNoUpgrade** アノテーションを持つ **CredentialsRequest** オブジェクトを見つ けるには、次のコマンドを実行します。

\$ grep "release.openshift.io/feature-set" \*

出力例

0000\_30\_capi-operator\_00\_credentials-request.yaml: release.openshift.io/feature-set: TechPreviewNoUpgrade

7. インストールプログラムが含まれるディレクトリーから、クラスターの作成に進みます。

\$ openshift-install create cluster --dir <installation\_directory>

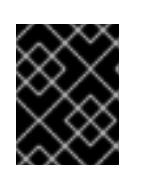

## 重要

手動でメンテナンスされる認証情報を使用するクラスターをアップグレードする 前に、CCO がアップグレード可能な状態であることを確認します。

#### 関連情報

- Web [コンソールを使用してクラスターを更新](https://docs.redhat.com/en/documentation/openshift_container_platform/4.12/html-single/updating_clusters/#manually-maintained-credentials-upgrade_updating-cluster-within-minor)
- CII[を使用したクラスターの更新](https://docs.redhat.com/en/documentation/openshift_container_platform/4.12/html-single/updating_clusters/#manually-maintained-credentials-upgrade_updating-cluster-cli)

## 7.3.3. 次のステップ

- OpenShift Container Platform クラスターをインストールします。
	- インストーラーでプロビジョニングされるインフラストラクチャーのデフォルトオプショ ンを使用した クラスターの Azure [へのクイックインストール](#page-878-0)
	- [インストーラーでプロビジョニングされるインフラストラクチャーへのクラウドのカスタ](#page-901-0) マイズを使用したクラスターのインストール
	- [インストーラーでプロビジョニングされるインフラストラクチャーへのネットワークのカ](#page-942-0) スタマイズを使用したクラスターのインストール

# 7.4. AZURE のユーザー管理暗号化を有効にする

OpenShift Container Platform バージョン 4.12 では、ユーザー管理暗号化キーを使用して Azure にクラ スターをインストールできます。この機能を有効にするには、インストール前に Azure DiskEncryptionSet を準備し、**install-config.yaml** ファイルを変更してから、インストール後の手順を 実行します。

## 7.4.1. Azure ディスク暗号化セットの準備

OpenShift Container Platform インストーラーは、ユーザー管理のキーで既存のディスク暗号化セット を使用できます。この機能を有効にするには、Azure でディスク暗号化セットを作成し、インストー ラーにキーを提供します。

#### 手順

1. 次のコマンドを実行して、Azure リソースグループの次の環境変数を設定します。

<span id="page-871-1"></span><span id="page-871-0"></span>\$ export RESOURCEGROUP="<resource\_group>" \ **1** LOCATION="<location>" **2**

<span id="page-872-4"></span>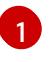

ディスク暗号化セットと暗号化キーを作成する Azure リソースグループの名前を指定しま す。クラスターを破棄した後にキーへのアクセスが失われないようにするには、クラス

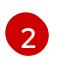

リソースグループを作成する Azure の場所を指定します。

2. 次のコマンドを実行して、Azure Key Vault とディスク暗号化セットの次の環境変数を設定しま す。

<span id="page-872-2"></span><span id="page-872-1"></span><span id="page-872-0"></span>\$ export KEYVAULT\_NAME="<keyvault\_name>" \ **1** KEYVAULT\_KEY\_NAME="<keyvault\_key\_name>" \ 2 DISK\_ENCRYPTION\_SET\_NAME="<disk\_encryption\_set\_name>" **3**

- [1](#page-872-0) 作成する Azure Key Vault の名前を指定します。
- [2](#page-872-1) 作成する暗号化キーの名前を指定します。
- $\mathbf{a}$ 作成するディスク暗号化セットの名前を指定します。
- 3. 次のコマンドを実行して、Azure サービスプリンシパルの ID の環境変数を設定します。

<span id="page-872-3"></span>\$ export CLUSTER\_SP\_ID="<service\_principal\_id>"

[1](#page-872-3) このインストールに使用するサービスプリンシパルの ID を指定します。

4. 次のコマンドを実行して、Azure でホストレベルの暗号化を有効にします。

\$ az feature register --namespace "Microsoft.Compute" --name "EncryptionAtHost"

\$ az feature show --namespace Microsoft.Compute --name EncryptionAtHost

\$ az provider register -n Microsoft.Compute

5. 次のコマンドを実行して、ディスク暗号化セットと関連リソースを保持する Azure リソースグ ループを作成します。

\$ az group create --name \$RESOURCEGROUP --location \$LOCATION

6. 次のコマンドを実行して、Azure キー vault を作成します。

\$ az keyvault create -n \$KEYVAULT\_NAME -g \$RESOURCEGROUP -l \$LOCATION \ --enable-purge-protection true

7. 次のコマンドを実行して、キー vault に暗号化キーを作成します。

\$ az keyvault key create --vault-name \$KEYVAULT\_NAME -n \$KEYVAULT\_KEY\_NAME \ --protection software

8. 次のコマンドを実行して、キー vault の ID をキャプチャーします。

\$ KEYVAULT\_ID=\$(az keyvault show --name \$KEYVAULT\_NAME --query "[id]" -o tsv)

9. 次のコマンドを実行して、キー vault 内のキー URL をキャプチャーします。

\$ KEYVAULT\_KEY\_URL=\$(az keyvault key show --vault-name \$KEYVAULT\_NAME --name  $\sqrt{2}$ \$KEYVAULT\_KEY\_NAME --query "[key.kid]" -o tsv)

10. 次のコマンドを実行して、ディスク暗号化セットを作成します。

\$ az disk-encryption-set create -n \$DISK\_ENCRYPTION\_SET\_NAME -l \$LOCATION -g \ \$RESOURCEGROUP --source-vault \$KEYVAULT\_ID --key-url \$KEYVAULT\_KEY\_URL

11. 次のコマンドを実行して、キー vault へのアクセス権を DiskEncryptionSet リソースに付与しま す。

\$ DES\_IDENTITY=\$(az disk-encryption-set show -n \$DISK\_ENCRYPTION\_SET\_NAME -g \ \$RESOURCEGROUP --query "[identity.principalId]" -o tsv)

\$ az keyvault set-policy -n \$KEYVAULT\_NAME -g \$RESOURCEGROUP --object-id \ \$DES\_IDENTITY --key-permissions wrapkey unwrapkey get

12. 次のコマンドを実行して、Azure サービスプリンシパルに DiskEncryptionSet を読み取るパー ミッションを付与します。

\$ DES\_RESOURCE\_ID=\$(az disk-encryption-set show -n \$DISK\_ENCRYPTION\_SET\_NAME -g \ \$RESOURCEGROUP --query "[id]" -o tsv)

<span id="page-873-0"></span>\$ az role assignment create --assignee \$CLUSTER\_SP\_ID --role "<reader\_role>" \**1** --scope \$DES\_RESOURCE\_ID -o jsonc

[1](#page-873-0)

ディスク暗号化セットへの読み取りパーミッションを持つ Azure ロールを指定します。必 要なアクセス許可を持つ 所有者 ロールまたはカスタムロールを使用できます。

## 7.4.2. 次のステップ

- OpenShift Container Platform クラスターをインストールします。
	- [インストーラーでプロビジョニングされるインフラストラクチャーへのカスタマイズを使](#page-901-0) 用したクラスターのインストール
	- [インストーラーでプロビジョニングされるインフラストラクチャーへのネットワークのカ](#page-942-0) スタマイズを使用したクラスターのインストール
	- [インストーラーでプロビジョニングされるインフラストラクチャーでの既存の](#page-983-0) VNet へのク ラスターのインストール
	- [インストーラーでプロビジョニングされるインフラストラクチャーへのプライベートクラ](#page-1021-0) スターのインストール
	- [インストーラーでプロビジョニングされるインフラストラクチャーでの](#page-1061-0) government リー ジョンへのクラスターのインストール

# 7.5. クラスターの AZURE へのクイックインストール

OpenShift Container Platform バージョン 4.12 では、デフォルトの設定オプションを使用するクラス ターを Microsoft Azure にインストールできます。

## 7.5.1. 前提条件

- OpenShift Container Platform [のインストールおよび更新](https://docs.redhat.com/en/documentation/openshift_container_platform/4.12/html-single/architecture/#architecture-installation) プロセスの詳細を確認した。
- [クラスターインストール方法の選択およびそのユーザー向けの準備](#page-26-0) を確認した。
- クラスターをホストするように Azure [アカウントを設定](#page-859-0) し、クラスターをデプロイするテスト 済みおよび検証済みのリージョンを決定している。
- [ファイアウォールを使用する場合は、クラスターがアクセスを必要とするサイトを許可するよ](#page-4186-0) うにファイアウォールを設定する必要がある。
- お使いの環境でクラウドアイデンティティーおよびアクセス管理 (IAM) API にアクセスできな い場合や、管理者レベルの認証情報シークレットを **kube-system** namespace に保存すること を望まない場合は、IAM [認証情報を手動で作成および維持](#page-869-0) することができます。

## 7.5.2. OpenShift Container Platform のインターネットアクセス

OpenShift Container Platform 4.12 では、クラスターをインストールするためにインターネットアクセ スが必要になります。

インターネットへのアクセスは以下を実行するために必要です。

- [OpenShift](https://console.redhat.com/openshift) Cluster Manager Hybrid Cloud Console にアクセスし、インストールプログラムをダ ウンロードし、サブスクリプション管理を実行します。クラスターにインターネットアクセス があり、Telemetry を無効にしない場合、そのサービスは有効なサブスクリプションでクラス ターを自動的に使用します。
- クラスターのインストールに必要なパッケージを取得するために [Quay.io](http://quay.io) にアクセスします。
- クラスターの更新を実行するために必要なパッケージを取得します。

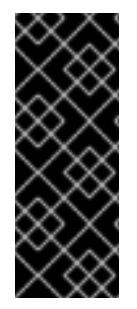

#### 重要

クラスターでインターネットに直接アクセスできない場合、プロビジョニングする一部 のタイプのインフラストラクチャーでネットワークが制限されたインストールを実行で きます。このプロセスで、必要なコンテンツをダウンロードし、これを使用してミラー レジストリーにインストールパッケージを設定します。インストールタイプによって は、クラスターのインストール環境でインターネットアクセスが不要となる場合があり ます。クラスターを更新する前に、ミラーレジストリーのコンテンツを更新します。

7.5.3. クラスターノードの SSH アクセス用のキーペアの生成

OpenShift Container Platform をインストールする際に、SSH パブリックキーをインストールプログラ ムに指定できます。キーは、Ignition 設定ファイルを介して Red Hat Enterprise Linux CoreOS (RHCOS) ノードに渡され、ノードへの SSH アクセスを認証するために使用されます。このキーは各 ノードの **core** ユーザーの **~/.ssh/authorized\_keys** リストに追加され、パスワードなしの認証が可能に なります。

キーがノードに渡されると、キーペアを使用して RHCOS ノードにユーザー **core** として SSH を実行で きます。SSH 経由でノードにアクセスするには、秘密鍵のアイデンティティーをローカルユーザーの SSH で管理する必要があります。

インストールのデバッグまたは障害復旧を実行するためにクラスターノードに対して SSH を実行する 場合は、インストールプロセスの間に SSH 公開鍵を指定する必要があります。 **/openshift-install gather** コマンドでは、SSH 公開鍵がクラスターノードに配置されている必要もあります。

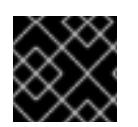

## 重要

障害復旧およびデバッグが必要な実稼働環境では、この手順を省略しないでください。

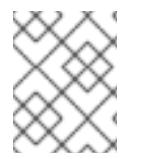

#### 注記

AWS [キーペア](https://docs.aws.amazon.com/AWSEC2/latest/UserGuide/ec2-key-pairs.html) などのプラットフォームに固有の方法で設定したキーではなく、ローカル キーを使用する必要があります。

#### 手順

1. クラスターノードへの認証に使用するローカルマシンに既存の SSH キーペアがない場合は、こ れを作成します。たとえば、Linux オペレーティングシステムを使用するコンピューターで以 下のコマンドを実行します。

\$ ssh-keygen -t ed25519 -N '' -f <path>/<file\_name> **1**

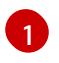

新しい SSH キーのパスとファイル名 (**~/.ssh/id\_ed25519** など) を指定します。既存の キーペアがある場合は、公開鍵が **~/.ssh** ディレクトリーにあることを確認します。

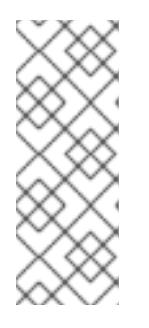

#### <span id="page-875-0"></span>注記

FIPS で検証済みまたは進行中のモジュール (Modules in Process) 暗号ライブラ リーを使用する OpenShift Container Platform クラスターを **x86\_64**、**ppc64le**、および **s390x** アーキテクチャーにインストールする予定の 場合は、**ed25519** アルゴリズムを使用するキーは作成しないでください。代わ りに、**rsa** アルゴリズムまたは **ecdsa** アルゴリズムを使用するキーを作成しま す。

2. 公開 SSH キーを表示します。

\$ cat <path>/<file\_name>.pub

たとえば、次のコマンドを実行して **~/.ssh/id\_ed25519.pub** 公開鍵を表示します。

\$ cat ~/.ssh/id\_ed25519.pub

3. ローカルユーザーの SSH エージェントに SSH 秘密鍵 ID が追加されていない場合は、それを追 加します。キーの SSH エージェント管理は、クラスターノードへのパスワードなしの SSH 認 証、または **./openshift-install gather** コマンドを使用する場合は必要になります。

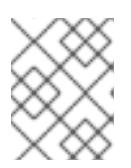

一部のディストリビューションでは、**~/.ssh/id\_rsa** および **~/.ssh/id\_dsa** など のデフォルトの SSH 秘密鍵のアイデンティティーは自動的に管理されます。

a. **ssh-agent** プロセスがローカルユーザーに対して実行されていない場合は、バックグラウ ンドタスクとして開始します。

\$ eval "\$(ssh-agent -s)"

注記

出力例

Agent pid 31874

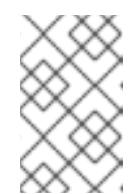

## 注記

<span id="page-876-0"></span>クラスターが FIPS モードにある場合は、FIPS 準拠のアルゴリズムのみを使 用して SSH キーを生成します。鍵は RSA または ECDSA のいずれかである 必要があります。

4. SSH プライベートキーを **ssh-agent** に追加します。

\$ ssh-add <path>/<file\_name> 1

**~/.ssh/id\_ed25519** などの、SSH プライベートキーのパスおよびファイル名を指定しま す。

## 出力例

[1](#page-876-0)

Identity added: /home/<you>/<path>/<file\_name> (<computer\_name>)

## 次のステップ

● OpenShift Container Platform をインストールする際に、SSH パブリックキーをインストール プログラムに指定します。

7.5.4. インストールプログラムの取得

OpenShift Container Platform をインストールする前に、インストールに使用しているホストにインス トールファイルをダウンロードします。

#### 前提条件

500 MB のローカルディスク領域がある Linux または macOS を実行するコンピューターが必要 です。

## 手順

1. OpenShift Cluster Manager サイトの [インフラストラクチャープロバイダー](https://console.redhat.com/openshift/install) ページにアクセス します。Red Hat アカウントがある場合は、認証情報を使用してログインします。アカウント がない場合はこれを作成します。

- 2. インフラストラクチャープロバイダーを選択します。
- 3. インストールタイプのページに移動し、ホストオペレーティングシステムとアーキテクチャー に対応するインストールプログラムをダウンロードして、インストール設定ファイルを保存す るディレクトリーにファイルを配置します。

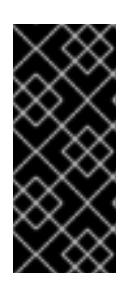

## 重要

インストールプログラムは、クラスターのインストールに使用するコンピュー ターにいくつかのファイルを作成します。クラスターのインストール完了後は、 インストールプログラムおよびインストールプログラムが作成するファイルを保 持する必要があります。ファイルはいずれもクラスターを削除するために必要に なります。

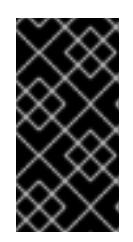

#### 重要

インストールプログラムで作成されたファイルを削除しても、クラスターがイン ストール時に失敗した場合でもクラスターは削除されません。クラスターを削除 するには、特定のクラウドプロバイダー用の OpenShift Container Platform のア ンインストール手順を実行します。

4. インストールプログラムを展開します。たとえば、Linux オペレーティングシステムを使用す るコンピューターで以下のコマンドを実行します。

\$ tar -xvf openshift-install-linux.tar.gz

5. Red Hat OpenShift Cluster Manager [からインストールプルシークレット](https://console.redhat.com/openshift/install/pull-secret) をダウンロードしま す。このプルシークレットを使用し、OpenShift Container Platform コンポーネントのコンテ ナーイメージを提供する Quay.io など、組み込まれた各種の認証局によって提供されるサービ スで認証できます。

7.5.5. クラスターのデプロイ

互換性のあるクラウドプラットフォームに OpenShift Container Platform をインストールできます。

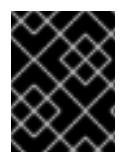

#### 重要

インストールプログラムの **create cluster** コマンドは、初期インストール時に 1 回だけ 実行できます。

前提条件

- クラスターをホストするクラウドプラットフォームでアカウントを設定します。
- OpenShift Container Platform インストールプログラム、およびクラスターのプルシークレッ トを取得する。
- ホスト上のクラウドプロバイダーアカウントに、クラスターをデプロイするための適切な権限 があることを確認してください。アカウントの権限が正しくないと、インストールプロセスが 失敗し、不足している権限を示すエラーメッセージが表示されます。

1. インストールプログラムが含まれるディレクトリーに切り替え、クラスターのデプロイメント

手順

<span id="page-878-0"></span>1. インストールプログラムが含まれるディレクトリーに切り替え、クラスターのデプロイメント を初期化します。

<span id="page-878-1"></span>\$ ./openshift-install create cluster --dir <installation\_directory> \**1** --log-level=info **2**

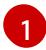

[2](#page-878-2)

<span id="page-878-2"></span>**<installation\_directory>** の場合、インストールプログラムが作成するファイルを保存す るためにディレクトリー名を指定します。

異なるインストールの詳細情報を表示するには、**info** ではなく、**warn**、**debug**、または **error** を指定します。

ディレクトリーを指定する場合:

- ディレクトリーに **execute** 権限があることを確認します。この権限は、インストールディ レクトリーで Terraform バイナリーを実行するために必要です。
- 空のディレクトリーを使用します。ブートストラップ X.509 証明書などの一部のインス トールアセットは有効期限が短いため、インストールディレクトリーを再利用しないでく ださい。別のクラスターインストールの個別のファイルを再利用する必要がある場合は、 それらをディレクトリーにコピーすることができます。ただし、インストールアセットの ファイル名はリリース間で変更される可能性があります。インストールファイルを以前の バージョンの OpenShift Container Platform からコピーする場合は注意してコピーを行っ てください。
- 2. プロンプト時に値を指定します。
	- a. オプション: クラスターマシンにアクセスするために使用する SSH キーを選択します。

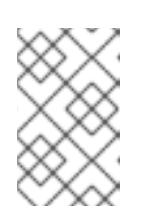

#### 注記

インストールのデバッグまたは障害復旧を実行する必要のある実稼働用の OpenShift Container Platform クラスターでは、**ssh-agent** プロセスが使用 する SSH キーを指定します。

- b. ターゲットに設定するプラットフォームとして azure を選択します。
- c. インストールプログラムが、コンピューター上の **~/.azure/** ディレクトリーで Microsoft Azure プロファイル情報を含む **osServicePrincipal.json** 設定ファイルを見つけることがで きない場合、インストーラーは、サブスクリプションとサービスプリンシパルに対して次 の Azure パラメーター値を指定するように求めるメッセージを表示します。
	- azure subscription id クラスターに使用するサブスクリプション ID。アカウント出力 に **id** 値を指定します。
	- azure tenant id テナント ID。アカウント出力に tenantId 値を指定します。
	- azure service principal client id サービスプリンシパルの appId パラメーターの値。
	- azure service principal client secret サービスプリンシパルの password パラメーター の値。

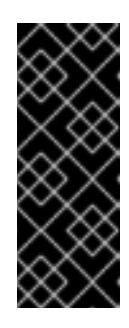

上記のパラメーターの値を入力すると、インストールプログラムは **osServicePrincipal.json** 設定ファイルを作成し、このファイルをコン ピューターの **~/.azure/** ディレクトリーに保存します。これらのアク ションにより、インストールプログラムがターゲットプラットフォーム 上で OpenShift Container Platform クラスターを作成するときにプロ ファイルをロードできるようになります。

d. クラスターをデプロイするリージョンを選択します。

重要

- e. クラスターをデプロイするベースドメインを選択します。ベースドメインは、クラスター に作成した Azure DNS ゾーンに対応します。
- f. クラスターの記述名を入力します。

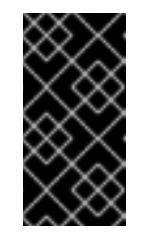

#### 重要

パブリックエンドポイントで利用可能なすべての Azure リソースはリソース 名の制限を受けるため、特定の用語を使用するリソースを作成することはで きません。Azure [が制限する語のリストは、](https://docs.microsoft.com/en-us/azure/azure-resource-manager/resource-manager-reserved-resource-name)Azure ドキュメントの Resolve reserved resource name errors を参照してください。

g. Red Hat OpenShift Cluster Manager [からプルシークレット](https://console.redhat.com/openshift/install/pull-secret) を貼り付けます。

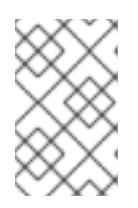

#### 注記

ホストに設定したクラウドプロバイダーアカウントにクラスターをデプロイする ための十分なパーミッションがない場合、インストールプロセスは停止し、不足 しているパーミッションが表示されます。

#### 検証

クラスターのデプロイが正常に完了すると、次のようになります。

- ターミナルには、Web コンソールへのリンクや **kubeadmin** ユーザーの認証情報など、クラス ターにアクセスするための指示が表示されます。
- 認証情報は **<installation\_directory>/.openshift\_install.log** にも出力されます。

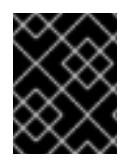

#### 重要

インストールプログラム、またはインストールプログラムが作成するファイルを削除す ることはできません。これらはいずれもクラスターを削除するために必要になります。

## 出力例

... INFO Install complete! INFO To access the cluster as the system:admin user when using 'oc', run 'export KUBECONFIG=/home/myuser/install\_dir/auth/kubeconfig' INFO Access the OpenShift web-console here: https://console-openshiftconsole.apps.mycluster.example.com INFO Login to the console with user: "kubeadmin", and password: "password" INFO Time elapsed: 36m22s

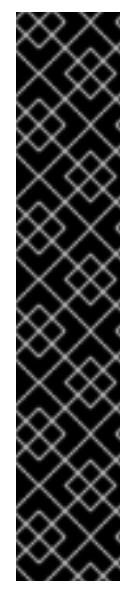

#### 重要

- インストールプログラムが生成する Ignition 設定ファイルには、24 時間が経過 すると期限切れになり、その後に更新される証明書が含まれます。証明書を更新 する前にクラスターが停止し、24 時間経過した後にクラスターを再起動する と、クラスターは期限切れの証明書を自動的に復元します。例外として、 kubelet 証明書を回復するために保留状態の **node-bootstrapper** 証明書署名要求 (CSR) を手動で承認する必要があります。詳細は、コントロールプレーン証明書 の期限切れの状態からのリカバリー についてのドキュメントを参照してくださ い。
- 24 時間証明書はクラスターのインストール後 16 時間から 22 時間にローテー ションするため、Ignition 設定ファイルは、生成後 12 時間以内に使用することを 推奨します。12 時間以内に Ignition 設定ファイルを使用することにより、インス トール中に証明書の更新が実行された場合のインストールの失敗を回避できま す。

7.5.6. バイナリーのダウンロードによる OpenShift CLI のインストール

コマンドラインインターフェイスを使用して OpenShift Container Platform と対話するために CLI (**oc**) をインストールすることができます。**oc** は Linux、Windows、または macOS にインストールできま す。

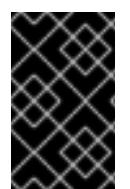

## 重要

以前のバージョンの **oc** をインストールしている場合、これを使用して OpenShift Container Platform 4.12 のすべてのコマンドを実行することはできません。新規バー ジョンの **oc** をダウンロードし、インストールします。

Linux への OpenShift CLI のインストール 以下の手順を使用して、OpenShift CLI (**oc**) バイナリーを Linux にインストールできます。

#### 手順

- 1. Red Hat カスタマーポータルの OpenShift Container Platform [ダウンロードページ](https://access.redhat.com/downloads/content/290) に移動しま す。
- 2. Product Variant ドロップダウンリストからアーキテクチャーを選択します。
- 3. バージョン ドロップダウンリストから適切なバージョンを選択します。
- 4. OpenShift v4.12 Linux Client エントリーの横にある Download Now をクリックして、ファイ ルを保存します。
- 5. アーカイブを展開します。

\$ tar xvf <file>

6. **oc** バイナリーを、**PATH** にあるディレクトリーに配置します。 **PATH** を確認するには、以下のコマンドを実行します。

\$ echo \$PATH

## 検証

● OpenShift CLI のインストール後に、oc コマンドを使用して利用できます。

\$ oc <command>

#### Windows への OpenShift CLI のインストール

以下の手順を使用して、OpenShift CLI (**oc**) バイナリーを Windows にインストールできます。

#### 手順

- 1. Red Hat カスタマーポータルの OpenShift Container Platform [ダウンロードページ](https://access.redhat.com/downloads/content/290) に移動しま す。
- 2. バージョン ドロップダウンリストから適切なバージョンを選択します。
- 3. OpenShift v4.12 Windows Client エントリーの横にある Download Now をクリックして、ファ イルを保存します。
- 4. ZIP プログラムでアーカイブを解凍します。
- 5. **oc** バイナリーを、**PATH** にあるディレクトリーに移動します。 **PATH** を確認するには、コマンドプロンプトを開いて以下のコマンドを実行します。

 $C:\rangle$  path

#### 検証

OpenShift CLI のインストール後に、**oc** コマンドを使用して利用できます。  $\bullet$ 

C:\> oc <command>

#### macOC への OpenShift CLI のインストール

以下の手順を使用して、OpenShift CLI (**oc**) バイナリーを macOS にインストールできます。

#### 手順

- 1. Red Hat カスタマーポータルの OpenShift Container Platform [ダウンロードページ](https://access.redhat.com/downloads/content/290) に移動しま す。
- 2. バージョン ドロップダウンリストから適切なバージョンを選択します。
- 3. OpenShift v4.12 macOS Clientエントリーの横にある Download Now をクリックして、ファ イルを保存します。

#### 注記

macOS arm64 の場合は、OpenShift v4.12 macOS arm64 Clientエントリーを 選択します。

4. アーカイブを展開し、解凍します。

5. **oc** バイナリーをパスにあるディレクトリーに移動します。 **PATH** を確認するには、ターミナルを開き、以下のコマンドを実行します。

\$ echo \$PATH

#### 検証

OpenShift CLI のインストール後に、**oc** コマンドを使用して利用できます。  $\bullet$ 

\$ oc <command>

7.5.7. CLI の使用によるクラスターへのログイン

クラスター **kubeconfig** ファイルをエクスポートし、デフォルトシステムユーザーとしてクラスターに ログインできます。**kubeconfig** ファイルには、クライアントを正しいクラスターおよび API サーバー に接続するために CLI で使用されるクラスターについての情報が含まれます。このファイルはクラス ターに固有のファイルであり、OpenShift Container Platform のインストール時に作成されます。

#### 前提条件

- OpenShift Container Platform クラスターをデプロイしていること。
- **oc** CLI をインストールしていること。

#### 手順

1. **kubeadmin** 認証情報をエクスポートします。

\$ export KUBECONFIG=<installation\_directory>/auth/kubeconfig **1**

[1](#page-882-0)

<span id="page-882-0"></span>**<installation\_directory>** には、インストールファイルを保存したディレクトリーへのパ スを指定します。

2. エクスポートされた設定を使用して、**oc** コマンドを正常に実行できることを確認します。

\$ oc whoami

出力例

system:admin

#### 関連情報

● OpenShift Container Platform Web [コンソールへのアクセスと理解の詳細については、](https://docs.redhat.com/en/documentation/openshift_container_platform/4.12/html-single/web_console/#web-console)Web コ ンソールへのアクセス を参照してください。

## 7.5.8. OpenShift Container Platform の Telemetry アクセス

OpenShift Container Platform 4.12 では、クラスターの健全性および正常に実行された更新についての メトリクスを提供するためにデフォルトで実行される Telemetry サービスにもインターネットアクセス が必要です。クラスターがインターネットに接続されている場合、Telemetry は自動的に実行され、ク

ラスターは [OpenShift](https://console.redhat.com/openshift) Cluster Manager Hybrid Cloud Console に登録されます。

[OpenShift](https://console.redhat.com/openshift) Cluster Manager インベントリーが正常である (Telemetry によって自動的に維持、または OpenShift Cluster Manager Hybrid Cloud Console を使用して手動で維持) ことを確認した後 に、[subscription](https://access.redhat.com/documentation/ja-jp/subscription_central/2020-04/html/getting_started_with_subscription_watch/con-how-to-select-datacollection-tool_assembly-requirements-and-your-responsibilities-ctxt#red_hat_openshift) watch を使用 して、アカウントまたはマルチクラスターレベルで OpenShift Container Platform サブスクリプションを追跡します。

#### 関連情報

● Telemetry サービスの詳細は[、リモートヘルスモニタリング](https://docs.redhat.com/en/documentation/openshift_container_platform/4.12/html-single/support/#about-remote-health-monitoring) を参照してください。

## 7.5.9. 次のステップ

- [クラスターをカスタマイズ](https://docs.redhat.com/en/documentation/openshift_container_platform/4.12/html-single/post-installation_configuration/#available_cluster_customizations) します。
- 必要に応じて[、リモートヘルスレポートをオプトアウト](https://docs.redhat.com/en/documentation/openshift_container_platform/4.12/html-single/support/#opting-out-remote-health-reporting_opting-out-remote-health-reporting) できます。

## 7.6. カスタマイズによる AZURE へのクラスターのインストール

OpenShift Container Platform バージョン 4.12 では、インストールプログラムが Microsoft Azure でプ ロビジョニングするインフラストラクチャーにカスタマイズされたクラスターをインストールできま す。インストールをカスタマイズするには、クラスターをインストールする前に、**install-config.yaml** ファイルでパラメーターを変更します。

#### 7.6.1. 前提条件

- OpenShift Container Platform [のインストールおよび更新](https://docs.redhat.com/en/documentation/openshift_container_platform/4.12/html-single/architecture/#architecture-installation) プロセスの詳細を確認した。
- [クラスターインストール方法の選択およびそのユーザー向けの準備](#page-26-0) を確認した。
- クラスターをホストするように Azure [アカウントを設定](#page-859-0) し、クラスターをデプロイするテスト 済みおよび検証済みのリージョンを決定している。
- [ファイアウォールを使用する場合は、クラスターがアクセスを必要とするサイトを許可するよ](#page-4186-0) うにファイアウォールを設定する必要がある。
- お使いの環境でクラウドアイデンティティーおよびアクセス管理 (IAM) API にアクセスできな い場合や、管理者レベルの認証情報シークレットを **kube-system** namespace に保存すること を望まない場合は、IAM [認証情報を手動で作成および維持](#page-869-0) することができます。
- [暗号化のために](#page-872-4) Azure 環境を準備 した (顧客管理の暗号化キーを使用する場合)。

#### 7.6.2. OpenShift Container Platform のインターネットアクセス

OpenShift Container Platform 4.12 では、クラスターをインストールするためにインターネットアクセ スが必要になります。

インターネットへのアクセスは以下を実行するために必要です。

- [OpenShift](https://console.redhat.com/openshift) Cluster Manager Hybrid Cloud Console にアクセスし、インストールプログラムをダ ウンロードし、サブスクリプション管理を実行します。クラスターにインターネットアクセス があり、Telemetry を無効にしない場合、そのサービスは有効なサブスクリプションでクラス ターを自動的に使用します。
- クラスターのインストールに必要なパッケージを取得するために [Quay.io](http://quay.io) にアクセスします。

● クラスターの更新を実行するために必要なパッケージを取得します。

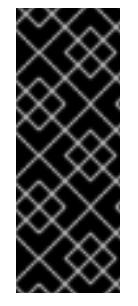

# 重要

クラスターでインターネットに直接アクセスできない場合、プロビジョニングする一部 のタイプのインフラストラクチャーでネットワークが制限されたインストールを実行で きます。このプロセスで、必要なコンテンツをダウンロードし、これを使用してミラー レジストリーにインストールパッケージを設定します。インストールタイプによって は、クラスターのインストール環境でインターネットアクセスが不要となる場合があり ます。クラスターを更新する前に、ミラーレジストリーのコンテンツを更新します。

#### 7.6.3. クラスターノードの SSH アクセス用のキーペアの生成

OpenShift Container Platform をインストールする際に、SSH パブリックキーをインストールプログラ ムに指定できます。キーは、Ignition 設定ファイルを介して Red Hat Enterprise Linux CoreOS (RHCOS) ノードに渡され、ノードへの SSH アクセスを認証するために使用されます。このキーは各 ノードの **core** ユーザーの **~/.ssh/authorized\_keys** リストに追加され、パスワードなしの認証が可能に なります。

キーがノードに渡されると、キーペアを使用して RHCOS ノードにユーザー **core** として SSH を実行で きます。SSH 経由でノードにアクセスするには、秘密鍵のアイデンティティーをローカルユーザーの SSH で管理する必要があります。

インストールのデバッグまたは障害復旧を実行するためにクラスターノードに対して SSH を実行する 場合は、インストールプロセスの間に SSH 公開鍵を指定する必要があります。 **/openshift-install gather** コマンドでは、SSH 公開鍵がクラスターノードに配置されている必要もあります。

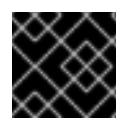

#### 重要

障害復旧およびデバッグが必要な実稼働環境では、この手順を省略しないでください。

#### 注記

AWS [キーペア](https://docs.aws.amazon.com/AWSEC2/latest/UserGuide/ec2-key-pairs.html) などのプラットフォームに固有の方法で設定したキーではなく、ローカル キーを使用する必要があります。

#### 手順

1. クラスターノードへの認証に使用するローカルマシンに既存の SSH キーペアがない場合は、こ れを作成します。たとえば、Linux オペレーティングシステムを使用するコンピューターで以 下のコマンドを実行します。

\$ ssh-keygen -t ed25519 -N '' -f <path>/<file\_name> **1**

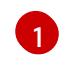

<span id="page-884-0"></span>新しい SSH キーのパスとファイル名 (**~/.ssh/id\_ed25519** など) を指定します。既存の キーペアがある場合は、公開鍵が **~/.ssh** ディレクトリーにあることを確認します。

## 注記

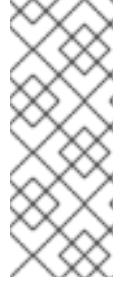

FIPS で検証済みまたは進行中のモジュール (Modules in Process) 暗号ライブラ リーを使用する OpenShift Container Platform クラスターを **x86\_64**、**ppc64le**、および **s390x** アーキテクチャーにインストールする予定の 場合は、**ed25519** アルゴリズムを使用するキーは作成しないでください。代わ りに、**rsa** アルゴリズムまたは **ecdsa** アルゴリズムを使用するキーを作成しま す。

2. 公開 SSH キーを表示します。

\$ cat <path>/<file\_name>.pub

たとえば、次のコマンドを実行して **~/.ssh/id\_ed25519.pub** 公開鍵を表示します。

\$ cat ~/.ssh/id\_ed25519.pub

3. ローカルユーザーの SSH エージェントに SSH 秘密鍵 ID が追加されていない場合は、それを追 加します。キーの SSH エージェント管理は、クラスターノードへのパスワードなしの SSH 認 証、または **./openshift-install gather** コマンドを使用する場合は必要になります。

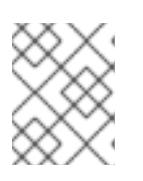

#### 注記

一部のディストリビューションでは、**~/.ssh/id\_rsa** および **~/.ssh/id\_dsa** など のデフォルトの SSH 秘密鍵のアイデンティティーは自動的に管理されます。

a. **ssh-agent** プロセスがローカルユーザーに対して実行されていない場合は、バックグラウ ンドタスクとして開始します。

\$ eval "\$(ssh-agent -s)"

出力例

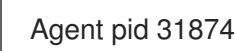

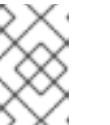

#### 注記

<span id="page-885-0"></span>クラスターが FIPS モードにある場合は、FIPS 準拠のアルゴリズムのみを使 用して SSH キーを生成します。鍵は RSA または ECDSA のいずれかである 必要があります。

4. SSH プライベートキーを **ssh-agent** に追加します。

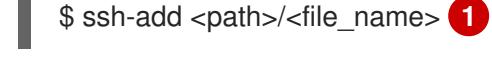

[1](#page-885-0)

**~/.ssh/id\_ed25519** などの、SSH プライベートキーのパスおよびファイル名を指定しま す。

#### 出力例

Identity added: /home/<you>/<path>/<file\_name> (<computer\_name>)

## 次のステップ

٠

● OpenShift Container Platform をインストールする際に、SSH パブリックキーをインストール プログラムに指定します。

## 7.6.4. Azure Marketplace イメージの選択

Azure Marketplace オファリングを使用して OpenShift Container Platform クラスターをデプロイする 場合は、最初に Azure Marketplace イメージを取得する必要があります。インストールプログラムは、 このイメージを使用してワーカーノードをデプロイします。イメージを取得するときは、次の点を考慮 してください。

- イメージは同じですが、Azure Marketplace のパブリシャーは地域によって異なります。北米に お住まいの場合は、**redhat** をパブリッシャーとして指定してください。EMEA にお住まいの場 合は、**redhat-limited** をパブリッシャーとして指定してください。
- このオファーには、**rh-ocp-worker** SKU と **rh-ocp-worker-gen1** SKU が含まれています。**rhocp-worker** SKU は、Hyper-V 世代のバージョン 2 VM イメージを表します。OpenShift Container Platform で使用されるデフォルトのインスタンスタイプは、バージョン 2 と互換性 があります。バージョン 1 のみと互換性のあるインスタンスタイプを使用する場合は、**rh-ocpworker-gen1** SKU に関連付けられたイメージを使用します。**rh-ocp-worker-gen1** SKU は、 Hyper-V バージョン 1 VM イメージを表します。

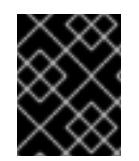

#### 重要

Azure マーケットプレイスを使用したイメージのインストールは、64 ビット ARM イン スタンスを備えたクラスターではサポートされていません。

#### 前提条件

- Azure CLI クライアント **(az)** をインストールしている。
- お客様の Azure アカウントにはオファーのエンタイトルメントがあり、Azure CLI クライアン トを使用してこのアカウントにログインしている。

#### 手順

1. 以下のいずれかのコマンドを実行して、利用可能なすべての OpenShift Container Platform イ メージを表示します。

北米:

\$ az vm image list --all --offer rh-ocp-worker --publisher redhat -o table

出力例

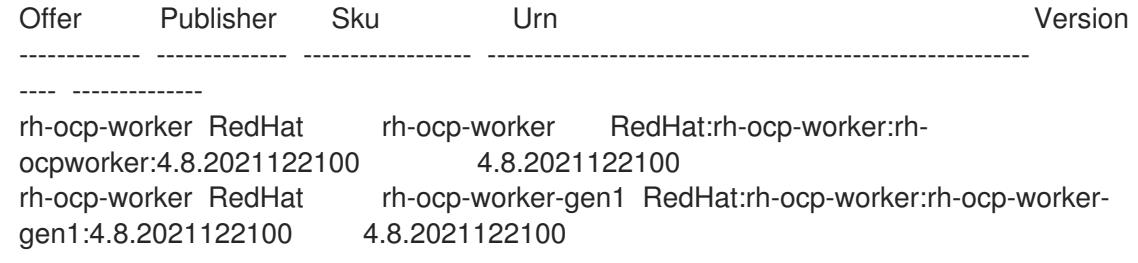

EMEA:

\$ az vm image list --all --offer rh-ocp-worker --publisher redhat-limited -o table

出力例

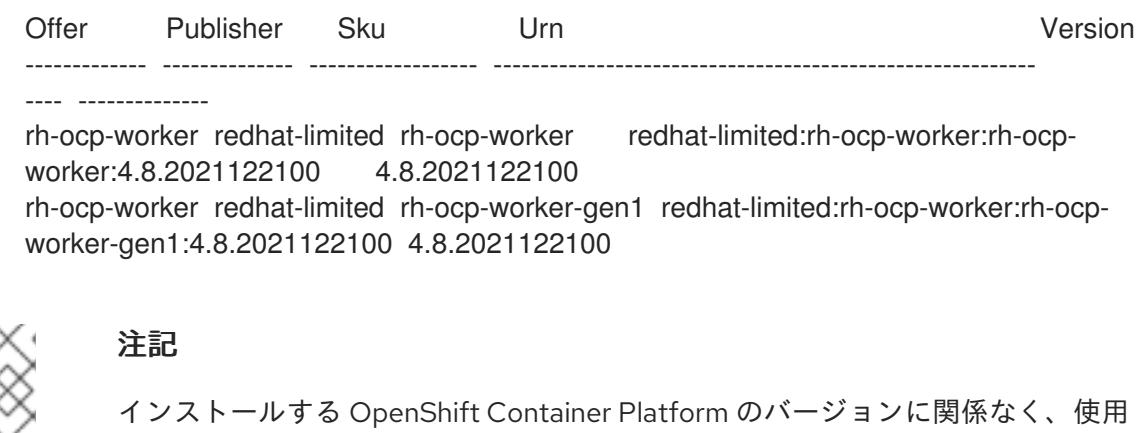

する Azure Marketplace イメージの正しいバージョンは 4.8 です。必要に応じ て、VM はインストールプロセスの一部として自動的にアップグレードされま す。

- 2. 次のいずれかのコマンドを実行して、オファーのイメージを調べます。
	- 北米:

\$ az vm image show --urn redhat:rh-ocp-worker:rh-ocp-worker:<version>

• EMEA:

\$ az vm image show --urn redhat-limited:rh-ocp-worker:rh-ocp-worker:<version>

- 3. 次のコマンドのいずれかを実行して、オファーの条件を確認します。
	- 北米:

\$ az vm image terms show --urn redhat:rh-ocp-worker:rh-ocp-worker:<version>

• EMEA:

\$ az vm image terms show --urn redhat-limited:rh-ocp-worker:rh-ocp-worker:<version>

- 4. 次のコマンドのいずれかを実行して、オファリングの条件に同意します。
	- 北米:

\$ az vm image terms accept --urn redhat:rh-ocp-worker:rh-ocp-worker:<version>

5. オファーのイメージの詳細を記録します。クラスターをデプロイする前に、**install-**

• EMEA:

\$ az vm image terms accept --urn redhat-limited:rh-ocp-worker:rh-ocp-worker:<version>

5. オファーのイメージの詳細を記録します。クラスターをデプロイする前に、**installconfig.yaml** ファイルの **compute** セクションを、**publisher**、**offer**、**sku**、および **version** の 値で更新する必要があります。

## Azure Marketplace ワーカーノードを含む **install-config.yaml**ファイルのサンプル

apiVersion: v1 baseDomain: example.com compute: - hyperthreading: Enabled name: worker platform: azure: type: Standard\_D4s\_v5 osImage: publisher: redhat offer: rh-ocp-worker sku: rh-ocp-worker version: 4.8.2021122100 replicas: 3

## 7.6.5. インストールプログラムの取得

OpenShift Container Platform をインストールする前に、インストールに使用しているホストにインス トールファイルをダウンロードします。

#### 前提条件

● 500 MB のローカルディスク領域がある Linux または macOS を実行するコンピューターが必要 です。

#### 手順

- 1. OpenShift Cluster Manager サイトの [インフラストラクチャープロバイダー](https://console.redhat.com/openshift/install) ページにアクセス します。Red Hat アカウントがある場合は、認証情報を使用してログインします。アカウント がない場合はこれを作成します。
- 2. インフラストラクチャープロバイダーを選択します。
- 3. インストールタイプのページに移動し、ホストオペレーティングシステムとアーキテクチャー に対応するインストールプログラムをダウンロードして、インストール設定ファイルを保存す るディレクトリーにファイルを配置します。

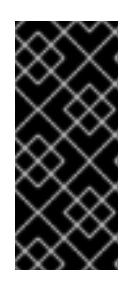

#### 重要

インストールプログラムは、クラスターのインストールに使用するコンピュー ターにいくつかのファイルを作成します。クラスターのインストール完了後は、 インストールプログラムおよびインストールプログラムが作成するファイルを保 持する必要があります。ファイルはいずれもクラスターを削除するために必要に なります。

重要

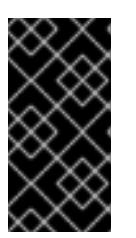

インストールプログラムで作成されたファイルを削除しても、クラスターがイン ストール時に失敗した場合でもクラスターは削除されません。クラスターを削除 するには、特定のクラウドプロバイダー用の OpenShift Container Platform のア ンインストール手順を実行します。

4. インストールプログラムを展開します。たとえば、Linux オペレーティングシステムを使用す るコンピューターで以下のコマンドを実行します。

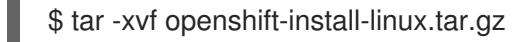

5. Red Hat OpenShift Cluster Manager [からインストールプルシークレット](https://console.redhat.com/openshift/install/pull-secret) をダウンロードしま す。このプルシークレットを使用し、OpenShift Container Platform コンポーネントのコンテ ナーイメージを提供する Quay.io など、組み込まれた各種の認証局によって提供されるサービ スで認証できます。

7.6.6. インストール設定ファイルの作成

Microsoft Azure にインストールする OpenShift Container Platform クラスターをカスタマイズできま す。

#### 前提条件

- OpenShift Container Platform インストールプログラム、およびクラスターのプルシークレッ トを取得する。
- サブスクリプションレベルでサービスプリンシパルのパーミッションを取得する。

#### 手順

[1](#page-889-0)

- 1. **install-config.yaml** ファイルを作成します。
	- a. インストールプログラムが含まれるディレクトリーに切り替え、以下のコマンドを実行し ます。

\$ ./openshift-install create install-config --dir <installation\_directory> **1**

<span id="page-889-0"></span>**<installation\_directory>** の場合、インストールプログラムが作成するファイルを保存 するためにディレクトリー名を指定します。

ディレクトリーを指定する場合:

- ディレクトリーに **execute** 権限があることを確認します。この権限は、インストール ディレクトリーで Terraform バイナリーを実行するために必要です。
- 空のディレクトリーを使用します。ブートストラップ X.509 証明書などの一部のイン ストールアセットは有効期限が短いため、インストールディレクトリーを再利用しない でください。別のクラスターインストールの個別のファイルを再利用する必要がある場 合は、それらをディレクトリーにコピーすることができます。ただし、インストールア セットのファイル名はリリース間で変更される可能性があります。インストールファイ ルを以前のバージョンの OpenShift Container Platform からコピーする場合は注意して コピーを行ってください。
- b. プロンプト時に、クラウドの設定の詳細情報を指定します。
	- i. オプション: クラスターマシンにアクセスするために使用する SSH キーを選択します。

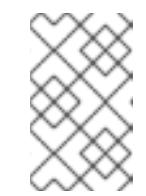

注記

インストールのデバッグまたは障害復旧を実行する必要のある実稼働用 の OpenShift Container Platform クラスターでは、**ssh-agent** プロセス が使用する SSH キーを指定します。

- ii. ターゲットに設定するプラットフォームとして azure を選択します。
- iii. お使いのコンピューターに Microsoft Azure プロファイルが保存されていない場合は、 サブスクリプションとサービスプリンシパルに以下の Azure パラメーター値を指定し ます。
	- azure subscription id クラスターに使用するサブスクリプション ID。アカウント 出力に **id** 値を指定します。
	- azure tenant id テナント ID。アカウント出力に tenantId 値を指定します。
	- azure service principal client id: サービスプリンシパルの **appId** パラメーターの 値。
	- **azure service principal client secret サービスプリンシパルの password パラメー** ターの値。
- iv. クラスターをデプロイするリージョンを選択します。
- v. クラスターをデプロイするベースドメインを選択します。ベースドメインは、クラス ターに作成した Azure DNS ゾーンに対応します。
- vi. クラスターの記述名を入力します。

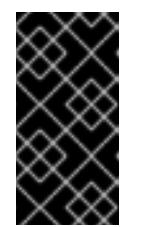

#### 重要

パブリックエンドポイントで利用可能なすべての Azure リソースはリ ソース名の制限を受けるため、特定の用語を使用するリソースを作成す ることはできません。Azure が制限する語のリストは、Azure ドキュメ ントの Resolve reserved [resource](https://docs.microsoft.com/en-us/azure/azure-resource-manager/resource-manager-reserved-resource-name) name errors を参照してください。

- vii. Red Hat OpenShift Cluster Manager [からプルシークレット](https://console.redhat.com/openshift/install/pull-secret) を貼り付けます。
- 2. **install-config.yaml** ファイルを変更します。利用可能なパラメーターの詳細は、インストール 設定パラメーターのセクションを参照してください。
- 3. **install-config.yaml** ファイルをバックアップし、複数のクラスターをインストールするのに使 用できるようにします。

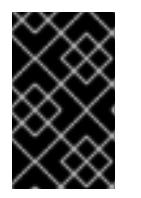

#### 重要

**install-config.yaml** ファイルはインストールプロセス時に使用されます。この ファイルを再利用する必要がある場合は、この段階でこれをバックアップしてく ださい。

## 7.6.6.1. インストール設定パラメーター

OpenShift Container Platform クラスターをデプロイする前に、クラスターをホストするクラウドプ ラットフォームでアカウントを記述し、クラスターのプラットフォームをオプションでカスタマイズす るためにパラメーターの値を指定します。**install-config.yaml** インストール設定ファイルを作成する際 に、コマンドラインで必要なパラメーターの値を指定します。クラスターをカスタマイズする場 合、**install-config.yaml** ファイルを変更して、プラットフォームについての詳細情報を指定できます。

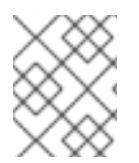

## 注記

インストール後は、これらのパラメーターを **install-config.yaml** ファイルで変更するこ とはできません。

#### 7.6.6.1.1. 必須設定パラメーター

必須のインストール設定パラメーターは、以下の表で説明されています。

#### 表7.1 必須パラメーター

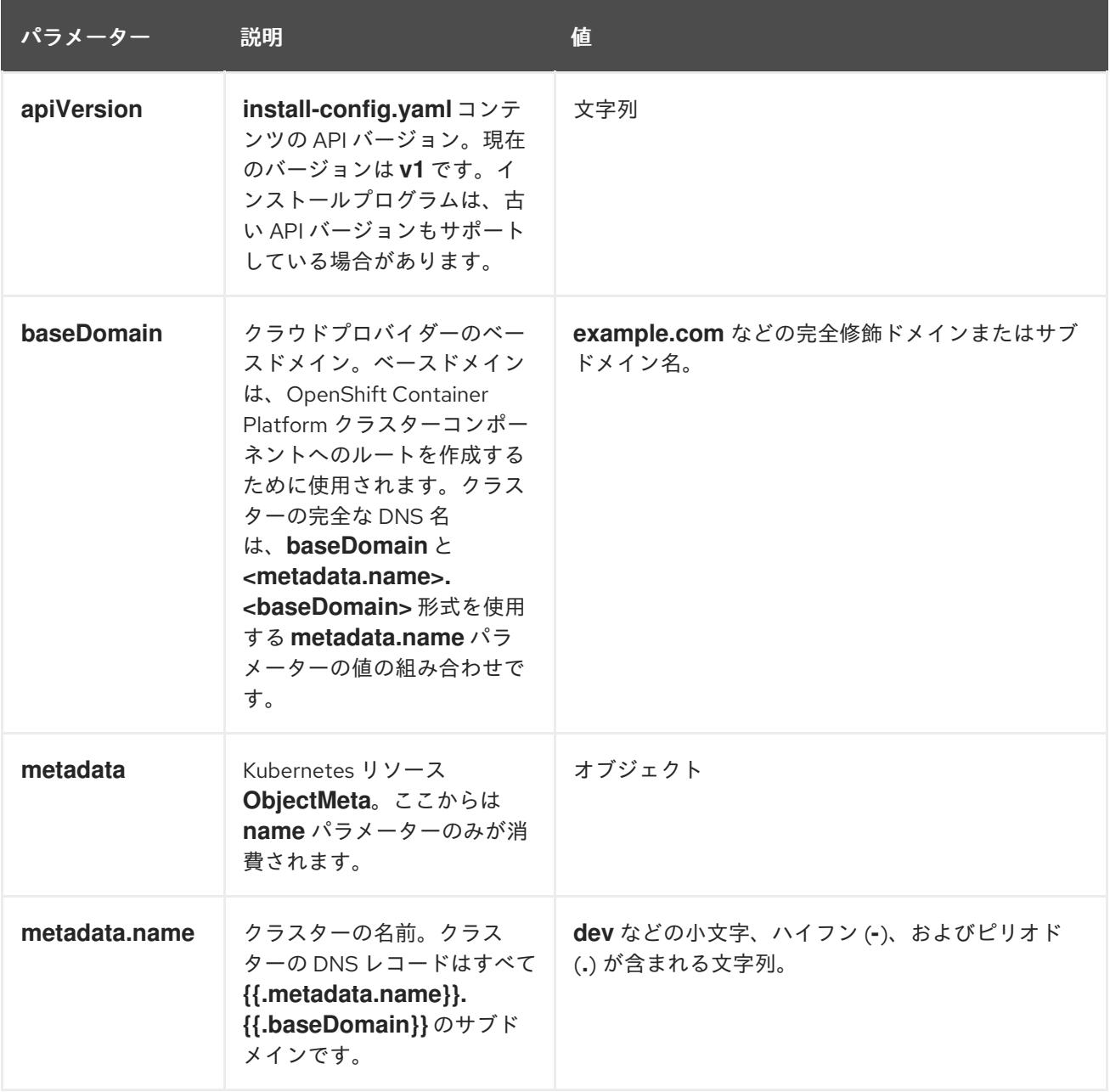

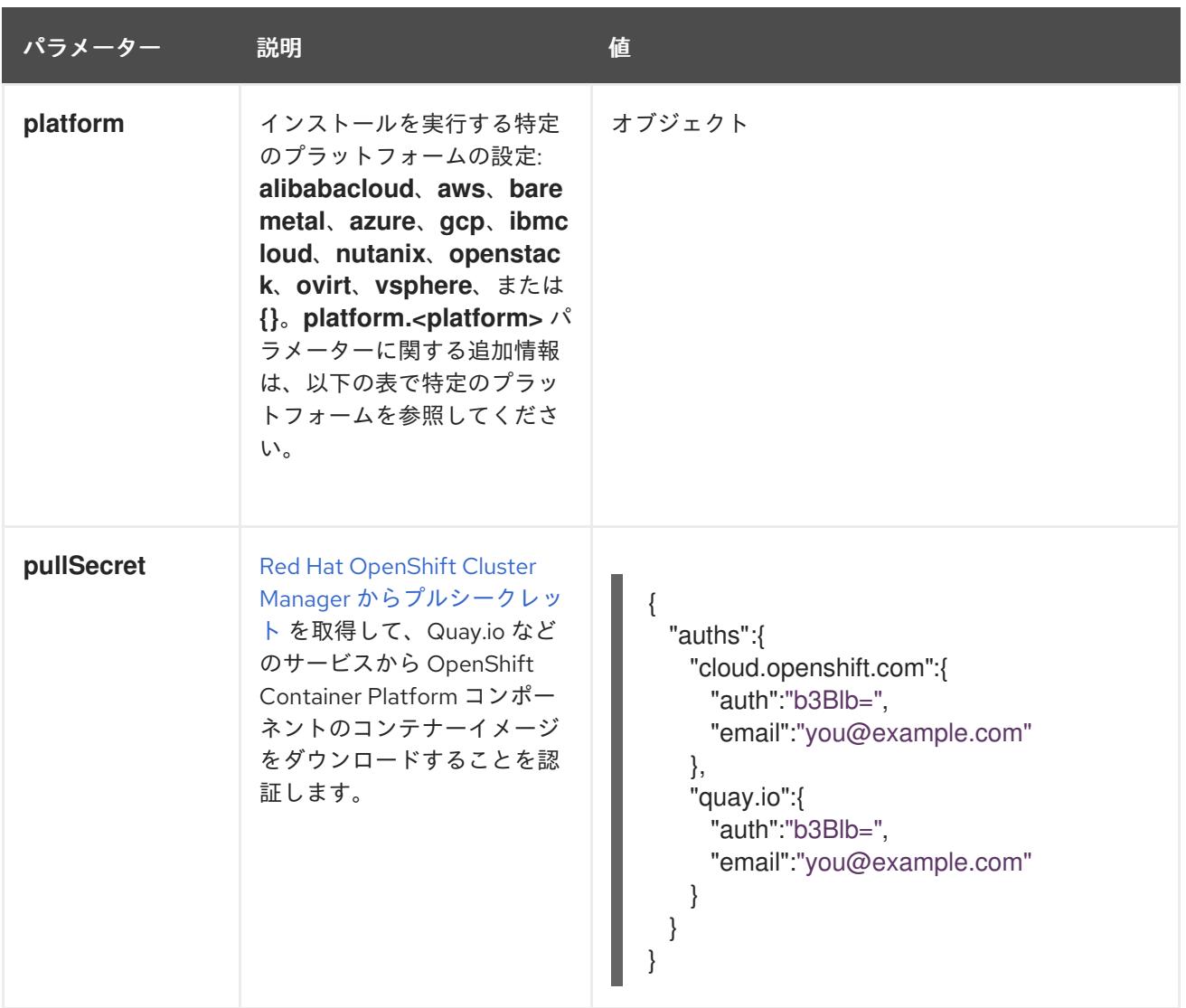

#### 7.6.6.1.2. ネットワーク設定パラメーター

既存のネットワークインフラストラクチャーの要件に基づいて、インストール設定をカスタマイズでき ます。たとえば、クラスターネットワークの IP アドレスブロックを拡張するか、デフォルトとは異な る IP アドレスブロックを指定できます。

IPv4 アドレスのみがサポートされます。

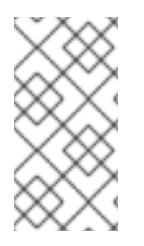

#### 注記

Globalnet は、Red Hat OpenShift Data Foundation ディザスターリカバリーソリュー ションではサポートされていません。局地的なディザスターリカバリーのシナリオで は、各クラスター内のクラスターとサービスネットワークに重複しない範囲のプライ ベート IP アドレスを使用するようにしてください。

#### 表7.2 ネットワークパラメーター

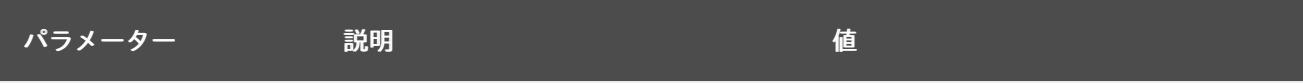

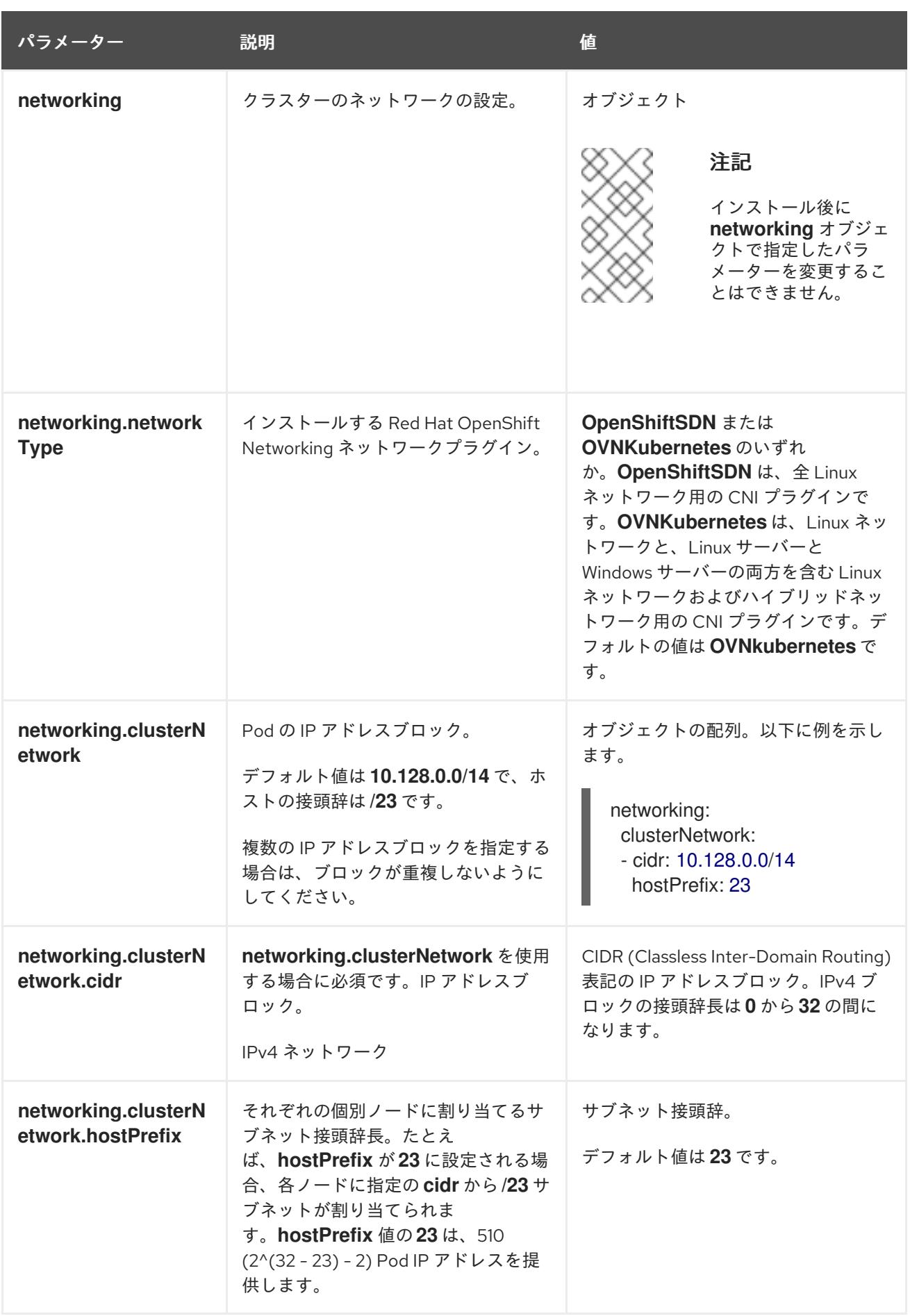

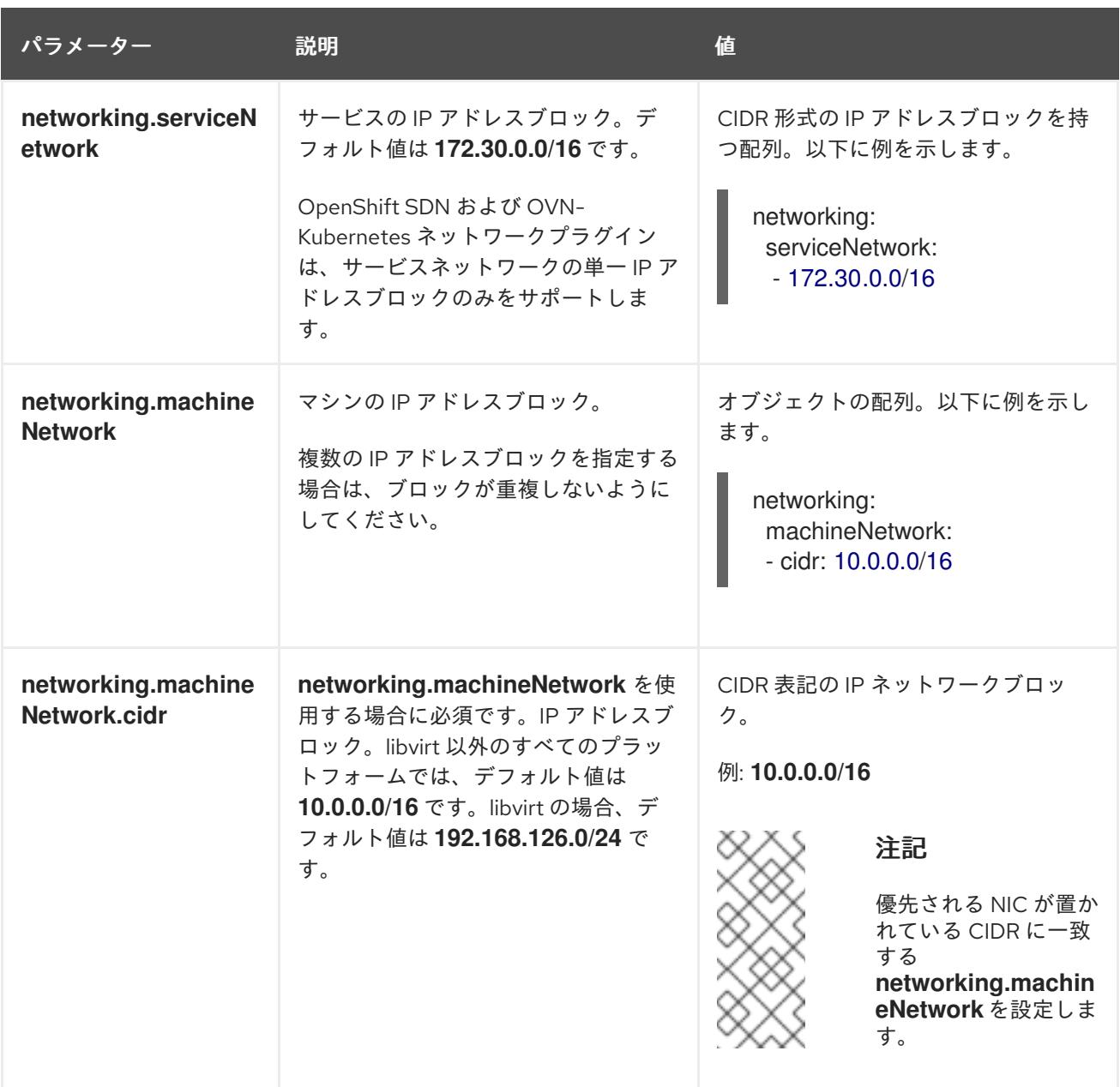

## 7.6.6.1.3. オプションの設定パラメーター

オプションのインストール設定パラメーターは、以下の表で説明されています。

#### 表7.3 オプションのパラメーター

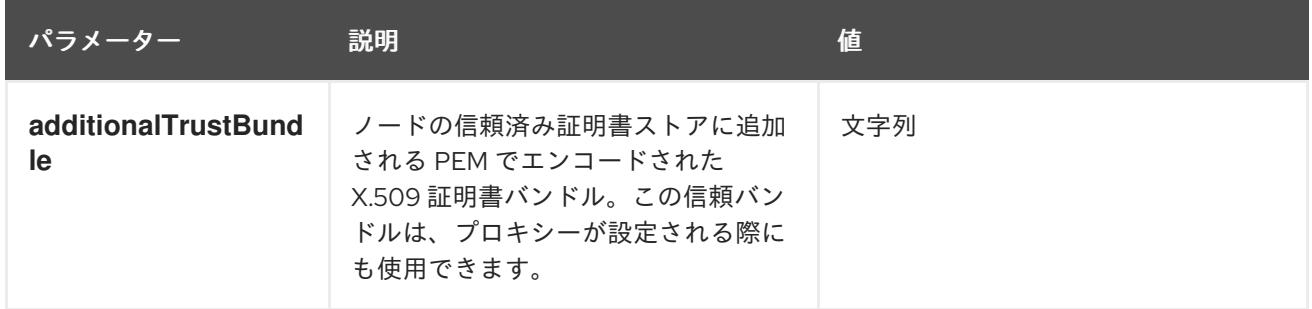

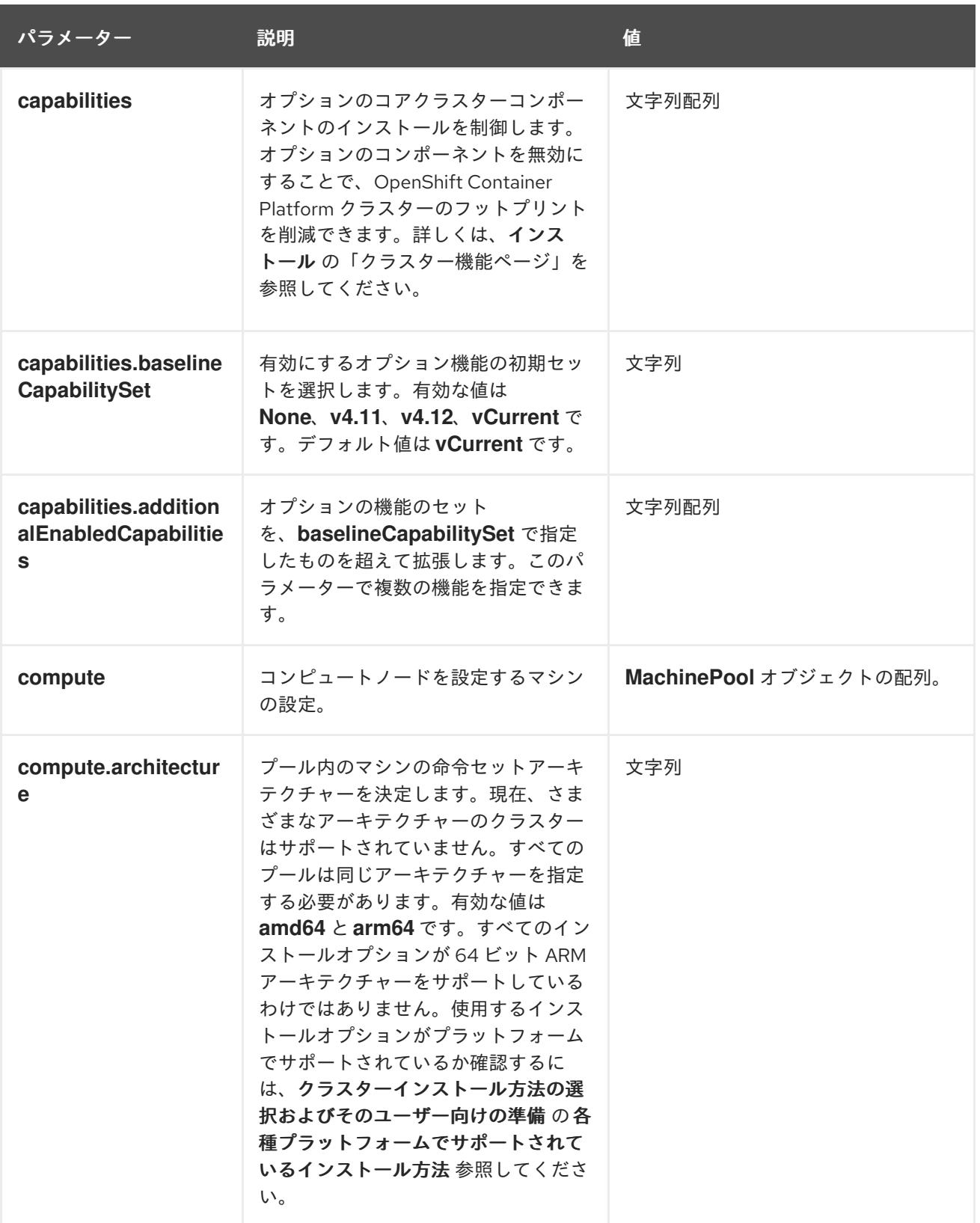

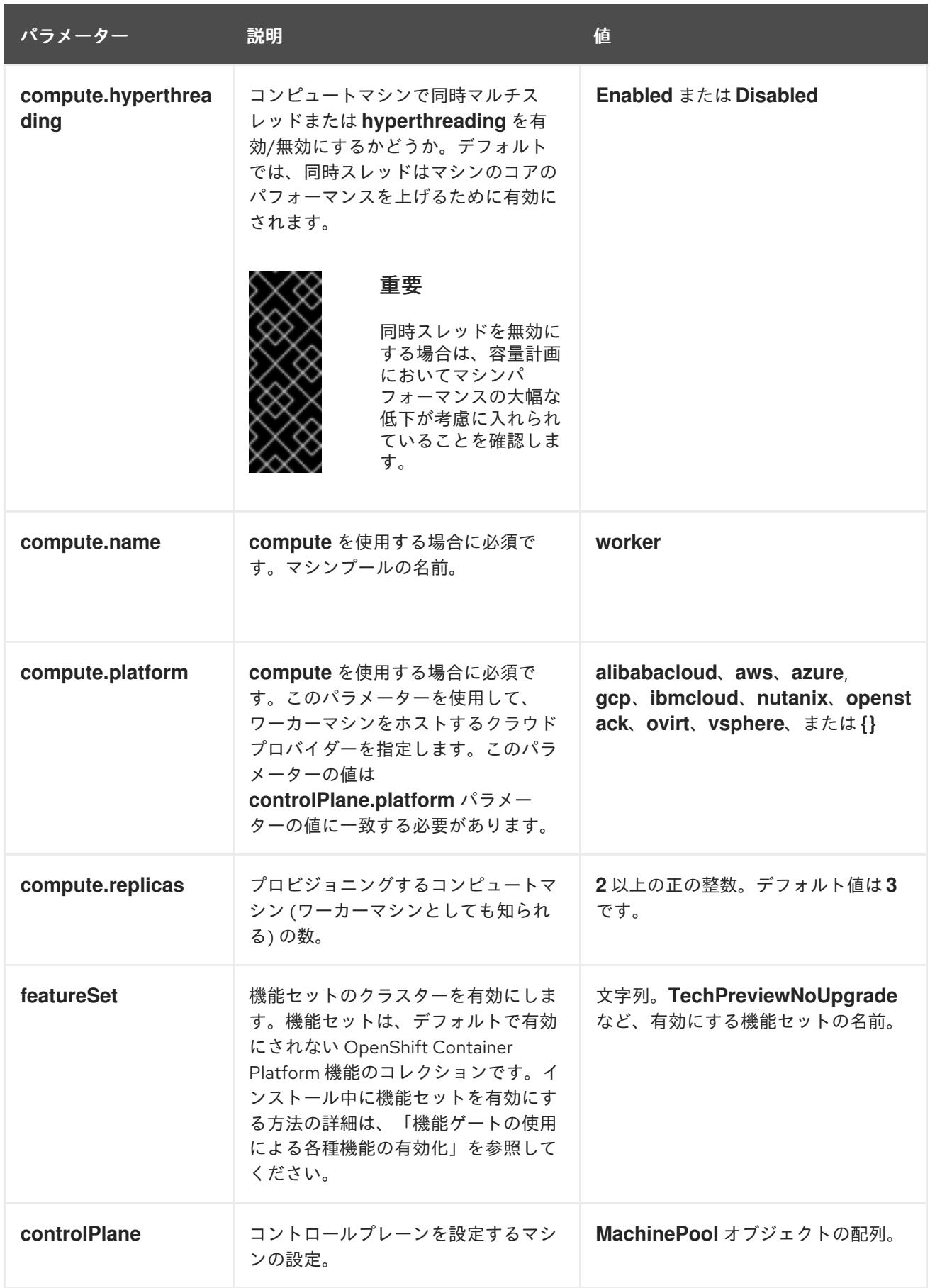

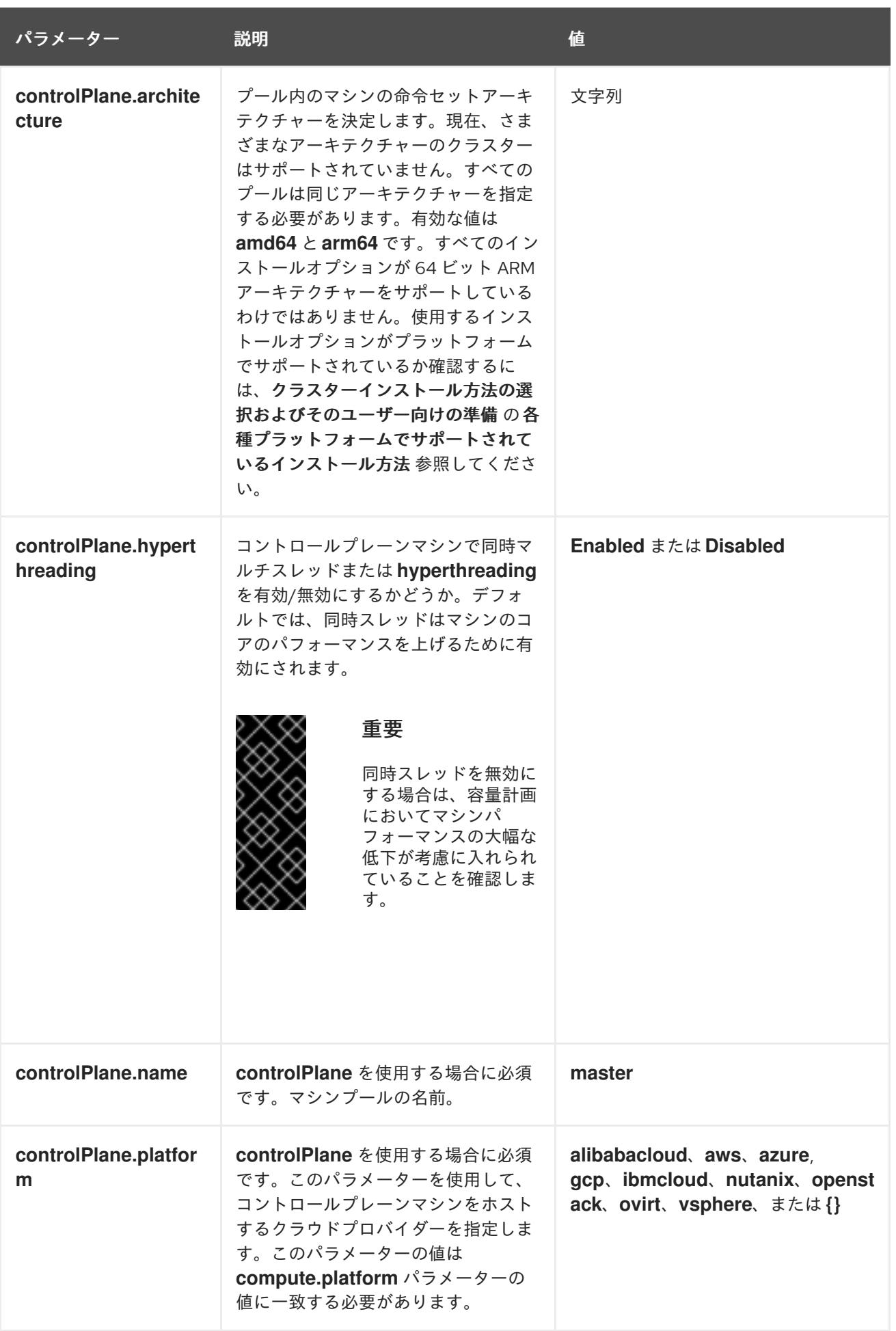

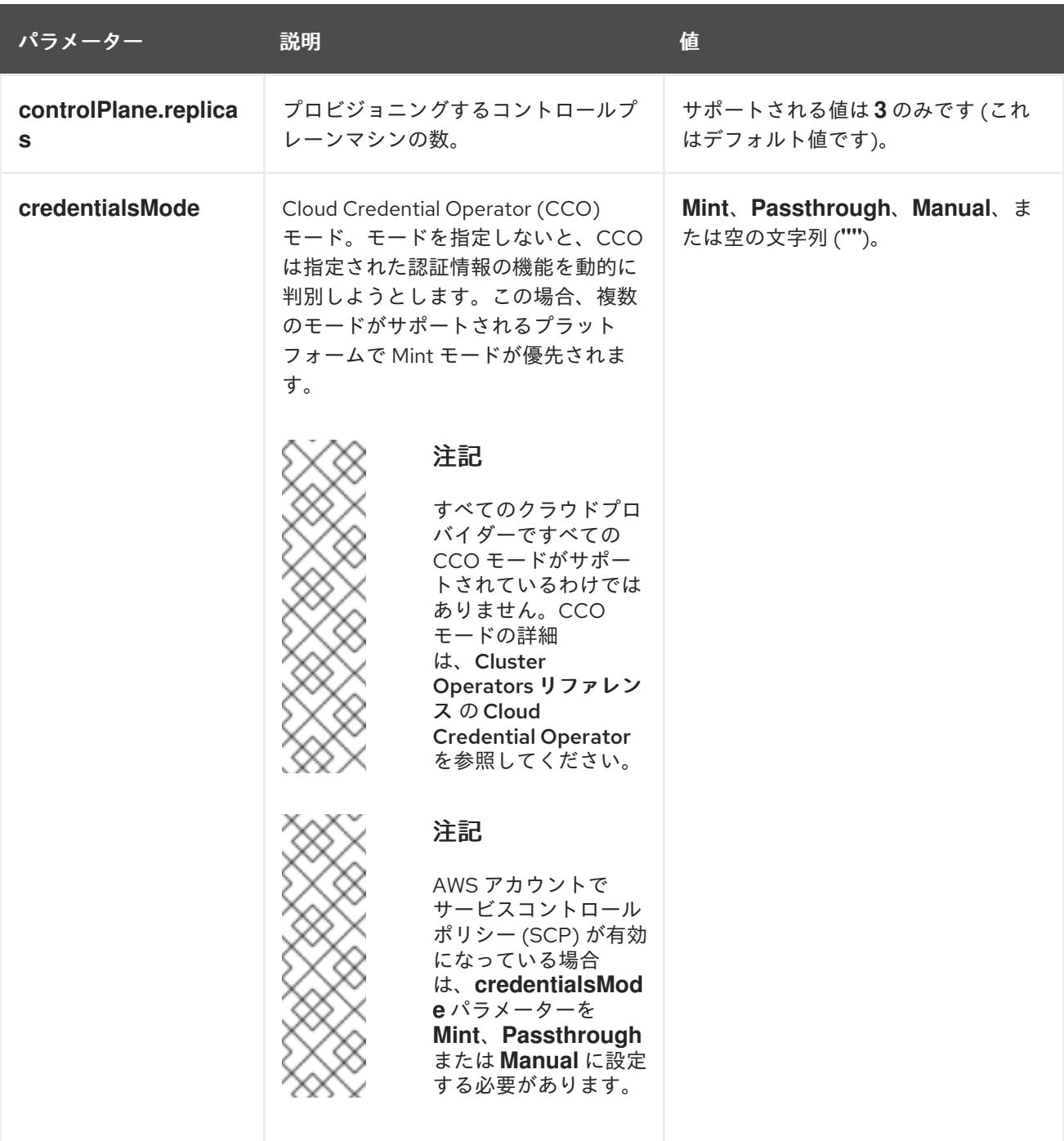

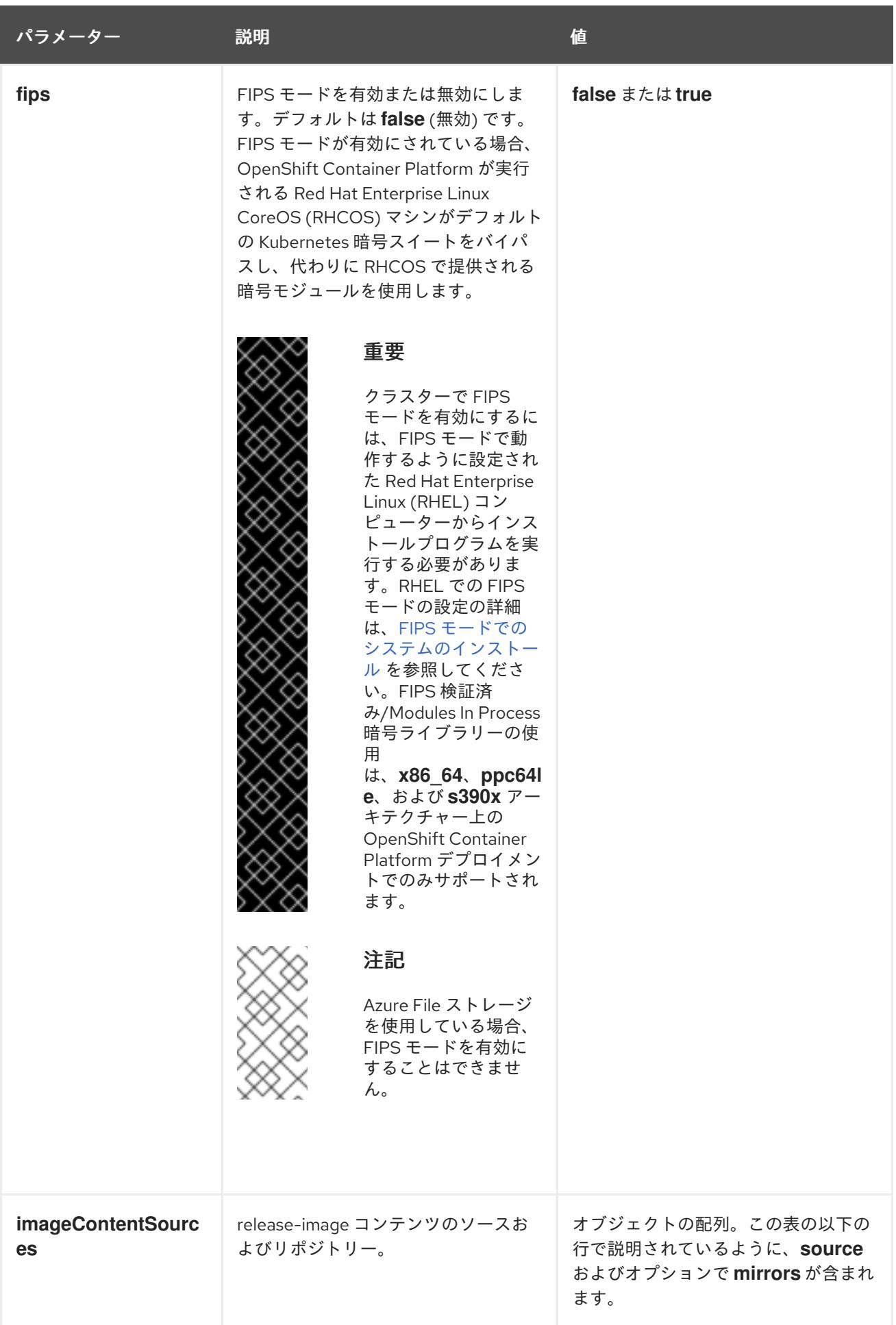
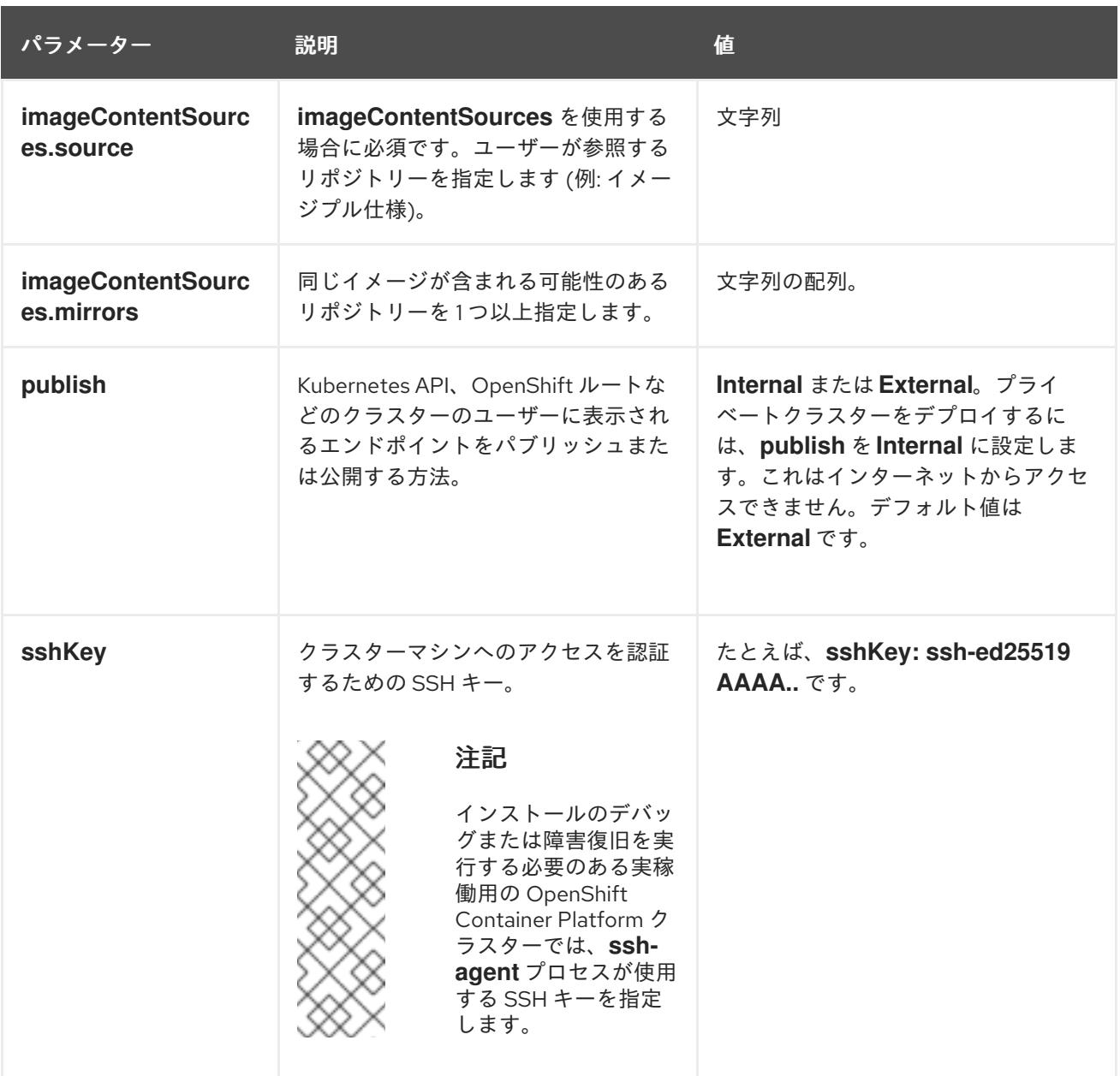

#### 7.6.6.1.4. 追加の Azure 設定パラメーター

追加の Azure 設定パラメーターは以下の表で説明されています。

注記

デフォルトでは、**install-config.yaml** ファイルでアベイラビリティゾーンを指定する と、インストールプログラムはコントロールプレーンマシンとコンピューティングマシ ンを [リージョン](https://azure.microsoft.com/en-us/global-infrastructure/regions) 内の [これらのアベイラビリティゾーン](https://azure.microsoft.com/en-us/global-infrastructure/availability-zones/) に分散します。クラスターの高 可用性を確保するには、少なくとも 3 つ以上のアベイラビリティーゾーンのあるリー ジョンを選択します。リージョンに含まれるアベイラビリティーゾーンが 3 つ未満の場 合、インストールプログラムは複数のコントロールプレーンマシンを利用可能なゾーン に配置します。

表7.4 追加の Azure パラメーター

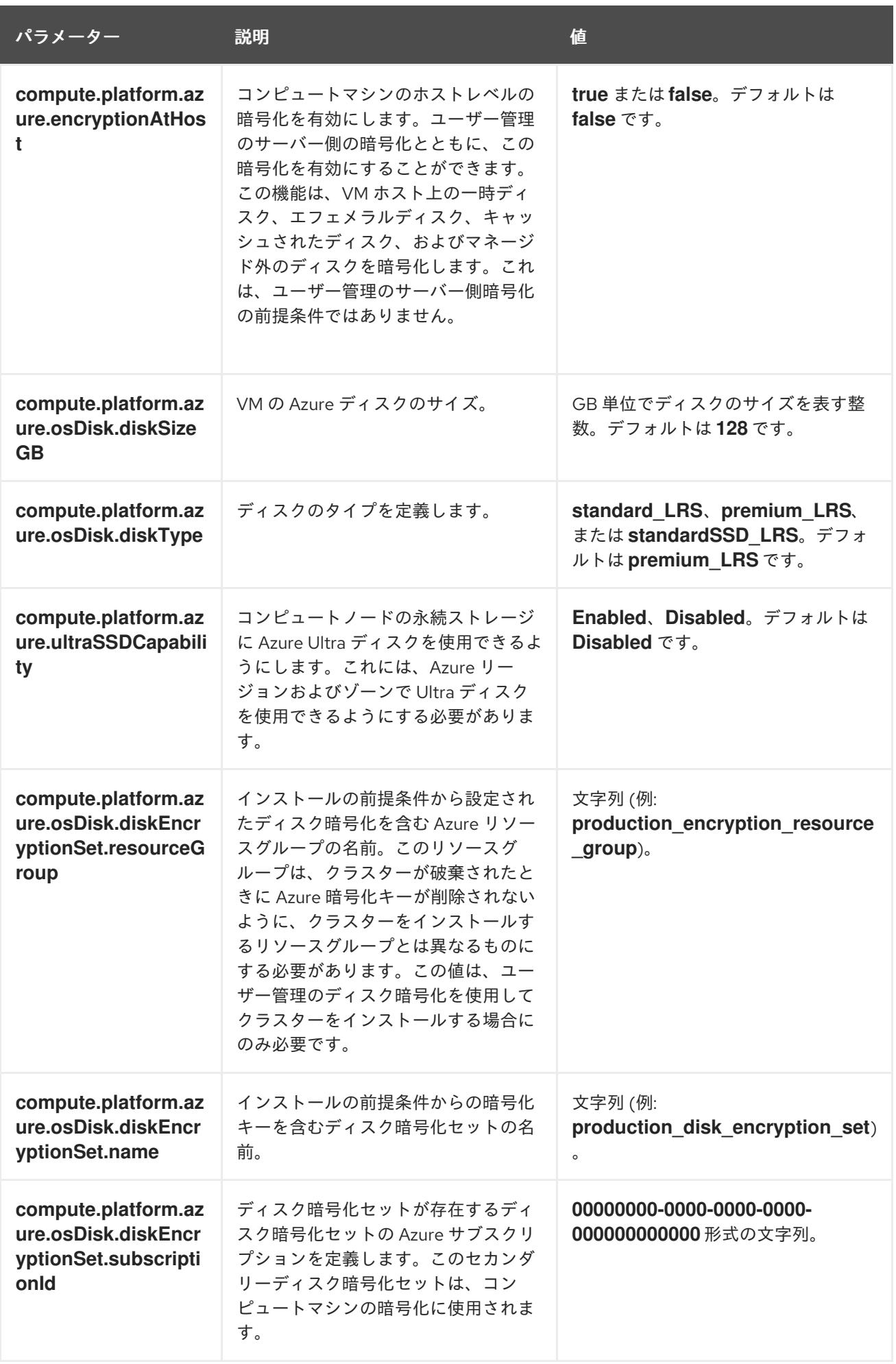

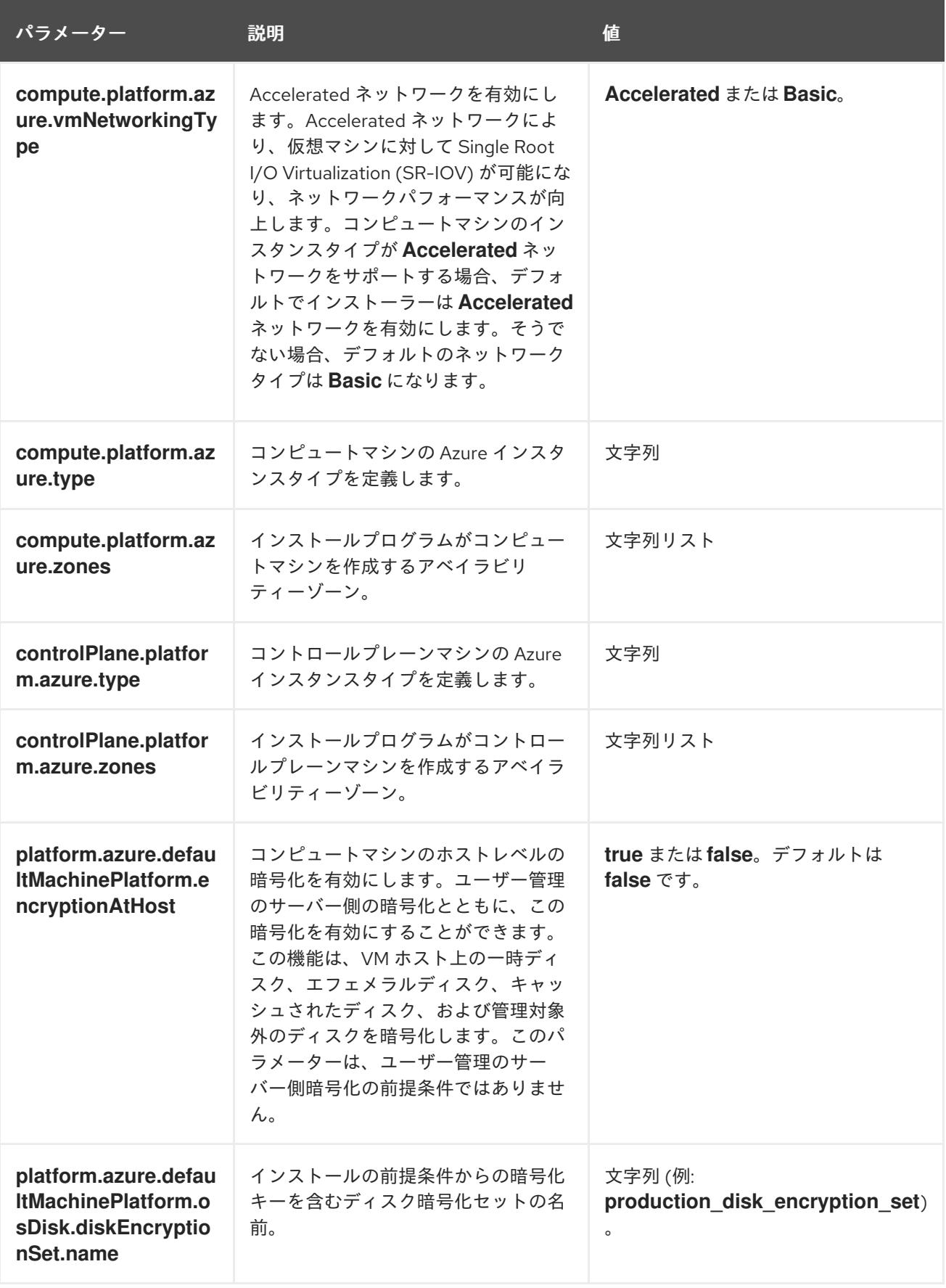

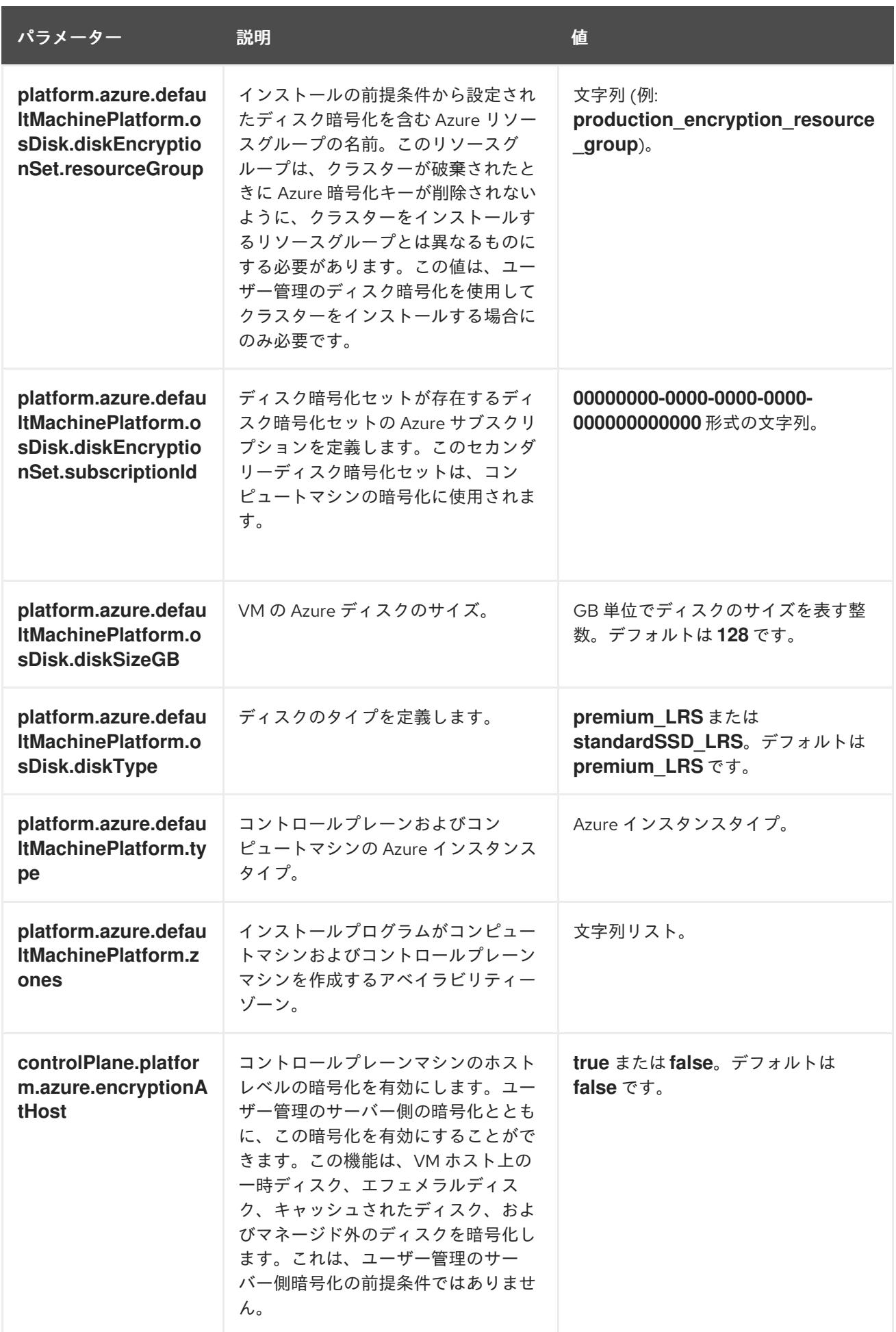

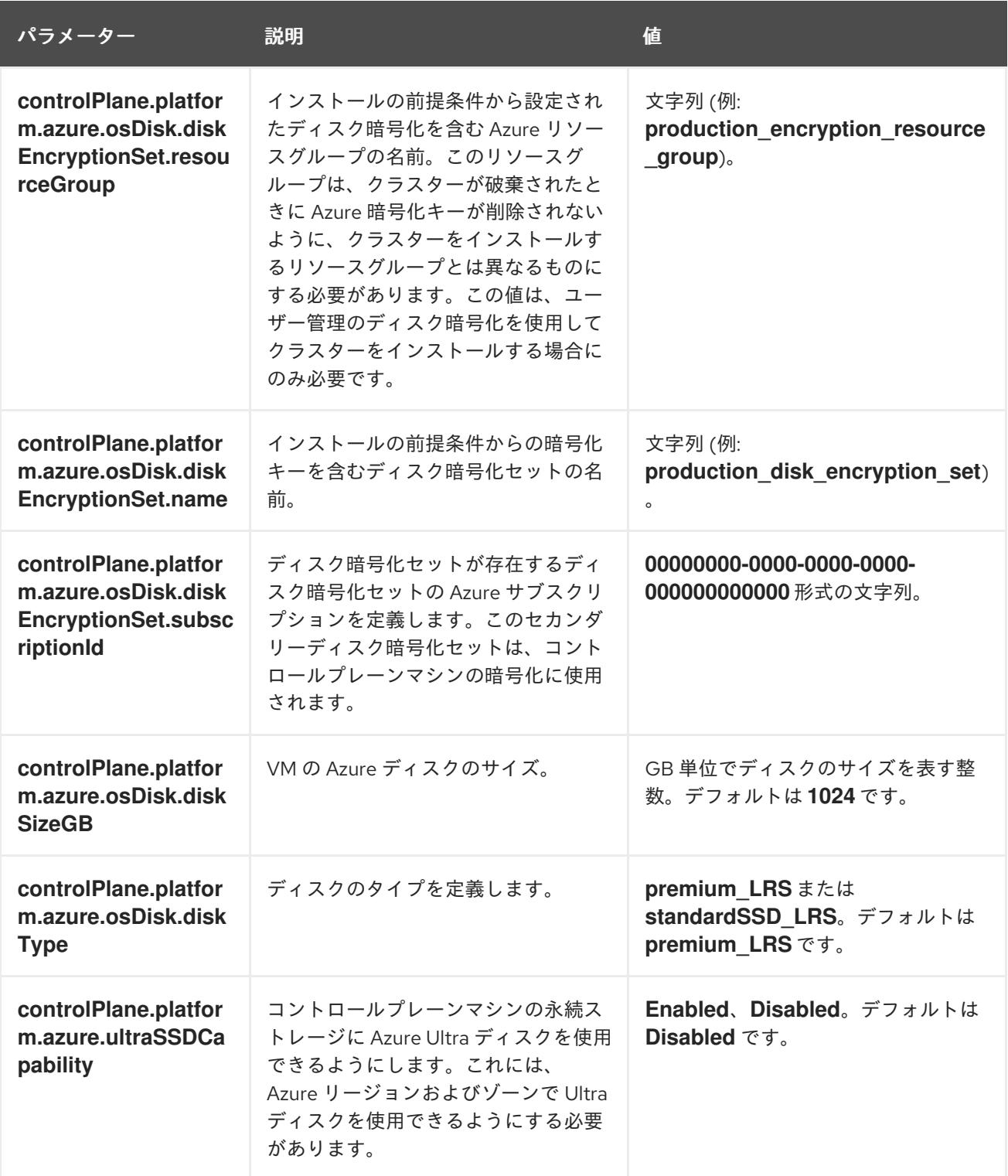

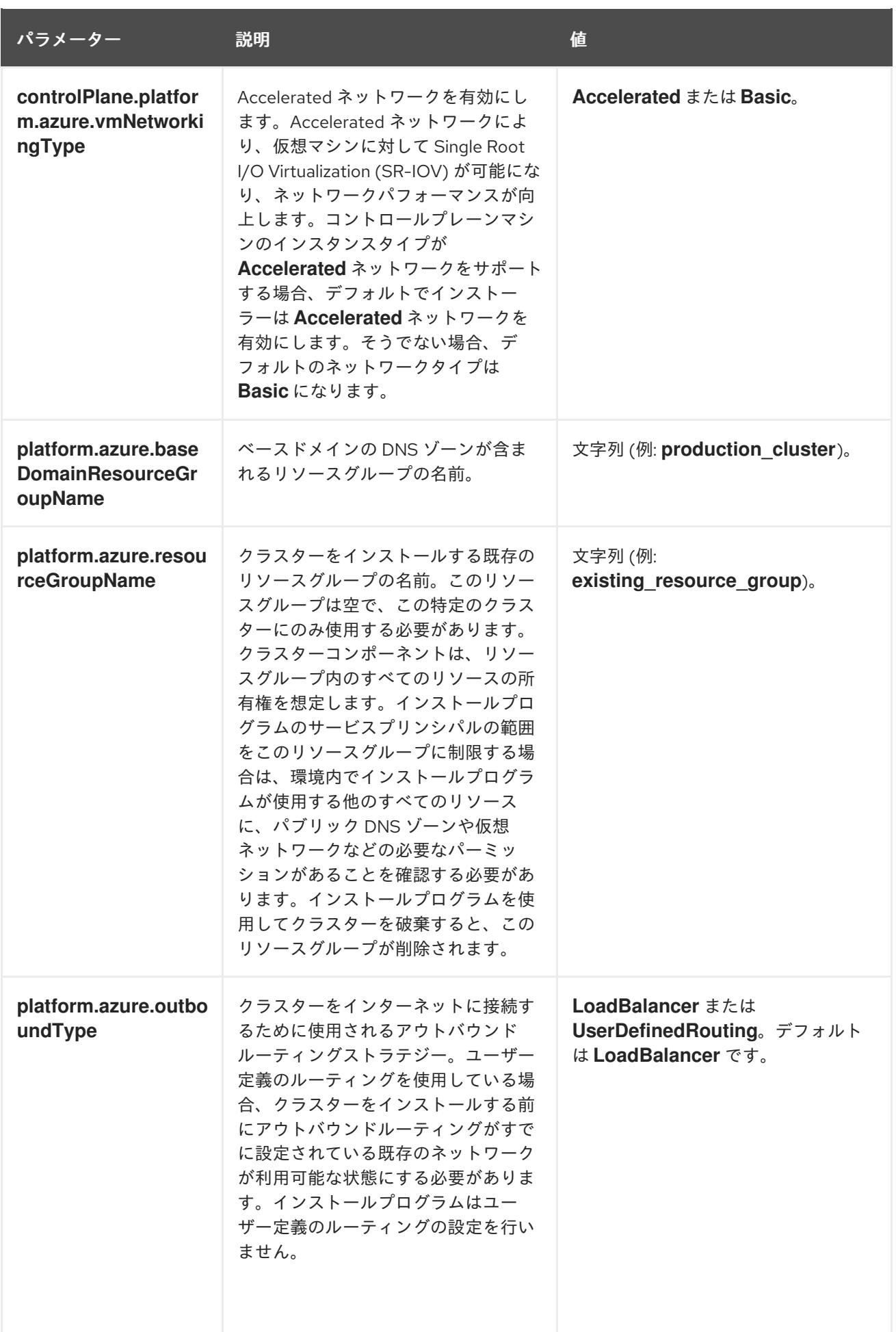

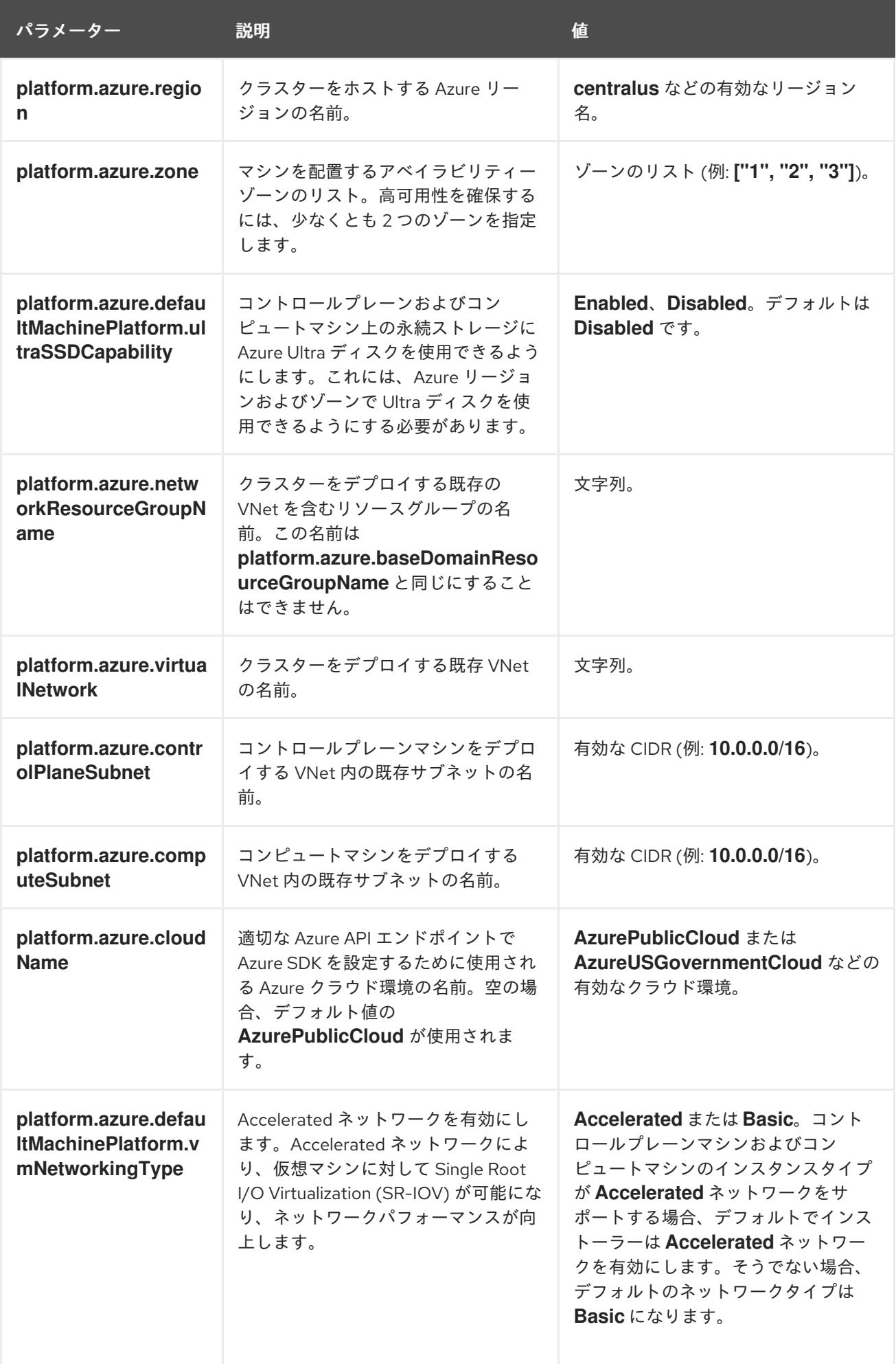

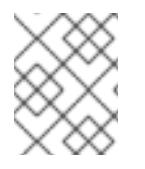

# 注記

Azure クラスターで、Azure [アベイラビリティーゾーン](https://azure.microsoft.com/en-us/global-infrastructure/availability-zones/) のカスタマイズや タグを使用し た Azure リソースの編成 [を実行することはできません。](https://docs.microsoft.com/en-us/azure/azure-resource-manager/resource-group-using-tags)

# 7.6.6.2. クラスターインストールの最小リソース要件

それぞれのクラスターマシンは、以下の最小要件を満たしている必要があります。

# 表7.5 最小リソース要件

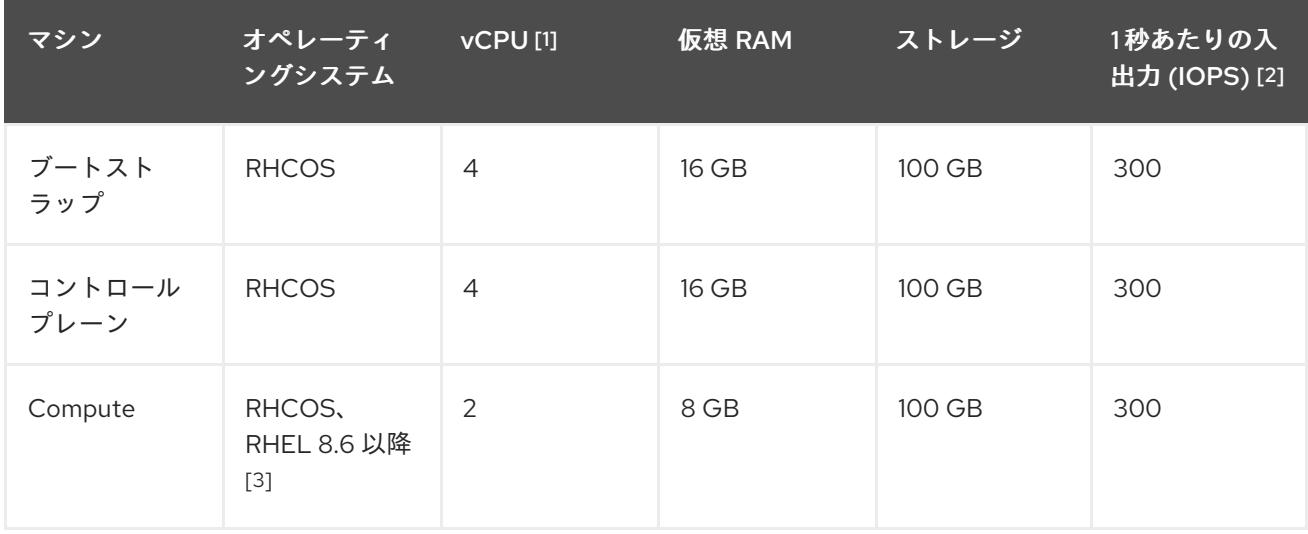

- 1. 1 vCPU は、同時マルチスレッド (SMT) またはハイパースレッディングが有効にされていない 場合に 1 つの物理コアと同等です。これが有効にされている場合、以下の数式を使用して対応 する比率を計算します: (コアごとのスレッド × コア数) × ソケット数 = vCPU
- 2. OpenShift Container Platform および Kubernetes はディスクのパフォーマンスに敏感であり、 特に 10 ms p99 fsync 期間を必要とするコントロールプレーンノード上の etcd については、高 速ストレージが推奨されます。多くのクラウドプラットフォームでは、ストレージサイズと IOPS スケールが一緒にあるため、十分なパフォーマンスを得るためにストレージボリュームの 割り当てが必要になる場合があります。
- 3. ユーザーによってプロビジョニングされるすべてのインストールと同様に、クラスターで RHEL コンピュートマシンの使用を選択する場合は、システム更新の実行、パッチの適用、そ の他すべての必要なタスクの完了など、オペレーティングシステムのライフサイクルの管理と 保守をすべて担当します。RHEL 7 コンピューティングマシンの使用は推奨されておらず、 OpenShift Container Platform 4.10 以降では削除されています。

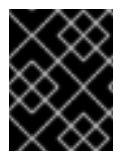

#### 重要

**premiumIO** パラメーターが **true** に設定されている Azure 仮想マシンを使用する必要が あります。

プラットフォームのインスタンスタイプがクラスターマシンの最小要件を満たす場合、これは OpenShift Container Platform で使用することがサポートされます。

#### 関連情報

● [ストレージの最適化](https://docs.redhat.com/en/documentation/openshift_container_platform/4.12/html-single/scalability_and_performance/#optimizing-storage)

# 7.6.6.3. Azure のテスト済みインスタンスタイプ

以下の Microsoft Azure インスタンスタイプは OpenShift Container Platform でテストされています。

例7.22 64 ビット x86 アーキテクチャーに基づくマシンタイプ **c4.\* c5.\* c5a.\* i3.\* m4.\* m5.\* m5a.\* m6a.\* m6i.\* r4.\* r5.\* r5a.\* r6i.\* t3.\* t3a.\***

7.6.6.4. 64 ビット ARM インフラストラクチャー上の Azure のテスト済みインスタンスタイプ

以下の Microsoft Azure Azure64 インスタンスタイプは OpenShift Container Platform でテストされて います。

例7.23 64 ビット ARM アーキテクチャーに基づくマシンタイプ **c6g.\* m6g.\***

#### 7.6.6.5. Azure のカスタマイズされた install-config.yaml ファイルのサンプル

**install-config.yaml** ファイルをカスタマイズして、OpenShift Container Platform クラスターのプラッ トフォームについての詳細を指定するか、必要なパラメーターの値を変更することができます。

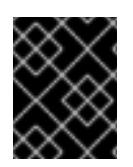

このサンプルの YAML ファイルは参照用にのみ提供されます。インストールプログラム を使用して **install-config.yaml** ファイルを取得し、これを変更する必要があります。

<span id="page-909-7"></span><span id="page-909-6"></span><span id="page-909-5"></span><span id="page-909-4"></span><span id="page-909-3"></span><span id="page-909-2"></span><span id="page-909-1"></span><span id="page-909-0"></span>apiVersion: v1 baseDomain: example.com **1** controlPlane: **2** hyperthreading: Enabled **3 4** name: master platform: azure: encryptionAtHost: true ultraSSDCapability: Enabled osDisk: diskSizeGB: 1024 **5** diskType: Premium\_LRS diskEncryptionSet: resourceGroup: disk\_encryption\_set\_resource\_group name: disk\_encryption\_set\_name subscriptionId: secondary\_subscription\_id type: Standard\_D8s\_v3 replicas: 3 compute: **6** - hyperthreading: Enabled **7** name: worker platform: azure: ultraSSDCapability: Enabled type: Standard\_D2s\_v3 encryptionAtHost: true osDisk: diskSizeGB: 512 **8** diskType: Standard\_LRS diskEncryptionSet: resourceGroup: disk\_encryption\_set\_resource\_group name: disk\_encryption\_set\_name subscriptionId: secondary\_subscription\_id zones: **9** - "1" - "2" - "3" replicas: 5 metadata: name: test-cluster **10** networking: clusterNetwork: - cidr: 10.128.0.0/14 hostPrefix: 23 machineNetwork: - cidr: 10.0.0.0/16 networkType: OVNKubernetes **11** serviceNetwork: - 172.30.0.0/16

<span id="page-910-5"></span><span id="page-910-4"></span><span id="page-910-3"></span><span id="page-910-1"></span><span id="page-910-0"></span>platform: azure: defaultMachinePlatform: ultraSSDCapability: Enabled baseDomainResourceGroupName: resource\_group **12** region: centralus **13** resourceGroupName: existing\_resource\_group **14** outboundType: Loadbalancer cloudName: AzurePublicCloud pullSecret: '{"auths": ...}' **15** fips: false **16** sshKey: ssh-ed25519 AAAA... **17**

<span id="page-910-7"></span><span id="page-910-6"></span><span id="page-910-2"></span>[1](#page-909-0) [10](#page-910-0) [13](#page-910-1) [15](#page-910-2)<sup>必須</sup>。インストールプログラムはこの値の入力を求めるプロンプトを出します。

[2](#page-909-1)<mark>0[6](#page-909-2)</mark>これらのパラメーターおよび値を指定しない場合、インストールプログラムはデフォルトの値を 指定します。

[3](#page-909-3) [7](#page-909-4) **controlPlane** セクションは単一マッピングですが、**compute** セクションはマッピングのシーケン スになります。複数の異なるデータ構造の要件を満たすには、 **compute** セクションの最初の行は ハイフン **-** で始め、**controlPlane** セクションの最初の行はハイフンで始めることができません。1 つのコントロールプレーンプールのみが使用されます。

[4](#page-909-3) 同時マルチスレッドまたは **hyperthreading** を有効/無効にするかどうか。デフォルトでは、同時 スレッドはマシンのコアのパフォーマンスを上げるために有効にされます。パラメーター値を **Disabled** に設定するとこれを無効にすることができます。一部のクラスターマシンで同時マルチ スレッドを無効にする場合は、これをすべてのクラスターマシンで無効にする必要があります。

#### 重要

同時スレッドを無効にする場合は、容量計画においてマシンパフォーマンスの大幅 な低下が考慮に入れられていることを確認します。同時マルチスレッドを無効にす る場合は、マシンに対して **Standard\_D8s\_v3** などの大規模な仮想マシンタイプを 使用します。

<mark>[5](#page-909-5) [8](#page-909-6)</mark> 使用するディスクのサイズは、GB 単位で指定できます。コントロールプレーンノードの最小推奨 値は 1024 GB です。

[9](#page-909-7) マシンをデプロイするゾーンのリストを指定します。高可用性を確保するには、少なくとも 2 つ のゾーンを指定します。

[11](#page-910-3) インストールするクラスターネットワークプラグイン。サポートされている値は **OVNKubernetes** と **OpenShiftSDN** です。デフォルトの値は **OVNkubernetes** です。

[12](#page-910-4) ベースドメインの DNS ゾーンが含まれるリソースグループの名前を指定します。

[14](#page-910-5) クラスターをインストールする既存のリソースグループの名前を指定します。定義されていない場 合は、クラスターに新しいリソースグループが作成されます。

[16](#page-910-6) FIPS モードを有効または無効にするかどうか。デフォルトでは、FIPS モードは有効にされませ ん。FIPS モードが有効にされている場合、OpenShift Container Platform が実行される Red Hat Enterprise Linux CoreOS (RHCOS) マシンがデフォルトの Kubernetes 暗号スイートをバイパス し、代わりに RHCOS で提供される暗号モジュールを使用します。

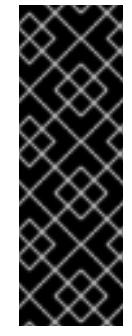

クラスターで FIPS モードを有効にするには、FIPS モードで動作するように設定さ れた Red Hat Enterprise Linux (RHEL) コンピューターからインストールプログラム [を実行する必要があります。](https://access.redhat.com/documentation/ja-jp/red_hat_enterprise_linux/9/html/security_hardening/assembly_installing-the-system-in-fips-mode_security-hardening)RHEL での FIPS モードの設定の詳細は、FIPS モード でのシステムのインストール を参照してください。FIPS 検証済み/Modules In Process 暗号ライブラリーの使用は、**x86\_64**、**ppc64le**、および **s390x** アーキテク チャー上の OpenShift Container Platform デプロイメントでのみサポートされま す。

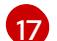

クラスター内のマシンにアクセスするために使用する **sshKey** 値をオプションで指定できます。

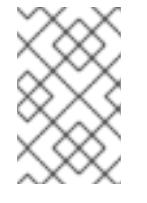

# 注記

インストールのデバッグまたは障害復旧を実行する必要のある実稼働用の OpenShift Container Platform クラスターでは、**ssh-agent** プロセスが使用する SSH キーを指定します。

#### 7.6.6.6. インストール時のクラスター全体のプロキシーの設定

実稼働環境では、インターネットへの直接アクセスを拒否し、代わりに HTTP または HTTPS プロキ シーを使用することができます。プロキシー設定を **install-config.yaml** ファイルで行うことにより、新 規の OpenShift Container Platform クラスターをプロキシーを使用するように設定できます。

#### 前提条件

- **既存の install-config.yaml** ファイルがある。
- クラスターがアクセスする必要のあるサイトを確認済みで、それらのいずれかがプロキシーを バイパスする必要があるかどうかを判別している。デフォルトで、すべてのクラスター egress トラフィック (クラスターをホストするクラウドについてのクラウドプロバイダー API に対す る呼び出しを含む) はプロキシーされます。プロキシーを必要に応じてバイパスするために、サ イトを **Proxy** オブジェクトの **spec.noProxy** フィールドに追加している。

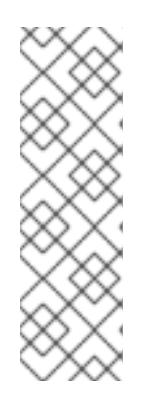

#### 注記

**Proxy** オブジェクトの **status.noProxy** フィールドには、インストール設定の **networking.machineNetwork[].cidr**、**networking.clusterNetwork[].cidr**、およ び **networking.serviceNetwork[]** フィールドの値が設定されます。

Amazon Web Services (AWS)、Google Cloud Platform (GCP)、Microsoft Azure、および Red Hat OpenStack Platform (RHOSP) へのインストールの場 合、**Proxy** オブジェクトの **status.noProxy** フィールドには、インスタンスメタ データのエンドポイント (**169.254.169.254**) も設定されます。

# 手順

1. **install-config.yaml** ファイルを編集し、プロキシー設定を追加します。以下に例を示します。

apiVersion: v1 baseDomain: my.domain.com proxy: httpProxy: http://<username>:<pswd>@<ip>:<port>

<span id="page-912-4"></span><span id="page-912-3"></span><span id="page-912-2"></span><span id="page-912-1"></span><span id="page-912-0"></span>[1](#page-912-0) [2](#page-912-1) [3](#page-912-2) [4](#page-912-3) [5](#page-912-4) クラスター外の HTTP 接続を作成するために使用するプロキシー URL。URL スキームは **http** である必要があります。 クラスター外で HTTPS 接続を作成するために使用するプロキシー URL。 プロキシーから除外するための宛先ドメイン名、IP アドレス、または他のネットワーク CIDR のコンマ区切りのリスト。サブドメインのみと一致するように、ドメインの前に **.** を付けます。たとえば、**.y.com** は **x.y.com** に一致しますが、**y.com** には一致しません。**\*** を使用し、すべての宛先のプロキシーをバイパスします。 指定されている場合、インストールプログラムは HTTPS 接続のプロキシーに必要な 1つ 以上の追加の CA 証明書が含まれる **user-ca-bundle** という名前の設定マップを **openshift-config** namespace に生成します。次に Cluster Network Operator は、これら のコンテンツを Red Hat Enterprise Linux CoreOS (RHCOS) 信頼バンドルにマージする **trusted-ca-bundle** 設定マップを作成し、この設定マップは **Proxy** オブジェクトの **trustedCA** フィールドで参照されます。**additionalTrustBundle** フィールドは、プロキ シーのアイデンティティー証明書が RHCOS 信頼バンドルからの認証局によって署名され ない限り必要になります。 オプション: **trustedCA** フィールドの **user-ca-bundle** 設定マップを参照する **Proxy** オ httpsProxy: https://<username>:<pswd>@<ip>:<port> **2** noProxy: example.com **3** additionalTrustBundle: | **4** -----BEGIN CERTIFICATE----- <MY\_TRUSTED\_CA\_CERT> -----END CERTIFICATE---- additionalTrustBundlePolicy: <policy\_to\_add\_additionalTrustBundle> **5**

ブジェクトの設定を決定するポリシー。許可される値は **Proxyonly** および **Always** で す。**Proxyonly** を使用して、**http/https** プロキシーが設定されている場合にのみ **user-cabundle** 設定マップを参照します。**Always** を使用して、常に **user-ca-bundle** 設定マップ を参照します。デフォルト値は **Proxyonly** です。

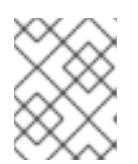

#### 注記

インストールプログラムは、プロキシーの **readinessEndpoints** フィールドをサ ポートしません。

# 注記

インストーラーがタイムアウトした場合は、インストーラーの **wait-for** コマン ドを使用してデプロイメントを再起動してからデプロイメントを完了します。以 下に例を示します。

\$ ./openshift-install wait-for install-complete --log-level debug

2. ファイルを保存し、OpenShift Container Platform のインストール時にこれを参照します。

インストールプログラムは、指定の **install-config.yaml** ファイルのプロキシー設定を使用する **cluster** という名前のクラスター全体のプロキシーを作成します。プロキシー設定が指定されていない場 合、**cluster Proxy** オブジェクトが依然として作成されますが、これには **spec** がありません。

# 注記

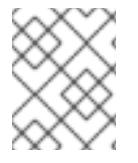

**cluster** という名前の **Proxy** オブジェクトのみがサポートされ、追加のプロキシーを作 成することはできません。

#### 関連情報

● 高速ネットワークの詳細については、[Accelerated](https://docs.redhat.com/en/documentation/openshift_container_platform/4.12/html-single/machine_management/#machineset-azure-accelerated-networking_creating-machineset-azure) Networking for Microsoft Azure VMs を参照 してください。

7.6.7. クラスターのデプロイ

互換性のあるクラウドプラットフォームに OpenShift Container Platform をインストールできます。

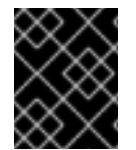

#### 重要

インストールプログラムの **create cluster** コマンドは、初期インストール時に 1 回だけ 実行できます。

#### 前提条件

- クラスターをホストするクラウドプラットフォームでアカウントを設定します。
- OpenShift Container Platform インストールプログラム、およびクラスターのプルシークレッ トを取得する。
- ホスト上のクラウドプロバイダーアカウントに、クラスターをデプロイするための適切な権限 があることを確認してください。アカウントの権限が正しくないと、インストールプロセスが 失敗し、不足している権限を示すエラーメッセージが表示されます。

#### 手順

● インストールプログラムが含まれるディレクトリーに切り替え、クラスターのデプロイメント を初期化します。

<span id="page-913-0"></span>\$ ./openshift-install create cluster --dir <installation\_directory> \ **1** --log-level=info **2**

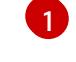

<span id="page-913-1"></span>**<installation\_directory>** については、カスタマイズした **./install-config.yaml** ファイルの 場所を指定します。

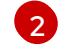

異なるインストールの詳細情報を表示するには、**info** ではなく、**warn**、**debug**、または **error** を指定します。

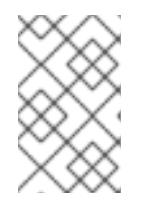

#### 注記

ホストに設定したクラウドプロバイダーアカウントにクラスターをデプロイする ための十分なパーミッションがない場合、インストールプロセスは停止し、不足 しているパーミッションが表示されます。

#### 検証

クラスターのデプロイが正常に完了すると、次のようになります。

- ターミナルには、Web コンソールへのリンクや **kubeadmin** ユーザーの認証情報など、クラス ターにアクセスするための指示が表示されます。
- 認証情報は **<installation\_directory>/.openshift\_install.log** にも出力されます。

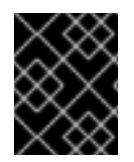

インストールプログラム、またはインストールプログラムが作成するファイルを削除す ることはできません。これらはいずれもクラスターを削除するために必要になります。

#### 出力例

...

INFO Install complete!

INFO To access the cluster as the system:admin user when using 'oc', run 'export KUBECONFIG=/home/myuser/install\_dir/auth/kubeconfig' INFO Access the OpenShift web-console here: https://console-openshiftconsole.apps.mycluster.example.com

INFO Login to the console with user: "kubeadmin", and password: "password"

INFO Time elapsed: 36m22s

# 重要

- インストールプログラムが生成する Ignition 設定ファイルには、24 時間が経過 すると期限切れになり、その後に更新される証明書が含まれます。証明書を更新 する前にクラスターが停止し、24 時間経過した後にクラスターを再起動する と、クラスターは期限切れの証明書を自動的に復元します。例外として、 kubelet 証明書を回復するために保留状態の **node-bootstrapper** 証明書署名要求 (CSR) を手動で承認する必要があります。詳細は、コントロールプレーン証明書 の期限切れの状態からのリカバリー についてのドキュメントを参照してくださ い。
- 24 時間証明書はクラスターのインストール後 16 時間から 22 時間にローテー ションするため、Ignition 設定ファイルは、生成後 12 時間以内に使用することを 推奨します。12 時間以内に Ignition 設定ファイルを使用することにより、インス トール中に証明書の更新が実行された場合のインストールの失敗を回避できま す。

#### 7.6.8. インストール後のユーザー管理の暗号化の最終処理

ユーザー管理の暗号化キーを使用して OpenShift Container Platform をインストールした場合は、新し いストレージクラスを作成し、Azure クラスターリソースグループに書き込み権限を付与することで、 インストールを完了できます。

#### 手順

- 1. インストーラーが使用するクラスターリソースグループの ID を取得します。
	- a. **install-config.yaml** で既存のリソースグループを指定した場合は、次のコマンドを実行し てその Azure ID を取得します。

b. **install-config.yaml** で既存のリソースグループを指定しなかった場合は、インストーラー

\$ az identity list --resource-group "<existing\_resource\_group>"

b. **install-config.yaml** で既存のリソースグループを指定しなかった場合は、インストーラー が作成したリソースグループを見つけ、次のコマンドを実行してその Azure ID を取得しま す。

\$ az group list

\$ az identity list --resource-group "<installer\_created\_resource\_group>"

2. 次のコマンドを実行して、クラスターリソースグループにロールの割り当てを付与し、ディス ク暗号化セットに書き込みできるようにします。

<span id="page-915-0"></span>\$ az role assignment create --role "<privileged\_role>" \ --assignee "<resource\_group\_identity>" **2**

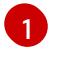

<span id="page-915-1"></span>ディスク暗号化セットに対する読み取り/書き込みアクセス許可を持つ Azure ロールを指 定します。必要なアクセス許可を持つ 所有者 ロールまたはカスタムロールを使用できま す。

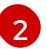

クラスターリソースグループの ID を指定します。

3. 次のコマンドを実行して、インストール前に作成したディスク暗号化セットの **ID** を取得しま す。

<span id="page-915-2"></span>\$ az disk-encryption-set show -n <disk\_encryption\_set\_name> \ **1** --resource-group <resource\_group\_name> **2**

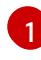

[2](#page-915-3)

<span id="page-915-3"></span>ディスク暗号化セットの名前を指定します。

ディスク暗号化セットを含むリソースグループを指定します。**ID** は **"/subscriptions/ …/resourceGroups/…/providers/Microsoft.Compute/diskEncryptionSets/…"** の形式で す。

4. 次のコマンドを実行して、クラスターサービスプリンシパルの ID を取得します。

<span id="page-915-5"></span><span id="page-915-4"></span>\$ az identity show -g <cluster\_resource\_group> \**1** -n <cluster\_service\_principal\_name> \ **2** --query principalId --out tsv

インストールプログラムによって作成されるクラスターリソースグループの名前を指定し ます。

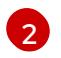

[1](#page-915-4)

インストールプログラムによって作成されたクラスターサービスプリンシパルの名前を指 定します。ID は **12345678-1234-1234-1234-1234567890** の形式です。

5. 次のコマンドを実行して、クラスターサービスプリンシパルに必要な特権をディスク暗号化 セットに付与するロールの割り当てを作成します。

<span id="page-915-8"></span><span id="page-915-7"></span><span id="page-915-6"></span>\$ az role assignment create --assignee <cluster\_service\_principal\_id> \**1** --role <privileged\_role> \ **2** --scope <disk\_encryption\_set\_id> \ 3

前の手順で取得したクラスターサービスプリンシパルの ID を指定します。

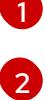

Azure ロール名を指定します。**Contributor** ロールまたは必要なアクセス許可を持つカス タムロールを使用できます。

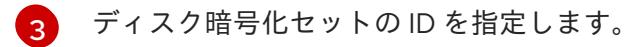

- 6. ユーザー管理のディスク暗号化セットを使用するストレージクラスを作成します。
	- a. 次のストレージクラス定義を **storage-class-definition.yaml** などのファイルに保存しま す。

kind: StorageClass apiVersion: storage.k8s.io/v1 metadata: name: managed-premium provisioner: kubernetes.io/azure-disk parameters: skuname: Premium\_LRS kind: Managed diskEncryptionSetID: "<disk\_encryption\_set\_ID>" **1** resourceGroup: "<resource\_group\_name>" **2** reclaimPolicy: Delete allowVolumeExpansion: true volumeBindingMode: WaitForFirstConsumer

<span id="page-916-1"></span><span id="page-916-0"></span>前提条件の手順で作成したディスク暗号化セットの ID を指定します (例: **"/subscriptions/xxxxxx-xxxxx-xxxxx/resourceGroups/testencryption/providers/Microsoft.Compute/diskEncryptionSets/disk-encryptionset-xxxxxx"**)。

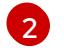

[1](#page-916-0)

インストーラーが使用するリソースグループの名前を指定します。これは、最初の手 順と同じリソースグループです。

b. 次のコマンドを実行して、作成したファイルからストレージクラス **managed-premium** を 作成します。

\$ oc create -f storage-class-definition.yaml

7. 暗号化されたストレージを使用する永続ボリュームを作成する場合は、**managed-premium** ス トレージクラスを選択します。

7.6.9. バイナリーのダウンロードによる OpenShift CLI のインストール

コマンドラインインターフェイスを使用して OpenShift Container Platform と対話するために CLI (**oc**) をインストールすることができます。**oc** は Linux、Windows、または macOS にインストールできま す。

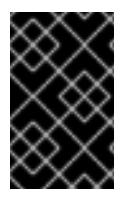

# 重要

以前のバージョンの **oc** をインストールしている場合、これを使用して OpenShift Container Platform 4.12 のすべてのコマンドを実行することはできません。新規バー ジョンの **oc** をダウンロードし、インストールします。

#### Linux への OpenShift CLI のインストール

以下の手順を使用して、OpenShift CLI (**oc**) バイナリーを Linux にインストールできます。

#### 手順

- 1. Red Hat カスタマーポータルの OpenShift Container Platform [ダウンロードページ](https://access.redhat.com/downloads/content/290) に移動しま す。
- 2. Product Variant ドロップダウンリストからアーキテクチャーを選択します。
- 3. バージョン ドロップダウンリストから適切なバージョンを選択します。
- 4. OpenShift v4.12 Linux Client エントリーの横にある Download Now をクリックして、ファイ ルを保存します。
- 5. アーカイブを展開します。

```
$ tar xvf <file>
```
6. **oc** バイナリーを、**PATH** にあるディレクトリーに配置します。 **PATH** を確認するには、以下のコマンドを実行します。

\$ echo \$PATH

#### 検証

● OpenShift CLI のインストール後に、oc コマンドを使用して利用できます。

\$ oc <command>

Windows への OpenShift CLI のインストール 以下の手順を使用して、OpenShift CLI (**oc**) バイナリーを Windows にインストールできます。

#### 手順

- 1. Red Hat カスタマーポータルの OpenShift Container Platform [ダウンロードページ](https://access.redhat.com/downloads/content/290) に移動しま す。
- 2. バージョン ドロップダウンリストから適切なバージョンを選択します。
- 3. OpenShift v4.12 Windows Client エントリーの横にある Download Now をクリックして、ファ イルを保存します。
- 4. ZIP プログラムでアーカイブを解凍します。
- 5. **oc** バイナリーを、**PATH** にあるディレクトリーに移動します。 **PATH** を確認するには、コマンドプロンプトを開いて以下のコマンドを実行します。

 $C:$  path

#### 検証

OpenShift CLI のインストール後に、**oc** コマンドを使用して利用できます。

٠

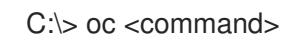

macOC への OpenShift CLI のインストール 以下の手順を使用して、OpenShift CLI (**oc**) バイナリーを macOS にインストールできます。

# 手順

- 1. Red Hat カスタマーポータルの OpenShift Container Platform [ダウンロードページ](https://access.redhat.com/downloads/content/290) に移動しま す。
- 2. バージョン ドロップダウンリストから適切なバージョンを選択します。
- 3. OpenShift v4.12 macOS Clientエントリーの横にある Download Now をクリックして、ファ イルを保存します。

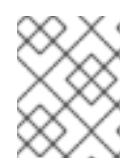

#### 注記

macOS arm64 の場合は、OpenShift v4.12 macOS arm64 Clientエントリーを 選択します。

- 4. アーカイブを展開し、解凍します。
- 5. **oc** バイナリーをパスにあるディレクトリーに移動します。 **PATH** を確認するには、ターミナルを開き、以下のコマンドを実行します。

\$ echo \$PATH

#### 検証

OpenShift CLI のインストール後に、**oc** コマンドを使用して利用できます。  $\bullet$ 

\$ oc <command>

7.6.10. CLI の使用によるクラスターへのログイン

クラスター **kubeconfig** ファイルをエクスポートし、デフォルトシステムユーザーとしてクラスターに ログインできます。**kubeconfig** ファイルには、クライアントを正しいクラスターおよび API サーバー に接続するために CLI で使用されるクラスターについての情報が含まれます。このファイルはクラス ターに固有のファイルであり、OpenShift Container Platform のインストール時に作成されます。

#### 前提条件

- OpenShift Container Platform クラスターをデプロイしていること。
- **oc** CLI をインストールしていること。

#### 手順

1. **kubeadmin** 認証情報をエクスポートします。

<span id="page-918-0"></span>\$ export KUBECONFIG=<installation\_directory>/auth/kubeconfig <sup>1</sup>

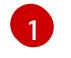

[1](#page-918-0) <installation directory> には、インストールファイルを保存したディレクトリーへのパ スを指定します。

2. エクスポートされた設定を使用して、**oc** コマンドを正常に実行できることを確認します。

\$ oc whoami

出力例

system:admin

#### 関連情報

● OpenShift Container Platform Web [コンソールへのアクセスと理解の詳細については、](https://docs.redhat.com/en/documentation/openshift_container_platform/4.12/html-single/web_console/#web-console)Web コ ンソールへのアクセス を参照してください。

# 7.6.11. OpenShift Container Platform の Telemetry アクセス

OpenShift Container Platform 4.12 では、クラスターの健全性および正常に実行された更新についての メトリクスを提供するためにデフォルトで実行される Telemetry サービスにもインターネットアクセス が必要です。クラスターがインターネットに接続されている場合、Telemetry は自動的に実行され、ク ラスターは [OpenShift](https://console.redhat.com/openshift) Cluster Manager Hybrid Cloud Console に登録されます。

[OpenShift](https://console.redhat.com/openshift) Cluster Manager インベントリーが正常である (Telemetry によって自動的に維持、または OpenShift Cluster Manager Hybrid Cloud Console を使用して手動で維持) ことを確認した後 に、[subscription](https://access.redhat.com/documentation/ja-jp/subscription_central/2020-04/html/getting_started_with_subscription_watch/con-how-to-select-datacollection-tool_assembly-requirements-and-your-responsibilities-ctxt#red_hat_openshift) watch を使用 して、アカウントまたはマルチクラスターレベルで OpenShift Container Platform サブスクリプションを追跡します。

#### 関連情報

● Telemetry サービスの詳細は[、リモートヘルスモニタリング](https://docs.redhat.com/en/documentation/openshift_container_platform/4.12/html-single/support/#about-remote-health-monitoring) を参照してください。

#### 7.6.12. 次のステップ

- [クラスターをカスタマイズ](https://docs.redhat.com/en/documentation/openshift_container_platform/4.12/html-single/post-installation_configuration/#available_cluster_customizations) します。
- 必要に応じて[、リモートヘルスレポートをオプトアウト](https://docs.redhat.com/en/documentation/openshift_container_platform/4.12/html-single/support/#opting-out-remote-health-reporting_opting-out-remote-health-reporting)できます。

# 7.7. ネットワークのカスタマイズによる AZURE へのクラスターのインス トール

OpenShift Container Platform バージョン 4.12 では、インストールプログラムが Microsoft Azure でプ ロビジョニングするインフラストラクチャーに、カスタマイズされたネットワーク設定でクラスターを インストールできます。ネットワーク設定をカスタマイズすることにより、クラスターは環境内の既存 の IP アドレスの割り当てと共存でき、既存の MTU および VXLAN 設定と統合できます。

大半のネットワーク設定パラメーターはインストール時に設定する必要があり、実行中のクラスターで 変更できるのは **kubeProxy** 設定パラメーターのみになります。

#### 7.7.1. 前提条件

● OpenShift Container Platform [のインストールおよび更新](https://docs.redhat.com/en/documentation/openshift_container_platform/4.12/html-single/architecture/#architecture-installation) プロセスの詳細を確認した。

- [クラスターインストール方法の選択およびそのユーザー向けの準備](#page-26-0) を確認した。
- クラスターをホストするように Azure [アカウントを設定](#page-859-0) し、クラスターをデプロイするテスト 済みおよび検証済みのリージョンを決定している。
- [ファイアウォールを使用する場合は、クラスターがアクセスを必要とするサイトを許可するよ](#page-4186-0) うにファイアウォールを設定する必要がある。
- お使いの環境でクラウドアイデンティティーおよびアクセス管理 (IAM) API にアクセスできな い場合や、管理者レベルの認証情報シークレットを **kube-system** namespace に保存すること を望まない場合は、IAM [認証情報を手動で作成および維持](#page-869-0) することができます。手動モード は、クラウド IAM API に到達できない環境でも使用できます。
- [暗号化のために](#page-872-0) Azure 環境を準備 した (顧客管理の暗号化キーを使用する場合)。

#### 7.7.2. OpenShift Container Platform のインターネットアクセス

OpenShift Container Platform 4.12 では、クラスターをインストールするためにインターネットアクセ スが必要になります。

インターネットへのアクセスは以下を実行するために必要です。

- [OpenShift](https://console.redhat.com/openshift) Cluster Manager Hybrid Cloud Console にアクセスし、インストールプログラムをダ ウンロードし、サブスクリプション管理を実行します。クラスターにインターネットアクセス があり、Telemetry を無効にしない場合、そのサービスは有効なサブスクリプションでクラス ターを自動的に使用します。
- クラスターのインストールに必要なパッケージを取得するために [Quay.io](http://quay.io) にアクセスします。
- クラスターの更新を実行するために必要なパッケージを取得します。

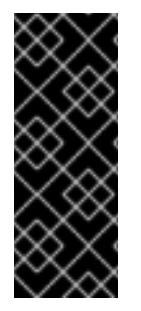

#### 重要

クラスターでインターネットに直接アクセスできない場合、プロビジョニングする一部 のタイプのインフラストラクチャーでネットワークが制限されたインストールを実行で きます。このプロセスで、必要なコンテンツをダウンロードし、これを使用してミラー レジストリーにインストールパッケージを設定します。インストールタイプによって は、クラスターのインストール環境でインターネットアクセスが不要となる場合があり ます。クラスターを更新する前に、ミラーレジストリーのコンテンツを更新します。

#### 7.7.3. クラスターノードの SSH アクセス用のキーペアの生成

OpenShift Container Platform をインストールする際に、SSH パブリックキーをインストールプログラ ムに指定できます。キーは、Ignition 設定ファイルを介して Red Hat Enterprise Linux CoreOS (RHCOS) ノードに渡され、ノードへの SSH アクセスを認証するために使用されます。このキーは各 ノードの **core** ユーザーの **~/.ssh/authorized\_keys** リストに追加され、パスワードなしの認証が可能に なります。

キーがノードに渡されると、キーペアを使用して RHCOS ノードにユーザー **core** として SSH を実行で きます。SSH 経由でノードにアクセスするには、秘密鍵のアイデンティティーをローカルユーザーの SSH で管理する必要があります。

インストールのデバッグまたは障害復旧を実行するためにクラスターノードに対して SSH を実行する 場合は、インストールプロセスの間に SSH 公開鍵を指定する必要があります。 **/openshift-install gather** コマンドでは、SSH 公開鍵がクラスターノードに配置されている必要もあります。

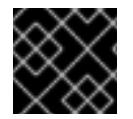

障害復旧およびデバッグが必要な実稼働環境では、この手順を省略しないでください。

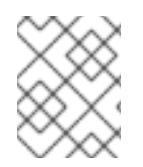

注記

AWS [キーペア](https://docs.aws.amazon.com/AWSEC2/latest/UserGuide/ec2-key-pairs.html) などのプラットフォームに固有の方法で設定したキーではなく、ローカル キーを使用する必要があります。

#### 手順

1. クラスターノードへの認証に使用するローカルマシンに既存の SSH キーペアがない場合は、こ れを作成します。たとえば、Linux オペレーティングシステムを使用するコンピューターで以 下のコマンドを実行します。

\$ ssh-keygen -t ed25519 -N '' -f <path>/<file\_name> **1**

新しい SSH キーのパスとファイル名 (**~/.ssh/id\_ed25519** など) を指定します。既存の キーペアがある場合は、公開鍵が **~/.ssh** ディレクトリーにあることを確認します。

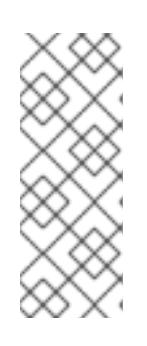

[1](#page-921-0)

#### <span id="page-921-0"></span>注記

FIPS で検証済みまたは進行中のモジュール (Modules in Process) 暗号ライブラ リーを使用する OpenShift Container Platform クラスターを **x86\_64**、**ppc64le**、および **s390x** アーキテクチャーにインストールする予定の 場合は、**ed25519** アルゴリズムを使用するキーは作成しないでください。代わ りに、**rsa** アルゴリズムまたは **ecdsa** アルゴリズムを使用するキーを作成しま す。

2. 公開 SSH キーを表示します。

\$ cat <path>/<file\_name>.pub

たとえば、次のコマンドを実行して **~/.ssh/id\_ed25519.pub** 公開鍵を表示します。

\$ cat ~/.ssh/id\_ed25519.pub

3. ローカルユーザーの SSH エージェントに SSH 秘密鍵 ID が追加されていない場合は、それを追 加します。キーの SSH エージェント管理は、クラスターノードへのパスワードなしの SSH 認 証、または **./openshift-install gather** コマンドを使用する場合は必要になります。

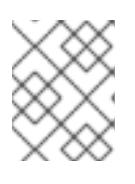

#### 注記

一部のディストリビューションでは、**~/.ssh/id\_rsa** および **~/.ssh/id\_dsa** など のデフォルトの SSH 秘密鍵のアイデンティティーは自動的に管理されます。

a. **ssh-agent** プロセスがローカルユーザーに対して実行されていない場合は、バックグラウ ンドタスクとして開始します。

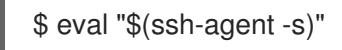

#### 出力例

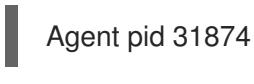

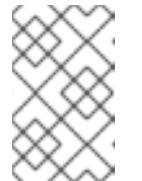

注記

<span id="page-922-0"></span>クラスターが FIPS モードにある場合は、FIPS 準拠のアルゴリズムのみを使 用して SSH キーを生成します。鍵は RSA または ECDSA のいずれかである 必要があります。

4. SSH プライベートキーを **ssh-agent** に追加します。

\$ ssh-add <path>/<file\_name> 1

**~/.ssh/id\_ed25519** などの、SSH プライベートキーのパスおよびファイル名を指定しま す。

# 出力例

[1](#page-922-0)

Identity added: /home/<you>/<path>/<file\_name> (<computer\_name>)

# 次のステップ

● OpenShift Container Platform をインストールする際に、SSH パブリックキーをインストール プログラムに指定します。

7.7.4. インストールプログラムの取得

OpenShift Container Platform をインストールする前に、インストールに使用しているホストにインス トールファイルをダウンロードします。

#### 前提条件

● 500 MB のローカルディスク領域がある Linux または macOS を実行するコンピューターが必要 です。

#### 手順

- 1. OpenShift Cluster Manager サイトの [インフラストラクチャープロバイダー](https://console.redhat.com/openshift/install) ページにアクセス します。Red Hat アカウントがある場合は、認証情報を使用してログインします。アカウント がない場合はこれを作成します。
- 2. インフラストラクチャープロバイダーを選択します。
- 3. インストールタイプのページに移動し、ホストオペレーティングシステムとアーキテクチャー に対応するインストールプログラムをダウンロードして、インストール設定ファイルを保存す るディレクトリーにファイルを配置します。

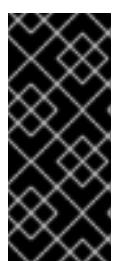

重要

インストールプログラムは、クラスターのインストールに使用するコンピュー ターにいくつかのファイルを作成します。クラスターのインストール完了後は、 インストールプログラムおよびインストールプログラムが作成するファイルを保 持する必要があります。ファイルはいずれもクラスターを削除するために必要に なります。

インストールプログラムで作成されたファイルを削除しても、クラスターがイン ストール時に失敗した場合でもクラスターは削除されません。クラスターを削除 するには、特定のクラウドプロバイダー用の OpenShift Container Platform のア ンインストール手順を実行します。

4. インストールプログラムを展開します。たとえば、Linux オペレーティングシステムを使用す るコンピューターで以下のコマンドを実行します。

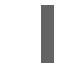

\$ tar -xvf openshift-install-linux.tar.gz

5. Red Hat OpenShift Cluster Manager [からインストールプルシークレット](https://console.redhat.com/openshift/install/pull-secret) をダウンロードしま す。このプルシークレットを使用し、OpenShift Container Platform コンポーネントのコンテ ナーイメージを提供する Quay.io など、組み込まれた各種の認証局によって提供されるサービ スで認証できます。

7.7.5. インストール設定ファイルの作成

Microsoft Azure にインストールする OpenShift Container Platform クラスターをカスタマイズできま す。

# 前提条件

- OpenShift Container Platform インストールプログラム、およびクラスターのプルシークレッ トを取得する。
- サブスクリプションレベルでサービスプリンシパルのパーミッションを取得する。

#### 手順

[1](#page-923-0)

- 1. **install-config.yaml** ファイルを作成します。
	- a. インストールプログラムが含まれるディレクトリーに切り替え、以下のコマンドを実行し ます。

<span id="page-923-0"></span>\$ ./openshift-install create install-config --dir <installation\_directory> **1**

**<installation\_directory>** の場合、インストールプログラムが作成するファイルを保存 するためにディレクトリー名を指定します。

ディレクトリーを指定する場合:

ディレクトリーに **execute** 権限があることを確認します。この権限は、インストール ディレクトリーで Terraform バイナリーを実行するために必要です。

- 空のディレクトリーを使用します。ブートストラップ X.509 証明書などの一部のイン ストールアセットは有効期限が短いため、インストールディレクトリーを再利用しない でください。別のクラスターインストールの個別のファイルを再利用する必要がある場 合は、それらをディレクトリーにコピーすることができます。ただし、インストールア セットのファイル名はリリース間で変更される可能性があります。インストールファイ ルを以前のバージョンの OpenShift Container Platform からコピーする場合は注意して コピーを行ってください。
- b. プロンプト時に、クラウドの設定の詳細情報を指定します。

注記

i. オプション: クラスターマシンにアクセスするために使用する SSH キーを選択します。

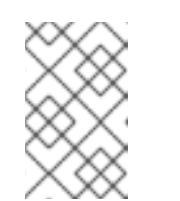

インストールのデバッグまたは障害復旧を実行する必要のある実稼働用 の OpenShift Container Platform クラスターでは、**ssh-agent** プロセス が使用する SSH キーを指定します。

- ii. ターゲットに設定するプラットフォームとして azure を選択します。
- iii. お使いのコンピューターに Microsoft Azure プロファイルが保存されていない場合は、 サブスクリプションとサービスプリンシパルに以下の Azure パラメーター値を指定し ます。
	- azure subscription id クラスターに使用するサブスクリプション ID。アカウント 出力に **id** 値を指定します。
	- azure tenant id テナント ID。アカウント出力に tenantId 値を指定します。
	- azure service principal client id: サービスプリンシパルの **appId** パラメーターの 値。
	- azure service principal client secret サービスプリンシパルの **password** パラメー ターの値。
- iv. クラスターをデプロイするリージョンを選択します。
- v. クラスターをデプロイするベースドメインを選択します。ベースドメインは、クラス ターに作成した Azure DNS ゾーンに対応します。
- vi. クラスターの記述名を入力します。

重要

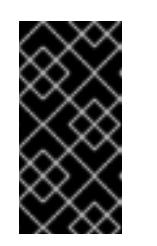

パブリックエンドポイントで利用可能なすべての Azure リソースはリ ソース名の制限を受けるため、特定の用語を使用するリソースを作成す ることはできません。Azure が制限する語のリストは、Azure ドキュメ ントの Resolve reserved [resource](https://docs.microsoft.com/en-us/azure/azure-resource-manager/resource-manager-reserved-resource-name) name errors を参照してください。

- vii. Red Hat OpenShift Cluster Manager [からプルシークレット](https://console.redhat.com/openshift/install/pull-secret) を貼り付けます。
- 2. **install-config.yaml** ファイルを変更します。利用可能なパラメーターの詳細は、インストール 設定パラメーターのセクションを参照してください。
- 3. **install-config.yaml** ファイルをバックアップし、複数のクラスターをインストールするのに使 用できるようにします。

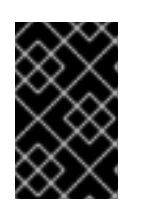

**install-config.yaml** ファイルはインストールプロセス時に使用されます。この ファイルを再利用する必要がある場合は、この段階でこれをバックアップしてく ださい。

# 7.7.5.1. インストール設定パラメーター

OpenShift Container Platform クラスターをデプロイする前に、クラスターをホストするクラウドプ ラットフォームでアカウントを記述し、クラスターのプラットフォームをオプションでカスタマイズす るためにパラメーターの値を指定します。**install-config.yaml** インストール設定ファイルを作成する際 に、コマンドラインで必要なパラメーターの値を指定します。クラスターをカスタマイズする場 合、**install-config.yaml** ファイルを変更して、プラットフォームについての詳細情報を指定できます。

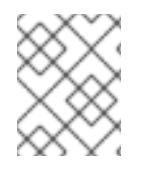

#### 注記

インストール後は、これらのパラメーターを **install-config.yaml** ファイルで変更するこ とはできません。

#### 7.7.5.1.1. 必須設定パラメーター

必須のインストール設定パラメーターは、以下の表で説明されています。

#### 表7.6 必須パラメーター

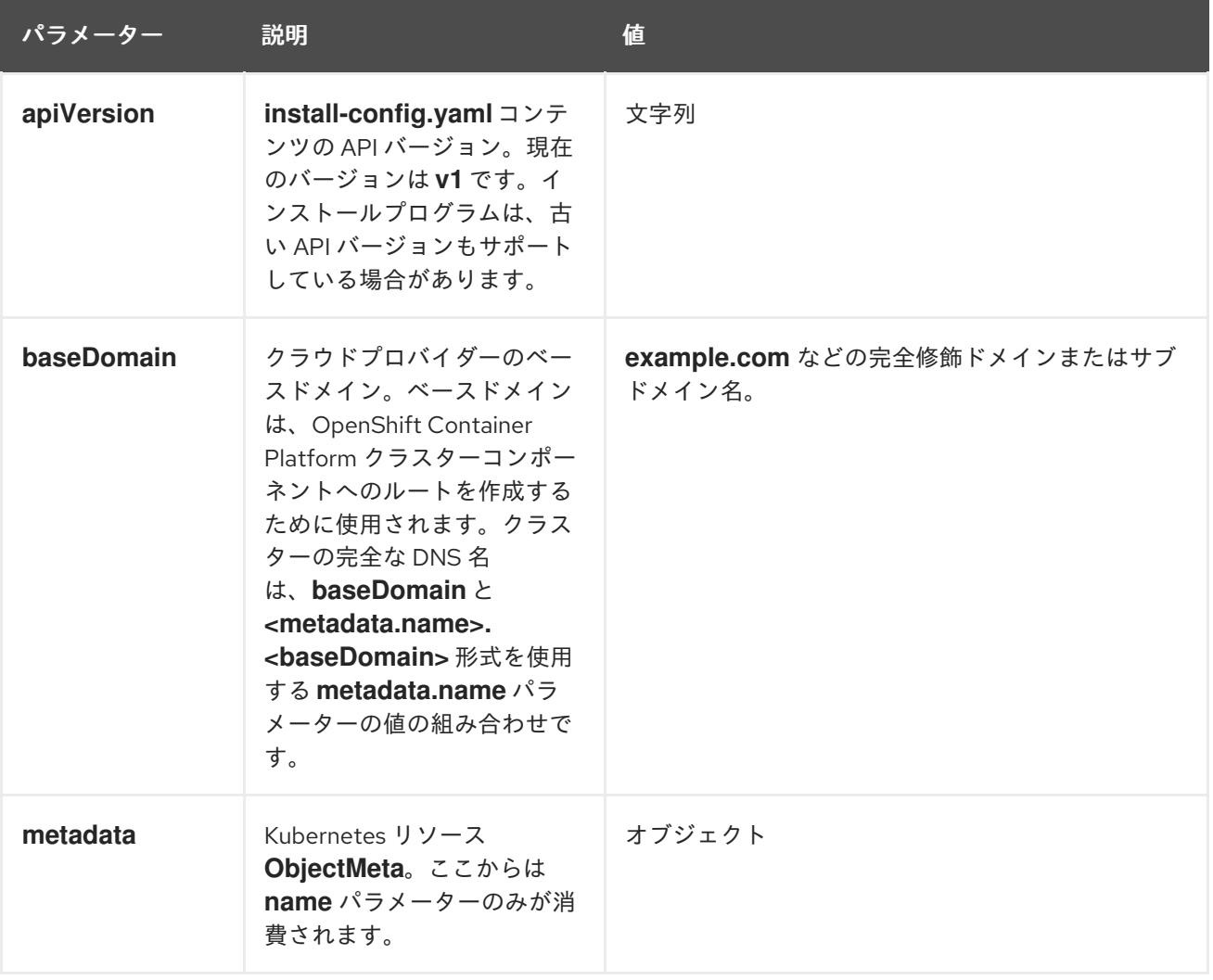

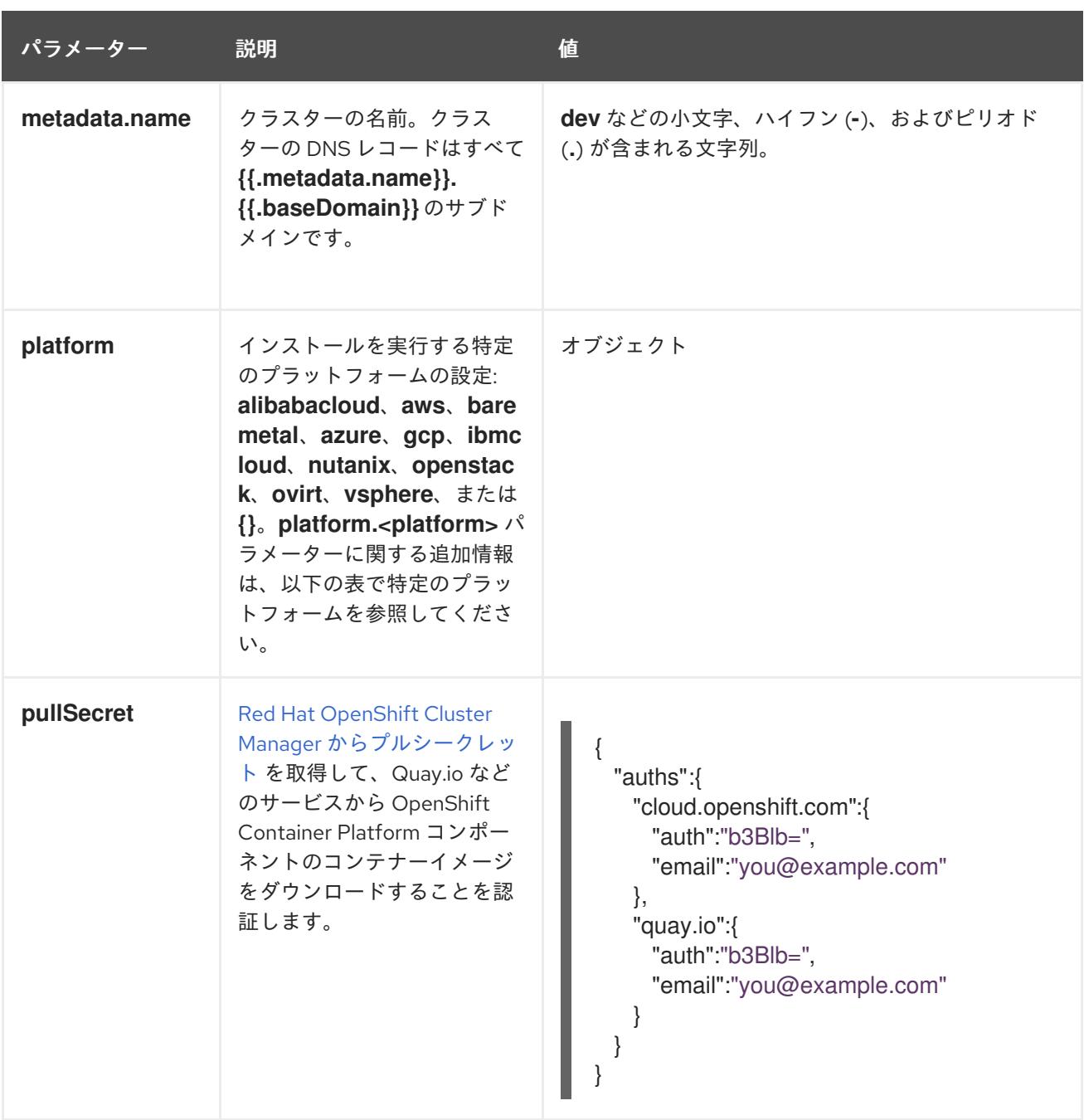

7.7.5.1.2. ネットワーク設定パラメーター

既存のネットワークインフラストラクチャーの要件に基づいて、インストール設定をカスタマイズでき ます。たとえば、クラスターネットワークの IP アドレスブロックを拡張するか、デフォルトとは異な る IP アドレスブロックを指定できます。

IPv4 アドレスのみがサポートされます。

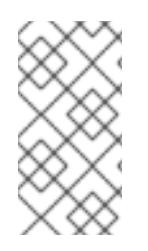

# 注記

Globalnet は、Red Hat OpenShift Data Foundation ディザスターリカバリーソリュー ションではサポートされていません。局地的なディザスターリカバリーのシナリオで は、各クラスター内のクラスターとサービスネットワークに重複しない範囲のプライ ベート IP アドレスを使用するようにしてください。

表7.7 ネットワークパラメーター

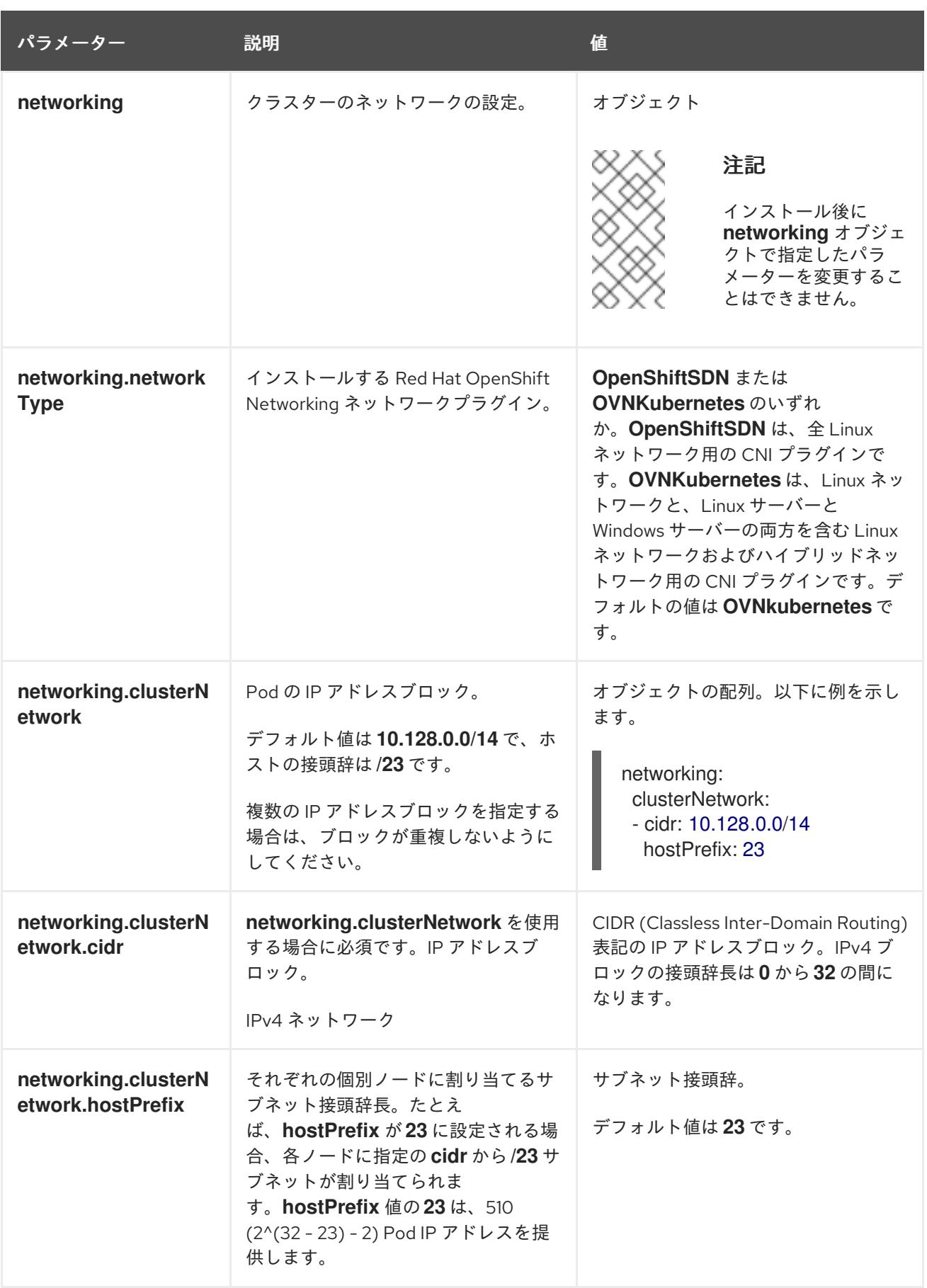

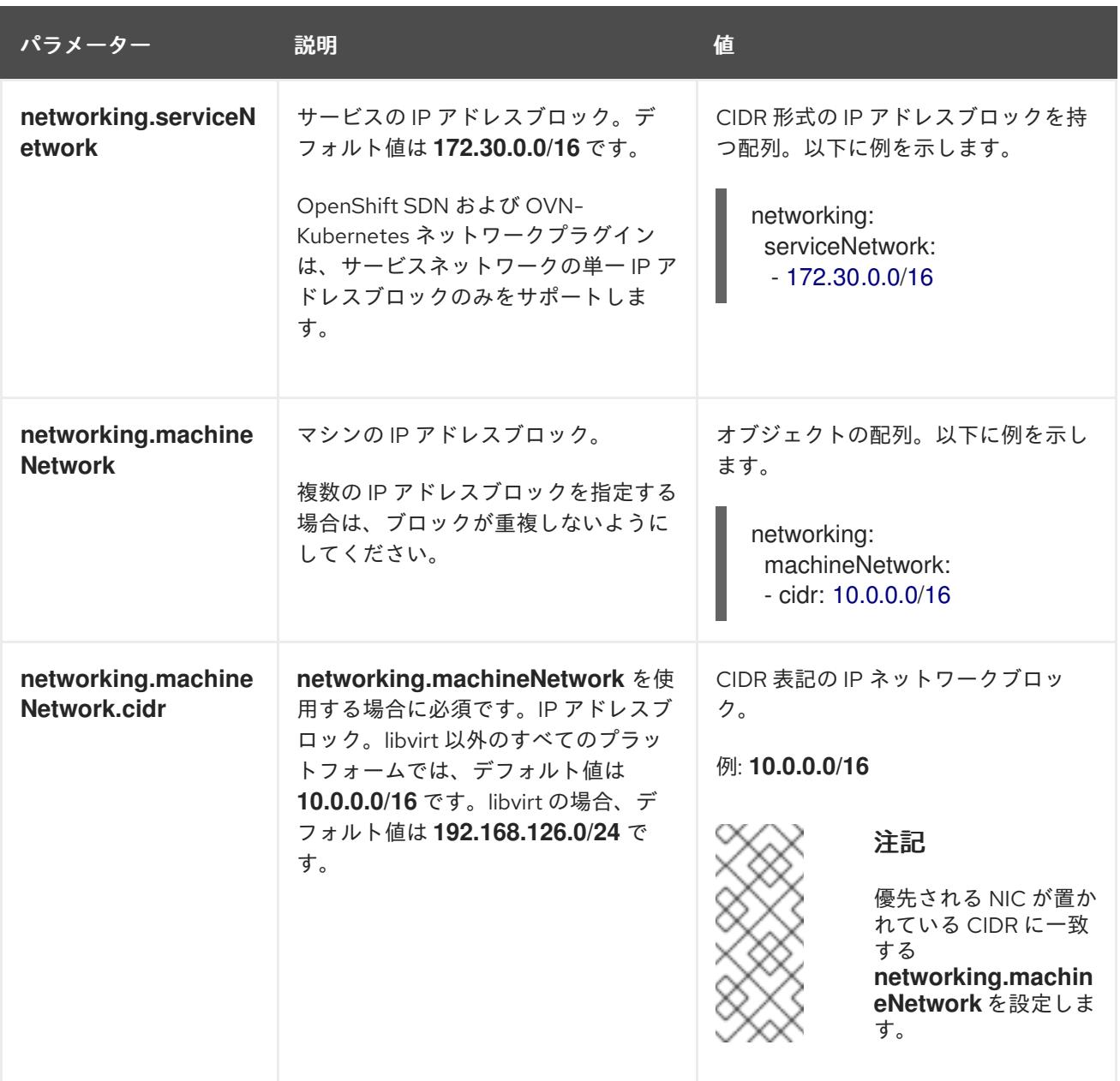

# 7.7.5.1.3. オプションの設定パラメーター

オプションのインストール設定パラメーターは、以下の表で説明されています。

# 表7.8 オプションのパラメーター

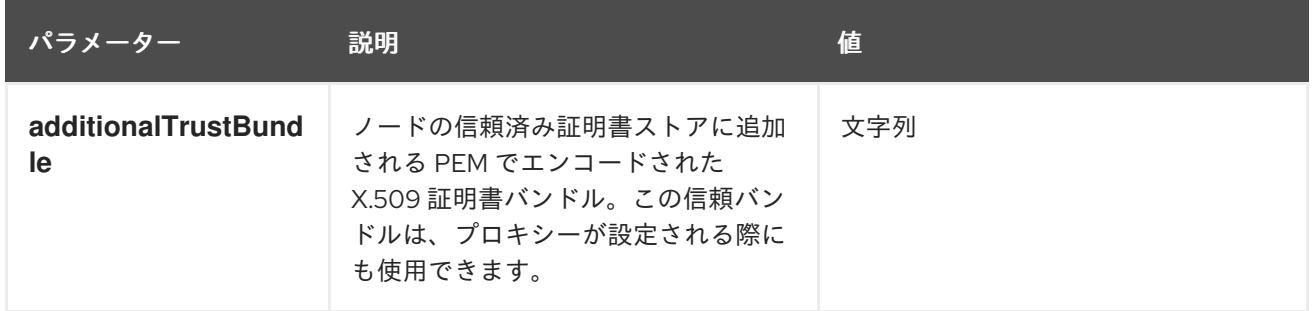

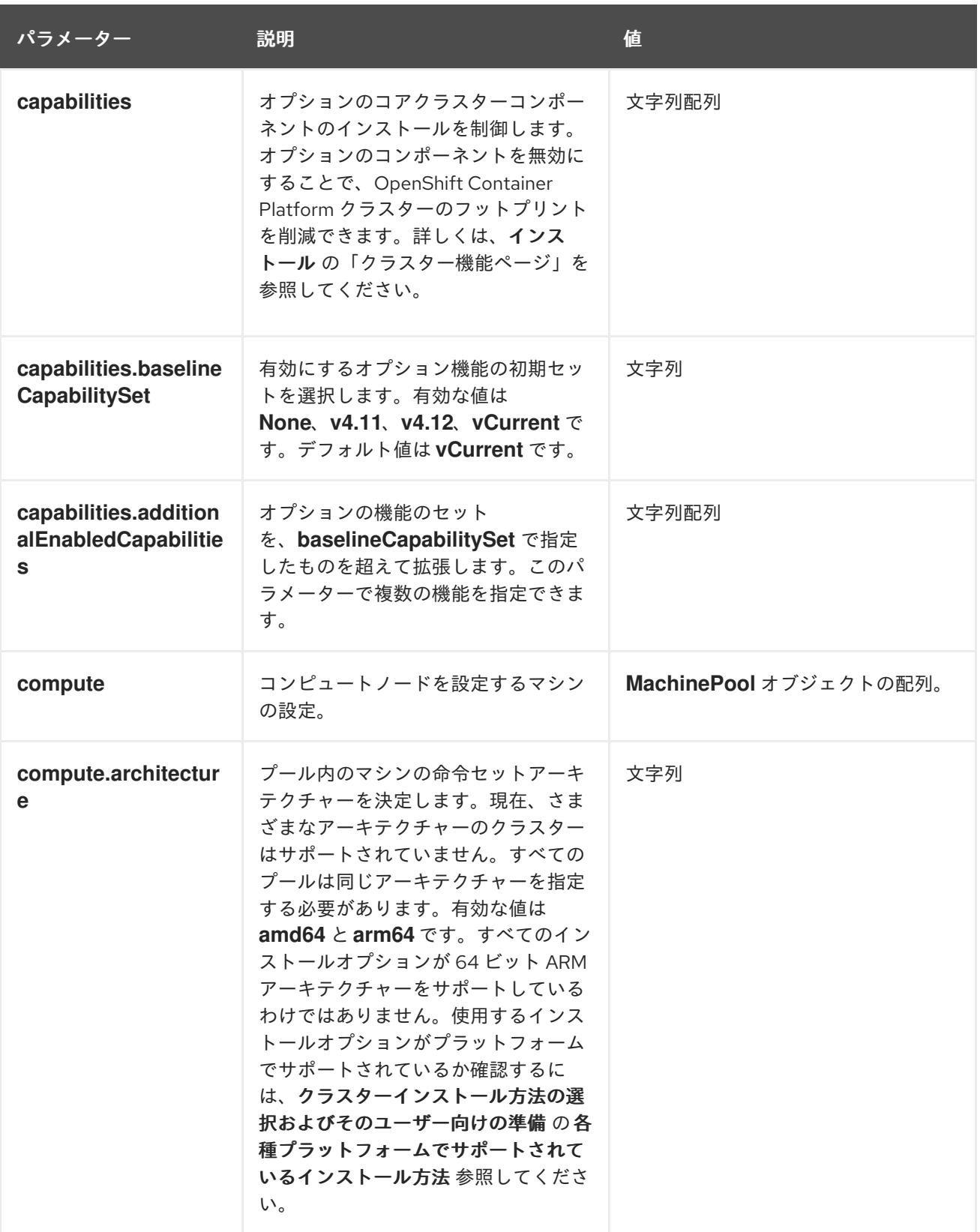

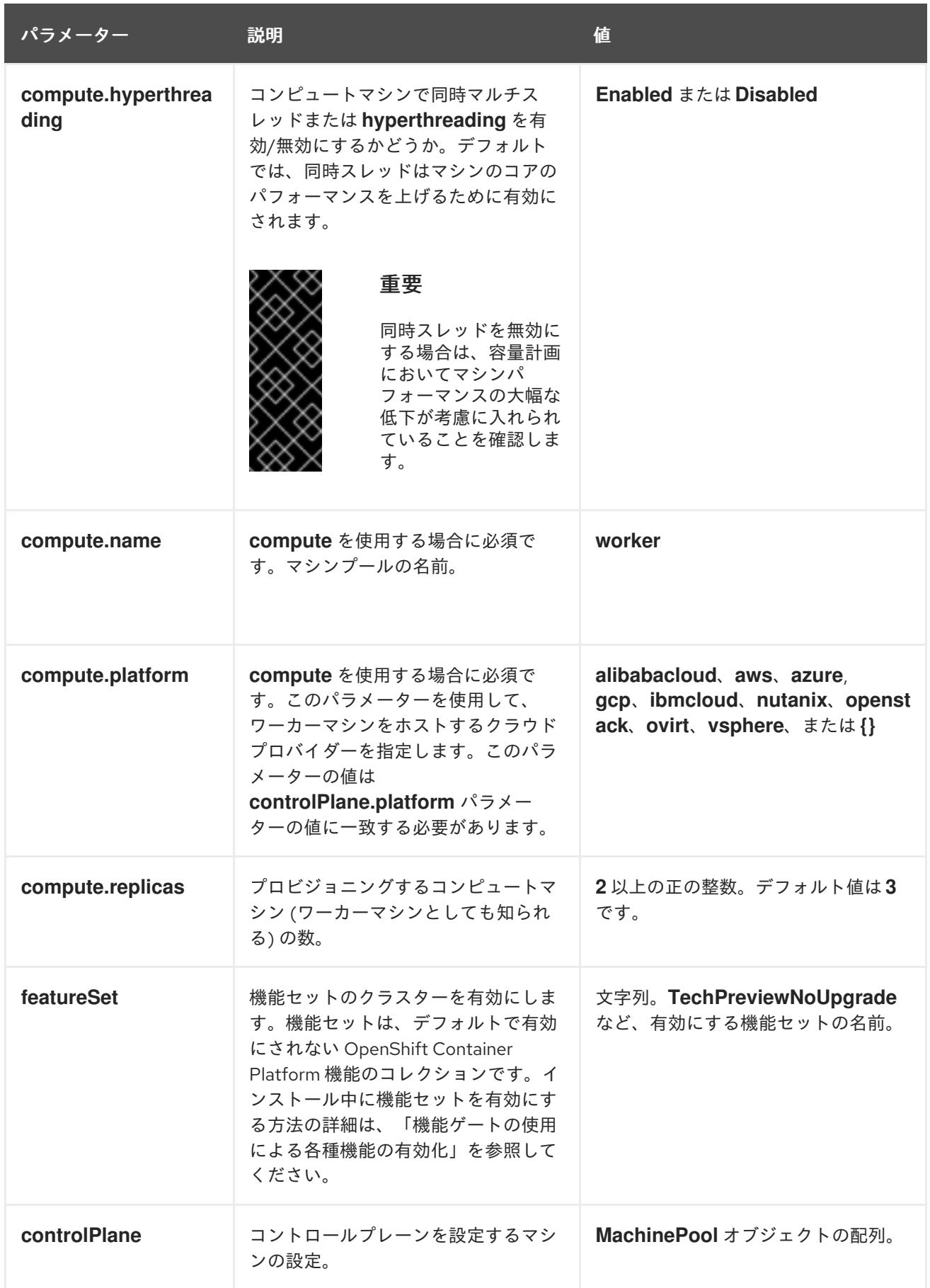

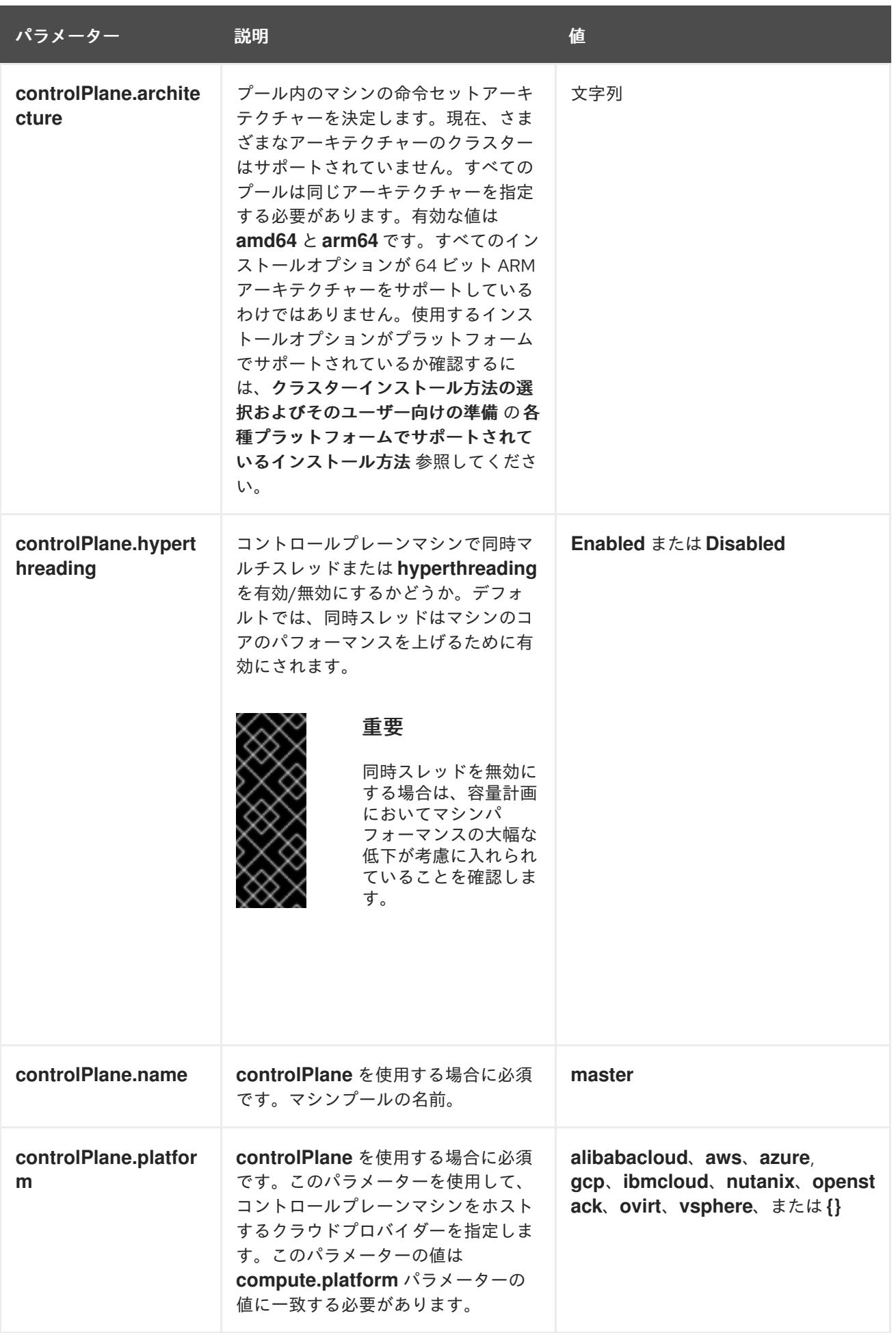

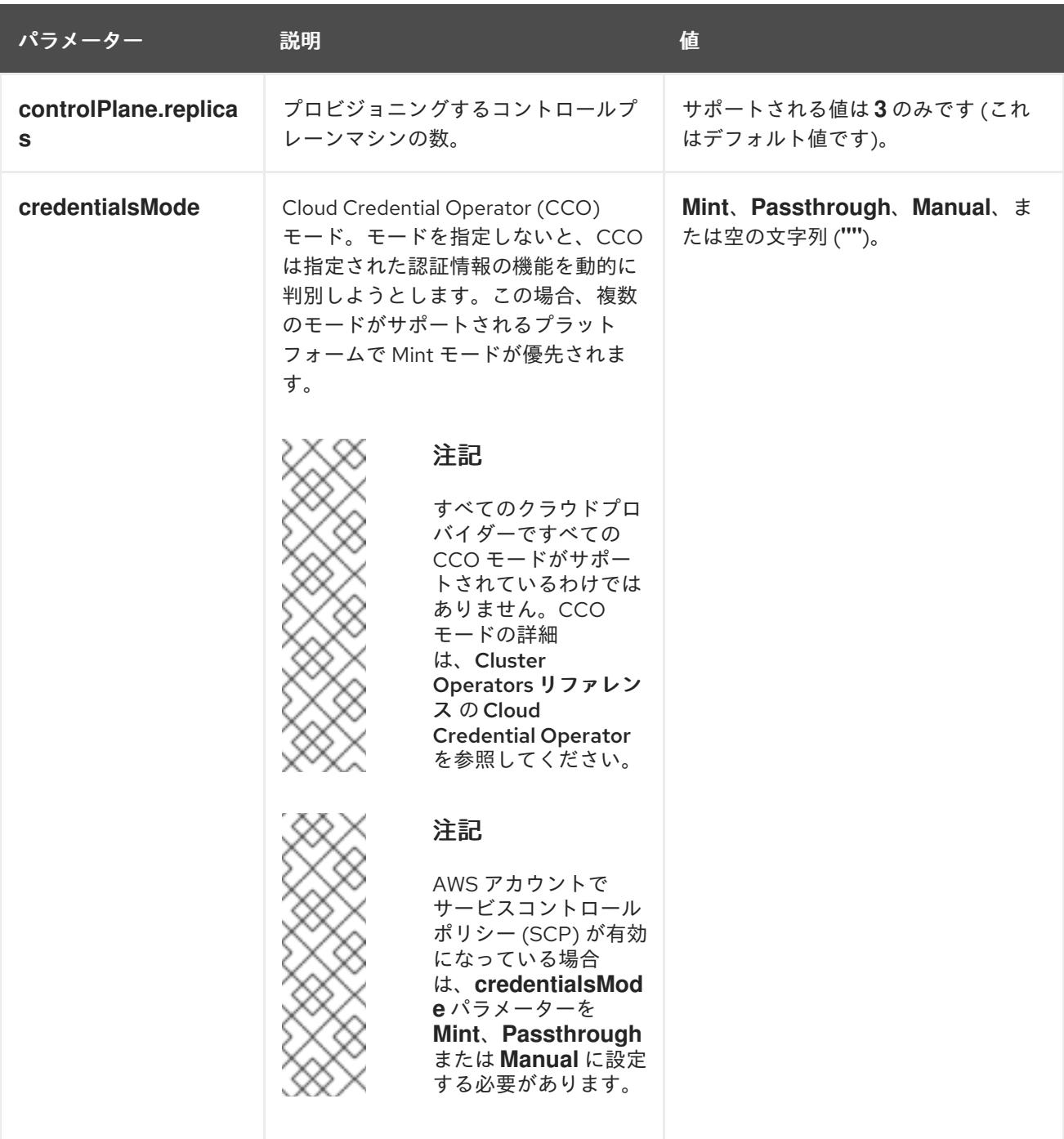

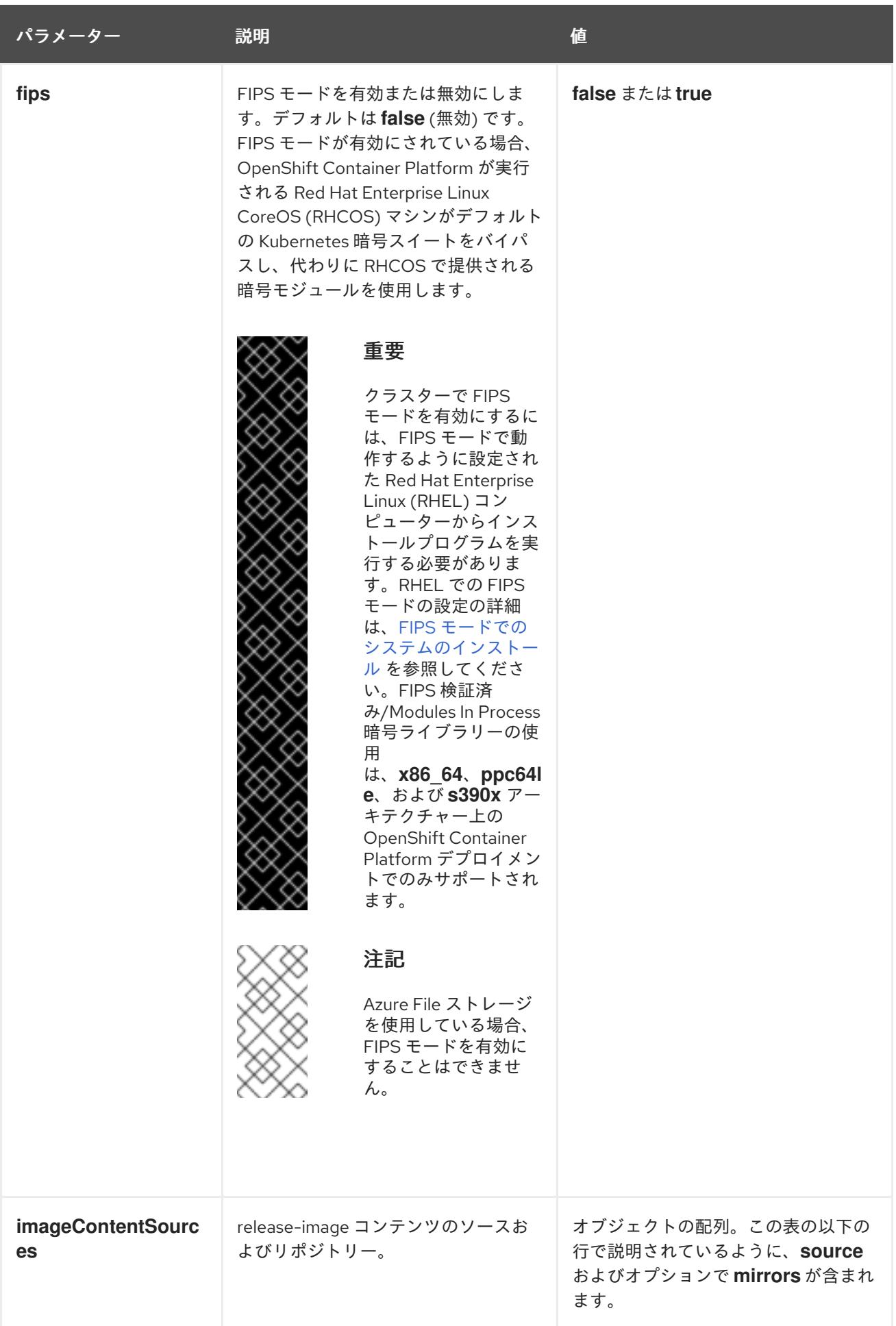

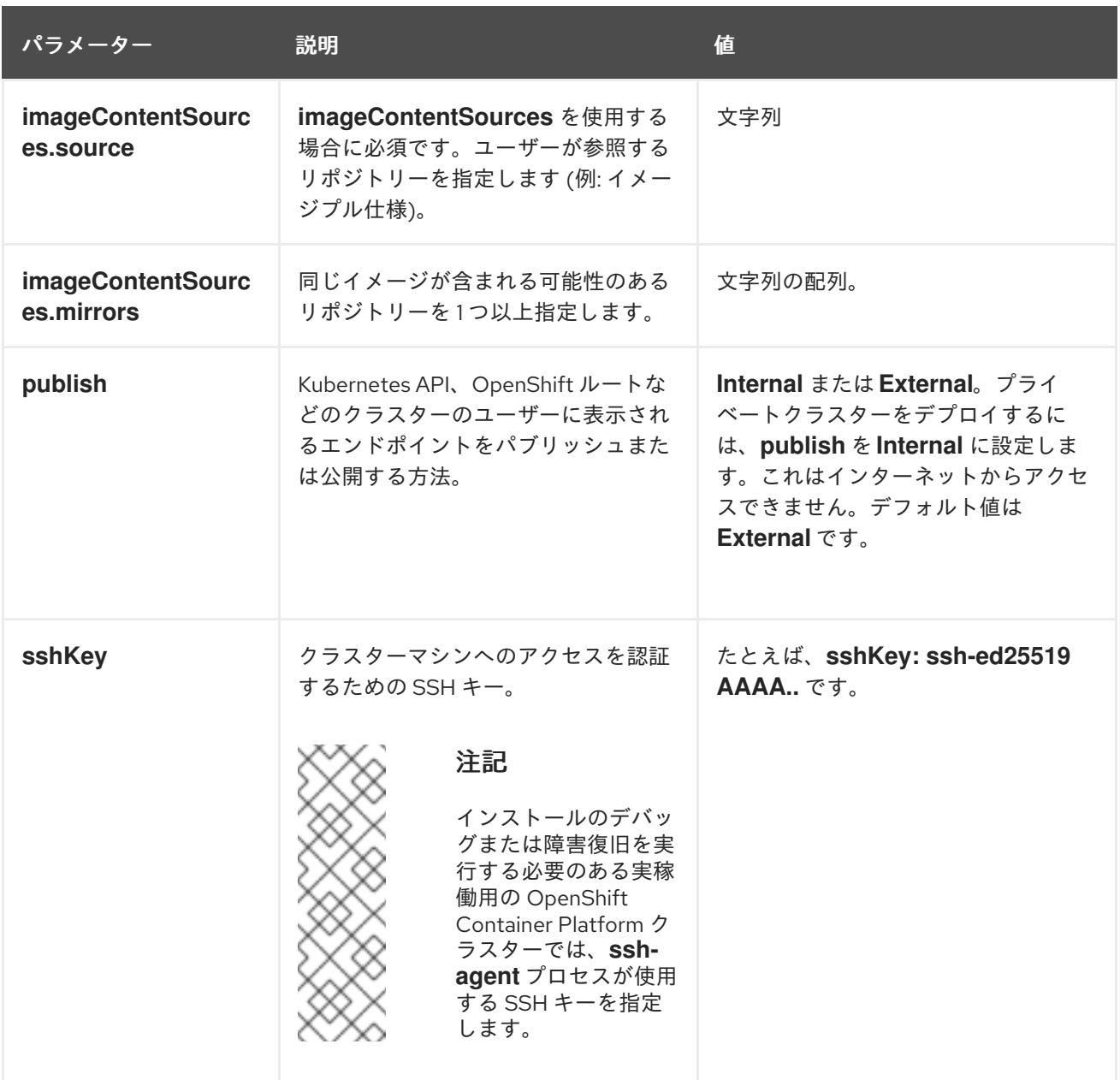

#### 7.7.5.1.4. 追加の Azure 設定パラメーター

追加の Azure 設定パラメーターは以下の表で説明されています。

注記

デフォルトでは、**install-config.yaml** ファイルでアベイラビリティゾーンを指定する と、インストールプログラムはコントロールプレーンマシンとコンピューティングマシ ンを [リージョン](https://azure.microsoft.com/en-us/global-infrastructure/regions) 内の [これらのアベイラビリティゾーン](https://azure.microsoft.com/en-us/global-infrastructure/availability-zones/) に分散します。クラスターの高 可用性を確保するには、少なくとも 3 つ以上のアベイラビリティーゾーンのあるリー ジョンを選択します。リージョンに含まれるアベイラビリティーゾーンが 3 つ未満の場 合、インストールプログラムは複数のコントロールプレーンマシンを利用可能なゾーン に配置します。

表7.9 追加の Azure パラメーター

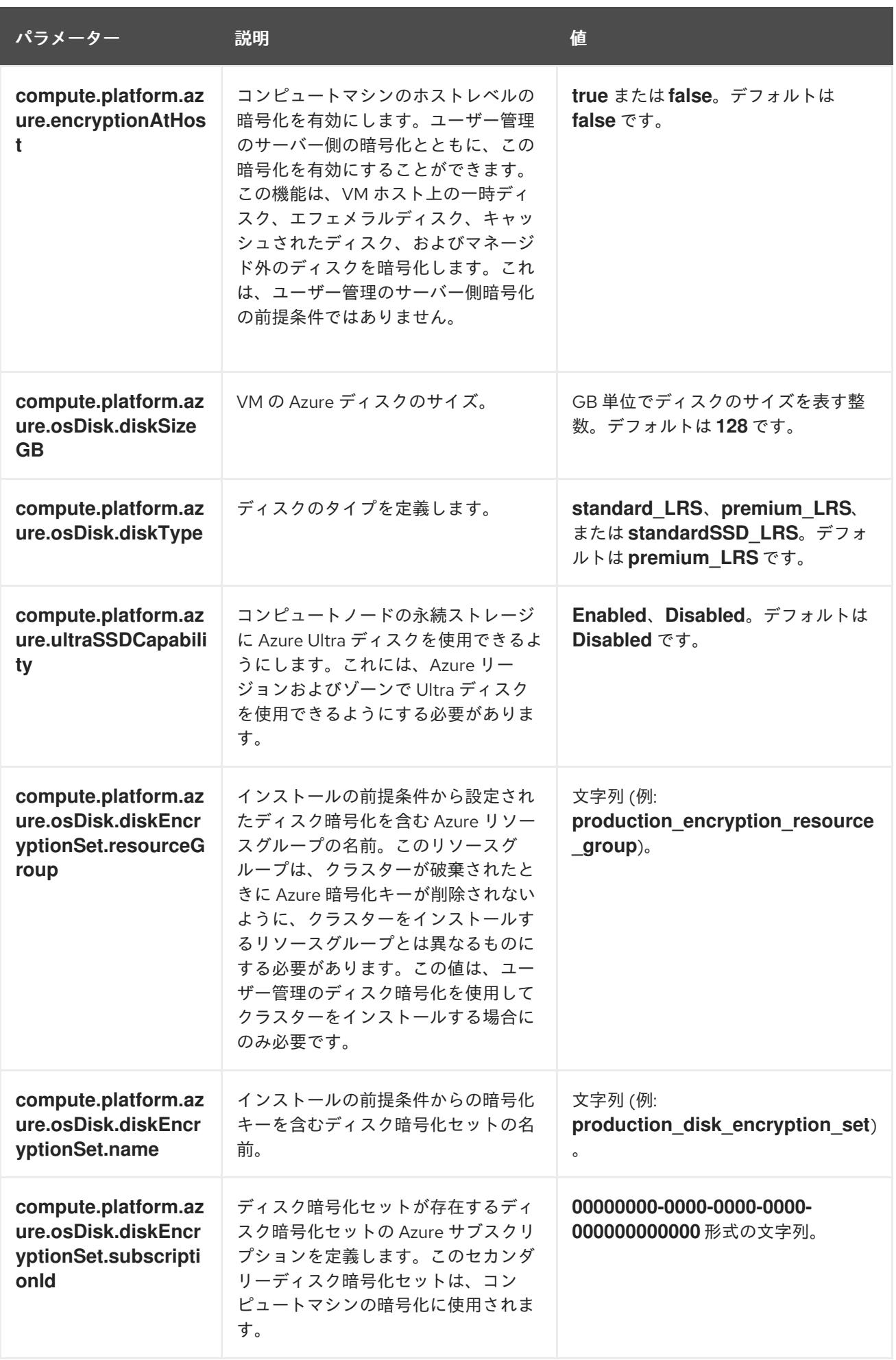
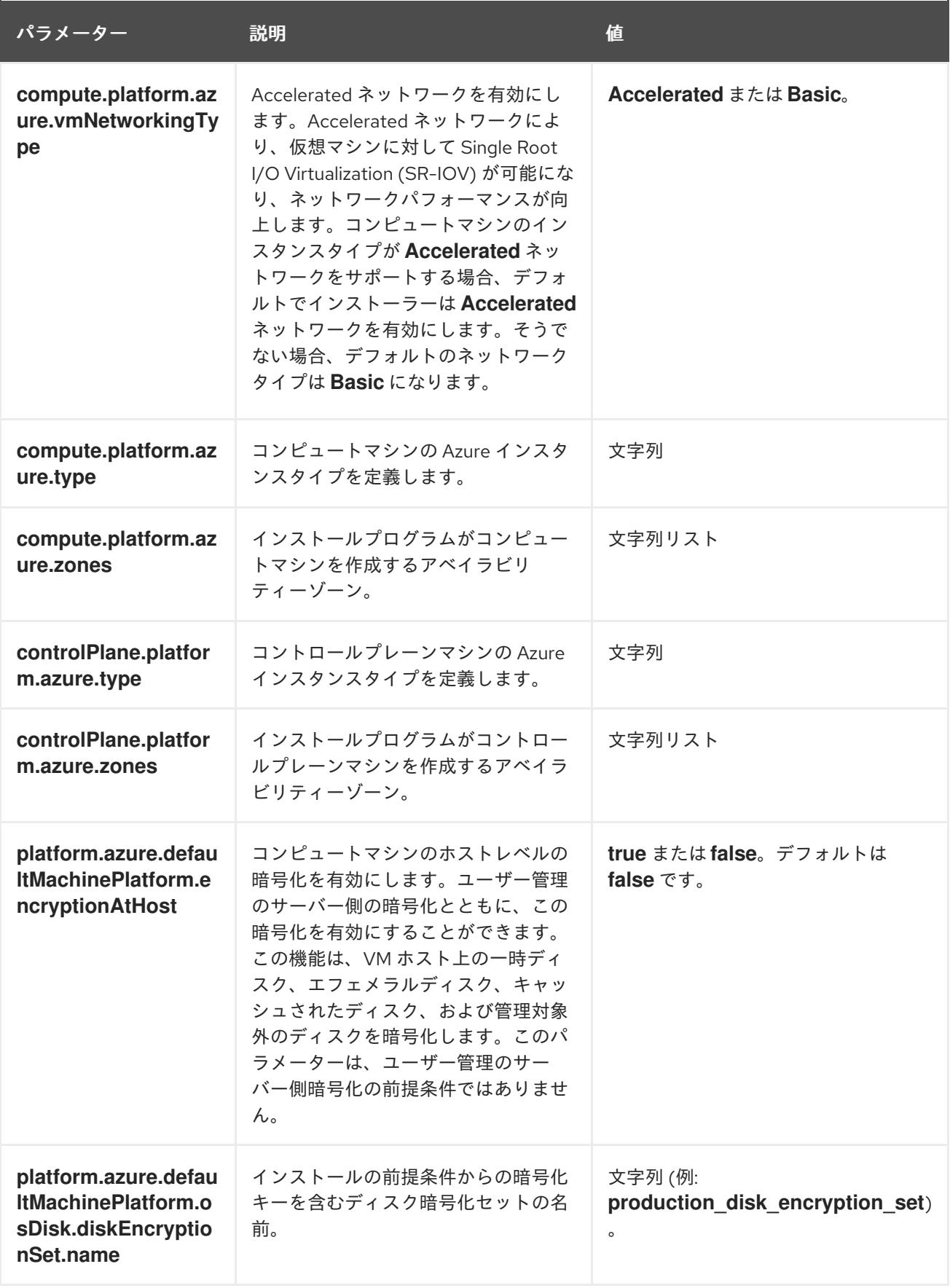

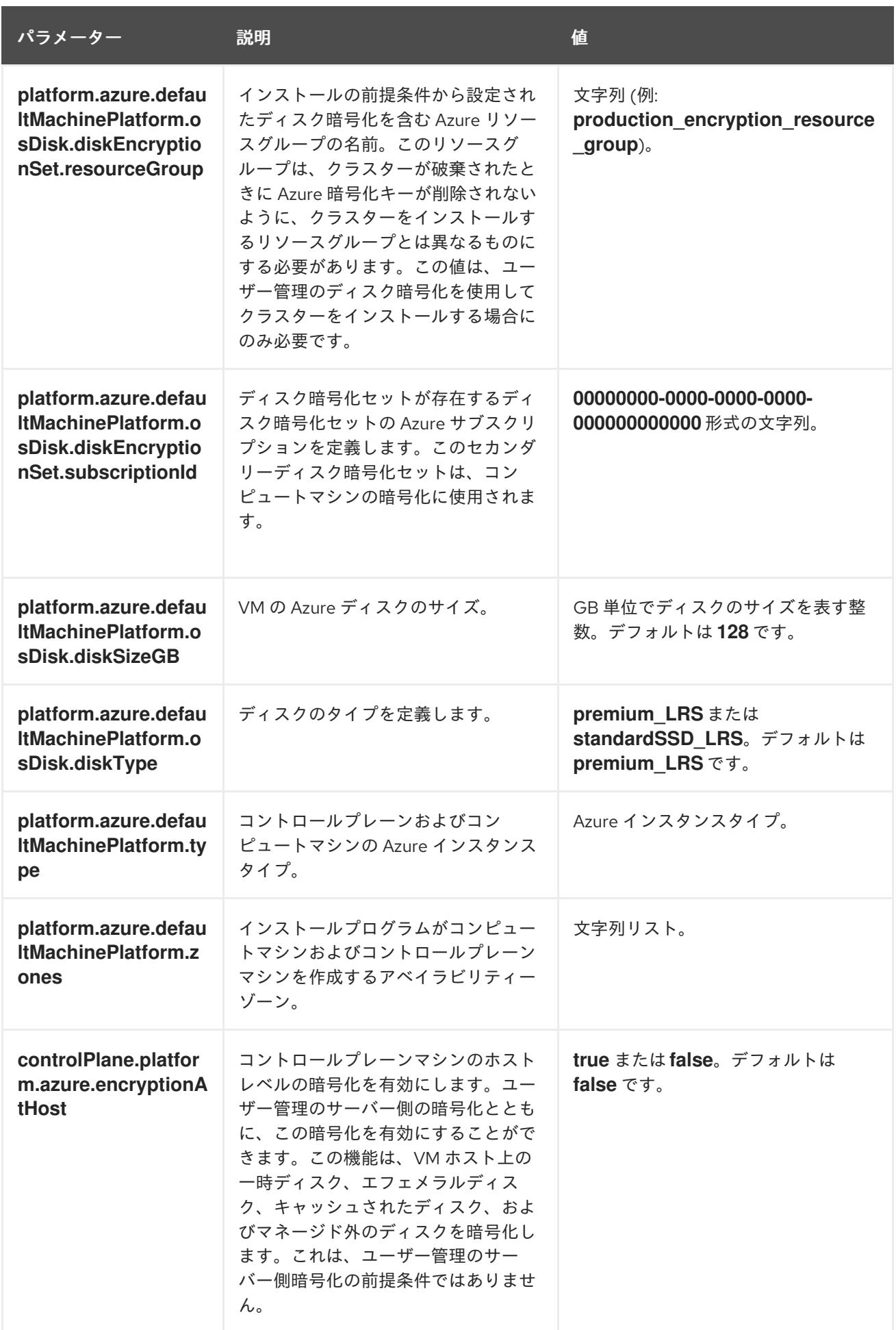

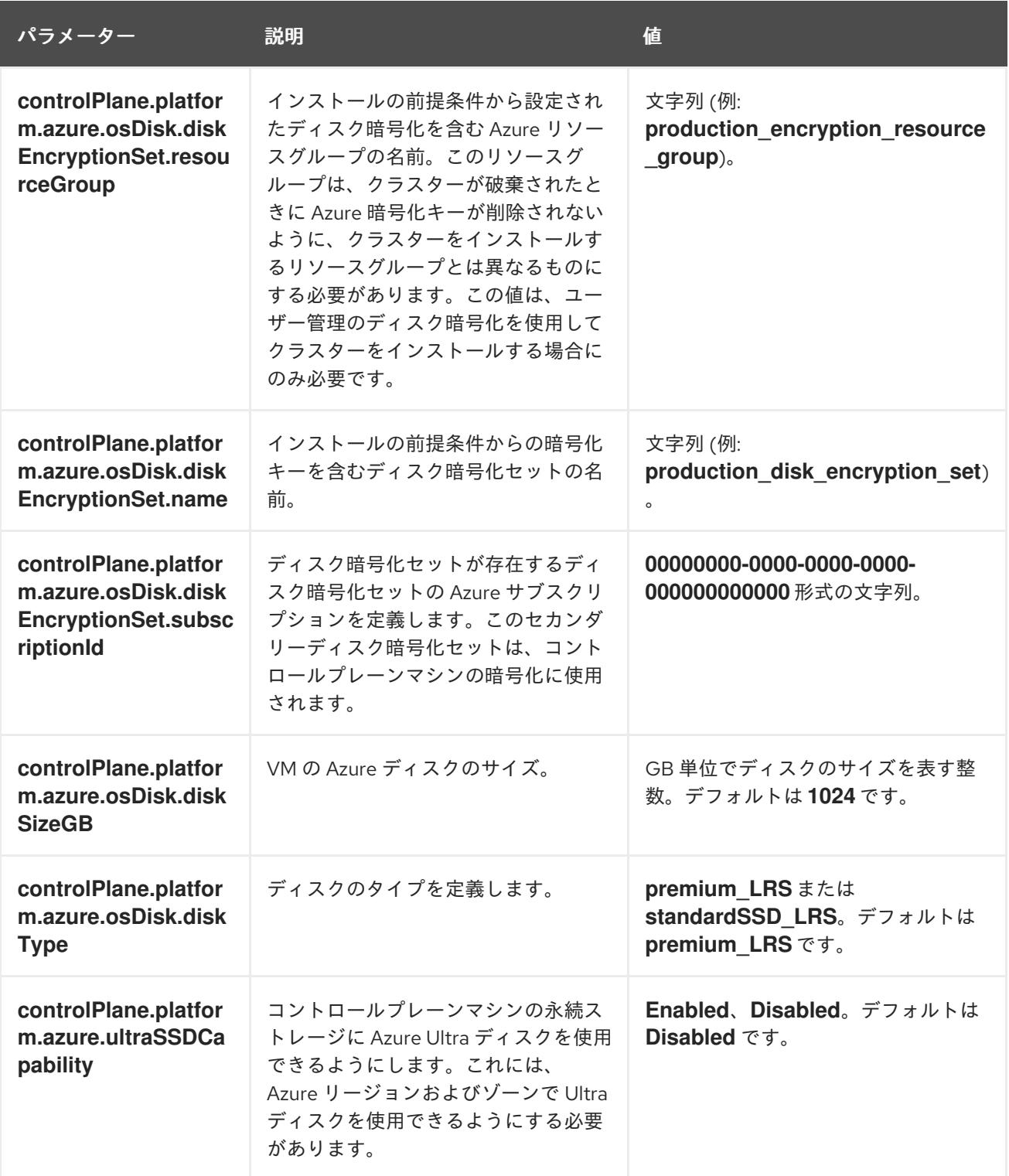

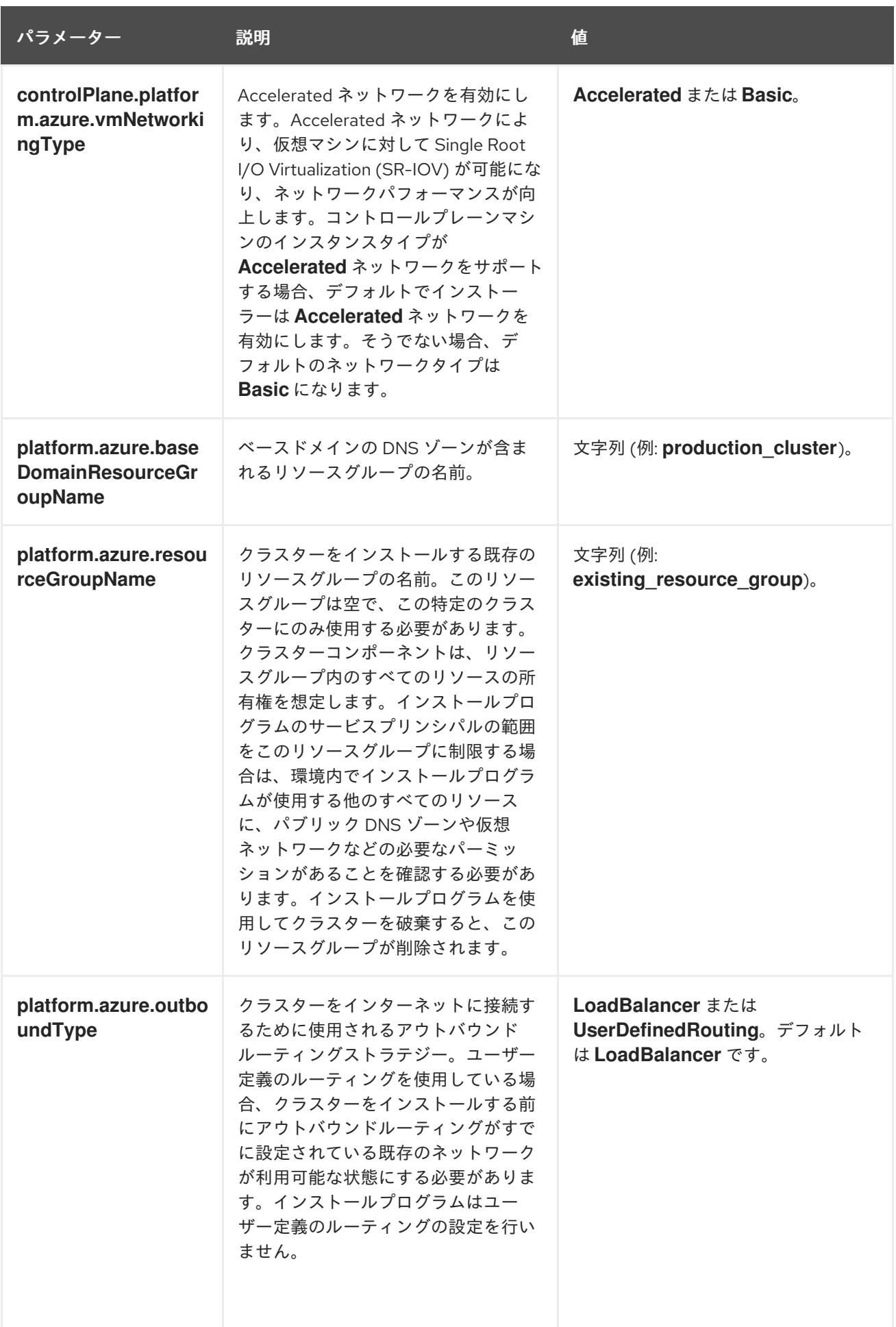

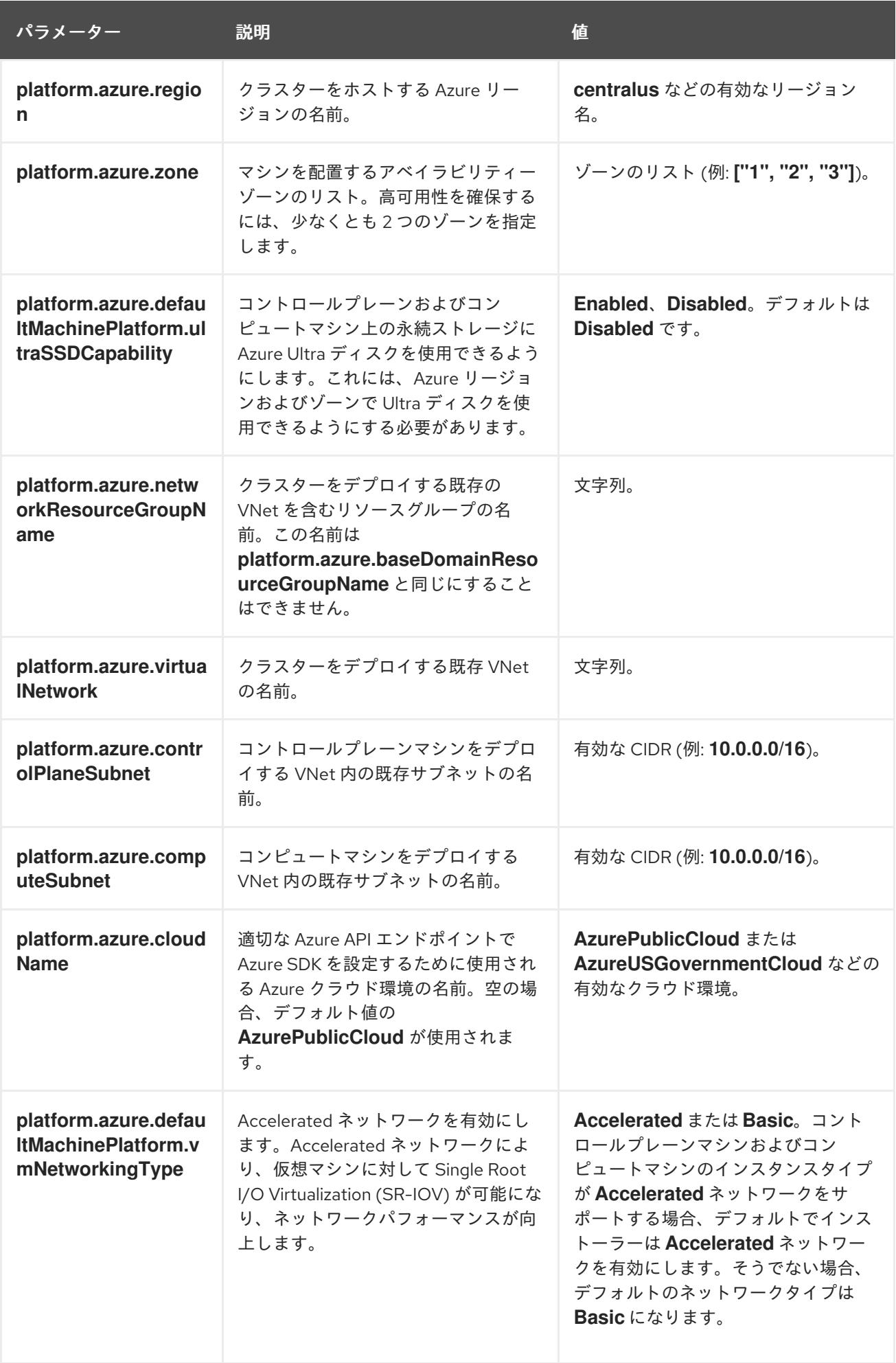

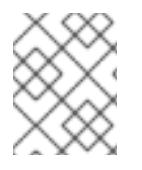

# 注記

Azure クラスターで、Azure [アベイラビリティーゾーン](https://azure.microsoft.com/en-us/global-infrastructure/availability-zones/) のカスタマイズや タグを使用し た Azure リソースの編成 [を実行することはできません。](https://docs.microsoft.com/en-us/azure/azure-resource-manager/resource-group-using-tags)

# 7.7.5.2. クラスターインストールの最小リソース要件

それぞれのクラスターマシンは、以下の最小要件を満たしている必要があります。

## 表7.10 最小リソース要件

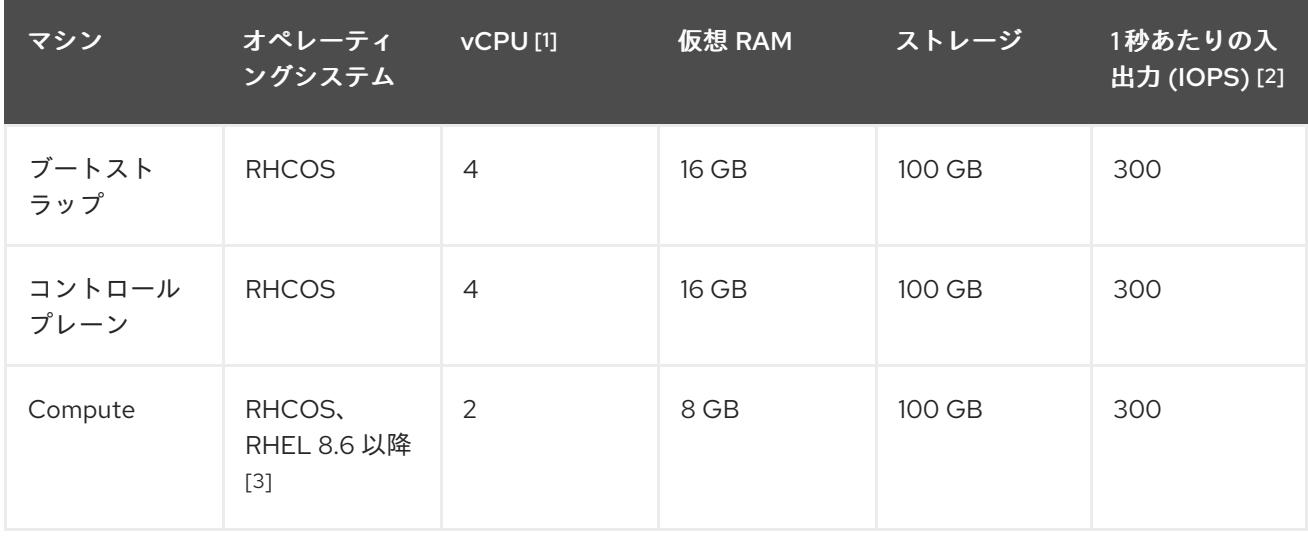

- 1. 1 vCPU は、同時マルチスレッド (SMT) またはハイパースレッディングが有効にされていない 場合に 1 つの物理コアと同等です。これが有効にされている場合、以下の数式を使用して対応 する比率を計算します: (コアごとのスレッド × コア数) × ソケット数 = vCPU
- 2. OpenShift Container Platform および Kubernetes はディスクのパフォーマンスに敏感であり、 特に 10 ms p99 fsync 期間を必要とするコントロールプレーンノード上の etcd については、高 速ストレージが推奨されます。多くのクラウドプラットフォームでは、ストレージサイズと IOPS スケールが一緒にあるため、十分なパフォーマンスを得るためにストレージボリュームの 割り当てが必要になる場合があります。
- 3. ユーザーによってプロビジョニングされるすべてのインストールと同様に、クラスターで RHEL コンピュートマシンの使用を選択する場合は、システム更新の実行、パッチの適用、そ の他すべての必要なタスクの完了など、オペレーティングシステムのライフサイクルの管理と 保守をすべて担当します。RHEL 7 コンピューティングマシンの使用は推奨されておらず、 OpenShift Container Platform 4.10 以降では削除されています。

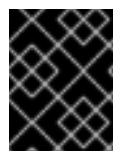

## 重要

**premiumIO** パラメーターが **true** に設定されている Azure 仮想マシンを使用する必要が あります。

プラットフォームのインスタンスタイプがクラスターマシンの最小要件を満たす場合、これは OpenShift Container Platform で使用することがサポートされます。

## 関連情報

● [ストレージの最適化](https://docs.redhat.com/en/documentation/openshift_container_platform/4.12/html-single/scalability_and_performance/#optimizing-storage)

# 7.7.5.3. Azure のテスト済みインスタンスタイプ

以下の Microsoft Azure インスタンスタイプは OpenShift Container Platform でテストされています。

例7.24 64 ビット x86 アーキテクチャーに基づくマシンタイプ **c4.\* c5.\* c5a.\* i3.\* m4.\* m5.\* m5a.\* m6a.\* m6i.\* r4.\* r5.\* r5a.\* r6i.\* t3.\* t3a.\***

7.7.5.4. 64 ビット ARM インフラストラクチャー上の Azure のテスト済みインスタンスタイプ

以下の Microsoft Azure Azure64 インスタンスタイプは OpenShift Container Platform でテストされて います。

例7.25 64 ビット ARM アーキテクチャーに基づくマシンタイプ **c6g.\* m6g.\***

## 7.7.5.5. Azure のカスタマイズされた install-config.yaml ファイルのサンプル

**install-config.yaml** ファイルをカスタマイズして、OpenShift Container Platform クラスターのプラッ トフォームについての詳細を指定するか、必要なパラメーターの値を変更することができます。

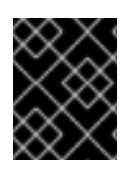

# 重要

このサンプルの YAML ファイルは参照用にのみ提供されます。インストールプログラム を使用して **install-config.yaml** ファイルを取得し、これを変更する必要があります。

<span id="page-943-7"></span><span id="page-943-6"></span><span id="page-943-5"></span><span id="page-943-4"></span><span id="page-943-3"></span><span id="page-943-2"></span><span id="page-943-1"></span><span id="page-943-0"></span>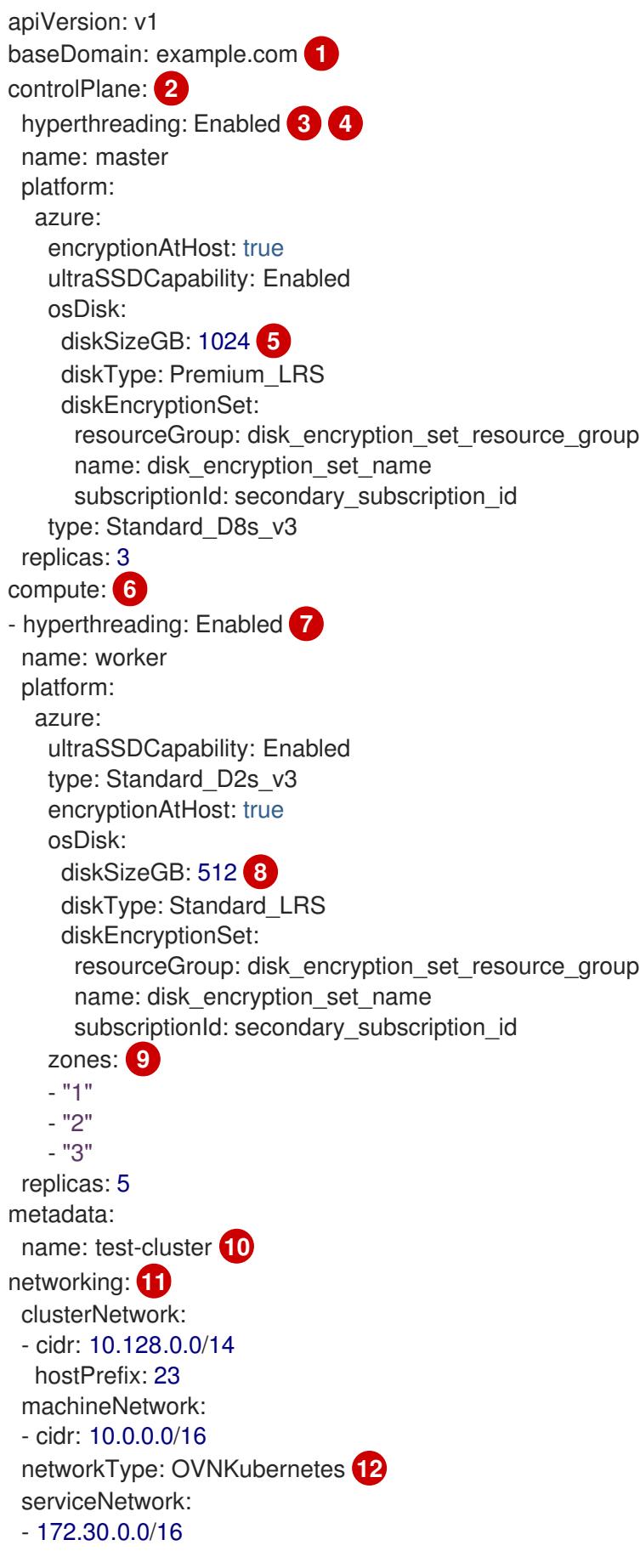

<span id="page-944-6"></span><span id="page-944-5"></span><span id="page-944-4"></span><span id="page-944-3"></span><span id="page-944-1"></span><span id="page-944-0"></span>platform: azure: defaultMachinePlatform: ultraSSDCapability: Enabled baseDomainResourceGroupName: resource\_group **13** region: centralus **14** resourceGroupName: existing\_resource\_group **15** outboundType: Loadbalancer cloudName: AzurePublicCloud pullSecret: '{"auths": ...}' **16** fips: false **17** sshKey: ssh-ed25519 AAAA... **18**

<span id="page-944-8"></span><span id="page-944-7"></span><span id="page-944-2"></span>[1](#page-943-0) [10](#page-944-0) [14](#page-944-1) [16](#page-944-2)<sup>必須</sup>。インストールプログラムはこの値の入力を求めるプロンプトを出します。

[2](#page-943-1) [6](#page-943-2) [11](#page-944-3) これらのパラメーターおよび値を指定しない場合、インストールプログラムはデフォルトの値 を指定します。

[3](#page-943-3) [7](#page-943-4) **controlPlane** セクションは単一マッピングですが、**compute** セクションはマッピングのシーケン スになります。複数の異なるデータ構造の要件を満たすには、 **compute** セクションの最初の行は ハイフン **-** で始め、**controlPlane** セクションの最初の行はハイフンで始めることができません。1 つのコントロールプレーンプールのみが使用されます。

[4](#page-943-3) 同時マルチスレッドまたは **hyperthreading** を有効/無効にするかどうか。デフォルトでは、同時 スレッドはマシンのコアのパフォーマンスを上げるために有効にされます。パラメーター値を **Disabled** に設定するとこれを無効にすることができます。一部のクラスターマシンで同時マルチ スレッドを無効にする場合は、これをすべてのクラスターマシンで無効にする必要があります。

#### 重要

同時スレッドを無効にする場合は、容量計画においてマシンパフォーマンスの大幅 な低下が考慮に入れられていることを確認します。同時マルチスレッドを無効にす る場合は、マシンに対して **Standard\_D8s\_v3** などの大規模な仮想マシンタイプを 使用します。

- <mark>[5](#page-943-5) [8](#page-943-6)</mark> 使用するディスクのサイズは、GB 単位で指定できます。コントロールプレーンノードの最小推奨 値は 1024 GB です。
- $\circ$ マシンをデプロイするゾーンのリストを指定します。高可用性を確保するには、少なくとも 2 つ のゾーンを指定します。
- [12](#page-944-4) インストールするクラスターネットワークプラグイン。サポートされている値は **OVNKubernetes** と **OpenShiftSDN** です。デフォルトの値は **OVNkubernetes** です。
- [13](#page-944-5) ベースドメインの DNS ゾーンが含まれるリソースグループの名前を指定します。
- [15](#page-944-6) クラスターをインストールする既存のリソースグループの名前を指定します。定義されていない場 合は、クラスターに新しいリソースグループが作成されます。
- [17](#page-944-7) FIPS モードを有効または無効にするかどうか。デフォルトでは、FIPS モードは有効にされませ ん。FIPS モードが有効にされている場合、OpenShift Container Platform が実行される Red Hat Enterprise Linux CoreOS (RHCOS) マシンがデフォルトの Kubernetes 暗号スイートをバイパス し、代わりに RHCOS で提供される暗号モジュールを使用します。

重要

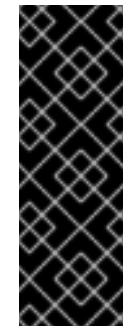

クラスターで FIPS モードを有効にするには、FIPS モードで動作するように設定さ れた Red Hat Enterprise Linux (RHEL) コンピューターからインストールプログラム [を実行する必要があります。](https://access.redhat.com/documentation/ja-jp/red_hat_enterprise_linux/9/html/security_hardening/assembly_installing-the-system-in-fips-mode_security-hardening)RHEL での FIPS モードの設定の詳細は、FIPS モード でのシステムのインストール を参照してください。FIPS 検証済み/Modules In Process 暗号ライブラリーの使用は、**x86\_64**、**ppc64le**、および **s390x** アーキテク チャー上の OpenShift Container Platform デプロイメントでのみサポートされま す。

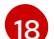

クラスター内のマシンにアクセスするために使用する **sshKey** 値をオプションで指定できます。

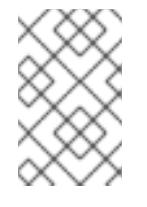

# 注記

インストールのデバッグまたは障害復旧を実行する必要のある実稼働用の OpenShift Container Platform クラスターでは、**ssh-agent** プロセスが使用する SSH キーを指定します。

## 7.7.5.6. インストール時のクラスター全体のプロキシーの設定

実稼働環境では、インターネットへの直接アクセスを拒否し、代わりに HTTP または HTTPS プロキ シーを使用することができます。プロキシー設定を **install-config.yaml** ファイルで行うことにより、新 規の OpenShift Container Platform クラスターをプロキシーを使用するように設定できます。

#### 前提条件

- **既存の install-config.yaml** ファイルがある。
- クラスターがアクセスする必要のあるサイトを確認済みで、それらのいずれかがプロキシーを バイパスする必要があるかどうかを判別している。デフォルトで、すべてのクラスター egress トラフィック (クラスターをホストするクラウドについてのクラウドプロバイダー API に対す る呼び出しを含む) はプロキシーされます。プロキシーを必要に応じてバイパスするために、サ イトを **Proxy** オブジェクトの **spec.noProxy** フィールドに追加している。

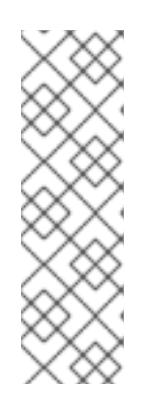

#### 注記

**Proxy** オブジェクトの **status.noProxy** フィールドには、インストール設定の **networking.machineNetwork[].cidr**、**networking.clusterNetwork[].cidr**、およ び **networking.serviceNetwork[]** フィールドの値が設定されます。

Amazon Web Services (AWS)、Google Cloud Platform (GCP)、Microsoft Azure、および Red Hat OpenStack Platform (RHOSP) へのインストールの場 合、**Proxy** オブジェクトの **status.noProxy** フィールドには、インスタンスメタ データのエンドポイント (**169.254.169.254**) も設定されます。

## 手順

1. **install-config.yaml** ファイルを編集し、プロキシー設定を追加します。以下に例を示します。

apiVersion: v1 baseDomain: my.domain.com proxy: httpProxy: http://<username>:<pswd>@<ip>:<port>

<span id="page-946-4"></span><span id="page-946-3"></span><span id="page-946-2"></span><span id="page-946-1"></span><span id="page-946-0"></span>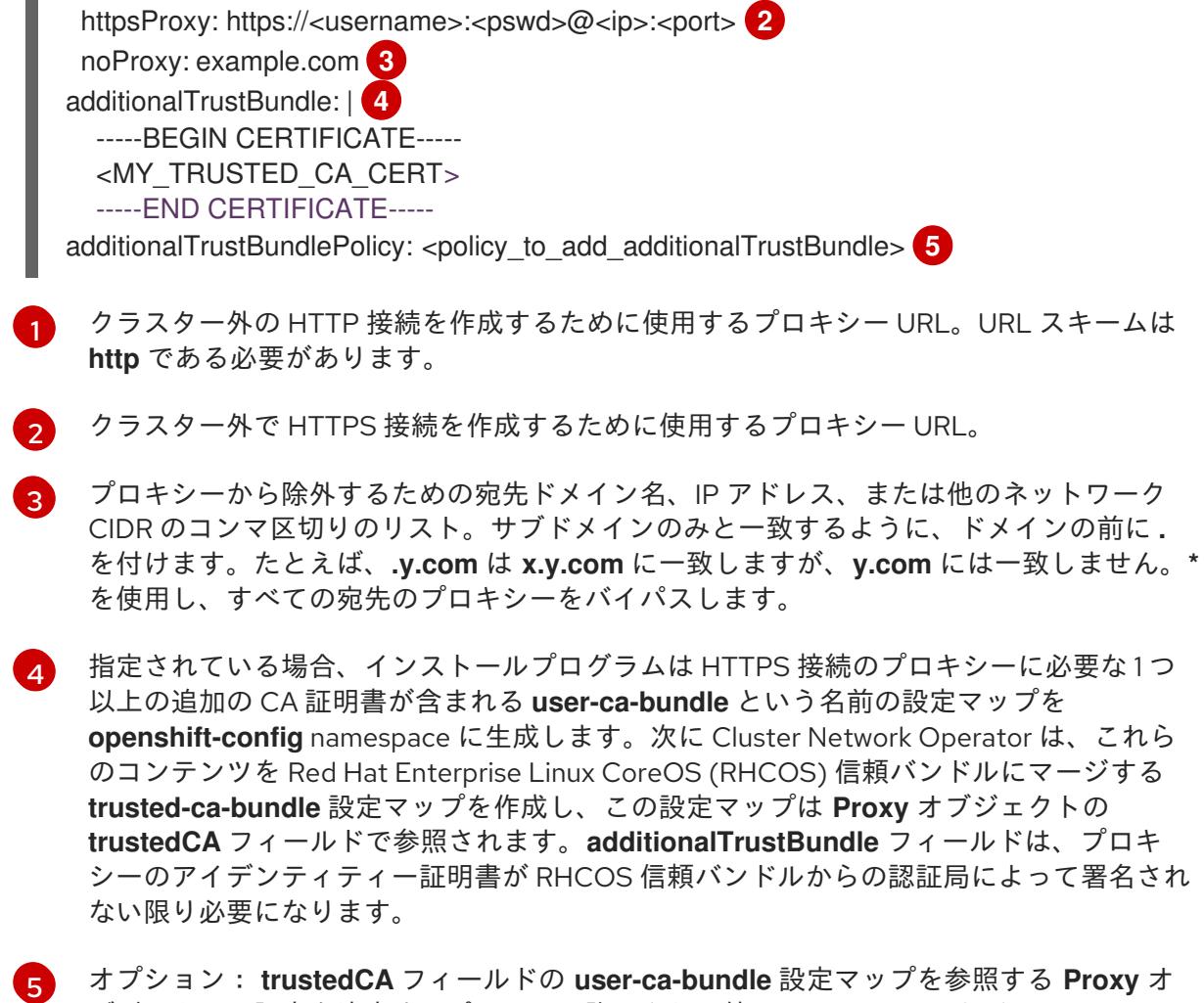

オプション: **trustedCA** フィールドの **user-ca-bundle** 設定マップを参照する **Proxy** オ ブジェクトの設定を決定するポリシー。許可される値は **Proxyonly** および **Always** で す。**Proxyonly** を使用して、**http/https** プロキシーが設定されている場合にのみ **user-cabundle** 設定マップを参照します。**Always** を使用して、常に **user-ca-bundle** 設定マップ を参照します。デフォルト値は **Proxyonly** です。

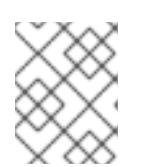

## 注記

インストールプログラムは、プロキシーの **readinessEndpoints** フィールドをサ ポートしません。

## 注記

インストーラーがタイムアウトした場合は、インストーラーの **wait-for** コマン ドを使用してデプロイメントを再起動してからデプロイメントを完了します。以 下に例を示します。

\$ ./openshift-install wait-for install-complete --log-level debug

2. ファイルを保存し、OpenShift Container Platform のインストール時にこれを参照します。

インストールプログラムは、指定の **install-config.yaml** ファイルのプロキシー設定を使用する **cluster** という名前のクラスター全体のプロキシーを作成します。プロキシー設定が指定されていない場 合、**cluster Proxy** オブジェクトが依然として作成されますが、これには **spec** がありません。

# 注記

**cluster** という名前の **Proxy** オブジェクトのみがサポートされ、追加のプロキシーを作 成することはできません。

# 7.7.6. ネットワーク設定フェーズ

OpenShift Container Platform をインストールする前に、ネットワーク設定をカスタマイズできる 2 つ のフェーズがあります。

# フェーズ 1

マニフェストファイルを作成する前に、**install-config.yaml** ファイルで以下のネットワーク関連の フィールドをカスタマイズできます。

- **networking.networkType**
- **networking.clusterNetwork**
- **networking.serviceNetwork**
- **networking.machineNetwork** これらのフィールドの詳細は、インストール設定パラメーター を参照してください。

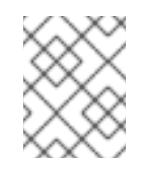

# 注記

優先される NIC が置かれている CIDR に一致する **networking.machineNetwork** を設定します。

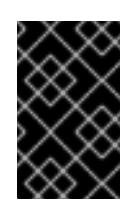

## 重要

CIDR 範囲 **172.17.0.0/16** は libVirt によって予約されています。この範囲、ま たはこの範囲と重複する範囲をクラスター内のネットワークに使用すること はできません。

フェーズ 2

**openshift-install create manifests** を実行してマニフェストファイルを作成した後に、変更する フィールドのみでカスタマイズされた Cluster Network Operator マニフェストを定義できます。マ ニフェストを使用して、高度なネットワーク設定を指定できます。

フェーズ 2 で、**install-config.yaml** ファイルのフェーズ 1 で指定した値を上書きすることはできませ ん。ただし、フェーズ 2 でネットワークプラグインをさらにカスタマイズできます。

## 7.7.7. 高度なネットワーク設定の指定

ネットワークプラグインに高度なネットワーク設定を使用し、クラスターを既存のネットワーク環境に 統合することができます。高度なネットワーク設定は、クラスターのインストール前にのみ指定するこ とができます。

# 重要

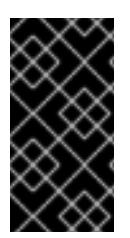

インストールプロブラムで作成される OpenShift Container Platform マニフェストファ イルを変更してネットワーク設定をカスタマイズすることは、サポートされていませ ん。以下の手順のように、作成するマニフェストファイルを適用することがサポートさ れています。

#### 前提条件

**install-config.yaml** ファイルを作成し、これに対する変更を完了している。

#### 手順

1. インストールプログラムが含まれるディレクトリーに切り替え、マニフェストを作成します。

\$ ./openshift-install create manifests --dir <installation\_directory> **1**

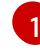

<span id="page-948-0"></span>**<installation\_directory>** は、クラスターの **install-config.yaml** ファイルが含まれるディ レクトリーの名前を指定します。

2. **cluster-network-03-config.yml** という名前の、高度なネットワーク設定用のスタブマニフェス トファイルを **<installation\_directory>/manifests/** ディレクトリーに作成します。

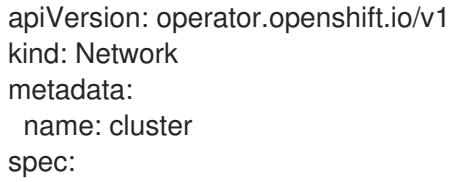

3. 以下の例のように、**cluster-network-03-config.yml** ファイルで、クラスターの高度なネット ワーク設定を指定します。

OpenShift SDN ネットワークプロバイダーに異なる VXLAN ポートを指定します。

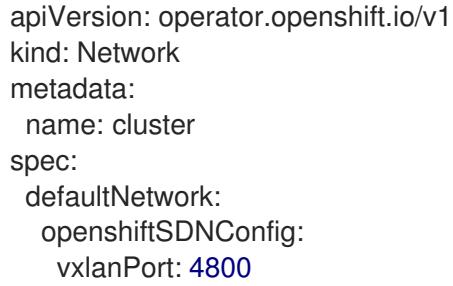

## OVN-Kubernetes ネットワークプロバイダーの IPsec を有効にします。

apiVersion: operator.openshift.io/v1 kind: Network metadata: name: cluster spec: defaultNetwork: ovnKubernetesConfig: ipsecConfig: {}

4. オプション: **manifests/cluster-network-03-config.yml** ファイルをバックアップします。イン ストールプログラムは、Ignition 設定ファイルの作成時に **manifests/** ディレクトリーを使用し ます。

# 7.7.8. Cluster Network Operator (CNO) の設定

クラスターネットワークの設定は、Cluster Network Operator (CNO) 設定の一部として指定さ れ、**cluster** という名前のカスタムリソース (CR) オブジェクトに保存されます。CR は **operator.openshift.io** API グループの **Network** API のフィールドを指定します。

CNO 設定は、**Network.config.openshift.io** API グループの **Network** API からクラスターのインストー ル時に以下のフィールドを継承し、これらのフィールドは変更できません。

#### **clusterNetwork**

Pod IP アドレスの割り当てに使用する IP アドレスプール。

#### **serviceNetwork**

サービスの IP アドレスプール。

#### **defaultNetwork.type**

OpenShift SDN や OVN-Kubernetes などのクラスターネットワークプラグイン。

**defaultNetwork** オブジェクトのフィールドを **cluster** という名前の CNO オブジェクトに設定すること により、クラスターのクラスターネットワークプラグイン設定を指定できます。

#### 7.7.8.1. Cluster Network Operator 設定オブジェクト

Cluster Network Operator (CNO) のフィールドは以下の表で説明されています。

#### 表7.11 Cluster Network Operator 設定オブジェクト

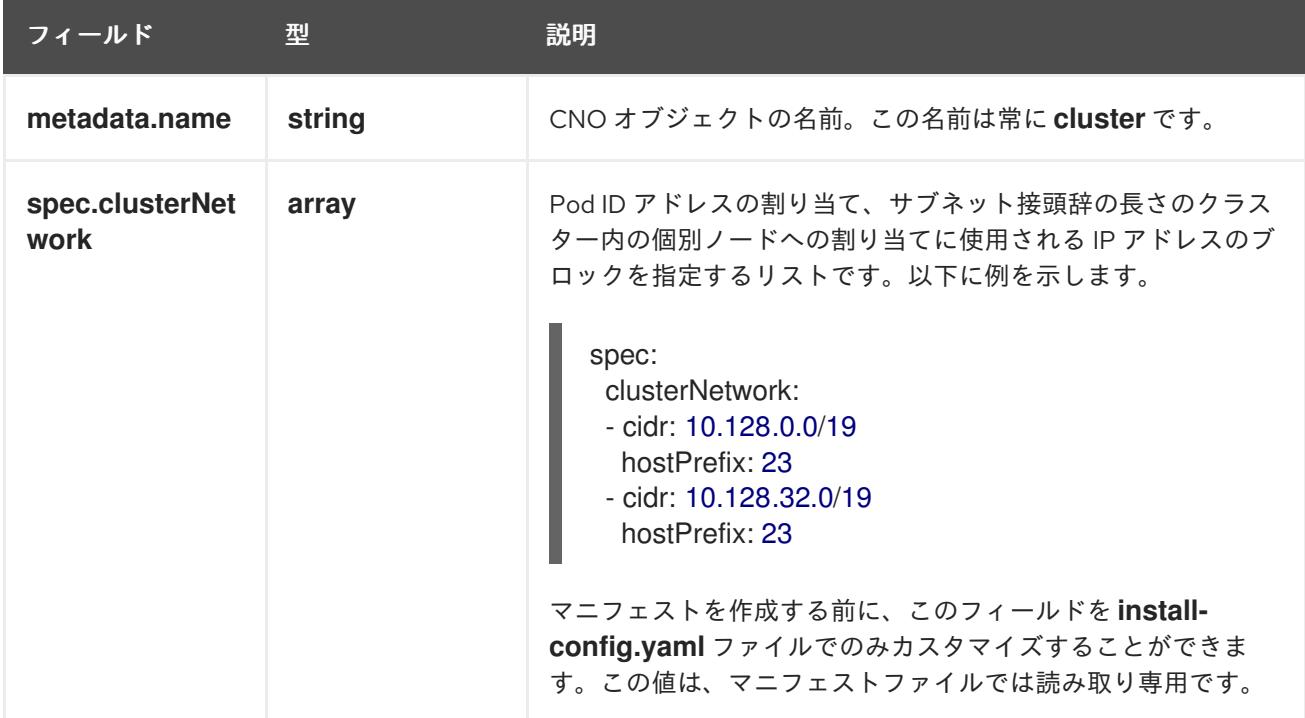

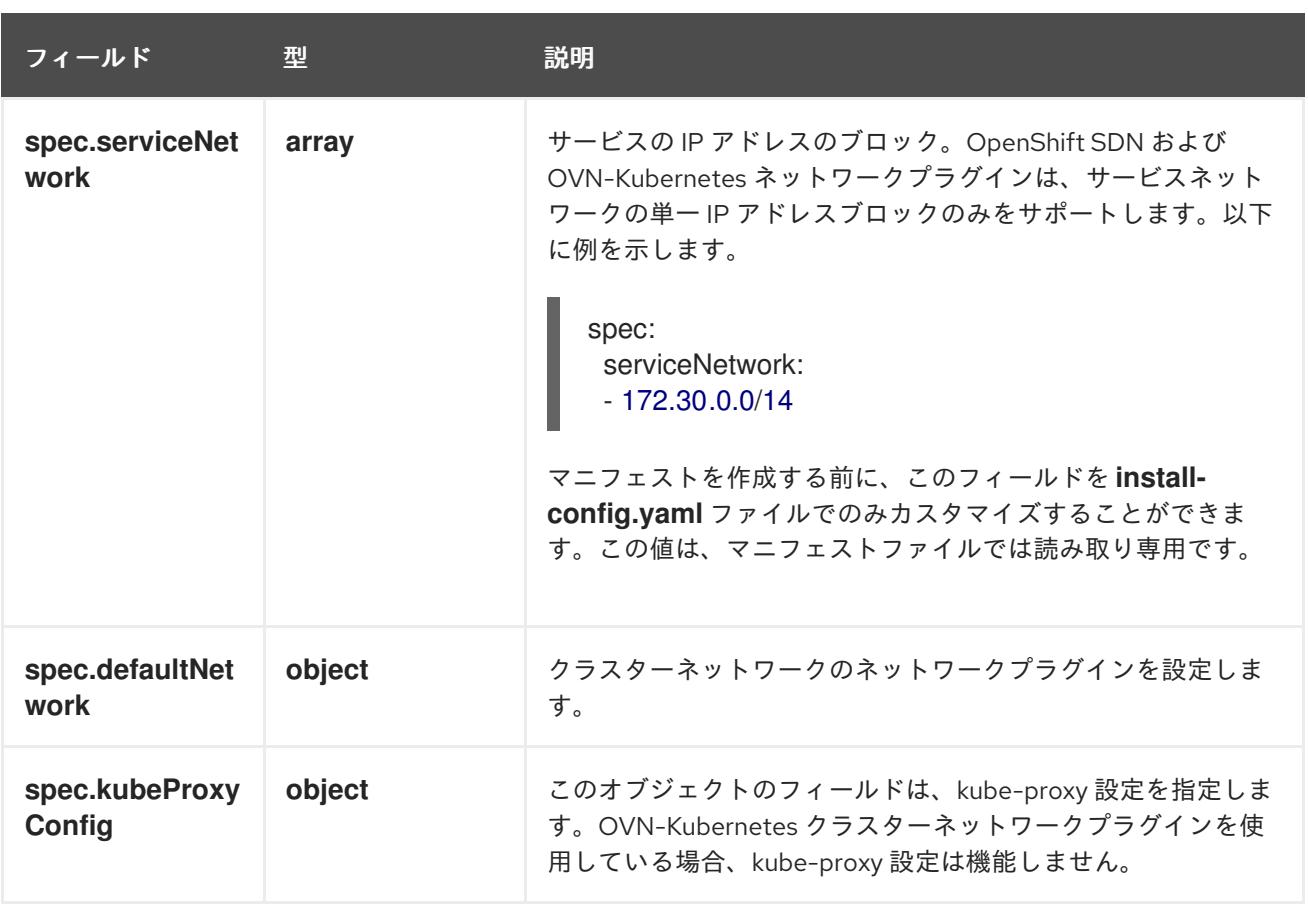

# defaultNetwork オブジェクト設定

**defaultNetwork** オブジェクトの値は、以下の表で定義されます。

# 表7.12 **defaultNetwork**オブジェクト

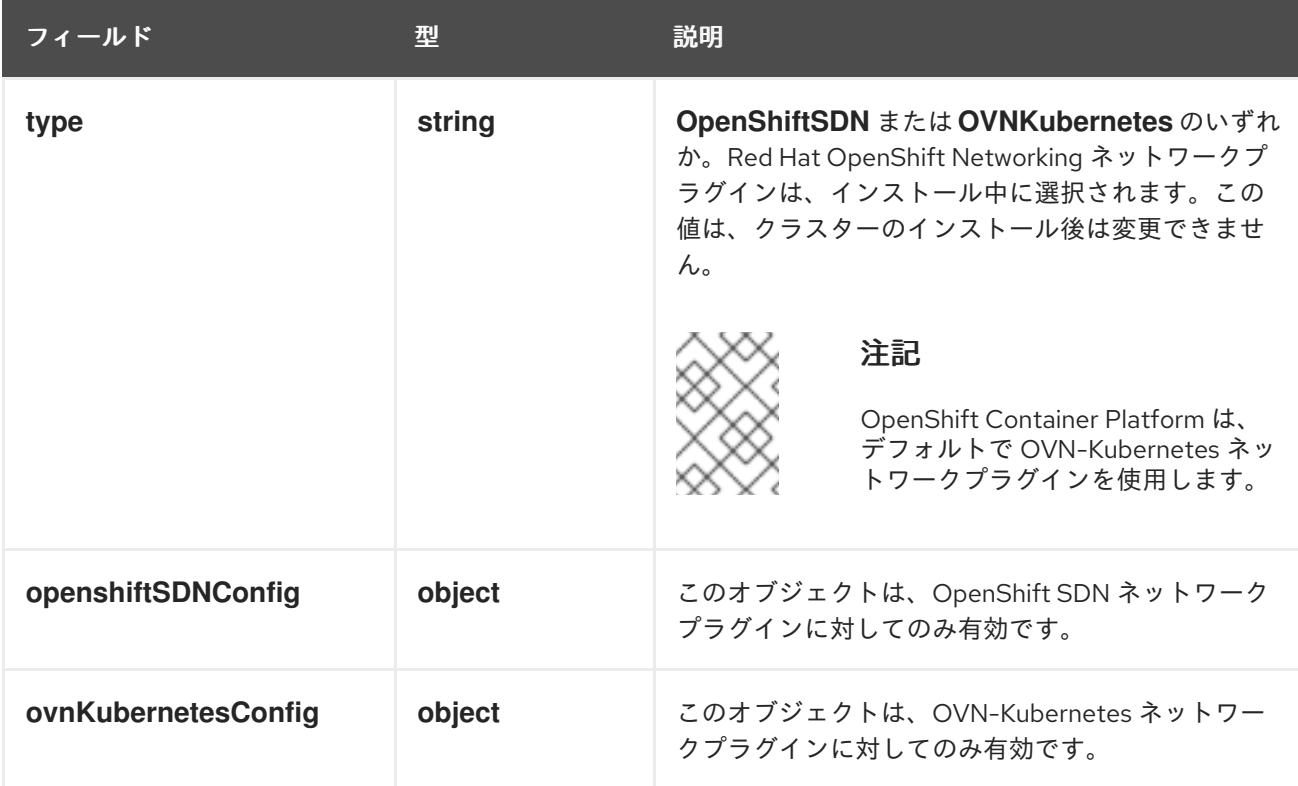

# OpenShift SDN ネットワークプラグインの設定

以下の表では、OpenShift SDN ネットワークプラグインの設定フィールドについて説明します。

# 表7.13 **openshiftSDNConfig**オブジェクト

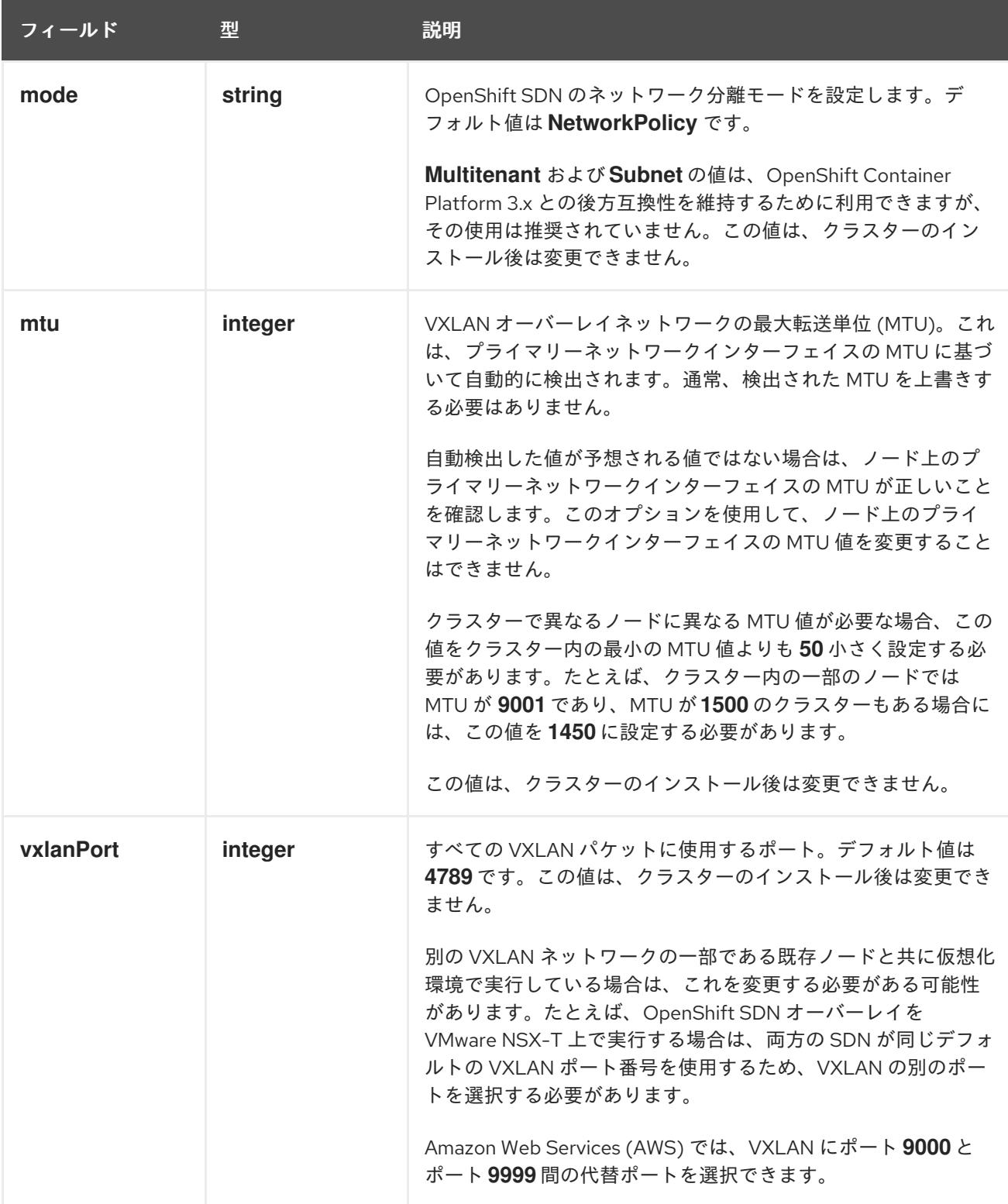

# OpenShift SDN 設定の例

defaultNetwork: type: OpenShiftSDN openshiftSDNConfig: mode: NetworkPolicy mtu: 1450 vxlanPort: 4789

## OVN-Kubernetes ネットワークプラグインの設定

次の表では、OVN-Kubernetes ネットワークプラグインの設定フィールドについて説明します。

# 表7.14 **ovnKubernetesConfig** オブジェクト

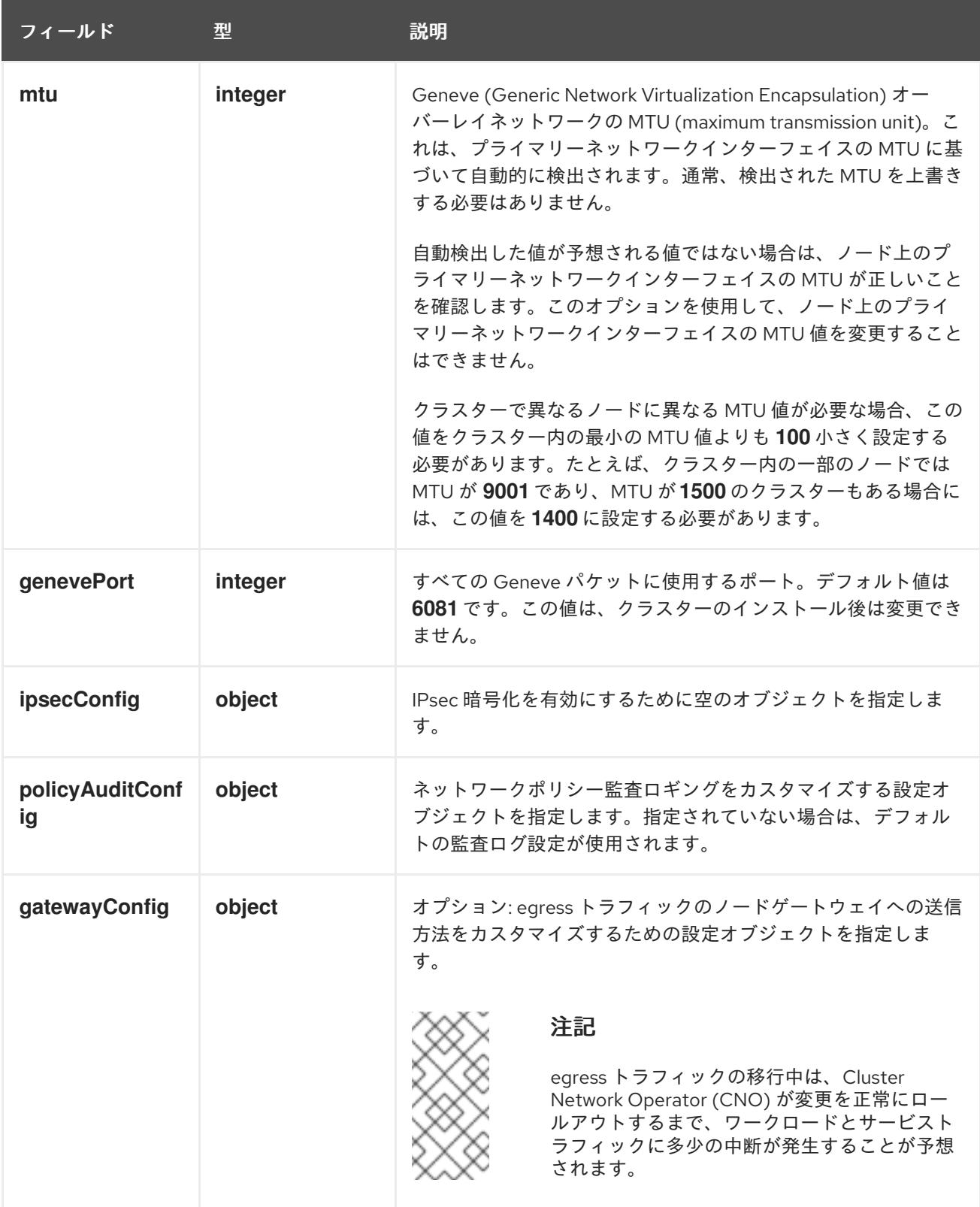

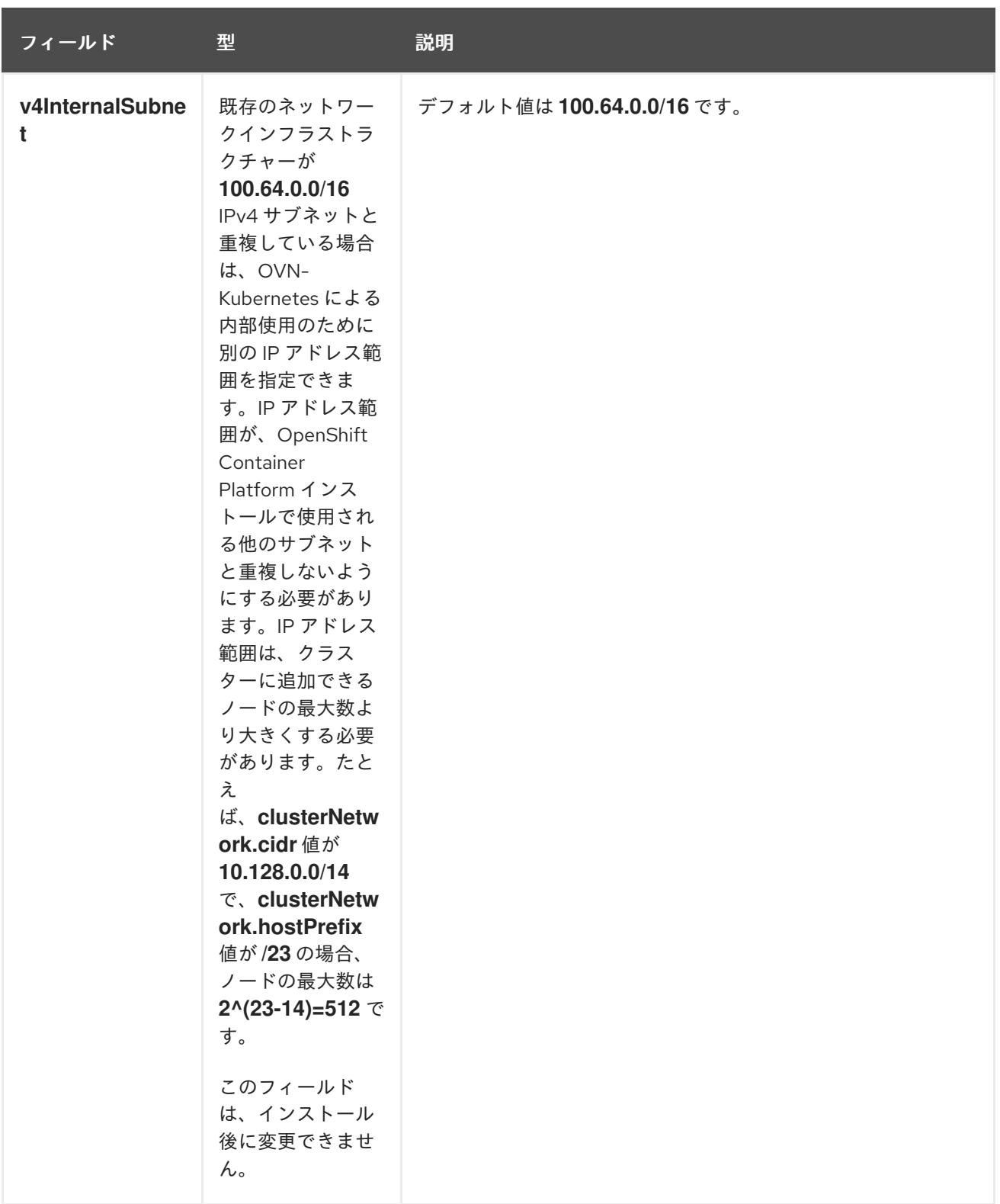

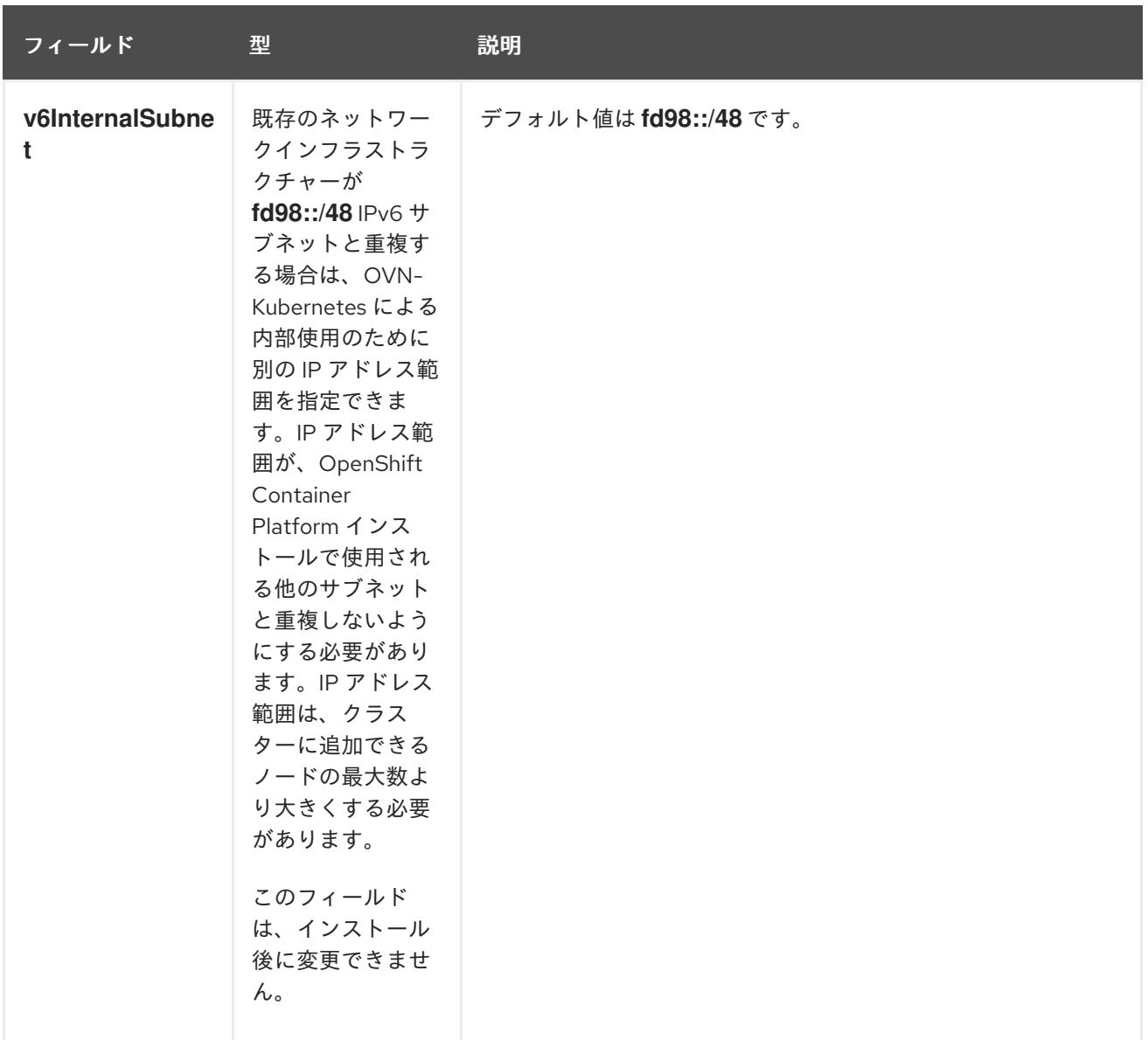

# 表7.15 **policyAuditConfig** オブジェクト

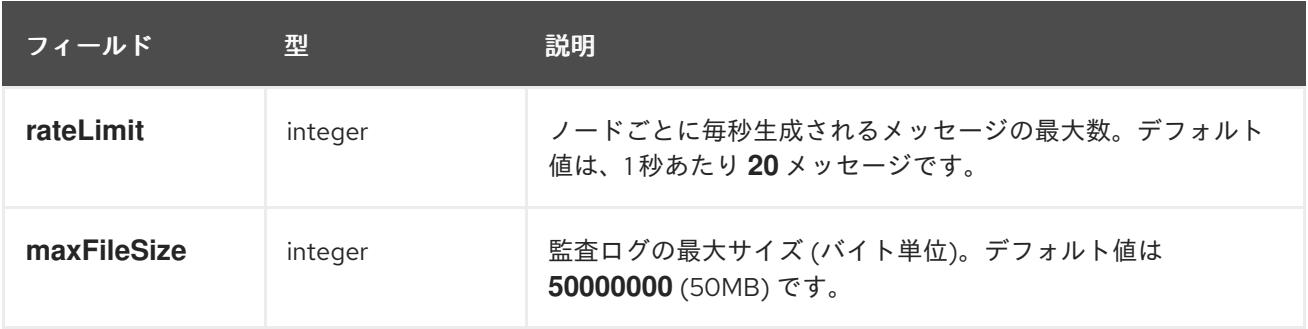

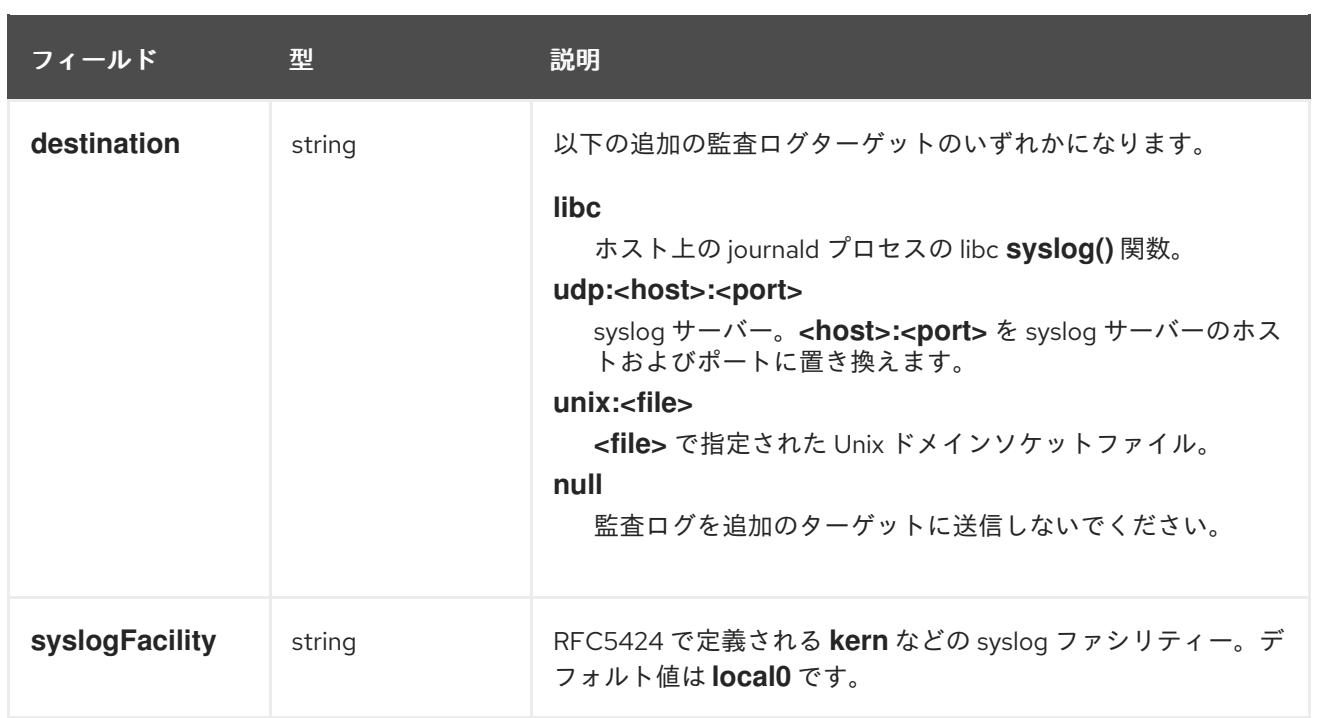

# 表7.16 **gatewayConfig** オブジェクト

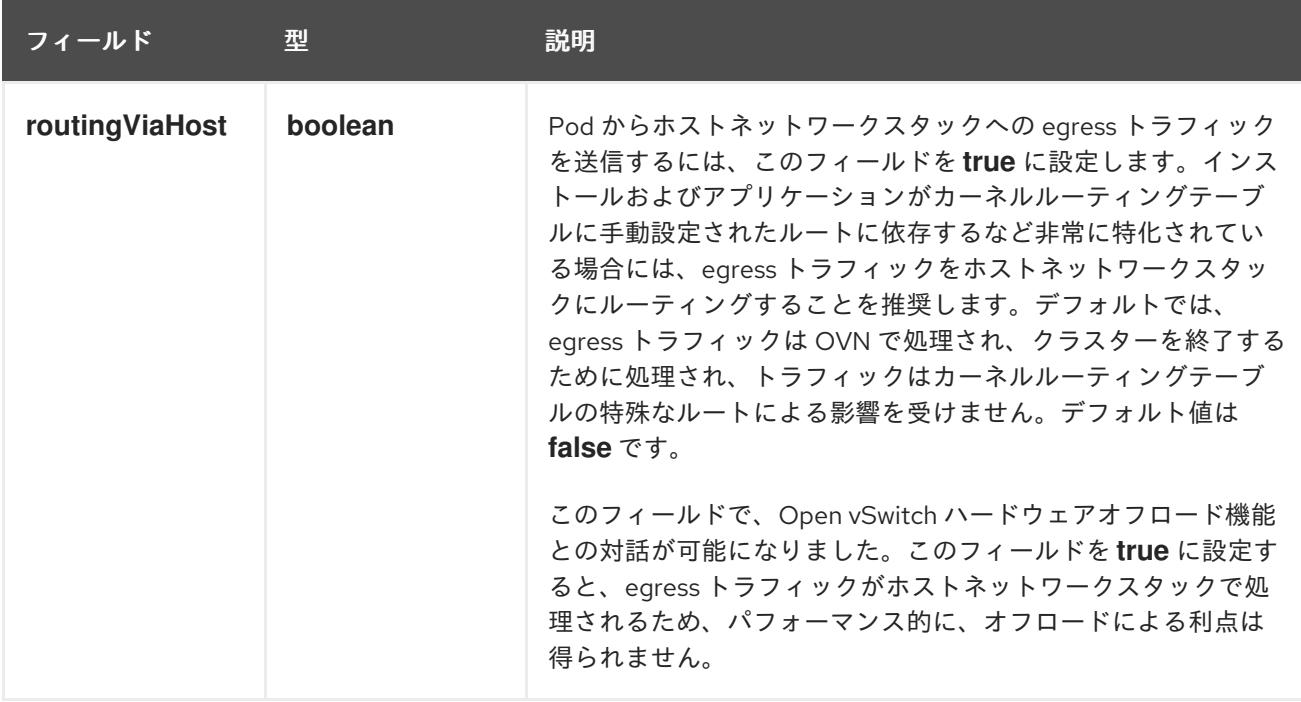

# IPsec が有効な OVN-Kubernetes 設定の例

defaultNetwork: type: OVNKubernetes ovnKubernetesConfig: mtu: 1400 genevePort: 6081 ipsecConfig: {}

kubeProxyConfig オブジェクト設定 **kubeProxyConfig** オブジェクトの値は以下の表で定義されます。

# 表7.17 **kubeProxyConfig** オブジェクト

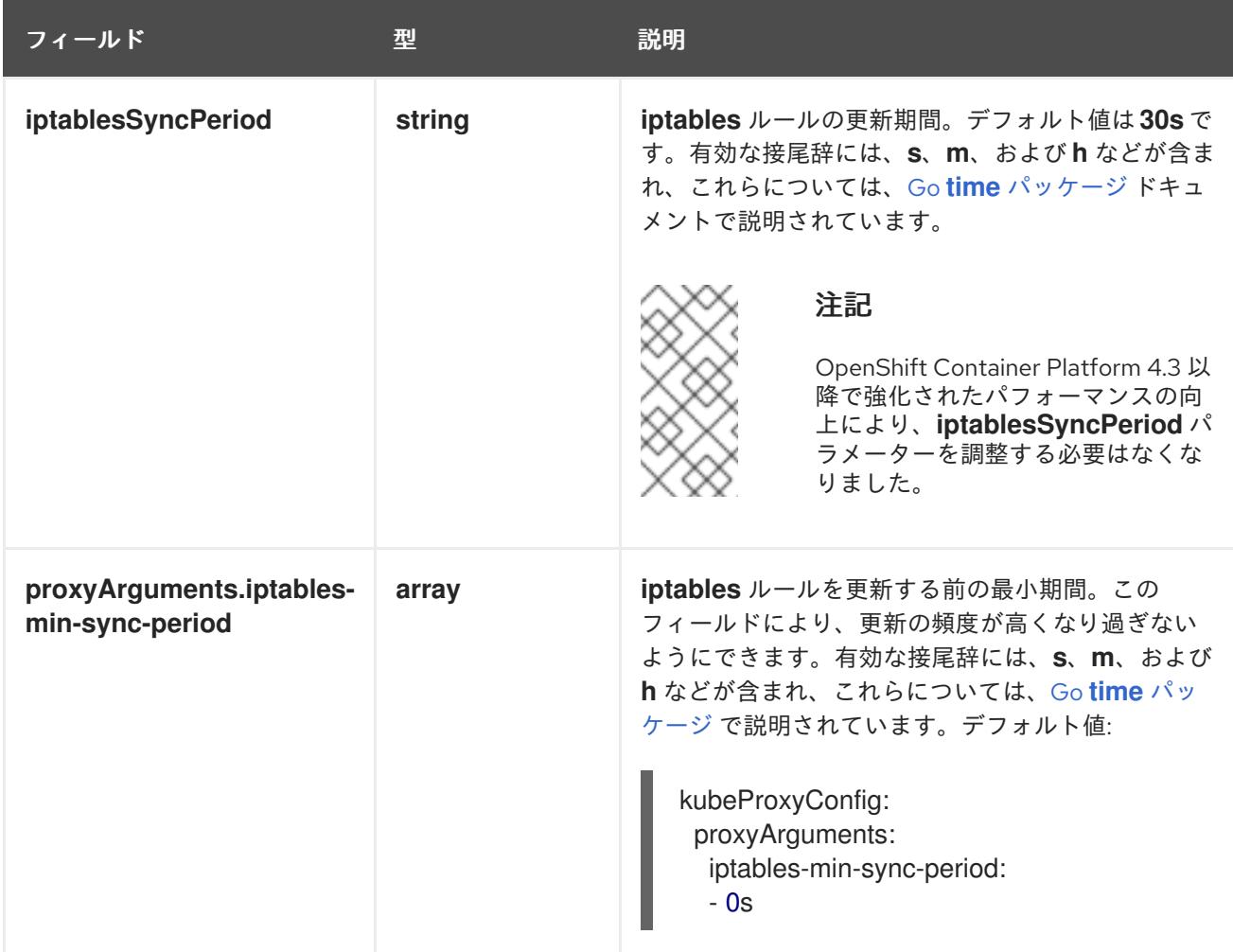

# 7.7.9. OVN-Kubernetes を使用したハイブリッドネットワークの設定

OVN-Kubernetes でハイブリッドネットワークを使用するようにクラスターを設定できます。これによ り、異なるノードのネットワーク設定をサポートするハイブリッドクラスターが可能になります。たと えば、これはクラスター内の Linux ノードと Windows ノードの両方を実行するために必要です。

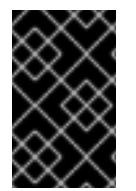

## 重要

クラスターのインストール時に、OVN-Kubernetes を使用してハイブリッドネットワー クを設定する必要があります。インストールプロセス後に、ハイブリッドネットワーク に切り替えることはできません。

#### 前提条件

**install-config.yaml** ファイルで **networking.networkType** パラメーターの **OVNKubernetes** を 定義していること。詳細は、選択したクラウドプロバイダーでの OpenShift Container Platform ネットワークのカスタマイズの設定についてのインストールドキュメントを参照して ください。

## 手順

1. インストールプログラムが含まれるディレクトリーに切り替え、マニフェストを作成します。

\$ ./openshift-install create manifests --dir <installation\_directory>

ここでは、以下のようになります。

## **<installation\_directory>**

クラスターの **install-config.yaml** ファイルが含まれるディレクトリーの名前を指定しま す。

2. **cluster-network-03-config.yml** という名前の、高度なネットワーク設定用のスタブマニフェス トファイルを **<installation\_directory>/manifests/** ディレクトリーに作成します。

\$ cat <<EOF > <installation\_directory>/manifests/cluster-network-03-config.yml apiVersion: operator.openshift.io/v1 kind: Network metadata: name: cluster spec: EOF

ここでは、以下のようになります。

#### **<installation\_directory>**

クラスターの **manifests/** ディレクトリーが含まれるディレクトリー名を指定します。

3. **cluster-network-03-config.yml** ファイルをエディターで開き、以下の例のようにハイブリッド ネットワークで OVN-Kubernetes を設定します。

ハイブリッドネットワーク設定の指定

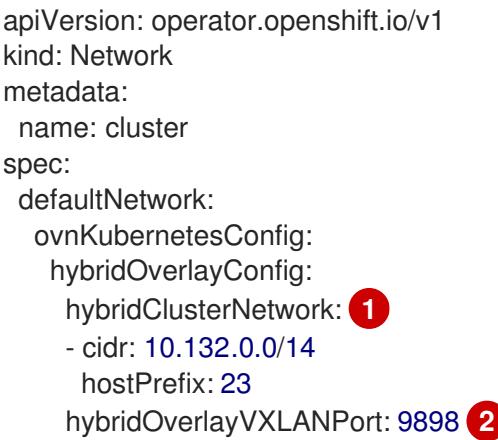

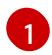

<span id="page-957-1"></span><span id="page-957-0"></span>追加のオーバーレイネットワーク上のノードに使用される CIDR 設定を指定しま す。**hybridClusterNetwork** CIDR は **clusterNetwork** CIDR と重複できません。

[2](#page-957-1)

追加のオーバーレイネットワークのカスタム VXLAN ポートを指定します。これは、 vSphere にインストールされたクラスターで Windows ノードを実行するために必要であ り、その他のクラウドプロバイダー用に設定することはできません。カスタムポートに は、デフォルトの **4789** ポートを除くいずれかのオープンポートを使用できます。この要 件についての詳細は、Microsoft ドキュメントの Pod-to-pod connectivity between hosts is broken [を参照してください。](https://docs.microsoft.com/en-us/virtualization/windowscontainers/kubernetes/common-problems#pod-to-pod-connectivity-between-hosts-is-broken-on-my-kubernetes-cluster-running-on-vsphere)

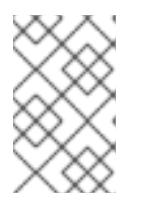

注記

Windows Server Long-Term Servicing Channel (LTSC): Windows Server 2019 は、カスタムの VXLAN ポートの選択をサポートしないため、カスタムの **hybridOverlayVXLANPort** 値を持つクラスターではサポートされません。

- 4. **cluster-network-03-config.yml** ファイルを保存し、テキストエディターを終了します。
- 5. オプション: **manifests/cluster-network-03-config.yml** ファイルをバックアップします。イン ストールプログラムは、クラスターの作成時に **manifests/** ディレクトリーを削除します。

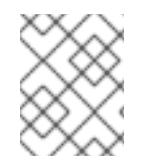

# 注記

同じクラスターで Linux ノードと Windows [ノードを使用する方法の詳細は、](https://docs.redhat.com/en/documentation/openshift_container_platform/4.12/html-single/windows_container_support_for_openshift/#understanding-windows-container-workloads)Windows コ ンテナーワークロードについて を参照してください。

#### 関連情報

● 高速ネットワークの詳細については、[Accelerated](https://docs.redhat.com/en/documentation/openshift_container_platform/4.12/html-single/machine_management/#machineset-azure-accelerated-networking_creating-machineset-azure) Networking for Microsoft Azure VMs を参照 してください。

7.7.10. クラスターのデプロイ

互換性のあるクラウドプラットフォームに OpenShift Container Platform をインストールできます。

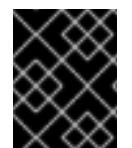

# 重要

インストールプログラムの **create cluster** コマンドは、初期インストール時に 1 回だけ 実行できます。

#### 前提条件

- クラスターをホストするクラウドプラットフォームでアカウントを設定します。
- OpenShift Container Platform インストールプログラム、およびクラスターのプルシークレッ トを取得する。
- ホスト上のクラウドプロバイダーアカウントに、クラスターをデプロイするための適切な権限 があることを確認してください。アカウントの権限が正しくないと、インストールプロセスが 失敗し、不足している権限を示すエラーメッセージが表示されます。

## 手順

● インストールプログラムが含まれるディレクトリーに切り替え、クラスターのデプロイメント を初期化します。

<span id="page-958-0"></span>\$ ./openshift-install create cluster --dir <installation\_directory> \ **1** --log-level=info **2**

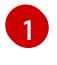

<span id="page-958-1"></span>**<installation\_directory>** については、カスタマイズした **./install-config.yaml** ファイルの 場所を指定します。

[2](#page-958-1)

異なるインストールの詳細情報を表示するには、**info** ではなく、**warn**、**debug**、または **error** を指定します。

注記

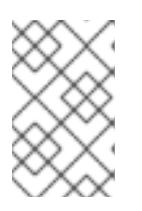

ホストに設定したクラウドプロバイダーアカウントにクラスターをデプロイする ための十分なパーミッションがない場合、インストールプロセスは停止し、不足 しているパーミッションが表示されます。

## 検証

クラスターのデプロイが正常に完了すると、次のようになります。

- **●** ターミナルには、Web コンソールへのリンクや kubeadmin ユーザーの認証情報など、クラス ターにアクセスするための指示が表示されます。
- 認証情報は **<installation directory>/.openshift\_install.log** にも出力されます。

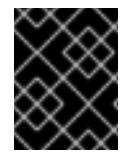

# 重要

インストールプログラム、またはインストールプログラムが作成するファイルを削除す ることはできません。これらはいずれもクラスターを削除するために必要になります。

# 出力例

... INFO Install complete! INFO To access the cluster as the system:admin user when using 'oc', run 'export KUBECONFIG=/home/myuser/install\_dir/auth/kubeconfig' INFO Access the OpenShift web-console here: https://console-openshiftconsole.apps.mycluster.example.com INFO Login to the console with user: "kubeadmin", and password: "password" INFO Time elapsed: 36m22s

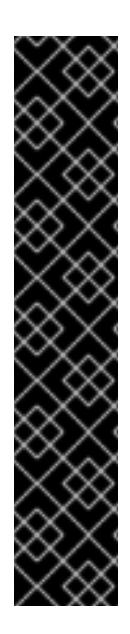

# 重要

- インストールプログラムが生成する Ignition 設定ファイルには、24 時間が経過 すると期限切れになり、その後に更新される証明書が含まれます。証明書を更新 する前にクラスターが停止し、24 時間経過した後にクラスターを再起動する と、クラスターは期限切れの証明書を自動的に復元します。例外として、 kubelet 証明書を回復するために保留状態の **node-bootstrapper** 証明書署名要求 (CSR) を手動で承認する必要があります。詳細は、コントロールプレーン証明書 の期限切れの状態からのリカバリー についてのドキュメントを参照してくださ い。
- 24 時間証明書はクラスターのインストール後 16 時間から 22 時間にローテー ションするため、Ignition 設定ファイルは、生成後 12 時間以内に使用することを 推奨します。12 時間以内に Ignition 設定ファイルを使用することにより、インス トール中に証明書の更新が実行された場合のインストールの失敗を回避できま す。

7.7.11. インストール後のユーザー管理の暗号化の最終処理

ユーザー管理の暗号化キーを使用して OpenShift Container Platform をインストールした場合は、新し いストレージクラスを作成し、Azure クラスターリソースグループに書き込み権限を付与することで、 インストールを完了できます。

- 1. インストーラーが使用するクラスターリソースグループの ID を取得します。
	- a. **install-config.yaml** で既存のリソースグループを指定した場合は、次のコマンドを実行し てその Azure ID を取得します。

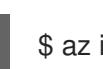

手順

\$ az identity list --resource-group "<existing\_resource\_group>"

b. **install-config.yaml** で既存のリソースグループを指定しなかった場合は、インストーラー が作成したリソースグループを見つけ、次のコマンドを実行してその Azure ID を取得しま す。

\$ az group list

\$ az identity list --resource-group "<installer\_created\_resource\_group>"

2. 次のコマンドを実行して、クラスターリソースグループにロールの割り当てを付与し、ディス ク暗号化セットに書き込みできるようにします。

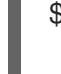

<span id="page-960-0"></span>\$ az role assignment create --role "<privileged\_role>" \ --assignee "<resource\_group\_identity>" **2** 

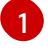

<span id="page-960-1"></span>ディスク暗号化セットに対する読み取り/書き込みアクセス許可を持つ Azure ロールを指 定します。必要なアクセス許可を持つ 所有者 ロールまたはカスタムロールを使用できま す。

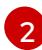

クラスターリソースグループの ID を指定します。

3. 次のコマンドを実行して、インストール前に作成したディスク暗号化セットの **ID** を取得しま す。

<span id="page-960-2"></span>\$ az disk-encryption-set show -n <disk\_encryption\_set\_name> \**1** --resource-group <resource\_group\_name> **2**

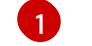

 $\mathcal{P}$ 

<span id="page-960-3"></span>ディスク暗号化セットの名前を指定します。

ディスク暗号化セットを含むリソースグループを指定します。**ID** は **"/subscriptions/ …/resourceGroups/…/providers/Microsoft.Compute/diskEncryptionSets/…"** の形式で す。

4. 次のコマンドを実行して、クラスターサービスプリンシパルの ID を取得します。

<span id="page-960-5"></span><span id="page-960-4"></span>\$ az identity show -g <cluster\_resource\_group>  $\setminus \bullet$ -n <cluster\_service\_principal\_name> \ **2** --query principalId --out tsv

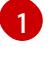

インストールプログラムによって作成されるクラスターリソースグループの名前を指定し ます。

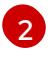

インストールプログラムによって作成されたクラスターサービスプリンシパルの名前を指 定します。ID は **12345678-1234-1234-1234-1234567890** の形式です。

5. 次のコマンドを実行して、クラスターサービスプリンシパルに必要な特権をディスク暗号化 セットに付与するロールの割り当てを作成します。

<span id="page-961-1"></span><span id="page-961-0"></span>\$ az role assignment create --assignee <cluster\_service\_principal\_id> \**1** --role <privileged\_role> \**2** --scope <disk\_encryption\_set\_id> \ 3

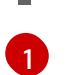

<span id="page-961-2"></span>前の手順で取得したクラスターサービスプリンシパルの ID を指定します。

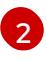

Azure ロール名を指定します。**Contributor** ロールまたは必要なアクセス許可を持つカス タムロールを使用できます。

 $\mathbf{R}$ 

ディスク暗号化セットの ID を指定します。

- 6. ユーザー管理のディスク暗号化セットを使用するストレージクラスを作成します。
	- a. 次のストレージクラス定義を **storage-class-definition.yaml** などのファイルに保存しま す。

kind: StorageClass apiVersion: storage.k8s.io/v1 metadata: name: managed-premium provisioner: kubernetes.io/azure-disk parameters: skuname: Premium\_LRS kind: Managed diskEncryptionSetID: "<disk\_encryption\_set\_ID>" **1** resourceGroup: "<resource\_group\_name>" **2** reclaimPolicy: Delete allowVolumeExpansion: true volumeBindingMode: WaitForFirstConsumer

<span id="page-961-4"></span><span id="page-961-3"></span>[1](#page-961-3) 前提条件の手順で作成したディスク暗号化セットの ID を指定します (例: **"/subscriptions/xxxxxx-xxxxx-xxxxx/resourceGroups/testencryption/providers/Microsoft.Compute/diskEncryptionSets/disk-encryptionset-xxxxxx"**)。

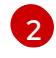

インストーラーが使用するリソースグループの名前を指定します。これは、最初の手 順と同じリソースグループです。

b. 次のコマンドを実行して、作成したファイルからストレージクラス **managed-premium** を 作成します。

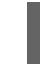

\$ oc create -f storage-class-definition.yaml

7. 暗号化されたストレージを使用する永続ボリュームを作成する場合は、**managed-premium** ス トレージクラスを選択します。

7.7.12. バイナリーのダウンロードによる OpenShift CLI のインストール

コマンドラインインターフェイスを使用して OpenShift Container Platform と対話するために CLI (**oc**) をインストールすることができます。**oc** は Linux、Windows、または macOS にインストールできま す。

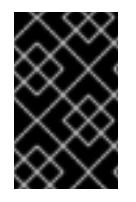

#### 重要

以前のバージョンの **oc** をインストールしている場合、これを使用して OpenShift Container Platform 4.12 のすべてのコマンドを実行することはできません。新規バー ジョンの **oc** をダウンロードし、インストールします。

Linux への OpenShift CLI のインストール

以下の手順を使用して、OpenShift CLI (**oc**) バイナリーを Linux にインストールできます。

#### 手順

- 1. Red Hat カスタマーポータルの OpenShift Container Platform [ダウンロードページ](https://access.redhat.com/downloads/content/290) に移動しま す。
- 2. Product Variant ドロップダウンリストからアーキテクチャーを選択します。
- 3. バージョン ドロップダウンリストから適切なバージョンを選択します。
- 4. OpenShift v4.12 Linux Client エントリーの横にある Download Now をクリックして、ファイ ルを保存します。
- 5. アーカイブを展開します。

\$ tar xvf <file>

6. **oc** バイナリーを、**PATH** にあるディレクトリーに配置します。 **PATH** を確認するには、以下のコマンドを実行します。

\$ echo \$PATH

## 検証

OpenShift CLI のインストール後に、**oc** コマンドを使用して利用できます。

\$ oc <command>

Windows への OpenShift CLI のインストール 以下の手順を使用して、OpenShift CLI (**oc**) バイナリーを Windows にインストールできます。

#### 手順

- 1. Red Hat カスタマーポータルの OpenShift Container Platform [ダウンロードページ](https://access.redhat.com/downloads/content/290) に移動しま す。
- 2. バージョン ドロップダウンリストから適切なバージョンを選択します。
- 3. OpenShift v4.12 Windows Client エントリーの横にある Download Now をクリックして、ファ イルを保存します。
- 4. ZIP プログラムでアーカイブを解凍します。

5. **oc** バイナリーを、**PATH** にあるディレクトリーに移動します。 **PATH** を確認するには、コマンドプロンプトを開いて以下のコマンドを実行します。

```
C:\> path
```
## 検証

OpenShift CLI のインストール後に、**oc** コマンドを使用して利用できます。  $\bullet$ 

 $C$ : $\>$  oc <command>

macOC への OpenShift CLI のインストール 以下の手順を使用して、OpenShift CLI (**oc**) バイナリーを macOS にインストールできます。

## 手順

- 1. Red Hat カスタマーポータルの OpenShift Container Platform [ダウンロードページ](https://access.redhat.com/downloads/content/290) に移動しま す。
- 2. バージョン ドロップダウンリストから適切なバージョンを選択します。
- 3. OpenShift v4.12 macOS Clientエントリーの横にある Download Now をクリックして、ファ イルを保存します。

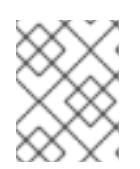

注記

macOS arm64 の場合は、OpenShift v4.12 macOS arm64 Clientエントリーを 選択します。

- 4. アーカイブを展開し、解凍します。
- 5. **oc** バイナリーをパスにあるディレクトリーに移動します。 **PATH** を確認するには、ターミナルを開き、以下のコマンドを実行します。

\$ echo \$PATH

## 検証

OpenShift CLI のインストール後に、**oc** コマンドを使用して利用できます。  $\bullet$ 

\$ oc <command>

7.7.13. CLI の使用によるクラスターへのログイン

クラスター **kubeconfig** ファイルをエクスポートし、デフォルトシステムユーザーとしてクラスターに ログインできます。**kubeconfig** ファイルには、クライアントを正しいクラスターおよび API サーバー に接続するために CLI で使用されるクラスターについての情報が含まれます。このファイルはクラス ターに固有のファイルであり、OpenShift Container Platform のインストール時に作成されます。

## 前提条件

OpenShift Container Platform クラスターをデプロイしていること。

**oc** CLI をインストールしていること。

#### 手順

1. **kubeadmin** 認証情報をエクスポートします。

\$ export KUBECONFIG=<installation\_directory>/auth/kubeconfig **1**

[1](#page-964-0)

<span id="page-964-0"></span>**<installation\_directory>** には、インストールファイルを保存したディレクトリーへのパ スを指定します。

2. エクスポートされた設定を使用して、**oc** コマンドを正常に実行できることを確認します。

\$ oc whoami

出力例

system:admin

#### 関連情報

● OpenShift Container Platform Web [コンソールへのアクセスと理解の詳細については、](https://docs.redhat.com/en/documentation/openshift_container_platform/4.12/html-single/web_console/#web-console)Web コ ンソールへのアクセス を参照してください。

## 7.7.14. OpenShift Container Platform の Telemetry アクセス

OpenShift Container Platform 4.12 では、クラスターの健全性および正常に実行された更新についての メトリクスを提供するためにデフォルトで実行される Telemetry サービスにもインターネットアクセス が必要です。クラスターがインターネットに接続されている場合、Telemetry は自動的に実行され、ク ラスターは [OpenShift](https://console.redhat.com/openshift) Cluster Manager Hybrid Cloud Console に登録されます。

[OpenShift](https://console.redhat.com/openshift) Cluster Manager インベントリーが正常である (Telemetry によって自動的に維持、または OpenShift Cluster Manager Hybrid Cloud Console を使用して手動で維持) ことを確認した後 に、[subscription](https://access.redhat.com/documentation/ja-jp/subscription_central/2020-04/html/getting_started_with_subscription_watch/con-how-to-select-datacollection-tool_assembly-requirements-and-your-responsibilities-ctxt#red_hat_openshift) watch を使用 して、アカウントまたはマルチクラスターレベルで OpenShift Container Platform サブスクリプションを追跡します。

#### 関連情報

● Telemetry サービスの詳細は[、リモートヘルスモニタリング](https://docs.redhat.com/en/documentation/openshift_container_platform/4.12/html-single/support/#about-remote-health-monitoring) を参照してください。

## 7.7.15. 次のステップ

- [クラスターをカスタマイズ](https://docs.redhat.com/en/documentation/openshift_container_platform/4.12/html-single/post-installation_configuration/#available_cluster_customizations) します。
- 必要に応じて[、リモートヘルスレポートをオプトアウト](https://docs.redhat.com/en/documentation/openshift_container_platform/4.12/html-single/support/#opting-out-remote-health-reporting_opting-out-remote-health-reporting) できます。

# 7.8. AZURE のクラスターの既存 VNET へのインストール

OpenShift Container Platform バージョン 4.12 では、Microsoft Azure 上の既存の Azure Virtual Network (VNet) にクラスターをインストールできます。インストールプログラムは、カスタマイズ可能な残り の必要なインフラストラクチャーをプロビジョニングします。インストールをカスタマイズするには、 クラスターをインストールする前に、**install-config.yaml** ファイルでパラメーターを変更します。

# 7.8.1. 前提条件

- OpenShift Container Platform [のインストールおよび更新](https://docs.redhat.com/en/documentation/openshift_container_platform/4.12/html-single/architecture/#architecture-installation) プロセスの詳細を確認した。
- [クラスターインストール方法の選択およびそのユーザー向けの準備](#page-26-0) を確認した。
- クラスターをホストするように Azure [アカウントを設定](#page-859-0) し、クラスターをデプロイするテスト 済みおよび検証済みのリージョンを決定している。
- [ファイアウォールを使用する場合は、クラスターがアクセスを必要とするサイトを許可するよ](#page-4186-0) うにファイアウォールを設定する必要がある。
- お使いの環境でクラウドアイデンティティーおよびアクセス管理 (IAM) API にアクセスできな い場合や、管理者レベルの認証情報シークレットを **kube-system** namespace に保存すること を望まない場合は、IAM [認証情報を手動で作成および維持](#page-869-0) することができます。
- [暗号化のために](#page-872-0) Azure 環境を準備 した (顧客管理の暗号化キーを使用する場合)。

# 7.8.2. OpenShift Container Platform クラスターでの VNet の再利用について

OpenShift Container Platform 4.12 では、クラスターを Microsoft Azure の既存の Azure Virtual Network (VNet) にデプロイできます。これを実行する場合、VNet 内の既存のサブネットおよびルーティング ルールも使用する必要があります。

OpenShift Container Platform を既存の Azure VNet にデプロイすることで、新規アカウントでのサー ビス制限の制約を回避したり、会社のガイドラインによる運用上の制約をより容易に遵守することが可 能になる場合があります。VNet の作成に必要なインフラストラクチャーの作成パーミッションを取得 できない場合には、このオプションを使用できます。

## 7.8.2.1. VNet を使用するための要件

既存の VNet を使用してクラスターをデプロイする場合、クラスターをインストールする前に追加の ネットワーク設定を実行する必要があります。インストーラーでプロビジョニングされるインフラスト ラクチャークラスターでは、インストーラーは通常以下のコンポーネントを作成しますが、既存の VNet にインストールする場合にはこれらを作成しません。

- サブネット
- ルートテーブル
- VNets
- ネットワークセキュリティーグループ

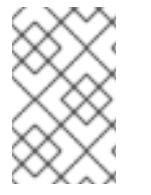

# 注記

インストールプログラムでは、クラウド提供の DNS サーバーを使用する必要がありま す。カスタム DNS サーバーの使用はサポートされていないため、インストールが失敗し ます。

カスタム VNet を使用する場合、インストールプログラムおよびクラスターで使用できるようにカスタ ム VNet およびそのサブネットを適切に設定する必要があります。インストールプログラムは、使用す るクラスターのネットワーク範囲を細分化できず、サブネットのルートテーブルを設定するか、DHCP などの VNet オプションを設定します。これは、クラスターのインストール前に設定する必要がありま す。

クラスターは、既存の VNet およびサブネットを含むリソースグループにアクセスできる必要がありま す。クラスターが作成するすべてのリソースは、作成される別個のリソースグループに配置され、一部 のネットワークリソースが別個のグループから使用されます。一部のクラスター Operator は両方のリ ソースグループのリソースにアクセスできる必要があります。たとえば マシン API コントローラー は、ネットワークリソースグループから、作成される仮想マシンの NIC をサブネットに割り当てます。

VNet には以下の特徴が確認される必要があります。

- VNet の CIDR ブロックには、クラスターマシンの IP アドレスプールである **Networking.MachineCIDR** 範囲が含まれる必要があります。
- VNet およびそのサブネットは同じリソースグループに属する必要があり、サブネットは静的 IP アドレスではなく、Azure で割り当てられた DHCP IP アドレスを使用するように設定される 必要があります。

コントロールプレーンマシンのサブネットおよびコンピュートマシン用のサブネットの 2 つのサブネッ トを VNet 内に指定する必要があります。Azure はマシンを指定するリージョン内の複数の異なるアベ イラビリティーゾーンに分散するため、デフォルトのクラスターには高可用性があります。

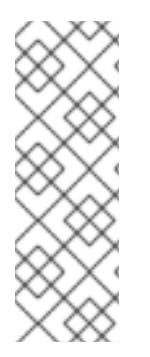

#### 注記

デフォルトでは、**install-config.yaml** ファイルでアベイラビリティゾーンを指定する と、インストールプログラムはコントロールプレーンマシンとコンピューティングマシ ンを [リージョン](https://azure.microsoft.com/en-us/global-infrastructure/regions) 内の [これらのアベイラビリティゾーン](https://azure.microsoft.com/en-us/global-infrastructure/availability-zones/) に分散します。クラスターの高 可用性を確保するには、少なくとも 3 つ以上のアベイラビリティーゾーンのあるリー ジョンを選択します。リージョンに含まれるアベイラビリティーゾーンが 3 つ未満の場 合、インストールプログラムは複数のコントロールプレーンマシンを利用可能なゾーン に配置します。

指定するサブネットが適切であることを確認するには、インストールプログラムが以下のデータを確認 します。

- 指定されたサブネットがすべて存在します。
- コントロールプレーンマシンのサブネットおよびコンピュートマシンのサブネットの 2 つのサ ブネットがあります
- サブネットの CIDR は指定されたマシン CIDR に属します。マシンは、プライベートサブネット を指定しないアベイラビリティーゾーンにはプロビジョニングされません。必要な場合に、イ ンストールプログラムはコントロールプレーンおよびワーカーノードを管理するパブリック ロードバランサーを作成し、Azure はパブリック IP アドレスをそれらに割り当てます。

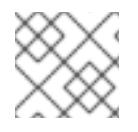

#### 注記

既存の VNet を使用するクラスターを破棄しても、VNet は削除されません。

#### 7.8.2.1.1. ネットワークセキュリティーグループの要件

コンピュートマシンおよびコントロールプレーンマシンをホストするサブネットのネットワークセキュ リティーグループには、クラスターの通信が正しいことを確認するための特定のアクセスが必要です。 必要なクラスター通信ポートへのアクセスを許可するルールを作成する必要があります。

重要

ネットワークセキュリティーグループルールは、クラスターのインストール前に有効に されている必要があります。必要なアクセスなしにクラスターのインストールを試行し ても、インストールプログラムは Azure API に到達できず、インストールに失敗しま す。

# 表7.18 必須ポート

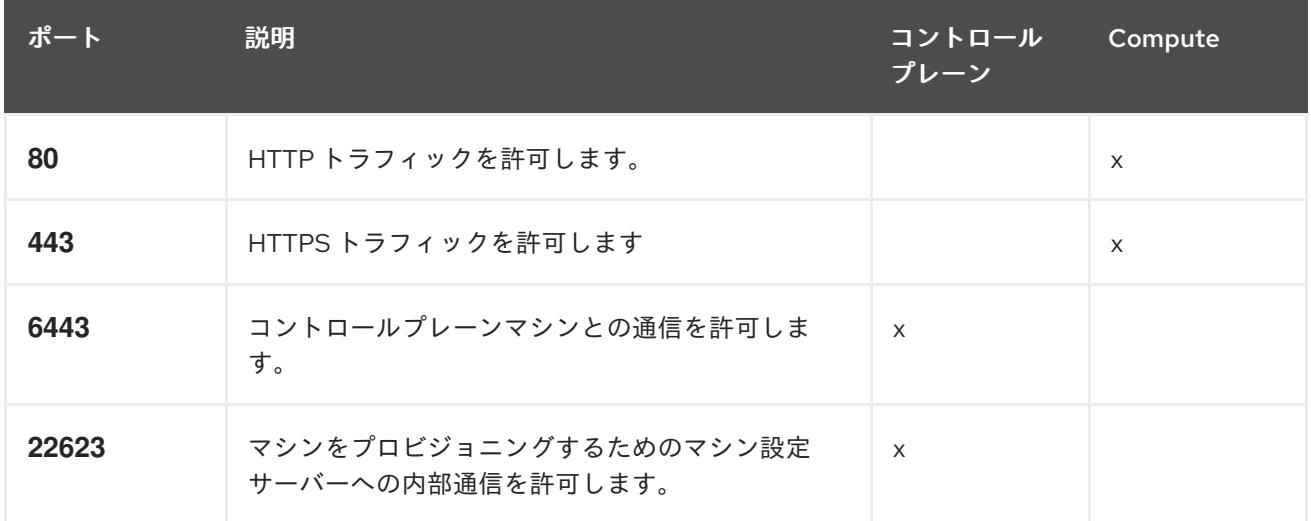

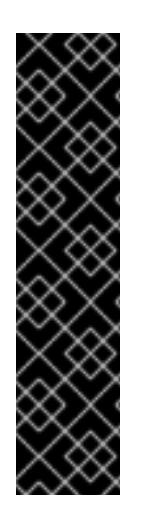

# 重要

現在、マシン設定サーバーエンドポイントをブロックまたは制限する方法はサポートさ れていません。マシン設定サーバーは、既存の設定または状態を持たない新しくプロビ ジョニングされたマシンが設定を取得できるように、ネットワークに公開する必要があ ります。このモデルでは、信頼のルートは証明書署名要求 (CSR) エンドポイントであ り、kubelet がクラスターに参加するための承認のために証明書署名要求を送信する場所 です。このため、シークレットや証明書などの機密情報を配布するためにマシン設定を 使用しないでください。

マシン設定サーバーエンドポイント、ポート 22623 および 22624 がベアメタルシナリオ で確実に保護されるようにするには、顧客は適切なネットワークポリシーを設定する必 要があります。

クラスターコンポーネントは、Kubernetes コントローラーが更新する、ユーザーによって提供される ネットワークセキュリティーグループを変更しないため、擬似セキュリティーグループが環境の残りの 部分に影響を及ぼさずに Kubernetes コントローラー用に作成されます。

## 関連情報

● OpenShift SDN [ネットワークプラグインについて](https://docs.redhat.com/en/documentation/openshift_container_platform/4.12/html-single/networking/#about-openshift-sdn)

# 7.8.2.2. パーミッションの区分

OpenShift Container Platform 4.3 以降、クラスターのデプロイに、インストールプログラムがプロビ ジョニングするインフラストラクチャークラスターに必要なすべてのパーミッションを必要としなくな りました。この変更は、ある会社で個人がクラウドで他とは異なるリソースを作成できるようにパー ミッションが区分された状態に類似するものです。たとえば、インスタンス、ストレージ、ロードバラ ンサーなどのアプリケーション固有のアイテムを作成することはできますが、VNet、サブネット、ま たは Ingress ルールなどのネットワーク関連のコンポーネントは作成できない可能性があります。

クラスターの作成時に使用する Azure の認証情報には、VNet、およびサブネット、ルーティングテー ブル、インターネットゲートウェイ、NAT、VPN などの VNet 内のコアとなるネットワークコンポーネ ントの作成に必要なネットワークのパーミッションは必要ありません。ロードバランサー、セキュリ ティーグループ、ストレージアカウントおよびノードなどの、クラスター内でマシンに必要なアプリ ケーションリソースを作成するパーミッションは依然として必要になります。

#### 7.8.2.3. クラスター間の分離

クラスターは既存のサブネットのネットワークセキュリティーグループを変更できないため、VNet で クラスターを相互に分離する方法はありません。

#### 7.8.3. OpenShift Container Platform のインターネットアクセス

OpenShift Container Platform 4.12 では、クラスターをインストールするためにインターネットアクセ スが必要になります。

インターネットへのアクセスは以下を実行するために必要です。

- [OpenShift](https://console.redhat.com/openshift) Cluster Manager Hybrid Cloud Console にアクセスし、インストールプログラムをダ ウンロードし、サブスクリプション管理を実行します。クラスターにインターネットアクセス があり、Telemetry を無効にしない場合、そのサービスは有効なサブスクリプションでクラス ターを自動的に使用します。
- クラスターのインストールに必要なパッケージを取得するために [Quay.io](http://quay.io) にアクセスします。
- クラスターの更新を実行するために必要なパッケージを取得します。

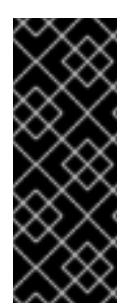

#### 重要

クラスターでインターネットに直接アクセスできない場合、プロビジョニングする一部 のタイプのインフラストラクチャーでネットワークが制限されたインストールを実行で きます。このプロセスで、必要なコンテンツをダウンロードし、これを使用してミラー レジストリーにインストールパッケージを設定します。インストールタイプによって は、クラスターのインストール環境でインターネットアクセスが不要となる場合があり ます。クラスターを更新する前に、ミラーレジストリーのコンテンツを更新します。

7.8.4. クラスターノードの SSH アクセス用のキーペアの生成

OpenShift Container Platform をインストールする際に、SSH パブリックキーをインストールプログラ ムに指定できます。キーは、Ignition 設定ファイルを介して Red Hat Enterprise Linux CoreOS (RHCOS) ノードに渡され、ノードへの SSH アクセスを認証するために使用されます。このキーは各 ノードの **core** ユーザーの **~/.ssh/authorized\_keys** リストに追加され、パスワードなしの認証が可能に なります。

キーがノードに渡されると、キーペアを使用して RHCOS ノードにユーザー **core** として SSH を実行で きます。SSH 経由でノードにアクセスするには、秘密鍵のアイデンティティーをローカルユーザーの SSH で管理する必要があります。

インストールのデバッグまたは障害復旧を実行するためにクラスターノードに対して SSH を実行する 場合は、インストールプロセスの間に SSH 公開鍵を指定する必要があります。 **/openshift-install gather** コマンドでは、SSH 公開鍵がクラスターノードに配置されている必要もあります。

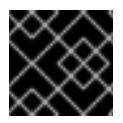

#### 重要

障害復旧およびデバッグが必要な実稼働環境では、この手順を省略しないでください。

# 注記

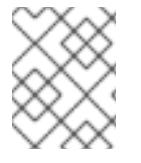

AWS [キーペア](https://docs.aws.amazon.com/AWSEC2/latest/UserGuide/ec2-key-pairs.html) などのプラットフォームに固有の方法で設定したキーではなく、ローカル キーを使用する必要があります。

#### 手順

1. クラスターノードへの認証に使用するローカルマシンに既存の SSH キーペアがない場合は、こ れを作成します。たとえば、Linux オペレーティングシステムを使用するコンピューターで以 下のコマンドを実行します。

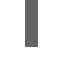

[1](#page-969-0)

\$ ssh-keygen -t ed25519 -N '' -f <path>/<file\_name> **1**

新しい SSH キーのパスとファイル名 (**~/.ssh/id\_ed25519** など) を指定します。既存の キーペアがある場合は、公開鍵が **~/.ssh** ディレクトリーにあることを確認します。

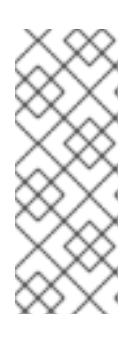

#### <span id="page-969-0"></span>注記

FIPS で検証済みまたは進行中のモジュール (Modules in Process) 暗号ライブラ リーを使用する OpenShift Container Platform クラスターを **x86\_64**、**ppc64le**、および **s390x** アーキテクチャーにインストールする予定の 場合は、**ed25519** アルゴリズムを使用するキーは作成しないでください。代わ りに、**rsa** アルゴリズムまたは **ecdsa** アルゴリズムを使用するキーを作成しま す。

2. 公開 SSH キーを表示します。

\$ cat <path>/<file\_name>.pub

たとえば、次のコマンドを実行して **~/.ssh/id\_ed25519.pub** 公開鍵を表示します。

\$ cat ~/.ssh/id\_ed25519.pub

3. ローカルユーザーの SSH エージェントに SSH 秘密鍵 ID が追加されていない場合は、それを追 加します。キーの SSH エージェント管理は、クラスターノードへのパスワードなしの SSH 認 証、または **./openshift-install gather** コマンドを使用する場合は必要になります。

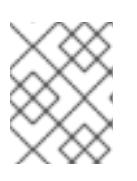

#### 注記

一部のディストリビューションでは、**~/.ssh/id\_rsa** および **~/.ssh/id\_dsa** など のデフォルトの SSH 秘密鍵のアイデンティティーは自動的に管理されます。

a. **ssh-agent** プロセスがローカルユーザーに対して実行されていない場合は、バックグラウ ンドタスクとして開始します。

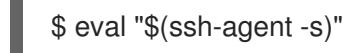

出力例

Agent pid 31874

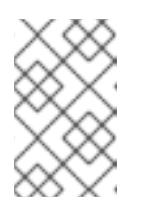

<span id="page-970-0"></span>クラスターが FIPS モードにある場合は、FIPS 準拠のアルゴリズムのみを使 用して SSH キーを生成します。鍵は RSA または ECDSA のいずれかである 必要があります。

4. SSH プライベートキーを **ssh-agent** に追加します。

\$ ssh-add <path>/<file\_name> 1

注記

**~/.ssh/id\_ed25519** などの、SSH プライベートキーのパスおよびファイル名を指定しま す。

#### 出力例

[1](#page-970-0)

Identity added: /home/<you>/<path>/<file\_name> (<computer\_name>)

#### 次のステップ

● OpenShift Container Platform をインストールする際に、SSH パブリックキーをインストール プログラムに指定します。

## 7.8.5. インストールプログラムの取得

OpenShift Container Platform をインストールする前に、インストールに使用しているホストにインス トールファイルをダウンロードします。

#### 前提条件

● 500 MB のローカルディスク領域がある Linux または macOS を実行するコンピューターが必要 です。

#### 手順

- 1. OpenShift Cluster Manager サイトの [インフラストラクチャープロバイダー](https://console.redhat.com/openshift/install) ページにアクセス します。Red Hat アカウントがある場合は、認証情報を使用してログインします。アカウント がない場合はこれを作成します。
- 2. インフラストラクチャープロバイダーを選択します。
- 3. インストールタイプのページに移動し、ホストオペレーティングシステムとアーキテクチャー に対応するインストールプログラムをダウンロードして、インストール設定ファイルを保存す るディレクトリーにファイルを配置します。

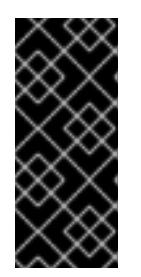

#### 重要

インストールプログラムは、クラスターのインストールに使用するコンピュー ターにいくつかのファイルを作成します。クラスターのインストール完了後は、 インストールプログラムおよびインストールプログラムが作成するファイルを保 持する必要があります。ファイルはいずれもクラスターを削除するために必要に なります。

重要

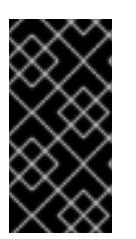

インストールプログラムで作成されたファイルを削除しても、クラスターがイン ストール時に失敗した場合でもクラスターは削除されません。クラスターを削除 するには、特定のクラウドプロバイダー用の OpenShift Container Platform のア ンインストール手順を実行します。

4. インストールプログラムを展開します。たとえば、Linux オペレーティングシステムを使用す るコンピューターで以下のコマンドを実行します。

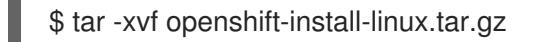

5. Red Hat OpenShift Cluster Manager [からインストールプルシークレット](https://console.redhat.com/openshift/install/pull-secret) をダウンロードしま す。このプルシークレットを使用し、OpenShift Container Platform コンポーネントのコンテ ナーイメージを提供する Quay.io など、組み込まれた各種の認証局によって提供されるサービ スで認証できます。

7.8.6. インストール設定ファイルの作成

Microsoft Azure にインストールする OpenShift Container Platform クラスターをカスタマイズできま す。

#### 前提条件

- OpenShift Container Platform インストールプログラム、およびクラスターのプルシークレッ トを取得する。
- サブスクリプションレベルでサービスプリンシパルのパーミッションを取得する。

#### 手順

[1](#page-971-0)

- 1. **install-config.yaml** ファイルを作成します。
	- a. インストールプログラムが含まれるディレクトリーに切り替え、以下のコマンドを実行し ます。

\$ ./openshift-install create install-config --dir <installation\_directory> **1**

<span id="page-971-0"></span>**<installation\_directory>** の場合、インストールプログラムが作成するファイルを保存 するためにディレクトリー名を指定します。

ディレクトリーを指定する場合:

- ディレクトリーに **execute** 権限があることを確認します。この権限は、インストール ディレクトリーで Terraform バイナリーを実行するために必要です。
- 空のディレクトリーを使用します。ブートストラップ X.509 証明書などの一部のイン ストールアセットは有効期限が短いため、インストールディレクトリーを再利用しない でください。別のクラスターインストールの個別のファイルを再利用する必要がある場 合は、それらをディレクトリーにコピーすることができます。ただし、インストールア セットのファイル名はリリース間で変更される可能性があります。インストールファイ ルを以前のバージョンの OpenShift Container Platform からコピーする場合は注意して コピーを行ってください。
- b. プロンプト時に、クラウドの設定の詳細情報を指定します。
	- i. オプション: クラスターマシンにアクセスするために使用する SSH キーを選択します。

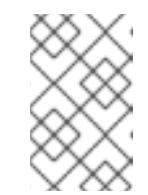

#### 注記

インストールのデバッグまたは障害復旧を実行する必要のある実稼働用 の OpenShift Container Platform クラスターでは、**ssh-agent** プロセス が使用する SSH キーを指定します。

- ii. ターゲットに設定するプラットフォームとして azure を選択します。
- iii. お使いのコンピューターに Microsoft Azure プロファイルが保存されていない場合は、 サブスクリプションとサービスプリンシパルに以下の Azure パラメーター値を指定し ます。
	- azure subscription id クラスターに使用するサブスクリプション ID。アカウント 出力に **id** 値を指定します。
	- azure tenant id テナント ID。アカウント出力に tenantId 値を指定します。
	- azure service principal client id: サービスプリンシパルの **appId** パラメーターの 値。
	- **azure service principal client secret サービスプリンシパルの password パラメー** ターの値。
- iv. クラスターをデプロイするリージョンを選択します。
- v. クラスターをデプロイするベースドメインを選択します。ベースドメインは、クラス ターに作成した Azure DNS ゾーンに対応します。
- vi. クラスターの記述名を入力します。

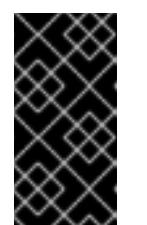

#### 重要

パブリックエンドポイントで利用可能なすべての Azure リソースはリ ソース名の制限を受けるため、特定の用語を使用するリソースを作成す ることはできません。Azure が制限する語のリストは、Azure ドキュメ ントの Resolve reserved [resource](https://docs.microsoft.com/en-us/azure/azure-resource-manager/resource-manager-reserved-resource-name) name errors を参照してください。

- vii. Red Hat OpenShift Cluster Manager [からプルシークレット](https://console.redhat.com/openshift/install/pull-secret) を貼り付けます。
- 2. **install-config.yaml** ファイルを変更します。利用可能なパラメーターの詳細は、インストール 設定パラメーターのセクションを参照してください。
- 3. **install-config.yaml** ファイルをバックアップし、複数のクラスターをインストールするのに使 用できるようにします。

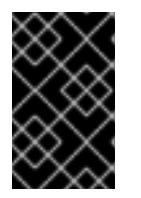

#### 重要

**install-config.yaml** ファイルはインストールプロセス時に使用されます。この ファイルを再利用する必要がある場合は、この段階でこれをバックアップしてく ださい。

# 7.8.6.1. インストール設定パラメーター

OpenShift Container Platform クラスターをデプロイする前に、クラスターをホストするクラウドプ ラットフォームでアカウントを記述し、クラスターのプラットフォームをオプションでカスタマイズす るためにパラメーターの値を指定します。**install-config.yaml** インストール設定ファイルを作成する際 に、コマンドラインで必要なパラメーターの値を指定します。クラスターをカスタマイズする場 合、**install-config.yaml** ファイルを変更して、プラットフォームについての詳細情報を指定できます。

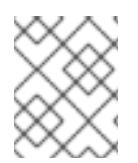

## 注記

インストール後は、これらのパラメーターを **install-config.yaml** ファイルで変更するこ とはできません。

#### 7.8.6.1.1. 必須設定パラメーター

必須のインストール設定パラメーターは、以下の表で説明されています。

## 表7.19 必須パラメーター

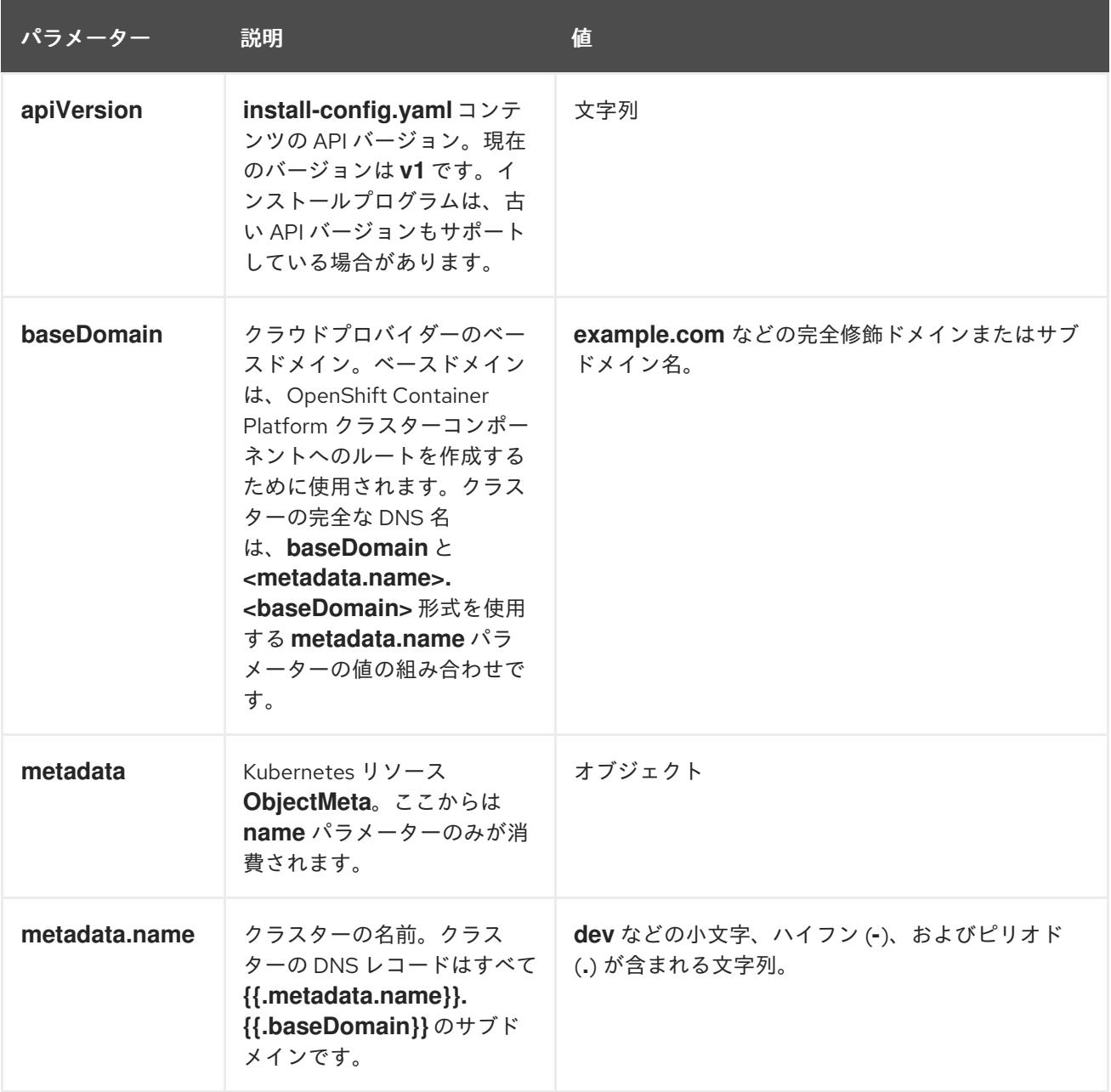

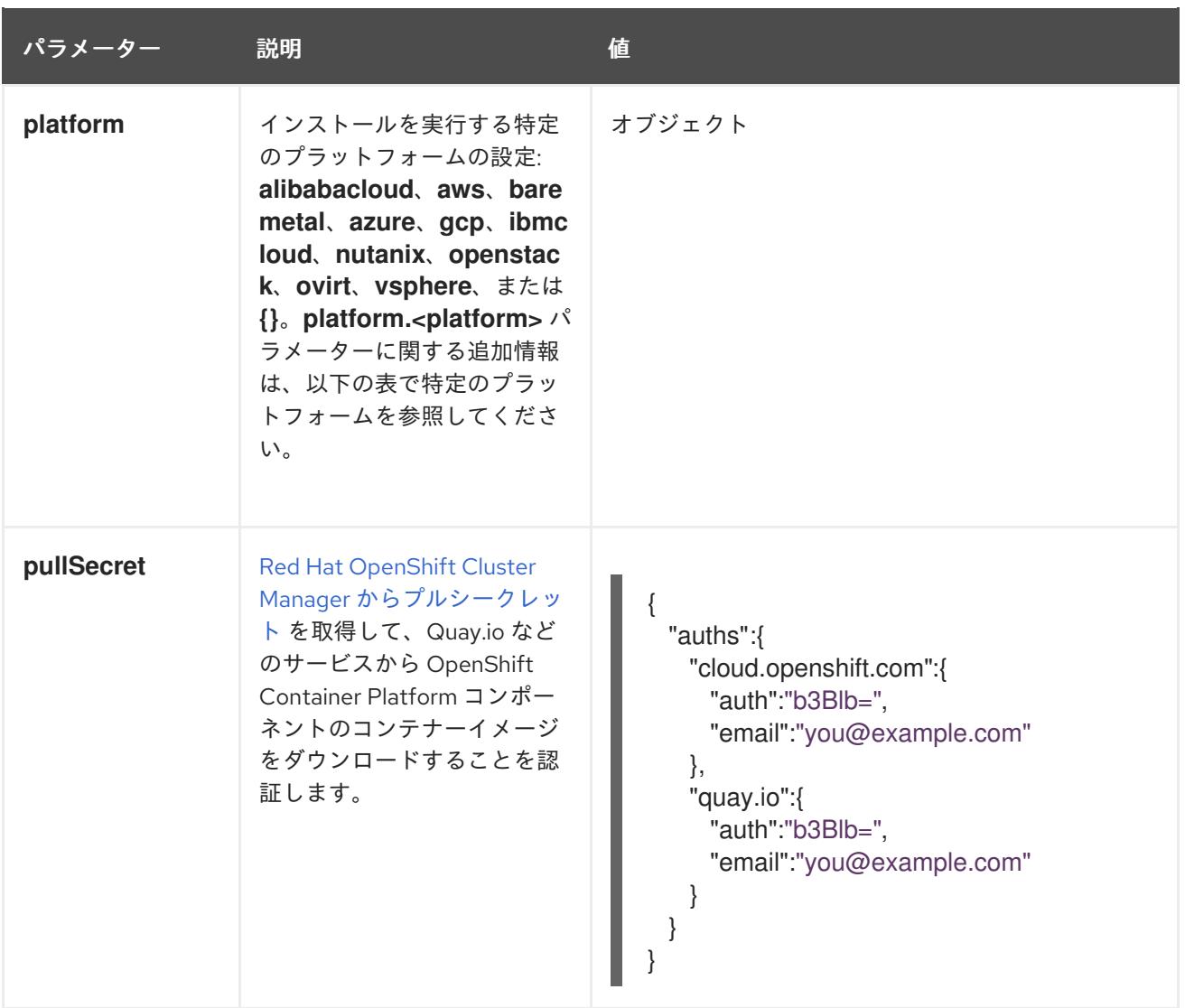

#### 7.8.6.1.2. ネットワーク設定パラメーター

既存のネットワークインフラストラクチャーの要件に基づいて、インストール設定をカスタマイズでき ます。たとえば、クラスターネットワークの IP アドレスブロックを拡張するか、デフォルトとは異な る IP アドレスブロックを指定できます。

IPv4 アドレスのみがサポートされます。

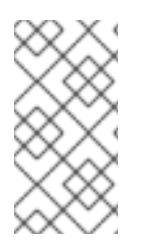

## 注記

Globalnet は、Red Hat OpenShift Data Foundation ディザスターリカバリーソリュー ションではサポートされていません。局地的なディザスターリカバリーのシナリオで は、各クラスター内のクラスターとサービスネットワークに重複しない範囲のプライ ベート IP アドレスを使用するようにしてください。

#### 表7.20 ネットワークパラメーター

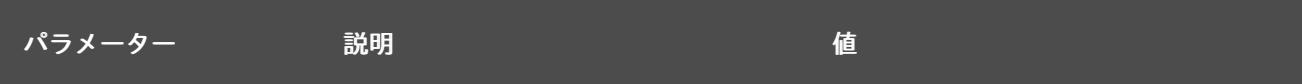

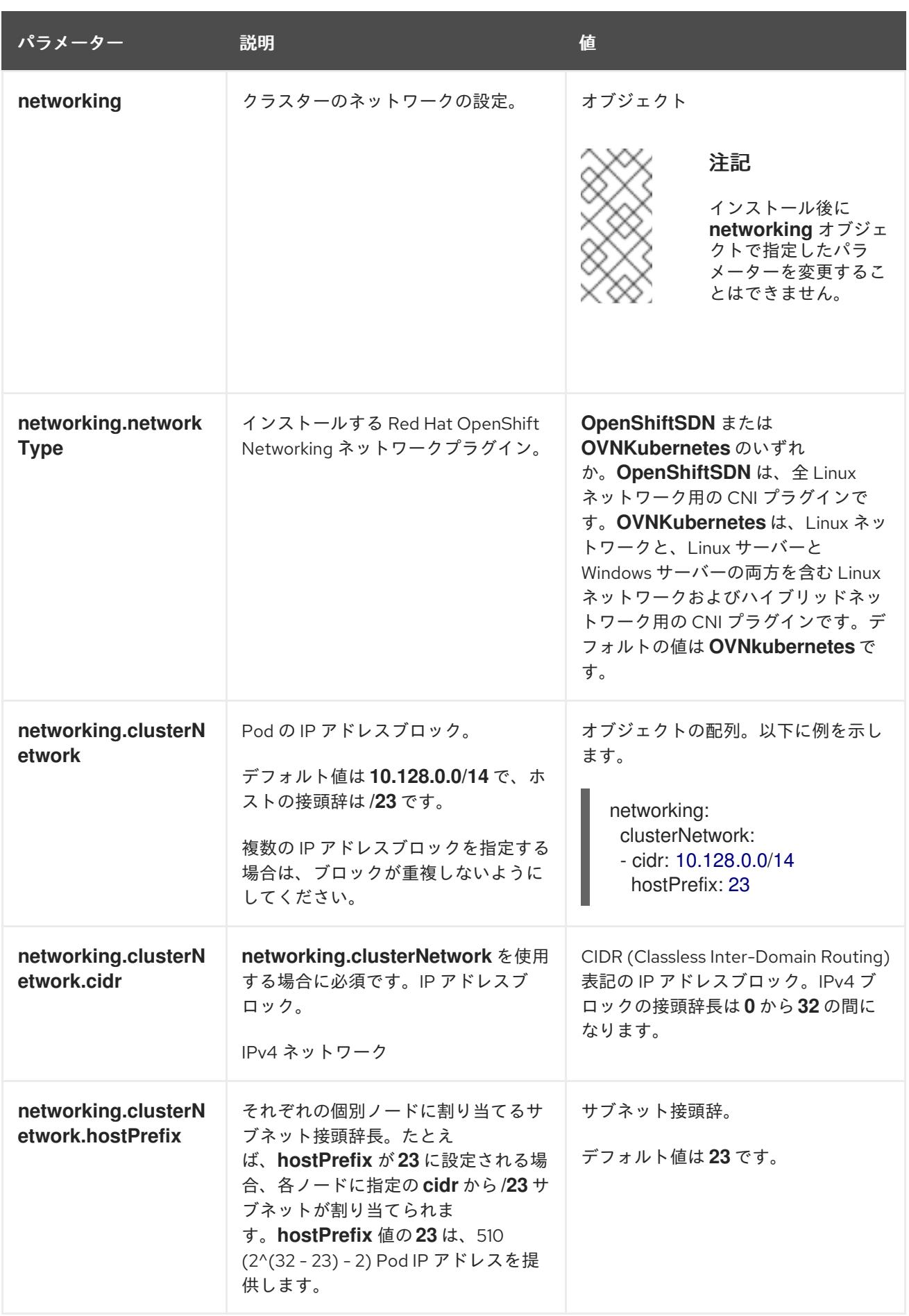

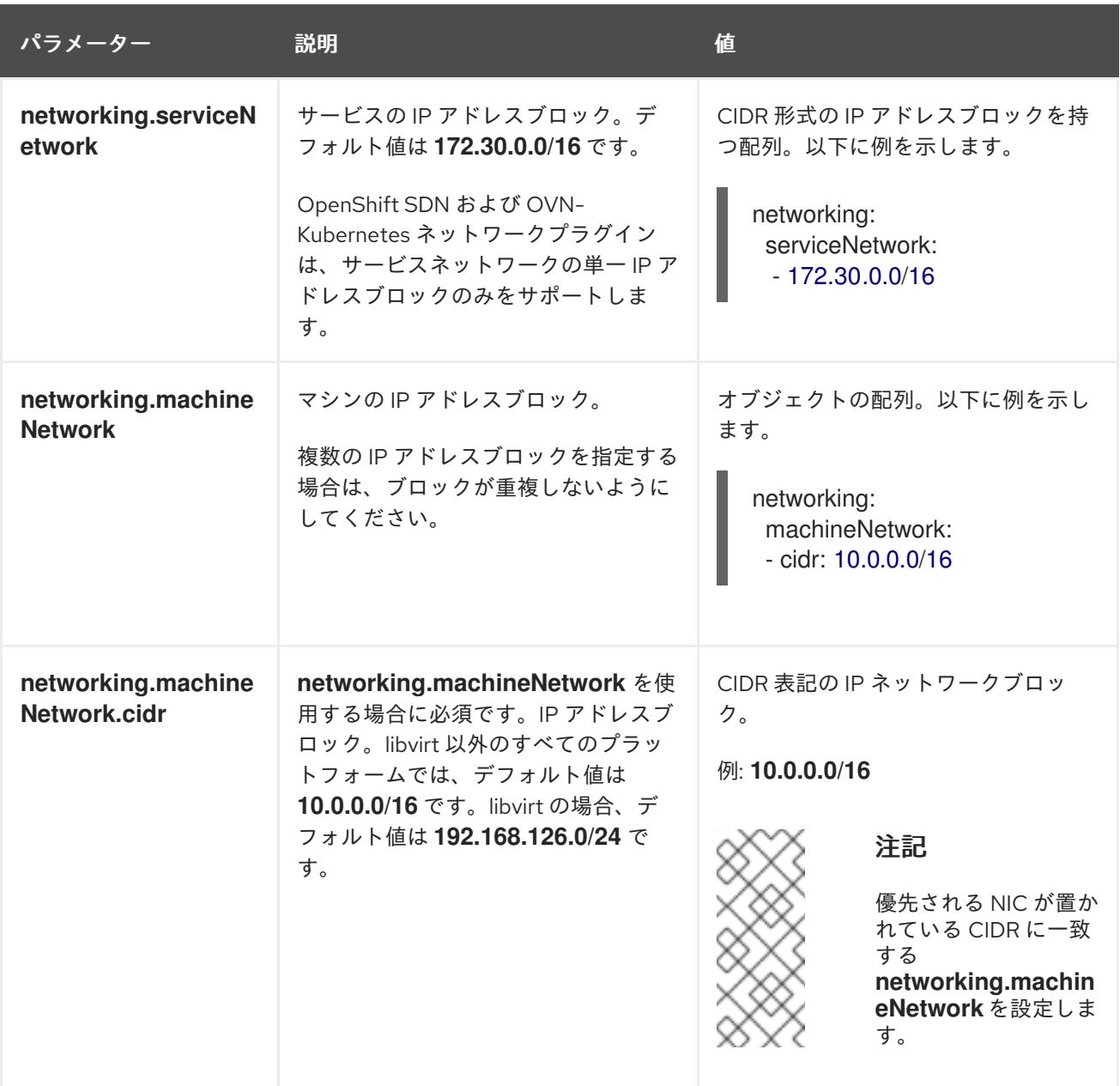

# 7.8.6.1.3. オプションの設定パラメーター

オプションのインストール設定パラメーターは、以下の表で説明されています。

# 表7.21 オプションのパラメーター

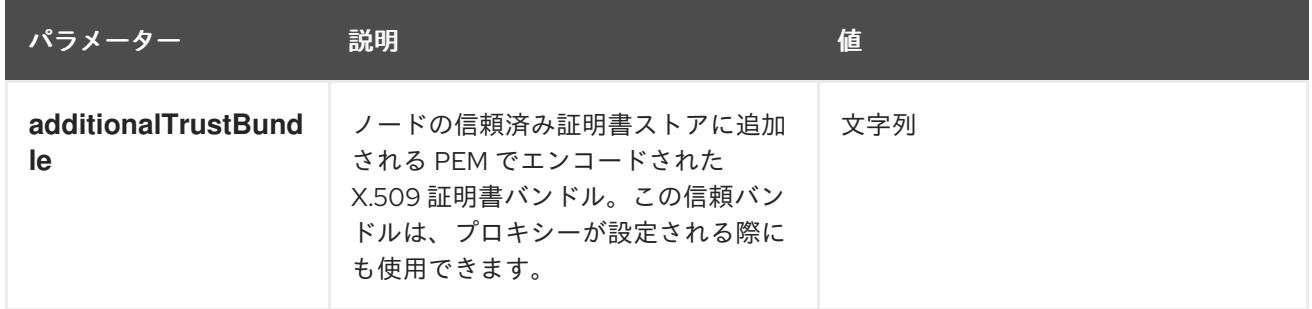

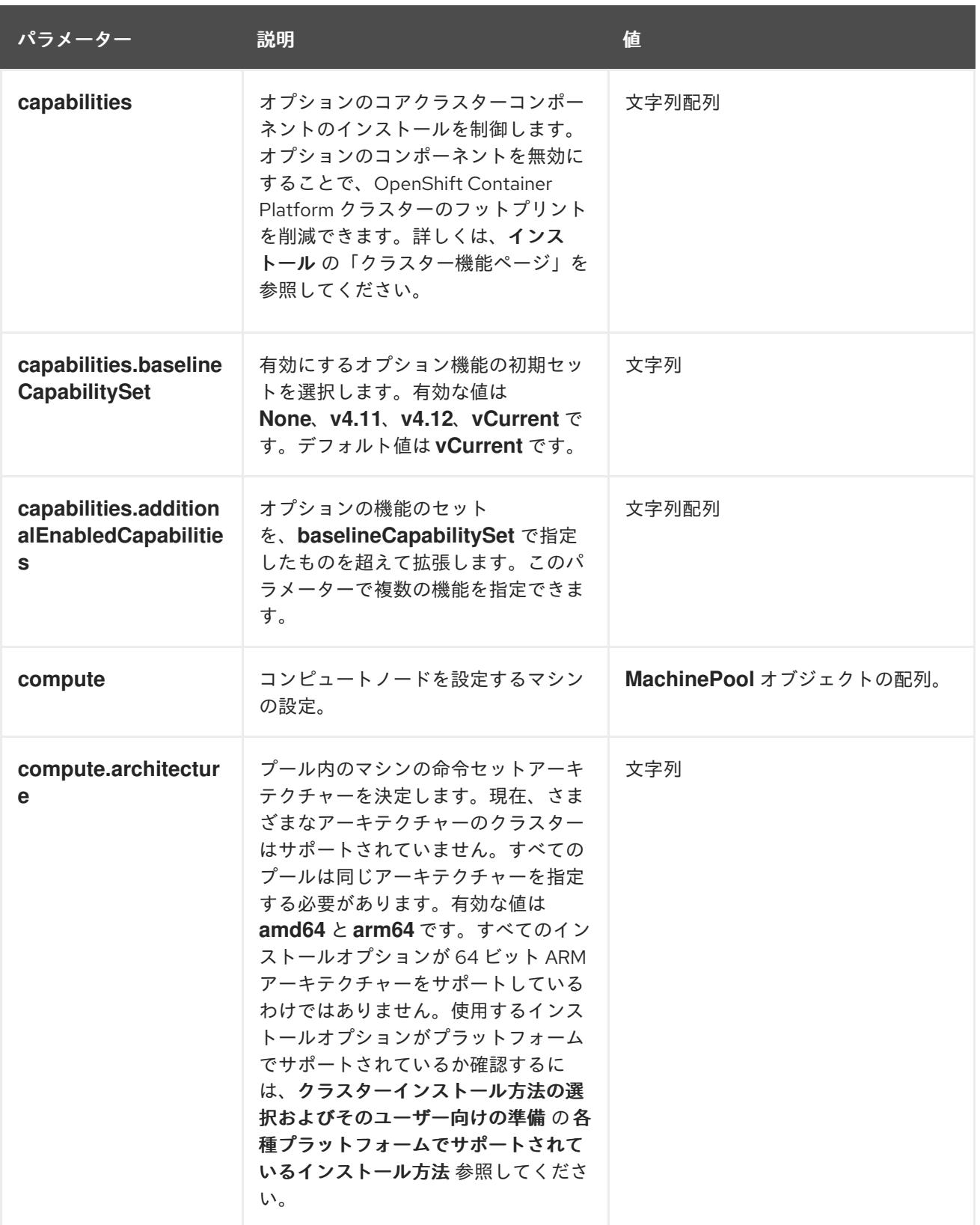

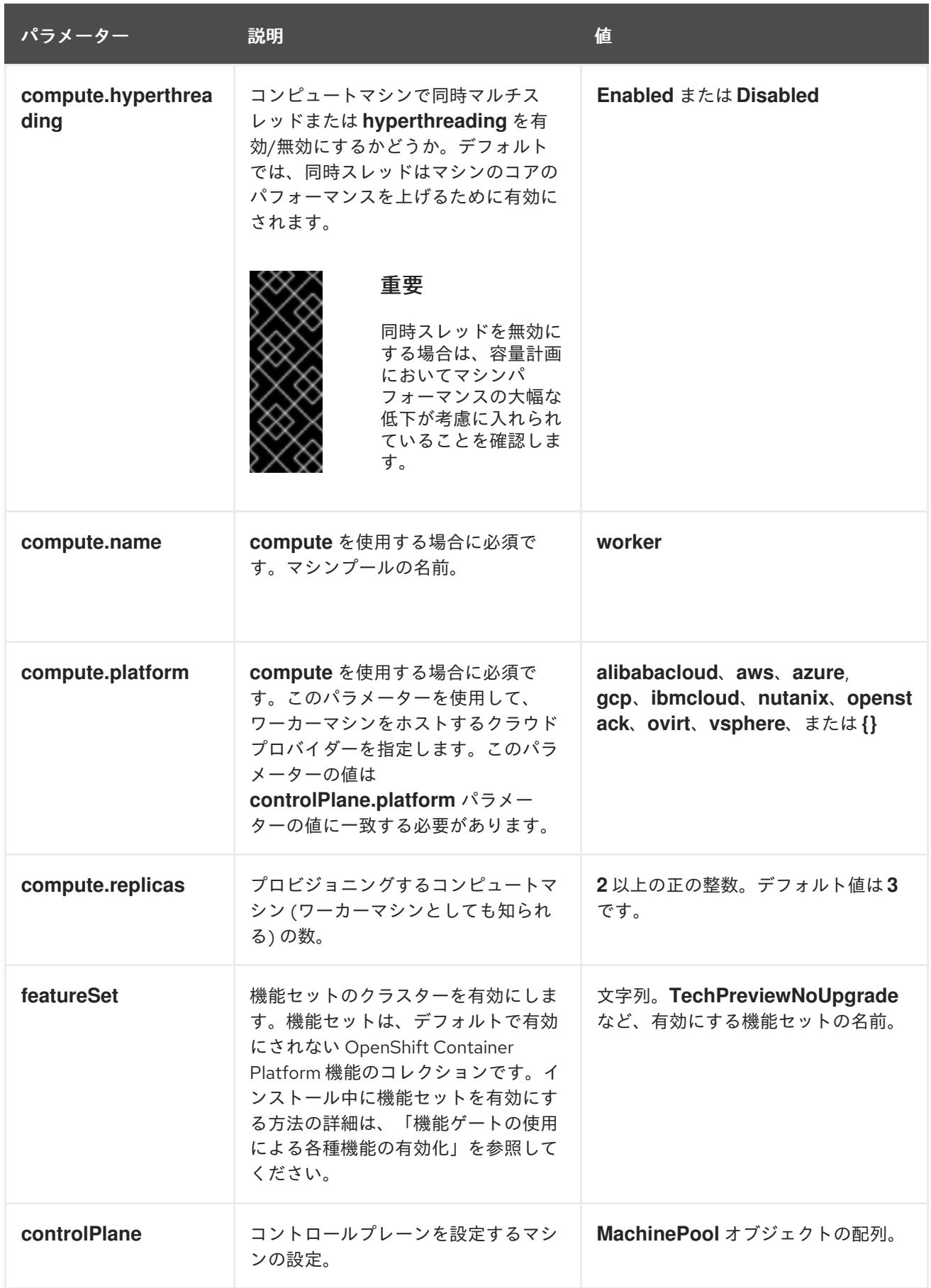

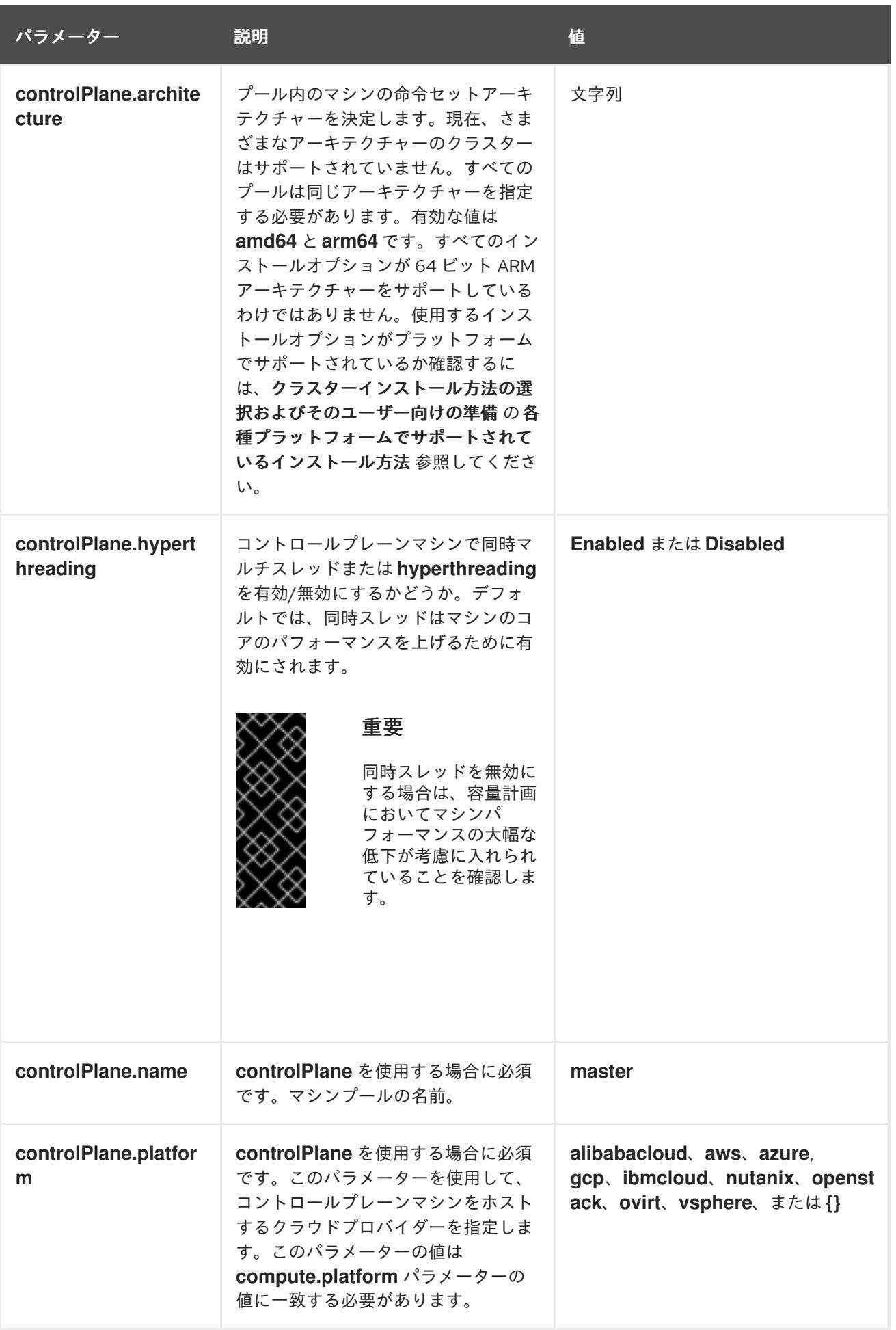

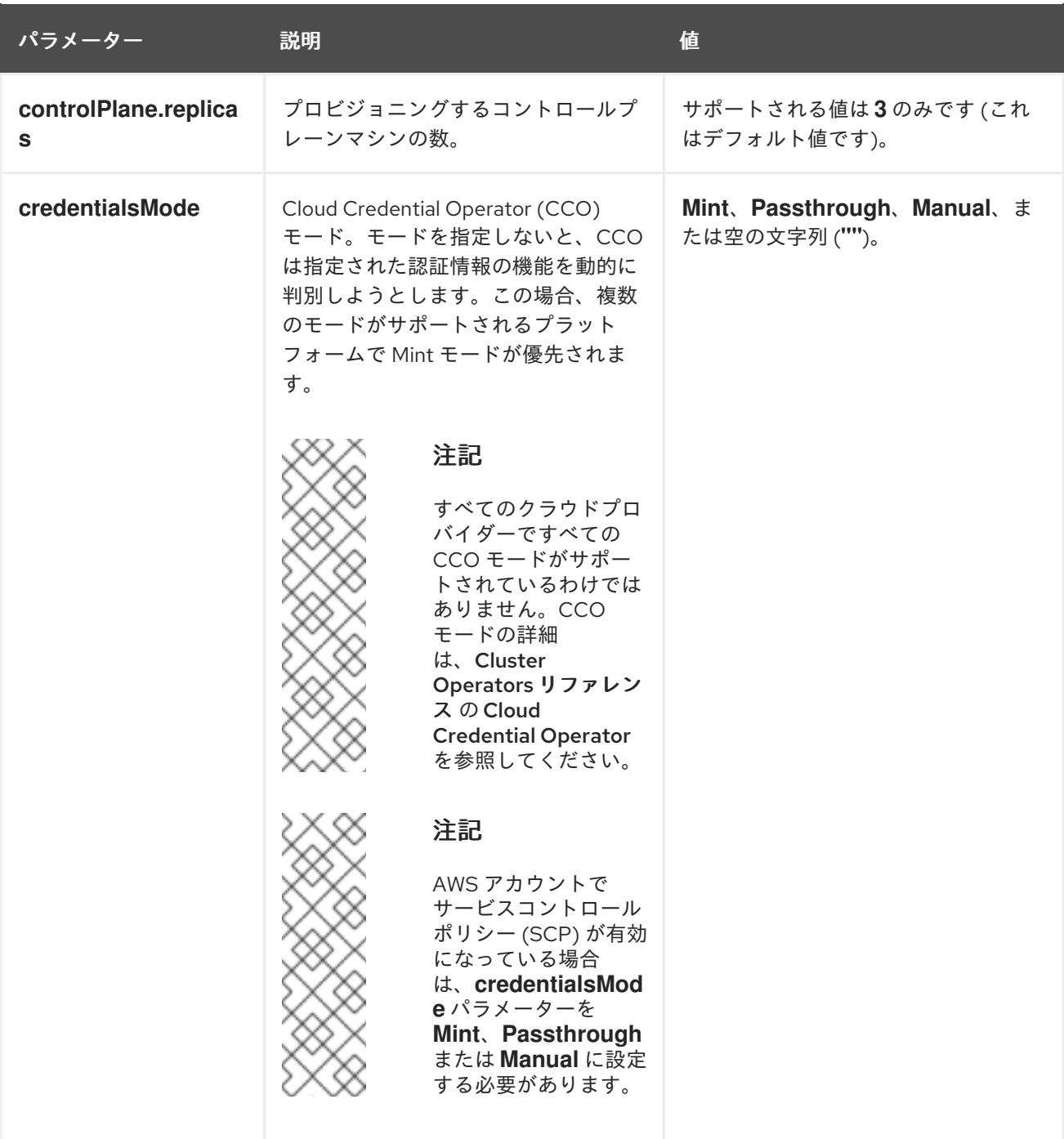

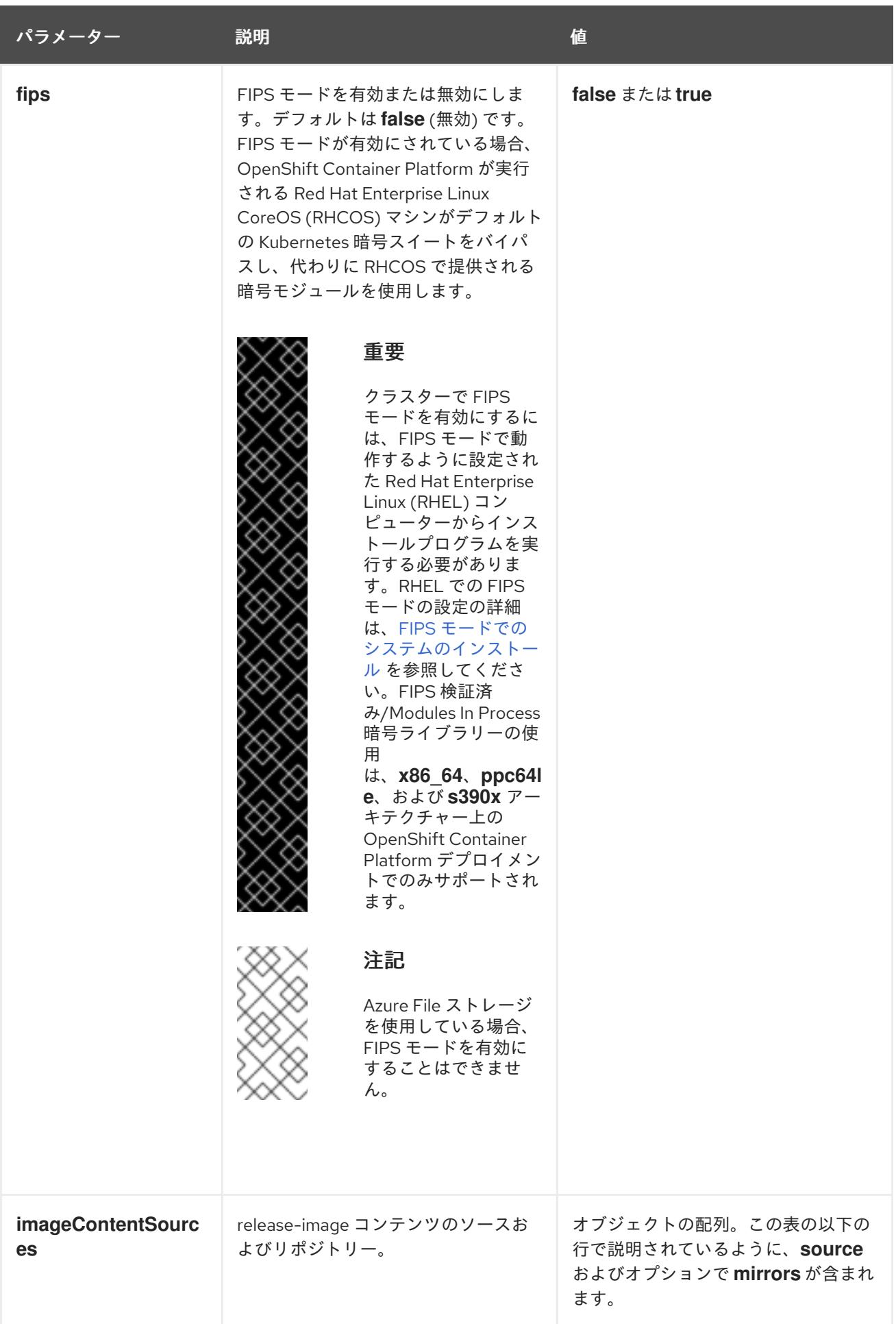

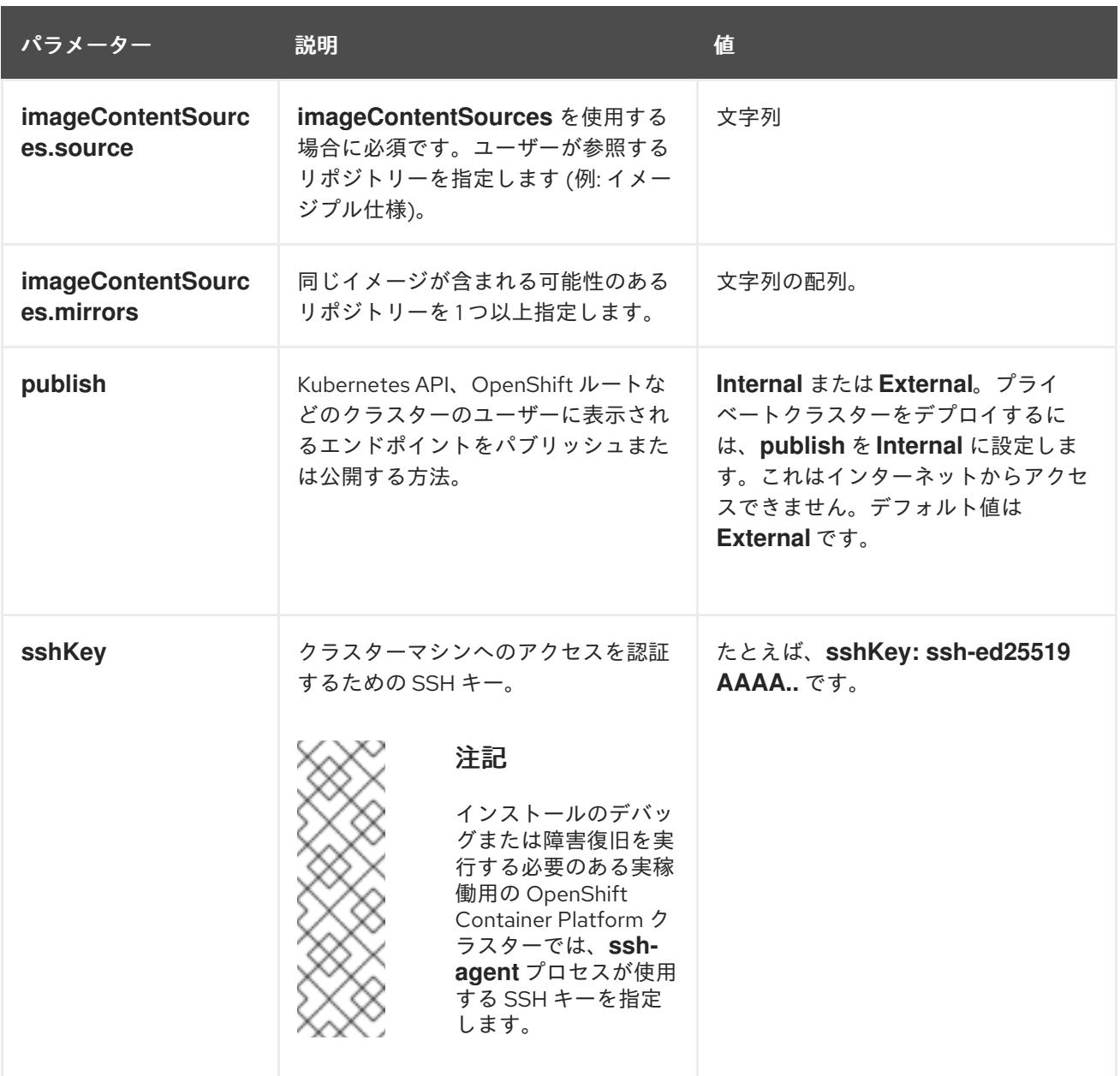

## 7.8.6.1.4. 追加の Azure 設定パラメーター

追加の Azure 設定パラメーターは以下の表で説明されています。

注記

デフォルトでは、**install-config.yaml** ファイルでアベイラビリティゾーンを指定する と、インストールプログラムはコントロールプレーンマシンとコンピューティングマシ ンを [リージョン](https://azure.microsoft.com/en-us/global-infrastructure/regions) 内の [これらのアベイラビリティゾーン](https://azure.microsoft.com/en-us/global-infrastructure/availability-zones/) に分散します。クラスターの高 可用性を確保するには、少なくとも 3 つ以上のアベイラビリティーゾーンのあるリー ジョンを選択します。リージョンに含まれるアベイラビリティーゾーンが 3 つ未満の場 合、インストールプログラムは複数のコントロールプレーンマシンを利用可能なゾーン に配置します。

表7.22 追加の Azure パラメーター

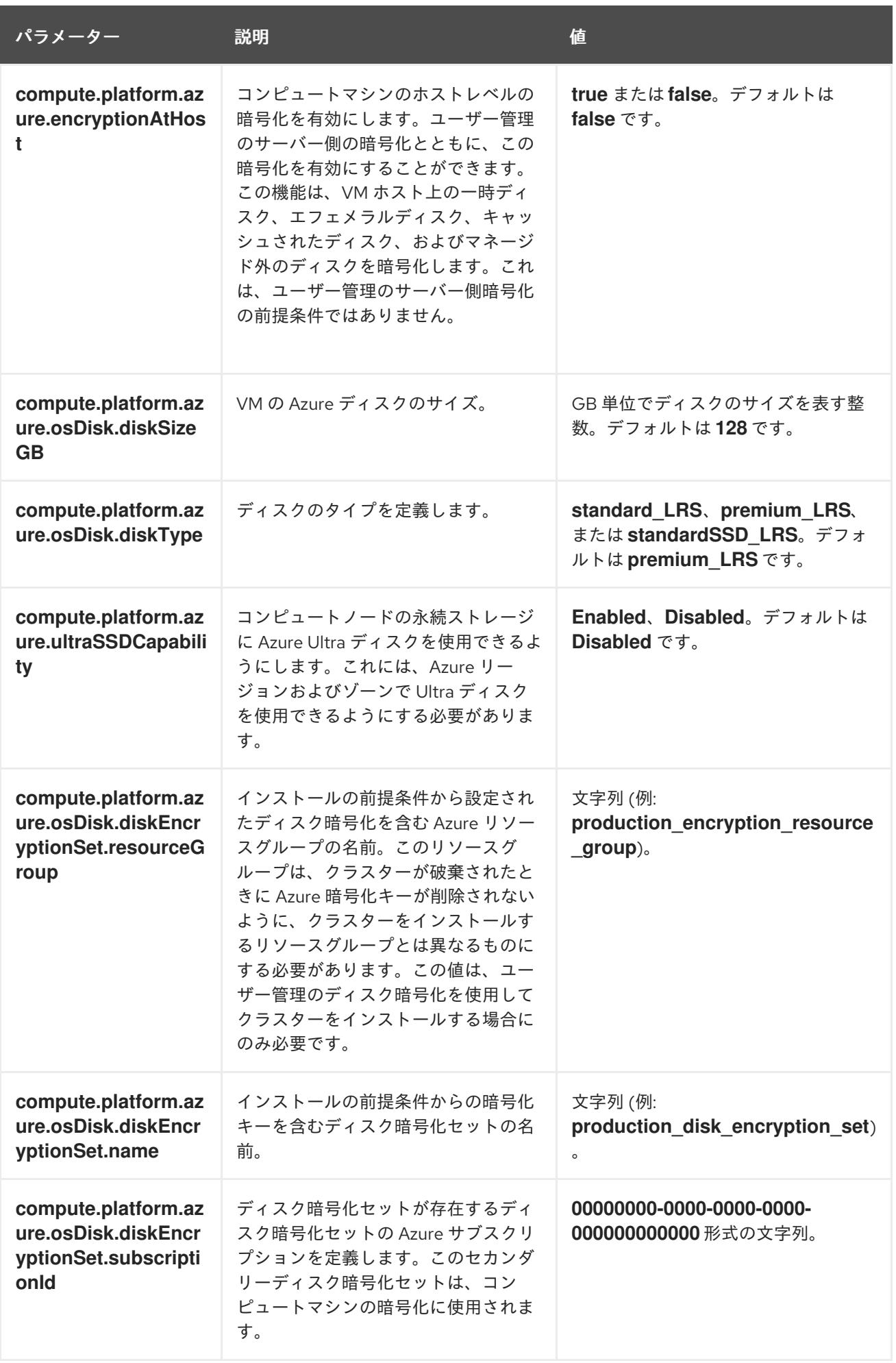

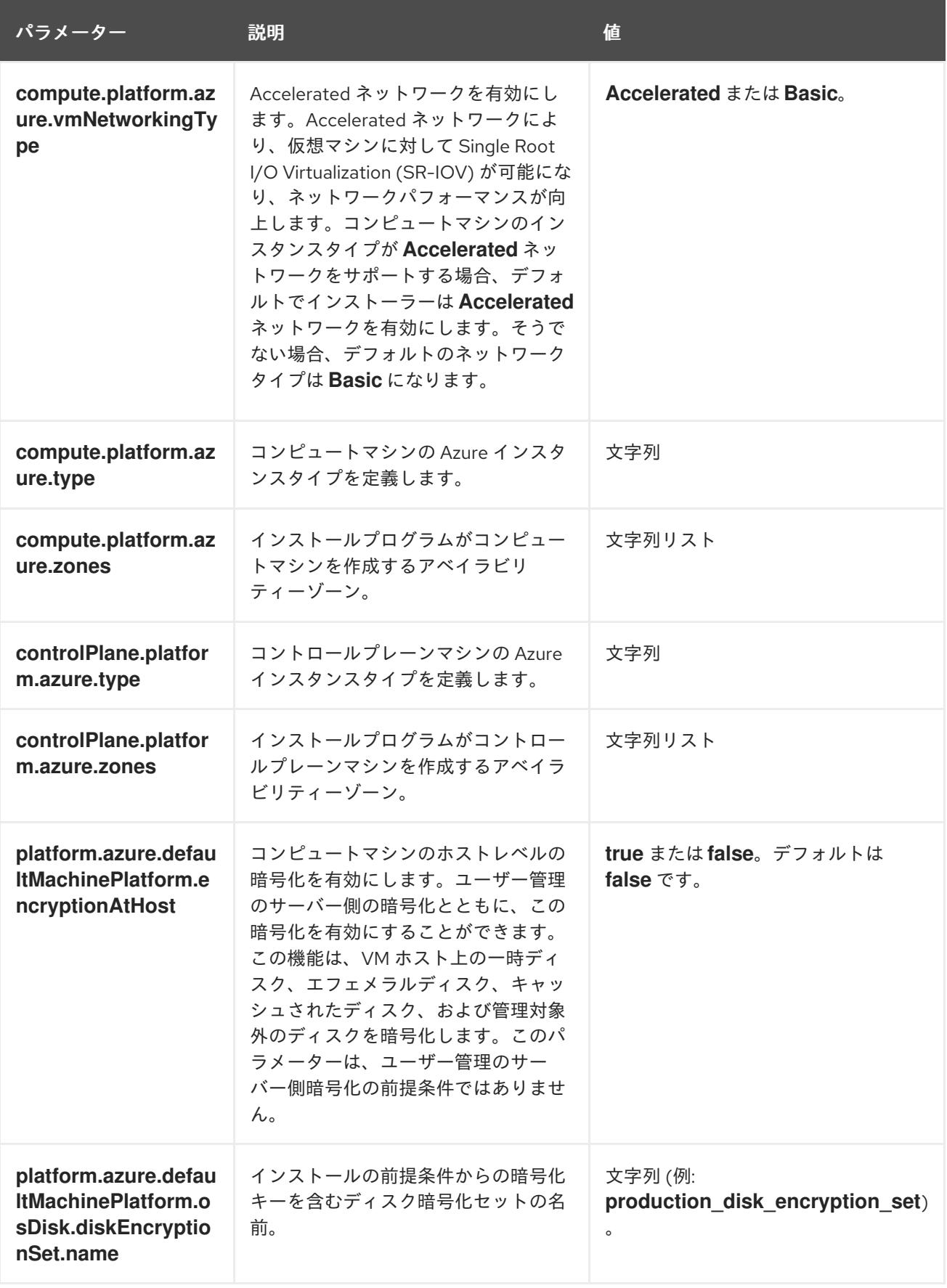

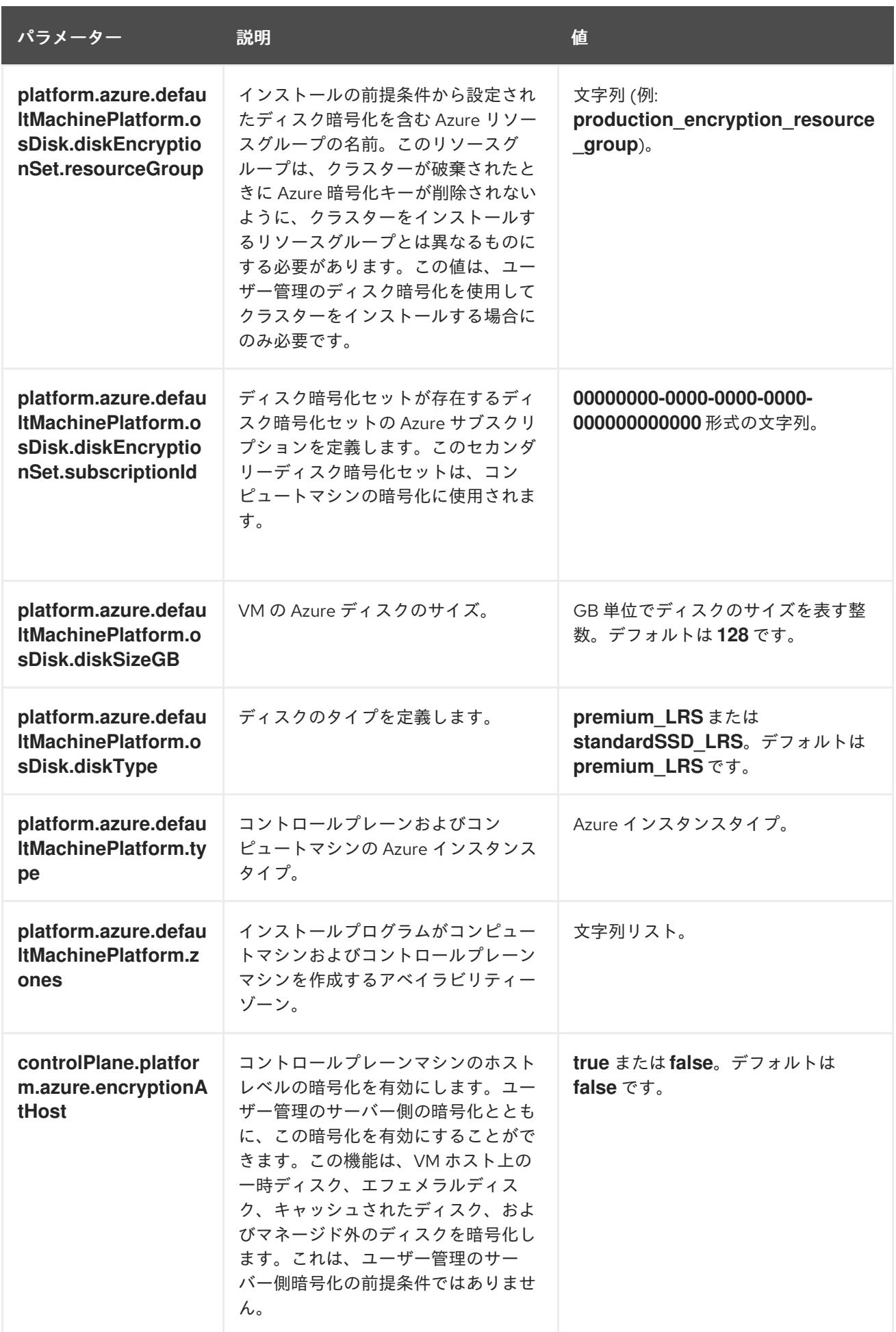

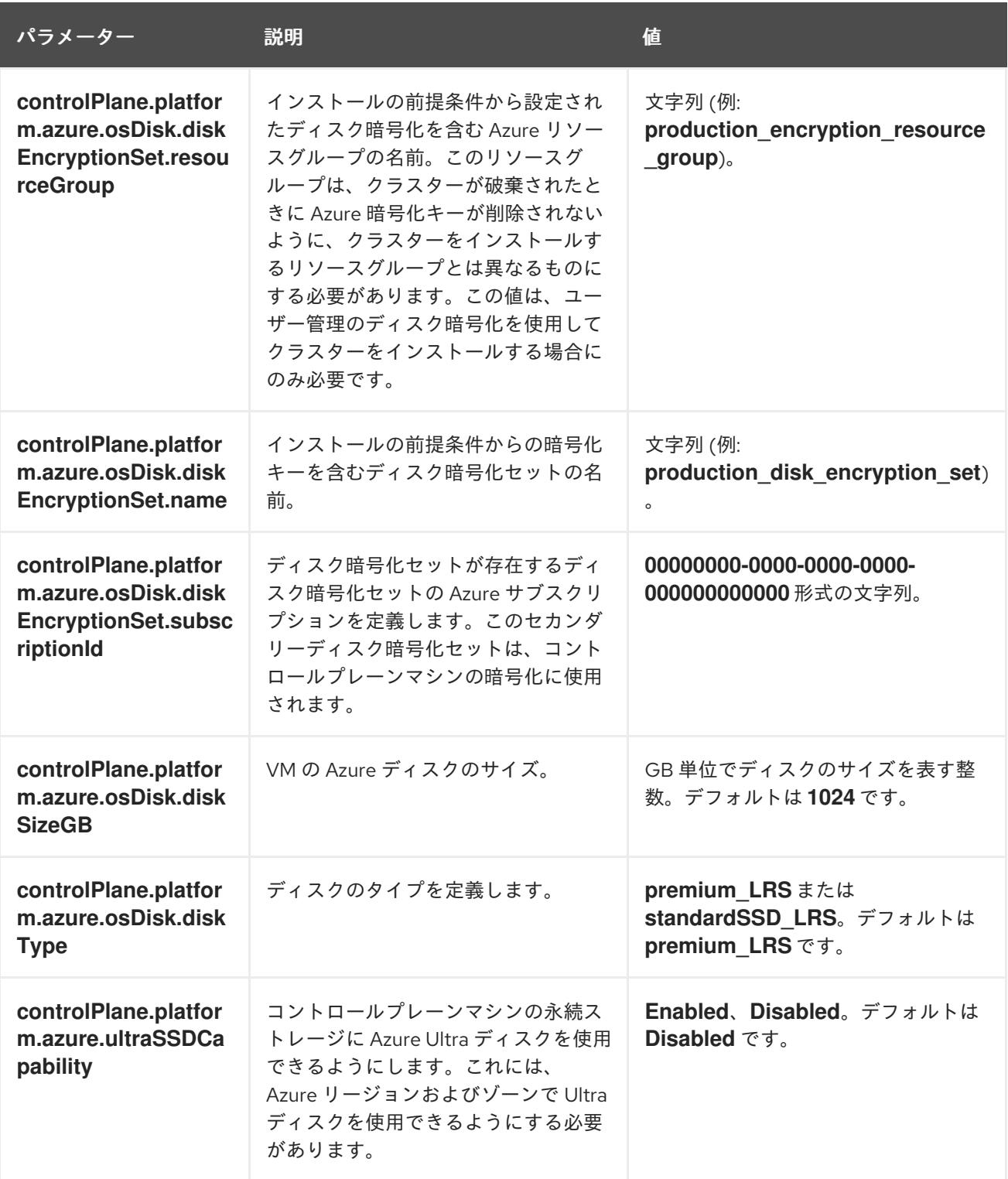

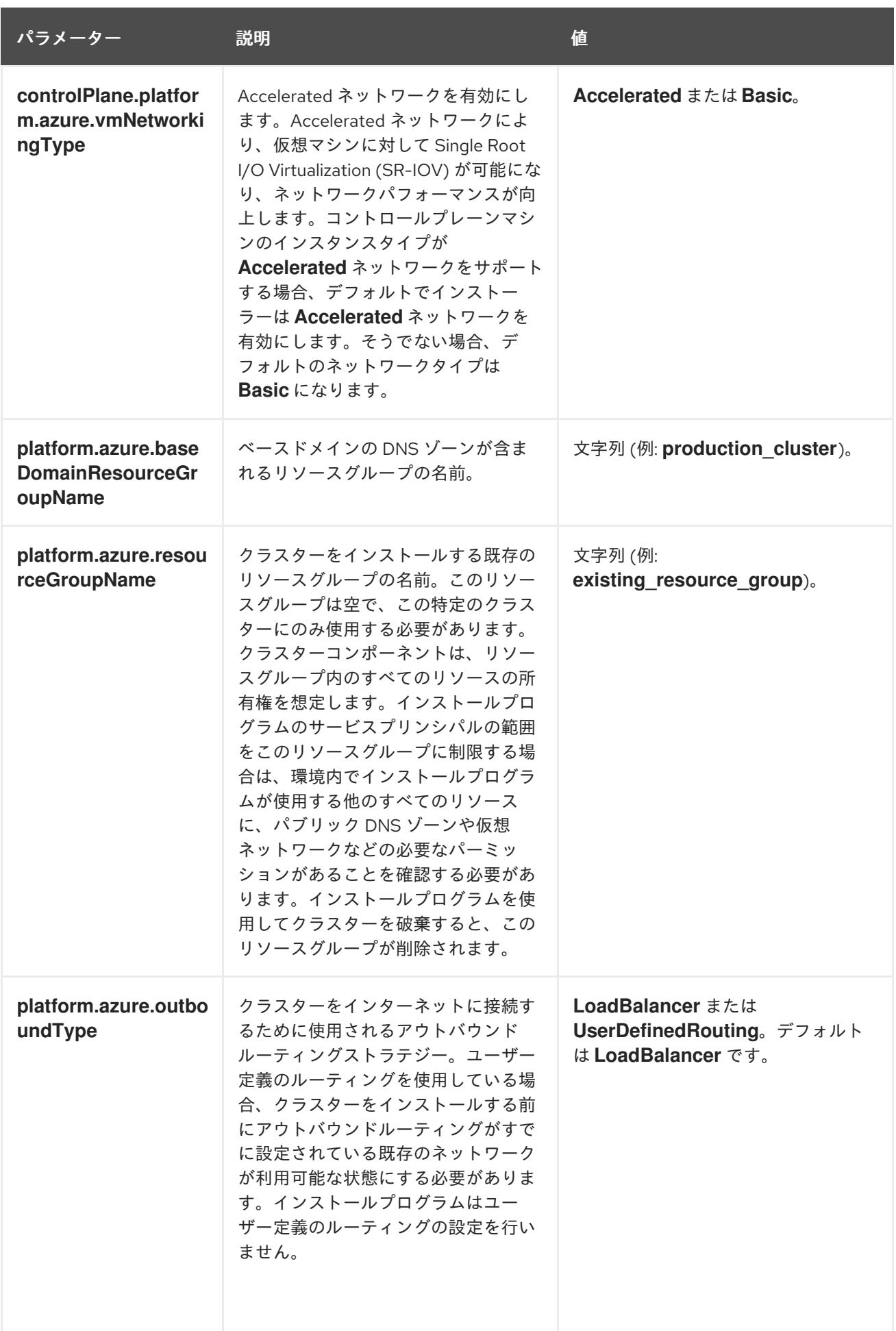

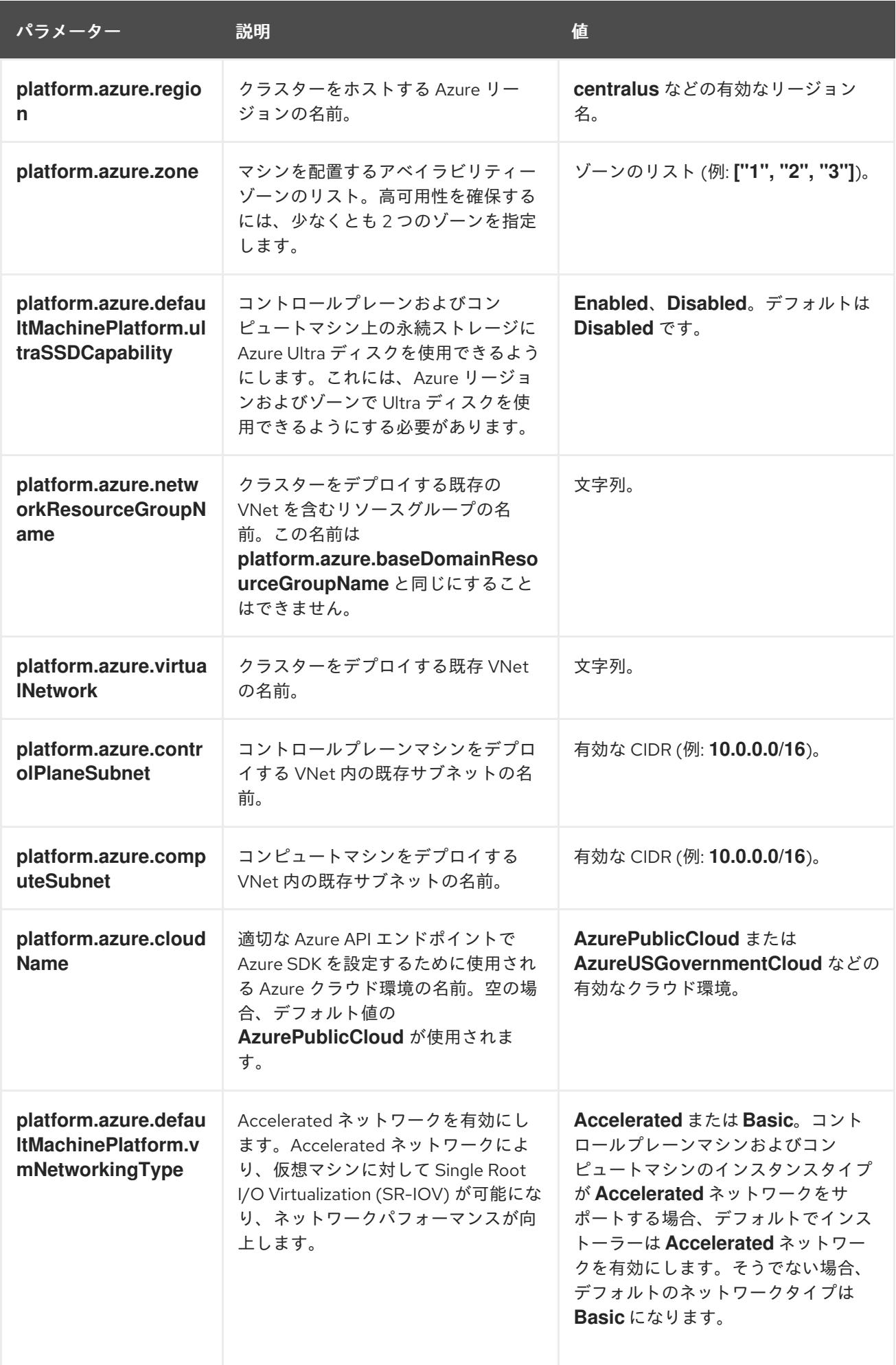

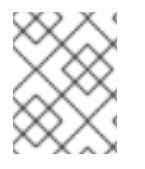

# 注記

Azure クラスターで、Azure [アベイラビリティーゾーン](https://azure.microsoft.com/en-us/global-infrastructure/availability-zones/) のカスタマイズや タグを使用し た Azure リソースの編成 [を実行することはできません。](https://docs.microsoft.com/en-us/azure/azure-resource-manager/resource-group-using-tags)

## 7.8.6.2. クラスターインストールの最小リソース要件

それぞれのクラスターマシンは、以下の最小要件を満たしている必要があります。

## 表7.23 最小リソース要件

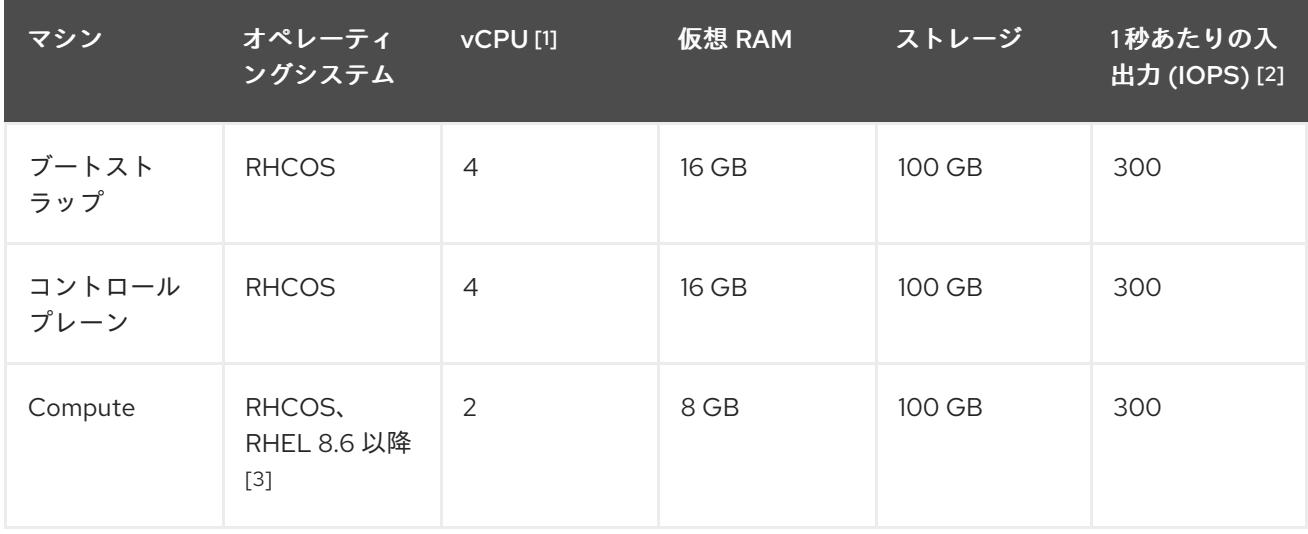

- 1. 1 vCPU は、同時マルチスレッド (SMT) またはハイパースレッディングが有効にされていない 場合に 1 つの物理コアと同等です。これが有効にされている場合、以下の数式を使用して対応 する比率を計算します: (コアごとのスレッド × コア数) × ソケット数 = vCPU
- 2. OpenShift Container Platform および Kubernetes はディスクのパフォーマンスに敏感であり、 特に 10 ms p99 fsync 期間を必要とするコントロールプレーンノード上の etcd については、高 速ストレージが推奨されます。多くのクラウドプラットフォームでは、ストレージサイズと IOPS スケールが一緒にあるため、十分なパフォーマンスを得るためにストレージボリュームの 割り当てが必要になる場合があります。
- 3. ユーザーによってプロビジョニングされるすべてのインストールと同様に、クラスターで RHEL コンピュートマシンの使用を選択する場合は、システム更新の実行、パッチの適用、そ の他すべての必要なタスクの完了など、オペレーティングシステムのライフサイクルの管理と 保守をすべて担当します。RHEL 7 コンピューティングマシンの使用は推奨されておらず、 OpenShift Container Platform 4.10 以降では削除されています。

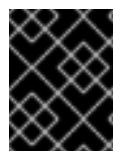

## 重要

**premiumIO** パラメーターが **true** に設定されている Azure 仮想マシンを使用する必要が あります。

プラットフォームのインスタンスタイプがクラスターマシンの最小要件を満たす場合、これは OpenShift Container Platform で使用することがサポートされます。

#### 関連情報

● [ストレージの最適化](https://docs.redhat.com/en/documentation/openshift_container_platform/4.12/html-single/scalability_and_performance/#optimizing-storage)

## 7.8.6.3. Azure のテスト済みインスタンスタイプ

以下の Microsoft Azure インスタンスタイプは OpenShift Container Platform でテストされています。

例7.26 64 ビット x86 アーキテクチャーに基づくマシンタイプ **c4.\* c5.\* c5a.\* i3.\* m4.\* m5.\* m5a.\* m6a.\* m6i.\* r4.\* r5.\* r5a.\* r6i.\* t3.\* t3a.\***

7.8.6.4. 64 ビット ARM インフラストラクチャー上の Azure のテスト済みインスタンスタイプ

以下の Microsoft Azure Azure64 インスタンスタイプは OpenShift Container Platform でテストされて います。

例7.27 64 ビット ARM アーキテクチャーに基づくマシンタイプ **c6g.\* m6g.\***

## 7.8.6.5. Azure のカスタマイズされた install-config.yaml ファイルのサンプル

**install-config.yaml** ファイルをカスタマイズして、OpenShift Container Platform クラスターのプラッ トフォームについての詳細を指定するか、必要なパラメーターの値を変更することができます。

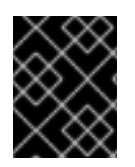

# 重要

このサンプルの YAML ファイルは参照用にのみ提供されます。インストールプログラム を使用して **install-config.yaml** ファイルを取得し、これを変更する必要があります。

<span id="page-991-6"></span><span id="page-991-5"></span><span id="page-991-4"></span><span id="page-991-3"></span><span id="page-991-2"></span><span id="page-991-1"></span><span id="page-991-0"></span>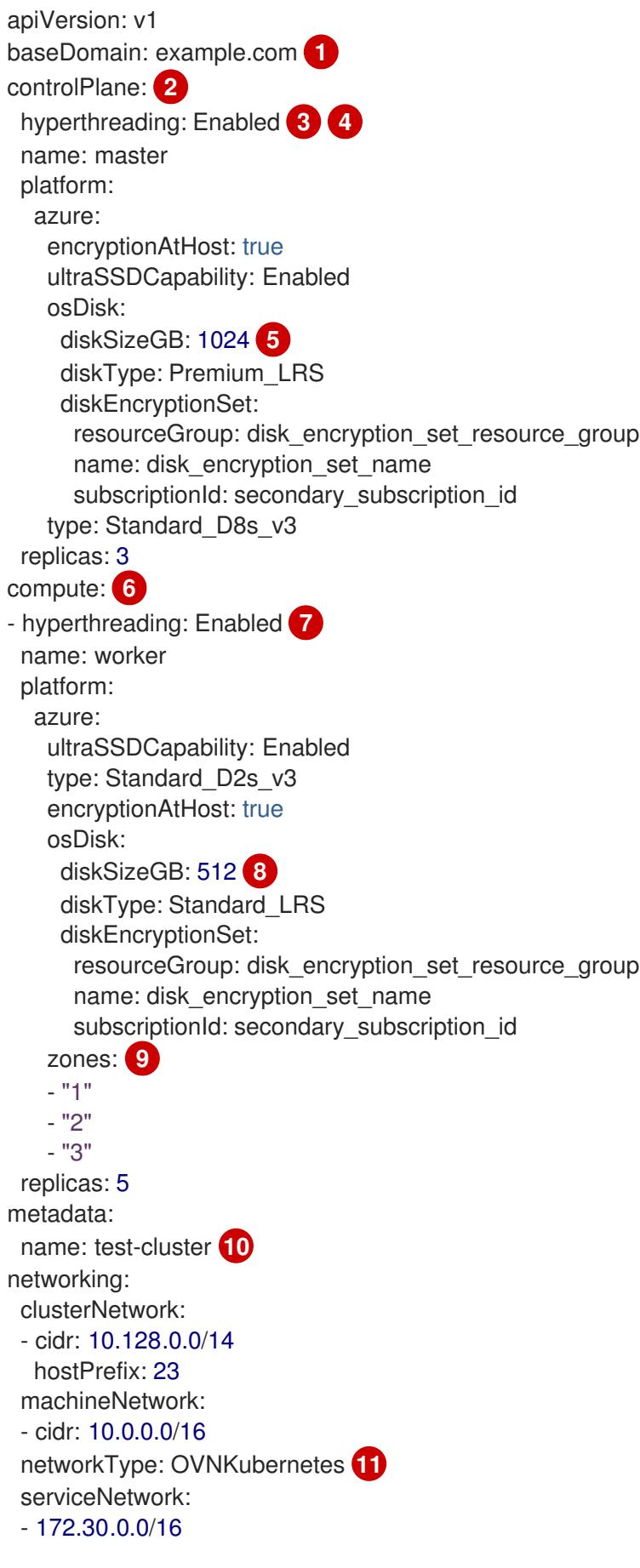

<span id="page-992-8"></span><span id="page-992-7"></span><span id="page-992-6"></span><span id="page-992-5"></span><span id="page-992-4"></span><span id="page-992-3"></span><span id="page-992-1"></span><span id="page-992-0"></span>platform: azure: defaultMachinePlatform: ultraSSDCapability: Enabled baseDomainResourceGroupName: resource\_group **12** region: centralus **13** resourceGroupName: existing\_resource\_group **14** networkResourceGroupName: vnet\_resource\_group **15** virtualNetwork: vnet **16** controlPlaneSubnet: control\_plane\_subnet **17** computeSubnet: compute\_subnet **18** outboundType: Loadbalancer cloudName: AzurePublicCloud pullSecret: '{"auths": ...}' **19** fips: false **20** sshKey: ssh-ed25519 AAAA... **21**

<span id="page-992-12"></span><span id="page-992-11"></span><span id="page-992-10"></span><span id="page-992-9"></span><span id="page-992-2"></span>[1](#page-991-0) [10](#page-992-0) [13](#page-992-1) [19](#page-992-2)<sup>必須</sup>。インストールプログラムはこの値の入力を求めるプロンプトを出します。

[2](#page-991-1)<mark>0[6](#page-991-2)</mark>これらのパラメーターおよび値を指定しない場合、インストールプログラムはデフォルトの値を 指定します。

[3](#page-991-3) [7](#page-991-4) **controlPlane** セクションは単一マッピングですが、**compute** セクションはマッピングのシーケン スになります。複数の異なるデータ構造の要件を満たすには、 **compute** セクションの最初の行は ハイフン **-** で始め、**controlPlane** セクションの最初の行はハイフンで始めることができません。1 つのコントロールプレーンプールのみが使用されます。

[4](#page-991-3) 同時マルチスレッドまたは **hyperthreading** を有効/無効にするかどうか。デフォルトでは、同時 スレッドはマシンのコアのパフォーマンスを上げるために有効にされます。パラメーター値を **Disabled** に設定するとこれを無効にすることができます。一部のクラスターマシンで同時マルチ スレッドを無効にする場合は、これをすべてのクラスターマシンで無効にする必要があります。

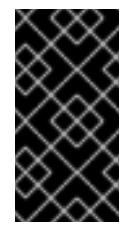

## 重要

同時スレッドを無効にする場合は、容量計画においてマシンパフォーマンスの大幅 な低下が考慮に入れられていることを確認します。同時マルチスレッドを無効にす る場合は、マシンに対して **Standard\_D8s\_v3** などの大規模な仮想マシンタイプを 使用します。

<mark>[5](#page-991-5) [8](#page-991-6)</mark>使用するディスクのサイズは、GB 単位で指定できます。コントロールプレーンノードの最小推奨 値は 1024 GB です。

- [9](#page-992-3) マシンをデプロイするゾーンのリストを指定します。高可用性を確保するには、少なくとも 2 つ のゾーンを指定します。
- [11](#page-992-4) インストールするクラスターネットワークプラグイン。サポートされている値は **OVNKubernetes** と **OpenShiftSDN** です。デフォルトの値は **OVNkubernetes** です。
- [12](#page-992-5) ベースドメインの DNS ゾーンが含まれるリソースグループの名前を指定します。
- $14$ クラスターをインストールする既存のリソースグループの名前を指定します。定義されていない場 合は、クラスターに新しいリソースグループが作成されます。
- [15](#page-992-7) 既存の VNet を使用する場合は、それが含まれるリソースグループの名前を指定します。

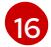

既存の VNet を使用する場合は、その名前を指定します。

- [17](#page-992-9) 既存の VNet を使用する場合は、コントロールプレーンマシンをホストするサブネットの名前を指 定します。
- [18](#page-992-10) 既存の VNet を使用する場合は、コンピュートマシンをホストするサブネットの名前を指定しま す。
- [20](#page-992-11) FIPS モードを有効または無効にするかどうか。デフォルトでは、FIPS モードは有効にされませ ん。FIPS モードが有効にされている場合、OpenShift Container Platform が実行される Red Hat Enterprise Linux CoreOS (RHCOS) マシンがデフォルトの Kubernetes 暗号スイートをバイパス し、代わりに RHCOS で提供される暗号モジュールを使用します。

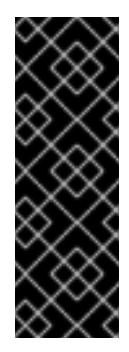

# 重要

クラスターで FIPS モードを有効にするには、FIPS モードで動作するように設定さ れた Red Hat Enterprise Linux (RHEL) コンピューターからインストールプログラム [を実行する必要があります。](https://access.redhat.com/documentation/ja-jp/red_hat_enterprise_linux/9/html/security_hardening/assembly_installing-the-system-in-fips-mode_security-hardening)RHEL での FIPS モードの設定の詳細は、FIPS モード でのシステムのインストール を参照してください。FIPS 検証済み/Modules In Process 暗号ライブラリーの使用は、**x86\_64**、**ppc64le**、および **s390x** アーキテク チャー上の OpenShift Container Platform デプロイメントでのみサポートされま す。

[21](#page-992-12)

## 注記

インストールのデバッグまたは障害復旧を実行する必要のある実稼働用の OpenShift Container Platform クラスターでは、**ssh-agent** プロセスが使用する SSH キーを指定します。

## 7.8.6.6. インストール時のクラスター全体のプロキシーの設定

実稼働環境では、インターネットへの直接アクセスを拒否し、代わりに HTTP または HTTPS プロキ シーを使用することができます。プロキシー設定を **install-config.yaml** ファイルで行うことにより、新 規の OpenShift Container Platform クラスターをプロキシーを使用するように設定できます。

クラスター内のマシンにアクセスするために使用する **sshKey** 値をオプションで指定できます。

#### 前提条件

- **既存の install-config.yaml** ファイルがある。
- クラスターがアクセスする必要のあるサイトを確認済みで、それらのいずれかがプロキシーを バイパスする必要があるかどうかを判別している。デフォルトで、すべてのクラスター egress トラフィック (クラスターをホストするクラウドについてのクラウドプロバイダー API に対す る呼び出しを含む) はプロキシーされます。プロキシーを必要に応じてバイパスするために、サ イトを **Proxy** オブジェクトの **spec.noProxy** フィールドに追加している。

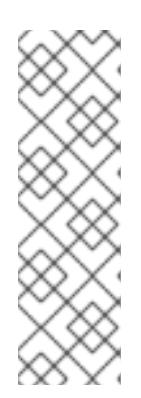

## 注記

**Proxy** オブジェクトの **status.noProxy** フィールドには、インストール設定の **networking.machineNetwork[].cidr**、**networking.clusterNetwork[].cidr**、およ び **networking.serviceNetwork[]** フィールドの値が設定されます。

Amazon Web Services (AWS)、Google Cloud Platform (GCP)、Microsoft Azure、および Red Hat OpenStack Platform (RHOSP) へのインストールの場 合、**Proxy** オブジェクトの **status.noProxy** フィールドには、インスタンスメタ データのエンドポイント (**169.254.169.254**) も設定されます。

## 手順

1. **install-config.yaml** ファイルを編集し、プロキシー設定を追加します。以下に例を示します。

<span id="page-994-3"></span><span id="page-994-2"></span><span id="page-994-1"></span><span id="page-994-0"></span>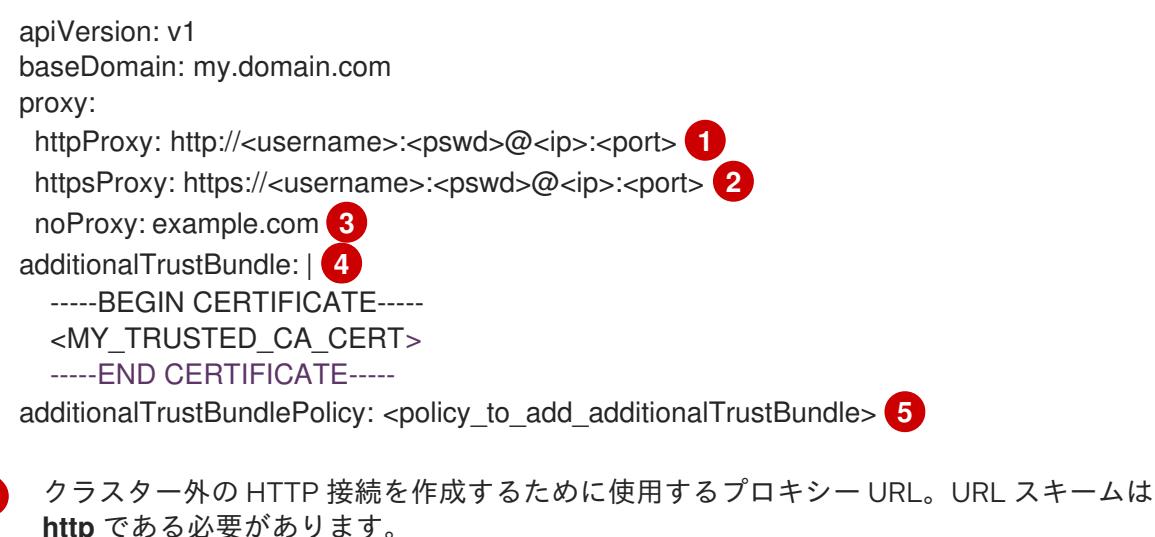

- <span id="page-994-4"></span>クラスター外で HTTPS 接続を作成するために使用するプロキシー URL。
- [3](#page-994-2)

 $\boxed{2}$  $\boxed{2}$  $\boxed{2}$ 

[1](#page-994-0)

プロキシーから除外するための宛先ドメイン名、IP アドレス、または他のネットワーク CIDR のコンマ区切りのリスト。サブドメインのみと一致するように、ドメインの前に **.** を付けます。たとえば、**.y.com** は **x.y.com** に一致しますが、**y.com** には一致しません。**\*** を使用し、すべての宛先のプロキシーをバイパスします。

- [4](#page-994-3) 指定されている場合、インストールプログラムは HTTPS 接続のプロキシーに必要な1つ 以上の追加の CA 証明書が含まれる **user-ca-bundle** という名前の設定マップを **openshift-config** namespace に生成します。次に Cluster Network Operator は、これら のコンテンツを Red Hat Enterprise Linux CoreOS (RHCOS) 信頼バンドルにマージする **trusted-ca-bundle** 設定マップを作成し、この設定マップは **Proxy** オブジェクトの **trustedCA** フィールドで参照されます。**additionalTrustBundle** フィールドは、プロキ シーのアイデンティティー証明書が RHCOS 信頼バンドルからの認証局によって署名され ない限り必要になります。
- [5](#page-994-4) オプション: **trustedCA** フィールドの **user-ca-bundle** 設定マップを参照する **Proxy** オ ブジェクトの設定を決定するポリシー。許可される値は **Proxyonly** および **Always** で す。**Proxyonly** を使用して、**http/https** プロキシーが設定されている場合にのみ **user-cabundle** 設定マップを参照します。**Always** を使用して、常に **user-ca-bundle** 設定マップ を参照します。デフォルト値は **Proxyonly** です。

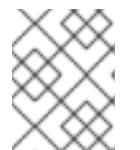

インストールプログラムは、プロキシーの **readinessEndpoints** フィールドをサ ポートしません。

## 注記

注記

インストーラーがタイムアウトした場合は、インストーラーの **wait-for** コマン ドを使用してデプロイメントを再起動してからデプロイメントを完了します。以 下に例を示します。

\$ ./openshift-install wait-for install-complete --log-level debug

2. ファイルを保存し、OpenShift Container Platform のインストール時にこれを参照します。

インストールプログラムは、指定の **install-config.yaml** ファイルのプロキシー設定を使用する **cluster** という名前のクラスター全体のプロキシーを作成します。プロキシー設定が指定されていない場 合、**cluster Proxy** オブジェクトが依然として作成されますが、これには **spec** がありません。

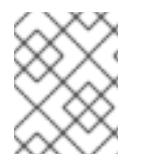

## 注記

**cluster** という名前の **Proxy** オブジェクトのみがサポートされ、追加のプロキシーを作 成することはできません。

#### 関連情報

● 高速ネットワークの詳細については、[Accelerated](https://docs.redhat.com/en/documentation/openshift_container_platform/4.12/html-single/machine_management/#machineset-azure-accelerated-networking_creating-machineset-azure) Networking for Microsoft Azure VMs を参照 してください。

## 7.8.7. クラスターのデプロイ

互換性のあるクラウドプラットフォームに OpenShift Container Platform をインストールできます。

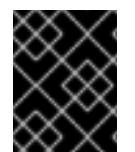

#### 重要

インストールプログラムの **create cluster** コマンドは、初期インストール時に 1 回だけ 実行できます。

#### 前提条件

- クラスターをホストするクラウドプラットフォームでアカウントを設定します。
- OpenShift Container Platform インストールプログラム、およびクラスターのプルシークレッ トを取得する。
- ホスト上のクラウドプロバイダーアカウントに、クラスターをデプロイするための適切な権限 があることを確認してください。アカウントの権限が正しくないと、インストールプロセスが 失敗し、不足している権限を示すエラーメッセージが表示されます。

#### 手順

● インストールプログラムが含まれるディレクトリーに切り替え、クラスターのデプロイメント を初期化します。

<span id="page-996-0"></span>\$ ./openshift-install create cluster --dir <installation\_directory> \ **1** --log-level=info **2**

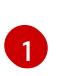

<span id="page-996-1"></span>**<installation\_directory>** については、カスタマイズした **./install-config.yaml** ファイルの 場所を指定します。

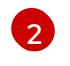

異なるインストールの詳細情報を表示するには、**info** ではなく、**warn**、**debug**、または **error** を指定します。

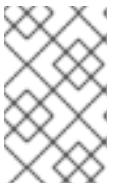

#### 注記

ホストに設定したクラウドプロバイダーアカウントにクラスターをデプロイする ための十分なパーミッションがない場合、インストールプロセスは停止し、不足 しているパーミッションが表示されます。

## 検証

クラスターのデプロイが正常に完了すると、次のようになります。

- **ターミナルには、Web コンソールへのリンクや kubeadmin ユーザーの認証情報など、クラス** ターにアクセスするための指示が表示されます。
- 認証情報は **<installation\_directory>/.openshift\_install.log** にも出力されます。

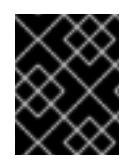

# 重要

インストールプログラム、またはインストールプログラムが作成するファイルを削除す ることはできません。これらはいずれもクラスターを削除するために必要になります。

## 出力例

... INFO Install complete! INFO To access the cluster as the system:admin user when using 'oc', run 'export KUBECONFIG=/home/myuser/install\_dir/auth/kubeconfig' INFO Access the OpenShift web-console here: https://console-openshiftconsole.apps.mycluster.example.com INFO Login to the console with user: "kubeadmin", and password: "password" INFO Time elapsed: 36m22s

重要

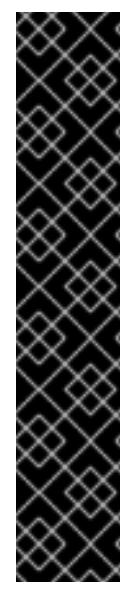

- インストールプログラムが生成する Ignition 設定ファイルには、24 時間が経過 すると期限切れになり、その後に更新される証明書が含まれます。証明書を更新 する前にクラスターが停止し、24 時間経過した後にクラスターを再起動する と、クラスターは期限切れの証明書を自動的に復元します。例外として、 kubelet 証明書を回復するために保留状態の **node-bootstrapper** 証明書署名要求 (CSR) を手動で承認する必要があります。詳細は、コントロールプレーン証明書 の期限切れの状態からのリカバリー についてのドキュメントを参照してくださ い。
- 24 時間証明書はクラスターのインストール後 16 時間から 22 時間にローテー ションするため、Ignition 設定ファイルは、生成後 12 時間以内に使用することを 推奨します。12 時間以内に Ignition 設定ファイルを使用することにより、インス トール中に証明書の更新が実行された場合のインストールの失敗を回避できま す。

7.8.8. インストール後のユーザー管理の暗号化の最終処理

ユーザー管理の暗号化キーを使用して OpenShift Container Platform をインストールした場合は、新し いストレージクラスを作成し、Azure クラスターリソースグループに書き込み権限を付与することで、 インストールを完了できます。

#### 手順

- 1. インストーラーが使用するクラスターリソースグループの ID を取得します。
	- a. **install-config.yaml** で既存のリソースグループを指定した場合は、次のコマンドを実行し てその Azure ID を取得します。

\$ az identity list --resource-group "<existing resource group>"

b. **install-config.yaml** で既存のリソースグループを指定しなかった場合は、インストーラー が作成したリソースグループを見つけ、次のコマンドを実行してその Azure ID を取得しま す。

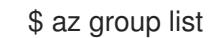

\$ az identity list --resource-group "<installer\_created\_resource\_group>"

2. 次のコマンドを実行して、クラスターリソースグループにロールの割り当てを付与し、ディス ク暗号化セットに書き込みできるようにします。

<span id="page-997-1"></span><span id="page-997-0"></span>\$ az role assignment create --role "<privileged\_role>" \ **1** --assignee "<resource\_group\_identity>" **2**

ディスク暗号化セットに対する読み取り/書き込みアクセス許可を持つ Azure ロールを指 定します。必要なアクセス許可を持つ 所有者 ロールまたはカスタムロールを使用できま す。

3. 次のコマンドを実行して、インストール前に作成したディスク暗号化セットの **ID** を取得しま

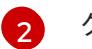

[1](#page-997-0)

クラスターリソースグループの ID を指定します。

<span id="page-998-3"></span><span id="page-998-2"></span><span id="page-998-1"></span><span id="page-998-0"></span>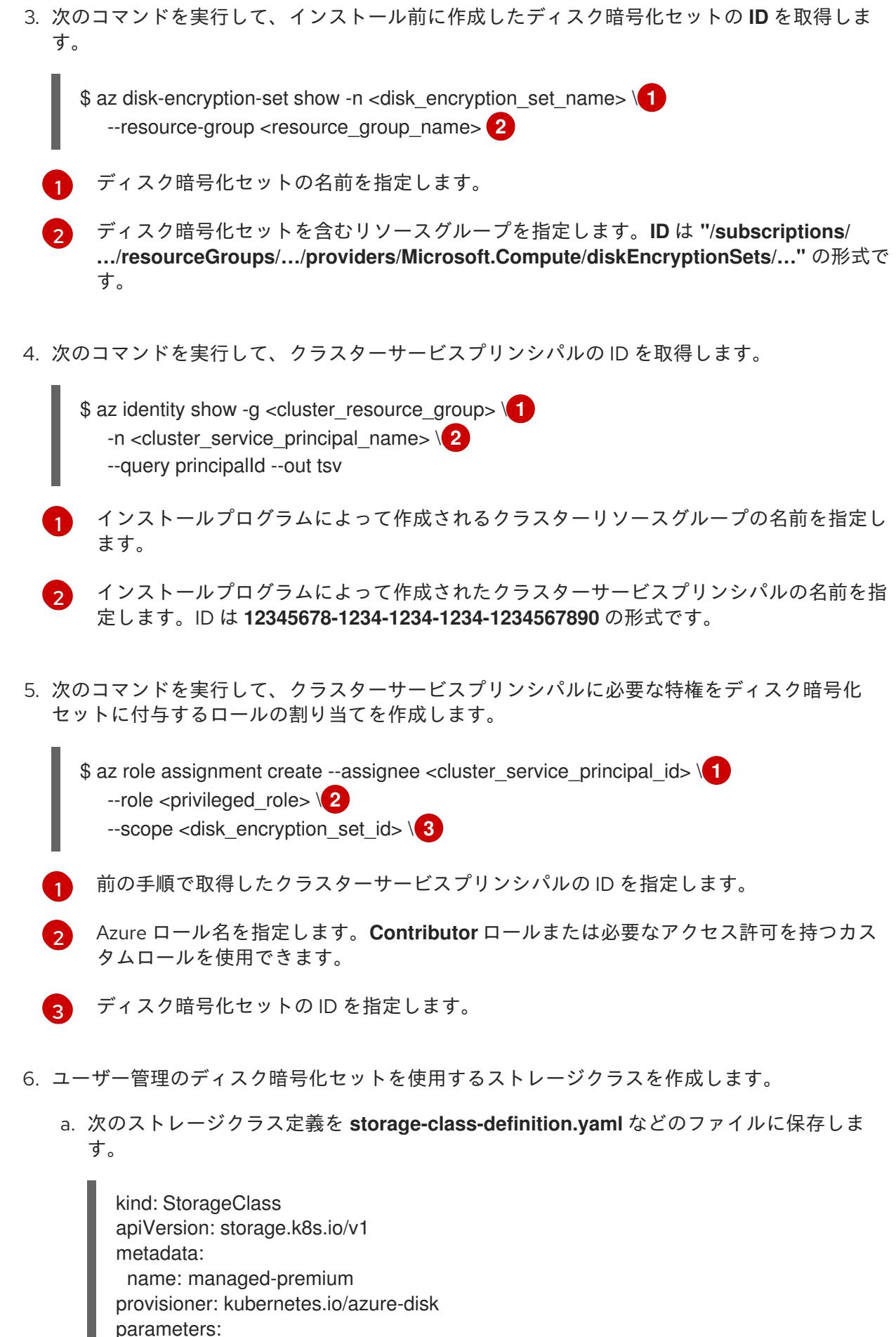

<span id="page-998-6"></span><span id="page-998-5"></span><span id="page-998-4"></span>skuname: Premium\_LRS kind: Managed diskEncryptionSetID: "<disk\_encryption\_set\_ID>" **1**

<span id="page-999-1"></span><span id="page-999-0"></span>resourceGroup: "<resource\_group\_name>" **2** reclaimPolicy: Delete allowVolumeExpansion: true volumeBindingMode: WaitForFirstConsumer

前提条件の手順で作成したディスク暗号化セットの ID を指定します (例: **"/subscriptions/xxxxxx-xxxxx-xxxxx/resourceGroups/testencryption/providers/Microsoft.Compute/diskEncryptionSets/disk-encryptionset-xxxxxx"**)。

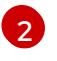

[1](#page-999-0)

インストーラーが使用するリソースグループの名前を指定します。これは、最初の手 順と同じリソースグループです。

b. 次のコマンドを実行して、作成したファイルからストレージクラス **managed-premium** を 作成します。

\$ oc create -f storage-class-definition.yaml

- 7. 暗号化されたストレージを使用する永続ボリュームを作成する場合は、**managed-premium** ス トレージクラスを選択します。
- 7.8.9. バイナリーのダウンロードによる OpenShift CLI のインストール

コマンドラインインターフェイスを使用して OpenShift Container Platform と対話するために CLI (**oc**) をインストールすることができます。**oc** は Linux、Windows、または macOS にインストールできま す。

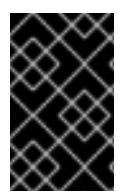

# 重要

以前のバージョンの **oc** をインストールしている場合、これを使用して OpenShift Container Platform 4.12 のすべてのコマンドを実行することはできません。新規バー ジョンの **oc** をダウンロードし、インストールします。

Linux への OpenShift CLI のインストール 以下の手順を使用して、OpenShift CLI (**oc**) バイナリーを Linux にインストールできます。

## 手順

- 1. Red Hat カスタマーポータルの OpenShift Container Platform [ダウンロードページ](https://access.redhat.com/downloads/content/290) に移動しま す。
- 2. Product Variant ドロップダウンリストからアーキテクチャーを選択します。
- 3. バージョン ドロップダウンリストから適切なバージョンを選択します。
- 4. OpenShift v4.12 Linux Client エントリーの横にある Download Now をクリックして、ファイ ルを保存します。
- 5. アーカイブを展開します。

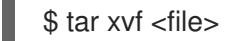

6. **oc** バイナリーを、**PATH** にあるディレクトリーに配置します。

**PATH** を確認するには、以下のコマンドを実行します。

\$ echo \$PATH

## 検証

● OpenShift CLI のインストール後に、oc コマンドを使用して利用できます。

\$ oc <command>

#### Windows への OpenShift CLI のインストール

以下の手順を使用して、OpenShift CLI (**oc**) バイナリーを Windows にインストールできます。

## 手順

- 1. Red Hat カスタマーポータルの OpenShift Container Platform [ダウンロードページ](https://access.redhat.com/downloads/content/290) に移動しま す。
- 2. バージョン ドロップダウンリストから適切なバージョンを選択します。
- 3. OpenShift v4.12 Windows Client エントリーの横にある Download Now をクリックして、ファ イルを保存します。
- 4. ZIP プログラムでアーカイブを解凍します。
- 5. **oc** バイナリーを、**PATH** にあるディレクトリーに移動します。 **PATH** を確認するには、コマンドプロンプトを開いて以下のコマンドを実行します。

C:\> path

## 検証

● OpenShift CLI のインストール後に、**oc** コマンドを使用して利用できます。

#### macOC への OpenShift CLI のインストール

以下の手順を使用して、OpenShift CLI (**oc**) バイナリーを macOS にインストールできます。

## 手順

- 1. Red Hat カスタマーポータルの OpenShift Container Platform [ダウンロードページ](https://access.redhat.com/downloads/content/290) に移動しま す。
- 2. バージョン ドロップダウンリストから適切なバージョンを選択します。
- 3. OpenShift v4.12 macOS Clientエントリーの横にある Download Now をクリックして、ファ イルを保存します。

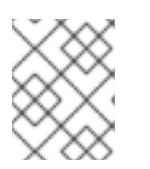

#### 注記

macOS arm64 の場合は、OpenShift v4.12 macOS arm64 Clientエントリーを 選択します。

C:\> oc <command>

- 4. アーカイブを展開し、解凍します。
- 5. **oc** バイナリーをパスにあるディレクトリーに移動します。 **PATH** を確認するには、ターミナルを開き、以下のコマンドを実行します。

\$ echo \$PATH

## 検証

● OpenShift CLI のインストール後に、oc コマンドを使用して利用できます。

\$ oc <command>

7.8.10. CLI の使用によるクラスターへのログイン

クラスター **kubeconfig** ファイルをエクスポートし、デフォルトシステムユーザーとしてクラスターに ログインできます。**kubeconfig** ファイルには、クライアントを正しいクラスターおよび API サーバー に接続するために CLI で使用されるクラスターについての情報が含まれます。このファイルはクラス ターに固有のファイルであり、OpenShift Container Platform のインストール時に作成されます。

## 前提条件

- OpenShift Container Platform クラスターをデプロイしていること。
- oc CLI をインストールしていること。

## 手順

1. **kubeadmin** 認証情報をエクスポートします。

\$ export KUBECONFIG=<installation\_directory>/auth/kubeconfig **1**

[1](#page-1001-0)

<span id="page-1001-0"></span>**<installation\_directory>** には、インストールファイルを保存したディレクトリーへのパ スを指定します。

2. エクスポートされた設定を使用して、**oc** コマンドを正常に実行できることを確認します。

\$ oc whoami

出力例

system:admin

## 関連情報

● OpenShift Container Platform Web [コンソールへのアクセスと理解の詳細については、](https://docs.redhat.com/en/documentation/openshift_container_platform/4.12/html-single/web_console/#web-console)Web コ ンソールへのアクセス を参照してください。

## 7.8.11. OpenShift Container Platform の Telemetry アクセス

OpenShift Container Platform 4.12 では、クラスターの健全性および正常に実行された更新についての

メトリクスを提供するためにデフォルトで実行される Telemetry サービスにもインターネットアクセス が必要です。クラスターがインターネットに接続されている場合、Telemetry は自動的に実行され、ク ラスターは [OpenShift](https://console.redhat.com/openshift) Cluster Manager Hybrid Cloud Console に登録されます。

[OpenShift](https://console.redhat.com/openshift) Cluster Manager インベントリーが正常である (Telemetry によって自動的に維持、または OpenShift Cluster Manager Hybrid Cloud Console を使用して手動で維持) ことを確認した後 に、[subscription](https://access.redhat.com/documentation/ja-jp/subscription_central/2020-04/html/getting_started_with_subscription_watch/con-how-to-select-datacollection-tool_assembly-requirements-and-your-responsibilities-ctxt#red_hat_openshift) watch を使用 して、アカウントまたはマルチクラスターレベルで OpenShift Container Platform サブスクリプションを追跡します。

#### 関連情報

● Telemetry サービスの詳細は[、リモートヘルスモニタリング](https://docs.redhat.com/en/documentation/openshift_container_platform/4.12/html-single/support/#about-remote-health-monitoring) を参照してください。

#### 7.8.12. 次のステップ

- [クラスターをカスタマイズ](https://docs.redhat.com/en/documentation/openshift_container_platform/4.12/html-single/post-installation_configuration/#available_cluster_customizations) します。
- 必要に応じて[、リモートヘルスレポートをオプトアウト](https://docs.redhat.com/en/documentation/openshift_container_platform/4.12/html-single/support/#opting-out-remote-health-reporting_opting-out-remote-health-reporting)できます。

# 7.9. プライベートクラスターの AZURE へのインストール

OpenShift Container Platform バージョン 4.12 では、Microsoft Azure 上の既存の Azure Virtual Network (VNet) にプライベートクラスターをインストールできます。インストールプログラムは、カスタマイ ズ可能な残りの必要なインフラストラクチャーをプロビジョニングします。インストールをカスタマイ ズするには、クラスターをインストールする前に、**install-config.yaml** ファイルでパラメーターを変更 します。

#### 7.9.1. 前提条件

- OpenShift Container Platform [のインストールおよび更新](https://docs.redhat.com/en/documentation/openshift_container_platform/4.12/html-single/architecture/#architecture-installation) プロセスの詳細を確認した。
- [クラスターインストール方法の選択およびそのユーザー向けの準備](#page-26-0) を確認した。
- クラスターをホストするように Azure [アカウントを設定](#page-859-0) し、クラスターをデプロイするテスト 済みおよび検証済みのリージョンを決定している。
- [ファイアウォールを使用する場合は、クラスターがアクセスを必要とするサイトを許可するよ](#page-4186-0) うにファイアウォールを設定する必要がある。
- お使いの環境でクラウドアイデンティティーおよびアクセス管理 (IAM) API にアクセスできな い場合や、管理者レベルの認証情報シークレットを **kube-system** namespace に保存すること を望まない場合は、IAM [認証情報を手動で作成および維持](#page-869-0) することができます。
- [暗号化のために](#page-872-0) Azure 環境を準備 した (顧客管理の暗号化キーを使用する場合)。

## 7.9.2. プライベートクラスター

外部エンドポイントを公開しないプライベート OpenShift Container Platform クラスターをデプロイす ることができます。プライベートクラスターは内部ネットワークからのみアクセスでき、インターネッ ト上では表示されません。

デフォルトで、OpenShift Container Platform はパブリックにアクセス可能な DNS およびエンドポイ ントを使用できるようにプロビジョニングされます。プライベートクラスターは、クラスターのデプロ イ時に DNS、Ingress コントローラー、および API サーバーを private に設定します。つまり、クラス ターリソースは内部ネットワークからのみアクセスでき、インターネット上では表示されません。

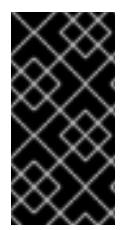

重要

クラスターにパブリックサブネットがある場合、管理者により作成されたロードバラン サーサービスはパブリックにアクセスできる可能性があります。クラスターのセキュリ ティーを確保するには、これらのサービスに明示的にプライベートアノテーションが付 けられていることを確認してください。

プライベートクラスターをデプロイするには、以下を行う必要があります。

- 要件を満たす既存のネットワークを使用します。クラスターリソースはネットワーク上の他の クラスター間で共有される可能性があります。
- 以下にアクセスできるマシンからデプロイ。
	- プロビジョニングするクラウドの API サービス。
	- プロビジョニングするネットワーク上のホスト。
	- インストールメディアを取得するインターネット。

これらのアクセス要件を満たし、所属する会社のガイドラインに準拠したすべてのマシンを使用するこ とができます。たとえば、このマシンには、クラウドネットワーク上の bastion ホスト、または VPN 経由でネットワークにアクセスできるマシンを使用できます。

## 7.9.2.1. Azure のプライベートクラスター

Microsoft Azure でプライベートクラスターを作成するには、クラスターをホストするために既存のプ ライベート VNet とサブネットを指定する必要があります。インストールプログラムは、クラスターが 必要とする DNS レコードを解決できる必要もあります。インストールプログラムは、内部トラフィッ ク用としてのみ Ingress Operator および API サーバーを設定します。

ネットワークがプライベート VNET に接続される方法によって、クラスターのプライベート DNS レ コードを解決するために DNS フォワーダーを使用する必要がある場合があります。クラスターのマシ ンは、DNS 解決に **168.63.129.16** [を内部で使用します。詳細は、](https://docs.microsoft.com/en-us/azure/dns/private-dns-overview)Azure ドキュメントの What is Azure Private DNS? および What is IP address [168.63.129.16?](https://docs.microsoft.com/en-us/azure/virtual-network/what-is-ip-address-168-63-129-16) を参照してください。

クラスターには、Azure API にアクセスするためにインターネットへのアクセスが依然として必要で す。

以下のアイテムは、プライベートクラスターのインストール時に必要ではなく、作成されません。

- BaseDomainResourceGroup (クラスターがパブリックレコードを作成しないため)
- パブリック IP アドレス
- パブリック DNS レコード
- パブリックエンドポイント

The cluster is configured so that the Operators do not create public records for the cluster and all cluster machines are placed in the private subnets that you specify.

#### 7.9.2.1.1. 制限事項

Azure 上のプライベートクラスターは、既存の VNet の使用に関連する制限のみの制限を受けます。

#### 7.9.2.2. ユーザー定義のアウトバウンドルーティング

OpenShift Container Platform では、クラスターがインターネットに接続するために独自のアウトバウ ンドルーティングを選択できます。これにより、パブリック IP アドレスおよびパブリックロードバラ ンサーの作成を省略できます。

クラスターをインストールする前に、**install-config.yaml** ファイルのパラメーターを変更してユーザー 定義のルーティングを設定できます。クラスターのインストール時にアウトバウンドルーティングを使 用するには、既存の VNet が必要です。インストールプログラムはこれを設定しません。

クラスターをユーザー定義のルーティングを使用するように設定する際に、インストールプログラムは 以下のリソースを作成しません。

- インターネットにアクセスするためのアウトバウンドルール。
- パブリックロードバランサーのパブリック IP。
- アウトバウンド要求のパブリックロードバランサーにクラスターマシンを追加する Kubernetes Service オブジェクト。

ユーザー定義のルーティングを設定する前に、以下の項目が利用可能であることを確認する必要があり ます。

- OpenShift イメージレジストリーミラーを使用しない場合は、コンテナーイメージのプルにイ ンターネットへの egress を使用できます。
- クラスターは Azure API にアクセスできます。
- 各種の allowlist エンドポイントが設定されます。これらのエンドポイントについては、ファイ アウォールの設定セクションで参照できます。

ユーザー定義のルーティングを使用したインターネットアクセスでサポートされる既存のネットワーク 設定がいくつかあります。

#### ネットワークアドレス変換のあるプライベートクラスター

Azure VNET NAT ([ネットワークアドレス変換](https://docs.microsoft.com/en-us/azure/virtual-network/nat-overview)) を使用して、クラスター内のサブネットのアウトバウン [ドインターネットアクセスを提供できます。設定手順については、](https://docs.microsoft.com/en-us/azure/virtual-network/quickstart-create-nat-gateway-cli)Azure ドキュメントの Create a NAT gateway using Azure CLI を参照してください。

Azure NAT およびユーザー定義のルーティングが設定された VNet 設定を使用する場合、パブリックエ ンドポイントのないプライベートクラスターを作成できます。

#### Azure ファイアウォールのあるプライベートクラスター

Azure ファイアウォールを使用して、クラスターのインストールに使用される VNet のアウトバウンド ルーティングを提供できます。Azure ドキュメントで Azure [ファイアウォールのあるユーザー定義の](https://docs.microsoft.com/en-us/azure/aks/egress-outboundtype#deploy-a-cluster-with-outbound-type-of-udr-and-azure-firewall) ルーティングを提供する方法 について確認することができます。

Azure ファイアウォールおよびユーザー定義のルーティングが設定された VNet 設定を使用する場合、 パブリックエンドポイントのないプライベートクラスターを作成できます。

#### プロキシー設定のあるプライベートクラスター

ユーザー定義のルーティングと共にプロキシーを使用し、インターネットへの egress を許可すること ができます。クラスター Operator がプロキシーを使用して Azure API にアクセスしないようにする必 要があります。Operator はプロキシー外から Azure API にアクセスできる必要があります。

**0.0.0.0/0** が Azure によって自動的に設定された状態で、サブネットのデフォルトのルートテーブルを使 用する場合、すべての Azure API 要求は、IP アドレスがパブリックな場合でも Azure の内部ネットワー

クでルーティングされます。ネットワークセキュリティーグループのルールが Azure API エンドポイン トへの egress を許可している限り、ユーザー定義のルーティングが設定されたプロキシーにより、パ ブリックエンドポイントのないプライベートクラスターを作成できます。

#### インターネットアクセスのないプライベートクラスター

Azure API を除く、インターネットへのすべてのアクセスを制限するプライベートネットワークをイン ストールできます。これは、リリースイメージレジストリーをローカルにミラーリングすることによっ て実現されます。クラスターは以下にアクセスできる必要があります。

- コンテナーイメージのプルを可能にする OpenShift イメージレジストリーミラー
- Azure API へのアクセス

各種の要件を利用可能な場合、ユーザー定義のルーティングを使用して、パブリックエンドポイントの ないプライベートクラスターを作成できます。

## 7.9.3. OpenShift Container Platform クラスターでの VNet の再利用について

OpenShift Container Platform 4.12 では、クラスターを Microsoft Azure の既存の Azure Virtual Network (VNet) にデプロイできます。これを実行する場合、VNet 内の既存のサブネットおよびルーティング ルールも使用する必要があります。

OpenShift Container Platform を既存の Azure VNet にデプロイすることで、新規アカウントでのサー ビス制限の制約を回避したり、会社のガイドラインによる運用上の制約をより容易に遵守することが可 能になる場合があります。VNet の作成に必要なインフラストラクチャーの作成パーミッションを取得 できない場合には、このオプションを使用できます。

#### 7.9.3.1. VNet を使用するための要件

既存の VNet を使用してクラスターをデプロイする場合、クラスターをインストールする前に追加の ネットワーク設定を実行する必要があります。インストーラーでプロビジョニングされるインフラスト ラクチャークラスターでは、インストーラーは通常以下のコンポーネントを作成しますが、既存の VNet にインストールする場合にはこれらを作成しません。

- サブネット
- ルートテーブル
- VNets
- ネットワークセキュリティーグループ

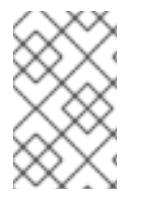

## 注記

インストールプログラムでは、クラウド提供の DNS サーバーを使用する必要がありま す。カスタム DNS サーバーの使用はサポートされていないため、インストールが失敗し ます。

カスタム VNet を使用する場合、インストールプログラムおよびクラスターで使用できるようにカスタ ム VNet およびそのサブネットを適切に設定する必要があります。インストールプログラムは、使用す るクラスターのネットワーク範囲を細分化できず、サブネットのルートテーブルを設定するか、DHCP などの VNet オプションを設定します。これは、クラスターのインストール前に設定する必要がありま す。

クラスターは、既存の VNet およびサブネットを含むリソースグループにアクセスできる必要がありま

す。クラスターが作成するすべてのリソースは、作成される別個のリソースグループに配置され、一部 のネットワークリソースが別個のグループから使用されます。一部のクラスター Operator は両方のリ ソースグループのリソースにアクセスできる必要があります。たとえば マシン API コントローラー は、ネットワークリソースグループから、作成される仮想マシンの NIC をサブネットに割り当てます。

VNet には以下の特徴が確認される必要があります。

- VNet の CIDR ブロックには、クラスターマシンの IP アドレスプールである **Networking.MachineCIDR** 範囲が含まれる必要があります。
- VNet およびそのサブネットは同じリソースグループに属する必要があり、サブネットは静的 IP アドレスではなく、Azure で割り当てられた DHCP IP アドレスを使用するように設定される 必要があります。

コントロールプレーンマシンのサブネットおよびコンピュートマシン用のサブネットの 2 つのサブネッ トを VNet 内に指定する必要があります。Azure はマシンを指定するリージョン内の複数の異なるアベ イラビリティーゾーンに分散するため、デフォルトのクラスターには高可用性があります。

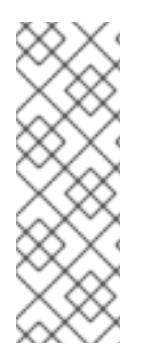

#### 注記

デフォルトでは、**install-config.yaml** ファイルでアベイラビリティゾーンを指定する と、インストールプログラムはコントロールプレーンマシンとコンピューティングマシ ンを [リージョン](https://azure.microsoft.com/en-us/global-infrastructure/regions) 内の [これらのアベイラビリティゾーン](https://azure.microsoft.com/en-us/global-infrastructure/availability-zones/) に分散します。クラスターの高 可用性を確保するには、少なくとも 3 つ以上のアベイラビリティーゾーンのあるリー ジョンを選択します。リージョンに含まれるアベイラビリティーゾーンが 3 つ未満の場 合、インストールプログラムは複数のコントロールプレーンマシンを利用可能なゾーン に配置します。

指定するサブネットが適切であることを確認するには、インストールプログラムが以下のデータを確認 します。

- 指定されたサブネットがすべて存在します。
- コントロールプレーンマシンのサブネットおよびコンピュートマシンのサブネットの 2 つのサ ブネットがあります
- サブネットの CIDR は指定されたマシン CIDR に属します。マシンは、プライベートサブネット を指定しないアベイラビリティーゾーンにはプロビジョニングされません。

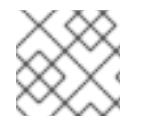

#### 注記

既存の VNet を使用するクラスターを破棄しても、VNet は削除されません。

#### 7.9.3.1.1. ネットワークセキュリティーグループの要件

コンピュートマシンおよびコントロールプレーンマシンをホストするサブネットのネットワークセキュ リティーグループには、クラスターの通信が正しいことを確認するための特定のアクセスが必要です。 必要なクラスター通信ポートへのアクセスを許可するルールを作成する必要があります。

#### 重要

ネットワークセキュリティーグループルールは、クラスターのインストール前に有効に されている必要があります。必要なアクセスなしにクラスターのインストールを試行し ても、インストールプログラムは Azure API に到達できず、インストールに失敗しま す。

#### 表7.24 必須ポート

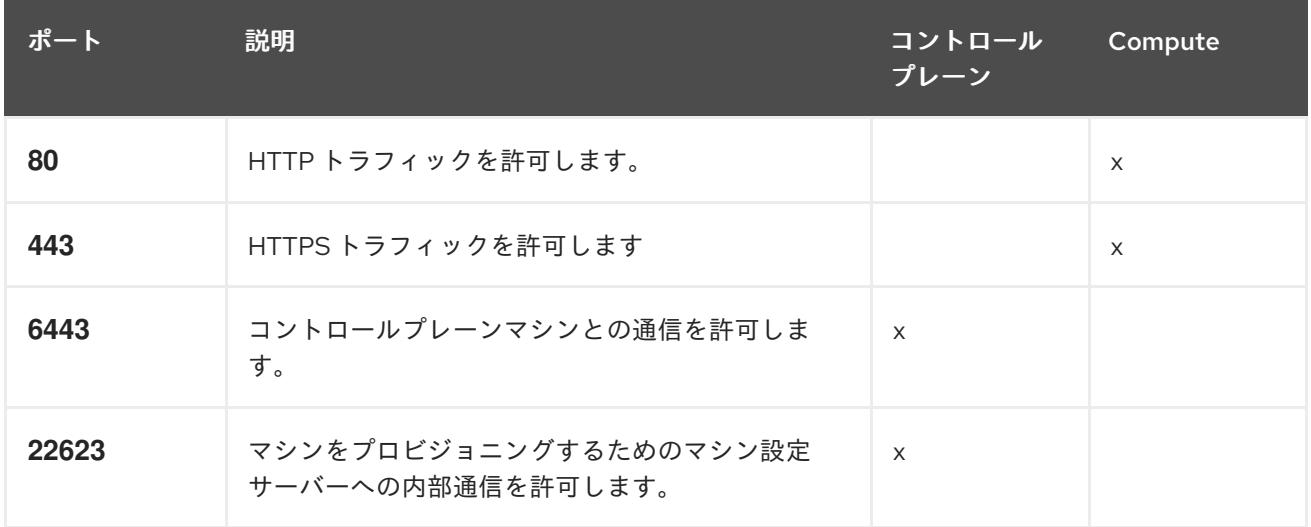

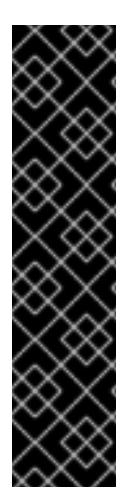

#### 重要

現在、マシン設定サーバーエンドポイントをブロックまたは制限する方法はサポートさ れていません。マシン設定サーバーは、既存の設定または状態を持たない新しくプロビ ジョニングされたマシンが設定を取得できるように、ネットワークに公開する必要があ ります。このモデルでは、信頼のルートは証明書署名要求 (CSR) エンドポイントであ り、kubelet がクラスターに参加するための承認のために証明書署名要求を送信する場所 です。このため、シークレットや証明書などの機密情報を配布するためにマシン設定を 使用しないでください。

マシン設定サーバーエンドポイント、ポート 22623 および 22624 がベアメタルシナリオ で確実に保護されるようにするには、顧客は適切なネットワークポリシーを設定する必 要があります。

クラスターコンポーネントは、Kubernetes コントローラーが更新する、ユーザーによって提供される ネットワークセキュリティーグループを変更しないため、擬似セキュリティーグループが環境の残りの 部分に影響を及ぼさずに Kubernetes コントローラー用に作成されます。

#### 関連情報

● OpenShift SDN [ネットワークプラグインについて](https://docs.redhat.com/en/documentation/openshift_container_platform/4.12/html-single/networking/#about-openshift-sdn)

#### 7.9.3.2. パーミッションの区分

OpenShift Container Platform 4.3 以降、クラスターのデプロイに、インストールプログラムがプロビ ジョニングするインフラストラクチャークラスターに必要なすべてのパーミッションを必要としなくな りました。この変更は、ある会社で個人がクラウドで他とは異なるリソースを作成できるようにパー ミッションが区分された状態に類似するものです。たとえば、インスタンス、ストレージ、ロードバラ ンサーなどのアプリケーション固有のアイテムを作成することはできますが、VNet、サブネット、ま たは Ingress ルールなどのネットワーク関連のコンポーネントは作成できない可能性があります。

クラスターの作成時に使用する Azure の認証情報には、VNet、およびサブネット、ルーティングテー ブル、インターネットゲートウェイ、NAT、VPN などの VNet 内のコアとなるネットワークコンポーネ ントの作成に必要なネットワークのパーミッションは必要ありません。ロードバランサー、セキュリ ティーグループ、ストレージアカウントおよびノードなどの、クラスター内でマシンに必要なアプリ ケーションリソースを作成するパーミッションは依然として必要になります。
# 7.9.3.3. クラスター間の分離

クラスターは既存のサブネットのネットワークセキュリティーグループを変更できないため、VNet で クラスターを相互に分離する方法はありません。

## 7.9.4. OpenShift Container Platform のインターネットアクセス

OpenShift Container Platform 4.12 では、クラスターをインストールするためにインターネットアクセ スが必要になります。

インターネットへのアクセスは以下を実行するために必要です。

- [OpenShift](https://console.redhat.com/openshift) Cluster Manager Hybrid Cloud Console にアクセスし、インストールプログラムをダ ウンロードし、サブスクリプション管理を実行します。クラスターにインターネットアクセス があり、Telemetry を無効にしない場合、そのサービスは有効なサブスクリプションでクラス ターを自動的に使用します。
- クラスターのインストールに必要なパッケージを取得するために [Quay.io](http://quay.io) にアクセスします。
- クラスターの更新を実行するために必要なパッケージを取得します。

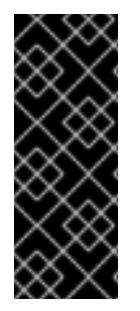

## 重要

クラスターでインターネットに直接アクセスできない場合、プロビジョニングする一部 のタイプのインフラストラクチャーでネットワークが制限されたインストールを実行で きます。このプロセスで、必要なコンテンツをダウンロードし、これを使用してミラー レジストリーにインストールパッケージを設定します。インストールタイプによって は、クラスターのインストール環境でインターネットアクセスが不要となる場合があり ます。クラスターを更新する前に、ミラーレジストリーのコンテンツを更新します。

## 7.9.5. クラスターノードの SSH アクセス用のキーペアの生成

OpenShift Container Platform をインストールする際に、SSH パブリックキーをインストールプログラ ムに指定できます。キーは、Ignition 設定ファイルを介して Red Hat Enterprise Linux CoreOS (RHCOS) ノードに渡され、ノードへの SSH アクセスを認証するために使用されます。このキーは各 ノードの **core** ユーザーの **~/.ssh/authorized\_keys** リストに追加され、パスワードなしの認証が可能に なります。

キーがノードに渡されると、キーペアを使用して RHCOS ノードにユーザー **core** として SSH を実行で きます。SSH 経由でノードにアクセスするには、秘密鍵のアイデンティティーをローカルユーザーの SSH で管理する必要があります。

インストールのデバッグまたは障害復旧を実行するためにクラスターノードに対して SSH を実行する 場合は、インストールプロセスの間に SSH 公開鍵を指定する必要があります。 **/openshift-install gather** コマンドでは、SSH 公開鍵がクラスターノードに配置されている必要もあります。

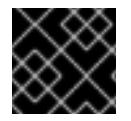

## 重要

障害復旧およびデバッグが必要な実稼働環境では、この手順を省略しないでください。

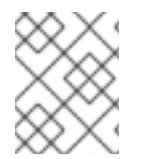

#### 注記

AWS [キーペア](https://docs.aws.amazon.com/AWSEC2/latest/UserGuide/ec2-key-pairs.html) などのプラットフォームに固有の方法で設定したキーではなく、ローカル キーを使用する必要があります。

## 手順

1. クラスターノードへの認証に使用するローカルマシンに既存の SSH キーペアがない場合は、こ れを作成します。たとえば、Linux オペレーティングシステムを使用するコンピューターで以 下のコマンドを実行します。

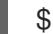

\$ ssh-keygen -t ed25519 -N '' -f <path>/<file\_name> **1**

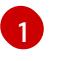

新しい SSH キーのパスとファイル名 (**~/.ssh/id\_ed25519** など) を指定します。既存の キーペアがある場合は、公開鍵が **~/.ssh** ディレクトリーにあることを確認します。

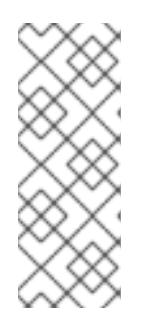

# <span id="page-1009-0"></span>注記

FIPS で検証済みまたは進行中のモジュール (Modules in Process) 暗号ライブラ リーを使用する OpenShift Container Platform クラスターを **x86\_64**、**ppc64le**、および **s390x** アーキテクチャーにインストールする予定の 場合は、**ed25519** アルゴリズムを使用するキーは作成しないでください。代わ りに、**rsa** アルゴリズムまたは **ecdsa** アルゴリズムを使用するキーを作成しま す。

2. 公開 SSH キーを表示します。

\$ cat <path>/<file\_name>.pub

たとえば、次のコマンドを実行して **~/.ssh/id\_ed25519.pub** 公開鍵を表示します。

\$ cat ~/.ssh/id\_ed25519.pub

3. ローカルユーザーの SSH エージェントに SSH 秘密鍵 ID が追加されていない場合は、それを追 加します。キーの SSH エージェント管理は、クラスターノードへのパスワードなしの SSH 認 証、または **./openshift-install gather** コマンドを使用する場合は必要になります。

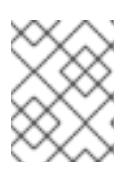

注記

一部のディストリビューションでは、**~/.ssh/id\_rsa** および **~/.ssh/id\_dsa** など のデフォルトの SSH 秘密鍵のアイデンティティーは自動的に管理されます。

a. **ssh-agent** プロセスがローカルユーザーに対して実行されていない場合は、バックグラウ ンドタスクとして開始します。

\$ eval "\$(ssh-agent -s)"

出力例

Agent pid 31874

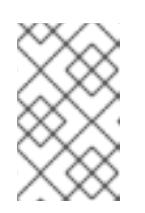

## 注記

クラスターが FIPS モードにある場合は、FIPS 準拠のアルゴリズムのみを使 用して SSH キーを生成します。鍵は RSA または ECDSA のいずれかである 必要があります。

4. SSH プライベートキーを **ssh-agent** に追加します。

<span id="page-1010-0"></span>\$ ssh-add <path>/<file\_name> **1**

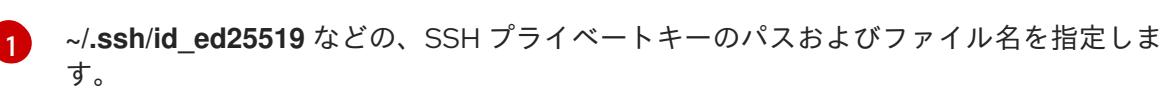

出力例

Identity added: /home/<you>/<path>/<file\_name> (<computer\_name>)

次のステップ

● OpenShift Container Platform をインストールする際に、SSH パブリックキーをインストール プログラムに指定します。

7.9.6. インストールプログラムの取得

OpenShift Container Platform をインストールする前に、インストールに使用しているホストにインス トールファイルをダウンロードします。

## 前提条件

500 MB のローカルディスク領域がある Linux または macOS を実行するコンピューターが必要 です。

## 手順

- 1. OpenShift Cluster Manager サイトの [インフラストラクチャープロバイダー](https://console.redhat.com/openshift/install) ページにアクセス します。Red Hat アカウントがある場合は、認証情報を使用してログインします。アカウント がない場合はこれを作成します。
- 2. インフラストラクチャープロバイダーを選択します。
- 3. インストールタイプのページに移動し、ホストオペレーティングシステムとアーキテクチャー に対応するインストールプログラムをダウンロードして、インストール設定ファイルを保存す るディレクトリーにファイルを配置します。

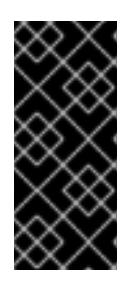

#### 重要

インストールプログラムは、クラスターのインストールに使用するコンピュー ターにいくつかのファイルを作成します。クラスターのインストール完了後は、 インストールプログラムおよびインストールプログラムが作成するファイルを保 持する必要があります。ファイルはいずれもクラスターを削除するために必要に なります。

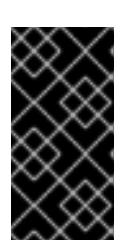

#### 重要

インストールプログラムで作成されたファイルを削除しても、クラスターがイン ストール時に失敗した場合でもクラスターは削除されません。クラスターを削除 するには、特定のクラウドプロバイダー用の OpenShift Container Platform のア ンインストール手順を実行します。

4. インストールプログラムを展開します。たとえば、Linux オペレーティングシステムを使用す るコンピューターで以下のコマンドを実行します。

\$ tar -xvf openshift-install-linux.tar.gz

5. Red Hat OpenShift Cluster Manager [からインストールプルシークレット](https://console.redhat.com/openshift/install/pull-secret) をダウンロードしま す。このプルシークレットを使用し、OpenShift Container Platform コンポーネントのコンテ ナーイメージを提供する Quay.io など、組み込まれた各種の認証局によって提供されるサービ スで認証できます。

7.9.7. インストール設定ファイルの手動作成

クラスターをインストールするには、インストール設定ファイルを手動で作成する必要があります。

## 前提条件

- ローカルマシンには、インストールプログラムに提供する SSH 公開鍵があります。このキー は、デバッグおよび障害復旧のためにクラスターノードへの SSH 認証に使用されます。
- OpenShift Container Platform インストールプログラムおよびクラスターのプルシークレット を取得しています。

# 手順

1. 必要なインストールアセットを保存するためのインストールディレクトリーを作成します。

\$ mkdir <installation\_directory>

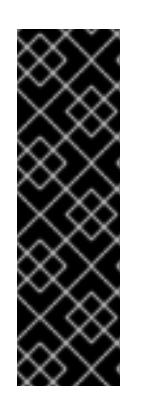

## 重要

ディレクトリーを作成する必要があります。ブートストラップ X.509 証明書な どの一部のインストールアセットの有効期限は短く設定されているため、インス トールディレクトリーを再利用することができません。別のクラスターインス トールの個別のファイルを再利用する必要がある場合は、それらをディレクト リーにコピーすることができます。ただし、インストールアセットのファイル名 はリリース間で変更される可能性があります。インストールファイルを以前の バージョンの OpenShift Container Platform からコピーする場合は注意してコ ピーを行ってください。

2. 提供されるサンプルの **install-config.yaml** ファイルテンプレートをカスタマイズし、これを **<installation\_directory>** に保存します。

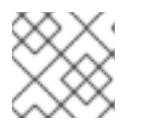

注記

この設定ファイルの名前を **install-config.yaml** と付ける必要があります。

3. **install-config.yaml** ファイルをバックアップし、複数のクラスターをインストールするのに使 用できるようにします。

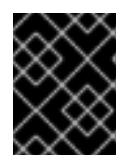

## 重要

**install-config.yaml** ファイルは、インストールプロセスの次の手順で使用されま す。この時点でこれをバックアップする必要があります。

## 7.9.7.1. インストール設定パラメーター

OpenShift Container Platform クラスターをデプロイする前に、クラスターをホストするクラウドプ ラットフォームでアカウントを記述し、クラスターのプラットフォームをオプションでカスタマイズす るためにパラメーターの値を指定します。**install-config.yaml** インストール設定ファイルを作成する際 に、コマンドラインで必要なパラメーターの値を指定します。クラスターをカスタマイズする場 合、**install-config.yaml** ファイルを変更して、プラットフォームについての詳細情報を指定できます。

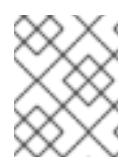

# 注記

インストール後は、これらのパラメーターを **install-config.yaml** ファイルで変更するこ とはできません。

#### 7.9.7.1.1. 必須設定パラメーター

必須のインストール設定パラメーターは、以下の表で説明されています。

#### 表7.25 必須パラメーター

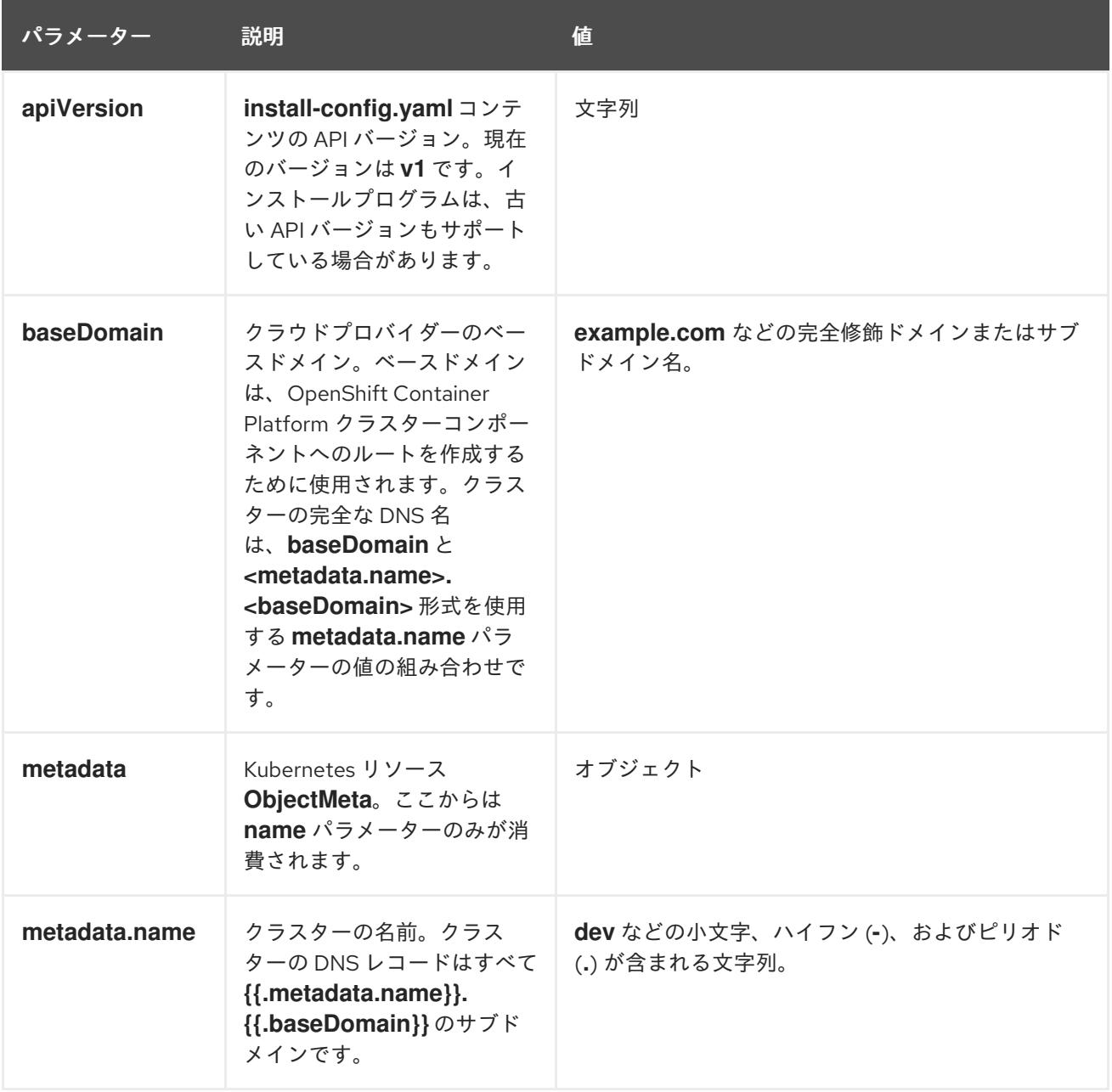

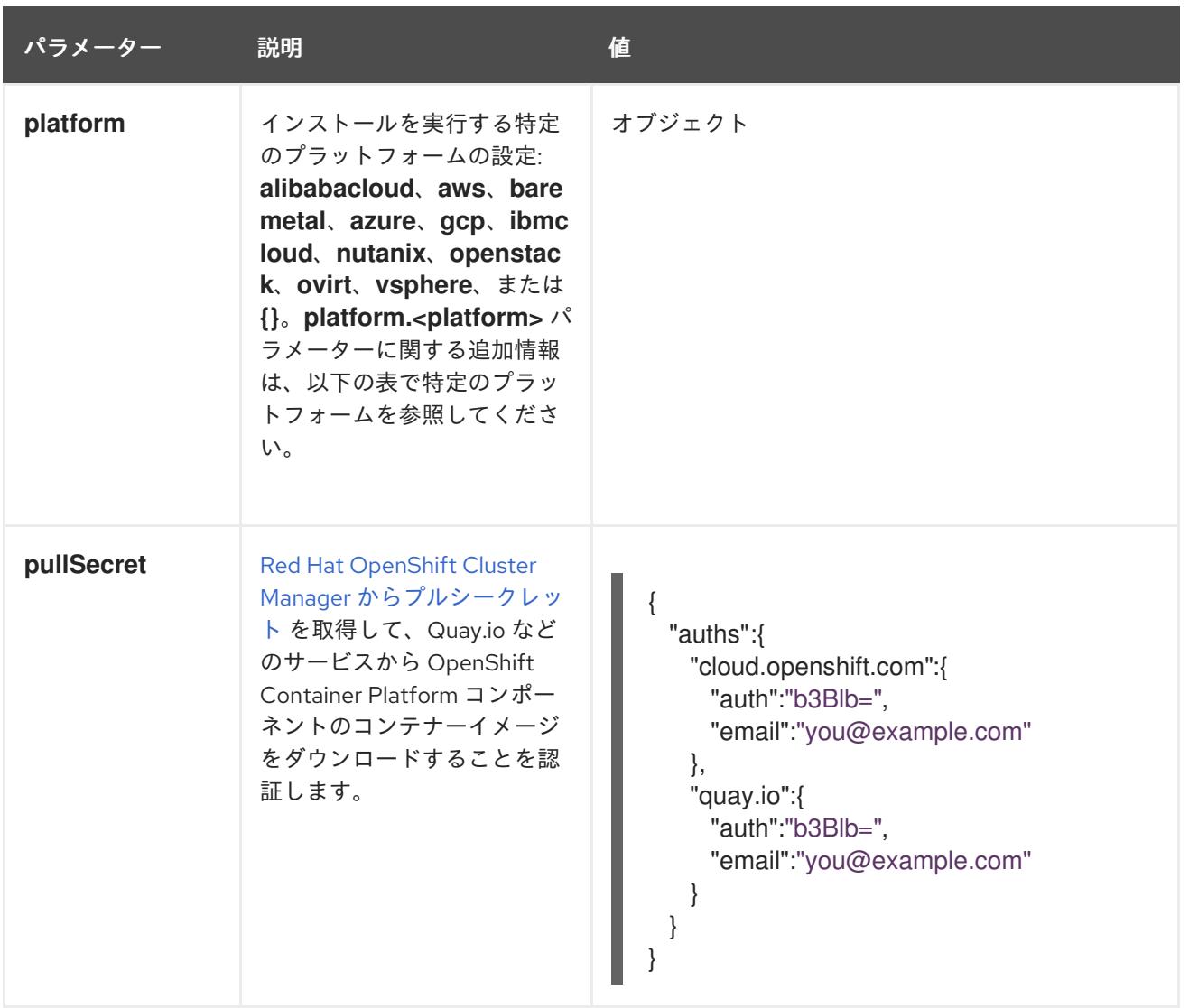

# 7.9.7.1.2. ネットワーク設定パラメーター

既存のネットワークインフラストラクチャーの要件に基づいて、インストール設定をカスタマイズでき ます。たとえば、クラスターネットワークの IP アドレスブロックを拡張するか、デフォルトとは異な る IP アドレスブロックを指定できます。

IPv4 アドレスのみがサポートされます。

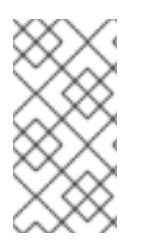

# 注記

Globalnet は、Red Hat OpenShift Data Foundation ディザスターリカバリーソリュー ションではサポートされていません。局地的なディザスターリカバリーのシナリオで は、各クラスター内のクラスターとサービスネットワークに重複しない範囲のプライ ベート IP アドレスを使用するようにしてください。

## 表7.26 ネットワークパラメーター

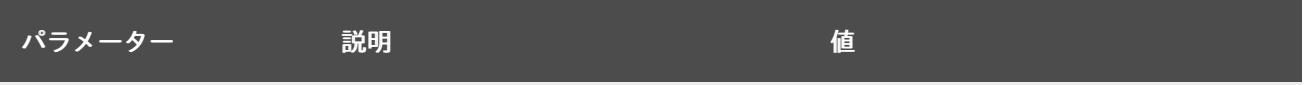

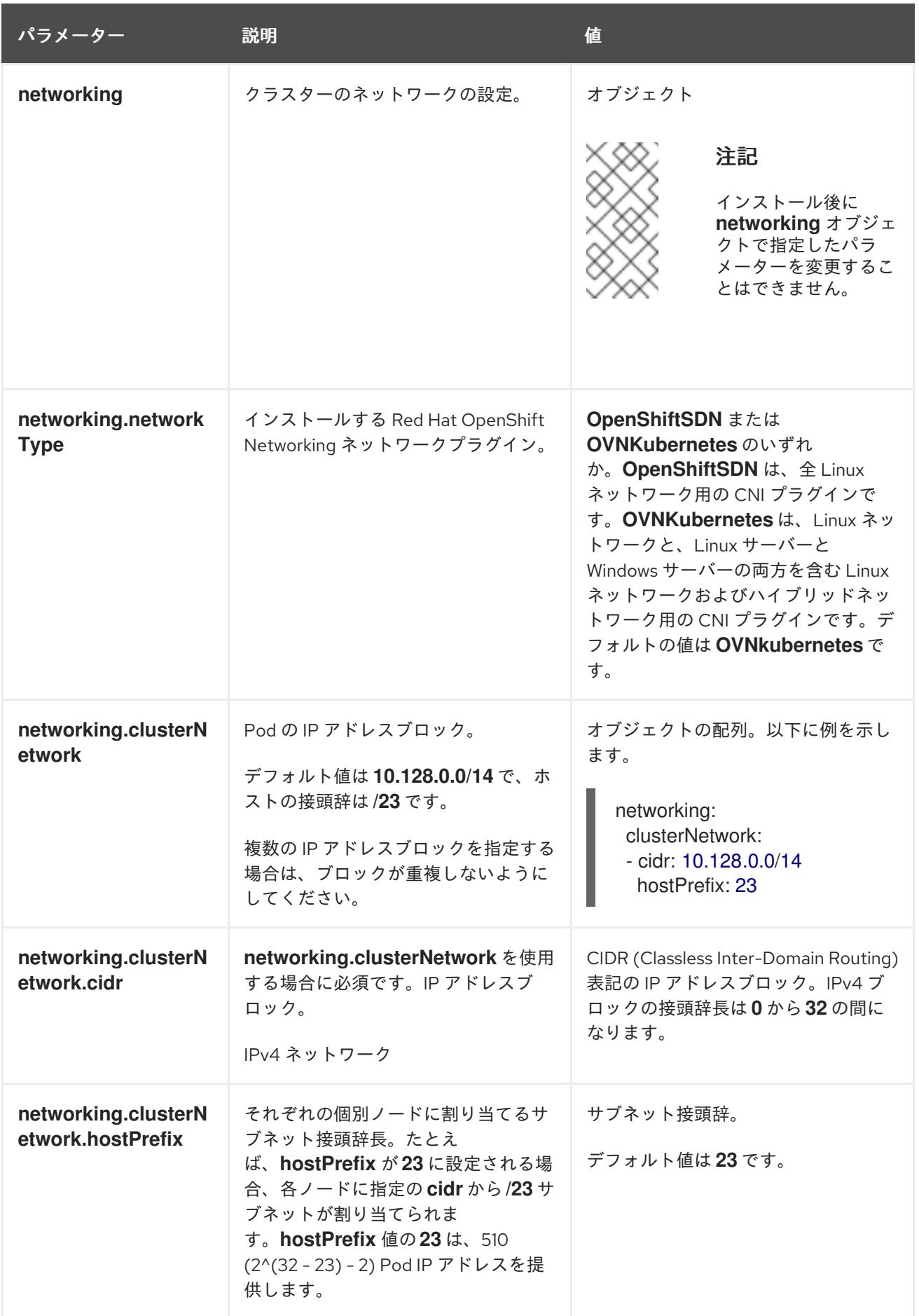

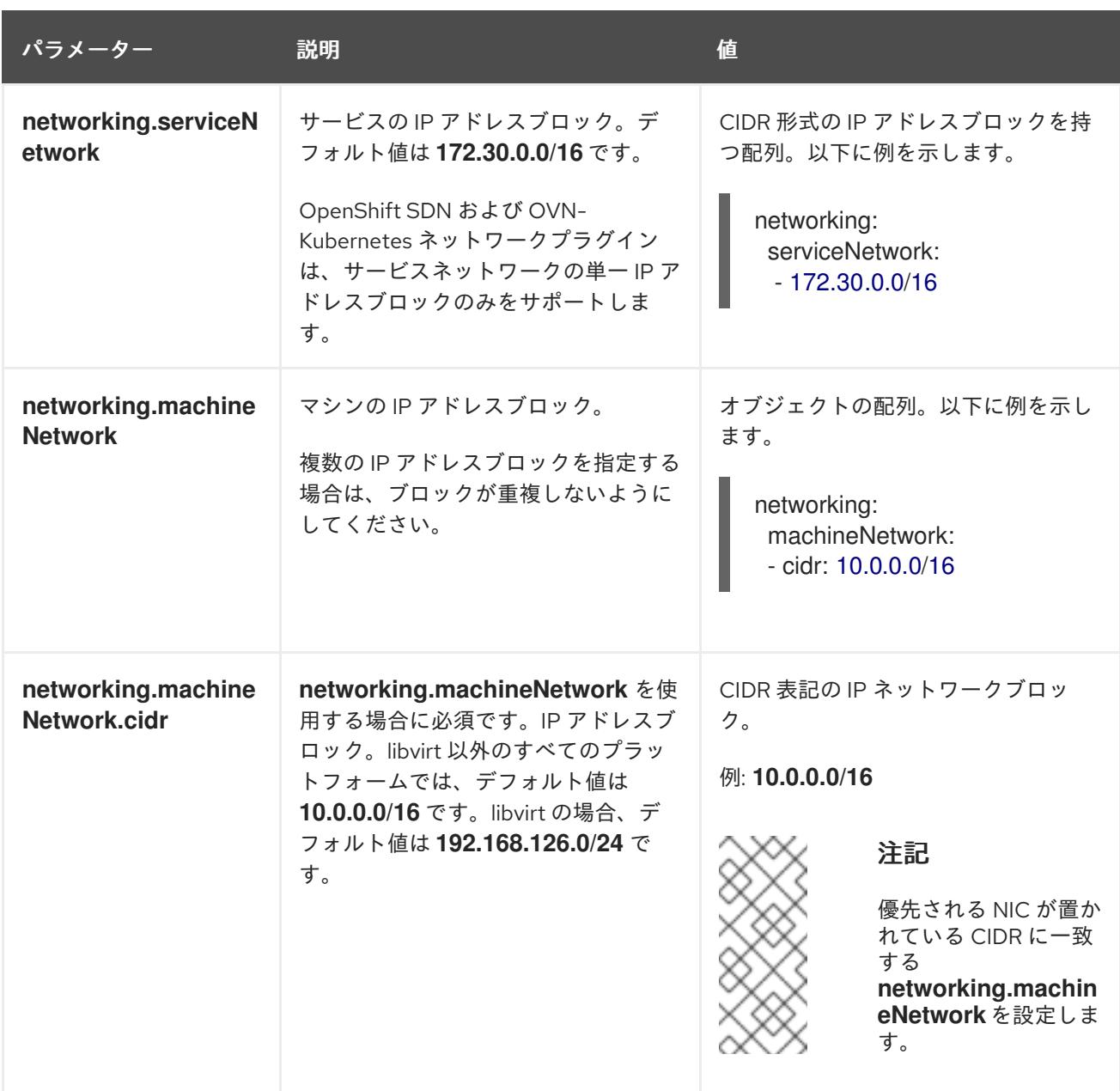

# 7.9.7.1.3. オプションの設定パラメーター

オプションのインストール設定パラメーターは、以下の表で説明されています。

# 表7.27 オプションのパラメーター

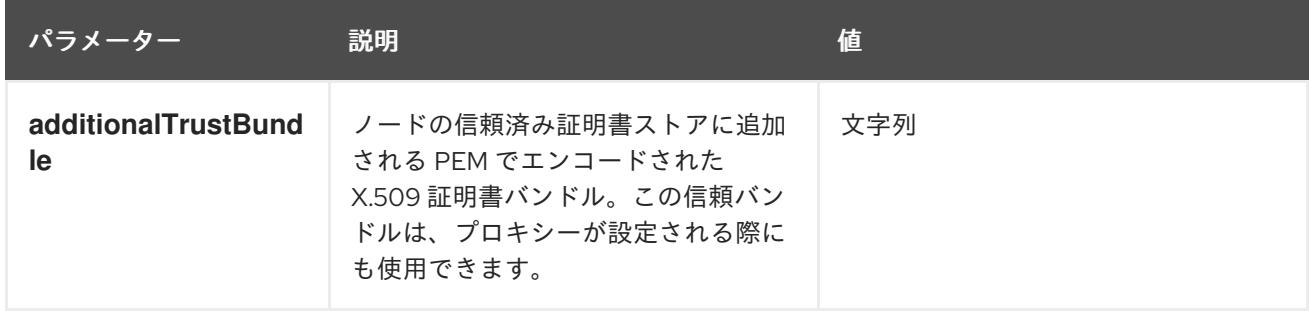

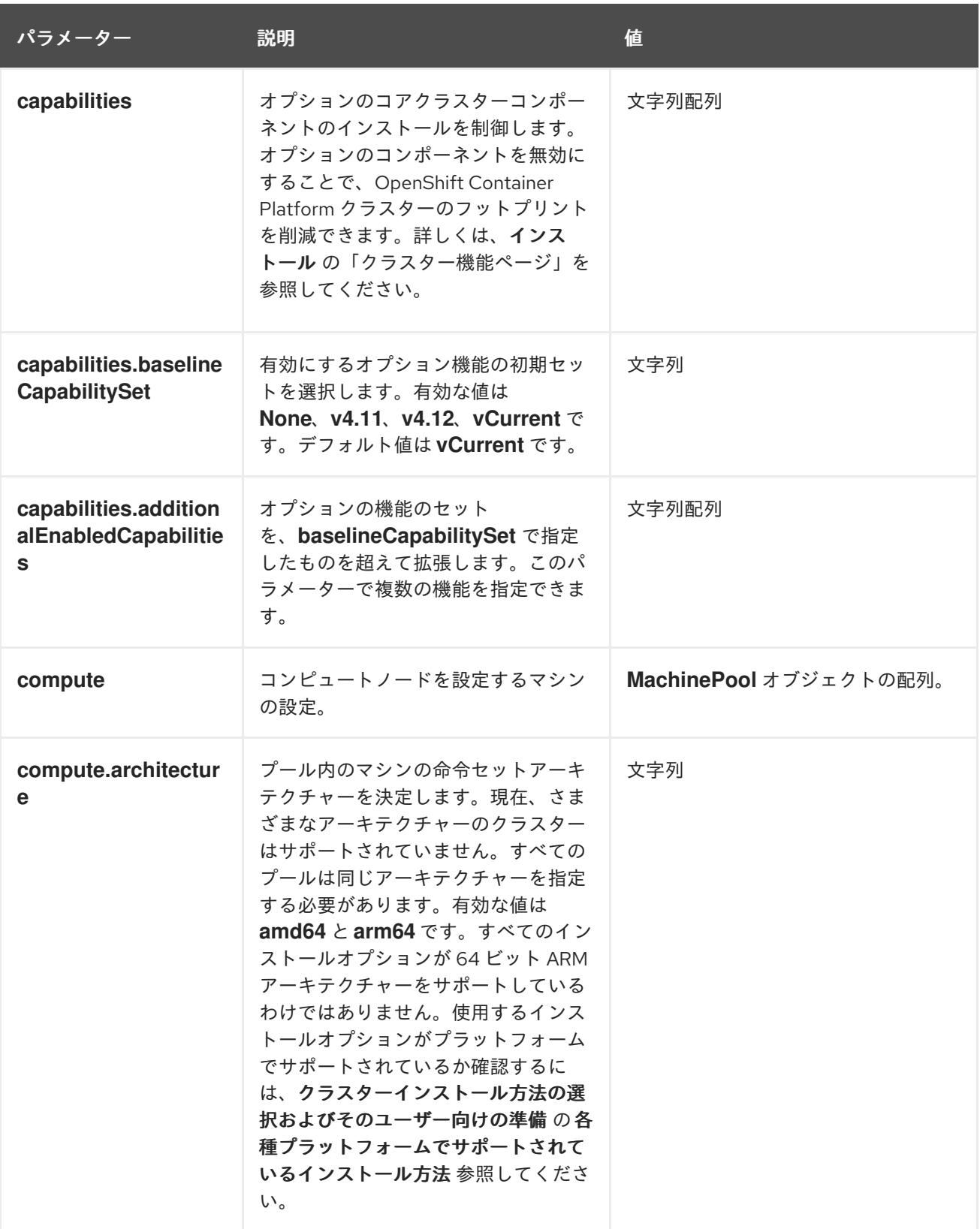

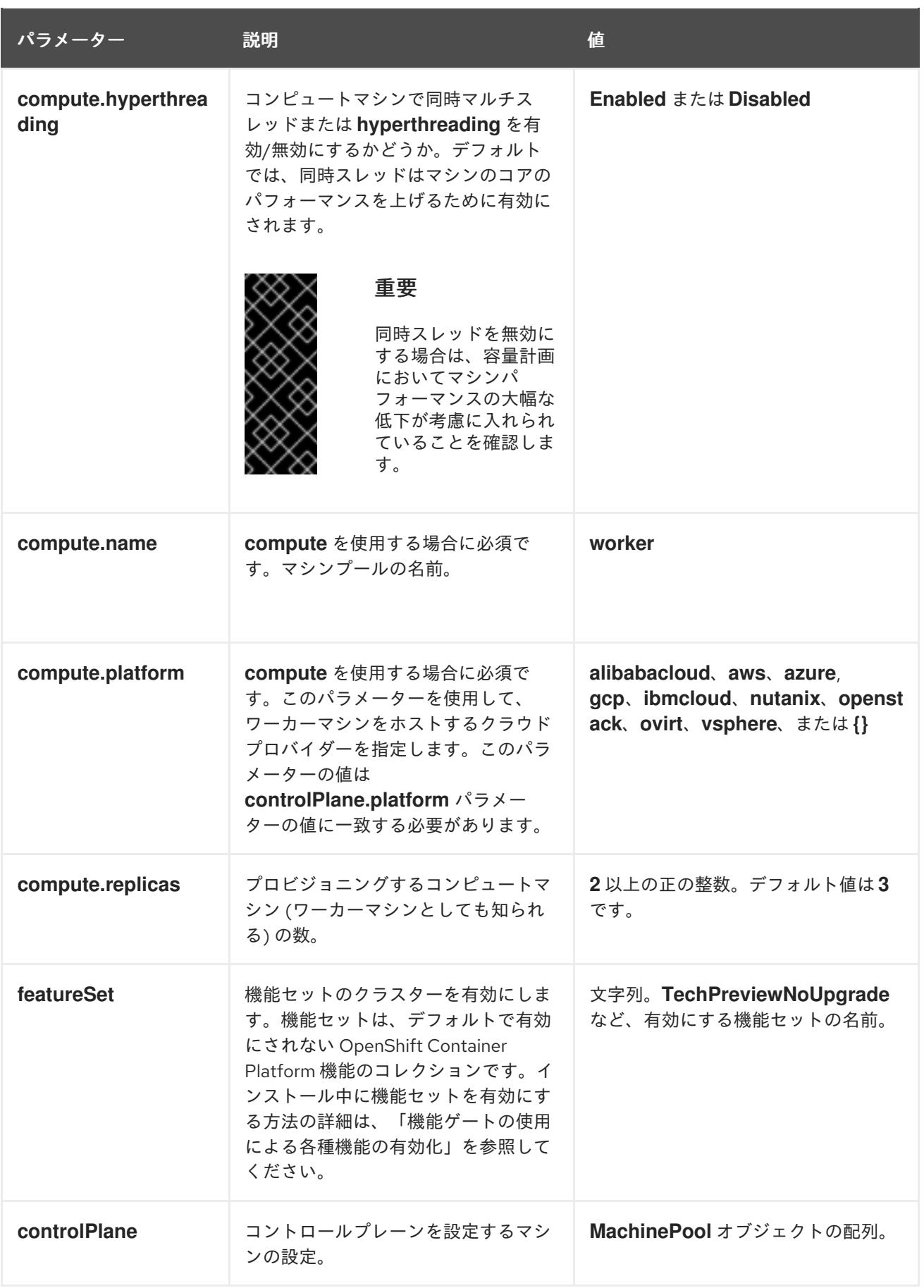

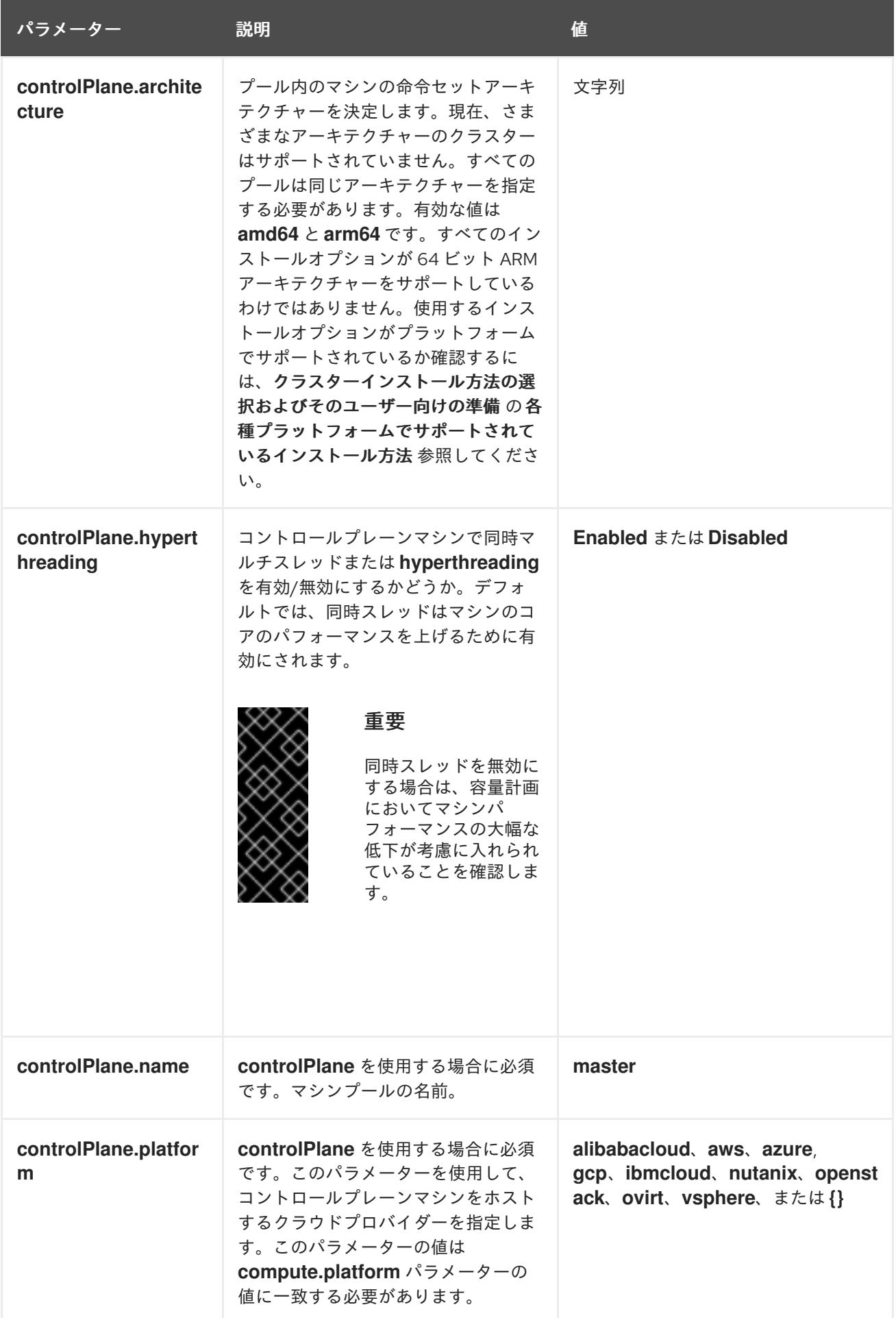

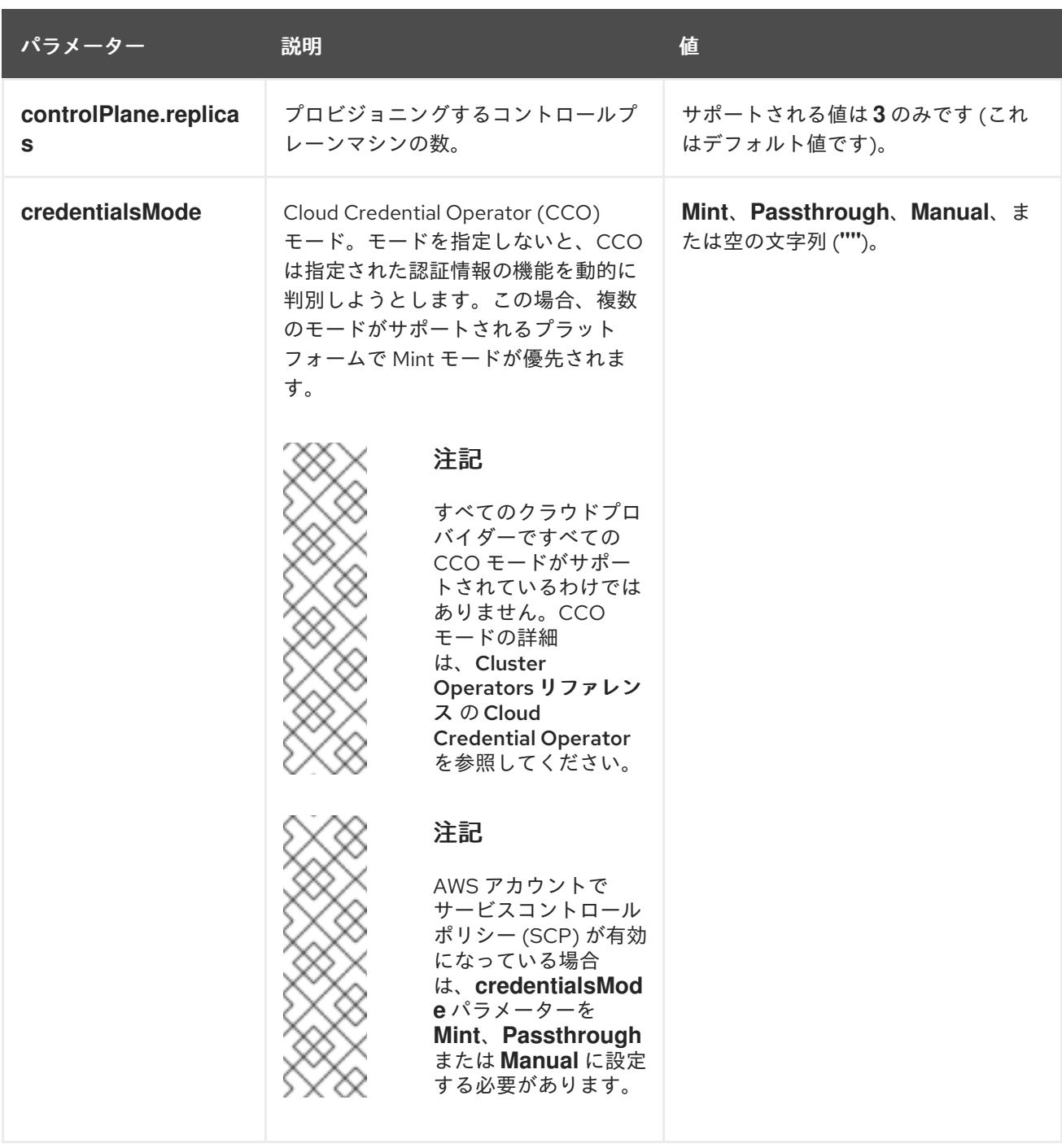

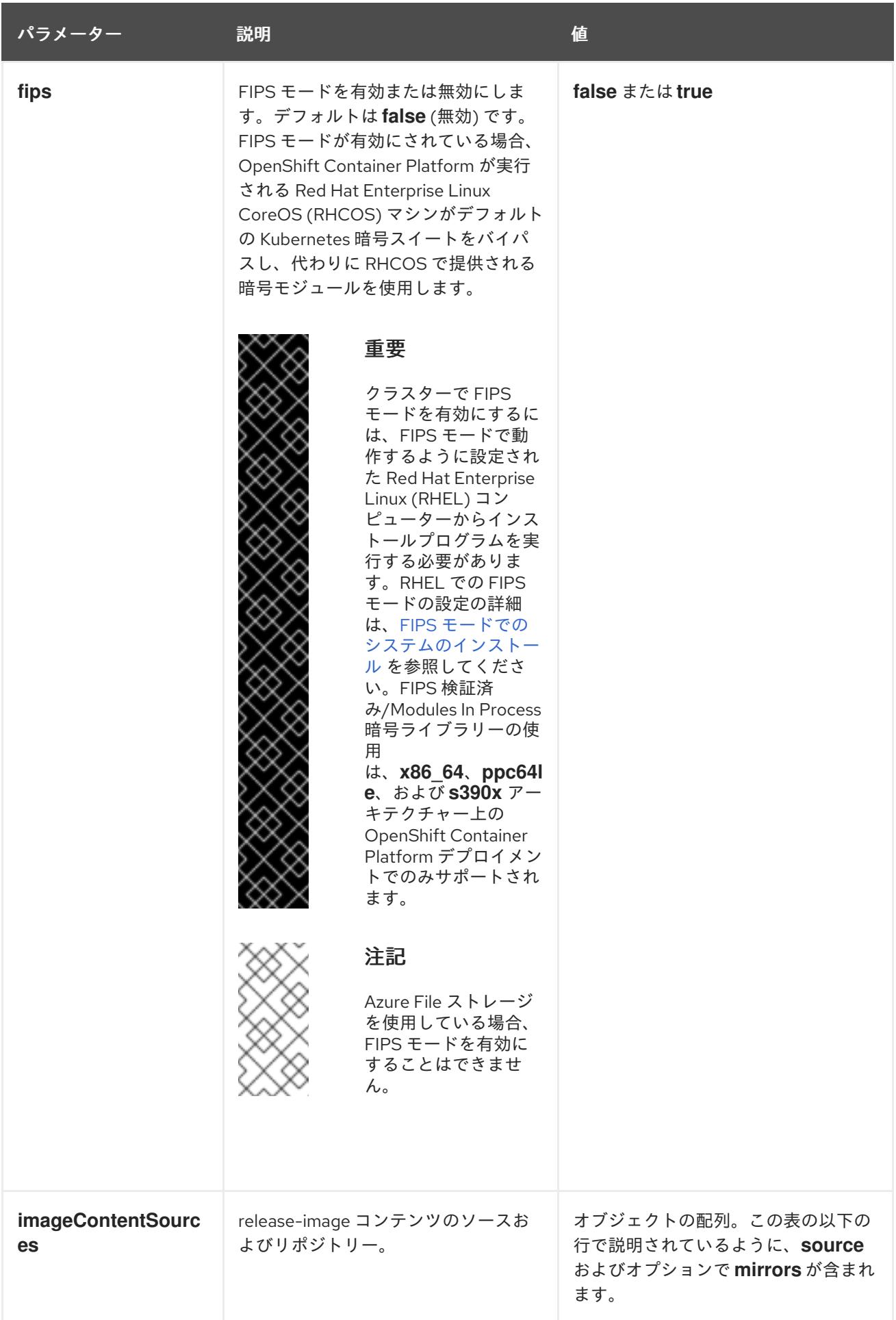

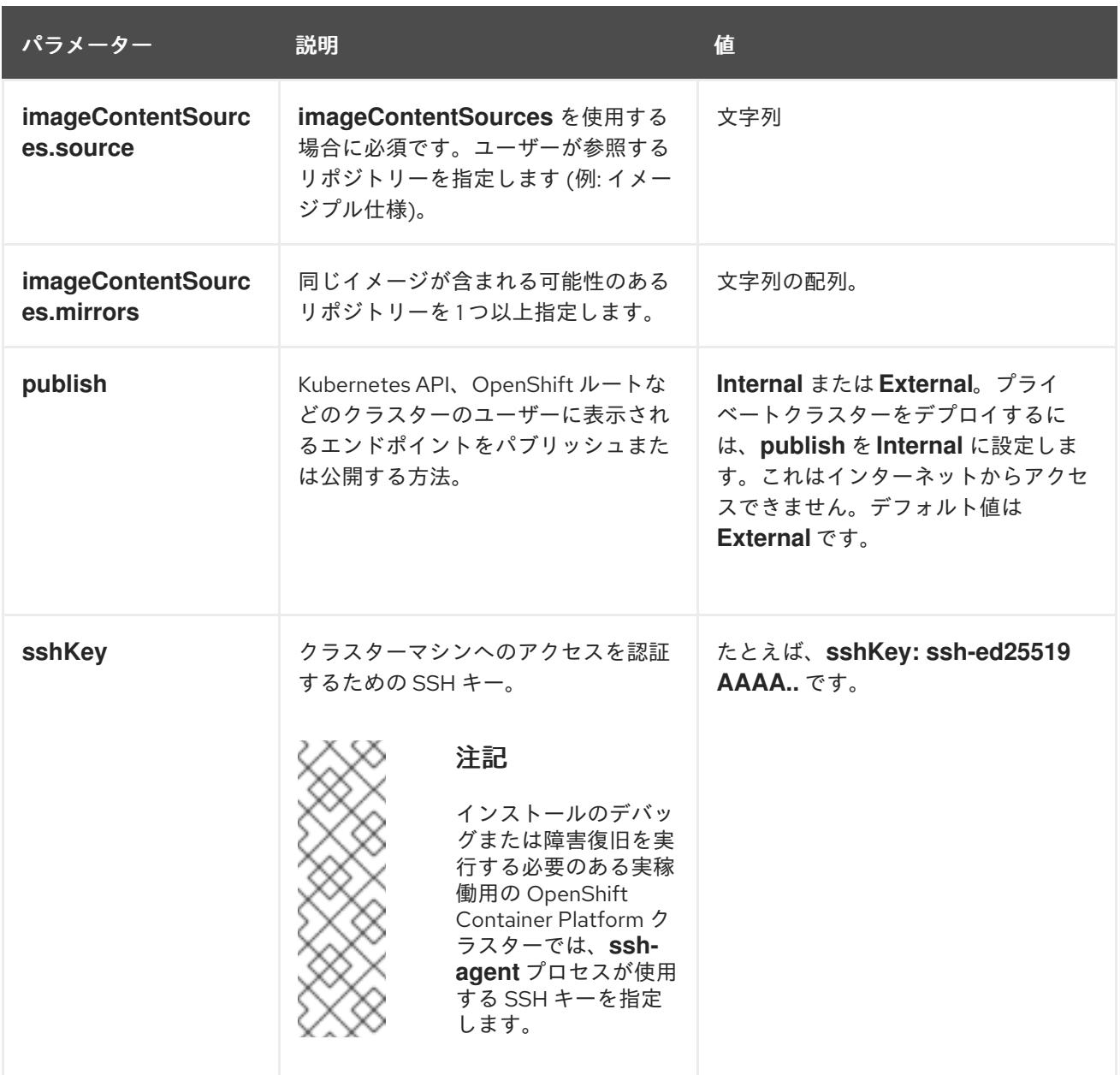

# 7.9.7.1.4. 追加の Azure 設定パラメーター

追加の Azure 設定パラメーターは以下の表で説明されています。

注記

デフォルトでは、**install-config.yaml** ファイルでアベイラビリティゾーンを指定する と、インストールプログラムはコントロールプレーンマシンとコンピューティングマシ ンを [リージョン](https://azure.microsoft.com/en-us/global-infrastructure/regions) 内の [これらのアベイラビリティゾーン](https://azure.microsoft.com/en-us/global-infrastructure/availability-zones/) に分散します。クラスターの高 可用性を確保するには、少なくとも 3 つ以上のアベイラビリティーゾーンのあるリー ジョンを選択します。リージョンに含まれるアベイラビリティーゾーンが 3 つ未満の場 合、インストールプログラムは複数のコントロールプレーンマシンを利用可能なゾーン に配置します。

表7.28 追加の Azure パラメーター

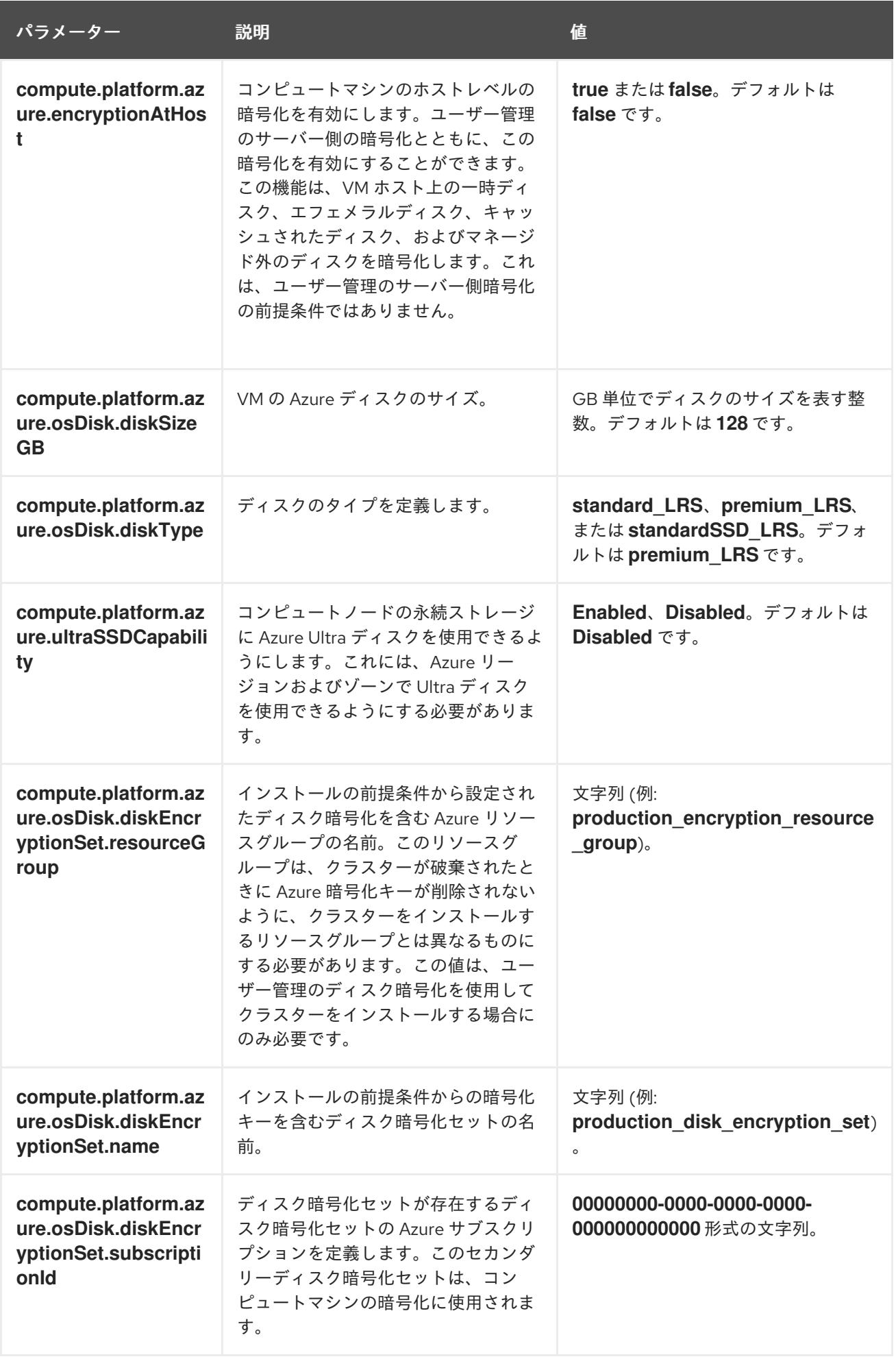

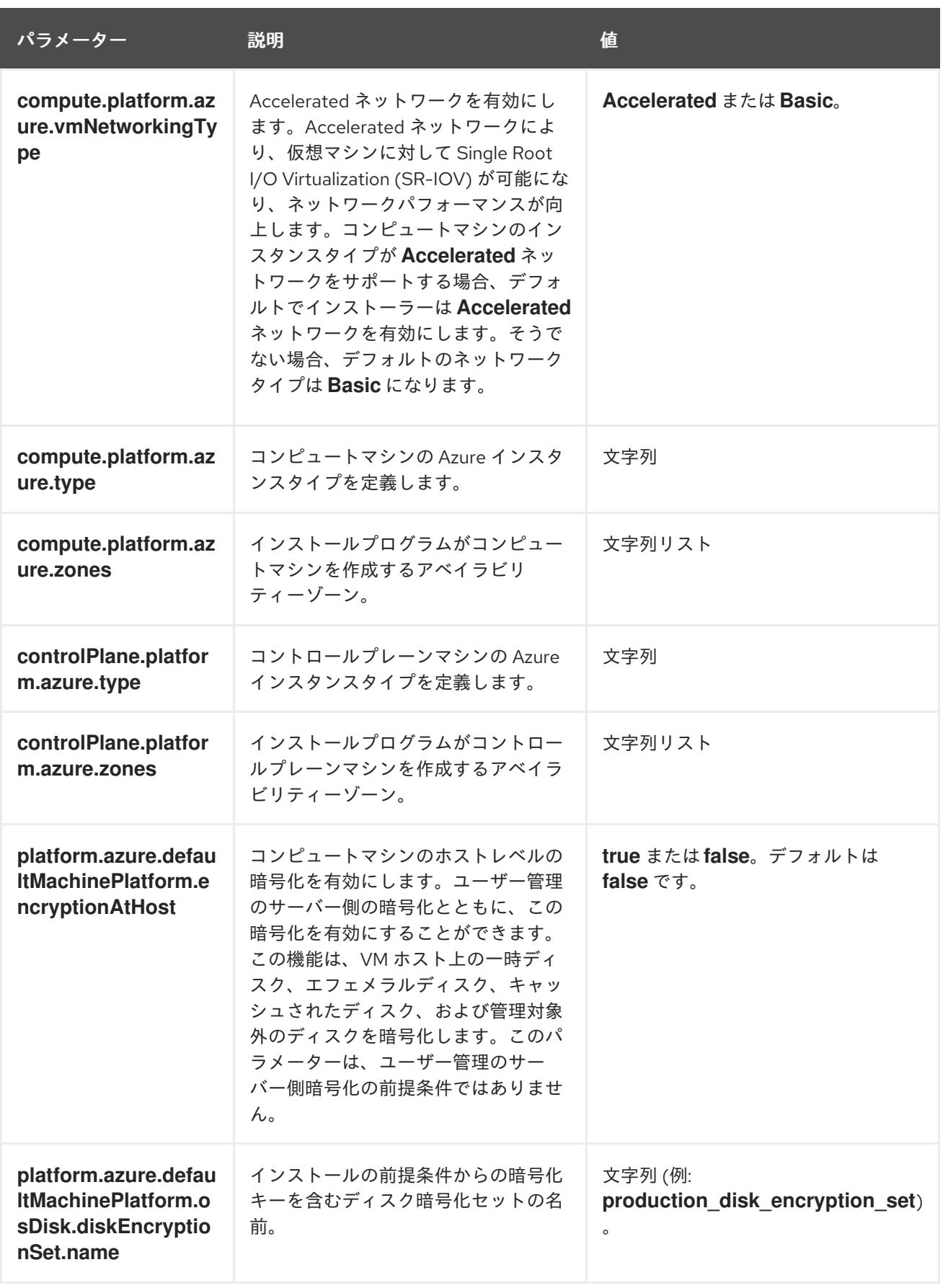

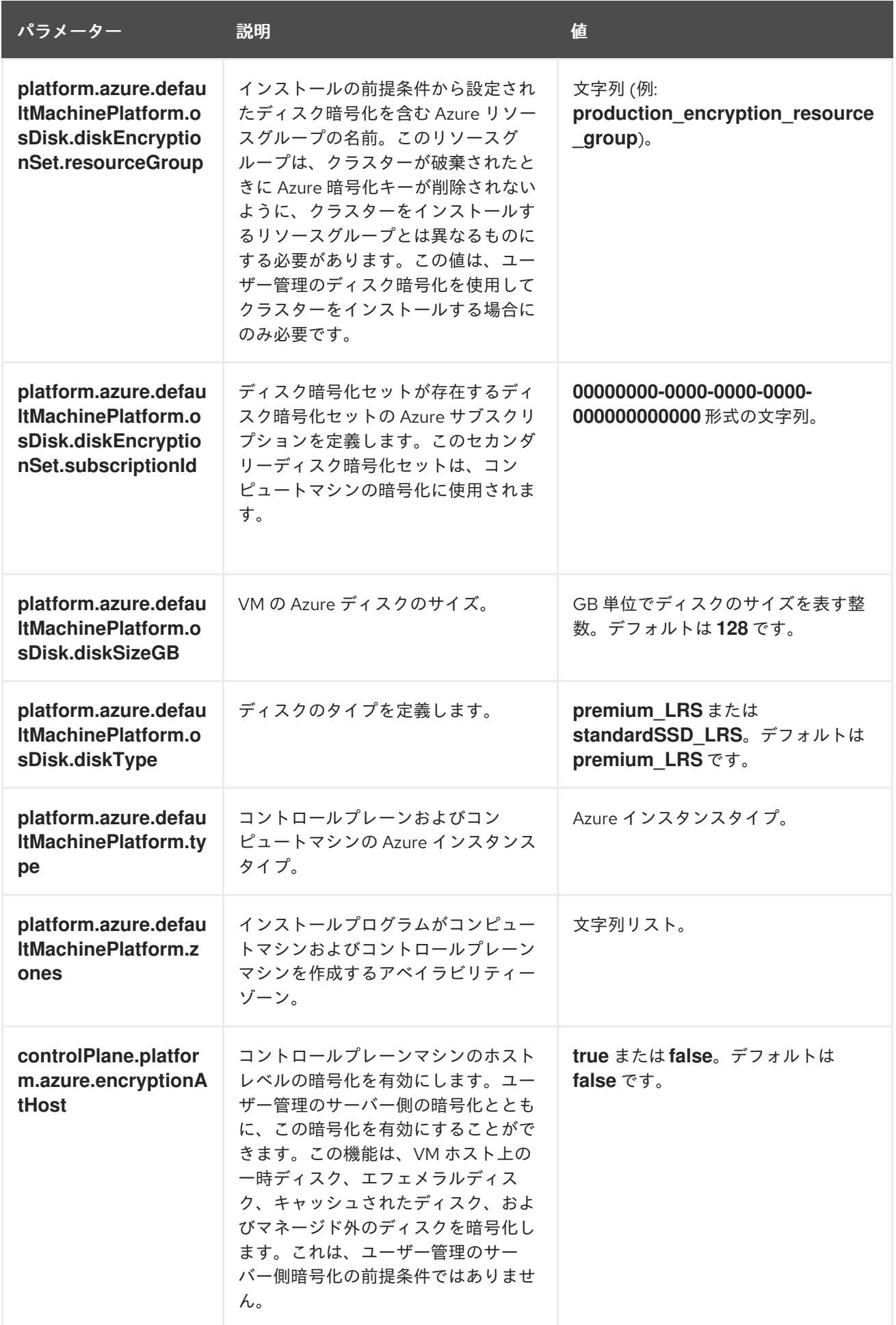

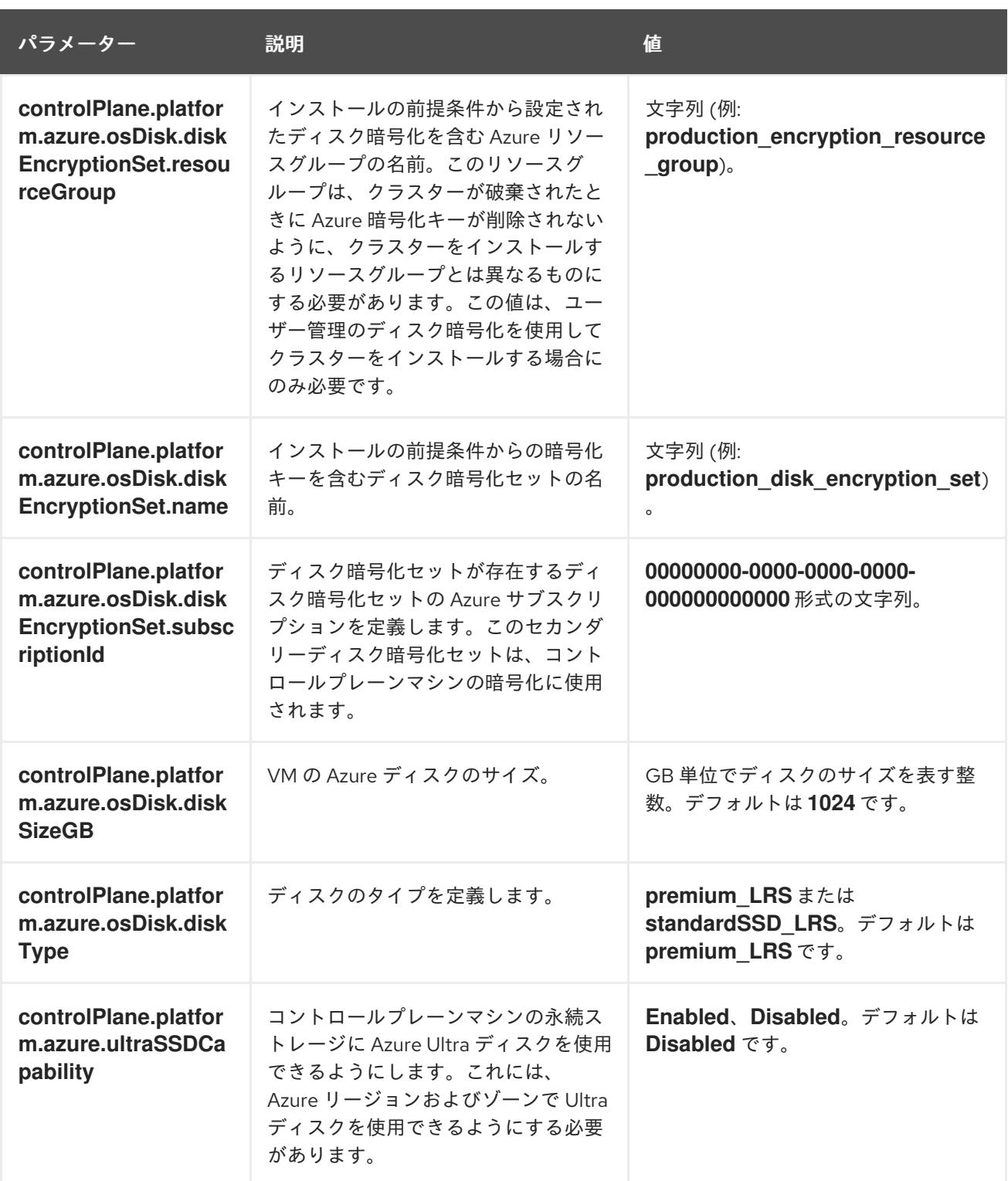

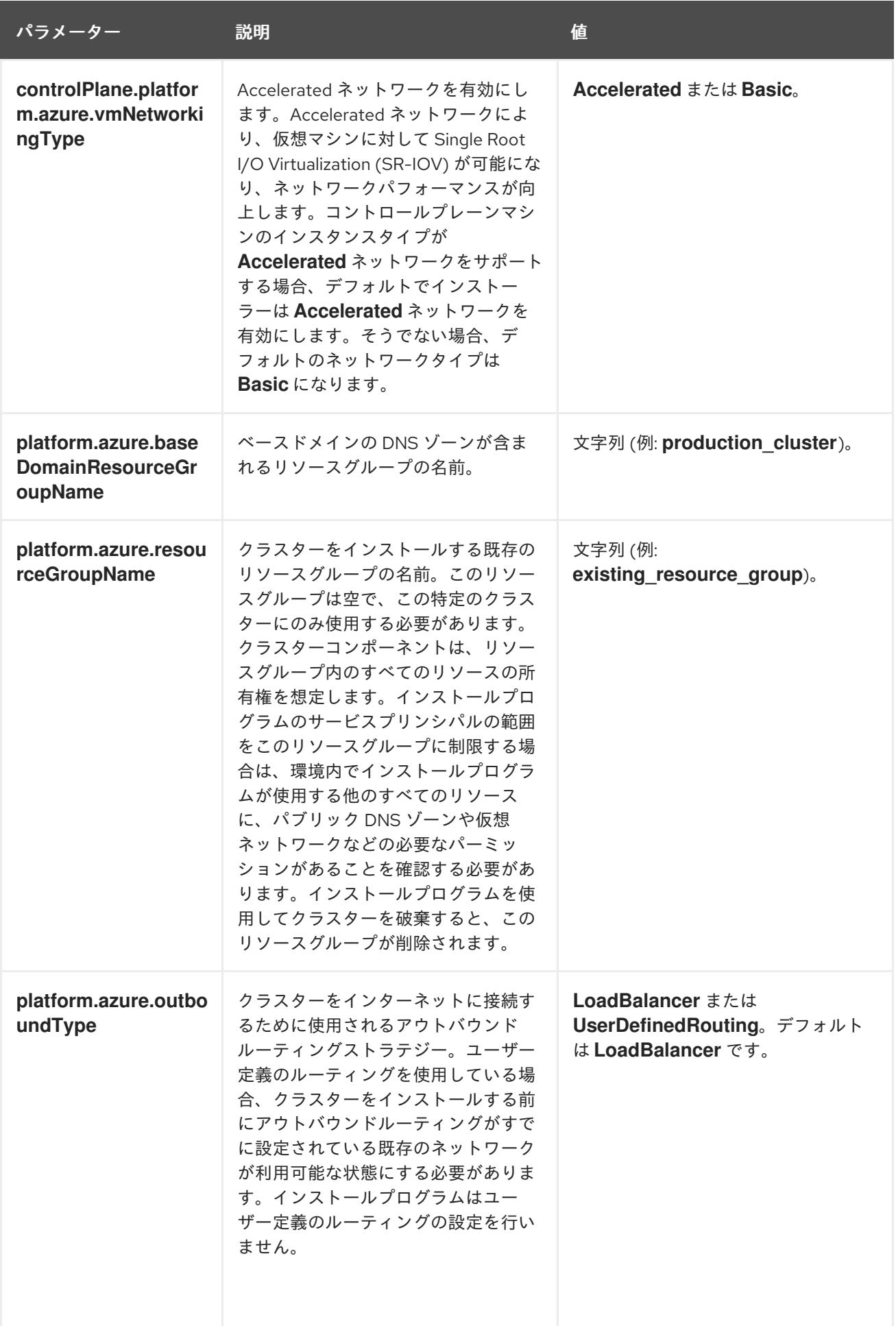

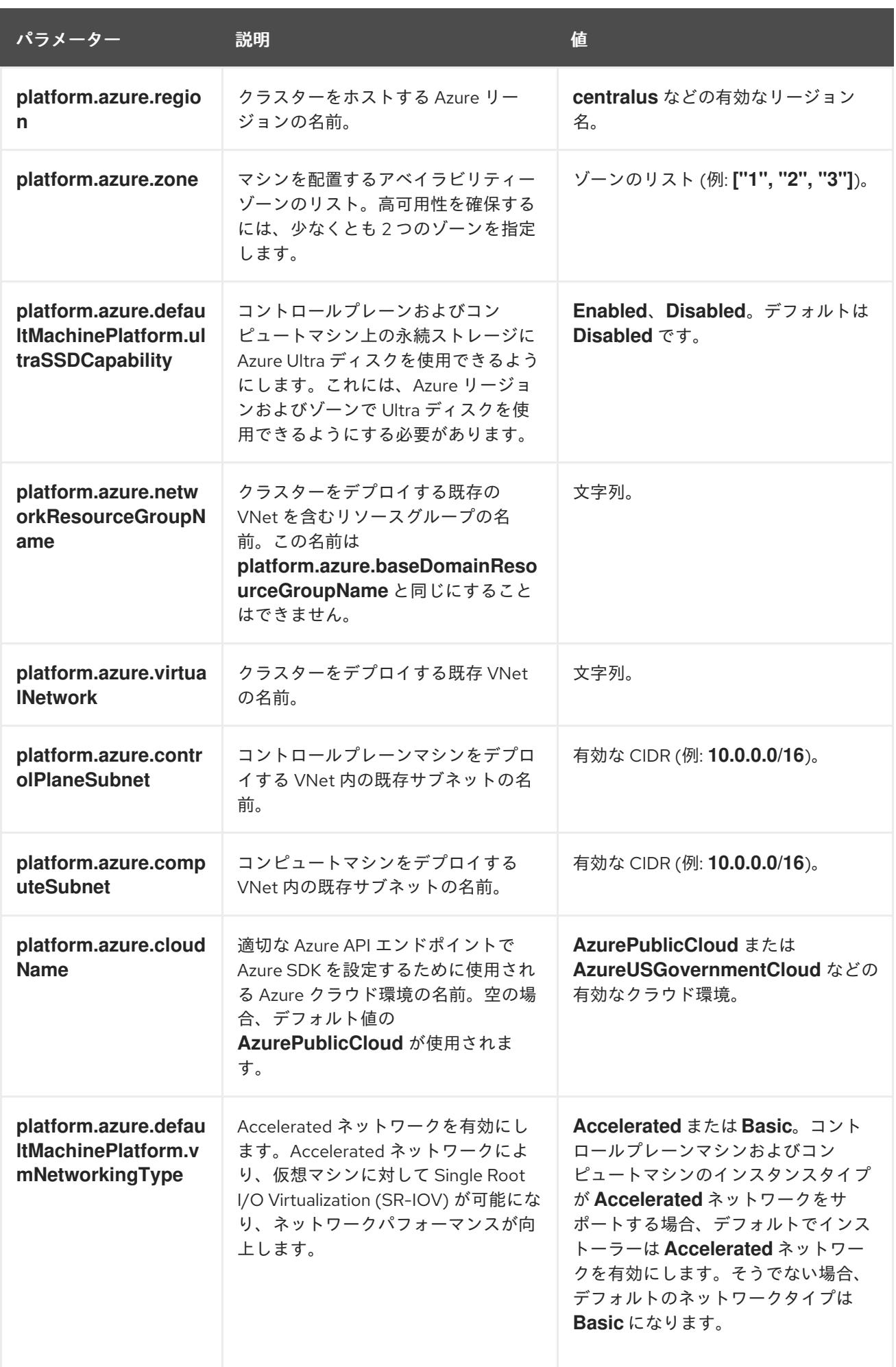

# 注記

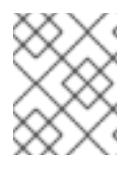

Azure クラスターで、Azure [アベイラビリティーゾーン](https://azure.microsoft.com/en-us/global-infrastructure/availability-zones/) のカスタマイズや タグを使用し た Azure リソースの編成 [を実行することはできません。](https://docs.microsoft.com/en-us/azure/azure-resource-manager/resource-group-using-tags)

# 7.9.7.2. クラスターインストールの最小リソース要件

それぞれのクラスターマシンは、以下の最小要件を満たしている必要があります。

## 表7.29 最小リソース要件

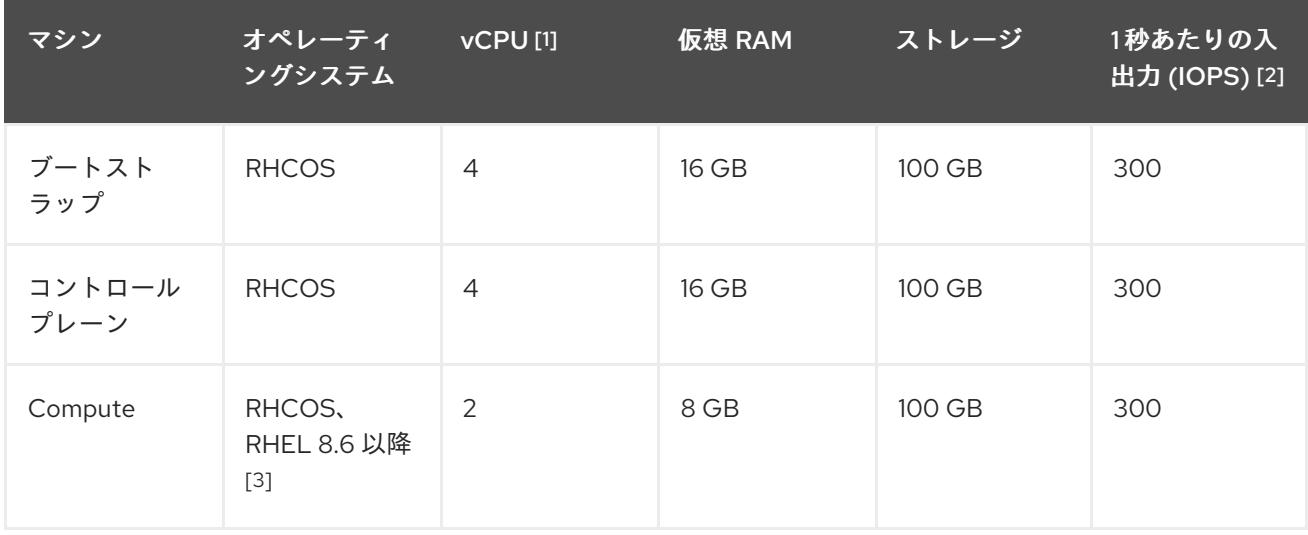

- 1. 1 vCPU は、同時マルチスレッド (SMT) またはハイパースレッディングが有効にされていない 場合に 1 つの物理コアと同等です。これが有効にされている場合、以下の数式を使用して対応 する比率を計算します: (コアごとのスレッド × コア数) × ソケット数 = vCPU
- 2. OpenShift Container Platform および Kubernetes はディスクのパフォーマンスに敏感であり、 特に 10 ms p99 fsync 期間を必要とするコントロールプレーンノード上の etcd については、高 速ストレージが推奨されます。多くのクラウドプラットフォームでは、ストレージサイズと IOPS スケールが一緒にあるため、十分なパフォーマンスを得るためにストレージボリュームの 割り当てが必要になる場合があります。
- 3. ユーザーによってプロビジョニングされるすべてのインストールと同様に、クラスターで RHEL コンピュートマシンの使用を選択する場合は、システム更新の実行、パッチの適用、そ の他すべての必要なタスクの完了など、オペレーティングシステムのライフサイクルの管理と 保守をすべて担当します。RHEL 7 コンピューティングマシンの使用は推奨されておらず、 OpenShift Container Platform 4.10 以降では削除されています。

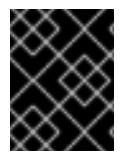

## 重要

**premiumIO** パラメーターが **true** に設定されている Azure 仮想マシンを使用する必要が あります。

プラットフォームのインスタンスタイプがクラスターマシンの最小要件を満たす場合、これは OpenShift Container Platform で使用することがサポートされます。

## 関連情報

● [ストレージの最適化](https://docs.redhat.com/en/documentation/openshift_container_platform/4.12/html-single/scalability_and_performance/#optimizing-storage)

# 7.9.7.3. Azure のテスト済みインスタンスタイプ

以下の Microsoft Azure インスタンスタイプは OpenShift Container Platform でテストされています。

```
例7.28 64 ビット x86 アーキテクチャーに基づくマシンタイプ
c4.*
c5.*
 c5a.*
 i3.*
 m4.*
m5.*
 m5a.*
  m6a.*
 m6i.*
r4.*
r5.*
  r5a.*
 r6i.*
 t3.*
 t3a.*
```
7.9.7.4. 64 ビット ARM インフラストラクチャー上の Azure のテスト済みインスタンスタイプ

以下の Microsoft Azure Azure64 インスタンスタイプは OpenShift Container Platform でテストされて います。

```
例7.29 64 ビット ARM アーキテクチャーに基づくマシンタイプ
c6g.*
 m6g.*
```
# 7.9.7.5. Azure のカスタマイズされた install-config.yaml ファイルのサンプル

**install-config.yaml** ファイルをカスタマイズして、OpenShift Container Platform クラスターのプラッ トフォームについての詳細を指定するか、必要なパラメーターの値を変更することができます。

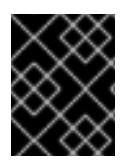

# 重要

このサンプルの YAML ファイルは参照用にのみ提供されます。インストールプログラム を使用して **install-config.yaml** ファイルを取得し、これを変更する必要があります。

<span id="page-1030-6"></span><span id="page-1030-5"></span><span id="page-1030-4"></span><span id="page-1030-3"></span><span id="page-1030-2"></span><span id="page-1030-1"></span><span id="page-1030-0"></span>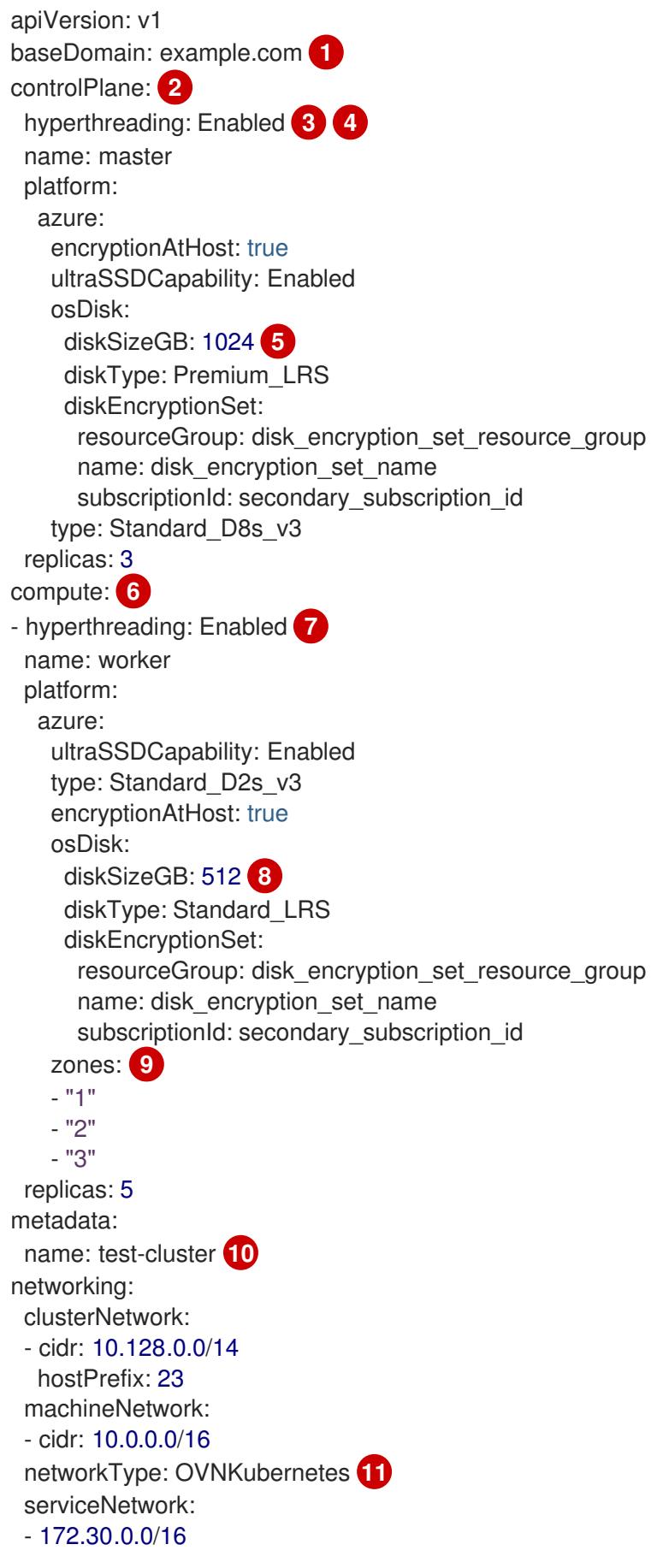

<span id="page-1031-9"></span><span id="page-1031-8"></span><span id="page-1031-7"></span><span id="page-1031-6"></span><span id="page-1031-5"></span><span id="page-1031-4"></span><span id="page-1031-3"></span><span id="page-1031-1"></span><span id="page-1031-0"></span>platform: azure: defaultMachinePlatform: ultraSSDCapability: Enabled baseDomainResourceGroupName: resource\_group **12** region: centralus **13** resourceGroupName: existing\_resource\_group **14** networkResourceGroupName: vnet\_resource\_group **15** virtualNetwork: vnet **16** controlPlaneSubnet: control\_plane\_subnet **17** computeSubnet: compute\_subnet **18** outboundType: UserDefinedRouting **19** cloudName: AzurePublicCloud pullSecret: '{"auths": ...}' **20** fips: false **21** sshKey: ssh-ed25519 AAAA... **22** publish: Internal **23**

<span id="page-1031-14"></span><span id="page-1031-13"></span><span id="page-1031-12"></span><span id="page-1031-11"></span><span id="page-1031-10"></span><span id="page-1031-2"></span>[1](#page-1030-0) [10](#page-1031-0) [13](#page-1031-1) [20](#page-1031-2)<sup>必須。インストールプログラムはこの値の入力を求めるプロンプトを出します。</sup>

[2](#page-1030-1)<mark>0[6](#page-1030-2)</mark>これらのパラメーターおよび値を指定しない場合、インストールプログラムはデフォルトの値を 指定します。

- [3](#page-1030-3) [7](#page-1030-4) **controlPlane** セクションは単一マッピングですが、**compute** セクションはマッピングのシーケン スになります。複数の異なるデータ構造の要件を満たすには、 **compute** セクションの最初の行は ハイフン **-** で始め、**controlPlane** セクションの最初の行はハイフンで始めることができません。1 つのコントロールプレーンプールのみが使用されます。
- [4](#page-1030-3) 同時マルチスレッドまたは **hyperthreading** を有効/無効にするかどうか。デフォルトでは、同時 スレッドはマシンのコアのパフォーマンスを上げるために有効にされます。パラメーター値を **Disabled** に設定するとこれを無効にすることができます。一部のクラスターマシンで同時マルチ スレッドを無効にする場合は、これをすべてのクラスターマシンで無効にする必要があります。

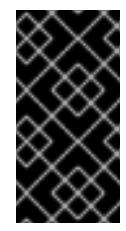

## 重要

同時スレッドを無効にする場合は、容量計画においてマシンパフォーマンスの大幅 な低下が考慮に入れられていることを確認します。同時マルチスレッドを無効にす る場合は、マシンに対して **Standard\_D8s\_v3** などの大規模な仮想マシンタイプを 使用します。

<mark>[5](#page-1030-5) [8](#page-1030-6)</mark>使用するディスクのサイズは、GB 単位で指定できます。コントロールプレーンノードの最小推奨 値は 1024 GB です。

- [9](#page-1031-3) マシンをデプロイするゾーンのリストを指定します。高可用性を確保するには、少なくとも 2 つ のゾーンを指定します。
- [11](#page-1031-4) インストールするクラスターネットワークプラグイン。サポートされている値は **OVNKubernetes** と **OpenShiftSDN** です。デフォルトの値は **OVNkubernetes** です。
- [12](#page-1031-5) ベースドメインの DNS ゾーンが含まれるリソースグループの名前を指定します。
- [14](#page-1031-6) クラスターをインストールする既存のリソースグループの名前を指定します。定義されていない場 合は、クラスターに新しいリソースグループが作成されます。
- [15](#page-1031-7) 既存の VNet を使用する場合は、それが含まれるリソースグループの名前を指定します。
- [16](#page-1031-8) 既存の VNet を使用する場合は、その名前を指定します。
- [17](#page-1031-9) 既存の VNet を使用する場合は、コントロールプレーンマシンをホストするサブネットの名前を指 定します。
- [18](#page-1031-10) 既存の VNet を使用する場合は、コンピュートマシンをホストするサブネットの名前を指定しま す。
- [19](#page-1031-11) 独自のアウトバウンドルーティングをカスタマイズすることができます。ユーザー定義のルーティ ングを設定すると、クラスターに外部エンドポイントが公開されなくなります。エグレスのユー ザー定義のルーティングでは、クラスターを既存の VNet にデプロイする必要があります。
- [21](#page-1031-12) FIPS モードを有効または無効にするかどうか。デフォルトでは、FIPS モードは有効にされませ ん。FIPS モードが有効にされている場合、OpenShift Container Platform が実行される Red Hat Enterprise Linux CoreOS (RHCOS) マシンがデフォルトの Kubernetes 暗号スイートをバイパス し、代わりに RHCOS で提供される暗号モジュールを使用します。

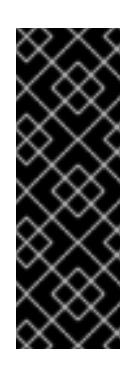

#### 重要

クラスターで FIPS モードを有効にするには、FIPS モードで動作するように設定さ れた Red Hat Enterprise Linux (RHEL) コンピューターからインストールプログラム [を実行する必要があります。](https://access.redhat.com/documentation/ja-jp/red_hat_enterprise_linux/9/html/security_hardening/assembly_installing-the-system-in-fips-mode_security-hardening)RHEL での FIPS モードの設定の詳細は、FIPS モード でのシステムのインストール を参照してください。FIPS 検証済み/Modules In Process 暗号ライブラリーの使用は、**x86\_64**、**ppc64le**、および **s390x** アーキテク チャー上の OpenShift Container Platform デプロイメントでのみサポートされま す。

クラスター内のマシンにアクセスするために使用する **sshKey** 値をオプションで指定できます。

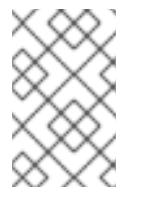

[22](#page-1031-13)

#### 注記

インストールのデバッグまたは障害復旧を実行する必要のある実稼働用の OpenShift Container Platform クラスターでは、**ssh-agent** プロセスが使用する SSH キーを指定します。

[23](#page-1031-14) クラスターのユーザーに表示されるエンドポイントをパブリッシュする方法。プライベートクラス ターをデプロイするには、**publish** を **Internal** に設定します。これはインターネットからアクセス できません。デフォルト値は **External** です。

## 7.9.7.6. インストール時のクラスター全体のプロキシーの設定

実稼働環境では、インターネットへの直接アクセスを拒否し、代わりに HTTP または HTTPS プロキ シーを使用することができます。プロキシー設定を **install-config.yaml** ファイルで行うことにより、新 規の OpenShift Container Platform クラスターをプロキシーを使用するように設定できます。

#### 前提条件

- **既存の install-config.yaml** ファイルがある。
- クラスターがアクセスする必要のあるサイトを確認済みで、それらのいずれかがプロキシーを バイパスする必要があるかどうかを判別している。デフォルトで、すべてのクラスター egress トラフィック (クラスターをホストするクラウドについてのクラウドプロバイダー API に対す

る呼び出しを含む) はプロキシーされます。プロキシーを必要に応じてバイパスするために、サ イトを **Proxy** オブジェクトの **spec.noProxy** フィールドに追加している。

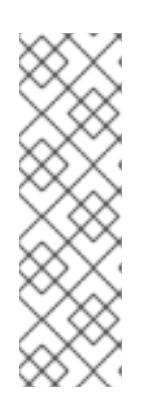

# 注記

**Proxy** オブジェクトの **status.noProxy** フィールドには、インストール設定の **networking.machineNetwork[].cidr**、**networking.clusterNetwork[].cidr**、およ び **networking.serviceNetwork[]** フィールドの値が設定されます。

Amazon Web Services (AWS)、Google Cloud Platform (GCP)、Microsoft Azure、および Red Hat OpenStack Platform (RHOSP) へのインストールの場 合、**Proxy** オブジェクトの **status.noProxy** フィールドには、インスタンスメタ データのエンドポイント (**169.254.169.254**) も設定されます。

# 手順

1. **install-config.yaml** ファイルを編集し、プロキシー設定を追加します。以下に例を示します。

<span id="page-1033-4"></span><span id="page-1033-3"></span><span id="page-1033-2"></span><span id="page-1033-1"></span><span id="page-1033-0"></span>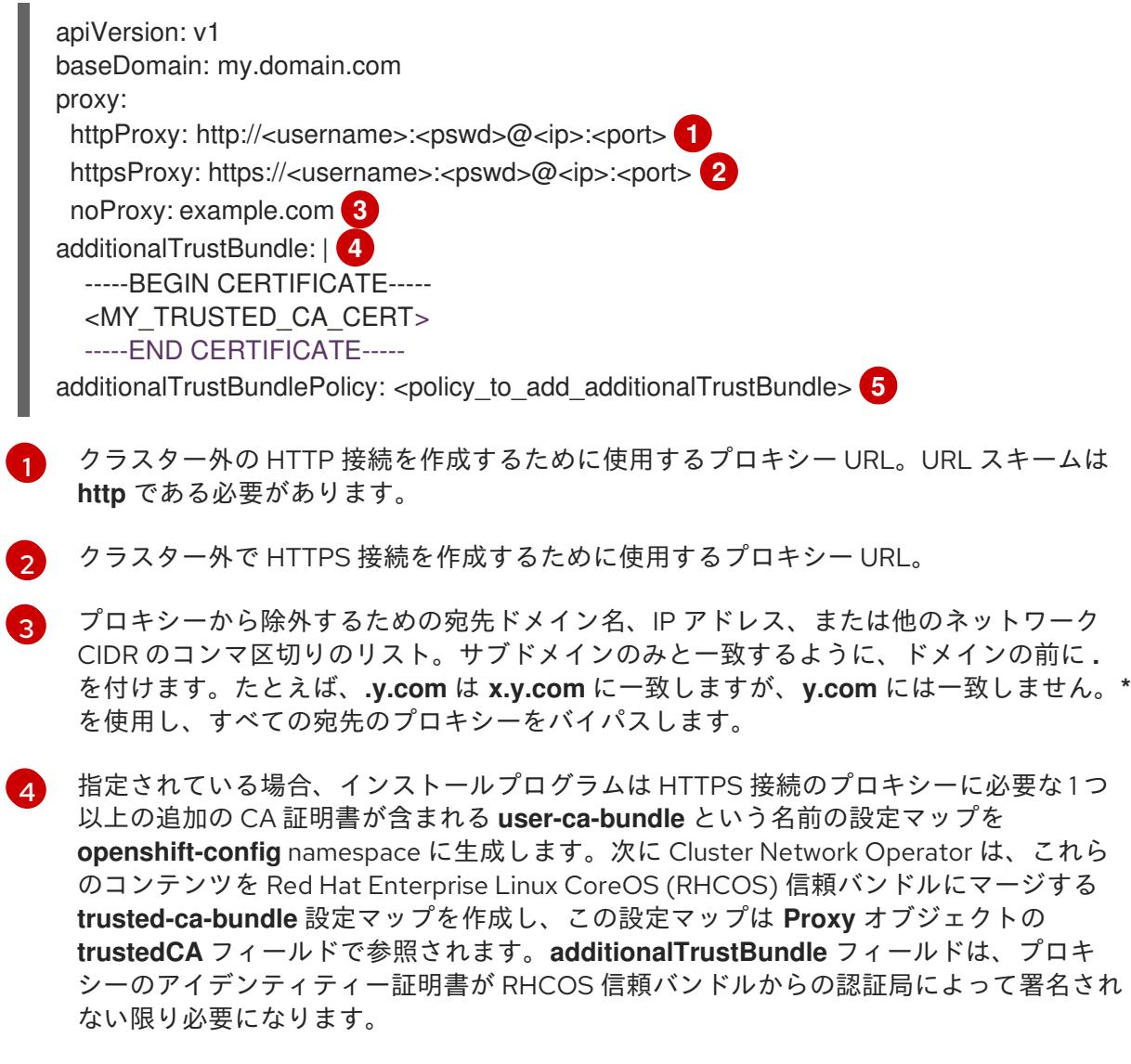

[5](#page-1033-4) オプション: **trustedCA** フィールドの **user-ca-bundle** 設定マップを参照する **Proxy** オ ブジェクトの設定を決定するポリシー。許可される値は **Proxyonly** および **Always** で す。**Proxyonly** を使用して、**http/https** プロキシーが設定されている場合にのみ **user-cabundle** 設定マップを参照します。**Always** を使用して、常に **user-ca-bundle** 設定マップ を参照します。デフォルト値は **Proxyonly** です。

# 注記

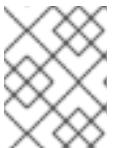

インストールプログラムは、プロキシーの **readinessEndpoints** フィールドをサ ポートしません。

# 注記

インストーラーがタイムアウトした場合は、インストーラーの **wait-for** コマン ドを使用してデプロイメントを再起動してからデプロイメントを完了します。以 下に例を示します。

\$ ./openshift-install wait-for install-complete --log-level debug

2. ファイルを保存し、OpenShift Container Platform のインストール時にこれを参照します。

インストールプログラムは、指定の **install-config.yaml** ファイルのプロキシー設定を使用する **cluster** という名前のクラスター全体のプロキシーを作成します。プロキシー設定が指定されていない場 合、**cluster Proxy** オブジェクトが依然として作成されますが、これには **spec** がありません。

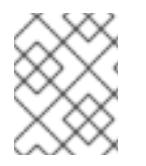

# 注記

**cluster** という名前の **Proxy** オブジェクトのみがサポートされ、追加のプロキシーを作 成することはできません。

## 関連情報

● 高速ネットワークの詳細については、[Accelerated](https://docs.redhat.com/en/documentation/openshift_container_platform/4.12/html-single/machine_management/#machineset-azure-accelerated-networking_creating-machineset-azure) Networking for Microsoft Azure VMs を参照 してください。

7.9.8. クラスターのデプロイ

互換性のあるクラウドプラットフォームに OpenShift Container Platform をインストールできます。

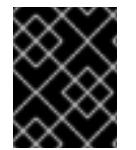

# 重要

インストールプログラムの **create cluster** コマンドは、初期インストール時に 1 回だけ 実行できます。

## 前提条件

- クラスターをホストするクラウドプラットフォームでアカウントを設定します。
- OpenShift Container Platform インストールプログラム、およびクラスターのプルシークレッ トを取得する。
- ホスト上のクラウドプロバイダーアカウントに、クラスターをデプロイするための適切な権限 があることを確認してください。アカウントの権限が正しくないと、インストールプロセスが 失敗し、不足している権限を示すエラーメッセージが表示されます。

# 手順

● インストールプログラムが含まれるディレクトリーに切り替え、クラスターのデプロイメント を初期化します。

<span id="page-1035-0"></span>\$ ./openshift-install create cluster --dir <installation\_directory> \ **1** --log-level=info **2**

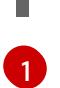

<span id="page-1035-1"></span>**<installation\_directory>** については、カスタマイズした **./install-config.yaml** ファイルの 場所を指定します。

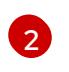

異なるインストールの詳細情報を表示するには、**info** ではなく、**warn**、**debug**、または **error** を指定します。

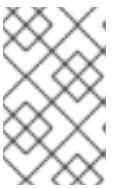

## 注記

ホストに設定したクラウドプロバイダーアカウントにクラスターをデプロイする ための十分なパーミッションがない場合、インストールプロセスは停止し、不足 しているパーミッションが表示されます。

# 検証

クラスターのデプロイが正常に完了すると、次のようになります。

- ターミナルには、Web コンソールへのリンクや **kubeadmin** ユーザーの認証情報など、クラス ターにアクセスするための指示が表示されます。
- 認証情報は <installation directory>/.openshift\_install.log にも出力されます。

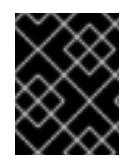

# 重要

インストールプログラム、またはインストールプログラムが作成するファイルを削除す ることはできません。これらはいずれもクラスターを削除するために必要になります。

# 出力例

... INFO Install complete! INFO To access the cluster as the system:admin user when using 'oc', run 'export KUBECONFIG=/home/myuser/install\_dir/auth/kubeconfig' INFO Access the OpenShift web-console here: https://console-openshiftconsole.apps.mycluster.example.com INFO Login to the console with user: "kubeadmin", and password: "password" INFO Time elapsed: 36m22s

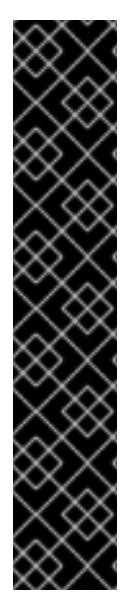

重要

- インストールプログラムが生成する Ignition 設定ファイルには、24 時間が経過 すると期限切れになり、その後に更新される証明書が含まれます。証明書を更新 する前にクラスターが停止し、24 時間経過した後にクラスターを再起動する と、クラスターは期限切れの証明書を自動的に復元します。例外として、 kubelet 証明書を回復するために保留状態の **node-bootstrapper** 証明書署名要求 (CSR) を手動で承認する必要があります。詳細は、コントロールプレーン証明書 の期限切れの状態からのリカバリー についてのドキュメントを参照してくださ い。
- 24 時間証明書はクラスターのインストール後 16 時間から 22 時間にローテー ションするため、Ignition 設定ファイルは、生成後 12 時間以内に使用することを 推奨します。12 時間以内に Ignition 設定ファイルを使用することにより、インス トール中に証明書の更新が実行された場合のインストールの失敗を回避できま す。

7.9.9. インストール後のユーザー管理の暗号化の最終処理

ユーザー管理の暗号化キーを使用して OpenShift Container Platform をインストールした場合は、新し いストレージクラスを作成し、Azure クラスターリソースグループに書き込み権限を付与することで、 インストールを完了できます。

#### 手順

- 1. インストーラーが使用するクラスターリソースグループの ID を取得します。
	- a. **install-config.yaml** で既存のリソースグループを指定した場合は、次のコマンドを実行し てその Azure ID を取得します。

\$ az identity list --resource-group "<existing resource group>"

b. **install-config.yaml** で既存のリソースグループを指定しなかった場合は、インストーラー が作成したリソースグループを見つけ、次のコマンドを実行してその Azure ID を取得しま す。

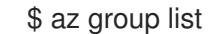

\$ az identity list --resource-group "<installer\_created\_resource\_group>"

2. 次のコマンドを実行して、クラスターリソースグループにロールの割り当てを付与し、ディス ク暗号化セットに書き込みできるようにします。

<span id="page-1036-1"></span><span id="page-1036-0"></span>\$ az role assignment create --role "<privileged\_role>" \ **1** --assignee "<resource\_group\_identity>" **2**

ディスク暗号化セットに対する読み取り/書き込みアクセス許可を持つ Azure ロールを指 定します。必要なアクセス許可を持つ 所有者 ロールまたはカスタムロールを使用できま す。

3. 次のコマンドを実行して、インストール前に作成したディスク暗号化セットの **ID** を取得しま

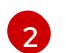

[1](#page-1036-0)

クラスターリソースグループの ID を指定します。

<span id="page-1037-6"></span><span id="page-1037-5"></span><span id="page-1037-4"></span><span id="page-1037-3"></span><span id="page-1037-2"></span><span id="page-1037-1"></span><span id="page-1037-0"></span>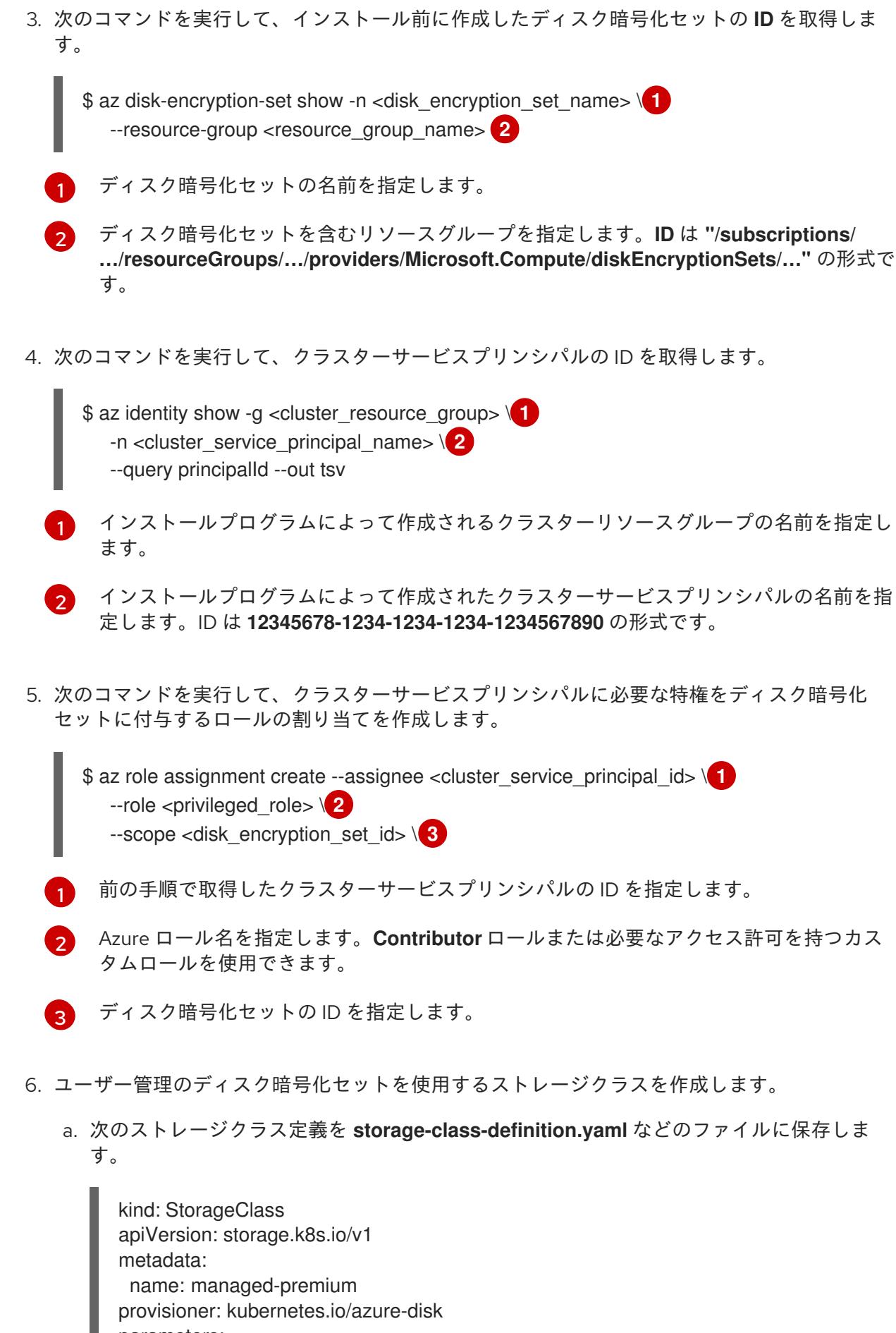

<span id="page-1038-1"></span><span id="page-1038-0"></span>resourceGroup: "<resource\_group\_name>" **2** reclaimPolicy: Delete allowVolumeExpansion: true volumeBindingMode: WaitForFirstConsumer

[1](#page-1038-0)

前提条件の手順で作成したディスク暗号化セットの ID を指定します (例: **"/subscriptions/xxxxxx-xxxxx-xxxxx/resourceGroups/testencryption/providers/Microsoft.Compute/diskEncryptionSets/disk-encryptionset-xxxxxx"**)。

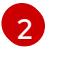

インストーラーが使用するリソースグループの名前を指定します。これは、最初の手 順と同じリソースグループです。

b. 次のコマンドを実行して、作成したファイルからストレージクラス **managed-premium** を 作成します。

\$ oc create -f storage-class-definition.yaml

7. 暗号化されたストレージを使用する永続ボリュームを作成する場合は、**managed-premium** ス トレージクラスを選択します。

7.9.10. バイナリーのダウンロードによる OpenShift CLI のインストール

コマンドラインインターフェイスを使用して OpenShift Container Platform と対話するために CLI (**oc**) をインストールすることができます。**oc** は Linux、Windows、または macOS にインストールできま す。

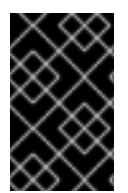

# 重要

以前のバージョンの **oc** をインストールしている場合、これを使用して OpenShift Container Platform 4.12 のすべてのコマンドを実行することはできません。新規バー ジョンの **oc** をダウンロードし、インストールします。

Linux への OpenShift CLI のインストール 以下の手順を使用して、OpenShift CLI (**oc**) バイナリーを Linux にインストールできます。

# 手順

- 1. Red Hat カスタマーポータルの OpenShift Container Platform [ダウンロードページ](https://access.redhat.com/downloads/content/290) に移動しま す。
- 2. Product Variant ドロップダウンリストからアーキテクチャーを選択します。
- 3. バージョン ドロップダウンリストから適切なバージョンを選択します。
- 4. OpenShift v4.12 Linux Client エントリーの横にある Download Now をクリックして、ファイ ルを保存します。
- 5. アーカイブを展開します。

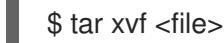

6. **oc** バイナリーを、**PATH** にあるディレクトリーに配置します。

**PATH** を確認するには、以下のコマンドを実行します。

\$ echo \$PATH

# 検証

● OpenShift CLI のインストール後に、oc コマンドを使用して利用できます。

\$ oc <command>

## Windows への OpenShift CLI のインストール

以下の手順を使用して、OpenShift CLI (**oc**) バイナリーを Windows にインストールできます。

# 手順

- 1. Red Hat カスタマーポータルの OpenShift Container Platform [ダウンロードページ](https://access.redhat.com/downloads/content/290) に移動しま す。
- 2. バージョン ドロップダウンリストから適切なバージョンを選択します。
- 3. OpenShift v4.12 Windows Client エントリーの横にある Download Now をクリックして、ファ イルを保存します。
- 4. ZIP プログラムでアーカイブを解凍します。
- 5. **oc** バイナリーを、**PATH** にあるディレクトリーに移動します。 **PATH** を確認するには、コマンドプロンプトを開いて以下のコマンドを実行します。

C:\> path

# 検証

● OpenShift CLI のインストール後に、**oc** コマンドを使用して利用できます。

## macOC への OpenShift CLI のインストール

以下の手順を使用して、OpenShift CLI (**oc**) バイナリーを macOS にインストールできます。

# 手順

- 1. Red Hat カスタマーポータルの OpenShift Container Platform [ダウンロードページ](https://access.redhat.com/downloads/content/290) に移動しま す。
- 2. バージョン ドロップダウンリストから適切なバージョンを選択します。
- 3. OpenShift v4.12 macOS Clientエントリーの横にある Download Now をクリックして、ファ イルを保存します。

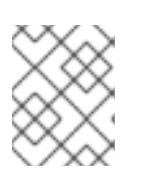

## 注記

macOS arm64 の場合は、OpenShift v4.12 macOS arm64 Clientエントリーを 選択します。

C:\> oc <command>

- 4. アーカイブを展開し、解凍します。
- 5. **oc** バイナリーをパスにあるディレクトリーに移動します。 **PATH** を確認するには、ターミナルを開き、以下のコマンドを実行します。

\$ echo \$PATH

## 検証

● OpenShift CLI のインストール後に、oc コマンドを使用して利用できます。

\$ oc <command>

7.9.11. CLI の使用によるクラスターへのログイン

クラスター **kubeconfig** ファイルをエクスポートし、デフォルトシステムユーザーとしてクラスターに ログインできます。**kubeconfig** ファイルには、クライアントを正しいクラスターおよび API サーバー に接続するために CLI で使用されるクラスターについての情報が含まれます。このファイルはクラス ターに固有のファイルであり、OpenShift Container Platform のインストール時に作成されます。

## 前提条件

- OpenShift Container Platform クラスターをデプロイしていること。
- **oc** CLI をインストールしていること。

## 手順

1. **kubeadmin** 認証情報をエクスポートします。

\$ export KUBECONFIG=<installation\_directory>/auth/kubeconfig **1**

[1](#page-1040-0)

<span id="page-1040-0"></span>**<installation\_directory>** には、インストールファイルを保存したディレクトリーへのパ スを指定します。

2. エクスポートされた設定を使用して、**oc** コマンドを正常に実行できることを確認します。

\$ oc whoami

出力例

system:admin

## 関連情報

● OpenShift Container Platform Web [コンソールへのアクセスと理解の詳細については、](https://docs.redhat.com/en/documentation/openshift_container_platform/4.12/html-single/web_console/#web-console)Web コ ンソールへのアクセス を参照してください。

# 7.9.12. OpenShift Container Platform の Telemetry アクセス

OpenShift Container Platform 4.12 では、クラスターの健全性および正常に実行された更新についての

メトリクスを提供するためにデフォルトで実行される Telemetry サービスにもインターネットアクセス が必要です。クラスターがインターネットに接続されている場合、Telemetry は自動的に実行され、ク ラスターは [OpenShift](https://console.redhat.com/openshift) Cluster Manager Hybrid Cloud Console に登録されます。

[OpenShift](https://console.redhat.com/openshift) Cluster Manager インベントリーが正常である (Telemetry によって自動的に維持、または OpenShift Cluster Manager Hybrid Cloud Console を使用して手動で維持) ことを確認した後 に、[subscription](https://access.redhat.com/documentation/ja-jp/subscription_central/2020-04/html/getting_started_with_subscription_watch/con-how-to-select-datacollection-tool_assembly-requirements-and-your-responsibilities-ctxt#red_hat_openshift) watch を使用 して、アカウントまたはマルチクラスターレベルで OpenShift Container Platform サブスクリプションを追跡します。

## 関連情報

● Telemetry サービスの詳細は[、リモートヘルスモニタリング](https://docs.redhat.com/en/documentation/openshift_container_platform/4.12/html-single/support/#about-remote-health-monitoring) を参照してください。

# 7.9.13. 次のステップ

- [クラスターをカスタマイズ](https://docs.redhat.com/en/documentation/openshift_container_platform/4.12/html-single/post-installation_configuration/#available_cluster_customizations) します。
- 必要に応じて[、リモートヘルスレポートをオプトアウト](https://docs.redhat.com/en/documentation/openshift_container_platform/4.12/html-single/support/#opting-out-remote-health-reporting_opting-out-remote-health-reporting)できます。

# 7.10. AZURE の GOVERNMENT リージョンへのクラスターのインストール

OpenShift Container Platform バージョン 4.12 では、Microsoft Azure のクラスターを government リー ジョンにインストールできます。government リージョンを設定するには、クラスターをインストール する前に、**install-config.yaml** ファイルでパラメーターを変更します。

# 7.10.1. 前提条件

- OpenShift Container Platform [のインストールおよび更新](https://docs.redhat.com/en/documentation/openshift_container_platform/4.12/html-single/architecture/#architecture-installation) プロセスの詳細を確認した。
- [クラスターインストール方法の選択およびそのユーザー向けの準備](#page-26-0) を確認した。
- クラスターをホストするように Azure [アカウントを設定](#page-859-0) し、クラスターをデプロイするテスト 済みおよび検証済みの government リージョンを決定している。
- [ファイアウォールを使用する場合は、クラスターがアクセスを必要とするサイトを許可するよ](#page-4186-0) うにファイアウォールを設定する必要がある。
- お使いの環境でクラウドアイデンティティーおよびアクセス管理 (IAM) API にアクセスできな い場合や、管理者レベルの認証情報シークレットを **kube-system** namespace に保存すること を望まない場合は、IAM [認証情報を手動で作成および維持](#page-869-0) することができます。
- [暗号化のために](#page-872-0) Azure 環境を準備 した (顧客管理の暗号化キーを使用する場合)。

# 7.10.2. Azure government リージョン

OpenShift Container Platform は、クラスターの Microsoft Azure [Government](https://docs.microsoft.com/en-us/azure/azure-government/documentation-government-welcome) (MAG) リージョンへの デプロイをサポートします。MAG は、機密ワークロードを Azure で実行する必要のある連邦、州、地 方の米国の各種の政府機関、請負業者、教育機関、およびその他の米国の顧客向けに設計されていま す。MAG は、government [のみのデータセンターリージョンで設定されており、すべてに](https://docs.microsoft.com/en-us/microsoft-365/compliance/offering-dod-disa-l2-l4-l5?view=o365-worldwide#dod-impact-level-5-provisional-authorization) 影響レベル 5 の暫定認証 が付与されます。

MAG リージョンにインストールするには、**install-config.yaml** ファイルで Azure Government 専用の クラウドインスタンスおよびリージョンを手動で設定する必要があります。また、適切な government 環境を参照するようにサービスプリンシパルを更新する必要もあります。

# 注記

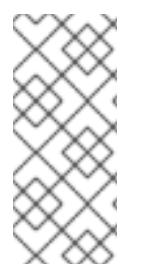

Azure government リージョンは、インストールプログラムからガイド付きターミナルプ ロンプトを使用して選択することはできません。リージョンは **install-config.yaml** ファ イルで手動で定義する必要があります。指定されたリージョンに基づい

て、**AzureUSGovernmentCloud** などの専用のクラウドインスタンスも設定するように してください。

# 7.10.3. プライベートクラスター

外部エンドポイントを公開しないプライベート OpenShift Container Platform クラスターをデプロイす ることができます。プライベートクラスターは内部ネットワークからのみアクセスでき、インターネッ ト上では表示されません。

デフォルトで、OpenShift Container Platform はパブリックにアクセス可能な DNS およびエンドポイ ントを使用できるようにプロビジョニングされます。プライベートクラスターは、クラスターのデプロ イ時に DNS、Ingress コントローラー、および API サーバーを private に設定します。つまり、クラス ターリソースは内部ネットワークからのみアクセスでき、インターネット上では表示されません。

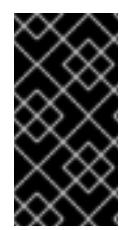

## 重要

クラスターにパブリックサブネットがある場合、管理者により作成されたロードバラン サーサービスはパブリックにアクセスできる可能性があります。クラスターのセキュリ ティーを確保するには、これらのサービスに明示的にプライベートアノテーションが付 けられていることを確認してください。

プライベートクラスターをデプロイするには、以下を行う必要があります。

- 要件を満たす既存のネットワークを使用します。クラスターリソースはネットワーク上の他の クラスター間で共有される可能性があります。
- 以下にアクセスできるマシンからデプロイ。
	- プロビジョニングするクラウドの API サービス。
	- プロビジョニングするネットワーク上のホスト。
	- インストールメディアを取得するインターネット。

これらのアクセス要件を満たし、所属する会社のガイドラインに準拠したすべてのマシンを使用するこ とができます。たとえば、このマシンには、クラウドネットワーク上の bastion ホスト、または VPN 経由でネットワークにアクセスできるマシンを使用できます。

## 7.10.3.1. Azure のプライベートクラスター

Microsoft Azure でプライベートクラスターを作成するには、クラスターをホストするために既存のプ ライベート VNet とサブネットを指定する必要があります。インストールプログラムは、クラスターが 必要とする DNS レコードを解決できる必要もあります。インストールプログラムは、内部トラフィッ ク用としてのみ Ingress Operator および API サーバーを設定します。

ネットワークがプライベート VNET に接続される方法によって、クラスターのプライベート DNS レ コードを解決するために DNS フォワーダーを使用する必要がある場合があります。クラスターのマシ ンは、DNS 解決に **168.63.129.16** [を内部で使用します。詳細は、](https://docs.microsoft.com/en-us/azure/dns/private-dns-overview)Azure ドキュメントの What is Azure Private DNS? および What is IP address [168.63.129.16?](https://docs.microsoft.com/en-us/azure/virtual-network/what-is-ip-address-168-63-129-16) を参照してください。

クラスターには、Azure API にアクセスするためにインターネットへのアクセスが依然として必要で

クラスターには、Azure API にアクセスするためにインターネットへのアクセスが依然として必要で す。

以下のアイテムは、プライベートクラスターのインストール時に必要ではなく、作成されません。

- **BaseDomainResourceGroup** (クラスターがパブリックレコードを作成しないため)
- パブリック IP アドレス
- パブリック DNS レコード
- パブリックエンドポイント

The cluster is configured so that the Operators do not create public records for the cluster and all cluster machines are placed in the private subnets that you specify.

## 7.10.3.1.1. 制限事項

Azure 上のプライベートクラスターは、既存の VNet の使用に関連する制限のみの制限を受けます。

# 7.10.3.2. ユーザー定義のアウトバウンドルーティング

OpenShift Container Platform では、クラスターがインターネットに接続するために独自のアウトバウ ンドルーティングを選択できます。これにより、パブリック IP アドレスおよびパブリックロードバラ ンサーの作成を省略できます。

クラスターをインストールする前に、**install-config.yaml** ファイルのパラメーターを変更してユーザー 定義のルーティングを設定できます。クラスターのインストール時にアウトバウンドルーティングを使 用するには、既存の VNet が必要です。インストールプログラムはこれを設定しません。

クラスターをユーザー定義のルーティングを使用するように設定する際に、インストールプログラムは 以下のリソースを作成しません。

- インターネットにアクセスするためのアウトバウンドルール。
- パブリックロードバランサーのパブリック IP。
- アウトバウンド要求のパブリックロードバランサーにクラスターマシンを追加する Kubernetes Service オブジェクト。

ユーザー定義のルーティングを設定する前に、以下の項目が利用可能であることを確認する必要があり ます。

- OpenShift イメージレジストリーミラーを使用しない場合は、コンテナーイメージのプルにイ ンターネットへの egress を使用できます。
- クラスターは Azure API にアクセスできます。
- 各種の allowlist エンドポイントが設定されます。これらのエンドポイントについては、ファイ アウォールの設定セクションで参照できます。

ユーザー定義のルーティングを使用したインターネットアクセスでサポートされる既存のネットワーク 設定がいくつかあります。

Azure VNET NAT (ネットワークアドレスタートのアドレスタートのアウトバウンスタートのアウトバウンスタートのアウトバウンスタートのアウトバウンスタートのアウトバウンスタートのアウトバウンスタートのアウトバウンス<br>アウトバウンスタートバウンスタートバウンスタートバウンスタートバウンスタートバウンスタートバウンスタートバウンスタートバウンスタートバウンスタートバウンスタートバウンスタートバウンスタートバウンスタートバウンスタートバウ

ネットワークアドレス変換のあるプライベートクラスター
Azure VNET NAT ([ネットワークアドレス変換](https://docs.microsoft.com/en-us/azure/virtual-network/nat-overview)) を使用して、クラスター内のサブネットのアウトバウン [ドインターネットアクセスを提供できます。設定手順については、](https://docs.microsoft.com/en-us/azure/virtual-network/quickstart-create-nat-gateway-cli)Azure ドキュメントの Create a NAT gateway using Azure CLI を参照してください。

Azure NAT およびユーザー定義のルーティングが設定された VNet 設定を使用する場合、パブリックエ ンドポイントのないプライベートクラスターを作成できます。

#### Azure ファイアウォールのあるプライベートクラスター

Azure ファイアウォールを使用して、クラスターのインストールに使用される VNet のアウトバウンド ルーティングを提供できます。Azure ドキュメントで Azure [ファイアウォールのあるユーザー定義の](https://docs.microsoft.com/en-us/azure/aks/egress-outboundtype#deploy-a-cluster-with-outbound-type-of-udr-and-azure-firewall) ルーティングを提供する方法 について確認することができます。

Azure ファイアウォールおよびユーザー定義のルーティングが設定された VNet 設定を使用する場合、 パブリックエンドポイントのないプライベートクラスターを作成できます。

#### プロキシー設定のあるプライベートクラスター

ユーザー定義のルーティングと共にプロキシーを使用し、インターネットへの egress を許可すること ができます。クラスター Operator がプロキシーを使用して Azure API にアクセスしないようにする必 要があります。Operator はプロキシー外から Azure API にアクセスできる必要があります。

**0.0.0.0/0** が Azure によって自動的に設定された状態で、サブネットのデフォルトのルートテーブルを使 用する場合、すべての Azure API 要求は、IP アドレスがパブリックな場合でも Azure の内部ネットワー クでルーティングされます。ネットワークセキュリティーグループのルールが Azure API エンドポイン トへの egress を許可している限り、ユーザー定義のルーティングが設定されたプロキシーにより、パ ブリックエンドポイントのないプライベートクラスターを作成できます。

#### インターネットアクセスのないプライベートクラスター

Azure API を除く、インターネットへのすべてのアクセスを制限するプライベートネットワークをイン ストールできます。これは、リリースイメージレジストリーをローカルにミラーリングすることによっ て実現されます。クラスターは以下にアクセスできる必要があります。

- コンテナーイメージのプルを可能にする OpenShift イメージレジストリーミラー
- Azure API へのアクセス

各種の要件を利用可能な場合、ユーザー定義のルーティングを使用して、パブリックエンドポイントの ないプライベートクラスターを作成できます。

# 7.10.4. OpenShift Container Platform クラスターでの VNet の再利用について

OpenShift Container Platform 4.12 では、クラスターを Microsoft Azure の既存の Azure Virtual Network (VNet) にデプロイできます。これを実行する場合、VNet 内の既存のサブネットおよびルーティング ルールも使用する必要があります。

OpenShift Container Platform を既存の Azure VNet にデプロイすることで、新規アカウントでのサー ビス制限の制約を回避したり、会社のガイドラインによる運用上の制約をより容易に遵守することが可 能になる場合があります。VNet の作成に必要なインフラストラクチャーの作成パーミッションを取得 できない場合には、このオプションを使用できます。

#### 7.10.4.1. VNet を使用するための要件

既存の VNet を使用してクラスターをデプロイする場合、クラスターをインストールする前に追加の ネットワーク設定を実行する必要があります。インストーラーでプロビジョニングされるインフラスト ラクチャークラスターでは、インストーラーは通常以下のコンポーネントを作成しますが、既存の VNet にインストールする場合にはこれらを作成しません。

● サブネット

- ルートテーブル
- VNets
- ネットワークセキュリティーグループ

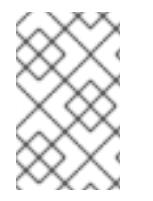

## 注記

インストールプログラムでは、クラウド提供の DNS サーバーを使用する必要がありま す。カスタム DNS サーバーの使用はサポートされていないため、インストールが失敗し ます。

カスタム VNet を使用する場合、インストールプログラムおよびクラスターで使用できるようにカスタ ム VNet およびそのサブネットを適切に設定する必要があります。インストールプログラムは、使用す るクラスターのネットワーク範囲を細分化できず、サブネットのルートテーブルを設定するか、DHCP などの VNet オプションを設定します。これは、クラスターのインストール前に設定する必要がありま す。

クラスターは、既存の VNet およびサブネットを含むリソースグループにアクセスできる必要がありま す。クラスターが作成するすべてのリソースは、作成される別個のリソースグループに配置され、一部 のネットワークリソースが別個のグループから使用されます。一部のクラスター Operator は両方のリ ソースグループのリソースにアクセスできる必要があります。たとえば マシン API コントローラー は、ネットワークリソースグループから、作成される仮想マシンの NIC をサブネットに割り当てます。

VNet には以下の特徴が確認される必要があります。

- VNet の CIDR ブロックには、クラスターマシンの IP アドレスプールである **Networking.MachineCIDR** 範囲が含まれる必要があります。
- VNet およびそのサブネットは同じリソースグループに属する必要があり、サブネットは静的 IP アドレスではなく、Azure で割り当てられた DHCP IP アドレスを使用するように設定される 必要があります。

コントロールプレーンマシンのサブネットおよびコンピュートマシン用のサブネットの 2 つのサブネッ トを VNet 内に指定する必要があります。Azure はマシンを指定するリージョン内の複数の異なるアベ イラビリティーゾーンに分散するため、デフォルトのクラスターには高可用性があります。

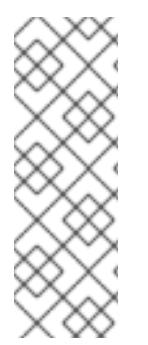

# 注記

デフォルトでは、**install-config.yaml** ファイルでアベイラビリティゾーンを指定する と、インストールプログラムはコントロールプレーンマシンとコンピューティングマシ ンを [リージョン](https://azure.microsoft.com/en-us/global-infrastructure/regions) 内の [これらのアベイラビリティゾーン](https://azure.microsoft.com/en-us/global-infrastructure/availability-zones/) に分散します。クラスターの高 可用性を確保するには、少なくとも 3 つ以上のアベイラビリティーゾーンのあるリー ジョンを選択します。リージョンに含まれるアベイラビリティーゾーンが 3 つ未満の場 合、インストールプログラムは複数のコントロールプレーンマシンを利用可能なゾーン に配置します。

指定するサブネットが適切であることを確認するには、インストールプログラムが以下のデータを確認 します。

- 指定されたサブネットがすべて存在します。
- コントロールプレーンマシンのサブネットおよびコンピュートマシンのサブネットの 2 つのサ ブネットがあります

サブネットの CIDR は指定されたマシン CIDR に属します。マシンは、プライベートサブネット を指定しないアベイラビリティーゾーンにはプロビジョニングされません。必要な場合に、イ ンストールプログラムはコントロールプレーンおよびワーカーノードを管理するパブリック ロードバランサーを作成し、Azure はパブリック IP アドレスをそれらに割り当てます。

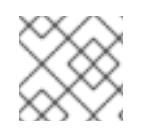

## 注記

既存の VNet を使用するクラスターを破棄しても、VNet は削除されません。

#### 7.10.4.1.1. ネットワークセキュリティーグループの要件

コンピュートマシンおよびコントロールプレーンマシンをホストするサブネットのネットワークセキュ リティーグループには、クラスターの通信が正しいことを確認するための特定のアクセスが必要です。 必要なクラスター通信ポートへのアクセスを許可するルールを作成する必要があります。

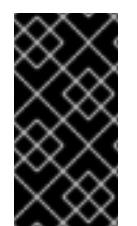

## 重要

ネットワークセキュリティーグループルールは、クラスターのインストール前に有効に されている必要があります。必要なアクセスなしにクラスターのインストールを試行し ても、インストールプログラムは Azure API に到達できず、インストールに失敗しま す。

#### 表7.30 必須ポート

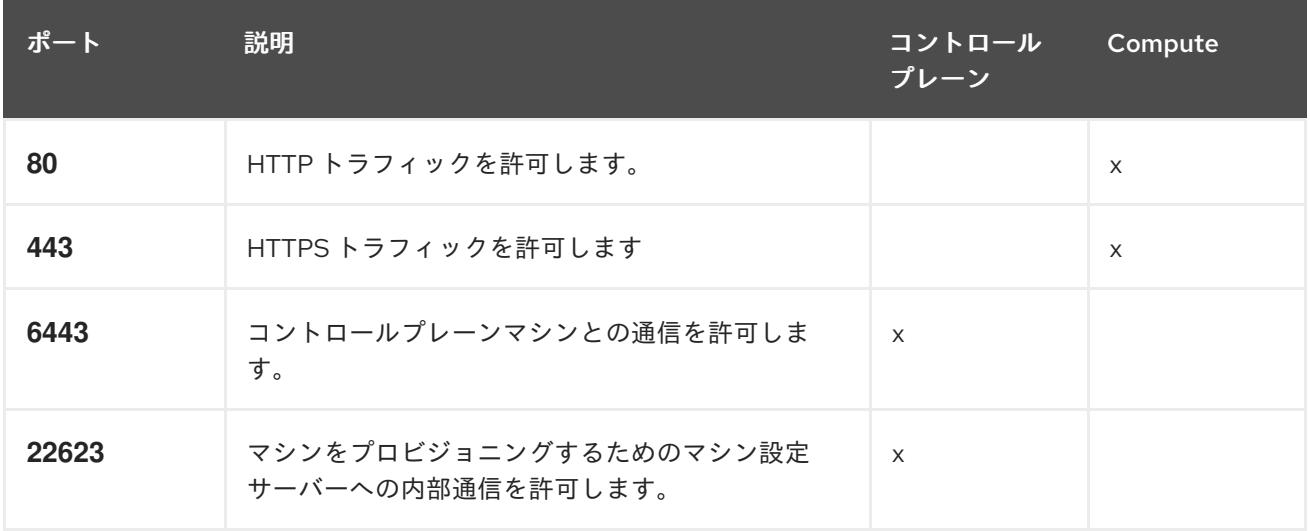

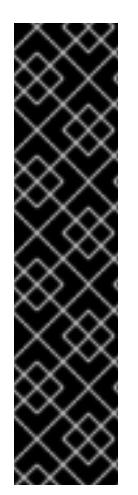

#### 重要

現在、マシン設定サーバーエンドポイントをブロックまたは制限する方法はサポートさ れていません。マシン設定サーバーは、既存の設定または状態を持たない新しくプロビ ジョニングされたマシンが設定を取得できるように、ネットワークに公開する必要があ ります。このモデルでは、信頼のルートは証明書署名要求 (CSR) エンドポイントであ り、kubelet がクラスターに参加するための承認のために証明書署名要求を送信する場所 です。このため、シークレットや証明書などの機密情報を配布するためにマシン設定を 使用しないでください。

マシン設定サーバーエンドポイント、ポート 22623 および 22624 がベアメタルシナリオ で確実に保護されるようにするには、顧客は適切なネットワークポリシーを設定する必 要があります。

クラスターコンポーネントは、Kubernetes コントローラーが更新する、ユーザーによって提供される ネットワークセキュリティーグループを変更しないため、擬似セキュリティーグループが環境の残りの 部分に影響を及ぼさずに Kubernetes コントローラー用に作成されます。

## 関連情報

● OpenShift SDN [ネットワークプラグインについて](https://docs.redhat.com/en/documentation/openshift_container_platform/4.12/html-single/networking/#about-openshift-sdn)

# 7.10.4.2. パーミッションの区分

OpenShift Container Platform 4.3 以降、クラスターのデプロイに、インストールプログラムがプロビ ジョニングするインフラストラクチャークラスターに必要なすべてのパーミッションを必要としなくな りました。この変更は、ある会社で個人がクラウドで他とは異なるリソースを作成できるようにパー ミッションが区分された状態に類似するものです。たとえば、インスタンス、ストレージ、ロードバラ ンサーなどのアプリケーション固有のアイテムを作成することはできますが、VNet、サブネット、ま たは Ingress ルールなどのネットワーク関連のコンポーネントは作成できない可能性があります。

クラスターの作成時に使用する Azure の認証情報には、VNet、およびサブネット、ルーティングテー ブル、インターネットゲートウェイ、NAT、VPN などの VNet 内のコアとなるネットワークコンポーネ ントの作成に必要なネットワークのパーミッションは必要ありません。ロードバランサー、セキュリ ティーグループ、ストレージアカウントおよびノードなどの、クラスター内でマシンに必要なアプリ ケーションリソースを作成するパーミッションは依然として必要になります。

# 7.10.4.3. クラスター間の分離

クラスターは既存のサブネットのネットワークセキュリティーグループを変更できないため、VNet で クラスターを相互に分離する方法はありません。

# 7.10.5. OpenShift Container Platform のインターネットアクセス

OpenShift Container Platform 4.12 では、クラスターをインストールするためにインターネットアクセ スが必要になります。

インターネットへのアクセスは以下を実行するために必要です。

- [OpenShift](https://console.redhat.com/openshift) Cluster Manager Hybrid Cloud Console にアクセスし、インストールプログラムをダ ウンロードし、サブスクリプション管理を実行します。クラスターにインターネットアクセス があり、Telemetry を無効にしない場合、そのサービスは有効なサブスクリプションでクラス ターを自動的に使用します。
- クラスターのインストールに必要なパッケージを取得するために [Quay.io](http://quay.io) にアクセスします。
- クラスターの更新を実行するために必要なパッケージを取得します。

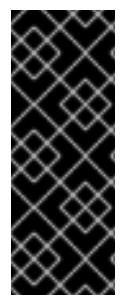

# 重要

クラスターでインターネットに直接アクセスできない場合、プロビジョニングする一部 のタイプのインフラストラクチャーでネットワークが制限されたインストールを実行で きます。このプロセスで、必要なコンテンツをダウンロードし、これを使用してミラー レジストリーにインストールパッケージを設定します。インストールタイプによって は、クラスターのインストール環境でインターネットアクセスが不要となる場合があり ます。クラスターを更新する前に、ミラーレジストリーのコンテンツを更新します。

7.10.6. クラスターノードの SSH アクセス用のキーペアの生成

OpenShift Container Platform をインストールする際に、SSH パブリックキーをインストールプログラ ムに指定できます。キーは、Ignition 設定ファイルを介して Red Hat Enterprise Linux CoreOS (RHCOS) ノードに渡され、ノードへの SSH アクセスを認証するために使用されます。このキーは各 ノードの **core** ユーザーの **~/.ssh/authorized\_keys** リストに追加され、パスワードなしの認証が可能に なります。

キーがノードに渡されると、キーペアを使用して RHCOS ノードにユーザー **core** として SSH を実行で きます。SSH 経由でノードにアクセスするには、秘密鍵のアイデンティティーをローカルユーザーの SSH で管理する必要があります。

インストールのデバッグまたは障害復旧を実行するためにクラスターノードに対して SSH を実行する 場合は、インストールプロセスの間に SSH 公開鍵を指定する必要があります。 **/openshift-install gather** コマンドでは、SSH 公開鍵がクラスターノードに配置されている必要もあります。

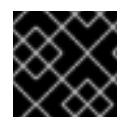

# 重要

障害復旧およびデバッグが必要な実稼働環境では、この手順を省略しないでください。

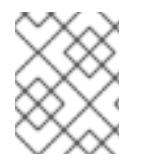

# 注記

AWS [キーペア](https://docs.aws.amazon.com/AWSEC2/latest/UserGuide/ec2-key-pairs.html) などのプラットフォームに固有の方法で設定したキーではなく、ローカル キーを使用する必要があります。

## 手順

1. クラスターノードへの認証に使用するローカルマシンに既存の SSH キーペアがない場合は、こ れを作成します。たとえば、Linux オペレーティングシステムを使用するコンピューターで以 下のコマンドを実行します。

\$ ssh-keygen -t ed25519 -N '' -f <path>/<file\_name> **1**

[1](#page-1048-0)

新しい SSH キーのパスとファイル名 (**~/.ssh/id\_ed25519** など) を指定します。既存の キーペアがある場合は、公開鍵が **~/.ssh** ディレクトリーにあることを確認します。

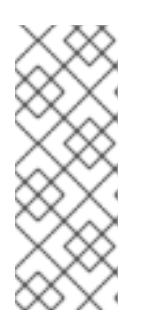

## <span id="page-1048-0"></span>注記

FIPS で検証済みまたは進行中のモジュール (Modules in Process) 暗号ライブラ リーを使用する OpenShift Container Platform クラスターを **x86\_64**、**ppc64le**、および **s390x** アーキテクチャーにインストールする予定の 場合は、**ed25519** アルゴリズムを使用するキーは作成しないでください。代わ りに、**rsa** アルゴリズムまたは **ecdsa** アルゴリズムを使用するキーを作成しま す。

2. 公開 SSH キーを表示します。

\$ cat <path>/<file\_name>.pub

たとえば、次のコマンドを実行して **~/.ssh/id\_ed25519.pub** 公開鍵を表示します。

\$ cat ~/.ssh/id\_ed25519.pub

3. ローカルユーザーの SSH エージェントに SSH 秘密鍵 ID が追加されていない場合は、それを追 加します。キーの SSH エージェント管理は、クラスターノードへのパスワードなしの SSH 認 証、または **./openshift-install gather** コマンドを使用する場合は必要になります。

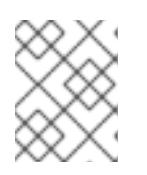

# 注記

一部のディストリビューションでは、**~/.ssh/id\_rsa** および **~/.ssh/id\_dsa** など のデフォルトの SSH 秘密鍵のアイデンティティーは自動的に管理されます。

a. **ssh-agent** プロセスがローカルユーザーに対して実行されていない場合は、バックグラウ ンドタスクとして開始します。

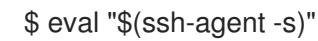

# 出力例

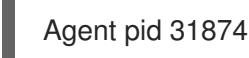

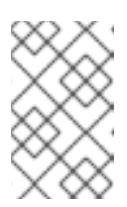

## 注記

<span id="page-1049-0"></span>クラスターが FIPS モードにある場合は、FIPS 準拠のアルゴリズムのみを使 用して SSH キーを生成します。鍵は RSA または ECDSA のいずれかである 必要があります。

4. SSH プライベートキーを **ssh-agent** に追加します。

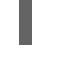

[1](#page-1049-0)

\$ ssh-add <path>/<file\_name> **1**

**~/.ssh/id\_ed25519** などの、SSH プライベートキーのパスおよびファイル名を指定しま す。

# 出力例

Identity added: /home/<you>/<path>/<file\_name> (<computer\_name>)

# 次のステップ

● OpenShift Container Platform をインストールする際に、SSH パブリックキーをインストール プログラムに指定します。

# 7.10.7. インストールプログラムの取得

OpenShift Container Platform をインストールする前に、インストールに使用しているホストにインス トールファイルをダウンロードします。

# 前提条件

500 MB のローカルディスク領域がある Linux または macOS を実行するコンピューターが必要 です。

- 1. OpenShift Cluster Manager サイトの [インフラストラクチャープロバイダー](https://console.redhat.com/openshift/install) ページにアクセス します。Red Hat アカウントがある場合は、認証情報を使用してログインします。アカウント がない場合はこれを作成します。
- 2. インフラストラクチャープロバイダーを選択します。
- 3. インストールタイプのページに移動し、ホストオペレーティングシステムとアーキテクチャー に対応するインストールプログラムをダウンロードして、インストール設定ファイルを保存す るディレクトリーにファイルを配置します。

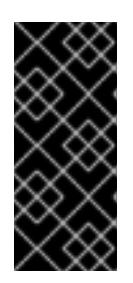

手順

## 重要

インストールプログラムは、クラスターのインストールに使用するコンピュー ターにいくつかのファイルを作成します。クラスターのインストール完了後は、 インストールプログラムおよびインストールプログラムが作成するファイルを保 持する必要があります。ファイルはいずれもクラスターを削除するために必要に なります。

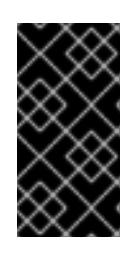

#### 重要

インストールプログラムで作成されたファイルを削除しても、クラスターがイン ストール時に失敗した場合でもクラスターは削除されません。クラスターを削除 するには、特定のクラウドプロバイダー用の OpenShift Container Platform のア ンインストール手順を実行します。

4. インストールプログラムを展開します。たとえば、Linux オペレーティングシステムを使用す るコンピューターで以下のコマンドを実行します。

\$ tar -xvf openshift-install-linux.tar.gz

5. Red Hat OpenShift Cluster Manager [からインストールプルシークレット](https://console.redhat.com/openshift/install/pull-secret) をダウンロードしま す。このプルシークレットを使用し、OpenShift Container Platform コンポーネントのコンテ ナーイメージを提供する Quay.io など、組み込まれた各種の認証局によって提供されるサービ スで認証できます。

7.10.8. インストール設定ファイルの手動作成

クラスターをインストールするには、インストール設定ファイルを手動で作成する必要があります。

#### 前提条件

- ローカルマシンには、インストールプログラムに提供する SSH 公開鍵があります。このキー は、デバッグおよび障害復旧のためにクラスターノードへの SSH 認証に使用されます。
- OpenShift Container Platform インストールプログラムおよびクラスターのプルシークレット を取得しています。

#### 手順

1. 必要なインストールアセットを保存するためのインストールディレクトリーを作成します。

\$ mkdir <installation\_directory>

重要

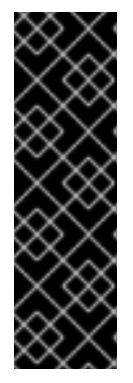

ディレクトリーを作成する必要があります。ブートストラップ X.509 証明書な どの一部のインストールアセットの有効期限は短く設定されているため、インス トールディレクトリーを再利用することができません。別のクラスターインス トールの個別のファイルを再利用する必要がある場合は、それらをディレクト リーにコピーすることができます。ただし、インストールアセットのファイル名 はリリース間で変更される可能性があります。インストールファイルを以前の バージョンの OpenShift Container Platform からコピーする場合は注意してコ ピーを行ってください。

2. 提供されるサンプルの **install-config.yaml** ファイルテンプレートをカスタマイズし、これを **<installation\_directory>** に保存します。

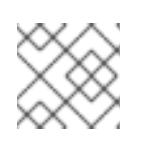

注記

この設定ファイルの名前を **install-config.yaml** と付ける必要があります。

3. **install-config.yaml** ファイルをバックアップし、複数のクラスターをインストールするのに使 用できるようにします。

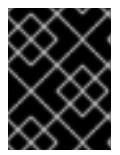

## 重要

**install-config.yaml** ファイルは、インストールプロセスの次の手順で使用されま す。この時点でこれをバックアップする必要があります。

## 7.10.8.1. インストール設定パラメーター

OpenShift Container Platform クラスターをデプロイする前に、クラスターをホストするクラウドプ ラットフォームでアカウントを記述し、クラスターのプラットフォームをオプションでカスタマイズす るためにパラメーターの値を指定します。**install-config.yaml** インストール設定ファイルを作成する際 に、コマンドラインで必要なパラメーターの値を指定します。クラスターをカスタマイズする場 合、**install-config.yaml** ファイルを変更して、プラットフォームについての詳細情報を指定できます。

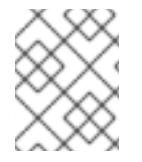

## 注記

インストール後は、これらのパラメーターを **install-config.yaml** ファイルで変更するこ とはできません。

7.10.8.1.1. 必須設定パラメーター

必須のインストール設定パラメーターは、以下の表で説明されています。

## 表7.31 必須パラメーター

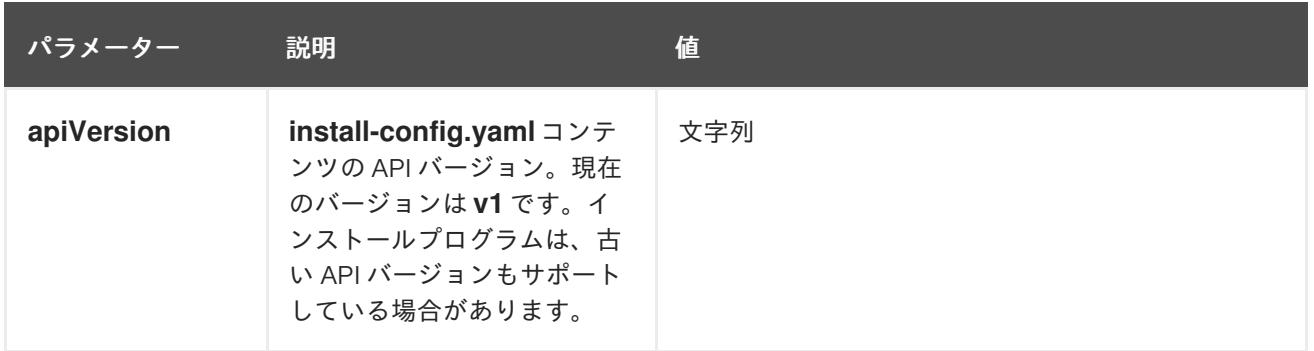

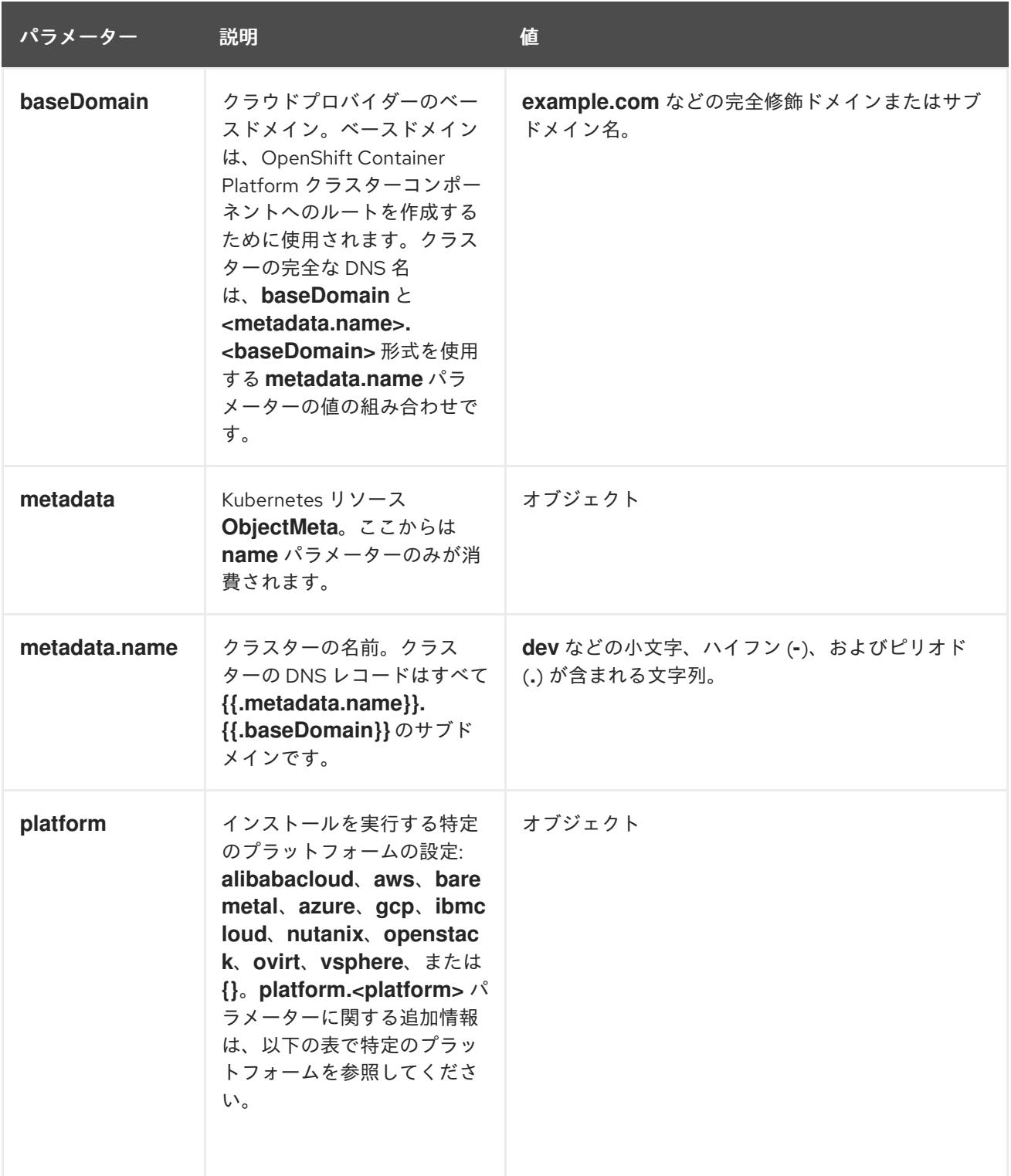

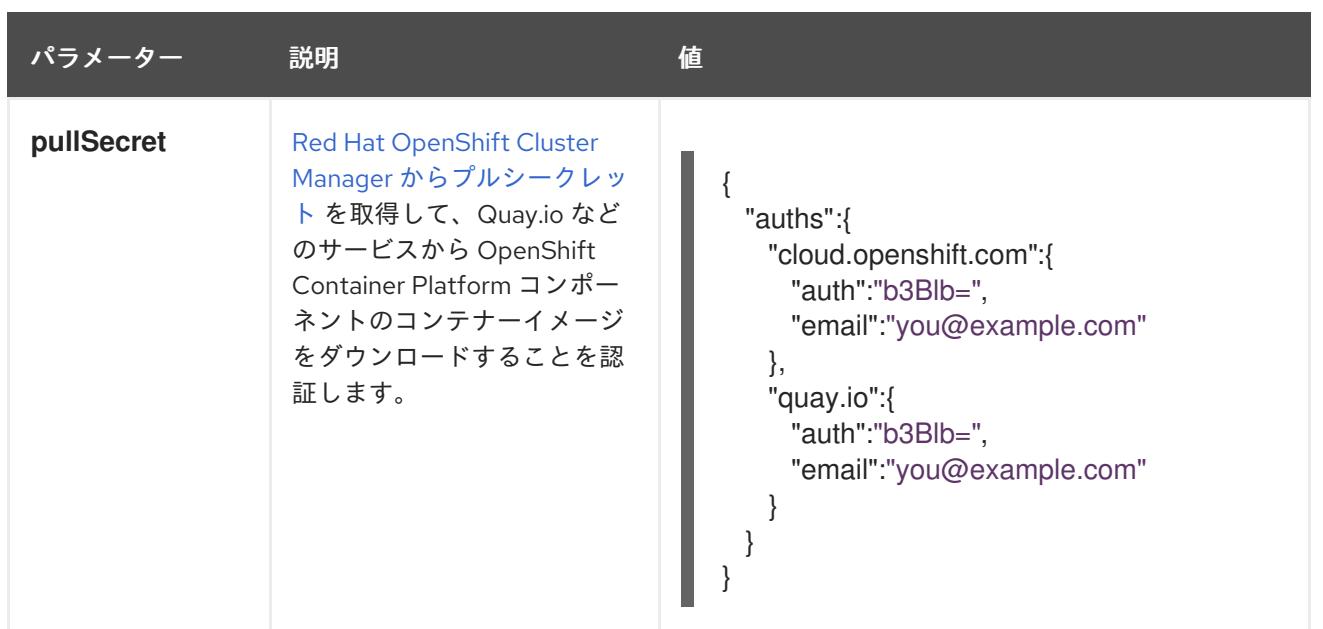

# 7.10.8.1.2. ネットワーク設定パラメーター

既存のネットワークインフラストラクチャーの要件に基づいて、インストール設定をカスタマイズでき ます。たとえば、クラスターネットワークの IP アドレスブロックを拡張するか、デフォルトとは異な る IP アドレスブロックを指定できます。

IPv4 アドレスのみがサポートされます。

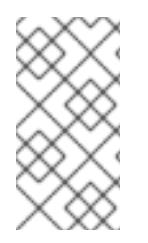

# 注記

Globalnet は、Red Hat OpenShift Data Foundation ディザスターリカバリーソリュー ションではサポートされていません。局地的なディザスターリカバリーのシナリオで は、各クラスター内のクラスターとサービスネットワークに重複しない範囲のプライ ベート IP アドレスを使用するようにしてください。

# 表7.32 ネットワークパラメーター

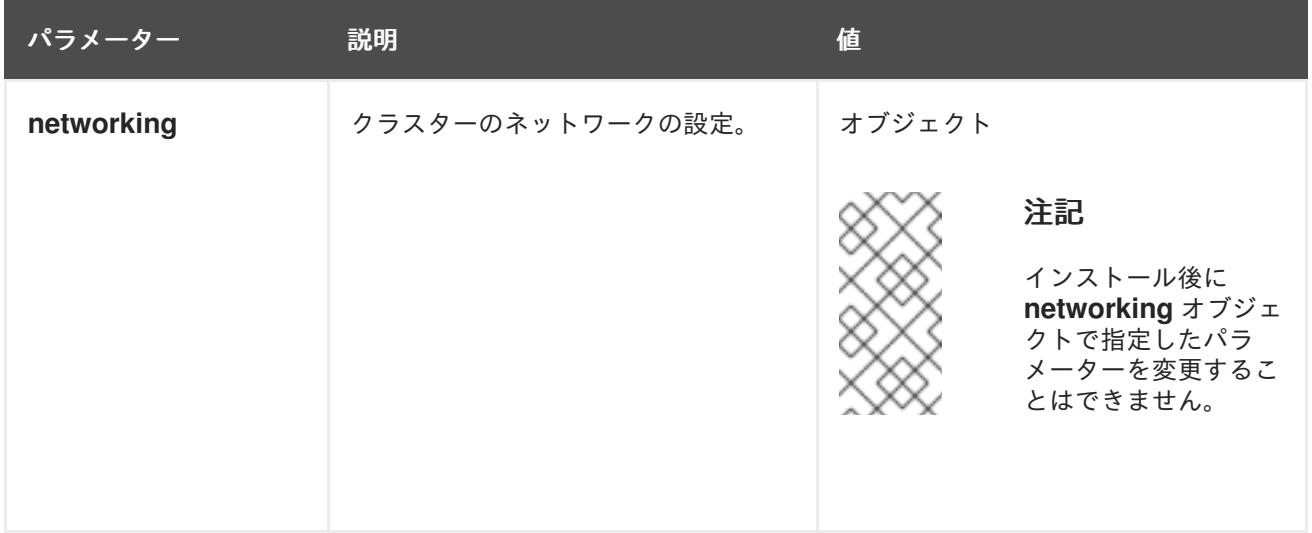

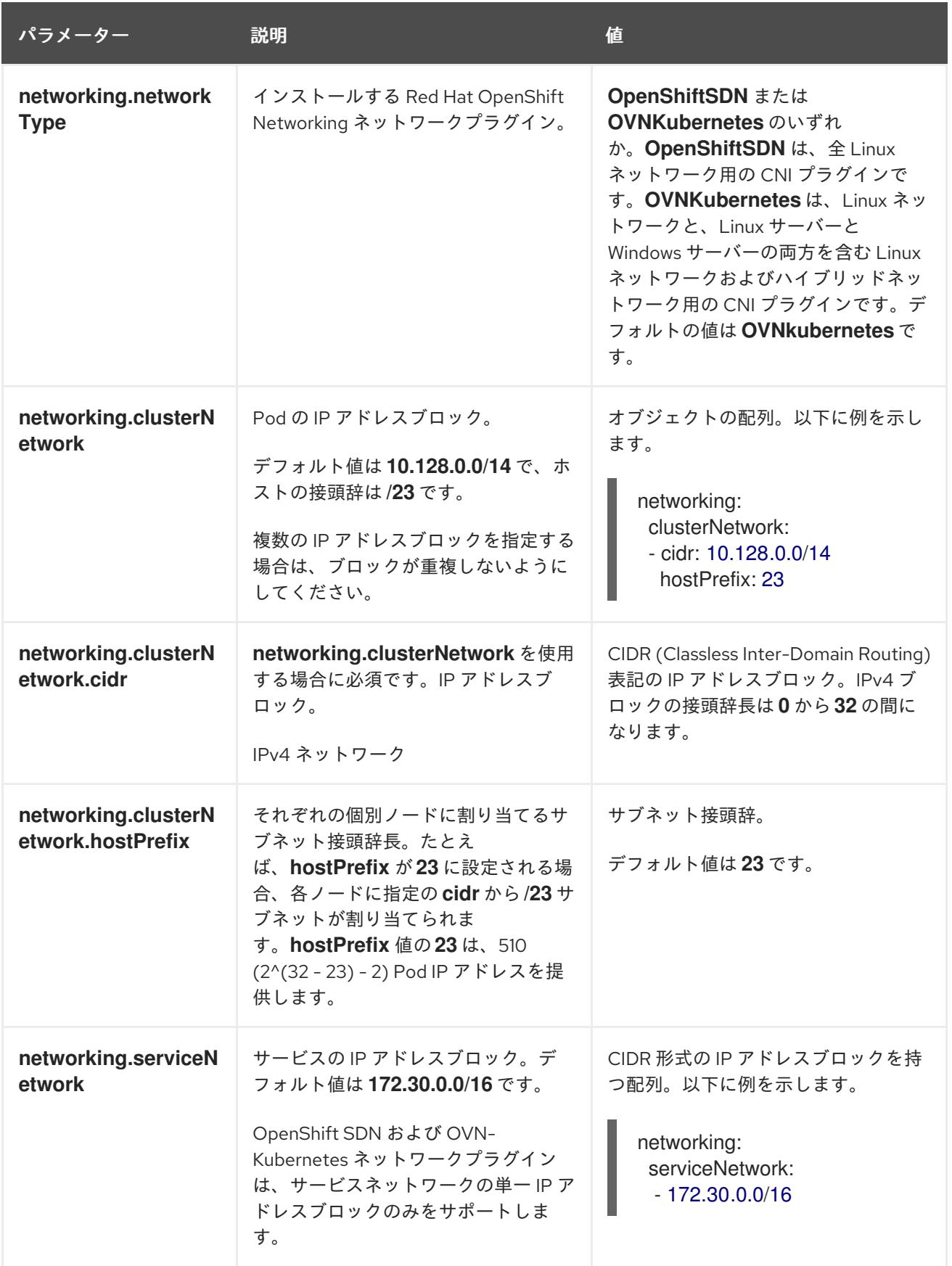

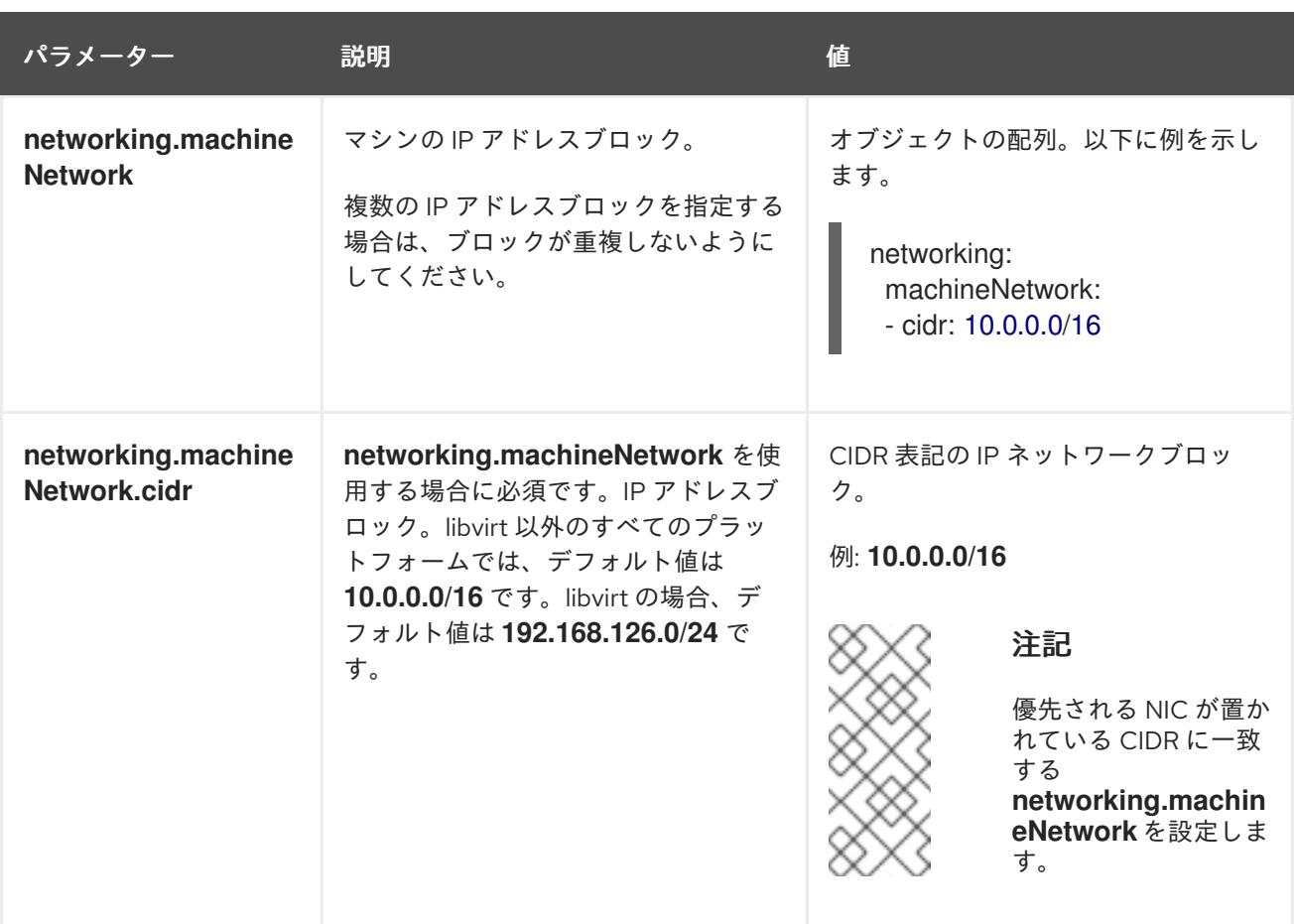

7.10.8.1.3. オプションの設定パラメーター

オプションのインストール設定パラメーターは、以下の表で説明されています。

# 表7.33 オプションのパラメーター

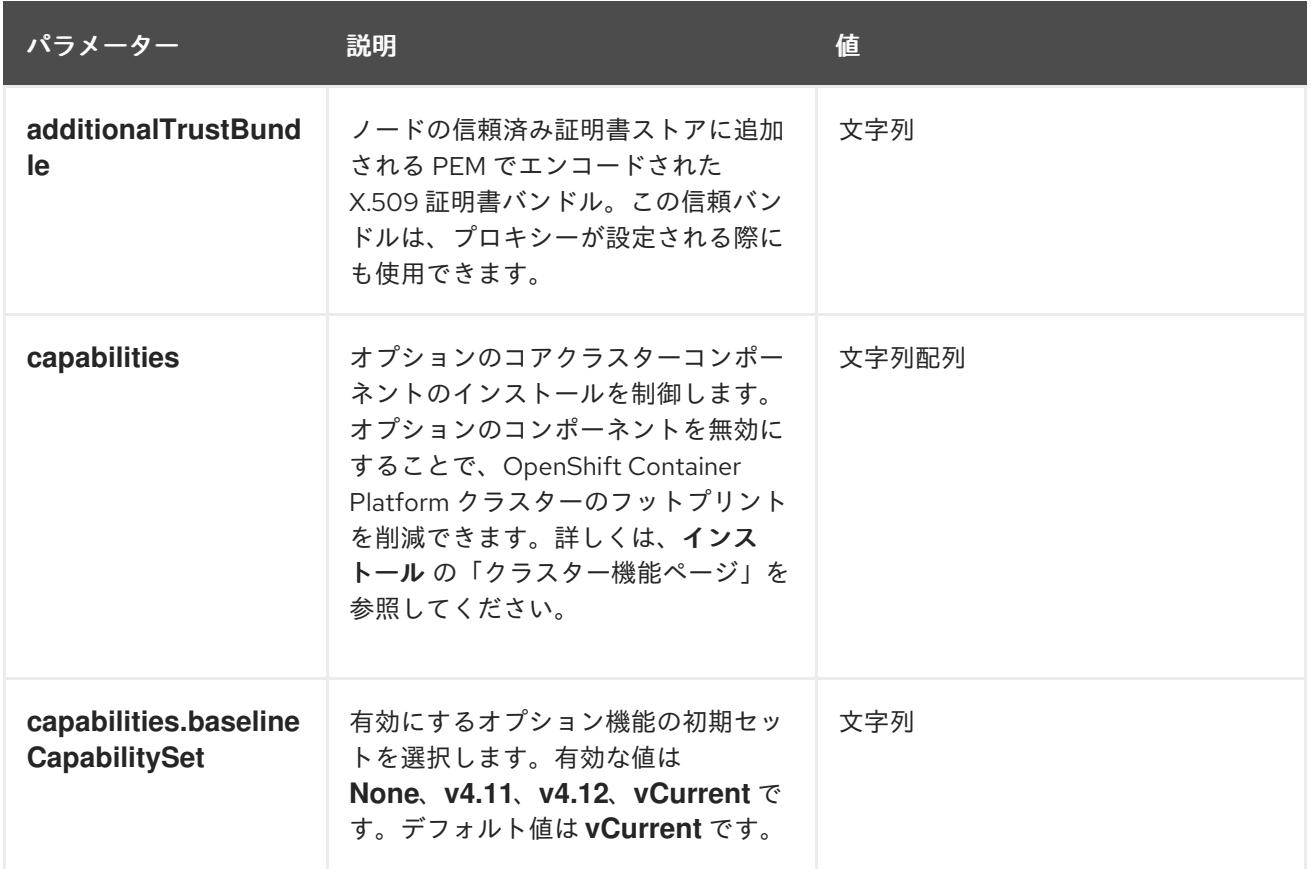

パラメーター 説明 説明 かいしょう かいしょう せいしょう

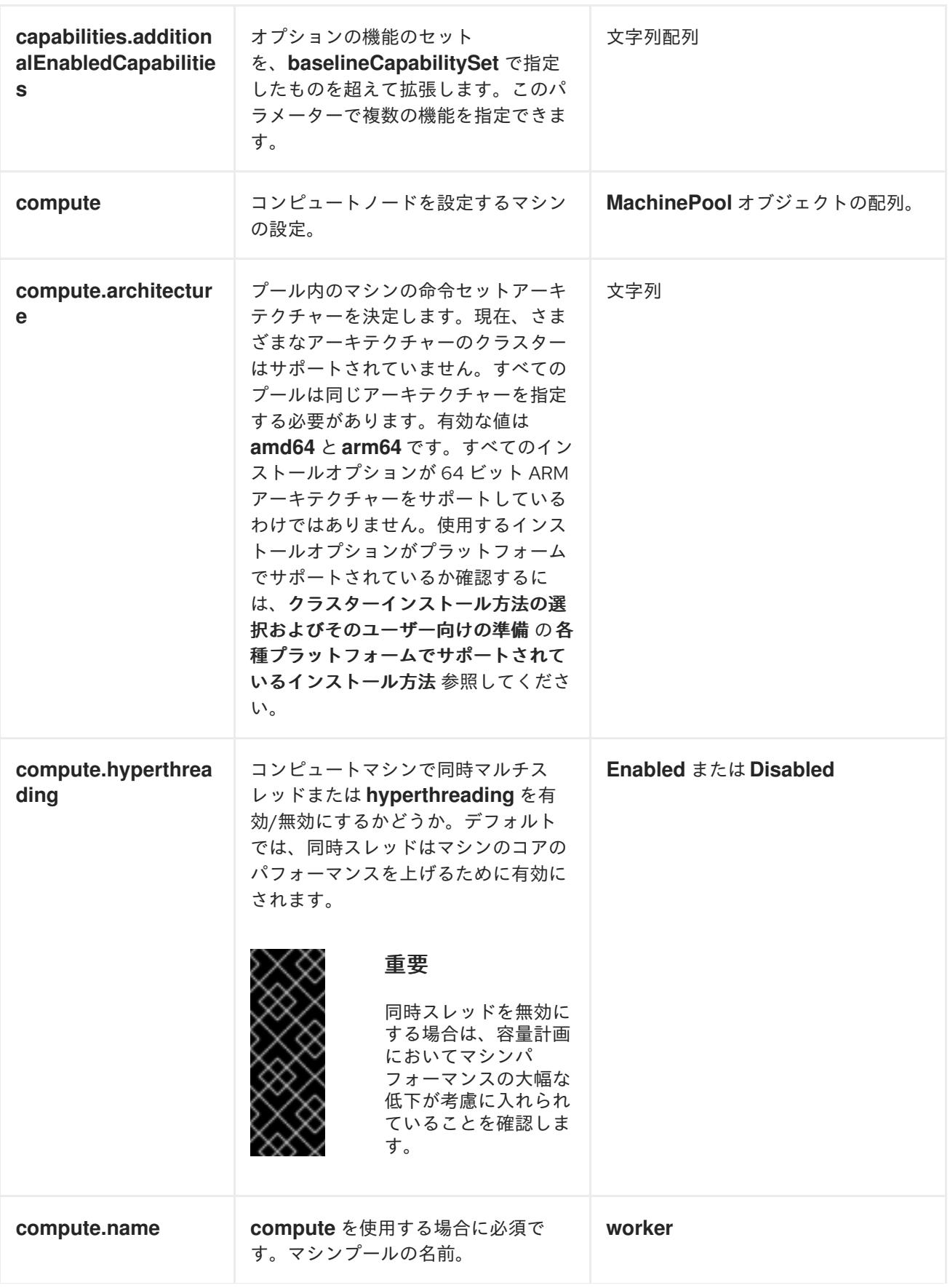

パラメーター 説明 説明 かいしょう かいしょう せいしょう

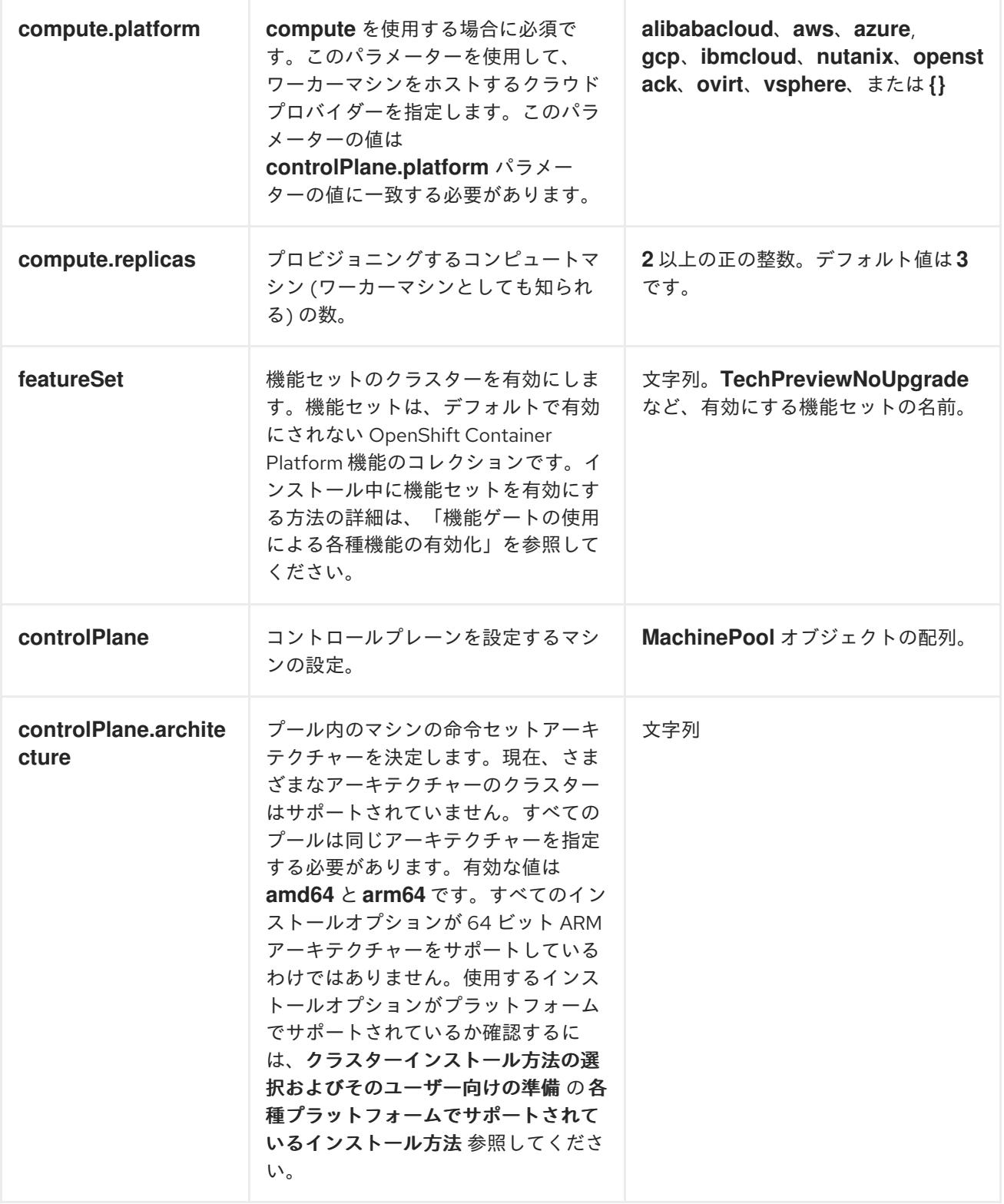

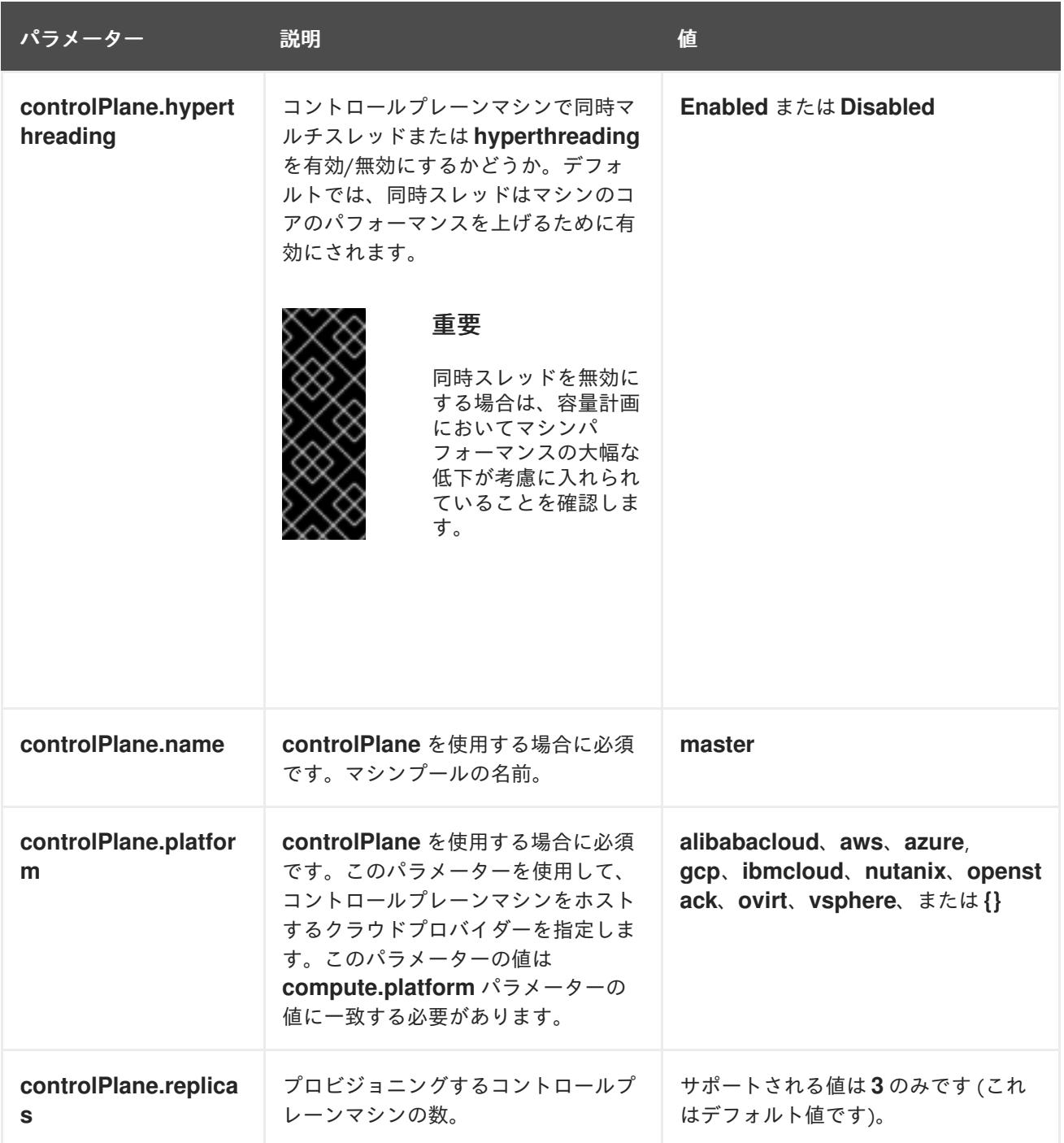

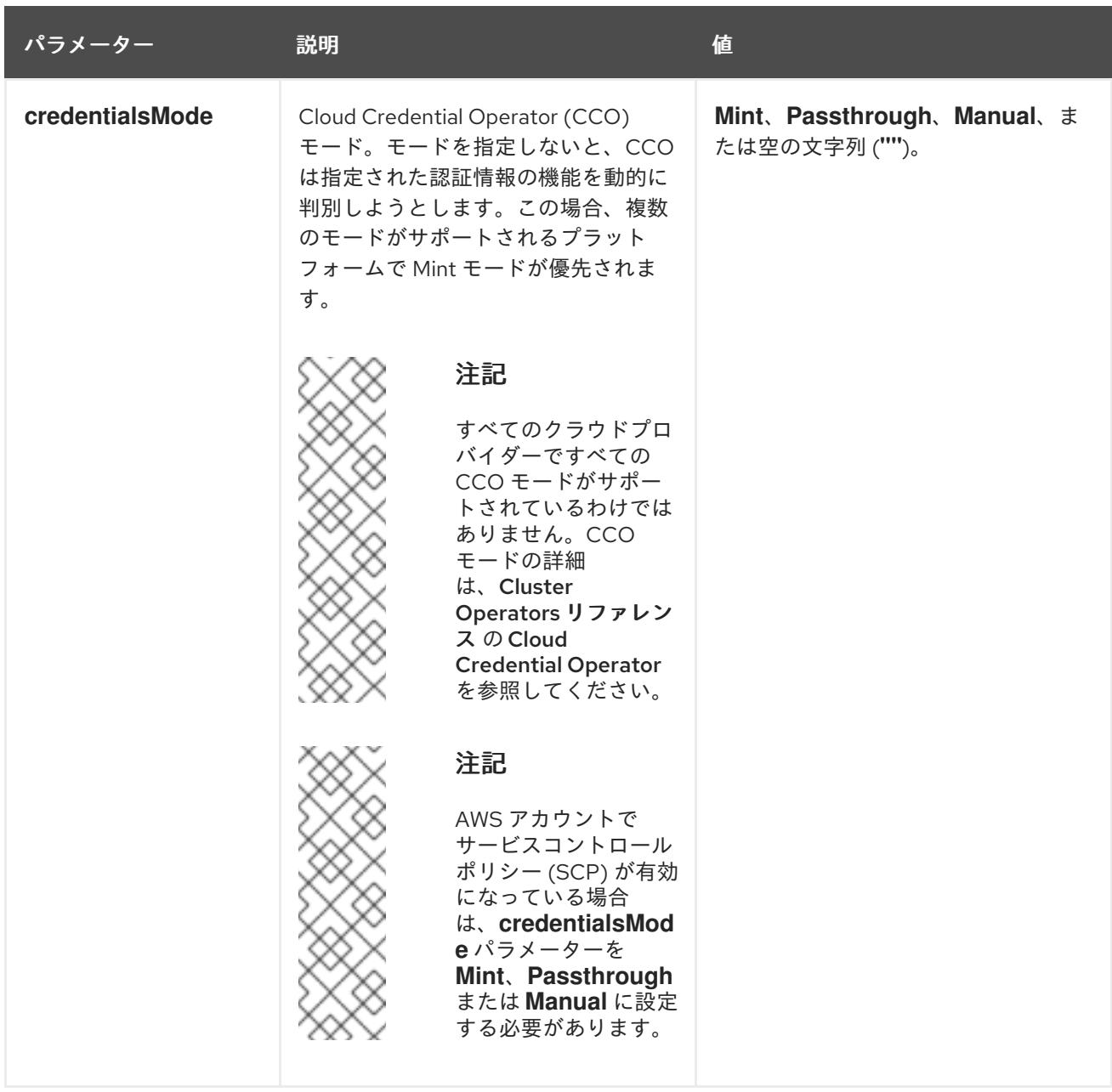

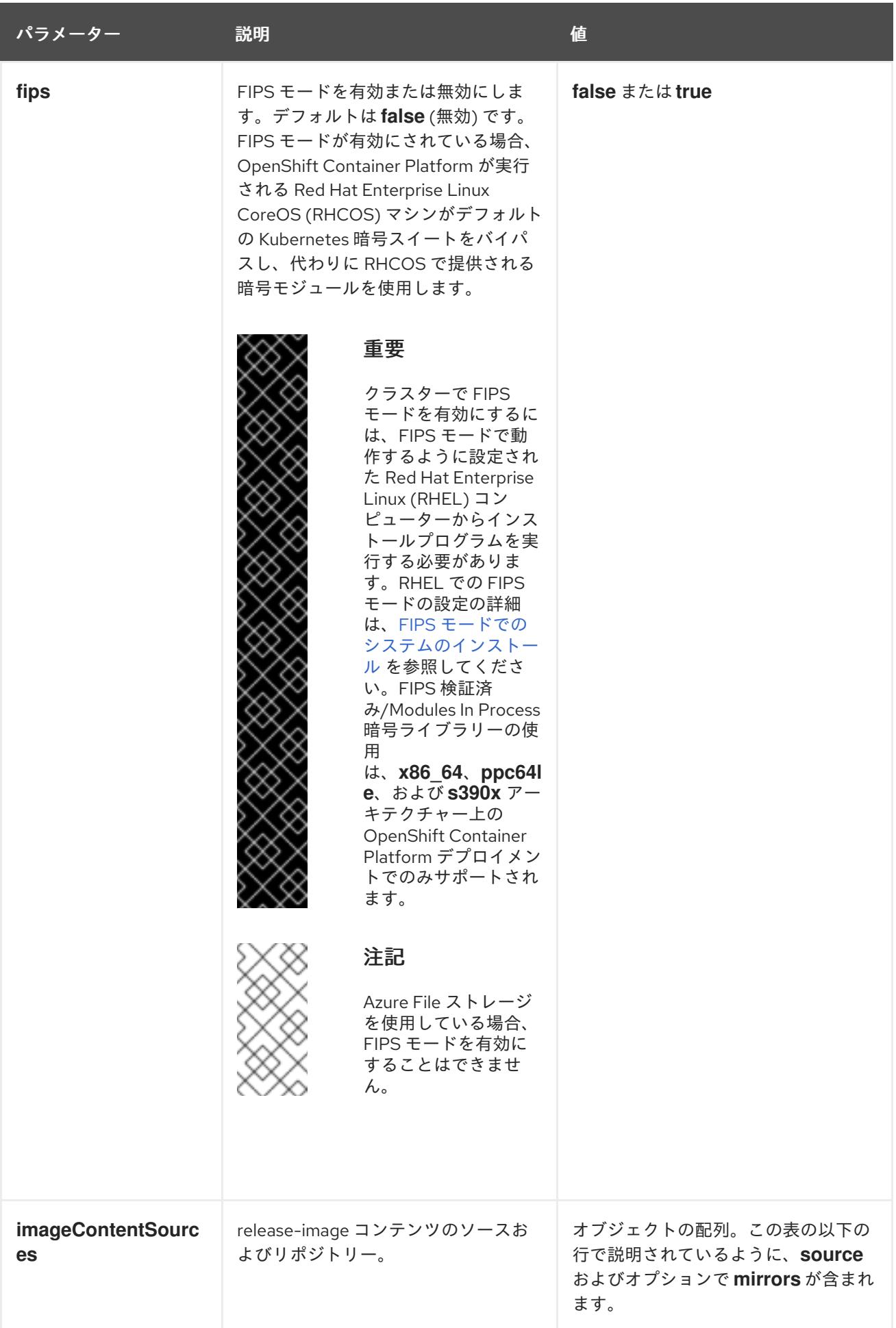

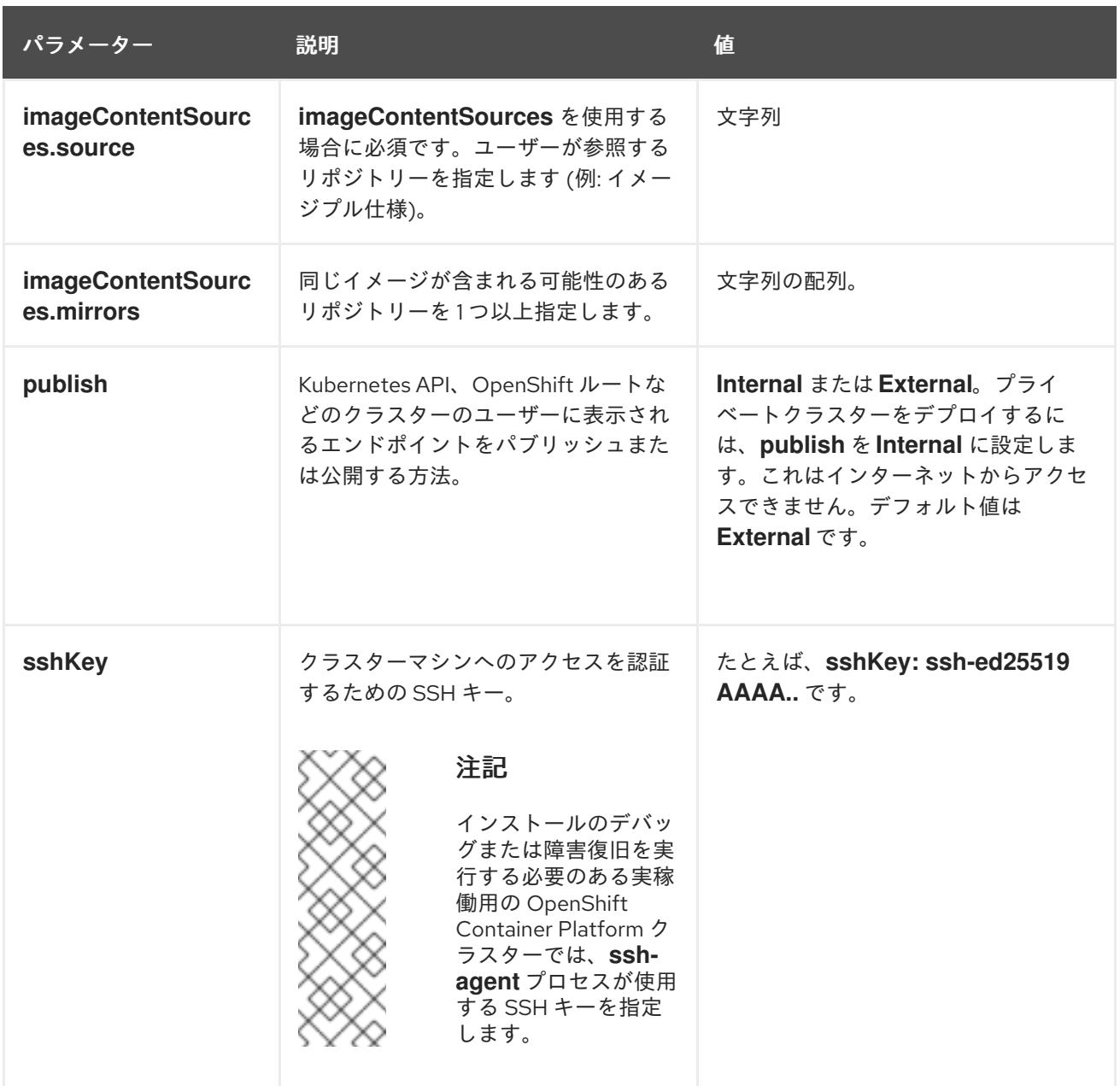

# 7.10.8.1.4. 追加の Azure 設定パラメーター

追加の Azure 設定パラメーターは以下の表で説明されています。

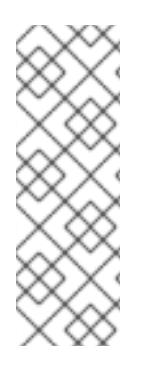

注記

デフォルトでは、**install-config.yaml** ファイルでアベイラビリティゾーンを指定する と、インストールプログラムはコントロールプレーンマシンとコンピューティングマシ ンを [リージョン](https://azure.microsoft.com/en-us/global-infrastructure/regions) 内の [これらのアベイラビリティゾーン](https://azure.microsoft.com/en-us/global-infrastructure/availability-zones/) に分散します。クラスターの高 可用性を確保するには、少なくとも 3 つ以上のアベイラビリティーゾーンのあるリー ジョンを選択します。リージョンに含まれるアベイラビリティーゾーンが 3 つ未満の場 合、インストールプログラムは複数のコントロールプレーンマシンを利用可能なゾーン に配置します。

表7.34 追加の Azure パラメーター

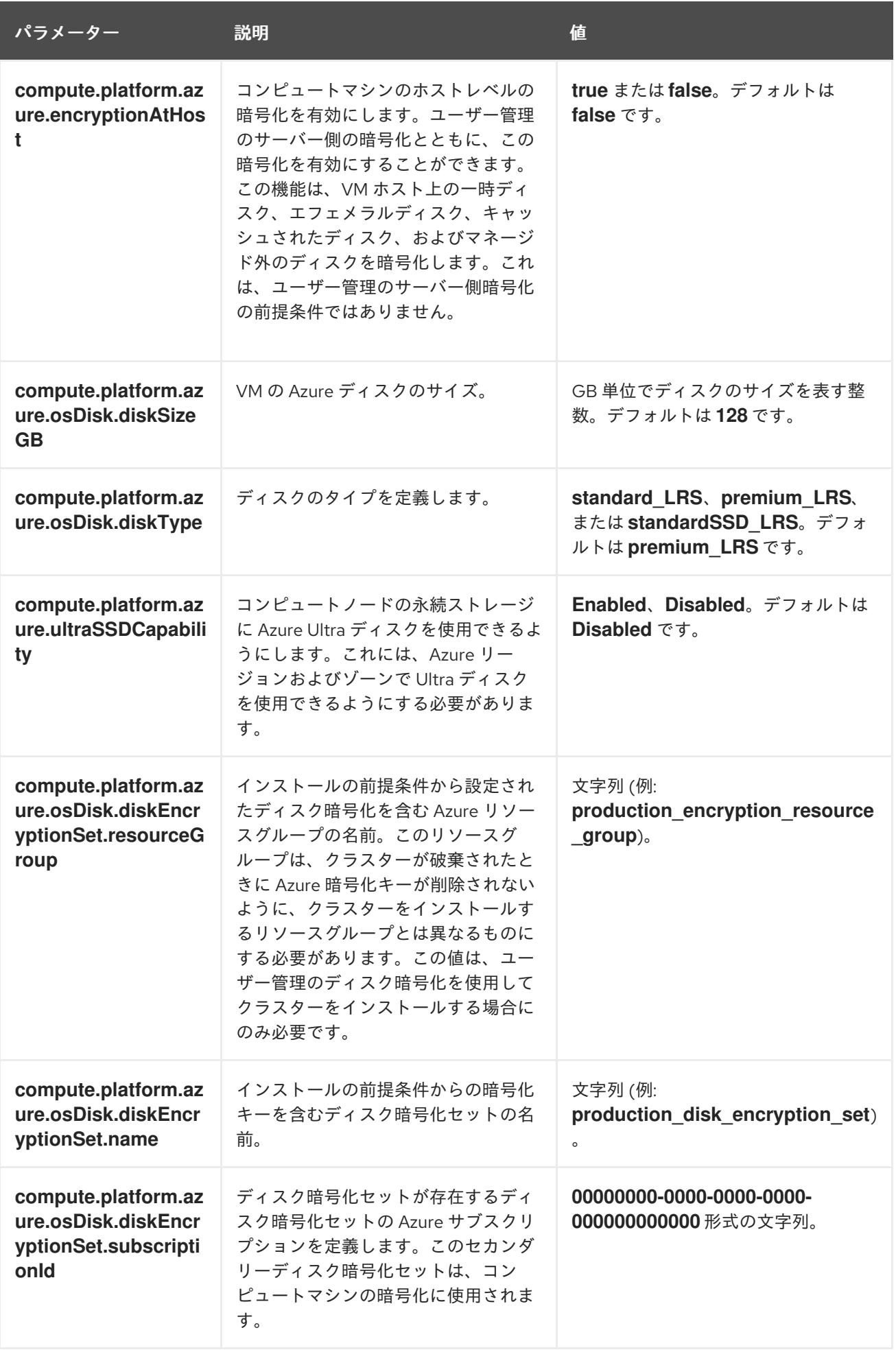

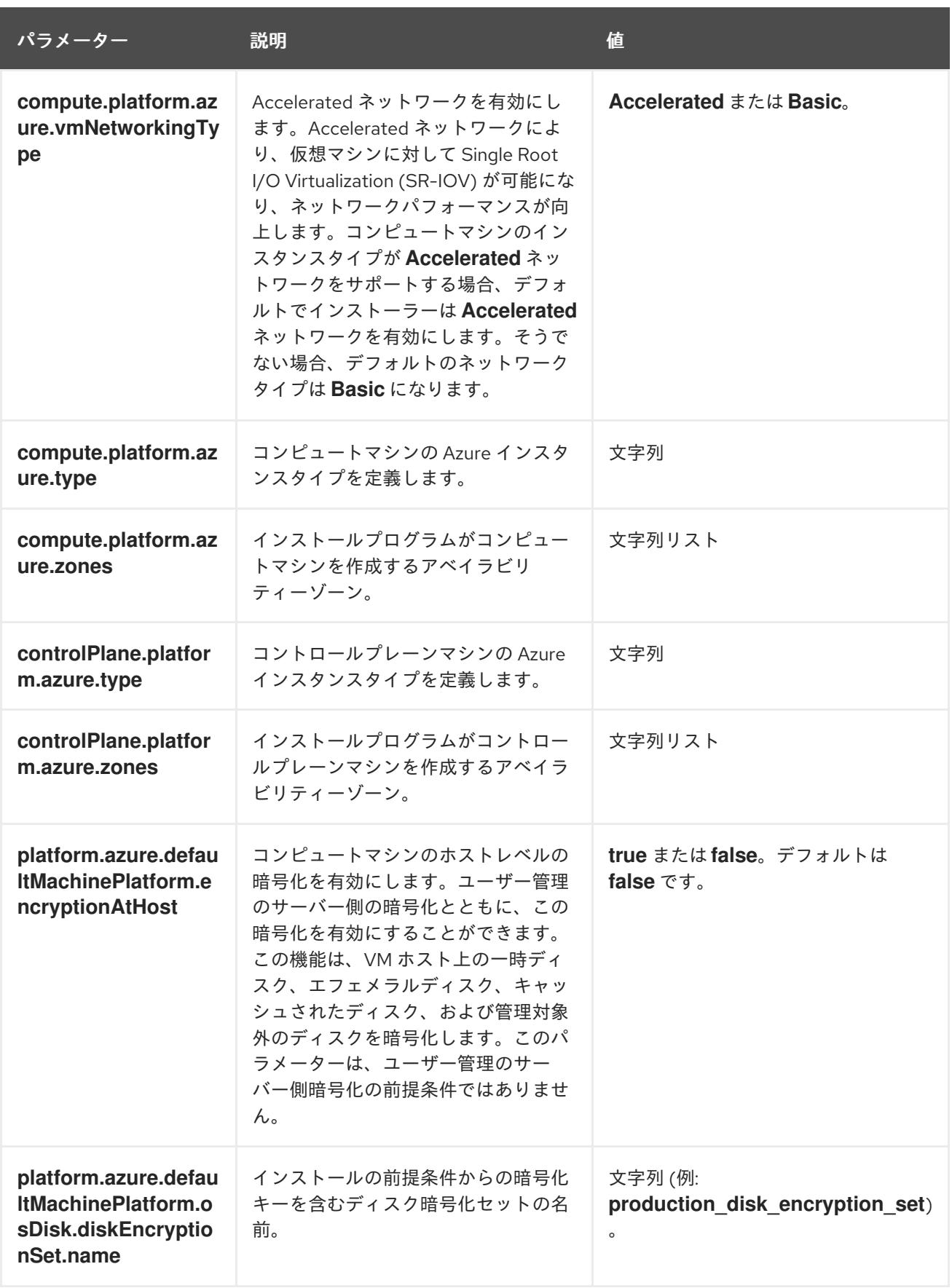

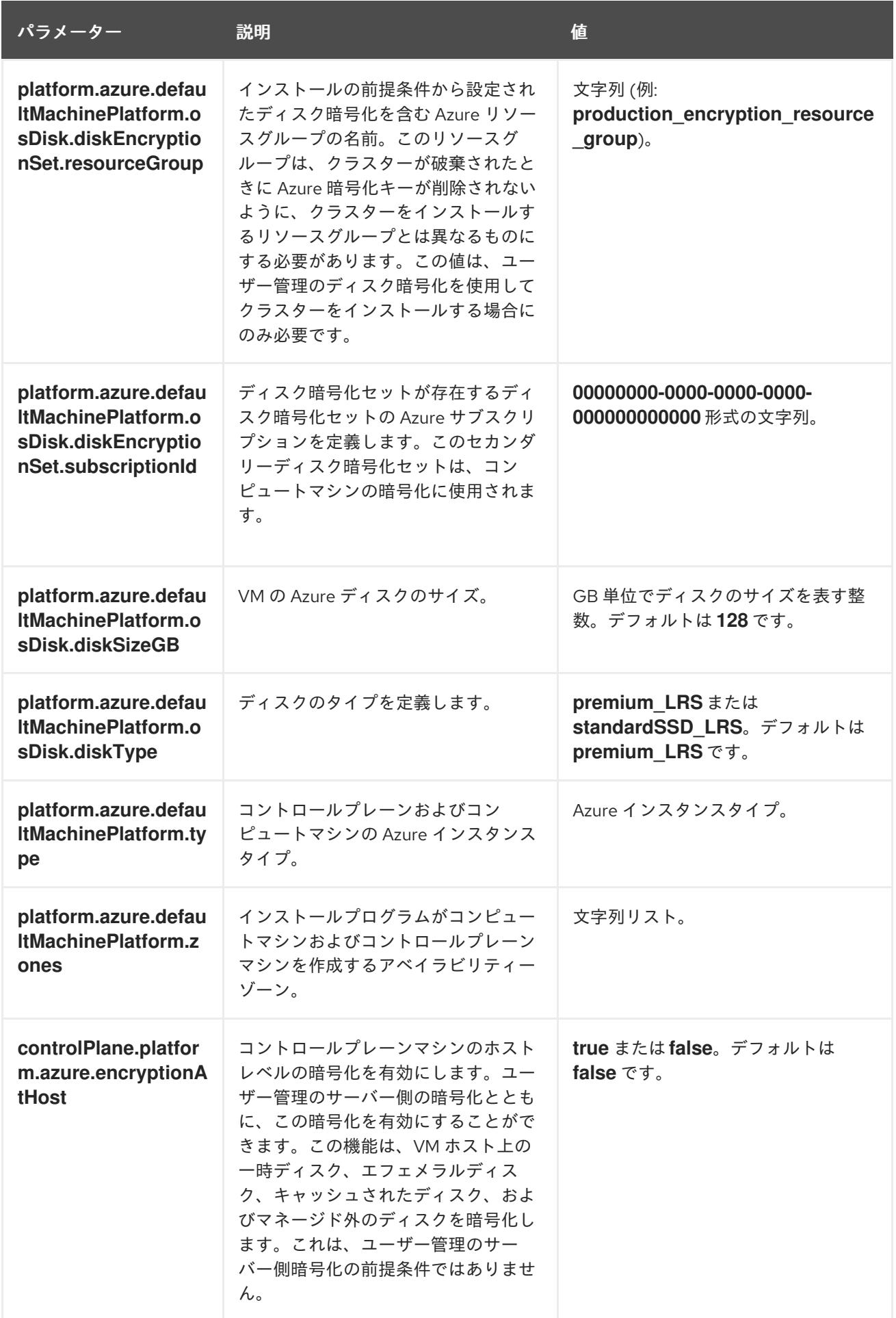

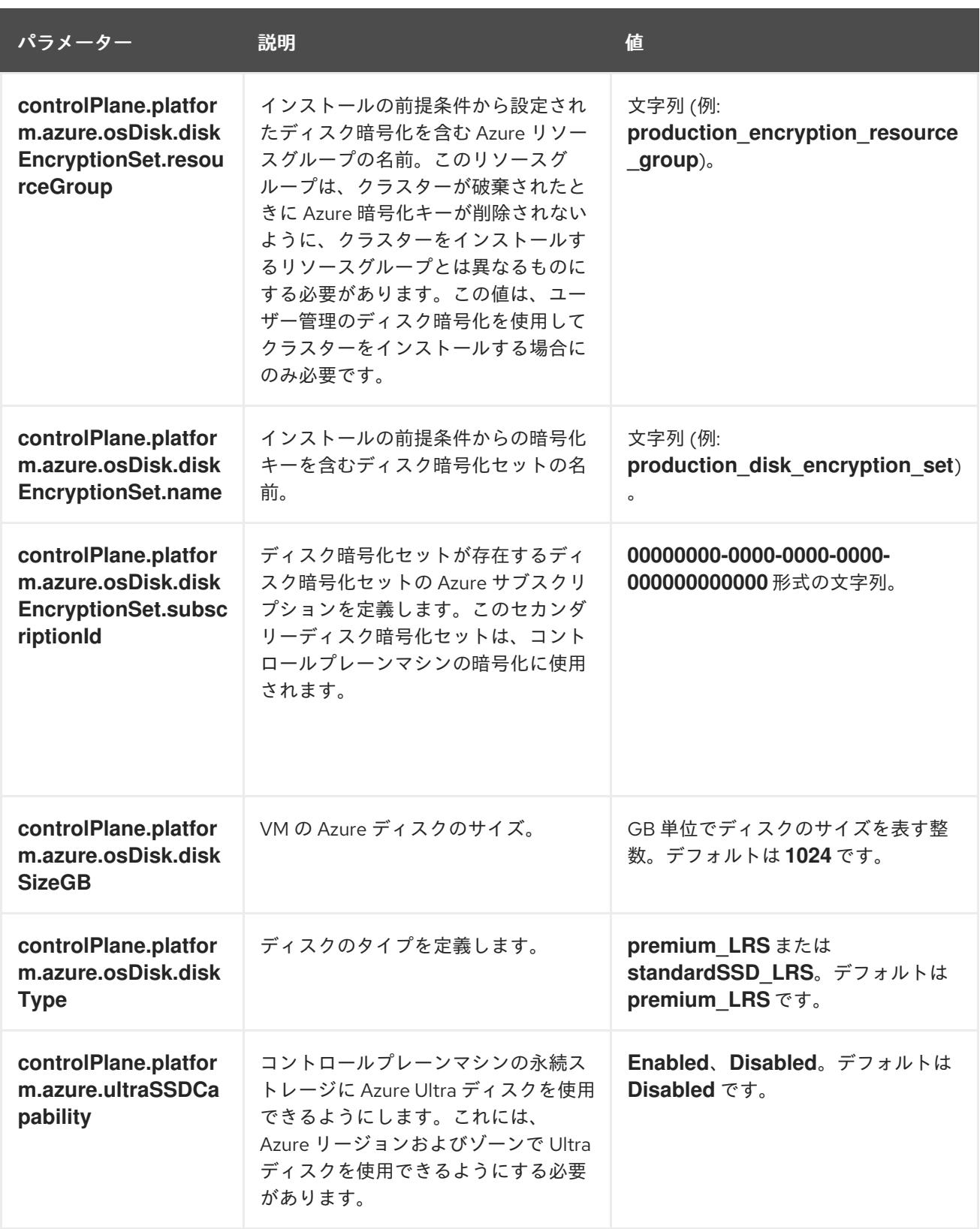

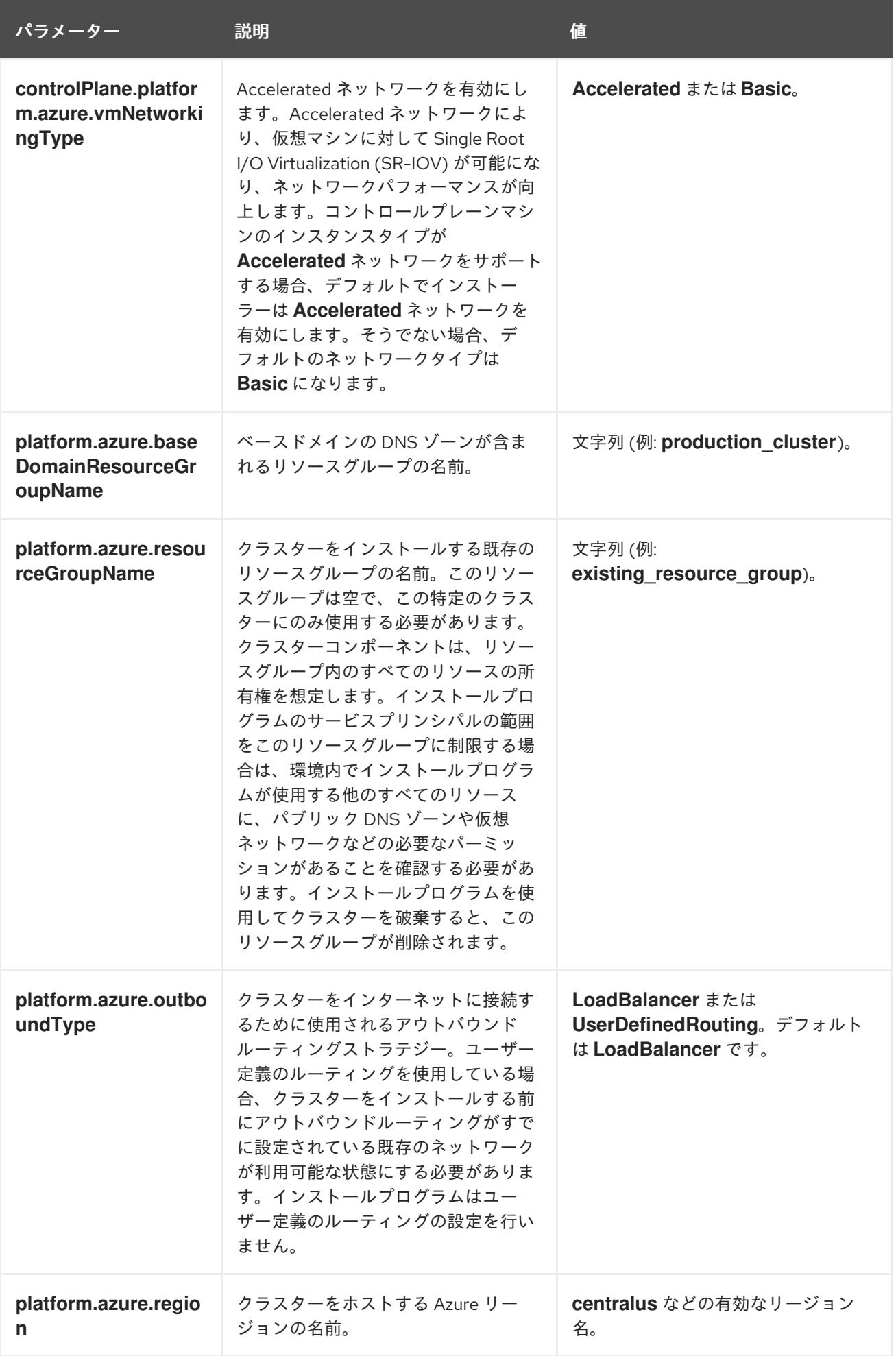

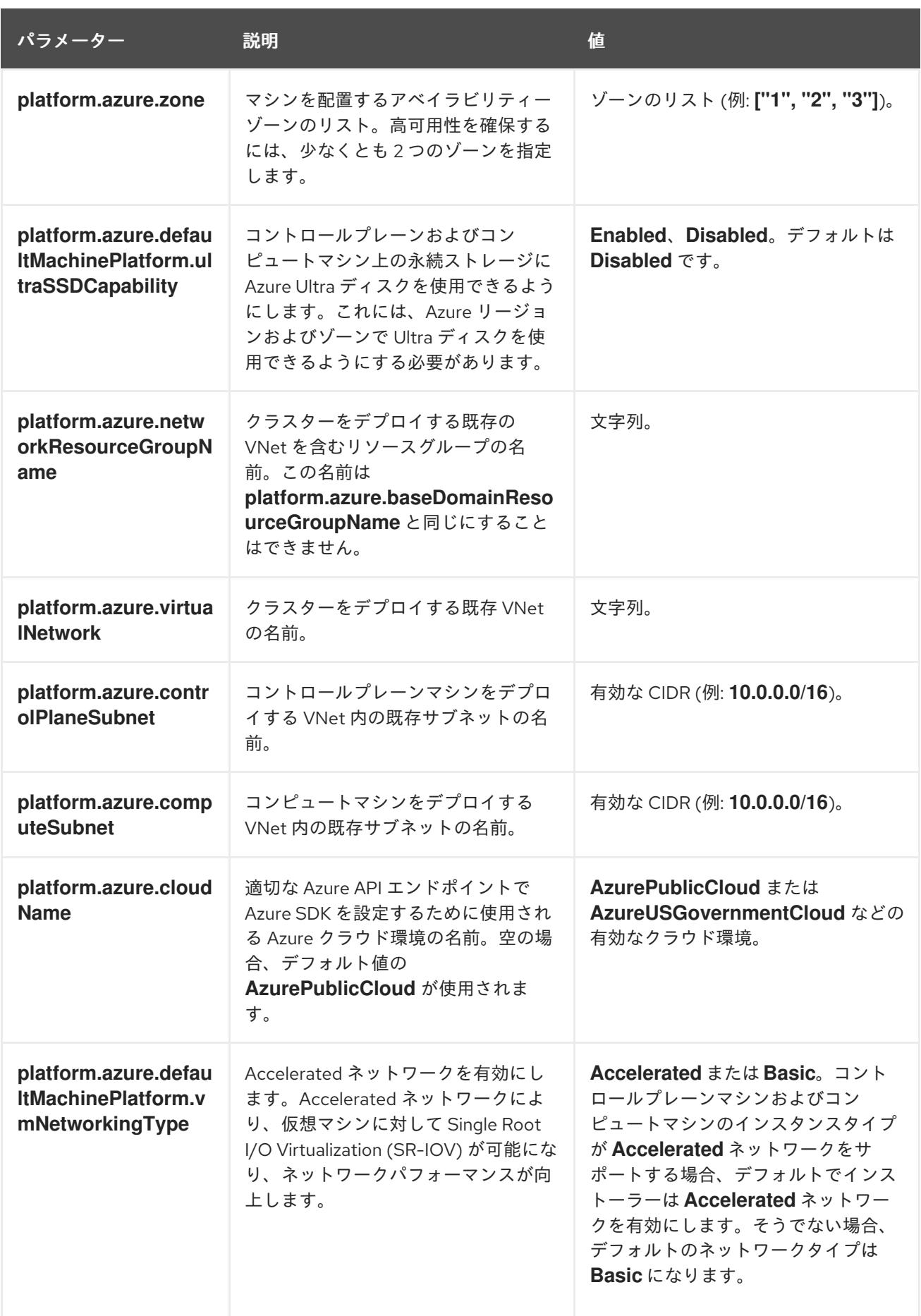

# 注記

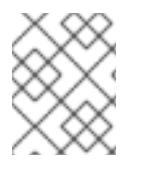

Azure クラスターで、Azure [アベイラビリティーゾーン](https://azure.microsoft.com/en-us/global-infrastructure/availability-zones/) のカスタマイズや タグを使用し た Azure リソースの編成 [を実行することはできません。](https://docs.microsoft.com/en-us/azure/azure-resource-manager/resource-group-using-tags)

## 7.10.8.2. クラスターインストールの最小リソース要件

それぞれのクラスターマシンは、以下の最小要件を満たしている必要があります。

## 表7.35 最小リソース要件

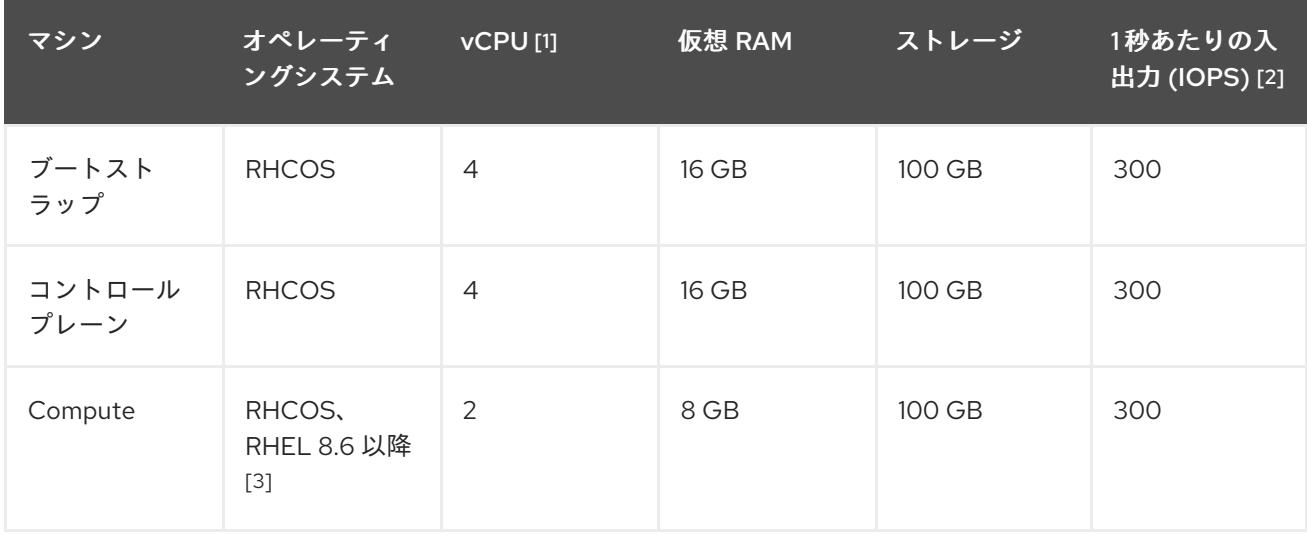

- 1. 1 vCPU は、同時マルチスレッド (SMT) またはハイパースレッディングが有効にされていない 場合に 1 つの物理コアと同等です。これが有効にされている場合、以下の数式を使用して対応 する比率を計算します: (コアごとのスレッド × コア数) × ソケット数 = vCPU
- 2. OpenShift Container Platform および Kubernetes はディスクのパフォーマンスに敏感であり、 特に 10 ms p99 fsync 期間を必要とするコントロールプレーンノード上の etcd については、高 速ストレージが推奨されます。多くのクラウドプラットフォームでは、ストレージサイズと IOPS スケールが一緒にあるため、十分なパフォーマンスを得るためにストレージボリュームの 割り当てが必要になる場合があります。
- 3. ユーザーによってプロビジョニングされるすべてのインストールと同様に、クラスターで RHEL コンピュートマシンの使用を選択する場合は、システム更新の実行、パッチの適用、そ の他すべての必要なタスクの完了など、オペレーティングシステムのライフサイクルの管理と 保守をすべて担当します。RHEL 7 コンピューティングマシンの使用は推奨されておらず、 OpenShift Container Platform 4.10 以降では削除されています。

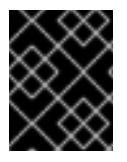

# 重要

**premiumIO** パラメーターが **true** に設定されている Azure 仮想マシンを使用する必要が あります。

プラットフォームのインスタンスタイプがクラスターマシンの最小要件を満たす場合、これは OpenShift Container Platform で使用することがサポートされます。

## 関連情報

● [ストレージの最適化](https://docs.redhat.com/en/documentation/openshift_container_platform/4.12/html-single/scalability_and_performance/#optimizing-storage)

# 7.10.8.3. Azure のテスト済みインスタンスタイプ

以下の Microsoft Azure インスタンスタイプは OpenShift Container Platform でテストされています。

例7.30 64 ビット x86 アーキテクチャーに基づくマシンタイプ **c4.\* c5.\* c5a.\* i3.\* m4.\* m5.\* m5a.\* m6a.\* m6i.\* r4.\* r5.\* r5a.\* r6i.\* t3.\* t3a.\***

7.10.8.4. Azure のカスタマイズされた install-config.yaml ファイルのサンプル

**install-config.yaml** ファイルをカスタマイズして、OpenShift Container Platform クラスターのプラッ トフォームについての詳細を指定するか、必要なパラメーターの値を変更することができます。

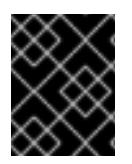

# 重要

このサンプルの YAML ファイルは参照用にのみ提供されます。インストールプログラム を使用して **install-config.yaml** ファイルを取得し、これを変更する必要があります。

apiVersion: v1 baseDomain: example.com **1** controlPlane: **2** hyperthreading: Enabled **3 4** name: master platform: azure: encryptionAtHost: true

<span id="page-1070-14"></span><span id="page-1070-13"></span><span id="page-1070-12"></span><span id="page-1070-11"></span><span id="page-1070-10"></span><span id="page-1070-9"></span><span id="page-1070-8"></span><span id="page-1070-7"></span><span id="page-1070-6"></span><span id="page-1070-5"></span><span id="page-1070-4"></span><span id="page-1070-3"></span><span id="page-1070-2"></span><span id="page-1070-1"></span><span id="page-1070-0"></span>ultraSSDCapability: Enabled osDisk: diskSizeGB: 1024 **5** diskType: Premium\_LRS diskEncryptionSet: resourceGroup: disk\_encryption\_set\_resource\_group name: disk\_encryption\_set\_name subscriptionId: secondary\_subscription\_id type: Standard\_D8s\_v3 replicas: 3 compute: **6** - hyperthreading: Enabled **7** name: worker platform: azure: ultraSSDCapability: Enabled type: Standard\_D2s\_v3 encryptionAtHost: true osDisk: diskSizeGB: 512 **8** diskType: Standard\_LRS diskEncryptionSet: resourceGroup: disk\_encryption\_set\_resource\_group name: disk\_encryption\_set\_name subscriptionId: secondary\_subscription\_id zones: **9** - "1" - "2" - "3" replicas: 5 metadata: name: test-cluster **10** networking: clusterNetwork: - cidr: 10.128.0.0/14 hostPrefix: 23 machineNetwork: - cidr: 10.0.0.0/16 networkType: OVNKubernetes **11** serviceNetwork: - 172.30.0.0/16 platform: azure: defaultMachinePlatform: ultraSSDCapability: Enabled baseDomainResourceGroupName: resource\_group **12** region: usgovvirginia resourceGroupName: existing\_resource\_group **13** networkResourceGroupName: vnet\_resource\_group <sup>14</sup> virtualNetwork: vnet **15** controlPlaneSubnet: control\_plane\_subnet **16** computeSubnet: compute\_subnet **17** outboundType: UserDefinedRouting **18** cloudName: AzureUSGovernmentCloud **19**

<span id="page-1071-6"></span><span id="page-1071-5"></span><span id="page-1071-4"></span><span id="page-1071-3"></span><span id="page-1071-2"></span><span id="page-1071-1"></span><span id="page-1071-0"></span>pullSecret: '{"auths": ...}' **20** fips: false **21** sshKey: ssh-ed25519 AAAA... **22** publish: Internal **23**

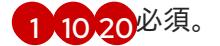

- $\overline{2}$  $\overline{2}$  $\overline{2}$  [6](#page-1070-3) <sup>こ</sup>れらのパラメーターおよび値を指定しない場合、インストールプログラムはデフォルトの値を 指定します。
- [3](#page-1070-4) [7](#page-1070-5) **controlPlane** セクションは単一マッピングですが、**compute** セクションはマッピングのシーケン スになります。複数の異なるデータ構造の要件を満たすには、 **compute** セクションの最初の行は ハイフン **-** で始め、**controlPlane** セクションの最初の行はハイフンで始めることができません。1 つのコントロールプレーンプールのみが使用されます。
- [4](#page-1070-4) 同時マルチスレッドまたは **hyperthreading** を有効/無効にするかどうか。デフォルトでは、同時 スレッドはマシンのコアのパフォーマンスを上げるために有効にされます。パラメーター値を **Disabled** に設定するとこれを無効にすることができます。一部のクラスターマシンで同時マルチ スレッドを無効にする場合は、これをすべてのクラスターマシンで無効にする必要があります。

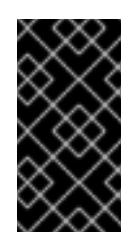

#### 重要

同時スレッドを無効にする場合は、容量計画においてマシンパフォーマンスの大幅 な低下が考慮に入れられていることを確認します。同時マルチスレッドを無効にす る場合は、マシンに対して **Standard\_D8s\_v3** などの大規模な仮想マシンタイプを 使用します。

- <mark>[5](#page-1070-6) [8](#page-1070-7)</mark>使用するディスクのサイズは、GB 単位で指定できます。コントロールプレーンノードの最小推奨 値は 1024 GB です。
- $\vert \circ \vert$ マシンをデプロイするゾーンのリストを指定します。高可用性を確保するには、少なくとも 2 つ のゾーンを指定します。
- [11](#page-1070-9) インストールするクラスターネットワークプラグイン。サポートされている値は **OVNKubernetes** と **OpenShiftSDN** です。デフォルトの値は **OVNkubernetes** です。
- [12](#page-1070-10) ベースドメインの DNS ゾーンが含まれるリソースグループの名前を指定します。
- [13](#page-1070-11) クラスターをインストールする既存のリソースグループの名前を指定します。定義されていない場 合は、クラスターに新しいリソースグループが作成されます。
- [14](#page-1070-12) 既存の VNet を使用する場合は、それが含まれるリソースグループの名前を指定します。
- [15](#page-1070-13) 既存の VNet を使用する場合は、その名前を指定します。
- [16](#page-1070-14) 既存の VNet を使用する場合は、コントロールプレーンマシンをホストするサブネットの名前を指 定します。
- [17](#page-1071-1) 既存の VNet を使用する場合は、コンピュートマシンをホストするサブネットの名前を指定しま す。
- [18](#page-1071-2) 独自のアウトバウンドルーティングをカスタマイズすることができます。ユーザー定義のルーティ ングを設定すると、クラスターに外部エンドポイントが公開されなくなります。エグレスのユー ザー定義のルーティングでは、クラスターを既存の VNet にデプロイする必要があります。

1Q)

クラスターをデプロイする Azure クラウド環境の名前を指定します。**AzureUSGovernmentCloud** を Microsoft Azure Government (MAG) リージョンにデプロイするように設定します。デフォルト

[21](#page-1071-4)

FIPS モードを有効または無効にするかどうか。デフォルトでは、FIPS モードは有効にされませ ん。FIPS モードが有効にされている場合、OpenShift Container Platform が実行される Red Hat Enterprise Linux CoreOS (RHCOS) マシンがデフォルトの Kubernetes 暗号スイートをバイパス し、代わりに RHCOS で提供される暗号モジュールを使用します。

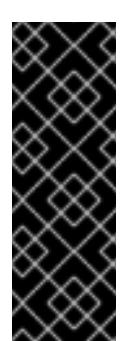

重要

クラスターで FIPS モードを有効にするには、FIPS モードで動作するように設定さ れた Red Hat Enterprise Linux (RHEL) コンピューターからインストールプログラム [を実行する必要があります。](https://access.redhat.com/documentation/ja-jp/red_hat_enterprise_linux/9/html/security_hardening/assembly_installing-the-system-in-fips-mode_security-hardening)RHEL での FIPS モードの設定の詳細は、FIPS モード でのシステムのインストール を参照してください。FIPS 検証済み/Modules In Process 暗号ライブラリーの使用は、**x86\_64**、**ppc64le**、および **s390x** アーキテク チャー上の OpenShift Container Platform デプロイメントでのみサポートされま す。

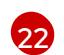

クラスター内のマシンにアクセスするために使用する **sshKey** 値をオプションで指定できます。

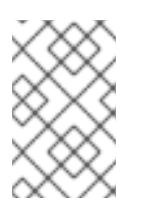

# 注記

インストールのデバッグまたは障害復旧を実行する必要のある実稼働用の OpenShift Container Platform クラスターでは、**ssh-agent** プロセスが使用する SSH キーを指定します。

[23](#page-1071-6)

クラスターのユーザーに表示されるエンドポイントをパブリッシュする方法。プライベートクラス ターをデプロイするには、**publish** を **Internal** に設定します。これはインターネットからアクセス できません。デフォルト値は **External** です。

# 7.10.8.5. インストール時のクラスター全体のプロキシーの設定

実稼働環境では、インターネットへの直接アクセスを拒否し、代わりに HTTP または HTTPS プロキ シーを使用することができます。プロキシー設定を **install-config.yaml** ファイルで行うことにより、新 規の OpenShift Container Platform クラスターをプロキシーを使用するように設定できます。

# 前提条件

- **既存の install-config.yaml** ファイルがある。
- クラスターがアクセスする必要のあるサイトを確認済みで、それらのいずれかがプロキシーを バイパスする必要があるかどうかを判別している。デフォルトで、すべてのクラスター egress トラフィック (クラスターをホストするクラウドについてのクラウドプロバイダー API に対す る呼び出しを含む) はプロキシーされます。プロキシーを必要に応じてバイパスするために、サ イトを **Proxy** オブジェクトの **spec.noProxy** フィールドに追加している。

注記

**Proxy** オブジェクトの **status.noProxy** フィールドには、インストール設定の **networking.machineNetwork[].cidr**、**networking.clusterNetwork[].cidr**、およ び **networking.serviceNetwork[]** フィールドの値が設定されます。

Amazon Web Services (AWS)、Google Cloud Platform (GCP)、Microsoft Azure、および Red Hat OpenStack Platform (RHOSP) へのインストールの場 合、**Proxy** オブジェクトの **status.noProxy** フィールドには、インスタンスメタ データのエンドポイント (**169.254.169.254**) も設定されます。

# 手順

<span id="page-1073-4"></span>[1](#page-1073-0)

1. **install-config.yaml** ファイルを編集し、プロキシー設定を追加します。以下に例を示します。

<span id="page-1073-3"></span><span id="page-1073-2"></span><span id="page-1073-1"></span><span id="page-1073-0"></span>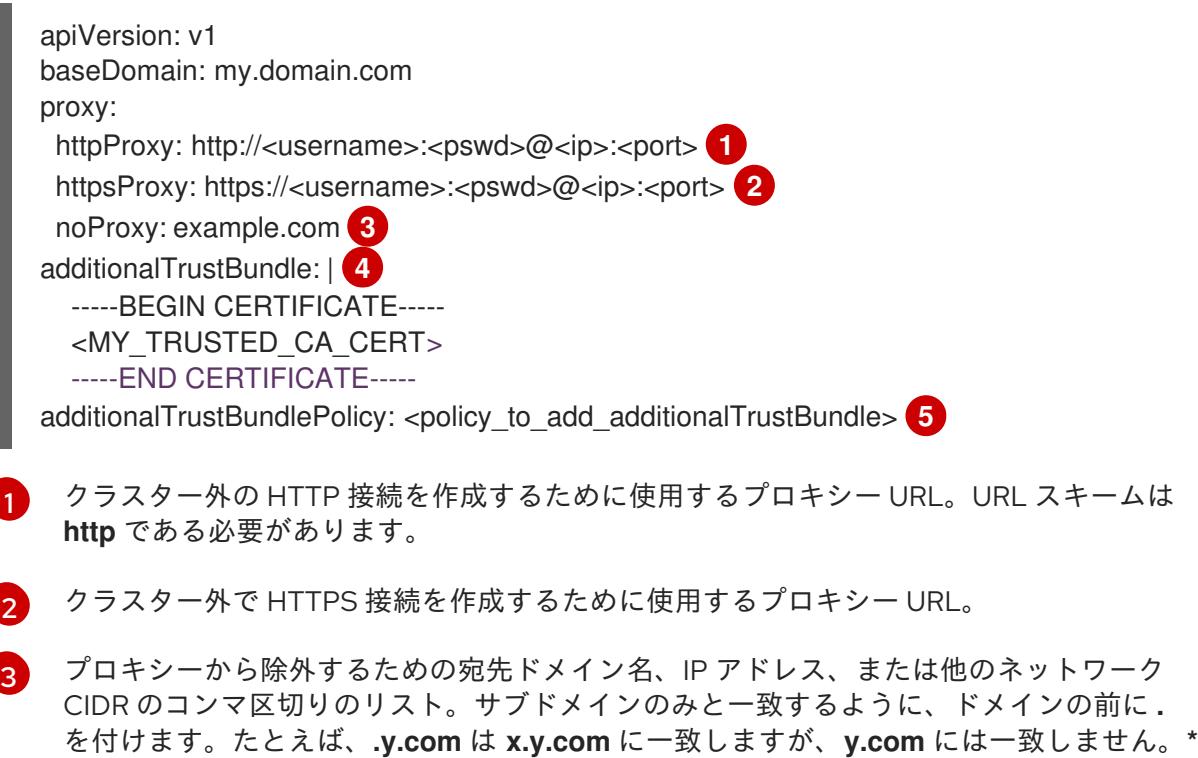

[4](#page-1073-3) 指定されている場合、インストールプログラムは HTTPS 接続のプロキシーに必要な1つ 以上の追加の CA 証明書が含まれる **user-ca-bundle** という名前の設定マップを **openshift-config** namespace に生成します。次に Cluster Network Operator は、これら のコンテンツを Red Hat Enterprise Linux CoreOS (RHCOS) 信頼バンドルにマージする **trusted-ca-bundle** 設定マップを作成し、この設定マップは **Proxy** オブジェクトの **trustedCA** フィールドで参照されます。**additionalTrustBundle** フィールドは、プロキ シーのアイデンティティー証明書が RHCOS 信頼バンドルからの認証局によって署名され ない限り必要になります。

を使用し、すべての宛先のプロキシーをバイパスします。

[5](#page-1073-4) オプション: **trustedCA** フィールドの **user-ca-bundle** 設定マップを参照する **Proxy** オ ブジェクトの設定を決定するポリシー。許可される値は **Proxyonly** および **Always** で す。**Proxyonly** を使用して、**http/https** プロキシーが設定されている場合にのみ **user-cabundle** 設定マップを参照します。**Always** を使用して、常に **user-ca-bundle** 設定マップ を参照します。デフォルト値は **Proxyonly** です。

# 注記

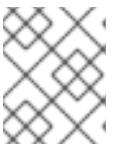

インストールプログラムは、プロキシーの **readinessEndpoints** フィールドをサ ポートしません。

# 注記

インストーラーがタイムアウトした場合は、インストーラーの **wait-for** コマン ドを使用してデプロイメントを再起動してからデプロイメントを完了します。以 下に例を示します。

\$ ./openshift-install wait-for install-complete --log-level debug

2. ファイルを保存し、OpenShift Container Platform のインストール時にこれを参照します。

インストールプログラムは、指定の **install-config.yaml** ファイルのプロキシー設定を使用する **cluster** という名前のクラスター全体のプロキシーを作成します。プロキシー設定が指定されていない場 合、**cluster Proxy** オブジェクトが依然として作成されますが、これには **spec** がありません。

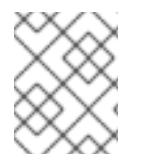

# 注記

**cluster** という名前の **Proxy** オブジェクトのみがサポートされ、追加のプロキシーを作 成することはできません。

#### 関連情報

● 高速ネットワークの詳細については、[Accelerated](https://docs.redhat.com/en/documentation/openshift_container_platform/4.12/html-single/machine_management/#machineset-azure-accelerated-networking_creating-machineset-azure) Networking for Microsoft Azure VMs を参照 してください。

7.10.9. クラスターのデプロイ

互換性のあるクラウドプラットフォームに OpenShift Container Platform をインストールできます。

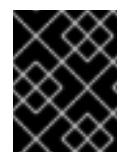

#### 重要

インストールプログラムの **create cluster** コマンドは、初期インストール時に 1 回だけ 実行できます。

## 前提条件

- クラスターをホストするクラウドプラットフォームでアカウントを設定します。
- OpenShift Container Platform インストールプログラム、およびクラスターのプルシークレッ トを取得する。
- ホスト上のクラウドプロバイダーアカウントに、クラスターをデプロイするための適切な権限 があることを確認してください。アカウントの権限が正しくないと、インストールプロセスが 失敗し、不足している権限を示すエラーメッセージが表示されます。

#### 手順

● インストールプログラムが含まれるディレクトリーに切り替え、クラスターのデプロイメント を初期化します。

<span id="page-1075-0"></span>\$ ./openshift-install create cluster --dir <installation\_directory> \ **1** --log-level=info **2**

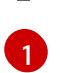

<span id="page-1075-1"></span>**<installation\_directory>** については、カスタマイズした **./install-config.yaml** ファイルの 場所を指定します。

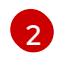

異なるインストールの詳細情報を表示するには、**info** ではなく、**warn**、**debug**、または **error** を指定します。

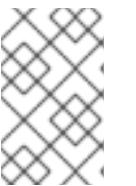

## 注記

ホストに設定したクラウドプロバイダーアカウントにクラスターをデプロイする ための十分なパーミッションがない場合、インストールプロセスは停止し、不足 しているパーミッションが表示されます。

# 検証

クラスターのデプロイが正常に完了すると、次のようになります。

- **ターミナルには、Web コンソールへのリンクや kubeadmin ユーザーの認証情報など、クラス** ターにアクセスするための指示が表示されます。
- 認証情報は **<installation\_directory>/.openshift\_install.log** にも出力されます。

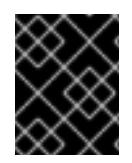

# 重要

インストールプログラム、またはインストールプログラムが作成するファイルを削除す ることはできません。これらはいずれもクラスターを削除するために必要になります。

# 出力例

... INFO Install complete! INFO To access the cluster as the system:admin user when using 'oc', run 'export KUBECONFIG=/home/myuser/install\_dir/auth/kubeconfig' INFO Access the OpenShift web-console here: https://console-openshiftconsole.apps.mycluster.example.com INFO Login to the console with user: "kubeadmin", and password: "password" INFO Time elapsed: 36m22s

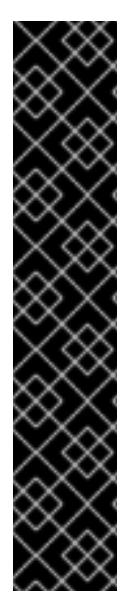

重要

- インストールプログラムが生成する Ignition 設定ファイルには、24 時間が経過 すると期限切れになり、その後に更新される証明書が含まれます。証明書を更新 する前にクラスターが停止し、24 時間経過した後にクラスターを再起動する と、クラスターは期限切れの証明書を自動的に復元します。例外として、 kubelet 証明書を回復するために保留状態の **node-bootstrapper** 証明書署名要求 (CSR) を手動で承認する必要があります。詳細は、コントロールプレーン証明書 の期限切れの状態からのリカバリー についてのドキュメントを参照してくださ い。
- 24 時間証明書はクラスターのインストール後 16 時間から 22 時間にローテー ションするため、Ignition 設定ファイルは、生成後 12 時間以内に使用することを 推奨します。12 時間以内に Ignition 設定ファイルを使用することにより、インス トール中に証明書の更新が実行された場合のインストールの失敗を回避できま す。

7.10.10. インストール後のユーザー管理の暗号化の最終処理

ユーザー管理の暗号化キーを使用して OpenShift Container Platform をインストールした場合は、新し いストレージクラスを作成し、Azure クラスターリソースグループに書き込み権限を付与することで、 インストールを完了できます。

#### 手順

- 1. インストーラーが使用するクラスターリソースグループの ID を取得します。
	- a. **install-config.yaml** で既存のリソースグループを指定した場合は、次のコマンドを実行し てその Azure ID を取得します。

\$ az identity list --resource-group "<existing resource group>"

b. **install-config.yaml** で既存のリソースグループを指定しなかった場合は、インストーラー が作成したリソースグループを見つけ、次のコマンドを実行してその Azure ID を取得しま す。

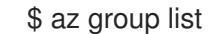

\$ az identity list --resource-group "<installer\_created\_resource\_group>"

2. 次のコマンドを実行して、クラスターリソースグループにロールの割り当てを付与し、ディス ク暗号化セットに書き込みできるようにします。

<span id="page-1076-1"></span><span id="page-1076-0"></span>\$ az role assignment create --role "<privileged\_role>" \ **1** --assignee "<resource\_group\_identity>" **2**

ディスク暗号化セットに対する読み取り/書き込みアクセス許可を持つ Azure ロールを指 定します。必要なアクセス許可を持つ 所有者 ロールまたはカスタムロールを使用できま す。

3. 次のコマンドを実行して、インストール前に作成したディスク暗号化セットの **ID** を取得しま

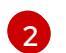

[1](#page-1076-0)

クラスターリソースグループの ID を指定します。

<span id="page-1077-7"></span><span id="page-1077-6"></span><span id="page-1077-5"></span><span id="page-1077-4"></span><span id="page-1077-3"></span><span id="page-1077-2"></span><span id="page-1077-1"></span><span id="page-1077-0"></span>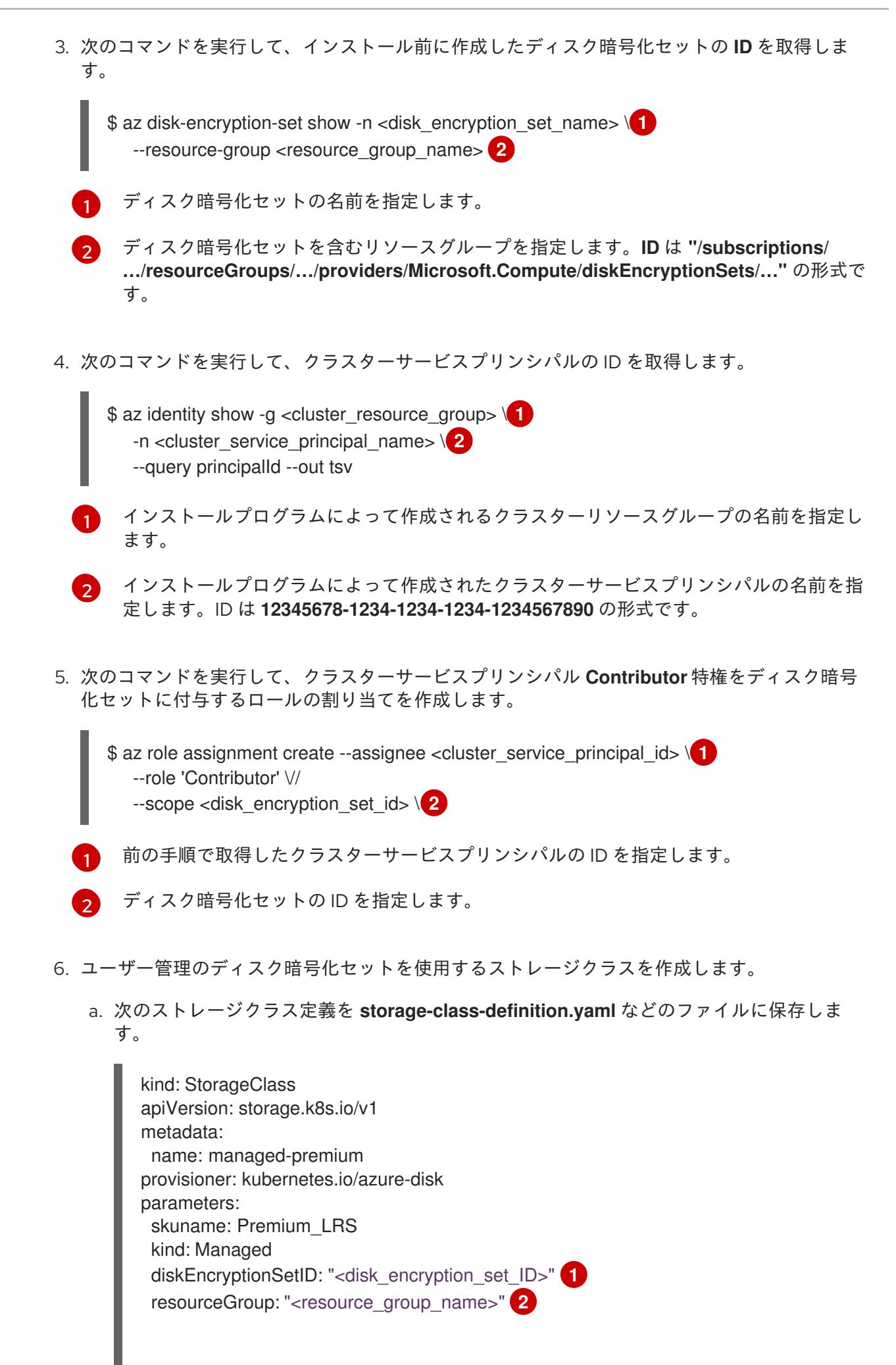

reclaimPolicy: Delete allowVolumeExpansion: true volumeBindingMode: WaitForFirstConsumer

前提条件の手順で作成したディスク暗号化セットの ID を指定します (例: **"/subscriptions/xxxxxx-xxxxx-xxxxx/resourceGroups/testencryption/providers/Microsoft.Compute/diskEncryptionSets/disk-encryptionset-xxxxxx"**)。

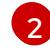

[1](#page-1077-6)

インストーラーが使用するリソースグループの名前を指定します。これは、最初の手 順と同じリソースグループです。

b. 次のコマンドを実行して、作成したファイルからストレージクラス **managed-premium** を 作成します。

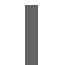

\$ oc create -f storage-class-definition.yaml

7. 暗号化されたストレージを使用する永続ボリュームを作成する場合は、**managed-premium** ス トレージクラスを選択します。

7.10.11. バイナリーのダウンロードによる OpenShift CLI のインストール

コマンドラインインターフェイスを使用して OpenShift Container Platform と対話するために CLI (**oc**) をインストールすることができます。**oc** は Linux、Windows、または macOS にインストールできま す。

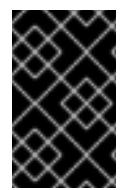

# 重要

以前のバージョンの **oc** をインストールしている場合、これを使用して OpenShift Container Platform 4.12 のすべてのコマンドを実行することはできません。新規バー ジョンの **oc** をダウンロードし、インストールします。

Linux への OpenShift CLI のインストール 以下の手順を使用して、OpenShift CLI (**oc**) バイナリーを Linux にインストールできます。

# 手順

- 1. Red Hat カスタマーポータルの OpenShift Container Platform [ダウンロードページ](https://access.redhat.com/downloads/content/290) に移動しま す。
- 2. Product Variant ドロップダウンリストからアーキテクチャーを選択します。
- 3. バージョン ドロップダウンリストから適切なバージョンを選択します。
- 4. OpenShift v4.12 Linux Client エントリーの横にある Download Now をクリックして、ファイ ルを保存します。
- 5. アーカイブを展開します。

\$ tar xvf <file>

6. **oc** バイナリーを、**PATH** にあるディレクトリーに配置します。 **PATH** を確認するには、以下のコマンドを実行します。

\$ echo \$PATH

# 検証

● OpenShift CLI のインストール後に、oc コマンドを使用して利用できます。

\$ oc <command>

## Windows への OpenShift CLI のインストール

以下の手順を使用して、OpenShift CLI (**oc**) バイナリーを Windows にインストールできます。

## 手順

- 1. Red Hat カスタマーポータルの OpenShift Container Platform [ダウンロードページ](https://access.redhat.com/downloads/content/290) に移動しま す。
- 2. バージョン ドロップダウンリストから適切なバージョンを選択します。
- 3. OpenShift v4.12 Windows Client エントリーの横にある Download Now をクリックして、ファ イルを保存します。
- 4. ZIP プログラムでアーカイブを解凍します。
- 5. **oc** バイナリーを、**PATH** にあるディレクトリーに移動します。 **PATH** を確認するには、コマンドプロンプトを開いて以下のコマンドを実行します。

 $C:\rangle$  path

## 検証

OpenShift CLI のインストール後に、**oc** コマンドを使用して利用できます。  $\bullet$ 

C:\> oc <command>

## macOC への OpenShift CLI のインストール

以下の手順を使用して、OpenShift CLI (**oc**) バイナリーを macOS にインストールできます。

# 手順

- 1. Red Hat カスタマーポータルの OpenShift Container Platform [ダウンロードページ](https://access.redhat.com/downloads/content/290) に移動しま す。
- 2. バージョン ドロップダウンリストから適切なバージョンを選択します。
- 3. OpenShift v4.12 macOS Clientエントリーの横にある Download Now をクリックして、ファ イルを保存します。

## 注記

macOS arm64 の場合は、OpenShift v4.12 macOS arm64 Clientエントリーを 選択します。

4. アーカイブを展開し、解凍します。
5. **oc** バイナリーをパスにあるディレクトリーに移動します。 **PATH** を確認するには、ターミナルを開き、以下のコマンドを実行します。

\$ echo \$PATH

### 検証

OpenShift CLI のインストール後に、**oc** コマンドを使用して利用できます。  $\bullet$ 

\$ oc <command>

7.10.12. CLI の使用によるクラスターへのログイン

クラスター **kubeconfig** ファイルをエクスポートし、デフォルトシステムユーザーとしてクラスターに ログインできます。**kubeconfig** ファイルには、クライアントを正しいクラスターおよび API サーバー に接続するために CLI で使用されるクラスターについての情報が含まれます。このファイルはクラス ターに固有のファイルであり、OpenShift Container Platform のインストール時に作成されます。

### 前提条件

- OpenShift Container Platform クラスターをデプロイしていること。
- **oc** CLI をインストールしていること。

### 手順

1. **kubeadmin** 認証情報をエクスポートします。

\$ export KUBECONFIG=<installation\_directory>/auth/kubeconfig **1** 

[1](#page-1080-0)

<span id="page-1080-0"></span>**<installation\_directory>** には、インストールファイルを保存したディレクトリーへのパ スを指定します。

2. エクスポートされた設定を使用して、**oc** コマンドを正常に実行できることを確認します。

\$ oc whoami

出力例

system:admin

#### 関連情報

● OpenShift Container Platform Web [コンソールへのアクセスと理解の詳細については、](https://docs.redhat.com/en/documentation/openshift_container_platform/4.12/html-single/web_console/#web-console)Web コ ンソールへのアクセス を参照してください。

### 7.10.13. OpenShift Container Platform の Telemetry アクセス

OpenShift Container Platform 4.12 では、クラスターの健全性および正常に実行された更新についての メトリクスを提供するためにデフォルトで実行される Telemetry サービスにもインターネットアクセス が必要です。クラスターがインターネットに接続されている場合、Telemetry は自動的に実行され、ク

ラスターは [OpenShift](https://console.redhat.com/openshift) Cluster Manager Hybrid Cloud Console に登録されます。

[OpenShift](https://console.redhat.com/openshift) Cluster Manager インベントリーが正常である (Telemetry によって自動的に維持、または OpenShift Cluster Manager Hybrid Cloud Console を使用して手動で維持) ことを確認した後 に、[subscription](https://access.redhat.com/documentation/ja-jp/subscription_central/2020-04/html/getting_started_with_subscription_watch/con-how-to-select-datacollection-tool_assembly-requirements-and-your-responsibilities-ctxt#red_hat_openshift) watch を使用 して、アカウントまたはマルチクラスターレベルで OpenShift Container Platform サブスクリプションを追跡します。

### 関連情報

● Telemetry サービスの詳細は[、リモートヘルスモニタリング](https://docs.redhat.com/en/documentation/openshift_container_platform/4.12/html-single/support/#about-remote-health-monitoring) を参照してください。

### 7.10.14. 次のステップ

- [クラスターをカスタマイズ](https://docs.redhat.com/en/documentation/openshift_container_platform/4.12/html-single/post-installation_configuration/#available_cluster_customizations) します。
- 必要に応じて[、リモートヘルスレポートをオプトアウト](https://docs.redhat.com/en/documentation/openshift_container_platform/4.12/html-single/support/#opting-out-remote-health-reporting_opting-out-remote-health-reporting) できます。

## 7.11. ARM テンプレートを使用したクラスターの AZURE へのインストール

OpenShift Container Platform バージョン 4.12 では、独自に提供するインフラストラクチャーを使用し て、Microsoft Azure にクラスターをインストールできます。

これらの手順を実行するか、独自の手順を作成するのに役立つ複数の Azure [Resource](https://docs.microsoft.com/en-us/azure/azure-resource-manager/templates/overview) Manager (ARM) テンプレートが提供されます。

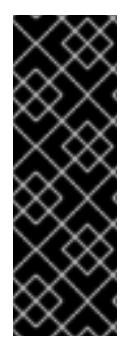

### 重要

ユーザーによってプロビジョニングされるインフラストラクチャーのインストールする 手順は、例としてのみ提供されます。独自にプロビジョニングするインフラストラク チャーでクラスターをインストールするには、クラウドプロバイダーおよび OpenShift Container Platform のインストールプロセスについて理解している必要があります。こ れらの手順を実行するか、独自の手順を作成するのに役立つ複数の ARM テンプレートが 提供されます。他の方法を使用して必要なリソースを作成することもできます。これら のテンプレートはサンプルとしてのみ提供されます。

### 7.11.1. 前提条件

- OpenShift Container Platform [のインストールおよび更新](https://docs.redhat.com/en/documentation/openshift_container_platform/4.12/html-single/architecture/#architecture-installation)プロセスの詳細を確認した。
- [クラスターインストール方法の選択およびそのユーザー向けの準備](#page-26-0) を確認した。
- クラスターをホストするように Azure [アカウントを設定](#page-859-0) している。
- Azure CLI をダウンロードし、これをコンピューターにインストールしている。Azure ドキュメ ントの [Install](https://docs.microsoft.com/en-us/cli/azure/install-azure-cli?view=azure-cli-latest) the Azure CLI を参照してください。以下のドキュメントについては、直近で Azure CLI のバージョン **2.38.0** を使用してテストされていますAzure CLI コマンドは、使用する バージョンによって動作が異なる場合があります。
- クラスターがアクセスを必要とする [サイトを許可するようにファイアウォールを設定](#page-4186-0) している (ファイアウォールを使用し、Telemetry サービスを使用する予定の場合)。
- お使いの環境でクラウドアイデンティティーおよびアクセス管理 (IAM) API にアクセスできな い場合や、管理者レベルの認証情報シークレットを **kube-system** namespace に保存すること を望まない場合は、IAM [認証情報を手動で作成および維持](#page-869-0) することができます。

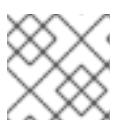

プロキシーを設定する場合は、このサイトリストも確認してください。

### 7.11.2. OpenShift Container Platform のインターネットアクセス

OpenShift Container Platform 4.12 では、クラスターをインストールするためにインターネットアクセ スが必要になります。

インターネットへのアクセスは以下を実行するために必要です。

注記

- [OpenShift](https://console.redhat.com/openshift) Cluster Manager Hybrid Cloud Console にアクセスし、インストールプログラムをダ ウンロードし、サブスクリプション管理を実行します。クラスターにインターネットアクセス があり、Telemetry を無効にしない場合、そのサービスは有効なサブスクリプションでクラス ターを自動的に使用します。
- クラスターのインストールに必要なパッケージを取得するために [Quay.io](http://quay.io) にアクセスします。
- クラスターの更新を実行するために必要なパッケージを取得します。

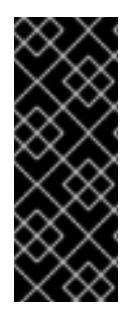

#### 重要

クラスターでインターネットに直接アクセスできない場合、プロビジョニングする一部 のタイプのインフラストラクチャーでネットワークが制限されたインストールを実行で きます。このプロセスで、必要なコンテンツをダウンロードし、これを使用してミラー レジストリーにインストールパッケージを設定します。インストールタイプによって は、クラスターのインストール環境でインターネットアクセスが不要となる場合があり ます。クラスターを更新する前に、ミラーレジストリーのコンテンツを更新します。

### 7.11.3. Azure プロジェクトの設定

OpenShift Container Platform をインストールする前に、これをホストするために Azure プロジェクト を設定する必要があります。

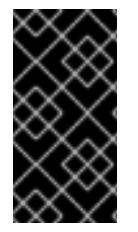

#### 重要

パブリックエンドポイントで利用可能なすべての Azure リソースはリソース名の制限を 受けるため、特定の用語を使用するリソースを作成することはできません。Azure が制 限する語のリストは、Azure ドキュメントの Resolve reserved [resource](https://docs.microsoft.com/en-us/azure/azure-resource-manager/resource-manager-reserved-resource-name) name errors を 参照してください。

#### 7.11.3.1. Azure アカウントの制限

OpenShift Container Platform クラスターは数多くの Microsoft Azure コンポーネントを使用し、デ フォルトの Azure [サブスクリプションおよびサービス制限、クォータ、および制約](https://docs.microsoft.com/en-us/azure/azure-subscription-service-limits) は、OpenShift Container Platform クラスターをインストールする機能に影響を与えます。

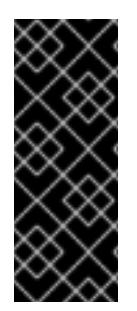

### 重要

デフォルトの制限は、Free Trial や Pay-As-You-Go、および DV2、F、および G などの シリーズといったカテゴリータイプによって異なります。たとえば、Enterprise Agreement サブスクリプションのデフォルトは 350 コアです。

サブスクリプションタイプの制限を確認し、必要に応じて、デフォルトのクラスターを Azure にインストールする前にアカウントのクォータ制限を引き上げます。

以下の表は、OpenShift Container Platform クラスターのインストールおよび実行機能に影響を与える 可能性のある Azure コンポーネントの制限を要約しています。

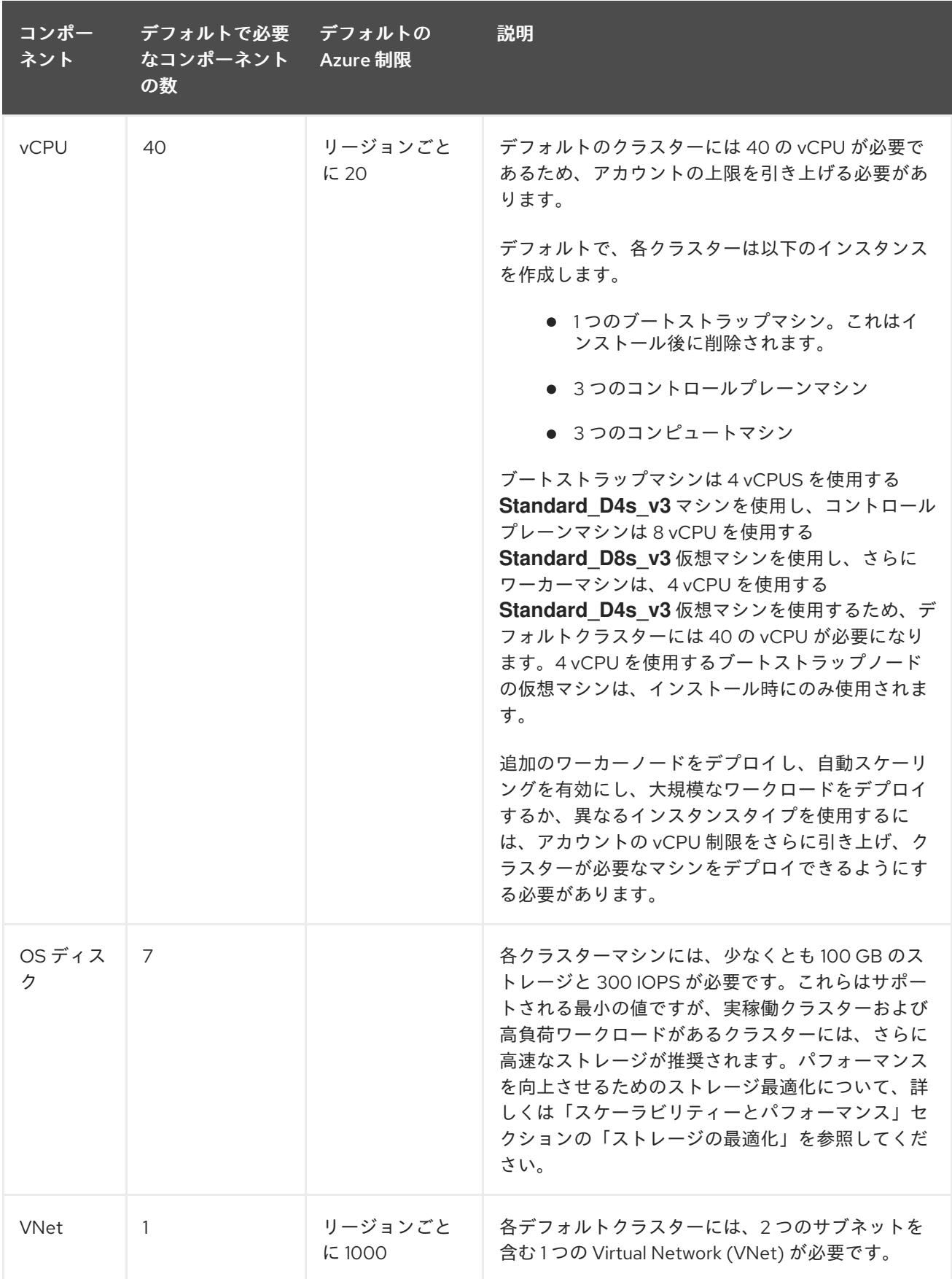

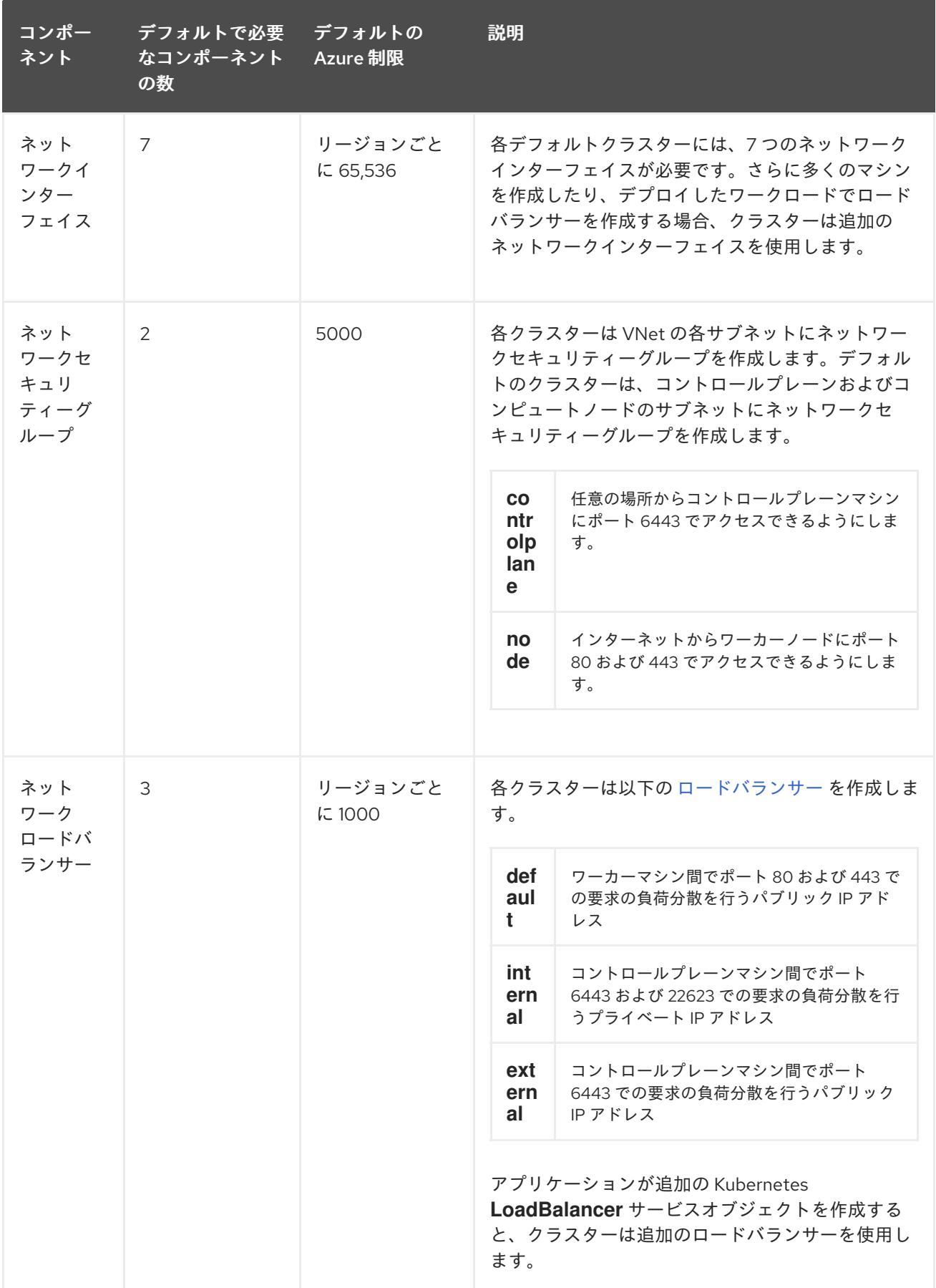

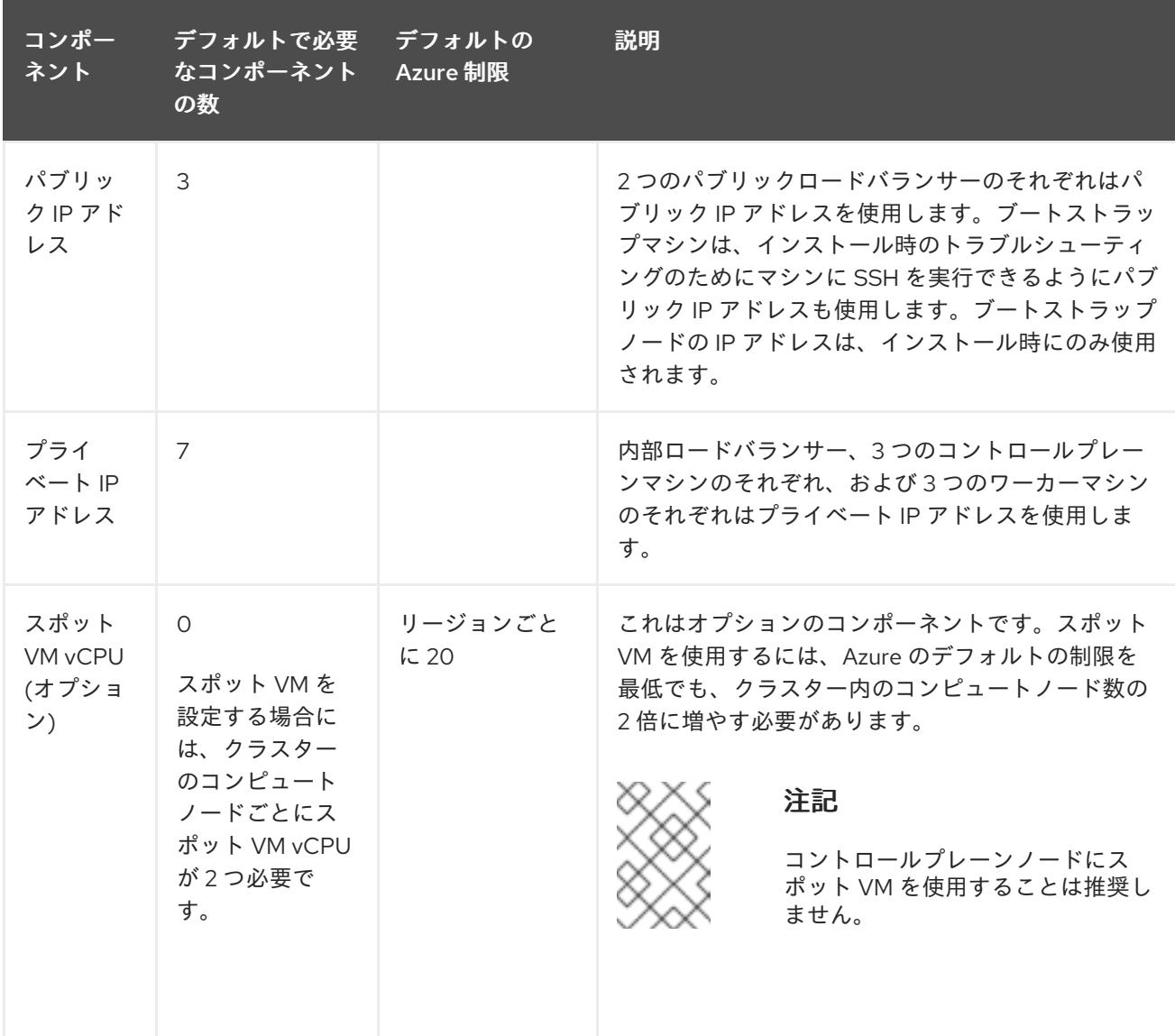

#### 関連情報

● [ストレージの最適化](https://docs.redhat.com/en/documentation/openshift_container_platform/4.12/html-single/scalability_and_performance/#optimizing-storage)

### 7.11.3.2. Azure でのパブリック DNS ゾーンの設定

OpenShift Container Platform をインストールするには、使用する Microsoft Azure アカウントに、専 用のパブリックホスト DNS ゾーンが必要になります。このゾーンはドメインに対する権威を持ってい る必要があります。このサービスは、クラスターへの外部接続のためのクラスター DNS 解決および名 前検索を提供します。

### 手順

1. ドメイン、またはサブドメイン、およびレジストラーを特定します。既存のドメインおよびレ ジストラーを移行するか、Azure または別のソースから新規のものを取得できます。

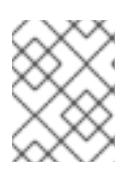

#### 注記

Azure 経由でドメインを購入する方法についての詳細は、Azure ドキュメントの Buy a custom domain name for Azure App [Service](https://docs.microsoft.com/en-us/azure/app-service/manage-custom-dns-buy-domain) を参照してください。

- 2. 既存のドメインおよびレジストラーを使用している場合、その DNS を Azure に移行します。 Azure ドキュメントの [Migrate](https://docs.microsoft.com/en-us/azure/app-service/manage-custom-dns-migrate-domain) an active DNS name to Azure App Service を参照してくださ い。
- 3. ドメインの DNS を設定します。Azure ドキュメントの [Tutorial:](https://docs.microsoft.com/en-us/azure/dns/dns-delegate-domain-azure-dns) Host your domain in Azure DNS の手順に従い、ドメインまたはサブドメインのパブリックホストゾーンを作成し、 新規の権威 ネームサーバーを抽出し、ドメインが使用するネームサーバーのレジストラーレコードを更新 します。

**openshiftcorp.com** などのルートドメインや、 **clusters.openshiftcorp.com** などのサブドメ インを使用します。

4. サブドメインを使用する場合は、所属する会社の手順に従ってその委任レコードを親ドメイン に追加します。

この DNS [ゾーンの作成例](#page-1118-0) を参照し、Azure の DNS ソリューションを確認することができます。

### 7.11.3.3. Azure アカウント制限の拡張

アカウントの制限を引き上げるには、Azure ポータルでサポートをリクエストします。

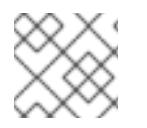

注記

サポートリクエストごとに 1 つの種類のクォータのみを増やすことができます。

#### 手順

- 1. Azure ポータルの左端で Help + support をクリックします。
- 2. New support request をクリックしてから必要な値を選択します。
	- a. Issue typeリストから、Service and subscription limits (quotas)を選択します。
	- b. Subscription リストから、変更するサブスクリプションを選択します。
	- c. Quota typeリストから、引き上げるクォータを選択します。たとえば、Compute-VM (cores-vCPUs) subscription limit increases を選択し、クラスターのインストールに必要 な vCPU の数を増やします。
	- d. Next: Solutions をクリックします。
- 3. Problem Detailsページで、クォータの引き上げについての必要な情報を指定します。
	- a. Provide detailsをクリックし、Quota detailsウィンドウに必要な詳細情報を指定します。
	- b. SUPPORT METHOD and CONTACT INFO セクションに、問題の重大度および問い合わせ 先の詳細を指定します。
- 4. Next: Review + createをクリックしてから Create をクリックします。

#### 7.11.3.4. 証明書署名要求の管理

ユーザーがプロビジョニングするインフラストラクチャーを使用する場合、クラスターの自動マシン管 理へのアクセスは制限されるため、インストール後にクラスターの証明書署名要求 (CSR) のメカニズム を提供する必要があります。**kube-controller-manager** は kubelet クライアント CSR のみを承認しま

す。**machine-approver** は、kubelet 認証情報を使用して要求される提供証明書の有効性を保証できま せん。適切なマシンがこの要求を発行したかどうかを確認できないためです。kubelet 提供証明書の要 求の有効性を検証し、それらを承認する方法を判別し、実装する必要があります。

### 7.11.3.5. 必要な Azure ロール

OpenShift Container Platform には、Microsoft Azure リソースを管理できるようにサービスプリンシパ ルが必要です。サービスプリンシパルを作成する前に、次の情報を確認してください。

Azure アカウントのサブスクリプションに、次のロールが必要です。

- **User Access Administrator**
- コントリビューター

Azure Active Directory (AD) には、次の権限が必要です。

**"microsoft.directory/servicePrincipals/createAsOwner"**

Azure [ポータルでロールを設定するには、](https://docs.microsoft.com/en-us/azure/role-based-access-control/role-assignments-portal)Azure ドキュメントの Manage access to Azure resources using RBAC and the Azure portal を参照します。

7.11.3.6. ユーザーがプロビジョニングするインフラストラクチャーに必要な Azure アクセス許 可

**Contributor** と **User Access Administrator** ロールをサービスプリンシパルに割り当てると、必要なす べてのアクセス許可が自動的に付与されます。

組織のセキュリティーポリシーで、より制限的なアクセス許可のセットが必要な場合は、必要なアクセ ス許可を持つ [カスタムロール](https://learn.microsoft.com/en-us/azure/role-based-access-control/custom-roles) を作成できます。Microsoft Azure で OpenShift Container Platform クラ スターを作成するには、以下のアクセス許可が必要です。

### 例7.31 承認リソースを作成するために必要な権限

- **Microsoft.Authorization/policies/audit/action**
- **Microsoft.Authorization/policies/auditIfNotExists/action**
- **Microsoft.Authorization/roleAssignments/read**
- **Microsoft.Authorization/roleAssignments/write**

例7.32 コンピューティングリソースの作成に必要な権限

- **Microsoft.Compute/images/read**
- **Microsoft.Compute/images/write**
- **Microsoft.Compute/images/delete**
- **Microsoft.Compute/availabilitySets/read**
- **Microsoft.Compute/disks/beginGetAccess/action**
- **Microsoft.Compute/disks/delete**
- **Microsoft.Compute/disks/read**
- **Microsoft.Compute/disks/write**
- **Microsoft.Compute/galleries/images/read**
- **Microsoft.Compute/galleries/images/versions/read**  $\bullet$
- **Microsoft.Compute/galleries/images/versions/write**
- **Microsoft.Compute/galleries/images/write**
- **Microsoft.Compute/galleries/read**  $\bullet$
- **Microsoft.Compute/galleries/write**  $\bullet$
- **Microsoft.Compute/snapshots/read**
- **Microsoft.Compute/snapshots/write**
- **Microsoft.Compute/snapshots/delete**
- **Microsoft.Compute/virtualMachines/delete**
- **Microsoft.Compute/virtualMachines/powerOff/action**
- **Microsoft.Compute/virtualMachines/read**
- **Microsoft.Compute/virtualMachines/write**
- **Microsoft.Compute/virtualMachines/deallocate/action**

例7.33 ID 管理リソースを作成するために必要なアクセス許可

- **Microsoft.ManagedIdentity/userAssignedIdentities/assign/action**
- **Microsoft.ManagedIdentity/userAssignedIdentities/read**
- **Microsoft.ManagedIdentity/userAssignedIdentities/write**

例7.34 ネットワークリソースの作成に必要な権限

- **Microsoft.Network/dnsZones/A/write**
- **Microsoft.Network/dnsZones/CNAME/write**
- **Microsoft.Network/dnszones/CNAME/read**
- **Microsoft.Network/dnszones/read**
- **Microsoft.Network/loadBalancers/backendAddressPools/join/action**
- **Microsoft.Network/loadBalancers/backendAddressPools/read**
- **Microsoft.Network/loadBalancers/backendAddressPools/write**
- **Microsoft.Network/loadBalancers/read**
- **Microsoft.Network/loadBalancers/write**
- **Microsoft.Network/networkInterfaces/delete**
- **Microsoft.Network/networkInterfaces/join/action**
- **Microsoft.Network/networkInterfaces/read**
- **Microsoft.Network/networkInterfaces/write**
- **Microsoft.Network/networkSecurityGroups/join/action**
- **Microsoft.Network/networkSecurityGroups/read**
- **Microsoft.Network/networkSecurityGroups/securityRules/delete**
- **Microsoft.Network/networkSecurityGroups/securityRules/read**
- **Microsoft.Network/networkSecurityGroups/securityRules/write**
- **Microsoft.Network/networkSecurityGroups/write**
- **Microsoft.Network/privateDnsZones/A/read**
- **Microsoft.Network/privateDnsZones/A/write**
- **Microsoft.Network/privateDnsZones/A/delete**
- **Microsoft.Network/privateDnsZones/SOA/read**
- **Microsoft.Network/privateDnsZones/read**
- **Microsoft.Network/privateDnsZones/virtualNetworkLinks/read**
- **Microsoft.Network/privateDnsZones/virtualNetworkLinks/write**
- **Microsoft.Network/privateDnsZones/write**
- **Microsoft.Network/publicIPAddresses/delete**
- **Microsoft.Network/publicIPAddresses/join/action**
- **Microsoft.Network/publicIPAddresses/read**
- **Microsoft.Network/publicIPAddresses/write**
- **Microsoft.Network/virtualNetworks/join/action**
- **Microsoft.Network/virtualNetworks/read**
- **Microsoft.Network/virtualNetworks/subnets/join/action**
- **Microsoft.Network/virtualNetworks/subnets/read**
- **Microsoft.Network/virtualNetworks/subnets/write**

**Microsoft.Network/virtualNetworks/write**

例7.35 リソースの正常性をチェックするために必要なアクセス許可

- **Microsoft.Resourcehealth/healthevent/Activated/action**
- **Microsoft.Resourcehealth/healthevent/InProgress/action**
- **Microsoft.Resourcehealth/healthevent/Pending/action**
- **Microsoft.Resourcehealth/healthevent/Resolved/action**
- **Microsoft.Resourcehealth/healthevent/Updated/action**

例7.36 リソースグループの作成に必要なアクセス許可

- **Microsoft.Resources/subscriptions/resourceGroups/read**
- **Microsoft.Resources/subscriptions/resourcegroups/write**

例7.37 リソースタグの作成に必要なアクセス許可

**Microsoft.Resources/tags/write**

#### 例7.38 ストレージリソースの作成に必要な権限

- **Microsoft.Storage/storageAccounts/blobServices/read**
- **Microsoft.Storage/storageAccounts/blobServices/containers/write**
- **Microsoft.Storage/storageAccounts/fileServices/read**
- **Microsoft.Storage/storageAccounts/fileServices/shares/read**  $\bullet$
- **Microsoft.Storage/storageAccounts/fileServices/shares/write**  $\bullet$
- **Microsoft.Storage/storageAccounts/fileServices/shares/delete**
- **Microsoft.Storage/storageAccounts/listKeys/action**
- **Microsoft.Storage/storageAccounts/read**
- **Microsoft.Storage/storageAccounts/write**

例7.39 デプロイメントの作成に必要な権限

- **Microsoft.Resources/deployments/read**
- **Microsoft.Resources/deployments/write**
- **Microsoft.Resources/deployments/validate/action**
- **Microsoft.Resources/deployments/operationstatuses/read**

例7.40 コンピュートリソースを作成するためのオプションのアクセス許可

- **Microsoft.Compute/availabilitySets/delete**
- **Microsoft.Compute/availabilitySets/write**

例7.41 Marketplace 仮想マシンリソースを作成するためのオプションのアクセス許可

- **Microsoft.MarketplaceOrdering/offertypes/publishers/offers/plans/agreements/read**
- **Microsoft.MarketplaceOrdering/offertypes/publishers/offers/plans/agreements/write**

例7.42 ユーザー管理の暗号化を有効にするためのオプションのアクセス許可

- **Microsoft.Compute/diskEncryptionSets/read**
- **Microsoft.Compute/diskEncryptionSets/write**
- **Microsoft.Compute/diskEncryptionSets/delete**
- **Microsoft.KeyVault/vaults/read**
- **Microsoft.KeyVault/vaults/write**
- **Microsoft.KeyVault/vaults/delete**
- **Microsoft.KeyVault/vaults/deploy/action**
- **Microsoft.KeyVault/vaults/keys/read**
- **Microsoft.KeyVault/vaults/keys/write**
- **Microsoft.Features/providers/features/register/action**

Microsoft Azure で OpenShift Container Platform クラスターを削除するには、以下のアクセス許可が 必要です。

例7.43 承認リソースを削除するために必要な権限

**Microsoft.Authorization/roleAssignments/delete**

例7.44 コンピューティングリソースを削除するために必要な権限

- **Microsoft.Compute/disks/delete**
- **Microsoft.Compute/galleries/delete**
- **Microsoft.Compute/galleries/images/delete**
- **Microsoft.Compute/galleries/images/versions/delete**
- **Microsoft.Compute/virtualMachines/delete**
- **Microsoft.Compute/images/delete**

例7.45 Required permissions for deleting identity management resources

**Microsoft.ManagedIdentity/userAssignedIdentities/delete**

例7.46 ネットワークリソースを削除するために必要な権限

- **Microsoft.Network/dnszones/read**
- **Microsoft.Network/dnsZones/A/read**
- **Microsoft.Network/dnsZones/A/delete**
- **Microsoft.Network/dnsZones/CNAME/read**
- **Microsoft.Network/dnsZones/CNAME/delete**
- **Microsoft.Network/loadBalancers/delete**
- **Microsoft.Network/networkInterfaces/delete**
- **Microsoft.Network/networkSecurityGroups/delete**
- $\bullet$ **Microsoft.Network/privateDnsZones/read**
- **Microsoft.Network/privateDnsZones/A/read**
- **Microsoft.Network/privateDnsZones/delete**
- **Microsoft.Network/privateDnsZones/virtualNetworkLinks/delete**
- **Microsoft.Network/publicIPAddresses/delete**
- **Microsoft.Network/virtualNetworks/delete**

例7.47 リソースの正常性をチェックするために必要なアクセス許可

- **Microsoft.Resourcehealth/healthevent/Activated/action**
- **Microsoft.Resourcehealth/healthevent/Resolved/action**
- **Microsoft.Resourcehealth/healthevent/Updated/action**

例7.48 リソースグループを削除するために必要なアクセス許可

**Microsoft.Resources/subscriptions/resourcegroups/delete**

例7.49 ストレージリソースを削除するために必要な権限

- **Microsoft.Storage/storageAccounts/delete**
- **Microsoft.Storage/storageAccounts/listKeys/action**

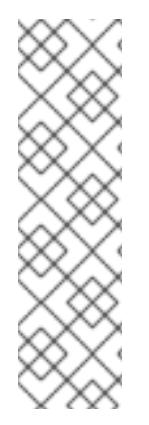

### 注記

Azure に OpenShift Container Platform をインストールするには、リソースグループの 作成に関連するアクセス許可をサブスクリプションに限定する必要があります。リソー スグループが作成されたら、作成されたリソースグループに残りのアクセス許可のス コープを設定できます。パブリック DNS ゾーンが別のリソースグループに存在する場合 は、ネットワーク DNS ゾーンに関連するアクセス許可を常にサブスクリプションに適用 する必要があります。

OpenShift Container Platform クラスターを削除するときに、すべてのパーミッションを サブスクリプションに限定できます。

### 7.11.3.7. サービスプリンシパルの作成

OpenShift Container Platform とそのインストールプログラムは Azure Resource Manager を使用して Microsoft Azure リソースを作成するため、それを表すサービスプリンシパルを作成する必要がありま す。

### 前提条件

- [Azure](https://docs.microsoft.com/en-us/cli/azure/install-azure-cli-yum?view=azure-cli-latest) CLIのインストールまたは更新を実行します。
- Azure アカウントには、使用するサブスクリプションに必要なロールがなければなりません。
- カスタムロールを使用する場合は、ユーザーによってプロビジョニングされたインフラストラ クチャーに必要な Azure アクセス許可 セクションに記載されている必要なアクセス許可を持つ [カスタムロール](https://learn.microsoft.com/en-us/azure/role-based-access-control/custom-roles) を作成しておきます。

### 手順

1. Azure CLI にログインします。

\$ az login

- 2. Azure アカウントでサブスクリプションを使用している場合は、適切なサブスクリプションを 使用していることを確認してください。
	- a. 利用可能なアカウントの一覧を表示し、クラスターに使用するサブスクリプションの **tenantId** の値を記録します。

\$ az account list --refresh

出力例

```
\lceil{
  "cloudName": "AzureCloud",
  "id": "9bab1460-96d5-40b3-a78e-17b15e978a80",
  "isDefault": true,
  "name": "Subscription Name",
  "state": "Enabled",
  "tenantId": "6057c7e9-b3ae-489d-a54e-de3f6bf6a8ee",
  "user": {
   "name": "you@example.com",
   "type": "user"
  }
 }
]
```
b. アクティブなアカウントの詳細を表示し、**tenantId** 値が使用するサブスクリプションと一 致することを確認します。

\$ az account show

出力例

```
{
"environmentName": "AzureCloud",
"id": "9bab1460-96d5-40b3-a78e-17b15e978a80",
"isDefault": true,
"name": "Subscription Name",
"state": "Enabled",
"tenantId": "6057c7e9-b3ae-489d-a54e-de3f6bf6a8ee", 1
"user": {
 "name": "you@example.com",
 "type": "user"
}
}
```
**tenantId** パラメーターの値が正しいサブスクリプション ID であることを確認してく ださい。

c. 適切なサブスクリプションを使用していない場合には、アクティブなサブスクリプション を変更します。

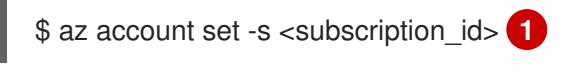

- <span id="page-1094-1"></span>サブスクリプション ID を指定します。
- d. サブスクリプション ID の更新を確認します。

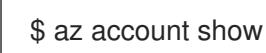

出力例

[1](#page-1094-0)

[1](#page-1094-1)

- { "environmentName": "AzureCloud", "id": "33212d16-bdf6-45cb-b038-f6565b61edda", "isDefault": true, "name": "Subscription Name", "state": "Enabled", "tenantId": "8049c7e9-c3de-762d-a54e-dc3f6be6a7ee", "user": { "name": "you@example.com", "type": "user" } }
- 3. 出力から **tenantId** および **id** パラメーター値を記録します。OpenShift Container Platform のイ ンストール時にこれらの値が必要になります。
- 4. アカウントのサービスプリンシパルを作成します。

<span id="page-1095-1"></span><span id="page-1095-0"></span>\$ az ad sp create-for-rbac --role <role\_name>  $\setminus \bullet$ --name <service\_principal> \ **2**

- <span id="page-1095-2"></span>--scopes /subscriptions/<subscription\_id> **3**
- [1](#page-1095-0)

[3](#page-1095-2)

ロール名を定義します。**Contributor** ロールを使用するか、必要なアクセス許可を含むカ スタムロールを指定できます。

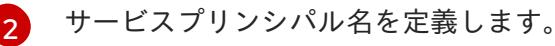

```
サブスクリプション ID を指定します。
```
### 出力例

}

Creating 'Contributor' role assignment under scope '/subscriptions/<subscription\_id>' The output includes credentials that you must protect. Be sure that you do not include these credentials in your code or check the credentials into your source control. For more information, see https://aka.ms/azadsp-cli { "appId": "ac461d78-bf4b-4387-ad16-7e32e328aec6", "displayName": <service\_principal>",

"password": "00000000-0000-0000-0000-000000000000",

- "tenantId": "8049c7e9-c3de-762d-a54e-dc3f6be6a7ee"
- 5. 直前の出力の **appId** および **password** パラメーターの値を記録します。OpenShift Container Platform のインストール時にこれらの値が必要になります。
- 6. **Contributor** ロールをサービスプリンシパルに適用した場合は、次のコマンドを実行して **User Administrator Access** ロールを割り当てます。

\$ az role assignment create --role "User Access Administrator" \ --assignee-object-id \$(az ad sp show --id <appId> --query id -o tsv) **1**

<span id="page-1095-3"></span>サービスプリンシパルの **appId** パラメーター値を指定します。

[1](#page-1095-3)

#### 関連情報

● CCO モードの詳細は、Cloud [Crednetial](https://docs.redhat.com/en/documentation/openshift_container_platform/4.12/html-single/authentication_and_authorization/#about-cloud-credential-operator-modes) Operator について を参照してください。

### 7.11.3.8. サポート対象の Azure リージョン

インストールプログラムは、サブスクリプションに基づいて利用可能な Microsoft Azure リージョンの リストを動的に生成します。

### サポート対象の Azure パブリックリージョン

- **australiacentral** (Australia Central)
- **australiaeast** (Australia East)
- **australiasoutheast** (Australia South East)
- **brazilsouth** (Brazil South)
- **canadacentral** (Canada Central)
- **canadaeast** (Canada East)
- **centralindia** (Central India)
- **centralus** (Central US)
- **eastasia** (East Asia)
- **eastus** (East US)
- **eastus2** (East US 2)
- **francecentral** (France Central)
- **germanywestcentral** (Germany West Central)
- **israelcentral** (イスラエル中央)
- **italynorth** (イタリア北部)
- **japaneast** (Japan East)
- **japanwest** (Japan West)
- **koreacentral** (Korea Central)
- **koreasouth** (Korea South)
- **mexicocentral** (Mexico Central)
- **northcentralus** (North Central US)
- **northeurope** (North Europe)
- **norwayeast**(Norway East)
- **polandcentral** (ポーランド中央)
- **aarcentral** (カタール中部)
- **southafricanorth** (South Africa North)
- **southcentralus** (South Central US)
- **southeastasia** (Southeast Asia)
- **southindia** (South India)
- **swedencentral** (スウェーデン中央)
- **switzerlandnorth** (Switzerland North)
- **uaenorth** (UAE North)
- **uksouth** (UK South)
- **ukwest** (UK West)
- **westcentralus** (West Central US)
- **westeurope** (West Europe)
- **westindia** (West India)
- **westus** (West US)
- **westus2** (West US 2)
- **westus3**(West US 3)

### サポート対象の Azure Government リージョン

以下の Microsoft Azure Government (MAG) リージョンのサポートが OpenShift Container Platform バージョン 4.6 に追加されています。

- **usgovtexas** (US Gov Texas)
- **usgovvirginia** (US Gov Virginia)

Azure [ドキュメント](https://azure.microsoft.com/en-us/global-infrastructure/geographies/#geographies) の利用可能なすべての MAG リージョンを参照できます。他の提供される MAG リージョンは OpenShift Container Platform で機能することが予想されますが、まだテストされていま せん。

7.11.4. ユーザーによってプロビジョニングされるインフラストラクチャーを使用したク ラスターの要件

ユーザーによってプロビジョニングされるインフラストラクチャーを含むクラスターの場合、必要なマ シンすべてをデプロイする必要があります。

このセクションでは、ユーザーによってプロビジョニングされるインフラストラクチャーに OpenShift Container Platform をデプロイする要件について説明します。

### 7.11.4.1. クラスターのインストールに必要なマシン

最小の OpenShift Container Platform クラスターでは以下のホストが必要です。

#### 表7.36 最低限必要なホスト

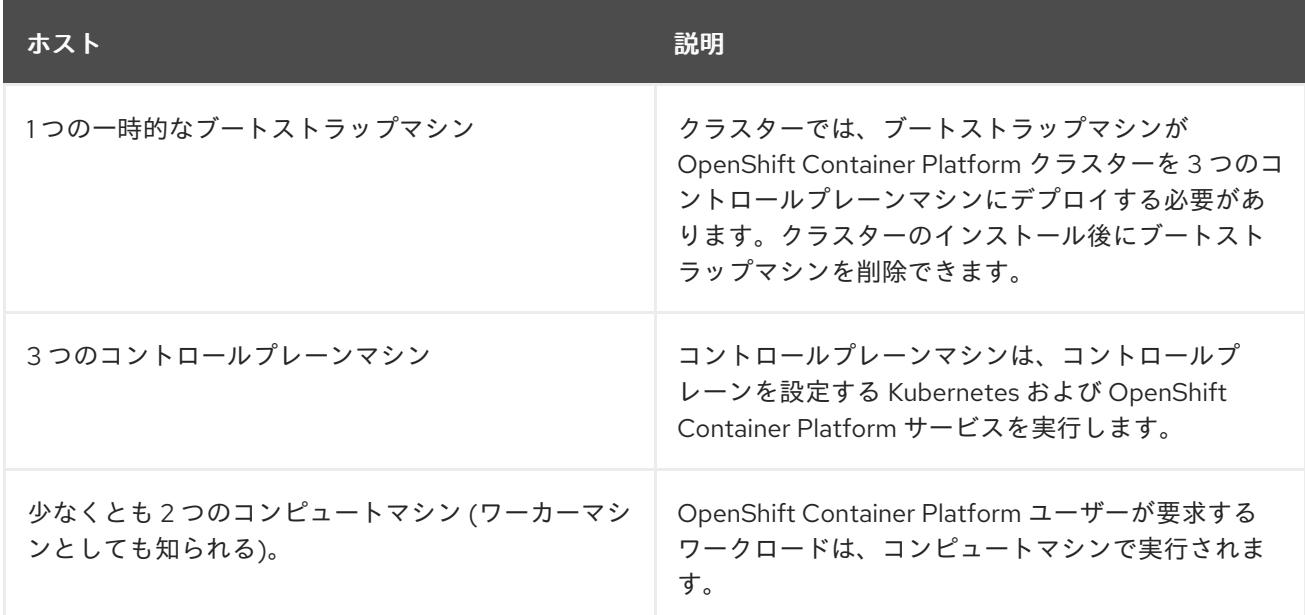

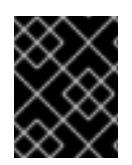

### 重要

クラスターの高可用性を維持するには、これらのクラスターマシンについて別の物理ホ ストを使用します。

ブートストラップおよびコントロールプレーンマシンでは、Red Hat Enterprise Linux CoreOS (RHCOS) をオペレーティングシステムとして使用する必要があります。ただし、コンピューティング マシンは、Red Hat Enterprise Linux CoreOS (RHCOS)、Red Hat Enterprise Linux (RHEL) 8.6 から選 択できます。

RHCOS は Red Hat Enterprise Linux (RHEL) 8 をベースとしており、そのハードウェア認定および要件 が継承されることに注意してください。Red Hat Enterprise Linux [テクノロジーの機能と制限](https://access.redhat.com/ja/articles/1271503) を参照し てください。

### 7.11.4.2. クラスターインストールの最小リソース要件

それぞれのクラスターマシンは、以下の最小要件を満たしている必要があります。

#### 表7.37 最小リソース要件

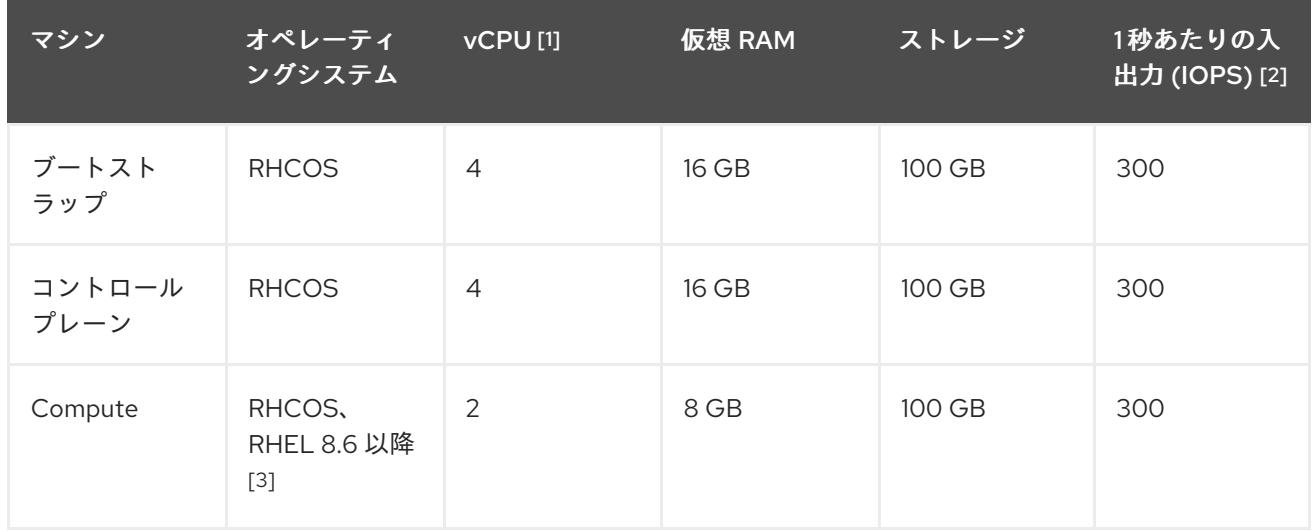

- 1. 1 vCPU は、同時マルチスレッド (SMT) またはハイパースレッディングが有効にされていない 場合に 1 つの物理コアと同等です。これが有効にされている場合、以下の数式を使用して対応 する比率を計算します: (コアごとのスレッド × コア数) × ソケット数 = vCPU
- 2. OpenShift Container Platform および Kubernetes はディスクのパフォーマンスに敏感であり、 特に 10 ms p99 fsync 期間を必要とするコントロールプレーンノード上の etcd については、高 速ストレージが推奨されます。多くのクラウドプラットフォームでは、ストレージサイズと IOPS スケールが一緒にあるため、十分なパフォーマンスを得るためにストレージボリュームの 割り当てが必要になる場合があります。
- 3. ユーザーによってプロビジョニングされるすべてのインストールと同様に、クラスターで RHEL コンピュートマシンの使用を選択する場合は、システム更新の実行、パッチの適用、そ の他すべての必要なタスクの完了など、オペレーティングシステムのライフサイクルの管理と 保守をすべて担当します。RHEL 7 コンピューティングマシンの使用は推奨されておらず、 OpenShift Container Platform 4.10 以降では削除されています。

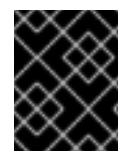

### 重要

**premiumIO** パラメーターが **true** に設定されている Azure 仮想マシンを使用する必要が あります。

プラットフォームのインスタンスタイプがクラスターマシンの最小要件を満たす場合、これは OpenShift Container Platform で使用することがサポートされます。

### 関連情報

● [ストレージの最適化](https://docs.redhat.com/en/documentation/openshift_container_platform/4.12/html-single/scalability_and_performance/#optimizing-storage)

### 7.11.4.3. Azure のテスト済みインスタンスタイプ

以下の Microsoft Azure インスタンスタイプは OpenShift Container Platform でテストされています。

例7.50 64 ビット x86 アーキテクチャーに基づくマシンタイプ

- **c4.\***
- **c5.\***
- **c5a.\***
- **i3.\***
- **m4.\***
- **m5.\***
- **m5a.\***
- **m6a.\***
- **m6i.\***
- **r4.\***
- **r5.\***
- **r5a.\***
- **r6i.\***
- **t3.\***
- **t3a.\***

#### 7.11.5. Azure Marketplace イメージの選択

Azure Marketplace オファリングを使用して OpenShift Container Platform クラスターをデプロイする 場合は、最初に Azure Marketplace イメージを取得する必要があります。インストールプログラムは、 このイメージを使用してワーカーノードをデプロイします。イメージを取得するときは、次の点を考慮 してください。

- イメージは同じですが、Azure Marketplace のパブリシャーは地域によって異なります。北米に お住まいの場合は、**redhat** をパブリッシャーとして指定してください。EMEA にお住まいの場 合は、**redhat-limited** をパブリッシャーとして指定してください。
- このオファーには、**rh-ocp-worker** SKU と **rh-ocp-worker-gen1** SKU が含まれています。**rhocp-worker** SKU は、Hyper-V 世代のバージョン 2 VM イメージを表します。OpenShift Container Platform で使用されるデフォルトのインスタンスタイプは、バージョン 2 と互換性 があります。バージョン 1 のみと互換性のあるインスタンスタイプを使用する場合は、**rh-ocpworker-gen1** SKU に関連付けられたイメージを使用します。**rh-ocp-worker-gen1** SKU は、 Hyper-V バージョン 1VM イメージを表します。

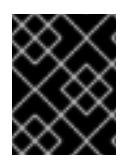

#### 重要

Azure マーケットプレイスを使用したイメージのインストールは、64 ビット ARM イン スタンスを備えたクラスターではサポートされていません。

#### 前提条件

- Azure CLI クライアント **(az)** をインストールしている。
- お客様の Azure アカウントにはオファーのエンタイトルメントがあり、Azure CLI クライアン トを使用してこのアカウントにログインしている。

#### 手順

- 1. 以下のいずれかのコマンドを実行して、利用可能なすべての OpenShift Container Platform イ メージを表示します。
	- 北米:

\$ az vm image list --all --offer rh-ocp-worker --publisher redhat -o table

### 出力例

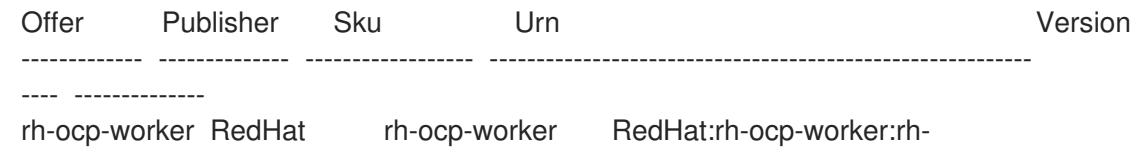

ocpworker:4.8.2021122100 4.8.2021122100 rh-ocp-worker RedHat rh-ocp-worker-gen1 RedHat:rh-ocp-worker:rh-ocp-workergen1:4.8.2021122100 4.8.2021122100

EMEA:

\$ az vm image list --all --offer rh-ocp-worker --publisher redhat-limited -o table

出力例

Offer Publisher Sku Urn Version ------------- -------------- ------------------ ---------------------------------------------------------- ---- ------------- rh-ocp-worker redhat-limited rh-ocp-worker redhat-limited:rh-ocp-worker:rh-ocpworker:4.8.2021122100 4.8.2021122100 rh-ocp-worker redhat-limited rh-ocp-worker-gen1 redhat-limited:rh-ocp-worker:rh-ocpworker-gen1:4.8.2021122100 4.8.2021122100

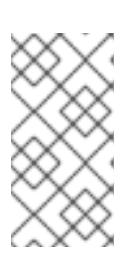

### 注記

インストールする OpenShift Container Platform のバージョンに関係なく、使用 する Azure Marketplace イメージの正しいバージョンは 4.8 です。必要に応じ て、VM はインストールプロセスの一部として自動的にアップグレードされま す。

- 2. 次のいずれかのコマンドを実行して、オファーのイメージを調べます。
	- 北米:

\$ az vm image show --urn redhat:rh-ocp-worker:rh-ocp-worker:<version>

EMEA:

\$ az vm image show --urn redhat-limited:rh-ocp-worker:rh-ocp-worker:<version>

- 3. 次のコマンドのいずれかを実行して、オファーの条件を確認します。
	- 北米:

\$ az vm image terms show --urn redhat:rh-ocp-worker:rh-ocp-worker:<version>

EMEA:

\$ az vm image terms show --urn redhat-limited:rh-ocp-worker:rh-ocp-worker:<version>

- 4. 次のコマンドのいずれかを実行して、オファリングの条件に同意します。
	- 北米:

\$ az vm image terms accept --urn redhat:rh-ocp-worker:rh-ocp-worker:<version>

EMEA:

\$ az vm image terms accept --urn redhat-limited:rh-ocp-worker:rh-ocp-worker:<version>

- 5. オファーのイメージの詳細を記録します。Azure Resource Manager (ARM) テンプレートを使用 して、ワーカーノードをデプロイする場合:
	- a. **id** パラメーターを削除し、オファーの値を使用して、**offer**、**publisher**、**sku**、および **version** パラメーターを追加して、**storageProfile.imageReference** を更新します。
	- b. 仮想マシン (VM) の **plan** を指定します。

更新された **storageProfile.imageReference** オブジェクトと指定された **plan** を含む **06\_workers.json** ARM テンプレートの例

```
...
 "plan" : {
  "name": "rh-ocp-worker",
  "product": "rh-ocp-worker",
  "publisher": "redhat"
 },
 "dependsOn" : [
  "[concat('Microsoft.Network/networkInterfaces/', concat(variables('vmNames')
[copyIndex()], '-nic'))]"
 ],
 "properties" : {
...
 "storageProfile": {
  "imageReference": {
  "offer": "rh-ocp-worker",
  "publisher": "redhat",
  "sku": "rh-ocp-worker",
  "version": "4.8.2021122100"
  }
   ...
 }
...
 }
```
7.11.6. インストールプログラムの取得

OpenShift Container Platform をインストールする前に、インストールに使用しているホストにインス トールファイルをダウンロードします。

#### 前提条件

500 MB のローカルディスク領域がある Linux または macOS を実行するコンピューターが必要 です。

#### 手順

- 1. OpenShift Cluster Manager サイトの [インフラストラクチャープロバイダー](https://console.redhat.com/openshift/install) ページにアクセス します。Red Hat アカウントがある場合は、認証情報を使用してログインします。アカウント がない場合はこれを作成します。
- 2. インフラストラクチャープロバイダーを選択します。

3. インストールタイプのページに移動し、ホストオペレーティングシステムとアーキテクチャー に対応するインストールプログラムをダウンロードして、インストール設定ファイルを保存す るディレクトリーにファイルを配置します。

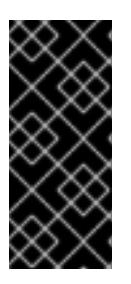

#### 重要

インストールプログラムは、クラスターのインストールに使用するコンピュー ターにいくつかのファイルを作成します。クラスターのインストール完了後は、 インストールプログラムおよびインストールプログラムが作成するファイルを保 持する必要があります。ファイルはいずれもクラスターを削除するために必要に なります。

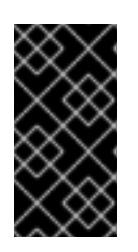

### 重要

インストールプログラムで作成されたファイルを削除しても、クラスターがイン ストール時に失敗した場合でもクラスターは削除されません。クラスターを削除 するには、特定のクラウドプロバイダー用の OpenShift Container Platform のア ンインストール手順を実行します。

4. インストールプログラムを展開します。たとえば、Linux オペレーティングシステムを使用す るコンピューターで以下のコマンドを実行します。

\$ tar -xvf openshift-install-linux.tar.gz

5. Red Hat OpenShift Cluster Manager [からインストールプルシークレット](https://console.redhat.com/openshift/install/pull-secret) をダウンロードしま す。このプルシークレットを使用し、OpenShift Container Platform コンポーネントのコンテ ナーイメージを提供する Quay.io など、組み込まれた各種の認証局によって提供されるサービ スで認証できます。

#### 7.11.7. クラスターノードの SSH アクセス用のキーペアの生成

OpenShift Container Platform をインストールする際に、SSH パブリックキーをインストールプログラ ムに指定できます。キーは、Ignition 設定ファイルを介して Red Hat Enterprise Linux CoreOS (RHCOS) ノードに渡され、ノードへの SSH アクセスを認証するために使用されます。このキーは各 ノードの **core** ユーザーの **~/.ssh/authorized\_keys** リストに追加され、パスワードなしの認証が可能に なります。

キーがノードに渡されると、キーペアを使用して RHCOS ノードにユーザー **core** として SSH を実行で きます。SSH 経由でノードにアクセスするには、秘密鍵のアイデンティティーをローカルユーザーの SSH で管理する必要があります。

インストールのデバッグまたは障害復旧を実行するためにクラスターノードに対して SSH を実行する 場合は、インストールプロセスの間に SSH 公開鍵を指定する必要があります。 **/openshift-install gather** コマンドでは、SSH 公開鍵がクラスターノードに配置されている必要もあります。

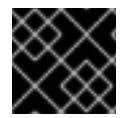

#### 重要

障害復旧およびデバッグが必要な実稼働環境では、この手順を省略しないでください。

### 注記

AWS [キーペア](https://docs.aws.amazon.com/AWSEC2/latest/UserGuide/ec2-key-pairs.html) などのプラットフォームに固有の方法で設定したキーではなく、ローカル キーを使用する必要があります。

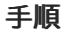

1. クラスターノードへの認証に使用するローカルマシンに既存の SSH キーペアがない場合は、こ れを作成します。たとえば、Linux オペレーティングシステムを使用するコンピューターで以 下のコマンドを実行します。

新しい SSH キーのパスとファイル名 (**~/.ssh/id\_ed25519** など) を指定します。既存の キーペアがある場合は、公開鍵が **~/.ssh** ディレクトリーにあることを確認します。

\$ ssh-keygen -t ed25519 -N '' -f <path>/<file\_name> **1**

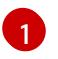

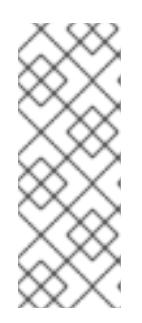

### <span id="page-1104-0"></span>注記

FIPS で検証済みまたは進行中のモジュール (Modules in Process) 暗号ライブラ リーを使用する OpenShift Container Platform クラスターを **x86\_64**、**ppc64le**、および **s390x** アーキテクチャーにインストールする予定の 場合は、**ed25519** アルゴリズムを使用するキーは作成しないでください。代わ りに、**rsa** アルゴリズムまたは **ecdsa** アルゴリズムを使用するキーを作成しま す。

2. 公開 SSH キーを表示します。

\$ cat <path>/<file\_name>.pub

たとえば、次のコマンドを実行して **~/.ssh/id\_ed25519.pub** 公開鍵を表示します。

\$ cat ~/.ssh/id\_ed25519.pub

3. ローカルユーザーの SSH エージェントに SSH 秘密鍵 ID が追加されていない場合は、それを追 加します。キーの SSH エージェント管理は、クラスターノードへのパスワードなしの SSH 認 証、または **./openshift-install gather** コマンドを使用する場合は必要になります。

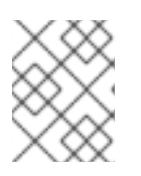

#### 注記

一部のディストリビューションでは、**~/.ssh/id\_rsa** および **~/.ssh/id\_dsa** など のデフォルトの SSH 秘密鍵のアイデンティティーは自動的に管理されます。

a. **ssh-agent** プロセスがローカルユーザーに対して実行されていない場合は、バックグラウ ンドタスクとして開始します。

\$ eval "\$(ssh-agent -s)"

出力例

Agent pid 31874

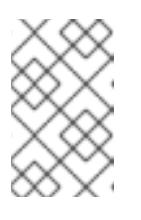

#### 注記

クラスターが FIPS モードにある場合は、FIPS 準拠のアルゴリズムのみを使 用して SSH キーを生成します。鍵は RSA または ECDSA のいずれかである 必要があります。

4. SSH プライベートキーを **ssh-agent** に追加します。

<span id="page-1105-0"></span>\$ ssh-add <path>/<file\_name> **1**

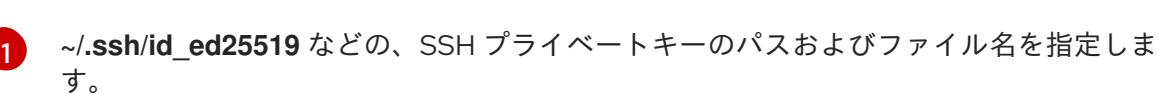

出力例

Identity added: /home/<you>/<path>/<file\_name> (<computer\_name>)

### 次のステップ

● OpenShift Container Platform をインストールする際に、SSH パブリックキーをインストール プログラムに指定します。クラスターを独自にプロビジョニングするインフラストラクチャー にインストールする場合は、キーをインストールプログラムに指定する必要があります。

### 7.11.8. Azure のインストールファイルの作成

ユーザーによってプロビジョニングされるインフラストラクチャー を使用して OpenShift Container Platform を Microsoft Azure にインストールするには、インストールプログラムがクラスターをデプロ イするために必要なファイルを生成し、クラスターが使用するマシンのみを作成するようにそれらの ファイルを変更する必要があります。**install-config.yaml** ファイル、Kubernetes マニフェスト、およ び Ignition 設定ファイルを生成し、カスタマイズします。また、インストールの準備フェーズ時にまず 別の **var** パーティションを設定するオプションもあります。

### 7.11.8.1. オプション: 別個の **/var** パーティションの作成

OpenShift Container Platform のディスクパーティション設定はインストーラー側で行う必要がありま す。ただし、拡張予定のファイルシステムの一部に個別のパーティションの作成が必要となる場合もあ ります。

OpenShift Container Platform は、ストレージを **/var** パーティションまたは **/var** のサブディレクト リーのいずれかに割り当てる単一のパーティションの追加をサポートします。以下に例を示します。

- **/var/lib/containers**: イメージやコンテナーがシステムにさらに追加されると拡張するコンテ ナー関連のコンテンツを保持します。
- **/var/lib/etcd**: etcd ストレージのパフォーマンスの最適化などの目的で分離する必要のあるデー タを保持します。
- **/var**: 監査などの目的に合わせて分離させる必要のあるデータを保持します。

**/var** ディレクトリーのコンテンツを個別に保存すると、必要に応じてこれらの領域のストレージの拡大 を容易にし、後で OpenShift Container Platform を再インストールして、そのデータをそのまま保持す ることができます。この方法では、すべてのコンテナーを再度プルする必要はありません。また、シス テムの更新時に大きなログファイルをコピーする必要もありません。

**/var** は、Red Hat Enterprise Linux CoreOS (RHCOS) の新規インストール前に有効にする必要があるた め、以下の手順では OpenShift Container Platform インストールの **openshift-install** の準備フェーズで 挿入されるマシン設定マニフェストを作成して、別の **/var** パーティションを設定します。

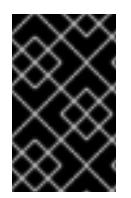

### 重要

この手順で個別の **/var** パーティションを作成する手順を実行する場合、このセクション で後に説明されるように、Kubernetes マニフェストおよび Ignition 設定ファイルを再び 作成する必要はありません。

### 手順

1. OpenShift Container Platform インストールファイルを保存するディレクトリーを作成しま す。

\$ mkdir \$HOME/clusterconfig

2. **openshift-install** を実行して、**manifest** および **openshift** のサブディレクトリーにファイルの セットを作成します。プロンプトが表示されたら、システムの質問に回答します。

\$ openshift-install create manifests --dir \$HOME/clusterconfig

### 出力例

? SSH Public Key ...

INFO Credentials loaded from the "myprofile" profile in file "/home/myuser/.aws/credentials" INFO Consuming Install Config from target directory INFO Manifests created in: \$HOME/clusterconfig/manifests and \$HOME/clusterconfig/openshift

3. オプション: インストールプログラムで **clusterconfig/openshift** ディレクトリーにマニフェス トが作成されたことを確認します。

\$ ls \$HOME/clusterconfig/openshift/

### 出力例

99\_kubeadmin-password-secret.yaml 99\_openshift-cluster-api\_master-machines-0.yaml 99 openshift-cluster-api\_master-machines-1.yaml 99 openshift-cluster-api\_master-machines-2.yaml ...

4. 追加のパーティションを設定する Butane 設定を作成します。たとえ

ば、**\$HOME/clusterconfig/98-var-partition.bu** ファイルに名前を付け、ディスクのデバイス名 を **worker** システムのストレージデバイスの名前に変更し、必要に応じてストレージサイズを 設定します。以下の例では、**/var** ディレクトリーを別のパーティションにマウントします。

```
variant: openshift
version: 4.12.0
metadata:
 labels:
  machineconfiguration.openshift.io/role: worker
 name: 98-var-partition
storage:
 disks:
 - device: /dev/<device_name> 1
```
<span id="page-1107-2"></span><span id="page-1107-1"></span><span id="page-1107-0"></span>partitions: - label: var start\_mib: <partition\_start\_offset> 2 size mib: <partition size> 3 number: 5 filesystems: - device: /dev/disk/by-partlabel/var path: /var format: xfs mount\_options: [defaults, prjquota] **4** with\_mount\_unit: true

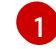

[2](#page-1107-1)

<span id="page-1107-3"></span>パーティションを設定する必要のあるディスクのストレージデバイス名。

データパーティションをブートディスクに追加する場合は、25000 MiB (メビバイト) の最 小値が推奨されます。ルートファイルシステムは、指定したオフセットまでの利用可能な 領域をすべて埋めるためにサイズを自動的に変更します。値の指定がない場合や、指定し た値が推奨される最小値よりも小さい場合、生成されるルートファイルシステムのサイズ は小さ過ぎるため、RHCOS の再インストールでデータパーティションの最初の部分が上 書きされる可能性があります。

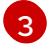

データパーティションのサイズ (メビバイト単位)。

[4](#page-1107-3) コンテナーストレージに使用されるファイルシステムでは、 **prjquota** マウントオプショ ンを有効にする必要があります。

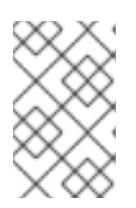

### 注記

個別の **/var** パーティションを作成する場合、異なるインスタンスタイプに同じ デバイス名がない場合は、ワーカーノードに異なるインスタンスタイプを使用す ることはできません。

5. Butane config からマニフェストを作成し、 **clusterconfig/openshift** ディレクトリーに保存し ます。たとえば、以下のコマンドを実行します。

\$ butane \$HOME/clusterconfig/98-var-partition.bu -o \$HOME/clusterconfig/openshift/98-varpartition.yaml

6. **openshift-install** を再度実行し、**manifest** および **openshift** のサブディレクトリー内のファイ ルセットから、Ignition 設定を作成します。

\$ openshift-install create ignition-configs --dir \$HOME/clusterconfig \$ ls \$HOME/clusterconfig/ auth bootstrap.ign master.ign metadata.json worker.ign

Ignition 設定ファイルを Red Hat Enterprise Linux CoreOS (RHCOS) システムをインストールするため にインストール手順への入力として使用できます。

### 7.11.8.2. インストール設定ファイルの作成

Microsoft Azure にインストールする OpenShift Container Platform クラスターをカスタマイズできま す。

#### 前提条件

- OpenShift Container Platform インストールプログラム、およびクラスターのプルシークレッ トを取得する。
- サブスクリプションレベルでサービスプリンシパルのパーミッションを取得する。

### 手順

- 1. **install-config.yaml** ファイルを作成します。
	- a. インストールプログラムが含まれるディレクトリーに切り替え、以下のコマンドを実行し ます。

\$ ./openshift-install create install-config --dir <installation\_directory> **1**

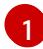

<span id="page-1108-0"></span>**<installation\_directory>** の場合、インストールプログラムが作成するファイルを保存 するためにディレクトリー名を指定します。

ディレクトリーを指定する場合:

- ディレクトリーに **execute** 権限があることを確認します。この権限は、インストール ディレクトリーで Terraform バイナリーを実行するために必要です。
- 空のディレクトリーを使用します。ブートストラップ X.509 証明書などの一部のイン ストールアセットは有効期限が短いため、インストールディレクトリーを再利用しない でください。別のクラスターインストールの個別のファイルを再利用する必要がある場 合は、それらをディレクトリーにコピーすることができます。ただし、インストールア セットのファイル名はリリース間で変更される可能性があります。インストールファイ ルを以前のバージョンの OpenShift Container Platform からコピーする場合は注意して コピーを行ってください。
- b. プロンプト時に、クラウドの設定の詳細情報を指定します。

注記

i. オプション: クラスターマシンにアクセスするために使用する SSH キーを選択します。

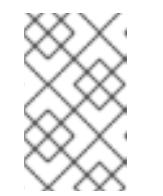

インストールのデバッグまたは障害復旧を実行する必要のある実稼働用 の OpenShift Container Platform クラスターでは、**ssh-agent** プロセス が使用する SSH キーを指定します。

- ii. ターゲットに設定するプラットフォームとして azure を選択します。
- iii. お使いのコンピューターに Microsoft Azure プロファイルが保存されていない場合は、 サブスクリプションとサービスプリンシパルに以下の Azure パラメーター値を指定し ます。
	- azure subscription id クラスターに使用するサブスクリプション ID。アカウント 出力に **id** 値を指定します。
	- azure tenant id: テナント ID。アカウント出力に tenantId 値を指定します。
	- azure service principal client id: サービスプリンシパルの **appId** パラメーターの 値。
- **azure service principal client secret サービスプリンシパルの password パラメー** ターの値。
- iv. クラスターをデプロイするリージョンを選択します。
- v. クラスターをデプロイするベースドメインを選択します。ベースドメインは、クラス ターに作成した Azure DNS ゾーンに対応します。
- vi. クラスターの記述名を入力します。

重要

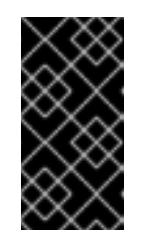

パブリックエンドポイントで利用可能なすべての Azure リソースはリ ソース名の制限を受けるため、特定の用語を使用するリソースを作成す ることはできません。Azure が制限する語のリストは、Azure ドキュメ ントの Resolve reserved [resource](https://docs.microsoft.com/en-us/azure/azure-resource-manager/resource-manager-reserved-resource-name) name errors を参照してください。

- vii. Red Hat OpenShift Cluster Manager [からプルシークレット](https://console.redhat.com/openshift/install/pull-secret) を貼り付けます。
- c. オプション: クラスターでコンピュートマシンをプロビジョニングするよう設定する必要が ない場合は、 **install-config.yaml** ファイルで **compute** プールの **replicas** を **0** に設定して コンピュートプールを空にします。

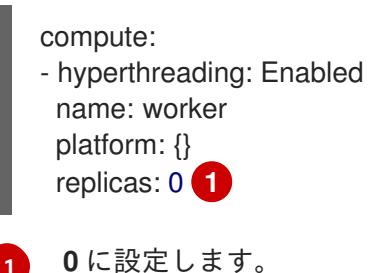

- 2. **install-config.yaml** ファイルを変更します。利用可能なパラメーターの詳細は、インストール 設定パラメーターのセクションを参照してください。
- 3. **install-config.yaml** ファイルをバックアップし、複数のクラスターをインストールするのに使 用できるようにします。

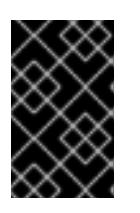

<span id="page-1109-0"></span>[1](#page-1109-0)

#### 重要

**install-config.yaml** ファイルはインストールプロセス時に使用されます。この ファイルを再利用する必要がある場合は、この段階でこれをバックアップしてく ださい。

#### 7.11.8.3. インストール時のクラスター全体のプロキシーの設定

実稼働環境では、インターネットへの直接アクセスを拒否し、代わりに HTTP または HTTPS プロキ シーを使用することができます。プロキシー設定を **install-config.yaml** ファイルで行うことにより、新 規の OpenShift Container Platform クラスターをプロキシーを使用するように設定できます。

#### 前提条件

- **既存の install-config.yaml** ファイルがある。
- クラスターがアクセスする必要のあるサイトを確認済みで、それらのいずれかがプロキシーを

バイパスする必要があるかどうかを判別している。デフォルトで、すべてのクラスター egress トラフィック (クラスターをホストするクラウドについてのクラウドプロバイダー API に対す る呼び出しを含む) はプロキシーされます。プロキシーを必要に応じてバイパスするために、サ イトを **Proxy** オブジェクトの **spec.noProxy** フィールドに追加している。

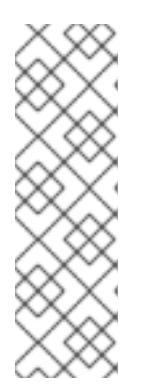

### 注記

**Proxy** オブジェクトの **status.noProxy** フィールドには、インストール設定の **networking.machineNetwork[].cidr**、**networking.clusterNetwork[].cidr**、およ び **networking.serviceNetwork[]** フィールドの値が設定されます。

Amazon Web Services (AWS)、Google Cloud Platform (GCP)、Microsoft Azure、および Red Hat OpenStack Platform (RHOSP) へのインストールの場 合、**Proxy** オブジェクトの **status.noProxy** フィールドには、インスタンスメタ データのエンドポイント (**169.254.169.254**) も設定されます。

### 手順

1. **install-config.yaml** ファイルを編集し、プロキシー設定を追加します。以下に例を示します。

<span id="page-1110-4"></span><span id="page-1110-3"></span><span id="page-1110-2"></span><span id="page-1110-1"></span><span id="page-1110-0"></span>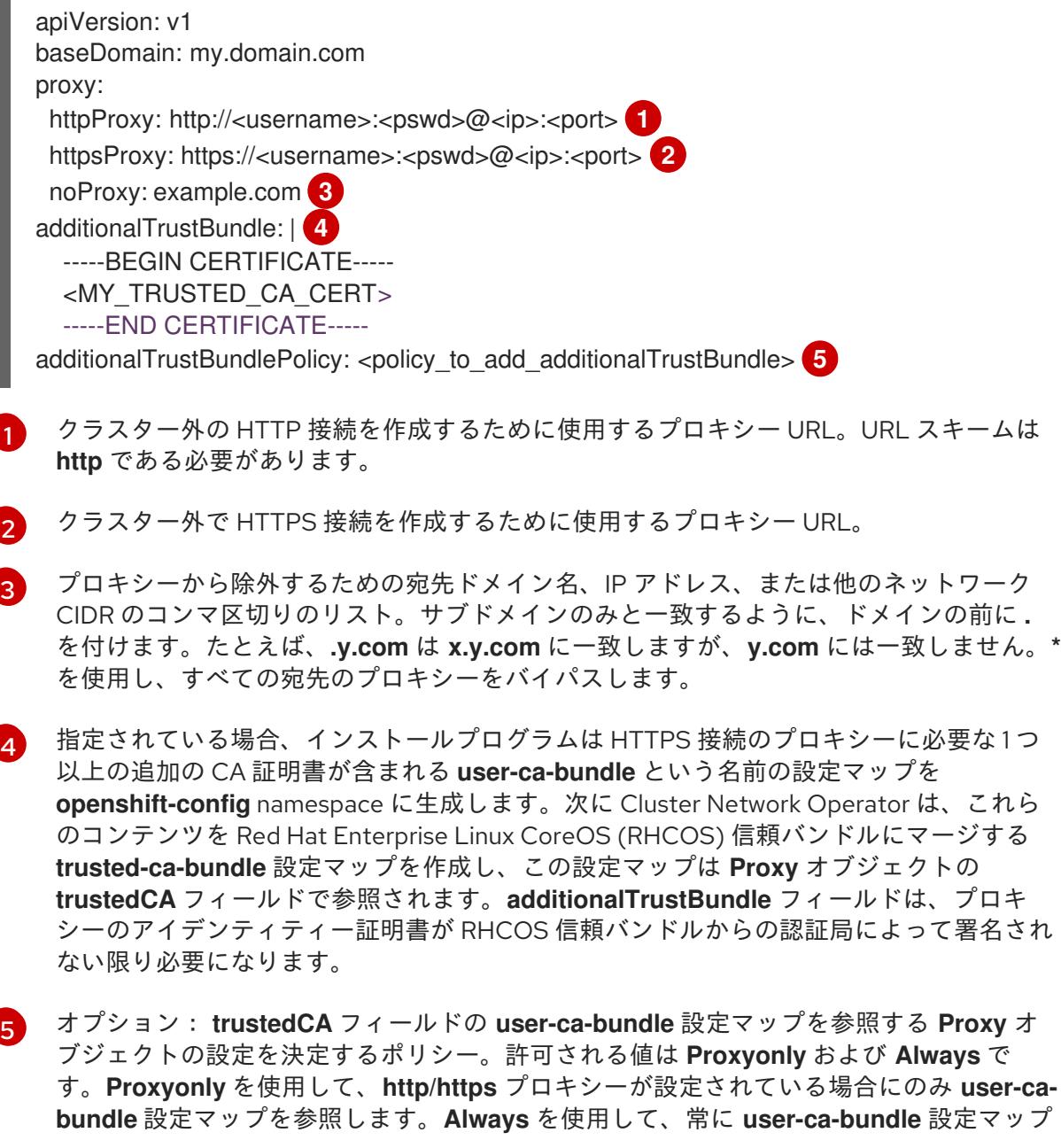

を参照します。デフォルト値は **Proxyonly** です。

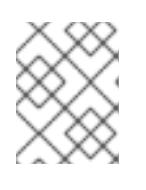

### 注記

インストールプログラムは、プロキシーの **readinessEndpoints** フィールドをサ ポートしません。

### 注記

インストーラーがタイムアウトした場合は、インストーラーの **wait-for** コマン ドを使用してデプロイメントを再起動してからデプロイメントを完了します。以 下に例を示します。

\$ ./openshift-install wait-for install-complete --log-level debug

2. ファイルを保存し、OpenShift Container Platform のインストール時にこれを参照します。

インストールプログラムは、指定の **install-config.yaml** ファイルのプロキシー設定を使用する **cluster** という名前のクラスター全体のプロキシーを作成します。プロキシー設定が指定されていない場 合、**cluster Proxy** オブジェクトが依然として作成されますが、これには **spec** がありません。

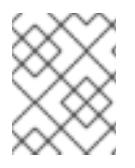

### 注記

**cluster** という名前の **Proxy** オブジェクトのみがサポートされ、追加のプロキシーを作 成することはできません。

#### 7.11.8.4. ARM テンプレートの一般的な変数のエクスポート

ユーザーによって提供されるインフラストラクチャーのインストールを Microsoft Azure で実行するの に役立つ指定の Azure Resource Manager (ARM) テンプレートで使用される一般的な変数のセットをエ クスポートする必要があります。

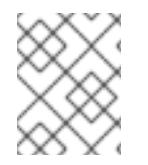

#### 注記

特定の ARM テンプレートには、追加のエクスポートされる変数が必要になる場合があり ます。これについては、関連する手順で詳しく説明されています。

#### 前提条件

OpenShift Container Platform インストールプログラム、およびクラスターのプルシークレッ トを取得する。

#### 手順

1. 提供される ARM テンプレートで使用される **install-config.yaml** にある一般的な変数をエクス ポートします。

<span id="page-1111-2"></span><span id="page-1111-1"></span><span id="page-1111-0"></span>\$ export CLUSTER\_NAME=<cluster\_name> **1** \$ export AZURE\_REGION=<azure\_region> **2** \$ export SSH\_KEY=<ssh\_key> **3**

<span id="page-1112-1"></span><span id="page-1112-0"></span>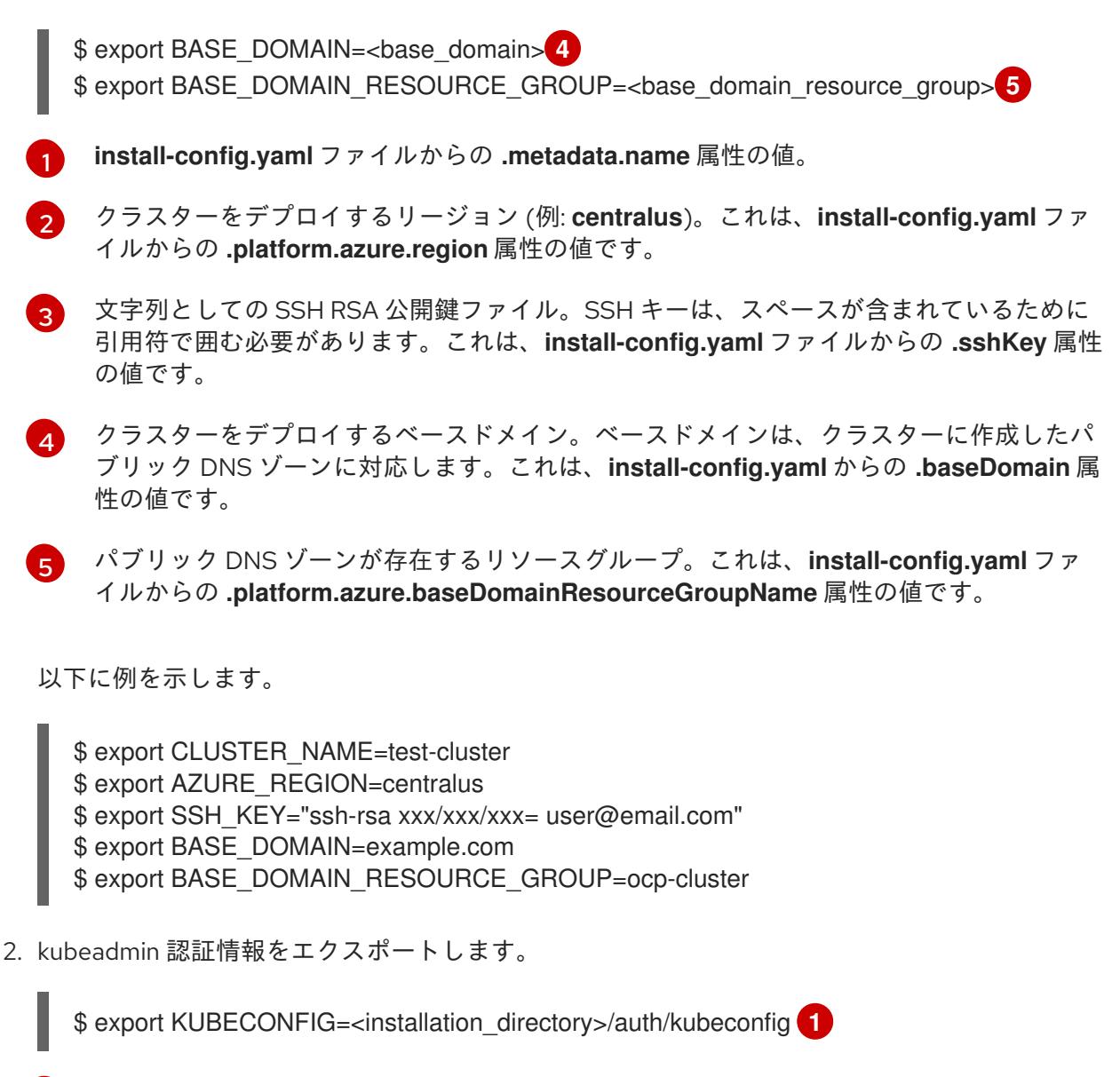

# [1](#page-1112-2)

<span id="page-1112-2"></span>**<installation\_directory>** には、インストールファイルを保存したディレクトリーへのパ スを指定します。

### 7.11.8.5. Kubernetes マニフェストおよび Ignition 設定ファイルの作成

一部のクラスター定義ファイルを変更し、クラスターマシンを手動で起動する必要があるため、クラス ターがマシンを設定するために必要な Kubernetes マニフェストと Ignition 設定ファイルを生成する必 要があります。

インストール設定ファイルは Kubernetes マニフェストに変換されます。マニフェストは Ignition 設定 ファイルにラップされます。これはクラスターマシンを設定するために後で使用されます。

重要

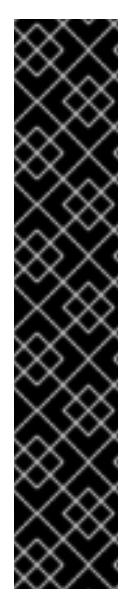

- OpenShift Container Platform のインストールプログラムが生成する Ignition 設 定ファイルには、24 時間が経過すると期限切れになり、その後に更新される証 明書が含まれます。証明書を更新する前にクラスターが停止し、24 時間経過し た後にクラスターを再起動すると、クラスターは期限切れの証明書を自動的に復 元します。例外として、kubelet 証明書を回復するために保留状態の **nodebootstrapper** 証明書署名要求 (CSR) を手動で承認する必要があります。詳細 は、コントロールプレーン証明書の期限切れの状態からのリカバリー について のドキュメントを参照してください。
- 24 時間証明書はクラスターのインストール後 16 時間から 22 時間にローテー ションするため、Ignition 設定ファイルは、生成後 12 時間以内に使用することを 推奨します。12 時間以内に Ignition 設定ファイルを使用することにより、インス トール中に証明書の更新が実行された場合のインストールの失敗を回避できま す。

### 前提条件

- OpenShift Container Platform インストールプログラムを取得していること。
- **install-config.yaml** インストール設定ファイルを作成していること。

### 手順

1. OpenShift Container Platform のインストールプログラムが含まれるディレクトリーに切り替 え、クラスターの Kubernetes マニフェストを生成します。

./openshift-install create manifests --dir <installation\_directory> 1

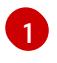

<span id="page-1113-0"></span>**<installation\_directory>** については、作成した **install-config.yaml** ファイルが含まれる インストールディレクトリーを指定します。

2. コントロールプレーンマシンを定義する Kubernetes マニフェストファイルを削除します。

\$ rm -f <installation\_directory>/openshift/99\_openshift-cluster-api\_master-machines-\*.yaml

これらのファイルを削除することで、クラスターがコントロールプレーンマシンを自動的に生 成するのを防ぐことができます。

3. ワーカーマシンを定義する Kubernetes マニフェストファイルを削除します。

\$ rm -f <installation\_directory>/openshift/99\_openshift-cluster-api\_worker-machineset-\*.yaml

ワーカーマシンは独自に作成し、管理するため、これらのマシンを初期化する必要はありませ ん。

- 4. **<installation\_directory>/manifests/cluster-scheduler-02-config.yml** Kubernetes マニフェス トファイルの **mastersSchedulable** パラメーターが **false** に設定されていることを確認しま す。この設定により、Pod がコントロールプレーンマシンにスケジュールされなくなります。
	- a. <installation\_directory>/manifests/cluster-scheduler-02-config.yml ファイルを開きま す。
- b. **mastersSchedulable** パラメーターを見つけ、これが **false** に設定されていることを確認し ます。
- c. ファイルを保存し、終了します。
- 5. オプション: Ingress [Operator](https://github.com/openshift/cluster-ingress-operator) を DNS レコードを作成するよう設定する必要がない場合 は、**<installation\_directory>/manifests/cluster-dns-02-config.yml** DNS 設定ファイルから **privateZone** および **publicZone** セクションを削除します。

```
apiVersion: config.openshift.io/v1
kind: DNS
metadata:
 creationTimestamp: null
 name: cluster
spec:
 baseDomain: example.openshift.com
 privateZone: 1
  id: mycluster-100419-private-zone
 publicZone: 2
  id: example.openshift.com
status: {}
```
<span id="page-1114-1"></span><span id="page-1114-0"></span>[1](#page-1114-0)<mark>[2](#page-1114-1)</mark>このセクションを完全に削除します。

これを実行する場合、後のステップで Ingress DNS レコードを手動で追加する必要がありま す。

6. ユーザーによってプロビジョニングされるインフラストラクチャーで Azure を設定する場合、 Azure Resource Manager (ARM) テンプレートで後に使用するためにマニフェストファイルに定 義された一般的な変数の一部をエクスポートする必要があります。

a. 以下のコマンドを使用してインフラストラクチャー ID をエクスポートします。

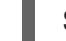

<span id="page-1114-2"></span>\$ export INFRA\_ID=<infra\_id> <sup>1</sup>

- [1](#page-1114-2) OpenShift Container Platform クラスターには、**<cluster\_name>-<random\_string>** の形式の識別子 (**INFRA\_ID**) が割り当てられます。これは、提供される ARM テンプ レートを使用して作成されるほとんどのリソースのベース名として使用されます。こ れは、**manifests/cluster-infrastructure-02-config.yml** ファイルからの **.status.infrastructureName** 属性の値です。
- b. 以下のコマンドを使用してリソースグループをエクスポートします。

<span id="page-1114-3"></span>\$ export RESOURCE\_GROUP=<resource\_group> **1**

- [1](#page-1114-3) この Azure デプロイメントで作成されたすべてのリソースは[、リソースグループ](https://docs.microsoft.com/en-us/azure/azure-resource-manager/management/overview#resource-groups) の一 部として存在します。リソースグループ名は、**<cluster\_name>-<random\_string>-rg** 形式の **INFRA\_ID** をベースとしています。これは、**manifests/cluster-infrastructure-02-config.yml** ファイルからの **.status.platformStatus.azure.resourceGroupName** 属性の値です。
- 7. Ignition 設定ファイルを作成するには、インストールプログラムが含まれるディレクトリーから 以下のコマンドを実行します。

\$ ./openshift-install create ignition-configs --dir <installation\_directory> **1**

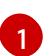

<span id="page-1115-0"></span>[1](#page-1115-0) **<installation\_directory>** については、同じインストールディレクトリーを指定します。

Ignition 設定ファイルは、インストールディレクトリー内のブートストラップ、コントロールプ レーン、およびコンピュートノード用に作成されます。**kubeadmin-password** および **kubeconfig** ファイルが **./<installation\_directory>/auth** ディレクトリーに作成されます。

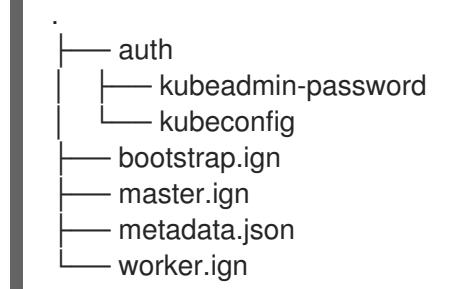

### 7.11.9. Azure リソースグループの作成

Microsoft Azure [リソースグループ](https://docs.microsoft.com/en-us/azure/azure-resource-manager/management/overview#resource-groups) およびリソースグループのアイデンティティーを作成する必要があ ります。これらはいずれも Azure での OpenShift Container Platform クラスターのインストール時に使 用されます。

### 前提条件

- Azure アカウントを設定します。
- クラスターの Ignition 設定ファイルを生成します。

### 手順

1. サポートされる Azure リージョンにリソースグループを作成します。

\$ az group create --name \${RESOURCE\_GROUP} --location \${AZURE\_REGION}

2. リソースグループの Azure アイデンティティーを作成します。

\$ az identity create -g \${RESOURCE\_GROUP} -n \${INFRA\_ID}-identity

これは、クラスター内の Operator に必要なアクセスを付与するために使用されます。たとえ ば、これにより Ingress Operator はパブリック IP およびそのロードバランサーを作成できま す。Azure アイデンティティーをロールに割り当てる必要があります。

- 3. Contributor ロールを Azure アイデンティティーに付与します。
	- a. Azure ロールの割り当てで必要な以下の変数をエクスポートします。

\$ export PRINCIPAL\_ID=`az identity show -g \${RESOURCE\_GROUP} -n \${INFRA\_ID} identity --query principalId --out tsv`

\$ export RESOURCE\_GROUP\_ID=`az group show -g \${RESOURCE\_GROUP} --query id --out tsv`
b. Contributor ロールをアイデンティティーに割り当てます。

\$ az role assignment create --assignee "\${PRINCIPAL\_ID}" --role 'Contributor' --scope "\${RESOURCE\_GROUP\_ID}"

<span id="page-1116-0"></span>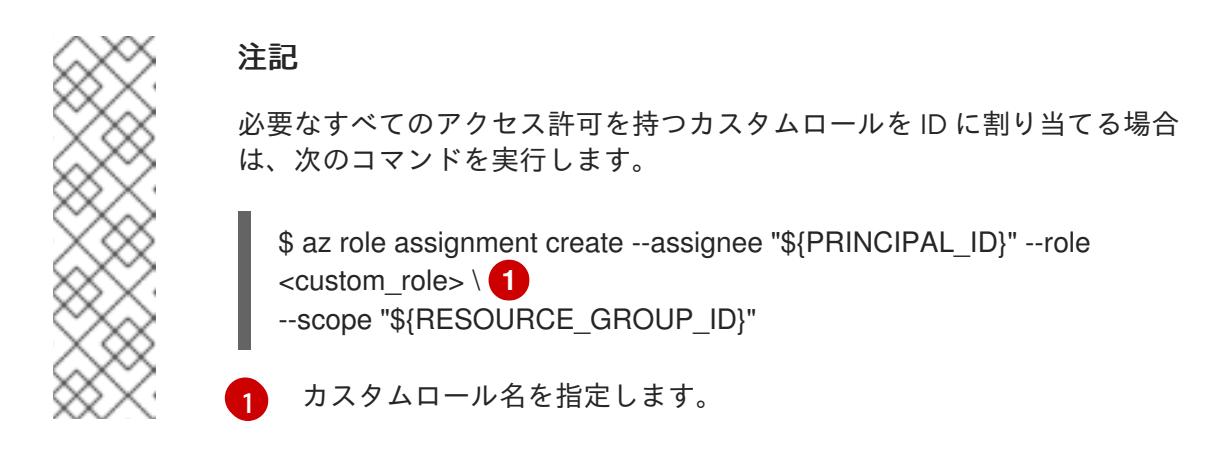

7.11.10. RHCOS クラスターイメージおよびブートストラップ Ignition 設定ファイルの アップロード

Azure クライアントは、ローカルに存在するファイルに基づくデプロイメントをサポートしていませ ん。RHCOS 仮想ハードディスク (VHD) クラスターイメージとブートストラップ Ignition 設定ファイル をコピーしてストレージコンテナーに保存し、デプロイメント中にアクセスできるようにする必要があ ります。

### 前提条件

- Azure アカウントを設定します。
- クラスターの Ignition 設定ファイルを生成します。

#### 手順

1. VHD クラスターイメージを保存するために Azure ストレージアカウントを作成します。

\$ az storage account create -g \${RESOURCE\_GROUP} --location \${AZURE\_REGION} - name \${CLUSTER\_NAME}sa --kind Storage --sku Standard\_LRS

警告 

Azure ストレージアカウント名は 3 文字から 24 文字の長さで、数字および 小文字のみを使用する必要があります。**CLUSTER\_NAME** 変数がこれらの 制限に準拠しない場合、Azure ストレージアカウント名を手動で定義する 必要があります。Azure ストレージアカウント名の制限についての詳細 は、Azure ドキュメントの Resolve errors for storage [account](https://docs.microsoft.com/en-us/azure/azure-resource-manager/templates/error-storage-account-name) names を参 照してください。

2. ストレージアカウントキーを環境変数としてエクスポートします。

\$ export ACCOUNT\_KEY=`az storage account keys list -g \${RESOURCE\_GROUP} -account-name \${CLUSTER\_NAME}sa --query "[0].value" -o tsv`

3. RHCOS VHD の URL を環境変数にエクスポートします。

\$ export VHD\_URL=`openshift-install coreos print-stream-json | jq -r '.architectures.x86\_64."rhel-coreos-extensions"."azure-disk".url'`

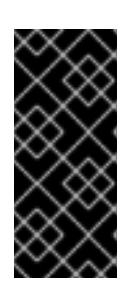

# 重要

RHCOS イメージは OpenShift Container Platform の各リリースごとに変更され ない可能性があります。インストールする OpenShift Container Platform バー ジョンと等しいか、それ以下のバージョンの内で最も新しいバージョンのイメー ジを指定する必要があります。利用可能な場合は、OpenShift Container Platform バージョンに一致するイメージのバージョンを使用します。

4. VHD のストレージコンテナーを作成します。

\$ az storage container create --name vhd --account-name \${CLUSTER\_NAME}sa --accountkey \${ACCOUNT\_KEY}

5. ローカル VHD を blob にコピーします。

\$ az storage blob copy start --account-name \${CLUSTER\_NAME}sa --account-key \${ACCOUNT\_KEY} --destination-blob "rhcos.vhd" --destination-container vhd --source-uri "\${VHD\_URL}"

6. blob ストレージコンテナーを作成し、生成された **bootstrap.ign** ファイルをアップロードしま す。

\$ az storage container create --name files --account-name \${CLUSTER\_NAME}sa - account-key \${ACCOUNT\_KEY}

\$ az storage blob upload --account-name \${CLUSTER\_NAME}sa --account-key \${ACCOUNT\_KEY} -c "files" -f "<installation\_directory>/bootstrap.ign" -n "bootstrap.ign"

# 7.11.11. DNS ゾーンの作成例

DNS レコードは、ユーザーによってプロビジョニングされるインフラストラクチャーを使用するクラ スターに必要です。シナリオに適した DNS ストラテジーを選択する必要があります。

この例の場合、Azure の DNS [ソリューション](https://docs.microsoft.com/en-us/azure/dns/dns-overview) が使用されるため、外部 (インターネット) の可視性のた めに新規パブリック DNS ゾーンと、内部クラスターの解決用にプライベート DNS ゾーンが作成されま す。

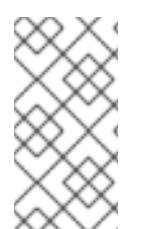

# 注記

パブリック DNS ゾーンは、クラスターデプロイメントと同じリソースグループに存在し ている必要はなく、必要なベースドメイン用にすでに組織内に存在している可能性があ ります。その場合、パブリック DNS ゾーンの作成を省略できます。先に生成したインス トール設定がこのシナリオに基づいていることを確認してください。

### 前提条件

- Azure アカウントを設定します。
- クラスターの Ignition 設定ファイルを生成します。

## 手順

1. **BASE\_DOMAIN\_RESOURCE\_GROUP** 環境変数でエクスポートされたリソースグループに、 新規のパブリック DNS ゾーンを作成します。

\$ az network dns zone create -g \${BASE\_DOMAIN\_RESOURCE\_GROUP} -n \${CLUSTER\_NAME}.\${BASE\_DOMAIN}

すでに存在するパブリック DNS ゾーンを使用している場合は、この手順を省略できます。

2. このデプロイメントの残りの部分と同じリソースグループにプライベート DNS ゾーンを作成し ます。

\$ az network private-dns zone create -g \${RESOURCE\_GROUP} -n \${CLUSTER\_NAME}.\${BASE\_DOMAIN}

Azure [でのパブリック](#page-1085-0) DNS ゾーンの設定 についてのセクションを参照してください。

# 7.11.12. Azure での VNet の作成

OpenShift Container Platform クラスター用に Microsoft Azure で使用する仮想ネットワーク (VNet) を 作成する必要があります。各種の要件を満たすように VPC をカスタマイズできます。VNet を作成する 方法として、提供される Azure Resource Manager (ARM) テンプレートを変更することができます。

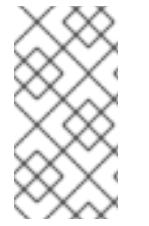

# 注記

提供される ARM テンプレートを使用して Azure インフラストラクチャーを使用しない場 合、提供される情報を確認し、インフラストラクチャーを手動で作成する必要がありま す。クラスターが適切に初期化されない場合、インストールログを用意して Red Hat サ ポートに問い合わせする必要がある可能性があります。

### 前提条件

- Azure アカウントを設定します。
- クラスターの Ignition 設定ファイルを生成します。

#### 手順

- 1. 本トピックの VNet の ARM テンプレートセクションからテンプレートをコピーし、これを **01\_vnet.json** としてクラスターのインストールディレクトリーに保存します。このテンプレー トは、クラスターに必要な VNet について記述しています。
- 2. **az** CLI を使用してデプロイメントを作成します。

<span id="page-1118-0"></span>\$ az deployment group create -g \${RESOURCE\_GROUP} \ --template-file "<installation\_directory>/01\_vnet.json" \ --parameters baseName="\${INFRA\_ID}" **1**

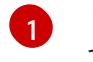

■[1](#page-1118-0) リソース名で使用されるベース名。これは通常クラスターのインフラストラクチャー ID です。

3. VNet テンプレートをプライベート DNS ゾーンにリンクします。

\$ az network private-dns link vnet create -g \${RESOURCE\_GROUP} -z \${CLUSTER\_NAME}.\${BASE\_DOMAIN} -n \${INFRA\_ID}-network-link -v "\${INFRA\_ID}-vnet" -e false

# 7.11.12.1. VNet の ARM テンプレート

以下の Azure Resource Manager (ARM) テンプレートを使用し、OpenShift Container Platform クラス ターに必要な VNet をデプロイすることができます。

```
例7.5101_vnet.json ARM テンプレート
   {
    "$schema" : "https://schema.management.azure.com/schemas/2015-01-
   01/deploymentTemplate.json#",
    "contentVersion" : "1.0.0.0",
    "parameters" : {
     "baseName" : {
      "type" : "string",
      "minLength" : 1,
       "metadata" : {
        "description" : "Base name to be used in resource names (usually the cluster's Infra ID)"
      }
     }
    },
    "variables" : {
     "location" : "[resourceGroup().location]",
     "virtualNetworkName" : "[concat(parameters('baseName'), '-vnet')]",
     "addressPrefix" : "10.0.0.0/16",
     "masterSubnetName" : "[concat(parameters('baseName'), '-master-subnet')]",
     "masterSubnetPrefix" : "10.0.0.0/24",
     "nodeSubnetName" : "[concat(parameters('baseName'), '-worker-subnet')]",
     "nodeSubnetPrefix" : "10.0.1.0/24",
     "clusterNsgName" : "[concat(parameters('baseName'), '-nsg')]"
    },
    "resources" : [
     {
       "apiVersion" : "2018-12-01",
       "type" : "Microsoft.Network/virtualNetworks",
       "name" : "[variables('virtualNetworkName')]",
       "location" : "[variables('location')]",
       "dependsOn" : [
        "[concat('Microsoft.Network/networkSecurityGroups/', variables('clusterNsgName'))]"
       ],
       "properties" : {
        "addressSpace" : {
         "addressPrefixes" : [
          "[variables('addressPrefix')]"
         ]
        },
```

```
"subnets" : [
      {
        "name" : "[variables('masterSubnetName')]",
        "properties" : {
         "addressPrefix" : "[variables('masterSubnetPrefix')]",
         "serviceEndpoints": [],
         "networkSecurityGroup" : {
          "id" : "[resourceId('Microsoft.Network/networkSecurityGroups',
variables('clusterNsgName'))]"
        }
       }
      },
      {
        "name" : "[variables('nodeSubnetName')]",
        "properties" : {
         "addressPrefix" : "[variables('nodeSubnetPrefix')]",
         "serviceEndpoints": [],
         "networkSecurityGroup" : {
          "id" : "[resourceId('Microsoft.Network/networkSecurityGroups',
variables('clusterNsgName'))]"
        }
       }
      }
    ]
   }
  },
  {
    "type" : "Microsoft.Network/networkSecurityGroups",
   "name" : "[variables('clusterNsgName')]",
   "apiVersion" : "2018-10-01",
   "location" : "[variables('location')]",
    "properties" : {
     "securityRules" : [
      {
        "name" : "apiserver_in",
        "properties" : {
         "protocol" : "Tcp",
         "sourcePortRange" : "*",
         "destinationPortRange" : "6443",
         "sourceAddressPrefix" : "*",
         "destinationAddressPrefix" : "*",
         "access" : "Allow",
         "priority" : 101,
         "direction" : "Inbound"
       }
      }
     ]
   }
  }
 ]
}
```
7.11.13. Azure インフラストラクチャー用の RHCOS クラスターイメージのデプロイ

OpenShift Container Platform ノードに Microsoft Azure 用の有効な Red Hat Enterprise Linux CoreOS (RHCOS) イメージを使用する必要があります。

# 前提条件

- Azure アカウントを設定します。
- クラスターの Ignition 設定ファイルを生成します。
- RHCOS 仮想ハードディスク (VHD) クラスターイメージを Azure ストレージコンテナーに保存 します。
- ブートストラップ Ignition 設定ファイルを Azure ストレージコンテナーに保存します。

# 手順

- 1. 本トピックの イメージストレージの ARM テンプレートセクションからテンプレートをコピー し、これを **02\_storage.json** としてクラスターのインストールディレクトリーに保存します。 このテンプレートは、クラスターに必要なイメージストレージ について記述しています。
- 2. RHCOS VHD blob URL を変数としてエクスポートします。

\$ export VHD\_BLOB\_URL=`az storage blob url --account-name \${CLUSTER\_NAME}sa - account-key \${ACCOUNT\_KEY} -c vhd -n "rhcos.vhd" -o tsv`

3. クラスターイメージのデプロイ

\$ az deployment group create -g \${RESOURCE\_GROUP} \

- --template-file "<installation\_directory>/02\_storage.json" \
- <span id="page-1121-0"></span>--parameters vhdBlobURL="\${VHD\_BLOB\_URL}" \ **1**
- <span id="page-1121-1"></span>--parameters baseName="\${INFRA\_ID}" **2**

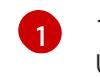

- マスターマシンおよびワーカーマシンを作成するために使用される RHCOS VHD の blob URL。
- [2](#page-1121-1) リソース名で使用されるベース名。これは通常クラスターのインフラストラクチャー ID です。

# 7.11.13.1. イメージストレージの ARM テンプレート

以下の Azure Resource Manager (ARM) テンプレートを使用し、OpenShift Container Platform クラス ターに必要な保存された Red Hat Enterprise Linux CoreOS (RHCOS) をデプロイすることができます。

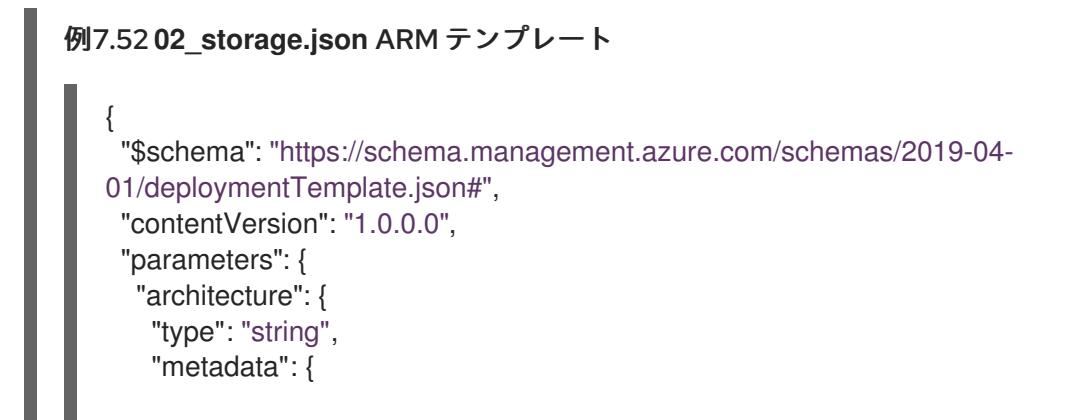

```
"description": "The architecture of the Virtual Machines"
   },
    "defaultValue": "x64",
    "allowedValues": [
     "Arm64",
     "x64"
   ]
  },
  "baseName": {
   "type": "string",
   "minLength": 1,
   "metadata": {
     "description": "Base name to be used in resource names (usually the cluster's Infra ID)"
   }
  },
  "storageAccount": {
   "type": "string",
   "metadata": {
     "description": "The Storage Account name"
   }
  },
  "vhdBlobURL": {
   "type": "string",
   "metadata": {
     "description": "URL pointing to the blob where the VHD to be used to create master and
worker machines is located"
   }
  }
 },
 "variables": {
  "location": "[resourceGroup().location]",
  "galleryName": "[concat('gallery_', replace(parameters('baseName'), '-', '_'))]",
  "imageName": "[parameters('baseName')]",
  "imageNameGen2": "[concat(parameters('baseName'), '-gen2')]",
  "imageRelease": "1.0.0"
 },
 "resources": [
  {
    "apiVersion": "2021-10-01",
   "type": "Microsoft.Compute/galleries",
   "name": "[variables('galleryName')]",
   "location": "[variables('location')]",
    "resources": [
     {
      "apiVersion": "2021-10-01",
      "type": "images",
      "name": "[variables('imageName')]",
      "location": "[variables('location')]",
      "dependsOn": [
       "[variables('galleryName')]"
      ],
      "properties": {
        "architecture": "[parameters('architecture')]",
        "hyperVGeneration": "V1",
        "identifier": {
         "offer": "rhcos",
```

```
"publisher": "RedHat",
         "sku": "basic"
       },
        "osState": "Generalized",
        "osType": "Linux"
      },
      "resources": [
       {
         "apiVersion": "2021-10-01",
         "type": "versions",
         "name": "[variables('imageRelease')]",
         "location": "[variables('location')]",
         "dependsOn": [
          "[variables('imageName')]"
         ],
         "properties": {
          "publishingProfile": {
           "storageAccountType": "Standard_LRS",
           "targetRegions": [
            {
              "name": "[variables('location')]",
              "regionalReplicaCount": "1"
            }
           ]
          },
          "storageProfile": {
           "osDiskImage": {
             "source": {
              "id": "[resourceId('Microsoft.Storage/storageAccounts',
parameters('storageAccount'))]",
              "uri": "[parameters('vhdBlobURL')]"
            }
           }
          }
        }
       }
      ]
     },
     {
      "apiVersion": "2021-10-01",
      "type": "images",
      "name": "[variables('imageNameGen2')]",
      "location": "[variables('location')]",
      "dependsOn": [
       "[variables('galleryName')]"
      ],
      "properties": {
        "architecture": "[parameters('architecture')]",
        "hyperVGeneration": "V2",
        "identifier": {
         "offer": "rhcos-gen2",
         "publisher": "RedHat-gen2",
         "sku": "gen2"
       },
        "osState": "Generalized",
        "osType": "Linux"
```

```
},
      "resources": [
        {
         "apiVersion": "2021-10-01",
         "type": "versions",
         "name": "[variables('imageRelease')]",
         "location": "[variables('location')]",
         "dependsOn": [
          "[variables('imageNameGen2')]"
         ],
         "properties": {
          "publishingProfile": {
           "storageAccountType": "Standard_LRS",
           "targetRegions": [
             {
              "name": "[variables('location')]",
              "regionalReplicaCount": "1"
             }
           ]
          },
          "storageProfile": {
           "osDiskImage": {
             "source": {
              "id": "[resourceId('Microsoft.Storage/storageAccounts',
parameters('storageAccount'))]",
              "uri": "[parameters('vhdBlobURL')]"
             }
           }
          }
        }
       }
      ]
     }
   ]
  }
 ]
}
```
7.11.14. ユーザーによってプロビジョニングされるインフラストラクチャーのネット ワーク要件

すべての Red Hat Enterprise Linux CoreOS (RHCOS) マシンでは、起動時に **initramfs** でネットワーク を設定し、Ignition 設定ファイルをフェッチする必要があります。

# 7.11.14.1. ネットワーク接続の要件

OpenShift Container Platform クラスターのコンポーネントが通信できるように、マシン間のネット ワーク接続を設定する必要があります。すべてのマシンではクラスターの他のすべてのマシンのホスト 名を解決できる必要があります。

本セクションでは、必要なポートの詳細を説明します。

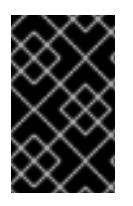

# 重要

接続された OpenShift Container Platform 環境では、プラットフォームコンテナーのイ メージをプルし、Telemetry データを Red Hat に提供するために、すべてのノードにイ ンターネットへのアクセスが必要です。

## 表7.38 すべてのマシンからすべてのマシンへの通信に使用されるポート

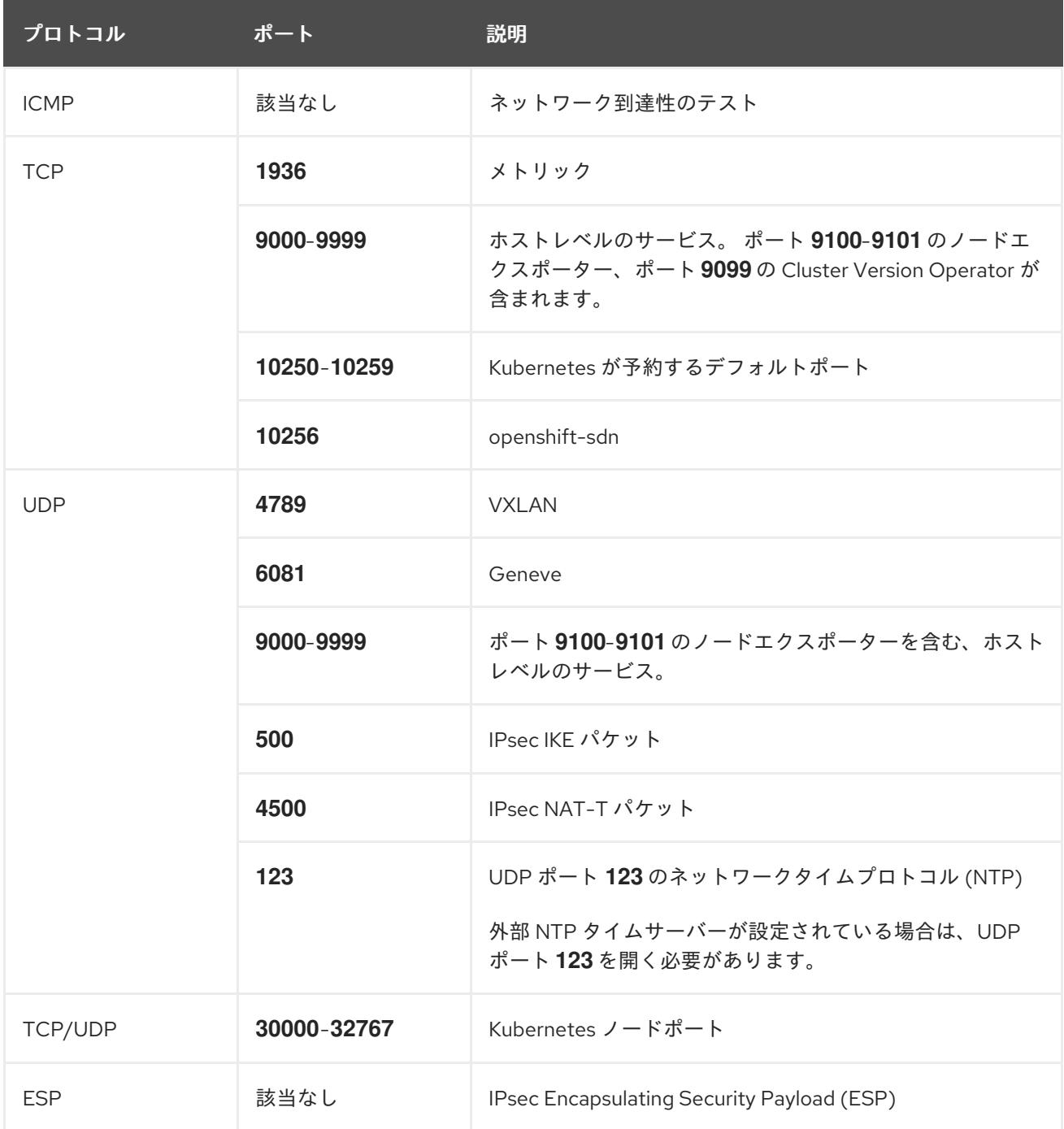

# 表7.39 すべてのマシンからコントロールプレーンへの通信に使用されるポート

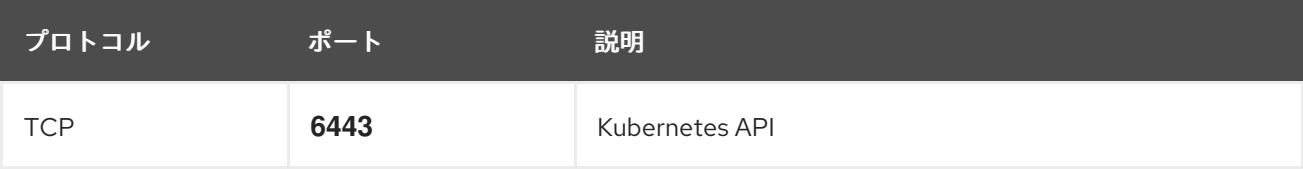

表7.40 コントロールプレーンマシンからコントロールプレーンマシンへの通信に使用されるポート

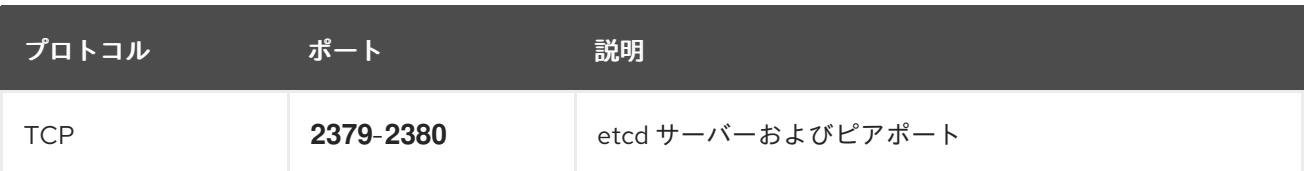

7.11.15. Azure でのネットワークおよび負荷分散コンポーネントの作成

OpenShift Container Platform クラスターで使用するネットワークおよび負荷分散を Microsoft Azure で設定する必要があります。これらのコンポーネントを作成する方法として、提供される Azure Resource Manager (ARM) テンプレートを変更することができます。

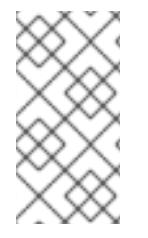

# 注記

提供される ARM テンプレートを使用して Azure インフラストラクチャーを使用しない場 合、提供される情報を確認し、インフラストラクチャーを手動で作成する必要がありま す。クラスターが適切に初期化されない場合、インストールログを用意して Red Hat サ ポートに問い合わせする必要がある可能性があります。

# 前提条件

- Azure アカウントを設定します。
- クラスターの Ignition 設定ファイルを生成します。
- Azure で VNet および関連するサブネットを作成し、設定します。

# 手順

- 1. 本トピックの ネットワークおよびロードばランサーの ARM テンプレートセクションからテン プレートをコピーし、これを **03\_infra.json** としてクラスターのインストールディレクトリー に保存します。このテンプレートは、クラスターに必要なネットワークおよび負荷分散オブ ジェクトについて記述しています。
- 2. **az** CLI を使用してデプロイメントを作成します。

<span id="page-1126-1"></span><span id="page-1126-0"></span>\$ az deployment group create -g \${RESOURCE\_GROUP} \ --template-file "<installation\_directory>/03\_infra.json" \ --parameters privateDNSZoneName="\${CLUSTER\_NAME}.\${BASE\_DOMAIN}" \ **1** --parameters baseName="\${INFRA\_ID}" **2**

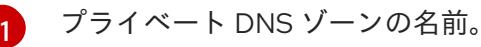

 $\mathcal{L}$ 

リソース名で使用されるベース名。これは通常クラスターのインフラストラクチャー ID です。

3. API パブリックロードバランサーのパブリックゾーンに **api** DNS レコードを作成しま す。**\${BASE\_DOMAIN\_RESOURCE\_GROUP}** 変数は、パブリック DNS ゾーンがあるリソー スグループをポイントする必要があります。

a. 以下の変数をエクスポートします。

\$ export PUBLIC\_IP=`az network public-ip list -g \${RESOURCE\_GROUP} --query "[? name=='\${INFRA\_ID}-master-pip'] | [0].ipAddress" -o tsv`

b. 新しいパブリックゾーンに **api** DNS レコードを作成します。

\$ az network dns record-set a add-record -g \${BASE\_DOMAIN\_RESOURCE\_GROUP} z \${CLUSTER\_NAME}.\${BASE\_DOMAIN} -n api -a \${PUBLIC\_IP} --ttl 60

クラスターを既存のパブリックゾーンに追加する場合は、**api** DNS レコードを代わりに作 成できます。

\$ az network dns record-set a add-record -g \${BASE\_DOMAIN\_RESOURCE\_GROUP} z \${BASE\_DOMAIN} -n api.\${CLUSTER\_NAME} -a \${PUBLIC\_IP} --ttl 60

# 7.11.15.1. ネットワークおよびロードバランサーの ARM テンプレート

以下の Azure Resource Manager (ARM) テンプレートを使用して、OpenShift Container Platform クラ スターに必要なネットワークオブジェクトおよびロードバランサーをデプロイすることができます。

```
例7.53 03_infra.json ARM テンプレート
   {
    "$schema" : "https://schema.management.azure.com/schemas/2015-01-
   01/deploymentTemplate.json#",
    "contentVersion" : "1.0.0.0",
    "parameters" : {
     "baseName" : {
       "type" : "string",
      "minLength" : 1,
       "metadata" : {
        "description" : "Base name to be used in resource names (usually the cluster's Infra ID)"
      }
     },
     "vnetBaseName": {
      "type": "string",
       "defaultValue": "",
      "metadata" : {
        "description" : "The specific customer vnet's base name (optional)"
      }
     },
      "privateDNSZoneName" : {
      "type" : "string",
      "metadata" : {
        "description" : "Name of the private DNS zone"
      }
     }
    },
    "variables" : {
     "location" : "[resourceGroup().location]",
     "virtualNetworkName" : "[concat(if(not(empty(parameters('vnetBaseName'))),
   parameters('vnetBaseName'), parameters('baseName')), '-vnet')]",
     "virtualNetworkID" : "[resourceId('Microsoft.Network/virtualNetworks',
   variables('virtualNetworkName'))]",
     "masterSubnetName" : "[concat(if(not(empty(parameters('vnetBaseName'))),
   parameters('vnetBaseName'), parameters('baseName')), '-master-subnet')]",
     "masterSubnetRef" : "[concat(variables('virtualNetworkID'), '/subnets/',
   variables('masterSubnetName'))]",
```

```
"masterPublicIpAddressName" : "[concat(parameters('baseName'), '-master-pip')]",
  "masterPublicIpAddressID" : "[resourceId('Microsoft.Network/publicIPAddresses',
variables('masterPublicIpAddressName'))]",
  "masterLoadBalancerName" : "[concat(parameters('baseName'), '-public-lb')]",
  "masterLoadBalancerID" : "[resourceId('Microsoft.Network/loadBalancers',
variables('masterLoadBalancerName'))]",
  "internalLoadBalancerName" : "[concat(parameters('baseName'), '-internal-lb')]",
  "internalLoadBalancerID" : "[resourceId('Microsoft.Network/loadBalancers',
variables('internalLoadBalancerName'))]",
  "skuName": "Standard"
 },
 "resources" : [
  {
   "apiVersion" : "2018-12-01",
   "type" : "Microsoft.Network/publicIPAddresses",
   "name" : "[variables('masterPublicIpAddressName')]",
   "location" : "[variables('location')]",
   "sku": {
     "name": "[variables('skuName')]"
   },
   "properties" : {
     "publicIPAllocationMethod" : "Static",
     "dnsSettings" : {
      "domainNameLabel" : "[variables('masterPublicIpAddressName')]"
    }
   }
  },
  {
   "apiVersion" : "2018-12-01",
   "type" : "Microsoft.Network/loadBalancers",
   "name" : "[variables('masterLoadBalancerName')]",
   "location" : "[variables('location')]",
   "sku": {
     "name": "[variables('skuName')]"
   },
   "dependsOn" : [
    "[concat('Microsoft.Network/publicIPAddresses/', variables('masterPublicIpAddressName'))]"
   ],
   "properties" : {
     "frontendIPConfigurations" : [
      {
       "name" : "public-lb-ip",
       "properties" : {
         "publicIPAddress" : {
          "id" : "[variables('masterPublicIpAddressID')]"
        }
       }
      }
     ],
     "backendAddressPools" : [
      {
       "name" : "public-lb-backend"
      }
     ],
     "loadBalancingRules" : [
      {
```

```
"name" : "api-internal",
        "properties" : {
         "frontendIPConfiguration" : {
          "id" :"[concat(variables('masterLoadBalancerID'), '/frontendIPConfigurations/public-lb-
ip')]"
         },
         "backendAddressPool" : {
          "id" : "[concat(variables('masterLoadBalancerID'), '/backendAddressPools/public-lb-
backend')]"
         },
         "protocol" : "Tcp",
         "loadDistribution" : "Default",
         "idleTimeoutInMinutes" : 30,
         "frontendPort" : 6443,
         "backendPort" : 6443,
         "probe" : {
          "id" : "[concat(variables('masterLoadBalancerID'), '/probes/api-internal-probe')]"
         }
       }
      }
     ],
     "probes" : [
      {
        "name" : "api-internal-probe",
        "properties" : {
         "protocol" : "Https",
         "port" : 6443,
         "requestPath": "/readyz",
         "intervalInSeconds" : 10,
         "numberOfProbes" : 3
       }
      }
    ]
   }
  },
  {
   "apiVersion" : "2018-12-01",
    "type" : "Microsoft.Network/loadBalancers",
   "name" : "[variables('internalLoadBalancerName')]",
   "location" : "[variables('location')]",
    "sku": {
     "name": "[variables('skuName')]"
   },
    "properties" : {
     "frontendIPConfigurations" : [
      {
       "name" : "internal-lb-ip",
        "properties" : {
         "privateIPAllocationMethod" : "Dynamic",
         "subnet" : {
          "id" : "[variables('masterSubnetRef')]"
         },
         "privateIPAddressVersion" : "IPv4"
       }
      }
     ],
```

```
"backendAddressPools" : [
      {
        "name" : "internal-lb-backend"
      }
     ],
     "loadBalancingRules" : [
      {
        "name" : "api-internal",
        "properties" : {
         "frontendIPConfiguration" : {
          "id" : "[concat(variables('internalLoadBalancerID'), '/frontendIPConfigurations/internal-lb-
ip')]"
         },
         "frontendPort" : 6443,
         "backendPort" : 6443,
         "enableFloatingIP" : false,
         "idleTimeoutInMinutes" : 30,
         "protocol" : "Tcp",
         "enableTcpReset" : false,
         "loadDistribution" : "Default",
         "backendAddressPool" : {
          "id" : "[concat(variables('internalLoadBalancerID'), '/backendAddressPools/internal-lb-
backend')]"
         },
         "probe" : {
          "id" : "[concat(variables('internalLoadBalancerID'), '/probes/api-internal-probe')]"
         }
       }
      },
      {
        "name" : "sint",
        "properties" : {
         "frontendIPConfiguration" : {
          "id" : "[concat(variables('internalLoadBalancerID'), '/frontendIPConfigurations/internal-lb-
ip')]"
         },
         "frontendPort" : 22623,
         "backendPort" : 22623,
         "enableFloatingIP" : false,
         "idleTimeoutInMinutes" : 30,
         "protocol" : "Tcp",
         "enableTcpReset" : false,
         "loadDistribution" : "Default",
         "backendAddressPool" : {
          "id" : "[concat(variables('internalLoadBalancerID'), '/backendAddressPools/internal-lb-
backend')]"
         },
         "probe" : {
          "id" : "[concat(variables('internalLoadBalancerID'), '/probes/sint-probe')]"
         }
        }
      }
     ],
     "probes" : [
      {
        "name" : "api-internal-probe",
```

```
"properties" : {
         "protocol" : "Https",
         "port" : 6443,
         "requestPath": "/readyz",
         "intervalInSeconds" : 10,
        "numberOfProbes" : 3
       }
      },
      {
       "name" : "sint-probe",
       "properties" : {
         "protocol" : "Https",
         "port" : 22623,
         "requestPath": "/healthz",
         "intervalInSeconds" : 10,
         "numberOfProbes" : 3
       }
     }
    ]
   }
  },
  {
   "apiVersion": "2018-09-01",
   "type": "Microsoft.Network/privateDnsZones/A",
   "name": "[concat(parameters('privateDNSZoneName'), '/api')]",
   "location" : "[variables('location')]",
   "dependsOn" : [
     "[concat('Microsoft.Network/loadBalancers/', variables('internalLoadBalancerName'))]"
   ],
   "properties": {
    "ttl": 60,
     "aRecords": [
      {
       "ipv4Address": "
[reference(variables('internalLoadBalancerName')).frontendIPConfigurations[0].properties.privateIP
Address]"
      }
    ]
   }
  },
  {
   "apiVersion": "2018-09-01",
   "type": "Microsoft.Network/privateDnsZones/A",
   "name": "[concat(parameters('privateDNSZoneName'), '/api-int')]",
   "location" : "[variables('location')]",
   "dependsOn" : [
    "[concat('Microsoft.Network/loadBalancers/', variables('internalLoadBalancerName'))]"
   ],
   "properties": {
    "ttl": 60,
     "aRecords": [
      {
       "ipv4Address": "
[reference(variables('internalLoadBalancerName')).frontendIPConfigurations[0].properties.privateIP
Address]"
      }
```
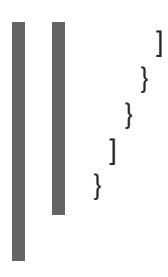

# 7.11.16. Azure でのブートストラップマシンの作成

OpenShift Container Platform クラスターの初期化を実行する際に使用するブートストラップマシンを Microsoft Azure で作成する必要があります。このマシンを作成する方法として、提供される Azure Resource Manager (ARM) テンプレートを変更することができます。

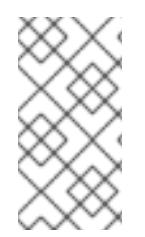

# 注記

提供されている ARM テンプレートを使用してブートストラップマシンを作成しない場 合、指定される情報を確認し、インフラストラクチャーを手動で作成する必要がありま す。クラスターが適切に初期化されない場合、インストールログを用意して Red Hat サ ポートに問い合わせする必要がある可能性があります。

## 前提条件

- Azure アカウントを設定します。
- クラスターの Ignition 設定ファイルを生成します。
- Azure で VNet および関連するサブネットを作成し、設定します。
- Azure でネットワークおよびロードバランサーを作成し、設定します。
- コントロールプレーンおよびコンピュートロールを作成します。

### 手順

- 1. 本トピックの ブートストラップマシンの ARM テンプレートセクションからテンプレートをコ ピーし、これを **04\_bootstrap.json** としてクラスターのインストールディレクトリーに保存し ます。このテンプレートは、クラスターに必要なブートストラップマシンについて記述してい ます。
- 2. ブートストラップ URL 変数をエクスポートします。

\$ bootstrap\_url\_expiry=`date -u -d "10 hours" '+%Y-%m-%dT%H:%MZ'`

\$ export BOOTSTRAP\_URL=`az storage blob generate-sas -c 'files' -n 'bootstrap.ign' --httpsonly --full-uri --permissions r --expiry \$bootstrap\_url\_expiry --account-name \${CLUSTER\_NAME}sa --account-key \${ACCOUNT\_KEY} -o tsv`

3. ブートストラップ Ignition 変数をエクスポートします。

\$ export BOOTSTRAP\_IGNITION=`jq -rcnM --arg v "3.2.0" --arg url \${BOOTSTRAP\_URL} '{ignition:{version:\$v,config:{replace:{source:\$url}}}}' | base64 | tr -d '\n'`

4. **az** CLI を使用してデプロイメントを作成します。

<span id="page-1133-1"></span><span id="page-1133-0"></span>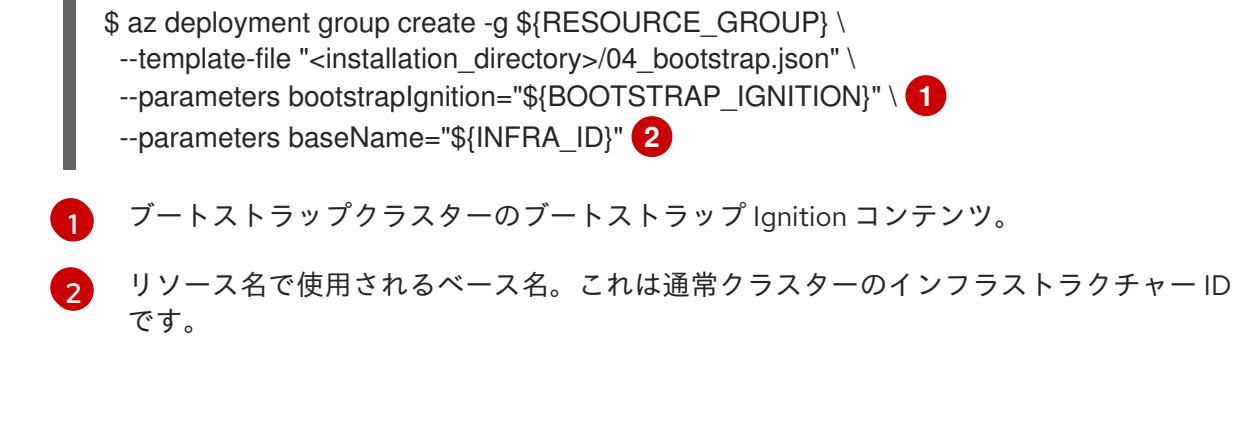

# 7.11.16.1. ブートストラップマシンの ARM テンプレート

以下の Azure Resource Manager (ARM) テンプレートを使用し、OpenShift Container Platform クラス ターに必要なブートストラップマシンをデプロイすることができます。

```
例7.54 04_bootstrap.json ARM テンプレート
   {
    "$schema" : "https://schema.management.azure.com/schemas/2015-01-
   01/deploymentTemplate.json#",
    "contentVersion" : "1.0.0.0",
    "parameters" : {
     "baseName" : {
       "type" : "string",
       "minLength" : 1,
       "metadata" : {
        "description" : "Base name to be used in resource names (usually the cluster's Infra ID)"
      }
     },
      "vnetBaseName": {
       "type": "string",
       "defaultValue": "",
       "metadata" : {
        "description" : "The specific customer vnet's base name (optional)"
       }
     },
      "bootstrapIgnition" : {
       "type" : "string",
       "minLength" : 1,
       "metadata" : {
        "description" : "Bootstrap ignition content for the bootstrap cluster"
      }
     },
      "sshKeyData" : {
       "type" : "securestring",
       "defaultValue" : "Unused",
       "metadata" : {
        "description" : "Unused"
      }
     },
      "bootstrapVMSize" : {
       "type" : "string",
       "defaultValue" : "Standard_D4s_v3",
       "metadata" : {
```

```
"description" : "The size of the Bootstrap Virtual Machine"
   }
  },
  "hyperVGen": {
   "type": "string",
   "metadata": {
     "description": "VM generation image to use"
   },
   "defaultValue": "V2",
   "allowedValues": [
    "V1",
    "V2"
   ]
  }
 },
 "variables" : {
  "location" : "[resourceGroup().location]",
  "virtualNetworkName" : "[concat(if(not(empty(parameters('vnetBaseName'))),
parameters('vnetBaseName'), parameters('baseName')), '-vnet')]",
  "virtualNetworkID" : "[resourceId('Microsoft.Network/virtualNetworks',
variables('virtualNetworkName'))]",
  "masterSubnetName" : "[concat(if(not(empty(parameters('vnetBaseName'))),
parameters('vnetBaseName'), parameters('baseName')), '-master-subnet')]",
  "masterSubnetRef" : "[concat(variables('virtualNetworkID'), '/subnets/',
variables('masterSubnetName'))]",
  "masterLoadBalancerName" : "[concat(parameters('baseName'), '-public-lb')]",
  "internalLoadBalancerName" : "[concat(parameters('baseName'), '-internal-lb')]",
  "sshKeyPath" : "/home/core/.ssh/authorized_keys",
  "identityName" : "[concat(parameters('baseName'), '-identity')]",
  "vmName" : "[concat(parameters('baseName'), '-bootstrap')]",
  "nicName" : "[concat(variables('vmName'), '-nic')]",
  "galleryName": "[concat('gallery_', replace(parameters('baseName'), '-', '_'))]",
  "imageName" : "[concat(parameters('baseName'), if(equals(parameters('hyperVGen'), 'V2'), '-
gen2', ''))]",
  "clusterNsgName" : "[concat(if(not(empty(parameters('vnetBaseName'))),
parameters('vnetBaseName'), parameters('baseName')), '-nsg')]",
  "sshPublicIpAddressName" : "[concat(variables('vmName'), '-ssh-pip')]"
 },
 "resources" : [
  {
   "apiVersion" : "2018-12-01",
   "type" : "Microsoft.Network/publicIPAddresses",
   "name" : "[variables('sshPublicIpAddressName')]",
   "location" : "[variables('location')]",
   "sku": {
    "name": "Standard"
   },
    "properties" : {
     "publicIPAllocationMethod" : "Static",
     "dnsSettings" : {
      "domainNameLabel" : "[variables('sshPublicIpAddressName')]"
    }
   }
  },
  {
   "apiVersion" : "2018-06-01",
```

```
"type" : "Microsoft.Network/networkInterfaces",
    "name" : "[variables('nicName')]",
   "location" : "[variables('location')]",
    "dependsOn" : [
     "[resourceId('Microsoft.Network/publicIPAddresses', variables('sshPublicIpAddressName'))]"
   ],
    "properties" : {
     "ipConfigurations" : [
      {
        "name" : "pipConfig",
        "properties" : {
         "privateIPAllocationMethod" : "Dynamic",
         "publicIPAddress": {
          "id": "[resourceId('Microsoft.Network/publicIPAddresses',
variables('sshPublicIpAddressName'))]"
         },
         "subnet" : {
          "id" : "[variables('masterSubnetRef')]"
         },
         "loadBalancerBackendAddressPools" : [
          {
           "id" : "[concat('/subscriptions/', subscription().subscriptionId, '/resourceGroups/',
resourceGroup().name, '/providers/Microsoft.Network/loadBalancers/',
variables('masterLoadBalancerName'), '/backendAddressPools/public-lb-backend')]"
          },
          {
           "id" : "[concat('/subscriptions/', subscription().subscriptionId, '/resourceGroups/',
resourceGroup().name, '/providers/Microsoft.Network/loadBalancers/',
variables('internalLoadBalancerName'), '/backendAddressPools/internal-lb-backend')]"
          }
        ]
       }
      }
     ]
   }
  },
  {
    "apiVersion" : "2018-06-01",
   "type" : "Microsoft.Compute/virtualMachines",
    "name" : "[variables('vmName')]",
   "location" : "[variables('location')]",
    "identity" : {
     "type" : "userAssigned",
     "userAssignedIdentities" : {
      "[resourceID('Microsoft.ManagedIdentity/userAssignedIdentities/',
variables('identityName'))]" : {}
     }
   },
    "dependsOn" : [
     "[concat('Microsoft.Network/networkInterfaces/', variables('nicName'))]"
   ],
    "properties" : {
     "hardwareProfile" : {
      "vmSize" : "[parameters('bootstrapVMSize')]"
     },
     "osProfile" : {
```

```
"computerName" : "[variables('vmName')]",
      "adminUsername" : "core",
      "adminPassword" : "NotActuallyApplied!",
      "customData" : "[parameters('bootstrapIgnition')]",
      "linuxConfiguration" : {
        "disablePasswordAuthentication" : false
      }
     },
     "storageProfile" : {
      "imageReference": {
       "id": "[resourceId('Microsoft.Compute/galleries/images', variables('galleryName'),
variables('imageName'))]"
      },
      "osDisk" : {
       "name": "[concat(variables('vmName'),'_OSDisk')]",
       "osType" : "Linux",
        "createOption" : "FromImage",
        "managedDisk": {
         "storageAccountType": "Premium_LRS"
       },
        "diskSizeGB" : 100
      }
     },
     "networkProfile" : {
      "networkInterfaces" : [
       {
         "id" : "[resourceId('Microsoft.Network/networkInterfaces', variables('nicName'))]"
       }
      ]
     }
   }
  },
  {
    "apiVersion" : "2018-06-01",
   "type": "Microsoft.Network/networkSecurityGroups/securityRules",
   "name" : "[concat(variables('clusterNsgName'), '/bootstrap_ssh_in')]",
   "location" : "[variables('location')]",
    "dependsOn" : [
     "[resourceId('Microsoft.Compute/virtualMachines', variables('vmName'))]"
   ],
    "properties": {
     "protocol" : "Tcp",
     "sourcePortRange" : "*",
     "destinationPortRange" : "22",
     "sourceAddressPrefix" : "*",
     "destinationAddressPrefix" : "*",
     "access" : "Allow",
     "priority" : 100,
     "direction" : "Inbound"
   }
  }
 ]
}
```
# 7.11.17. Azure でのコントロールプレーンの作成

クラスターで使用するコントロールプレーンマシンを Microsoft Azure で作成する必要があります。こ れらのマシンを作成する方法として、提供される Azure Resource Manager (ARM) テンプレートを変更 することができます。

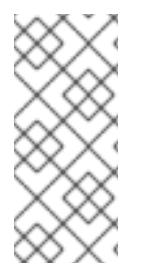

# 注記

デフォルトでは、Microsoft Azure はコントロールプレーンマシンとコンピュートマシン を事前設定されたアベイラビリティーゾーンに配置します。コンピュートノードまたは コントロールプレーンノードのアベイラビリティーゾーンを手動で設定できます。これ を行うには、仮想マシンリソースの **zones** パラメーターで各可用性ゾーンを指定して、 ベンダーの Azure Resource Manager (ARM) テンプレートを変更します。

提供される ARM テンプレートを使用してコントロールプレーンマシンを使用しない場合、指定される 情報を確認し、インフラストラクチャーを手動で作成する必要があります。クラスターが適切に初期化 されない場合は、インストールログで Red Hat サポートに接続することを検討してください。

## 前提条件

- Azure アカウントを設定します。
- クラスターの Ignition 設定ファイルを生成します。
- Azure で VNet および関連するサブネットを作成し、設定します。
- Azure でネットワークおよびロードバランサーを作成し、設定します。
- コントロールプレーンおよびコンピュートロールを作成します。
- ブートストラップマシンを作成します。

### 手順

- 1. 本トピックの コントロールプレーンマシンの ARM テンプレートセクションからテンプレート をコピーし、これを **05\_masters.json** としてクラスターのインストールディレクトリーに保存 します。このテンプレートは、クラスターに必要なコントロールプレーンのマシンについて記 述しています。
- 2. コントロールプレーンマシンのデプロイメントに必要な以下の変数をエクスポートします。

\$ export MASTER\_IGNITION=`cat <installation\_directory>/master.ign | base64 | tr -d '\n'`

3. **az** CLI を使用してデプロイメントを作成します。

<span id="page-1137-1"></span><span id="page-1137-0"></span>コントロールプレーンノードの Ignition コンテンツ。 \$ az deployment group create -g \${RESOURCE\_GROUP} \ --template-file "<installation\_directory>/05\_masters.json" \ --parameters masterIgnition="\${MASTER\_IGNITION}" \ --parameters baseName="\${INFRA\_ID}" **2**

リソース名で使用されるベース名。これは通常クラスターのインフラストラクチャー ID です。

[1](#page-1137-0)

[2](#page-1137-1)

# 7.11.17.1. コントロールプレーンマシンの ARM テンプレート

以下の Azure Resource Manager (ARM) テンプレートを使用し、OpenShift Container Platform クラス ターに必要なコントロールプレーンマシンをデプロイすることができます。

```
例7.55 05_masters.json ARM テンプレート
   {
    "$schema" : "https://schema.management.azure.com/schemas/2015-01-
   01/deploymentTemplate.json#",
    "contentVersion" : "1.0.0.0",
    "parameters" : {
      "baseName" : {
       "type" : "string",
       "minLength" : 1,
       "metadata" : {
        "description" : "Base name to be used in resource names (usually the cluster's Infra ID)"
      }
     },
      "vnetBaseName": {
       "type": "string",
       "defaultValue": "",
       "metadata" : {
        "description" : "The specific customer vnet's base name (optional)"
       }
     },
      "masterlanition" : {
       "type" : "string",
       "metadata" : {
        "description" : "Ignition content for the master nodes"
       }
     },
      "numberOfMasters" : {
       "type" : "int",
       "defaultValue" : 3,
       "minValue" : 2,
       "maxValue" : 30,
       "metadata" : {
        "description" : "Number of OpenShift masters to deploy"
       }
     },
      "sshKeyData" : {
       "type" : "securestring",
       "defaultValue" : "Unused",
       "metadata" : {
        "description" : "Unused"
      }
     },
      "privateDNSZoneName" : {
       "type" : "string",
       "defaultValue" : "",
       "metadata" : {
        "description" : "unused"
       }
      },
      "masterVMSize" : {
```

```
"type" : "string",
   "defaultValue" : "Standard_D8s_v3",
   "metadata" : {
    "description" : "The size of the Master Virtual Machines"
   }
  },
  "diskSizeGB" : {
   "type" : "int",
   "defaultValue" : 1024,
   "metadata" : {
    "description" : "Size of the Master VM OS disk, in GB"
   }
  },
  "hyperVGen": {
   "type": "string",
   "metadata": {
    "description": "VM generation image to use"
   },
   "defaultValue": "V2",
   "allowedValues": [
    "V1",
    "V2"
   ]
  }
 },
 "variables" : {
  "location" : "[resourceGroup().location]",
  "virtualNetworkName" : "[concat(if(not(empty(parameters('vnetBaseName'))),
parameters('vnetBaseName'), parameters('baseName')), '-vnet')]",
  "virtualNetworkID" : "[resourceId('Microsoft.Network/virtualNetworks',
variables('virtualNetworkName'))]",
  "masterSubnetName" : "[concat(if(not(empty(parameters('vnetBaseName'))),
parameters('vnetBaseName'), parameters('baseName')), '-master-subnet')]",
  "masterSubnetRef" : "[concat(variables('virtualNetworkID'), '/subnets/',
variables('masterSubnetName'))]",
  "masterLoadBalancerName" : "[concat(parameters('baseName'), '-public-lb')]",
  "internalLoadBalancerName" : "[concat(parameters('baseName'), '-internal-lb')]",
  "sshKeyPath" : "/home/core/.ssh/authorized_keys",
  "identityName" : "[concat(parameters('baseName'), '-identity')]",
  "galleryName": "[concat('gallery_', replace(parameters('baseName'), '-', '_'))]",
  "imageName" : "[concat(parameters('baseName'), if(equals(parameters('hyperVGen'), 'V2'), '-
gen2', ''))]",
  "copy" : [
   {
     "name" : "vmNames",
     "count" : "[parameters('numberOfMasters')]",
     "input" : "[concat(parameters('baseName'), '-master-', copyIndex('vmNames'))]"
   }
  ]
 },
 "resources" : [
  {
   "apiVersion" : "2018-06-01",
   "type" : "Microsoft.Network/networkInterfaces",
   "copy" : {
    "name" : "nicCopy",
```

```
"count" : "[length(variables('vmNames'))]"
   },
    "name" : "[concat(variables('vmNames')[copyIndex()], '-nic')]",
    "location" : "[variables('location')]",
    "properties" : {
     "ipConfigurations" : [
      {
        "name" : "pipConfig",
        "properties" : {
         "privateIPAllocationMethod" : "Dynamic",
         "subnet" : {
          "id" : "[variables('masterSubnetRef')]"
         },
         "loadBalancerBackendAddressPools" : [
          {
           "id" : "[concat('/subscriptions/', subscription().subscriptionId, '/resourceGroups/',
resourceGroup().name, '/providers/Microsoft.Network/loadBalancers/',
variables('masterLoadBalancerName'), '/backendAddressPools/public-lb-backend')]"
          },
          {
           "id" : "[concat('/subscriptions/', subscription().subscriptionId, '/resourceGroups/',
resourceGroup().name, '/providers/Microsoft.Network/loadBalancers/',
variables('internalLoadBalancerName'), '/backendAddressPools/internal-lb-backend')]"
          }
        ]
       }
      }
     ]
   }
  },
  {
   "apiVersion" : "2018-06-01",
    "type" : "Microsoft.Compute/virtualMachines",
    "copy" : \{"name" : "vmCopy",
     "count" : "[length(variables('vmNames'))]"
    },
    "name" : "[variables('vmNames')[copyIndex()]]",
   "location" : "[variables('location')]",
    "identity" : {
     "type" : "userAssigned",
     "userAssignedIdentities" : {
      "[resourceID('Microsoft.ManagedIdentity/userAssignedIdentities/',
variables('identityName'))]" : {}
     }
   },
    "dependsOn" : [
     "[concat('Microsoft.Network/networkInterfaces/', concat(variables('vmNames')[copyIndex()], '-
nic'))]"
   ],
    "properties" : {
     "hardwareProfile" : {
      "vmSize" : "[parameters('masterVMSize')]"
     },
     "osProfile" : {
      "computerName" : "[variables('vmNames')[copyIndex()]]",
```

```
"adminUsername" : "core",
      "adminPassword" : "NotActuallyApplied!",
      "customData" : "[parameters('masterIgnition')]",
      "linuxConfiguration" : {
       "disablePasswordAuthentication" : false
     }
     },
     "storageProfile" : {
      "imageReference": {
       "id": "[resourceId('Microsoft.Compute/galleries/images', variables('galleryName'),
variables('imageName'))]"
      },
      "osDisk" : {
       "name": "[concat(variables('vmNames')[copyIndex()], '_OSDisk')]",
       "osType" : "Linux",
       "createOption" : "FromImage",
       "caching": "ReadOnly",
       "writeAcceleratorEnabled": false,
       "managedDisk": {
        "storageAccountType": "Premium_LRS"
       },
       "diskSizeGB" : "[parameters('diskSizeGB')]"
      }
    },
     "networkProfile" : {
      "networkInterfaces" : [
        {
         "id" : "[resourceId('Microsoft.Network/networkInterfaces', concat(variables('vmNames')
[copyIndex()], '-nic'))]",
         "properties": {
          "primary": false
        }
       }
      ]
    }
   }
  }
 ]
}
```
7.11.18. ブートストラップの完了を待機し、Azure のブートストラップリソースを削除す る

Microsoft Azure ですべての必要なインフラストラクチャーを作成した後に、ブートストラッププロセ スが、インストールプログラムで生成した Ignition 設定ファイルを使用してプロビジョニングしたマシ ンで完了するのを待機します。

### 前提条件

- Azure アカウントを設定します。
- クラスターの Ignition 設定ファイルを生成します。
- Azure で VNet および関連するサブネットを作成し、設定します。
- Azure でネットワークおよびロードバランサーを作成し、設定します。
- コントロールプレーンおよびコンピュートロールを作成します。
- ブートストラップマシンを作成します。
- コントロールプレーンマシンを作成します。

### 手順

- 1. インストールプログラムが含まれるディレクトリーに切り替え、以下のコマンドを実行しま す。
	- \$ ./openshift-install wait-for bootstrap-complete --dir <installation\_directory> \ **1** --log-level info **2**

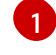

<span id="page-1142-1"></span><span id="page-1142-0"></span>**<installation\_directory>** には、インストールファイルを保存したディレクトリーへのパ スを指定します。

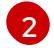

異なるインストールの詳細情報を表示するには、**info** ではなく、**warn**、**debug**、または **error** を指定します。

コマンドが **FATAL** 警告を出さずに終了する場合、実稼働用のコントロールプレーンは初期化 されています。

2. ブートストラップリソースを削除します。

\$ az network nsg rule delete -g \${RESOURCE\_GROUP} --nsg-name \${INFRA\_ID}-nsg -name bootstrap\_ssh\_in

\$ az vm stop -g \${RESOURCE\_GROUP} --name \${INFRA\_ID}-bootstrap

\$ az vm deallocate -g \${RESOURCE\_GROUP} --name \${INFRA\_ID}-bootstrap

\$ az vm delete -g \${RESOURCE\_GROUP} --name \${INFRA\_ID}-bootstrap --yes

\$ az disk delete -g \${RESOURCE\_GROUP} --name \${INFRA\_ID}-bootstrap\_OSDisk --nowait --yes

\$ az network nic delete -g \${RESOURCE\_GROUP} --name \${INFRA\_ID}-bootstrap-nic --nowait

\$ az storage blob delete --account-key \${ACCOUNT\_KEY} --account-name

\${CLUSTER\_NAME}sa --container-name files --name bootstrap.ign

\$ az network public-ip delete -g \${RESOURCE\_GROUP} --name \${INFRA\_ID}-bootstrapssh-pip

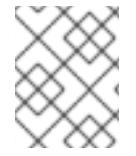

# 注記

ブートストラップサーバーを削除しないと、API トラフィックがブートストラップサー バーにルーティングされるため、インストールが成功しない場合があります。

## 7.11.19. Azure での追加のワーカーマシンの作成

Microsoft Azure でクラスターが使用するワーカーマシンを作成するには、それぞれのインスタンスを 個別に起動するか、自動スケーリンググループなどのクラスター外にある自動プロセスを実行します。 OpenShift Container Platform の組み込まれたクラスタースケーリングメカニズムやマシン API を利用 できます。

この例では、Azure Resource Manager (ARM) テンプレートを使用して 1 つのインスタンスを手動で起

この例では、Azure Resource Manager (ARM) テンプレートを使用して 1 つのインスタンスを手動で起 動します。追加のインスタンスは、ファイル内に **06\_workers.json** というタイプのリソースを追加し て起動することができます。

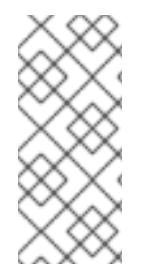

## 注記

デフォルトでは、Microsoft Azure はコントロールプレーンマシンとコンピュートマシン を事前設定されたアベイラビリティーゾーンに配置します。コンピュートノードまたは コントロールプレーンノードのアベイラビリティーゾーンを手動で設定できます。これ を行うには、仮想マシンリソースの **zones** パラメーターに各アベイラビリティーゾーン を指定して、ベンダーの ARM テンプレートを変更します。

提供される ARM テンプレートを使用してコントロールプレーンマシンを使用しない場合、指定される 情報を確認し、インフラストラクチャーを手動で作成する必要があります。クラスターが適切に初期化 されない場合は、インストールログで Red Hat サポートに接続することを検討してください。

### 前提条件

- Azure アカウントを設定します。
- クラスターの Ignition 設定ファイルを生成します。
- Azure で VNet および関連するサブネットを作成し、設定します。
- Azure でネットワークおよびロードバランサーを作成し、設定します。
- コントロールプレーンおよびコンピュートロールを作成します。
- ブートストラップマシンを作成します。
- コントロールプレーンマシンを作成します。

#### 手順

- 1. 本トピックの ワーカーマシンの ARM テンプレートセクションからテンプレートをコピーし、 これを **06\_workers.json** としてクラスターのインストールディレクトリーに保存します。この テンプレートは、クラスターに必要なワーカーマシンについて記述しています。
- 2. ワーカーマシンのデプロイメントで必要な以下の変数をエクスポートします。

\$ export WORKER\_IGNITION=`cat <installation\_directory>/worker.ign | base64 | tr -d '\n'`

3. **az** CLI を使用してデプロイメントを作成します。

<span id="page-1143-1"></span><span id="page-1143-0"></span>\$ az deployment group create -g \${RESOURCE\_GROUP} \ --template-file "<installation\_directory>/06\_workers.json" \ --parameters workerIgnition="\${WORKER\_IGNITION}" \ <sup>1</sup> --parameters baseName="\${INFRA\_ID}" **2**

- ワーカーノードの Ignition コンテンツ。
- リソース名で使用されるベース名。これは通常クラスターのインフラストラクチャー ID です。

[1](#page-1143-0)

[2](#page-1143-1)

# 7.11.19.1. ワーカーマシンの ARM テンプレート

以下の Azure Resource Manager (ARM) テンプレートを使用し、OpenShift Container Platform クラス ターに必要なワーカーマシンをデプロイすることができます。

```
例7.56 06_workers.json ARM テンプレート
   {
    "$schema" : "https://schema.management.azure.com/schemas/2015-01-
   01/deploymentTemplate.json#",
    "contentVersion" : "1.0.0.0",
    "parameters" : {
      "baseName" : {
       "type" : "string",
       "minLength" : 1,
       "metadata" : {
        "description" : "Base name to be used in resource names (usually the cluster's Infra ID)"
      }
     },
      "vnetBaseName": {
       "type": "string",
       "defaultValue": "",
       "metadata" : {
        "description" : "The specific customer vnet's base name (optional)"
       }
     },
      "workerIgnition" : {
       "type" : "string",
       "metadata" : {
        "description" : "Ignition content for the worker nodes"
       }
     },
      "numberOfNodes" : {
       "type" : "int",
       "defaultValue" : 3,
       "minValue" : 2,
       "maxValue" : 30,
       "metadata" : {
        "description" : "Number of OpenShift compute nodes to deploy"
       }
     },
      "sshKeyData" : {
       "type" : "securestring",
       "defaultValue" : "Unused",
       "metadata" : {
        "description" : "Unused"
      }
     },
      "nodeVMSize" : {
       "type" : "string",
       "defaultValue" : "Standard_D4s_v3",
       "metadata" : {
        "description" : "The size of the each Node Virtual Machine"
       }
      },
      "hyperVGen": {
```

```
"type": "string",
   "metadata": {
     "description": "VM generation image to use"
   },
   "defaultValue": "V2",
   "allowedValues": [
    "V1",
     "V2"
   ]
  }
 },
 "variables" : {
  "location" : "[resourceGroup().location]",
  "virtualNetworkName" : "[concat(if(not(empty(parameters('vnetBaseName'))),
parameters('vnetBaseName'), parameters('baseName')), '-vnet')]",
  "virtualNetworkID" : "[resourceId('Microsoft.Network/virtualNetworks',
variables('virtualNetworkName'))]",
  "nodeSubnetName" : "[concat(if(not(empty(parameters('vnetBaseName'))),
parameters('vnetBaseName'), parameters('baseName')), '-worker-subnet')]",
  "nodeSubnetRef" : "[concat(variables('virtualNetworkID'), '/subnets/',
variables('nodeSubnetName'))]",
  "infraLoadBalancerName" : "[parameters('baseName')]",
  "sshKeyPath" : "/home/capi/.ssh/authorized_keys",
  "identityName" : "[concat(parameters('baseName'), '-identity')]",
  "galleryName": "[concat('gallery_', replace(parameters('baseName'), '-', '_'))]",
  "imageName" : "[concat(parameters('baseName'), if(equals(parameters('hyperVGen'), 'V2'), '-
gen2', ''))]",
  "copy" : [
   {
     "name" : "vmNames",
     "count" : "[parameters('numberOfNodes')]",
     "input" : "[concat(parameters('baseName'), '-worker-', variables('location'), '-',
copyIndex('vmNames', 1))]"
   }
  ]
 },
 "resources" : [
  {
   "apiVersion" : "2019-05-01",
   "name" : "[concat('node', copyIndex())]",
   "type" : "Microsoft.Resources/deployments",
   "copy" : {
    "name" : "nodeCopy",
    "count" : "[length(variables('vmNames'))]"
   },
   "properties" : {
    "mode" : "Incremental",
     "template" : {
      "$schema" : "http://schema.management.azure.com/schemas/2015-01-
01/deploymentTemplate.json#",
      "contentVersion" : "1.0.0.0",
      "resources" : [
       {
         "apiVersion" : "2018-06-01",
         "type" : "Microsoft.Network/networkInterfaces",
         "name" : "[concat(variables('vmNames')[copyIndex()], '-nic')]",
```

```
"location" : "[variables('location')]",
         "properties" : {
          "ipConfigurations" : [
            {
             "name" : "pipConfig",
             "properties" : {
              "privateIPAllocationMethod" : "Dynamic",
              "subnet" : {
               "id" : "[variables('nodeSubnetRef')]"
              }
            }
           }
          ]
        }
       },
        {
         "apiVersion" : "2018-06-01",
         "type" : "Microsoft.Compute/virtualMachines",
         "name" : "[variables('vmNames')[copyIndex()]]",
         "location" : "[variables('location')]",
         "tags" : {
          "kubernetes.io-cluster-ffranzupi": "owned"
         },
         "identity" : {
          "type" : "userAssigned",
          "userAssignedIdentities" : {
           "[resourceID('Microsoft.ManagedIdentity/userAssignedIdentities/',
variables('identityName'))]" : {}
          }
         },
         "dependsOn" : [
          "[concat('Microsoft.Network/networkInterfaces/', concat(variables('vmNames')
[copyIndex()], '-nic'))]"
         \vert,
         "properties" : {
          "hardwareProfile" : {
           "vmSize" : "[parameters('nodeVMSize')]"
          },
          "osProfile" : {
           "computerName" : "[variables('vmNames')[copyIndex()]]",
           "adminUsername" : "capi",
           "adminPassword" : "NotActuallyApplied!",
           "customData" : "[parameters('workerIgnition')]",
           "linuxConfiguration" : {
            "disablePasswordAuthentication" : false
           }
          },
          "storageProfile" : {
           "imageReference": {
            "id": "[resourceId('Microsoft.Compute/galleries/images', variables('galleryName'),
variables('imageName'))]"
           },
           "osDisk" : {
            "name": "[concat(variables('vmNames')[copyIndex()],'_OSDisk')]",
             "osType" : "Linux",
             "createOption" : "FromImage",
```
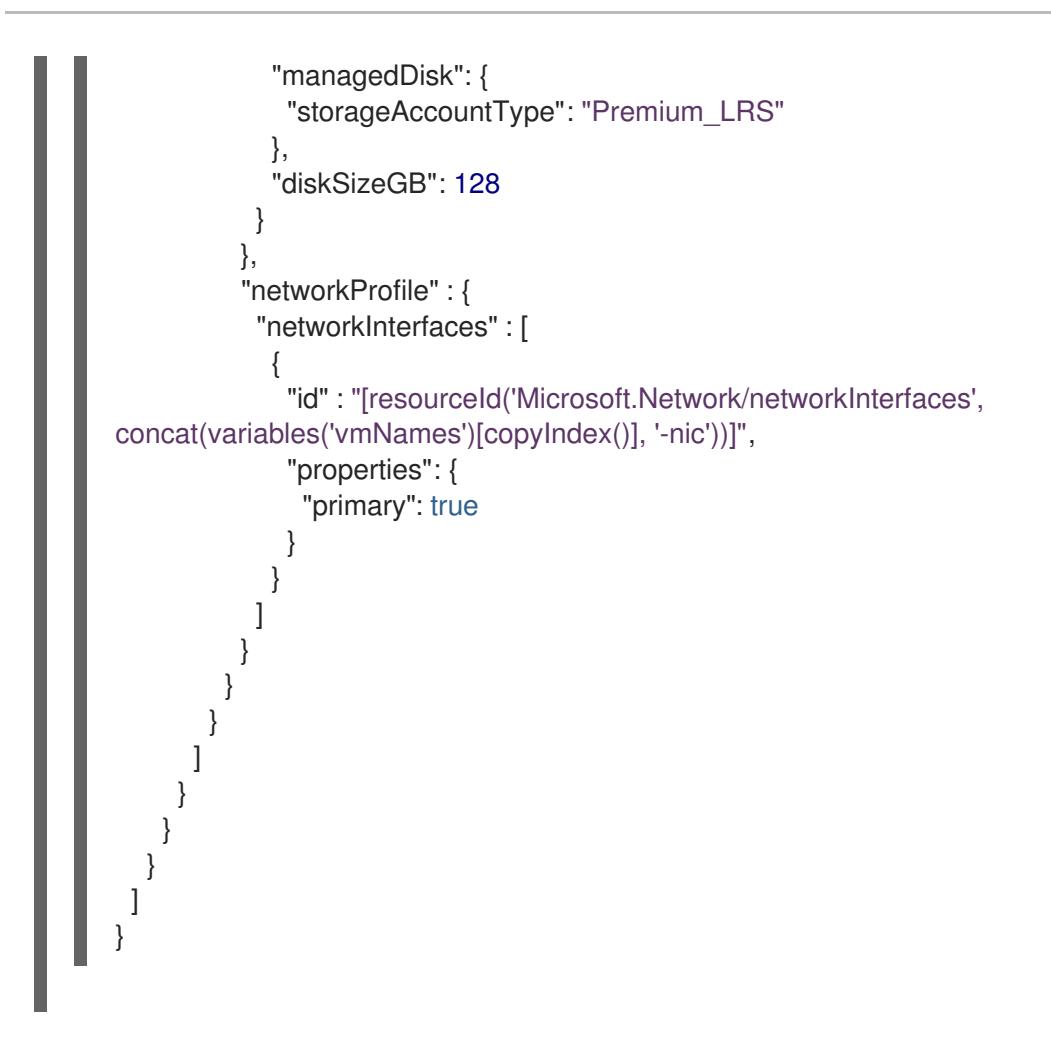

7.11.20. バイナリーのダウンロードによる OpenShift CLI のインストール

コマンドラインインターフェイスを使用して OpenShift Container Platform と対話するために CLI (**oc**) をインストールすることができます。**oc** は Linux、Windows、または macOS にインストールできま す。

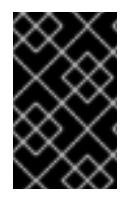

# 重要

以前のバージョンの **oc** をインストールしている場合、これを使用して OpenShift Container Platform 4.12 のすべてのコマンドを実行することはできません。新規バー ジョンの **oc** をダウンロードし、インストールします。

Linux への OpenShift CLI のインストール 以下の手順を使用して、OpenShift CLI (**oc**) バイナリーを Linux にインストールできます。

# 手順

- 1. Red Hat カスタマーポータルの OpenShift Container Platform [ダウンロードページ](https://access.redhat.com/downloads/content/290) に移動しま す。
- 2. Product Variant ドロップダウンリストからアーキテクチャーを選択します。
- 3. バージョン ドロップダウンリストから適切なバージョンを選択します。
- 4. OpenShift v4.12 Linux Client エントリーの横にある Download Now をクリックして、ファイ ルを保存します。

5. アーカイブを展開します。

\$ tar xvf <file>

6. **oc** バイナリーを、**PATH** にあるディレクトリーに配置します。 **PATH** を確認するには、以下のコマンドを実行します。

\$ echo \$PATH

## 検証

● OpenShift CLI のインストール後に、oc コマンドを使用して利用できます。

\$ oc <command>

### Windows への OpenShift CLI のインストール

以下の手順を使用して、OpenShift CLI (**oc**) バイナリーを Windows にインストールできます。

## 手順

- 1. Red Hat カスタマーポータルの OpenShift Container Platform [ダウンロードページ](https://access.redhat.com/downloads/content/290) に移動しま す。
- 2. バージョン ドロップダウンリストから適切なバージョンを選択します。
- 3. OpenShift v4.12 Windows Client エントリーの横にある Download Now をクリックして、ファ イルを保存します。
- 4. ZIP プログラムでアーカイブを解凍します。
- 5. **oc** バイナリーを、**PATH** にあるディレクトリーに移動します。 **PATH** を確認するには、コマンドプロンプトを開いて以下のコマンドを実行します。

 $C:$  path

### 検証

OpenShift CLI のインストール後に、**oc** コマンドを使用して利用できます。

C:\> oc <command>

macOC への OpenShift CLI のインストール 以下の手順を使用して、OpenShift CLI (**oc**) バイナリーを macOS にインストールできます。

# 手順

- 1. Red Hat カスタマーポータルの OpenShift Container Platform [ダウンロードページ](https://access.redhat.com/downloads/content/290) に移動しま す。
- 2. バージョン ドロップダウンリストから適切なバージョンを選択します。
- 3. OpenShift v4.12 macOS Clientエントリーの横にある Download Now をクリックして、ファ イルを保存します。

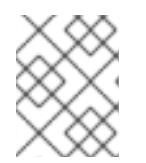

# 注記

macOS arm64 の場合は、OpenShift v4.12 macOS arm64 Clientエントリーを 選択します。

- 4. アーカイブを展開し、解凍します。
- 5. **oc** バイナリーをパスにあるディレクトリーに移動します。 **PATH** を確認するには、ターミナルを開き、以下のコマンドを実行します。

\$ echo \$PATH

# 検証

● OpenShift CLI のインストール後に、oc コマンドを使用して利用できます。

\$ oc <command>

7.11.21. CLI の使用によるクラスターへのログイン

クラスター **kubeconfig** ファイルをエクスポートし、デフォルトシステムユーザーとしてクラスターに ログインできます。**kubeconfig** ファイルには、クライアントを正しいクラスターおよび API サーバー に接続するために CLI で使用されるクラスターについての情報が含まれます。このファイルはクラス ターに固有のファイルであり、OpenShift Container Platform のインストール時に作成されます。

## 前提条件

- OpenShift Container Platform クラスターをデプロイしていること。
- **oc** CLI をインストールしていること。

# 手順

1. **kubeadmin** 認証情報をエクスポートします。

\$ export KUBECONFIG=<installation\_directory>/auth/kubeconfig **1** 

- <span id="page-1149-0"></span>**<installation\_directory>** には、インストールファイルを保存したディレクトリーへのパ スを指定します。
- 2. エクスポートされた設定を使用して、**oc** コマンドを正常に実行できることを確認します。

\$ oc whoami

出力例

[1](#page-1149-0)

system:admin

7.11.22. マシンの証明書署名要求の承認

マシンをクラスターに追加する際に、追加したそれぞれのマシンについて 2 つの保留状態の証明書署名

要求 (CSR) が生成されます。これらの CSR が承認されていることを確認するか、必要な場合はそれら を承認してください。最初にクライアント要求を承認し、次にサーバー要求を承認する必要がありま す。

### 前提条件

● マシンがクラスターに追加されています。

### 手順

1. クラスターがマシンを認識していることを確認します。

\$ oc get nodes

## 出力例

NAME STATUS ROLES AGE VERSION master-0 Ready master 63m v1.25.0 master-1 Ready master 63m v1.25.0 master-2 Ready master 64m v1.25.0

出力には作成したすべてのマシンがリスト表示されます。

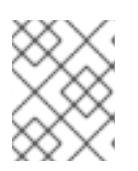

#### 注記

上記の出力には、一部の CSR が承認されるまで、ワーカーノード (ワーカー ノードとも呼ばれる) が含まれない場合があります。

2. 保留中の証明書署名要求 (CSR) を確認し、クラスターに追加したそれぞれのマシンのクライア ントおよびサーバー要求に **Pending** または **Approved** ステータスが表示されていることを確認 します。

\$ oc get csr

## 出力例

NAME AGE REQUESTOR CONDITION csr-8b2br 15m system:serviceaccount:openshift-machine-config-operator:nodebootstrapper Pending csr-8vnps 15m system:serviceaccount:openshift-machine-config-operator:nodebootstrapper Pending ...

この例では、2 つのマシンがクラスターに参加しています。このリストにはさらに多くの承認 された CSR が表示される可能性があります。

3. 追加したマシンの保留中の CSR すべてが **Pending** ステータスになった後に CSR が承認されな い場合には、クラスターマシンの CSR を承認します。

注記

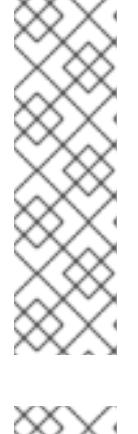

CSR のローテーションは自動的に実行されるため、クラスターにマシンを追加 後 1 時間以内に CSR を承認してください。1 時間以内に承認しない場合には、証 明書のローテーションが行われ、各ノードに 3 つ以上の証明書が存在するように なります。これらの証明書すべてを承認する必要があります。クライアントの CSR が承認された後に、Kubelet は提供証明書のセカンダリー CSR を作成しま す。これには、手動の承認が必要になります。次に、後続の提供証明書の更新要 求は、Kubelet が同じパラメーターを持つ新規証明書を要求する場合に **machine-approver** によって自動的に承認されます。

## 注記

ベアメタルおよび他の user-provisioned infrastructure などのマシン API ではな いプラットフォームで実行されているクラスターの場合、kubelet 提供証明書要 求 (CSR) を自動的に承認する方法を実装する必要があります。要求が承認され ない場合、API サーバーが kubelet に接続する際に提供証明書が必須であるた め、**oc exec**、**oc rsh**、および **oc logs** コマンドは正常に実行できません。 Kubelet エンドポイントにアクセスする操作には、この証明書の承認が必要で す。この方法は新規 CSR の有無を監視し、CSR が **system:node** または **system:admin** グループの **node-bootstrapper** サービスアカウントによって提 出されていることを確認し、ノードのアイデンティティーを確認します。

それらを個別に承認するには、それぞれの有効な CSR について以下のコマンドを実行しま す。

<span id="page-1151-0"></span>\$ oc adm certificate approve <csr\_name> **1**

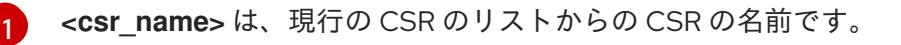

すべての保留中の CSR を承認するには、以下のコマンドを実行します。

\$ oc get csr -o go-template='{{range .items}}{{if not .status}}{{.metadata.name}}{{"\n"}} {{end}}{{end}}' | xargs --no-run-if-empty oc adm certificate approve

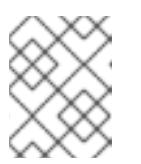

### 注記

一部の Operator は、一部の CSR が承認されるまで利用できない可能性があ ります。

4. クライアント要求が承認されたら、クラスターに追加した各マシンのサーバー要求を確認する 必要があります。

\$ oc get csr

### 出力例

NAME AGE REQUESTOR CONDITION csr-bfd72 5m26s system:node:ip-10-0-50-126.us-east-2.compute.internal Pending
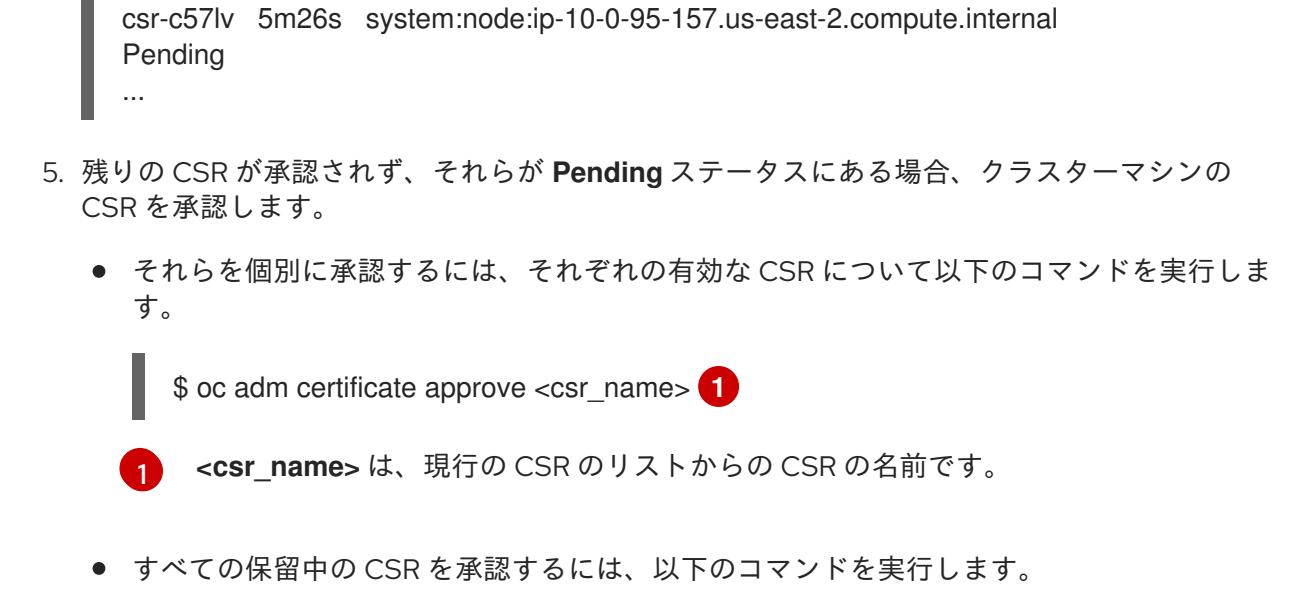

<span id="page-1152-0"></span>\$ oc get csr -o go-template='{{range .items}}{{if not .status}}{{.metadata.name}}{{"\n"}} {{end}}{{end}}' | xargs oc adm certificate approve

6. すべてのクライアントおよびサーバーの CSR が承認された後に、マシンのステータスが **Ready** になります。以下のコマンドを実行して、これを確認します。

\$ oc get nodes

#### 出力例

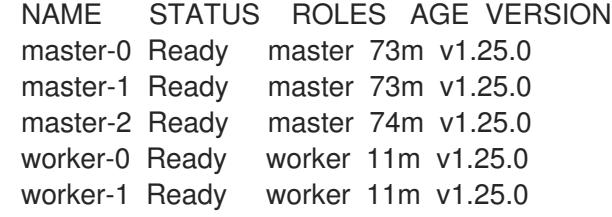

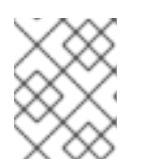

#### 注記

サーバー CSR の承認後にマシンが **Ready** ステータスに移行するまでに数分の時 間がかかる場合があります。

#### 関連情報

● CSR の詳細は、[Certificate](https://kubernetes.io/docs/reference/access-authn-authz/certificate-signing-requests/) Signing Requests を参照してください。

#### 7.11.23. Ingress DNS レコードの追加

独自にプレートラクキャーを使用して、OpenShift Container

Kubernetes マニフェストの作成および Ignition 設定の生成時に DNS ゾーン設定を削除した場合、 Ingress ロードバランサーをポイントする DNS レコードを手動で作成する必要があります。ワイルド カード **\*.apps.{baseDomain}.** または特定のレコードのいずれかを作成できます。要件に基づいて A、 CNAME その他のレコードを使用できます。

#### 前提条件

- 独自にプロビジョニングしたインフラストラクチャーを使用して、OpenShift Container Platform クラスターを Microsoft Azure にデプロイしています。
- OpenShift CLI (**oc**) をインストールすること。
- [Azure](https://docs.microsoft.com/en-us/cli/azure/install-azure-cli-yum?view=azure-cli-latest) CLI のインストールまたは更新を実行します。

# 手順

1. Ingress ルーターがロードバランサーを作成し、**EXTERNAL-IP** フィールドにデータを設定して いることを確認します。

\$ oc -n openshift-ingress get service router-default

# 出力例

NAME TYPE CLUSTER-IP EXTERNAL-IP PORT(S) AGE router-default LoadBalancer 172.30.20.10 35.130.120.110 80:32288/TCP,443:31215/TCP 20

2. Ingress ルーター IP を変数としてエクスポートします。

\$ export PUBLIC\_IP\_ROUTER=`oc -n openshift-ingress get service router-default --noheaders | awk '{print \$4}'

3. パブリック DNS ゾーンに **\*.apps** レコードを追加します。

a. このクラスターを新しいパブリックゾーンに追加する場合は、以下を実行します。

\$ az network dns record-set a add-record -g \${BASE\_DOMAIN\_RESOURCE\_GROUP} z \${CLUSTER\_NAME}.\${BASE\_DOMAIN} -n \*.apps -a \${PUBLIC\_IP\_ROUTER} --ttl 300

b. このクラスターを既存のパブリックゾーンに追加する場合は、以下を実行します。

\$ az network dns record-set a add-record -g \${BASE\_DOMAIN\_RESOURCE\_GROUP} z \${BASE\_DOMAIN} -n \*.apps.\${CLUSTER\_NAME} -a \${PUBLIC\_IP\_ROUTER} --ttl 300

4. **\*.apps** レコードをプライベート DNS ゾーンに追加します。

a. 以下のコマンドを使用して **\*.apps** レコードを作成します。

\$ az network private-dns record-set a create -g \${RESOURCE\_GROUP} -z \${CLUSTER\_NAME}.\${BASE\_DOMAIN} -n \*.apps --ttl 300

b. 以下のコマンドを使用して **\*.apps** レコードをプライベート DNS ゾーンに追加します。

\$ az network private-dns record-set a add-record -g \${RESOURCE\_GROUP} -z \${CLUSTER\_NAME}.\${BASE\_DOMAIN} -n \*.apps -a \${PUBLIC\_IP\_ROUTER}

ワイルドカードを使用する代わりに明示的なドメインを追加する場合は、クラスターのそれぞれの現行 ルートのエントリーを作成できます。

\$ oc get --all-namespaces -o jsonpath='{range .items[\*]}{range .status.ingress[\*]}{.host}{"\n"}{end} {end}' routes

# 出力例

oauth-openshift.apps.cluster.basedomain.com console-openshift-console.apps.cluster.basedomain.com downloads-openshift-console.apps.cluster.basedomain.com alertmanager-main-openshift-monitoring.apps.cluster.basedomain.com prometheus-k8s-openshift-monitoring.apps.cluster.basedomain.com

7.11.24. ユーザーによってプロビジョニングされるインフラストラクチャーでの Azure インストールの実行

Microsoft Azure のユーザーによってプロビジョニングされるインフラストラクチャーで OpenShift Container Platform のインストールを開始した後は、クラスターが準備状態になるまでクラスターのイ ベントをモニターできます。

#### 前提条件

- OpenShift Container Platform クラスターのブートストラップマシンを、ユーザーによってプ ロビジョニングされる Azure インフラストラクチャーにデプロイします。
- **oc** CLI をインストールし、ログインします。

#### 手順

クラスターのインストールを完了します。  $\bullet$ 

<span id="page-1154-0"></span>\$ ./openshift-install --dir <installation\_directory> wait-for install-complete **1** 

#### 出力例

INFO Waiting up to 30m0s for the cluster to initialize...

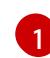

**<installation\_directory>** には、インストールファイルを保存したディレクトリーへのパ スを指定します。

重要

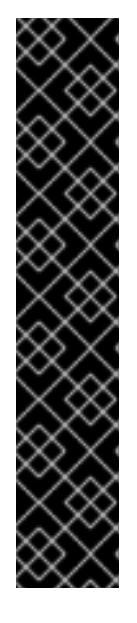

- インストールプログラムが生成する Ignition 設定ファイルには、24 時間が経 過すると期限切れになり、その後に更新される証明書が含まれます。証明書 を更新する前にクラスターが停止し、24 時間経過した後にクラスターを再 起動すると、クラスターは期限切れの証明書を自動的に復元します。例外と して、kubelet 証明書を回復するために保留状態の **node-bootstrapper** 証明 書署名要求 (CSR) を手動で承認する必要があります。詳細は、コントロール プレーン証明書の期限切れの状態からのリカバリー についてのドキュメント を参照してください。
- 24 時間証明書はクラスターのインストール後 16 時間から 22 時間にロー テーションするため、Ignition 設定ファイルは、生成後 12 時間以内に使用す ることを推奨します。12 時間以内に Ignition 設定ファイルを使用することに より、インストール中に証明書の更新が実行された場合のインストールの失 敗を回避できます。

# 7.11.25. OpenShift Container Platform の Telemetry アクセス

OpenShift Container Platform 4.12 では、クラスターの健全性および正常に実行された更新についての メトリクスを提供するためにデフォルトで実行される Telemetry サービスにもインターネットアクセス が必要です。クラスターがインターネットに接続されている場合、Telemetry は自動的に実行され、ク ラスターは [OpenShift](https://console.redhat.com/openshift) Cluster Manager Hybrid Cloud Console に登録されます。

[OpenShift](https://console.redhat.com/openshift) Cluster Manager インベントリーが正常である (Telemetry によって自動的に維持、または OpenShift Cluster Manager Hybrid Cloud Console を使用して手動で維持) ことを確認した後 に、[subscription](https://access.redhat.com/documentation/ja-jp/subscription_central/2020-04/html/getting_started_with_subscription_watch/con-how-to-select-datacollection-tool_assembly-requirements-and-your-responsibilities-ctxt#red_hat_openshift) watch を使用 して、アカウントまたはマルチクラスターレベルで OpenShift Container Platform サブスクリプションを追跡します。

#### 関連情報

● Telemetry サービスの詳細は[、リモートヘルスモニタリング](https://docs.redhat.com/en/documentation/openshift_container_platform/4.12/html-single/support/#about-remote-health-monitoring) を参照してください。

# 7.12. AZURE でのクラスターのアンインストール

Microsoft Azure にデプロイしたクラスターは削除することができます。

7.12.1. インストーラーでプロビジョニングされるインフラストラクチャーを使用するク ラスターの削除

インストーラーでプロビジョニングされるインフラストラクチャーを使用するクラスターは、クラウド から削除できます。

#### 注記

アンインストール後に、とくにユーザーによってプロビジョニングされるインフラスト ラクチャー (UPI) クラスターで適切に削除されていないリソースがあるかどうかについ て、クラウドプロバイダーを確認します。インストールプログラムが作成しなかったリ ソース、またはインストールプログラムがアクセスできないリソースが存在する可能性 があります。

#### 前提条件

クラスターをデプロイするために使用したインストールプログラムのコピーがあります。

● クラスター作成時にインストールプログラムが生成したファイルがあります。

クラスターのデプロイに使用されたインストールプログラムのコピーを使用してクラスターをアンイン ストールできますが、OpenShift Container Platform バージョン 4.13 以降を使用することが推奨されま す。

サービスプリンシパルの削除は、Microsoft Azure AD Graph API に依存します。インストールプログラ ムのバージョン 4.13 以降を使用すると、Microsoft が Azure AD Graph API の [廃止](https://learn.microsoft.com/en-us/answers/questions/768833/(updated-info)-when-are-adal-and-azure-ad-graph-re.html) を決定した場合に、 手動介入を必要とせずにサービスプリンシパルが確実に削除されます。

#### 手順

1. クラスターのインストールに使用したコンピューターで、インストールプログラムを含むディ レクトリーに移動し、次のコマンドを実行します。

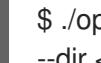

\$ ./openshift-install destroy cluster \

--dir <installation\_directory> --log-level info **1 2**

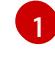

<span id="page-1156-0"></span>**<installation\_directory>** には、インストールファイルを保存したディレクトリーへのパ スを指定します。

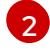

異なる詳細情報を表示するには、 **info** ではなく、**warn**、**debug**、または **error** を指定し ます。

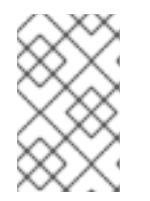

<span id="page-1156-1"></span>注記

クラスターのクラスター定義ファイルが含まれるディレクトリーを指定する必要 があります。クラスターを削除するには、インストールプログラムでこのディレ クトリーにある **metadata.json** ファイルが必要になります。

2. オプション: **<installation\_directory>** ディレクトリーおよび OpenShift Container Platform イ ンストールプログラムを削除します。

# 第8章 AZURE STACK HUB へのインストール

# 8.1. AZURE STACK HUB へのインストールの準備

# 8.1.1. 前提条件

- OpenShift Container Platform [のインストールおよび更新](https://docs.redhat.com/en/documentation/openshift_container_platform/4.12/html-single/architecture/#architecture-installation) プロセスの詳細を確認した。
- [クラスターインストール方法の選択およびそのユーザー向けの準備](#page-26-0) を確認した。
- Azure Stack Hub バージョン 2008 以降がインストールされている。

# 8.1.2. OpenShift Container Platform の Azure Stack Hub へのインストール要件

OpenShift Container Platform を Microsoft Azure にインストールする前に、Azure Stack Hub アカウン トを設定する必要があります。

アカウントの設定、アカウントの制限、DNS ゾーン設定、必要なロール、およびサービスプリンシパ ルの作成の詳細は、Azure Stack Hub [アカウントの設定](#page-1161-0) を参照してください。

# 8.1.3. Azure Stack Hub に OpenShift Container Platform をインストールする方法の選 択

OpenShift Container Platform をインストーラーまたはユーザーによってプロビジョニングされるイン フラストラクチャーにインストールすることができます。デフォルトのインストールタイプは、インス トーラーでプロビジョニングされるインフラストラクチャーを使用します。この場合、インストールプ ログラムがクラスターの基礎となるインフラストラクチャーをプロビジョニングします。OpenShift Container Platform は、ユーザーによってプロビジョニングされるインフラストラクチャーにインス トールすることもできます。インストールプログラムがプロビジョニングするインフラストラクチャー を使用しない場合は、クラスターリソースをユーザー自身で管理し、維持する必要があります。

インストーラーによるプロビジョニングおよびユーザーによるプロビジョニングのインストールプロセ スの詳細は[、インストールプロセス](https://docs.redhat.com/en/documentation/openshift_container_platform/4.12/html-single/architecture/#installation-process_architecture-installation) を参照してください。

# 8.1.3.1. インストーラーでプロビジョニングされるインフラストラクチャーへのクラスターのイ ンストール

次の方法を使用して、OpenShift Container Platform インストールプログラムによってプロビジョニン グされた Azure Stack Hub インフラストラクチャーにクラスターをインストールできます。

# ● [インストーラーでプロビジョニングされたインフラストラクチャーを使用した](#page-1177-0) Azure Stack Hub へのクラスターのインストール:OpenShift Container Platform インストールプログラムに よってプロビジョニングされた Azure Stack Hub インフラストラクチャーに OpenShift Container Platform をインストールできます。

# 8.1.3.2. ユーザーによってプロビジョニングされるインフラストラクチャーへのクラスターのイ ンストール

以下の方法を使用して、独自にプロビジョニングする Azure Stack Hub インフラストラクチャーにクラ スターをインストールできます。

● ARM [テンプレートを使用したクラスターの](#page-1251-0) Azure Stack Hub へのインストール 独自に提供す るインフラストラクチャーを使用して、OpenShift Container Platform を Azure Stack Hub にイ ンストールできます。提供される Azure Resource Manager (ARM) テンプレートを使用して、 インストールを支援できます。

8.1.4. 次のステップ

● Azure Stack Hub [アカウントの設定](#page-1161-0)

# 8.2. AZURE STACK HUB アカウントの設定

OpenShift Container Platform をインストールする前に、Microsoft Azure アカウントを設定する必要が あります。

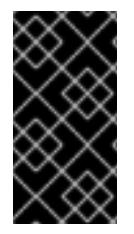

#### 重要

パブリックエンドポイントで利用可能なすべての Azure リソースはリソース名の制限を 受けるため、特定の用語を使用するリソースを作成することはできません。Azure が制 限する語のリストは、Azure ドキュメントの Resolve reserved [resource](https://docs.microsoft.com/en-us/azure/azure-resource-manager/resource-manager-reserved-resource-name) name errors を 参照してください。

# 8.2.1. Azure Stack Hub アカウントの制限

OpenShift Container Platform クラスターは数多くの Microsoft Azure Stack Hub コンポーネントを使用 し、デフォルトの Azure Stack Hub [のクォータタイプ](https://docs.microsoft.com/en-us/azure-stack/operator/azure-stack-quota-types?view=azs-2102) は、OpenShift Container Platform クラスターを インストールする機能に影響を与えます。

以下の表は、OpenShift Container Platform クラスターのインストールおよび実行機能に影響を与える 可能性のある Azure Stack Hub コンポーネントの制限を要約しています。

```
コンポーネン
ト
        デフォルトで必要なコ
        ンポーネントの数
                      説明
```
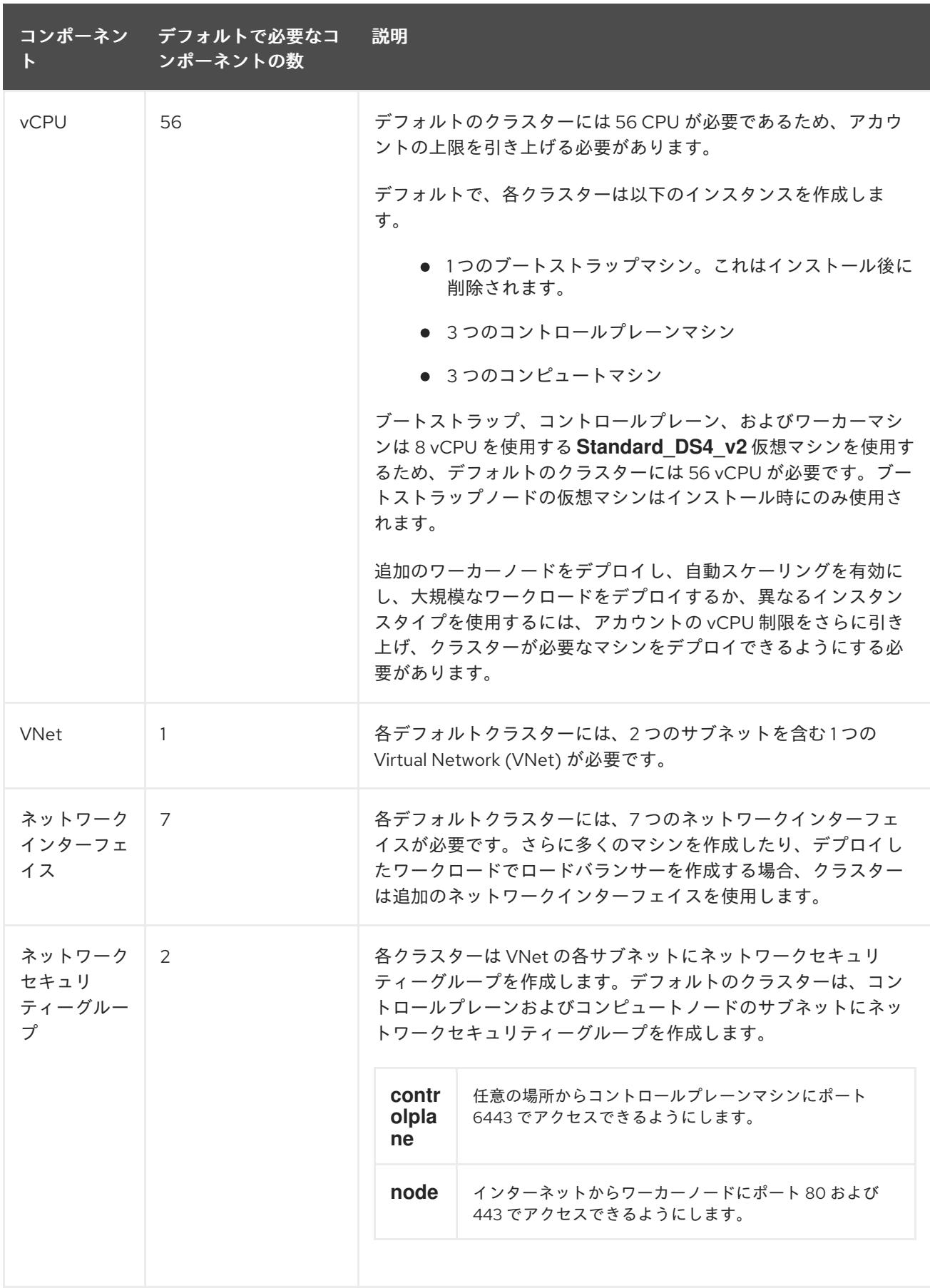

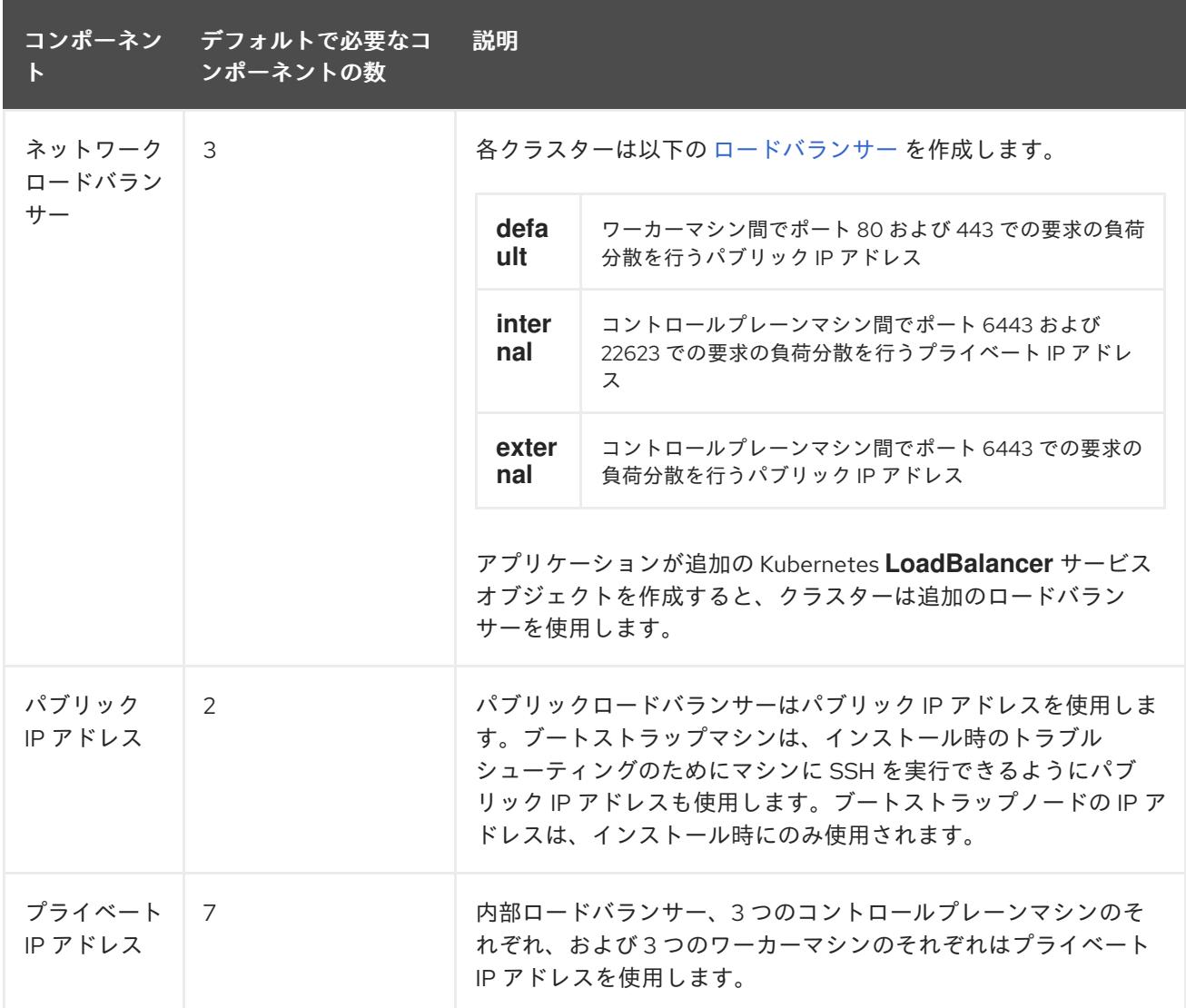

#### 関連情報

● [ストレージの最適化](https://docs.redhat.com/en/documentation/openshift_container_platform/4.12/html-single/scalability_and_performance/#optimizing-storage)

#### 8.2.2. Azure Stack Hub での DNS ゾーンの設定

OpenShift Container Platform を Azure Stack Hub に正常にインストールするには、Azure Stack Hub DNS ゾーンに DNS レコードを作成する必要があります。DNS ゾーンはドメインに対する権威を持っ ている必要があります。レジストラーの DNS ゾーンを Azure Stack Hub に委譲するには、Microsoft の Azure Stack Hub [データセンター](https://docs.microsoft.com/en-us/azure-stack/operator/azure-stack-integrate-dns?view=azs-2102) DNS 統合 についてのドキュメントを参照してください。

### 8.2.3. 必要な Azure Stack Hub ロール

Microsoft Azure Stack Hub アカウントには、使用するサブスクリプションについて以下のロールが必要 です。

#### **Owner**

Azure [ポータルでロールを設定するには、](https://docs.microsoft.com/en-us/azure-stack/user/azure-stack-manage-permissions?view=azs-2102)Microsoft ドキュメントの Manage access to resources in Azure Stack Hub with role-based access control を参照してください。

# 8.2.4. サービスプリンシパルの作成

<span id="page-1161-0"></span>OpenShift Container Platform とそのインストールプログラムは Azure Resource Manager を使用して Microsoft Azure リソースを作成するため、それを表すサービスプリンシパルを作成する必要がありま す。

### 前提条件

- [Azure](https://docs.microsoft.com/en-us/cli/azure/install-azure-cli-yum?view=azure-cli-latest) CLI のインストールまたは更新を実行します。
- Azure アカウントには、使用するサブスクリプションに必要なロールがなければなりません。

#### 手順

1. 環境を登録します。

<span id="page-1161-1"></span>\$ az cloud register -n AzureStackCloud --endpoint-resource-manager <endpoint> **1**

[1](#page-1161-1) Azure Resource Manager エンドポイント `https://management.<region>.<fqdn>/` を指定 します。

詳細は、Microsoft [のドキュメント](https://docs.microsoft.com/en-us/azure-stack/mdc/azure-stack-version-profiles-azurecli-2-tzl#connect-to-azure-stack-hub) を参照してください。

2. アクティブな環境を設定します。

\$ az cloud set -n AzureStackCloud

3. Azure Stack Hub に特定の API バージョンを使用するように、環境設定を更新します。

\$ az cloud update --profile 2019-03-01-hybrid

4. Azure CLI にログインします。

```
$ az login
```
マルチテナント環境の場合は、テナント ID も指定する必要があります。

- 5. Azure アカウントでサブスクリプションを使用している場合は、適切なサブスクリプションを 使用していることを確認してください。
	- a. 利用可能なアカウントの一覧を表示し、クラスターに使用するサブスクリプションの **tenantId** の値を記録します。

\$ az account list --refresh

```
出力例
```

```
[
 {
 "cloudName": AzureStackCloud",
 "id": "9bab1460-96d5-40b3-a78e-17b15e978a80",
 "isDefault": true,
 "name": "Subscription Name",
  "state": "Enabled",
  "tenantId": "6057c7e9-b3ae-489d-a54e-de3f6bf6a8ee",
```

```
"user": {
   "name": "you@example.com",
   "type": "user"
  }
 }
]
```
b. アクティブなアカウントの詳細を表示し、**tenantId** 値が使用するサブスクリプションと一 致することを確認します。

\$ az account show

出力例

```
{
"environmentName": AzureStackCloud",
"id": "9bab1460-96d5-40b3-a78e-17b15e978a80",
"isDefault": true,
"name": "Subscription Name",
"state": "Enabled",
"tenantId": "6057c7e9-b3ae-489d-a54e-de3f6bf6a8ee", 1
"user": {
 "name": "you@example.com",
 "type": "user"
}
}
```
**tenantId** パラメーターの値が正しいサブスクリプション ID であることを確認してく ださい。

c. 適切なサブスクリプションを使用していない場合には、アクティブなサブスクリプション を変更します。

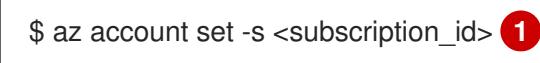

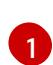

[1](#page-1162-0)

<span id="page-1162-1"></span>サブスクリプション ID を指定します。

d. サブスクリプション ID の更新を確認します。

\$ az account show

# 出力例

{ "environmentName": AzureStackCloud", "id": "33212d16-bdf6-45cb-b038-f6565b61edda", "isDefault": true, "name": "Subscription Name", "state": "Enabled", "tenantId": "8049c7e9-c3de-762d-a54e-dc3f6be6a7ee", "user": { "name": "you@example.com",

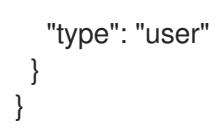

- 6. 出力から **tenantId** および **id** パラメーター値を記録します。OpenShift Container Platform のイ ンストール時にこれらの値が必要になります。
- 7. アカウントのサービスプリンシパルを作成します。

<span id="page-1163-1"></span><span id="page-1163-0"></span>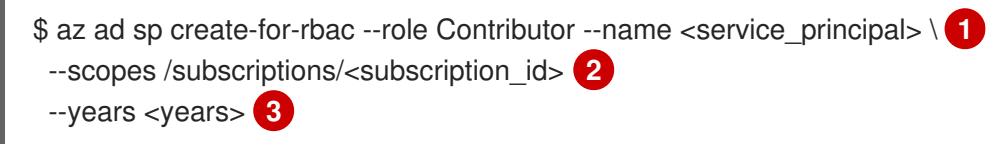

<span id="page-1163-2"></span>サービスプリンシパル名を指定します。

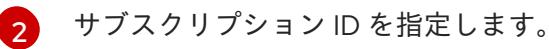

 $\overline{3}$  $\overline{3}$  $\overline{3}$ 年数を指定します。デフォルトでは、サービスプリンシパルは1年で期限切れになりま す。**--years** オプションを使用すると、サービスプリンシパルの有効期間を延長できま す。

# 出力例

[1](#page-1163-0)

Creating 'Contributor' role assignment under scope '/subscriptions/<subscription\_id>' The output includes credentials that you must protect. Be sure that you do not include these credentials in your code or check the credentials into your source control. For more information, see https://aka.ms/azadsp-cli {

"appId": "ac461d78-bf4b-4387-ad16-7e32e328aec6", "displayName": <service\_principal>", "password": "00000000-0000-0000-0000-000000000000", "tenantId": "8049c7e9-c3de-762d-a54e-dc3f6be6a7ee"

8. 直前の出力の **appId** および **password** パラメーターの値を記録します。OpenShift Container Platform のインストール時にこれらの値が必要になります。

#### 関連情報

● CCO モードの詳細は、Cloud [Crednetial](https://docs.redhat.com/en/documentation/openshift_container_platform/4.12/html-single/authentication_and_authorization/#about-cloud-credential-operator-modes) Operator について を参照してください。

# 8.2.5. 次のステップ

}

- OpenShift Container Platform クラスターをインストールします。
	- Azure Stack Hub [にクラスターをすばやくインストールします](#page-1177-0)。
	- ARM テンプレートを使用した Azure Stack Hub [へのクラスターのインストール](#page-1251-0) に従い、 ユーザーによってプロビジョニングされるインフラストラクチャーでの Azure Stack Hub に OpenShift Container Platform クラスターをインストールします。

# 8.3. インストーラーでプロビジョニングされたインフラストラクチャーを使 用して AZURE STACK HUB にクラスターをインストールします。

OpenShift Container Platform バージョン 4.12 では、インストーラーでプロビジョニングされたインフ ラストラクチャーを使用して、Microsoft Azure Stack Hub にクラスターをインストールできます。ただ し、Azure Stack Hub に固有の値を指定するには、**install-config.yaml**ファイルを手動で設定する必要 があります。

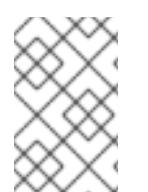

# 注記

インストールプログラムを使用して、インストーラーでプロビジョニングされたインフ ラストラクチャーを使用してクラスターをデプロイするときに、**azure** を選択できます が、このオプションは Azure Public Cloud でのみサポートされます。

# 8.3.1. 前提条件

- OpenShift Container Platform [のインストールおよび更新](https://docs.redhat.com/en/documentation/openshift_container_platform/4.12/html-single/architecture/#architecture-installation) プロセスの詳細を確認した。
- [クラスターインストール方法の選択およびそのユーザー向けの準備](#page-26-0) を確認した。
- クラスターをホストするように Azure Stack Hub [アカウントを設定](#page-1161-0) している。
- [ファイアウォールを使用する場合は、クラスターがアクセスを必要とするサイトを許可するよ](#page-4186-0) うにファイアウォールを設定する必要がある。
- 約16GB のローカルディスク容量があることを確認している。クラスターをインストールする には、RHCOS 仮想ハードディスク (VHD) クラスターイメージをダウンロードし、これを Azure Stack Hub 環境にアップロードして、デプロイメント中にアクセスできるようにする必要 があります。VHD ファイルを解凍するには、これくらいのローカルディスク領域が必要です。

# 8.3.2. OpenShift Container Platform のインターネットアクセス

OpenShift Container Platform 4.12 では、クラスターをインストールするためにインターネットアクセ スが必要になります。

インターネットへのアクセスは以下を実行するために必要です。

- [OpenShift](https://console.redhat.com/openshift) Cluster Manager Hybrid Cloud Console にアクセスし、インストールプログラムをダ ウンロードし、サブスクリプション管理を実行します。クラスターにインターネットアクセス があり、Telemetry を無効にしない場合、そのサービスは有効なサブスクリプションでクラス ターを自動的に使用します。
- クラスターのインストールに必要なパッケージを取得するために [Quay.io](http://quay.io) にアクセスします。
- クラスターの更新を実行するために必要なパッケージを取得します。

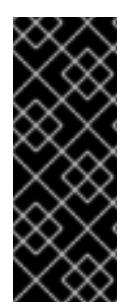

# 重要

クラスターでインターネットに直接アクセスできない場合、プロビジョニングする一部 のタイプのインフラストラクチャーでネットワークが制限されたインストールを実行で きます。このプロセスで、必要なコンテンツをダウンロードし、これを使用してミラー レジストリーにインストールパッケージを設定します。インストールタイプによって は、クラスターのインストール環境でインターネットアクセスが不要となる場合があり ます。クラスターを更新する前に、ミラーレジストリーのコンテンツを更新します。

# 8.3.3. クラスターノードの SSH アクセス用のキーペアの生成

OpenShift Container Platform をインストールする際に、SSH パブリックキーをインストールプログラ ムに指定できます。キーは、Ignition 設定ファイルを介して Red Hat Enterprise Linux CoreOS (RHCOS) ノードに渡され、ノードへの SSH アクセスを認証するために使用されます。このキーは各 ノードの **core** ユーザーの **~/.ssh/authorized\_keys** リストに追加され、パスワードなしの認証が可能に なります。

キーがノードに渡されると、キーペアを使用して RHCOS ノードにユーザー **core** として SSH を実行で きます。SSH 経由でノードにアクセスするには、秘密鍵のアイデンティティーをローカルユーザーの SSH で管理する必要があります。

インストールのデバッグまたは障害復旧を実行するためにクラスターノードに対して SSH を実行する 場合は、インストールプロセスの間に SSH 公開鍵を指定する必要があります。 **/openshift-install gather** コマンドでは、SSH 公開鍵がクラスターノードに配置されている必要もあります。

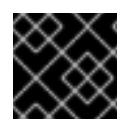

# 重要

障害復旧およびデバッグが必要な実稼働環境では、この手順を省略しないでください。

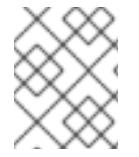

#### 注記

AWS [キーペア](https://docs.aws.amazon.com/AWSEC2/latest/UserGuide/ec2-key-pairs.html) などのプラットフォームに固有の方法で設定したキーではなく、ローカル キーを使用する必要があります。

#### 手順

1. クラスターノードへの認証に使用するローカルマシンに既存の SSH キーペアがない場合は、こ れを作成します。たとえば、Linux オペレーティングシステムを使用するコンピューターで以 下のコマンドを実行します。

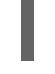

\$ ssh-keygen -t ed25519 -N '' -f <path>/<file\_name> **1**

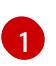

新しい SSH キーのパスとファイル名 (**~/.ssh/id\_ed25519** など) を指定します。既存の キーペアがある場合は、公開鍵が **~/.ssh** ディレクトリーにあることを確認します。

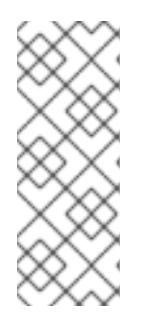

#### <span id="page-1165-0"></span>注記

FIPS で検証済みまたは進行中のモジュール (Modules in Process) 暗号ライブラ リーを使用する OpenShift Container Platform クラスターを **x86\_64**、**ppc64le**、および **s390x** アーキテクチャーにインストールする予定の 場合は、**ed25519** アルゴリズムを使用するキーは作成しないでください。代わ りに、**rsa** アルゴリズムまたは **ecdsa** アルゴリズムを使用するキーを作成しま す。

2. 公開 SSH キーを表示します。

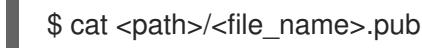

たとえば、次のコマンドを実行して **~/.ssh/id\_ed25519.pub** 公開鍵を表示します。

\$ cat ~/.ssh/id\_ed25519.pub

3. ローカルユーザーの SSH エージェントに SSH 秘密鍵 ID が追加されていない場合は、それを追 加します。キーの SSH エージェント管理は、クラスターノードへのパスワードなしの SSH 認 証、または **./openshift-install gather** コマンドを使用する場合は必要になります。

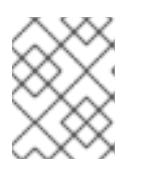

#### 注記

一部のディストリビューションでは、**~/.ssh/id\_rsa** および **~/.ssh/id\_dsa** など のデフォルトの SSH 秘密鍵のアイデンティティーは自動的に管理されます。

a. **ssh-agent** プロセスがローカルユーザーに対して実行されていない場合は、バックグラウ ンドタスクとして開始します。

\$ eval "\$(ssh-agent -s)"

#### 出力例

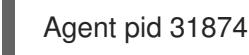

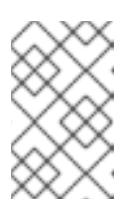

#### 注記

<span id="page-1166-0"></span>クラスターが FIPS モードにある場合は、FIPS 準拠のアルゴリズムのみを使 用して SSH キーを生成します。鍵は RSA または ECDSA のいずれかである 必要があります。

4. SSH プライベートキーを **ssh-agent** に追加します。

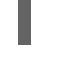

[1](#page-1166-0)

\$ ssh-add <path>/<file\_name> 1

**~/.ssh/id\_ed25519** などの、SSH プライベートキーのパスおよびファイル名を指定しま す。

#### 出力例

Identity added: /home/<you>/<path>/<file\_name> (<computer\_name>)

### 次のステップ

● OpenShift Container Platform をインストールする際に、SSH パブリックキーをインストール プログラムに指定します。

## 8.3.4. RHCOS クラスターイメージのアップロード

RHCOS 仮想ハードディスク (VHD) クラスターイメージをダウンロードし、これを Azure Stack Hub 環 境にアップロードして、デプロイメント中にアクセスできるようにする必要があります。

#### 前提条件

● Azure アカウントを設定します。

#### 手順

- 1. RHCOS VHD クラスターイメージを取得します。
	- a. RHCOS VHD の URL を環境変数にエクスポートします。

\$ export COMPRESSED\_VHD\_URL=\$(openshift-install coreos print-stream-json | jq -r '.architectures.x86\_64.artifacts.azurestack.formats."vhd.gz".disk.location')

b. 圧縮された RHCOS VHD ファイルをローカルにダウンロードします。

\$ curl -O -L \${COMPRESSED\_VHD\_URL}

2. VHD ファイルを展開します。

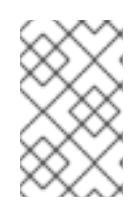

注記

展開した VHD ファイルは約 16 GB であるため、ホストシステムに 16 GB の空き 領域があることを確認してください。VHD ファイルは、アップロードした後に 削除できます。

3. ローカル VHD を Azure Stack Hub 環境にアップロードし、blob が公開されていることを確認 します。たとえば、 **az** cli または Web ポータルを使用して VHD を blob にアップロードできま す。

8.3.5. インストールプログラムの取得

OpenShift Container Platform をインストールする前に、インストールに使用しているホストにインス トールファイルをダウンロードします。

#### 前提条件

500 MB のローカルディスク領域がある Linux または macOS を実行するコンピューターが必要 です。

#### 手順

- 1. OpenShift Cluster Manager サイトの [インフラストラクチャープロバイダー](https://console.redhat.com/openshift/install) ページにアクセス します。Red Hat アカウントがある場合は、認証情報を使用してログインします。アカウント がない場合はこれを作成します。
- 2. クラウドプロバイダーとしてAzureを選択します。
- 3. インストールタイプのページに移動し、ホストオペレーティングシステムとアーキテクチャー に対応するインストールプログラムをダウンロードして、インストール設定ファイルを保存す るディレクトリーにファイルを配置します。

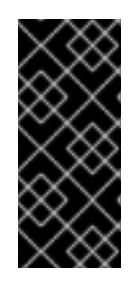

#### 重要

インストールプログラムは、クラスターのインストールに使用するコンピュー ターにいくつかのファイルを作成します。クラスターのインストール完了後は、 インストールプログラムおよびインストールプログラムが作成するファイルを保 持する必要があります。ファイルはいずれもクラスターを削除するために必要に なります。

#### 重要

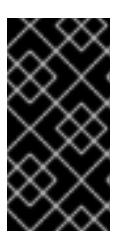

インストールプログラムで作成されたファイルを削除しても、クラスターがイン ストール時に失敗した場合でもクラスターは削除されません。クラスターを削除 するには、特定のクラウドプロバイダー用の OpenShift Container Platform のア ンインストール手順を実行します。

4. インストールプログラムを展開します。たとえば、Linux オペレーティングシステムを使用す るコンピューターで以下のコマンドを実行します。

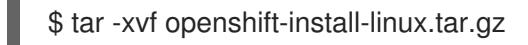

5. Red Hat OpenShift Cluster Manager [からインストールプルシークレット](https://console.redhat.com/openshift/install/pull-secret) をダウンロードしま す。このプルシークレットを使用し、OpenShift Container Platform コンポーネントのコンテ ナーイメージを提供する Quay.io など、組み込まれた各種の認証局によって提供されるサービ スで認証できます。

8.3.6. インストール設定ファイルの手動作成

クラスターをインストールするには、インストール設定ファイルを手動で作成する必要があります。

#### 前提条件

- ローカルマシンには、インストールプログラムに提供する SSH 公開鍵があります。このキー は、デバッグおよび障害復旧のためにクラスターノードへの SSH 認証に使用されます。
- OpenShift Container Platform インストールプログラムおよびクラスターのプルシークレット を取得しています。

#### 手順

1. 必要なインストールアセットを保存するためのインストールディレクトリーを作成します。

\$ mkdir <installation\_directory>

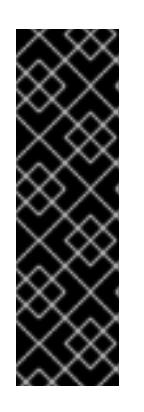

#### 重要

ディレクトリーを作成する必要があります。ブートストラップ X.509 証明書な どの一部のインストールアセットの有効期限は短く設定されているため、インス トールディレクトリーを再利用することができません。別のクラスターインス トールの個別のファイルを再利用する必要がある場合は、それらをディレクト リーにコピーすることができます。ただし、インストールアセットのファイル名 はリリース間で変更される可能性があります。インストールファイルを以前の バージョンの OpenShift Container Platform からコピーする場合は注意してコ ピーを行ってください。

2. 提供されるサンプルの **install-config.yaml** ファイルテンプレートをカスタマイズし、これを **<installation\_directory>** に保存します。

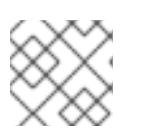

#### 注記

この設定ファイルの名前を **install-config.yaml** と付ける必要があります。

次の変更を行います。

- a. 必要なインストールパラメーターを指定します。
- b. **platform.azure** セクションを更新して、Azure Stack Hub に固有のパラメーターを指定しま す。
- c. オプション: 1 つ以上のデフォルト設定パラメーターを更新して、インストールをカスタマ イズします。 パラメーターの詳細については、インストール設定パラメーターを参照してください。
- 3. **install-config.yaml** ファイルをバックアップし、複数のクラスターをインストールするのに使 用できるようにします。

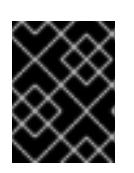

#### 重要

**install-config.yaml** ファイルは、インストールプロセスの次の手順で使用されま す。この時点でこれをバックアップする必要があります。

#### 8.3.6.1. インストール設定パラメーター

OpenShift Container Platform クラスターをデプロイする前に、環境の詳細を記述するカスタマイズさ れた **install-config.yaml** インストール設定ファイルを指定します。

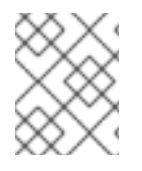

#### 注記

インストール後は、これらのパラメーターを **install-config.yaml** ファイルで変更するこ とはできません。

#### 8.3.6.1.1. 必須設定パラメーター

必須のインストール設定パラメーターは、以下の表で説明されています。

#### 表8.1 必須パラメーター

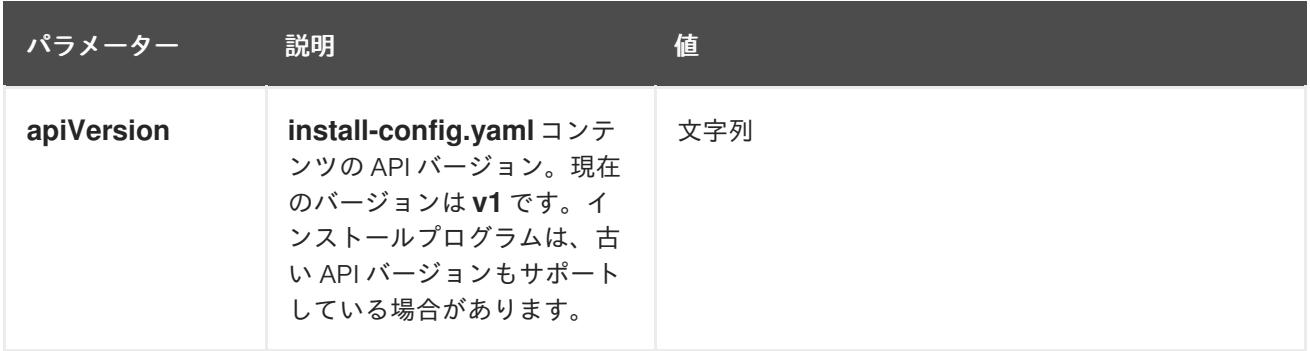

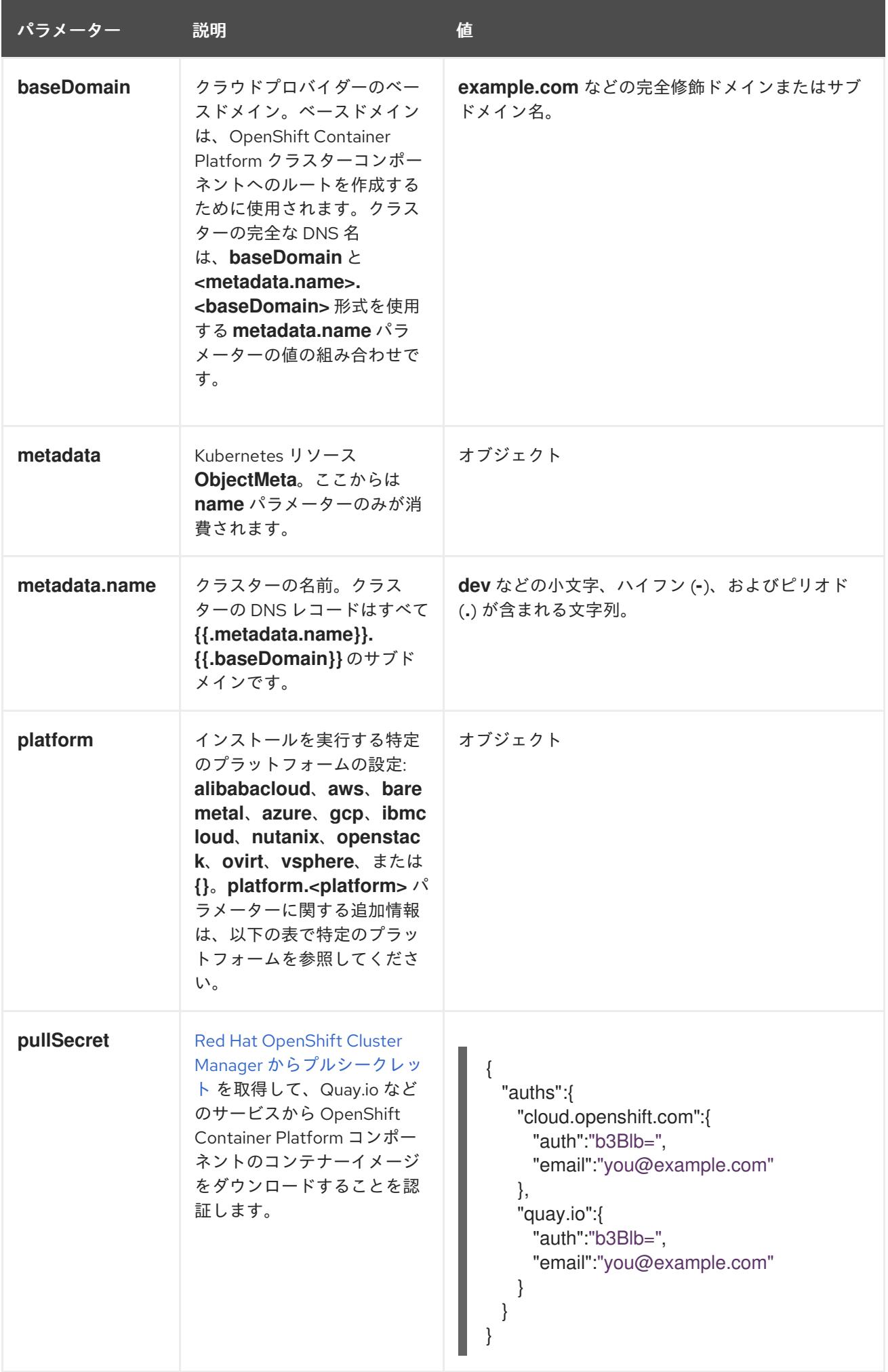

8.3.6.1.2. ネットワーク設定パラメーター

既存のネットワークインフラストラクチャーの要件に基づいて、インストール設定をカスタマイズでき ます。たとえば、クラスターネットワークの IP アドレスブロックを拡張するか、デフォルトとは異な る IP アドレスブロックを指定できます。

IPv4 アドレスのみがサポートされます。

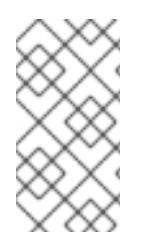

# 注記

Globalnet は、Red Hat OpenShift Data Foundation ディザスターリカバリーソリュー ションではサポートされていません。局地的なディザスターリカバリーのシナリオで は、各クラスター内のクラスターとサービスネットワークに重複しない範囲のプライ ベート IP アドレスを使用するようにしてください。

#### 表8.2 ネットワークパラメーター

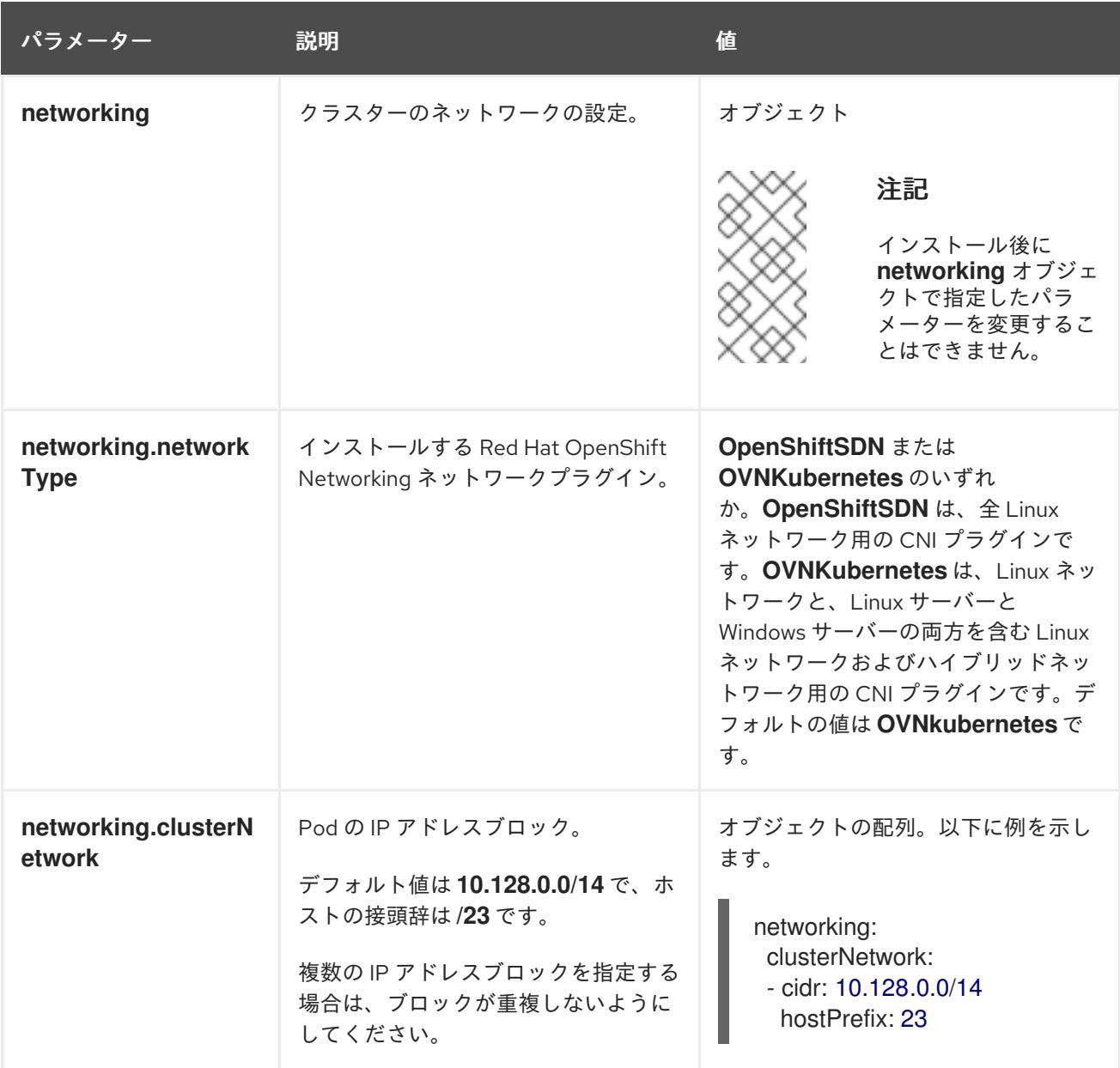

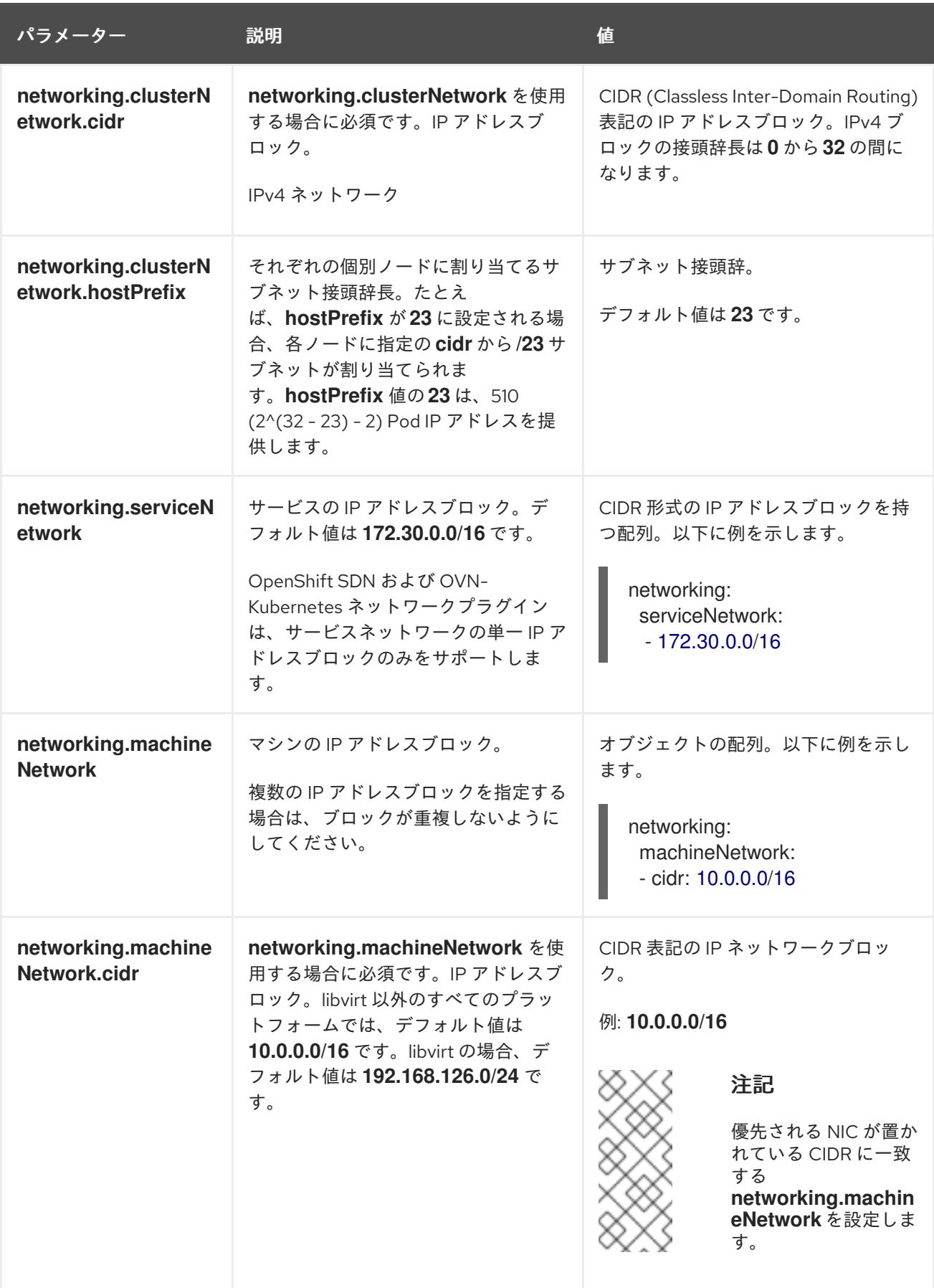

# 8.3.6.1.3. オプションの設定パラメーター

オプションのインストール設定パラメーターは、以下の表で説明されています。

表8.3 オプションのパラメーター

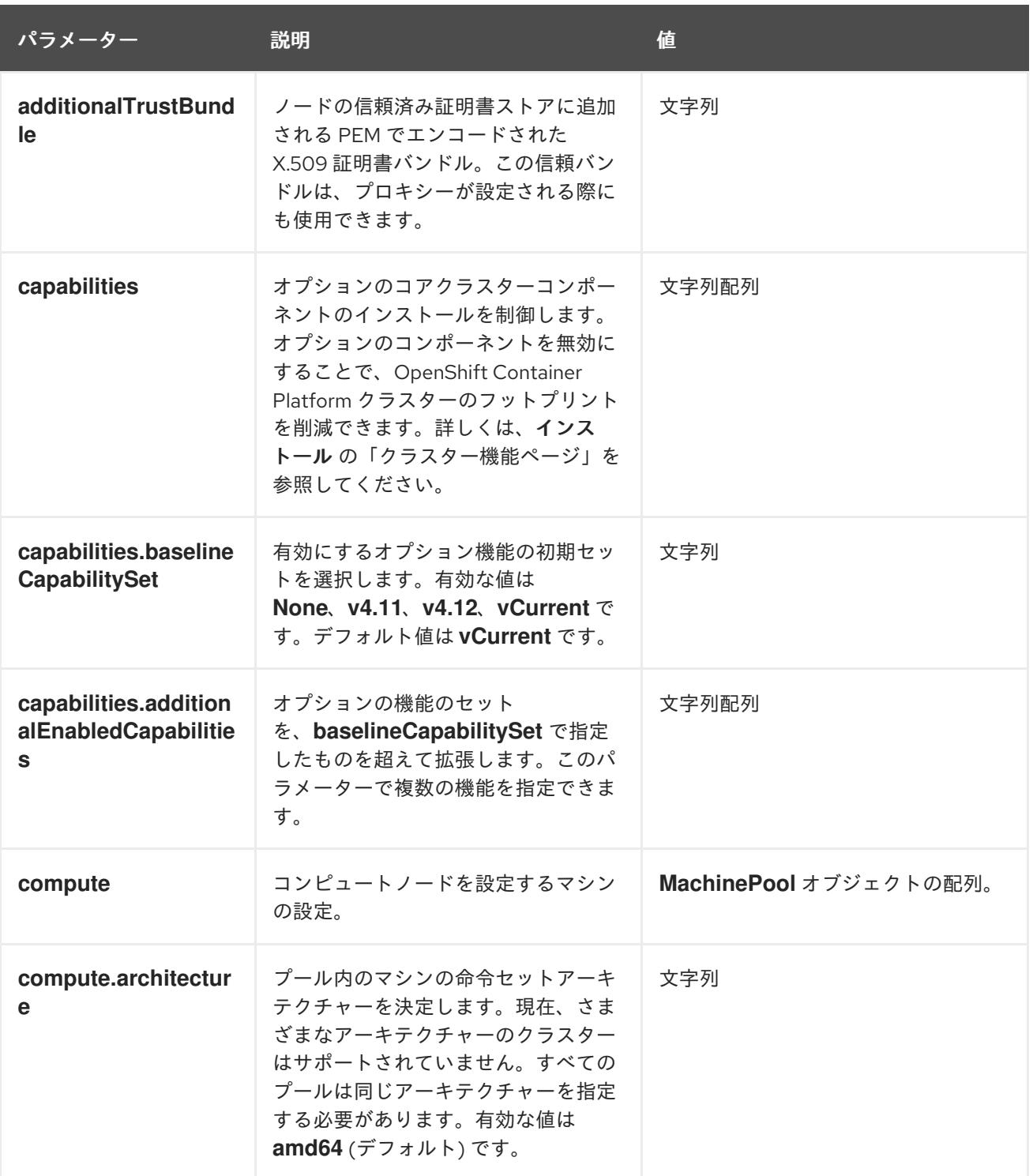

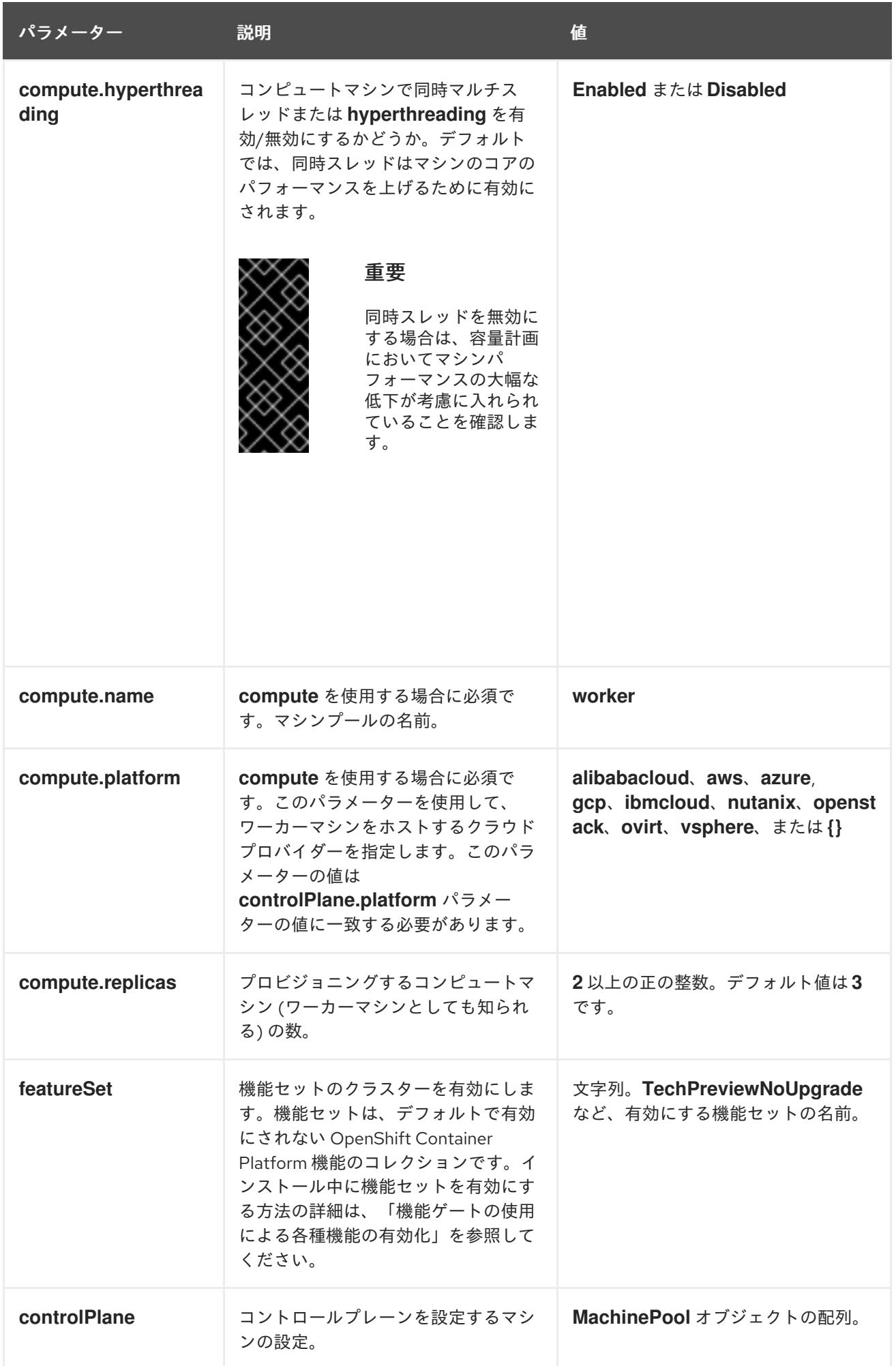

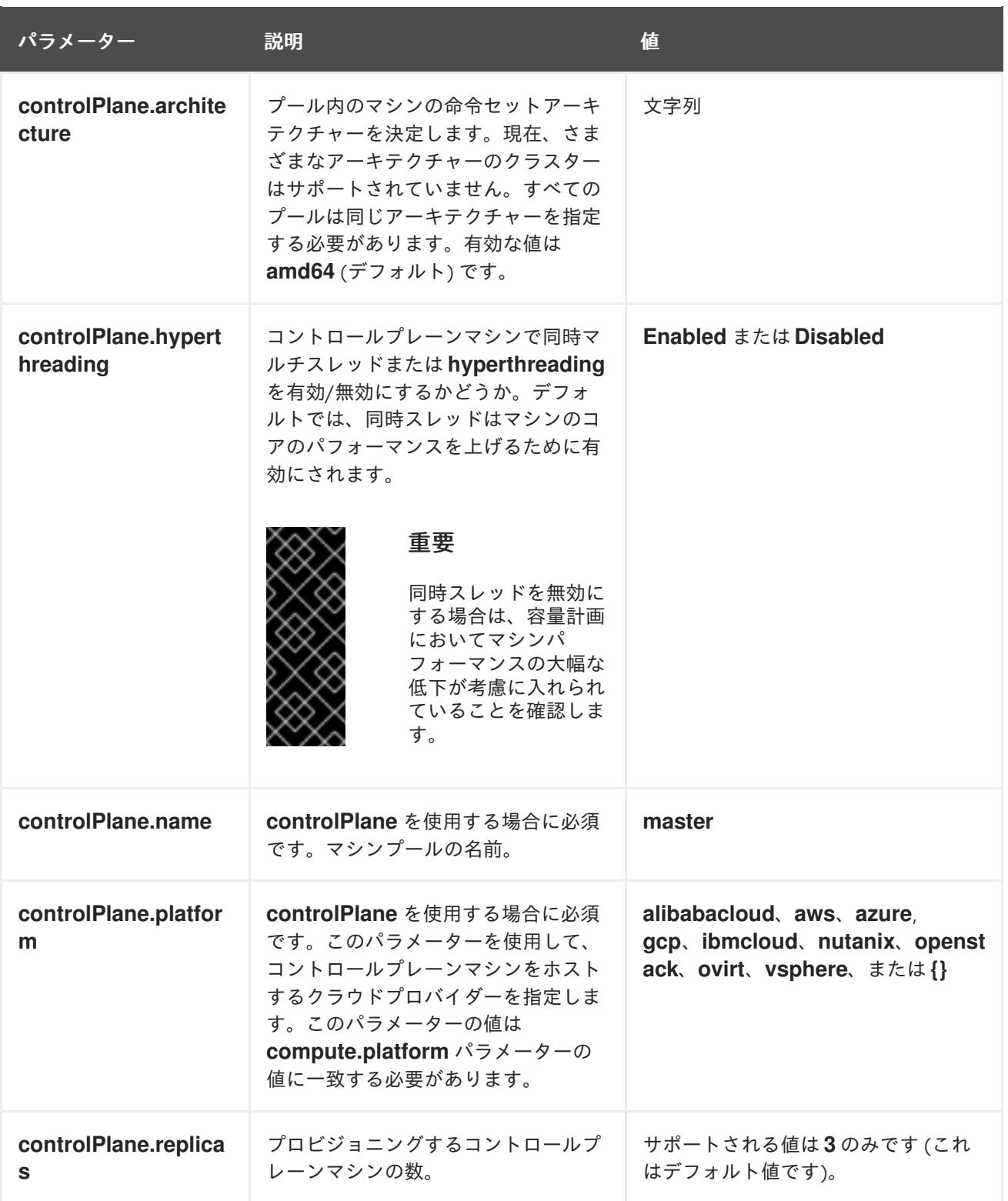

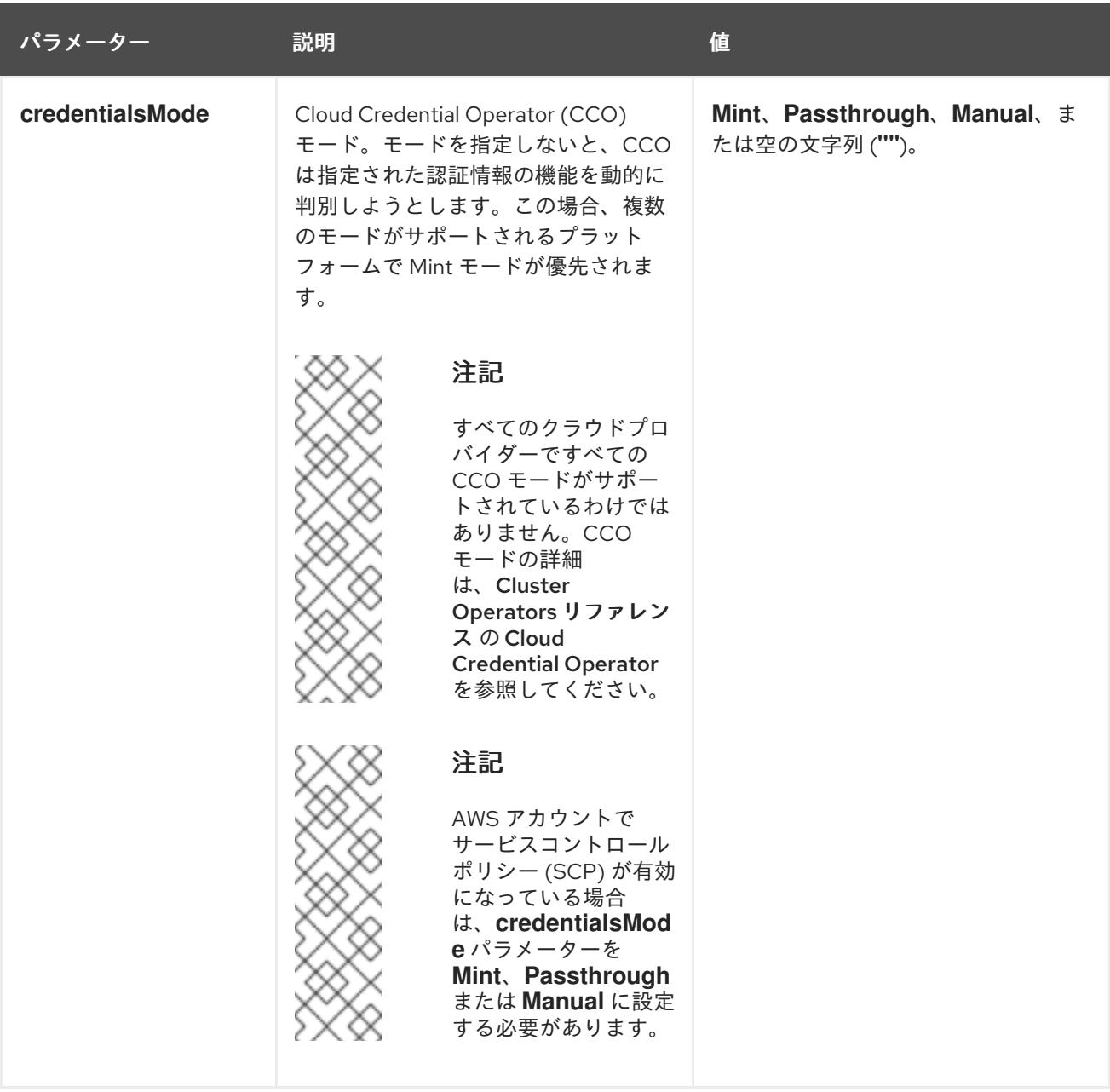

<span id="page-1177-0"></span>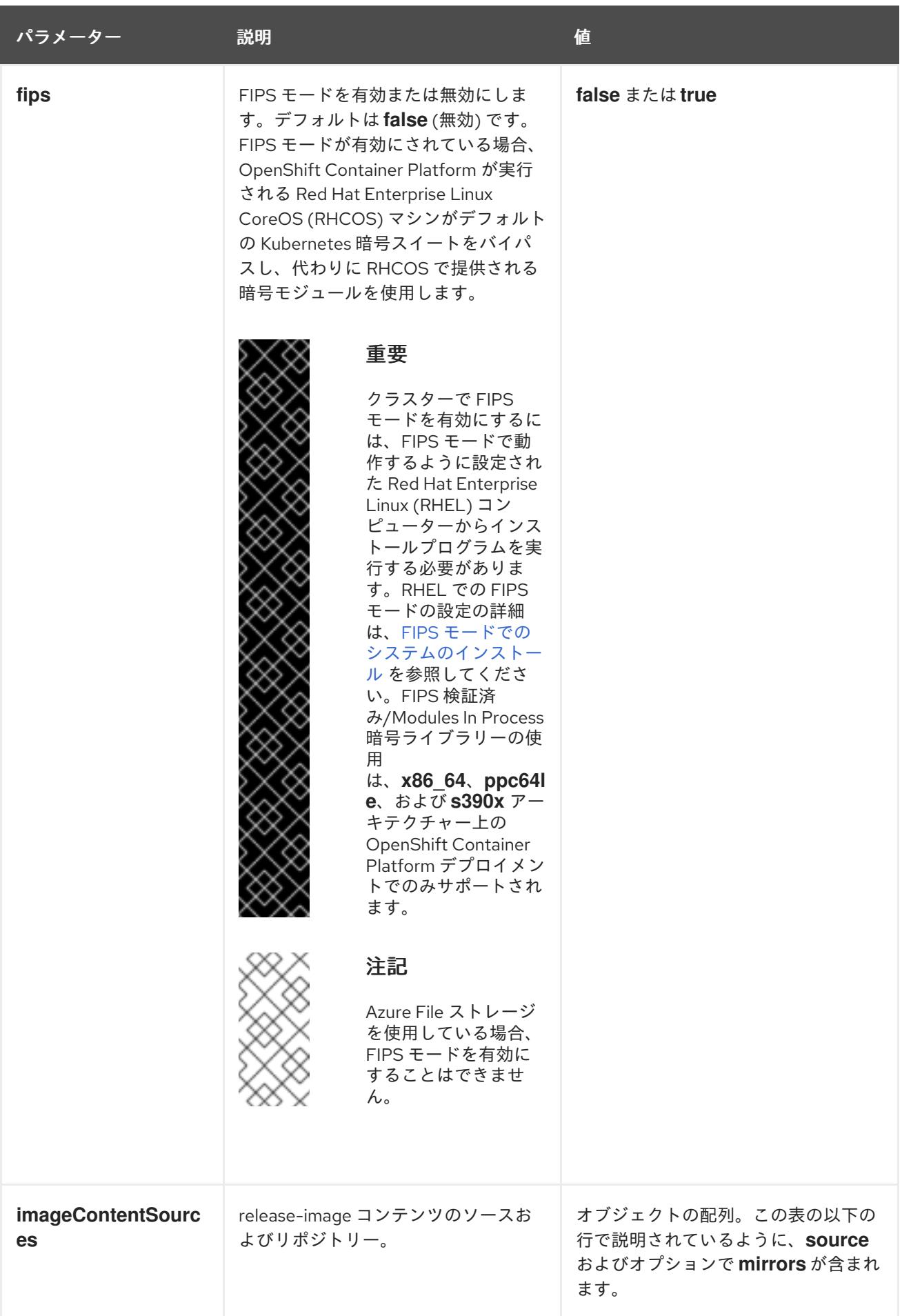

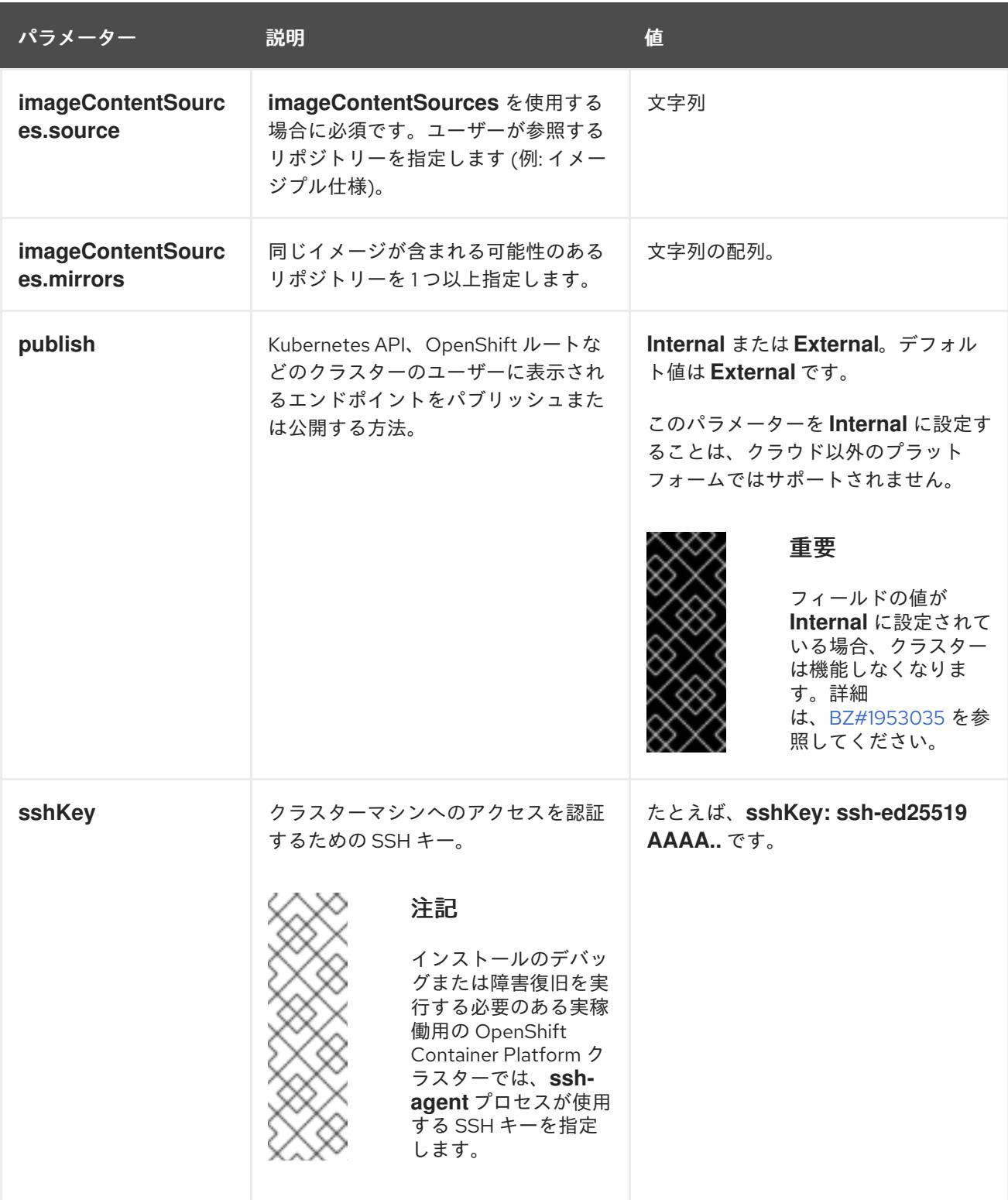

# 8.3.6.1.4. 追加の AzureStackHub 設定パラメーター

追加の Azure 設定パラメーターは以下の表で説明されています。

# 表8.4 追加の AzureStackHub パラメーター

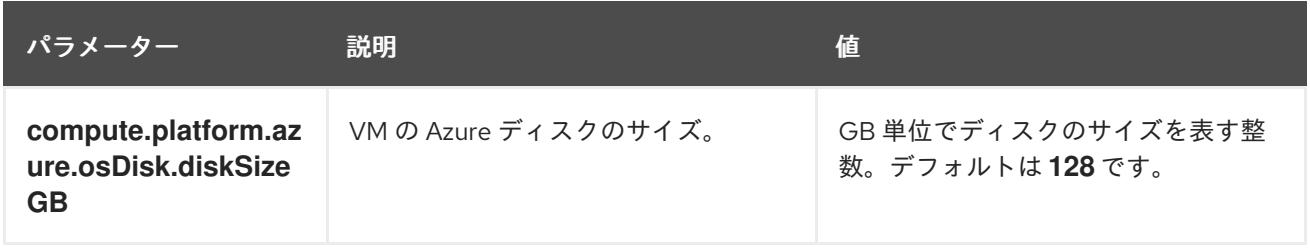

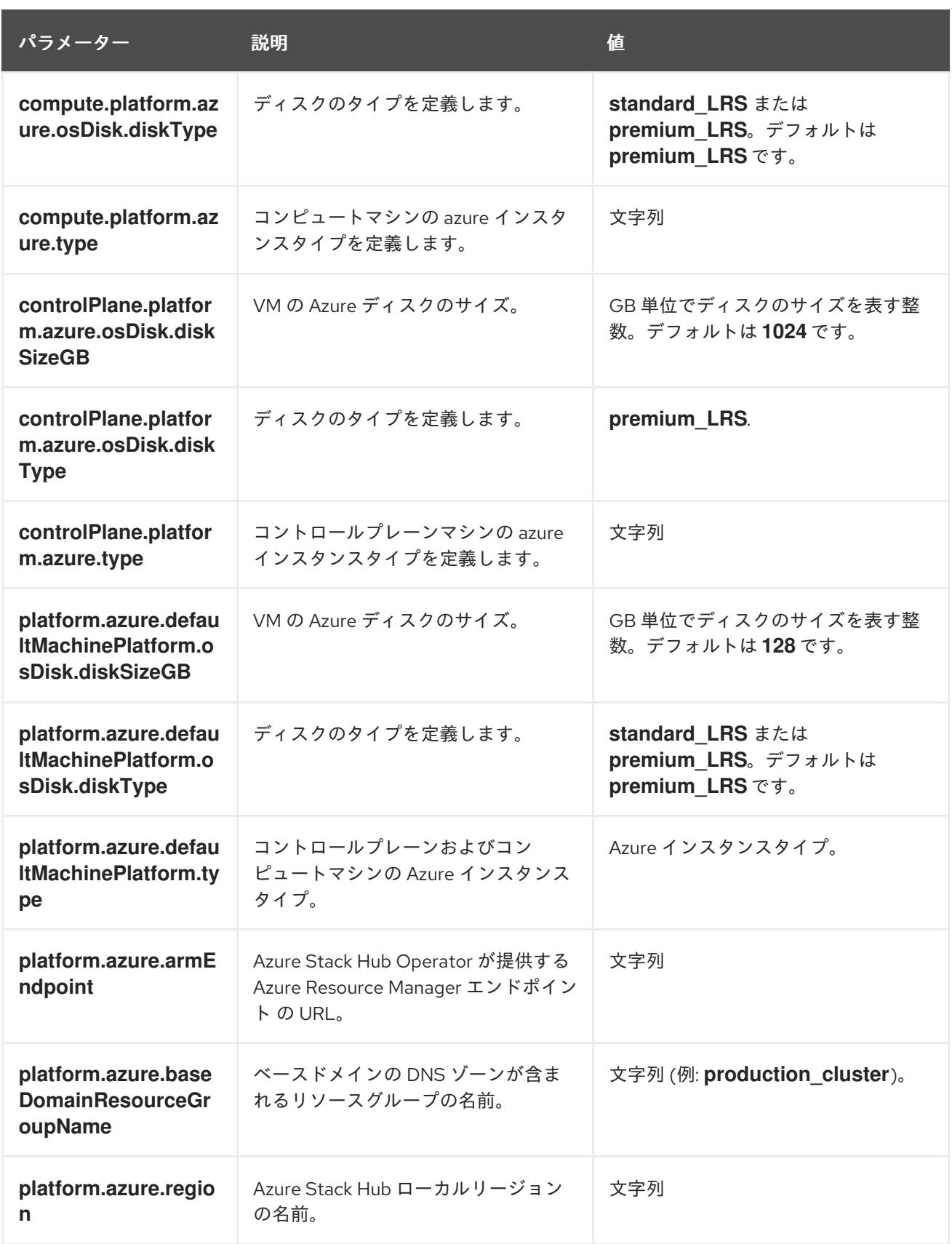

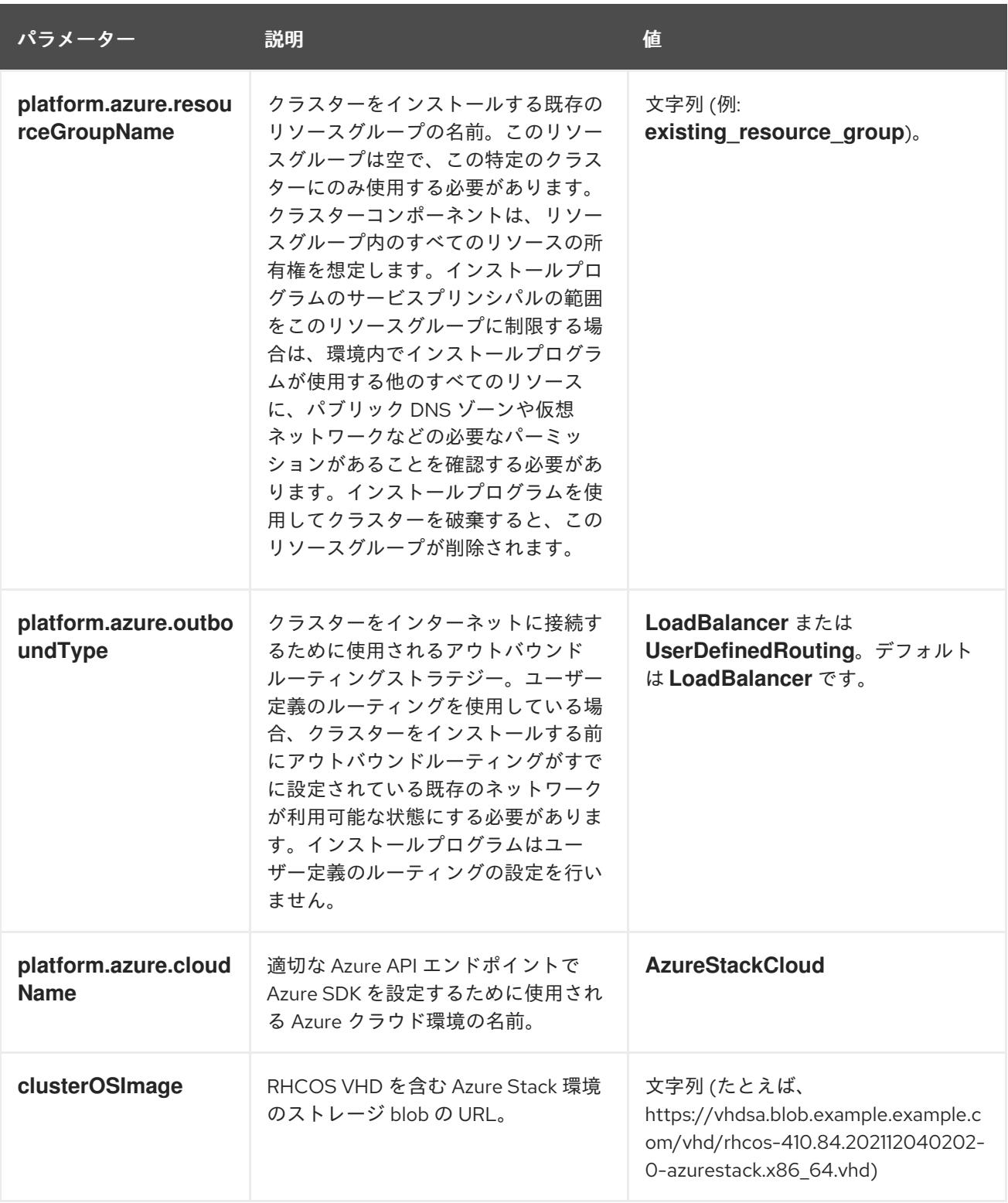

8.3.6.2. Azure Stack Hub 用にカスタマイズされた install-config.yaml ファイルのサンプル

**install-config.yaml** ファイルをカスタマイズして、OpenShift Container Platform クラスターのプラッ トフォームについての詳細を指定するか、必要なパラメーターの値を変更することができます。

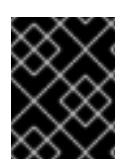

# 重要

このサンプルの YAML ファイルは参照用にのみ提供されます。これを使用して、手動で 作成したインストール設定ファイルにパラメーター値を入力します。

<span id="page-1181-11"></span><span id="page-1181-10"></span><span id="page-1181-9"></span><span id="page-1181-8"></span><span id="page-1181-1"></span><span id="page-1181-0"></span>baseDomain: example.com **1** credentialsMode: Manual controlPlane: **2 3** name: master platform: azure: osDisk: diskSizeGB: 1024 **4** diskType: premium\_LRS replicas: 3 compute: **5** - name: worker platform: azure: osDisk: diskSizeGB: 512 **6** diskType: premium\_LRS replicas: 3 metadata: name: test-cluster **7 8** networking: clusterNetwork: - cidr: 10.128.0.0/14 hostPrefix: 23 machineNetwork: - cidr: 10.0.0.0/16 networkType: OVNKubernetes **9** serviceNetwork: - 172.30.0.0/16 platform: azure: armEndpoint: azurestack\_arm\_endpoint **10 11** baseDomainResourceGroupName: resource\_group **12 13** region: azure\_stack\_local\_region **14 15** resourceGroupName: existing\_resource\_group **16** outboundType: Loadbalancer cloudName: AzureStackCloud **17** clusterOSimage: https://vhdsa.blob.example.example.com/vhd/rhcos-410.84.202112040202-0 azurestack.x86\_64.vhd **18 19** pullSecret: '{"auths": ...}' **20 21** fips: false **22** sshKey: ssh-ed25519 AAAA... **23** additionalTrustBundle: | **24** -----BEGIN CERTIFICATE----- <MY\_TRUSTED\_CA\_CERT> -----END CERTIFICATE-----

# <span id="page-1181-16"></span><span id="page-1181-15"></span><span id="page-1181-14"></span><span id="page-1181-13"></span><span id="page-1181-12"></span><span id="page-1181-7"></span><span id="page-1181-6"></span><span id="page-1181-5"></span><span id="page-1181-4"></span><span id="page-1181-3"></span><span id="page-1181-2"></span>[1](#page-1181-0)[7](#page-1181-1)[10](#page-1181-2) [12](#page-1181-3) [14](#page-1181-4) [17](#page-1181-5) [18](#page-1181-6) [20](#page-1181-7) <sup>必須。</sup>

[2](#page-1181-8)<mark>.[5](#page-1181-9)</mark>これらのパラメーターおよび値を指定しない場合、インストールプログラムはデフォルトの値を 指定します。

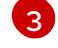

**controlPlane** セクションは単一マッピングですが、**compute** セクションはマッピングのシーケン スになります。複数の異なるデータ構造の要件を満たすには、 **compute** セクションの最初の行は ハイフン **-** で始め、**controlPlane** セクションの最初の行はハイフンで始めることができません。

ハイフン **-** で始め、**controlPlane** セクションの最初の行はハイフンで始めることができません。 どちらのセクションも、現時点では単一のマシンプールを定義しますが、OpenShift Container Platform の今後のバージョンでは、インストール時の複数のコンピュートプールの定義をサポー トする可能性があります。1 つのコントロールプレーンプールのみが使用されます。

- $4$  [6](#page-1181-11) 使用するディスクのサイズは、GB 単位で指定できます。コントロールプレーンノードの最小推奨 値は 1024 GB です。
- $\mathbf{R}$ クラスターの名前。
- $\vert \circ \rangle$ インストールするクラスターネットワークプラグイン。サポートされている値は **OVNKubernetes** と **OpenShiftSDN** です。デフォルトの値は **OVNkubernetes** です。
- $\boxed{11}$  $\boxed{11}$  $\boxed{11}$ Azure Stack Hub オペレーターが提供する Azure Resource Manager エンドポイント。
- [13](#page-1181-3) ベースドメインの DNS ゾーンが含まれるリソースグループの名前。
- [15](#page-1181-4) Azure Stack Hub ローカルリージョンの名前。
- [16](#page-1181-13) クラスターをインストールする既存のリソースグループの名前。定義されていない場合は、クラス ターに新しいリソースグループが作成されます。
- [19](#page-1181-6) RHCOS VHD を含む Azure Stack 環境のストレージ blob の URL。
- [21](#page-1181-7) クラスターを認証するために必要なプルシークレット。
- [22](#page-1181-14) FIPS モードを有効または無効にするかどうか。デフォルトでは、FIPS モードは有効にされませ ん。FIPS モードが有効にされている場合、OpenShift Container Platform が実行される Red Hat Enterprise Linux CoreOS (RHCOS) マシンがデフォルトの Kubernetes 暗号スイートをバイパス し、代わりに RHCOS で提供される暗号モジュールを使用します。

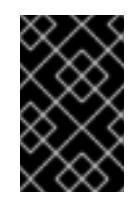

#### 重要

FIPS 検証済み/Modules In Process 暗号ライブラリーの使用 は、**x86\_64**、**ppc64le**、および **s390x** アーキテクチャー上の OpenShift Container Platform デプロイメントでのみサポートされます。

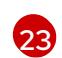

クラスター内のマシンにアクセスするために使用する **sshKey** 値をオプションで指定できます。

# 注記

インストールのデバッグまたは障害復旧を実行する必要のある実稼働用の OpenShift Container Platform クラスターでは、**ssh-agent** プロセスが使用する SSH キーを指定します。

[24](#page-1181-16) Azure Stack Hub 環境で内部認証局 (CA) を使用している場合は、CA 証明書を追加する必要があり ます。

# 8.3.7. クラウドクレデンシャルの手動管理

Cloud Credential Operator (CCO) は、手動モードのクラウドプロバイダーのみをサポートします。そ のため、クラウドプロバイダーの ID およびアクセス管理 (IAM) シークレットを指定する必要がありま す。

手順

1. インストールプログラムが含まれているディレクトリーから次のコマンドを実行して、マニ フェストを生成します。

\$ openshift-install create manifests --dir <installation\_directory>

ここで、**<installation\_directory>** は、インストールプログラムがファイルを作成するディレク トリーに置き換えます。

2. インストールプログラムが含まれるディレクトリーから、以下のコマンドを実行し て、**openshift-install** バイナリーがビルドされている OpenShift Container Platform リリース イメージの詳細を取得します。

\$ openshift-install version

#### 出力例

release image quay.io/openshift-release-dev/ocp-release:4.y.z-x86\_64

3. 以下のコマンドを実行して、デプロイするクラウドをターゲットとするリリースイメージです べての **CredentialsRequest** オブジェクトを見つけます。

\$ oc adm release extract quay.io/openshift-release-dev/ocp-release:4.y.z-x86\_64 \ --credentials-requests \ --cloud=azure

このコマンドにより、それぞれの **CredentialsRequest** オブジェクトに YAML ファイルが作成 されます。

#### サンプル **CredentialsRequest** オブジェクト

```
apiVersion: cloudcredential.openshift.io/v1
kind: CredentialsRequest
metadata:
 name: <component-credentials-request>
 namespace: openshift-cloud-credential-operator
 ...
spec:
 providerSpec:
  apiVersion: cloudcredential.openshift.io/v1
  kind: AzureProviderSpec
  roleBindings:
  - role: Contributor
 ...
```
4. 以前に生成した **openshift-install** マニフェストディレクトリーにシークレットの YAML ファイ ルを作成します。シークレットは、それぞれの **CredentialsRequest** オブジェクトについて **spec.secretRef** に定義される namespace およびシークレット名を使用して保存する必要があ ります。

# シークレットを含む **CredentialsRequest** オブジェクトのサンプル

apiVersion: cloudcredential.openshift.io/v1

kind: CredentialsRequest metadata: name: <component-credentials-request> namespace: openshift-cloud-credential-operator ... spec: providerSpec: apiVersion: cloudcredential.openshift.io/v1 kind: AzureProviderSpec roleBindings: - role: Contributor ... secretRef: name: <component-secret> namespace: <component-namespace> ...

# サンプル **Secret** オブジェクト

apiVersion: v1 kind: Secret metadata: name: <component-secret> namespace: <component-namespace> data: azure subscription id: <base64 encoded azure subscription id> azure client id: <br />base64 encoded azure client id> azure client secret: <br />base64 encoded azure client secret> azure tenant id: <base64 encoded azure tenant id> azure\_resource\_prefix: <base64\_encoded\_azure\_resource\_prefix> azure\_resourcegroup: <br />base64\_encoded\_azure\_resourcegroup> azure\_region: <br/>base64\_encoded\_azure\_region>

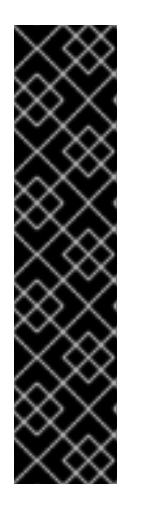

#### 重要

リリースイメージには、**TechPreviewNoUpgrade** 機能セットによって有効にな るテクノロジープレビュー機能の **CredentialsRequest** オブジェクトが含まれて います。これらのオブジェクトは、**release.openshift.io/feature-set: TechPreviewNoUpgrade** アノテーションを使用して識別できます。

- これらの機能を使用していない場合は、これらのオブジェクトのシークレッ トを作成しないでください。使用していないテクノロジープレビュー機能の シークレットを作成すると、インストールが失敗する可能性があります。
- これらの機能のいずれかを使用している場合は、対応するオブジェクトの シークレットを作成する必要があります。
- **TechPreviewNoUpgrade** アノテーションを持つ **CredentialsRequest** オブジェクトを見つ けるには、次のコマンドを実行します。

\$ grep "release.openshift.io/feature-set" \*

出力例

0000\_30\_capi-operator\_00\_credentials-request.yaml: release.openshift.io/feature-set: TechPreviewNoUpgrade

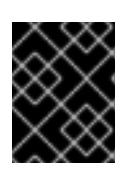

重要

手動でメンテナンスされる認証情報を使用するクラスターをアップグレードする 前に、CCO がアップグレード可能な状態であることを確認します。

#### 関連情報

● [手動で維持された認証情報によるクラウドプロバイダーリソースの更新](https://docs.redhat.com/en/documentation/openshift_container_platform/4.12/html-single/updating_clusters/#manually-maintained-credentials-upgrade_preparing-manual-creds-update)

8.3.8. 内部 CA を使用するようにクラスターを設定する

Azure Stack Hub 環境で内部認証局 (CA) を使用している場合は、**cluster-proxy-01-config.yaml file** を 更新して、内部 CA を使用するようにクラスターを設定します。

#### 前提条件

- **install-config.yaml** ファイルを作成し、証明書の信頼バンドルを **.pem** 形式で指定します。
- クラスターマニフェストを作成します。

#### 手順

- 1. インストールプログラムがファイルを作成するディレクトリーから、**manifests** ディレクト リーに移動します。
- 2. **user-ca-bundle** を **spec.trustedCA.name** フィールドに追加します。

**cluster-proxy-01-config.yaml** ファイルの例

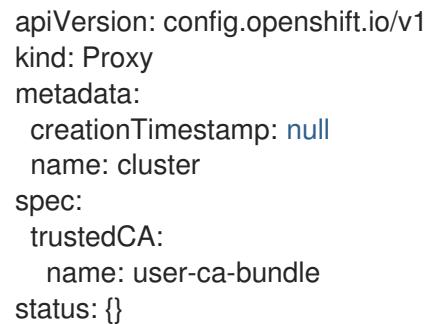

3. オプション: **manifests/ cluster-proxy-01-config.yaml** ファイルをバックアップします。クラス ターをデプロイすると、インストールプログラムは **manifests/** ディレクトリーを消費します。

# 8.3.9. クラスターのデプロイ

互換性のあるクラウドプラットフォームに OpenShift Container Platform をインストールできます。

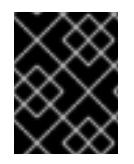

# 重要

インストールプログラムの **create cluster** コマンドは、初期インストール時に 1 回だけ 実行できます。

前提条件

- クラスターをホストするクラウドプラットフォームでアカウントを設定します。
- OpenShift Container Platform インストールプログラム、およびクラスターのプルシークレッ トを取得する。
- ホスト上のクラウドプロバイダーアカウントに、クラスターをデプロイするための適切な権限 があることを確認してください。アカウントの権限が正しくないと、インストールプロセスが 失敗し、不足している権限を示すエラーメッセージが表示されます。

#### 手順

● インストールプログラムが含まれるディレクトリーに切り替え、クラスターのデプロイメント を初期化します。

<span id="page-1186-1"></span><span id="page-1186-0"></span>\$ ./openshift-install create cluster --dir <installation\_directory> \ **1** --log-level=info **2**

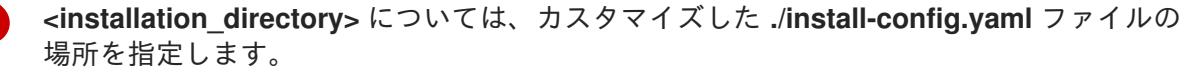

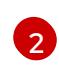

[1](#page-1186-0)

異なるインストールの詳細情報を表示するには、**info** ではなく、**warn**、**debug**、または **error** を指定します。

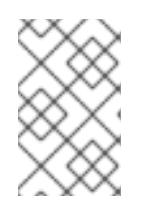

#### 注記

ホストに設定したクラウドプロバイダーアカウントにクラスターをデプロイする ための十分なパーミッションがない場合、インストールプロセスは停止し、不足 しているパーミッションが表示されます。

#### 検証

クラスターのデプロイが正常に完了すると、次のようになります。

- **●** ターミナルには、Web コンソールへのリンクや kubeadmin ユーザーの認証情報など、クラス ターにアクセスするための指示が表示されます。
- 認証情報は **<installation\_directory>/.openshift\_install.log** にも出力されます。

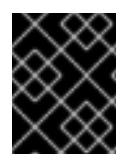

#### 重要

インストールプログラム、またはインストールプログラムが作成するファイルを削除す ることはできません。これらはいずれもクラスターを削除するために必要になります。

# 出力例

... INFO Install complete! INFO To access the cluster as the system:admin user when using 'oc', run 'export KUBECONFIG=/home/myuser/install\_dir/auth/kubeconfig' INFO Access the OpenShift web-console here: https://console-openshiftconsole.apps.mycluster.example.com INFO Login to the console with user: "kubeadmin", and password: "password" INFO Time elapsed: 36m22s

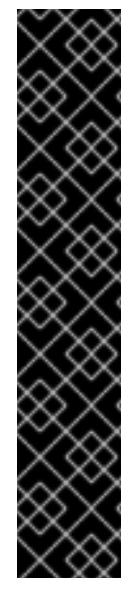

# 重要

- インストールプログラムが生成する Ignition 設定ファイルには、24 時間が経過 すると期限切れになり、その後に更新される証明書が含まれます。証明書を更新 する前にクラスターが停止し、24 時間経過した後にクラスターを再起動する と、クラスターは期限切れの証明書を自動的に復元します。例外として、 kubelet 証明書を回復するために保留状態の **node-bootstrapper** 証明書署名要求 (CSR) を手動で承認する必要があります。詳細は、コントロールプレーン証明書 の期限切れの状態からのリカバリー についてのドキュメントを参照してくださ い。
- 24 時間証明書はクラスターのインストール後 16 時間から 22 時間にローテー ションするため、Ignition 設定ファイルは、生成後 12 時間以内に使用することを 推奨します。12 時間以内に Ignition 設定ファイルを使用することにより、インス トール中に証明書の更新が実行された場合のインストールの失敗を回避できま す。

# 8.3.10. バイナリーのダウンロードによる OpenShift CLI のインストール

コマンドラインインターフェイスを使用して OpenShift Container Platform と対話するために CLI (**oc**) をインストールすることができます。**oc** は Linux、Windows、または macOS にインストールできま す。

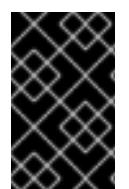

# 重要

以前のバージョンの **oc** をインストールしている場合、これを使用して OpenShift Container Platform 4.12 のすべてのコマンドを実行することはできません。新規バー ジョンの **oc** をダウンロードし、インストールします。

Linux への OpenShift CLI のインストール 以下の手順を使用して、OpenShift CLI (**oc**) バイナリーを Linux にインストールできます。

# 手順

- 1. Red Hat カスタマーポータルの OpenShift Container Platform [ダウンロードページ](https://access.redhat.com/downloads/content/290) に移動しま す。
- 2. Product Variant ドロップダウンリストからアーキテクチャーを選択します。
- 3. バージョン ドロップダウンリストから適切なバージョンを選択します。
- 4. OpenShift v4.12 Linux Client エントリーの横にある Download Now をクリックして、ファイ ルを保存します。
- 5. アーカイブを展開します。

\$ tar xvf <file>

6. **oc** バイナリーを、**PATH** にあるディレクトリーに配置します。 **PATH** を確認するには、以下のコマンドを実行します。
\$ echo \$PATH

### 検証

● OpenShift CLI のインストール後に、oc コマンドを使用して利用できます。

\$ oc <command>

### Windows への OpenShift CLI のインストール

以下の手順を使用して、OpenShift CLI (**oc**) バイナリーを Windows にインストールできます。

### 手順

- 1. Red Hat カスタマーポータルの OpenShift Container Platform [ダウンロードページ](https://access.redhat.com/downloads/content/290) に移動しま す。
- 2. バージョン ドロップダウンリストから適切なバージョンを選択します。
- 3. OpenShift v4.12 Windows Client エントリーの横にある Download Now をクリックして、ファ イルを保存します。
- 4. ZIP プログラムでアーカイブを解凍します。
- 5. **oc** バイナリーを、**PATH** にあるディレクトリーに移動します。 **PATH** を確認するには、コマンドプロンプトを開いて以下のコマンドを実行します。

 $C:\rangle$  path

### 検証

● OpenShift CLI のインストール後に、oc コマンドを使用して利用できます。

C:\> oc <command>

### macOC への OpenShift CLI のインストール

以下の手順を使用して、OpenShift CLI (**oc**) バイナリーを macOS にインストールできます。

### 手順

- 1. Red Hat カスタマーポータルの OpenShift Container Platform [ダウンロードページ](https://access.redhat.com/downloads/content/290) に移動しま す。
- 2. バージョン ドロップダウンリストから適切なバージョンを選択します。
- 3. OpenShift v4.12 macOS Clientエントリーの横にある Download Now をクリックして、ファ イルを保存します。

### 注記

macOS arm64 の場合は、OpenShift v4.12 macOS arm64 Clientエントリーを 選択します。

4. アーカイブを展開し、解凍します。

5. **oc** バイナリーをパスにあるディレクトリーに移動します。 **PATH** を確認するには、ターミナルを開き、以下のコマンドを実行します。

\$ echo \$PATH

### 検証

OpenShift CLI のインストール後に、**oc** コマンドを使用して利用できます。  $\bullet$ 

\$ oc <command>

8.3.11. CLI の使用によるクラスターへのログイン

クラスター **kubeconfig** ファイルをエクスポートし、デフォルトシステムユーザーとしてクラスターに ログインできます。**kubeconfig** ファイルには、クライアントを正しいクラスターおよび API サーバー に接続するために CLI で使用されるクラスターについての情報が含まれます。このファイルはクラス ターに固有のファイルであり、OpenShift Container Platform のインストール時に作成されます。

### 前提条件

- OpenShift Container Platform クラスターをデプロイしていること。
- oc CLI をインストールしていること。

### 手順

1. **kubeadmin** 認証情報をエクスポートします。

\$ export KUBECONFIG=<installation\_directory>/auth/kubeconfig **1**

[1](#page-1189-0)

<span id="page-1189-0"></span>**<installation\_directory>** には、インストールファイルを保存したディレクトリーへのパ スを指定します。

2. エクスポートされた設定を使用して、**oc** コマンドを正常に実行できることを確認します。

\$ oc whoami

出力例

system:admin

8.3.12. Web コンソールを使用したクラスターへのログイン

**kubeadmin** ユーザーは、OpenShift Container Platform のインストール後はデフォルトで存在します。 OpenShift Container Platform Web コンソールを使用し、**kubeadmin** ユーザーとしてクラスターにロ グインできます。

### 前提条件

● インストールホストにアクセスできる。

クラスターのインストールを完了しており、すべてのクラスター Operator が利用可能である。

### 手順

1. インストールホストで **kubeadmin-password** ファイルから **kubeadmin** ユーザーのパスワード を取得します。

\$ cat <installation\_directory>/auth/kubeadmin-password

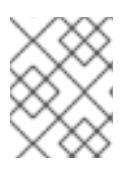

### 注記

または、インストールホストで **<installation\_directory>/.openshift\_install.log** ログファイルから **kubeadmin** パスワードを取得できます。

2. OpenShift Container Platform Web コンソールルートをリスト表示します。

\$ oc get routes -n openshift-console | grep 'console-openshift'

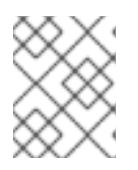

### 注記

または、インストールホストで **<installation\_directory>/.openshift\_install.log** ログファイルからで OpenShift Container Platform ルートを取得できます。

### 出力例

console console-openshift-console.apps.<cluster\_name>.<base\_domain> console https reencrypt/Redirect None

3. Web ブラウザーで前述のコマンドの出力で詳細に説明されたルートに移動し、**kubeadmin** ユーザーとしてログインします。

### 関連情報

● Web [コンソールへのアクセス](https://docs.redhat.com/en/documentation/openshift_container_platform/4.12/html-single/web_console/#web-console)

### 8.3.13. OpenShift Container Platform の Telemetry アクセス

OpenShift Container Platform 4.12 では、クラスターの健全性および正常に実行された更新についての メトリクスを提供するためにデフォルトで実行される Telemetry サービスにもインターネットアクセス が必要です。クラスターがインターネットに接続されている場合、Telemetry は自動的に実行され、ク ラスターは [OpenShift](https://console.redhat.com/openshift) Cluster Manager Hybrid Cloud Console に登録されます。

[OpenShift](https://console.redhat.com/openshift) Cluster Manager インベントリーが正常である (Telemetry によって自動的に維持、または OpenShift Cluster Manager Hybrid Cloud Console を使用して手動で維持) ことを確認した後 に、[subscription](https://access.redhat.com/documentation/ja-jp/subscription_central/2020-04/html/getting_started_with_subscription_watch/con-how-to-select-datacollection-tool_assembly-requirements-and-your-responsibilities-ctxt#red_hat_openshift) watch を使用 して、アカウントまたはマルチクラスターレベルで OpenShift Container Platform サブスクリプションを追跡します。

### 関連情報

● [リモートヘルスモニタリングについて](https://docs.redhat.com/en/documentation/openshift_container_platform/4.12/html-single/support/#about-remote-health-monitoring)

8.3.14. 次のステップ

- [インストールを検証](#page-4194-0) します。
- [クラスターをカスタマイズ](https://docs.redhat.com/en/documentation/openshift_container_platform/4.12/html-single/post-installation_configuration/#available_cluster_customizations) します。
- 必要に応じて[、リモートヘルスレポートをオプトアウト](https://docs.redhat.com/en/documentation/openshift_container_platform/4.12/html-single/support/#opting-out-remote-health-reporting_opting-out-remote-health-reporting)できます。
- 必要に応じて[、クラウドプロバイダーの認証情報を削除](https://docs.redhat.com/en/documentation/openshift_container_platform/4.12/html-single/authentication_and_authorization/#manually-removing-cloud-creds_cco-mode-mint) できます。

# 8.4. ネットワークをカスタマイズして AZURE STACK HUB にクラスターを インストールする

OpenShift Container Platform バージョン 4.12 では、インストールプログラムが Azure Stack Hub でプ ロビジョニングするインフラストラクチャーに、カスタマイズされたネットワーク設定でクラスターを インストールできます。ネットワーク設定をカスタマイズすることにより、クラスターは環境内の既存 の IP アドレスの割り当てと共存でき、既存の MTU および VXLAN 設定と統合できます。

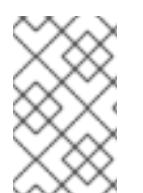

# 注記

インストールプログラムを使用して、インストーラーでプロビジョニングされたインフ ラストラクチャーを使用してクラスターをデプロイするときに、**azure** を選択できます が、このオプションは Azure Public Cloud でのみサポートされます。

### 8.4.1. 前提条件

- OpenShift Container Platform [のインストールおよび更新](https://docs.redhat.com/en/documentation/openshift_container_platform/4.12/html-single/architecture/#architecture-installation) プロセスの詳細を確認した。
- [クラスターインストール方法の選択およびそのユーザー向けの準備](#page-26-0) を確認した。
- クラスターをホストするように Azure Stack Hub [アカウントを設定](#page-1161-0) している。
- [ファイアウォールを使用する場合は、クラスターがアクセスを必要とするサイトを許可するよ](#page-4186-0) うにファイアウォールを設定する必要がある。
- 約16GB のローカルディスク容量があることを確認している。クラスターをインストールする には、RHCOS 仮想ハードディスク (VHD) クラスターイメージをダウンロードし、これを Azure Stack Hub 環境にアップロードして、デプロイメント中にアクセスできるようにする必要 があります。VHD ファイルを解凍するには、これくらいのローカルディスク領域が必要です。

# 8.4.2. OpenShift Container Platform のインターネットアクセス

OpenShift Container Platform 4.12 では、クラスターをインストールするためにインターネットアクセ スが必要になります。

インターネットへのアクセスは以下を実行するために必要です。

- [OpenShift](https://console.redhat.com/openshift) Cluster Manager Hybrid Cloud Console にアクセスし、インストールプログラムをダ ウンロードし、サブスクリプション管理を実行します。クラスターにインターネットアクセス があり、Telemetry を無効にしない場合、そのサービスは有効なサブスクリプションでクラス ターを自動的に使用します。
- クラスターのインストールに必要なパッケージを取得するために [Quay.io](http://quay.io) にアクセスします。
- クラスターの更新を実行するために必要なパッケージを取得します。

### 重要

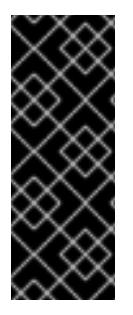

クラスターでインターネットに直接アクセスできない場合、プロビジョニングする一部 のタイプのインフラストラクチャーでネットワークが制限されたインストールを実行で きます。このプロセスで、必要なコンテンツをダウンロードし、これを使用してミラー レジストリーにインストールパッケージを設定します。インストールタイプによって は、クラスターのインストール環境でインターネットアクセスが不要となる場合があり ます。クラスターを更新する前に、ミラーレジストリーのコンテンツを更新します。

### 8.4.3. クラスターノードの SSH アクセス用のキーペアの生成

OpenShift Container Platform をインストールする際に、SSH パブリックキーをインストールプログラ ムに指定できます。キーは、Ignition 設定ファイルを介して Red Hat Enterprise Linux CoreOS (RHCOS) ノードに渡され、ノードへの SSH アクセスを認証するために使用されます。このキーは各 ノードの **core** ユーザーの **~/.ssh/authorized\_keys** リストに追加され、パスワードなしの認証が可能に なります。

キーがノードに渡されると、キーペアを使用して RHCOS ノードにユーザー **core** として SSH を実行で きます。SSH 経由でノードにアクセスするには、秘密鍵のアイデンティティーをローカルユーザーの SSH で管理する必要があります。

インストールのデバッグまたは障害復旧を実行するためにクラスターノードに対して SSH を実行する 場合は、インストールプロセスの間に SSH 公開鍵を指定する必要があります。 **/openshift-install gather** コマンドでは、SSH 公開鍵がクラスターノードに配置されている必要もあります。

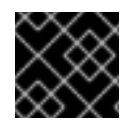

### 重要

障害復旧およびデバッグが必要な実稼働環境では、この手順を省略しないでください。

### 注記

AWS [キーペア](https://docs.aws.amazon.com/AWSEC2/latest/UserGuide/ec2-key-pairs.html) などのプラットフォームに固有の方法で設定したキーではなく、ローカル キーを使用する必要があります。

### 手順

1. クラスターノードへの認証に使用するローカルマシンに既存の SSH キーペアがない場合は、こ れを作成します。たとえば、Linux オペレーティングシステムを使用するコンピューターで以 下のコマンドを実行します。

[1](#page-1192-0)

\$ ssh-keygen -t ed25519 -N '' -f <path>/<file\_name> **1**

新しい SSH キーのパスとファイル名 (**~/.ssh/id\_ed25519** など) を指定します。既存の キーペアがある場合は、公開鍵が **~/.ssh** ディレクトリーにあることを確認します。

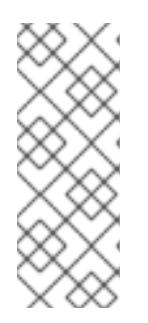

# <span id="page-1192-0"></span>注記

FIPS で検証済みまたは進行中のモジュール (Modules in Process) 暗号ライブラ リーを使用する OpenShift Container Platform クラスターを **x86\_64**、**ppc64le**、および **s390x** アーキテクチャーにインストールする予定の 場合は、**ed25519** アルゴリズムを使用するキーは作成しないでください。代わ りに、**rsa** アルゴリズムまたは **ecdsa** アルゴリズムを使用するキーを作成しま す。

2. 公開 SSH キーを表示します。

\$ cat <path>/<file\_name>.pub

たとえば、次のコマンドを実行して **~/.ssh/id\_ed25519.pub** 公開鍵を表示します。

\$ cat ~/.ssh/id\_ed25519.pub

3. ローカルユーザーの SSH エージェントに SSH 秘密鍵 ID が追加されていない場合は、それを追 加します。キーの SSH エージェント管理は、クラスターノードへのパスワードなしの SSH 認 証、または **./openshift-install gather** コマンドを使用する場合は必要になります。

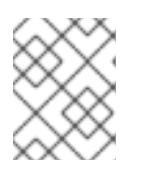

### 注記

一部のディストリビューションでは、**~/.ssh/id\_rsa** および **~/.ssh/id\_dsa** など のデフォルトの SSH 秘密鍵のアイデンティティーは自動的に管理されます。

a. **ssh-agent** プロセスがローカルユーザーに対して実行されていない場合は、バックグラウ ンドタスクとして開始します。

\$ eval "\$(ssh-agent -s)"

出力例

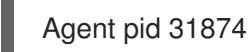

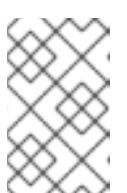

#### 注記

<span id="page-1193-0"></span>クラスターが FIPS モードにある場合は、FIPS 準拠のアルゴリズムのみを使 用して SSH キーを生成します。鍵は RSA または ECDSA のいずれかである 必要があります。

4. SSH プライベートキーを **ssh-agent** に追加します。

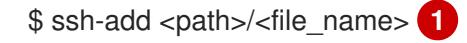

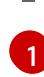

**~/.ssh/id\_ed25519** などの、SSH プライベートキーのパスおよびファイル名を指定しま す。

### 出力例

Identity added: /home/<you>/<path>/<file\_name> (<computer\_name>)

### 次のステップ

● OpenShift Container Platform をインストールする際に、SSH パブリックキーをインストール プログラムに指定します。

8.4.4. RHCOS クラスターイメージのアップロード

RHCOS 仮想ハードディスク (VHD) クラスターイメージをダウンロードし、これを Azure Stack Hub 環 境にアップロードして、デプロイメント中にアクセスできるようにする必要があります。

### 前提条件

● Azure アカウントを設定します。

### 手順

- 1. RHCOS VHD クラスターイメージを取得します。
	- a. RHCOS VHD の URL を環境変数にエクスポートします。

\$ export COMPRESSED\_VHD\_URL=\$(openshift-install coreos print-stream-json | jq -r '.architectures.x86\_64.artifacts.azurestack.formats."vhd.gz".disk.location')

b. 圧縮された RHCOS VHD ファイルをローカルにダウンロードします。

\$ curl -O -L \${COMPRESSED\_VHD\_URL}

2. VHD ファイルを展開します。

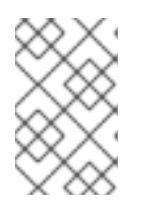

注記

展開した VHD ファイルは約 16 GB であるため、ホストシステムに 16 GB の空き 領域があることを確認してください。VHD ファイルは、アップロードした後に 削除できます。

3. ローカル VHD を Azure Stack Hub 環境にアップロードし、blob が公開されていることを確認 します。たとえば、 **az** cli または Web ポータルを使用して VHD を blob にアップロードできま す。

8.4.5. インストールプログラムの取得

OpenShift Container Platform をインストールする前に、インストールに使用しているホストにインス トールファイルをダウンロードします。

### 前提条件

● 500 MB のローカルディスク領域がある Linux または macOS を実行するコンピューターが必要 です。

### 手順

- 1. OpenShift Cluster Manager サイトの [インフラストラクチャープロバイダー](https://console.redhat.com/openshift/install) ページにアクセス します。Red Hat アカウントがある場合は、認証情報を使用してログインします。アカウント がない場合はこれを作成します。
- 2. クラウドプロバイダーとしてAzureを選択します。
- 3. インストールタイプのページに移動し、ホストオペレーティングシステムとアーキテクチャー に対応するインストールプログラムをダウンロードして、インストール設定ファイルを保存す るディレクトリーにファイルを配置します。

# 重要

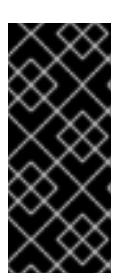

インストールプログラムは、クラスターのインストールに使用するコンピュー ターにいくつかのファイルを作成します。クラスターのインストール完了後は、 インストールプログラムおよびインストールプログラムが作成するファイルを保 持する必要があります。ファイルはいずれもクラスターを削除するために必要に なります。

# 重要

インストールプログラムで作成されたファイルを削除しても、クラスターがイン ストール時に失敗した場合でもクラスターは削除されません。クラスターを削除 するには、特定のクラウドプロバイダー用の OpenShift Container Platform のア ンインストール手順を実行します。

4. インストールプログラムを展開します。たとえば、Linux オペレーティングシステムを使用す るコンピューターで以下のコマンドを実行します。

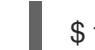

\$ tar -xvf openshift-install-linux.tar.gz

- 5. Red Hat OpenShift Cluster Manager [からインストールプルシークレット](https://console.redhat.com/openshift/install/pull-secret) をダウンロードしま す。このプルシークレットを使用し、OpenShift Container Platform コンポーネントのコンテ ナーイメージを提供する Quay.io など、組み込まれた各種の認証局によって提供されるサービ スで認証できます。
- 8.4.6. インストール設定ファイルの手動作成
- クラスターをインストールするには、インストール設定ファイルを手動で作成する必要があります。

### 前提条件

- ローカルマシンには、インストールプログラムに提供する SSH 公開鍵があります。このキー は、デバッグおよび障害復旧のためにクラスターノードへの SSH 認証に使用されます。
- OpenShift Container Platform インストールプログラムおよびクラスターのプルシークレット を取得しています。

### 手順

1. 必要なインストールアセットを保存するためのインストールディレクトリーを作成します。

\$ mkdir <installation\_directory>

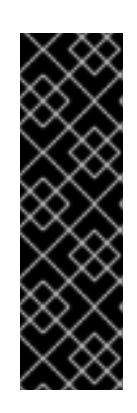

### 重要

ディレクトリーを作成する必要があります。ブートストラップ X.509 証明書な どの一部のインストールアセットの有効期限は短く設定されているため、インス トールディレクトリーを再利用することができません。別のクラスターインス トールの個別のファイルを再利用する必要がある場合は、それらをディレクト リーにコピーすることができます。ただし、インストールアセットのファイル名 はリリース間で変更される可能性があります。インストールファイルを以前の バージョンの OpenShift Container Platform からコピーする場合は注意してコ ピーを行ってください。

2. 提供されるサンプルの **install-config.yaml** ファイルテンプレートをカスタマイズし、これを **<installation\_directory>** に保存します。

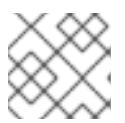

注記

この設定ファイルの名前を **install-config.yaml** と付ける必要があります。

次の変更を行います。

- a. 必要なインストールパラメーターを指定します。
- b. **platform.azure** セクションを更新して、Azure Stack Hub に固有のパラメーターを指定しま す。
- c. オプション:1つ以上のデフォルト設定パラメーターを更新して、インストールをカスタマ イズします。 パラメーターの詳細については、インストール設定パラメーターを参照してください。
- 3. **install-config.yaml** ファイルをバックアップし、複数のクラスターをインストールするのに使 用できるようにします。

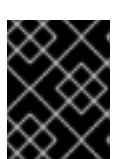

### 重要

**install-config.yaml** ファイルは、インストールプロセスの次の手順で使用されま す。この時点でこれをバックアップする必要があります。

### 8.4.6.1. インストール設定パラメーター

OpenShift Container Platform クラスターをデプロイする前に、環境の詳細を記述するカスタマイズさ れた **install-config.yaml** インストール設定ファイルを指定します。

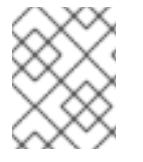

# 注記

インストール後は、これらのパラメーターを **install-config.yaml** ファイルで変更するこ とはできません。

### 8.4.6.1.1. 必須設定パラメーター

必須のインストール設定パラメーターは、以下の表で説明されています。

### 表8.5 必須パラメーター

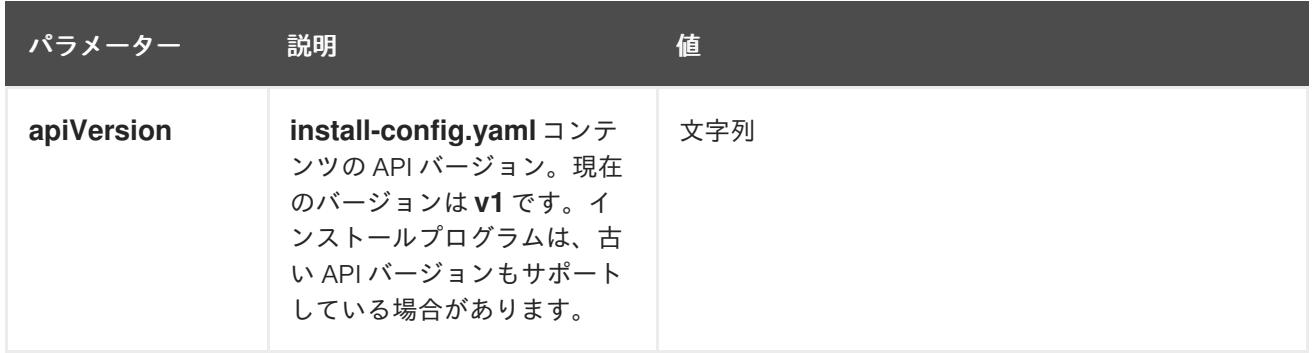

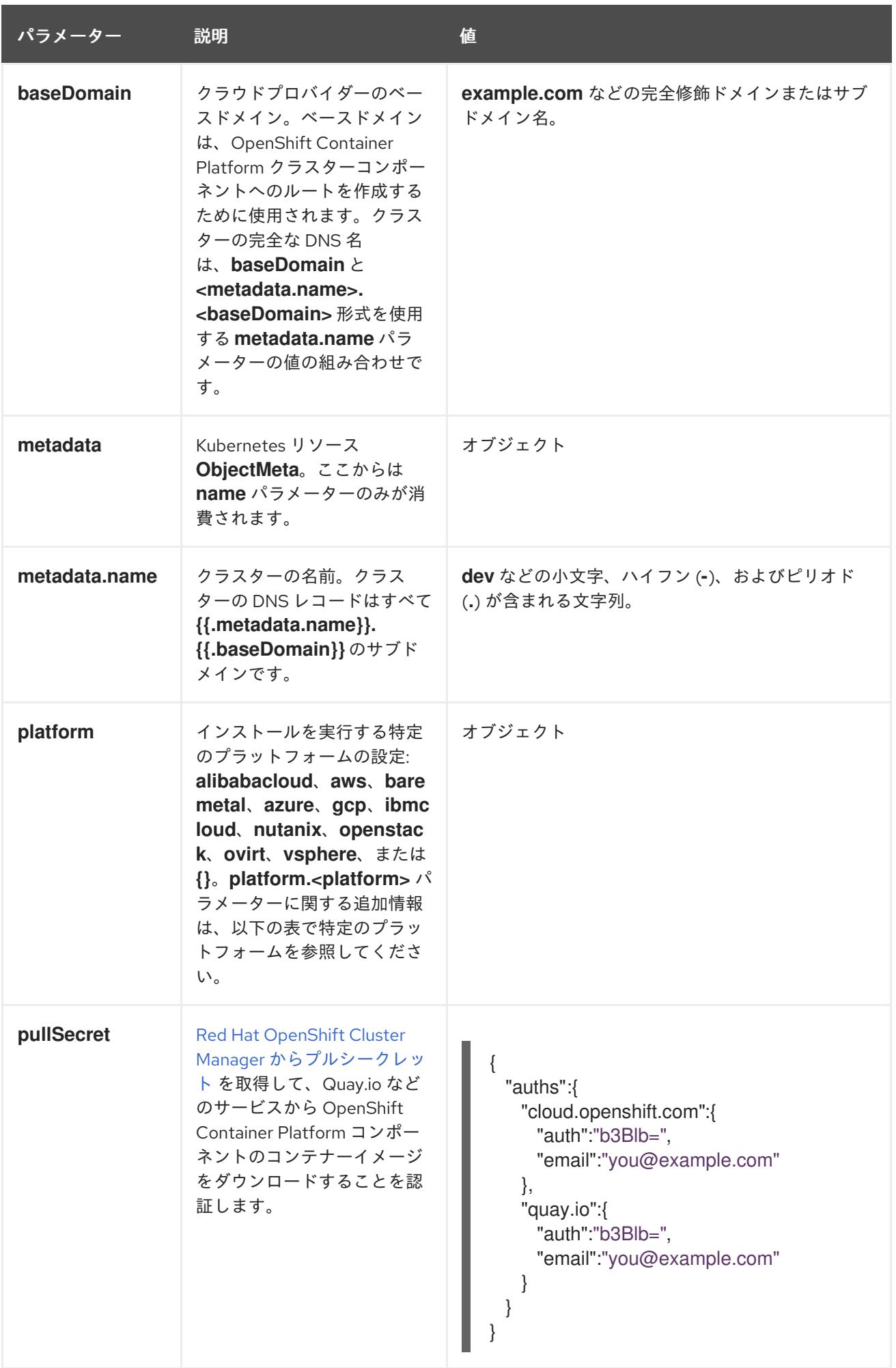

8.4.6.1.2. ネットワーク設定パラメーター

既存のネットワークインフラストラクチャーの要件に基づいて、インストール設定をカスタマイズでき ます。たとえば、クラスターネットワークの IP アドレスブロックを拡張するか、デフォルトとは異な る IP アドレスブロックを指定できます。

IPv4 アドレスのみがサポートされます。

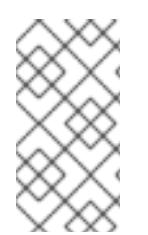

# 注記

Globalnet は、Red Hat OpenShift Data Foundation ディザスターリカバリーソリュー ションではサポートされていません。局地的なディザスターリカバリーのシナリオで は、各クラスター内のクラスターとサービスネットワークに重複しない範囲のプライ ベート IP アドレスを使用するようにしてください。

### 表8.6 ネットワークパラメーター

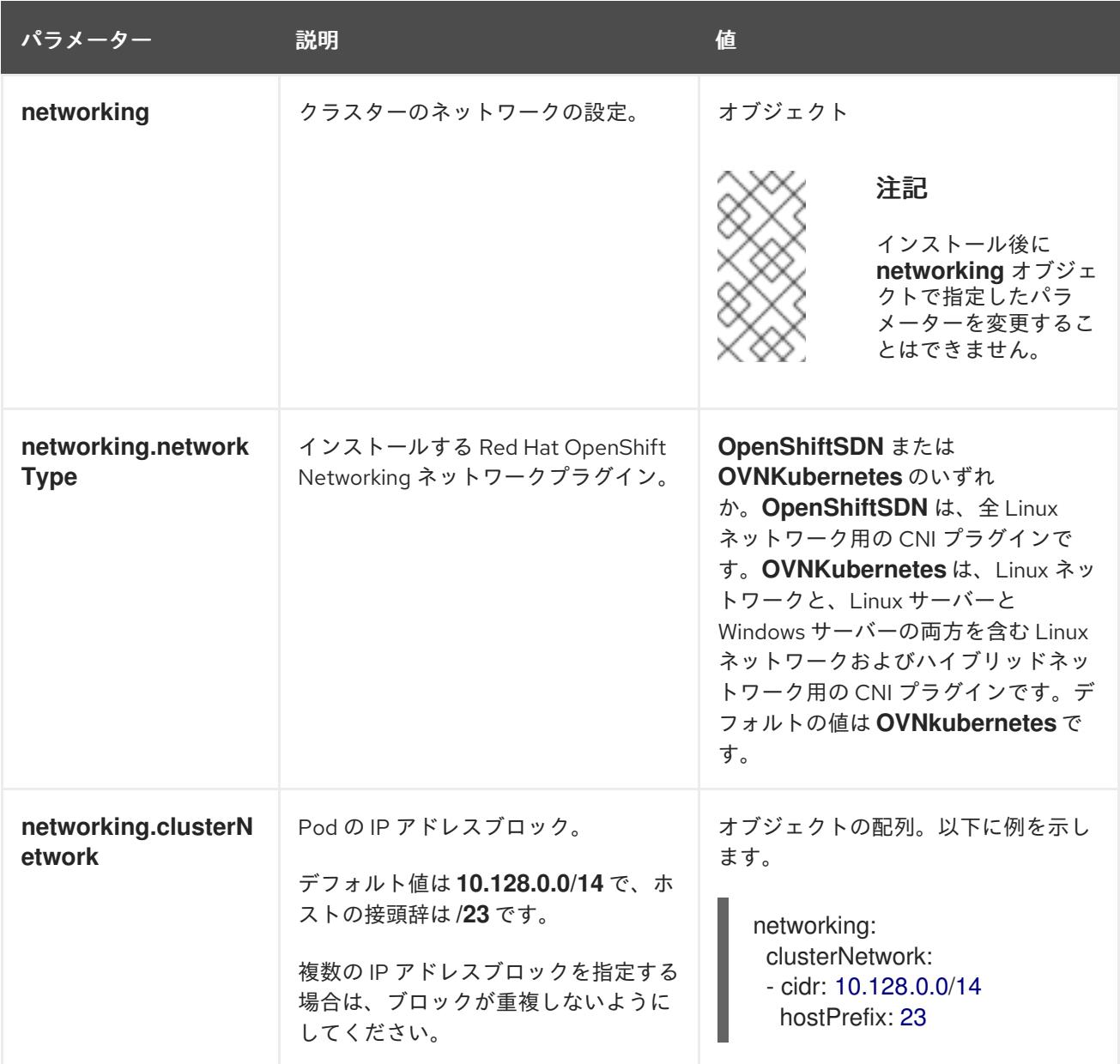

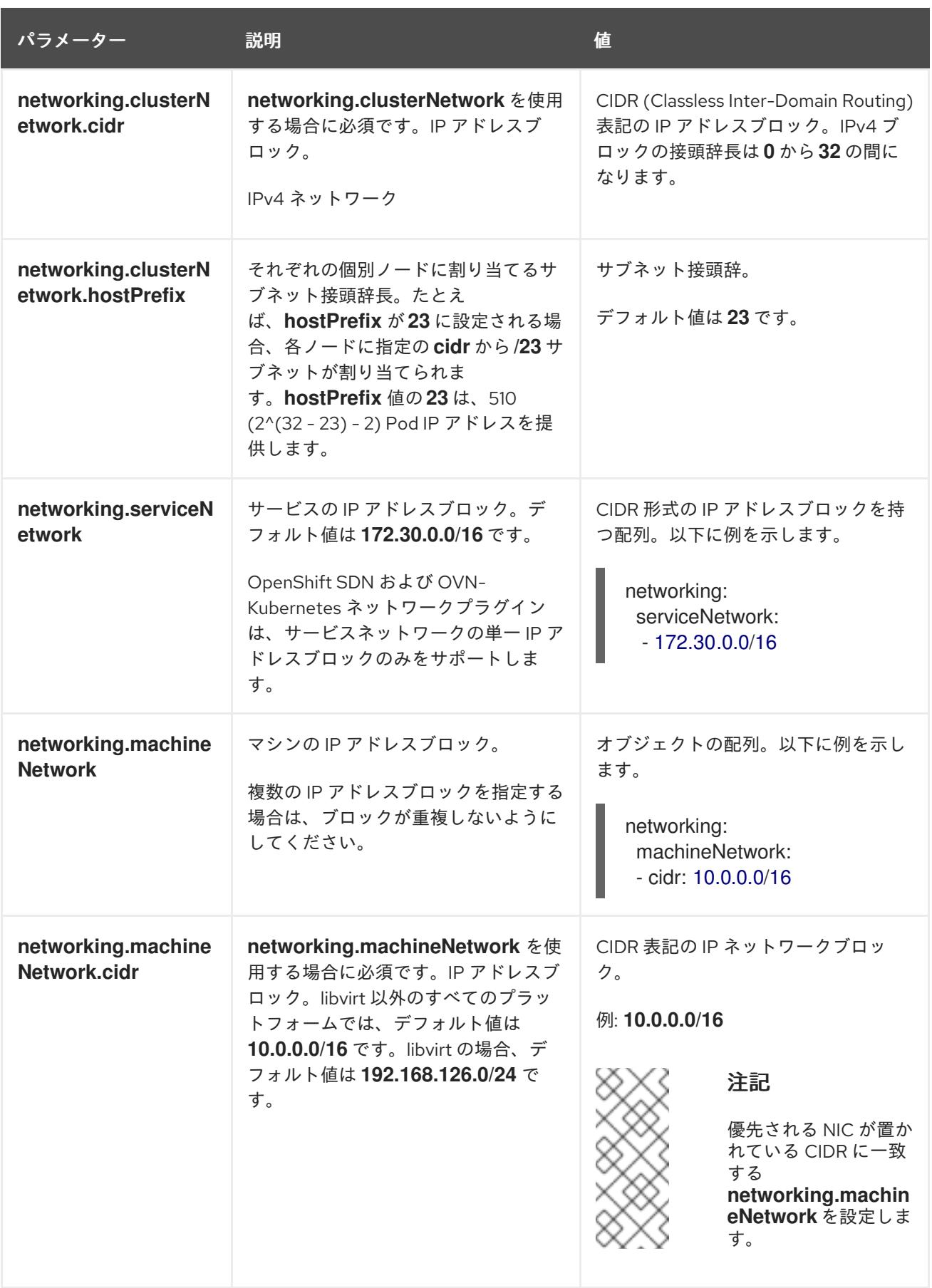

# 8.4.6.1.3. オプションの設定パラメーター

オプションのインストール設定パラメーターは、以下の表で説明されています。

表8.7 オプションのパラメーター

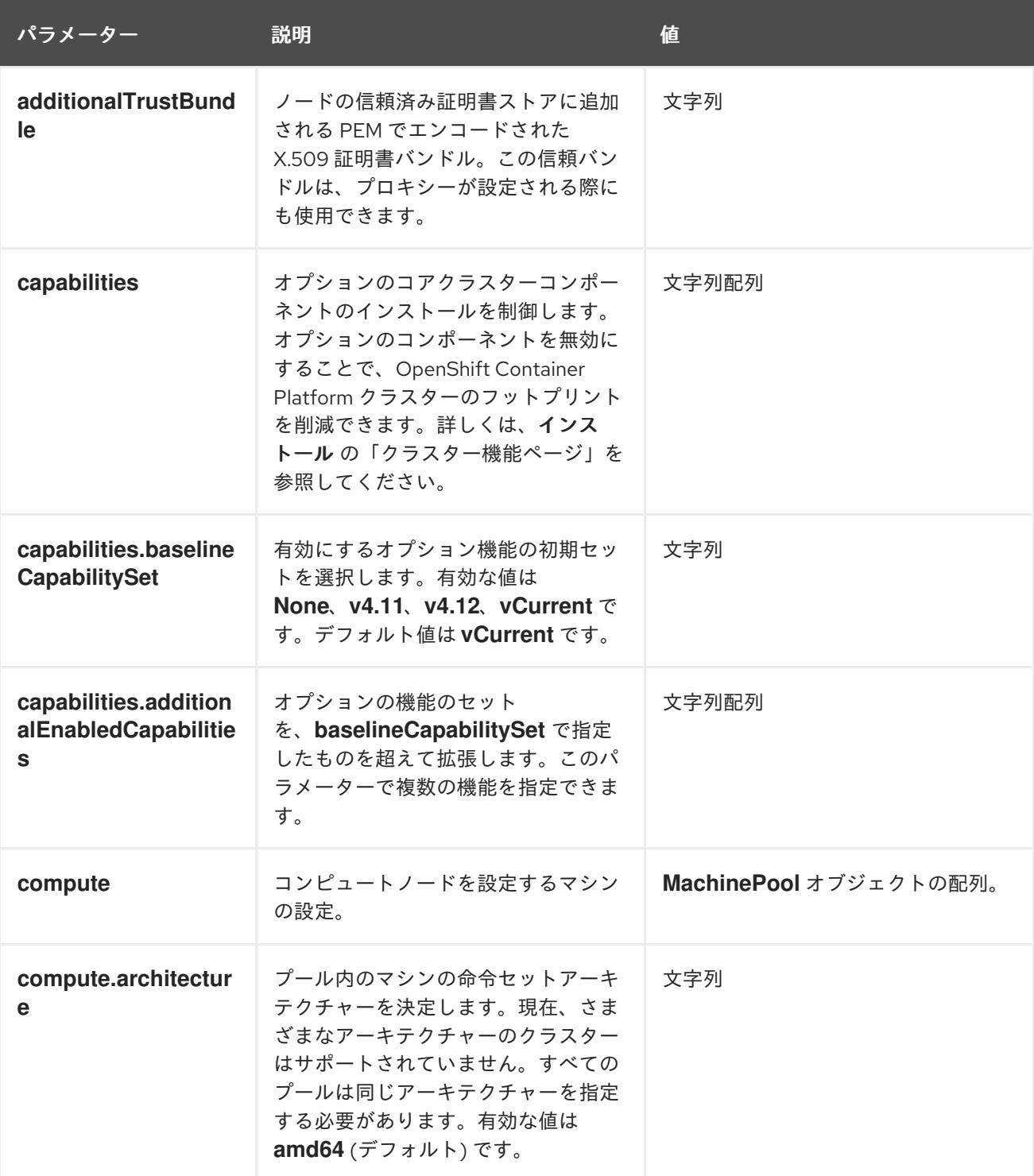

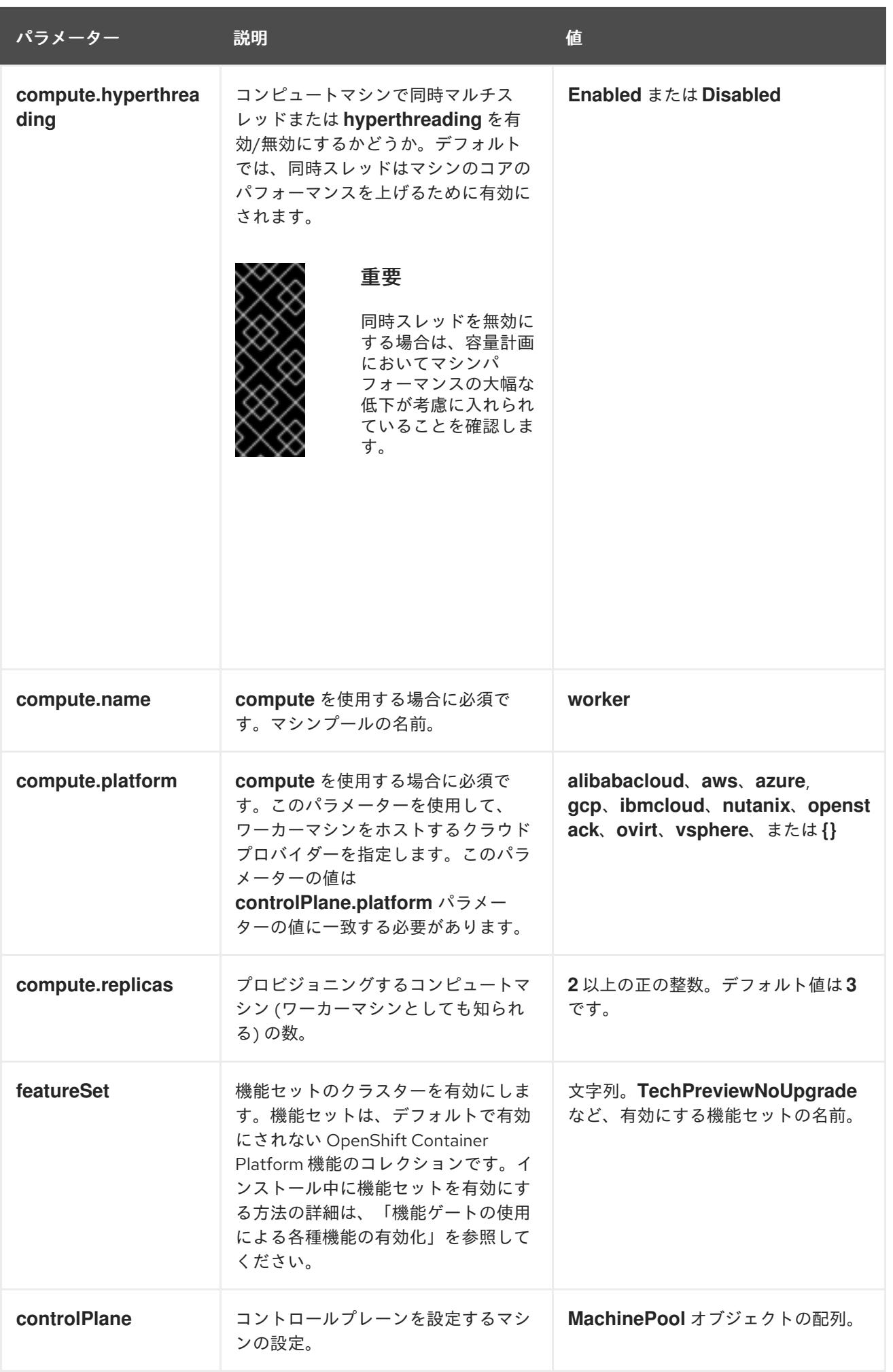

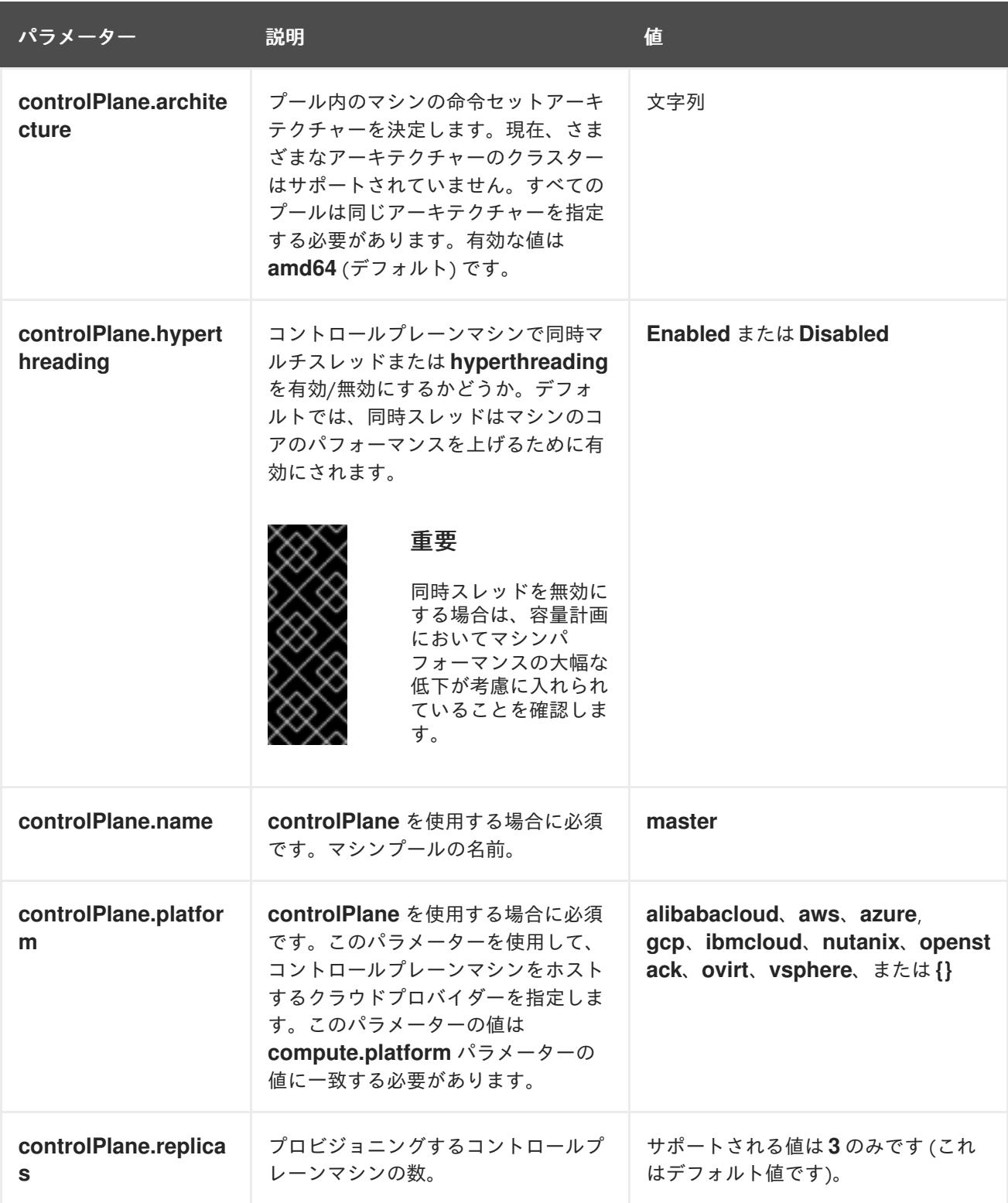

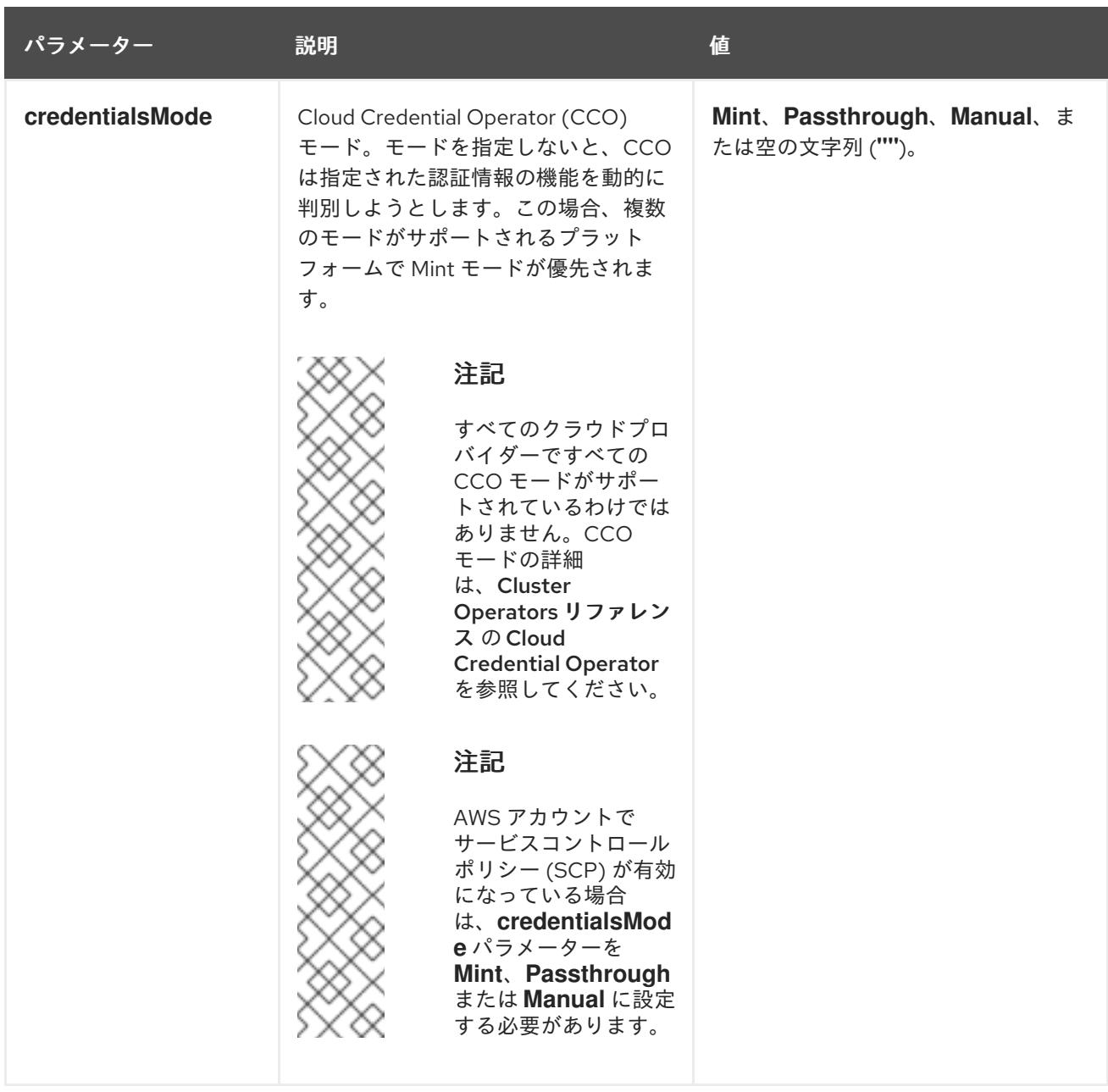

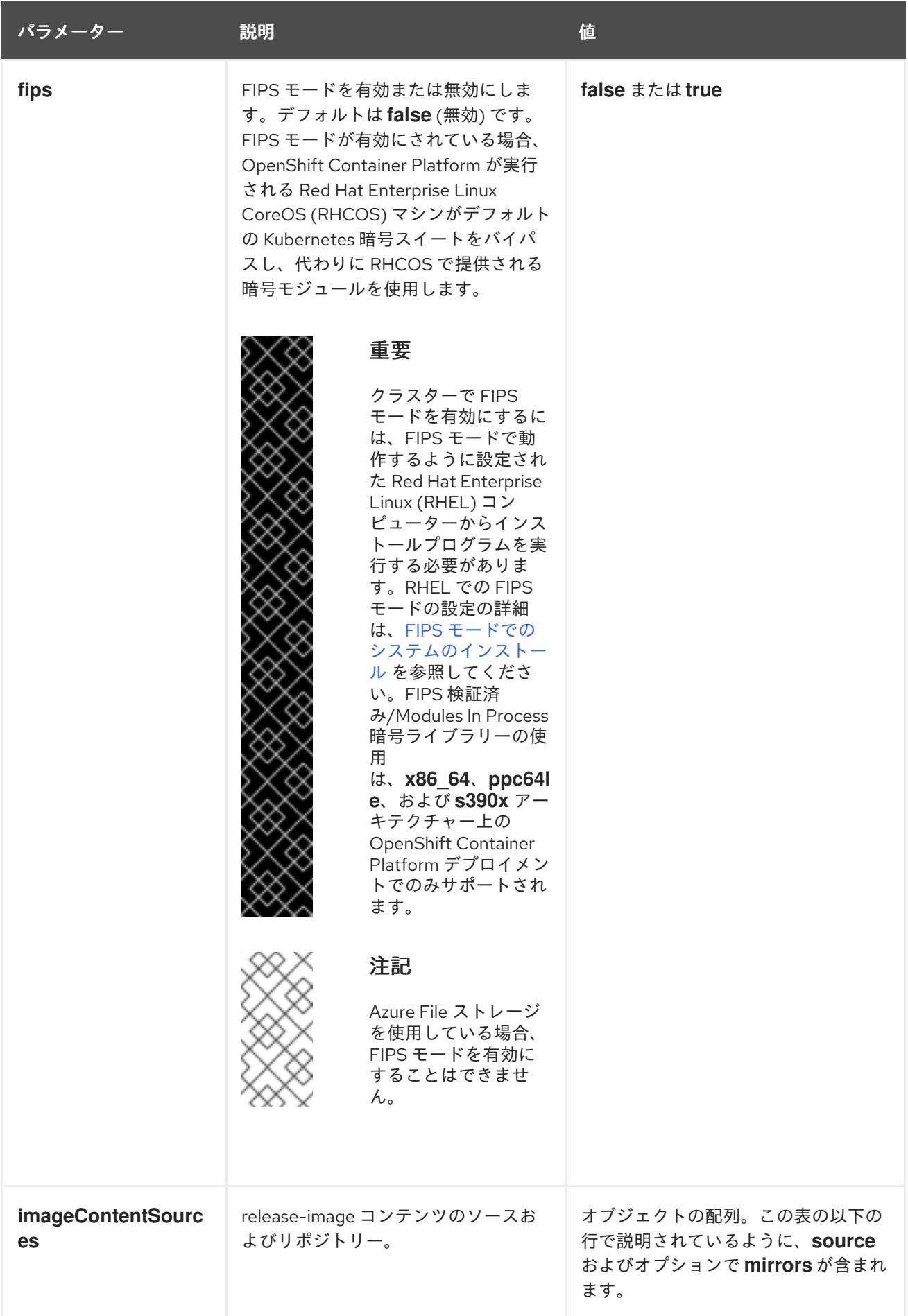

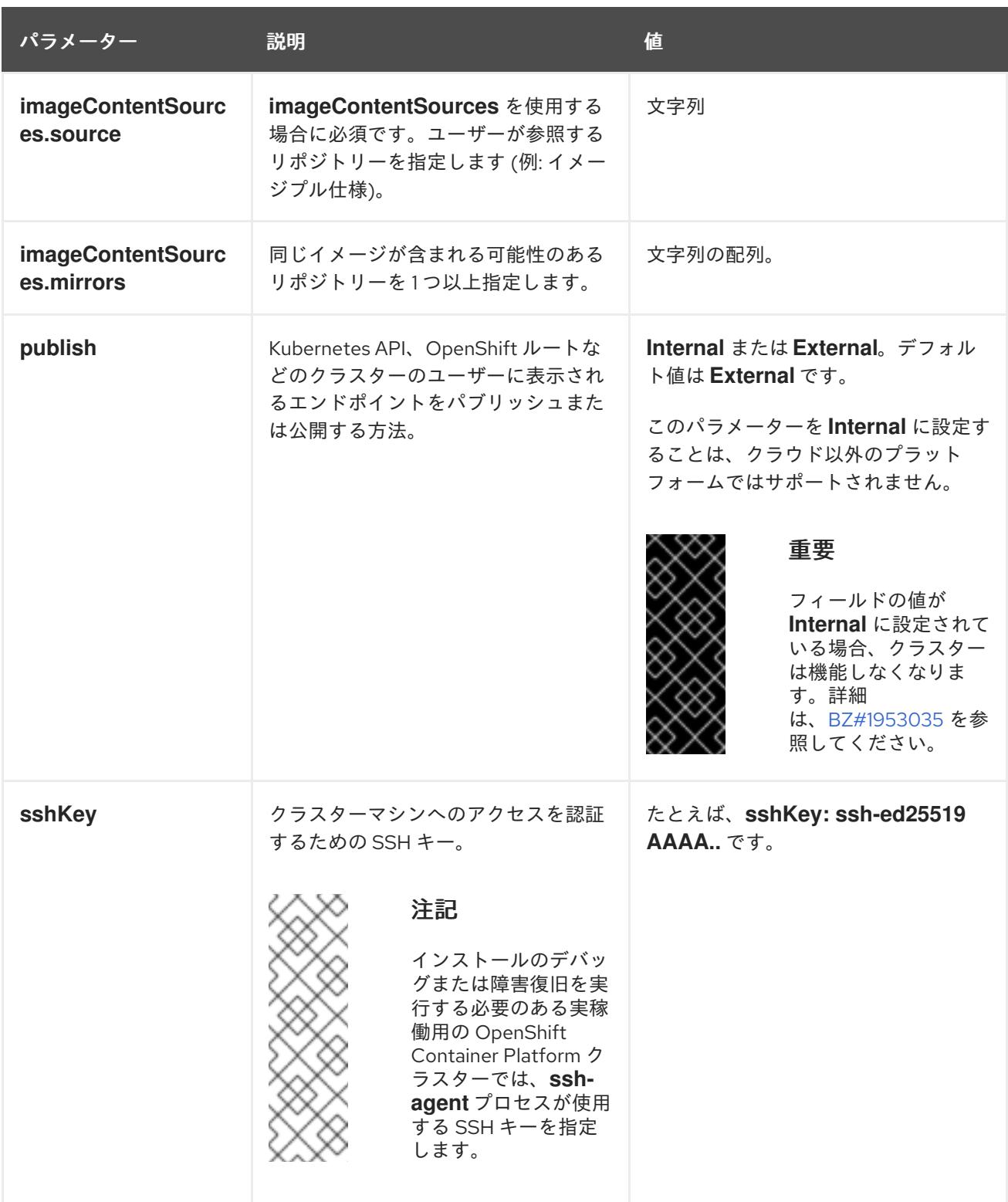

# 8.4.6.1.4. 追加の AzureStackHub 設定パラメーター

追加の Azure 設定パラメーターは以下の表で説明されています。

# 表8.8 追加の AzureStackHub パラメーター

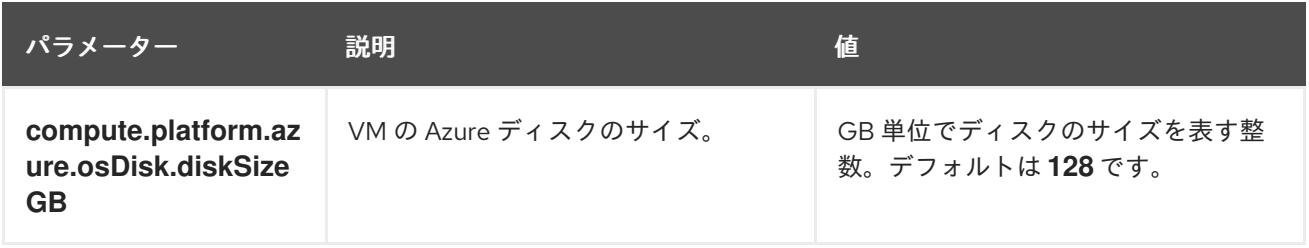

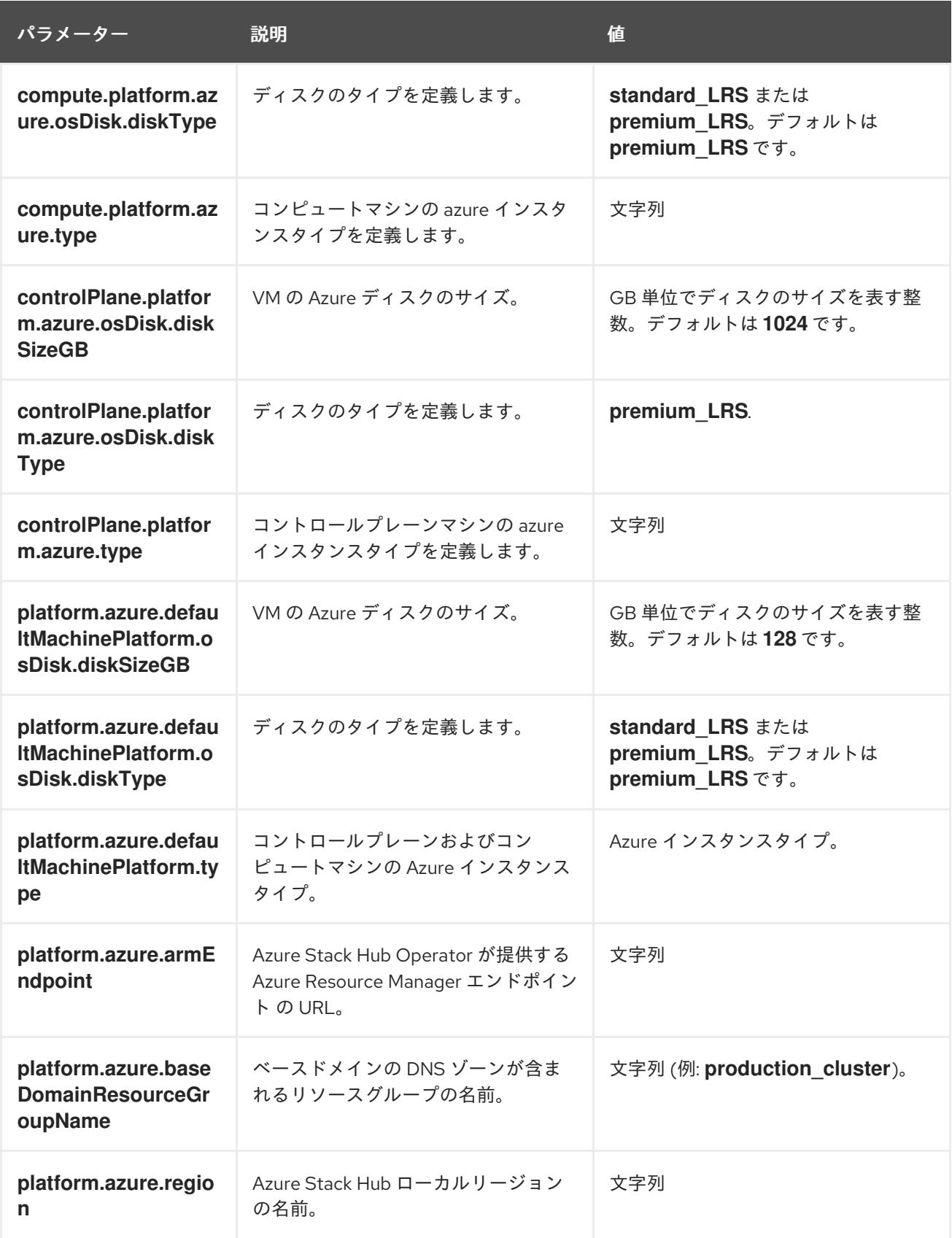

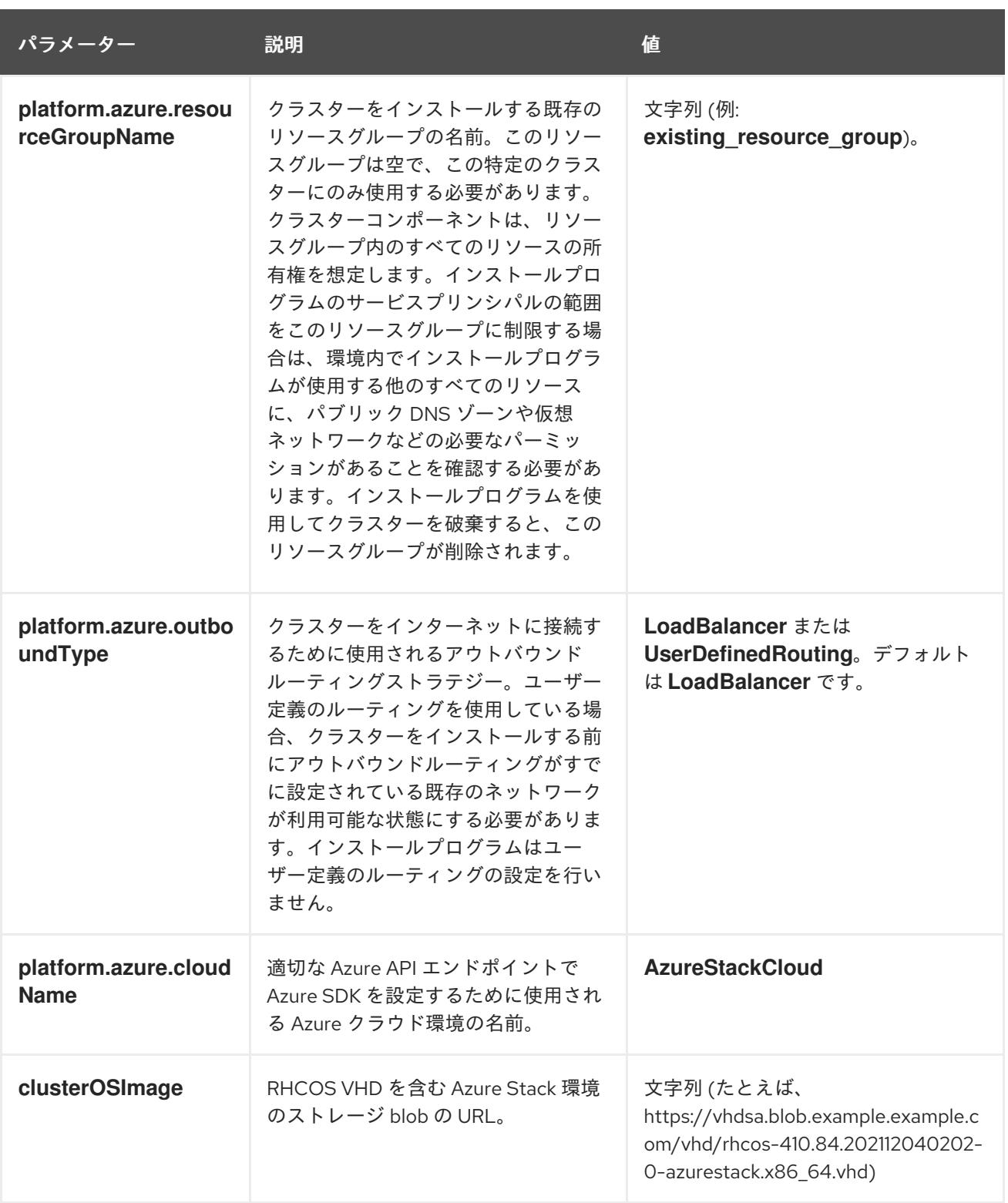

8.4.6.2. Azure Stack Hub 用にカスタマイズされた install-config.yaml ファイルのサンプル

**install-config.yaml** ファイルをカスタマイズして、OpenShift Container Platform クラスターのプラッ トフォームについての詳細を指定するか、必要なパラメーターの値を変更することができます。

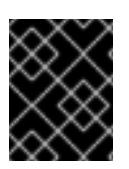

# 重要

このサンプルの YAML ファイルは参照用にのみ提供されます。これを使用して、手動で 作成したインストール設定ファイルにパラメーター値を入力します。

apiVersion: v1

<span id="page-1208-11"></span><span id="page-1208-10"></span><span id="page-1208-9"></span><span id="page-1208-8"></span><span id="page-1208-1"></span><span id="page-1208-0"></span>baseDomain: example.com **1** credentialsMode: Manual controlPlane: **2 3** name: master platform: azure: osDisk: diskSizeGB: 1024 **4** diskType: premium\_LRS replicas: 3 compute: **5** - name: worker platform: azure: osDisk: diskSizeGB: 512 **6** diskType: premium\_LRS replicas: 3 metadata: name: test-cluster **7 8** networking: clusterNetwork: - cidr: 10.128.0.0/14 hostPrefix: 23 machineNetwork: - cidr: 10.0.0.0/16 networkType: OVNKubernetes **9** serviceNetwork: - 172.30.0.0/16 platform: azure: armEndpoint: azurestack\_arm\_endpoint **10 11** baseDomainResourceGroupName: resource\_group **12 13** region: azure\_stack\_local\_region **14 15** resourceGroupName: existing\_resource\_group **16** outboundType: Loadbalancer cloudName: AzureStackCloud **17** clusterOSimage: https://vhdsa.blob.example.example.com/vhd/rhcos-410.84.202112040202-0 azurestack.x86\_64.vhd **18 19** pullSecret: '{"auths": ...}' **20 21** fips: false **22** sshKey: ssh-ed25519 AAAA... **23** additionalTrustBundle: | **24** -----BEGIN CERTIFICATE----- <MY\_TRUSTED\_CA\_CERT> -----END CERTIFICATE-----

# <span id="page-1208-16"></span><span id="page-1208-15"></span><span id="page-1208-14"></span><span id="page-1208-13"></span><span id="page-1208-12"></span><span id="page-1208-7"></span><span id="page-1208-6"></span><span id="page-1208-5"></span><span id="page-1208-4"></span><span id="page-1208-3"></span><span id="page-1208-2"></span>[1](#page-1208-0)[7](#page-1208-1)[10](#page-1208-2) [12](#page-1208-3) [14](#page-1208-4) [17](#page-1208-5) [18](#page-1208-6) [20](#page-1208-7) <sup>必須。</sup>

[2](#page-1208-8)<mark>.[5](#page-1208-9)</mark>これらのパラメーターおよび値を指定しない場合、インストールプログラムはデフォルトの値を 指定します。

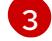

**controlPlane** セクションは単一マッピングですが、**compute** セクションはマッピングのシーケン スになります。複数の異なるデータ構造の要件を満たすには、 **compute** セクションの最初の行は ハイフン **-** で始め、**controlPlane** セクションの最初の行はハイフンで始めることができません。

ハイフン **-** で始め、**controlPlane** セクションの最初の行はハイフンで始めることができません。 どちらのセクションも、現時点では単一のマシンプールを定義しますが、OpenShift Container Platform の今後のバージョンでは、インストール時の複数のコンピュートプールの定義をサポー トする可能性があります。1 つのコントロールプレーンプールのみが使用されます。

- $4$ , [6](#page-1208-11) 使用するディスクのサイズは、GB 単位で指定できます。コントロールプレーンノードの最小推奨 値は 1024 GB です。
- $\mathbf{R}$ クラスターの名前。
- $\vert \circ \rangle$ インストールするクラスターネットワークプラグイン。サポートされている値は **OVNKubernetes** と **OpenShiftSDN** です。デフォルトの値は **OVNkubernetes** です。
- $11$ Azure Stack Hub オペレーターが提供する Azure Resource Manager エンドポイント。
- [13](#page-1208-3) ベースドメインの DNS ゾーンが含まれるリソースグループの名前。
- [15](#page-1208-4) Azure Stack Hub ローカルリージョンの名前。
- [16](#page-1208-13) クラスターをインストールする既存のリソースグループの名前。定義されていない場合は、クラス ターに新しいリソースグループが作成されます。
- [19](#page-1208-6) RHCOS VHD を含む Azure Stack 環境のストレージ blob の URL。
- [21](#page-1208-7) クラスターを認証するために必要なプルシークレット。
- [22](#page-1208-14) FIPS モードを有効または無効にするかどうか。デフォルトでは、FIPS モードは有効にされませ ん。FIPS モードが有効にされている場合、OpenShift Container Platform が実行される Red Hat Enterprise Linux CoreOS (RHCOS) マシンがデフォルトの Kubernetes 暗号スイートをバイパス し、代わりに RHCOS で提供される暗号モジュールを使用します。

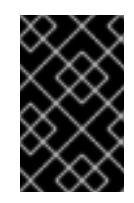

# 重要

FIPS 検証済み/Modules In Process 暗号ライブラリーの使用 は、**x86\_64**、**ppc64le**、および **s390x** アーキテクチャー上の OpenShift Container Platform デプロイメントでのみサポートされます。

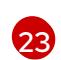

クラスター内のマシンにアクセスするために使用する **sshKey** 値をオプションで指定できます。

# 注記

インストールのデバッグまたは障害復旧を実行する必要のある実稼働用の OpenShift Container Platform クラスターでは、**ssh-agent** プロセスが使用する SSH キーを指定します。

[24](#page-1208-16) Azure Stack Hub 環境で内部認証局 (CA) を使用している場合は、CA 証明書を追加する必要があり ます。

# 8.4.7. クラウドクレデンシャルの手動管理

Cloud Credential Operator (CCO) は、手動モードのクラウドプロバイダーのみをサポートします。そ のため、クラウドプロバイダーの ID およびアクセス管理 (IAM) シークレットを指定する必要がありま す。

1. インストールプログラムが含まれているディレクトリーから次のコマンドを実行して、マニ フェストを生成します。

\$ openshift-install create manifests --dir <installation\_directory>

ここで、**<installation\_directory>** は、インストールプログラムがファイルを作成するディレク トリーに置き換えます。

2. インストールプログラムが含まれるディレクトリーから、以下のコマンドを実行し て、**openshift-install** バイナリーがビルドされている OpenShift Container Platform リリース イメージの詳細を取得します。

\$ openshift-install version

### 出力例

手順

release image quay.io/openshift-release-dev/ocp-release:4.y.z-x86\_64

3. 以下のコマンドを実行して、デプロイするクラウドをターゲットとするリリースイメージです べての **CredentialsRequest** オブジェクトを見つけます。

\$ oc adm release extract quay.io/openshift-release-dev/ocp-release:4.y.z-x86\_64 \ --credentials-requests \ --cloud=azure

このコマンドにより、それぞれの **CredentialsRequest** オブジェクトに YAML ファイルが作成 されます。

### サンプル **CredentialsRequest** オブジェクト

```
apiVersion: cloudcredential.openshift.io/v1
kind: CredentialsRequest
metadata:
 name: <component-credentials-request>
 namespace: openshift-cloud-credential-operator
 ...
spec:
 providerSpec:
  apiVersion: cloudcredential.openshift.io/v1
  kind: AzureProviderSpec
  roleBindings:
  - role: Contributor
 ...
```
4. 以前に生成した **openshift-install** マニフェストディレクトリーにシークレットの YAML ファイ ルを作成します。シークレットは、それぞれの **CredentialsRequest** オブジェクトについて **spec.secretRef** に定義される namespace およびシークレット名を使用して保存する必要があ ります。

# シークレットを含む **CredentialsRequest** オブジェクトのサンプル

apiVersion: cloudcredential.openshift.io/v1

kind: CredentialsRequest metadata: name: <component-credentials-request> namespace: openshift-cloud-credential-operator ... spec: providerSpec: apiVersion: cloudcredential.openshift.io/v1 kind: AzureProviderSpec roleBindings: - role: Contributor ... secretRef: name: <component-secret> namespace: <component-namespace> ...

# サンプル **Secret** オブジェクト

apiVersion: v1 kind: Secret metadata: name: <component-secret> namespace: <component-namespace> data: azure subscription id: <base64 encoded azure subscription id> azure client id: <br />base64 encoded azure client id> azure client secret: <br />base64 encoded azure client secret> azure tenant id: <base64 encoded azure tenant id> azure\_resource\_prefix: <base64\_encoded\_azure\_resource\_prefix> azure\_resourcegroup: <base64\_encoded\_azure\_resourcegroup> azure\_region: <br />base64\_encoded\_azure\_region>

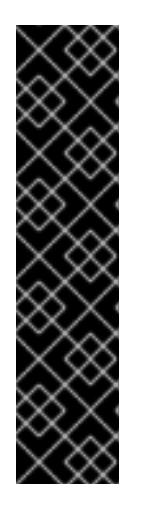

### 重要

リリースイメージには、**TechPreviewNoUpgrade** 機能セットによって有効にな るテクノロジープレビュー機能の **CredentialsRequest** オブジェクトが含まれて います。これらのオブジェクトは、**release.openshift.io/feature-set: TechPreviewNoUpgrade** アノテーションを使用して識別できます。

- これらの機能を使用していない場合は、これらのオブジェクトのシークレッ トを作成しないでください。使用していないテクノロジープレビュー機能の シークレットを作成すると、インストールが失敗する可能性があります。
- これらの機能のいずれかを使用している場合は、対応するオブジェクトの シークレットを作成する必要があります。
- **TechPreviewNoUpgrade** アノテーションを持つ **CredentialsRequest** オブジェクトを見つ けるには、次のコマンドを実行します。

\$ grep "release.openshift.io/feature-set" \*

出力例

0000\_30\_capi-operator\_00\_credentials-request.yaml: release.openshift.io/feature-set: TechPreviewNoUpgrade

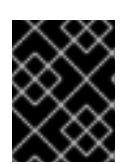

### 重要

手動でメンテナンスされる認証情報を使用するクラスターをアップグレードする 前に、CCO がアップグレード可能な状態であることを確認します。

### 関連情報

- Web [コンソールを使用してクラスターを更新](https://docs.redhat.com/en/documentation/openshift_container_platform/4.12/html-single/updating_clusters/#manually-maintained-credentials-upgrade_updating-cluster-within-minor)
- CLI [を使用したクラスターの更新](https://docs.redhat.com/en/documentation/openshift_container_platform/4.12/html-single/updating_clusters/#manually-maintained-credentials-upgrade_updating-cluster-cli)

8.4.8. 内部 CA を使用するようにクラスターを設定する

Azure Stack Hub 環境で内部認証局 (CA) を使用している場合は、**cluster-proxy-01-config.yaml file** を 更新して、内部 CA を使用するようにクラスターを設定します。

#### 前提条件

- **install-config.yaml** ファイルを作成し、証明書の信頼バンドルを **.pem** 形式で指定します。
- クラスターマニフェストを作成します。

### 手順

- 1. インストールプログラムがファイルを作成するディレクトリーから、**manifests** ディレクト リーに移動します。
- 2. **user-ca-bundle** を **spec.trustedCA.name** フィールドに追加します。

### **cluster-proxy-01-config.yaml** ファイルの例

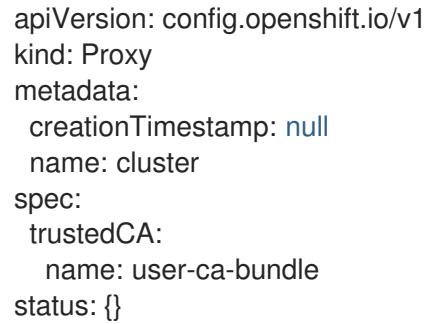

3. オプション: **manifests/ cluster-proxy-01-config.yaml** ファイルをバックアップします。クラス ターをデプロイすると、インストールプログラムは **manifests/** ディレクトリーを消費します。

### 8.4.9. ネットワーク設定フェーズ

OpenShift Container Platform をインストールする前に、ネットワーク設定をカスタマイズできる 2 つ のフェーズがあります。

### フェーズ 1

マニフェストファイルを作成する前に、**install-config.yaml** ファイルで以下のネットワーク関連の フィールドをカスタマイズできます。

- **networking.networkType**
- **networking.clusterNetwork**
- **networking.serviceNetwork**
- **networking.machineNetwork** これらのフィールドの詳細は、インストール設定パラメーター を参照してください。

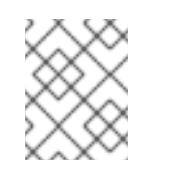

優先される NIC が置かれている CIDR に一致する **networking.machineNetwork** を設定します。

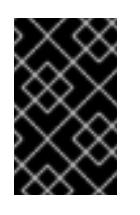

### 重要

注記

CIDR 範囲 **172.17.0.0/16** は libVirt によって予約されています。この範囲、ま たはこの範囲と重複する範囲をクラスター内のネットワークに使用すること はできません。

### フェーズ 2

**openshift-install create manifests** を実行してマニフェストファイルを作成した後に、変更する フィールドのみでカスタマイズされた Cluster Network Operator マニフェストを定義できます。マ ニフェストを使用して、高度なネットワーク設定を指定できます。

フェーズ 2 で、**install-config.yaml** ファイルのフェーズ 1 で指定した値を上書きすることはできませ ん。ただし、フェーズ 2 でネットワークプラグインをさらにカスタマイズできます。

### 8.4.10. 高度なネットワーク設定の指定

ネットワークプラグインに高度なネットワーク設定を使用し、クラスターを既存のネットワーク環境に 統合することができます。高度なネットワーク設定は、クラスターのインストール前にのみ指定するこ とができます。

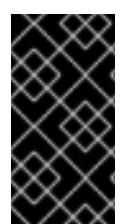

### 重要

インストールプロブラムで作成される OpenShift Container Platform マニフェストファ イルを変更してネットワーク設定をカスタマイズすることは、サポートされていませ ん。以下の手順のように、作成するマニフェストファイルを適用することがサポートさ れています。

### 前提条件

**install-config.yaml** ファイルを作成し、これに対する変更を完了している。

### 手順

1. インストールプログラムが含まれるディレクトリーに切り替え、マニフェストを作成します。

<span id="page-1213-0"></span>./openshift-install create manifests --dir <installation\_directory> 1

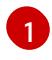

[1](#page-1213-0) <installation\_directory> は、クラスターの install-config.yaml ファイルが含まれるディ レクトリーの名前を指定します。

2. **cluster-network-03-config.yml** という名前の、高度なネットワーク設定用のスタブマニフェス トファイルを **<installation\_directory>/manifests/** ディレクトリーに作成します。

apiVersion: operator.openshift.io/v1 kind: Network metadata: name: cluster spec:

3. 以下の例のように、**cluster-network-03-config.yml** ファイルで、クラスターの高度なネット ワーク設定を指定します。

OpenShift SDN ネットワークプロバイダーに異なる VXLAN ポートを指定します。

apiVersion: operator.openshift.io/v1 kind: Network metadata: name: cluster spec: defaultNetwork: openshiftSDNConfig: vxlanPort: 4800

OVN-Kubernetes ネットワークプロバイダーの IPsec を有効にします。

- apiVersion: operator.openshift.io/v1 kind: Network metadata: name: cluster spec: defaultNetwork: ovnKubernetesConfig: ipsecConfig: {}
- 4. オプション: **manifests/cluster-network-03-config.yml** ファイルをバックアップします。イン ストールプログラムは、Ignition 設定ファイルの作成時に **manifests/** ディレクトリーを使用し ます。

# 8.4.11. Cluster Network Operator (CNO) の設定

クラスターネットワークの設定は、Cluster Network Operator (CNO) 設定の一部として指定さ れ、**cluster** という名前のカスタムリソース (CR) オブジェクトに保存されます。CR は **operator.openshift.io** API グループの **Network** API のフィールドを指定します。

CNO 設定は、**Network.config.openshift.io** API グループの **Network** API からクラスターのインストー ル時に以下のフィールドを継承し、これらのフィールドは変更できません。

### **clusterNetwork**

Pod IP アドレスの割り当てに使用する IP アドレスプール。

### **serviceNetwork**

サービスの IP アドレスプール。

### **defaultNetwork.type**

OpenShift SDN や OVN-Kubernetes などのクラスターネットワークプラグイン。

**defaultNetwork** オブジェクトのフィールドを **cluster** という名前の CNO オブジェクトに設定すること により、クラスターのクラスターネットワークプラグイン設定を指定できます。

# 8.4.11.1. Cluster Network Operator 設定オブジェクト

Cluster Network Operator (CNO) のフィールドは以下の表で説明されています。

### 表8.9 Cluster Network Operator 設定オブジェクト

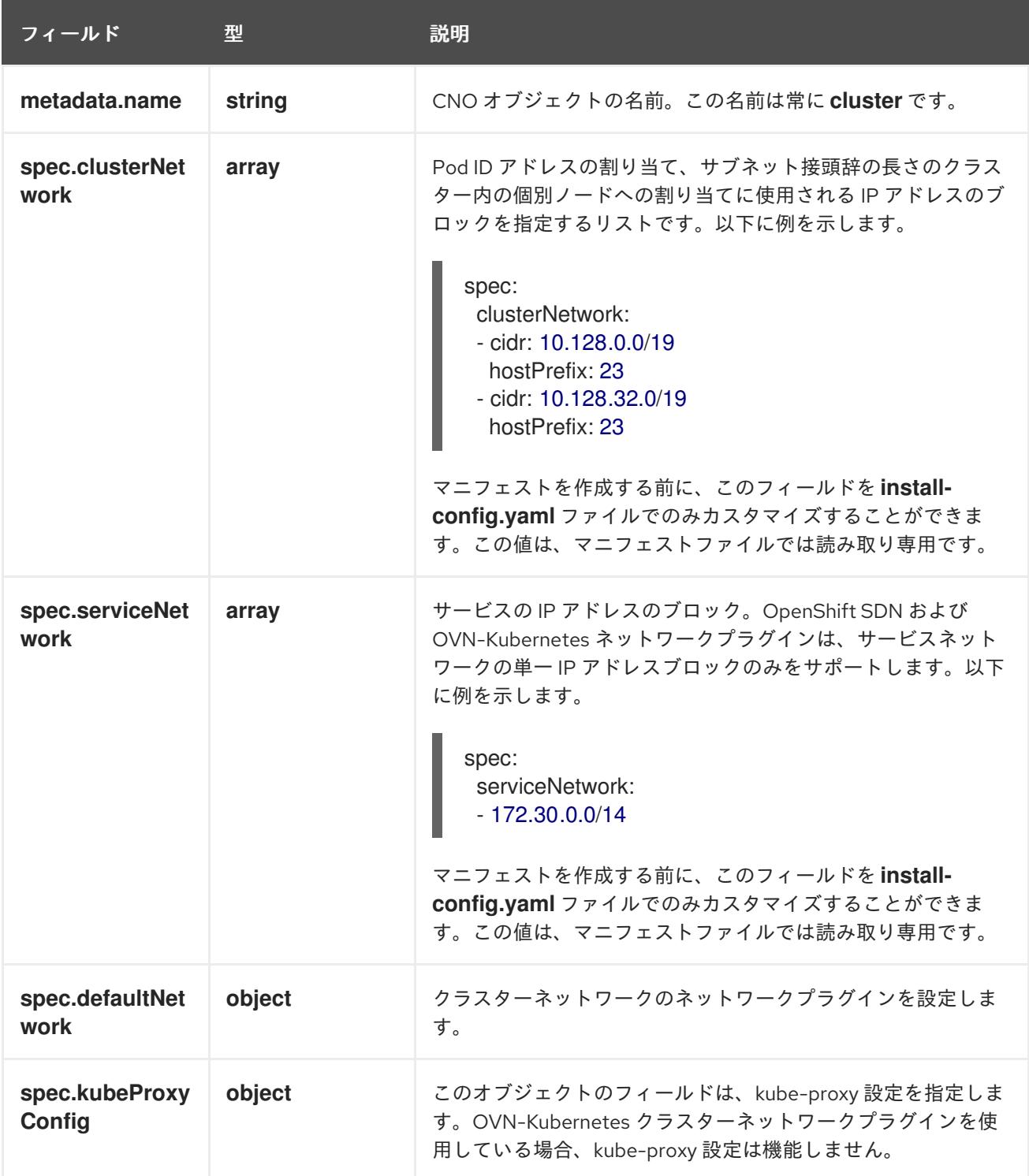

### defaultNetwork オブジェクト設定

**defaultNetwork** オブジェクトの値は、以下の表で定義されます。

# 表8.10 **defaultNetwork**オブジェクト

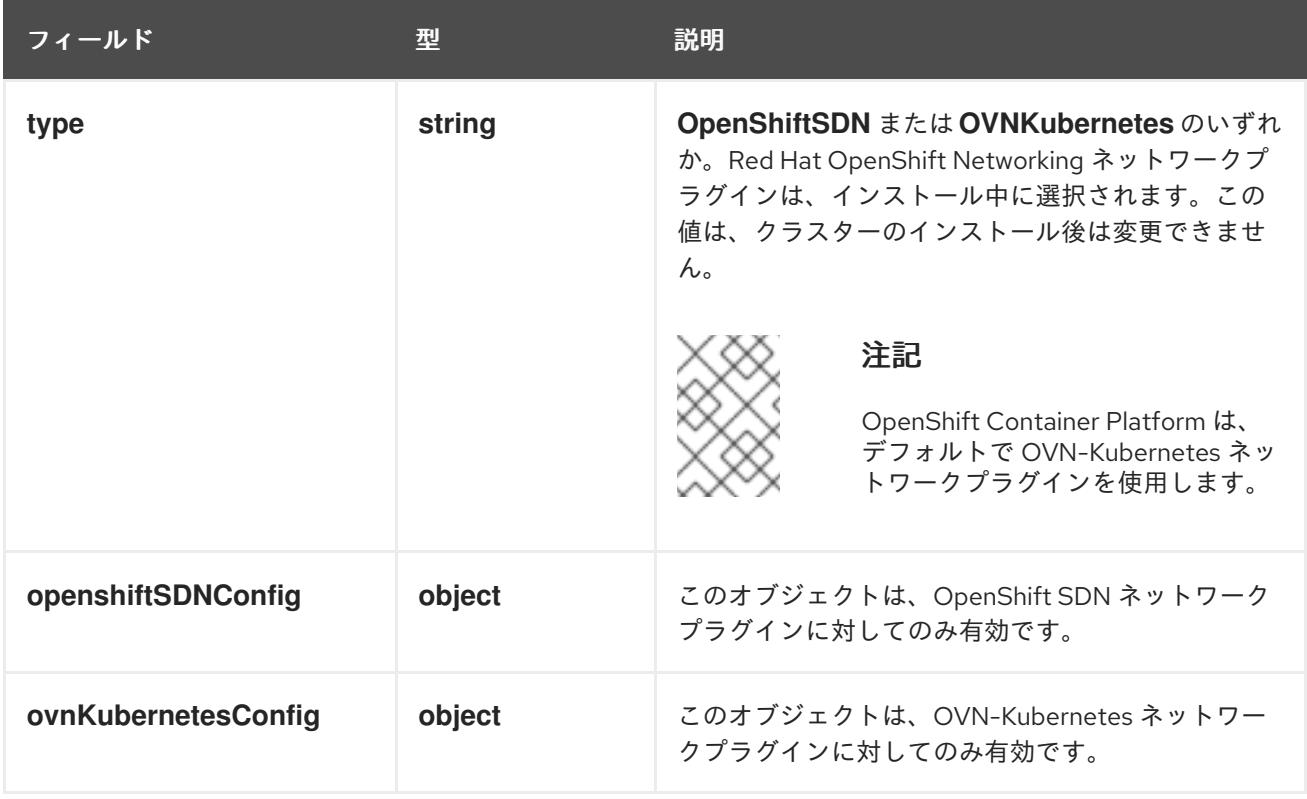

### OpenShift SDN ネットワークプラグインの設定

以下の表では、OpenShift SDN ネットワークプラグインの設定フィールドについて説明します。

### 表8.11 **openshiftSDNConfig**オブジェクト

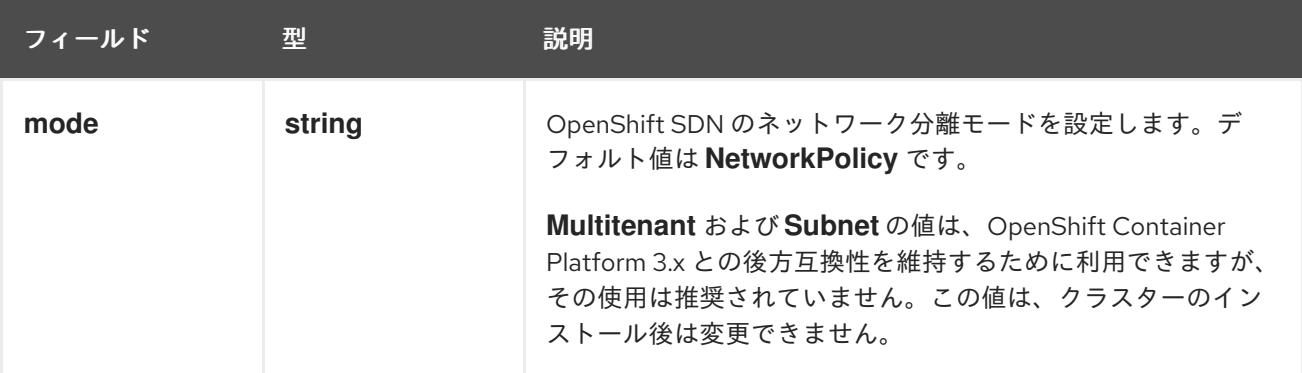

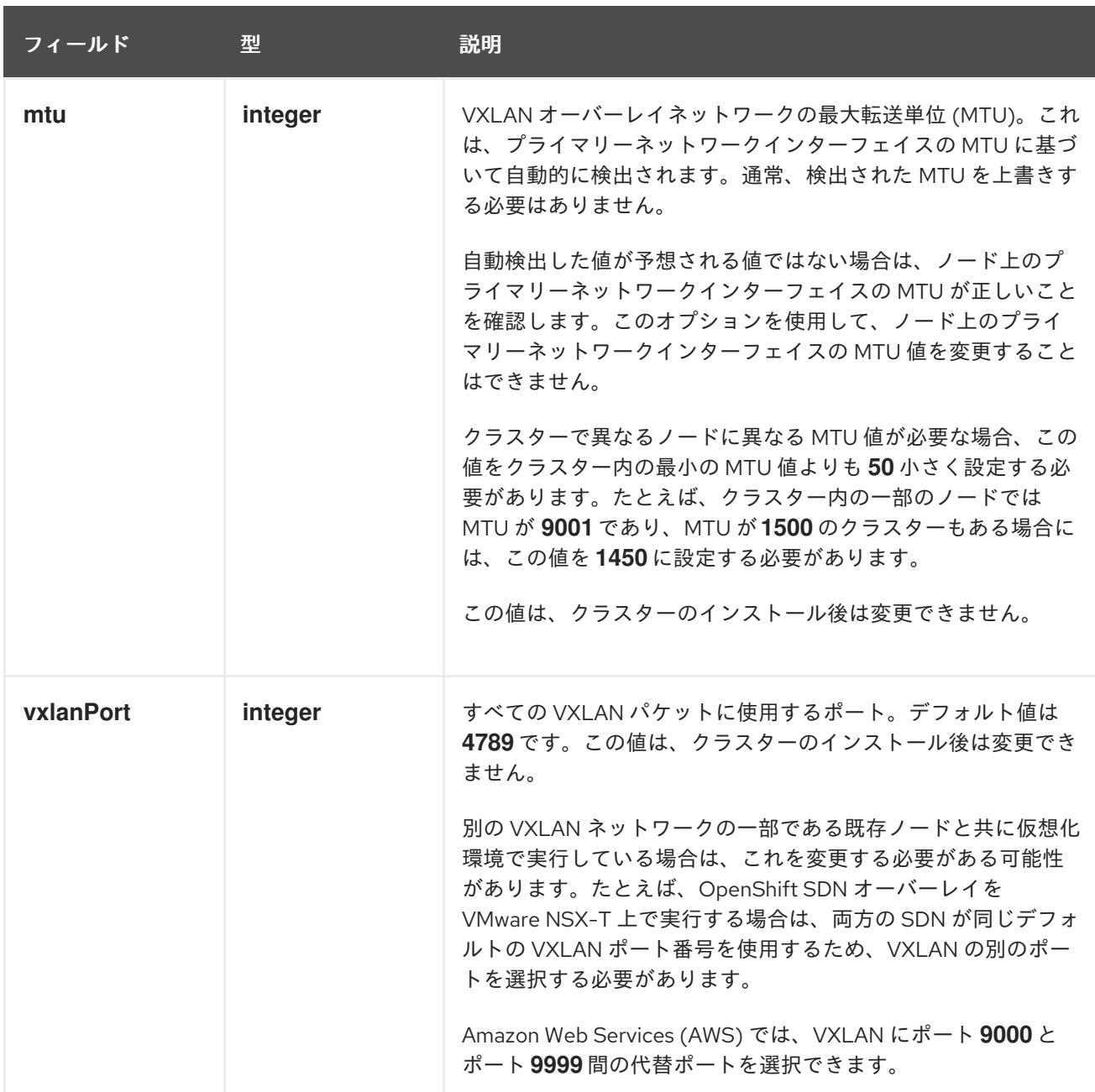

# OpenShift SDN 設定の例

defaultNetwork: type: OpenShiftSDN openshiftSDNConfig: mode: NetworkPolicy mtu: 1450 vxlanPort: 4789

### OVN-Kubernetes ネットワークプラグインの設定

次の表では、OVN-Kubernetes ネットワークプラグインの設定フィールドについて説明します。

### 表8.12 **ovnKubernetesConfig** オブジェクト

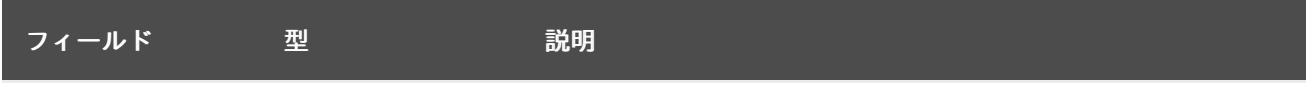

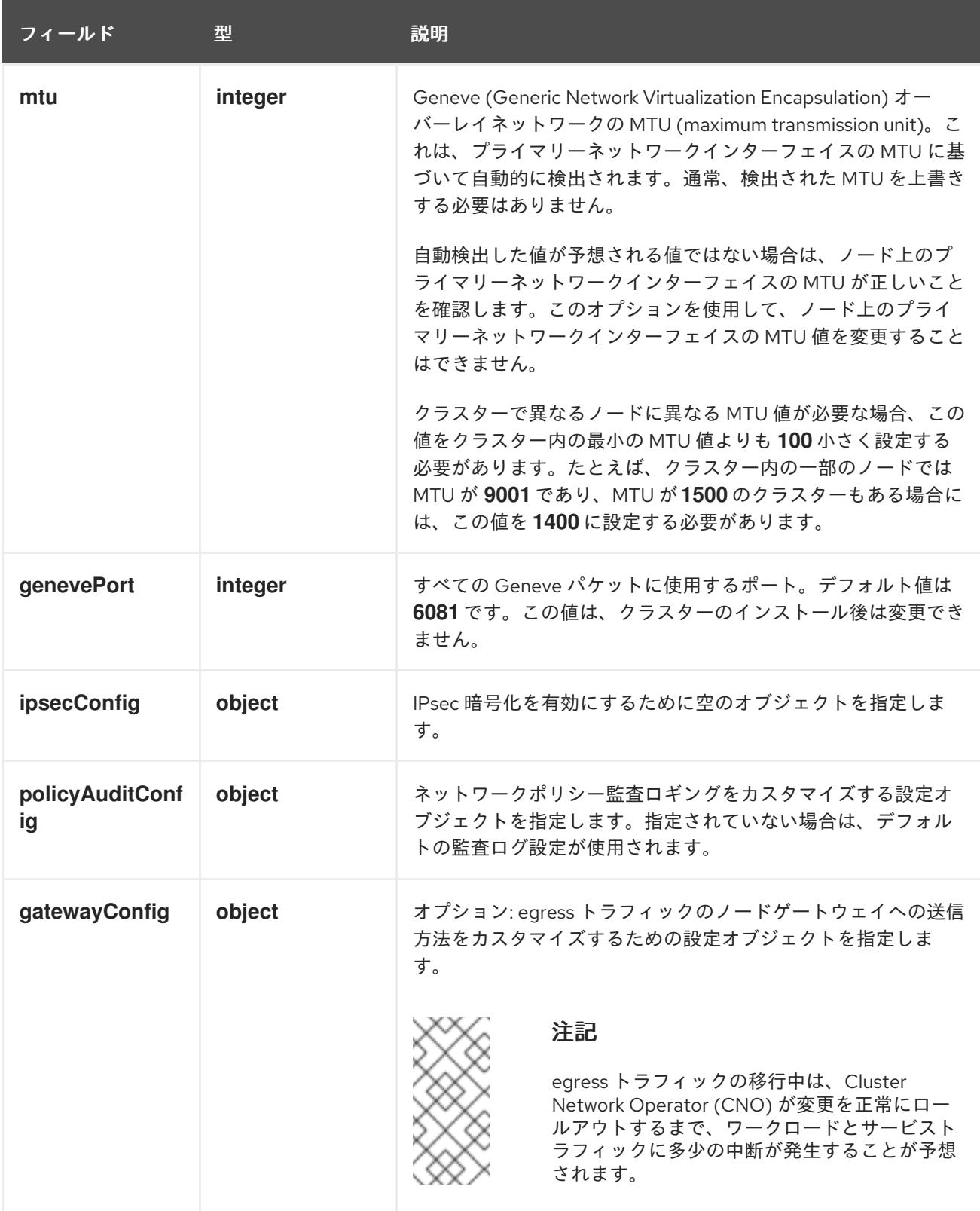

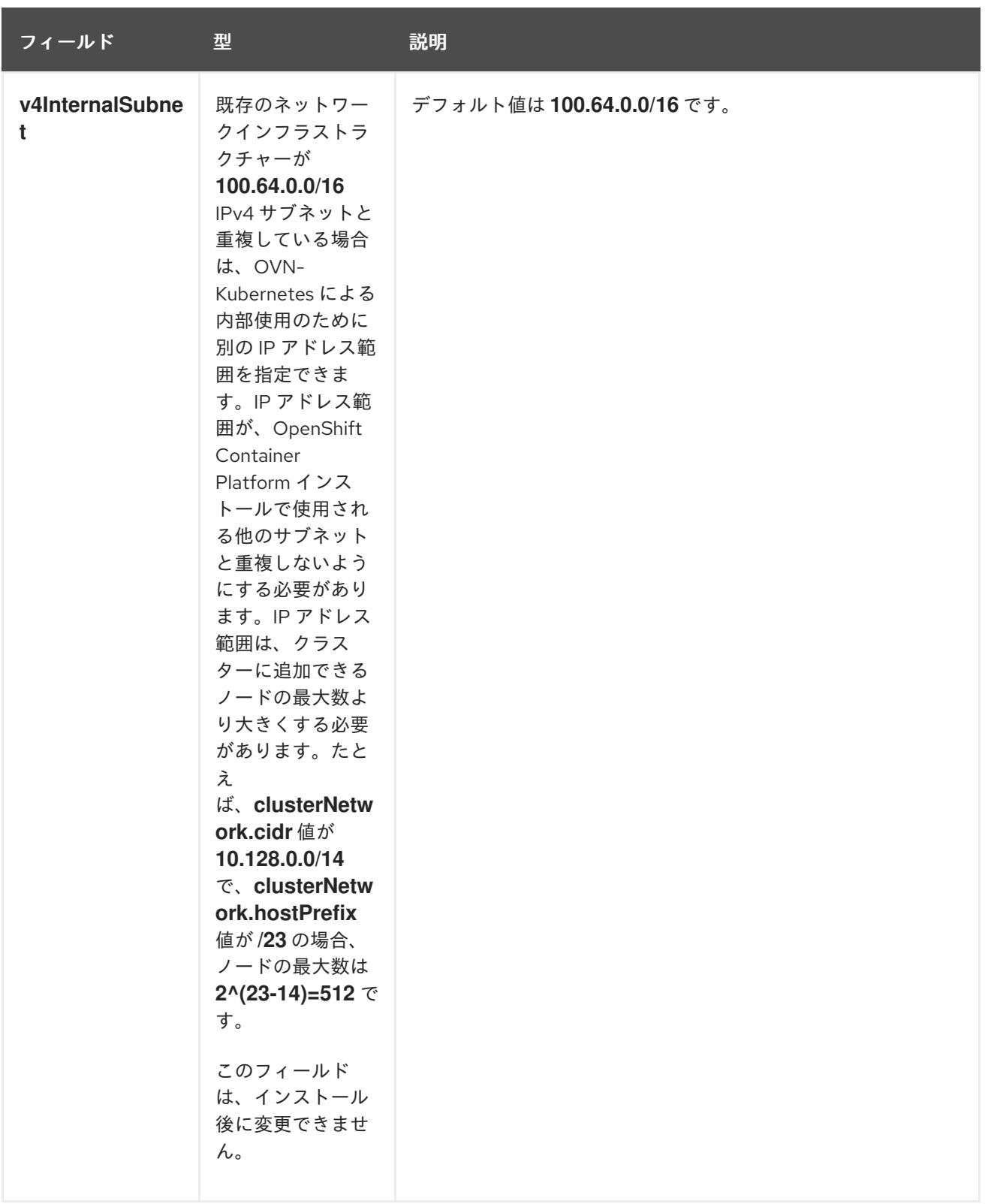

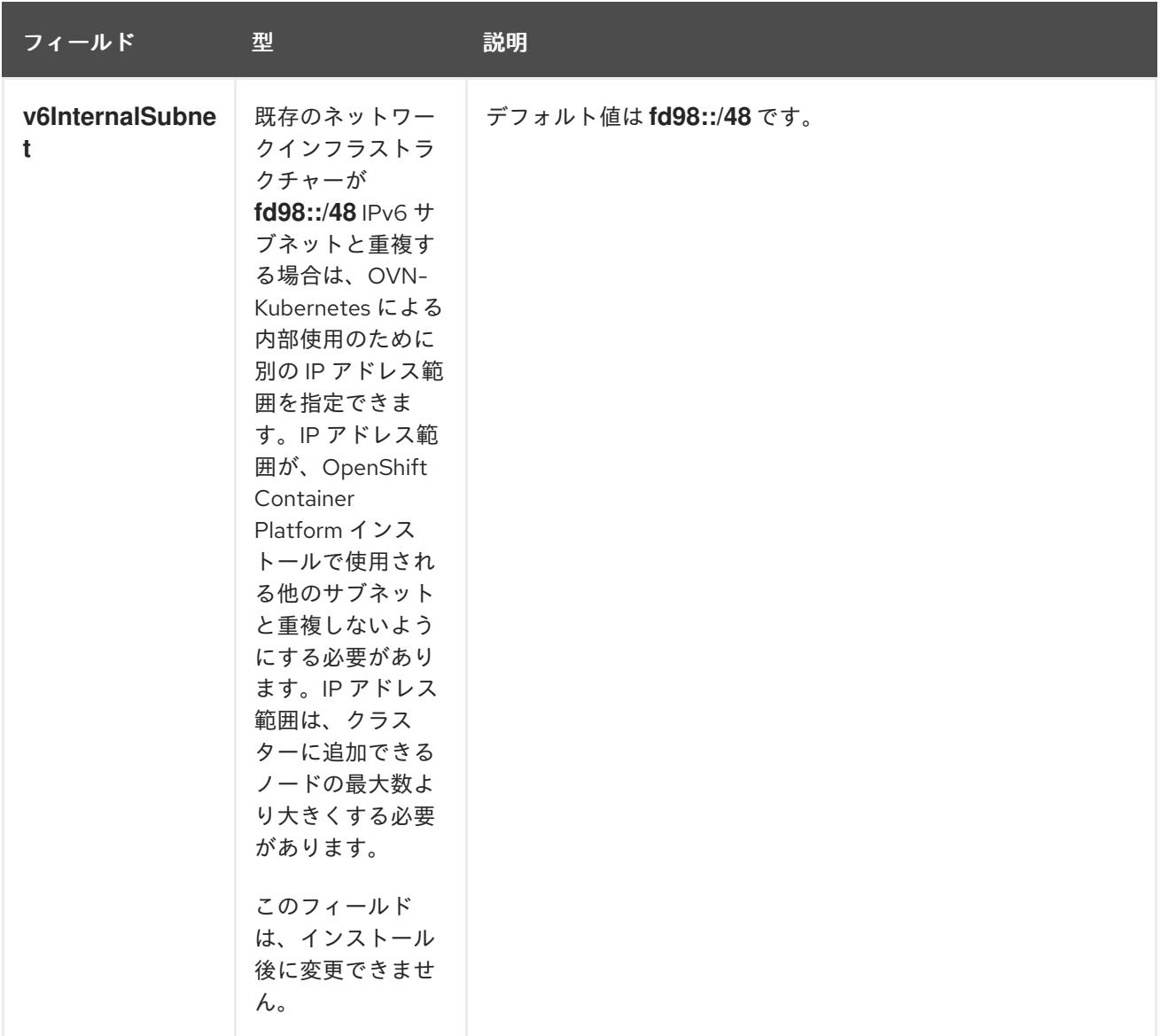

# 表8.13 **policyAuditConfig** オブジェクト

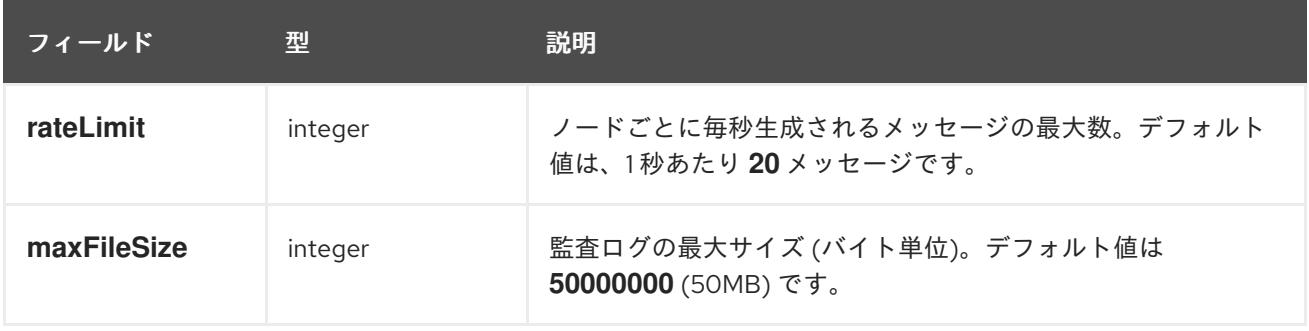

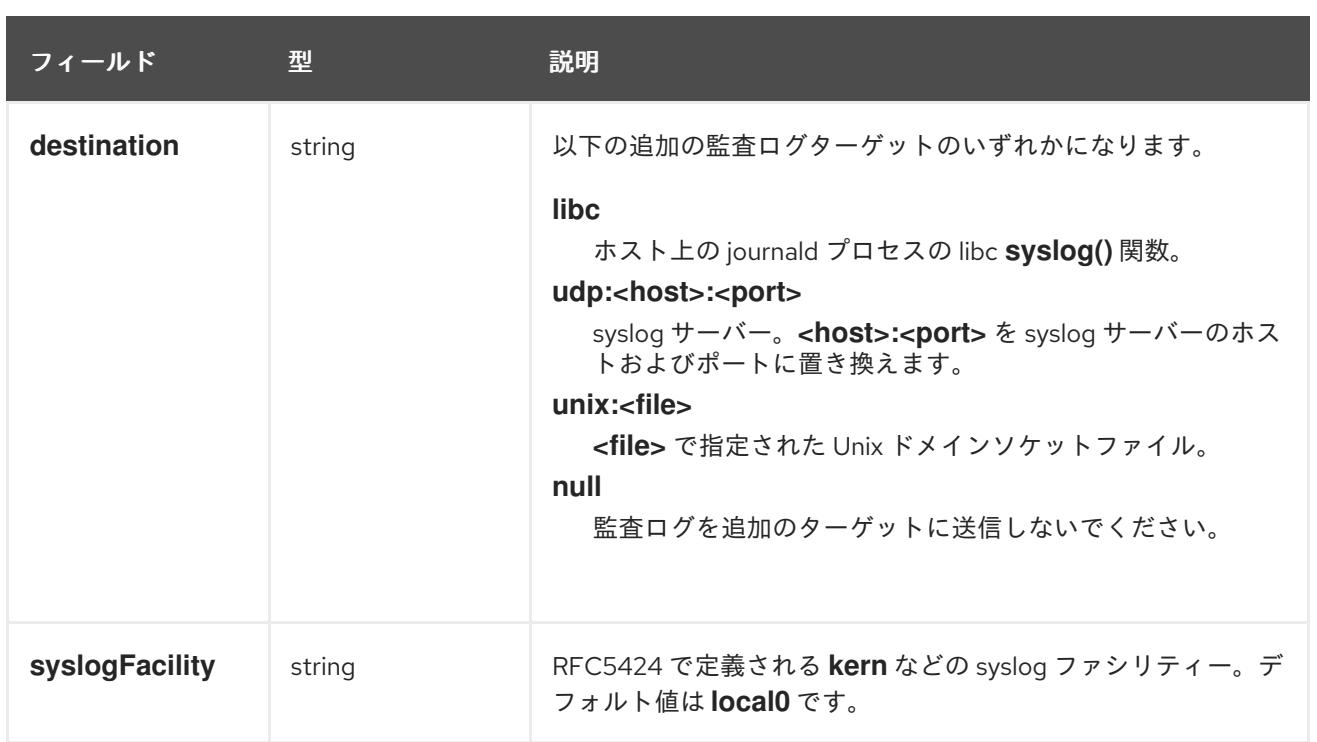

# 表8.14**gatewayConfig** オブジェクト

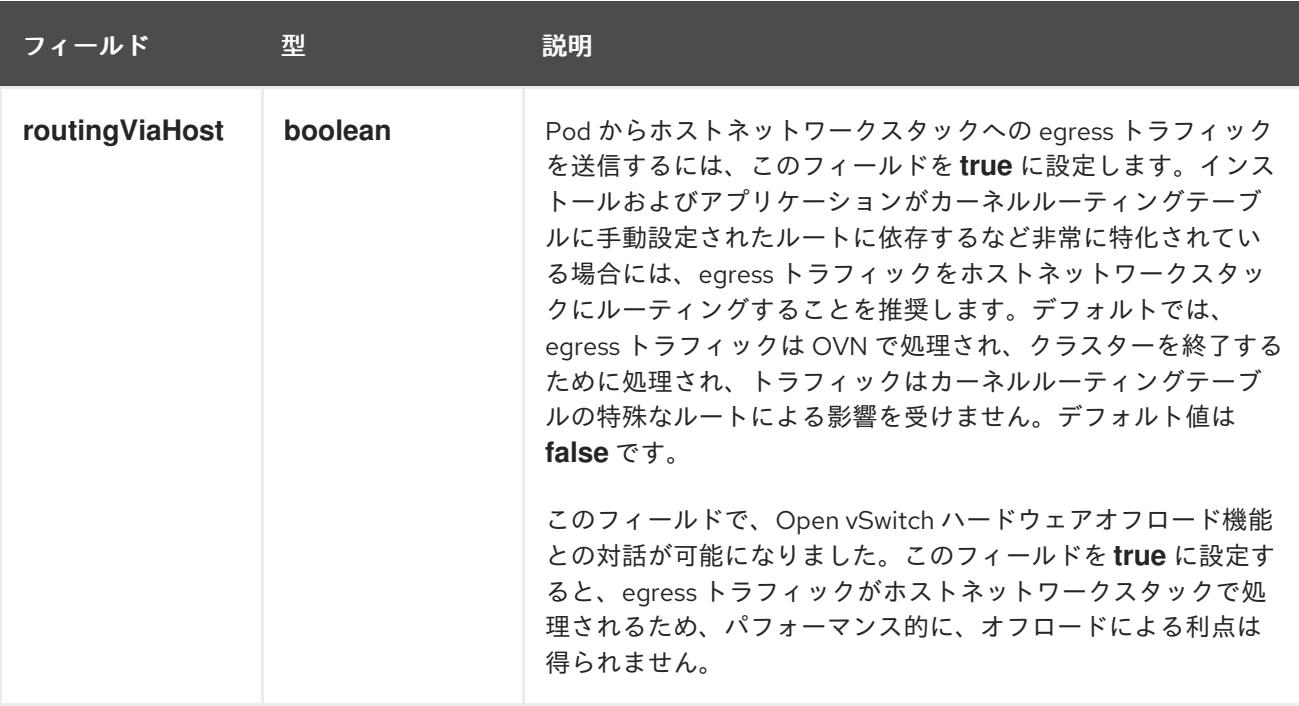

# IPsec が有効な OVN-Kubernetes 設定の例

defaultNetwork: type: OVNKubernetes ovnKubernetesConfig: mtu: 1400 genevePort: 6081 ipsecConfig: {}

kubeProxyConfig オブジェクト設定 **kubeProxyConfig** オブジェクトの値は以下の表で定義されます。

### 表8.15 **kubeProxyConfig** オブジェクト

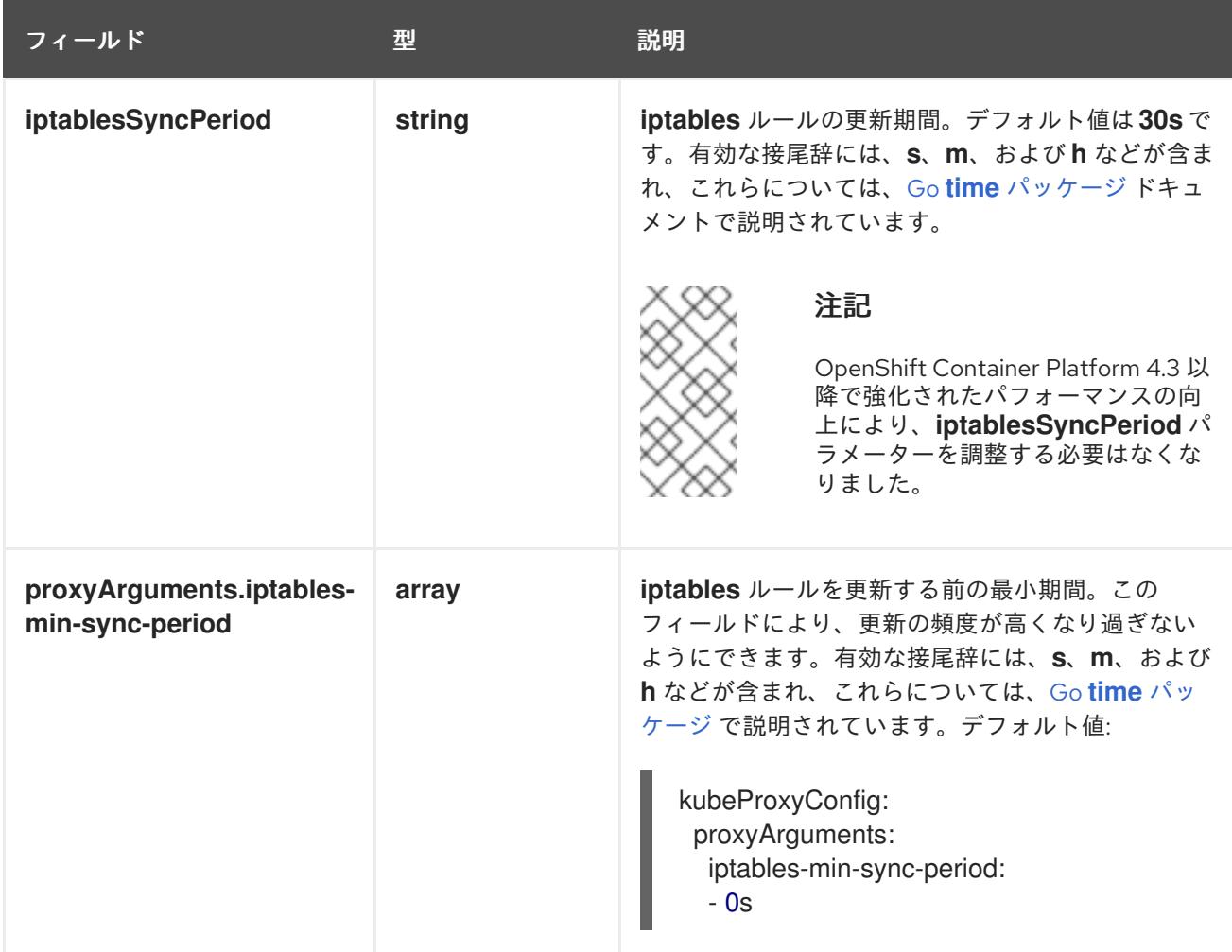

### 8.4.12. OVN-Kubernetes を使用したハイブリッドネットワークの設定

OVN-Kubernetes でハイブリッドネットワークを使用するようにクラスターを設定できます。これによ り、異なるノードのネットワーク設定をサポートするハイブリッドクラスターが可能になります。たと えば、これはクラスター内の Linux ノードと Windows ノードの両方を実行するために必要です。

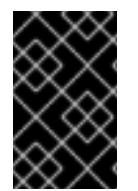

### 重要

クラスターのインストール時に、OVN-Kubernetes を使用してハイブリッドネットワー クを設定する必要があります。インストールプロセス後に、ハイブリッドネットワーク に切り替えることはできません。

### 前提条件

**install-config.yaml** ファイルで **networking.networkType** パラメーターの **OVNKubernetes** を 定義していること。詳細は、選択したクラウドプロバイダーでの OpenShift Container Platform ネットワークのカスタマイズの設定についてのインストールドキュメントを参照して ください。

### 手順

1. インストールプログラムが含まれるディレクトリーに切り替え、マニフェストを作成します。

\$ ./openshift-install create manifests --dir <installation\_directory>

ここでは、以下のようになります。

### **<installation\_directory>**

クラスターの **install-config.yaml** ファイルが含まれるディレクトリーの名前を指定しま す。

2. **cluster-network-03-config.yml** という名前の、高度なネットワーク設定用のスタブマニフェス トファイルを **<installation\_directory>/manifests/** ディレクトリーに作成します。

\$ cat <<EOF > <installation\_directory>/manifests/cluster-network-03-config.yml apiVersion: operator.openshift.io/v1 kind: Network metadata: name: cluster spec: EOF

ここでは、以下のようになります。

### **<installation\_directory>**

クラスターの **manifests/** ディレクトリーが含まれるディレクトリー名を指定します。

3. **cluster-network-03-config.yml** ファイルをエディターで開き、以下の例のようにハイブリッド ネットワークで OVN-Kubernetes を設定します。

ハイブリッドネットワーク設定の指定

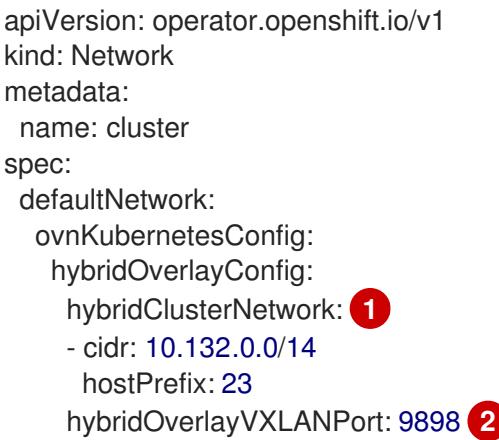

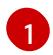

<span id="page-1223-1"></span><span id="page-1223-0"></span>追加のオーバーレイネットワーク上のノードに使用される CIDR 設定を指定しま す。**hybridClusterNetwork** CIDR は **clusterNetwork** CIDR と重複できません。

[2](#page-1223-1)

追加のオーバーレイネットワークのカスタム VXLAN ポートを指定します。これは、 vSphere にインストールされたクラスターで Windows ノードを実行するために必要であ り、その他のクラウドプロバイダー用に設定することはできません。カスタムポートに は、デフォルトの **4789** ポートを除くいずれかのオープンポートを使用できます。この要 件についての詳細は、Microsoft ドキュメントの Pod-to-pod connectivity between hosts is broken [を参照してください。](https://docs.microsoft.com/en-us/virtualization/windowscontainers/kubernetes/common-problems#pod-to-pod-connectivity-between-hosts-is-broken-on-my-kubernetes-cluster-running-on-vsphere)
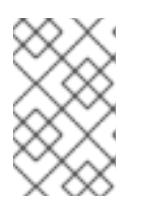

## 注記

Windows Server Long-Term Servicing Channel (LTSC): Windows Server 2019 は、カスタムの VXLAN ポートの選択をサポートしないため、カスタムの **hybridOverlayVXLANPort** 値を持つクラスターではサポートされません。

- 4. **cluster-network-03-config.yml** ファイルを保存し、テキストエディターを終了します。
- 5. オプション: **manifests/cluster-network-03-config.yml** ファイルをバックアップします。イン ストールプログラムは、クラスターの作成時に **manifests/** ディレクトリーを削除します。

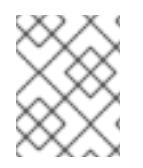

# 注記

同じクラスターで Linux ノードと Windows [ノードを使用する方法の詳細は、](https://docs.redhat.com/en/documentation/openshift_container_platform/4.12/html-single/windows_container_support_for_openshift/#understanding-windows-container-workloads)Windows コ ンテナーワークロードについて を参照してください。

8.4.13. クラスターのデプロイ

互換性のあるクラウドプラットフォームに OpenShift Container Platform をインストールできます。

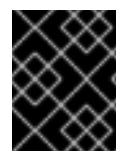

# 重要

インストールプログラムの **create cluster** コマンドは、初期インストール時に 1 回だけ 実行できます。

## 前提条件

- クラスターをホストするクラウドプラットフォームでアカウントを設定します。
- OpenShift Container Platform インストールプログラム、およびクラスターのプルシークレッ トを取得する。
- ホスト上のクラウドプロバイダーアカウントに、クラスターをデプロイするための適切な権限 があることを確認してください。アカウントの権限が正しくないと、インストールプロセスが 失敗し、不足している権限を示すエラーメッセージが表示されます。

# 手順

● インストールプログラムが含まれるディレクトリーに切り替え、クラスターのデプロイメント を初期化します。

<span id="page-1224-1"></span><span id="page-1224-0"></span>\$ ./openshift-install create cluster --dir <installation\_directory> \**1** --log-level=info **2**

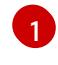

**<installation\_directory>** については、カスタマイズした **./install-config.yaml** ファイルの 場所を指定します。

[2](#page-1224-1) 異なるインストールの詳細情報を表示するには、**info** ではなく、**warn**、**debug**、または **error** を指定します。

注記

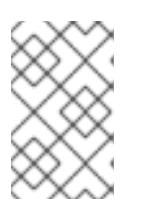

ホストに設定したクラウドプロバイダーアカウントにクラスターをデプロイする ための十分なパーミッションがない場合、インストールプロセスは停止し、不足 しているパーミッションが表示されます。

# 検証

クラスターのデプロイが正常に完了すると、次のようになります。

- **●** ターミナルには、Web コンソールへのリンクや kubeadmin ユーザーの認証情報など、クラス ターにアクセスするための指示が表示されます。
- 認証情報は **<installation\_directory>/.openshift\_install.log** にも出力されます。

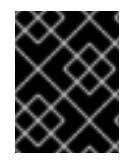

# 重要

インストールプログラム、またはインストールプログラムが作成するファイルを削除す ることはできません。これらはいずれもクラスターを削除するために必要になります。

# 出力例

... INFO Install complete! INFO To access the cluster as the system:admin user when using 'oc', run 'export KUBECONFIG=/home/myuser/install\_dir/auth/kubeconfig' INFO Access the OpenShift web-console here: https://console-openshiftconsole.apps.mycluster.example.com INFO Login to the console with user: "kubeadmin", and password: "password" INFO Time elapsed: 36m22s

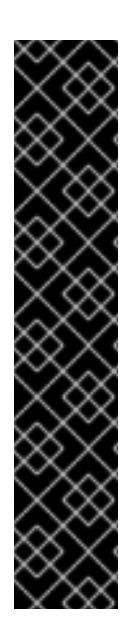

# 重要

- インストールプログラムが生成する Ignition 設定ファイルには、24 時間が経過 すると期限切れになり、その後に更新される証明書が含まれます。証明書を更新 する前にクラスターが停止し、24 時間経過した後にクラスターを再起動する と、クラスターは期限切れの証明書を自動的に復元します。例外として、 kubelet 証明書を回復するために保留状態の **node-bootstrapper** 証明書署名要求 (CSR) を手動で承認する必要があります。詳細は、コントロールプレーン証明書 の期限切れの状態からのリカバリー についてのドキュメントを参照してくださ い。
- 24 時間証明書はクラスターのインストール後 16 時間から 22 時間にローテー ションするため、Ignition 設定ファイルは、生成後 12 時間以内に使用することを 推奨します。12 時間以内に Ignition 設定ファイルを使用することにより、インス トール中に証明書の更新が実行された場合のインストールの失敗を回避できま す。

8.4.14. バイナリーのダウンロードによる OpenShift CLI のインストール

コマンドラインインターフェイスを使用して OpenShift Container Platform と対話するために CLI (**oc**) をインストールすることができます。**oc** は Linux、Windows、または macOS にインストールできま す。

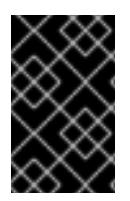

# 重要

以前のバージョンの **oc** をインストールしている場合、これを使用して OpenShift Container Platform 4.12 のすべてのコマンドを実行することはできません。新規バー ジョンの **oc** をダウンロードし、インストールします。

Linux への OpenShift CLI のインストール

以下の手順を使用して、OpenShift CLI (**oc**) バイナリーを Linux にインストールできます。

# 手順

- 1. Red Hat カスタマーポータルの OpenShift Container Platform [ダウンロードページ](https://access.redhat.com/downloads/content/290) に移動しま す。
- 2. Product Variant ドロップダウンリストからアーキテクチャーを選択します。
- 3. バージョン ドロップダウンリストから適切なバージョンを選択します。
- 4. OpenShift v4.12 Linux Client エントリーの横にある Download Now をクリックして、ファイ ルを保存します。
- 5. アーカイブを展開します。

\$ tar xvf <file>

6. **oc** バイナリーを、**PATH** にあるディレクトリーに配置します。 **PATH** を確認するには、以下のコマンドを実行します。

\$ echo \$PATH

## 検証

● OpenShift CLI のインストール後に、oc コマンドを使用して利用できます。

\$ oc <command>

Windows への OpenShift CLI のインストール

以下の手順を使用して、OpenShift CLI (**oc**) バイナリーを Windows にインストールできます。

## 手順

- 1. Red Hat カスタマーポータルの OpenShift Container Platform [ダウンロードページ](https://access.redhat.com/downloads/content/290) に移動しま す。
- 2. バージョン ドロップダウンリストから適切なバージョンを選択します。
- 3. OpenShift v4.12 Windows Client エントリーの横にある Download Now をクリックして、ファ イルを保存します。
- 4. ZIP プログラムでアーカイブを解凍します。
- 5. **oc** バイナリーを、**PATH** にあるディレクトリーに移動します。 **PATH** を確認するには、コマンドプロンプトを開いて以下のコマンドを実行します。

C:\> path

# 検証

● OpenShift CLI のインストール後に、oc コマンドを使用して利用できます。

C:\> oc <command>

## macOC への OpenShift CLI のインストール

以下の手順を使用して、OpenShift CLI (**oc**) バイナリーを macOS にインストールできます。

# 手順

- 1. Red Hat カスタマーポータルの OpenShift Container Platform [ダウンロードページ](https://access.redhat.com/downloads/content/290) に移動しま す。
- 2. バージョン ドロップダウンリストから適切なバージョンを選択します。
- 3. OpenShift v4.12 macOS Clientエントリーの横にある Download Now をクリックして、ファ イルを保存します。

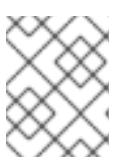

## 注記

macOS arm64 の場合は、OpenShift v4.12 macOS arm64 Clientエントリーを 選択します。

- 4. アーカイブを展開し、解凍します。
- 5. **oc** バイナリーをパスにあるディレクトリーに移動します。 **PATH** を確認するには、ターミナルを開き、以下のコマンドを実行します。

\$ echo \$PATH

## 検証

OpenShift CLI のインストール後に、**oc** コマンドを使用して利用できます。  $\bullet$ 

\$ oc <command>

8.4.15. CLI の使用によるクラスターへのログイン

クラスター **kubeconfig** ファイルをエクスポートし、デフォルトシステムユーザーとしてクラスターに ログインできます。**kubeconfig** ファイルには、クライアントを正しいクラスターおよび API サーバー に接続するために CLI で使用されるクラスターについての情報が含まれます。このファイルはクラス ターに固有のファイルであり、OpenShift Container Platform のインストール時に作成されます。

## 前提条件

- OpenShift Container Platform クラスターをデプロイしていること。
- **oc** CLI をインストールしていること。

手順

1. **kubeadmin** 認証情報をエクスポートします。

<span id="page-1228-0"></span>\$ export KUBECONFIG=<installation\_directory>/auth/kubeconfig **1**

**<installation\_directory>** には、インストールファイルを保存したディレクトリーへのパ スを指定します。

2. エクスポートされた設定を使用して、**oc** コマンドを正常に実行できることを確認します。

\$ oc whoami

出力例

[1](#page-1228-0)

system:admin

8.4.16. Web コンソールを使用したクラスターへのログイン

**kubeadmin** ユーザーは、OpenShift Container Platform のインストール後はデフォルトで存在します。 OpenShift Container Platform Web コンソールを使用し、**kubeadmin** ユーザーとしてクラスターにロ グインできます。

## 前提条件

- インストールホストにアクセスできる。
- クラスターのインストールを完了しており、すべてのクラスター Operator が利用可能である。

## 手順

1. インストールホストで **kubeadmin-password** ファイルから **kubeadmin** ユーザーのパスワード を取得します。

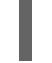

\$ cat <installation\_directory>/auth/kubeadmin-password

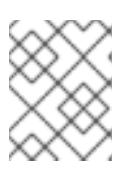

## 注記

または、インストールホストで **<installation\_directory>/.openshift\_install.log** ログファイルから **kubeadmin** パスワードを取得できます。

2. OpenShift Container Platform Web コンソールルートをリスト表示します。

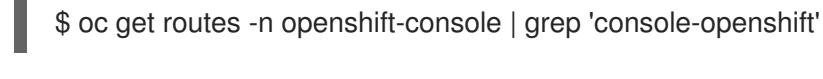

注記

または、インストールホストで **<installation\_directory>/.openshift\_install.log** ログファイルからで OpenShift Container Platform ルートを取得できます。

出力例

console console-openshift-console.apps.<cluster\_name>.<base\_domain> console https reencrypt/Redirect None

3. Web ブラウザーで前述のコマンドの出力で詳細に説明されたルートに移動し、**kubeadmin** ユーザーとしてログインします。

## 関連情報

[Accessing](https://docs.redhat.com/en/documentation/openshift_container_platform/4.12/html-single/web_console/#web-console) the web console.

# 8.4.17. OpenShift Container Platform の Telemetry アクセス

OpenShift Container Platform 4.12 では、クラスターの健全性および正常に実行された更新についての メトリクスを提供するためにデフォルトで実行される Telemetry サービスにもインターネットアクセス が必要です。クラスターがインターネットに接続されている場合、Telemetry は自動的に実行され、ク ラスターは [OpenShift](https://console.redhat.com/openshift) Cluster Manager Hybrid Cloud Console に登録されます。

[OpenShift](https://console.redhat.com/openshift) Cluster Manager インベントリーが正常である (Telemetry によって自動的に維持、または OpenShift Cluster Manager Hybrid Cloud Console を使用して手動で維持) ことを確認した後 に、[subscription](https://access.redhat.com/documentation/ja-jp/subscription_central/2020-04/html/getting_started_with_subscription_watch/con-how-to-select-datacollection-tool_assembly-requirements-and-your-responsibilities-ctxt#red_hat_openshift) watch を使用 して、アカウントまたはマルチクラスターレベルで OpenShift Container Platform サブスクリプションを追跡します。

## 関連情報

● [リモートヘルスモニタリングについて](https://docs.redhat.com/en/documentation/openshift_container_platform/4.12/html-single/support/#about-remote-health-monitoring)

# 8.4.18. 次のステップ

- [インストールを検証](#page-4194-0) します。
- [クラスターをカスタマイズ](https://docs.redhat.com/en/documentation/openshift_container_platform/4.12/html-single/post-installation_configuration/#available_cluster_customizations) します。
- 必要に応じて[、リモートヘルスレポートをオプトアウト](https://docs.redhat.com/en/documentation/openshift_container_platform/4.12/html-single/support/#opting-out-remote-health-reporting_opting-out-remote-health-reporting)できます。
- 必要に応じて[、クラウドプロバイダーの認証情報を削除](https://docs.redhat.com/en/documentation/openshift_container_platform/4.12/html-single/authentication_and_authorization/#manually-removing-cloud-creds_cco-mode-mint)できます。

# 8.5. ARM テンプレートを使用したクラスターの AZURE STACK HUB への インストール

OpenShift Container Platform バージョン 4.12 では、独自に提供するインフラストラクチャーを使用し て、Microsoft Azure Stack Hub にクラスターをインストールできます。

これらの手順を実行するか、独自の手順を作成するのに役立つ複数の Azure [Resource](https://docs.microsoft.com/en-us/azure/azure-resource-manager/templates/overview) Manager (ARM) テンプレートが提供されます。

# 重要

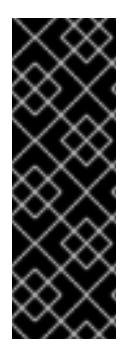

ユーザーによってプロビジョニングされるインフラストラクチャーのインストールする 手順は、例としてのみ提供されます。独自にプロビジョニングするインフラストラク チャーでクラスターをインストールするには、クラウドプロバイダーおよび OpenShift Container Platform のインストールプロセスについて理解している必要があります。こ れらの手順を実行するか、独自の手順を作成するのに役立つ複数の ARM テンプレートが 提供されます。他の方法を使用して必要なリソースを作成することもできます。これら のテンプレートはサンプルとしてのみ提供されます。

# 8.5.1. 前提条件

- OpenShift Container Platform [のインストールおよび更新](https://docs.redhat.com/en/documentation/openshift_container_platform/4.12/html-single/architecture/#architecture-installation) プロセスの詳細を確認した。
- [クラスターインストール方法の選択およびそのユーザー向けの準備](#page-26-0) を確認した。
- クラスターをホストするように Azure Stack Hub [アカウントを設定](#page-1161-0) している。
- Azure CLI をダウンロードし、これをコンピューターにインストールしている。Azure ドキュメ ントの [Install](https://docs.microsoft.com/en-us/cli/azure/install-azure-cli?view=azure-cli-latest) the Azure CLI を参照してください。以下のドキュメントについては、Azure CLI のバージョン **2.28.0** を使用してテストされていますAzure CLI コマンドは、使用するバージョ ンによって動作が異なる場合があります。
- クラスターがアクセスを必要とする [サイトを許可するようにファイアウォールを設定](#page-4186-0) している (ファイアウォールを使用し、Telemetry サービスを使用する予定の場合)。

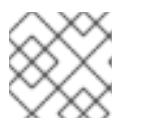

注記

プロキシーを設定する場合は、このサイトリストも確認してください。

# 8.5.2. OpenShift Container Platform のインターネットアクセス

OpenShift Container Platform 4.12 では、クラスターをインストールするためにインターネットアクセ スが必要になります。

インターネットへのアクセスは以下を実行するために必要です。

- [OpenShift](https://console.redhat.com/openshift) Cluster Manager Hybrid Cloud Console にアクセスし、インストールプログラムをダ ウンロードし、サブスクリプション管理を実行します。クラスターにインターネットアクセス があり、Telemetry を無効にしない場合、そのサービスは有効なサブスクリプションでクラス ターを自動的に使用します。
- クラスターのインストールに必要なパッケージを取得するために [Quay.io](http://quay.io) にアクセスします。
- クラスターの更新を実行するために必要なパッケージを取得します。

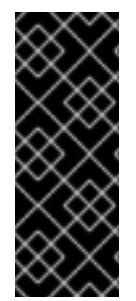

# 重要

クラスターでインターネットに直接アクセスできない場合、プロビジョニングする一部 のタイプのインフラストラクチャーでネットワークが制限されたインストールを実行で きます。このプロセスで、必要なコンテンツをダウンロードし、これを使用してミラー レジストリーにインストールパッケージを設定します。インストールタイプによって は、クラスターのインストール環境でインターネットアクセスが不要となる場合があり ます。クラスターを更新する前に、ミラーレジストリーのコンテンツを更新します。

# 8.5.3. Azure Stack Hub プロジェクトの設定

OpenShift Container Platform をインストールする前に、これをホストするために Azure プロジェクト を設定する必要があります。

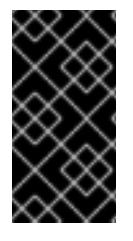

# 重要

パブリックエンドポイントで利用可能なすべての Azure Stack Hub リソースはリソース 名の制限を受けるため、特定の用語を使用するリソースを作成することはできません。 Azure Stack Hub [が制限する語のリストは、](https://docs.microsoft.com/en-us/azure/azure-resource-manager/resource-manager-reserved-resource-name)Azure ドキュメントの Resolve reserved resource name errors を参照してください。

# 8.5.3.1. Azure Stack Hub アカウントの制限

OpenShift Container Platform クラスターは数多くの Microsoft Azure Stack Hub コンポーネントを使用 し、デフォルトの Azure Stack Hub [のクォータタイプ](https://docs.microsoft.com/en-us/azure-stack/operator/azure-stack-quota-types?view=azs-2102) は、OpenShift Container Platform クラスターを インストールする機能に影響を与えます。

以下の表は、OpenShift Container Platform クラスターのインストールおよび実行機能に影響を与える 可能性のある Azure Stack Hub コンポーネントの制限を要約しています。

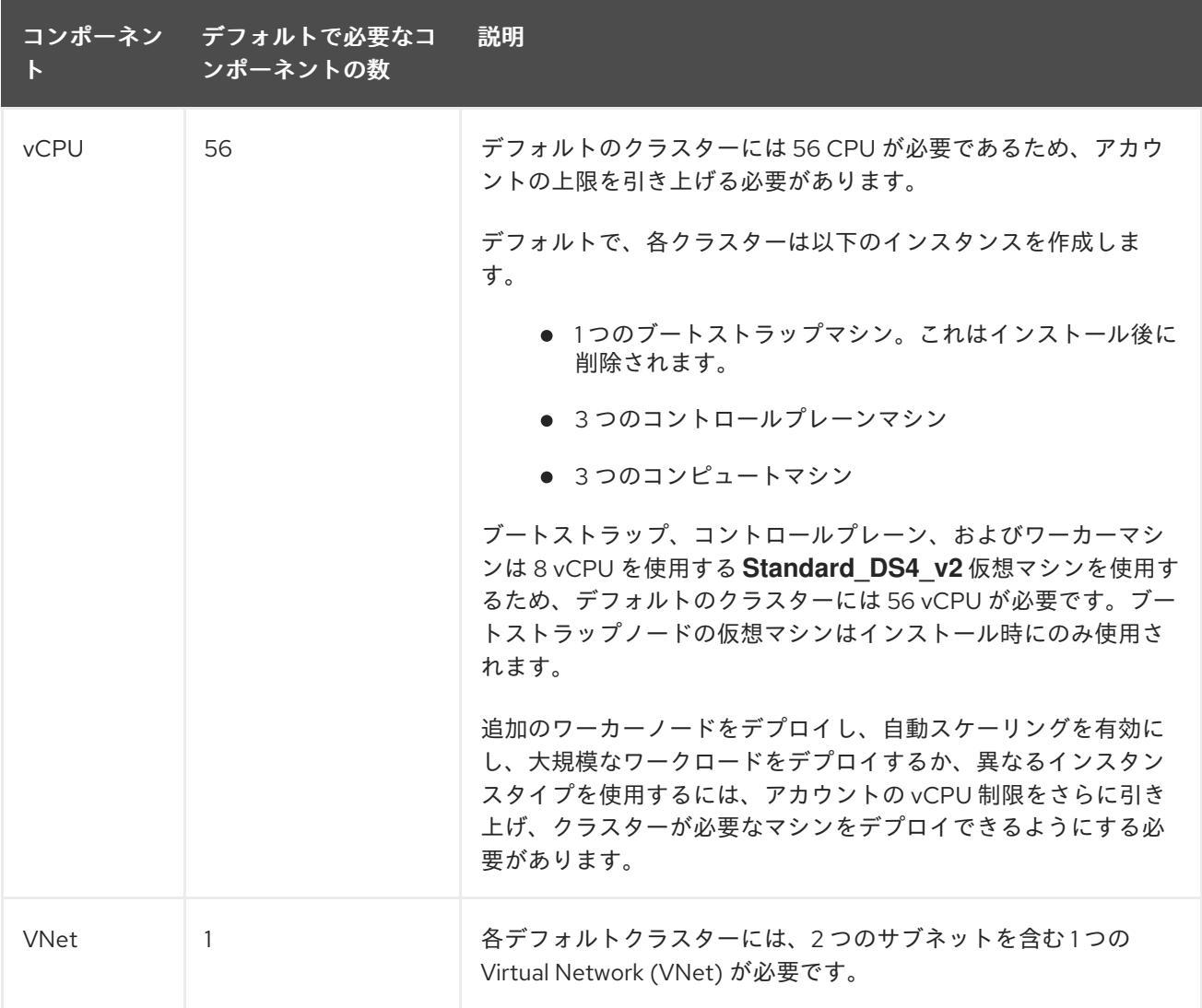

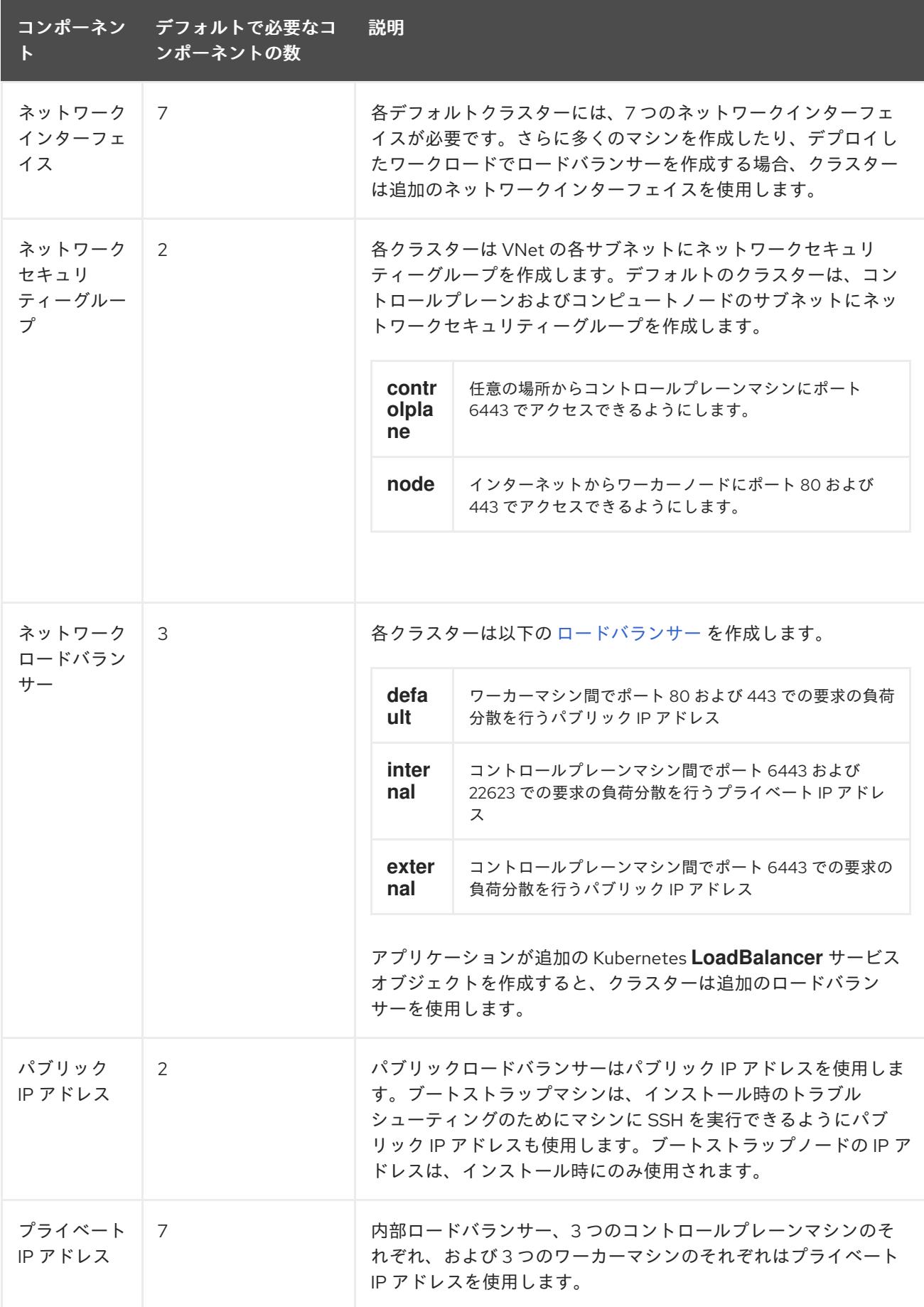

## 関連情報

● [ストレージの最適化](https://docs.redhat.com/en/documentation/openshift_container_platform/4.12/html-single/scalability_and_performance/#optimizing-storage)

# <span id="page-1233-1"></span>8.5.3.2. Azure Stack Hub での DNS ゾーンの設定

OpenShift Container Platform を Azure Stack Hub に正常にインストールするには、Azure Stack Hub DNS ゾーンに DNS レコードを作成する必要があります。DNS ゾーンはドメインに対する権威を持っ ている必要があります。レジストラーの DNS ゾーンを Azure Stack Hub に委譲するには、Microsoft の Azure Stack Hub [データセンター](https://docs.microsoft.com/en-us/azure-stack/operator/azure-stack-integrate-dns?view=azs-2102) DNS 統合 についてのドキュメントを参照してください。

この DNS [ゾーンの作成例](#page-1255-0) を参照し、Azure の DNS ソリューションを確認することができます。

## 8.5.3.3. 証明書署名要求の管理

ユーザーがプロビジョニングするインフラストラクチャーを使用する場合、クラスターの自動マシン管 理へのアクセスは制限されるため、インストール後にクラスターの証明書署名要求 (CSR) のメカニズム を提供する必要があります。**kube-controller-manager** は kubelet クライアント CSR のみを承認しま す。**machine-approver** は、kubelet 認証情報を使用して要求される提供証明書の有効性を保証できま せん。適切なマシンがこの要求を発行したかどうかを確認できないためです。kubelet 提供証明書の要 求の有効性を検証し、それらを承認する方法を判別し、実装する必要があります。

## 8.5.3.4. 必要な Azure Stack Hub ロール

Microsoft Azure Stack Hub アカウントには、使用するサブスクリプションについて以下のロールが必要 です。

## **Owner**

Azure [ポータルでロールを設定するには、](https://docs.microsoft.com/en-us/azure-stack/user/azure-stack-manage-permissions?view=azs-2102)Microsoft ドキュメントの Manage access to resources in Azure Stack Hub with role-based access control を参照してください。

# 8.5.3.5. サービスプリンシパルの作成

OpenShift Container Platform とそのインストールプログラムは Azure Resource Manager を使用して Microsoft Azure リソースを作成するため、それを表すサービスプリンシパルを作成する必要がありま す。

## 前提条件

- [Azure](https://docs.microsoft.com/en-us/cli/azure/install-azure-cli-yum?view=azure-cli-latest) CLI のインストールまたは更新を実行します。
- Azure アカウントには、使用するサブスクリプションに必要なロールがなければなりません。

## 手順

1. 環境を登録します。

<span id="page-1233-0"></span>\$ az cloud register -n AzureStackCloud --endpoint-resource-manager <endpoint> **1**

[1](#page-1233-0) Azure Resource Manager エンドポイント `https://management.<region>.<fqdn>/` を指定 します。

詳細は、Microsoft [のドキュメント](https://docs.microsoft.com/en-us/azure-stack/mdc/azure-stack-version-profiles-azurecli-2-tzl#connect-to-azure-stack-hub) を参照してください。

2. アクティブな環境を設定します。

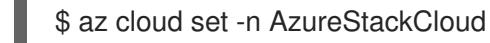

3. Azure Stack Hub に特定の API バージョンを使用するように、環境設定を更新します。

\$ az cloud update --profile 2019-03-01-hybrid

4. Azure CLI にログインします。

\$ az login

マルチテナント環境の場合は、テナント ID も指定する必要があります。

- 5. Azure アカウントでサブスクリプションを使用している場合は、適切なサブスクリプションを 使用していることを確認してください。
	- a. 利用可能なアカウントの一覧を表示し、クラスターに使用するサブスクリプションの **tenantId** の値を記録します。

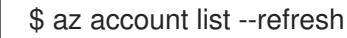

# 出力例

```
\lceil{
  "cloudName": AzureStackCloud",
  "id": "9bab1460-96d5-40b3-a78e-17b15e978a80",
  "isDefault": true,
  "name": "Subscription Name",
  "state": "Enabled",
  "tenantId": "6057c7e9-b3ae-489d-a54e-de3f6bf6a8ee",
  "user": {
   "name": "you@example.com",
   "type": "user"
  }
 }
]
```
b. アクティブなアカウントの詳細を表示し、**tenantId** 値が使用するサブスクリプションと一 致することを確認します。

\$ az account show

```
出力例
```
<span id="page-1234-0"></span>}

```
{
"environmentName": AzureStackCloud",
"id": "9bab1460-96d5-40b3-a78e-17b15e978a80",
"isDefault": true,
"name": "Subscription Name",
"state": "Enabled",
"tenantId": "6057c7e9-b3ae-489d-a54e-de3f6bf6a8ee", 1
"user": {
 "name": "you@example.com",
 "type": "user"
}
```
<span id="page-1235-0"></span>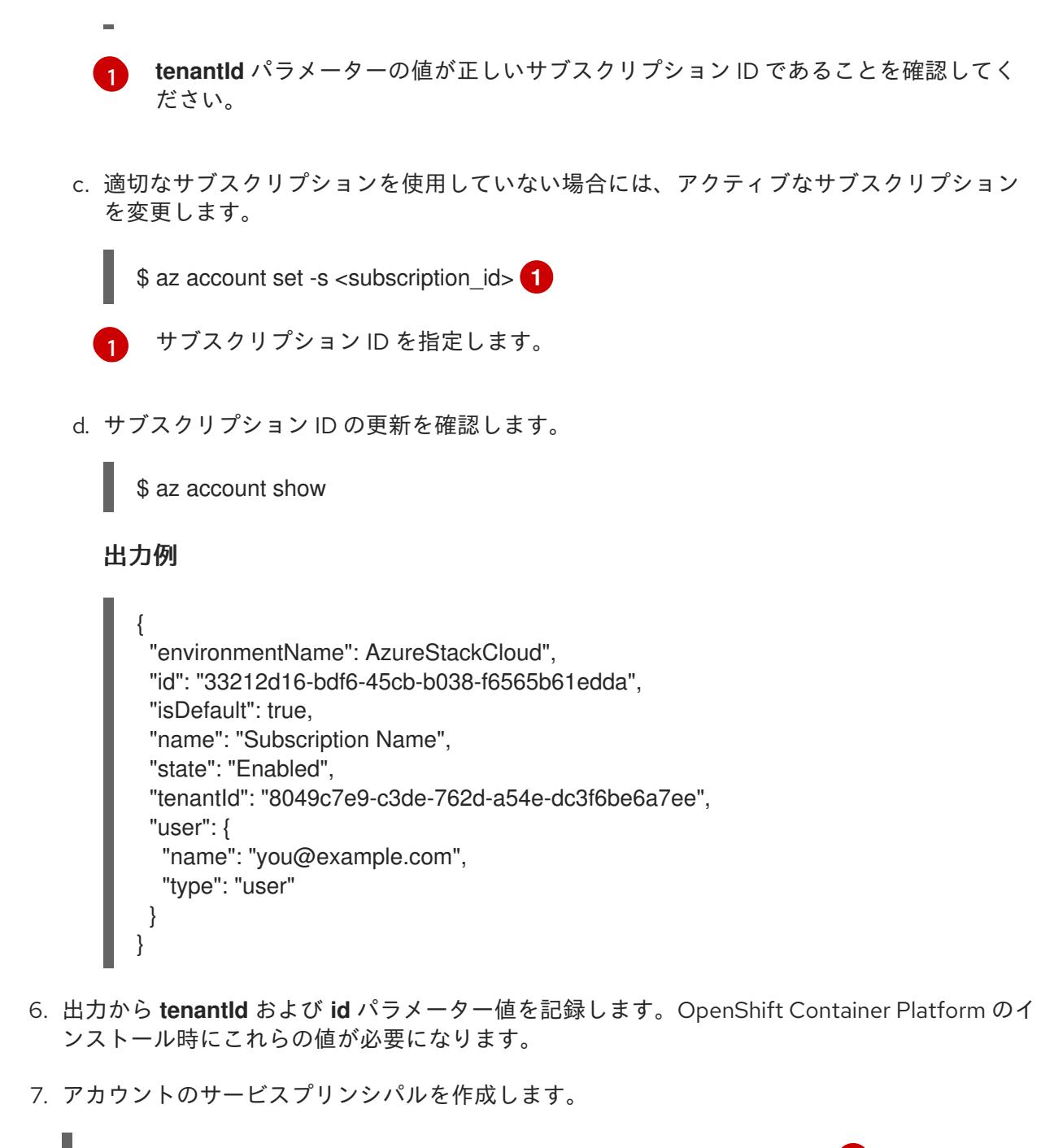

<span id="page-1235-3"></span><span id="page-1235-2"></span><span id="page-1235-1"></span>\$ az ad sp create-for-rbac --role Contributor --name <service\_principal> \ **1** --scopes /subscriptions/<subscription\_id> **2** --years <years> **3**

[1](#page-1235-1) サービスプリンシパル名を指定します。

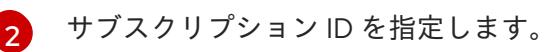

年数を指定します。デフォルトでは、サービスプリンシパルは1年で期限切れになりま す。**--years** オプションを使用すると、サービスプリンシパルの有効期間を延長できま す。

出力例

 $\mathbf{R}$ 

Creating 'Contributor' role assignment under scope '/subscriptions/<subscription\_id>' The output includes credentials that you must protect. Be sure that you do not

include these credentials in your code or check the credentials into your source control. For more information, see https://aka.ms/azadsp-cli

{ "appId": "ac461d78-bf4b-4387-ad16-7e32e328aec6", "displayName": <service\_principal>", "password": "00000000-0000-0000-0000-000000000000", "tenantId": "8049c7e9-c3de-762d-a54e-dc3f6be6a7ee"

8. 直前の出力の **appId** および **password** パラメーターの値を記録します。OpenShift Container Platform のインストール時にこれらの値が必要になります。

## 関連情報

}

● CCO モードの詳細は、Cloud [Crednetial](https://docs.redhat.com/en/documentation/openshift_container_platform/4.12/html-single/authentication_and_authorization/#about-cloud-credential-operator-modes) Operator について を参照してください。

## 8.5.4. インストールプログラムの取得

OpenShift Container Platform をインストールする前に、インストールに使用しているホストにインス トールファイルをダウンロードします。

## 前提条件

500 MB のローカルディスク領域がある Linux または macOS を実行するコンピューターが必要 です。

#### 手順

- 1. OpenShift Cluster Manager サイトの [インフラストラクチャープロバイダー](https://console.redhat.com/openshift/install) ページにアクセス します。Red Hat アカウントがある場合は、認証情報を使用してログインします。アカウント がない場合はこれを作成します。
- 2. クラウドプロバイダーとしてAzureを選択します。
- 3. インストールタイプのページに移動し、ホストオペレーティングシステムとアーキテクチャー に対応するインストールプログラムをダウンロードして、インストール設定ファイルを保存す るディレクトリーにファイルを配置します。

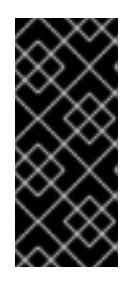

#### 重要

インストールプログラムは、クラスターのインストールに使用するコンピュー ターにいくつかのファイルを作成します。クラスターのインストール完了後は、 インストールプログラムおよびインストールプログラムが作成するファイルを保 持する必要があります。ファイルはいずれもクラスターを削除するために必要に なります。

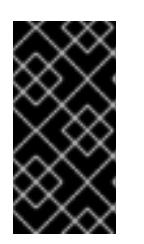

## 重要

インストールプログラムで作成されたファイルを削除しても、クラスターがイン ストール時に失敗した場合でもクラスターは削除されません。クラスターを削除 するには、特定のクラウドプロバイダー用の OpenShift Container Platform のア ンインストール手順を実行します。

4. インストールプログラムを展開します。たとえば、Linux オペレーティングシステムを使用す るコンピューターで以下のコマンドを実行します。

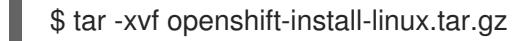

5. Red Hat OpenShift Cluster Manager [からインストールプルシークレット](https://console.redhat.com/openshift/install/pull-secret) をダウンロードしま す。このプルシークレットを使用し、OpenShift Container Platform コンポーネントのコンテ ナーイメージを提供する Quay.io など、組み込まれた各種の認証局によって提供されるサービ スで認証できます。

# 8.5.5. クラスターノードの SSH アクセス用のキーペアの生成

OpenShift Container Platform をインストールする際に、SSH パブリックキーをインストールプログラ ムに指定できます。キーは、Ignition 設定ファイルを介して Red Hat Enterprise Linux CoreOS (RHCOS) ノードに渡され、ノードへの SSH アクセスを認証するために使用されます。このキーは各 ノードの **core** ユーザーの **~/.ssh/authorized\_keys** リストに追加され、パスワードなしの認証が可能に なります。

キーがノードに渡されると、キーペアを使用して RHCOS ノードにユーザー **core** として SSH を実行で きます。SSH 経由でノードにアクセスするには、秘密鍵のアイデンティティーをローカルユーザーの SSH で管理する必要があります。

インストールのデバッグまたは障害復旧を実行するためにクラスターノードに対して SSH を実行する 場合は、インストールプロセスの間に SSH 公開鍵を指定する必要があります。 **/openshift-install gather** コマンドでは、SSH 公開鍵がクラスターノードに配置されている必要もあります。

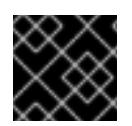

# 重要

障害復旧およびデバッグが必要な実稼働環境では、この手順を省略しないでください。

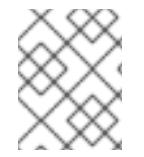

# 注記

AWS [キーペア](https://docs.aws.amazon.com/AWSEC2/latest/UserGuide/ec2-key-pairs.html) などのプラットフォームに固有の方法で設定したキーではなく、ローカル キーを使用する必要があります。

## 手順

1. クラスターノードへの認証に使用するローカルマシンに既存の SSH キーペアがない場合は、こ れを作成します。たとえば、Linux オペレーティングシステムを使用するコンピューターで以 下のコマンドを実行します。

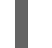

\$ ssh-keygen -t ed25519 -N '' -f <path>/<file\_name> **1**

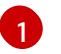

<span id="page-1237-0"></span>新しい SSH キーのパスとファイル名 (**~/.ssh/id\_ed25519** など) を指定します。既存の キーペアがある場合は、公開鍵が **~/.ssh** ディレクトリーにあることを確認します。

## 注記

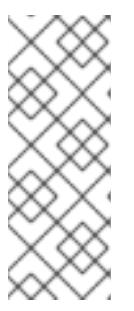

FIPS で検証済みまたは進行中のモジュール (Modules in Process) 暗号ライブラ リーを使用する OpenShift Container Platform クラスターを **x86\_64**、**ppc64le**、および **s390x** アーキテクチャーにインストールする予定の 場合は、**ed25519** アルゴリズムを使用するキーは作成しないでください。代わ りに、**rsa** アルゴリズムまたは **ecdsa** アルゴリズムを使用するキーを作成しま す。

2. 公開 SSH キーを表示します。

\$ cat <path>/<file\_name>.pub

たとえば、次のコマンドを実行して **~/.ssh/id\_ed25519.pub** 公開鍵を表示します。

\$ cat ~/.ssh/id\_ed25519.pub

3. ローカルユーザーの SSH エージェントに SSH 秘密鍵 ID が追加されていない場合は、それを追 加します。キーの SSH エージェント管理は、クラスターノードへのパスワードなしの SSH 認 証、または **./openshift-install gather** コマンドを使用する場合は必要になります。

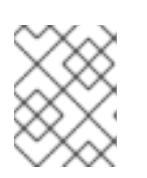

#### 注記

一部のディストリビューションでは、**~/.ssh/id\_rsa** および **~/.ssh/id\_dsa** など のデフォルトの SSH 秘密鍵のアイデンティティーは自動的に管理されます。

a. **ssh-agent** プロセスがローカルユーザーに対して実行されていない場合は、バックグラウ ンドタスクとして開始します。

\$ eval "\$(ssh-agent -s)"

出力例

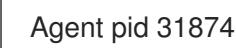

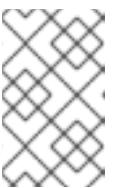

#### 注記

<span id="page-1238-0"></span>クラスターが FIPS モードにある場合は、FIPS 準拠のアルゴリズムのみを使 用して SSH キーを生成します。鍵は RSA または ECDSA のいずれかである 必要があります。

4. SSH プライベートキーを **ssh-agent** に追加します。

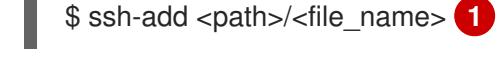

[1](#page-1238-0)

**~/.ssh/id\_ed25519** などの、SSH プライベートキーのパスおよびファイル名を指定しま す。

## 出力例

Identity added: /home/<you>/<path>/<file\_name> (<computer\_name>)

# 次のステップ

● OpenShift Container Platform をインストールする際に、SSH パブリックキーをインストール プログラムに指定します。

# 8.5.6. Azure Stack Hub のインストールファイルの作成

ユーザーによってプロビジョニングされるインフラストラクチャー を使用して OpenShift Container Platform を Microsoft Azure Stack Hub にインストールするには、インストールプログラムがクラス ターをデプロイするために必要なファイルを生成し、クラスターが使用するマシンのみを作成するよう にそれらのファイルを変更する必要があります。**install-config.yaml** ファイルを手動で作成し、 Kubernetes マニフェストおよび Ignition 設定ファイルを生成し、カスタマイズします。また、インス トールの準備フェーズ時にまず別の **var** パーティションを設定するオプションもあります。

# 8.5.6.1. インストール設定ファイルの手動作成

クラスターをインストールするには、インストール設定ファイルを手動で作成する必要があります。

# 前提条件

- ローカルマシンには、インストールプログラムに提供する SSH 公開鍵があります。このキー は、デバッグおよび障害復旧のためにクラスターノードへの SSH 認証に使用されます。
- OpenShift Container Platform インストールプログラムおよびクラスターのプルシークレット を取得しています。

## 手順

1. 必要なインストールアセットを保存するためのインストールディレクトリーを作成します。

\$ mkdir <installation\_directory>

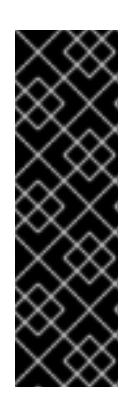

# 重要

ディレクトリーを作成する必要があります。ブートストラップ X.509 証明書な どの一部のインストールアセットの有効期限は短く設定されているため、インス トールディレクトリーを再利用することができません。別のクラスターインス トールの個別のファイルを再利用する必要がある場合は、それらをディレクト リーにコピーすることができます。ただし、インストールアセットのファイル名 はリリース間で変更される可能性があります。インストールファイルを以前の バージョンの OpenShift Container Platform からコピーする場合は注意してコ ピーを行ってください。

2. 提供されるサンプルの **install-config.yaml** ファイルテンプレートをカスタマイズし、これを **<installation\_directory>** に保存します。

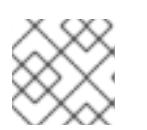

# 注記

この設定ファイルの名前を **install-config.yaml** と付ける必要があります。

Azure Stack Hub について以下の変更を加えます。

a. **compute** プールの **replicas** パラメーターを **0** に設定します。

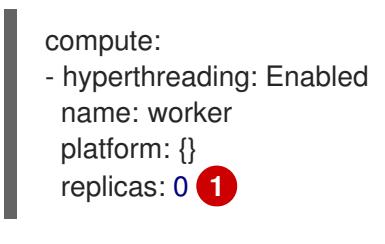

<span id="page-1240-0"></span>**0** に設定します。

[1](#page-1240-0)

コンピュートマシンは後で手動でプロビジョニングされます。

b. **install-config.yaml** ファイルの **platform.azure** セクションを更新し、Azure Stack Hub 設 定を設定します。

<span id="page-1240-3"></span><span id="page-1240-2"></span><span id="page-1240-1"></span>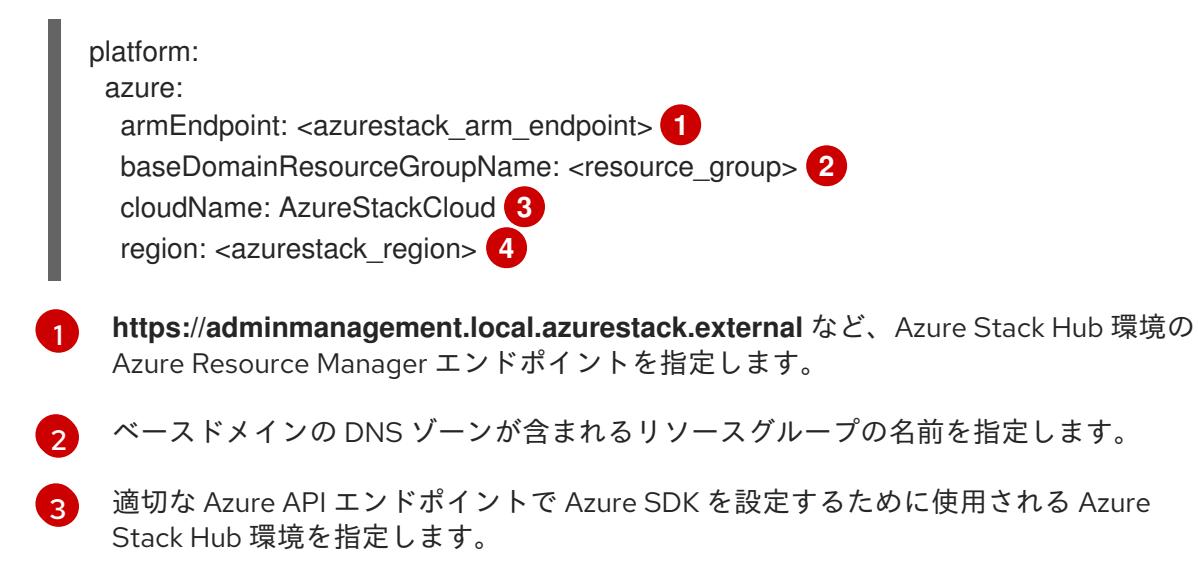

<span id="page-1240-4"></span>Azure Stack Hub リージョンの名前を指定します。

3. **install-config.yaml** ファイルをバックアップし、複数のクラスターをインストールするのに使 用できるようにします。

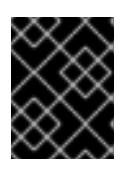

 $\mathcal{A}$ 

#### 重要

**install-config.yaml** ファイルは、インストールプロセスの次の手順で使用されま す。この時点でこれをバックアップする必要があります。

8.5.6.2. Azure Stack Hub 用にカスタマイズされた install-config.yaml ファイルのサンプル

**install-config.yaml** ファイルをカスタマイズして、OpenShift Container Platform クラスターのプラッ トフォームについての詳細を指定するか、必要なパラメーターの値を変更することができます。

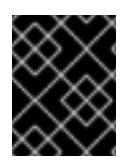

# 重要

このサンプルの YAML ファイルは参照用にのみ提供されます。これを使用して、手動で 作成したインストール設定ファイルにパラメーター値を入力します。

apiVersion: v1 baseDomain: example.com <span id="page-1241-4"></span><span id="page-1241-3"></span><span id="page-1241-2"></span><span id="page-1241-1"></span><span id="page-1241-0"></span>controlPlane: **1** name: master platform: azure: osDisk: diskSizeGB: 1024 **2** diskType: premium\_LRS replicas: 3 compute: **3** - name: worker platform: azure: osDisk: diskSizeGB: 512 **4** diskType: premium\_LRS replicas: 0 metadata: name: test-cluster **5** networking: clusterNetwork: - cidr: 10.128.0.0/14 hostPrefix: 23 machineNetwork: - cidr: 10.0.0.0/16 networkType: OVNKubernetes **6** serviceNetwork: - 172.30.0.0/16 platform: azure: armEndpoint: azurestack\_arm\_endpoint **7** baseDomainResourceGroupName: resource\_group **8** region: azure\_stack\_local\_region **9** resourceGroupName: existing\_resource\_group **10** outboundType: Loadbalancer cloudName: AzureStackCloud **11** pullSecret: '{"auths": ...}' **12** fips: false **13** additionalTrustBundle: | **14** -----BEGIN CERTIFICATE----- <MY\_TRUSTED\_CA\_CERT> -----END CERTIFICATE---- sshKey: ssh-ed25519 AAAA... **15**

<span id="page-1241-14"></span><span id="page-1241-13"></span><span id="page-1241-12"></span><span id="page-1241-11"></span><span id="page-1241-10"></span><span id="page-1241-9"></span><span id="page-1241-8"></span><span id="page-1241-7"></span><span id="page-1241-6"></span><span id="page-1241-5"></span>[1](#page-1241-0) [3](#page-1241-1) **controlPlane** セクションは単一マッピングですが、**compute** セクションはマッピングのシーケン スになります。複数の異なるデータ構造の要件を満たすには、 **compute** セクションの最初の行は ハイフン **-** で始め、**controlPlane** セクションの最初の行はハイフンで始めることができません。1 つのコントロールプレーンプールのみが使用されます。

 $\frac{1}{2}$  $\frac{1}{2}$  $\frac{1}{2}$  使用するディスクのサイズは、GB 単位で指定できます。コントロールプレーンノードの最小推奨 値は 1024 GB です。

[5](#page-1241-4) クラスターの名前を指定します。

 $\lceil 6 \rceil$  $\lceil 6 \rceil$  $\lceil 6 \rceil$ 

インストールするクラスターネットワークプラグイン。サポートされている値は **OVNKubernetes** と **OpenShiftSDN** です。デフォルトの値は **OVNkubernetes** です。

- [7](#page-1241-6) Azure Stack Hub Operator が提供する Azure Resource Manager エンドポイントを指定します。
- [8](#page-1241-7) ベースドメインの DNS ゾーンが含まれるリソースグループの名前を指定します。
- [9](#page-1241-8) Azure Stack Hub ローカルリージョンの名前を指定します。
- [10](#page-1241-9) クラスターをインストールする既存のリソースグループの名前を指定します。定義されていない場 合は、クラスターに新しいリソースグループが作成されます。
- [11](#page-1241-10) Azure Stack Hub 環境をターゲットプラットフォームとして指定します。
- [12](#page-1241-11) クラスターの認証に必要なプルシークレットを指定します。
- [13](#page-1241-12) FIPS モードを有効または無効にするかどうか。デフォルトでは、FIPS モードは有効にされませ ん。FIPS モードが有効にされている場合、OpenShift Container Platform が実行される Red Hat Enterprise Linux CoreOS (RHCOS) マシンがデフォルトの Kubernetes 暗号スイートをバイパス し、代わりに RHCOS で提供される暗号モジュールを使用します。

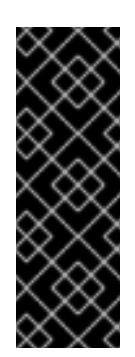

# 重要

クラスターで FIPS モードを有効にするには、FIPS モードで動作するように設定さ れた Red Hat Enterprise Linux (RHEL) コンピューターからインストールプログラム [を実行する必要があります。](https://access.redhat.com/documentation/ja-jp/red_hat_enterprise_linux/9/html/security_hardening/assembly_installing-the-system-in-fips-mode_security-hardening)RHEL での FIPS モードの設定の詳細は、FIPS モード でのシステムのインストール を参照してください。FIPS 検証済み/Modules In Process 暗号ライブラリーの使用は、**x86\_64**、**ppc64le**、および **s390x** アーキテク チャー上の OpenShift Container Platform デプロイメントでのみサポートされま す。

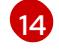

Azure Stack Hub 環境で内部認証局 (CA) を使用している場合は、必要な証明書バンドルを **.pem** 形式で追加します。

[15](#page-1241-14) クラスター内のマシンにアクセスするために使用する **sshKey** 値をオプションで指定できます。

# 注記

インストールのデバッグまたは障害復旧を実行する必要のある実稼働用の OpenShift Container Platform クラスターでは、**ssh-agent** プロセスが使用する SSH キーを指定します。

## 8.5.6.3. インストール時のクラスター全体のプロキシーの設定

実稼働環境では、インターネットへの直接アクセスを拒否し、代わりに HTTP または HTTPS プロキ シーを使用することができます。プロキシー設定を **install-config.yaml** ファイルで行うことにより、新 規の OpenShift Container Platform クラスターをプロキシーを使用するように設定できます。

## 前提条件

- **既存の install-config.yaml** ファイルがある。
- クラスターがアクセスする必要のあるサイトを確認済みで、それらのいずれかがプロキシーを バイパスする必要があるかどうかを判別している。デフォルトで、すべてのクラスター egress

トラフィック (クラスターをホストするクラウドについてのクラウドプロバイダー API に対す る呼び出しを含む) はプロキシーされます。プロキシーを必要に応じてバイパスするために、サ イトを **Proxy** オブジェクトの **spec.noProxy** フィールドに追加している。

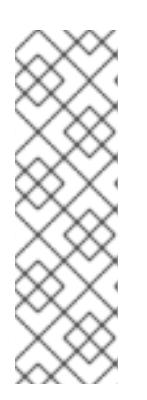

# 注記

**Proxy** オブジェクトの **status.noProxy** フィールドには、インストール設定の **networking.machineNetwork[].cidr**、**networking.clusterNetwork[].cidr**、およ び **networking.serviceNetwork[]** フィールドの値が設定されます。

<span id="page-1243-4"></span>Amazon Web Services (AWS)、Google Cloud Platform (GCP)、Microsoft Azure、および Red Hat OpenStack Platform (RHOSP) へのインストールの場 合、**Proxy** オブジェクトの **status.noProxy** フィールドには、インスタンスメタ データのエンドポイント (**169.254.169.254**) も設定されます。

# 手順

1. **install-config.yaml** ファイルを編集し、プロキシー設定を追加します。以下に例を示します。

<span id="page-1243-3"></span><span id="page-1243-2"></span><span id="page-1243-1"></span><span id="page-1243-0"></span>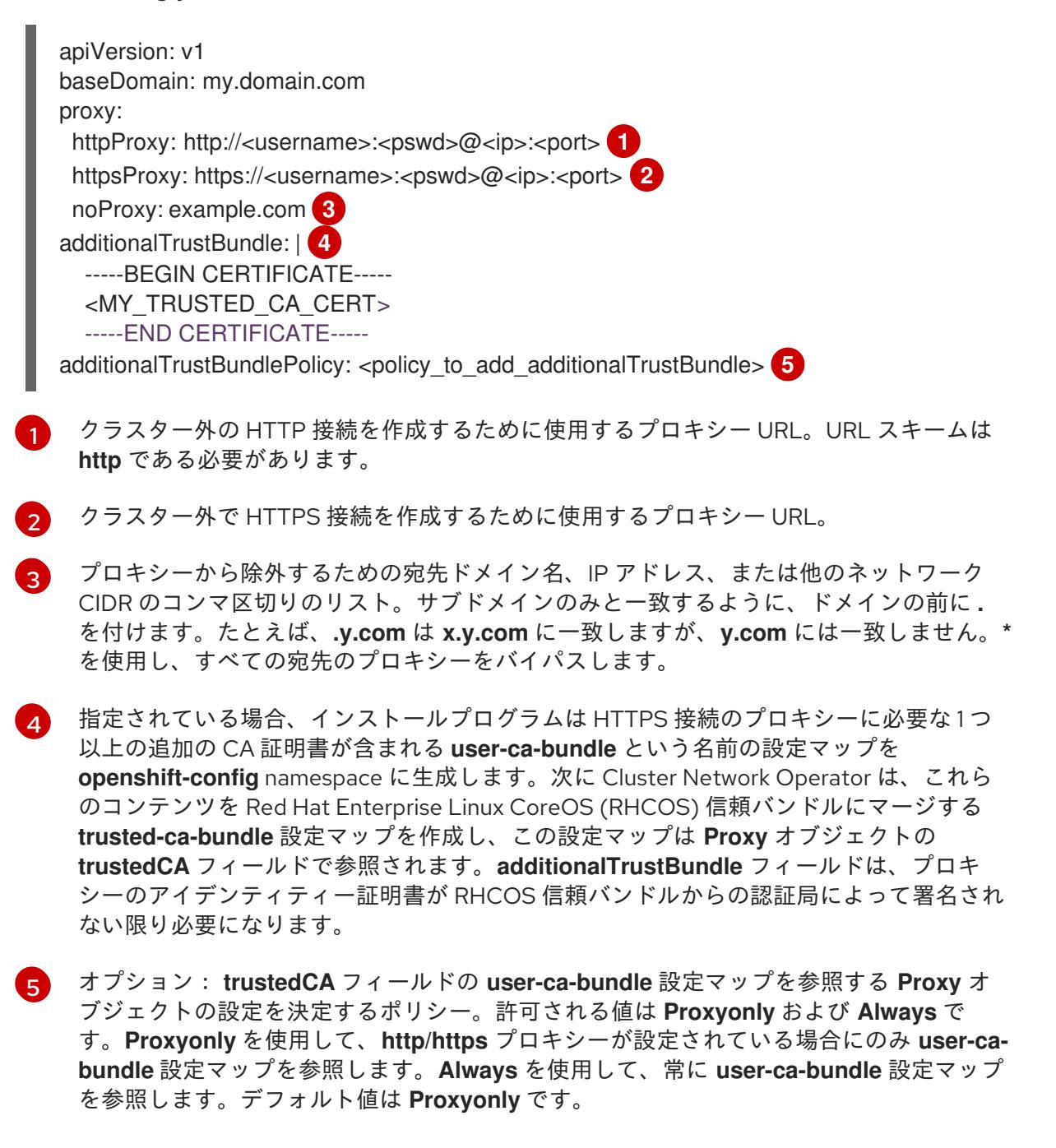

# 注記

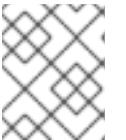

インストールプログラムは、プロキシーの **readinessEndpoints** フィールドをサ ポートしません。

# 注記

インストーラーがタイムアウトした場合は、インストーラーの **wait-for** コマン ドを使用してデプロイメントを再起動してからデプロイメントを完了します。以 下に例を示します。

\$ ./openshift-install wait-for install-complete --log-level debug

2. ファイルを保存し、OpenShift Container Platform のインストール時にこれを参照します。

インストールプログラムは、指定の **install-config.yaml** ファイルのプロキシー設定を使用する **cluster** という名前のクラスター全体のプロキシーを作成します。プロキシー設定が指定されていない場 合、**cluster Proxy** オブジェクトが依然として作成されますが、これには **spec** がありません。

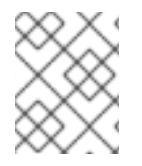

# 注記

**cluster** という名前の **Proxy** オブジェクトのみがサポートされ、追加のプロキシーを作 成することはできません。

## 8.5.6.4. ARM テンプレートの一般的な変数のエクスポート

ユーザーによって提供されるインフラストラクチャーのインストールを Microsoft Azure Stack Hub で 実行するのに役立つ指定の Azure Resource Manager (ARM) テンプレートで使用される一般的な変数の セットをエクスポートする必要があります。

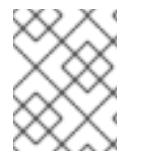

# 注記

特定の ARM テンプレートには、追加のエクスポートされる変数が必要になる場合があり ます。これについては、関連する手順で詳しく説明されています。

## 前提条件

● OpenShift Container Platform インストールプログラム、およびクラスターのプルシークレッ トを取得する。

## 手順

[1](#page-1244-0)

1. 提供される ARM テンプレートで使用される **install-config.yaml** にある一般的な変数をエクス ポートします。

<span id="page-1244-2"></span><span id="page-1244-1"></span><span id="page-1244-0"></span>\$ export CLUSTER\_NAME=<cluster\_name> 1 \$ export AZURE\_REGION=<azure\_region> **2** \$ export SSH\_KEY=<ssh\_key> **3** \$ export BASE\_DOMAIN=<br/>base\_domain> 4 \$ export BASE\_DOMAIN\_RESOURCE\_GROUP=<base\_domain\_resource\_group> **5**

<span id="page-1244-4"></span><span id="page-1244-3"></span>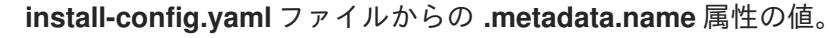

[2](#page-1244-1)

クラスターをデプロイするリージョンを選択します。これは、**install-config.yaml** ファイ ルからの **.platform.azure.region** 属性の値です。

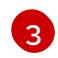

文字列としての SSH RSA 公開鍵ファイル。SSH キーは、スペースが含まれているために 引用符で囲む必要があります。これは、**install-config.yaml** ファイルからの **.sshKey** 属性 の値です。

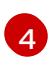

クラスターをデプロイするベースドメイン。ベースドメインは、クラスターに作成した DNS ゾーンに対応します。これは、**install-config.yaml** からの **.baseDomain** 属性の値で す。

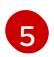

DNS ゾーンが存在するリソースグループ。これは、**install-config.yaml** ファイルからの **.platform.azure.baseDomainResourceGroupName** 属性の値です。

以下に例を示します。

\$ export CLUSTER\_NAME=test-cluster \$ export AZURE\_REGION=centralus \$ export SSH\_KEY="ssh-rsa xxx/xxx/xxx= user@email.com" \$ export BASE\_DOMAIN=example.com \$ export BASE\_DOMAIN\_RESOURCE\_GROUP=ocp-cluster

2. kubeadmin 認証情報をエクスポートします。

<span id="page-1245-0"></span>\$ export KUBECONFIG=<installation\_directory>/auth/kubeconfig **1**

[1](#page-1245-0) **<installation\_directory>** には、インストールファイルを保存したディレクトリーへのパ スを指定します。

# 8.5.6.5. Kubernetes マニフェストおよび Ignition 設定ファイルの作成

一部のクラスター定義ファイルを変更し、クラスターマシンを手動で起動する必要があるため、クラス ターがマシンを設定するために必要な Kubernetes マニフェストと Ignition 設定ファイルを生成する必 要があります。

インストール設定ファイルは Kubernetes マニフェストに変換されます。マニフェストは Ignition 設定 ファイルにラップされます。これはクラスターマシンを設定するために後で使用されます。

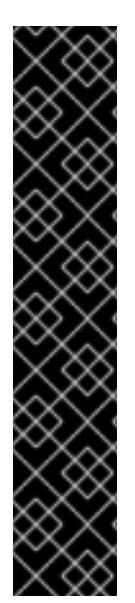

重要

- OpenShift Container Platform のインストールプログラムが生成する Ignition 設 定ファイルには、24 時間が経過すると期限切れになり、その後に更新される証 明書が含まれます。証明書を更新する前にクラスターが停止し、24 時間経過し た後にクラスターを再起動すると、クラスターは期限切れの証明書を自動的に復 元します。例外として、kubelet 証明書を回復するために保留状態の **nodebootstrapper** 証明書署名要求 (CSR) を手動で承認する必要があります。詳細 は、コントロールプレーン証明書の期限切れの状態からのリカバリー について のドキュメントを参照してください。
- 24 時間証明書はクラスターのインストール後 16 時間から 22 時間にローテー ションするため、Ignition 設定ファイルは、生成後 12 時間以内に使用することを 推奨します。12 時間以内に Ignition 設定ファイルを使用することにより、インス トール中に証明書の更新が実行された場合のインストールの失敗を回避できま す。

## 前提条件

- OpenShift Container Platform インストールプログラムを取得していること。
- **install-config.yaml** インストール設定ファイルを作成していること。

# 手順

1. OpenShift Container Platform のインストールプログラムが含まれるディレクトリーに切り替 え、クラスターの Kubernetes マニフェストを生成します。

./openshift-install create manifests --dir <installation\_directory> 1

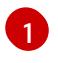

<span id="page-1246-0"></span>**<installation\_directory>** については、作成した **install-config.yaml** ファイルが含まれる インストールディレクトリーを指定します。

2. コントロールプレーンマシンを定義する Kubernetes マニフェストファイルを削除します。

\$ rm -f <installation\_directory>/openshift/99\_openshift-cluster-api\_master-machines-\*.yaml

これらのファイルを削除することで、クラスターがコントロールプレーンマシンを自動的に生 成するのを防ぐことができます。

3. ワーカーマシンを定義する Kubernetes マニフェストファイルを削除します。

\$ rm -f <installation\_directory>/openshift/99\_openshift-cluster-api\_worker-machineset-\*.yaml

ワーカーマシンは独自に作成し、管理するため、これらのマシンを初期化する必要はありませ ん。

- 4. **<installation\_directory>/manifests/cluster-scheduler-02-config.yml** Kubernetes マニフェス トファイルの **mastersSchedulable** パラメーターが **false** に設定されていることを確認しま す。この設定により、Pod がコントロールプレーンマシンにスケジュールされなくなります。
	- a. <installation\_directory>/manifests/cluster-scheduler-02-config.yml ファイルを開きま す。
- b. **mastersSchedulable** パラメーターを見つけ、これが **false** に設定されていることを確認し ます。
- c. ファイルを保存し、終了します。
- 5. オプション: Ingress [Operator](https://github.com/openshift/cluster-ingress-operator) を DNS レコードを作成するよう設定する必要がない場合 は、**<installation\_directory>/manifests/cluster-dns-02-config.yml** DNS 設定ファイルから **privateZone** および **publicZone** セクションを削除します。

```
apiVersion: config.openshift.io/v1
kind: DNS
metadata:
 creationTimestamp: null
 name: cluster
spec:
 baseDomain: example.openshift.com
 privateZone: 1
  id: mycluster-100419-private-zone
 publicZone: 2
  id: example.openshift.com
status: {}
```
<span id="page-1247-1"></span><span id="page-1247-0"></span>[1](#page-1247-0)<mark>[2](#page-1247-1)</mark>このセクションを完全に削除します。

これを実行する場合、後のステップで Ingress DNS レコードを手動で追加する必要がありま す。

6. オプション: Azure Stack Hub 環境で内部認証局 (CA) を使用する場合に は、**<installation\_directory>/manifests/cluster-proxy-01-config.yaml** の **.spec.trustedCA.name** フィールドを更新して、**user-ca-bundle** を使用する必要があります。

```
...
spec:
 trustedCA:
  name: user-ca-bundle
...
```
後で、CA を含めるようにブートストラップ Ignition を更新する必要があります。

- 7. ユーザーによってプロビジョニングされるインフラストラクチャーで Azure を設定する場合、 Azure Resource Manager (ARM) テンプレートで後に使用するためにマニフェストファイルに定 義された一般的な変数の一部をエクスポートする必要があります。
	- a. 以下のコマンドを使用してインフラストラクチャー ID をエクスポートします。

<span id="page-1247-2"></span>\$ export INFRA\_ID=<infra\_id> **1** 

OpenShift Container Platform クラスターには、**<cluster\_name>-<random\_string>** の形式の識別子 (**INFRA\_ID**) が割り当てられます。これは、提供される ARM テンプ レートを使用して作成されるほとんどのリソースのベース名として使用されます。こ れは、**manifests/cluster-infrastructure-02-config.yml** ファイルからの **.status.infrastructureName** 属性の値です。

b. 以下のコマンドを使用してリソースグループをエクスポートします。

[1](#page-1247-2)

<span id="page-1248-0"></span>\$ export RESOURCE\_GROUP=<resource\_group> 1

- [1](#page-1248-0) この Azure デプロイメントで作成されたすべてのリソースは[、リソースグループ](https://docs.microsoft.com/en-us/azure/azure-resource-manager/management/overview#resource-groups) の一 部として存在します。リソースグループ名は、**<cluster\_name>-<random\_string>-rg** 形式の **INFRA\_ID** をベースとしています。これは、**manifests/cluster-infrastructure-02-config.yml** ファイルからの **.status.platformStatus.azure.resourceGroupName** 属性の値です。
- 8. クラウド認証情報を手動で作成します。
	- a. インストールプログラムが含まれるディレクトリーから、**openshift-install** バイナリーが ビルドされる OpenShift Container Platform リリースイメージの詳細を取得します。

\$ openshift-install version

# 出力例

release image quay.io/openshift-release-dev/ocp-release:4.y.z-x86\_64

b. このリリースイメージ内で、デプロイするクラウドをターゲットとする **CredentialsRequest** オブジェクトをすべて特定します。

\$ oc adm release extract quay.io/openshift-release-dev/ocp-release:4.y.z-x86\_64 - credentials-requests --cloud=azure

このコマンドにより、それぞれの **CredentialsRequest** オブジェクトに YAML ファイルが 作成されます。

サンプル **CredentialsRequest** オブジェクト

apiVersion: cloudcredential.openshift.io/v1 kind: CredentialsRequest metadata: labels: controller-tools.k8s.io: "1.0" name: openshift-image-registry-azure namespace: openshift-cloud-credential-operator spec: secretRef: name: installer-cloud-credentials namespace: openshift-image-registry providerSpec: apiVersion: cloudcredential.openshift.io/v1 kind: AzureProviderSpec roleBindings: - role: Contributor

c. 以前に生成した **openshift-install** マニフェストディレクトリーにシークレットの YAML ファイルを作成します。シークレットは、それぞれの **CredentialsRequest** オブジェクト について **spec.secretRef** に定義される namespace およびシークレット名を使用して保存 する必要があります。シークレットデータの形式は、クラウドプロバイダーごとに異なり ます。

**secrets.yaml** ファイルのサンプル:

apiVersion: v1 kind: Secret metadata: name: \${secret\_name} namespace: \${secret\_namespace} stringData: azure\_subscription\_id: \${subscription\_id} azure\_client\_id: \${app\_id} azure client secret: \${client secret} azure tenant id: \${tenant id} azure resource prefix: \${cluster\_name} azure\_resourcegroup: \${resource\_group} azure region: \${azure region}

9. オプション: クラウドのアイデンティティーおよびアクセス管理 (IAM) ロールを手動で作成した 場合は、次のコマンドを実行して、リリースイメージ内で **TechPreviewNoUpgrade** アノテー ションを持つ **CredentialsRequest** オブジェクトを見つけます。

\$ oc adm release extract quay.io/openshift-release-dev/ocp-release:4.y.z-x86\_64 - credentials-requests --cloud=<platform\_name>

# 出力例

0000\_30\_capi-operator\_00\_credentials-request.yaml: release.openshift.io/feature-set: TechPreviewNoUpgrade

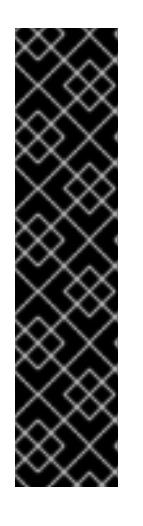

# 重要

リリースイメージには、**TechPreviewNoUpgrade** 機能セットによって有効にな るテクノロジープレビュー機能の **CredentialsRequest** オブジェクトが含まれて います。これらのオブジェクトは、**release.openshift.io/feature-set: TechPreviewNoUpgrade** アノテーションを使用して識別できます。

- これらの機能を使用していない場合は、これらのオブジェクトのシークレッ トを作成しないでください。使用していないテクノロジープレビュー機能の シークレットを作成すると、インストールが失敗する可能性があります。
- これらの機能のいずれかを使用している場合は、対応するオブジェクトの シークレットを作成する必要があります。
- a. **TechPreviewNoUpgrade** アノテーションを持つすべての **CredentialsRequest** オブジェク トを削除します。
- 10. Cloud Credential Operator (CCO) を無効にして manifests ディレクトリーに **ccoconfigmap.yaml** ファイルを作成します。

# サンプル **ConfigMap** オブジェクト

apiVersion: v1 kind: ConfigMap metadata:

name: cloud-credential-operator-config namespace: openshift-cloud-credential-operator annotations: release.openshift.io/create-only: "true" data: disabled: "true"

11. Ignition 設定ファイルを作成するには、インストールプログラムが含まれるディレクトリーから 以下のコマンドを実行します。

\$ ./openshift-install create ignition-configs --dir <installation\_directory> **1**

<span id="page-1250-0"></span>**<installation\_directory>** については、同じインストールディレクトリーを指定します。

Ignition 設定ファイルは、インストールディレクトリー内のブートストラップ、コントロールプ レーン、およびコンピュートノード用に作成されます。**kubeadmin-password** および **kubeconfig** ファイルが **./<installation\_directory>/auth** ディレクトリーに作成されます。

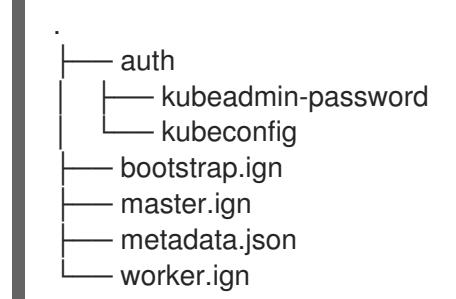

## 関連情報

[1](#page-1250-0)

● IAM [を手動で作成する](#page-869-0)

# 8.5.6.6. オプション: 別個の **/var** パーティションの作成

OpenShift Container Platform のディスクパーティション設定はインストーラー側で行う必要がありま す。ただし、拡張予定のファイルシステムの一部に個別のパーティションの作成が必要となる場合もあ ります。

OpenShift Container Platform は、ストレージを **/var** パーティションまたは **/var** のサブディレクト リーのいずれかに割り当てる単一のパーティションの追加をサポートします。以下に例を示します。

- **/var/lib/containers**: イメージやコンテナーがシステムにさらに追加されると拡張するコンテ ナー関連のコンテンツを保持します。
- /var/lib/etcd: etcd ストレージのパフォーマンスの最適化などの目的で分離する必要のあるデー タを保持します。
- **/var**: 監査などの目的に合わせて分離させる必要のあるデータを保持します。

**/var** ディレクトリーのコンテンツを個別に保存すると、必要に応じてこれらの領域のストレージの拡大 を容易にし、後で OpenShift Container Platform を再インストールして、そのデータをそのまま保持す ることができます。この方法では、すべてのコンテナーを再度プルする必要はありません。また、シス テムの更新時に大きなログファイルをコピーする必要もありません。

**/var** は、Red Hat Enterprise Linux CoreOS (RHCOS) の新規インストール前に有効にする必要があるた め、以下の手順では OpenShift Container Platform インストールの **openshift-install** の準備フェーズで 挿入されるマシン設定マニフェストを作成して、別の **/var** パーティションを設定します。

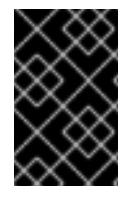

# 重要

この手順で個別の **/var** パーティションを作成する手順を実行する場合、このセクション で後に説明されるように、Kubernetes マニフェストおよび Ignition 設定ファイルを再び 作成する必要はありません。

# 手順

1. OpenShift Container Platform インストールファイルを保存するディレクトリーを作成しま す。

\$ mkdir \$HOME/clusterconfig

2. **openshift-install** を実行して、**manifest** および **openshift** のサブディレクトリーにファイルの セットを作成します。プロンプトが表示されたら、システムの質問に回答します。

\$ openshift-install create manifests --dir \$HOME/clusterconfig

# 出力例

? SSH Public Key ...

INFO Credentials loaded from the "myprofile" profile in file "/home/myuser/.aws/credentials" INFO Consuming Install Config from target directory INFO Manifests created in: \$HOME/clusterconfig/manifests and \$HOME/clusterconfig/openshift

3. オプション: インストールプログラムで **clusterconfig/openshift** ディレクトリーにマニフェス トが作成されたことを確認します。

\$ ls \$HOME/clusterconfig/openshift/

# 出力例

99\_kubeadmin-password-secret.yaml 99 openshift-cluster-api\_master-machines-0.yaml 99 openshift-cluster-api\_master-machines-1.yaml 99\_openshift-cluster-api\_master-machines-2.yaml ...

4. 追加のパーティションを設定する Butane 設定を作成します。たとえ ば、**\$HOME/clusterconfig/98-var-partition.bu** ファイルに名前を付け、ディスクのデバイス名 を **worker** システムのストレージデバイスの名前に変更し、必要に応じてストレージサイズを 設定します。以下の例では、**/var** ディレクトリーを別のパーティションにマウントします。

variant: openshift version: 4.12.0 metadata: labels: machineconfiguration.openshift.io/role: worker

<span id="page-1252-2"></span><span id="page-1252-1"></span><span id="page-1252-0"></span>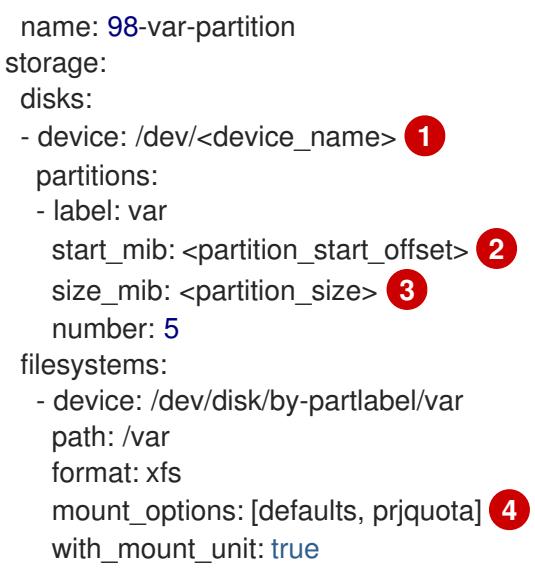

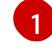

[2](#page-1252-1)

<span id="page-1252-3"></span>パーティションを設定する必要のあるディスクのストレージデバイス名。

データパーティションをブートディスクに追加する場合は、25000 MiB (メビバイト) の最 小値が推奨されます。ルートファイルシステムは、指定したオフセットまでの利用可能な 領域をすべて埋めるためにサイズを自動的に変更します。値の指定がない場合や、指定し た値が推奨される最小値よりも小さい場合、生成されるルートファイルシステムのサイズ は小さ過ぎるため、RHCOS の再インストールでデータパーティションの最初の部分が上 書きされる可能性があります。

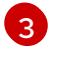

データパーティションのサイズ (メビバイト単位)。

[4](#page-1252-3) コンテナーストレージに使用されるファイルシステムでは、 **prjquota** マウントオプショ ンを有効にする必要があります。

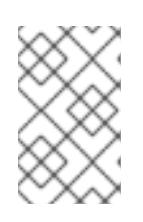

# 注記

個別の **/var** パーティションを作成する場合、異なるインスタンスタイプに同じ デバイス名がない場合は、ワーカーノードに異なるインスタンスタイプを使用す ることはできません。

5. Butane config からマニフェストを作成し、 **clusterconfig/openshift** ディレクトリーに保存し ます。たとえば、以下のコマンドを実行します。

\$ butane \$HOME/clusterconfig/98-var-partition.bu -o \$HOME/clusterconfig/openshift/98-varpartition.yaml

6. **openshift-install** を再度実行し、**manifest** および **openshift** のサブディレクトリー内のファイ ルセットから、Ignition 設定を作成します。

\$ openshift-install create ignition-configs --dir \$HOME/clusterconfig \$ ls \$HOME/clusterconfig/ auth bootstrap.ign master.ign metadata.json worker.ign

Ignition 設定ファイルを Red Hat Enterprise Linux CoreOS (RHCOS) システムをインストールするため にインストール手順への入力として使用できます。

8.5.7. Azure リソースグループの作成

Microsoft Azure [リソースグループ](https://docs.microsoft.com/en-us/azure/azure-resource-manager/management/overview#resource-groups) を作成する必要があります。これは Azure Stack Hub での OpenShift Container Platform クラスターのインストール時に使用されます。

# 前提条件

- Azure アカウントを設定します。
- クラスターの Ignition 設定ファイルを生成します。

# 手順

サポートされる Azure リージョンにリソースグループを作成します。

\$ az group create --name \${RESOURCE\_GROUP} --location \${AZURE\_REGION}

8.5.8. RHCOS クラスターイメージおよびブートストラップ Ignition 設定ファイルの アップロード

Azure クライアントは、ローカルに存在するファイルに基づくデプロイメントをサポートしていませ ん。RHCOS 仮想ハードディスク (VHD) クラスターイメージとブートストラップ Ignition 設定ファイル をコピーしてストレージコンテナーに保存し、デプロイメント中にアクセスできるようにする必要があ ります。

## 前提条件

- Azure アカウントを設定します。
- クラスターの Ignition 設定ファイルを生成します。

# 手順

1. VHD クラスターイメージを保存するために Azure ストレージアカウントを作成します。

\$ az storage account create -g \${RESOURCE\_GROUP} --location \${AZURE\_REGION} - name \${CLUSTER\_NAME}sa --kind Storage --sku Standard\_LRS

# 警告

Azure ストレージアカウント名は 3 文字から 24 文字の長さで、数字および 小文字のみを使用する必要があります。**CLUSTER\_NAME** 変数がこれらの 制限に準拠しない場合、Azure ストレージアカウント名を手動で定義する 必要があります。Azure ストレージアカウント名の制限についての詳細 は、Azure ドキュメントの Resolve errors for storage [account](https://docs.microsoft.com/en-us/azure/azure-resource-manager/templates/error-storage-account-name) names を参 照してください。

2. ストレージアカウントキーを環境変数としてエクスポートします。

\$ export ACCOUNT\_KEY=`az storage account keys list -g \${RESOURCE\_GROUP} -account-name \${CLUSTER\_NAME}sa --query "[0].value" -o tsv`

3. RHCOS VHD の URL を環境変数にエクスポートします。

\$ export COMPRESSED\_VHD\_URL=\$(openshift-install coreos print-stream-json | jq -r '.architectures.x86\_64.artifacts.azurestack.formats."vhd.gz".disk.location')

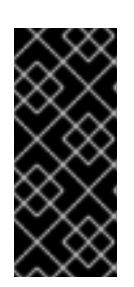

## 重要

RHCOS イメージは OpenShift Container Platform の各リリースごとに変更され ない可能性があります。インストールする OpenShift Container Platform バー ジョンと等しいか、それ以下のバージョンの内で最も新しいバージョンのイメー ジを指定する必要があります。利用可能な場合は、OpenShift Container Platform バージョンに一致するイメージのバージョンを使用します。

4. VHD のストレージコンテナーを作成します。

\$ az storage container create --name vhd --account-name \${CLUSTER\_NAME}sa --accountkey \${ACCOUNT\_KEY}

5. 圧縮された RHCOS VHD ファイルをローカルにダウンロードします。

 $$ curl -O -L $$ {COMPRESSED\_VHD\_URL}

6. VHD ファイルを展開します。

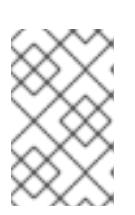

# 注記

展開した VHD ファイルは約 16 GB であるため、ホストシステムに 16 GB の空き 領域があることを確認してください。VHD ファイルはアップロード後に削除で きます。

7. ローカル VHD を blob にコピーします。

\$ az storage blob upload --account-name \${CLUSTER\_NAME}sa --account-key \${ACCOUNT\_KEY} -c vhd -n "rhcos.vhd" -f rhcos-<rhcos\_version>-azurestack.x86\_64.vhd

8. blob ストレージコンテナーを作成し、生成された **bootstrap.ign** ファイルをアップロードしま す。

\$ az storage container create --name files --account-name \${CLUSTER\_NAME}sa - account-key \${ACCOUNT\_KEY}

\$ az storage blob upload --account-name \${CLUSTER\_NAME}sa --account-key \${ACCOUNT\_KEY} -c "files" -f "<installation\_directory>/bootstrap.ign" -n "bootstrap.ign"

# 8.5.9. DNS ゾーンの作成例

DNS レコードは、ユーザーによってプロビジョニングされるインフラストラクチャーを使用するクラ スターに必要です。シナリオに適した DNS ストラテジーを選択する必要があります。

<span id="page-1255-0"></span>この例では、Azure Stack Hub [のデータセンター](https://docs.microsoft.com/en-us/azure-stack/operator/azure-stack-integrate-dns?view=azs-2102) DNS 統合 が使用されるため、DNS ゾーンが作成され ます。

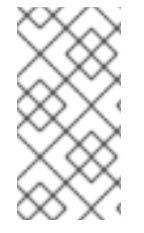

## 注記

DNS ゾーンは、クラスターデプロイメントと同じリソースグループに存在している必要 はなく、必要なベースドメイン用にすでに組織内に存在している可能性があります。そ の場合、DNS ゾーンの作成を省略できます。先に生成したインストール設定がこのシナ リオに基づいていることを確認してください。

## 前提条件

- Azure アカウントを設定します。
- クラスターの Ignition 設定ファイルを生成します。

#### 手順

● BASE DOMAIN RESOURCE GROUP 環境変数でエクスポートされたリソースグループに、 新規 DNS ゾーンを作成します。

\$ az network dns zone create -g \${BASE\_DOMAIN\_RESOURCE\_GROUP} -n \${CLUSTER\_NAME}.\${BASE\_DOMAIN}

すでに存在する DNS ゾーンを使用している場合は、この手順を省略できます。

での DNS [ゾーンの設定](#page-1233-1) についてのセクションを参照してください。

# 8.5.10. Azure Stack Hub での VNet の作成

OpenShift Container Platform クラスター用に Microsoft Azure Stack Hub で使用する仮想ネットワーク (VNet) を作成する必要があります。各種の要件を満たすように VPC をカスタマイズできます。VNet を作成する方法として、提供される Azure Resource Manager (ARM) テンプレートを変更することがで きます。

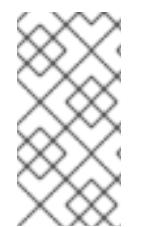

## 注記

提供される ARM テンプレートを使用して Azure Stack Hub インフラストラクチャーを使 用しない場合、提供される情報を確認し、インフラストラクチャーを手動で作成する必 要があります。クラスターが適切に初期化されない場合、インストールログを用意して Red Hat サポートに問い合わせする必要がある可能性があります。

## 前提条件

- Azure アカウントを設定します。
- クラスターの Ignition 設定ファイルを生成します。

## 手順

1. 本トピックの VNet の ARM テンプレートセクションからテンプレートをコピーし、これを **01\_vnet.json** としてクラスターのインストールディレクトリーに保存します。このテンプレー トは、クラスターに必要な VNet について記述しています。

2. **az** CLI を使用してデプロイメントを作成します。

\$ az deployment group create -g \${RESOURCE\_GROUP} \ --template-file "<installation\_directory>/01\_vnet.json" \

<span id="page-1256-0"></span>--parameters baseName="\${INFRA\_ID}" **1**

リソース名で使用されるベース名。これは通常クラスターのインフラストラクチャー ID です。

## 8.5.10.1. VNet の ARM テンプレート

[1](#page-1256-0)

以下の Azure Resource Manager (ARM) テンプレートを使用し、OpenShift Container Platform クラス ターに必要な VNet をデプロイすることができます。

## **例8.101\_vnet.json ARM テンプレート**

link:https://raw.githubusercontent.com/openshift/installer/release-4.12/upi/azurestack/01\_vnet.json[]

8.5.11. Azure Stack Hub インフラストラクチャー用の RHCOS クラスターイメージのデ プロイ

OpenShift Container Platform ノードに Microsoft Azure Stack Hub 用の有効な Red Hat Enterprise Linux CoreOS (RHCOS) イメージを使用する必要があります。

## 前提条件

- Azure アカウントを設定します。
- クラスターの Ignition 設定ファイルを生成します。
- RHCOS 仮想ハードディスク (VHD) クラスターイメージを Azure ストレージコンテナーに保存 します。
- ブートストラップ Ignition 設定ファイルを Azure ストレージコンテナーに保存します。

#### 手順

- 1. 本トピックの イメージストレージの ARM テンプレートセクションからテンプレートをコピー し、これを **02\_storage.json** としてクラスターのインストールディレクトリーに保存します。 このテンプレートは、クラスターに必要なイメージストレージ について記述しています。
- 2. RHCOS VHD blob URL を変数としてエクスポートします。

\$ export VHD\_BLOB\_URL=`az storage blob url --account-name \${CLUSTER\_NAME}sa - account-key \${ACCOUNT\_KEY} -c vhd -n "rhcos.vhd" -o tsv`

3. クラスターイメージのデプロイ

\$ az deployment group create -g \${RESOURCE\_GROUP} \ --template-file "<installation\_directory>/02\_storage.json" \

<span id="page-1257-1"></span><span id="page-1257-0"></span>--parameters vhdBlobURL="\${VHD\_BLOB\_URL}" \ **1** --parameters baseName="\${INFRA\_ID}" **2**

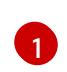

マスターマシンおよびワーカーマシンを作成するために使用される RHCOS VHD の blob URL。

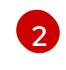

リソース名で使用されるベース名。これは通常クラスターのインフラストラクチャー ID です。

# 8.5.11.1. イメージストレージの ARM テンプレート

以下の Azure Resource Manager (ARM) テンプレートを使用し、OpenShift Container Platform クラス ターに必要な保存された Red Hat Enterprise Linux CoreOS (RHCOS) をデプロイすることができます。

# 例8.2 **02\_storage.json** ARM テンプレート

link:https://raw.githubusercontent.com/openshift/installer/release-4.12/upi/azurestack/02\_storage.json[]

8.5.12. ユーザーによってプロビジョニングされるインフラストラクチャーのネットワー ク要件

すべての Red Hat Enterprise Linux CoreOS (RHCOS) マシンでは、起動時に **initramfs** でネットワーク を設定し、Ignition 設定ファイルをフェッチする必要があります。

# 8.5.12.1. ネットワーク接続の要件

OpenShift Container Platform クラスターのコンポーネントが通信できるように、マシン間のネット ワーク接続を設定する必要があります。すべてのマシンではクラスターの他のすべてのマシンのホスト 名を解決できる必要があります。

本セクションでは、必要なポートの詳細を説明します。

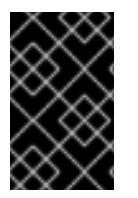

# 重要

接続された OpenShift Container Platform 環境では、プラットフォームコンテナーのイ メージをプルし、Telemetry データを Red Hat に提供するために、すべてのノードにイ ンターネットへのアクセスが必要です。

表8.16 すべてのマシンからすべてのマシンへの通信に使用されるポート

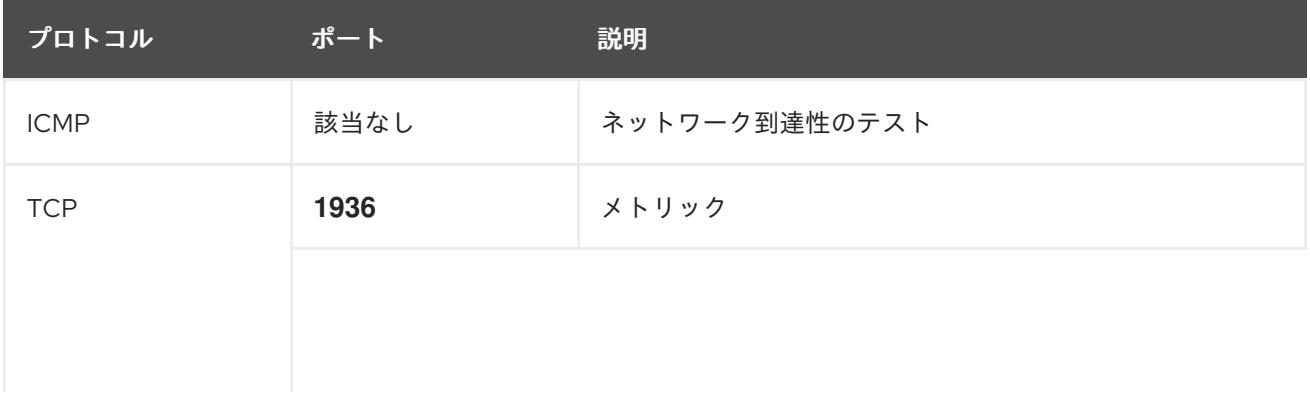

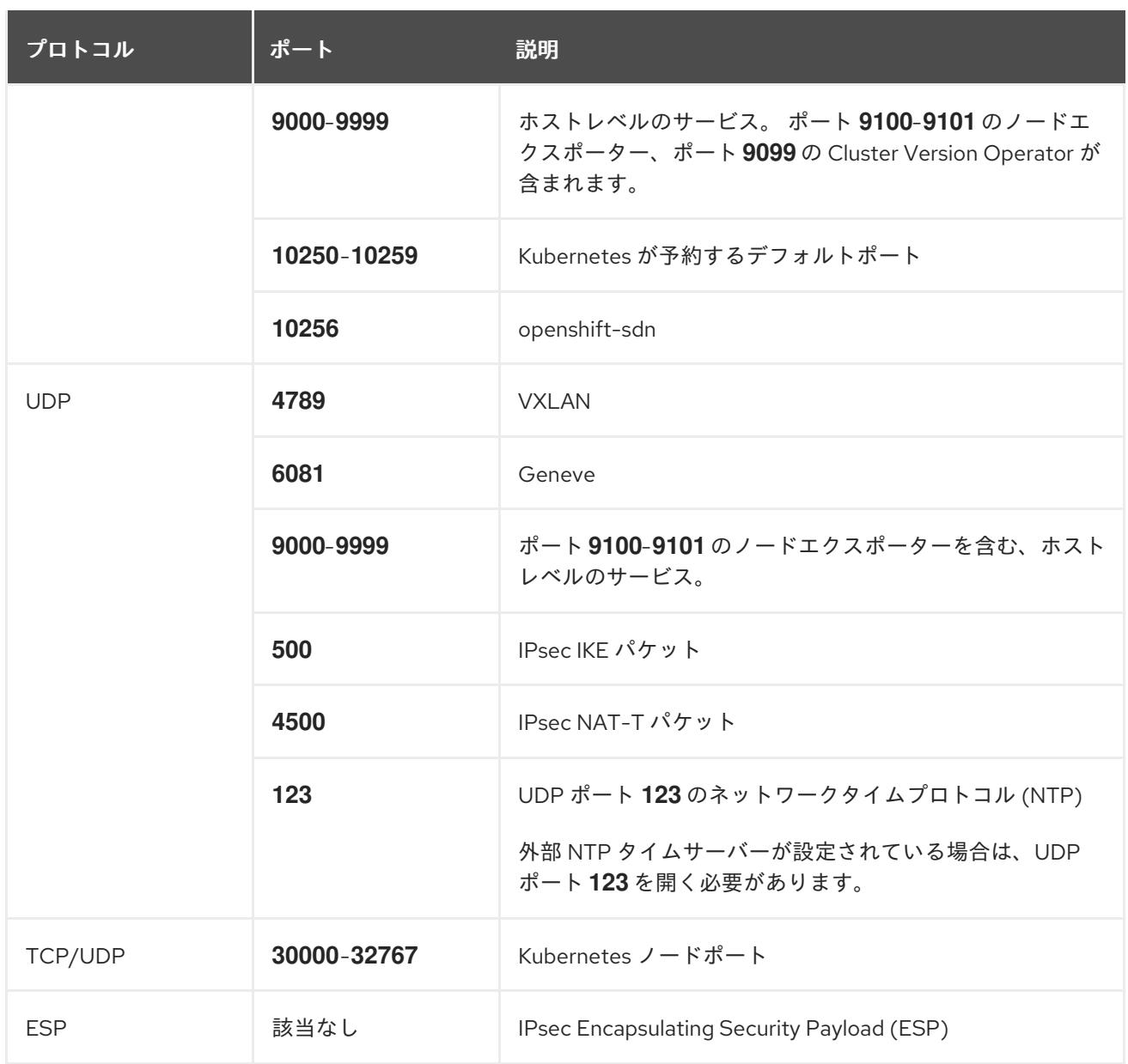

## 表8.17 すべてのマシンからコントロールプレーンへの通信に使用されるポート

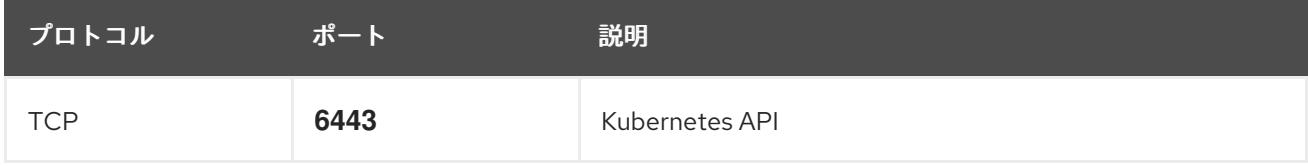

## 表8.18 コントロールプレーンマシンからコントロールプレーンマシンへの通信に使用されるポート

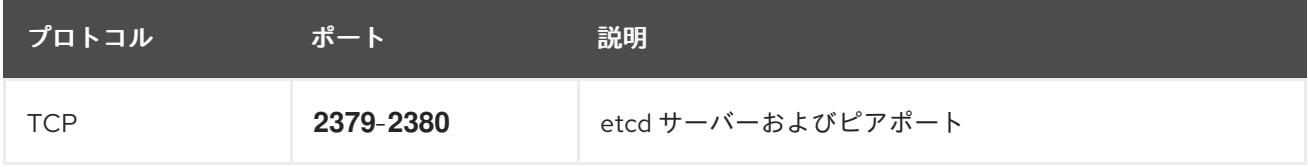

# 8.5.13. Azure Stack Hub でのネットワークおよび負荷分散コンポーネントの作成

OpenShift Container Platform クラスターで使用するネットワークおよび負荷分散を Microsoft Azure Stack Hub で設定する必要があります。これらのコンポーネントを作成する方法として、提供される Azure Resource Manager (ARM) テンプレートを変更することができます。

負荷分散には、以下の DNS レコードが必要です。

- DNS ゾーンの API パブリックロードバランサーの **api** DNS レコード
- DNS ゾーンの API 内部ロードバランサーの **api-int** DNS レコード

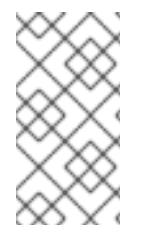

#### 注記

提供される ARM テンプレートを使用して Azure Stack Hub インフラストラクチャーを使 用しない場合、提供される情報を確認し、インフラストラクチャーを手動で作成する必 要があります。クラスターが適切に初期化されない場合、インストールログを用意して Red Hat サポートに問い合わせする必要がある可能性があります。

#### 前提条件

- Azure アカウントを設定します。
- クラスターの Ignition 設定ファイルを生成します。
- Azure Stack Hub で VNet および関連するサブネットを作成し、設定します。

#### 手順

- 1. 本トピックの ネットワークおよびロードばランサーの ARM テンプレートセクションからテン プレートをコピーし、これを **03\_infra.json** としてクラスターのインストールディレクトリー に保存します。このテンプレートは、クラスターに必要なネットワークおよび負荷分散オブ ジェクトについて記述しています。
- 2. **az** CLI を使用してデプロイメントを作成します。

\$ az deployment group create -g \${RESOURCE\_GROUP} \ --template-file "<installation\_directory>/03\_infra.json" \ --parameters baseName="\${INFRA\_ID}" **1**

[1](#page-1259-0)

<span id="page-1259-0"></span>リソース名で使用されるベース名。これは通常クラスターのインフラストラクチャー ID です。

3. **api** DNS レコードおよび **api-int** DNS レコードを作成します。API DNS レコードの作成時に 、**\${BASE\_DOMAIN\_RESOURCE\_GROUP}** 変数は DNS ゾーンが存在するリソースグループ を参照する必要があります。

a. 以下の変数をエクスポートします。

\$ export PUBLIC\_IP=`az network public-ip list -g \${RESOURCE\_GROUP} --query "[? name=='\${INFRA\_ID}-master-pip'] | [0].ipAddress" -o tsv`

b. 以下の変数をエクスポートします。

\$ export PRIVATE\_IP=`az network lb frontend-ip show -g "\$RESOURCE\_GROUP" --lbname "\${INFRA\_ID}-internal" -n internal-lb-ip --query "privateIpAddress" -o tsv`

c. 新しい DNS ゾーンに **api** DNS レコードを作成します。
\$ az network dns record-set a add-record -g \${BASE\_DOMAIN\_RESOURCE\_GROUP} z \${CLUSTER\_NAME}.\${BASE\_DOMAIN} -n api -a \${PUBLIC\_IP} --ttl 60

クラスターを既存の DNS ゾーンに追加する場合は、**api** DNS レコードを代わりに作成でき ます。

\$ az network dns record-set a add-record -g \${BASE\_DOMAIN\_RESOURCE\_GROUP} z \${BASE\_DOMAIN} -n api.\${CLUSTER\_NAME} -a \${PUBLIC\_IP} --ttl 60

d. 新しい DNS ゾーンに **api-int** DNS レコードを作成します。

\$ az network dns record-set a add-record -g \${BASE\_DOMAIN\_RESOURCE\_GROUP} z "\${CLUSTER\_NAME}.\${BASE\_DOMAIN}" -n api-int -a \${PRIVATE\_IP} --ttl 60

クラスターを既存の DNS ゾーンに追加する場合は、**api-int** DNS レコードを代わりに作成 できます。

\$ az network dns record-set a add-record -g \${BASE\_DOMAIN\_RESOURCE\_GROUP} z \${BASE\_DOMAIN} -n api-int.\${CLUSTER\_NAME} -a \${PRIVATE\_IP} --ttl 60

### 8.5.13.1. ネットワークおよびロードバランサーの ARM テンプレート

以下の Azure Resource Manager (ARM) テンプレートを使用して、OpenShift Container Platform クラ スターに必要なネットワークオブジェクトおよびロードバランサーをデプロイすることができます。

例8.3 **03\_infra.json** ARM テンプレート

link:https://raw.githubusercontent.com/openshift/installer/release-4.12/upi/azurestack/03\_infra.json[]

### 8.5.14. Azure Stack Hub でのブートストラップマシンの作成

OpenShift Container Platform クラスターの初期化を実行する際に使用するブートストラップマシンを Microsoft Azure Stack Hub で作成する必要があります。このマシンを作成する方法として、提供される Azure Resource Manager (ARM) テンプレートを変更することができます。

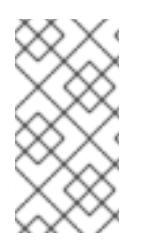

#### 注記

提供されている ARM テンプレートを使用してブートストラップマシンを作成しない場 合、指定される情報を確認し、インフラストラクチャーを手動で作成する必要がありま す。クラスターが適切に初期化されない場合、インストールログを用意して Red Hat サ ポートに問い合わせする必要がある可能性があります。

#### 前提条件

- Azure アカウントを設定します。
- クラスターの Ignition 設定ファイルを生成します。
- Azure Stack Hub で VNet および関連するサブネットを作成し、設定します。
- Azure Stack Hub でネットワークおよびロードバランサーを作成し、設定します。
- コントロールプレーンおよびコンピュートロールを作成します。

### 手順

- 1. 本トピックのブートストラップマシンの ARM テンプレートセクションからテンプレートをコ ピーし、これを **04\_bootstrap.json** としてクラスターのインストールディレクトリーに保存し ます。このテンプレートは、クラスターに必要なブートストラップマシンについて記述してい ます。
- 2. ブートストラップ URL 変数をエクスポートします。

\$ bootstrap\_url\_expiry=`date -u -d "10 hours" '+%Y-%m-%dT%H:%MZ'`

\$ export BOOTSTRAP\_URL=`az storage blob generate-sas -c 'files' -n 'bootstrap.ign' --httpsonly --full-uri --permissions r --expiry \$bootstrap\_url\_expiry --account-name \${CLUSTER\_NAME}sa --account-key \${ACCOUNT\_KEY} -o tsv`

- 3. ブートストラップ Ignition 変数をエクスポートします。
	- a. ご使用の環境で公開認証局 (CA) を使用している場合は、次のコマンドを実行します。

\$ export BOOTSTRAP\_IGNITION=`jq -rcnM --arg v "3.2.0" --arg url \${BOOTSTRAP\_URL} '{ignition:{version:\$v,config:{replace:{source:\$url}}}}' | base64 | tr d '\n'`

b. 環境で内部 CA を使用している場合は、PEM エンコードバンドルをブートストラップ Ignition スタブに追加して、ブートストラップ仮想マシンがストレージアカウントからブー トストラップ Ignition をプルできるようにする必要があります。次のコマンドを実行しま す。これは、CA が **CA.pem** のファイルにあることを前提としています。

\$ export CA="data:text/plain;charset=utf-8;base64,\$(cat CA.pem |base64 |tr -d '\n')"

\$ export BOOTSTRAP\_IGNITION=`jq -rcnM --arg v "3.2.0" --arg url "\$BOOTSTRAP\_URL" --arg cert "\$CA" '{ignition:{version:\$v,security:{tls: {certificateAuthorities:[{source:\$cert}]}},config:{replace:{source:\$url}}}}' | base64 | tr -d '\n'`

4. **az** CLI を使用してデプロイメントを作成します。

<span id="page-1261-2"></span><span id="page-1261-1"></span><span id="page-1261-0"></span>ブートストラップクラスターのブートストラップ Ignition コンテンツ。 リソース名で使用されるベース名。これは通常クラスターのインフラストラクチャー ID です。 \$ az deployment group create --verbose -g \${RESOURCE\_GROUP} \ --template-file "<installation\_directory>/04\_bootstrap.json" \ --parameters bootstrapIgnition="\${BOOTSTRAP\_IGNITION}" \ <sup>1</sup> --parameters baseName="\${INFRA\_ID}" \ **2** --parameters diagnosticsStorageAccountName="\${CLUSTER\_NAME}sa" **3**

[3](#page-1261-2) クラスターのストレージアカウントの名前。

[1](#page-1261-0)

[2](#page-1261-1)

# 8.5.14.1. ブートストラップマシンの ARM テンプレート

以下の Azure Resource Manager (ARM) テンプレートを使用し、OpenShift Container Platform クラス ターに必要なブートストラップマシンをデプロイすることができます。

### 例8.4 **04\_bootstrap.json** ARM テンプレート

link:https://raw.githubusercontent.com/openshift/installer/release-4.12/upi/azurestack/04\_bootstrap.json[]

### 8.5.15. Azure Stack Hub でのコントロールプレーンの作成

クラスターで使用するコントロールプレーンマシンを Microsoft Azure Stack Hub で作成する必要があ ります。これらのマシンを作成する方法として、提供される Azure Resource Manager (ARM) テンプ レートを変更することができます。

提供される ARM テンプレートを使用してコントロールプレーンマシンを使用しない場合、指定される 情報を確認し、インフラストラクチャーを手動で作成する必要があります。クラスターが適切に初期化 されない場合は、インストールログで Red Hat サポートに接続することを検討してください。

#### 前提条件

- Azure アカウントを設定します。
- クラスターの Ignition 設定ファイルを生成します。
- Azure Stack Hub で VNet および関連するサブネットを作成し、設定します。
- Azure Stack Hub でネットワークおよびロードバランサーを作成し、設定します。
- コントロールプレーンおよびコンピュートロールを作成します。
- ブートストラップマシンを作成します。

#### 手順

- 1. 本トピックの コントロールプレーンマシンの ARM テンプレートセクションからテンプレート をコピーし、これを **05\_masters.json** としてクラスターのインストールディレクトリーに保存 します。このテンプレートは、クラスターに必要なコントロールプレーンのマシンについて記 述しています。
- 2. コントロールプレーンマシンのデプロイメントに必要な以下の変数をエクスポートします。

<span id="page-1262-2"></span>\$ export MASTER\_IGNITION=`cat <installation\_directory>/master.ign | base64 | tr -d '\n'`

- <span id="page-1262-1"></span><span id="page-1262-0"></span>3. **az** CLI を使用してデプロイメントを作成します。
	- \$ az deployment group create -g \${RESOURCE\_GROUP} \
		- --template-file "<installation\_directory>/05\_masters.json" \
		- --parameters masterIgnition="\${MASTER\_IGNITION}" \
		- --parameters baseName="\${INFRA\_ID}" \ **2**
		- --parameters diagnosticsStorageAccountName="\${CLUSTER\_NAME}sa" **3**

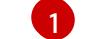

コントロールプレーンノード (別名マスターノード) の Ignition コンテンツ。

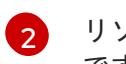

リソース名で使用されるベース名。これは通常クラスターのインフラストラクチャー ID です。

```
3
```
クラスターのストレージアカウントの名前。

### 8.5.15.1. コントロールプレーンマシンの ARM テンプレート

以下の Azure Resource Manager (ARM) テンプレートを使用し、OpenShift Container Platform クラス ターに必要なコントロールプレーンマシンをデプロイすることができます。

### 例8.5 **05\_masters.json** ARM テンプレート

link:https://raw.githubusercontent.com/openshift/installer/release-4.12/upi/azurestack/05 masters.json[]

# 8.5.16. ブートストラップの完了を待機し、Azure Stack Hub のブートストラップリソー スを削除する

Microsoft Azure Stack Hub ですべての必要なインフラストラクチャーを作成した後に、ブートストラッ ププロセスが、インストールプログラムで生成した Ignition 設定ファイルを使用してプロビジョニング したマシンで完了するのを待機します。

#### 前提条件

- Azure アカウントを設定します。
- クラスターの Ignition 設定ファイルを生成します。
- Azure Stack Hub で VNet および関連するサブネットを作成し、設定します。
- Azure Stack Hub でネットワークおよびロードバランサーを作成し、設定します。
- コントロールプレーンおよびコンピュートロールを作成します。
- ブートストラップマシンを作成します。
- コントロールプレーンマシンを作成します。

#### 手順

1. インストールプログラムが含まれるディレクトリーに切り替え、以下のコマンドを実行しま す。

<span id="page-1263-0"></span>\$ ./openshift-install wait-for bootstrap-complete --dir <installation\_directory> \ **1** --log-level info **2**

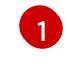

<span id="page-1263-1"></span>**<installation\_directory>** には、インストールファイルを保存したディレクトリーへのパ スを指定します。

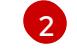

異なるインストールの詳細情報を表示するには、**info** ではなく、**warn**、**debug**、または **error ともについま**ま

**error** を指定します。

コマンドが **FATAL** 警告を出さずに終了する場合、実稼働用のコントロールプレーンは初期化 されています。

2. ブートストラップリソースを削除します。

\$ az network nsg rule delete -g \${RESOURCE\_GROUP} --nsg-name \${INFRA\_ID}-nsg -name bootstrap\_ssh\_in \$ az vm stop -g \${RESOURCE\_GROUP} --name \${INFRA\_ID}-bootstrap \$ az vm deallocate -g \${RESOURCE\_GROUP} --name \${INFRA\_ID}-bootstrap \$ az vm delete -g \${RESOURCE\_GROUP} --name \${INFRA\_ID}-bootstrap --yes \$ az disk delete -g \${RESOURCE\_GROUP} --name \${INFRA\_ID}-bootstrap\_OSDisk --nowait --yes \$ az network nic delete -g \${RESOURCE\_GROUP} --name \${INFRA\_ID}-bootstrap-nic --nowait \$ az storage blob delete --account-key \${ACCOUNT\_KEY} --account-name \${CLUSTER\_NAME}sa --container-name files --name bootstrap.ign \$ az network public-ip delete -g \${RESOURCE\_GROUP} --name \${INFRA\_ID}-bootstrapssh-pip

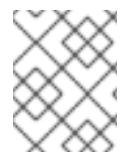

#### 注記

ブートストラップサーバーを削除しないと、API トラフィックがブートストラップサー バーにルーティングされるため、インストールが成功しない場合があります。

#### 8.5.17. Azure Stack Hub での追加のワーカーマシンの作成

Microsoft Azure Stack Hub でクラスターが使用するワーカーマシンを作成するには、それぞれのインス タンスを個別に起動するか、自動スケーリンググループなどのクラスター外にある自動プロセスを実行 します。OpenShift Container Platform の組み込まれたクラスタースケーリングメカニズムやマシン API を利用できます。

この例では、Azure Resource Manager (ARM) テンプレートを使用して 1 つのインスタンスを手動で起 動します。追加のインスタンスは、ファイル内に **06\_workers.json** というタイプのリソースを追加し て起動することができます。

提供される ARM テンプレートを使用してコントロールプレーンマシンを使用しない場合、指定される 情報を確認し、インフラストラクチャーを手動で作成する必要があります。クラスターが適切に初期化 されない場合は、インストールログで Red Hat サポートに接続することを検討してください。

#### 前提条件

- Azure アカウントを設定します。
- クラスターの Ignition 設定ファイルを生成します。
- Azure Stack Hub で VNet および関連するサブネットを作成し、設定します。
- Azure Stack Hub でネットワークおよびロードバランサーを作成し、設定します。
- コントロールプレーンおよびコンピュートロールを作成します。
- ブートストラップマシンを作成します。

● コントロールプレーンマシンを作成します。

### 手順

- 1. 本トピックの ワーカーマシンの ARM テンプレートセクションからテンプレートをコピーし、 これを **06\_workers.json** としてクラスターのインストールディレクトリーに保存します。この テンプレートは、クラスターに必要なワーカーマシンについて記述しています。
- 2. ワーカーマシンのデプロイメントで必要な以下の変数をエクスポートします。

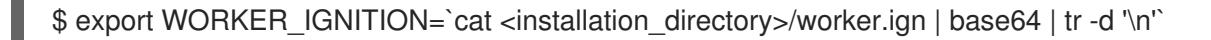

3. **az** CLI を使用してデプロイメントを作成します。

<span id="page-1265-1"></span><span id="page-1265-0"></span>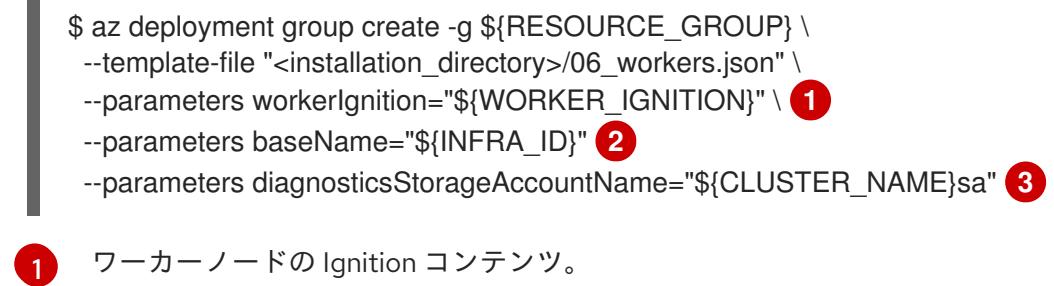

- <span id="page-1265-2"></span>リソース名で使用されるベース名。これは通常クラスターのインフラストラクチャー ID です。
- [3](#page-1265-2)

[2](#page-1265-1)

クラスターのストレージアカウントの名前。

# 8.5.17.1. ワーカーマシンの ARM テンプレート

以下の Azure Resource Manager (ARM) テンプレートを使用し、OpenShift Container Platform クラス ターに必要なワーカーマシンをデプロイすることができます。

### 例8.6 **06\_workers.json** ARM テンプレート

link:https://raw.githubusercontent.com/openshift/installer/release-4.12/upi/azurestack/06\_workers.json[]

### 8.5.18. バイナリーのダウンロードによる OpenShift CLI のインストール

コマンドラインインターフェイスを使用して OpenShift Container Platform と対話するために CLI (**oc**) をインストールすることができます。**oc** は Linux、Windows、または macOS にインストールできま す。

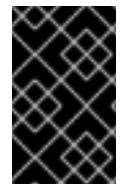

### 重要

以前のバージョンの **oc** をインストールしている場合、これを使用して OpenShift Container Platform 4.12 のすべてのコマンドを実行することはできません。新規バー ジョンの **oc** をダウンロードし、インストールします。

Linux への OpenShift CLI のインストール 以下の手順を使用して、OpenShift CLI (**oc**) バイナリーを Linux にインストールできます。

#### 手順

- 1. Red Hat カスタマーポータルの OpenShift Container Platform [ダウンロードページ](https://access.redhat.com/downloads/content/290) に移動しま す。
- 2. Product Variant ドロップダウンリストからアーキテクチャーを選択します。
- 3. バージョン ドロップダウンリストから適切なバージョンを選択します。
- 4. OpenShift v4.12 Linux Client エントリーの横にある Download Now をクリックして、ファイ ルを保存します。
- 5. アーカイブを展開します。

\$ tar xvf <file>

6. **oc** バイナリーを、**PATH** にあるディレクトリーに配置します。 **PATH** を確認するには、以下のコマンドを実行します。

\$ echo \$PATH

#### 検証

OpenShift CLI のインストール後に、**oc** コマンドを使用して利用できます。  $\bullet$ 

\$ oc <command>

Windows への OpenShift CLI のインストール

以下の手順を使用して、OpenShift CLI (**oc**) バイナリーを Windows にインストールできます。

### 手順

- 1. Red Hat カスタマーポータルの OpenShift Container Platform [ダウンロードページ](https://access.redhat.com/downloads/content/290) に移動しま す。
- 2. バージョン ドロップダウンリストから適切なバージョンを選択します。
- 3. OpenShift v4.12 Windows Client エントリーの横にある Download Now をクリックして、ファ イルを保存します。
- 4. ZIP プログラムでアーカイブを解凍します。
- 5. **oc** バイナリーを、**PATH** にあるディレクトリーに移動します。 **PATH** を確認するには、コマンドプロンプトを開いて以下のコマンドを実行します。

 $C:\rangle$  path

#### 検証

OpenShift CLI のインストール後に、**oc** コマンドを使用して利用できます。  $\bullet$ 

C:\> oc <command>

macOC への OpenShift CLI のインストール

以下の手順を使用して、OpenShift CLI (**oc**) バイナリーを macOS にインストールできます。

#### 手順

- 1. Red Hat カスタマーポータルの OpenShift Container Platform [ダウンロードページ](https://access.redhat.com/downloads/content/290) に移動しま す。
- 2. バージョン ドロップダウンリストから適切なバージョンを選択します。
- 3. OpenShift v4.12 macOS Clientエントリーの横にある Download Now をクリックして、ファ イルを保存します。

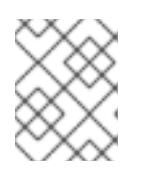

## 注記

macOS arm64 の場合は、OpenShift v4.12 macOS arm64 Clientエントリーを 選択します。

- 4. アーカイブを展開し、解凍します。
- 5. **oc** バイナリーをパスにあるディレクトリーに移動します。 **PATH** を確認するには、ターミナルを開き、以下のコマンドを実行します。

\$ echo \$PATH

#### 検証

 $\bullet$ OpenShift CLI のインストール後に、**oc** コマンドを使用して利用できます。

\$ oc <command>

8.5.19. CLI の使用によるクラスターへのログイン

クラスター **kubeconfig** ファイルをエクスポートし、デフォルトシステムユーザーとしてクラスターに ログインできます。**kubeconfig** ファイルには、クライアントを正しいクラスターおよび API サーバー に接続するために CLI で使用されるクラスターについての情報が含まれます。このファイルはクラス ターに固有のファイルであり、OpenShift Container Platform のインストール時に作成されます。

#### 前提条件

- OpenShift Container Platform クラスターをデプロイしていること。
- **oc** CLI をインストールしていること。

#### 手順

[1](#page-1267-0)

1. **kubeadmin** 認証情報をエクスポートします。

\$ export KUBECONFIG=<installation\_directory>/auth/kubeconfig **1**

<span id="page-1267-0"></span>**<installation\_directory>** には、インストールファイルを保存したディレクトリーへのパ スを指定します。

2. エクスポートされた設定を使用して、**oc** コマンドを正常に実行できることを確認します。

\$ oc whoami

出力例

system:admin

#### 8.5.20. マシンの証明書署名要求の承認

マシンをクラスターに追加する際に、追加したそれぞれのマシンについて 2 つの保留状態の証明書署名 要求 (CSR) が生成されます。これらの CSR が承認されていることを確認するか、必要な場合はそれら を承認してください。最初にクライアント要求を承認し、次にサーバー要求を承認する必要がありま す。

#### 前提条件

マシンがクラスターに追加されています。

#### 手順

1. クラスターがマシンを認識していることを確認します。

\$ oc get nodes

#### 出力例

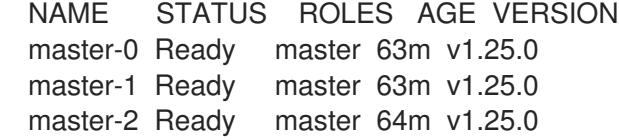

出力には作成したすべてのマシンがリスト表示されます。

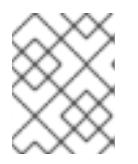

#### 注記

上記の出力には、一部の CSR が承認されるまで、ワーカーノード (ワーカー ノードとも呼ばれる) が含まれない場合があります。

2. 保留中の証明書署名要求 (CSR) を確認し、クラスターに追加したそれぞれのマシンのクライア ントおよびサーバー要求に **Pending** または **Approved** ステータスが表示されていることを確認 します。

\$ oc get csr

### 出力例

NAME AGE REQUESTOR CONDITION csr-8b2br 15m system:serviceaccount:openshift-machine-config-operator:nodebootstrapper Pending

...

csr-8vnps 15m system:serviceaccount:openshift-machine-config-operator:nodebootstrapper Pending

この例では、2 つのマシンがクラスターに参加しています。このリストにはさらに多くの承認 された CSR が表示される可能性があります。

3. 追加したマシンの保留中の CSR すべてが **Pending** ステータスになった後に CSR が承認されな い場合には、クラスターマシンの CSR を承認します。

### 注記

CSR のローテーションは自動的に実行されるため、クラスターにマシンを追加 後 1 時間以内に CSR を承認してください。1 時間以内に承認しない場合には、証 明書のローテーションが行われ、各ノードに 3 つ以上の証明書が存在するように なります。これらの証明書すべてを承認する必要があります。クライアントの CSR が承認された後に、Kubelet は提供証明書のセカンダリー CSR を作成しま す。これには、手動の承認が必要になります。次に、後続の提供証明書の更新要 求は、Kubelet が同じパラメーターを持つ新規証明書を要求する場合に **machine-approver** によって自動的に承認されます。

### 注記

ベアメタルおよび他の user-provisioned infrastructure などのマシン API ではな いプラットフォームで実行されているクラスターの場合、kubelet 提供証明書要 求 (CSR) を自動的に承認する方法を実装する必要があります。要求が承認され ない場合、API サーバーが kubelet に接続する際に提供証明書が必須であるた め、**oc exec**、**oc rsh**、および **oc logs** コマンドは正常に実行できません。 Kubelet エンドポイントにアクセスする操作には、この証明書の承認が必要で す。この方法は新規 CSR の有無を監視し、CSR が **system:node** または **system:admin** グループの **node-bootstrapper** サービスアカウントによって提 出されていることを確認し、ノードのアイデンティティーを確認します。

それらを個別に承認するには、それぞれの有効な CSR について以下のコマンドを実行しま す。

\$ oc adm certificate approve <csr\_name> 1

<span id="page-1269-0"></span>**<csr\_name>** は、現行の CSR のリストからの CSR の名前です。

すべての保留中の CSR を承認するには、以下のコマンドを実行します。

\$ oc get csr -o go-template='{{range .items}}{{if not .status}}{{.metadata.name}}{{"\n"}} {{end}}{{end}}' | xargs --no-run-if-empty oc adm certificate approve

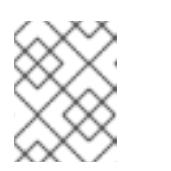

[1](#page-1269-0)

#### 注記

一部の Operator は、一部の CSR が承認されるまで利用できない可能性があ ります。

4. クライアント要求が承認されたら、クラスターに追加した各マシンのサーバー要求を確認する 必要があります。

\$ oc get csr

# 出力例

```
NAME AGE REQUESTOR CONDITION
csr-bfd72 5m26s system:node:ip-10-0-50-126.us-east-2.compute.internal
Pending
csr-c57lv 5m26s system:node:ip-10-0-95-157.us-east-2.compute.internal
Pending
...
```
- 5. 残りの CSR が承認されず、それらが **Pending** ステータスにある場合、クラスターマシンの CSR を承認します。
	- それらを個別に承認するには、それぞれの有効な CSR について以下のコマンドを実行しま す。

\$ oc adm certificate approve <csr\_name> **1** 

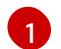

<span id="page-1270-0"></span>**<csr\_name>** は、現行の CSR のリストからの CSR の名前です。

すべての保留中の CSR を承認するには、以下のコマンドを実行します。

\$ oc get csr -o go-template='{{range .items}}{{if not .status}}{{.metadata.name}}{{"\n"}} {{end}}{{end}}' | xargs oc adm certificate approve

6. すべてのクライアントおよびサーバーの CSR が承認された後に、マシンのステータスが **Ready** になります。以下のコマンドを実行して、これを確認します。

\$ oc get nodes

出力例

NAME STATUS ROLES AGE VERSION master-0 Ready master 73m v1.25.0 master-1 Ready master 73m v1.25.0 master-2 Ready master 74m v1.25.0 worker-0 Ready worker 11m v1.25.0 worker-1 Ready worker 11m v1.25.0

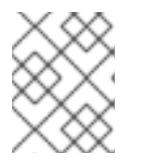

#### 注記

サーバー CSR の承認後にマシンが **Ready** ステータスに移行するまでに数分の時 間がかかる場合があります。

### 関連情報

● CSR の詳細は、[Certificate](https://kubernetes.io/docs/reference/access-authn-authz/certificate-signing-requests/) Signing Requests を参照してください。

8.5.21. Ingress DNS レコードの追加

Kubernetes マニフェストの作成および Ignition 設定の生成時に DNS ゾーン設定を削除した場合、 Ingress ロードバランサーをポイントする DNS レコードを手動で作成する必要があります。ワイルド カード **\*.apps.{baseDomain}.** または特定のレコードのいずれかを作成できます。要件に基づいて A、 CNAME その他のレコードを使用できます。

### 前提条件

- 独自にプロビジョニングしたインフラストラクチャーを使用して、OpenShift Container Platform クラスターを Microsoft Azure Stack Hub にデプロイしています。
- OpenShift CLI (**oc**) をインストールすること。
- [Azure](https://docs.microsoft.com/en-us/cli/azure/install-azure-cli-yum?view=azure-cli-latest) CLI のインストールまたは更新を実行します。

### 手順

1. Ingress ルーターがロードバランサーを作成し、**EXTERNAL-IP** フィールドにデータを設定して いることを確認します。

\$ oc -n openshift-ingress get service router-default

出力例

NAME TYPE CLUSTER-IP EXTERNAL-IP PORT(S) AGE router-default LoadBalancer 172.30.20.10 35.130.120.110 80:32288/TCP,443:31215/TCP 20

2. Ingress ルーター IP を変数としてエクスポートします。

\$ export PUBLIC\_IP\_ROUTER=`oc -n openshift-ingress get service router-default --noheaders | awk '{print \$4}'`

3. **\*.apps** レコードを DNS ゾーンに追加します。

a. このクラスターを新しい DNS ゾーンに追加する場合は、以下を実行します。

\$ az network dns record-set a add-record -g \${BASE\_DOMAIN\_RESOURCE\_GROUP} z \${CLUSTER\_NAME}.\${BASE\_DOMAIN} -n \*.apps -a \${PUBLIC\_IP\_ROUTER} --ttl 300

b. このクラスターを既存の DNS ゾーンに追加する場合は、以下を実行します。

\$ az network dns record-set a add-record -g \${BASE\_DOMAIN\_RESOURCE\_GROUP} z \${BASE\_DOMAIN} -n \*.apps.\${CLUSTER\_NAME} -a \${PUBLIC\_IP\_ROUTER} --ttl 300

ワイルドカードを使用する代わりに明示的なドメインを追加する場合は、クラスターのそれぞれの現行 ルートのエントリーを作成できます。

\$ oc get --all-namespaces -o jsonpath='{range .items[\*]}{range .status.ingress[\*]}{.host}{"\n"}{end} {end}' routes

### 出力例

oauth-openshift.apps.cluster.basedomain.com

console-openshift-console.apps.cluster.basedomain.com downloads-openshift-console.apps.cluster.basedomain.com alertmanager-main-openshift-monitoring.apps.cluster.basedomain.com prometheus-k8s-openshift-monitoring.apps.cluster.basedomain.com

8.5.22. ユーザーによってプロビジョニングされるインフラストラクチャーでの Azure Stack Hub インストールの実行

Microsoft Azure Stack Hub のユーザーによってプロビジョニングされるインフラストラクチャーで OpenShift Container Platform のインストールを開始した後は、クラスターが準備状態になるまでクラ スターのイベントをモニターできます。

#### 前提条件

- OpenShift Container Platform クラスターのブートストラップマシンを、ユーザーによってプ ロビジョニングされる Azure Stack Hub インフラストラクチャーにデプロイします。
- **oc** CLI をインストールし、ログインします。

#### 手順

● クラスターのインストールを完了します。

\$ ./openshift-install --dir <installation\_directory> wait-for install-complete **1**

#### 出力例

[1](#page-1272-0)

INFO Waiting up to 30m0s for the cluster to initialize...

**<installation\_directory>** には、インストールファイルを保存したディレクトリーへのパ スを指定します。

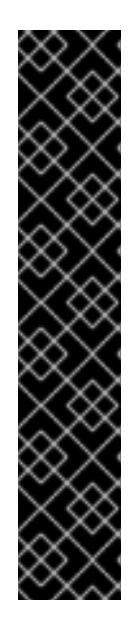

#### <span id="page-1272-0"></span>重要

- インストールプログラムが生成する Ignition 設定ファイルには、24 時間が経 過すると期限切れになり、その後に更新される証明書が含まれます。証明書 を更新する前にクラスターが停止し、24 時間経過した後にクラスターを再 起動すると、クラスターは期限切れの証明書を自動的に復元します。例外と して、kubelet 証明書を回復するために保留状態の **node-bootstrapper** 証明 書署名要求 (CSR) を手動で承認する必要があります。詳細は、コントロール プレーン証明書の期限切れの状態からのリカバリー についてのドキュメント を参照してください。
- 24 時間証明書はクラスターのインストール後 16 時間から 22 時間にロー テーションするため、Ignition 設定ファイルは、生成後 12 時間以内に使用す ることを推奨します。12 時間以内に Ignition 設定ファイルを使用することに より、インストール中に証明書の更新が実行された場合のインストールの失 敗を回避できます。

#### 関連情報

● Telemetry サービスの詳細は[、リモートヘルスモニタリング](https://docs.redhat.com/en/documentation/openshift_container_platform/4.12/html-single/support/#about-remote-health-monitoring) を参照してください。

# 8.6. AZURE STACK HUB でのクラスターのアンインストール

Azure Stack Hub にデプロイしたクラスターを削除できます。

8.6.1. インストーラーでプロビジョニングされるインフラストラクチャーを使用するク ラスターの削除

インストーラーでプロビジョニングされるインフラストラクチャーを使用するクラスターは、クラウド から削除できます。

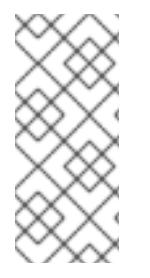

### 注記

アンインストール後に、とくにユーザーによってプロビジョニングされるインフラスト ラクチャー (UPI) クラスターで適切に削除されていないリソースがあるかどうかについ て、クラウドプロバイダーを確認します。インストールプログラムが作成しなかったリ ソース、またはインストールプログラムがアクセスできないリソースが存在する可能性 があります。

#### 前提条件

- クラスターをデプロイするために使用したインストールプログラムのコピーがあります。
- クラスター作成時にインストールプログラムが生成したファイルがあります。

クラスターのデプロイに使用されたインストールプログラムのコピーを使用してクラスターをアンイン ストールできますが、OpenShift Container Platform バージョン 4.13 以降を使用することが推奨されま す。

サービスプリンシパルの削除は、Microsoft Azure AD Graph API に依存します。インストールプログラ ムのバージョン 4.13 以降を使用すると、Microsoft が Azure AD Graph API の [廃止](https://learn.microsoft.com/en-us/answers/questions/768833/(updated-info)-when-are-adal-and-azure-ad-graph-re.html) を決定した場合に、 手動介入を必要とせずにサービスプリンシパルが確実に削除されます。

### 手順

- 1. クラスターのインストールに使用したコンピューターで、インストールプログラムを含むディ レクトリーに移動し、次のコマンドを実行します。
	-

\$ ./openshift-install destroy cluster \ --dir <installation\_directory> --log-level info **1 2**

- [1](#page-1273-0)
- <span id="page-1273-0"></span>**<installation\_directory>** には、インストールファイルを保存したディレクトリーへのパ スを指定します。

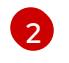

異なる詳細情報を表示するには、 **info** ではなく、**warn**、**debug**、または **error** を指定し ます。

2. オプション: **<installation\_directory>** ディレクトリーおよび OpenShift Container Platform イ

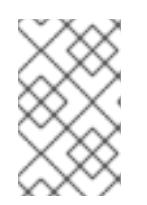

#### <span id="page-1273-1"></span>注記

クラスターのクラスター定義ファイルが含まれるディレクトリーを指定する必要 があります。クラスターを削除するには、インストールプログラムでこのディレ クトリーにある **metadata.json** ファイルが必要になります。

2. オプション: **<installation\_directory>** ディレクトリーおよび OpenShift Container Platform イ ンストールプログラムを削除します。

# 第9章 GCP へのインストール

# 9.1. GCP へのインストールの準備

### 9.1.1. 前提条件

- OpenShift Container Platform [のインストールおよび更新](https://docs.redhat.com/en/documentation/openshift_container_platform/4.12/html-single/architecture/#architecture-installation) プロセスの詳細を確認した。
- [クラスターインストール方法の選択およびそのユーザー向けの準備](#page-26-0) を確認した。

# 9.1.2. OpenShift Container Platform の GCP へのインストール要件

OpenShift Container Platform を Google Cloud Platform (GCP) にインストールする前に、サービスア カウントを作成し、GCP プロジェクトを設定する必要があります。プロジェクトの作成、API サービス の有効化、DNS の設定、GCP アカウントの制限、およびサポート対象の GCP リージョンに関する詳 細は、GCP [プロジェクトの設定](#page-1283-0) を参照してください。

お使いの環境でクラウドアイデンティティーおよびアクセス管理 (IAM) API にアクセスできない場合 や、管理者レベルの認証情報シークレットを **kube-system** namespace に保存することを望まない場合 は、他のオプションについて、GCP の IAM [の手動作成](#page-1293-0) を参照してください。

### 9.1.3. GCP に OpenShift Container Platform をインストールする方法の選択

OpenShift Container Platform をインストーラーまたはユーザーによってプロビジョニングされるイン フラストラクチャーにインストールすることができます。デフォルトのインストールタイプは、インス トーラーでプロビジョニングされるインフラストラクチャーを使用します。この場合、インストールプ ログラムがクラスターの基礎となるインフラストラクチャーをプロビジョニングします。OpenShift Container Platform は、ユーザーによってプロビジョニングされるインフラストラクチャーにインス トールすることもできます。インストールプログラムがプロビジョニングするインフラストラクチャー を使用しない場合は、クラスターリソースをユーザー自身で管理し、維持する必要があります。

インストーラーによるプロビジョニングおよびユーザーによるプロビジョニングのインストールプロセ スの詳細は[、インストールプロセス](https://docs.redhat.com/en/documentation/openshift_container_platform/4.12/html-single/architecture/#installation-process_architecture-installation) を参照してください。

### 9.1.3.1. インストーラーでプロビジョニングされるインフラストラクチャーへのクラスターのイ ンストール

以下の方法のいずれかを使用して、OpenShift Container Platform インストールプログラムでプロビ ジョニングされる GCP インフラストラクチャーに、クラスターをインストールできます。

- クラスターの GCP [へのクイックインストール](#page-1300-0): OpenShift Container Platform インストールプ ログラムでプロビジョニングされる GCP インフラストラクチャーに OpenShift Container Platform をインストールできます。デフォルトの設定オプションを使用して、クラスターを迅 速にインストールできます。
- [カスタマイズされたクラスターの](#page-1323-0) GCP へのインストール: インストールプログラムがプロビ ジョニングする GCP インフラストラクチャーに、カスタマイズされたクラスターをインス トールできます。インストールプログラムは、インストールの段階で一部のカスタマイズを適 用できるようにします。その他の多くのカスタマイズオプションは、インストール後 に利用で きます。
- [ネットワークのカスタマイズを使用したクラスターの](#page-1365-0) GCP へのインストール: インストール時 に OpenShift Container Platform ネットワーク設定をカスタマイズすることで、クラスターが 既存の IP アドレスの割り当てと共存でき、ネットワーク要件に準拠することができます。
- [ネットワークが制限された環境での](#page-1408-0) GCP へのクラスターのインストール: インストールリリー スコンテンツの内部ミラーを使用して、インストーラーでプロビジョニングされる GCP イン フラストラクチャーに OpenShift Container Platform をインストールできます。この方法を使 用して、ソフトウェアコンポーネントを取得するためにアクティブなインターネット接続を必 要としないクラスターをインストールできます。ミラーリングされたコンテンツを使用して OpenShift Container Platform クラスターをインストールすることは可能ですが、クラスター が GCP API を使用するにはインターネットへのアクセスが必要です。
- [クラスターの既存の](#page-1447-0) Virtual Private Cloud へのインストール OpenShift Container Platform を 既存の GCP Virtual Private Cloud (VPC) にインストールできます。このインストール方法は、 新規アカウントまたはインフラストラクチャーを作成する際の制限など、会社のガイドライン による制約がある場合に使用できます。
- [プライベートクラスターの既存の](#page-1519-0) VPC へのインストール: プライベートクラスターを既存の GCP VPC にインストールできます。この方法を使用して、インターネット上に表示されない 内部ネットワークに OpenShift Container Platform をデプロイすることができます。

## 9.1.3.2. ユーザーによってプロビジョニングされるインフラストラクチャーへのクラスターのイ ンストール

以下の方法のいずれかを使用して、独自にプロビジョニングする GCP インフラストラクチャーにクラ スターをインストールできます。

- [ユーザーによってプロビジョニングされるインフラストラクチャーでの](#page-1572-0) GCP へのクラスターの インストール: 独自に提供する GCP インフラストラクチャーに OpenShift Container Platform をインストールできます。提供される Deployment Manager テンプレートを使用して、インス トールを支援できます。
- GCP [でのユーザーによってプロビジョニングされるインフラストラクチャーへの共有](#page-1637-0) VPC を 設定したクラスターのインストール: 提供される Deployment Manager テンプレートを使用し て、共有 VPC インフラストラクチャーに GCP リソースを作成できます。
- [ユーザーによってプロビジョニングされるインフラストラクチャーを使用したネットワークが](#page-1701-0) 制限された環境での GCP へのクラスターのインストール: ユーザーによってプロビジョニング されるインフラストラクチャーを使用して、ネットワークが制限された環境で GCP に OpenShift Container Platform をインストールできます。インストールリリースコンテンツの 内部ミラーを作成することにより、ソフトウェアコンポーネントを取得するためのアクティブ なインターネット接続を必要としないクラスターをインストールできます。また、このインス トール方法を使用して、クラスターが外部コンテンツに対する組織の制御の条件を満たすコン テナーイメージのみを使用するようにすることもできます。

# 9.1.4. 次のステップ

● GCP [プロジェクトの設定](#page-1283-0)

# 9.2. GCP プロジェクトの設定

OpenShift Container Platform をインストールする前に、これをホストするように Google Cloud Platform (GCP) プロジェクトを設定する必要があります。

# 9.2.1. GCP プロジェクトの作成

OpenShift Container Platform をインストールするには、クラスターをホストするために Google Cloud Platform (GCP) アカウントでプロジェクトを作成する必要があります。

# 手順

● OpenShift Container Platform クラスターをホストするプロジェクトを作成します。GCP ド キュメントの [プロジェクトの作成と管理](https://cloud.google.com/resource-manager/docs/creating-managing-projects) を参照してください。

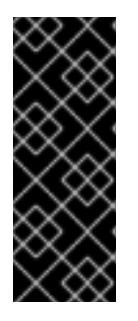

# 重要

GCP プロジェクトは、インストーラーでプロビジョニングされるインフラスト ラクチャーを使用している場合には、Premium Network Service 階層を使用する 必要があります。インストールプログラムを使用してインストールしたクラス ターでは、Standard Network Service 階層はサポートされません。インストール プログラムは、**api-int.<cluster\_name>.<base\_domain>** の内部負荷分散を設定 します。内部負荷分散には Premium Tier が必要です。

### 9.2.2. GCP での API サービスの有効化

Google Cloud Platform (GCP) プロジェクトでは、OpenShift Container Platform インストールを完了 するために複数の API サービスへのアクセスが必要です。

### 前提条件

● クラスターをホストするプロジェクトを作成しています。

### 手順

クラスターをホストするプロジェクトで以下の必要な API サービスを有効にします。インス トールに不要なオプションの API サービスを有効にすることもできます。GCP ドキュメントの [サービスの有効化](https://cloud.google.com/service-usage/docs/enable-disable#enabling) を参照してください。

#### 表9.1 必要な API サービス

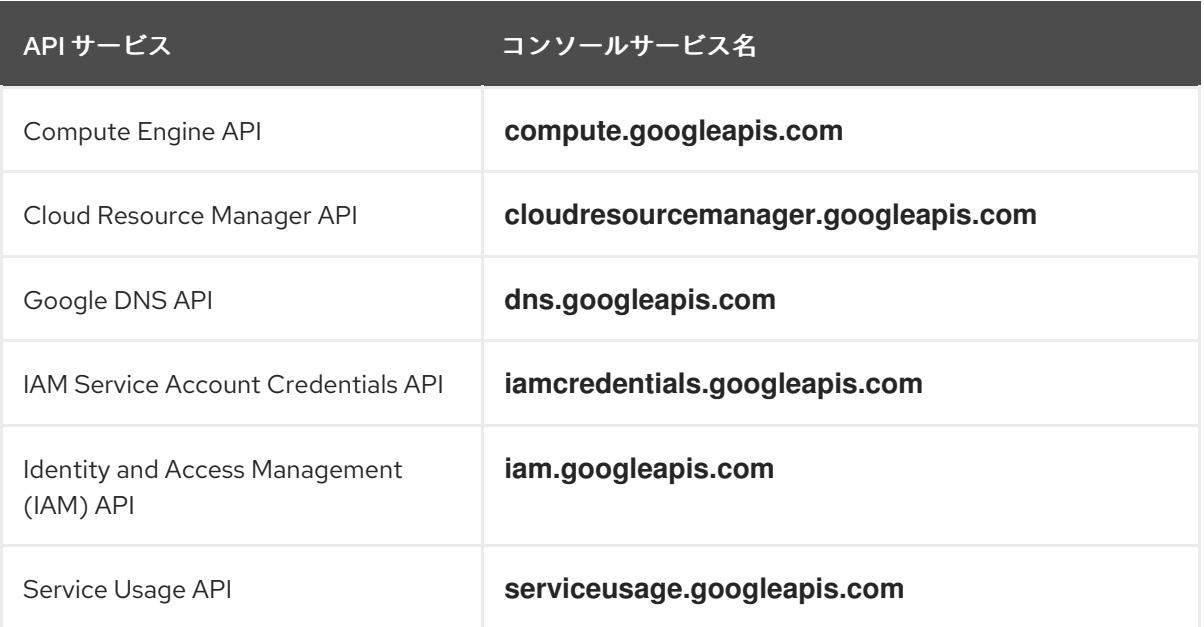

### 表9.2 オプションの API サービス

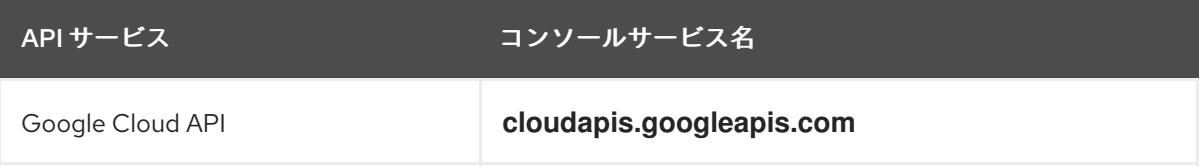

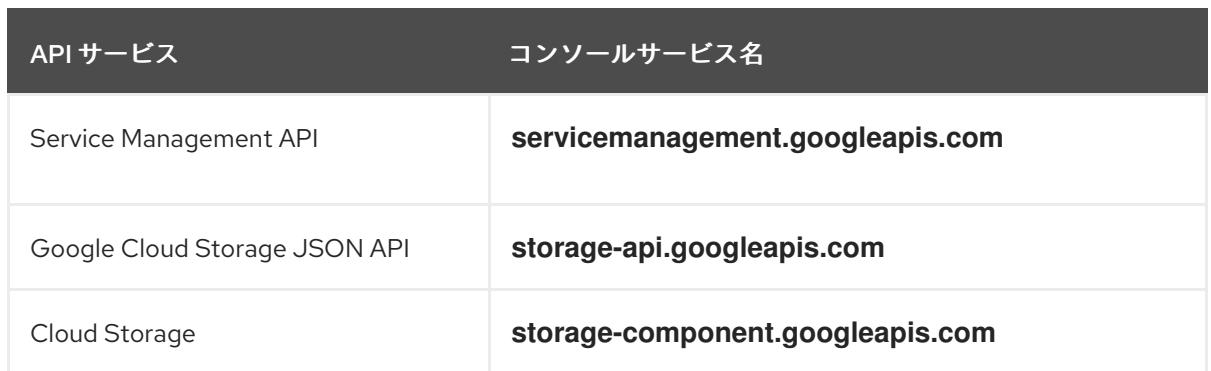

### 9.2.3. GCP の DNS の設定

OpenShift Container Platform をインストールするには、使用する Google Cloud Platform (GCP) アカ ウントに、OpenShift Container Platform クラスターをホストする同じプロジェクトに専用のパブリッ クホストゾーンがなければなりません。このゾーンはドメインに対する権威を持っている必要がありま す。DNS サービスは、クラスターへの外部接続のためのクラスターの DNS 解決および名前検索を提供 します。

#### 手順

1. ドメイン、またはサブドメイン、およびレジストラーを特定します。既存のドメインおよびレ ジストラーを移行するか、GCP または他のソースから新規のものを取得できます。

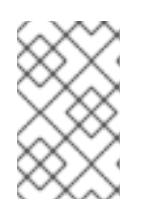

注記

新規ドメインを購入する場合、関連する DNS の変更が伝播するのに時間がかか る場合があります。Google 経由でドメインを購入する方法についての詳細は、 Google [ドメイン](https://domains.google/) を参照してください。

- 2. GCP プロジェクトにドメインまたはサブドメインのパブリックホストゾーンを作成します。 GCP ドキュメントの [ゾーンの管理](https://cloud.google.com/dns/zones/#creating_public_zones) を参照してください。 **openshiftcorp.com** などのルートドメインや、 **clusters.openshiftcorp.com** などのサブドメ インを使用します。
- 3. ホストゾーンレコードから新規の権威ネームサーバーを抽出します。GCP ドキュメントの Cloud DNS [ネームサーバーを検索する](https://cloud.google.com/dns/docs/update-name-servers#look_up_your_name_servers) を参照してください。 通常は、4 つのネームサーバーがあります。
- 4. ドメインが使用するネームサーバーのレジストラーレコードを更新します。たとえば、ドメイ ンを Google ドメインに登録している場合は、Google Domains Help で How to switch to custom name servers [のトピックを参照してください。](https://support.google.com/domains/answer/3290309?hl=en)
- 5. ルートドメインを Google Cloud DNS に移行している場合は、DNS レコードを移行します。 GCP ドキュメントの Cloud DNS [への移行](https://cloud.google.com/dns/docs/migrating) を参照してください。
- 6. サブドメインを使用する場合は、所属する会社の手順に従ってその委任レコードを親ドメイン に追加します。このプロセスには、所属企業の IT 部門や、会社のルートドメインと DNS サー ビスを制御する部門へのリクエストが含まれる場合があります。

OpenShift Container Platform クラスターは多くの Google Cloud Platform (GCP) コンポーネントを使

9.2.4. GCP アカウントの制限

OpenShift Container Platform クラスターは多くの Google Cloud Platform (GCP) コンポーネントを使 用しますが、デフォルトの [割り当て](https://cloud.google.com/docs/quota) (Quota) はデフォルトの OpenShift Container Platform クラス ターをインストールする機能に影響を与えません。

3 つのコンピュートマシンおよび 3 つのコントロールプレーンマシンが含まれるデフォルトクラスター は以下のリソースを使用します。一部のリソースはブートストラッププロセス時にのみ必要となり、ク ラスターのデプロイ後に削除されることに注意してください。

#### 表9.3 デフォルトのクラスターで使用される GCP リソース

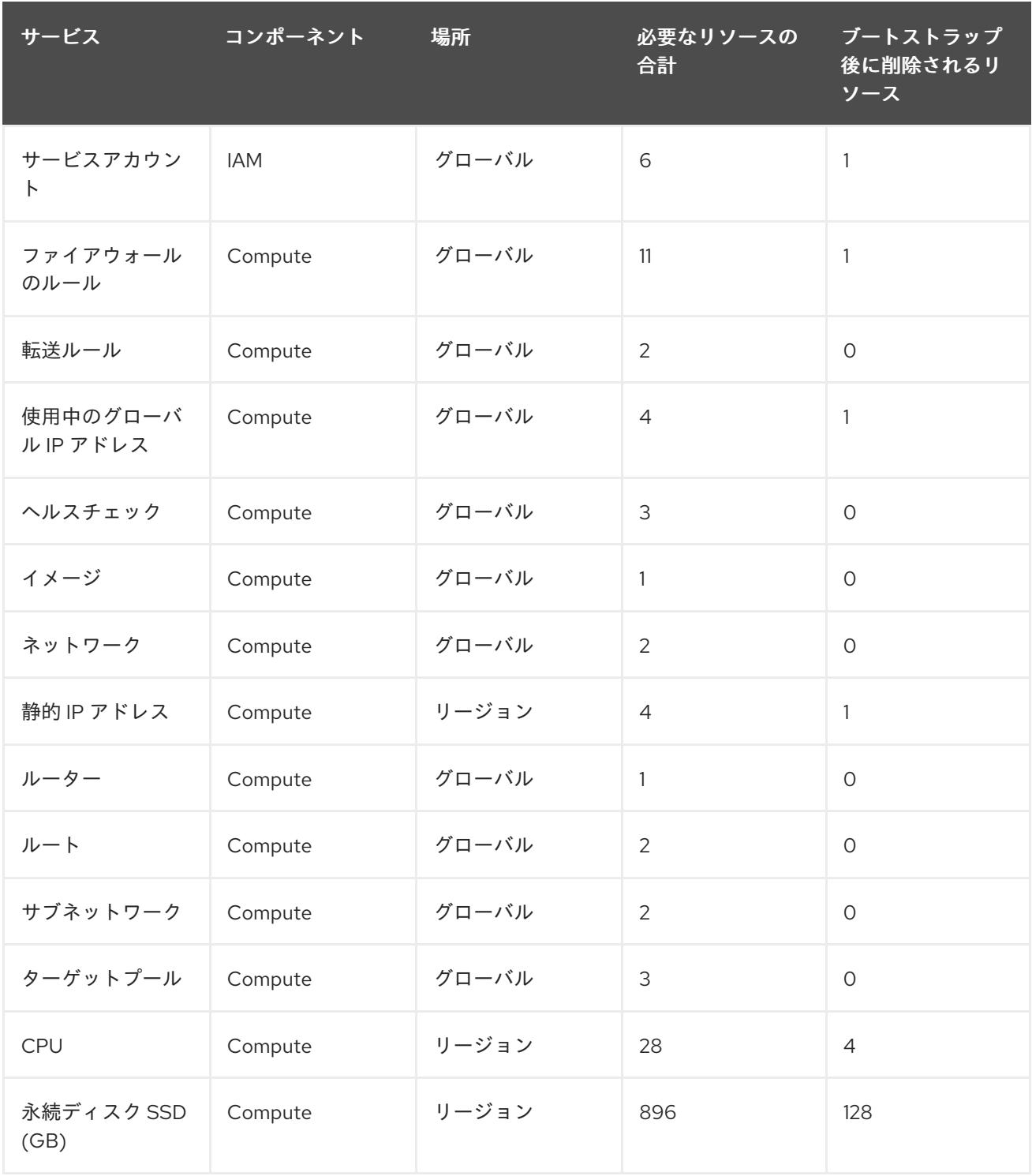

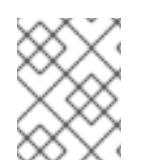

# 注記

インストール時にクォータが十分ではない場合、インストールプログラムは超過した クォータとリージョンの両方を示すエラーを表示します。

実際のクラスターサイズ、計画されるクラスターの拡張、およびアカウントに関連付けられた他のクラ スターからの使用法を考慮してください。CPU、静的 IP アドレス、および永続ディスク SSD(ストレー ジ) のクォータは、ほとんどの場合に不十分になる可能性のあるものです。

以下のリージョンのいずれかにクラスターをデプロイする予定の場合、ストレージクォータの最大値を 超え、CPU クォータ制限を超える可能性が高くなります。

- **asia-east2**
- **asia-northeast2**
- **asia-south1**
- **australia-southeast1**
- **europe-north1**
- **europe-west2**
- **europe-west3**
- **europe-west6**
- **northamerica-northeast1**
- **southamerica-east1**
- **us-west2**

GCP [コンソール](https://console.cloud.google.com/iam-admin/quotas) からリソースクォータを増やすことは可能ですが、サポートチケットを作成する必要 がある場合があります。OpenShift Container Platform クラスターをインストールする前にサポートチ ケットを解決できるように、クラスターのサイズを早期に計画してください。

### 9.2.5. GCP でのサービスアカウントの作成

OpenShift Container Platform には、Google API でデータにアクセスするための認証および承認を提供 する Google Cloud Platform (GCP) サービスアカウントが必要です。プロジェクトに必要なロールが含 まれる既存の IAM サービスアカウントがない場合は、これを作成する必要があります。

#### 前提条件

● クラスターをホストするプロジェクトを作成しています。

#### 手順

- 1. OpenShift Container Platform クラスターをホストするために使用するプロジェクトでサービ スアカウントを作成します。GCP ドキュメントで [サービスアカウントの作成](https://cloud.google.com/iam/docs/creating-managing-service-accounts#creating_a_service_account) を参照してくだ さい。
- 2. サービスアカウントに適切なパーミッションを付与します。付随する個別のパーミッションを 付与したり、オーナー [ロールをこれに割り当てることができます。特定のリソースのサービス](https://cloud.google.com/iam/docs/granting-roles-to-service-accounts#granting_access_to_a_service_account_for_a_resource) アカウントへのロールの付与 を参照してください。

注記

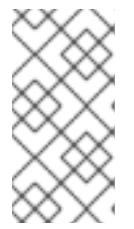

サービスアカウントをプロジェクトの所有者にすることが必要なパーミッション を取得する最も簡単な方法になります。 つまりこれは、サービスアカウントは プロジェクトを完全に制御できることを意味します。この権限を提供することに 伴うリスクが受け入れ可能であるかどうかを判別する必要があります。

3. サービスアカウントキーを JSON 形式で作成するか、サービスアカウントを GCP 仮想マシン にアタッチできます。GCP ドキュメントの [サービスアカウントキー](https://cloud.google.com/iam/docs/creating-managing-service-account-keys#creating_service_account_keys) の 作成とインスタンスの [サービスアカウントの作成と有効](https://cloud.google.com/compute/docs/access/create-enable-service-accounts-for-instances) 化をご覧ください。

クラスターを作成するには、サービスアカウントキーまたはサービスアカウントがアタッチさ れた仮想マシンが必要です。

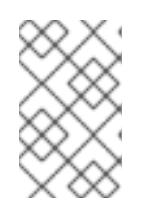

### 注記

サービスアカウントがアタッチされた仮想マシンを使用してクラスターを作成す る場合は、インストール前に **install-config.yaml** ファイルで **credentialsMode: Manual** を設定する必要があります。

#### 関連情報

手動認証情報モードの使用の詳細については、IAM [の手動作成](#page-1293-1) を参照してください。

#### 9.2.5.1. 必要な GCP のロール

作成するサービスアカウントに オーナー ロールを割り当てると、OpenShift Container Platform のイン ストールに必要なパーミッションも含め、そのサービスアカウントにすべてのパーミッションが付与さ れます。組織のセキュリティーポリシーでより制限的なアクセス許可のセットが必要な場合は、次のア クセス許可を持つサービスアカウントを作成できます。

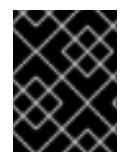

#### 重要

Cloud Credential Operator を passthrough モードで動作するように設定する場合、詳細 なパーミッションではなくロールを使用する必要があります。

クラスターを既存の VPC (virtual private cloud) にデプロイする場合、サービスアカウントでは一部の ネットワークのパーミッションを必要としません。これについては、以下の一覧に記載されています。

#### インストールプログラムに必要なロール

- Compute 管理者
- IAM セキュリティー管理者
- サービスアカウント管理者
- サービスアカウントキー管理者
- サービスアカウントユーザー
- ストレージ管理者

インストール時のネットワークリソースの作成に必要なロール

DNS 管理者

パススルー認証情報モードの使用に必要なロール

- ロードバランサー計算の管理者
- IAM ロールビューアー

ロールは、コントロールプレーンおよびコンピュートマシンが使用するサービスアカウントに適用され ます。

#### 表9.4 GCP サービスアカウントのパーミッション

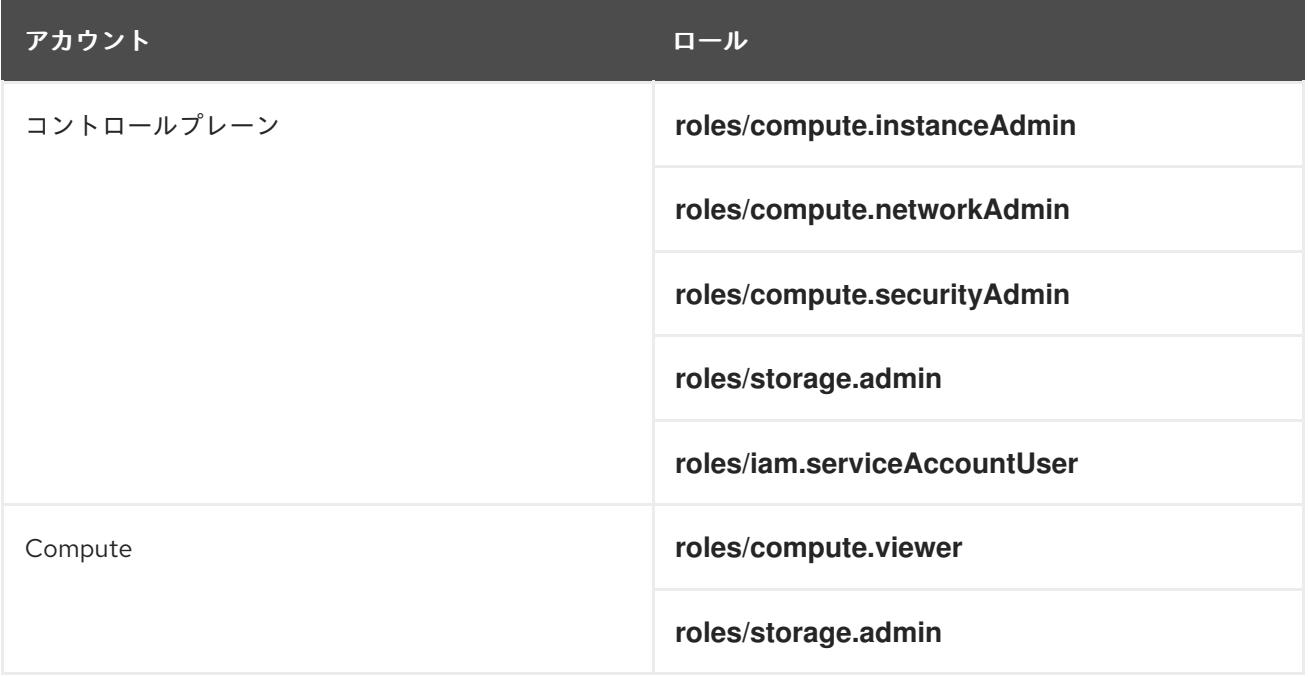

# 9.2.5.2. インストーラーによってプロビジョニングされたインフラストラクチャーに必要な GCP 権限

作成するサービスアカウントに オーナー ロールを割り当てると、OpenShift Container Platform のイン ストールに必要なパーミッションも含め、そのサービスアカウントにすべてのパーミッションが付与さ れます。

組織のセキュリティーポリシーで、より制限的なアクセス許可のセットが必要な場合は、必要なアクセ ス許可を持つ [カスタムロール](https://cloud.google.com/iam/docs/creating-custom-roles) を作成できます。OpenShift Container Platform クラスターを作成および 削除するために、インストーラーによってプロビジョニングされたインフラストラクチャーには、以下 のパーミッションが必要です。

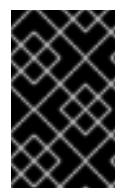

#### 重要

Cloud Credential Operator を passthrough モードで動作するように設定する場合、詳細 なパーミッションではなくロールを使用する必要があります。詳細は、必要な GCP ロー ルセクションの 必須ロール でパススルー認証情報モードの使用を参照してください。

例9.1 ネットワークリソースの作成に必要な権限

- **compute.addresses.create**
- **compute.addresses.createInternal**
- <span id="page-1283-0"></span>**compute.addresses.delete**
- **compute.addresses.get**
- **compute.addresses.list**
- **compute.addresses.use**
- **compute.addresses.useInternal**
- **compute.firewalls.create**
- **compute.firewalls.delete**
- **compute.firewalls.get**
- **compute.firewalls.list**
- **compute.forwardingRules.create**
- **compute.forwardingRules.get**
- **compute.forwardingRules.list**
- **compute.forwardingRules.setLabels**
- **compute.networks.create**
- **compute.networks.get**
- **compute.networks.list**
- **compute.networks.updatePolicy**
- **compute.routers.create**
- **compute.routers.get**
- **compute.routers.list**
- **compute.routers.update**
- **compute.routes.list**
- **compute.subnetworks.create**
- **compute.subnetworks.get**
- **compute.subnetworks.list**
- **compute.subnetworks.use**
- **compute.subnetworks.useExternalIp**

例9.2 ロードバランサーリソースの作成に必要な権限

**compute.regionBackendServices.create**

- **compute.regionBackendServices.get**
- **compute.regionBackendServices.list**
- **compute.regionBackendServices.update**
- **compute.regionBackendServices.use**
- **compute.targetPools.addInstance**
- **compute.targetPools.create**
- **compute.targetPools.get**
- **compute.targetPools.list**
- **compute.targetPools.removeInstance**
- **compute.targetPools.use**

例9.3 DNS リソースの作成に必要な権限

- **dns.changes.create**
- **dns.changes.get**
- **dns.managedZones.create**
- **dns.managedZones.get**
- **dns.managedZones.list**
- **dns.networks.bindPrivateDNSZone**
- **dns.resourceRecordSets.create**
- **dns.resourceRecordSets.list**

例9.4 サービスアカウントリソースの作成に必要な権限

- **iam.serviceAccountKeys.create**
- **iam.serviceAccountKeys.delete**
- **iam.serviceAccountKeys.get**
- **iam.serviceAccountKeys.list**
- **iam.serviceAccounts.actAs**
- **iam.serviceAccounts.create**
- **iam.serviceAccounts.delete**
- **iam.serviceAccounts.get**
- **iam.serviceAccounts.list**
- **resourcemanager.projects.get**
- **resourcemanager.projects.getIamPolicy**
- **resourcemanager.projects.setIamPolicy**

#### 例9.5 コンピューティングリソースの作成に必要な権限

- **compute.disks.create**
- **compute.disks.get**
- **compute.disks.list**
- **compute.instanceGroups.create**
- **compute.instanceGroups.delete**
- **compute.instanceGroups.get**
- **compute.instanceGroups.list**
- **compute.instanceGroups.update**
- **compute.instanceGroups.use**
- **compute.instances.create**
- **compute.instances.delete**
- **compute.instances.get**
- **compute.instances.list**
- **compute.instances.setLabels**
- **compute.instances.setMetadata**
- **compute.instances.setServiceAccount**
- **compute.instances.setTags**
- **compute.instances.use**
- **compute.machineTypes.get**
- **compute.machineTypes.list**  $\bullet$

### 例9.6 ストレージリソースの作成に必要

- **storage.buckets.create**
- **storage.buckets.delete**
- **storage.buckets.get**
- **storage.buckets.list**
- **storage.objects.create**
- **storage.objects.delete**
- **storage.objects.get**
- **storage.objects.list**

例9.7 ヘルスチェックリソースを作成するために必要な権限

- **compute.healthChecks.create**
- **compute.healthChecks.get**
- **compute.healthChecks.list**
- **compute.healthChecks.useReadOnly**
- **compute.httpHealthChecks.create**
- **compute.httpHealthChecks.get**
- **compute.httpHealthChecks.list**
- **compute.httpHealthChecks.useReadOnly**

例9.8 GCP ゾーンとリージョン関連の情報を取得するために必要な権限

- **compute.globalOperations.get**
- **compute.regionOperations.get**
- **compute.regions.list**
- **compute.zoneOperations.get**
- **compute.zones.get**
- **compute.zones.list**

例9.9 サービスとクォータを確認するために必要な権限

- **monitoring.timeSeries.list**
- **serviceusage.quotas.get**
- **serviceusage.services.list**

例9.10 インストールに必要な IAM パーミッション

**iam.roles.get**

例9.11 インストールのためのオプションのイメージ権限

**compute.images.list**

例9.12 収集ブートストラップを実行するためのオプションの権限

**compute.instances.getSerialPortOutput**

例9.13 ネットワークリソースを削除するために必要な権限

- **compute.addresses.delete**
- **compute.addresses.deleteInternal**
- **compute.addresses.list**
- **compute.firewalls.delete**
- **compute.firewalls.list**
- **compute.forwardingRules.delete**
- **compute.forwardingRules.list**
- **compute.networks.delete**
- **compute.networks.list**
- **compute.networks.updatePolicy**
- **compute.routers.delete**
- **compute.routers.list**
- **compute.routes.list**
- **compute.subnetworks.delete**
- **compute.subnetworks.list**  $\bullet$

例9.14 ロードバランサーリソースを削除するために必要な権限

- **compute.regionBackendServices.delete**
- **compute.regionBackendServices.list**
- **compute.targetPools.delete**

**compute.targetPools.list**

例9.15 DNS リソースを削除するために必要な権限

- **dns.changes.create**
- **dns.managedZones.delete**
- **dns.managedZones.get**
- **dns.managedZones.list**
- **dns.resourceRecordSets.delete**
- **dns.resourceRecordSets.list**

例9.16 サービスアカウントリソースを削除するために必要な権限

- **iam.serviceAccounts.delete**
- **iam.serviceAccounts.get**
- **iam.serviceAccounts.list**
- **resourcemanager.projects.getIamPolicy**
- **resourcemanager.projects.setIamPolicy**

例9.17 コンピューティングリソースを削除するために必要な権限

- **compute.disks.delete**
- **compute.disks.list**
- **compute.instanceGroups.delete**
- **compute.instanceGroups.list**
- **compute.instances.delete**
- **compute.instances.list**
- **compute.instances.stop**
- **compute.machineTypes.list**  $\bullet$

例9.18 ストレージリソースの削除に必要

- **storage.buckets.delete**
- **storage.buckets.getIamPolicy**
- **storage.buckets.list**
- **storage.objects.delete**
- **storage.objects.list**

例9.19 ヘルスチェックリソースを削除するために必要な権限

- **compute.healthChecks.delete**
- **compute.healthChecks.list**
- **compute.httpHealthChecks.delete**
- **compute.httpHealthChecks.list**

例9.20 削除に必要なイメージ権限

**compute.images.list**

# 9.2.6. サポートされている GCP リージョン

OpenShift Container Platform クラスターを以下の Google Cloud Platform (GCP) リージョンにデプロ イできます。

- **asia-east1** (Changhua County, Taiwan)
- **asia-east2** (Hong Kong)
- **asia-northeast1** (Tokyo, Japan)
- **asia-northeast2** (Osaka, Japan)
- **asia-northeast3** (Seoul, South Korea)
- **asia-south1** (Mumbai, India)
- **asia-south2** (Delhi, India)
- **asia-southeast1** (Jurong West, Singapore)
- **asia-southeast2** (Jakarta, Indonesia)
- **australia-southeast1** (Sydney, Australia)
- **australia-southeast2** (Melbourne, Australia)
- **europe-central2** (Warsaw, Poland)
- **europe-north1** (Hamina, Finland)
- **europe-southwest1** (Madrid, Spain)
- **europe-west1** (St. Ghislain, Belgium)
- **europe-west2** (London, England, UK)
- **europe-west3** (Frankfurt, Germany)
- **europe-west4** (Eemshaven, Netherlands)
- **europe-west6** (Zürich, Switzerland)
- **europe-west8** (Milan, Italy)
- **europe-west9** (Paris, France)
- **europe-west12** (Turin, Italy)
- **me-central1** (ドーハ、カタール、中東)
- **me-west1** (Tel Aviv, Israel)
- **northamerica-northeast1** (Montréal, Québec, Canada)
- **northamerica-northeast2** (Toronto, Ontario, Canada)
- **southamerica-east1** (São Paulo, Brazil)
- **southamerica-west1** (Santiago, Chile)
- **us-central1** (Council Bluffs, Iowa, USA)
- **us-east1** (Moncks Corner, South Carolina, USA)
- **us-east4** (Ashburn, Northern Virginia, USA)
- **us-east5** (Columbus, Ohio)
- **us-south1** (Dallas, Texas)
- **us-west1** (The Dalles, Oregon, USA)
- **us-west2** (Los Angeles, California, USA)
- **us-west3** (Salt Lake City, Utah, USA)
- **us-west4** (Las Vegas, Nevada, USA)

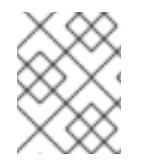

### 注記

リージョンおよびゾーンごとにどのマシンタイプのインスタンスが使用できるかを確認 するには、Google の [ドキュメント](https://cloud.google.com/compute/docs/regions-zones#available) を参照してください。

9.2.7. 次のステップ

● GCP に OpenShift Container Platform クラスターをインストールします。カスタマイズされた [クラスターのインストール、またはデフォルトのオプションで](#page-1323-0) クラスターのクイックインス トール を実行できます。

# 9.3. GCP の IAM の手動作成

クラウドアイデンティティーおよびアクセス管理 (IAM) API に到達できない環境や、管理者がクラス ター **kube-system** namespace に管理者レベルの認証情報シークレットを保存する選択をしない場合 に、クラスターのインストール前に Cloud Credential Operator (CCO) を手動モードにすることができ ます。

9.3.1. 管理者レベルのシークレットを kube-system プロジェクトに保存する代替方法

Cloud Credential Operator (CCO) は、クラウドプロバイダーの認証情報を Kubernetes カスタムリソー ス定義 (CRD) として管理します。**credentialsMode** パラメーターの異なる値を **install-config.yaml** ファイルに設定し、組織のセキュリティー要件に応じて CCO を設定できます。

管理者レベルの認証情報シークレットをクラスターの **kube-system** プロジェクトに保存する選択をし ない場合、OpenShift Container Platform をインストールする際に以下のいずれかのオプションを選択 できます。

#### ● GCP ワークロード ID で手動モードを使用する;

CCO ユーティリティー ( **ccoctl**) を使用して、GCP ワークロード ID で手動モードを使用する ようにクラスターを設定できます。CCO ユーティリティーを使用して GCP Workload Identity のクラスターを設定すると、コンポーネントに短期間の限定された特権のセキュリティークレ デンシャルを提供するサービスアカウントトークンに署名します。

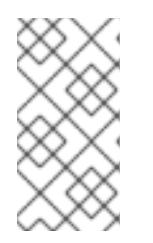

### 注記

このクレデンシャルストラテジーは、新しい OpenShift Container Platform クラ スターでのみサポートされており、インストール中に設定する必要があります。 この機能を使用するために、既存のクラスターが別のクレデンシャルストラテ ジーを使用するように再設定することはできません。

クラウド認証情報を手動で管理 します。

CCO の **credentialsMode** パラメーターを **Manual** に設定し、クラウド認証情報を手動で管理 できます。手動モードを使用すると、クラスターに管理者レベルの認証情報を保存する必要な く、各クラスターコンポーネントに必要なパーミッションのみを指定できます。お使いの環境 でクラウドプロバイダーのパブリック IAM エンドポイントへの接続がない場合も、このモード を使用できます。ただし、各アップグレードについて、パーミッションを新規リリースイメー ジを使用して手動で調整する必要があります。また、それらを要求するすべてのコンポーネン トについて認証情報を手動で指定する必要があります。

● OpenShift Container Platform を mint モードでインストールした後に、管理者レベルの認証 情報シークレットを削除 します。

**credentialsMode** パラメーターが **Mint** に設定された状態で CCO を使用している場合、 OpenShift Container Platform のインストール後に管理者レベルの認証情報を削除したり、 ローテーションしたりできます。Mint モードは、CCO のデフォルト設定です。このオプショ ンには、インストール時に管理者レベルの認証情報が必要になります。管理者レベルの認証情 報はインストール時に、付与された一部のパーミッションと共に他の認証情報を生成するため に使用されます。元の認証情報シークレットはクラスターに永続的に保存されません。

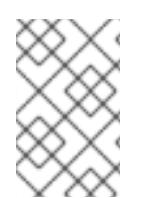

### 注記

z-stream 以外のアップグレードの前に、認証情報のシークレットを管理者レベルの認証 情報と共に元に戻す必要があります。認証情報が存在しない場合は、アップグレードが ブロックされる可能性があります。

#### 関連情報

- GCP ワークロード ID [で手動モードを使用する](https://docs.redhat.com/en/documentation/openshift_container_platform/4.12/html-single/authentication_and_authorization/#cco-mode-gcp-workload-identity)
- [クラウドプロバイダーの認証情報のローテーションまたは削除](https://docs.redhat.com/en/documentation/openshift_container_platform/4.12/html-single/post-installation_configuration/#post-install-rotate-remove-cloud-creds)

利用可能なすべての CCO 認証情報モードとそれらのサポートされるプラットフォームの詳細について は、Cloud [Credential](https://docs.redhat.com/en/documentation/openshift_container_platform/4.12/html-single/authentication_and_authorization/#about-cloud-credential-operator) Operator について 参照してください。

### 9.3.2. IAM の手動作成

Cloud Credential Operator (CCO) は、クラウドアイデンティティーおよびアクセス管理 (IAM) API に 到達できない環境にインストールする前に手動モードに配置できます。管理者はクラスター **kubesystem** namespace に管理者レベルの認証情報シークレットを保存しないようにします。

#### 手順

[1](#page-1292-0)

1. インストールプログラムが含まれるディレクトリーに切り替え、以下のコマンドを実行して **install-config.yaml** ファイルを作成します。

\$ openshift-install create install-config --dir <installation\_directory>

ここで、**<installation\_directory>** は、インストールプログラムがファイルを作成するディレク トリーに置き換えます。

2. **install-config.yaml** 設定ファイルを編集し、**credentialsMode** パラメーターが **Manual** に設定 されるようにします。

サンプル **install-config.yaml**設定ファイル

<span id="page-1292-0"></span>apiVersion: v1 baseDomain: cluster1.example.com credentialsMode: Manual **1** compute: - architecture: amd64 hyperthreading: Enabled ...

- この行は、**credentialsMode** パラメーターを **Manual** に設定するために追加されます。
- 3. インストールプログラムが含まれているディレクトリーから次のコマンドを実行して、マニ フェストを生成します。

\$ openshift-install create manifests --dir <installation\_directory>

ここで、**<installation\_directory>** は、インストールプログラムがファイルを作成するディレク トリーに置き換えます。

4. インストールプログラムが含まれるディレクトリーから、以下のコマンドを実行し て、**openshift-install** バイナリーがビルドされている OpenShift Container Platform リリース イメージの詳細を取得します。

\$ openshift-install version

# <span id="page-1293-1"></span><span id="page-1293-0"></span>出力例

release image quay.io/openshift-release-dev/ocp-release:4.y.z-x86\_64

5. 以下のコマンドを実行して、デプロイするクラウドをターゲットとするリリースイメージです べての **CredentialsRequest** オブジェクトを見つけます。

\$ oc adm release extract quay.io/openshift-release-dev/ocp-release:4.y.z-x86\_64 \ --credentials-requests \ --cloud=gcp

```
このコマンドにより、それぞれの CredentialsRequest オブジェクトに YAML ファイルが作成
されます。
```
# サンプル **CredentialsRequest** オブジェクト

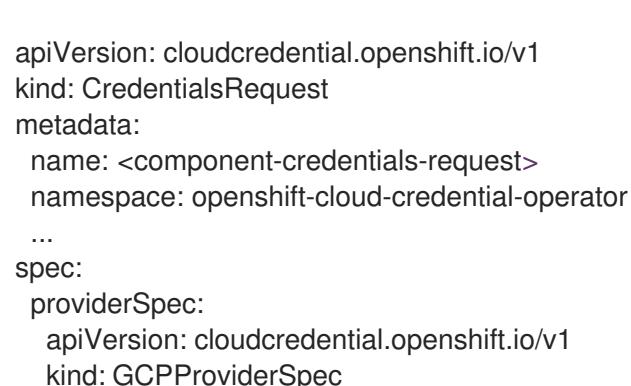

predefinedRoles:

- roles/storage.admin
- roles/iam.serviceAccountUser
- skipServiceCheck: true
- ...
- 6. 以前に生成した **openshift-install** マニフェストディレクトリーにシークレットの YAML ファイ ルを作成します。シークレットは、それぞれの **CredentialsRequest** オブジェクトについて **spec.secretRef** に定義される namespace およびシークレット名を使用して保存する必要があ ります。

シークレットを含む **CredentialsRequest** オブジェクトのサンプル

```
apiVersion: cloudcredential.openshift.io/v1
kind: CredentialsRequest
metadata:
 name: <component-credentials-request>
 namespace: openshift-cloud-credential-operator
 ...
spec:
 providerSpec:
  apiVersion: cloudcredential.openshift.io/v1
   ...
 secretRef:
  name: <component-secret>
  namespace: <component-namespace>
 ...
```
# サンプル **Secret** オブジェクト

apiVersion: v1 kind: Secret metadata: name: <component-secret> namespace: <component-namespace> data: service account.json: <br />base64 encoded gcp\_service\_account\_file>

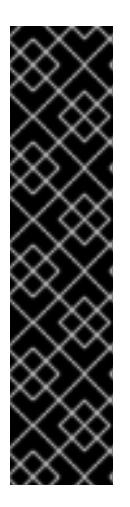

### 重要

リリースイメージには、**TechPreviewNoUpgrade** 機能セットによって有効にな るテクノロジープレビュー機能の **CredentialsRequest** オブジェクトが含まれて います。これらのオブジェクトは、**release.openshift.io/feature-set: TechPreviewNoUpgrade** アノテーションを使用して識別できます。

- これらの機能を使用していない場合は、これらのオブジェクトのシークレッ トを作成しないでください。使用していないテクノロジープレビュー機能の シークレットを作成すると、インストールが失敗する可能性があります。
- これらの機能のいずれかを使用している場合は、対応するオブジェクトの シークレットを作成する必要があります。
- **TechPreviewNoUpgrade** アノテーションを持つ **CredentialsRequest** オブジェクトを見つ けるには、次のコマンドを実行します。

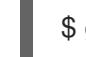

\$ grep "release.openshift.io/feature-set" \*

### 出力例

0000 30 capi-operator\_00\_credentials-request.yaml: release.openshift.io/feature-set: TechPreviewNoUpgrade

7. インストールプログラムが含まれるディレクトリーから、クラスターの作成に進みます。

\$ openshift-install create cluster --dir <installation\_directory>

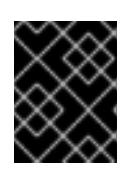

#### 重要

手動でメンテナンスされる認証情報を使用するクラスターをアップグレードする 前に、CCO がアップグレード可能な状態であることを確認します。

#### 関連情報

- Web [コンソールを使用してクラスターを更新](https://docs.redhat.com/en/documentation/openshift_container_platform/4.12/html-single/updating_clusters/#manually-maintained-credentials-upgrade_updating-cluster-within-minor)
- CLI [を使用したクラスターの更新](https://docs.redhat.com/en/documentation/openshift_container_platform/4.12/html-single/updating_clusters/#manually-maintained-credentials-upgrade_updating-cluster-cli)

# 9.3.3. mint  $E - F$

mint モードは、OpenShift Container Platform をサポートするプラットフォーム上の OpenShift

Container Platform のデフォルトの Cloud Credential Operator (CCO) クレデンシャルモードです。こ のモードでは、CCO は提供される管理者レベルのクラウド認証情報を使用してクラスターを実行しま す。Mint モードは AWS と GCP でサポートされています。

mint モードでは、**admin** 認証情報は **kube-system** namespace に保存され、次に CCO によってクラス ターの **CredentialsRequest** オブジェクトを処理し、特定のパーミッションでそれぞれのユーザーを作 成するために使用されます。

mint モードには以下の利点があります。

- 各クラスターコンポーネントにはそれぞれが必要なパーミッションのみがあります。
- クラウド認証情報の自動の継続的な調整が行われます。これには、アップグレードに必要にな る可能性のある追加の認証情報またはパーミッションが含まれます。

1 つの不利な点として、mint モードでは、**admin** 認証情報がクラスターの **kube-system** シークレット に保存される必要があります。

9.3.4. 管理者レベルの認証情報の削除またはローテーション機能を持つ mint モード

現時点で、このモードは AWS および GCP でのみサポートされます。

このモードでは、ユーザーは通常の mint モードと同様に管理者レベルの認証情報を使用して OpenShift Container Platform をインストールします。ただし、このプロセスはクラスターのインス トール後の管理者レベルの認証情報シークレットを削除します。

管理者は、Cloud Credential Operator に読み取り専用の認証情報について独自の要求を行わせることが できます。これにより、すべての **CredentialsRequest** オブジェクトに必要なパーミッションがあるこ との確認が可能になります。そのため、いずれかの変更が必要にならない限り、管理者レベルの認証情 報は必要になりません。関連付けられた認証情報が削除された後に、必要な場合は、これは基礎となる クラウドで破棄するか、非アクティブにできます。

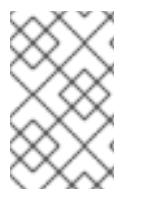

### 注記

z-stream 以外のアップグレードの前に、認証情報のシークレットを管理者レベルの認証 情報と共に元に戻す必要があります。認証情報が存在しない場合は、アップグレードが ブロックされる可能性があります。

管理者レベルの認証情報はクラスターに永続的に保存されません。

これらの手順を実行するには、短い期間にクラスターでの管理者レベルの認証情報が必要になります。 また、アップグレードごとに管理者レベルの認証情報を使用してシークレットを手動で再インストール する必要があります。

9.3.5. 次のステップ

- OpenShift Container Platform クラスターをインストールします。
	- インストーラーでプロビジョニングされるインフラストラクチャーのデフォルトオプショ ンを使用した クラスターの GCP [へのクイックインストール](#page-1300-0)
	- [インストーラーでプロビジョニングされるインフラストラクチャーへのクラウドのカスタ](#page-1323-0) マイズを使用したクラスターのインストール
	- [インストーラーでプロビジョニングされるインフラストラクチャーへのネットワークのカ](#page-1365-0) スタマイズを使用したクラスターのインストール
# 9.4. GCP へのクラスターのクイックインストール

OpenShift Container Platform バージョン 4.12 では、デフォルトの設定オプションを使用するクラス ターを Google Cloud Platform (GCP) にインストールできます。

# 9.4.1. 前提条件

- OpenShift Container Platform [のインストールおよび更新](https://docs.redhat.com/en/documentation/openshift_container_platform/4.12/html-single/architecture/#architecture-installation) プロセスの詳細を確認した。
- [クラスターインストール方法の選択およびそのユーザー向けの準備](#page-26-0) を確認した。
- クラスターをホストするように GCP [プロジェクトを設定](#page-1283-0) している。
- [ファイアウォールを使用する場合は、クラスターがアクセスを必要とするサイトを許可するよ](#page-4186-0) うにファイアウォールを設定する必要がある。
- お使いの環境でクラウドアイデンティティーおよびアクセス管理 (IAM) API にアクセスできな い場合や、管理者レベルの認証情報シークレットを **kube-system** namespace に保存すること を望まない場合は、IAM [認証情報を手動で作成および維持](#page-1293-0) することができます。

# 9.4.2. OpenShift Container Platform のインターネットアクセス

OpenShift Container Platform 4.12 では、クラスターをインストールするためにインターネットアクセ スが必要になります。

インターネットへのアクセスは以下を実行するために必要です。

- [OpenShift](https://console.redhat.com/openshift) Cluster Manager Hybrid Cloud Console にアクセスし、インストールプログラムをダ ウンロードし、サブスクリプション管理を実行します。クラスターにインターネットアクセス があり、Telemetry を無効にしない場合、そのサービスは有効なサブスクリプションでクラス ターを自動的に使用します。
- クラスターのインストールに必要なパッケージを取得するために [Quay.io](http://quay.io) にアクセスします。
- クラスターの更新を実行するために必要なパッケージを取得します。

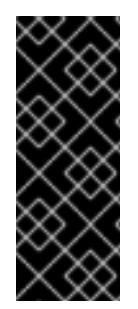

# 重要

クラスターでインターネットに直接アクセスできない場合、プロビジョニングする一部 のタイプのインフラストラクチャーでネットワークが制限されたインストールを実行で きます。このプロセスで、必要なコンテンツをダウンロードし、これを使用してミラー レジストリーにインストールパッケージを設定します。インストールタイプによって は、クラスターのインストール環境でインターネットアクセスが不要となる場合があり ます。クラスターを更新する前に、ミラーレジストリーのコンテンツを更新します。

# 9.4.3. クラスターノードの SSH アクセス用のキーペアの生成

OpenShift Container Platform をインストールする際に、SSH パブリックキーをインストールプログラ ムに指定できます。キーは、Ignition 設定ファイルを介して Red Hat Enterprise Linux CoreOS (RHCOS) ノードに渡され、ノードへの SSH アクセスを認証するために使用されます。このキーは各 ノードの **core** ユーザーの **~/.ssh/authorized\_keys** リストに追加され、パスワードなしの認証が可能に なります。

キーがノードに渡されると、キーペアを使用して RHCOS ノードにユーザー **core** として SSH を実行で きます。SSH 経由でノードにアクセスするには、秘密鍵のアイデンティティーをローカルユーザーの SSH で管理する必要があります。

インストールのデバッグまたは障害復旧を実行するためにクラスターノードに対して SSH を実行する 場合は、インストールプロセスの間に SSH 公開鍵を指定する必要があります。 **/openshift-install gather** コマンドでは、SSH 公開鍵がクラスターノードに配置されている必要もあります。

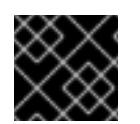

# 重要

障害復旧およびデバッグが必要な実稼働環境では、この手順を省略しないでください。

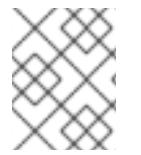

## 注記

AWS [キーペア](https://docs.aws.amazon.com/AWSEC2/latest/UserGuide/ec2-key-pairs.html) などのプラットフォームに固有の方法で設定したキーではなく、ローカル キーを使用する必要があります。

#### 手順

1. クラスターノードへの認証に使用するローカルマシンに既存の SSH キーペアがない場合は、こ れを作成します。たとえば、Linux オペレーティングシステムを使用するコンピューターで以 下のコマンドを実行します。

\$ ssh-keygen -t ed25519 -N '' -f <path>/<file\_name> **1**

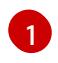

新しい SSH キーのパスとファイル名 (**~/.ssh/id\_ed25519** など) を指定します。既存の キーペアがある場合は、公開鍵が **~/.ssh** ディレクトリーにあることを確認します。

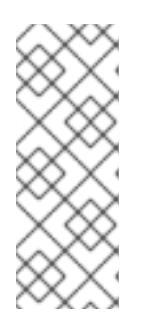

#### <span id="page-1297-0"></span>注記

FIPS で検証済みまたは進行中のモジュール (Modules in Process) 暗号ライブラ リーを使用する OpenShift Container Platform クラスターを **x86\_64**、**ppc64le**、および **s390x** アーキテクチャーにインストールする予定の 場合は、**ed25519** アルゴリズムを使用するキーは作成しないでください。代わ りに、**rsa** アルゴリズムまたは **ecdsa** アルゴリズムを使用するキーを作成しま す。

2. 公開 SSH キーを表示します。

\$ cat <path>/<file\_name>.pub

たとえば、次のコマンドを実行して **~/.ssh/id\_ed25519.pub** 公開鍵を表示します。

\$ cat ~/.ssh/id\_ed25519.pub

3. ローカルユーザーの SSH エージェントに SSH 秘密鍵 ID が追加されていない場合は、それを追 加します。キーの SSH エージェント管理は、クラスターノードへのパスワードなしの SSH 認 証、または **./openshift-install gather** コマンドを使用する場合は必要になります。

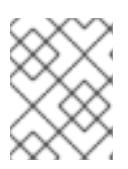

一部のディストリビューションでは、**~/.ssh/id\_rsa** および **~/.ssh/id\_dsa** など のデフォルトの SSH 秘密鍵のアイデンティティーは自動的に管理されます。

a. **ssh-agent** プロセスがローカルユーザーに対して実行されていない場合は、バックグラウ ンドタスクとして開始します。

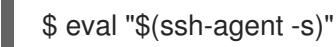

注記

出力例

Agent pid 31874

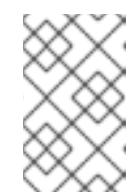

## 注記

<span id="page-1298-0"></span>クラスターが FIPS モードにある場合は、FIPS 準拠のアルゴリズムのみを使 用して SSH キーを生成します。鍵は RSA または ECDSA のいずれかである 必要があります。

4. SSH プライベートキーを **ssh-agent** に追加します。

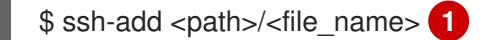

**~/.ssh/id\_ed25519** などの、SSH プライベートキーのパスおよびファイル名を指定しま す。

# 出力例

[1](#page-1298-0)

Identity added: /home/<you>/<path>/<file\_name> (<computer\_name>)

# 次のステップ

● OpenShift Container Platform をインストールする際に、SSH パブリックキーをインストール プログラムに指定します。

9.4.4. インストールプログラムの取得

OpenShift Container Platform をインストールする前に、インストールに使用しているホストにインス トールファイルをダウンロードします。

## 前提条件

500 MB のローカルディスク領域がある Linux または macOS を実行するコンピューターが必要 です。

# 手順

1. OpenShift Cluster Manager サイトの [インフラストラクチャープロバイダー](https://console.redhat.com/openshift/install) ページにアクセス します。Red Hat アカウントがある場合は、認証情報を使用してログインします。アカウント がない場合はこれを作成します。

- 2. インフラストラクチャープロバイダーを選択します。
- 3. インストールタイプのページに移動し、ホストオペレーティングシステムとアーキテクチャー に対応するインストールプログラムをダウンロードして、インストール設定ファイルを保存す るディレクトリーにファイルを配置します。

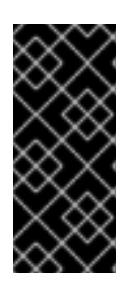

## 重要

インストールプログラムは、クラスターのインストールに使用するコンピュー ターにいくつかのファイルを作成します。クラスターのインストール完了後は、 インストールプログラムおよびインストールプログラムが作成するファイルを保 持する必要があります。ファイルはいずれもクラスターを削除するために必要に なります。

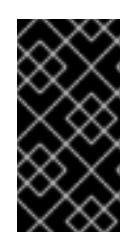

#### 重要

インストールプログラムで作成されたファイルを削除しても、クラスターがイン ストール時に失敗した場合でもクラスターは削除されません。クラスターを削除 するには、特定のクラウドプロバイダー用の OpenShift Container Platform のア ンインストール手順を実行します。

4. インストールプログラムを展開します。たとえば、Linux オペレーティングシステムを使用す るコンピューターで以下のコマンドを実行します。

\$ tar -xvf openshift-install-linux.tar.gz

5. Red Hat OpenShift Cluster Manager [からインストールプルシークレット](https://console.redhat.com/openshift/install/pull-secret) をダウンロードしま す。このプルシークレットを使用し、OpenShift Container Platform コンポーネントのコンテ ナーイメージを提供する Quay.io など、組み込まれた各種の認証局によって提供されるサービ スで認証できます。

9.4.5. クラスターのデプロイ

互換性のあるクラウドプラットフォームに OpenShift Container Platform をインストールできます。

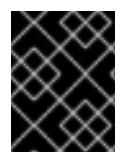

## 重要

インストールプログラムの **create cluster** コマンドは、初期インストール時に 1 回だけ 実行できます。

前提条件

- クラスターをホストするクラウドプラットフォームでアカウントを設定します。
- OpenShift Container Platform インストールプログラム、およびクラスターのプルシークレッ トを取得する。
- ホスト上のクラウドプロバイダーアカウントに、クラスターをデプロイするための適切な権限 があることを確認してください。アカウントの権限が正しくないと、インストールプロセスが 失敗し、不足している権限を示すエラーメッセージが表示されます。

1. クラスターに設定した GCP アカウントのサービスアカウントキーを使用しない既存の GCP 認

手順

- 1. クラスターに設定した GCP アカウントのサービスアカウントキーを使用しない既存の GCP 認 証情報で、以下の場所に保存されているものを削除します。
	- **GOOGLE CREDENTIALS、 GOOGLE CLOUD KEYFILE JSON、または GCLOUD\_KEYFILE\_JSON** 環境変数
	- **~/.gcp/osServiceAccount.json** ファイル
	- **gcloud cli** デフォルト認証情報
- 2. インストールプログラムが含まれるディレクトリーに切り替え、クラスターのデプロイメント を初期化します。

<span id="page-1300-0"></span>\$ ./openshift-install create cluster --dir <installation\_directory> \ **1** --log-level=info **2**

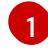

[2](#page-1300-1)

<span id="page-1300-1"></span>**<installation\_directory>** の場合、インストールプログラムが作成するファイルを保存す るためにディレクトリー名を指定します。

異なるインストールの詳細情報を表示するには、**info** ではなく、**warn**、**debug**、または **error** を指定します。

ディレクトリーを指定する場合:

- ディレクトリーに **execute** 権限があることを確認します。この権限は、インストールディ レクトリーで Terraform バイナリーを実行するために必要です。
- 空のディレクトリーを使用します。ブートストラップ X.509 証明書などの一部のインス トールアセットは有効期限が短いため、インストールディレクトリーを再利用しないでく ださい。別のクラスターインストールの個別のファイルを再利用する必要がある場合は、 それらをディレクトリーにコピーすることができます。ただし、インストールアセットの ファイル名はリリース間で変更される可能性があります。インストールファイルを以前の バージョンの OpenShift Container Platform からコピーする場合は注意してコピーを行っ てください。
- 3. プロンプト時に値を指定します。
	- a. オプション: クラスターマシンにアクセスするために使用する SSH キーを選択します。

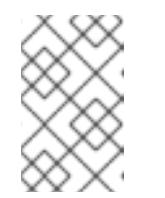

注記

インストールのデバッグまたは障害復旧を実行する必要のある実稼働用の OpenShift Container Platform クラスターでは、**ssh-agent** プロセスが使用 する SSH キーを指定します。

- b. ターゲットに設定するプラットフォームとして gcp を選択します。
- c. ホスト上で GCP アカウント用のサービスアカウントキーを設定していない場合、GCP か らこれを取得してファイルの内容を貼り付けるか、ファイルへの絶対パスを入力する必要 があります。
- d. クラスターのプロビジョニングに使用するプロジェクト ID を選択します。デフォルト値 は、設定したサービスアカウントによって指定されます。
- e. クラスターをデプロイするリージョンを選択します。
- f. クラスターをデプロイするベースドメインを選択します。ベースドメインは、クラスター に作成したパブリック DNS ゾーンに対応します。
- g. クラスターの記述名を入力します。7 文字以上の名前を指定すると、クラスター名から生成 されるインフラストラクチャー ID で最初の 6 文字のみが使用されます。
- h. Red Hat OpenShift Cluster Manager [からプルシークレット](https://console.redhat.com/openshift/install/pull-secret) を貼り付けます。

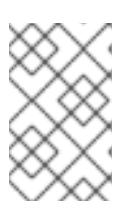

#### 注記

ホストに設定したクラウドプロバイダーアカウントにクラスターをデプロイする ための十分なパーミッションがない場合、インストールプロセスは停止し、不足 しているパーミッションが表示されます。

- 4. オプション: クラスターをインストールするために使用したサービスアカウントのパーミッショ ンの数を減らすことができます。
	- Owner ロールをサービスアカウントに割り当てている場合、 そのロールを削除し、これを **Viewer** ロールに置き換えることができます。
	- **Service Account Key Admin** ロールが含まれている場合は、これを削除することができま す。

# 検証

クラスターのデプロイが正常に完了すると、次のようになります。

- **ターミナルには、Web コンソールへのリンクや kubeadmin ユーザーの認証情報など、クラス** ターにアクセスするための指示が表示されます。
- 認証情報は <installation\_directory>/.openshift\_install.log にも出力されます。

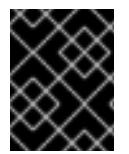

## 重要

インストールプログラム、またはインストールプログラムが作成するファイルを削除す ることはできません。これらはいずれもクラスターを削除するために必要になります。

## 出力例

... INFO Install complete! INFO To access the cluster as the system:admin user when using 'oc', run 'export KUBECONFIG=/home/myuser/install\_dir/auth/kubeconfig' INFO Access the OpenShift web-console here: https://console-openshiftconsole.apps.mycluster.example.com INFO Login to the console with user: "kubeadmin", and password: "password" INFO Time elapsed: 36m22s

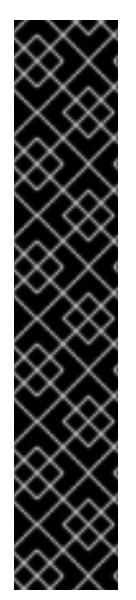

- インストールプログラムが生成する Ignition 設定ファイルには、24 時間が経過 すると期限切れになり、その後に更新される証明書が含まれます。証明書を更新 する前にクラスターが停止し、24 時間経過した後にクラスターを再起動する と、クラスターは期限切れの証明書を自動的に復元します。例外として、 kubelet 証明書を回復するために保留状態の **node-bootstrapper** 証明書署名要求 (CSR) を手動で承認する必要があります。詳細は、コントロールプレーン証明書 の期限切れの状態からのリカバリー についてのドキュメントを参照してくださ い。
- 24 時間証明書はクラスターのインストール後 16 時間から 22 時間にローテー ションするため、Ignition 設定ファイルは、生成後 12 時間以内に使用することを 推奨します。12 時間以内に Ignition 設定ファイルを使用することにより、インス トール中に証明書の更新が実行された場合のインストールの失敗を回避できま す。

9.4.6. バイナリーのダウンロードによる OpenShift CLI のインストール

コマンドラインインターフェイスを使用して OpenShift Container Platform と対話するために CLI (**oc**) をインストールすることができます。**oc** は Linux、Windows、または macOS にインストールできま す。

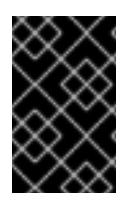

#### 重要

重要

以前のバージョンの **oc** をインストールしている場合、これを使用して OpenShift Container Platform 4.12 のすべてのコマンドを実行することはできません。新規バー ジョンの **oc** をダウンロードし、インストールします。

Linux への OpenShift CLI のインストール 以下の手順を使用して、OpenShift CLI (**oc**) バイナリーを Linux にインストールできます。

#### 手順

- 1. Red Hat カスタマーポータルの OpenShift Container Platform [ダウンロードページ](https://access.redhat.com/downloads/content/290) に移動しま す。
- 2. Product Variant ドロップダウンリストからアーキテクチャーを選択します。
- 3. バージョン ドロップダウンリストから適切なバージョンを選択します。
- 4. OpenShift v4.12 Linux Client エントリーの横にある Download Now をクリックして、ファイ ルを保存します。
- 5. アーカイブを展開します。

\$ tar xvf <file>

6. **oc** バイナリーを、**PATH** にあるディレクトリーに配置します。 **PATH** を確認するには、以下のコマンドを実行します。

\$ echo \$PATH

● OpenShift CLI のインストール後に、oc コマンドを使用して利用できます。

\$ oc <command>

Windows への OpenShift CLI のインストール

以下の手順を使用して、OpenShift CLI (**oc**) バイナリーを Windows にインストールできます。

## 手順

- 1. Red Hat カスタマーポータルの OpenShift Container Platform [ダウンロードページ](https://access.redhat.com/downloads/content/290) に移動しま す。
- 2. バージョン ドロップダウンリストから適切なバージョンを選択します。
- 3. OpenShift v4.12 Windows Client エントリーの横にある Download Now をクリックして、ファ イルを保存します。
- 4. ZIP プログラムでアーカイブを解凍します。
- 5. **oc** バイナリーを、**PATH** にあるディレクトリーに移動します。 **PATH** を確認するには、コマンドプロンプトを開いて以下のコマンドを実行します。

C:\> path

#### 検証

● OpenShift CLI のインストール後に、oc コマンドを使用して利用できます。

C:\> oc <command>

macOC への OpenShift CLI のインストール 以下の手順を使用して、OpenShift CLI (**oc**) バイナリーを macOS にインストールできます。

#### 手順

- 1. Red Hat カスタマーポータルの OpenShift Container Platform [ダウンロードページ](https://access.redhat.com/downloads/content/290) に移動しま す。
- 2. バージョン ドロップダウンリストから適切なバージョンを選択します。
- 3. OpenShift v4.12 macOS Clientエントリーの横にある Download Now をクリックして、ファ イルを保存します。

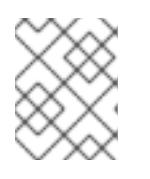

## 注記

macOS arm64 の場合は、OpenShift v4.12 macOS arm64 Clientエントリーを 選択します。

- 4. アーカイブを展開し、解凍します。
- 5. **oc** バイナリーをパスにあるディレクトリーに移動します。 **PATH** を確認するには、ターミナルを開き、以下のコマンドを実行します。

\$ echo \$PATH

## 検証

● OpenShift CLI のインストール後に、oc コマンドを使用して利用できます。

\$ oc <command>

9.4.7. CLI の使用によるクラスターへのログイン

クラスター **kubeconfig** ファイルをエクスポートし、デフォルトシステムユーザーとしてクラスターに ログインできます。**kubeconfig** ファイルには、クライアントを正しいクラスターおよび API サーバー に接続するために CLI で使用されるクラスターについての情報が含まれます。このファイルはクラス ターに固有のファイルであり、OpenShift Container Platform のインストール時に作成されます。

#### 前提条件

- OpenShift Container Platform クラスターをデプロイしていること。
- **oc** CLI をインストールしていること。

#### 手順

1. **kubeadmin** 認証情報をエクスポートします。

\$ export KUBECONFIG=<installation\_directory>/auth/kubeconfig **1** 

<span id="page-1304-0"></span>**<installation\_directory>** には、インストールファイルを保存したディレクトリーへのパ スを指定します。

2. エクスポートされた設定を使用して、**oc** コマンドを正常に実行できることを確認します。

\$ oc whoami

出力例

[1](#page-1304-0)

system:admin

#### 関連情報

● OpenShift Container Platform Web [コンソールへのアクセスと理解の詳細については、](https://docs.redhat.com/en/documentation/openshift_container_platform/4.12/html-single/web_console/#web-console)Web コ ンソールへのアクセス を参照してください。

# 9.4.8. OpenShift Container Platform の Telemetry アクセス

OpenShift Container Platform 4.12 では、クラスターの健全性および正常に実行された更新についての メトリクスを提供するためにデフォルトで実行される Telemetry サービスにもインターネットアクセス が必要です。クラスターがインターネットに接続されている場合、Telemetry は自動的に実行され、ク ラスターは [OpenShift](https://console.redhat.com/openshift) Cluster Manager Hybrid Cloud Console に登録されます。

[OpenShift](https://console.redhat.com/openshift) Cluster Manager インベントリーが正常である (Telemetry によって自動的に維持、または

OpenShift Cluster Manager Hybrid Cloud Console を使用して手動で維持) ことを確認した後 に、[subscription](https://access.redhat.com/documentation/ja-jp/subscription_central/2020-04/html/getting_started_with_subscription_watch/con-how-to-select-datacollection-tool_assembly-requirements-and-your-responsibilities-ctxt#red_hat_openshift) watch を使用 して、アカウントまたはマルチクラスターレベルで OpenShift Container Platform サブスクリプションを追跡します。

## 関連情報

Telemetry サービスの詳細は[、リモートヘルスモニタリング](https://docs.redhat.com/en/documentation/openshift_container_platform/4.12/html-single/support/#about-remote-health-monitoring) を参照してください。

# 9.4.9. 次のステップ

- [クラスターをカスタマイズ](https://docs.redhat.com/en/documentation/openshift_container_platform/4.12/html-single/post-installation_configuration/#available_cluster_customizations) します。
- 必要に応じて[、リモートヘルスレポートをオプトアウト](https://docs.redhat.com/en/documentation/openshift_container_platform/4.12/html-single/support/#opting-out-remote-health-reporting_opting-out-remote-health-reporting)できます。

# 9.5. カスタマイズによる GCP へのクラスターのインストール

OpenShift Container Platform バージョン 4.12 では、インストールプログラムが Google Cloud Platform (GCP) でプロビジョニングするインフラストラクチャーにカスタマイズされたクラスターを インストールできます。インストールをカスタマイズするには、クラスターをインストールする前 に、**install-config.yaml** ファイルでパラメーターを変更します。

## 9.5.1. 前提条件

- OpenShift Container Platform [のインストールおよび更新](https://docs.redhat.com/en/documentation/openshift_container_platform/4.12/html-single/architecture/#architecture-installation) プロセスの詳細を確認した。
- [クラスターインストール方法の選択およびそのユーザー向けの準備](#page-26-0) を確認した。
- クラスターをホストするように GCP [プロジェクトを設定](#page-1283-0) している。
- [ファイアウォールを使用する場合は、クラスターがアクセスを必要とするサイトを許可するよ](#page-4186-0) うにファイアウォールを設定する必要がある。
- お使いの環境でクラウドアイデンティティーおよびアクセス管理 (IAM) API にアクセスできな い場合や、管理者レベルの認証情報シークレットを **kube-system** namespace に保存すること を望まない場合は、IAM [認証情報を手動で作成および維持](#page-1293-0) することができます。

## 9.5.2. OpenShift Container Platform のインターネットアクセス

OpenShift Container Platform 4.12 では、クラスターをインストールするためにインターネットアクセ スが必要になります。

インターネットへのアクセスは以下を実行するために必要です。

- [OpenShift](https://console.redhat.com/openshift) Cluster Manager Hybrid Cloud Console にアクセスし、インストールプログラムをダ ウンロードし、サブスクリプション管理を実行します。クラスターにインターネットアクセス があり、Telemetry を無効にしない場合、そのサービスは有効なサブスクリプションでクラス ターを自動的に使用します。
- クラスターのインストールに必要なパッケージを取得するために [Quay.io](http://quay.io) にアクセスします。
- クラスターの更新を実行するために必要なパッケージを取得します。

#### 重要

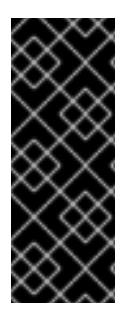

クラスターでインターネットに直接アクセスできない場合、プロビジョニングする一部 のタイプのインフラストラクチャーでネットワークが制限されたインストールを実行で きます。このプロセスで、必要なコンテンツをダウンロードし、これを使用してミラー レジストリーにインストールパッケージを設定します。インストールタイプによって は、クラスターのインストール環境でインターネットアクセスが不要となる場合があり ます。クラスターを更新する前に、ミラーレジストリーのコンテンツを更新します。

## 9.5.3. クラスターノードの SSH アクセス用のキーペアの生成

OpenShift Container Platform をインストールする際に、SSH パブリックキーをインストールプログラ ムに指定できます。キーは、Ignition 設定ファイルを介して Red Hat Enterprise Linux CoreOS (RHCOS) ノードに渡され、ノードへの SSH アクセスを認証するために使用されます。このキーは各 ノードの **core** ユーザーの **~/.ssh/authorized\_keys** リストに追加され、パスワードなしの認証が可能に なります。

キーがノードに渡されると、キーペアを使用して RHCOS ノードにユーザー **core** として SSH を実行で きます。SSH 経由でノードにアクセスするには、秘密鍵のアイデンティティーをローカルユーザーの SSH で管理する必要があります。

インストールのデバッグまたは障害復旧を実行するためにクラスターノードに対して SSH を実行する 場合は、インストールプロセスの間に SSH 公開鍵を指定する必要があります。 **/openshift-install gather** コマンドでは、SSH 公開鍵がクラスターノードに配置されている必要もあります。

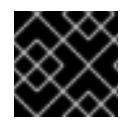

#### 重要

障害復旧およびデバッグが必要な実稼働環境では、この手順を省略しないでください。

## 注記

AWS [キーペア](https://docs.aws.amazon.com/AWSEC2/latest/UserGuide/ec2-key-pairs.html) などのプラットフォームに固有の方法で設定したキーではなく、ローカル キーを使用する必要があります。

#### 手順

1. クラスターノードへの認証に使用するローカルマシンに既存の SSH キーペアがない場合は、こ れを作成します。たとえば、Linux オペレーティングシステムを使用するコンピューターで以 下のコマンドを実行します。

[1](#page-1306-0)

\$ ssh-keygen -t ed25519 -N '' -f <path>/<file\_name> **1**

新しい SSH キーのパスとファイル名 (**~/.ssh/id\_ed25519** など) を指定します。既存の キーペアがある場合は、公開鍵が **~/.ssh** ディレクトリーにあることを確認します。

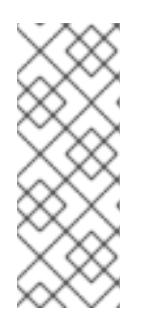

## <span id="page-1306-0"></span>注記

FIPS で検証済みまたは進行中のモジュール (Modules in Process) 暗号ライブラ リーを使用する OpenShift Container Platform クラスターを **x86\_64**、**ppc64le**、および **s390x** アーキテクチャーにインストールする予定の 場合は、**ed25519** アルゴリズムを使用するキーは作成しないでください。代わ りに、**rsa** アルゴリズムまたは **ecdsa** アルゴリズムを使用するキーを作成しま す。

2. 公開 SSH キーを表示します。

\$ cat <path>/<file\_name>.pub

たとえば、次のコマンドを実行して **~/.ssh/id\_ed25519.pub** 公開鍵を表示します。

\$ cat ~/.ssh/id\_ed25519.pub

3. ローカルユーザーの SSH エージェントに SSH 秘密鍵 ID が追加されていない場合は、それを追 加します。キーの SSH エージェント管理は、クラスターノードへのパスワードなしの SSH 認 証、または **./openshift-install gather** コマンドを使用する場合は必要になります。

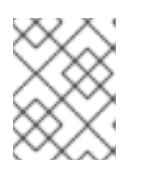

## 注記

一部のディストリビューションでは、**~/.ssh/id\_rsa** および **~/.ssh/id\_dsa** など のデフォルトの SSH 秘密鍵のアイデンティティーは自動的に管理されます。

a. **ssh-agent** プロセスがローカルユーザーに対して実行されていない場合は、バックグラウ ンドタスクとして開始します。

\$ eval "\$(ssh-agent -s)"

出力例

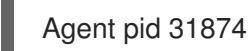

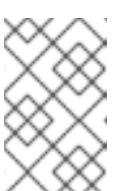

#### 注記

<span id="page-1307-0"></span>クラスターが FIPS モードにある場合は、FIPS 準拠のアルゴリズムのみを使 用して SSH キーを生成します。鍵は RSA または ECDSA のいずれかである 必要があります。

4. SSH プライベートキーを **ssh-agent** に追加します。

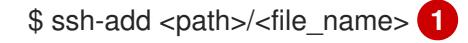

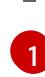

**~/.ssh/id\_ed25519** などの、SSH プライベートキーのパスおよびファイル名を指定しま す。

#### 出力例

Identity added: /home/<you>/<path>/<file\_name> (<computer\_name>)

## 次のステップ

● OpenShift Container Platform をインストールする際に、SSH パブリックキーをインストール プログラムに指定します。

9.5.4. インストールプログラムの取得

OpenShift Container Platform をインストールする前に、インストールに使用しているホストにインス トールファイルをダウンロードします。

#### 前提条件

● 500 MB のローカルディスク領域がある Linux または macOS を実行するコンピューターが必要 です。

#### 手順

- 1. OpenShift Cluster Manager サイトの [インフラストラクチャープロバイダー](https://console.redhat.com/openshift/install) ページにアクセス します。Red Hat アカウントがある場合は、認証情報を使用してログインします。アカウント がない場合はこれを作成します。
- 2. インフラストラクチャープロバイダーを選択します。
- 3. インストールタイプのページに移動し、ホストオペレーティングシステムとアーキテクチャー に対応するインストールプログラムをダウンロードして、インストール設定ファイルを保存す るディレクトリーにファイルを配置します。

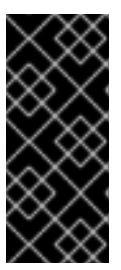

#### 重要

インストールプログラムは、クラスターのインストールに使用するコンピュー ターにいくつかのファイルを作成します。クラスターのインストール完了後は、 インストールプログラムおよびインストールプログラムが作成するファイルを保 持する必要があります。ファイルはいずれもクラスターを削除するために必要に なります。

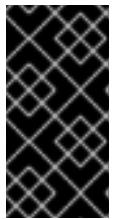

#### 重要

インストールプログラムで作成されたファイルを削除しても、クラスターがイン ストール時に失敗した場合でもクラスターは削除されません。クラスターを削除 するには、特定のクラウドプロバイダー用の OpenShift Container Platform のア ンインストール手順を実行します。

4. インストールプログラムを展開します。たとえば、Linux オペレーティングシステムを使用す るコンピューターで以下のコマンドを実行します。

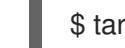

\$ tar -xvf openshift-install-linux.tar.gz

5. Red Hat OpenShift Cluster Manager [からインストールプルシークレット](https://console.redhat.com/openshift/install/pull-secret) をダウンロードしま す。このプルシークレットを使用し、OpenShift Container Platform コンポーネントのコンテ ナーイメージを提供する Quay.io など、組み込まれた各種の認証局によって提供されるサービ スで認証できます。

#### 9.5.5. インストール設定ファイルの作成

Google Cloud Platform (GCP) にインストールする OpenShift Container Platform クラスターをカスタ マイズできます。

#### 前提条件

● OpenShift Container Platform インストールプログラム、およびクラスターのプルシークレッ トを取得する。

サブスクリプションレベルでサービスプリンシパルのパーミッションを取得する。

#### 手順

- 1. **install-config.yaml** ファイルを作成します。
	- a. インストールプログラムが含まれるディレクトリーに切り替え、以下のコマンドを実行し ます。

<span id="page-1309-0"></span>\$ ./openshift-install create install-config --dir <installation\_directory> **1**

- [1](#page-1309-0)
- **<installation\_directory>** の場合、インストールプログラムが作成するファイルを保存 するためにディレクトリー名を指定します。

ディレクトリーを指定する場合:

- ディレクトリーに **execute** 権限があることを確認します。この権限は、インストール ディレクトリーで Terraform バイナリーを実行するために必要です。
- 空のディレクトリーを使用します。ブートストラップ X.509 証明書などの一部のイン ストールアセットは有効期限が短いため、インストールディレクトリーを再利用しない でください。別のクラスターインストールの個別のファイルを再利用する必要がある場 合は、それらをディレクトリーにコピーすることができます。ただし、インストールア セットのファイル名はリリース間で変更される可能性があります。インストールファイ ルを以前のバージョンの OpenShift Container Platform からコピーする場合は注意して コピーを行ってください。
- b. プロンプト時に、クラウドの設定の詳細情報を指定します。
	- i. オプション: クラスターマシンにアクセスするために使用する SSH キーを選択します。

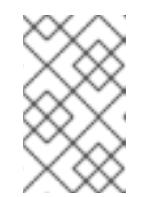

注記

インストールのデバッグまたは障害復旧を実行する必要のある実稼働用 の OpenShift Container Platform クラスターでは、**ssh-agent** プロセス が使用する SSH キーを指定します。

- ii. ターゲットに設定するプラットフォームとして gcp を選択します。
- iii. コンピューター上で GCP アカウント用のサービスアカウントキーを設定していない場 合、GCP からこれを取得してファイルの内容を貼り付けるか、ファイルへの絶対パス を入力する必要があります。
- iv. クラスターのプロビジョニングに使用するプロジェクト ID を選択します。デフォルト 値は、設定したサービスアカウントによって指定されます。
- v. クラスターをデプロイするリージョンを選択します。
- vi. クラスターをデプロイするベースドメインを選択します。ベースドメインは、クラス ターに作成したパブリック DNS ゾーンに対応します。
- vii. クラスターの記述名を入力します。
- viii. Red Hat OpenShift Cluster Manager [からプルシークレット](https://console.redhat.com/openshift/install/pull-secret) を貼り付けます。
- 2. **install-config.yaml** ファイルを変更します。利用可能なパラメーターの詳細は、インストール 設定パラメーターのセクションを参照してください。
- 3. **install-config.yaml** ファイルをバックアップし、複数のクラスターをインストールするのに使 用できるようにします。

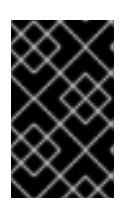

#### 重要

**install-config.yaml** ファイルはインストールプロセス時に使用されます。この ファイルを再利用する必要がある場合は、この段階でこれをバックアップしてく ださい。

#### 9.5.5.1. インストール設定パラメーター

OpenShift Container Platform クラスターをデプロイする前に、クラスターをホストするクラウドプ ラットフォームでアカウントを記述し、クラスターのプラットフォームをオプションでカスタマイズす るためにパラメーターの値を指定します。**install-config.yaml** インストール設定ファイルを作成する際 に、コマンドラインで必要なパラメーターの値を指定します。クラスターをカスタマイズする場 合、**install-config.yaml** ファイルを変更して、プラットフォームについての詳細情報を指定できます。

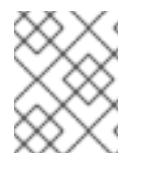

## 注記

インストール後は、これらのパラメーターを **install-config.yaml** ファイルで変更するこ とはできません。

#### 9.5.5.1.1. 必須設定パラメーター

必須のインストール設定パラメーターは、以下の表で説明されています。

#### 表9.5 必須パラメーター

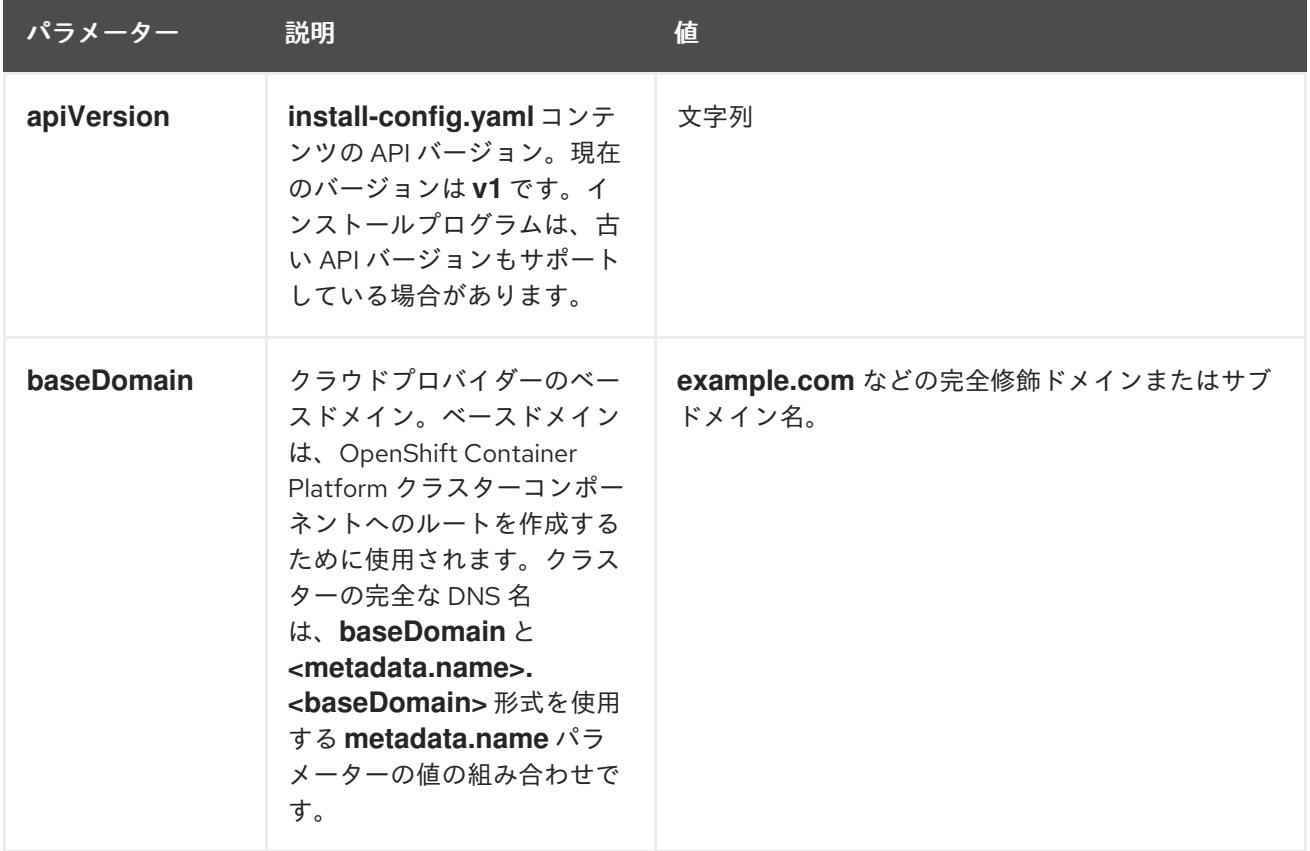

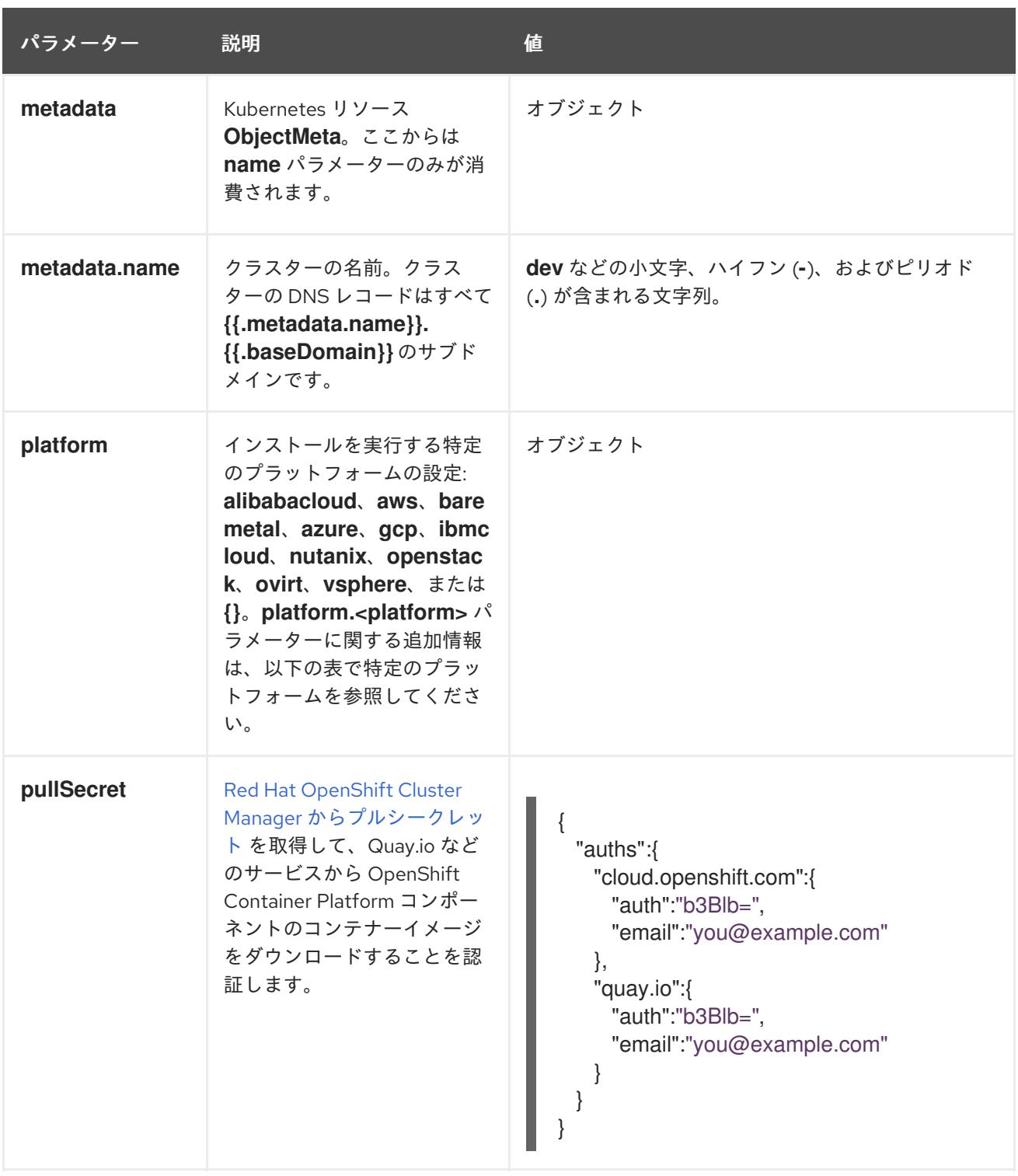

## 9.5.5.1.2. ネットワーク設定パラメーター

既存のネットワークインフラストラクチャーの要件に基づいて、インストール設定をカスタマイズでき ます。たとえば、クラスターネットワークの IP アドレスブロックを拡張するか、デフォルトとは異な る IP アドレスブロックを指定できます。

IPv4 アドレスのみがサポートされます。

# 注記

Globalnet は、Red Hat OpenShift Data Foundation ディザスターリカバリーソリュー ションではサポートされていません。局地的なディザスターリカバリーのシナリオで は、各クラスター内のクラスターとサービスネットワークに重複しない範囲のプライ ベート IP アドレスを使用するようにしてください。

# 表9.6 ネットワークパラメーター

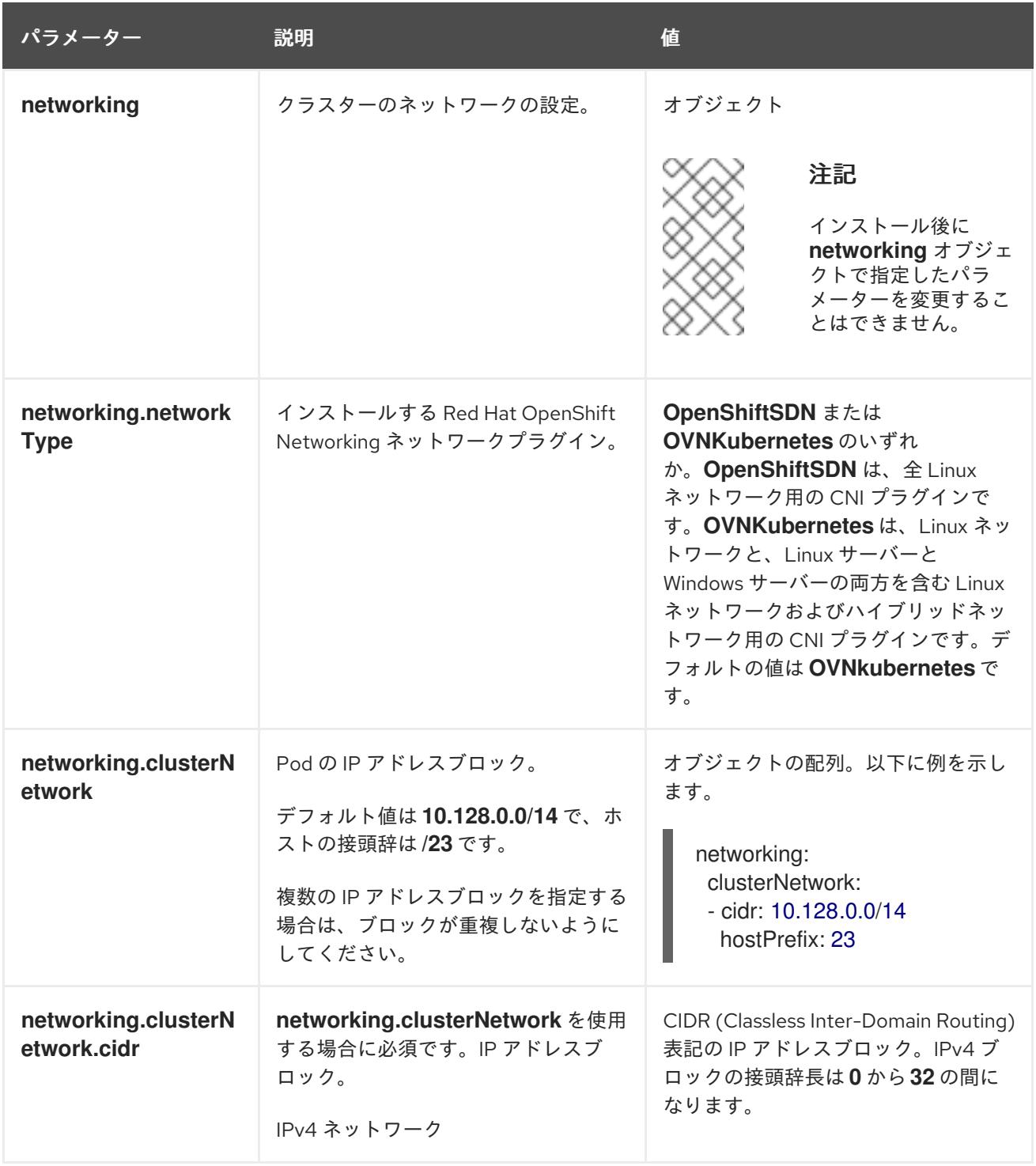

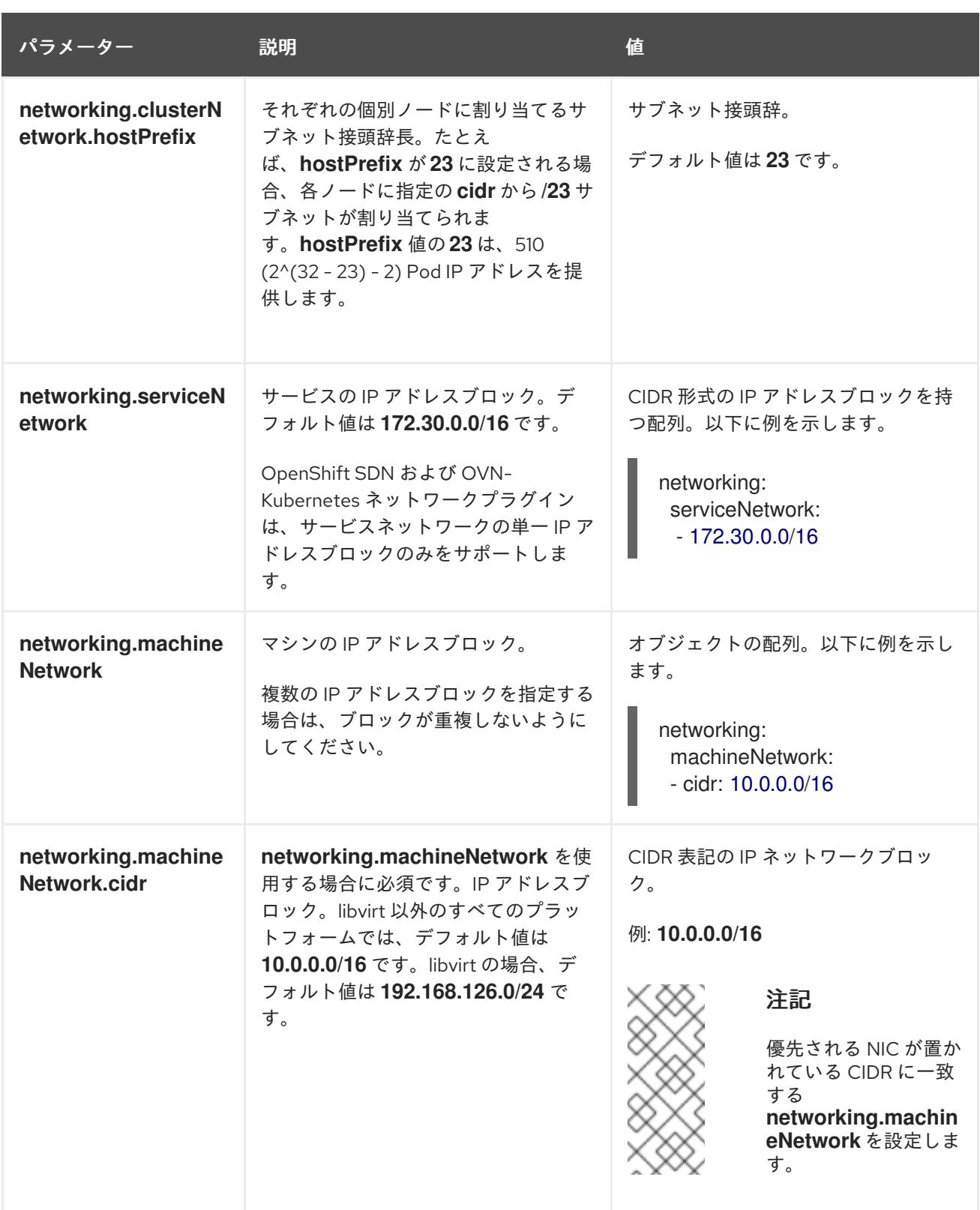

# 9.5.5.1.3. オプションの設定パラメーター

オプションのインストール設定パラメーターは、以下の表で説明されています。

# 表9.7 オプションのパラメーター

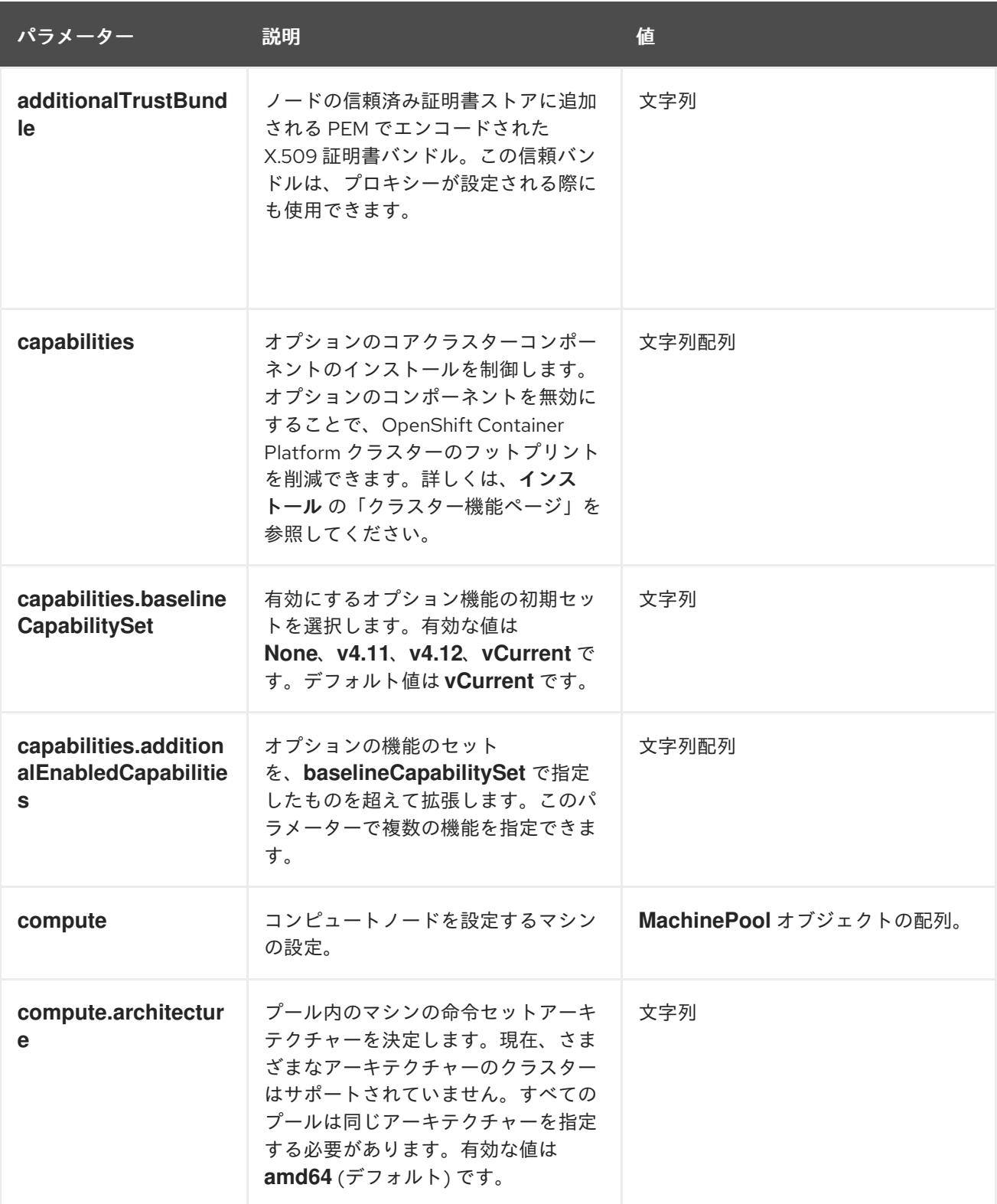

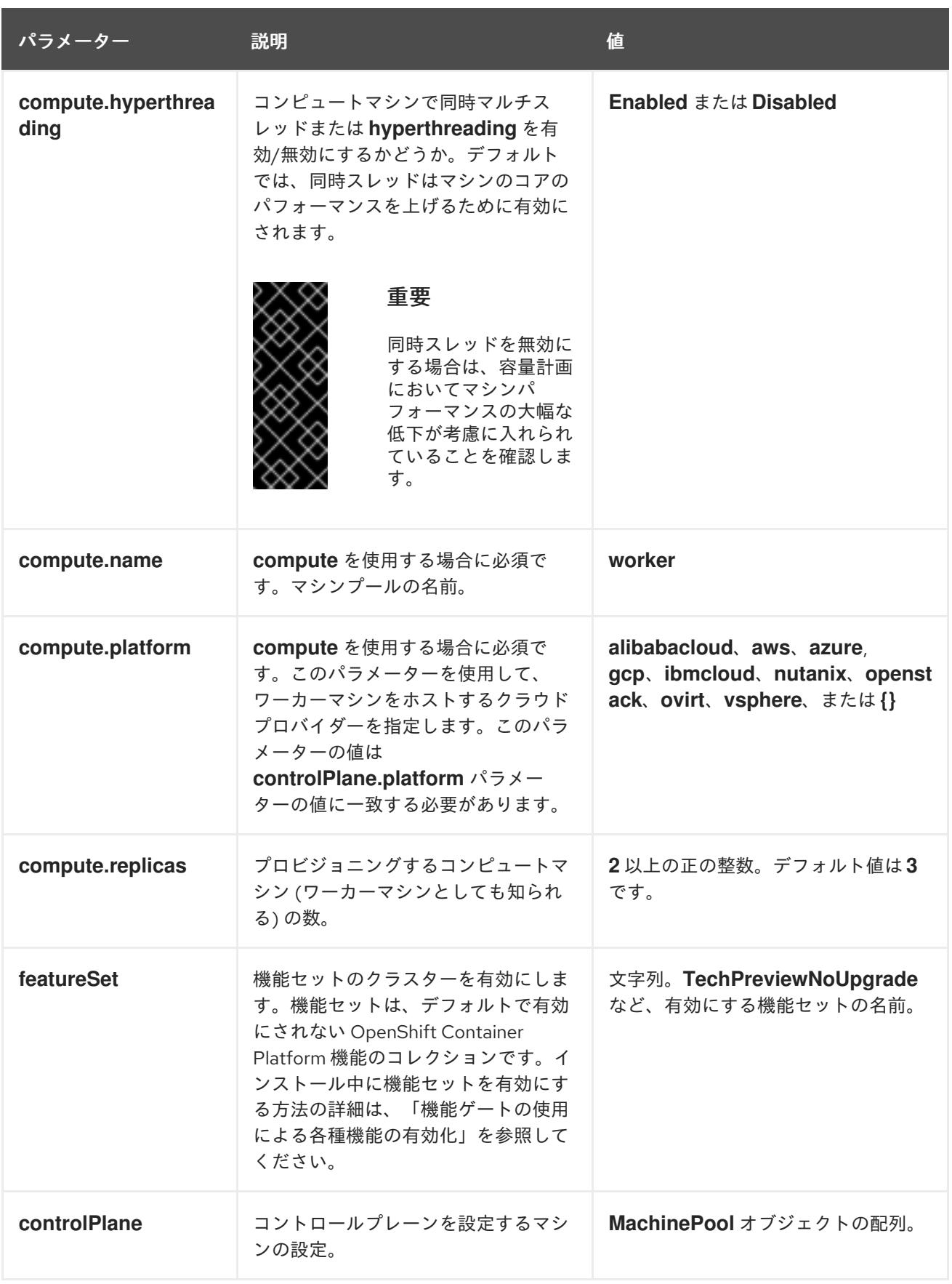

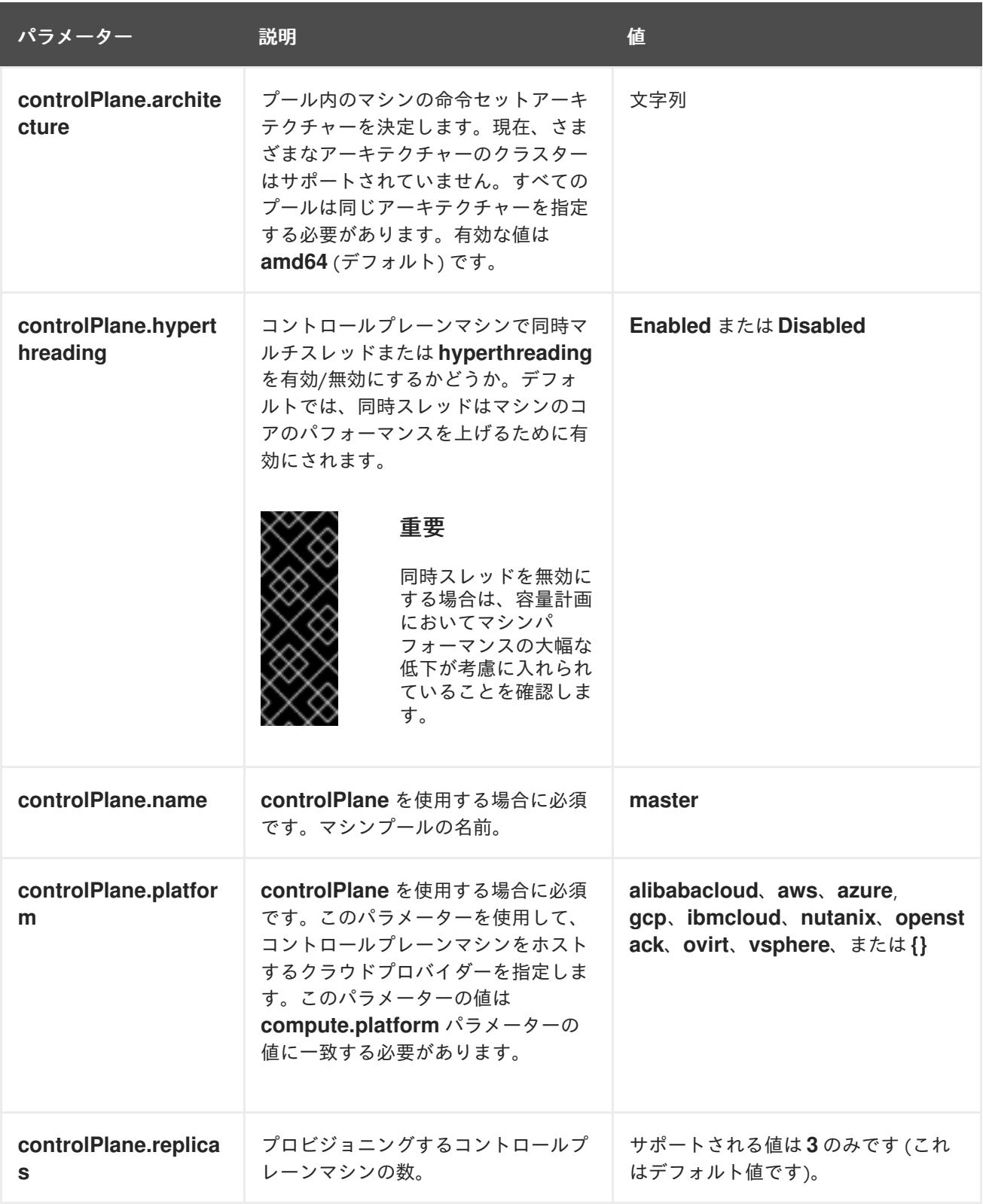

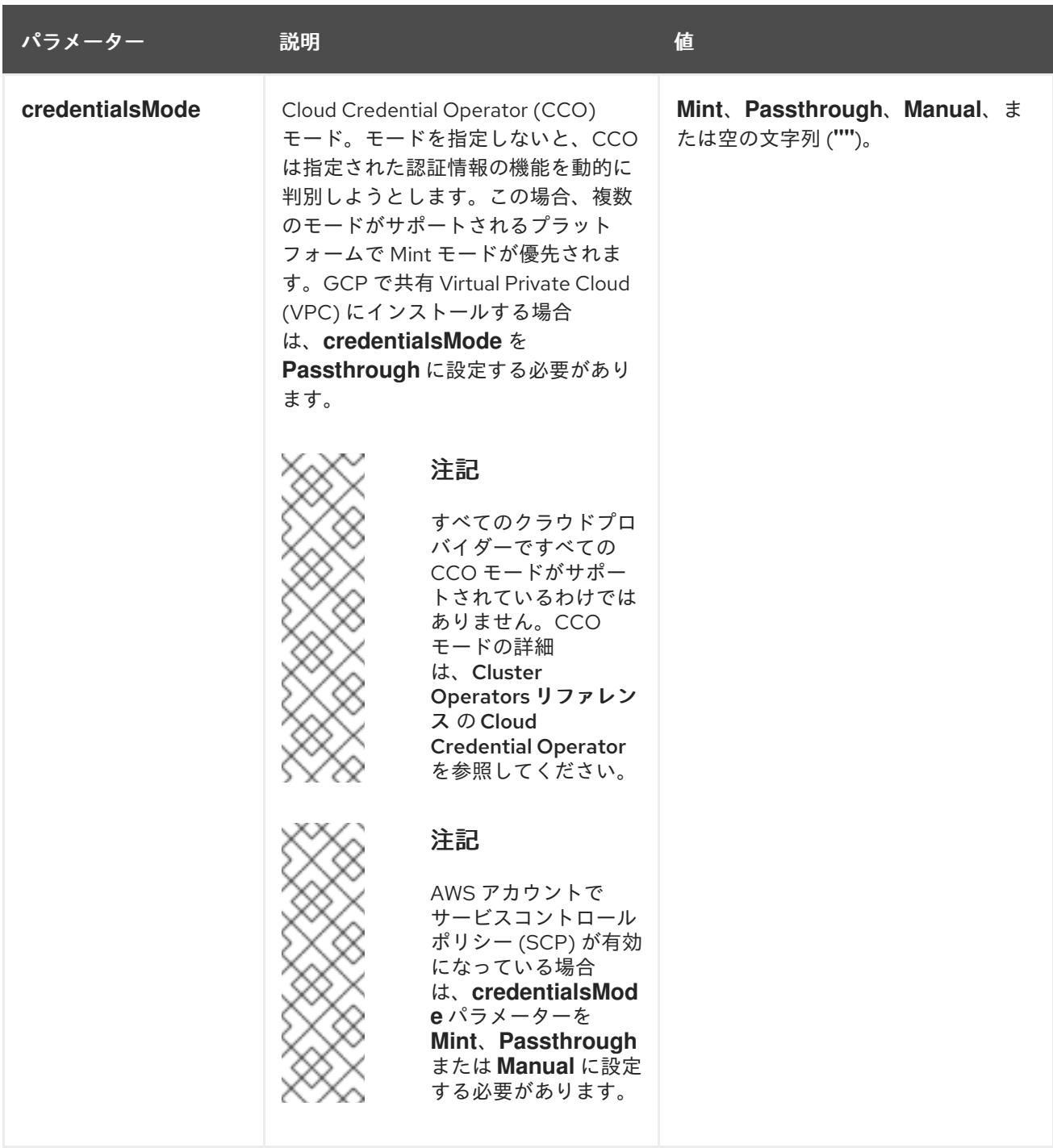

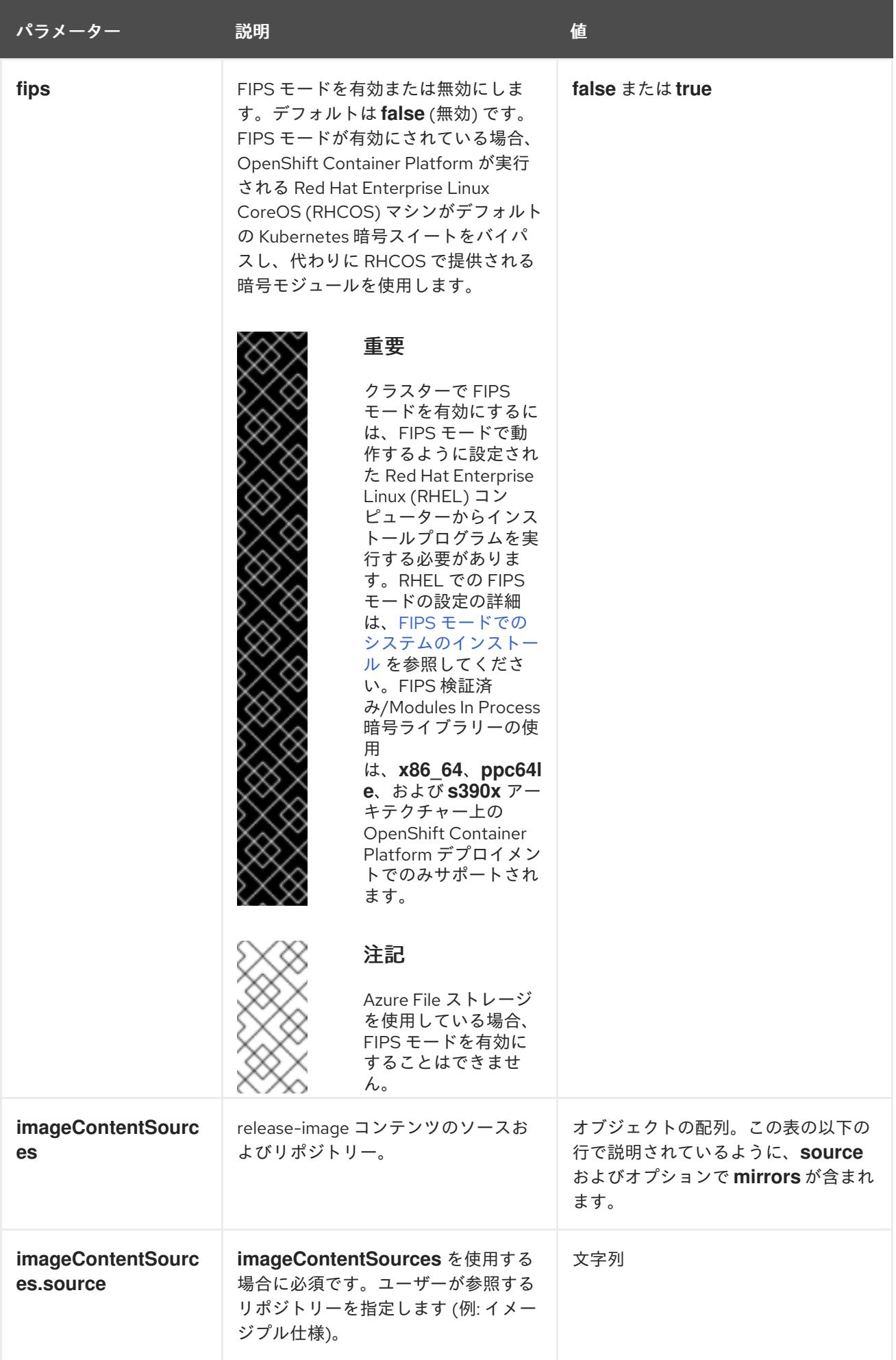

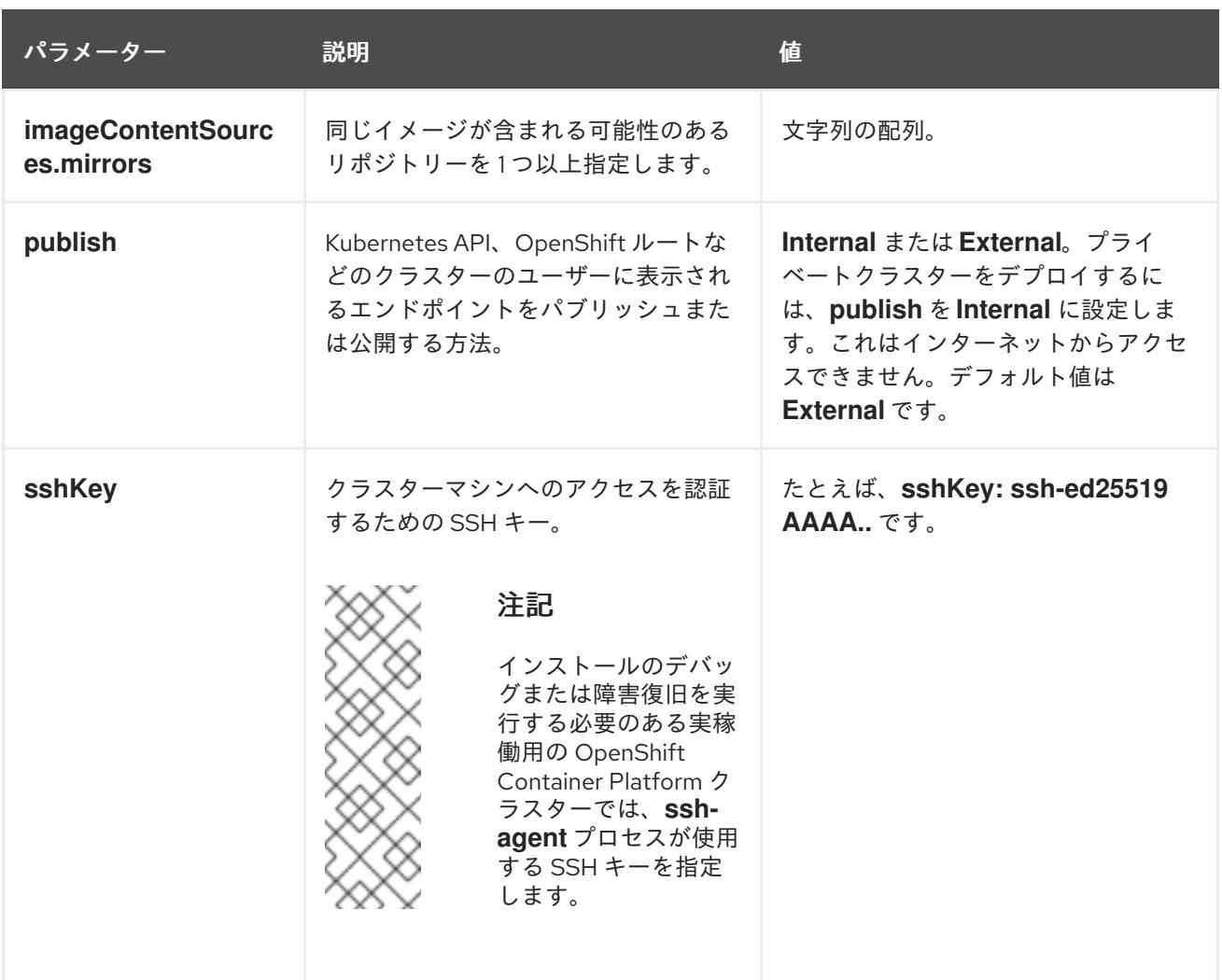

# 9.5.5.1.4. 追加の Google Cloud Platform (GCP) 設定パラメーター

追加の GCP 設定パラメーターは以下の表で説明されています。

# 表9.8 追加の GCP パラメーター

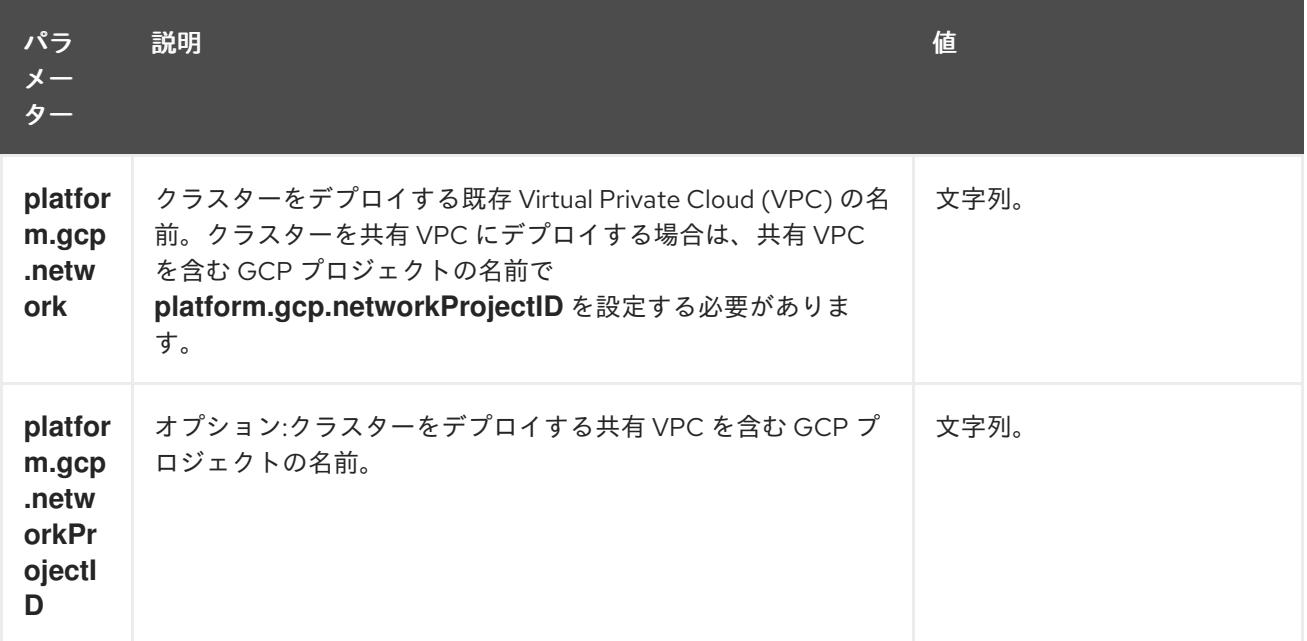

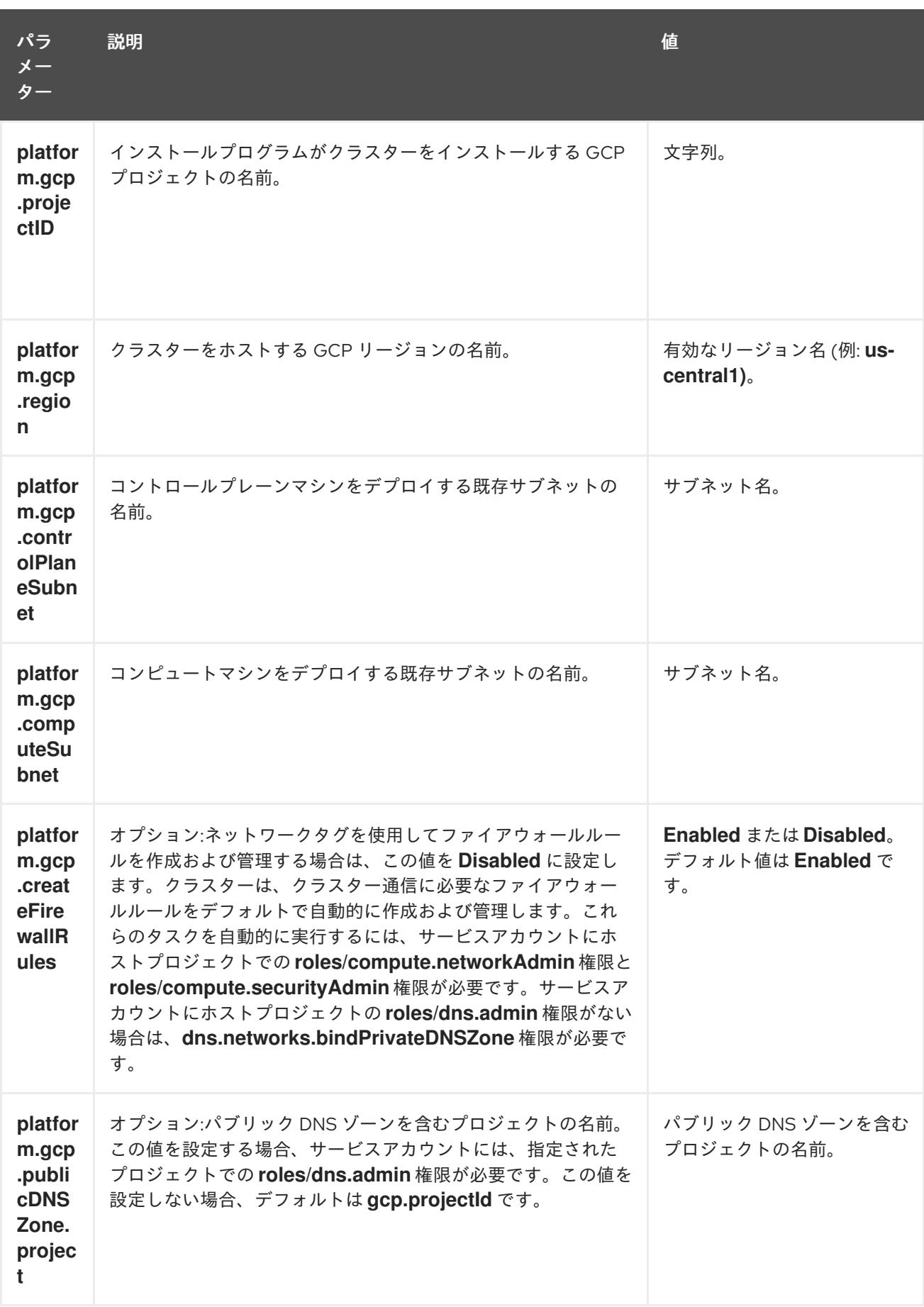

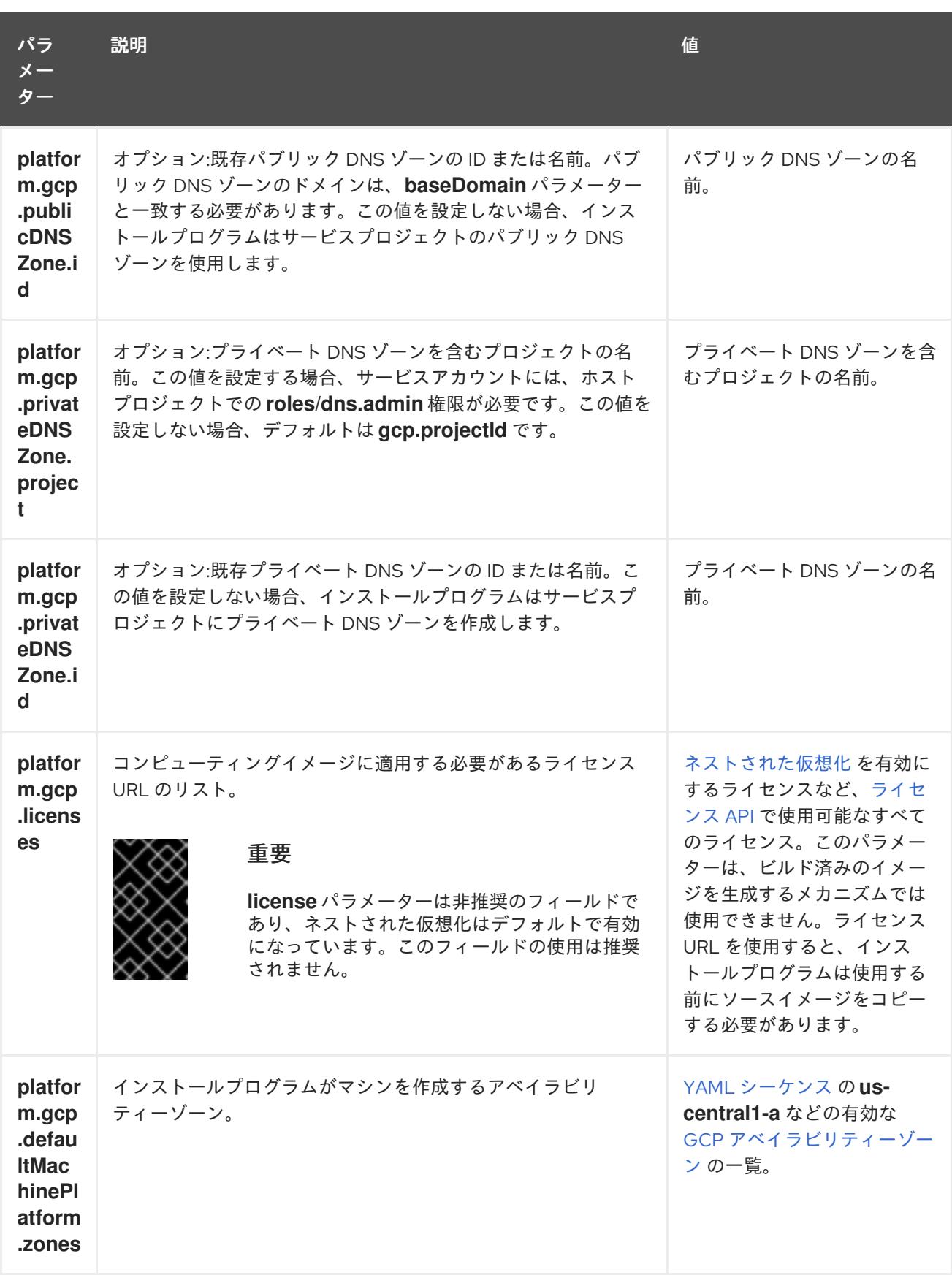

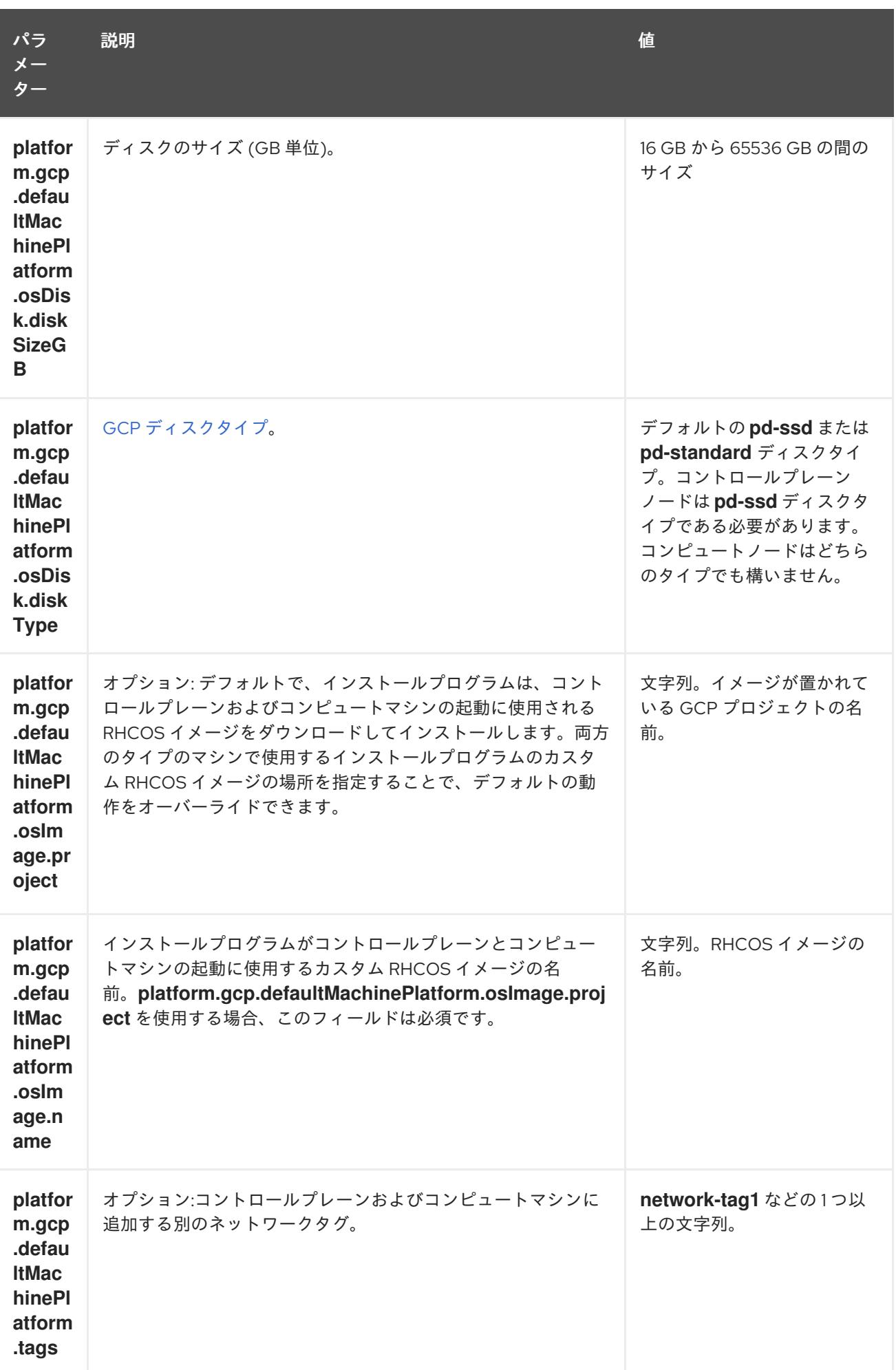

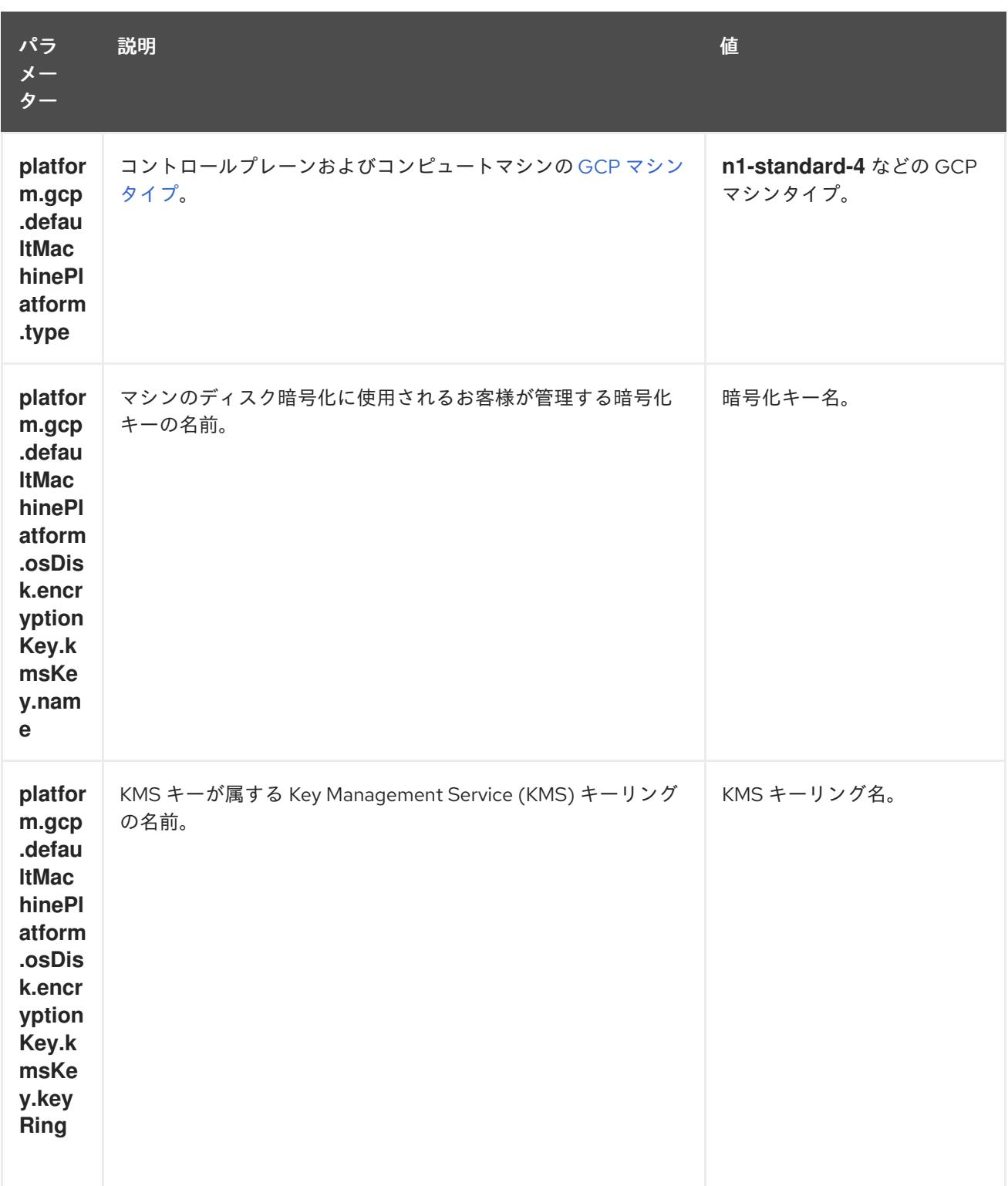

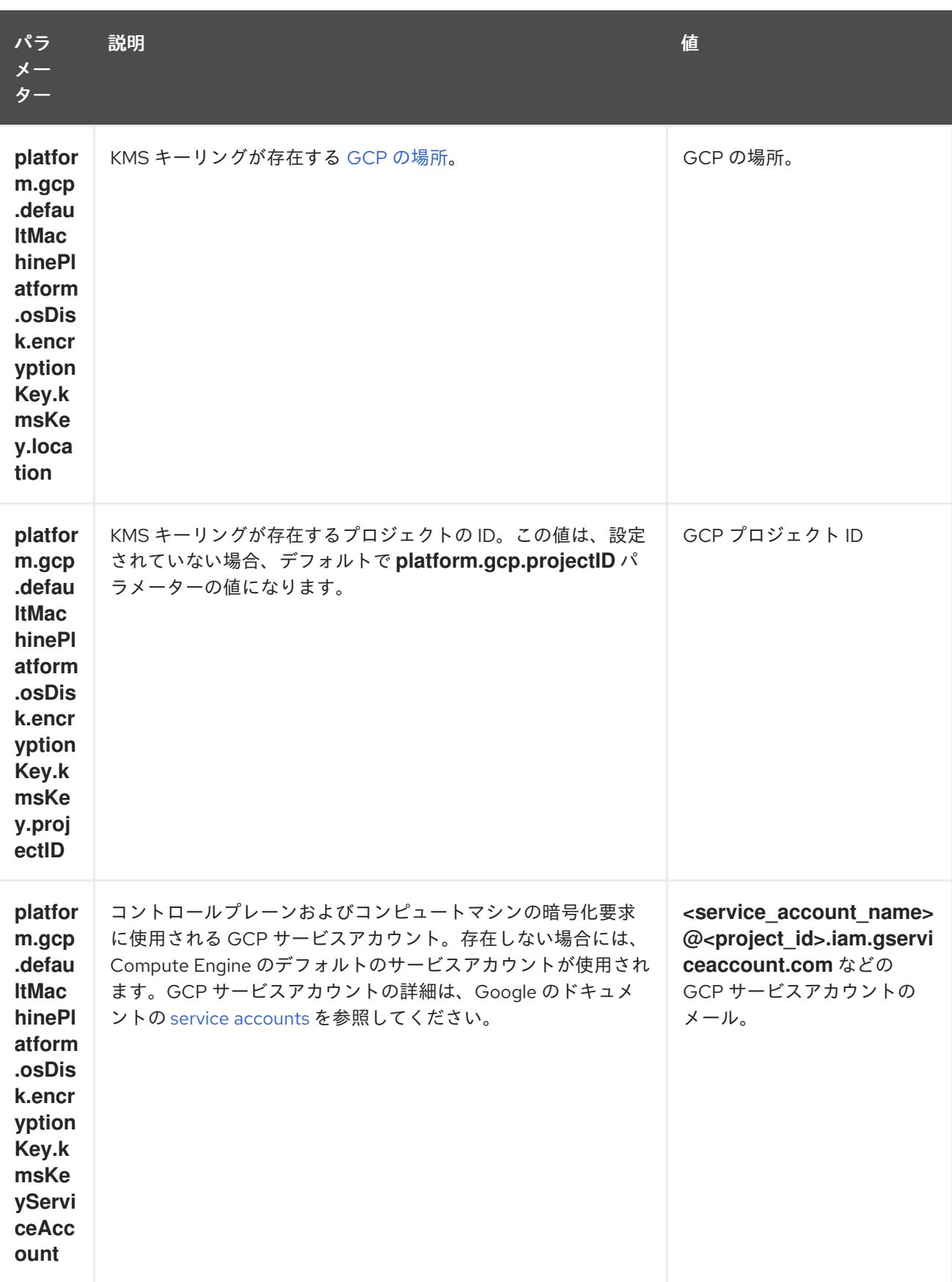

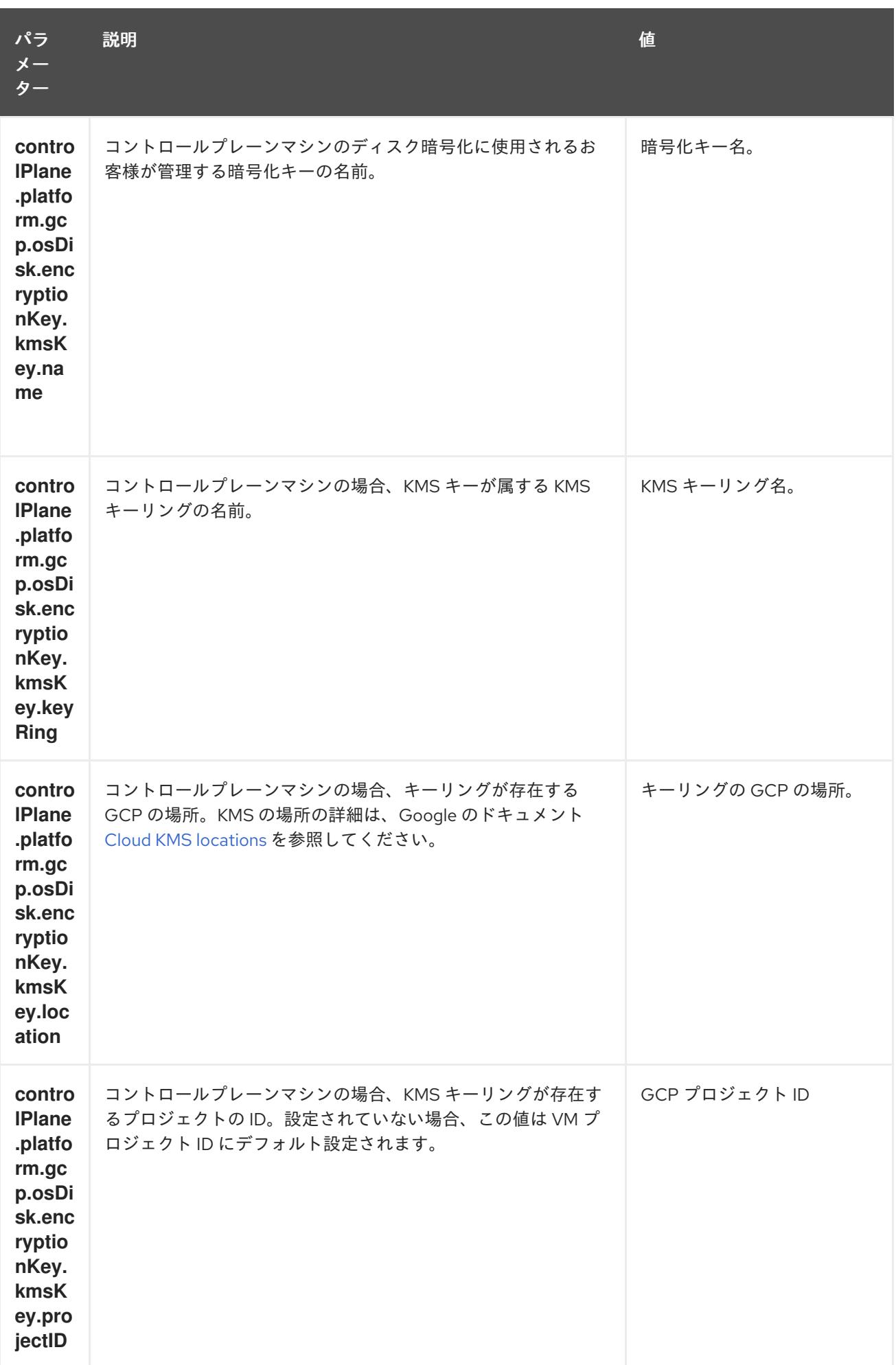

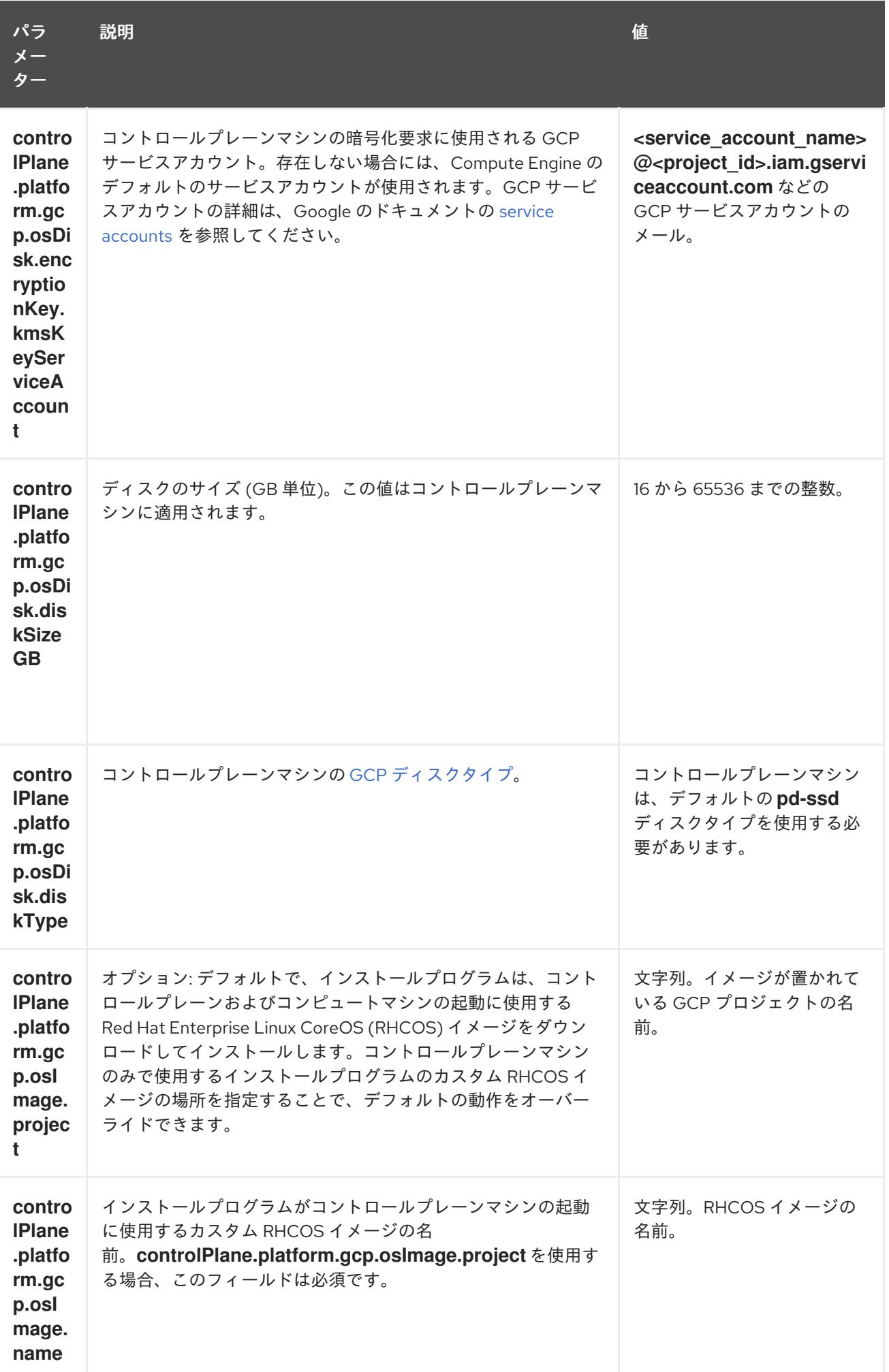

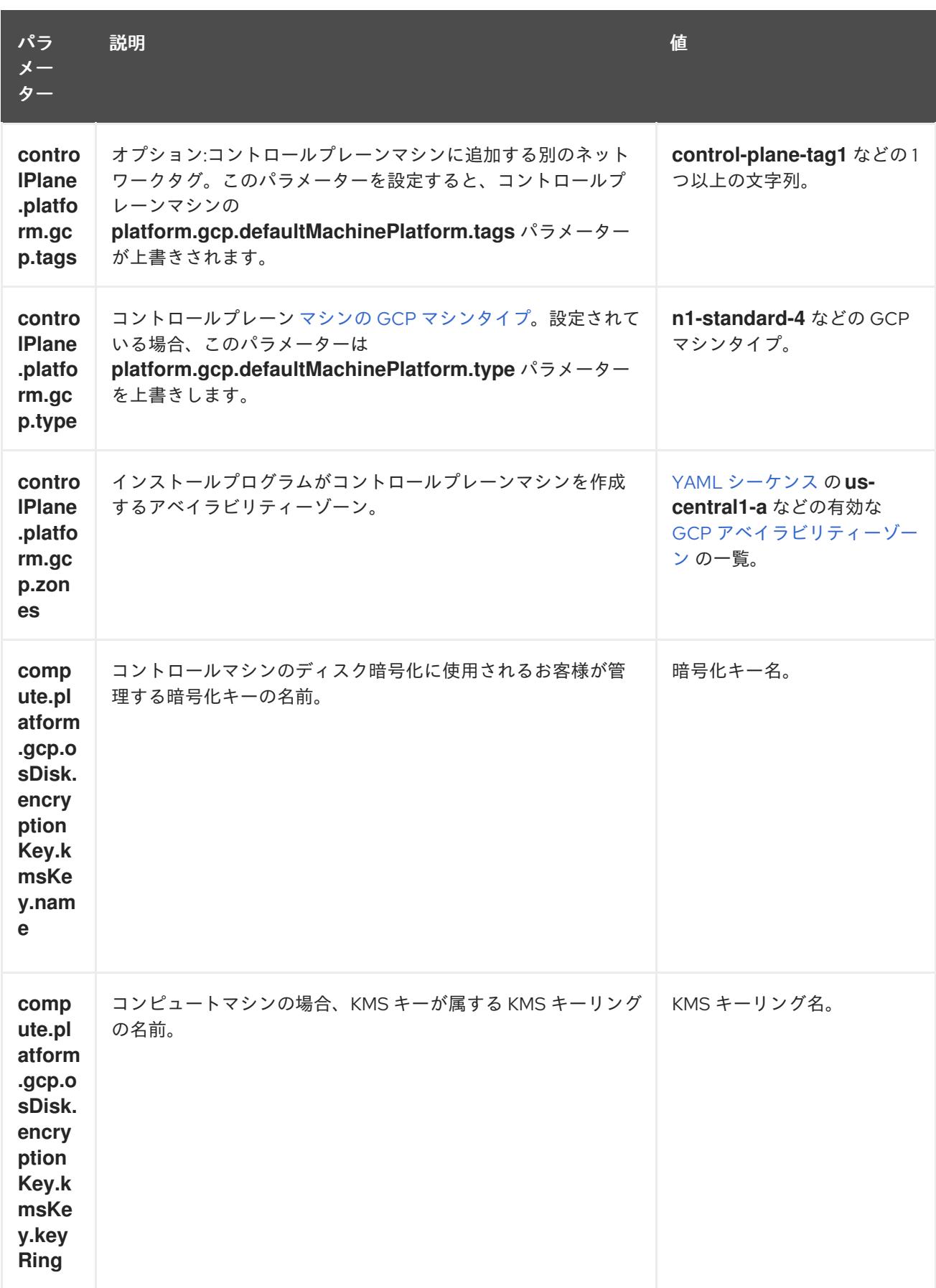

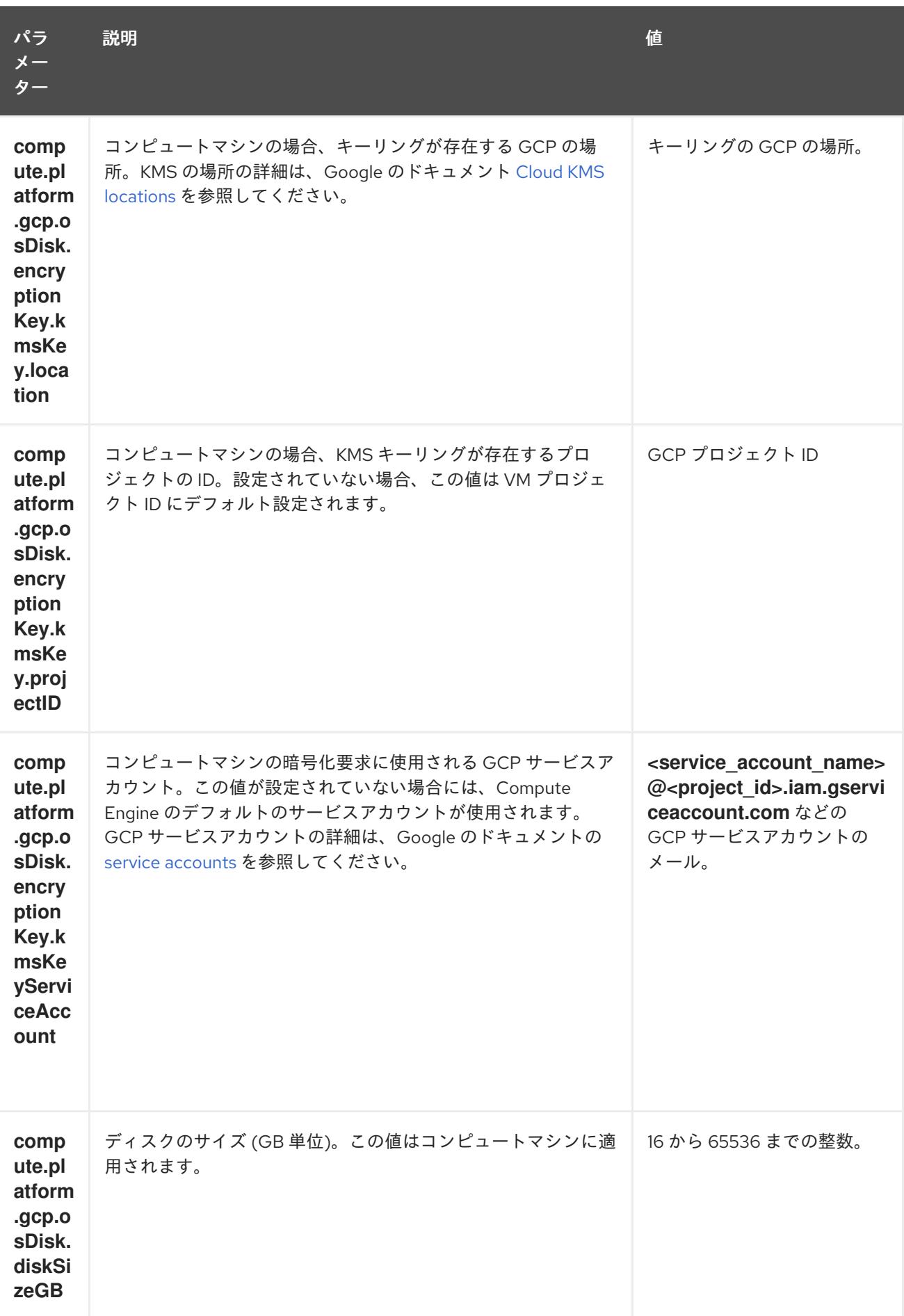

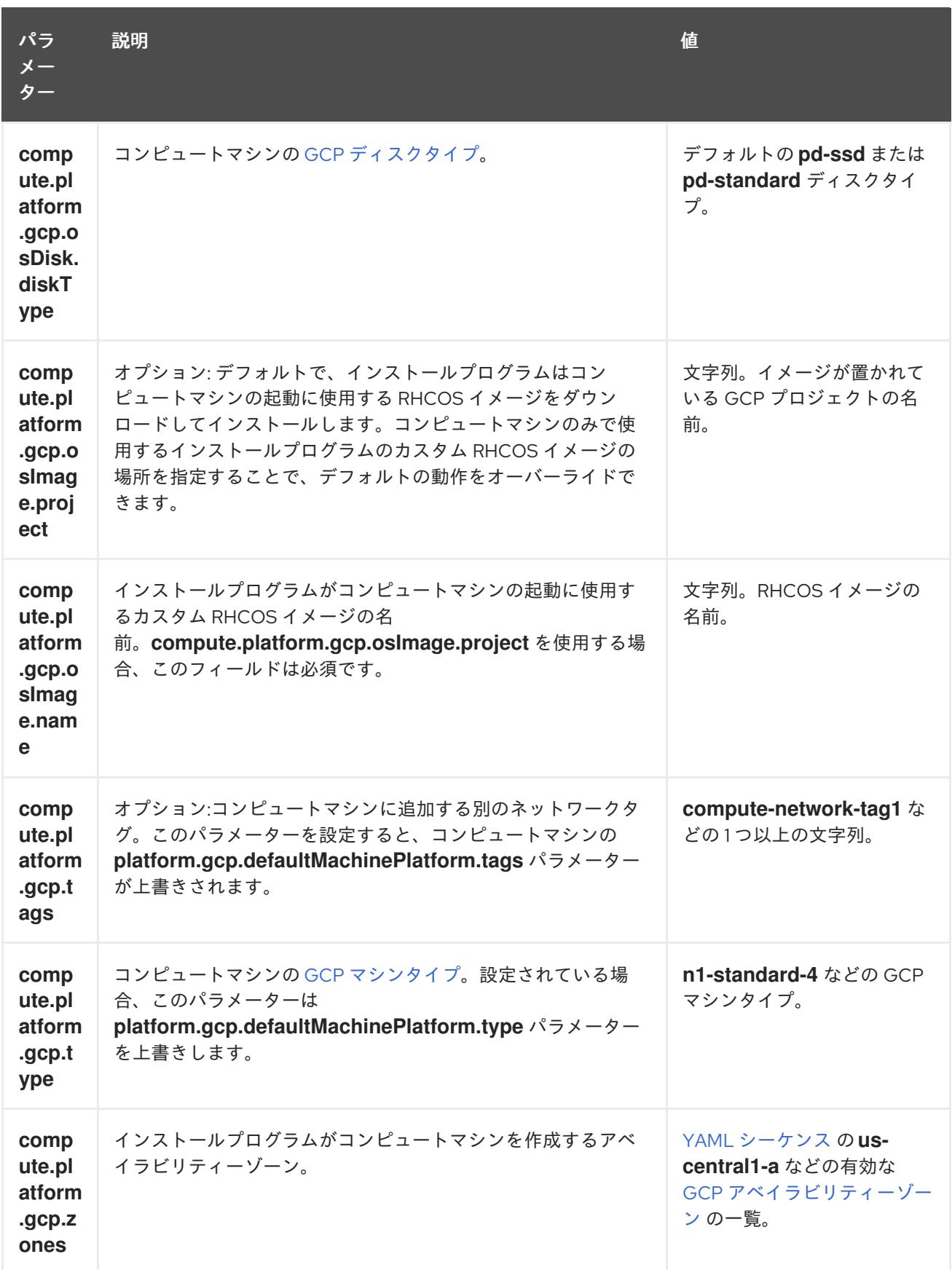

# 9.5.5.2. クラスターインストールの最小リソース要件

それぞれのクラスターマシンは、以下の最小要件を満たしている必要があります。

表9.9 最小リソース要件

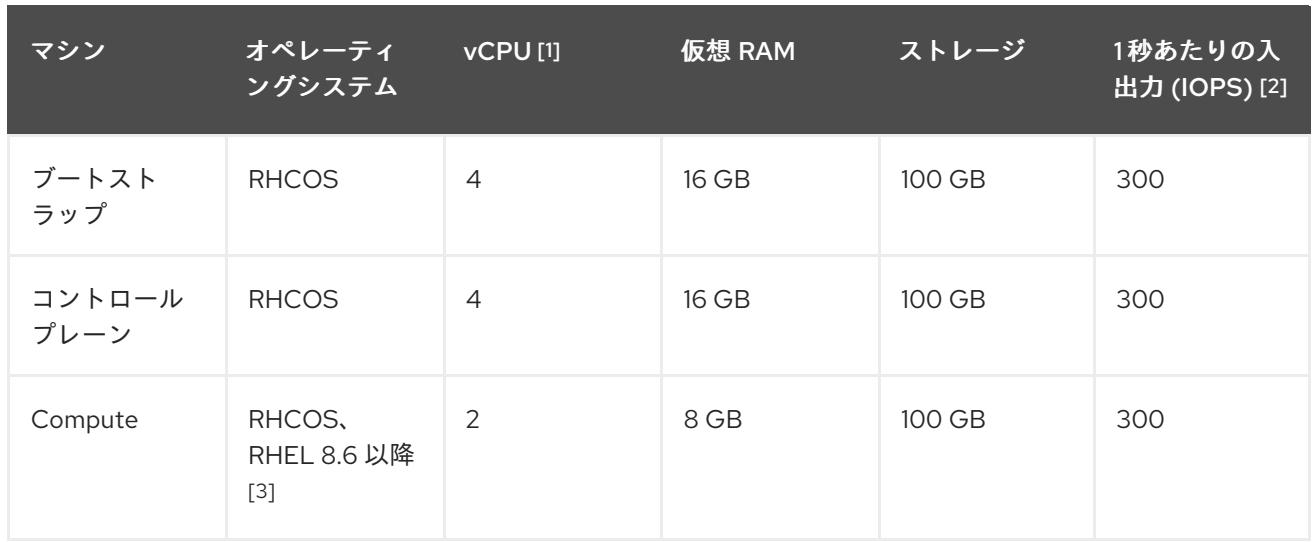

- 1. 1 vCPU は、同時マルチスレッド (SMT) またはハイパースレッディングが有効にされていない 場合に 1 つの物理コアと同等です。これが有効にされている場合、以下の数式を使用して対応 する比率を計算します: (コアごとのスレッド × コア数) × ソケット数 = vCPU
- 2. OpenShift Container Platform および Kubernetes はディスクのパフォーマンスに敏感であり、 特に 10 ms p99 fsync 期間を必要とするコントロールプレーンノード上の etcd については、高 速ストレージが推奨されます。多くのクラウドプラットフォームでは、ストレージサイズと IOPS スケールが一緒にあるため、十分なパフォーマンスを得るためにストレージボリュームの 割り当てが必要になる場合があります。
- 3. ユーザーによってプロビジョニングされるすべてのインストールと同様に、クラスターで RHEL コンピュートマシンの使用を選択する場合は、システム更新の実行、パッチの適用、そ の他すべての必要なタスクの完了など、オペレーティングシステムのライフサイクルの管理と 保守をすべて担当します。RHEL 7 コンピューティングマシンの使用は推奨されておらず、 OpenShift Container Platform 4.10 以降では削除されています。

プラットフォームのインスタンスタイプがクラスターマシンの最小要件を満たす場合、これは OpenShift Container Platform で使用することがサポートされます。

## 関連情報

● [ストレージの最適化](https://docs.redhat.com/en/documentation/openshift_container_platform/4.12/html-single/scalability_and_performance/#optimizing-storage)

# 9.5.5.3. GCP のテスト済みインスタンスタイプ

以下の Google Cloud Platform インスタンスタイプは OpenShift Container Platform でテストされてい ます。

例9.21 マシンのシリーズ

- **A2**
- **A3**
- **C2**
- **C2D**
- **C3**

**C3D E2 M1** • N1 **N2 N2D Tau T2D**

9.5.5.4. カスタムマシンタイプの使用

カスタムマシンタイプを使用した OpenShift Container Platform クラスターのインストールがサポート されます。

カスタムマシンタイプを使用する場合は、以下を考慮してください。

- 事前定義されたインスタンスタイプと同様に、カスタムマシンタイプは、コントロールプレー ンとコンピューティングマシンの最小リソース要件を満たす必要があります。詳細について は、「クラスターインストールの最小リソース要件」を参照してください。
- カスタムマシンタイプの名前は、次の構文に従う必要があります。 custom-<number\_of\_cpus>-<amount\_of\_memory\_in\_mb>

たとえば、**custom-6-20480** です。

インストールプロセスの一環として、カスタムマシンタイプを **install-config.yaml** ファイルで指定しま す。

カスタムマシンタイプのサンプル **install-config.yaml** ファイル

compute: - architecture: amd64 hyperthreading: Enabled name: worker platform: gcp: type: custom-6-20480 replicas: 2 controlPlane: architecture: amd64 hyperthreading: Enabled name: master platform: gcp: type: custom-6-20480 replicas: 3

9.5.5.5. GCP のカスタマイズされた install-config.yaml ファイルのサンプル
**install-config.yaml** ファイルをカスタマイズして、OpenShift Container Platform クラスターのプラッ トフォームについての詳細を指定するか、必要なパラメーターの値を変更することができます。

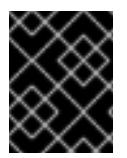

#### 重要

このサンプルの YAML ファイルは参照用にのみ提供されます。インストールプログラム を使用して **install-config.yaml** ファイルを取得し、これを変更する必要があります。

<span id="page-1332-3"></span><span id="page-1332-2"></span><span id="page-1332-1"></span><span id="page-1332-0"></span>apiVersion: v1 baseDomain: example.com **1** controlPlane: **2 3** hyperthreading: Enabled **4** name: master platform: gcp: type: n2-standard-4 zones: - us-central1-a - us-central1-c osDisk: diskType: pd-ssd diskSizeGB: 1024 encryptionKey: **5** kmsKey: name: worker-key keyRing: test-machine-keys location: global projectID: project-id tags: **6** - control-plane-tag1 - control-plane-tag2 osImage: **7** project: example-project-name name: example-image-name replicas: 3 compute: **8 9** - hyperthreading: Enabled **10** name: worker platform: gcp: type: n2-standard-4 zones: - us-central1-a - us-central1-c osDisk: diskType: pd-standard diskSizeGB: 128 encryptionKey: **11** kmsKey: name: worker-key keyRing: test-machine-keys location: global projectID: project-id tags: **12**

<span id="page-1333-13"></span><span id="page-1333-11"></span><span id="page-1333-10"></span><span id="page-1333-8"></span><span id="page-1333-7"></span><span id="page-1333-6"></span><span id="page-1333-5"></span><span id="page-1333-4"></span><span id="page-1333-0"></span>- compute-tag1 - compute-tag2 osImage: **13** project: example-project-name name: example-image-name replicas: 3 metadata: name: test-cluster **14** networking: clusterNetwork: - cidr: 10.128.0.0/14 hostPrefix: 23 machineNetwork: - cidr: 10.0.0.0/16 networkType: OVNKubernetes **15** serviceNetwork: - 172.30.0.0/16 platform: gcp: projectID: openshift-production **16** region: us-central1 **17** defaultMachinePlatform: tags: **18** - global-tag1 - global-tag2 osImage: **19** project: example-project-name name: example-image-name pullSecret: '{"auths": ...}' **20** fips: false **21** sshKey: ssh-ed25519 AAAA... **22**

<span id="page-1333-15"></span><span id="page-1333-14"></span><span id="page-1333-12"></span><span id="page-1333-9"></span><span id="page-1333-3"></span><span id="page-1333-2"></span><span id="page-1333-1"></span>[1](#page-1332-0) [14](#page-1333-0) [16](#page-1333-1) [17](#page-1333-2) [20](#page-1333-3)<sup>必須</sup>。インストールプログラムはこの値の入力を求めるプロンプトを出します。

[2](#page-1332-1)<mark>[8](#page-1333-4)8</mark>これらのパラメーターおよび値を指定しない場合、インストールプログラムはデフォルトの値を 指定します。

[3](#page-1332-1) [9](#page-1333-4) **controlPlane** セクションは単一マッピングですが、**compute** セクションはマッピングのシーケン スになります。複数の異なるデータ構造の要件を満たすには、 **compute** セクションの最初の行は ハイフン **-** で始め、**controlPlane** セクションの最初の行はハイフンで始めることができません。1 つのコントロールプレーンプールのみが使用されます。

[4](#page-1332-2) [10](#page-1333-5) 同時マルチスレッドまたは **hyperthreading** を有効/無効にするかどうか。デフォルトでは、同時 スレッドはマシンのコアのパフォーマンスを上げるために有効にされます。パラメーター値を **Disabled** に設定するとこれを無効にすることができます。一部のクラスターマシンで同時マルチ スレッドを無効にする場合は、これをすべてのクラスターマシンで無効にする必要があります。

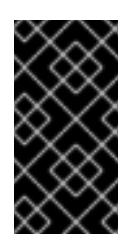

#### 重要

同時スレッドを無効にする場合は、容量計画においてマシンパフォーマンスの大幅 な低下が考慮に入れられていることを確認します。同時マルチスレッドを無効にす る場合は、マシンに対して **n1-standard-8** などの大規模なマシンタイプを使用しま す。

<mark>[5](#page-1332-3) [11](#page-1333-6)</mark>オプション: 仮想マシンと永続ボリュームの両方を暗号化するカスタム暗号化キーセクション。デ フォルトのコンピュートサービスアカウントには、KMS キーを使用するためのパーミッションが

[6](#page-1333-7) [12](#page-1333-8) [18](#page-1333-9) オプション: コントロールプレーンまたはコンピューティングマシンセットに適用するネット ワークタグのセット。**platform.gcp.defaultMachinePlatform.tags** パラメーターは、コント ロールプレーンとコンピュートマシンの両方に適用されます。**compute.platform.gcp.tags** パラ メーターまたは **controlPlane.platform.gcp.tags** パラメーターが設定されている場合 は、**platform.gcp.defaultMachinePlatform.tags** パラメーターを上書きします。

[7](#page-1333-10) [13](#page-1333-11) [19](#page-1333-12)オプション: インストールプログラムがコントロールプレーンマシンとコンピュートマシンの 起動に使用するカスタム Red Hat Enterprise Linux CoreOS (RHCOS) イメー

ジ。**platform.gcp.defaultMachinePlatform.osImage** の下の **project** および **name** パラメーター

は、コントロールプレーンマシンとコンピュートマシンの両方に適用されま

す。**controlPlane.platform.gcp.osImage** または **compute.platform.gcp.osImage** の下の **project** および **name** パラメーターが設定されている場合、それらは

**platform.gcp.defaultMachinePlatform.osImage** パラメーターをオーバーライドします。

- [15](#page-1333-13) インストールするクラスターネットワークプラグイン。サポートされている値は **OVNKubernetes** と **OpenShiftSDN** です。デフォルトの値は **OVNkubernetes** です。
- [21](#page-1333-14) FIPS モードを有効または無効にするかどうか。デフォルトでは、FIPS モードは有効にされませ ん。FIPS モードが有効にされている場合、OpenShift Container Platform が実行される Red Hat Enterprise Linux CoreOS (RHCOS) マシンがデフォルトの Kubernetes 暗号スイートをバイパス し、代わりに RHCOS で提供される暗号モジュールを使用します。

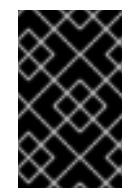

### 重要

FIPS 検証済み/Modules In Process 暗号ライブラリーの使用 は、**x86\_64**、**ppc64le**、および **s390x** アーキテクチャー上の OpenShift Container Platform デプロイメントでのみサポートされます。

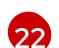

クラスター内のマシンにアクセスするために使用する **sshKey** 値をオプションで指定できます。

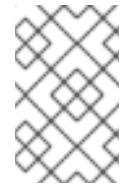

### 注記

インストールのデバッグまたは障害復旧を実行する必要のある実稼働用の OpenShift Container Platform クラスターでは、**ssh-agent** プロセスが使用する SSH キーを指定します。

#### 関連情報

● [コンピュートマシンセットの顧客管理の暗号鍵の有効化](https://docs.redhat.com/en/documentation/openshift_container_platform/4.12/html-single/machine_management/#machineset-enabling-customer-managed-encryption_creating-machineset-gcp)

#### 9.5.5.6. インストール時のクラスター全体のプロキシーの設定

実稼働環境では、インターネットへの直接アクセスを拒否し、代わりに HTTP または HTTPS プロキ シーを使用することができます。プロキシー設定を **install-config.yaml** ファイルで行うことにより、新 規の OpenShift Container Platform クラスターをプロキシーを使用するように設定できます。

#### 前提条件

**● 既存の install-config.yaml** ファイルがある。

● クラスターがアクセスする必要のあるサイトを確認済みで、それらのいずれかがプロキシーを バイパスする必要があるかどうかを判別している。デフォルトで、すべてのクラスター egress トラフィック (クラスターをホストするクラウドについてのクラウドプロバイダー API に対す る呼び出しを含む) はプロキシーされます。プロキシーを必要に応じてバイパスするために、サ イトを **Proxy** オブジェクトの **spec.noProxy** フィールドに追加している。

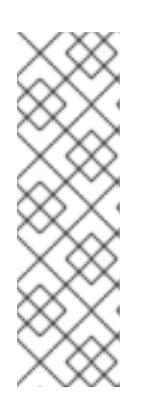

## 注記

**Proxy** オブジェクトの **status.noProxy** フィールドには、インストール設定の **networking.machineNetwork[].cidr**、**networking.clusterNetwork[].cidr**、およ び **networking.serviceNetwork[]** フィールドの値が設定されます。

Amazon Web Services (AWS)、Google Cloud Platform (GCP)、Microsoft Azure、および Red Hat OpenStack Platform (RHOSP) へのインストールの場 合、**Proxy** オブジェクトの **status.noProxy** フィールドには、インスタンスメタ データのエンドポイント (**169.254.169.254**) も設定されます。

# 手順

1. **install-config.yaml** ファイルを編集し、プロキシー設定を追加します。以下に例を示します。

<span id="page-1335-4"></span><span id="page-1335-3"></span><span id="page-1335-2"></span><span id="page-1335-1"></span><span id="page-1335-0"></span>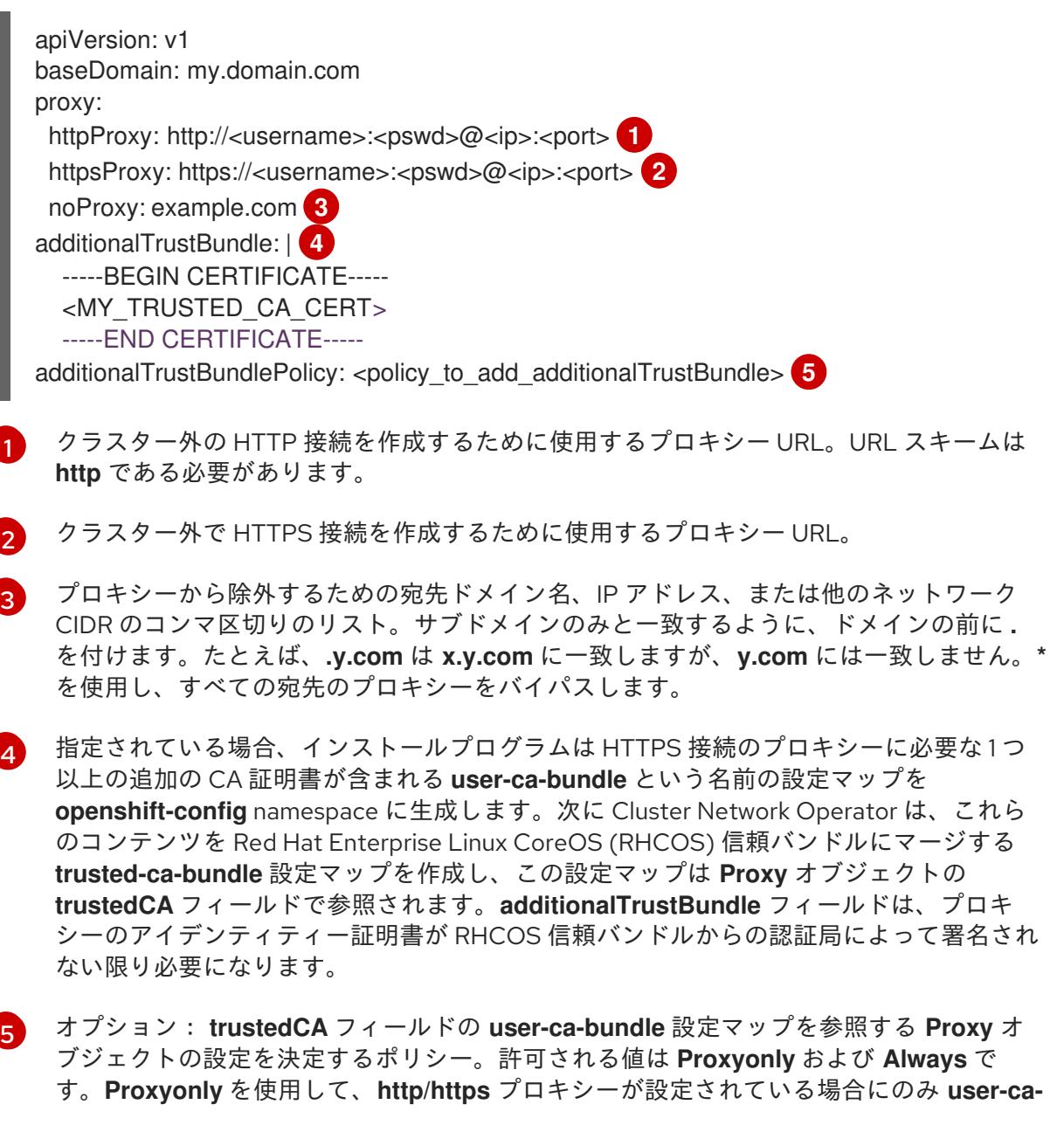

**bundle** 設定マップを参照します。**Always** を使用して、常に **user-ca-bundle** 設定マップ を参照します。デフォルト値は **Proxyonly** です。

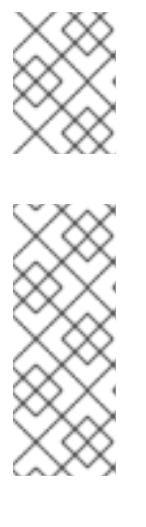

#### 注記

インストールプログラムは、プロキシーの **readinessEndpoints** フィールドをサ ポートしません。

#### 注記

インストーラーがタイムアウトした場合は、インストーラーの **wait-for** コマン ドを使用してデプロイメントを再起動してからデプロイメントを完了します。以 下に例を示します。

\$ ./openshift-install wait-for install-complete --log-level debug

2. ファイルを保存し、OpenShift Container Platform のインストール時にこれを参照します。

インストールプログラムは、指定の **install-config.yaml** ファイルのプロキシー設定を使用する **cluster** という名前のクラスター全体のプロキシーを作成します。プロキシー設定が指定されていない場 合、**cluster Proxy** オブジェクトが依然として作成されますが、これには **spec** がありません。

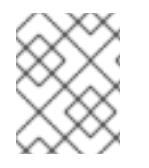

# 注記

**cluster** という名前の **Proxy** オブジェクトのみがサポートされ、追加のプロキシーを作 成することはできません。

#### 9.5.6. GCP Marketplace の使用

GCP Marketplace を使用すると、OpenShift Container Platform クラスターをデプロイできます。これ は、GCP を通じて従量課金制 (時間単位、コア単位) で請求され、Red Hat の直接サポートも受けるこ とができます。

デフォルトで、インストールプログラムはコンピュートマシンのデプロイに使用する Red Hat Enterprise Linux CoreOS (RHCOS) イメージをダウンロードしてインストールします。GCP Marketplace から RHCOS イメージを使用して OpenShift Container Platform クラスターをデプロイす るには、GCP Marketplace サービの場所を参照するように **install-config.yaml** ファイルを変更してデ フォルトの動作をオーバーライドします。

#### 前提条件

**● 既存の install-config.yaml** ファイルがある。

#### 手順

- 1. **compute.platform.gcp.osImage** パラメーターを編集して、GCP Marketplace イメージの場所 を指定します。
	- **project** パラメーターを **redhat-marketplace-public** に設定します。
	- name パラメーターを、次のいずれかに設定します。

OpenShift Container Platform

**redhat-coreos-ocp-48-x86-64-202210040145**

OpenShift Platform Plus

**redhat-coreos-opp-48-x86-64-202206140145**

OpenShift Kubernetes Engine

**redhat-coreos-oke-48-x86-64-202206140145**

2. ファイルを保存し、クラスターをデプロイする際に参照します。

コンピュートマシンの GCP Marketplace イメージを指定するサンプル **install-config.yaml** ファ イル

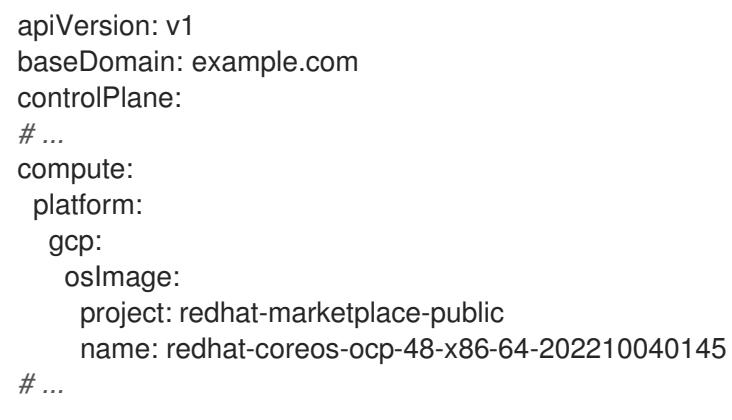

# 9.5.7. クラスターのデプロイ

互換性のあるクラウドプラットフォームに OpenShift Container Platform をインストールできます。

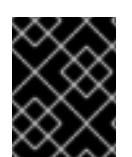

# 重要

インストールプログラムの **create cluster** コマンドは、初期インストール時に 1 回だけ 実行できます。

前提条件

- クラスターをホストするクラウドプラットフォームでアカウントを設定します。
- OpenShift Container Platform インストールプログラム、およびクラスターのプルシークレッ トを取得する。
- ホスト上のクラウドプロバイダーアカウントに、クラスターをデプロイするための適切な権限 があることを確認してください。アカウントの権限が正しくないと、インストールプロセスが 失敗し、不足している権限を示すエラーメッセージが表示されます。

#### 手順

- 1. クラスターに設定した GCP アカウントのサービスアカウントキーを使用しない既存の GCP 認 証情報で、以下の場所に保存されているものを削除します。
	- **GOOGLE CREDENTIALS、 GOOGLE CLOUD KEYFILE JSON、または GCLOUD\_KEYFILE\_JSON** 環境変数
	- **~/.gcp/osServiceAccount.json** ファイル
- **acloud cli** デフォルト認証情報
- 2. インストールプログラムが含まれるディレクトリーに切り替え、クラスターのデプロイメント を初期化します。

<span id="page-1338-0"></span>\$ ./openshift-install create cluster --dir <installation\_directory> \ **1** --log-level=info **2**

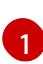

<span id="page-1338-1"></span>**<installation\_directory>** については、カスタマイズした **./install-config.yaml** ファイルの 場所を指定します。

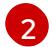

異なるインストールの詳細情報を表示するには、**info** ではなく、**warn**、**debug**、または **error** を指定します。

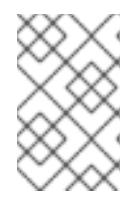

## 注記

ホストに設定したクラウドプロバイダーアカウントにクラスターをデプロイする ための十分なパーミッションがない場合、インストールプロセスは停止し、不足 しているパーミッションが表示されます。

- 3. オプション: クラスターをインストールするために使用したサービスアカウントのパーミッショ ンの数を減らすことができます。
	- Owner ロールをサービスアカウントに割り当てている場合、 そのロールを削除し、これを **Viewer** ロールに置き換えることができます。
	- **Service Account Key Admin** ロールが含まれている場合は、これを削除することができま す。

#### 検証

クラスターのデプロイが正常に完了すると、次のようになります。

- **ターミナルには、Web コンソールへのリンクや kubeadmin ユーザーの認証情報など、クラス** ターにアクセスするための指示が表示されます。
- 認証情報は <**installation\_directory>/.openshift\_install.log** にも出力されます。

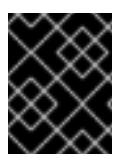

#### 重要

インストールプログラム、またはインストールプログラムが作成するファイルを削除す ることはできません。これらはいずれもクラスターを削除するために必要になります。

### 出力例

... INFO Install complete! INFO To access the cluster as the system:admin user when using 'oc', run 'export KUBECONFIG=/home/myuser/install\_dir/auth/kubeconfig' INFO Access the OpenShift web-console here: https://console-openshiftconsole.apps.mycluster.example.com INFO Login to the console with user: "kubeadmin", and password: "password" INFO Time elapsed: 36m22s

重要

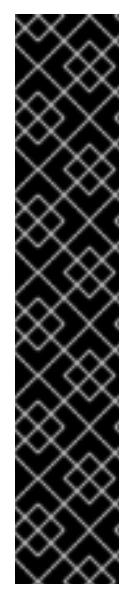

- インストールプログラムが生成する Ignition 設定ファイルには、24 時間が経過 すると期限切れになり、その後に更新される証明書が含まれます。証明書を更新 する前にクラスターが停止し、24 時間経過した後にクラスターを再起動する と、クラスターは期限切れの証明書を自動的に復元します。例外として、 kubelet 証明書を回復するために保留状態の **node-bootstrapper** 証明書署名要求 (CSR) を手動で承認する必要があります。詳細は、コントロールプレーン証明書 の期限切れの状態からのリカバリー についてのドキュメントを参照してくださ い。
- 24 時間証明書はクラスターのインストール後 16 時間から 22 時間にローテー ションするため、Ignition 設定ファイルは、生成後 12 時間以内に使用することを 推奨します。12 時間以内に Ignition 設定ファイルを使用することにより、インス トール中に証明書の更新が実行された場合のインストールの失敗を回避できま す。

9.5.8. バイナリーのダウンロードによる OpenShift CLI のインストール

コマンドラインインターフェイスを使用して OpenShift Container Platform と対話するために CLI (**oc**) をインストールすることができます。**oc** は Linux、Windows、または macOS にインストールできま す。

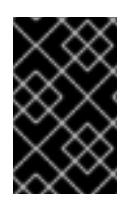

# 重要

以前のバージョンの **oc** をインストールしている場合、これを使用して OpenShift Container Platform 4.12 のすべてのコマンドを実行することはできません。新規バー ジョンの **oc** をダウンロードし、インストールします。

Linux への OpenShift CLI のインストール 以下の手順を使用して、OpenShift CLI (**oc**) バイナリーを Linux にインストールできます。

#### 手順

- 1. Red Hat カスタマーポータルの OpenShift Container Platform [ダウンロードページ](https://access.redhat.com/downloads/content/290) に移動しま す。
- 2. Product Variant ドロップダウンリストからアーキテクチャーを選択します。
- 3. バージョン ドロップダウンリストから適切なバージョンを選択します。
- 4. OpenShift v4.12 Linux Client エントリーの横にある Download Now をクリックして、ファイ ルを保存します。
- 5. アーカイブを展開します。

\$ tar xvf <file>

6. **oc** バイナリーを、**PATH** にあるディレクトリーに配置します。 **PATH** を確認するには、以下のコマンドを実行します。

\$ echo \$PATH

#### 検証

● OpenShift CLI のインストール後に、oc コマンドを使用して利用できます。

\$ oc <command>

Windows への OpenShift CLI のインストール

以下の手順を使用して、OpenShift CLI (**oc**) バイナリーを Windows にインストールできます。

#### 手順

- 1. Red Hat カスタマーポータルの OpenShift Container Platform [ダウンロードページ](https://access.redhat.com/downloads/content/290) に移動しま す。
- 2. バージョン ドロップダウンリストから適切なバージョンを選択します。
- 3. OpenShift v4.12 Windows Client エントリーの横にある Download Now をクリックして、ファ イルを保存します。
- 4. ZIP プログラムでアーカイブを解凍します。
- 5. **oc** バイナリーを、**PATH** にあるディレクトリーに移動します。 **PATH** を確認するには、コマンドプロンプトを開いて以下のコマンドを実行します。

C:\> path

#### 検証

● OpenShift CLI のインストール後に、oc コマンドを使用して利用できます。

C:\> oc <command>

macOC への OpenShift CLI のインストール 以下の手順を使用して、OpenShift CLI (**oc**) バイナリーを macOS にインストールできます。

#### 手順

- 1. Red Hat カスタマーポータルの OpenShift Container Platform [ダウンロードページ](https://access.redhat.com/downloads/content/290) に移動しま す。
- 2. バージョン ドロップダウンリストから適切なバージョンを選択します。
- 3. OpenShift v4.12 macOS Clientエントリーの横にある Download Now をクリックして、ファ イルを保存します。

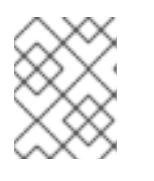

#### 注記

macOS arm64 の場合は、OpenShift v4.12 macOS arm64 Clientエントリーを 選択します。

- 4. アーカイブを展開し、解凍します。
- 5. **oc** バイナリーをパスにあるディレクトリーに移動します。 **PATH** を確認するには、ターミナルを開き、以下のコマンドを実行します。

\$ echo \$PATH

## 検証

● OpenShift CLI のインストール後に、oc コマンドを使用して利用できます。

\$ oc <command>

9.5.9. CLI の使用によるクラスターへのログイン

クラスター **kubeconfig** ファイルをエクスポートし、デフォルトシステムユーザーとしてクラスターに ログインできます。**kubeconfig** ファイルには、クライアントを正しいクラスターおよび API サーバー に接続するために CLI で使用されるクラスターについての情報が含まれます。このファイルはクラス ターに固有のファイルであり、OpenShift Container Platform のインストール時に作成されます。

#### 前提条件

- OpenShift Container Platform クラスターをデプロイしていること。
- **oc** CLI をインストールしていること。

#### 手順

1. **kubeadmin** 認証情報をエクスポートします。

\$ export KUBECONFIG=<installation\_directory>/auth/kubeconfig **1** 

<span id="page-1341-0"></span>**<installation\_directory>** には、インストールファイルを保存したディレクトリーへのパ スを指定します。

2. エクスポートされた設定を使用して、**oc** コマンドを正常に実行できることを確認します。

\$ oc whoami

出力例

[1](#page-1341-0)

system:admin

#### 関連情報

● OpenShift Container Platform Web [コンソールへのアクセスと理解の詳細については、](https://docs.redhat.com/en/documentation/openshift_container_platform/4.12/html-single/web_console/#web-console)Web コ ンソールへのアクセス を参照してください。

# 9.5.10. OpenShift Container Platform の Telemetry アクセス

OpenShift Container Platform 4.12 では、クラスターの健全性および正常に実行された更新についての メトリクスを提供するためにデフォルトで実行される Telemetry サービスにもインターネットアクセス が必要です。クラスターがインターネットに接続されている場合、Telemetry は自動的に実行され、ク ラスターは [OpenShift](https://console.redhat.com/openshift) Cluster Manager Hybrid Cloud Console に登録されます。

[OpenShift](https://console.redhat.com/openshift) Cluster Manager インベントリーが正常である (Telemetry によって自動的に維持、または

OpenShift Cluster Manager Hybrid Cloud Console を使用して手動で維持) ことを確認した後 に、[subscription](https://access.redhat.com/documentation/ja-jp/subscription_central/2020-04/html/getting_started_with_subscription_watch/con-how-to-select-datacollection-tool_assembly-requirements-and-your-responsibilities-ctxt#red_hat_openshift) watch を使用 して、アカウントまたはマルチクラスターレベルで OpenShift Container Platform サブスクリプションを追跡します。

#### 関連情報

Telemetry サービスの詳細は[、リモートヘルスモニタリング](https://docs.redhat.com/en/documentation/openshift_container_platform/4.12/html-single/support/#about-remote-health-monitoring) を参照してください。

# 9.5.11. 次のステップ

- [クラスターをカスタマイズ](https://docs.redhat.com/en/documentation/openshift_container_platform/4.12/html-single/post-installation_configuration/#available_cluster_customizations) します。
- 必要に応じて[、リモートヘルスレポートをオプトアウト](https://docs.redhat.com/en/documentation/openshift_container_platform/4.12/html-single/support/#opting-out-remote-health-reporting_opting-out-remote-health-reporting)できます。

# 9.6. ネットワークのカスタマイズによる GCP へのクラスターのインストー ル

OpenShift Container Platform バージョン 4.12 では、インストールプログラムが Google Cloud Platform (GCP) でプロビジョニングするインフラストラクチャーに、カスタマイズされたネットワー ク設定でクラスターをインストールできます。ネットワーク設定をカスタマイズすることにより、クラ スターは環境内の既存の IP アドレスの割り当てと共存でき、既存の MTU および VXLAN 設定と統合で きます。インストールをカスタマイズするには、クラスターをインストールする前に、**installconfig.yaml** ファイルでパラメーターを変更します。

大半のネットワーク設定パラメーターはインストール時に設定する必要があり、実行中のクラスターで 変更できるのは **kubeProxy** 設定パラメーターのみになります。

#### 9.6.1. 前提条件

- OpenShift Container Platform [のインストールおよび更新](https://docs.redhat.com/en/documentation/openshift_container_platform/4.12/html-single/architecture/#architecture-installation) プロセスの詳細を確認した。
- [クラスターインストール方法の選択およびそのユーザー向けの準備](#page-26-0) を確認した。
- クラスターをホストするように GCP [プロジェクトを設定](#page-1283-0) している。
- [ファイアウォールを使用する場合は、クラスターがアクセスを必要とするサイトを許可するよ](#page-4186-0) うにファイアウォールを設定する必要がある。
- お使いの環境でクラウドアイデンティティーおよびアクセス管理 (IAM) API にアクセスできな い場合や、管理者レベルの認証情報シークレットを **kube-system** namespace に保存すること を望まない場合は、IAM [認証情報を手動で作成および維持](#page-1293-0) することができます。

#### 9.6.2. OpenShift Container Platform のインターネットアクセス

OpenShift Container Platform 4.12 では、クラスターをインストールするためにインターネットアクセ スが必要になります。

インターネットへのアクセスは以下を実行するために必要です。

- [OpenShift](https://console.redhat.com/openshift) Cluster Manager Hybrid Cloud Console にアクセスし、インストールプログラムをダ ウンロードし、サブスクリプション管理を実行します。クラスターにインターネットアクセス があり、Telemetry を無効にしない場合、そのサービスは有効なサブスクリプションでクラス ターを自動的に使用します。
- クラスターのインストールに必要なパッケージを取得するために [Quay.io](http://quay.io) にアクセスします。

● クラスターの更新を実行するために必要なパッケージを取得します。

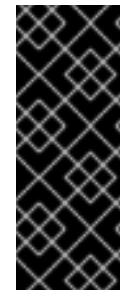

# 重要

クラスターでインターネットに直接アクセスできない場合、プロビジョニングする一部 のタイプのインフラストラクチャーでネットワークが制限されたインストールを実行で きます。このプロセスで、必要なコンテンツをダウンロードし、これを使用してミラー レジストリーにインストールパッケージを設定します。インストールタイプによって は、クラスターのインストール環境でインターネットアクセスが不要となる場合があり ます。クラスターを更新する前に、ミラーレジストリーのコンテンツを更新します。

#### 9.6.3. クラスターノードの SSH アクセス用のキーペアの生成

OpenShift Container Platform をインストールする際に、SSH パブリックキーをインストールプログラ ムに指定できます。キーは、Ignition 設定ファイルを介して Red Hat Enterprise Linux CoreOS (RHCOS) ノードに渡され、ノードへの SSH アクセスを認証するために使用されます。このキーは各 ノードの **core** ユーザーの **~/.ssh/authorized\_keys** リストに追加され、パスワードなしの認証が可能に なります。

キーがノードに渡されると、キーペアを使用して RHCOS ノードにユーザー **core** として SSH を実行で きます。SSH 経由でノードにアクセスするには、秘密鍵のアイデンティティーをローカルユーザーの SSH で管理する必要があります。

インストールのデバッグまたは障害復旧を実行するためにクラスターノードに対して SSH を実行する 場合は、インストールプロセスの間に SSH 公開鍵を指定する必要があります。 **/openshift-install gather** コマンドでは、SSH 公開鍵がクラスターノードに配置されている必要もあります。

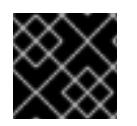

#### 重要

障害復旧およびデバッグが必要な実稼働環境では、この手順を省略しないでください。

#### 注記

AWS [キーペア](https://docs.aws.amazon.com/AWSEC2/latest/UserGuide/ec2-key-pairs.html) などのプラットフォームに固有の方法で設定したキーではなく、ローカル キーを使用する必要があります。

#### 手順

1. クラスターノードへの認証に使用するローカルマシンに既存の SSH キーペアがない場合は、こ れを作成します。たとえば、Linux オペレーティングシステムを使用するコンピューターで以 下のコマンドを実行します。

\$ ssh-keygen -t ed25519 -N '' -f <path>/<file\_name> **1**

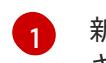

<span id="page-1343-0"></span>新しい SSH キーのパスとファイル名 (**~/.ssh/id\_ed25519** など) を指定します。既存の キーペアがある場合は、公開鍵が **~/.ssh** ディレクトリーにあることを確認します。

#### 注記

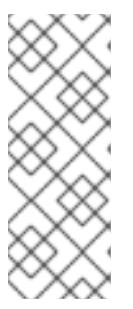

FIPS で検証済みまたは進行中のモジュール (Modules in Process) 暗号ライブラ リーを使用する OpenShift Container Platform クラスターを **x86\_64**、**ppc64le**、および **s390x** アーキテクチャーにインストールする予定の 場合は、**ed25519** アルゴリズムを使用するキーは作成しないでください。代わ りに、**rsa** アルゴリズムまたは **ecdsa** アルゴリズムを使用するキーを作成しま す。

2. 公開 SSH キーを表示します。

\$ cat <path>/<file\_name>.pub

たとえば、次のコマンドを実行して **~/.ssh/id\_ed25519.pub** 公開鍵を表示します。

\$ cat ~/.ssh/id\_ed25519.pub

3. ローカルユーザーの SSH エージェントに SSH 秘密鍵 ID が追加されていない場合は、それを追 加します。キーの SSH エージェント管理は、クラスターノードへのパスワードなしの SSH 認 証、または **./openshift-install gather** コマンドを使用する場合は必要になります。

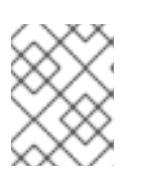

#### 注記

一部のディストリビューションでは、**~/.ssh/id\_rsa** および **~/.ssh/id\_dsa** など のデフォルトの SSH 秘密鍵のアイデンティティーは自動的に管理されます。

a. **ssh-agent** プロセスがローカルユーザーに対して実行されていない場合は、バックグラウ ンドタスクとして開始します。

\$ eval "\$(ssh-agent -s)"

出力例

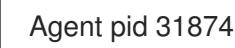

# 注記

<span id="page-1344-0"></span>クラスターが FIPS モードにある場合は、FIPS 準拠のアルゴリズムのみを使 用して SSH キーを生成します。鍵は RSA または ECDSA のいずれかである 必要があります。

4. SSH プライベートキーを **ssh-agent** に追加します。

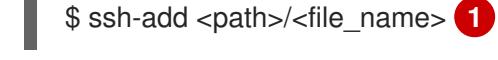

[1](#page-1344-0)

**~/.ssh/id\_ed25519** などの、SSH プライベートキーのパスおよびファイル名を指定しま す。

#### 出力例

Identity added: /home/<you>/<path>/<file\_name> (<computer\_name>)

# 次のステップ

● OpenShift Container Platform をインストールする際に、SSH パブリックキーをインストール プログラムに指定します。

# 9.6.4. インストールプログラムの取得

OpenShift Container Platform をインストールする前に、インストールに使用しているホストにインス トールファイルをダウンロードします。

#### 前提条件

500 MB のローカルディスク領域がある Linux または macOS を実行するコンピューターが必要 です。

#### 手順

- 1. OpenShift Cluster Manager サイトの [インフラストラクチャープロバイダー](https://console.redhat.com/openshift/install) ページにアクセス します。Red Hat アカウントがある場合は、認証情報を使用してログインします。アカウント がない場合はこれを作成します。
- 2. インフラストラクチャープロバイダーを選択します。
- 3. インストールタイプのページに移動し、ホストオペレーティングシステムとアーキテクチャー に対応するインストールプログラムをダウンロードして、インストール設定ファイルを保存す るディレクトリーにファイルを配置します。

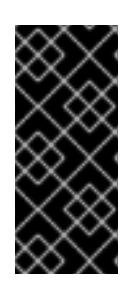

#### 重要

インストールプログラムは、クラスターのインストールに使用するコンピュー ターにいくつかのファイルを作成します。クラスターのインストール完了後は、 インストールプログラムおよびインストールプログラムが作成するファイルを保 持する必要があります。ファイルはいずれもクラスターを削除するために必要に なります。

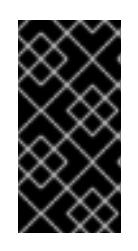

#### 重要

インストールプログラムで作成されたファイルを削除しても、クラスターがイン ストール時に失敗した場合でもクラスターは削除されません。クラスターを削除 するには、特定のクラウドプロバイダー用の OpenShift Container Platform のア ンインストール手順を実行します。

4. インストールプログラムを展開します。たとえば、Linux オペレーティングシステムを使用す るコンピューターで以下のコマンドを実行します。

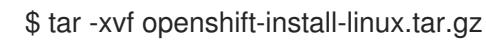

5. Red Hat OpenShift Cluster Manager [からインストールプルシークレット](https://console.redhat.com/openshift/install/pull-secret) をダウンロードしま す。このプルシークレットを使用し、OpenShift Container Platform コンポーネントのコンテ ナーイメージを提供する Quay.io など、組み込まれた各種の認証局によって提供されるサービ スで認証できます。

# 9.6.5. インストール設定ファイルの作成

Google Cloud Platform (GCP) にインストールする OpenShift Container Platform クラスターをカスタ マイズできます。

#### 前提条件

- OpenShift Container Platform インストールプログラム、およびクラスターのプルシークレッ トを取得する。
- サブスクリプションレベルでサービスプリンシパルのパーミッションを取得する。

#### 手順

- 1. **install-config.yaml** ファイルを作成します。
	- a. インストールプログラムが含まれるディレクトリーに切り替え、以下のコマンドを実行し ます。

\$ ./openshift-install create install-config --dir <installation\_directory> **1**

[1](#page-1346-0)

<span id="page-1346-0"></span>**<installation\_directory>** の場合、インストールプログラムが作成するファイルを保存 するためにディレクトリー名を指定します。

ディレクトリーを指定する場合:

- ディレクトリーに **execute** 権限があることを確認します。この権限は、インストール ディレクトリーで Terraform バイナリーを実行するために必要です。
- 空のディレクトリーを使用します。ブートストラップ X.509 証明書などの一部のイン ストールアセットは有効期限が短いため、インストールディレクトリーを再利用しない でください。別のクラスターインストールの個別のファイルを再利用する必要がある場 合は、それらをディレクトリーにコピーすることができます。ただし、インストールア セットのファイル名はリリース間で変更される可能性があります。インストールファイ ルを以前のバージョンの OpenShift Container Platform からコピーする場合は注意して コピーを行ってください。
- b. プロンプト時に、クラウドの設定の詳細情報を指定します。

注記

i. オプション: クラスターマシンにアクセスするために使用する SSH キーを選択します。

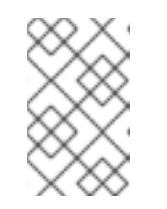

インストールのデバッグまたは障害復旧を実行する必要のある実稼働用 の OpenShift Container Platform クラスターでは、**ssh-agent** プロセス が使用する SSH キーを指定します。

- ii. ターゲットに設定するプラットフォームとして gcp を選択します。
- iii. コンピューター上で GCP アカウント用のサービスアカウントキーを設定していない場 合、GCP からこれを取得してファイルの内容を貼り付けるか、ファイルへの絶対パス を入力する必要があります。
- iv. クラスターのプロビジョニングに使用するプロジェクト ID を選択します。デフォルト 値は、設定したサービスアカウントによって指定されます。
- v. クラスターをデプロイするリージョンを選択します。
- vi. クラスターをデプロイするベースドメインを選択します。ベースドメインは、クラス ターに作成したパブリック DNS ゾーンに対応します。
- vii. クラスターの記述名を入力します。
- viii. Red Hat OpenShift Cluster Manager [からプルシークレット](https://console.redhat.com/openshift/install/pull-secret) を貼り付けます。
- 2. **install-config.yaml** ファイルを変更します。利用可能なパラメーターの詳細は、インストール 設定パラメーターのセクションを参照してください。
- 3. **install-config.yaml** ファイルをバックアップし、複数のクラスターをインストールするのに使 用できるようにします。

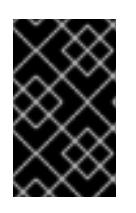

#### 重要

**install-config.yaml** ファイルはインストールプロセス時に使用されます。この ファイルを再利用する必要がある場合は、この段階でこれをバックアップしてく ださい。

#### 9.6.5.1. インストール設定パラメーター

OpenShift Container Platform クラスターをデプロイする前に、クラスターをホストするクラウドプ ラットフォームでアカウントを記述し、クラスターのプラットフォームをオプションでカスタマイズす るためにパラメーターの値を指定します。**install-config.yaml** インストール設定ファイルを作成する際 に、コマンドラインで必要なパラメーターの値を指定します。クラスターをカスタマイズする場 合、**install-config.yaml** ファイルを変更して、プラットフォームについての詳細情報を指定できます。

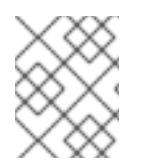

#### 注記

インストール後は、これらのパラメーターを **install-config.yaml** ファイルで変更するこ とはできません。

#### 9.6.5.1.1. 必須設定パラメーター

必須のインストール設定パラメーターは、以下の表で説明されています。

#### 表9.10 必須パラメーター

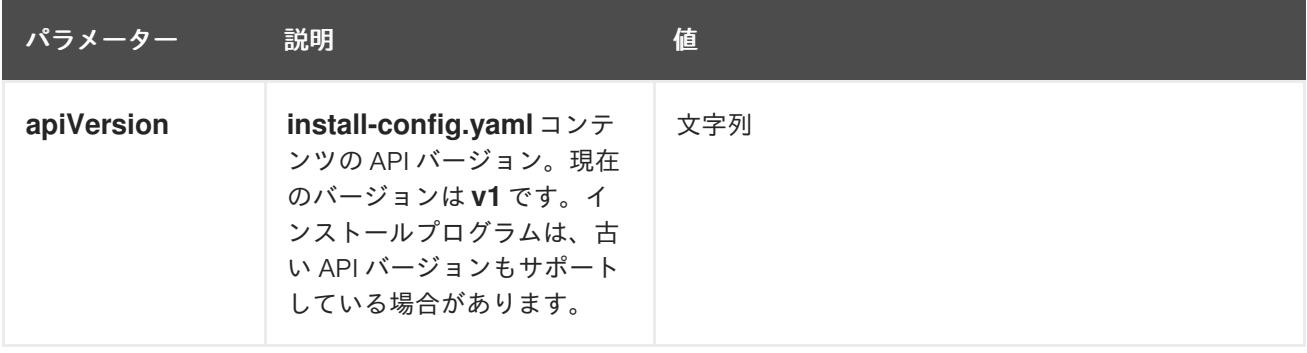

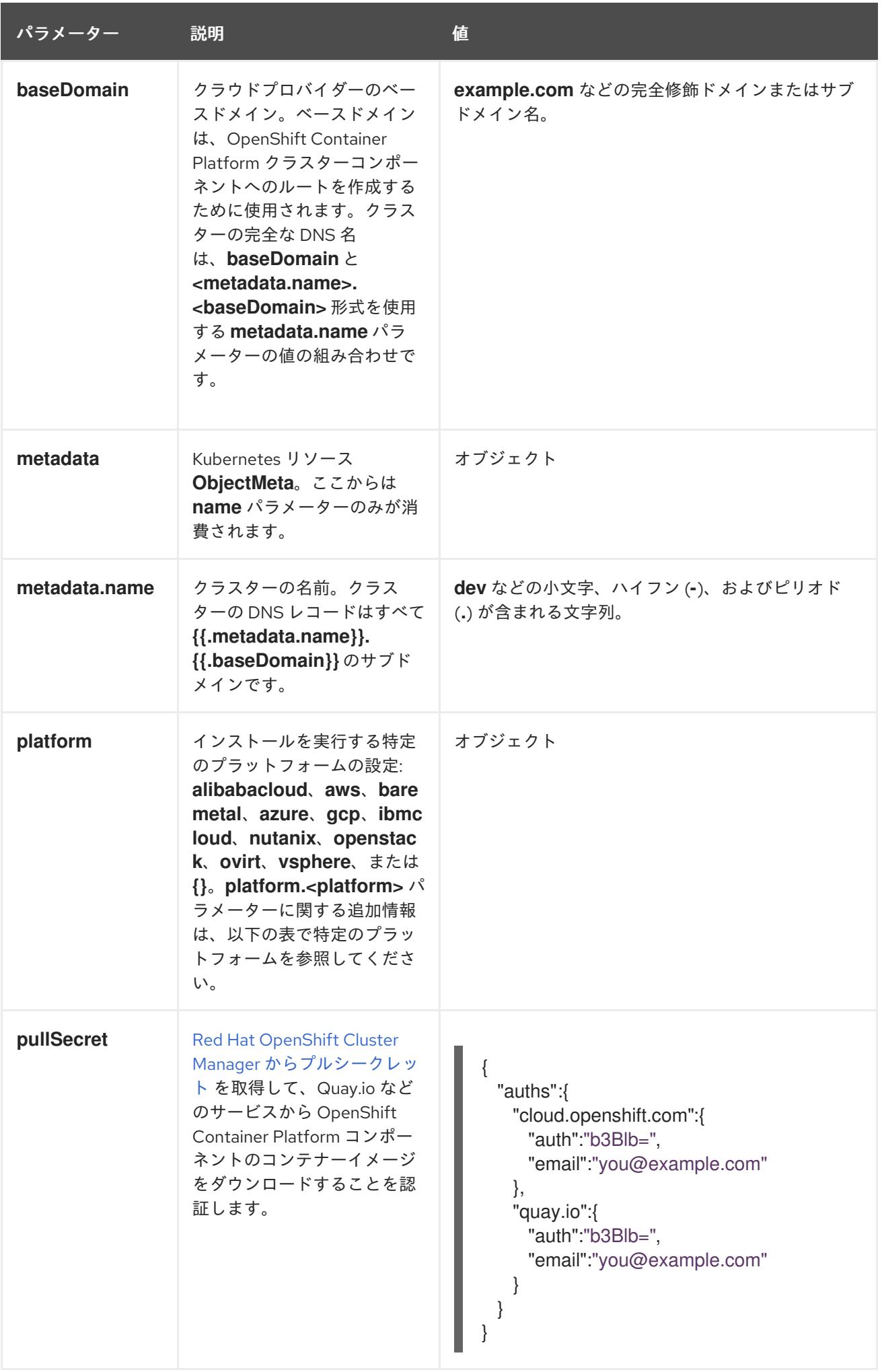

9.6.5.1.2. ネットワーク設定パラメーター

既存のネットワークインフラストラクチャーの要件に基づいて、インストール設定をカスタマイズでき ます。たとえば、クラスターネットワークの IP アドレスブロックを拡張するか、デフォルトとは異な る IP アドレスブロックを指定できます。

IPv4 アドレスのみがサポートされます。

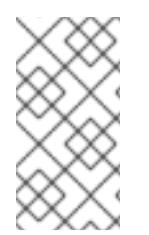

# 注記

Globalnet は、Red Hat OpenShift Data Foundation ディザスターリカバリーソリュー ションではサポートされていません。局地的なディザスターリカバリーのシナリオで は、各クラスター内のクラスターとサービスネットワークに重複しない範囲のプライ ベート IP アドレスを使用するようにしてください。

#### 表9.11 ネットワークパラメーター

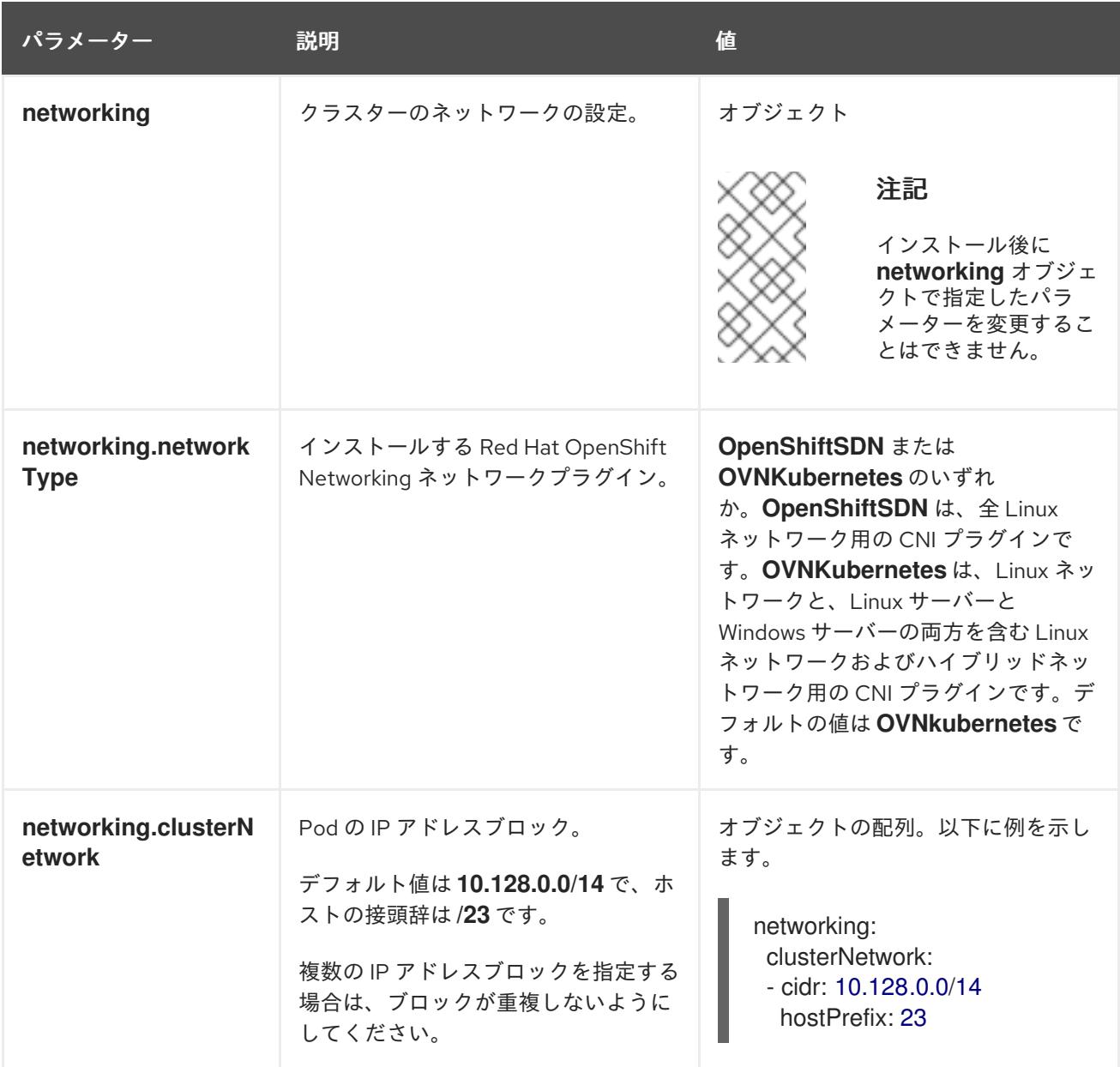

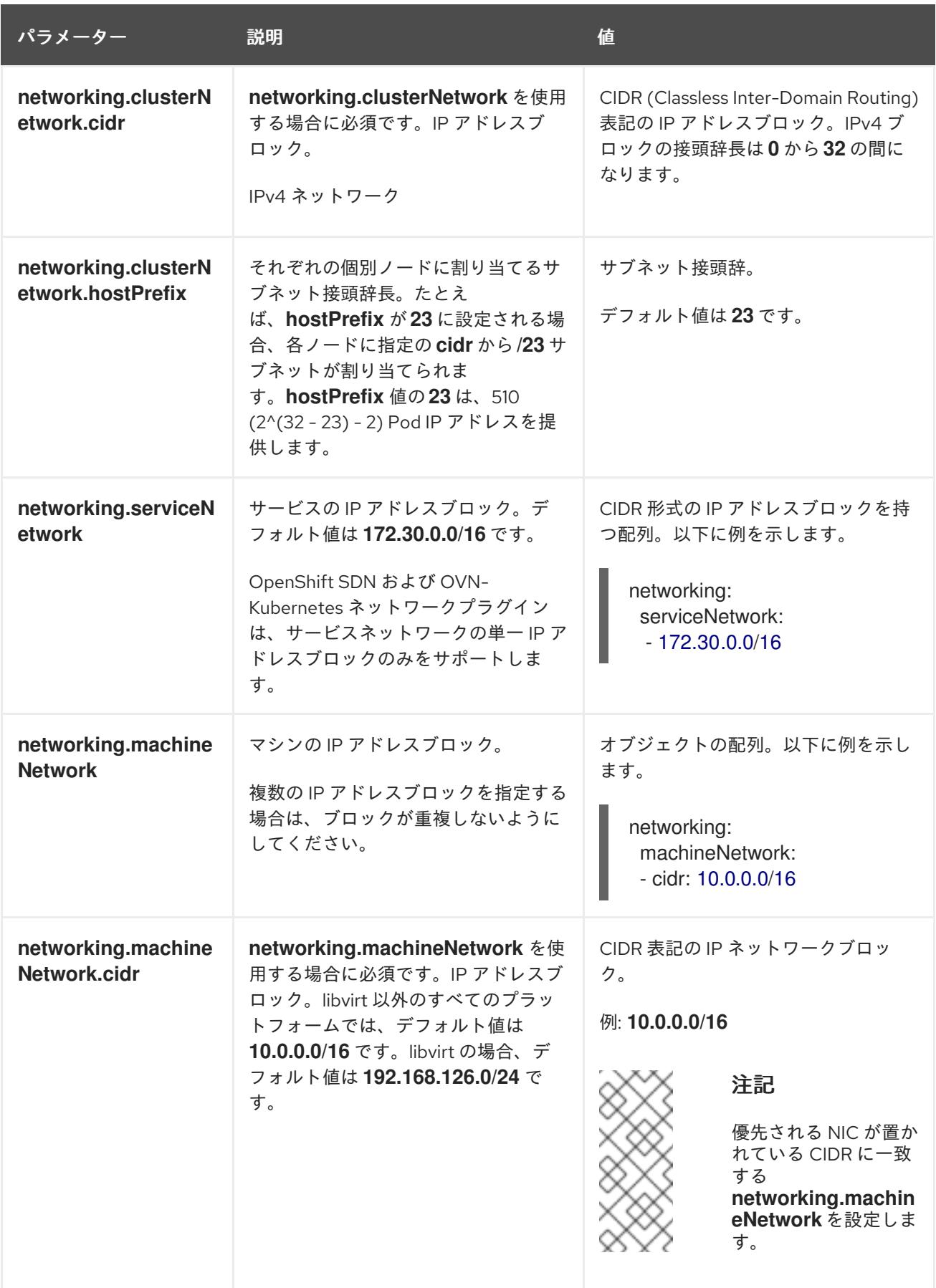

9.6.5.1.3. オプションの設定パラメーター

オプションのインストール設定パラメーターは、以下の表で説明されています。

表9.12 オプションのパラメーター

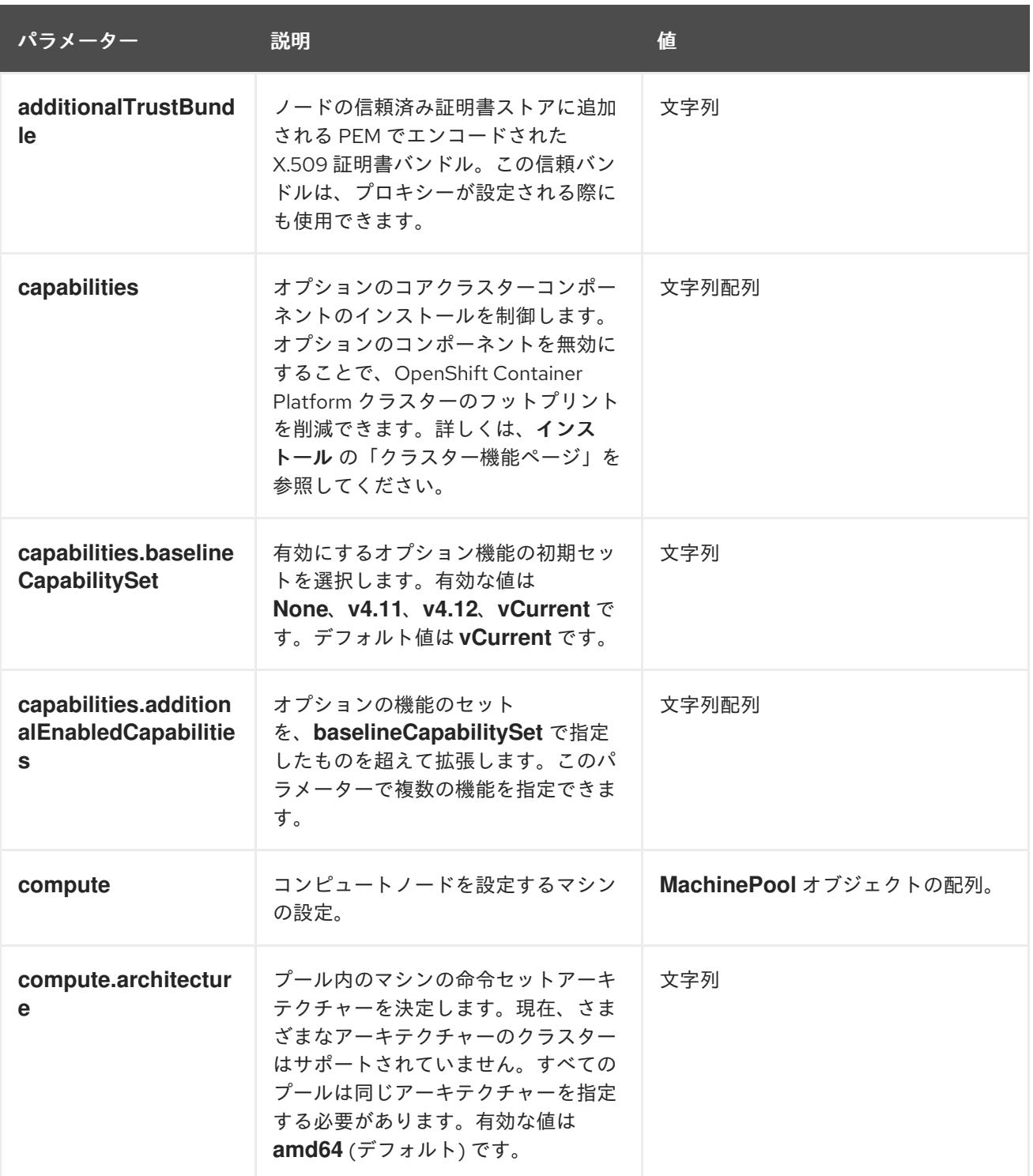

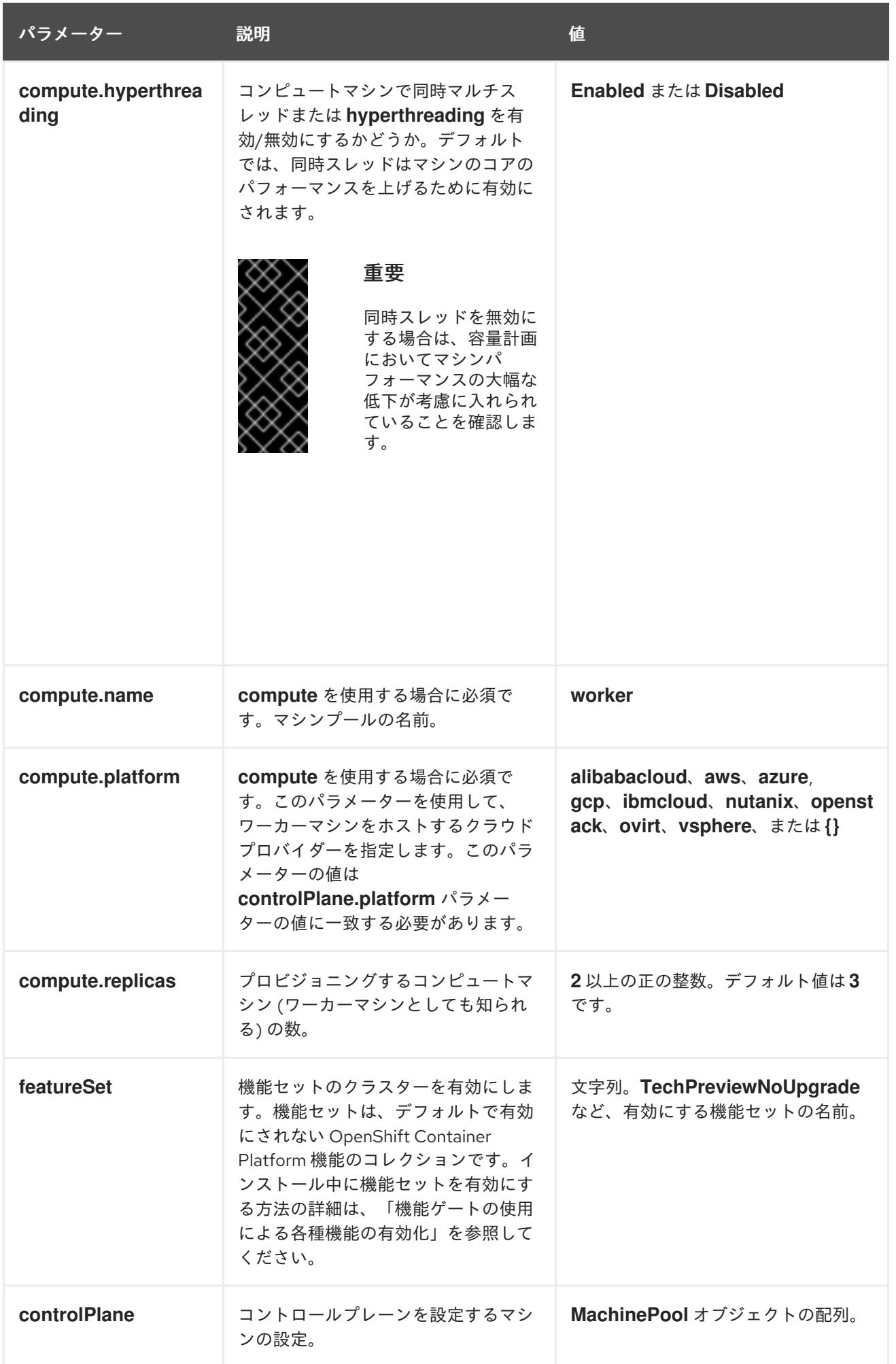

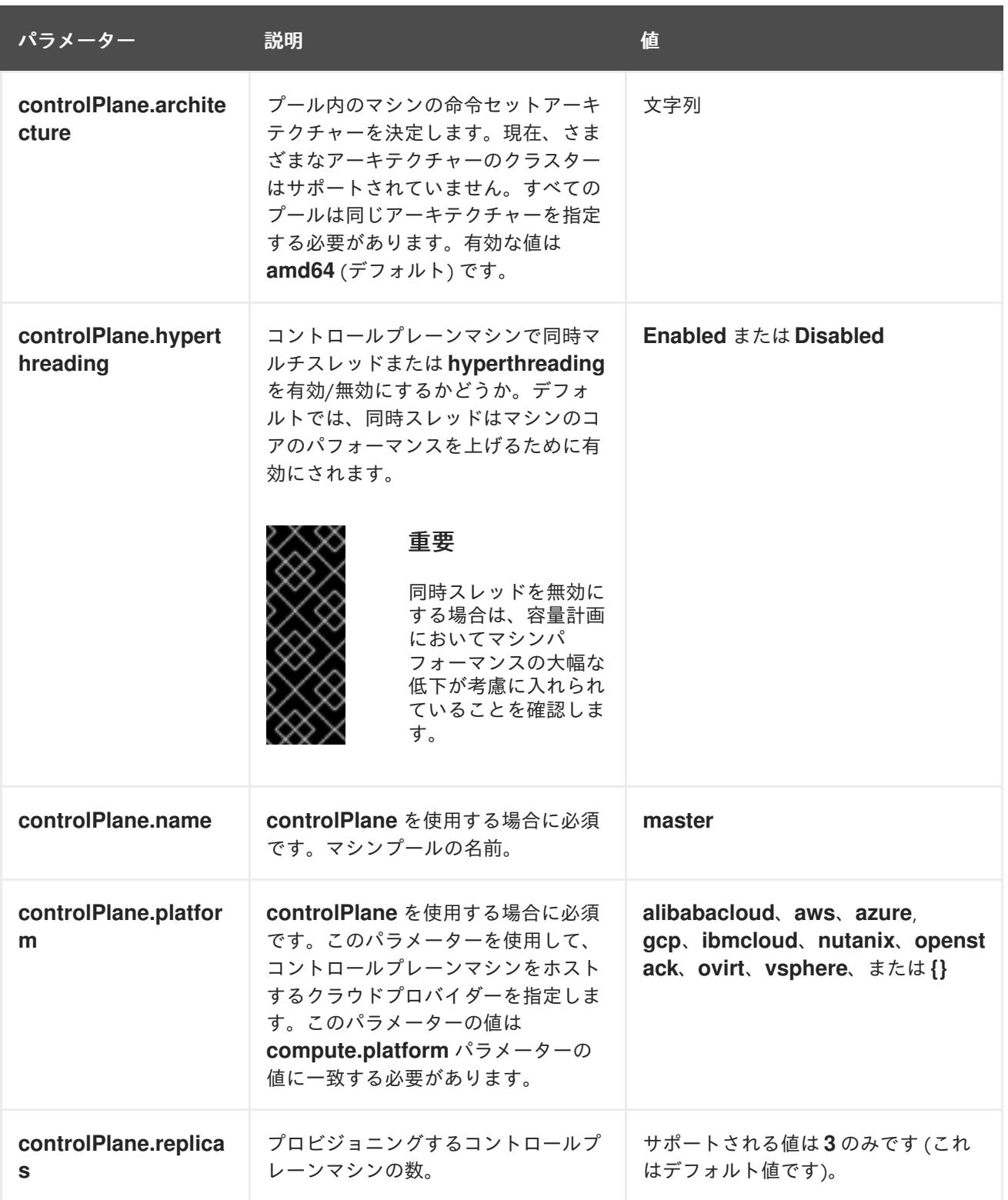

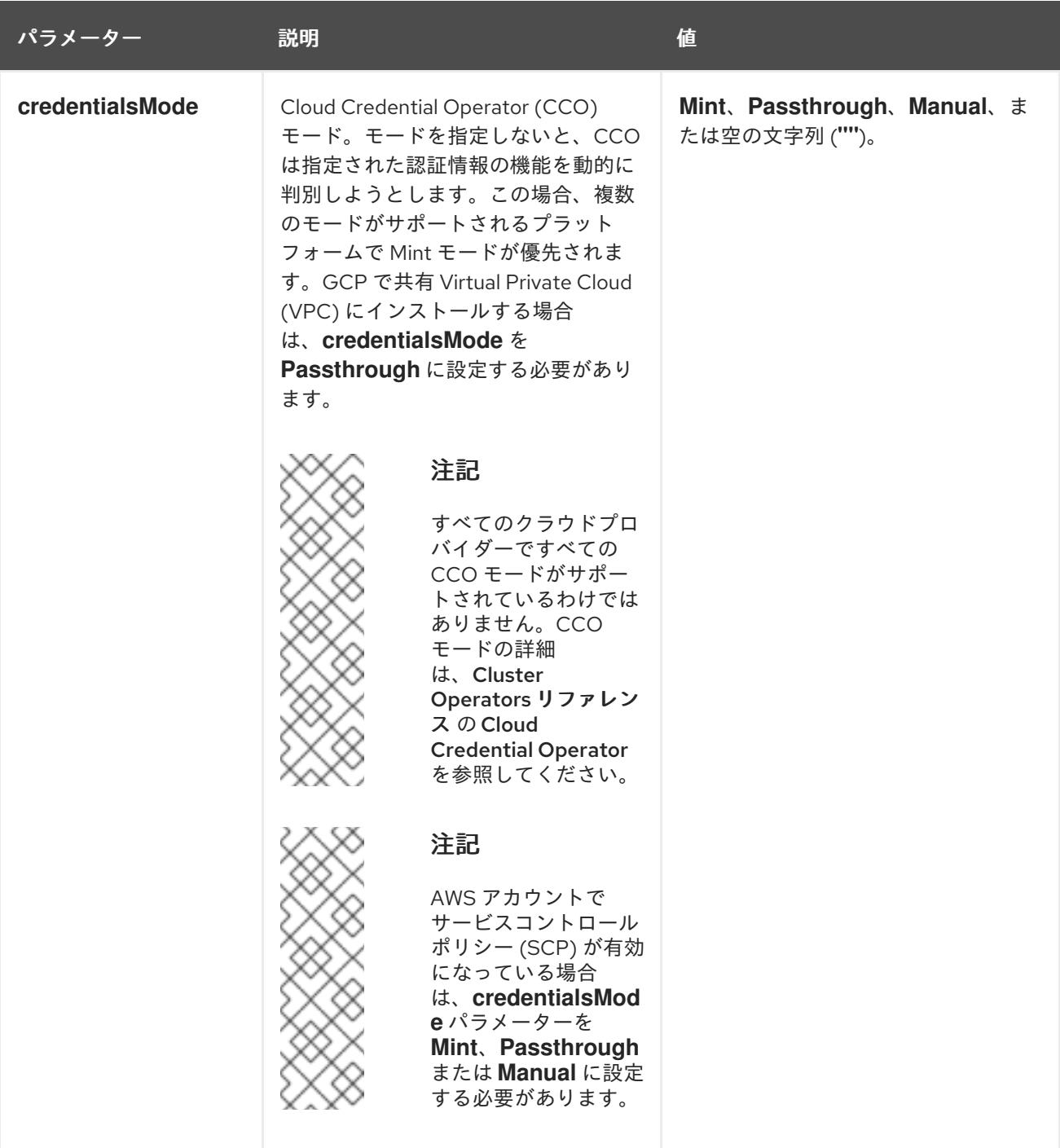

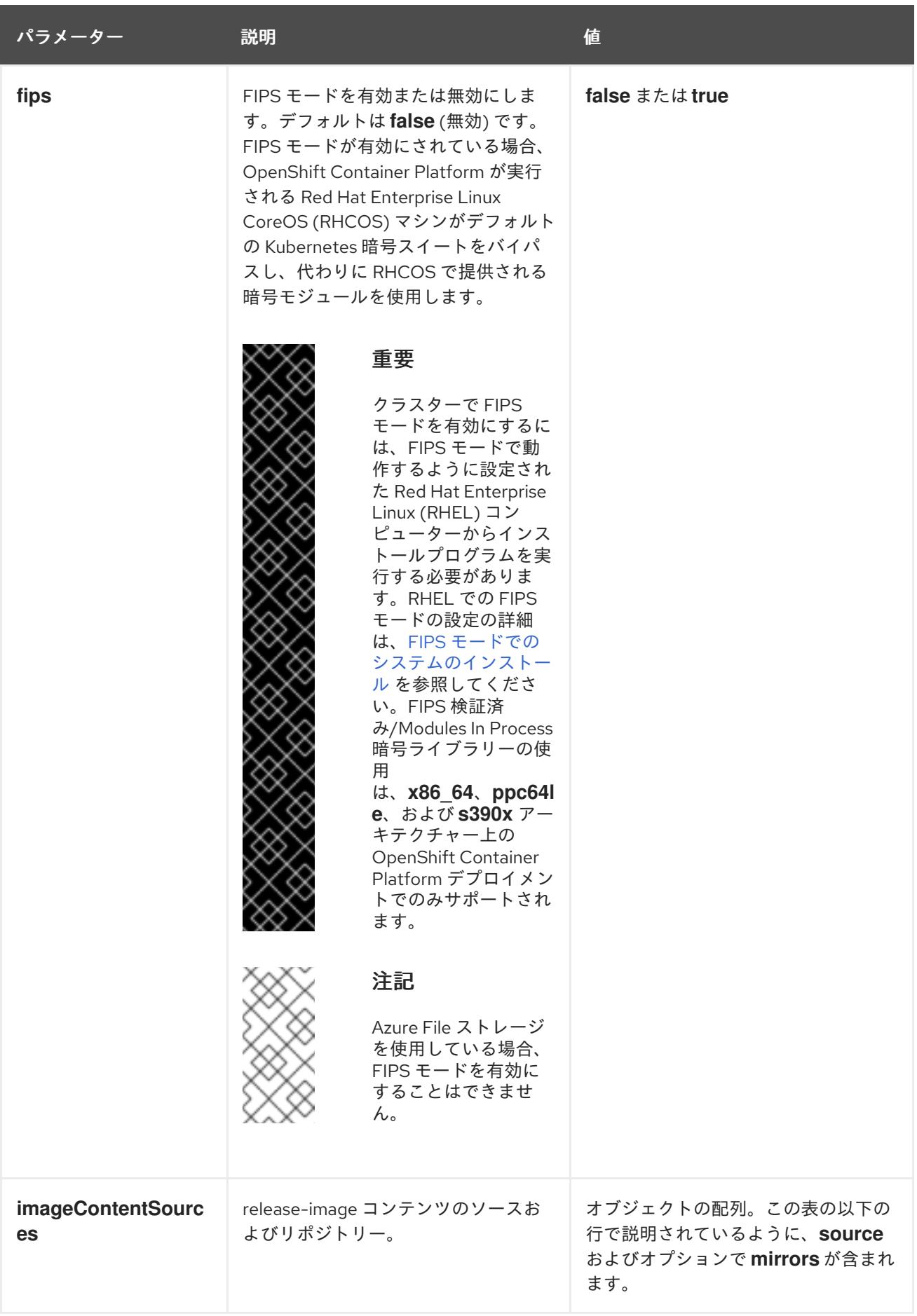

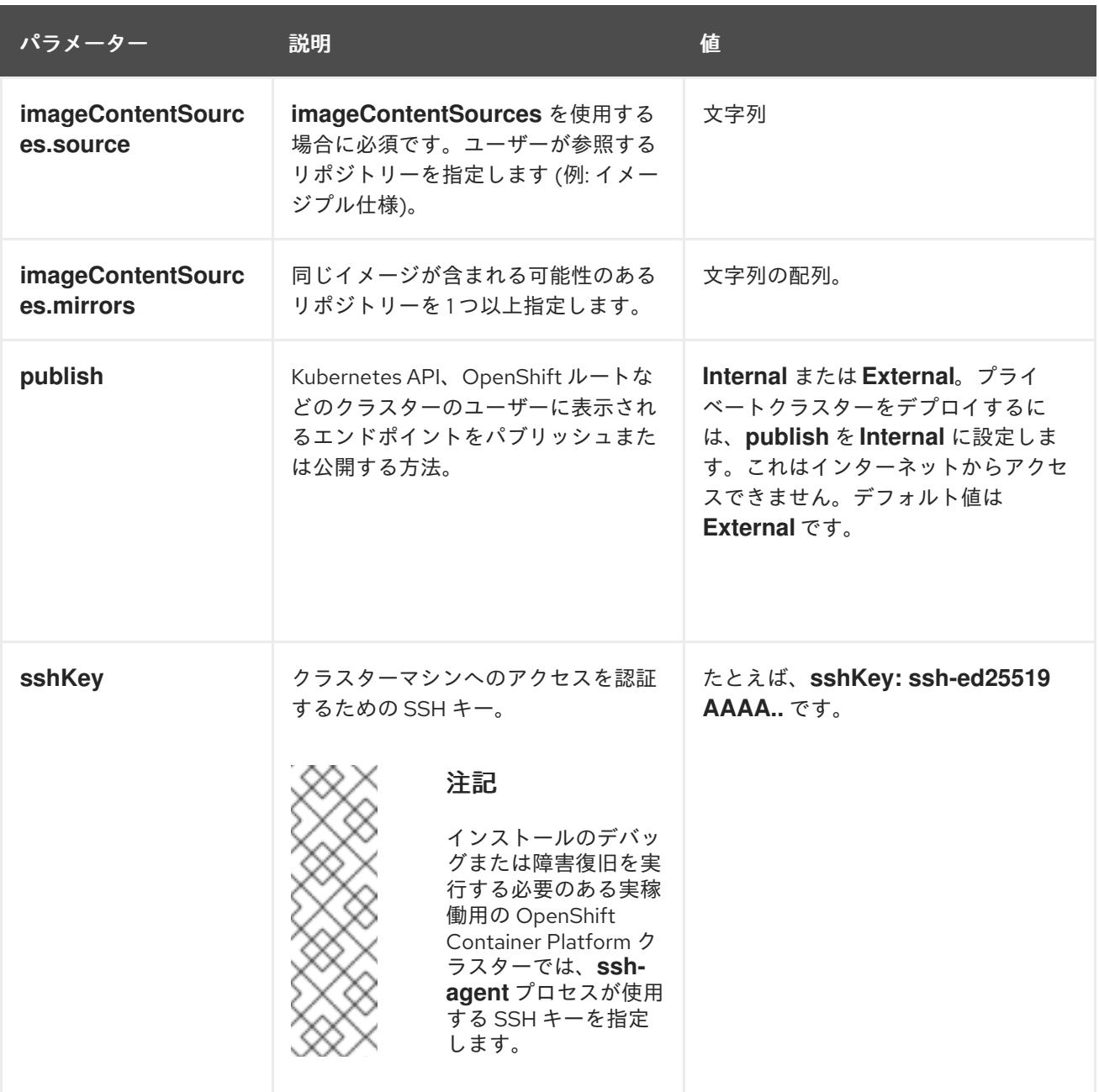

9.6.5.1.4. 追加の Google Cloud Platform (GCP) 設定パラメーター

追加の GCP 設定パラメーターは以下の表で説明されています。

表9.13 追加の GCP パラメーター

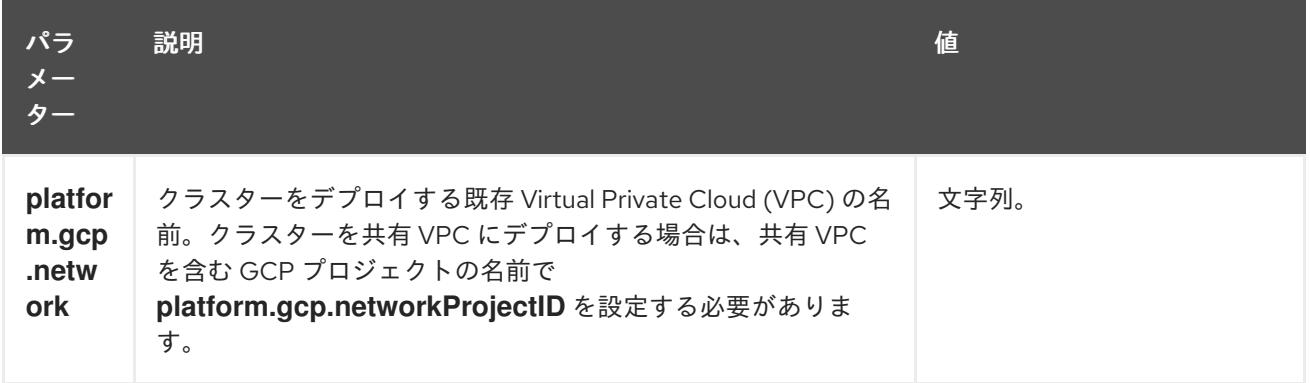

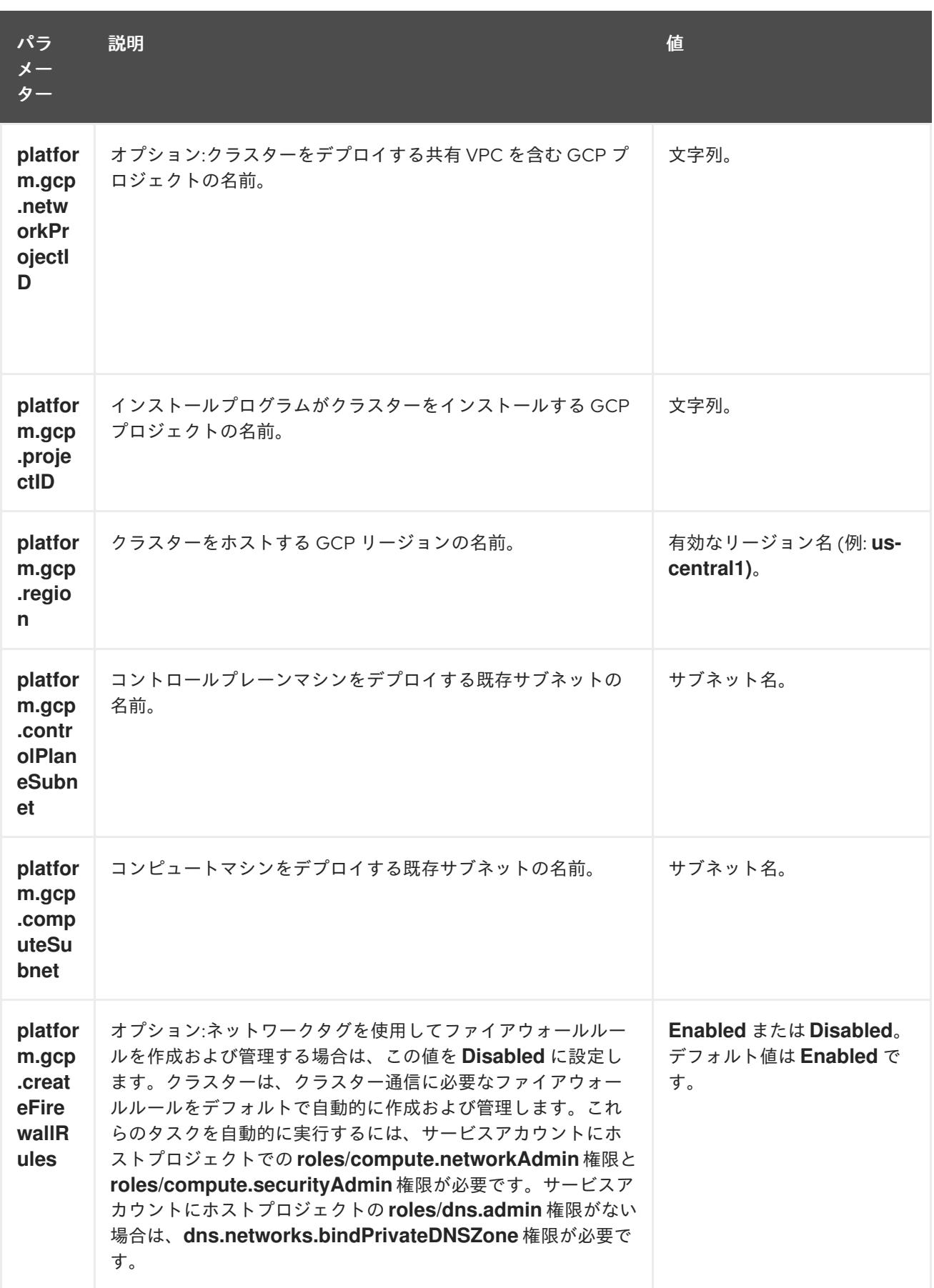

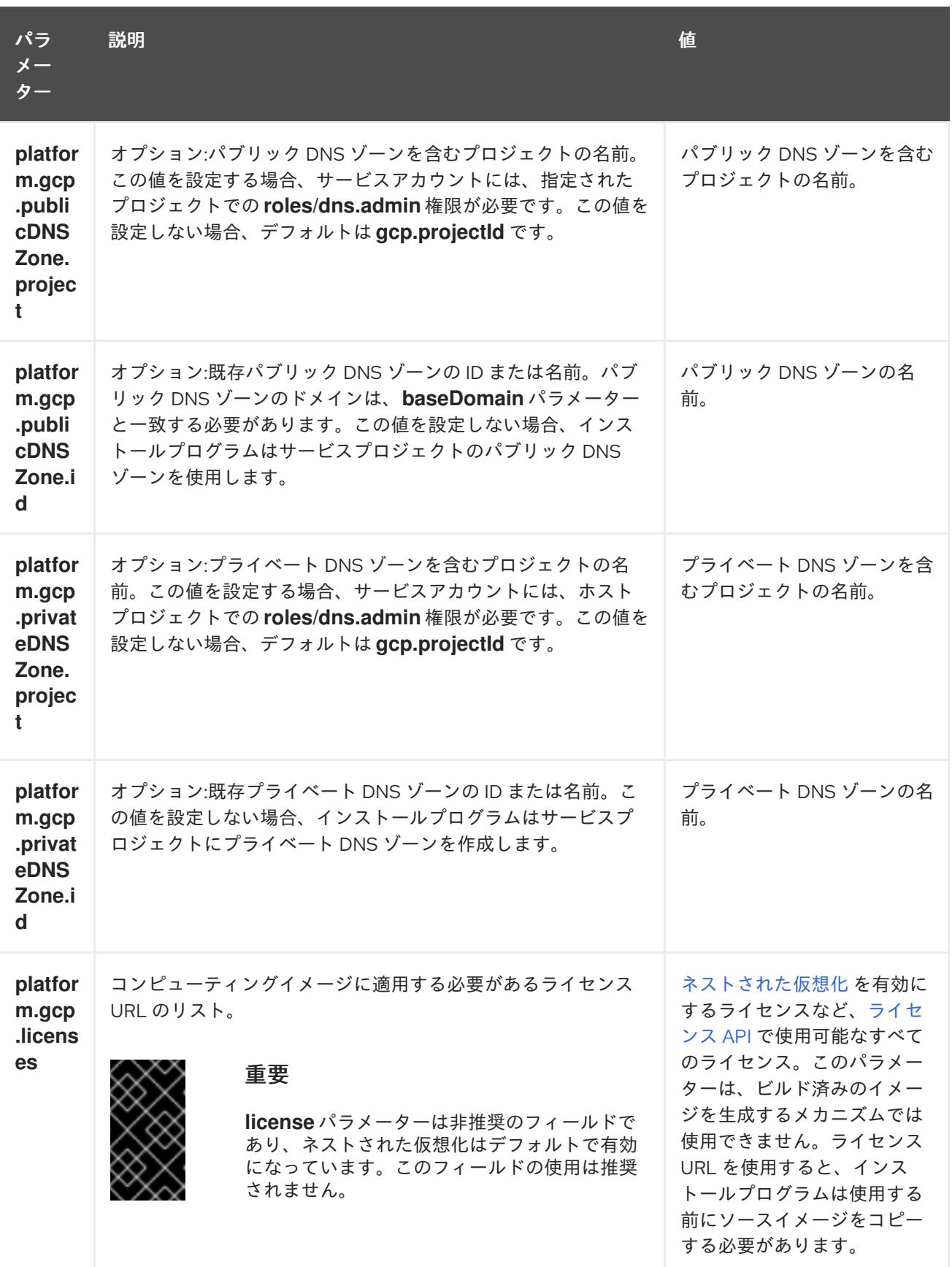

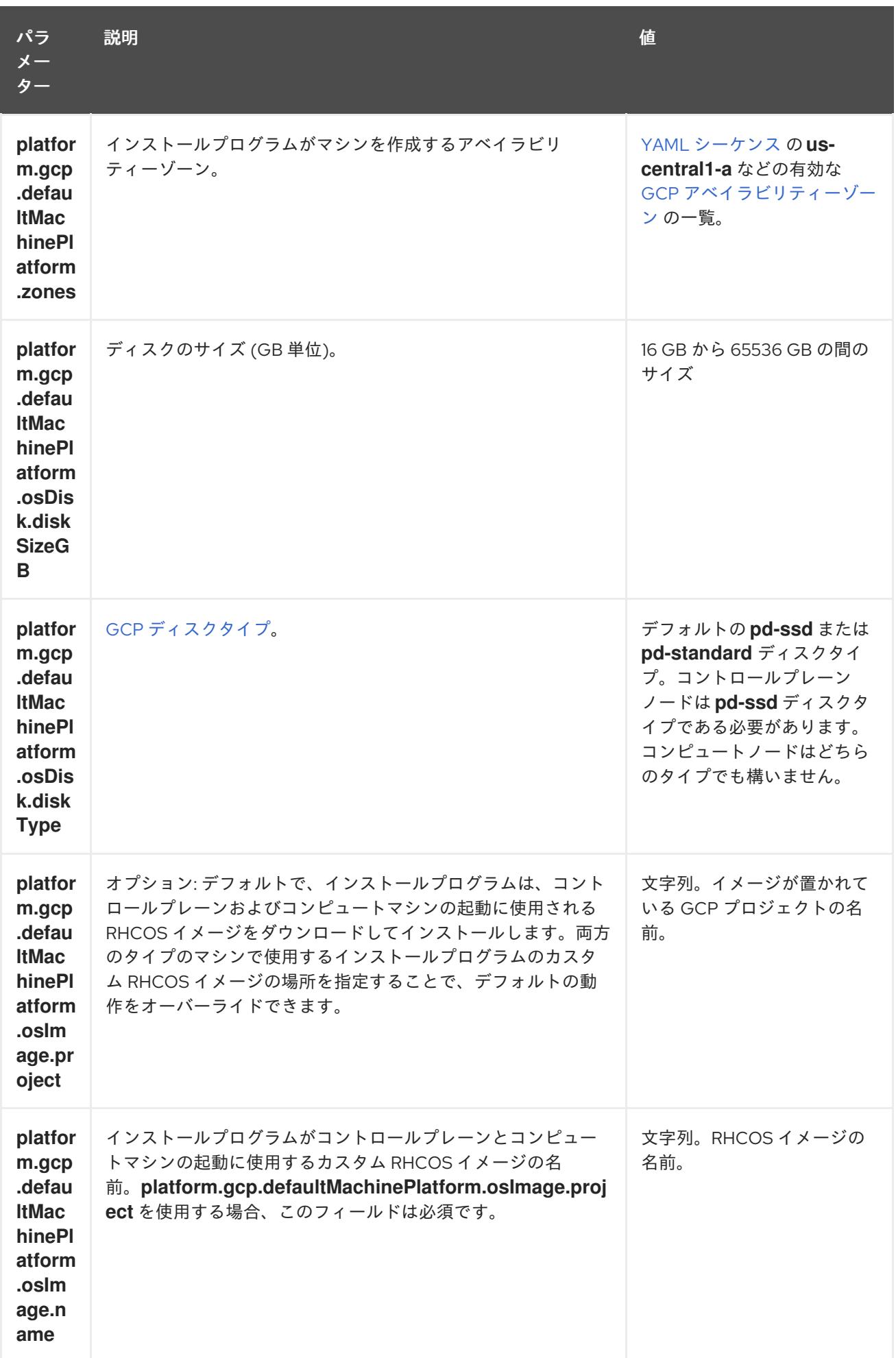

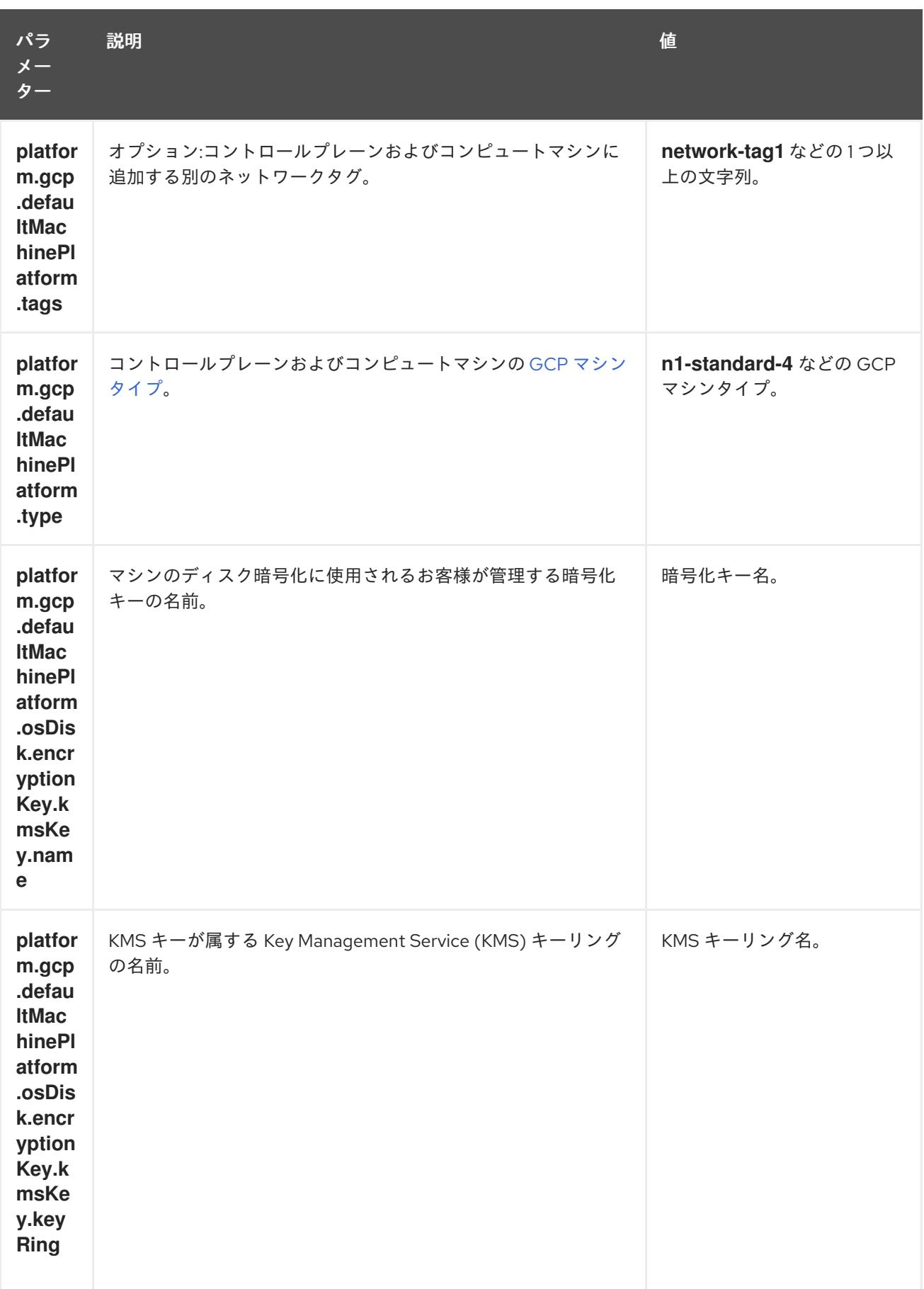

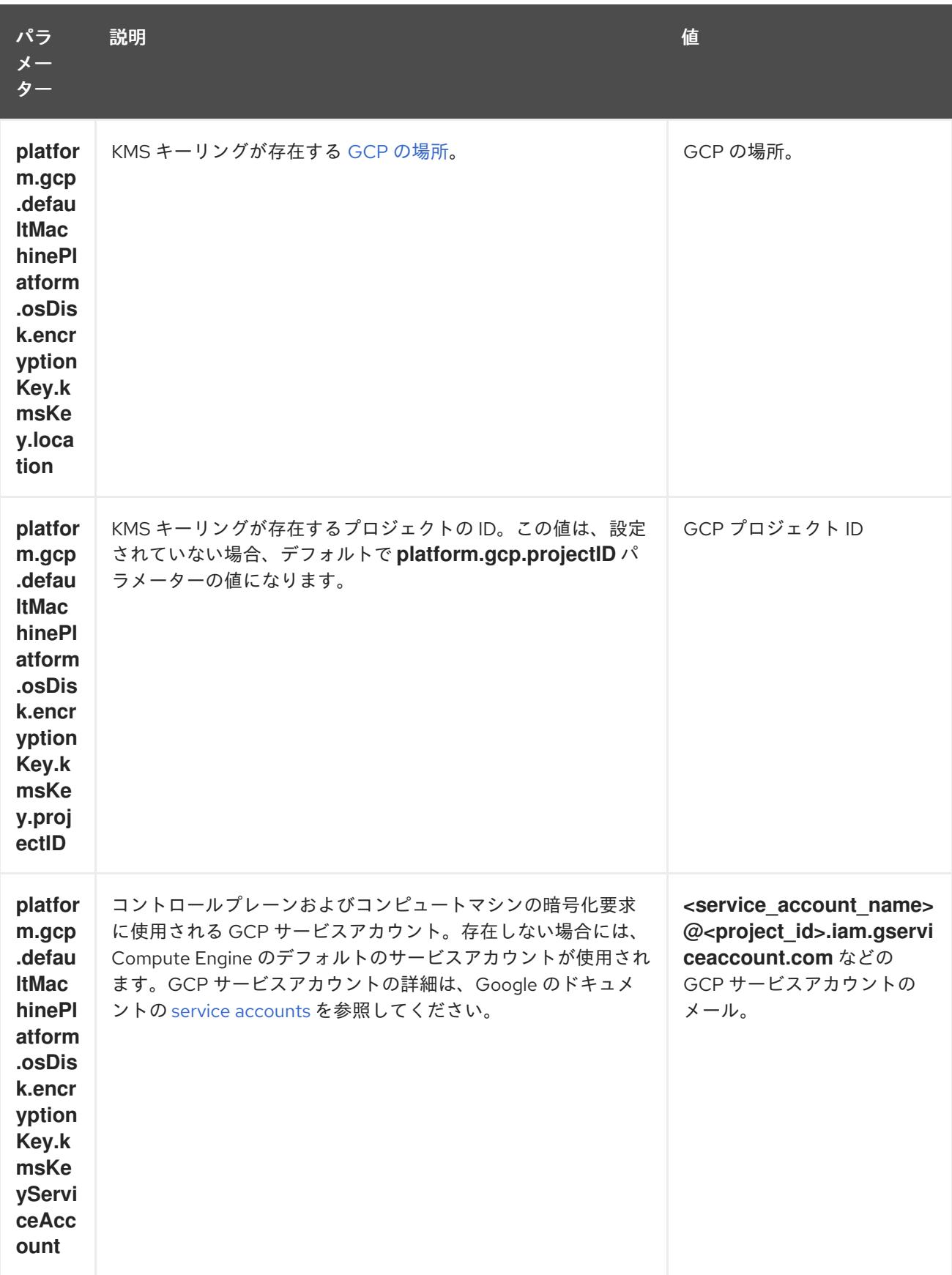

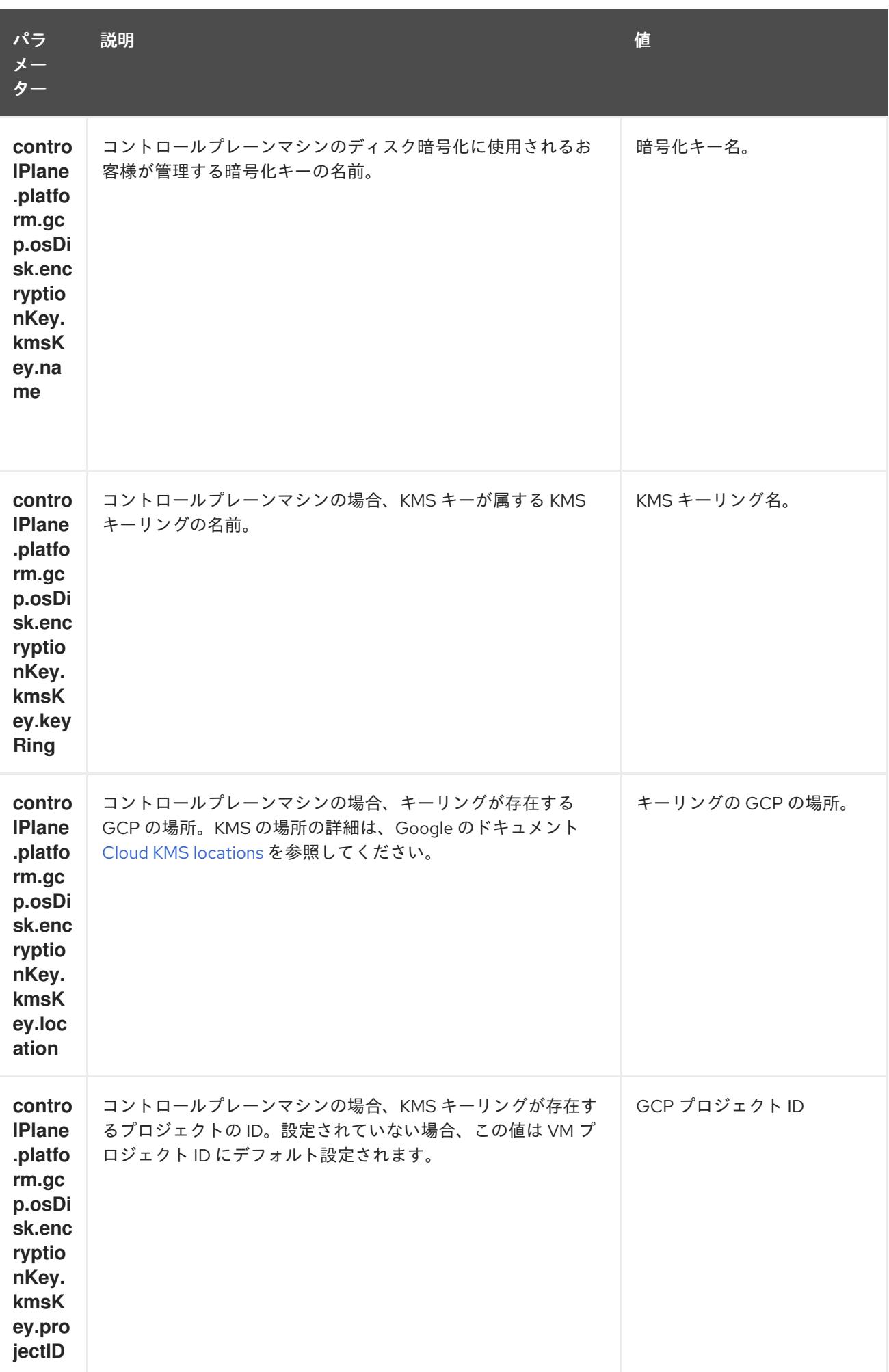

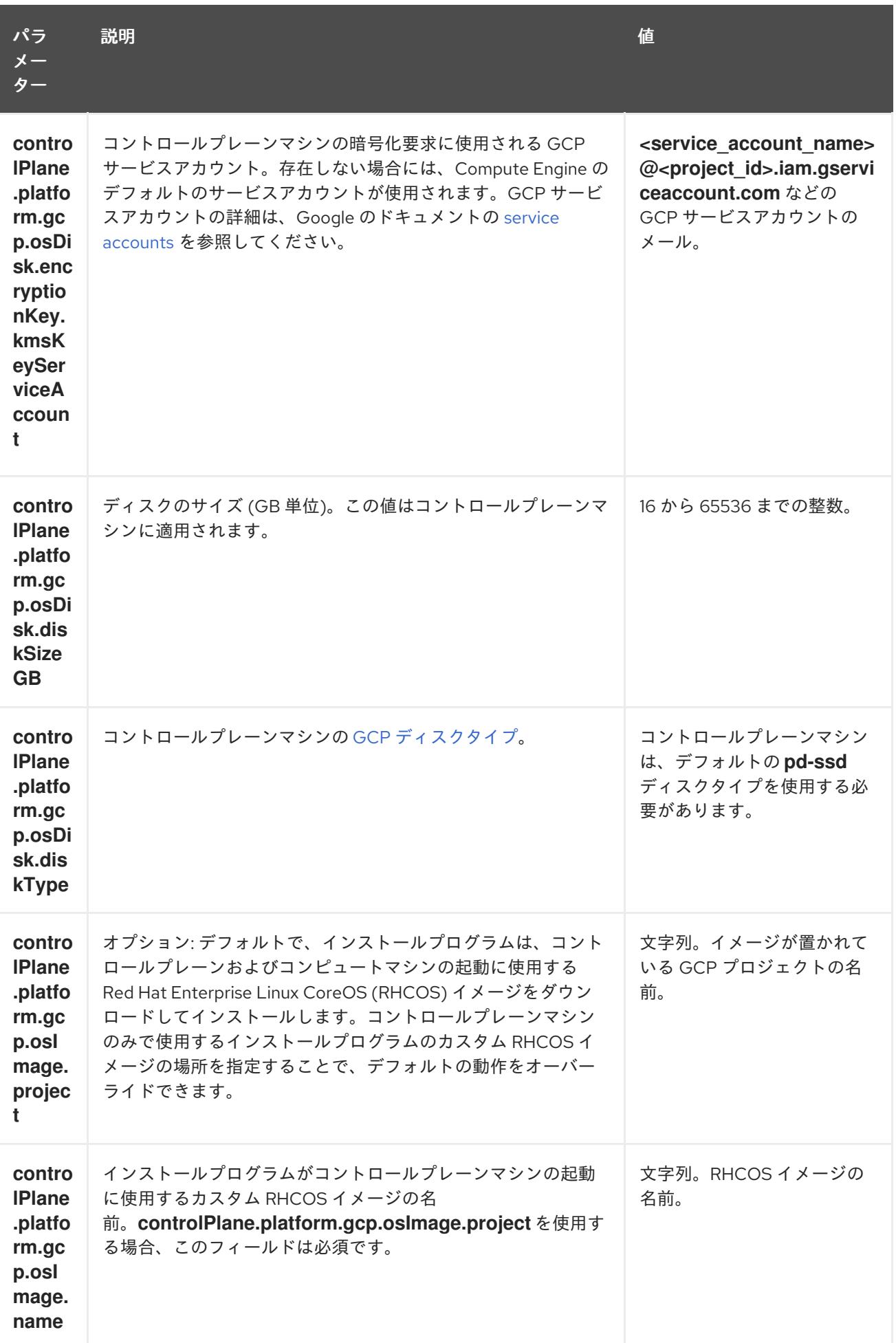

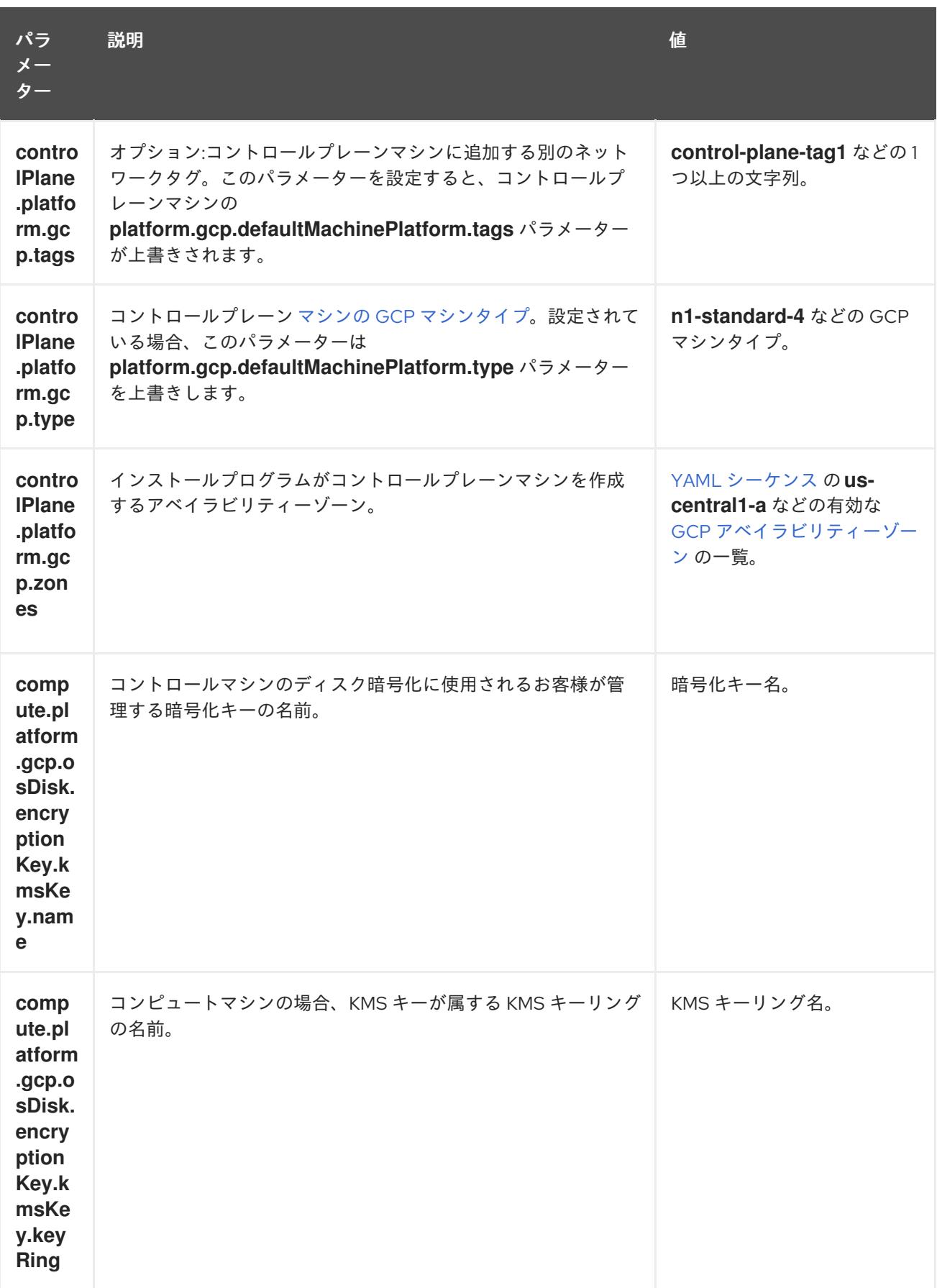

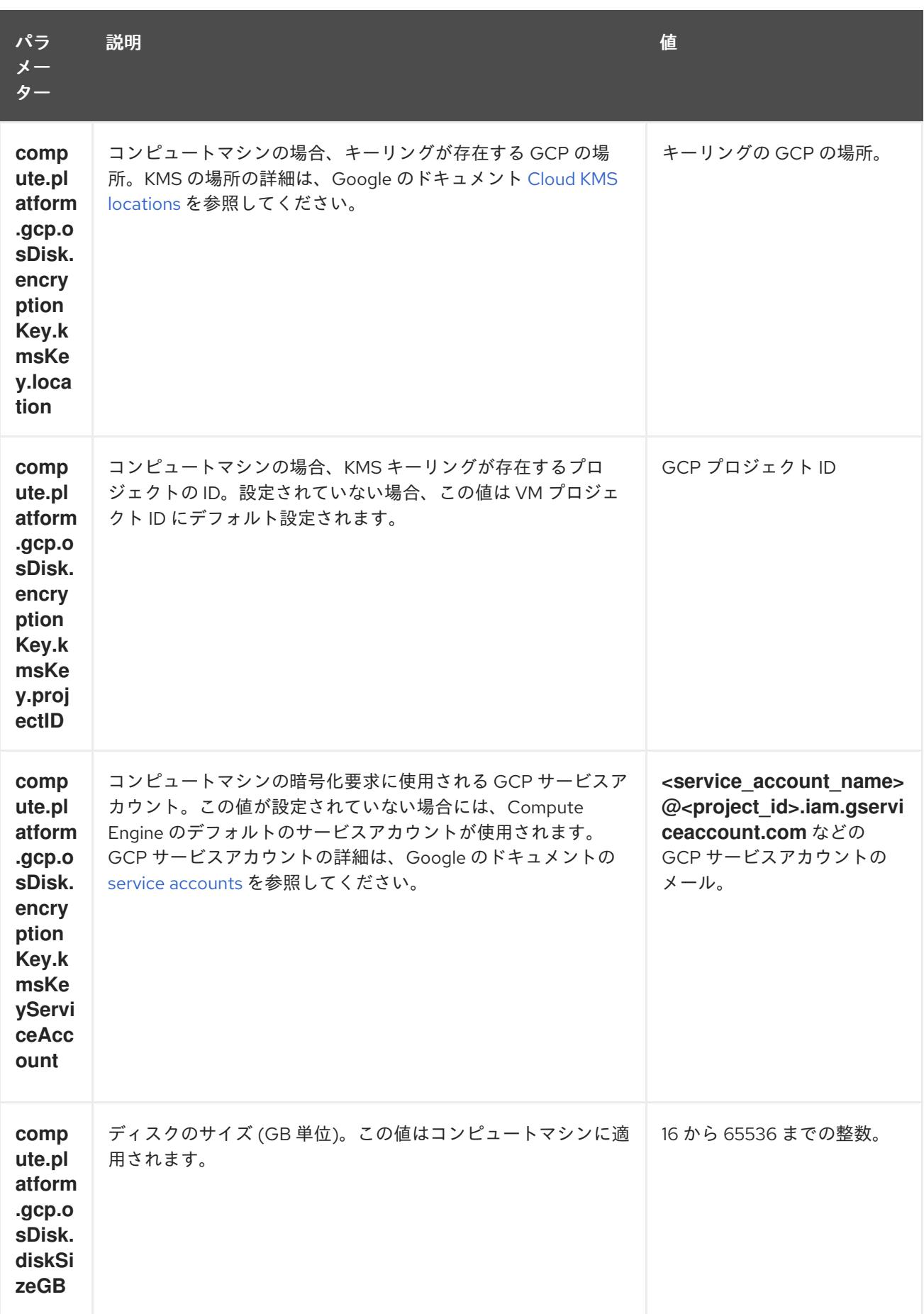

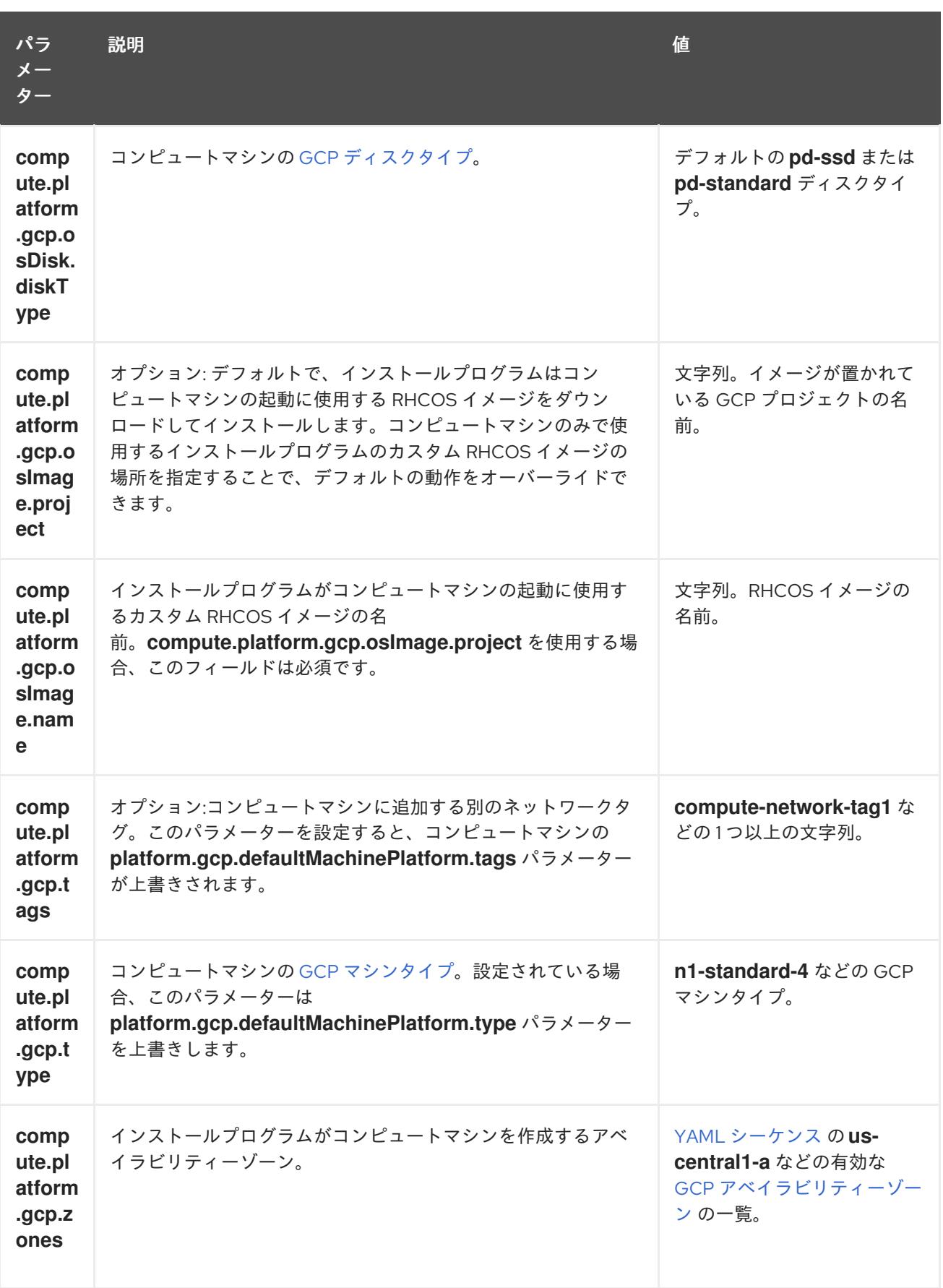

# 9.6.5.2. クラスターインストールの最小リソース要件

それぞれのクラスターマシンは、以下の最小要件を満たしている必要があります。

表9.14 最小リソース要件

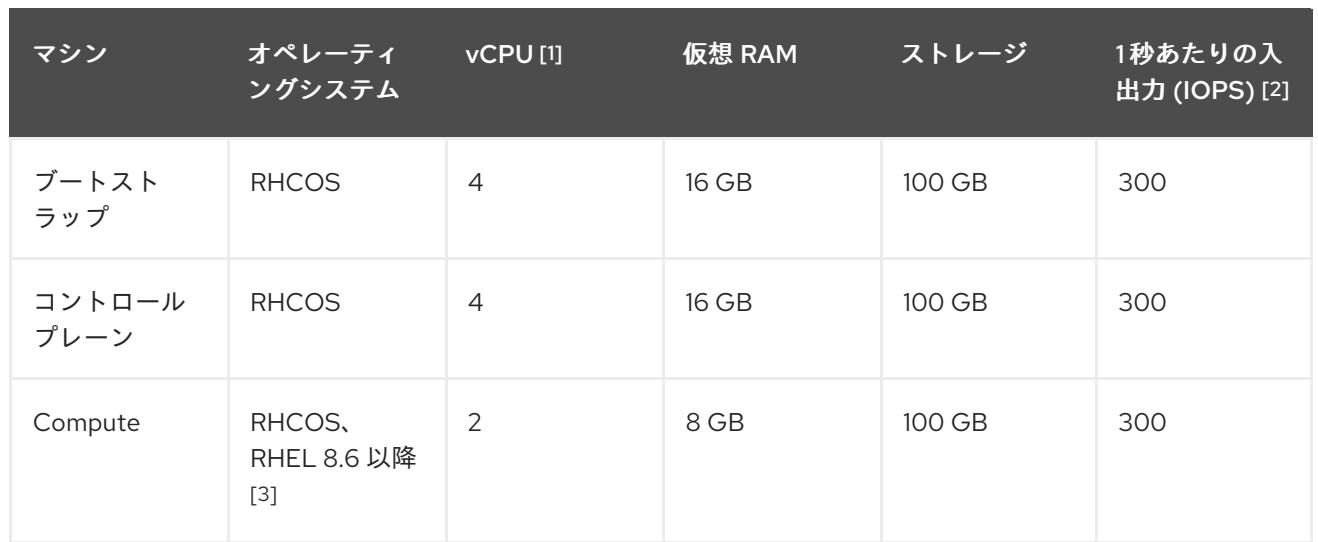

- 1. 1 vCPU は、同時マルチスレッド (SMT) またはハイパースレッディングが有効にされていない 場合に 1 つの物理コアと同等です。これが有効にされている場合、以下の数式を使用して対応 する比率を計算します: (コアごとのスレッド × コア数) × ソケット数 = vCPU
- 2. OpenShift Container Platform および Kubernetes はディスクのパフォーマンスに敏感であり、 特に 10 ms p99 fsync 期間を必要とするコントロールプレーンノード上の etcd については、高 速ストレージが推奨されます。多くのクラウドプラットフォームでは、ストレージサイズと IOPS スケールが一緒にあるため、十分なパフォーマンスを得るためにストレージボリュームの 割り当てが必要になる場合があります。
- 3. ユーザーによってプロビジョニングされるすべてのインストールと同様に、クラスターで RHEL コンピュートマシンの使用を選択する場合は、システム更新の実行、パッチの適用、そ の他すべての必要なタスクの完了など、オペレーティングシステムのライフサイクルの管理と 保守をすべて担当します。RHEL 7 コンピューティングマシンの使用は推奨されておらず、 OpenShift Container Platform 4.10 以降では削除されています。

プラットフォームのインスタンスタイプがクラスターマシンの最小要件を満たす場合、これは OpenShift Container Platform で使用することがサポートされます。

#### 関連情報

● [ストレージの最適化](https://docs.redhat.com/en/documentation/openshift_container_platform/4.12/html-single/scalability_and_performance/#optimizing-storage)

# 9.6.5.3. GCP のテスト済みインスタンスタイプ

以下の Google Cloud Platform インスタンスタイプは OpenShift Container Platform でテストされてい ます。

例9.22 マシンのシリーズ

- **A2**
- **A3**
- **C2**
- **C2D**
- **C3**
- **C3D**
- **E2**
- **M1**
- N1
- **N2**
- **N2D**
- **Tau T2D**

9.6.5.4. カスタムマシンタイプの使用

カスタムマシンタイプを使用した OpenShift Container Platform クラスターのインストールがサポート されます。

カスタムマシンタイプを使用する場合は、以下を考慮してください。

- 事前定義されたインスタンスタイプと同様に、カスタムマシンタイプは、コントロールプレー ンとコンピューティングマシンの最小リソース要件を満たす必要があります。詳細について は、「クラスターインストールの最小リソース要件」を参照してください。
- カスタムマシンタイプの名前は、次の構文に従う必要があります。 custom-<number\_of\_cpus>-<amount\_of\_memory\_in\_mb>

たとえば、**custom-6-20480** です。

インストールプロセスの一環として、カスタムマシンタイプを **install-config.yaml** ファイルで指定しま す。

## カスタムマシンタイプのサンプル **install-config.yaml** ファイル

compute: - architecture: amd64 hyperthreading: Enabled name: worker platform: gcp: type: custom-6-20480 replicas: 2 controlPlane: architecture: amd64 hyperthreading: Enabled name: master platform: gcp: type: custom-6-20480 replicas: 3

9.6.5.5. GCP のカスタマイズされた install-config.yaml ファイルのサンプル

**install-config.yaml** ファイルをカスタマイズして、OpenShift Container Platform クラスターのプラッ トフォームについての詳細を指定するか、必要なパラメーターの値を変更することができます。

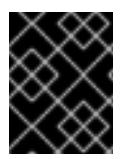

## 重要

このサンプルの YAML ファイルは参照用にのみ提供されます。インストールプログラム を使用して **install-config.yaml** ファイルを取得し、これを変更する必要があります。

<span id="page-1369-3"></span><span id="page-1369-2"></span><span id="page-1369-1"></span><span id="page-1369-0"></span>apiVersion: v1 baseDomain: example.com **1** controlPlane: **2 3** hyperthreading: Enabled **4** name: master platform: gcp: type: n2-standard-4 zones: - us-central1-a - us-central1-c osDisk: diskType: pd-ssd diskSizeGB: 1024 encryptionKey: **5** kmsKey: name: worker-key keyRing: test-machine-keys location: global projectID: project-id tags: **6** - control-plane-tag1 - control-plane-tag2 osImage: **7** project: example-project-name name: example-image-name replicas: 3 compute: **8 9** - hyperthreading: Enabled **10** name: worker platform: gcp: type: n2-standard-4 zones: - us-central1-a - us-central1-c osDisk: diskType: pd-standard diskSizeGB: 128 encryptionKey: **11** kmsKey: name: worker-key keyRing: test-machine-keys location: global projectID: project-id tags: **12**

<span id="page-1370-14"></span><span id="page-1370-12"></span><span id="page-1370-11"></span><span id="page-1370-9"></span><span id="page-1370-8"></span><span id="page-1370-7"></span><span id="page-1370-6"></span><span id="page-1370-5"></span><span id="page-1370-4"></span><span id="page-1370-0"></span>- compute-tag1 - compute-tag2 osImage: **13** project: example-project-name name: example-image-name replicas: 3 metadata: name: test-cluster **14** networking: **15** clusterNetwork: - cidr: 10.128.0.0/14 hostPrefix: 23 machineNetwork: - cidr: 10.0.0.0/16 networkType: OVNKubernetes **16** serviceNetwork: - 172.30.0.0/16 platform: gcp: projectID: openshift-production **17** region: us-central1 **18** defaultMachinePlatform: tags: **19** - global-tag1 - global-tag2 osImage: **20** project: example-project-name name: example-image-name pullSecret: '{"auths": ...}' **21** fips: false **22** sshKey: ssh-ed25519 AAAA... **23**

<span id="page-1370-16"></span><span id="page-1370-15"></span><span id="page-1370-13"></span><span id="page-1370-10"></span><span id="page-1370-3"></span><span id="page-1370-2"></span><span id="page-1370-1"></span>[1](#page-1369-0) [14](#page-1370-0) [17](#page-1370-1) [18](#page-1370-2) [21](#page-1370-3) <sup>必須</sup>。インストールプログラムはこの値の入力を求めるプロンプトを出します。

[2](#page-1369-1)<mark>.[8](#page-1370-4).[15](#page-1370-5)</mark>これらのパラメーターおよび値を指定しない場合、インストールプログラムはデフォルトの値 を指定します。

[3](#page-1369-1) [9](#page-1370-4) **controlPlane** セクションは単一マッピングですが、**compute** セクションはマッピングのシーケン スになります。複数の異なるデータ構造の要件を満たすには、 **compute** セクションの最初の行は ハイフン **-** で始め、**controlPlane** セクションの最初の行はハイフンで始めることができません。1 つのコントロールプレーンプールのみが使用されます。

[4](#page-1369-2) [10](#page-1370-6) 同時マルチスレッドまたは **hyperthreading** を有効/無効にするかどうか。デフォルトでは、同時 スレッドはマシンのコアのパフォーマンスを上げるために有効にされます。パラメーター値を **Disabled** に設定するとこれを無効にすることができます。一部のクラスターマシンで同時マルチ スレッドを無効にする場合は、これをすべてのクラスターマシンで無効にする必要があります。

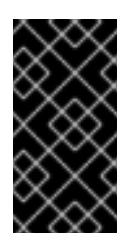

## 重要

同時スレッドを無効にする場合は、容量計画においてマシンパフォーマンスの大幅 な低下が考慮に入れられていることを確認します。同時マルチスレッドを無効にす る場合は、マシンに対して **n1-standard-8** などの大規模なマシンタイプを使用しま す。

<mark>[5](#page-1369-3) [11](#page-1370-7)</mark>オプション: 仮想マシンと永続ボリュームの両方を暗号化するカスタム暗号化キーセクション。デ フォルトのコンピュートサービスアカウントには、KMS キーを使用するためのパーミッションが

[6](#page-1370-8) [12](#page-1370-9) [19](#page-1370-10)オプション: コントロールプレーンまたはコンピューティングマシンセットに適用するネット ワークタグのセット。**platform.gcp.defaultMachinePlatform.tags** パラメーターは、コント ロールプレーンとコンピュートマシンの両方に適用されます。**compute.platform.gcp.tags** パラ メーターまたは **controlPlane.platform.gcp.tags** パラメーターが設定されている場合 は、**platform.gcp.defaultMachinePlatform.tags** パラメーターを上書きします。

[7](#page-1370-11) [13](#page-1370-12) [20](#page-1370-13)オプション: インストールプログラムがコントロールプレーンマシンとコンピュートマシンの 起動に使用するカスタム Red Hat Enterprise Linux CoreOS (RHCOS) イメー

ジ。**platform.gcp.defaultMachinePlatform.osImage** の下の **project** および **name** パラメーター

は、コントロールプレーンマシンとコンピュートマシンの両方に適用されま

す。**controlPlane.platform.gcp.osImage** または **compute.platform.gcp.osImage** の下の **project** および **name** パラメーターが設定されている場合、それらは

**platform.gcp.defaultMachinePlatform.osImage** パラメーターをオーバーライドします。

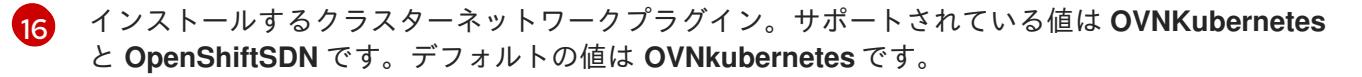

[22](#page-1370-15) FIPS モードを有効または無効にするかどうか。デフォルトでは、FIPS モードは有効にされませ ん。FIPS モードが有効にされている場合、OpenShift Container Platform が実行される Red Hat Enterprise Linux CoreOS (RHCOS) マシンがデフォルトの Kubernetes 暗号スイートをバイパス し、代わりに RHCOS で提供される暗号モジュールを使用します。

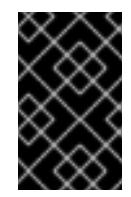

## 重要

FIPS 検証済み/Modules In Process 暗号ライブラリーの使用 は、**x86\_64**、**ppc64le**、および **s390x** アーキテクチャー上の OpenShift Container Platform デプロイメントでのみサポートされます。

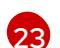

クラスター内のマシンにアクセスするために使用する **sshKey** 値をオプションで指定できます。

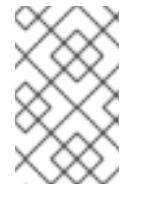

## 注記

インストールのデバッグまたは障害復旧を実行する必要のある実稼働用の OpenShift Container Platform クラスターでは、**ssh-agent** プロセスが使用する SSH キーを指定します。

#### 関連情報

● [コンピュートマシンセットの顧客管理の暗号鍵の有効化](https://docs.redhat.com/en/documentation/openshift_container_platform/4.12/html-single/machine_management/#machineset-enabling-customer-managed-encryption_creating-machineset-gcp)

#### 9.6.5.6. インストール時のクラスター全体のプロキシーの設定

実稼働環境では、インターネットへの直接アクセスを拒否し、代わりに HTTP または HTTPS プロキ シーを使用することができます。プロキシー設定を **install-config.yaml** ファイルで行うことにより、新 規の OpenShift Container Platform クラスターをプロキシーを使用するように設定できます。

#### 前提条件

**● 既存の install-config.yaml** ファイルがある。

● クラスターがアクセスする必要のあるサイトを確認済みで、それらのいずれかがプロキシーを バイパスする必要があるかどうかを判別している。デフォルトで、すべてのクラスター egress トラフィック (クラスターをホストするクラウドについてのクラウドプロバイダー API に対す る呼び出しを含む) はプロキシーされます。プロキシーを必要に応じてバイパスするために、サ イトを **Proxy** オブジェクトの **spec.noProxy** フィールドに追加している。

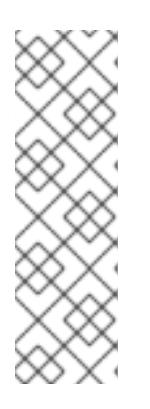

## 注記

**Proxy** オブジェクトの **status.noProxy** フィールドには、インストール設定の **networking.machineNetwork[].cidr**、**networking.clusterNetwork[].cidr**、およ び **networking.serviceNetwork[]** フィールドの値が設定されます。

Amazon Web Services (AWS)、Google Cloud Platform (GCP)、Microsoft Azure、および Red Hat OpenStack Platform (RHOSP) へのインストールの場 合、**Proxy** オブジェクトの **status.noProxy** フィールドには、インスタンスメタ データのエンドポイント (**169.254.169.254**) も設定されます。

## 手順

1. **install-config.yaml** ファイルを編集し、プロキシー設定を追加します。以下に例を示します。

<span id="page-1372-4"></span><span id="page-1372-3"></span><span id="page-1372-2"></span><span id="page-1372-1"></span><span id="page-1372-0"></span>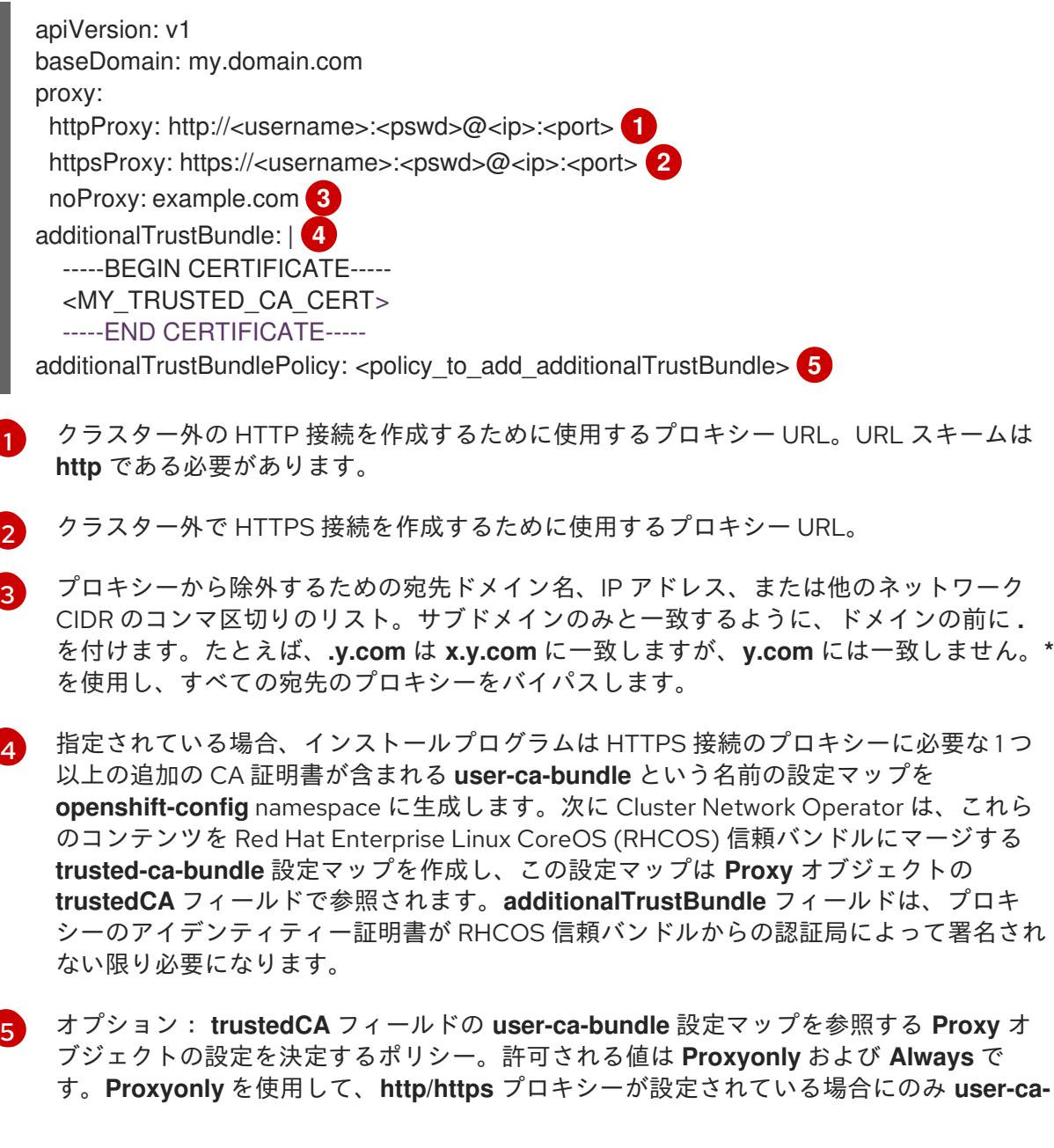

**bundle** 設定マップを参照します。**Always** を使用して、常に **user-ca-bundle** 設定マップ を参照します。デフォルト値は **Proxyonly** です。

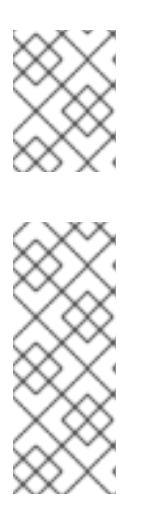

#### 注記

インストールプログラムは、プロキシーの **readinessEndpoints** フィールドをサ ポートしません。

#### 注記

インストーラーがタイムアウトした場合は、インストーラーの **wait-for** コマン ドを使用してデプロイメントを再起動してからデプロイメントを完了します。以 下に例を示します。

\$ ./openshift-install wait-for install-complete --log-level debug

2. ファイルを保存し、OpenShift Container Platform のインストール時にこれを参照します。

インストールプログラムは、指定の **install-config.yaml** ファイルのプロキシー設定を使用する **cluster** という名前のクラスター全体のプロキシーを作成します。プロキシー設定が指定されていない場 合、**cluster Proxy** オブジェクトが依然として作成されますが、これには **spec** がありません。

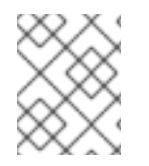

## 注記

**cluster** という名前の **Proxy** オブジェクトのみがサポートされ、追加のプロキシーを作 成することはできません。

9.6.6. ネットワーク設定フェーズ

OpenShift Container Platform をインストールする前に、ネットワーク設定をカスタマイズできる 2 つ のフェーズがあります。

## フェーズ 1

マニフェストファイルを作成する前に、**install-config.yaml** ファイルで以下のネットワーク関連の フィールドをカスタマイズできます。

- **networking.networkType**
- **networking.clusterNetwork**
- **networking.serviceNetwork**
- **networking.machineNetwork** これらのフィールドの詳細は、インストール設定パラメーターを参照してください。

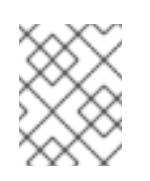

#### 注記

優先される NIC が置かれている CIDR に一致する **networking.machineNetwork** を設定します。

## 重要

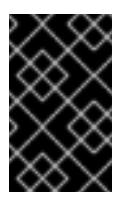

CIDR 範囲 **172.17.0.0/16** は libVirt によって予約されています。この範囲、ま たはこの範囲と重複する範囲をクラスター内のネットワークに使用すること はできません。

#### フェーズ 2

**openshift-install create manifests** を実行してマニフェストファイルを作成した後に、変更する フィールドのみでカスタマイズされた Cluster Network Operator マニフェストを定義できます。マ ニフェストを使用して、高度なネットワーク設定を指定できます。

フェーズ 2 で、**install-config.yaml** ファイルのフェーズ 1 で指定した値を上書きすることはできませ ん。ただし、フェーズ 2 でネットワークプラグインをさらにカスタマイズできます。

9.6.7. 高度なネットワーク設定の指定

ネットワークプラグインに高度なネットワーク設定を使用し、クラスターを既存のネットワーク環境に 統合することができます。高度なネットワーク設定は、クラスターのインストール前にのみ指定するこ とができます。

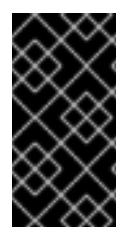

#### 重要

インストールプロブラムで作成される OpenShift Container Platform マニフェストファ イルを変更してネットワーク設定をカスタマイズすることは、サポートされていませ ん。以下の手順のように、作成するマニフェストファイルを適用することがサポートさ れています。

#### 前提条件

**install-config.yaml** ファイルを作成し、これに対する変更を完了している。

#### 手順

1. インストールプログラムが含まれるディレクトリーに切り替え、マニフェストを作成します。

\$ ./openshift-install create manifests --dir <installation\_directory> **1**

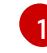

<span id="page-1374-0"></span>**<installation\_directory>** は、クラスターの **install-config.yaml** ファイルが含まれるディ レクトリーの名前を指定します。

2. **cluster-network-03-config.yml** という名前の、高度なネットワーク設定用のスタブマニフェス トファイルを **<installation\_directory>/manifests/** ディレクトリーに作成します。

apiVersion: operator.openshift.io/v1 kind: Network metadata: name: cluster spec:

3. 以下の例のように、**cluster-network-03-config.yml** ファイルで、クラスターの高度なネット ワーク設定を指定します。

## OpenShift SDN ネットワークプロバイダーに異なる VXLAN ポートを指定します。

apiVersion: operator.openshift.io/v1 kind: Network metadata: name: cluster spec: defaultNetwork: openshiftSDNConfig: vxlanPort: 4800

## OVN-Kubernetes ネットワークプロバイダーの IPsec を有効にします。

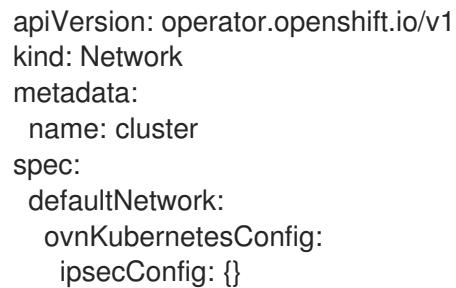

4. オプション: **manifests/cluster-network-03-config.yml** ファイルをバックアップします。イン ストールプログラムは、Ignition 設定ファイルの作成時に **manifests/** ディレクトリーを使用し ます。

## 9.6.8. Cluster Network Operator (CNO) の設定

クラスターネットワークの設定は、Cluster Network Operator (CNO) 設定の一部として指定さ れ、**cluster** という名前のカスタムリソース (CR) オブジェクトに保存されます。CR は **operator.openshift.io** API グループの **Network** API のフィールドを指定します。

CNO 設定は、**Network.config.openshift.io** API グループの **Network** API からクラスターのインストー ル時に以下のフィールドを継承し、これらのフィールドは変更できません。

## **clusterNetwork**

Pod IP アドレスの割り当てに使用する IP アドレスプール。

#### **serviceNetwork**

サービスの IP アドレスプール。

#### **defaultNetwork.type**

OpenShift SDN や OVN-Kubernetes などのクラスターネットワークプラグイン。

**defaultNetwork** オブジェクトのフィールドを **cluster** という名前の CNO オブジェクトに設定すること により、クラスターのクラスターネットワークプラグイン設定を指定できます。

## 9.6.8.1. Cluster Network Operator 設定オブジェクト

Cluster Network Operator (CNO) のフィールドは以下の表で説明されています。

## 表9.15 Cluster Network Operator 設定オブジェクト

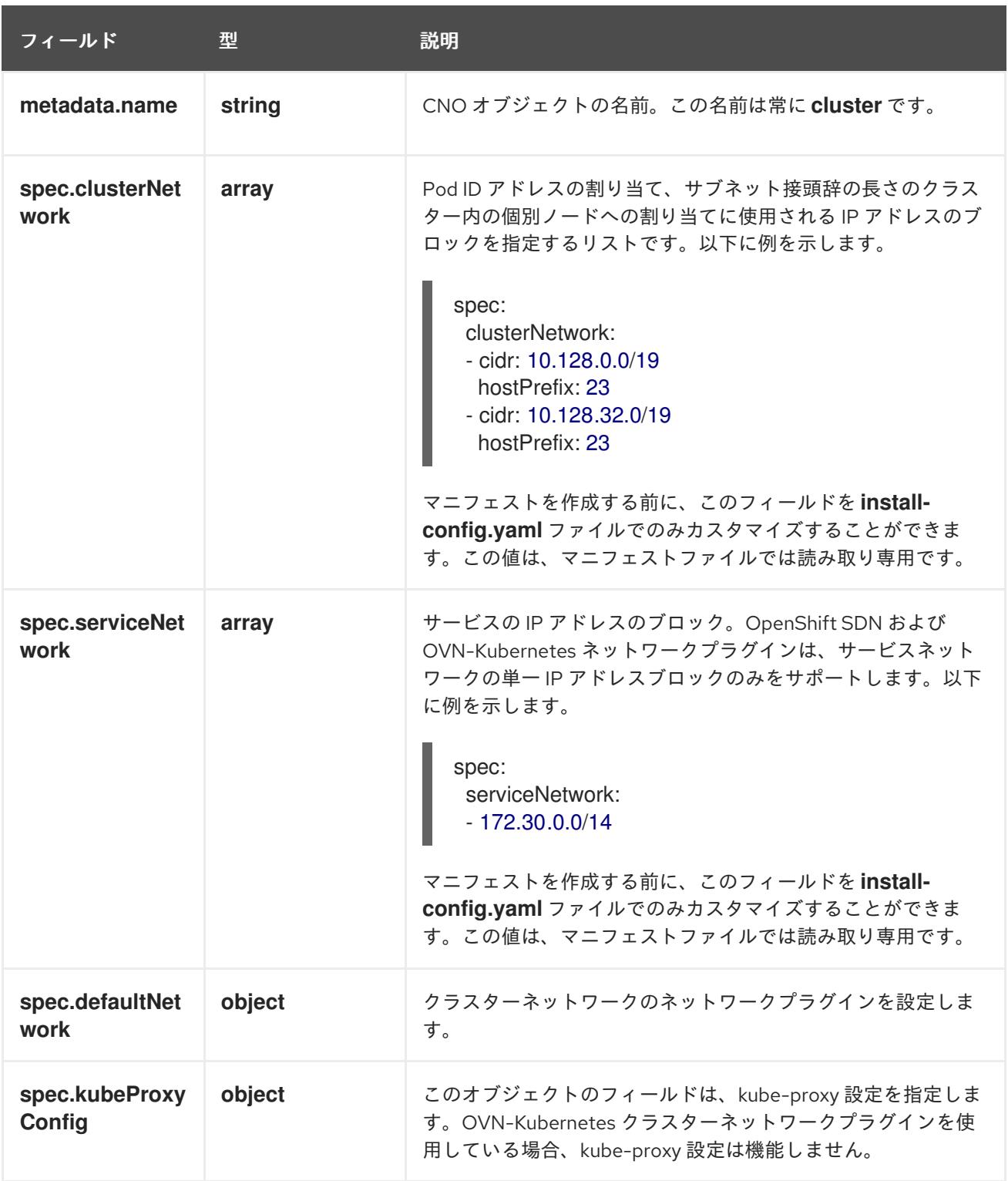

defaultNetwork オブジェクト設定 **defaultNetwork** オブジェクトの値は、以下の表で定義されます。

## 表9.16**defaultNetwork**オブジェクト

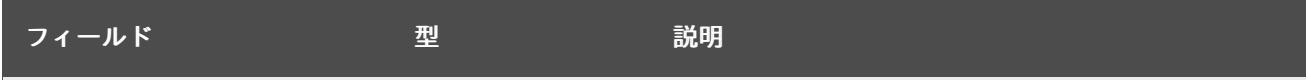

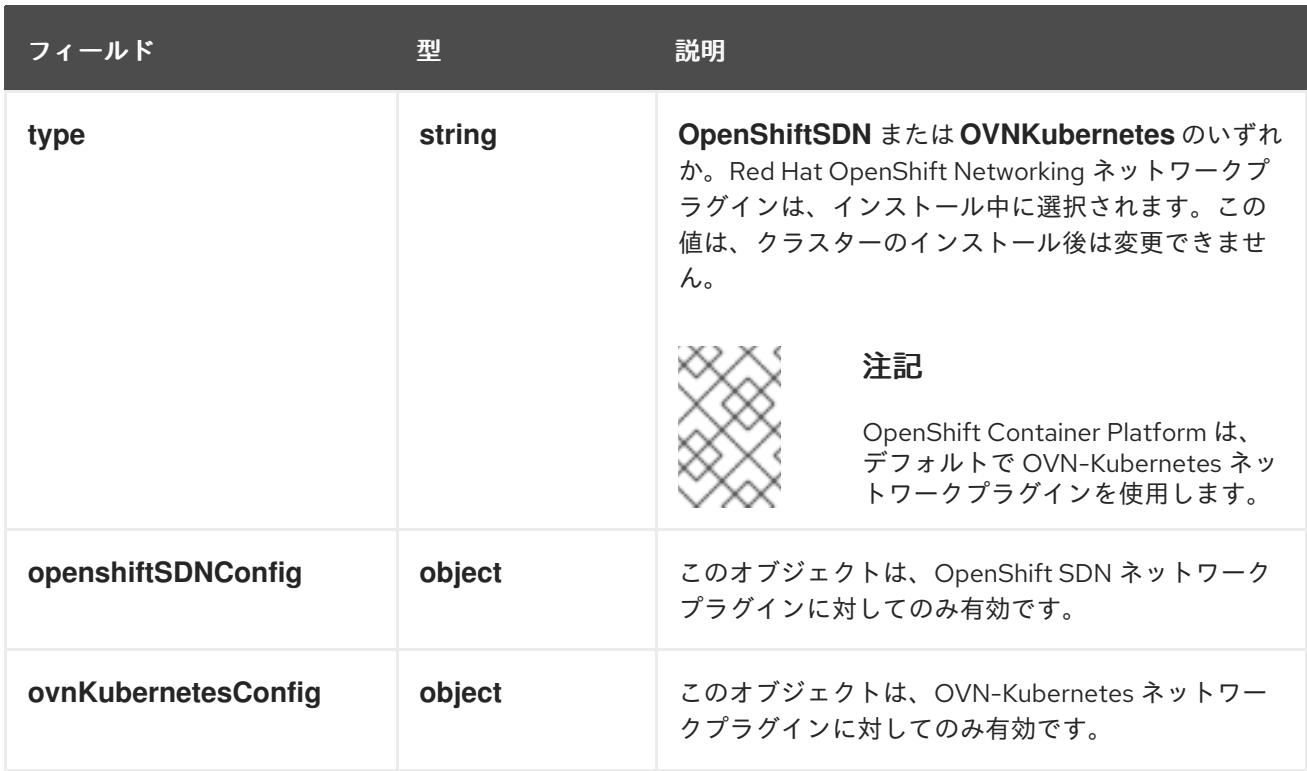

## OpenShift SDN ネットワークプラグインの設定

以下の表では、OpenShift SDN ネットワークプラグインの設定フィールドについて説明します。

## 表9.17 **openshiftSDNConfig**オブジェクト

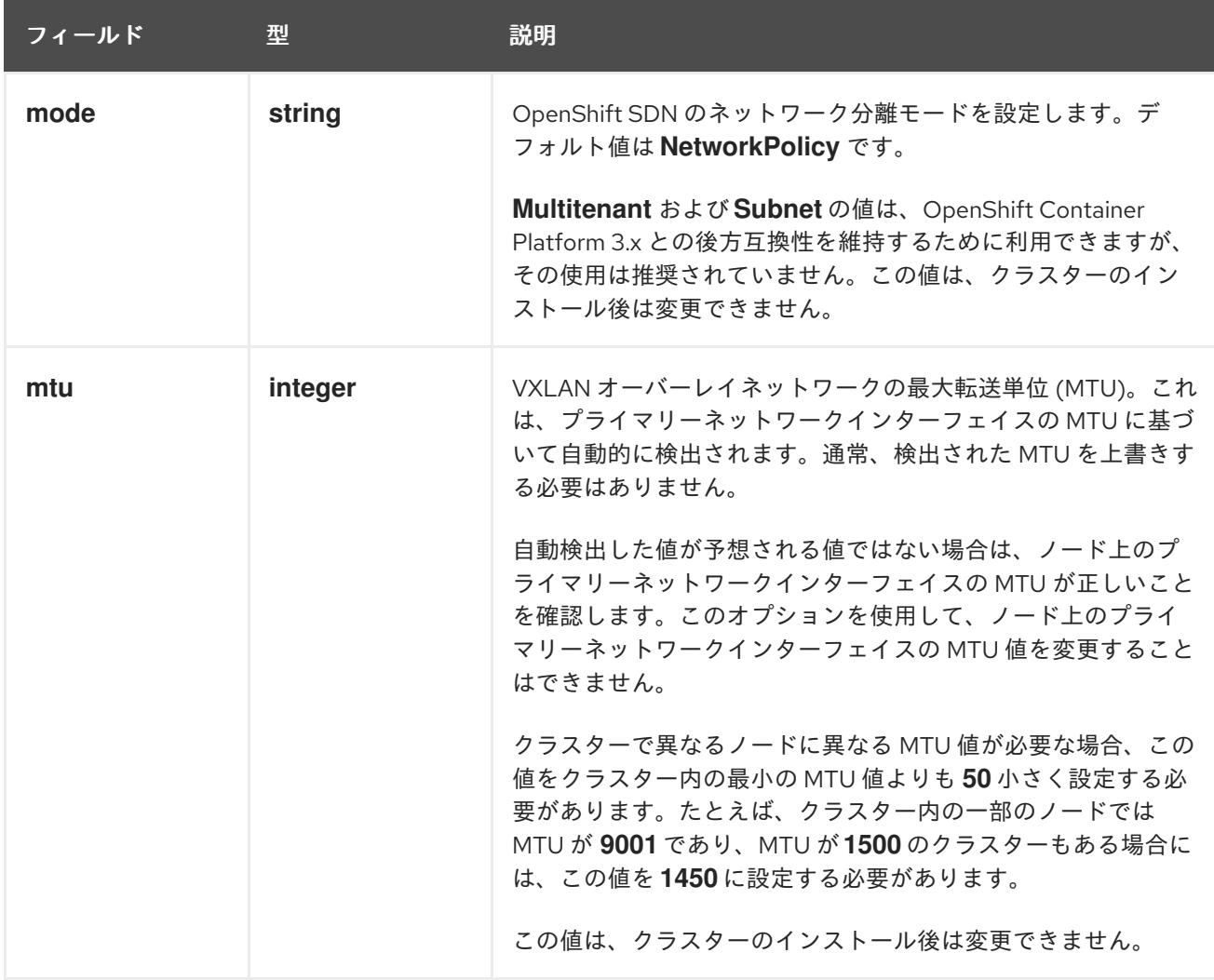

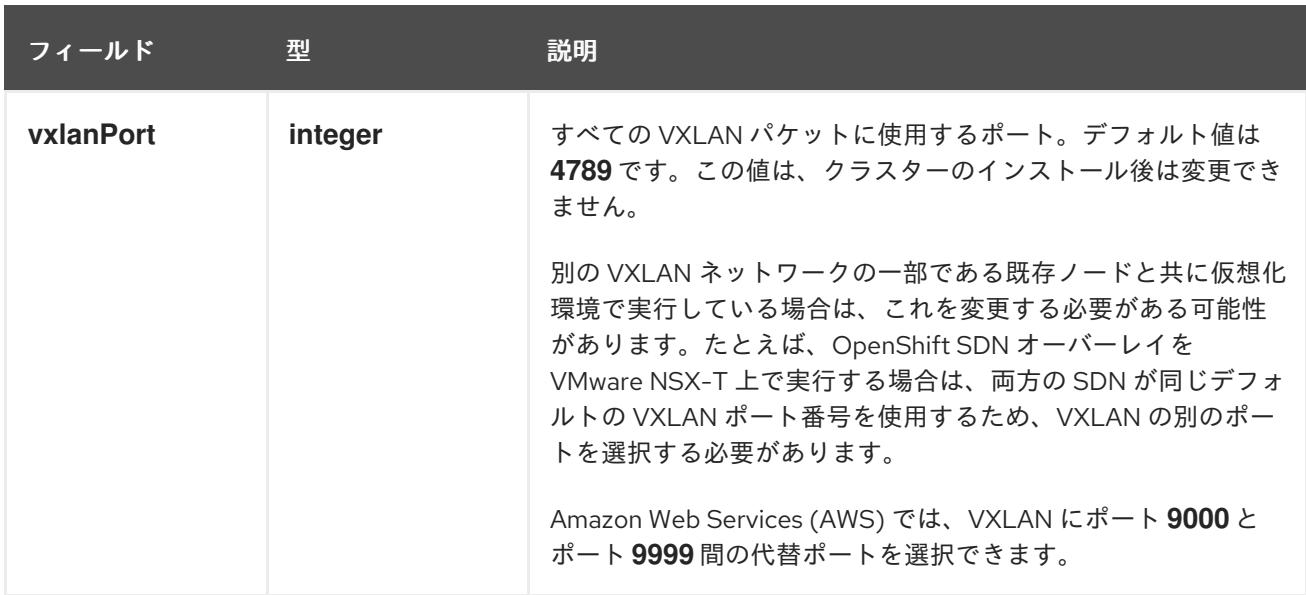

## OpenShift SDN 設定の例

defaultNetwork: type: OpenShiftSDN openshiftSDNConfig: mode: NetworkPolicy mtu: 1450 vxlanPort: 4789

## OVN-Kubernetes ネットワークプラグインの設定

次の表では、OVN-Kubernetes ネットワークプラグインの設定フィールドについて説明します。

#### 表9.18 **ovnKubernetesConfig** オブジェクト

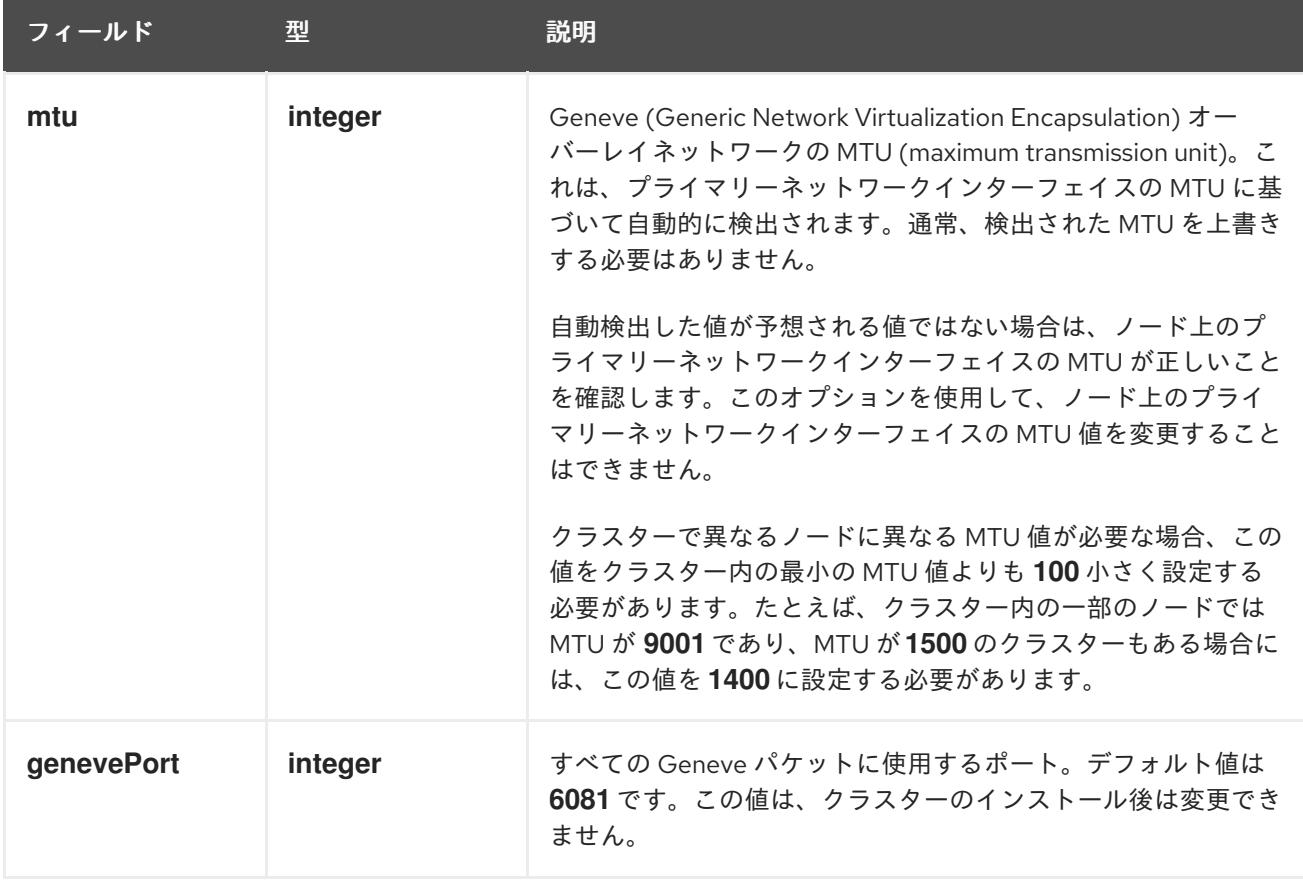

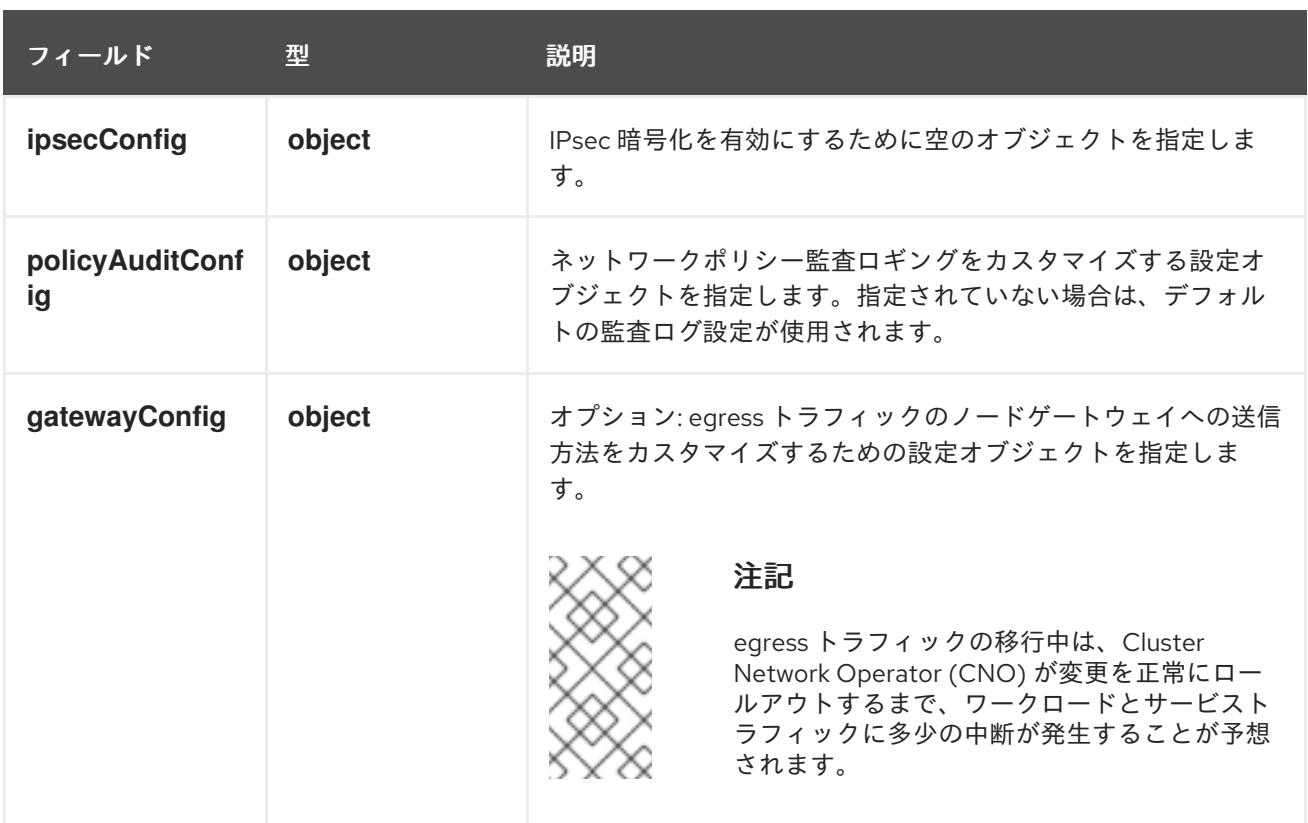

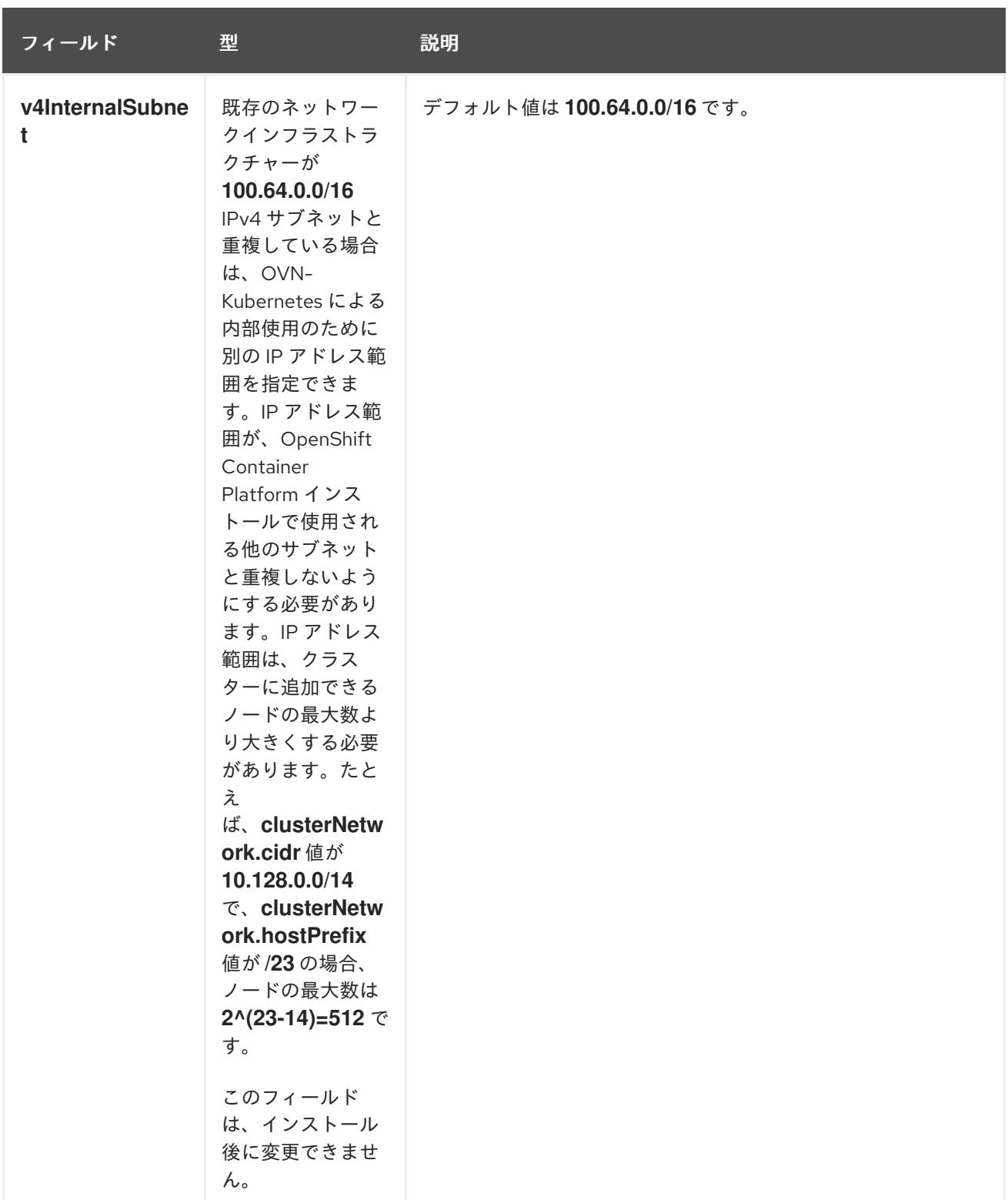

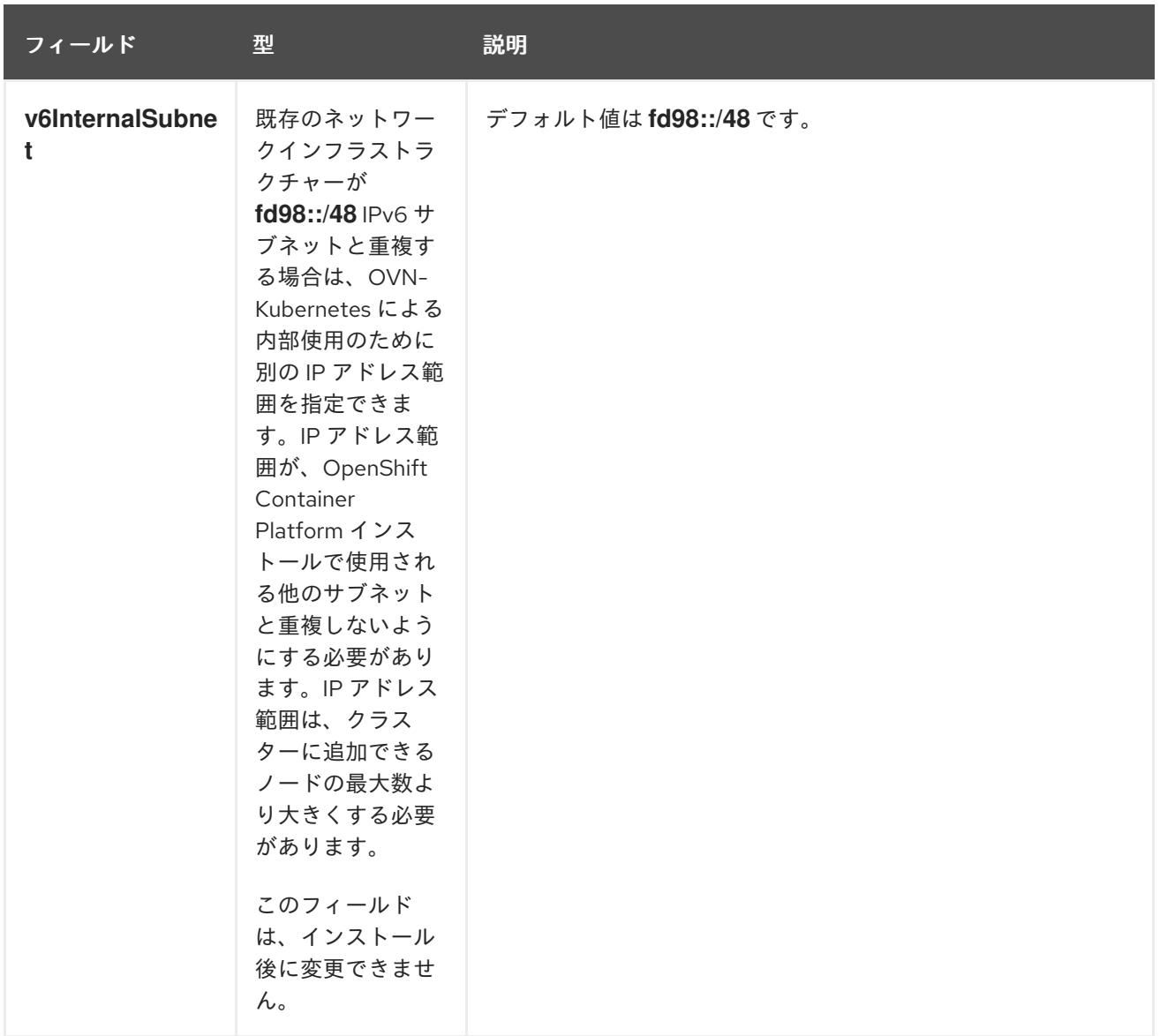

# 表9.19 **policyAuditConfig** オブジェクト

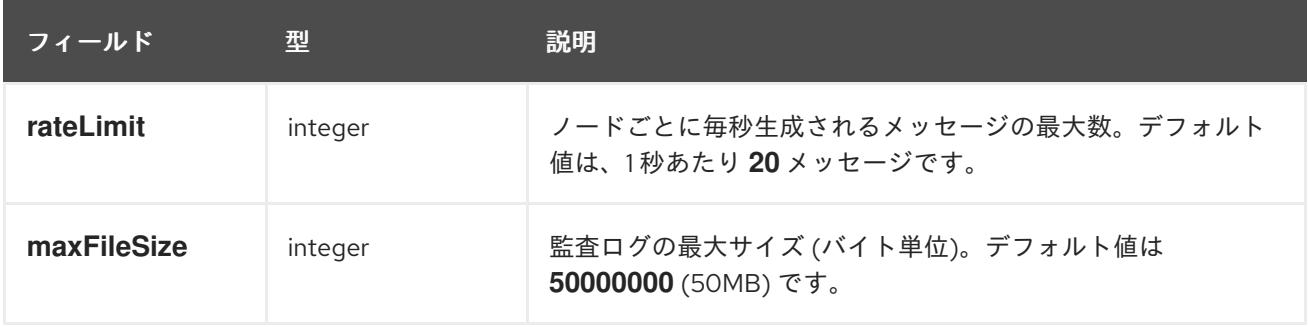

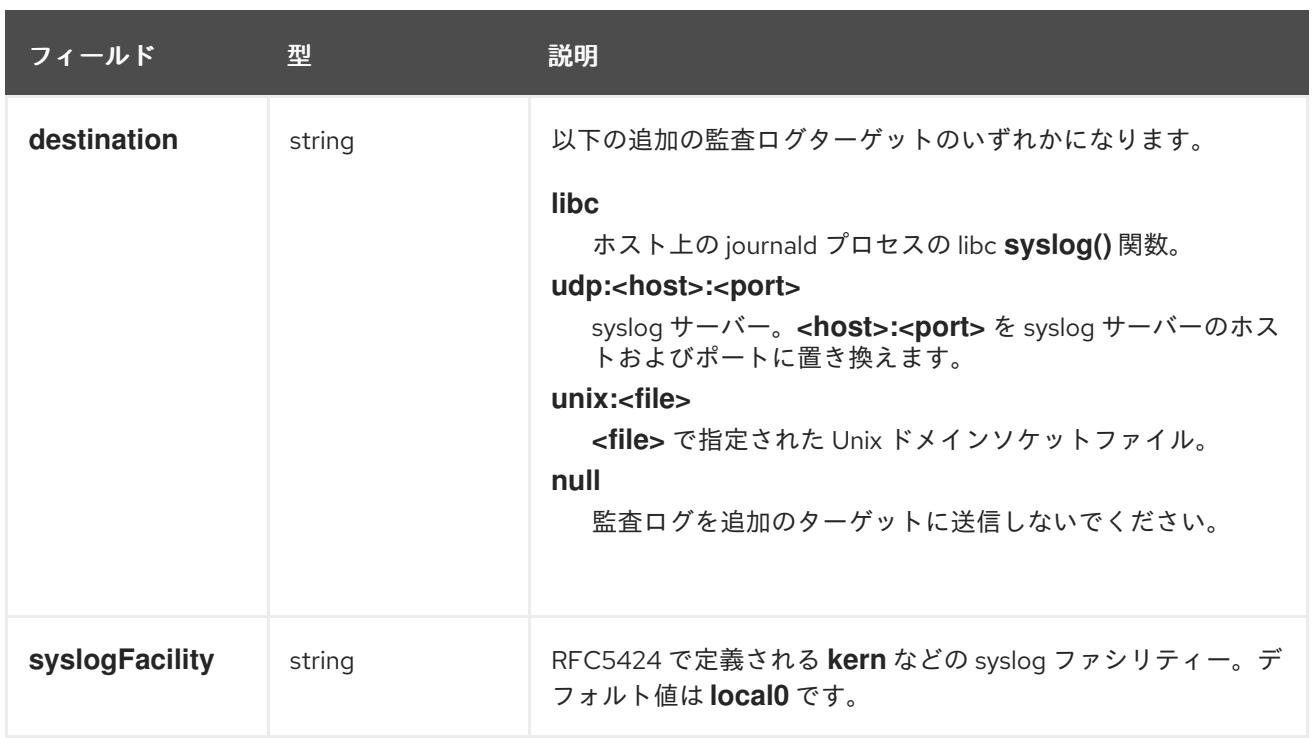

## 表9.20**gatewayConfig** オブジェクト

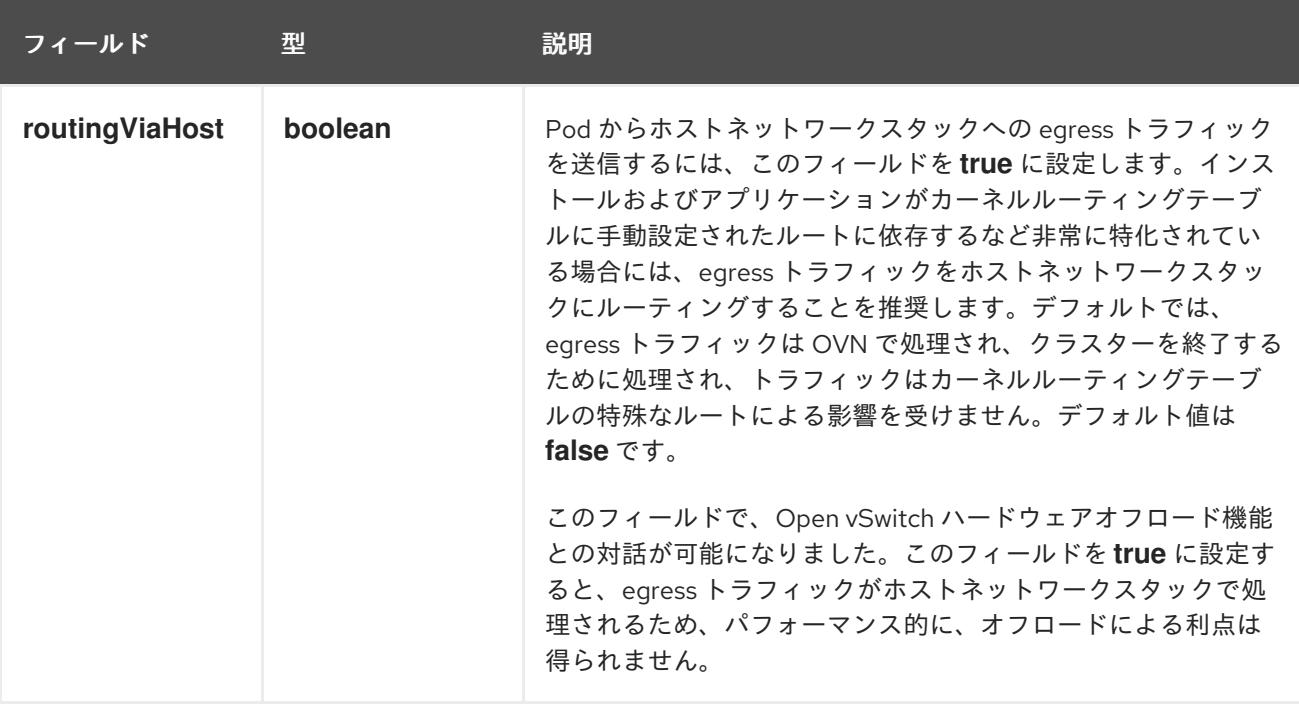

## IPsec が有効な OVN-Kubernetes 設定の例

defaultNetwork: type: OVNKubernetes ovnKubernetesConfig: mtu: 1400 genevePort: 6081 ipsecConfig: {}

kubeProxyConfig オブジェクト設定 **kubeProxyConfig** オブジェクトの値は以下の表で定義されます。

## 表9.21 **kubeProxyConfig** オブジェクト

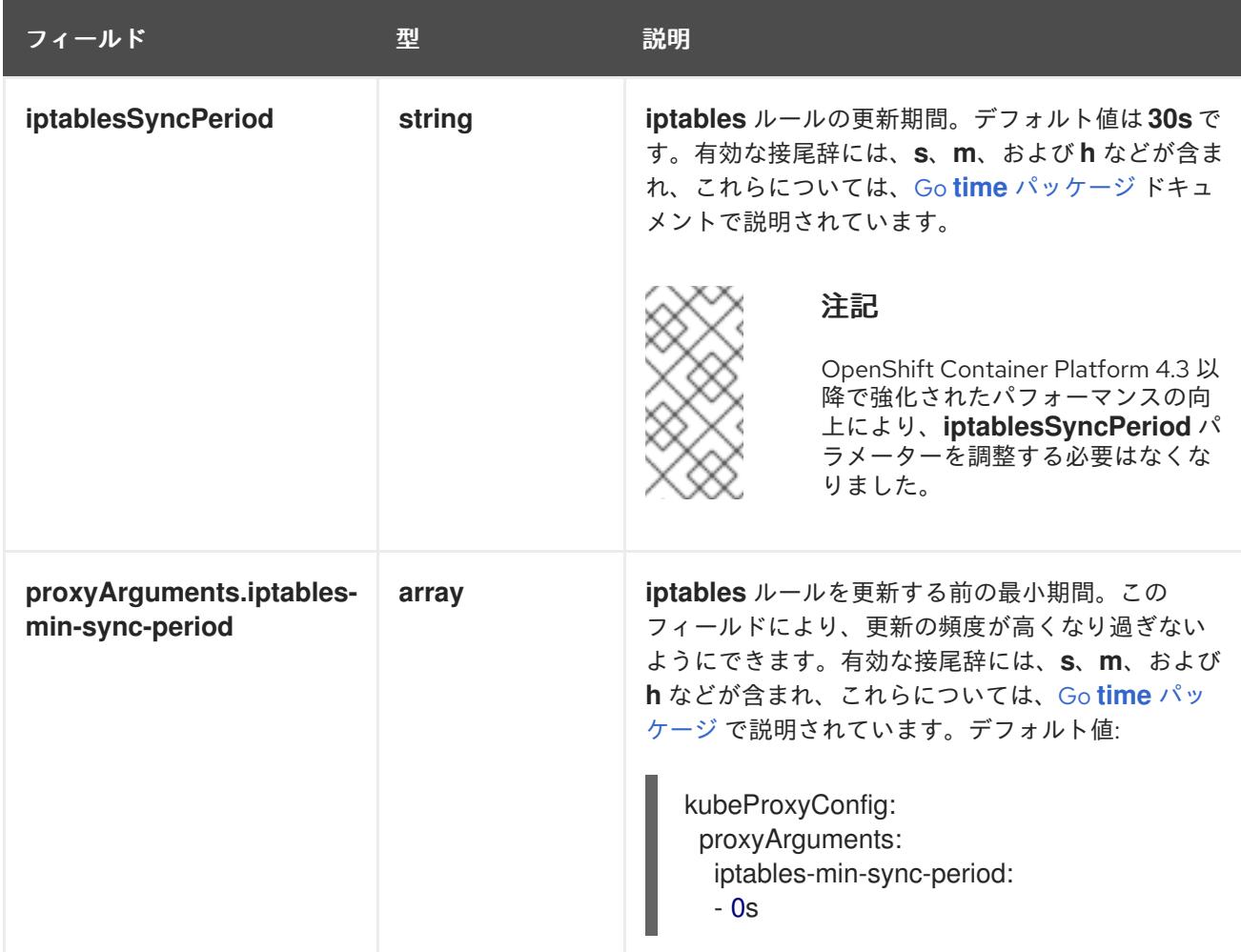

## 9.6.9. クラスターのデプロイ

互換性のあるクラウドプラットフォームに OpenShift Container Platform をインストールできます。

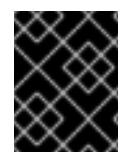

## 重要

インストールプログラムの **create cluster** コマンドは、初期インストール時に 1 回だけ 実行できます。

## 前提条件

- クラスターをホストするクラウドプラットフォームでアカウントを設定します。
- OpenShift Container Platform インストールプログラム、およびクラスターのプルシークレッ トを取得する。
- ホスト上のクラウドプロバイダーアカウントに、クラスターをデプロイするための適切な権限 があることを確認してください。アカウントの権限が正しくないと、インストールプロセスが 失敗し、不足している権限を示すエラーメッセージが表示されます。

## 手順

1. クラスターに設定した GCP アカウントのサービスアカウントキーを使用しない既存の GCP 認 証情報で、以下の場所に保存されているものを削除します。

- **GOOGLE CREDENTIALS、 GOOGLE CLOUD KEYFILE JSON、または GCLOUD\_KEYFILE\_JSON** 環境変数
- **~/.gcp/osServiceAccount.json** ファイル
- **gcloud cli** デフォルト認証情報
- 2. インストールプログラムが含まれるディレクトリーに切り替え、クラスターのデプロイメント を初期化します。

<span id="page-1384-0"></span>\$ ./openshift-install create cluster --dir <installation\_directory> \ **1** --log-level=info **2**

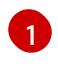

<span id="page-1384-1"></span>**<installation\_directory>** については、カスタマイズした **./install-config.yaml** ファイルの 場所を指定します。

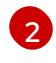

異なるインストールの詳細情報を表示するには、**info** ではなく、**warn**、**debug**、または **error** を指定します。

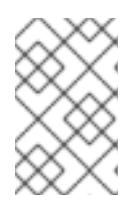

## 注記

ホストに設定したクラウドプロバイダーアカウントにクラスターをデプロイする ための十分なパーミッションがない場合、インストールプロセスは停止し、不足 しているパーミッションが表示されます。

- 3. オプション: クラスターをインストールするために使用したサービスアカウントのパーミッショ ンの数を減らすことができます。
	- **Owner** ロールをサービスアカウントに割り当てている場合、 そのロールを削除し、これを **Viewer** ロールに置き換えることができます。
	- **Service Account Key Admin** ロールが含まれている場合は、これを削除することができま す。

#### 検証

クラスターのデプロイが正常に完了すると、次のようになります。

- ターミナルには、Web コンソールへのリンクや kubeadmin ユーザーの認証情報など、クラス ターにアクセスするための指示が表示されます。
- 認証情報は **<installation\_directory>/.openshift\_install.log** にも出力されます。

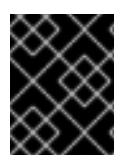

## 重要

インストールプログラム、またはインストールプログラムが作成するファイルを削除す ることはできません。これらはいずれもクラスターを削除するために必要になります。

## 出力例

... INFO Install complete!

INFO To access the cluster as the system:admin user when using 'oc', run 'export KUBECONFIG=/home/myuser/install\_dir/auth/kubeconfig'

INFO Access the OpenShift web-console here: https://console-openshiftconsole.apps.mycluster.example.com INFO Login to the console with user: "kubeadmin", and password: "password" INFO Time elapsed: 36m22s

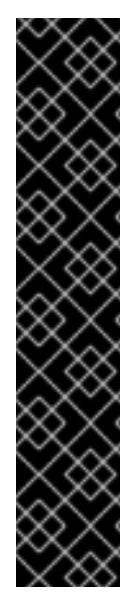

## 重要

- インストールプログラムが生成する Ignition 設定ファイルには、24 時間が経過 すると期限切れになり、その後に更新される証明書が含まれます。証明書を更新 する前にクラスターが停止し、24 時間経過した後にクラスターを再起動する と、クラスターは期限切れの証明書を自動的に復元します。例外として、 kubelet 証明書を回復するために保留状態の **node-bootstrapper** 証明書署名要求 (CSR) を手動で承認する必要があります。詳細は、コントロールプレーン証明書 の期限切れの状態からのリカバリー についてのドキュメントを参照してくださ い。
- 24 時間証明書はクラスターのインストール後 16 時間から 22 時間にローテー ションするため、Ignition 設定ファイルは、生成後 12 時間以内に使用することを 推奨します。12 時間以内に Ignition 設定ファイルを使用することにより、インス トール中に証明書の更新が実行された場合のインストールの失敗を回避できま す。

9.6.10. バイナリーのダウンロードによる OpenShift CLI のインストール

コマンドラインインターフェイスを使用して OpenShift Container Platform と対話するために CLI (**oc**) をインストールすることができます。**oc** は Linux、Windows、または macOS にインストールできま す。

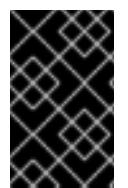

## 重要

以前のバージョンの **oc** をインストールしている場合、これを使用して OpenShift Container Platform 4.12 のすべてのコマンドを実行することはできません。新規バー ジョンの **oc** をダウンロードし、インストールします。

Linux への OpenShift CLI のインストール 以下の手順を使用して、OpenShift CLI (**oc**) バイナリーを Linux にインストールできます。

## 手順

- 1. Red Hat カスタマーポータルの OpenShift Container Platform [ダウンロードページ](https://access.redhat.com/downloads/content/290) に移動しま す。
- 2. Product Variant ドロップダウンリストからアーキテクチャーを選択します。
- 3. バージョン ドロップダウンリストから適切なバージョンを選択します。
- 4. OpenShift v4.12 Linux Client エントリーの横にある Download Now をクリックして、ファイ ルを保存します。
- 5. アーカイブを展開します。

\$ tar xvf <file>

6. **oc** バイナリーを、**PATH** にあるディレクトリーに配置します。

**PATH** を確認するには、以下のコマンドを実行します。

\$ echo \$PATH

## 検証

● OpenShift CLI のインストール後に、oc コマンドを使用して利用できます。

\$ oc <command>

#### Windows への OpenShift CLI のインストール

以下の手順を使用して、OpenShift CLI (**oc**) バイナリーを Windows にインストールできます。

## 手順

- 1. Red Hat カスタマーポータルの OpenShift Container Platform [ダウンロードページ](https://access.redhat.com/downloads/content/290) に移動しま す。
- 2. バージョン ドロップダウンリストから適切なバージョンを選択します。
- 3. OpenShift v4.12 Windows Client エントリーの横にある Download Now をクリックして、ファ イルを保存します。
- 4. ZIP プログラムでアーカイブを解凍します。
- 5. **oc** バイナリーを、**PATH** にあるディレクトリーに移動します。 **PATH** を確認するには、コマンドプロンプトを開いて以下のコマンドを実行します。

C:\> path

## 検証

OpenShift CLI のインストール後に、**oc** コマンドを使用して利用できます。

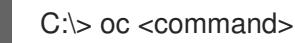

#### macOC への OpenShift CLI のインストール

以下の手順を使用して、OpenShift CLI (**oc**) バイナリーを macOS にインストールできます。

## 手順

- 1. Red Hat カスタマーポータルの OpenShift Container Platform [ダウンロードページ](https://access.redhat.com/downloads/content/290) に移動しま す。
- 2. バージョン ドロップダウンリストから適切なバージョンを選択します。
- 3. OpenShift v4.12 macOS Clientエントリーの横にある Download Now をクリックして、ファ イルを保存します。

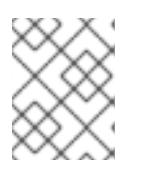

#### 注記

macOS arm64 の場合は、OpenShift v4.12 macOS arm64 Clientエントリーを 選択します。

- 4. アーカイブを展開し、解凍します。
- 5. **oc** バイナリーをパスにあるディレクトリーに移動します。 **PATH** を確認するには、ターミナルを開き、以下のコマンドを実行します。

\$ echo \$PATH

## 検証

● OpenShift CLI のインストール後に、oc コマンドを使用して利用できます。

\$ oc <command>

9.6.11. CLI の使用によるクラスターへのログイン

クラスター **kubeconfig** ファイルをエクスポートし、デフォルトシステムユーザーとしてクラスターに ログインできます。**kubeconfig** ファイルには、クライアントを正しいクラスターおよび API サーバー に接続するために CLI で使用されるクラスターについての情報が含まれます。このファイルはクラス ターに固有のファイルであり、OpenShift Container Platform のインストール時に作成されます。

## 前提条件

- OpenShift Container Platform クラスターをデプロイしていること。
- **oc** CLI をインストールしていること。

## 手順

1. **kubeadmin** 認証情報をエクスポートします。

\$ export KUBECONFIG=<installation\_directory>/auth/kubeconfig **1**

[1](#page-1387-0)

<span id="page-1387-0"></span>**<installation\_directory>** には、インストールファイルを保存したディレクトリーへのパ スを指定します。

2. エクスポートされた設定を使用して、**oc** コマンドを正常に実行できることを確認します。

\$ oc whoami

出力例

system:admin

## 関連情報

● OpenShift Container Platform Web [コンソールへのアクセスと理解の詳細については、](https://docs.redhat.com/en/documentation/openshift_container_platform/4.12/html-single/web_console/#web-console)Web コ ンソールへのアクセス を参照してください。

## 9.6.12. OpenShift Container Platform の Telemetry アクセス

OpenShift Container Platform 4.12 では、クラスターの健全性および正常に実行された更新についての

メトリクスを提供するためにデフォルトで実行される Telemetry サービスにもインターネットアクセス が必要です。クラスターがインターネットに接続されている場合、Telemetry は自動的に実行され、ク ラスターは [OpenShift](https://console.redhat.com/openshift) Cluster Manager Hybrid Cloud Console に登録されます。

[OpenShift](https://console.redhat.com/openshift) Cluster Manager インベントリーが正常である (Telemetry によって自動的に維持、または OpenShift Cluster Manager Hybrid Cloud Console を使用して手動で維持) ことを確認した後 に、[subscription](https://access.redhat.com/documentation/ja-jp/subscription_central/2020-04/html/getting_started_with_subscription_watch/con-how-to-select-datacollection-tool_assembly-requirements-and-your-responsibilities-ctxt#red_hat_openshift) watch を使用 して、アカウントまたはマルチクラスターレベルで OpenShift Container Platform サブスクリプションを追跡します。

#### 関連情報

● Telemetry サービスの詳細は[、リモートヘルスモニタリング](https://docs.redhat.com/en/documentation/openshift_container_platform/4.12/html-single/support/#about-remote-health-monitoring) を参照してください。

#### 9.6.13. 次のステップ

- [クラスターをカスタマイズ](https://docs.redhat.com/en/documentation/openshift_container_platform/4.12/html-single/post-installation_configuration/#available_cluster_customizations) します。
- 必要に応じて[、リモートヘルスレポートをオプトアウト](https://docs.redhat.com/en/documentation/openshift_container_platform/4.12/html-single/support/#opting-out-remote-health-reporting_opting-out-remote-health-reporting)できます。

# 9.7. ネットワークが制限された環境での GCP へのクラスターのインストー ル

OpenShift Container Platform 4.12 では、既存の Google Virtual Private Cloud (VPC) にインストールリ リースコンテンツの内部ミラーを作成することで、制限されたネットワークの Google Cloud Platform (GCP) にクラスターをインストールできます。

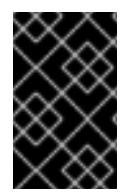

## 重要

ミラーリングされたインストールリリースのコンテンツを使用して OpenShift Container Platform クラスターをインストールすることは可能ですが、クラスターが GCP API を使 用するにはインターネットアクセスが必要になります。

9.7.1. 前提条件

- OpenShift Container Platform [のインストールおよび更新](https://docs.redhat.com/en/documentation/openshift_container_platform/4.12/html-single/architecture/#architecture-installation) プロセスの詳細を確認した。
- [クラスターインストール方法の選択およびそのユーザー向けの準備](#page-26-0) を確認した。
- クラスターをホストするように GCP [プロジェクトを設定](#page-1283-0) している。
- [非接続インストールのイメージのミラーリング](#page-53-0) をレジストリーに対して行っており、使用して いるバージョンの OpenShift Container Platform の **imageContentSources** データを取得して いる。

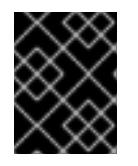

#### 重要

インストールメディアはミラーホストにあるため、そのコンピューターを使用し てすべてのインストール手順を完了することができます。

● GCP に既存の VPC がある。インストーラーでプロビジョニングされるインフラストラク チャーを使用するネットワークが制限された環境にクラスターをインストールする場合は、イ ンストーラーでプロビジョニングされる VPC を使用することはできません。以下の要件のいず れかを満たすユーザーによってプロビジョニングされる VPC を使用する必要があります。

ミラー シュストリー きょうしょう

- ミラーレジストリーが含まれる。
- 別の場所でホストされるミラーレジストリーにアクセスするためのファイアウォールルー ルまたはピアリング接続がある。
- [ファイアウォールを使用する場合は、クラスターがアクセスを必要とするサイトを許可するよ](#page-4186-0) うにファイアウォールを設定する必要がある。他のサイトへのアクセスを付与する必要がある 場合もありますが、**\*.googleapis.com** および **accounts.google.com** へのアクセスを付与する 必要があります。
- お使いの環境でクラウドアイデンティティーおよびアクセス管理 (IAM) API にアクセスできな い場合や、管理者レベルの認証情報シークレットを **kube-system** namespace に保存すること を望まない場合は、IAM [認証情報を手動で作成および維持](#page-1293-0) することができます。

#### 9.7.2. ネットワークが制限された環境でのインストールについて

OpenShift Container Platform 4.12 では、ソフトウェアコンポーネントを取得するためにインターネッ トへのアクティブな接続を必要としないインストールを実行できます。ネットワークが制限された環境 のインストールは、クラスターのインストール先となるクラウドプラットフォームに応じて、インス トーラーでプロビジョニングされるインフラストラクチャーまたはユーザーによってプロビジョニング されるインフラストラクチャーを使用して実行できます。

クラウドプラットフォーム上でネットワークが制限されたインストールの実行を選択した場合でも、そ のクラウド API へのアクセスが必要になります。Amazon Web Service の Route 53 DNS や IAM サービ スなどの一部のクラウド機能には、インターネットアクセスが必要です。ネットワークによっては、ベ アメタルハードウェア、Nutanix、または VMware vSphere へのインストールに必要なインターネット アクセスが少なくて済む場合があります。

ネットワークが制限されたインストールを完了するには、OpenShift イメージレジストリーのコンテン ツをミラーリングし、インストールメディアを含むレジストリーを作成する必要があります。このミ ラーは、インターネットと制限されたネットワークの両方にアクセスできるミラーホストで、または制 限に対応する他の方法を使用して作成できます。

#### 9.7.2.1. その他の制限

ネットワークが制限された環境のクラスターには、以下の追加の制限および制約があります。

- **ClusterVersion** ステータスには **Unable to retrieve available updates** エラーが含まれます。
- デフォルトで、開発者カタログのコンテンツは、必要とされるイメージストリームタグにアク セスできないために使用できません。

## 9.7.3. OpenShift Container Platform のインターネットアクセス

OpenShift Container Platform 4.12 では、クラスターのインストールに必要なイメージを取得するため に、インターネットにアクセスする必要があります。

インターネットへのアクセスは以下を実行するために必要です。

- [OpenShift](https://console.redhat.com/openshift) Cluster Manager Hybrid Cloud Console にアクセスし、インストールプログラムをダ ウンロードし、サブスクリプション管理を実行します。クラスターにインターネットアクセス があり、Telemetry を無効にしない場合、そのサービスは有効なサブスクリプションでクラス ターを自動的に使用します。
- クラスターのインストールに必要なパッケージを取得するために Quav.io にアクセスします。

クラスターの更新を実行するために必要なパッケージを取得します。

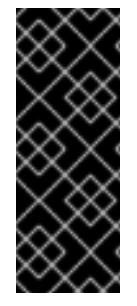

# 重要

クラスターでインターネットに直接アクセスできない場合、プロビジョニングする一部 のタイプのインフラストラクチャーでネットワークが制限されたインストールを実行で きます。このプロセスで、必要なコンテンツをダウンロードし、これを使用してミラー レジストリーにインストールパッケージを設定します。インストールタイプによって は、クラスターのインストール環境でインターネットアクセスが不要となる場合があり ます。クラスターを更新する前に、ミラーレジストリーのコンテンツを更新します。

#### 9.7.4. クラスターノードの SSH アクセス用のキーペアの生成

OpenShift Container Platform をインストールする際に、SSH パブリックキーをインストールプログラ ムに指定できます。キーは、Ignition 設定ファイルを介して Red Hat Enterprise Linux CoreOS (RHCOS) ノードに渡され、ノードへの SSH アクセスを認証するために使用されます。このキーは各 ノードの **core** ユーザーの **~/.ssh/authorized\_keys** リストに追加され、パスワードなしの認証が可能に なります。

キーがノードに渡されると、キーペアを使用して RHCOS ノードにユーザー **core** として SSH を実行で きます。SSH 経由でノードにアクセスするには、秘密鍵のアイデンティティーをローカルユーザーの SSH で管理する必要があります。

インストールのデバッグまたは障害復旧を実行するためにクラスターノードに対して SSH を実行する 場合は、インストールプロセスの間に SSH 公開鍵を指定する必要があります。 **/openshift-install gather** コマンドでは、SSH 公開鍵がクラスターノードに配置されている必要もあります。

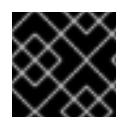

#### 重要

障害復旧およびデバッグが必要な実稼働環境では、この手順を省略しないでください。

#### 注記

AWS [キーペア](https://docs.aws.amazon.com/AWSEC2/latest/UserGuide/ec2-key-pairs.html) などのプラットフォームに固有の方法で設定したキーではなく、ローカル キーを使用する必要があります。

#### 手順

1. クラスターノードへの認証に使用するローカルマシンに既存の SSH キーペアがない場合は、こ れを作成します。たとえば、Linux オペレーティングシステムを使用するコンピューターで以 下のコマンドを実行します。

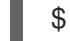

\$ ssh-keygen -t ed25519 -N '' -f <path>/<file\_name> **1**

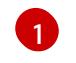

<span id="page-1390-0"></span>新しい SSH キーのパスとファイル名 (**~/.ssh/id\_ed25519** など) を指定します。既存の キーペアがある場合は、公開鍵が **~/.ssh** ディレクトリーにあることを確認します。

注記

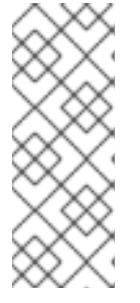

FIPS で検証済みまたは進行中のモジュール (Modules in Process) 暗号ライブラ リーを使用する OpenShift Container Platform クラスターを **x86\_64**、**ppc64le**、および **s390x** アーキテクチャーにインストールする予定の 場合は、**ed25519** アルゴリズムを使用するキーは作成しないでください。代わ りに、**rsa** アルゴリズムまたは **ecdsa** アルゴリズムを使用するキーを作成しま す。

2. 公開 SSH キーを表示します。

\$ cat <path>/<file\_name>.pub

たとえば、次のコマンドを実行して **~/.ssh/id\_ed25519.pub** 公開鍵を表示します。

\$ cat ~/.ssh/id\_ed25519.pub

3. ローカルユーザーの SSH エージェントに SSH 秘密鍵 ID が追加されていない場合は、それを追 加します。キーの SSH エージェント管理は、クラスターノードへのパスワードなしの SSH 認 証、または **./openshift-install gather** コマンドを使用する場合は必要になります。

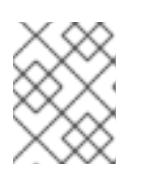

#### 注記

一部のディストリビューションでは、**~/.ssh/id\_rsa** および **~/.ssh/id\_dsa** など のデフォルトの SSH 秘密鍵のアイデンティティーは自動的に管理されます。

a. **ssh-agent** プロセスがローカルユーザーに対して実行されていない場合は、バックグラウ ンドタスクとして開始します。

\$ eval "\$(ssh-agent -s)"

出力例

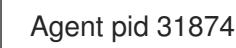

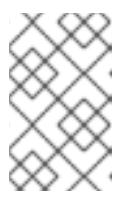

#### 注記

<span id="page-1391-0"></span>クラスターが FIPS モードにある場合は、FIPS 準拠のアルゴリズムのみを使 用して SSH キーを生成します。鍵は RSA または ECDSA のいずれかである 必要があります。

4. SSH プライベートキーを **ssh-agent** に追加します。

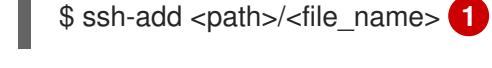

[1](#page-1391-0)

**~/.ssh/id\_ed25519** などの、SSH プライベートキーのパスおよびファイル名を指定しま す。

#### 出力例

Identity added: /home/<you>/<path>/<file\_name> (<computer\_name>)

÷

#### 次のステップ

● OpenShift Container Platform をインストールする際に、SSH パブリックキーをインストール プログラムに指定します。

9.7.5. インストール設定ファイルの作成

Google Cloud Platform (GCP) にインストールする OpenShift Container Platform クラスターをカスタ マイズできます。

#### 前提条件

- OpenShift Container Platform インストールプログラム、およびクラスターのプルシークレッ トを取得する。ネットワークが制限されたインストールでは、これらのファイルがミラーホス ト上に置かれます。
- ミラーレジストリーの作成時に生成された **imageContentSources** 値を使用します。
- ミラーレジストリーの証明書の内容を取得する。
- サブスクリプションレベルでサービスプリンシパルのパーミッションを取得する。

#### 手順

- 1. **install-config.yaml** ファイルを作成します。
	- a. インストールプログラムが含まれるディレクトリーに切り替え、以下のコマンドを実行し ます。

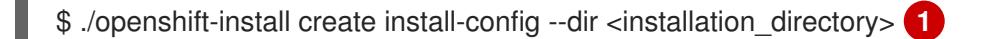

[1](#page-1392-0)

<span id="page-1392-0"></span>**<installation\_directory>** の場合、インストールプログラムが作成するファイルを保存 するためにディレクトリー名を指定します。

ディレクトリーを指定する場合:

- ディレクトリーに **execute** 権限があることを確認します。この権限は、インストール ディレクトリーで Terraform バイナリーを実行するために必要です。
- 空のディレクトリーを使用します。ブートストラップ X.509 証明書などの一部のイン ストールアセットは有効期限が短いため、インストールディレクトリーを再利用しない でください。別のクラスターインストールの個別のファイルを再利用する必要がある場 合は、それらをディレクトリーにコピーすることができます。ただし、インストールア セットのファイル名はリリース間で変更される可能性があります。インストールファイ ルを以前のバージョンの OpenShift Container Platform からコピーする場合は注意して コピーを行ってください。
- b. プロンプト時に、クラウドの設定の詳細情報を指定します。

i. オプション: クラスターマシンにアクセスするために使用する SSH キーを選択します。

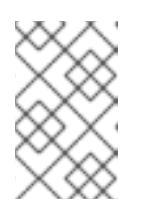

インストールのデバッグまたは障害復旧を実行する必要のある実稼働用 の OpenShift Container Platform クラスターでは、**ssh-agent** プロセス が使用する SSH キーを指定します。

- ii. ターゲットに設定するプラットフォームとして gcp を選択します。
- iii. コンピューター上で GCP アカウント用のサービスアカウントキーを設定していない場 合、GCP からこれを取得してファイルの内容を貼り付けるか、ファイルへの絶対パス を入力する必要があります。
- iv. クラスターのプロビジョニングに使用するプロジェクト ID を選択します。デフォルト 値は、設定したサービスアカウントによって指定されます。
- v. クラスターをデプロイするリージョンを選択します。
- vi. クラスターをデプロイするベースドメインを選択します。ベースドメインは、クラス ターに作成したパブリック DNS ゾーンに対応します。
- vii. クラスターの記述名を入力します。

注記

- viii. Red Hat OpenShift Cluster Manager [からプルシークレット](https://console.redhat.com/openshift/install/pull-secret) を貼り付けます。
- 2. **install-config.yaml** ファイルを編集し、ネットワークが制限された環境でのインストールに必 要な追加の情報を提供します。
	- a. **pullSecret** の値を更新して、レジストリーの認証情報を追加します。

pullSecret: '{"auths":{"<mirror\_host\_name>:5000": {"auth": "<credentials>","email": "you@example.com"}}}'

<mirror\_host\_name> の場合、ミラーレジストリーの証明書で指定したレジストリードメ イン名を指定し、 **<credentials>** の場合は、ミラーレジストリーの base64 でエンコードさ れたユーザー名およびパスワードを指定します。

b. **additionalTrustBundle** パラメーターおよび値を追加します。

additionalTrustBundle: | -----BEGIN CERTIFICATE-----

ZZZZZZZZZZZZZZZZZZZZZZZZZZZZZZZZZZZZZZZZZZZZZZZZZZZZZZZZZZZZZZZZ -----END CERTIFICATE-----

この値は、ミラーレジストリーに使用した証明書ファイルの内容である必要があります。 証明書ファイルは、既存の信頼できる認証局、またはミラーレジストリー用に生成した自 己署名証明書のいずれかです。

c. VPC のネットワークおよびサブネットを定義して、親の **platform.gcp** フィールドの下に クラスターをインストールします。

network: <existing\_vpc> controlPlaneSubnet: < control\_plane\_subnet> computeSubnet: <compute\_subnet>

**platform.gcp.network** には、既存の Google VPC の名前を指定しま

す。**platform.gcp.controlPlaneSubnet** および **platform.gcp.computeSubnet** の場合に は、コントロールプレーンマシンとコンピュートマシンをそれぞれデプロイするために既 存のサブネットを指定します。

d. 次の YAML の抜粋のようなイメージコンテンツリソースを追加します。

imageContentSources: - mirrors: - <mirror\_host\_name>:5000/<repo\_name>/release source: quay.io/openshift-release-dev/ocp-release - mirrors: - <mirror\_host\_name>:5000/<repo\_name>/release source: registry.redhat.io/ocp/release

これらの値には、ミラーレジストリーの作成時に記録された **imageContentSources** を使 用します。

- 3. 必要な **install-config.yaml** ファイルに他の変更を加えます。利用可能なパラメーターの詳細に ついては、インストール設定パラメーターセクションを参照してください。
- 4. **install-config.yaml** ファイルをバックアップし、複数のクラスターをインストールするのに使 用できるようにします。

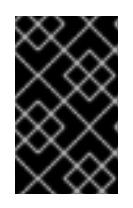

## 重要

**install-config.yaml** ファイルはインストールプロセス時に使用されます。この ファイルを再利用する必要がある場合は、この段階でこれをバックアップしてく ださい。

9.7.5.1. インストール設定パラメーター

OpenShift Container Platform クラスターをデプロイする前に、クラスターをホストするクラウドプ ラットフォームでアカウントを記述し、クラスターのプラットフォームをオプションでカスタマイズす るためにパラメーターの値を指定します。**install-config.yaml** インストール設定ファイルを作成する際 に、コマンドラインで必要なパラメーターの値を指定します。クラスターをカスタマイズする場 合、**install-config.yaml** ファイルを変更して、プラットフォームについての詳細情報を指定できます。

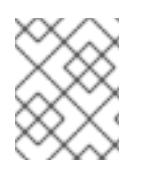

#### 注記

インストール後は、これらのパラメーターを **install-config.yaml** ファイルで変更するこ とはできません。

9.7.5.1.1. 必須設定パラメーター

必須のインストール設定パラメーターは、以下の表で説明されています。

表9.22 必須パラメーター

パラメーター 説明 値

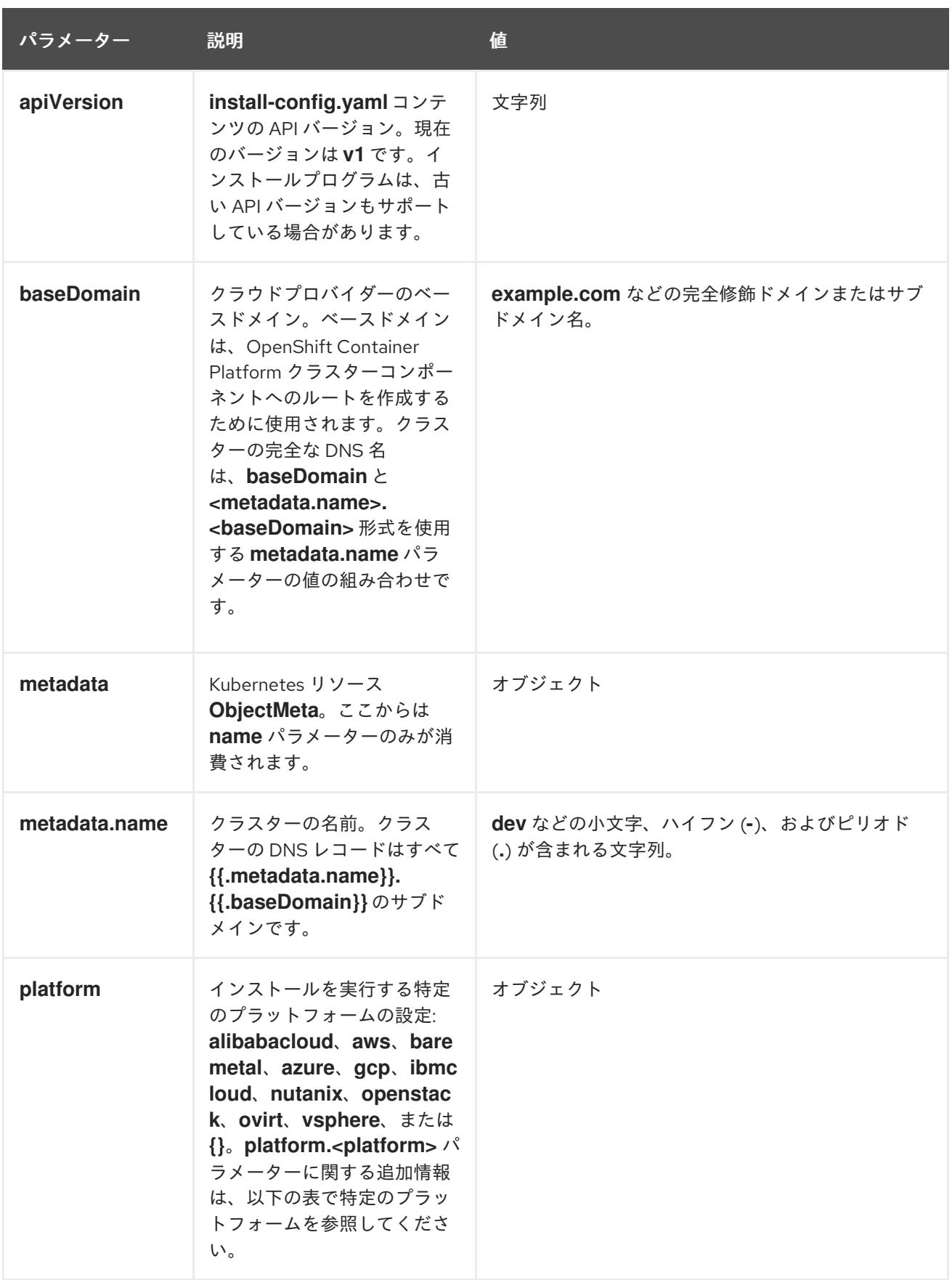

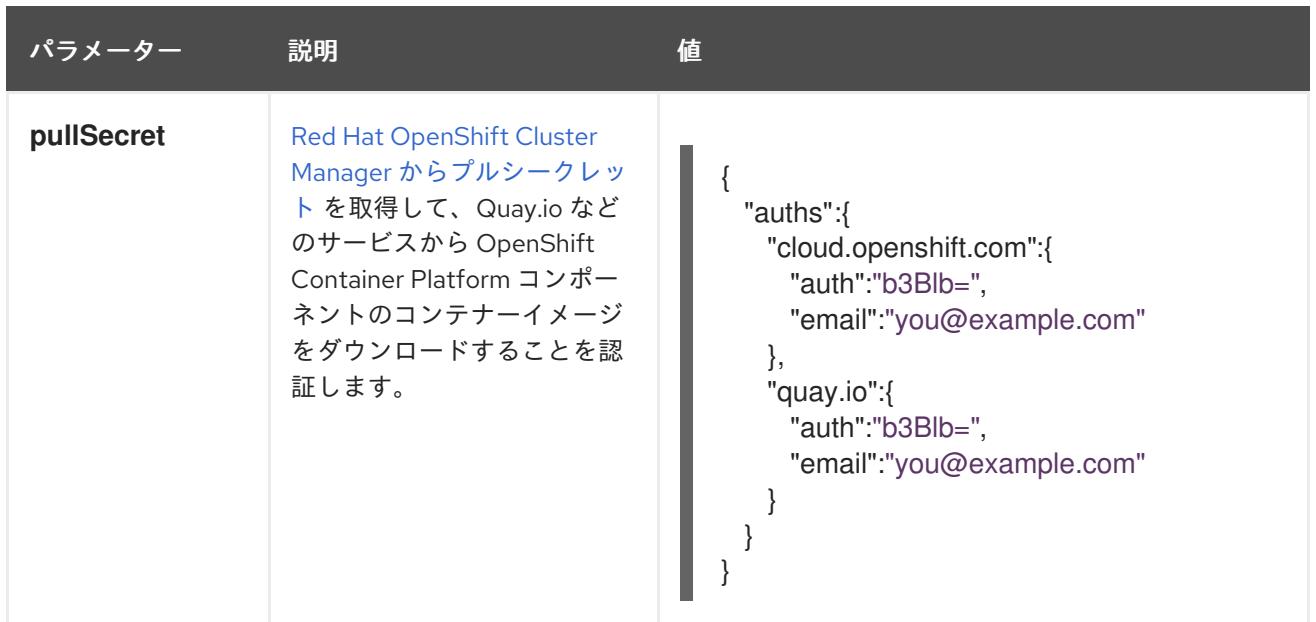

## 9.7.5.1.2. ネットワーク設定パラメーター

既存のネットワークインフラストラクチャーの要件に基づいて、インストール設定をカスタマイズでき ます。たとえば、クラスターネットワークの IP アドレスブロックを拡張するか、デフォルトとは異な る IP アドレスブロックを指定できます。

IPv4 アドレスのみがサポートされます。

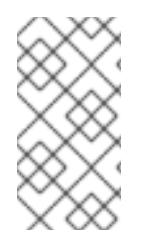

## 注記

Globalnet は、Red Hat OpenShift Data Foundation ディザスターリカバリーソリュー ションではサポートされていません。局地的なディザスターリカバリーのシナリオで は、各クラスター内のクラスターとサービスネットワークに重複しない範囲のプライ ベート IP アドレスを使用するようにしてください。

#### 表9.23 ネットワークパラメーター

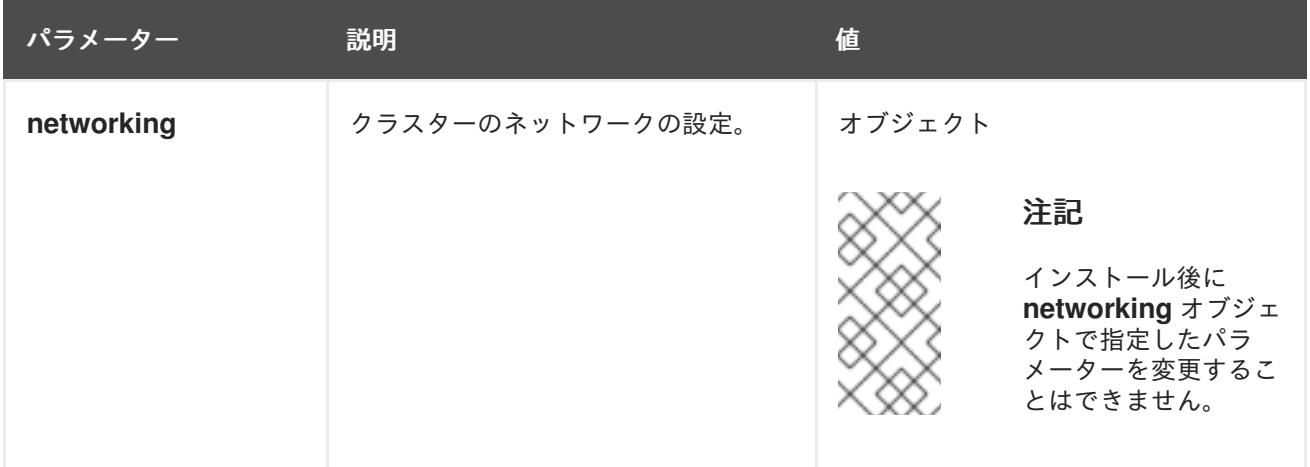

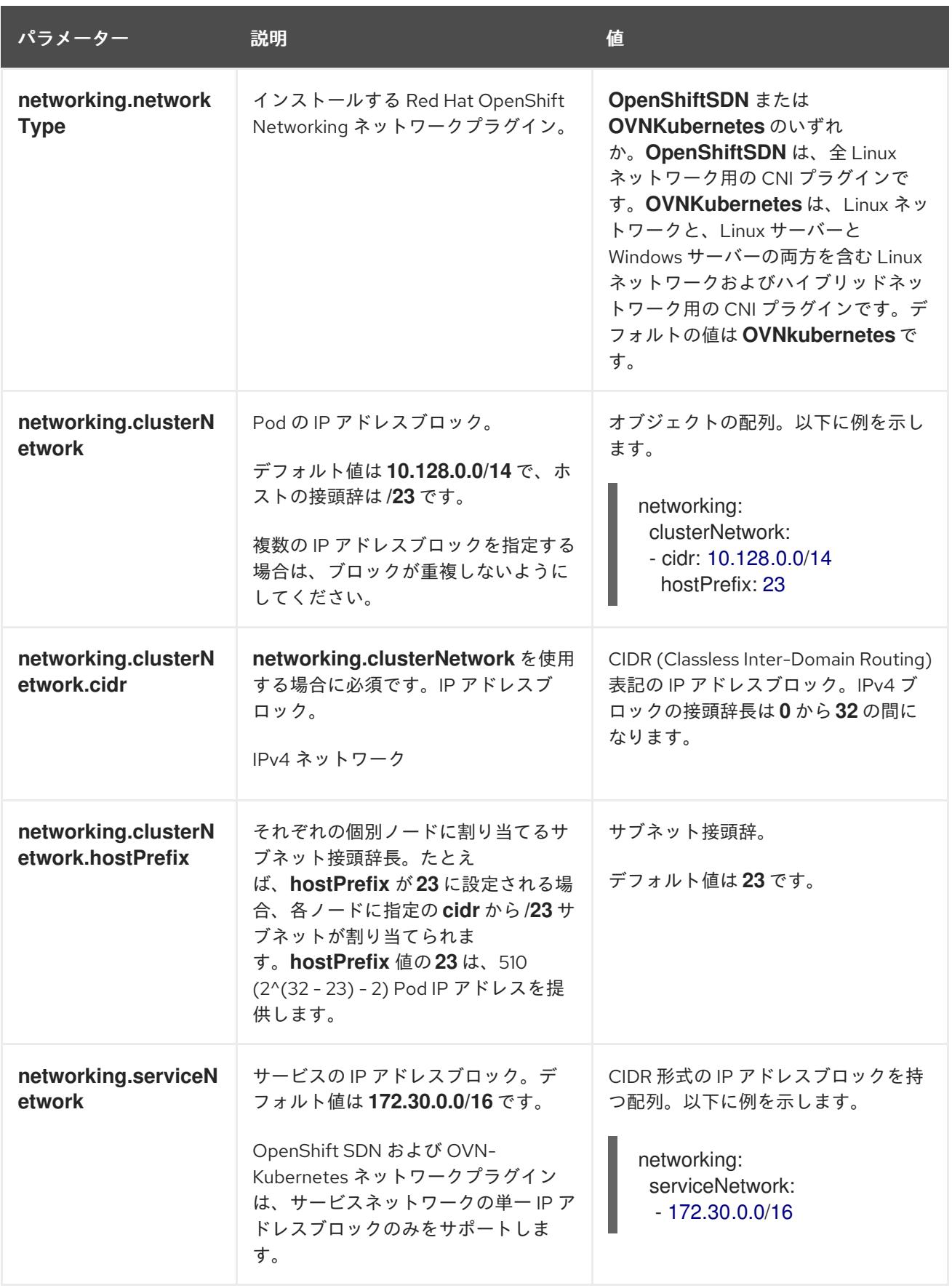

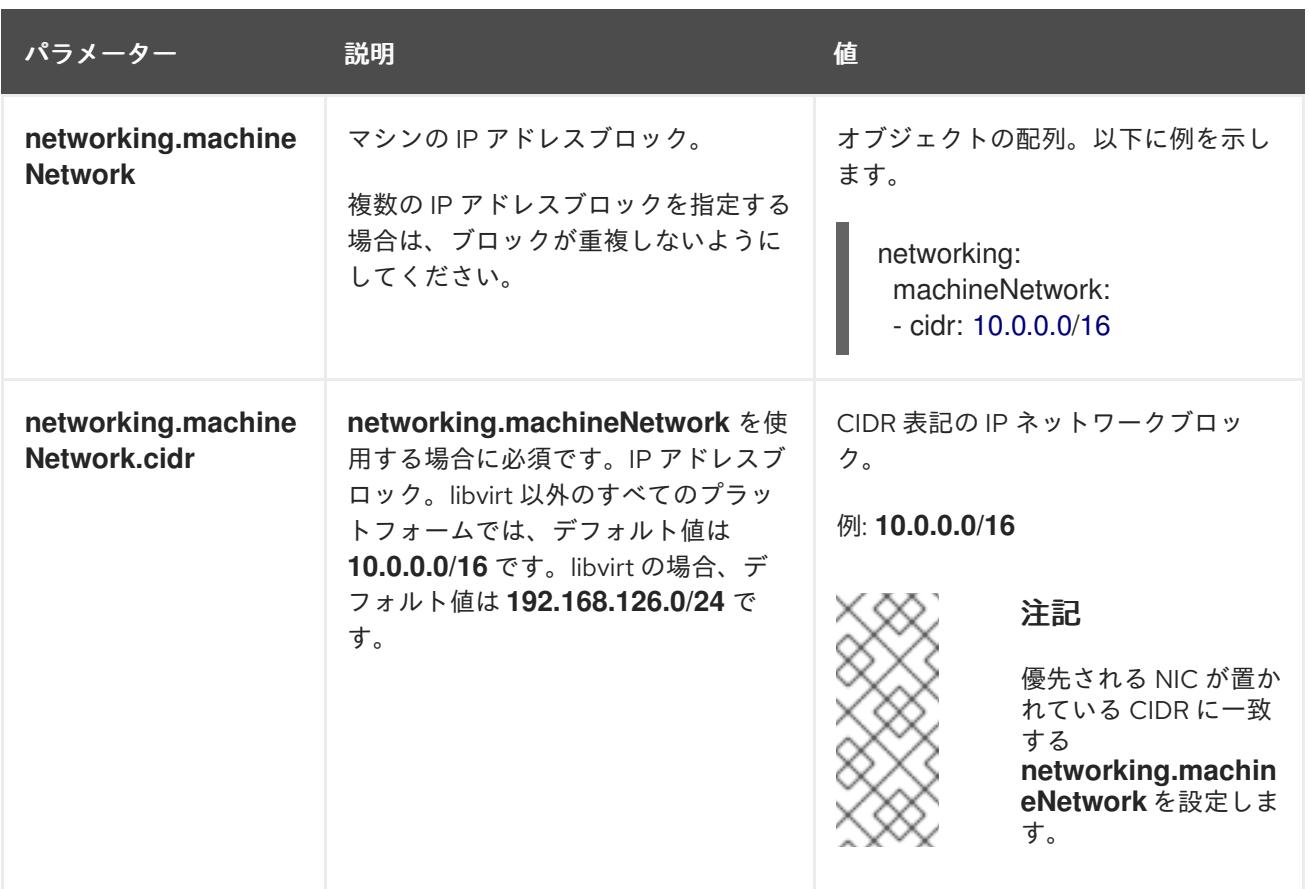

## 9.7.5.1.3. オプションの設定パラメーター

オプションのインストール設定パラメーターは、以下の表で説明されています。

## 表9.24 オプションのパラメーター

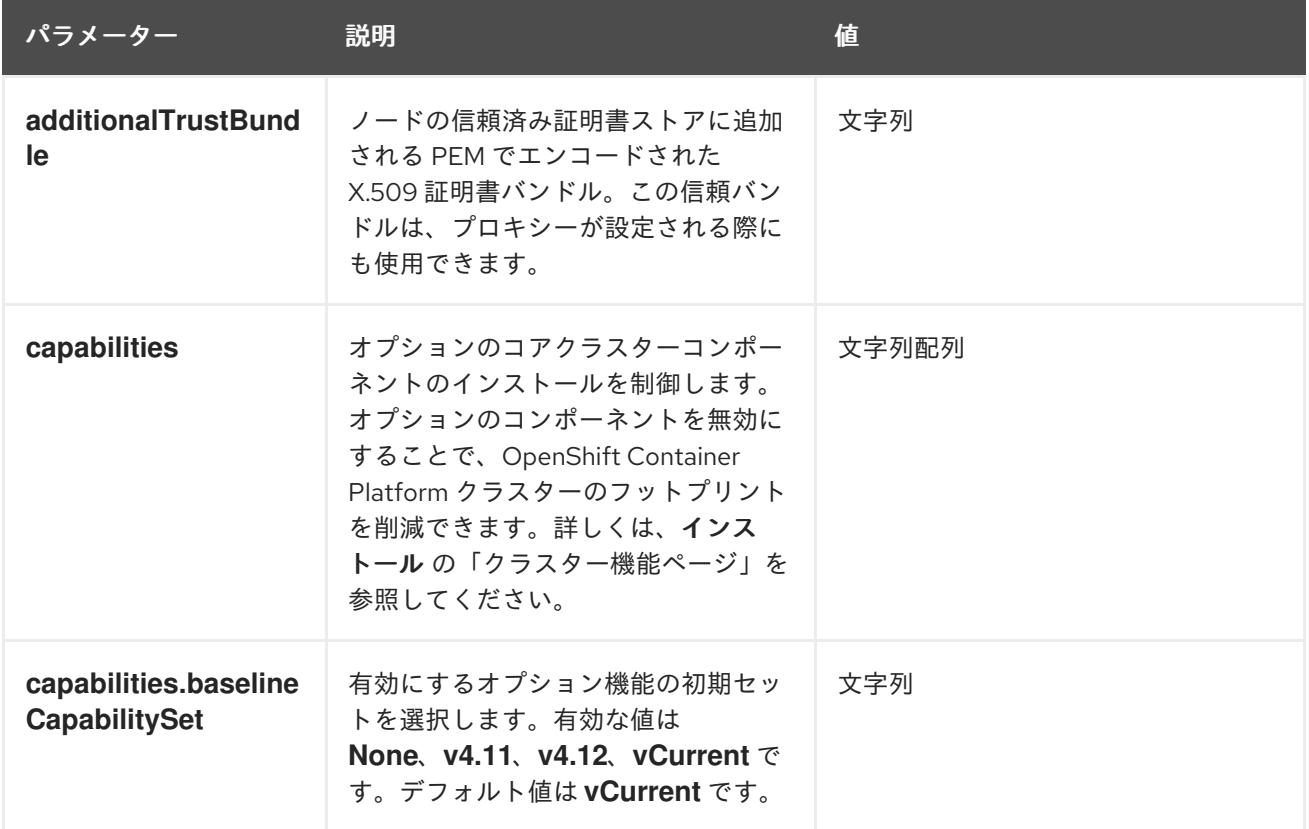

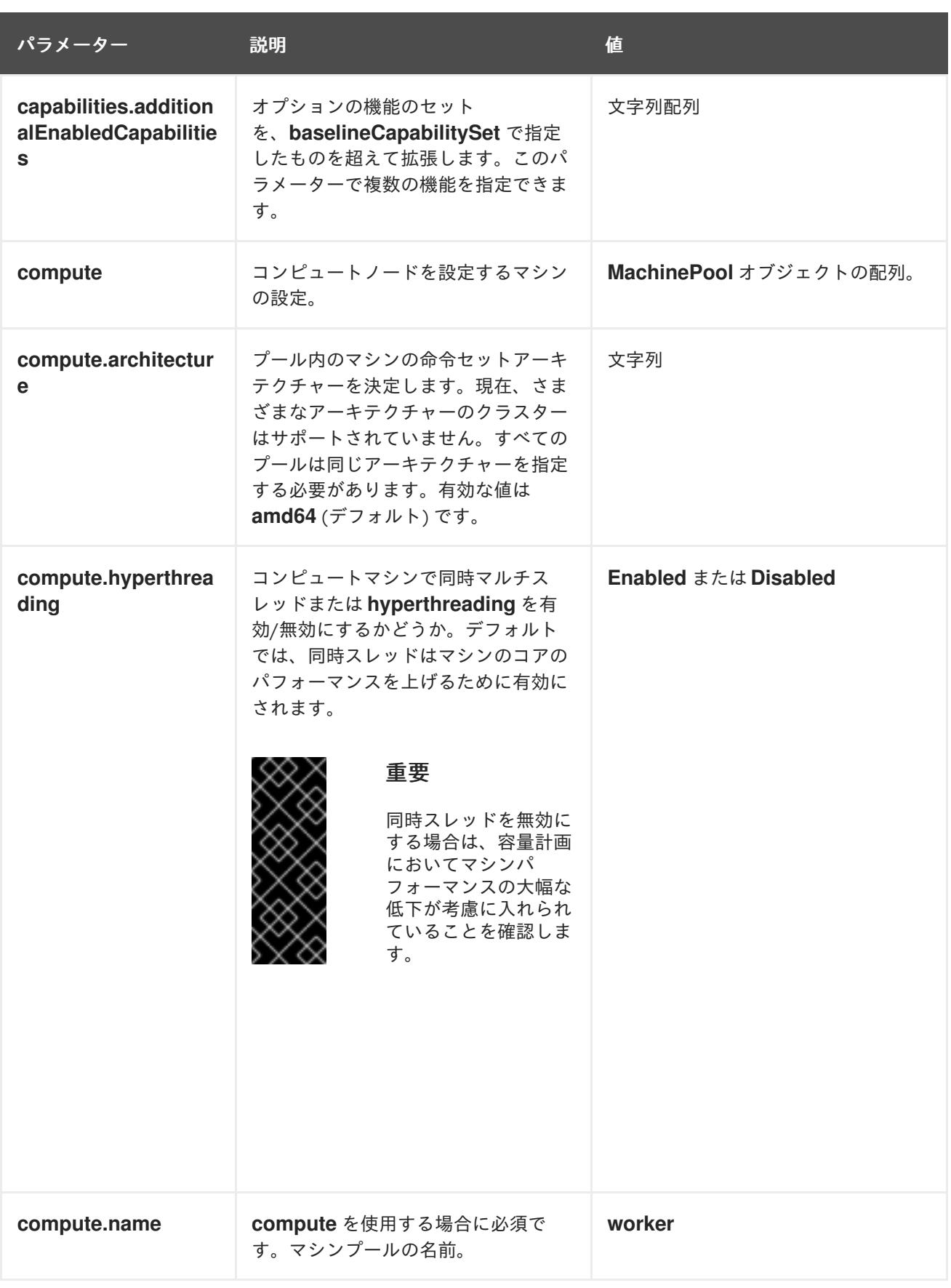

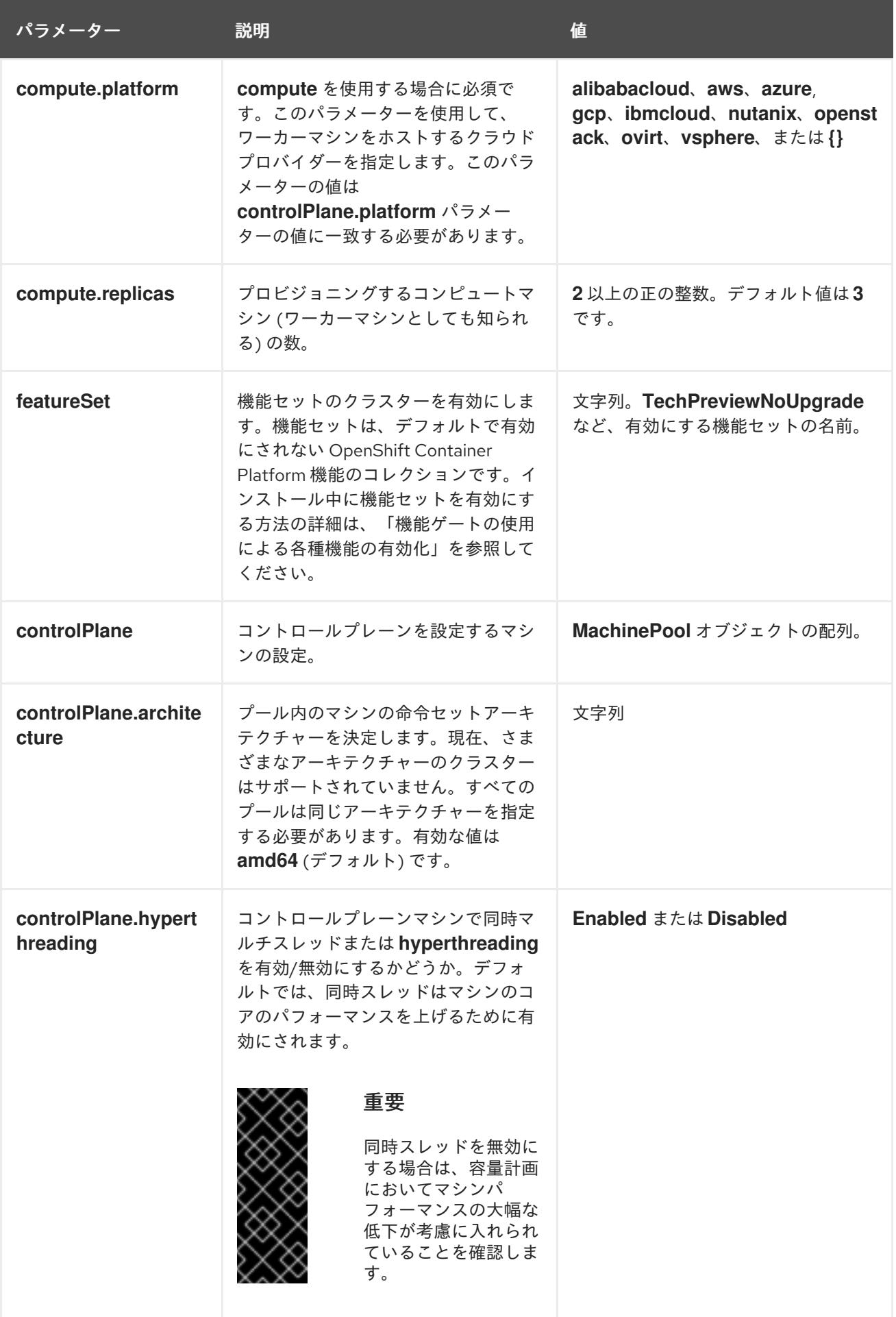

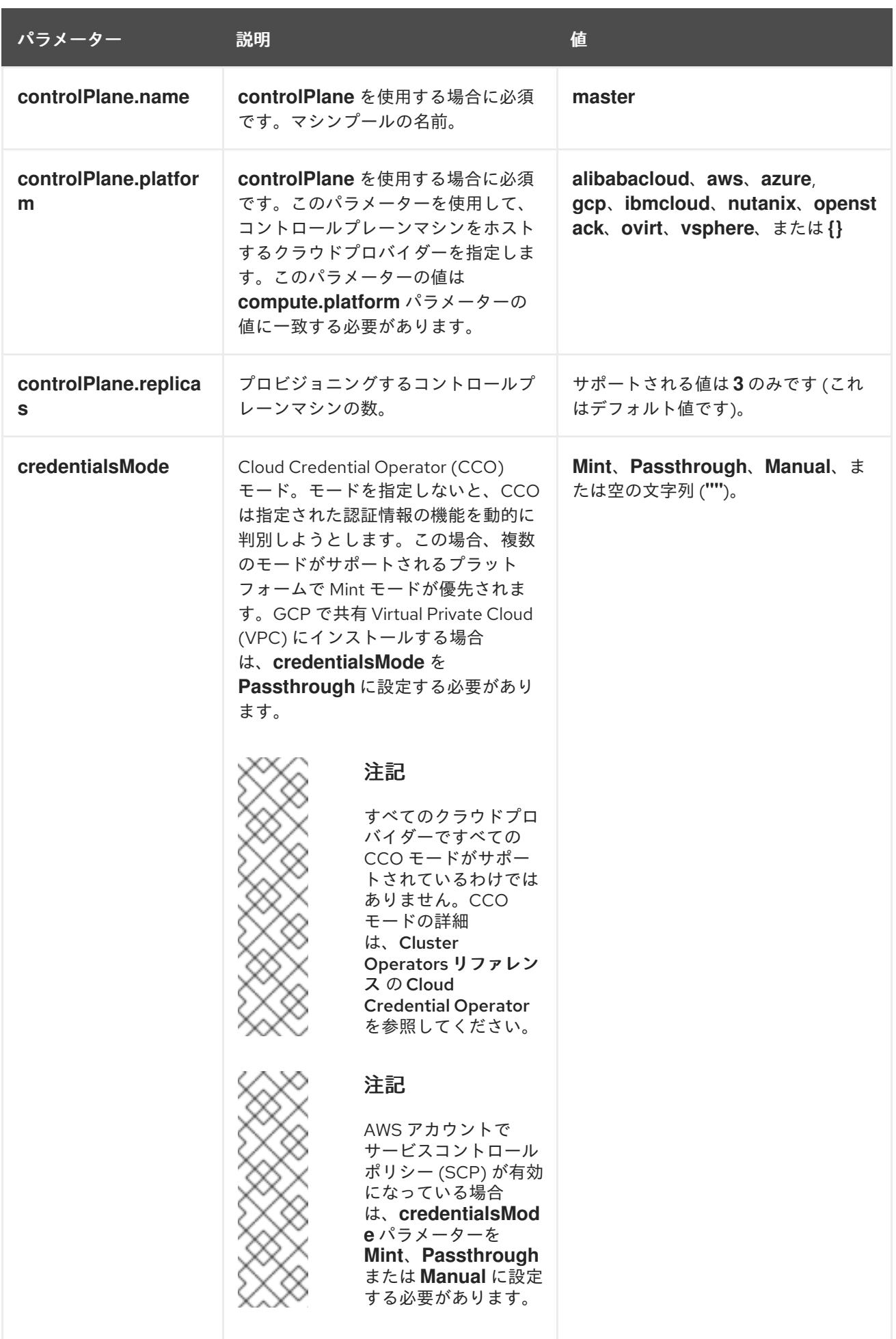

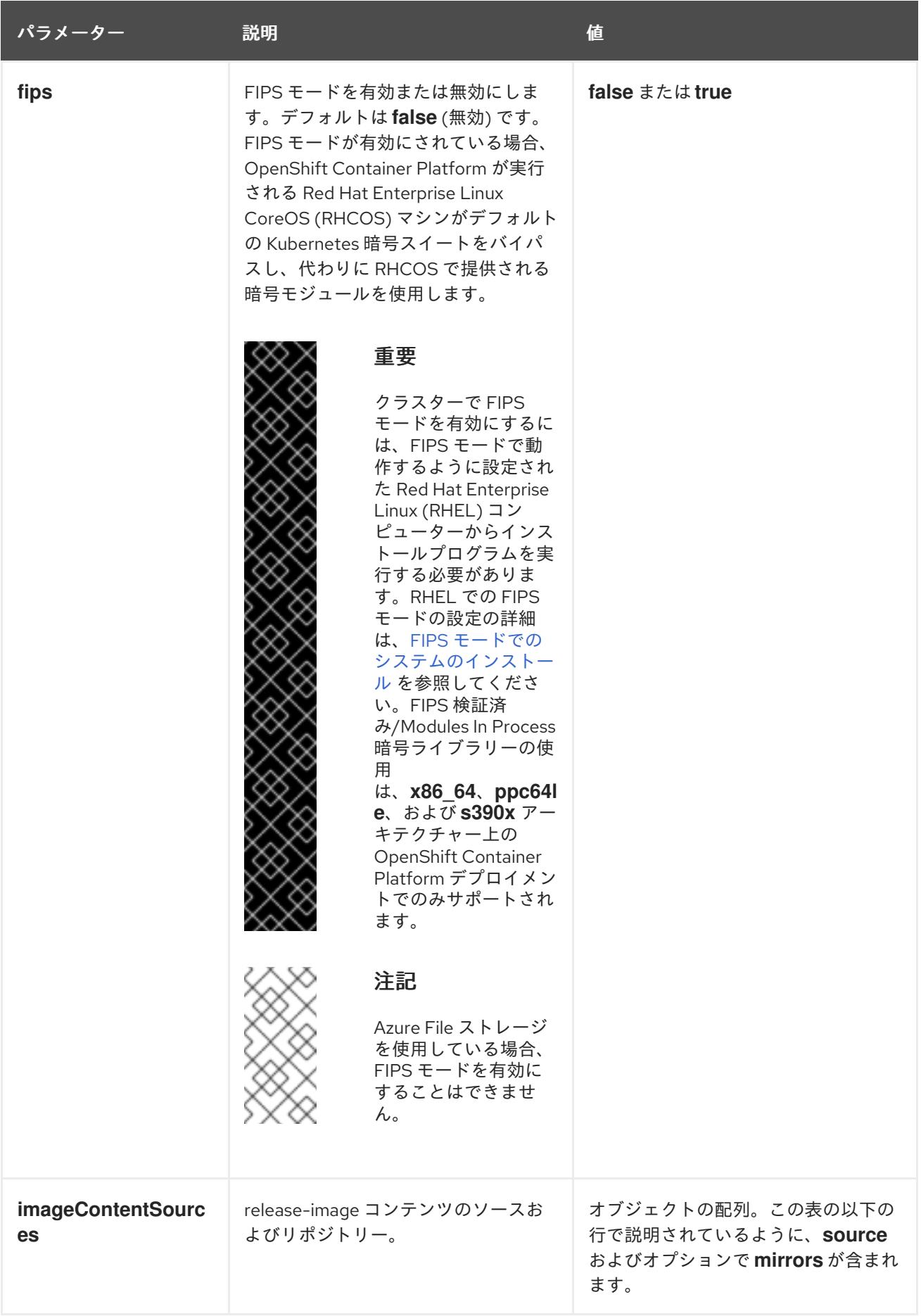

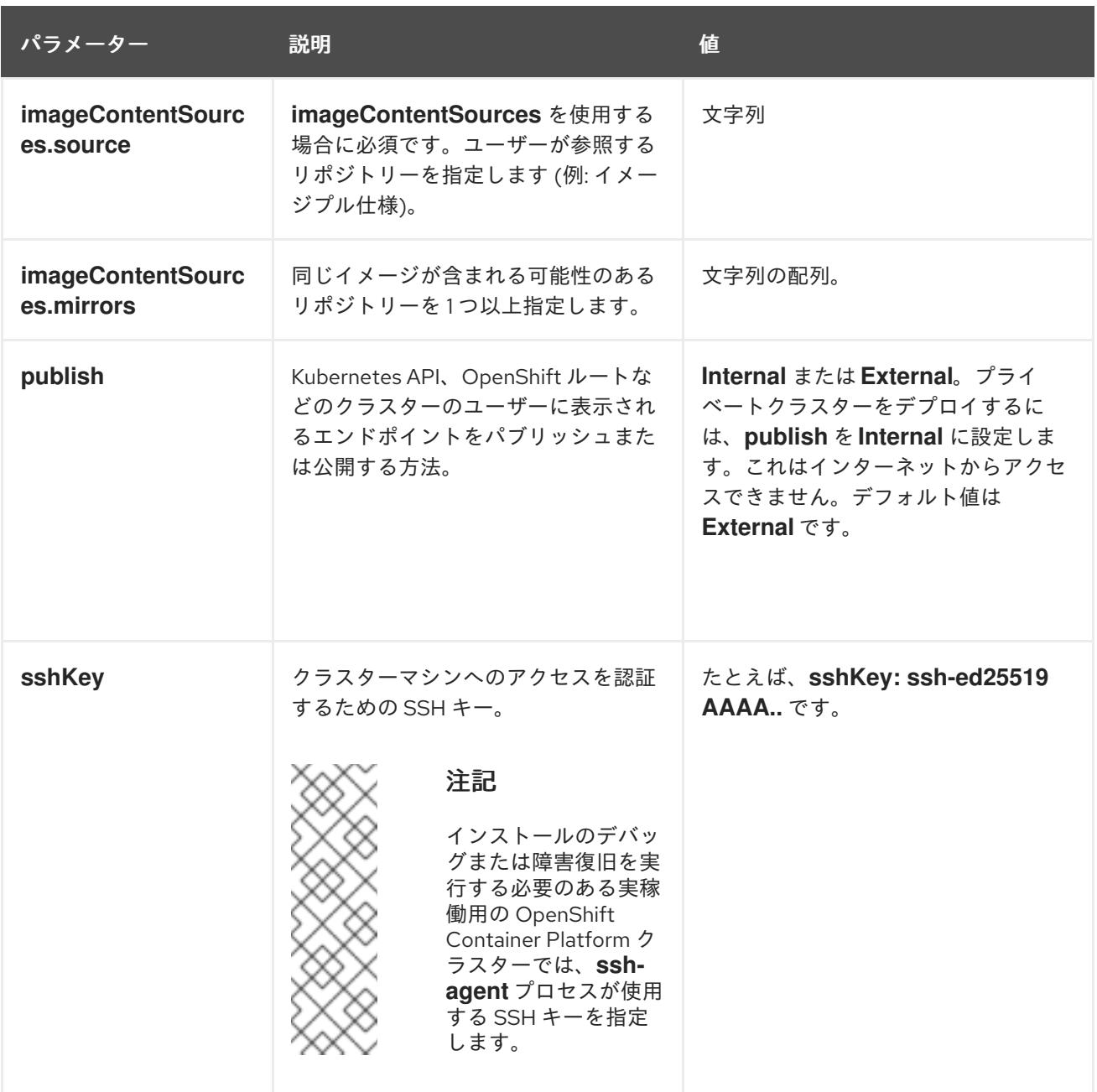

9.7.5.1.4. 追加の Google Cloud Platform (GCP) 設定パラメーター

追加の GCP 設定パラメーターは以下の表で説明されています。

表9.25 追加の GCP パラメーター

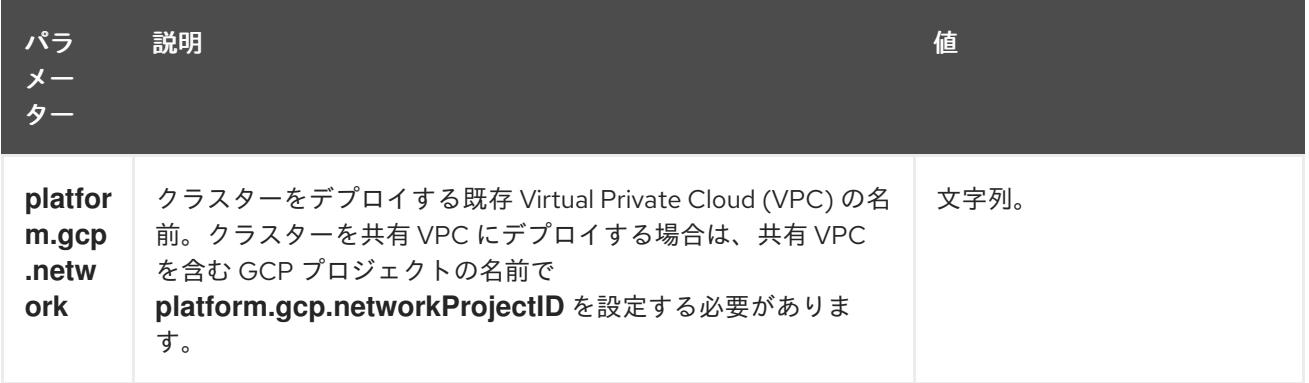
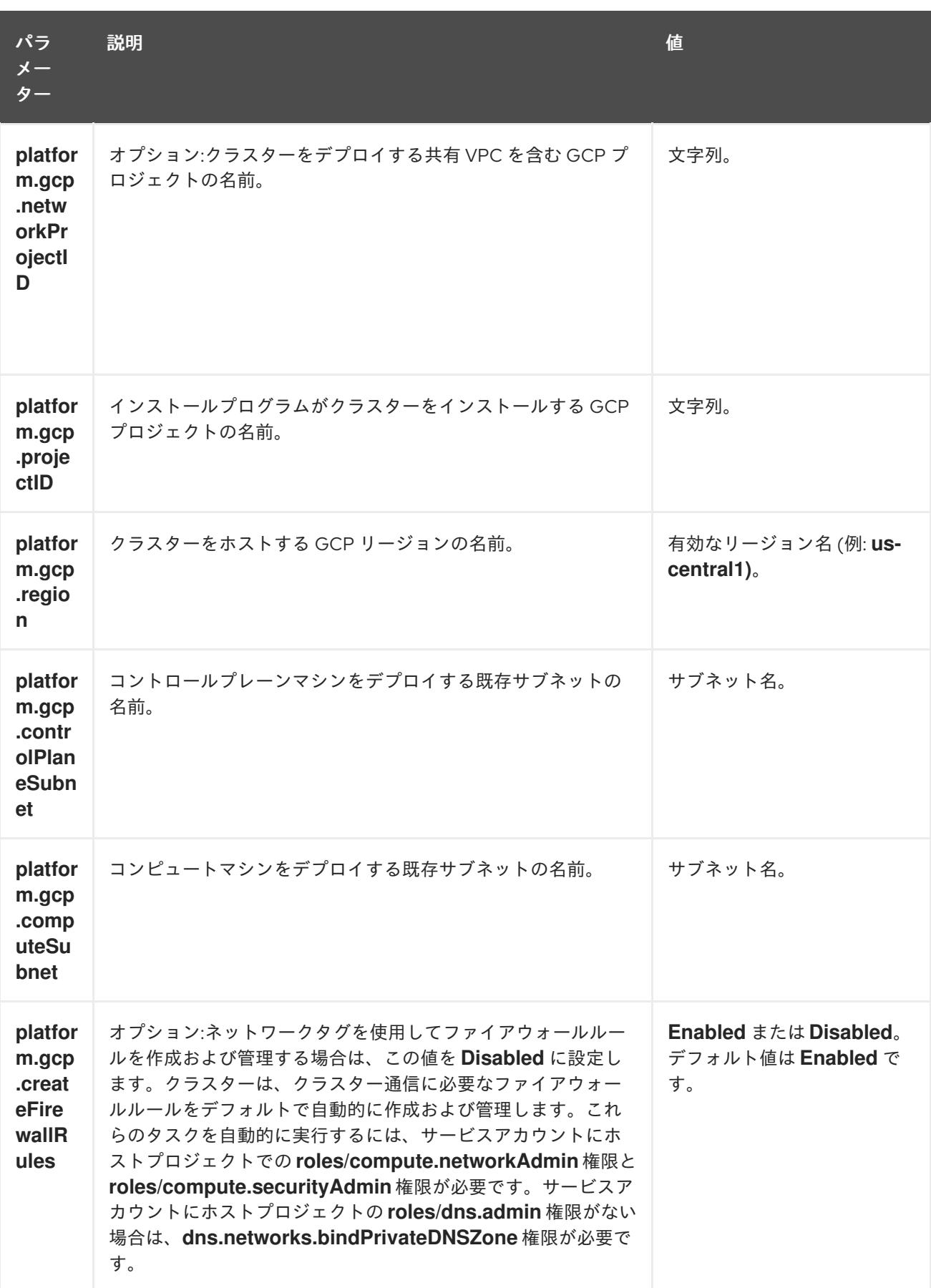

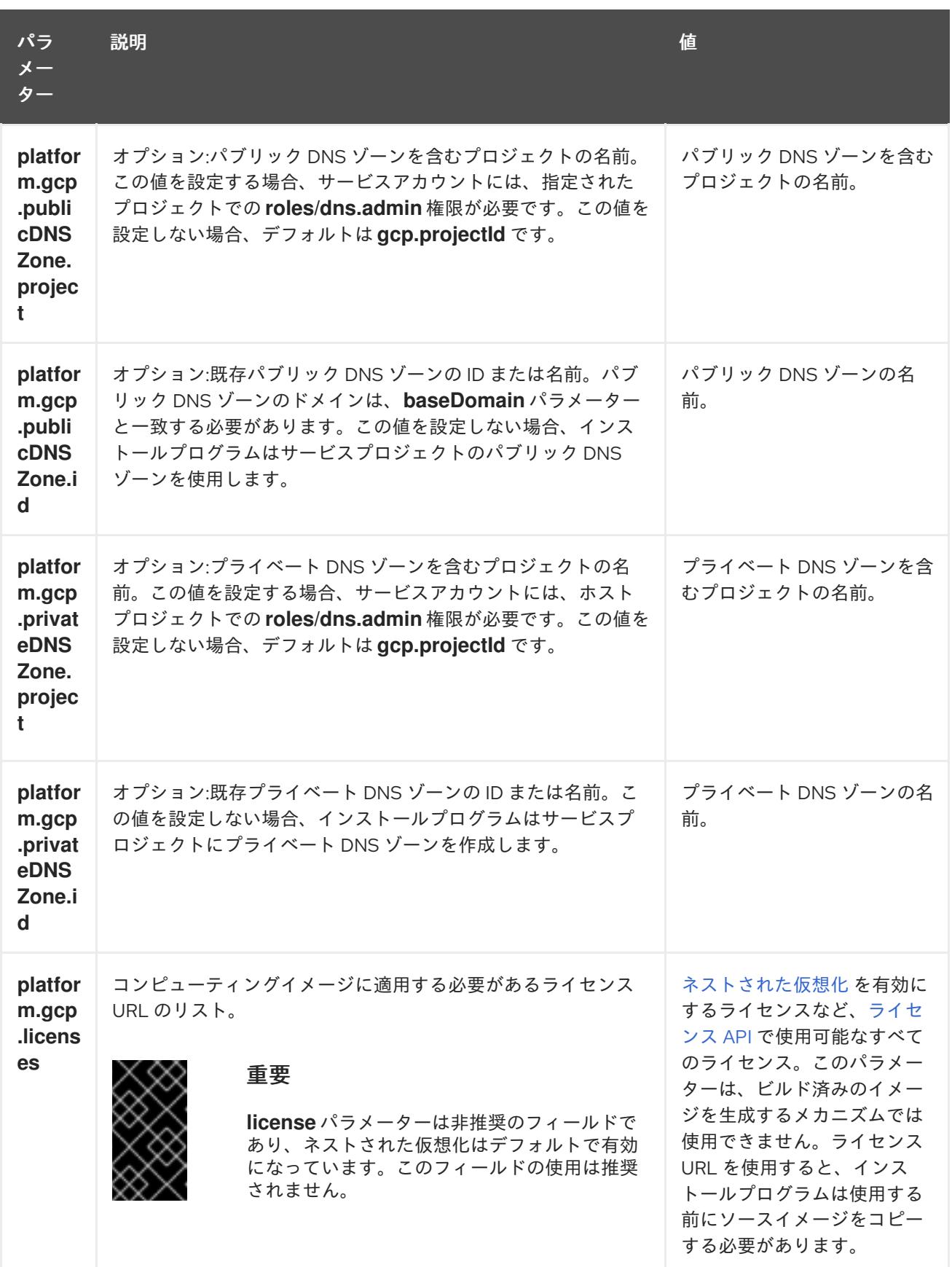

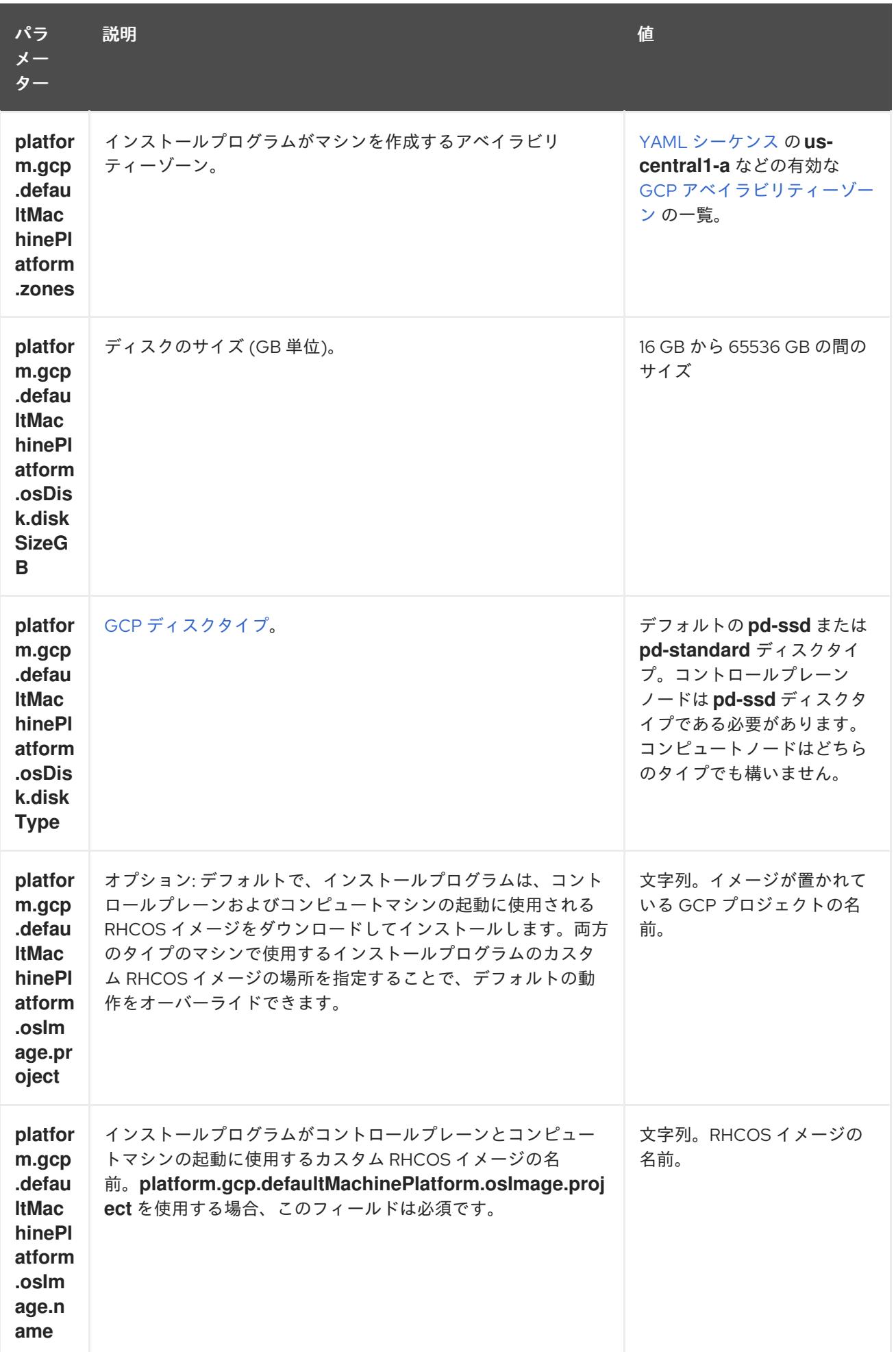

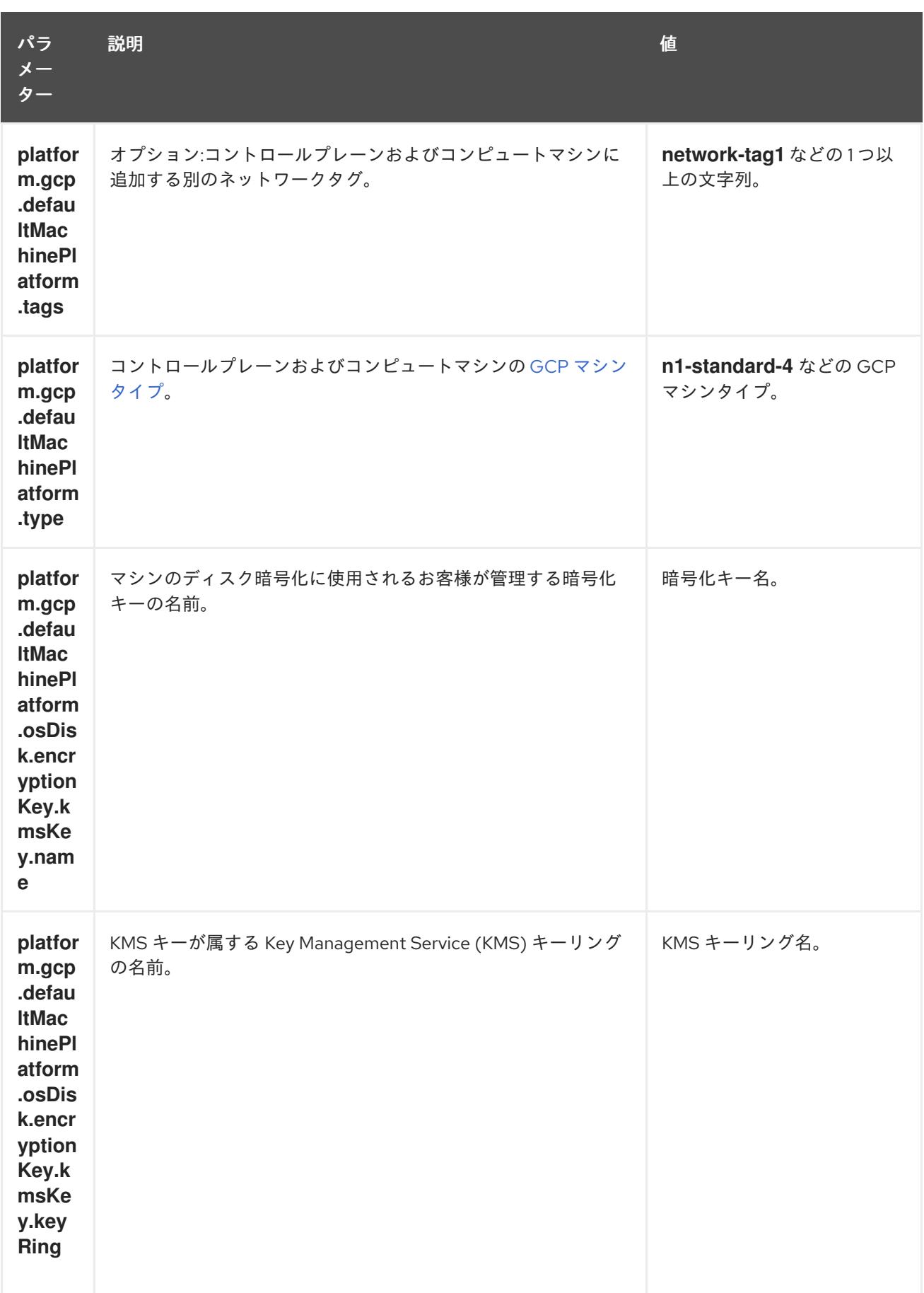

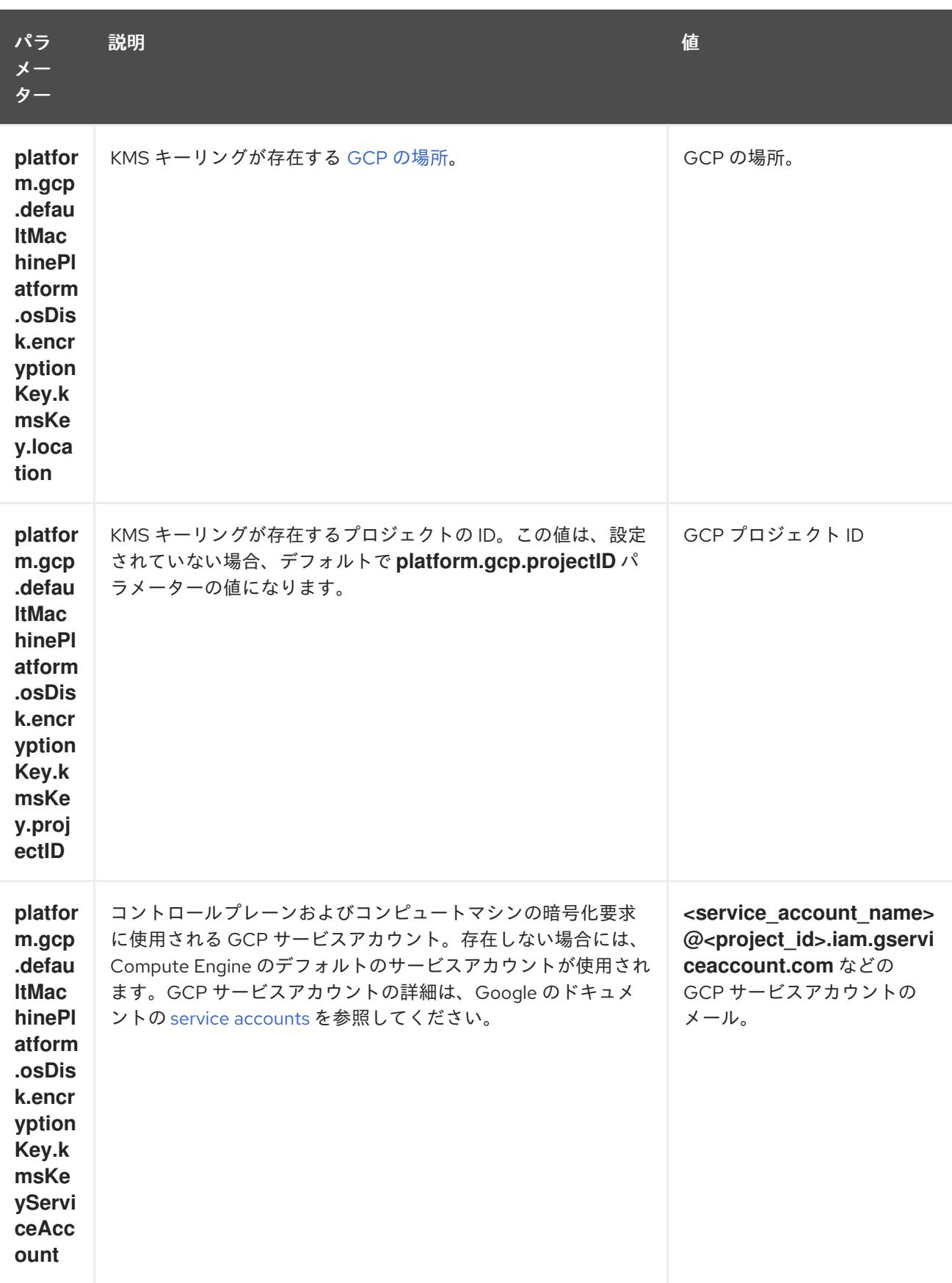

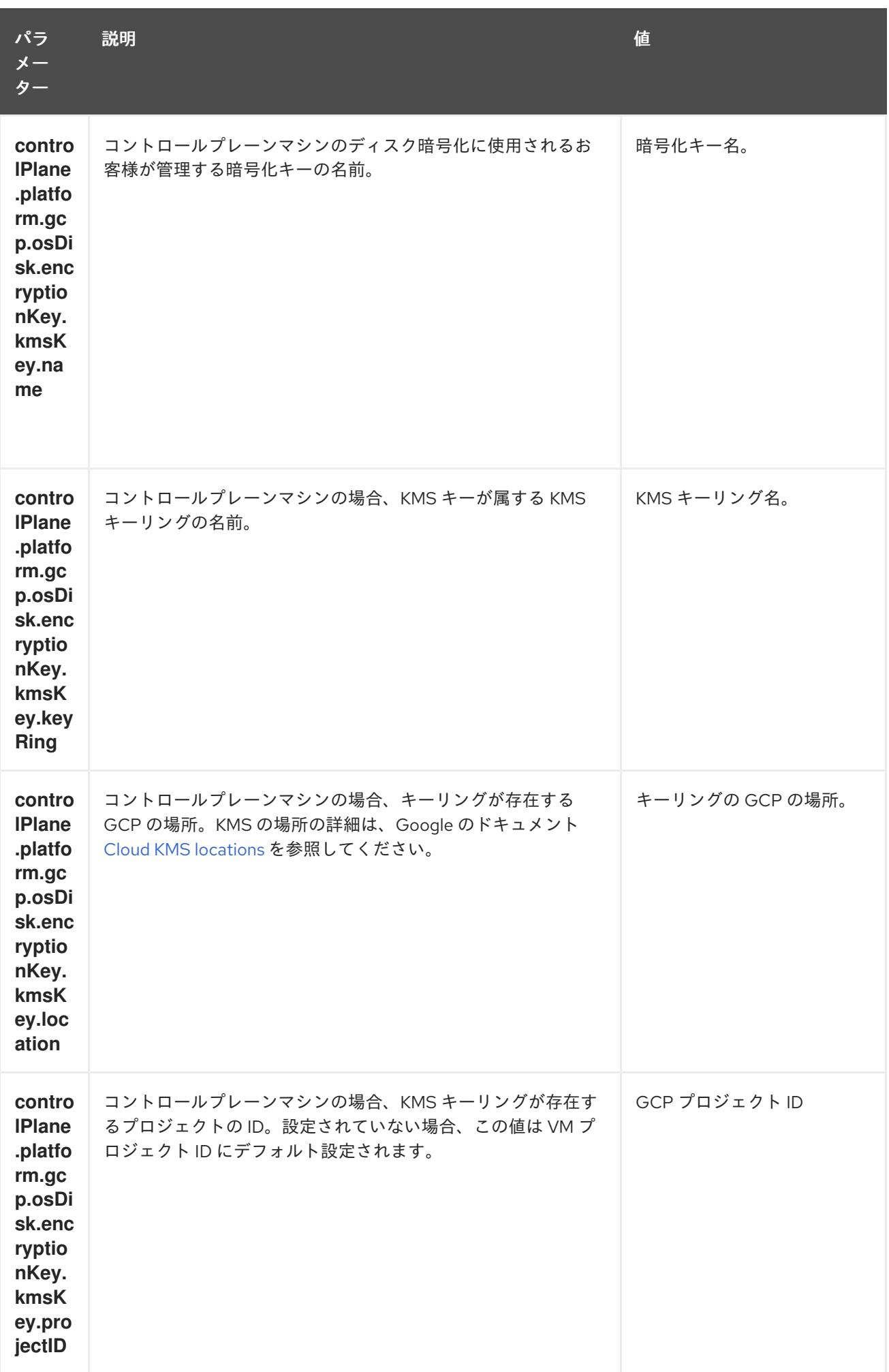

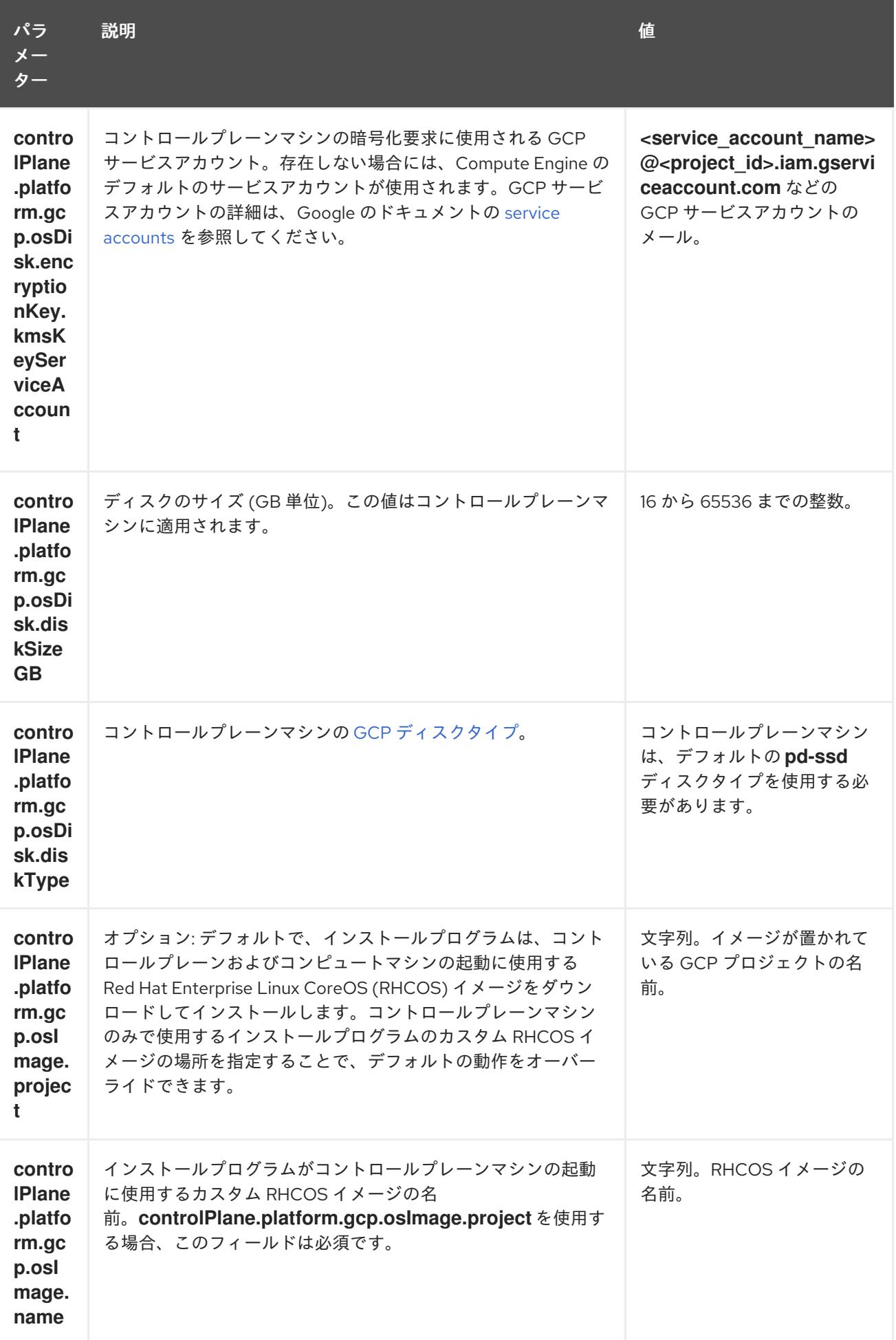

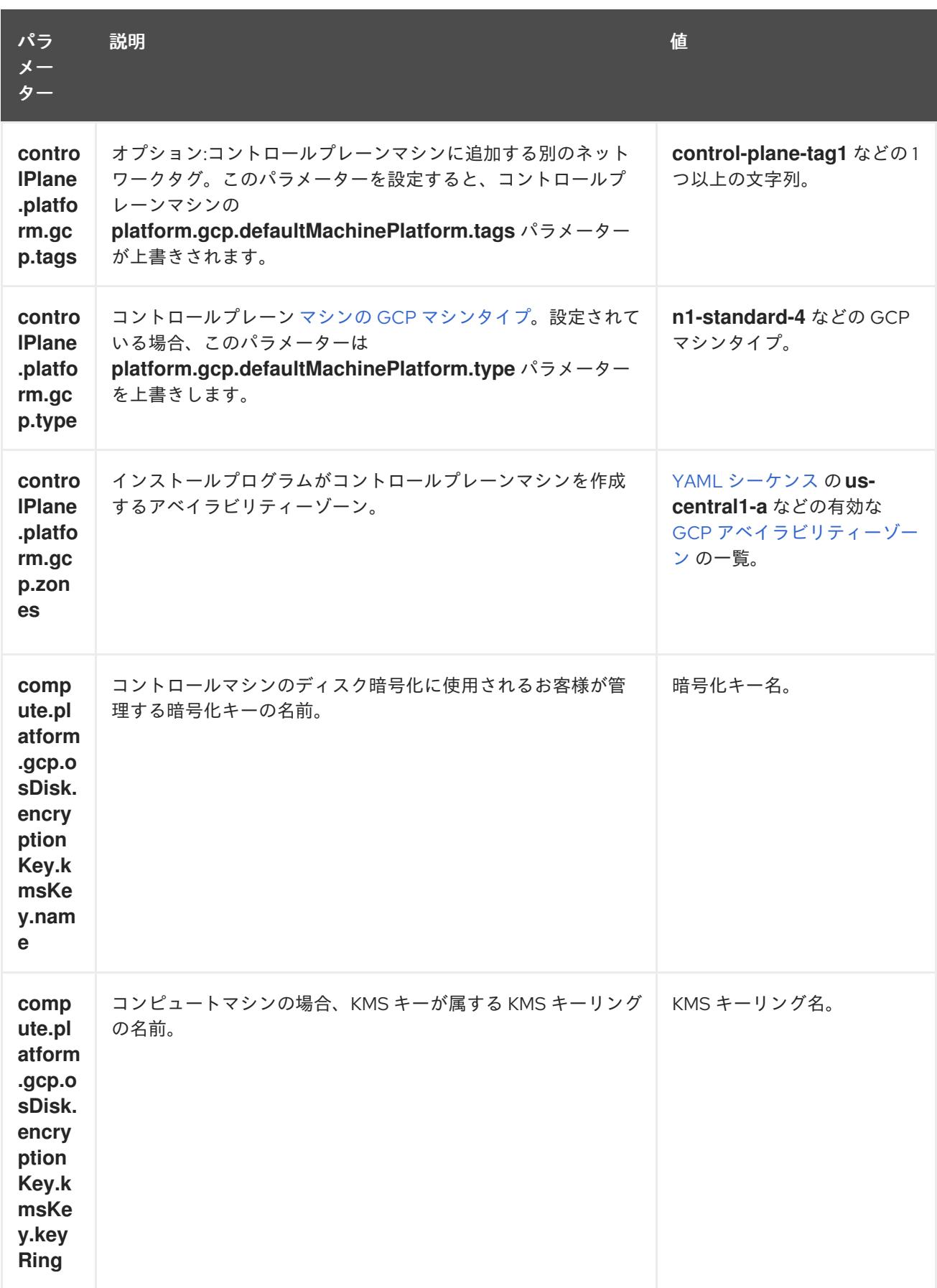

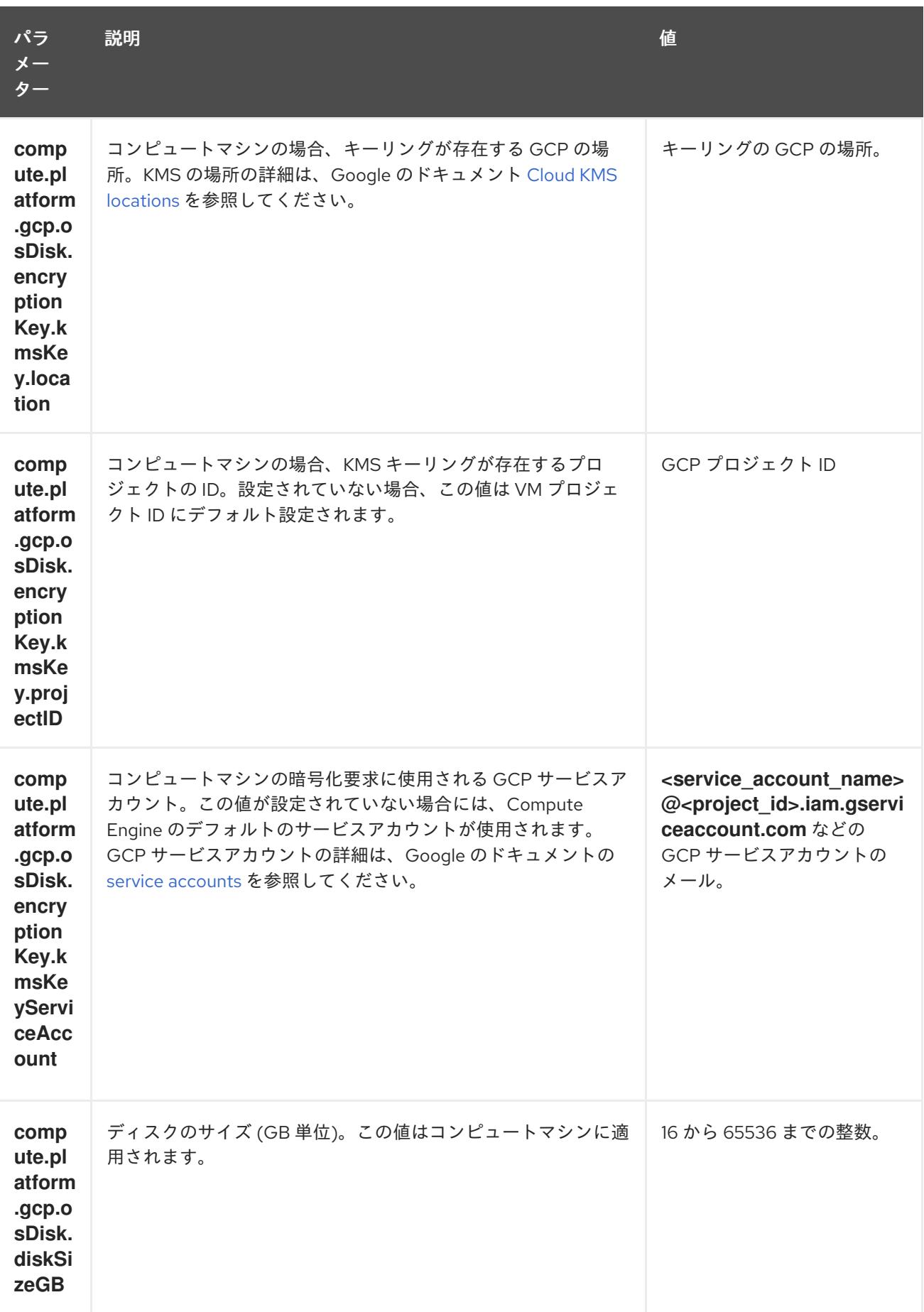

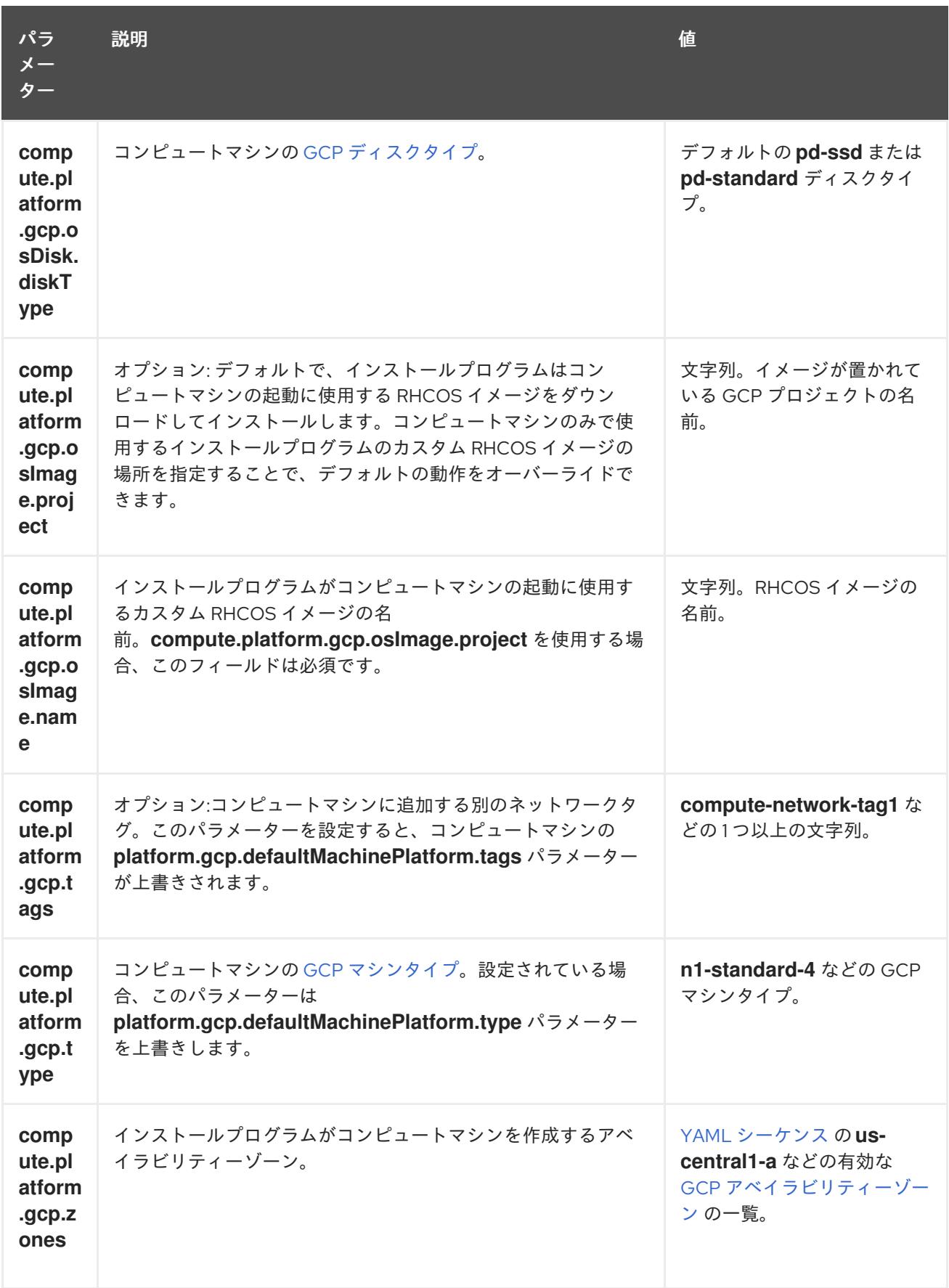

# 9.7.5.2. クラスターインストールの最小リソース要件

それぞれのクラスターマシンは、以下の最小要件を満たしている必要があります。

## 表9.26 最小リソース要件

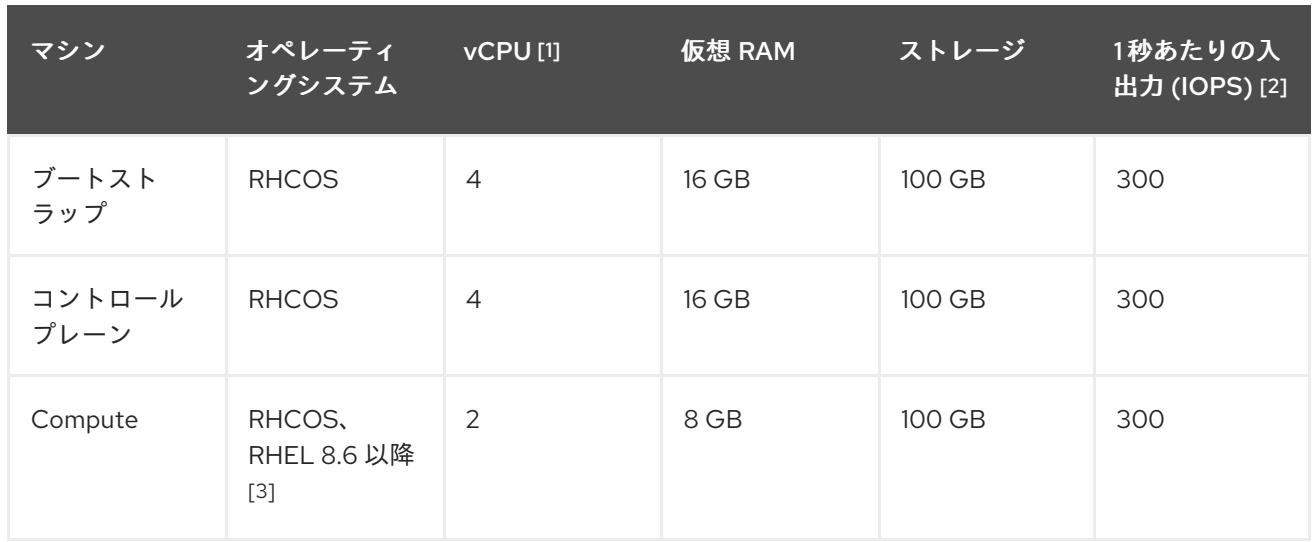

- 1. 1 vCPU は、同時マルチスレッド (SMT) またはハイパースレッディングが有効にされていない 場合に 1 つの物理コアと同等です。これが有効にされている場合、以下の数式を使用して対応 する比率を計算します: (コアごとのスレッド × コア数) × ソケット数 = vCPU
- 2. OpenShift Container Platform および Kubernetes はディスクのパフォーマンスに敏感であり、 特に 10 ms p99 fsync 期間を必要とするコントロールプレーンノード上の etcd については、高 速ストレージが推奨されます。多くのクラウドプラットフォームでは、ストレージサイズと IOPS スケールが一緒にあるため、十分なパフォーマンスを得るためにストレージボリュームの 割り当てが必要になる場合があります。
- 3. ユーザーによってプロビジョニングされるすべてのインストールと同様に、クラスターで RHEL コンピュートマシンの使用を選択する場合は、システム更新の実行、パッチの適用、そ の他すべての必要なタスクの完了など、オペレーティングシステムのライフサイクルの管理と 保守をすべて担当します。RHEL 7 コンピューティングマシンの使用は推奨されておらず、 OpenShift Container Platform 4.10 以降では削除されています。

プラットフォームのインスタンスタイプがクラスターマシンの最小要件を満たす場合、これは OpenShift Container Platform で使用することがサポートされます。

## 関連情報

● [ストレージの最適化](https://docs.redhat.com/en/documentation/openshift_container_platform/4.12/html-single/scalability_and_performance/#optimizing-storage)

## 9.7.5.3. GCP のテスト済みインスタンスタイプ

以下の Google Cloud Platform インスタンスタイプは OpenShift Container Platform でテストされてい ます。

例9.23 マシンのシリーズ

- **A2**
- **A3**
- **C2**
- **C2D**
- **C3**

**C3D E2 M1** • N1 **N2 N2D Tau T2D**

9.7.5.4. カスタムマシンタイプの使用

カスタムマシンタイプを使用した OpenShift Container Platform クラスターのインストールがサポート されます。

カスタムマシンタイプを使用する場合は、以下を考慮してください。

- 事前定義されたインスタンスタイプと同様に、カスタムマシンタイプは、コントロールプレー ンとコンピューティングマシンの最小リソース要件を満たす必要があります。詳細について は、「クラスターインストールの最小リソース要件」を参照してください。
- カスタムマシンタイプの名前は、次の構文に従う必要があります。 custom-<number\_of\_cpus>-<amount\_of\_memory\_in\_mb>

たとえば、**custom-6-20480** です。

インストールプロセスの一環として、カスタムマシンタイプを **install-config.yaml** ファイルで指定しま す。

カスタムマシンタイプのサンプル **install-config.yaml** ファイル

compute: - architecture: amd64 hyperthreading: Enabled name: worker platform: gcp: type: custom-6-20480 replicas: 2 controlPlane: architecture: amd64 hyperthreading: Enabled name: master platform: gcp: type: custom-6-20480 replicas: 3

9.7.5.5. GCP のカスタマイズされた install-config.yaml ファイルのサンプル

**install-config.yaml** ファイルをカスタマイズして、OpenShift Container Platform クラスターのプラッ トフォームについての詳細を指定するか、必要なパラメーターの値を変更することができます。

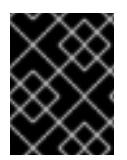

## 重要

このサンプルの YAML ファイルは参照用にのみ提供されます。インストールプログラム を使用して **install-config.yaml** ファイルを取得し、これを変更する必要があります。

apiVersion: v1 baseDomain: example.com **1** controlPlane: **2 3** hyperthreading: Enabled **4** name: master platform: gcp: type: n2-standard-4 zones: - us-central1-a - us-central1-c osDisk: diskType: pd-ssd diskSizeGB: 1024 encryptionKey: **5** kmsKey: name: worker-key keyRing: test-machine-keys location: global projectID: project-id tags: **6** - control-plane-tag1 - control-plane-tag2 osImage: **7** project: example-project-name name: example-image-name replicas: 3 compute: **8 9** - hyperthreading: Enabled **10** name: worker platform: gcp: type: n2-standard-4 zones: - us-central1-a - us-central1-c osDisk: diskType: pd-standard diskSizeGB: 128 encryptionKey: **11** kmsKey: name: worker-key keyRing: test-machine-keys location: global projectID: project-id tags: **12**

<span id="page-1417-16"></span><span id="page-1417-14"></span><span id="page-1417-13"></span><span id="page-1417-12"></span><span id="page-1417-11"></span><span id="page-1417-10"></span><span id="page-1417-9"></span><span id="page-1417-8"></span><span id="page-1417-7"></span><span id="page-1417-6"></span><span id="page-1417-5"></span><span id="page-1417-4"></span><span id="page-1417-3"></span><span id="page-1417-2"></span><span id="page-1417-1"></span><span id="page-1417-0"></span>[1](#page-1417-0) [14](#page-1417-1) [16](#page-1417-2) [17](#page-1417-3) <sup>必須</sup>。インストールプログラムはこの値の入力を求めるプロンプトを出します。 - compute-tag1 - compute-tag2 osImage: **13** project: example-project-name name: example-image-name replicas: 3 metadata: name: test-cluster **14** networking: clusterNetwork: - cidr: 10.128.0.0/14 hostPrefix: 23 machineNetwork: - cidr: 10.0.0.0/16 networkType: OVNKubernetes **15** serviceNetwork: - 172.30.0.0/16 platform: gcp: projectID: openshift-production **16** region: us-central1 **17** defaultMachinePlatform: tags: **18** - global-tag1 - global-tag2 osImage: **19** project: example-project-name name: example-image-name network: existing\_vpc **20** controlPlaneSubnet: control\_plane\_subnet **21** computeSubnet: compute\_subnet **22** pullSecret: '{"auths":{"<local\_registry>": {"auth": "<credentials>","email": "you@example.com"}}}' **23** fips: false **24** sshKey: ssh-ed25519 AAAA... **25** additionalTrustBundle: | **26** -----BEGIN CERTIFICATE----- <MY\_TRUSTED\_CA\_CERT> -----END CERTIFICATE---- imageContentSources: **27** - mirrors: - <local\_registry>/<local\_repository\_name>/release source: quay.io/openshift-release-dev/ocp-release - mirrors: - <local\_registry>/<local\_repository\_name>/release source: quay.io/openshift-release-dev/ocp-v4.0-art-dev

<span id="page-1417-24"></span><span id="page-1417-23"></span><span id="page-1417-22"></span><span id="page-1417-21"></span><span id="page-1417-20"></span><span id="page-1417-19"></span><span id="page-1417-18"></span><span id="page-1417-17"></span><span id="page-1417-15"></span> $\overline{2/3}$  $\overline{2/3}$  $\overline{2/3}$ これらのパラメーターおよび値を指定しない場合、インストールプログラムはデフォルトの値を 指定します。

[3](#page-1417-4) [9](#page-1417-5) **controlPlane** セクションは単一マッピングですが、**compute** セクションはマッピングのシーケン スになります。複数の異なるデータ構造の要件を満たすには、 **compute** セクションの最初の行は ハイフン **-** で始め、**controlPlane** セクションの最初の行はハイフンで始めることができません。1

つのコントロールプレーンプールのみが使用されます。

[4](#page-1417-6) [10](#page-1417-7) 同時マルチスレッドまたは **hyperthreading** を有効/無効にするかどうか。デフォルトでは、同時 スレッドはマシンのコアのパフォーマンスを上げるために有効にされます。パラメーター値を **Disabled** に設定するとこれを無効にすることができます。一部のクラスターマシンで同時マルチ スレッドを無効にする場合は、これをすべてのクラスターマシンで無効にする必要があります。

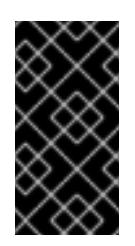

### 重要

同時スレッドを無効にする場合は、容量計画においてマシンパフォーマンスの大幅 な低下が考慮に入れられていることを確認します。同時マルチスレッドを無効にす る場合は、マシンに対して **n1-standard-8** などの大規模なマシンタイプを使用しま す。

- <mark>[5](#page-1417-8) [11](#page-1417-9)</mark>オプション: 仮想マシンと永続ボリュームの両方を暗号化するカスタム暗号化キーセクション。デ フォルトのコンピュートサービスアカウントには、KMS キーを使用するためのパーミッションが 付与され、適切な IAM ロールが割り当てられている必要があります。デフォルトのサービスアカ ウント名は、**service-<project\_number>@compute-system.iam.gserviceaccount.com** パター ンをベースにしています。サービスアカウントに適切な権限を付与する方法の詳細については、マ シン管理 → コンピュートマシンセットの作成→ GCP でのコンピューティングマシンセットの作成 を参照してください。
- [6](#page-1417-10) [12](#page-1417-11) [18](#page-1417-12) オプション: コントロールプレーンまたはコンピューティングマシンセットに適用するネット ワークタグのセット。**platform.gcp.defaultMachinePlatform.tags** パラメーターは、コント ロールプレーンとコンピュートマシンの両方に適用されます。**compute.platform.gcp.tags** パラ メーターまたは **controlPlane.platform.gcp.tags** パラメーターが設定されている場合 は、**platform.gcp.defaultMachinePlatform.tags** パラメーターを上書きします。
- [7](#page-1417-13) [13](#page-1417-14) [19](#page-1417-15)オプション: インストールプログラムがコントロールプレーンマシンとコンピュートマシンの 起動に使用するカスタム Red Hat Enterprise Linux CoreOS (RHCOS) イメー ジ。**platform.gcp.defaultMachinePlatform.osImage** の下の **project** および **name** パラメーター は、コントロールプレーンマシンとコンピュートマシンの両方に適用されま す。**controlPlane.platform.gcp.osImage** または **compute.platform.gcp.osImage** の下の **project**

および **name** パラメーターが設定されている場合、それらは **platform.gcp.defaultMachinePlatform.osImage** パラメーターをオーバーライドします。

- [15](#page-1417-16) インストールするクラスターネットワークプラグイン。サポートされている値は **OVNKubernetes** と **OpenShiftSDN** です。デフォルトの値は **OVNkubernetes** です。
- [20](#page-1417-17) 既存 VPC の名前を指定します。
- [21](#page-1417-18) コントロールプレーンマシンをデプロイする既存サブネットの名前を指定します。サブネットは、 指定した VPC に属している必要があります。
- [22](#page-1417-19) コンピュートマシンをデプロイする既存サブネットの名前を指定します。サブネットは、指定した VPC に属している必要があります。
- [23](#page-1417-20) **<local\_registry>** については、レジストリードメイン名と、ミラーレジストリーがコンテンツを提 供するために使用するポートをオプションで指定します。例: **registry.example.com** または **registry.example.com:5000<credentials>** について、ミラーレジストリーの base64 でエンコー ドされたユーザー名およびパスワードを指定します。
- [24](#page-1417-21) FIPS モードを有効または無効にするかどうか。デフォルトでは、FIPS モードは有効にされませ ん。FIPS モードが有効にされている場合、OpenShift Container Platform が実行される Red Hat Enterprise Linux CoreOS (RHCOS) マシンがデフォルトの Kubernetes 暗号スイートをバイパス し、代わりに RHCOS で提供される暗号モジュールを使用します。

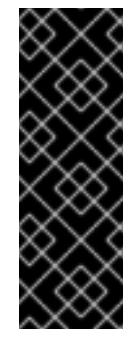

重要

クラスターで FIPS モードを有効にするには、FIPS モードで動作するように設定さ れた Red Hat Enterprise Linux (RHEL) コンピューターからインストールプログラム [を実行する必要があります。](https://access.redhat.com/documentation/ja-jp/red_hat_enterprise_linux/9/html/security_hardening/assembly_installing-the-system-in-fips-mode_security-hardening)RHEL での FIPS モードの設定の詳細は、FIPS モード でのシステムのインストール を参照してください。FIPS 検証済み/Modules In Process 暗号ライブラリーの使用は、**x86\_64**、**ppc64le**、および **s390x** アーキテク チャー上の OpenShift Container Platform デプロイメントでのみサポートされま す。

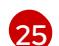

クラスター内のマシンにアクセスするために使用する **sshKey** 値をオプションで指定できます。

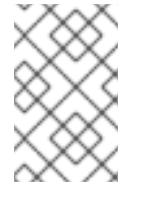

#### 注記

インストールのデバッグまたは障害復旧を実行する必要のある実稼働用の OpenShift Container Platform クラスターでは、**ssh-agent** プロセスが使用する SSH キーを指定します。

[26](#page-1417-23) ミラーレジストリーに使用した証明書ファイルの内容を指定します。

[27](#page-1417-24) リポジトリーのミラーリングに使用するコマンドの出力の **imageContentSources** セクションを 指定します。

### 9.7.5.6. GCP にグローバルにアクセスできる Ingress コントローラーの作成

Google Cloud Platform (GCP) クラスターにグローバルにアクセスできる Ingress コントローラーを作 成できます。グローバルアクセスは、内部ロードバランサーを使用する Ingress コントローラーでのみ 利用できます。

#### 前提条件

**install-config.yaml** を作成し、これに対する変更を完了している。

#### 手順

グローバルアクセスが設定された Ingress コントローラーの新規の GCP クラスターへの作成

1. インストールプログラムが含まれるディレクトリーに切り替え、マニフェストファイルを作成 します。

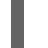

\$ ./openshift-install create manifests --dir <installation\_directory> **1**

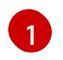

[1](#page-1419-1)

<span id="page-1419-0"></span>**<installation\_directory>** については、クラスターの **install-config.yaml** ファイルが含ま れるディレクトリーの名前を指定します。

2. **cluster-ingress-default-ingresscontroller.yaml** という名前のファイルを **<installation\_directory>/manifests/** ディレクトリーに作成します。

<span id="page-1419-1"></span>\$ touch <installation\_directory>/manifests/cluster-ingress-default-ingresscontroller.yaml **1** 

**<installation\_directory>** については、クラスターの **manifests/** ディレクトリーが含まれ るディレクトリー名を指定します。

ファイルの作成後は、以下のようにいくつかのネットワーク設定ファイルが **manifests/** ディレ クトリーに置かれます。

\$ ls <installation\_directory>/manifests/cluster-ingress-default-ingresscontroller.yaml

出力例

cluster-ingress-default-ingresscontroller.yaml

3. エディターで **cluster-ingress-default-ingresscontroller.yaml** ファイルを開き、必要な Operator 設定を記述するカスタムリソース (CR) を入力します。

サンプル **clientAccess** 設定を **Global** に設定します。

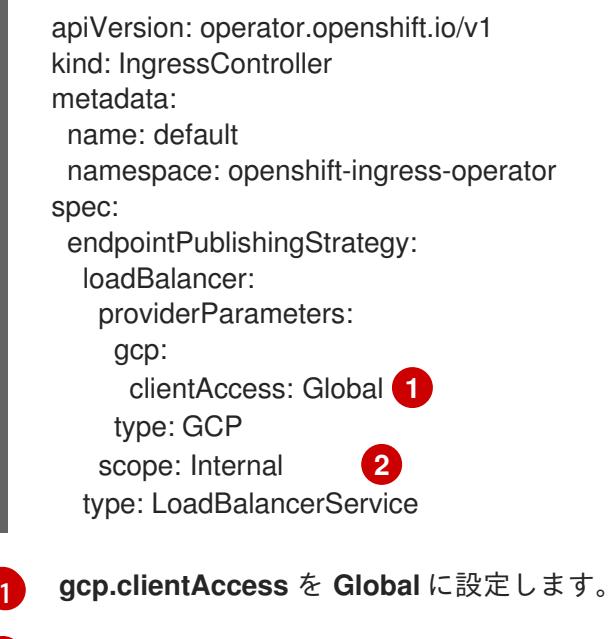

<span id="page-1420-1"></span><span id="page-1420-0"></span>グローバルアクセスは、内部ロードバランサーを使用する Ingress コントローラーでのみ 利用できます。

#### 9.7.5.7. インストール時のクラスター全体のプロキシーの設定

実稼働環境では、インターネットへの直接アクセスを拒否し、代わりに HTTP または HTTPS プロキ シーを使用することができます。プロキシー設定を **install-config.yaml** ファイルで行うことにより、新 規の OpenShift Container Platform クラスターをプロキシーを使用するように設定できます。

#### 前提条件

 $\overline{2}$  $\overline{2}$  $\overline{2}$ 

- 既存の **install-config.yaml** ファイルがある。
- クラスターがアクセスする必要のあるサイトを確認済みで、それらのいずれかがプロキシーを バイパスする必要があるかどうかを判別している。デフォルトで、すべてのクラスター egress トラフィック (クラスターをホストするクラウドについてのクラウドプロバイダー API に対す る呼び出しを含む) はプロキシーされます。プロキシーを必要に応じてバイパスするために、サ イトを **Proxy** オブジェクトの **spec.noProxy** フィールドに追加している。

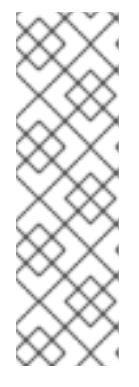

# 注記

**Proxy** オブジェクトの **status.noProxy** フィールドには、インストール設定の **networking.machineNetwork[].cidr**、**networking.clusterNetwork[].cidr**、およ び **networking.serviceNetwork[]** フィールドの値が設定されます。

Amazon Web Services (AWS)、Google Cloud Platform (GCP)、Microsoft Azure、および Red Hat OpenStack Platform (RHOSP) へのインストールの場 合、**Proxy** オブジェクトの **status.noProxy** フィールドには、インスタンスメタ データのエンドポイント (**169.254.169.254**) も設定されます。

# 手順

<span id="page-1421-4"></span>[1](#page-1421-0)

1. **install-config.yaml** ファイルを編集し、プロキシー設定を追加します。以下に例を示します。

<span id="page-1421-3"></span><span id="page-1421-2"></span><span id="page-1421-1"></span><span id="page-1421-0"></span>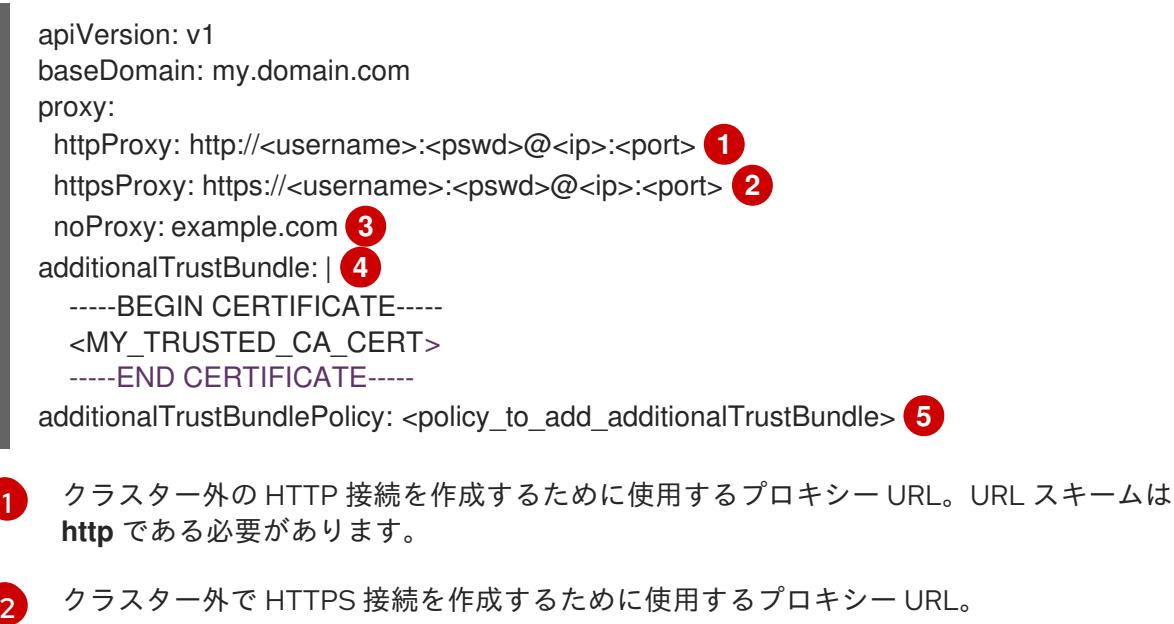

- [3](#page-1421-2) プロキシーから除外するための宛先ドメイン名、IP アドレス、または他のネットワーク CIDR のコンマ区切りのリスト。サブドメインのみと一致するように、ドメインの前に **.** を付けます。たとえば、**.y.com** は **x.y.com** に一致しますが、**y.com** には一致しません。**\*** を使用し、すべての宛先のプロキシーをバイパスします。
- [4](#page-1421-3) 指定されている場合、インストールプログラムは HTTPS 接続のプロキシーに必要な1つ 以上の追加の CA 証明書が含まれる **user-ca-bundle** という名前の設定マップを **openshift-config** namespace に生成します。次に Cluster Network Operator は、これら のコンテンツを Red Hat Enterprise Linux CoreOS (RHCOS) 信頼バンドルにマージする **trusted-ca-bundle** 設定マップを作成し、この設定マップは **Proxy** オブジェクトの **trustedCA** フィールドで参照されます。**additionalTrustBundle** フィールドは、プロキ シーのアイデンティティー証明書が RHCOS 信頼バンドルからの認証局によって署名され ない限り必要になります。
- [5](#page-1421-4) オプション: **trustedCA** フィールドの **user-ca-bundle** 設定マップを参照する **Proxy** オ ブジェクトの設定を決定するポリシー。許可される値は **Proxyonly** および **Always** で す。**Proxyonly** を使用して、**http/https** プロキシーが設定されている場合にのみ **user-cabundle** 設定マップを参照します。**Always** を使用して、常に **user-ca-bundle** 設定マップ を参照します。デフォルト値は **Proxyonly** です。

## 注記

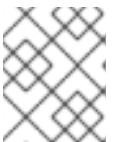

インストールプログラムは、プロキシーの **readinessEndpoints** フィールドをサ ポートしません。

# 注記

インストーラーがタイムアウトした場合は、インストーラーの **wait-for** コマン ドを使用してデプロイメントを再起動してからデプロイメントを完了します。以 下に例を示します。

\$ ./openshift-install wait-for install-complete --log-level debug

2. ファイルを保存し、OpenShift Container Platform のインストール時にこれを参照します。

インストールプログラムは、指定の **install-config.yaml** ファイルのプロキシー設定を使用する **cluster** という名前のクラスター全体のプロキシーを作成します。プロキシー設定が指定されていない場 合、**cluster Proxy** オブジェクトが依然として作成されますが、これには **spec** がありません。

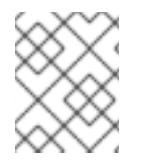

# 注記

**cluster** という名前の **Proxy** オブジェクトのみがサポートされ、追加のプロキシーを作 成することはできません。

9.7.6. クラスターのデプロイ

互換性のあるクラウドプラットフォームに OpenShift Container Platform をインストールできます。

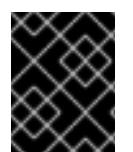

## 重要

インストールプログラムの **create cluster** コマンドは、初期インストール時に 1 回だけ 実行できます。

#### 前提条件

- クラスターをホストするクラウドプラットフォームでアカウントを設定します。
- OpenShift Container Platform インストールプログラム、およびクラスターのプルシークレッ トを取得する。
- ホスト上のクラウドプロバイダーアカウントに、クラスターをデプロイするための適切な権限 があることを確認してください。アカウントの権限が正しくないと、インストールプロセスが 失敗し、不足している権限を示すエラーメッセージが表示されます。

#### 手順

- 1. クラスターに設定した GCP アカウントのサービスアカウントキーを使用しない既存の GCP 認 証情報で、以下の場所に保存されているものを削除します。
	- **GOOGLE CREDENTIALS、 GOOGLE CLOUD KEYFILE JSON、または GCLOUD\_KEYFILE\_JSON** 環境変数
	- **~/.gcp/osServiceAccount.json** ファイル
- qcloud cli デフォルト認証情報
- 2. インストールプログラムが含まれるディレクトリーに切り替え、クラスターのデプロイメント を初期化します。

<span id="page-1423-0"></span>\$ ./openshift-install create cluster --dir <installation\_directory> \ **1** --log-level=info **2**

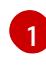

<span id="page-1423-1"></span>**<installation\_directory>** については、カスタマイズした **./install-config.yaml** ファイルの 場所を指定します。

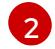

異なるインストールの詳細情報を表示するには、**info** ではなく、**warn**、**debug**、または **error** を指定します。

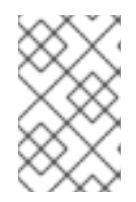

## 注記

ホストに設定したクラウドプロバイダーアカウントにクラスターをデプロイする ための十分なパーミッションがない場合、インストールプロセスは停止し、不足 しているパーミッションが表示されます。

- 3. オプション: クラスターをインストールするために使用したサービスアカウントのパーミッショ ンの数を減らすことができます。
	- Owner ロールをサービスアカウントに割り当てている場合、 そのロールを削除し、これを **Viewer** ロールに置き換えることができます。
	- **Service Account Key Admin** ロールが含まれている場合は、これを削除することができま す。

## 検証

クラスターのデプロイが正常に完了すると、次のようになります。

- **●** ターミナルには、Web コンソールへのリンクや kubeadmin ユーザーの認証情報など、クラス ターにアクセスするための指示が表示されます。
- 認証情報は <**installation\_directory>/.openshift\_install.log** にも出力されます。

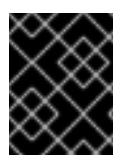

#### 重要

インストールプログラム、またはインストールプログラムが作成するファイルを削除す ることはできません。これらはいずれもクラスターを削除するために必要になります。

## 出力例

... INFO Install complete! INFO To access the cluster as the system:admin user when using 'oc', run 'export KUBECONFIG=/home/myuser/install\_dir/auth/kubeconfig' INFO Access the OpenShift web-console here: https://console-openshiftconsole.apps.mycluster.example.com INFO Login to the console with user: "kubeadmin", and password: "password" INFO Time elapsed: 36m22s

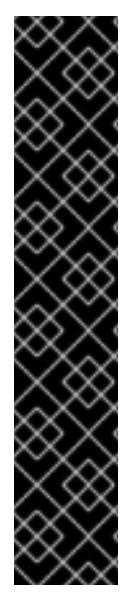

- インストールプログラムが生成する Ignition 設定ファイルには、24 時間が経過 すると期限切れになり、その後に更新される証明書が含まれます。証明書を更新 する前にクラスターが停止し、24 時間経過した後にクラスターを再起動する と、クラスターは期限切れの証明書を自動的に復元します。例外として、 kubelet 証明書を回復するために保留状態の **node-bootstrapper** 証明書署名要求 (CSR) を手動で承認する必要があります。詳細は、コントロールプレーン証明書 の期限切れの状態からのリカバリー についてのドキュメントを参照してくださ い。
- 24 時間証明書はクラスターのインストール後 16 時間から 22 時間にローテー ションするため、Ignition 設定ファイルは、生成後 12 時間以内に使用することを 推奨します。12 時間以内に Ignition 設定ファイルを使用することにより、インス トール中に証明書の更新が実行された場合のインストールの失敗を回避できま す。

9.7.7. バイナリーのダウンロードによる OpenShift CLI のインストール

コマンドラインインターフェイスを使用して OpenShift Container Platform と対話するために CLI (**oc**) をインストールすることができます。**oc** は Linux、Windows、または macOS にインストールできま す。

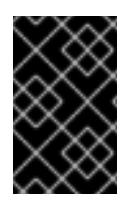

### 重要

重要

以前のバージョンの **oc** をインストールしている場合、これを使用して OpenShift Container Platform 4.12 のすべてのコマンドを実行することはできません。新規バー ジョンの **oc** をダウンロードし、インストールします。

Linux への OpenShift CLI のインストール 以下の手順を使用して、OpenShift CLI (**oc**) バイナリーを Linux にインストールできます。

#### 手順

- 1. Red Hat カスタマーポータルの OpenShift Container Platform [ダウンロードページ](https://access.redhat.com/downloads/content/290) に移動しま す。
- 2. Product Variant ドロップダウンリストからアーキテクチャーを選択します。
- 3. バージョン ドロップダウンリストから適切なバージョンを選択します。
- 4. OpenShift v4.12 Linux Client エントリーの横にある Download Now をクリックして、ファイ ルを保存します。
- 5. アーカイブを展開します。

\$ tar xvf <file>

6. **oc** バイナリーを、**PATH** にあるディレクトリーに配置します。 **PATH** を確認するには、以下のコマンドを実行します。

\$ echo \$PATH

● OpenShift CLI のインストール後に、oc コマンドを使用して利用できます。

\$ oc <command>

Windows への OpenShift CLI のインストール 以下の手順を使用して、OpenShift CLI (**oc**) バイナリーを Windows にインストールできます。

## 手順

- 1. Red Hat カスタマーポータルの OpenShift Container Platform [ダウンロードページ](https://access.redhat.com/downloads/content/290) に移動しま す。
- 2. バージョン ドロップダウンリストから適切なバージョンを選択します。
- 3. OpenShift v4.12 Windows Client エントリーの横にある Download Now をクリックして、ファ イルを保存します。
- 4. ZIP プログラムでアーカイブを解凍します。
- 5. **oc** バイナリーを、**PATH** にあるディレクトリーに移動します。 **PATH** を確認するには、コマンドプロンプトを開いて以下のコマンドを実行します。

C:\> path

### 検証

● OpenShift CLI のインストール後に、oc コマンドを使用して利用できます。

C:\> oc <command>

macOC への OpenShift CLI のインストール 以下の手順を使用して、OpenShift CLI (**oc**) バイナリーを macOS にインストールできます。

#### 手順

- 1. Red Hat カスタマーポータルの OpenShift Container Platform [ダウンロードページ](https://access.redhat.com/downloads/content/290) に移動しま す。
- 2. バージョン ドロップダウンリストから適切なバージョンを選択します。
- 3. OpenShift v4.12 macOS Clientエントリーの横にある Download Now をクリックして、ファ イルを保存します。

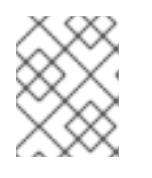

## 注記

macOS arm64 の場合は、OpenShift v4.12 macOS arm64 Clientエントリーを 選択します。

- 4. アーカイブを展開し、解凍します。
- 5. **oc** バイナリーをパスにあるディレクトリーに移動します。 **PATH** を確認するには、ターミナルを開き、以下のコマンドを実行します。

\$ echo \$PATH

## 検証

● OpenShift CLI のインストール後に、oc コマンドを使用して利用できます。

\$ oc <command>

9.7.8. CLI の使用によるクラスターへのログイン

クラスター **kubeconfig** ファイルをエクスポートし、デフォルトシステムユーザーとしてクラスターに ログインできます。**kubeconfig** ファイルには、クライアントを正しいクラスターおよび API サーバー に接続するために CLI で使用されるクラスターについての情報が含まれます。このファイルはクラス ターに固有のファイルであり、OpenShift Container Platform のインストール時に作成されます。

### 前提条件

- OpenShift Container Platform クラスターをデプロイしていること。
- oc CLI をインストールしていること。

### 手順

1. **kubeadmin** 認証情報をエクスポートします。

\$ export KUBECONFIG=<installation\_directory>/auth/kubeconfig <sup>1</sup>

<span id="page-1426-0"></span>**<installation\_directory>** には、インストールファイルを保存したディレクトリーへのパ スを指定します。

2. エクスポートされた設定を使用して、**oc** コマンドを正常に実行できることを確認します。

\$ oc whoami

出力例

[1](#page-1426-0)

system:admin

## 9.7.9. デフォルトの OperatorHub カタログソースの無効化

Red Hat によって提供されるコンテンツを調達する Operator カタログおよびコミュニティープロジェ クトは、OpenShift Container Platform のインストール時にデフォルトで OperatorHub に設定されま す。ネットワークが制限された環境では、クラスター管理者としてデフォルトのカタログを無効にする 必要があります。

## 手順

**disableAllDefaultSources: true** を **OperatorHub** オブジェクトに追加して、デフォルトカタロ グのソースを無効にします。

\$ oc patch OperatorHub cluster --type json \ -p '[{"op": "add", "path": "/spec/disableAllDefaultSources", "value": true}]'

## ヒント

または、Web コンソールを使用してカタログソースを管理できます。Administration → Cluster Settings → Configuration → OperatorHub ページから、Sources タブをクリックして、個別のソース を作成、更新、削除、無効化、有効化できます。

## 9.7.10. OpenShift Container Platform の Telemetry アクセス

OpenShift Container Platform 4.12 では、クラスターの健全性および正常に実行された更新についての メトリクスを提供するためにデフォルトで実行される Telemetry サービスにもインターネットアクセス が必要です。クラスターがインターネットに接続されている場合、Telemetry は自動的に実行され、ク ラスターは [OpenShift](https://console.redhat.com/openshift) Cluster Manager Hybrid Cloud Console に登録されます。

[OpenShift](https://console.redhat.com/openshift) Cluster Manager インベントリーが正常である (Telemetry によって自動的に維持、または OpenShift Cluster Manager Hybrid Cloud Console を使用して手動で維持) ことを確認した後 に、[subscription](https://access.redhat.com/documentation/ja-jp/subscription_central/2020-04/html/getting_started_with_subscription_watch/con-how-to-select-datacollection-tool_assembly-requirements-and-your-responsibilities-ctxt#red_hat_openshift) watch を使用 して、アカウントまたはマルチクラスターレベルで OpenShift Container Platform サブスクリプションを追跡します。

## 関連情報

● Telemetry サービスの詳細は[、リモートヘルスモニタリング](https://docs.redhat.com/en/documentation/openshift_container_platform/4.12/html-single/support/#about-remote-health-monitoring) を参照してください。

## 9.7.11. 次のステップ

- [インストールを検証](#page-4194-0) します。
- [クラスターをカスタマイズ](https://docs.redhat.com/en/documentation/openshift_container_platform/4.12/html-single/post-installation_configuration/#available_cluster_customizations) します。
- Cluster Samples Operator および must-gather ツールの [イメージストリームを設定](https://docs.redhat.com/en/documentation/openshift_container_platform/4.12/html-single/post-installation_configuration/#post-install-must-gather-disconnected) します。
- [ネットワークが制限された環境での](https://docs.redhat.com/en/documentation/openshift_container_platform/4.12/html-single/operators/#olm-restricted-networks) Operator Lifecycle Manager (OLM) の使用 方法について参 照します。
- [クラスターのインストールに使用したミラーレジストリーに信頼された](https://docs.redhat.com/en/documentation/openshift_container_platform/4.12/html-single/images/#images-configuration-cas_image-configuration) CA がある場合は、追 加のトラストストアを設定 してクラスターに追加します。
- 必要に応じて[、リモートヘルスレポートをオプトアウト](https://docs.redhat.com/en/documentation/openshift_container_platform/4.12/html-single/support/#opting-out-remote-health-reporting_opting-out-remote-health-reporting)できます。
- 必要に応じて[、非接続クラスターの登録](https://docs.redhat.com/en/documentation/openshift_container_platform/4.12/html-single/support/#insights-operator-register-disconnected-cluster_opting-out-remote-health-reporting) を参照してください。

# 9.8. GCP のクラスターの既存 VPC へのインストール

OpenShift Container Platform バージョン 4.12 では、Google Cloud Platform (GCP) 上の既存の Virtual Private Cloud (VPC) にクラスターをインストールできます。インストールプログラムは、カスタマイ ズ可能な残りの必要なインフラストラクチャーをプロビジョニングします。インストールをカスタマイ ズするには、クラスターをインストールする前に、**install-config.yaml** ファイルでパラメーターを変更 します。

## 9.8.1. 前提条件

● OpenShift Container Platform [のインストールおよび更新](https://docs.redhat.com/en/documentation/openshift_container_platform/4.12/html-single/architecture/#architecture-installation) プロセスの詳細を確認した。

- [クラスターインストール方法の選択およびそのユーザー向けの準備](#page-26-0) を確認した。
- クラスターをホストするように GCP [プロジェクトを設定](#page-1283-0) している。
- [ファイアウォールを使用する場合は、クラスターがアクセスを必要とするサイトを許可するよ](#page-4186-0) うにファイアウォールを設定する必要がある。
- お使いの環境でクラウドアイデンティティーおよびアクセス管理 (IAM) API にアクセスできな い場合や、管理者レベルの認証情報シークレットを **kube-system** namespace に保存すること を望まない場合は、IAM [認証情報を手動で作成および維持](#page-1293-0) することができます。

#### 9.8.2. カスタム VPC の使用について

OpenShift Container Platform 4.12 では、Google Cloud Platform (GCP) の既存の Virtual Private Cloud (VPC) 内の既存のサブネットにクラスターをデプロイできます。OpenShift Container Platform を既存 の GCP VPC にデプロイすると、新規アカウントの制限を回避したり、会社のガイドラインによる運用 上の制約をより容易に遵守することが可能になる場合があります。VPC を作成するために必要なインフ ラストラクチャーの作成パーミッションを取得できない場合は、このインストールオプションを使用し ます。サブネットのネットワークを設定する必要があります。

#### 9.8.2.1. VPC を使用するための要件

VPC CIDR ブロックとマシンネットワーク CIDR の組み合わせは、空であってはなりません。サブネッ トはマシンネットワーク内にある必要があります。

インストールプログラムでは、次のコンポーネントは作成されません。

- NAT ゲートウェイ
- サブネット
- ルートテーブル
- VPC ネットワーク

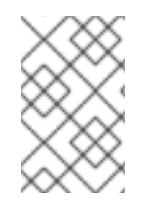

### 注記

インストールプログラムでは、クラウド提供の DNS サーバーを使用する必要がありま す。カスタム DNS サーバーの使用はサポートされていないため、インストールが失敗し ます。

#### 9.8.2.2. VPC 検証

指定するサブネットが適切であることを確認するには、インストールプログラムが以下のデータを確認 します。

- 指定したサブネットすべてが存在します。
- コントロールプレーンマシン用に1つのサブネットを提供し、コンピューティングマシン用に1 つのサブネットを提供します。
- サブネットの CIDR は指定されたマシン CIDR に属します。

#### 9.8.2.3. パーミッションの区分

一部の個人は、クラウド内に他のリソースとは異なるリソースを作成できます。たとえば、インスタン ス、バケット、ロードバランサーなどのアプリケーション固有のアイテムを作成することはできます が、VPC、サブネット、または Ingress ルールなどのネットワーク関連のコンポーネントは作成できな い可能性があります。

## 9.8.2.4. クラスター間の分離

OpenShift Container Platform を既存のネットワークにデプロイする場合、クラスターサービスの分離 の規模は以下の方法で縮小されます。

- 複数の OpenShift Container Platform クラスターを同じ VPC にインストールできます。
- ICMP Ingress はネットワーク全体で許可されます。
- TCP 22 Ingress (SSH) はネットワーク全体に対して許可されます。
- コントロールプレーンの TCP 6443 Ingress (Kubernetes API) はネットワーク全体に対して許可 されます。
- コントロールプレーンの TCP 22623 Ingress (MCS) はネットワーク全体に対して許可されま す。

## 9.8.3. OpenShift Container Platform のインターネットアクセス

OpenShift Container Platform 4.12 では、クラスターをインストールするためにインターネットアクセ スが必要になります。

インターネットへのアクセスは以下を実行するために必要です。

- [OpenShift](https://console.redhat.com/openshift) Cluster Manager Hybrid Cloud Console にアクセスし、インストールプログラムをダ ウンロードし、サブスクリプション管理を実行します。クラスターにインターネットアクセス があり、Telemetry を無効にしない場合、そのサービスは有効なサブスクリプションでクラス ターを自動的に使用します。
- クラスターのインストールに必要なパッケージを取得するために [Quay.io](http://quay.io) にアクセスします。
- クラスターの更新を実行するために必要なパッケージを取得します。

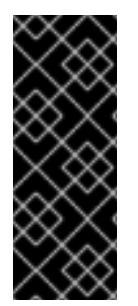

## 重要

クラスターでインターネットに直接アクセスできない場合、プロビジョニングする一部 のタイプのインフラストラクチャーでネットワークが制限されたインストールを実行で きます。このプロセスで、必要なコンテンツをダウンロードし、これを使用してミラー レジストリーにインストールパッケージを設定します。インストールタイプによって は、クラスターのインストール環境でインターネットアクセスが不要となる場合があり ます。クラスターを更新する前に、ミラーレジストリーのコンテンツを更新します。

9.8.4. クラスターノードの SSH アクセス用のキーペアの生成

OpenShift Container Platform をインストールする際に、SSH パブリックキーをインストールプログラ ムに指定できます。キーは、Ignition 設定ファイルを介して Red Hat Enterprise Linux CoreOS (RHCOS) ノードに渡され、ノードへの SSH アクセスを認証するために使用されます。このキーは各 ノードの **core** ユーザーの **~/.ssh/authorized\_keys** リストに追加され、パスワードなしの認証が可能に なります。

キーがノードに渡されると、キーペアを使用して RHCOS ノードにユーザー **core** として SSH を実行で きます。SSH 経由でノードにアクセスするには、秘密鍵のアイデンティティーをローカルユーザーの SSH で管理する必要があります。

インストールのデバッグまたは障害復旧を実行するためにクラスターノードに対して SSH を実行する 場合は、インストールプロセスの間に SSH 公開鍵を指定する必要があります。 **/openshift-install gather** コマンドでは、SSH 公開鍵がクラスターノードに配置されている必要もあります。

## 重要

障害復旧およびデバッグが必要な実稼働環境では、この手順を省略しないでください。

注記

AWS [キーペア](https://docs.aws.amazon.com/AWSEC2/latest/UserGuide/ec2-key-pairs.html) などのプラットフォームに固有の方法で設定したキーではなく、ローカル キーを使用する必要があります。

### 手順

1. クラスターノードへの認証に使用するローカルマシンに既存の SSH キーペアがない場合は、こ れを作成します。たとえば、Linux オペレーティングシステムを使用するコンピューターで以 下のコマンドを実行します。

\$ ssh-keygen -t ed25519 -N '' -f <path>/<file\_name> **1**

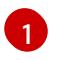

新しい SSH キーのパスとファイル名 (**~/.ssh/id\_ed25519** など) を指定します。既存の キーペアがある場合は、公開鍵が **~/.ssh** ディレクトリーにあることを確認します。

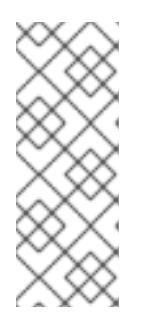

#### <span id="page-1430-0"></span>注記

FIPS で検証済みまたは進行中のモジュール (Modules in Process) 暗号ライブラ リーを使用する OpenShift Container Platform クラスターを **x86\_64**、**ppc64le**、および **s390x** アーキテクチャーにインストールする予定の 場合は、**ed25519** アルゴリズムを使用するキーは作成しないでください。代わ りに、**rsa** アルゴリズムまたは **ecdsa** アルゴリズムを使用するキーを作成しま す。

2. 公開 SSH キーを表示します。

\$ cat <path>/<file\_name>.pub

たとえば、次のコマンドを実行して **~/.ssh/id\_ed25519.pub** 公開鍵を表示します。

\$ cat ~/.ssh/id\_ed25519.pub

3. ローカルユーザーの SSH エージェントに SSH 秘密鍵 ID が追加されていない場合は、それを追 加します。キーの SSH エージェント管理は、クラスターノードへのパスワードなしの SSH 認 証、または **./openshift-install gather** コマンドを使用する場合は必要になります。

注記

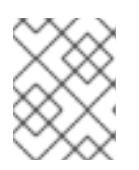

一部のディストリビューションでは、**~/.ssh/id\_rsa** および **~/.ssh/id\_dsa** など のデフォルトの SSH 秘密鍵のアイデンティティーは自動的に管理されます。

a. **ssh-agent** プロセスがローカルユーザーに対して実行されていない場合は、バックグラウ ンドタスクとして開始します。

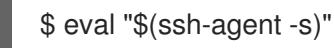

出力例

Agent pid 31874

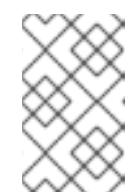

注記

<span id="page-1431-0"></span>クラスターが FIPS モードにある場合は、FIPS 準拠のアルゴリズムのみを使 用して SSH キーを生成します。鍵は RSA または ECDSA のいずれかである 必要があります。

4. SSH プライベートキーを **ssh-agent** に追加します。

\$ ssh-add <path>/<file\_name> 1

**~/.ssh/id\_ed25519** などの、SSH プライベートキーのパスおよびファイル名を指定しま す。

## 出力例

[1](#page-1431-0)

Identity added: /home/<you>/<path>/<file\_name> (<computer\_name>)

## 次のステップ

● OpenShift Container Platform をインストールする際に、SSH パブリックキーをインストール プログラムに指定します。

9.8.5. インストールプログラムの取得

OpenShift Container Platform をインストールする前に、インストールに使用しているホストにインス トールファイルをダウンロードします。

## 前提条件

500 MB のローカルディスク領域がある Linux または macOS を実行するコンピューターが必要 です。

## 手順

1. OpenShift Cluster Manager サイトの [インフラストラクチャープロバイダー](https://console.redhat.com/openshift/install) ページにアクセス します。Red Hat アカウントがある場合は、認証情報を使用してログインします。アカウント がない場合はこれを作成します。

- 2. インフラストラクチャープロバイダーを選択します。
- 3. インストールタイプのページに移動し、ホストオペレーティングシステムとアーキテクチャー に対応するインストールプログラムをダウンロードして、インストール設定ファイルを保存す るディレクトリーにファイルを配置します。

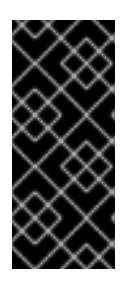

## 重要

インストールプログラムは、クラスターのインストールに使用するコンピュー ターにいくつかのファイルを作成します。クラスターのインストール完了後は、 インストールプログラムおよびインストールプログラムが作成するファイルを保 持する必要があります。ファイルはいずれもクラスターを削除するために必要に なります。

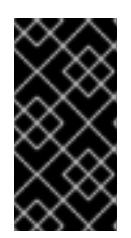

#### 重要

インストールプログラムで作成されたファイルを削除しても、クラスターがイン ストール時に失敗した場合でもクラスターは削除されません。クラスターを削除 するには、特定のクラウドプロバイダー用の OpenShift Container Platform のア ンインストール手順を実行します。

4. インストールプログラムを展開します。たとえば、Linux オペレーティングシステムを使用す るコンピューターで以下のコマンドを実行します。

\$ tar -xvf openshift-install-linux.tar.gz

5. Red Hat OpenShift Cluster Manager [からインストールプルシークレット](https://console.redhat.com/openshift/install/pull-secret) をダウンロードしま す。このプルシークレットを使用し、OpenShift Container Platform コンポーネントのコンテ ナーイメージを提供する Quay.io など、組み込まれた各種の認証局によって提供されるサービ スで認証できます。

9.8.6. インストール設定ファイルの作成

Google Cloud Platform (GCP) にインストールする OpenShift Container Platform クラスターをカスタ マイズできます。

#### 前提条件

- OpenShift Container Platform インストールプログラム、およびクラスターのプルシークレッ トを取得する。
- サブスクリプションレベルでサービスプリンシパルのパーミッションを取得する。

#### 手順

- 1. **install-config.yaml** ファイルを作成します。
	- a. インストールプログラムが含まれるディレクトリーに切り替え、以下のコマンドを実行し ます。

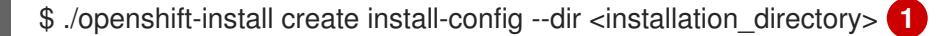

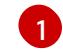

<span id="page-1432-0"></span>**<installation\_directory>** の場合、インストールプログラムが作成するファイルを保存 するためにディレクトリー名を指定します。

ディレクトリーを指定する場合:

- ディレクトリーに **execute** 権限があることを確認します。この権限は、インストール ディレクトリーで Terraform バイナリーを実行するために必要です。
- 空のディレクトリーを使用します。ブートストラップ X.509 証明書などの一部のイン ストールアセットは有効期限が短いため、インストールディレクトリーを再利用しない でください。別のクラスターインストールの個別のファイルを再利用する必要がある場 合は、それらをディレクトリーにコピーすることができます。ただし、インストールア セットのファイル名はリリース間で変更される可能性があります。インストールファイ ルを以前のバージョンの OpenShift Container Platform からコピーする場合は注意して コピーを行ってください。
- b. プロンプト時に、クラウドの設定の詳細情報を指定します。
	- i. オプション: クラスターマシンにアクセスするために使用する SSH キーを選択します。

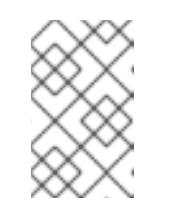

注記

インストールのデバッグまたは障害復旧を実行する必要のある実稼働用 の OpenShift Container Platform クラスターでは、**ssh-agent** プロセス が使用する SSH キーを指定します。

- ii. ターゲットに設定するプラットフォームとして gcp を選択します。
- iii. コンピューター上で GCP アカウント用のサービスアカウントキーを設定していない場 合、GCP からこれを取得してファイルの内容を貼り付けるか、ファイルへの絶対パス を入力する必要があります。
- iv. クラスターのプロビジョニングに使用するプロジェクト ID を選択します。デフォルト 値は、設定したサービスアカウントによって指定されます。
- v. クラスターをデプロイするリージョンを選択します。
- vi. クラスターをデプロイするベースドメインを選択します。ベースドメインは、クラス ターに作成したパブリック DNS ゾーンに対応します。
- vii. クラスターの記述名を入力します。
- viii. Red Hat OpenShift Cluster Manager [からプルシークレット](https://console.redhat.com/openshift/install/pull-secret) を貼り付けます。
- 2. **install-config.yaml** ファイルを変更します。利用可能なパラメーターの詳細は、インストール 設定パラメーターのセクションを参照してください。
- 3. **install-config.yaml** ファイルをバックアップし、複数のクラスターをインストールするのに使 用できるようにします。

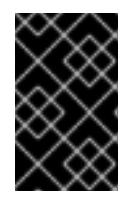

## 重要

**install-config.yaml** ファイルはインストールプロセス時に使用されます。この ファイルを再利用する必要がある場合は、この段階でこれをバックアップしてく ださい。

#### 9.8.6.1. インストール設定パラメーター

OpenShift Container Platform クラスターをデプロイする前に、クラスターをホストするクラウドプ

ラットフォームでアカウントを記述し、クラスターのプラットフォームをオプションでカスタマイズす るためにパラメーターの値を指定します。**install-config.yaml** インストール設定ファイルを作成する際 に、コマンドラインで必要なパラメーターの値を指定します。クラスターをカスタマイズする場 合、**install-config.yaml** ファイルを変更して、プラットフォームについての詳細情報を指定できます。

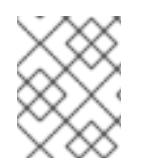

#### 注記

インストール後は、これらのパラメーターを **install-config.yaml** ファイルで変更するこ とはできません。

#### 9.8.6.1.1. 必須設定パラメーター

必須のインストール設定パラメーターは、以下の表で説明されています。

#### 表9.27 必須パラメーター

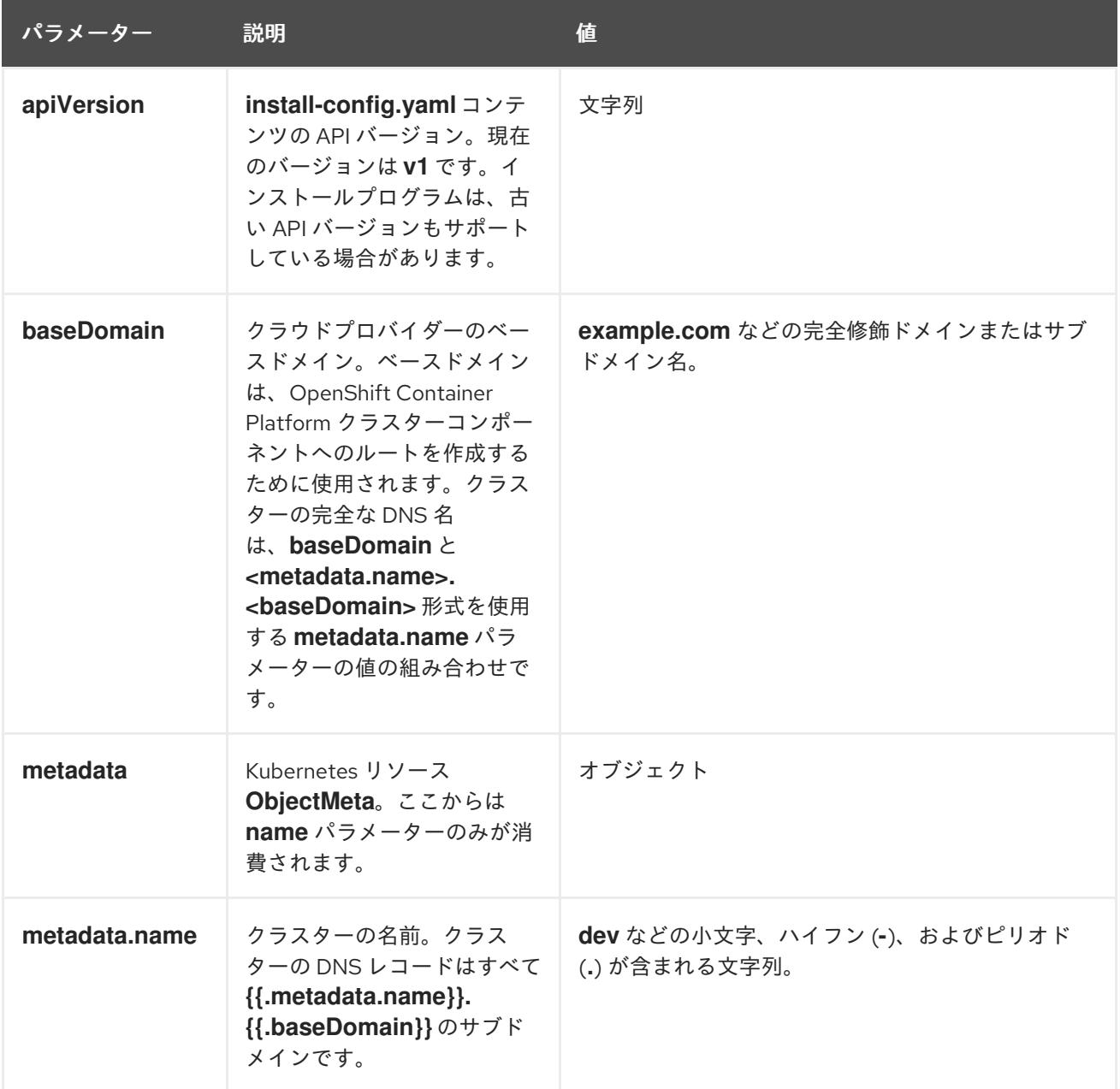

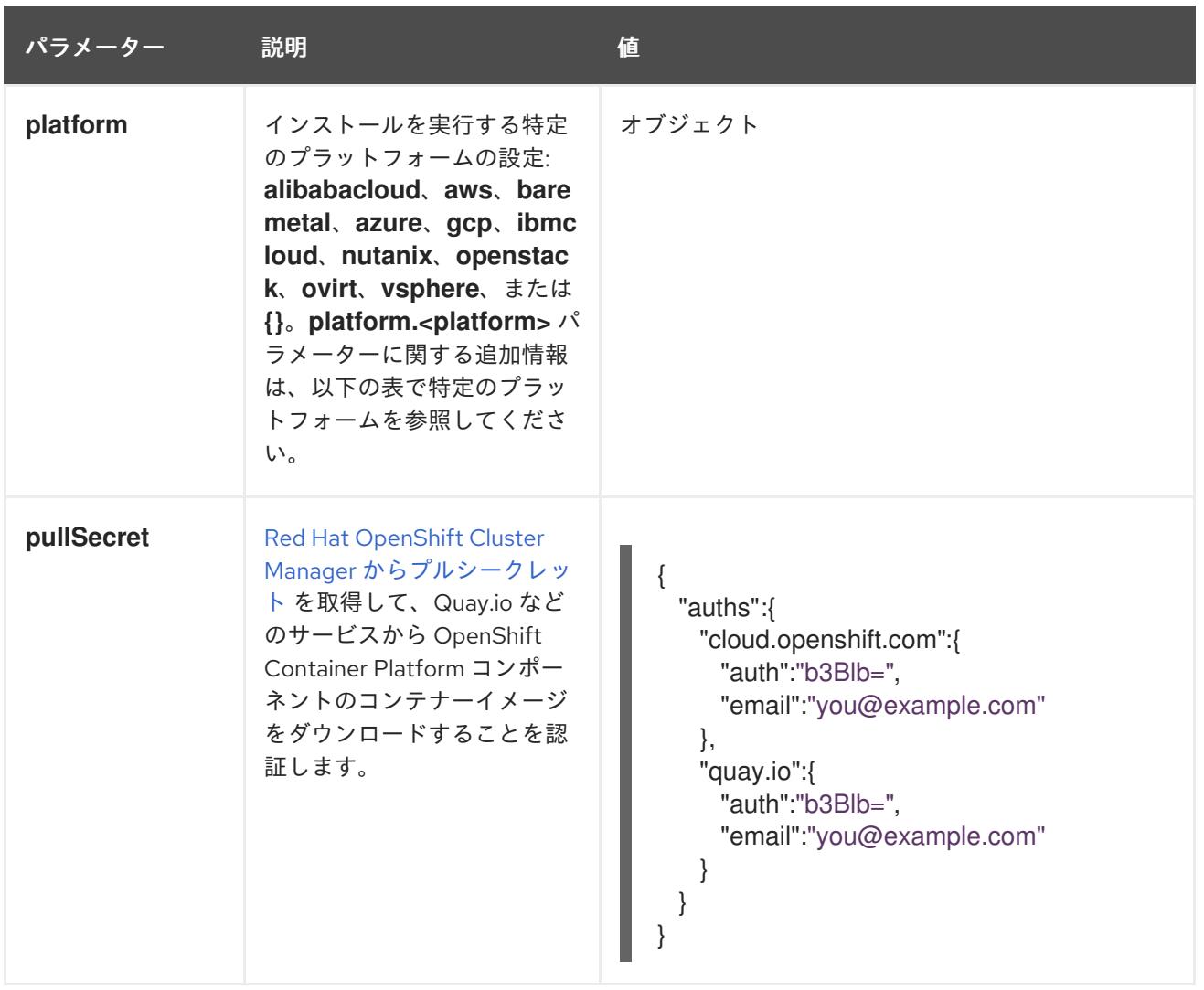

## 9.8.6.1.2. ネットワーク設定パラメーター

既存のネットワークインフラストラクチャーの要件に基づいて、インストール設定をカスタマイズでき ます。たとえば、クラスターネットワークの IP アドレスブロックを拡張するか、デフォルトとは異な る IP アドレスブロックを指定できます。

IPv4 アドレスのみがサポートされます。

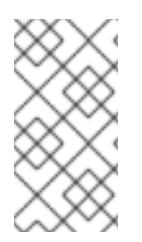

# 注記

Globalnet は、Red Hat OpenShift Data Foundation ディザスターリカバリーソリュー ションではサポートされていません。局地的なディザスターリカバリーのシナリオで は、各クラスター内のクラスターとサービスネットワークに重複しない範囲のプライ ベート IP アドレスを使用するようにしてください。

表9.28 ネットワークパラメーター

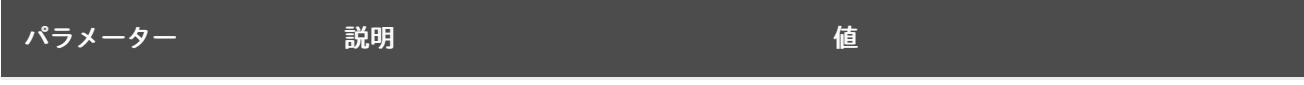

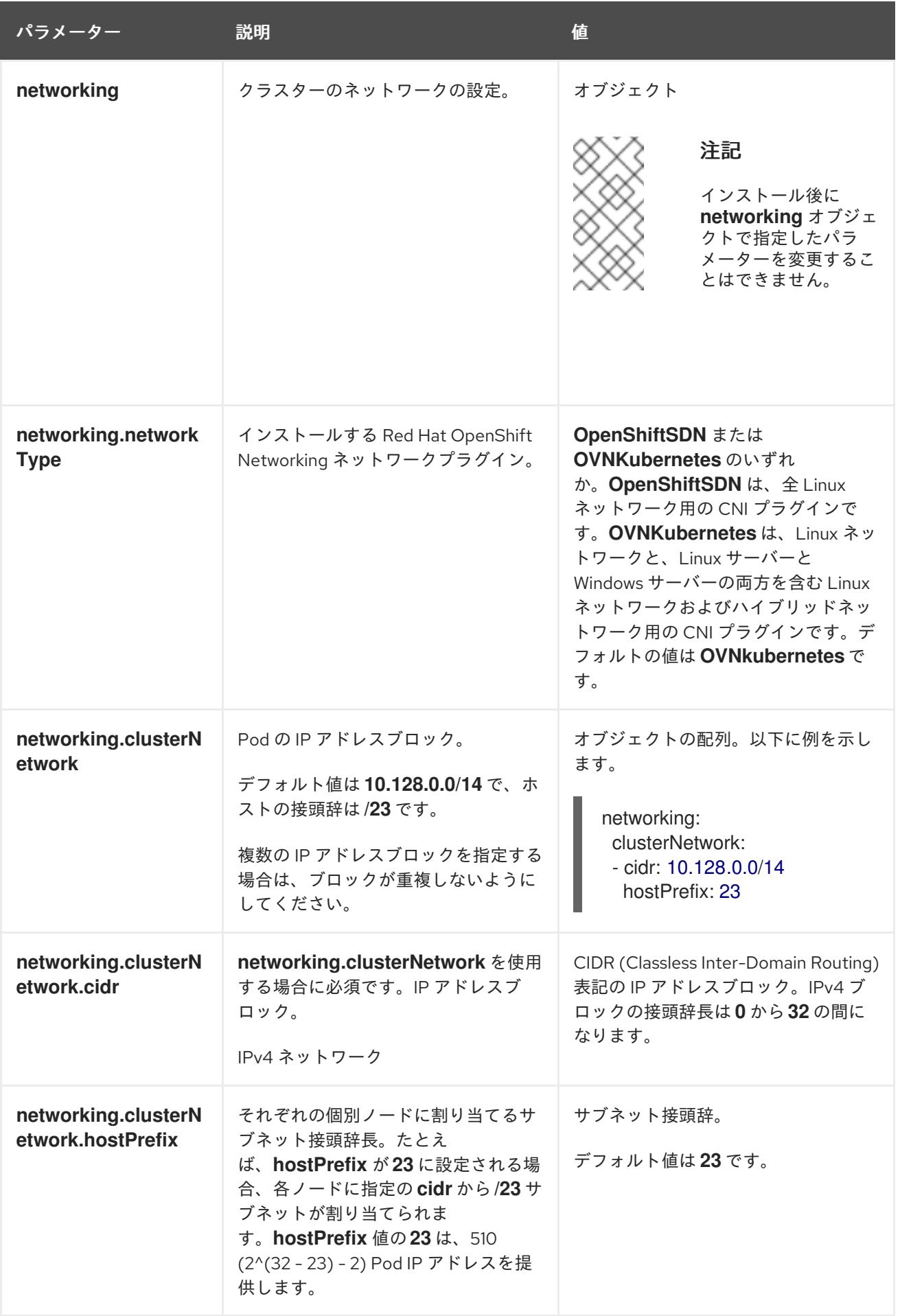

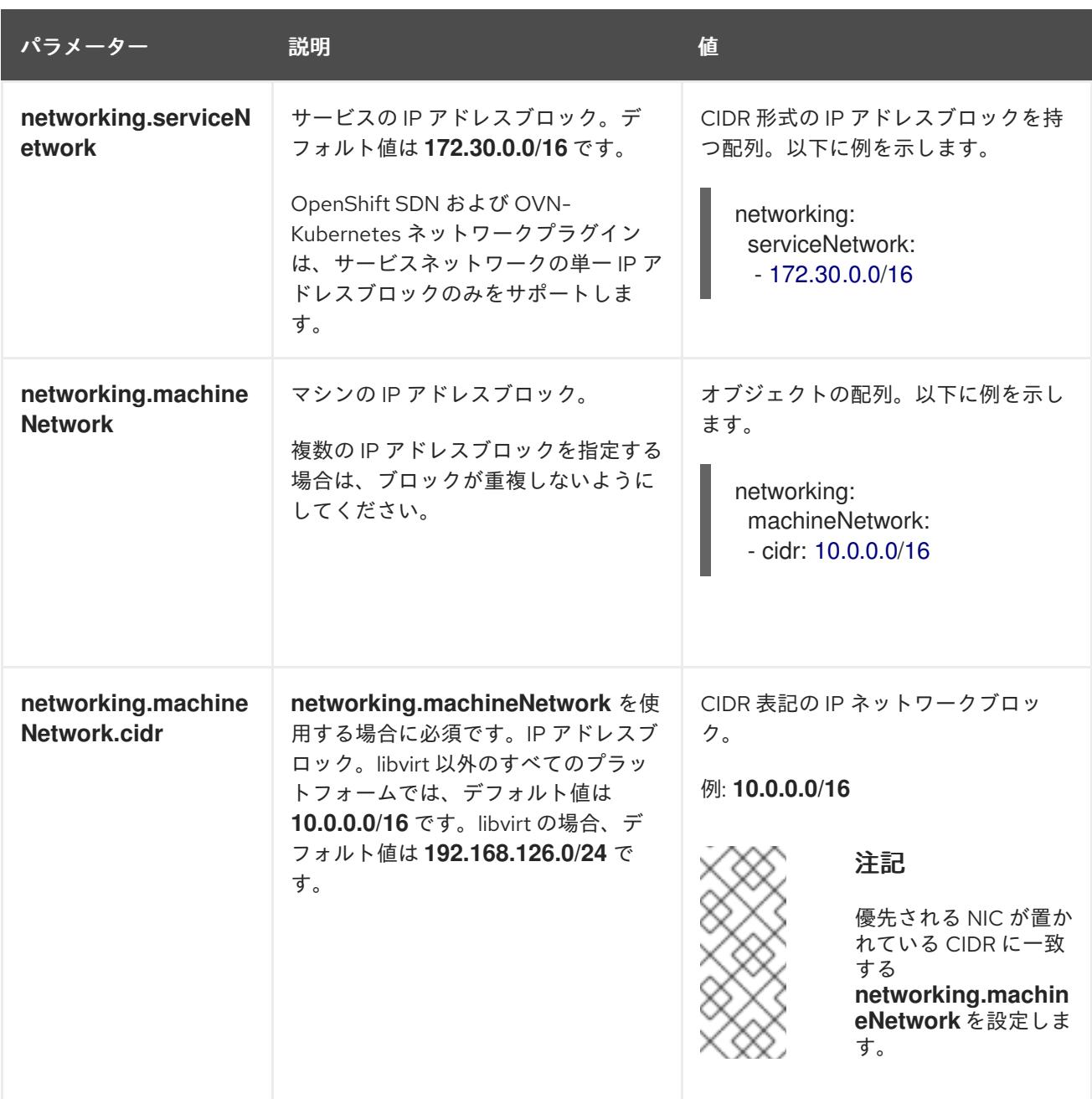

9.8.6.1.3. オプションの設定パラメーター

オプションのインストール設定パラメーターは、以下の表で説明されています。

表9.29 オプションのパラメーター

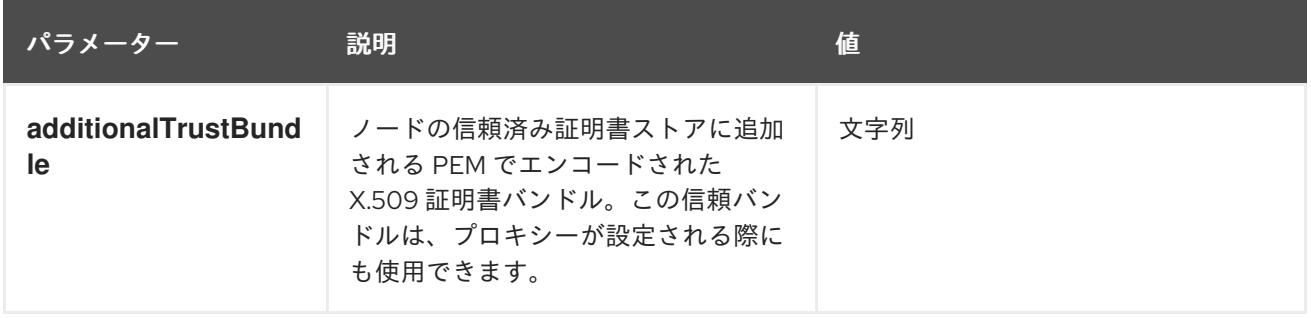

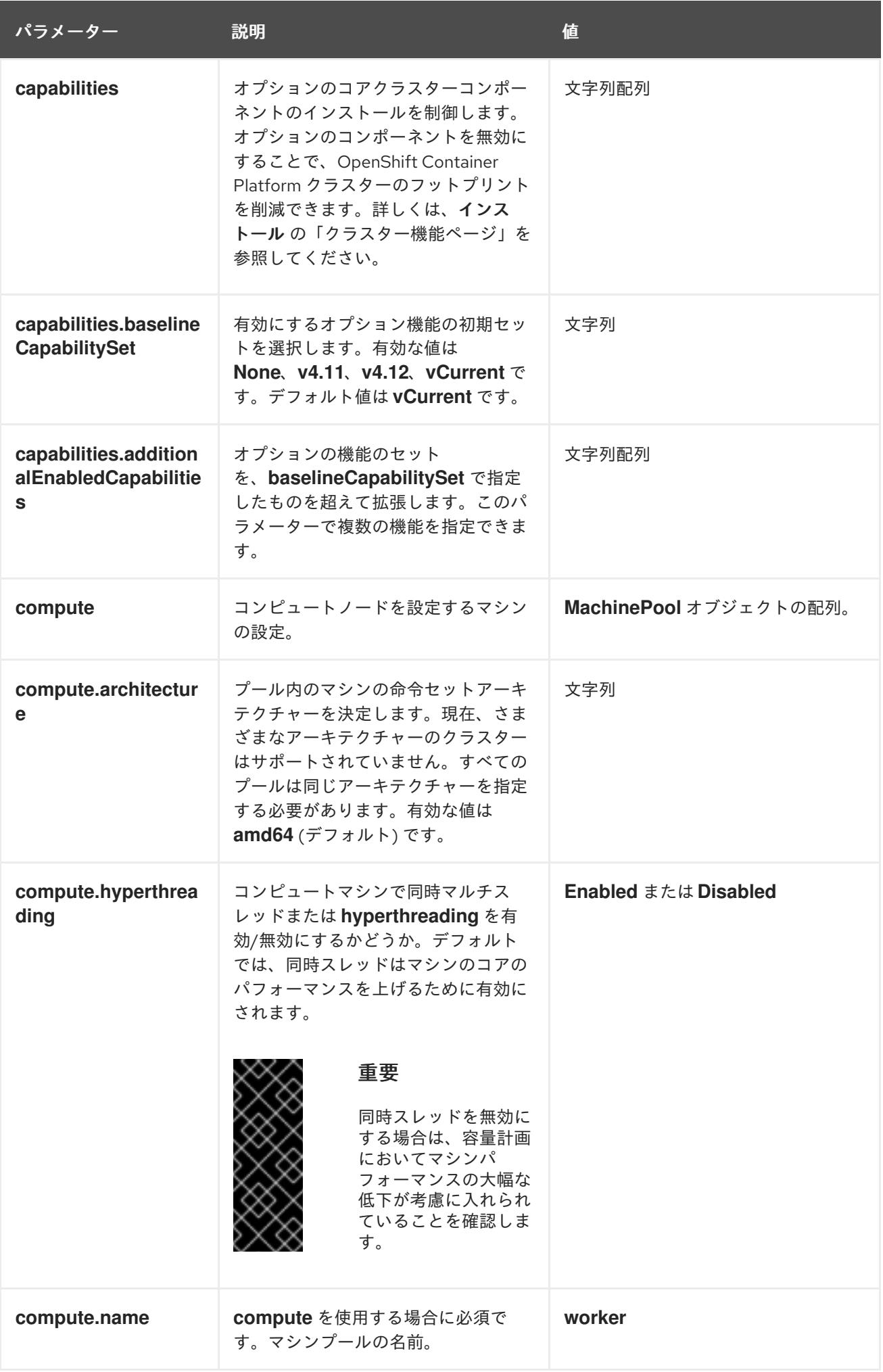

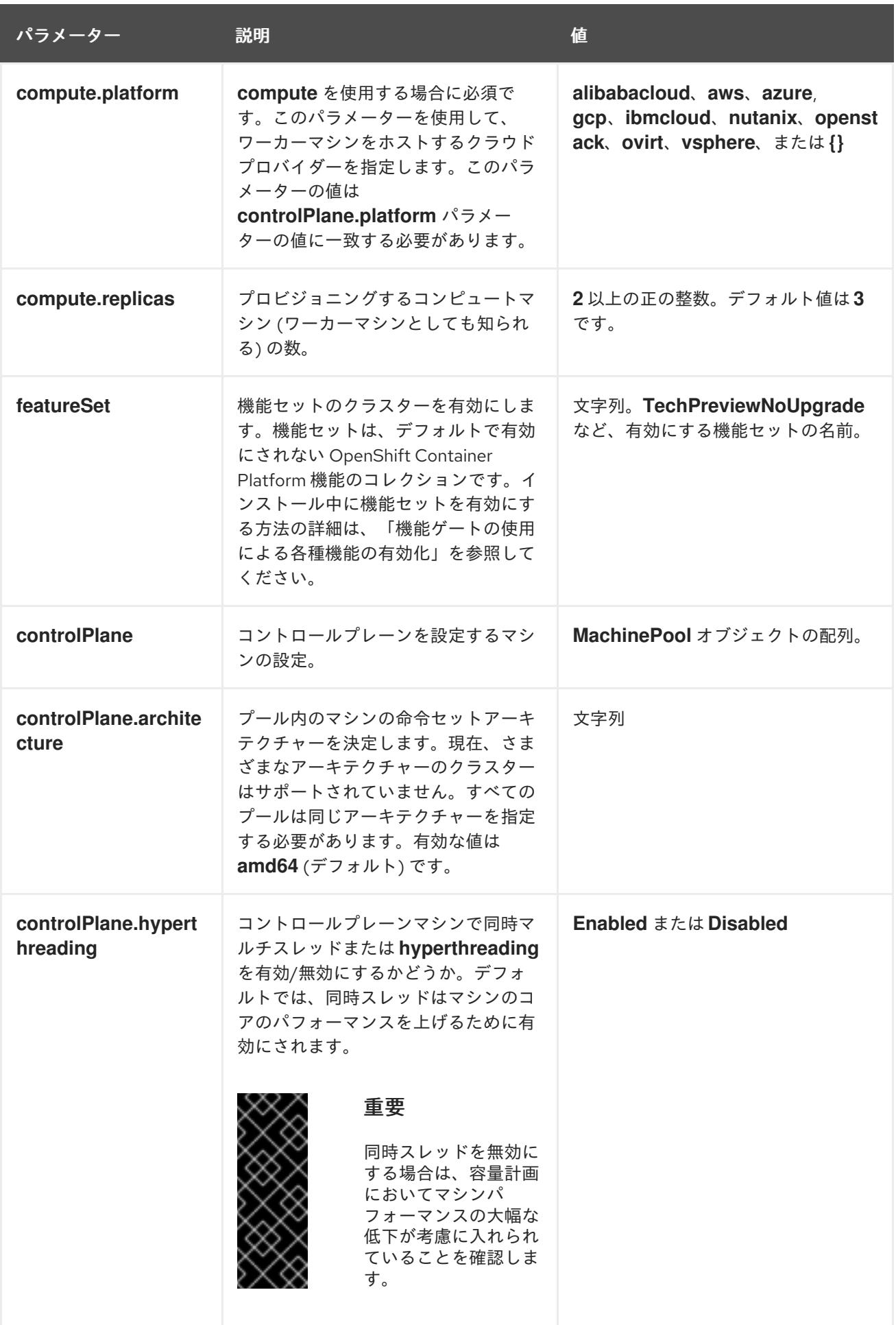
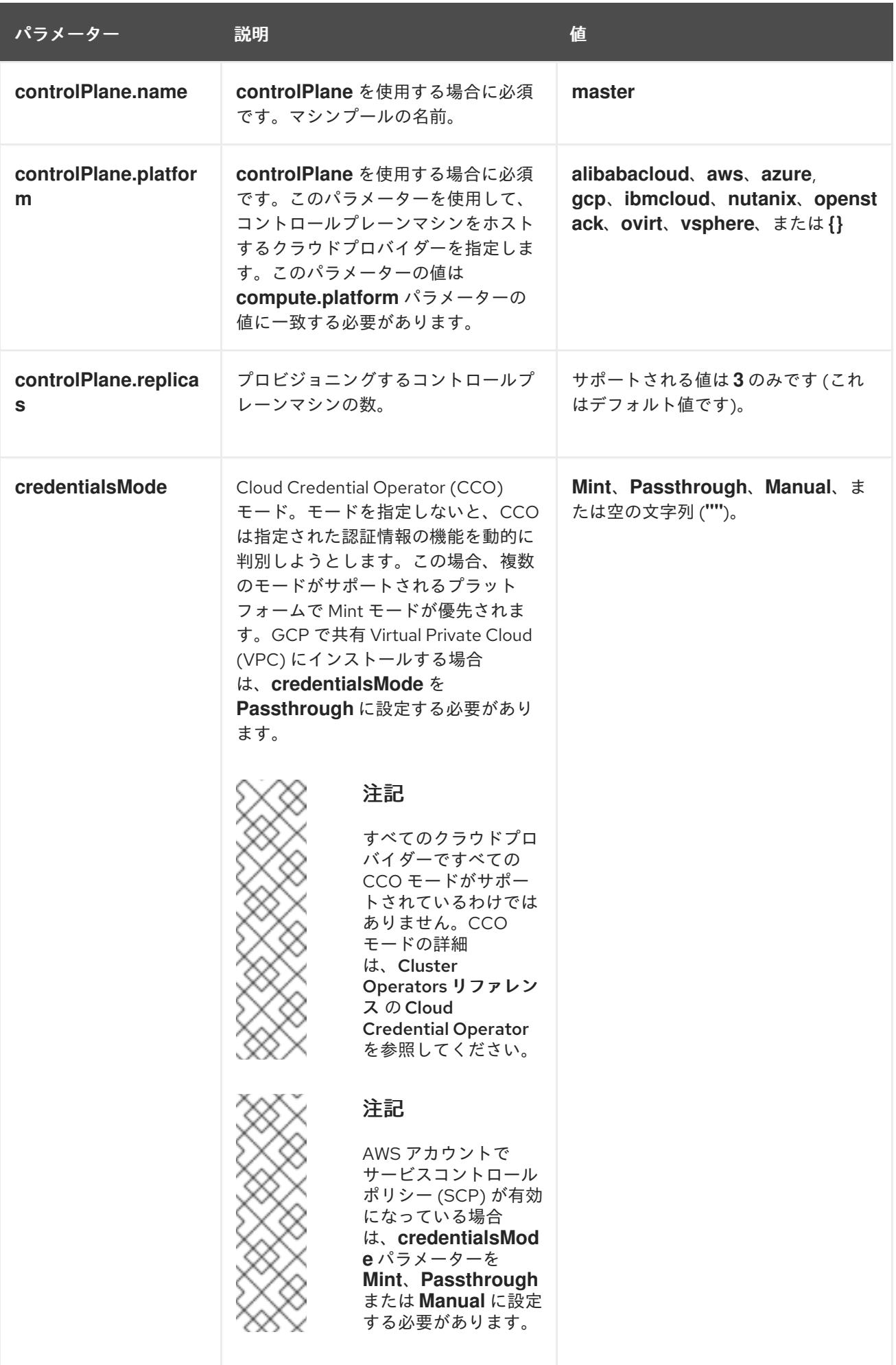

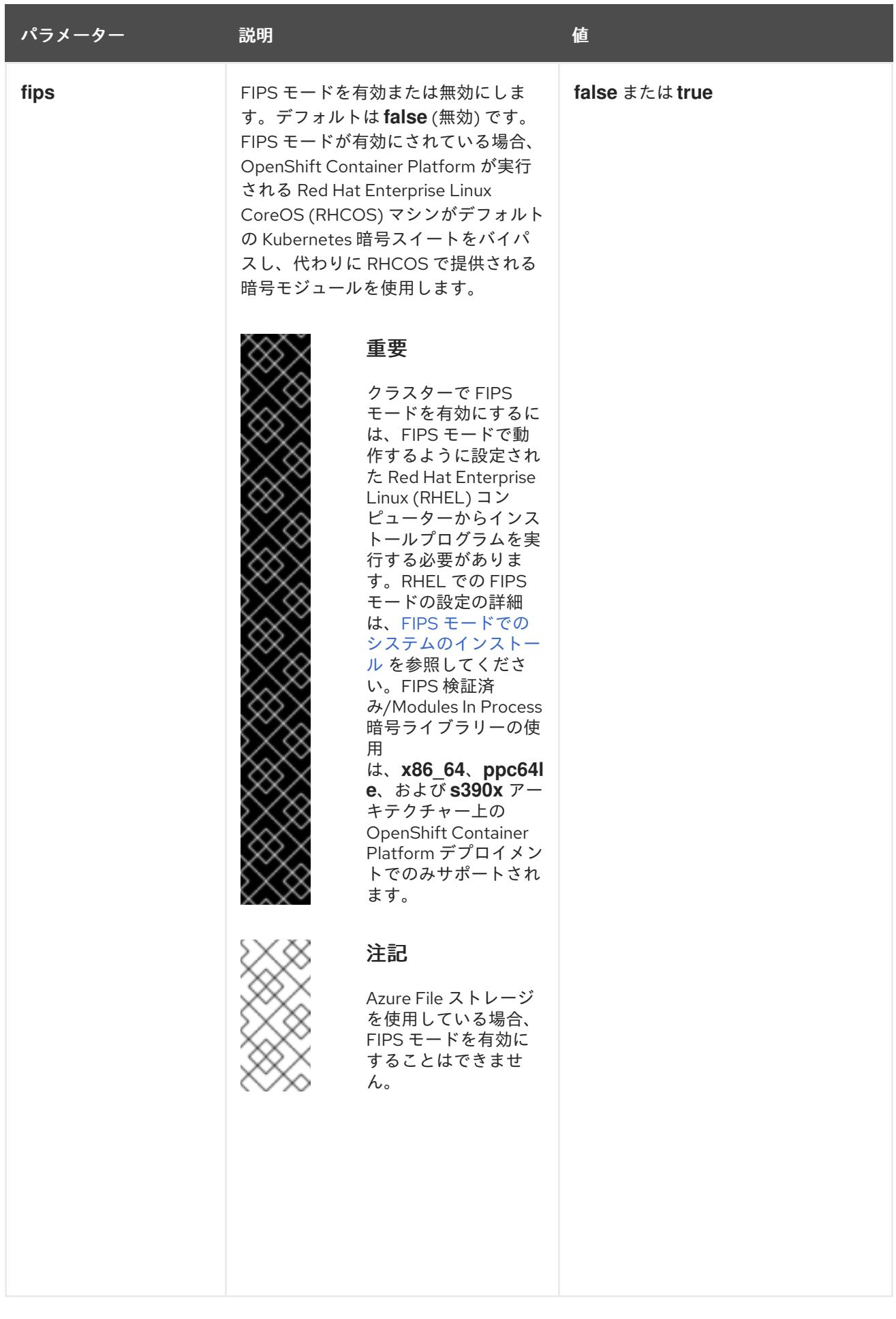

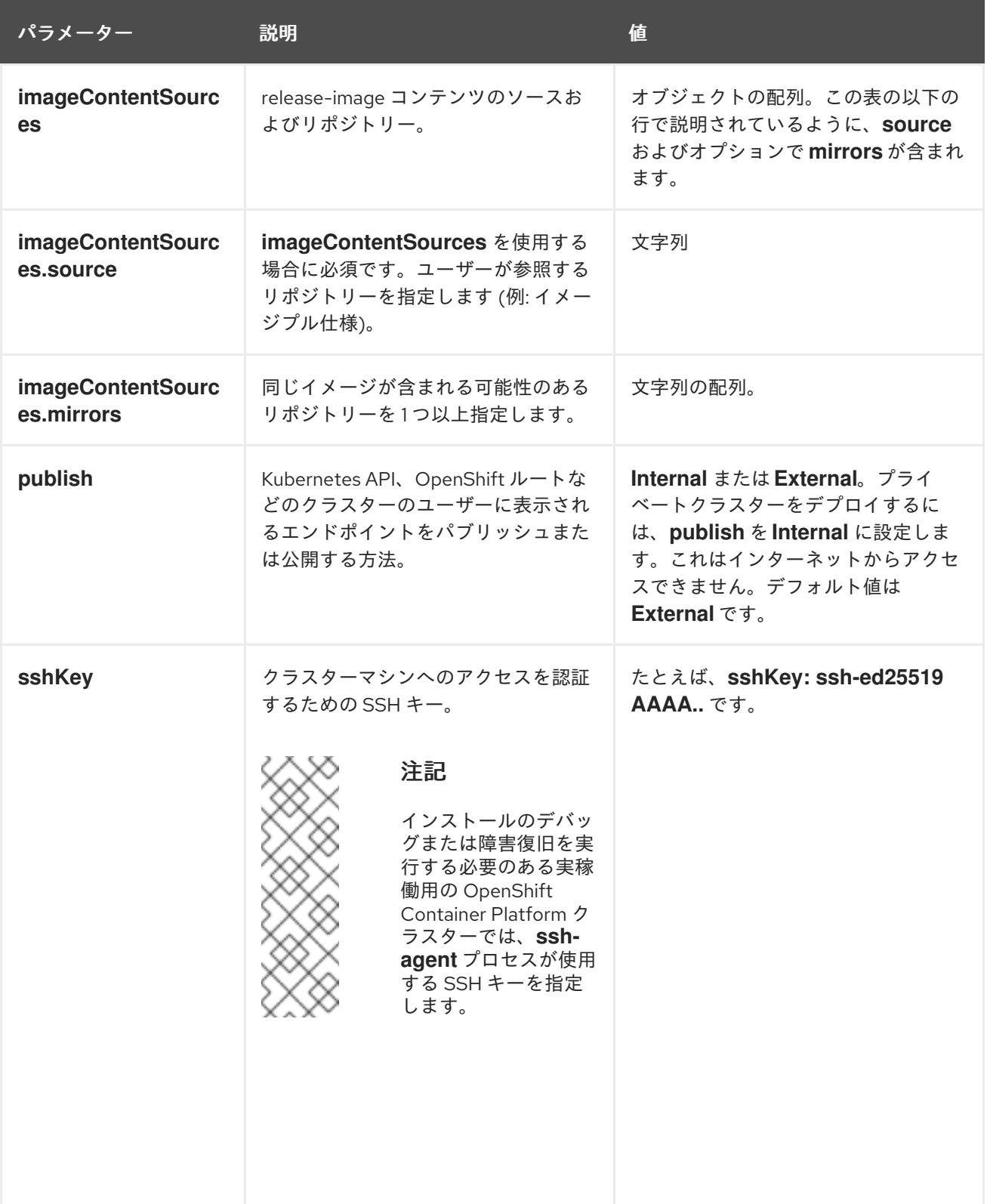

9.8.6.1.4. 追加の Google Cloud Platform (GCP) 設定パラメーター

追加の GCP 設定パラメーターは以下の表で説明されています。

表9.30 追加の GCP パラメーター

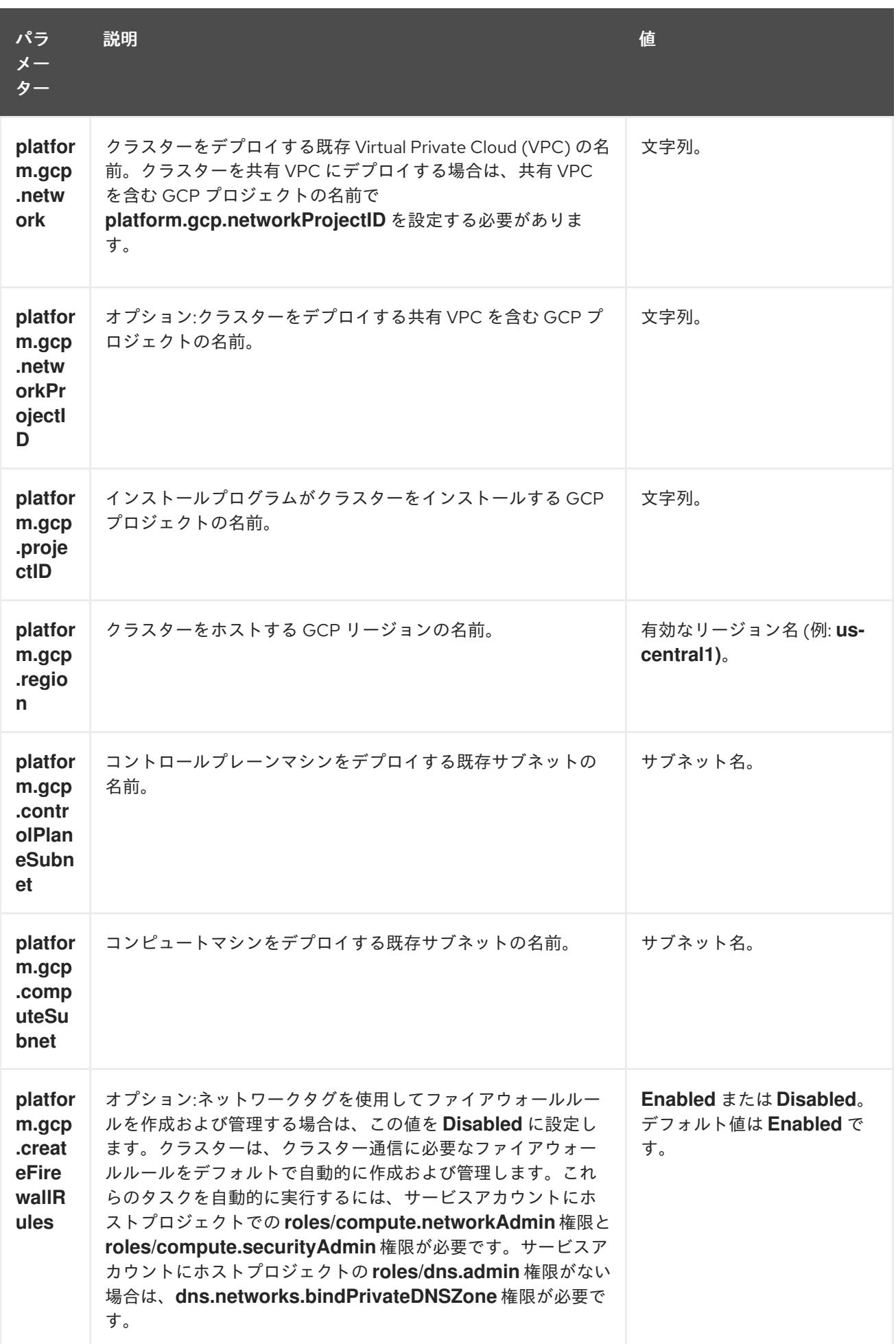

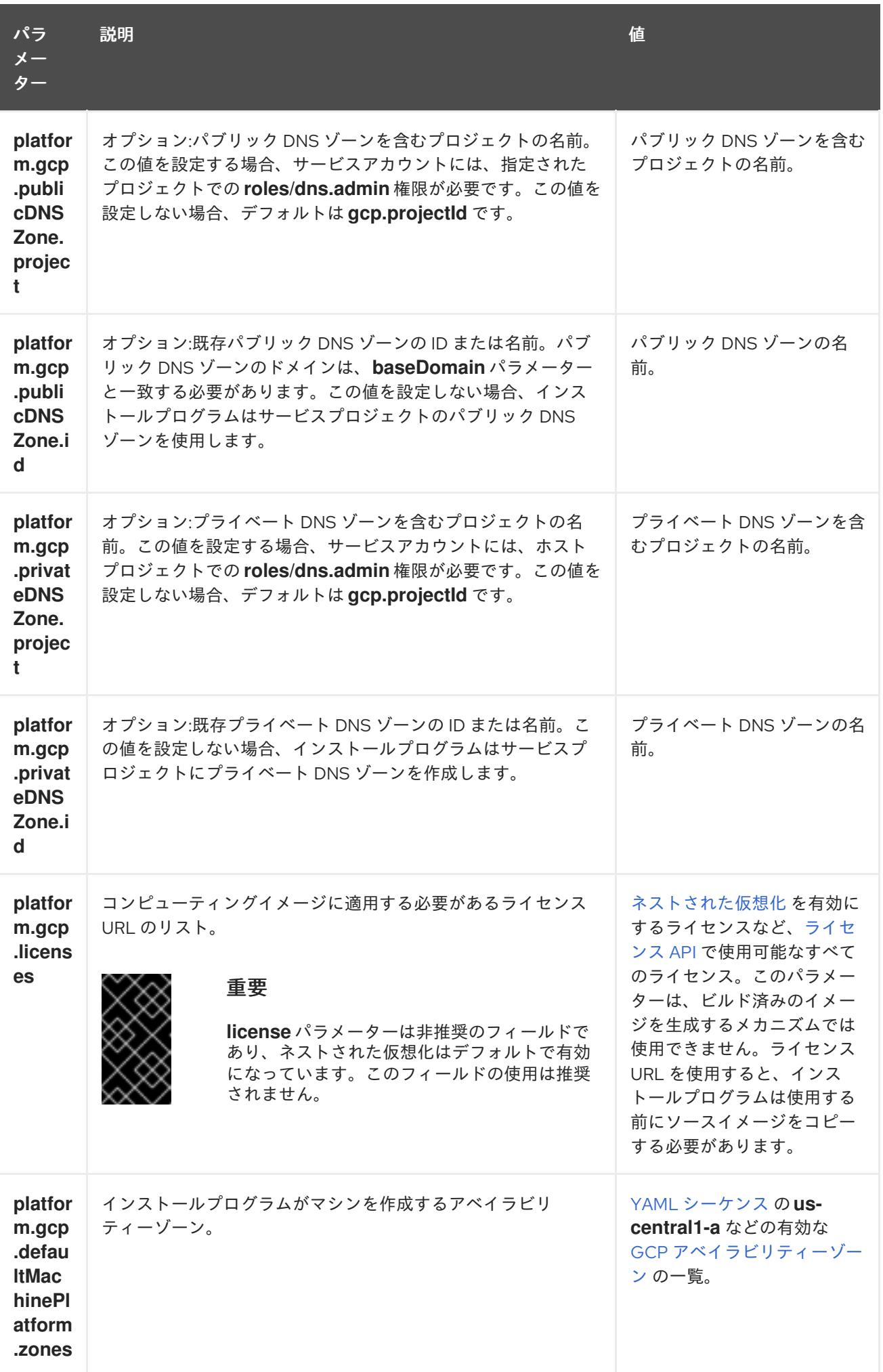

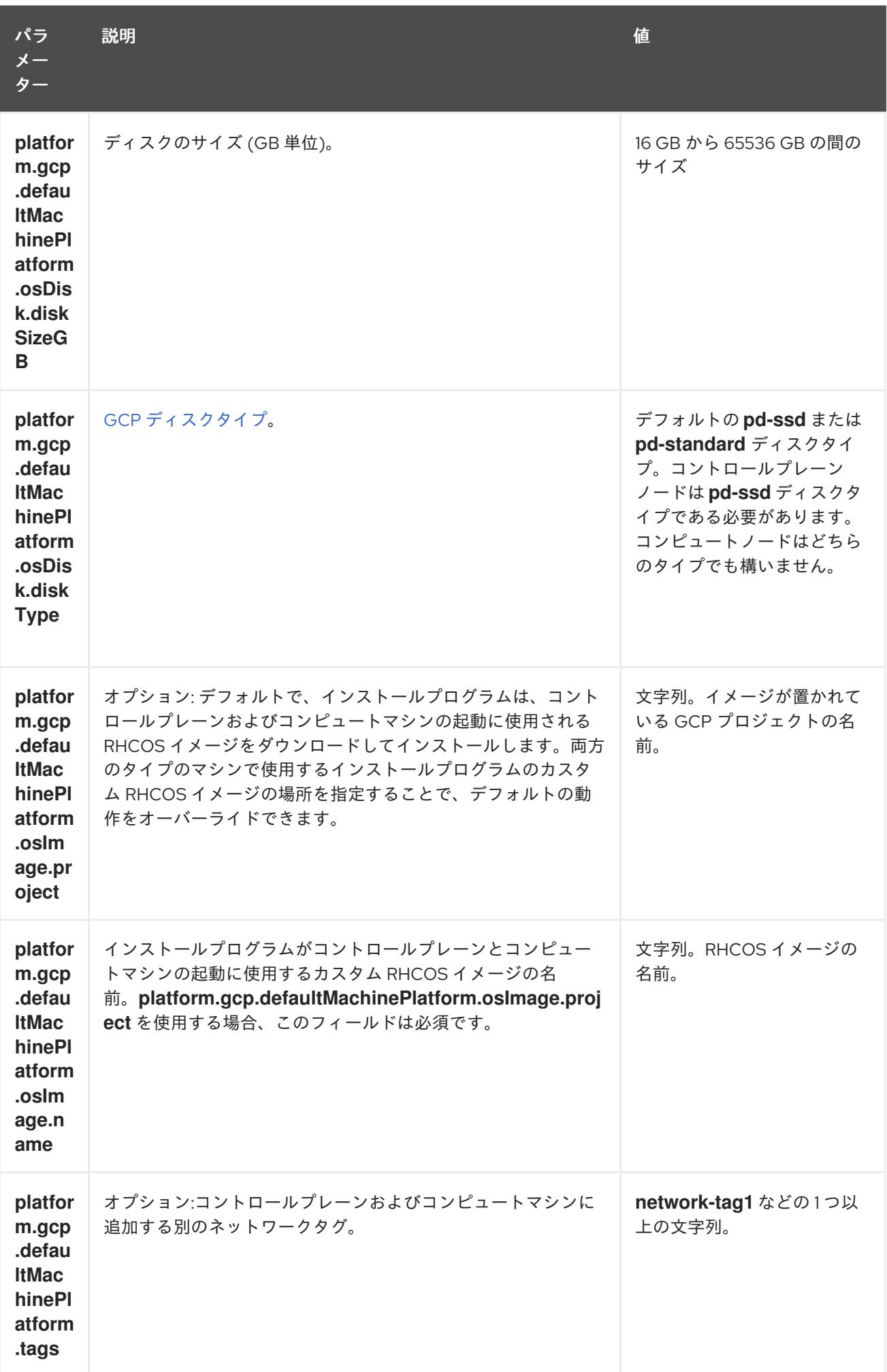

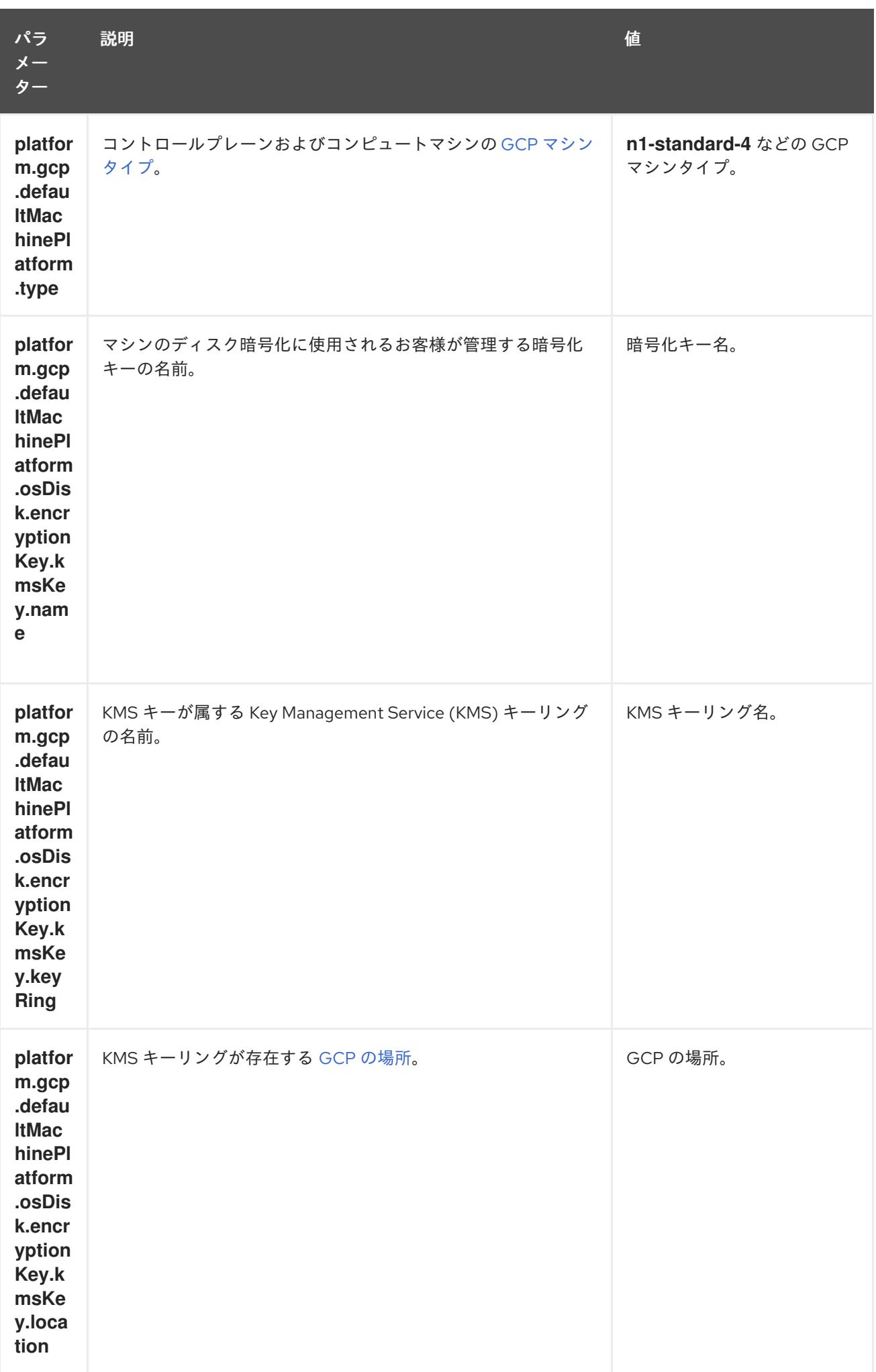

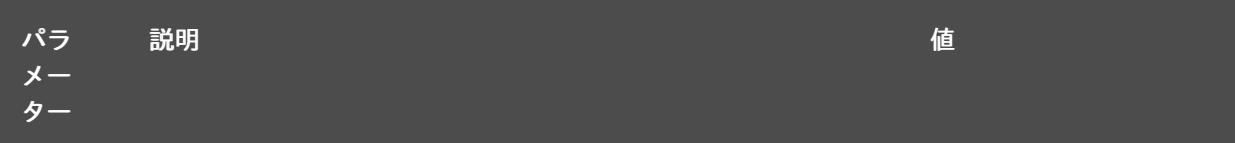

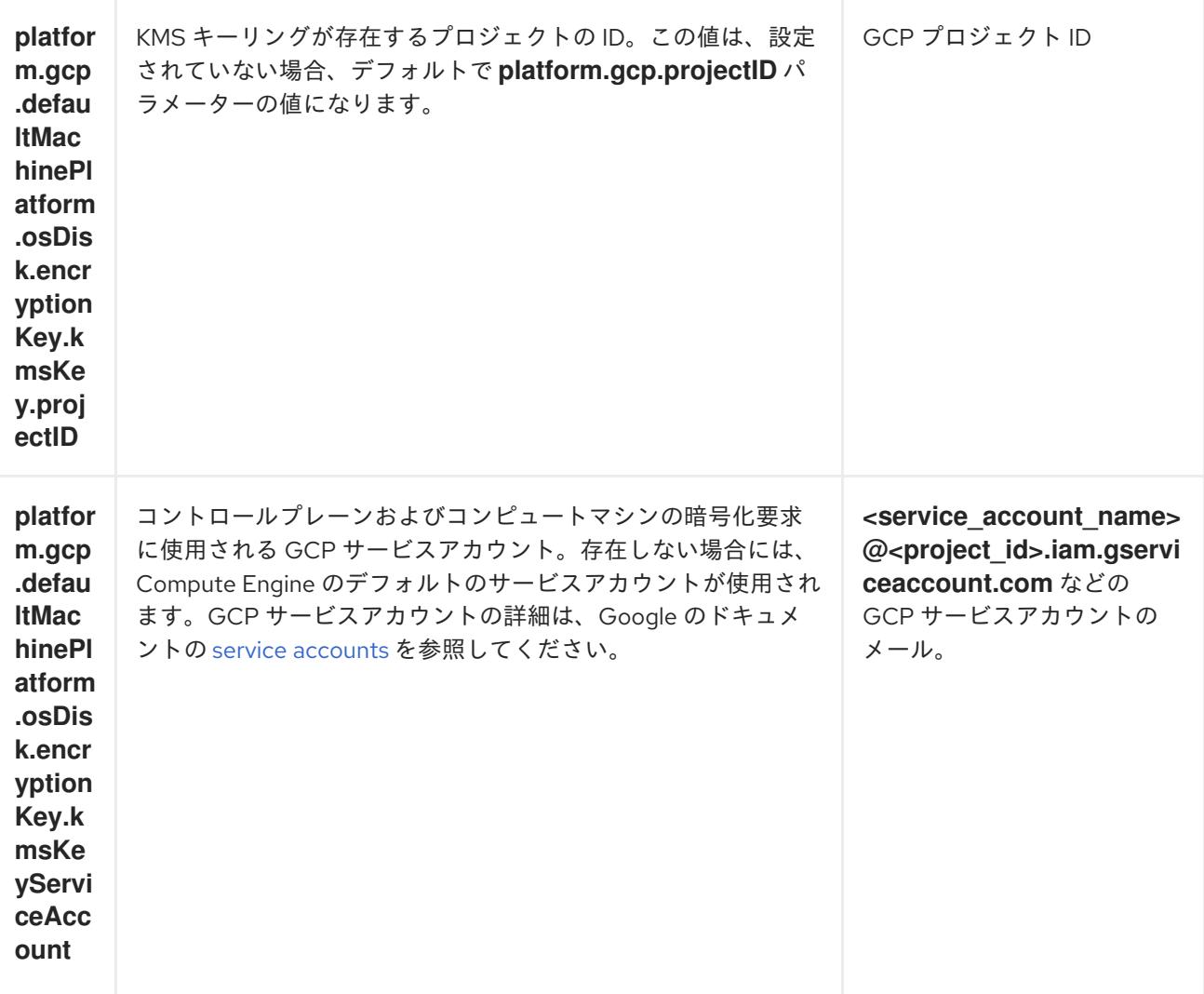

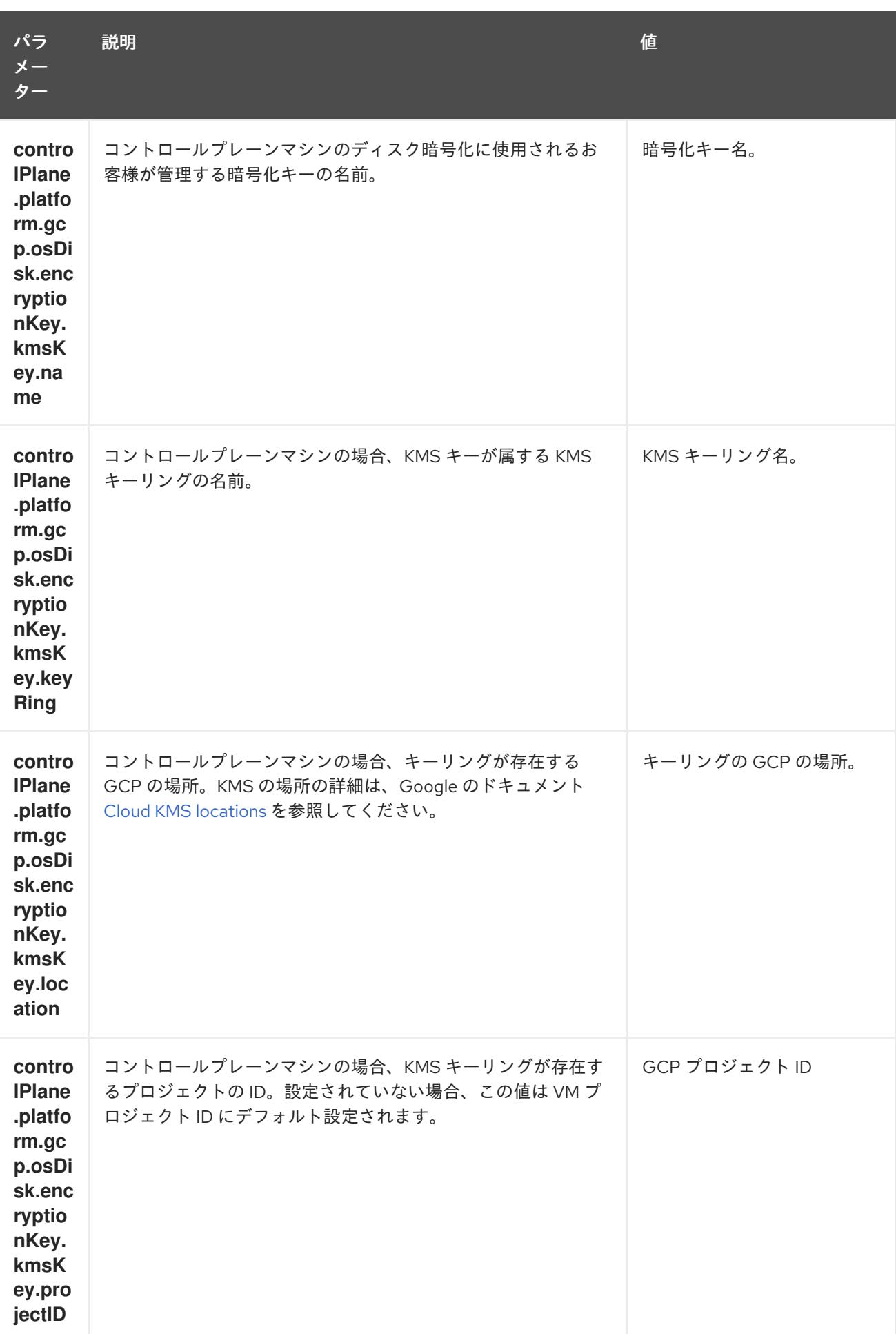

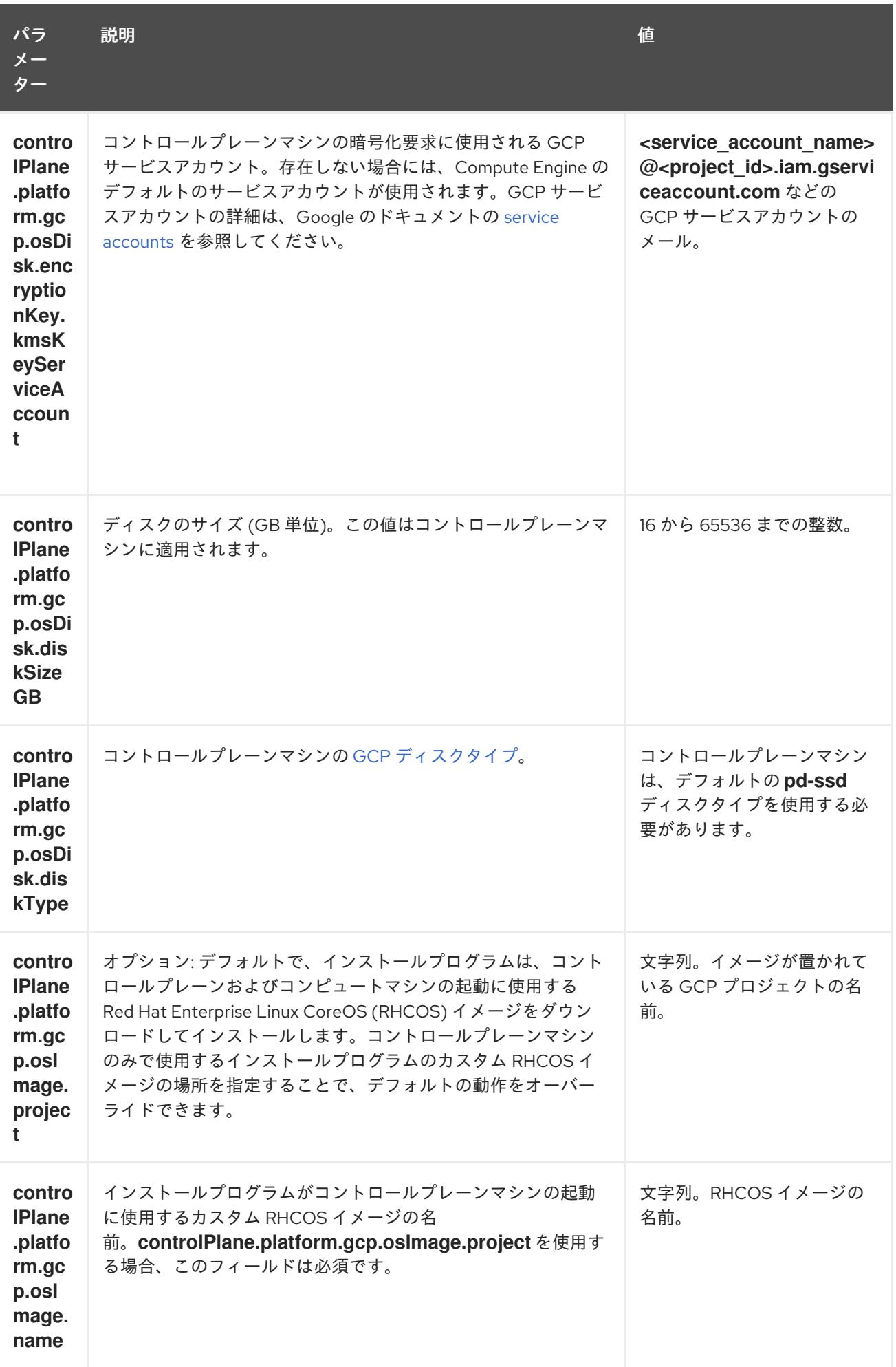

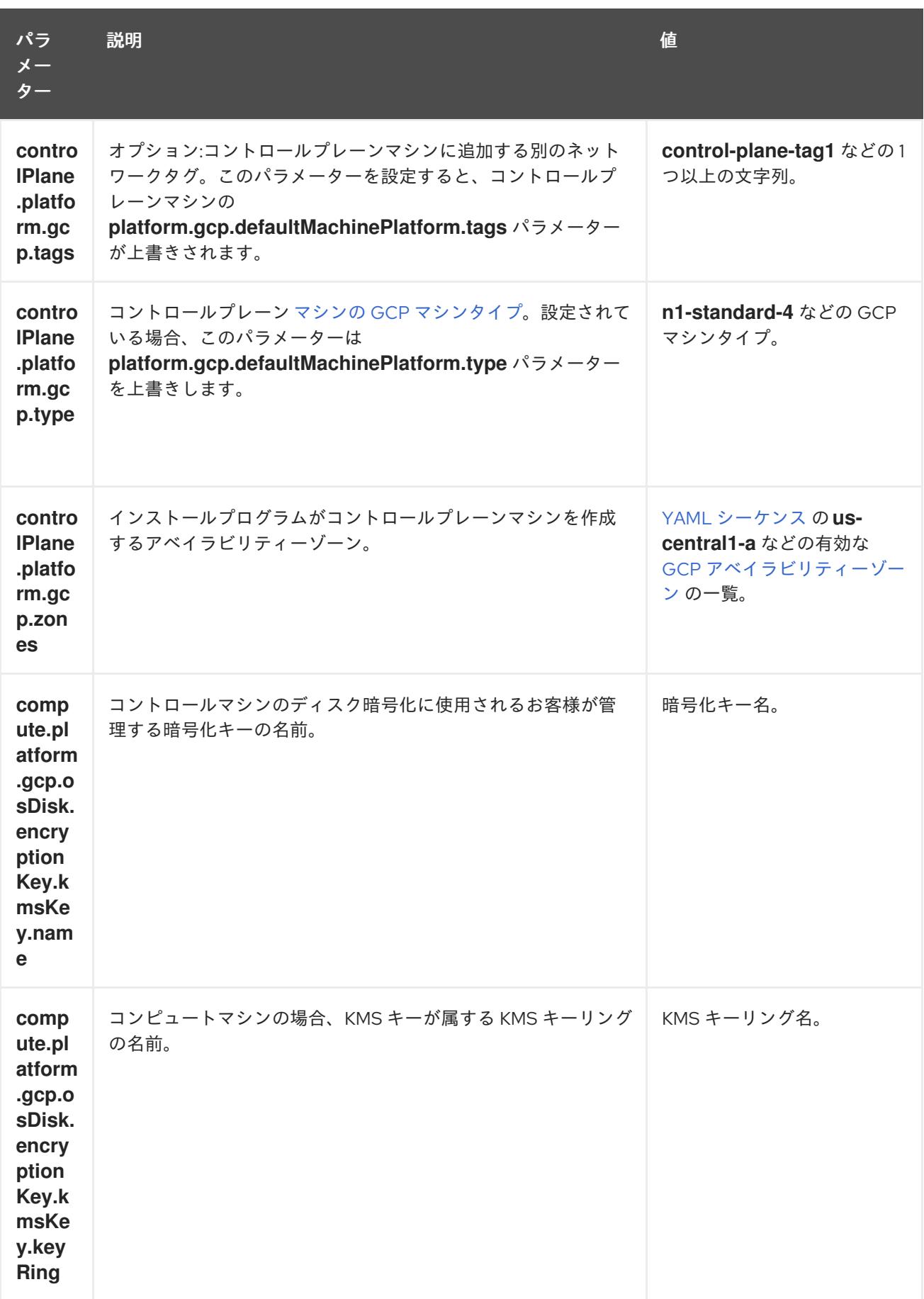

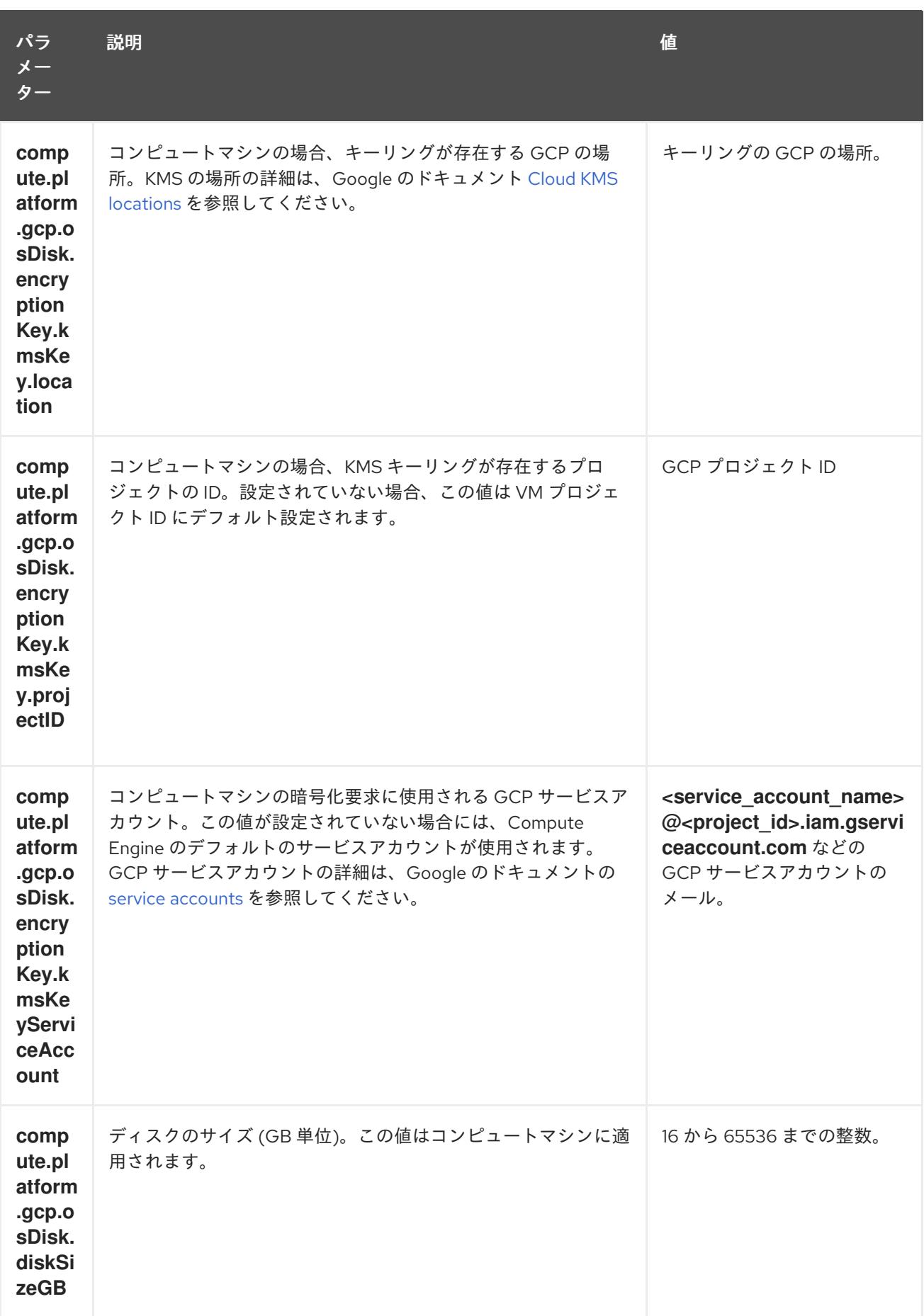

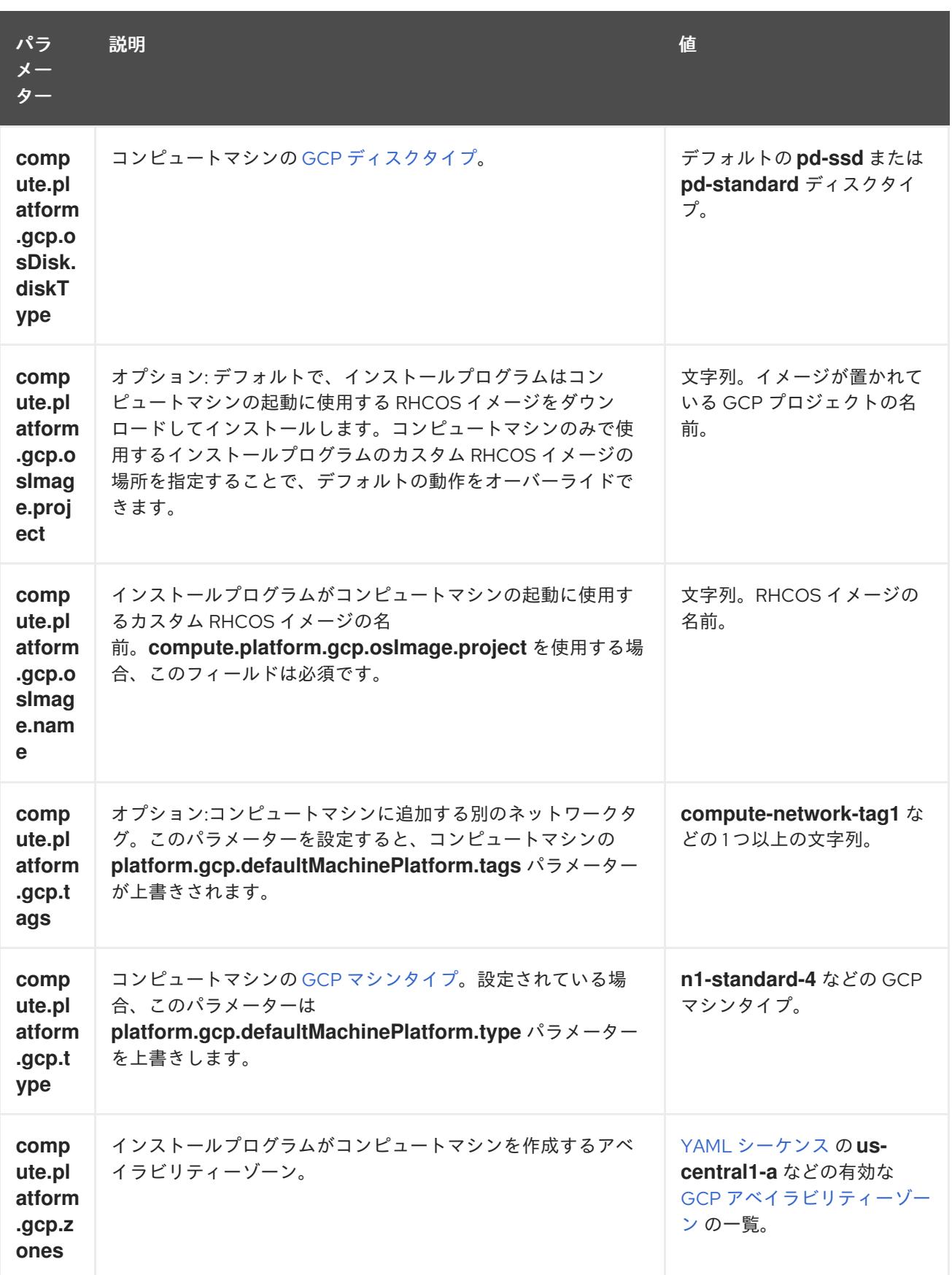

# 9.8.6.2. クラスターインストールの最小リソース要件

それぞれのクラスターマシンは、以下の最小要件を満たしている必要があります。

表9.31 最小リソース要件

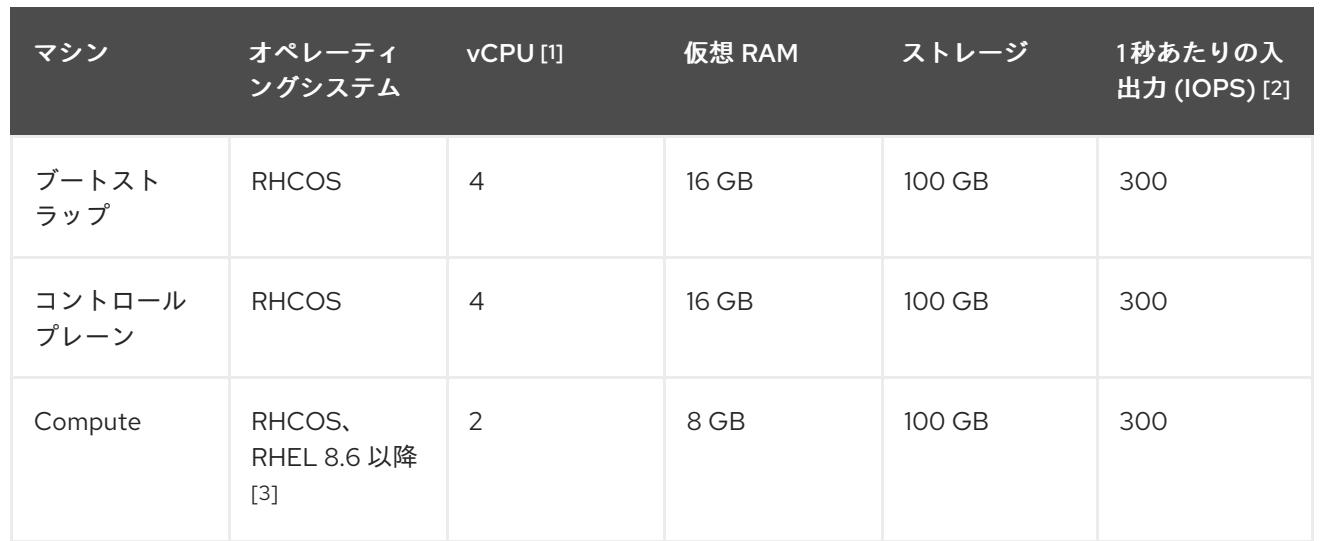

- 1. 1 vCPU は、同時マルチスレッド (SMT) またはハイパースレッディングが有効にされていない 場合に 1 つの物理コアと同等です。これが有効にされている場合、以下の数式を使用して対応 する比率を計算します: (コアごとのスレッド × コア数) × ソケット数 = vCPU
- 2. OpenShift Container Platform および Kubernetes はディスクのパフォーマンスに敏感であり、 特に 10 ms p99 fsync 期間を必要とするコントロールプレーンノード上の etcd については、高 速ストレージが推奨されます。多くのクラウドプラットフォームでは、ストレージサイズと IOPS スケールが一緒にあるため、十分なパフォーマンスを得るためにストレージボリュームの 割り当てが必要になる場合があります。
- 3. ユーザーによってプロビジョニングされるすべてのインストールと同様に、クラスターで RHEL コンピュートマシンの使用を選択する場合は、システム更新の実行、パッチの適用、そ の他すべての必要なタスクの完了など、オペレーティングシステムのライフサイクルの管理と 保守をすべて担当します。RHEL 7 コンピューティングマシンの使用は推奨されておらず、 OpenShift Container Platform 4.10 以降では削除されています。

プラットフォームのインスタンスタイプがクラスターマシンの最小要件を満たす場合、これは OpenShift Container Platform で使用することがサポートされます。

## 関連情報

● [ストレージの最適化](https://docs.redhat.com/en/documentation/openshift_container_platform/4.12/html-single/scalability_and_performance/#optimizing-storage)

# 9.8.6.3. GCP のテスト済みインスタンスタイプ

以下の Google Cloud Platform インスタンスタイプは OpenShift Container Platform でテストされてい ます。

例9.24 マシンのシリーズ

- **A2**
- **A3**
- **C2**
- **C2D**
- **C3**
- **C3D**
- **E2**
- **M1**
- **N1**
- **N2**
- **N2D**
- **Tau T2D**

9.8.6.4. カスタムマシンタイプの使用

カスタムマシンタイプを使用した OpenShift Container Platform クラスターのインストールがサポート されます。

カスタムマシンタイプを使用する場合は、以下を考慮してください。

- 事前定義されたインスタンスタイプと同様に、カスタムマシンタイプは、コントロールプレー ンとコンピューティングマシンの最小リソース要件を満たす必要があります。詳細について は、「クラスターインストールの最小リソース要件」を参照してください。
- カスタムマシンタイプの名前は、次の構文に従う必要があります。 custom-<number\_of\_cpus>-<amount\_of\_memory\_in\_mb>

たとえば、**custom-6-20480** です。

インストールプロセスの一環として、カスタムマシンタイプを **install-config.yaml** ファイルで指定しま す。

## カスタムマシンタイプのサンプル **install-config.yaml** ファイル

compute: - architecture: amd64 hyperthreading: Enabled name: worker platform: gcp: type: custom-6-20480 replicas: 2 controlPlane: architecture: amd64 hyperthreading: Enabled name: master platform: gcp: type: custom-6-20480 replicas: 3

9.8.6.5. GCP のカスタマイズされた install-config.yaml ファイルのサンプル

**install-config.yaml** ファイルをカスタマイズして、OpenShift Container Platform クラスターのプラッ トフォームについての詳細を指定するか、必要なパラメーターの値を変更することができます。

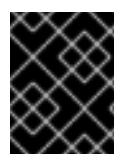

# 重要

このサンプルの YAML ファイルは参照用にのみ提供されます。インストールプログラム を使用して **install-config.yaml** ファイルを取得し、これを変更する必要があります。

<span id="page-1455-2"></span><span id="page-1455-1"></span><span id="page-1455-0"></span>apiVersion: v1 baseDomain: example.com **1** controlPlane: **2 3** hyperthreading: Enabled **4** name: master platform: gcp: type: n2-standard-4 zones: - us-central1-a - us-central1-c osDisk: diskType: pd-ssd diskSizeGB: 1024 encryptionKey: **5** kmsKey: name: worker-key keyRing: test-machine-keys location: global projectID: project-id tags: **6** - control-plane-tag1 - control-plane-tag2 osImage: **7** project: example-project-name name: example-image-name replicas: 3 compute: **8 9** - hyperthreading: Enabled **10** name: worker platform: gcp: type: n2-standard-4 zones: - us-central1-a - us-central1-c osDisk: diskType: pd-standard diskSizeGB: 128 encryptionKey: **11** kmsKey: name: worker-key keyRing: test-machine-keys location: global projectID: project-id tags: **12**

<span id="page-1456-14"></span><span id="page-1456-12"></span><span id="page-1456-11"></span><span id="page-1456-9"></span><span id="page-1456-8"></span><span id="page-1456-7"></span><span id="page-1456-6"></span><span id="page-1456-5"></span><span id="page-1456-4"></span><span id="page-1456-0"></span>- compute-tag1 - compute-tag2 osImage: **13** project: example-project-name name: example-image-name replicas: 3 metadata: name: test-cluster **14** networking: clusterNetwork: - cidr: 10.128.0.0/14 hostPrefix: 23 machineNetwork: - cidr: 10.0.0.0/16 networkType: OVNKubernetes **15** serviceNetwork: - 172.30.0.0/16 platform: gcp: projectID: openshift-production **16** region: us-central1 **17** defaultMachinePlatform: tags: **18** - global-tag1 - global-tag2 osImage: **19** project: example-project-name name: example-image-name network: existing\_vpc **20** controlPlaneSubnet: control\_plane\_subnet **21** computeSubnet: compute\_subnet **22** pullSecret: '{"auths": ...}' **23** fips: false **24** sshKey: ssh-ed25519 AAAA... **25**

<span id="page-1456-19"></span><span id="page-1456-18"></span><span id="page-1456-17"></span><span id="page-1456-16"></span><span id="page-1456-15"></span><span id="page-1456-13"></span><span id="page-1456-10"></span><span id="page-1456-3"></span><span id="page-1456-2"></span><span id="page-1456-1"></span>[1](#page-1455-0) [14](#page-1456-0) [16](#page-1456-1) [17](#page-1456-2) [23](#page-1456-3)<sup>必須</sup>。インストールプログラムはこの値の入力を求めるプロンプトを出します。

 $\overline{2/3}$  $\overline{2/3}$  $\overline{2/3}$ これらのパラメーターおよび値を指定しない場合、インストールプログラムはデフォルトの値を 指定します。

[3](#page-1455-1) [9](#page-1456-4) **controlPlane** セクションは単一マッピングですが、**compute** セクションはマッピングのシーケン スになります。複数の異なるデータ構造の要件を満たすには、 **compute** セクションの最初の行は ハイフン **-** で始め、**controlPlane** セクションの最初の行はハイフンで始めることができません。1 つのコントロールプレーンプールのみが使用されます。

[4](#page-1455-2) [10](#page-1456-5) 同時マルチスレッドまたは **hyperthreading** を有効/無効にするかどうか。デフォルトでは、同時 スレッドはマシンのコアのパフォーマンスを上げるために有効にされます。パラメーター値を **Disabled** に設定するとこれを無効にすることができます。一部のクラスターマシンで同時マルチ スレッドを無効にする場合は、これをすべてのクラスターマシンで無効にする必要があります。

# 重要

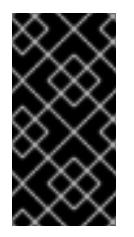

同時スレッドを無効にする場合は、容量計画においてマシンパフォーマンスの大幅 な低下が考慮に入れられていることを確認します。同時マルチスレッドを無効にす る場合は、マシンに対して **n1-standard-8** などの大規模なマシンタイプを使用しま す。

<mark>[5](#page-1456-6) [11](#page-1456-7)</mark>オプション: 仮想マシンと永続ボリュームの両方を暗号化するカスタム暗号化キーセクション。デ フォルトのコンピュートサービスアカウントには、KMS キーを使用するためのパーミッションが 付与され、適切な IAM ロールが割り当てられている必要があります。デフォルトのサービスアカ ウント名は、**service-<project\_number>@compute-system.iam.gserviceaccount.com** パター ンをベースにしています。サービスアカウントに適切な権限を付与する方法の詳細については、マ シン管理 → コンピュートマシンセットの作成→ GCP でのコンピューティングマシンセットの作成 を参照してください。

[6](#page-1456-8) [12](#page-1456-9) [18](#page-1456-10) オプション: コントロールプレーンまたはコンピューティングマシンセットに適用するネット ワークタグのセット。**platform.gcp.defaultMachinePlatform.tags** パラメーターは、コント ロールプレーンとコンピュートマシンの両方に適用されます。**compute.platform.gcp.tags** パラ メーターまたは **controlPlane.platform.gcp.tags** パラメーターが設定されている場合 は、**platform.gcp.defaultMachinePlatform.tags** パラメーターを上書きします。

[7](#page-1456-11) [13](#page-1456-12) [19](#page-1456-13)オプション: インストールプログラムがコントロールプレーンマシンとコンピュートマシンの 起動に使用するカスタム Red Hat Enterprise Linux CoreOS (RHCOS) イメー

ジ。**platform.gcp.defaultMachinePlatform.osImage** の下の **project** および **name** パラメーター は、コントロールプレーンマシンとコンピュートマシンの両方に適用されま

す。**controlPlane.platform.gcp.osImage** または **compute.platform.gcp.osImage** の下の **project** および **name** パラメーターが設定されている場合、それらは

**platform.gcp.defaultMachinePlatform.osImage** パラメーターをオーバーライドします。

[15](#page-1456-14) インストールするクラスターネットワークプラグイン。サポートされている値は **OVNKubernetes** と **OpenShiftSDN** です。デフォルトの値は **OVNkubernetes** です。

[20](#page-1456-15) 既存 VPC の名前を指定します。

- [21](#page-1456-16) コントロールプレーンマシンをデプロイする既存サブネットの名前を指定します。サブネットは、 指定した VPC に属している必要があります。
- [22](#page-1456-17) コンピュートマシンをデプロイする既存サブネットの名前を指定します。サブネットは、指定した VPC に属している必要があります。
- [24](#page-1456-18) FIPS モードを有効または無効にするかどうか。デフォルトでは、FIPS モードは有効にされませ ん。FIPS モードが有効にされている場合、OpenShift Container Platform が実行される Red Hat Enterprise Linux CoreOS (RHCOS) マシンがデフォルトの Kubernetes 暗号スイートをバイパス し、代わりに RHCOS で提供される暗号モジュールを使用します。

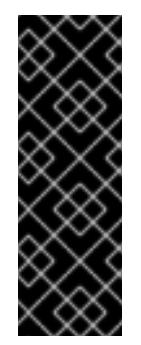

# 重要

クラスターで FIPS モードを有効にするには、FIPS モードで動作するように設定さ れた Red Hat Enterprise Linux (RHEL) コンピューターからインストールプログラム を実行する必要があります。RHEL での FIPS モードの設定の詳細は、FIPS モード [でのシステムのインストール](https://access.redhat.com/documentation/ja-jp/red_hat_enterprise_linux/9/html/security_hardening/assembly_installing-the-system-in-fips-mode_security-hardening) を参照してください。FIPS 検証済み/Modules In Process 暗号ライブラリーの使用は、**x86\_64**、**ppc64le**、および **s390x** アーキテク チャー上の OpenShift Container Platform デプロイメントでのみサポートされま す。

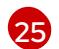

クラスター内のマシンにアクセスするために使用する **sshKey** 値をオプションで指定できます。

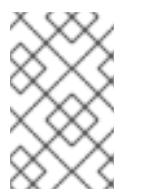

# 注記

インストールのデバッグまたは障害復旧を実行する必要のある実稼働用の OpenShift Container Platform クラスターでは、**ssh-agent** プロセスが使用する SSH キーを指定します。

## 関連情報

● [コンピュートマシンセットの顧客管理の暗号鍵の有効化](https://docs.redhat.com/en/documentation/openshift_container_platform/4.12/html-single/machine_management/#machineset-enabling-customer-managed-encryption_creating-machineset-gcp)

#### 9.8.6.6. GCP にグローバルにアクセスできる Ingress コントローラーの作成

Google Cloud Platform (GCP) クラスターにグローバルにアクセスできる Ingress コントローラーを作 成できます。グローバルアクセスは、内部ロードバランサーを使用する Ingress コントローラーでのみ 利用できます。

#### 前提条件

**install-config.yaml** を作成し、これに対する変更を完了している。

#### 手順

グローバルアクセスが設定された Ingress コントローラーの新規の GCP クラスターへの作成

1. インストールプログラムが含まれるディレクトリーに切り替え、マニフェストファイルを作成 します。

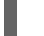

\$ ./openshift-install create manifests --dir <installation\_directory> **1**

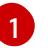

<span id="page-1458-0"></span>**<installation\_directory>** については、クラスターの **install-config.yaml** ファイルが含ま れるディレクトリーの名前を指定します。

2. **cluster-ingress-default-ingresscontroller.yaml** という名前のファイルを **<installation\_directory>/manifests/** ディレクトリーに作成します。

\$ touch <installation\_directory>/manifests/cluster-ingress-default-ingresscontroller.yaml **1** 

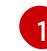

<span id="page-1458-1"></span>**<installation\_directory>** については、クラスターの **manifests/** ディレクトリーが含まれ るディレクトリー名を指定します。

ファイルの作成後は、以下のようにいくつかのネットワーク設定ファイルが **manifests/** ディレ クトリーに置かれます。

\$ ls <installation\_directory>/manifests/cluster-ingress-default-ingresscontroller.yaml

#### 出力例

cluster-ingress-default-ingresscontroller.yaml

3. エディターで **cluster-ingress-default-ingresscontroller.yaml** ファイルを開き、必要な Operator 設定を記述するカスタムリソース (CR) を入力します。

## サンプル **clientAccess** 設定を **Global** に設定します。

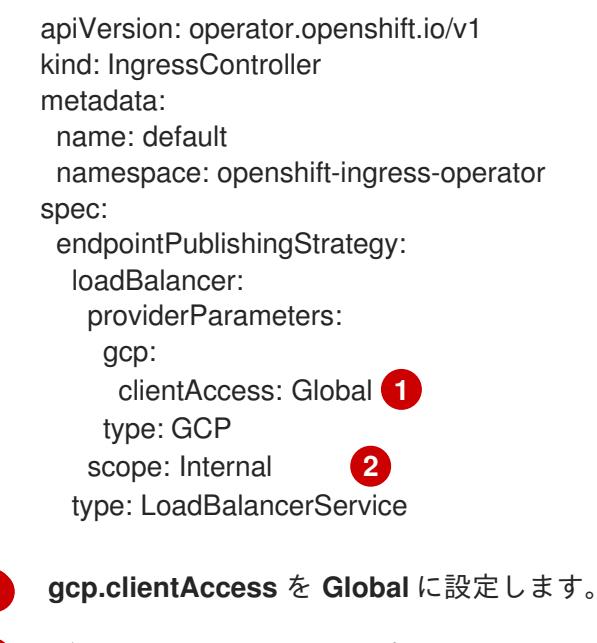

グローバルアクセスは、内部ロードバランサーを使用する Ingress コントローラーでのみ 利用できます。

## 9.8.6.7. インストール時のクラスター全体のプロキシーの設定

実稼働環境では、インターネットへの直接アクセスを拒否し、代わりに HTTP または HTTPS プロキ シーを使用することができます。プロキシー設定を **install-config.yaml** ファイルで行うことにより、新 規の OpenShift Container Platform クラスターをプロキシーを使用するように設定できます。

## 前提条件

<span id="page-1459-1"></span><span id="page-1459-0"></span>[1](#page-1459-0)

 $\mathcal{P}$ 

- **既存の install-config.yaml** ファイルがある。
- クラスターがアクセスする必要のあるサイトを確認済みで、それらのいずれかがプロキシーを バイパスする必要があるかどうかを判別している。デフォルトで、すべてのクラスター egress トラフィック (クラスターをホストするクラウドについてのクラウドプロバイダー API に対す る呼び出しを含む) はプロキシーされます。プロキシーを必要に応じてバイパスするために、サ イトを **Proxy** オブジェクトの **spec.noProxy** フィールドに追加している。

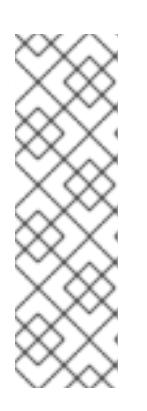

#### 注記

**Proxy** オブジェクトの **status.noProxy** フィールドには、インストール設定の **networking.machineNetwork[].cidr**、**networking.clusterNetwork[].cidr**、およ び **networking.serviceNetwork[]** フィールドの値が設定されます。

Amazon Web Services (AWS)、Google Cloud Platform (GCP)、Microsoft Azure、および Red Hat OpenStack Platform (RHOSP) へのインストールの場 合、**Proxy** オブジェクトの **status.noProxy** フィールドには、インスタンスメタ データのエンドポイント (**169.254.169.254**) も設定されます。

# 手順

1. **install-config.yaml** ファイルを編集し、プロキシー設定を追加します。以下に例を示します。

<span id="page-1460-2"></span><span id="page-1460-1"></span><span id="page-1460-0"></span>apiVersion: v1 baseDomain: my.domain.com proxy: httpProxy: http://<username>:<pswd>@<ip>:<port> httpsProxy: https://<username>:<pswd>@<ip>:<port> 2 noProxy: example.com **3** additionalTrustBundle: | **4** -----BEGIN CERTIFICATE----- <MY\_TRUSTED\_CA\_CERT> -----END CERTIFICATE---- additionalTrustBundlePolicy: <policy to add additionalTrustBundle> **5** 

<span id="page-1460-3"></span>クラスター外の HTTP 接続を作成するために使用するプロキシー URL。URL スキームは **http** である必要があります。

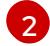

 $\mathbf{a}$ 

[1](#page-1460-0)

<span id="page-1460-4"></span>クラスター外で HTTPS 接続を作成するために使用するプロキシー URL。

プロキシーから除外するための宛先ドメイン名、IP アドレス、または他のネットワーク CIDR のコンマ区切りのリスト。サブドメインのみと一致するように、ドメインの前に **.** を付けます。たとえば、**.y.com** は **x.y.com** に一致しますが、**y.com** には一致しません。**\*** を使用し、すべての宛先のプロキシーをバイパスします。

 $\mathbf{A}^{\dagger}$ 指定されている場合、インストールプログラムは HTTPS 接続のプロキシーに必要な1つ 以上の追加の CA 証明書が含まれる **user-ca-bundle** という名前の設定マップを **openshift-config** namespace に生成します。次に Cluster Network Operator は、これら のコンテンツを Red Hat Enterprise Linux CoreOS (RHCOS) 信頼バンドルにマージする **trusted-ca-bundle** 設定マップを作成し、この設定マップは **Proxy** オブジェクトの **trustedCA** フィールドで参照されます。**additionalTrustBundle** フィールドは、プロキ シーのアイデンティティー証明書が RHCOS 信頼バンドルからの認証局によって署名され ない限り必要になります。

[5](#page-1460-4) オプション: **trustedCA** フィールドの **user-ca-bundle** 設定マップを参照する **Proxy** オ ブジェクトの設定を決定するポリシー。許可される値は **Proxyonly** および **Always** で す。**Proxyonly** を使用して、**http/https** プロキシーが設定されている場合にのみ **user-cabundle** 設定マップを参照します。**Always** を使用して、常に **user-ca-bundle** 設定マップ を参照します。デフォルト値は **Proxyonly** です。

インストールプログラムは、プロキシーの **readinessEndpoints** フィールドをサ ポートしません。

# 注記

注記

インストーラーがタイムアウトした場合は、インストーラーの **wait-for** コマン ドを使用してデプロイメントを再起動してからデプロイメントを完了します。以 下に例を示します。

\$ ./openshift-install wait-for install-complete --log-level debug

2. ファイルを保存し、OpenShift Container Platform のインストール時にこれを参照します。

インストールプログラムは、指定の **install-config.yaml** ファイルのプロキシー設定を使用する **cluster** という名前のクラスター全体のプロキシーを作成します。プロキシー設定が指定されていない場 合、**cluster Proxy** オブジェクトが依然として作成されますが、これには **spec** がありません。

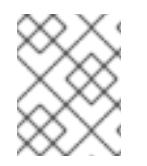

## 注記

**cluster** という名前の **Proxy** オブジェクトのみがサポートされ、追加のプロキシーを作 成することはできません。

9.8.7. クラスターのデプロイ

互換性のあるクラウドプラットフォームに OpenShift Container Platform をインストールできます。

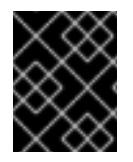

# 重要

インストールプログラムの **create cluster** コマンドは、初期インストール時に 1 回だけ 実行できます。

前提条件

- クラスターをホストするクラウドプラットフォームでアカウントを設定します。
- OpenShift Container Platform インストールプログラム、およびクラスターのプルシークレッ トを取得する。
- ホスト上のクラウドプロバイダーアカウントに、クラスターをデプロイするための適切な権限 があることを確認してください。アカウントの権限が正しくないと、インストールプロセスが 失敗し、不足している権限を示すエラーメッセージが表示されます。

#### 手順

- 1. クラスターに設定した GCP アカウントのサービスアカウントキーを使用しない既存の GCP 認 証情報で、以下の場所に保存されているものを削除します。
	- **GOOGLE CREDENTIALS、 GOOGLE CLOUD KEYFILE JSON、または GCLOUD\_KEYFILE\_JSON** 環境変数
	- **~/.gcp/osServiceAccount.json** ファイル
	- **gcloud cli** デフォルト認証情報
- 2. インストールプログラムが含まれるディレクトリーに切り替え、クラスターのデプロイメント を初期化します。

<span id="page-1461-1"></span><span id="page-1461-0"></span>\$ ./openshift-install create cluster --dir <installation\_directory> \ **1** --log-level=info **2**

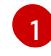

**<installation\_directory>** については、カスタマイズした **./install-config.yaml** ファイルの 場所を指定します。

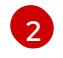

異なるインストールの詳細情報を表示するには、**info** ではなく、**warn**、**debug**、または **error** を指定します。

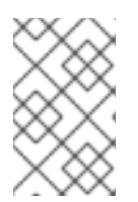

注記

ホストに設定したクラウドプロバイダーアカウントにクラスターをデプロイする ための十分なパーミッションがない場合、インストールプロセスは停止し、不足 しているパーミッションが表示されます。

- 3. オプション: クラスターをインストールするために使用したサービスアカウントのパーミッショ ンの数を減らすことができます。
	- **Owner** ロールをサービスアカウントに割り当てている場合、 そのロールを削除し、これを **Viewer** ロールに置き換えることができます。
	- **Service Account Key Admin** ロールが含まれている場合は、これを削除することができま す。

## 検証

クラスターのデプロイが正常に完了すると、次のようになります。

- **ターミナルには、Web コンソールへのリンクや kubeadmin ユーザーの認証情報など、クラス** ターにアクセスするための指示が表示されます。
- 認証情報は <installation directory>/.openshift\_install.log にも出力されます。

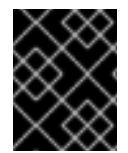

## 重要

インストールプログラム、またはインストールプログラムが作成するファイルを削除す ることはできません。これらはいずれもクラスターを削除するために必要になります。

## 出力例

... INFO Install complete!

INFO To access the cluster as the system:admin user when using 'oc', run 'export KUBECONFIG=/home/myuser/install\_dir/auth/kubeconfig' INFO Access the OpenShift web-console here: https://console-openshift-

console.apps.mycluster.example.com

INFO Login to the console with user: "kubeadmin", and password: "password"

INFO Time elapsed: 36m22s

重要

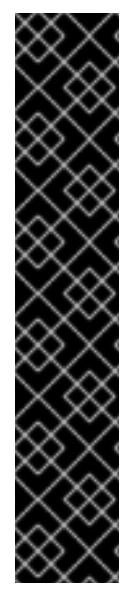

インストールプログラムが生成する Ignition 設定ファイルには、24 時間が経過 すると期限切れになり、その後に更新される証明書が含まれます。証明書を更新 する前にクラスターが停止し、24 時間経過した後にクラスターを再起動する と、クラスターは期限切れの証明書を自動的に復元します。例外として、 kubelet 証明書を回復するために保留状態の **node-bootstrapper** 証明書署名要求 (CSR) を手動で承認する必要があります。詳細は、コントロールプレーン証明書 の期限切れの状態からのリカバリー についてのドキュメントを参照してくださ い。

24 時間証明書はクラスターのインストール後 16 時間から 22 時間にローテー ションするため、Ignition 設定ファイルは、生成後 12 時間以内に使用することを 推奨します。12 時間以内に Ignition 設定ファイルを使用することにより、インス トール中に証明書の更新が実行された場合のインストールの失敗を回避できま す。

9.8.8. バイナリーのダウンロードによる OpenShift CLI のインストール

コマンドラインインターフェイスを使用して OpenShift Container Platform と対話するために CLI (**oc**) をインストールすることができます。**oc** は Linux、Windows、または macOS にインストールできま す。

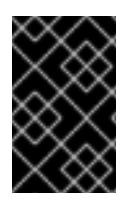

## 重要

以前のバージョンの **oc** をインストールしている場合、これを使用して OpenShift Container Platform 4.12 のすべてのコマンドを実行することはできません。新規バー ジョンの **oc** をダウンロードし、インストールします。

Linux への OpenShift CLI のインストール

以下の手順を使用して、OpenShift CLI (**oc**) バイナリーを Linux にインストールできます。

## 手順

- 1. Red Hat カスタマーポータルの OpenShift Container Platform [ダウンロードページ](https://access.redhat.com/downloads/content/290) に移動しま す。
- 2. Product Variant ドロップダウンリストからアーキテクチャーを選択します。
- 3. バージョン ドロップダウンリストから適切なバージョンを選択します。
- 4. OpenShift v4.12 Linux Client エントリーの横にある Download Now をクリックして、ファイ ルを保存します。
- 5. アーカイブを展開します。

\$ tar xvf <file>

6. **oc** バイナリーを、**PATH** にあるディレクトリーに配置します。 **PATH** を確認するには、以下のコマンドを実行します。

\$ echo \$PATH

#### 検証

● OpenShift CLI のインストール後に、oc コマンドを使用して利用できます。

\$ oc <command>

Windows への OpenShift CLI のインストール

以下の手順を使用して、OpenShift CLI (**oc**) バイナリーを Windows にインストールできます。

## 手順

- 1. Red Hat カスタマーポータルの OpenShift Container Platform [ダウンロードページ](https://access.redhat.com/downloads/content/290) に移動しま す。
- 2. バージョン ドロップダウンリストから適切なバージョンを選択します。
- 3. OpenShift v4.12 Windows Client エントリーの横にある Download Now をクリックして、ファ イルを保存します。
- 4. ZIP プログラムでアーカイブを解凍します。
- 5. **oc** バイナリーを、**PATH** にあるディレクトリーに移動します。 **PATH** を確認するには、コマンドプロンプトを開いて以下のコマンドを実行します。

C:\> path

#### 検証

● OpenShift CLI のインストール後に、oc コマンドを使用して利用できます。

C:\> oc <command>

macOC への OpenShift CLI のインストール 以下の手順を使用して、OpenShift CLI (**oc**) バイナリーを macOS にインストールできます。

#### 手順

- 1. Red Hat カスタマーポータルの OpenShift Container Platform [ダウンロードページ](https://access.redhat.com/downloads/content/290) に移動しま す。
- 2. バージョン ドロップダウンリストから適切なバージョンを選択します。
- 3. OpenShift v4.12 macOS Clientエントリーの横にある Download Now をクリックして、ファ イルを保存します。

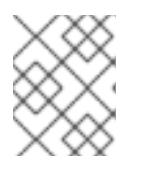

## 注記

macOS arm64 の場合は、OpenShift v4.12 macOS arm64 Clientエントリーを 選択します。

- 4. アーカイブを展開し、解凍します。
- 5. **oc** バイナリーをパスにあるディレクトリーに移動します。 **PATH** を確認するには、ターミナルを開き、以下のコマンドを実行します。

\$ echo \$PATH

## 検証

● OpenShift CLI のインストール後に、oc コマンドを使用して利用できます。

\$ oc <command>

9.8.9. CLI の使用によるクラスターへのログイン

クラスター **kubeconfig** ファイルをエクスポートし、デフォルトシステムユーザーとしてクラスターに ログインできます。**kubeconfig** ファイルには、クライアントを正しいクラスターおよび API サーバー に接続するために CLI で使用されるクラスターについての情報が含まれます。このファイルはクラス ターに固有のファイルであり、OpenShift Container Platform のインストール時に作成されます。

## 前提条件

- OpenShift Container Platform クラスターをデプロイしていること。
- **oc** CLI をインストールしていること。

## 手順

1. **kubeadmin** 認証情報をエクスポートします。

\$ export KUBECONFIG=<installation\_directory>/auth/kubeconfig **1** 

<span id="page-1465-0"></span>**<installation\_directory>** には、インストールファイルを保存したディレクトリーへのパ スを指定します。

2. エクスポートされた設定を使用して、**oc** コマンドを正常に実行できることを確認します。

\$ oc whoami

出力例

[1](#page-1465-0)

system:admin

#### 関連情報

● OpenShift Container Platform Web [コンソールへのアクセスと理解の詳細については、](https://docs.redhat.com/en/documentation/openshift_container_platform/4.12/html-single/web_console/#web-console)Web コ ンソールへのアクセス を参照してください。

# 9.8.10. OpenShift Container Platform の Telemetry アクセス

OpenShift Container Platform 4.12 では、クラスターの健全性および正常に実行された更新についての メトリクスを提供するためにデフォルトで実行される Telemetry サービスにもインターネットアクセス が必要です。クラスターがインターネットに接続されている場合、Telemetry は自動的に実行され、ク ラスターは [OpenShift](https://console.redhat.com/openshift) Cluster Manager Hybrid Cloud Console に登録されます。

[OpenShift](https://console.redhat.com/openshift) Cluster Manager インベントリーが正常である (Telemetry によって自動的に維持、または

OpenShift Cluster Manager Hybrid Cloud Console を使用して手動で維持) ことを確認した後 に、[subscription](https://access.redhat.com/documentation/ja-jp/subscription_central/2020-04/html/getting_started_with_subscription_watch/con-how-to-select-datacollection-tool_assembly-requirements-and-your-responsibilities-ctxt#red_hat_openshift) watch を使用 して、アカウントまたはマルチクラスターレベルで OpenShift Container Platform サブスクリプションを追跡します。

## 関連情報

Telemetry サービスの詳細は[、リモートヘルスモニタリング](https://docs.redhat.com/en/documentation/openshift_container_platform/4.12/html-single/support/#about-remote-health-monitoring) を参照してください。

## 9.8.11. 次のステップ

- [クラスターをカスタマイズ](https://docs.redhat.com/en/documentation/openshift_container_platform/4.12/html-single/post-installation_configuration/#available_cluster_customizations) します。
- 必要に応じて[、リモートヘルスレポートをオプトアウト](https://docs.redhat.com/en/documentation/openshift_container_platform/4.12/html-single/support/#opting-out-remote-health-reporting_opting-out-remote-health-reporting)できます。

# 9.9. GCP 上のクラスターを共有 VPC にインストールする方法

OpenShift Container Platform バージョン 4.12 では、Google Cloud Platform (GCP) 上の共有 Virtual Private Cloud (VPC) にクラスターをインストールできます。このインストール方法では、クラスター は別の GCP プロジェクトの VPC を使用するように設定されています。共有 VPC により、組織は複数 のプロジェクトから共通の VPC ネットワークにリソースを接続できるようになります。対象のネット ワークの内部 IP アドレスを使用して、組織内の通信を安全かつ効率的に実行できます。共有 VPC の詳 細は、GCP [ドキュメントの](https://cloud.google.com/vpc/docs/shared-vpc) 共有 VPC の概要 を参照してください。

インストールプログラムは、カスタマイズ可能な残りの必要なインフラストラクチャーをプロビジョニ ングします。インストールをカスタマイズするには、クラスターをインストールする前に、**installconfig.yaml** ファイルでパラメーターを変更します。

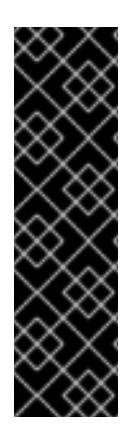

## 重要

GCP 上のクラスターの共有 VPC へのインストールは、テクノロジープレビュー機能で す。テクノロジープレビュー機能は、Red Hat 製品のサービスレベルアグリーメント (SLA) の対象外であり、機能的に完全ではないことがあります。Red Hat は、実稼働環 境でこれらを使用することを推奨していません。テクノロジープレビュー機能は、最新 の製品機能をいち早く提供して、開発段階で機能のテストを行いフィードバックを提供 していただくことを目的としています。

Red Hat [のテクノロジープレビュー機能のサポート範囲に関する詳細は、テクノロジー](https://access.redhat.com/support/offerings/techpreview/) プレビュー機能のサポート範囲 を参照してください。

## 9.9.1. 前提条件

- OpenShift Container Platform [のインストールおよび更新](https://docs.redhat.com/en/documentation/openshift_container_platform/4.12/html-single/architecture/#architecture-installation) プロセスの詳細を確認した。
- [クラスターインストール方法の選択およびそのユーザー向けの準備](#page-26-0) を確認した。
- [ファイアウォールを使用する場合は、クラスターがアクセスを必要とするサイトを許可するよ](#page-4186-0) うにファイアウォールを設定する必要がある。
- お使いの環境でクラウドアイデンティティーおよびアクセス管理 (IAM) API にアクセスできな い場合や、管理者レベルの認証情報シークレットを **kube-system** namespace に保存すること を望まない場合は、IAM [認証情報を手動で作成および維持](#page-1293-0) することができます。

クラスターをホストするように GCP プロジェクトを設定 している。サービスプロジェクトと

共有 VPC ネットワークを含む GCP ホストプロジェクトがある。

- クラスターをホストするように GCP [プロジェクトを設定](#page-1283-0) している。サービスプロジェクトと 呼ばれるこのプロジェクトは、ホストプロジェクトに割り当てる必要があります。詳細 は、Attaching service projects in the GCP [documentation](https://cloud.google.com/vpc/docs/provisioning-shared-vpc#create-shared) を参照してください。
- ホストプロジェクトの [必要な](#page-1281-0) GCP 権限 を持つ GCP サービスアカウントを持っている。

## 9.9.2. OpenShift Container Platform のインターネットアクセス

OpenShift Container Platform 4.12 では、クラスターをインストールするためにインターネットアクセ スが必要になります。

インターネットへのアクセスは以下を実行するために必要です。

- [OpenShift](https://console.redhat.com/openshift) Cluster Manager Hybrid Cloud Console にアクセスし、インストールプログラムをダ ウンロードし、サブスクリプション管理を実行します。クラスターにインターネットアクセス があり、Telemetry を無効にしない場合、そのサービスは有効なサブスクリプションでクラス ターを自動的に使用します。
- クラスターのインストールに必要なパッケージを取得するために [Quay.io](http://quay.io) にアクセスします。
- クラスターの更新を実行するために必要なパッケージを取得します。

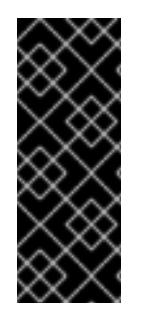

# 重要

クラスターでインターネットに直接アクセスできない場合、プロビジョニングする一部 のタイプのインフラストラクチャーでネットワークが制限されたインストールを実行で きます。このプロセスで、必要なコンテンツをダウンロードし、これを使用してミラー レジストリーにインストールパッケージを設定します。インストールタイプによって は、クラスターのインストール環境でインターネットアクセスが不要となる場合があり ます。クラスターを更新する前に、ミラーレジストリーのコンテンツを更新します。

## 9.9.3. クラスターノードの SSH アクセス用のキーペアの生成

OpenShift Container Platform をインストールする際に、SSH パブリックキーをインストールプログラ ムに指定できます。キーは、Ignition 設定ファイルを介して Red Hat Enterprise Linux CoreOS (RHCOS) ノードに渡され、ノードへの SSH アクセスを認証するために使用されます。このキーは各 ノードの **core** ユーザーの **~/.ssh/authorized\_keys** リストに追加され、パスワードなしの認証が可能に なります。

キーがノードに渡されると、キーペアを使用して RHCOS ノードにユーザー **core** として SSH を実行で きます。SSH 経由でノードにアクセスするには、秘密鍵のアイデンティティーをローカルユーザーの SSH で管理する必要があります。

インストールのデバッグまたは障害復旧を実行するためにクラスターノードに対して SSH を実行する 場合は、インストールプロセスの間に SSH 公開鍵を指定する必要があります。 **/openshift-install gather** コマンドでは、SSH 公開鍵がクラスターノードに配置されている必要もあります。

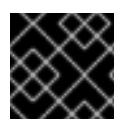

## 重要

障害復旧およびデバッグが必要な実稼働環境では、この手順を省略しないでください。

#### 注記

AWS [キーペア](https://docs.aws.amazon.com/AWSEC2/latest/UserGuide/ec2-key-pairs.html) などのプラットフォームに固有の方法で設定したキーではなく、ローカル キーを使用する必要があります。

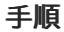

1. クラスターノードへの認証に使用するローカルマシンに既存の SSH キーペアがない場合は、こ れを作成します。たとえば、Linux オペレーティングシステムを使用するコンピューターで以 下のコマンドを実行します。

新しい SSH キーのパスとファイル名 (**~/.ssh/id\_ed25519** など) を指定します。既存の キーペアがある場合は、公開鍵が **~/.ssh** ディレクトリーにあることを確認します。

\$ ssh-keygen -t ed25519 -N '' -f <path>/<file\_name> **1**

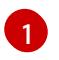

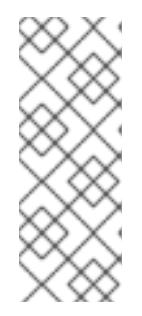

## <span id="page-1468-0"></span>注記

FIPS で検証済みまたは進行中のモジュール (Modules in Process) 暗号ライブラ リーを使用する OpenShift Container Platform クラスターを **x86\_64**、**ppc64le**、および **s390x** アーキテクチャーにインストールする予定の 場合は、**ed25519** アルゴリズムを使用するキーは作成しないでください。代わ りに、**rsa** アルゴリズムまたは **ecdsa** アルゴリズムを使用するキーを作成しま す。

2. 公開 SSH キーを表示します。

\$ cat <path>/<file\_name>.pub

たとえば、次のコマンドを実行して **~/.ssh/id\_ed25519.pub** 公開鍵を表示します。

\$ cat ~/.ssh/id\_ed25519.pub

3. ローカルユーザーの SSH エージェントに SSH 秘密鍵 ID が追加されていない場合は、それを追 加します。キーの SSH エージェント管理は、クラスターノードへのパスワードなしの SSH 認 証、または **./openshift-install gather** コマンドを使用する場合は必要になります。

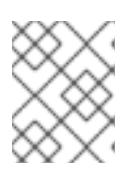

注記

一部のディストリビューションでは、**~/.ssh/id\_rsa** および **~/.ssh/id\_dsa** など のデフォルトの SSH 秘密鍵のアイデンティティーは自動的に管理されます。

a. **ssh-agent** プロセスがローカルユーザーに対して実行されていない場合は、バックグラウ ンドタスクとして開始します。

\$ eval "\$(ssh-agent -s)"

出力例

Agent pid 31874

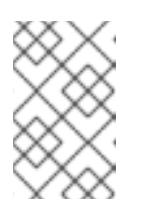

#### 注記

クラスターが FIPS モードにある場合は、FIPS 準拠のアルゴリズムのみを使 用して SSH キーを生成します。鍵は RSA または ECDSA のいずれかである 必要があります。

4. SSH プライベートキーを **ssh-agent** に追加します。

\$ ssh-add <path>/<file\_name> **1**

<span id="page-1469-0"></span>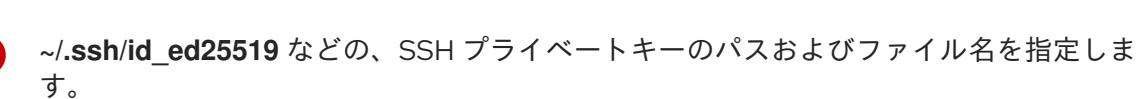

## 出力例

[1](#page-1469-0)

Identity added: /home/<you>/<path>/<file\_name> (<computer\_name>)

## 次のステップ

● OpenShift Container Platform をインストールする際に、SSH パブリックキーをインストール プログラムに指定します。

9.9.4. インストールプログラムの取得

OpenShift Container Platform をインストールする前に、インストールに使用しているホストにインス トールファイルをダウンロードします。

#### 前提条件

500 MB のローカルディスク領域がある Linux または macOS を実行するコンピューターが必要 です。

#### 手順

- 1. OpenShift Cluster Manager サイトの [インフラストラクチャープロバイダー](https://console.redhat.com/openshift/install) ページにアクセス します。Red Hat アカウントがある場合は、認証情報を使用してログインします。アカウント がない場合はこれを作成します。
- 2. インフラストラクチャープロバイダーを選択します。
- 3. インストールタイプのページに移動し、ホストオペレーティングシステムとアーキテクチャー に対応するインストールプログラムをダウンロードして、インストール設定ファイルを保存す るディレクトリーにファイルを配置します。

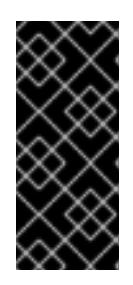

#### 重要

インストールプログラムは、クラスターのインストールに使用するコンピュー ターにいくつかのファイルを作成します。クラスターのインストール完了後は、 インストールプログラムおよびインストールプログラムが作成するファイルを保 持する必要があります。ファイルはいずれもクラスターを削除するために必要に なります。

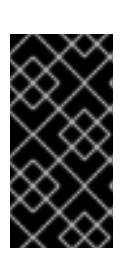

#### 重要

インストールプログラムで作成されたファイルを削除しても、クラスターがイン ストール時に失敗した場合でもクラスターは削除されません。クラスターを削除 するには、特定のクラウドプロバイダー用の OpenShift Container Platform のア ンインストール手順を実行します。

4. インストールプログラムを展開します。たとえば、Linux オペレーティングシステムを使用す るコンピューターで以下のコマンドを実行します。

\$ tar -xvf openshift-install-linux.tar.gz

5. Red Hat OpenShift Cluster Manager [からインストールプルシークレット](https://console.redhat.com/openshift/install/pull-secret) をダウンロードしま す。このプルシークレットを使用し、OpenShift Container Platform コンポーネントのコンテ ナーイメージを提供する Quay.io など、組み込まれた各種の認証局によって提供されるサービ スで認証できます。

## 9.9.5. GCP のインストール設定ファイルの作成

OpenShift Container Platform on Google Cloud Platform (GCP) を共有 VPC にインストールするに は、**install-config.yaml** ファイルを生成し、クラスターが正しい VPC ネットワーク、DNS ゾーン、お よびプロジェクト名を使用するように変更する必要があります。

#### 9.9.5.1. インストール設定ファイルの手動作成

クラスターをインストールするには、インストール設定ファイルを手動で作成する必要があります。

#### 前提条件

- ローカルマシンには、インストールプログラムに提供する SSH 公開鍵があります。このキー は、デバッグおよび障害復旧のためにクラスターノードへの SSH 認証に使用されます。
- OpenShift Container Platform インストールプログラムおよびクラスターのプルシークレット を取得しています。

#### 手順

1. 必要なインストールアセットを保存するためのインストールディレクトリーを作成します。

\$ mkdir <installation\_directory>

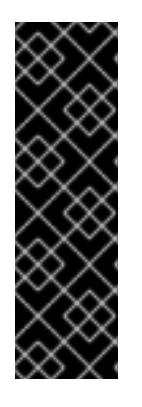

#### 重要

ディレクトリーを作成する必要があります。ブートストラップ X.509 証明書な どの一部のインストールアセットの有効期限は短く設定されているため、インス トールディレクトリーを再利用することができません。別のクラスターインス トールの個別のファイルを再利用する必要がある場合は、それらをディレクト リーにコピーすることができます。ただし、インストールアセットのファイル名 はリリース間で変更される可能性があります。インストールファイルを以前の バージョンの OpenShift Container Platform からコピーする場合は注意してコ ピーを行ってください。

2. 提供されるサンプルの **install-config.yaml** ファイルテンプレートをカスタマイズし、これを **<installation\_directory>** に保存します。

3. **install-config.yaml** ファイルをバックアップし、複数のクラスターをインストールするのに使

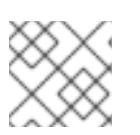

#### 注記

この設定ファイルの名前を **install-config.yaml** と付ける必要があります。

3. **install-config.yaml** ファイルをバックアップし、複数のクラスターをインストールするのに使 用できるようにします。

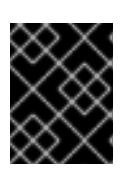

# 重要

**install-config.yaml** ファイルは、インストールプロセスの次の手順で使用されま す。この時点でこれをバックアップする必要があります。

# 9.9.5.2. 共有 VPC インストール用にカスタマイズされた install-config.yaml ファイルのサンプ ル

共有 VPC を使用して OpenShift Container Platform を GCP にインストールするために必要な設定パラ メーターがいくつかあります。以下は、これらのフィールドを示すサンプルの **install-config.yaml** ファ イルです。

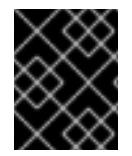

# 重要

このサンプルの YAML ファイルは参照用にのみ提供されます。このファイルを変更し て、ご使用の環境とクラスターに適した値にする必要があります。

```
apiVersion: v1
baseDomain: example.com
credentialsMode: Passthrough 1
metadata:
 name: cluster_name
platform:
 gcp:
  computeSubnet: shared-vpc-subnet-1 2
  controlPlaneSubnet: shared-vpc-subnet-2 3
  createFirewallRules: Disabled 4
  network: shared-vpc 5
  networkProjectID: host-project-name 6
  publicDNSZone:
   id: public-dns-zone 7
   project: host-project-name 8
  projectID: service-project-name 9
  region: us-east1
  defaultMachinePlatform:
   tags: 10
   - global-tag1
controlPlane:
 name: master
 platform:
  gcp:
   tags: 11
   - control-plane-tag1
   type: n2-standard-4
   zones:
   - us-central1-a
   - us-central1-c
 replicas: 3
compute:
- name: worker
```
<span id="page-1472-2"></span><span id="page-1472-1"></span><span id="page-1472-0"></span>platform: gcp: tags: **12** - compute-tag1 type: n2-standard-4 zones: - us-central1-a - us-central1-c replicas: 3 networking: clusterNetwork: - cidr: 10.128.0.0/14 hostPrefix: 23 machineNetwork: - cidr: 10.0.0.0/16 pullSecret: '{"auths": ...}' sshKey: ssh-ed25519 AAAA... **13**

- <span id="page-1472-3"></span>[1](#page-1471-0) クラスター作成後に提供された GCP サービスアカウントをクラスターが使用できるようにするに は、**credentialsMode** を **Passthrough** に設定する必要があります。サービスアカウントに必要な GCP 権限については、前提条件セクションを参照してください。
- [2](#page-1471-1) コンピュートマシンが使用する共有 VPC 内のサブネットの名前。
- [3](#page-1471-2) コントロールプレーンマシンが使用する共有 VPC 内のサブネットの名前。

[4](#page-1471-3) オプション:**createFirewallRules** を **Disabled** に設定すると、ネットワークタグを使用してファイ アウォールルールを手動で作成および管理できます。クラスターは、クラスター通信に必要なファ イアウォールルールをデフォルトで自動的に作成および管理します。これらのタスクを自動的に実 行するには、サービスアカウントにホストプロジェクトでの **roles/compute.networkAdmin** 権限 と **roles/compute.securityAdmin** 権限が必要です。サービスアカウントにホストプロジェクトの **roles/dns.admin** 権限がない場合は、**dns.networks.bindPrivateDNSZone** 権限が必要です。

- $\bullet$ 共有 VPC の名前。
- [6](#page-1471-5) 共有 VPC が存在するホストプロジェクトの名前。
- [7](#page-1471-6) オプション:ホストプロジェクトのパブリック DNS ゾーンの名前。この値を設定する場合、サービ スアカウントには、ホストプロジェクトでの **roles/dns.admin** 権限が必要です。パブリック DNS ゾーンのドメインは、**baseDomain** パラメーターと一致する必要があります。この値を設定しな い場合、インストールプログラムはサービスプロジェクトのパブリック DNS ゾーンを使用しま す。
- [8](#page-1471-7) オプション:パブリック DNS ゾーンを含むホストプロジェクトの名前。この値は、別のプロジェク トに存在するパブリック DNS ゾーンを指定する場合に必要です。
- **[9](#page-1471-8)** クラスターをインストールする GCP プロジェクトの名前。

[10](#page-1472-0) [11](#page-1472-1) [12](#page-1472-2)<sup>オ プション:GCP ファイアウォールルールを手動で作成して管理する場</sup> 合、**platform.gcp.createFirewallRules** を **Disabled** に設定してから、1 つ以上のネットワーク タグを指定できます。コンピュートマシン、コントロールプレーンマシン、またはすべてのマシン にタグを設定できます。

[13](#page-1472-3) クラスター内のマシンにアクセスするために使用する **sshKey** 値をオプションで指定できます。

# 9.9.5.3. インストール設定パラメーター

OpenShift Container Platform クラスターをデプロイする前に、クラスターをホストするクラウドプ ラットフォームでアカウントを記述し、クラスターのプラットフォームをオプションでカスタマイズす るためにパラメーターの値を指定します。**install-config.yaml** インストール設定ファイルを作成する際 に、コマンドラインで必要なパラメーターの値を指定します。クラスターをカスタマイズする場 合、**install-config.yaml** ファイルを変更して、プラットフォームについての詳細情報を指定できます。

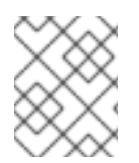

# 注記

インストール後は、これらのパラメーターを **install-config.yaml** ファイルで変更するこ とはできません。

## 9.9.5.3.1. 必須設定パラメーター

必須のインストール設定パラメーターは、以下の表で説明されています。

## 表9.32 必須パラメーター

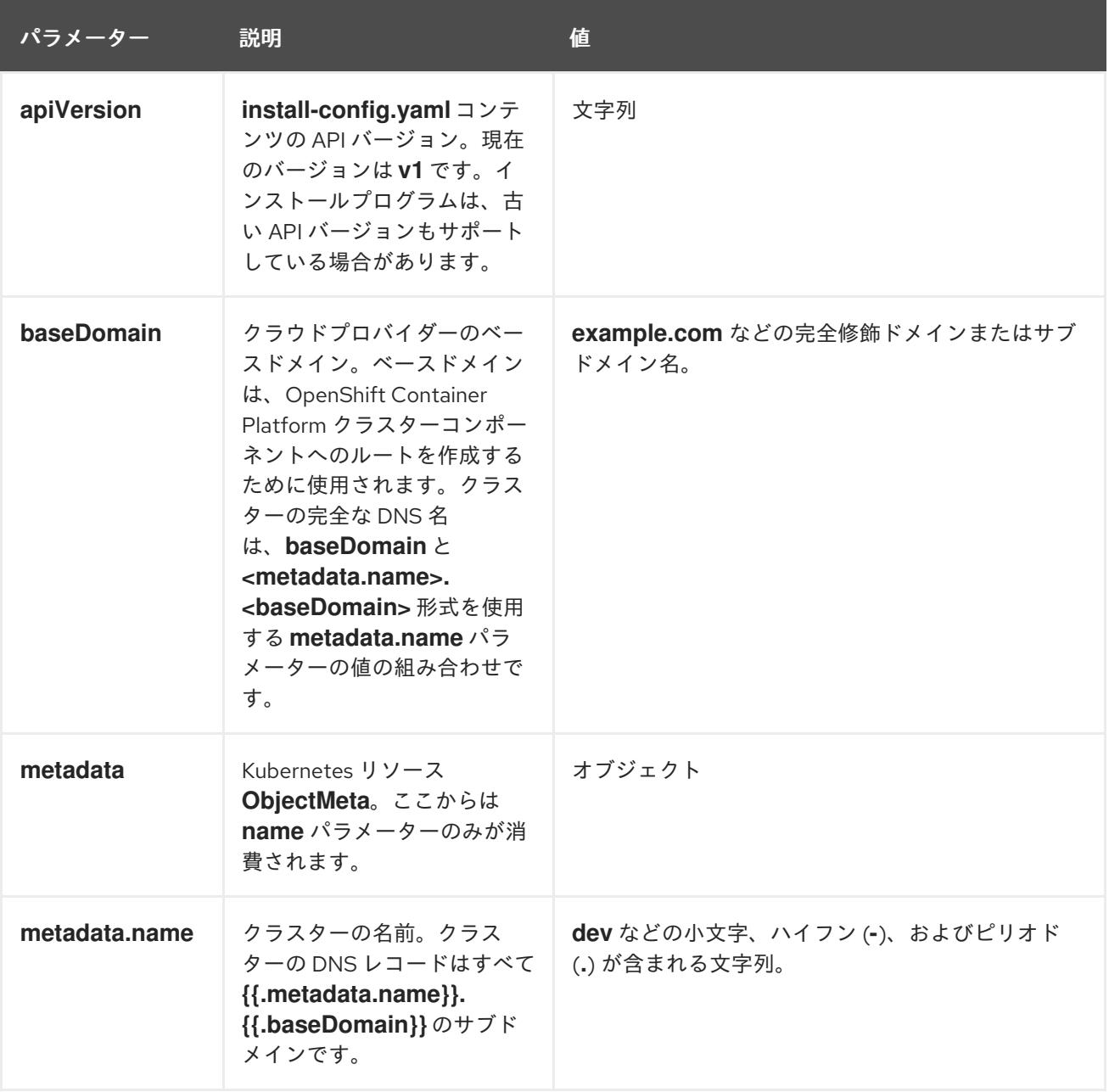

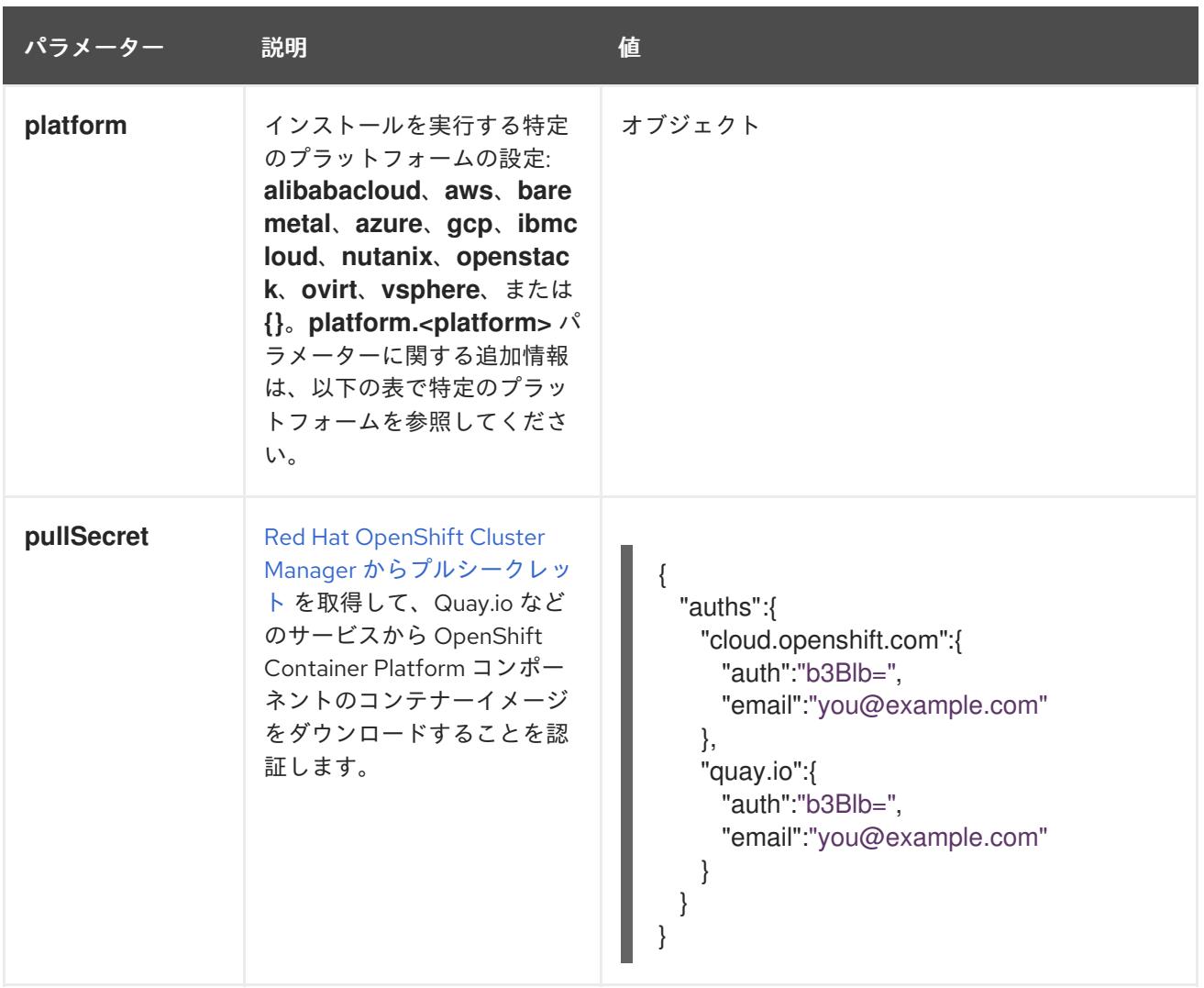

#### 9.9.5.3.2. ネットワーク設定パラメーター

既存のネットワークインフラストラクチャーの要件に基づいて、インストール設定をカスタマイズでき ます。たとえば、クラスターネットワークの IP アドレスブロックを拡張するか、デフォルトとは異な る IP アドレスブロックを指定できます。

IPv4 アドレスのみがサポートされます。

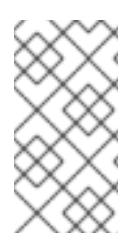

## 注記

Globalnet は、Red Hat OpenShift Data Foundation ディザスターリカバリーソリュー ションではサポートされていません。局地的なディザスターリカバリーのシナリオで は、各クラスター内のクラスターとサービスネットワークに重複しない範囲のプライ ベート IP アドレスを使用するようにしてください。

表9.33 ネットワークパラメーター

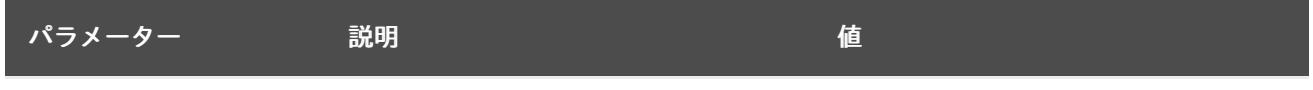

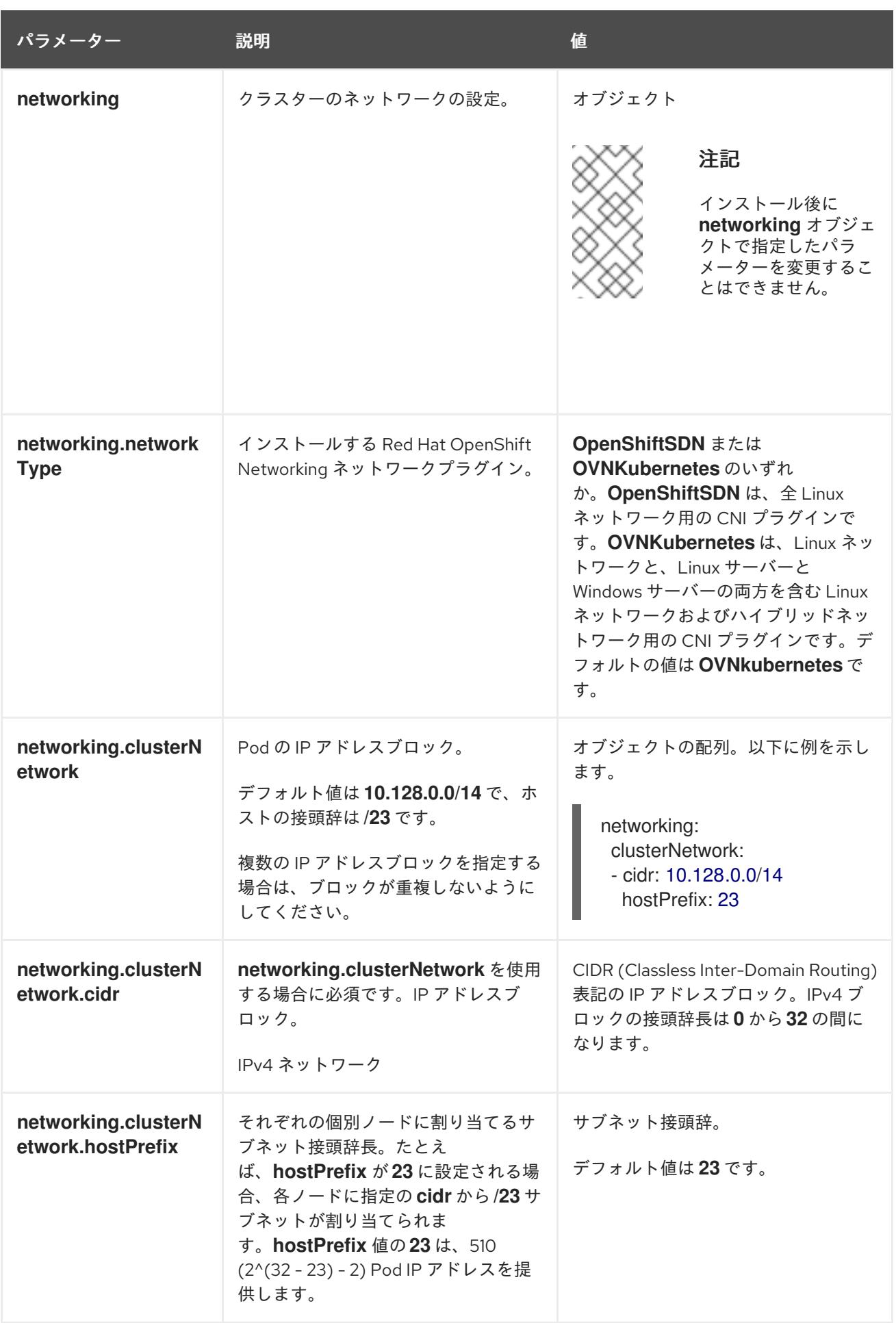
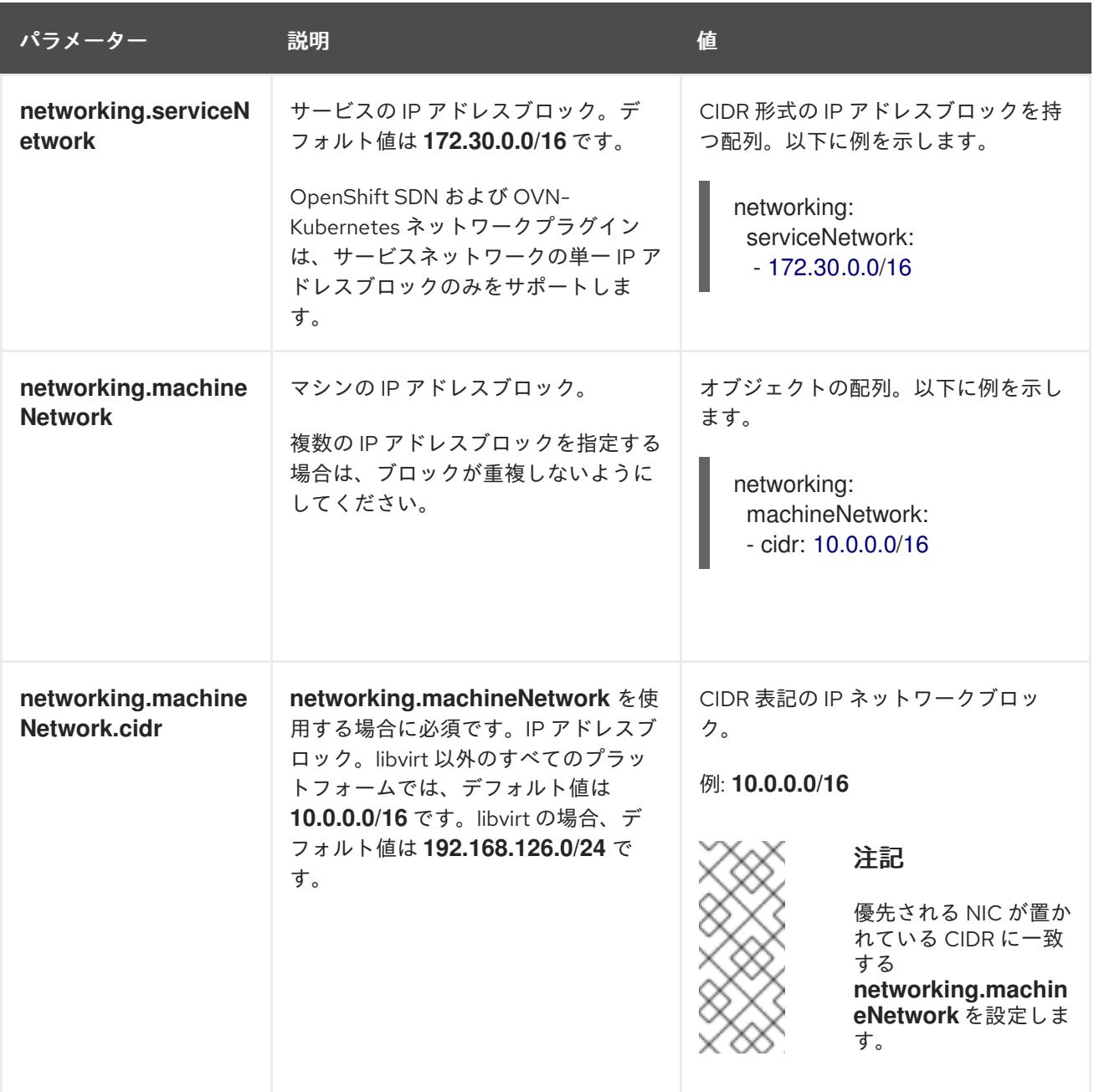

9.9.5.3.3. オプションの設定パラメーター

オプションのインストール設定パラメーターは、以下の表で説明されています。

表9.34 オプションのパラメーター

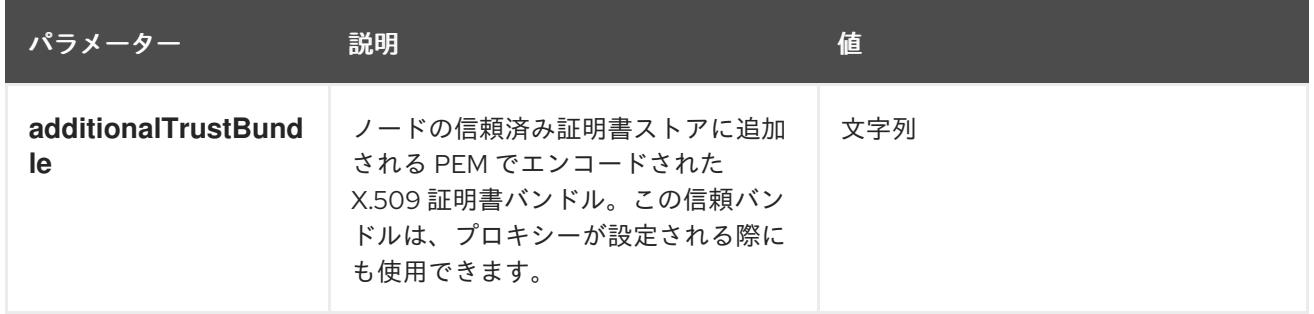

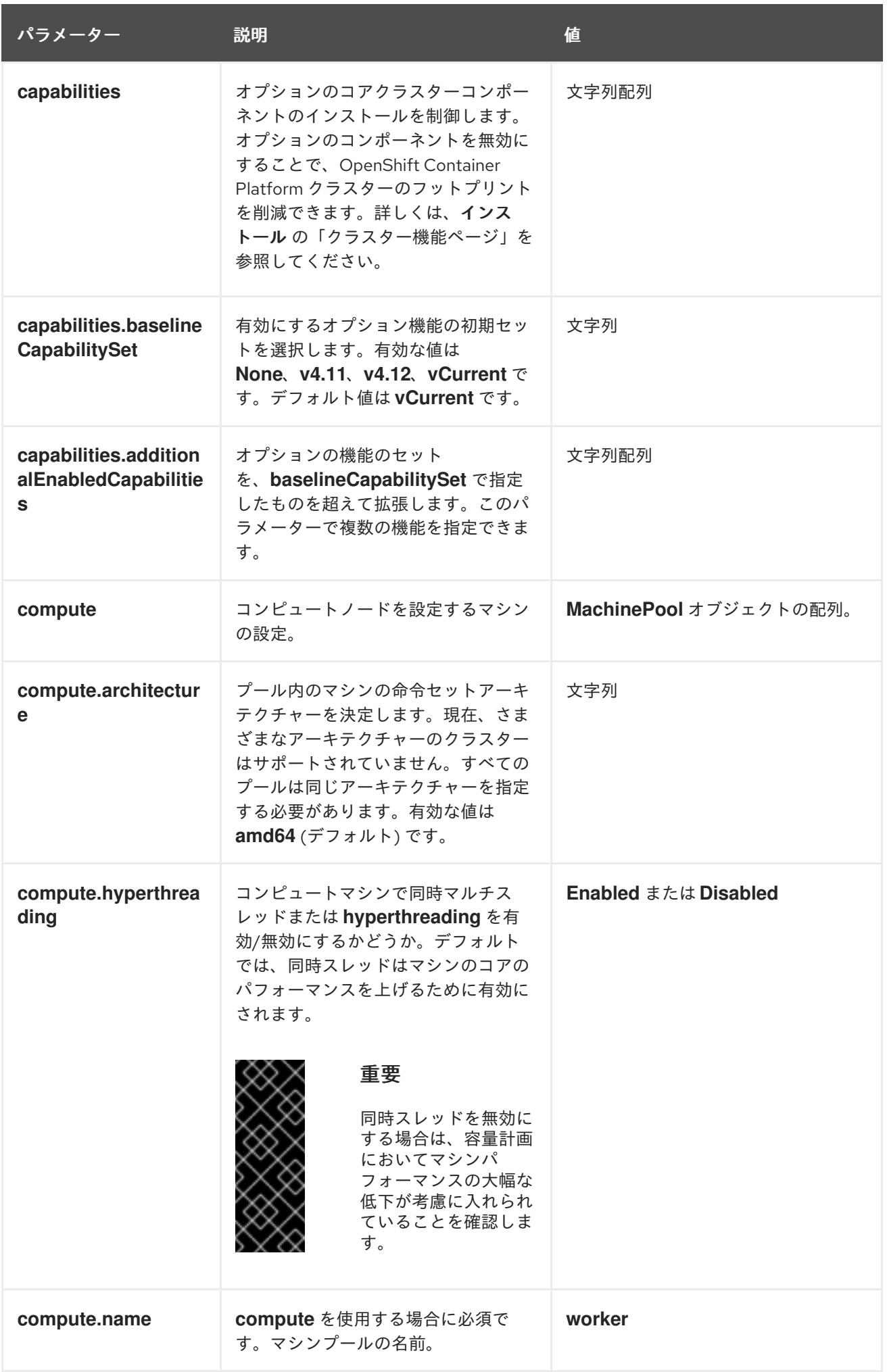

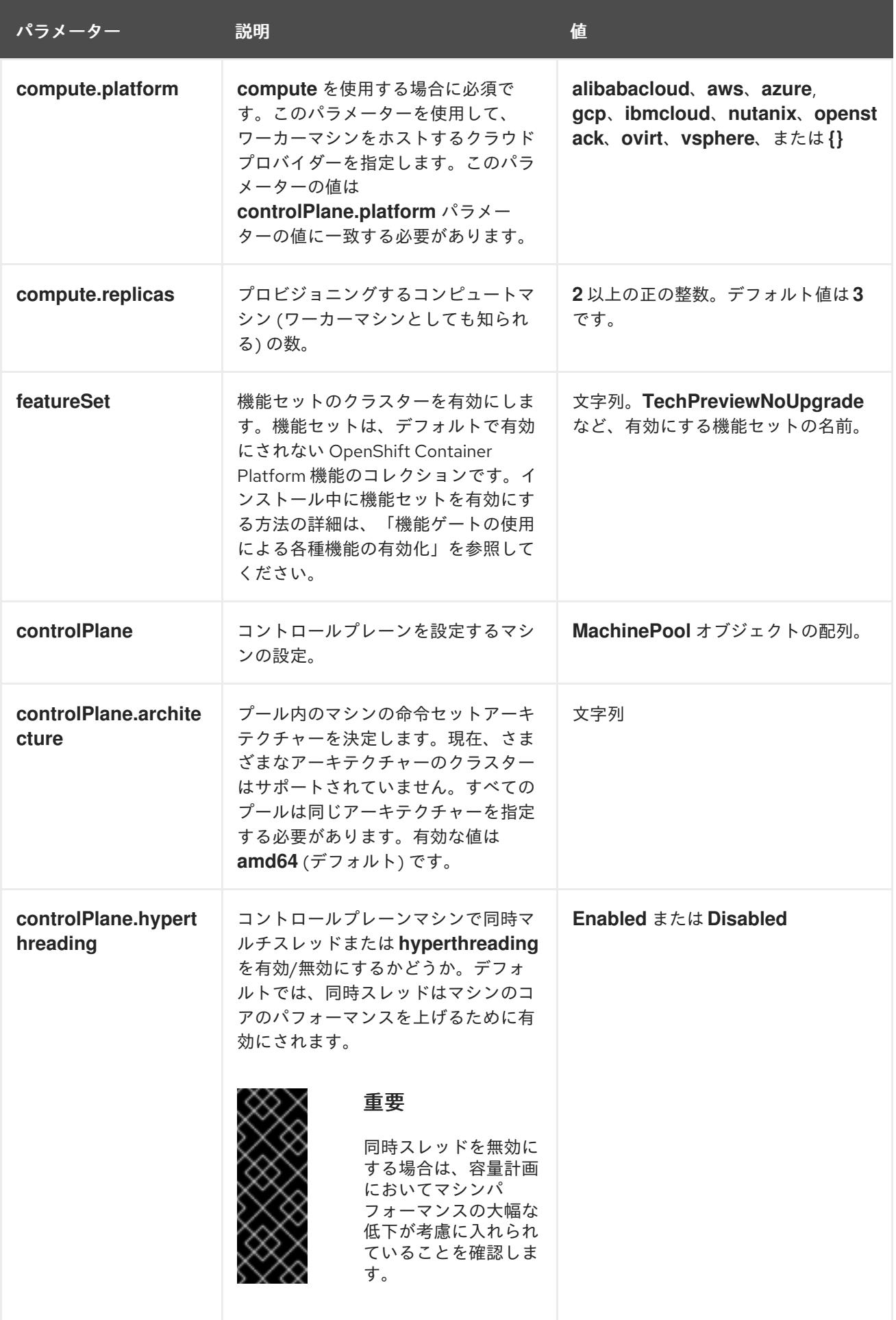

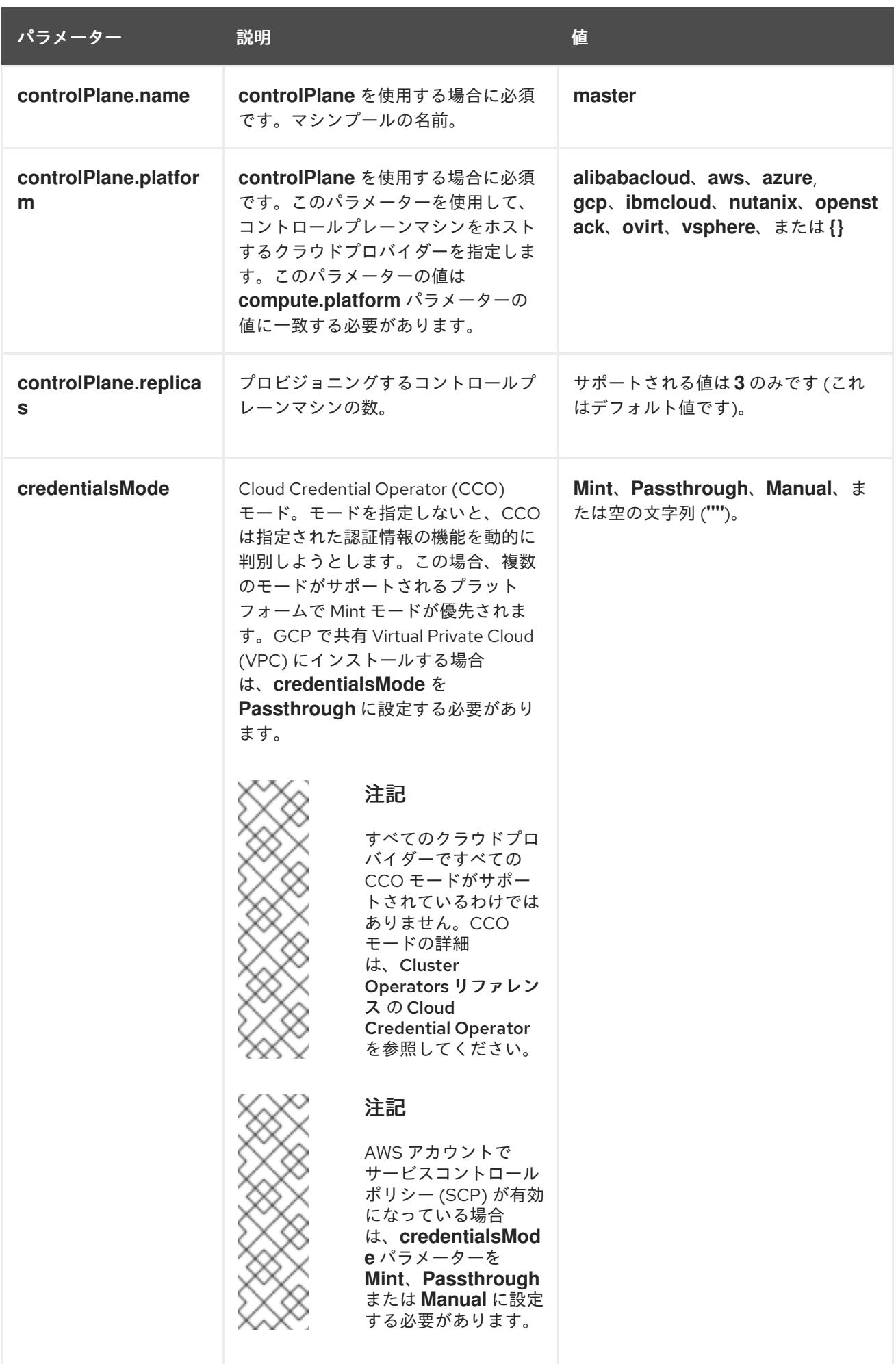

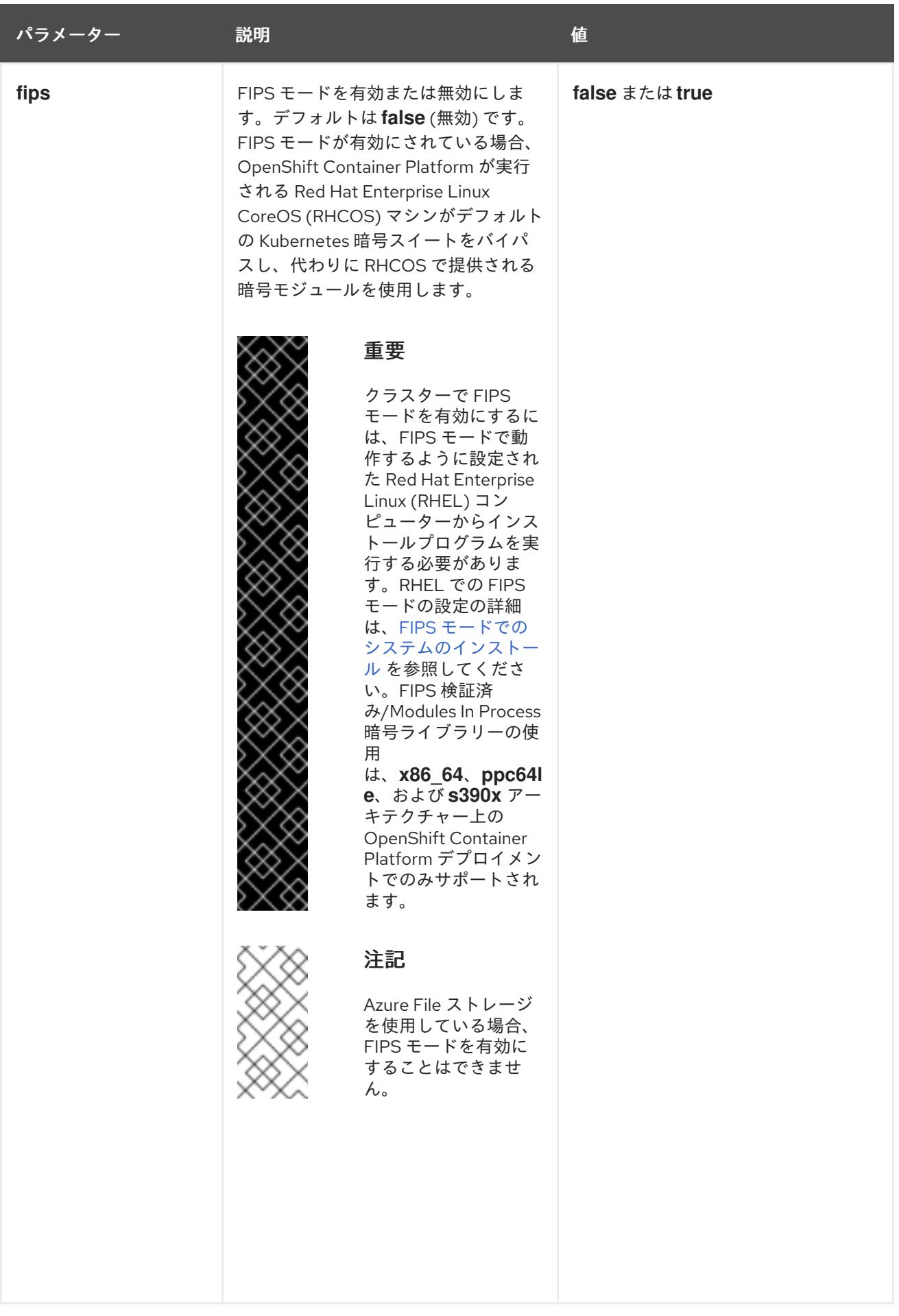

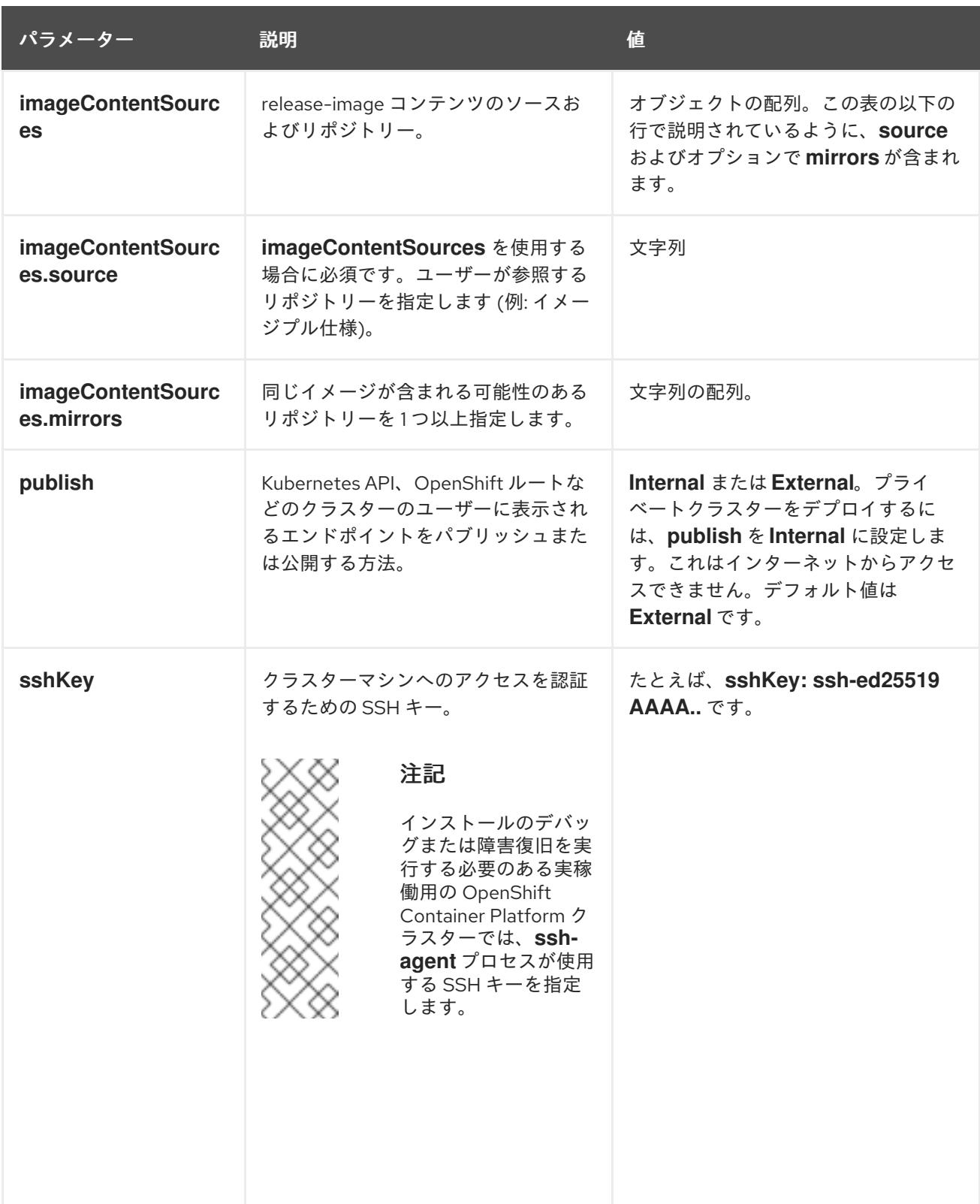

9.9.5.3.4. 追加の Google Cloud Platform (GCP) 設定パラメーター

追加の GCP 設定パラメーターは以下の表で説明されています。

表9.35 追加の GCP パラメーター

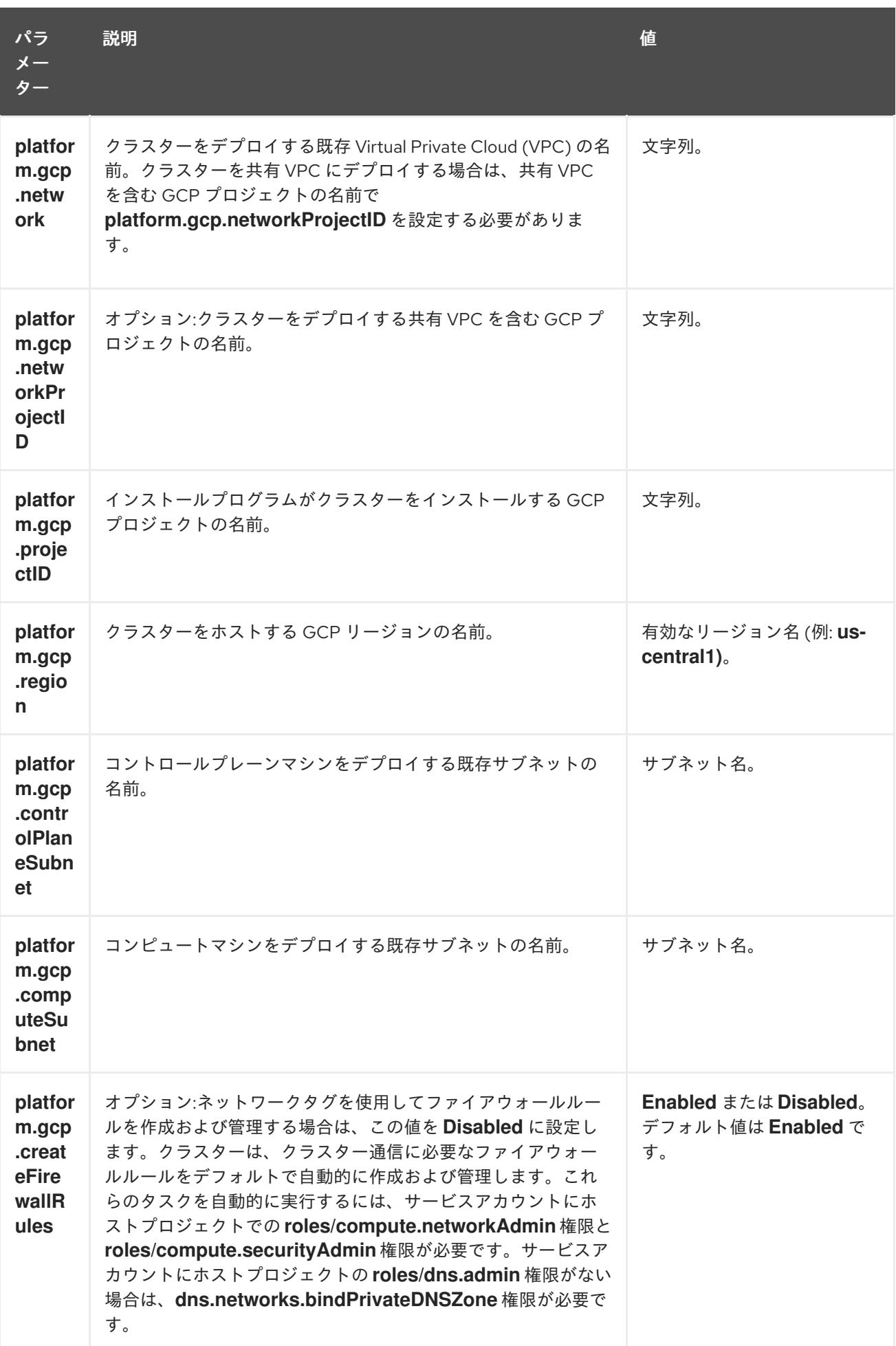

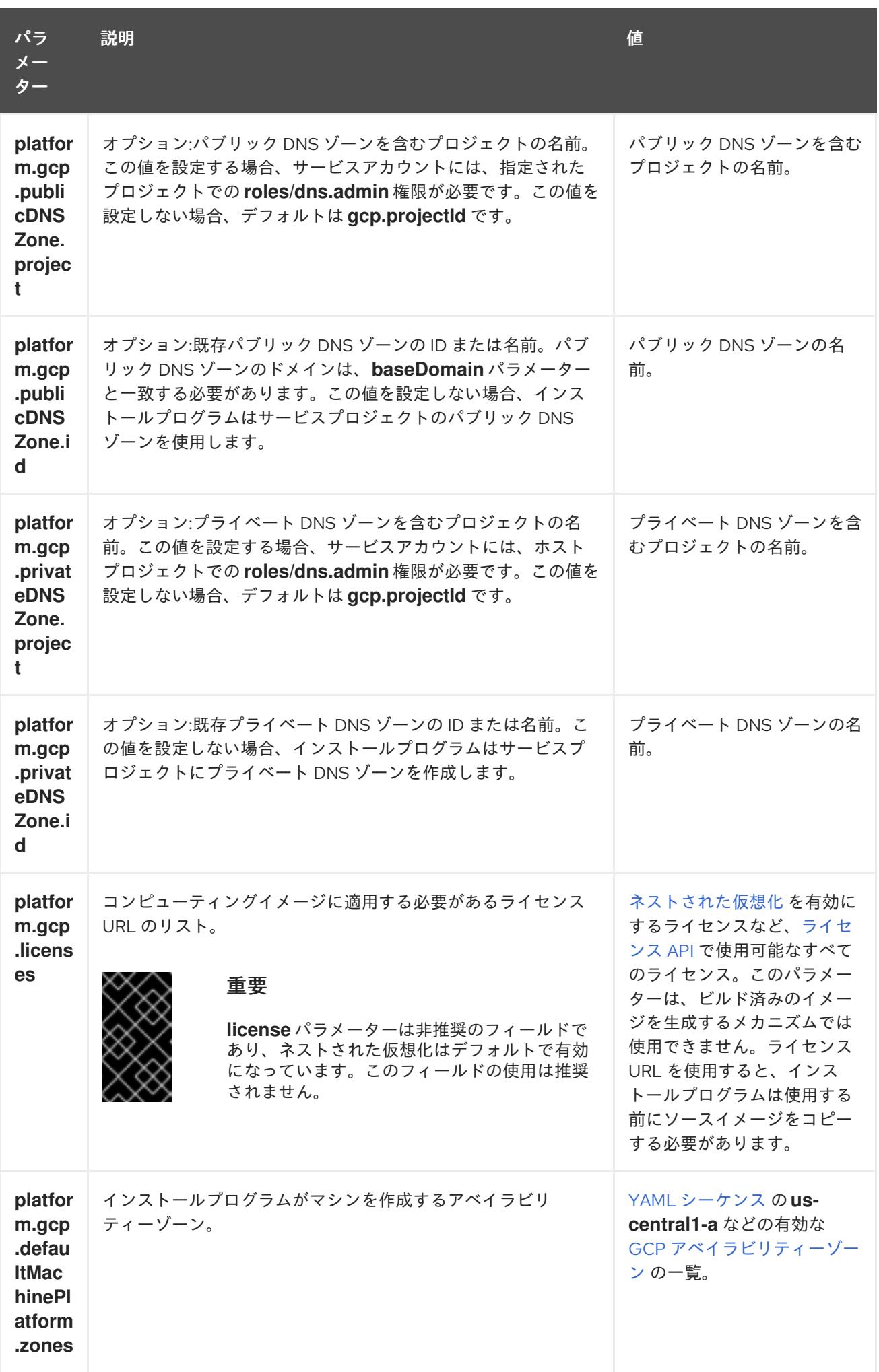

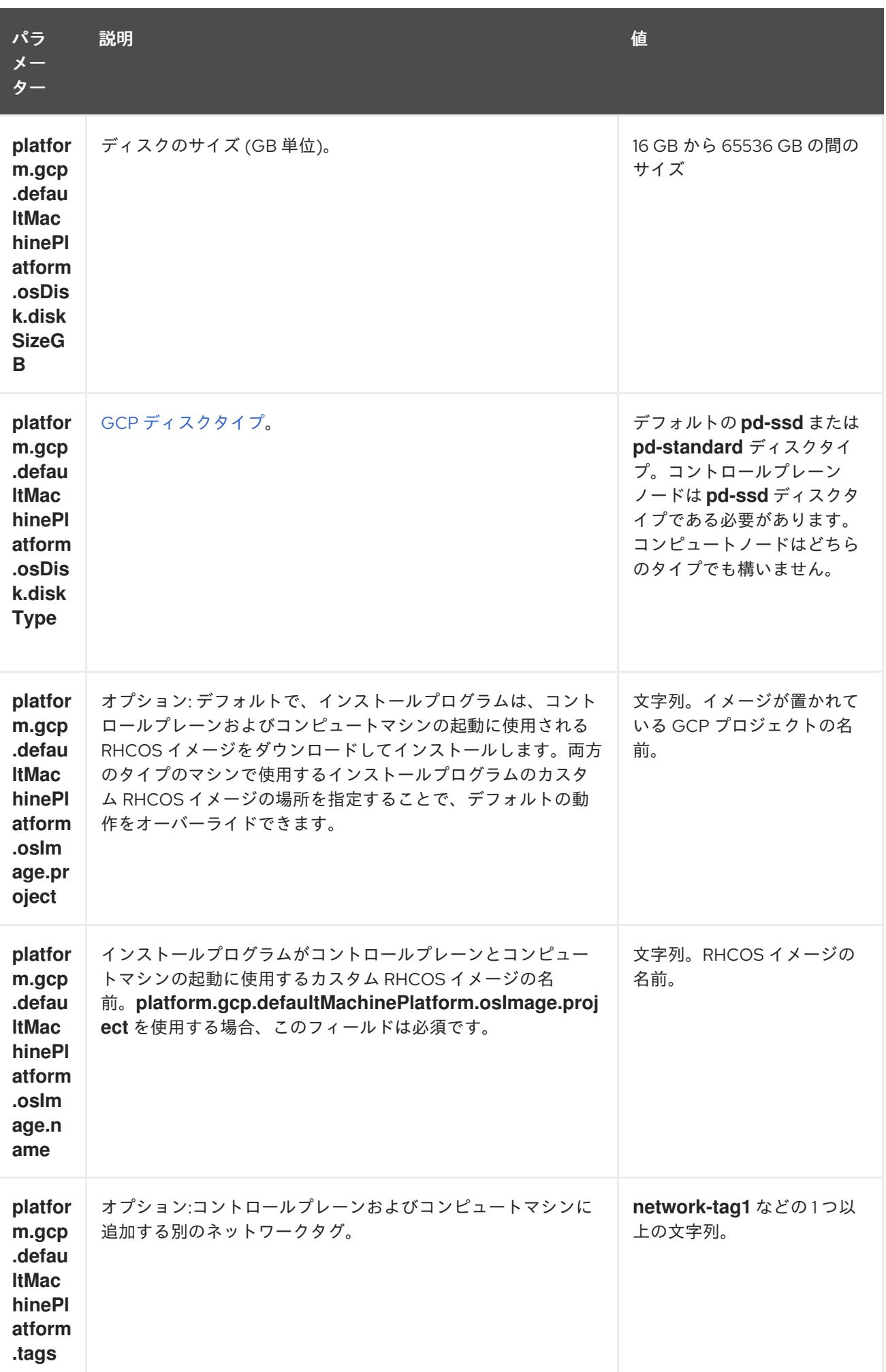

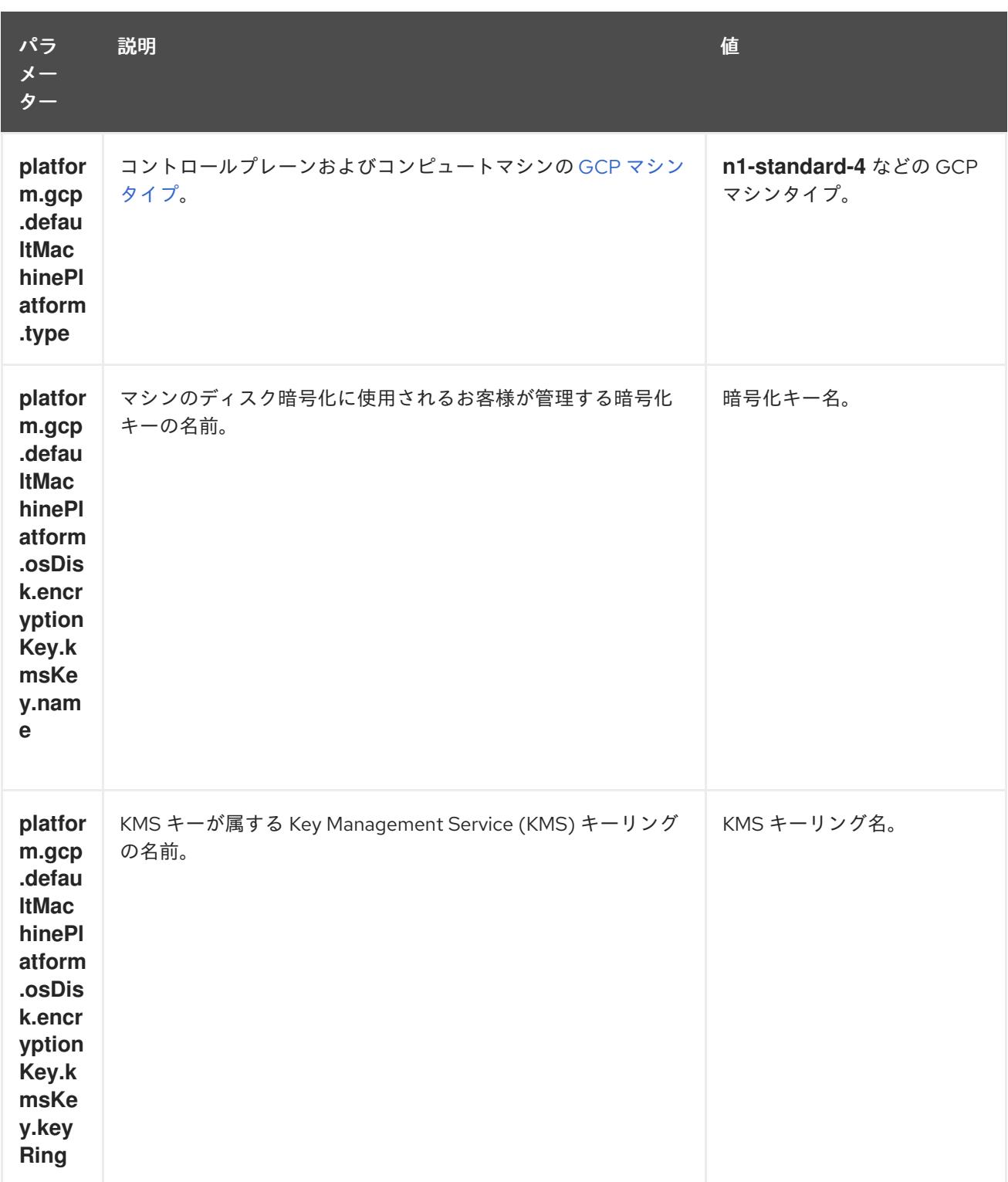

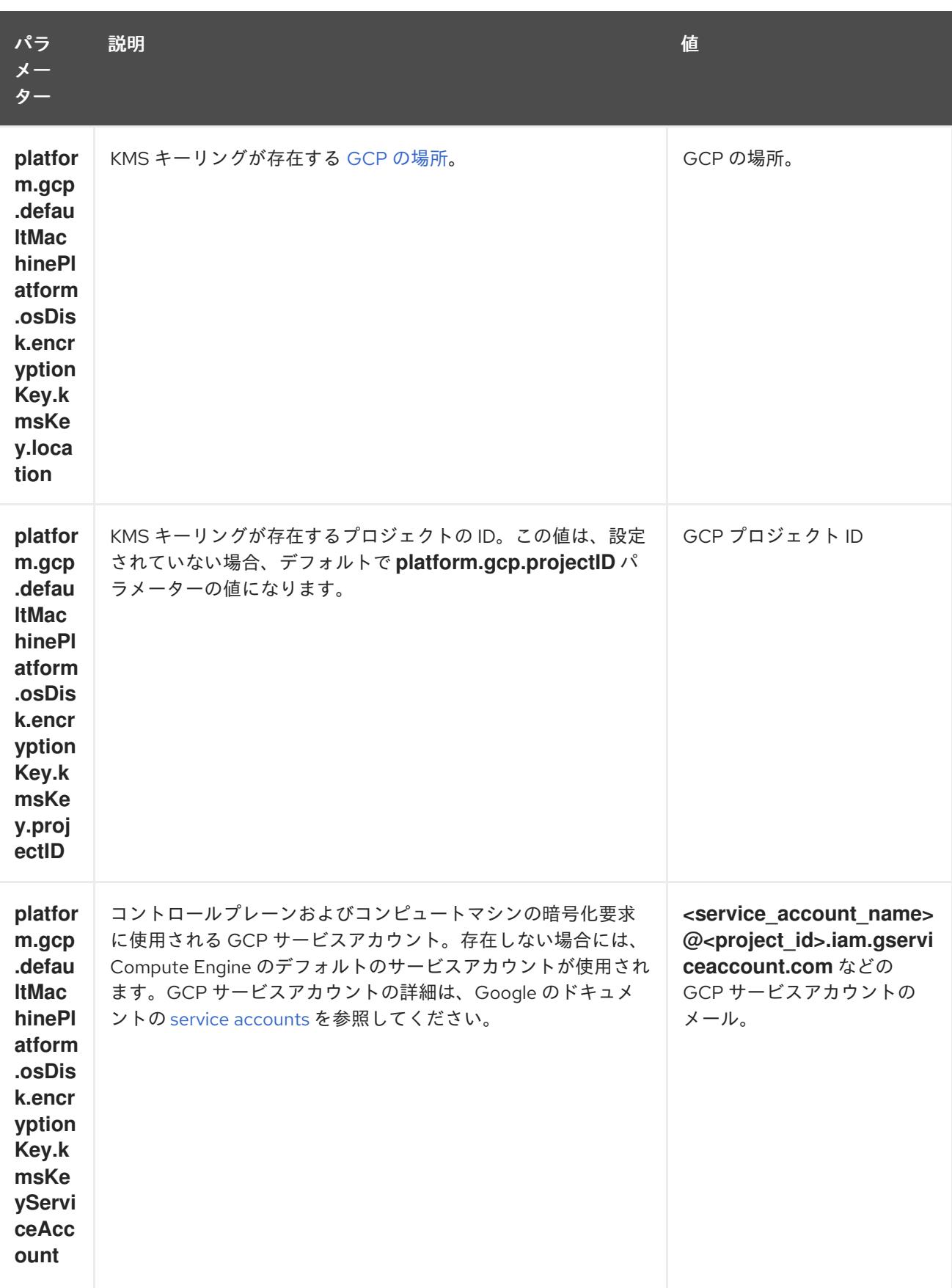

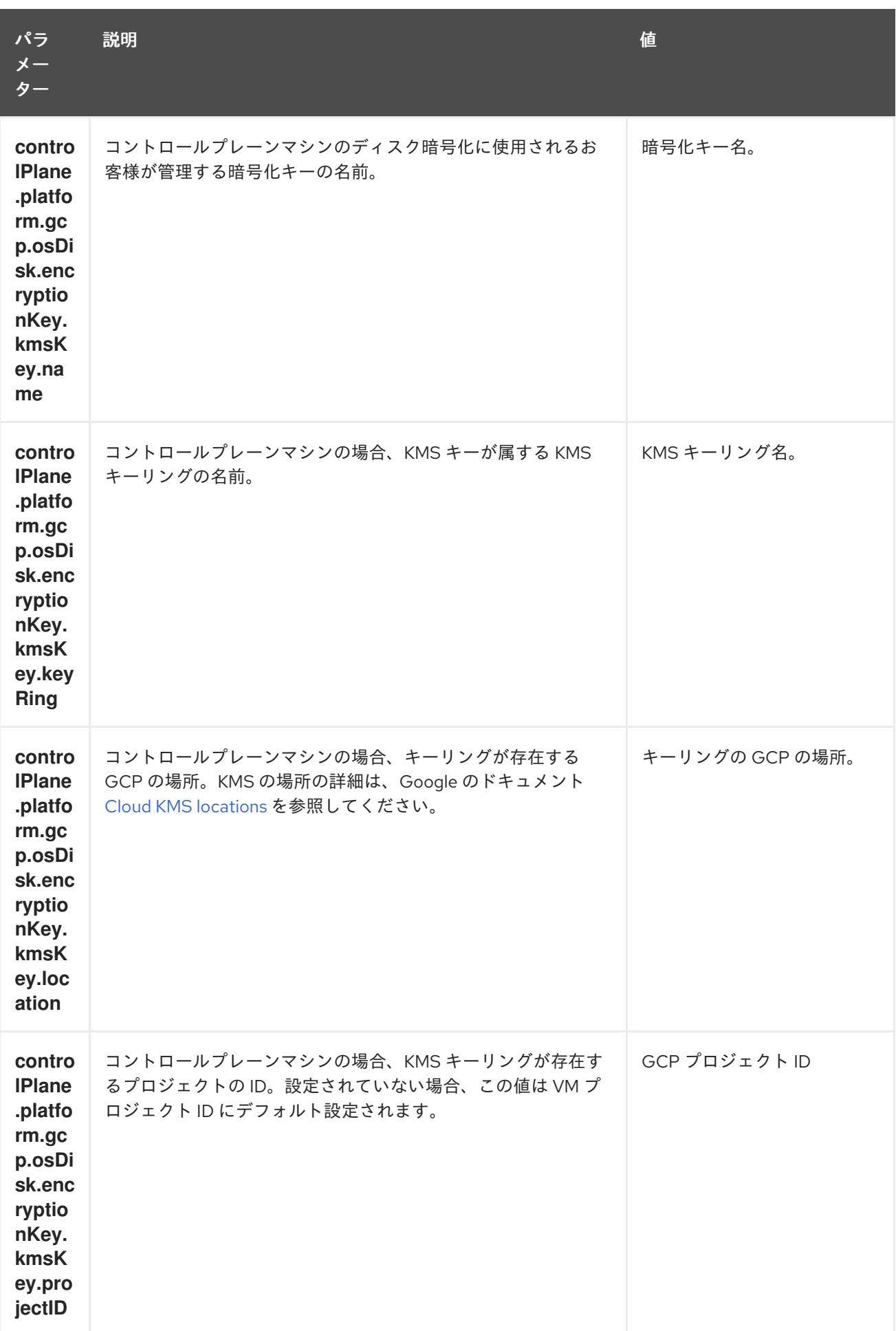

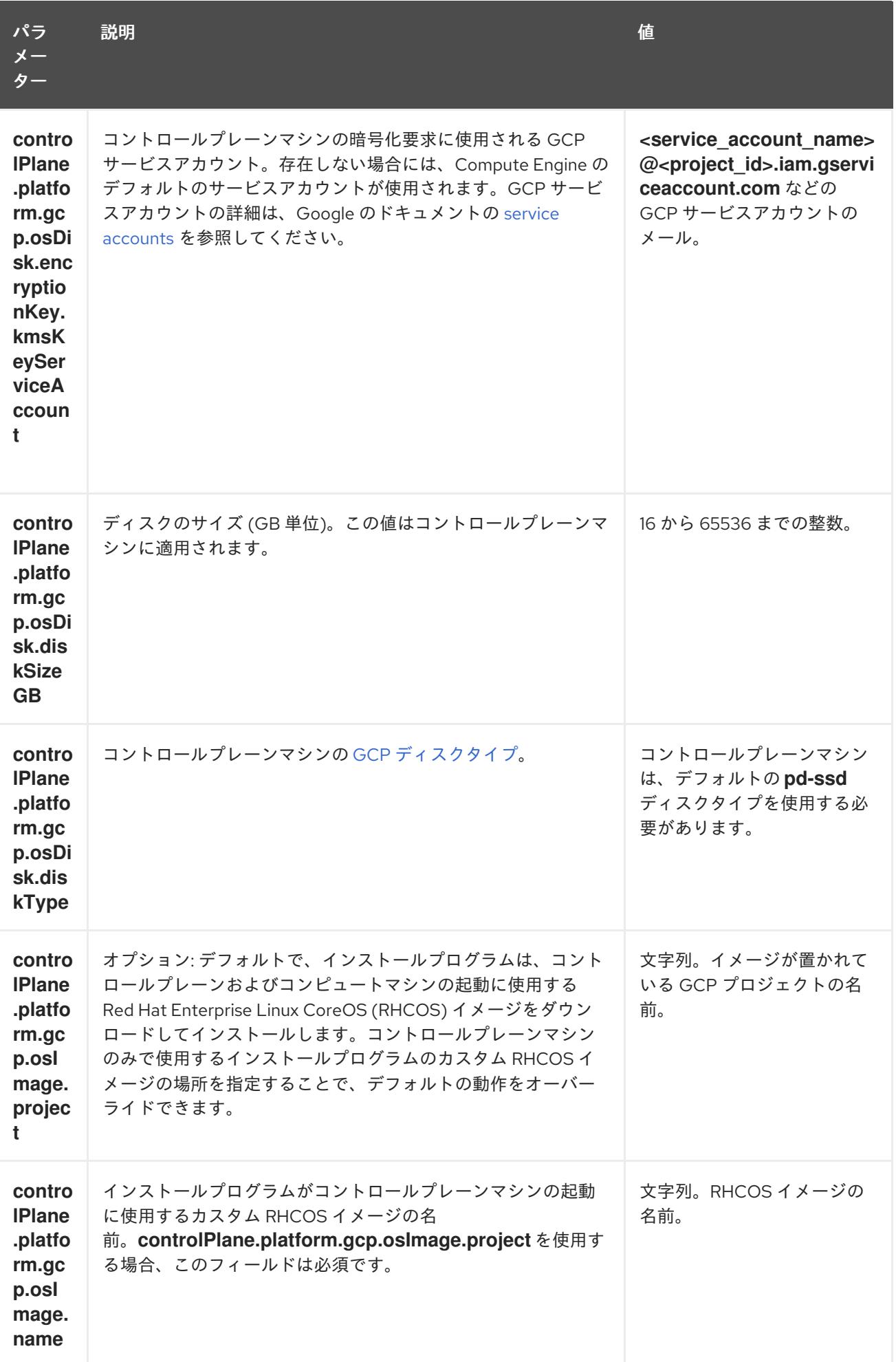

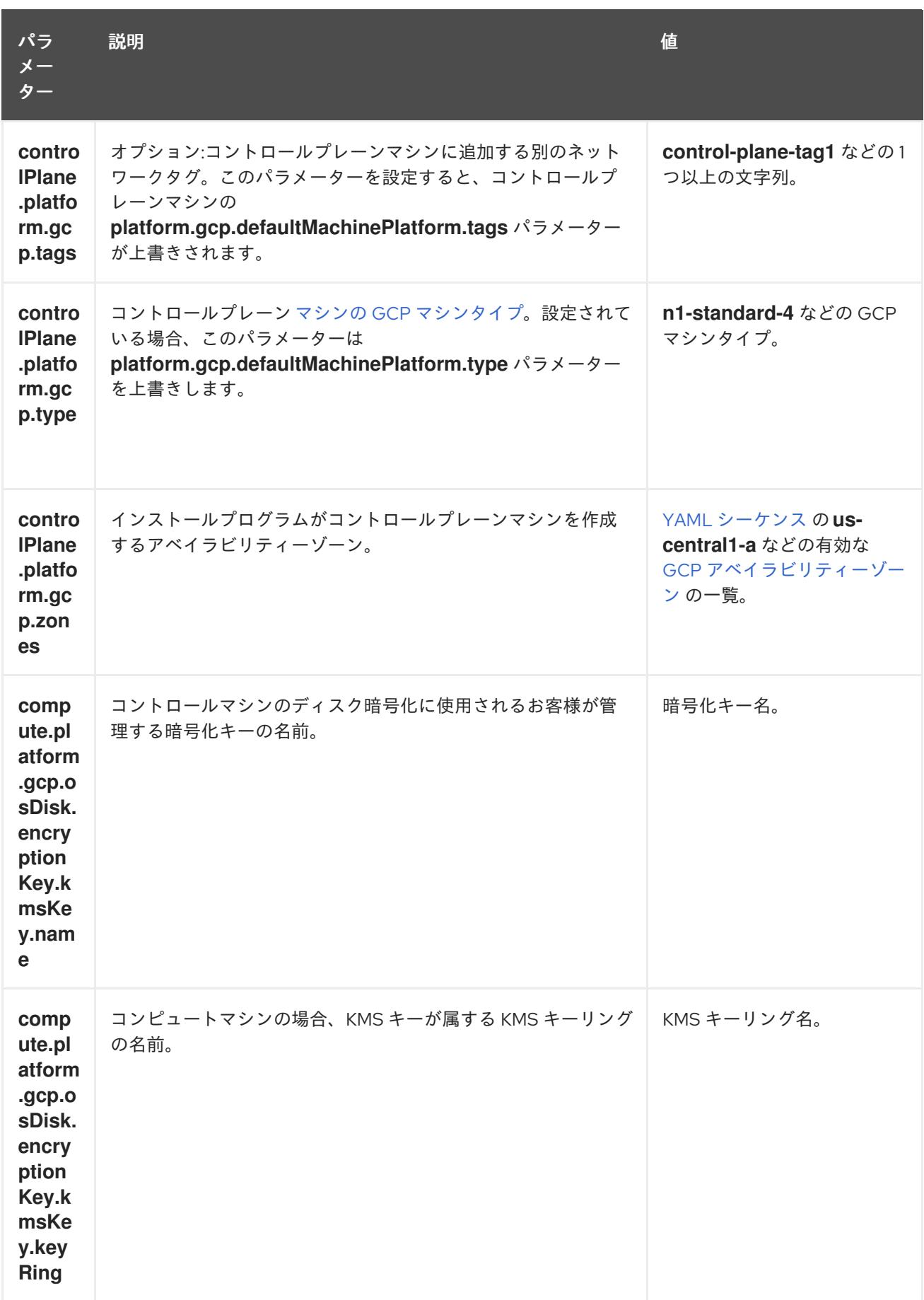

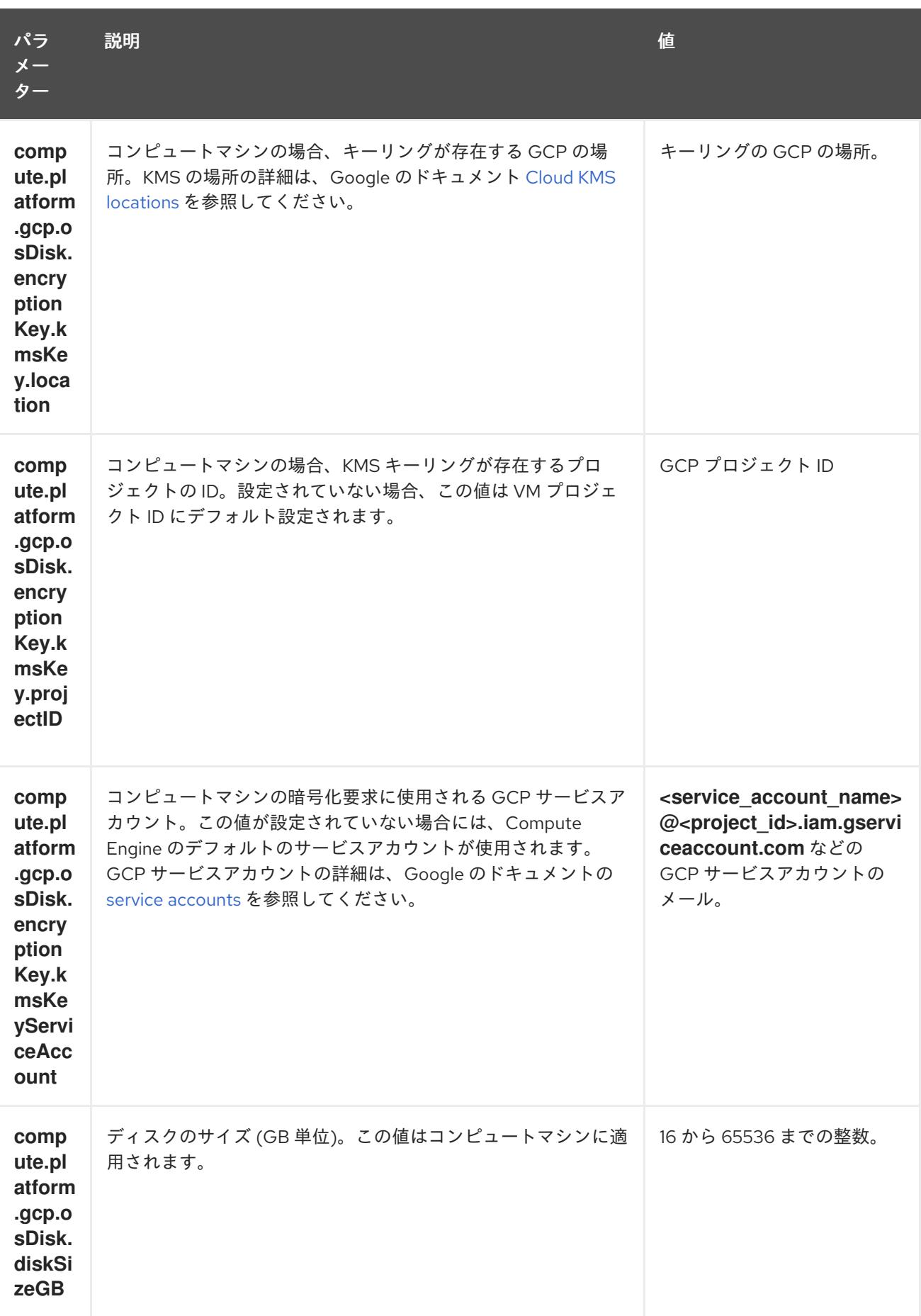

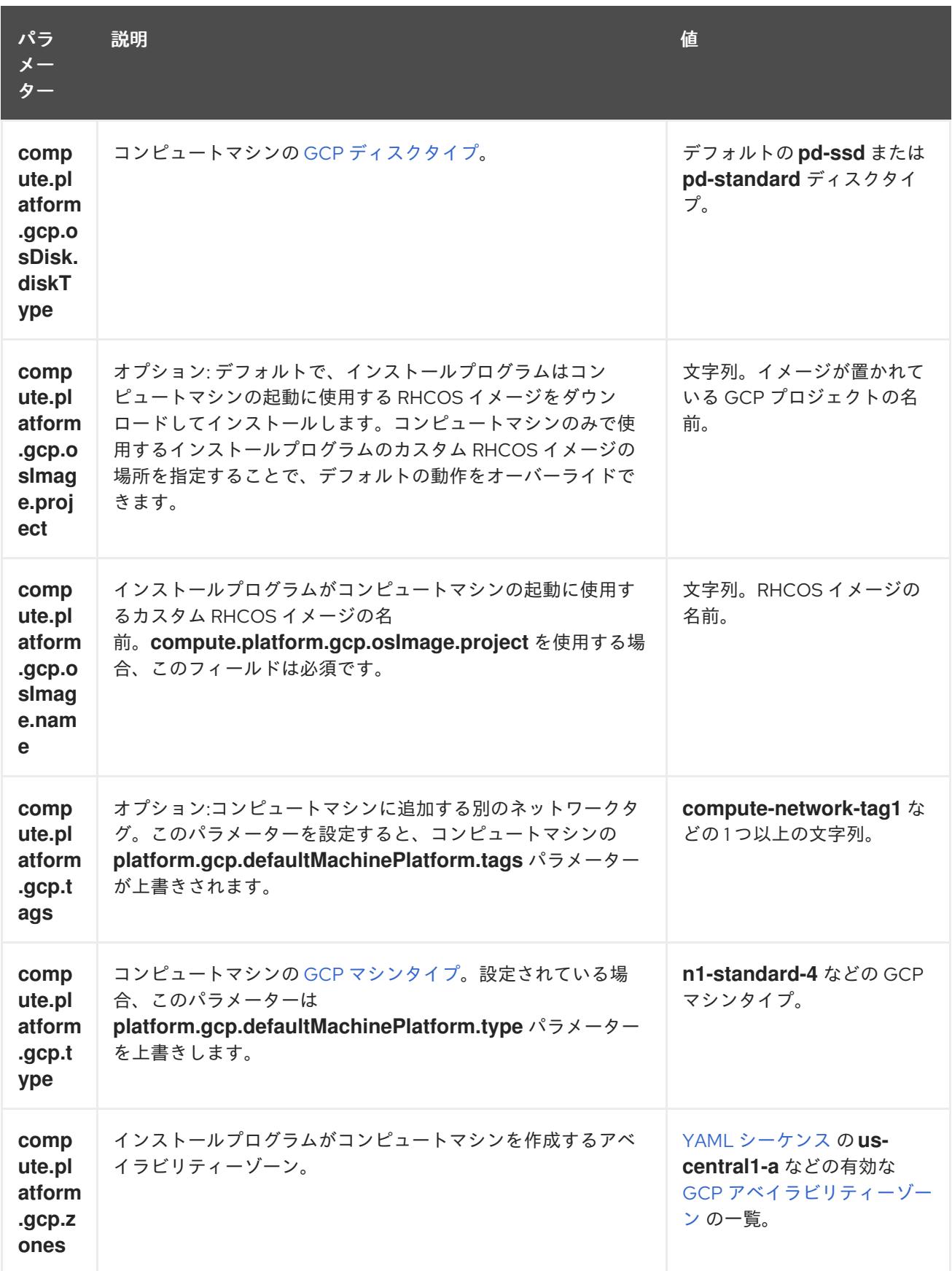

# 9.9.5.4. インストール時のクラスター全体のプロキシーの設定

実稼働環境では、インターネットへの直接アクセスを拒否し、代わりに HTTP または HTTPS プロキ シーを使用することができます。プロキシー設定を **install-config.yaml** ファイルで行うことにより、新 規の OpenShift Container Platform クラスターをプロキシーを使用するように設定できます。

**盖相 夂** *ll***l** 

前提条件

- **既存の install-config.vaml** ファイルがある。
- クラスターがアクセスする必要のあるサイトを確認済みで、それらのいずれかがプロキシーを バイパスする必要があるかどうかを判別している。デフォルトで、すべてのクラスター egress トラフィック (クラスターをホストするクラウドについてのクラウドプロバイダー API に対す る呼び出しを含む) はプロキシーされます。プロキシーを必要に応じてバイパスするために、サ イトを **Proxy** オブジェクトの **spec.noProxy** フィールドに追加している。

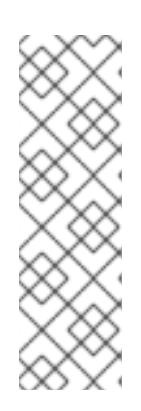

### 注記

**Proxy** オブジェクトの **status.noProxy** フィールドには、インストール設定の **networking.machineNetwork[].cidr**、**networking.clusterNetwork[].cidr**、およ び **networking.serviceNetwork[]** フィールドの値が設定されます。

Amazon Web Services (AWS)、Google Cloud Platform (GCP)、Microsoft Azure、および Red Hat OpenStack Platform (RHOSP) へのインストールの場 合、**Proxy** オブジェクトの **status.noProxy** フィールドには、インスタンスメタ データのエンドポイント (**169.254.169.254**) も設定されます。

## 手順

[1](#page-1492-0)

[2](#page-1492-1)

1. **install-config.yaml** ファイルを編集し、プロキシー設定を追加します。以下に例を示します。

<span id="page-1492-2"></span><span id="page-1492-1"></span><span id="page-1492-0"></span>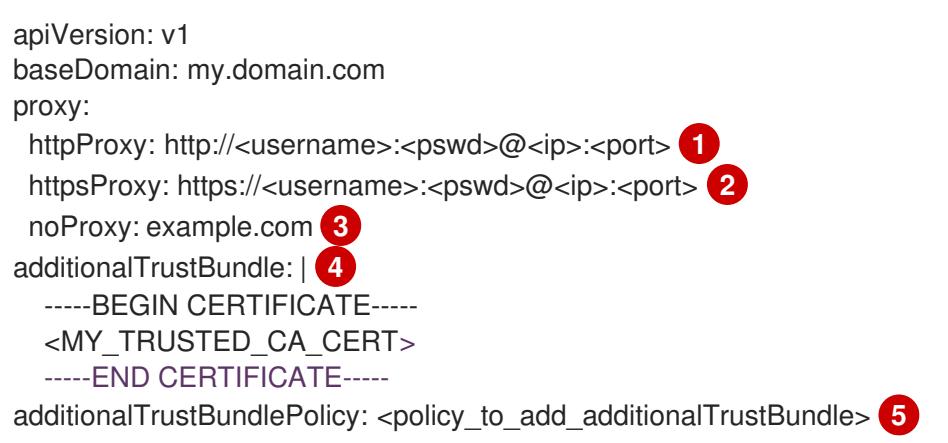

<span id="page-1492-4"></span><span id="page-1492-3"></span>クラスター外の HTTP 接続を作成するために使用するプロキシー URL。URL スキームは **http** である必要があります。

- クラスター外で HTTPS 接続を作成するために使用するプロキシー URL。
- [3](#page-1492-2) プロキシーから除外するための宛先ドメイン名、IP アドレス、または他のネットワーク CIDR のコンマ区切りのリスト。サブドメインのみと一致するように、ドメインの前に **.** を付けます。たとえば、**.y.com** は **x.y.com** に一致しますが、**y.com** には一致しません。**\*** を使用し、すべての宛先のプロキシーをバイパスします。
- [4](#page-1492-3) 指定されている場合、インストールプログラムは HTTPS 接続のプロキシーに必要な1つ 以上の追加の CA 証明書が含まれる **user-ca-bundle** という名前の設定マップを **openshift-config** namespace に生成します。次に Cluster Network Operator は、これら のコンテンツを Red Hat Enterprise Linux CoreOS (RHCOS) 信頼バンドルにマージする **trusted-ca-bundle** 設定マップを作成し、この設定マップは **Proxy** オブジェクトの **trustedCA** フィールドで参照されます。**additionalTrustBundle** フィールドは、プロキ シーのアイデンティティー証明書が RHCOS 信頼バンドルからの認証局によって署名され ない限り必要になります。

[5](#page-1492-4) オプション: **trustedCA** フィールドの **user-ca-bundle** 設定マップを参照する **Proxy** オ ブジェクトの設定を決定するポリシー。許可される値は **Proxyonly** および **Always** で

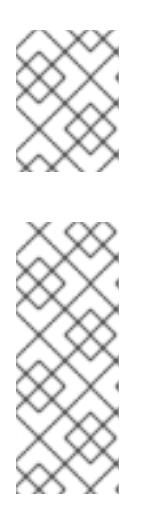

注記

インストールプログラムは、プロキシーの **readinessEndpoints** フィールドをサ ポートしません。

## 注記

インストーラーがタイムアウトした場合は、インストーラーの **wait-for** コマン ドを使用してデプロイメントを再起動してからデプロイメントを完了します。以 下に例を示します。

\$ ./openshift-install wait-for install-complete --log-level debug

2. ファイルを保存し、OpenShift Container Platform のインストール時にこれを参照します。

インストールプログラムは、指定の **install-config.yaml** ファイルのプロキシー設定を使用する **cluster** という名前のクラスター全体のプロキシーを作成します。プロキシー設定が指定されていない場 合、**cluster Proxy** オブジェクトが依然として作成されますが、これには **spec** がありません。

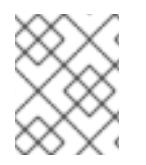

# 注記

**cluster** という名前の **Proxy** オブジェクトのみがサポートされ、追加のプロキシーを作 成することはできません。

9.9.6. クラスターのデプロイ

互換性のあるクラウドプラットフォームに OpenShift Container Platform をインストールできます。

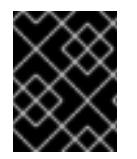

# 重要

インストールプログラムの **create cluster** コマンドは、初期インストール時に 1 回だけ 実行できます。

前提条件

- クラスターをホストするクラウドプラットフォームでアカウントを設定します。
- OpenShift Container Platform インストールプログラム、およびクラスターのプルシークレッ トを取得する。
- ホスト上のクラウドプロバイダーアカウントに、クラスターをデプロイするための適切な権限 があることを確認してください。アカウントの権限が正しくないと、インストールプロセスが 失敗し、不足している権限を示すエラーメッセージが表示されます。

## 手順

- 1. クラスターに設定した GCP アカウントのサービスアカウントキーを使用しない既存の GCP 認 証情報で、以下の場所に保存されているものを削除します。
	- **GOOGLE\_CREDENTIALS**、 **GOOGLE\_CLOUD\_KEYFILE\_JSON**、または

Googleは<sub>に</sub>は、 Googleは、 Googleは、 Googleは、 Googleは、 Googleは、 Googleは **GCLOUD\_KEYFILE\_JSON** 環境変数

- **~/.gcp/osServiceAccount.json** ファイル
- **gcloud cli** デフォルト認証情報
- 2. インストールプログラムが含まれるディレクトリーに切り替え、クラスターのデプロイメント を初期化します。

<span id="page-1494-0"></span>\$ ./openshift-install create cluster --dir <installation\_directory> \ **1** --log-level=info **2**

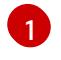

<span id="page-1494-1"></span>**<installation\_directory>** については、カスタマイズした **./install-config.yaml** ファイルの 場所を指定します。

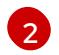

異なるインストールの詳細情報を表示するには、**info** ではなく、**warn**、**debug**、または **error** を指定します。

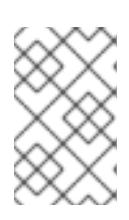

# 注記

ホストに設定したクラウドプロバイダーアカウントにクラスターをデプロイする ための十分なパーミッションがない場合、インストールプロセスは停止し、不足 しているパーミッションが表示されます。

- 3. オプション: クラスターをインストールするために使用したサービスアカウントのパーミッショ ンの数を減らすことができます。
	- **Owner** ロールをサービスアカウントに割り当てている場合、 そのロールを削除し、これを **Viewer** ロールに置き換えることができます。
	- **Service Account Key Admin** ロールが含まれている場合は、これを削除することができま す。

# 検証

クラスターのデプロイが正常に完了すると、次のようになります。

- ターミナルには、Web コンソールへのリンクや kubeadmin ユーザーの認証情報など、クラス ターにアクセスするための指示が表示されます。
- 認証情報は <installation\_directory>/.openshift\_install.log にも出力されます。

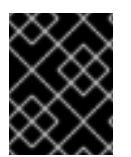

## 重要

インストールプログラム、またはインストールプログラムが作成するファイルを削除す ることはできません。これらはいずれもクラスターを削除するために必要になります。

# 出力例

... INFO Install complete! INFO To access the cluster as the system:admin user when using 'oc', run 'export KUBECONFIG=/home/myuser/install\_dir/auth/kubeconfig' INFO Access the OpenShift web-console here: https://console-openshiftconsole.apps.mycluster.example.com INFO Login to the console with user: "kubeadmin", and password: "password" INFO Time elapsed: 36m22s

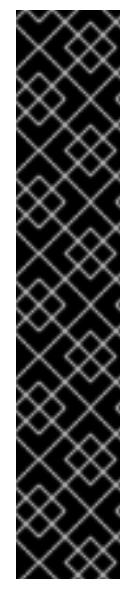

# 重要

- インストールプログラムが生成する Ignition 設定ファイルには、24 時間が経過 すると期限切れになり、その後に更新される証明書が含まれます。証明書を更新 する前にクラスターが停止し、24 時間経過した後にクラスターを再起動する と、クラスターは期限切れの証明書を自動的に復元します。例外として、 kubelet 証明書を回復するために保留状態の **node-bootstrapper** 証明書署名要求 (CSR) を手動で承認する必要があります。詳細は、コントロールプレーン証明書 の期限切れの状態からのリカバリー についてのドキュメントを参照してくださ い。
- 24 時間証明書はクラスターのインストール後 16 時間から 22 時間にローテー ションするため、Ignition 設定ファイルは、生成後 12 時間以内に使用することを 推奨します。12 時間以内に Ignition 設定ファイルを使用することにより、インス トール中に証明書の更新が実行された場合のインストールの失敗を回避できま す。

# 9.9.7. バイナリーのダウンロードによる OpenShift CLI のインストール

コマンドラインインターフェイスを使用して OpenShift Container Platform と対話するために CLI (**oc**) をインストールすることができます。**oc** は Linux、Windows、または macOS にインストールできま す。

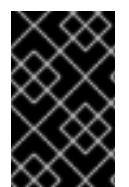

# 重要

以前のバージョンの **oc** をインストールしている場合、これを使用して OpenShift Container Platform 4.12 のすべてのコマンドを実行することはできません。新規バー ジョンの **oc** をダウンロードし、インストールします。

Linux への OpenShift CLI のインストール 以下の手順を使用して、OpenShift CLI (**oc**) バイナリーを Linux にインストールできます。

# 手順

- 1. Red Hat カスタマーポータルの OpenShift Container Platform [ダウンロードページ](https://access.redhat.com/downloads/content/290) に移動しま す。
- 2. Product Variant ドロップダウンリストからアーキテクチャーを選択します。
- 3. バージョン ドロップダウンリストから適切なバージョンを選択します。
- 4. OpenShift v4.12 Linux Client エントリーの横にある Download Now をクリックして、ファイ ルを保存します。
- 5. アーカイブを展開します。

\$ tar xvf <file>

6. **oc** バイナリーを、**PATH** にあるディレクトリーに配置します。 **PATH** を確認するには、以下のコマンドを実行します。

\$ echo \$PATH

## 検証

● OpenShift CLI のインストール後に、oc コマンドを使用して利用できます。

\$ oc <command>

### Windows への OpenShift CLI のインストール

以下の手順を使用して、OpenShift CLI (**oc**) バイナリーを Windows にインストールできます。

## 手順

- 1. Red Hat カスタマーポータルの OpenShift Container Platform [ダウンロードページ](https://access.redhat.com/downloads/content/290) に移動しま す。
- 2. バージョン ドロップダウンリストから適切なバージョンを選択します。
- 3. OpenShift v4.12 Windows Client エントリーの横にある Download Now をクリックして、ファ イルを保存します。
- 4. ZIP プログラムでアーカイブを解凍します。
- 5. **oc** バイナリーを、**PATH** にあるディレクトリーに移動します。 **PATH** を確認するには、コマンドプロンプトを開いて以下のコマンドを実行します。

C:\> path

## 検証

● OpenShift CLI のインストール後に、oc コマンドを使用して利用できます。

C:\> oc <command>

#### macOC への OpenShift CLI のインストール

以下の手順を使用して、OpenShift CLI (**oc**) バイナリーを macOS にインストールできます。

## 手順

- 1. Red Hat カスタマーポータルの OpenShift Container Platform [ダウンロードページ](https://access.redhat.com/downloads/content/290) に移動しま す。
- 2. バージョン ドロップダウンリストから適切なバージョンを選択します。
- 3. OpenShift v4.12 macOS Clientエントリーの横にある Download Now をクリックして、ファ イルを保存します。

## 注記

macOS arm64 の場合は、OpenShift v4.12 macOS arm64 Clientエントリーを 選択します。

4. アーカイブを展開し、解凍します。

5. **oc** バイナリーをパスにあるディレクトリーに移動します。 **PATH** を確認するには、ターミナルを開き、以下のコマンドを実行します。

\$ echo \$PATH

# 検証

OpenShift CLI のインストール後に、**oc** コマンドを使用して利用できます。  $\bullet$ 

\$ oc <command>

9.9.8. CLI の使用によるクラスターへのログイン

クラスター **kubeconfig** ファイルをエクスポートし、デフォルトシステムユーザーとしてクラスターに ログインできます。**kubeconfig** ファイルには、クライアントを正しいクラスターおよび API サーバー に接続するために CLI で使用されるクラスターについての情報が含まれます。このファイルはクラス ターに固有のファイルであり、OpenShift Container Platform のインストール時に作成されます。

## 前提条件

- OpenShift Container Platform クラスターをデプロイしていること。
- **oc** CLI をインストールしていること。

# 手順

1. **kubeadmin** 認証情報をエクスポートします。

\$ export KUBECONFIG=<installation\_directory>/auth/kubeconfig **1**

[1](#page-1497-0)

<span id="page-1497-0"></span>**<installation\_directory>** には、インストールファイルを保存したディレクトリーへのパ スを指定します。

2. エクスポートされた設定を使用して、**oc** コマンドを正常に実行できることを確認します。

\$ oc whoami

出力例

system:admin

9.9.9. オプション: 共有 VPC インストール用の Ingress DNS レコードの追加

クラスターをインストールしたプロジェクトの外部ホストプロジェクトにパブリック DNS ゾーンが存 在する場合は、Ingress ロードバランサーを指す DNS レコードを手動で作成する必要があります。ワイ ルドカード **\*.apps.{baseDomain}.** または特定のレコードのいずれかを作成できます。要件に基づいて A、CNAME その他のレコードを使用できます。

## 前提条件

● GCP 上の OpenShift Container Platform を共有 VPC にインストールしている。

パブリック DNS ゾーンが、クラスターを含むサービスプロジェクトとは別のホストプロジェク トに存在する。

# 手順

1. 次のコマンドを実行して、Ingress ルーターがロードバランサーを作成し、**EXTERNAL-IP** フィールドにデータを入力していることを確認します。

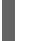

\$ oc -n openshift-ingress get service router-default

# 出力例

NAME TYPE CLUSTER-IP EXTERNAL-IP PORT(S) AGE router-default LoadBalancer 172.30.18.154 35.233.157.184 80:32288/TCP,443:31215/TCP 98

2. 次のコマンドを実行して、ルーターの外部 IP アドレスを記録します。

\$ oc -n openshift-ingress get service router-default --no-headers | awk '{print \$4}'

- 3. ルーターの外部 IP アドレスと名前 **\*.apps.<cluster\_name>.<cluster\_domain>** を使用して、 GCP パブリックゾーンにレコードを追加します。**gcloud** コマンドラインユーティリティーま たは GCP Web コンソールを使用できます。
- 4. ワイルドカードレコードの代わりに手動レコードを追加するには、クラスターの現行ルートご とにエントリーを作成します。これらのルートを収集するには、次のコマンドを実行します。

\$ oc get --all-namespaces -o jsonpath='{range .items[\*]}{range .status.ingress[\*]}{.host}{"\n"} {end}{end}' routes

# 出力例

oauth-openshift.apps.your.cluster.domain.example.com console-openshift-console.apps.your.cluster.domain.example.com downloads-openshift-console.apps.your.cluster.domain.example.com alertmanager-main-openshift-monitoring.apps.your.cluster.domain.example.com prometheus-k8s-openshift-monitoring.apps.your.cluster.domain.example.com

## 関連情報

● OpenShift Container Platform Web [コンソールへのアクセスと理解の詳細については、](https://docs.redhat.com/en/documentation/openshift_container_platform/4.12/html-single/web_console/#web-console)Web コ ンソールへのアクセス を参照してください。

# 9.9.10. OpenShift Container Platform の Telemetry アクセス

OpenShift Container Platform 4.12 では、クラスターの健全性および正常に実行された更新についての メトリクスを提供するためにデフォルトで実行される Telemetry サービスにもインターネットアクセス が必要です。クラスターがインターネットに接続されている場合、Telemetry は自動的に実行され、ク ラスターは [OpenShift](https://console.redhat.com/openshift) Cluster Manager Hybrid Cloud Console に登録されます。

[OpenShift](https://console.redhat.com/openshift) Cluster Manager インベントリーが正常である (Telemetry によって自動的に維持、または OpenShift Cluster Manager Hybrid Cloud Console を使用して手動で維持) ことを確認した後 に、[subscription](https://access.redhat.com/documentation/ja-jp/subscription_central/2020-04/html/getting_started_with_subscription_watch/con-how-to-select-datacollection-tool_assembly-requirements-and-your-responsibilities-ctxt#red_hat_openshift) watch を使用 して、アカウントまたはマルチクラスターレベルで OpenShift

Container Platform サブスクリプションを追跡します。

### 関連情報

Telemetry サービスの詳細は[、リモートヘルスモニタリング](https://docs.redhat.com/en/documentation/openshift_container_platform/4.12/html-single/support/#about-remote-health-monitoring) を参照してください。

#### 9.9.11. 次のステップ

- [クラスターをカスタマイズ](https://docs.redhat.com/en/documentation/openshift_container_platform/4.12/html-single/post-installation_configuration/#available_cluster_customizations) します。
- 必要に応じて[、リモートヘルスレポートをオプトアウト](https://docs.redhat.com/en/documentation/openshift_container_platform/4.12/html-single/support/#opting-out-remote-health-reporting_opting-out-remote-health-reporting) できます。

# 9.10. GCP へのプライベートクラスターのインストール

OpenShift Container Platform バージョン 4.12 では、Google Cloud Platform (GCP) 上の既存の VPC にプライベートクラスターをインストールできます。インストールプログラムは、カスタマイズ可能な 残りの必要なインフラストラクチャーをプロビジョニングします。インストールをカスタマイズするに は、クラスターをインストールする前に、**install-config.yaml** ファイルでパラメーターを変更します。

## 9.10.1. 前提条件

- OpenShift Container Platform [のインストールおよび更新](https://docs.redhat.com/en/documentation/openshift_container_platform/4.12/html-single/architecture/#architecture-installation) プロセスの詳細を確認した。
- [クラスターインストール方法の選択およびそのユーザー向けの準備](#page-26-0) を確認した。
- クラスターをホストするように GCP [プロジェクトを設定](#page-1283-0) している。
- [ファイアウォールを使用する場合は、クラスターがアクセスを必要とするサイトを許可するよ](#page-4186-0) うにファイアウォールを設定する必要がある。
- お使いの環境でクラウドアイデンティティーおよびアクセス管理 (IAM) API にアクセスできな い場合や、管理者レベルの認証情報シークレットを **kube-system** namespace に保存すること を望まない場合は、IAM [認証情報を手動で作成および維持](#page-1293-0) することができます。

9.10.2. プライベートクラスター

外部エンドポイントを公開しないプライベート OpenShift Container Platform クラスターをデプロイす ることができます。プライベートクラスターは内部ネットワークからのみアクセスでき、インターネッ ト上では表示されません。

デフォルトで、OpenShift Container Platform はパブリックにアクセス可能な DNS およびエンドポイ ントを使用できるようにプロビジョニングされます。プライベートクラスターは、クラスターのデプロ イ時に DNS、Ingress コントローラー、および API サーバーを private に設定します。つまり、クラス ターリソースは内部ネットワークからのみアクセスでき、インターネット上では表示されません。

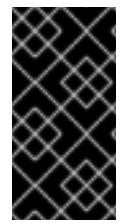

# 重要

クラスターにパブリックサブネットがある場合、管理者により作成されたロードバラン サーサービスはパブリックにアクセスできる可能性があります。クラスターのセキュリ ティーを確保するには、これらのサービスに明示的にプライベートアノテーションが付 けられていることを確認してください。

プライベートクラスターをデプロイするには、以下を行う必要があります。

- 要件を満たす既存のネットワークを使用します。クラスターリソースはネットワーク上の他の クラスター間で共有される可能性があります。
- 以下にアクセスできるマシンからデプロイ。
	- プロビジョニングするクラウドの API サービス。
	- プロビジョニングするネットワーク上のホスト。
	- インストールメディアを取得するインターネット。

これらのアクセス要件を満たし、所属する会社のガイドラインに準拠したすべてのマシンを使用するこ とができます。たとえば、このマシンには、クラウドネットワーク上の bastion ホスト、または VPN 経由でネットワークにアクセスできるマシンを使用できます。

#### 9.10.2.1. GCP のプライベートクラスター

Google Cloud Platform (GCP) にプライベートクラスターを作成するには、クラスターをホストするた めに既存のプライベート VPC およびサブネットを指定する必要があります。インストールプログラム は、クラスターが必要とする DNS レコードを解決できる必要もあります。インストールプログラム は、内部トラフィック用としてのみ Ingress Operator および API サーバーを設定します。

クラスターには、GCP API にアクセスするためにインターネットへのアクセスが依然として必要になり ます。

以下のアイテムは、プライベートクラスターのインストール時に必要ではなく、作成されません。

- パブリックサブネット
- パブリック Ingress をサポートするパブリックネットワークロードバランサー
- クラスターの **baseDomain** に一致するパブリック DNS ゾーン

インストールプログラムは、プライベート DNS ゾーンおよびクラスターに必要なレコードを作成する ために指定する **baseDomain** を使用します。クラスターは、Operator がクラスターのパブリックレ コードを作成せず、すべてのクラスターマシンが指定するプライベートサブネットに配置されるように 設定されます。

ソースタグに基づいて外部ロードバランサーへのアクセスを制限できないため、プライベートクラス ターは内部ロードバランサーのみを使用して内部インスタンスへのアクセスを許可します。

内部ロードバランサーは、ネットワークロードバランサーが使用するターゲットプールではなく、イン スタンスグループに依存します。インストールプログラムは、グループにインスタンスがない場合で も、各ゾーンのインスタンスグループを作成します。

- クラスター IP アドレスは内部のみで使用されます。
- 1つの転送ルールが Kubernetes API およびマシン設定サーバーポートの両方を管理します。
- バックエンドサービスは各ゾーンのインスタンスグループ、および存在する場合はブートスト ラップインスタンスグループで設定されます。
- ファイアウォールは、内部のソース範囲のみに基づく単一ルールを使用します。

#### 9.10.2.1.1. 制限事項

ロードバランサーの機能の違いにより、マシン設定サーバー **/healthz** のヘルスチェックは実行されませ

ん。2 つの内部ロードバランサーが 1 つの IP アドレスを共有できませんが、2 つのネットワークロード バランサーは1つの外部 IP アドレスを共有できます。インスタンスが健全であるかどうかについては、 ポート 6443 の **/readyz** チェックで完全に判別されます。

# 9.10.3. カスタム VPC の使用について

OpenShift Container Platform 4.12 では、クラスターを Google Cloud Platform (GCP) の既存の VPC に デプロイできます。これを実行する場合、VPC 内の既存のサブネットおよびルーティングルールも使用 する必要があります。

OpenShift Container Platform を既存の GCP VPC にデプロイすると、新規アカウントの制限を回避し たり、会社のガイドラインによる運用上の制約をより容易に遵守することが可能になる場合がありま す。VPC の作成に必要なインフラストラクチャーの作成パーミッションを取得できない場合には、この オプションを使用できます。

## 9.10.3.1. VPC を使用するための要件

インストールプログラムは、以下のコンポーネントを作成しなくなります。

- VPC
- サブネット
- Cloud Router
- Cloud NAT
- NAT IP アドレス

カスタム VPC を使用する場合は、そのカスタム VPC と使用するインストールプログラムおよびクラス ターのサブネットを適切に設定する必要があります。インストールプログラムは、使用するクラスター のネットワーク範囲を細分化できず、サブネットのルートテーブルを設定するか、DHCP などの VPC オプションを設定します。これは、クラスターのインストール前に設定する必要があります。

VPC およびサブネットは以下の要件を満たす必要があります。

- VPC は、OpenShift Container Platform クラスターをデプロイする同じ GCP プロジェクトに 存在する必要があります。
- コントロールプレーンおよびコンピュートマシンからインターネットにアクセスできるように するには、サブネットで Cloud NAT を設定してこれに対する egress を許可する必要がありま す。これらのマシンにパブリックアドレスがありません。インターネットへのアクセスが必要 ない場合でも、インストールプログラムおよびイメージを取得できるように VPC ネットワーク に対して egress を許可する必要があります。複数の Cloud NAT を共有サブネットで設定でき ないため、インストールプログラムはこれを設定できません。

指定するサブネットが適切であることを確認するには、インストールプログラムが以下のデータを確認 します。

- 指定するすべてのサブネットが存在し、指定した VPC に属します。
- サブネットの CIDR はマシン CIDR に属します。
- クラスターのコントロールプレーンおよびコンピュートマシンをデプロイするためにサブネッ トを指定する必要があります。両方のマシンタイプに同じサブネットを使用できます。

既存の VPC を使用するクラスターを破棄しても、VPC は削除されません。

## 9.10.3.2. パーミッションの区分

OpenShift Container Platform 4.3 以降、クラスターのデプロイに、インストールプログラムがプロビ ジョニングするインフラストラクチャークラスターに必要なすべてのパーミッションを必要としなくな りました。この変更は、ある会社で個人がクラウドで他とは異なるリソースを作成できるようにパー ミッションが区分された状態に類似するものです。たとえば、インスタンス、バケット、ロードバラン サーなどのアプリケーション固有のアイテムを作成することはできますが、VPC、サブネット、または Ingress ルールなどのネットワーク関連のコンポーネントは作成できない可能性があります。

クラスターの作成時に使用する GCP の認証情報には、VPC、およびサブネット、ルーティングテーブ ル、インターネットゲートウェイ、NAT、VPN などの VPC 内のコアとなるネットワークコンポーネン トの作成に必要なネットワークのパーミッションは必要ありません。ロードバランサー、セキュリ ティーグループ、ストレージおよびノードなどの、クラスター内でマシンに必要なアプリケーションリ ソースを作成するパーミッションは依然として必要になります。

## 9.10.3.3. クラスター間の分離

OpenShift Container Platform を既存ネットワークにデプロイする場合、クラスターサービスの分離 は、クラスターのインフラストラクチャー ID によるクラスター内のマシンを参照するファイアウォー ルルールによって保持されます。クラスター内のトラフィックのみが許可されます。

複数のクラスターを同じ VPC にデプロイする場合、以下のコンポーネントはクラスター間のアクセス を共有する可能性があります。

- API: 外部公開ストラテジーでグローバルに利用可能か、内部公開ストラテジーのネットワーク 全体で利用できる。
- デバッグツール: SSH および ICMP アクセス用にマシン CIDR に対して開かれている仮想マシン インスタンス上のポートなど。

# 9.10.4. OpenShift Container Platform のインターネットアクセス

OpenShift Container Platform 4.12 では、クラスターをインストールするためにインターネットアクセ スが必要になります。

インターネットへのアクセスは以下を実行するために必要です。

- [OpenShift](https://console.redhat.com/openshift) Cluster Manager Hybrid Cloud Console にアクセスし、インストールプログラムをダ ウンロードし、サブスクリプション管理を実行します。クラスターにインターネットアクセス があり、Telemetry を無効にしない場合、そのサービスは有効なサブスクリプションでクラス ターを自動的に使用します。
- クラスターのインストールに必要なパッケージを取得するために [Quay.io](http://quay.io) にアクセスします。
- クラスターの更新を実行するために必要なパッケージを取得します。

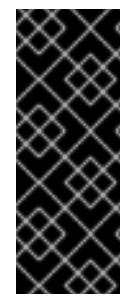

### 重要

クラスターでインターネットに直接アクセスできない場合、プロビジョニングする一部 のタイプのインフラストラクチャーでネットワークが制限されたインストールを実行で きます。このプロセスで、必要なコンテンツをダウンロードし、これを使用してミラー レジストリーにインストールパッケージを設定します。インストールタイプによって は、クラスターのインストール環境でインターネットアクセスが不要となる場合があり ます。クラスターを更新する前に、ミラーレジストリーのコンテンツを更新します。

# 9.10.5. クラスターノードの SSH アクセス用のキーペアの生成

OpenShift Container Platform をインストールする際に、SSH パブリックキーをインストールプログラ ムに指定できます。キーは、Ignition 設定ファイルを介して Red Hat Enterprise Linux CoreOS (RHCOS) ノードに渡され、ノードへの SSH アクセスを認証するために使用されます。このキーは各 ノードの **core** ユーザーの **~/.ssh/authorized\_keys** リストに追加され、パスワードなしの認証が可能に なります。

キーがノードに渡されると、キーペアを使用して RHCOS ノードにユーザー **core** として SSH を実行で きます。SSH 経由でノードにアクセスするには、秘密鍵のアイデンティティーをローカルユーザーの SSH で管理する必要があります。

インストールのデバッグまたは障害復旧を実行するためにクラスターノードに対して SSH を実行する 場合は、インストールプロセスの間に SSH 公開鍵を指定する必要があります。 **/openshift-install gather** コマンドでは、SSH 公開鍵がクラスターノードに配置されている必要もあります。

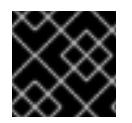

# 重要

障害復旧およびデバッグが必要な実稼働環境では、この手順を省略しないでください。

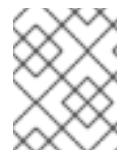

# 注記

AWS [キーペア](https://docs.aws.amazon.com/AWSEC2/latest/UserGuide/ec2-key-pairs.html) などのプラットフォームに固有の方法で設定したキーではなく、ローカル キーを使用する必要があります。

### 手順

1. クラスターノードへの認証に使用するローカルマシンに既存の SSH キーペアがない場合は、こ れを作成します。たとえば、Linux オペレーティングシステムを使用するコンピューターで以 下のコマンドを実行します。

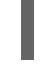

\$ ssh-keygen -t ed25519 -N '' -f <path>/<file\_name> **1**

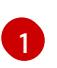

新しい SSH キーのパスとファイル名 (**~/.ssh/id\_ed25519** など) を指定します。既存の キーペアがある場合は、公開鍵が **~/.ssh** ディレクトリーにあることを確認します。

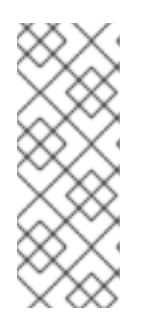

## <span id="page-1503-0"></span>注記

FIPS で検証済みまたは進行中のモジュール (Modules in Process) 暗号ライブラ リーを使用する OpenShift Container Platform クラスターを **x86\_64**、**ppc64le**、および **s390x** アーキテクチャーにインストールする予定の 場合は、**ed25519** アルゴリズムを使用するキーは作成しないでください。代わ りに、**rsa** アルゴリズムまたは **ecdsa** アルゴリズムを使用するキーを作成しま す。

2. 公開 SSH キーを表示します。

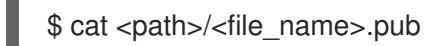

たとえば、次のコマンドを実行して **~/.ssh/id\_ed25519.pub** 公開鍵を表示します。

\$ cat ~/.ssh/id\_ed25519.pub

3. ローカルユーザーの SSH エージェントに SSH 秘密鍵 ID が追加されていない場合は、それを追 加します。キーの SSH エージェント管理は、クラスターノードへのパスワードなしの SSH 認 証、または **./openshift-install gather** コマンドを使用する場合は必要になります。

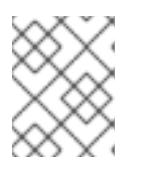

### 注記

一部のディストリビューションでは、**~/.ssh/id\_rsa** および **~/.ssh/id\_dsa** など のデフォルトの SSH 秘密鍵のアイデンティティーは自動的に管理されます。

a. **ssh-agent** プロセスがローカルユーザーに対して実行されていない場合は、バックグラウ ンドタスクとして開始します。

\$ eval "\$(ssh-agent -s)"

## 出力例

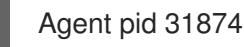

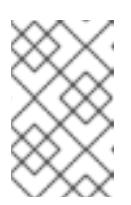

#### 注記

<span id="page-1504-0"></span>クラスターが FIPS モードにある場合は、FIPS 準拠のアルゴリズムのみを使 用して SSH キーを生成します。鍵は RSA または ECDSA のいずれかである 必要があります。

4. SSH プライベートキーを **ssh-agent** に追加します。

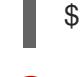

[1](#page-1504-0)

\$ ssh-add <path>/<file\_name> 1

**~/.ssh/id\_ed25519** などの、SSH プライベートキーのパスおよびファイル名を指定しま す。

## 出力例

Identity added: /home/<you>/<path>/<file\_name> (<computer\_name>)

# 次のステップ

● OpenShift Container Platform をインストールする際に、SSH パブリックキーをインストール プログラムに指定します。

# 9.10.6. インストールプログラムの取得

OpenShift Container Platform をインストールする前に、インストールに使用しているホストにインス トールファイルをダウンロードします。

## 前提条件

500 MB のローカルディスク領域がある Linux または macOS を実行するコンピューターが必要 です。

## 手順

- 1. OpenShift Cluster Manager サイトの [インフラストラクチャープロバイダー](https://console.redhat.com/openshift/install) ページにアクセス します。Red Hat アカウントがある場合は、認証情報を使用してログインします。アカウント がない場合はこれを作成します。
- 2. インフラストラクチャープロバイダーを選択します。
- 3. インストールタイプのページに移動し、ホストオペレーティングシステムとアーキテクチャー に対応するインストールプログラムをダウンロードして、インストール設定ファイルを保存す るディレクトリーにファイルを配置します。

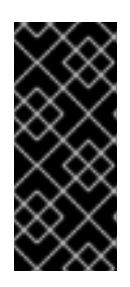

## 重要

インストールプログラムは、クラスターのインストールに使用するコンピュー ターにいくつかのファイルを作成します。クラスターのインストール完了後は、 インストールプログラムおよびインストールプログラムが作成するファイルを保 持する必要があります。ファイルはいずれもクラスターを削除するために必要に なります。

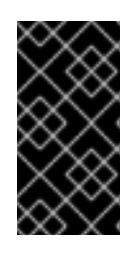

### 重要

インストールプログラムで作成されたファイルを削除しても、クラスターがイン ストール時に失敗した場合でもクラスターは削除されません。クラスターを削除 するには、特定のクラウドプロバイダー用の OpenShift Container Platform のア ンインストール手順を実行します。

4. インストールプログラムを展開します。たとえば、Linux オペレーティングシステムを使用す るコンピューターで以下のコマンドを実行します。

\$ tar -xvf openshift-install-linux.tar.gz

5. Red Hat OpenShift Cluster Manager [からインストールプルシークレット](https://console.redhat.com/openshift/install/pull-secret) をダウンロードしま す。このプルシークレットを使用し、OpenShift Container Platform コンポーネントのコンテ ナーイメージを提供する Quay.io など、組み込まれた各種の認証局によって提供されるサービ スで認証できます。

9.10.7. インストール設定ファイルの手動作成

クラスターをインストールするには、インストール設定ファイルを手動で作成する必要があります。

## 前提条件

- ローカルマシンには、インストールプログラムに提供する SSH 公開鍵があります。このキー は、デバッグおよび障害復旧のためにクラスターノードへの SSH 認証に使用されます。
- OpenShift Container Platform インストールプログラムおよびクラスターのプルシークレット を取得しています。

## 手順

1. 必要なインストールアセットを保存するためのインストールディレクトリーを作成します。

\$ mkdir <installation\_directory>

### 重要

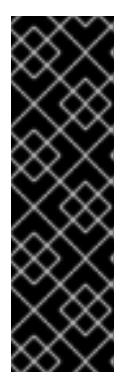

ディレクトリーを作成する必要があります。ブートストラップ X.509 証明書な どの一部のインストールアセットの有効期限は短く設定されているため、インス トールディレクトリーを再利用することができません。別のクラスターインス トールの個別のファイルを再利用する必要がある場合は、それらをディレクト リーにコピーすることができます。ただし、インストールアセットのファイル名 はリリース間で変更される可能性があります。インストールファイルを以前の バージョンの OpenShift Container Platform からコピーする場合は注意してコ ピーを行ってください。

2. 提供されるサンプルの **install-config.yaml** ファイルテンプレートをカスタマイズし、これを **<installation\_directory>** に保存します。

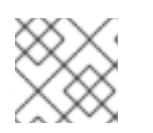

注記

この設定ファイルの名前を **install-config.yaml** と付ける必要があります。

3. **install-config.yaml** ファイルをバックアップし、複数のクラスターをインストールするのに使 用できるようにします。

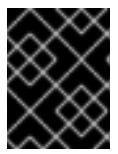

## 重要

**install-config.yaml** ファイルは、インストールプロセスの次の手順で使用されま す。この時点でこれをバックアップする必要があります。

## 9.10.7.1. インストール設定パラメーター

OpenShift Container Platform クラスターをデプロイする前に、クラスターをホストするクラウドプ ラットフォームでアカウントを記述し、クラスターのプラットフォームをオプションでカスタマイズす るためにパラメーターの値を指定します。**install-config.yaml** インストール設定ファイルを作成する際 に、コマンドラインで必要なパラメーターの値を指定します。クラスターをカスタマイズする場 合、**install-config.yaml** ファイルを変更して、プラットフォームについての詳細情報を指定できます。

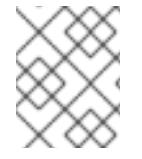

#### 注記

インストール後は、これらのパラメーターを **install-config.yaml** ファイルで変更するこ とはできません。

9.10.7.1.1. 必須設定パラメーター

必須のインストール設定パラメーターは、以下の表で説明されています。

#### 表9.36 必須パラメーター

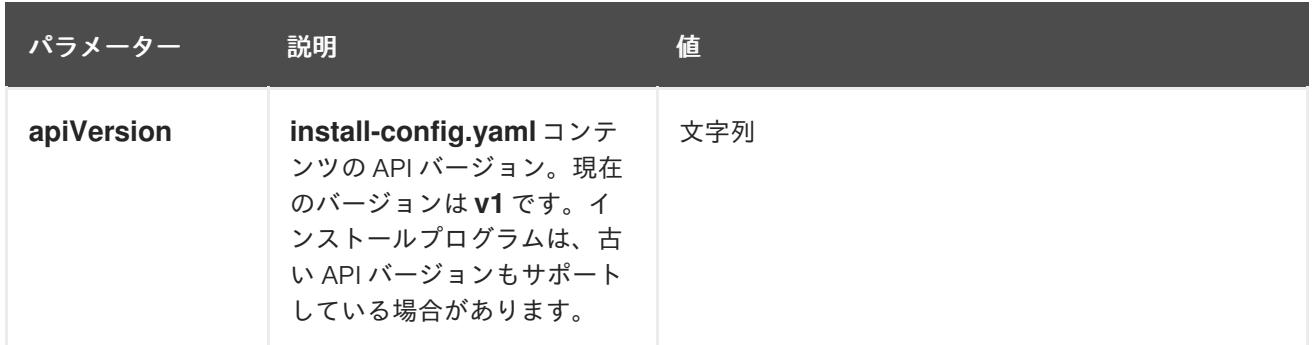

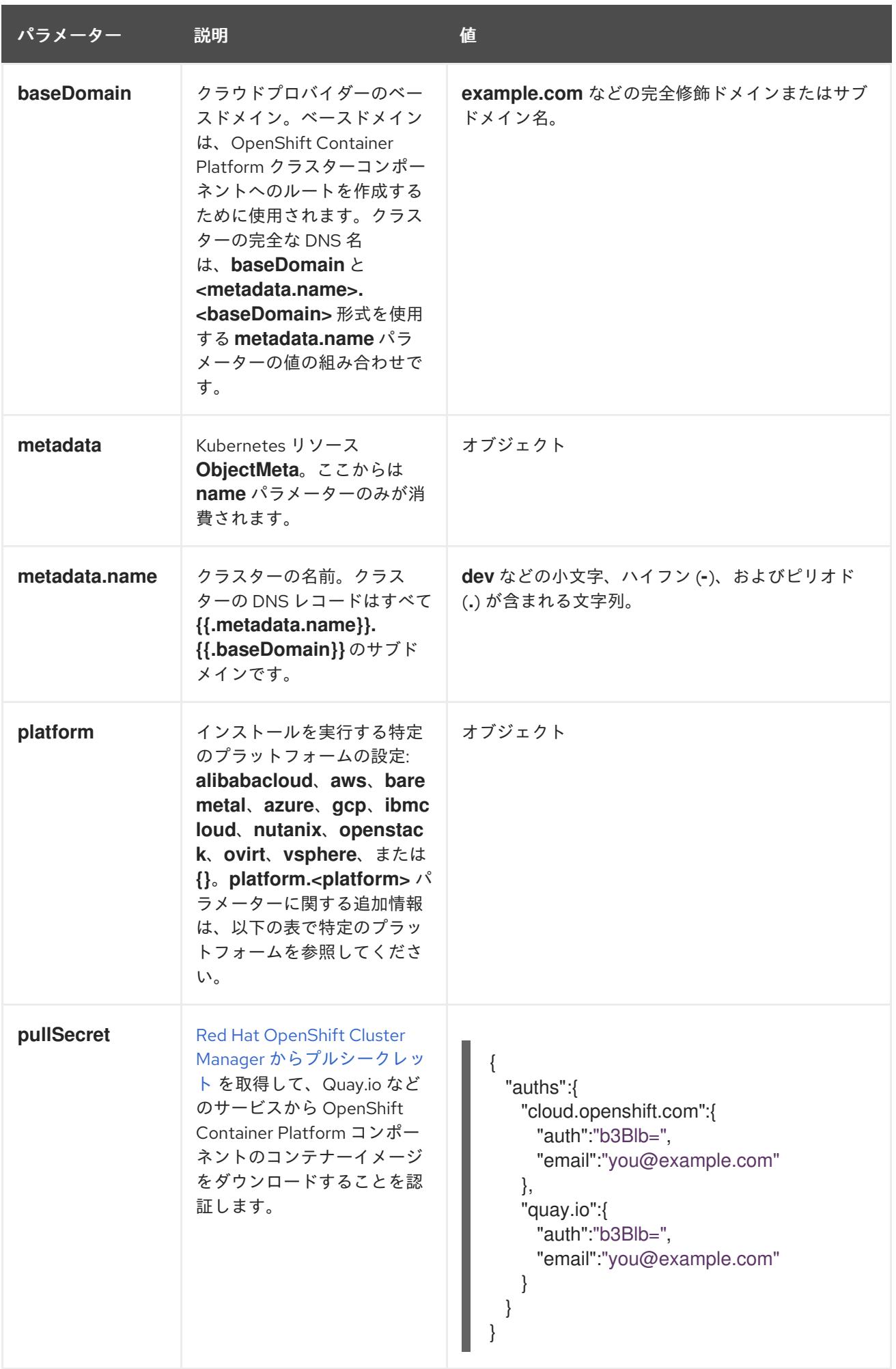

9.10.7.1.2. ネットワーク設定パラメーター

既存のネットワークインフラストラクチャーの要件に基づいて、インストール設定をカスタマイズでき ます。たとえば、クラスターネットワークの IP アドレスブロックを拡張するか、デフォルトとは異な る IP アドレスブロックを指定できます。

IPv4 アドレスのみがサポートされます。

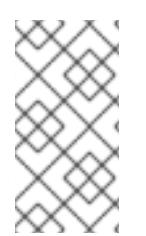

# 注記

Globalnet は、Red Hat OpenShift Data Foundation ディザスターリカバリーソリュー ションではサポートされていません。局地的なディザスターリカバリーのシナリオで は、各クラスター内のクラスターとサービスネットワークに重複しない範囲のプライ ベート IP アドレスを使用するようにしてください。

## 表9.37 ネットワークパラメーター

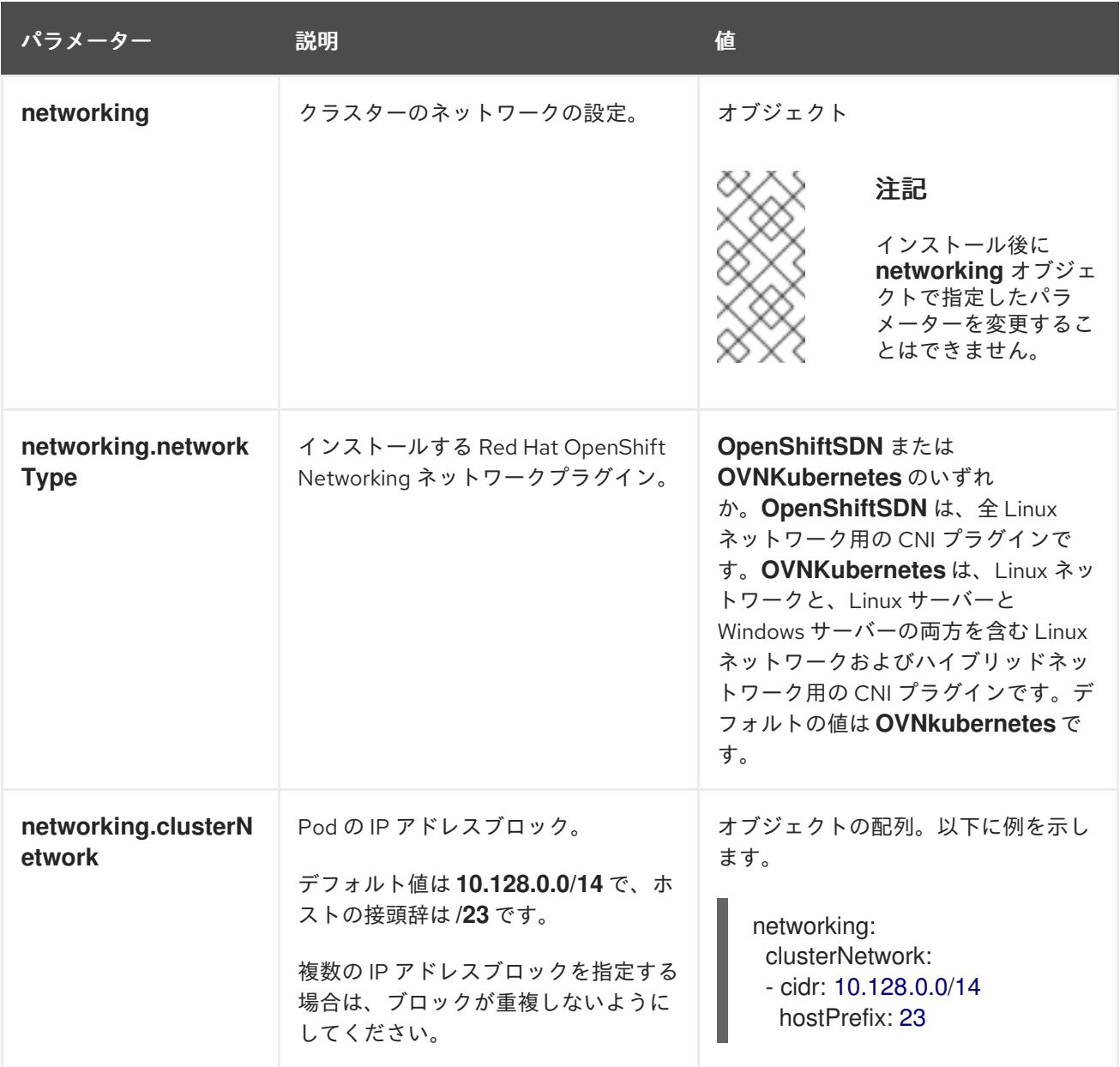

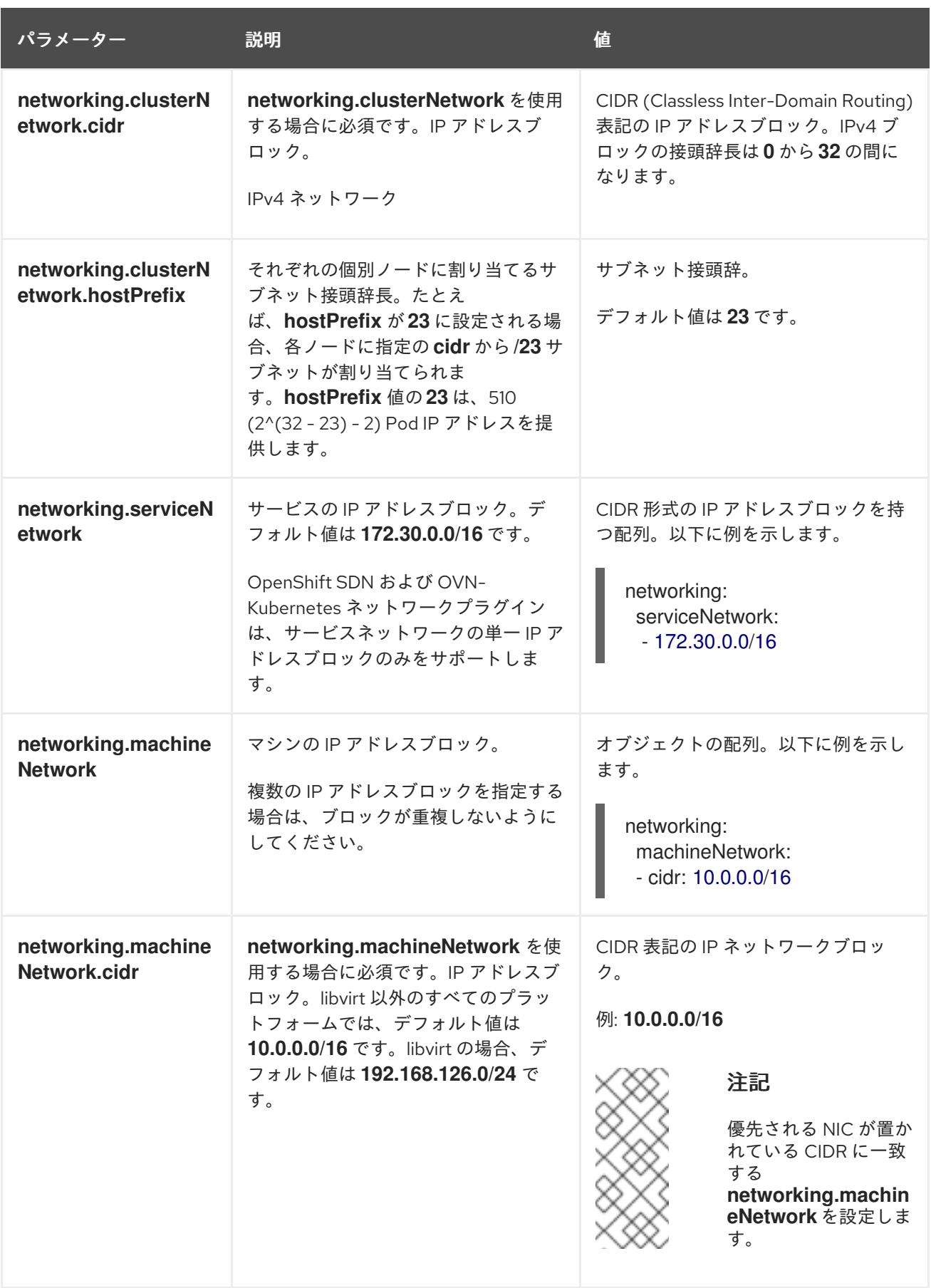

9.10.7.1.3. オプションの設定パラメーター

オプションのインストール設定パラメーターは、以下の表で説明されています。

表9.38 オプションのパラメーター

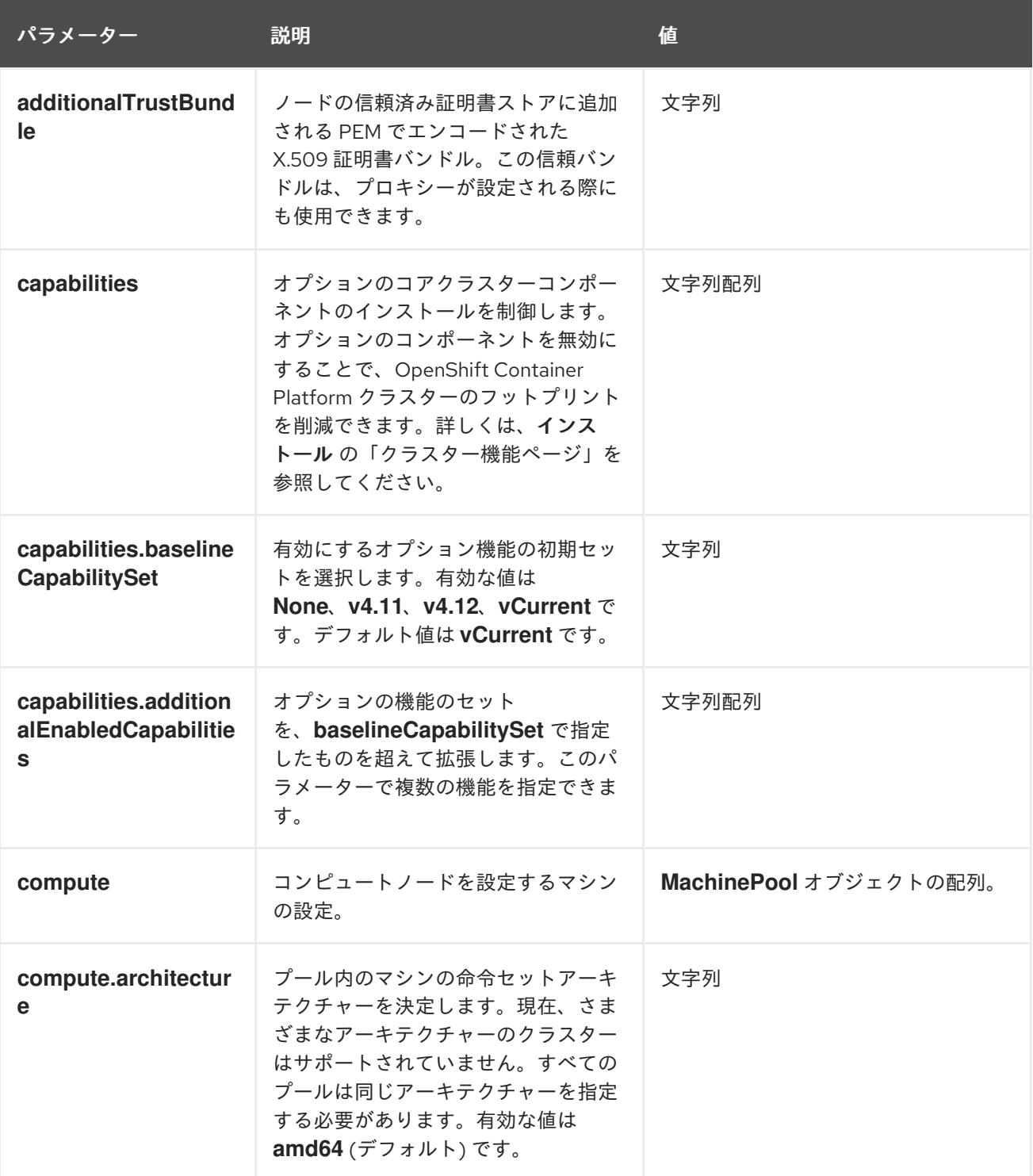

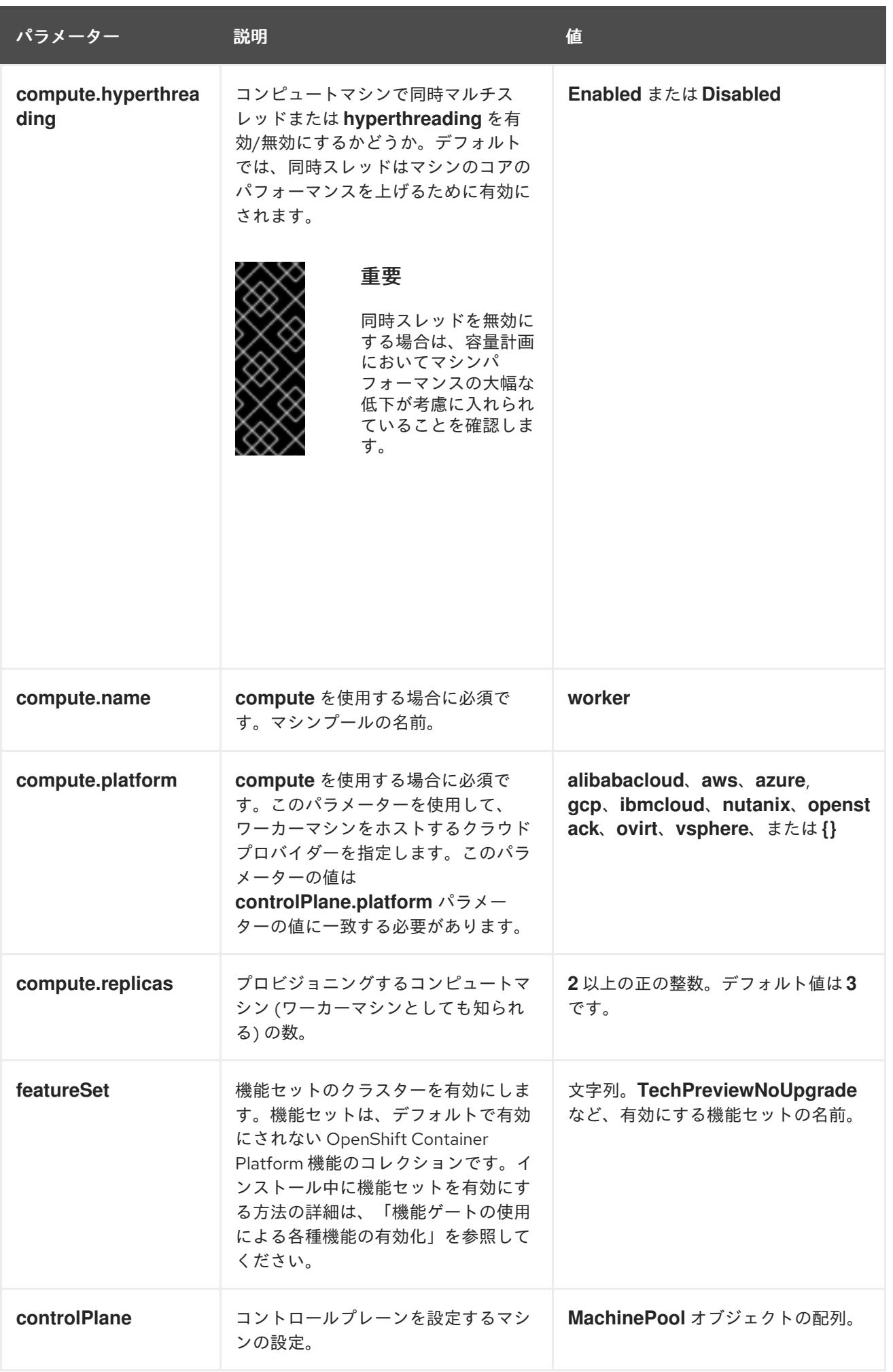
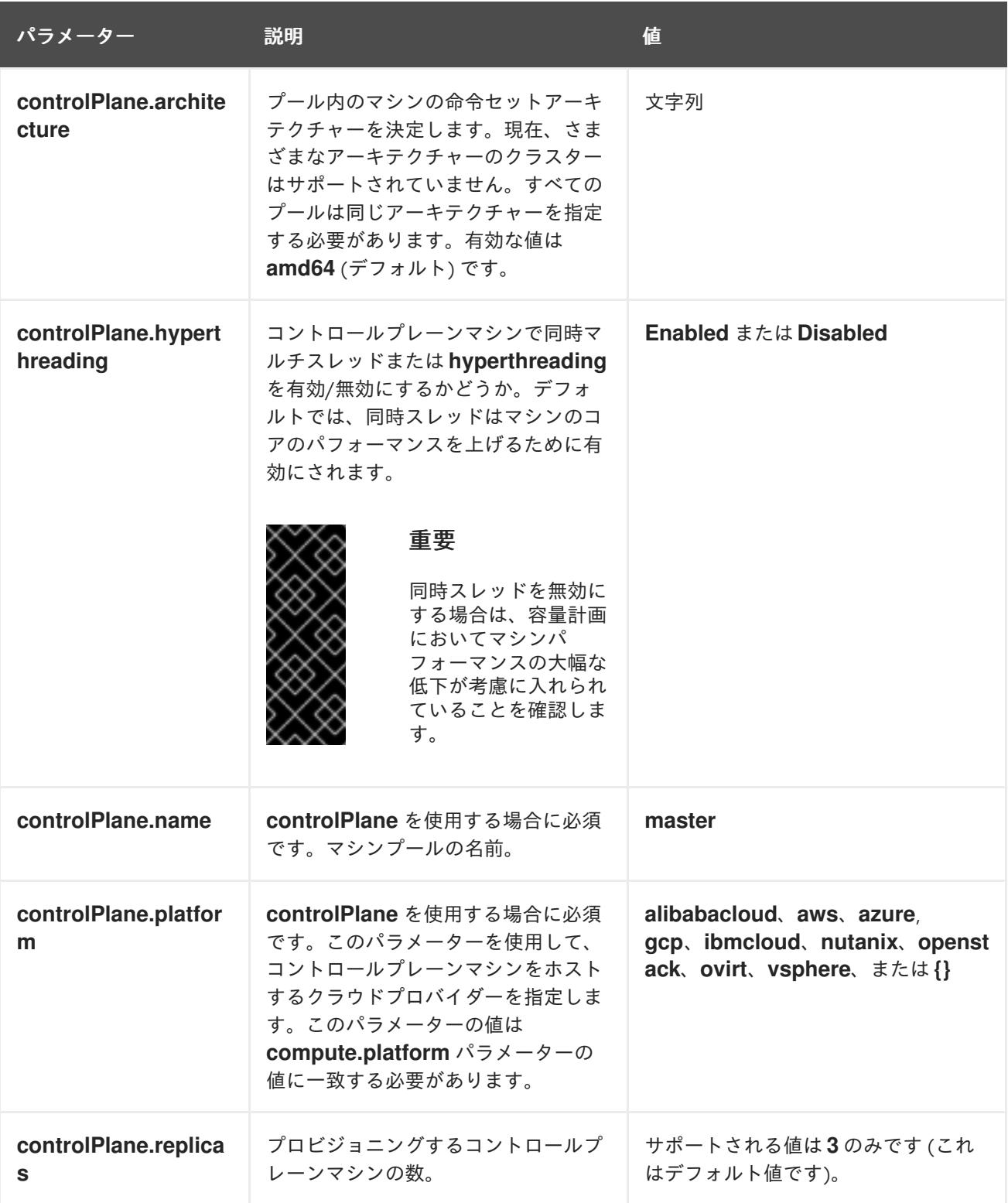

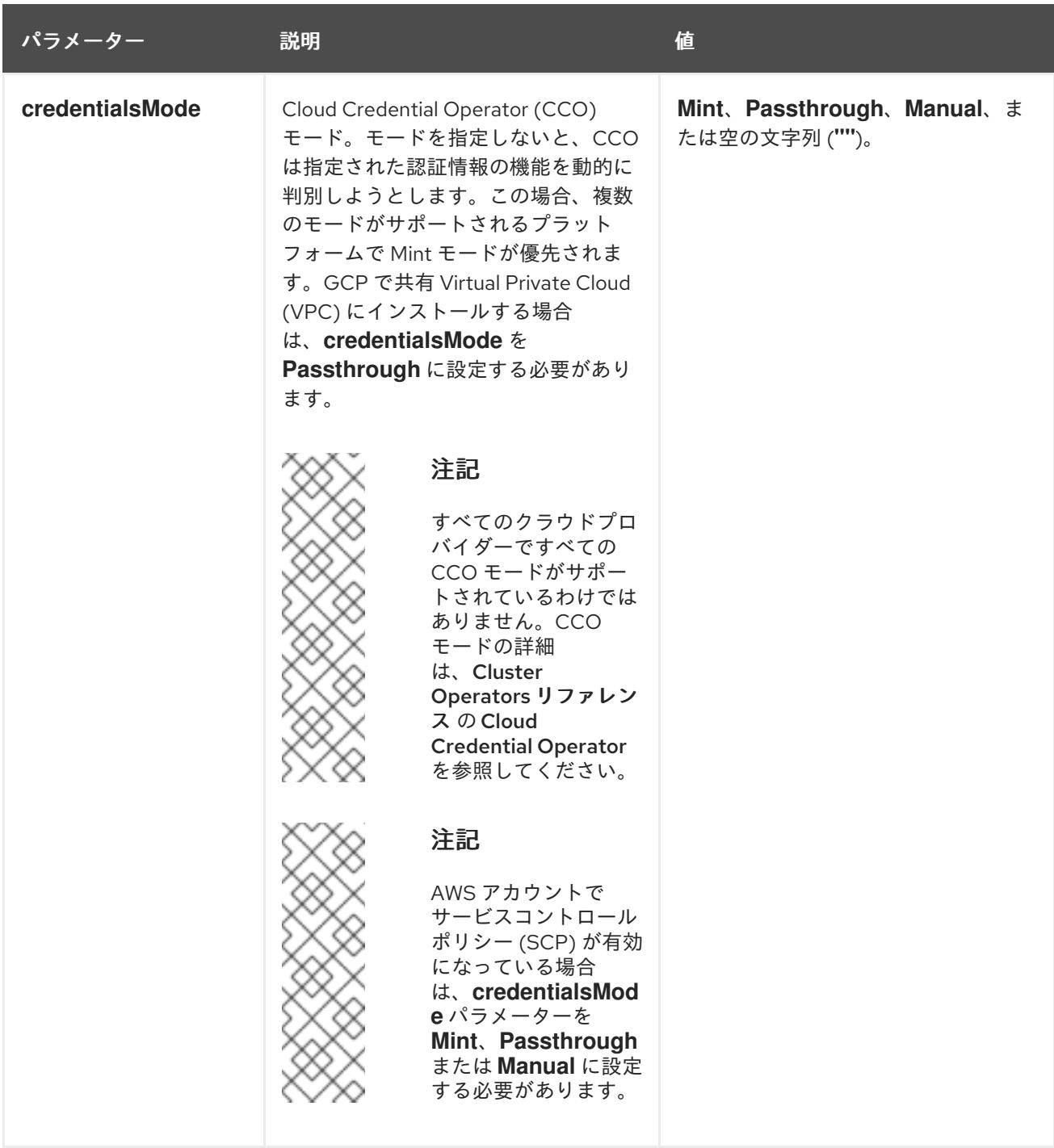

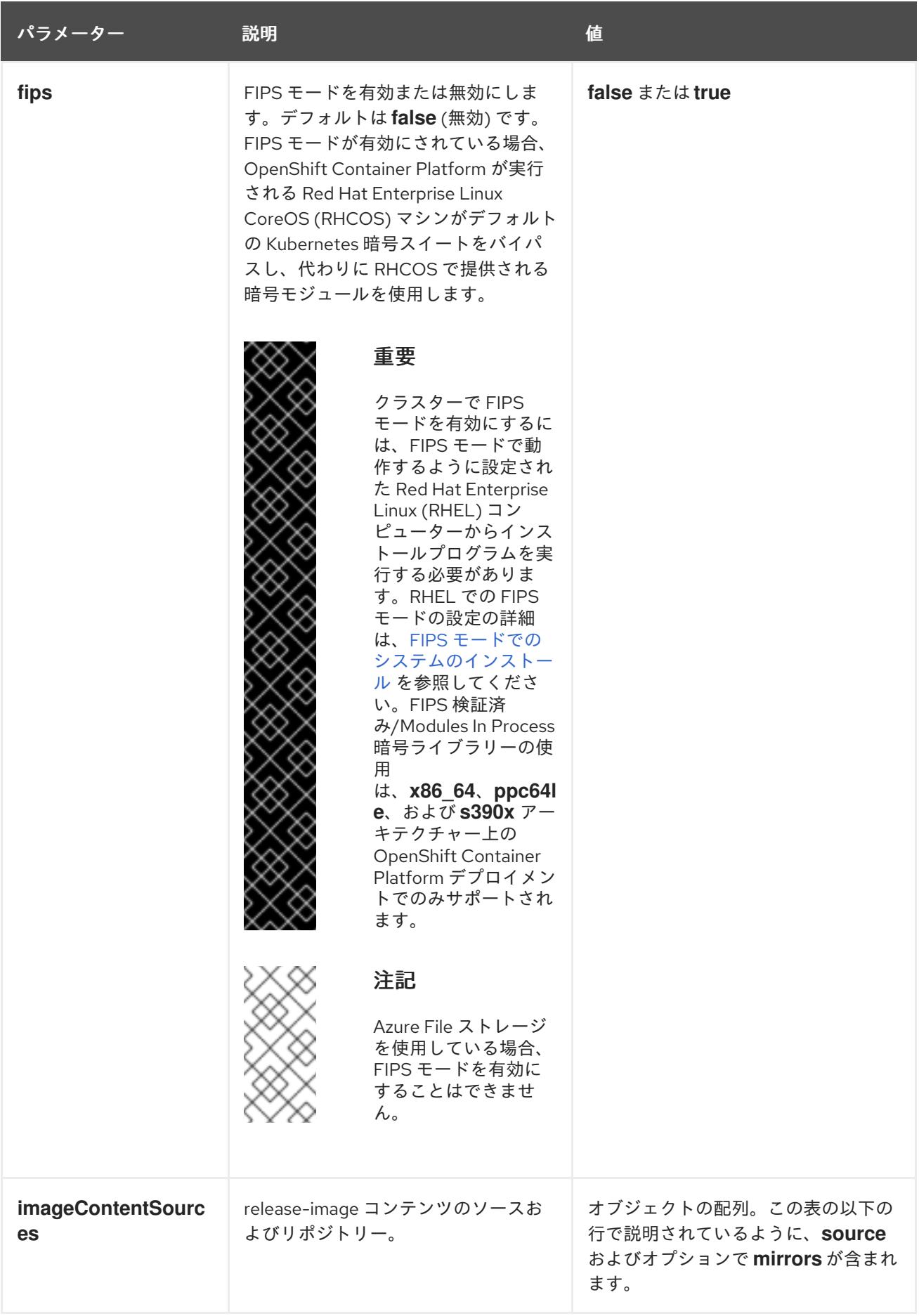

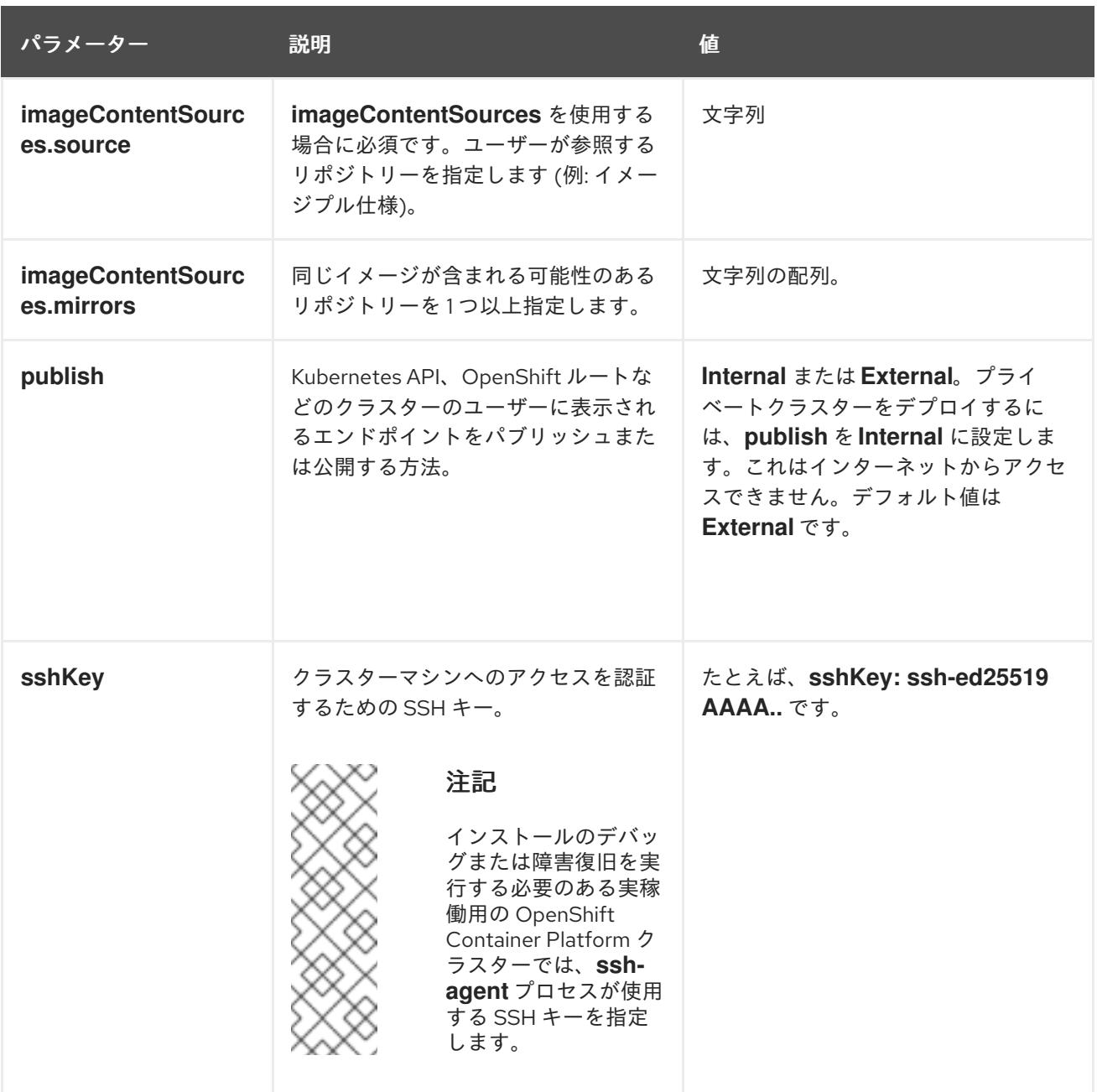

9.10.7.1.4. 追加の Google Cloud Platform (GCP) 設定パラメーター

追加の GCP 設定パラメーターは以下の表で説明されています。

表9.39 追加の GCP パラメーター

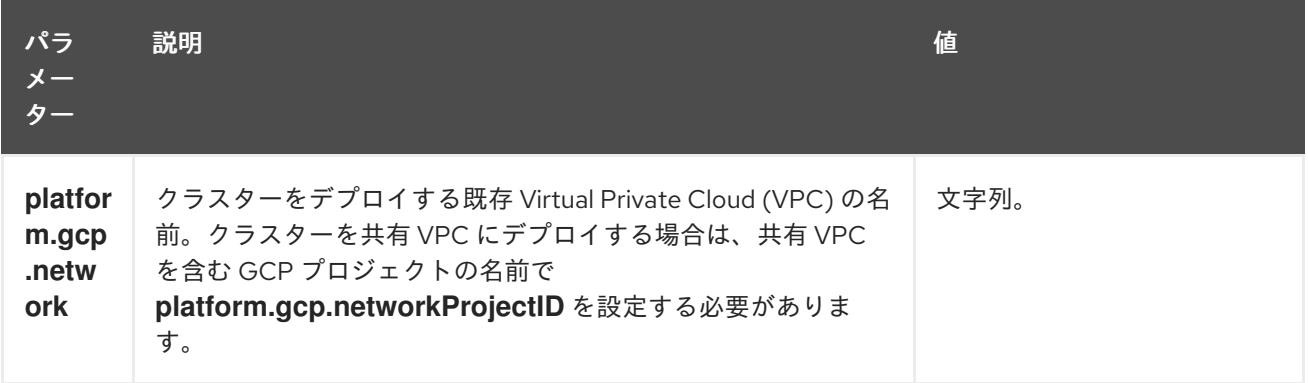

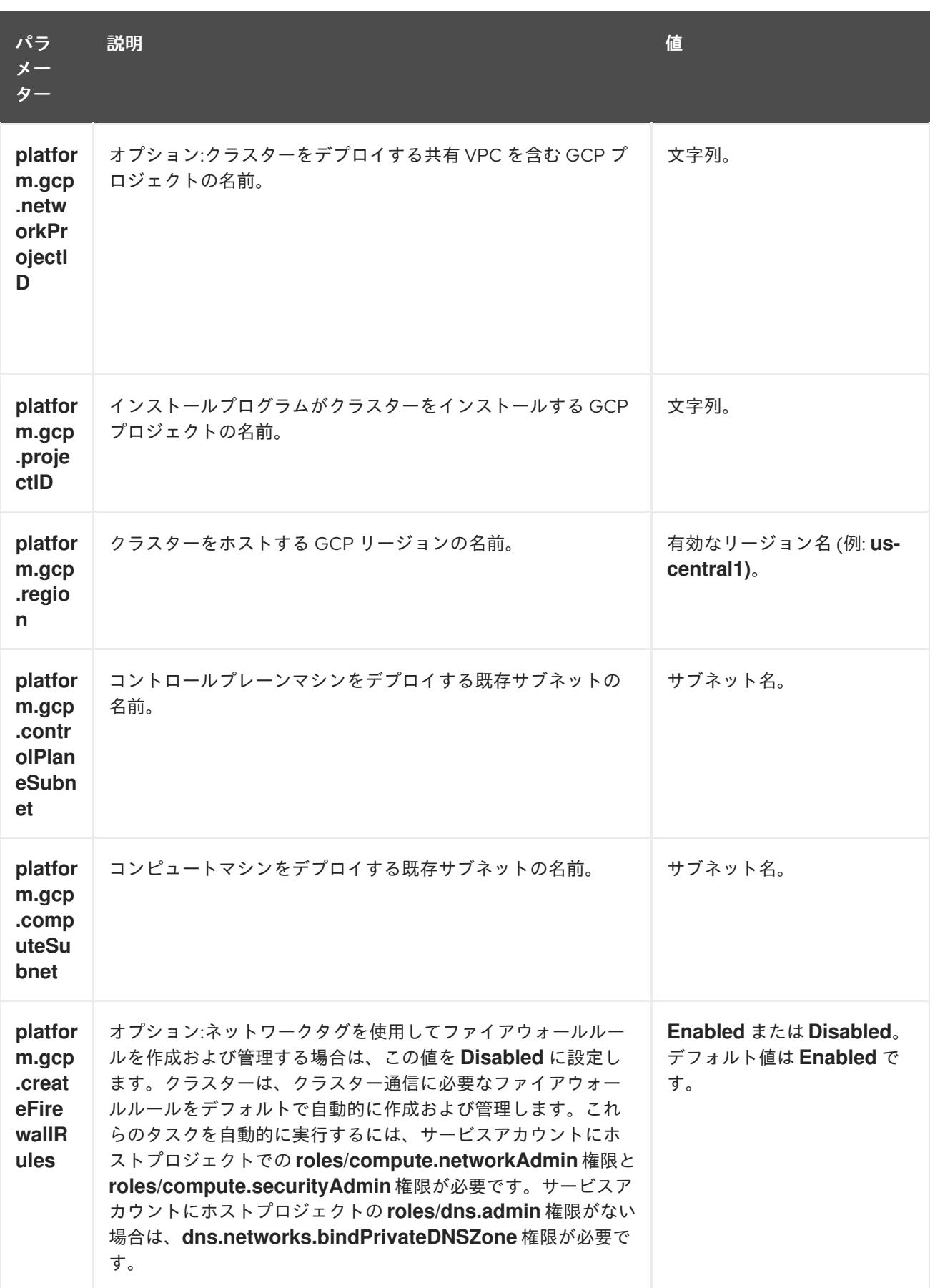

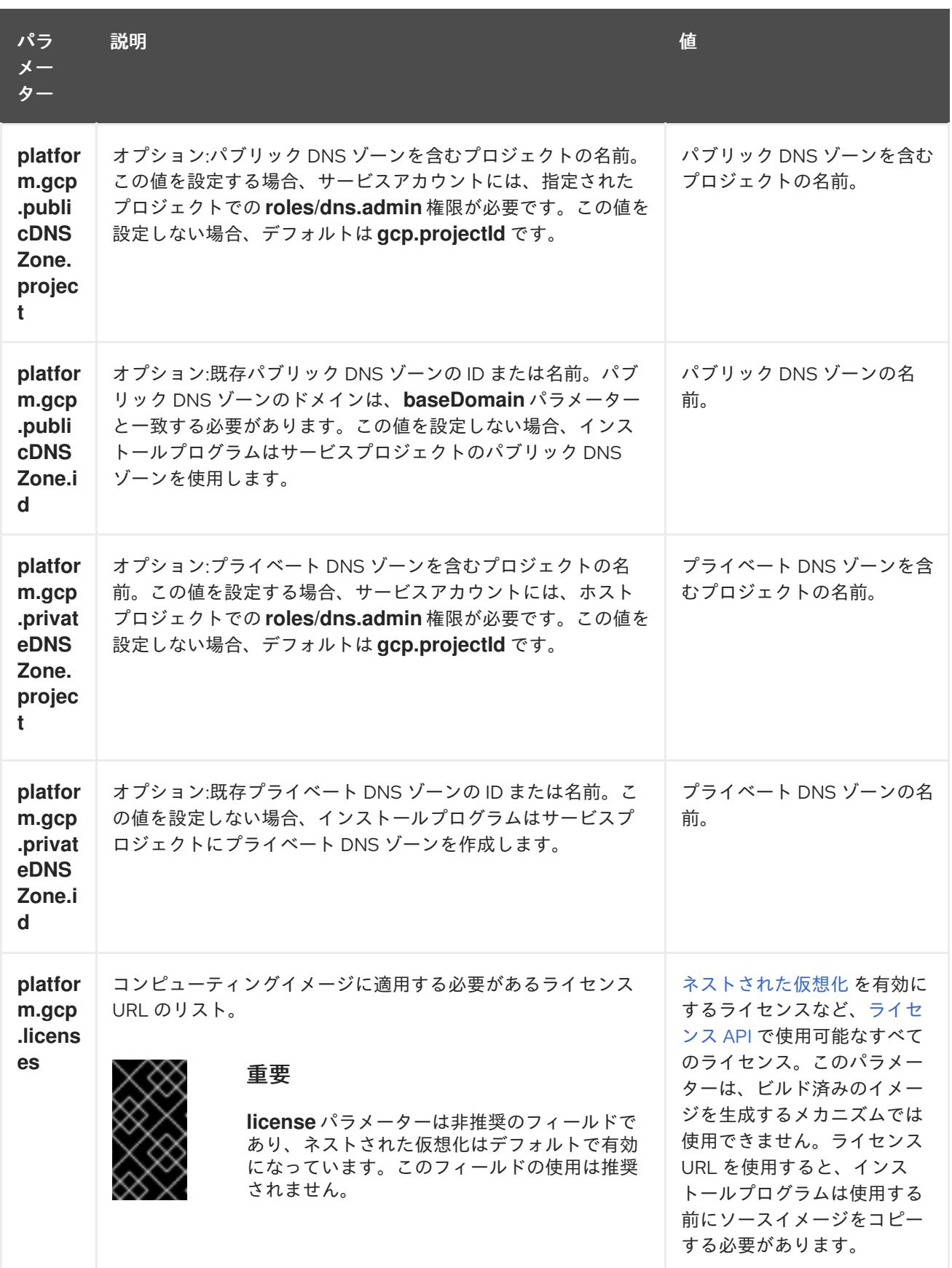

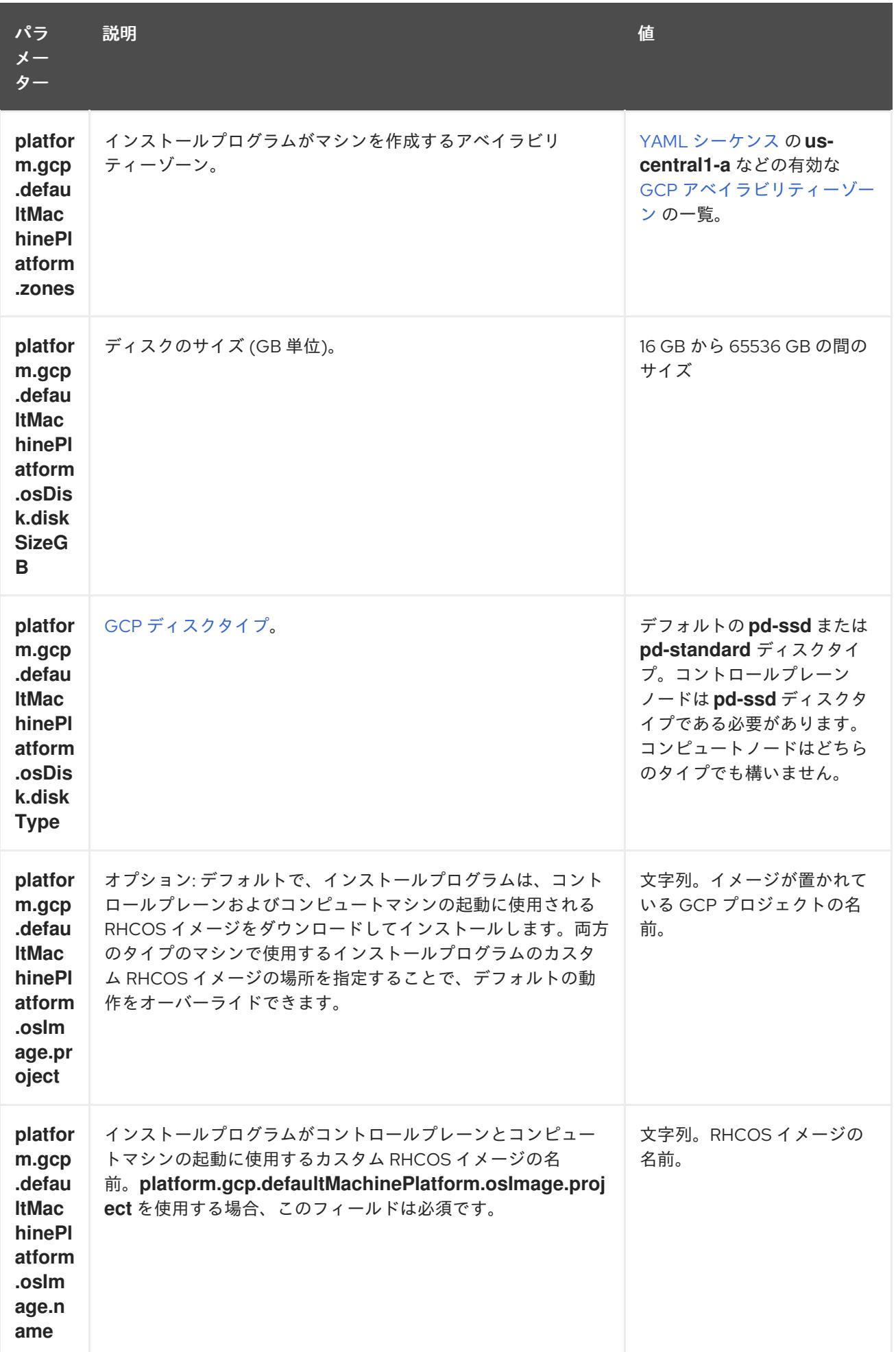

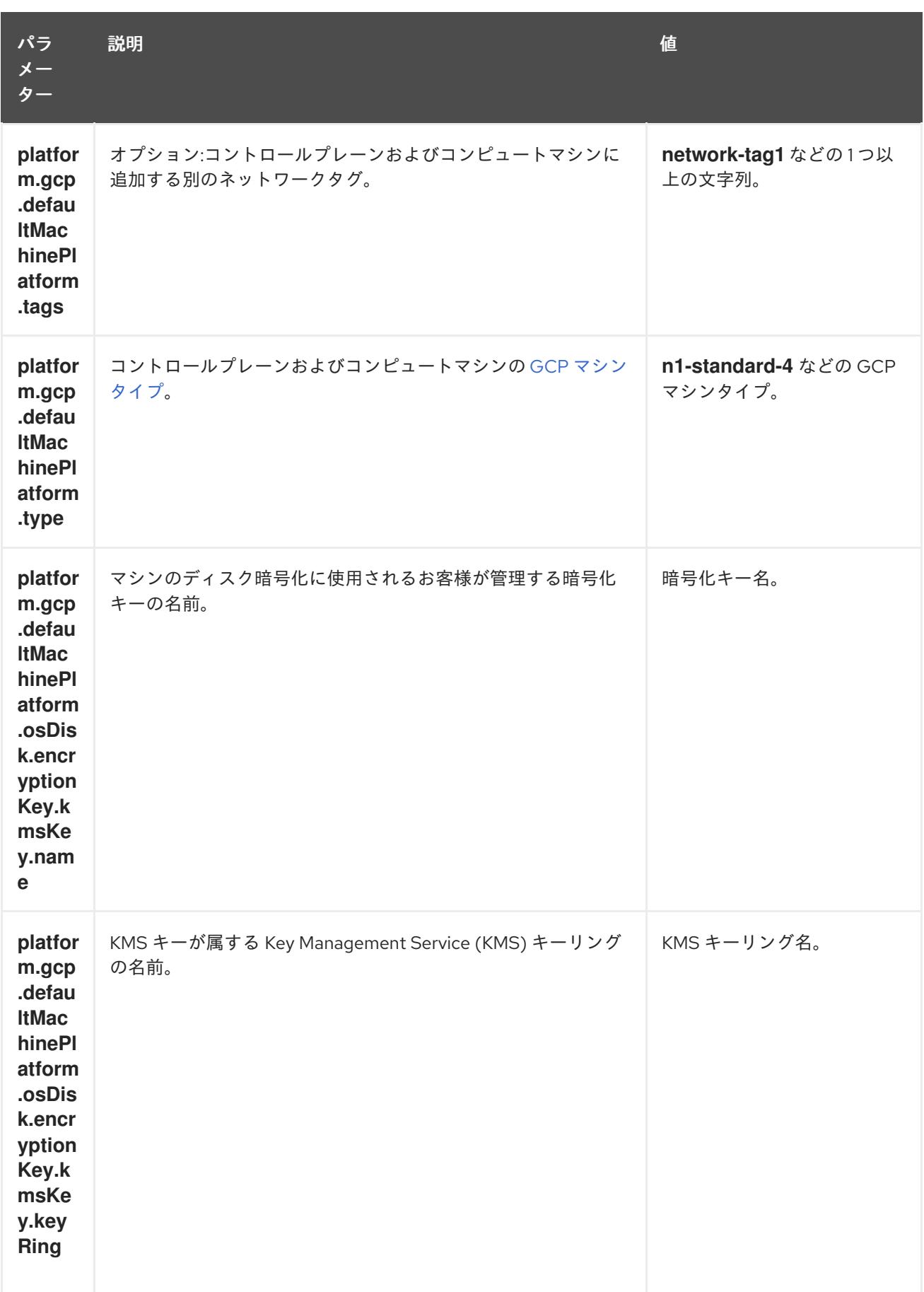

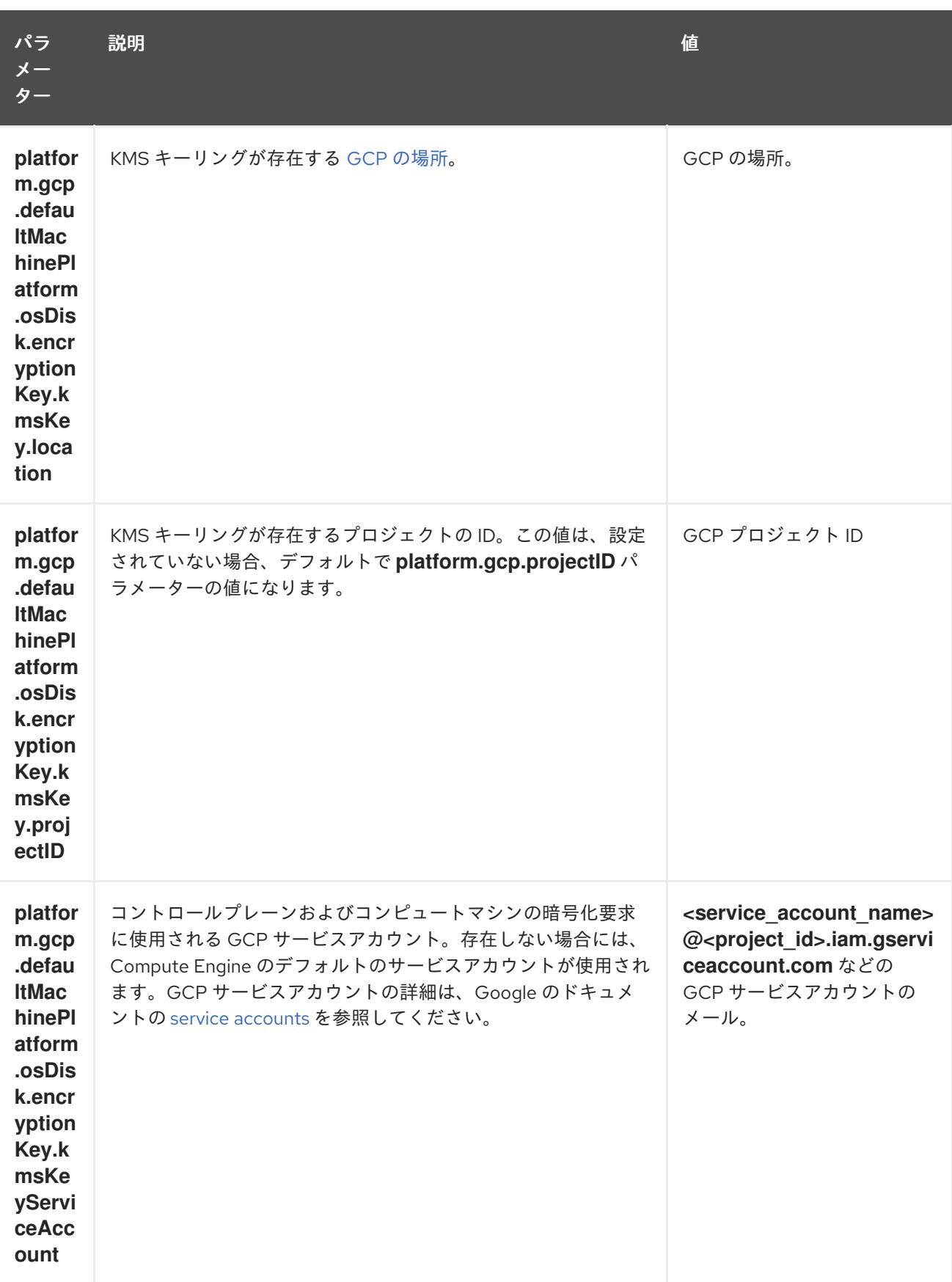

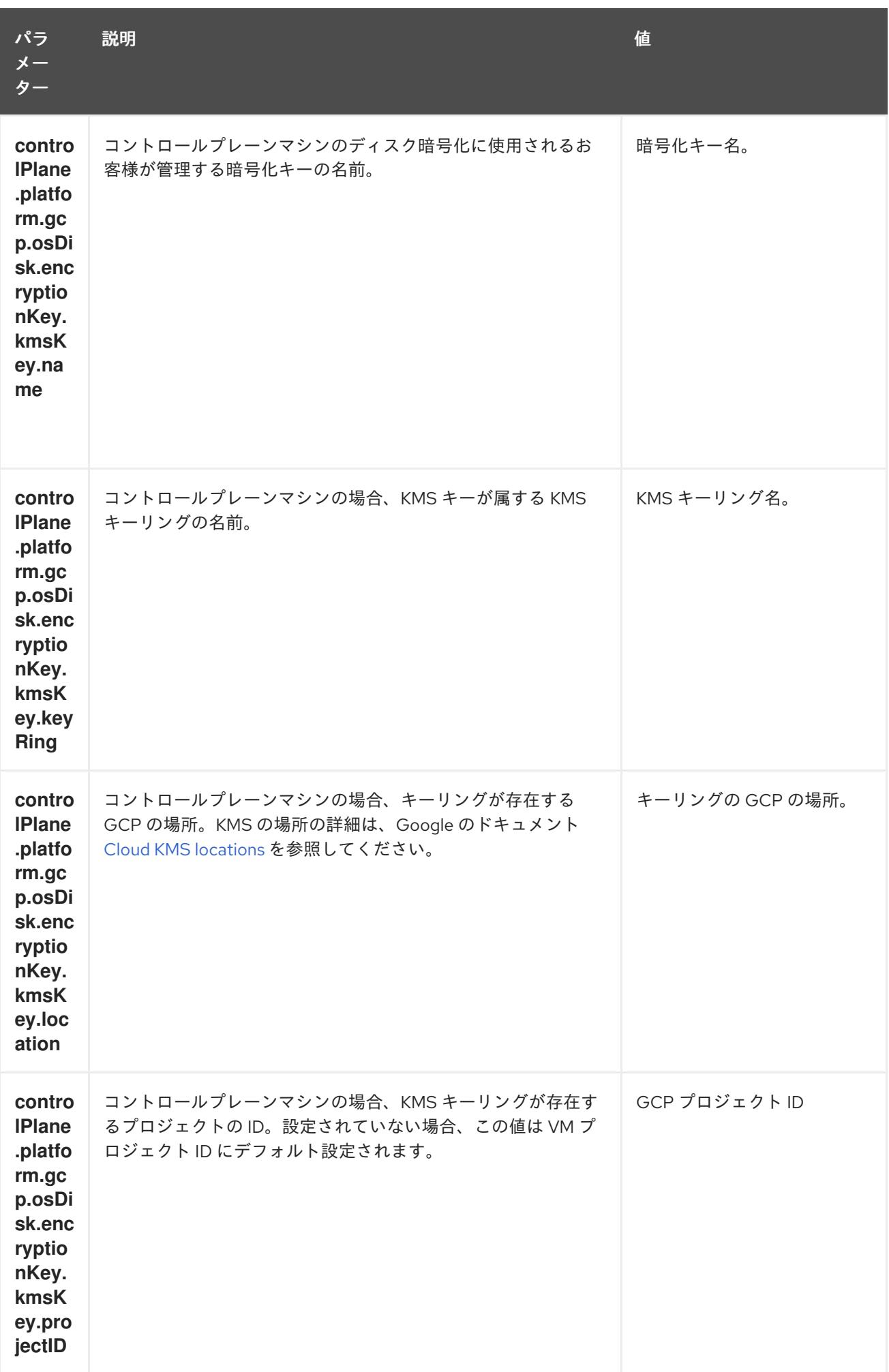

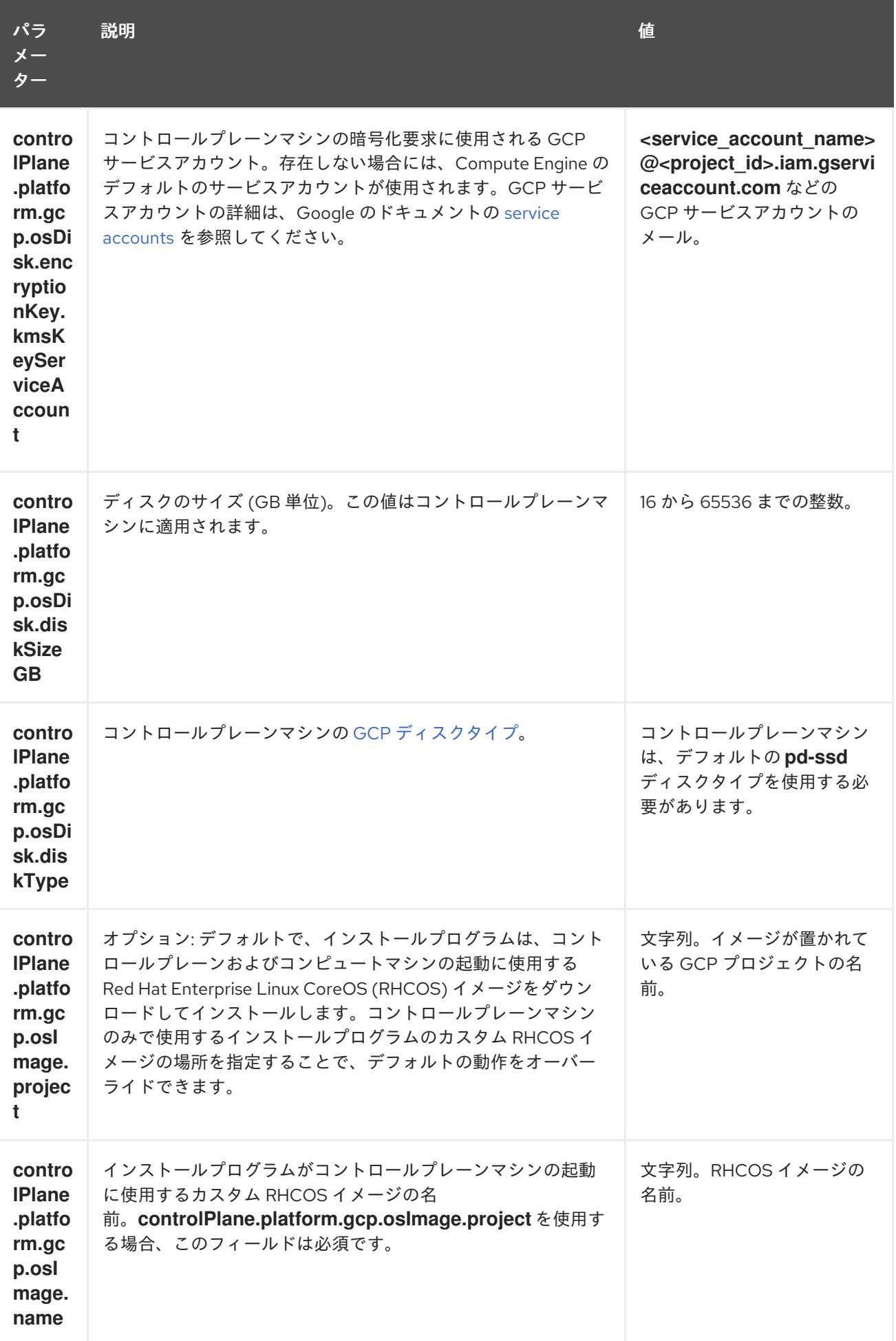

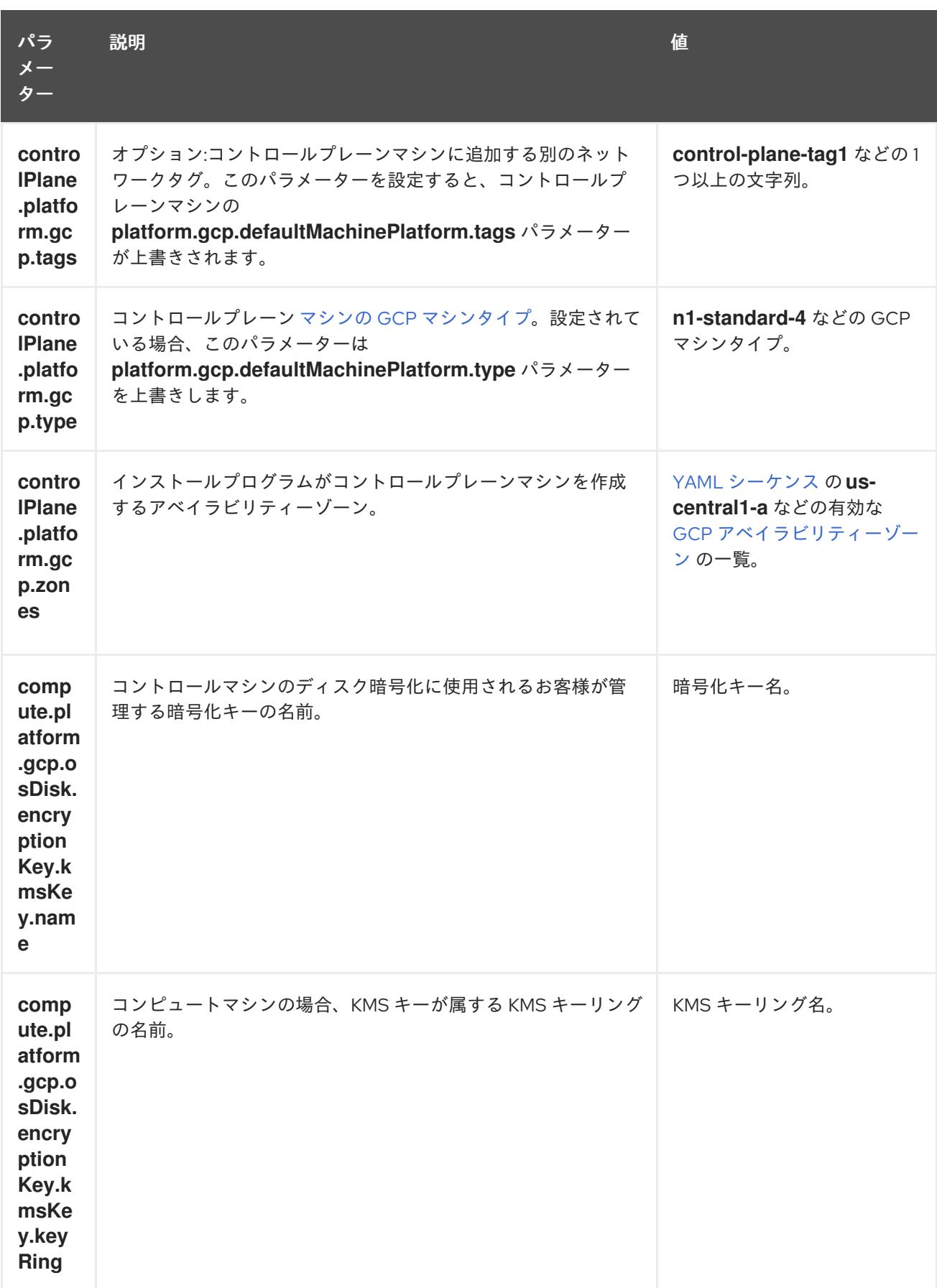

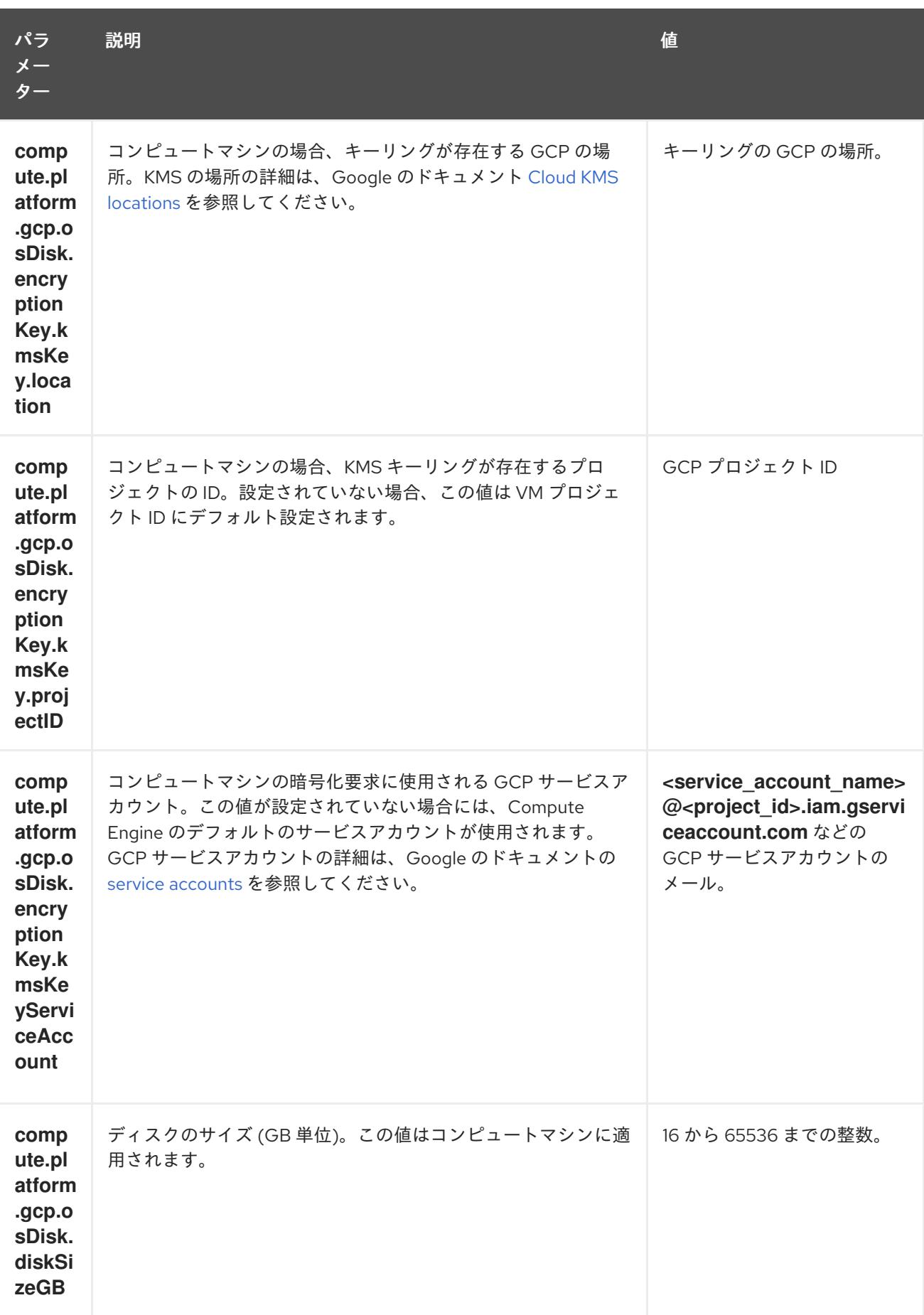

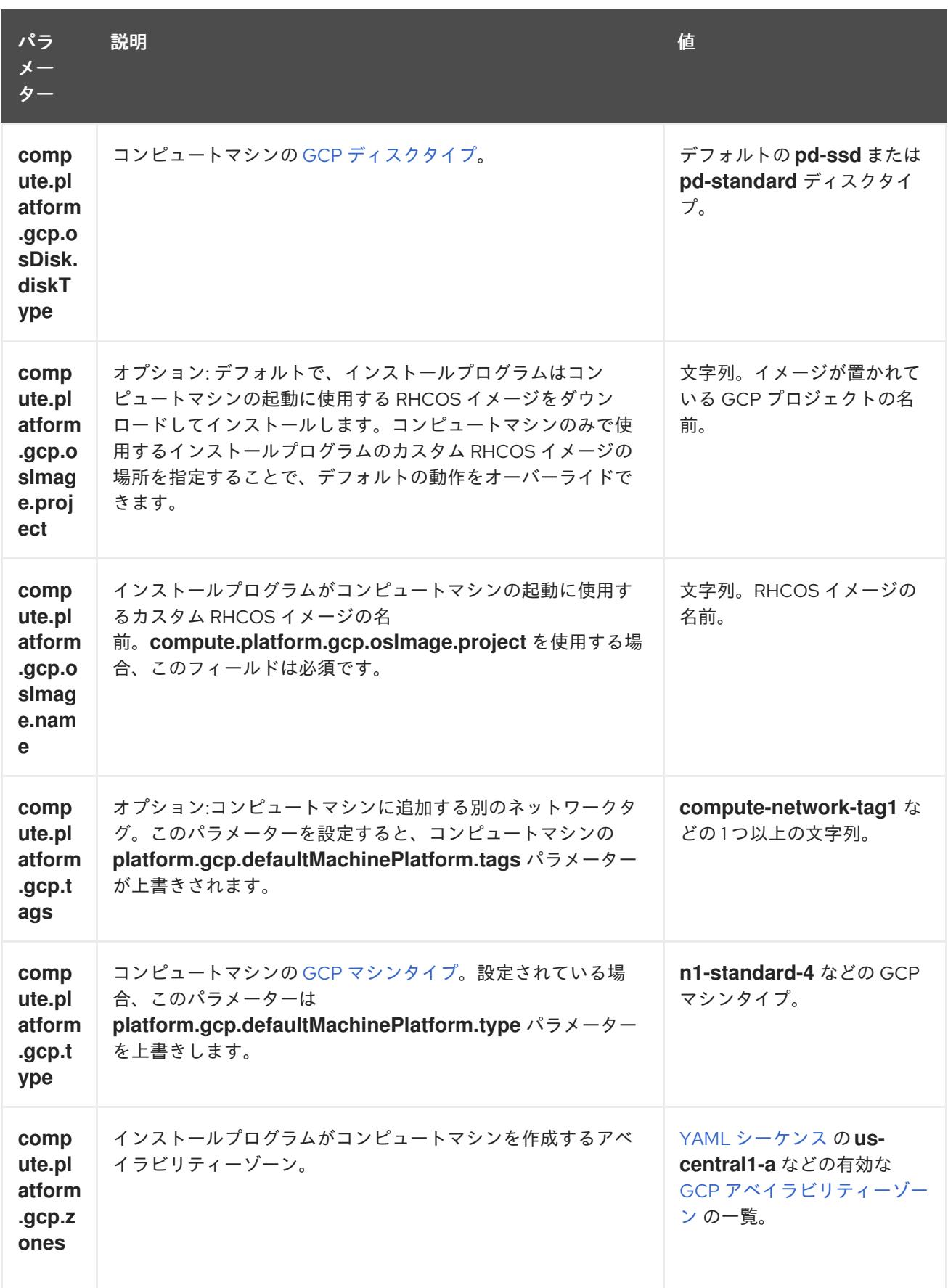

### 9.10.7.2. クラスターインストールの最小リソース要件

それぞれのクラスターマシンは、以下の最小要件を満たしている必要があります。

### 表9.40 最小リソース要件

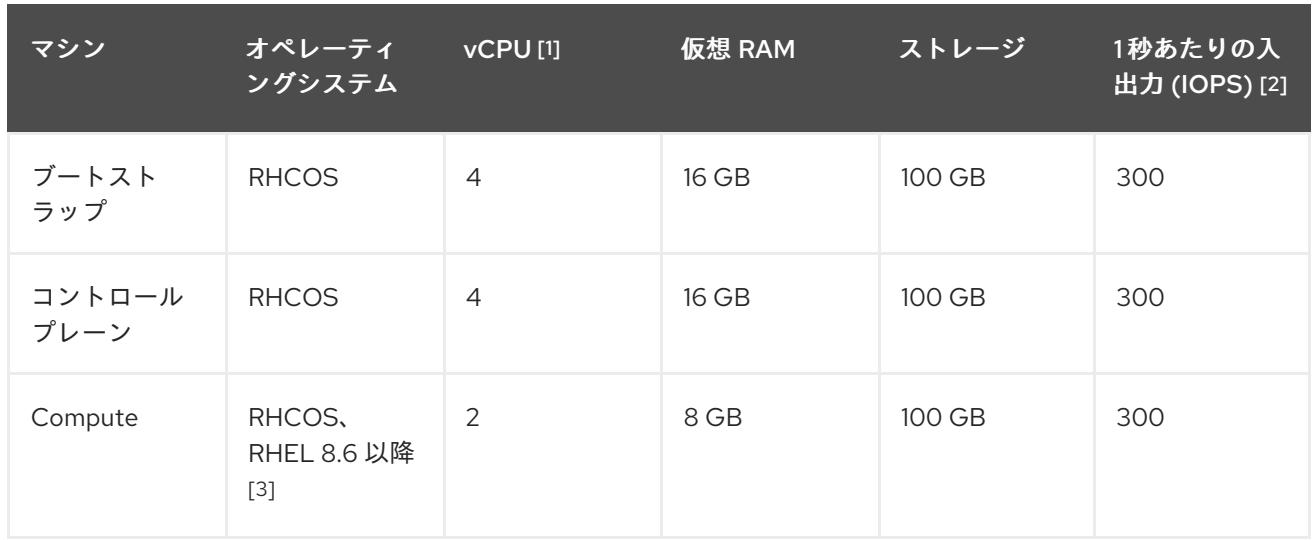

- 1. 1 vCPU は、同時マルチスレッド (SMT) またはハイパースレッディングが有効にされていない 場合に 1 つの物理コアと同等です。これが有効にされている場合、以下の数式を使用して対応 する比率を計算します: (コアごとのスレッド × コア数) × ソケット数 = vCPU
- 2. OpenShift Container Platform および Kubernetes はディスクのパフォーマンスに敏感であり、 特に 10 ms p99 fsync 期間を必要とするコントロールプレーンノード上の etcd については、高 速ストレージが推奨されます。多くのクラウドプラットフォームでは、ストレージサイズと IOPS スケールが一緒にあるため、十分なパフォーマンスを得るためにストレージボリュームの 割り当てが必要になる場合があります。
- 3. ユーザーによってプロビジョニングされるすべてのインストールと同様に、クラスターで RHEL コンピュートマシンの使用を選択する場合は、システム更新の実行、パッチの適用、そ の他すべての必要なタスクの完了など、オペレーティングシステムのライフサイクルの管理と 保守をすべて担当します。RHEL 7 コンピューティングマシンの使用は推奨されておらず、 OpenShift Container Platform 4.10 以降では削除されています。

プラットフォームのインスタンスタイプがクラスターマシンの最小要件を満たす場合、これは OpenShift Container Platform で使用することがサポートされます。

### 関連情報

● [ストレージの最適化](https://docs.redhat.com/en/documentation/openshift_container_platform/4.12/html-single/scalability_and_performance/#optimizing-storage)

### 9.10.7.3. GCP のテスト済みインスタンスタイプ

以下の Google Cloud Platform インスタンスタイプは OpenShift Container Platform でテストされてい ます。

例9.25 マシンのシリーズ

- **A2**
- **A3**
- **C2**
- **C2D**
- **C3**

**C3D E2 M1 N1 N2 N2D Tau T2D**

9.10.7.4. カスタムマシンタイプの使用

カスタムマシンタイプを使用した OpenShift Container Platform クラスターのインストールがサポート されます。

カスタムマシンタイプを使用する場合は、以下を考慮してください。

- 事前定義されたインスタンスタイプと同様に、カスタムマシンタイプは、コントロールプレー ンとコンピューティングマシンの最小リソース要件を満たす必要があります。詳細について は、「クラスターインストールの最小リソース要件」を参照してください。
- カスタムマシンタイプの名前は、次の構文に従う必要があります。 custom-<number\_of\_cpus>-<amount\_of\_memory\_in\_mb>

たとえば、**custom-6-20480** です。

インストールプロセスの一環として、カスタムマシンタイプを **install-config.yaml** ファイルで指定しま す。

カスタムマシンタイプのサンプル **install-config.yaml** ファイル

compute: - architecture: amd64 hyperthreading: Enabled name: worker platform: gcp: type: custom-6-20480 replicas: 2 controlPlane: architecture: amd64 hyperthreading: Enabled name: master platform: gcp: type: custom-6-20480 replicas: 3

9.10.7.5. GCP のカスタマイズされた install-config.yaml ファイルのサンプル

**install-config.yaml** ファイルをカスタマイズして、OpenShift Container Platform クラスターのプラッ トフォームについての詳細を指定するか、必要なパラメーターの値を変更することができます。

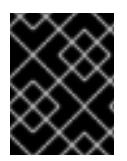

### 重要

このサンプルの YAML ファイルは参照用にのみ提供されます。インストールプログラム を使用して **install-config.yaml** ファイルを取得し、これを変更する必要があります。

<span id="page-1528-2"></span><span id="page-1528-1"></span><span id="page-1528-0"></span>apiVersion: v1 baseDomain: example.com **1** controlPlane: **2 3** hyperthreading: Enabled **4** name: master platform: gcp: type: n2-standard-4 zones: - us-central1-a - us-central1-c osDisk: diskType: pd-ssd diskSizeGB: 1024 encryptionKey: **5** kmsKey: name: worker-key keyRing: test-machine-keys location: global projectID: project-id tags: **6** - control-plane-tag1 - control-plane-tag2 osImage: **7** project: example-project-name name: example-image-name replicas: 3 compute: **8 9** - hyperthreading: Enabled **10** name: worker platform: gcp: type: n2-standard-4 zones: - us-central1-a - us-central1-c osDisk: diskType: pd-standard diskSizeGB: 128 encryptionKey: **11** kmsKey: name: worker-key keyRing: test-machine-keys location: global projectID: project-id tags: **12**

<span id="page-1529-14"></span><span id="page-1529-12"></span><span id="page-1529-11"></span><span id="page-1529-9"></span><span id="page-1529-8"></span><span id="page-1529-7"></span><span id="page-1529-6"></span><span id="page-1529-5"></span><span id="page-1529-4"></span><span id="page-1529-0"></span>- compute-tag1 - compute-tag2 osImage: **13** project: example-project-name name: example-image-name replicas: 3 metadata: name: test-cluster **14** networking: clusterNetwork: - cidr: 10.128.0.0/14 hostPrefix: 23 machineNetwork: - cidr: 10.0.0.0/16 networkType: OVNKubernetes **15** serviceNetwork: - 172.30.0.0/16 platform: gcp: projectID: openshift-production **16** region: us-central1 **17** defaultMachinePlatform: tags: **18** - global-tag1 - global-tag2 osImage: **19** project: example-project-name name: example-image-name network: existing\_vpc **20** controlPlaneSubnet: control\_plane\_subnet **21** computeSubnet: compute\_subnet **22** pullSecret: '{"auths": ...}' **23** fips: false **24** sshKey: ssh-ed25519 AAAA... **25** publish: Internal **26**

<span id="page-1529-20"></span><span id="page-1529-19"></span><span id="page-1529-18"></span><span id="page-1529-17"></span><span id="page-1529-16"></span><span id="page-1529-15"></span><span id="page-1529-13"></span><span id="page-1529-10"></span><span id="page-1529-3"></span><span id="page-1529-2"></span><span id="page-1529-1"></span>[1](#page-1528-0) [14](#page-1529-0) [16](#page-1529-1) [17](#page-1529-2) [23](#page-1529-3)<sup>必須</sup>。インストールプログラムはこの値の入力を求めるプロンプトを出します。

 $\overline{2/3}$  $\overline{2/3}$  $\overline{2/3}$ これらのパラメーターおよび値を指定しない場合、インストールプログラムはデフォルトの値を 指定します。

[3](#page-1528-1) [9](#page-1529-4) **controlPlane** セクションは単一マッピングですが、**compute** セクションはマッピングのシーケン スになります。複数の異なるデータ構造の要件を満たすには、 **compute** セクションの最初の行は ハイフン **-** で始め、**controlPlane** セクションの最初の行はハイフンで始めることができません。1 つのコントロールプレーンプールのみが使用されます。

[4](#page-1528-2) [10](#page-1529-5) 同時マルチスレッドまたは **hyperthreading** を有効/無効にするかどうか。デフォルトでは、同時 スレッドはマシンのコアのパフォーマンスを上げるために有効にされます。パラメーター値を **Disabled** に設定するとこれを無効にすることができます。一部のクラスターマシンで同時マルチ スレッドを無効にする場合は、これをすべてのクラスターマシンで無効にする必要があります。

#### 重要

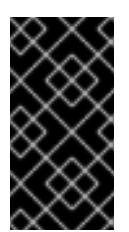

同時スレッドを無効にする場合は、容量計画においてマシンパフォーマンスの大幅 な低下が考慮に入れられていることを確認します。同時マルチスレッドを無効にす る場合は、マシンに対して **n1-standard-8** などの大規模なマシンタイプを使用しま す。

<mark>[5](#page-1529-6) [11](#page-1529-7)</mark>オプション: 仮想マシンと永続ボリュームの両方を暗号化するカスタム暗号化キーセクション。デ フォルトのコンピュートサービスアカウントには、KMS キーを使用するためのパーミッションが 付与され、適切な IAM ロールが割り当てられている必要があります。デフォルトのサービスアカ ウント名は、**service-<project\_number>@compute-system.iam.gserviceaccount.com** パター ンをベースにしています。サービスアカウントに適切な権限を付与する方法の詳細については、マ シン管理 → コンピュートマシンセットの作成→ GCP でのコンピューティングマシンセットの作成 を参照してください。

[6](#page-1529-8) [12](#page-1529-9) [18](#page-1529-10) オプション: コントロールプレーンまたはコンピューティングマシンセットに適用するネット ワークタグのセット。**platform.gcp.defaultMachinePlatform.tags** パラメーターは、コント ロールプレーンとコンピュートマシンの両方に適用されます。**compute.platform.gcp.tags** パラ メーターまたは **controlPlane.platform.gcp.tags** パラメーターが設定されている場合 は、**platform.gcp.defaultMachinePlatform.tags** パラメーターを上書きします。

[7](#page-1529-11) [13](#page-1529-12) [19](#page-1529-13)オプション: インストールプログラムがコントロールプレーンマシンとコンピュートマシンの 起動に使用するカスタム Red Hat Enterprise Linux CoreOS (RHCOS) イメー

ジ。**platform.gcp.defaultMachinePlatform.osImage** の下の **project** および **name** パラメーター は、コントロールプレーンマシンとコンピュートマシンの両方に適用されま

す。**controlPlane.platform.gcp.osImage** または **compute.platform.gcp.osImage** の下の **project** および **name** パラメーターが設定されている場合、それらは

**platform.gcp.defaultMachinePlatform.osImage** パラメーターをオーバーライドします。

[15](#page-1529-14) インストールするクラスターネットワークプラグイン。サポートされている値は **OVNKubernetes** と **OpenShiftSDN** です。デフォルトの値は **OVNkubernetes** です。

[20](#page-1529-15) 既存 VPC の名前を指定します。

[21](#page-1529-16) コントロールプレーンマシンをデプロイする既存サブネットの名前を指定します。サブネットは、 指定した VPC に属している必要があります。

[22](#page-1529-17) コンピュートマシンをデプロイする既存サブネットの名前を指定します。サブネットは、指定した VPC に属している必要があります。

[24](#page-1529-18) FIPS モードを有効または無効にするかどうか。デフォルトでは、FIPS モードは有効にされませ ん。FIPS モードが有効にされている場合、OpenShift Container Platform が実行される Red Hat Enterprise Linux CoreOS (RHCOS) マシンがデフォルトの Kubernetes 暗号スイートをバイパス し、代わりに RHCOS で提供される暗号モジュールを使用します。

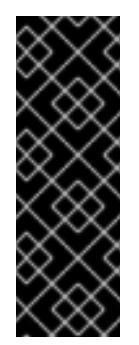

### 重要

クラスターで FIPS モードを有効にするには、FIPS モードで動作するように設定さ れた Red Hat Enterprise Linux (RHEL) コンピューターからインストールプログラム を実行する必要があります。RHEL での FIPS モードの設定の詳細は、FIPS モード [でのシステムのインストール](https://access.redhat.com/documentation/ja-jp/red_hat_enterprise_linux/9/html/security_hardening/assembly_installing-the-system-in-fips-mode_security-hardening) を参照してください。FIPS 検証済み/Modules In Process 暗号ライブラリーの使用は、**x86\_64**、**ppc64le**、および **s390x** アーキテク チャー上の OpenShift Container Platform デプロイメントでのみサポートされま す。

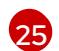

クラスター内のマシンにアクセスするために使用する **sshKey** 値をオプションで指定できます。

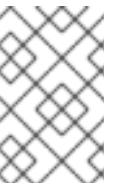

# 注記

インストールのデバッグまたは障害復旧を実行する必要のある実稼働用の OpenShift Container Platform クラスターでは、**ssh-agent** プロセスが使用する SSH キーを指定します。

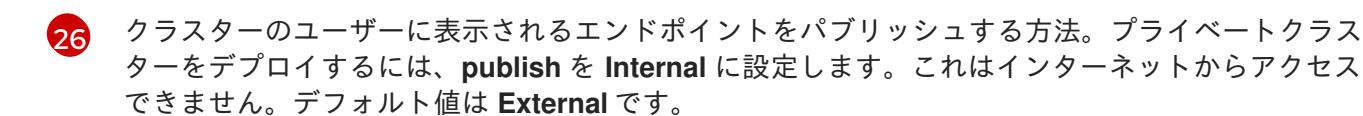

#### 関連情報

● [コンピュートマシンセットの顧客管理の暗号鍵の有効化](https://docs.redhat.com/en/documentation/openshift_container_platform/4.12/html-single/machine_management/#machineset-enabling-customer-managed-encryption_creating-machineset-gcp)

### 9.10.7.6. GCP にグローバルにアクセスできる Ingress コントローラーの作成

Google Cloud Platform (GCP) クラスターにグローバルにアクセスできる Ingress コントローラーを作 成できます。グローバルアクセスは、内部ロードバランサーを使用する Ingress コントローラーでのみ 利用できます。

#### 前提条件

**install-config.yaml** を作成し、これに対する変更を完了している。

### 手順

[1](#page-1531-0)

[1](#page-1531-1)

グローバルアクセスが設定された Ingress コントローラーの新規の GCP クラスターへの作成

1. インストールプログラムが含まれるディレクトリーに切り替え、マニフェストファイルを作成 します。

./openshift-install create manifests --dir <installation\_directory> 1

<span id="page-1531-0"></span>**<installation\_directory>** については、クラスターの **install-config.yaml** ファイルが含ま れるディレクトリーの名前を指定します。

2. **cluster-ingress-default-ingresscontroller.yaml** という名前のファイルを **<installation\_directory>/manifests/** ディレクトリーに作成します。

\$ touch <installation\_directory>/manifests/cluster-ingress-default-ingresscontroller.yaml **1**

<span id="page-1531-1"></span>**<installation\_directory>** については、クラスターの **manifests/** ディレクトリーが含まれ るディレクトリー名を指定します。

ファイルの作成後は、以下のようにいくつかのネットワーク設定ファイルが **manifests/** ディレ クトリーに置かれます。

\$ ls <installation\_directory>/manifests/cluster-ingress-default-ingresscontroller.yaml

### 出力例

cluster-ingress-default-ingresscontroller.yaml

- 3. エディターで **cluster-ingress-default-ingresscontroller.yaml** ファイルを開き、必要な Operator 設定を記述するカスタムリソース (CR) を入力します。
	- サンプル **clientAccess** 設定を **Global** に設定します。

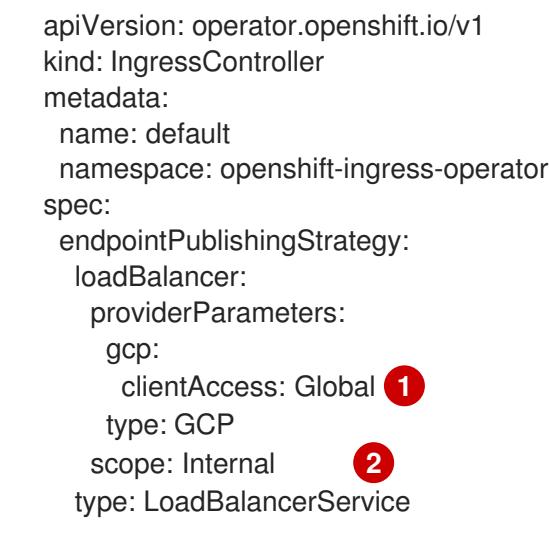

<span id="page-1532-1"></span><span id="page-1532-0"></span>[1](#page-1532-0) **gcp.clientAccess** を **Global** に設定します。

 $\overline{2}$  $\overline{2}$  $\overline{2}$ グローバルアクセスは、内部ロードバランサーを使用する Ingress コントローラーでのみ 利用できます。

### 9.10.7.7. インストール時のクラスター全体のプロキシーの設定

実稼働環境では、インターネットへの直接アクセスを拒否し、代わりに HTTP または HTTPS プロキ シーを使用することができます。プロキシー設定を **install-config.yaml** ファイルで行うことにより、新 規の OpenShift Container Platform クラスターをプロキシーを使用するように設定できます。

#### 前提条件

- **既存の install-config.yaml** ファイルがある。
- クラスターがアクセスする必要のあるサイトを確認済みで、それらのいずれかがプロキシーを バイパスする必要があるかどうかを判別している。デフォルトで、すべてのクラスター egress トラフィック (クラスターをホストするクラウドについてのクラウドプロバイダー API に対す る呼び出しを含む) はプロキシーされます。プロキシーを必要に応じてバイパスするために、サ イトを **Proxy** オブジェクトの **spec.noProxy** フィールドに追加している。

# 注記

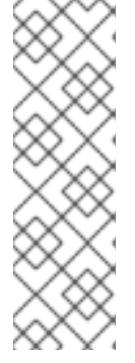

**Proxy** オブジェクトの **status.noProxy** フィールドには、インストール設定の **networking.machineNetwork[].cidr**、**networking.clusterNetwork[].cidr**、およ び **networking.serviceNetwork[]** フィールドの値が設定されます。

Amazon Web Services (AWS)、Google Cloud Platform (GCP)、Microsoft Azure、および Red Hat OpenStack Platform (RHOSP) へのインストールの場 合、**Proxy** オブジェクトの **status.noProxy** フィールドには、インスタンスメタ データのエンドポイント (**169.254.169.254**) も設定されます。

# 手順

<span id="page-1533-4"></span><span id="page-1533-3"></span>[1](#page-1533-0)

1. **install-config.yaml** ファイルを編集し、プロキシー設定を追加します。以下に例を示します。

<span id="page-1533-2"></span><span id="page-1533-1"></span><span id="page-1533-0"></span>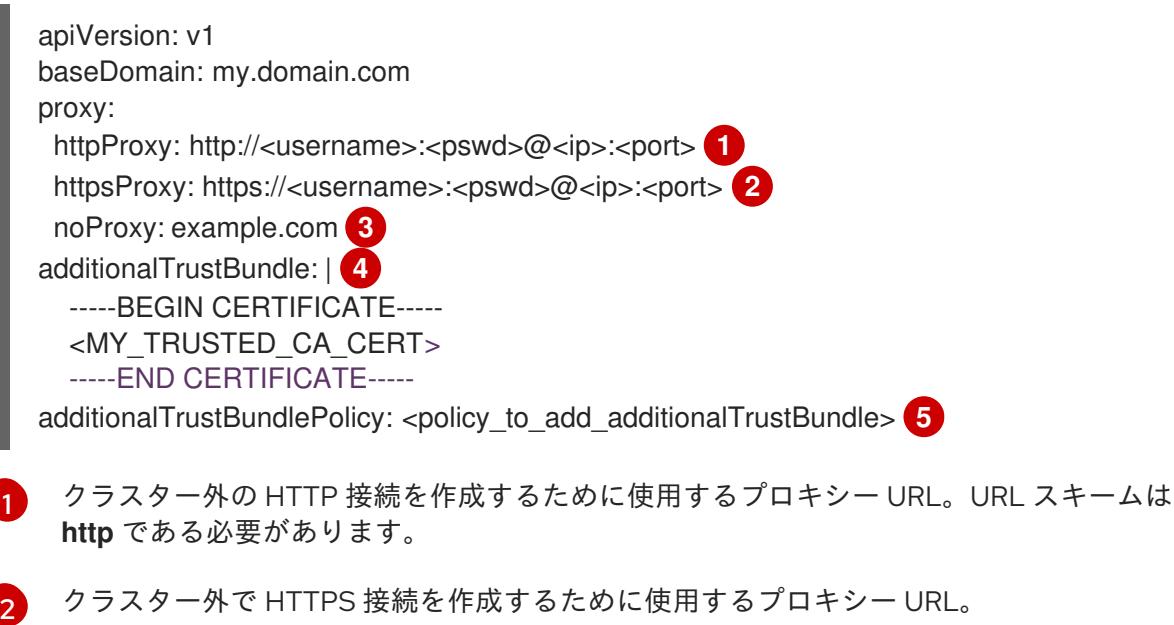

[3](#page-1533-2) プロキシーから除外するための宛先ドメイン名、IP アドレス、または他のネットワーク CIDR のコンマ区切りのリスト。サブドメインのみと一致するように、ドメインの前に **.** を付けます。たとえば、**.y.com** は **x.y.com** に一致しますが、**y.com** には一致しません。**\*** を使用し、すべての宛先のプロキシーをバイパスします。

- [4](#page-1533-3) 指定されている場合、インストールプログラムは HTTPS 接続のプロキシーに必要な1つ 以上の追加の CA 証明書が含まれる **user-ca-bundle** という名前の設定マップを **openshift-config** namespace に生成します。次に Cluster Network Operator は、これら のコンテンツを Red Hat Enterprise Linux CoreOS (RHCOS) 信頼バンドルにマージする **trusted-ca-bundle** 設定マップを作成し、この設定マップは **Proxy** オブジェクトの **trustedCA** フィールドで参照されます。**additionalTrustBundle** フィールドは、プロキ シーのアイデンティティー証明書が RHCOS 信頼バンドルからの認証局によって署名され ない限り必要になります。
- [5](#page-1533-4) オプション: **trustedCA** フィールドの **user-ca-bundle** 設定マップを参照する **Proxy** オ ブジェクトの設定を決定するポリシー。許可される値は **Proxyonly** および **Always** で す。**Proxyonly** を使用して、**http/https** プロキシーが設定されている場合にのみ **user-cabundle** 設定マップを参照します。**Always** を使用して、常に **user-ca-bundle** 設定マップ を参照します。デフォルト値は **Proxyonly** です。

### 注記

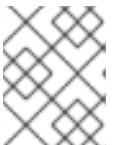

インストールプログラムは、プロキシーの **readinessEndpoints** フィールドをサ ポートしません。

## 注記

インストーラーがタイムアウトした場合は、インストーラーの **wait-for** コマン ドを使用してデプロイメントを再起動してからデプロイメントを完了します。以 下に例を示します。

\$ ./openshift-install wait-for install-complete --log-level debug

2. ファイルを保存し、OpenShift Container Platform のインストール時にこれを参照します。

インストールプログラムは、指定の **install-config.yaml** ファイルのプロキシー設定を使用する **cluster** という名前のクラスター全体のプロキシーを作成します。プロキシー設定が指定されていない場 合、**cluster Proxy** オブジェクトが依然として作成されますが、これには **spec** がありません。

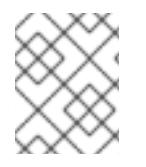

# 注記

**cluster** という名前の **Proxy** オブジェクトのみがサポートされ、追加のプロキシーを作 成することはできません。

### 9.10.8. クラスターのデプロイ

互換性のあるクラウドプラットフォームに OpenShift Container Platform をインストールできます。

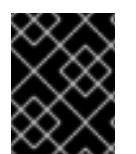

### 重要

インストールプログラムの **create cluster** コマンドは、初期インストール時に 1 回だけ 実行できます。

#### 前提条件

- クラスターをホストするクラウドプラットフォームでアカウントを設定します。
- OpenShift Container Platform インストールプログラム、およびクラスターのプルシークレッ トを取得する。
- ホスト上のクラウドプロバイダーアカウントに、クラスターをデプロイするための適切な権限 があることを確認してください。アカウントの権限が正しくないと、インストールプロセスが 失敗し、不足している権限を示すエラーメッセージが表示されます。

#### 手順

- 1. クラスターに設定した GCP アカウントのサービスアカウントキーを使用しない既存の GCP 認 証情報で、以下の場所に保存されているものを削除します。
	- **GOOGLE CREDENTIALS、 GOOGLE CLOUD KEYFILE JSON、または GCLOUD\_KEYFILE\_JSON** 環境変数
	- **~/.gcp/osServiceAccount.json** ファイル
- qcloud cli デフォルト認証情報
- 2. インストールプログラムが含まれるディレクトリーに切り替え、クラスターのデプロイメント を初期化します。

<span id="page-1535-0"></span>\$ ./openshift-install create cluster --dir <installation\_directory> \ **1** --log-level=info **2**

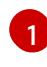

<span id="page-1535-1"></span>**<installation\_directory>** については、カスタマイズした **./install-config.yaml** ファイルの 場所を指定します。

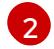

異なるインストールの詳細情報を表示するには、**info** ではなく、**warn**、**debug**、または **error** を指定します。

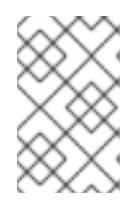

### 注記

ホストに設定したクラウドプロバイダーアカウントにクラスターをデプロイする ための十分なパーミッションがない場合、インストールプロセスは停止し、不足 しているパーミッションが表示されます。

- 3. オプション: クラスターをインストールするために使用したサービスアカウントのパーミッショ ンの数を減らすことができます。
	- Owner ロールをサービスアカウントに割り当てている場合、 そのロールを削除し、これを **Viewer** ロールに置き換えることができます。
	- **Service Account Key Admin** ロールが含まれている場合は、これを削除することができま す。

### 検証

クラスターのデプロイが正常に完了すると、次のようになります。

- **●** ターミナルには、Web コンソールへのリンクや kubeadmin ユーザーの認証情報など、クラス ターにアクセスするための指示が表示されます。
- 認証情報は <**installation\_directory>/.openshift\_install.log** にも出力されます。

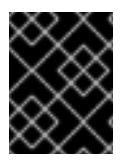

#### 重要

インストールプログラム、またはインストールプログラムが作成するファイルを削除す ることはできません。これらはいずれもクラスターを削除するために必要になります。

### 出力例

... INFO Install complete! INFO To access the cluster as the system:admin user when using 'oc', run 'export KUBECONFIG=/home/myuser/install\_dir/auth/kubeconfig' INFO Access the OpenShift web-console here: https://console-openshiftconsole.apps.mycluster.example.com INFO Login to the console with user: "kubeadmin", and password: "password" INFO Time elapsed: 36m22s

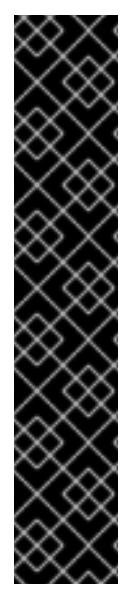

- インストールプログラムが生成する Ignition 設定ファイルには、24 時間が経過 すると期限切れになり、その後に更新される証明書が含まれます。証明書を更新 する前にクラスターが停止し、24 時間経過した後にクラスターを再起動する と、クラスターは期限切れの証明書を自動的に復元します。例外として、 kubelet 証明書を回復するために保留状態の **node-bootstrapper** 証明書署名要求 (CSR) を手動で承認する必要があります。詳細は、コントロールプレーン証明書 の期限切れの状態からのリカバリー についてのドキュメントを参照してくださ い。
- 24 時間証明書はクラスターのインストール後 16 時間から 22 時間にローテー ションするため、Ignition 設定ファイルは、生成後 12 時間以内に使用することを 推奨します。12 時間以内に Ignition 設定ファイルを使用することにより、インス トール中に証明書の更新が実行された場合のインストールの失敗を回避できま す。

9.10.9. バイナリーのダウンロードによる OpenShift CLI のインストール

コマンドラインインターフェイスを使用して OpenShift Container Platform と対話するために CLI (**oc**) をインストールすることができます。**oc** は Linux、Windows、または macOS にインストールできま す。

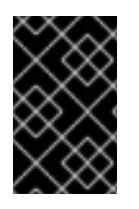

### 重要

重要

以前のバージョンの **oc** をインストールしている場合、これを使用して OpenShift Container Platform 4.12 のすべてのコマンドを実行することはできません。新規バー ジョンの **oc** をダウンロードし、インストールします。

Linux への OpenShift CLI のインストール 以下の手順を使用して、OpenShift CLI (**oc**) バイナリーを Linux にインストールできます。

#### 手順

- 1. Red Hat カスタマーポータルの OpenShift Container Platform [ダウンロードページ](https://access.redhat.com/downloads/content/290) に移動しま す。
- 2. Product Variant ドロップダウンリストからアーキテクチャーを選択します。
- 3. バージョン ドロップダウンリストから適切なバージョンを選択します。
- 4. OpenShift v4.12 Linux Client エントリーの横にある Download Now をクリックして、ファイ ルを保存します。
- 5. アーカイブを展開します。

\$ tar xvf <file>

6. **oc** バイナリーを、**PATH** にあるディレクトリーに配置します。 **PATH** を確認するには、以下のコマンドを実行します。

\$ echo \$PATH

● OpenShift CLI のインストール後に、oc コマンドを使用して利用できます。

\$ oc <command>

Windows への OpenShift CLI のインストール 以下の手順を使用して、OpenShift CLI (**oc**) バイナリーを Windows にインストールできます。

### 手順

- 1. Red Hat カスタマーポータルの OpenShift Container Platform [ダウンロードページ](https://access.redhat.com/downloads/content/290) に移動しま す。
- 2. バージョン ドロップダウンリストから適切なバージョンを選択します。
- 3. OpenShift v4.12 Windows Client エントリーの横にある Download Now をクリックして、ファ イルを保存します。
- 4. ZIP プログラムでアーカイブを解凍します。
- 5. **oc** バイナリーを、**PATH** にあるディレクトリーに移動します。 **PATH** を確認するには、コマンドプロンプトを開いて以下のコマンドを実行します。

C:\> path

### 検証

● OpenShift CLI のインストール後に、oc コマンドを使用して利用できます。

C:\> oc <command>

macOC への OpenShift CLI のインストール 以下の手順を使用して、OpenShift CLI (**oc**) バイナリーを macOS にインストールできます。

#### 手順

- 1. Red Hat カスタマーポータルの OpenShift Container Platform [ダウンロードページ](https://access.redhat.com/downloads/content/290) に移動しま す。
- 2. バージョン ドロップダウンリストから適切なバージョンを選択します。
- 3. OpenShift v4.12 macOS Clientエントリーの横にある Download Now をクリックして、ファ イルを保存します。

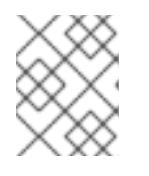

#### 注記

macOS arm64 の場合は、OpenShift v4.12 macOS arm64 Clientエントリーを 選択します。

- 4. アーカイブを展開し、解凍します。
- 5. **oc** バイナリーをパスにあるディレクトリーに移動します。 **PATH** を確認するには、ターミナルを開き、以下のコマンドを実行します。

\$ echo \$PATH

### 検証

● OpenShift CLI のインストール後に、oc コマンドを使用して利用できます。

\$ oc <command>

9.10.10. CLI の使用によるクラスターへのログイン

クラスター **kubeconfig** ファイルをエクスポートし、デフォルトシステムユーザーとしてクラスターに ログインできます。**kubeconfig** ファイルには、クライアントを正しいクラスターおよび API サーバー に接続するために CLI で使用されるクラスターについての情報が含まれます。このファイルはクラス ターに固有のファイルであり、OpenShift Container Platform のインストール時に作成されます。

### 前提条件

- OpenShift Container Platform クラスターをデプロイしていること。
- **oc** CLI をインストールしていること。

### 手順

1. **kubeadmin** 認証情報をエクスポートします。

\$ export KUBECONFIG=<installation\_directory>/auth/kubeconfig **1** 

<span id="page-1538-0"></span>**<installation\_directory>** には、インストールファイルを保存したディレクトリーへのパ スを指定します。

2. エクスポートされた設定を使用して、**oc** コマンドを正常に実行できることを確認します。

\$ oc whoami

出力例

[1](#page-1538-0)

system:admin

#### 関連情報

● OpenShift Container Platform Web [コンソールへのアクセスと理解の詳細については、](https://docs.redhat.com/en/documentation/openshift_container_platform/4.12/html-single/web_console/#web-console)Web コ ンソールへのアクセス を参照してください。

### 9.10.11. OpenShift Container Platform の Telemetry アクセス

OpenShift Container Platform 4.12 では、クラスターの健全性および正常に実行された更新についての メトリクスを提供するためにデフォルトで実行される Telemetry サービスにもインターネットアクセス が必要です。クラスターがインターネットに接続されている場合、Telemetry は自動的に実行され、ク ラスターは [OpenShift](https://console.redhat.com/openshift) Cluster Manager Hybrid Cloud Console に登録されます。

[OpenShift](https://console.redhat.com/openshift) Cluster Manager インベントリーが正常である (Telemetry によって自動的に維持、または

OpenShift Cluster Manager Hybrid Cloud Console を使用して手動で維持) ことを確認した後 に、[subscription](https://access.redhat.com/documentation/ja-jp/subscription_central/2020-04/html/getting_started_with_subscription_watch/con-how-to-select-datacollection-tool_assembly-requirements-and-your-responsibilities-ctxt#red_hat_openshift) watch を使用 して、アカウントまたはマルチクラスターレベルで OpenShift Container Platform サブスクリプションを追跡します。

### 関連情報

Telemetry サービスの詳細は[、リモートヘルスモニタリング](https://docs.redhat.com/en/documentation/openshift_container_platform/4.12/html-single/support/#about-remote-health-monitoring) を参照してください。

## 9.10.12. 次のステップ

- [クラスターをカスタマイズ](https://docs.redhat.com/en/documentation/openshift_container_platform/4.12/html-single/post-installation_configuration/#available_cluster_customizations) します。
- 必要に応じて[、リモートヘルスレポートをオプトアウト](https://docs.redhat.com/en/documentation/openshift_container_platform/4.12/html-single/support/#opting-out-remote-health-reporting_opting-out-remote-health-reporting) できます。

9.11. DEPLOYMENT MANAGER テンプレートの使用による GCP でのユー ザーによってプロビジョニングされるインフラストラクチャーへのクラス ターのインストール

OpenShift Container Platform バージョン 4.12 では、独自に提供するインフラストラクチャーを使用す るクラスターを Google Cloud Platform (GCP) にインストールできます。

以下に、ユーザーによって提供されるインフラストラクチャーのインストールを実行する手順を要約し ます。これらの手順を実行するか、独自の手順を作成するのに役立つ複数の [Deployment](https://cloud.google.com/deployment-manager/docs) Manager テン プレートが提供されます。他の方法を使用して必要なリソースを作成することもできます。

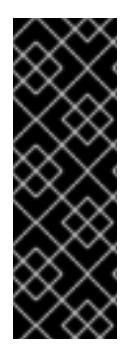

## 重要

ユーザーによってプロビジョニングされるインフラストラクチャーのインストールする 手順は、例としてのみ提供されます。独自にプロビジョニングするインフラストラク チャーでクラスターをインストールするには、クラウドプロバイダーおよび OpenShift Container Platform のインストールプロセスについて理解している必要があります。こ れらの手順を実行するか、独自の手順を作成するのに役立つ複数の Deployment Manager テンプレートが提供されます。他の方法を使用して必要なリソースを作成する こともできます。これらのテンプレートはサンプルとしてのみ提供されます。

### 9.11.1. 前提条件

- OpenShift Container Platform [のインストールおよび更新](https://docs.redhat.com/en/documentation/openshift_container_platform/4.12/html-single/architecture/#architecture-installation) プロセスの詳細を確認した。
- [クラスターインストール方法の選択およびそのユーザー向けの準備](#page-26-0) を確認した。
- クラスターがアクセスを必要とする [サイトを許可するようにファイアウォールを設定](#page-4186-0) している (ファイアウォールを使用し、Telemetry サービスを使用する予定の場合)。
- お使いの環境でクラウドアイデンティティーおよびアクセス管理 (IAM) API にアクセスできな い場合や、管理者レベルの認証情報シークレットを **kube-system** namespace に保存すること を望まない場合は、IAM [認証情報を手動で作成および維持](#page-1293-0) することができます。

注記

プロキシーを設定する場合は、このサイトリストも確認してください。

### 9.11.2. 証明書署名要求の管理

ユーザーがプロビジョニングするインフラストラクチャーを使用する場合、クラスターの自動マシン管 理へのアクセスは制限されるため、インストール後にクラスターの証明書署名要求 (CSR) のメカニズム を提供する必要があります。**kube-controller-manager** は kubelet クライアント CSR のみを承認しま す。**machine-approver** は、kubelet 認証情報を使用して要求される提供証明書の有効性を保証できま せん。適切なマシンがこの要求を発行したかどうかを確認できないためです。kubelet 提供証明書の要 求の有効性を検証し、それらを承認する方法を判別し、実装する必要があります。

### 9.11.3. OpenShift Container Platform のインターネットアクセス

OpenShift Container Platform 4.12 では、クラスターをインストールするためにインターネットアクセ スが必要になります。

インターネットへのアクセスは以下を実行するために必要です。

- [OpenShift](https://console.redhat.com/openshift) Cluster Manager Hybrid Cloud Console にアクセスし、インストールプログラムをダ ウンロードし、サブスクリプション管理を実行します。クラスターにインターネットアクセス があり、Telemetry を無効にしない場合、そのサービスは有効なサブスクリプションでクラス ターを自動的に使用します。
- クラスターのインストールに必要なパッケージを取得するために [Quay.io](http://quay.io) にアクセスします。
- クラスターの更新を実行するために必要なパッケージを取得します。

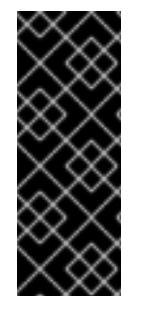

## 重要

クラスターでインターネットに直接アクセスできない場合、プロビジョニングする一部 のタイプのインフラストラクチャーでネットワークが制限されたインストールを実行で きます。このプロセスで、必要なコンテンツをダウンロードし、これを使用してミラー レジストリーにインストールパッケージを設定します。インストールタイプによって は、クラスターのインストール環境でインターネットアクセスが不要となる場合があり ます。クラスターを更新する前に、ミラーレジストリーのコンテンツを更新します。

# 9.11.4. GCP プロジェクトの設定

OpenShift Container Platform をインストールする前に、これをホストするように Google Cloud Platform (GCP) プロジェクトを設定する必要があります。

### 9.11.4.1. GCP プロジェクトの作成

OpenShift Container Platform をインストールするには、クラスターをホストするために Google Cloud Platform (GCP) アカウントでプロジェクトを作成する必要があります。

### 手順

● OpenShift Container Platform クラスターをホストするプロジェクトを作成します。GCP ド キュメントの [プロジェクトの作成と管理](https://cloud.google.com/resource-manager/docs/creating-managing-projects) を参照してください。

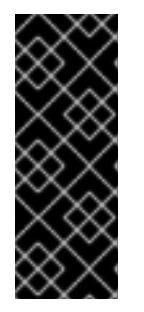

重要

GCP プロジェクトは、インストーラーでプロビジョニングされるインフラスト ラクチャーを使用している場合には、Premium Network Service 階層を使用する 必要があります。インストールプログラムを使用してインストールしたクラス ターでは、Standard Network Service 階層はサポートされません。インストール プログラムは、api-int.<cluster\_name>.<base\_domain> の内部負荷分散を設定 します。内部負荷分散には Premium Tier が必要です。

### 9.11.4.2. GCP での API サービスの有効化

Google Cloud Platform (GCP) プロジェクトでは、OpenShift Container Platform インストールを完了 するために複数の API サービスへのアクセスが必要です。

### 前提条件

● クラスターをホストするプロジェクトを作成しています。

### 手順

● クラスターをホストするプロジェクトで以下の必要な API サービスを有効にします。インス トールに不要なオプションの API サービスを有効にすることもできます。GCP ドキュメントの [サービスの有効化](https://cloud.google.com/service-usage/docs/enable-disable#enabling) を参照してください。

### 表9.41 必要な API サービス

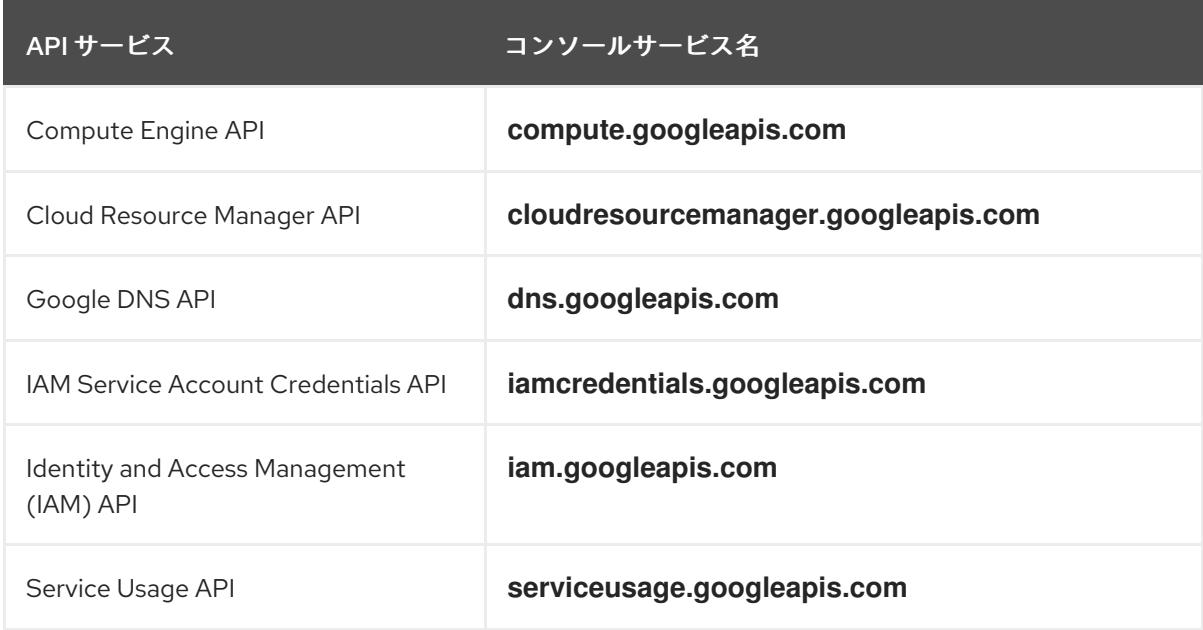

### 表9.42 オプションの API サービス

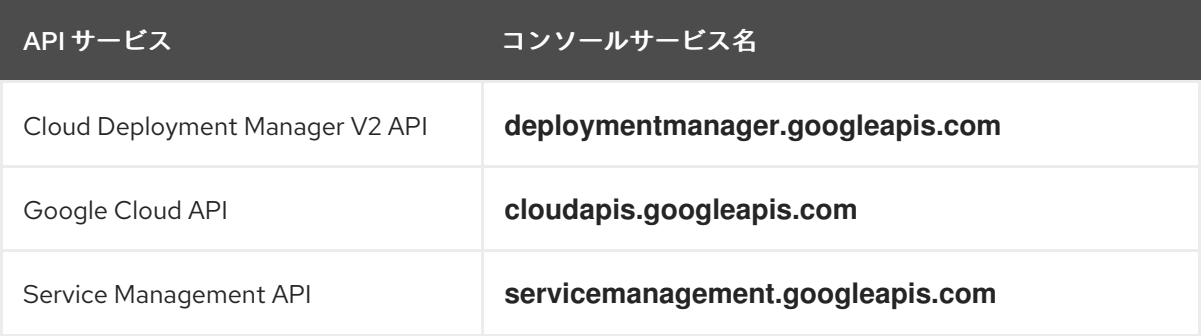

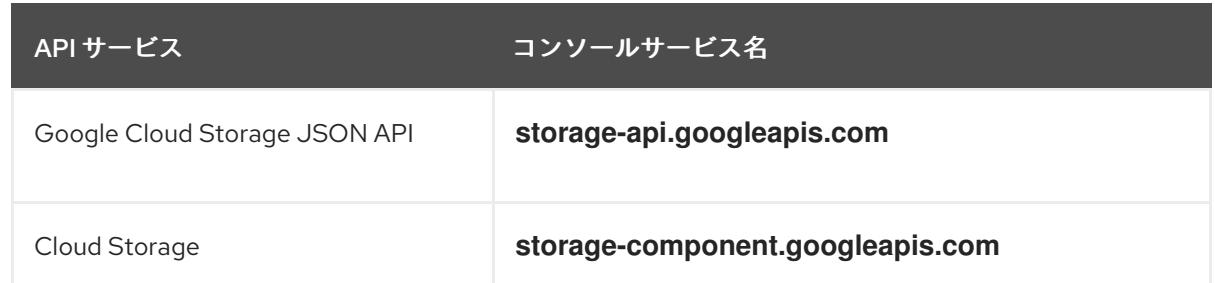

### 9.11.4.3. GCP の DNS の設定

OpenShift Container Platform をインストールするには、使用する Google Cloud Platform (GCP) アカ ウントに、OpenShift Container Platform クラスターをホストする同じプロジェクトに専用のパブリッ クホストゾーンがなければなりません。このゾーンはドメインに対する権威を持っている必要がありま す。DNS サービスは、クラスターへの外部接続のためのクラスターの DNS 解決および名前検索を提供 します。

#### 手順

1. ドメイン、またはサブドメイン、およびレジストラーを特定します。既存のドメインおよびレ ジストラーを移行するか、GCP または他のソースから新規のものを取得できます。

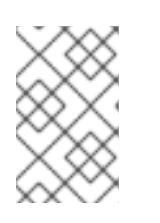

### 注記

新規ドメインを購入する場合、関連する DNS の変更が伝播するのに時間がかか る場合があります。Google 経由でドメインを購入する方法についての詳細は、 Google [ドメイン](https://domains.google/) を参照してください。

- 2. GCP プロジェクトにドメインまたはサブドメインのパブリックホストゾーンを作成します。 GCP ドキュメントの [ゾーンの管理](https://cloud.google.com/dns/zones/#creating_public_zones) を参照してください。 **openshiftcorp.com** などのルートドメインや、 **clusters.openshiftcorp.com** などのサブドメ インを使用します。
- 3. ホストゾーンレコードから新規の権威ネームサーバーを抽出します。GCP ドキュメントの Cloud DNS [ネームサーバーを検索する](https://cloud.google.com/dns/docs/update-name-servers#look_up_your_name_servers) を参照してください。 通常は、4 つのネームサーバーがあります。
- 4. ドメインが使用するネームサーバーのレジストラーレコードを更新します。たとえば、ドメイ ンを Google ドメインに登録している場合は、Google Domains Help で How to switch to custom name servers [のトピックを参照してください。](https://support.google.com/domains/answer/3290309?hl=en)
- 5. ルートドメインを Google Cloud DNS に移行している場合は、DNS レコードを移行します。 GCP ドキュメントの Cloud DNS [への移行](https://cloud.google.com/dns/docs/migrating) を参照してください。
- 6. サブドメインを使用する場合は、所属する会社の手順に従ってその委任レコードを親ドメイン に追加します。このプロセスには、所属企業の IT 部門や、会社のルートドメインと DNS サー ビスを制御する部門へのリクエストが含まれる場合があります。

#### 9.11.4.4. GCP アカウントの制限

OpenShift Container Platform クラスターは多くの Google Cloud Platform (GCP) コンポーネントを使 用しますが、デフォルトの [割り当て](https://cloud.google.com/docs/quota) (Quota) はデフォルトの OpenShift Container Platform クラス ターをインストールする機能に影響を与えません。

3 つのコンピュートマシンおよび 3 つのコントロールプレーンマシンが含まれるデフォルトクラスター

3 つのコンピュートマシンおよび 3 つのコントロールプレーンマシンが含まれるデフォルトクラスター は以下のリソースを使用します。一部のリソースはブートストラッププロセス時にのみ必要となり、ク ラスターのデプロイ後に削除されることに注意してください。

### 表9.43 デフォルトのクラスターで使用される GCP リソース

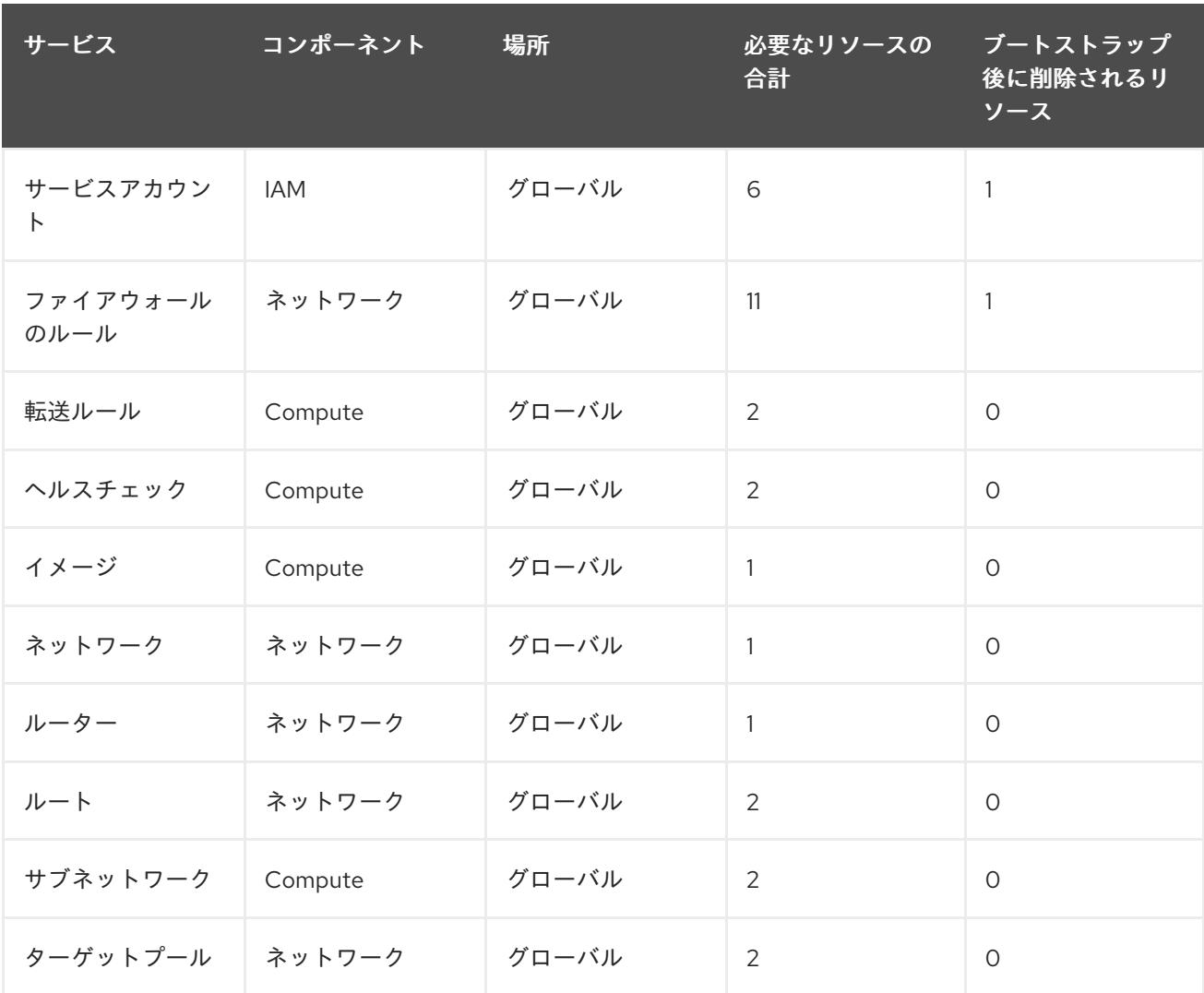

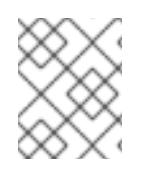

### 注記

インストール時にクォータが十分ではない場合、インストールプログラムは超過した クォータとリージョンの両方を示すエラーを表示します。

実際のクラスターサイズ、計画されるクラスターの拡張、およびアカウントに関連付けられた他のクラ スターからの使用法を考慮してください。CPU、静的 IP アドレス、および永続ディスク SSD(ストレー ジ) のクォータは、ほとんどの場合に不十分になる可能性のあるものです。

以下のリージョンのいずれかにクラスターをデプロイする予定の場合、ストレージクォータの最大値を 超え、CPU クォータ制限を超える可能性が高くなります。

- **asia-east2**
- **asia-northeast2**
- **asia-south1**
- **australia-southeast1**
- **europe-north1**
- **europe-west2**
- **europe-west3**
- **europe-west6**
- **northamerica-northeast1**
- **southamerica-east1**
- **us-west2**

GCP [コンソール](https://console.cloud.google.com/iam-admin/quotas) からリソースクォータを増やすことは可能ですが、サポートチケットを作成する必要 がある場合があります。OpenShift Container Platform クラスターをインストールする前にサポートチ ケットを解決できるように、クラスターのサイズを早期に計画してください。

#### 9.11.4.5. GCP でのサービスアカウントの作成

OpenShift Container Platform には、Google API でデータにアクセスするための認証および承認を提供 する Google Cloud Platform (GCP) サービスアカウントが必要です。プロジェクトに必要なロールが含 まれる既存の IAM サービスアカウントがない場合は、これを作成する必要があります。

#### 前提条件

● クラスターをホストするプロジェクトを作成しています。

#### 手順

- 1. OpenShift Container Platform クラスターをホストするために使用するプロジェクトでサービ スアカウントを作成します。GCP ドキュメントで [サービスアカウントの作成](https://cloud.google.com/iam/docs/creating-managing-service-accounts#creating_a_service_account) を参照してくだ さい。
- 2. サービスアカウントに適切なパーミッションを付与します。付随する個別のパーミッションを 付与したり、オーナー [ロールをこれに割り当てることができます。特定のリソースのサービス](https://cloud.google.com/iam/docs/granting-roles-to-service-accounts#granting_access_to_a_service_account_for_a_resource) アカウントへのロールの付与 を参照してください。

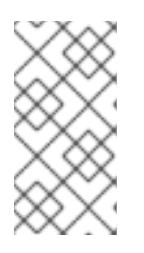

#### 注記

サービスアカウントをプロジェクトの所有者にすることが必要なパーミッション を取得する最も簡単な方法になります。 つまりこれは、サービスアカウントは プロジェクトを完全に制御できることを意味します。この権限を提供することに 伴うリスクが受け入れ可能であるかどうかを判別する必要があります。

3. サービスアカウントキーを JSON 形式で作成するか、サービスアカウントを GCP 仮想マシン にアタッチできます。GCP ドキュメントの [サービスアカウントキー](https://cloud.google.com/iam/docs/creating-managing-service-account-keys#creating_service_account_keys) の 作成とインスタンスの [サービスアカウントの作成と有効](https://cloud.google.com/compute/docs/access/create-enable-service-accounts-for-instances) 化をご覧ください。 クラスターを作成するには、サービスアカウントキーまたはサービスアカウントがアタッチさ れた仮想マシンが必要です。

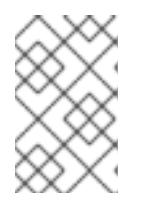

### 注記

サービスアカウントがアタッチされた仮想マシンを使用してクラスターを作成す る場合は、インストール前に **install-config.yaml** ファイルで **credentialsMode: Manual** を設定する必要があります。

### 9.11.4.6. 必要な GCP のロール

作成するサービスアカウントに オーナー ロールを割り当てると、OpenShift Container Platform のイン ストールに必要なパーミッションも含め、そのサービスアカウントにすべてのパーミッションが付与さ れます。組織のセキュリティーポリシーでより制限的なアクセス許可のセットが必要な場合は、次のア クセス許可を持つサービスアカウントを作成できます。

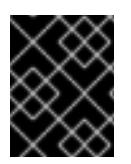

#### 重要

Cloud Credential Operator を passthrough モードで動作するように設定する場合、詳細 なパーミッションではなくロールを使用する必要があります。

クラスターを既存の VPC (virtual private cloud) にデプロイする場合、サービスアカウントでは一部の ネットワークのパーミッションを必要としません。これについては、以下の一覧に記載されています。

#### インストールプログラムに必要なロール

- Compute 管理者
- IAM セキュリティー管理者
- サービスアカウント管理者
- サービスアカウントキー管理者
- サービスアカウントユーザー
- ストレージ管理者

インストール時のネットワークリソースの作成に必要なロール

DNS 管理者

パススルー認証情報モードの使用に必要なロール

- ロードバランサー計算の管理者
- IAM ロールビューアー
- ユーザーによってプロビジョニングされる GCP インフラストラクチャーに必要なロール
	- Deployment Manager Editor

ロールは、コントロールプレーンおよびコンピュートマシンが使用するサービスアカウントに適用され ます。

表9.44 GCP サービスアカウントのパーミッション

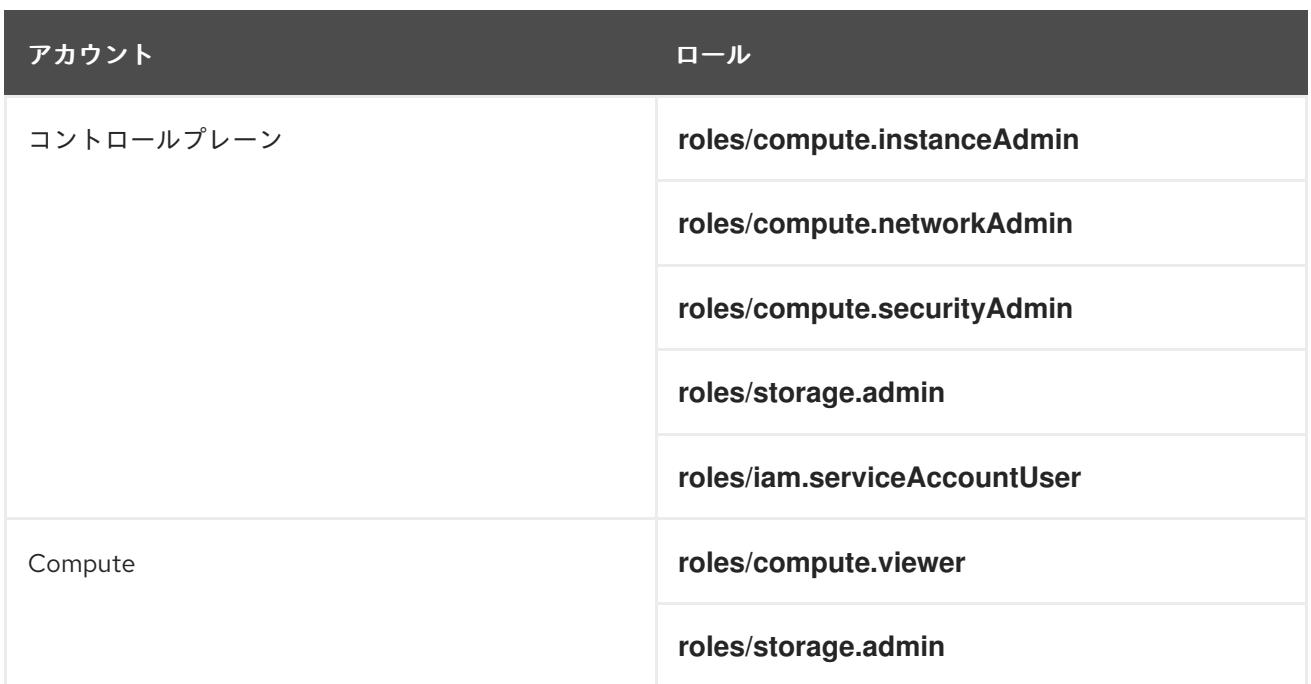

### 9.11.4.7. ユーザーがプロビジョニングするインフラストラクチャーに必要な GCP 権限

作成するサービスアカウントに オーナー ロールを割り当てると、OpenShift Container Platform のイン ストールに必要なパーミッションも含め、そのサービスアカウントにすべてのパーミッションが付与さ れます。

組織のセキュリティーポリシーで、より制限的なアクセス許可のセットが必要な場合は、必要なアクセ ス許可を持つ [カスタムロール](https://cloud.google.com/iam/docs/creating-custom-roles) を作成できます。OpenShift Container Platform クラスターを作成および 削除するには、ユーザーがプロビジョニングするインフラストラクチャーに以下のパーミッションが必 要です。

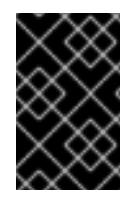

#### 重要

Cloud Credential Operator を passthrough モードで動作するように設定する場合、詳細 なパーミッションではなくロールを使用する必要があります。詳細は、必要な GCP ロー ルセクションの 必須ロール でパススルー認証情報モードの使用を参照してください。

#### 例9.26 ネットワークリソースの作成に必要な権限

- **compute.addresses.create**
- **compute.addresses.createInternal**
- **compute.addresses.delete**
- **compute.addresses.get**
- **compute.addresses.list**
- **compute.addresses.use**
- **compute.addresses.useInternal**
- **compute.firewalls.create**
- **compute.firewalls.delete**
- **compute.firewalls.get**
- **compute.firewalls.list**
- **compute.forwardingRules.create**
- **compute.forwardingRules.get**
- **compute.forwardingRules.list**
- **compute.forwardingRules.setLabels**
- **compute.networks.create**
- **compute.networks.get**
- **compute.networks.list**
- **compute.networks.updatePolicy**
- **compute.routers.create**
- **compute.routers.get**
- **compute.routers.list**
- **compute.routers.update**
- **compute.routes.list**
- **compute.subnetworks.create**
- **compute.subnetworks.get**
- **compute.subnetworks.list**
- **compute.subnetworks.use**
- **compute.subnetworks.useExternalIp**

例9.27 ロードバランサーリソースの作成に必要な権限

- **compute.regionBackendServices.create**
- **compute.regionBackendServices.get**
- **compute.regionBackendServices.list**
- **compute.regionBackendServices.update**
- **compute.regionBackendServices.use**
- **compute.targetPools.addInstance**
- **compute.targetPools.create**
- **compute.targetPools.get**
- **compute.targetPools.list**
- **compute.targetPools.removeInstance**
- **compute.targetPools.use**

例9.28 DNS リソースの作成に必要な権限

- **dns.changes.create**
- **dns.changes.get**
- **dns.managedZones.create**
- **dns.managedZones.get**
- **dns.managedZones.list**
- **dns.networks.bindPrivateDNSZone**
- **dns.resourceRecordSets.create**
- **dns.resourceRecordSets.list**
- **dns.resourceRecordSets.update**

例9.29 サービスアカウントリソースの作成に必要な権限

- **iam.serviceAccountKeys.create**
- **iam.serviceAccountKeys.delete**
- **iam.serviceAccountKeys.get**
- **iam.serviceAccountKeys.list**
- **iam.serviceAccounts.actAs**
- **iam.serviceAccounts.create**
- **iam.serviceAccounts.delete**
- **iam.serviceAccounts.get**
- **iam.serviceAccounts.list**
- **resourcemanager.projects.get**
- **resourcemanager.projects.getIamPolicy**
- **resourcemanager.projects.setIamPolicy**

例9.30 コンピューティングリソースの作成に必要な権限

- **compute.disks.create**
- **compute.disks.get**
- **compute.disks.list**
- **compute.instanceGroups.create**
- **compute.instanceGroups.delete**
- **compute.instanceGroups.get**
- **compute.instanceGroups.list**
- **compute.instanceGroups.update**
- **compute.instanceGroups.use**
- **compute.instances.create**
- **compute.instances.delete**
- **compute.instances.get**
- **compute.instances.list**
- **compute.instances.setLabels**
- **compute.instances.setMetadata**
- **compute.instances.setServiceAccount**
- **compute.instances.setTags**
- **compute.instances.use**
- **compute.machineTypes.get**
- **compute.machineTypes.list**

例9.31 ストレージリソースの作成に必要

- **storage.buckets.create**
- **storage.buckets.delete**
- **storage.buckets.get**
- **storage.buckets.list**
- **storage.objects.create**
- **storage.objects.delete**
- **storage.objects.get**
- **storage.objects.list**

例9.32 ヘルスチェックリソースを作成するために必要な権限

- **compute.healthChecks.create**
- **compute.healthChecks.get**
- **compute.healthChecks.list**
- **compute.healthChecks.useReadOnly**
- **compute.httpHealthChecks.create**
- **compute.httpHealthChecks.get**
- **compute.httpHealthChecks.list**
- **compute.httpHealthChecks.useReadOnly**

例9.33 GCP ゾーンとリージョン関連の情報を取得するために必要な権限

- **compute.globalOperations.get**
- **compute.regionOperations.get**
- **compute.regions.list**
- **compute.zoneOperations.get**
- **compute.zones.get**
- **compute.zones.list**

例9.34 サービスとクォータを確認するために必要な権限

- **monitoring.timeSeries.list**
- **serviceusage.quotas.get**
- **serviceusage.services.list**

例9.35 インストールに必要な IAM パーミッション

**iam.roles.get**

例9.36 インストールに必要なイメージ権限

- **compute.images.create**
- **compute.images.delete**
- **compute.images.get**
- **compute.images.list**

例9.37 収集ブートストラップを実行するためのオプションの権限

**compute.instances.getSerialPortOutput**

例9.38 ネットワークリソースを削除するために必要な権限

- **compute.addresses.delete**
- **compute.addresses.deleteInternal**
- **compute.addresses.list**
- **compute.firewalls.delete**
- **compute.firewalls.list**
- **compute.forwardingRules.delete**
- **compute.forwardingRules.list**
- **compute.networks.delete**
- **compute.networks.list**
- **compute.networks.updatePolicy**
- **compute.routers.delete**
- **compute.routers.list**
- **compute.routes.list**
- **compute.subnetworks.delete**
- **compute.subnetworks.list**

例9.39 ロードバランサーリソースを削除するために必要な権限

- **compute.regionBackendServices.delete**
- **compute.regionBackendServices.list**
- **compute.targetPools.delete**
- **compute.targetPools.list**

例9.40 DNS リソースを削除するために必要な権限

- **dns.changes.create**
- **dns.managedZones.delete**
- **dns.managedZones.get**
- **dns.managedZones.list**
- **dns.resourceRecordSets.delete**
- **dns.resourceRecordSets.list**

例9.41 サービスアカウントリソースを削除するために必要な権限

- **iam.serviceAccounts.delete**
- **iam.serviceAccounts.get**
- **iam.serviceAccounts.list**
- **resourcemanager.projects.getIamPolicy**
- **resourcemanager.projects.setIamPolicy**

例9.42 コンピューティングリソースを削除するために必要な権限

- **compute.disks.delete**
- **compute.disks.list**
- **compute.instanceGroups.delete**
- **compute.instanceGroups.list**
- **compute.instances.delete**
- **compute.instances.list**
- **compute.instances.stop**
- **compute.machineTypes.list**

例9.43 ストレージリソースの削除に必要

- **storage.buckets.delete**
- **storage.buckets.getIamPolicy**
- **storage.buckets.list**
- **storage.objects.delete**
- **storage.objects.list**

 $\overline{a}$ 

例9.44 ヘルスチェックリソースを削除するために必要な権限

- **compute.healthChecks.delete**
- **compute.healthChecks.list**
- **compute.httpHealthChecks.delete**
- **compute.httpHealthChecks.list**

例9.45 削除に必要なイメージ権限

- **compute.images.delete**
- **compute.images.list**

例9.46 リージョン関連の情報を取得するために必要な権限

**compute.regions.get**

例9.47 必要な Deployment Manager 権限

- **deploymentmanager.deployments.create**
- **deploymentmanager.deployments.delete**
- **deploymentmanager.deployments.get**
- **deploymentmanager.deployments.list**
- **deploymentmanager.manifests.get**
- **deploymentmanager.operations.get**
- **deploymentmanager.resources.list**

#### 関連情報

● [ストレージの最適化](https://docs.redhat.com/en/documentation/openshift_container_platform/4.12/html-single/scalability_and_performance/#optimizing-storage)

# 9.11.4.8. サポートされている GCP リージョン

OpenShift Container Platform クラスターを以下の Google Cloud Platform (GCP) リージョンにデプロ イできます。

- **asia-east1** (Changhua County, Taiwan)
- **asia-east2** (Hong Kong)
- **asia-northeast1** (Tokyo, Japan)
- **asia-northeast2** (Osaka, Japan)
- **asia-northeast3** (Seoul, South Korea)
- **asia-south1** (Mumbai, India)
- **asia-south2** (Delhi, India)
- **asia-southeast1** (Jurong West, Singapore)
- **asia-southeast2** (Jakarta, Indonesia)
- **australia-southeast1** (Sydney, Australia)
- **australia-southeast2** (Melbourne, Australia)
- **europe-central2** (Warsaw, Poland)
- **europe-north1** (Hamina, Finland)
- **europe-southwest1** (Madrid, Spain)
- **europe-west1** (St. Ghislain, Belgium)
- **europe-west2** (London, England, UK)
- **europe-west3** (Frankfurt, Germany)
- **europe-west4** (Eemshaven, Netherlands)
- **europe-west6** (Zürich, Switzerland)
- **europe-west8** (Milan, Italy)
- **europe-west9** (Paris, France)
- **europe-west12** (Turin, Italy)
- **me-central1** (ドーハ、カタール、中東)
- **me-west1** (Tel Aviv, Israel)
- **northamerica-northeast1** (Montréal, Québec, Canada)
- **northamerica-northeast2** (Toronto, Ontario, Canada)
- **southamerica-east1** (São Paulo, Brazil)
- **southamerica-west1** (Santiago, Chile)
- **us-central1** (Council Bluffs, Iowa, USA)
- **us-east1** (Moncks Corner, South Carolina, USA)
- **us-east4** (Ashburn, Northern Virginia, USA)
- **us-east5** (Columbus, Ohio)
- **us-south1** (Dallas, Texas)
- **us-west1** (The Dalles, Oregon, USA)
- **us-west2** (Los Angeles, California, USA)
- **us-west3** (Salt Lake City, Utah, USA)
- **us-west4** (Las Vegas, Nevada, USA)

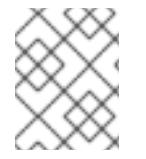

## 注記

リージョンおよびゾーンごとにどのマシンタイプのインスタンスが使用できるかを確認 するには、Google の [ドキュメント](https://cloud.google.com/compute/docs/regions-zones#available) を参照してください。

## 9.11.4.9. GCP の CLI ツールのインストールおよび設定

ユーザーによってプロビジョニングされるインフラストラクチャーを使用して Google Cloud Platform (GCP) に OpenShift Container Platform をインストールするには、GCP の CLI ツールをインストール し、設定する必要があります。

## 前提条件

- クラスターをホストするプロジェクトを作成しています。
- サービスアカウントを作成し、これに必要なパーミッションを付与しています。

#### 手順

- 1. **\$PATH** で以下のバイナリーをインストールします。
	- **gcloud**
	- **gsutil**

GCP ドキュメントの Google Cloud SDK [のドキュメント](https://cloud.google.com/sdk/docs/#install_the_latest_cloud_tools_version_cloudsdk_current_version) を参照してください。

2. 設定したサービスアカウントで、**gcloud** ツールを使用して認証します。 GCP ドキュメントで、[サービスアカウントでの認証](https://cloud.google.com/sdk/docs/authorizing#authorizing_with_a_service_account) を参照してください。

9.11.5. ユーザーによってプロビジョニングされるインフラストラクチャーを使用したク ラスターの要件

ユーザーによってプロビジョニングされるインフラストラクチャーを含むクラスターの場合、必要なマ シンすべてをデプロイする必要があります。

このセクションでは、ユーザーによってプロビジョニングされるインフラストラクチャーに OpenShift Container Platform をデプロイする要件について説明します。

## 9.11.5.1. クラスターのインストールに必要なマシン

最小の OpenShift Container Platform クラスターでは以下のホストが必要です。

#### 表9.45 最低限必要なホスト

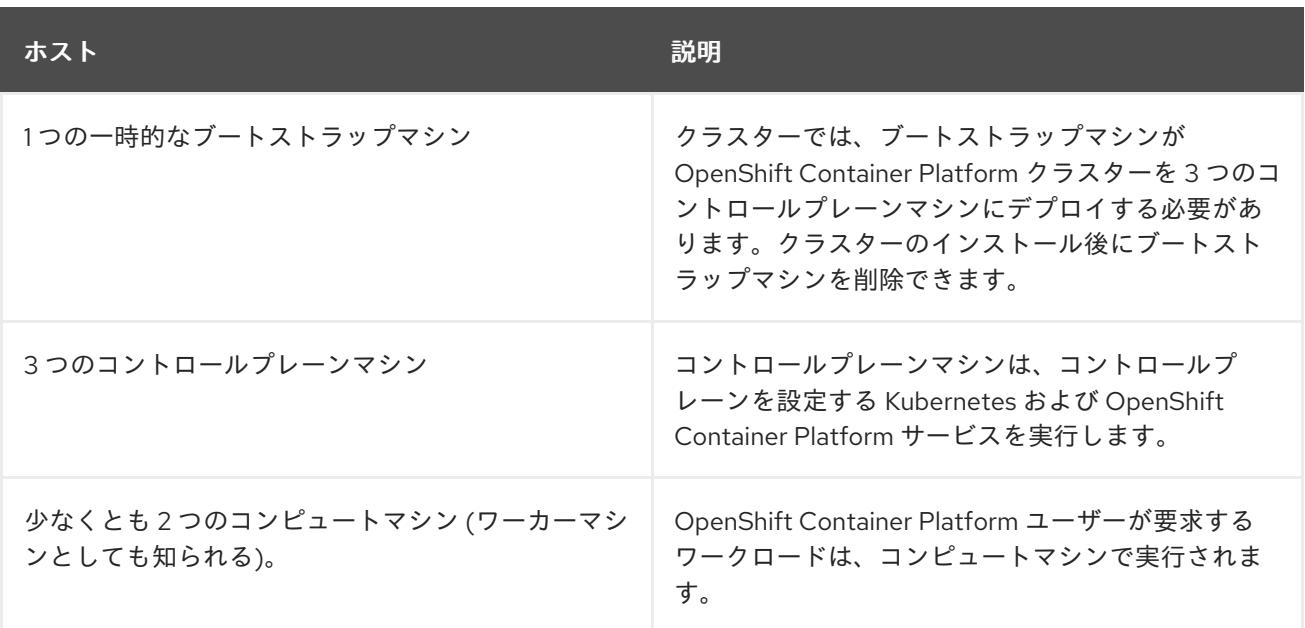

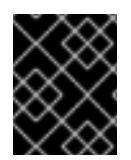

## 重要

クラスターの高可用性を維持するには、これらのクラスターマシンについて別の物理ホ ストを使用します。

ブートストラップおよびコントロールプレーンマシンでは、Red Hat Enterprise Linux CoreOS (RHCOS) をオペレーティングシステムとして使用する必要があります。ただし、コンピューティング マシンは、Red Hat Enterprise Linux CoreOS (RHCOS)、Red Hat Enterprise Linux (RHEL) 8.6 から選 択できます。

RHCOS は Red Hat Enterprise Linux (RHEL) 8 をベースとしており、そのハードウェア認定および要件 が継承されることに注意してください。Red Hat Enterprise Linux [テクノロジーの機能と制限](https://access.redhat.com/ja/articles/1271503) を参照し てください。

# 9.11.5.2. クラスターインストールの最小リソース要件

それぞれのクラスターマシンは、以下の最小要件を満たしている必要があります。

#### 表9.46 最小リソース要件

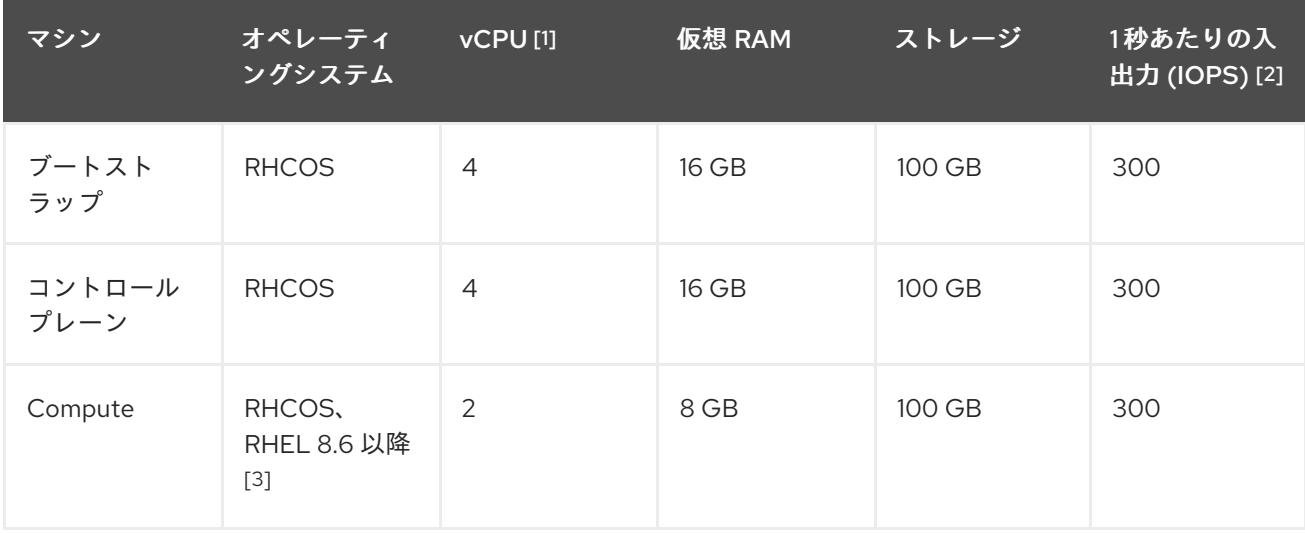

- 1. 1 vCPU は、同時マルチスレッド (SMT) またはハイパースレッディングが有効にされていない 場合に 1 つの物理コアと同等です。これが有効にされている場合、以下の数式を使用して対応 する比率を計算します: (コアごとのスレッド × コア数) × ソケット数 = vCPU
- 2. OpenShift Container Platform および Kubernetes はディスクのパフォーマンスに敏感であり、 特に 10 ms p99 fsync 期間を必要とするコントロールプレーンノード上の etcd については、高 速ストレージが推奨されます。多くのクラウドプラットフォームでは、ストレージサイズと IOPS スケールが一緒にあるため、十分なパフォーマンスを得るためにストレージボリュームの 割り当てが必要になる場合があります。
- 3. ユーザーによってプロビジョニングされるすべてのインストールと同様に、クラスターで RHEL コンピュートマシンの使用を選択する場合は、システム更新の実行、パッチの適用、そ の他すべての必要なタスクの完了など、オペレーティングシステムのライフサイクルの管理と 保守をすべて担当します。RHEL 7 コンピューティングマシンの使用は推奨されておらず、 OpenShift Container Platform 4.10 以降では削除されています。

プラットフォームのインスタンスタイプがクラスターマシンの最小要件を満たす場合、これは OpenShift Container Platform で使用することがサポートされます。

## 関連情報

● [ストレージの最適化](https://docs.redhat.com/en/documentation/openshift_container_platform/4.12/html-single/scalability_and_performance/#optimizing-storage)

# 9.11.5.3. GCP のテスト済みインスタンスタイプ

以下の Google Cloud Platform インスタンスタイプは OpenShift Container Platform でテストされてい ます。

例9.48 マシンのシリーズ

- **A2**
- **A3**
- **C2**
- **C2D**
- **C3**
- **C3D**
- **E2**
- **M1**
- **N1**
- **N2**
- **N2D**
- **Tau T2D**

9.11.5.4. カスタムマシンタイプの使用

カスタムマシンタイプを使用した OpenShift Container Platform クラスターのインストールがサポート されます。

カスタムマシンタイプを使用する場合は、以下を考慮してください。

- 事前定義されたインスタンスタイプと同様に、カスタムマシンタイプは、コントロールプレー ンとコンピューティングマシンの最小リソース要件を満たす必要があります。詳細について は、「クラスターインストールの最小リソース要件」を参照してください。
- カスタムマシンタイプの名前は、次の構文に従う必要があります。 custom-<number\_of\_cpus>-<amount\_of\_memory\_in\_mb>

たとえば、**custom-6-20480** です。

## 9.11.6. GCP のインストール設定ファイルの作成

ユーザーによってプロビジョニングされるインフラストラクチャーを使用して OpenShift Container Platform を Google Cloud Platform (GCP) にインストールするには、インストールプログラムがクラス ターをデプロイするために必要なファイルを生成し、クラスターが使用するマシンのみを作成するよう にそれらのファイルを変更する必要があります。**install-config.yaml** ファイル、Kubernetes マニフェ スト、および Ignition 設定ファイルを生成し、カスタマイズします。また、インストールの準備フェー ズ時にまず別の **var** パーティションを設定するオプションもあります。

#### 9.11.6.1. オプション: 別個の **/var** パーティションの作成

OpenShift Container Platform のディスクパーティション設定はインストーラー側で行う必要がありま す。ただし、拡張予定のファイルシステムの一部に個別のパーティションの作成が必要となる場合もあ ります。

OpenShift Container Platform は、ストレージを **/var** パーティションまたは **/var** のサブディレクト リーのいずれかに割り当てる単一のパーティションの追加をサポートします。以下に例を示します。

- **/var/lib/containers**: イメージやコンテナーがシステムにさらに追加されると拡張するコンテ ナー関連のコンテンツを保持します。
- **/var/lib/etcd**: etcd ストレージのパフォーマンスの最適化などの目的で分離する必要のあるデー タを保持します。
- **/var**: 監査などの目的に合わせて分離させる必要のあるデータを保持します。

**/var** ディレクトリーのコンテンツを個別に保存すると、必要に応じてこれらの領域のストレージの拡大 を容易にし、後で OpenShift Container Platform を再インストールして、そのデータをそのまま保持す ることができます。この方法では、すべてのコンテナーを再度プルする必要はありません。また、シス テムの更新時に大きなログファイルをコピーする必要もありません。

**/var** は、Red Hat Enterprise Linux CoreOS (RHCOS) の新規インストール前に有効にする必要があるた め、以下の手順では OpenShift Container Platform インストールの **openshift-install** の準備フェーズで 挿入されるマシン設定マニフェストを作成して、別の **/var** パーティションを設定します。

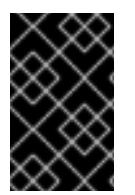

#### 重要

この手順で個別の **/var** パーティションを作成する手順を実行する場合、このセクション で後に説明されるように、Kubernetes マニフェストおよび Ignition 設定ファイルを再び 作成する必要はありません。

# 手順

1. OpenShift Container Platform インストールファイルを保存するディレクトリーを作成しま す。

\$ mkdir \$HOME/clusterconfig

2. **openshift-install** を実行して、**manifest** および **openshift** のサブディレクトリーにファイルの セットを作成します。プロンプトが表示されたら、システムの質問に回答します。

\$ openshift-install create manifests --dir \$HOME/clusterconfig

## 出力例

? SSH Public Key ...

INFO Credentials loaded from the "myprofile" profile in file "/home/myuser/.aws/credentials" INFO Consuming Install Config from target directory INFO Manifests created in: \$HOME/clusterconfig/manifests and \$HOME/clusterconfig/openshift

3. オプション: インストールプログラムで **clusterconfig/openshift** ディレクトリーにマニフェス トが作成されたことを確認します。

\$ ls \$HOME/clusterconfig/openshift/

## 出力例

99\_kubeadmin-password-secret.yaml 99 openshift-cluster-api\_master-machines-0.yaml 99 openshift-cluster-api\_master-machines-1.yaml 99\_openshift-cluster-api\_master-machines-2.yaml ...

4. 追加のパーティションを設定する Butane 設定を作成します。たとえ

ば、**\$HOME/clusterconfig/98-var-partition.bu** ファイルに名前を付け、ディスクのデバイス名 を **worker** システムのストレージデバイスの名前に変更し、必要に応じてストレージサイズを 設定します。以下の例では、**/var** ディレクトリーを別のパーティションにマウントします。

<span id="page-1559-0"></span>variant: openshift version: 4.12.0 metadata: labels: machineconfiguration.openshift.io/role: worker name: 98-var-partition storage: disks: - device: /dev/<device\_name> **1** partitions: - label: var start\_mib: <partition\_start\_offset> 2 size\_mib: <partition\_size> **3** number: 5 filesystems:

<span id="page-1560-2"></span><span id="page-1560-1"></span><span id="page-1560-0"></span>- device: /dev/disk/by-partlabel/var path: /var format: xfs mount\_options: [defaults, priquota] **4** with\_mount\_unit: true

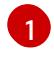

[2](#page-1560-0)

パーティションを設定する必要のあるディスクのストレージデバイス名。

データパーティションをブートディスクに追加する場合は、25000 MiB (メビバイト) の最 小値が推奨されます。ルートファイルシステムは、指定したオフセットまでの利用可能な 領域をすべて埋めるためにサイズを自動的に変更します。値の指定がない場合や、指定し た値が推奨される最小値よりも小さい場合、生成されるルートファイルシステムのサイズ は小さ過ぎるため、RHCOS の再インストールでデータパーティションの最初の部分が上 書きされる可能性があります。

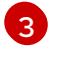

データパーティションのサイズ (メビバイト単位)。

[4](#page-1560-2) コンテナーストレージに使用されるファイルシステムでは、 **prjquota** マウントオプショ ンを有効にする必要があります。

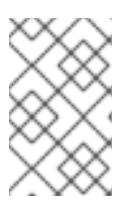

## 注記

個別の **/var** パーティションを作成する場合、異なるインスタンスタイプに同じ デバイス名がない場合は、ワーカーノードに異なるインスタンスタイプを使用す ることはできません。

5. Butane config からマニフェストを作成し、 **clusterconfig/openshift** ディレクトリーに保存し ます。たとえば、以下のコマンドを実行します。

\$ butane \$HOME/clusterconfig/98-var-partition.bu -o \$HOME/clusterconfig/openshift/98-varpartition.yaml

6. **openshift-install** を再度実行し、**manifest** および **openshift** のサブディレクトリー内のファイ ルセットから、Ignition 設定を作成します。

\$ openshift-install create ignition-configs --dir \$HOME/clusterconfig \$ ls \$HOME/clusterconfig/ auth bootstrap.ign master.ign metadata.json worker.ign

Ignition 設定ファイルを Red Hat Enterprise Linux CoreOS (RHCOS) システムをインストールするため にインストール手順への入力として使用できます。

# 9.11.6.2. インストール設定ファイルの作成

Google Cloud Platform (GCP) にインストールする OpenShift Container Platform クラスターをカスタ マイズできます。

# 前提条件

- OpenShift Container Platform インストールプログラム、およびクラスターのプルシークレッ トを取得する。
- サブスクリプションレベルでサービスプリンシパルのパーミッションを取得する。

#### 手順

- 1. **install-config.yaml** ファイルを作成します。
	- a. インストールプログラムが含まれるディレクトリーに切り替え、以下のコマンドを実行し ます。

<span id="page-1561-0"></span>\$ ./openshift-install create install-config --dir <installation\_directory> **1**

[1](#page-1561-0) **<installation\_directory>** の場合、インストールプログラムが作成するファイルを保存 するためにディレクトリー名を指定します。

ディレクトリーを指定する場合:

- ディレクトリーに **execute** 権限があることを確認します。この権限は、インストール ディレクトリーで Terraform バイナリーを実行するために必要です。
- 空のディレクトリーを使用します。ブートストラップ X.509 証明書などの一部のイン ストールアセットは有効期限が短いため、インストールディレクトリーを再利用しない でください。別のクラスターインストールの個別のファイルを再利用する必要がある場 合は、それらをディレクトリーにコピーすることができます。ただし、インストールア セットのファイル名はリリース間で変更される可能性があります。インストールファイ ルを以前のバージョンの OpenShift Container Platform からコピーする場合は注意して コピーを行ってください。
- b. プロンプト時に、クラウドの設定の詳細情報を指定します。
	- i. オプション: クラスターマシンにアクセスするために使用する SSH キーを選択します。

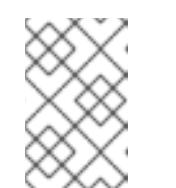

注記

インストールのデバッグまたは障害復旧を実行する必要のある実稼働用 の OpenShift Container Platform クラスターでは、**ssh-agent** プロセス が使用する SSH キーを指定します。

- ii. ターゲットに設定するプラットフォームとして gcp を選択します。
- iii. コンピューター上で GCP アカウント用のサービスアカウントキーを設定していない場 合、GCP からこれを取得してファイルの内容を貼り付けるか、ファイルへの絶対パス を入力する必要があります。
- iv. クラスターのプロビジョニングに使用するプロジェクト ID を選択します。デフォルト 値は、設定したサービスアカウントによって指定されます。
- v. クラスターをデプロイするリージョンを選択します。
- vi. クラスターをデプロイするベースドメインを選択します。ベースドメインは、クラス ターに作成したパブリック DNS ゾーンに対応します。
- vii. クラスターの記述名を入力します。
- viii. Red Hat OpenShift Cluster Manager [からプルシークレット](https://console.redhat.com/openshift/install/pull-secret) を貼り付けます。
- c. オプション: クラスターでコンピュートマシンをプロビジョニングするよう設定する必要が ない場合は、 **install-config.yaml** ファイルで **compute** プールの **replicas** を **0** に設定して コンピュートプールを空にします。

<span id="page-1562-0"></span>[1](#page-1562-0) **0** に設定します。 compute: - hyperthreading: Enabled name: worker platform: {} replicas: 0 **1**

- 2. **install-config.yaml** ファイルを変更します。利用可能なパラメーターの詳細は、インストール 設定パラメーターのセクションを参照してください。
- 3. **install-config.yaml** ファイルをバックアップし、複数のクラスターをインストールするのに使 用できるようにします。

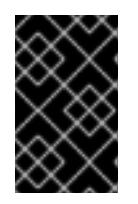

重要

**install-config.yaml** ファイルはインストールプロセス時に使用されます。この ファイルを再利用する必要がある場合は、この段階でこれをバックアップしてく ださい。

## 9.11.6.3. インストール時のクラスター全体のプロキシーの設定

実稼働環境では、インターネットへの直接アクセスを拒否し、代わりに HTTP または HTTPS プロキ シーを使用することができます。プロキシー設定を **install-config.yaml** ファイルで行うことにより、新 規の OpenShift Container Platform クラスターをプロキシーを使用するように設定できます。

#### 前提条件

- **既存の install-config.yaml** ファイルがある。
- クラスターがアクセスする必要のあるサイトを確認済みで、それらのいずれかがプロキシーを バイパスする必要があるかどうかを判別している。デフォルトで、すべてのクラスター egress トラフィック (クラスターをホストするクラウドについてのクラウドプロバイダー API に対す る呼び出しを含む) はプロキシーされます。プロキシーを必要に応じてバイパスするために、サ イトを **Proxy** オブジェクトの **spec.noProxy** フィールドに追加している。

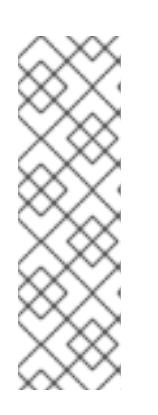

#### 注記

**Proxy** オブジェクトの **status.noProxy** フィールドには、インストール設定の **networking.machineNetwork[].cidr**、**networking.clusterNetwork[].cidr**、およ び **networking.serviceNetwork[]** フィールドの値が設定されます。

Amazon Web Services (AWS)、Google Cloud Platform (GCP)、Microsoft Azure、および Red Hat OpenStack Platform (RHOSP) へのインストールの場 合、**Proxy** オブジェクトの **status.noProxy** フィールドには、インスタンスメタ データのエンドポイント (**169.254.169.254**) も設定されます。

# 手順

1. **install-config.yaml** ファイルを編集し、プロキシー設定を追加します。以下に例を示します。

apiVersion: v1 baseDomain: my.domain.com

<span id="page-1563-4"></span><span id="page-1563-3"></span><span id="page-1563-2"></span><span id="page-1563-1"></span><span id="page-1563-0"></span>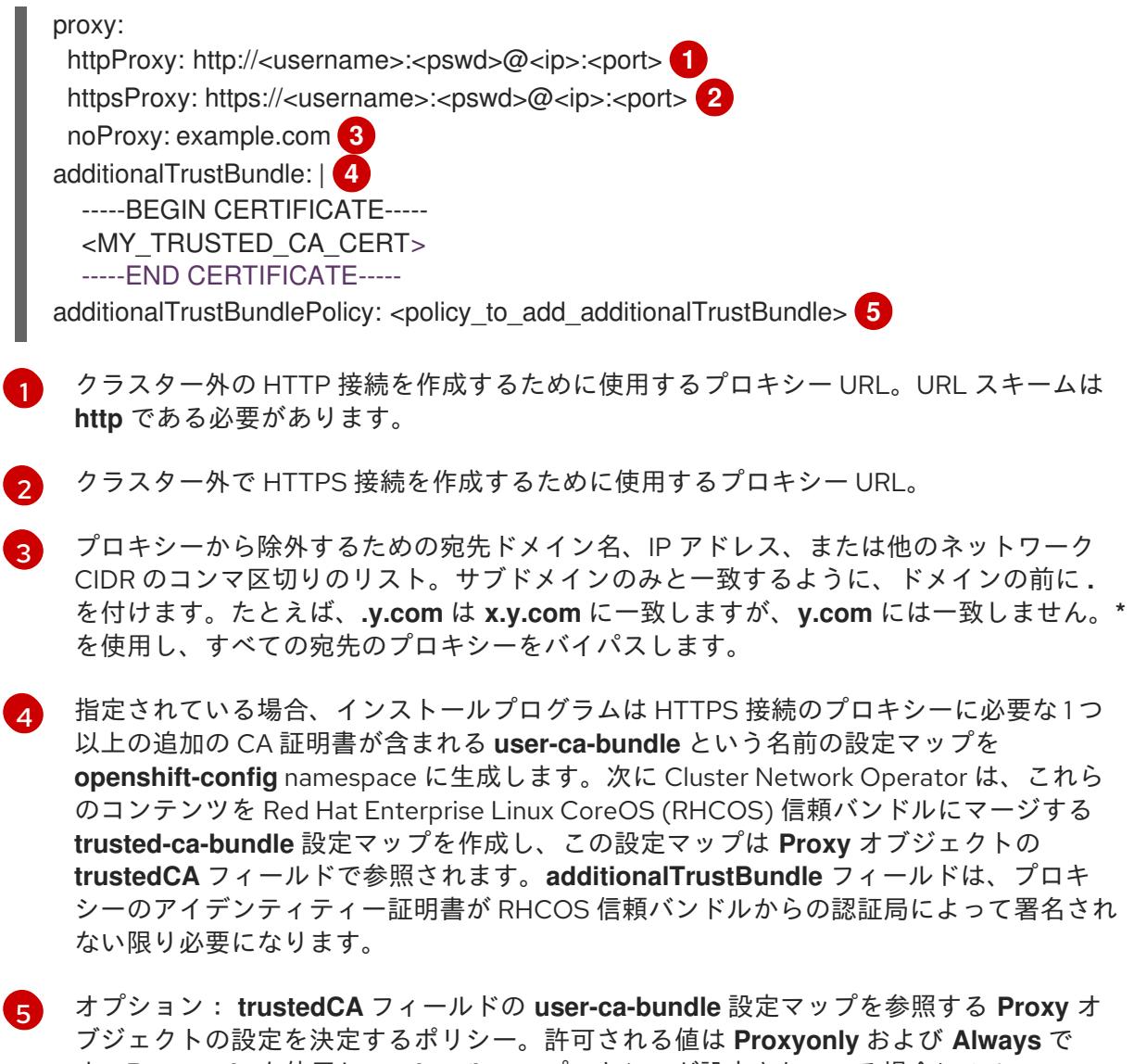

す。**Proxyonly** を使用して、**http/https** プロキシーが設定されている場合にのみ **user-cabundle** 設定マップを参照します。**Always** を使用して、常に **user-ca-bundle** 設定マップ を参照します。デフォルト値は **Proxyonly** です。

注記

注記

ポートしません。

インストーラーがタイムアウトした場合は、インストーラーの **wait-for** コマン ドを使用してデプロイメントを再起動してからデプロイメントを完了します。以 下に例を示します。

インストールプログラムは、プロキシーの **readinessEndpoints** フィールドをサ

\$ ./openshift-install wait-for install-complete --log-level debug

2. ファイルを保存し、OpenShift Container Platform のインストール時にこれを参照します。

インストールプログラムは、指定の **install-config.yaml** ファイルのプロキシー設定を使用する **cluster** という名前のクラスター全体のプロキシーを作成します。プロキシー設定が指定されていない場 合、**cluster Proxy** オブジェクトが依然として作成されますが、これには **spec** がありません。

# 注記

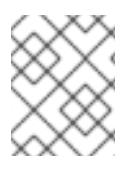

**cluster** という名前の **Proxy** オブジェクトのみがサポートされ、追加のプロキシーを作 成することはできません。

## 9.11.6.4. Kubernetes マニフェストおよび Ignition 設定ファイルの作成

一部のクラスター定義ファイルを変更し、クラスターマシンを手動で起動する必要があるため、クラス ターがマシンを設定するために必要な Kubernetes マニフェストと Ignition 設定ファイルを生成する必 要があります。

インストール設定ファイルは Kubernetes マニフェストに変換されます。マニフェストは Ignition 設定 ファイルにラップされます。これはクラスターマシンを設定するために後で使用されます。

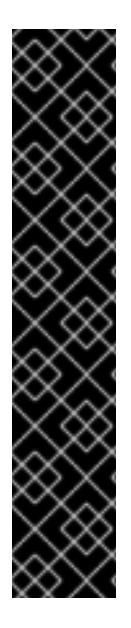

## 重要

- OpenShift Container Platform のインストールプログラムが生成する Ignition 設 定ファイルには、24 時間が経過すると期限切れになり、その後に更新される証 明書が含まれます。証明書を更新する前にクラスターが停止し、24 時間経過し た後にクラスターを再起動すると、クラスターは期限切れの証明書を自動的に復 元します。例外として、kubelet 証明書を回復するために保留状態の **nodebootstrapper** 証明書署名要求 (CSR) を手動で承認する必要があります。詳細 は、コントロールプレーン証明書の期限切れの状態からのリカバリー について のドキュメントを参照してください。
- 24 時間証明書はクラスターのインストール後 16 時間から 22 時間にローテー ションするため、Ignition 設定ファイルは、生成後 12 時間以内に使用することを 推奨します。12 時間以内に Ignition 設定ファイルを使用することにより、インス トール中に証明書の更新が実行された場合のインストールの失敗を回避できま す。

#### 前提条件

- OpenShift Container Platform インストールプログラムを取得していること。
- **install-config.yaml** インストール設定ファイルを作成していること。

#### 手順

1. OpenShift Container Platform のインストールプログラムが含まれるディレクトリーに切り替 え、クラスターの Kubernetes マニフェストを生成します。

\$ ./openshift-install create manifests --dir <installation\_directory> **1**

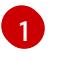

<span id="page-1564-0"></span>**<installation\_directory>** については、作成した **install-config.yaml** ファイルが含まれる インストールディレクトリーを指定します。

2. コントロールプレーンマシンを定義する Kubernetes マニフェストファイルを削除します。

\$ rm -f <installation\_directory>/openshift/99\_openshift-cluster-api\_master-machines-\*.yaml

これらのファイルを削除することで、クラスターがコントロールプレーンマシンを自動的に生 成するのを防ぐことができます。

3. オプション: クラスターでコンピュートマシンをプロビジョニングする必要がない場合は、ワー カーマシンを定義する Kubernetes マニフェストファイルを削除します。

\$ rm -f <installation\_directory>/openshift/99\_openshift-cluster-api\_worker-machineset-\*.yaml

ワーカーマシンは独自に作成し、管理するため、これらのマシンを初期化する必要はありませ ん。

- 4. **<installation\_directory>/manifests/cluster-scheduler-02-config.yml** Kubernetes マニフェス トファイルの **mastersSchedulable** パラメーターが **false** に設定されていることを確認しま す。この設定により、Pod がコントロールプレーンマシンにスケジュールされなくなります。
	- a. <installation\_directory>/manifests/cluster-scheduler-02-config.yml ファイルを開きま す。
	- b. **mastersSchedulable** パラメーターを見つけ、これが **false** に設定されていることを確認し ます。
	- c. ファイルを保存し、終了します。
- 5. オプション: Ingress [Operator](https://github.com/openshift/cluster-ingress-operator) を DNS レコードを作成するよう設定する必要がない場合 は、**<installation\_directory>/manifests/cluster-dns-02-config.yml** DNS 設定ファイルから **privateZone** および **publicZone** セクションを削除します。

```
apiVersion: config.openshift.io/v1
kind: DNS
metadata:
 creationTimestamp: null
 name: cluster
spec:
 baseDomain: example.openshift.com
 privateZone: 1
  id: mycluster-100419-private-zone
 publicZone: 2
  id: example.openshift.com
status: {}
```
<span id="page-1565-1"></span><span id="page-1565-0"></span>[1](#page-1565-0)<mark>[2](#page-1565-1)</mark>このセクションを完全に削除します。

これを実行する場合、後のステップで Ingress DNS レコードを手動で追加する必要がありま す。

6. Ignition 設定ファイルを作成するには、インストールプログラムが含まれるディレクトリーから 以下のコマンドを実行します。

<span id="page-1565-2"></span>\$ ./openshift-install create ignition-configs --dir <installation\_directory> **1**

**<installation\_directory>** については、同じインストールディレクトリーを指定します。

Ignition 設定ファイルは、インストールディレクトリー内のブートストラップ、コントロールプ レーン、およびコンピュートノード用に作成されます。**kubeadmin-password** および **kubeconfig** ファイルが **./<installation\_directory>/auth** ディレクトリーに作成されます。

[1](#page-1565-2)

.

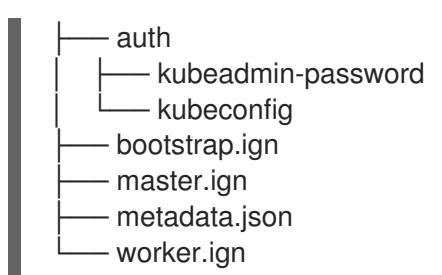

#### 関連情報

● オプション: Ingress DNS [レコードの追加](#page-1601-0)

9.11.7. 一般的な変数のエクスポート

## 9.11.7.1. インフラストラクチャー名の抽出

Ignition 設定ファイルには、Google Cloud Platform (GCP) でクラスターを一意に識別するために使用 できる一意のクラスター ID が含まれます。インフラストラクチャー名は、OpenShift Container Platform のインストール時に適切な GCP リソースを見つけるためにも使用されます。提供される Deployment Manager テンプレートにはこのインフラストラクチャー名への参照が含まれるため、これ を抽出する必要があります。

#### 前提条件

- OpenShift Container Platform インストールプログラム、およびクラスターのプルシークレッ トを取得している。
- クラスターの Iqnition 設定ファイルを生成している。
- **jq** パッケージをインストールしている。

#### 手順

Ignition 設定ファイルメタデータからインフラストラクチャー名を抽出し、表示するには、以下  $\bullet$ のコマンドを実行します。

<span id="page-1566-0"></span>\$ jq -r .infraID <installation\_directory>/metadata.json **1** 

**<installation\_directory>** には、インストールファイルを保存したディレクトリーへのパ スを指定します。

出力例

[1](#page-1566-0)

[1](#page-1566-1)

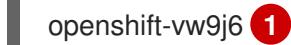

<span id="page-1566-1"></span>このコマンドの出力はクラスター名とランダムな文字列です。

9.11.7.2. Deployment Manager テンプレートの一般的な変数のエクスポート

ユーザーによって提供されるインフラストラクチャーのインストールを Google Cloud Platform (GCP)

ユーザーによって提供されるインフラストラクチャーのインストールを Google Cloud Platform (GCP) で実行するのに役立つ指定の Deployment Manager テンプレートで使用される一般的な変数のセットを エクスポートする必要があります。

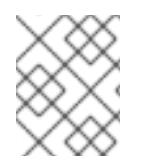

# 注記

特定の Deployment Manager テンプレートには、追加のエクスポートされる変数が必要 になる場合があります。これについては、関連する手順で詳しく説明されています。

## 前提条件

- OpenShift Container Platform インストールプログラム、およびクラスターのプルシークレッ トを取得する。
- クラスターの Ignition 設定ファイルを生成します。
- **jq** パッケージをインストールします。

## 手順

1. 提供される Deployment Manager テンプレートで使用される以下の一般的な変数をエクスポー トします。

\$ export BASE\_DOMAIN='<br/>base\_domain>' \$ export BASE\_DOMAIN\_ZONE\_NAME='<br />base\_domain\_zone\_name>' \$ export NETWORK\_CIDR='10.0.0.0/16' \$ export MASTER\_SUBNET\_CIDR='10.0.0.0/17' \$ export WORKER\_SUBNET\_CIDR='10.0.128.0/17' \$ export KUBECONFIG=<installation\_directory>/auth/kubeconfig **1** \$ export CLUSTER\_NAME=`jq -r .clusterName <installation\_directory>/metadata.json` \$ export INFRA\_ID=`jq -r .infraID <installation\_directory>/metadata.json` \$ export PROJECT\_NAME=`jq -r .gcp.projectID <installation\_directory>/metadata.json`

<span id="page-1567-0"></span>\$ export REGION=`jq -r .gcp.region <installation\_directory>/metadata.json`

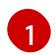

**<installation\_directory>** には、インストールファイルを保存したディレクトリーへのパ スを指定します。

## 9.11.8. GCP での VPC の作成

OpenShift Container Platform クラスターで使用する VPC を Google Cloud Platform (GCP) で作成す る必要があります。各種の要件を満たすよう VPC をカスタマイズできます。VPC を作成する 1 つの方 法として、提供されている Deployment Manager テンプレートを変更することができます。

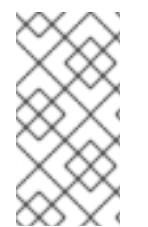

## 注記

提供される Deployment Manager テンプレートを使用して GCP インフラストラク チャーを使用しない場合、提供される情報を確認し、インフラストラクチャーを手動で 作成する必要があります。クラスターが適切に初期化されない場合、インストールログ を用意して Red Hat サポートに問い合わせする必要がある可能性があります。

#### 前提条件

- GCP アカウントを設定します。
- クラスターの Ignition 設定ファイルを生成します。

## 手順

 $\overline{a}$ 

- 1. 本トピックの VPC の Deployment Manager テンプレートセクションを確認し、これを 01 vpc.py としてコンピューターに保存します。このテンプレートは、クラスターに必要な VPC について記述しています。
- 2. **01\_xvdb.yaml** リソース定義ファイルを作成します。

<span id="page-1568-3"></span><span id="page-1568-2"></span><span id="page-1568-1"></span><span id="page-1568-0"></span>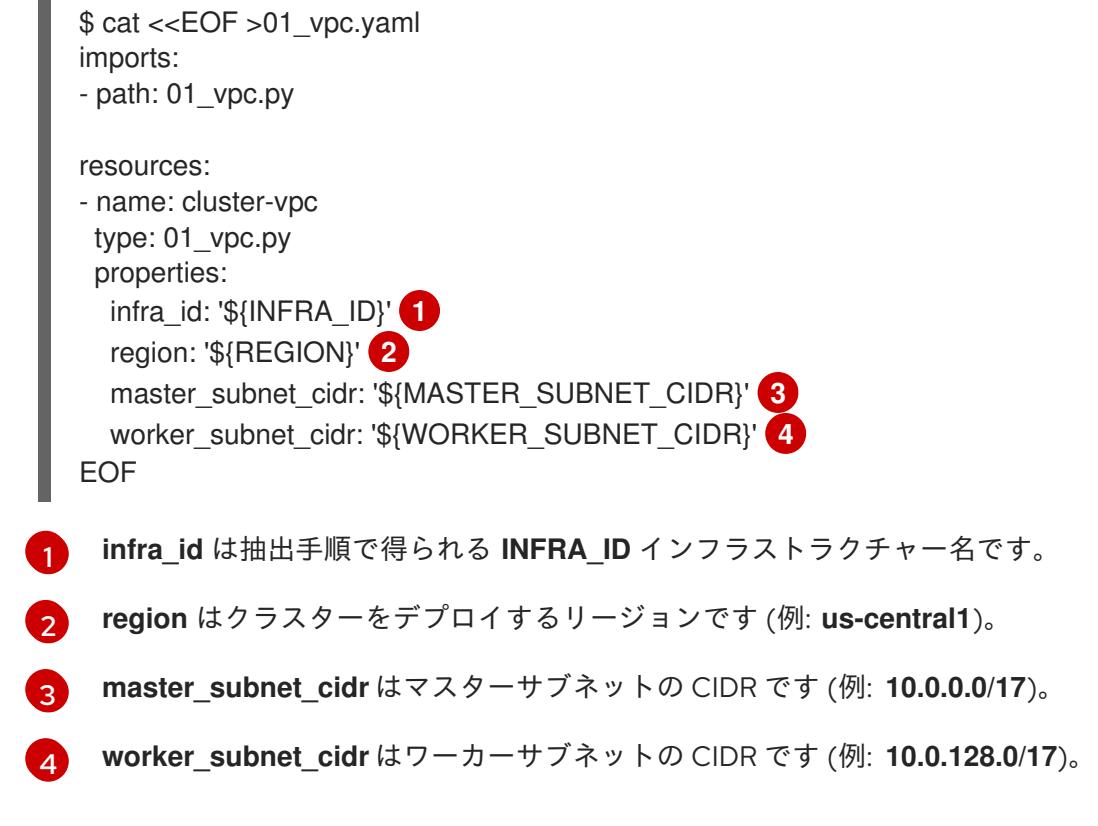

3. **gcloud** CLI を使用してデプロイメントを作成します。

\$ gcloud deployment-manager deployments create \${INFRA\_ID}-vpc --config 01\_vpc.yaml

## 9.11.8.1. VPC の Deployment Manager テンプレート

以下の Deployment Manager テンプレートを使用して、OpenShift Container Platform クラスターに必 要な VPC をデプロイすることができます。

## 例9.49 **01\_vpc.py** Deployment Manager テンプレート

def GenerateConfig(context):

```
resources = ['name': context.properties['infra_id'] + '-network',
  'type': 'compute.v1.network',
  'properties': {
     'region': context.properties['region'],
     'autoCreateSubnetworks': False
```

```
}
}, {
  'name': context.properties['infra_id'] + '-master-subnet',
  'type': 'compute.v1.subnetwork',
  'properties': {
     'region': context.properties['region'],
     'network': '$(ref.' + context.properties['infra_id'] + '-network.selfLink)',
     'ipCidrRange': context.properties['master_subnet_cidr']
  }
}, {
  'name': context.properties['infra_id'] + '-worker-subnet',
  'type': 'compute.v1.subnetwork',
  'properties': {
     'region': context.properties['region'],
     'network': '$(ref.' + context.properties['infra_id'] + '-network.selfLink)',
     'ipCidrRange': context.properties['worker_subnet_cidr']
  }
}, {
  'name': context.properties['infra_id'] + '-router',
  'type': 'compute.v1.router',
  'properties': {
     'region': context.properties['region'],
     'network': '$(ref.' + context.properties['infra_id'] + '-network.selfLink)',
     'nats': [{
       'name': context.properties['infra_id'] + '-nat-master',
        'natIpAllocateOption': 'AUTO_ONLY',
        'minPortsPerVm': 7168,
        'sourceSubnetworkIpRangesToNat': 'LIST_OF_SUBNETWORKS',
       'subnetworks': [{
          'name': '$(ref.' + context.properties['infra_id'] + '-master-subnet.selfLink)',
          'sourceIpRangesToNat': ['ALL_IP_RANGES']
       }]
     }, {
        'name': context.properties['infra_id'] + '-nat-worker',
       'natIpAllocateOption': 'AUTO_ONLY',
        'minPortsPerVm': 512,
        'sourceSubnetworkIpRangesToNat': 'LIST_OF_SUBNETWORKS',
        'subnetworks': [{
          'name': '$(ref.' + context.properties['infra_id'] + '-worker-subnet.selfLink)',
          'sourceIpRangesToNat': ['ALL_IP_RANGES']
       }]
     }]
  }
}]
return {'resources': resources}
```
9.11.9. ユーザーによってプロビジョニングされるインフラストラクチャーのネットワー ク要件

すべての Red Hat Enterprise Linux CoreOS (RHCOS) マシンでは、起動時に **initramfs** でネットワーク を設定し、Ignition 設定ファイルをフェッチする必要があります。

9.11.9.1. DHCP を使用したクラスターノードのホスト名の設定

Red Hat Enterprise Linux CoreOS (RHCOS) マシンでは、ホスト名は NetworkManager 経由で設定され ます。デフォルトでは、マシンは DHCP 経由でホスト名を取得します。ホスト名が DHCP によって提 供されない場合、カーネル引数を介して静的に設定される場合、または別の方法でホスト名が取得され る場合は、逆引き DNS ルックアップによって取得されます。逆引き DNS ルックアップは、ネットワー クがノードで初期化された後に発生し、解決に時間がかかる場合があります。その他のシステムサービ スは、これより前に起動し、ホスト名を **localhost** または同様のものとして検出できます。これを回避 するには、DHCP を使用して各クラスターノードのホスト名を指定できます。

また、DHCP を介してホスト名を設定すると、DNS スプリットホライズンが実装されている環境での 手動の DNS レコード名設定エラーを回避できます。

#### 9.11.9.2. ネットワーク接続の要件

OpenShift Container Platform クラスターのコンポーネントが通信できるように、マシン間のネット ワーク接続を設定する必要があります。すべてのマシンではクラスターの他のすべてのマシンのホスト 名を解決できる必要があります。

本セクションでは、必要なポートの詳細を説明します。

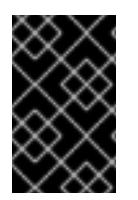

## 重要

接続された OpenShift Container Platform 環境では、プラットフォームコンテナーのイ メージをプルし、Telemetry データを Red Hat に提供するために、すべてのノードにイ ンターネットへのアクセスが必要です。

#### 表9.47 すべてのマシンからすべてのマシンへの通信に使用されるポート

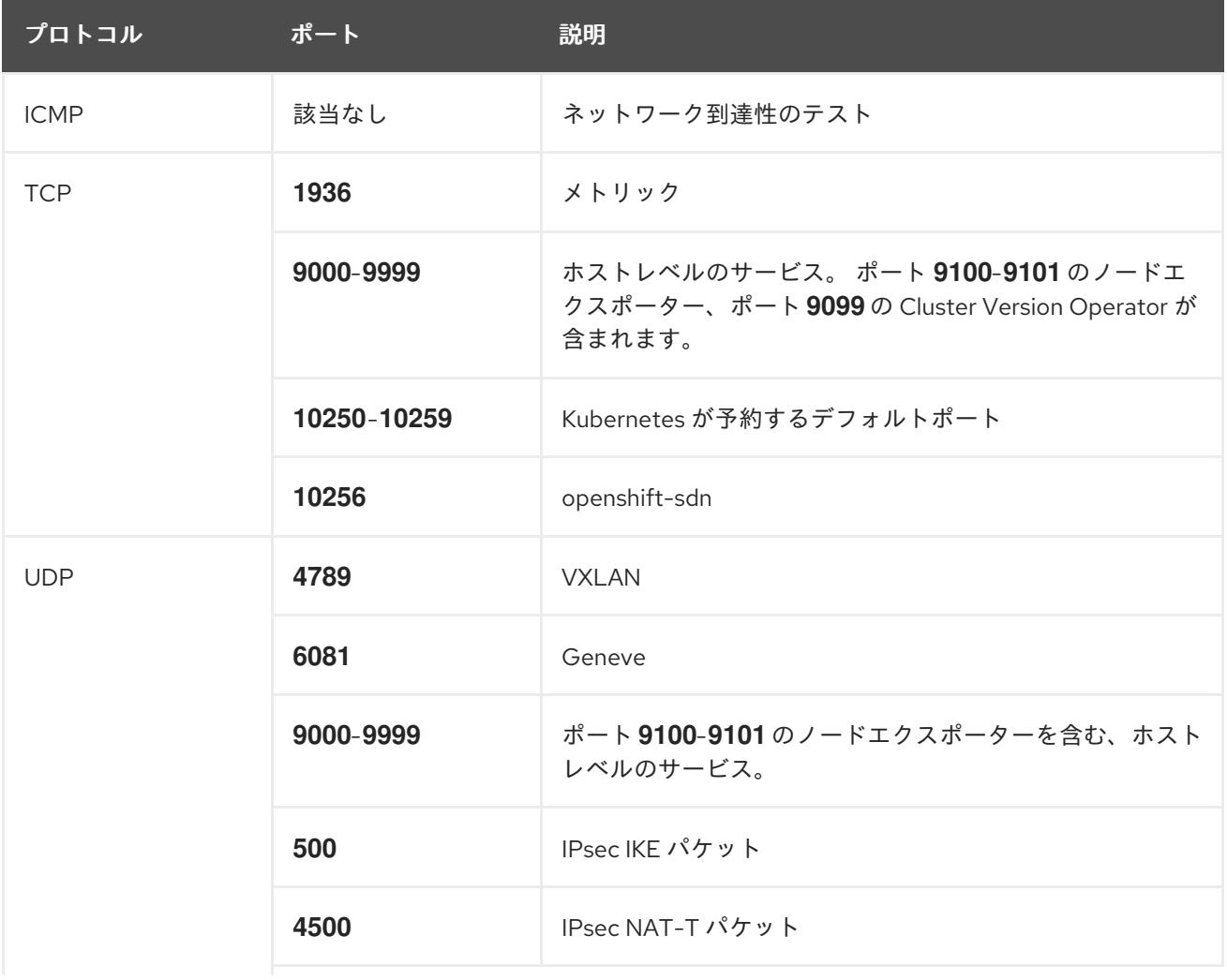

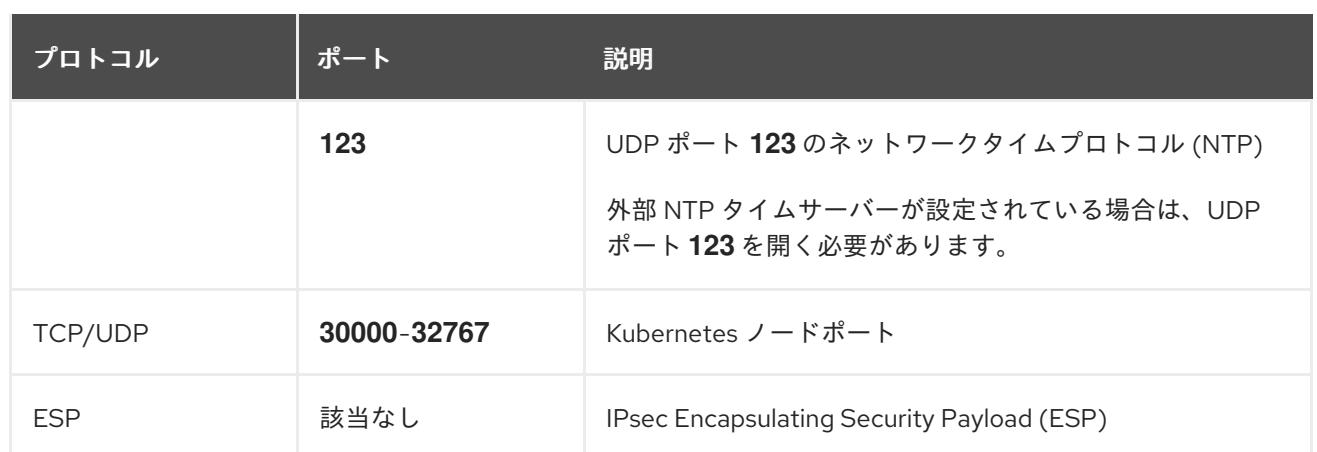

## 表9.48 すべてのマシンからコントロールプレーンへの通信に使用されるポート

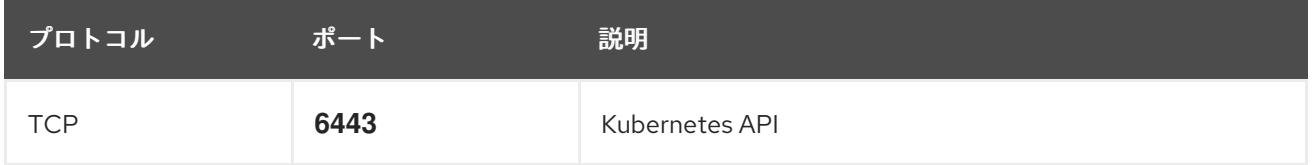

表9.49 コントロールプレーンマシンからコントロールプレーンマシンへの通信に使用されるポート

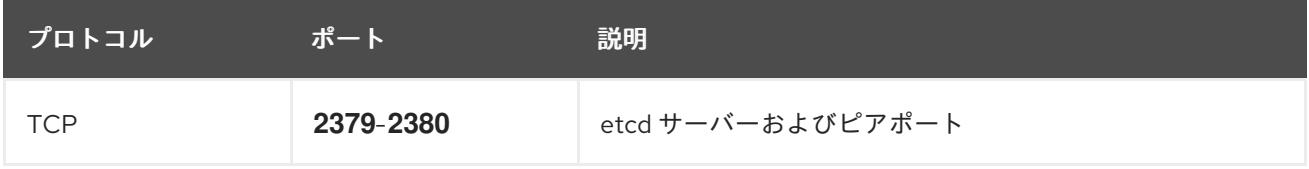

# 9.11.10. GCP でのロードバランサーの作成

OpenShift Container Platform クラスターで使用するロードバランシングを Google Cloud Platform (GCP) で設定する必要があります。これらのコンポーネントを作成する方法として、提供される Deployment Manager テンプレートを変更することができます。

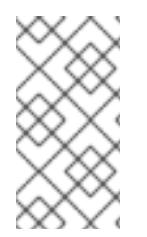

## 注記

提供される Deployment Manager テンプレートを使用して GCP インフラストラク チャーを使用しない場合、提供される情報を確認し、インフラストラクチャーを手動で 作成する必要があります。クラスターが適切に初期化されない場合、インストールログ を用意して Red Hat サポートに問い合わせする必要がある可能性があります。

#### 前提条件

- GCP アカウントを設定します。
- クラスターの Ignition 設定ファイルを生成します。
- GCP で VPC および関連するサブネットを作成し、設定します。

## 手順

1. 本トピックの内部ロードバランサーの Deployment Manager テンプレートセクションからテン プレートをコピーし、これを **02\_lb\_int.py** としてコンピューターに保存します。このテンプ レートは、クラスターに必要な内部負荷分散オブジェクトについて記述しています。

- 2. また、外部クラスターについては、本トピックの外部ロードバランサーの Deployment Manager テンプレートセクションからテンプレートをコピーし、これを **02\_lb\_ext.py** として コンピューターに保存します。このテンプレートは、クラスターに必要な外部負荷分散オブ ジェクトについて記述しています。
- 3. デプロイメントテンプレートが使用する変数をエクスポートします。
	- a. クラスターネットワークの場所をエクスポートします。

\$ export CLUSTER\_NETWORK=(`gcloud compute networks describe \${INFRA\_ID} network --format json | jq -r .selfLink`)

b. コントロールプレーンのサブネットの場所をエクスポートします。

\$ export CONTROL\_SUBNET=(`gcloud compute networks subnets describe \${INFRA\_ID}-master-subnet --region=\${REGION} --format json | jq -r .selfLink`)

c. クラスターが使用する 3 つのゾーンをエクスポートします。

\$ export ZONE\_0=(`gcloud compute regions describe \${REGION} --format=json | jq -r .zones[0] | cut -d "/" -f9`)

\$ export ZONE\_1=(`gcloud compute regions describe \${REGION} --format=json | jq -r .zones[1] | cut -d "/" -f9`)

\$ export ZONE\_2=(`gcloud compute regions describe \${REGION} --format=json | jq -r .zones[2] | cut -d "/" -f9`)

4. **02\_infra.yaml** リソース定義ファイルを作成します。

```
$ cat <<EOF >02_infra.yaml
imports:
- path: 02_lb_ext.py
- path: 02_lb_int.py 1
resources:
- name: cluster-lb-ext 2
 type: 02_lb_ext.py
 properties:
  infra_id: '${INFRA_ID}' 3
  region: '${REGION}' 4
- name: cluster-lb-int
 type: 02 lb int.py
 properties:
  cluster_network: '${CLUSTER_NETWORK}'
  control_subnet: '${CONTROL_SUBNET}' 5
  infra_id: '${INFRA_ID}'
  region: '${REGION}'
  zones: 6
  - '${ZONE_0}'
  - '${ZONE_1}'
  - '${ZONE_2}'
EOF
```
 $\sigma$ 

[1](#page-1572-0)<mark>([2](#page-1572-1)</mark> 外部クラスターをデプロイする場合にのみ必要です。

[3](#page-1572-2) **infra\_id** は抽出手順で得られる **INFRA\_ID** インフラストラクチャー名です。

 $\mathbf{A}$ **region** はクラスターをデプロイするリージョンです (例: **us-central1**)。

 $\overline{5}$  $\overline{5}$  $\overline{5}$ **control\_subnet** は、コントロールサブセットの URL です。

**zones** は、コントロールプレーンインスタンスをデプロイするゾーンです (例: **us-east1 b**、**us-east1-c**、および **us-east1-d**)。

5. **gcloud** CLI を使用してデプロイメントを作成します。

\$ gcloud deployment-manager deployments create \${INFRA\_ID}-infra --config 02\_infra.yaml

6. クラスター IP アドレスをエクスポートします。

\$ export CLUSTER\_IP=(`gcloud compute addresses describe \${INFRA\_ID}-cluster-ip -region=\${REGION} --format json | jq -r .address`)

7. 外部クラスターの場合、クラスターのパブリック IP アドレスもエクスポートします。

\$ export CLUSTER\_PUBLIC\_IP=(`gcloud compute addresses describe \${INFRA\_ID}-clusterpublic-ip --region=\${REGION} --format json | jq -r .address`)

# 9.11.10.1. 外部ロードバランサーの Deployment Manager テンプレート

以下の Deployment Manager テンプレートを使用して、OpenShift Container Platform クラスターに必 要な外部ロードバランサーをデプロイすることができます。

```
例9.50 02_lb_ext.py Deployment Manager テンプレート
   def GenerateConfig(context):
     resources = ['name': context.properties['infra_id'] + '-cluster-public-ip',
        'type': 'compute.v1.address',
        'properties': {
           'region': context.properties['region']
        }
     }, {
        # Refer to docs/dev/kube-apiserver-health-check.md on how to correctly setup health check
   probe for kube-apiserver
        'name': context.properties['infra_id'] + '-api-http-health-check',
        'type': 'compute.v1.httpHealthCheck',
        'properties': {
           'port': 6080,
           'requestPath': '/readyz'
        }
     }, {
        'name': context.properties['infra_id'] + '-api-target-pool',
        'type': 'compute.v1.targetPool',
        'properties': {
```

```
'region': context.properties['region'],
     'healthChecks': ['$(ref.' + context.properties['infra_id'] + '-api-http-health-check.selfLink)'],
     'instances': []
  }
}, {
  'name': context.properties['infra_id'] + '-api-forwarding-rule',
  'type': 'compute.v1.forwardingRule',
  'properties': {
     'region': context.properties['region'],
     'IPAddress': '$(ref.' + context.properties['infra_id'] + '-cluster-public-ip.selfLink)',
     'target': '$(ref.' + context.properties['infra_id'] + '-api-target-pool.selfLink)',
     'portRange': '6443'
  }
}]
return {'resources': resources}
```
# 9.11.10.2. 内部ロードバランサーの Deployment Manager テンプレート

以下の Deployment Manager テンプレートを使用して、OpenShift Container Platform クラスターに必 要な内部ロードバランサーをデプロイすることができます。

```
例9.51 02_lb_int.py Deployment Manager テンプレート
   def GenerateConfig(context):
      backends = \Boxfor zone in context.properties['zones']:
        backends.append({
           'group': '$(ref.' + context.properties['infra_id'] + '-master-' + zone + '-ig' + '.selfLink)'
        })
      resources = ['name': context.properties['infra_id'] + '-cluster-ip',
        'type': 'compute.v1.address',
        'properties': {
           'addressType': 'INTERNAL',
           'region': context.properties['region'],
           'subnetwork': context.properties['control_subnet']
        }
     }, {
        # Refer to docs/dev/kube-apiserver-health-check.md on how to correctly setup health check
   probe for kube-apiserver
        'name': context.properties['infra_id'] + '-api-internal-health-check',
        'type': 'compute.v1.healthCheck',
        'properties': {
           'httpsHealthCheck': {
              'port': 6443,
             'requestPath': '/readyz'
           },
           'type': "HTTPS"
        }
      }, {
        'name': context.properties['infra_id'] + '-api-internal-backend-service',
```

```
'type': 'compute.v1.regionBackendService',
     'properties': {
        'backends': backends,
        'healthChecks': ['$(ref.' + context.properties['infra_id'] + '-api-internal-health-
check.selfLink)'],
        'loadBalancingScheme': 'INTERNAL',
        'region': context.properties['region'],
        'protocol': 'TCP',
        'timeoutSec': 120
     }
  }, {
     'name': context.properties['infra_id'] + '-api-internal-forwarding-rule',
     'type': 'compute.v1.forwardingRule',
     'properties': {
        'backendService': '$(ref.' + context.properties['infra_id'] + '-api-internal-backend-
service.selfLink)',
        'IPAddress': '$(ref.' + context.properties['infra_id'] + '-cluster-ip.selfLink)',
        'loadBalancingScheme': 'INTERNAL',
        'ports': ['6443','22623'],
        'region': context.properties['region'],
        'subnetwork': context.properties['control_subnet']
     }
  }]
  for zone in context.properties['zones']:
     resources.append({
        'name': context.properties['infra_id'] + '-master-' + zone + '-ig',
        'type': 'compute.v1.instanceGroup',
        'properties': {
          'namedPorts': [
             {
                'name': 'ignition',
                'port': 22623
             }, {
                'name': 'https',
                'port': 6443
             }
          ],
          'network': context.properties['cluster_network'],
          'zone': zone
       }
     })
  return {'resources': resources}
```
外部クラスターの作成時に、**02\_lb\_ext.py** テンプレートに加えてこのテンプレートが必要になります。

# 9.11.11. GCP でのプライベート DNS ゾーンの作成

OpenShift Container Platform クラスターで使用するプライベート DNS ゾーンを Google Cloud Platform (GCP) で設定する必要があります。このコンポーネントを作成する方法として、提供される Deployment Manager テンプレートを変更することができます。

# 注記

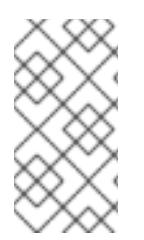

提供される Deployment Manager テンプレートを使用して GCP インフラストラク チャーを使用しない場合、提供される情報を確認し、インフラストラクチャーを手動で 作成する必要があります。クラスターが適切に初期化されない場合、インストールログ を用意して Red Hat サポートに問い合わせする必要がある可能性があります。

#### 前提条件

- GCP アカウントを設定します。
- クラスターの Iqnition 設定ファイルを生成します。
- GCP で VPC および関連するサブネットを作成し、設定します。

#### 手順

- 1. 本トピックのプライベート DNS の Deployment Manager テンプレートセクションのテンプ レートをコピーし、これを **02\_dns.py** としてコンピューターに保存します。このテンプレート は、クラスターに必要なプライベート DNS オブジェクトについて記述しています。
- 2. **02\_dns.yaml** リソース定義ファイルを作成します。

<span id="page-1576-2"></span><span id="page-1576-1"></span><span id="page-1576-0"></span>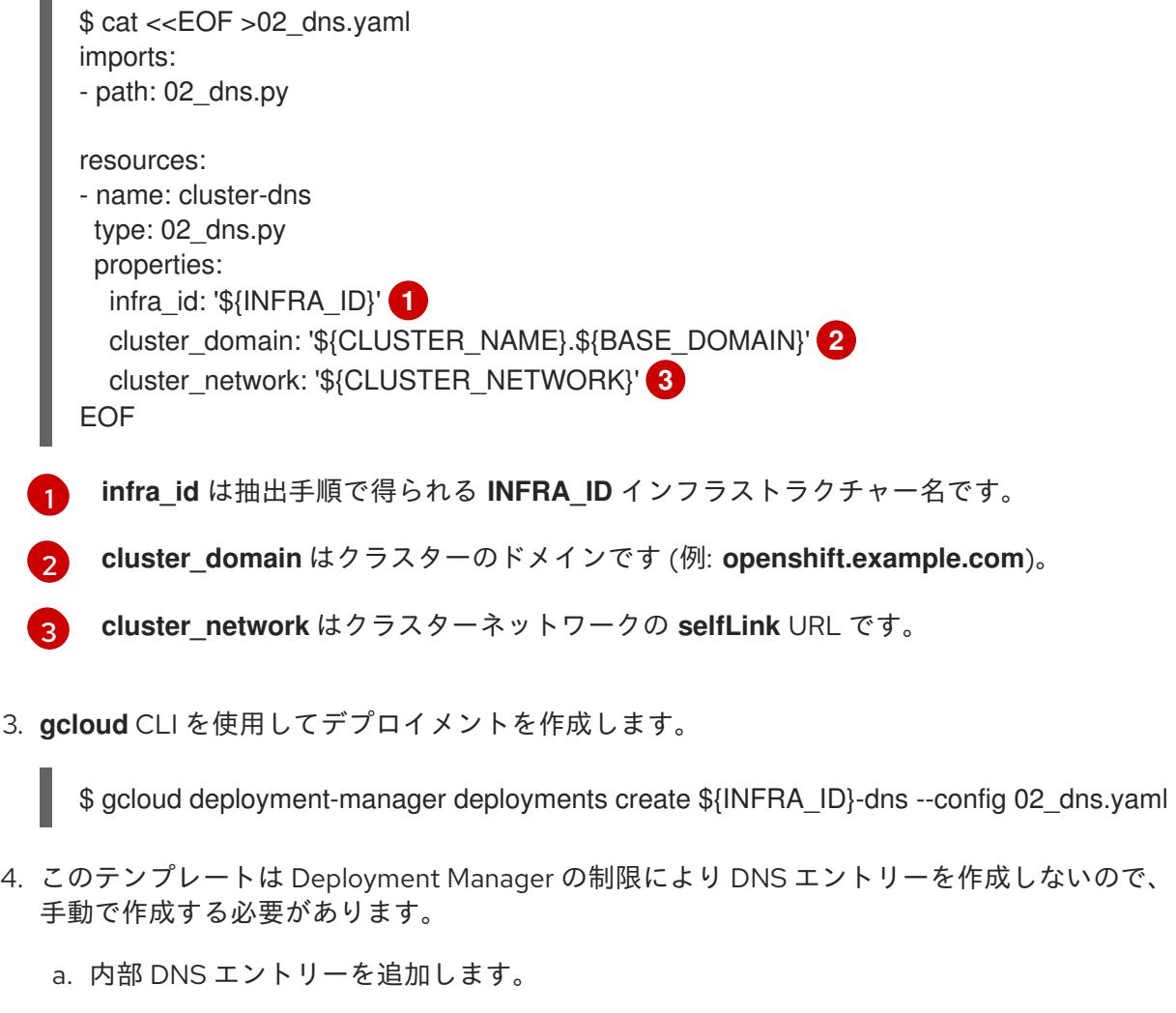

\$ if [ -f transaction.yaml ]; then rm transaction.yaml; fi \$ gcloud dns record-sets transaction start --zone \${INFRA\_ID}-private-zone \$ gcloud dns record-sets transaction add \${CLUSTER\_IP} --name

api.\${CLUSTER\_NAME}.\${BASE\_DOMAIN}. --ttl 60 --type A --zone \${INFRA\_ID}private-zone \$ gcloud dns record-sets transaction add \${CLUSTER\_IP} --name apiint.\${CLUSTER\_NAME}.\${BASE\_DOMAIN}. --ttl 60 --type A --zone \${INFRA\_ID}private-zone \$ gcloud dns record-sets transaction execute --zone \${INFRA\_ID}-private-zone

b. 外部クラスターの場合、外部 DNS エントリーも追加します。

\$ if [ -f transaction.yaml ]; then rm transaction.yaml; fi \$ gcloud dns record-sets transaction start --zone \${BASE\_DOMAIN\_ZONE\_NAME} \$ gcloud dns record-sets transaction add \${CLUSTER\_PUBLIC\_IP} --name api.\${CLUSTER\_NAME}.\${BASE\_DOMAIN}. --ttl 60 --type A --zone \${BASE\_DOMAIN\_ZONE\_NAME} \$ gcloud dns record-sets transaction execute --zone \${BASE\_DOMAIN\_ZONE\_NAME}

# 9.11.11.1. プライベート DNS の Deployment Manager テンプレート

以下の Deployment Manager テンプレートを使用して、OpenShift Container Platform クラスターに必 要なプライベート DNS をデプロイすることができます。

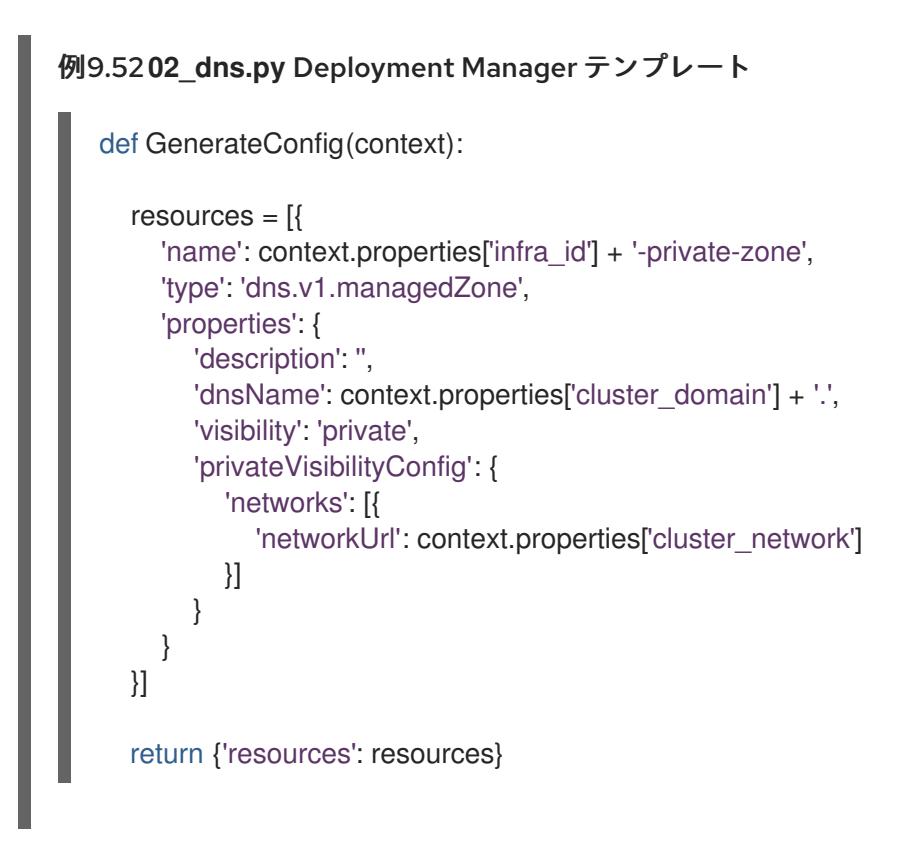

# 9.11.12. GCP でのファイアウォールルールの作成

OpenShift Container Platform クラスターで使用するファイアウォールルールを Google Cloud Platform (GCP) で作成する必要があります。これらのコンポーネントを作成する方法として、提供さ れる Deployment Manager テンプレートを変更することができます。

# 注記

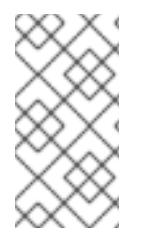

提供される Deployment Manager テンプレートを使用して GCP インフラストラク チャーを使用しない場合、提供される情報を確認し、インフラストラクチャーを手動で 作成する必要があります。クラスターが適切に初期化されない場合、インストールログ を用意して Red Hat サポートに問い合わせする必要がある可能性があります。

#### 前提条件

- GCP アカウントを設定します。
- クラスターの Ignition 設定ファイルを生成します。
- GCP で VPC および関連するサブネットを作成し、設定します。

#### 手順

- 1. 本トピックのファイアウォールの Deployment Manager テンプレートセクションのテンプレー トをコピーし、これを **03\_firewall.py** としてコンピューターに保存します。このテンプレート は、クラスターに必要なセキュリティーグループについて記述しています。
- 2. **03\_firewall.yaml** リソース定義ファイルを作成します。

<span id="page-1578-3"></span><span id="page-1578-2"></span><span id="page-1578-1"></span><span id="page-1578-0"></span>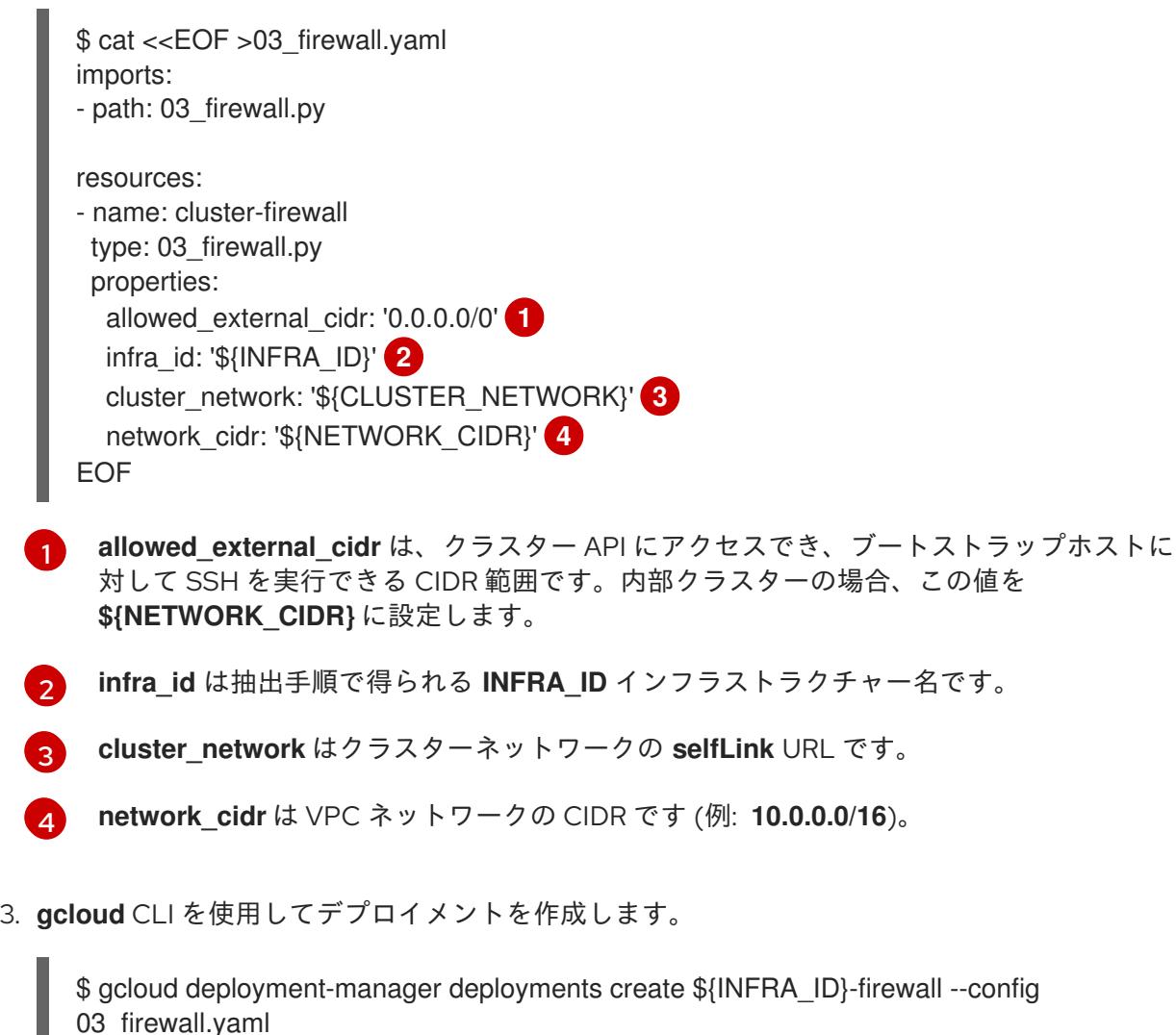

9.11.12.1. ファイアウォールルール用の Deployment Manager テンプレート

以下の Deployment Manager テンプレートを使用して、OpenShift Container Platform クラスターに必 要なファイアウォールルールをデプロイすることができます。

```
例9.53 03_firewall.py Deployment Manager テンプレート
   def GenerateConfig(context):
      resources = ['name': context.properties['infra_id'] + '-bootstrap-in-ssh',
         'type': 'compute.v1.firewall',
        'properties': {
           'network': context.properties['cluster_network'],
            'allowed': [{
              'IPProtocol': 'tcp',
              'ports': ['22']
           }],
            'sourceRanges': [context.properties['allowed_external_cidr']],
            'targetTags': [context.properties['infra_id'] + '-bootstrap']
        }
      }, {
        'name': context.properties['infra_id'] + '-api',
         'type': 'compute.v1.firewall',
         'properties': {
           'network': context.properties['cluster_network'],
            'allowed': [{
              'IPProtocol': 'tcp',
              'ports': ['6443']
           }],
            'sourceRanges': [context.properties['allowed_external_cidr']],
            'targetTags': [context.properties['infra_id'] + '-master']
        }
      }, {
        'name': context.properties['infra_id'] + '-health-checks',
         'type': 'compute.v1.firewall',
         'properties': {
           'network': context.properties['cluster_network'],
            'allowed': [{
              'IPProtocol': 'tcp',
              'ports': ['6080', '6443', '22624']
           }],
            'sourceRanges': ['35.191.0.0/16', '130.211.0.0/22', '209.85.152.0/22', '209.85.204.0/22'],
            'targetTags': [context.properties['infra_id'] + '-master']
        }
      }, {
         'name': context.properties['infra_id'] + '-etcd',
        'type': 'compute.v1.firewall',
         'properties': {
            'network': context.properties['cluster_network'],
            'allowed': [{
              'IPProtocol': 'tcp',
              'ports': ['2379-2380']
           }],
            'sourceTags': [context.properties['infra_id'] + '-master'],
            'targetTags': [context.properties['infra_id'] + '-master']
        }
      }, {
```

```
'name': context.properties['infra_id'] + '-control-plane',
  'type': 'compute.v1.firewall',
  'properties': {
     'network': context.properties['cluster_network'],
     'allowed': [{
        'IPProtocol': 'tcp',
        'ports': ['10257']
     },{
        'IPProtocol': 'tcp',
        'ports': ['10259']
     },{
        'IPProtocol': 'tcp',
        'ports': ['22623']
     }],
     'sourceTags': [
        context.properties['infra_id'] + '-master',
        context.properties['infra_id'] + '-worker'
     ],
     'targetTags': [context.properties['infra_id'] + '-master']
  }
}, {
  'name': context.properties['infra_id'] + '-internal-network',
  'type': 'compute.v1.firewall',
  'properties': {
     'network': context.properties['cluster_network'],
     'allowed': [{
        'IPProtocol': 'icmp'
     },{
        'IPProtocol': 'tcp',
        'ports': ['22']
     \{\},
     'sourceRanges': [context.properties['network_cidr']],
     'targetTags': [
        context.properties['infra_id'] + '-master',
        context.properties['infra_id'] + '-worker'
     ]
  }
}, {
  'name': context.properties['infra_id'] + '-internal-cluster',
  'type': 'compute.v1.firewall',
  'properties': {
     'network': context.properties['cluster_network'],
     'allowed': [{
        'IPProtocol': 'udp',
        'ports': ['4789', '6081']
     },{
        'IPProtocol': 'udp',
        'ports': ['500', '4500']
     },{
        'IPProtocol': 'esp',
     },{
        'IPProtocol': 'tcp',
        'ports': ['9000-9999']
     },{
        'IPProtocol': 'udp',
        'ports': ['9000-9999']
```
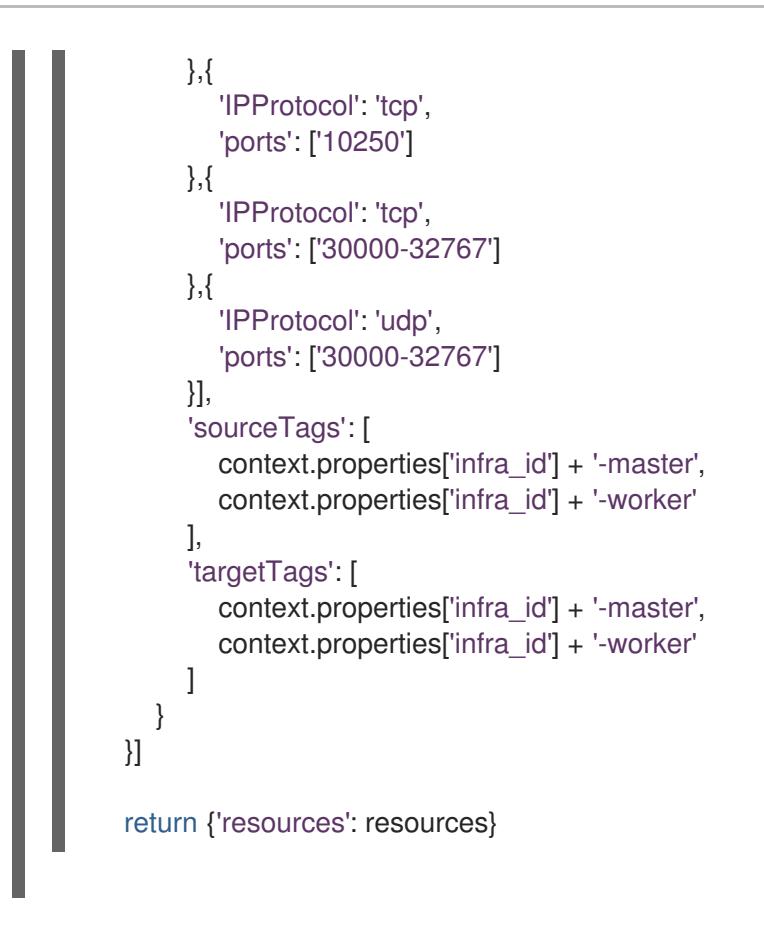

# 9.11.13. GCP での IAM ロールの作成

OpenShift Container Platform クラスターで使用する IAM ロールを Google Cloud Platform (GCP) で作 成する必要があります。これらのコンポーネントを作成する方法として、提供される Deployment Manager テンプレートを変更することができます。

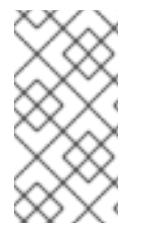

## 注記

提供される Deployment Manager テンプレートを使用して GCP インフラストラク チャーを使用しない場合、提供される情報を確認し、インフラストラクチャーを手動で 作成する必要があります。クラスターが適切に初期化されない場合、インストールログ を用意して Red Hat サポートに問い合わせする必要がある可能性があります。

## 前提条件

- GCP アカウントを設定します。
- クラスターの Ignition 設定ファイルを生成します。
- GCP で VPC および関連するサブネットを作成し、設定します。

## 手順

- 1. 本トピックのIAM ロールの Deployment Manager テンプレートセクションのテンプレートをコ ピーし、これを **03\_iam.py** としてコンピューターに保存します。このテンプレートは、クラス ターに必要な IAM ロールについて記述しています。
- 2. **03\_iam.yaml** リソース定義ファイルを作成します。

\$ cat <<EOF >03\_iam.yaml

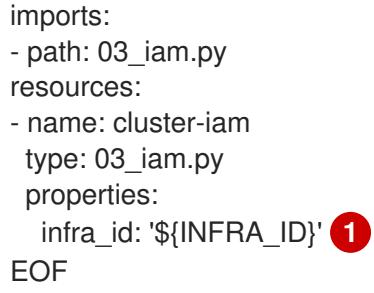

[1](#page-1582-0)

<span id="page-1582-0"></span>**infra\_id** は抽出手順で得られる **INFRA\_ID** インフラストラクチャー名です。

3. **gcloud** CLI を使用してデプロイメントを作成します。

\$ gcloud deployment-manager deployments create \${INFRA\_ID}-iam --config 03\_iam.yaml

4. マスターサービスアカウントの変数をエクスポートします。

\$ export MASTER\_SERVICE\_ACCOUNT=(`gcloud iam service-accounts list --filter "email~^\${INFRA\_ID}-m@\${PROJECT\_NAME}." --format json | jq -r '.[0].email'`)

5. ワーカーサービスアカウントの変数をエクスポートします。

\$ export WORKER\_SERVICE\_ACCOUNT=(`gcloud iam service-accounts list --filter "email~^\${INFRA\_ID}-w@\${PROJECT\_NAME}." --format json | jq -r '.[0].email'`)

6. コンピュートマシンをホストするサブネットの変数をエクスポートします。

\$ export COMPUTE\_SUBNET=(`gcloud compute networks subnets describe \${INFRA\_ID} worker-subnet --region=\${REGION} --format json | jq -r .selfLink`)

7. このテンプレートは Deployment Manager の制限によりポリシーバインディングを作成しない ため、これらを手動で作成する必要があります。

\$ gcloud projects add-iam-policy-binding \${PROJECT\_NAME} --member "serviceAccount:\${MASTER\_SERVICE\_ACCOUNT}" --role "roles/compute.instanceAdmin" \$ gcloud projects add-iam-policy-binding \${PROJECT\_NAME} --member "serviceAccount:\${MASTER\_SERVICE\_ACCOUNT}" --role "roles/compute.networkAdmin" \$ gcloud projects add-iam-policy-binding \${PROJECT\_NAME} --member "serviceAccount:\${MASTER\_SERVICE\_ACCOUNT}" --role "roles/compute.securityAdmin" \$ gcloud projects add-iam-policy-binding \${PROJECT\_NAME} --member "serviceAccount:\${MASTER\_SERVICE\_ACCOUNT}" --role "roles/iam.serviceAccountUser" \$ gcloud projects add-iam-policy-binding \${PROJECT\_NAME} --member "serviceAccount:\${MASTER\_SERVICE\_ACCOUNT}" --role "roles/storage.admin"

\$ gcloud projects add-iam-policy-binding \${PROJECT\_NAME} --member "serviceAccount:\${WORKER\_SERVICE\_ACCOUNT}" --role "roles/compute.viewer" \$ gcloud projects add-iam-policy-binding \${PROJECT\_NAME} --member "serviceAccount:\${WORKER\_SERVICE\_ACCOUNT}" --role "roles/storage.admin"

8. サービスアカウントキーを作成し、後で使用できるようにこれをローカルに保存します。

\$ gcloud iam service-accounts keys create service-account-key.json --iamaccount=\${MASTER\_SERVICE\_ACCOUNT}

# 9.11.13.1. IAM ロールの Deployment Manager テンプレート

以下の Deployment Manager テンプレートを使用して、OpenShift Container Platform クラスターに必 要な IAM ロールをデプロイすることができます。

```
例9.5403_iam.py Deployment Manager テンプレート
   def GenerateConfig(context):
      resources = [{
        'name': context.properties['infra_id'] + '-master-node-sa',
        'type': 'iam.v1.serviceAccount',
        'properties': {
           'accountId': context.properties['infra_id'] + '-m',
           'displayName': context.properties['infra_id'] + '-master-node'
        }
      }, {
        'name': context.properties['infra_id'] + '-worker-node-sa',
        'type': 'iam.v1.serviceAccount',
        'properties': {
           'accountId': context.properties['infra_id'] + '-w',
           'displayName': context.properties['infra_id'] + '-worker-node'
        }
      }]
      return {'resources': resources}
```
# 9.11.14. GCP インフラストラクチャー用の RHCOS クラスターイメージの作成

OpenShift Container Platform ノードに Google Cloud Platform (GCP) 用の有効な Red Hat Enterprise Linux CoreOS (RHCOS) イメージを使用する必要があります。

# 手順

1. RHCOS [イメージミラー](https://mirror.openshift.com/pub/openshift-v4/dependencies/rhcos/4.12/) ページから RHCOS イメージを取得します。

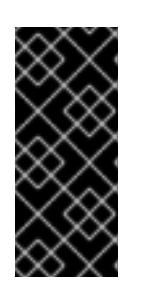

#### 重要

RHCOS イメージは OpenShift Container Platform の各リリースごとに変更され ない可能性があります。インストールする OpenShift Container Platform バー ジョンと等しいか、それ以下のバージョンの内で最も新しいバージョンのイメー ジをダウンロードする必要があります。利用可能な場合は、OpenShift Container Platform バージョンに一致するイメージのバージョンを使用します。

ファイル名には、**rhcos-<version>-<arch>-gcp.<arch>.tar.gz** 形式の OpenShift Container Platform のバージョン番号が含まれます。

2. Google ストレージバケットを作成します。

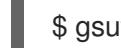

\$ gsutil mb gs://<br/>bucket\_name>
3. RHCOS イメージを Google ストレージバケットにアップロードします。

\$ gsutil cp <downloaded\_image\_file\_path>/rhcos-<version>-x86\_64-gcp.x86\_64.tar.gz gs://<bucket\_name>

4. アップロードした RHCOS イメージの場所を変数としてエクスポートします。

\$ export IMAGE\_SOURCE=gs://<br/>cbucket\_name>/rhcos-<version>-x86\_64-gcp.x86\_64.tar.gz

5. クラスターイメージを作成します。

\$ gcloud compute images create "\${INFRA\_ID}-rhcos-image" \ --source-uri="\${IMAGE\_SOURCE}"

# 9.11.15. GCP でのブートストラップマシンの作成

OpenShift Container Platform クラスターの初期化を実行する際に使用するブートストラップマシンを Google Cloud Platform (GCP) で作成する必要があります。このマシンを作成する方法として、提供さ れる Deployment Manager テンプレートを変更することができます。

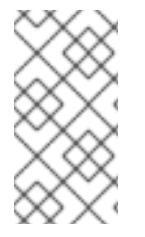

# 注記

提供されている Deployment Manager テンプレートを使用してブートストラップマシン を作成しない場合、指定される情報を確認し、インフラストラクチャーを手動で作成す る必要があります。クラスターが適切に初期化されない場合、インストールログを用意 して Red Hat サポートに問い合わせする必要がある可能性があります。

#### 前提条件

- GCP アカウントを設定します。
- クラスターの Ignition 設定ファイルを生成します。
- GCP で VPC および関連するサブネットを作成し、設定します。
- GCP でネットワークおよびロードバランサーを作成し、設定します。
- コントロールプレーンおよびコンピュートロールを作成します。
- pyOpenSSL がインストールされていることを確認します。

### 手順

- 1. 本トピックのブートストラップマシンの Deployment Manager テンプレートセクションからテ ンプレートをコピーし、これを **04\_bootstrap.py** としてコンピューターに保存します。このテ ンプレートは、クラスターに必要なブートストラップマシンについて記述しています。
- 2. インストールプログラムで必要な Red Hat Enterprise Linux CoreOS (RHCOS) イメージの場所 をエクスポートします。

\$ export CLUSTER\_IMAGE=(`gcloud compute images describe \${INFRA\_ID}-rhcos-image - format json | jq -r .selfLink`)

3. バケットを作成し、**bootstrap.ign** ファイルをアップロードします。

<span id="page-1585-3"></span><span id="page-1585-2"></span><span id="page-1585-1"></span><span id="page-1585-0"></span>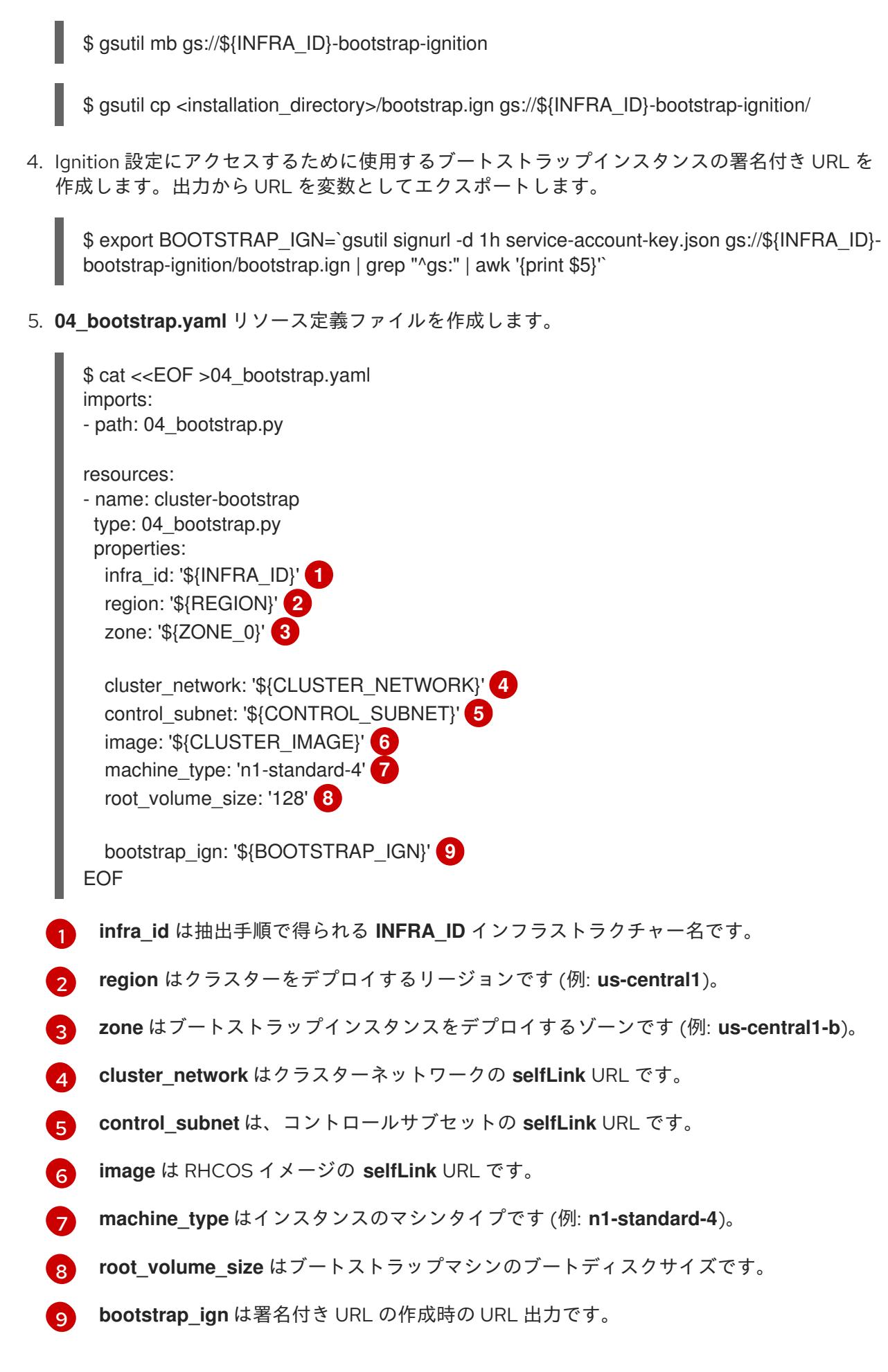

<span id="page-1585-8"></span><span id="page-1585-7"></span><span id="page-1585-6"></span><span id="page-1585-5"></span><span id="page-1585-4"></span>6. **gcloud** CLI を使用してデプロイメントを作成します。

\$ gcloud deployment-manager deployments create \${INFRA\_ID}-bootstrap --config 04\_bootstrap.yaml

- 7. Deployment Manager の制限によりテンプレートではロードバランサーのメンバーシップを管 理しないため、ブートストラップマシンは手動で追加する必要があります。
	- a. ブートストラップインスタンスを内部ロードバランサーのインスタンスグループに追加し ます。

\$ gcloud compute instance-groups unmanaged add-instances \ \${INFRA\_ID}-bootstrap-ig --zone=\${ZONE\_0} --instances=\${INFRA\_ID}-bootstrap

b. ブートストラップインスタンスグループを内部ロードバランサーのバックエンドサービス に追加します。

\$ gcloud compute backend-services add-backend \ \${INFRA\_ID}-api-internal-backend-service --region=\${REGION} --instancegroup=\${INFRA\_ID}-bootstrap-ig --instance-group-zone=\${ZONE\_0}

# 9.11.15.1. ブートストラップマシンの Deployment Manager テンプレート

以下の Deployment Mananger テンプレートを使用し、OpenShift Container Platform クラスターに必 要なブートストラップマシンをデプロイすることができます。

```
例9.55 04_bootstrap.py Deployment Manager テンプレート
   def GenerateConfig(context):
      resources = ['name': context.properties['infra_id'] + '-bootstrap-public-ip',
        'type': 'compute.v1.address',
        'properties': {
           'region': context.properties['region']
        }
      }, {
        'name': context.properties['infra_id'] + '-bootstrap',
        'type': 'compute.v1.instance',
        'properties': {
           'disks': [{
              'autoDelete': True,
              'boot': True,
              'initializeParams': {
                'diskSizeGb': context.properties['root_volume_size'],
                'sourceImage': context.properties['image']
             }
           }],
           'machineType': 'zones/' + context.properties['zone'] + '/machineTypes/' +
   context.properties['machine_type'],
           'metadata': {
              'items': [{
                'key': 'user-data',
                'value': '{"ignition":{"config":{"replace":{"source":"' + context.properties['bootstrap_ign']
   + '"}},"version":"3.2.0"}}',
             }]
```
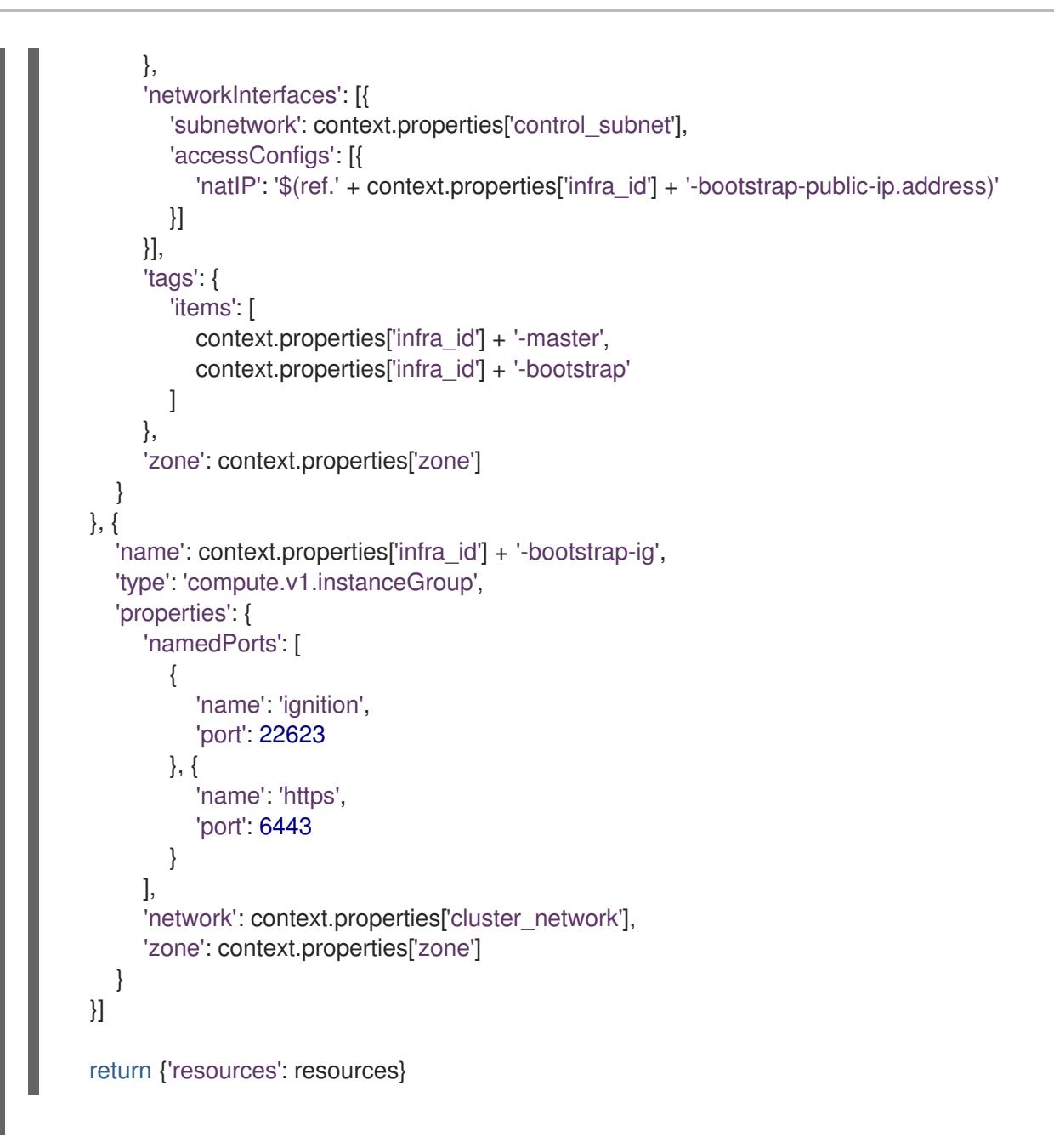

# 9.11.16. GCP でのコントロールプレーンマシンの作成

クラスターで使用するコントロールプレーンマシンを Google Cloud Platform (GCP) で作成する必要が あります。これらのマシンを作成する方法として、提供される Deployment Manager テンプレートを変 更することができます。

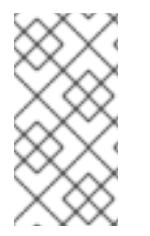

# 注記

提供される Deployment Manager テンプレートを使用してコントロールプレーンマシン を使用しない場合、指定される情報を確認し、インフラストラクチャーを手動で作成す る必要があります。クラスターが適切に初期化されない場合、インストールログを用意 して Red Hat サポートに問い合わせする必要がある可能性があります。

# 前提条件

- GCP アカウントを設定します。
- クラスターの Iqnition 設定ファイルを生成します。
- GCP で VPC および関連するサブネットを作成し、設定します。
- GCP でネットワークおよびロードバランサーを作成し、設定します。
- コントロールプレーンおよびコンピュートロールを作成します。
- ブートストラップマシンを作成します。

#### 手順

 $\blacksquare$ 

- 1. 本トピックのコントロールプレーンマシンの Deployment Manager テンプレートセクションか らテンプレートをコピーし、これを 05 control plane.py としてコンピューターに保存しま す。このテンプレートは、クラスターに必要なコントロールプレーンのマシンについて記述し ています。
- 2. リソース定義で必要な以下の変数をエクスポートします。

\$ export MASTER\_IGNITION=`cat <installation\_directory>/master.ign`

3. **05\_control\_plane.yaml** リソース定義ファイルを作成します。

<span id="page-1588-6"></span><span id="page-1588-5"></span><span id="page-1588-4"></span><span id="page-1588-3"></span><span id="page-1588-2"></span><span id="page-1588-1"></span><span id="page-1588-0"></span>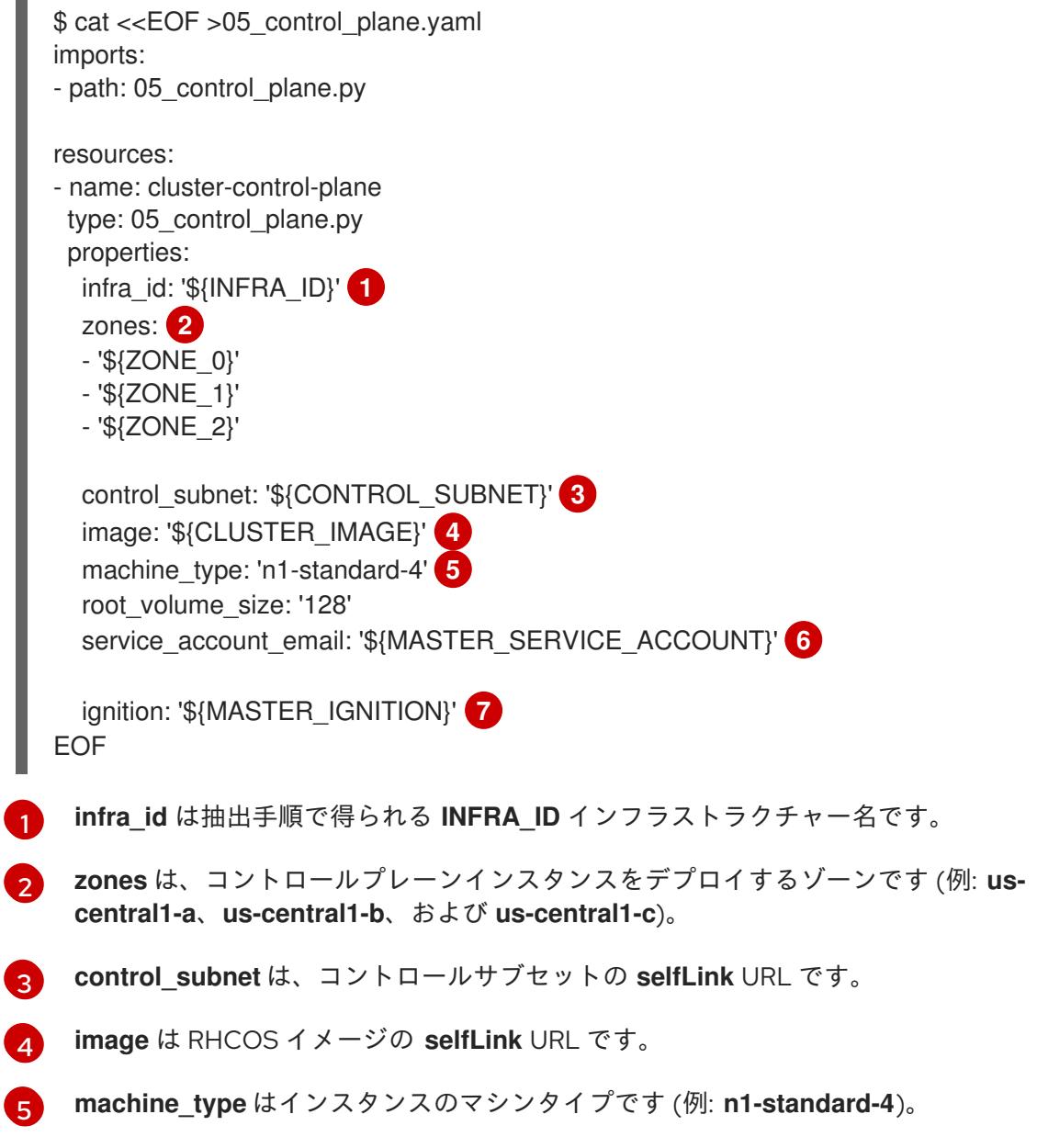

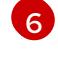

[7](#page-1588-6)

**service account email** は作成したマスターサービスアカウントのメールアドレスです。

**ignition** は **master.ign** ファイルの内容です。

4. **gcloud** CLI を使用してデプロイメントを作成します。

\$ gcloud deployment-manager deployments create \${INFRA\_ID}-control-plane --config 05\_control\_plane.yaml

- 5. Deployment Manager の制限により、テンプレートではロードバランサーのメンバーシップを 管理しないため、コントロールプレーンマシンを手動で追加する必要があります。
	- 以下のコマンドを実行してコントロールプレーンマシンを適切なインスタンスグループに 追加します。

\$ gcloud compute instance-groups unmanaged add-instances \${INFRA\_ID}-master- \${ZONE\_0}-ig --zone=\${ZONE\_0} --instances=\${INFRA\_ID}-master-0

\$ gcloud compute instance-groups unmanaged add-instances \${INFRA\_ID}-master- \${ZONE\_1}-ig --zone=\${ZONE\_1} --instances=\${INFRA\_ID}-master-1

\$ gcloud compute instance-groups unmanaged add-instances \${INFRA\_ID}-master- \${ZONE\_2}-ig --zone=\${ZONE\_2} --instances=\${INFRA\_ID}-master-2

外部クラスターの場合、以下のコマンドを実行してコントロールプレーンマシンをター ゲットプールに追加する必要もあります。

\$ gcloud compute target-pools add-instances \${INFRA\_ID}-api-target-pool --instanceszone="\${ZONE\_0}" --instances=\${INFRA\_ID}-master-0

\$ gcloud compute target-pools add-instances \${INFRA\_ID}-api-target-pool --instanceszone="\${ZONE\_1}" --instances=\${INFRA\_ID}-master-1

\$ gcloud compute target-pools add-instances \${INFRA\_ID}-api-target-pool --instanceszone="\${ZONE\_2}" --instances=\${INFRA\_ID}-master-2

# 9.11.16.1. コントロールプレーンマシンの Deployment Manager テンプレート

以下の Deployment Manager テンプレートを使用して、OpenShift Container Platform クラスターに必 要なコントロールプレーンマシンをデプロイすることができます。

### 例9.56 **05\_control\_plane.py** Deployment Manager テンプレート

def GenerateConfig(context):

```
resources = ['name': context.properties['infra_id'] + '-master-0',
  'type': 'compute.v1.instance',
  'properties': {
     'disks': [{
       'autoDelete': True,
```

```
'boot': True,
          'initializeParams': {
             'diskSizeGb': context.properties['root_volume_size'],
             'diskType': 'zones/' + context.properties['zones'][0] + '/diskTypes/pd-ssd',
             'sourceImage': context.properties['image']
          }
        }],
        'machineType': 'zones/' + context.properties['zones'][0] + '/machineTypes/' +
context.properties['machine_type'],
        'metadata': {
          'items': [{
             'key': 'user-data',
             'value': context.properties['ignition']
          }]
       },
        'networkInterfaces': [{
          'subnetwork': context.properties['control_subnet']
       }],
        'serviceAccounts': [{
          'email': context.properties['service_account_email'],
          'scopes': ['https://www.googleapis.com/auth/cloud-platform']
       }],
        'tags': {
          'items': [
             context.properties['infra_id'] + '-master',
          ]
       },
        'zone': context.properties['zones'][0]
     }
  }, {
     'name': context.properties['infra_id'] + '-master-1',
     'type': 'compute.v1.instance',
     'properties': {
        'disks': [{
          'autoDelete': True,
          'boot': True,
          'initializeParams': {
             'diskSizeGb': context.properties['root_volume_size'],
             'diskType': 'zones/' + context.properties['zones'][1] + '/diskTypes/pd-ssd',
             'sourceImage': context.properties['image']
          }
        }],
        'machineType': 'zones/' + context.properties['zones'][1] + '/machineTypes/' +
context.properties['machine_type'],
        'metadata': {
          'items': [{
             'key': 'user-data',
             'value': context.properties['ignition']
          }]
       },
        'networkInterfaces': [{
          'subnetwork': context.properties['control_subnet']
       }],
        'serviceAccounts': [{
          'email': context.properties['service_account_email'],
           'scopes': ['https://www.googleapis.com/auth/cloud-platform']
```

```
}],
        'tags': {
           'items': [
             context.properties['infra_id'] + '-master',
          ]
        },
        'zone': context.properties['zones'][1]
     }
  }, {
     'name': context.properties['infra_id'] + '-master-2',
     'type': 'compute.v1.instance',
     'properties': {
        'disks': [{
          'autoDelete': True,
          'boot': True,
          'initializeParams': {
             'diskSizeGb': context.properties['root_volume_size'],
             'diskType': 'zones/' + context.properties['zones'][2] + '/diskTypes/pd-ssd',
             'sourceImage': context.properties['image']
          }
        }],
        'machineType': 'zones/' + context.properties['zones'][2] + '/machineTypes/' +
context.properties['machine_type'],
        'metadata': {
          'items': [{
             'key': 'user-data',
             'value': context.properties['ignition']
          }]
        },
        'networkInterfaces': [{
          'subnetwork': context.properties['control_subnet']
        }],
        'serviceAccounts': [{
          'email': context.properties['service_account_email'],
           'scopes': ['https://www.googleapis.com/auth/cloud-platform']
        }],
        'tags': {
           'items': [
             context.properties['infra_id'] + '-master',
          ]
        },
        'zone': context.properties['zones'][2]
     }
  }]
  return {'resources': resources}
```
9.11.17. ブートストラップの完了を待機し、GCP のブートストラップリソースを削除す る

Google Cloud Platform (GCP) ですべての必要なインフラストラクチャーを作成した後に、ブートスト ラッププロセスが、インストールプログラムで生成した Ignition 設定ファイルを使用してプロビジョニ ングしたマシンで完了するのを待機します。

前提条件

#### 前提条件

- GCP アカウントを設定します。
- クラスターの Ignition 設定ファイルを生成します。
- GCP で VPC および関連するサブネットを作成し、設定します。
- GCP でネットワークおよびロードバランサーを作成し、設定します。
- コントロールプレーンおよびコンピュートロールを作成します。
- ブートストラップマシンを作成します。
- コントロールプレーンマシンを作成します。

### 手順

1. インストールプログラムが含まれるディレクトリーに切り替え、以下のコマンドを実行しま す。

<span id="page-1592-0"></span>\$ ./openshift-install wait-for bootstrap-complete --dir <installation\_directory> \ **1** --log-level info **2**

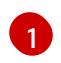

<span id="page-1592-1"></span>**<installation\_directory>** には、インストールファイルを保存したディレクトリーへのパ スを指定します。

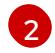

異なるインストールの詳細情報を表示するには、**info** ではなく、**warn**、**debug**、または **error** を指定します。

コマンドが **FATAL** 警告を出さずに終了する場合、実稼働用のコントロールプレーンは初期化 されています。

2. ブートストラップリソースを削除します。

\$ gcloud compute backend-services remove-backend \${INFRA\_ID}-api-internal-backendservice --region=\${REGION} --instance-group=\${INFRA\_ID}-bootstrap-ig --instance-groupzone=\${ZONE\_0}

\$ gsutil rm gs://\${INFRA\_ID}-bootstrap-ignition/bootstrap.ign

\$ gsutil rb gs://\${INFRA\_ID}-bootstrap-ignition

\$ gcloud deployment-manager deployments delete \${INFRA\_ID}-bootstrap

# 9.11.18. GCP での追加のワーカーマシンの作成

Google Cloud Platform (GCP) でクラスターが使用するワーカーマシンを作成するには、それぞれのイ ンスタンスを個別に起動するか、自動スケーリンググループなどのクラスター外にある自動プロセスを 実行します。OpenShift Container Platform の組み込まれたクラスタースケーリングメカニズムやマシ ン API を利用できます。

この例では、Deployment Manager テンプレートを使用して 1 つのインスタンスを手動で起動します。

この例では、Deployment Manager テンプレートを使用して 1 つのインスタンスを手動で起動します。 **追加のインスタンスは、ファイル内に 06 worker.py というタイプのリソースを追加して起動すること** ができます。

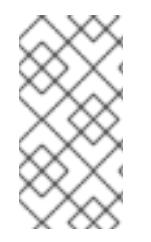

# 注記

ワーカーマシンを使用するために提供される Deployment Manager テンプレートを使用 しない場合は、提供される情報を確認し、インフラストラクチャーを手動で作成する必 要があります。クラスターが適切に初期化されない場合、インストールログを用意して Red Hat サポートに問い合わせする必要がある可能性があります。

### 前提条件

- GCP アカウントを設定します。
- クラスターの Ignition 設定ファイルを生成します。
- GCP で VPC および関連するサブネットを作成し、設定します。
- GCP でネットワークおよびロードバランサーを作成し、設定します。
- コントロールプレーンおよびコンピュートロールを作成します。
- ブートストラップマシンを作成します。
- コントロールプレーンマシンを作成します。

### 手順

- 1. 本トピックのワーカーマシンの Deployment Manager テンプレートからテンプレートをコピー し、これを **06\_worker.py** としてコンピューターに保存します。このテンプレートは、クラス ターに必要なワーカーマシンについて記述しています。
- 2. リソース定義が使用する変数をエクスポートします。
	- a. コンピュートマシンをホストするサブネットをエクスポートします。

\$ export COMPUTE\_SUBNET=(`gcloud compute networks subnets describe \${INFRA\_ID}-worker-subnet --region=\${REGION} --format json | jq -r .selfLink`)

b. サービスアカウントのメールアドレスをエクスポートします。

\$ export WORKER\_SERVICE\_ACCOUNT=(`gcloud iam service-accounts list --filter "email~^\${INFRA\_ID}-w@\${PROJECT\_NAME}." --format json | jq -r '.[0].email'`)

c. コンピュートマシンの Ignition 設定ファイルの場所をエクスポートします。

\$ export WORKER\_IGNITION=`cat <installation\_directory>/worker.ign`

3. **06\_worker.yaml** リソース定義ファイルを作成します。

\$ cat <<EOF >06\_worker.yaml imports: - path: 06\_worker.py

<span id="page-1594-13"></span><span id="page-1594-12"></span><span id="page-1594-11"></span><span id="page-1594-10"></span><span id="page-1594-9"></span><span id="page-1594-8"></span><span id="page-1594-7"></span><span id="page-1594-6"></span><span id="page-1594-5"></span><span id="page-1594-4"></span><span id="page-1594-3"></span><span id="page-1594-2"></span><span id="page-1594-1"></span><span id="page-1594-0"></span>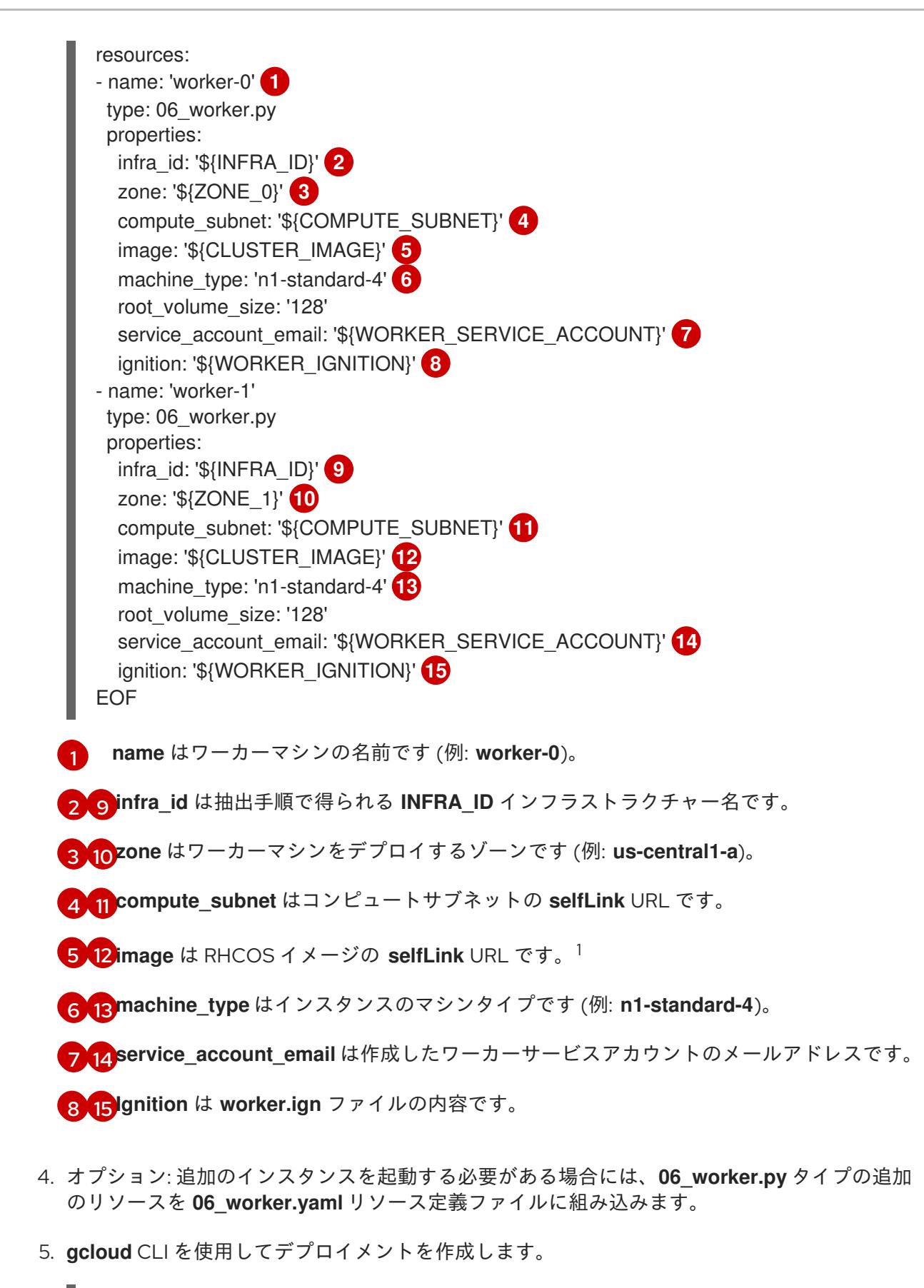

<span id="page-1594-14"></span>\$ gcloud deployment-manager deployments create \${INFRA\_ID}-worker --config 06\_worker.yaml

- 1. GCP Marketplace イメージを使用するには、使用するオファーを指定します。
	- OpenShift Container Platform: **https://www.googleapis.com/compute/v1/projects/redhat-marketplacepublic/global/images/redhat-coreos-ocp-48-x86-64-202210040145**

#### **public/global/images/redhat-coreos-ocp-48-x86-64-202210040145**

- OpenShift Platform Plus: **https://www.googleapis.com/compute/v1/projects/redhatmarketplace-public/global/images/redhat-coreos-opp-48-x86-64-202206140145**
- OpenShift Kubernetes Engine: **https://www.googleapis.com/compute/v1/projects/redhat-marketplacepublic/global/images/redhat-coreos-oke-48-x86-64-202206140145**

# 9.11.18.1. ワーカーマシンの Deployment Manager テンプレート

以下の Deployment Manager テンプレートを使用し、OpenShift Container Platform クラスターに必要 なワーカーマシンをデプロイすることができます。

```
例9.57 06_worker.py Deployment Manager テンプレート
   def GenerateConfig(context):
      resources = ['name': context.properties['infra_id'] + '-' + context.env['name'],
        'type': 'compute.v1.instance',
        'properties': {
           'disks': [{
             'autoDelete': True,
              'boot': True,
             'initializeParams': {
                'diskSizeGb': context.properties['root_volume_size'],
                'sourceImage': context.properties['image']
             }
           }],
           'machineType': 'zones/' + context.properties['zone'] + '/machineTypes/' +
   context.properties['machine_type'],
           'metadata': {
             'items': [{
                'key': 'user-data',
                'value': context.properties['ignition']
             }]
           },
           'networkInterfaces': [{
              'subnetwork': context.properties['compute_subnet']
           }],
           'serviceAccounts': [{
              'email': context.properties['service_account_email'],
             'scopes': ['https://www.googleapis.com/auth/cloud-platform']
           }],
           'tags': {
             'items': [
                context.properties['infra_id'] + '-worker',
             ]
           },
           'zone': context.properties['zone']
        }
      }]
      return {'resources': resources}
```
# 9.11.19. バイナリーのダウンロードによる OpenShift CLI のインストール

コマンドラインインターフェイスを使用して OpenShift Container Platform と対話するために CLI (**oc**) をインストールすることができます。**oc** は Linux、Windows、または macOS にインストールできま す。

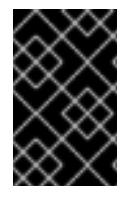

# 重要

以前のバージョンの **oc** をインストールしている場合、これを使用して OpenShift Container Platform 4.12 のすべてのコマンドを実行することはできません。新規バー ジョンの **oc** をダウンロードし、インストールします。

Linux への OpenShift CLI のインストール 以下の手順を使用して、OpenShift CLI (**oc**) バイナリーを Linux にインストールできます。

### 手順

- 1. Red Hat カスタマーポータルの OpenShift Container Platform [ダウンロードページ](https://access.redhat.com/downloads/content/290) に移動しま す。
- 2. Product Variant ドロップダウンリストからアーキテクチャーを選択します。
- 3. バージョン ドロップダウンリストから適切なバージョンを選択します。
- 4. OpenShift v4.12 Linux Client エントリーの横にある Download Now をクリックして、ファイ ルを保存します。
- 5. アーカイブを展開します。

\$ tar xvf <file>

6. **oc** バイナリーを、**PATH** にあるディレクトリーに配置します。 **PATH** を確認するには、以下のコマンドを実行します。

\$ echo \$PATH

### 検証

● OpenShift CLI のインストール後に、oc コマンドを使用して利用できます。

\$ oc <command>

Windows への OpenShift CLI のインストール 以下の手順を使用して、OpenShift CLI (**oc**) バイナリーを Windows にインストールできます。

# 手順

- 1. Red Hat カスタマーポータルの OpenShift Container Platform [ダウンロードページ](https://access.redhat.com/downloads/content/290) に移動しま す。
- 2. バージョン ドロップダウンリストから適切なバージョンを選択します。
- 3. OpenShift v4.12 Windows Client エントリーの横にある Download Now をクリックして、ファ イルを保存します。
- 4. ZIP プログラムでアーカイブを解凍します。
- 5. **oc** バイナリーを、**PATH** にあるディレクトリーに移動します。 **PATH** を確認するには、コマンドプロンプトを開いて以下のコマンドを実行します。

C:\> path

# 検証

● OpenShift CLI のインストール後に、oc コマンドを使用して利用できます。

C:\> oc <command>

macOC への OpenShift CLI のインストール 以下の手順を使用して、OpenShift CLI (**oc**) バイナリーを macOS にインストールできます。

### 手順

- 1. Red Hat カスタマーポータルの OpenShift Container Platform [ダウンロードページ](https://access.redhat.com/downloads/content/290) に移動しま す。
- 2. バージョン ドロップダウンリストから適切なバージョンを選択します。
- 3. OpenShift v4.12 macOS Clientエントリーの横にある Download Now をクリックして、ファ イルを保存します。

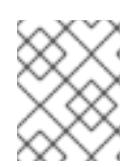

注記

macOS arm64 の場合は、OpenShift v4.12 macOS arm64 Clientエントリーを 選択します。

- 4. アーカイブを展開し、解凍します。
- 5. **oc** バイナリーをパスにあるディレクトリーに移動します。 **PATH** を確認するには、ターミナルを開き、以下のコマンドを実行します。

\$ echo \$PATH

### 検証

OpenShift CLI のインストール後に、**oc** コマンドを使用して利用できます。  $\bullet$ 

\$ oc <command>

9.11.20. CLI の使用によるクラスターへのログイン

クラスター **kubeconfig** ファイルをエクスポートし、デフォルトシステムユーザーとしてクラスターに ログインできます。**kubeconfig** ファイルには、クライアントを正しいクラスターおよび API サーバー に接続するために CLI で使用されるクラスターについての情報が含まれます。このファイルはクラス ターに固有のファイルであり、OpenShift Container Platform のインストール時に作成されます。

### 前提条件

- OpenShift Container Platform クラスターをデプロイしていること。
- **oc** CLI をインストールしていること。

# 手順

1. **kubeadmin** 認証情報をエクスポートします。

\$ export KUBECONFIG=<installation\_directory>/auth/kubeconfig 1

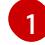

<span id="page-1598-0"></span>**<installation\_directory>** には、インストールファイルを保存したディレクトリーへのパ スを指定します。

2. エクスポートされた設定を使用して、**oc** コマンドを正常に実行できることを確認します。

\$ oc whoami

出力例

system:admin

9.11.21. マシンの証明書署名要求の承認

マシンをクラスターに追加する際に、追加したそれぞれのマシンについて 2 つの保留状態の証明書署名 要求 (CSR) が生成されます。これらの CSR が承認されていることを確認するか、必要な場合はそれら を承認してください。最初にクライアント要求を承認し、次にサーバー要求を承認する必要がありま す。

### 前提条件

● マシンがクラスターに追加されています。

#### 手順

1. クラスターがマシンを認識していることを確認します。

\$ oc get nodes

出力例

NAME STATUS ROLES AGE VERSION master-0 Ready master 63m v1.25.0 master-1 Ready master 63m v1.25.0 master-2 Ready master 64m v1.25.0

出力には作成したすべてのマシンがリスト表示されます。

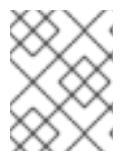

### 注記

上記の出力には、一部の CSR が承認されるまで、ワーカーノード (ワーカー ノードとも呼ばれる) が含まれない場合があります。

2. 保留中の証明書署名要求 (CSR) を確認し、クラスターに追加したそれぞれのマシンのクライア ントおよびサーバー要求に **Pending** または **Approved** ステータスが表示されていることを確認 します。

```
$ oc get csr
```
# 出力例

NAME AGE REQUESTOR CONDITION csr-8b2br 15m system:serviceaccount:openshift-machine-config-operator:nodebootstrapper Pending csr-8vnps 15m system:serviceaccount:openshift-machine-config-operator:nodebootstrapper Pending ...

この例では、2 つのマシンがクラスターに参加しています。このリストにはさらに多くの承認 された CSR が表示される可能性があります。

3. 追加したマシンの保留中の CSR すべてが **Pending** ステータスになった後に CSR が承認されな い場合には、クラスターマシンの CSR を承認します。

[1](#page-1599-0)

# 注記

CSR のローテーションは自動的に実行されるため、クラスターにマシンを追加 後 1 時間以内に CSR を承認してください。1 時間以内に承認しない場合には、証 明書のローテーションが行われ、各ノードに 3 つ以上の証明書が存在するように なります。これらの証明書すべてを承認する必要があります。クライアントの CSR が承認された後に、Kubelet は提供証明書のセカンダリー CSR を作成しま す。これには、手動の承認が必要になります。次に、後続の提供証明書の更新要 求は、Kubelet が同じパラメーターを持つ新規証明書を要求する場合に **machine-approver** によって自動的に承認されます。

# 注記

ベアメタルおよび他の user-provisioned infrastructure などのマシン API ではな いプラットフォームで実行されているクラスターの場合、kubelet 提供証明書要 求 (CSR) を自動的に承認する方法を実装する必要があります。要求が承認され ない場合、API サーバーが kubelet に接続する際に提供証明書が必須であるた め、**oc exec**、**oc rsh**、および **oc logs** コマンドは正常に実行できません。 Kubelet エンドポイントにアクセスする操作には、この証明書の承認が必要で す。この方法は新規 CSR の有無を監視し、CSR が **system:node** または **system:admin** グループの **node-bootstrapper** サービスアカウントによって提 出されていることを確認し、ノードのアイデンティティーを確認します。

それらを個別に承認するには、それぞれの有効な CSR について以下のコマンドを実行しま す。

\$ oc adm certificate approve <csr\_name> 1

<span id="page-1599-0"></span>**<csr\_name>** は、現行の CSR のリストからの CSR の名前です。

すべての保留中の CSR を承認するには、以下のコマンドを実行します。

\$ oc get csr -o go-template='{{range .items}}{{if not .status}}{{.metadata.name}}{{"\n"}} {{end}}{{end}}' | xargs --no-run-if-empty oc adm certificate approve

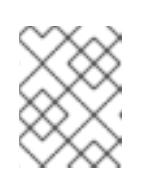

注記

一部の Operator は、一部の CSR が承認されるまで利用できない可能性があ ります。

4. クライアント要求が承認されたら、クラスターに追加した各マシンのサーバー要求を確認する 必要があります。

\$ oc get csr

出力例

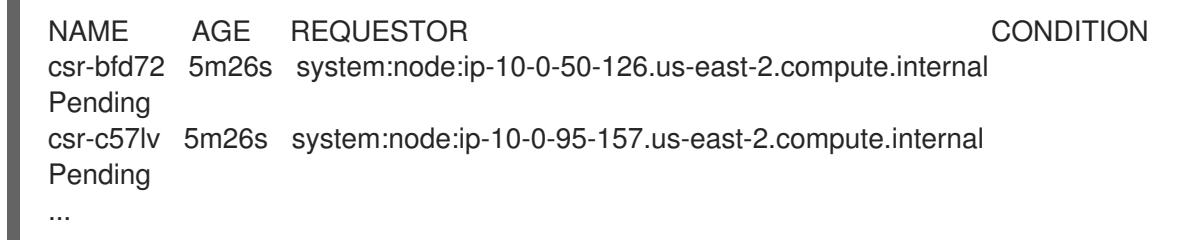

- 5. 残りの CSR が承認されず、それらが **Pending** ステータスにある場合、クラスターマシンの CSR を承認します。
	- それらを個別に承認するには、それぞれの有効な CSR について以下のコマンドを実行しま す。

[1](#page-1600-0)

<span id="page-1600-0"></span>\$ oc adm certificate approve <csr\_name> **1** 

- **<csr\_name>** は、現行の CSR のリストからの CSR の名前です。
- すべての保留中の CSR を承認するには、以下のコマンドを実行します。

\$ oc get csr -o go-template='{{range .items}}{{if not .status}}{{.metadata.name}}{{"\n"}} {{end}}{{end}}' | xargs oc adm certificate approve

6. すべてのクライアントおよびサーバーの CSR が承認された後に、マシンのステータスが **Ready** になります。以下のコマンドを実行して、これを確認します。

\$ oc get nodes

# 出力例

NAME STATUS ROLES AGE VERSION master-0 Ready master 73m v1.25.0 master-1 Ready master 73m v1.25.0 master-2 Ready master 74m v1.25.0 worker-0 Ready worker 11m v1.25.0 worker-1 Ready worker 11m v1.25.0

注記

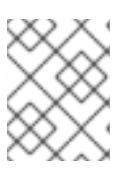

サーバー CSR の承認後にマシンが **Ready** ステータスに移行するまでに数分の時 間がかかる場合があります。

### 関連情報

● CSR の詳細は、[Certificate](https://kubernetes.io/docs/reference/access-authn-authz/certificate-signing-requests/) Signing Requests を参照してください。

# 9.11.22. オプション: Ingress DNS レコードの追加

Kubernetes マニフェストの作成および Ignition 設定の生成時に DNS ゾーン設定を削除した場合、 Ingress ロードバランサーをポイントする DNS レコードを手動で作成する必要があります。ワイルド カード **\*.apps.{baseDomain}.** または特定のレコードのいずれかを作成できます。要件に基づいて A、 CNAME その他のレコードを使用できます。

### 前提条件

- GCP アカウントを設定します。
- Kubernetes マニフェストの作成および Ignition 設定の生成時に DNS ゾーン設定を削除しま す。
- GCP で VPC および関連するサブネットを作成し、設定します。
- GCP でネットワークおよびロードバランサーを作成し、設定します。
- コントロールプレーンおよびコンピュートロールを作成します。
- ブートストラップマシンを作成します。
- コントロールプレーンマシンを作成します。
- ワーカーマシンを作成します。

### 手順

1. Ingress ルーターがロードバランサーを作成し、 **EXTERNAL-IP** フィールドにデータを設定する のを待機します。

\$ oc -n openshift-ingress get service router-default

### 出力例

NAME TYPE CLUSTER-IP EXTERNAL-IP PORT(S) AGE router-default LoadBalancer 172.30.18.154 35.233.157.184 80:32288/TCP,443:31215/TCP 98

#### 2. A レコードをゾーンに追加します。

- Aレコードを使用するには、以下を実行します。
	- i. ルーター IP アドレスの変数をエクスポートします。

\$ export ROUTER\_IP=`oc -n openshift-ingress get service router-default --noheaders | awk '{print \$4}'

ii. A レコードをプライベートゾーンに追加します。

\$ if [ -f transaction.yaml ]; then rm transaction.yaml; fi \$ gcloud dns record-sets transaction start --zone \${INFRA\_ID}-private-zone \$ gcloud dns record-sets transaction add \${ROUTER\_IP} --name \\*.apps.\${CLUSTER\_NAME}.\${BASE\_DOMAIN}. --ttl 300 --type A --zone \${INFRA\_ID}-private-zone \$ gcloud dns record-sets transaction execute --zone \${INFRA\_ID}-private-zone

iii. また、外部クラスターの場合は、A レコードをパブリックゾーンに追加します。

\$ if [ -f transaction.yaml ]; then rm transaction.yaml; fi \$ gcloud dns record-sets transaction start --zone \${BASE\_DOMAIN\_ZONE\_NAME} \$ gcloud dns record-sets transaction add \${ROUTER\_IP} --name \\*.apps.\${CLUSTER\_NAME}.\${BASE\_DOMAIN}. --ttl 300 --type A --zone \${BASE\_DOMAIN\_ZONE\_NAME} \$ gcloud dns record-sets transaction execute --zone \${BASE\_DOMAIN\_ZONE\_NAME}

ワイルドカードを使用する代わりに明示的なドメインを追加するには、クラスターのそれ ぞれの現行ルートのエントリーを作成します。

\$ oc get --all-namespaces -o jsonpath='{range .items[\*]}{range .status.ingress[\*]}{.host} {"\n"}{end}{end}' routes

### 出力例

oauth-openshift.apps.your.cluster.domain.example.com console-openshift-console.apps.your.cluster.domain.example.com downloads-openshift-console.apps.your.cluster.domain.example.com alertmanager-main-openshift-monitoring.apps.your.cluster.domain.example.com prometheus-k8s-openshift-monitoring.apps.your.cluster.domain.example.com

# 9.11.23. ユーザーによってプロビジョニングされるインフラストラクチャーでの GCP イ ンストールの完了

Google Cloud Platform (GCP) のユーザーによってプロビジョニングされるインフラストラクチャーで OpenShift Container Platform のインストールを開始した後は、クラスターが準備状態になるまでクラ スターのイベントをモニターできます。

### 前提条件

- OpenShift Container Platform クラスターのブートストラップマシンを、ユーザーによってプ ロビジョニングされる GCP インフラストラクチャーにデプロイします。
- **oc** CLI をインストールし、ログインします。

### 手順

1. クラスターのインストールを完了します。

\$ ./openshift-install --dir <installation\_directory> wait-for install-complete **1** 

# 出力例

INFO Waiting up to 30m0s for the cluster to initialize...

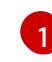

**<installation\_directory>** には、インストールファイルを保存したディレクトリーへのパ スを指定します。

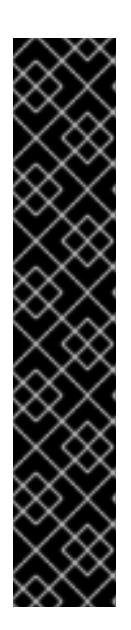

# <span id="page-1603-0"></span>重要

- インストールプログラムが生成する Ignition 設定ファイルには、24 時間が経 過すると期限切れになり、その後に更新される証明書が含まれます。証明書 を更新する前にクラスターが停止し、24 時間経過した後にクラスターを再 起動すると、クラスターは期限切れの証明書を自動的に復元します。例外と して、kubelet 証明書を回復するために保留状態の **node-bootstrapper** 証明 書署名要求 (CSR) を手動で承認する必要があります。詳細は、コントロール プレーン証明書の期限切れの状態からのリカバリー についてのドキュメント を参照してください。
- 24 時間証明書はクラスターのインストール後 16 時間から 22 時間にロー テーションするため、Ignition 設定ファイルは、生成後 12 時間以内に使用す ることを推奨します。12 時間以内に Ignition 設定ファイルを使用することに より、インストール中に証明書の更新が実行された場合のインストールの失 敗を回避できます。
- 2. クラスターの稼働状態を確認します。
	- a. 以下のコマンドを実行し、現在のクラスターバージョンとステータスを表示します。

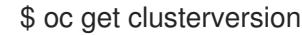

# 出力例

NAME VERSION AVAILABLE PROGRESSING SINCE STATUS version False True 24m Working towards 4.5.4: 99% complete

b. 以下のコマンドを実行し、 Cluster Version Operator (CVO) を使用してコントロールプ レーンで管理される Operator を表示します。

\$ oc get clusteroperators

### 出力例

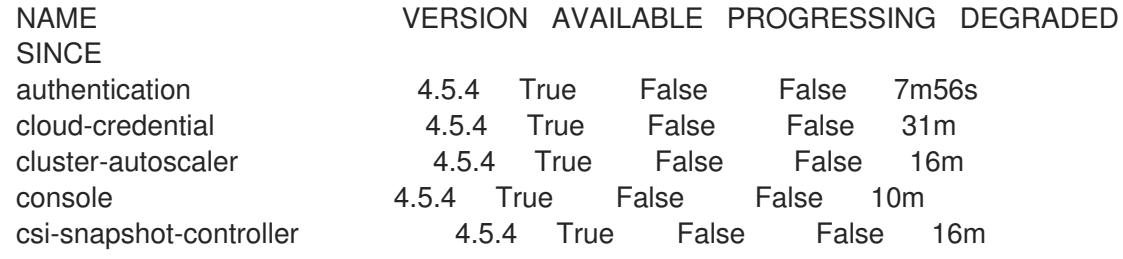

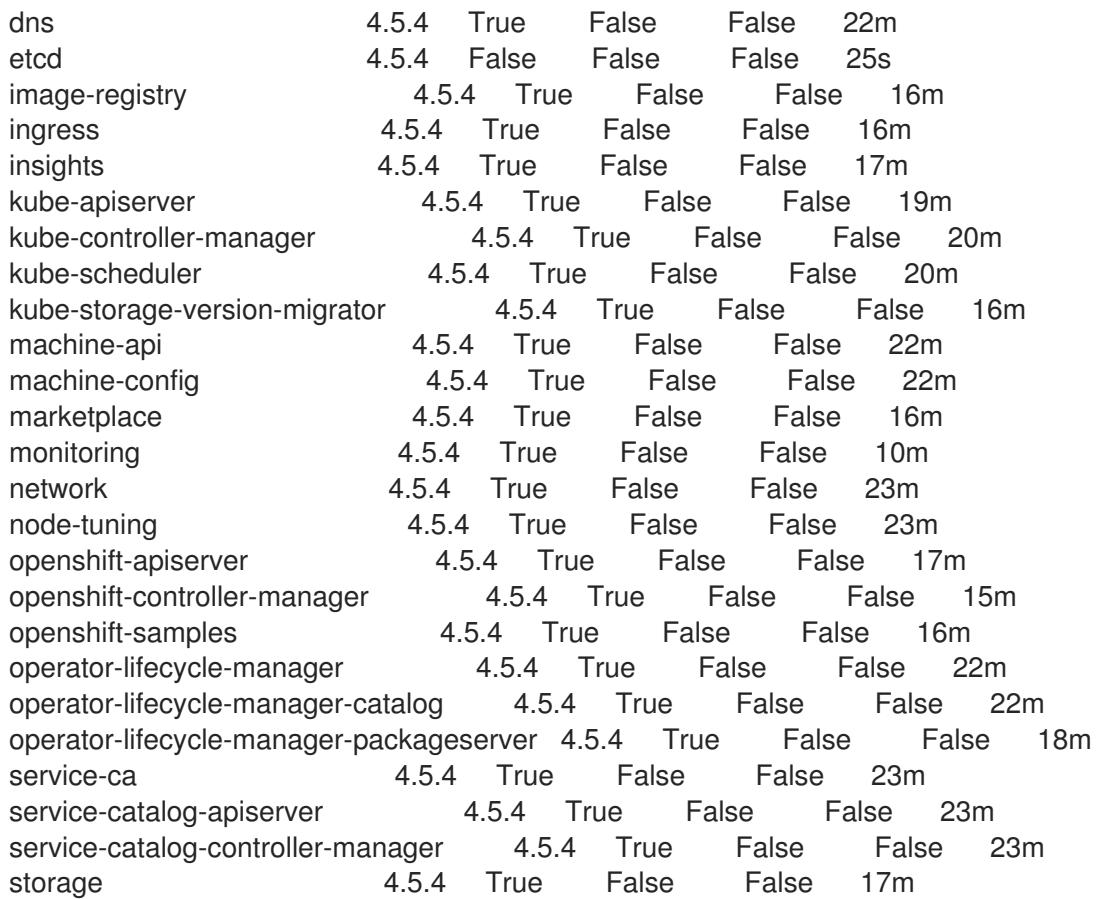

c. 以下のコマンドを実行して、クラスター Pod を表示します。

\$ oc get pods --all-namespaces

# 出力例

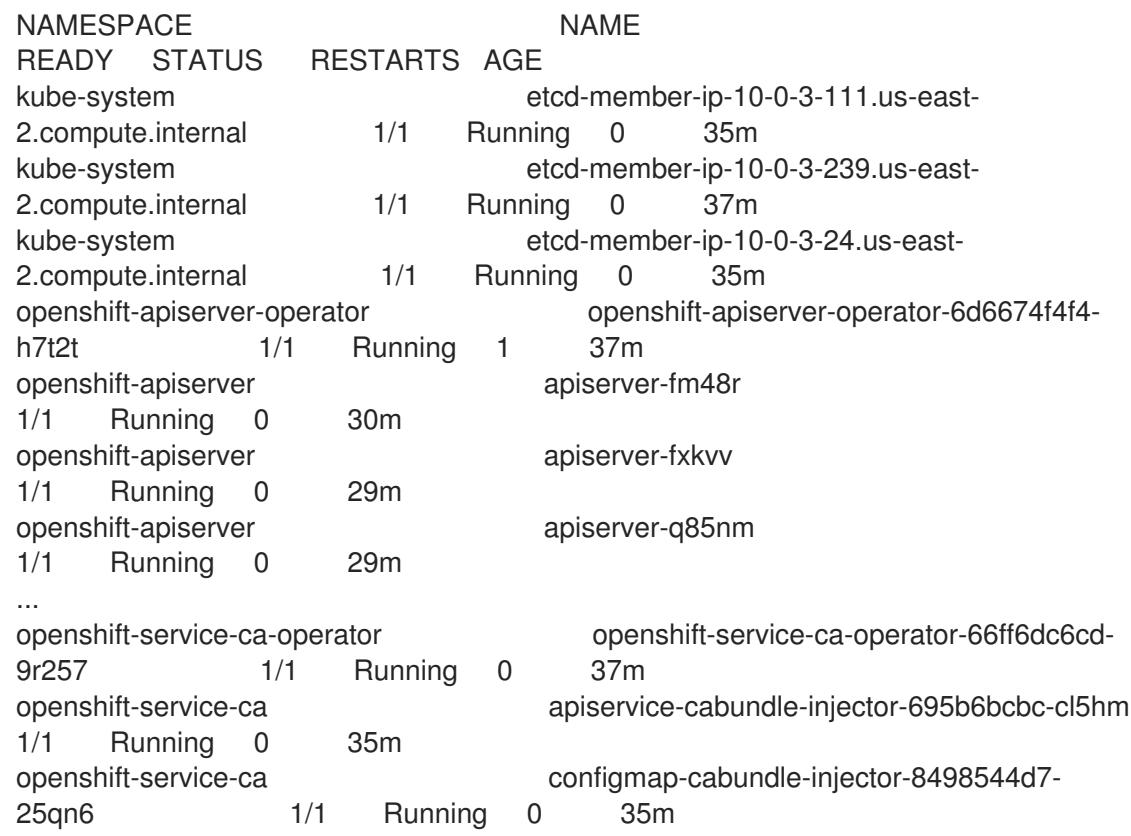

openshift-service-ca service-serving-cert-signer-6445fc9c6-wqdqn 1/1 Running 0 35m openshift-service-catalog-apiserver-operator openshift-service-catalog-apiserveroperator-549f44668b-b5q2w 1/1 Running 0 32m openshift-service-catalog-controller-manager-operator openshift-service-catalogcontroller-manager-operator-b78cr2lnm 1/1 Running 0 31m

# 現在のクラスターバージョンが **AVAILABLE** の場合、インストールが完了します。

# 9.11.24. OpenShift Container Platform の Telemetry アクセス

OpenShift Container Platform 4.12 では、クラスターの健全性および正常に実行された更新についての メトリクスを提供するためにデフォルトで実行される Telemetry サービスにもインターネットアクセス が必要です。クラスターがインターネットに接続されている場合、Telemetry は自動的に実行され、ク ラスターは [OpenShift](https://console.redhat.com/openshift) Cluster Manager Hybrid Cloud Console に登録されます。

[OpenShift](https://console.redhat.com/openshift) Cluster Manager インベントリーが正常である (Telemetry によって自動的に維持、または OpenShift Cluster Manager Hybrid Cloud Console を使用して手動で維持) ことを確認した後 に、[subscription](https://access.redhat.com/documentation/ja-jp/subscription_central/2020-04/html/getting_started_with_subscription_watch/con-how-to-select-datacollection-tool_assembly-requirements-and-your-responsibilities-ctxt#red_hat_openshift) watch を使用 して、アカウントまたはマルチクラスターレベルで OpenShift Container Platform サブスクリプションを追跡します。

# 関連情報

● Telemetry サービスの詳細は[、リモートヘルスモニタリング](https://docs.redhat.com/en/documentation/openshift_container_platform/4.12/html-single/support/#about-remote-health-monitoring) を参照してください。

# 9.11.25. 次のステップ

- [クラスターをカスタマイズ](https://docs.redhat.com/en/documentation/openshift_container_platform/4.12/html-single/post-installation_configuration/#available_cluster_customizations) します。
- 必要に応じて[、リモートヘルスレポートをオプトアウト](https://docs.redhat.com/en/documentation/openshift_container_platform/4.12/html-single/support/#opting-out-remote-health-reporting_opting-out-remote-health-reporting) できます。
- GCP [にグローバルにアクセスできる](https://docs.redhat.com/en/documentation/openshift_container_platform/4.12/html-single/networking/#nw-ingress-controller-configuration-gcp-global-access_configuring-ingress) Ingress コントローラーを設定 します。

# 9.12. DEPLOYMENT MANAGER テンプレートを使用した GCP の共有 VPC へのクラスターのインストール

OpenShift Container Platform バージョン 4.12 では、独自に提供するインフラストラクチャーを使用す る Google Cloud Platform (GCP) 上の共有 Virtual Private Cloud (VPC) にクラスターをインストールで きます。この場合、共有 VPC にインストールされたクラスターは、クラスターがデプロイされる場所 とは異なるプロジェクトから VPC を使用するように設定されるクラスターです。

共有 VPC により、組織は複数のプロジェクトから共通の VPC ネットワークにリソースを接続できるよ うになります。対象のネットワークの内部 IP を使用して、組織内の通信を安全かつ効率的に実行でき ます。共有 VPC の詳細は、GCP ドキュメントの Shared VPC [overview](https://cloud.google.com/vpc/docs/shared-vpc) を参照してください。

以下に、ユーザーによって提供されるインフラストラクチャーの共有 VPC へのインストールを実行す る手順を要約します。これらの手順を実行するか、独自の手順を作成するのに役立つ複数の [Deployment](https://cloud.google.com/deployment-manager/docs) Manager テンプレートが提供されます。他の方法を使用して必要なリソースを作成するこ ともできます。

# 重要

ユーザーによってプロビジョニングされるインフラストラクチャーのインストールする 手順は、例としてのみ提供されます。独自にプロビジョニングするインフラストラク チャーでクラスターをインストールするには、クラウドプロバイダーおよび OpenShift Container Platform のインストールプロセスについて理解している必要があります。こ れらの手順を実行するか、独自の手順を作成するのに役立つ複数の Deployment Manager テンプレートが提供されます。他の方法を使用して必要なリソースを作成する こともできます。これらのテンプレートはサンプルとしてのみ提供されます。

### 9.12.1. 前提条件

- OpenShift Container Platform [のインストールおよび更新](https://docs.redhat.com/en/documentation/openshift_container_platform/4.12/html-single/architecture/#architecture-installation) プロセスの詳細を確認した。
- [クラスターインストール方法の選択およびそのユーザー向けの準備](#page-26-0) を確認した。
- クラスターがアクセスを必要とする [サイトを許可するようにファイアウォールを設定](#page-4186-0) している (ファイアウォールを使用し、Telemetry サービスを使用する予定の場合)。
- お使いの環境でクラウドアイデンティティーおよびアクセス管理 (IAM) API にアクセスできな い場合や、管理者レベルの認証情報シークレットを **kube-system** namespace に保存すること を望まない場合は、IAM [認証情報を手動で作成および維持](#page-1293-0) することができます。

注記

プロキシーを設定する場合は、このサイトリストも確認してください。

### 9.12.2. 証明書署名要求の管理

ユーザーがプロビジョニングするインフラストラクチャーを使用する場合、クラスターの自動マシン管 理へのアクセスは制限されるため、インストール後にクラスターの証明書署名要求 (CSR) のメカニズム を提供する必要があります。**kube-controller-manager** は kubelet クライアント CSR のみを承認しま す。**machine-approver** は、kubelet 認証情報を使用して要求される提供証明書の有効性を保証できま せん。適切なマシンがこの要求を発行したかどうかを確認できないためです。kubelet 提供証明書の要 求の有効性を検証し、それらを承認する方法を判別し、実装する必要があります。

9.12.3. OpenShift Container Platform のインターネットアクセス

OpenShift Container Platform 4.12 では、クラスターをインストールするためにインターネットアクセ スが必要になります。

インターネットへのアクセスは以下を実行するために必要です。

- [OpenShift](https://console.redhat.com/openshift) Cluster Manager Hybrid Cloud Console にアクセスし、インストールプログラムをダ ウンロードし、サブスクリプション管理を実行します。クラスターにインターネットアクセス があり、Telemetry を無効にしない場合、そのサービスは有効なサブスクリプションでクラス ターを自動的に使用します。
- クラスターのインストールに必要なパッケージを取得するために [Quay.io](http://quay.io) にアクセスします。
- クラスターの更新を実行するために必要なパッケージを取得します。

重要

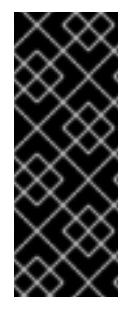

クラスターでインターネットに直接アクセスできない場合、プロビジョニングする一部 のタイプのインフラストラクチャーでネットワークが制限されたインストールを実行で きます。このプロセスで、必要なコンテンツをダウンロードし、これを使用してミラー レジストリーにインストールパッケージを設定します。インストールタイプによって は、クラスターのインストール環境でインターネットアクセスが不要となる場合があり ます。クラスターを更新する前に、ミラーレジストリーのコンテンツを更新します。

# 9.12.4. クラスターをホストする GCP プロジェクトの設定

OpenShift Container Platform をインストールする前に、これをホストするように Google Cloud Platform (GCP) プロジェクトを設定する必要があります。

# 9.12.4.1. GCP プロジェクトの作成

OpenShift Container Platform をインストールするには、クラスターをホストするために Google Cloud Platform (GCP) アカウントでプロジェクトを作成する必要があります。

# 手順

● OpenShift Container Platform クラスターをホストするプロジェクトを作成します。GCP ド キュメントの [プロジェクトの作成と管理](https://cloud.google.com/resource-manager/docs/creating-managing-projects) を参照してください。

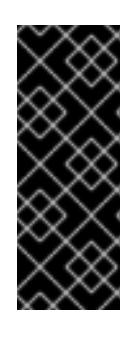

### 重要

GCP プロジェクトは、インストーラーでプロビジョニングされるインフラスト ラクチャーを使用している場合には、Premium Network Service 階層を使用する 必要があります。インストールプログラムを使用してインストールしたクラス ターでは、Standard Network Service 階層はサポートされません。インストール プログラムは、**api-int.<cluster\_name>.<base\_domain>** の内部負荷分散を設定 します。内部負荷分散には Premium Tier が必要です。

# 9.12.4.2. GCP での API サービスの有効化

Google Cloud Platform (GCP) プロジェクトでは、OpenShift Container Platform インストールを完了 するために複数の API サービスへのアクセスが必要です。

### 前提条件

● クラスターをホストするプロジェクトを作成しています。

# 手順

クラスターをホストするプロジェクトで以下の必要な API サービスを有効にします。インス トールに不要なオプションの API サービスを有効にすることもできます。GCP ドキュメントの [サービスの有効化](https://cloud.google.com/service-usage/docs/enable-disable#enabling) を参照してください。

### 表9.50 必要な API サービス

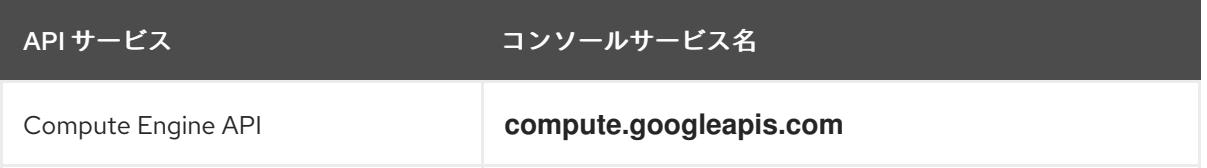

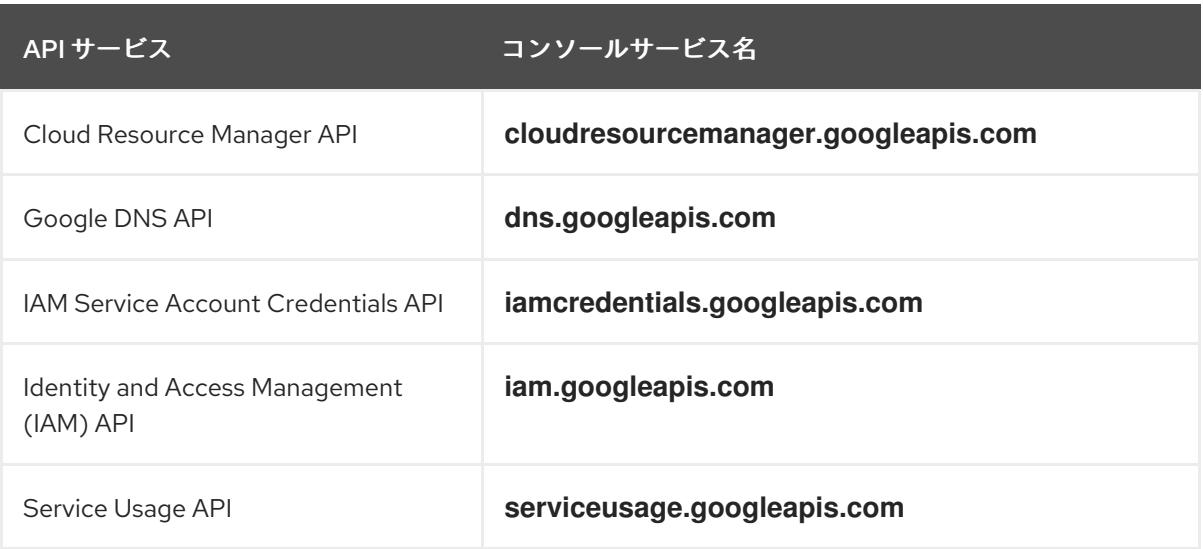

# 表9.51 オプションの API サービス

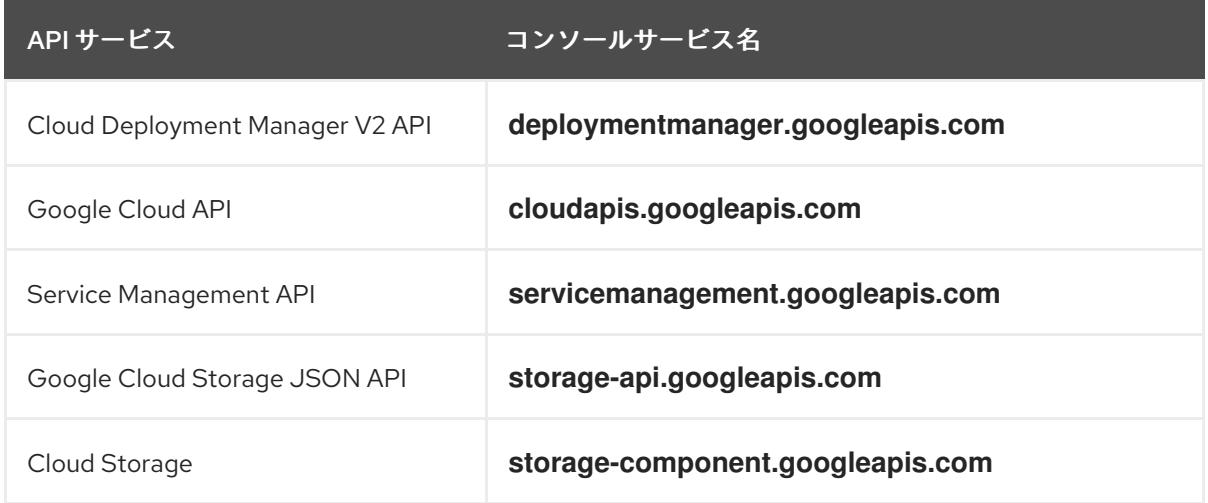

# 9.12.4.3. GCP アカウントの制限

OpenShift Container Platform クラスターは多くの Google Cloud Platform (GCP) コンポーネントを使 用しますが、デフォルトの [割り当て](https://cloud.google.com/docs/quota) (Quota) はデフォルトの OpenShift Container Platform クラス ターをインストールする機能に影響を与えません。

3 つのコンピュートマシンおよび 3 つのコントロールプレーンマシンが含まれるデフォルトクラスター は以下のリソースを使用します。一部のリソースはブートストラッププロセス時にのみ必要となり、ク ラスターのデプロイ後に削除されることに注意してください。

# 表9.52 デフォルトのクラスターで使用される GCP リソース

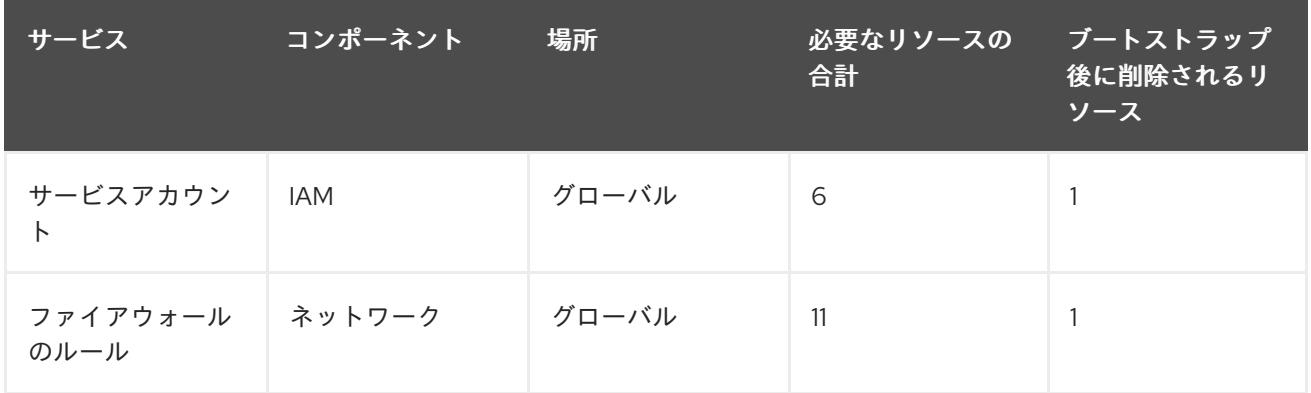

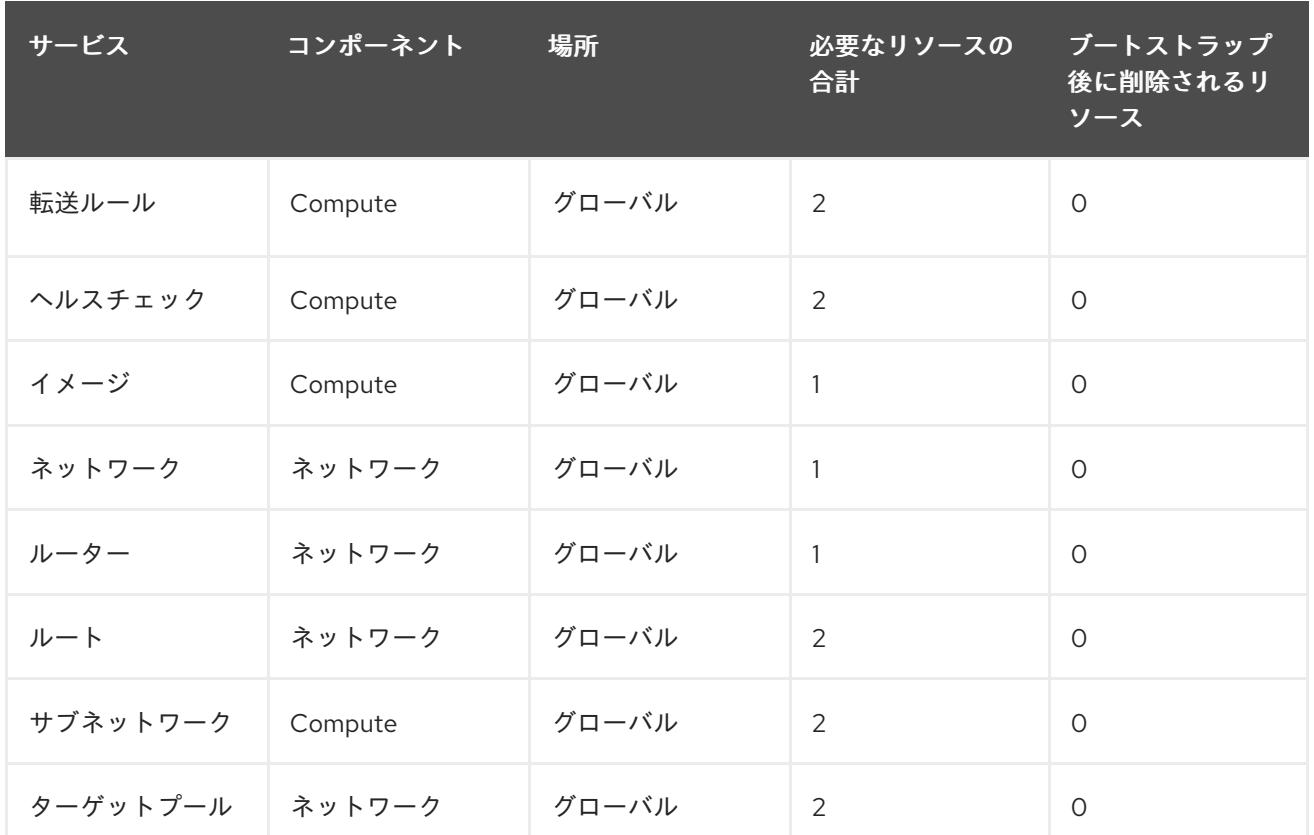

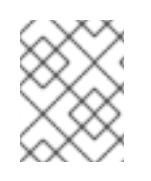

# 注記

インストール時にクォータが十分ではない場合、インストールプログラムは超過した クォータとリージョンの両方を示すエラーを表示します。

実際のクラスターサイズ、計画されるクラスターの拡張、およびアカウントに関連付けられた他のクラ スターからの使用法を考慮してください。CPU、静的 IP アドレス、および永続ディスク SSD(ストレー ジ) のクォータは、ほとんどの場合に不十分になる可能性のあるものです。

以下のリージョンのいずれかにクラスターをデプロイする予定の場合、ストレージクォータの最大値を 超え、CPU クォータ制限を超える可能性が高くなります。

- **asia-east2**
- **asia-northeast2**
- **asia-south1**
- **australia-southeast1**
- **europe-north1**  $\bullet$
- **europe-west2**
- **europe-west3**
- **europe-west6**
- **northamerica-northeast1**
- **southamerica-east1**

#### **us-west2**

GCP [コンソール](https://console.cloud.google.com/iam-admin/quotas) からリソースクォータを増やすことは可能ですが、サポートチケットを作成する必要 がある場合があります。OpenShift Container Platform クラスターをインストールする前にサポートチ ケットを解決できるように、クラスターのサイズを早期に計画してください。

#### 9.12.4.4. GCP でのサービスアカウントの作成

OpenShift Container Platform には、Google API でデータにアクセスするための認証および承認を提供 する Google Cloud Platform (GCP) サービスアカウントが必要です。プロジェクトに必要なロールが含 まれる既存の IAM サービスアカウントがない場合は、これを作成する必要があります。

#### 前提条件

● クラスターをホストするプロジェクトを作成しています。

#### 手順

- 1. OpenShift Container Platform クラスターをホストするために使用するプロジェクトでサービ スアカウントを作成します。GCP ドキュメントで [サービスアカウントの作成](https://cloud.google.com/iam/docs/creating-managing-service-accounts#creating_a_service_account) を参照してくだ さい。
- 2. サービスアカウントに適切なパーミッションを付与します。付随する個別のパーミッションを 付与したり、オーナー [ロールをこれに割り当てることができます。特定のリソースのサービス](https://cloud.google.com/iam/docs/granting-roles-to-service-accounts#granting_access_to_a_service_account_for_a_resource) アカウントへのロールの付与 を参照してください。

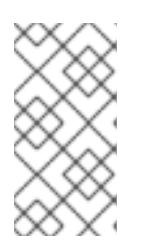

#### 注記

サービスアカウントをプロジェクトの所有者にすることが必要なパーミッション を取得する最も簡単な方法になります。 つまりこれは、サービスアカウントは プロジェクトを完全に制御できることを意味します。この権限を提供することに 伴うリスクが受け入れ可能であるかどうかを判別する必要があります。

3. サービスアカウントキーを JSON 形式で作成するか、サービスアカウントを GCP 仮想マシン にアタッチできます。GCP ドキュメントの [サービスアカウントキー](https://cloud.google.com/iam/docs/creating-managing-service-account-keys#creating_service_account_keys) の 作成とインスタンスの [サービスアカウントの作成と有効](https://cloud.google.com/compute/docs/access/create-enable-service-accounts-for-instances) 化をご覧ください。 クラスターを作成するには、サービスアカウントキーまたはサービスアカウントがアタッチさ れた仮想マシンが必要です。

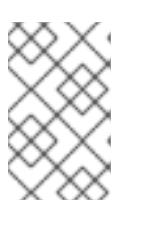

#### 注記

サービスアカウントがアタッチされた仮想マシンを使用してクラスターを作成す る場合は、インストール前に **install-config.yaml** ファイルで **credentialsMode: Manual** を設定する必要があります。

#### 9.12.4.4.1. 必要な GCP のロール

作成するサービスアカウントに オーナー ロールを割り当てると、OpenShift Container Platform のイン ストールに必要なパーミッションも含め、そのサービスアカウントにすべてのパーミッションが付与さ れます。組織のセキュリティーポリシーでより制限的なアクセス許可のセットが必要な場合は、次のア クセス許可を持つサービスアカウントを作成できます。

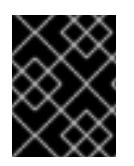

# 重要

Cloud Credential Operator を passthrough モードで動作するように設定する場合、詳細 なパーミッションではなくロールを使用する必要があります。

クラスターを既存の VPC (virtual private cloud) にデプロイする場合、サービスアカウントでは一部の ネットワークのパーミッションを必要としません。これについては、以下の一覧に記載されています。

### インストールプログラムに必要なロール

- Compute 管理者
- IAM セキュリティー管理者
- サービスアカウント管理者
- サービスアカウントキー管理者
- サービスアカウントユーザー
- ストレージ管理者
- インストール時のネットワークリソースの作成に必要なロール
	- DNS 管理者

### パススルー認証情報モードの使用に必要なロール

- ロードバランサー計算の管理者
- IAM ロールビューアー
- ユーザーによってプロビジョニングされる GCP インフラストラクチャーに必要なロール
	- Deployment Manager Editor

ロールは、コントロールプレーンおよびコンピュートマシンが使用するサービスアカウントに適用され ます。

### 表9.53 GCP サービスアカウントのパーミッション

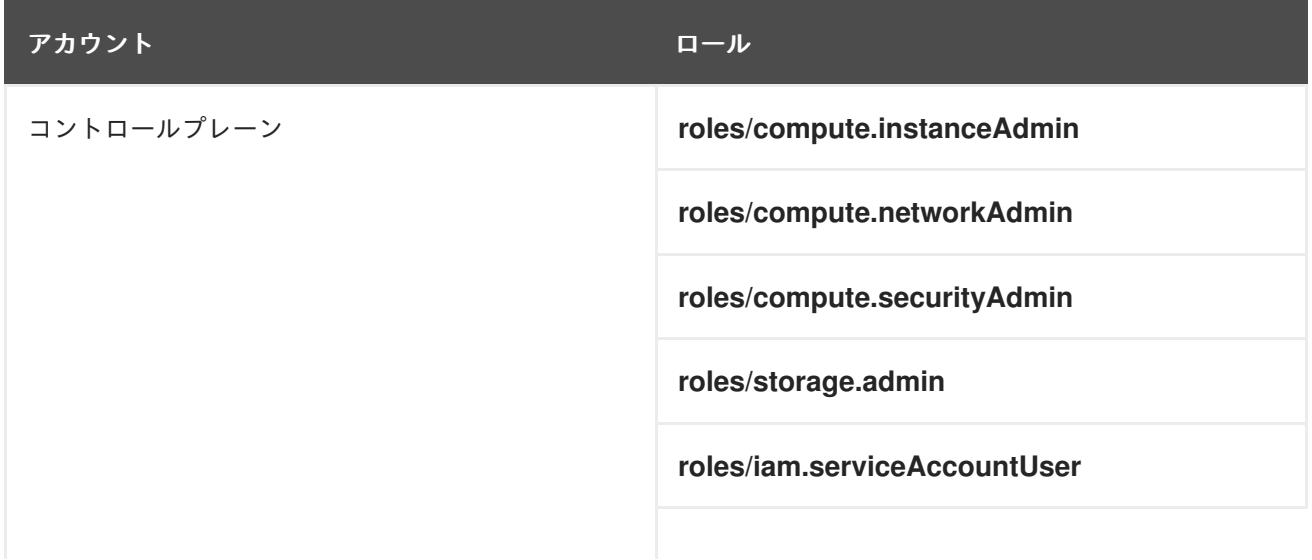

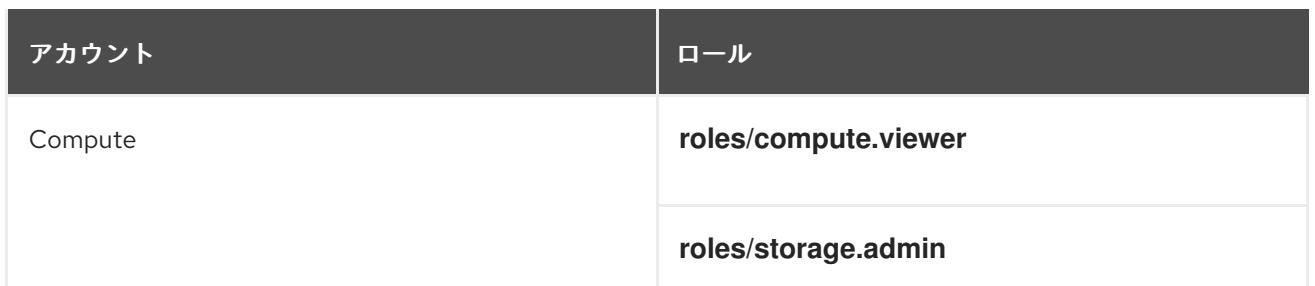

# 9.12.4.5. サポートされている GCP リージョン

OpenShift Container Platform クラスターを以下の Google Cloud Platform (GCP) リージョンにデプロ イできます。

- **asia-east1** (Changhua County, Taiwan)
- **asia-east2** (Hong Kong)
- **asia-northeast1** (Tokyo, Japan)
- **asia-northeast2** (Osaka, Japan)
- **asia-northeast3** (Seoul, South Korea)
- **asia-south1** (Mumbai, India)
- **asia-south2** (Delhi, India)
- **asia-southeast1** (Jurong West, Singapore)
- **asia-southeast2** (Jakarta, Indonesia)
- **australia-southeast1** (Sydney, Australia)
- **australia-southeast2** (Melbourne, Australia)
- **europe-central2** (Warsaw, Poland)
- **europe-north1** (Hamina, Finland)
- **europe-southwest1** (Madrid, Spain)
- **europe-west1** (St. Ghislain, Belgium)
- **europe-west2** (London, England, UK)
- **europe-west3** (Frankfurt, Germany)
- **europe-west4** (Eemshaven, Netherlands)
- **europe-west6** (Zürich, Switzerland)
- **europe-west8** (Milan, Italy)
- **europe-west9** (Paris, France)
- **europe-west12** (Turin, Italy)
- **me-central1** (ドーハ、カタール、中東)
- **me-west1** (Tel Aviv, Israel)
- **northamerica-northeast1** (Montréal, Québec, Canada)
- **northamerica-northeast2** (Toronto, Ontario, Canada)
- **southamerica-east1** (São Paulo, Brazil)
- **southamerica-west1** (Santiago, Chile)
- **us-central1** (Council Bluffs, Iowa, USA)
- **us-east1** (Moncks Corner, South Carolina, USA)
- **us-east4** (Ashburn, Northern Virginia, USA)
- **us-east5** (Columbus, Ohio)
- **us-south1** (Dallas, Texas)
- **us-west1** (The Dalles, Oregon, USA)
- **us-west2** (Los Angeles, California, USA)
- **us-west3** (Salt Lake City, Utah, USA)
- **us-west4** (Las Vegas, Nevada, USA)

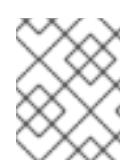

# 注記

リージョンおよびゾーンごとにどのマシンタイプのインスタンスが使用できるかを確認 するには、Google の [ドキュメント](https://cloud.google.com/compute/docs/regions-zones#available) を参照してください。

# 9.12.4.6. GCP の CLI ツールのインストールおよび設定

ユーザーによってプロビジョニングされるインフラストラクチャーを使用して Google Cloud Platform (GCP) に OpenShift Container Platform をインストールするには、GCP の CLI ツールをインストール し、設定する必要があります。

### 前提条件

- クラスターをホストするプロジェクトを作成しています。
- サービスアカウントを作成し、これに必要なパーミッションを付与しています。

### 手順

- 1. **\$PATH** で以下のバイナリーをインストールします。
	- **gcloud**
	- **gsutil**

GCP ドキュメントの Google Cloud SDK [のドキュメント](https://cloud.google.com/sdk/docs/#install_the_latest_cloud_tools_version_cloudsdk_current_version) を参照してください。

2. 設定したサービスアカウントで、**gcloud** ツールを使用して認証します。 GCP ドキュメントで、[サービスアカウントでの認証](https://cloud.google.com/sdk/docs/authorizing#authorizing_with_a_service_account) を参照してください。

9.12.5. ユーザーによってプロビジョニングされるインフラストラクチャーを使用したク ラスターの要件

ユーザーによってプロビジョニングされるインフラストラクチャーを含むクラスターの場合、必要なマ シンすべてをデプロイする必要があります。

このセクションでは、ユーザーによってプロビジョニングされるインフラストラクチャーに OpenShift Container Platform をデプロイする要件について説明します。

#### 9.12.5.1. クラスターのインストールに必要なマシン

最小の OpenShift Container Platform クラスターでは以下のホストが必要です。

#### 表9.54 最低限必要なホスト

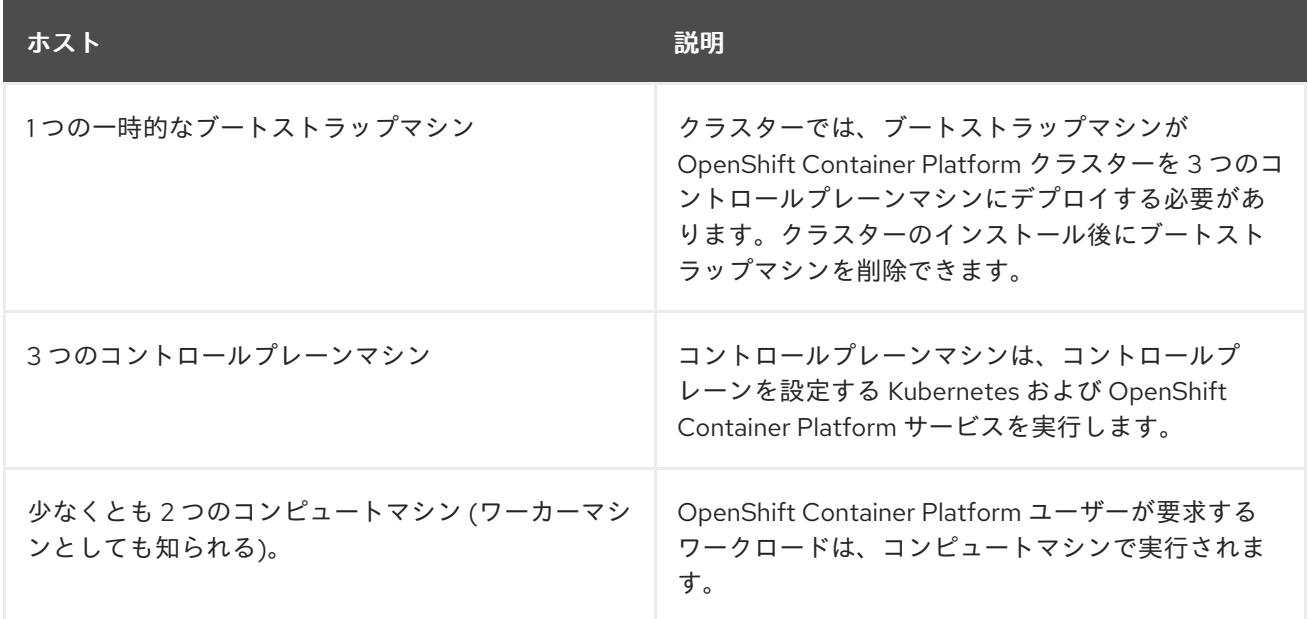

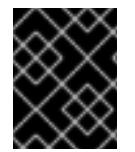

### 重要

クラスターの高可用性を維持するには、これらのクラスターマシンについて別の物理ホ ストを使用します。

ブートストラップおよびコントロールプレーンマシンでは、Red Hat Enterprise Linux CoreOS (RHCOS) をオペレーティングシステムとして使用する必要があります。ただし、コンピューティング マシンは、Red Hat Enterprise Linux CoreOS (RHCOS)、Red Hat Enterprise Linux (RHEL) 8.6 から選 択できます。

RHCOS は Red Hat Enterprise Linux (RHEL) 8 をベースとしており、そのハードウェア認定および要件 が継承されることに注意してください。Red Hat Enterprise Linux [テクノロジーの機能と制限](https://access.redhat.com/ja/articles/1271503) を参照し てください。

### 9.12.5.2. クラスターインストールの最小リソース要件

それぞれのクラスターマシンは、以下の最小要件を満たしている必要があります。

### 表9.55 最小リソース要件

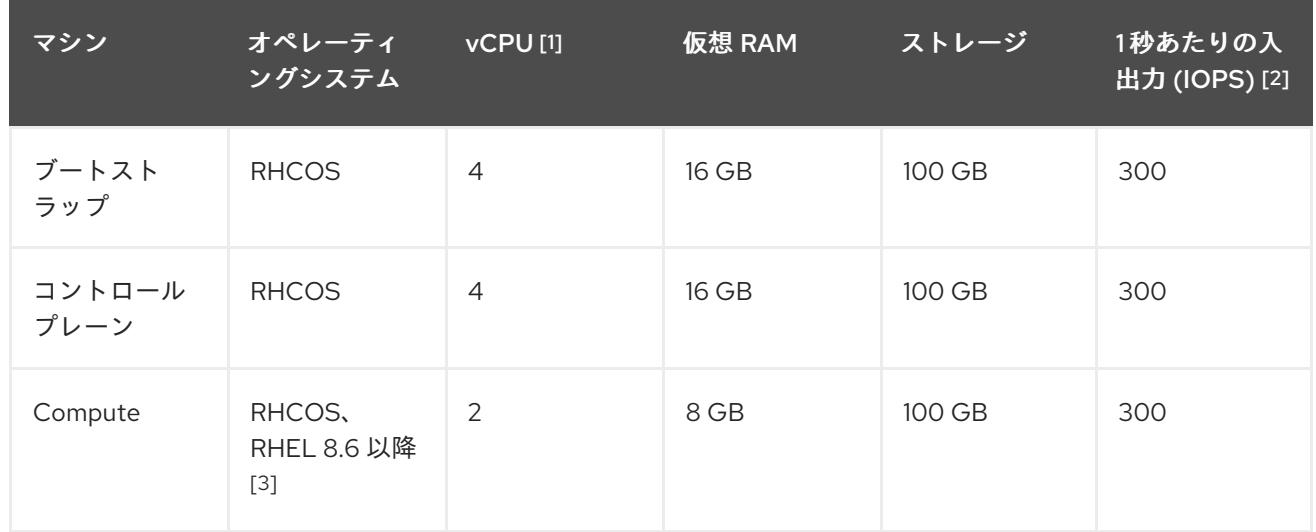

- 1. 1 vCPU は、同時マルチスレッド (SMT) またはハイパースレッディングが有効にされていない 場合に 1 つの物理コアと同等です。これが有効にされている場合、以下の数式を使用して対応 する比率を計算します: (コアごとのスレッド × コア数) × ソケット数 = vCPU
- 2. OpenShift Container Platform および Kubernetes はディスクのパフォーマンスに敏感であり、 特に 10 ms p99 fsync 期間を必要とするコントロールプレーンノード上の etcd については、高 速ストレージが推奨されます。多くのクラウドプラットフォームでは、ストレージサイズと IOPS スケールが一緒にあるため、十分なパフォーマンスを得るためにストレージボリュームの 割り当てが必要になる場合があります。
- 3. ユーザーによってプロビジョニングされるすべてのインストールと同様に、クラスターで RHEL コンピュートマシンの使用を選択する場合は、システム更新の実行、パッチの適用、そ の他すべての必要なタスクの完了など、オペレーティングシステムのライフサイクルの管理と 保守をすべて担当します。RHEL 7 コンピューティングマシンの使用は推奨されておらず、 OpenShift Container Platform 4.10 以降では削除されています。

プラットフォームのインスタンスタイプがクラスターマシンの最小要件を満たす場合、これは OpenShift Container Platform で使用することがサポートされます。

### 関連情報

● [ストレージの最適化](https://docs.redhat.com/en/documentation/openshift_container_platform/4.12/html-single/scalability_and_performance/#optimizing-storage)

# 9.12.5.3. GCP のテスト済みインスタンスタイプ

以下の Google Cloud Platform インスタンスタイプは OpenShift Container Platform でテストされてい ます。

例9.58 マシンのシリーズ

- **A2**
- **A3**
- **C2**
- **C2D**
- **C3**
- **C3D**
- **E2**
- **M1**
- **N1**
- **N2**
- **N2D**
- **Tau T2D**

9.12.5.4. カスタムマシンタイプの使用

カスタムマシンタイプを使用した OpenShift Container Platform クラスターのインストールがサポート されます。

カスタムマシンタイプを使用する場合は、以下を考慮してください。

- 事前定義されたインスタンスタイプと同様に、カスタムマシンタイプは、コントロールプレー ンとコンピューティングマシンの最小リソース要件を満たす必要があります。詳細について は、「クラスターインストールの最小リソース要件」を参照してください。
- カスタムマシンタイプの名前は、次の構文に従う必要があります。 custom-<number of cpus>-<amount of memory in mb>

たとえば、**custom-6-20480** です。

9.12.6. 共有 VPC ネットワークをホストする GCP プロジェクトの設定

共有 VPC (Virtual Private Cloud) を使用して Google Cloud Platform (GCP) で OpenShift Container Platform クラスターをホストする場合、これをホストするプロジェクトを設定する必要があります。

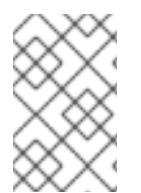

### 注記

共有 VPC ネットワークをホストするプロジェクトがすでにある場合は、本セクションを 参照して、プロジェクトが OpenShift Container Platform クラスターのインストールに 必要なすべての要件を満たすことを確認します。

### 手順

- 1. OpenShift Container Platform クラスターの共有 VPC をホストするプロジェクトを作成しま す。GCP ドキュメントの [プロジェクトの作成と管理](https://cloud.google.com/resource-manager/docs/creating-managing-projects) を参照してください。
- 2. 共有 VPC をホストするプロジェクトでサービスアカウントを作成します。GCP ドキュメント で [サービスアカウントの作成](https://cloud.google.com/iam/docs/creating-managing-service-accounts#creating_a_service_account) を参照してください。
- 3. サービスアカウントに適切なパーミッションを付与します。付随する個別のパーミッションを 付与したり、オーナー [ロールをこれに割り当てることができます。特定のリソースのサービス](https://cloud.google.com/iam/docs/granting-roles-to-service-accounts#granting_access_to_a_service_account_for_a_resource) アカウントへのロールの付与 を参照してください。

# 注記

サービスアカウントをプロジェクトの所有者にすることが必要なパーミッション を取得する最も簡単な方法になります。 つまりこれは、サービスアカウントは プロジェクトを完全に制御できることを意味します。この権限を提供することに 伴うリスクが受け入れ可能であるかどうかを判別する必要があります。

共有 VPC ネットワークをホストするプロジェクトのサービスアカウントには以 下のロールが必要です。

- コンピュートネットワークユーザー
- コンピュートセキュリティー管理者
- Deployment Manager Editor
- DNS 管理者
- セキュリティー管理者
- ネットワーク管理者

### 9.12.6.1. GCP の DNS の設定

OpenShift Container Platform をインストールするには、使用する Google Cloud Platform (GCP) アカ ウントに、クラスターをインストールする共有 VPC をホストするプロジェクトに専用のパブリックホ ストゾーンがなければなりません。このゾーンはドメインに対する権威を持っている必要があります。 DNS サービスは、クラスターへの外部接続のためのクラスターの DNS 解決および名前検索を提供しま す。

### 手順

1. ドメイン、またはサブドメイン、およびレジストラーを特定します。既存のドメインおよびレ ジストラーを移行するか、GCP または他のソースから新規のものを取得できます。

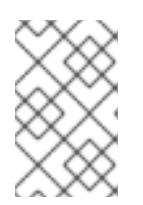

# 注記

新規ドメインを購入する場合、関連する DNS の変更が伝播するのに時間がかか る場合があります。Google 経由でドメインを購入する方法についての詳細は、 Google [ドメイン](https://domains.google/) を参照してください。

- 2. GCP プロジェクトにドメインまたはサブドメインのパブリックホストゾーンを作成します。 GCP ドキュメントの [ゾーンの管理](https://cloud.google.com/dns/zones/#creating_public_zones) を参照してください。 **openshiftcorp.com** などのルートドメインや、 **clusters.openshiftcorp.com** などのサブドメ インを使用します。
- 3. ホストゾーンレコードから新規の権威ネームサーバーを抽出します。GCP ドキュメントの Cloud DNS [ネームサーバーを検索する](https://cloud.google.com/dns/docs/update-name-servers#look_up_your_name_servers) を参照してください。 通常は、4 つのネームサーバーがあります。
- 4. ドメインが使用するネームサーバーのレジストラーレコードを更新します。たとえば、ドメイ ンを Google ドメインに登録している場合は、Google Domains Help で How to switch to custom name servers [のトピックを参照してください。](https://support.google.com/domains/answer/3290309?hl=en)
- 5. ルートドメインを Google Cloud DNS に移行している場合は、DNS レコードを移行します。 GCP ドキュメントの Cloud DNS [への移行](https://cloud.google.com/dns/docs/migrating) を参照してください。

6. サブドメインを使用する場合は、所属する会社の手順に従ってその委任レコードを親ドメイン に追加します。このプロセスには、所属企業の IT 部門や、会社のルートドメインと DNS サー ビスを制御する部門へのリクエストが含まれる場合があります。

### 9.12.6.2. GCP での VPC の作成

OpenShift Container Platform クラスターで使用する VPC を Google Cloud Platform (GCP) で作成す る必要があります。各種の要件を満たすよう VPC をカスタマイズできます。VPC を作成する 1 つの方 法として、提供されている Deployment Manager テンプレートを変更することができます。

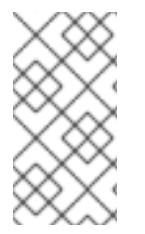

# 注記

提供される Deployment Manager テンプレートを使用して GCP インフラストラク チャーを使用しない場合、提供される情報を確認し、インフラストラクチャーを手動で 作成する必要があります。クラスターが適切に初期化されない場合、インストールログ を用意して Red Hat サポートに問い合わせする必要がある可能性があります。

#### 前提条件

● GCP アカウントを設定します。

### 手順

- 1. 本トピックの VPC の Deployment Manager テンプレートセクションを確認し、これを **01\_vpc.py** としてコンピューターに保存します。このテンプレートは、クラスターに必要な VPC について記述しています。
- 2. リソース定義で必要な以下の変数をエクスポートします。
	- a. コントロールプレーンの CIDR をエクスポートします。

\$ export MASTER\_SUBNET\_CIDR='10.0.0.0/17'

b. コンピュート CIDR をエクスポートします。

\$ export WORKER\_SUBNET\_CIDR='10.0.128.0/17'

c. VPC ネットワークおよびクラスターをデプロイするリージョンを以下にエクスポートしま す。

\$ export REGION='<region>'

3. 共有 VPC をホストするプロジェクトの ID の変数をエクスポートします。

\$ export HOST\_PROJECT=<host\_project>

4. ホストプロジェクトに属するサービスアカウントのメールの変数をエクスポートします。

\$ export HOST\_PROJECT\_ACCOUNT=<host\_service\_account\_email>

5. **01\_xvdb.yaml** リソース定義ファイルを作成します。

\$ cat <<EOF >01\_vpc.yaml

<span id="page-1619-3"></span><span id="page-1619-2"></span><span id="page-1619-1"></span><span id="page-1619-0"></span>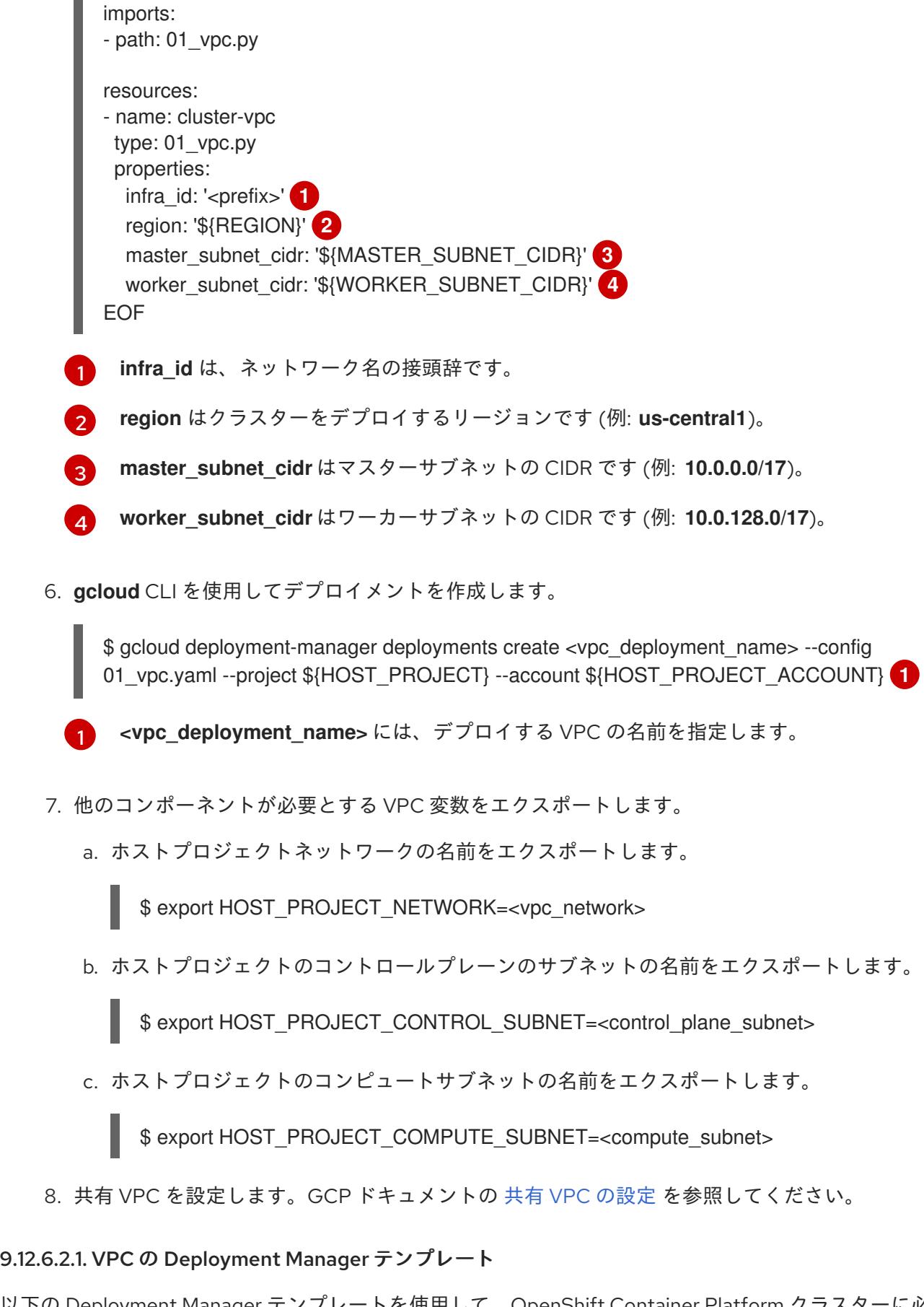

<span id="page-1619-4"></span>以下の Deployment Manager テンプレートを使用して、OpenShift Container Platform クラスターに必 要な VPC をデプロイすることができます。

例9.59 **01\_vpc.py** Deployment Manager テンプレート

def GenerateConfig(context):
```
resources = [\{'name': context.properties['infra_id'] + '-network',
  'type': 'compute.v1.network',
  'properties': {
     'region': context.properties['region'],
     'autoCreateSubnetworks': False
  }
}, {
  'name': context.properties['infra_id'] + '-master-subnet',
  'type': 'compute.v1.subnetwork',
  'properties': {
     'region': context.properties['region'],
     'network': '$(ref.' + context.properties['infra_id'] + '-network.selfLink)',
     'ipCidrRange': context.properties['master_subnet_cidr']
  }
}, {
  'name': context.properties['infra_id'] + '-worker-subnet',
  'type': 'compute.v1.subnetwork',
  'properties': {
     'region': context.properties['region'],
     'network': '$(ref.' + context.properties['infra_id'] + '-network.selfLink)',
     'ipCidrRange': context.properties['worker_subnet_cidr']
  }
}, {
  'name': context.properties['infra_id'] + '-router',
  'type': 'compute.v1.router',
  'properties': {
     'region': context.properties['region'],
     'network': '$(ref.' + context.properties['infra_id'] + '-network.selfLink)',
     'nats': [{
        'name': context.properties['infra_id'] + '-nat-master',
        'natIpAllocateOption': 'AUTO_ONLY',
       'minPortsPerVm': 7168,
        'sourceSubnetworkIpRangesToNat': 'LIST_OF_SUBNETWORKS',
        'subnetworks': [{
          'name': '$(ref.' + context.properties['infra_id'] + '-master-subnet.selfLink)',
          'sourceIpRangesToNat': ['ALL_IP_RANGES']
       }]
     }, {
        'name': context.properties['infra_id'] + '-nat-worker',
       'natIpAllocateOption': 'AUTO_ONLY',
        'minPortsPerVm': 512,
        'sourceSubnetworkIpRangesToNat': 'LIST_OF_SUBNETWORKS',
        'subnetworks': [{
          'name': '$(ref.' + context.properties['infra_id'] + '-worker-subnet.selfLink)',
          'sourceIpRangesToNat': ['ALL_IP_RANGES']
       }]
     }]
  }
}]
return {'resources': resources}
```
# 9.12.7. GCP のインストール設定ファイルの作成

ユーザーによってプロビジョニングされるインフラストラクチャーを使用して OpenShift Container Platform を Google Cloud Platform (GCP) にインストールするには、インストールプログラムがクラス ターをデプロイするために必要なファイルを生成し、クラスターが使用するマシンのみを作成するよう にそれらのファイルを変更する必要があります。**install-config.yaml** ファイル、Kubernetes マニフェ スト、および Ignition 設定ファイルを生成し、カスタマイズします。また、インストールの準備フェー ズ時にまず別の **var** パーティションを設定するオプションもあります。

## 9.12.7.1. インストール設定ファイルの手動作成

クラスターをインストールするには、インストール設定ファイルを手動で作成する必要があります。

#### 前提条件

- ローカルマシンには、インストールプログラムに提供する SSH 公開鍵があります。このキー は、デバッグおよび障害復旧のためにクラスターノードへの SSH 認証に使用されます。
- OpenShift Container Platform インストールプログラムおよびクラスターのプルシークレット を取得しています。

#### 手順

1. 必要なインストールアセットを保存するためのインストールディレクトリーを作成します。

\$ mkdir <installation\_directory>

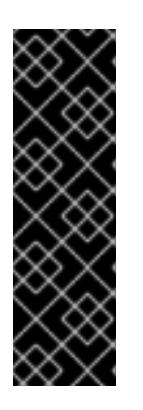

#### 重要

ディレクトリーを作成する必要があります。ブートストラップ X.509 証明書な どの一部のインストールアセットの有効期限は短く設定されているため、インス トールディレクトリーを再利用することができません。別のクラスターインス トールの個別のファイルを再利用する必要がある場合は、それらをディレクト リーにコピーすることができます。ただし、インストールアセットのファイル名 はリリース間で変更される可能性があります。インストールファイルを以前の バージョンの OpenShift Container Platform からコピーする場合は注意してコ ピーを行ってください。

2. 提供されるサンプルの **install-config.yaml** ファイルテンプレートをカスタマイズし、これを **<installation\_directory>** に保存します。

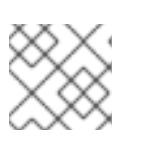

注記

この設定ファイルの名前を **install-config.yaml** と付ける必要があります。

3. **install-config.yaml** ファイルをバックアップし、複数のクラスターをインストールするのに使 用できるようにします。

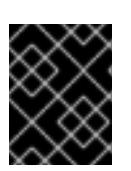

## 重要

**install-config.yaml** ファイルは、インストールプロセスの次の手順で使用されま す。この時点でこれをバックアップする必要があります。

# 9.12.7.2. GCP のカスタマイズされた **install-config.yaml**ファイルのサンプル

**install-config.yaml** ファイルをカスタマイズして、OpenShift Container Platform クラスターのプラッ トフォームについての詳細を指定するか、必要なパラメーターの値を変更することができます。

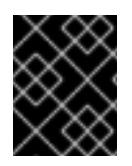

# 重要

このサンプルの YAML ファイルは参照用にのみ提供されます。インストールプログラム を使用して **install-config.yaml** ファイルを取得し、これを変更する必要があります。

<span id="page-1622-7"></span><span id="page-1622-6"></span><span id="page-1622-5"></span><span id="page-1622-4"></span><span id="page-1622-3"></span><span id="page-1622-2"></span><span id="page-1622-1"></span><span id="page-1622-0"></span>apiVersion: v1 baseDomain: example.com **1** controlPlane: **2** hyperthreading: Enabled **3 4** name: master platform: gcp: type: n2-standard-4 zones: - us-central1-a - us-central1-c tags: **5** - control-plane-tag1 - control-plane-tag2 replicas: 3 compute: **6** - hyperthreading: Enabled **7** name: worker platform: gcp: type: n2-standard-4 zones: - us-central1-a - us-central1-c tags: **8** - compute-tag1 - compute-tag2 replicas: 0 metadata: name: test-cluster networking: clusterNetwork: - cidr: 10.128.0.0/14 hostPrefix: 23 machineNetwork: - cidr: 10.0.0.0/16 networkType: OVNKubernetes **9** serviceNetwork: - 172.30.0.0/16 platform: gcp: defaultMachinePlatform: tags: **10** - global-tag1

<span id="page-1623-3"></span><span id="page-1623-2"></span><span id="page-1623-1"></span><span id="page-1623-0"></span>- global-tag2 projectID: openshift-production **11** region: us-central1 **12** pullSecret: '{"auths": ...}' fips: false **13** sshKey: ssh-ed25519 AAAA... **14** publish: Internal **15**

<span id="page-1623-5"></span><span id="page-1623-4"></span>ホストプロジェクトでパブリック DNS を指定します。

[2](#page-1622-1)<mark>. [6](#page-1622-2)</mark>これらのパラメーターおよび値を指定しない場合、インストールプログラムはデフォルトの値を 指定します。

<mark>[3](#page-1622-3) フ</mark>controlPlane セクションは単一マッピングですが、コンピュートセクションはマッピングのシー ケンスになります。複数の異なるデータ構造の要件を満たすには、 **compute** セクションの最初の 行はハイフン **-** で始め、**controlPlane** セクションの最初の行はハイフンで始めることができませ ん。どちらのセクションも、現時点では単一のマシンプールを定義しますが、OpenShift Container Platform の今後のバージョンでは、インストール時の複数のコンピュートプールの定義 をサポートする可能性があります。1 つのコントロールプレーンプールのみが使用されます。

[4](#page-1622-3) 同時マルチスレッドまたは **hyperthreading** を有効/無効にするかどうか。デフォルトでは、同時 スレッドはマシンのコアのパフォーマンスを上げるために有効にされます。パラメーター値を **Disabled** に設定するとこれを無効にすることができます。一部のクラスターマシンで同時マルチ スレッドを無効にする場合は、これをすべてのクラスターマシンで無効にする必要があります。

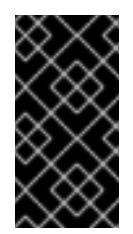

[1](#page-1622-0)

# 重要

同時スレッドを無効にする場合は、容量計画においてマシンパフォーマンスの大幅 な低下が考慮に入れられていることを確認します。同時マルチスレッドを無効にす る場合は、マシンに対して **n1-standard-8** などの大規模なマシンタイプを使用しま す。

- <mark>[5](#page-1622-5) [8](#page-1622-6) [10](#page-1623-0)</mark>オプション: コントロールプレーンまたはコンピューティングマシンセットに適用するネット ワークタグのセット。**platform.gcp.defaultMachinePlatform.tags** パラメーターは、コント ロールプレーンとコンピュートマシンの両方に適用されます。**compute.platform.gcp.tags** パラ メーターまたは **controlPlane.platform.gcp.tags** パラメーターが設定されている場合 は、**platform.gcp.defaultMachinePlatform.tags** パラメーターを上書きします。
- [9](#page-1622-7) インストールするクラスターネットワークプラグイン。サポートされている値は **OVNKubernetes** と **OpenShiftSDN** です。デフォルトの値は **OVNkubernetes** です。
- [11](#page-1623-1) 仮想マシンインスタンスが存在するメインのプロジェクトを指定します。
- [12](#page-1623-2) VPC ネットワークが置かれているリージョンを指定します。
- **[13](#page-1623-3)** FIPS モードを有効または無効にするかどうか。デフォルトでは、FIPS モードは有効にされませ ん。FIPS モードが有効にされている場合、OpenShift Container Platform が実行される Red Hat Enterprise Linux CoreOS (RHCOS) マシンがデフォルトの Kubernetes 暗号スイートをバイパス し、代わりに RHCOS で提供される暗号モジュールを使用します。

# 重要

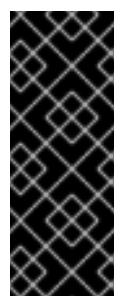

クラスターで FIPS モードを有効にするには、FIPS モードで動作するように設定さ れた Red Hat Enterprise Linux (RHEL) コンピューターからインストールプログラム [を実行する必要があります。](https://access.redhat.com/documentation/ja-jp/red_hat_enterprise_linux/9/html/security_hardening/assembly_installing-the-system-in-fips-mode_security-hardening)RHEL での FIPS モードの設定の詳細は、FIPS モード でのシステムのインストール を参照してください。FIPS 検証済み/Modules in Process 暗号ライブラリーの使用は、**x86\_64**、**ppc64le**、および **s390x** アーキテク チャー上の OpenShift Container Platform デプロイメントでサポートされます。

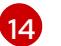

クラスター内のマシンにアクセスするために使用する **sshKey** 値をオプションで指定できます。

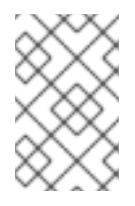

# 注記

インストールのデバッグまたは障害復旧を実行する必要のある実稼働用の OpenShift Container Platform クラスターでは、**ssh-agent** プロセスが使用する SSH キーを指定します。

[15](#page-1623-5) クラスターのユーザーに表示されるエンドポイントをパブリッシュする方法。プライベートクラス ターをデプロイするには、**publish** を **Internal** に設定します。これはインターネットからアクセス できません。デフォルト値は **External** です。独自にプロビジョニングするインフラストラク チャーを使用するクラスターで共有 VPC を使用するには、**publish** を **Internal** に設定する必要が あります。インストールプログラムは、ホストプロジェクトのベースドメインのパブリック DNS ゾーンにアクセスできなくなります。

# 9.12.7.3. インストール時のクラスター全体のプロキシーの設定

実稼働環境では、インターネットへの直接アクセスを拒否し、代わりに HTTP または HTTPS プロキ シーを使用することができます。プロキシー設定を **install-config.yaml** ファイルで行うことにより、新 規の OpenShift Container Platform クラスターをプロキシーを使用するように設定できます。

## 前提条件

- **既存の install-config.yaml** ファイルがある。
- クラスターがアクセスする必要のあるサイトを確認済みで、それらのいずれかがプロキシーを バイパスする必要があるかどうかを判別している。デフォルトで、すべてのクラスター egress トラフィック (クラスターをホストするクラウドについてのクラウドプロバイダー API に対す る呼び出しを含む) はプロキシーされます。プロキシーを必要に応じてバイパスするために、サ イトを **Proxy** オブジェクトの **spec.noProxy** フィールドに追加している。

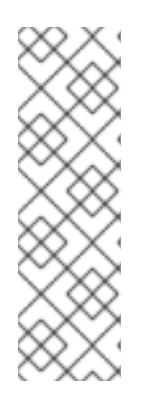

## 注記

**Proxy** オブジェクトの **status.noProxy** フィールドには、インストール設定の **networking.machineNetwork[].cidr**、**networking.clusterNetwork[].cidr**、およ び **networking.serviceNetwork[]** フィールドの値が設定されます。

Amazon Web Services (AWS)、Google Cloud Platform (GCP)、Microsoft Azure、および Red Hat OpenStack Platform (RHOSP) へのインストールの場 合、**Proxy** オブジェクトの **status.noProxy** フィールドには、インスタンスメタ データのエンドポイント (**169.254.169.254**) も設定されます。

1. **install-config.yaml** ファイルを編集し、プロキシー設定を追加します。以下に例を示します。

<span id="page-1625-2"></span><span id="page-1625-1"></span><span id="page-1625-0"></span>apiVersion: v1 baseDomain: my.domain.com proxy: httpProxy: http://<username>:<pswd>@<ip>:<port> httpsProxy: https://<username>:<pswd>@<ip>:<port> 2 noProxy: example.com **3** additionalTrustBundle: | **4** -----BEGIN CERTIFICATE----- <MY\_TRUSTED\_CA\_CERT> -----END CERTIFICATE---- additionalTrustBundlePolicy: <policy to add additionalTrustBundle> **5** 

<span id="page-1625-3"></span>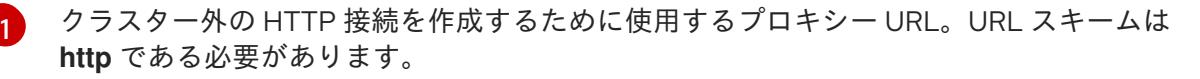

- <span id="page-1625-4"></span>クラスター外で HTTPS 接続を作成するために使用するプロキシー URL。
- プロキシーから除外するための宛先ドメイン名、IP アドレス、または他のネットワーク CIDR のコンマ区切りのリスト。サブドメインのみと一致するように、ドメインの前に **.** を付けます。たとえば、**.y.com** は **x.y.com** に一致しますが、**y.com** には一致しません。**\*** を使用し、すべての宛先のプロキシーをバイパスします。
- [4](#page-1625-3) 指定されている場合、インストールプログラムは HTTPS 接続のプロキシーに必要な1つ 以上の追加の CA 証明書が含まれる **user-ca-bundle** という名前の設定マップを **openshift-config** namespace に生成します。次に Cluster Network Operator は、これら のコンテンツを Red Hat Enterprise Linux CoreOS (RHCOS) 信頼バンドルにマージする **trusted-ca-bundle** 設定マップを作成し、この設定マップは **Proxy** オブジェクトの **trustedCA** フィールドで参照されます。**additionalTrustBundle** フィールドは、プロキ シーのアイデンティティー証明書が RHCOS 信頼バンドルからの認証局によって署名され ない限り必要になります。
- [5](#page-1625-4) オプション: **trustedCA** フィールドの **user-ca-bundle** 設定マップを参照する **Proxy** オ ブジェクトの設定を決定するポリシー。許可される値は **Proxyonly** および **Always** で す。**Proxyonly** を使用して、**http/https** プロキシーが設定されている場合にのみ **user-cabundle** 設定マップを参照します。**Always** を使用して、常に **user-ca-bundle** 設定マップ を参照します。デフォルト値は **Proxyonly** です。

[2](#page-1625-1)

 $\mathbf{a}$ 

インストールプログラムは、プロキシーの **readinessEndpoints** フィールドをサ ポートしません。

# 注記

注記

インストーラーがタイムアウトした場合は、インストーラーの **wait-for** コマン ドを使用してデプロイメントを再起動してからデプロイメントを完了します。以 下に例を示します。

\$ ./openshift-install wait-for install-complete --log-level debug

2. ファイルを保存し、OpenShift Container Platform のインストール時にこれを参照します。

インストールプログラムは、指定の **install-config.yaml** ファイルのプロキシー設定を使用する **cluster** という名前のクラスター全体のプロキシーを作成します。プロキシー設定が指定されていない場 合、**cluster Proxy** オブジェクトが依然として作成されますが、これには **spec** がありません。

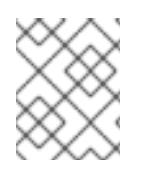

## 注記

**cluster** という名前の **Proxy** オブジェクトのみがサポートされ、追加のプロキシーを作 成することはできません。

## 9.12.7.4. Kubernetes マニフェストおよび Ignition 設定ファイルの作成

一部のクラスター定義ファイルを変更し、クラスターマシンを手動で起動する必要があるため、クラス ターがマシンを設定するために必要な Kubernetes マニフェストと Ignition 設定ファイルを生成する必 要があります。

インストール設定ファイルは Kubernetes マニフェストに変換されます。マニフェストは Ignition 設定 ファイルにラップされます。これはクラスターマシンを設定するために後で使用されます。

# 重要

- OpenShift Container Platform のインストールプログラムが生成する Ignition 設 定ファイルには、24 時間が経過すると期限切れになり、その後に更新される証 明書が含まれます。証明書を更新する前にクラスターが停止し、24 時間経過し た後にクラスターを再起動すると、クラスターは期限切れの証明書を自動的に復 元します。例外として、kubelet 証明書を回復するために保留状態の **nodebootstrapper** 証明書署名要求 (CSR) を手動で承認する必要があります。詳細 は、コントロールプレーン証明書の期限切れの状態からのリカバリー について のドキュメントを参照してください。
- 24 時間証明書はクラスターのインストール後 16 時間から 22 時間にローテー ションするため、Ignition 設定ファイルは、生成後 12 時間以内に使用することを 推奨します。12 時間以内に Ignition 設定ファイルを使用することにより、インス トール中に証明書の更新が実行された場合のインストールの失敗を回避できま す。

# 前提条件

- OpenShift Container Platform インストールプログラムを取得していること。
- **install-config.yaml** インストール設定ファイルを作成していること。

# 手順

1. OpenShift Container Platform のインストールプログラムが含まれるディレクトリーに切り替 え、クラスターの Kubernetes マニフェストを生成します。

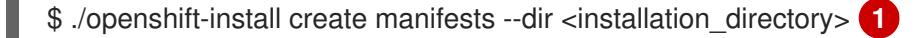

<span id="page-1626-0"></span>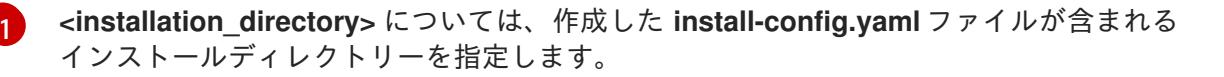

2. コントロールプレーンマシンを定義する Kubernetes マニフェストファイルを削除します。

\$ rm -f <installation\_directory>/openshift/99\_openshift-cluster-api\_master-machines-\*.yaml

٠

これらのファイルを削除することで、クラスターがコントロールプレーンマシンを自動的に生 成するのを防ぐことができます。

3. ワーカーマシンを定義する Kubernetes マニフェストファイルを削除します。

\$ rm -f <installation\_directory>/openshift/99\_openshift-cluster-api\_worker-machineset-\*.yaml

ワーカーマシンは独自に作成し、管理するため、これらのマシンを初期化する必要はありませ  $h<sub>o</sub>$ 

- 4. **<installation\_directory>/manifests/cluster-scheduler-02-config.yml** Kubernetes マニフェス トファイルの **mastersSchedulable** パラメーターが **false** に設定されていることを確認しま す。この設定により、Pod がコントロールプレーンマシンにスケジュールされなくなります。
	- a. <installation\_directory>/manifests/cluster-scheduler-02-config.yml ファイルを開きま す。
	- b. **mastersSchedulable** パラメーターを見つけ、これが **false** に設定されていることを確認し ます。
	- c. ファイルを保存し、終了します。
- 5. **<installation\_directory>/manifests/cluster-dns-02-config.yml** DNS 設定ファイルから **privateZone** セクションを削除します。

```
apiVersion: config.openshift.io/v1
kind: DNS
metadata:
 creationTimestamp: null
 name: cluster
spec:
 baseDomain: example.openshift.com
 privateZone: 1
  id: mycluster-100419-private-zone
status: {}
```
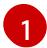

<span id="page-1627-0"></span>このセクションを完全に削除します。

- 6. VPC のクラウドプロバイダーを設定します。
	- a. <installation\_directory>/manifests/cloud-provider-config.yaml ファイルを開きます。
	- b. **network-project-id** パラメーターを追加し、その値を共有 VPC ネットワークをホストする プロジェクトの ID に設定します。
	- c. **network-name** パラメーターを追加し、その値を OpenShift Container Platform クラス ターをホストする共有 VPC ネットワークの名前に設定します。
	- d. **subnetwork-name** パラメーターの値を、コンピュートマシンをホストする共有 VPC サブ ネットの値に置き換えます。

**<installation\_directory>/manifests/cloud-provider-config.yaml** の内容は以下の例のようにな ります。

config: |+ **[**global]  $project-id = example-project$  $r$ egional = true  $multizone = true$  $node-tags = opensh-ptzzx-master$ node-tags = opensh-ptzzx-worker node-instance-prefix = opensh-ptzzx external-instance-groups-prefix = opensh-ptzzx network-project-id = example-shared-vpc network-name = example-network subnetwork-name = example-worker-subnet

7. プライベートネットワーク上にないクラスターをデプロイする場合

は、**<installation\_directory>/manifests/cluster-ingress-default-ingresscontroller.yaml** ファ イルを開き、**scope** パラメーターの値を **External** に置き換えます。ファイルの内容は以下の例 のようになります。

```
apiVersion: operator.openshift.io/v1
kind: IngressController
metadata:
 creationTimestamp: null
 name: default
 namespace: openshift-ingress-operator
spec:
 endpointPublishingStrategy:
  loadBalancer:
   scope: External
  type: LoadBalancerService
status:
 availableReplicas: 0
 domain: ''
 selector: ''
```
8. Ignition 設定ファイルを作成するには、インストールプログラムが含まれるディレクトリーから 以下のコマンドを実行します。

\$ ./openshift-install create ignition-configs --dir <installation\_directory> **1**

<span id="page-1628-0"></span>**<installation\_directory>** については、同じインストールディレクトリーを指定します。

Ignition 設定ファイルは、インストールディレクトリー内のブートストラップ、コントロールプ レーン、およびコンピュートノード用に作成されます。**kubeadmin-password** および **kubeconfig** ファイルが **./<installation\_directory>/auth** ディレクトリーに作成されます。

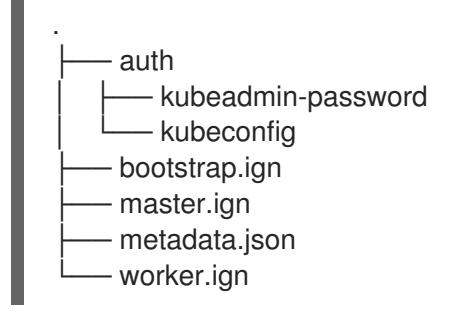

[1](#page-1628-0)

# 9.12.8. 一般的な変数のエクスポート

## 9.12.8.1. インフラストラクチャー名の抽出

Ignition 設定ファイルには、Google Cloud Platform (GCP) でクラスターを一意に識別するために使用 できる一意のクラスター ID が含まれます。インフラストラクチャー名は、OpenShift Container Platform のインストール時に適切な GCP リソースを見つけるためにも使用されます。提供される Deployment Manager テンプレートにはこのインフラストラクチャー名への参照が含まれるため、これ を抽出する必要があります。

## 前提条件

- OpenShift Container Platform インストールプログラム、およびクラスターのプルシークレッ トを取得している。
- クラスターの Ignition 設定ファイルを生成している。
- **jq** パッケージをインストールしている。

#### 手順

● lanition 設定ファイルメタデータからインフラストラクチャー名を抽出し、表示するには、以下 のコマンドを実行します。

<span id="page-1629-0"></span>\$ jq -r .infraID <installation\_directory>/metadata.json **1** 

**<installation\_directory>** には、インストールファイルを保存したディレクトリーへのパ スを指定します。

出力例

[1](#page-1629-0)

[1](#page-1629-1)

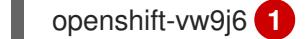

<span id="page-1629-1"></span>このコマンドの出力はクラスター名とランダムな文字列です。

## 9.12.8.2. Deployment Manager テンプレートの一般的な変数のエクスポート

ユーザーによって提供されるインフラストラクチャーのインストールを Google Cloud Platform (GCP) で実行するのに役立つ指定の Deployment Manager テンプレートで使用される一般的な変数のセットを エクスポートする必要があります。

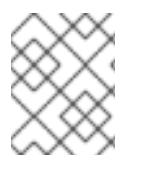

## 注記

特定の Deployment Manager テンプレートには、追加のエクスポートされる変数が必要 になる場合があります。これについては、関連する手順で詳しく説明されています。

## 前提条件

- OpenShift Container Platform インストールプログラム、およびクラスターのプルシークレッ トを取得する。
- クラスターの Ignition 設定ファイルを生成します。

**jq** パッケージをインストールします。

## 手順

1. 提供される Deployment Manager テンプレートで使用される以下の一般的な変数をエクスポー トします。

<span id="page-1630-1"></span><span id="page-1630-0"></span>\$ export BASE\_DOMAIN='<br/>base\_domain>' <1 \$ export BASE\_DOMAIN\_ZONE\_NAME='<br />base\_domain\_zone\_name>' <sup>2</sup> \$ export NETWORK\_CIDR='10.0.0.0/16'

<span id="page-1630-2"></span>\$ export KUBECONFIG=<installation\_directory>/auth/kubeconfig **3** \$ export CLUSTER\_NAME=`jq -r .clusterName <installation\_directory>/metadata.json` \$ export INFRA\_ID=`jq -r .infraID <installation\_directory>/metadata.json` \$ export PROJECT\_NAME=`jq -r .gcp.projectID <installation\_directory>/metadata.json`

[1](#page-1630-0)<mark>[2](#page-1630-1)</mark>ホストプロジェクトの値を指定します。

[3](#page-1630-2) **<installation\_directory>** には、インストールファイルを保存したディレクトリーへのパスを指定 します。

9.12.9. ユーザーによってプロビジョニングされるインフラストラクチャーのネットワー ク要件

すべての Red Hat Enterprise Linux CoreOS (RHCOS) マシンでは、起動時に **initramfs** でネットワーク を設定し、Ignition 設定ファイルをフェッチする必要があります。

# 9.12.9.1. DHCP を使用したクラスターノードのホスト名の設定

Red Hat Enterprise Linux CoreOS (RHCOS) マシンでは、ホスト名は NetworkManager 経由で設定され ます。デフォルトでは、マシンは DHCP 経由でホスト名を取得します。ホスト名が DHCP によって提 供されない場合、カーネル引数を介して静的に設定される場合、または別の方法でホスト名が取得され る場合は、逆引き DNS ルックアップによって取得されます。逆引き DNS ルックアップは、ネットワー クがノードで初期化された後に発生し、解決に時間がかかる場合があります。その他のシステムサービ スは、これより前に起動し、ホスト名を **localhost** または同様のものとして検出できます。これを回避 するには、DHCP を使用して各クラスターノードのホスト名を指定できます。

また、DHCP を介してホスト名を設定すると、DNS スプリットホライズンが実装されている環境での 手動の DNS レコード名設定エラーを回避できます。

## 9.12.9.2. ネットワーク接続の要件

OpenShift Container Platform クラスターのコンポーネントが通信できるように、マシン間のネット ワーク接続を設定する必要があります。すべてのマシンではクラスターの他のすべてのマシンのホスト 名を解決できる必要があります。

本セクションでは、必要なポートの詳細を説明します。

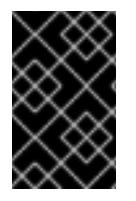

## 重要

接続された OpenShift Container Platform 環境では、プラットフォームコンテナーのイ メージをプルし、Telemetry データを Red Hat に提供するために、すべてのノードにイ ンターネットへのアクセスが必要です。

# 表9.56 すべてのマシンからすべてのマシンへの通信に使用されるポート

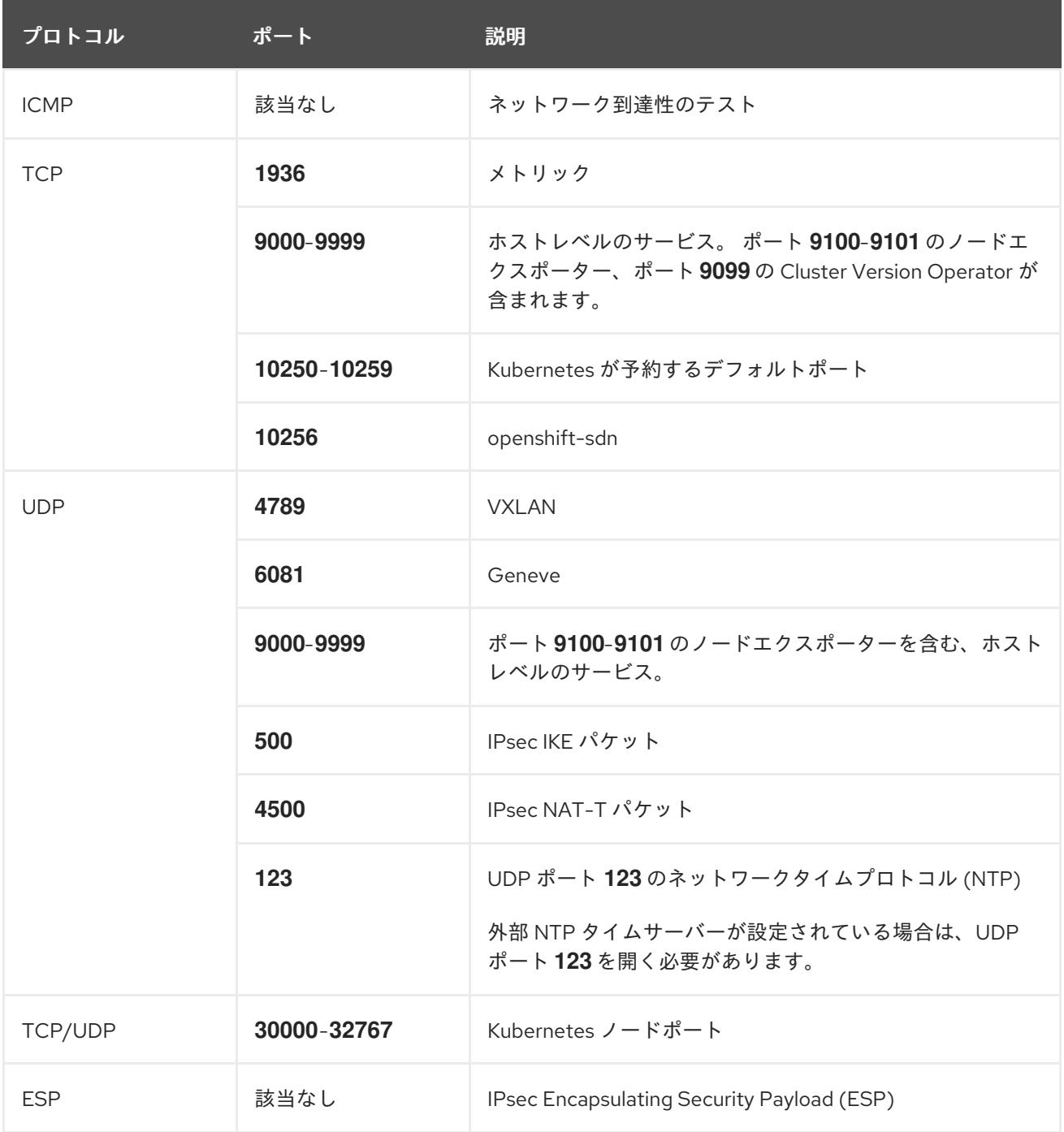

# 表9.57 すべてのマシンからコントロールプレーンへの通信に使用されるポート

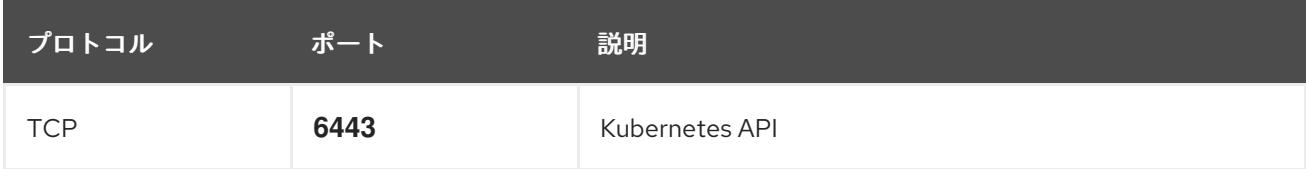

# 表9.58 コントロールプレーンマシンからコントロールプレーンマシンへの通信に使用されるポート

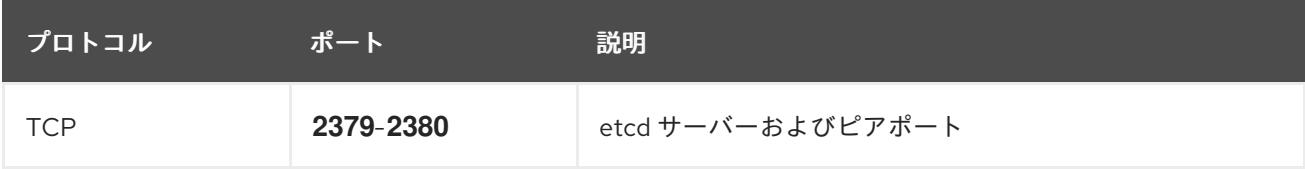

# 9.12.10. GCP でのロードバランサーの作成

OpenShift Container Platform クラスターで使用するロードバランシングを Google Cloud Platform (GCP) で設定する必要があります。これらのコンポーネントを作成する方法として、提供される Deployment Manager テンプレートを変更することができます。

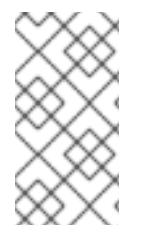

# 注記

提供される Deployment Manager テンプレートを使用して GCP インフラストラク チャーを使用しない場合、提供される情報を確認し、インフラストラクチャーを手動で 作成する必要があります。クラスターが適切に初期化されない場合、インストールログ を用意して Red Hat サポートに問い合わせする必要がある可能性があります。

## 前提条件

- GCP アカウントを設定します。
- クラスターの Ignition 設定ファイルを生成します。
- GCP で VPC および関連するサブネットを作成し、設定します。

## 手順

- 1. 本トピックの内部ロードバランサーの Deployment Manager テンプレートセクションからテン プレートをコピーし、これを **02\_lb\_int.py** としてコンピューターに保存します。このテンプ レートは、クラスターに必要な内部負荷分散オブジェクトについて記述しています。
- 2. また、外部クラスターについては、本トピックの外部ロードバランサーの Deployment Manager テンプレートセクションからテンプレートをコピーし、これを **02\_lb\_ext.py** として コンピューターに保存します。このテンプレートは、クラスターに必要な外部負荷分散オブ ジェクトについて記述しています。
- 3. デプロイメントテンプレートが使用する変数をエクスポートします。

a. クラスターネットワークの場所をエクスポートします。

\$ export CLUSTER\_NETWORK=(`gcloud compute networks describe \${HOST\_PROJECT\_NETWORK} --project \${HOST\_PROJECT} --account \${HOST\_PROJECT\_ACCOUNT} --format json | jq -r .selfLink`)

b. コントロールプレーンのサブネットの場所をエクスポートします。

\$ export CONTROL\_SUBNET=(`gcloud compute networks subnets describe \${HOST\_PROJECT\_CONTROL\_SUBNET} --region=\${REGION} --project \${HOST\_PROJECT} --account \${HOST\_PROJECT\_ACCOUNT} --format json | jq -r .selfLink`)

c. クラスターが使用する 3 つのゾーンをエクスポートします。

\$ export ZONE\_0=(`gcloud compute regions describe \${REGION} --format=json | jq -r .zones[0] | cut -d "/" -f9`)

\$ export ZONE\_1=(`gcloud compute regions describe \${REGION} --format=json | jq -r .zones[1] | cut -d "/" -f9`)

\$ export ZONE\_2=(`gcloud compute regions describe \${REGION} --format=json | jq -r .zones[2] | cut -d "/" -f9`)

4. **02\_infra.yaml** リソース定義ファイルを作成します。

<span id="page-1633-5"></span><span id="page-1633-4"></span><span id="page-1633-3"></span><span id="page-1633-2"></span><span id="page-1633-1"></span><span id="page-1633-0"></span><mark>↑ [2](#page-1633-1)</mark> 外部クラスターをデプロイする場合にのみ必要です。 [3](#page-1633-2) [4](#page-1633-3)  $\sqrt{5}$  $\sqrt{5}$  $\sqrt{5}$  $\epsilon$ **infra\_id** は抽出手順で得られる **INFRA\_ID** インフラストラクチャー名です。 **region** はクラスターをデプロイするリージョンです (例: **us-central1**)。 **control\_subnet** は、コントロールサブセットの URL です。 **zones** は、コントロールプレーンインスタンスをデプロイするゾーンです (例: **us-east1 b**、**us-east1-c**、および **us-east1-d**)。 5. **gcloud** CLI を使用してデプロイメントを作成します。 6. クラスター IP アドレスをエクスポートします。 7. 外部クラスターの場合、クラスターのパブリック IP アドレスもエクスポートします。 \$ cat <<EOF >02\_infra.yaml imports: - path: 02 lb ext.py - path: 02\_lb\_int.py **1** resources: - name: cluster-lb-ext **2** type: 02\_lb\_ext.py properties: infra\_id: '\${INFRA\_ID}' **3** region: '\${REGION}' **4** - name: cluster-lb-int type: 02\_lb\_int.py properties: cluster\_network: '\${CLUSTER\_NETWORK}' control\_subnet: '\${CONTROL\_SUBNET}' **5** infra\_id: '\${INFRA\_ID}' region: '\${REGION}' zones: **6** - '\${ZONE\_0}' - '\${ZONE\_1}' - '\${ZONE\_2}' EOF \$ gcloud deployment-manager deployments create \${INFRA\_ID}-infra --config 02\_infra.yaml \$ export CLUSTER\_IP=(`gcloud compute addresses describe \${INFRA\_ID}-cluster-ip - region=\${REGION} --format json | jq -r .address`) \$ export CLUSTER\_PUBLIC\_IP=(`gcloud compute addresses describe \${INFRA\_ID}-clusterpublic-ip --region=\${REGION} --format json | jq -r .address`)

# 9.12.10.1. 外部ロードバランサーの Deployment Manager テンプレート

以下の Deployment Manager テンプレートを使用して、OpenShift Container Platform クラスターに必 要な外部ロードバランサーをデプロイすることができます。

```
例9.60 02_lb_ext.py Deployment Manager テンプレート
   def GenerateConfig(context):
      resources = ['name': context.properties['infra_id'] + '-cluster-public-ip',
        'type': 'compute.v1.address',
        'properties': {
           'region': context.properties['region']
        }
      }, {
         # Refer to docs/dev/kube-apiserver-health-check.md on how to correctly setup health check
   probe for kube-apiserver
        'name': context.properties['infra_id'] + '-api-http-health-check',
        'type': 'compute.v1.httpHealthCheck',
        'properties': {
           'port': 6080,
           'requestPath': '/readyz'
        }
      }, {
        'name': context.properties['infra_id'] + '-api-target-pool',
        'type': 'compute.v1.targetPool',
        'properties': {
           'region': context.properties['region'],
           'healthChecks': ['$(ref.' + context.properties['infra_id'] + '-api-http-health-check.selfLink)'],
           'instances': []
        }
      }, {
        'name': context.properties['infra_id'] + '-api-forwarding-rule',
        'type': 'compute.v1.forwardingRule',
        'properties': {
           'region': context.properties['region'],
           'IPAddress': '$(ref.' + context.properties['infra_id'] + '-cluster-public-ip.selfLink)',
           'target': '$(ref.' + context.properties['infra_id'] + '-api-target-pool.selfLink)',
           'portRange': '6443'
        }
      }]
      return {'resources': resources}
```
# 9.12.10.2. 内部ロードバランサーの Deployment Manager テンプレート

以下の Deployment Manager テンプレートを使用して、OpenShift Container Platform クラスターに必 要な内部ロードバランサーをデプロイすることができます。

```
例9.6102 Ib int.py Deployment Manager テンプレート
```
def GenerateConfig(context):

```
backends = []for zone in context.properties['zones']:
     backends.append({
        'group': '$(ref.' + context.properties['infra_id'] + '-master-' + zone + '-ig' + '.selfLink)'
     })
  resources = [{
     'name': context.properties['infra_id'] + '-cluster-ip',
     'type': 'compute.v1.address',
     'properties': {
        'addressType': 'INTERNAL',
        'region': context.properties['region'],
        'subnetwork': context.properties['control_subnet']
     }
  }, {
     # Refer to docs/dev/kube-apiserver-health-check.md on how to correctly setup health check
probe for kube-apiserver
     'name': context.properties['infra_id'] + '-api-internal-health-check',
     'type': 'compute.v1.healthCheck',
     'properties': {
        'httpsHealthCheck': {
          'port': 6443,
          'requestPath': '/readyz'
       },
        'type': "HTTPS"
     }
  }, {
     'name': context.properties['infra_id'] + '-api-internal-backend-service',
     'type': 'compute.v1.regionBackendService',
     'properties': {
        'backends': backends,
        'healthChecks': ['$(ref.' + context.properties['infra_id'] + '-api-internal-health-
check.selfLink)'],
        'loadBalancingScheme': 'INTERNAL',
        'region': context.properties['region'],
        'protocol': 'TCP',
        'timeoutSec': 120
     }
  }, {
     'name': context.properties['infra_id'] + '-api-internal-forwarding-rule',
     'type': 'compute.v1.forwardingRule',
     'properties': {
        'backendService': '$(ref.' + context.properties['infra_id'] + '-api-internal-backend-
service.selfLink)',
        'IPAddress': '$(ref.' + context.properties['infra_id'] + '-cluster-ip.selfLink)',
        'loadBalancingScheme': 'INTERNAL',
        'ports': ['6443','22623'],
        'region': context.properties['region'],
        'subnetwork': context.properties['control_subnet']
     }
  }]
  for zone in context.properties['zones']:
     resources.append({
        'name': context.properties['infra_id'] + '-master-' + zone + '-ig',
```
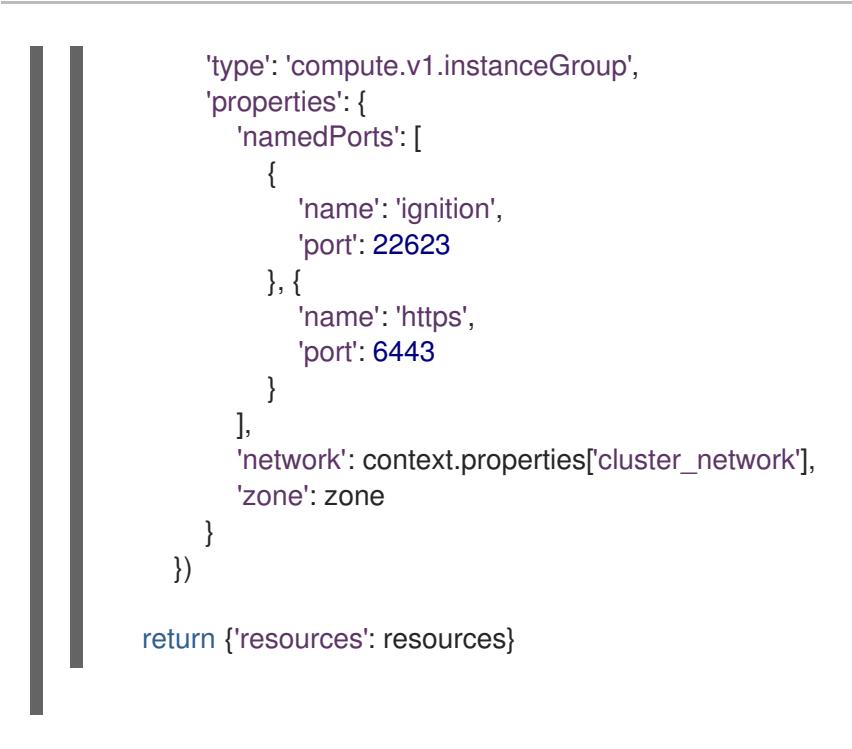

外部クラスターの作成時に、**02\_lb\_ext.py** テンプレートに加えてこのテンプレートが必要になります。

9.12.11. GCP でのプライベート DNS ゾーンの作成

OpenShift Container Platform クラスターで使用するプライベート DNS ゾーンを Google Cloud Platform (GCP) で設定する必要があります。このコンポーネントを作成する方法として、提供される Deployment Manager テンプレートを変更することができます。

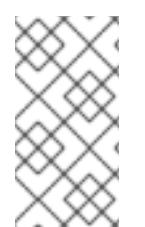

# 注記

提供される Deployment Manager テンプレートを使用して GCP インフラストラク チャーを使用しない場合、提供される情報を確認し、インフラストラクチャーを手動で 作成する必要があります。クラスターが適切に初期化されない場合、インストールログ を用意して Red Hat サポートに問い合わせする必要がある可能性があります。

## 前提条件

- GCP アカウントを設定します。
- クラスターの Ignition 設定ファイルを生成します。
- GCP で VPC および関連するサブネットを作成し、設定します。

## 手順

- 1. 本トピックのプライベート DNS の Deployment Manager テンプレートセクションのテンプ レートをコピーし、これを **02\_dns.py** としてコンピューターに保存します。このテンプレート は、クラスターに必要なプライベート DNS オブジェクトについて記述しています。
- 2. **02\_dns.yaml** リソース定義ファイルを作成します。

\$ cat <<EOF >02\_dns.yaml imports: - path: 02\_dns.py

resources:

[3](#page-1637-2)

<span id="page-1637-2"></span><span id="page-1637-1"></span><span id="page-1637-0"></span>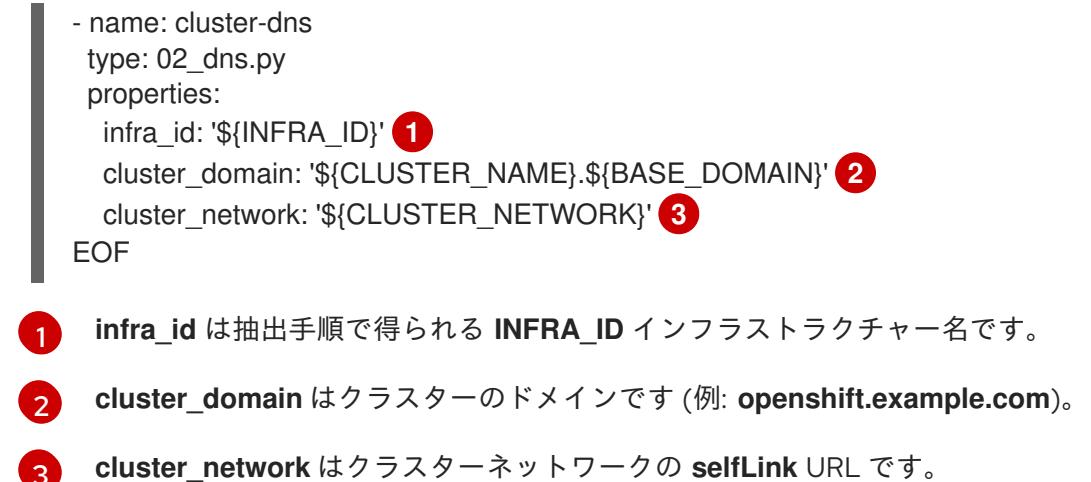

3. **gcloud** CLI を使用してデプロイメントを作成します。

\$ gcloud deployment-manager deployments create \${INFRA\_ID}-dns --config 02\_dns.yaml - project \${HOST\_PROJECT} --account \${HOST\_PROJECT\_ACCOUNT}

- 4. このテンプレートは Deployment Manager の制限により DNS エントリーを作成しないので、 手動で作成する必要があります。
	- a. 内部 DNS エントリーを追加します。

\$ if [ -f transaction.yaml ]; then rm transaction.yaml; fi \$ gcloud dns record-sets transaction start --zone \${INFRA\_ID}-private-zone --project \${HOST\_PROJECT} --account \${HOST\_PROJECT\_ACCOUNT} \$ gcloud dns record-sets transaction add \${CLUSTER\_IP} --name api.\${CLUSTER\_NAME}.\${BASE\_DOMAIN}. --ttl 60 --type A --zone \${INFRA\_ID}private-zone --project \${HOST\_PROJECT} --account \${HOST\_PROJECT\_ACCOUNT} \$ gcloud dns record-sets transaction add \${CLUSTER\_IP} --name apiint.\${CLUSTER\_NAME}.\${BASE\_DOMAIN}. --ttl 60 --type A --zone \${INFRA\_ID}private-zone --project \${HOST\_PROJECT} --account \${HOST\_PROJECT\_ACCOUNT} \$ gcloud dns record-sets transaction execute --zone \${INFRA\_ID}-private-zone --project \${HOST\_PROJECT} --account \${HOST\_PROJECT\_ACCOUNT}

b. 外部クラスターの場合、外部 DNS エントリーも追加します。

\$ if [ -f transaction.yaml ]; then rm transaction.yaml; fi \$ gcloud --account=\${HOST\_PROJECT\_ACCOUNT} --project=\${HOST\_PROJECT} dns record-sets transaction start --zone \${BASE\_DOMAIN\_ZONE\_NAME} \$ gcloud --account=\${HOST\_PROJECT\_ACCOUNT} --project=\${HOST\_PROJECT} dns record-sets transaction add \${CLUSTER\_PUBLIC\_IP} --name api.\${CLUSTER\_NAME}.\${BASE\_DOMAIN}. --ttl 60 --type A --zone \${BASE\_DOMAIN\_ZONE\_NAME} \$ gcloud --account=\${HOST\_PROJECT\_ACCOUNT} --project=\${HOST\_PROJECT} dns record-sets transaction execute --zone \${BASE\_DOMAIN\_ZONE\_NAME}

# 9.12.11.1. プライベート DNS の Deployment Manager テンプレート

以下の Deployment Manager テンプレートを使用して、OpenShift Container Platform クラスターに必 要なプライベート DNS をデプロイすることができます。

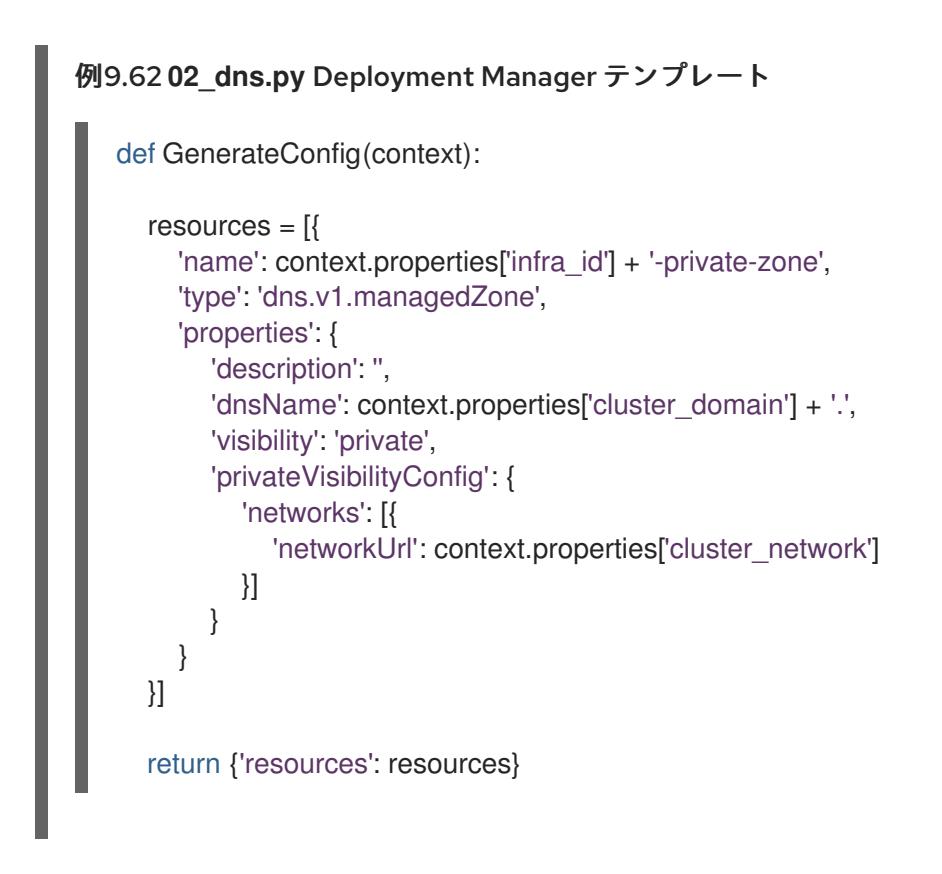

# 9.12.12. GCP でのファイアウォールルールの作成

OpenShift Container Platform クラスターで使用するファイアウォールルールを Google Cloud Platform (GCP) で作成する必要があります。これらのコンポーネントを作成する方法として、提供さ れる Deployment Manager テンプレートを変更することができます。

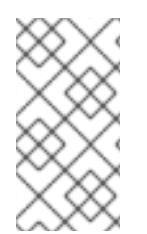

# 注記

提供される Deployment Manager テンプレートを使用して GCP インフラストラク チャーを使用しない場合、提供される情報を確認し、インフラストラクチャーを手動で 作成する必要があります。クラスターが適切に初期化されない場合、インストールログ を用意して Red Hat サポートに問い合わせする必要がある可能性があります。

## 前提条件

- GCP アカウントを設定します。
- クラスターの Ignition 設定ファイルを生成します。
- GCP で VPC および関連するサブネットを作成し、設定します。

## 手順

- 1. 本トピックのファイアウォールの Deployment Manager テンプレートセクションのテンプレー トをコピーし、これを **03\_firewall.py** としてコンピューターに保存します。このテンプレート は、クラスターに必要なセキュリティーグループについて記述しています。
- 2. 03 firewall.yaml リソース定義ファイルを作成します。

\$ cat <<EOF >03\_firewall.yaml imports: - path: 03\_firewall.py

L

<span id="page-1639-3"></span><span id="page-1639-2"></span><span id="page-1639-1"></span><span id="page-1639-0"></span>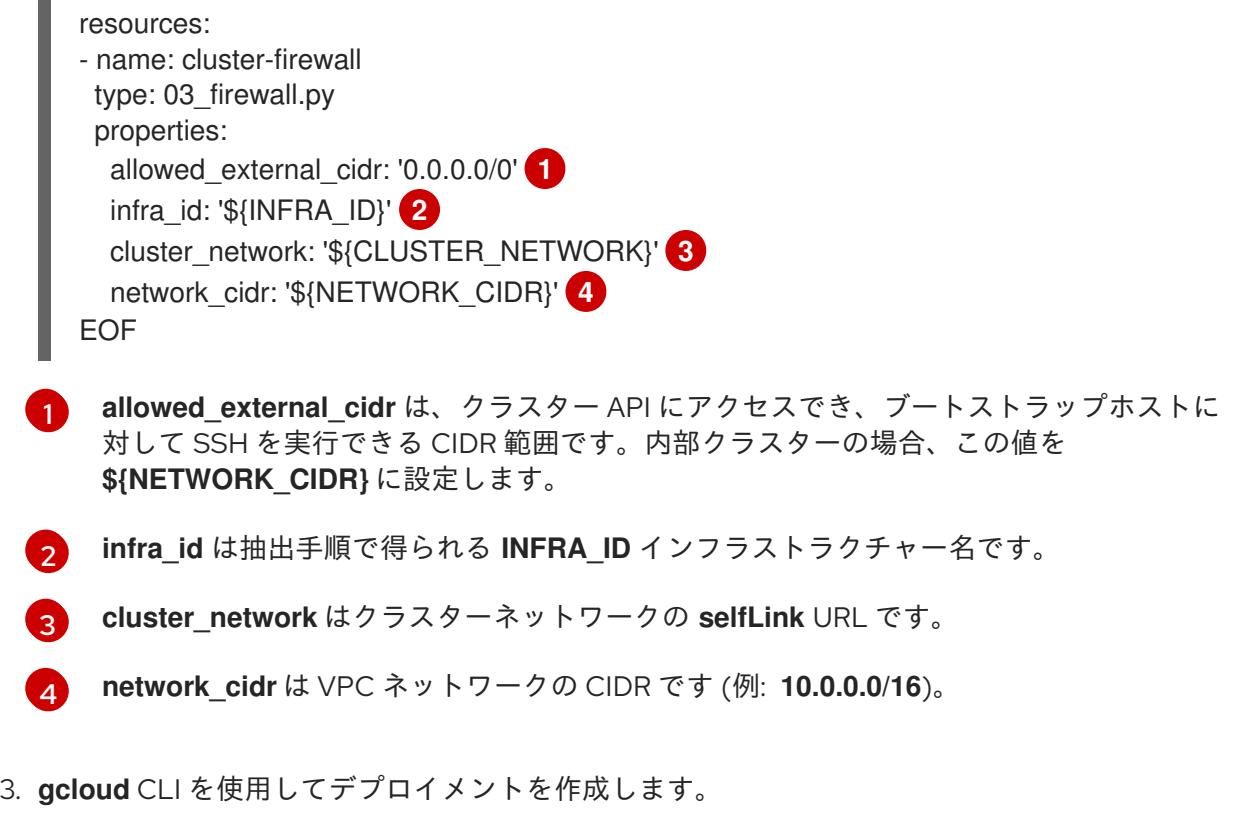

\$ gcloud deployment-manager deployments create \${INFRA\_ID}-firewall --config 03\_firewall.yaml --project \${HOST\_PROJECT} --account \${HOST\_PROJECT\_ACCOUNT}

# 9.12.12.1. ファイアウォールルール用の Deployment Manager テンプレート

以下の Deployment Manager テンプレートを使用して、OpenShift Container Platform クラスターに必 要なファイアウォールルールをデプロイすることができます。

```
例9.63 03_firewall.py Deployment Manager テンプレート
   def GenerateConfig(context):
      resources = ['name': context.properties['infra_id'] + '-bootstrap-in-ssh',
        'type': 'compute.v1.firewall',
        'properties': {
           'network': context.properties['cluster_network'],
           'allowed': [{
              'IPProtocol': 'tcp',
              'ports': ['22']
           }],
           'sourceRanges': [context.properties['allowed_external_cidr']],
           'targetTags': [context.properties['infra_id'] + '-bootstrap']
        }
      }, {
        'name': context.properties['infra_id'] + '-api',
        'type': 'compute.v1.firewall',
        'properties': {
           'network': context.properties['cluster_network'],
           'allowed': [{
              'IPProtocol': 'tcp',
```

```
'ports': ['6443']
     }],
     'sourceRanges': [context.properties['allowed_external_cidr']],
     'targetTags': [context.properties['infra_id'] + '-master']
  }
}, {
  'name': context.properties['infra_id'] + '-health-checks',
  'type': 'compute.v1.firewall',
  'properties': {
     'network': context.properties['cluster_network'],
     'allowed': [{
        'IPProtocol': 'tcp',
        'ports': ['6080', '6443', '22624']
     }],
     'sourceRanges': ['35.191.0.0/16', '130.211.0.0/22', '209.85.152.0/22', '209.85.204.0/22'],
     'targetTags': [context.properties['infra_id'] + '-master']
  }
}, {
  'name': context.properties['infra_id'] + '-etcd',
  'type': 'compute.v1.firewall',
  'properties': {
     'network': context.properties['cluster_network'],
     'allowed': [{
        'IPProtocol': 'tcp',
        'ports': ['2379-2380']
     }],
     'sourceTags': [context.properties['infra_id'] + '-master'],
     'targetTags': [context.properties['infra_id'] + '-master']
  }
}, {
  'name': context.properties['infra_id'] + '-control-plane',
  'type': 'compute.v1.firewall',
  'properties': {
     'network': context.properties['cluster_network'],
     'allowed': [{
        'IPProtocol': 'tcp',
        'ports': ['10257']
     },{
        'IPProtocol': 'tcp',
        'ports': ['10259']
     },{
        'IPProtocol': 'tcp',
        'ports': ['22623']
     }],
     'sourceTags': [
        context.properties['infra_id'] + '-master',
        context.properties['infra_id'] + '-worker'
     ],
     'targetTags': [context.properties['infra_id'] + '-master']
  }
}, {
  'name': context.properties['infra_id'] + '-internal-network',
  'type': 'compute.v1.firewall',
  'properties': {
     'network': context.properties['cluster_network'],
     'allowed': [{
```

```
'IPProtocol': 'icmp'
     },{
        'IPProtocol': 'tcp',
        'ports': ['22']
     }],
     'sourceRanges': [context.properties['network_cidr']],
     'targetTags': [
        context.properties['infra_id'] + '-master',
        context.properties['infra_id'] + '-worker'
     ]
  }
}, {
  'name': context.properties['infra_id'] + '-internal-cluster',
  'type': 'compute.v1.firewall',
  'properties': {
     'network': context.properties['cluster_network'],
     'allowed': [{
        'IPProtocol': 'udp',
        'ports': ['4789', '6081']
     },{
        'IPProtocol': 'udp',
        'ports': ['500', '4500']
     },{
        'IPProtocol': 'esp',
     },{
        'IPProtocol': 'tcp',
        'ports': ['9000-9999']
     },{
        'IPProtocol': 'udp',
        'ports': ['9000-9999']
     },{
        'IPProtocol': 'tcp',
        'ports': ['10250']
     },{
        'IPProtocol': 'tcp',
        'ports': ['30000-32767']
     },{
        'IPProtocol': 'udp',
        'ports': ['30000-32767']
     }],
     'sourceTags': [
        context.properties['infra_id'] + '-master',
        context.properties['infra_id'] + '-worker'
     ],
     'targetTags': [
        context.properties['infra_id'] + '-master',
        context.properties['infra_id'] + '-worker'
     ]
  }
}]
return {'resources': resources}
```
9.12.13. GCP での IAM ロールの作成

OpenShift Container Platform クラスターで使用する IAM ロールを Google Cloud Platform (GCP) で作 成する必要があります。これらのコンポーネントを作成する方法として、提供される Deployment Manager テンプレートを変更することができます。

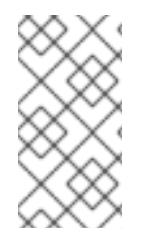

# 注記

提供される Deployment Manager テンプレートを使用して GCP インフラストラク チャーを使用しない場合、提供される情報を確認し、インフラストラクチャーを手動で 作成する必要があります。クラスターが適切に初期化されない場合、インストールログ を用意して Red Hat サポートに問い合わせする必要がある可能性があります。

## 前提条件

- GCP アカウントを設定します。
- クラスターの Ignition 設定ファイルを生成します。
- GCP で VPC および関連するサブネットを作成し、設定します。

# 手順

[1](#page-1642-0)

- 1. 本トピックのIAM ロールの Deployment Manager テンプレートセクションのテンプレートをコ ピーし、これを **03\_iam.py** としてコンピューターに保存します。このテンプレートは、クラス ターに必要な IAM ロールについて記述しています。
- 2. **03\_iam.yaml** リソース定義ファイルを作成します。

\$ cat <<EOF >03\_iam.yaml imports: - path: 03\_iam.py resources: - name: cluster-iam type: 03\_iam.py properties: infra\_id: '\${INFRA\_ID}' **1** EOF

<span id="page-1642-0"></span>**infra\_id** は抽出手順で得られる **INFRA\_ID** インフラストラクチャー名です。

3. **gcloud** CLI を使用してデプロイメントを作成します。

\$ gcloud deployment-manager deployments create \${INFRA\_ID}-iam --config 03\_iam.yaml

4. マスターサービスアカウントの変数をエクスポートします。

\$ export MASTER\_SERVICE\_ACCOUNT=(`gcloud iam service-accounts list --filter "email~^\${INFRA\_ID}-m@\${PROJECT\_NAME}." --format json | jq -r '.[0].email'`)

5. ワーカーサービスアカウントの変数をエクスポートします。

\$ export WORKER\_SERVICE\_ACCOUNT=(`gcloud iam service-accounts list --filter "email~^\${INFRA\_ID}-w@\${PROJECT\_NAME}." --format json | jq -r '.[0].email'`)

- 6. コントロールプレーンおよびコンピュートサブネットをホストするサブネットのサービスアカ ウントに、インストールプログラムが必要とするパーミッションを割り当てます。
	- a. 共有 VPC をホストするプロジェクトの **networkViewer** ロールをマスターサービスアカウ ントに付与します。

\$ gcloud --account=\${HOST\_PROJECT\_ACCOUNT} --project=\${HOST\_PROJECT} projects add-iam-policy-binding \${HOST\_PROJECT} --member "serviceAccount:\${MASTER\_SERVICE\_ACCOUNT}" --role "roles/compute.networkViewer"

b. **networkUser** ロールをコントロールプレーンサブネットのマスターサービスアカウントに 付与します。

\$ gcloud --account=\${HOST\_PROJECT\_ACCOUNT} --project=\${HOST\_PROJECT} compute networks subnets add-iam-policy-binding "\${HOST\_PROJECT\_CONTROL\_SUBNET}" --member "serviceAccount:\${MASTER\_SERVICE\_ACCOUNT}" --role "roles/compute.networkUser" --region \${REGION}

c. **networkUser** ロールをコントロールプレーンサブネットのワーカーサービスアカウントに 付与します。

\$ gcloud --account=\${HOST\_PROJECT\_ACCOUNT} --project=\${HOST\_PROJECT} compute networks subnets add-iam-policy-binding "\${HOST\_PROJECT\_CONTROL\_SUBNET}" --member "serviceAccount:\${WORKER\_SERVICE\_ACCOUNT}" --role "roles/compute.networkUser" --region \${REGION}

d. **networkUser** ロールをコンピュートサブネットのマスターサービスアカウントに付与しま す。

\$ gcloud --account=\${HOST\_PROJECT\_ACCOUNT} --project=\${HOST\_PROJECT} compute networks subnets add-iam-policy-binding "\${HOST\_PROJECT\_COMPUTE\_SUBNET}" --member "serviceAccount:\${MASTER\_SERVICE\_ACCOUNT}" --role "roles/compute.networkUser" --region \${REGION}

e. **networkUser** ロールをコンピュートサブネットのワーカーサービスアカウントに付与しま す。

\$ gcloud --account=\${HOST\_PROJECT\_ACCOUNT} --project=\${HOST\_PROJECT} compute networks subnets add-iam-policy-binding "\${HOST\_PROJECT\_COMPUTE\_SUBNET}" --member "serviceAccount:\${WORKER\_SERVICE\_ACCOUNT}" --role "roles/compute.networkUser" --region \${REGION}

7. このテンプレートは Deployment Manager の制限によりポリシーバインディングを作成しない ため、これらを手動で作成する必要があります。

\$ gcloud projects add-iam-policy-binding \${PROJECT\_NAME} --member "serviceAccount:\${MASTER\_SERVICE\_ACCOUNT}" --role "roles/compute.instanceAdmin" \$ gcloud projects add-iam-policy-binding \${PROJECT\_NAME} --member "serviceAccount:\${MASTER\_SERVICE\_ACCOUNT}" --role "roles/compute.networkAdmin"

\$ gcloud projects add-iam-policy-binding \${PROJECT\_NAME} --member "serviceAccount:\${MASTER\_SERVICE\_ACCOUNT}" --role "roles/compute.securityAdmin" \$ gcloud projects add-iam-policy-binding \${PROJECT\_NAME} --member "serviceAccount:\${MASTER\_SERVICE\_ACCOUNT}" --role "roles/iam.serviceAccountUser" \$ gcloud projects add-iam-policy-binding \${PROJECT\_NAME} --member "serviceAccount:\${MASTER\_SERVICE\_ACCOUNT}" --role "roles/storage.admin"

\$ gcloud projects add-iam-policy-binding \${PROJECT\_NAME} --member "serviceAccount:\${WORKER\_SERVICE\_ACCOUNT}" --role "roles/compute.viewer" \$ gcloud projects add-iam-policy-binding \${PROJECT\_NAME} --member "serviceAccount:\${WORKER\_SERVICE\_ACCOUNT}" --role "roles/storage.admin"

8. サービスアカウントキーを作成し、後で使用できるようにこれをローカルに保存します。

\$ gcloud iam service-accounts keys create service-account-key.json --iamaccount=\${MASTER\_SERVICE\_ACCOUNT}

# 9.12.13.1. IAM ロールの Deployment Manager テンプレート

以下の Deployment Manager テンプレートを使用して、OpenShift Container Platform クラスターに必 要な IAM ロールをデプロイすることができます。

```
例9.64 03_iam.py Deployment Manager テンプレート
   def GenerateConfig(context):
      resources = ['name': context.properties['infra_id'] + '-master-node-sa',
        'type': 'iam.v1.serviceAccount',
        'properties': {
           'accountId': context.properties['infra_id'] + '-m',
           'displayName': context.properties['infra_id'] + '-master-node'
        }
     }, {
        'name': context.properties['infra_id'] + '-worker-node-sa',
        'type': 'iam.v1.serviceAccount',
        'properties': {
           'accountId': context.properties['infra_id'] + '-w',
           'displayName': context.properties['infra_id'] + '-worker-node'
        }
     }]
      return {'resources': resources}
```
# 9.12.14. GCP インフラストラクチャー用の RHCOS クラスターイメージの作成

OpenShift Container Platform ノードに Google Cloud Platform (GCP) 用の有効な Red Hat Enterprise Linux CoreOS (RHCOS) イメージを使用する必要があります。

## 手順

1. RHCOS [イメージミラー](https://mirror.openshift.com/pub/openshift-v4/dependencies/rhcos/4.12/) ページから RHCOS イメージを取得します。

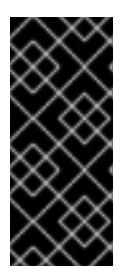

# 重要

RHCOS イメージは OpenShift Container Platform の各リリースごとに変更され ない可能性があります。インストールする OpenShift Container Platform バー ジョンと等しいか、それ以下のバージョンの内で最も新しいバージョンのイメー ジをダウンロードする必要があります。利用可能な場合は、OpenShift Container Platform バージョンに一致するイメージのバージョンを使用します。

ファイル名には、**rhcos-<version>-<arch>-gcp.<arch>.tar.gz** 形式の OpenShift Container Platform のバージョン番号が含まれます。

2. Google ストレージバケットを作成します。

\$ gsutil mb gs://<br/>bucket\_name>

3. RHCOS イメージを Google ストレージバケットにアップロードします。

\$ gsutil cp <downloaded\_image\_file\_path>/rhcos-<version>-x86\_64-gcp.x86\_64.tar.gz gs://<bucket\_name>

4. アップロードした RHCOS イメージの場所を変数としてエクスポートします。

\$ export IMAGE\_SOURCE=gs://<br/>cbucket\_name>/rhcos-<version>-x86\_64-gcp.x86\_64.tar.gz

5. クラスターイメージを作成します。

\$ gcloud compute images create "\${INFRA\_ID}-rhcos-image" \ --source-uri="\${IMAGE\_SOURCE}"

# 9.12.15. GCP でのブートストラップマシンの作成

OpenShift Container Platform クラスターの初期化を実行する際に使用するブートストラップマシンを Google Cloud Platform (GCP) で作成する必要があります。このマシンを作成する方法として、提供さ れる Deployment Manager テンプレートを変更することができます。

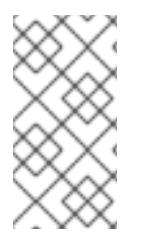

# 注記

提供されている Deployment Manager テンプレートを使用してブートストラップマシン を作成しない場合、指定される情報を確認し、インフラストラクチャーを手動で作成す る必要があります。クラスターが適切に初期化されない場合、インストールログを用意 して Red Hat サポートに問い合わせする必要がある可能性があります。

# 前提条件

- GCP アカウントを設定します。
- クラスターの Iqnition 設定ファイルを生成します。
- GCP で VPC および関連するサブネットを作成し、設定します。
- GCP でネットワークおよびロードバランサーを作成し、設定します。
- コントロールプレーンおよびコンピュートロールを作成します。

● pyOpenSSL がインストールされていることを確認します。

#### 手順

- 1. 本トピックのブートストラップマシンの Deployment Manager テンプレートセクションからテ ンプレートをコピーし、これを **04\_bootstrap.py** としてコンピューターに保存します。このテ ンプレートは、クラスターに必要なブートストラップマシンについて記述しています。
- 2. インストールプログラムで必要な Red Hat Enterprise Linux CoreOS (RHCOS) イメージの場所 をエクスポートします。

\$ export CLUSTER IMAGE=(`gcloud compute images describe \${INFRA\_ID}-rhcos-image -format json | jq -r .selfLink`)

3. バケットを作成し、**bootstrap.ign** ファイルをアップロードします。

\$ gsutil mb gs://\${INFRA\_ID}-bootstrap-ignition

\$ gsutil cp <installation\_directory>/bootstrap.ign gs://\${INFRA\_ID}-bootstrap-ignition/

4. Ignition 設定にアクセスするために使用するブートストラップインスタンスの署名付き URL を 作成します。出力から URL を変数としてエクスポートします。

\$ export BOOTSTRAP\_IGN=`gsutil signurl -d 1h service-account-key.json gs://\${INFRA\_ID} bootstrap-ignition/bootstrap.ign | grep "^gs:" | awk '{print \$5}'`

5. 04 bootstrap.yaml リソース定義ファイルを作成します。

<span id="page-1646-8"></span><span id="page-1646-7"></span><span id="page-1646-6"></span><span id="page-1646-5"></span><span id="page-1646-4"></span><span id="page-1646-3"></span><span id="page-1646-2"></span><span id="page-1646-1"></span><span id="page-1646-0"></span>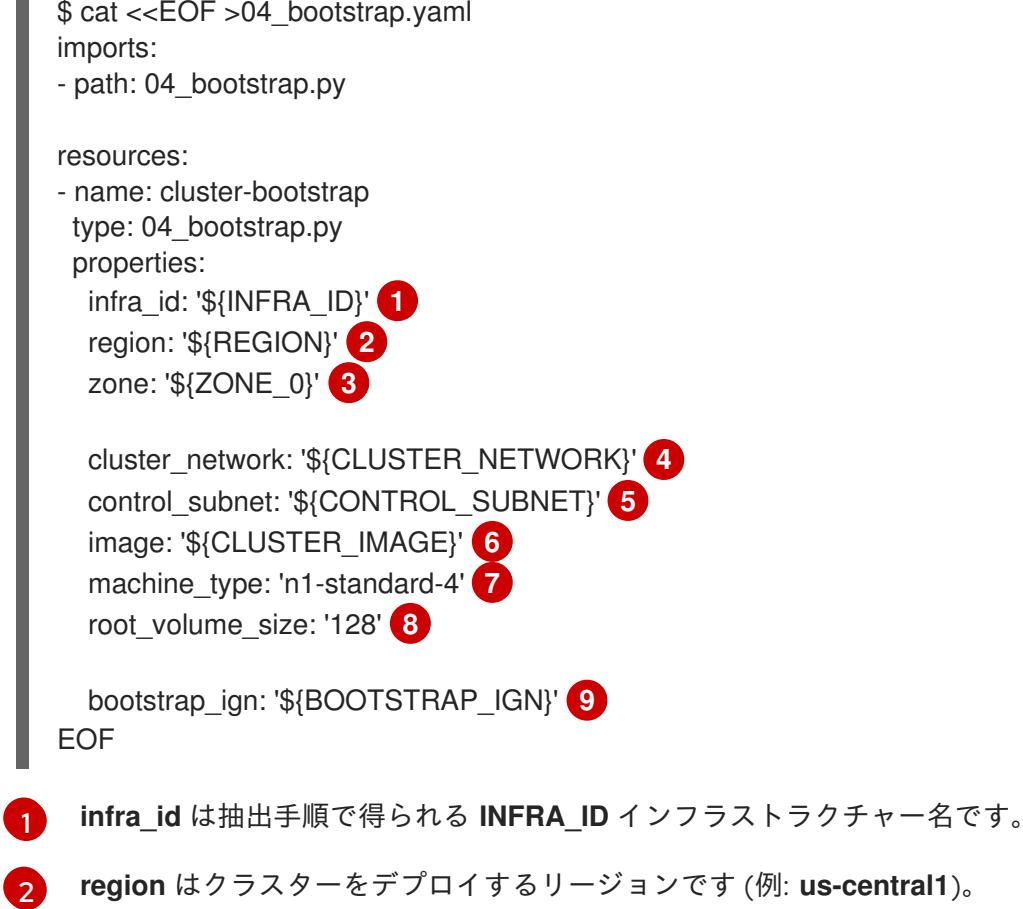

[3](#page-1646-2) **zone** はブートストラップインスタンスをデプロイするゾーンです (例: **us-central1-b**)。

- [4](#page-1646-3) **cluster\_network** はクラスターネットワークの **selfLink** URL です。
- [5](#page-1646-4) **control\_subnet** は、コントロールサブセットの **selfLink** URL です。
- $\sqrt{6}$  $\sqrt{6}$  $\sqrt{6}$ **image** は RHCOS イメージの **selfLink** URL です。
- [7](#page-1646-6) **machine\_type** はインスタンスのマシンタイプです (例: **n1-standard-4**)。

 $\mathbf{g}$ **root\_volume\_size** はブートストラップマシンのブートディスクサイズです。

- **[9](#page-1646-8) bootstrap\_ign** は署名付き URL の作成時の URL 出力です。
- 6. **gcloud** CLI を使用してデプロイメントを作成します。

\$ gcloud deployment-manager deployments create \${INFRA\_ID}-bootstrap --config 04\_bootstrap.yaml

7. ブートストラップインスタンスを内部ロードバランサーのインスタンスグループに追加しま す。

\$ gcloud compute instance-groups unmanaged add-instances \${INFRA\_ID}-bootstrap-ig - zone=\${ZONE\_0} --instances=\${INFRA\_ID}-bootstrap

8. ブートストラップインスタンスグループを内部ロードバランサーのバックエンドサービスに追 加します。

\$ gcloud compute backend-services add-backend \${INFRA\_ID}-api-internal-backend-service --region=\${REGION} --instance-group=\${INFRA\_ID}-bootstrap-ig --instance-groupzone=\${ZONE\_0}

# 9.12.15.1. ブートストラップマシンの Deployment Manager テンプレート

以下の Deployment Mananger テンプレートを使用し、OpenShift Container Platform クラスターに必 要なブートストラップマシンをデプロイすることができます。

```
例9.65 04_bootstrap.py Deployment Manager テンプレート
   def GenerateConfig(context):
      resources = \lceil \cdot \rceil'name': context.properties['infra_id'] + '-bootstrap-public-ip',
        'type': 'compute.v1.address',
        'properties': {
           'region': context.properties['region']
        }
      }, {
        'name': context.properties['infra_id'] + '-bootstrap',
        'type': 'compute.v1.instance',
        'properties': {
           'disks': [{
              'autoDelete': True,
              'boot': True,
```

```
'initializeParams': {
             'diskSizeGb': context.properties['root_volume_size'],
             'sourceImage': context.properties['image']
          }
        }],
        'machineType': 'zones/' + context.properties['zone'] + '/machineTypes/' +
context.properties['machine_type'],
        'metadata': {
           'items': [{
             'key': 'user-data',
             'value': '{"ignition":{"config":{"replace":{"source":"' + context.properties['bootstrap_ign']
+ '"}},"version":"3.2.0"}}',
          }]
        },
        'networkInterfaces': [{
           'subnetwork': context.properties['control_subnet'],
           'accessConfigs': [{
             'natIP': '$(ref.' + context.properties['infra_id'] + '-bootstrap-public-ip.address)'
          }]
        }],
        'tags': {
           'items': [
             context.properties['infra_id'] + '-master',
             context.properties['infra_id'] + '-bootstrap'
          ]
        },
        'zone': context.properties['zone']
     }
  }, {
     'name': context.properties['infra_id'] + '-bootstrap-ig',
     'type': 'compute.v1.instanceGroup',
     'properties': {
        'namedPorts': [
          {
             'name': 'ignition',
             'port': 22623
          }, {
             'name': 'https',
             'port': 6443
          }
        ],
        'network': context.properties['cluster_network'],
        'zone': context.properties['zone']
     }
  }]
  return {'resources': resources}
```
# 9.12.16. GCP でのコントロールプレーンマシンの作成

クラスターで使用するコントロールプレーンマシンを Google Cloud Platform (GCP) で作成する必要が あります。これらのマシンを作成する方法として、提供される Deployment Manager テンプレートを変 更することができます。

# 注記

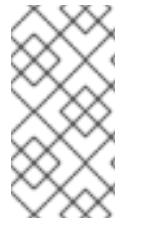

提供される Deployment Manager テンプレートを使用してコントロールプレーンマシン を使用しない場合、指定される情報を確認し、インフラストラクチャーを手動で作成す る必要があります。クラスターが適切に初期化されない場合、インストールログを用意 して Red Hat サポートに問い合わせする必要がある可能性があります。

## 前提条件

- GCP アカウントを設定します。
- クラスターの Ignition 設定ファイルを生成します。
- GCP で VPC および関連するサブネットを作成し、設定します。
- GCP でネットワークおよびロードバランサーを作成し、設定します。
- コントロールプレーンおよびコンピュートロールを作成します。
- ブートストラップマシンを作成します。

## 手順

- 1. 本トピックのコントロールプレーンマシンの Deployment Manager テンプレートセクションか **らテンプレートをコピーし、これを 05 control plane.py としてコンピューターに保存しま** す。このテンプレートは、クラスターに必要なコントロールプレーンのマシンについて記述し ています。
- 2. リソース定義で必要な以下の変数をエクスポートします。

\$ export MASTER\_IGNITION=`cat <installation\_directory>/master.ign`

3. **05\_control\_plane.yaml** リソース定義ファイルを作成します。

<span id="page-1649-5"></span><span id="page-1649-4"></span><span id="page-1649-3"></span><span id="page-1649-2"></span><span id="page-1649-1"></span><span id="page-1649-0"></span>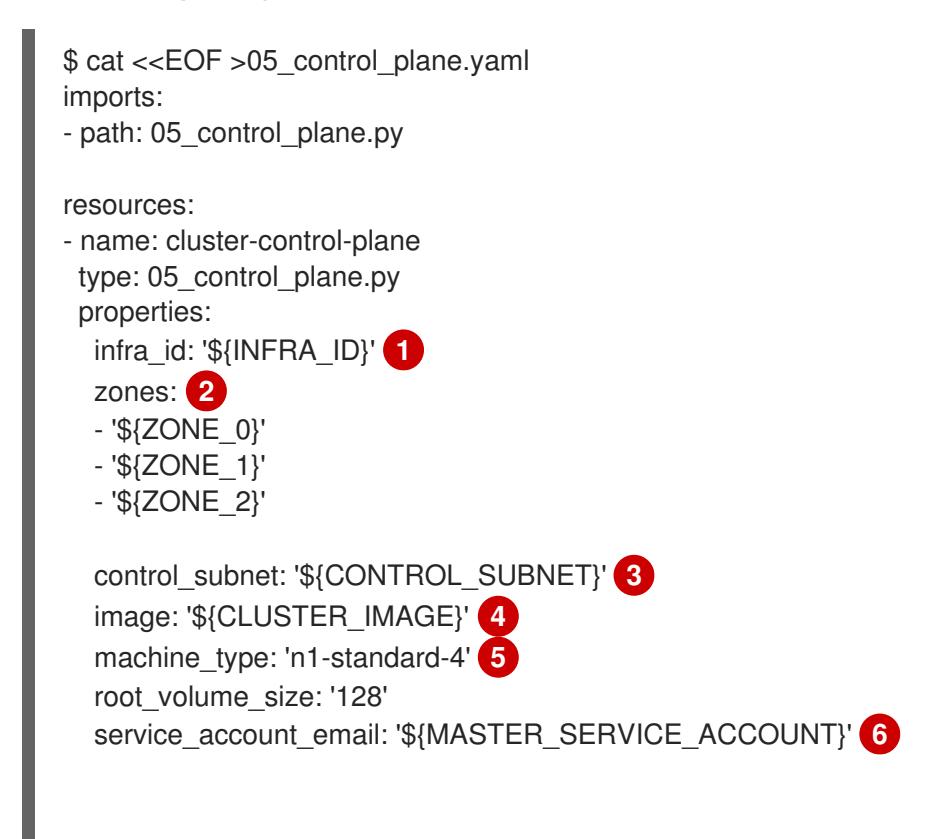

<span id="page-1650-0"></span>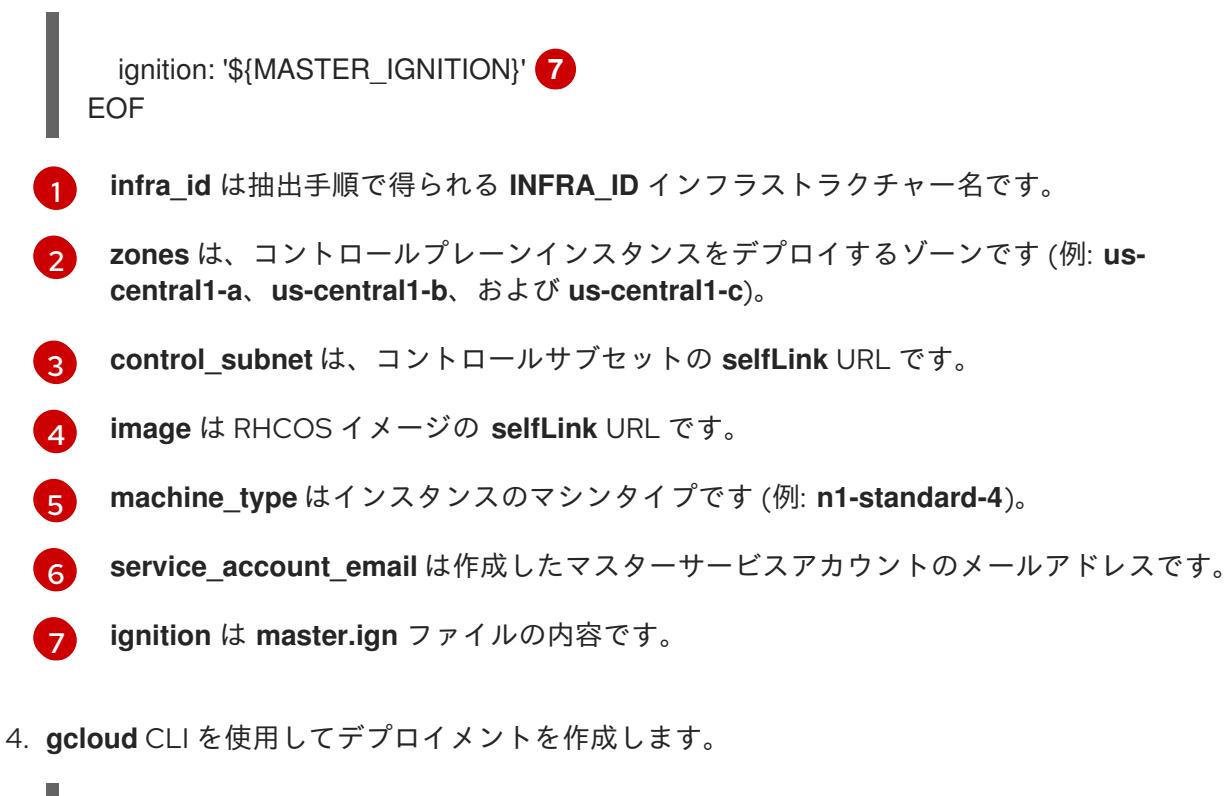

[1](#page-1649-0)

[2](#page-1649-1)

 $\mathbf{R}$ 

[4](#page-1649-3)

[5](#page-1649-4)

 $\epsilon$ 

 $7^{\circ}$  $7^{\circ}$ 

\$ gcloud deployment-manager deployments create \${INFRA\_ID}-control-plane --config 05 control plane.yaml

- 5. Deployment Manager の制限により、テンプレートではロードバランサーのメンバーシップを 管理しないため、コントロールプレーンマシンを手動で追加する必要があります。
	- 以下のコマンドを実行してコントロールプレーンマシンを適切なインスタンスグループに 追加します。

\$ gcloud compute instance-groups unmanaged add-instances \${INFRA\_ID}-master- \${ZONE\_0}-ig --zone=\${ZONE\_0} --instances=\${INFRA\_ID}-master-0

\$ gcloud compute instance-groups unmanaged add-instances \${INFRA\_ID}-master- \${ZONE\_1}-ig --zone=\${ZONE\_1} --instances=\${INFRA\_ID}-master-1

\$ gcloud compute instance-groups unmanaged add-instances \${INFRA\_ID}-master- \${ZONE\_2}-ig --zone=\${ZONE\_2} --instances=\${INFRA\_ID}-master-2

外部クラスターの場合、以下のコマンドを実行してコントロールプレーンマシンをター ゲットプールに追加する必要もあります。

\$ gcloud compute target-pools add-instances \${INFRA\_ID}-api-target-pool --instanceszone="\${ZONE\_0}" --instances=\${INFRA\_ID}-master-0

\$ gcloud compute target-pools add-instances \${INFRA\_ID}-api-target-pool --instanceszone="\${ZONE\_1}" --instances=\${INFRA\_ID}-master-1

\$ gcloud compute target-pools add-instances \${INFRA\_ID}-api-target-pool --instanceszone="\${ZONE\_2}" --instances=\${INFRA\_ID}-master-2

9.12.16.1. コントロールプレーンマシンの Deployment Manager テンプレート

以下の Deployment Manager テンプレートを使用して、OpenShift Container Platform クラスターに必 要なコントロールプレーンマシンをデプロイすることができます。

```
例9.66 05_control_plane.py Deployment Manager テンプレート
   def GenerateConfig(context):
      resources = ['name': context.properties['infra_id'] + '-master-0',
        'type': 'compute.v1.instance',
        'properties': {
           'disks': [{
              'autoDelete': True,
              'boot': True,
              'initializeParams': {
                'diskSizeGb': context.properties['root_volume_size'],
                'diskType': 'zones/' + context.properties['zones'][0] + '/diskTypes/pd-ssd',
                'sourceImage': context.properties['image']
             }
           }],
           'machineType': 'zones/' + context.properties['zones'][0] + '/machineTypes/' +
   context.properties['machine_type'],
           'metadata': {
              'items': [{
                'key': 'user-data',
                'value': context.properties['ignition']
             }]
           },
           'networkInterfaces': [{
              'subnetwork': context.properties['control_subnet']
           }],
           'serviceAccounts': [{
              'email': context.properties['service_account_email'],
              'scopes': ['https://www.googleapis.com/auth/cloud-platform']
           }],
           'tags': {
              'items': [
                context.properties['infra_id'] + '-master',
             ]
           },
           'zone': context.properties['zones'][0]
        }
      }, {
        'name': context.properties['infra_id'] + '-master-1',
        'type': 'compute.v1.instance',
        'properties': {
           'disks': [{
              'autoDelete': True,
              'boot': True,
              'initializeParams': {
                'diskSizeGb': context.properties['root_volume_size'],
                'diskType': 'zones/' + context.properties['zones'][1] + '/diskTypes/pd-ssd',
                'sourceImage': context.properties['image']
             }
           }],
           'machineType': 'zones/' + context.properties['zones'][1] + '/machineTypes/' +
```

```
context.properties['machine_type'],
        'metadata': {
          'items': [{
             'key': 'user-data',
             'value': context.properties['ignition']
          }]
        },
        'networkInterfaces': [{
          'subnetwork': context.properties['control_subnet']
        }],
        'serviceAccounts': [{
          'email': context.properties['service_account_email'],
           'scopes': ['https://www.googleapis.com/auth/cloud-platform']
        }],
        'tags': {
          'items': [
             context.properties['infra_id'] + '-master',
          ]
        },
        'zone': context.properties['zones'][1]
     }
  }, {
     'name': context.properties['infra_id'] + '-master-2',
     'type': 'compute.v1.instance',
     'properties': {
        'disks': [{
          'autoDelete': True,
           'boot': True,
          'initializeParams': {
             'diskSizeGb': context.properties['root_volume_size'],
             'diskType': 'zones/' + context.properties['zones'][2] + '/diskTypes/pd-ssd',
             'sourceImage': context.properties['image']
          }
        }],
        'machineType': 'zones/' + context.properties['zones'][2] + '/machineTypes/' +
context.properties['machine_type'],
        'metadata': {
          'items': [{
             'key': 'user-data',
             'value': context.properties['ignition']
          }]
        },
        'networkInterfaces': [{
           'subnetwork': context.properties['control_subnet']
        }],
        'serviceAccounts': [{
           'email': context.properties['service_account_email'],
           'scopes': ['https://www.googleapis.com/auth/cloud-platform']
        }],
        'tags': {
           'items': [
             context.properties['infra_id'] + '-master',
          ]
        },
        'zone': context.properties['zones'][2]
     }
```
}]

return {'resources': resources}

9.12.17. ブートストラップの完了を待機し、GCP のブートストラップリソースを削除す る

Google Cloud Platform (GCP) ですべての必要なインフラストラクチャーを作成した後に、ブートスト ラッププロセスが、インストールプログラムで生成した Ignition 設定ファイルを使用してプロビジョニ ングしたマシンで完了するのを待機します。

## 前提条件

- GCP アカウントを設定します。
- クラスターの Ignition 設定ファイルを生成します。
- GCP で VPC および関連するサブネットを作成し、設定します。
- GCP でネットワークおよびロードバランサーを作成し、設定します。
- コントロールプレーンおよびコンピュートロールを作成します。
- ブートストラップマシンを作成します。
- コントロールプレーンマシンを作成します。

## 手順

- <span id="page-1653-0"></span>1. インストールプログラムが含まれるディレクトリーに切り替え、以下のコマンドを実行しま す。
	- \$ ./openshift-install wait-for bootstrap-complete --dir <installation\_directory> \ **1** --log-level info **2**
	- **<installation\_directory>** には、インストールファイルを保存したディレクトリーへのパ スを指定します。
- [2](#page-1653-1)

<span id="page-1653-1"></span>[1](#page-1653-0)

異なるインストールの詳細情報を表示するには、**info** ではなく、**warn**、**debug**、または **error** を指定します。

コマンドが **FATAL** 警告を出さずに終了する場合、実稼働用のコントロールプレーンは初期化 されています。

2. ブートストラップリソースを削除します。

\$ gcloud compute backend-services remove-backend \${INFRA\_ID}-api-internal-backendservice --region=\${REGION} --instance-group=\${INFRA\_ID}-bootstrap-ig --instance-groupzone=\${ZONE\_0}

\$ gsutil rm gs://\${INFRA\_ID}-bootstrap-ignition/bootstrap.ign

\$ gsutil rb gs://\${INFRA\_ID}-bootstrap-ignition

\$ gcloud deployment-manager deployments delete \${INFRA\_ID}-bootstrap

# 9.12.18. GCP での追加のワーカーマシンの作成

Google Cloud Platform (GCP) でクラスターが使用するワーカーマシンを作成するには、それぞれのイ ンスタンスを個別に起動するか、自動スケーリンググループなどのクラスター外にある自動プロセスを 実行します。OpenShift Container Platform の組み込まれたクラスタースケーリングメカニズムやマシ ン API を利用できます。

この例では、Deployment Manager テンプレートを使用して 1 つのインスタンスを手動で起動します。 追加のインスタンスは、ファイル内に 06 worker.py というタイプのリソースを追加して起動すること ができます。

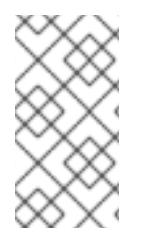

# 注記

ワーカーマシンを使用するために提供される Deployment Manager テンプレートを使用 しない場合は、提供される情報を確認し、インフラストラクチャーを手動で作成する必 要があります。クラスターが適切に初期化されない場合、インストールログを用意して Red Hat サポートに問い合わせする必要がある可能性があります。

## 前提条件

- GCP アカウントを設定します。
- クラスターの Ignition 設定ファイルを生成します。
- GCP で VPC および関連するサブネットを作成し、設定します。
- GCP でネットワークおよびロードバランサーを作成し、設定します。
- コントロールプレーンおよびコンピュートロールを作成します。
- ブートストラップマシンを作成します。
- コントロールプレーンマシンを作成します。

# 手順

- 1. 本トピックのワーカーマシンの Deployment Manager テンプレートからテンプレートをコピー し、これを **06\_worker.py** としてコンピューターに保存します。このテンプレートは、クラス ターに必要なワーカーマシンについて記述しています。
- 2. リソース定義が使用する変数をエクスポートします。
	- a. コンピュートマシンをホストするサブネットをエクスポートします。

\$ export COMPUTE\_SUBNET=(`gcloud compute networks subnets describe \${HOST\_PROJECT\_COMPUTE\_SUBNET} --region=\${REGION} --project \${HOST\_PROJECT} --account \${HOST\_PROJECT\_ACCOUNT} --format json | jq -r .selfLink`)

b. サービスアカウントのメールアドレスをエクスポートします。

\$ export WORKER\_SERVICE\_ACCOUNT=(`gcloud iam service-accounts list --filter "email~^\${INFRA\_ID}-w@\${PROJECT\_NAME}." --format json | jq -r '.[0].email'`)

c. コンピュートマシンの Ignition 設定ファイルの場所をエクスポートします。

\$ export WORKER\_IGNITION=`cat <installation\_directory>/worker.ign`

3. **06\_worker.yaml** リソース定義ファイルを作成します。

<span id="page-1655-14"></span><span id="page-1655-13"></span><span id="page-1655-12"></span><span id="page-1655-11"></span><span id="page-1655-10"></span><span id="page-1655-9"></span><span id="page-1655-8"></span><span id="page-1655-7"></span><span id="page-1655-6"></span><span id="page-1655-5"></span><span id="page-1655-4"></span><span id="page-1655-3"></span><span id="page-1655-2"></span><span id="page-1655-1"></span><span id="page-1655-0"></span>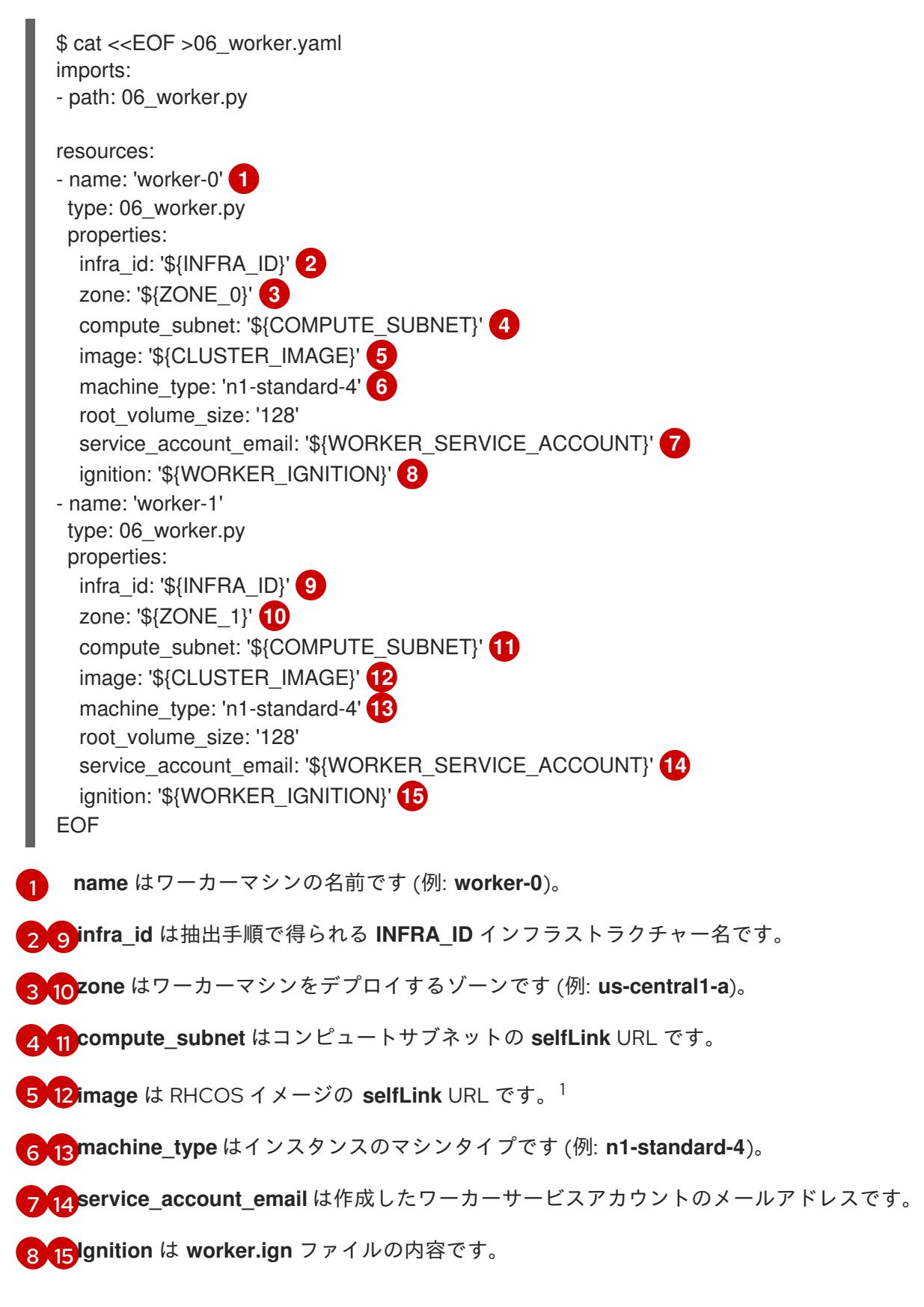
- 4. オプション: 追加のインスタンスを起動する必要がある場合には、**06\_worker.py** タイプの追加 のリソースを **06\_worker.yaml** リソース定義ファイルに組み込みます。
- 5. **gcloud** CLI を使用してデプロイメントを作成します。

\$ gcloud deployment-manager deployments create \${INFRA\_ID}-worker --config 06\_worker.yaml

- 1. GCP Marketplace イメージを使用するには、使用するオファーを指定します。
	- OpenShift Container Platform: **https://www.googleapis.com/compute/v1/projects/redhat-marketplacepublic/global/images/redhat-coreos-ocp-48-x86-64-202210040145**
	- OpenShift Platform Plus: **https://www.googleapis.com/compute/v1/projects/redhatmarketplace-public/global/images/redhat-coreos-opp-48-x86-64-202206140145**
	- OpenShift Kubernetes Engine: **https://www.googleapis.com/compute/v1/projects/redhat-marketplacepublic/global/images/redhat-coreos-oke-48-x86-64-202206140145**

```
9.12.18.1. ワーカーマシンの Deployment Manager テンプレート
```
以下の Deployment Manager テンプレートを使用し、OpenShift Container Platform クラスターに必要 なワーカーマシンをデプロイすることができます。

```
例9.67 06_worker.py Deployment Manager テンプレート
   def GenerateConfig(context):
      resources = ['name': context.properties['infra_id'] + '-' + context.env['name'],
        'type': 'compute.v1.instance',
        'properties': {
           'disks': [{
              'autoDelete': True,
              'boot': True,
              'initializeParams': {
                'diskSizeGb': context.properties['root_volume_size'],
                'sourceImage': context.properties['image']
             }
           }],
           'machineType': 'zones/' + context.properties['zone'] + '/machineTypes/' +
   context.properties['machine_type'],
           'metadata': {
              'items': [{
                'key': 'user-data',
                'value': context.properties['ignition']
             }]
           },
           'networkInterfaces': [{
              'subnetwork': context.properties['compute_subnet']
           }],
           'serviceAccounts': [{
              'email': context.properties<sup>['</sup>service_account_email'],
```
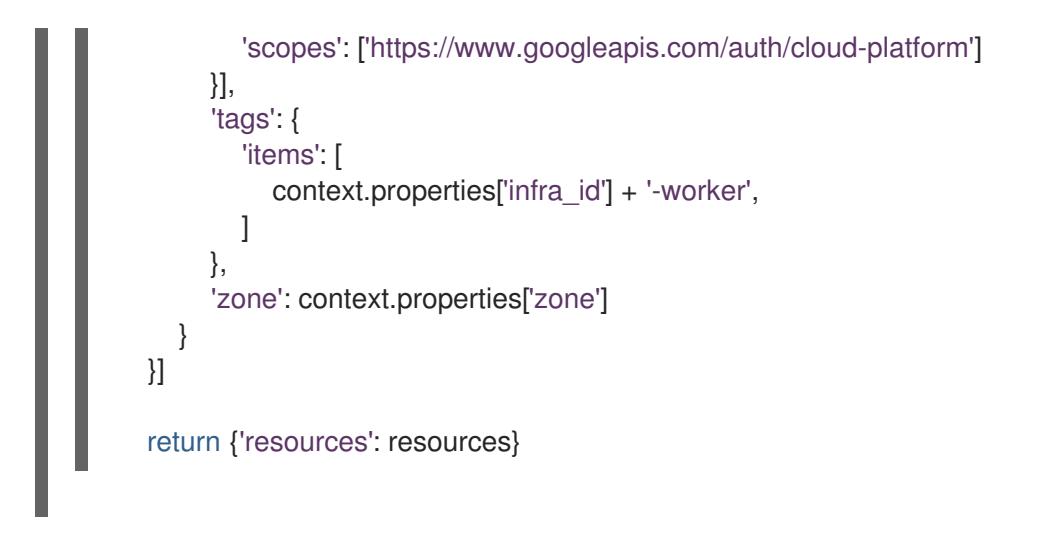

9.12.19. バイナリーのダウンロードによる OpenShift CLI のインストール

コマンドラインインターフェイスを使用して OpenShift Container Platform と対話するために CLI (**oc**) をインストールすることができます。**oc** は Linux、Windows、または macOS にインストールできま す。

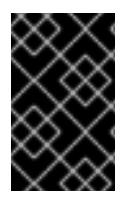

# 重要

以前のバージョンの **oc** をインストールしている場合、これを使用して OpenShift Container Platform 4.12 のすべてのコマンドを実行することはできません。新規バー ジョンの **oc** をダウンロードし、インストールします。

Linux への OpenShift CLI のインストール 以下の手順を使用して、OpenShift CLI (**oc**) バイナリーを Linux にインストールできます。

# 手順

- 1. Red Hat カスタマーポータルの OpenShift Container Platform [ダウンロードページ](https://access.redhat.com/downloads/content/290) に移動しま す。
- 2. Product Variant ドロップダウンリストからアーキテクチャーを選択します。
- 3. バージョン ドロップダウンリストから適切なバージョンを選択します。
- 4. OpenShift v4.12 Linux Client エントリーの横にある Download Now をクリックして、ファイ ルを保存します。
- 5. アーカイブを展開します。

\$ tar xvf <file>

6. **oc** バイナリーを、**PATH** にあるディレクトリーに配置します。 **PATH** を確認するには、以下のコマンドを実行します。

\$ echo \$PATH

# 検証

OpenShift CLI のインストール後に、**oc** コマンドを使用して利用できます。

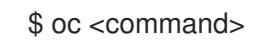

#### Windows への OpenShift CLI のインストール

以下の手順を使用して、OpenShift CLI (**oc**) バイナリーを Windows にインストールできます。

#### 手順

- 1. Red Hat カスタマーポータルの OpenShift Container Platform [ダウンロードページ](https://access.redhat.com/downloads/content/290) に移動しま す。
- 2. バージョン ドロップダウンリストから適切なバージョンを選択します。
- 3. OpenShift v4.12 Windows Client エントリーの横にある Download Now をクリックして、ファ イルを保存します。
- 4. ZIP プログラムでアーカイブを解凍します。
- 5. **oc** バイナリーを、**PATH** にあるディレクトリーに移動します。 **PATH** を確認するには、コマンドプロンプトを開いて以下のコマンドを実行します。

# C:\> path

# 検証

● OpenShift CLI のインストール後に、oc コマンドを使用して利用できます。

C:\> oc <command>

macOC への OpenShift CLI のインストール 以下の手順を使用して、OpenShift CLI (**oc**) バイナリーを macOS にインストールできます。

# 手順

- 1. Red Hat カスタマーポータルの OpenShift Container Platform [ダウンロードページ](https://access.redhat.com/downloads/content/290) に移動しま す。
- 2. バージョン ドロップダウンリストから適切なバージョンを選択します。
- 3. OpenShift v4.12 macOS Clientエントリーの横にある Download Now をクリックして、ファ イルを保存します。

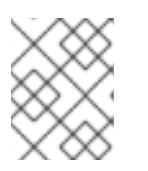

# 注記

macOS arm64 の場合は、OpenShift v4.12 macOS arm64 Clientエントリーを 選択します。

- 4. アーカイブを展開し、解凍します。
- 5. **oc** バイナリーをパスにあるディレクトリーに移動します。 **PATH** を確認するには、ターミナルを開き、以下のコマンドを実行します。

\$ echo \$PATH

## 検証

● OpenShift CLI のインストール後に、oc コマンドを使用して利用できます。

\$ oc <command>

9.12.20. CLI の使用によるクラスターへのログイン

クラスター **kubeconfig** ファイルをエクスポートし、デフォルトシステムユーザーとしてクラスターに ログインできます。**kubeconfig** ファイルには、クライアントを正しいクラスターおよび API サーバー に接続するために CLI で使用されるクラスターについての情報が含まれます。このファイルはクラス ターに固有のファイルであり、OpenShift Container Platform のインストール時に作成されます。

## 前提条件

- OpenShift Container Platform クラスターをデプロイしていること。
- **oc** CLI をインストールしていること。

## 手順

1. **kubeadmin** 認証情報をエクスポートします。

<span id="page-1659-0"></span>\$ export KUBECONFIG=<installation\_directory>/auth/kubeconfig 1

**<installation\_directory>** には、インストールファイルを保存したディレクトリーへのパ スを指定します。

2. エクスポートされた設定を使用して、**oc** コマンドを正常に実行できることを確認します。

\$ oc whoami

出力例

[1](#page-1659-0)

system:admin

# 9.12.21. マシンの証明書署名要求の承認

マシンをクラスターに追加する際に、追加したそれぞれのマシンについて 2 つの保留状態の証明書署名 要求 (CSR) が生成されます。これらの CSR が承認されていることを確認するか、必要な場合はそれら を承認してください。最初にクライアント要求を承認し、次にサーバー要求を承認する必要がありま す。

#### 前提条件

● マシンがクラスターに追加されています。

# 手順

1. クラスターがマシンを認識していることを確認します。

\$ oc get nodes

出力例

NAME STATUS ROLES AGE VERSION master-0 Ready master 63m v1.25.0 master-1 Ready master 63m v1.25.0 master-2 Ready master 64m v1.25.0

出力には作成したすべてのマシンがリスト表示されます。

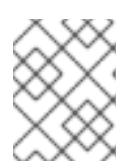

#### 注記

上記の出力には、一部の CSR が承認されるまで、ワーカーノード (ワーカー ノードとも呼ばれる) が含まれない場合があります。

2. 保留中の証明書署名要求 (CSR) を確認し、クラスターに追加したそれぞれのマシンのクライア ントおよびサーバー要求に **Pending** または **Approved** ステータスが表示されていることを確認 します。

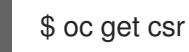

## 出力例

NAME AGE REQUESTOR CONDITION csr-8b2br 15m system:serviceaccount:openshift-machine-config-operator:nodebootstrapper Pending csr-8vnps 15m system:serviceaccount:openshift-machine-config-operator:nodebootstrapper Pending ...

この例では、2 つのマシンがクラスターに参加しています。このリストにはさらに多くの承認 された CSR が表示される可能性があります。

3. 追加したマシンの保留中の CSR すべてが **Pending** ステータスになった後に CSR が承認されな い場合には、クラスターマシンの CSR を承認します。

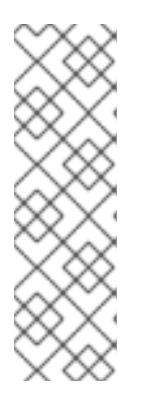

# 注記

CSR のローテーションは自動的に実行されるため、クラスターにマシンを追加 後 1 時間以内に CSR を承認してください。1 時間以内に承認しない場合には、証 明書のローテーションが行われ、各ノードに 3 つ以上の証明書が存在するように なります。これらの証明書すべてを承認する必要があります。クライアントの CSR が承認された後に、Kubelet は提供証明書のセカンダリー CSR を作成しま す。これには、手動の承認が必要になります。次に、後続の提供証明書の更新要 求は、Kubelet が同じパラメーターを持つ新規証明書を要求する場合に **machine-approver** によって自動的に承認されます。

# 注記

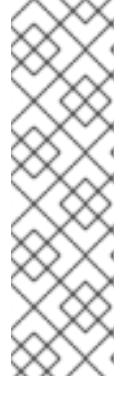

[1](#page-1661-0)

ベアメタルおよび他の user-provisioned infrastructure などのマシン API ではな いプラットフォームで実行されているクラスターの場合、kubelet 提供証明書要 求 (CSR) を自動的に承認する方法を実装する必要があります。要求が承認され ない場合、API サーバーが kubelet に接続する際に提供証明書が必須であるた め、**oc exec**、**oc rsh**、および **oc logs** コマンドは正常に実行できません。 Kubelet エンドポイントにアクセスする操作には、この証明書の承認が必要で す。この方法は新規 CSR の有無を監視し、CSR が **system:node** または **system:admin** グループの **node-bootstrapper** サービスアカウントによって提 出されていることを確認し、ノードのアイデンティティーを確認します。

それらを個別に承認するには、それぞれの有効な CSR について以下のコマンドを実行しま す。

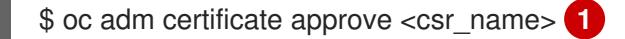

<span id="page-1661-0"></span>**<csr\_name>** は、現行の CSR のリストからの CSR の名前です。

すべての保留中の CSR を承認するには、以下のコマンドを実行します。

\$ oc get csr -o go-template='{{range .items}}{{if not .status}}{{.metadata.name}}{{"\n"}} {{end}}{{end}}' | xargs --no-run-if-empty oc adm certificate approve

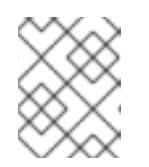

## 注記

一部の Operator は、一部の CSR が承認されるまで利用できない可能性があ ります。

4. クライアント要求が承認されたら、クラスターに追加した各マシンのサーバー要求を確認する 必要があります。

\$ oc get csr

## 出力例

[1](#page-1661-1)

NAME AGE REQUESTOR CONDITION csr-bfd72 5m26s system:node:ip-10-0-50-126.us-east-2.compute.internal Pending csr-c57lv 5m26s system:node:ip-10-0-95-157.us-east-2.compute.internal Pending ...

- 5. 残りの CSR が承認されず、それらが **Pending** ステータスにある場合、クラスターマシンの CSR を承認します。
	- それらを個別に承認するには、それぞれの有効な CSR について以下のコマンドを実行しま す。

\$ oc adm certificate approve <csr\_name> **1**

<span id="page-1661-1"></span>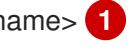

**<csr\_name>** は、現行の CSR のリストからの CSR の名前です。

すべての保留中の CSR を承認するには、以下のコマンドを実行します。

\$ oc get csr -o go-template='{{range .items}}{{if not .status}}{{.metadata.name}}{{"\n"}} {{end}}{{end}}' | xargs oc adm certificate approve

6. すべてのクライアントおよびサーバーの CSR が承認された後に、マシンのステータスが **Ready** になります。以下のコマンドを実行して、これを確認します。

\$ oc get nodes

# 出力例

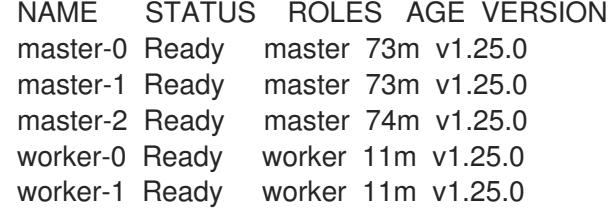

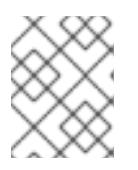

## 注記

サーバー CSR の承認後にマシンが **Ready** ステータスに移行するまでに数分の時 間がかかる場合があります。

#### 関連情報

● CSR の詳細は、[Certificate](https://kubernetes.io/docs/reference/access-authn-authz/certificate-signing-requests/) Signing Requests を参照してください。

# 9.12.22. Ingress DNS レコードの追加

Kubernetes マニフェストの作成および Ignition 設定の生成時に DNS ゾーン設定が削除されます。 Ingress ロードバランサーを参照する DNS レコードを手動で作成する必要があります。ワイルドカード **\*.apps.{baseDomain}.** または特定のレコードのいずれかを作成できます。要件に基づいて A、CNAME その他のレコードを使用できます。

#### 前提条件

- GCP アカウントを設定します。
- Kubernetes マニフェストの作成および Ignition 設定の生成時に DNS ゾーン設定を削除しま す。
- GCP で VPC および関連するサブネットを作成し、設定します。
- GCP でネットワークおよびロードバランサーを作成し、設定します。
- コントロールプレーンおよびコンピュートロールを作成します。
- ブートストラップマシンを作成します。
- コントロールプレーンマシンを作成します。
- ワーカーマシンを作成します。

# 手順

1. Ingress ルーターがロードバランサーを作成し、 **EXTERNAL-IP** フィールドにデータを設定する のを待機します。

\$ oc -n openshift-ingress get service router-default

# 出力例

NAME TYPE CLUSTER-IP EXTERNAL-IP PORT(S) AGE router-default LoadBalancer 172.30.18.154 35.233.157.184 80:32288/TCP,443:31215/TCP 98

- 2. A レコードをゾーンに追加します。
	- Aレコードを使用するには、以下を実行します。
		- i. ルーター IP アドレスの変数をエクスポートします。

\$ export ROUTER\_IP=`oc -n openshift-ingress get service router-default --noheaders | awk '{print \$4}'

ii. A レコードをプライベートゾーンに追加します。

\$ if [ -f transaction.yaml ]; then rm transaction.yaml; fi \$ gcloud dns record-sets transaction start --zone \${INFRA\_ID}-private-zone --project \${HOST\_PROJECT} --account \${HOST\_PROJECT\_ACCOUNT} \$ gcloud dns record-sets transaction add \${ROUTER\_IP} --name \\*.apps.\${CLUSTER\_NAME}.\${BASE\_DOMAIN}. --ttl 300 --type A --zone \${INFRA\_ID}-private-zone --project \${HOST\_PROJECT} --account \${HOST\_PROJECT\_ACCOUNT} \$ gcloud dns record-sets transaction execute --zone \${INFRA\_ID}-private-zone - project \${HOST\_PROJECT} --account \${HOST\_PROJECT\_ACCOUNT}

iii. また、外部クラスターの場合は、A レコードをパブリックゾーンに追加します。

\$ if [ -f transaction.yaml ]; then rm transaction.yaml; fi \$ gcloud dns record-sets transaction start --zone \${BASE\_DOMAIN\_ZONE\_NAME} - -project \${HOST\_PROJECT} --account \${HOST\_PROJECT\_ACCOUNT} \$ gcloud dns record-sets transaction add \${ROUTER\_IP} --name \\*.apps.\${CLUSTER\_NAME}.\${BASE\_DOMAIN}. --ttl 300 --type A --zone \${BASE\_DOMAIN\_ZONE\_NAME} --project \${HOST\_PROJECT} --account \${HOST\_PROJECT\_ACCOUNT} \$ gcloud dns record-sets transaction execute --zone \${BASE\_DOMAIN\_ZONE\_NAME} --project \${HOST\_PROJECT} --account \${HOST\_PROJECT\_ACCOUNT}

● ワイルドカードを使用する代わりに明示的なドメインを追加するには、クラスターのそれ ぞれの現行ルートのエントリーを作成します。

\$ oc get --all-namespaces -o jsonpath='{range .items[\*]}{range .status.ingress[\*]}{.host} {"\n"}{end}{end}' routes

出力例

oauth-openshift.apps.your.cluster.domain.example.com console-openshift-console.apps.your.cluster.domain.example.com downloads-openshift-console.apps.your.cluster.domain.example.com alertmanager-main-openshift-monitoring.apps.your.cluster.domain.example.com prometheus-k8s-openshift-monitoring.apps.your.cluster.domain.example.com

# 9.12.23. Ingress ファイアウォールルールの追加

クラスターには複数のファイアウォールルールが必要です。共有 VPC を使用しない場合、これらの ルールは GCP クラウドプロバイダーを介して Ingress コントローラーによって作成されます。共有 VPC を使用する場合は、現在すべてのサービスのクラスター全体のファイアウォールルールを作成する か、クラスターがアクセスを要求する際にイベントに基づいて各ルールを作成できます。クラスターが アクセスを要求する際に各ルールを作成すると、どのファイアウォールルールが必要であるかを正確に 把握できます。クラスター全体のファイアウォールルールを作成する場合、同じルールセットを複数の クラスターに適用できます。

イベントに基づいて各ルールを作成する選択をする場合、クラスターをプロビジョニングした後、また はクラスターの有効期間中にコンソールがルールが見つからないことを通知する場合にファイアウォー ルルールを作成する必要があります。以下のイベントと同様のイベントが表示され、必要なファイア ウォールルールを追加する必要があります。

\$ oc get events -n openshift-ingress --field-selector="reason=LoadBalancerManualChange"

# 出力例

Firewall change required by security admin: `gcloud compute firewall-rules create k8s-fwa26e631036a3f46cba28f8df67266d55 --network example-network --description " {\"kubernetes.io/service-name\":\"openshift-ingress/router-default\", \"kubernetes.io/serviceip\":\"35.237.236.234\"}\" --allow tcp:443,tcp:80 --source-ranges 0.0.0.0/0 --target-tags exampl-fqzq7 master,exampl-fqzq7-worker --project example-project`

これらのルールベースのイベントの作成時に問題が発生した場合には、クラスターの実行中にクラス ター全体のファイアウォールルールを設定できます。

# 9.12.23.1. GCP での共有 VPC のクラスター全体のファイアウォールルールの作成

クラスター全体のファイアウォールルールを作成して、OpenShift Container Platform クラスターに必 要なアクセスを許可します。

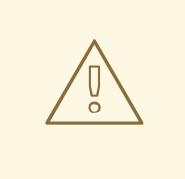

警告

クラスターイベントに基づいてファイアウォールルールを作成しない場合、クラス ター全体のファイアウォールルールを作成する必要があります。

前提条件

● Deployment Manager テンプレートがクラスターをデプロイするために必要な変数をエクス ポートしています。

● GCP にクラスターに必要なネットワークおよび負荷分散コンポーネントを作成しています。

## 手順

1. 単一のファイアウォールルールを追加して、Google Cloud Engine のヘルスチェックがすべて のサービスにアクセスできるようにします。このルールにより、Ingress ロードバランサーはイ ンスタンスのヘルスステータスを判別できます。

\$ gcloud compute firewall-rules create --allow='tcp:30000-32767,udp:30000-32767' - network="\${CLUSTER\_NETWORK}" --sourceranges='130.211.0.0/22,35.191.0.0/16,209.85.152.0/22,209.85.204.0/22' --targettags="\${INFRA\_ID}-master,\${INFRA\_ID}-worker" \${INFRA\_ID}-ingress-hc -account=\${HOST\_PROJECT\_ACCOUNT} --project=\${HOST\_PROJECT}

- 2. 単一のファイアウォールルールを追加して、すべてのクラスターサービスへのアクセスを許可 します。
	- 外部クラスターの場合:

\$ gcloud compute firewall-rules create --allow='tcp:80,tcp:443' - network="\${CLUSTER\_NETWORK}" --source-ranges="0.0.0.0/0" --targettags="\${INFRA\_ID}-master,\${INFRA\_ID}-worker" \${INFRA\_ID}-ingress -account=\${HOST\_PROJECT\_ACCOUNT} --project=\${HOST\_PROJECT}

● プライベートクラスターの場合:

\$ gcloud compute firewall-rules create --allow='tcp:80,tcp:443' - network="\${CLUSTER\_NETWORK}" --source-ranges=\${NETWORK\_CIDR} --targettags="\${INFRA\_ID}-master,\${INFRA\_ID}-worker" \${INFRA\_ID}-ingress - account=\${HOST\_PROJECT\_ACCOUNT} --project=\${HOST\_PROJECT}

このルールでは、TCP ポート **80** および **443** でのトラフィックのみを許可するため、サービス が使用するすべてのポートを追加するようにしてください。

9.12.24. ユーザーによってプロビジョニングされるインフラストラクチャーでの GCP インストールの完了

Google Cloud Platform (GCP) のユーザーによってプロビジョニングされるインフラストラクチャーで OpenShift Container Platform のインストールを開始した後は、クラスターが準備状態になるまでクラ スターのイベントをモニターできます。

#### 前提条件

- OpenShift Container Platform クラスターのブートストラップマシンを、ユーザーによってプ ロビジョニングされる GCP インフラストラクチャーにデプロイします。
- **oc** CLI をインストールし、ログインします。

# 手順

1. クラスターのインストールを完了します。

<span id="page-1665-0"></span>\$ ./openshift-install --dir <installation\_directory> wait-for install-complete **1**

## 出力例

INFO Waiting up to 30m0s for the cluster to initialize...

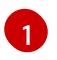

**<installation\_directory>** には、インストールファイルを保存したディレクトリーへのパ スを指定します。

### 重要

- インストールプログラムが生成する Ignition 設定ファイルには、24 時間が経 過すると期限切れになり、その後に更新される証明書が含まれます。証明書 を更新する前にクラスターが停止し、24 時間経過した後にクラスターを再 起動すると、クラスターは期限切れの証明書を自動的に復元します。例外と して、kubelet 証明書を回復するために保留状態の **node-bootstrapper** 証明 書署名要求 (CSR) を手動で承認する必要があります。詳細は、コントロール プレーン証明書の期限切れの状態からのリカバリー についてのドキュメント を参照してください。
- 24 時間証明書はクラスターのインストール後 16 時間から 22 時間にロー テーションするため、Ignition 設定ファイルは、生成後 12 時間以内に使用す ることを推奨します。12 時間以内に Ignition 設定ファイルを使用することに より、インストール中に証明書の更新が実行された場合のインストールの失 敗を回避できます。
- 2. クラスターの稼働状態を確認します。
	- a. 以下のコマンドを実行し、現在のクラスターバージョンとステータスを表示します。

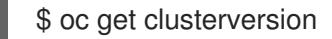

#### 出力例

NAME VERSION AVAILABLE PROGRESSING SINCE STATUS version False True 24m Working towards 4.5.4: 99% complete

b. 以下のコマンドを実行し、 Cluster Version Operator (CVO) を使用してコントロールプ レーンで管理される Operator を表示します。

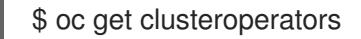

#### 出力例

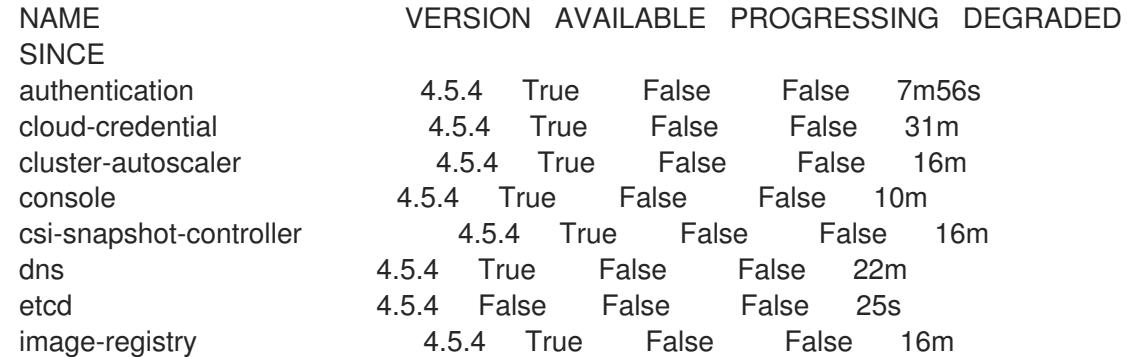

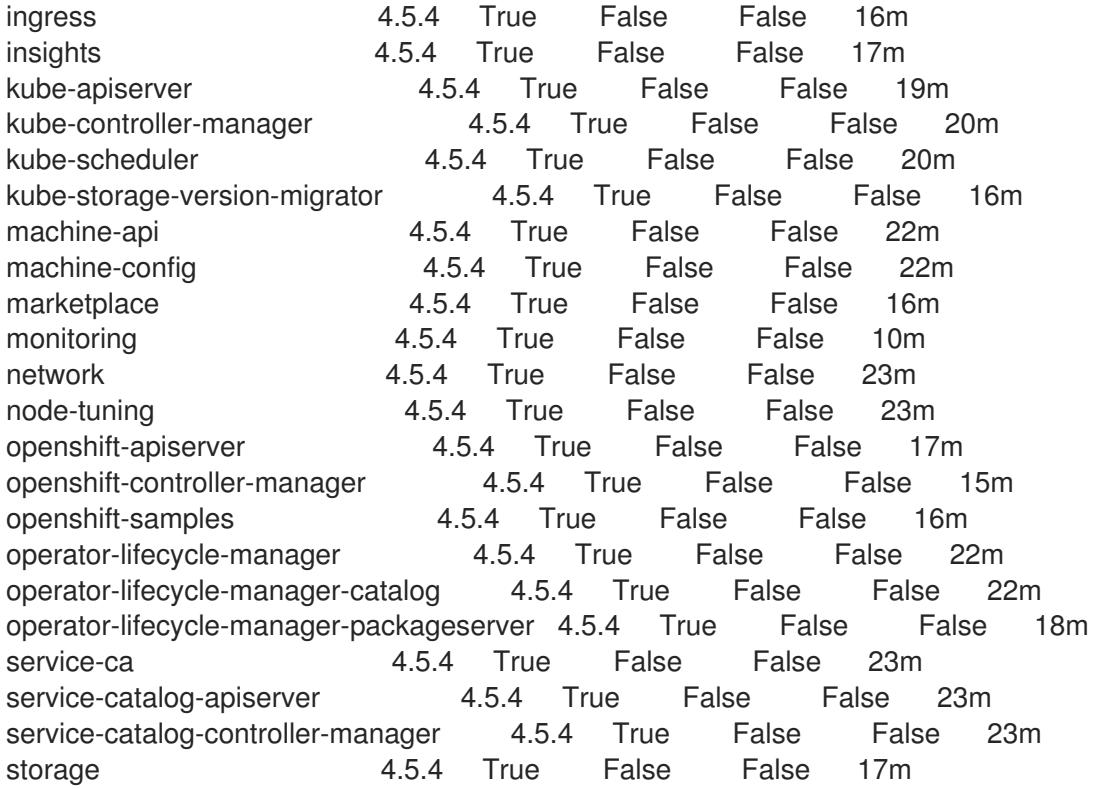

- c. 以下のコマンドを実行して、クラスター Pod を表示します。
	- \$ oc get pods --all-namespaces

# 出力例

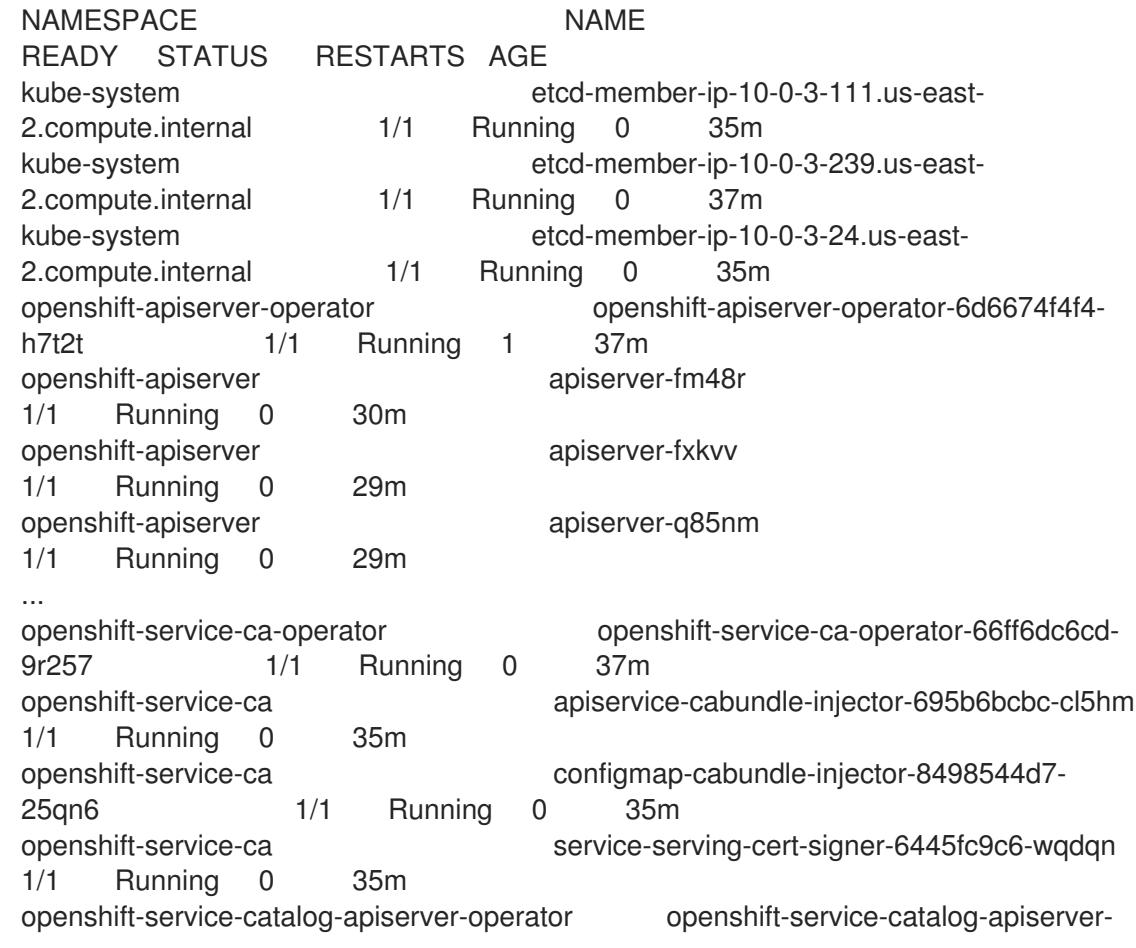

operator-549f44668b-b5q2w 1/1 Running 0 32m openshift-service-catalog-controller-manager-operator openshift-service-catalogcontroller-manager-operator-b78cr2lnm 1/1 Running 0 31m

現在のクラスターバージョンが **AVAILABLE** の場合、インストールが完了します。

# 9.12.25. OpenShift Container Platform の Telemetry アクセス

OpenShift Container Platform 4.12 では、クラスターの健全性および正常に実行された更新についての メトリクスを提供するためにデフォルトで実行される Telemetry サービスにもインターネットアクセス が必要です。クラスターがインターネットに接続されている場合、Telemetry は自動的に実行され、ク ラスターは [OpenShift](https://console.redhat.com/openshift) Cluster Manager Hybrid Cloud Console に登録されます。

[OpenShift](https://console.redhat.com/openshift) Cluster Manager インベントリーが正常である (Telemetry によって自動的に維持、または OpenShift Cluster Manager Hybrid Cloud Console を使用して手動で維持) ことを確認した後 に、[subscription](https://access.redhat.com/documentation/ja-jp/subscription_central/2020-04/html/getting_started_with_subscription_watch/con-how-to-select-datacollection-tool_assembly-requirements-and-your-responsibilities-ctxt#red_hat_openshift) watch を使用 して、アカウントまたはマルチクラスターレベルで OpenShift Container Platform サブスクリプションを追跡します。

#### 関連情報

● Telemetry サービスの詳細は[、リモートヘルスモニタリング](https://docs.redhat.com/en/documentation/openshift_container_platform/4.12/html-single/support/#about-remote-health-monitoring)を参照してください。

9.12.26. 次のステップ

- [クラスターをカスタマイズ](https://docs.redhat.com/en/documentation/openshift_container_platform/4.12/html-single/post-installation_configuration/#available_cluster_customizations) します。
- 必要に応じて[、リモートヘルスレポートをオプトアウト](https://docs.redhat.com/en/documentation/openshift_container_platform/4.12/html-single/support/#opting-out-remote-health-reporting_opting-out-remote-health-reporting)できます。

9.13. ユーザーによってプロビジョニングされるインフラストラクチャーの ネットワークが制限された環境での GCP へのクラスターのインストール

OpenShift Container Platform バージョン 4.12 では、独自に提供するインフラストラクチャーとインス トールリリースコンテンツの内部ミラーを使用するクラスターを Google Cloud Platform (GCP) にイン ストールできます。

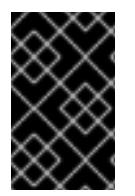

# 重要

ミラーリングされたインストールリリースのコンテンツを使用して OpenShift Container Platform クラスターをインストールすることは可能ですが、クラスターが GCP API を使 用するにはインターネットへのアクセスが必要になります。

以下に、ユーザーによって提供されるインフラストラクチャーのインストールを実行する手順を要約し ます。これらの手順を実行するか、独自の手順を作成するのに役立つ複数の [Deployment](https://cloud.google.com/deployment-manager/docs) Manager テン プレートが提供されます。他の方法を使用して必要なリソースを作成することもできます。

重要

ユーザーによってプロビジョニングされるインフラストラクチャーのインストールする 手順は、例としてのみ提供されます。独自にプロビジョニングするインフラストラク チャーでクラスターをインストールするには、クラウドプロバイダーおよび OpenShift Container Platform のインストールプロセスについて理解している必要があります。こ れらの手順を実行するか、独自の手順を作成するのに役立つ複数の Deployment Manager テンプレートが提供されます。他の方法を使用して必要なリソースを作成する こともできます。これらのテンプレートはサンプルとしてのみ提供されます。

# 9.13.1. 前提条件

- OpenShift Container Platform [のインストールおよび更新](https://docs.redhat.com/en/documentation/openshift_container_platform/4.12/html-single/architecture/#architecture-installation) プロセスの詳細を確認した。
- [クラスターインストール方法の選択およびそのユーザー向けの準備](#page-26-0) を確認した。
- [ミラーホストでレジストリーを作成](#page-61-0)しており、使用しているバージョンの OpenShift Container Platform の **imageContentSources** データを取得している。

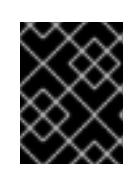

## 重要

インストールメディアはミラーホストにあるため、そのコンピューターを使用し てすべてのインストール手順を完了することができます。

- [ファイアウォールを使用する場合は、クラスターがアクセスを必要とするサイトを許可するよ](#page-4186-0) うにファイアウォールを設定する必要がある。他のサイトへのアクセスを付与する必要がある 場合もありますが、**\*.googleapis.com** および **accounts.google.com** へのアクセスを付与する 必要があります。
- お使いの環境でクラウドアイデンティティーおよびアクセス管理 (IAM) API にアクセスできな い場合や、管理者レベルの認証情報シークレットを **kube-system** namespace に保存すること を望まない場合は、IAM [認証情報を手動で作成および維持](#page-1293-0) することができます。

# 9.13.2. ネットワークが制限された環境でのインストールについて

OpenShift Container Platform 4.12 では、ソフトウェアコンポーネントを取得するためにインターネッ トへのアクティブな接続を必要としないインストールを実行できます。ネットワークが制限された環境 のインストールは、クラスターのインストール先となるクラウドプラットフォームに応じて、インス トーラーでプロビジョニングされるインフラストラクチャーまたはユーザーによってプロビジョニング されるインフラストラクチャーを使用して実行できます。

クラウドプラットフォーム上でネットワークが制限されたインストールの実行を選択した場合でも、そ のクラウド API へのアクセスが必要になります。Amazon Web Service の Route 53 DNS や IAM サービ スなどの一部のクラウド機能には、インターネットアクセスが必要です。ネットワークによっては、ベ アメタルハードウェア、Nutanix、または VMware vSphere へのインストールに必要なインターネット アクセスが少なくて済む場合があります。

ネットワークが制限されたインストールを完了するには、OpenShift イメージレジストリーのコンテン ツをミラーリングし、インストールメディアを含むレジストリーを作成する必要があります。このミ ラーは、インターネットと制限されたネットワークの両方にアクセスできるミラーホストで、または制 限に対応する他の方法を使用して作成できます。

# 重要

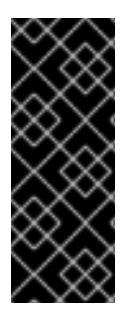

ユーザーによってプロビジョニングされるインストールの設定は複雑であるため、ユー ザーによってプロビジョニングされるインフラストラクチャーを使用してネットワーク が制限されたインストールを試行する前に、標準的なユーザーによってプロビジョニン グされるインフラストラクチャーを実行することを検討してください。このテストが完 了すると、ネットワークが制限されたインストール時に発生する可能性のある問題の切 り分けやトラブルシューティングがより容易になります。

#### 9.13.2.1. その他の制限

ネットワークが制限された環境のクラスターには、以下の追加の制限および制約があります。

- **ClusterVersion** ステータスには **Unable to retrieve available updates** エラーが含まれます。
- デフォルトで、開発者カタログのコンテンツは、必要とされるイメージストリームタグにアク セスできないために使用できません。

#### 9.13.3. OpenShift Container Platform のインターネットアクセス

OpenShift Container Platform 4.12 では、クラスターのインストールに必要なイメージを取得するため に、インターネットにアクセスする必要があります。

インターネットへのアクセスは以下を実行するために必要です。

- [OpenShift](https://console.redhat.com/openshift) Cluster Manager Hybrid Cloud Console にアクセスし、インストールプログラムをダ ウンロードし、サブスクリプション管理を実行します。クラスターにインターネットアクセス があり、Telemetry を無効にしない場合、そのサービスは有効なサブスクリプションでクラス ターを自動的に使用します。
- クラスターのインストールに必要なパッケージを取得するために [Quay.io](http://quay.io) にアクセスします。
- クラスターの更新を実行するために必要なパッケージを取得します。

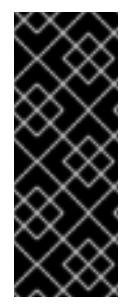

#### 重要

クラスターでインターネットに直接アクセスできない場合、プロビジョニングする一部 のタイプのインフラストラクチャーでネットワークが制限されたインストールを実行で きます。このプロセスで、必要なコンテンツをダウンロードし、これを使用してミラー レジストリーにインストールパッケージを設定します。インストールタイプによって は、クラスターのインストール環境でインターネットアクセスが不要となる場合があり ます。クラスターを更新する前に、ミラーレジストリーのコンテンツを更新します。

# 9.13.4. GCP プロジェクトの設定

OpenShift Container Platform をインストールする前に、これをホストするように Google Cloud Platform (GCP) プロジェクトを設定する必要があります。

#### 9.13.4.1. GCP プロジェクトの作成

OpenShift Container Platform をインストールするには、クラスターをホストするために Google Cloud Platform (GCP) アカウントでプロジェクトを作成する必要があります。

● OpenShift Container Platform クラスターをホストするプロジェクトを作成します。GCP ド キュメントの [プロジェクトの作成と管理](https://cloud.google.com/resource-manager/docs/creating-managing-projects) を参照してください。

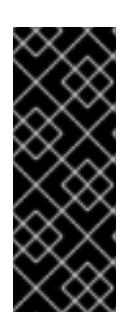

# 重要

GCP プロジェクトは、インストーラーでプロビジョニングされるインフラスト ラクチャーを使用している場合には、Premium Network Service 階層を使用する 必要があります。インストールプログラムを使用してインストールしたクラス ターでは、Standard Network Service 階層はサポートされません。インストール プログラムは、**api-int.<cluster\_name>.<base\_domain>** の内部負荷分散を設定 します。内部負荷分散には Premium Tier が必要です。

# 9.13.4.2. GCP での API サービスの有効化

Google Cloud Platform (GCP) プロジェクトでは、OpenShift Container Platform インストールを完了 するために複数の API サービスへのアクセスが必要です。

## 前提条件

● クラスターをホストするプロジェクトを作成しています。

# 手順

クラスターをホストするプロジェクトで以下の必要な API サービスを有効にします。インス トールに不要なオプションの API サービスを有効にすることもできます。GCP ドキュメントの [サービスの有効化](https://cloud.google.com/service-usage/docs/enable-disable#enabling) を参照してください。

## 表9.59 必要な API サービス

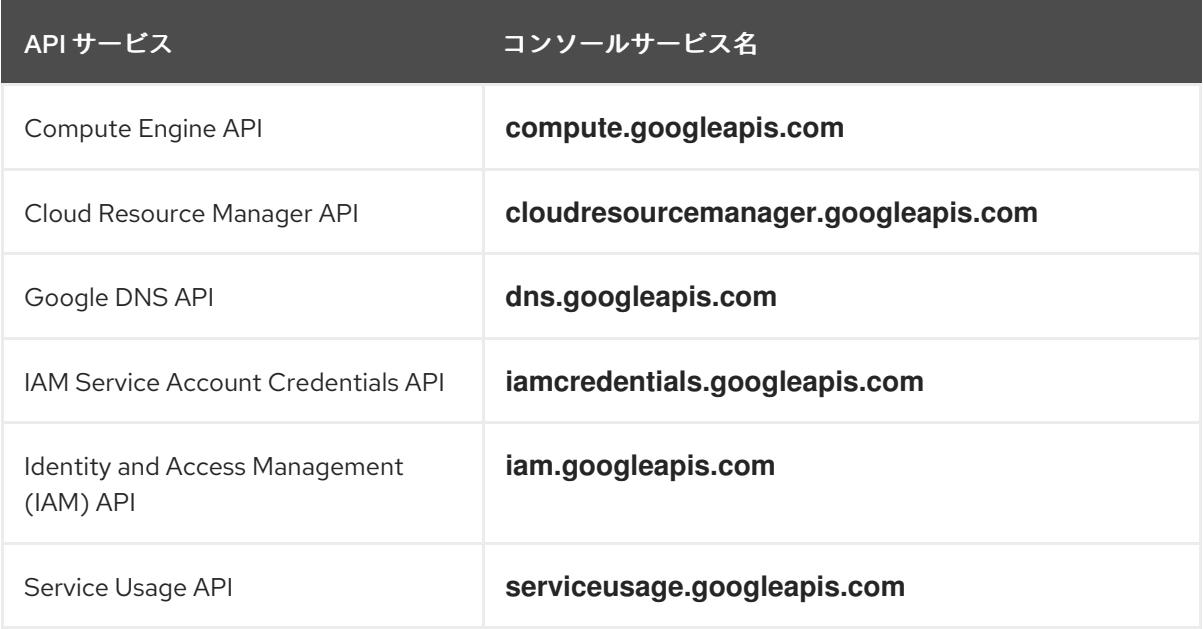

# 表9.60 オプションの API サービス

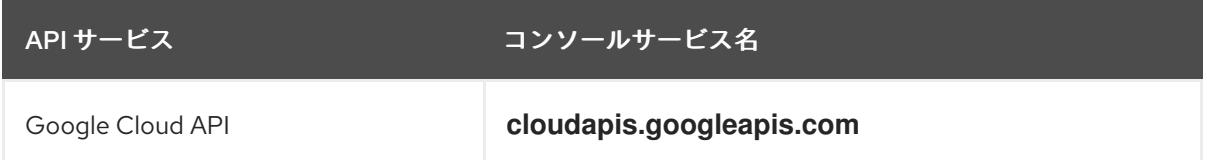

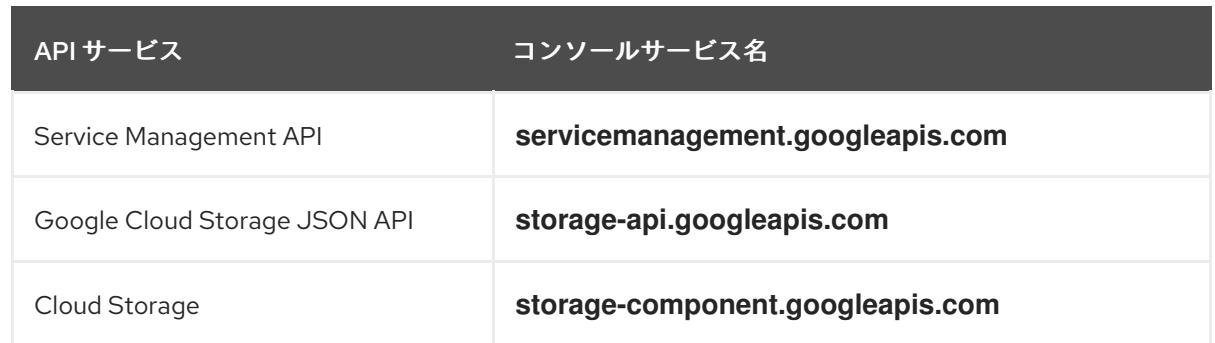

#### 9.13.4.3. GCP の DNS の設定

OpenShift Container Platform をインストールするには、使用する Google Cloud Platform (GCP) アカ ウントに、OpenShift Container Platform クラスターをホストする同じプロジェクトに専用のパブリッ クホストゾーンがなければなりません。このゾーンはドメインに対する権威を持っている必要がありま す。DNS サービスは、クラスターへの外部接続のためのクラスターの DNS 解決および名前検索を提供 します。

#### 手順

1. ドメイン、またはサブドメイン、およびレジストラーを特定します。既存のドメインおよびレ ジストラーを移行するか、GCP または他のソースから新規のものを取得できます。

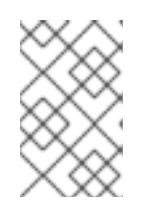

### 注記

新規ドメインを購入する場合、関連する DNS の変更が伝播するのに時間がかか る場合があります。Google 経由でドメインを購入する方法についての詳細は、 Google [ドメイン](https://domains.google/) を参照してください。

- 2. GCP プロジェクトにドメインまたはサブドメインのパブリックホストゾーンを作成します。 GCP ドキュメントの [ゾーンの管理](https://cloud.google.com/dns/zones/#creating_public_zones) を参照してください。 **openshiftcorp.com** などのルートドメインや、 **clusters.openshiftcorp.com** などのサブドメ インを使用します。
- 3. ホストゾーンレコードから新規の権威ネームサーバーを抽出します。GCP ドキュメントの Cloud DNS [ネームサーバーを検索する](https://cloud.google.com/dns/docs/update-name-servers#look_up_your_name_servers) を参照してください。 通常は、4 つのネームサーバーがあります。
- 4. ドメインが使用するネームサーバーのレジストラーレコードを更新します。たとえば、ドメイ ンを Google ドメインに登録している場合は、Google Domains Help で How to switch to custom name servers [のトピックを参照してください。](https://support.google.com/domains/answer/3290309?hl=en)
- 5. ルートドメインを Google Cloud DNS に移行している場合は、DNS レコードを移行します。 GCP ドキュメントの Cloud DNS [への移行](https://cloud.google.com/dns/docs/migrating) を参照してください。
- 6. サブドメインを使用する場合は、所属する会社の手順に従ってその委任レコードを親ドメイン に追加します。このプロセスには、所属企業の IT 部門や、会社のルートドメインと DNS サー ビスを制御する部門へのリクエストが含まれる場合があります。

# 9.13.4.4. GCP アカウントの制限

OpenShift Container Platform クラスターは多くの Google Cloud Platform (GCP) コンポーネントを使 用しますが、デフォルトの [割り当て](https://cloud.google.com/docs/quota) (Quota) はデフォルトの OpenShift Container Platform クラス ターをインストールする機能に影響を与えません。

3 つのコンピュートマシンおよび 3 つのコントロールプレーンマシンが含まれるデフォルトクラスター は以下のリソースを使用します。一部のリソースはブートストラッププロセス時にのみ必要となり、ク ラスターのデプロイ後に削除されることに注意してください。

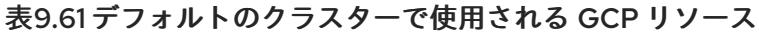

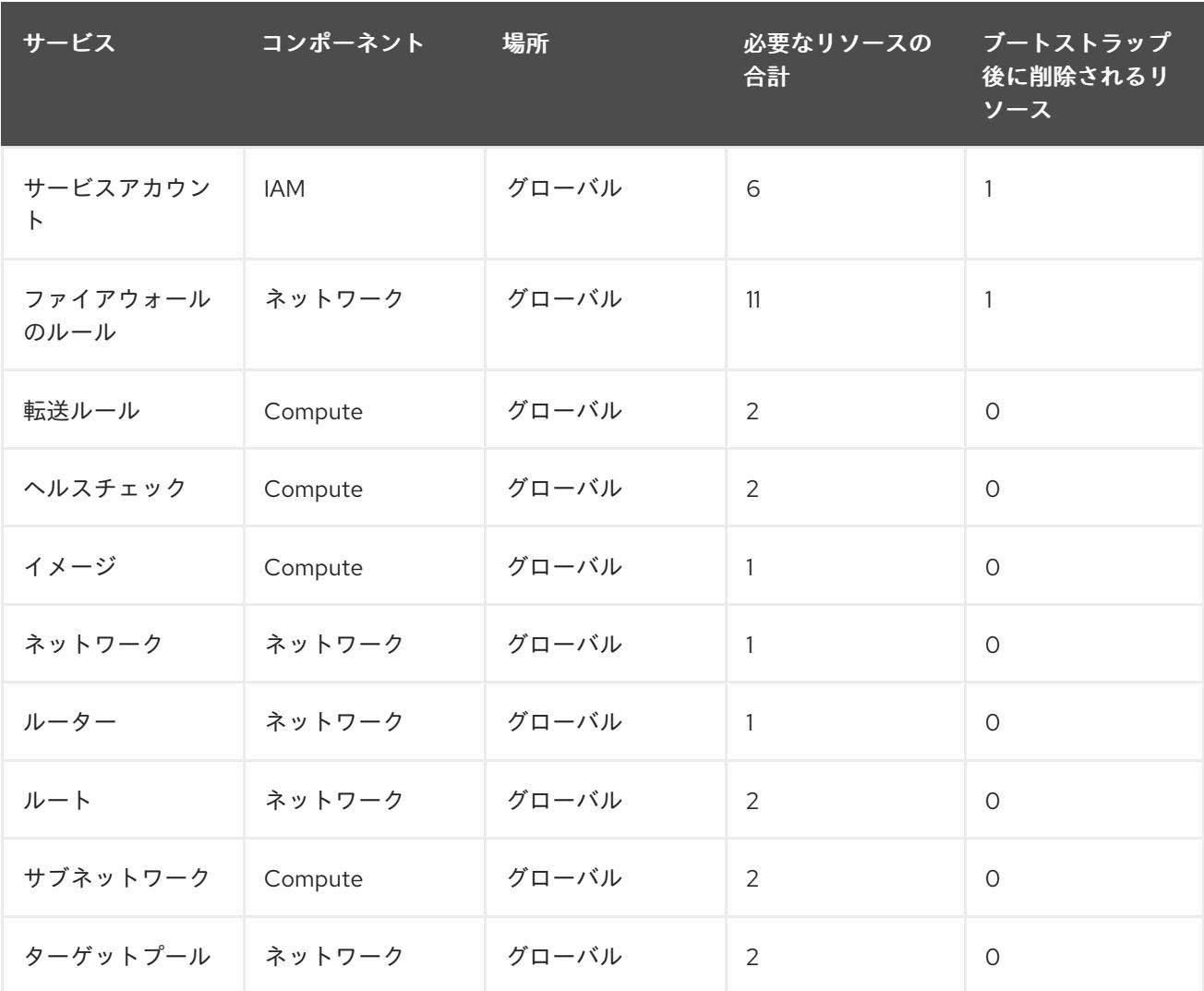

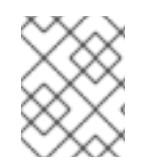

# 注記

インストール時にクォータが十分ではない場合、インストールプログラムは超過した クォータとリージョンの両方を示すエラーを表示します。

実際のクラスターサイズ、計画されるクラスターの拡張、およびアカウントに関連付けられた他のクラ スターからの使用法を考慮してください。CPU、静的 IP アドレス、および永続ディスク SSD(ストレー ジ) のクォータは、ほとんどの場合に不十分になる可能性のあるものです。

以下のリージョンのいずれかにクラスターをデプロイする予定の場合、ストレージクォータの最大値を 超え、CPU クォータ制限を超える可能性が高くなります。

- **asia-east2**
- **asia-northeast2**
- **asia-south1**
- **australia-southeast1**
- **europe-north1**
- **europe-west2**
- **europe-west3**
- **europe-west6**
- **northamerica-northeast1**
- **southamerica-east1**
- **us-west2**

GCP [コンソール](https://console.cloud.google.com/iam-admin/quotas) からリソースクォータを増やすことは可能ですが、サポートチケットを作成する必要 がある場合があります。OpenShift Container Platform クラスターをインストールする前にサポートチ ケットを解決できるように、クラスターのサイズを早期に計画してください。

#### 9.13.4.5. GCP でのサービスアカウントの作成

OpenShift Container Platform には、Google API でデータにアクセスするための認証および承認を提供 する Google Cloud Platform (GCP) サービスアカウントが必要です。プロジェクトに必要なロールが含 まれる既存の IAM サービスアカウントがない場合は、これを作成する必要があります。

#### 前提条件

● クラスターをホストするプロジェクトを作成しています。

#### 手順

- 1. OpenShift Container Platform クラスターをホストするために使用するプロジェクトでサービ スアカウントを作成します。GCP ドキュメントで [サービスアカウントの作成](https://cloud.google.com/iam/docs/creating-managing-service-accounts#creating_a_service_account) を参照してくだ さい。
- 2. サービスアカウントに適切なパーミッションを付与します。付随する個別のパーミッションを 付与したり、オーナー [ロールをこれに割り当てることができます。特定のリソースのサービス](https://cloud.google.com/iam/docs/granting-roles-to-service-accounts#granting_access_to_a_service_account_for_a_resource) アカウントへのロールの付与 を参照してください。

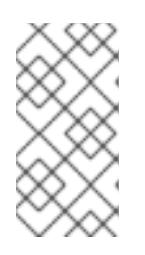

#### 注記

サービスアカウントをプロジェクトの所有者にすることが必要なパーミッション を取得する最も簡単な方法になります。 つまりこれは、サービスアカウントは プロジェクトを完全に制御できることを意味します。この権限を提供することに 伴うリスクが受け入れ可能であるかどうかを判別する必要があります。

3. サービスアカウントキーを JSON 形式で作成するか、サービスアカウントを GCP 仮想マシン にアタッチできます。GCP ドキュメントの [サービスアカウントキー](https://cloud.google.com/iam/docs/creating-managing-service-account-keys#creating_service_account_keys) の 作成とインスタンスの [サービスアカウントの作成と有効](https://cloud.google.com/compute/docs/access/create-enable-service-accounts-for-instances) 化をご覧ください。 クラスターを作成するには、サービスアカウントキーまたはサービスアカウントがアタッチさ れた仮想マシンが必要です。

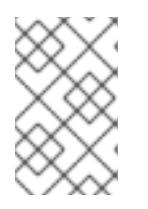

## 注記

サービスアカウントがアタッチされた仮想マシンを使用してクラスターを作成す る場合は、インストール前に **install-config.yaml** ファイルで **credentialsMode: Manual** を設定する必要があります。

## 9.13.4.6. 必要な GCP のロール

作成するサービスアカウントに オーナー ロールを割り当てると、OpenShift Container Platform のイン ストールに必要なパーミッションも含め、そのサービスアカウントにすべてのパーミッションが付与さ れます。組織のセキュリティーポリシーでより制限的なアクセス許可のセットが必要な場合は、次のア クセス許可を持つサービスアカウントを作成できます。

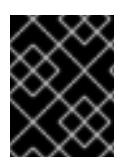

#### 重要

Cloud Credential Operator を passthrough モードで動作するように設定する場合、詳細 なパーミッションではなくロールを使用する必要があります。

クラスターを既存の VPC (virtual private cloud) にデプロイする場合、サービスアカウントでは一部の ネットワークのパーミッションを必要としません。これについては、以下の一覧に記載されています。

#### インストールプログラムに必要なロール

- Compute 管理者
- IAM セキュリティー管理者
- サービスアカウント管理者
- サービスアカウントキー管理者
- サービスアカウントユーザー
- ストレージ管理者

インストール時のネットワークリソースの作成に必要なロール

DNS 管理者

パススルー認証情報モードの使用に必要なロール

- ロードバランサー計算の管理者
- IAM ロールビューアー
- ユーザーによってプロビジョニングされる GCP インフラストラクチャーに必要なロール
	- Deployment Manager Editor

ロールは、コントロールプレーンおよびコンピュートマシンが使用するサービスアカウントに適用され ます。

表9.62 GCP サービスアカウントのパーミッション

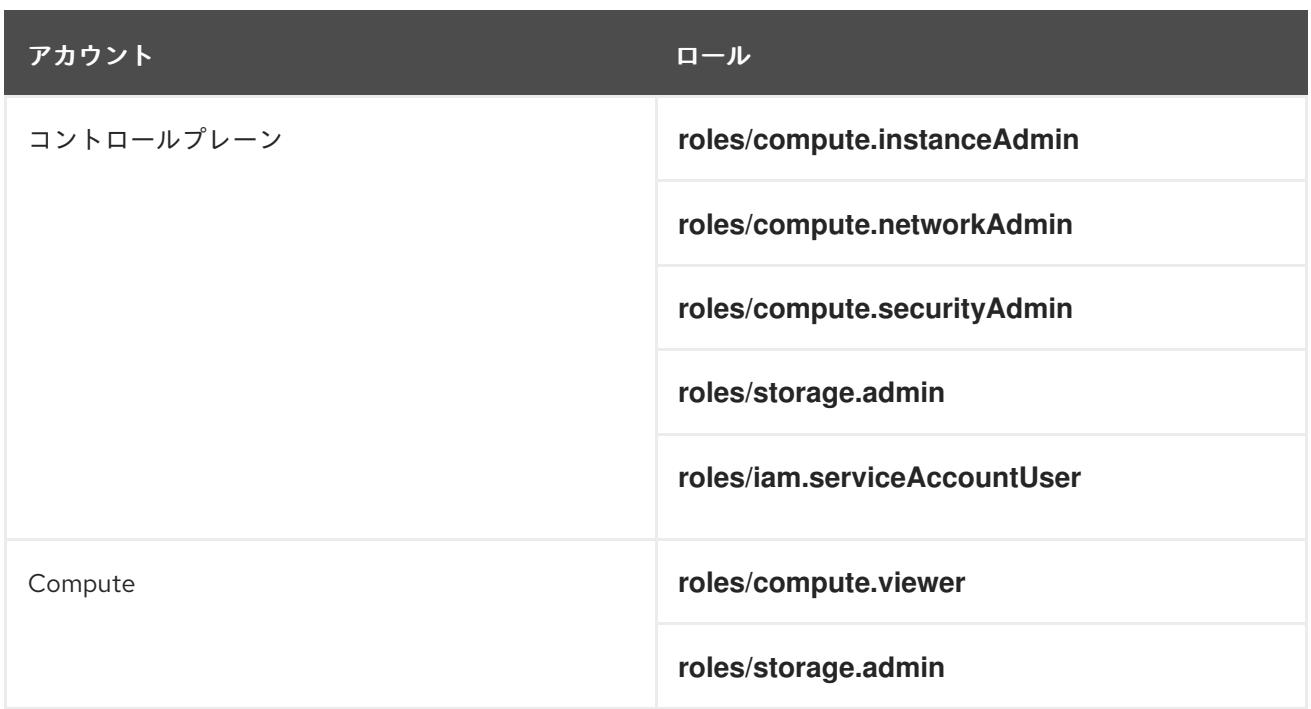

# 9.13.4.7. ユーザーがプロビジョニングするインフラストラクチャーに必要な GCP 権限

作成するサービスアカウントに オーナー ロールを割り当てると、OpenShift Container Platform のイン ストールに必要なパーミッションも含め、そのサービスアカウントにすべてのパーミッションが付与さ れます。

組織のセキュリティーポリシーで、より制限的なアクセス許可のセットが必要な場合は、必要なアクセ ス許可を持つ [カスタムロール](https://cloud.google.com/iam/docs/creating-custom-roles) を作成できます。OpenShift Container Platform クラスターを作成および 削除するには、ユーザーがプロビジョニングするインフラストラクチャーに以下のパーミッションが必 要です。

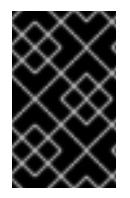

#### 重要

Cloud Credential Operator を passthrough モードで動作するように設定する場合、詳細 なパーミッションではなくロールを使用する必要があります。詳細は、必要な GCP ロー ルセクションの 必須ロール でパススルー認証情報モードの使用を参照してください。

例9.68 ネットワークリソースの作成に必要な権限

- **compute.addresses.create**
- **compute.addresses.createInternal**
- **compute.addresses.delete**
- **compute.addresses.get**
- **compute.addresses.list**
- **compute.addresses.use**
- **compute.addresses.useInternal**
- **compute.firewalls.create**
- **compute.firewalls.delete**
- **compute.firewalls.get**
- **compute.firewalls.list**
- **compute.forwardingRules.create**
- **compute.forwardingRules.get**
- **compute.forwardingRules.list**
- **compute.forwardingRules.setLabels**
- **compute.networks.create**
- **compute.networks.get**
- **compute.networks.list**
- **compute.networks.updatePolicy**
- **compute.routers.create**
- **compute.routers.get**
- **compute.routers.list**
- **compute.routers.update**
- **compute.routes.list**
- **compute.subnetworks.create**
- **compute.subnetworks.get**
- **compute.subnetworks.list**
- **compute.subnetworks.use**
- **compute.subnetworks.useExternalIp**

# 例9.69 ロードバランサーリソースの作成に必要な権限

- **compute.regionBackendServices.create**
- **compute.regionBackendServices.get**
- **compute.regionBackendServices.list**
- **compute.regionBackendServices.update**
- **compute.regionBackendServices.use**
- **compute.targetPools.addInstance**
- **compute.targetPools.create**
- **compute.targetPools.get**
- **compute.targetPools.list**
- **compute.targetPools.removeInstance**
- **compute.targetPools.use**

例9.70 DNS リソースの作成に必要な権限

- **dns.changes.create**
- **dns.changes.get**
- **dns.managedZones.create**
- **dns.managedZones.get**
- **dns.managedZones.list**
- **dns.networks.bindPrivateDNSZone**
- **dns.resourceRecordSets.create**
- **dns.resourceRecordSets.list**
- **dns.resourceRecordSets.update**

例9.71 サービスアカウントリソースの作成に必要な権限

- **iam.serviceAccountKeys.create**
- **iam.serviceAccountKeys.delete**
- **iam.serviceAccountKeys.get**
- **iam.serviceAccountKeys.list**
- **iam.serviceAccounts.actAs**  $\bullet$
- **iam.serviceAccounts.create**
- **iam.serviceAccounts.delete**
- **iam.serviceAccounts.get**  $\bullet$
- **iam.serviceAccounts.list**
- **resourcemanager.projects.get**
- **resourcemanager.projects.getIamPolicy**
- **resourcemanager.projects.setIamPolicy**

# 例9.72 コンピューティングリソースの作成に必要な権限

- **compute.disks.create**
- **compute.disks.get**
- **compute.disks.list**
- **compute.instanceGroups.create**
- **compute.instanceGroups.delete**
- **compute.instanceGroups.get**
- **compute.instanceGroups.list**
- **compute.instanceGroups.update**
- **compute.instanceGroups.use**
- **compute.instances.create**
- **compute.instances.delete**
- **compute.instances.get**
- **compute.instances.list**
- **compute.instances.setLabels**
- **compute.instances.setMetadata**
- **compute.instances.setServiceAccount**
- **compute.instances.setTags**
- **compute.instances.use**
- **compute.machineTypes.get**
- **compute.machineTypes.list**

# 例9.73 ストレージリソースの作成に必要

- **storage.buckets.create**
- **storage.buckets.delete**
- **storage.buckets.get**
- **storage.buckets.list**
- **storage.objects.create**
- **storage.objects.delete**
- **storage.objects.get**

**storage.objects.list**

例9.74 ヘルスチェックリソースを作成するために必要な権限

- **compute.healthChecks.create**
- **compute.healthChecks.get**
- **compute.healthChecks.list**
- **compute.healthChecks.useReadOnly**
- **compute.httpHealthChecks.create**
- **compute.httpHealthChecks.get**
- **compute.httpHealthChecks.list**
- **compute.httpHealthChecks.useReadOnly**

例9.75 GCP ゾーンとリージョン関連の情報を取得するために必要な権限

- **compute.globalOperations.get**
- **compute.regionOperations.get**
- **compute.regions.list**
- **compute.zoneOperations.get**
- **compute.zones.get**
- **compute.zones.list**

例9.76 サービスとクォータを確認するために必要な権限

- **monitoring.timeSeries.list**
- **serviceusage.quotas.get**
- **serviceusage.services.list**

例9.77 インストールに必要な IAM パーミッション

**iam.roles.get**

例9.78 インストールに必要なイメージ権限

**compute.images.create**

- **compute.images.delete**
- **compute.images.get**
- **compute.images.list**

例9.79 収集ブートストラップを実行するためのオプションの権限

**compute.instances.getSerialPortOutput**

例9.80 ネットワークリソースを削除するために必要な権限

- **compute.addresses.delete**
- **compute.addresses.deleteInternal**
- **compute.addresses.list**
- **compute.firewalls.delete**
- **compute.firewalls.list**
- **compute.forwardingRules.delete**
- **compute.forwardingRules.list**
- **compute.networks.delete**
- **compute.networks.list**
- **compute.networks.updatePolicy**
- **compute.routers.delete**
- **compute.routers.list**
- **compute.routes.list**
- **compute.subnetworks.delete**
- **compute.subnetworks.list**

例9.81 ロードバランサーリソースを削除するために必要な権限

- **compute.regionBackendServices.delete**
- **compute.regionBackendServices.list**
- **compute.targetPools.delete**
- **compute.targetPools.list**

#### 例9.82 DNS リソースを削除するために必要な権限

- **dns.changes.create**
- **dns.managedZones.delete**
- **dns.managedZones.get**
- **dns.managedZones.list**
- **dns.resourceRecordSets.delete**
- **dns.resourceRecordSets.list**

例9.83 サービスアカウントリソースを削除するために必要な権限

- **iam.serviceAccounts.delete**
- **iam.serviceAccounts.get**
- **iam.serviceAccounts.list**
- **resourcemanager.projects.getIamPolicy**
- **resourcemanager.projects.setIamPolicy**

例9.84 コンピューティングリソースを削除するために必要な権限

- **compute.disks.delete**
- **compute.disks.list**
- **compute.instanceGroups.delete**
- **compute.instanceGroups.list**
- **compute.instances.delete**
- **compute.instances.list**
- **compute.instances.stop**
- **compute.machineTypes.list**

例9.85 ストレージリソースの削除に必要

- **storage.buckets.delete**
- **storage.buckets.getIamPolicy**
- **storage.buckets.list**
- **storage.objects.delete**

**storage.objects.list**

例9.86 ヘルスチェックリソースを削除するために必要な権限

- **compute.healthChecks.delete**
- **compute.healthChecks.list**
- **compute.httpHealthChecks.delete**
- **compute.httpHealthChecks.list**

例9.87 削除に必要なイメージ権限

- **compute.images.delete**
- **compute.images.list**

例9.88 リージョン関連の情報を取得するために必要な権限

**compute.regions.get**

例9.89 必要な Deployment Manager 権限

- **deploymentmanager.deployments.create**
- **deploymentmanager.deployments.delete**
- **deploymentmanager.deployments.get**
- **deploymentmanager.deployments.list**
- **deploymentmanager.manifests.get**
- **deploymentmanager.operations.get**
- **deploymentmanager.resources.list**

#### 関連情報

● [ストレージの最適化](https://docs.redhat.com/en/documentation/openshift_container_platform/4.12/html-single/scalability_and_performance/#optimizing-storage)

# 9.13.4.8. サポートされている GCP リージョン

OpenShift Container Platform クラスターを以下の Google Cloud Platform (GCP) リージョンにデプロ イできます。

- **asia-east1** (Changhua County, Taiwan)
- **asia-east2** (Hong Kong)
- **asia-northeast1** (Tokyo, Japan)
- **asia-northeast2** (Osaka, Japan)
- **asia-northeast3** (Seoul, South Korea)
- **asia-south1** (Mumbai, India)
- **asia-south2** (Delhi, India)
- **asia-southeast1** (Jurong West, Singapore)
- **asia-southeast2** (Jakarta, Indonesia)
- **australia-southeast1** (Sydney, Australia)
- **australia-southeast2** (Melbourne, Australia)
- **europe-central2** (Warsaw, Poland)
- **europe-north1** (Hamina, Finland)
- **europe-southwest1** (Madrid, Spain)
- **europe-west1** (St. Ghislain, Belgium)
- **europe-west2** (London, England, UK)
- **europe-west3** (Frankfurt, Germany)
- **europe-west4** (Eemshaven, Netherlands)
- **europe-west6** (Zürich, Switzerland)
- **europe-west8** (Milan, Italy)
- **europe-west9** (Paris, France)
- **europe-west12** (Turin, Italy)
- **me-central1** (ドーハ、カタール、中東)
- **me-west1** (Tel Aviv, Israel)
- **northamerica-northeast1** (Montréal, Québec, Canada)
- **northamerica-northeast2** (Toronto, Ontario, Canada)
- **southamerica-east1** (São Paulo, Brazil)
- **southamerica-west1** (Santiago, Chile)
- **us-central1** (Council Bluffs, Iowa, USA)
- **us-east1** (Moncks Corner, South Carolina, USA)
- **us-east4** (Ashburn, Northern Virginia, USA)
- **us-east5** (Columbus, Ohio)
- **us-south1** (Dallas, Texas)
- **us-west1** (The Dalles, Oregon, USA)
- **us-west2** (Los Angeles, California, USA)
- **us-west3** (Salt Lake City, Utah, USA)
- **us-west4** (Las Vegas, Nevada, USA)

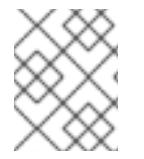

### 注記

リージョンおよびゾーンごとにどのマシンタイプのインスタンスが使用できるかを確認 するには、Google の [ドキュメント](https://cloud.google.com/compute/docs/regions-zones#available) を参照してください。

# 9.13.4.9. GCP の CLI ツールのインストールおよび設定

ユーザーによってプロビジョニングされるインフラストラクチャーを使用して Google Cloud Platform (GCP) に OpenShift Container Platform をインストールするには、GCP の CLI ツールをインストール し、設定する必要があります。

## 前提条件

- クラスターをホストするプロジェクトを作成しています。
- サービスアカウントを作成し、これに必要なパーミッションを付与しています。

#### 手順

- 1. **\$PATH** で以下のバイナリーをインストールします。
	- **gcloud**
	- **gsutil**

GCP ドキュメントの Google Cloud SDK [のドキュメント](https://cloud.google.com/sdk/docs/#install_the_latest_cloud_tools_version_cloudsdk_current_version) を参照してください。

2. 設定したサービスアカウントで、**gcloud** ツールを使用して認証します。 GCP ドキュメントで、[サービスアカウントでの認証](https://cloud.google.com/sdk/docs/authorizing#authorizing_with_a_service_account) を参照してください。

9.13.5. ユーザーによってプロビジョニングされるインフラストラクチャーを使用したク ラスターの要件

ユーザーによってプロビジョニングされるインフラストラクチャーを含むクラスターの場合、必要なマ シンすべてをデプロイする必要があります。

このセクションでは、ユーザーによってプロビジョニングされるインフラストラクチャーに OpenShift Container Platform をデプロイする要件について説明します。

# 9.13.5.1. クラスターのインストールに必要なマシン

最小の OpenShift Container Platform クラスターでは以下のホストが必要です。

#### 表9.63 最低限必要なホスト

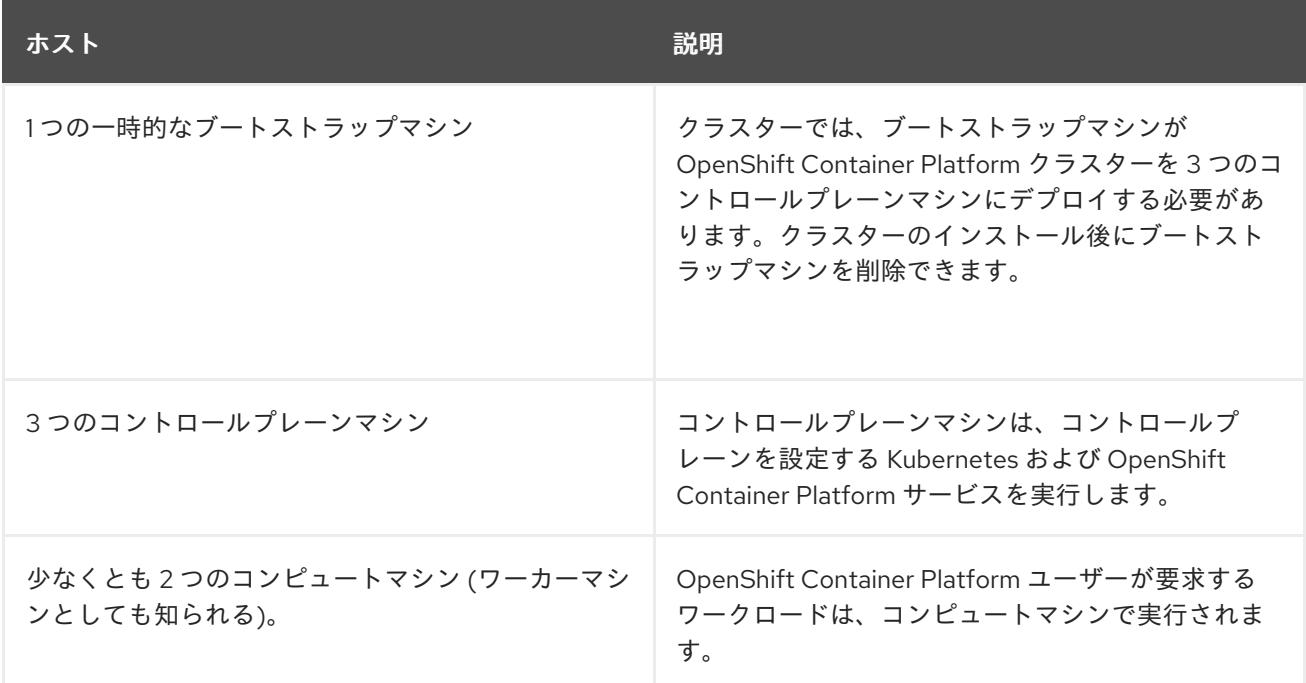

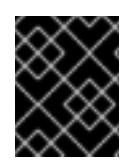

## 重要

クラスターの高可用性を維持するには、これらのクラスターマシンについて別の物理ホ ストを使用します。

ブートストラップおよびコントロールプレーンマシンでは、Red Hat Enterprise Linux CoreOS (RHCOS) をオペレーティングシステムとして使用する必要があります。ただし、コンピューティング マシンは、Red Hat Enterprise Linux CoreOS (RHCOS)、Red Hat Enterprise Linux (RHEL) 8.6 から選 択できます。

RHCOS は Red Hat Enterprise Linux (RHEL) 8 をベースとしており、そのハードウェア認定および要件 が継承されることに注意してください。Red Hat Enterprise Linux [テクノロジーの機能と制限](https://access.redhat.com/ja/articles/1271503) を参照し てください。

# 9.13.5.2. クラスターインストールの最小リソース要件

それぞれのクラスターマシンは、以下の最小要件を満たしている必要があります。

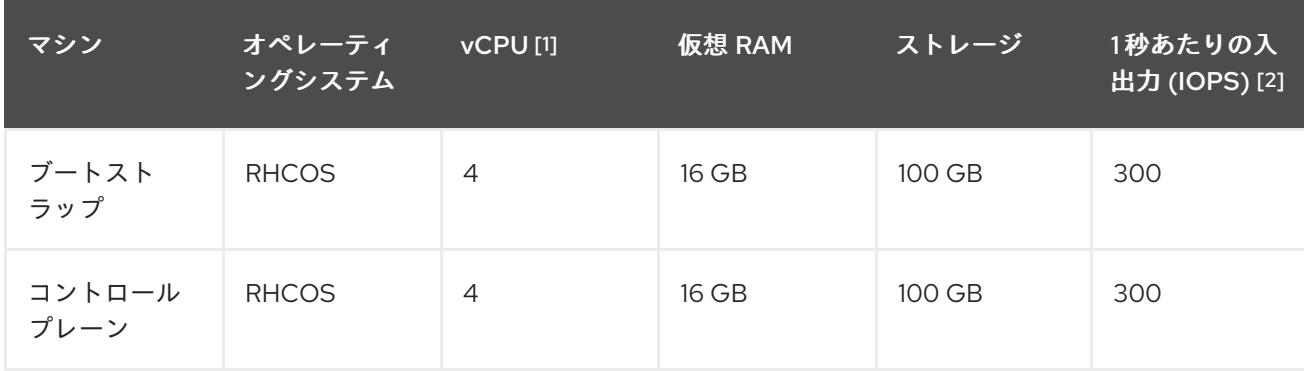

# 表9.64 最小リソース要件

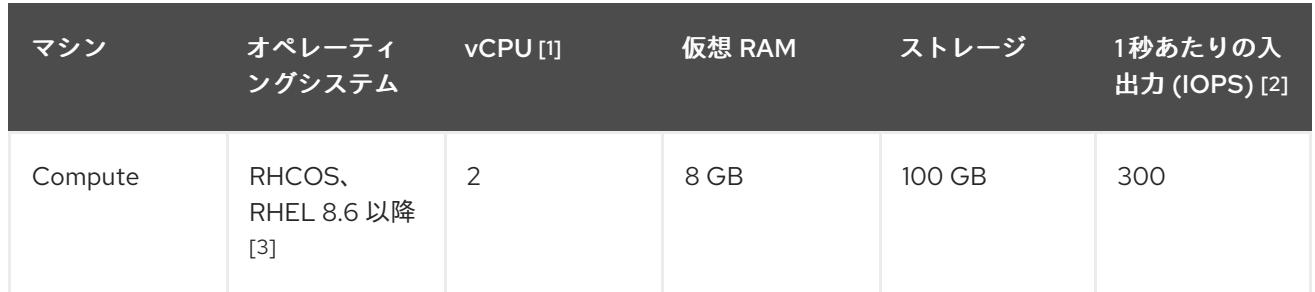

- 1. 1 vCPU は、同時マルチスレッド (SMT) またはハイパースレッディングが有効にされていない 場合に 1 つの物理コアと同等です。これが有効にされている場合、以下の数式を使用して対応 する比率を計算します: (コアごとのスレッド × コア数) × ソケット数 = vCPU
- 2. OpenShift Container Platform および Kubernetes はディスクのパフォーマンスに敏感であり、 特に 10 ms p99 fsync 期間を必要とするコントロールプレーンノード上の etcd については、高 速ストレージが推奨されます。多くのクラウドプラットフォームでは、ストレージサイズと IOPS スケールが一緒にあるため、十分なパフォーマンスを得るためにストレージボリュームの 割り当てが必要になる場合があります。
- 3. ユーザーによってプロビジョニングされるすべてのインストールと同様に、クラスターで RHEL コンピュートマシンの使用を選択する場合は、システム更新の実行、パッチの適用、そ の他すべての必要なタスクの完了など、オペレーティングシステムのライフサイクルの管理と 保守をすべて担当します。RHEL 7 コンピューティングマシンの使用は推奨されておらず、 OpenShift Container Platform 4.10 以降では削除されています。

プラットフォームのインスタンスタイプがクラスターマシンの最小要件を満たす場合、これは OpenShift Container Platform で使用することがサポートされます。

# 9.13.5.3. GCP のテスト済みインスタンスタイプ

以下の Google Cloud Platform インスタンスタイプは OpenShift Container Platform でテストされてい ます。

例9.90 マシンのシリーズ

- **A2**
- **A3**
- **C2**
- **C2D**
- **C3**
- **C3D**
- **E2**
- **M1**
- **N1**
- **N2**
- **N2D**

**Tau T2D**

#### 9.13.5.4. カスタムマシンタイプの使用

カスタムマシンタイプを使用した OpenShift Container Platform クラスターのインストールがサポート されます。

カスタムマシンタイプを使用する場合は、以下を考慮してください。

- 事前定義されたインスタンスタイプと同様に、カスタムマシンタイプは、コントロールプレー ンとコンピューティングマシンの最小リソース要件を満たす必要があります。詳細について は、「クラスターインストールの最小リソース要件」を参照してください。
- カスタムマシンタイプの名前は、次の構文に従う必要があります。 custom-<number of cpus>-<amount of memory in mb>

たとえば、**custom-6-20480** です。

#### 9.13.6. GCP のインストール設定ファイルの作成

ユーザーによってプロビジョニングされるインフラストラクチャーを使用して OpenShift Container Platform を Google Cloud Platform (GCP) にインストールするには、インストールプログラムがクラス ターをデプロイするために必要なファイルを生成し、クラスターが使用するマシンのみを作成するよう にそれらのファイルを変更する必要があります。**install-config.yaml** ファイル、Kubernetes マニフェ スト、および Ignition 設定ファイルを生成し、カスタマイズします。また、インストールの準備フェー ズ時にまず別の **var** パーティションを設定するオプションもあります。

#### 9.13.6.1. オプション: 別個の **/var** パーティションの作成

OpenShift Container Platform のディスクパーティション設定はインストーラー側で行う必要がありま す。ただし、拡張予定のファイルシステムの一部に個別のパーティションの作成が必要となる場合もあ ります。

OpenShift Container Platform は、ストレージを **/var** パーティションまたは **/var** のサブディレクト リーのいずれかに割り当てる単一のパーティションの追加をサポートします。以下に例を示します。

- **/var/lib/containers**: イメージやコンテナーがシステムにさらに追加されると拡張するコンテ ナー関連のコンテンツを保持します。
- **/var/lib/etcd**: etcd ストレージのパフォーマンスの最適化などの目的で分離する必要のあるデー タを保持します。
- /var: 監査などの目的に合わせて分離させる必要のあるデータを保持します。

**/var** ディレクトリーのコンテンツを個別に保存すると、必要に応じてこれらの領域のストレージの拡大 を容易にし、後で OpenShift Container Platform を再インストールして、そのデータをそのまま保持す ることができます。この方法では、すべてのコンテナーを再度プルする必要はありません。また、シス テムの更新時に大きなログファイルをコピーする必要もありません。

**/var** は、Red Hat Enterprise Linux CoreOS (RHCOS) の新規インストール前に有効にする必要があるた め、以下の手順では OpenShift Container Platform インストールの **openshift-install** の準備フェーズで 挿入されるマシン設定マニフェストを作成して、別の **/var** パーティションを設定します。

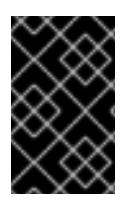

# 重要

この手順で個別の **/var** パーティションを作成する手順を実行する場合、このセクション で後に説明されるように、Kubernetes マニフェストおよび Ignition 設定ファイルを再び 作成する必要はありません。

# 手順

1. OpenShift Container Platform インストールファイルを保存するディレクトリーを作成しま す。

\$ mkdir \$HOME/clusterconfig

2. **openshift-install** を実行して、**manifest** および **openshift** のサブディレクトリーにファイルの セットを作成します。プロンプトが表示されたら、システムの質問に回答します。

\$ openshift-install create manifests --dir \$HOME/clusterconfig

# 出力例

? SSH Public Key ...

INFO Credentials loaded from the "myprofile" profile in file "/home/myuser/.aws/credentials" INFO Consuming Install Config from target directory INFO Manifests created in: \$HOME/clusterconfig/manifests and \$HOME/clusterconfig/openshift

3. オプション: インストールプログラムで **clusterconfig/openshift** ディレクトリーにマニフェス トが作成されたことを確認します。

\$ ls \$HOME/clusterconfig/openshift/

# 出力例

99\_kubeadmin-password-secret.yaml 99\_openshift-cluster-api\_master-machines-0.yaml 99 openshift-cluster-api\_master-machines-1.yaml 99 openshift-cluster-api\_master-machines-2.yaml ...

4. 追加のパーティションを設定する Butane 設定を作成します。たとえ

ば、**\$HOME/clusterconfig/98-var-partition.bu** ファイルに名前を付け、ディスクのデバイス名 を **worker** システムのストレージデバイスの名前に変更し、必要に応じてストレージサイズを 設定します。以下の例では、**/var** ディレクトリーを別のパーティションにマウントします。

```
variant: openshift
version: 4.12.0
metadata:
 labels:
  machineconfiguration.openshift.io/role: worker
 name: 98-var-partition
storage:
 disks:
 - device: /dev/<device_name> 1
```
<span id="page-1690-2"></span><span id="page-1690-1"></span><span id="page-1690-0"></span>partitions: - label: var start\_mib: <partition\_start\_offset> 2 size mib: <partition size> 3 number: 5 filesystems: - device: /dev/disk/by-partlabel/var path: /var format: xfs mount\_options: [defaults, prjquota] **4** with\_mount\_unit: true

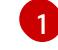

[2](#page-1690-1)

<span id="page-1690-3"></span>パーティションを設定する必要のあるディスクのストレージデバイス名。

データパーティションをブートディスクに追加する場合は、25000 MiB (メビバイト) の最 小値が推奨されます。ルートファイルシステムは、指定したオフセットまでの利用可能な 領域をすべて埋めるためにサイズを自動的に変更します。値の指定がない場合や、指定し た値が推奨される最小値よりも小さい場合、生成されるルートファイルシステムのサイズ は小さ過ぎるため、RHCOS の再インストールでデータパーティションの最初の部分が上 書きされる可能性があります。

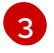

データパーティションのサイズ (メビバイト単位)。

[4](#page-1690-3) コンテナーストレージに使用されるファイルシステムでは、 **prjquota** マウントオプショ ンを有効にする必要があります。

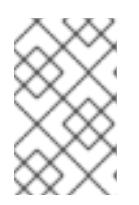

# 注記

個別の **/var** パーティションを作成する場合、異なるインスタンスタイプに同じ デバイス名がない場合は、ワーカーノードに異なるインスタンスタイプを使用す ることはできません。

5. Butane config からマニフェストを作成し、 **clusterconfig/openshift** ディレクトリーに保存し ます。たとえば、以下のコマンドを実行します。

\$ butane \$HOME/clusterconfig/98-var-partition.bu -o \$HOME/clusterconfig/openshift/98-varpartition.yaml

6. **openshift-install** を再度実行し、**manifest** および **openshift** のサブディレクトリー内のファイ ルセットから、Ignition 設定を作成します。

\$ openshift-install create ignition-configs --dir \$HOME/clusterconfig \$ ls \$HOME/clusterconfig/ auth bootstrap.ign master.ign metadata.json worker.ign

Ignition 設定ファイルを Red Hat Enterprise Linux CoreOS (RHCOS) システムをインストールするため にインストール手順への入力として使用できます。

# 9.13.6.2. インストール設定ファイルの作成

Google Cloud Platform (GCP) にインストールする OpenShift Container Platform クラスターをカスタ マイズできます。

# 前提条件

- OpenShift Container Platform インストールプログラム、およびクラスターのプルシークレッ トを取得する。ネットワークが制限されたインストールでは、これらのファイルがミラーホス ト上に置かれます。
- ミラーレジストリーの作成時に生成された **imageContentSources** 値を使用します。
- ミラーレジストリーの証明書の内容を取得する。
- サブスクリプションレベルでサービスプリンシパルのパーミッションを取得する。

#### 手順

- 1. **install-config.yaml** ファイルを作成します。
	- a. インストールプログラムが含まれるディレクトリーに切り替え、以下のコマンドを実行し ます。

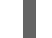

\$ ./openshift-install create install-config --dir <installation\_directory> **1**

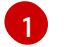

<span id="page-1691-0"></span>**<installation\_directory>** の場合、インストールプログラムが作成するファイルを保存 するためにディレクトリー名を指定します。

ディレクトリーを指定する場合:

- **ディレクトリーに execute 権限があることを確認します。この権限は、インストール** ディレクトリーで Terraform バイナリーを実行するために必要です。
- 空のディレクトリーを使用します。ブートストラップ X.509 証明書などの一部のイン ストールアセットは有効期限が短いため、インストールディレクトリーを再利用しない でください。別のクラスターインストールの個別のファイルを再利用する必要がある場 合は、それらをディレクトリーにコピーすることができます。ただし、インストールア セットのファイル名はリリース間で変更される可能性があります。インストールファイ ルを以前のバージョンの OpenShift Container Platform からコピーする場合は注意して コピーを行ってください。
- b. プロンプト時に、クラウドの設定の詳細情報を指定します。
	- i. オプション: クラスターマシンにアクセスするために使用する SSH キーを選択します。

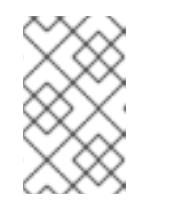

注記

インストールのデバッグまたは障害復旧を実行する必要のある実稼働用 の OpenShift Container Platform クラスターでは、**ssh-agent** プロセス が使用する SSH キーを指定します。

- ii. ターゲットに設定するプラットフォームとして gcp を選択します。
- iii. コンピューター上で GCP アカウント用のサービスアカウントキーを設定していない場 合、GCP からこれを取得してファイルの内容を貼り付けるか、ファイルへの絶対パス を入力する必要があります。
- iv. クラスターのプロビジョニングに使用するプロジェクト ID を選択します。デフォルト 値は、設定したサービスアカウントによって指定されます。
- v. クラスターをデプロイするリージョンを選択します。
- vi. クラスターをデプロイするベースドメインを選択します。ベースドメインは、クラス ターに作成したパブリック DNS ゾーンに対応します。
- vii. クラスターの記述名を入力します。
- viii. Red Hat OpenShift Cluster Manager [からプルシークレット](https://console.redhat.com/openshift/install/pull-secret) を貼り付けます。
- 2. **install-config.yaml** ファイルを編集し、ネットワークが制限された環境でのインストールに必 要な追加の情報を提供します。
	- a. **pullSecret** の値を更新して、レジストリーの認証情報を追加します。

pullSecret: '{"auths": {"<mirror\_host\_name>:5000": {"auth": "<credentials>","email": "you@example.com"}}}'

**<mirror\_host\_name>** の場合、ミラーレジストリーの証明書で指定したレジストリードメ イン名を指定し、 **<credentials>** の場合は、ミラーレジストリーの base64 でエンコードさ れたユーザー名およびパスワードを指定します。

b. **additionalTrustBundle** パラメーターおよび値を追加します。

additionalTrustBundle: | -----BEGIN CERTIFICATE-----

ZZZZZZZZZZZZZZZZZZZZZZZZZZZZZZZZZZZZZZZZZZZZZZZZZZZZZZZZZZZZZZZZ -----END CERTIFICATE-----

この値は、ミラーレジストリーに使用した証明書ファイルの内容である必要があります。 証明書ファイルは、既存の信頼できる認証局、またはミラーレジストリー用に生成した自 己署名証明書のいずれかです。

c. VPC のネットワークおよびサブネットを定義して、親の **platform.gcp** フィールドの下に クラスターをインストールします。

network: <existing\_vpc> controlPlaneSubnet: < control\_plane\_subnet> computeSubnet: <compute\_subnet>

**platform.gcp.network** には、既存の Google VPC の名前を指定しま す。**platform.gcp.controlPlaneSubnet** および **platform.gcp.computeSubnet** の場合に は、コントロールプレーンマシンとコンピュートマシンをそれぞれデプロイするために既 存のサブネットを指定します。

d. 次の YAML の抜粋のようなイメージコンテンツリソースを追加します。

imageContentSources:

- mirrors:

- <mirror\_host\_name>:5000/<repo\_name>/release source: quay.io/openshift-release-dev/ocp-release - mirrors:

- <mirror\_host\_name>:5000/<repo\_name>/release source: registry.redhat.io/ocp/release

これらの値には、ミラーレジストリーの作成時に記録された **imageContentSources** を使 用します。

- 3. 必要な **install-config.yaml** ファイルに他の変更を加えます。利用可能なパラメーターの詳細に ついては、インストール設定パラメーターセクションを参照してください。
- 4. **install-config.yaml** ファイルをバックアップし、複数のクラスターをインストールするのに使 用できるようにします。

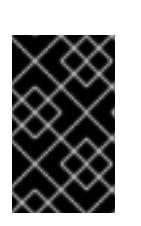

重要

**install-config.yaml** ファイルはインストールプロセス時に使用されます。この ファイルを再利用する必要がある場合は、この段階でこれをバックアップしてく ださい。

## 9.13.6.3. インストール時のクラスター全体のプロキシーの設定

実稼働環境では、インターネットへの直接アクセスを拒否し、代わりに HTTP または HTTPS プロキ シーを使用することができます。プロキシー設定を **install-config.yaml** ファイルで行うことにより、新 規の OpenShift Container Platform クラスターをプロキシーを使用するように設定できます。

## 前提条件

- **既存の install-config.yaml** ファイルがある。
- クラスターがアクセスする必要のあるサイトを確認済みで、それらのいずれかがプロキシーを バイパスする必要があるかどうかを判別している。デフォルトで、すべてのクラスター egress トラフィック (クラスターをホストするクラウドについてのクラウドプロバイダー API に対す る呼び出しを含む) はプロキシーされます。プロキシーを必要に応じてバイパスするために、サ イトを **Proxy** オブジェクトの **spec.noProxy** フィールドに追加している。

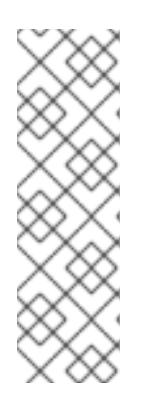

## 注記

**Proxy** オブジェクトの **status.noProxy** フィールドには、インストール設定の **networking.machineNetwork[].cidr**、**networking.clusterNetwork[].cidr**、およ び **networking.serviceNetwork[]** フィールドの値が設定されます。

Amazon Web Services (AWS)、Google Cloud Platform (GCP)、Microsoft Azure、および Red Hat OpenStack Platform (RHOSP) へのインストールの場 合、**Proxy** オブジェクトの **status.noProxy** フィールドには、インスタンスメタ データのエンドポイント (**169.254.169.254**) も設定されます。

## 手順

1. **install-config.yaml** ファイルを編集し、プロキシー設定を追加します。以下に例を示します。

<span id="page-1693-2"></span><span id="page-1693-1"></span><span id="page-1693-0"></span>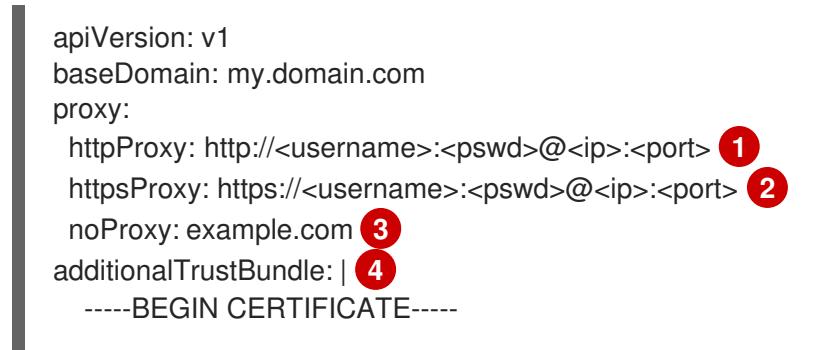

# <span id="page-1694-0"></span><MY\_TRUSTED\_CA\_CERT> -----END CERTIFICATE---- additionalTrustBundlePolicy: <policy to add additionalTrustBundle> **5**

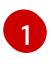

<span id="page-1694-1"></span>クラスター外の HTTP 接続を作成するために使用するプロキシー URL。URL スキームは **http** である必要があります。

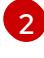

 $\mathbf{R}$ 

クラスター外で HTTPS 接続を作成するために使用するプロキシー URL。

プロキシーから除外するための宛先ドメイン名、IP アドレス、または他のネットワーク CIDR のコンマ区切りのリスト。サブドメインのみと一致するように、ドメインの前に **.** を付けます。たとえば、**.y.com** は **x.y.com** に一致しますが、**y.com** には一致しません。**\*** を使用し、すべての宛先のプロキシーをバイパスします。

[4](#page-1694-0) 指定されている場合、インストールプログラムは HTTPS 接続のプロキシーに必要な1つ 以上の追加の CA 証明書が含まれる **user-ca-bundle** という名前の設定マップを **openshift-config** namespace に生成します。次に Cluster Network Operator は、これら のコンテンツを Red Hat Enterprise Linux CoreOS (RHCOS) 信頼バンドルにマージする **trusted-ca-bundle** 設定マップを作成し、この設定マップは **Proxy** オブジェクトの **trustedCA** フィールドで参照されます。**additionalTrustBundle** フィールドは、プロキ シーのアイデンティティー証明書が RHCOS 信頼バンドルからの認証局によって署名され ない限り必要になります。

[5](#page-1694-1) オプション: **trustedCA** フィールドの **user-ca-bundle** 設定マップを参照する **Proxy** オ ブジェクトの設定を決定するポリシー。許可される値は **Proxyonly** および **Always** で す。**Proxyonly** を使用して、**http/https** プロキシーが設定されている場合にのみ **user-cabundle** 設定マップを参照します。**Always** を使用して、常に **user-ca-bundle** 設定マップ を参照します。デフォルト値は **Proxyonly** です。

注記

インストールプログラムは、プロキシーの **readinessEndpoints** フィールドをサ ポートしません。

# 注記

インストーラーがタイムアウトした場合は、インストーラーの **wait-for** コマン ドを使用してデプロイメントを再起動してからデプロイメントを完了します。以 下に例を示します。

\$ ./openshift-install wait-for install-complete --log-level debug

2. ファイルを保存し、OpenShift Container Platform のインストール時にこれを参照します。

インストールプログラムは、指定の **install-config.yaml** ファイルのプロキシー設定を使用する **cluster** という名前のクラスター全体のプロキシーを作成します。プロキシー設定が指定されていない場 合、**cluster Proxy** オブジェクトが依然として作成されますが、これには **spec** がありません。

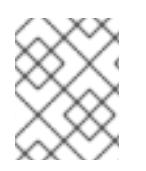

# 注記

**cluster** という名前の **Proxy** オブジェクトのみがサポートされ、追加のプロキシーを作 成することはできません。

# 9.13.6.4. Kubernetes マニフェストおよび Ignition 設定ファイルの作成

一部のクラスター定義ファイルを変更し、クラスターマシンを手動で起動する必要があるため、クラス ターがマシンを設定するために必要な Kubernetes マニフェストと Ignition 設定ファイルを生成する必 要があります。

インストール設定ファイルは Kubernetes マニフェストに変換されます。マニフェストは Ignition 設定 ファイルにラップされます。これはクラスターマシンを設定するために後で使用されます。

# 重要 ● OpenShift Container Platform のインストールプログラムが生成する Ignition 設 定ファイルには、24 時間が経過すると期限切れになり、その後に更新される証 明書が含まれます。証明書を更新する前にクラスターが停止し、24 時間経過し た後にクラスターを再起動すると、クラスターは期限切れの証明書を自動的に復 元します。例外として、kubelet 証明書を回復するために保留状態の **nodebootstrapper** 証明書署名要求 (CSR) を手動で承認する必要があります。詳細 は、コントロールプレーン証明書の期限切れの状態からのリカバリー について のドキュメントを参照してください。

● 24 時間証明書はクラスターのインストール後 16 時間から 22 時間にローテー ションするため、Ignition 設定ファイルは、生成後 12 時間以内に使用することを 推奨します。12 時間以内に Ignition 設定ファイルを使用することにより、インス トール中に証明書の更新が実行された場合のインストールの失敗を回避できま す。

#### 前提条件

- OpenShift Container Platform インストールプログラムを取得していること。ネットワークが 制限されたインストールでは、これらのファイルがミラーホスト上に置かれます。
- **install-config.yaml** インストール設定ファイルを作成していること。

#### 手順

1. OpenShift Container Platform のインストールプログラムが含まれるディレクトリーに切り替 え、クラスターの Kubernetes マニフェストを生成します。

\$ ./openshift-install create manifests --dir <installation\_directory> **1**

[1](#page-1695-0)

<span id="page-1695-0"></span>**<installation\_directory>** については、作成した **install-config.yaml** ファイルが含まれる インストールディレクトリーを指定します。

2. コントロールプレーンマシンを定義する Kubernetes マニフェストファイルを削除します。

\$ rm -f <installation\_directory>/openshift/99\_openshift-cluster-api\_master-machines-\*.yaml

これらのファイルを削除することで、クラスターがコントロールプレーンマシンを自動的に生 成するのを防ぐことができます。

3. オプション: クラスターでコンピュートマシンをプロビジョニングする必要がない場合は、ワー カーマシンを定義する Kubernetes マニフェストファイルを削除します。

\$ rm -f <installation\_directory>/openshift/99\_openshift-cluster-api\_worker-machineset-\*.yaml

ワーカーマシンは独自に作成し、管理するため、これらのマシンを初期化する必要はありませ ん。

- 4. **<installation\_directory>/manifests/cluster-scheduler-02-config.yml** Kubernetes マニフェス トファイルの **mastersSchedulable** パラメーターが **false** に設定されていることを確認しま す。この設定により、Pod がコントロールプレーンマシンにスケジュールされなくなります。
	- a. <installation\_directory>/manifests/cluster-scheduler-02-config.yml ファイルを開きま す。
	- b. **mastersSchedulable** パラメーターを見つけ、これが **false** に設定されていることを確認し ます。
	- c. ファイルを保存し、終了します。
- 5. オプション: Ingress [Operator](https://github.com/openshift/cluster-ingress-operator) を DNS レコードを作成するよう設定する必要がない場合 は、**<installation\_directory>/manifests/cluster-dns-02-config.yml** DNS 設定ファイルから **privateZone** および **publicZone** セクションを削除します。

apiVersion: config.openshift.io/v1 kind: DNS metadata: creationTimestamp: null name: cluster spec: baseDomain: example.openshift.com privateZone: **1** id: mycluster-100419-private-zone publicZone: **2** id: example.openshift.com status: {}

<span id="page-1696-1"></span><span id="page-1696-0"></span>[1](#page-1696-0)<mark>[2](#page-1696-1)</mark>このセクションを完全に削除します。

これを実行する場合、後のステップで Ingress DNS レコードを手動で追加する必要がありま す。

6. Ignition 設定ファイルを作成するには、インストールプログラムが含まれるディレクトリーから 以下のコマンドを実行します。

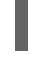

[1](#page-1696-2)

<span id="page-1696-2"></span>\$ ./openshift-install create ignition-configs --dir <installation\_directory> **1**

**<installation\_directory>** については、同じインストールディレクトリーを指定します。

Ignition 設定ファイルは、インストールディレクトリー内のブートストラップ、コントロールプ レーン、およびコンピュートノード用に作成されます。**kubeadmin-password** および **kubeconfig** ファイルが **./<installation\_directory>/auth** ディレクトリーに作成されます。

. auth - kubeadmin-password - kubeconfig bootstrap.ign

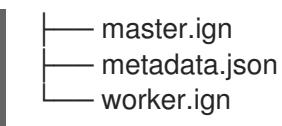

#### 関連情報

オプション: Ingress DNS [レコードの追加](#page-1601-0)

## 9.13.7. 一般的な変数のエクスポート

## 9.13.7.1. インフラストラクチャー名の抽出

Ignition 設定ファイルには、Google Cloud Platform (GCP) でクラスターを一意に識別するために使用 できる一意のクラスター ID が含まれます。インフラストラクチャー名は、OpenShift Container Platform のインストール時に適切な GCP リソースを見つけるためにも使用されます。提供される Deployment Manager テンプレートにはこのインフラストラクチャー名への参照が含まれるため、これ を抽出する必要があります。

#### 前提条件

- OpenShift Container Platform インストールプログラム、およびクラスターのプルシークレッ トを取得している。
- クラスターの Ignition 設定ファイルを生成している。
- **jq** パッケージをインストールしている。

#### 手順

● lqnition 設定ファイルメタデータからインフラストラクチャー名を抽出し、表示するには、以下 のコマンドを実行します。

<span id="page-1697-0"></span>\$ jq -r .infraID <installation\_directory>/metadata.json **1** 

**<installation\_directory>** には、インストールファイルを保存したディレクトリーへのパ スを指定します。

## 出力例

[1](#page-1697-0)

[1](#page-1697-1)

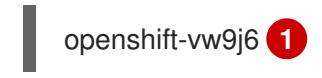

<span id="page-1697-1"></span>このコマンドの出力はクラスター名とランダムな文字列です。

#### 9.13.7.2. Deployment Manager テンプレートの一般的な変数のエクスポート

ユーザーによって提供されるインフラストラクチャーのインストールを Google Cloud Platform (GCP) で実行するのに役立つ指定の Deployment Manager テンプレートで使用される一般的な変数のセットを エクスポートする必要があります。

# 注記

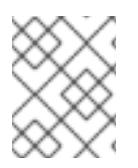

特定の Deployment Manager テンプレートには、追加のエクスポートされる変数が必要 になる場合があります。これについては、関連する手順で詳しく説明されています。

## 前提条件

- OpenShift Container Platform インストールプログラム、およびクラスターのプルシークレッ トを取得する。
- クラスターの Ignition 設定ファイルを生成します。
- **jq** パッケージをインストールします。

# 手順

1. 提供される Deployment Manager テンプレートで使用される以下の一般的な変数をエクスポー トします。

\$ export BASE\_DOMAIN='<base\_domain>' \$ export BASE\_DOMAIN\_ZONE\_NAME='<base\_domain\_zone\_name>' \$ export NETWORK\_CIDR='10.0.0.0/16' \$ export MASTER\_SUBNET\_CIDR='10.0.0.0/17' \$ export WORKER\_SUBNET\_CIDR='10.0.128.0/17' \$ export KUBECONFIG=<installation\_directory>/auth/kubeconfig **1** \$ export CLUSTER\_NAME=`jq -r .clusterName <installation\_directory>/metadata.json` \$ export INFRA\_ID=`jq -r .infraID <installation\_directory>/metadata.json`

- <span id="page-1698-0"></span>\$ export PROJECT\_NAME=`jq -r .gcp.projectID <installation\_directory>/metadata.json`
- \$ export REGION=`jq -r .gcp.region <installation\_directory>/metadata.json`

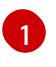

**<installation\_directory>** には、インストールファイルを保存したディレクトリーへのパ スを指定します。

# 9.13.8. GCP での VPC の作成

OpenShift Container Platform クラスターで使用する VPC を Google Cloud Platform (GCP) で作成す る必要があります。各種の要件を満たすよう VPC をカスタマイズできます。VPC を作成する 1 つの方 法として、提供されている Deployment Manager テンプレートを変更することができます。

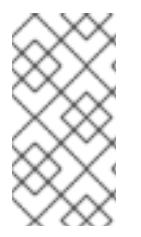

# 注記

提供される Deployment Manager テンプレートを使用して GCP インフラストラク チャーを使用しない場合、提供される情報を確認し、インフラストラクチャーを手動で 作成する必要があります。クラスターが適切に初期化されない場合、インストールログ を用意して Red Hat サポートに問い合わせする必要がある可能性があります。

# 前提条件

- GCP アカウントを設定します。
- クラスターの Ignition 設定ファイルを生成します。

## 手順

- 1. 本トピックの VPC の Deployment Manager テンプレートセクションを確認し、これを 01 vpc.py としてコンピューターに保存します。このテンプレートは、クラスターに必要な VPC について記述しています。
- 2. **01\_xvdb.yaml** リソース定義ファイルを作成します。

<span id="page-1699-3"></span><span id="page-1699-2"></span><span id="page-1699-1"></span><span id="page-1699-0"></span>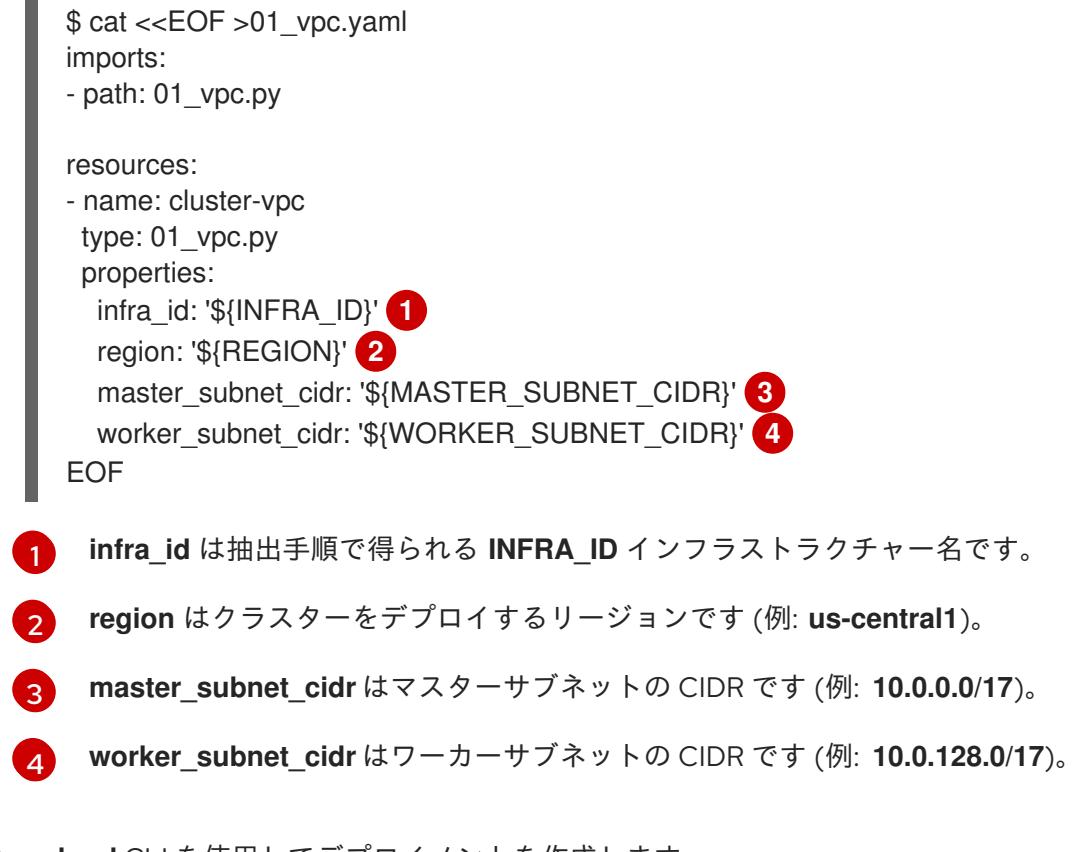

3. **gcloud** CLI を使用してデプロイメントを作成します。

\$ gcloud deployment-manager deployments create \${INFRA\_ID}-vpc --config 01\_vpc.yaml

## 9.13.8.1. VPC の Deployment Manager テンプレート

以下の Deployment Manager テンプレートを使用して、OpenShift Container Platform クラスターに必 要な VPC をデプロイすることができます。

```
例9.9101 vpc.py Deployment Manager テンプレート
   def GenerateConfig(context):
     resources = ['name': context.properties['infra_id'] + '-network',
        'type': 'compute.v1.network',
        'properties': {
          'region': context.properties['region'],
          'autoCreateSubnetworks': False
        }
     }, {
        'name': context.properties['infra_id'] + '-master-subnet',
        'type': 'compute.v1.subnetwork',
        'properties': {
```

```
'region': context.properties['region'],
     'network': '$(ref.' + context.properties['infra_id'] + '-network.selfLink)',
     'ipCidrRange': context.properties['master_subnet_cidr']
  }
}, {
  'name': context.properties['infra_id'] + '-worker-subnet',
  'type': 'compute.v1.subnetwork',
  'properties': {
     'region': context.properties['region'],
     'network': '$(ref.' + context.properties['infra_id'] + '-network.selfLink)',
     'ipCidrRange': context.properties['worker_subnet_cidr']
  }
}, {
  'name': context.properties['infra_id'] + '-router',
  'type': 'compute.v1.router',
  'properties': {
     'region': context.properties['region'],
     'network': '$(ref.' + context.properties['infra_id'] + '-network.selfLink)',
     'nats': [{
        'name': context.properties['infra_id'] + '-nat-master',
       'natIpAllocateOption': 'AUTO_ONLY',
        'minPortsPerVm': 7168,
        'sourceSubnetworkIpRangesToNat': 'LIST_OF_SUBNETWORKS',
       'subnetworks': [{
          'name': '$(ref.' + context.properties['infra_id'] + '-master-subnet.selfLink)',
          'sourceIpRangesToNat': ['ALL_IP_RANGES']
       }]
     }, {
        'name': context.properties['infra_id'] + '-nat-worker',
       'natIpAllocateOption': 'AUTO_ONLY',
        'minPortsPerVm': 512,
        'sourceSubnetworkIpRangesToNat': 'LIST_OF_SUBNETWORKS',
        'subnetworks': [{
          'name': '$(ref.' + context.properties['infra_id'] + '-worker-subnet.selfLink)',
          'sourceIpRangesToNat': ['ALL_IP_RANGES']
       }]
     }]
  }
}]
return {'resources': resources}
```
9.13.9. ユーザーによってプロビジョニングされるインフラストラクチャーのネットワー ク要件

すべての Red Hat Enterprise Linux CoreOS (RHCOS) マシンでは、起動時に **initramfs** でネットワーク を設定し、Ignition 設定ファイルをフェッチする必要があります。

## 9.13.9.1. DHCP を使用したクラスターノードのホスト名の設定

Red Hat Enterprise Linux CoreOS (RHCOS) マシンでは、ホスト名は NetworkManager 経由で設定され ます。デフォルトでは、マシンは DHCP 経由でホスト名を取得します。ホスト名が DHCP によって提 供されない場合、カーネル引数を介して静的に設定される場合、または別の方法でホスト名が取得され る場合は、逆引き DNS ルックアップによって取得されます。逆引き DNS ルックアップは、ネットワー

クがノードで初期化された後に発生し、解決に時間がかかる場合があります。その他のシステムサービ スは、これより前に起動し、ホスト名を **localhost** または同様のものとして検出できます。これを回避 するには、DHCP を使用して各クラスターノードのホスト名を指定できます。

また、DHCP を介してホスト名を設定すると、DNS スプリットホライズンが実装されている環境での 手動の DNS レコード名設定エラーを回避できます。

## 9.13.9.2. ネットワーク接続の要件

OpenShift Container Platform クラスターのコンポーネントが通信できるように、マシン間のネット ワーク接続を設定する必要があります。すべてのマシンではクラスターの他のすべてのマシンのホスト 名を解決できる必要があります。

本セクションでは、必要なポートの詳細を説明します。

表9.65 すべてのマシンからすべてのマシンへの通信に使用されるポート

| プロトコル       | ポート         | 説明                                                                                      |
|-------------|-------------|-----------------------------------------------------------------------------------------|
| <b>ICMP</b> | 該当なし        | ネットワーク到達性のテスト                                                                           |
| <b>TCP</b>  | 1936        | メトリック                                                                                   |
|             | 9000-9999   | ホストレベルのサービス。ポート9100-9101のノードエ<br>クスポーター、ポート9099の Cluster Version Operator が<br>含まれます。   |
|             | 10250-10259 | Kubernetes が予約するデフォルトポート                                                                |
|             | 10256       | openshift-sdn                                                                           |
| <b>UDP</b>  | 4789        | <b>VXLAN</b>                                                                            |
|             | 6081        | Geneve                                                                                  |
|             | 9000-9999   | ポート9100-9101のノードエクスポーターを含む、ホスト<br>レベルのサービス。                                             |
|             | 500         | IPsec IKE パケット                                                                          |
|             | 4500        | IPsec NAT-T パケット                                                                        |
|             | 123         | UDP ポート 123 のネットワークタイムプロトコル (NTP)<br>外部 NTP タイムサーバーが設定されている場合は、UDP<br>ポート123を開く必要があります。 |
| TCP/UDP     | 30000-32767 | Kubernetes ノードポート                                                                       |
| <b>ESP</b>  | 該当なし        | IPsec Encapsulating Security Payload (ESP)                                              |

#### 表9.66 すべてのマシンからコントロールプレーンへの通信に使用されるポート

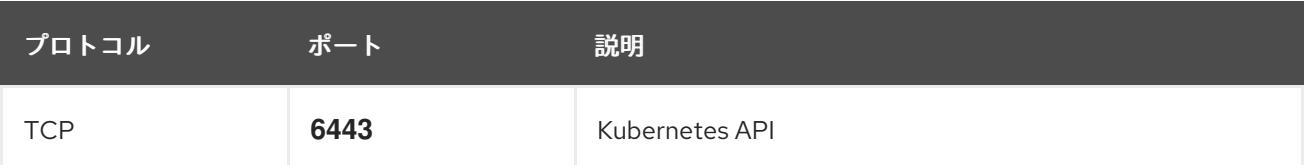

#### 表9.67 コントロールプレーンマシンからコントロールプレーンマシンへの通信に使用されるポート

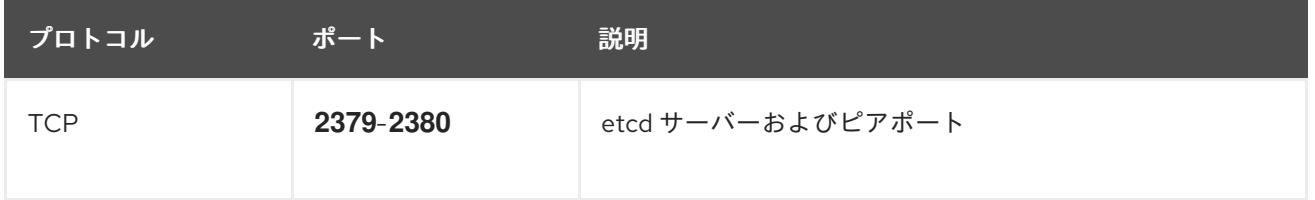

## 9.13.10. GCP でのロードバランサーの作成

OpenShift Container Platform クラスターで使用するロードバランシングを Google Cloud Platform (GCP) で設定する必要があります。これらのコンポーネントを作成する方法として、提供される Deployment Manager テンプレートを変更することができます。

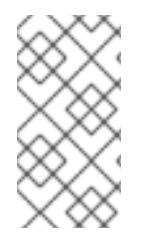

# 注記

提供される Deployment Manager テンプレートを使用して GCP インフラストラク チャーを使用しない場合、提供される情報を確認し、インフラストラクチャーを手動で 作成する必要があります。クラスターが適切に初期化されない場合、インストールログ を用意して Red Hat サポートに問い合わせする必要がある可能性があります。

#### 前提条件

- GCP アカウントを設定します。
- クラスターの Ignition 設定ファイルを生成します。
- GCP で VPC および関連するサブネットを作成し、設定します。

#### 手順

- 1. 本トピックの内部ロードバランサーの Deployment Manager テンプレートセクションからテン プレートをコピーし、これを **02\_lb\_int.py** としてコンピューターに保存します。このテンプ レートは、クラスターに必要な内部負荷分散オブジェクトについて記述しています。
- 2. また、外部クラスターについては、本トピックの外部ロードバランサーの Deployment Manager テンプレートセクションからテンプレートをコピーし、これを **02\_lb\_ext.py** として コンピューターに保存します。このテンプレートは、クラスターに必要な外部負荷分散オブ ジェクトについて記述しています。
- 3. デプロイメントテンプレートが使用する変数をエクスポートします。
	- a. クラスターネットワークの場所をエクスポートします。

\$ export CLUSTER\_NETWORK=(`gcloud compute networks describe \${INFRA\_ID} network --format json | jq -r .selfLink`)

b. コントロールプレーンのサブネットの場所をエクスポートします。

\$ export CONTROL\_SUBNET=(`gcloud compute networks subnets describe \${INFRA\_ID}-master-subnet --region=\${REGION} --format json | jq -r .selfLink`)

c. クラスターが使用する 3 つのゾーンをエクスポートします。

\$ export ZONE\_0=(`gcloud compute regions describe \${REGION} --format=json | jq -r .zones[0] | cut -d "/" -f9`)

\$ export ZONE\_1=(`gcloud compute regions describe \${REGION} --format=json | jq -r .zones[1]  $|$  cut -d "/" -f9`)

\$ export ZONE\_2=(`gcloud compute regions describe \${REGION} --format=json | jq -r .zones[2] | cut -d "/" -f9`)

4. **02\_infra.yaml** リソース定義ファイルを作成します。

```
2 <sup>外部クラスターをデプロイする場合にのみ必要です。</sup>
3
4
   infra_id は抽出手順で得られる INFRA_ID インフラストラクチャー名です。
   region はクラスターをデプロイするリージョンです (例: us-central1)。
  $ cat <<EOF >02_infra.yaml
  imports:
  - path: 02_lb_ext.py
  - path: 02_lb_int.py 1
  resources:
  - name: cluster-lb-ext 2
   type: 02_lb_ext.py
   properties:
    infra_id: '${INFRA_ID}' 3
    region: '${REGION}' 4
  - name: cluster-lb-int
   type: 02_lb_int.py
   properties:
    cluster_network: '${CLUSTER_NETWORK}'
    control_subnet: '${CONTROL_SUBNET}' 5
    infra_id: '${INFRA_ID}'
    region: '${REGION}'
    zones: 6
    - '${ZONE_0}'
    - '${ZONE_1}'
    - '${ZONE_2}'
  EOF
```
- <span id="page-1703-5"></span> $\mathbf{F}$ **control\_subnet** は、コントロールサブセットの URL です。
- $6<sup>6</sup>$  $6<sup>6</sup>$ **zones** は、コントロールプレーンインスタンスをデプロイするゾーンです (例: **us-east1 b**、**us-east1-c**、および **us-east1-d**)。
- 5. **gcloud** CLI を使用してデプロイメントを作成します。

\$ gcloud deployment-manager deployments create \${INFRA\_ID}-infra --config 02\_infra.yaml

6. クラスター IP アドレスをエクスポートします。

\$ export CLUSTER\_IP=(`gcloud compute addresses describe \${INFRA\_ID}-cluster-ip - region=\${REGION} --format json | jq -r .address`)

7. 外部クラスターの場合、クラスターのパブリック IP アドレスもエクスポートします。

\$ export CLUSTER\_PUBLIC\_IP=(`gcloud compute addresses describe \${INFRA\_ID}-clusterpublic-ip --region=\${REGION} --format json | jq -r .address`)

## 9.13.10.1. 外部ロードバランサーの Deployment Manager テンプレート

以下の Deployment Manager テンプレートを使用して、OpenShift Container Platform クラスターに必 要な外部ロードバランサーをデプロイすることができます。

```
例9.92 02_lb_ext.py Deployment Manager テンプレート
   def GenerateConfig(context):
      resources = [\{]
        'name': context.properties['infra_id'] + '-cluster-public-ip',
        'type': 'compute.v1.address',
        'properties': {
           'region': context.properties['region']
        }
      }, {
         # Refer to docs/dev/kube-apiserver-health-check.md on how to correctly setup health check
   probe for kube-apiserver
        'name': context.properties['infra_id'] + '-api-http-health-check',
        'type': 'compute.v1.httpHealthCheck',
        'properties': {
           'port': 6080,
           'requestPath': '/readyz'
        }
      }, {
        'name': context.properties['infra_id'] + '-api-target-pool',
        'type': 'compute.v1.targetPool',
        'properties': {
           'region': context.properties['region'],
           'healthChecks': ['$(ref.' + context.properties['infra_id'] + '-api-http-health-check.selfLink)'],
           'instances': []
        }
      }, {
        'name': context.properties['infra_id'] + '-api-forwarding-rule',
        'type': 'compute.v1.forwardingRule',
        'properties': {
           'region': context.properties['region'],
           'IPAddress': '$(ref.' + context.properties['infra_id'] + '-cluster-public-ip.selfLink)',
           'target': '$(ref.' + context.properties['infra_id'] + '-api-target-pool.selfLink)',
           'portRange': '6443'
        }
```
}]

return {'resources': resources}

```
9.13.10.2. 内部ロードバランサーの Deployment Manager テンプレート
```
以下の Deployment Manager テンプレートを使用して、OpenShift Container Platform クラスターに必 要な内部ロードバランサーをデプロイすることができます。

```
例9.93 02_lb_int.py Deployment Manager テンプレート
   def GenerateConfig(context):
      backends = []for zone in context.properties['zones']:
        backends.append({
           'group': '$(ref.' + context.properties['infra_id'] + '-master-' + zone + '-ig' + '.selfLink)'
        })
      resources = ['name': context.properties['infra_id'] + '-cluster-ip',
        'type': 'compute.v1.address',
        'properties': {
           'addressType': 'INTERNAL',
           'region': context.properties['region'],
           'subnetwork': context.properties['control_subnet']
        }
     }, {
        # Refer to docs/dev/kube-apiserver-health-check.md on how to correctly setup health check
   probe for kube-apiserver
        'name': context.properties['infra_id'] + '-api-internal-health-check',
        'type': 'compute.v1.healthCheck',
        'properties': {
           'httpsHealthCheck': {
             'port': 6443,
             'requestPath': '/readyz'
           },
           'type': "HTTPS"
        }
      }, {
        'name': context.properties['infra_id'] + '-api-internal-backend-service',
        'type': 'compute.v1.regionBackendService',
        'properties': {
           'backends': backends,
           'healthChecks': ['$(ref.' + context.properties['infra_id'] + '-api-internal-health-
   check.selfLink)'],
           'loadBalancingScheme': 'INTERNAL',
           'region': context.properties['region'],
           'protocol': 'TCP',
           'timeoutSec': 120
        }
      }, {
        'name': context.properties['infra_id'] + '-api-internal-forwarding-rule',
        'type': 'compute.v1.forwardingRule',
```

```
'properties': {
        'backendService': '$(ref.' + context.properties['infra_id'] + '-api-internal-backend-
service.selfLink)',
        'IPAddress': '$(ref.' + context.properties['infra_id'] + '-cluster-ip.selfLink)',
        'loadBalancingScheme': 'INTERNAL',
        'ports': ['6443','22623'],
        'region': context.properties['region'],
        'subnetwork': context.properties['control_subnet']
     }
  }]
  for zone in context.properties['zones']:
     resources.append({
        'name': context.properties['infra_id'] + '-master-' + zone + '-ig',
        'type': 'compute.v1.instanceGroup',
        'properties': {
          'namedPorts': [
             {
                'name': 'ignition',
                'port': 22623
             }, {
                'name': 'https',
                'port': 6443
             }
          ],
          'network': context.properties['cluster_network'],
          'zone': zone
        }
     })
  return {'resources': resources}
```
外部クラスターの作成時に、**02\_lb\_ext.py** テンプレートに加えてこのテンプレートが必要になります。

# 9.13.11. GCP でのプライベート DNS ゾーンの作成

OpenShift Container Platform クラスターで使用するプライベート DNS ゾーンを Google Cloud Platform (GCP) で設定する必要があります。このコンポーネントを作成する方法として、提供される Deployment Manager テンプレートを変更することができます。

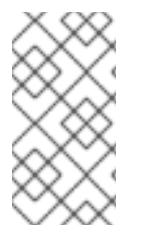

# 注記

提供される Deployment Manager テンプレートを使用して GCP インフラストラク チャーを使用しない場合、提供される情報を確認し、インフラストラクチャーを手動で 作成する必要があります。クラスターが適切に初期化されない場合、インストールログ を用意して Red Hat サポートに問い合わせする必要がある可能性があります。

# 前提条件

- GCP アカウントを設定します。
- クラスターの Ignition 設定ファイルを生成します。
- GCP で VPC および関連するサブネットを作成し、設定します。

## 手順

- 1. 本トピックのプライベート DNS の Deployment Manager テンプレートセクションのテンプ レートをコピーし、これを **02\_dns.py** としてコンピューターに保存します。このテンプレート は、クラスターに必要なプライベート DNS オブジェクトについて記述しています。
- 2. **02\_dns.yaml** リソース定義ファイルを作成します。

<span id="page-1707-2"></span><span id="page-1707-1"></span><span id="page-1707-0"></span>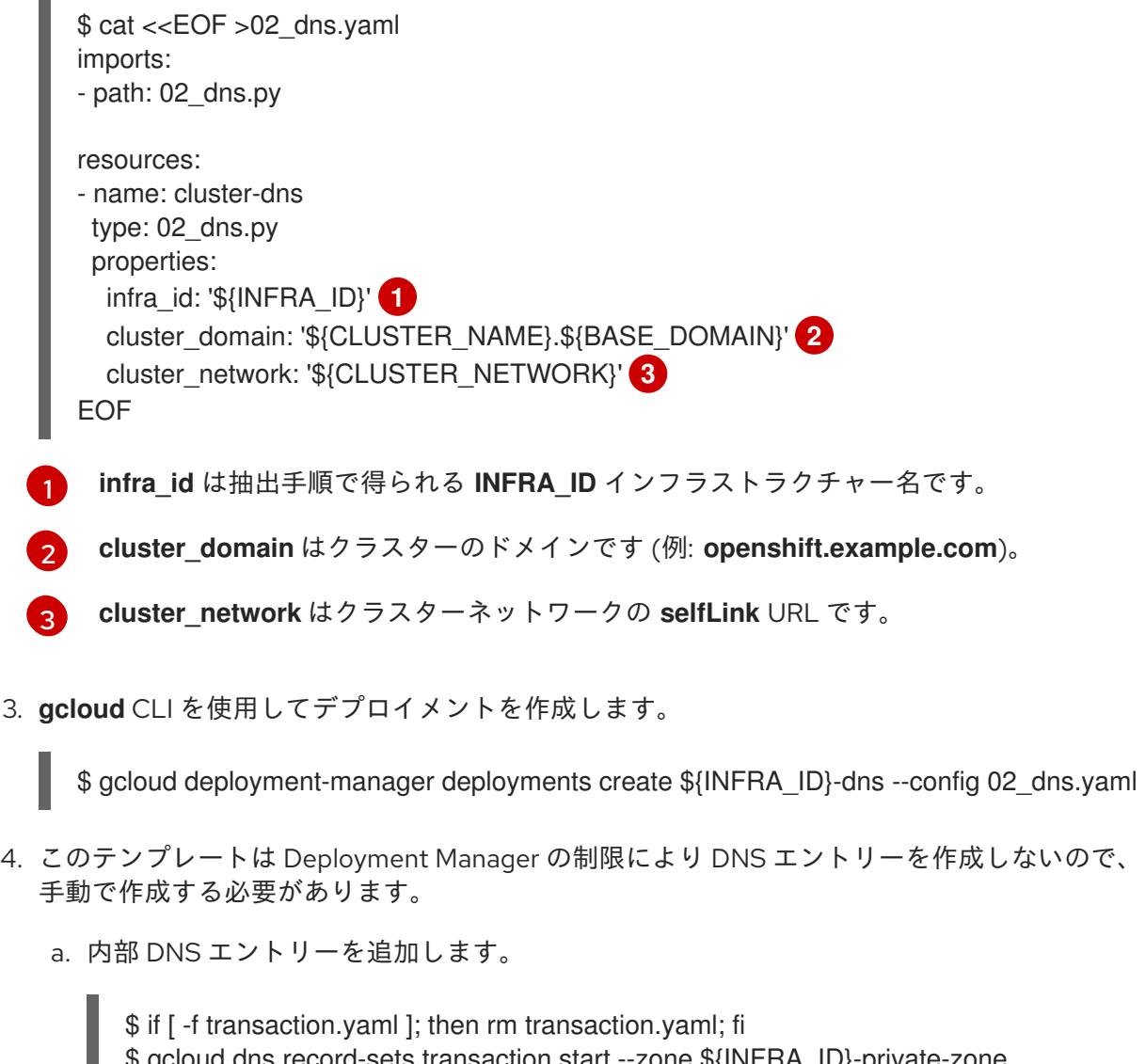

ets transaction start --zone \${INFRA\_ID}-private \$ gcloud dns record-sets transaction add \${CLUSTER\_IP} --name api.\${CLUSTER\_NAME}.\${BASE\_DOMAIN}. --ttl 60 --type A --zone \${INFRA\_ID}private-zone \$ gcloud dns record-sets transaction add \${CLUSTER\_IP} --name apiint.\${CLUSTER\_NAME}.\${BASE\_DOMAIN}. --ttl 60 --type A --zone \${INFRA\_ID}private-zone \$ gcloud dns record-sets transaction execute --zone \${INFRA\_ID}-private-zone

b. 外部クラスターの場合、外部 DNS エントリーも追加します。

\$ if [ -f transaction.yaml ]; then rm transaction.yaml; fi \$ gcloud dns record-sets transaction start --zone \${BASE\_DOMAIN\_ZONE\_NAME} \$ gcloud dns record-sets transaction add \${CLUSTER\_PUBLIC\_IP} --name api.\${CLUSTER\_NAME}.\${BASE\_DOMAIN}. --ttl 60 --type A --zone \${BASE\_DOMAIN\_ZONE\_NAME} \$ gcloud dns record-sets transaction execute --zone \${BASE\_DOMAIN\_ZONE\_NAME}

# 9.13.11.1. プライベート DNS の Deployment Manager テンプレート

以下の Deployment Manager テンプレートを使用して、OpenShift Container Platform クラスターに必 要なプライベート DNS をデプロイすることができます。

```
例9.94 02_dns.py Deployment Manager テンプレート
   def GenerateConfig(context):
      resources = ['name': context.properties['infra_id'] + '-private-zone',
        'type': 'dns.v1.managedZone',
        'properties': {
           'description': '',
           'dnsName': context.properties['cluster_domain'] + '.',
           'visibility': 'private',
           'privateVisibilityConfig': {
             'networks': [{
                'networkUrl': context.properties['cluster_network']
             }]
           }
        }
      }]
      return {'resources': resources}
```
# 9.13.12. GCP でのファイアウォールルールの作成

OpenShift Container Platform クラスターで使用するファイアウォールルールを Google Cloud Platform (GCP) で作成する必要があります。これらのコンポーネントを作成する方法として、提供さ れる Deployment Manager テンプレートを変更することができます。

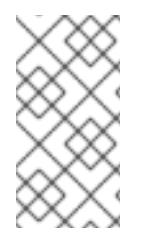

# 注記

提供される Deployment Manager テンプレートを使用して GCP インフラストラク チャーを使用しない場合、提供される情報を確認し、インフラストラクチャーを手動で 作成する必要があります。クラスターが適切に初期化されない場合、インストールログ を用意して Red Hat サポートに問い合わせする必要がある可能性があります。

## 前提条件

- GCP アカウントを設定します。
- クラスターの Ignition 設定ファイルを生成します。
- GCP で VPC および関連するサブネットを作成し、設定します。

# 手順

1. 本トピックのファイアウォールの Deployment Manager テンプレートセクションのテンプレー トをコピーし、これを **03\_firewall.py** としてコンピューターに保存します。このテンプレート は、クラスターに必要なセキュリティーグループについて記述しています。

2. **03\_firewall.yaml** リソース定義ファイルを作成します。

```
1
2
3
   allowed_external_cidr は、クラスター API にアクセスでき、ブートストラップホストに
   対して SSH を実行できる CIDR 範囲です。内部クラスターの場合、この値を
   ${NETWORK_CIDR} に設定します。
   infra_id は抽出手順で得られる INFRA_ID インフラストラクチャー名です。
   cluster_network はクラスターネットワークの selfLink URL です。
  $ cat <<EOF >03_firewall.yaml
  imports:
  - path: 03_firewall.py
  resources:
  - name: cluster-firewall
   type: 03_firewall.py
   properties:
    allowed_external_cidr: '0.0.0.0/0' 1
   infra_id: '${INFRA_ID}' 2
   cluster_network: '${CLUSTER_NETWORK}' 3
    network_cidr: '${NETWORK_CIDR}' 4
  EOF
```
- <span id="page-1709-3"></span>[4](#page-1709-3) **network\_cidr** は VPC ネットワークの CIDR です (例: **10.0.0.0/16**)。
- 3. **gcloud** CLI を使用してデプロイメントを作成します。

\$ gcloud deployment-manager deployments create \${INFRA\_ID}-firewall --config 03 firewall.yaml

# 9.13.12.1. ファイアウォールルール用の Deployment Manager テンプレート

以下の Deployment Manager テンプレートを使用して、OpenShift Container Platform クラスターに必 要なファイアウォールルールをデプロイすることができます。

```
例9.95 03_firewall.py Deployment Manager テンプレート
   def GenerateConfig(context):
      resources = ['name': context.properties['infra_id'] + '-bootstrap-in-ssh',
        'type': 'compute.v1.firewall',
        'properties': {
           'network': context.properties['cluster_network'],
           'allowed': [{
             'IPProtocol': 'tcp',
             'ports': ['22']
           }],
           'sourceRanges': [context.properties['allowed_external_cidr']],
           'targetTags': [context.properties['infra_id'] + '-bootstrap']
        }
      }, {
```

```
'name': context.properties['infra_id'] + '-api',
  'type': 'compute.v1.firewall',
  'properties': {
     'network': context.properties['cluster_network'],
     'allowed': [{
        'IPProtocol': 'tcp',
        'ports': ['6443']
     }],
     'sourceRanges': [context.properties['allowed_external_cidr']],
     'targetTags': [context.properties['infra_id'] + '-master']
  }
}, {
   'name': context.properties['infra_id'] + '-health-checks',
  'type': 'compute.v1.firewall',
  'properties': {
     'network': context.properties['cluster_network'],
     'allowed': [{
        'IPProtocol': 'tcp',
        'ports': ['6080', '6443', '22624']
     }],
     'sourceRanges': ['35.191.0.0/16', '130.211.0.0/22', '209.85.152.0/22', '209.85.204.0/22'],
     'targetTags': [context.properties['infra_id'] + '-master']
  }
}, {
  'name': context.properties['infra_id'] + '-etcd',
  'type': 'compute.v1.firewall',
  'properties': {
     'network': context.properties['cluster_network'],
     'allowed': [{
        'IPProtocol': 'tcp',
        'ports': ['2379-2380']
     }],
     'sourceTags': [context.properties['infra_id'] + '-master'],
     'targetTags': [context.properties['infra_id'] + '-master']
  }
}, {
  'name': context.properties['infra_id'] + '-control-plane',
  'type': 'compute.v1.firewall',
  'properties': {
     'network': context.properties['cluster_network'],
     'allowed': [{
        'IPProtocol': 'tcp',
        'ports': ['10257']
     },{
        'IPProtocol': 'tcp',
        'ports': ['10259']
     },{
        'IPProtocol': 'tcp',
        'ports': ['22623']
     }],
     'sourceTags': [
        context.properties['infra_id'] + '-master',
        context.properties['infra_id'] + '-worker'
     ],
     'targetTags': [context.properties['infra_id'] + '-master']
  }
```

```
}, {
  'name': context.properties['infra_id'] + '-internal-network',
  'type': 'compute.v1.firewall',
  'properties': {
     'network': context.properties['cluster_network'],
     'allowed': [{
        'IPProtocol': 'icmp'
     },{
        'IPProtocol': 'tcp',
        'ports': ['22']
     }],
     'sourceRanges': [context.properties['network_cidr']],
     'targetTags': [
        context.properties['infra_id'] + '-master',
        context.properties['infra_id'] + '-worker'
     ]
  }
}, {
  'name': context.properties['infra_id'] + '-internal-cluster',
  'type': 'compute.v1.firewall',
  'properties': {
     'network': context.properties['cluster_network'],
     'allowed': [{
        'IPProtocol': 'udp',
        'ports': ['4789', '6081']
     },{
        'IPProtocol': 'udp',
        'ports': ['500', '4500']
     },{
        'IPProtocol': 'esp',
     },{
        'IPProtocol': 'tcp',
        'ports': ['9000-9999']
     },{
        'IPProtocol': 'udp',
        'ports': ['9000-9999']
     },{
        'IPProtocol': 'tcp',
        'ports': ['10250']
     },{
        'IPProtocol': 'tcp',
        'ports': ['30000-32767']
     },{
        'IPProtocol': 'udp',
        'ports': ['30000-32767']
     }],
     'sourceTags': [
        context.properties['infra_id'] + '-master',
        context.properties['infra_id'] + '-worker'
     ],
     'targetTags': [
        context.properties['infra_id'] + '-master',
        context.properties['infra_id'] + '-worker'
     ]
  }
```
# }] return {'resources': resources}

# 9.13.13. GCP での IAM ロールの作成

OpenShift Container Platform クラスターで使用する IAM ロールを Google Cloud Platform (GCP) で作 成する必要があります。これらのコンポーネントを作成する方法として、提供される Deployment Manager テンプレートを変更することができます。

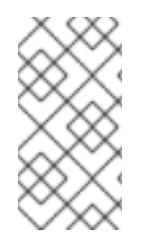

## 注記

提供される Deployment Manager テンプレートを使用して GCP インフラストラク チャーを使用しない場合、提供される情報を確認し、インフラストラクチャーを手動で 作成する必要があります。クラスターが適切に初期化されない場合、インストールログ を用意して Red Hat サポートに問い合わせする必要がある可能性があります。

#### 前提条件

- GCP アカウントを設定します。
- クラスターの Ignition 設定ファイルを生成します。
- GCP で VPC および関連するサブネットを作成し、設定します。

#### 手順

[1](#page-1712-0)

- 1. 本トピックのIAM ロールの Deployment Manager テンプレートセクションのテンプレートをコ ピーし、これを **03\_iam.py** としてコンピューターに保存します。このテンプレートは、クラス ターに必要な IAM ロールについて記述しています。
- 2. **03\_iam.yaml** リソース定義ファイルを作成します。

```
$ cat <<EOF >03_iam.yaml
imports:
- path: 03_iam.py
resources:
- name: cluster-iam
 type: 03_iam.py
 properties:
  infra_id: '${INFRA_ID}' 1
EOF
```
<span id="page-1712-0"></span>**infra\_id** は抽出手順で得られる **INFRA\_ID** インフラストラクチャー名です。

3. **gcloud** CLI を使用してデプロイメントを作成します。

\$ gcloud deployment-manager deployments create \${INFRA\_ID}-iam --config 03\_iam.yaml

4. マスターサービスアカウントの変数をエクスポートします。

\$ export MASTER\_SERVICE\_ACCOUNT=(`gcloud iam service-accounts list --filter "email~^\${INFRA\_ID}-m@\${PROJECT\_NAME}." --format json | jq -r '.[0].email'`)

5. ワーカーサービスアカウントの変数をエクスポートします。

\$ export WORKER\_SERVICE\_ACCOUNT=(`gcloud iam service-accounts list --filter "email~^\${INFRA\_ID}-w@\${PROJECT\_NAME}." --format json | jq -r '.[0].email'`)

6. コンピュートマシンをホストするサブネットの変数をエクスポートします。

\$ export COMPUTE\_SUBNET=(`gcloud compute networks subnets describe \${INFRA\_ID}worker-subnet --region=\${REGION} --format json | jq -r .selfLink`)

7. このテンプレートは Deployment Manager の制限によりポリシーバインディングを作成しない ため、これらを手動で作成する必要があります。

\$ gcloud projects add-iam-policy-binding \${PROJECT\_NAME} --member "serviceAccount:\${MASTER\_SERVICE\_ACCOUNT}" --role "roles/compute.instanceAdmin" \$ gcloud projects add-iam-policy-binding \${PROJECT\_NAME} --member "serviceAccount:\${MASTER\_SERVICE\_ACCOUNT}" --role "roles/compute.networkAdmin" \$ gcloud projects add-iam-policy-binding \${PROJECT\_NAME} --member "serviceAccount:\${MASTER\_SERVICE\_ACCOUNT}" --role "roles/compute.securityAdmin" \$ gcloud projects add-iam-policy-binding \${PROJECT\_NAME} --member "serviceAccount:\${MASTER\_SERVICE\_ACCOUNT}" --role "roles/iam.serviceAccountUser" \$ gcloud projects add-iam-policy-binding \${PROJECT\_NAME} --member "serviceAccount:\${MASTER\_SERVICE\_ACCOUNT}" --role "roles/storage.admin"

\$ gcloud projects add-iam-policy-binding \${PROJECT\_NAME} --member "serviceAccount:\${WORKER\_SERVICE\_ACCOUNT}" --role "roles/compute.viewer" \$ gcloud projects add-iam-policy-binding \${PROJECT\_NAME} --member "serviceAccount:\${WORKER\_SERVICE\_ACCOUNT}" --role "roles/storage.admin"

8. サービスアカウントキーを作成し、後で使用できるようにこれをローカルに保存します。

\$ gcloud iam service-accounts keys create service-account-key.json --iamaccount=\${MASTER\_SERVICE\_ACCOUNT}

## 9.13.13.1. IAM ロールの Deployment Manager テンプレート

以下の Deployment Manager テンプレートを使用して、OpenShift Container Platform クラスターに必 要な IAM ロールをデプロイすることができます。

## 例9.96 **03\_iam.py** Deployment Manager テンプレート

def GenerateConfig(context):

```
resources = ['name': context.properties['infra_id'] + '-master-node-sa',
  'type': 'iam.v1.serviceAccount',
  'properties': {
     'accountId': context.properties['infra_id'] + '-m',
     'displayName': context.properties['infra_id'] + '-master-node'
  }
```
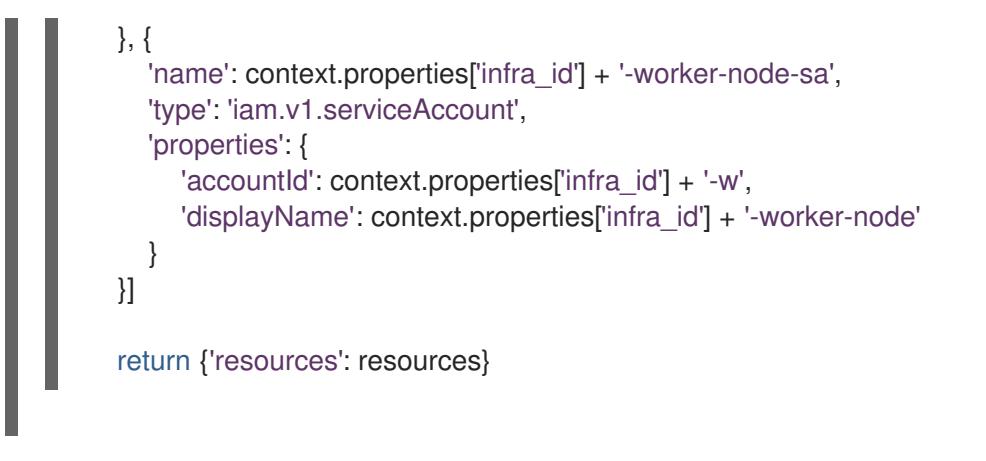

# 9.13.14. GCP インフラストラクチャー用の RHCOS クラスターイメージの作成

OpenShift Container Platform ノードに Google Cloud Platform (GCP) 用の有効な Red Hat Enterprise Linux CoreOS (RHCOS) イメージを使用する必要があります。

#### 手順

1. RHCOS [イメージミラー](https://mirror.openshift.com/pub/openshift-v4/dependencies/rhcos/4.12/) ページから RHCOS イメージを取得します。

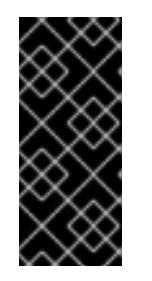

## 重要

RHCOS イメージは OpenShift Container Platform の各リリースごとに変更され ない可能性があります。インストールする OpenShift Container Platform バー ジョンと等しいか、それ以下のバージョンの内で最も新しいバージョンのイメー ジをダウンロードする必要があります。利用可能な場合は、OpenShift Container Platform バージョンに一致するイメージのバージョンを使用します。

ファイル名には、**rhcos-<version>-<arch>-gcp.<arch>.tar.gz** 形式の OpenShift Container Platform のバージョン番号が含まれます。

2. Google ストレージバケットを作成します。

\$ gsutil mb gs://<bucket\_name>

3. RHCOS イメージを Google ストレージバケットにアップロードします。

\$ gsutil cp <downloaded\_image\_file\_path>/rhcos-<version>-x86\_64-gcp.x86\_64.tar.gz gs://<bucket\_name>

4. アップロードした RHCOS イメージの場所を変数としてエクスポートします。

\$ export IMAGE\_SOURCE=gs://<br/>bucket\_name>/rhcos-<version>-x86\_64-gcp.x86\_64.tar.gz

5. クラスターイメージを作成します。

\$ gcloud compute images create "\${INFRA\_ID}-rhcos-image" \ --source-uri="\${IMAGE\_SOURCE}"

9.13.15. GCP でのブートストラップマシンの作成

OpenShift Container Platform クラスターの初期化を実行する際に使用するブートストラップマシンを Google Cloud Platform (GCP) で作成する必要があります。このマシンを作成する方法として、提供さ れる Deployment Manager テンプレートを変更することができます。

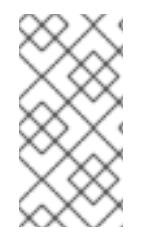

## 注記

提供されている Deployment Manager テンプレートを使用してブートストラップマシン を作成しない場合、指定される情報を確認し、インフラストラクチャーを手動で作成す る必要があります。クラスターが適切に初期化されない場合、インストールログを用意 して Red Hat サポートに問い合わせする必要がある可能性があります。

#### 前提条件

- GCP アカウントを設定します。
- クラスターの Ignition 設定ファイルを生成します。
- GCP で VPC および関連するサブネットを作成し、設定します。
- GCP でネットワークおよびロードバランサーを作成し、設定します。
- コントロールプレーンおよびコンピュートロールを作成します。
- pyOpenSSL がインストールされていることを確認します。

#### 手順

- 1. 本トピックのブートストラップマシンの Deployment Manager テンプレートセクションからテ ンプレートをコピーし、これを **04\_bootstrap.py** としてコンピューターに保存します。このテ ンプレートは、クラスターに必要なブートストラップマシンについて記述しています。
- 2. インストールプログラムで必要な Red Hat Enterprise Linux CoreOS (RHCOS) イメージの場所 をエクスポートします。

\$ export CLUSTER\_IMAGE=(`gcloud compute images describe \${INFRA\_ID}-rhcos-image - format json | jq -r .selfLink`)

3. バケットを作成し、**bootstrap.ign** ファイルをアップロードします。

\$ gsutil mb gs://\${INFRA\_ID}-bootstrap-ignition

\$ gsutil cp <installation\_directory>/bootstrap.ign gs://\${INFRA\_ID}-bootstrap-ignition/

4. Ignition 設定にアクセスするために使用するブートストラップインスタンスの署名付き URL を 作成します。出力から URL を変数としてエクスポートします。

\$ export BOOTSTRAP\_IGN=`gsutil signurl -d 1h service-account-key.json gs://\${INFRA\_ID} bootstrap-ignition/bootstrap.ign | grep "^gs:" | awk '{print \$5}'`

5. **04\_bootstrap.yaml** リソース定義ファイルを作成します。

\$ cat <<EOF >04\_bootstrap.yaml imports: - path: 04\_bootstrap.py

<span id="page-1716-8"></span><span id="page-1716-7"></span><span id="page-1716-6"></span><span id="page-1716-5"></span><span id="page-1716-4"></span><span id="page-1716-3"></span><span id="page-1716-2"></span><span id="page-1716-1"></span><span id="page-1716-0"></span>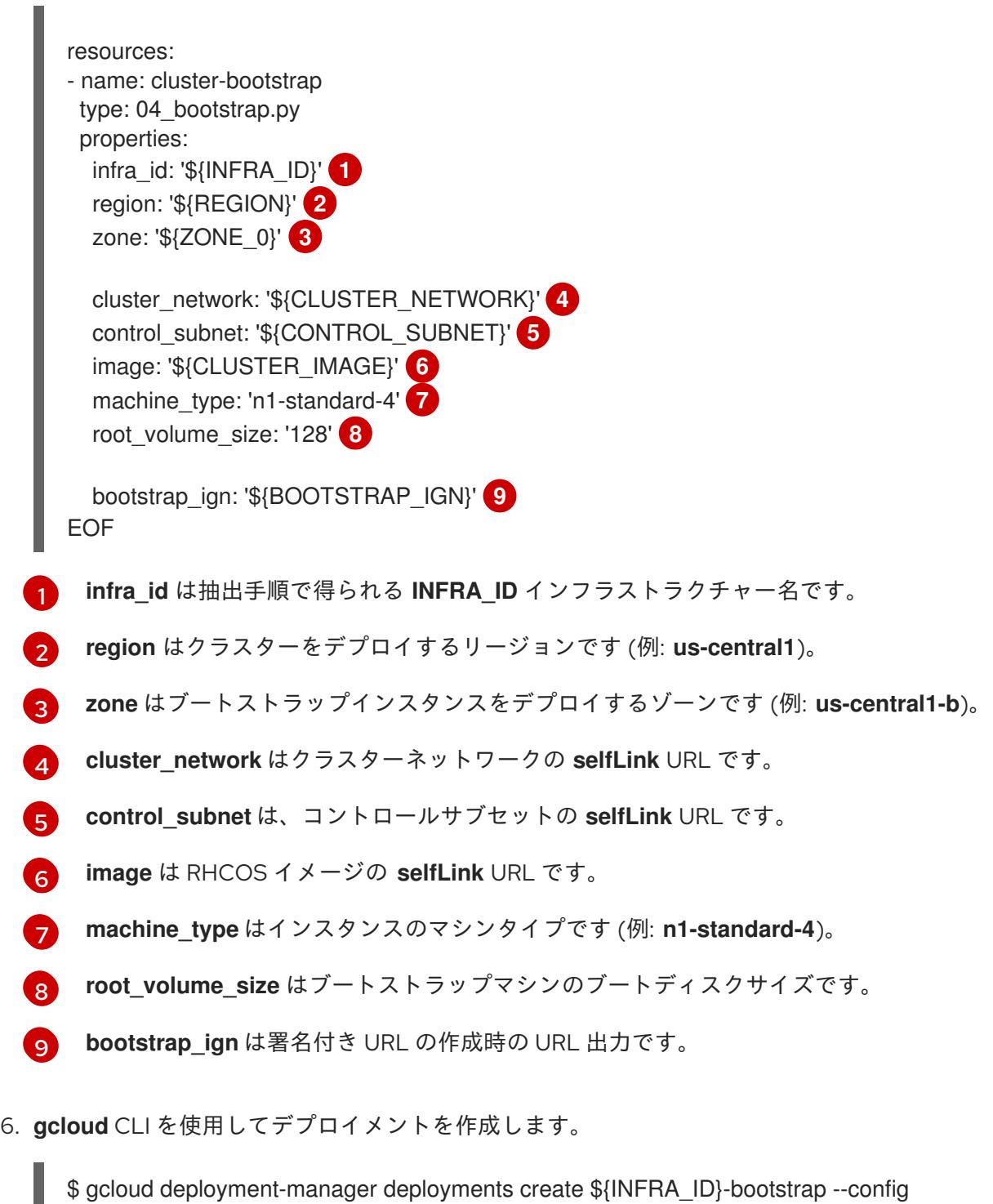

04\_bootstrap.yaml

- 7. Deployment Manager の制限によりテンプレートではロードバランサーのメンバーシップを管 理しないため、ブートストラップマシンは手動で追加する必要があります。
	- a. ブートストラップインスタンスを内部ロードバランサーのインスタンスグループに追加し ます。

\$ gcloud compute instance-groups unmanaged add-instances \ \${INFRA\_ID}-bootstrap-ig --zone=\${ZONE\_0} --instances=\${INFRA\_ID}-bootstrap

b. ブートストラップインスタンスグループを内部ロードバランサーのバックエンドサービス に追加します。

\$ gcloud compute backend-services add-backend \ \${INFRA\_ID}-api-internal-backend-service --region=\${REGION} --instancegroup=\${INFRA\_ID}-bootstrap-ig --instance-group-zone=\${ZONE\_0}

# 9.13.15.1. ブートストラップマシンの Deployment Manager テンプレート

以下の Deployment Mananger テンプレートを使用し、OpenShift Container Platform クラスターに必 要なブートストラップマシンをデプロイすることができます。

```
例9.97 04_bootstrap.py Deployment Manager テンプレート
   def GenerateConfig(context):
      resources = ['name': context.properties['infra_id'] + '-bootstrap-public-ip',
        'type': 'compute.v1.address',
        'properties': {
           'region': context.properties['region']
        }
      }, {
        'name': context.properties['infra_id'] + '-bootstrap',
        'type': 'compute.v1.instance',
        'properties': {
           'disks': [{
              'autoDelete': True,
              'boot': True,
              'initializeParams': {
                'diskSizeGb': context.properties['root_volume_size'],
                 'sourceImage': context.properties['image']
              }
           }],
           'machineType': 'zones/' + context.properties['zone'] + '/machineTypes/' +
   context.properties['machine_type'],
           'metadata': {
              'items': [{
                'key': 'user-data',
                 'value': '{"ignition":{"config":{"replace":{"source":"' + context.properties['bootstrap_ign']
   + '"}},"version":"3.2.0"}}',
              }]
           },
           'networkInterfaces': [{
              'subnetwork': context.properties['control_subnet'],
              'accessConfigs': [{
                'natIP': '$(ref.' + context.properties['infra_id'] + '-bootstrap-public-ip.address)'
             }]
           }],
           'tags': {
              'items': [
                context.properties['infra_id'] + '-master',
                context.properties['infra_id'] + '-bootstrap'
             ]
           },
           'zone': context.properties['zone']
        }
      }, {
```

```
'name': context.properties['infra_id'] + '-bootstrap-ig',
  'type': 'compute.v1.instanceGroup',
  'properties': {
     'namedPorts': [
        {
          'name': 'ignition',
           'port': 22623
        }, {
          'name': 'https',
          'port': 6443
       }
     ],
     'network': context.properties['cluster_network'],
     'zone': context.properties['zone']
  }
}]
return {'resources': resources}
```
## 9.13.16. GCP でのコントロールプレーンマシンの作成

クラスターで使用するコントロールプレーンマシンを Google Cloud Platform (GCP) で作成する必要が あります。これらのマシンを作成する方法として、提供される Deployment Manager テンプレートを変 更することができます。

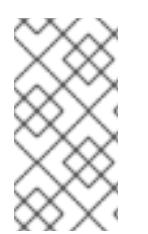

#### 注記

提供される Deployment Manager テンプレートを使用してコントロールプレーンマシン を使用しない場合、指定される情報を確認し、インフラストラクチャーを手動で作成す る必要があります。クラスターが適切に初期化されない場合、インストールログを用意 して Red Hat サポートに問い合わせする必要がある可能性があります。

#### 前提条件

- GCP アカウントを設定します。
- クラスターの Ignition 設定ファイルを生成します。
- GCP で VPC および関連するサブネットを作成し、設定します。
- GCP でネットワークおよびロードバランサーを作成し、設定します。
- コントロールプレーンおよびコンピュートロールを作成します。
- ブートストラップマシンを作成します。

#### 手順

- 1. 本トピックのコントロールプレーンマシンの Deployment Manager テンプレートセクションか **らテンプレートをコピーし、これを 05 control plane.py としてコンピューターに保存しま** す。このテンプレートは、クラスターに必要なコントロールプレーンのマシンについて記述し ています。
- 2. リソース定義で必要な以下の変数をエクスポートします。

\$ export MASTER\_IGNITION=`cat <installation\_directory>/master.ign`

3. 05 control plane.yaml リソース定義ファイルを作成します。

<span id="page-1719-6"></span><span id="page-1719-5"></span><span id="page-1719-4"></span><span id="page-1719-3"></span><span id="page-1719-2"></span><span id="page-1719-1"></span><span id="page-1719-0"></span>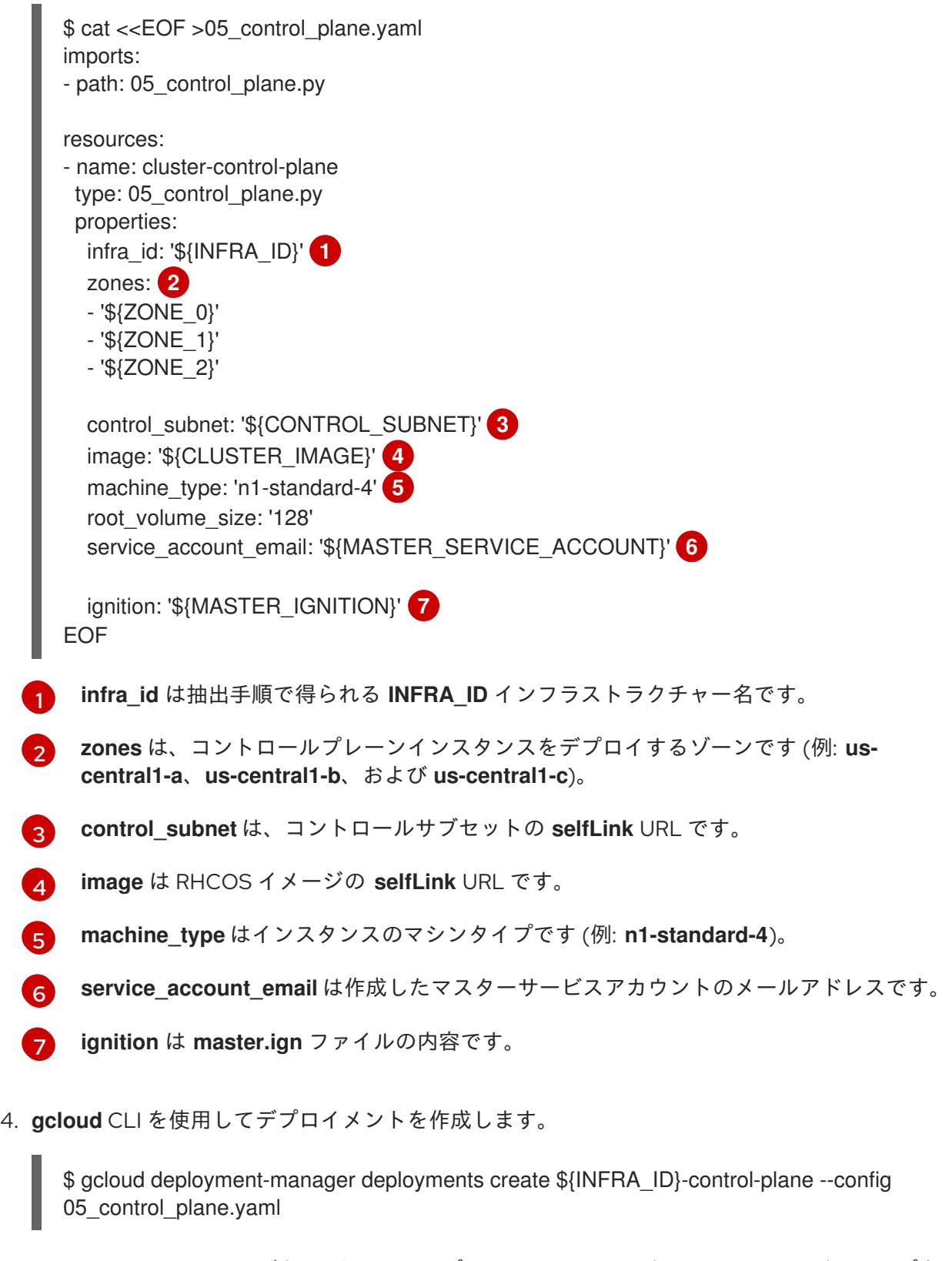

- 5. Deployment Manager の制限により、テンプレートではロードバランサーのメンバーシップを 管理しないため、コントロールプレーンマシンを手動で追加する必要があります。
	- 以下のコマンドを実行してコントロールプレーンマシンを適切なインスタンスグループに 追加します。

\$ gcloud compute instance-groups unmanaged add-instances \${INFRA\_ID}-master- \${ZONE\_0}-ig --zone=\${ZONE\_0} --instances=\${INFRA\_ID}-master-0

\$ gcloud compute instance-groups unmanaged add-instances \${INFRA\_ID}-master- \${ZONE\_1}-ig --zone=\${ZONE\_1} --instances=\${INFRA\_ID}-master-1

\$ gcloud compute instance-groups unmanaged add-instances \${INFRA\_ID}-master- \${ZONE\_2}-ig --zone=\${ZONE\_2} --instances=\${INFRA\_ID}-master-2

外部クラスターの場合、以下のコマンドを実行してコントロールプレーンマシンをター ゲットプールに追加する必要もあります。

\$ gcloud compute target-pools add-instances \${INFRA\_ID}-api-target-pool --instanceszone="\${ZONE\_0}" --instances=\${INFRA\_ID}-master-0

\$ gcloud compute target-pools add-instances \${INFRA\_ID}-api-target-pool --instanceszone="\${ZONE\_1}" --instances=\${INFRA\_ID}-master-1

\$ gcloud compute target-pools add-instances \${INFRA\_ID}-api-target-pool --instanceszone="\${ZONE\_2}" --instances=\${INFRA\_ID}-master-2

# 9.13.16.1. コントロールプレーンマシンの Deployment Manager テンプレート

以下の Deployment Manager テンプレートを使用して、OpenShift Container Platform クラスターに必 要なコントロールプレーンマシンをデプロイすることができます。

```
例9.9805_control_plane.py Deployment Manager テンプレート
   def GenerateConfig(context):
      resources = ['name': context.properties['infra_id'] + '-master-0',
        'type': 'compute.v1.instance',
        'properties': {
           'disks': [{
             'autoDelete': True,
             'boot': True,
             'initializeParams': {
                'diskSizeGb': context.properties['root_volume_size'],
                'diskType': 'zones/' + context.properties['zones'][0] + '/diskTypes/pd-ssd',
                'sourceImage': context.properties['image']
             }
           }],
           'machineType': 'zones/' + context.properties['zones'][0] + '/machineTypes/' +
   context.properties['machine_type'],
           'metadata': {
              'items': [{
                'key': 'user-data',
                'value': context.properties['ignition']
             }]
           },
           'networkInterfaces': [{
```

```
'subnetwork': context.properties['control_subnet']
        }],
        'serviceAccounts': [{
           'email': context.properties['service_account_email'],
           'scopes': ['https://www.googleapis.com/auth/cloud-platform']
        }],
        'tags': {
           'items': [
             context.properties['infra_id'] + '-master',
          ]
        },
        'zone': context.properties['zones'][0]
     }
  }, {
     'name': context.properties['infra_id'] + '-master-1',
     'type': 'compute.v1.instance',
     'properties': {
        'disks': [{
          'autoDelete': True,
          'boot': True,
          'initializeParams': {
             'diskSizeGb': context.properties['root_volume_size'],
             'diskType': 'zones/' + context.properties['zones'][1] + '/diskTypes/pd-ssd',
             'sourceImage': context.properties['image']
          }
        }],
        'machineType': 'zones/' + context.properties['zones'][1] + '/machineTypes/' +
context.properties['machine_type'],
        'metadata': {
          'items': [{
             'key': 'user-data',
             'value': context.properties['ignition']
          }]
        },
        'networkInterfaces': [{
          'subnetwork': context.properties['control_subnet']
        }],
        'serviceAccounts': [{
           'email': context.properties['service_account_email'],
           'scopes': ['https://www.googleapis.com/auth/cloud-platform']
        }],
        'tags': {
           'items': [
             context.properties['infra_id'] + '-master',
          ]
        },
        'zone': context.properties['zones'][1]
     }
  }, {
     'name': context.properties['infra_id'] + '-master-2',
     'type': 'compute.v1.instance',
     'properties': {
        'disks': [{
          'autoDelete': True,
           'boot': True,
           'initializeParams': {
```

```
'diskSizeGb': context.properties['root_volume_size'],
             'diskType': 'zones/' + context.properties['zones'][2] + '/diskTypes/pd-ssd',
             'sourceImage': context.properties['image']
          }
       }],
        'machineType': 'zones/' + context.properties['zones'][2] + '/machineTypes/' +
context.properties['machine_type'],
        'metadata': {
          'items': [{
             'key': 'user-data',
             'value': context.properties['ignition']
          }]
        },
        'networkInterfaces': [{
          'subnetwork': context.properties['control_subnet']
       }],
        'serviceAccounts': [{
          'email': context.properties['service_account_email'],
          'scopes': ['https://www.googleapis.com/auth/cloud-platform']
       }],
        'tags': {
          'items': [
             context.properties['infra_id'] + '-master',
          ]
       },
        'zone': context.properties['zones'][2]
     }
  }]
  return {'resources': resources}
```
9.13.17. ブートストラップの完了を待機し、GCP のブートストラップリソースを削除す る

Google Cloud Platform (GCP) ですべての必要なインフラストラクチャーを作成した後に、ブートスト ラッププロセスが、インストールプログラムで生成した Ignition 設定ファイルを使用してプロビジョニ ングしたマシンで完了するのを待機します。

## 前提条件

- GCP アカウントを設定します。
- クラスターの Ignition 設定ファイルを生成します。
- GCP で VPC および関連するサブネットを作成し、設定します。
- GCP でネットワークおよびロードバランサーを作成し、設定します。
- コントロールプレーンおよびコンピュートロールを作成します。
- ブートストラップマシンを作成します。
- コントロールプレーンマシンを作成します。

手順

- 1. インストールプログラムが含まれるディレクトリーに切り替え、以下のコマンドを実行しま す。
	- \$ ./openshift-install wait-for bootstrap-complete --dir <installation\_directory> \ **1** --log-level info **2**

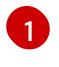

- <span id="page-1723-1"></span><span id="page-1723-0"></span>**<installation\_directory>** には、インストールファイルを保存したディレクトリーへのパ スを指定します。
- [2](#page-1723-1)

異なるインストールの詳細情報を表示するには、**info** ではなく、**warn**、**debug**、または **error** を指定します。

コマンドが **FATAL** 警告を出さずに終了する場合、実稼働用のコントロールプレーンは初期化 されています。

2. ブートストラップリソースを削除します。

\$ gcloud compute backend-services remove-backend \${INFRA\_ID}-api-internal-backendservice --region=\${REGION} --instance-group=\${INFRA\_ID}-bootstrap-ig --instance-groupzone=\${ZONE\_0}

\$ gsutil rm gs://\${INFRA\_ID}-bootstrap-ignition/bootstrap.ign

\$ gsutil rb gs://\${INFRA\_ID}-bootstrap-ignition

\$ gcloud deployment-manager deployments delete \${INFRA\_ID}-bootstrap

# 9.13.18. GCP での追加のワーカーマシンの作成

Google Cloud Platform (GCP) でクラスターが使用するワーカーマシンを作成するには、それぞれのイ ンスタンスを個別に起動するか、自動スケーリンググループなどのクラスター外にある自動プロセスを 実行します。OpenShift Container Platform の組み込まれたクラスタースケーリングメカニズムやマシ ン API を利用できます。

この例では、Deployment Manager テンプレートを使用して 1 つのインスタンスを手動で起動します。 追加のインスタンスは、ファイル内に **06\_worker.py** というタイプのリソースを追加して起動すること ができます。

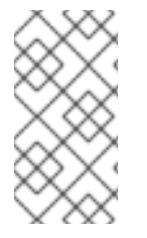

# 注記

ワーカーマシンを使用するために提供される Deployment Manager テンプレートを使用 しない場合は、提供される情報を確認し、インフラストラクチャーを手動で作成する必 要があります。クラスターが適切に初期化されない場合、インストールログを用意して Red Hat サポートに問い合わせする必要がある可能性があります。

# 前提条件

- GCP アカウントを設定します。
- クラスターの Ignition 設定ファイルを生成します。
- GCP で VPC および関連するサブネットを作成し、設定します。
- GCP でネットワークおよびロードバランサーを作成し、設定します。
- コントロールプレーンおよびコンピュートロールを作成します。
- ブートストラップマシンを作成します。
- コントロールプレーンマシンを作成します。

#### 手順

- 1. 本トピックのワーカーマシンの Deployment Manager テンプレートからテンプレートをコピー し、これを **06\_worker.py** としてコンピューターに保存します。このテンプレートは、クラス ターに必要なワーカーマシンについて記述しています。
- 2. リソース定義が使用する変数をエクスポートします。
	- a. コンピュートマシンをホストするサブネットをエクスポートします。

\$ export COMPUTE\_SUBNET=(`gcloud compute networks subnets describe \${INFRA\_ID}-worker-subnet --region=\${REGION} --format json | jq -r .selfLink`)

b. サービスアカウントのメールアドレスをエクスポートします。

\$ export WORKER\_SERVICE\_ACCOUNT=(`gcloud iam service-accounts list --filter "email~^\${INFRA\_ID}-w@\${PROJECT\_NAME}." --format json | jq -r '.[0].email'`)

c. コンピュートマシンの Ignition 設定ファイルの場所をエクスポートします。

\$ export WORKER\_IGNITION=`cat <installation\_directory>/worker.ign`

3. **06\_worker.yaml** リソース定義ファイルを作成します。

<span id="page-1724-4"></span><span id="page-1724-3"></span><span id="page-1724-2"></span><span id="page-1724-1"></span><span id="page-1724-0"></span>\$ cat <<EOF >06\_worker.yaml imports: - path: 06\_worker.py resources: - name: 'worker-0' **1** type: 06\_worker.py properties: infra\_id: '\${INFRA\_ID}' **2** zone: '\${ZONE\_0}' **3** compute\_subnet: '\${COMPUTE\_SUBNET}' **4** image: '\${CLUSTER\_IMAGE}' **5** machine\_type: 'n1-standard-4' **6** root\_volume\_size: '128' service\_account\_email: '\${WORKER\_SERVICE\_ACCOUNT}' **7** ignition: '\${WORKER\_IGNITION}' **8** - name: 'worker-1' type: 06\_worker.py properties: infra\_id: '\${INFRA\_ID}' **9**

<span id="page-1725-8"></span><span id="page-1725-6"></span><span id="page-1725-5"></span><span id="page-1725-4"></span><span id="page-1725-3"></span><span id="page-1725-2"></span><span id="page-1725-1"></span><span id="page-1725-0"></span>zone: '\${ZONE\_1}' **10** compute\_subnet: '\${COMPUTE\_SUBNET}' **11** image: '\${CLUSTER\_IMAGE}' **12** machine\_type: 'n1-standard-4' <sup>13</sup> root\_volume\_size: '128' service\_account\_email: '\${WORKER\_SERVICE\_ACCOUNT}' <sup>14</sup> ignition: '\${WORKER\_IGNITION}' **15** EOF

<span id="page-1725-9"></span><span id="page-1725-7"></span>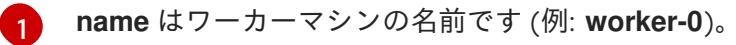

[2](#page-1724-1) [9](#page-1725-0) **infra\_id** は抽出手順で得られる **INFRA\_ID** インフラストラクチャー名です。

[3](#page-1724-2) [10](#page-1725-1) **zone** はワーカーマシンをデプロイするゾーンです (例: **us-central1-a**)。

[4](#page-1724-3) [11](#page-1725-2) **compute\_subnet** はコンピュートサブネットの **selfLink** URL です。

[5](#page-1724-4) [12](#page-1725-3) **image** は RHCOS イメージの **selfLink** URL です。<sup>1</sup>

[6](#page-1725-4) [13](#page-1725-5) **machine\_type** はインスタンスのマシンタイプです (例: **n1-standard-4**)。

<mark>[7](#page-1725-6))[14](#page-1725-7)</mark>service\_account\_email は作成したワーカーサービスアカウントのメールアドレスです。

[8](#page-1725-8) [15](#page-1725-9) **Ignition** は **worker.ign** ファイルの内容です。

- 4. オプション: 追加のインスタンスを起動する必要がある場合には、**06\_worker.py** タイプの追加 のリソースを **06\_worker.yaml** リソース定義ファイルに組み込みます。
- 5. **gcloud** CLI を使用してデプロイメントを作成します。

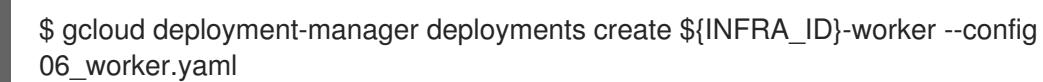

- 1. GCP Marketplace イメージを使用するには、使用するオファーを指定します。
	- OpenShift Container Platform: **https://www.googleapis.com/compute/v1/projects/redhat-marketplacepublic/global/images/redhat-coreos-ocp-48-x86-64-202210040145**
	- OpenShift Platform Plus: **https://www.googleapis.com/compute/v1/projects/redhatmarketplace-public/global/images/redhat-coreos-opp-48-x86-64-202206140145**
	- OpenShift Kubernetes Engine: **https://www.googleapis.com/compute/v1/projects/redhat-marketplacepublic/global/images/redhat-coreos-oke-48-x86-64-202206140145**

9.13.18.1. ワーカーマシンの Deployment Manager テンプレート

以下の Deployment Manager テンプレートを使用し、OpenShift Container Platform クラスターに必要 なワーカーマシンをデプロイすることができます。

例9.99 **06\_worker.py** Deployment Manager テンプレート

def GenerateConfig(context):

```
resources = [\{'name': context.properties['infra_id'] + '-' + context.env['name'],
     'type': 'compute.v1.instance',
     'properties': {
        'disks': [{
          'autoDelete': True,
          'boot': True,
          'initializeParams': {
             'diskSizeGb': context.properties['root_volume_size'],
             'sourceImage': context.properties['image']
          }
       }],
        'machineType': 'zones/' + context.properties['zone'] + '/machineTypes/' +
context.properties['machine_type'],
        'metadata': {
          'items': [{
             'key': 'user-data',
             'value': context.properties['ignition']
          }]
        },
        'networkInterfaces': [{
          'subnetwork': context.properties['compute_subnet']
       }],
        'serviceAccounts': [{
          'email': context.properties['service_account_email'],
          'scopes': ['https://www.googleapis.com/auth/cloud-platform']
       }],
        'tags': {
          'items': [
             context.properties['infra_id'] + '-worker',
          ]
        },
        'zone': context.properties['zone']
     }
  }]
  return {'resources': resources}
```
# 9.13.19. CLI の使用によるクラスターへのログイン

クラスター **kubeconfig** ファイルをエクスポートし、デフォルトシステムユーザーとしてクラスターに ログインできます。**kubeconfig** ファイルには、クライアントを正しいクラスターおよび API サーバー に接続するために CLI で使用されるクラスターについての情報が含まれます。このファイルはクラス ターに固有のファイルであり、OpenShift Container Platform のインストール時に作成されます。

## 前提条件

- OpenShift Container Platform クラスターをデプロイしていること。
- **oc** CLI をインストールしていること。

1. **kubeadmin** 認証情報をエクスポートします。

\$ export KUBECONFIG=<installation\_directory>/auth/kubeconfig **1**

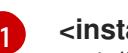

<span id="page-1727-0"></span>**<installation\_directory>** には、インストールファイルを保存したディレクトリーへのパ スを指定します。

2. エクスポートされた設定を使用して、**oc** コマンドを正常に実行できることを確認します。

\$ oc whoami

出力例

system:admin

#### 9.13.20. デフォルトの OperatorHub カタログソースの無効化

Red Hat によって提供されるコンテンツを調達する Operator カタログおよびコミュニティープロジェ クトは、OpenShift Container Platform のインストール時にデフォルトで OperatorHub に設定されま す。ネットワークが制限された環境では、クラスター管理者としてデフォルトのカタログを無効にする 必要があります。

#### 手順

**disableAllDefaultSources: true** を **OperatorHub** オブジェクトに追加して、デフォルトカタロ グのソースを無効にします。

\$ oc patch OperatorHub cluster --type json \ -p '[{"op": "add", "path": "/spec/disableAllDefaultSources", "value": true}]'

#### ヒント

または、Web コンソールを使用してカタログソースを管理できます。Administration → Cluster Settings → Configuration → OperatorHub ページから、Sources タブをクリックして、個別のソース を作成、更新、削除、無効化、有効化できます。

#### 9.13.21. マシンの証明書署名要求の承認

マシンをクラスターに追加する際に、追加したそれぞれのマシンについて 2 つの保留状態の証明書署名 要求 (CSR) が生成されます。これらの CSR が承認されていることを確認するか、必要な場合はそれら を承認してください。最初にクライアント要求を承認し、次にサーバー要求を承認する必要がありま す。

#### 前提条件

● マシンがクラスターに追加されています。

#### 手順

1. クラスターがマシンを認識していることを確認します。
\$ oc get nodes

出力例

NAME STATUS ROLES AGE VERSION master-0 Ready master 63m v1.25.0 master-1 Ready master 63m v1.25.0 master-2 Ready master 64m v1.25.0

出力には作成したすべてのマシンがリスト表示されます。

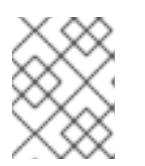

# 注記

上記の出力には、一部の CSR が承認されるまで、ワーカーノード (ワーカー ノードとも呼ばれる) が含まれない場合があります。

2. 保留中の証明書署名要求 (CSR) を確認し、クラスターに追加したそれぞれのマシンのクライア ントおよびサーバー要求に **Pending** または **Approved** ステータスが表示されていることを確認 します。

\$ oc get csr

出力例

NAME AGE REQUESTOR CONDITION csr-8b2br 15m system:serviceaccount:openshift-machine-config-operator:nodebootstrapper Pending csr-8vnps 15m system:serviceaccount:openshift-machine-config-operator:nodebootstrapper Pending ...

この例では、2 つのマシンがクラスターに参加しています。このリストにはさらに多くの承認 された CSR が表示される可能性があります。

3. 追加したマシンの保留中の CSR すべてが **Pending** ステータスになった後に CSR が承認されな い場合には、クラスターマシンの CSR を承認します。

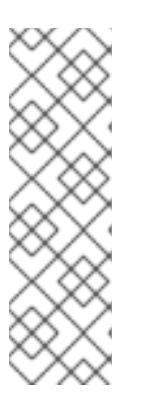

#### 注記

CSR のローテーションは自動的に実行されるため、クラスターにマシンを追加 後 1 時間以内に CSR を承認してください。1 時間以内に承認しない場合には、証 明書のローテーションが行われ、各ノードに 3 つ以上の証明書が存在するように なります。これらの証明書すべてを承認する必要があります。クライアントの CSR が承認された後に、Kubelet は提供証明書のセカンダリー CSR を作成しま す。これには、手動の承認が必要になります。次に、後続の提供証明書の更新要 求は、Kubelet が同じパラメーターを持つ新規証明書を要求する場合に **machine-approver** によって自動的に承認されます。

# 注記

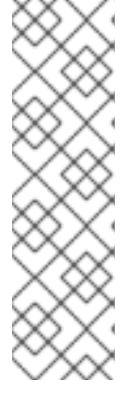

[1](#page-1729-0)

ベアメタルおよび他の user-provisioned infrastructure などのマシン API ではな いプラットフォームで実行されているクラスターの場合、kubelet 提供証明書要 求 (CSR) を自動的に承認する方法を実装する必要があります。要求が承認され ない場合、API サーバーが kubelet に接続する際に提供証明書が必須であるた め、**oc exec**、**oc rsh**、および **oc logs** コマンドは正常に実行できません。 Kubelet エンドポイントにアクセスする操作には、この証明書の承認が必要で す。この方法は新規 CSR の有無を監視し、CSR が **system:node** または **system:admin** グループの **node-bootstrapper** サービスアカウントによって提 出されていることを確認し、ノードのアイデンティティーを確認します。

それらを個別に承認するには、それぞれの有効な CSR について以下のコマンドを実行しま す。

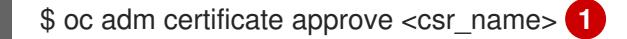

<span id="page-1729-0"></span>**<csr\_name>** は、現行の CSR のリストからの CSR の名前です。

すべての保留中の CSR を承認するには、以下のコマンドを実行します。

\$ oc get csr -o go-template='{{range .items}}{{if not .status}}{{.metadata.name}}{{"\n"}} {{end}}{{end}}' | xargs --no-run-if-empty oc adm certificate approve

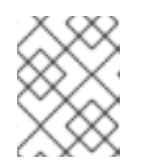

#### 注記

一部の Operator は、一部の CSR が承認されるまで利用できない可能性があ ります。

4. クライアント要求が承認されたら、クラスターに追加した各マシンのサーバー要求を確認する 必要があります。

\$ oc get csr

#### 出力例

NAME AGE REQUESTOR CONDITION csr-bfd72 5m26s system:node:ip-10-0-50-126.us-east-2.compute.internal Pending csr-c57lv 5m26s system:node:ip-10-0-95-157.us-east-2.compute.internal Pending ...

- 5. 残りの CSR が承認されず、それらが **Pending** ステータスにある場合、クラスターマシンの CSR を承認します。
	- それらを個別に承認するには、それぞれの有効な CSR について以下のコマンドを実行しま す。

<span id="page-1729-1"></span>\$ oc adm certificate approve <csr\_name> **1**

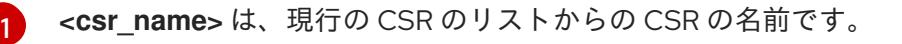

すべての保留中の CSR を承認するには、以下のコマンドを実行します。

\$ oc get csr -o go-template='{{range .items}}{{if not .status}}{{.metadata.name}}{{"\n"}} {{end}}{{end}}' | xargs oc adm certificate approve

6. すべてのクライアントおよびサーバーの CSR が承認された後に、マシンのステータスが **Ready** になります。以下のコマンドを実行して、これを確認します。

\$ oc get nodes

## 出力例

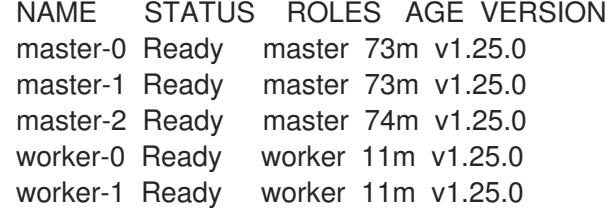

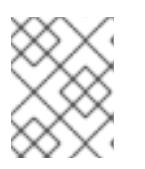

#### 注記

サーバー CSR の承認後にマシンが **Ready** ステータスに移行するまでに数分の時 間がかかる場合があります。

#### 関連情報

● CSR の詳細は、[Certificate](https://kubernetes.io/docs/reference/access-authn-authz/certificate-signing-requests/) Signing Requests を参照してください。

## 9.13.22. オプション: Ingress DNS レコードの追加

Kubernetes マニフェストの作成および Ignition 設定の生成時に DNS ゾーン設定を削除した場合、 Ingress ロードバランサーをポイントする DNS レコードを手動で作成する必要があります。ワイルド カード **\*.apps.{baseDomain}.** または特定のレコードのいずれかを作成できます。要件に基づいて A、 CNAME その他のレコードを使用できます。

#### 前提条件

- GCP アカウントを設定します。
- Kubernetes マニフェストの作成および Ignition 設定の生成時に DNS ゾーン設定を削除しま す。
- GCP で VPC および関連するサブネットを作成し、設定します。
- GCP でネットワークおよびロードバランサーを作成し、設定します。
- コントロールプレーンおよびコンピュートロールを作成します。
- ブートストラップマシンを作成します。
- コントロールプレーンマシンを作成します。
- ワーカーマシンを作成します。

# 手順

1. Ingress ルーターがロードバランサーを作成し、 **EXTERNAL-IP** フィールドにデータを設定する のを待機します。

\$ oc -n openshift-ingress get service router-default

# 出力例

NAME TYPE CLUSTER-IP EXTERNAL-IP PORT(S) AGE router-default LoadBalancer 172.30.18.154 35.233.157.184 80:32288/TCP,443:31215/TCP 98

- 2. A レコードをゾーンに追加します。
	- Aレコードを使用するには、以下を実行します。
		- i. ルーター IP アドレスの変数をエクスポートします。

\$ export ROUTER\_IP=`oc -n openshift-ingress get service router-default --noheaders | awk '{print \$4}'

ii. A レコードをプライベートゾーンに追加します。

\$ if [ -f transaction.yaml ]; then rm transaction.yaml; fi \$ gcloud dns record-sets transaction start --zone \${INFRA\_ID}-private-zone \$ gcloud dns record-sets transaction add \${ROUTER\_IP} --name \\*.apps.\${CLUSTER\_NAME}.\${BASE\_DOMAIN}. --ttl 300 --type A --zone \${INFRA\_ID}-private-zone \$ gcloud dns record-sets transaction execute --zone \${INFRA\_ID}-private-zone

iii. また、外部クラスターの場合は、A レコードをパブリックゾーンに追加します。

\$ if [ -f transaction.yaml ]; then rm transaction.yaml; fi \$ gcloud dns record-sets transaction start --zone \${BASE\_DOMAIN\_ZONE\_NAME} \$ gcloud dns record-sets transaction add \${ROUTER\_IP} --name \\*.apps.\${CLUSTER\_NAME}.\${BASE\_DOMAIN}. --ttl 300 --type A --zone \${BASE\_DOMAIN\_ZONE\_NAME} \$ gcloud dns record-sets transaction execute --zone \${BASE\_DOMAIN\_ZONE\_NAME}

ワイルドカードを使用する代わりに明示的なドメインを追加するには、クラスターのそれ ぞれの現行ルートのエントリーを作成します。

\$ oc get --all-namespaces -o jsonpath='{range .items[\*]}{range .status.ingress[\*]}{.host} {"\n"}{end}{end}' routes

# 出力例

oauth-openshift.apps.your.cluster.domain.example.com console-openshift-console.apps.your.cluster.domain.example.com downloads-openshift-console.apps.your.cluster.domain.example.com alertmanager-main-openshift-monitoring.apps.your.cluster.domain.example.com prometheus-k8s-openshift-monitoring.apps.your.cluster.domain.example.com

9.13.23. ユーザーによってプロビジョニングされるインフラストラクチャーでの GCP インストールの完了

Google Cloud Platform (GCP) のユーザーによってプロビジョニングされるインフラストラクチャーで OpenShift Container Platform のインストールを開始した後は、クラスターが準備状態になるまでクラ スターのイベントをモニターできます。

## 前提条件

- OpenShift Container Platform クラスターのブートストラップマシンを、ユーザーによってプ ロビジョニングされる GCP インフラストラクチャーにデプロイします。
- **oc** CLI をインストールし、ログインします。

## 手順

1. クラスターのインストールを完了します。

\$ ./openshift-install --dir <installation\_directory> wait-for install-complete **1** 

#### 出力例

INFO Waiting up to 30m0s for the cluster to initialize...

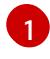

**<installation\_directory>** には、インストールファイルを保存したディレクトリーへのパ スを指定します。

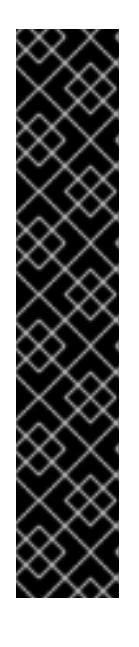

## <span id="page-1732-0"></span>重要

- インストールプログラムが生成する Ignition 設定ファイルには、24 時間が経 過すると期限切れになり、その後に更新される証明書が含まれます。証明書 を更新する前にクラスターが停止し、24 時間経過した後にクラスターを再 起動すると、クラスターは期限切れの証明書を自動的に復元します。例外と して、kubelet 証明書を回復するために保留状態の **node-bootstrapper** 証明 書署名要求 (CSR) を手動で承認する必要があります。詳細は、コントロール プレーン証明書の期限切れの状態からのリカバリー についてのドキュメント を参照してください。
- 24 時間証明書はクラスターのインストール後 16 時間から 22 時間にロー テーションするため、Ignition 設定ファイルは、生成後 12 時間以内に使用す ることを推奨します。12 時間以内に Ignition 設定ファイルを使用することに より、インストール中に証明書の更新が実行された場合のインストールの失 敗を回避できます。
- 2. クラスターの稼働状態を確認します。
	- a. 以下のコマンドを実行し、現在のクラスターバージョンとステータスを表示します。

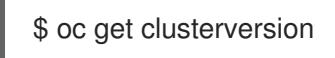

出力例

NAME VERSION AVAILABLE PROGRESSING SINCE STATUS version False True 24m Working towards 4.5.4: 99% complete

b. 以下のコマンドを実行し、 Cluster Version Operator (CVO) を使用してコントロールプ レーンで管理される Operator を表示します。

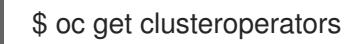

# 出力例

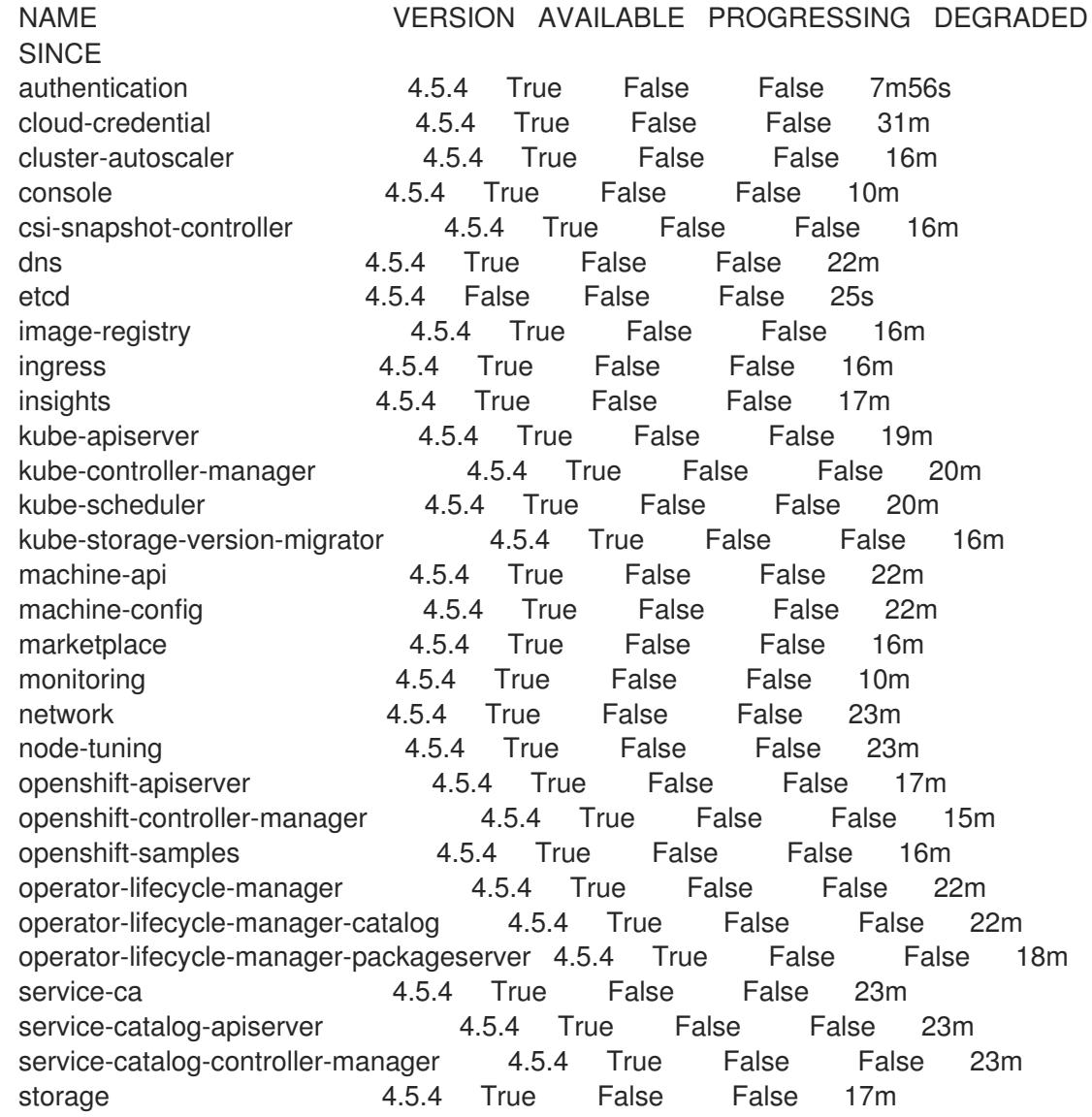

c. 以下のコマンドを実行して、クラスター Pod を表示します。

\$ oc get pods --all-namespaces

# 出力例

NAMESPACE NAME READY STATUS RESTARTS AGE kube-system etcd-member-ip-10-0-3-111.us-east-2.compute.internal 1/1 Running 0 35m kube-system etcd-member-ip-10-0-3-239.us-east2.compute.internal 1/1 Running 0 37m kube-system etcd-member-ip-10-0-3-24.us-east-2.compute.internal 1/1 Running 0 35m openshift-apiserver-operator openshift-apiserver-operator-6d6674f4f4 h7t2t 1/1 Running 1 37m openshift-apiserver apiserver-fm48r 1/1 Running 0 30m openshift-apiserver apiserver-fxkvv 1/1 Running 0 29m openshift-apiserver apiserver-q85nm 1/1 Running 0 29m ... openshift-service-ca-operator openshift-service-ca-operator-66ff6dc6cd-9r257 1/1 Running 0 37m openshift-service-ca apiservice-cabundle-injector-695b6bcbc-cl5hm 1/1 Running 0 35m openshift-service-ca configmap-cabundle-injector-8498544d7- 25qn6 1/1 Running 0 35m openshift-service-ca service-serving-cert-signer-6445fc9c6-wqdqn 1/1 Running 0 35m openshift-service-catalog-apiserver-operator openshift-service-catalog-apiserveroperator-549f44668b-b5q2w 1/1 Running 0 32m openshift-service-catalog-controller-manager-operator openshift-service-catalogcontroller-manager-operator-b78cr2lnm 1/1 Running 0 31m

現在のクラスターバージョンが **AVAILABLE** の場合、インストールが完了します。

# 9.13.24. OpenShift Container Platform の Telemetry アクセス

OpenShift Container Platform 4.12 では、クラスターの健全性および正常に実行された更新についての メトリクスを提供するためにデフォルトで実行される Telemetry サービスにもインターネットアクセス が必要です。クラスターがインターネットに接続されている場合、Telemetry は自動的に実行され、ク ラスターは [OpenShift](https://console.redhat.com/openshift) Cluster Manager Hybrid Cloud Console に登録されます。

[OpenShift](https://console.redhat.com/openshift) Cluster Manager インベントリーが正常である (Telemetry によって自動的に維持、または OpenShift Cluster Manager Hybrid Cloud Console を使用して手動で維持) ことを確認した後 に、[subscription](https://access.redhat.com/documentation/ja-jp/subscription_central/2020-04/html/getting_started_with_subscription_watch/con-how-to-select-datacollection-tool_assembly-requirements-and-your-responsibilities-ctxt#red_hat_openshift) watch を使用 して、アカウントまたはマルチクラスターレベルで OpenShift Container Platform サブスクリプションを追跡します。

## 関連情報

● Telemetry サービスの詳細は[、リモートヘルスモニタリング](https://docs.redhat.com/en/documentation/openshift_container_platform/4.12/html-single/support/#about-remote-health-monitoring) を参照してください。

# 9.13.25. 次のステップ

- [クラスターをカスタマイズ](https://docs.redhat.com/en/documentation/openshift_container_platform/4.12/html-single/post-installation_configuration/#available_cluster_customizations) します。
- Cluster Samples Operator および **must-gather** ツールの [イメージストリームを設定](https://docs.redhat.com/en/documentation/openshift_container_platform/4.12/html-single/post-installation_configuration/#post-install-must-gather-disconnected) します。
- [ネットワークが制限された環境での](https://docs.redhat.com/en/documentation/openshift_container_platform/4.12/html-single/operators/#olm-restricted-networks) Operator Lifecycle Manager (OLM) の使用 方法について参 照します。
- [クラスターのインストールに使用したミラーレジストリーに信頼された](https://docs.redhat.com/en/documentation/openshift_container_platform/4.12/html-single/images/#images-configuration-cas_image-configuration) CA がある場合は、追 加のトラストストアを設定 してクラスターに追加します。
- 必要に応じて[、リモートヘルスレポートをオプトアウト](https://docs.redhat.com/en/documentation/openshift_container_platform/4.12/html-single/support/#opting-out-remote-health-reporting_opting-out-remote-health-reporting) できます。
- 必要に応じて[、非接続クラスターの登録](https://docs.redhat.com/en/documentation/openshift_container_platform/4.12/html-single/support/#insights-operator-register-disconnected-cluster_opting-out-remote-health-reporting) を参照してください。

# 9.14. GCP でのクラスターのアンインストール

Google Cloud Platform (GCP) にデプロイしたクラスターを削除できます。

9.14.1. インストーラーでプロビジョニングされるインフラストラクチャーを使用するク ラスターの削除

インストーラーでプロビジョニングされるインフラストラクチャーを使用するクラスターは、クラウド から削除できます。

## 注記

アンインストール後に、とくにユーザーによってプロビジョニングされるインフラスト ラクチャー (UPI) クラスターで適切に削除されていないリソースがあるかどうかについ て、クラウドプロバイダーを確認します。インストールプログラムが作成しなかったリ ソース、またはインストールプログラムがアクセスできないリソースが存在する可能性 があります。たとえば、一部の Google Cloud リソースには共有 VPC ホストプロジェク トで IAM [パーミッション](https://cloud.google.com/iam/docs/overview#concepts_related_to_access_management) が必要になるか、[削除する必要のあるヘルスチェック](https://cloud.google.com/sdk/gcloud/reference/compute/health-checks/delete) が使用 されていない可能性があります。

#### 前提条件

- クラスターをデプロイするために使用したインストールプログラムのコピーがあります。
- クラスター作成時にインストールプログラムが生成したファイルがあります。

#### 手順

1. クラスターのインストールに使用したコンピューターで、インストールプログラムを含むディ レクトリーに移動し、次のコマンドを実行します。

\$ ./openshift-install destroy cluster \ --dir <installation\_directory> --log-level info **1 2**

- [1](#page-1735-0)
- **<installation\_directory>** には、インストールファイルを保存したディレクトリーへのパ スを指定します。

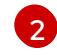

異なる詳細情報を表示するには、 **info** ではなく、**warn**、**debug**、または **error** を指定し ます。

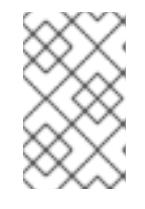

## <span id="page-1735-1"></span><span id="page-1735-0"></span>注記

クラスターのクラスター定義ファイルが含まれるディレクトリーを指定する必要 があります。クラスターを削除するには、インストールプログラムでこのディレ クトリーにある **metadata.json** ファイルが必要になります。

2. オプション: **<installation\_directory>** ディレクトリーおよび OpenShift Container Platform イ ンストールプログラムを削除します。

# 9.14.2. Cloud Credential Operator ユーティリティーを使用した GCP リソースの削除

GCP Workload Identity を使用し、手動モードで Cloud Credential Operator (CCO) を使用して OpenShift Container Platform クラスターをアンインストールした後にリソースをクリーンアップする には、CCO ユーティリティー (**ccoctl**) を使用してインストール時に **ccoctl** が作成した GCP リソース を削除します。

#### 前提条件

- ccoctl バイナリーをデプロイメントして準備します。
- GCP Workload Identity を使用して手動モードで CCO を使用して OpenShift Container Platform クラスターをインストールします。

#### 手順

[1](#page-1736-0)

1. 以下のコマンドを実行して、OpenShift Container Platform リリースイメージを取得します。

```
$ RELEASE_IMAGE=$(./openshift-install version | awk '/release image/ {print $3}')
```
2. 以下のコマンドを実行して、OpenShift Container Platform リリースイメージから **CredentialsRequest** カスタムリソース (CR) のリストを抽出します。

<span id="page-1736-0"></span>\$ oc adm release extract --credentials-requests \  $-c$ loud=gcp  $\setminus$ --to=<path\_to\_directory\_with\_list\_of\_credentials\_requests>/credrequests \ **1** \$RELEASE\_IMAGE

- **credrequests** は、**CredentialsRequest** オブジェクトのリストが格納されるディレクト リーです。ディレクトリーが存在しない場合、このコマンドはディレクトリーを作成しま す。
- 3. **ccoctl** が作成した GCP リソースを削除します。

<span id="page-1736-2"></span><span id="page-1736-1"></span>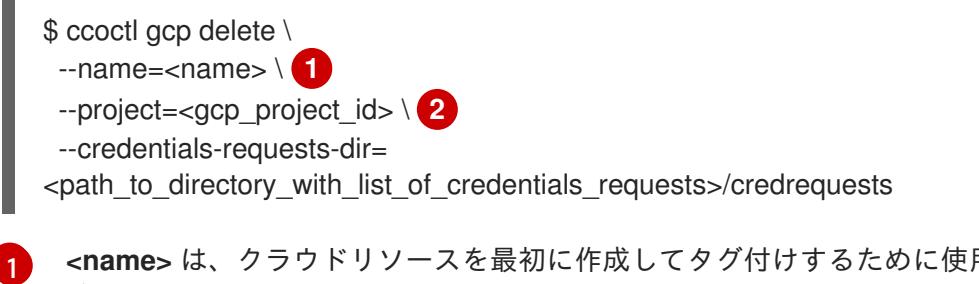

**<name>** は、クラウドリソースを最初に作成してタグ付けするために使用された名前と一 致します。

**<gcp\_project\_id>** は、クラウドリソースを削除する GCP プロジェクト ID です。

#### 検証

[2](#page-1736-2)

リソースが削除されたことを確認するには、GCP にクエリーを実行します。詳細については、 GCP ドキュメントをご覧ください。

# 第10章 IBM CLOUD VPC へのインストール

# 10.1. IBM CLOUD VPC へのインストールの準備

このセクションに記載されているインストールワークフローは、IBM Cloud VPC インフラストラク チャー環境向けです。現時点では、IBM Cloud Classic はサポートされていません。Classic インフラス トラクチャーと VPC インフラストラクチャーの違いの詳細は、IBM [ドキュメント](https://cloud.ibm.com/docs/cloud-infrastructure?topic=cloud-infrastructure-compare-infrastructure) を参照してくださ い。

# 10.1.1. 前提条件

- OpenShift Container Platform [のインストールおよび更新](https://docs.redhat.com/en/documentation/openshift_container_platform/4.12/html-single/architecture/#architecture-installation) プロセスの詳細を確認した。
- [クラスターインストール方法の選択およびそのユーザー向けの準備](#page-26-0) を確認している。

# 10.1.2. IBM Cloud VPC に OpenShift Container Platform をインストールするための要 件

OpenShift Container Platform VPC を IBM Cloud にインストールする前に、サービスアカウントを作成 し、IBM Cloud アカウントを設定する必要があります。アカウントの作成、API サービスの有効化、 DNS の設定、IBM Cloud アカウント制限、およびサポートされる IBM Cloud VPC リージョンの詳細に ついては、IBM Cloud [アカウントの設定](#page-1741-0) を参照してください。

クラスターを IBM Cloud VPC にインストールするときは、クラウドの認証情報を手動で管理する必要 があります。これは、クラスターをインストールする前に、手動モードの Cloud Credential Operator (CCO) を設定して実行します。詳細は、IBM Cloud VPC 用の IAM [の設定](#page-1745-0) を参照してください。

# 10.1.3. IBM Cloud VPC に OpenShift Container Platform をインストールする方法の選 択

インストーラーがプロビジョニングしたインフラストラクチャーを使用して、IBM Cloud VPC に OpenShift Container Platform をインストールできます。このプロセスでは、インストールプログラム を使用して、クラスターの基盤となるインフラストラクチャーをプロビジョニングします。現時点で は、ユーザーによってプロビジョニングされたインフラストラクチャーを使用した IBM Cloud VPC へ の OpenShift Container Platform のインストールはサポートされていません。

[インストーラーがプロビジョニングしたインストールプロセスの詳細については、インストールプロセ](https://docs.redhat.com/en/documentation/openshift_container_platform/4.12/html-single/architecture/#installation-process_architecture-installation) ス を参照してください。

# 10.1.3.1. インストーラーでプロビジョニングされるインフラストラクチャーへのクラスターの インストール

以下のいずれかの方法を使用して、OpenShift Container Platform インストールプログラムによってプ ロビジョニングされた IBM Cloud VPC インフラストラクチャーにクラスターをインストールできま す。

- [カスタマイズされたクラスターの](#page-1760-0) IBM Cloud VPC へのインストール インストールプログラム がプロビジョニングする IBM Cloud VPC インフラストラクチャーにカスタマイズされたクラス ターをインストールできます。インストールプログラムは、インストールの段階で一部のカス タマイズを適用できるようにします。その他の多くのカスタマイズオプションは、インストー ル後 に利用できます。
- [ネットワークをカスタマイズして](#page-1792-0) IBM Cloud VPC にクラスターをインストールする インス トール中に OpenShift Container Platform ネットワーク設定をカスタマイズして、クラスター

が既存の IP アドレス割り当てと共存し、ネットワーク要件に準拠できるようにすることができ ます。

- IBM Cloud VPC [上のクラスターの既存の](#page-1825-0) VPC へのインストール 既存の IBM Virtual Private Cloud (VPC) に OpenShift Container Platform をインストールできます。このインストール方 法は、新規アカウントまたはインフラストラクチャーを作成する際の制限など、会社のガイド ラインによる制約がある場合に使用できます。
- 既存の VPC [へのプライベートクラスターの](#page-1854-0) インストール: 既存の Virtual Private Cloud (VPC) にプライベートクラスターをインストールできます。この方法を使用して、インターネット上 に表示されない内部ネットワークに OpenShift Container Platform をデプロイすることができ ます。

10.1.4. 次のステップ

● IBM Cloud [アカウントの設定](#page-1741-0)

# 10.2. IBM CLOUD アカウントの設定

OpenShift Container Platform をインストールする前に、IBM Cloud アカウントを設定する必要があり ます。

### 10.2.1. 前提条件

● サブスクリプションのある IBM Cloud アカウントを持っている。無料または試用版の IBM Cloud アカウントに OpenShift Container Platform をインストールすることはできません。

## 10.2.2. IBM Cloud VPC のクォータと制限

OpenShift Container Platform クラスターは多数の IBM Cloud VPC コンポーネントを使用し、デフォル トのクォータと制限は OpenShift Container Platform クラスターをインストールする機能に影響を与え ます。特定のクラスター設定を使用する場合、特定のリージョンにクラスターをデプロイするか、アカ ウントから複数のクラスターを実行する場合は、IBM Cloud アカウントに追加のリソースを要求する必 要がある場合があります。

デフォルトの IBM Cloud VPC クォータとサービス制限の包括的なリストについては、IBM Cloud のド キュメント [Quotas](https://cloud.ibm.com/docs/vpc?topic=vpc-quotas) and service limits を参照してください。

#### Virtual Private Cloud (VPC)

各 OpenShift Container Platform クラスターは、独自の VPC を作成します。リージョンごとの VPC の デフォルトのクォータは 10 で、10 個のクラスターを許可します。1 つのリージョンに 10 を超えるクラ スターを含めるには、このクオータを増やす必要があります。

#### アプリケーションロードバランサー

デフォルトでは、各クラスターは 3 つのアプリケーションロードバランサー (ALB) を作成します。

- マスター API サーバーの内部ロードバランサー
- マスター API サーバーの外部ロードバランサー
- ルーターのロードバランサー

追加の **LoadBalancer** サービスオブジェクトを作成して、追加の ALB を作成できます。VPC ALB のデ フォルトのクォータは、リージョンごとに 50 です。50 を超える ALB を使用するには、このクオータ を増やす必要があります。

VPC ALB がサポートされています。従来の ALB は、IBM Cloud VPC ではサポートされていません。

#### フローティング IP アドレス

デフォルトでは、インストールプログラムは、コントロールプレーンとコンピューティングマシンを リージョン内のすべてのアベイラビリティーゾーンに分散して、高可用性設定でクラスターをプロビ ジョニングします。各アベイラビリティーゾーンで、パブリックゲートウェイが作成され、個別のフ ローティング IP アドレスが必要になります。

フローティング IP アドレスのデフォルトのクォータは、アベイラビリティーゾーンごとに 20 アドレス です。デフォルトのクラスター設定では、3 つのフローティング IP アドレスが生成されます。

- **us-east-1** プライマリーゾーンの 2 つのフローティング IP アドレス。ブートストラップノード に関連付けられている IP アドレスは、インストール後に削除されます。
- us-east-2 セカンダリーゾーンの1つのフローティング IP アドレス。
- us-east-3セカンダリーゾーンの1つのフローティング IP アドレス。

IBM Cloud VPC は、アカウント内のリージョンごとに最大 19 個のクラスターをサポートできます。19 を超えるデフォルトクラスターを計画している場合は、このクオータを増やす必要があります。

#### Virtual Server Instances (VSI)

デフォルトでは、クラスターは **bx2-4x16** プロファイルを使用して VSI を作成します。これには、デ フォルトで次のリソースが含まれます。

- 仮想 CPU 4 個
- $\bullet$  16 GB RAM

次のノードが作成されます。

- インストールの完了後に削除される1台の bx2-4x16 ブートストラップマシン
- 3 つの **bx2-4x16** コントロールプレーンノード
- 3 つの **bx2-4x16** コンピュートノード

詳細については、IBM Cloud のドキュメント [supported](https://cloud.ibm.com/docs/vpc?topic=vpc-profiles) profiles を参照してください。

#### 表10.1 VSI コンポーネントのクオータと制限

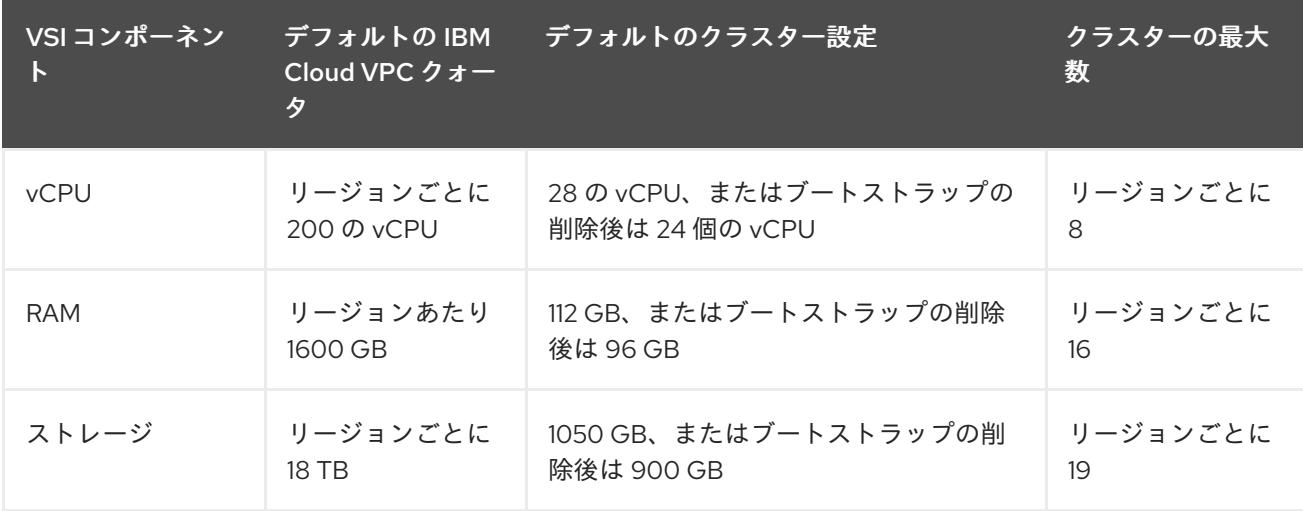

表に<del>ではあり</del>です。リソースを超える。リソースを<del>通える事件を超える場合は、</del><br>-

表に記載されているリソースを超える予定がある場合は、IBM Cloud アカウントのクォータを増やす必 要があります。

#### ブロックストレージボリューム

VPC マシンごとに、ブートボリューム用にブロックストレージデバイスが接続されます。デフォルトの クラスター設定では、7 台の VPC マシンが作成され、7 つのブロックストレージボリュームが作成され ます。IBM Cloud VPC ストレージクラスの追加の Kubernetes 永続ボリューム要求 (PVC) は、追加のブ ロックストレージボリュームを作成します。VPC ブロックストレージボリュームのデフォルトのクォー タは、リージョンごとに 300 です。300 を超えるボリュームを使用するには、このクオータを増やす 必要があります。

#### 10.2.3. DNS 解決の設定

DNS 解決の設定方法は、インストールする OpenShift Container Platform クラスターのタイプによっ て異なります。

- パブリッククラスターをインストールする場合は、IBM Cloud Internet Services (CIS) を使用し ます。
- プライベートクラスターをインストールする場合は、IBM Cloud DNS サービス (DNS サービ ス) を使用します

#### 10.2.3.1. DNS 解決のための IBM Cloud Internet Services の使用

インストールプログラムは、IBM Cloud Internet Services (CIS) を使用してクラスター DNS 解決を設定 し、パブリッククラスターの名前検索を提供します。

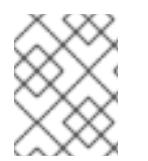

#### 注記

IBM Cloud VPC は IPv6 をサポートしていないため、デュアルスタックまたは IPv6 環境 は使用できません。

クラスターと同じアカウントの CIS にドメインゾーンを作成する必要があります。また、ゾーンがドメ インに対して権限を持っていることを確認する必要があります。これは、root ドメインまたはサブドメ インを使用して行うことができます。

#### 前提条件

- IBM [Cloud](https://www.ibm.com/cloud/cli) CLI をインストールしている。
- 既存のドメインとレジストラがあります。詳細については、IBM の [ドキュメント](https://cloud.ibm.com/docs/dns?topic=dns-getting-started) を参照してく ださい。

#### 手順

1. クラスターで使用する CIS インスタンスを作成します。

a. CIS プラグインをインストールします。

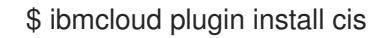

b. CIS インスタンスを作成します。

<span id="page-1740-0"></span>\$ ibmcloud cis instance-create <instance\_name> standard **1**

<span id="page-1741-0"></span>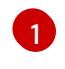

CIS がクラスターサブドメインとその DNS レコードを管理するには、少なくとも **Standard** プランが必要です。

- 2. 既存のドメインを CIS インスタンスに接続します。
	- a. CIS のコンテキストインスタンスを設定します。

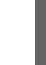

\$ ibmcloud cis instance-set <instance\_name> 1

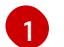

<span id="page-1741-1"></span>インスタンスクラウドのリソース名。

b. CIS のドメインを追加します。

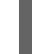

\$ ibmcloud cis domain-add <domain\_name> **1**

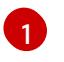

完全修飾ドメイン名。設定する予定に応じて、ドメイン名として root ドメインまたは サブドメインのいずれかの値を使用できます。

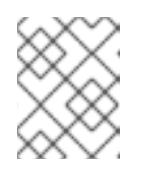

## <span id="page-1741-2"></span>注記

root ドメインは、**openshiftcorp.com** の形式を使用します。サブドメイン は、**clusters.openshiftcorp.com** の形式を使用します。

- 3. CIS Web [コンソール](https://cloud.ibm.com/catalog/services/internet-services) を開き、Overview ページに移動して、CIS ネームサーバーをメモしま す。これらのネームサーバーは、次のステップで使用されます。
- 4. ドメインのレジストラーまたは DNS プロバイダーでドメインまたはサブドメインのネームサー バーを設定します。詳細については、IBMCloud の [ドキュメント](https://cloud.ibm.com/docs/cis?topic=cis-getting-started#configure-your-name-servers-with-the-registrar-or-existing-dns-provider) を参照してください。

#### 10.2.3.2. DNS 解決のための IBM Cloud DNS サービスの使用

インストールプログラムは、IBM Cloud DNS サービスを使用してクラスター DNS 解決を設定し、プラ イベートクラスターの名前ルックアップを提供します。

クラスターの DNS サービスインスタンスを作成し、DNS サービスインスタンスに DNS ゾーンを追加 して、DNS 解決を設定します。ゾーンがドメインに対して権限を持っていることを確認してくださ い。これは、root ドメインまたはサブドメインを使用して行うことができます。

#### 注記

IBM Cloud VPC は IPv6 をサポートしていないため、デュアルスタックまたは IPv6 環境 は使用できません。

#### 前提条件

- IBM [Cloud](https://www.ibm.com/cloud/cli) CLI をインストールしている。
- 既存のドメインとレジストラがあります。詳細については、IBM の [ドキュメント](https://cloud.ibm.com/docs/dns?topic=dns-getting-started) を参照してく ださい。

手順

1. クラスターで使用する DNS サービスインスタンスを作成します。

a. 次のコマンドを実行して、DNS サービスプラグインをインストールします。

\$ ibmcloud plugin install cloud-dns-services

b. 次のコマンドを実行して、DNS サービスインスタンスを作成します。

\$ ibmcloud dns instance-create <instance-name> standard-dns **1**

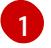

<span id="page-1742-0"></span>DNS Services がクラスターサブドメインとその DNS レコードを管理するには、少な くとも **Standard** プランが必要です。

- 2. DNS サービスインスタンスの DNS ゾーンを作成します。
	- a. 次のコマンドを実行して、ターゲットのオペレーティング DNS サービスインスタンスを設 定します。

\$ ibmcloud dns instance-target <instance-name>

b. 次のコマンドを実行して、DNS サービスインスタンスに DNS ゾーンを追加します。

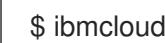

<span id="page-1742-1"></span>\$ ibmcloud dns zone-create <zone-name> **1**

- [1](#page-1742-1) 完全修飾ゾーン名。設定する予定に応じて、ゾーン名として root ドメインまたはサブ ドメインのいずれかの値を使用できます。root ドメインは、**openshiftcorp.com** の形 式を使用します。サブドメインは、**clusters.openshiftcorp.com** の形式を使用しま す。
- 3. 作成した DNS ゾーンの名前を記録します。インストールプロセスの一環として、クラスターを デプロイする前に、**install-config.yaml** ファイルを更新する必要があります。DNS ゾーンの名 前を **baseDomain** パラメーターの値として使用します。

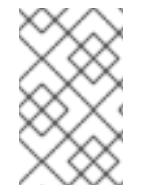

#### 注記

許可されたネットワークを管理したり、ADNS リソースレコードを設定したりする必要 はありません。必要に応じて、インストールプログラムはこれらのリソースを自動的に 設定します。

#### 10.2.4. IBM Cloud VPC IAM ポリシーと API キー

OpenShift Container Platform を IBMCloud アカウントにインストールするには、インストールプログ ラムに IAM API キーが必要です。これにより、IBM Cloud サービス API にアクセスするための認証と認 証が提供されます。必要なポリシーを含む既存の IAM API キーを使用するか、新しいポリシーを作成で きます。

IBM Cloud IAM の概要については、IBM Cloud の [ドキュメント](https://cloud.ibm.com/docs/account?topic=account-iamoverview) を参照してください。

#### 10.2.4.1. 必要なアクセスポリシー

必要なアクセスポリシーを IBM Cloud アカウントに割り当てる必要があります。

#### 表10.2 必要なアクセスポリシー

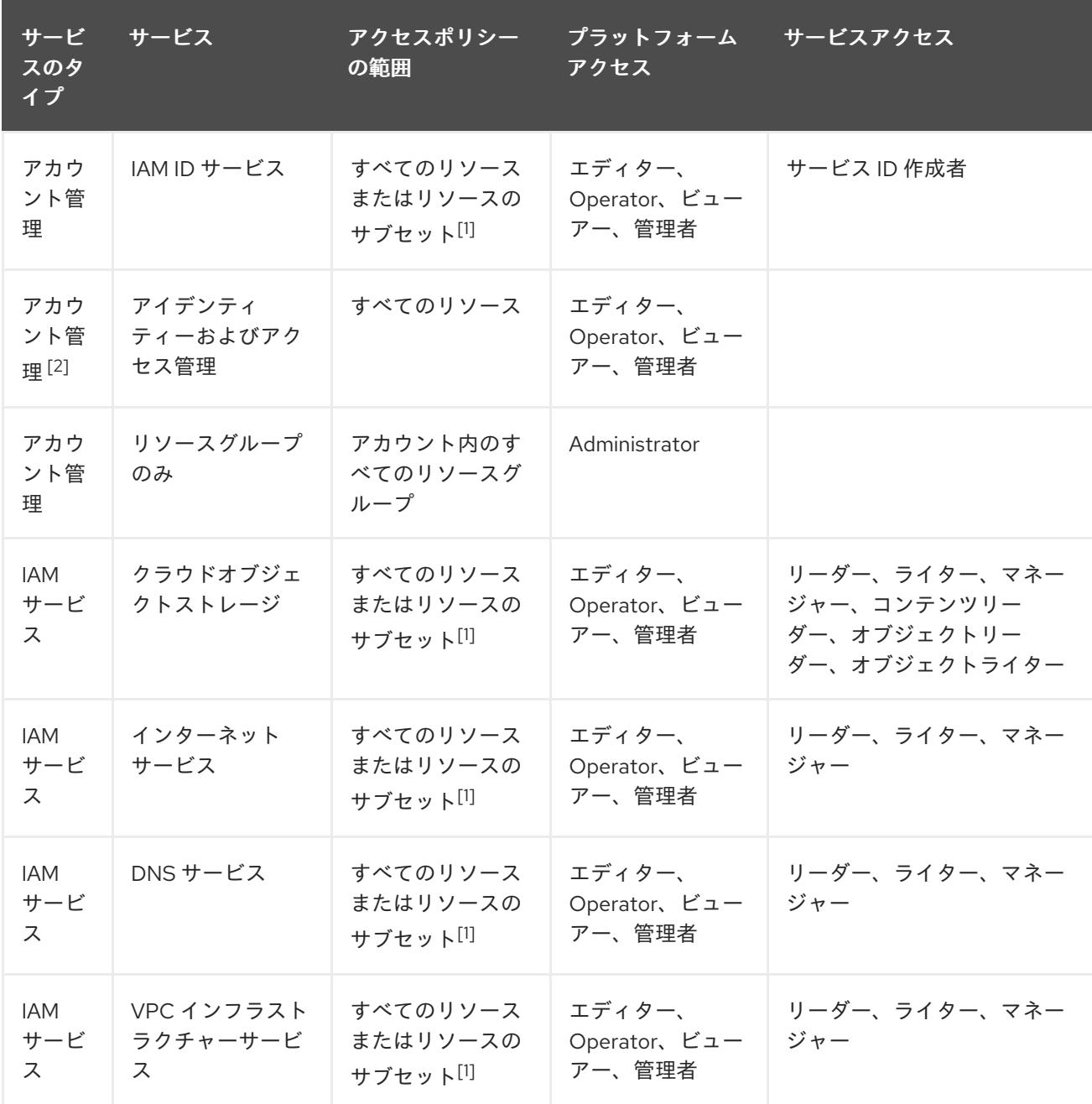

- 1. ポリシーアクセススコープは、アクセスを割り当てる粒度に基づいて設定する必要がありま す。スコープは、すべてのリソース または 選択した属性に基づくリソースに設定できます。
- 2. オプション: このアクセスポリシーは、インストールプログラムでリソースグループを作成する 場合にのみ必要です。リソースグループの詳細については、IBM の [ドキュメント](https://cloud.ibm.com/docs/account?topic=account-rgs) を参照してく ださい。

#### 10.2.4.2. アクセスポリシーの割り当て

IBM Cloud VPC IAM では、アクセスポリシーをさまざまなサブジェクトにアタッチできます。

- アクセスグループ (推奨)
- サービス ID
- User

推奨される方法は[、アクセスグループ](https://cloud.ibm.com/docs/account?topic=account-groups) で IAM アクセスポリシーを定義することです。これにより、 OpenShift Container Platform に必要なすべてのアクセスを整理し、ユーザーとサービス ID をこのグ ループにオンボードできます。必要に応じて、[ユーザーとサービス](https://cloud.ibm.com/docs/account?topic=account-assign-access-resources) ID に直接アクセスを割り当てるこ ともできます。

#### 10.2.4.3. API キーの作成

IBM Cloud アカウントのユーザー API キーまたはサービス ID API キーを作成する必要があります。

#### 前提条件

- 必要なアクセスポリシーを IBM Cloud アカウントに割り当てている。
- IAM アクセスポリシーをアクセスグループまたはその他の適切なリソースにアタッチしてい る。

#### 手順

● IAM アクセスポリシーの定義方法に応じて、API キーを作成します。 たとえば、アクセスポリシーをユーザーに割り当てた場合は[、ユーザー](https://cloud.ibm.com/docs/account?topic=account-userapikey) API キー を作成する必 要があります。アクセスポリシーをサービス ID に割り当てた場合は、[サービス](https://cloud.ibm.com/docs/account?topic=account-serviceidapikeys) ID API キー を 作成する必要があります。アクセスポリシーがアクセスグループに割り当てられている場合 は、どちらの API キータイプも使用できます。IBM Cloud VPC API キーの詳細 は、[Understanding](https://cloud.ibm.com/docs/account?topic=account-manapikey&interface=ui) API keys を参照してください。

#### 10.2.5. サポート対象の IBM Cloud VPC リージョン

OpenShift Container Platform クラスターを以下のリージョンにデプロイできます。

- **au-syd** (Sydney, Australia)
- **br-sao** (Sao Paulo, Brazil)
- **ca-tor** (Toronto, Canada)
- **eu-de** (Frankfurt, Germany)
- **eu-gb** (London, United Kingdom)
- **jp-osa** (Osaka, Japan)
- **jp-tok** (Tokyo, Japan)
- **us-east**(Washington DC, United States)
- **us-south** (Dallas, United States)

#### 10.2.6. 次のステップ

● IBM Cloud VPC 用の IAM [の設定](#page-1745-0)

# 10.3. IBM CLOUD VPC 用の IAM の設定

クラウドアイデンティティーおよびアクセス管理 (IAM) API に到達できない環境では、クラスターのイ ンストール前に Cloud Credential Operator (CCO) を手動モードに配置する必要があります。

# <span id="page-1745-0"></span>10.3.1. 管理者レベルのシークレットを kube-system プロジェクトに保存する代替方法

Cloud Credential Operator (CCO) は、クラウドプロバイダーの認証情報を Kubernetes カスタムリソー ス定義 (CRD) として管理します。**credentialsMode** パラメーターの異なる値を **install-config.yaml** ファイルに設定し、組織のセキュリティー要件に応じて CCO を設定できます。

管理者レベルのクレデンシャルシークレットをクラスター **kube-system** プロジェクトに格納すること は、IBM Cloud ではサポートされていません。したがって、OpenShift Container Platform をインス トールするときは、CCO の **credentialsMode** パラメーターを **Manual** に設定し、クラウドクレデン シャルを手動で管理する必要があります。

手動モードを使用すると、クラスターに管理者レベルの認証情報を保存する必要なく、各クラスターコ ンポーネントに必要なパーミッションのみを指定できます。お使いの環境でクラウドプロバイダーのパ ブリック IAM エンドポイントへの接続がない場合も、このモードを使用できます。ただし、各アップグ レードについて、パーミッションを新規リリースイメージを使用して手動で調整する必要があります。 また、それらを要求するすべてのコンポーネントについて認証情報を手動で指定する必要があります。

#### 関連情報

● Cloud [Credential](https://docs.redhat.com/en/documentation/openshift_container_platform/4.12/html-single/authentication_and_authorization/#about-cloud-credential-operator) Operator について

# 10.3.2. Cloud Credential Operator ユーティリティーの設定

Cloud Credential Operator (CCO) が手動モードで動作しているときにクラスターの外部からクラウド クレデンシャルを作成および管理するには、CCO ユーティリティー (**ccoctl**) バイナリーを抽出して準 備します。

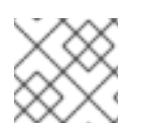

# 注記

**ccoctl** ユーティリティーは、Linux 環境で実行する必要がある Linux バイナリーです。

#### 前提条件

- クラスター管理者のアクセスを持つ OpenShift Container Platform アカウントを使用できる。
- OpenShift CLI (oc) がインストールされている。

#### 手順

1. 以下のコマンドを実行して、OpenShift Container Platform リリースイメージを取得します。

\$ RELEASE\_IMAGE=\$(./openshift-install version | awk '/release image/ {print \$3}')

2. 以下のコマンドを実行して、OpenShift Container Platform リリースイメージから CCO コンテ ナーイメージを取得します。

\$ CCO\_IMAGE=\$(oc adm release info --image-for='cloud-credential-operator' \$RELEASE\_IMAGE -a ~/.pull-secret)

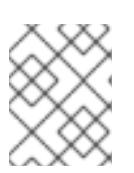

# 注記

**\$RELEASE\_IMAGE** のアーキテクチャーが、**ccoctl**ツールを使用する環境の アーキテクチャーと一致していることを確認してください。

3. 以下のコマンドを実行して、OpenShift Container Platform リリースイメージ内の CCO コンテ ナーイメージから **ccoctl** バイナリーを抽出します。

\$ oc image extract \$CCO\_IMAGE --file="/usr/bin/ccoctl" -a ~/.pull-secret

4. 次のコマンドを実行して、権限を変更して **ccoctl** を実行可能にします。

\$ chmod 775 ccoctl

#### 検証

**ccoctl** を使用する準備ができていることを確認するには、次のコマンドを実行してヘルプファ イルを表示します。

\$ ccoctl --help

#### **ccoctl --help** の出力

OpenShift credentials provisioning tool

Usage: ccoctl [command]

Available Commands:

alibabacloud Manage credentials objects for alibaba cloud aws Manage credentials objects for AWS cloud gcp Manage credentials objects for Google cloud help Help about any command ibmcloud Manage credentials objects for IBM Cloud nutanix Manage credentials objects for Nutanix

## Flags:

-h, --help help for ccoctl

Use "ccoctl [command] --help" for more information about a command.

#### 関連情報

● IBM Cloud VPC の API [キーのローテーション](https://docs.redhat.com/en/documentation/openshift_container_platform/4.12/html-single/post-installation_configuration/#refreshing-service-ids-ibm-cloud_post-install-cluster-tasks)

# 10.3.3. 次のステップ

● カスタマイズを使用した IBM Cloud VPC [へのクラスターのインストール](#page-1760-0)

## 10.3.4. 関連情報

● [手動で維持された認証情報でクラスターを更新する準備](https://docs.redhat.com/en/documentation/openshift_container_platform/4.12/html-single/updating_clusters/#preparing-manual-creds-update)

# 10.4. カスタマイズを使用した IBM CLOUD VPC へのクラスターのインス トール

OpenShift Container Platform バージョン 4.12 では、インストールプログラムが IBM Cloud VPC でプ

ロビジョニングするインフラストラクチャーにカスタマイズされたクラスターをインストールできま す。インストールをカスタマイズするには、クラスターをインストールする前に、**install-config.yaml** ファイルでパラメーターを変更します。

# 10.4.1. 前提条件

- OpenShift Container Platform [のインストールおよび更新](https://docs.redhat.com/en/documentation/openshift_container_platform/4.12/html-single/architecture/#architecture-installation) プロセスの詳細を確認した。
- [クラスターインストール方法の選択およびそのユーザー向けの準備](#page-26-0) を確認している。
- クラスターをホストするように IBM Cloud [アカウントを設定](#page-1741-0) している。
- [ファイアウォールを使用する場合は、クラスターがアクセスを必要とするサイトを許可するよ](#page-4186-0) うにファイアウォールを設定する必要がある。
- クラスターをインストールする前に、ccoctl [ユーティリティーを設定している。詳細は、](#page-1745-0)IBM Cloud VPC 用の IAM の設定 を参照してください。

# 10.4.2. OpenShift Container Platform のインターネットアクセス

OpenShift Container Platform 4.12 では、クラスターをインストールするためにインターネットアクセ スが必要になります。

インターネットへのアクセスは以下を実行するために必要です。

- [OpenShift](https://console.redhat.com/openshift) Cluster Manager Hybrid Cloud Console にアクセスし、インストールプログラムをダ ウンロードし、サブスクリプション管理を実行します。クラスターにインターネットアクセス があり、Telemetry を無効にしない場合、そのサービスは有効なサブスクリプションでクラス ターを自動的に使用します。
- クラスターのインストールに必要なパッケージを取得するために [Quay.io](http://quay.io) にアクセスします。
- クラスターの更新を実行するために必要なパッケージを取得します。

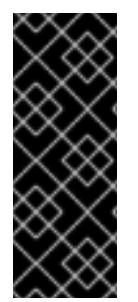

## 重要

クラスターでインターネットに直接アクセスできない場合、プロビジョニングする一部 のタイプのインフラストラクチャーでネットワークが制限されたインストールを実行で きます。このプロセスで、必要なコンテンツをダウンロードし、これを使用してミラー レジストリーにインストールパッケージを設定します。インストールタイプによって は、クラスターのインストール環境でインターネットアクセスが不要となる場合があり ます。クラスターを更新する前に、ミラーレジストリーのコンテンツを更新します。

10.4.3. クラスターノードの SSH アクセス用のキーペアの生成

OpenShift Container Platform をインストールする際に、SSH パブリックキーをインストールプログラ ムに指定できます。キーは、Ignition 設定ファイルを介して Red Hat Enterprise Linux CoreOS (RHCOS) ノードに渡され、ノードへの SSH アクセスを認証するために使用されます。このキーは各 ノードの **core** ユーザーの **~/.ssh/authorized\_keys** リストに追加され、パスワードなしの認証が可能に なります。

キーがノードに渡されると、キーペアを使用して RHCOS ノードにユーザー **core** として SSH を実行で きます。SSH 経由でノードにアクセスするには、秘密鍵のアイデンティティーをローカルユーザーの SSH で管理する必要があります。

インストールのデバッグまたは障害復旧を実行するためにクラスターノードに対して SSH を実行する 場合は、インストールプロセスの間に SSH 公開鍵を指定する必要があります。 **/openshift-install gather** コマンドでは、SSH 公開鍵がクラスターノードに配置されている必要もあります。

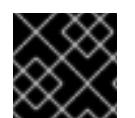

## 重要

障害復旧およびデバッグが必要な実稼働環境では、この手順を省略しないでください。

注記

AWS [キーペア](https://docs.aws.amazon.com/AWSEC2/latest/UserGuide/ec2-key-pairs.html) などのプラットフォームに固有の方法で設定したキーではなく、ローカル キーを使用する必要があります。

# 手順

1. クラスターノードへの認証に使用するローカルマシンに既存の SSH キーペアがない場合は、こ れを作成します。たとえば、Linux オペレーティングシステムを使用するコンピューターで以 下のコマンドを実行します。

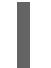

[1](#page-1748-0)

\$ ssh-keygen -t ed25519 -N '' -f <path>/<file\_name> **1**

新しい SSH キーのパスとファイル名 (**~/.ssh/id\_ed25519** など) を指定します。既存の キーペアがある場合は、公開鍵が **~/.ssh** ディレクトリーにあることを確認します。

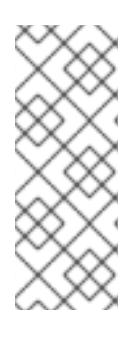

#### <span id="page-1748-0"></span>注記

FIPS で検証済みまたは進行中のモジュール (Modules in Process) 暗号ライブラ リーを使用する OpenShift Container Platform クラスターを **x86\_64**、**ppc64le**、および **s390x** アーキテクチャーにインストールする予定の 場合は、**ed25519** アルゴリズムを使用するキーは作成しないでください。代わ りに、**rsa** アルゴリズムまたは **ecdsa** アルゴリズムを使用するキーを作成しま す。

2. 公開 SSH キーを表示します。

\$ cat <path>/<file\_name>.pub

たとえば、次のコマンドを実行して **~/.ssh/id\_ed25519.pub** 公開鍵を表示します。

\$ cat ~/.ssh/id\_ed25519.pub

3. ローカルユーザーの SSH エージェントに SSH 秘密鍵 ID が追加されていない場合は、それを追 加します。キーの SSH エージェント管理は、クラスターノードへのパスワードなしの SSH 認 証、または **./openshift-install gather** コマンドを使用する場合は必要になります。

a. **ssh-agent** プロセスがローカルユーザーに対して実行されていない場合は、バックグラウ

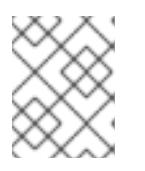

#### 注記

一部のディストリビューションでは、**~/.ssh/id\_rsa** および **~/.ssh/id\_dsa** など のデフォルトの SSH 秘密鍵のアイデンティティーは自動的に管理されます。

a. **ssh-agent** プロセスがローカルユーザーに対して実行されていない場合は、バックグラウ ンドタスクとして開始します。

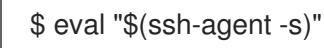

# 出力例

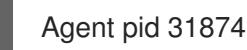

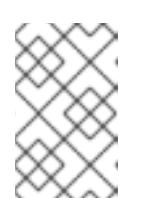

<span id="page-1749-0"></span>クラスターが FIPS モードにある場合は、FIPS 準拠のアルゴリズムのみを使 用して SSH キーを生成します。鍵は RSA または ECDSA のいずれかである 必要があります。

4. SSH プライベートキーを **ssh-agent** に追加します。

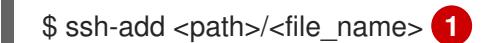

注記

**~/.ssh/id\_ed25519** などの、SSH プライベートキーのパスおよびファイル名を指定しま す。

# 出力例

[1](#page-1749-0)

Identity added: /home/<you>/<path>/<file\_name> (<computer\_name>)

# 次のステップ

● OpenShift Container Platform をインストールする際に、SSH パブリックキーをインストール プログラムに指定します。

10.4.4. インストールプログラムの取得

OpenShift Container Platform をインストールする前に、インストールに使用しているホストにインス トールファイルをダウンロードします。

# 前提条件

● 500 MB のローカルディスク領域がある Linux または macOS を実行するコンピューターが必要 です。

## 手順

1. OpenShift Cluster Manager サイトの [インフラストラクチャープロバイダー](https://console.redhat.com/openshift/install) ページにアクセス します。Red Hat アカウントがある場合は、認証情報を使用してログインします。アカウント がない場合はこれを作成します。

3. インストールタイプのページに移動し、ホストオペレーティングシステムとアーキテクチャー

2. インフラストラクチャープロバイダーを選択します。

3. インストールタイプのページに移動し、ホストオペレーティングシステムとアーキテクチャー に対応するインストールプログラムをダウンロードして、インストール設定ファイルを保存す るディレクトリーにファイルを配置します。

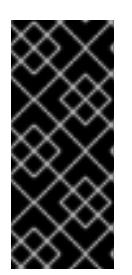

## 重要

インストールプログラムは、クラスターのインストールに使用するコンピュー ターにいくつかのファイルを作成します。クラスターのインストール完了後は、 インストールプログラムおよびインストールプログラムが作成するファイルを保 持する必要があります。ファイルはいずれもクラスターを削除するために必要に なります。

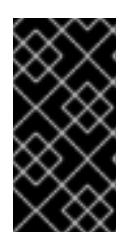

## 重要

インストールプログラムで作成されたファイルを削除しても、クラスターがイン ストール時に失敗した場合でもクラスターは削除されません。クラスターを削除 するには、特定のクラウドプロバイダー用の OpenShift Container Platform のア ンインストール手順を実行します。

4. インストールプログラムを展開します。たとえば、Linux オペレーティングシステムを使用す るコンピューターで以下のコマンドを実行します。

\$ tar -xvf openshift-install-linux.tar.gz

5. Red Hat OpenShift Cluster Manager [からインストールプルシークレット](https://console.redhat.com/openshift/install/pull-secret) をダウンロードしま す。このプルシークレットを使用し、OpenShift Container Platform コンポーネントのコンテ ナーイメージを提供する Quay.io など、組み込まれた各種の認証局によって提供されるサービ スで認証できます。

10.4.5. IBM Cloud VPC API キーのエクスポート

作成した IBM Cloud VPC API キーをグローバル変数として設定する必要があります。インストールプロ グラムは、起動時に変数を取り込み、API キーを設定します。

#### 前提条件

● IBM Cloud アカウント用にユーザー API キーまたはサービス ID API キーのいずれかを作成して いる。

#### 手順

● IBM Cloud API VPC キーをグローバル変数としてエクスポートします。

\$ export IC\_API\_KEY=<api\_key>

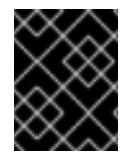

## 重要

変数名は指定どおりに正確に設定する必要があります。インストールプログラムは、起 動時に変数名が存在することを想定しています。

10.4.6. インストール設定ファイルの作成

IBM Cloud にインストールする OpenShift Container Platform クラスターをカスタマイズできます。

## 前提条件

- OpenShift Container Platform インストールプログラム、およびクラスターのプルシークレッ トを取得する。
- サブスクリプションレベルでサービスプリンシパルのパーミッションを取得する。

# 手順

- 1. **install-config.yaml** ファイルを作成します。
	- a. インストールプログラムが含まれるディレクトリーに切り替え、以下のコマンドを実行し ます。

\$ ./openshift-install create install-config --dir <installation\_directory> **1**

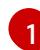

<span id="page-1751-0"></span>**<installation\_directory>** の場合、インストールプログラムが作成するファイルを保存 するためにディレクトリー名を指定します。

ディレクトリーを指定する場合:

- ディレクトリーに **execute** 権限があることを確認します。この権限は、インストール ディレクトリーで Terraform バイナリーを実行するために必要です。
- 空のディレクトリーを使用します。ブートストラップ X.509 証明書などの一部のイン ストールアセットは有効期限が短いため、インストールディレクトリーを再利用しない でください。別のクラスターインストールの個別のファイルを再利用する必要がある場 合は、それらをディレクトリーにコピーすることができます。ただし、インストールア セットのファイル名はリリース間で変更される可能性があります。インストールファイ ルを以前のバージョンの OpenShift Container Platform からコピーする場合は注意して コピーを行ってください。
- b. プロンプト時に、クラウドの設定の詳細情報を指定します。
	- i. オプション: クラスターマシンにアクセスするために使用する SSH キーを選択します。

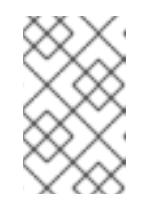

インストールのデバッグまたは障害復旧を実行する必要のある実稼働用 の OpenShift Container Platform クラスターでは、**ssh-agent** プロセス が使用する SSH キーを指定します。

- ii. ターゲットとするプラットフォームとしてibmcloudを選択します。
- iii. クラスターをデプロイするリージョンを選択します。
- iv. クラスターをデプロイするベースドメインを選択します。ベースドメインは、クラス ターに作成したパブリック DNS ゾーンに対応します。
- v. クラスターの記述名を入力します。

注記

- vi. Red Hat OpenShift Cluster Manager [からプルシークレット](https://console.redhat.com/openshift/install/pull-secret) を貼り付けます。
- 2. **install-config.yaml** ファイルを変更します。利用可能なパラメーターの詳細は、インストール 設定パラメーターのセクションを参照してください。

3. **install-config.yaml** ファイルをバックアップし、複数のクラスターをインストールするのに使 用できるようにします。

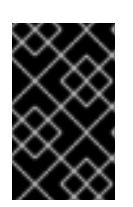

# 重要

**install-config.yaml** ファイルはインストールプロセス時に使用されます。この ファイルを再利用する必要がある場合は、この段階でこれをバックアップしてく ださい。

#### 10.4.6.1. インストール設定パラメーター

OpenShift Container Platform クラスターをデプロイする前に、クラスターをホストするクラウドプ ラットフォームでアカウントを記述し、クラスターのプラットフォームをオプションでカスタマイズす るためにパラメーターの値を指定します。**install-config.yaml** インストール設定ファイルを作成する際 に、コマンドラインで必要なパラメーターの値を指定します。クラスターをカスタマイズする場 合、**install-config.yaml** ファイルを変更して、プラットフォームについての詳細情報を指定できます。

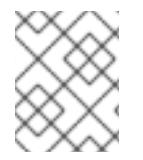

# 注記

インストール後は、これらのパラメーターを **install-config.yaml** ファイルで変更するこ とはできません。

#### 10.4.6.1.1. 必須設定パラメーター

必須のインストール設定パラメーターは、以下の表で説明されています。

#### 表10.3 必須パラメーター

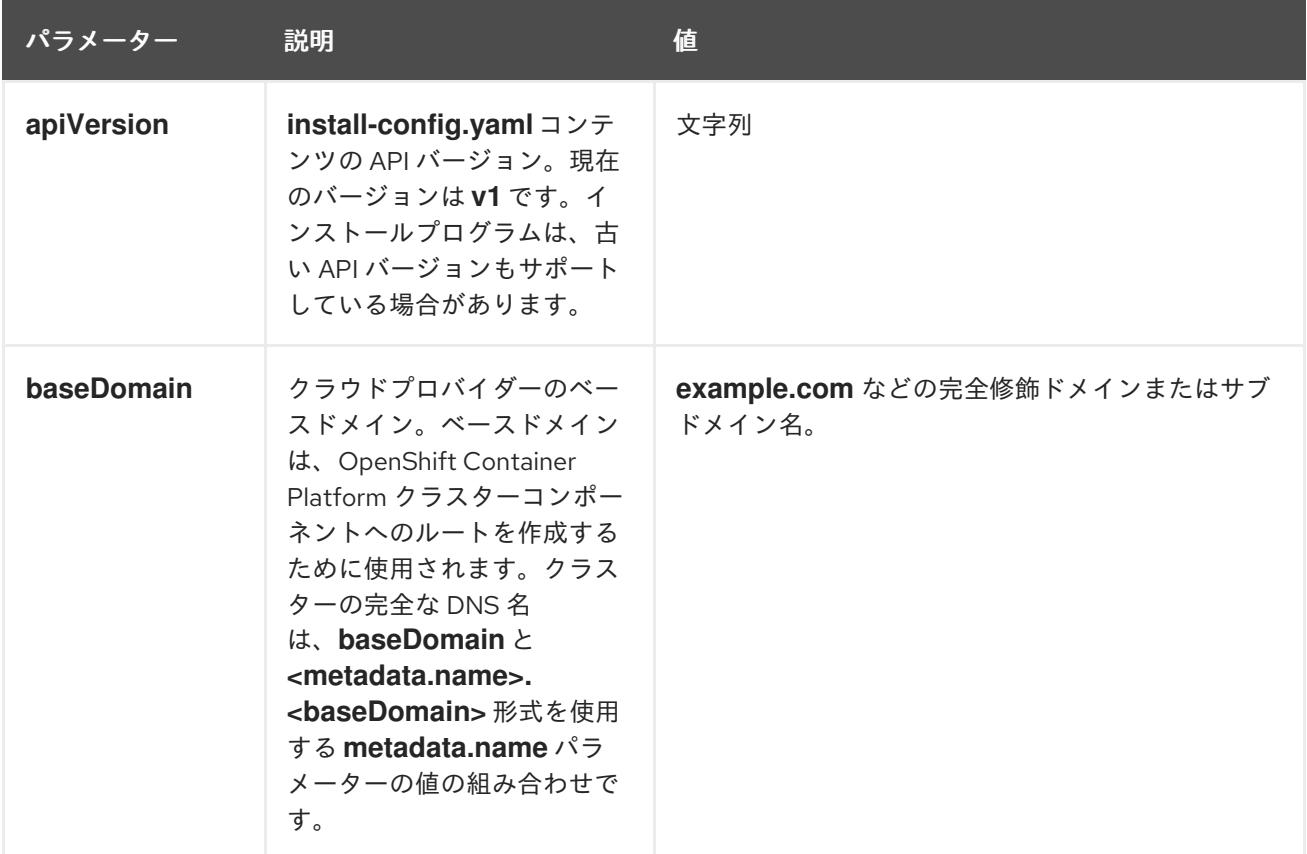

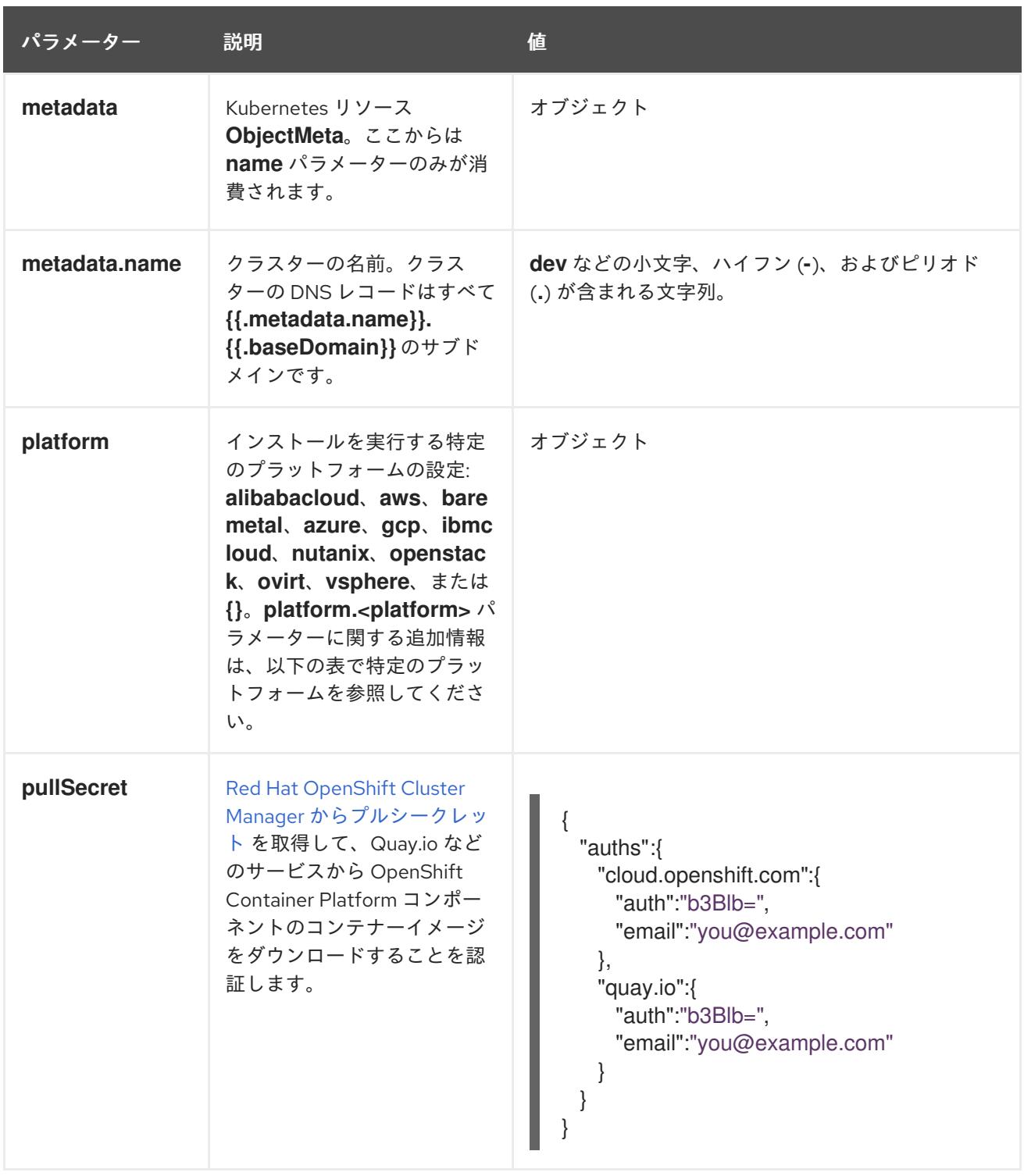

## 10.4.6.1.2. ネットワーク設定パラメーター

既存のネットワークインフラストラクチャーの要件に基づいて、インストール設定をカスタマイズでき ます。たとえば、クラスターネットワークの IP アドレスブロックを拡張するか、デフォルトとは異な る IP アドレスブロックを指定できます。

IPv4 アドレスのみがサポートされます。

# 注記

Globalnet は、Red Hat OpenShift Data Foundation ディザスターリカバリーソリュー ションではサポートされていません。局地的なディザスターリカバリーのシナリオで は、各クラスター内のクラスターとサービスネットワークに重複しない範囲のプライ ベート IP アドレスを使用するようにしてください。

# 表10.4 ネットワークパラメーター

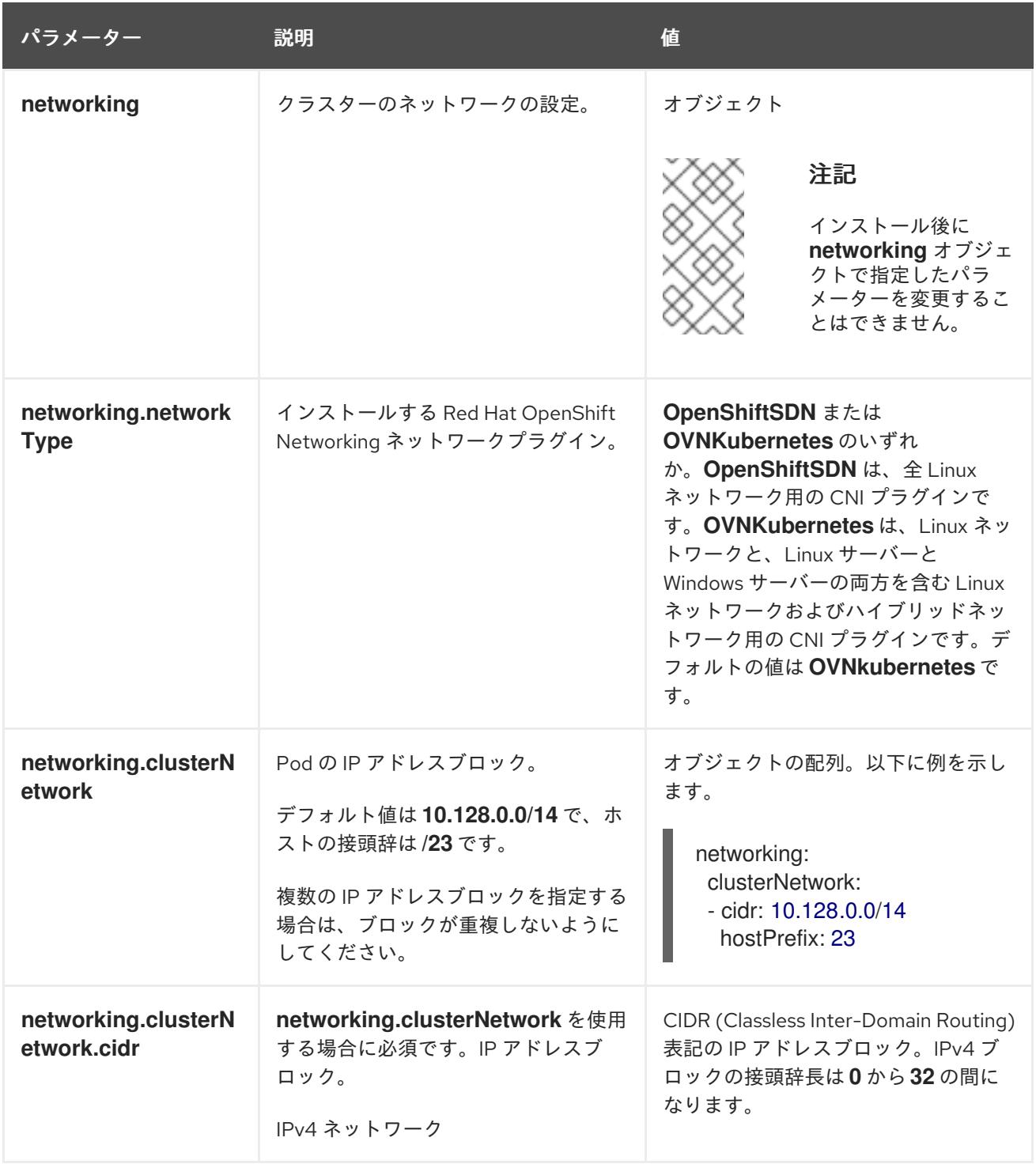

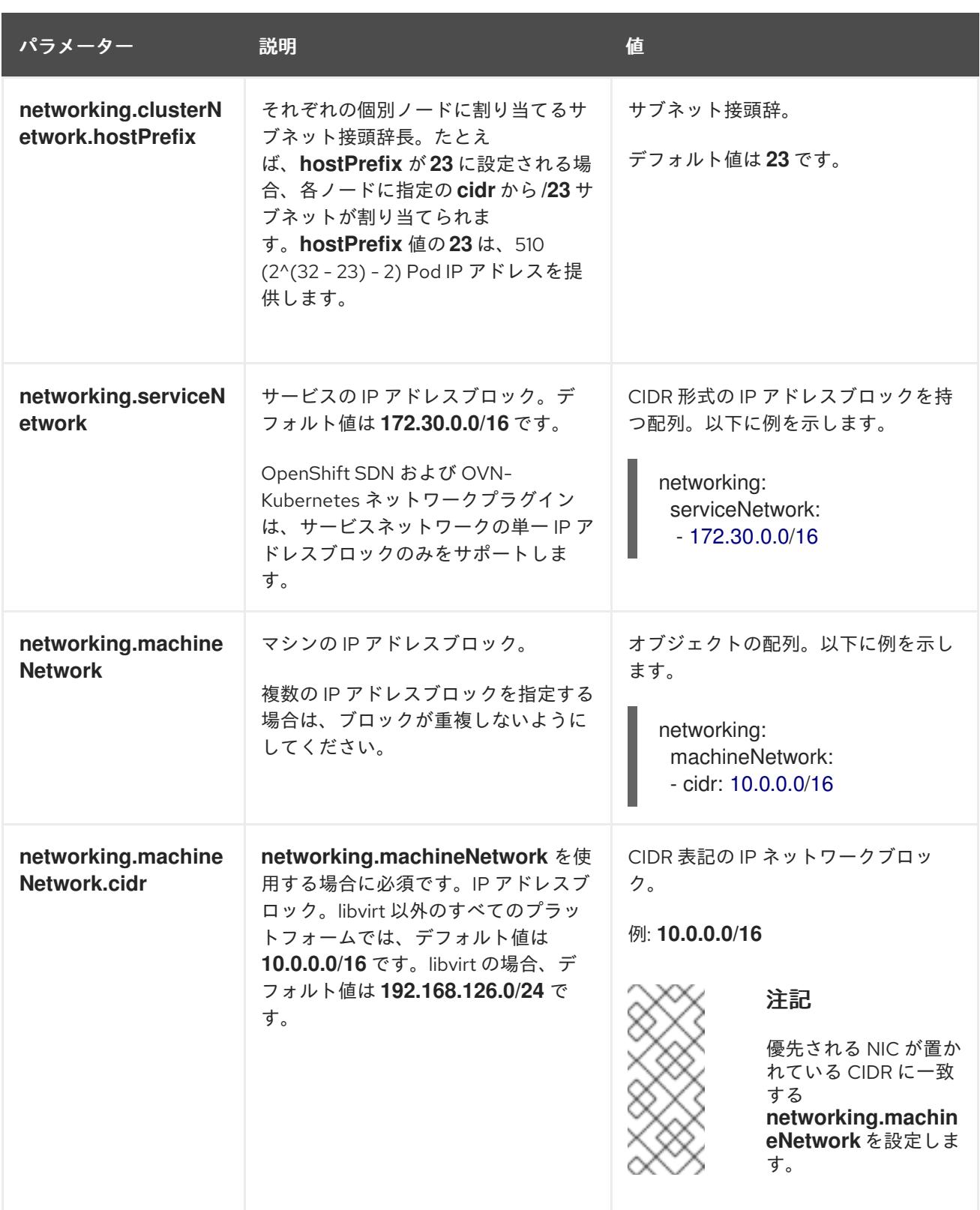

# 10.4.6.1.3. オプションの設定パラメーター

オプションのインストール設定パラメーターは、以下の表で説明されています。

表10.5 オプションのパラメーター

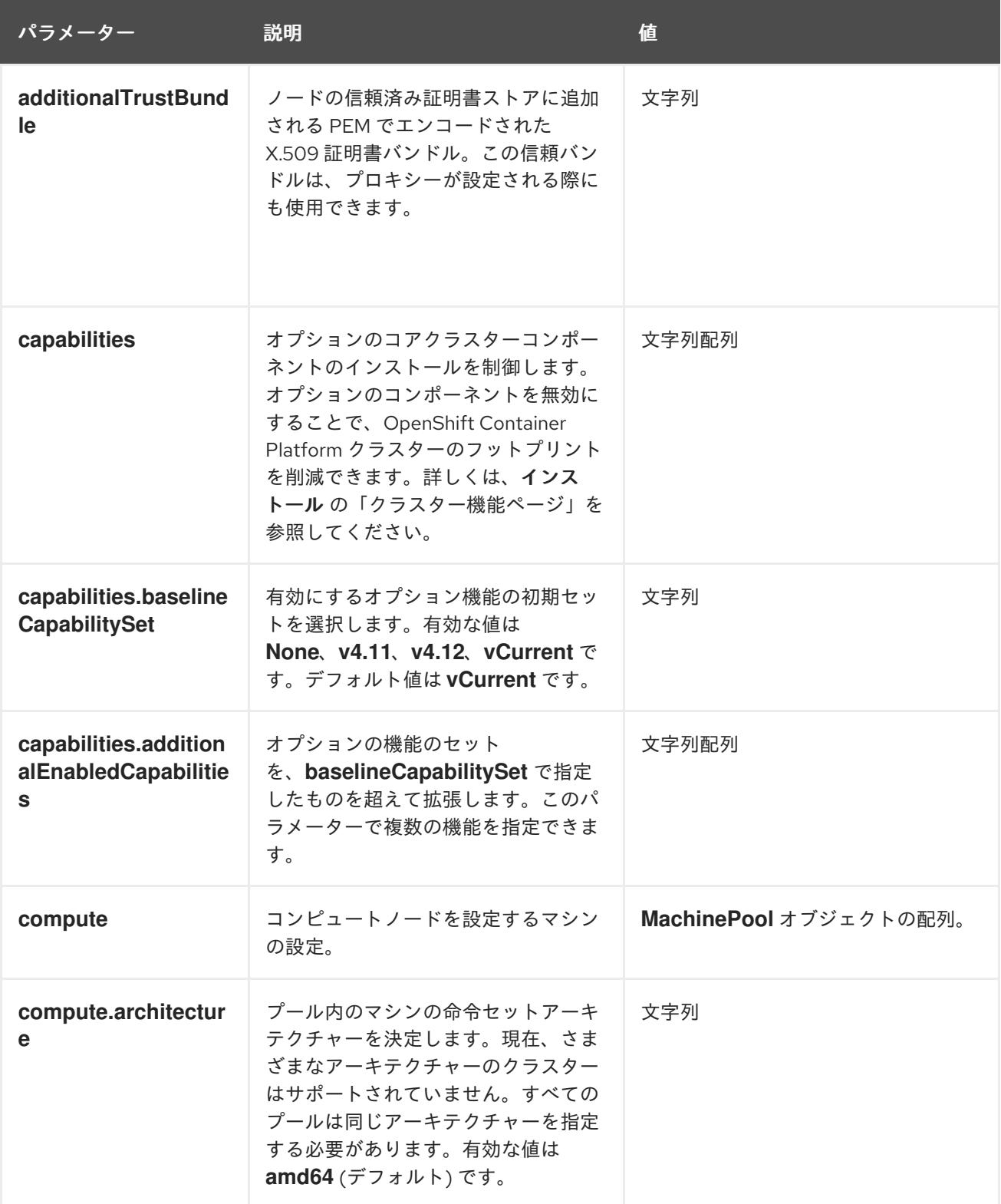

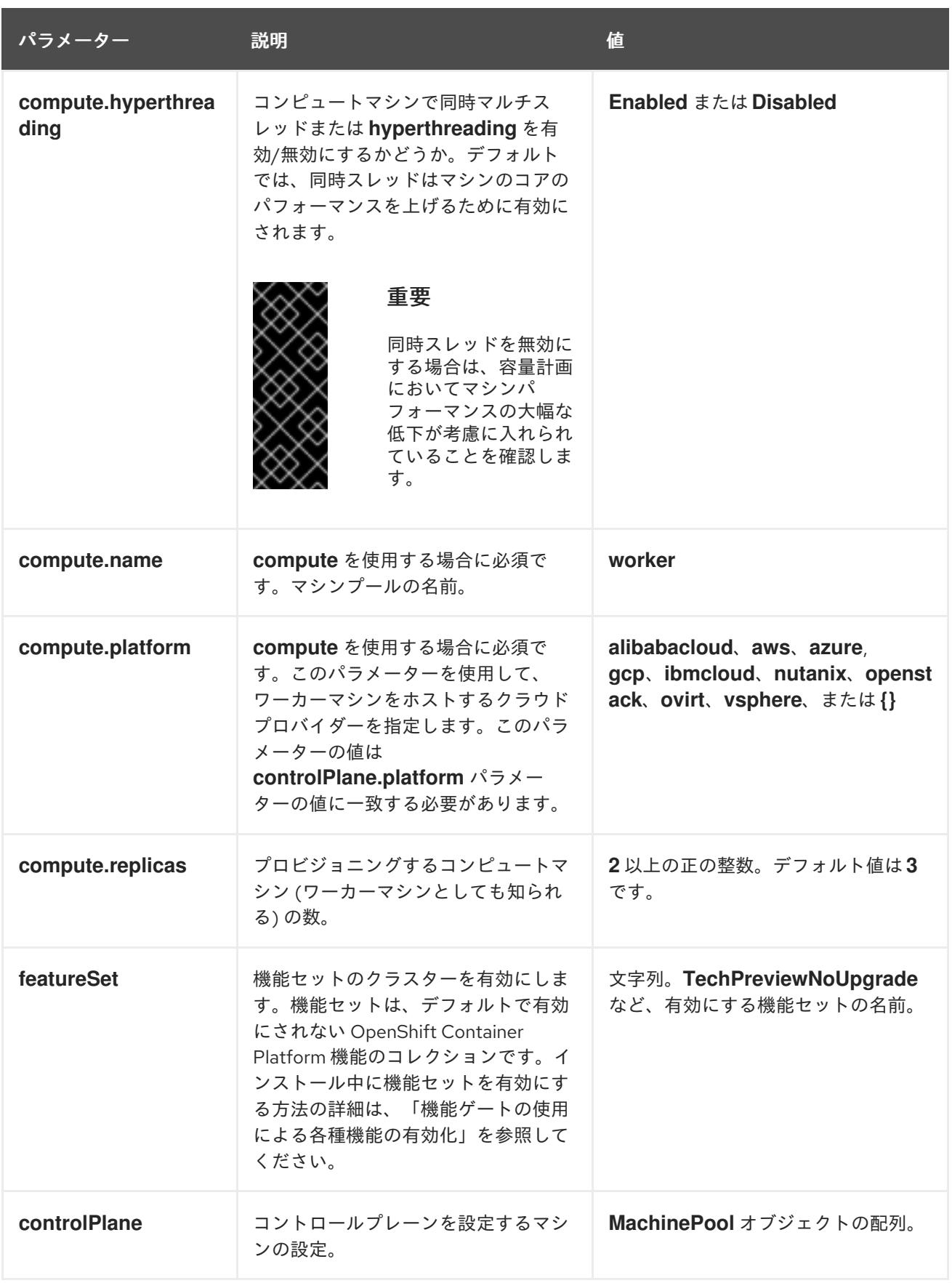

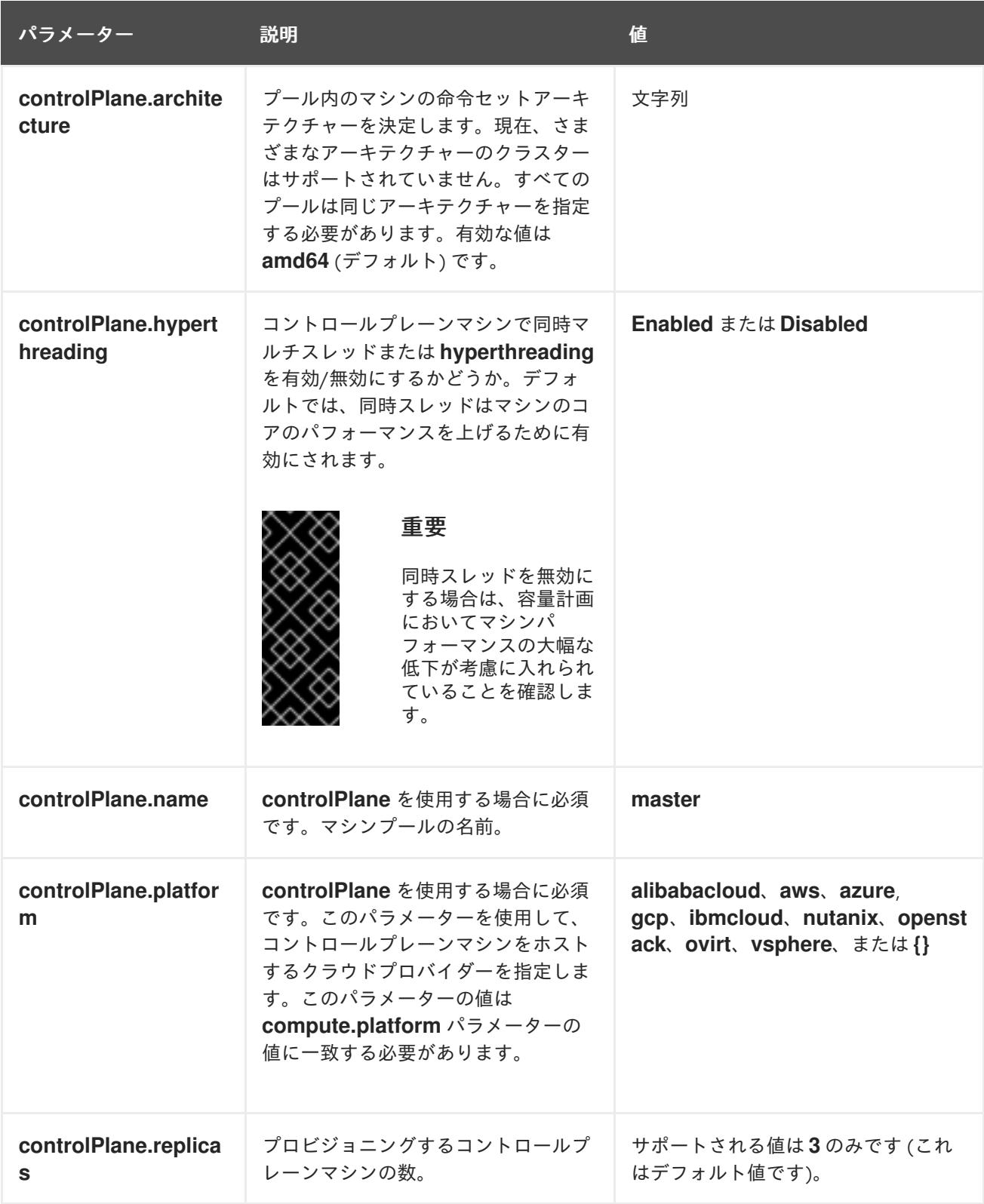

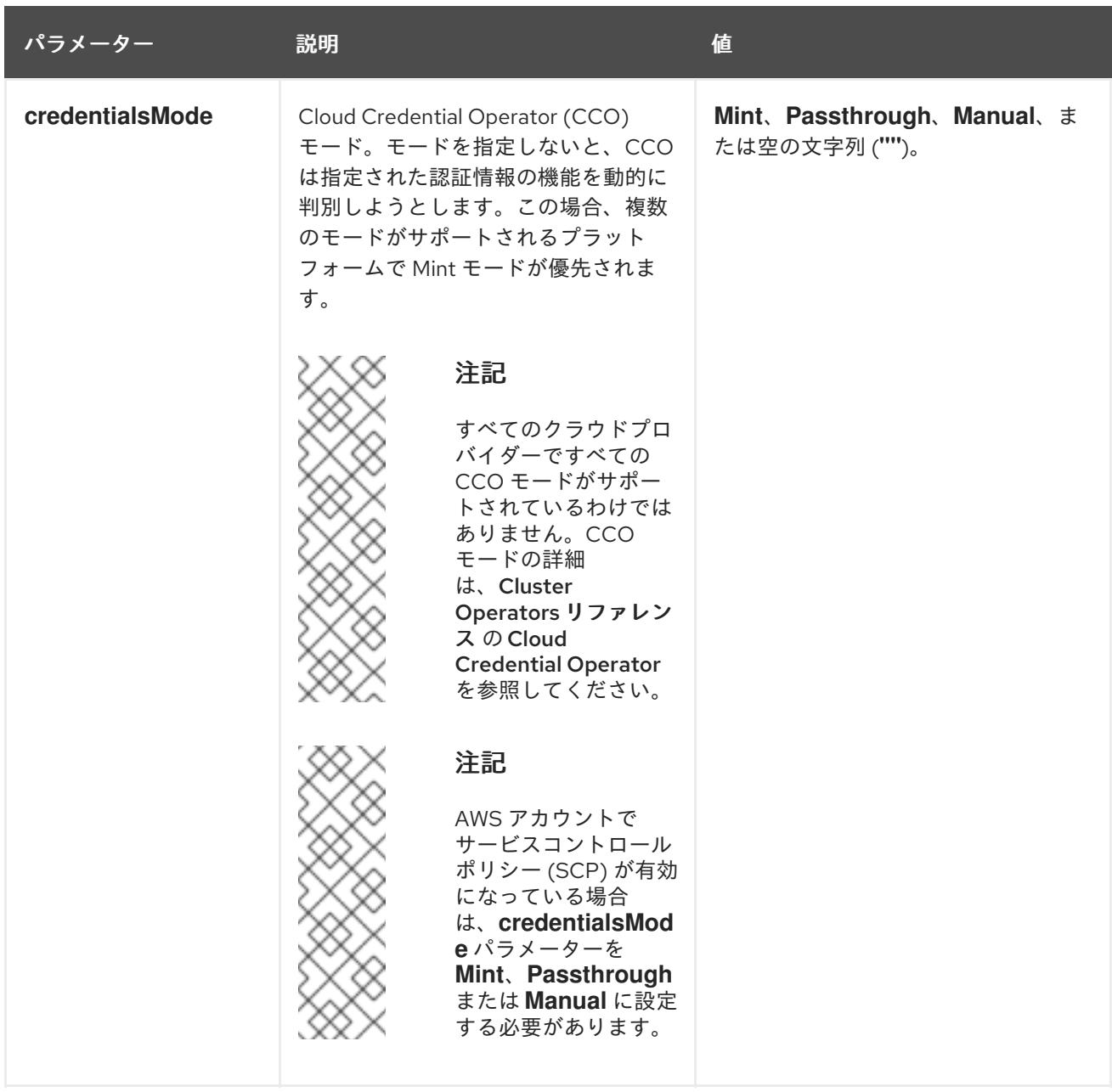

<span id="page-1760-0"></span>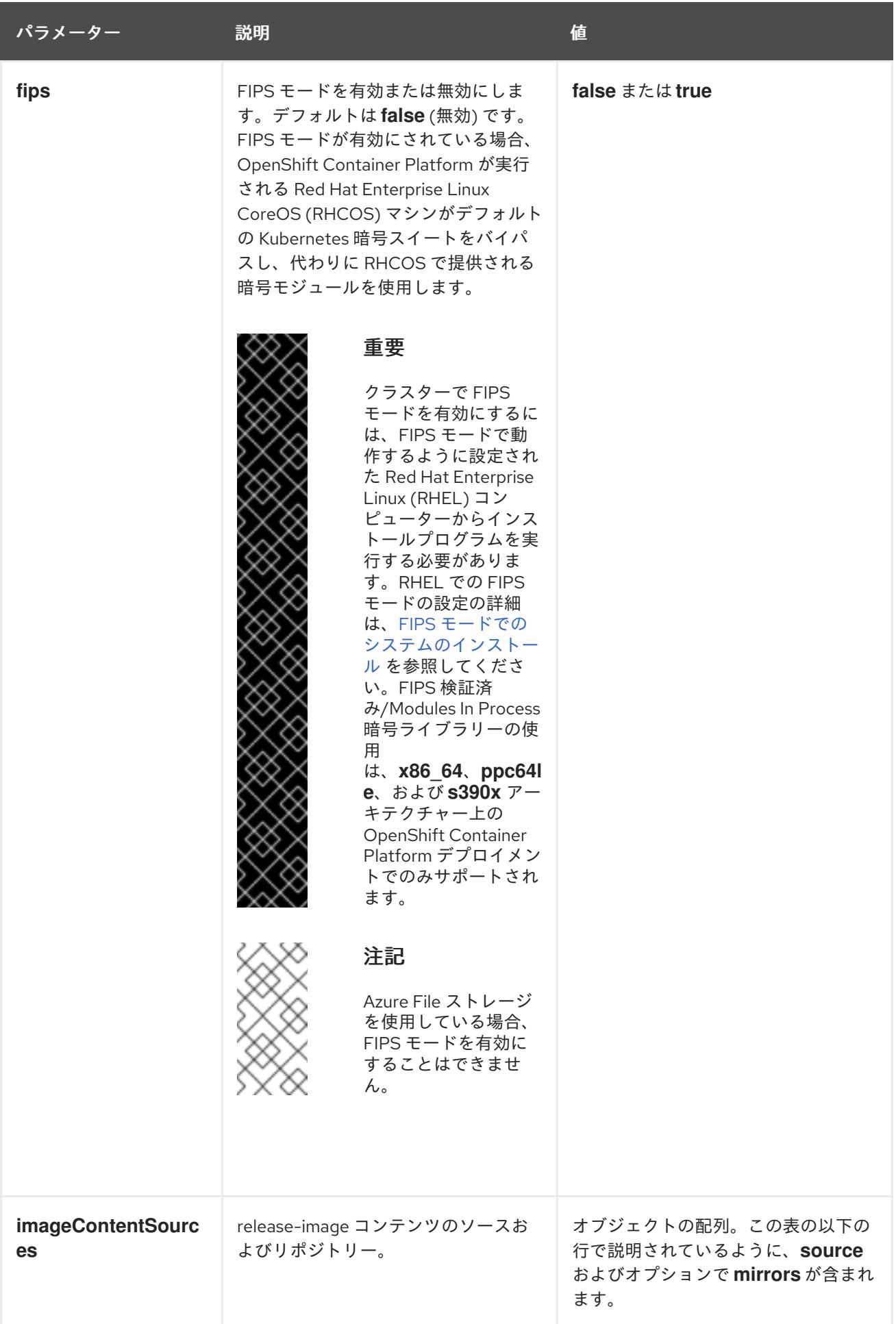

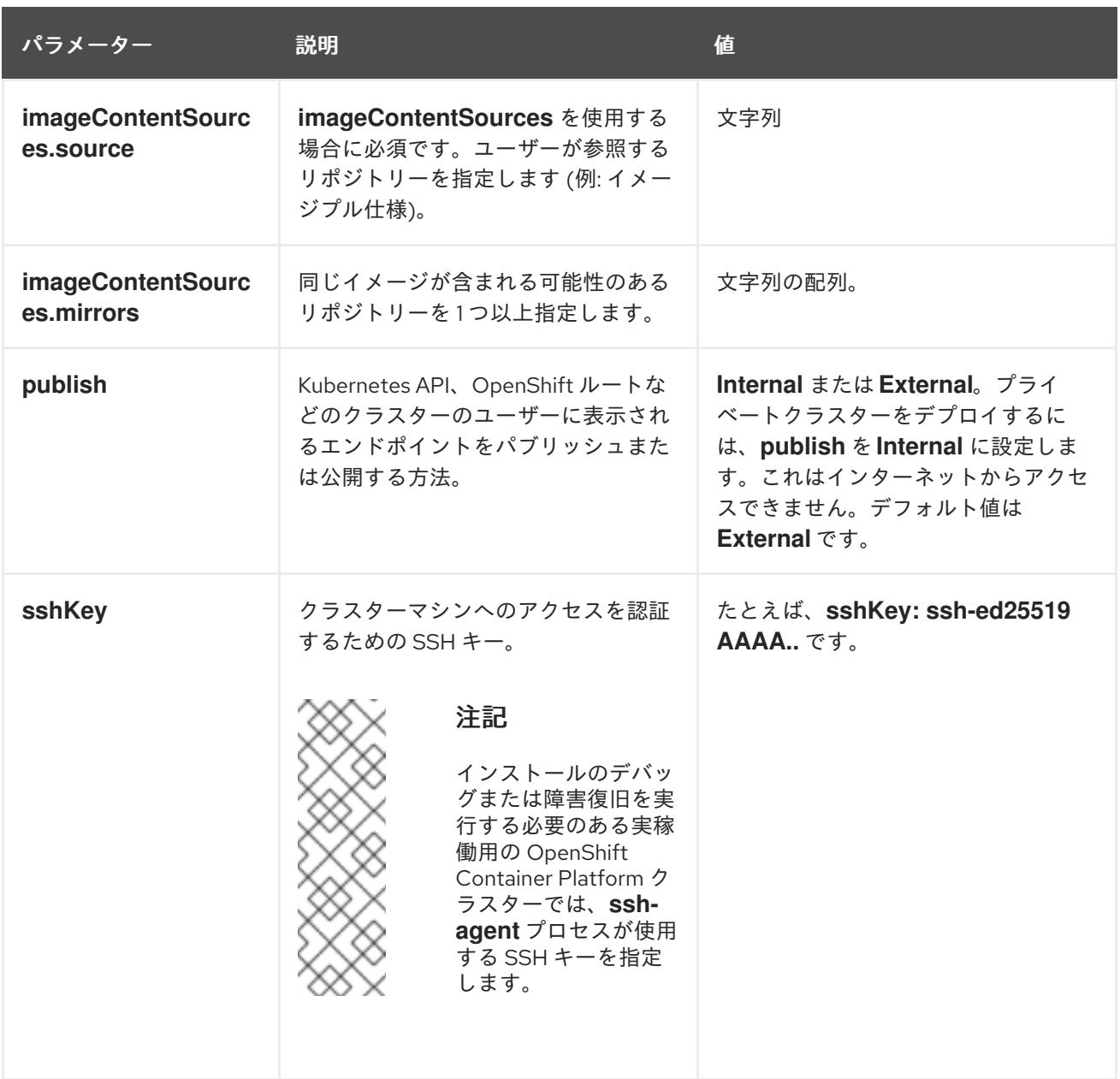

# 10.4.6.1.4. 追加の IBM Cloud VPC 設定パラメーター

追加の IBM Cloud VPC 設定パラメーターについて、以下の表で説明します。

# 表10.6 追加の IBM Cloud VPC パラメーター

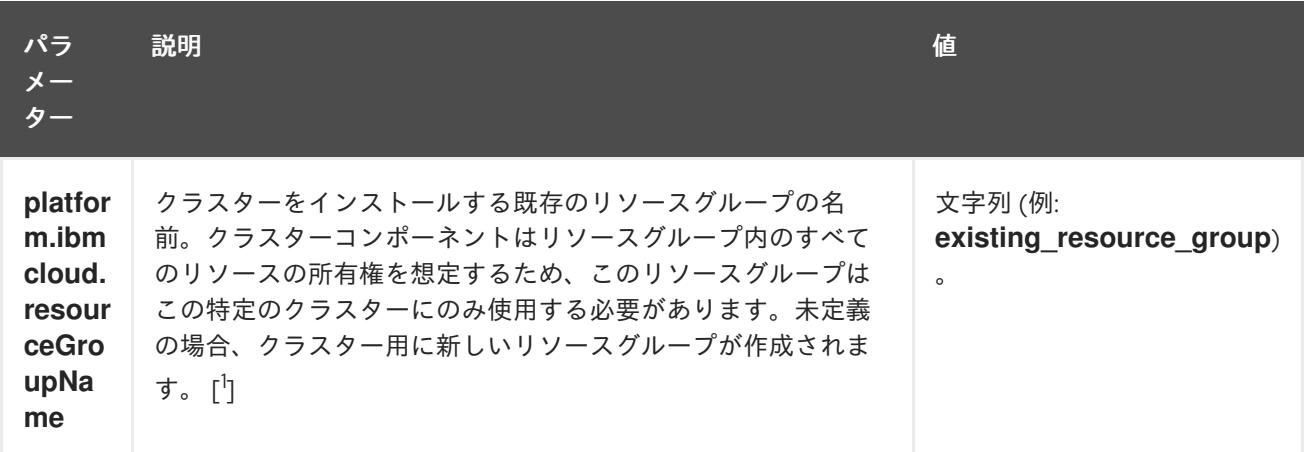

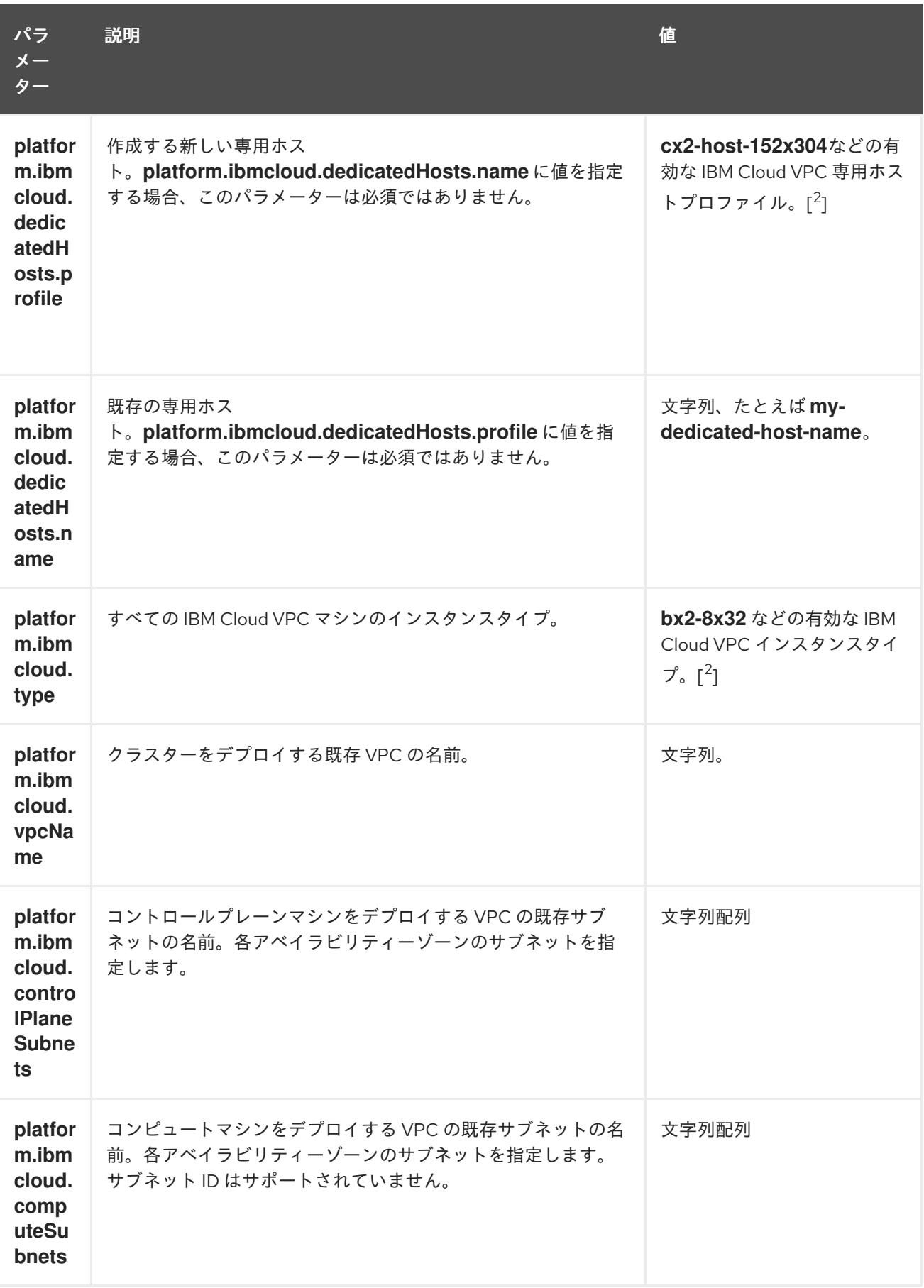

1. 既存のリソースグループを定義するか、インストーラーが作成するかによって、クラスターが アンインストールされたときにリソースグループがどのように扱われるかが決まります。リ ソースグループを定義すると、インストーラーはインストーラーがプロビジョニングしたすべ てのリソースを削除しますが、リソースグループはそのままにします。インストールの一部と してリソースグループが作成された場合、インストーラーは、インストーラーがプロビジョニ ングしたすべてのリソースとリソースグループを削除します。

2. 自身のニーズに最適なプロファイルを判別するには、IBM ドキュメントの [Instance](https://cloud.ibm.com/docs/vpc?topic=vpc-profiles&interface=ui) Profiles を 参照してください。

# 10.4.6.2. クラスターインストールの最小リソース要件

それぞれのクラスターマシンは、以下の最小要件を満たしている必要があります。

#### 表10.7 最小リソース要件

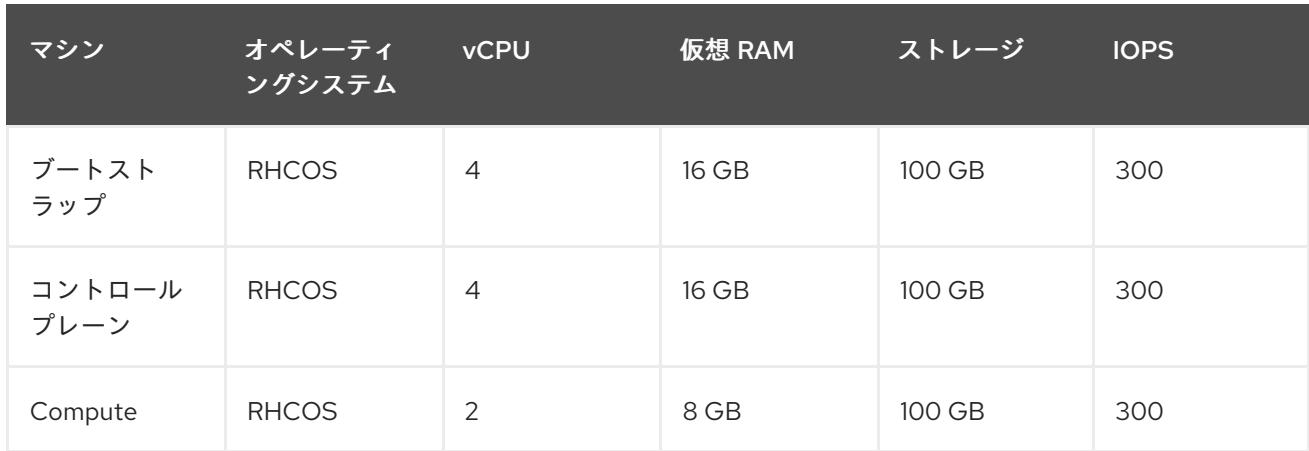

プラットフォームのインスタンスタイプがクラスターマシンの最小要件を満たす場合、これは OpenShift Container Platform で使用することがサポートされます。

#### 関連情報

● [ストレージの最適化](https://docs.redhat.com/en/documentation/openshift_container_platform/4.12/html-single/scalability_and_performance/#optimizing-storage)

10.4.6.3. IBM Cloud VPC 用にカスタマイズされた install-config.yaml ファイルのサンプル

**install-config.yaml** ファイルをカスタマイズして、OpenShift Container Platform クラスターのプラッ トフォームについての詳細を指定するか、必要なパラメーターの値を変更することができます。

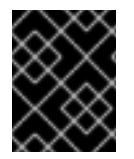

## 重要

このサンプルの YAML ファイルは参照用にのみ提供されます。インストールプログラム を使用して **install-config.yaml** ファイルを取得し、変更する必要があります。

apiVersion: v1 baseDomain: example.com **1** controlPlane: **2 3** hyperthreading: Enabled **4** name: master platform: ibmcloud: {} replicas: 3 compute: **5 6** - hyperthreading: Enabled **7**
<span id="page-1764-8"></span><span id="page-1764-7"></span><span id="page-1764-6"></span><span id="page-1764-5"></span><span id="page-1764-4"></span><span id="page-1764-1"></span><span id="page-1764-0"></span>name: worker platform: ibmcloud: {} replicas: 3 metadata: name: test-cluster **8** networking: clusterNetwork: - cidr: 10.128.0.0/14 hostPrefix: 23 machineNetwork: - cidr: 10.0.0.0/16 networkType: OVNKubernetes **9** serviceNetwork: - 172.30.0.0/16 platform: ibmcloud: region: us-south **10** credentialsMode: Manual publish: External pullSecret: '{"auths": ...}' **11** fips: false **12** sshKey: ssh-ed25519 AAAA... **13**

<span id="page-1764-10"></span><span id="page-1764-9"></span><span id="page-1764-3"></span><span id="page-1764-2"></span>[1](#page-1764-0) [8](#page-1764-1) [10](#page-1764-2) 1 <sup>必須</sup>。インストールプログラムはこの値の入力を求めるプロンプトを出します。

[2](#page-1764-4)<mark>.[5](#page-1764-5)</mark>これらのパラメーターおよび値を指定しない場合、インストールプログラムはデフォルトの値を 指定します。

[3](#page-1764-4) [6](#page-1764-5) **controlPlane** セクションは単一マッピングですが、**compute** セクションはマッピングのシーケン スになります。複数の異なるデータ構造の要件を満たすには、 **compute** セクションの最初の行は ハイフン **-** で始め、**controlPlane** セクションの最初の行はハイフンで始めることができません。1 つのコントロールプレーンプールのみが使用されます。

[4](#page-1764-6) [7](#page-1764-7)ハイパースレッディングとも呼ばれる同時マルチスレッドを有効または無効にします。デフォル トでは、同時スレッドはマシンのコアのパフォーマンスを上げるために有効にされます。パラ メーター値を **Disabled** に設定するとこれを無効にすることができます。一部のクラスターマシン で同時マルチスレッドを無効にする場合は、これをすべてのクラスターマシンで無効にする必要が あります。

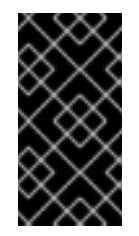

重要

同時スレッドを無効にする場合は、容量計画においてマシンパフォーマンスの大幅 な低下が考慮に入れられていることを確認します。同時マルチスレッドを無効にす る場合は、マシンに対して **n1-standard-8** などの大規模なマシンタイプを使用しま す。

[9](#page-1764-8)

インストールするクラスターネットワークプラグイン。サポートされている値は **OVNKubernetes** と **OpenShiftSDN** です。デフォルトの値は **OVNkubernetes** です。

[12](#page-1764-9) FIPS モードを有効または無効にします。デフォルトでは、FIPS モードは有効にされません。 FIPS モードが有効にされている場合、OpenShift Container Platform が実行される Red Hat Enterprise Linux CoreOS (RHCOS) マシンがデフォルトの Kubernetes 暗号スイートをバイパス し、代わりに RHCOS で提供される暗号モジュールを使用します。

重要

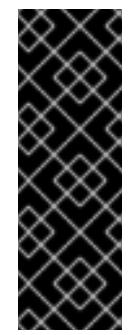

クラスターで FIPS モードを有効にするには、FIPS モードで動作するように設定さ れた Red Hat Enterprise Linux (RHEL) コンピューターからインストールプログラム [を実行する必要があります。](https://access.redhat.com/documentation/ja-jp/red_hat_enterprise_linux/9/html/security_hardening/assembly_installing-the-system-in-fips-mode_security-hardening)RHEL での FIPS モードの設定の詳細は、FIPS モード でのシステムのインストール を参照してください。FIPS 検証済みまたは Modules in Process 暗号ライブラリーの使用は、**x86\_64**、**ppc64le**、および **s390x** アーキテ クチャー上の OpenShift Container Platform デプロイメントでのみサポートされま す。

[13](#page-1764-10)

オプション: クラスター内のマシンにアクセスするのに使用する **sshKey** 値をオプションで指定で きます。

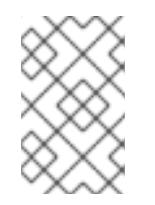

## 注記

インストールのデバッグまたは障害復旧を実行する必要のある実稼働用の OpenShift Container Platform クラスターでは、**ssh-agent** プロセスが使用する SSH キーを指定します。

## 10.4.6.4. インストール時のクラスター全体のプロキシーの設定

実稼働環境では、インターネットへの直接アクセスを拒否し、代わりに HTTP または HTTPS プロキ シーを使用することができます。プロキシー設定を **install-config.yaml** ファイルで行うことにより、新 規の OpenShift Container Platform クラスターをプロキシーを使用するように設定できます。

#### 前提条件

- **既存の install-config.yaml** ファイルがある。
- クラスターがアクセスする必要のあるサイトを確認済みで、それらのいずれかがプロキシーを バイパスする必要があるかどうかを判別している。デフォルトで、すべてのクラスター egress トラフィック (クラスターをホストするクラウドについてのクラウドプロバイダー API に対す る呼び出しを含む) はプロキシーされます。プロキシーを必要に応じてバイパスするために、サ イトを **Proxy** オブジェクトの **spec.noProxy** フィールドに追加している。

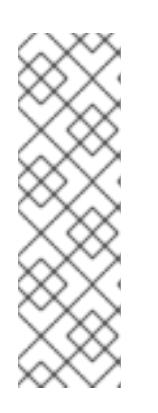

## 注記

**Proxy** オブジェクトの **status.noProxy** フィールドには、インストール設定の **networking.machineNetwork[].cidr**、**networking.clusterNetwork[].cidr**、およ び **networking.serviceNetwork[]** フィールドの値が設定されます。

Amazon Web Services (AWS)、Google Cloud Platform (GCP)、Microsoft Azure、および Red Hat OpenStack Platform (RHOSP) へのインストールの場 合、**Proxy** オブジェクトの **status.noProxy** フィールドには、インスタンスメタ データのエンドポイント (**169.254.169.254**) も設定されます。

## 手順

1. **install-config.yaml** ファイルを編集し、プロキシー設定を追加します。以下に例を示します。

apiVersion: v1 baseDomain: my.domain.com proxy:

<span id="page-1766-4"></span><span id="page-1766-3"></span><span id="page-1766-2"></span><span id="page-1766-1"></span><span id="page-1766-0"></span>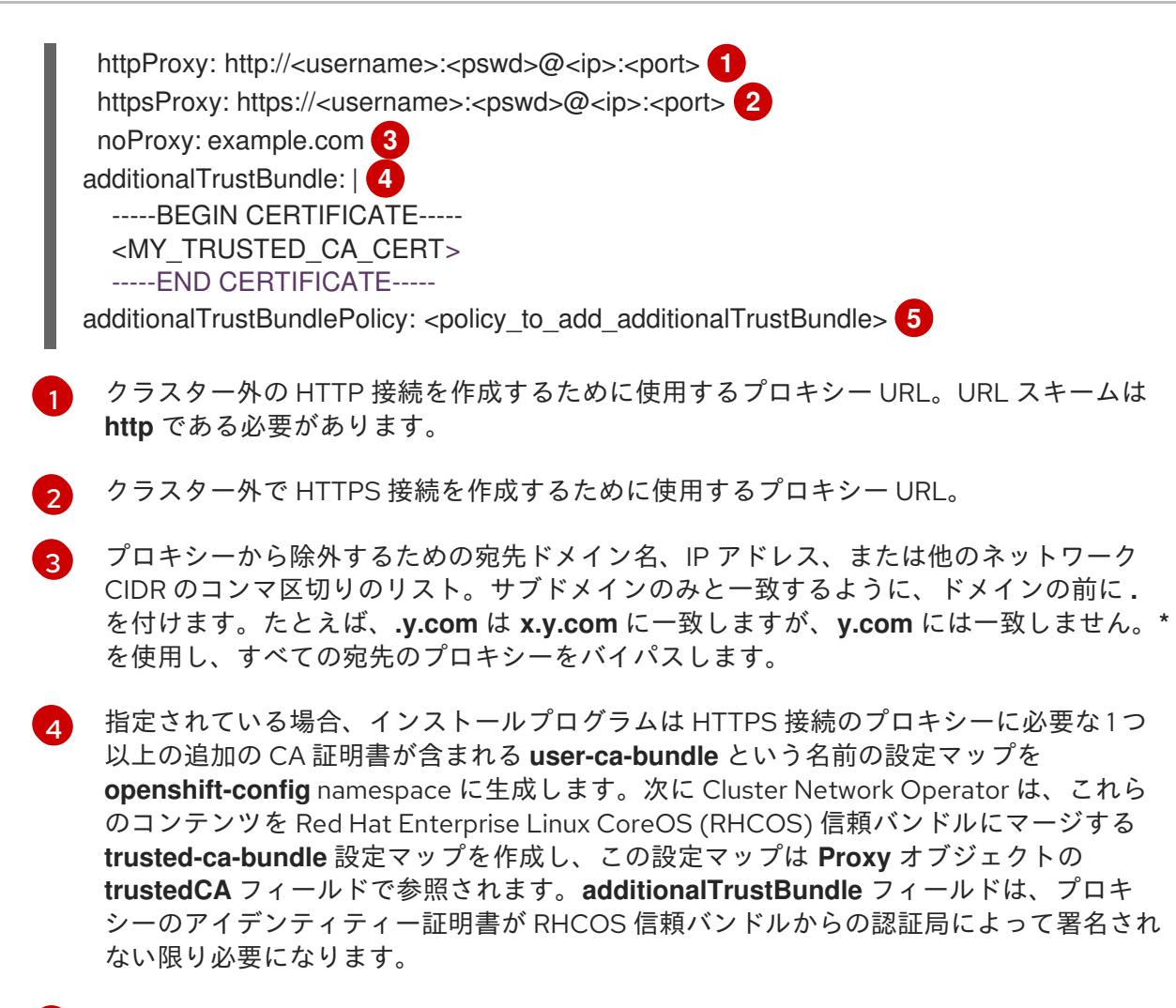

[5](#page-1766-4) オプション: **trustedCA** フィールドの **user-ca-bundle** 設定マップを参照する **Proxy** オ ブジェクトの設定を決定するポリシー。許可される値は **Proxyonly** および **Always** で す。**Proxyonly** を使用して、**http/https** プロキシーが設定されている場合にのみ **user-cabundle** 設定マップを参照します。**Always** を使用して、常に **user-ca-bundle** 設定マップ を参照します。デフォルト値は **Proxyonly** です。

## 注記

インストールプログラムは、プロキシーの **readinessEndpoints** フィールドをサ ポートしません。

## 注記

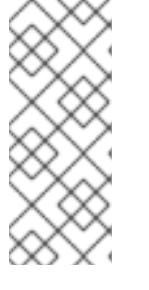

インストーラーがタイムアウトした場合は、インストーラーの **wait-for** コマン ドを使用してデプロイメントを再起動してからデプロイメントを完了します。以 下に例を示します。

\$ ./openshift-install wait-for install-complete --log-level debug

2. ファイルを保存し、OpenShift Container Platform のインストール時にこれを参照します。

インストールプログラムは、指定の **install-config.yaml** ファイルのプロキシー設定を使用する **cluster** という名前のクラスター全体のプロキシーを作成します。プロキシー設定が指定されていない場 合、**cluster Proxy** オブジェクトが依然として作成されますが、これには **spec** がありません。

# 注記

**cluster** という名前の **Proxy** オブジェクトのみがサポートされ、追加のプロキシーを作 成することはできません。

# 10.4.7. IBM Cloud VPC 用の IAM を手動で作成する

クラスターをインストールするには、Cloud Credential Operator (CCO) が手動モードで動作する必要 があります。インストールプログラムは CCO を手動モードに設定しますが、クラウドプロバイダーの ID とアクセス管理シークレットを指定する必要があります。

Cloud Credential Operator (CCO) ユーティリティー (**ccoctl**) を使用して、必要な IBM Cloud VPC リ ソースを作成できます。

## 前提条件

- ccoctl バイナリーを設定している。
- **既存の install-config.yaml** ファイルがある。

## 手順

1. **install-config.yaml** 設定ファイルを編集し、**credentialsMode** パラメーターが **Manual** に設定 されるようにします。

サンプル **install-config.yaml**設定ファイル

<span id="page-1767-0"></span>apiVersion: v1 baseDomain: cluster1.example.com credentialsMode: Manual **1** compute: - architecture: amd64 hyperthreading: Enabled

[1](#page-1767-0)

この行は、**credentialsMode** パラメーターを **Manual** に設定するために追加されます。

2. マニフェストを生成するには、インストールプログラムが含まれるディレクトリーから以下の コマンドを実行します。

\$ openshift-install create manifests --dir <installation\_directory>

3. インストールプログラムが含まれているディレクトリーから、**openshift-install** バイナリーが 使用するようにビルドされている OpenShift Container Platform リリースイメージを取得しま す。

\$ RELEASE\_IMAGE=\$(./openshift-install version | awk '/release image/ {print \$3}')

4. OpenShift Container Platform リリースイメージから **CredentialsRequest** オブジェクトを抽出 します。

<span id="page-1767-1"></span>\$ oc adm release extract --cloud=ibmcloud --credentials-requests \$RELEASE\_IMAGE \ --to=<path\_to\_credential\_requests\_directory> 1

認証情報の要求が保存されるディレクトリー。

[1](#page-1767-1)

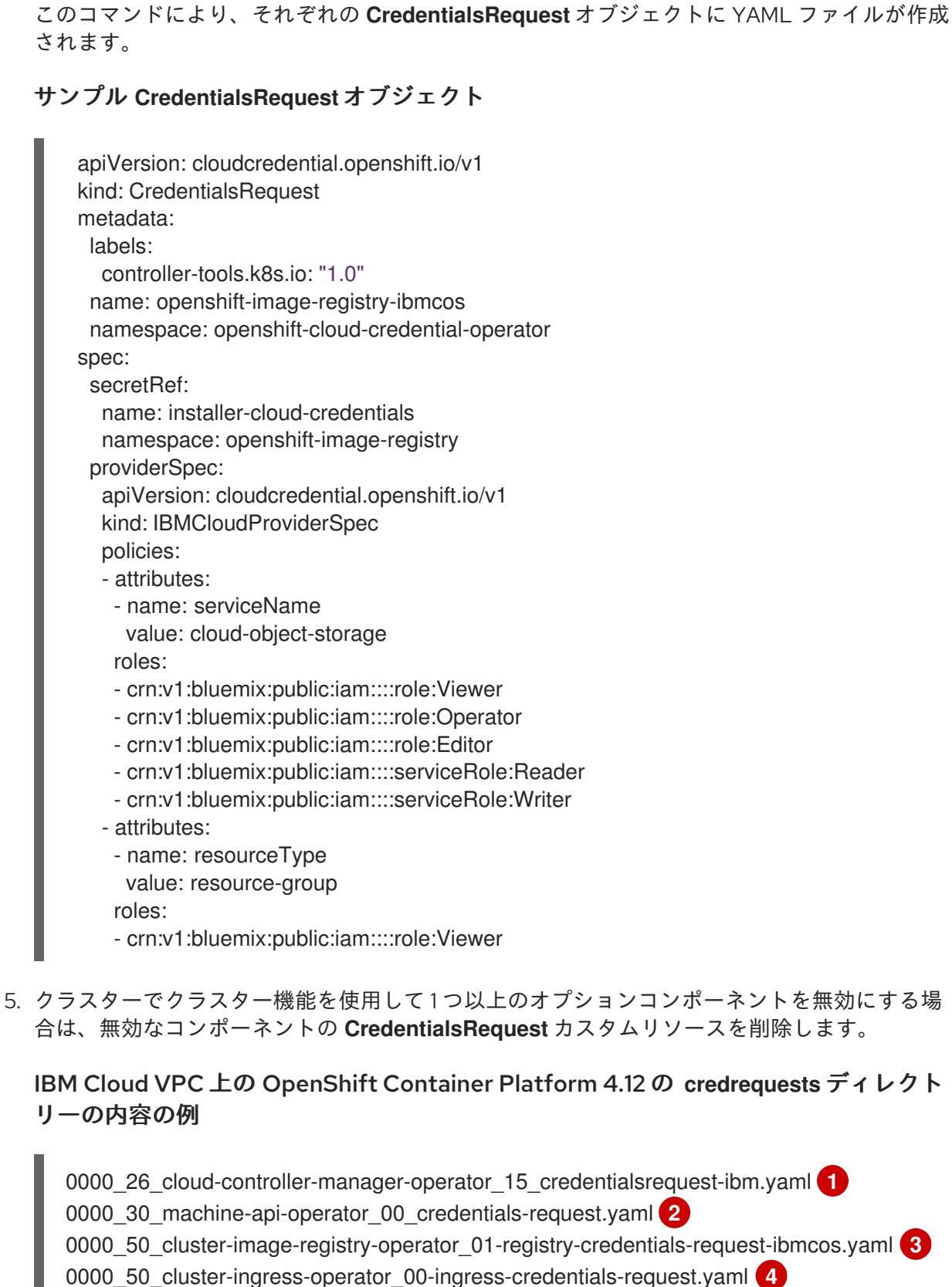

<span id="page-1768-3"></span><span id="page-1768-2"></span><span id="page-1768-1"></span><span id="page-1768-0"></span>0000\_50\_cluster-storage-operator\_03\_credentials\_request\_ibm.yaml **5** 

<span id="page-1768-4"></span>Cloud Controller Manager Operator CR が必要です。

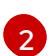

[1](#page-1768-0)

Machine API Operator CR が必要です。

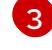

Image Registry Operator CR が必要です。

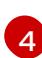

Ingress Operator CR が必要です。

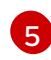

[2](#page-1769-1)

 $\mathbf{R}$ 

Storage Operator CR はオプションのコンポーネントであり、クラスターで無効になって いる場合があります。

6. 各認証情報要求のサービス ID を作成し、定義されたポリシーを割り当て、IBM Cloud VPC で API キーを作成し、シークレットを生成します。

<span id="page-1769-1"></span><span id="page-1769-0"></span>\$ ccoctl ibmcloud create-service-id \ --credentials-requests-dir <path\_to\_credential\_requests\_directory> \ --name <cluster\_name> \ **2** --output-dir <installation\_directory> \

- --resource-group-name <resource\_group\_name> **3**
- [1](#page-1769-0) 認証情報の要求が保存されるディレクトリー。
	- OpenShift Container Platform クラスターの名前。

オプション: アクセスポリシーのスコープに使用されるリソースグループの名前。

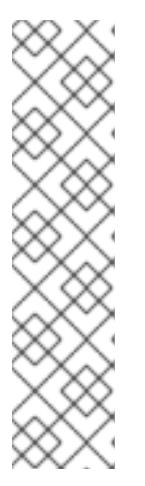

### <span id="page-1769-2"></span>注記

クラスターで **TechPreviewNoUpgrade** 機能セットによって有効化されたテクノ ロジープレビュー機能を使用している場合は、**--enable-tech-preview** パラメー ターを含める必要があります。

間違ったリソースグループ名が指定された場合、ブートストラップフェーズ中に インストールが失敗します。正しいリソースグループ名を見つけるには、次のコ マンドを実行します。

\$ grep resourceGroupName <installation\_directory>/manifests/clusterinfrastructure-02-config.yml

## 検証

クラスターの **manifests** ディレクトリーに適切なシークレットが生成されていることを確認し てください。

10.4.8. クラスターのデプロイ

互換性のあるクラウドプラットフォームに OpenShift Container Platform をインストールできます。

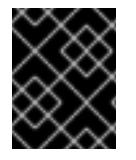

### 重要

インストールプログラムの **create cluster** コマンドは、初期インストール時に 1 回だけ 実行できます。

前提条件

クラスターをホストするクラウドプラットフォームでアカウントを設定します。

- OpenShift Container Platform インストールプログラム、およびクラスターのプルシークレッ トを取得する。
- ホスト上のクラウドプロバイダーアカウントに、クラスターをデプロイするための適切な権限 があることを確認してください。アカウントの権限が正しくないと、インストールプロセスが 失敗し、不足している権限を示すエラーメッセージが表示されます。

#### 手順

● インストールプログラムが含まれるディレクトリーに切り替え、クラスターのデプロイメント を初期化します。

<span id="page-1770-0"></span>\$ ./openshift-install create cluster --dir <installation\_directory> \ **1** --log-level=info **2**

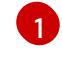

<span id="page-1770-1"></span>**<installation\_directory>** については、カスタマイズした **./install-config.yaml** ファイルの 場所を指定します。

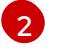

異なるインストールの詳細情報を表示するには、**info** ではなく、**warn**、**debug**、または **error** を指定します。

#### 注記

ホストに設定したクラウドプロバイダーアカウントにクラスターをデプロイする ための十分なパーミッションがない場合、インストールプロセスは停止し、不足 しているパーミッションが表示されます。

## 検証

クラスターのデプロイが正常に完了すると、次のようになります。

- **ターミナルには、Web コンソールへのリンクや kubeadmin ユーザーの認証情報など、クラス** ターにアクセスするための指示が表示されます。
- 認証情報は <installation\_directory>/.openshift\_install.log にも出力されます。

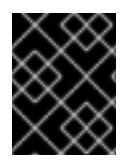

### 重要

インストールプログラム、またはインストールプログラムが作成するファイルを削除す ることはできません。これらはいずれもクラスターを削除するために必要になります。

## 出力例

... INFO Install complete! INFO To access the cluster as the system:admin user when using 'oc', run 'export KUBECONFIG=/home/myuser/install\_dir/auth/kubeconfig' INFO Access the OpenShift web-console here: https://console-openshiftconsole.apps.mycluster.example.com INFO Login to the console with user: "kubeadmin", and password: "password" INFO Time elapsed: 36m22s

重要

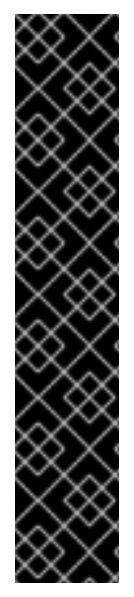

インストールプログラムが生成する Ignition 設定ファイルには、24 時間が経過 すると期限切れになり、その後に更新される証明書が含まれます。証明書を更新 する前にクラスターが停止し、24 時間経過した後にクラスターを再起動する と、クラスターは期限切れの証明書を自動的に復元します。例外として、 kubelet 証明書を回復するために保留状態の **node-bootstrapper** 証明書署名要求 (CSR) を手動で承認する必要があります。詳細は、コントロールプレーン証明書 の期限切れの状態からのリカバリー についてのドキュメントを参照してくださ い。

24 時間証明書はクラスターのインストール後 16 時間から 22 時間にローテー ションするため、Ignition 設定ファイルは、生成後 12 時間以内に使用することを 推奨します。12 時間以内に Ignition 設定ファイルを使用することにより、インス トール中に証明書の更新が実行された場合のインストールの失敗を回避できま す。

10.4.9. バイナリーのダウンロードによる OpenShift CLI のインストール

コマンドラインインターフェイスを使用して OpenShift Container Platform と対話するために CLI (**oc**) をインストールすることができます。**oc** は Linux、Windows、または macOS にインストールできま す。

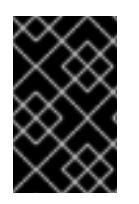

## 重要

以前のバージョンの **oc** をインストールしている場合、これを使用して OpenShift Container Platform 4.12 のすべてのコマンドを実行することはできません。新規バー ジョンの **oc** をダウンロードし、インストールします。

Linux への OpenShift CLI のインストール 以下の手順を使用して、OpenShift CLI (**oc**) バイナリーを Linux にインストールできます。

## 手順

- 1. Red Hat カスタマーポータルの OpenShift Container Platform [ダウンロードページ](https://access.redhat.com/downloads/content/290) に移動しま す。
- 2. Product Variant ドロップダウンリストからアーキテクチャーを選択します。
- 3. バージョン ドロップダウンリストから適切なバージョンを選択します。
- 4. OpenShift v4.12 Linux Client エントリーの横にある Download Now をクリックして、ファイ ルを保存します。
- 5. アーカイブを展開します。

\$ tar xvf <file>

6. **oc** バイナリーを、**PATH** にあるディレクトリーに配置します。 **PATH** を確認するには、以下のコマンドを実行します。

\$ echo \$PATH

### 検証

● OpenShift CLI のインストール後に、oc コマンドを使用して利用できます。

\$ oc <command>

Windows への OpenShift CLI のインストール

以下の手順を使用して、OpenShift CLI (**oc**) バイナリーを Windows にインストールできます。

## 手順

- 1. Red Hat カスタマーポータルの OpenShift Container Platform [ダウンロードページ](https://access.redhat.com/downloads/content/290) に移動しま す。
- 2. バージョン ドロップダウンリストから適切なバージョンを選択します。
- 3. OpenShift v4.12 Windows Client エントリーの横にある Download Now をクリックして、ファ イルを保存します。
- 4. ZIP プログラムでアーカイブを解凍します。
- 5. **oc** バイナリーを、**PATH** にあるディレクトリーに移動します。 **PATH** を確認するには、コマンドプロンプトを開いて以下のコマンドを実行します。

C:\> path

### 検証

● OpenShift CLI のインストール後に、oc コマンドを使用して利用できます。

C:\> oc <command>

macOC への OpenShift CLI のインストール 以下の手順を使用して、OpenShift CLI (**oc**) バイナリーを macOS にインストールできます。

### 手順

- 1. Red Hat カスタマーポータルの OpenShift Container Platform [ダウンロードページ](https://access.redhat.com/downloads/content/290) に移動しま す。
- 2. バージョン ドロップダウンリストから適切なバージョンを選択します。
- 3. OpenShift v4.12 macOS Clientエントリーの横にある Download Now をクリックして、ファ イルを保存します。

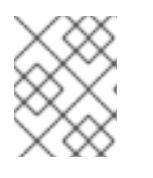

## 注記

macOS arm64 の場合は、OpenShift v4.12 macOS arm64 Clientエントリーを 選択します。

- 4. アーカイブを展開し、解凍します。
- 5. **oc** バイナリーをパスにあるディレクトリーに移動します。 **PATH** を確認するには、ターミナルを開き、以下のコマンドを実行します。

\$ echo \$PATH

## 検証

**● OpenShift CLI のインストール後に、oc コマンドを使用して利用できます。** 

\$ oc <command>

10.4.10. CLI の使用によるクラスターへのログイン

クラスター **kubeconfig** ファイルをエクスポートし、デフォルトシステムユーザーとしてクラスターに ログインできます。**kubeconfig** ファイルには、クライアントを正しいクラスターおよび API サーバー に接続するために CLI で使用されるクラスターについての情報が含まれます。このファイルはクラス ターに固有のファイルであり、OpenShift Container Platform のインストール時に作成されます。

## 前提条件

- OpenShift Container Platform クラスターをデプロイしていること。
- **oc** CLI をインストールしていること。

## 手順

1. **kubeadmin** 認証情報をエクスポートします。

\$ export KUBECONFIG=<installation\_directory>/auth/kubeconfig **1** 

<span id="page-1773-0"></span>**<installation\_directory>** には、インストールファイルを保存したディレクトリーへのパ スを指定します。

2. エクスポートされた設定を使用して、**oc** コマンドを正常に実行できることを確認します。

\$ oc whoami

出力例

[1](#page-1773-0)

system:admin

### 関連情報

● Web [コンソールへのアクセス](https://docs.redhat.com/en/documentation/openshift_container_platform/4.12/html-single/web_console/#web-console)

# 10.4.11. OpenShift Container Platform の Telemetry アクセス

OpenShift Container Platform 4.12 では、クラスターの健全性および正常に実行された更新についての メトリクスを提供するためにデフォルトで実行される Telemetry サービスにもインターネットアクセス が必要です。クラスターがインターネットに接続されている場合、Telemetry は自動的に実行され、ク ラスターは [OpenShift](https://console.redhat.com/openshift) Cluster Manager Hybrid Cloud Console に登録されます。

[OpenShift](https://console.redhat.com/openshift) Cluster Manager インベントリーが正常である (Telemetry によって自動的に維持、または OpenShift Cluster Manager Hybrid Cloud Console を使用して手動で維持) ことを確認した後

に、[subscription](https://access.redhat.com/documentation/ja-jp/subscription_central/2020-04/html/getting_started_with_subscription_watch/con-how-to-select-datacollection-tool_assembly-requirements-and-your-responsibilities-ctxt#red_hat_openshift) watch を使用 して、アカウントまたはマルチクラスターレベルで OpenShift Container Platform サブスクリプションを追跡します。

#### 関連情報

● [リモートヘルスモニタリングについて](https://docs.redhat.com/en/documentation/openshift_container_platform/4.12/html-single/support/#about-remote-health-monitoring)

10.4.12. 次のステップ

- [クラスターをカスタマイズ](https://docs.redhat.com/en/documentation/openshift_container_platform/4.12/html-single/post-installation_configuration/#available_cluster_customizations) します。
- 必要に応じて[、リモートヘルスレポートをオプトアウト](https://docs.redhat.com/en/documentation/openshift_container_platform/4.12/html-single/support/#opting-out-remote-health-reporting_opting-out-remote-health-reporting) できます。

# 10.5. ネットワークをカスタマイズして IBM CLOUD VPC にクラスターをイ ンストールする

OpenShift Container Platform バージョン 4.12 では、インストールプログラムが IBM Cloud VPC でプ ロビジョニングするインフラストラクチャーに、カスタマイズされたネットワーク設定でクラスターを インストールできます。ネットワーク設定をカスタマイズすることにより、クラスターは環境内の既存 の IP アドレスの割り当てと共存でき、既存の MTU および VXLAN 設定と統合できます。インストール をカスタマイズするには、クラスターをインストールする前に、**install-config.yaml** ファイルでパラ メーターを変更します。

大半のネットワーク設定パラメーターはインストール時に設定する必要があり、実行中のクラスターで 変更できるのは **kubeProxy** 設定パラメーターのみになります。

#### 10.5.1. 前提条件

- OpenShift Container Platform [のインストールおよび更新](https://docs.redhat.com/en/documentation/openshift_container_platform/4.12/html-single/architecture/#architecture-installation)プロセスの詳細を確認した。
- [クラスターインストール方法の選択およびそのユーザー向けの準備](#page-26-0) を確認している。
- クラスターをホストするように IBM Cloud [アカウントを設定](#page-1741-0) している。
- [ファイアウォールを使用する場合は、クラスターがアクセスを必要とするサイトを許可するよ](#page-4186-0) うにファイアウォールを設定する必要がある。
- クラスターをインストールする前に、ccoctl [ユーティリティーを設定している。詳細は、](#page-1745-0)IBM Cloud VPC 用の IAM の設定 を参照してください。

### 10.5.2. OpenShift Container Platform のインターネットアクセス

OpenShift Container Platform 4.12 では、クラスターをインストールするためにインターネットアクセ スが必要になります。

インターネットへのアクセスは以下を実行するために必要です。

- [OpenShift](https://console.redhat.com/openshift) Cluster Manager Hybrid Cloud Console にアクセスし、インストールプログラムをダ ウンロードし、サブスクリプション管理を実行します。クラスターにインターネットアクセス があり、Telemetry を無効にしない場合、そのサービスは有効なサブスクリプションでクラス ターを自動的に使用します。
- クラスターのインストールに必要なパッケージを取得するために [Quay.io](http://quay.io) にアクセスします。
- クラスターの更新を実行するために必要なパッケージを取得します。

重要

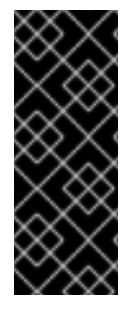

クラスターでインターネットに直接アクセスできない場合、プロビジョニングする一部 のタイプのインフラストラクチャーでネットワークが制限されたインストールを実行で きます。このプロセスで、必要なコンテンツをダウンロードし、これを使用してミラー レジストリーにインストールパッケージを設定します。インストールタイプによって は、クラスターのインストール環境でインターネットアクセスが不要となる場合があり ます。クラスターを更新する前に、ミラーレジストリーのコンテンツを更新します。

# 10.5.3. クラスターノードの SSH アクセス用のキーペアの生成

OpenShift Container Platform をインストールする際に、SSH パブリックキーをインストールプログラ ムに指定できます。キーは、Ignition 設定ファイルを介して Red Hat Enterprise Linux CoreOS (RHCOS) ノードに渡され、ノードへの SSH アクセスを認証するために使用されます。このキーは各 ノードの **core** ユーザーの **~/.ssh/authorized\_keys** リストに追加され、パスワードなしの認証が可能に なります。

キーがノードに渡されると、キーペアを使用して RHCOS ノードにユーザー **core** として SSH を実行で きます。SSH 経由でノードにアクセスするには、秘密鍵のアイデンティティーをローカルユーザーの SSH で管理する必要があります。

インストールのデバッグまたは障害復旧を実行するためにクラスターノードに対して SSH を実行する 場合は、インストールプロセスの間に SSH 公開鍵を指定する必要があります。 **/openshift-install gather** コマンドでは、SSH 公開鍵がクラスターノードに配置されている必要もあります。

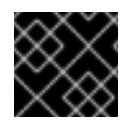

## 重要

障害復旧およびデバッグが必要な実稼働環境では、この手順を省略しないでください。

## 注記

AWS [キーペア](https://docs.aws.amazon.com/AWSEC2/latest/UserGuide/ec2-key-pairs.html) などのプラットフォームに固有の方法で設定したキーではなく、ローカル キーを使用する必要があります。

## 手順

1. クラスターノードへの認証に使用するローカルマシンに既存の SSH キーペアがない場合は、こ れを作成します。たとえば、Linux オペレーティングシステムを使用するコンピューターで以 下のコマンドを実行します。

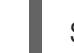

[1](#page-1775-0)

\$ ssh-keygen -t ed25519 -N '' -f <path>/<file\_name> **1**

新しい SSH キーのパスとファイル名 (**~/.ssh/id\_ed25519** など) を指定します。既存の キーペアがある場合は、公開鍵が **~/.ssh** ディレクトリーにあることを確認します。

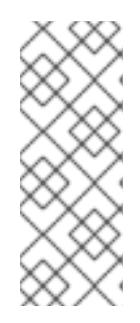

# <span id="page-1775-0"></span>注記

FIPS で検証済みまたは進行中のモジュール (Modules in Process) 暗号ライブラ リーを使用する OpenShift Container Platform クラスターを **x86\_64**、**ppc64le**、および **s390x** アーキテクチャーにインストールする予定の 場合は、**ed25519** アルゴリズムを使用するキーは作成しないでください。代わ りに、**rsa** アルゴリズムまたは **ecdsa** アルゴリズムを使用するキーを作成しま す。

2. 公開 SSH キーを表示します。

\$ cat <path>/<file\_name>.pub

たとえば、次のコマンドを実行して **~/.ssh/id\_ed25519.pub** 公開鍵を表示します。

\$ cat ~/.ssh/id\_ed25519.pub

3. ローカルユーザーの SSH エージェントに SSH 秘密鍵 ID が追加されていない場合は、それを追 加します。キーの SSH エージェント管理は、クラスターノードへのパスワードなしの SSH 認 証、または **./openshift-install gather** コマンドを使用する場合は必要になります。

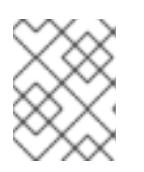

## 注記

一部のディストリビューションでは、**~/.ssh/id\_rsa** および **~/.ssh/id\_dsa** など のデフォルトの SSH 秘密鍵のアイデンティティーは自動的に管理されます。

a. **ssh-agent** プロセスがローカルユーザーに対して実行されていない場合は、バックグラウ ンドタスクとして開始します。

\$ eval "\$(ssh-agent -s)"

出力例

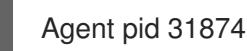

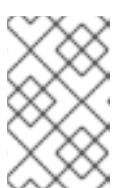

### 注記

<span id="page-1776-0"></span>クラスターが FIPS モードにある場合は、FIPS 準拠のアルゴリズムのみを使 用して SSH キーを生成します。鍵は RSA または ECDSA のいずれかである 必要があります。

4. SSH プライベートキーを **ssh-agent** に追加します。

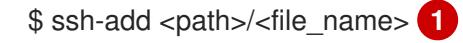

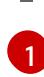

**~/.ssh/id\_ed25519** などの、SSH プライベートキーのパスおよびファイル名を指定しま す。

### 出力例

Identity added: /home/<you>/<path>/<file\_name> (<computer\_name>)

### 次のステップ

● OpenShift Container Platform をインストールする際に、SSH パブリックキーをインストール プログラムに指定します。

10.5.4. インストールプログラムの取得

OpenShift Container Platform をインストールする前に、インストールに使用しているホストにインス トールファイルをダウンロードします。

## 前提条件

500 MB のローカルディスク領域がある Linux または macOS を実行するコンピューターが必要 です。

## 手順

- 1. OpenShift Cluster Manager サイトの [インフラストラクチャープロバイダー](https://console.redhat.com/openshift/install) ページにアクセス します。Red Hat アカウントがある場合は、認証情報を使用してログインします。アカウント がない場合はこれを作成します。
- 2. インフラストラクチャープロバイダーを選択します。
- 3. インストールタイプのページに移動し、ホストオペレーティングシステムとアーキテクチャー に対応するインストールプログラムをダウンロードして、インストール設定ファイルを保存す るディレクトリーにファイルを配置します。

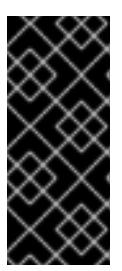

#### 重要

インストールプログラムは、クラスターのインストールに使用するコンピュー ターにいくつかのファイルを作成します。クラスターのインストール完了後は、 インストールプログラムおよびインストールプログラムが作成するファイルを保 持する必要があります。ファイルはいずれもクラスターを削除するために必要に なります。

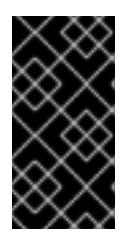

## 重要

インストールプログラムで作成されたファイルを削除しても、クラスターがイン ストール時に失敗した場合でもクラスターは削除されません。クラスターを削除 するには、特定のクラウドプロバイダー用の OpenShift Container Platform のア ンインストール手順を実行します。

4. インストールプログラムを展開します。たとえば、Linux オペレーティングシステムを使用す るコンピューターで以下のコマンドを実行します。

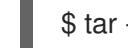

\$ tar -xvf openshift-install-linux.tar.gz

5. Red Hat OpenShift Cluster Manager [からインストールプルシークレット](https://console.redhat.com/openshift/install/pull-secret) をダウンロードしま す。このプルシークレットを使用し、OpenShift Container Platform コンポーネントのコンテ ナーイメージを提供する Quay.io など、組み込まれた各種の認証局によって提供されるサービ スで認証できます。

# 10.5.5. IBM Cloud VPC API キーのエクスポート

作成した IBM Cloud VPC API キーをグローバル変数として設定する必要があります。インストールプロ グラムは、起動時に変数を取り込み、API キーを設定します。

## 前提条件

● IBM Cloud アカウント用にユーザー API キーまたはサービス ID API キーのいずれかを作成して いる。

手順

● IBM Cloud API VPC キーをグローバル変数としてエクスポートします。

\$ export IC\_API\_KEY=<api\_key>

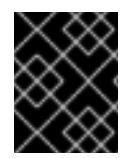

## 重要

変数名は指定どおりに正確に設定する必要があります。インストールプログラムは、起 動時に変数名が存在することを想定しています。

10.5.6. インストール設定ファイルの作成

IBM Cloud にインストールする OpenShift Container Platform クラスターをカスタマイズできます。

#### 前提条件

- OpenShift Container Platform インストールプログラム、およびクラスターのプルシークレッ トを取得する。
- サブスクリプションレベルでサービスプリンシパルのパーミッションを取得する。

#### 手順

- 1. **install-config.yaml** ファイルを作成します。
	- a. インストールプログラムが含まれるディレクトリーに切り替え、以下のコマンドを実行し ます。

<span id="page-1778-0"></span>\$ ./openshift-install create install-config --dir <installation\_directory> **1**

- [1](#page-1778-0)
	- **<installation\_directory>** の場合、インストールプログラムが作成するファイルを保存 するためにディレクトリー名を指定します。

ディレクトリーを指定する場合:

- ディレクトリーに **execute** 権限があることを確認します。この権限は、インストール ディレクトリーで Terraform バイナリーを実行するために必要です。
- 空のディレクトリーを使用します。ブートストラップ X.509 証明書などの一部のイン ストールアセットは有効期限が短いため、インストールディレクトリーを再利用しない でください。別のクラスターインストールの個別のファイルを再利用する必要がある場 合は、それらをディレクトリーにコピーすることができます。ただし、インストールア セットのファイル名はリリース間で変更される可能性があります。インストールファイ ルを以前のバージョンの OpenShift Container Platform からコピーする場合は注意して コピーを行ってください。
- b. プロンプト時に、クラウドの設定の詳細情報を指定します。

i. オプション: クラスターマシンにアクセスするために使用する SSH キーを選択します。

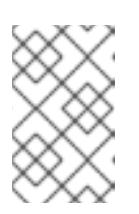

インストールのデバッグまたは障害復旧を実行する必要のある実稼働用 の OpenShift Container Platform クラスターでは、**ssh-agent** プロセス が使用する SSH キーを指定します。

- ii. ターゲットとするプラットフォームとしてibmcloudを選択します。
- iii. クラスターをデプロイするリージョンを選択します。
- iv. クラスターをデプロイするベースドメインを選択します。ベースドメインは、クラス ターに作成したパブリック DNS ゾーンに対応します。
- v. クラスターの記述名を入力します。

注記

- vi. Red Hat OpenShift Cluster Manager [からプルシークレット](https://console.redhat.com/openshift/install/pull-secret) を貼り付けます。
- 2. **install-config.yaml** ファイルを変更します。利用可能なパラメーターの詳細は、インストール 設定パラメーターのセクションを参照してください。
- 3. **install-config.yaml** ファイルをバックアップし、複数のクラスターをインストールするのに使 用できるようにします。

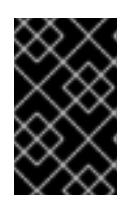

#### 重要

**install-config.yaml** ファイルはインストールプロセス時に使用されます。この ファイルを再利用する必要がある場合は、この段階でこれをバックアップしてく ださい。

10.5.6.1. インストール設定パラメーター

OpenShift Container Platform クラスターをデプロイする前に、クラスターをホストするクラウドプ ラットフォームでアカウントを記述し、クラスターのプラットフォームをオプションでカスタマイズす るためにパラメーターの値を指定します。**install-config.yaml** インストール設定ファイルを作成する際 に、コマンドラインで必要なパラメーターの値を指定します。クラスターをカスタマイズする場 合、**install-config.yaml** ファイルを変更して、プラットフォームについての詳細情報を指定できます。

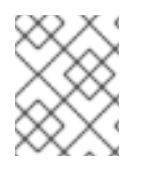

## 注記

インストール後は、これらのパラメーターを **install-config.yaml** ファイルで変更するこ とはできません。

### 10.5.6.1.1. 必須設定パラメーター

必須のインストール設定パラメーターは、以下の表で説明されています。

#### 表10.8 必須パラメーター

パラメーター 説明 値

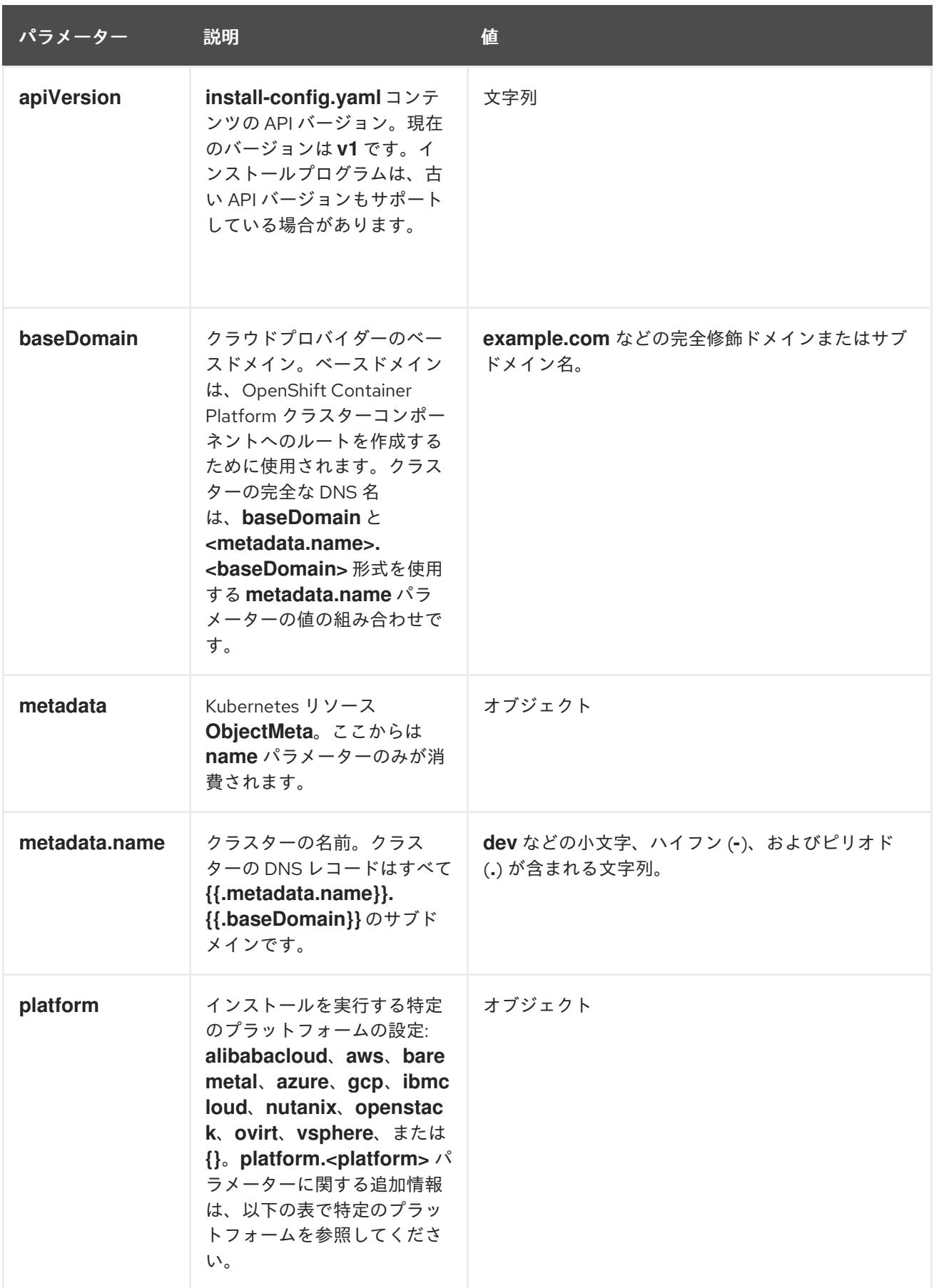

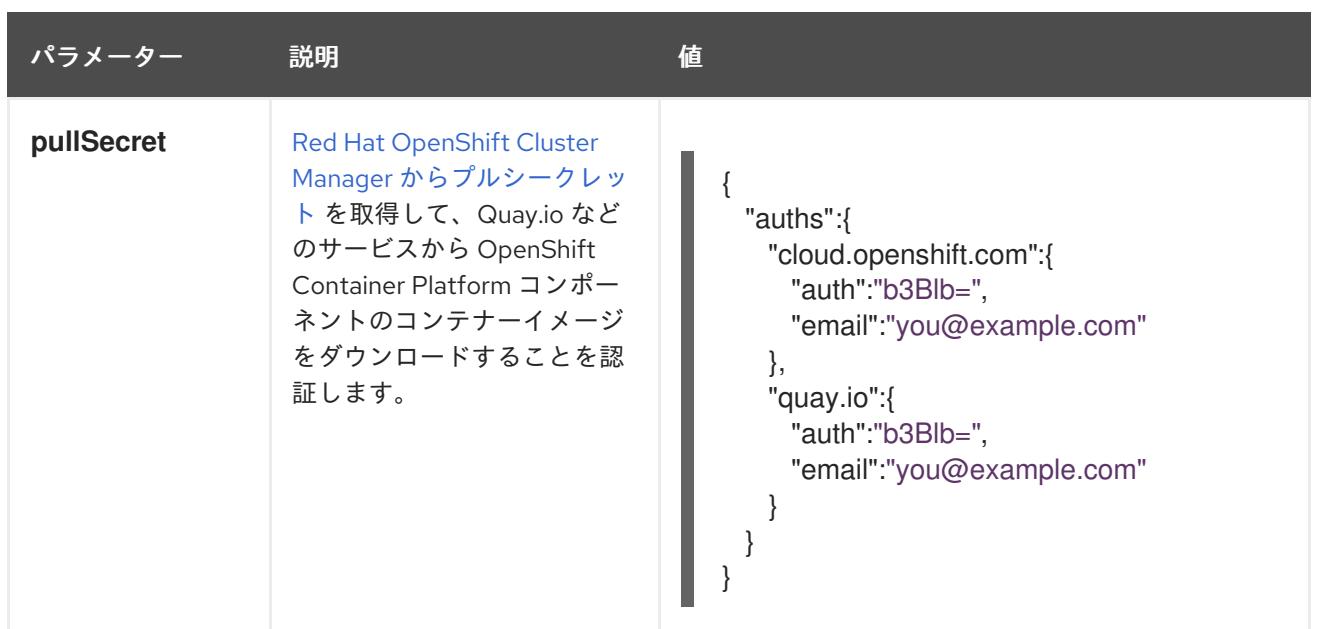

## 10.5.6.1.2. ネットワーク設定パラメーター

既存のネットワークインフラストラクチャーの要件に基づいて、インストール設定をカスタマイズでき ます。たとえば、クラスターネットワークの IP アドレスブロックを拡張するか、デフォルトとは異な る IP アドレスブロックを指定できます。

IPv4 アドレスのみがサポートされます。

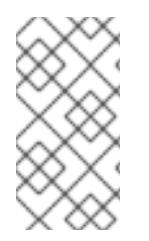

# 注記

Globalnet は、Red Hat OpenShift Data Foundation ディザスターリカバリーソリュー ションではサポートされていません。局地的なディザスターリカバリーのシナリオで は、各クラスター内のクラスターとサービスネットワークに重複しない範囲のプライ ベート IP アドレスを使用するようにしてください。

## 表10.9 ネットワークパラメーター

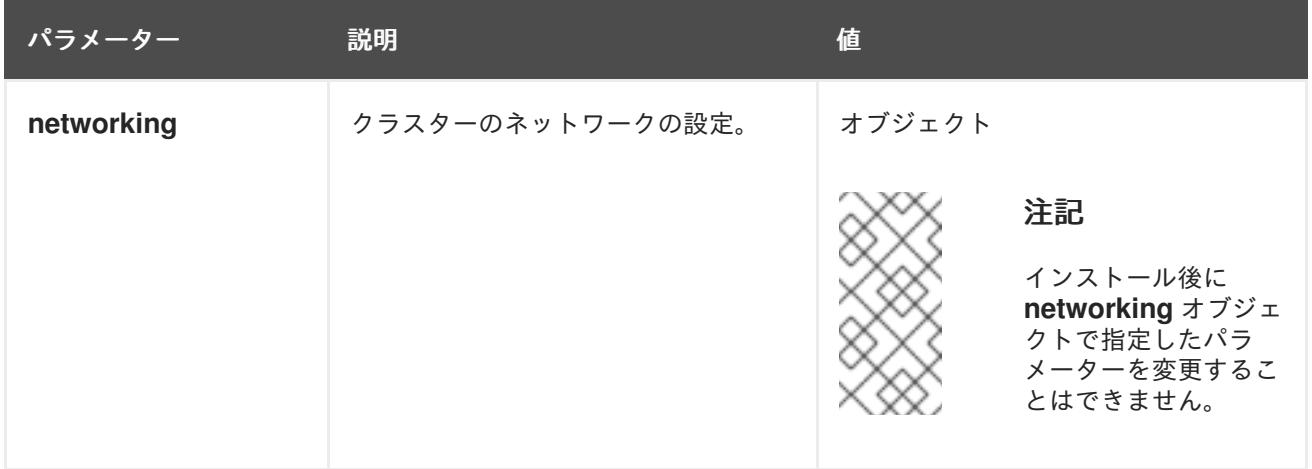

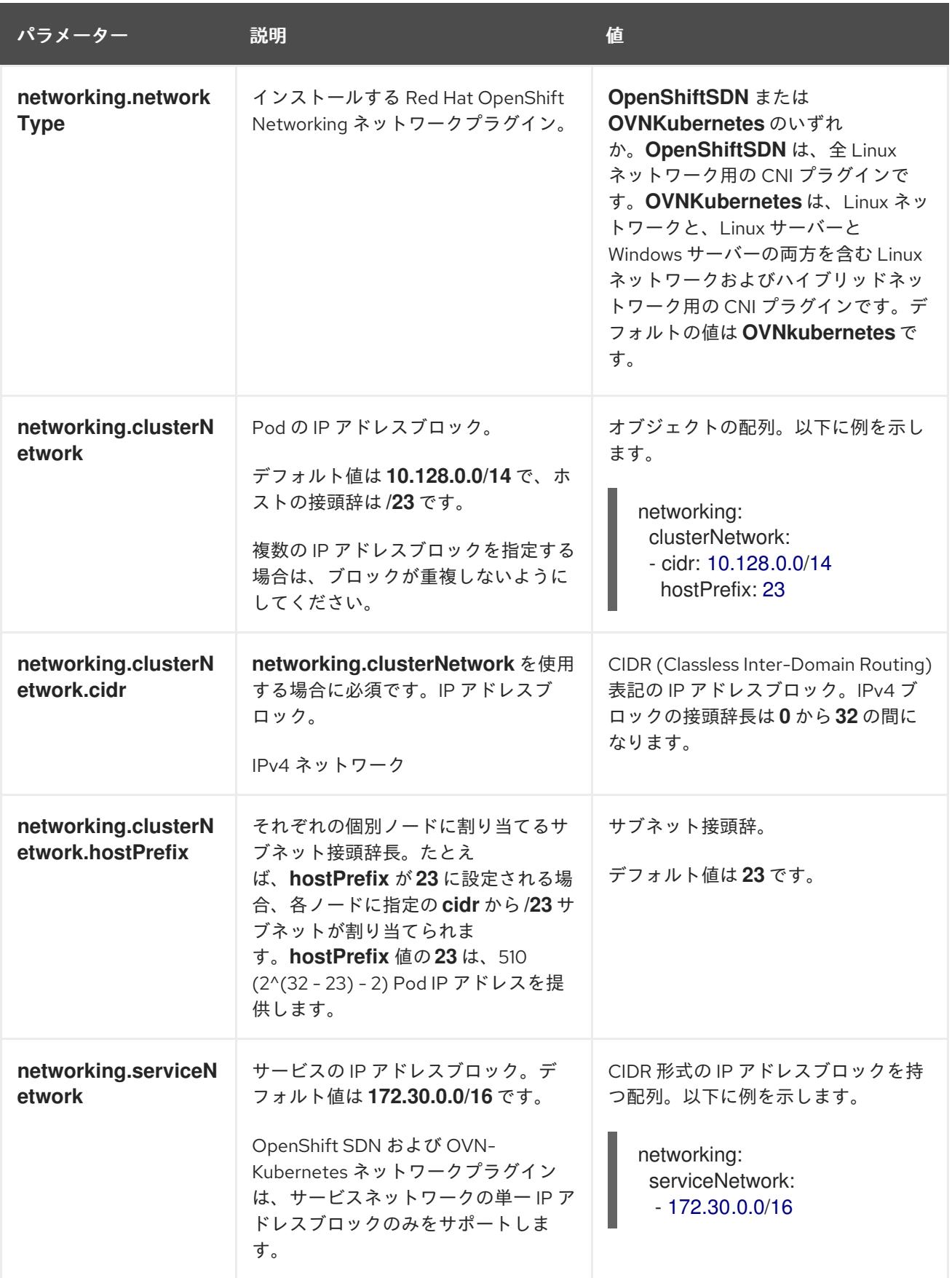

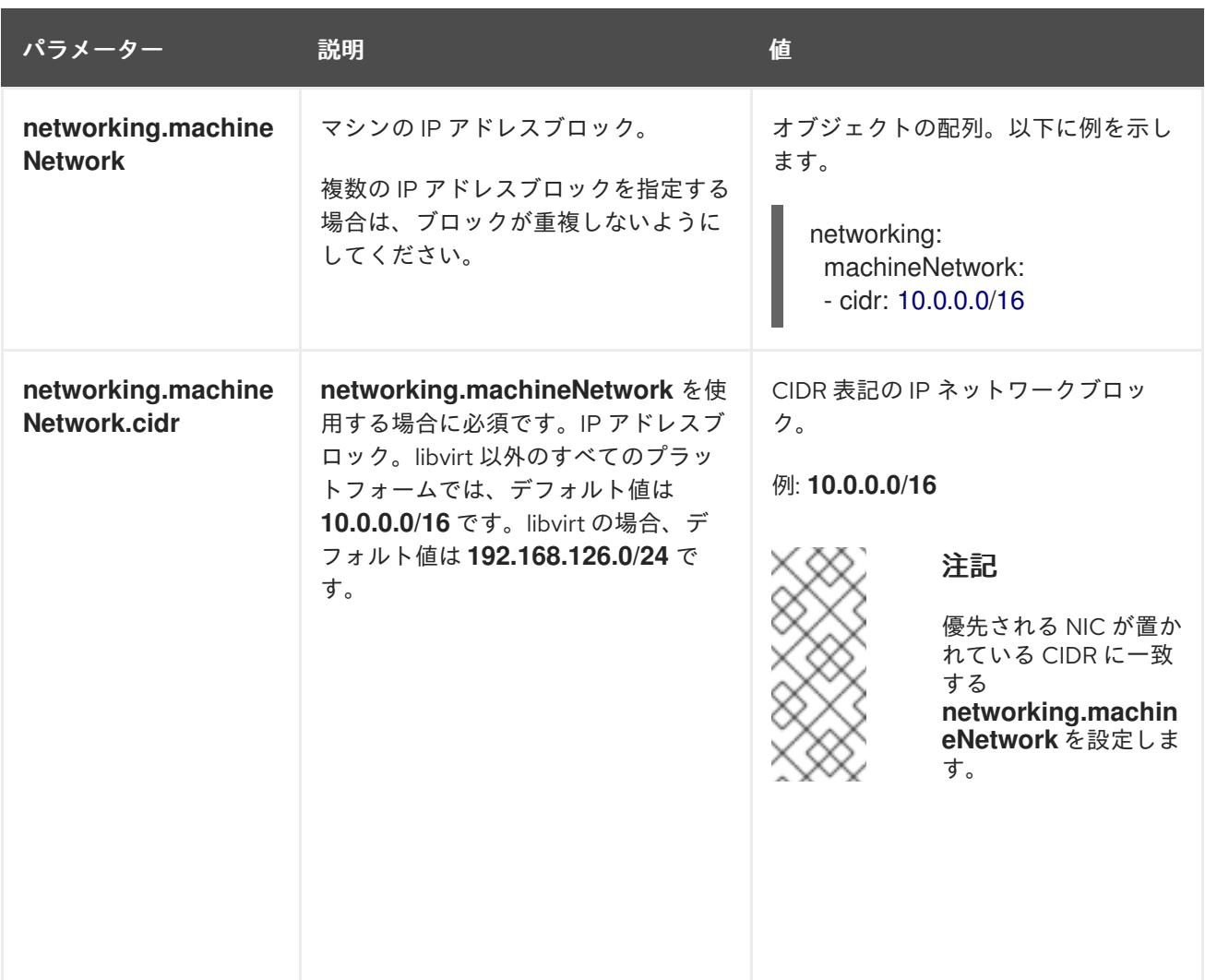

# 10.5.6.1.3. オプションの設定パラメーター

オプションのインストール設定パラメーターは、以下の表で説明されています。

# 表10.10 オプションのパラメーター

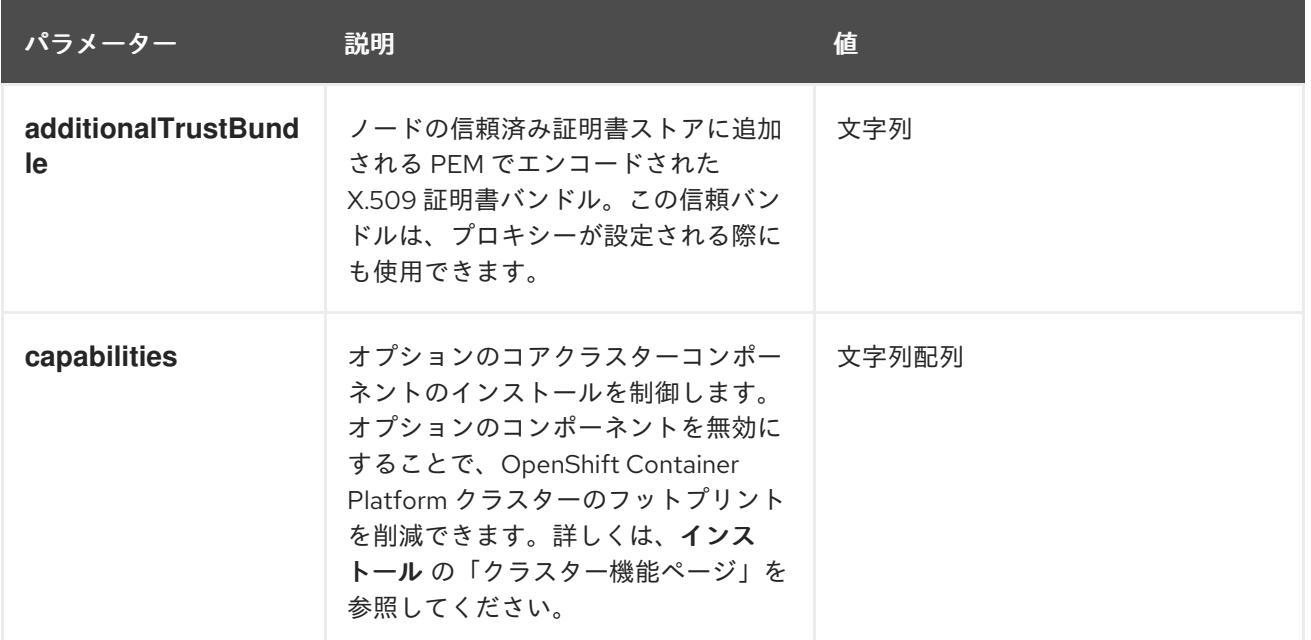

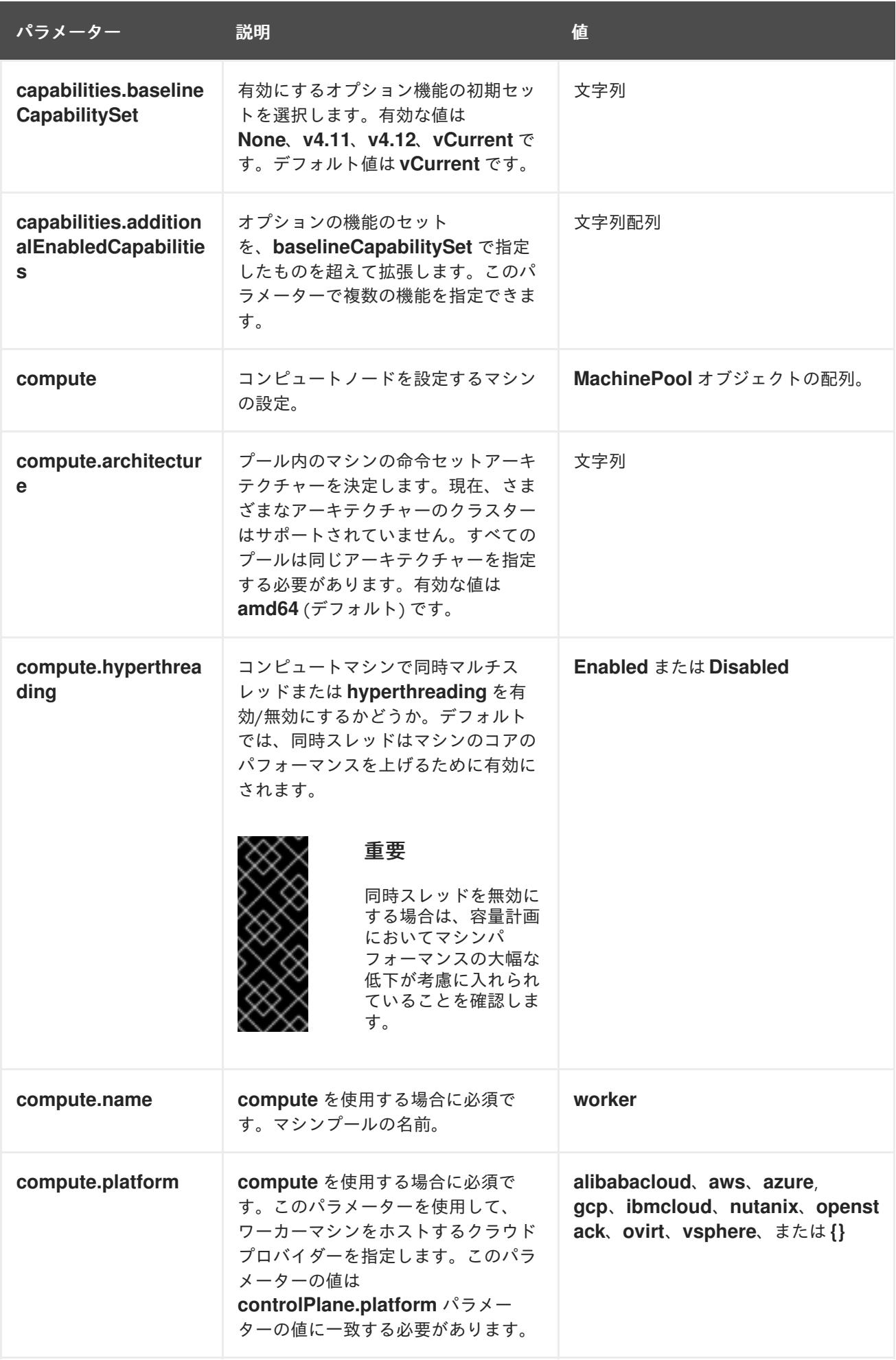

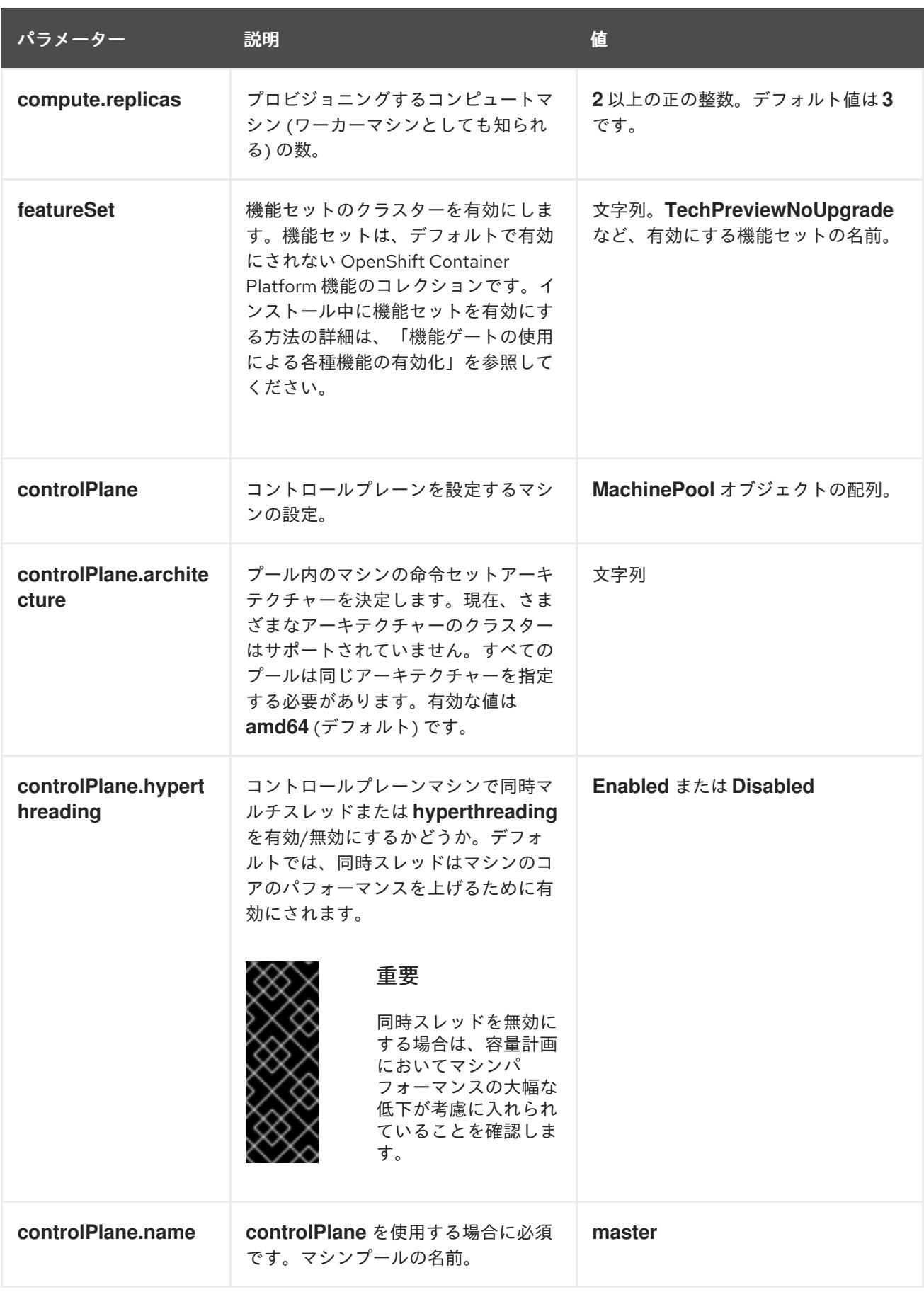

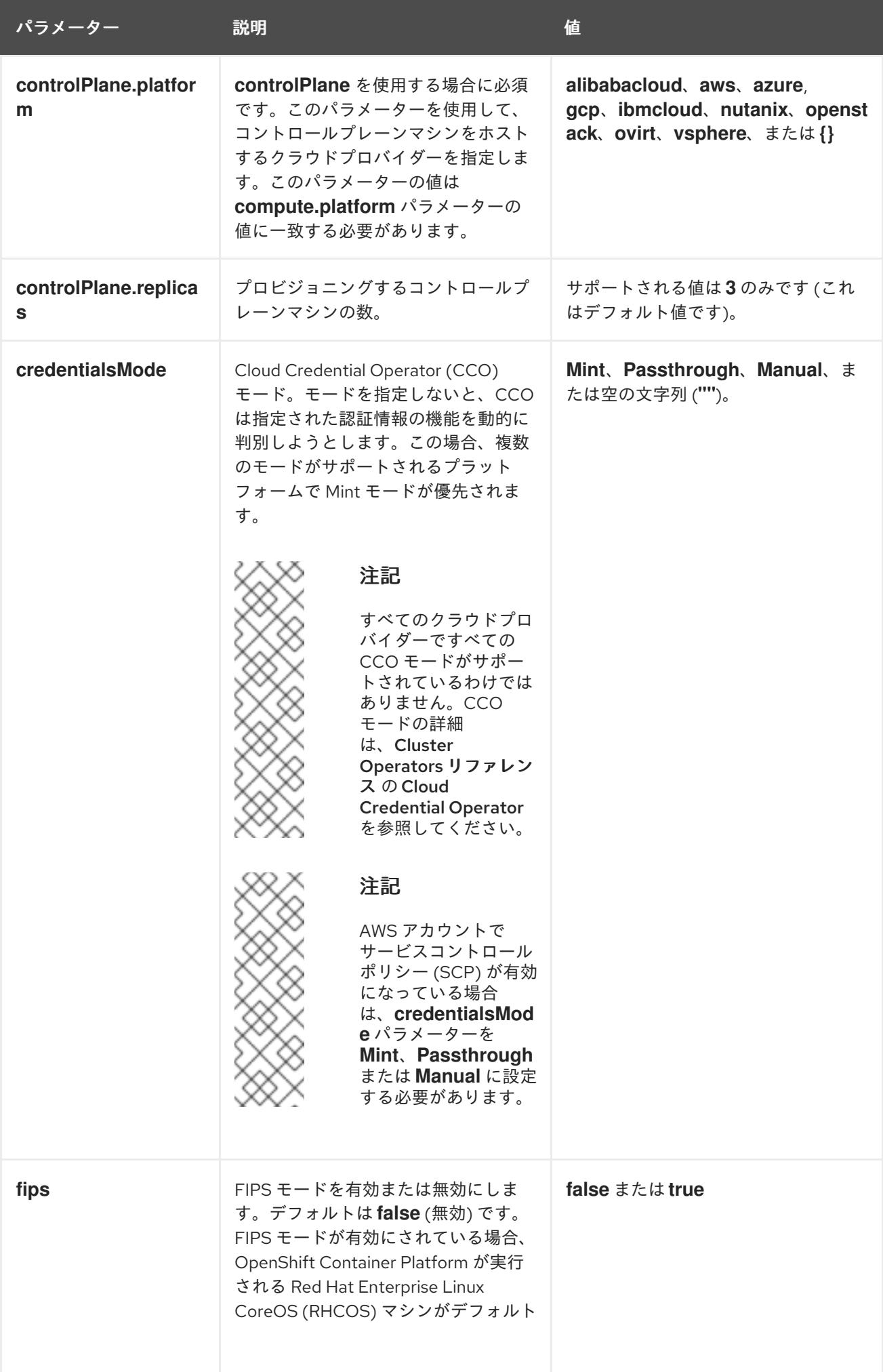

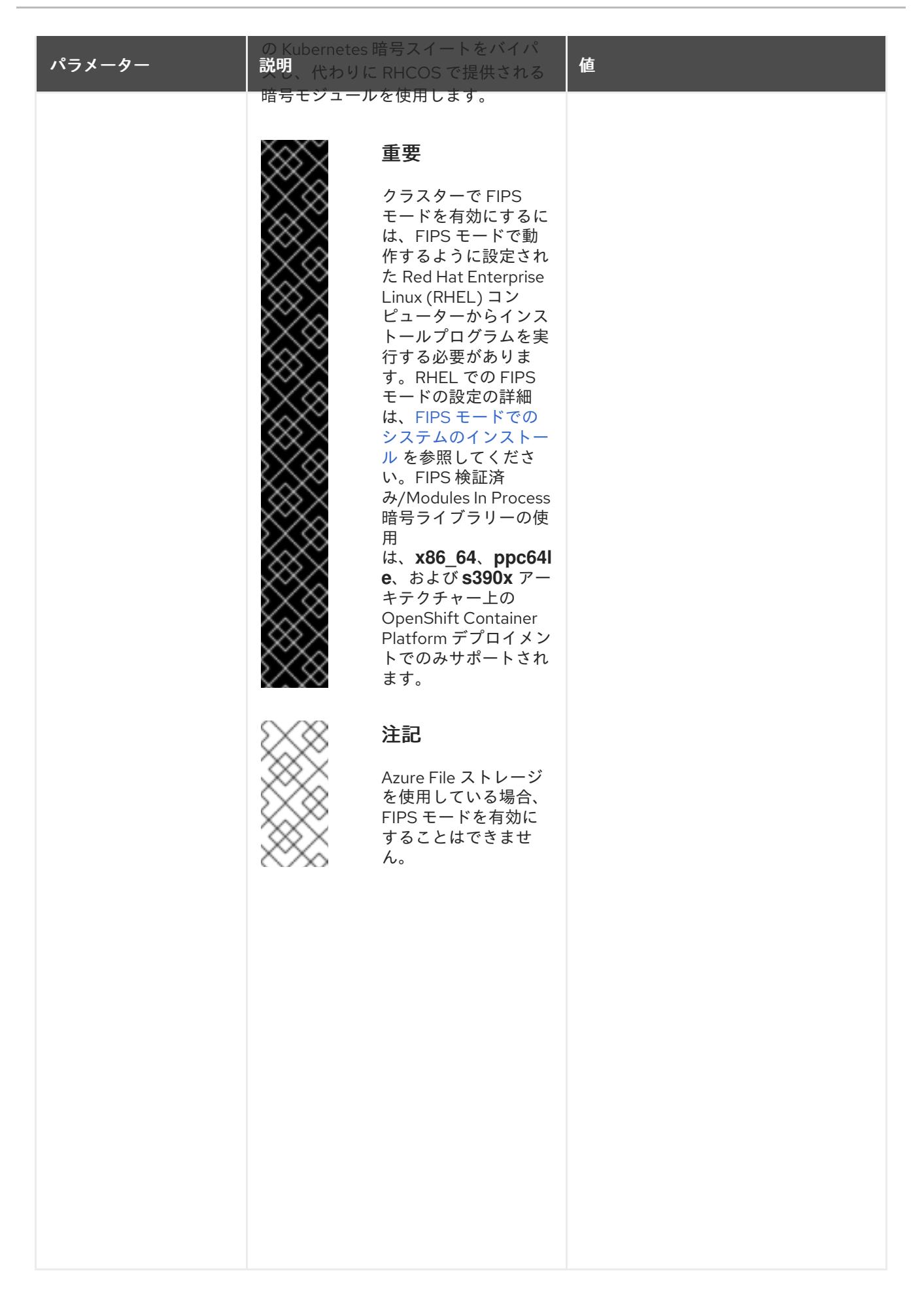

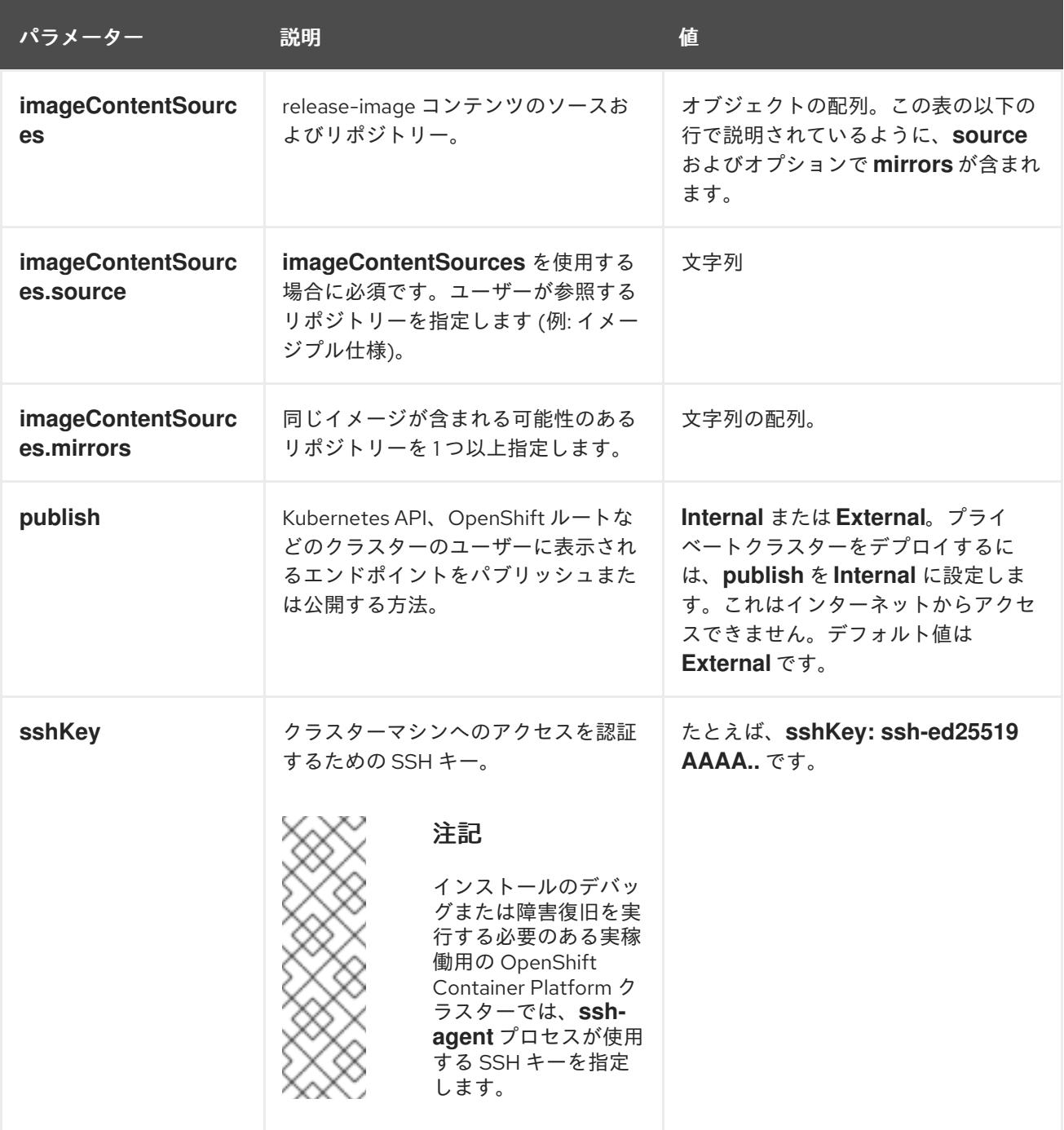

## 10.5.6.1.4. 追加の IBM Cloud VPC 設定パラメーター

追加の IBM Cloud VPC 設定パラメーターについて、以下の表で説明します。

表10.11 追加の IBM Cloud VPC パラメーター

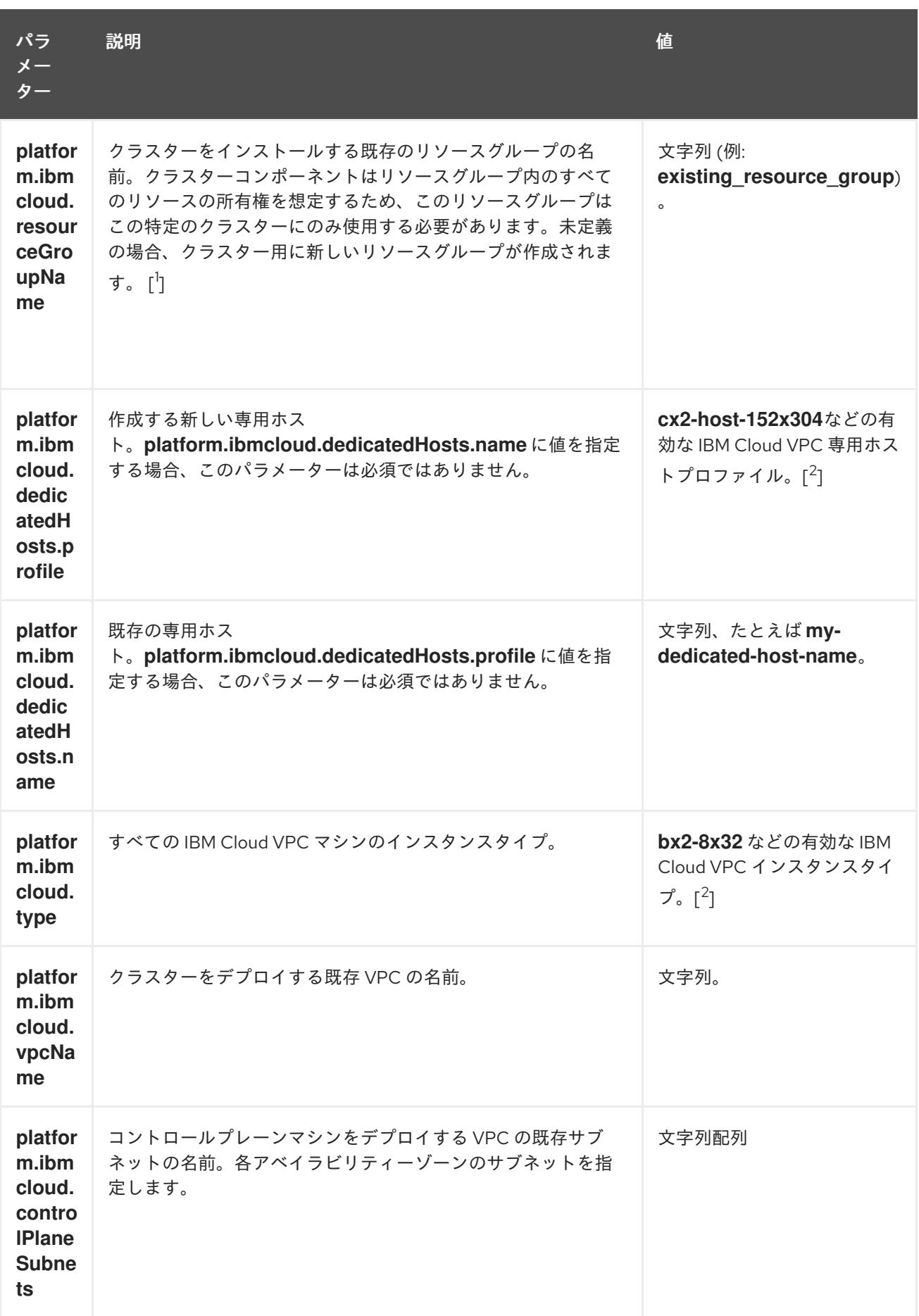

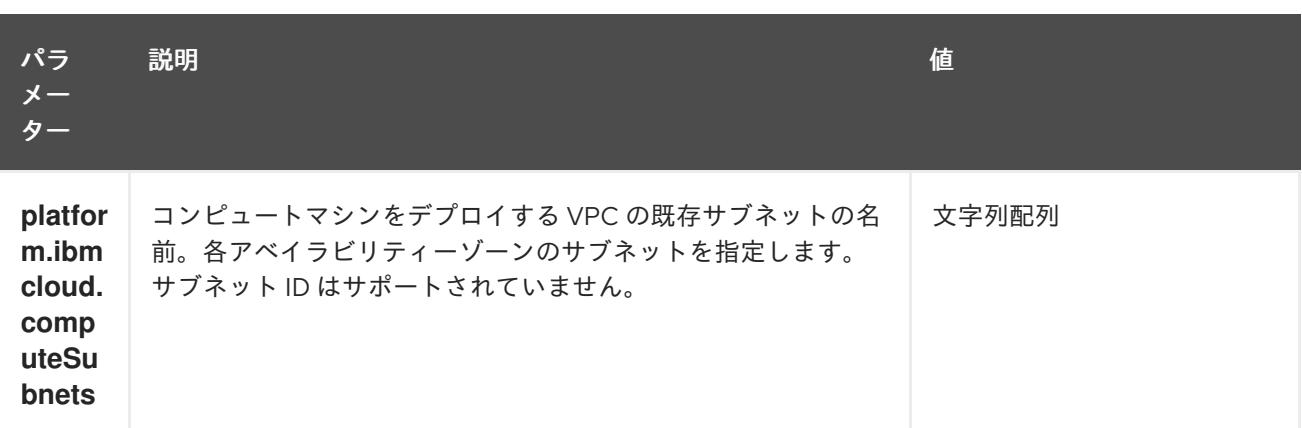

- 1. 既存のリソースグループを定義するか、インストーラーが作成するかによって、クラスターが アンインストールされたときにリソースグループがどのように扱われるかが決まります。リ ソースグループを定義すると、インストーラーはインストーラーがプロビジョニングしたすべ てのリソースを削除しますが、リソースグループはそのままにします。インストールの一部と してリソースグループが作成された場合、インストーラーは、インストーラーがプロビジョニ ングしたすべてのリソースとリソースグループを削除します。
- 2. 自身のニーズに最適なプロファイルを判別するには、IBM ドキュメントの [Instance](https://cloud.ibm.com/docs/vpc?topic=vpc-profiles&interface=ui) Profiles を 参照してください。

#### 10.5.6.2. クラスターインストールの最小リソース要件

それぞれのクラスターマシンは、以下の最小要件を満たしている必要があります。

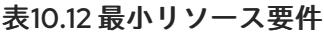

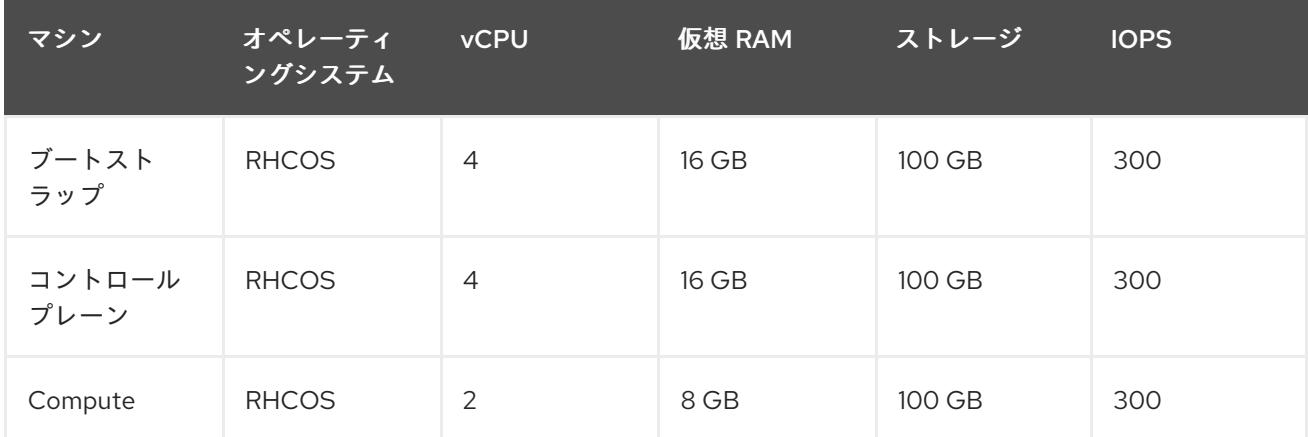

プラットフォームのインスタンスタイプがクラスターマシンの最小要件を満たす場合、これは OpenShift Container Platform で使用することがサポートされます。

#### 関連情報

● [ストレージの最適化](https://docs.redhat.com/en/documentation/openshift_container_platform/4.12/html-single/scalability_and_performance/#optimizing-storage)

### 10.5.6.3. IBM Cloud VPC 用にカスタマイズされた install-config.yaml ファイルのサンプル

**install-config.yaml** ファイルをカスタマイズして、OpenShift Container Platform クラスターのプラッ トフォームについての詳細を指定するか、必要なパラメーターの値を変更することができます。

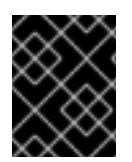

# 重要

このサンプルの YAML ファイルは参照用にのみ提供されます。インストールプログラム を使用して **install-config.yaml** ファイルを取得し、変更する必要があります。

<span id="page-1791-8"></span><span id="page-1791-7"></span><span id="page-1791-6"></span><span id="page-1791-5"></span><span id="page-1791-4"></span><span id="page-1791-1"></span><span id="page-1791-0"></span>apiVersion: v1 baseDomain: example.com **1** controlPlane: **2 3** hyperthreading: Enabled **4** name: master platform: ibmcloud: {} replicas: 3 compute: **5 6** - hyperthreading: Enabled **7** name: worker platform: ibmcloud: {} replicas: 3 metadata: name: test-cluster **8** networking: **9** clusterNetwork: - cidr: 10.128.0.0/14 hostPrefix: 23 machineNetwork: - cidr: 10.0.0.0/16 networkType: OVNKubernetes **10** serviceNetwork: - 172.30.0.0/16 platform: ibmcloud: region: us-south **11** credentialsMode: Manual publish: External pullSecret: '{"auths": ...}' **12** fips: false **13** sshKey: ssh-ed25519 AAAA... **14**

<span id="page-1791-11"></span><span id="page-1791-10"></span><span id="page-1791-9"></span><span id="page-1791-3"></span><span id="page-1791-2"></span>[1](#page-1791-0) [8](#page-1791-1) [11](#page-1791-2) [12](#page-1791-3)<sup>必須</sup>。インストールプログラムはこの値の入力を求めるプロンプトを出します。

[2](#page-1791-4) [5](#page-1791-5) [9](#page-1791-6)これらのパラメーターおよび値を指定しない場合、インストールプログラムはデフォルトの値 を指定します。

[3](#page-1791-4) [6](#page-1791-5) **controlPlane** セクションは単一マッピングですが、**compute** セクションはマッピングのシーケン スになります。複数の異なるデータ構造の要件を満たすには、 **compute** セクションの最初の行は ハイフン **-** で始め、**controlPlane** セクションの最初の行はハイフンで始めることができません。1 つのコントロールプレーンプールのみが使用されます。

[4](#page-1791-7) [7](#page-1791-8)ハイパースレッディングとも呼ばれる同時マルチスレッドを有効または無効にします。デフォル トでは、同時スレッドはマシンのコアのパフォーマンスを上げるために有効にされます。パラ メーター値を **Disabled** に設定するとこれを無効にすることができます。一部のクラスターマシン で同時マルチスレッドを無効にする場合は、これをすべてのクラスターマシンで無効にする必要が あります。

### 重要

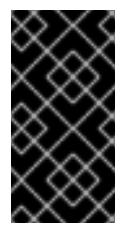

同時スレッドを無効にする場合は、容量計画においてマシンパフォーマンスの大幅 な低下が考慮に入れられていることを確認します。同時マルチスレッドを無効にす る場合は、マシンに対して **n1-standard-8** などの大規模なマシンタイプを使用しま す。

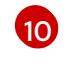

インストールするクラスターネットワークプラグイン。サポートされている値は **OVNKubernetes** と **OpenShiftSDN** です。デフォルトの値は **OVNkubernetes** です。

[13](#page-1791-10) FIPS モードを有効または無効にします。デフォルトでは、FIPS モードは有効にされません。 FIPS モードが有効にされている場合、OpenShift Container Platform が実行される Red Hat Enterprise Linux CoreOS (RHCOS) マシンがデフォルトの Kubernetes 暗号スイートをバイパス し、代わりに RHCOS で提供される暗号モジュールを使用します。

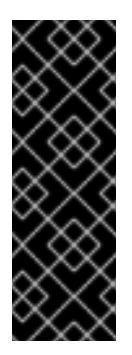

## 重要

クラスターで FIPS モードを有効にするには、FIPS モードで動作するように設定さ れた Red Hat Enterprise Linux (RHEL) コンピューターからインストールプログラム [を実行する必要があります。](https://access.redhat.com/documentation/ja-jp/red_hat_enterprise_linux/9/html/security_hardening/assembly_installing-the-system-in-fips-mode_security-hardening)RHEL での FIPS モードの設定の詳細は、FIPS モード でのシステムのインストール を参照してください。FIPS 検証済みまたは Modules in Process 暗号ライブラリーの使用は、**x86\_64**、**ppc64le**、および **s390x** アーキテ クチャー上の OpenShift Container Platform デプロイメントでのみサポートされま す。

[14](#page-1791-11) オプション: クラスター内のマシンにアクセスするのに使用する **sshKey** 値をオプションで指定で きます。

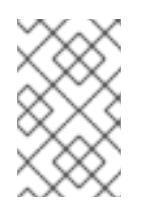

## 注記

インストールのデバッグまたは障害復旧を実行する必要のある実稼働用の OpenShift Container Platform クラスターでは、**ssh-agent** プロセスが使用する SSH キーを指定します。

### 10.5.6.4. インストール時のクラスター全体のプロキシーの設定

実稼働環境では、インターネットへの直接アクセスを拒否し、代わりに HTTP または HTTPS プロキ シーを使用することができます。プロキシー設定を **install-config.yaml** ファイルで行うことにより、新 規の OpenShift Container Platform クラスターをプロキシーを使用するように設定できます。

#### 前提条件

- **既存の install-config.vaml** ファイルがある。
- クラスターがアクセスする必要のあるサイトを確認済みで、それらのいずれかがプロキシーを バイパスする必要があるかどうかを判別している。デフォルトで、すべてのクラスター egress トラフィック (クラスターをホストするクラウドについてのクラウドプロバイダー API に対す る呼び出しを含む) はプロキシーされます。プロキシーを必要に応じてバイパスするために、サ イトを **Proxy** オブジェクトの **spec.noProxy** フィールドに追加している。

注記

**Proxy** オブジェクトの **status.noProxy** フィールドには、インストール設定の **networking.machineNetwork[].cidr**、**networking.clusterNetwork[].cidr**、およ び **networking.serviceNetwork[]** フィールドの値が設定されます。

Amazon Web Services (AWS)、Google Cloud Platform (GCP)、Microsoft Azure、および Red Hat OpenStack Platform (RHOSP) へのインストールの場 合、**Proxy** オブジェクトの **status.noProxy** フィールドには、インスタンスメタ データのエンドポイント (**169.254.169.254**) も設定されます。

# 手順

<span id="page-1793-4"></span><span id="page-1793-3"></span>[1](#page-1793-0)

[3](#page-1793-2)

1. **install-config.yaml** ファイルを編集し、プロキシー設定を追加します。以下に例を示します。

<span id="page-1793-2"></span><span id="page-1793-1"></span><span id="page-1793-0"></span>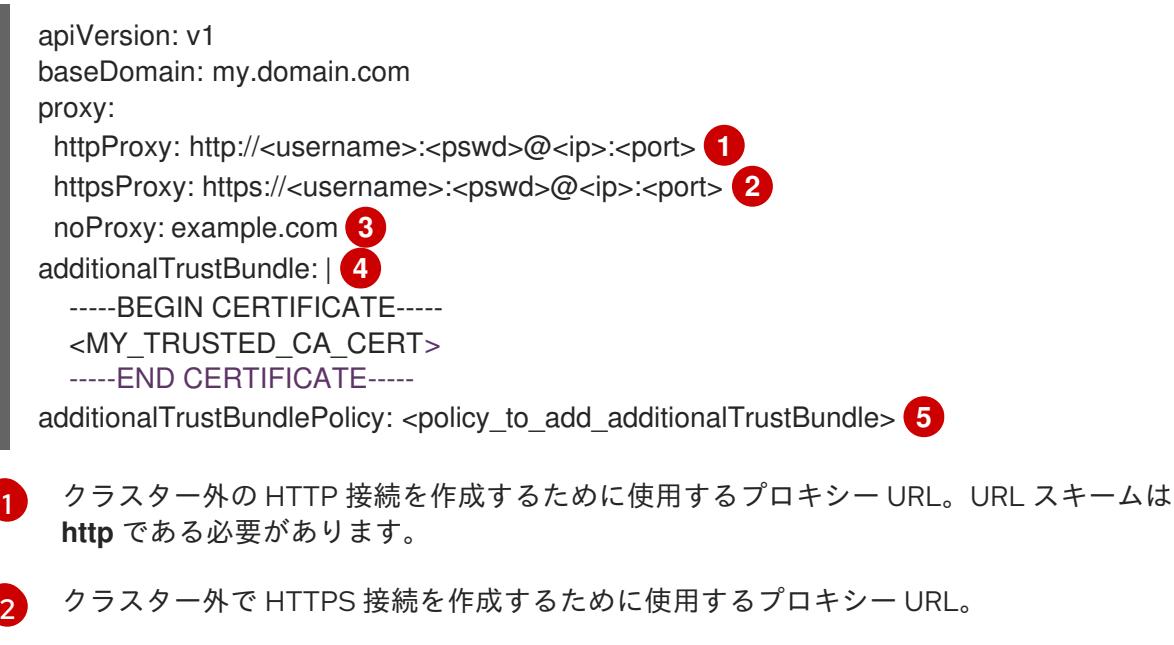

- プロキシーから除外するための宛先ドメイン名、IP アドレス、または他のネットワーク CIDR のコンマ区切りのリスト。サブドメインのみと一致するように、ドメインの前に **.** を付けます。たとえば、**.y.com** は **x.y.com** に一致しますが、**y.com** には一致しません。**\*** を使用し、すべての宛先のプロキシーをバイパスします。
- [4](#page-1793-3) 指定されている場合、インストールプログラムは HTTPS 接続のプロキシーに必要な1つ 以上の追加の CA 証明書が含まれる **user-ca-bundle** という名前の設定マップを **openshift-config** namespace に生成します。次に Cluster Network Operator は、これら のコンテンツを Red Hat Enterprise Linux CoreOS (RHCOS) 信頼バンドルにマージする **trusted-ca-bundle** 設定マップを作成し、この設定マップは **Proxy** オブジェクトの **trustedCA** フィールドで参照されます。**additionalTrustBundle** フィールドは、プロキ シーのアイデンティティー証明書が RHCOS 信頼バンドルからの認証局によって署名され ない限り必要になります。
- [5](#page-1793-4) オプション: **trustedCA** フィールドの **user-ca-bundle** 設定マップを参照する **Proxy** オ ブジェクトの設定を決定するポリシー。許可される値は **Proxyonly** および **Always** で す。**Proxyonly** を使用して、**http/https** プロキシーが設定されている場合にのみ **user-cabundle** 設定マップを参照します。**Always** を使用して、常に **user-ca-bundle** 設定マップ を参照します。デフォルト値は **Proxyonly** です。

## 注記

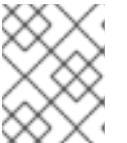

インストールプログラムは、プロキシーの **readinessEndpoints** フィールドをサ ポートしません。

# 注記

インストーラーがタイムアウトした場合は、インストーラーの **wait-for** コマン ドを使用してデプロイメントを再起動してからデプロイメントを完了します。以 下に例を示します。

\$ ./openshift-install wait-for install-complete --log-level debug

2. ファイルを保存し、OpenShift Container Platform のインストール時にこれを参照します。

インストールプログラムは、指定の **install-config.yaml** ファイルのプロキシー設定を使用する **cluster** という名前のクラスター全体のプロキシーを作成します。プロキシー設定が指定されていない場 合、**cluster Proxy** オブジェクトが依然として作成されますが、これには **spec** がありません。

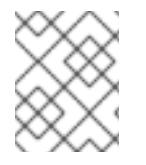

# 注記

**cluster** という名前の **Proxy** オブジェクトのみがサポートされ、追加のプロキシーを作 成することはできません。

## 10.5.7. IBM Cloud VPC 用の IAM を手動で作成する

クラスターをインストールするには、Cloud Credential Operator (CCO) が手動モードで動作する必要 があります。インストールプログラムは CCO を手動モードに設定しますが、クラウドプロバイダーの ID とアクセス管理シークレットを指定する必要があります。

Cloud Credential Operator (CCO) ユーティリティー (**ccoctl**) を使用して、必要な IBM Cloud VPC リ ソースを作成できます。

### 前提条件

- ccoctl バイナリーを設定している。
- **既存の install-config.yaml** ファイルがある。

#### 手順

1. **install-config.yaml** 設定ファイルを編集し、**credentialsMode** パラメーターが **Manual** に設定 されるようにします。

### サンプル **install-config.yaml**設定ファイル

<span id="page-1794-0"></span>apiVersion: v1 baseDomain: cluster1.example.com credentialsMode: Manual **1** compute: - architecture: amd64 hyperthreading: Enabled

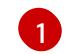

この行は、**credentialsMode** パラメーターを **Manual** に設定するために追加されます。

2. マニフェストを生成するには、インストールプログラムが含まれるディレクトリーから以下の コマンドを実行します。

\$ openshift-install create manifests --dir <installation\_directory>

3. インストールプログラムが含まれているディレクトリーから、**openshift-install** バイナリーが 使用するようにビルドされている OpenShift Container Platform リリースイメージを取得しま す。

\$ RELEASE\_IMAGE=\$(./openshift-install version | awk '/release image/ {print \$3}')

4. OpenShift Container Platform リリースイメージから **CredentialsRequest** オブジェクトを抽出 します。

\$ oc adm release extract --cloud=ibmcloud --credentials-requests \$RELEASE\_IMAGE \ --to=<path\_to\_credential\_requests\_directory> 1

[1](#page-1795-0)

<span id="page-1795-0"></span>認証情報の要求が保存されるディレクトリー。

このコマンドにより、それぞれの **CredentialsRequest** オブジェクトに YAML ファイルが作成 されます。

## サンプル **CredentialsRequest** オブジェクト

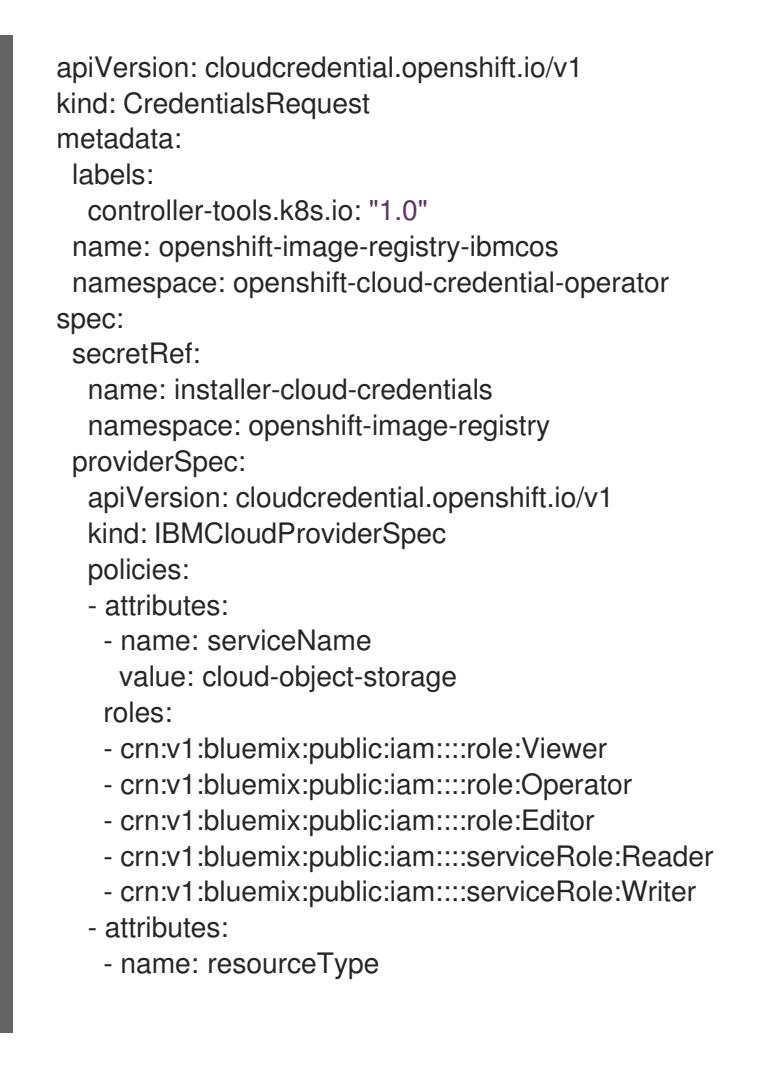

value: resource-group roles: - crn:v1:bluemix:public:iam::::role:Viewer

5. クラスターでクラスター機能を使用して1つ以上のオプションコンポーネントを無効にする場 合は、無効なコンポーネントの **CredentialsRequest** カスタムリソースを削除します。

IBM Cloud VPC 上の OpenShift Container Platform 4.12 の **credrequests** ディレクト リーの内容の例

<span id="page-1796-3"></span><span id="page-1796-2"></span><span id="page-1796-1"></span><span id="page-1796-0"></span>0000\_26\_cloud-controller-manager-operator\_15\_credentialsrequest-ibm.yaml **1** 0000\_30\_machine-api-operator\_00\_credentials-request.yaml **2** 0000\_50\_cluster-image-registry-operator\_01-registry-credentials-request-ibmcos.yaml **3** 0000\_50\_cluster-ingress-operator\_00-ingress-credentials-request.yaml **4** 0000\_50\_cluster-storage-operator\_03\_credentials\_request\_ibm.yaml **5**

[1](#page-1796-0) Cloud Controller Manager Operator CR が必要です。

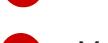

[2](#page-1796-1)

[5](#page-1796-4)

[2](#page-1796-6)

[3](#page-1796-7)

<span id="page-1796-4"></span>Machine API Operator CR が必要です。

- [3](#page-1796-2) Image Registry Operator CR が必要です。
- [4](#page-1796-3)

Ingress Operator CR が必要です。

Storage Operator CR はオプションのコンポーネントであり、クラスターで無効になって いる場合があります。

6. 各認証情報要求のサービス ID を作成し、定義されたポリシーを割り当て、IBM Cloud VPC で API キーを作成し、シークレットを生成します。

<span id="page-1796-5"></span>\$ ccoctl ibmcloud create-service-id \ --credentials-requests-dir <path\_to\_credential\_requests\_directory> \ 1 --name <cluster\_name> \ **2** --output-dir <installation\_directory> \

<span id="page-1796-7"></span><span id="page-1796-6"></span>--resource-group-name <resource\_group\_name> **3**

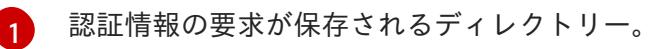

OpenShift Container Platform クラスターの名前。

オプション: アクセスポリシーのスコープに使用されるリソースグループの名前。

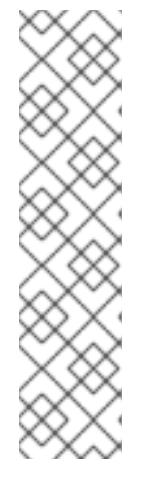

注記

クラスターで **TechPreviewNoUpgrade** 機能セットによって有効化されたテクノ ロジープレビュー機能を使用している場合は、**--enable-tech-preview** パラメー ターを含める必要があります。

間違ったリソースグループ名が指定された場合、ブートストラップフェーズ中に インストールが失敗します。正しいリソースグループ名を見つけるには、次のコ マンドを実行します。

\$ grep resourceGroupName <installation\_directory>/manifests/clusterinfrastructure-02-config.yml

## 検証

クラスターの **manifests** ディレクトリーに適切なシークレットが生成されていることを確認し てください。

10.5.8. ネットワーク設定フェーズ

OpenShift Container Platform をインストールする前に、ネットワーク設定をカスタマイズできる 2 つ のフェーズがあります。

## フェーズ 1

マニフェストファイルを作成する前に、**install-config.yaml** ファイルで以下のネットワーク関連の フィールドをカスタマイズできます。

- **networking.networkType**
- **networking.clusterNetwork**
- **networking.serviceNetwork**
- **networking.machineNetwork** これらのフィールドの詳細は、インストール設定パラメーター を参照してください。

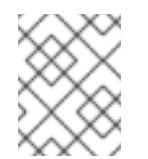

注記

優先される NIC が置かれている CIDR に一致する **networking.machineNetwork** を設定します。

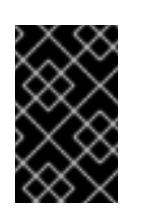

### 重要

CIDR 範囲 **172.17.0.0/16** は libVirt によって予約されています。この範囲、ま たはこの範囲と重複する範囲をクラスター内のネットワークに使用すること はできません。

## フェーズ 2

**openshift-install create manifests** を実行してマニフェストファイルを作成した後に、変更する フィールドのみでカスタマイズされた Cluster Network Operator マニフェストを定義できます。マ ニフェストを使用して、高度なネットワーク設定を指定できます。

フェーズ 2 で、**install-config.yaml** ファイルのフェーズ 1 で指定した値を上書きすることはできませ

フェーズ 2 で、**install-config.yaml** ファイルのフェーズ 1 で指定した値を上書きすることはできませ ん。ただし、フェーズ 2 でネットワークプラグインをさらにカスタマイズできます。

10.5.9. 高度なネットワーク設定の指定

ネットワークプラグインに高度なネットワーク設定を使用し、クラスターを既存のネットワーク環境に 統合することができます。高度なネットワーク設定は、クラスターのインストール前にのみ指定するこ とができます。

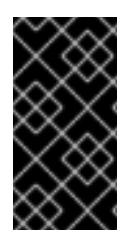

## 重要

インストールプロブラムで作成される OpenShift Container Platform マニフェストファ イルを変更してネットワーク設定をカスタマイズすることは、サポートされていませ ん。以下の手順のように、作成するマニフェストファイルを適用することがサポートさ れています。

#### 前提条件

**install-config.yaml** ファイルを作成し、これに対する変更を完了している。

### 手順

1. インストールプログラムが含まれるディレクトリーに切り替え、マニフェストを作成します。

<span id="page-1798-0"></span>\$ ./openshift-install create manifests --dir <installation\_directory> **1**

- [1](#page-1798-0) **<installation\_directory>** は、クラスターの **install-config.yaml** ファイルが含まれるディ レクトリーの名前を指定します。
- 2. **cluster-network-03-config.yml** という名前の、高度なネットワーク設定用のスタブマニフェス トファイルを **<installation\_directory>/manifests/** ディレクトリーに作成します。

3. 次の例のように、**cluster-network-03-config.yml** ファイルでクラスターの高度なネットワーク 設定を指定します。

OpenShift SDN ネットワークプロバイダーに異なる VXLAN ポートを指定します。

4. オプション: **manifests/cluster-network-03-config.yml** ファイルをバックアップします。イン

apiVersion: operator.openshift.io/v1 kind: Network metadata: name: cluster spec: defaultNetwork: openshiftSDNConfig: vxlanPort: 4800

apiVersion: operator.openshift.io/v1 kind: Network metadata: name: cluster spec:

4. オプション: **manifests/cluster-network-03-config.yml** ファイルをバックアップします。イン ストールプログラムは、Ignition 設定ファイルの作成時に **manifests/** ディレクトリーを使用し ます。

# 10.5.10. Cluster Network Operator (CNO) の設定

クラスターネットワークの設定は、Cluster Network Operator (CNO) 設定の一部として指定さ れ、**cluster** という名前のカスタムリソース (CR) オブジェクトに保存されます。CR は **operator.openshift.io** API グループの **Network** API のフィールドを指定します。

CNO 設定は、**Network.config.openshift.io** API グループの **Network** API からクラスターのインストー ル時に以下のフィールドを継承し、これらのフィールドは変更できません。

## **clusterNetwork**

Pod IP アドレスの割り当てに使用する IP アドレスプール。

### **serviceNetwork**

サービスの IP アドレスプール。

## **defaultNetwork.type**

OpenShift SDN や OVN-Kubernetes などのクラスターネットワークプラグイン。

**defaultNetwork** オブジェクトのフィールドを **cluster** という名前の CNO オブジェクトに設定すること により、クラスターのクラスターネットワークプラグイン設定を指定できます。

## 10.5.10.1. Cluster Network Operator 設定オブジェクト

Cluster Network Operator (CNO) のフィールドは以下の表で説明されています。

## 表10.13 Cluster Network Operator 設定オブジェクト

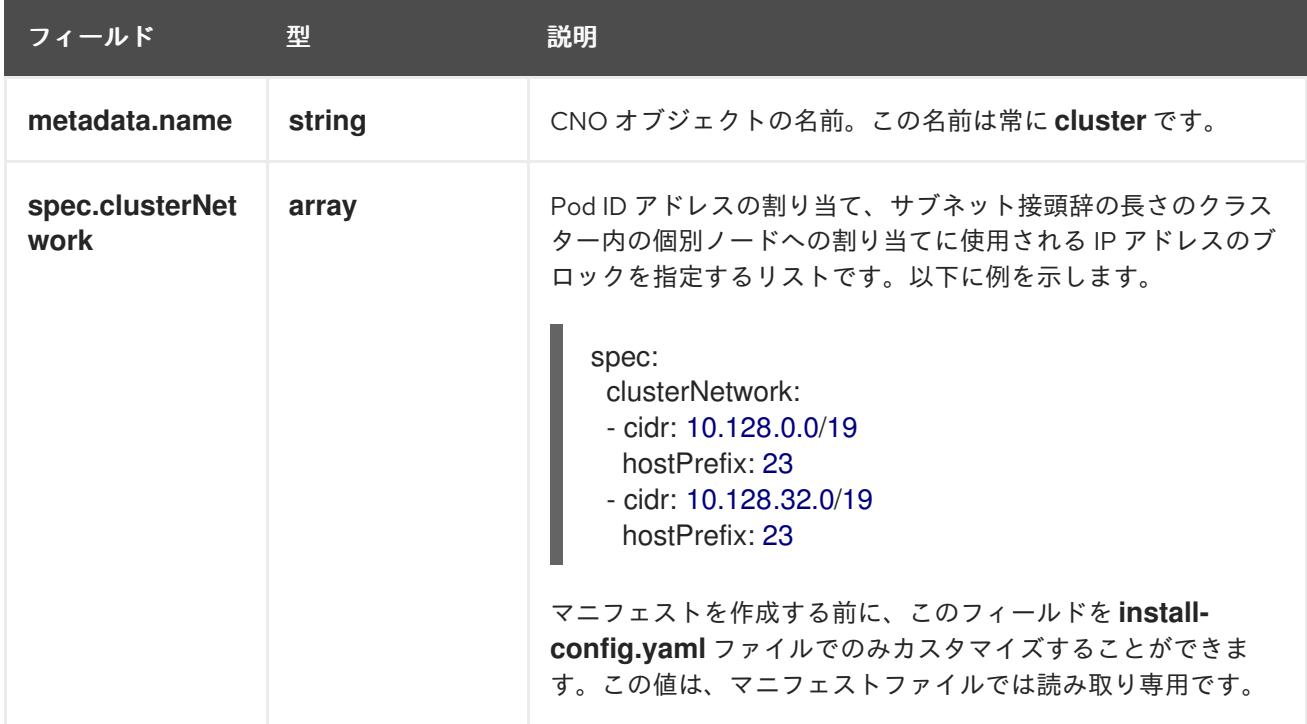
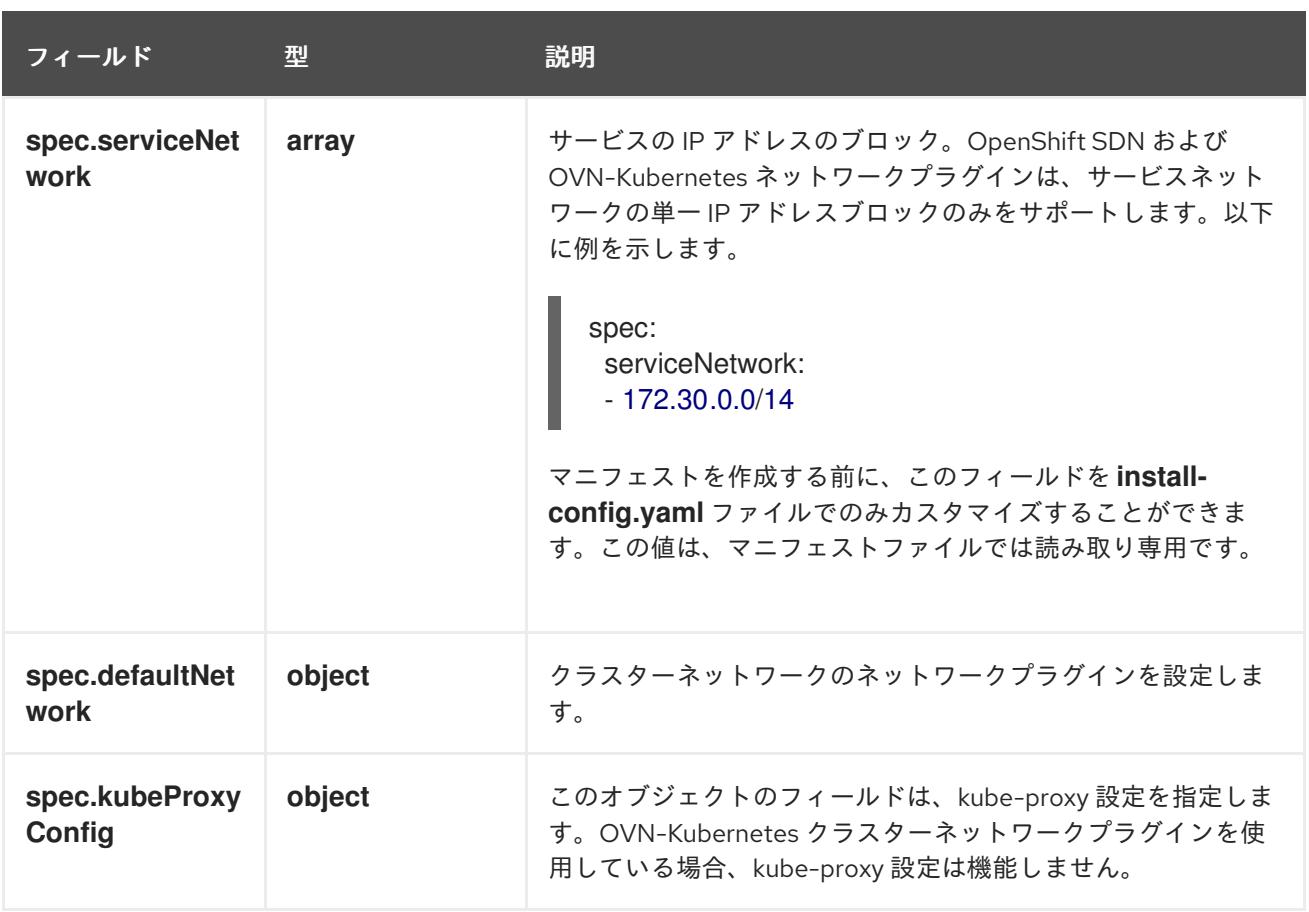

defaultNetwork オブジェクト設定

**defaultNetwork** オブジェクトの値は、以下の表で定義されます。

## 表10.14 **defaultNetwork**オブジェクト

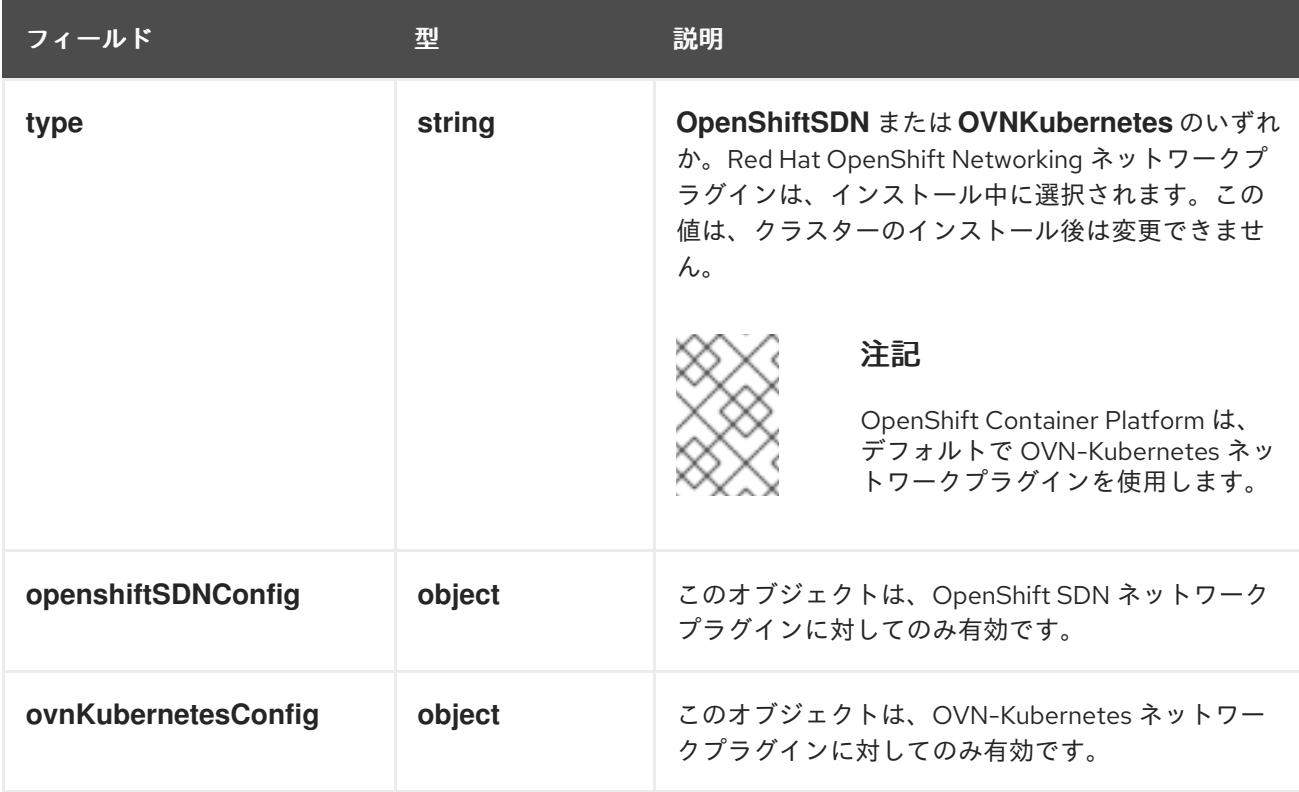

## OpenShift SDN ネットワークプラグインの設定

以下の表では、OpenShift SDN ネットワークプラグインの設定フィールドについて説明します。

# 表10.15 **openshiftSDNConfig**オブジェクト

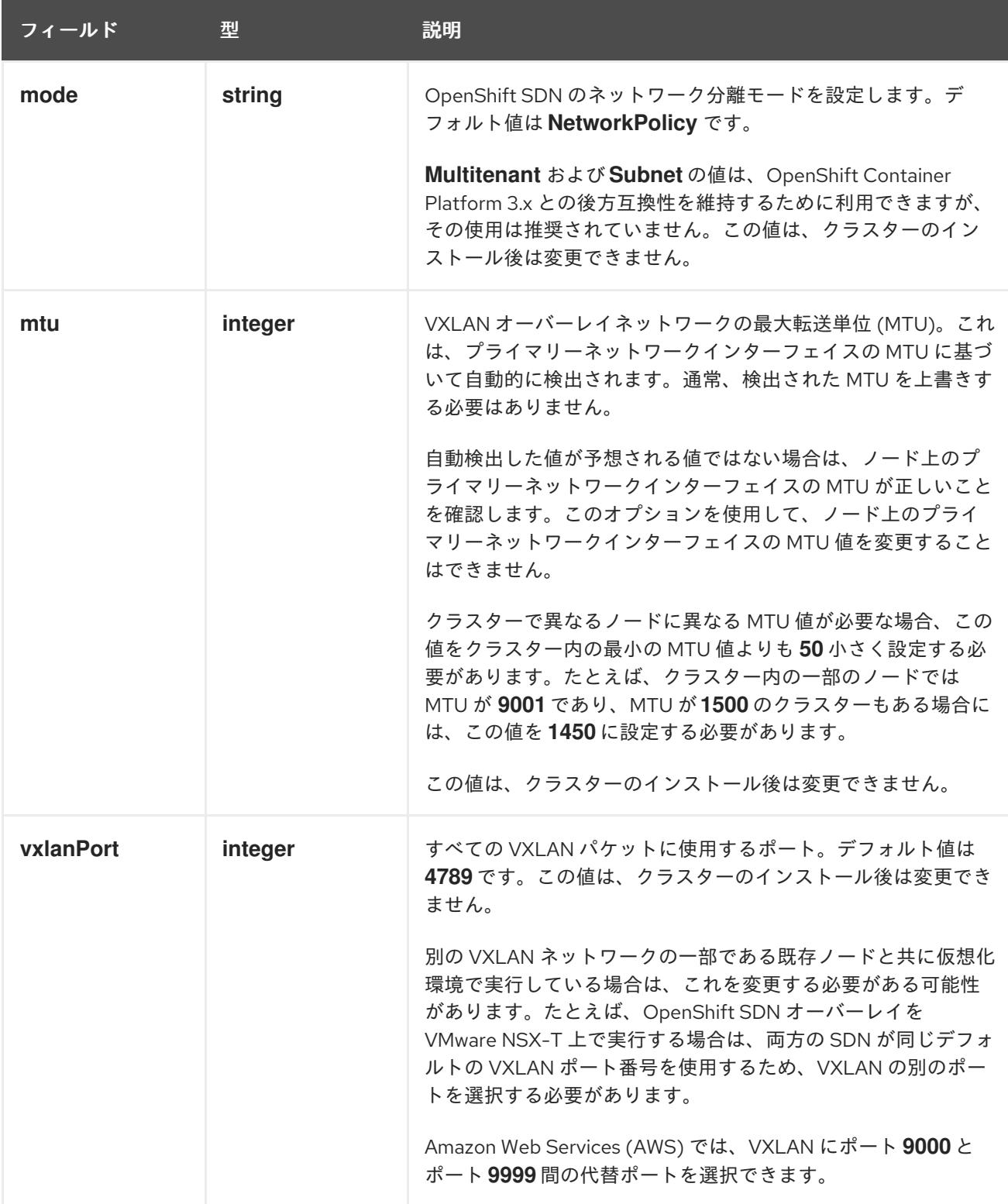

# OpenShift SDN 設定の例

defaultNetwork: type: OpenShiftSDN openshiftSDNConfig: mode: NetworkPolicy mtu: 1450 vxlanPort: 4789

## OVN-Kubernetes ネットワークプラグインの設定

次の表では、OVN-Kubernetes ネットワークプラグインの設定フィールドについて説明します。

# 表10.16 **ovnKubernetesConfig** オブジェクト

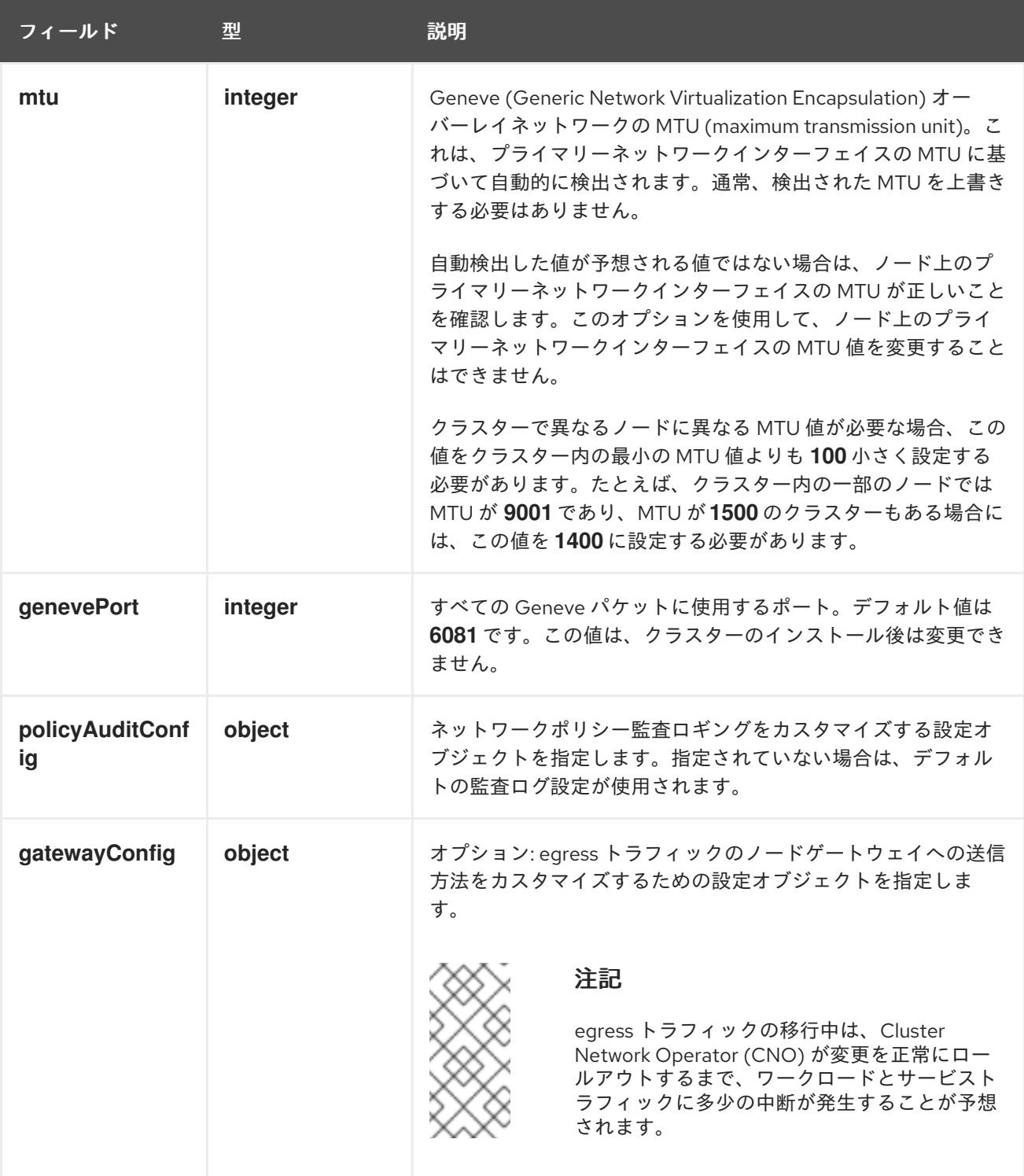

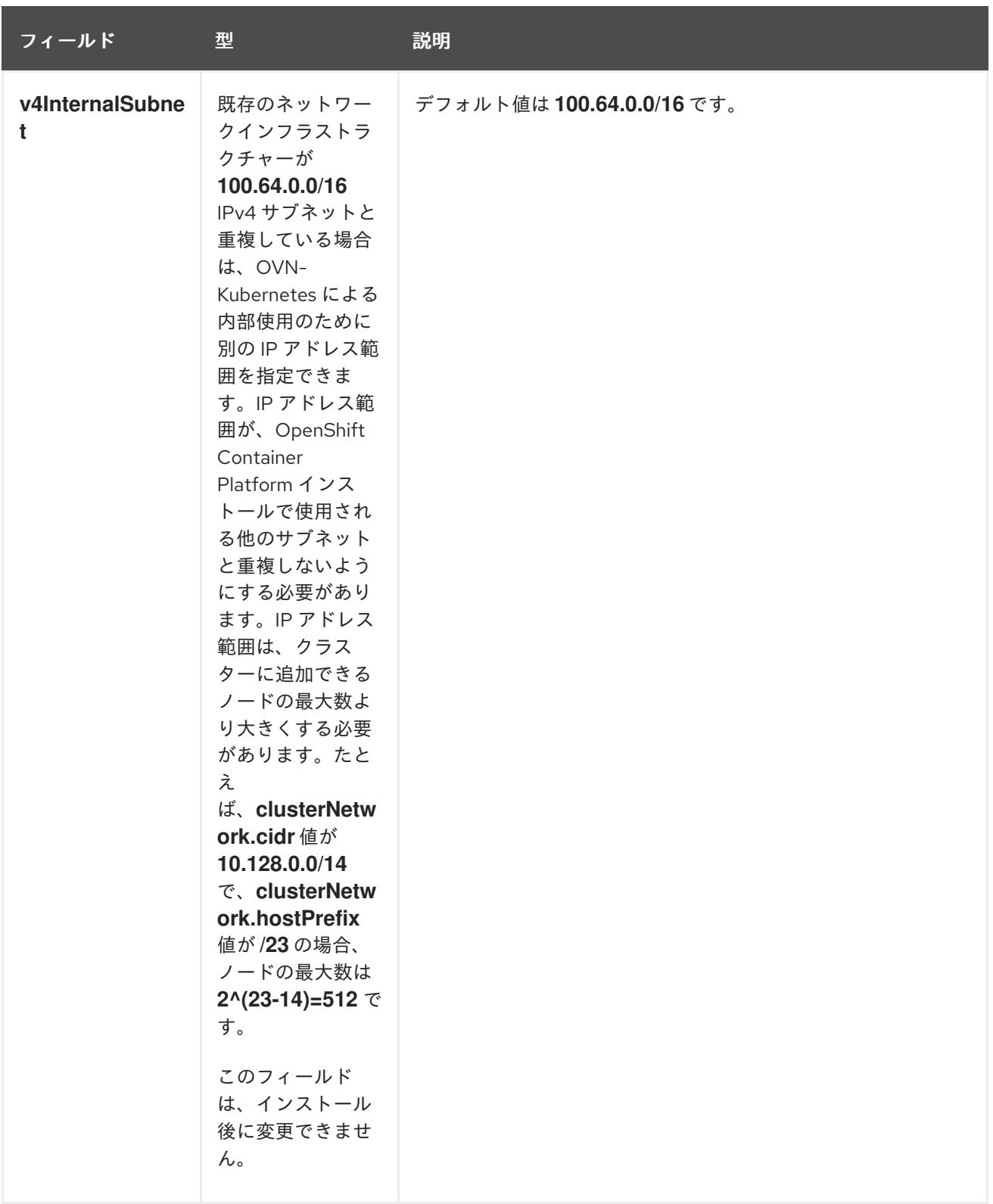

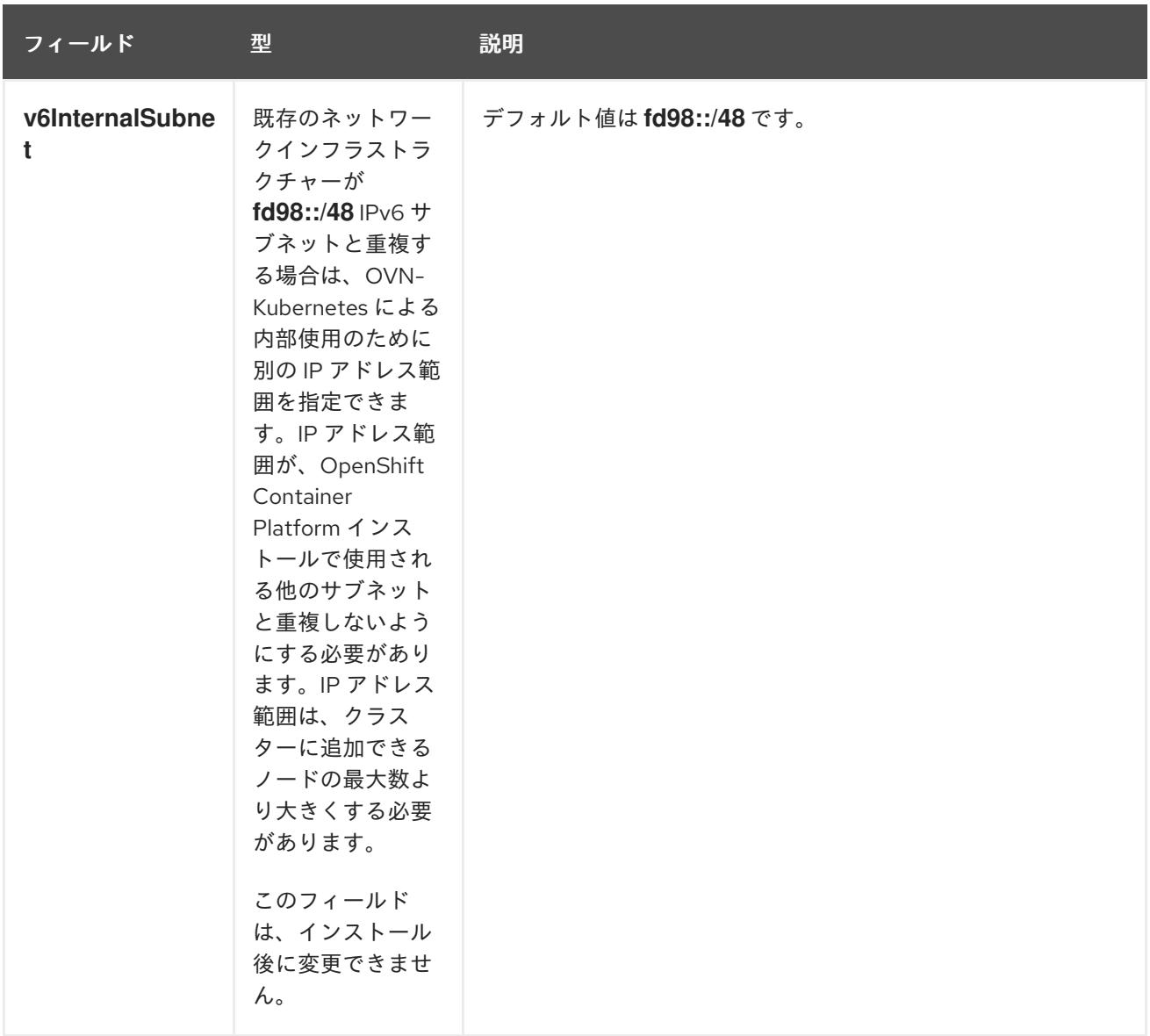

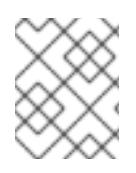

# 注記

IBM Cloud にクラスターをインストールする場合、OVN-Kubernetes ネットワークプラ グインの IPsec はサポートされません。

# 表10.17 **policyAuditConfig** object

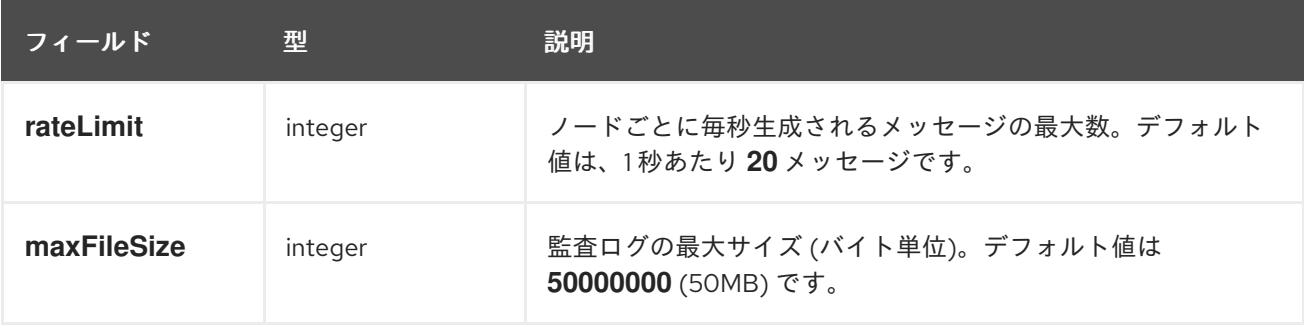

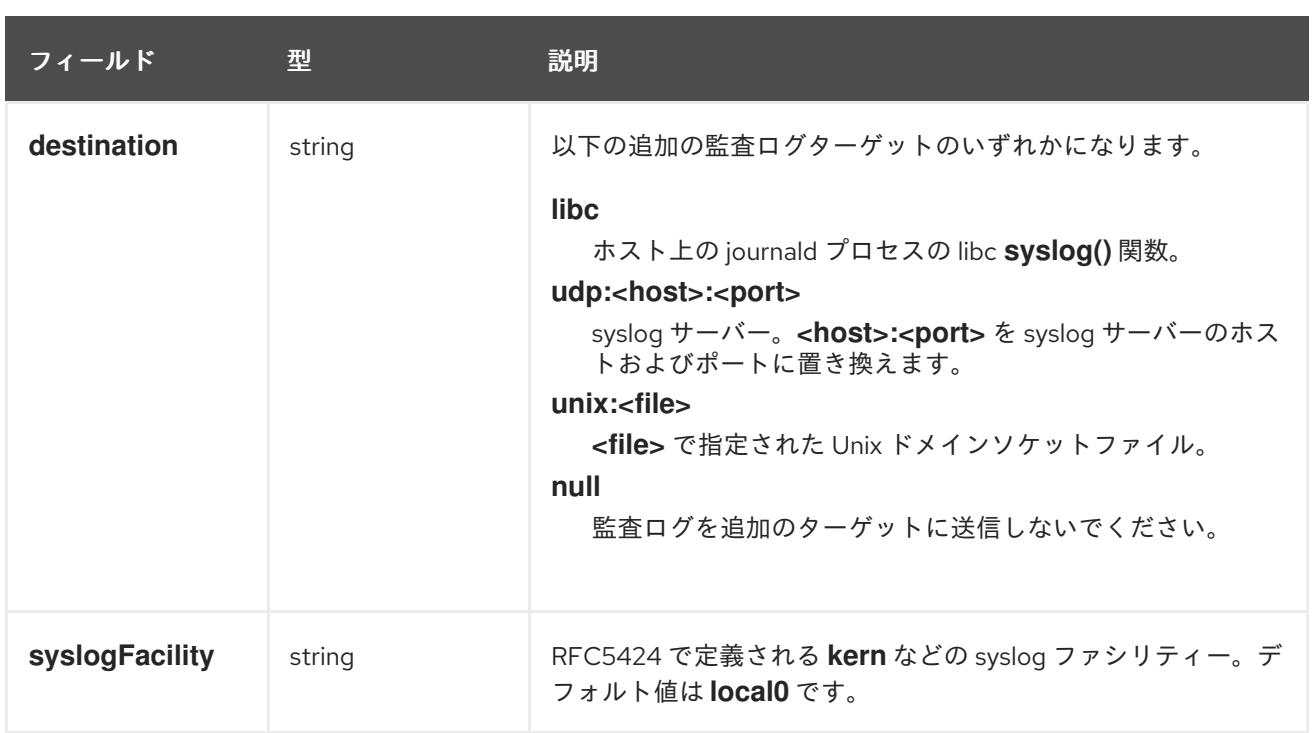

# 表10.18**gatewayConfig** オブジェクト

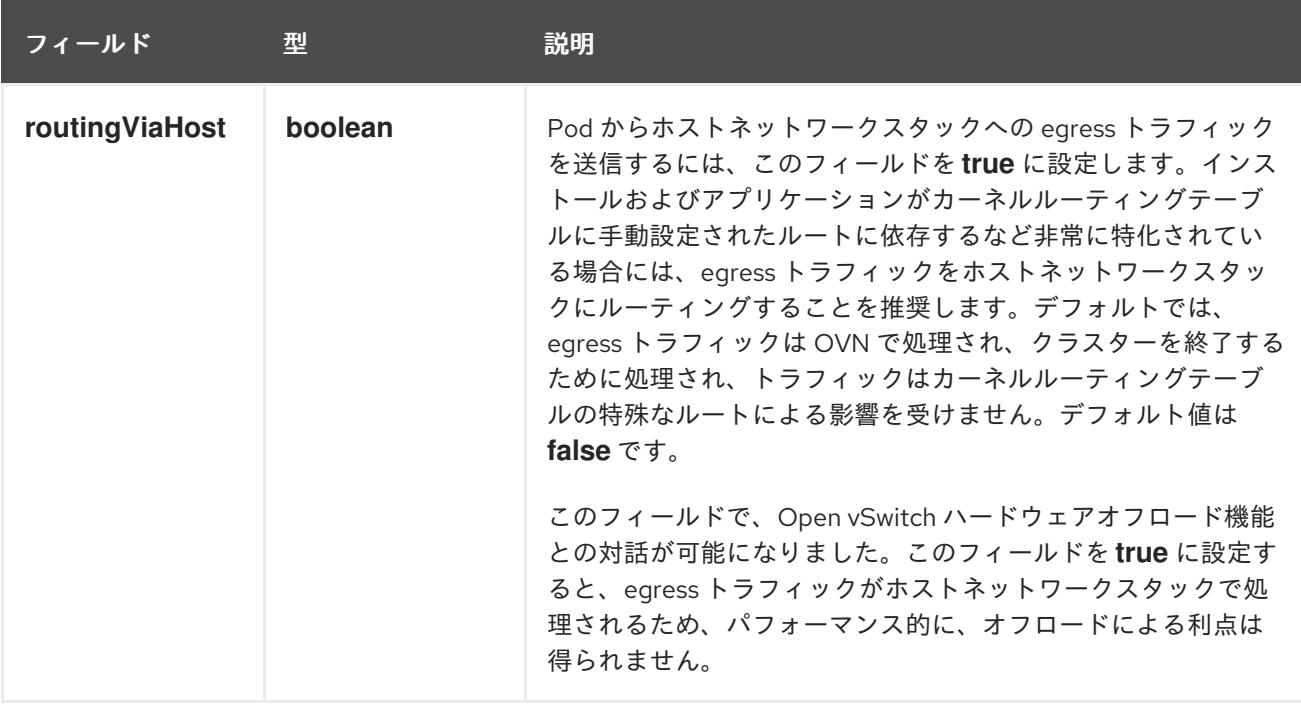

# IPsec が有効な OVN-Kubernetes 設定の例

defaultNetwork: type: OVNKubernetes ovnKubernetesConfig: mtu: 1400 genevePort: 6081

kubeProxyConfig オブジェクト設定 **kubeProxyConfig** オブジェクトの値は以下の表で定義されます。

## 表10.19 **kubeProxyConfig** オブジェクト

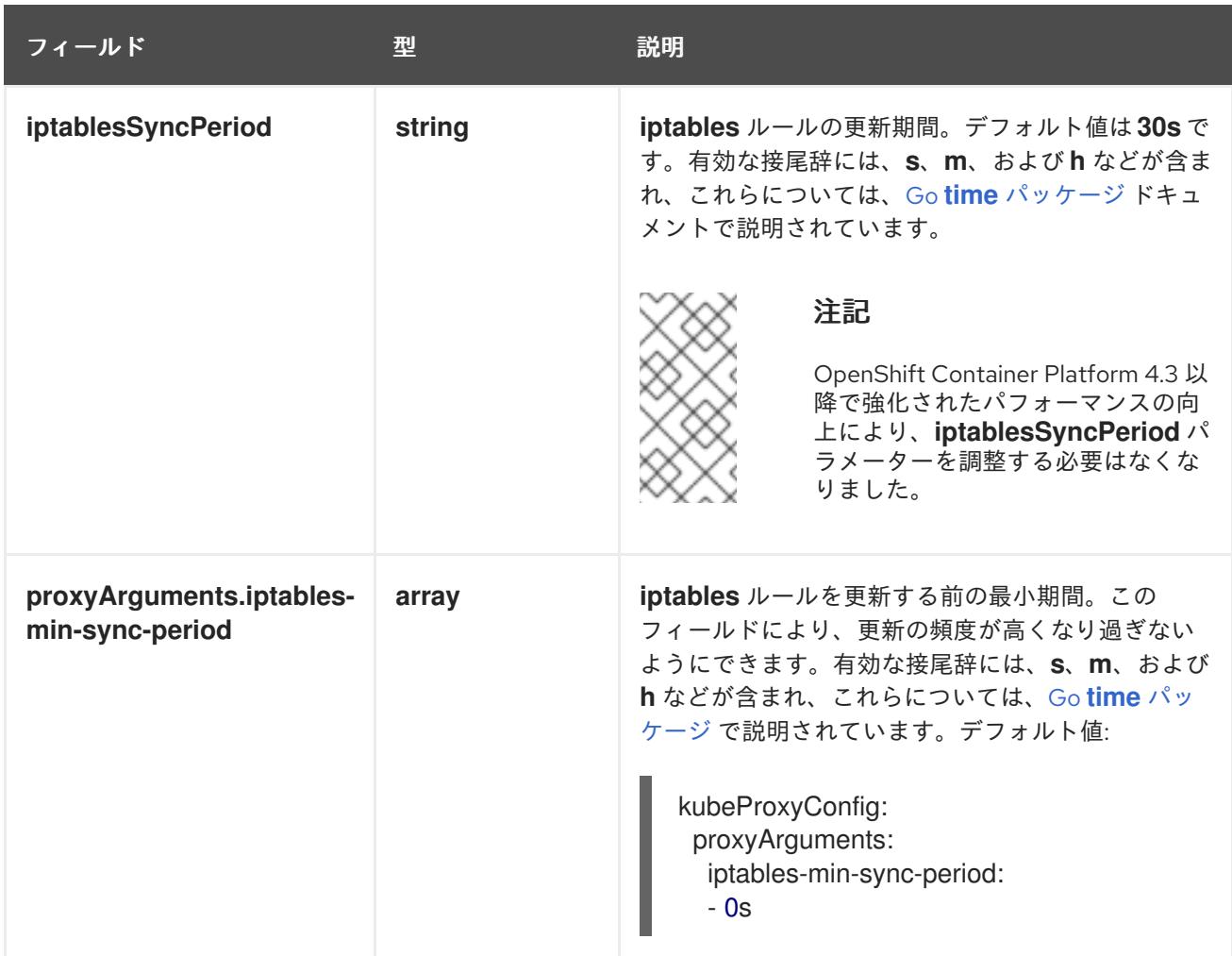

10.5.11. クラスターのデプロイ

互換性のあるクラウドプラットフォームに OpenShift Container Platform をインストールできます。

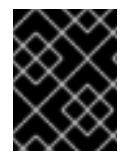

# 重要

インストールプログラムの **create cluster** コマンドは、初期インストール時に 1 回だけ 実行できます。

前提条件

- クラスターをホストするクラウドプラットフォームでアカウントを設定します。
- OpenShift Container Platform インストールプログラム、およびクラスターのプルシークレッ トを取得する。
- ホスト上のクラウドプロバイダーアカウントに、クラスターをデプロイするための適切な権限 があることを確認してください。アカウントの権限が正しくないと、インストールプロセスが 失敗し、不足している権限を示すエラーメッセージが表示されます。

手順

● インストールプログラムが含まれるディレクトリーに切り替え、クラスターのデプロイメント を初期化します。

<span id="page-1807-0"></span>\$ ./openshift-install create cluster --dir <installation\_directory> \ **1** --log-level=info **2**

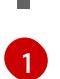

<span id="page-1807-1"></span>**<installation\_directory>** については、カスタマイズした **./install-config.yaml** ファイルの 場所を指定します。

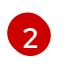

異なるインストールの詳細情報を表示するには、**info** ではなく、**warn**、**debug**、または **error** を指定します。

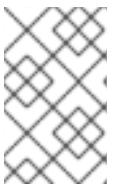

## 注記

ホストに設定したクラウドプロバイダーアカウントにクラスターをデプロイする ための十分なパーミッションがない場合、インストールプロセスは停止し、不足 しているパーミッションが表示されます。

## 検証

クラスターのデプロイが正常に完了すると、次のようになります。

- ターミナルには、Web コンソールへのリンクや **kubeadmin** ユーザーの認証情報など、クラス ターにアクセスするための指示が表示されます。
- 認証情報は <installation directory>/.openshift\_install.log にも出力されます。

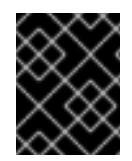

# 重要

インストールプログラム、またはインストールプログラムが作成するファイルを削除す ることはできません。これらはいずれもクラスターを削除するために必要になります。

## 出力例

... INFO Install complete! INFO To access the cluster as the system:admin user when using 'oc', run 'export KUBECONFIG=/home/myuser/install\_dir/auth/kubeconfig' INFO Access the OpenShift web-console here: https://console-openshiftconsole.apps.mycluster.example.com INFO Login to the console with user: "kubeadmin", and password: "password" INFO Time elapsed: 36m22s

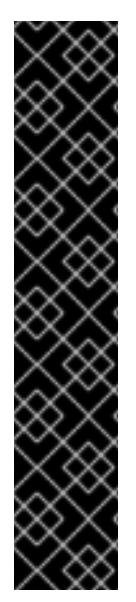

- インストールプログラムが生成する Ignition 設定ファイルには、24 時間が経過 すると期限切れになり、その後に更新される証明書が含まれます。証明書を更新 する前にクラスターが停止し、24 時間経過した後にクラスターを再起動する と、クラスターは期限切れの証明書を自動的に復元します。例外として、 kubelet 証明書を回復するために保留状態の **node-bootstrapper** 証明書署名要求 (CSR) を手動で承認する必要があります。詳細は、コントロールプレーン証明書 の期限切れの状態からのリカバリー についてのドキュメントを参照してくださ い。
- 24 時間証明書はクラスターのインストール後 16 時間から 22 時間にローテー ションするため、Ignition 設定ファイルは、生成後 12 時間以内に使用することを 推奨します。12 時間以内に Ignition 設定ファイルを使用することにより、インス トール中に証明書の更新が実行された場合のインストールの失敗を回避できま す。

10.5.12. バイナリーのダウンロードによる OpenShift CLI のインストール

コマンドラインインターフェイスを使用して OpenShift Container Platform と対話するために CLI (**oc**) をインストールすることができます。**oc** は Linux、Windows、または macOS にインストールできま す。

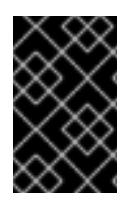

## 重要

重要

以前のバージョンの **oc** をインストールしている場合、これを使用して OpenShift Container Platform 4.12 のすべてのコマンドを実行することはできません。新規バー ジョンの **oc** をダウンロードし、インストールします。

Linux への OpenShift CLI のインストール 以下の手順を使用して、OpenShift CLI (**oc**) バイナリーを Linux にインストールできます。

## 手順

- 1. Red Hat カスタマーポータルの OpenShift Container Platform [ダウンロードページ](https://access.redhat.com/downloads/content/290) に移動しま す。
- 2. Product Variant ドロップダウンリストからアーキテクチャーを選択します。
- 3. バージョン ドロップダウンリストから適切なバージョンを選択します。
- 4. OpenShift v4.12 Linux Client エントリーの横にある Download Now をクリックして、ファイ ルを保存します。
- 5. アーカイブを展開します。

\$ tar xvf <file>

6. **oc** バイナリーを、**PATH** にあるディレクトリーに配置します。 **PATH** を確認するには、以下のコマンドを実行します。

\$ echo \$PATH

● OpenShift CLI のインストール後に、oc コマンドを使用して利用できます。

```
$ oc <command>
```
#### Windows への OpenShift CLI のインストール

以下の手順を使用して、OpenShift CLI (**oc**) バイナリーを Windows にインストールできます。

## 手順

- 1. Red Hat カスタマーポータルの OpenShift Container Platform [ダウンロードページ](https://access.redhat.com/downloads/content/290) に移動しま す。
- 2. バージョン ドロップダウンリストから適切なバージョンを選択します。
- 3. OpenShift v4.12 Windows Client エントリーの横にある Download Now をクリックして、ファ イルを保存します。
- 4. ZIP プログラムでアーカイブを解凍します。
- 5. **oc** バイナリーを、**PATH** にあるディレクトリーに移動します。 **PATH** を確認するには、コマンドプロンプトを開いて以下のコマンドを実行します。

C:\> path

#### 検証

● OpenShift CLI のインストール後に、oc コマンドを使用して利用できます。

C:\> oc <command>

macOC への OpenShift CLI のインストール 以下の手順を使用して、OpenShift CLI (**oc**) バイナリーを macOS にインストールできます。

#### 手順

- 1. Red Hat カスタマーポータルの OpenShift Container Platform [ダウンロードページ](https://access.redhat.com/downloads/content/290) に移動しま す。
- 2. バージョン ドロップダウンリストから適切なバージョンを選択します。
- 3. OpenShift v4.12 macOS Clientエントリーの横にある Download Now をクリックして、ファ イルを保存します。

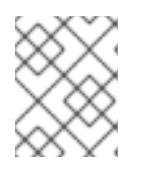

## 注記

macOS arm64 の場合は、OpenShift v4.12 macOS arm64 Clientエントリーを 選択します。

- 4. アーカイブを展開し、解凍します。
- 5. **oc** バイナリーをパスにあるディレクトリーに移動します。 **PATH** を確認するには、ターミナルを開き、以下のコマンドを実行します。

\$ echo \$PATH

## 検証

● OpenShift CLI のインストール後に、oc コマンドを使用して利用できます。

\$ oc <command>

10.5.13. CLI の使用によるクラスターへのログイン

クラスター **kubeconfig** ファイルをエクスポートし、デフォルトシステムユーザーとしてクラスターに ログインできます。**kubeconfig** ファイルには、クライアントを正しいクラスターおよび API サーバー に接続するために CLI で使用されるクラスターについての情報が含まれます。このファイルはクラス ターに固有のファイルであり、OpenShift Container Platform のインストール時に作成されます。

#### 前提条件

- OpenShift Container Platform クラスターをデプロイしていること。
- **oc** CLI をインストールしていること。

## 手順

1. **kubeadmin** 認証情報をエクスポートします。

\$ export KUBECONFIG=<installation\_directory>/auth/kubeconfig **1** 

<span id="page-1810-0"></span>**<installation\_directory>** には、インストールファイルを保存したディレクトリーへのパ スを指定します。

2. エクスポートされた設定を使用して、**oc** コマンドを正常に実行できることを確認します。

\$ oc whoami

出力例

[1](#page-1810-0)

system:admin

#### 関連情報

● Web [コンソールへのアクセス](https://docs.redhat.com/en/documentation/openshift_container_platform/4.12/html-single/web_console/#web-console)

## 10.5.14. OpenShift Container Platform の Telemetry アクセス

OpenShift Container Platform 4.12 では、クラスターの健全性および正常に実行された更新についての メトリクスを提供するためにデフォルトで実行される Telemetry サービスにもインターネットアクセス が必要です。クラスターがインターネットに接続されている場合、Telemetry は自動的に実行され、ク ラスターは [OpenShift](https://console.redhat.com/openshift) Cluster Manager Hybrid Cloud Console に登録されます。

[OpenShift](https://console.redhat.com/openshift) Cluster Manager インベントリーが正常である (Telemetry によって自動的に維持、または OpenShift Cluster Manager Hybrid Cloud Console を使用して手動で維持) ことを確認した後

に、[subscription](https://access.redhat.com/documentation/ja-jp/subscription_central/2020-04/html/getting_started_with_subscription_watch/con-how-to-select-datacollection-tool_assembly-requirements-and-your-responsibilities-ctxt#red_hat_openshift) watch を使用 して、アカウントまたはマルチクラスターレベルで OpenShift Container Platform サブスクリプションを追跡します。

## 関連情報

● [リモートヘルスモニタリングについて](https://docs.redhat.com/en/documentation/openshift_container_platform/4.12/html-single/support/#about-remote-health-monitoring)

10.5.15. 次のステップ

- [クラスターをカスタマイズ](https://docs.redhat.com/en/documentation/openshift_container_platform/4.12/html-single/post-installation_configuration/#available_cluster_customizations) します。
- 必要に応じて[、リモートヘルスレポートをオプトアウト](https://docs.redhat.com/en/documentation/openshift_container_platform/4.12/html-single/support/#opting-out-remote-health-reporting_opting-out-remote-health-reporting) できます。

# 10.6. クラスターの IBM CLOUD VPC の既存 VPC へのインストール

OpenShift Container Platform バージョン 4.12 では、クラスターを IBM Cloud VPC の既存の Virtual Private Cloud (VPC) にインストールできます。インストールプログラムは、カスタマイズ可能な残り の必要なインフラストラクチャーをプロビジョニングします。インストールをカスタマイズするには、 クラスターをインストールする前に、**install-config.yaml** ファイルでパラメーターを変更します。

## 10.6.1. 前提条件

- OpenShift Container Platform [のインストールおよび更新](https://docs.redhat.com/en/documentation/openshift_container_platform/4.12/html-single/architecture/#architecture-installation) プロセスの詳細を確認した。
- [クラスターインストール方法の選択およびそのユーザー向けの準備](#page-26-0) を確認している。
- クラスターをホストするように IBM Cloud [アカウントを設定](#page-1741-0) している。
- [ファイアウォールを使用する場合は、クラスターがアクセスを必要とするサイトを許可するよ](#page-4186-0) うにファイアウォールを設定する必要がある。
- クラスターをインストールする前に、ccoctl [ユーティリティーを設定している。詳細は、](#page-1745-0)IBM Cloud VPC 用の IAM の設定 を参照してください。

## 10.6.2. カスタム VPC の使用について

OpenShift Container Platform 4.12 では、クラスターを既存の IBM Virtual Private Cloud (VPC) のサブ ネットにデプロイできます。OpenShift Container Platform を既存の VPC にデプロイすると、新規アカ ウントの制限を回避したり、会社のガイドラインによる運用上の制約をより容易に遵守することが可能 になる場合があります。VPC を作成するために必要なインフラストラクチャーの作成パーミッションを 取得できない場合は、このインストールオプションを使用します。

インストールプログラムは既存のサブネットにある他のコンポーネントを認識できないため、サブネッ トの CIDR などを選択できません。クラスターをインストールするサブネットのネットワークを設定す る必要があります。

#### 10.6.2.1. VPC を使用するための要件

クラスターをインストールする前に、既存の VPC およびそのサブネットを適切に設定する必要があり ます。インストールプログラムでは、次のコンポーネントは作成されません。

- NAT ゲートウェイ
- サブネット
- ルートテーブル
- VPC ネットワーク

インストールプログラムには、以下の機能はありません。

- 使用するクラスターのネットワーク範囲を細分化します。
- サブネットのルートテーブルを設定します。
- DHCP などの VPC オプションの設定

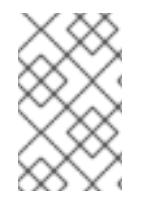

#### 注記

インストールプログラムでは、クラウド提供の DNS サーバーを使用する必要がありま す。カスタム DNS サーバーの使用はサポートされていないため、インストールが失敗し ます。

#### 10.6.2.2. VPC 検証

VPC とすべてのサブネットは、既存のリソースグループ内にある必要があります。クラスターはこのリ ソースグループにデプロイされます。

インストールの一環として、**install-config.yaml** ファイルで以下を指定します。

- リソースグループの名前
- VPC の名前
- コントロールプレーンマシンおよびコンピュートマシンのサブネット

指定するサブネットが適切であることを確認するには、インストールプログラムが以下を確認します。

- 指定したサブネットがすべて存在します。
- リージョン内の各アベイラビリティーゾーンに、以下を指定します。
	- ㅇ コントロールプレーンマシンの1つのサブネット。
	- コンピュートマシン用に1つのサブネット。
- 指定したマシン CIDR にはコンピュートマシンおよびコントロールプレーンマシンのサブネッ トが含まれます。

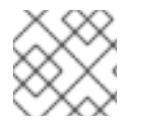

# 注記

サブネット ID はサポートされていません。

## 10.6.2.3. クラスター間の分離

OpenShift Container Platform を既存のネットワークにデプロイする場合、クラスターサービスの分離 の規模は以下の方法で縮小されます。

- 複数の OpenShift Container Platform クラスターを同じ VPC にインストールできます。
- ICMP Ingress はネットワーク全体で許可されます。
- TCP ポート 22 Ingress (SSH) はネットワーク全体に対して許可されます。
- コントロールプレーンの TCP 6443 Ingress (Kubernetes API) はネットワーク全体に対して許可 されます。
- コントロールプレーンの TCP 22623 Ingress (MCS) はネットワーク全体に対して許可されま す。

## 10.6.3. OpenShift Container Platform のインターネットアクセス

OpenShift Container Platform 4.12 では、クラスターをインストールするためにインターネットアクセ スが必要になります。

インターネットへのアクセスは以下を実行するために必要です。

- [OpenShift](https://console.redhat.com/openshift) Cluster Manager Hybrid Cloud Console にアクセスし、インストールプログラムをダ ウンロードし、サブスクリプション管理を実行します。クラスターにインターネットアクセス があり、Telemetry を無効にしない場合、そのサービスは有効なサブスクリプションでクラス ターを自動的に使用します。
- クラスターのインストールに必要なパッケージを取得するために [Quay.io](http://quay.io) にアクセスします。
- クラスターの更新を実行するために必要なパッケージを取得します。

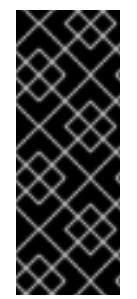

## 重要

クラスターでインターネットに直接アクセスできない場合、プロビジョニングする一部 のタイプのインフラストラクチャーでネットワークが制限されたインストールを実行で きます。このプロセスで、必要なコンテンツをダウンロードし、これを使用してミラー レジストリーにインストールパッケージを設定します。インストールタイプによって は、クラスターのインストール環境でインターネットアクセスが不要となる場合があり ます。クラスターを更新する前に、ミラーレジストリーのコンテンツを更新します。

10.6.4. クラスターノードの SSH アクセス用のキーペアの生成

OpenShift Container Platform をインストールする際に、SSH パブリックキーをインストールプログラ ムに指定できます。キーは、Ignition 設定ファイルを介して Red Hat Enterprise Linux CoreOS (RHCOS) ノードに渡され、ノードへの SSH アクセスを認証するために使用されます。このキーは各 ノードの **core** ユーザーの **~/.ssh/authorized\_keys** リストに追加され、パスワードなしの認証が可能に なります。

キーがノードに渡されると、キーペアを使用して RHCOS ノードにユーザー **core** として SSH を実行で きます。SSH 経由でノードにアクセスするには、秘密鍵のアイデンティティーをローカルユーザーの SSH で管理する必要があります。

インストールのデバッグまたは障害復旧を実行するためにクラスターノードに対して SSH を実行する 場合は、インストールプロセスの間に SSH 公開鍵を指定する必要があります。 **/openshift-install gather** コマンドでは、SSH 公開鍵がクラスターノードに配置されている必要もあります。

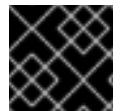

#### 重要

障害復旧およびデバッグが必要な実稼働環境では、この手順を省略しないでください。

注記

AWS [キーペア](https://docs.aws.amazon.com/AWSEC2/latest/UserGuide/ec2-key-pairs.html) などのプラットフォームに固有の方法で設定したキーではなく、ローカル キーを使用する必要があります。

## 手順

1. クラスターノードへの認証に使用するローカルマシンに既存の SSH キーペアがない場合は、こ れを作成します。たとえば、Linux オペレーティングシステムを使用するコンピューターで以 下のコマンドを実行します。

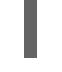

[1](#page-1814-0)

\$ ssh-keygen -t ed25519 -N '' -f <path>/<file\_name> **1**

新しい SSH キーのパスとファイル名 (**~/.ssh/id\_ed25519** など) を指定します。既存の キーペアがある場合は、公開鍵が **~/.ssh** ディレクトリーにあることを確認します。

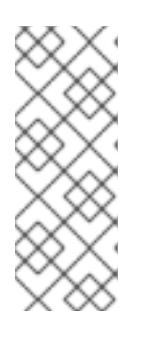

## <span id="page-1814-0"></span>注記

FIPS で検証済みまたは進行中のモジュール (Modules in Process) 暗号ライブラ リーを使用する OpenShift Container Platform クラスターを **x86\_64**、**ppc64le**、および **s390x** アーキテクチャーにインストールする予定の 場合は、**ed25519** アルゴリズムを使用するキーは作成しないでください。代わ りに、**rsa** アルゴリズムまたは **ecdsa** アルゴリズムを使用するキーを作成しま す。

2. 公開 SSH キーを表示します。

\$ cat <path>/<file\_name>.pub

たとえば、次のコマンドを実行して **~/.ssh/id\_ed25519.pub** 公開鍵を表示します。

\$ cat ~/.ssh/id\_ed25519.pub

3. ローカルユーザーの SSH エージェントに SSH 秘密鍵 ID が追加されていない場合は、それを追 加します。キーの SSH エージェント管理は、クラスターノードへのパスワードなしの SSH 認 証、または **./openshift-install gather** コマンドを使用する場合は必要になります。

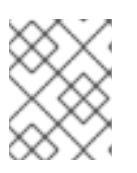

#### 注記

一部のディストリビューションでは、**~/.ssh/id\_rsa** および **~/.ssh/id\_dsa** など のデフォルトの SSH 秘密鍵のアイデンティティーは自動的に管理されます。

a. **ssh-agent** プロセスがローカルユーザーに対して実行されていない場合は、バックグラウ ンドタスクとして開始します。

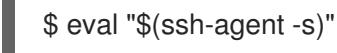

出力例

Agent pid 31874

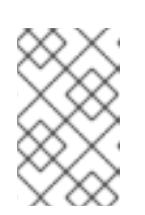

<span id="page-1815-0"></span>クラスターが FIPS モードにある場合は、FIPS 準拠のアルゴリズムのみを使 用して SSH キーを生成します。鍵は RSA または ECDSA のいずれかである 必要があります。

4. SSH プライベートキーを **ssh-agent** に追加します。

\$ ssh-add <path>/<file\_name> 1

注記

**~/.ssh/id\_ed25519** などの、SSH プライベートキーのパスおよびファイル名を指定しま す。

## 出力例

[1](#page-1815-0)

Identity added: /home/<you>/<path>/<file\_name> (<computer\_name>)

## 次のステップ

● OpenShift Container Platform をインストールする際に、SSH パブリックキーをインストール プログラムに指定します。

## 10.6.5. インストールプログラムの取得

OpenShift Container Platform をインストールする前に、インストールに使用しているホストにインス トールファイルをダウンロードします。

## 前提条件

500 MB のローカルディスク領域がある Linux または macOS を実行するコンピューターが必要 です。

#### 手順

- 1. OpenShift Cluster Manager サイトの [インフラストラクチャープロバイダー](https://console.redhat.com/openshift/install) ページにアクセス します。Red Hat アカウントがある場合は、認証情報を使用してログインします。アカウント がない場合はこれを作成します。
- 2. インフラストラクチャープロバイダーを選択します。
- 3. インストールタイプのページに移動し、ホストオペレーティングシステムとアーキテクチャー に対応するインストールプログラムをダウンロードして、インストール設定ファイルを保存す るディレクトリーにファイルを配置します。

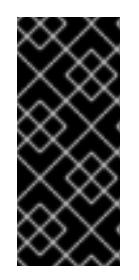

#### 重要

インストールプログラムは、クラスターのインストールに使用するコンピュー ターにいくつかのファイルを作成します。クラスターのインストール完了後は、 インストールプログラムおよびインストールプログラムが作成するファイルを保 持する必要があります。ファイルはいずれもクラスターを削除するために必要に なります。

#### 重要

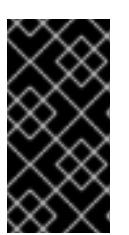

インストールプログラムで作成されたファイルを削除しても、クラスターがイン ストール時に失敗した場合でもクラスターは削除されません。クラスターを削除 するには、特定のクラウドプロバイダー用の OpenShift Container Platform のア ンインストール手順を実行します。

4. インストールプログラムを展開します。たとえば、Linux オペレーティングシステムを使用す るコンピューターで以下のコマンドを実行します。

\$ tar -xvf openshift-install-linux.tar.gz

5. Red Hat OpenShift Cluster Manager [からインストールプルシークレット](https://console.redhat.com/openshift/install/pull-secret) をダウンロードしま す。このプルシークレットを使用し、OpenShift Container Platform コンポーネントのコンテ ナーイメージを提供する Quay.io など、組み込まれた各種の認証局によって提供されるサービ スで認証できます。

## 10.6.6. IBM Cloud VPC API キーのエクスポート

作成した IBM Cloud VPC API キーをグローバル変数として設定する必要があります。インストールプロ グラムは、起動時に変数を取り込み、API キーを設定します。

#### 前提条件

● IBM Cloud アカウント用にユーザー API キーまたはサービス ID API キーのいずれかを作成して いる。

#### 手順

● IBM Cloud API VPC キーをグローバル変数としてエクスポートします。

\$ export IC\_API\_KEY=<api\_key>

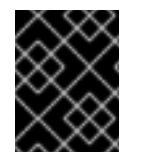

## 重要

変数名は指定どおりに正確に設定する必要があります。インストールプログラムは、起 動時に変数名が存在することを想定しています。

10.6.7. インストール設定ファイルの作成

IBM Cloud にインストールする OpenShift Container Platform クラスターをカスタマイズできます。

#### 前提条件

- OpenShift Container Platform インストールプログラム、およびクラスターのプルシークレッ トを取得する。
- サブスクリプションレベルでサービスプリンシパルのパーミッションを取得する。

#### 手順

1. **install-config.yaml** ファイルを作成します。

a. インストールプログラムが含まれるディレクトリーに切り替え、以下のコマンドを実行し ます。

\$ ./openshift-install create install-config --dir <installation\_directory> **1**

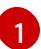

<span id="page-1817-0"></span>**<installation\_directory>** の場合、インストールプログラムが作成するファイルを保存 するためにディレクトリー名を指定します。

ディレクトリーを指定する場合:

- **ディレクトリーに execute** 権限があることを確認します。この権限は、インストール ディレクトリーで Terraform バイナリーを実行するために必要です。
- 空のディレクトリーを使用します。ブートストラップ X.509 証明書などの一部のイン ストールアセットは有効期限が短いため、インストールディレクトリーを再利用しない でください。別のクラスターインストールの個別のファイルを再利用する必要がある場 合は、それらをディレクトリーにコピーすることができます。ただし、インストールア セットのファイル名はリリース間で変更される可能性があります。インストールファイ ルを以前のバージョンの OpenShift Container Platform からコピーする場合は注意して コピーを行ってください。
- b. プロンプト時に、クラウドの設定の詳細情報を指定します。
	- i. オプション: クラスターマシンにアクセスするために使用する SSH キーを選択します。

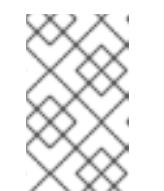

注記

インストールのデバッグまたは障害復旧を実行する必要のある実稼働用 の OpenShift Container Platform クラスターでは、**ssh-agent** プロセス が使用する SSH キーを指定します。

- ii. ターゲットとするプラットフォームとしてibmcloudを選択します。
- iii. クラスターをデプロイするリージョンを選択します。
- iv. クラスターをデプロイするベースドメインを選択します。ベースドメインは、クラス ターに作成したパブリック DNS ゾーンに対応します。
- v. クラスターの記述名を入力します。
- vi. Red Hat OpenShift Cluster Manager [からプルシークレット](https://console.redhat.com/openshift/install/pull-secret) を貼り付けます。
- 2. **install-config.yaml** ファイルを変更します。利用可能なパラメーターの詳細は、インストール 設定パラメーターのセクションを参照してください。
- 3. **install-config.yaml** ファイルをバックアップし、複数のクラスターをインストールするのに使 用できるようにします。

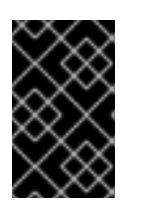

#### 重要

**install-config.yaml** ファイルはインストールプロセス時に使用されます。この ファイルを再利用する必要がある場合は、この段階でこれをバックアップしてく ださい。

## 10.6.7.1. インストール設定パラメーター

OpenShift Container Platform クラスターをデプロイする前に、クラスターをホストするクラウドプ ラットフォームでアカウントを記述し、クラスターのプラットフォームをオプションでカスタマイズす るためにパラメーターの値を指定します。**install-config.yaml** インストール設定ファイルを作成する際 に、コマンドラインで必要なパラメーターの値を指定します。クラスターをカスタマイズする場 合、**install-config.yaml** ファイルを変更して、プラットフォームについての詳細情報を指定できます。

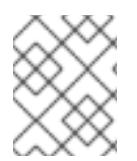

## 注記

インストール後は、これらのパラメーターを **install-config.yaml** ファイルで変更するこ とはできません。

#### 10.6.7.1.1. 必須設定パラメーター

必須のインストール設定パラメーターは、以下の表で説明されています。

#### 表10.20 必須パラメーター

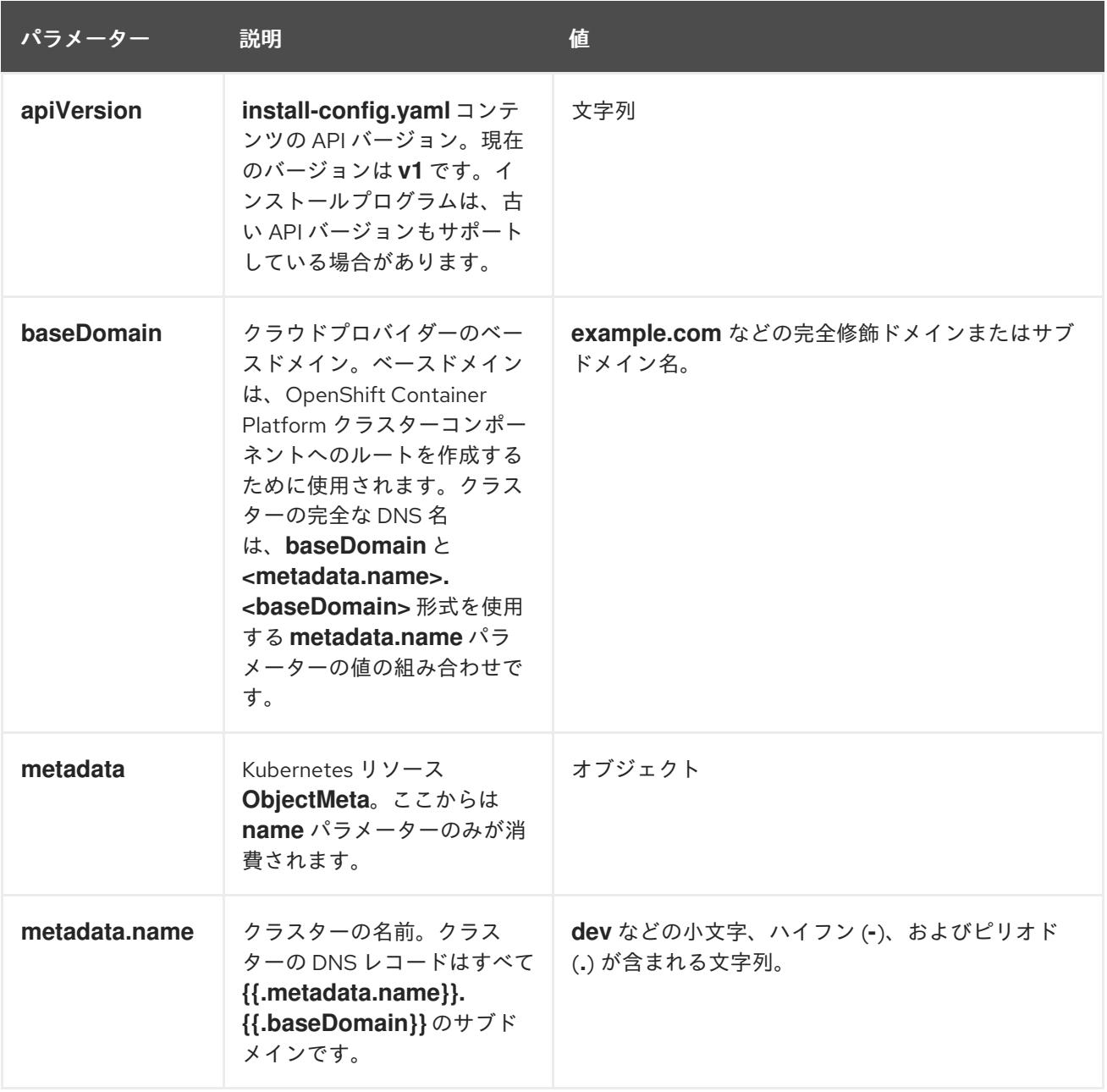

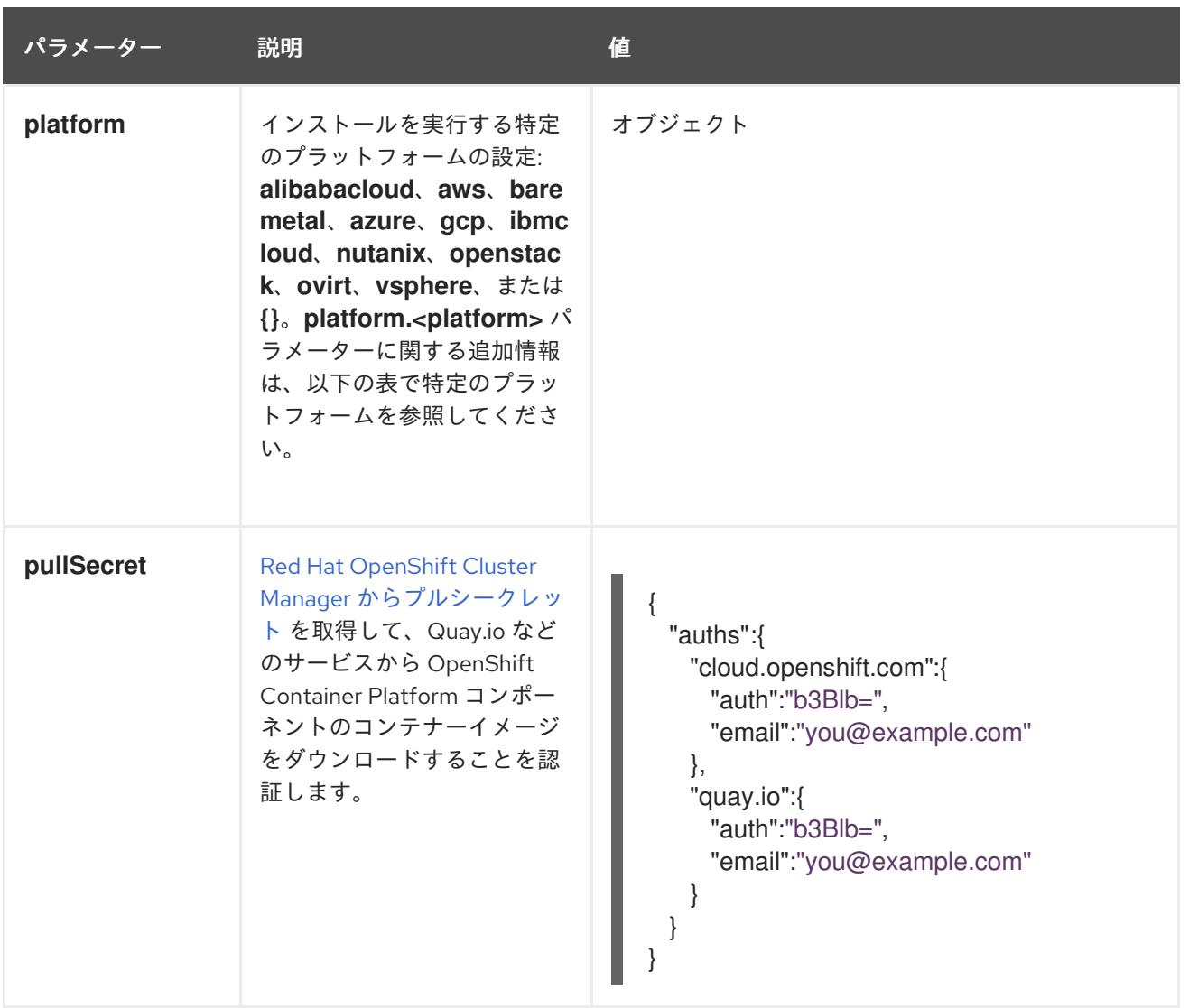

## 10.6.7.1.2. ネットワーク設定パラメーター

既存のネットワークインフラストラクチャーの要件に基づいて、インストール設定をカスタマイズでき ます。たとえば、クラスターネットワークの IP アドレスブロックを拡張するか、デフォルトとは異な る IP アドレスブロックを指定できます。

IPv4 アドレスのみがサポートされます。

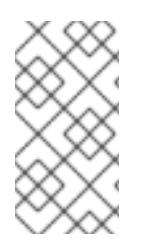

## 注記

Globalnet は、Red Hat OpenShift Data Foundation ディザスターリカバリーソリュー ションではサポートされていません。局地的なディザスターリカバリーのシナリオで は、各クラスター内のクラスターとサービスネットワークに重複しない範囲のプライ ベート IP アドレスを使用するようにしてください。

## 表10.21 ネットワークパラメーター

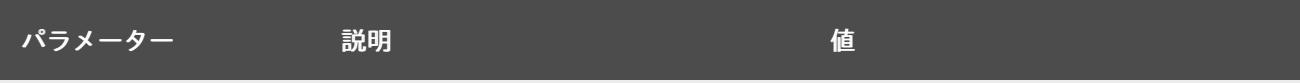

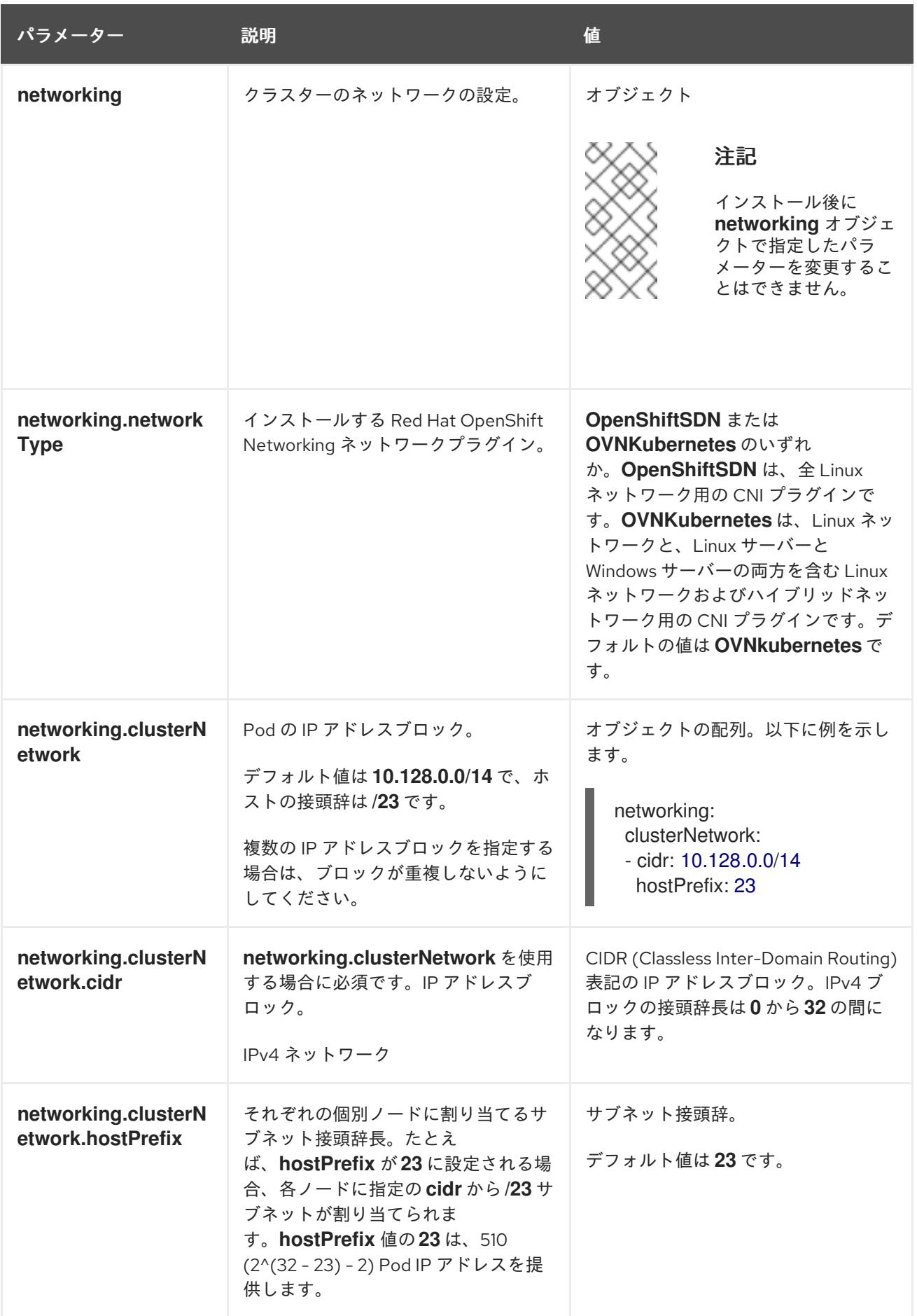

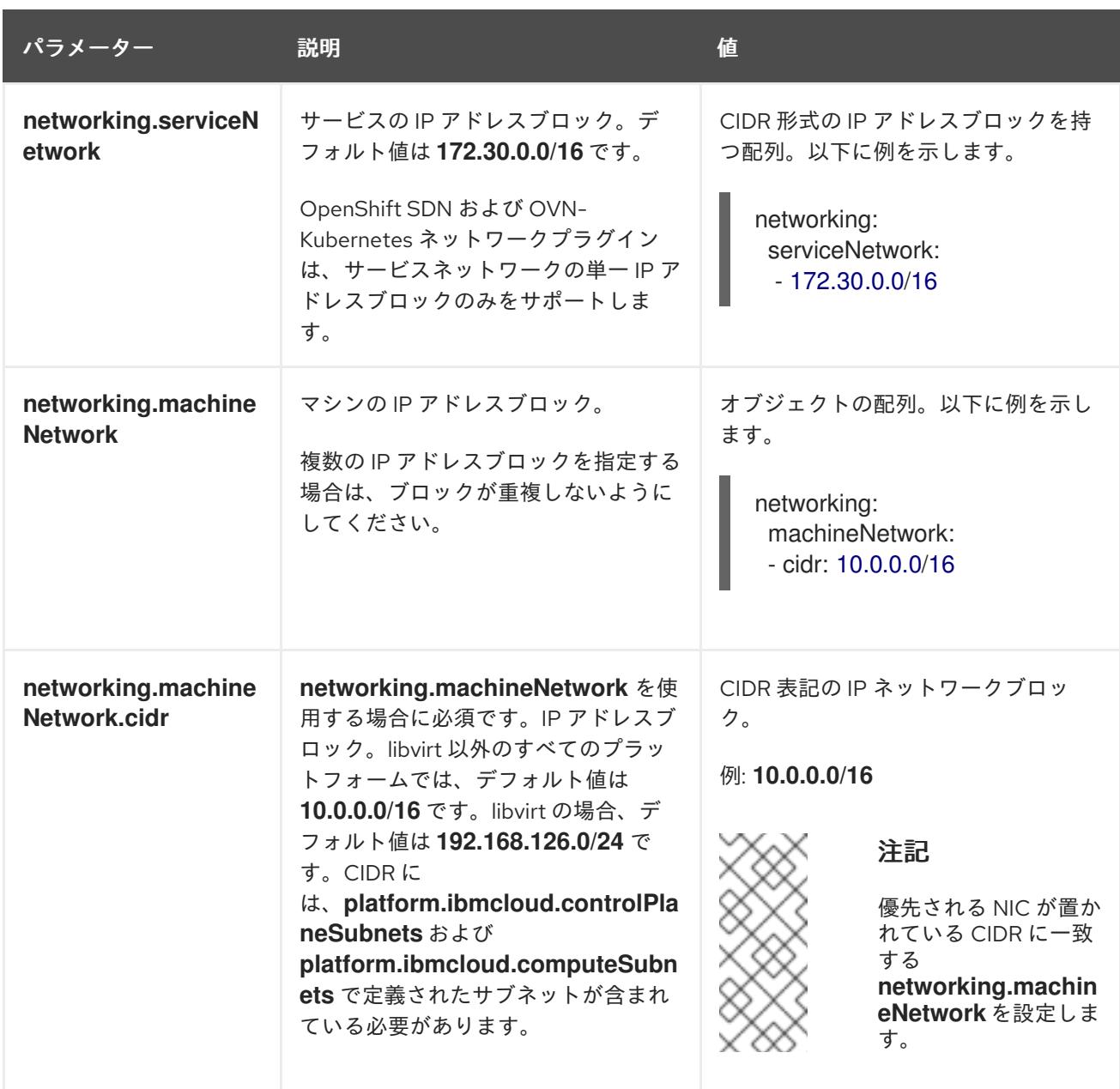

# 10.6.7.1.3. オプションの設定パラメーター

オプションのインストール設定パラメーターは、以下の表で説明されています。

# 表10.22 オプションのパラメーター

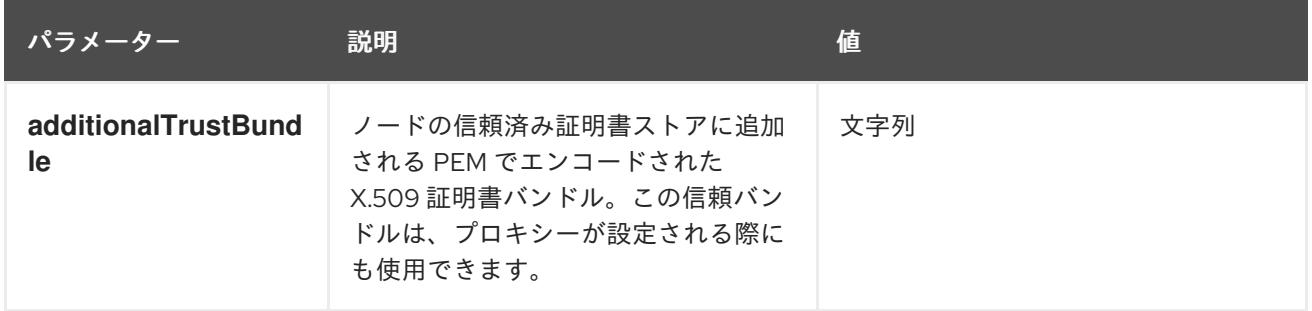

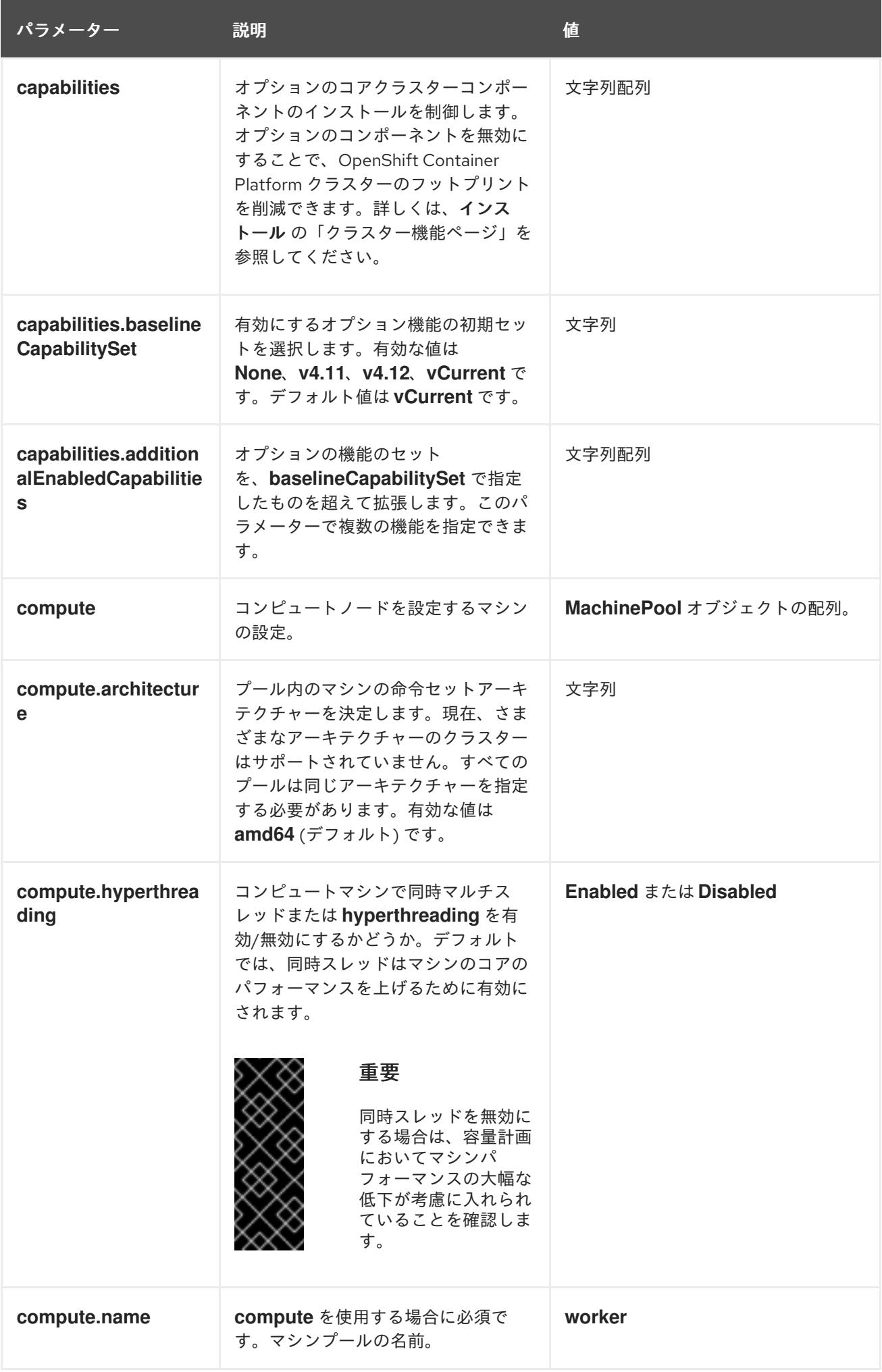

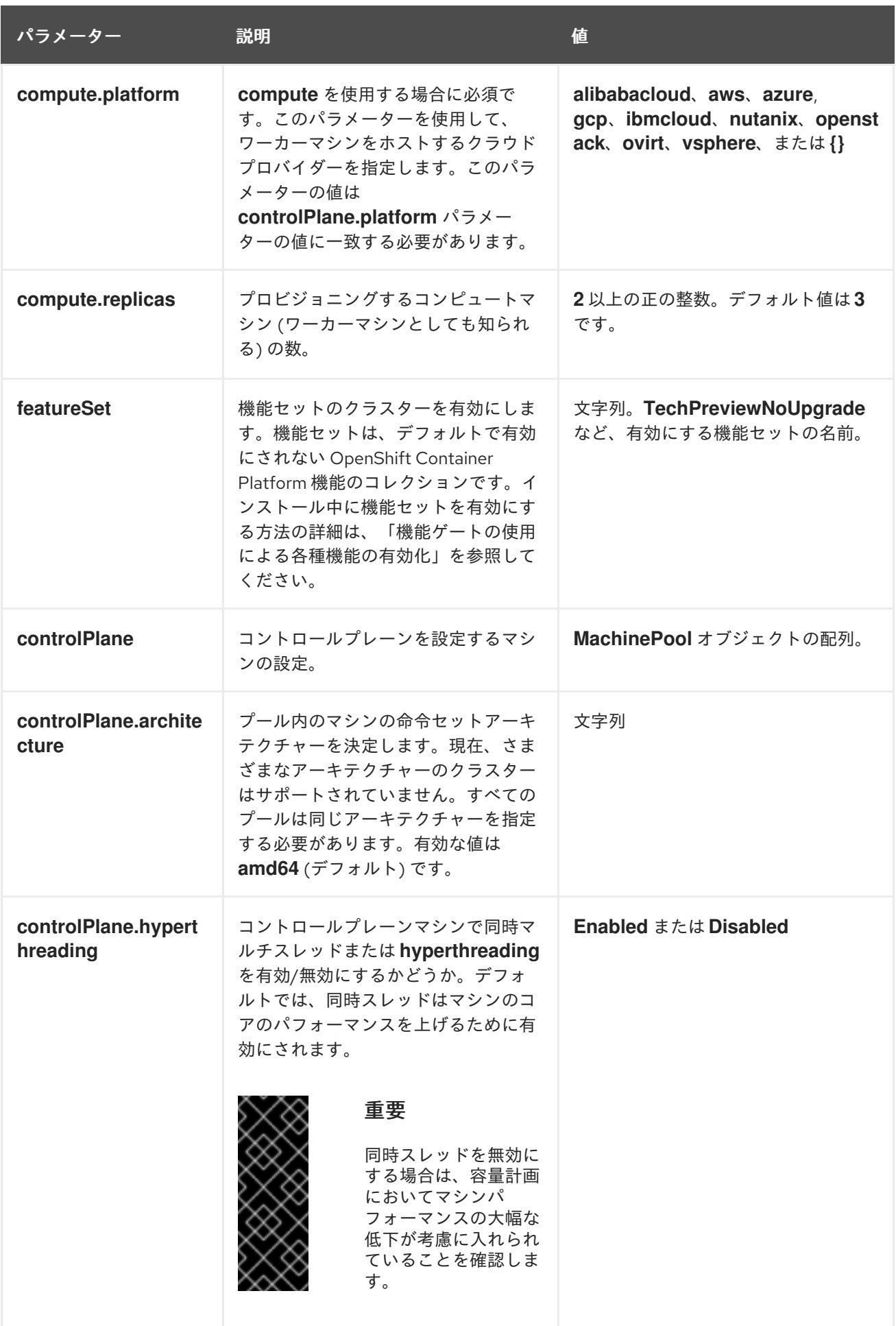

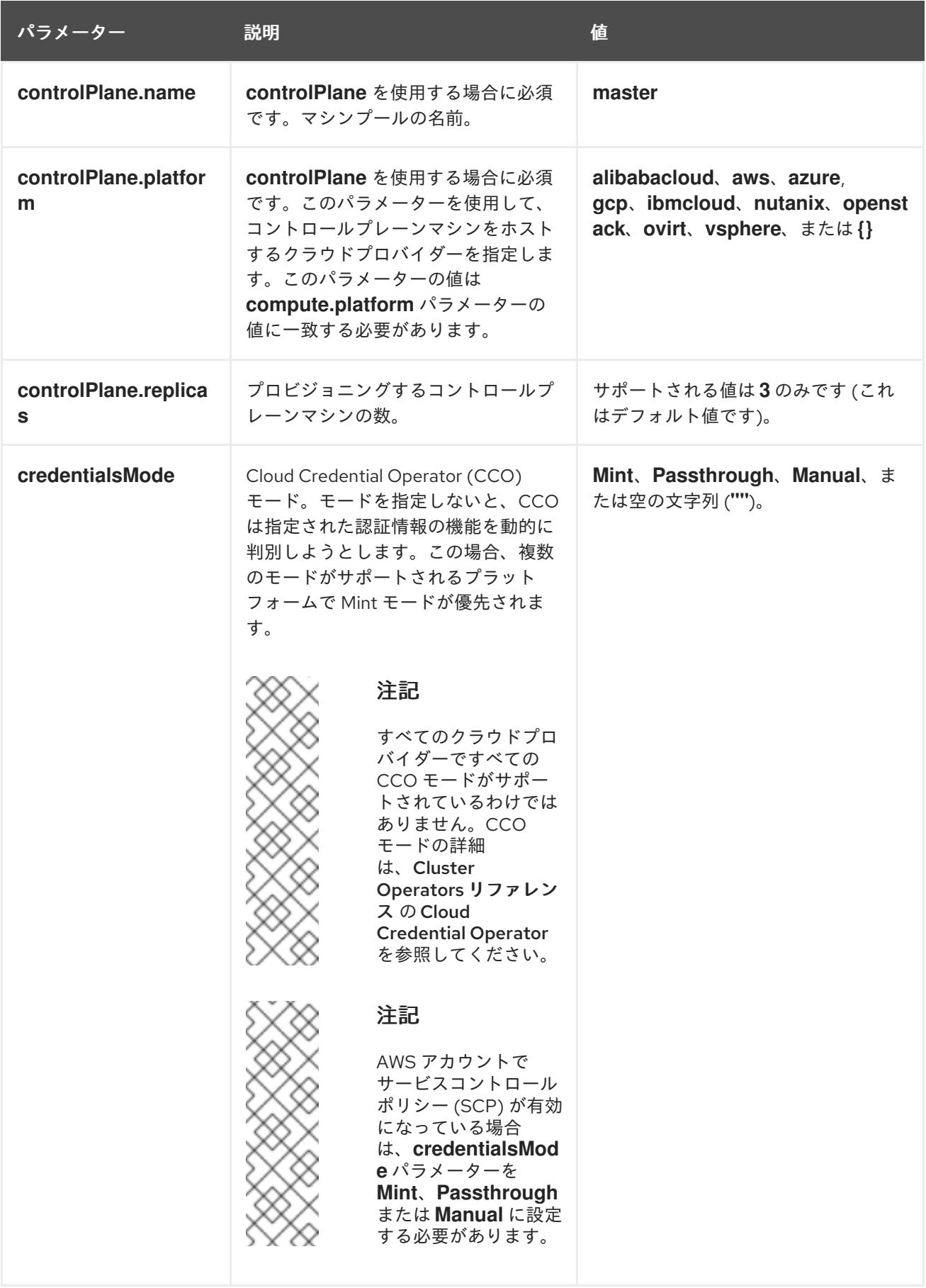

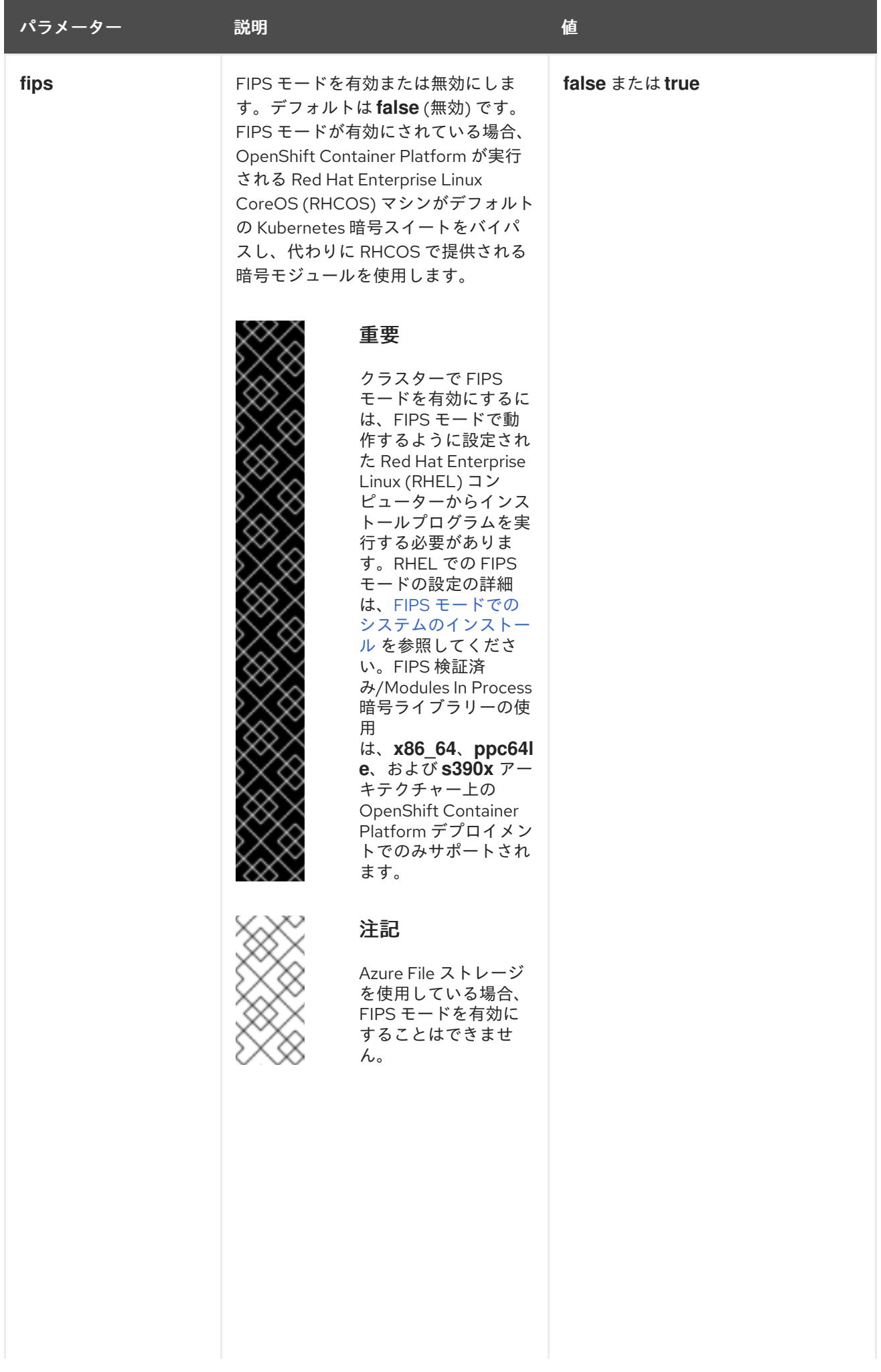

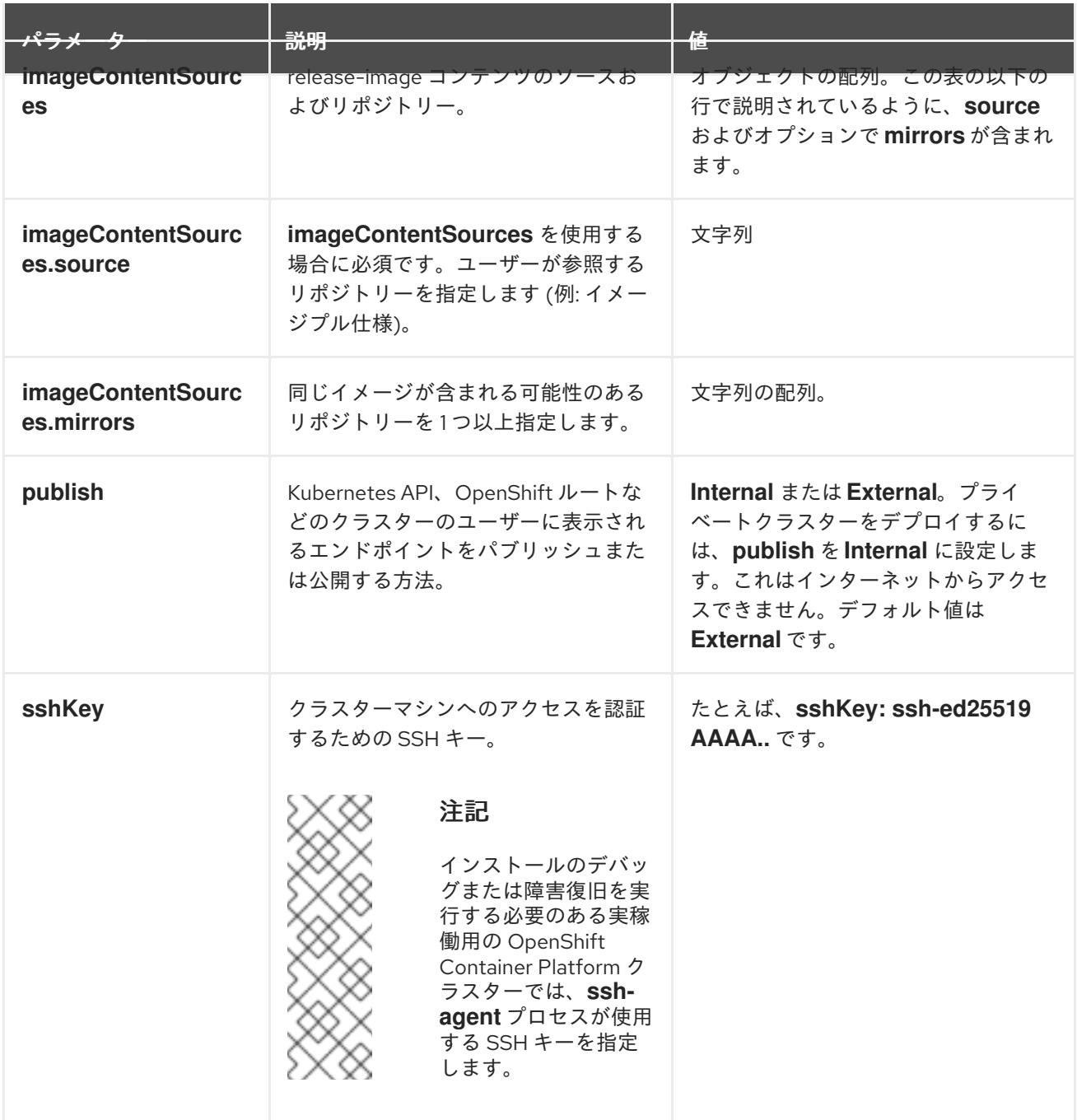

# 10.6.7.1.4. 追加の IBM Cloud VPC 設定パラメーター

追加の IBM Cloud VPC 設定パラメーターについて、以下の表で説明します。

表10.23 追加の IBM Cloud VPC パラメーター

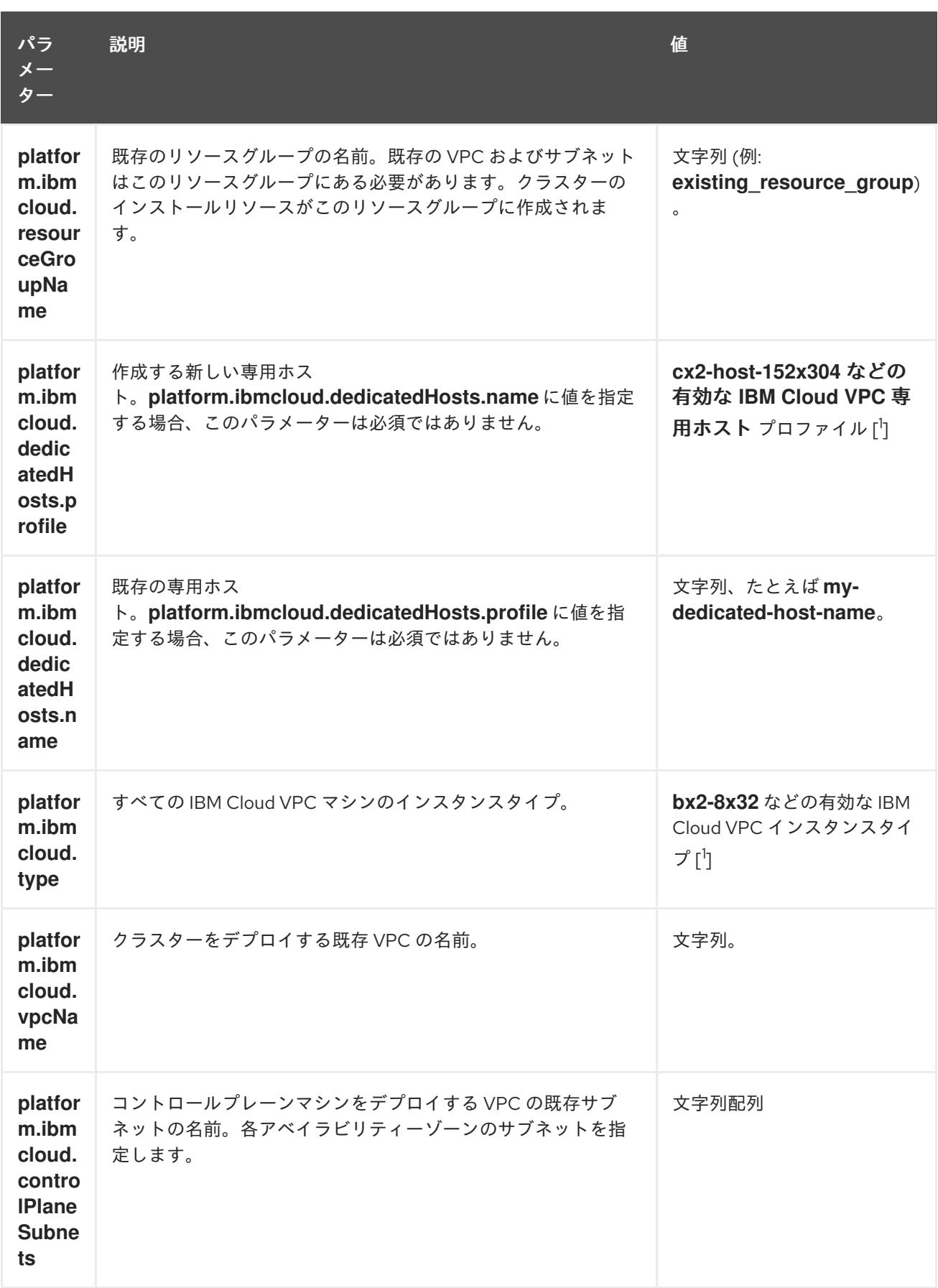

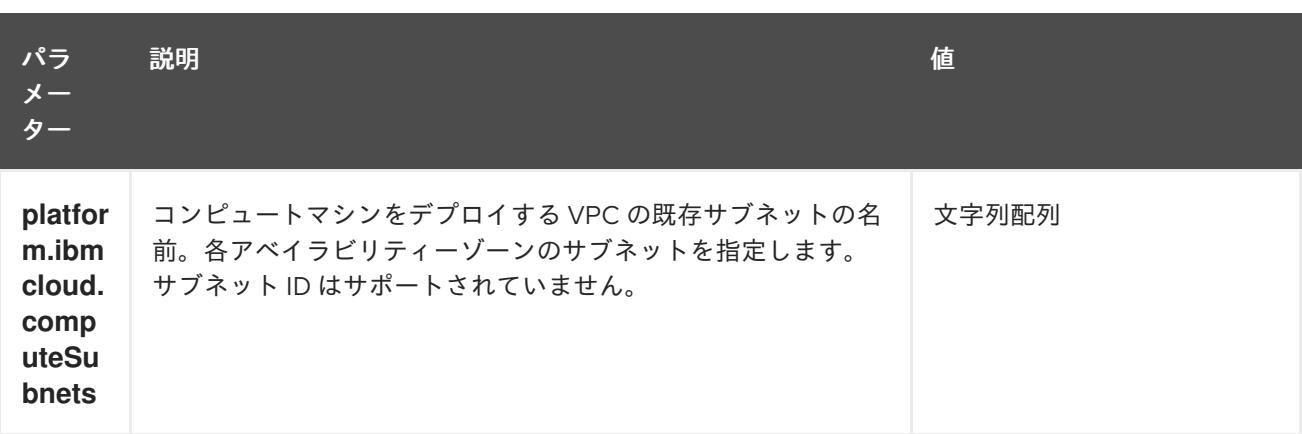

1. 自身のニーズに最適なプロファイルを判別するには、IBM ドキュメントの [Instance](https://cloud.ibm.com/docs/vpc?topic=vpc-profiles&interface=ui) Profiles を 参照してください。

#### 10.6.7.2. クラスターインストールの最小リソース要件

それぞれのクラスターマシンは、以下の最小要件を満たしている必要があります。

表10.24 最小リソース要件

| マシン            | オペレーティ<br>ングシステム | <b>vCPU</b>    | 仮想 RAM | ストレージ  | <b>IOPS</b> |
|----------------|------------------|----------------|--------|--------|-------------|
| ブートスト<br>ラップ   | <b>RHCOS</b>     | $\overline{4}$ | 16 GB  | 100 GB | 300         |
| コントロール<br>プレーン | <b>RHCOS</b>     | $\overline{4}$ | 16 GB  | 100 GB | 300         |
| Compute        | <b>RHCOS</b>     | 2              | 8 GB   | 100 GB | 300         |

プラットフォームのインスタンスタイプがクラスターマシンの最小要件を満たす場合、これは OpenShift Container Platform で使用することがサポートされます。

#### 関連情報

● [ストレージの最適化](https://docs.redhat.com/en/documentation/openshift_container_platform/4.12/html-single/scalability_and_performance/#optimizing-storage)

### 10.6.7.3. IBM Cloud VPC 用にカスタマイズされた install-config.yaml ファイルのサンプル

**install-config.yaml** ファイルをカスタマイズして、OpenShift Container Platform クラスターのプラッ トフォームについての詳細を指定するか、必要なパラメーターの値を変更することができます。

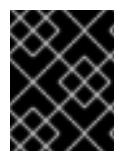

## 重要

このサンプルの YAML ファイルは参照用にのみ提供されます。インストールプログラム を使用して **install-config.yaml** ファイルを取得し、変更する必要があります。

apiVersion: v1 baseDomain: example.com **1** <span id="page-1829-9"></span><span id="page-1829-8"></span><span id="page-1829-7"></span><span id="page-1829-6"></span><span id="page-1829-5"></span><span id="page-1829-4"></span><span id="page-1829-1"></span><span id="page-1829-0"></span>controlPlane: **2 3** hyperthreading: Enabled **4** name: master platform: ibmcloud: {} replicas: 3 compute: **5 6** - hyperthreading: Enabled **7** name: worker platform: ibmcloud: {} replicas: 3 metadata: name: test-cluster **8** networking: clusterNetwork: - cidr: 10.128.0.0/14 **9** hostPrefix: 23 machineNetwork: - cidr: 10.0.0.0/16 networkType: OVNKubernetes **10** serviceNetwork: - 172.30.0.0/16 platform: ibmcloud: region: eu-gb **11** resourceGroupName: eu-gb-example-network-rg **12** vpcName: eu-gb-example-network-1 **13** controlPlaneSubnets: **14** - eu-gb-example-network-1-cp-eu-gb-1 - eu-gb-example-network-1-cp-eu-gb-2 - eu-gb-example-network-1-cp-eu-gb-3 computeSubnets: **15** - eu-gb-example-network-1-compute-eu-gb-1 - eu-gb-example-network-1-compute-eu-gb-2 - eu-gb-example-network-1-compute-eu-gb-3 credentialsMode: Manual publish: External pullSecret: '{"auths": ...}' **16** fips: false **17** sshKey: ssh-ed25519 AAAA... **18**

<span id="page-1829-15"></span><span id="page-1829-14"></span><span id="page-1829-13"></span><span id="page-1829-12"></span><span id="page-1829-11"></span><span id="page-1829-10"></span><span id="page-1829-3"></span><span id="page-1829-2"></span>[1](#page-1829-0) [8](#page-1829-1) [11](#page-1829-2) [16](#page-1829-3)<sup>必須</sup>。インストールプログラムはこの値の入力を求めるプロンプトを出します。

[2](#page-1829-4)<mark>.[5](#page-1829-5)</mark>これらのパラメーターおよび値を指定しない場合、インストールプログラムはデフォルトの値を 指定します。

[3](#page-1829-4) [6](#page-1829-5) **controlPlane** セクションは単一マッピングですが、**compute** セクションはマッピングのシーケン スになります。複数の異なるデータ構造の要件を満たすには、 **compute** セクションの最初の行は ハイフン **-** で始め、**controlPlane** セクションの最初の行はハイフンで始めることができません。1 つのコントロールプレーンプールのみが使用されます。

[4](#page-1829-6) [7](#page-1829-7)ハイパースレッディングとも呼ばれる同時マルチスレッドを有効または無効にします。デフォル トでは、同時スレッドはマシンのコアのパフォーマンスを上げるために有効にされます。パラ メーター値を **Disabled** に設定するとこれを無効にすることができます。一部のクラスターマシン

メーター値を **Disabled** に設定するとこれを無効にすることができます。一部のクラスターマシン で同時マルチスレッドを無効にする場合は、これをすべてのクラスターマシンで無効にする必要が あります。

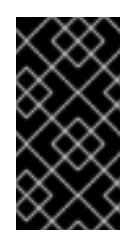

# 重要

同時スレッドを無効にする場合は、容量計画においてマシンパフォーマンスの大幅 な低下が考慮に入れられていることを確認します。同時マルチスレッドを無効にす る場合は、マシンに対して **n1-standard-8** などの大規模なマシンタイプを使用しま す。

- [9](#page-1829-8) マシン CIDR にはコンピュートマシンおよびコントロールプレーンマシンのサブネットが含まれて いる必要があります。
- [10](#page-1829-9) インストールするクラスターネットワークプラグイン。サポートされている値は **OVNKubernetes** と **OpenShiftSDN** です。デフォルトの値は **OVNkubernetes** です。
- [12](#page-1829-10) 既存のリソースグループの名前。既存の VPC およびサブネットはこのリソースグループにある必 要があります。クラスターはこのリソースグループにデプロイされます。
- [13](#page-1829-11) 既存 VPC の名前を指定します。
- [14](#page-1829-12) コントロールプレーンマシンをデプロイする既存のサブネット名を指定します。サブネットは、指 定した VPC に属している必要があります。リージョン内の各アベイラビリティーゾーンのサブ ネットを指定します。
- [15](#page-1829-13) コンピュートマシンをデプロイする既存のサブネット名を指定します。サブネットは、指定した VPC に属している必要があります。リージョン内の各アベイラビリティーゾーンのサブネットを 指定します。
- **[17](#page-1829-14)** FIPS モードを有効または無効にします。デフォルトでは、FIPS モードは有効にされません。 FIPS モードが有効にされている場合、OpenShift Container Platform が実行される Red Hat Enterprise Linux CoreOS (RHCOS) マシンがデフォルトの Kubernetes 暗号スイートをバイパス し、代わりに RHCOS で提供される暗号モジュールを使用します。

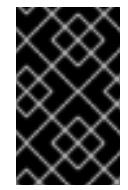

#### 重要

FIPS 検証済みまたは Modules in Process 暗号ライブラリーの使用 は、**x86\_64**、**ppc64le**、および **s390x** アーキテクチャー上の OpenShift Container Platform デプロイメントでのみサポートされます。

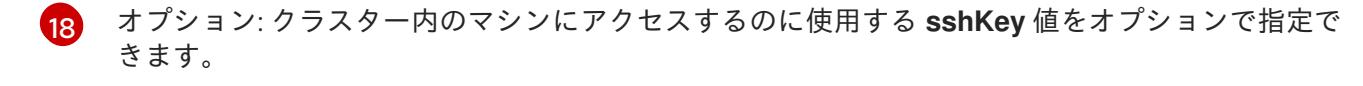

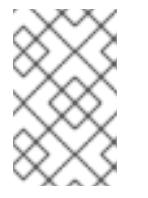

#### 注記

インストールのデバッグまたは障害復旧を実行する必要のある実稼働用の OpenShift Container Platform クラスターでは、**ssh-agent** プロセスが使用する SSH キーを指定します。

10.6.7.4. インストール時のクラスター全体のプロキシーの設定

実稼働環境では、インターネットへの直接アクセスを拒否し、代わりに HTTP または HTTPS プロキ シーを使用することができます。プロキシー設定を **install-config.yaml** ファイルで行うことにより、新 規の OpenShift Container Platform クラスターをプロキシーを使用するように設定できます。

## 前提条件

- **既存の install-config.yaml** ファイルがある。
- クラスターがアクセスする必要のあるサイトを確認済みで、それらのいずれかがプロキシーを バイパスする必要があるかどうかを判別している。デフォルトで、すべてのクラスター egress トラフィック (クラスターをホストするクラウドについてのクラウドプロバイダー API に対す る呼び出しを含む) はプロキシーされます。プロキシーを必要に応じてバイパスするために、サ イトを **Proxy** オブジェクトの **spec.noProxy** フィールドに追加している。

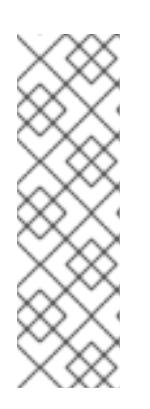

## 注記

**Proxy** オブジェクトの **status.noProxy** フィールドには、インストール設定の **networking.machineNetwork[].cidr**、**networking.clusterNetwork[].cidr**、およ び **networking.serviceNetwork[]** フィールドの値が設定されます。

<span id="page-1831-4"></span>Amazon Web Services (AWS)、Google Cloud Platform (GCP)、Microsoft Azure、および Red Hat OpenStack Platform (RHOSP) へのインストールの場 合、**Proxy** オブジェクトの **status.noProxy** フィールドには、インスタンスメタ データのエンドポイント (**169.254.169.254**) も設定されます。

## 手順

1. **install-config.yaml** ファイルを編集し、プロキシー設定を追加します。以下に例を示します。

<span id="page-1831-3"></span><span id="page-1831-2"></span><span id="page-1831-1"></span><span id="page-1831-0"></span>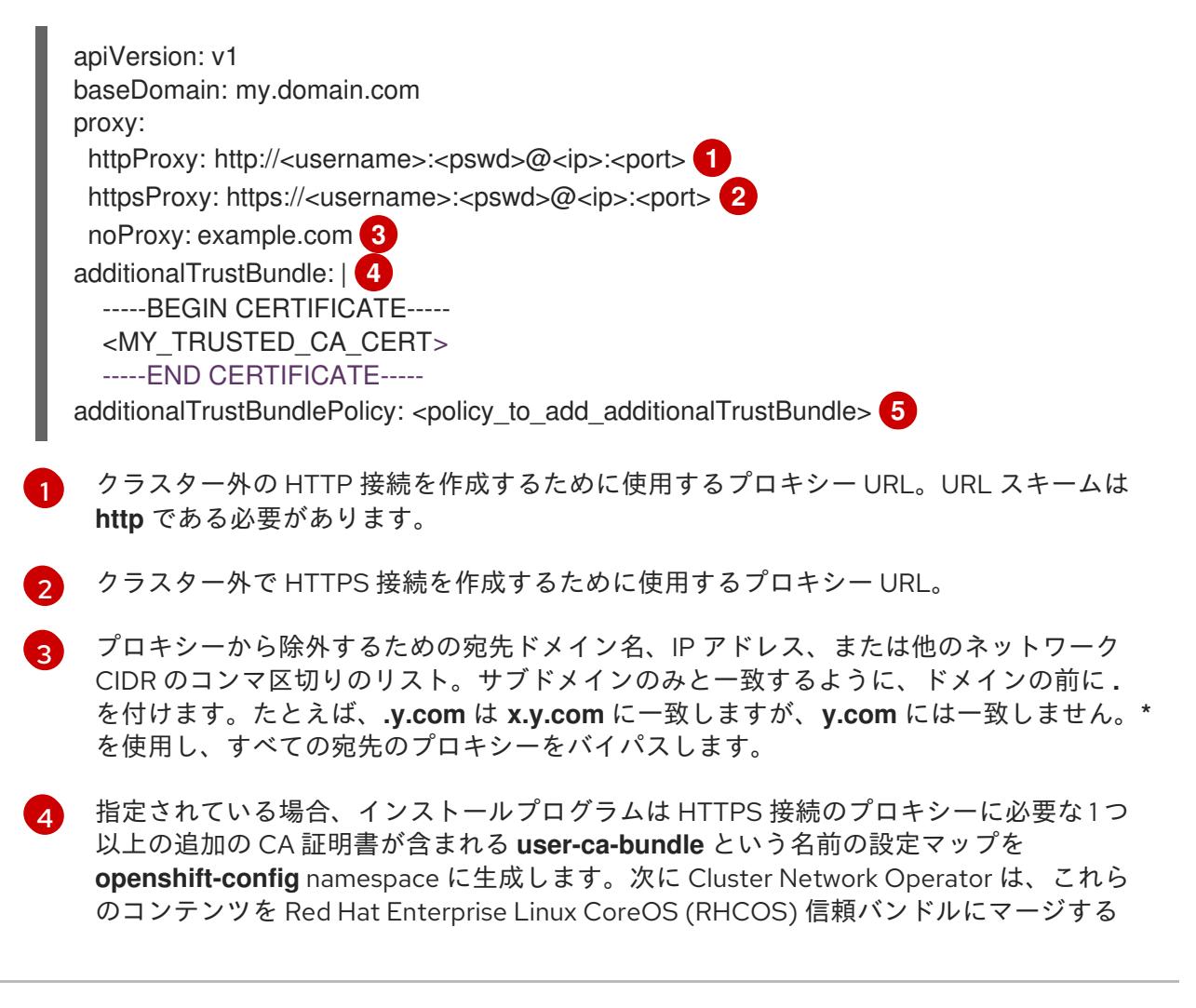

**trusted-ca-bundle** 設定マップを作成し、この設定マップは **Proxy** オブジェクトの **trustedCA** フィールドで参照されます。**additionalTrustBundle** フィールドは、プロキ シーのアイデンティティー証明書が RHCOS 信頼バンドルからの認証局によって署名され ない限り必要になります。

[5](#page-1831-4) オプション: **trustedCA** フィールドの **user-ca-bundle** 設定マップを参照する **Proxy** オ ブジェクトの設定を決定するポリシー。許可される値は **Proxyonly** および **Always** で す。**Proxyonly** を使用して、**http/https** プロキシーが設定されている場合にのみ **user-cabundle** 設定マップを参照します。**Always** を使用して、常に **user-ca-bundle** 設定マップ を参照します。デフォルト値は **Proxyonly** です。

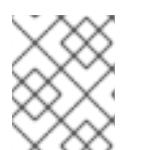

## 注記

インストールプログラムは、プロキシーの **readinessEndpoints** フィールドをサ ポートしません。

## 注記

インストーラーがタイムアウトした場合は、インストーラーの **wait-for** コマン ドを使用してデプロイメントを再起動してからデプロイメントを完了します。以 下に例を示します。

\$ ./openshift-install wait-for install-complete --log-level debug

2. ファイルを保存し、OpenShift Container Platform のインストール時にこれを参照します。

インストールプログラムは、指定の **install-config.yaml** ファイルのプロキシー設定を使用する **cluster** という名前のクラスター全体のプロキシーを作成します。プロキシー設定が指定されていない場 合、**cluster Proxy** オブジェクトが依然として作成されますが、これには **spec** がありません。

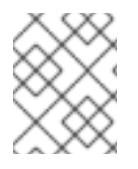

# 注記

**cluster** という名前の **Proxy** オブジェクトのみがサポートされ、追加のプロキシーを作 成することはできません。

## 10.6.8. IBM Cloud VPC 用の IAM を手動で作成する

クラスターをインストールするには、Cloud Credential Operator (CCO) が手動モードで動作する必要 があります。インストールプログラムは CCO を手動モードに設定しますが、クラウドプロバイダーの ID とアクセス管理シークレットを指定する必要があります。

Cloud Credential Operator (CCO) ユーティリティー (**ccoctl**) を使用して、必要な IBM Cloud VPC リ ソースを作成できます。

#### 前提条件

- ccoctl バイナリーを設定している。
- **既存の install-config.yaml** ファイルがある。

1. **install-config.yaml** 設定ファイルを編集し、**credentialsMode** パラメーターが **Manual** に設定 されるようにします。

## サンプル **install-config.yaml**設定ファイル

<span id="page-1833-0"></span>apiVersion: v1 baseDomain: cluster1.example.com credentialsMode: Manual **1** compute: - architecture: amd64 hyperthreading: Enabled

[1](#page-1833-0)

この行は、**credentialsMode** パラメーターを **Manual** に設定するために追加されます。

2. マニフェストを生成するには、インストールプログラムが含まれるディレクトリーから以下の コマンドを実行します。

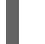

[1](#page-1833-1)

\$ openshift-install create manifests --dir <installation\_directory>

3. インストールプログラムが含まれているディレクトリーから、**openshift-install** バイナリーが 使用するようにビルドされている OpenShift Container Platform リリースイメージを取得しま す。

\$ RELEASE\_IMAGE=\$(./openshift-install version | awk '/release image/ {print \$3}')

4. OpenShift Container Platform リリースイメージから **CredentialsRequest** オブジェクトを抽出 します。

\$ oc adm release extract --cloud=ibmcloud --credentials-requests \$RELEASE\_IMAGE \ --to=<path\_to\_credential\_requests\_directory> 1

<span id="page-1833-1"></span>認証情報の要求が保存されるディレクトリー。

このコマンドにより、それぞれの **CredentialsRequest** オブジェクトに YAML ファイルが作成 されます。

サンプル **CredentialsRequest** オブジェクト

```
apiVersion: cloudcredential.openshift.io/v1
kind: CredentialsRequest
metadata:
labels:
  controller-tools.k8s.io: "1.0"
 name: openshift-image-registry-ibmcos
 namespace: openshift-cloud-credential-operator
spec:
 secretRef:
  name: installer-cloud-credentials
  namespace: openshift-image-registry
 providerSpec:
  apiVersion: cloudcredential.openshift.io/v1
  kind: IBMCloudProviderSpec
```
<span id="page-1834-3"></span><span id="page-1834-2"></span><span id="page-1834-1"></span><span id="page-1834-0"></span>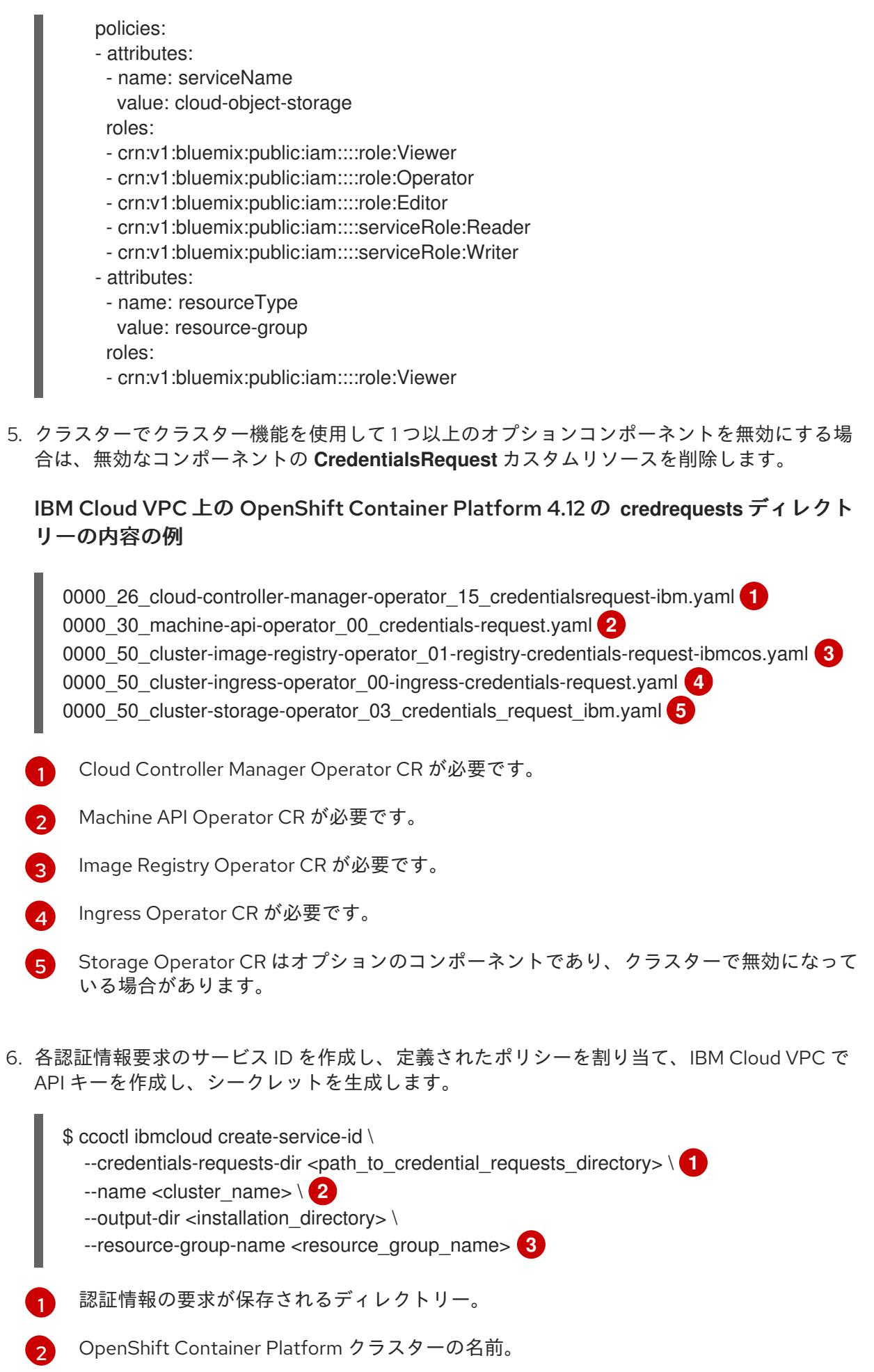

<span id="page-1834-7"></span><span id="page-1834-6"></span><span id="page-1834-5"></span><span id="page-1834-4"></span>6 オプション: アクセスポリシーのスコープに使用されるリソースグループの名前。

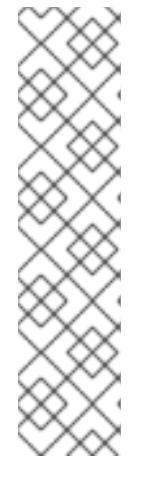

注記

クラスターで **TechPreviewNoUpgrade** 機能セットによって有効化されたテクノ ロジープレビュー機能を使用している場合は、**--enable-tech-preview** パラメー ターを含める必要があります。

間違ったリソースグループ名が指定された場合、ブートストラップフェーズ中に インストールが失敗します。正しいリソースグループ名を見つけるには、次のコ マンドを実行します。

\$ grep resourceGroupName <installation\_directory>/manifests/clusterinfrastructure-02-config.yml

## 検証

クラスターの **manifests** ディレクトリーに適切なシークレットが生成されていることを確認し てください。

10.6.9. クラスターのデプロイ

互換性のあるクラウドプラットフォームに OpenShift Container Platform をインストールできます。

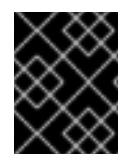

## 重要

インストールプログラムの **create cluster** コマンドは、初期インストール時に 1 回だけ 実行できます。

### 前提条件

- クラスターをホストするクラウドプラットフォームでアカウントを設定します。
- OpenShift Container Platform インストールプログラム、およびクラスターのプルシークレッ トを取得する。
- ホスト上のクラウドプロバイダーアカウントに、クラスターをデプロイするための適切な権限 があることを確認してください。アカウントの権限が正しくないと、インストールプロセスが 失敗し、不足している権限を示すエラーメッセージが表示されます。

## 手順

● インストールプログラムが含まれるディレクトリーに切り替え、クラスターのデプロイメント を初期化します。

<span id="page-1835-1"></span><span id="page-1835-0"></span>\$ ./openshift-install create cluster --dir <installation\_directory> \ **1** --log-level=info **2**

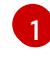

[2](#page-1835-1)

**<installation\_directory>** については、カスタマイズした **./install-config.yaml** ファイルの 場所を指定します。

異なるインストールの詳細情報を表示するには、**info** ではなく、**warn**、**debug**、または **error** を指定します。
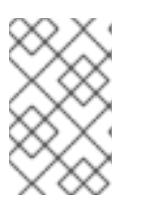

ホストに設定したクラウドプロバイダーアカウントにクラスターをデプロイする ための十分なパーミッションがない場合、インストールプロセスは停止し、不足 しているパーミッションが表示されます。

## 検証

クラスターのデプロイが正常に完了すると、次のようになります。

注記

- **ターミナルには、Web コンソールへのリンクや kubeadmin ユーザーの認証情報など、クラス** ターにアクセスするための指示が表示されます。
- 認証情報は <installation directory>/.openshift\_install.log にも出力されます。

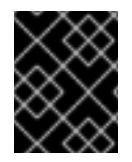

### 重要

インストールプログラム、またはインストールプログラムが作成するファイルを削除す ることはできません。これらはいずれもクラスターを削除するために必要になります。

# 出力例

... INFO Install complete! INFO To access the cluster as the system:admin user when using 'oc', run 'export KUBECONFIG=/home/myuser/install\_dir/auth/kubeconfig' INFO Access the OpenShift web-console here: https://console-openshiftconsole.apps.mycluster.example.com INFO Login to the console with user: "kubeadmin", and password: "password" INFO Time elapsed: 36m22s

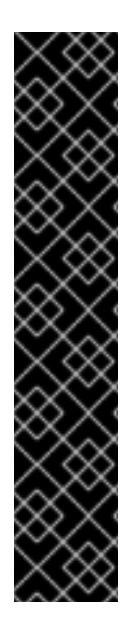

# 重要

- インストールプログラムが生成する Ignition 設定ファイルには、24 時間が経過 すると期限切れになり、その後に更新される証明書が含まれます。証明書を更新 する前にクラスターが停止し、24 時間経過した後にクラスターを再起動する と、クラスターは期限切れの証明書を自動的に復元します。例外として、 kubelet 証明書を回復するために保留状態の **node-bootstrapper** 証明書署名要求 (CSR) を手動で承認する必要があります。詳細は、コントロールプレーン証明書 の期限切れの状態からのリカバリー についてのドキュメントを参照してくださ い。
- 24 時間証明書はクラスターのインストール後 16 時間から 22 時間にローテー ションするため、Ignition 設定ファイルは、生成後 12 時間以内に使用することを 推奨します。12 時間以内に Ignition 設定ファイルを使用することにより、インス トール中に証明書の更新が実行された場合のインストールの失敗を回避できま す。

10.6.10. バイナリーのダウンロードによる OpenShift CLI のインストール

コマンドラインインターフェイスを使用して OpenShift Container Platform と対話するために CLI (**oc**) をインストールすることができます。**oc** は Linux、Windows、または macOS にインストールできま す。

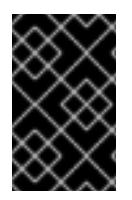

# 重要

以前のバージョンの **oc** をインストールしている場合、これを使用して OpenShift Container Platform 4.12 のすべてのコマンドを実行することはできません。新規バー ジョンの **oc** をダウンロードし、インストールします。

# Linux への OpenShift CLI のインストール

以下の手順を使用して、OpenShift CLI (**oc**) バイナリーを Linux にインストールできます。

# 手順

- 1. Red Hat カスタマーポータルの OpenShift Container Platform [ダウンロードページ](https://access.redhat.com/downloads/content/290) に移動しま す。
- 2. Product Variant ドロップダウンリストからアーキテクチャーを選択します。
- 3. バージョン ドロップダウンリストから適切なバージョンを選択します。
- 4. OpenShift v4.12 Linux Client エントリーの横にある Download Now をクリックして、ファイ ルを保存します。
- 5. アーカイブを展開します。

\$ tar xvf <file>

6. **oc** バイナリーを、**PATH** にあるディレクトリーに配置します。 **PATH** を確認するには、以下のコマンドを実行します。

\$ echo \$PATH

# 検証

● OpenShift CLI のインストール後に、oc コマンドを使用して利用できます。

\$ oc <command>

#### Windows への OpenShift CLI のインストール

以下の手順を使用して、OpenShift CLI (**oc**) バイナリーを Windows にインストールできます。

# 手順

- 1. Red Hat カスタマーポータルの OpenShift Container Platform [ダウンロードページ](https://access.redhat.com/downloads/content/290) に移動しま す。
- 2. バージョン ドロップダウンリストから適切なバージョンを選択します。
- 3. OpenShift v4.12 Windows Client エントリーの横にある Download Now をクリックして、ファ イルを保存します。
- 4. ZIP プログラムでアーカイブを解凍します。
- 5. **oc** バイナリーを、**PATH** にあるディレクトリーに移動します。 **PATH** を確認するには、コマンドプロンプトを開いて以下のコマンドを実行します。

C:\> path

# 検証

● OpenShift CLI のインストール後に、oc コマンドを使用して利用できます。

C:\> oc <command>

## macOC への OpenShift CLI のインストール

以下の手順を使用して、OpenShift CLI (**oc**) バイナリーを macOS にインストールできます。

# 手順

- 1. Red Hat カスタマーポータルの OpenShift Container Platform [ダウンロードページ](https://access.redhat.com/downloads/content/290) に移動しま す。
- 2. バージョン ドロップダウンリストから適切なバージョンを選択します。
- 3. OpenShift v4.12 macOS Clientエントリーの横にある Download Now をクリックして、ファ イルを保存します。

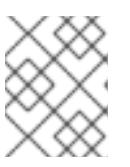

### 注記

macOS arm64 の場合は、OpenShift v4.12 macOS arm64 Clientエントリーを 選択します。

- 4. アーカイブを展開し、解凍します。
- 5. **oc** バイナリーをパスにあるディレクトリーに移動します。 **PATH** を確認するには、ターミナルを開き、以下のコマンドを実行します。

\$ echo \$PATH

# 検証

OpenShift CLI のインストール後に、**oc** コマンドを使用して利用できます。  $\bullet$ 

\$ oc <command>

10.6.11. CLI の使用によるクラスターへのログイン

クラスター **kubeconfig** ファイルをエクスポートし、デフォルトシステムユーザーとしてクラスターに ログインできます。**kubeconfig** ファイルには、クライアントを正しいクラスターおよび API サーバー に接続するために CLI で使用されるクラスターについての情報が含まれます。このファイルはクラス ターに固有のファイルであり、OpenShift Container Platform のインストール時に作成されます。

# 前提条件

手順

- OpenShift Container Platform クラスターをデプロイしていること。
- oc CLI をインストールしていること。

# 手順

1. **kubeadmin** 認証情報をエクスポートします。

\$ export KUBECONFIG=<installation\_directory>/auth/kubeconfig **1**

<span id="page-1839-0"></span>**<installation\_directory>** には、インストールファイルを保存したディレクトリーへのパ スを指定します。

2. エクスポートされた設定を使用して、**oc** コマンドを正常に実行できることを確認します。

\$ oc whoami

出力例

[1](#page-1839-0)

system:admin

#### 関連情報

● Web [コンソールへのアクセス](https://docs.redhat.com/en/documentation/openshift_container_platform/4.12/html-single/web_console/#web-console)

# 10.6.12. OpenShift Container Platform の Telemetry アクセス

OpenShift Container Platform 4.12 では、クラスターの健全性および正常に実行された更新についての メトリクスを提供するためにデフォルトで実行される Telemetry サービスにもインターネットアクセス が必要です。クラスターがインターネットに接続されている場合、Telemetry は自動的に実行され、ク ラスターは [OpenShift](https://console.redhat.com/openshift) Cluster Manager Hybrid Cloud Console に登録されます。

[OpenShift](https://console.redhat.com/openshift) Cluster Manager インベントリーが正常である (Telemetry によって自動的に維持、または OpenShift Cluster Manager Hybrid Cloud Console を使用して手動で維持) ことを確認した後 に、[subscription](https://access.redhat.com/documentation/ja-jp/subscription_central/2020-04/html/getting_started_with_subscription_watch/con-how-to-select-datacollection-tool_assembly-requirements-and-your-responsibilities-ctxt#red_hat_openshift) watch を使用 して、アカウントまたはマルチクラスターレベルで OpenShift Container Platform サブスクリプションを追跡します。

#### 関連情報

● [リモートヘルスモニタリングについて](https://docs.redhat.com/en/documentation/openshift_container_platform/4.12/html-single/support/#about-remote-health-monitoring)

10.6.13. 次のステップ

- [クラスターをカスタマイズ](https://docs.redhat.com/en/documentation/openshift_container_platform/4.12/html-single/post-installation_configuration/#available_cluster_customizations) します。
- オプション: [リモートヘルスレポートのオプトアウト](https://docs.redhat.com/en/documentation/openshift_container_platform/4.12/html-single/support/#opting-out-remote-health-reporting_opting-out-remote-health-reporting)

# 10.7. プライベートクラスターを IBM CLOUD VPC にインストールする

OpenShift Container Platform バージョン 4.12 では、プライベートクラスターを既存の VPC にインス トールできます。インストールプログラムは、カスタマイズ可能な残りの必要なインフラストラク チャーをプロビジョニングします。インストールをカスタマイズするには、クラスターをインストール する前に、**install-config.yaml** ファイルでパラメーターを変更します。

10.7.1. 前提条件

- OpenShift Container Platform [のインストールおよび更新](https://docs.redhat.com/en/documentation/openshift_container_platform/4.12/html-single/architecture/#architecture-installation) プロセスの詳細を確認した。
- [クラスターインストール方法の選択およびそのユーザー向けの準備](#page-26-0) を確認している。
- クラスターをホストするように IBM Cloud [アカウントを設定](#page-1741-0) している。
- [ファイアウォールを使用する場合は、クラスターがアクセスを必要とするサイトを許可するよ](#page-4186-0) うにファイアウォールを設定する必要がある。
- クラスターをインストールする前に、ccoctl [ユーティリティーを設定している。詳細は、](#page-1745-0)IBM Cloud VPC 用の IAM の設定 を参照してください。

10.7.2. プライベートクラスター

外部エンドポイントを公開しないプライベート OpenShift Container Platform クラスターをデプロイす ることができます。プライベートクラスターは内部ネットワークからのみアクセスでき、インターネッ ト上では表示されません。

デフォルトで、OpenShift Container Platform はパブリックにアクセス可能な DNS およびエンドポイ ントを使用できるようにプロビジョニングされます。プライベートクラスターは、クラスターのデプロ イ時に DNS、Ingress コントローラー、および API サーバーを private に設定します。つまり、クラス ターリソースは内部ネットワークからのみアクセスでき、インターネット上では表示されません。

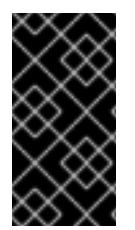

#### 重要

クラスターにパブリックサブネットがある場合、管理者により作成されたロードバラン サーサービスはパブリックにアクセスできる可能性があります。クラスターのセキュリ ティーを確保するには、これらのサービスに明示的にプライベートアノテーションが付 けられていることを確認してください。

プライベートクラスターをデプロイするには、以下を行う必要があります。

- 要件を満たす既存のネットワークを使用します。クラスターリソースはネットワーク上の他の クラスター間で共有される可能性があります。
- IBM Cloud DNS Services を使用して DNS ゾーンを作成し、それをクラスターの基本ドメイン として指定します。詳しくは、IBM Cloud DNS サービスを使用して DNS 解決を設定するを参 照してください。
- 以下にアクセスできるマシンからデプロイ。
	- プロビジョニングするクラウドの API サービス。
	- プロビジョニングするネットワーク上のホスト。
	- インストールメディアを取得するインターネット。

これらのアクセス要件を満たし、所属する会社のガイドラインに準拠したすべてのマシンを使用するこ とができます。たとえば、このマシンには、クラウドネットワーク上の bastion ホスト、または VPN 経由でネットワークにアクセスできるマシンを使用できます。

10.7.3. IBM Cloud VPC 内のプライベートクラスター

IBM Cloud VPC 上にプライベートクラスターを作成するには、既存のプライベート VPC とサブネット を提供してクラスターをホストする必要があります。インストールプログラムは、クラスターが必要と する DNS レコードを解決できる必要もあります。インストールプログラムは、内部トラフィック用と

してのみ Ingress Operator および API サーバーを設定します。

クラスターは、IBM Cloud VPC API にアクセスするために引き続きインターネットにアクセスする必要 があります。

以下のアイテムは、プライベートクラスターのインストール時に必要ではなく、作成されません。

- パブリックサブネット
- パブリック Ingress をサポートするパブリックネットワークロードバランサー
- クラスターの baseDomain に一致するパブリック DNS ゾーン

インストールプログラムは、プライベート DNS ゾーンおよびクラスターに必要なレコードを作成する ために指定する **baseDomain** を使用します。クラスターは、Operator がクラスターのパブリックレ コードを作成せず、すべてのクラスターマシンが指定するプライベートサブネットに配置されるように 設定されます。

#### 10.7.3.1. 制限事項

IBM Cloud VPC 上のプライベートクラスターには、クラスターのデプロイメントに使用された既存の VPC に関連する制限のみが適用されます。

#### 10.7.4. カスタム VPC の使用について

OpenShift Container Platform 4.12 では、クラスターを既存の IBM Virtual Private Cloud (VPC) のサブ ネットにデプロイできます。OpenShift Container Platform を既存の VPC にデプロイすると、新規アカ ウントの制限を回避したり、会社のガイドラインによる運用上の制約をより容易に遵守することが可能 になる場合があります。VPC を作成するために必要なインフラストラクチャーの作成パーミッションを 取得できない場合は、このインストールオプションを使用します。

インストールプログラムは既存のサブネットにある他のコンポーネントを認識できないため、サブネッ トの CIDR などを選択できません。クラスターをインストールするサブネットのネットワークを設定す る必要があります。

#### 10.7.4.1. VPC を使用するための要件

クラスターをインストールする前に、既存の VPC およびそのサブネットを適切に設定する必要があり ます。インストールプログラムでは、次のコンポーネントは作成されません。

- NAT ゲートウェイ
- サブネット
- ルートテーブル
- VPC ネットワーク

インストールプログラムには、以下の機能はありません。

- 使用するクラスターのネットワーク範囲を細分化します。
- サブネットのルートテーブルを設定します。
- DHCP などの VPC オプションの設定

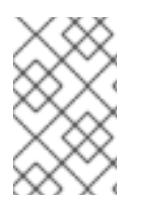

インストールプログラムでは、クラウド提供の DNS サーバーを使用する必要がありま す。カスタム DNS サーバーの使用はサポートされていないため、インストールが失敗し ます。

#### 10.7.4.2. VPC 検証

VPC とすべてのサブネットは、既存のリソースグループ内にある必要があります。クラスターはこのリ ソースグループにデプロイされます。

インストールの一環として、**install-config.yaml** ファイルで以下を指定します。

- リソースグループの名前
- VPC の名前
- コントロールプレーンマシンおよびコンピュートマシンのサブネット

指定するサブネットが適切であることを確認するには、インストールプログラムが以下を確認します。

- 指定したサブネットがすべて存在します。
- リージョン内の各アベイラビリティーゾーンに、以下を指定します。
	- コントロールプレーンマシンの1つのサブネット。
	- コンピュートマシン用に 1 つのサブネット。
- 指定したマシン CIDR にはコンピュートマシンおよびコントロールプレーンマシンのサブネッ トが含まれます。

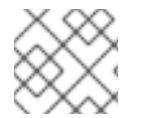

注記

サブネット ID はサポートされていません。

#### 10.7.4.3. クラスター間の分離

OpenShift Container Platform を既存のネットワークにデプロイする場合、クラスターサービスの分離 の規模は以下の方法で縮小されます。

- 複数の OpenShift Container Platform クラスターを同じ VPC にインストールできます。
- ICMP Ingress はネットワーク全体で許可されます。
- TCP ポート 22 Ingress (SSH) はネットワーク全体に対して許可されます。
- コントロールプレーンの TCP 6443 Ingress (Kubernetes API) はネットワーク全体に対して許可 されます。
- コントロールプレーンの TCP 22623 Ingress (MCS) はネットワーク全体に対して許可されま す。

OpenShift Container Platform 4.12 では、クラスターをインストールするためにインターネットアクセ

10.7.5. OpenShift Container Platform のインターネットアクセス

OpenShift Container Platform 4.12 では、クラスターをインストールするためにインターネットアクセ スが必要になります。

インターネットへのアクセスは以下を実行するために必要です。

- [OpenShift](https://console.redhat.com/openshift) Cluster Manager Hybrid Cloud Console にアクセスし、インストールプログラムをダ ウンロードし、サブスクリプション管理を実行します。クラスターにインターネットアクセス があり、Telemetry を無効にしない場合、そのサービスは有効なサブスクリプションでクラス ターを自動的に使用します。
- クラスターのインストールに必要なパッケージを取得するために [Quay.io](http://quay.io) にアクセスします。
- クラスターの更新を実行するために必要なパッケージを取得します。

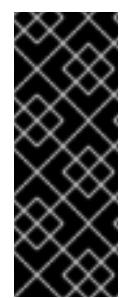

# 重要

クラスターでインターネットに直接アクセスできない場合、プロビジョニングする一部 のタイプのインフラストラクチャーでネットワークが制限されたインストールを実行で きます。このプロセスで、必要なコンテンツをダウンロードし、これを使用してミラー レジストリーにインストールパッケージを設定します。インストールタイプによって は、クラスターのインストール環境でインターネットアクセスが不要となる場合があり ます。クラスターを更新する前に、ミラーレジストリーのコンテンツを更新します。

10.7.6. クラスターノードの SSH アクセス用のキーペアの生成

OpenShift Container Platform をインストールする際に、SSH パブリックキーをインストールプログラ ムに指定できます。キーは、Ignition 設定ファイルを介して Red Hat Enterprise Linux CoreOS (RHCOS) ノードに渡され、ノードへの SSH アクセスを認証するために使用されます。このキーは各 ノードの **core** ユーザーの **~/.ssh/authorized\_keys** リストに追加され、パスワードなしの認証が可能に なります。

キーがノードに渡されると、キーペアを使用して RHCOS ノードにユーザー **core** として SSH を実行で きます。SSH 経由でノードにアクセスするには、秘密鍵のアイデンティティーをローカルユーザーの SSH で管理する必要があります。

インストールのデバッグまたは障害復旧を実行するためにクラスターノードに対して SSH を実行する 場合は、インストールプロセスの間に SSH 公開鍵を指定する必要があります。 **/openshift-install gather** コマンドでは、SSH 公開鍵がクラスターノードに配置されている必要もあります。

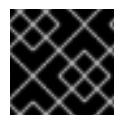

#### 重要

障害復旧およびデバッグが必要な実稼働環境では、この手順を省略しないでください。

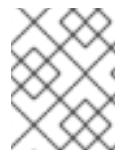

#### 注記

AWS [キーペア](https://docs.aws.amazon.com/AWSEC2/latest/UserGuide/ec2-key-pairs.html) などのプラットフォームに固有の方法で設定したキーではなく、ローカル キーを使用する必要があります。

#### 手順

1. クラスターノードへの認証に使用するローカルマシンに既存の SSH キーペアがない場合は、こ れを作成します。たとえば、Linux オペレーティングシステムを使用するコンピューターで以 下のコマンドを実行します。

<span id="page-1843-0"></span>\$ ssh-keygen -t ed25519 -N '' -f <path>/<file\_name> **1**

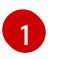

新しい SSH キーのパスとファイル名 (**~/.ssh/id\_ed25519** など) を指定します。既存の キーペアがある場合は、公開鍵が **~/.ssh** ディレクトリーにあることを確認します。

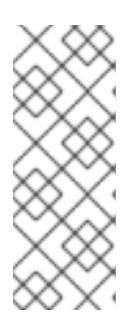

#### 注記

FIPS で検証済みまたは進行中のモジュール (Modules in Process) 暗号ライブラ リーを使用する OpenShift Container Platform クラスターを **x86\_64**、**ppc64le**、および **s390x** アーキテクチャーにインストールする予定の 場合は、**ed25519** アルゴリズムを使用するキーは作成しないでください。代わ りに、**rsa** アルゴリズムまたは **ecdsa** アルゴリズムを使用するキーを作成しま す。

2. 公開 SSH キーを表示します。

\$ cat <path>/<file\_name>.pub

たとえば、次のコマンドを実行して **~/.ssh/id\_ed25519.pub** 公開鍵を表示します。

\$ cat ~/.ssh/id\_ed25519.pub

3. ローカルユーザーの SSH エージェントに SSH 秘密鍵 ID が追加されていない場合は、それを追 加します。キーの SSH エージェント管理は、クラスターノードへのパスワードなしの SSH 認 証、または **./openshift-install gather** コマンドを使用する場合は必要になります。

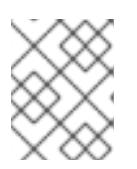

#### 注記

一部のディストリビューションでは、**~/.ssh/id\_rsa** および **~/.ssh/id\_dsa** など のデフォルトの SSH 秘密鍵のアイデンティティーは自動的に管理されます。

a. **ssh-agent** プロセスがローカルユーザーに対して実行されていない場合は、バックグラウ ンドタスクとして開始します。

\$ eval "\$(ssh-agent -s)"

#### 出力例

Agent pid 31874

#### 注記

<span id="page-1844-0"></span>クラスターが FIPS モードにある場合は、FIPS 準拠のアルゴリズムのみを使 用して SSH キーを生成します。鍵は RSA または ECDSA のいずれかである 必要があります。

4. SSH プライベートキーを **ssh-agent** に追加します。

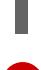

\$ ssh-add <path>/<file\_name> **1**

[1](#page-1844-0)

**~/.ssh/id\_ed25519** などの、SSH プライベートキーのパスおよびファイル名を指定しま す。

# 出力例

Identity added: /home/<you>/<path>/<file\_name> (<computer\_name>)

# 次のステップ

● OpenShift Container Platform をインストールする際に、SSH パブリックキーをインストール プログラムに指定します。

# 10.7.7. インストールプログラムの取得

OpenShift Container Platform をインストールする前に、クラウドネットワーク上の踏み台ホスト、ま たは VPN 経由でネットワークにアクセスできるマシンにインストールファイルをダウンロードしま す。

プライベートクラスターのインストール要件の詳細については、プライベートクラスターを参照してく ださい。

#### 前提条件

Linux を実行するマシン (例: 500 MB のローカルディスク領域のある Red Hat Enterprise Linux 8) が必要です。

#### 手順

- 1. OpenShift Cluster Manager サイトの [インフラストラクチャープロバイダー](https://console.redhat.com/openshift/install) ページにアクセス します。Red Hat アカウントがある場合は、認証情報を使用してログインします。アカウント がない場合はこれを作成します。
- 2. インフラストラクチャープロバイダーを選択します。
- 3. インストールタイプのページに移動し、ホストオペレーティングシステムとアーキテクチャー に対応するインストールプログラムをダウンロードして、インストール設定ファイルを保存す るディレクトリーにファイルを配置します。

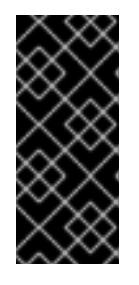

## 重要

インストールプログラムは、クラスターのインストールに使用するコンピュー ターにいくつかのファイルを作成します。クラスターのインストール完了後は、 インストールプログラムおよびインストールプログラムが作成するファイルを保 持する必要があります。ファイルはいずれもクラスターを削除するために必要に なります。

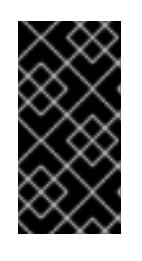

### 重要

インストールプログラムで作成されたファイルを削除しても、クラスターがイン ストール時に失敗した場合でもクラスターは削除されません。クラスターを削除 するには、特定のクラウドプロバイダー用の OpenShift Container Platform のア ンインストール手順を実行します。

4. インストールプログラムを展開します。たとえば、Linux オペレーティングシステムを使用す るコンピューターで以下のコマンドを実行します。

\$ tar -xvf openshift-install-linux.tar.gz

5. Red Hat OpenShift Cluster Manager [からインストールプルシークレット](https://console.redhat.com/openshift/install/pull-secret) をダウンロードしま す。このプルシークレットを使用し、OpenShift Container Platform コンポーネントのコンテ ナーイメージを提供する Quay.io など、組み込まれた各種の認証局によって提供されるサービ スで認証できます。

# 10.7.8. IBM Cloud VPC API キーのエクスポート

作成した IBM Cloud VPC API キーをグローバル変数として設定する必要があります。インストールプロ グラムは、起動時に変数を取り込み、API キーを設定します。

#### 前提条件

● IBM Cloud アカウント用にユーザー API キーまたはサービス ID API キーのいずれかを作成して いる。

#### 手順

● IBM Cloud API VPC キーをグローバル変数としてエクスポートします。

\$ export IC\_API\_KEY=<api\_key>

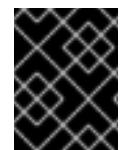

### 重要

変数名は指定どおりに正確に設定する必要があります。インストールプログラムは、起 動時に変数名が存在することを想定しています。

10.7.9. インストール設定ファイルの手動作成

クラスターをインストールするには、インストール設定ファイルを手動で作成する必要があります。

#### 前提条件

- ローカルマシンには、インストールプログラムに提供する SSH 公開鍵があります。このキー は、デバッグおよび障害復旧のためにクラスターノードへの SSH 認証に使用されます。
- OpenShift Container Platform インストールプログラムおよびクラスターのプルシークレット を取得しています。

#### 手順

1. 必要なインストールアセットを保存するためのインストールディレクトリーを作成します。

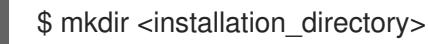

重要

ディレクトリーを作成する必要があります。ブートストラップ X.509 証明書な どの一部のインストールアセットの有効期限は短く設定されているため、インス トールディレクトリーを再利用することができません。別のクラスターインス トールの個別のファイルを再利用する必要がある場合は、それらをディレクト リーにコピーすることができます。ただし、インストールアセットのファイル名 はリリース間で変更される可能性があります。インストールファイルを以前の バージョンの OpenShift Container Platform からコピーする場合は注意してコ ピーを行ってください。

2. 提供されるサンプルの **install-config.yaml** ファイルテンプレートをカスタマイズし、これを **<installation\_directory>** に保存します。

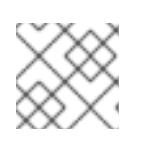

注記

この設定ファイルの名前を **install-config.yaml** と付ける必要があります。

3. **install-config.yaml** ファイルをバックアップし、複数のクラスターをインストールするのに使 用できるようにします。

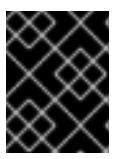

# 重要

**install-config.yaml** ファイルは、インストールプロセスの次の手順で使用されま す。この時点でこれをバックアップする必要があります。

# 10.7.9.1. インストール設定パラメーター

OpenShift Container Platform クラスターをデプロイする前に、クラスターをホストするクラウドプ ラットフォームでアカウントを記述し、クラスターのプラットフォームをオプションでカスタマイズす るためにパラメーターの値を指定します。**install-config.yaml** インストール設定ファイルを作成する際 に、コマンドラインで必要なパラメーターの値を指定します。クラスターをカスタマイズする場 合、**install-config.yaml** ファイルを変更して、プラットフォームについての詳細情報を指定できます。

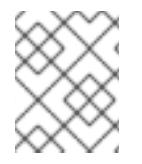

# 注記

インストール後は、これらのパラメーターを **install-config.yaml** ファイルで変更するこ とはできません。

10.7.9.1.1. 必須設定パラメーター

必須のインストール設定パラメーターは、以下の表で説明されています。

# 表10.25 必須パラメーター

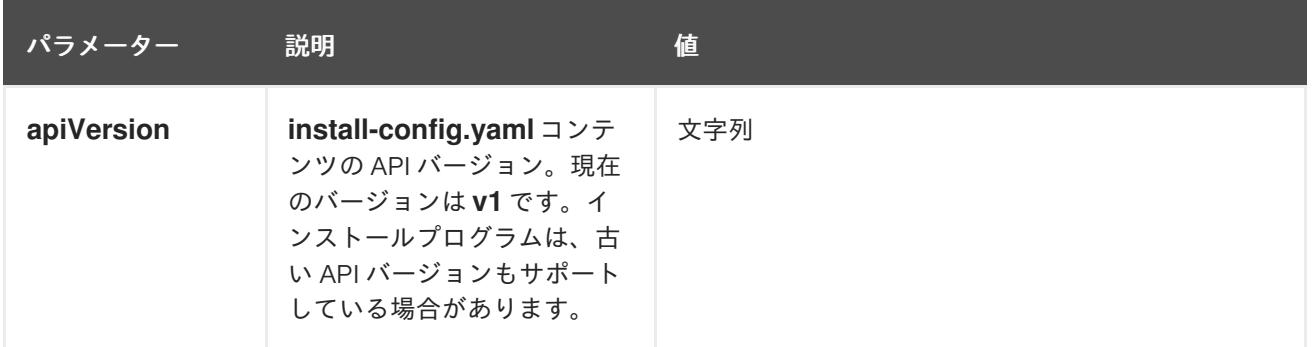

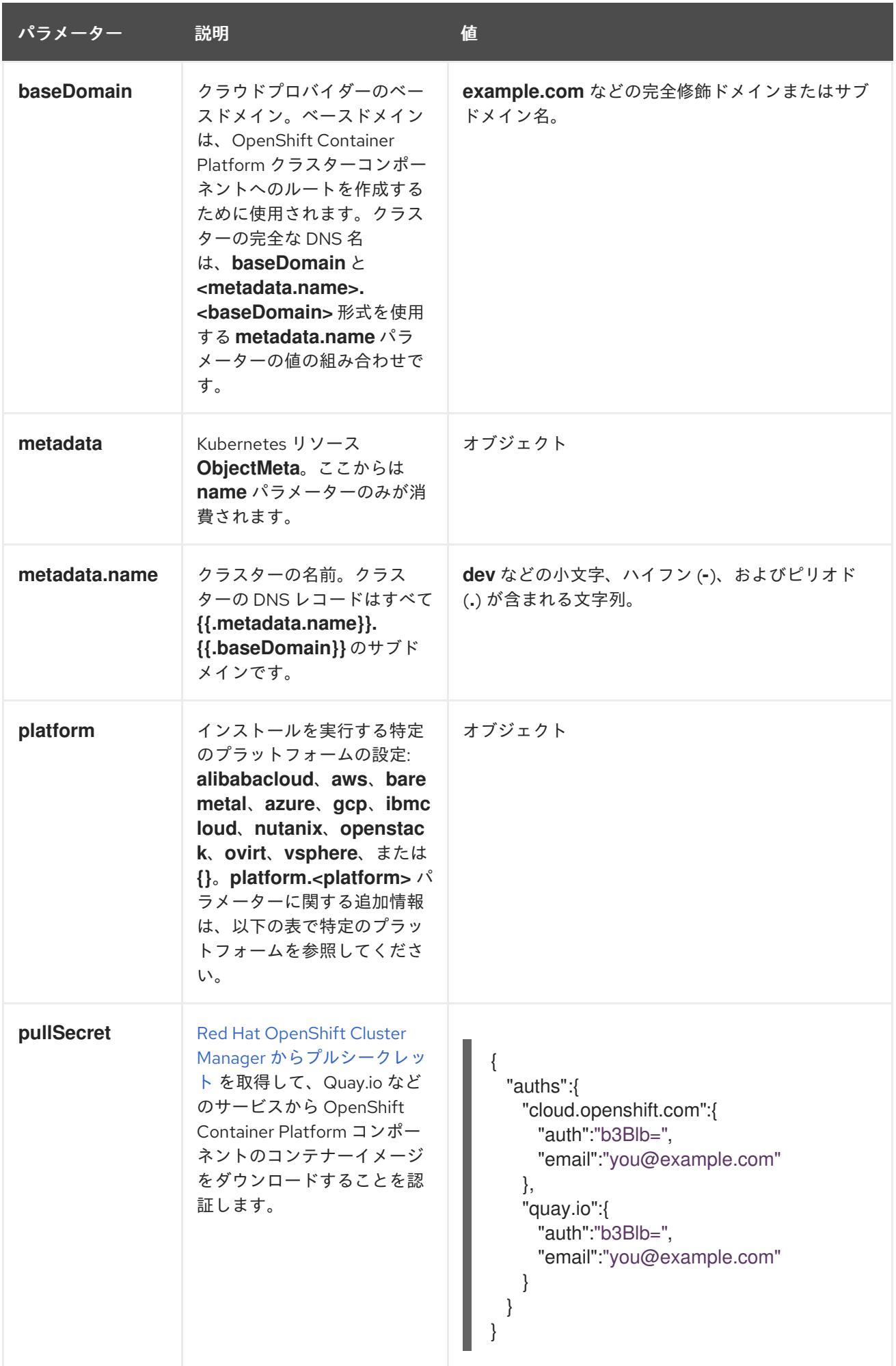

10.7.9.1.2. ネットワーク設定パラメーター

既存のネットワークインフラストラクチャーの要件に基づいて、インストール設定をカスタマイズでき ます。たとえば、クラスターネットワークの IP アドレスブロックを拡張するか、デフォルトとは異な る IP アドレスブロックを指定できます。

IPv4 アドレスのみがサポートされます。

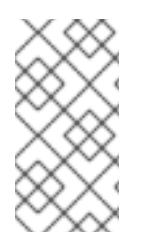

# 注記

Globalnet は、Red Hat OpenShift Data Foundation ディザスターリカバリーソリュー ションではサポートされていません。局地的なディザスターリカバリーのシナリオで は、各クラスター内のクラスターとサービスネットワークに重複しない範囲のプライ ベート IP アドレスを使用するようにしてください。

### 表10.26 ネットワークパラメーター

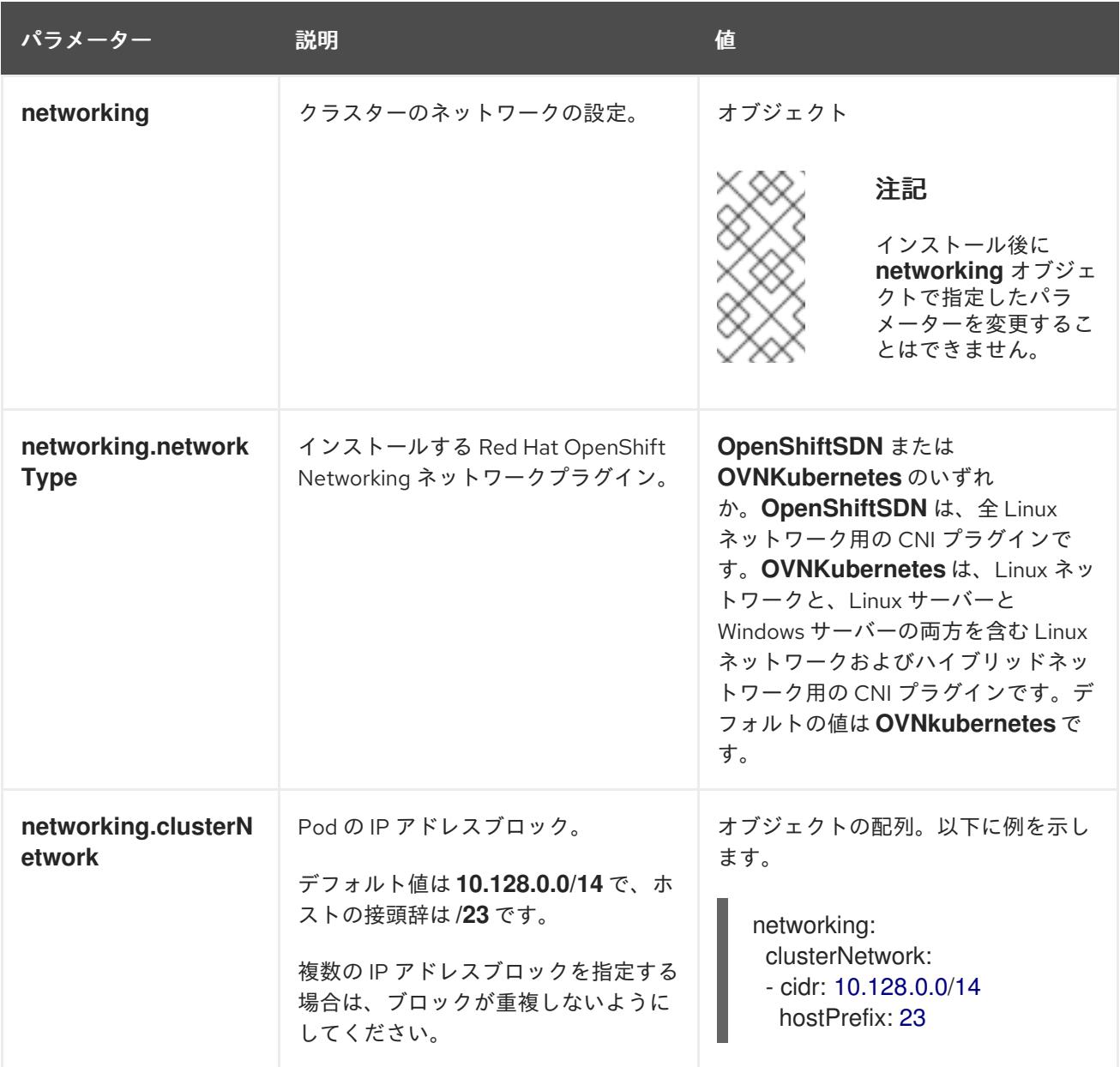

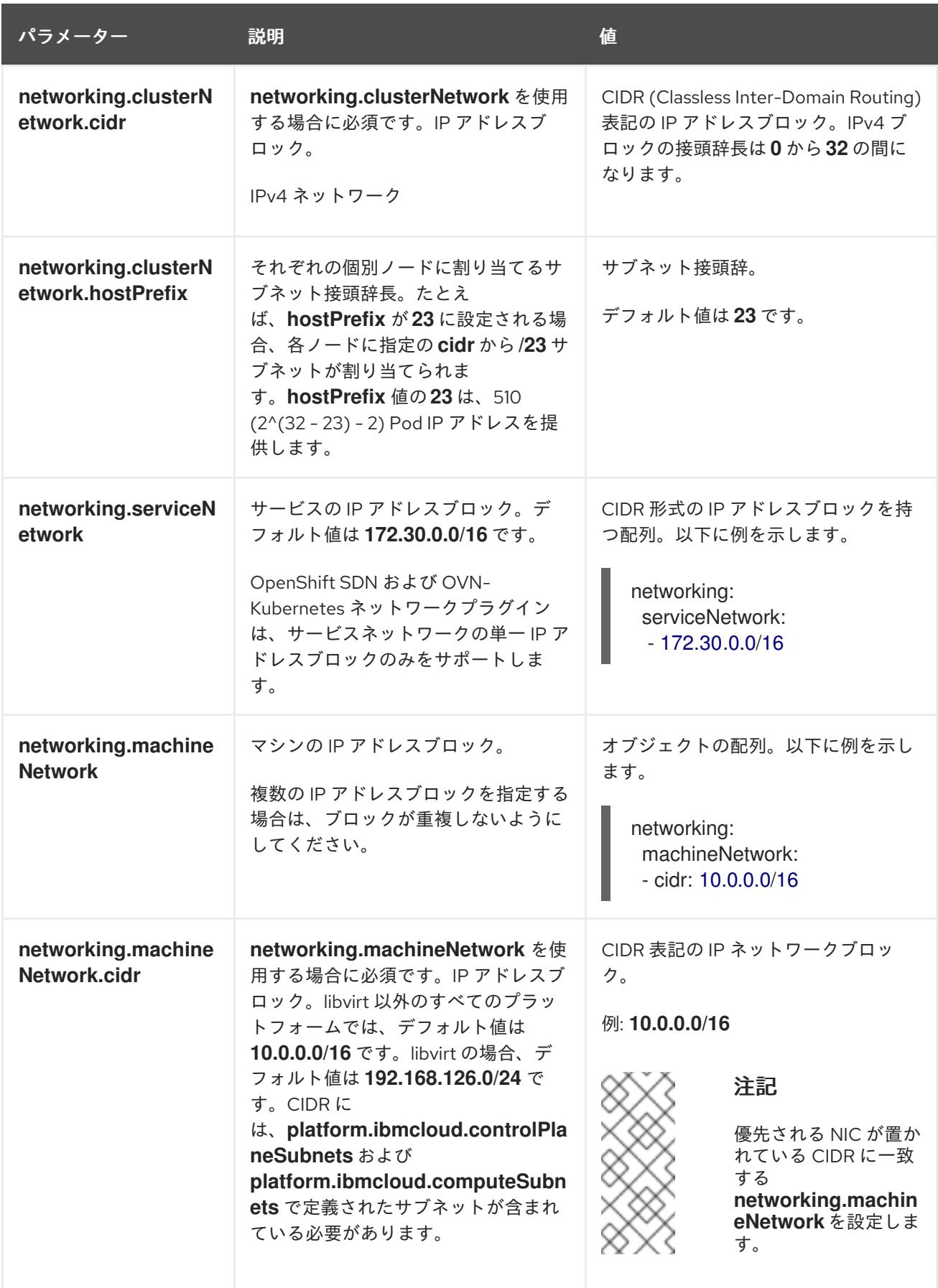

10.7.9.1.3. オプションの設定パラメーター

オプションのインストール設定パラメーターは、以下の表で説明されています。

表10.27 オプションのパラメーター

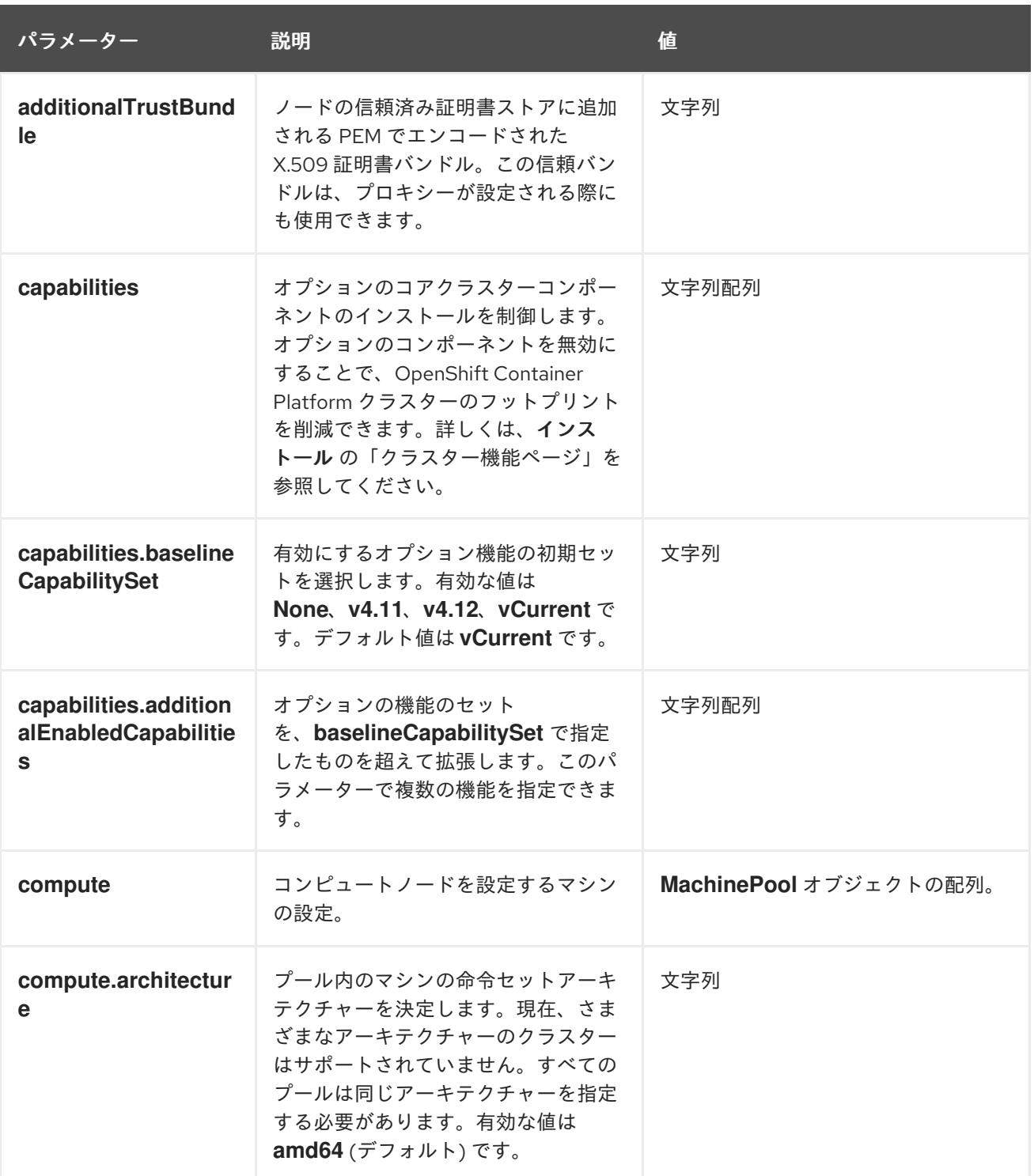

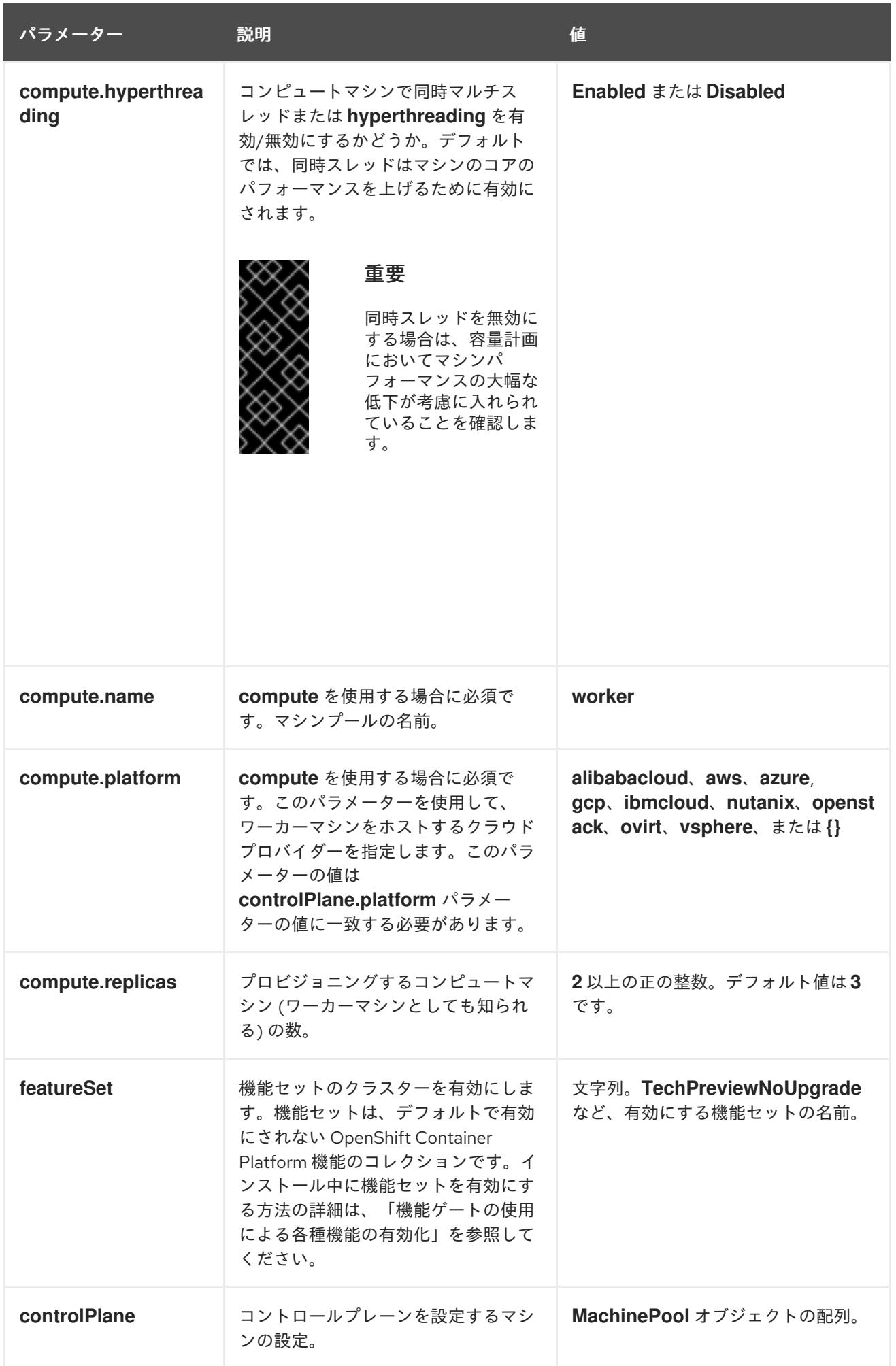

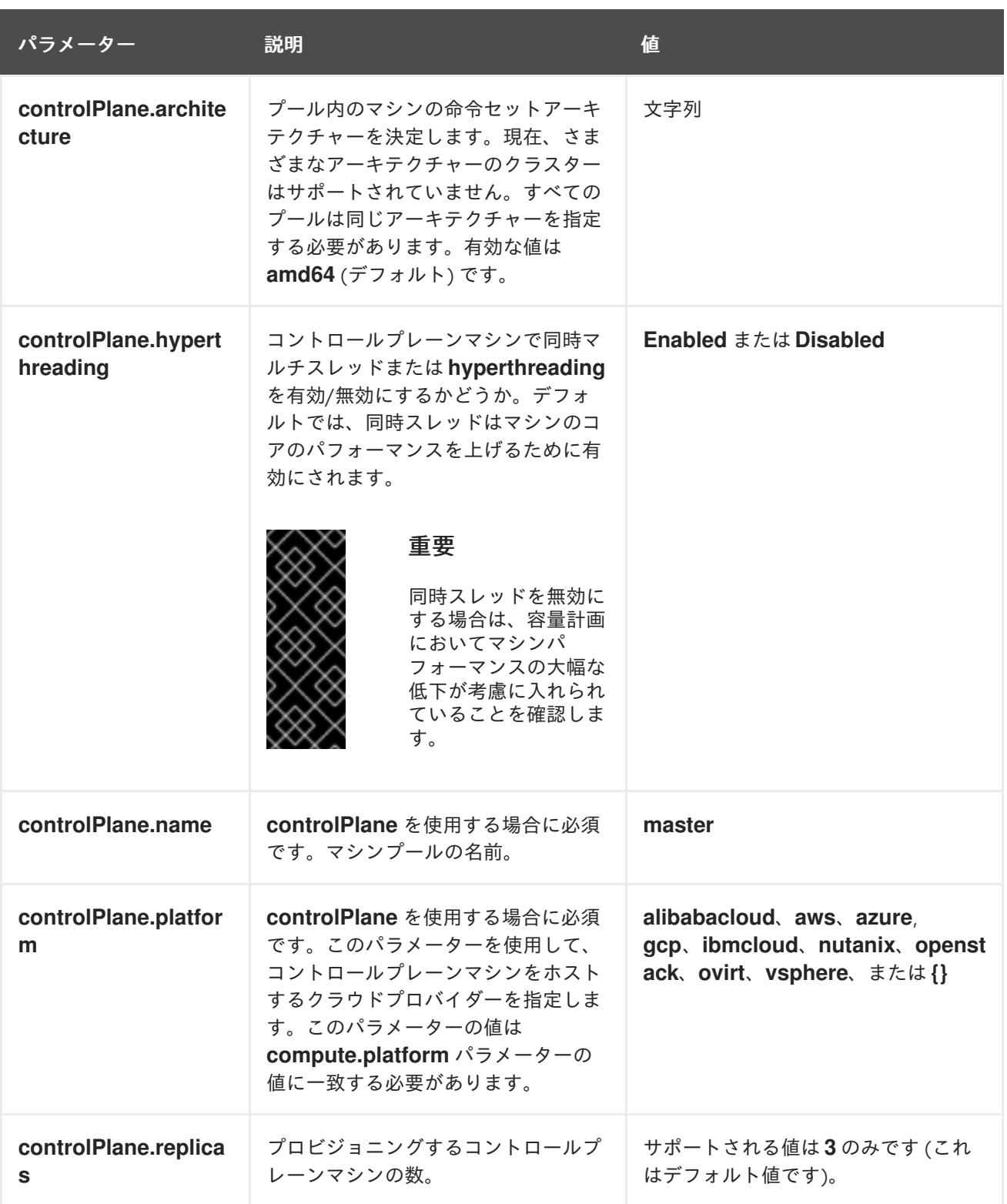

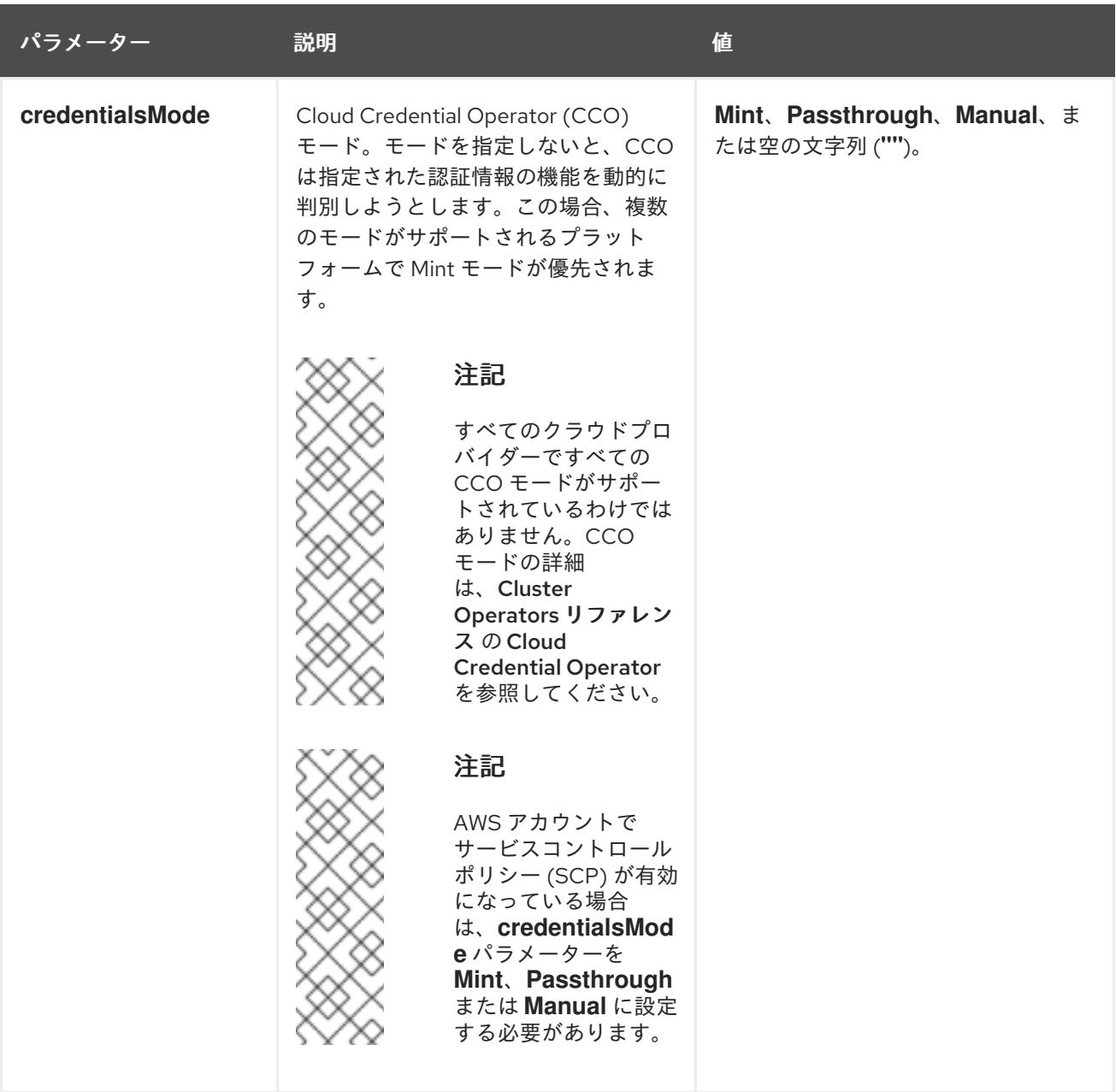

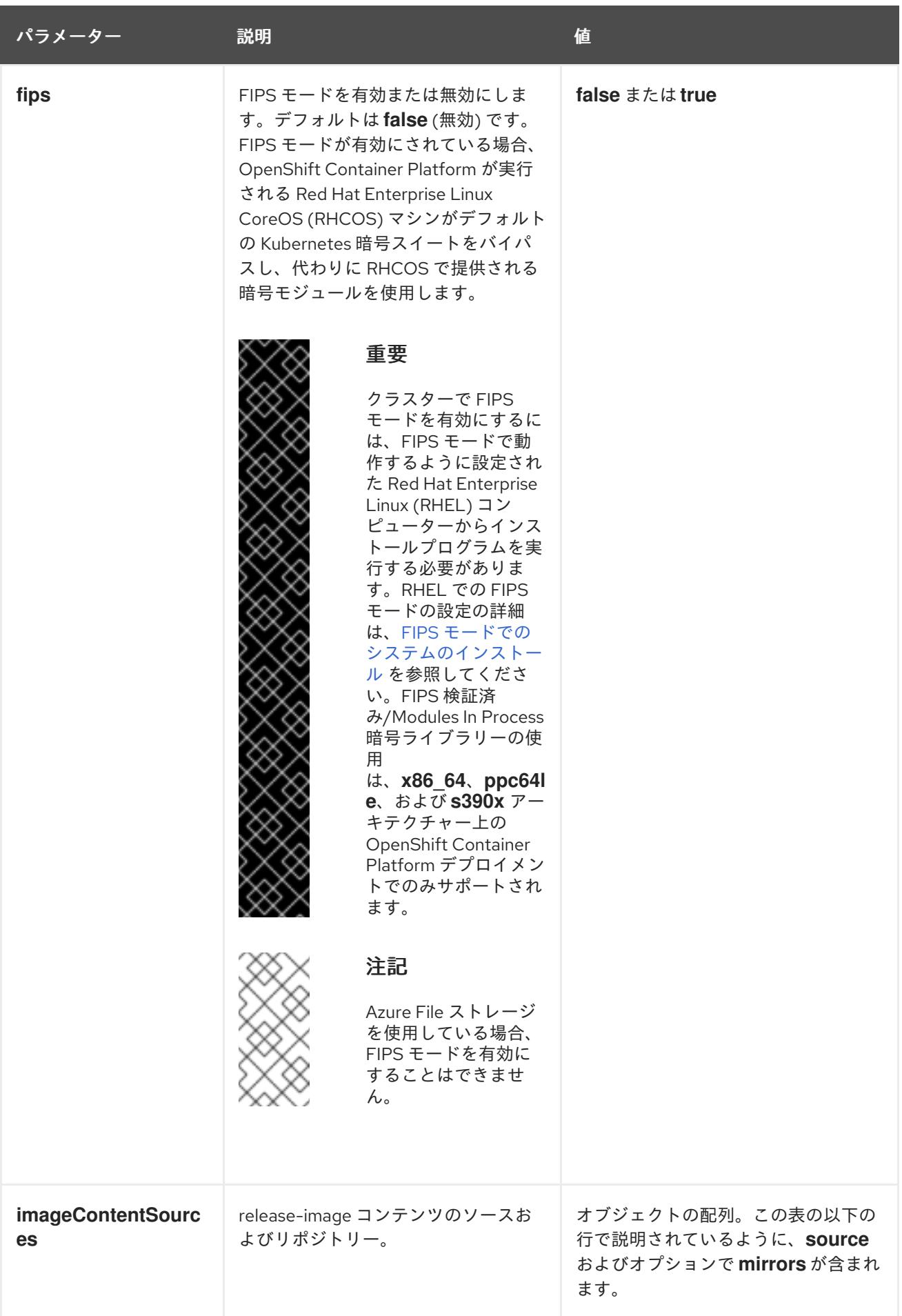

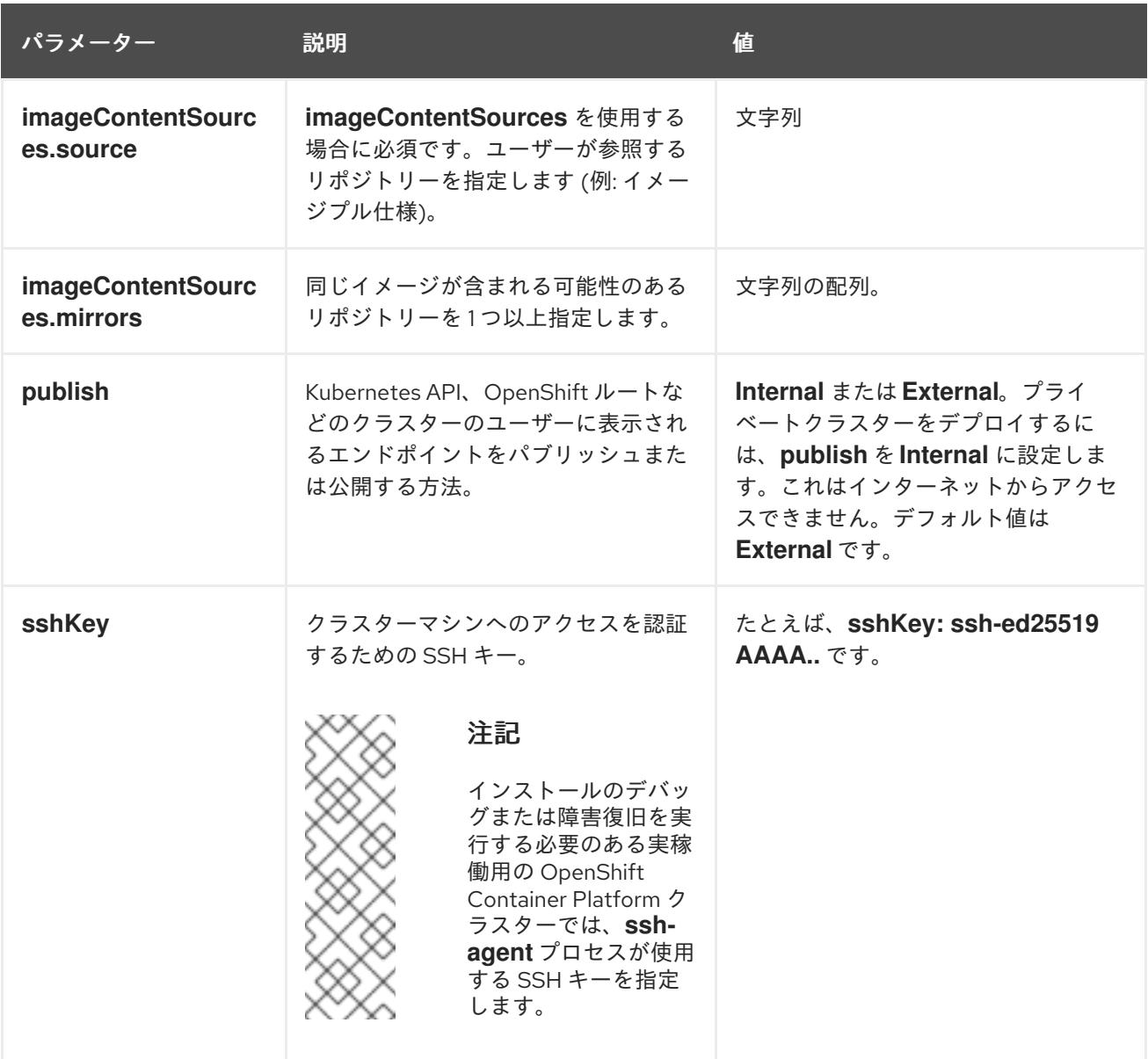

# 10.7.9.1.4. 追加の IBM Cloud VPC 設定パラメーター

追加の IBM Cloud VPC 設定パラメーターについて、以下の表で説明します。

# 表10.28 追加の IBM Cloud VPC パラメーター

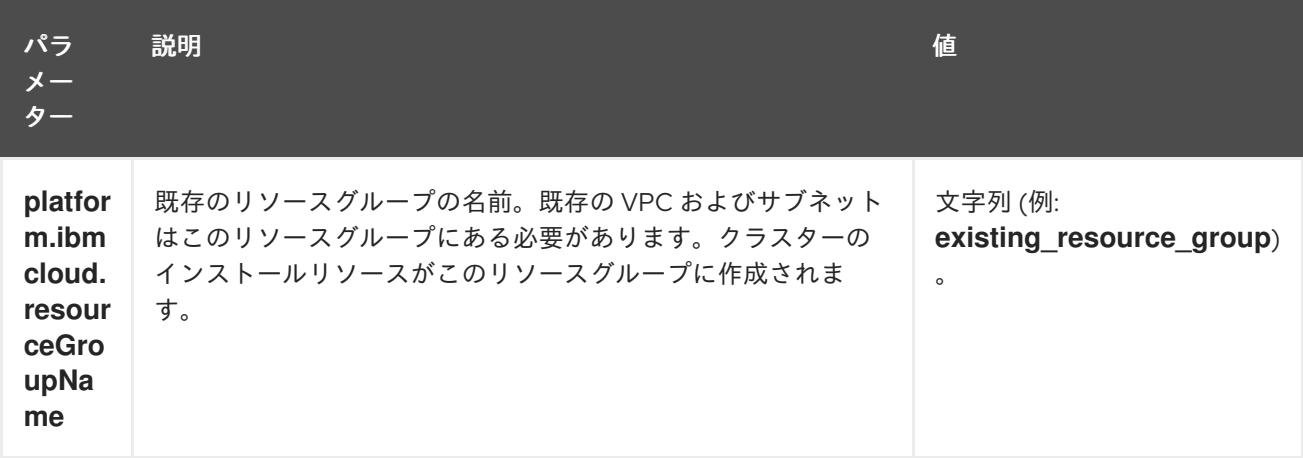

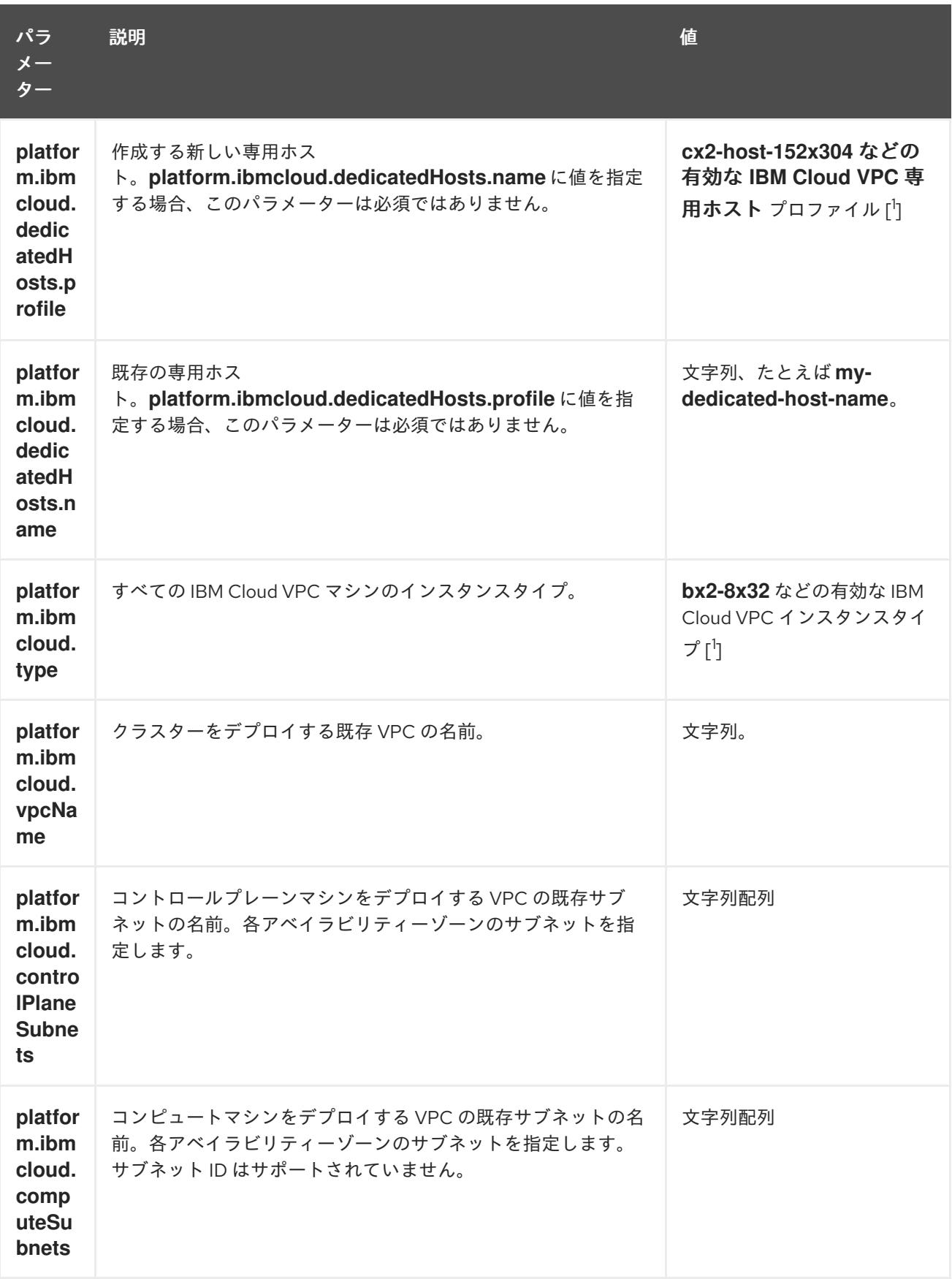

1. 自身のニーズに最適なプロファイルを判別するには、IBM ドキュメントの [Instance](https://cloud.ibm.com/docs/vpc?topic=vpc-profiles&interface=ui) Profiles を 参照してください。

# 10.7.9.2. クラスターインストールの最小リソース要件

それぞれのクラスターマシンは、以下の最小要件を満たしている必要があります。

#### 表10.29 最小リソース要件

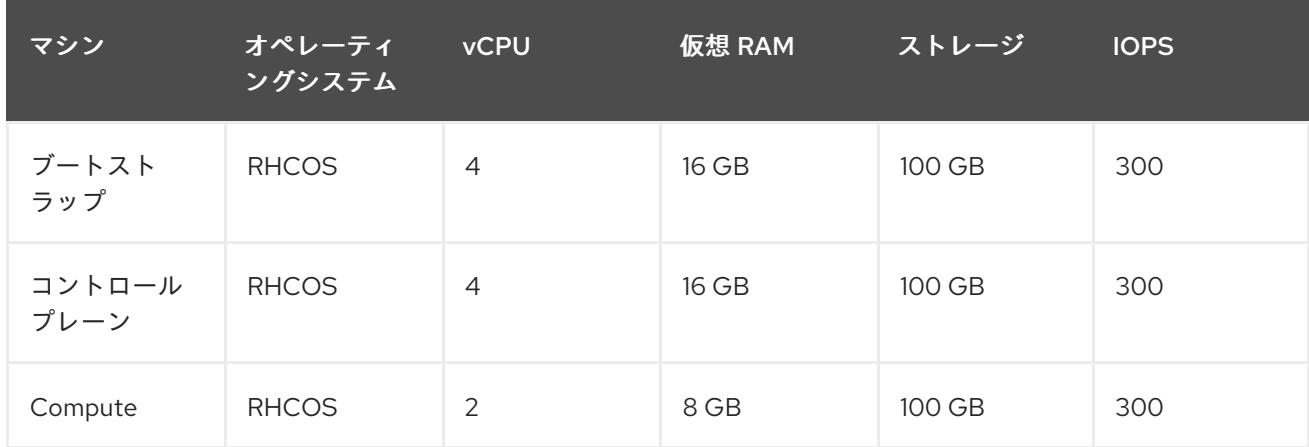

プラットフォームのインスタンスタイプがクラスターマシンの最小要件を満たす場合、これは OpenShift Container Platform で使用することがサポートされます。

#### 関連情報

● [ストレージの最適化](https://docs.redhat.com/en/documentation/openshift_container_platform/4.12/html-single/scalability_and_performance/#optimizing-storage)

10.7.9.3. IBM Cloud VPC 用にカスタマイズされた install-config.yaml ファイルのサンプル

**install-config.yaml** ファイルをカスタマイズして、OpenShift Container Platform クラスターのプラッ トフォームについての詳細を指定するか、必要なパラメーターの値を変更することができます。

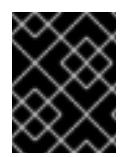

# 重要

このサンプルの YAML ファイルは参照用にのみ提供されます。インストールプログラム を使用して **install-config.yaml** ファイルを取得し、変更する必要があります。

apiVersion: v1 baseDomain: example.com **1** controlPlane: **2 3** hyperthreading: Enabled **4** name: master platform: ibmcloud: {} replicas: 3 compute: **5 6** - hyperthreading: Enabled **7** name: worker platform: ibmcloud: {} replicas: 3 metadata: name: test-cluster **8** networking: clusterNetwork: - cidr: 10.128.0.0/14 **9** hostPrefix: 23 machineNetwork:

<span id="page-1859-13"></span><span id="page-1859-12"></span><span id="page-1859-11"></span><span id="page-1859-10"></span><span id="page-1859-9"></span><span id="page-1859-8"></span><span id="page-1859-7"></span><span id="page-1859-6"></span><span id="page-1859-5"></span><span id="page-1859-4"></span><span id="page-1859-2"></span><span id="page-1859-1"></span><span id="page-1859-0"></span>- cidr: 10.0.0.0/16 **10** networkType: OVNKubernetes **11** serviceNetwork: - 172.30.0.0/16 platform: ibmcloud: region: eu-gb **12** resourceGroupName: eu-gb-example-network-rg **13** vpcName: eu-gb-example-network-1 **14** controlPlaneSubnets: **15** - eu-gb-example-network-1-cp-eu-gb-1 - eu-gb-example-network-1-cp-eu-gb-2 - eu-gb-example-network-1-cp-eu-gb-3 computeSubnets: **16** - eu-gb-example-network-1-compute-eu-gb-1 - eu-gb-example-network-1-compute-eu-gb-2 - eu-gb-example-network-1-compute-eu-gb-3 credentialsMode: Manual publish: Internal **17** pullSecret: '{"auths": ...}' **18** fips: false **19** sshKey: ssh-ed25519 AAAA... **20**

<span id="page-1859-17"></span><span id="page-1859-16"></span><span id="page-1859-15"></span><span id="page-1859-14"></span><span id="page-1859-3"></span>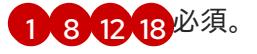

[2](#page-1859-4)<mark>.[5](#page-1859-5)</mark>これらのパラメーターおよび値を指定しない場合、インストールプログラムはデフォルトの値を 指定します。

[3](#page-1859-4) [6](#page-1859-5) **controlPlane** セクションは単一マッピングですが、**compute** セクションはマッピングのシーケン スになります。複数の異なるデータ構造の要件を満たすには、 **compute** セクションの最初の行は ハイフン **-** で始め、**controlPlane** セクションの最初の行はハイフンで始めることができません。1 つのコントロールプレーンプールのみが使用されます。

[4](#page-1859-6) [7](#page-1859-7)ハイパースレッディングとも呼ばれる同時マルチスレッドを有効または無効にします。デフォル トでは、同時スレッドはマシンのコアのパフォーマンスを上げるために有効にされます。パラ メーター値を **Disabled** に設定するとこれを無効にすることができます。一部のクラスターマシン で同時マルチスレッドを無効にする場合は、これをすべてのクラスターマシンで無効にする必要が あります。

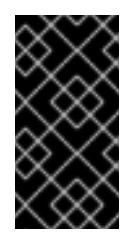

#### 重要

同時スレッドを無効にする場合は、容量計画においてマシンパフォーマンスの大幅 な低下が考慮に入れられていることを確認します。同時マルチスレッドを無効にす る場合は、マシンに対して **n1-standard-8** などの大規模なマシンタイプを使用しま す。

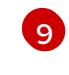

マシン CIDR にはコンピュートマシンおよびコントロールプレーンマシンのサブネットが含まれて いる必要があります。

 $\overline{10}$  $\overline{10}$  $\overline{10}$ CIDR には、**platform.ibmcloud.controlPlaneSubnets** および **platform.ibmcloud.computeSubnets** で定義されたサブネットが含まれている必要があります。

[11](#page-1859-10) インストールするクラスターネットワークプラグイン。サポートされている値は **OVNKubernetes** と **OpenShiftSDN** です。デフォルトの値は **OVNkubernetes** です。

- $13$ 既存のリソースグループの名前。既存の VPC およびサブネットはこのリソースグループにある必 要があります。クラスターはこのリソースグループにデプロイされます。
- [14](#page-1859-12) 既存 VPC の名前を指定します。
- [15](#page-1859-13) コントロールプレーンマシンをデプロイする既存のサブネット名を指定します。サブネットは、指 定した VPC に属している必要があります。リージョン内の各アベイラビリティーゾーンのサブ ネットを指定します。
- [16](#page-1859-14) コンピュートマシンをデプロイする既存のサブネット名を指定します。サブネットは、指定した VPC に属している必要があります。リージョン内の各アベイラビリティーゾーンのサブネットを 指定します。
- [17](#page-1859-15) クラスターのユーザーに表示されるエンドポイントをパブリッシュする方法。**publish** を **internal** に設定して、限定公開クラスターをデプロイします。デフォルト値は **External** です。
- **[19](#page-1859-16)** FIPS モードを有効または無効にします。デフォルトでは、FIPS モードは有効にされません。 FIPS モードが有効にされている場合、OpenShift Container Platform が実行される Red Hat Enterprise Linux CoreOS (RHCOS) マシンがデフォルトの Kubernetes 暗号スイートをバイパス し、代わりに RHCOS で提供される暗号モジュールを使用します。

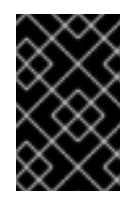

#### 重要

FIPS 検証済みまたは Modules in Process 暗号ライブラリーの使用 は、**x86\_64**、**ppc64le**、および **s390x** アーキテクチャー上の OpenShift Container Platform デプロイメントでのみサポートされます。

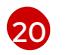

オプション: クラスター内のマシンにアクセスするのに使用する **sshKey** 値をオプションで指定で きます。

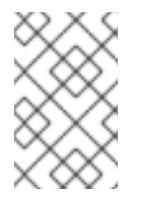

## 注記

インストールのデバッグまたは障害復旧を実行する必要のある実稼働用の OpenShift Container Platform クラスターでは、**ssh-agent** プロセスが使用する SSH キーを指定します。

#### 10.7.9.4. インストール時のクラスター全体のプロキシーの設定

実稼働環境では、インターネットへの直接アクセスを拒否し、代わりに HTTP または HTTPS プロキ シーを使用することができます。プロキシー設定を **install-config.yaml** ファイルで行うことにより、新 規の OpenShift Container Platform クラスターをプロキシーを使用するように設定できます。

#### 前提条件

- **既存の install-config.yaml** ファイルがある。
- クラスターがアクセスする必要のあるサイトを確認済みで、それらのいずれかがプロキシーを バイパスする必要があるかどうかを判別している。デフォルトで、すべてのクラスター egress トラフィック (クラスターをホストするクラウドについてのクラウドプロバイダー API に対す る呼び出しを含む) はプロキシーされます。プロキシーを必要に応じてバイパスするために、サ イトを **Proxy** オブジェクトの **spec.noProxy** フィールドに追加している。

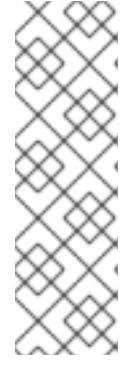

**Proxy** オブジェクトの **status.noProxy** フィールドには、インストール設定の **networking.machineNetwork[].cidr**、**networking.clusterNetwork[].cidr**、およ び **networking.serviceNetwork[]** フィールドの値が設定されます。

Amazon Web Services (AWS)、Google Cloud Platform (GCP)、Microsoft Azure、および Red Hat OpenStack Platform (RHOSP) へのインストールの場 合、**Proxy** オブジェクトの **status.noProxy** フィールドには、インスタンスメタ データのエンドポイント (**169.254.169.254**) も設定されます。

# 手順

<span id="page-1861-4"></span><span id="page-1861-3"></span>[1](#page-1861-0)

1. **install-config.yaml** ファイルを編集し、プロキシー設定を追加します。以下に例を示します。

<span id="page-1861-2"></span><span id="page-1861-1"></span><span id="page-1861-0"></span>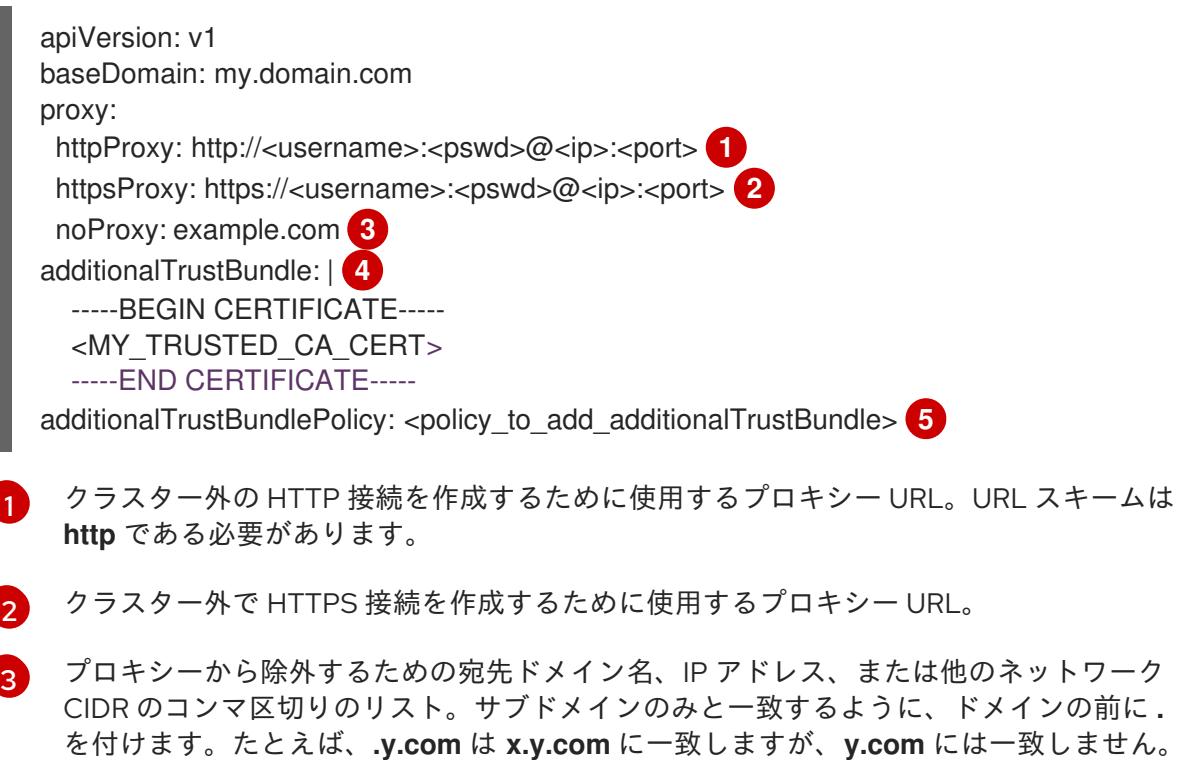

[4](#page-1861-3) 指定されている場合、インストールプログラムは HTTPS 接続のプロキシーに必要な1つ 以上の追加の CA 証明書が含まれる **user-ca-bundle** という名前の設定マップを **openshift-config** namespace に生成します。次に Cluster Network Operator は、これら のコンテンツを Red Hat Enterprise Linux CoreOS (RHCOS) 信頼バンドルにマージする **trusted-ca-bundle** 設定マップを作成し、この設定マップは **Proxy** オブジェクトの **trustedCA** フィールドで参照されます。**additionalTrustBundle** フィールドは、プロキ シーのアイデンティティー証明書が RHCOS 信頼バンドルからの認証局によって署名され ない限り必要になります。

を使用し、すべての宛先のプロキシーをバイパスします。

[5](#page-1861-4) オプション: **trustedCA** フィールドの **user-ca-bundle** 設定マップを参照する **Proxy** オ ブジェクトの設定を決定するポリシー。許可される値は **Proxyonly** および **Always** で す。**Proxyonly** を使用して、**http/https** プロキシーが設定されている場合にのみ **user-cabundle** 設定マップを参照します。**Always** を使用して、常に **user-ca-bundle** 設定マップ を参照します。デフォルト値は **Proxyonly** です。

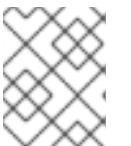

インストールプログラムは、プロキシーの **readinessEndpoints** フィールドをサ ポートしません。

# 注記

インストーラーがタイムアウトした場合は、インストーラーの **wait-for** コマン ドを使用してデプロイメントを再起動してからデプロイメントを完了します。以 下に例を示します。

\$ ./openshift-install wait-for install-complete --log-level debug

2. ファイルを保存し、OpenShift Container Platform のインストール時にこれを参照します。

インストールプログラムは、指定の **install-config.yaml** ファイルのプロキシー設定を使用する **cluster** という名前のクラスター全体のプロキシーを作成します。プロキシー設定が指定されていない場 合、**cluster Proxy** オブジェクトが依然として作成されますが、これには **spec** がありません。

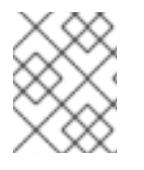

# 注記

**cluster** という名前の **Proxy** オブジェクトのみがサポートされ、追加のプロキシーを作 成することはできません。

# 10.7.10. IBM Cloud VPC 用の IAM を手動で作成する

クラスターをインストールするには、Cloud Credential Operator (CCO) が手動モードで動作する必要 があります。インストールプログラムは CCO を手動モードに設定しますが、クラウドプロバイダーの ID とアクセス管理シークレットを指定する必要があります。

Cloud Credential Operator (CCO) ユーティリティー (**ccoctl**) を使用して、必要な IBM Cloud VPC リ ソースを作成できます。

#### 前提条件

- ccoctl バイナリーを設定している。
- **既存の install-config.yaml** ファイルがある。

#### 手順

1. **install-config.yaml** 設定ファイルを編集し、**credentialsMode** パラメーターが **Manual** に設定 されるようにします。

#### サンプル **install-config.yaml**設定ファイル

<span id="page-1862-0"></span>apiVersion: v1 baseDomain: cluster1.example.com credentialsMode: Manual **1** compute: - architecture: amd64 hyperthreading: Enabled

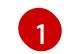

[1](#page-1863-0)

この行は、**credentialsMode** パラメーターを **Manual** に設定するために追加されます。

2. マニフェストを生成するには、インストールプログラムが含まれるディレクトリーから以下の コマンドを実行します。

\$ openshift-install create manifests --dir <installation\_directory>

3. インストールプログラムが含まれているディレクトリーから、**openshift-install** バイナリーが 使用するようにビルドされている OpenShift Container Platform リリースイメージを取得しま す。

\$ RELEASE\_IMAGE=\$(./openshift-install version | awk '/release image/ {print \$3}')

4. OpenShift Container Platform リリースイメージから **CredentialsRequest** オブジェクトを抽出 します。

\$ oc adm release extract --cloud=ibmcloud --credentials-requests \$RELEASE\_IMAGE \ --to=<path\_to\_credential\_requests\_directory> 1

<span id="page-1863-0"></span>認証情報の要求が保存されるディレクトリー。

このコマンドにより、それぞれの **CredentialsRequest** オブジェクトに YAML ファイルが作成 されます。

# サンプル **CredentialsRequest** オブジェクト

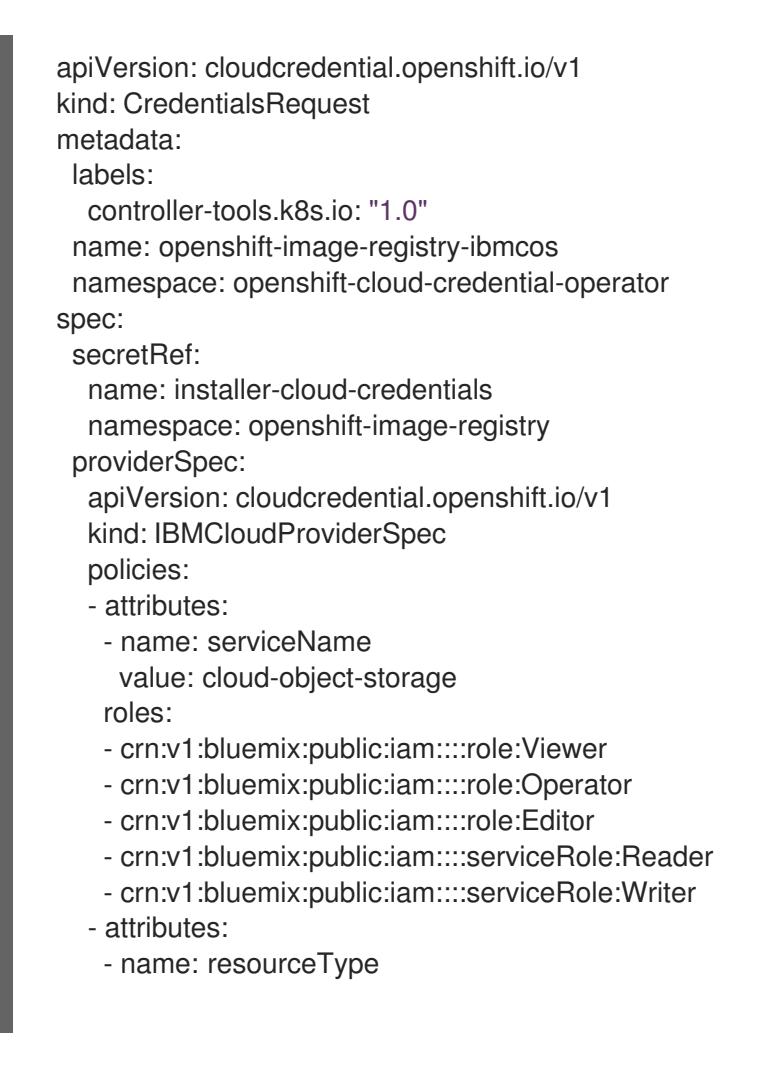

value: resource-group roles: - crn:v1:bluemix:public:iam::::role:Viewer

5. クラスターでクラスター機能を使用して1つ以上のオプションコンポーネントを無効にする場 合は、無効なコンポーネントの **CredentialsRequest** カスタムリソースを削除します。

IBM Cloud VPC 上の OpenShift Container Platform 4.12 の **credrequests** ディレクト リーの内容の例

<span id="page-1864-3"></span><span id="page-1864-2"></span><span id="page-1864-1"></span><span id="page-1864-0"></span>0000\_26\_cloud-controller-manager-operator\_15\_credentialsrequest-ibm.yaml 0000\_30\_machine-api-operator\_00\_credentials-request.yaml **2** 0000\_50\_cluster-image-registry-operator\_01-registry-credentials-request-ibmcos.yaml **3** 0000\_50\_cluster-ingress-operator\_00-ingress-credentials-request.yaml **4** 0000\_50\_cluster-storage-operator\_03\_credentials\_request\_ibm.yaml **5** 

Cloud Controller Manager Operator CR が必要です。

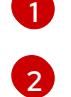

<span id="page-1864-4"></span>Machine API Operator CR が必要です。

- [3](#page-1864-2) Image Registry Operator CR が必要です。
- $\mathbf{A}$

[5](#page-1864-4)

[1](#page-1864-5)

[2](#page-1864-6)

[3](#page-1864-7)

Ingress Operator CR が必要です。

Storage Operator CR はオプションのコンポーネントであり、クラスターで無効になって いる場合があります。

6. 各認証情報要求のサービス ID を作成し、定義されたポリシーを割り当て、IBM Cloud VPC で API キーを作成し、シークレットを生成します。

<span id="page-1864-5"></span>\$ ccoctl ibmcloud create-service-id \ --credentials-requests-dir <path\_to\_credential\_requests\_directory> \ **1** --name <cluster\_name> \ **2**

<span id="page-1864-6"></span>--output-dir <installation\_directory> \

<span id="page-1864-7"></span>--resource-group-name <resource\_group\_name> **3**

認証情報の要求が保存されるディレクトリー。

OpenShift Container Platform クラスターの名前。

オプション: アクセスポリシーのスコープに使用されるリソースグループの名前。

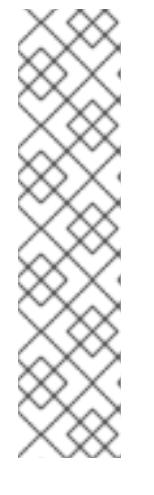

クラスターで **TechPreviewNoUpgrade** 機能セットによって有効化されたテクノ ロジープレビュー機能を使用している場合は、**--enable-tech-preview** パラメー ターを含める必要があります。

間違ったリソースグループ名が指定された場合、ブートストラップフェーズ中に インストールが失敗します。正しいリソースグループ名を見つけるには、次のコ マンドを実行します。

\$ grep resourceGroupName <installation\_directory>/manifests/clusterinfrastructure-02-config.yml

# 検証

クラスターの **manifests** ディレクトリーに適切なシークレットが生成されていることを確認し てください。

10.7.11. クラスターのデプロイ

互換性のあるクラウドプラットフォームに OpenShift Container Platform をインストールできます。

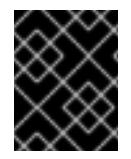

# 重要

インストールプログラムの **create cluster** コマンドは、初期インストール時に 1 回だけ 実行できます。

# 前提条件

- クラスターをホストするクラウドプラットフォームでアカウントを設定します。
- OpenShift Container Platform インストールプログラム、およびクラスターのプルシークレッ トを取得する。
- ホスト上のクラウドプロバイダーアカウントに、クラスターをデプロイするための適切な権限 があることを確認してください。アカウントの権限が正しくないと、インストールプロセスが 失敗し、不足している権限を示すエラーメッセージが表示されます。

# 手順

● インストールプログラムが含まれるディレクトリーに切り替え、クラスターのデプロイメント を初期化します。

<span id="page-1865-1"></span><span id="page-1865-0"></span>\$ ./openshift-install create cluster --dir <installation\_directory> \ **1** --log-level=info **2**

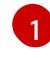

[2](#page-1865-1)

**<installation\_directory>** については、カスタマイズした **./install-config.yaml** ファイルの 場所を指定します。

異なるインストールの詳細情報を表示するには、**info** ではなく、**warn**、**debug**、または **error** を指定します。

ホストに設定したクラウドプロバイダーアカウントにクラスターをデプロイする ための十分なパーミッションがない場合、インストールプロセスは停止し、不足 しているパーミッションが表示されます。

# 検証

クラスターのデプロイが正常に完了すると、次のようになります。

注記

- **ターミナルには、Web コンソールへのリンクや kubeadmin ユーザーの認証情報など、クラス** ターにアクセスするための指示が表示されます。
- 認証情報は <installation directory>/.openshift\_install.log にも出力されます。

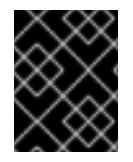

# 重要

インストールプログラム、またはインストールプログラムが作成するファイルを削除す ることはできません。これらはいずれもクラスターを削除するために必要になります。

# 出力例

... INFO Install complete! INFO To access the cluster as the system:admin user when using 'oc', run 'export KUBECONFIG=/home/myuser/install\_dir/auth/kubeconfig' INFO Access the OpenShift web-console here: https://console-openshiftconsole.apps.mycluster.example.com INFO Login to the console with user: "kubeadmin", and password: "password" INFO Time elapsed: 36m22s

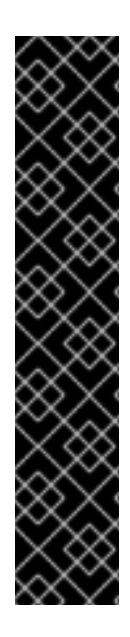

# 重要

- インストールプログラムが生成する Ignition 設定ファイルには、24 時間が経過 すると期限切れになり、その後に更新される証明書が含まれます。証明書を更新 する前にクラスターが停止し、24 時間経過した後にクラスターを再起動する と、クラスターは期限切れの証明書を自動的に復元します。例外として、 kubelet 証明書を回復するために保留状態の **node-bootstrapper** 証明書署名要求 (CSR) を手動で承認する必要があります。詳細は、コントロールプレーン証明書 の期限切れの状態からのリカバリー についてのドキュメントを参照してくださ い。
- 24 時間証明書はクラスターのインストール後 16 時間から 22 時間にローテー ションするため、Ignition 設定ファイルは、生成後 12 時間以内に使用することを 推奨します。12 時間以内に Ignition 設定ファイルを使用することにより、インス トール中に証明書の更新が実行された場合のインストールの失敗を回避できま す。

10.7.12. バイナリーのダウンロードによる OpenShift CLI のインストール

コマンドラインインターフェイスを使用して OpenShift Container Platform と対話するために CLI (**oc**) をインストールすることができます。**oc** は Linux、Windows、または macOS にインストールできま す。

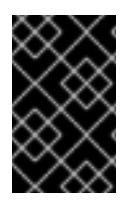

# 重要

以前のバージョンの **oc** をインストールしている場合、これを使用して OpenShift Container Platform 4.12 のすべてのコマンドを実行することはできません。新規バー ジョンの **oc** をダウンロードし、インストールします。

# Linux への OpenShift CLI のインストール

以下の手順を使用して、OpenShift CLI (**oc**) バイナリーを Linux にインストールできます。

# 手順

- 1. Red Hat カスタマーポータルの OpenShift Container Platform [ダウンロードページ](https://access.redhat.com/downloads/content/290) に移動しま す。
- 2. Product Variant ドロップダウンリストからアーキテクチャーを選択します。
- 3. バージョン ドロップダウンリストから適切なバージョンを選択します。
- 4. OpenShift v4.12 Linux Client エントリーの横にある Download Now をクリックして、ファイ ルを保存します。
- 5. アーカイブを展開します。

\$ tar xvf <file>

6. **oc** バイナリーを、**PATH** にあるディレクトリーに配置します。 **PATH** を確認するには、以下のコマンドを実行します。

\$ echo \$PATH

# 検証

● OpenShift CLI のインストール後に、oc コマンドを使用して利用できます。

\$ oc <command>

#### Windows への OpenShift CLI のインストール

以下の手順を使用して、OpenShift CLI (**oc**) バイナリーを Windows にインストールできます。

# 手順

- 1. Red Hat カスタマーポータルの OpenShift Container Platform [ダウンロードページ](https://access.redhat.com/downloads/content/290) に移動しま す。
- 2. バージョン ドロップダウンリストから適切なバージョンを選択します。
- 3. OpenShift v4.12 Windows Client エントリーの横にある Download Now をクリックして、ファ イルを保存します。
- 4. ZIP プログラムでアーカイブを解凍します。
- 5. **oc** バイナリーを、**PATH** にあるディレクトリーに移動します。 **PATH** を確認するには、コマンドプロンプトを開いて以下のコマンドを実行します。

C:\> path

# 検証

**● OpenShift CLI のインストール後に、oc コマンドを使用して利用できます。** 

C:\> oc <command>

## macOC への OpenShift CLI のインストール

以下の手順を使用して、OpenShift CLI (**oc**) バイナリーを macOS にインストールできます。

# 手順

- 1. Red Hat カスタマーポータルの OpenShift Container Platform [ダウンロードページ](https://access.redhat.com/downloads/content/290) に移動しま す。
- 2. バージョン ドロップダウンリストから適切なバージョンを選択します。
- 3. OpenShift v4.12 macOS Clientエントリーの横にある Download Now をクリックして、ファ イルを保存します。

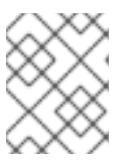

### 注記

macOS arm64 の場合は、OpenShift v4.12 macOS arm64 Clientエントリーを 選択します。

- 4. アーカイブを展開し、解凍します。
- 5. **oc** バイナリーをパスにあるディレクトリーに移動します。 **PATH** を確認するには、ターミナルを開き、以下のコマンドを実行します。

\$ echo \$PATH

# 検証

OpenShift CLI のインストール後に、**oc** コマンドを使用して利用できます。  $\bullet$ 

\$ oc <command>

10.7.13. CLI の使用によるクラスターへのログイン

クラスター **kubeconfig** ファイルをエクスポートし、デフォルトシステムユーザーとしてクラスターに ログインできます。**kubeconfig** ファイルには、クライアントを正しいクラスターおよび API サーバー に接続するために CLI で使用されるクラスターについての情報が含まれます。このファイルはクラス ターに固有のファイルであり、OpenShift Container Platform のインストール時に作成されます。

#### 前提条件

手順

- OpenShift Container Platform クラスターをデプロイしていること。
- **oc** CLI をインストールしていること。

# 手順

1. **kubeadmin** 認証情報をエクスポートします。

\$ export KUBECONFIG=<installation\_directory>/auth/kubeconfig **1**

<span id="page-1869-0"></span>**<installation\_directory>** には、インストールファイルを保存したディレクトリーへのパ スを指定します。

2. エクスポートされた設定を使用して、**oc** コマンドを正常に実行できることを確認します。

\$ oc whoami

出力例

[1](#page-1869-0)

system:admin

#### 関連情報

● Web [コンソールへのアクセス](https://docs.redhat.com/en/documentation/openshift_container_platform/4.12/html-single/web_console/#web-console)

# 10.7.14. OpenShift Container Platform の Telemetry アクセス

OpenShift Container Platform 4.12 では、クラスターの健全性および正常に実行された更新についての メトリクスを提供するためにデフォルトで実行される Telemetry サービスにもインターネットアクセス が必要です。クラスターがインターネットに接続されている場合、Telemetry は自動的に実行され、ク ラスターは [OpenShift](https://console.redhat.com/openshift) Cluster Manager Hybrid Cloud Console に登録されます。

[OpenShift](https://console.redhat.com/openshift) Cluster Manager インベントリーが正常である (Telemetry によって自動的に維持、または OpenShift Cluster Manager Hybrid Cloud Console を使用して手動で維持) ことを確認した後 に、[subscription](https://access.redhat.com/documentation/ja-jp/subscription_central/2020-04/html/getting_started_with_subscription_watch/con-how-to-select-datacollection-tool_assembly-requirements-and-your-responsibilities-ctxt#red_hat_openshift) watch を使用 して、アカウントまたはマルチクラスターレベルで OpenShift Container Platform サブスクリプションを追跡します。

#### 関連情報

● [リモートヘルスモニタリングについて](https://docs.redhat.com/en/documentation/openshift_container_platform/4.12/html-single/support/#about-remote-health-monitoring)

10.7.15. 次のステップ

- [クラスターをカスタマイズ](https://docs.redhat.com/en/documentation/openshift_container_platform/4.12/html-single/post-installation_configuration/#available_cluster_customizations) します。
- 必要に応じて[、リモートヘルスレポートをオプトアウト](https://docs.redhat.com/en/documentation/openshift_container_platform/4.12/html-single/support/#opting-out-remote-health-reporting_opting-out-remote-health-reporting) できます。

# 10.8. IBM CLOUD VPC でのクラスターのアンインストール

IBM Cloud VPC にデプロイしたクラスターを削除できます。

10.8.1. インストーラーでプロビジョニングされるインフラストラクチャーを使用するク ラスターの削除

インストーラーでプロビジョニングされるインフラストラクチャーを使用するクラスターは、クラウド から削除できます。

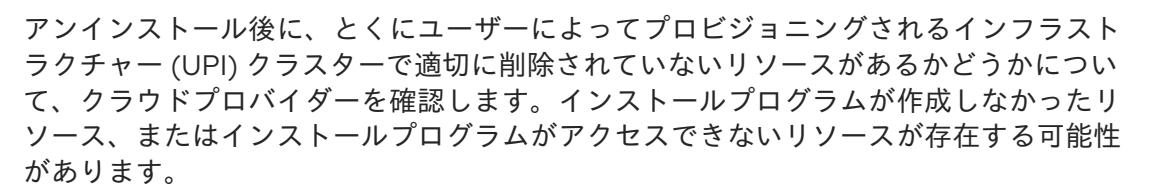

#### 前提条件

- クラスターをデプロイするために使用したインストールプログラムのコピーがあります。
- クラスター作成時にインストールプログラムが生成したファイルがあります。
- ccoctl バイナリーを設定している。
- IBM Cloud CLI をインストールし、VPC インフラストラクチャーサービスプラグインをインス トールまたは更新している。詳細は、IBM Cloud VPC CLI [ドキュメント](https://cloud.ibm.com/docs/vpc?topic=vpc-infrastructure-cli-plugin-vpc-reference&interface=ui#cli-ref-prereqs) の "Prerequisites" を参 照してください。

#### 手順

- 1. 次の条件が満たされている場合、この手順が必要です。
	- インストールプログラムは、インストールプロセスの一部としてリソースグループを作成 しました。
	- クラスターがデプロイされた後、ユーザーまたはお使いのアプリケーションの1つが永続ボ リューム要求 (PVC) を作成しました。

この場合、クラスターをアンインストールするときに PVC が削除されないため、リソースグ ループが正常に削除されない可能性があります。失敗を防ぐには、以下を行います。

- a. CLI を使用して IBM Cloud にログインします。
- b. PVC をリスト表示するには、次のコマンドを実行します。

\$ ibmcloud is volumes --resource-group-name <infrastructure\_id>

ボリュームのリストの詳細については、IBM Cloud VPCCLI [のドキュメント](https://cloud.ibm.com/docs/vpc?topic=vpc-infrastructure-cli-plugin-vpc-reference&interface=ui#volume-cli) を参照してく ださい。

c. PVC を削除するには、次のコマンドを実行します。

\$ ibmcloud is volume-delete --force <volume\_id>

ボリュームの削除の詳細については、IBM Cloud VPC CLI [のドキュメント](https://cloud.ibm.com/docs/vpc?topic=vpc-infrastructure-cli-plugin-vpc-reference&interface=ui#volume-delete) を参照してくだ さい。

2. インストールプロセスの一環として作成された IBM Cloud API キーをエクスポートします。

\$ export IC\_API\_KEY=<api\_key>

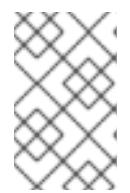

<span id="page-1871-1"></span><span id="page-1871-0"></span>変数名は指定どおりに設定する必要があります。インストールプログラムは、ク ラスターのインストール時に作成されたサービス ID を削除するために、変数名 が存在することを想定しています。

3. クラスターのインストールに使用したコンピューターで、インストールプログラムを含むディ レクトリーに移動し、次のコマンドを実行します。

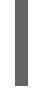

\$ ./openshift-install destroy cluster \ --dir <installation\_directory> --log-level info **1 2**

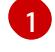

**<installation\_directory>** には、インストールファイルを保存したディレクトリーへのパ スを指定します。

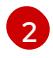

異なる詳細情報を表示するには、 **info** ではなく、**warn**、**debug**、または **error** を指定し ます。

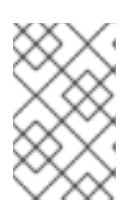

## 注記

クラスターのクラスター定義ファイルが含まれるディレクトリーを指定する必要 があります。クラスターを削除するには、インストールプログラムでこのディレ クトリーにある **metadata.json** ファイルが必要になります。

4. クラスター用に作成された手動の CCO クレデンシャルを削除します。

\$ ccoctl ibmcloud delete-service-id \

--credentials-requests-dir <path\_to\_credential\_requests\_directory> \ --name <cluster\_name>

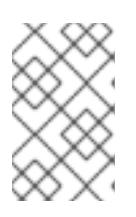

# 注記

クラスターで **TechPreviewNoUpgrade** 機能セットによって有効化されたテクノ ロジープレビュー機能を使用している場合は、**--enable-tech-preview** パラメー ターを含める必要があります。

5. オプション: **<installation\_directory>** ディレクトリーおよび OpenShift Container Platform イ ンストールプログラムを削除します。
# 第11章 NUTANIX へのインストール

# 11.1. NUTANIX へのインストールの準備

OpenShift Container Platform クラスターをインストールする前に、Nutanix 環境が以下の要件を満た していることを確認してください。

# 11.1.1. Nutanix バージョン要件

以下の要件を満たす Nutanix 環境に OpenShift Container Platform クラスターをインストールする必要 があります。

## 表11.1 Nutanix 仮想環境のバージョン要件

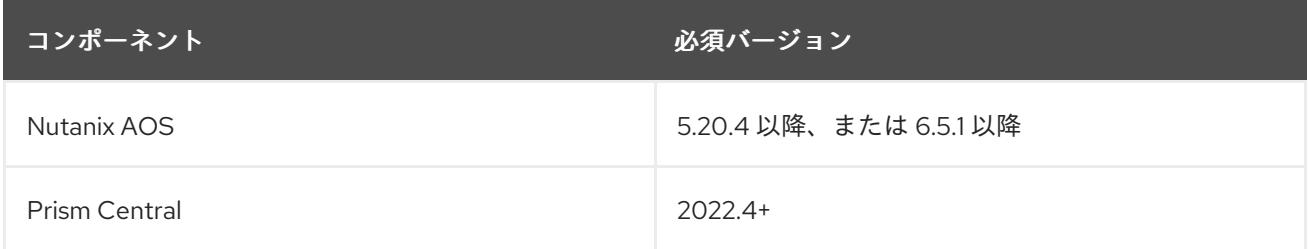

# 11.1.2. 環境要件

OpenShift Container Platform クラスターをインストールする前に、以下の Nutanix AOS 環境要件を確 認してください。

# 11.1.2.1. 必要なアカウント特権

インストールプログラムには、クラスターをデプロイし、その日次の操作を維持するために必要な権限 のある Nutanix アカウントへのアクセスが必要です。以下のオプションを使用できます。

- 管理者権限を持つローカル Prism Central ユーザーアカウントを使用できます。ローカルアカウ ントを使用することは、必要な権限を持つアカウントへのアクセスを許可する最も簡単な方法 です。
- 組織のセキュリティーポリシーにより、より制限の厳しい権限セットを使用する必要がある場 合は、次の表にリストされている権限を使用して、Prism Central でカスタムの Cloud Native ロールを作成します。その後、Prism Central 認証ディレクトリーのメンバーであるユーザーア カウントにロールを割り当てることができます。エンティティーをロールに割り当てるとき は、ユーザーが仮想マシンのデプロイに必要な Prism Element とサブネットのみにアクセスで きるようにしてください。 詳細は、[カスタムクラウドネイティブロール](https://opendocs.nutanix.com/guides/cloud_native_role/) の作成と [ロールの割り当て](https://portal.nutanix.com/page/documents/details?targetId=Nutanix-Security-Guide:ssp-ssp-role-assignment-pc-t.html) に関する Nutanix ド キュメントを参照してください。

例11.1 Custom Cloud Native ロールの作成に必要な権限

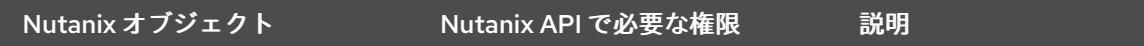

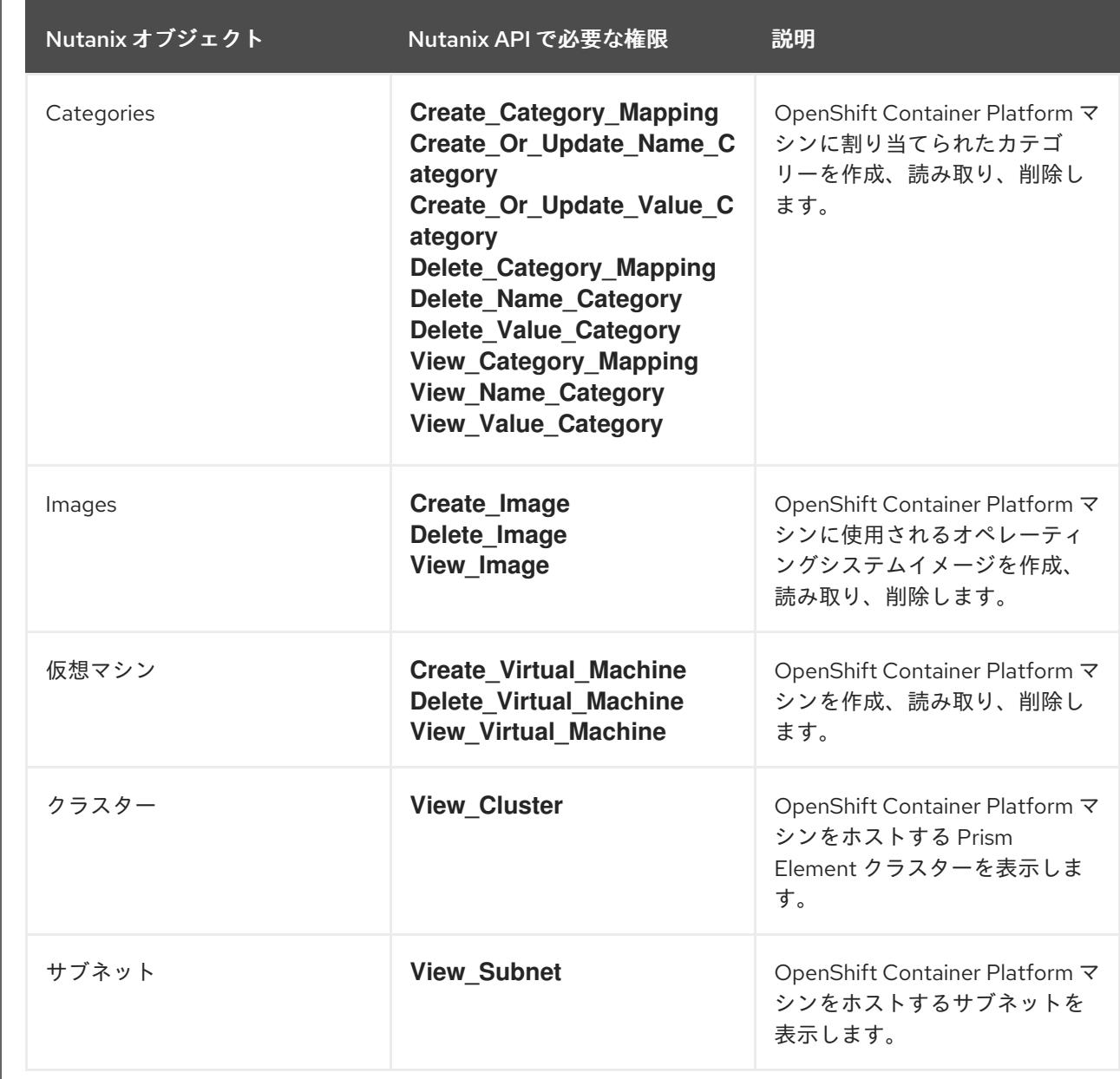

## 11.1.2.2. クラスターの制限

利用可能なリソースはクラスターによって異なります。Nutanix 環境内で可能なクラスターの数は、主 に、使用可能なストレージスペースと、クラスターが作成するリソースに関連する制限、および IP ア ドレスやネットワークなど、クラスターをデプロイするために必要なリソースによって制限されます。

# 11.1.2.3. クラスターリソース

標準クラスターを使用するには、最低 800 GB のストレージが必要です。

インストーラーでプロビジョニングされるインフラストラクチャーを使用する OpenShift Container Platform クラスターをデプロイする場合、インストールプログラムは Nutanix インスタンスに複数のリ ソースを作成できる必要があります。これらのリソースは 856 GB のストレージを使用しますが、ブー トストラップノードはインストールプロセスの一部として破棄されます。

標準的な OpenShift Container Platform インストールでは、以下のリソースを作成します。

● 1ラベル

- 仮想マシン:
	- o 1ディスクイメージ
	- 1一時的ブートストラップノード
	- 3 コントロールプレーンノード
	- 3 コンピュートマシン

## 11.1.2.4. ネットワーク要件

ネットワークに AHV IP アドレス管理 (IPAM) を使用し、クラスターマシンに永続的な IP アドレスを提 供するように設定されていることを確認する必要があります。さらに、OpenShift Container Platform クラスターをインストールする前に以下のネットワークリソースを作します。

- IP アドレス
- DNS レコード

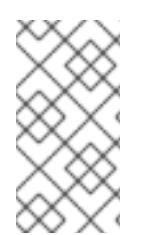

# 注記

クラスターの各 OpenShift Container Platform ノードは、DHCP を使用して検出可能な Network Time Protocol (NTP) サーバーにアクセスできることが推奨されます。NTP サーバーなしでインストールが可能です。ただし、NTP サーバーは、非同期サーバーク ロックに通常関連するエラーを防ぎます。

#### 11.1.2.4.1. 必要な IP アドレス

インストーラーによってプロビジョニングされたインストールには、2 つの静的仮想 IP (VIP) アドレス が必要です。

- API の VIP アドレスが必要です。このアドレスは、クラスター API にアクセスするために使用 されます。
- Ingress 用の VIP アドレスが必要です。このアドレスは、クラスターの Ingress トラフィックに 使用されます。

これらの IP アドレスは、OpenShift Container Platform クラスターをインストールするときに指定しま す。

## 11.1.2.4.2. DNS レコード

OpenShift Container Platform クラスターをホストする Nutanix インスタンスについて 2 つの静的 IP ア ドレスの DNS レコードを適切な DNS サーバーに作成する必要があります。各レコードで、 **<cluster\_name>** はクラスター名で、**<base\_domain>** は、クラスターのインストール時に指定するク ラスターのベースドメインです。

独自の DNS または DHCP サーバーを使用する場合は、ブートストラップ、コントロールプレーン、コ ンピュートノードなどの各ノードのレコードも作成する必要があります。

完全な DNS レコードは **<component>.<cluster\_name>.<base\_domain>.** の形式を取ります。

#### 表11.2 必要な DNS レコード

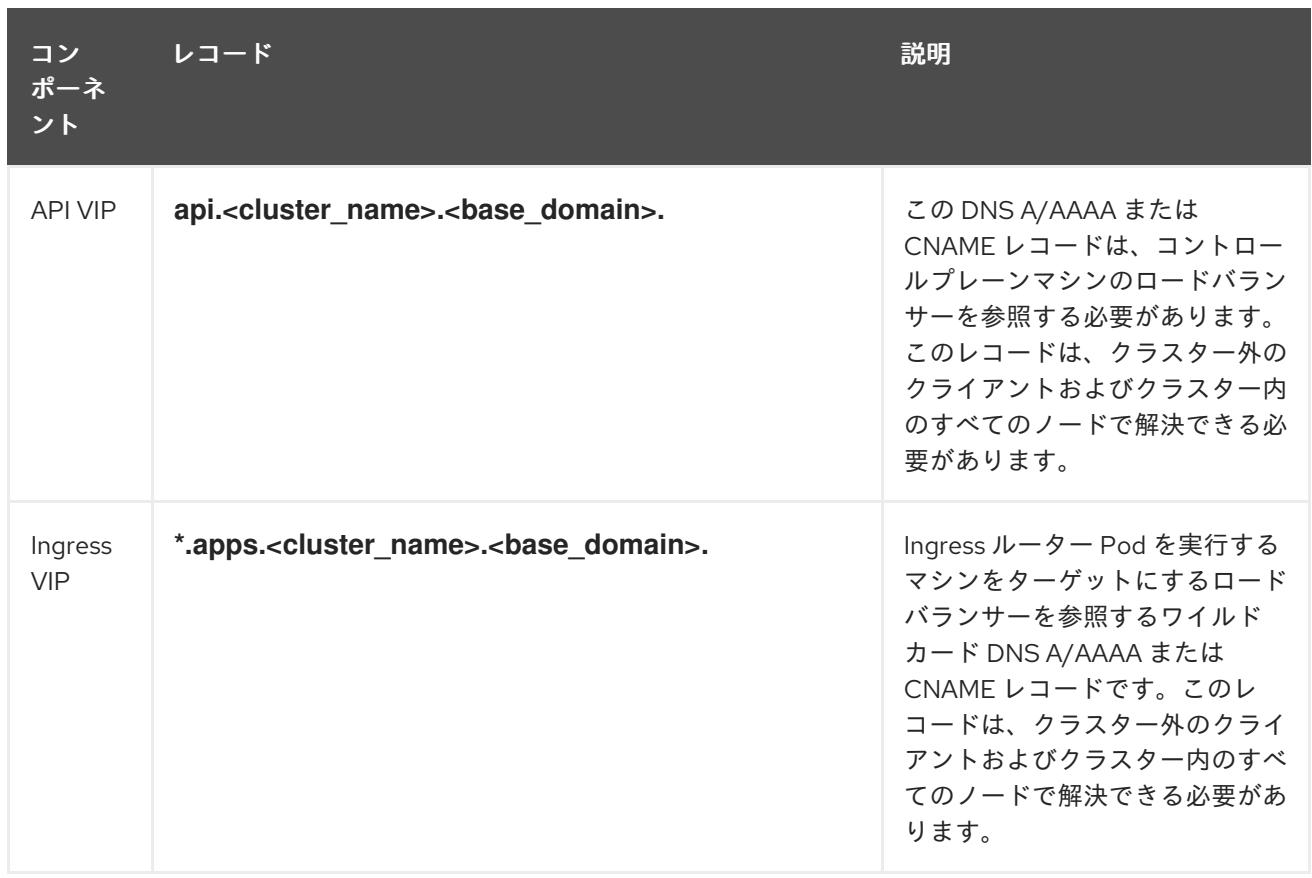

# 11.1.3. Cloud Credential Operator ユーティリティーの設定

Cloud Credential Operator (CCO) は、クラウドプロバイダーの認証情報を Kubernetes カスタムリソー ス定義 (CRD) として管理します。Nutanix にクラスターをインストールするには、インストールプロセ スの一部として CCO を **manual** モードに設定する必要があります。

Cloud Credential Operator (CCO) が手動モードで動作しているときにクラスターの外部からクラウド クレデンシャルを作成および管理するには、CCO ユーティリティー (**ccoctl**) バイナリーを抽出して準 備します。

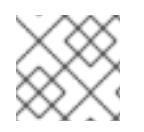

# 注記

**ccoctl** ユーティリティーは、Linux 環境で実行する必要がある Linux バイナリーです。

前提条件

- クラスター管理者のアクセスを持つ OpenShift Container Platform アカウントを使用できる。
- OpenShift CLI (**oc**) がインストールされている。

# 手順

1. 以下のコマンドを実行して、OpenShift Container Platform リリースイメージを取得します。

\$ RELEASE\_IMAGE=\$(./openshift-install version | awk '/release image/ {print \$3}')

2. 以下のコマンドを実行して、OpenShift Container Platform リリースイメージから CCO コンテ ナーイメージを取得します。

\$ CCO\_IMAGE=\$(oc adm release info --image-for='cloud-credential-operator' \$RELEASE\_IMAGE -a ~/.pull-secret)

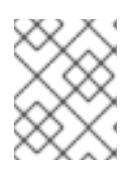

## 注記

**\$RELEASE\_IMAGE** のアーキテクチャーが、**ccoctl**ツールを使用する環境の アーキテクチャーと一致していることを確認してください。

3. 以下のコマンドを実行して、OpenShift Container Platform リリースイメージ内の CCO コンテ ナーイメージから **ccoctl** バイナリーを抽出します。

\$ oc image extract \$CCO\_IMAGE --file="/usr/bin/ccoctl" -a ~/.pull-secret

4. 次のコマンドを実行して、権限を変更して **ccoctl** を実行可能にします。

\$ chmod 775 ccoctl

# 検証

**ccoctl** を使用する準備ができていることを確認するには、次のコマンドを実行してヘルプファ  $\bullet$ イルを表示します。

\$ ccoctl --help

# **ccoctl --help** の出力

OpenShift credentials provisioning tool Usage: ccoctl [command] Available Commands: alibabacloud Manage credentials objects for alibaba cloud aws Manage credentials objects for AWS cloud gcp Manage credentials objects for Google cloud help Help about any command ibmcloud Manage credentials objects for IBM Cloud nutanix Manage credentials objects for Nutanix Flags:

-h, --help help for ccoctl

Use "ccoctl [command] --help" for more information about a command.

## 関連情報

● [手動で維持された認証情報でクラスターを更新する準備](https://docs.redhat.com/en/documentation/openshift_container_platform/4.12/html-single/updating_clusters/#preparing-manual-creds-update)

# 11.2. クラスターの NUTANIX へのインストール

OpenShift Container Platform バージョン 4.16 では、次のいずれかの方法を選択して、Nutanix インス タンスにクラスターをインストールできます。

インストーラーによってプロビジョニングされたインフラストラクチャーの使用: インストーラーに よってプロビジョニングされたインフラストラクチャーを使用するには、次のセクションの手順を使用 します。インストーラーによってプロビジョニングされたインフラストラクチャーは、接続されたネッ トワーク環境または切断されたネットワーク環境でのインストールに最適です。インストーラーによっ てプロビジョニングされたインフラストラクチャーには、クラスターの基礎となるインフラストラク チャーをプロビジョニングするインストールプログラムが含まれています。

Assisted Installer の使用: [Assisted](https://access.redhat.com/documentation/ja-jp/assisted_installer_for_openshift_container_platform) Installer は [console.redhat.com](http://console.redhat.com) でホストされます。アシステッドイ ンストーラーは、切断された環境では使用できません。アシステッドインストーラーはクラスターの基 礎となるインフラストラクチャーをプロビジョニングしないため、アシステッドインストーラーを実行 する前にインフラストラクチャーをプロビジョニングする必要があります。Assisted Installer を使用し てインストールすると、Nutanix との統合も提供され、自動スケーリングが可能になります。詳細 は[、自動インストーラーを使用したオンプレミスクラスターのインストール](#page-2214-0) を参照してください。

[ユーザーによってプロビジョニングされたインフラストラクチャーの使用](#page-4126-0): 任意のプラットフォームへ のクラスターのインストール ドキュメントに概説されている関連手順を完了します。

# 11.2.1. 前提条件

- OpenShift Container Platform [のインストールおよび更新](https://docs.redhat.com/en/documentation/openshift_container_platform/4.12/html-single/architecture/#architecture-installation) プロセスの詳細を確認した。
- インストールプログラムで、Prism Central および Prism Element のポート 9440 にアクセスで きる。ポート 9440 にアクセスできることを確認している。
- ファイアウォールを使用している場合は、次の前提条件を満たしています。
	- ポート 9440 にアクセスできることを確認している。コントロールプレーンノードがポー ト 9440 で Prism Central および Prism Element にアクセスできる (インストールが成功す るために必要)。
	- OpenShift Container Platform が必要とするサイトへの [アクセスを許可する](#page-4186-0) ようにファイ アウォールを設定している。これには、Telemetry の使用が含まれます。

● Nutanix 環境でデフォルトの自己署名 SSL 証明書を使用している場合は、CA によって署名さ れた証明書に置き換える。インストールプログラムには、Prism Central API にアクセスするた めの有効な CA 署名付き証明書が必要です。自己署名証明書の置き換えに関する詳細 は、Nutanix AOS [Security](https://portal.nutanix.com/page/documents/details?targetId=Nutanix-Security-Guide-v6_1:mul-security-ssl-certificate-pc-t.html) Guide を参照してください。

Nutanix 環境で内部 CA を使用して証明書を発行する場合は、インストールプロセスの一部とし てクラスター全体のプロキシーを設定する必要があります。詳細は、[カスタム](https://docs.redhat.com/en/documentation/openshift_container_platform/4.12/html-single/networking/#configuring-a-custom-pki) PKI の設定 を参 照してください。

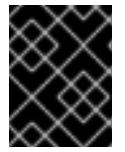

## 重要

2048 ビット証明書を使用します。Prism Central 2022.x で 4096 ビット証明書 を使用すると、インストールに失敗します。

# 11.2.2. OpenShift Container Platform のインターネットアクセス

OpenShift Container Platform 4.12 では、クラスターをインストールするためにインターネットアクセ スが必要になります。

インターネットへのアクセスは以下を実行するために必要です。

● [OpenShift](https://console.redhat.com/openshift) Cluster Manager Hybrid Cloud Console にアクセスし、インストールプログラムをダ ウンロードし、サブスクリプション管理を実行します。クラスターにインターネットアクセス があり、Telemetry を無効にしない場合、そのサービスは有効なサブスクリプションでクラス

ターを自動的に使用します。

- クラスターのインストールに必要なパッケージを取得するために [Quay.io](http://quay.io) にアクセスします。
- クラスターの更新を実行するために必要なパッケージを取得します。

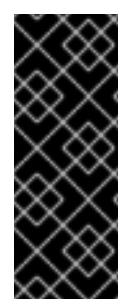

## 重要

クラスターでインターネットに直接アクセスできない場合、プロビジョニングする一部 のタイプのインフラストラクチャーでネットワークが制限されたインストールを実行で きます。このプロセスで、必要なコンテンツをダウンロードし、これを使用してミラー レジストリーにインストールパッケージを設定します。インストールタイプによって は、クラスターのインストール環境でインターネットアクセスが不要となる場合があり ます。クラスターを更新する前に、ミラーレジストリーのコンテンツを更新します。

11.2.3. Prism Central のインターネットアクセス

Prism Central では、クラスターのインストールに必要な Red Hat Enterprise Linux CoreOS (RHCOS) イメージを取得するためにインターネットアクセスが必要です。Nutanix の RHCOS イメージ は、**rhcos.mirror.openshift.com** で入手できます。

#### 11.2.4. クラスターノードの SSH アクセス用のキーペアの生成

OpenShift Container Platform をインストールする際に、SSH パブリックキーをインストールプログラ ムに指定できます。キーは、Ignition 設定ファイルを介して Red Hat Enterprise Linux CoreOS (RHCOS) ノードに渡され、ノードへの SSH アクセスを認証するために使用されます。このキーは各 ノードの **core** ユーザーの **~/.ssh/authorized\_keys** リストに追加され、パスワードなしの認証が可能に なります。

キーがノードに渡されると、キーペアを使用して RHCOS ノードにユーザー **core** として SSH を実行で きます。SSH 経由でノードにアクセスするには、秘密鍵のアイデンティティーをローカルユーザーの SSH で管理する必要があります。

インストールのデバッグまたは障害復旧を実行するためにクラスターノードに対して SSH を実行する 場合は、インストールプロセスの間に SSH 公開鍵を指定する必要があります。 **/openshift-install gather** コマンドでは、SSH 公開鍵がクラスターノードに配置されている必要もあります。

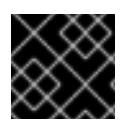

## 重要

障害復旧およびデバッグが必要な実稼働環境では、この手順を省略しないでください。

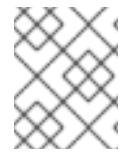

#### 注記

AWS [キーペア](https://docs.aws.amazon.com/AWSEC2/latest/UserGuide/ec2-key-pairs.html) などのプラットフォームに固有の方法で設定したキーではなく、ローカル キーを使用する必要があります。

#### 手順

1. クラスターノードへの認証に使用するローカルマシンに既存の SSH キーペアがない場合は、こ れを作成します。たとえば、Linux オペレーティングシステムを使用するコンピューターで以 下のコマンドを実行します。

<span id="page-1878-0"></span>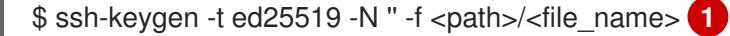

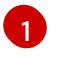

新しい SSH キーのパスとファイル名 (**~/.ssh/id\_ed25519** など) を指定します。既存の キーペアがある場合は、公開鍵が **~/.ssh** ディレクトリーにあることを確認します。

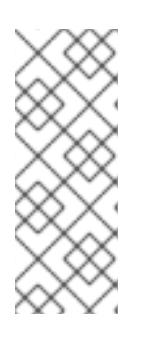

#### 注記

FIPS で検証済みまたは進行中のモジュール (Modules in Process) 暗号ライブラ リーを使用する OpenShift Container Platform クラスターを **x86\_64**、**ppc64le**、および **s390x** アーキテクチャーにインストールする予定の 場合は、**ed25519** アルゴリズムを使用するキーは作成しないでください。代わ りに、**rsa** アルゴリズムまたは **ecdsa** アルゴリズムを使用するキーを作成しま す。

2. 公開 SSH キーを表示します。

\$ cat <path>/<file\_name>.pub

たとえば、次のコマンドを実行して **~/.ssh/id\_ed25519.pub** 公開鍵を表示します。

\$ cat ~/.ssh/id\_ed25519.pub

3. ローカルユーザーの SSH エージェントに SSH 秘密鍵 ID が追加されていない場合は、それを追 加します。キーの SSH エージェント管理は、クラスターノードへのパスワードなしの SSH 認 証、または **./openshift-install gather** コマンドを使用する場合は必要になります。

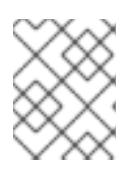

#### 注記

一部のディストリビューションでは、**~/.ssh/id\_rsa** および **~/.ssh/id\_dsa** など のデフォルトの SSH 秘密鍵のアイデンティティーは自動的に管理されます。

a. **ssh-agent** プロセスがローカルユーザーに対して実行されていない場合は、バックグラウ ンドタスクとして開始します。

\$ eval "\$(ssh-agent -s)"

## 出力例

Agent pid 31874

#### 注記

<span id="page-1879-0"></span>クラスターが FIPS モードにある場合は、FIPS 準拠のアルゴリズムのみを使 用して SSH キーを生成します。鍵は RSA または ECDSA のいずれかである 必要があります。

4. SSH プライベートキーを **ssh-agent** に追加します。

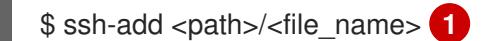

**~/.ssh/id\_ed25519** などの、SSH プライベートキーのパスおよびファイル名を指定しま す。

[1](#page-1879-0)

# 出力例

Identity added: /home/<you>/<path>/<file\_name> (<computer\_name>)

## 次のステップ

● OpenShift Container Platform をインストールする際に、SSH パブリックキーをインストール プログラムに指定します。

11.2.5. インストールプログラムの取得

OpenShift Container Platform をインストールする前に、インストールに使用しているホストにインス トールファイルをダウンロードします。

## 前提条件

500 MB のローカルディスク領域がある Linux または macOS を実行するコンピューターが必要 です。

## 手順

- 1. OpenShift Cluster Manager サイトの [インフラストラクチャープロバイダー](https://console.redhat.com/openshift/install) ページにアクセス します。Red Hat アカウントがある場合は、認証情報を使用してログインします。アカウント がない場合はこれを作成します。
- 2. インフラストラクチャープロバイダーを選択します。
- 3. インストールタイプのページに移動し、ホストオペレーティングシステムとアーキテクチャー に対応するインストールプログラムをダウンロードして、インストール設定ファイルを保存す るディレクトリーにファイルを配置します。

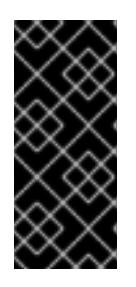

## 重要

インストールプログラムは、クラスターのインストールに使用するコンピュー ターにいくつかのファイルを作成します。クラスターのインストール完了後は、 インストールプログラムおよびインストールプログラムが作成するファイルを保 持する必要があります。ファイルはいずれもクラスターを削除するために必要に なります。

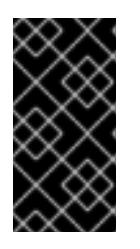

#### 重要

インストールプログラムで作成されたファイルを削除しても、クラスターがイン ストール時に失敗した場合でもクラスターは削除されません。クラスターを削除 するには、特定のクラウドプロバイダー用の OpenShift Container Platform のア ンインストール手順を実行します。

4. インストールプログラムを展開します。たとえば、Linux オペレーティングシステムを使用す るコンピューターで以下のコマンドを実行します。

\$ tar -xvf openshift-install-linux.tar.gz

5. Red Hat OpenShift Cluster Manager [からインストールプルシークレット](https://console.redhat.com/openshift/install/pull-secret) をダウンロードしま す。このプルシークレットを使用し、OpenShift Container Platform コンポーネントのコンテ

ナーイメージを提供する Quay.io など、組み込まれた各種の認証局によって提供されるサービ スで認証できます。

# 11.2.6. Nutanix root CA 証明書をシステム信頼に追加する

インストールプログラムは Prism Central API へのアクセスを必要とするため、OpenShift Container Platform クラスターをインストールする前に、Nutanix の信頼された root CA 証明書をシステム信頼に 追加する必要があります。

# 手順

- 1. Prism Central Web コンソールから、Nutanix root CA 証明書をダウンロードします。
- 2. Nutanix root CA 証明書を含む圧縮ファイルを抽出します。
- 3. オペレーティングシステム用のファイルをシステム信頼に追加します。たとえば、Fedora オペ レーティングシステムで以下のコマンドを実行します。

# cp certs/lin/\* /etc/pki/ca-trust/source/anchors

4. システム信頼を更新します。たとえば、Fedora オペレーティングシステムで以下のコマンドを 実行します。

# update-ca-trust extract

11.2.7. インストール設定ファイルの作成

Nutanix にインストールする OpenShift Container Platform クラスターをカスタマイズできます。

## 前提条件

- OpenShift Container Platform インストールプログラム、およびクラスターのプルシークレッ トを取得する。
- Nutanix のネットワーク要件を満たしていることを確認する。詳細については、Nutanix へのイ ンストールの準備を参照してください。

## 手順

[1](#page-1881-0)

- 1. **install-config.yaml** ファイルを作成します。
	- a. インストールプログラムが含まれるディレクトリーに切り替え、以下のコマンドを実行し ます。

<span id="page-1881-0"></span>\$ ./openshift-install create install-config --dir <installation\_directory> **1**

**<installation\_directory>** の場合、インストールプログラムが作成するファイルを保存 するためにディレクトリー名を指定します。

ディレクトリーを指定する場合:

ディレクトリーに **execute** 権限があることを確認します。この権限は、インストール ディレクトリーで Terraform バイナリーを実行するために必要です。

- 空のディレクトリーを使用します。ブートストラップ X.509 証明書などの一部のイン ストールアセットは有効期限が短いため、インストールディレクトリーを再利用しない でください。別のクラスターインストールの個別のファイルを再利用する必要がある場 合は、それらをディレクトリーにコピーすることができます。ただし、インストールア セットのファイル名はリリース間で変更される可能性があります。インストールファイ ルを以前のバージョンの OpenShift Container Platform からコピーする場合は注意して コピーを行ってください。
- b. プロンプト時に、クラウドの設定の詳細情報を指定します。
	- i. オプション: クラスターマシンにアクセスするために使用する SSH キーを選択します。

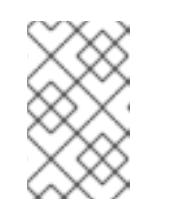

注記

インストールのデバッグまたは障害復旧を実行する必要のある実稼働用 の OpenShift Container Platform クラスターでは、**ssh-agent** プロセス が使用する SSH キーを指定します。

- ii. ターゲットとするプラットフォームとして nutanix を選択します。
- iii. Prism Central のドメイン名または IP アドレスを入力します。
- iv. Prism Central へのログインに使用するポートを入力します。
- v. Prism Central へのログインに使用する認証情報を入力します。 インストールプログラムが Prism Central に接続します。
- vi. OpenShift Container Platform クラスターを管理する Prism Element を選択します。
- vii. 使用するネットワークサブネットを選択します。
- viii. コントロールプレーン API のアクセス用に設定した仮想 IP アドレスを入力します。
- ix. クラスター Ingress に設定した仮想 IP アドレスを入力します。
- x. ベースドメインを入力します。このベースドメインは、DNS レコードで設定したもの と同じである必要があります。
- xi. クラスターの記述名を入力します。入力するクラスター名は、DNS レコードの設定時 に指定したクラスター名と一致する必要があります。
- xii. Red Hat OpenShift Cluster Manager [からプルシークレット](https://console.redhat.com/openshift/install/pull-secret) を貼り付けます。
- 2. オプション: **install.config.yaml** ファイル内の 1 つ以上のデフォルト設定パラメーターを更新し て、インストールをカスタマイズします。 パラメーターの詳細については、インストール設定パラメーターを参照してください。
- 3. **install-config.yaml** ファイルをバックアップし、複数のクラスターをインストールするのに使 用できるようにします。

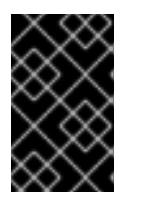

#### 重要

**install-config.yaml** ファイルはインストールプロセス時に使用されます。この ファイルを再利用する必要がある場合は、この段階でこれをバックアップしてく ださい。

# 11.2.7.1. インストール設定パラメーター

OpenShift Container Platform クラスターをデプロイする前に、クラスターをホストするクラウドプ ラットフォームでアカウントを記述し、クラスターのプラットフォームをオプションでカスタマイズす るためにパラメーターの値を指定します。**install-config.yaml** インストール設定ファイルを作成する際 に、コマンドラインで必要なパラメーターの値を指定します。クラスターをカスタマイズする場 合、**install-config.yaml** ファイルを変更して、プラットフォームについての詳細情報を指定できます。

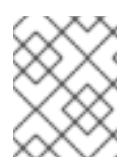

# 注記

インストール後は、これらのパラメーターを **install-config.yaml** ファイルで変更するこ とはできません。

## 11.2.7.1.1. 必須設定パラメーター

必須のインストール設定パラメーターは、以下の表で説明されています。

## 表11.3 必須パラメーター

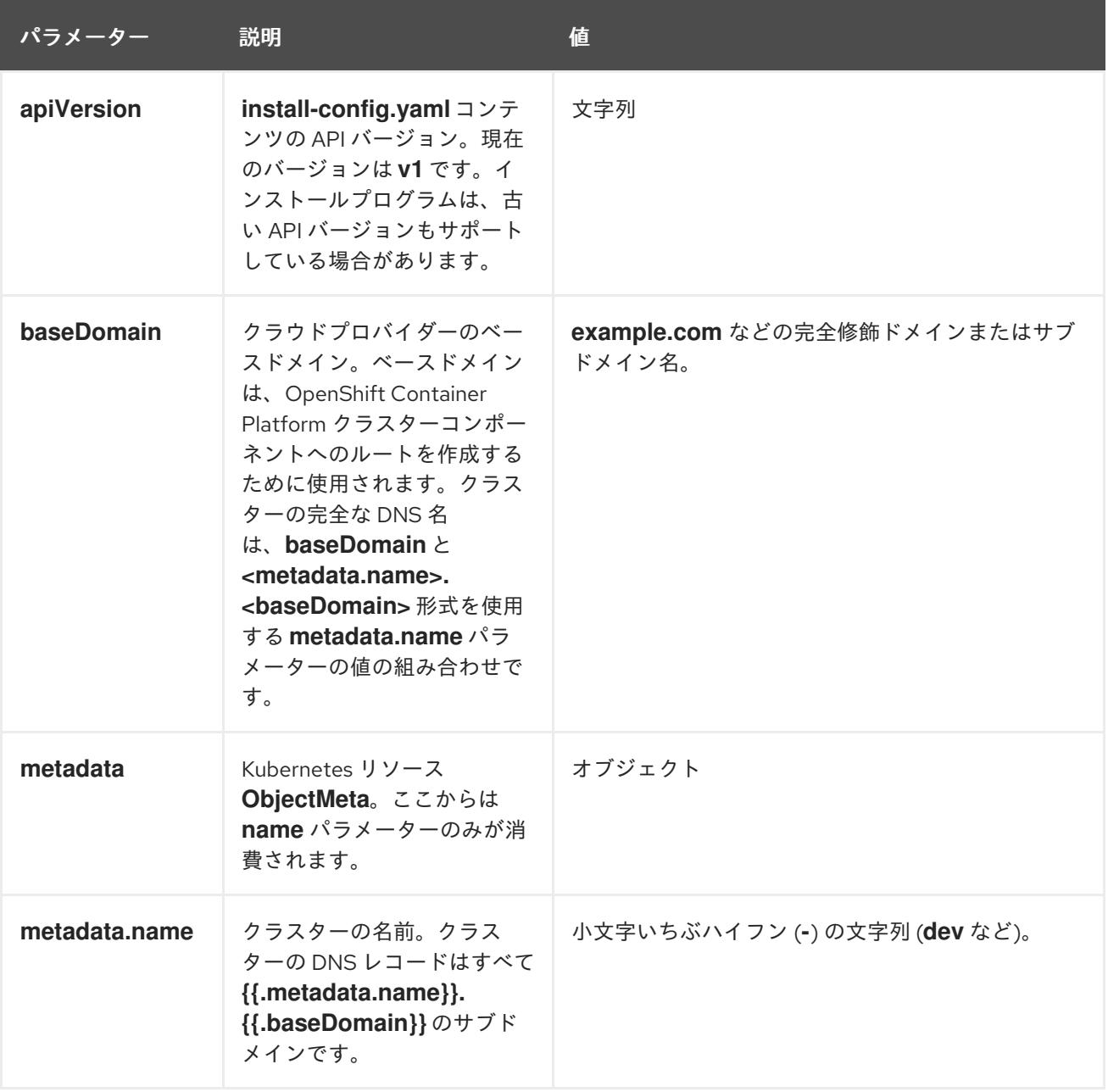

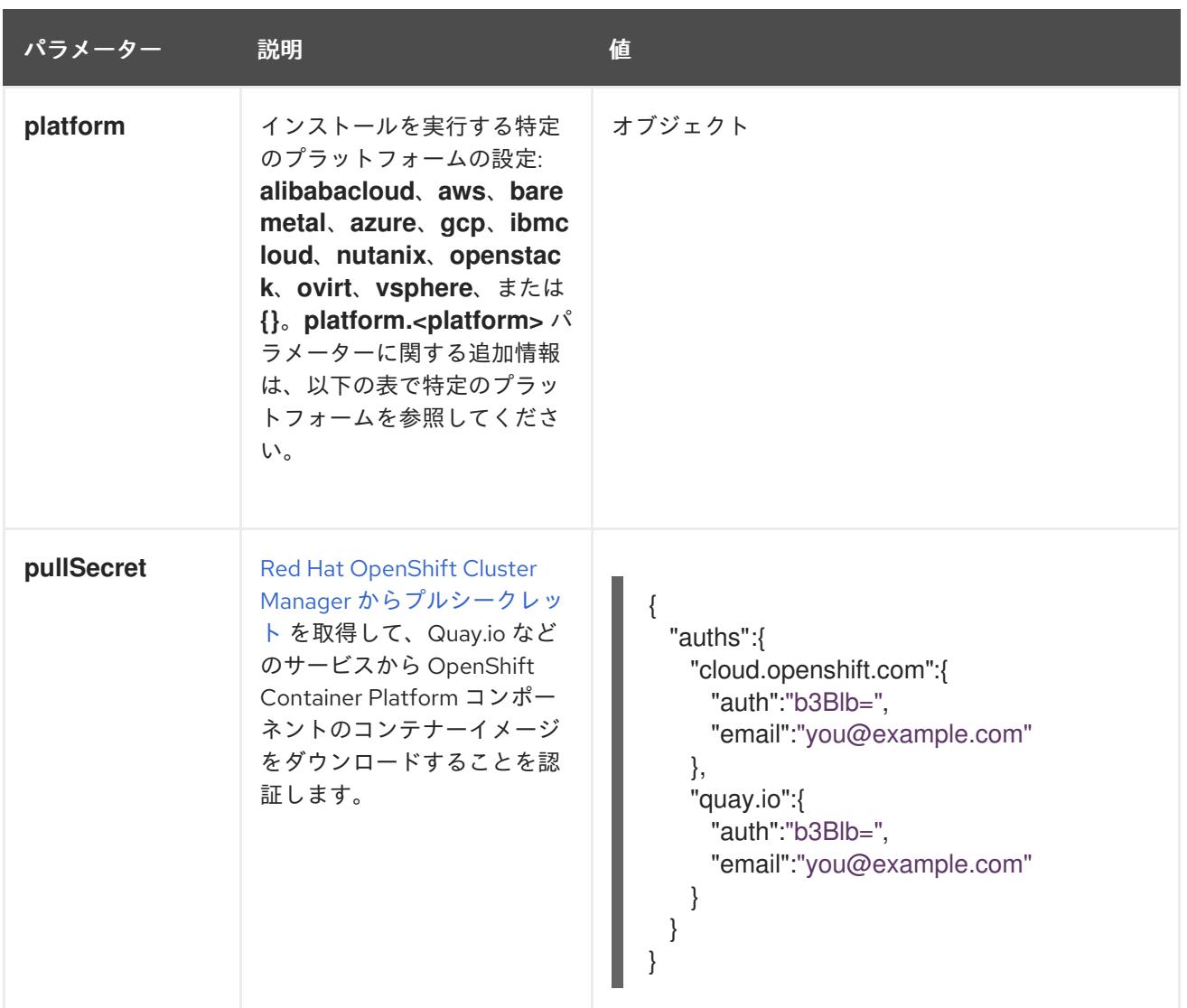

## 11.2.7.1.2. ネットワーク設定パラメーター

既存のネットワークインフラストラクチャーの要件に基づいて、インストール設定をカスタマイズでき ます。たとえば、クラスターネットワークの IP アドレスブロックを拡張するか、デフォルトとは異な る IP アドレスブロックを指定できます。

IPv4 アドレスのみがサポートされます。

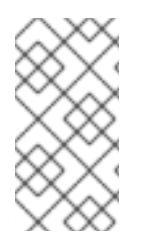

# 注記

Globalnet は、Red Hat OpenShift Data Foundation ディザスターリカバリーソリュー ションではサポートされていません。局地的なディザスターリカバリーのシナリオで は、各クラスター内のクラスターとサービスネットワークに重複しない範囲のプライ ベート IP アドレスを使用するようにしてください。

## 表11.4 ネットワークパラメーター

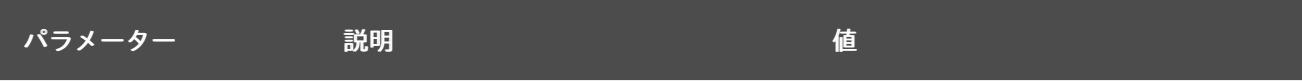

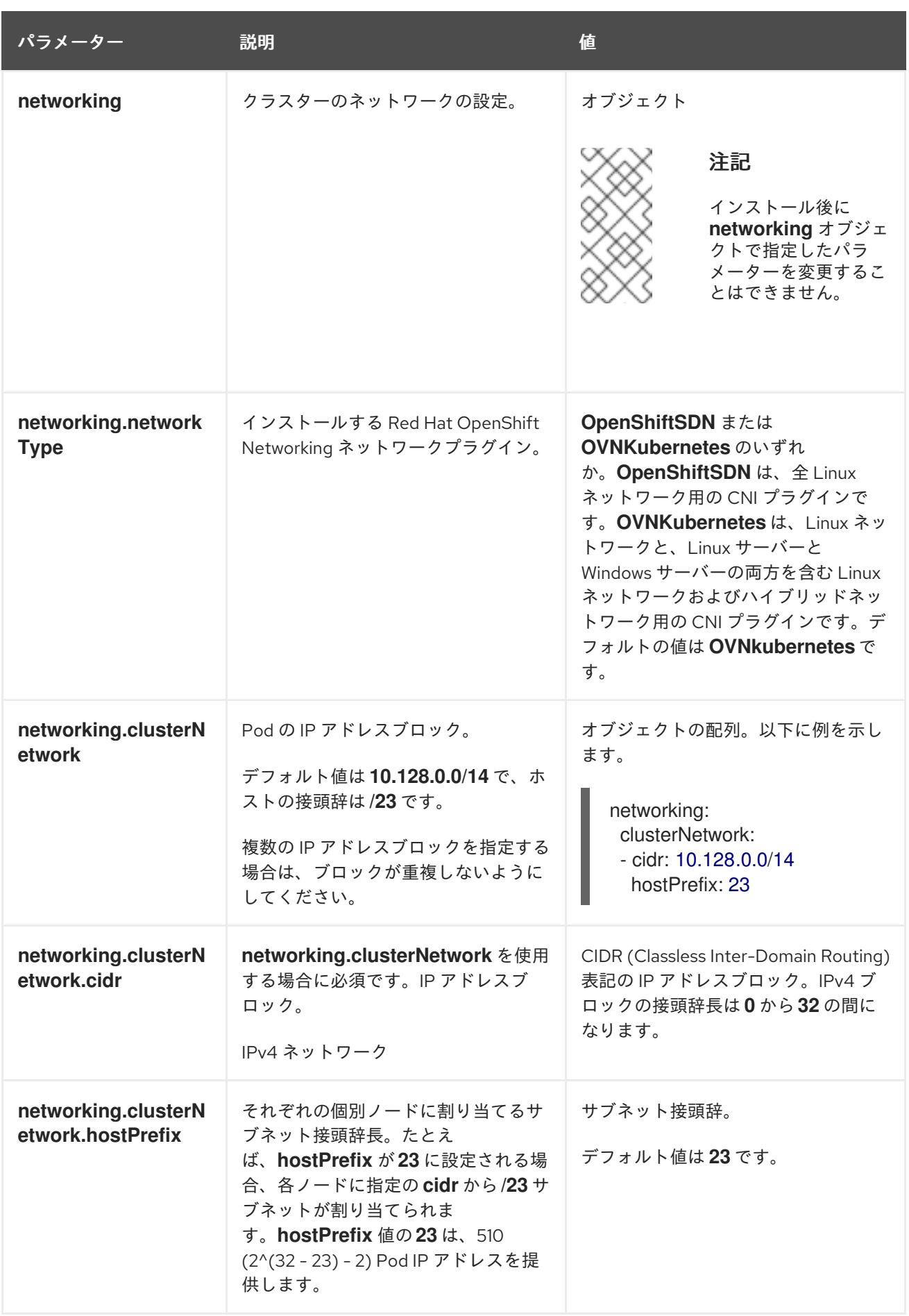

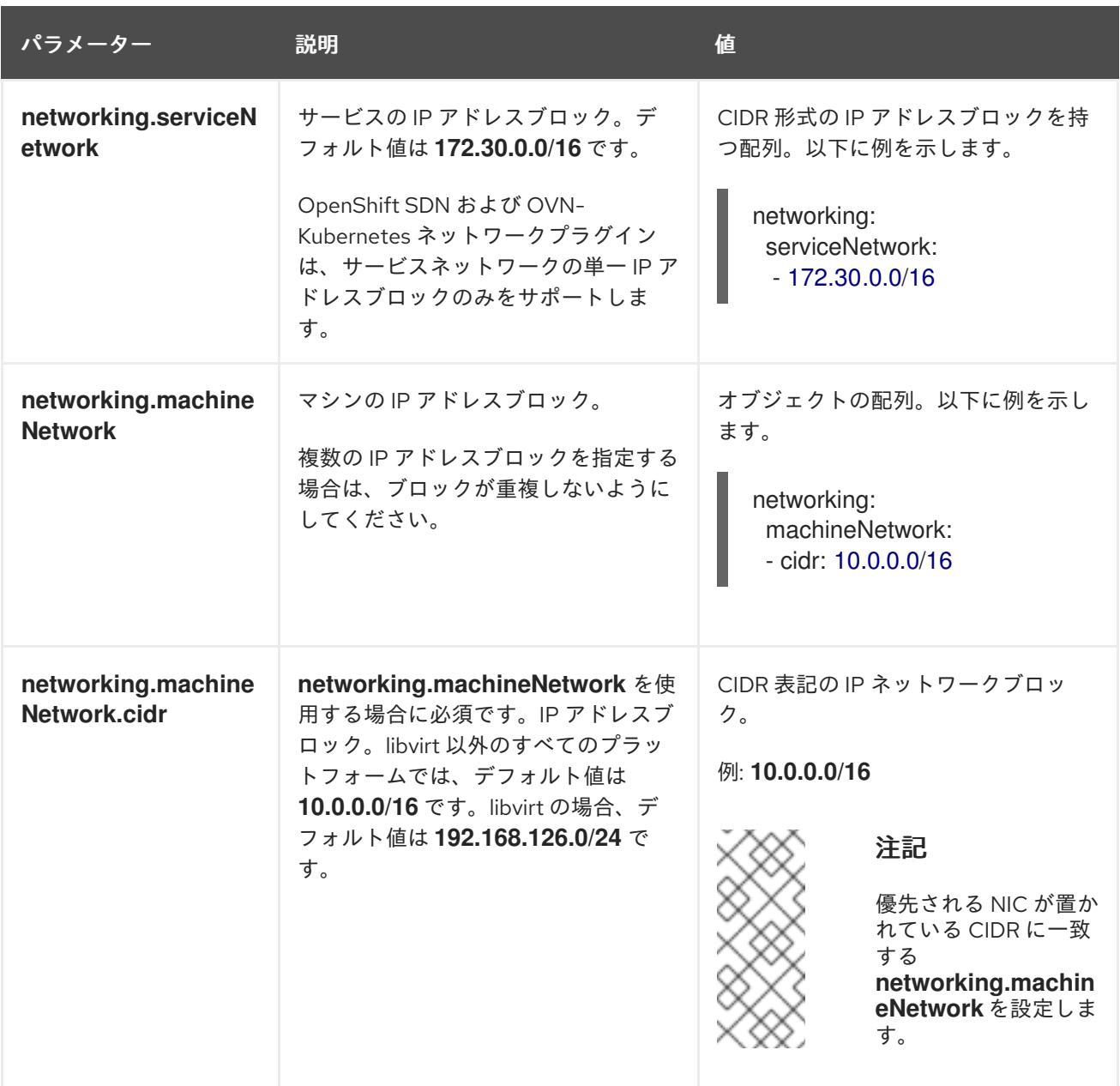

# 11.2.7.1.3. オプションの設定パラメーター

オプションのインストール設定パラメーターは、以下の表で説明されています。

# 表11.5 オプションのパラメーター

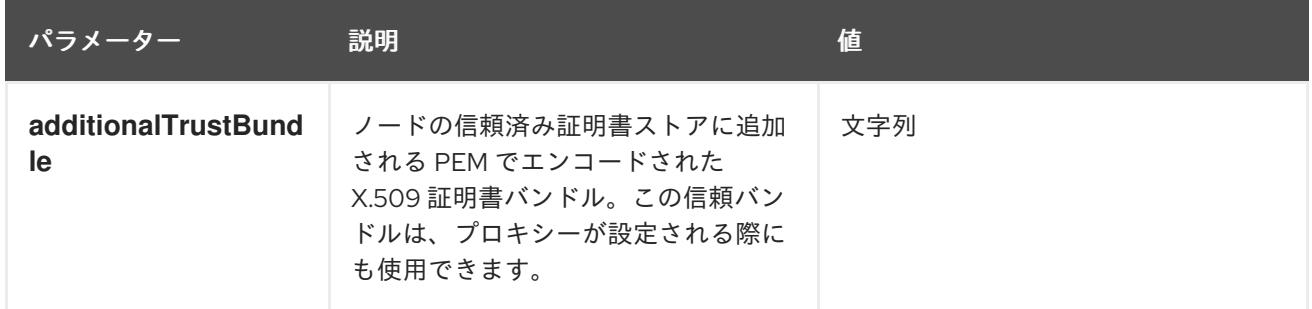

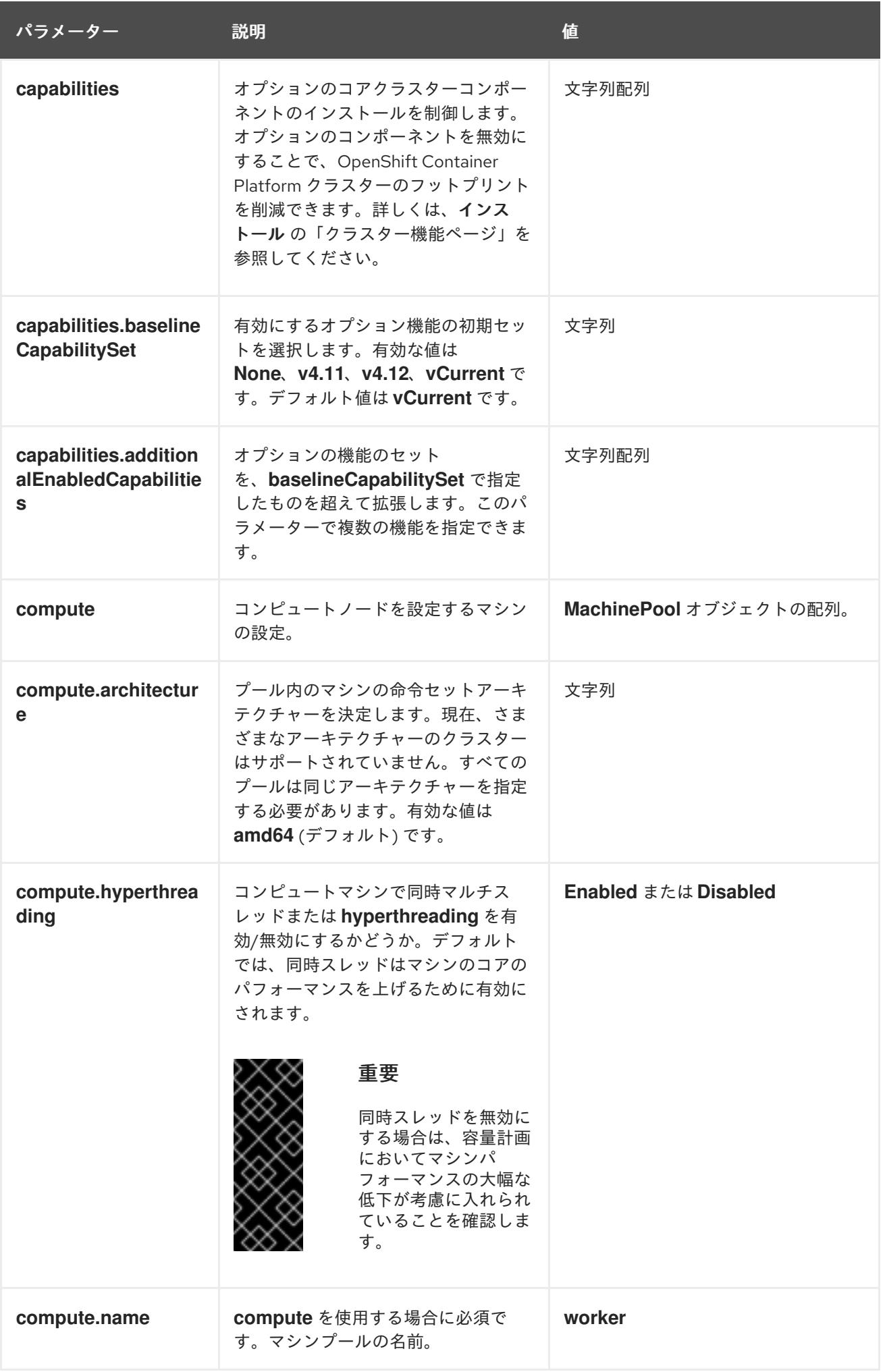

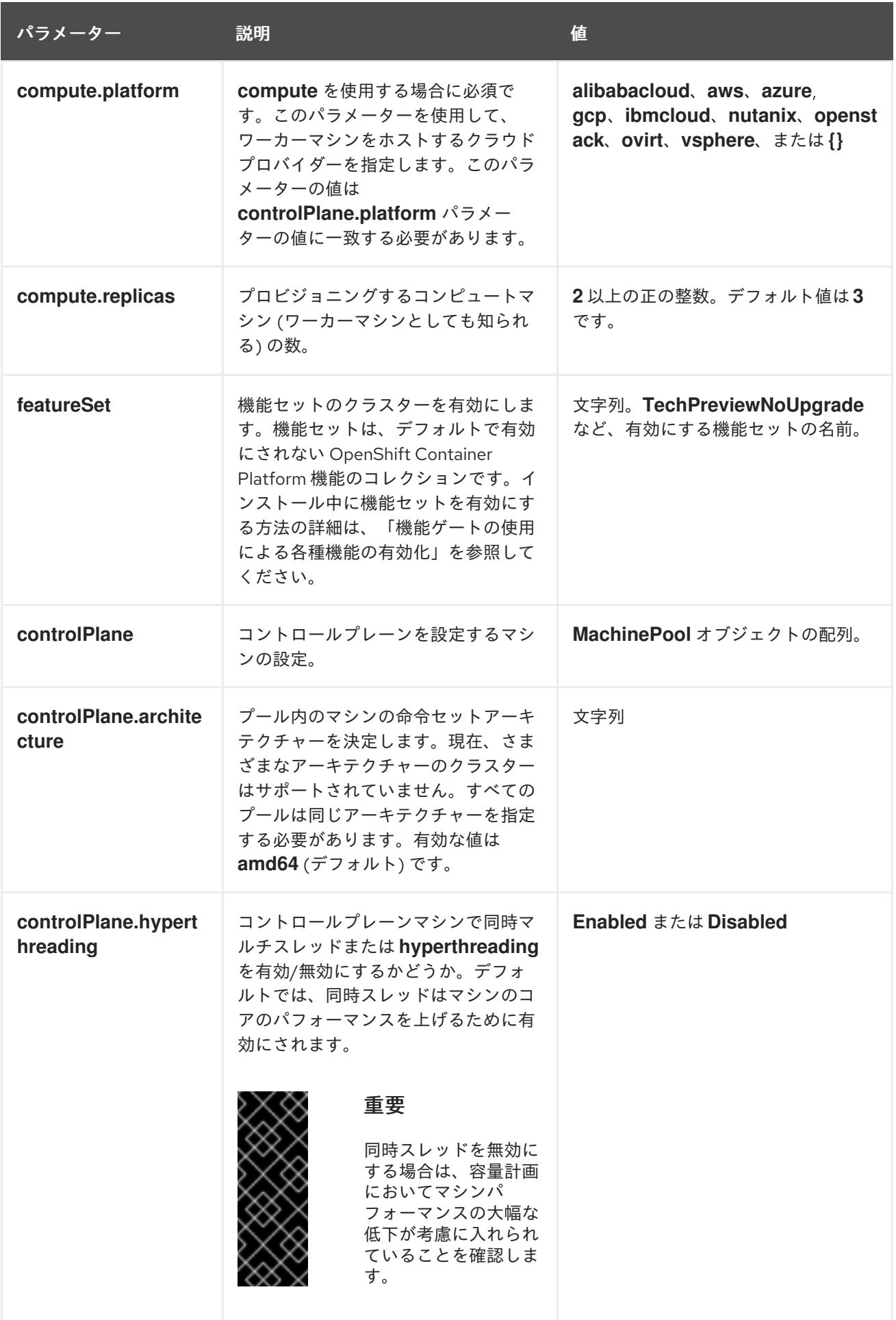

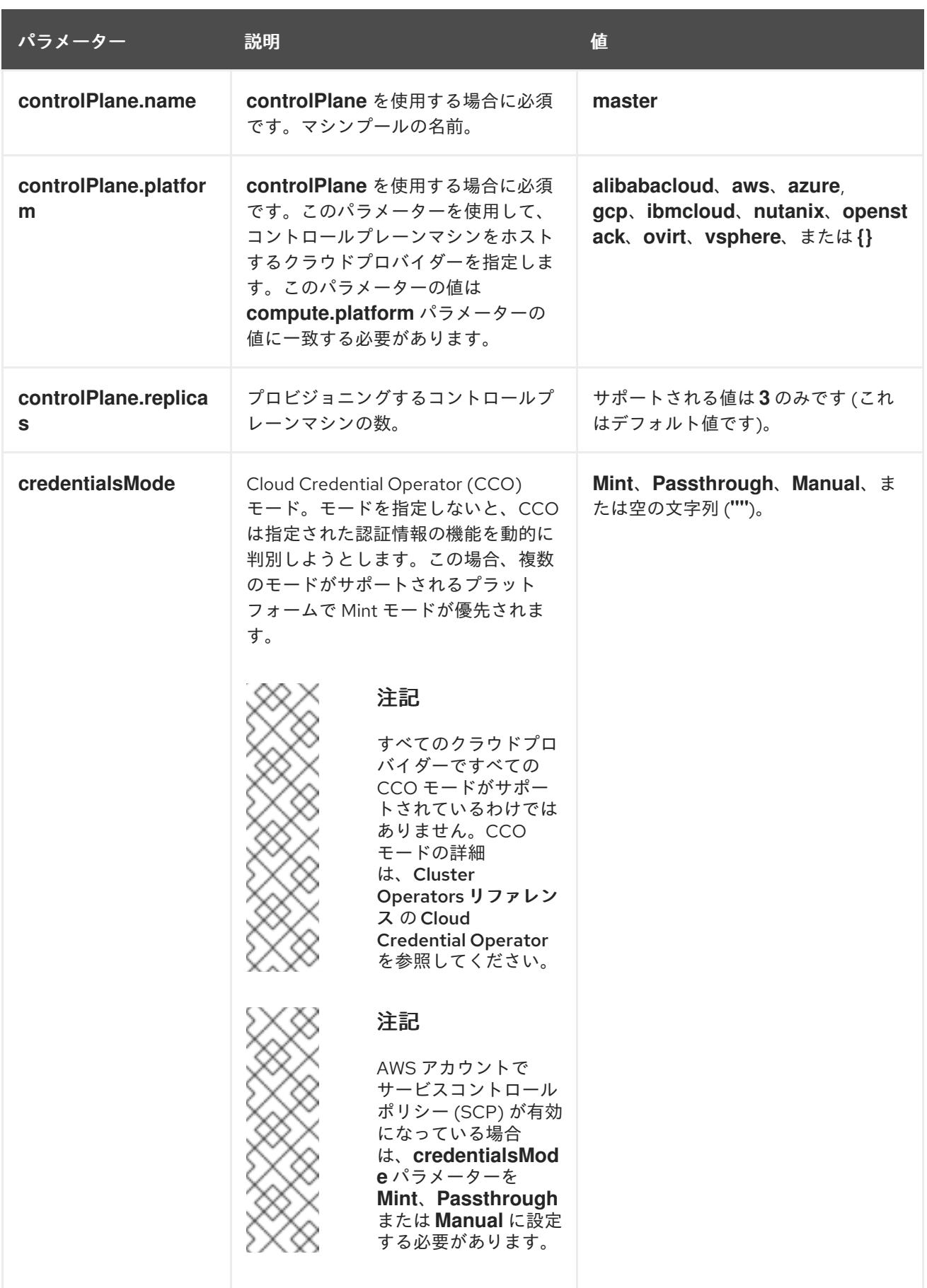

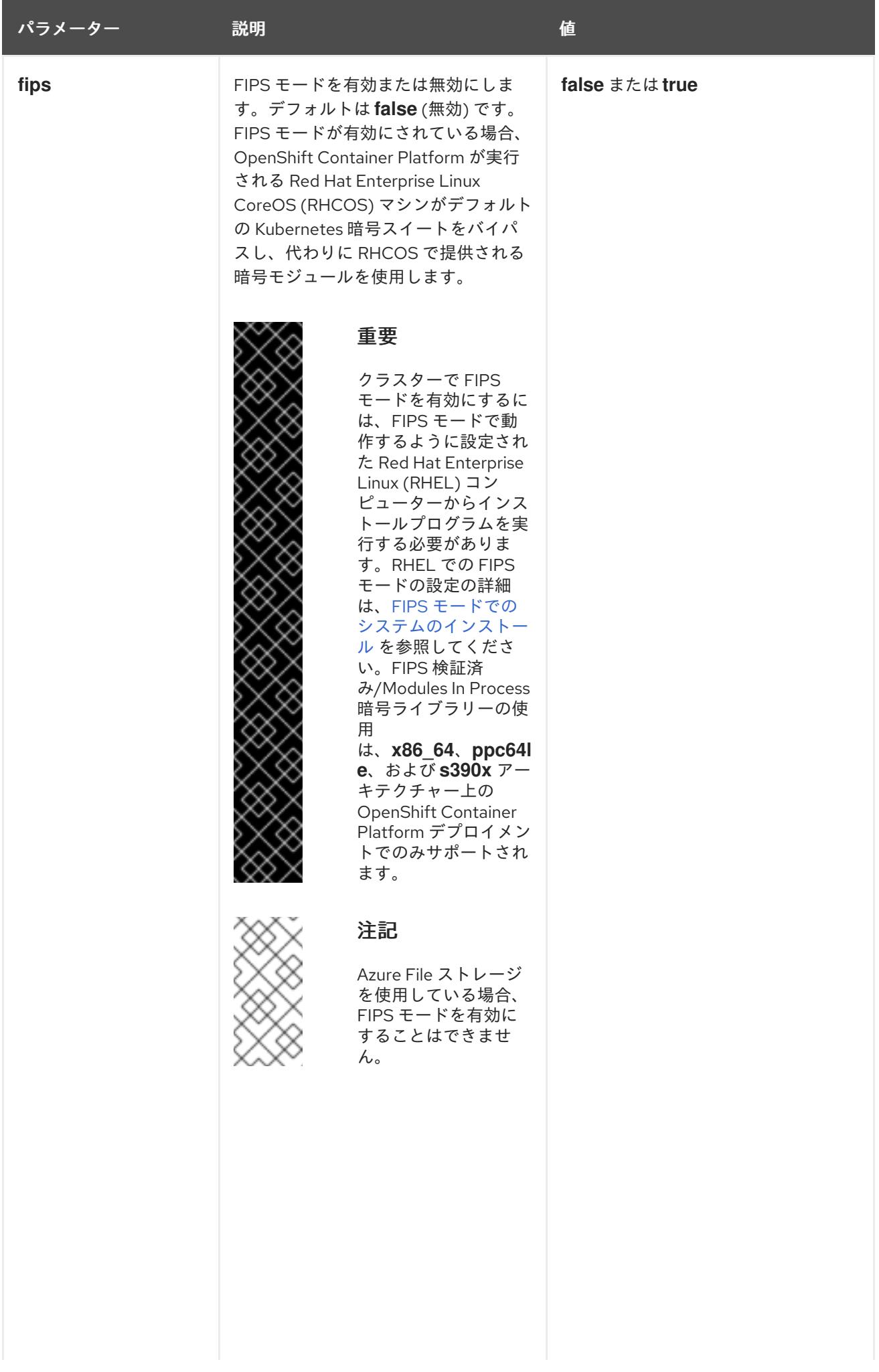

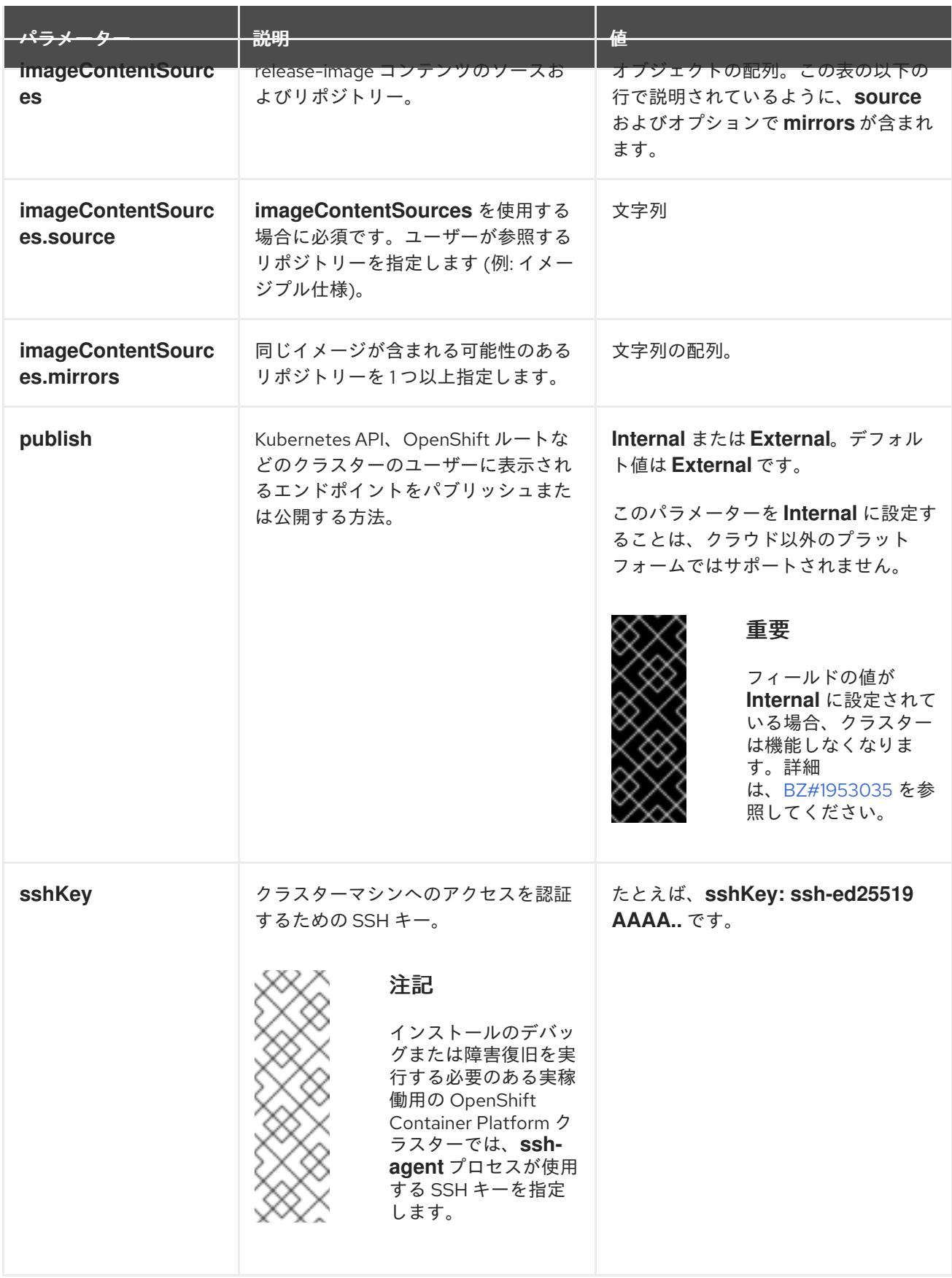

# 11.2.7.1.4. 追加の Nutanix 設定パラメーター

追加の Nutanix 設定パラメーターについては、次の表で説明します。

# 表11.6 追加の Nutanix クラスターパラメーター

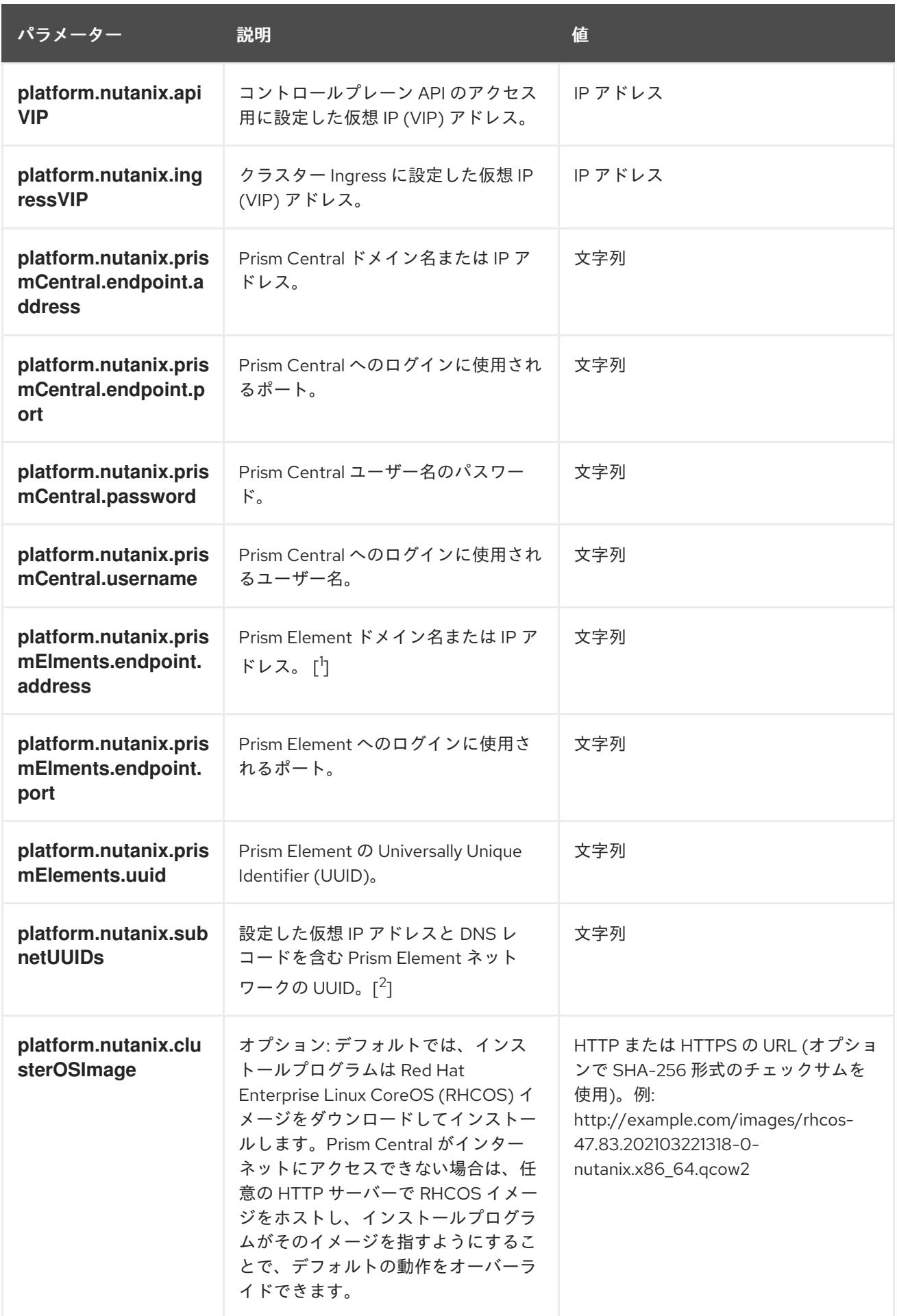

1. **prismElements** セクションには、Prism Elements (クラスター) のリストが含まれています。

Prism Element は、OpenShift Container Platform クラスターをホストするために使用されるす べての Nutanix リソース (仮想マシンやサブネットなど) を包含します。サポートされている Prism Element は 1 つだけです。

2. OpenShift Container Platform クラスターごとに 1 つのサブネットのみがサポートされます。

# 11.2.7.2. Nutanix 用にカスタマイズされた install-config.yaml ファイルのサンプル

**install-config.yaml** ファイルをカスタマイズして、OpenShift Container Platform クラスターのプラッ トフォームについての詳細を指定するか、必要なパラメーターの値を変更することができます。

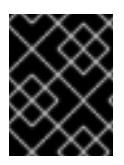

```
重要
```
このサンプルの YAML ファイルは参照用にのみ提供されます。インストールプログラム を使用して **install-config.yaml** ファイルを取得し、これを変更する必要があります。

<span id="page-1893-5"></span><span id="page-1893-4"></span><span id="page-1893-3"></span><span id="page-1893-2"></span><span id="page-1893-1"></span><span id="page-1893-0"></span>apiVersion: v1 baseDomain: example.com **1** compute: **2** - hyperthreading: Enabled **3** name: worker replicas: 3 platform: nutanix: **4** cpus: 2 coresPerSocket: 2 memoryMiB: 8196 osDisk: diskSizeGiB: 120 controlPlane: **5** hyperthreading: Enabled **6** name: master replicas: 3 platform: nutanix: **7** cpus: 4 coresPerSocket: 2 memoryMiB: 16384 osDisk: diskSizeGiB: 120 metadata: creationTimestamp: null name: test-cluster **8** networking: clusterNetwork: - cidr: 10.128.0.0/14 hostPrefix: 23 machineNetwork: - cidr: 10.0.0.0/16 networkType: OVNKubernetes **9** serviceNetwork: - 172.30.0.0/16 platform:

<span id="page-1894-9"></span><span id="page-1894-8"></span><span id="page-1894-6"></span><span id="page-1894-5"></span><span id="page-1894-4"></span><span id="page-1894-3"></span><span id="page-1894-2"></span><span id="page-1894-1"></span><span id="page-1894-0"></span>nutanix: apiVIP: 10.40.142.7 **10** ingressVIP: 10.40.142.8 **11** prismCentral: endpoint: address: your.prismcentral.domainname **12** port: 9440 **13** password: <password> **14** username: <username> **15** prismElements: - endpoint: address: your.prismelement.domainname port: 9440 uuid: 0005b0f1-8f43-a0f2-02b7-3cecef193712 subnetUUIDs: - c7938dc6-7659-453e-a688-e26020c68e43 clusterOSImage: http://example.com/images/rhcos-47.83.202103221318-0-nutanix.x86\_64.qcow2 **16** credentialsMode: Manual publish: External pullSecret: '{"auths": ...}' **17** fips: false **18** sshKey: ssh-ed25519 AAAA... **19**

<span id="page-1894-12"></span><span id="page-1894-11"></span><span id="page-1894-10"></span><span id="page-1894-7"></span>[1](#page-1893-0)3 00 [11](#page-1894-2) 2 B 2 5 7 必須。インストールプログラムはこの値の入力を求めるプロンプトを出し ます。

<mark>[2](#page-1893-1)</mark> [5](#page-1893-2) controlPlane セクションは単一マッピングですが、コンピュートセクションはマッピングのシー ケンスになります。複数の異なるデータ構造の要件を満たすには、 **compute** セクションの最初の 行はハイフン **-** で始め、**controlPlane** セクションの最初の行はハイフンで始めることができませ ん。どちらのセクションも、現時点では単一のマシンプールを定義しますが、OpenShift Container Platform の今後のバージョンでは、インストール時の複数のコンピュートプールの定義 をサポートする可能性があります。1 つのコントロールプレーンプールのみが使用されます。

[3](#page-1893-3) [6](#page-1893-4) 同時マルチスレッドまたは **hyperthreading** を有効/無効にするかどうか。デフォルトでは、同時 スレッドはマシンのコアのパフォーマンスを上げるために有効にされます。パラメーター値を **Disabled** に設定するとこれを無効にすることができます。一部のクラスターマシンで同時マルチ スレッドを無効にする場合は、これをすべてのクラスターマシンで無効にする必要があります。

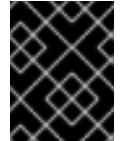

## 重要

同時スレッドを無効にする場合は、容量計画においてマシンパフォーマンスの大幅 な低下が考慮に入れられていることを確認します。

[4](#page-1893-5) <mark>フ</mark>オプション: コンピュートおよびコントロールプレーンマシンのマシンプールパラメーターの追加 設定を指定します。

[9](#page-1894-9) インストールするクラスターネットワークプラグイン。サポートされている値は **OVNKubernetes** と **OpenShiftSDN** です。デフォルトの値は **OVNkubernetes** です。

[16](#page-1894-10) オプション: デフォルトでは、インストールプログラムは Red Hat Enterprise Linux CoreOS (RHCOS) イメージをダウンロードしてインストールします。Prism Central がインターネットにア クセスできない場合は、任意の HTTP サーバーで RHCOS イメージをホストし、インストールプ ログラムがそのイメージを指すようにすることで、デフォルトの動作をオーバーライドできます。

[18](#page-1894-11)

FIPS モードを有効または無効にするかどうか。デフォルトでは、FIPS モードは有効にされませ ん。FIPS モードが有効にされている場合、OpenShift Container Platform が実行される Red Hat

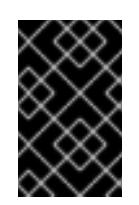

# 重要

FIPS 検証済みまたは Modules in Process 暗号ライブラリーの使用 は、**x86\_64**、**ppc64le**、および **s390x** アーキテクチャー上の OpenShift Container Platform デプロイメントでのみサポートされます。

 $19$ オプション: クラスター内のマシンにアクセスするのに使用する **sshKey** 値をオプションで指定で きます。

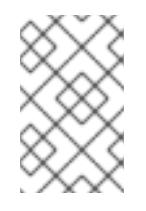

# 注記

インストールのデバッグまたは障害復旧を実行する必要のある実稼働用の OpenShift Container Platform クラスターでは、**ssh-agent** プロセスが使用する SSH キーを指定します。

#### 11.2.7.3. インストール時のクラスター全体のプロキシーの設定

実稼働環境では、インターネットへの直接アクセスを拒否し、代わりに HTTP または HTTPS プロキ シーを使用することができます。プロキシー設定を **install-config.yaml** ファイルで行うことにより、新 規の OpenShift Container Platform クラスターをプロキシーを使用するように設定できます。

## 前提条件

- **既存の install-config.vaml** ファイルがある。
- クラスターがアクセスする必要のあるサイトを確認済みで、それらのいずれかがプロキシーを バイパスする必要があるかどうかを判別している。デフォルトで、すべてのクラスター egress トラフィック (クラスターをホストするクラウドについてのクラウドプロバイダー API に対す る呼び出しを含む) はプロキシーされます。プロキシーを必要に応じてバイパスするために、サ イトを **Proxy** オブジェクトの **spec.noProxy** フィールドに追加している。

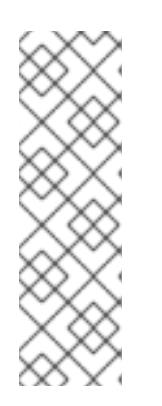

#### 注記

**Proxy** オブジェクトの **status.noProxy** フィールドには、インストール設定の **networking.machineNetwork[].cidr**、**networking.clusterNetwork[].cidr**、およ び **networking.serviceNetwork[]** フィールドの値が設定されます。

Amazon Web Services (AWS)、Google Cloud Platform (GCP)、Microsoft Azure、および Red Hat OpenStack Platform (RHOSP) へのインストールの場 合、**Proxy** オブジェクトの **status.noProxy** フィールドには、インスタンスメタ データのエンドポイント (**169.254.169.254**) も設定されます。

#### 手順

1. **install-config.yaml** ファイルを編集し、プロキシー設定を追加します。以下に例を示します。

apiVersion: v1 baseDomain: my.domain.com proxy:

<span id="page-1896-4"></span><span id="page-1896-3"></span><span id="page-1896-2"></span><span id="page-1896-1"></span><span id="page-1896-0"></span>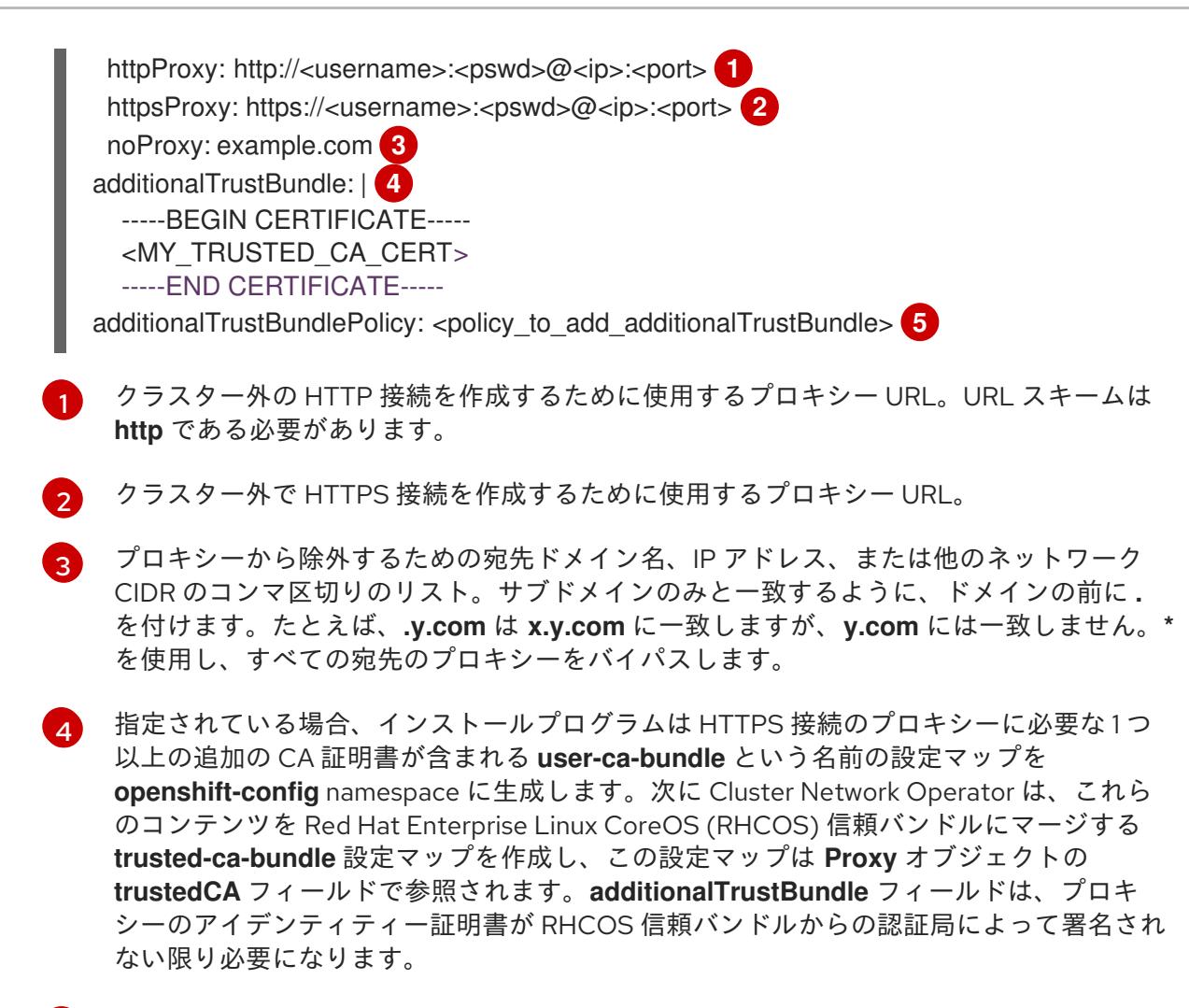

[5](#page-1896-4) オプション: **trustedCA** フィールドの **user-ca-bundle** 設定マップを参照する **Proxy** オ ブジェクトの設定を決定するポリシー。許可される値は **Proxyonly** および **Always** で す。**Proxyonly** を使用して、**http/https** プロキシーが設定されている場合にのみ **user-cabundle** 設定マップを参照します。**Always** を使用して、常に **user-ca-bundle** 設定マップ を参照します。デフォルト値は **Proxyonly** です。

# 注記

インストールプログラムは、プロキシーの **readinessEndpoints** フィールドをサ ポートしません。

# 注記

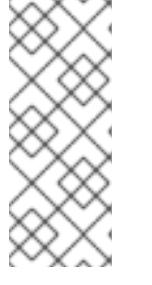

インストーラーがタイムアウトした場合は、インストーラーの **wait-for** コマン ドを使用してデプロイメントを再起動してからデプロイメントを完了します。以 下に例を示します。

\$ ./openshift-install wait-for install-complete --log-level debug

2. ファイルを保存し、OpenShift Container Platform のインストール時にこれを参照します。

インストールプログラムは、指定の **install-config.yaml** ファイルのプロキシー設定を使用する **cluster** という名前のクラスター全体のプロキシーを作成します。プロキシー設定が指定されていない場 合、**cluster Proxy** オブジェクトが依然として作成されますが、これには **spec** がありません。

# 注記

**cluster** という名前の **Proxy** オブジェクトのみがサポートされ、追加のプロキシーを作 成することはできません。

11.2.8. バイナリーのダウンロードによる OpenShift CLI のインストール

コマンドラインインターフェイスを使用して OpenShift Container Platform と対話するために CLI (**oc**) をインストールすることができます。**oc** は Linux、Windows、または macOS にインストールできま す。

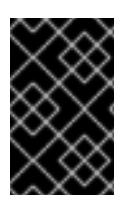

# 重要

以前のバージョンの **oc** をインストールしている場合、これを使用して OpenShift Container Platform 4.12 のすべてのコマンドを実行することはできません。新規バー ジョンの **oc** をダウンロードし、インストールします。

Linux への OpenShift CLI のインストール 以下の手順を使用して、OpenShift CLI (**oc**) バイナリーを Linux にインストールできます。

# 手順

- 1. Red Hat カスタマーポータルの OpenShift Container Platform [ダウンロードページ](https://access.redhat.com/downloads/content/290) に移動しま す。
- 2. Product Variant ドロップダウンリストからアーキテクチャーを選択します。
- 3. バージョンドロップダウンリストから適切なバージョンを選択します。
- 4. OpenShift v4.12 Linux Client エントリーの横にある Download Now をクリックして、ファイ ルを保存します。
- 5. アーカイブを展開します。

\$ tar xvf <file>

6. **oc** バイナリーを、**PATH** にあるディレクトリーに配置します。 **PATH** を確認するには、以下のコマンドを実行します。

\$ echo \$PATH

# 検証

● OpenShift CLI のインストール後に、oc コマンドを使用して利用できます。

\$ oc <command>

Windows への OpenShift CLI のインストール

以下の手順を使用して、OpenShift CLI (**oc**) バイナリーを Windows にインストールできます。

1. Red Hat カスタマーポータルの OpenShift Container Platform ダウンロードページ に移動しま

# 手順

- 1. Red Hat カスタマーポータルの OpenShift Container Platform [ダウンロードページ](https://access.redhat.com/downloads/content/290) に移動しま す。
- 2. バージョン ドロップダウンリストから適切なバージョンを選択します。
- 3. OpenShift v4.12 Windows Client エントリーの横にある Download Now をクリックして、ファ イルを保存します。
- 4. ZIP プログラムでアーカイブを解凍します。
- 5. **oc** バイナリーを、**PATH** にあるディレクトリーに移動します。 **PATH** を確認するには、コマンドプロンプトを開いて以下のコマンドを実行します。

C:\> path

## 検証

 $\bullet$ OpenShift CLI のインストール後に、**oc** コマンドを使用して利用できます。

C:\> oc <command>

macOC への OpenShift CLI のインストール 以下の手順を使用して、OpenShift CLI (**oc**) バイナリーを macOS にインストールできます。

## 手順

- 1. Red Hat カスタマーポータルの OpenShift Container Platform [ダウンロードページ](https://access.redhat.com/downloads/content/290) に移動しま す。
- 2. バージョン ドロップダウンリストから適切なバージョンを選択します。
- 3. OpenShift v4.12 macOS Clientエントリーの横にある Download Now をクリックして、ファ イルを保存します。

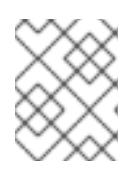

# 注記

macOS arm64 の場合は、OpenShift v4.12 macOS arm64 Clientエントリーを 選択します。

- 4. アーカイブを展開し、解凍します。
- 5. **oc** バイナリーをパスにあるディレクトリーに移動します。 **PATH** を確認するには、ターミナルを開き、以下のコマンドを実行します。

\$ echo \$PATH

# 検証

OpenShift CLI のインストール後に、**oc** コマンドを使用して利用できます。

\$ oc <command>

# 11.2.9. Nutanix の IAM の設定

クラスターをインストールするには、Cloud Credential Operator (CCO) が手動モードで動作する必要 があります。インストールプログラムが手動モード用に CCO を設定する間、ID およびアクセス管理 シークレットを指定する必要があります。

## 前提条件

- ccoctl バイナリーを設定している。
- **install-config.yaml** ファイルがある。

# 手順

1. 認証情報データを含む YAML ファイルを次の形式で作成します。

# 認証情報データの形式

<span id="page-1899-2"></span><span id="page-1899-1"></span><span id="page-1899-0"></span>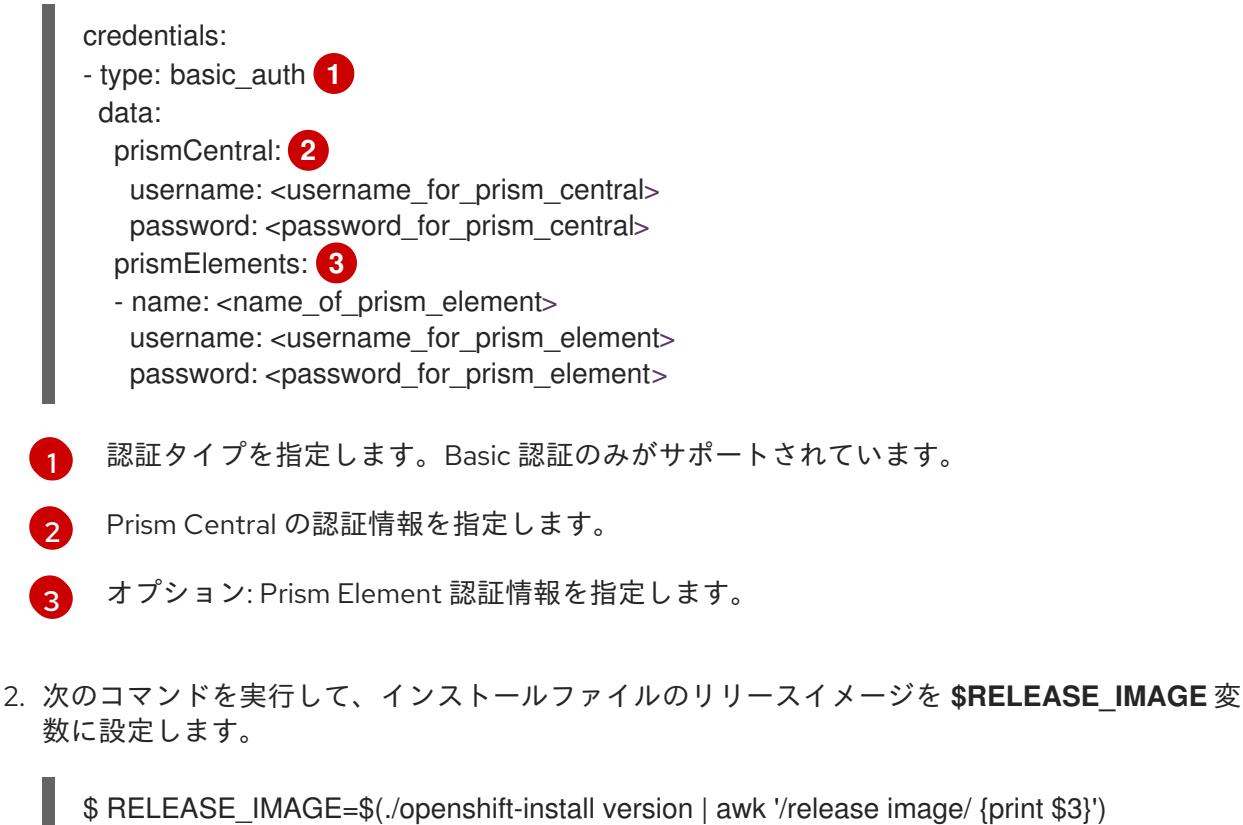

3. 以下のコマンドを実行して、OpenShift Container Platform リリースイメージから **CredentialsRequest** カスタムリソース (CR) のリストを抽出します。

コンポーネント **CredentialsRequests** オブジェクトのファイルを含むディレクトリーへ \$ oc adm release extract \ --from=\$RELEASE\_IMAGE \ --credentials-requests \ --cloud=nutanix \ --to=<path\_to\_directory\_with\_list\_of\_credentials\_requests>/credrequests **1**

<span id="page-1899-3"></span>のパスを指定します。指定したディレクトリーが存在しない場合は、このコマンドによっ て作成されます。

[1](#page-1899-3)

# サンプル **CredentialsRequest** オブジェクト

apiVersion: cloudcredential.openshift.io/v1 kind: CredentialsRequest metadata: annotations: include.release.openshift.io/self-managed-high-availability: "true" labels: controller-tools.k8s.io: "1.0" name: openshift-machine-api-nutanix namespace: openshift-cloud-credential-operator spec: providerSpec: apiVersion: cloudcredential.openshift.io/v1 kind: NutanixProviderSpec secretRef: name: nutanix-credentials namespace: openshift-machine-api

4. クラスターでクラスター機能を使用して1つ以上のオプションコンポーネントを無効にする場 合は、無効なコンポーネントの **CredentialsRequest** カスタムリソースを削除します。

Nutanix 上の OpenShift Container Platform 4.12 の **credrequests** ディレクトリーの内 容の例

0000\_30\_machine-api-operator\_00\_credentials-request.yaml **1**

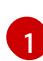

<span id="page-1900-0"></span>Machine API Operator CR が必要です。

5. 次のコマンドを実行し、**ccoctl** ツールを使用して **credrequests** ディレクトリー内のすべての **CredentialsRequest** オブジェクトを処理します。

\$ ccoctl nutanix create-shared-secrets \

- --credentials-requests-dir=
- <span id="page-1900-1"></span> $\leq$  path to directory with list of credentials requests>/credrequests \ 1
- <span id="page-1900-2"></span>--output-dir=<ccoctl\_output\_dir> \ **2**

--credentials-source-filepath=<path\_to\_credentials\_file> **3** 

<span id="page-1900-3"></span>コンポーネント **CredentialsRequests** オブジェクトのファイルを含むディレクトリーへ のパスを指定します。

[2](#page-1900-2)

[1](#page-1900-1)

**manifests** ディレクトリーの下に、コンポーネント認証情報シークレットのファイルを含 むディレクトリーを指定します。デフォルトでは、**ccoctl** ツールは、コマンドが実行され るディレクトリーにオブジェクトを作成します。オブジェクトを別のディレクトリーに作 成するには、**--output-dir** フラグを使用します。

6. **credentialsMode** パラメーターが **Manual** に設定されるように、**install-config.yaml** 設定ファ

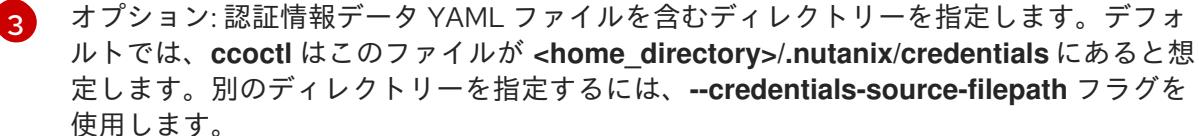

6. **credentialsMode** パラメーターが **Manual** に設定されるように、**install-config.yaml** 設定ファ イルを編集します。

```
サンプル install-config.yaml設定ファイル
```
<span id="page-1901-0"></span>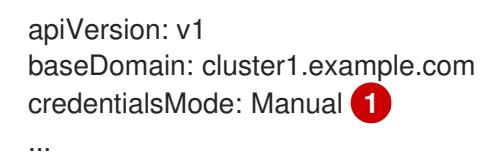

- この行を追加して、**credentialsMode** パラメーターを **Manual** に設定します。
- 7. 次のコマンドを実行して、インストールマニフェストを作成します。

\$ openshift-install create manifests --dir <installation\_directory> **1**

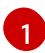

[1](#page-1901-0)

<span id="page-1901-1"></span>クラスターの **install-config.yaml** ファイルを含むディレクトリーへのパスを指定します。

8. 次のコマンドを実行して、生成された認証情報ファイルをターゲットマニフェストディレクト リーにコピーします。

\$ cp <ccoctl\_output\_dir>/manifests/\*credentials.yaml ./<installation\_directory>/manifests

# 検証

**manifests** ディレクトリーに適切なシークレットが存在することを確認します。

\$ ls ./<installation\_directory>/manifests

# 出力例

```
total 64
-rw-r----- 1 <user> <user> 2335 Jul 8 12:22 cluster-config.yaml
-rw-r----- 1 <user> <user> 161 Jul 8 12:22 cluster-dns-02-config.yml
-rw-r----- 1 <user> <user> 864 Jul 8 12:22 cluster-infrastructure-02-config.yml
-rw-r----- 1 <user> <user> 191 Jul 8 12:22 cluster-ingress-02-config.yml
-rw-r----- 1 <user> <user> 9607 Jul 8 12:22 cluster-network-01-crd.yml
-rw-r----- 1 <user> <user> 272 Jul 8 12:22 cluster-network-02-config.yml
-rw-r----- 1 <user> <user> 142 Jul 8 12:22 cluster-proxy-01-config.yaml
-rw-r----- 1 <user> <user> 171 Jul 8 12:22 cluster-scheduler-02-config.yml
-rw-r----- 1 <user> <user> 200 Jul 8 12:22 cvo-overrides.yaml
-rw-r----- 1 <user> <user> 118 Jul 8 12:22 kube-cloud-config.yaml
-rw-r----- 1 <user> <user> 1304 Jul 8 12:22 kube-system-configmap-root-ca.yaml
-rw-r----- 1 <user> <user> 4090 Jul 8 12:22 machine-config-server-tls-secret.yaml
-rw-r----- 1 <user> <user> 3961 Jul 8 12:22 openshift-config-secret-pull-secret.yaml
-rw------- 1 <user> <user> 283 Jul 8 12:24 openshift-machine-api-nutanix-credentials-
credentials.yaml
```
# 11.2.10. クラスターのデプロイ

互換性のあるクラウドプラットフォームに OpenShift Container Platform をインストールできます。

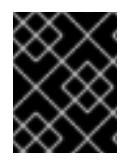

# 重要

インストールプログラムの **create cluster** コマンドは、初期インストール時に 1 回だけ 実行できます。

## 前提条件

- OpenShift Container Platform インストールプログラム、およびクラスターのプルシークレッ トを取得する。
- ホスト上のクラウドプロバイダーアカウントに、クラスターをデプロイするための適切な権限 があることを確認してください。アカウントの権限が正しくないと、インストールプロセスが 失敗し、不足している権限を示すエラーメッセージが表示されます。

# 手順

● インストールプログラムが含まれるディレクトリーに切り替え、クラスターのデプロイメント を初期化します。

<span id="page-1902-0"></span>\$ ./openshift-install create cluster --dir <installation\_directory> \ **1**

<span id="page-1902-1"></span>--log-level=info **2**

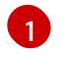

**<installation\_directory>** については、カスタマイズした **./install-config.yaml** ファイルの 場所を指定します。

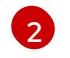

異なるインストールの詳細情報を表示するには、**info** ではなく、**warn**、**debug**、または **error** を指定します。

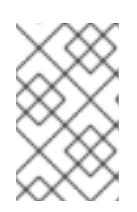

## 注記

ホストに設定したクラウドプロバイダーアカウントにクラスターをデプロイする ための十分なパーミッションがない場合、インストールプロセスは停止し、不足 しているパーミッションが表示されます。

# 検証

クラスターのデプロイが正常に完了すると、次のようになります。

- ターミナルには、Web コンソールへのリンクや **kubeadmin** ユーザーの認証情報など、クラス ターにアクセスするための指示が表示されます。
- 認証情報は **<installation\_directory>/.openshift\_install.log** にも出力されます。

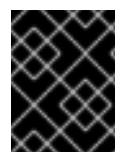

# 重要

インストールプログラム、またはインストールプログラムが作成するファイルを削除す ることはできません。これらはいずれもクラスターを削除するために必要になります。

# 出力例

... INFO Install complete! INFO To access the cluster as the system:admin user when using 'oc', run 'export KUBECONFIG=/home/myuser/install\_dir/auth/kubeconfig' INFO Access the OpenShift web-console here: https://console-openshiftconsole.apps.mycluster.example.com INFO Login to the console with user: "kubeadmin", and password: "password" INFO Time elapsed: 36m22s

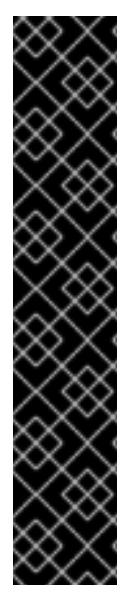

# 重要

- インストールプログラムが生成する Ignition 設定ファイルには、24 時間が経過 すると期限切れになり、その後に更新される証明書が含まれます。証明書を更新 する前にクラスターが停止し、24 時間経過した後にクラスターを再起動する と、クラスターは期限切れの証明書を自動的に復元します。例外として、 kubelet 証明書を回復するために保留状態の **node-bootstrapper** 証明書署名要求 (CSR) を手動で承認する必要があります。詳細は、コントロールプレーン証明書 の期限切れの状態からのリカバリー についてのドキュメントを参照してくださ い。
- - 24 時間証明書はクラスターのインストール後 16 時間から 22 時間にローテー ションするため、Ignition 設定ファイルは、生成後 12 時間以内に使用することを 推奨します。12 時間以内に Ignition 設定ファイルを使用することにより、インス トール中に証明書の更新が実行された場合のインストールの失敗を回避できま す。

11.2.11. デフォルトのストレージコンテナーの設定

クラスターをインストールしたら、Nutanix CSI Operator をインストールし、クラスターのデフォルト のストレージコンテナーを設定する必要があります。

詳細は、CSI Operator [のインストール](https://opendocs.nutanix.com/openshift/operators/csi/) と [レジストリーストレージの設定](https://opendocs.nutanix.com/openshift/post-install/) に関する Nutanix のドキュメ ントを参照してください。

# 11.2.12. OpenShift Container Platform の Telemetry アクセス

OpenShift Container Platform 4.12 では、クラスターの健全性および正常に実行された更新についての メトリクスを提供するためにデフォルトで実行される Telemetry サービスにもインターネットアクセス が必要です。クラスターがインターネットに接続されている場合、Telemetry は自動的に実行され、ク ラスターは [OpenShift](https://console.redhat.com/openshift) Cluster Manager Hybrid Cloud Console に登録されます。

[OpenShift](https://console.redhat.com/openshift) Cluster Manager インベントリーが正常である (Telemetry によって自動的に維持、または OpenShift Cluster Manager Hybrid Cloud Console を使用して手動で維持) ことを確認した後 に、[subscription](https://access.redhat.com/documentation/ja-jp/subscription_central/2020-04/html/getting_started_with_subscription_watch/con-how-to-select-datacollection-tool_assembly-requirements-and-your-responsibilities-ctxt#red_hat_openshift) watch を使用 して、アカウントまたはマルチクラスターレベルで OpenShift Container Platform サブスクリプションを追跡します。

# 11.2.13. 関連情報

● [リモートヘルスモニタリングについて](https://docs.redhat.com/en/documentation/openshift_container_platform/4.12/html-single/support/#about-remote-health-monitoring)

# 11.2.14. 次のステップ

- [リモートヘルスレポートのオプトアウト](https://docs.redhat.com/en/documentation/openshift_container_platform/4.12/html-single/support/#opting-out-remote-health-reporting_opting-out-remote-health-reporting)
- [クラスターのカスタマイズ](https://docs.redhat.com/en/documentation/openshift_container_platform/4.12/html-single/post-installation_configuration/#available_cluster_customizations)

# 11.3. ネットワークが制限された環境での NUTANIX へのクラスターのイン ストール

OpenShift Container Platform 4.12 では、インストールリリースコンテンツの内部ミラーを作成して、 ネットワークが制限された環境の Nutanix インフラストラクチャーにクラスターをインストールできま す。

# 11.3.1. 前提条件

- OpenShift Container Platform [のインストールおよび更新](https://docs.redhat.com/en/documentation/openshift_container_platform/4.12/html-single/architecture/#architecture-installation) プロセスの詳細を確認した。
- インストールプログラムで、Prism Central および Prism Element のポート 9440 にアクセスで きる。ポート 9440 にアクセスできることを確認している。
- ファイアウォールを使用している場合は、次の前提条件を満たしています。
	- ポート 9440 にアクセスできることを確認している。コントロールプレーンノードがポー ト 9440 で Prism Central および Prism Element にアクセスできる (インストールが成功す るために必要)。
	- OpenShift Container Platform が必要とするサイトへの [アクセスを許可する](#page-4186-0) ようにファイ アウォールを設定している。これには、Telemetry の使用が含まれます。
- Nutanix 環境でデフォルトの自己署名 SSL/TLS 証明書を使用している場合は、CA によって署 名された証明書に置き換える。インストールプログラムには、Prism Central API にアクセスす るための有効な CA 署名付き証明書が必要です。自己署名証明書の置き換えに関する詳細 は、Nutanix AOS [Security](https://portal.nutanix.com/page/documents/details?targetId=Nutanix-Security-Guide-v6_1:mul-security-ssl-certificate-pc-t.html) Guide を参照してください。 Nutanix 環境で内部 CA を使用して証明書を発行する場合は、インストールプロセスの一部とし てクラスター全体のプロキシーを設定する必要があります。詳細は、[カスタム](https://docs.redhat.com/en/documentation/openshift_container_platform/4.12/html-single/networking/#configuring-a-custom-pki) PKI の設定 を参 照してください。

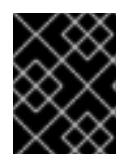

## 重要

2048 ビット証明書を使用します。Prism Central 2022.x で 4096 ビット証明書 を使用すると、インストールに失敗します。

- Red Hat Quay などのコンテナーイメージレジストリーがある。レジストリーがまだない場合 は、Red Hat OpenShift [のミラーレジストリー](#page-45-0) を使用してミラーレジストリーを作成できま す。
- oc-mirror OpenShift CLI (oc) [プラグイン](#page-86-0) を使用して、必要なすべての OpenShift Container Platform コンテンツと、Nutanix CSI Operator を含むその他のイメージをミラーレジストリー にミラーリングした。

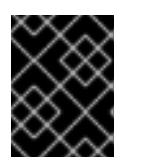

# 重要

インストールメディアはミラーホストにあるため、そのコンピューターを使用し てすべてのインストール手順を完了することができます。

# 11.3.2. ネットワークが制限された環境でのインストールについて

OpenShift Container Platform 4.12 では、ソフトウェアコンポーネントを取得するためにインターネッ トへのアクティブな接続を必要としないインストールを実行できます。ネットワークが制限された環境 のインストールは、クラスターのインストール先となるクラウドプラットフォームに応じて、インス

トーラーでプロビジョニングされるインフラストラクチャーまたはユーザーによってプロビジョニング されるインフラストラクチャーを使用して実行できます。

クラウドプラットフォーム上でネットワークが制限されたインストールの実行を選択した場合でも、そ のクラウド API へのアクセスが必要になります。Amazon Web Service の Route 53 DNS や IAM サービ スなどの一部のクラウド機能には、インターネットアクセスが必要です。ネットワークによっては、ベ アメタルハードウェア、Nutanix、または VMware vSphere へのインストールに必要なインターネット アクセスが少なくて済む場合があります。

ネットワークが制限されたインストールを完了するには、OpenShift イメージレジストリーのコンテン ツをミラーリングし、インストールメディアを含むレジストリーを作成する必要があります。このミ ラーは、インターネットと制限されたネットワークの両方にアクセスできるミラーホストで、または制 限に対応する他の方法を使用して作成できます。

## 11.3.2.1. その他の制限

ネットワークが制限された環境のクラスターには、以下の追加の制限および制約があります。

- **ClusterVersion** ステータスには **Unable to retrieve available updates** エラーが含まれます。
- デフォルトで、開発者カタログのコンテンツは、必要とされるイメージストリームタグにアク セスできないために使用できません。

## 11.3.3. クラスターノードの SSH アクセス用のキーペアの生成

OpenShift Container Platform をインストールする際に、SSH パブリックキーをインストールプログラ ムに指定できます。キーは、Ignition 設定ファイルを介して Red Hat Enterprise Linux CoreOS (RHCOS) ノードに渡され、ノードへの SSH アクセスを認証するために使用されます。このキーは各 ノードの **core** ユーザーの **~/.ssh/authorized\_keys** リストに追加され、パスワードなしの認証が可能に なります。

キーがノードに渡されると、キーペアを使用して RHCOS ノードにユーザー **core** として SSH を実行で きます。SSH 経由でノードにアクセスするには、秘密鍵のアイデンティティーをローカルユーザーの SSH で管理する必要があります。

インストールのデバッグまたは障害復旧を実行するためにクラスターノードに対して SSH を実行する 場合は、インストールプロセスの間に SSH 公開鍵を指定する必要があります。 **/openshift-install gather** コマンドでは、SSH 公開鍵がクラスターノードに配置されている必要もあります。

## 重要

障害復旧およびデバッグが必要な実稼働環境では、この手順を省略しないでください。

## 注記

AWS [キーペア](https://docs.aws.amazon.com/AWSEC2/latest/UserGuide/ec2-key-pairs.html) などのプラットフォームに固有の方法で設定したキーではなく、ローカル キーを使用する必要があります。

## 手順

1. クラスターノードへの認証に使用するローカルマシンに既存の SSH キーペアがない場合は、こ れを作成します。たとえば、Linux オペレーティングシステムを使用するコンピューターで以 下のコマンドを実行します。

<span id="page-1905-0"></span>\$ ssh-keygen -t ed25519 -N '' -f <path>/<file\_name> **1**

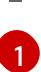

新しい SSH キーのパスとファイル名 (**~/.ssh/id\_ed25519** など) を指定します。既存の キーペアがある場合は、公開鍵が **~/.ssh** ディレクトリーにあることを確認します。

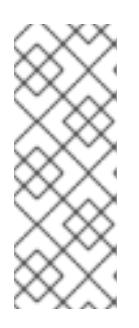

注記

FIPS で検証済みまたは進行中のモジュール (Modules in Process) 暗号ライブラ リーを使用する OpenShift Container Platform クラスターを **x86\_64**、**ppc64le**、および **s390x** アーキテクチャーにインストールする予定の 場合は、**ed25519** アルゴリズムを使用するキーは作成しないでください。代わ りに、**rsa** アルゴリズムまたは **ecdsa** アルゴリズムを使用するキーを作成しま す。

2. 公開 SSH キーを表示します。

\$ cat <path>/<file\_name>.pub

たとえば、次のコマンドを実行して **~/.ssh/id\_ed25519.pub** 公開鍵を表示します。

\$ cat ~/.ssh/id\_ed25519.pub

3. ローカルユーザーの SSH エージェントに SSH 秘密鍵 ID が追加されていない場合は、それを追 加します。キーの SSH エージェント管理は、クラスターノードへのパスワードなしの SSH 認 証、または **./openshift-install gather** コマンドを使用する場合は必要になります。

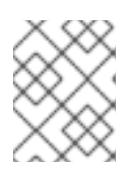

## 注記

一部のディストリビューションでは、**~/.ssh/id\_rsa** および **~/.ssh/id\_dsa** など のデフォルトの SSH 秘密鍵のアイデンティティーは自動的に管理されます。

a. **ssh-agent** プロセスがローカルユーザーに対して実行されていない場合は、バックグラウ ンドタスクとして開始します。

\$ eval "\$(ssh-agent -s)"

## 出力例

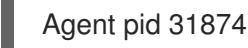

<span id="page-1906-0"></span>クラスターが FIPS モードにある場合は、FIPS 準拠のアルゴリズムのみを使 用して SSH キーを生成します。鍵は RSA または ECDSA のいずれかである 必要があります。

4. SSH プライベートキーを **ssh-agent** に追加します。

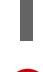

\$ ssh-add <path>/<file\_name> 1

注記

[1](#page-1906-0)

**~/.ssh/id\_ed25519** などの、SSH プライベートキーのパスおよびファイル名を指定しま す。

# 出力例

Identity added: /home/<you>/<path>/<file\_name> (<computer\_name>)

# 次のステップ

● OpenShift Container Platform をインストールする際に、SSH パブリックキーをインストール プログラムに指定します。

# 11.3.4. Nutanix root CA 証明書をシステム信頼に追加する

インストールプログラムは Prism Central API へのアクセスを必要とするため、OpenShift Container Platform クラスターをインストールする前に、Nutanix の信頼された root CA 証明書をシステム信頼に 追加する必要があります。

# 手順

- 1. Prism Central Web コンソールから、Nutanix root CA 証明書をダウンロードします。
- 2. Nutanix root CA 証明書を含む圧縮ファイルを抽出します。
- 3. オペレーティングシステム用のファイルをシステム信頼に追加します。たとえば、Fedora オペ レーティングシステムで以下のコマンドを実行します。

# cp certs/lin/\* /etc/pki/ca-trust/source/anchors

4. システム信頼を更新します。たとえば、Fedora オペレーティングシステムで以下のコマンドを 実行します。

# update-ca-trust extract

# 11.3.5. RHCOS クラスターイメージのダウンロード

Prism Central は、クラスターをインストールするために Red Hat Enterprise Linux CoreOS (RHCOS) イメージにアクセスする必要があります。インストールプログラムを使用して、RHCOS イメージを見 つけてダウンロードし、内部 HTTP サーバーまたは Nutanix オブジェクトを介して利用できるようにす ることができます。

## 前提条件

● OpenShift Container Platform インストールプログラム、およびクラスターのプルシークレッ トを取得する。ネットワークが制限されたインストールでは、これらのファイルがミラーホス ト上に置かれます。

## 手順

1. インストールプログラムが含まれるディレクトリーに切り替え、以下のコマンドを実行しま す。

\$ ./openshift-install coreos print-stream-json

2. コマンドの出力を使用して Nutanix イメージの場所を見つけ、リンクをクリックしてダウン ロードします。
出力例

```
"nutanix": {
 "release": "411.86.202210041459-0",
 "formats": {
  "qcow2": {
   "disk": {
    "location": "https://rhcos.mirror.openshift.com/art/storage/releases/rhcos-
4.11/411.86.202210041459-0/x86_64/rhcos-411.86.202210041459-0-
nutanix.x86_64.qcow2",
    "sha256":
"42e227cac6f11ac37ee8a2f9528bb3665146566890577fd55f9b950949e5a54b"
```
- 3. 内部 HTTP サーバーまたは Nutanix オブジェクトを介してイメージを利用できるようにしま す。
- 4. ダウンロードしたイメージの場所に注意してください。クラスターをデプロイする前に、イン ストール設定ファイル (**install-config.yaml**) の **platform** セクションをイメージの場所で更新し ます。

#### RHCOS イメージを指定する **install-config.yaml**ファイルのスニペット

```
platform:
 nutanix:
  clusterOSImage: http://example.com/images/rhcos-411.86.202210041459-0-
nutanix.x86_64.qcow2
```
#### 11.3.6. インストール設定ファイルの作成

Nutanix にインストールする OpenShift Container Platform クラスターをカスタマイズできます。

#### 前提条件

- OpenShift Container Platform インストールプログラム、およびクラスターのプルシークレッ トを取得する。ネットワークが制限されたインストールでは、これらのファイルがミラーホス ト上に置かれます。
- レジストリーをミラーリングしたときに作成された **imageContentSourcePolicy.yaml** ファイ ルを用意する。
- ダウンロードした Red Hat Enterprise Linux CoreOS (RHCOS) イメージの場所を用意する。
- ミラーレジストリーの証明書の内容を取得する。
- Red Hat Enterprise Linux CoreOS (RHCOS) イメージを取得し、これをアクセス可能な場所に アップロードする。
- Nutanix のネットワーク要件を満たしていることを確認する。詳細については、Nutanix へのイ ンストールの準備を参照してください。

a. インストールプログラムが含まれるディレクトリーに切り替え、以下のコマンドを実行し

#### 手順

1. **install-config.yaml** ファイルを作成します。

a. インストールプログラムが含まれるディレクトリーに切り替え、以下のコマンドを実行し ます。

\$ ./openshift-install create install-config --dir <installation\_directory> **1**

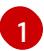

<span id="page-1909-0"></span>**<installation\_directory>** の場合、インストールプログラムが作成するファイルを保存 するためにディレクトリー名を指定します。

ディレクトリーを指定する場合:

- ディレクトリーに **execute** 権限があることを確認します。この権限は、インストール ディレクトリーで Terraform バイナリーを実行するために必要です。
- 空のディレクトリーを使用します。ブートストラップ X.509 証明書などの一部のイン ストールアセットは有効期限が短いため、インストールディレクトリーを再利用しない でください。別のクラスターインストールの個別のファイルを再利用する必要がある場 合は、それらをディレクトリーにコピーすることができます。ただし、インストールア セットのファイル名はリリース間で変更される可能性があります。インストールファイ ルを以前のバージョンの OpenShift Container Platform からコピーする場合は注意して コピーを行ってください。
- b. プロンプト時に、クラウドの設定の詳細情報を指定します。
	- i. オプション: クラスターマシンにアクセスするために使用する SSH キーを選択します。

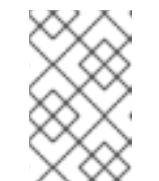

#### 注記

インストールのデバッグまたは障害復旧を実行する必要のある実稼働用 の OpenShift Container Platform クラスターでは、**ssh-agent** プロセス が使用する SSH キーを指定します。

- ii. ターゲットとするプラットフォームとして nutanix を選択します。
- iii. Prism Central のドメイン名または IP アドレスを入力します。
- iv. Prism Central へのログインに使用するポートを入力します。
- v. Prism Central へのログインに使用する認証情報を入力します。 インストールプログラムが Prism Central に接続します。
- vi. OpenShift Container Platform クラスターを管理する Prism Element を選択します。
- vii. 使用するネットワークサブネットを選択します。
- viii. コントロールプレーン API のアクセス用に設定した仮想 IP アドレスを入力します。
- ix. クラスター Ingress に設定した仮想 IP アドレスを入力します。
- x. ベースドメインを入力します。このベースドメインは、DNS レコードで設定したもの と同じである必要があります。
- xi. クラスターの記述名を入力します。入力するクラスター名は、DNS レコードの設定時 に指定したクラスター名と一致する必要があります。
- xii. Red Hat OpenShift Cluster Manager [からプルシークレット](https://console.redhat.com/openshift/install/pull-secret) を貼り付けます。

2. **install-config.yaml** ファイルで、**platform.nutanix.clusterOSImage** の値をイメージの場所ま たは名前に設定します。以下に例を示します。

platform:

nutanix:

clusterOSImage: http://mirror.example.com/images/rhcos-47.83.202103221318-0 nutanix.x86\_64.qcow2

- 3. **install-config.yaml** ファイルを編集し、ネットワークが制限された環境でのインストールに必 要な追加の情報を提供します。
	- a. **pullSecret** の値を更新して、レジストリーの認証情報を追加します。

pullSecret: '{"auths":{"<mirror\_host\_name>:5000": {"auth": "<credentials>","email": "you@example.com"}}}'

<mirror\_host\_name> の場合、ミラーレジストリーの証明書で指定したレジストリードメ イン名を指定し、 **<credentials>** の場合は、ミラーレジストリーの base64 でエンコードさ れたユーザー名およびパスワードを指定します。

b. **additionalTrustBundle** パラメーターおよび値を追加します。

additionalTrustBundle: | -----BEGIN CERTIFICATE-----

この値は、ミラーレジストリーに使用した証明書ファイルの内容である必要があります。 証明書ファイルは、既存の信頼できる認証局、またはミラーレジストリー用に生成した自 己署名証明書のいずれかです。

c. 次の YAML の抜粋のようなイメージコンテンツリソースを追加します。

imageContentSources: - mirrors: - <mirror\_host\_name>:5000/<repo\_name>/release source: quay.io/openshift-release-dev/ocp-release - mirrors: - <mirror\_host\_name>:5000/<repo\_name>/release source: registry.redhat.io/ocp/release

これらの値には、レジストリーをミラーリングしたときに作成された **imageContentSourcePolicy.yaml** ファイルを使用します。

- 4. オプション: **install.config.yaml** ファイル内の 1 つ以上のデフォルト設定パラメーターを更新し て、インストールをカスタマイズします。 パラメーターの詳細については、インストール設定パラメーターを参照してください。
- 5. **install-config.yaml** ファイルをバックアップし、複数のクラスターをインストールするのに使 用できるようにします。

ZZZZZZZZZZZZZZZZZZZZZZZZZZZZZZZZZZZZZZZZZZZZZZZZZZZZZZZZZZZZZZZZ -----END CERTIFICATE-----

重要

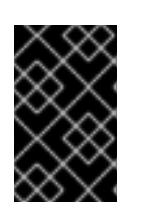

**install-config.yaml** ファイルはインストールプロセス時に使用されます。この ファイルを再利用する必要がある場合は、この段階でこれをバックアップしてく ださい。

# 11.3.6.1. インストール設定パラメーター

OpenShift Container Platform クラスターをデプロイする前に、クラスターをホストするクラウドプ ラットフォームでアカウントを記述し、クラスターのプラットフォームをオプションでカスタマイズす るためにパラメーターの値を指定します。**install-config.yaml** インストール設定ファイルを作成する際 に、コマンドラインで必要なパラメーターの値を指定します。クラスターをカスタマイズする場 合、**install-config.yaml** ファイルを変更して、プラットフォームについての詳細情報を指定できます。

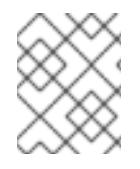

#### 注記

インストール後は、これらのパラメーターを **install-config.yaml** ファイルで変更するこ とはできません。

#### 11.3.6.1.1. 必須設定パラメーター

必須のインストール設定パラメーターは、以下の表で説明されています。

#### 表11.7 必須パラメーター

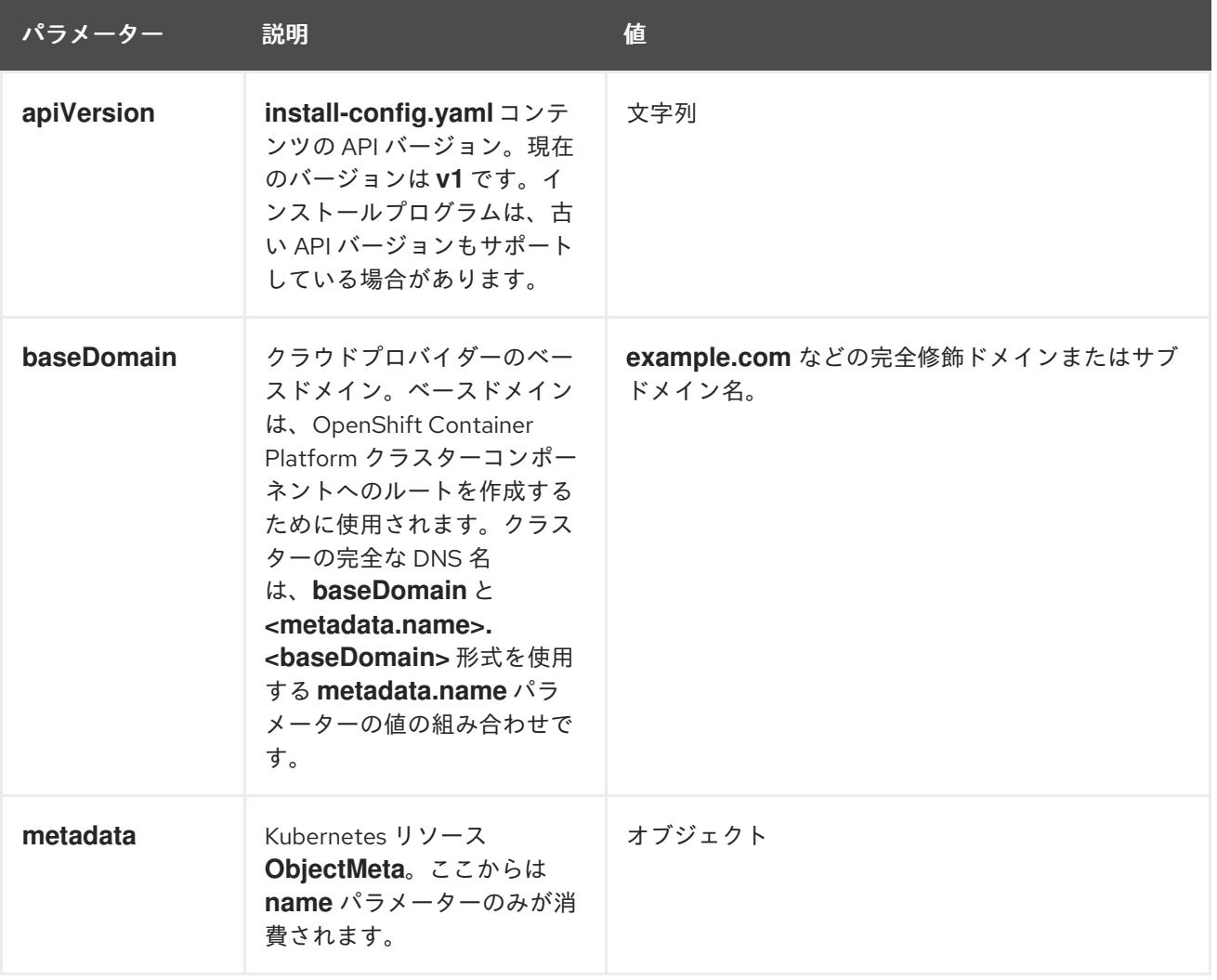

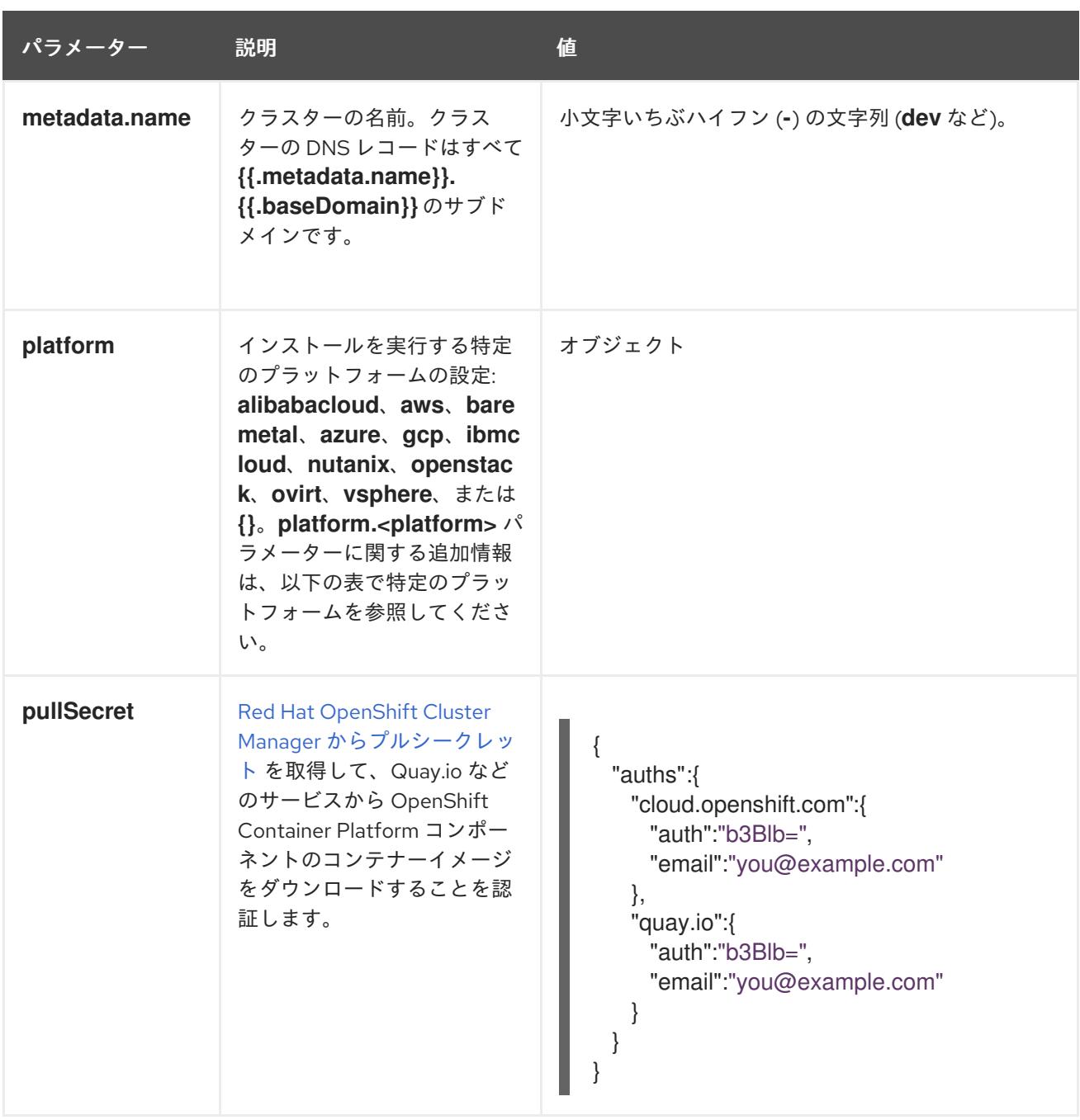

11.3.6.1.2. ネットワーク設定パラメーター

既存のネットワークインフラストラクチャーの要件に基づいて、インストール設定をカスタマイズでき ます。たとえば、クラスターネットワークの IP アドレスブロックを拡張するか、デフォルトとは異な る IP アドレスブロックを指定できます。

IPv4 アドレスのみがサポートされます。

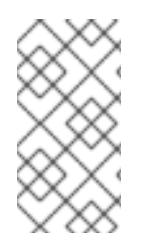

### 注記

Globalnet は、Red Hat OpenShift Data Foundation ディザスターリカバリーソリュー ションではサポートされていません。局地的なディザスターリカバリーのシナリオで は、各クラスター内のクラスターとサービスネットワークに重複しない範囲のプライ ベート IP アドレスを使用するようにしてください。

表11.8 ネットワークパラメーター

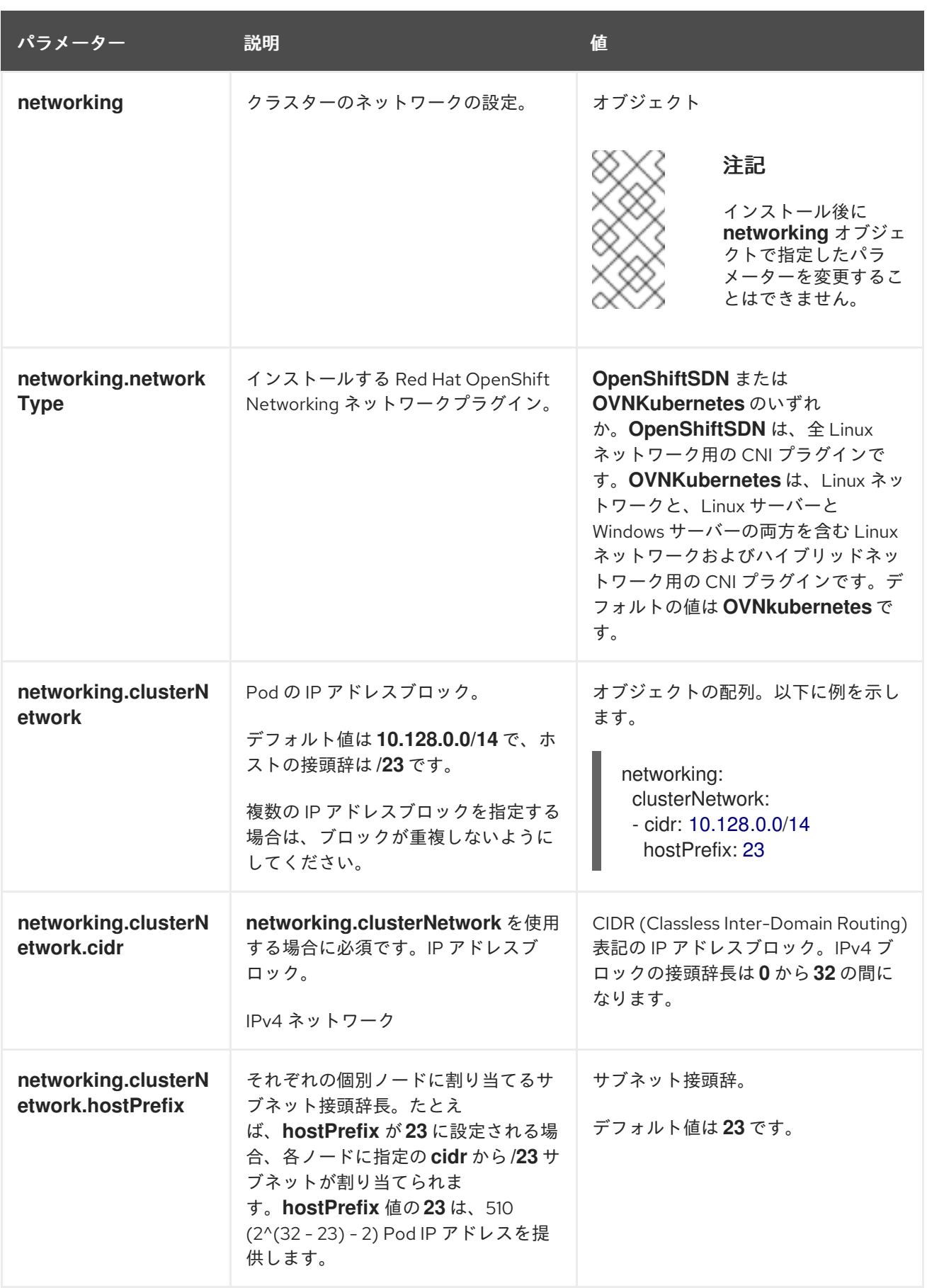

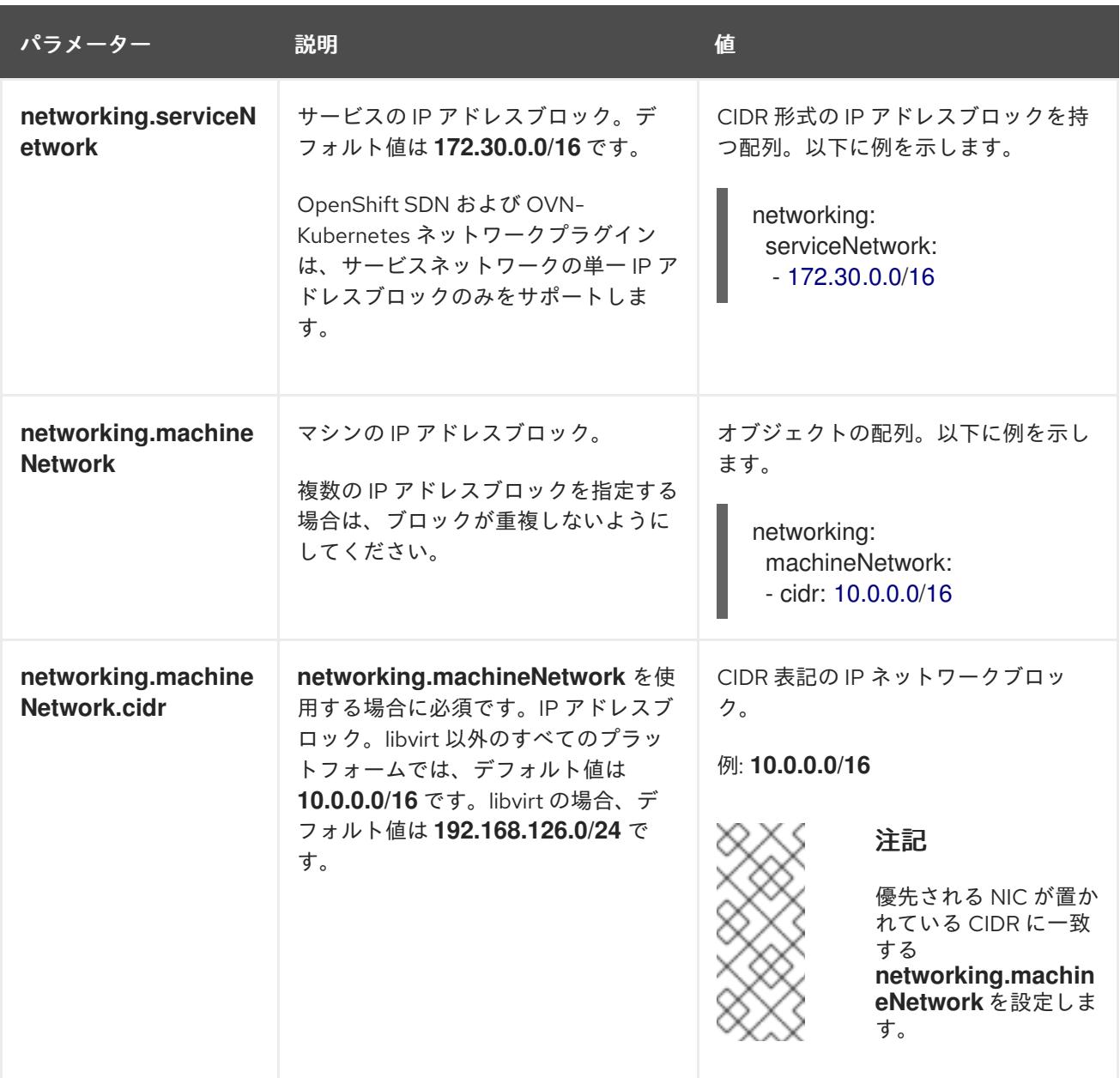

# 11.3.6.1.3. オプションの設定パラメーター

オプションのインストール設定パラメーターは、以下の表で説明されています。

#### 表11.9 オプションのパラメーター

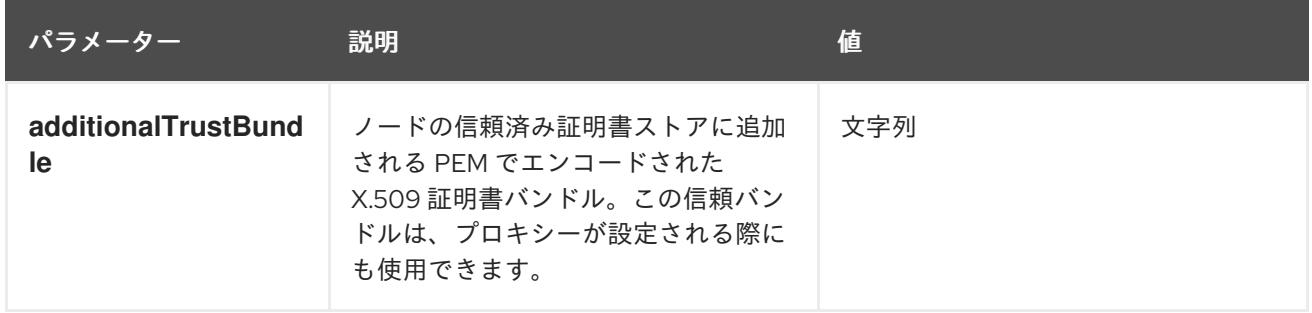

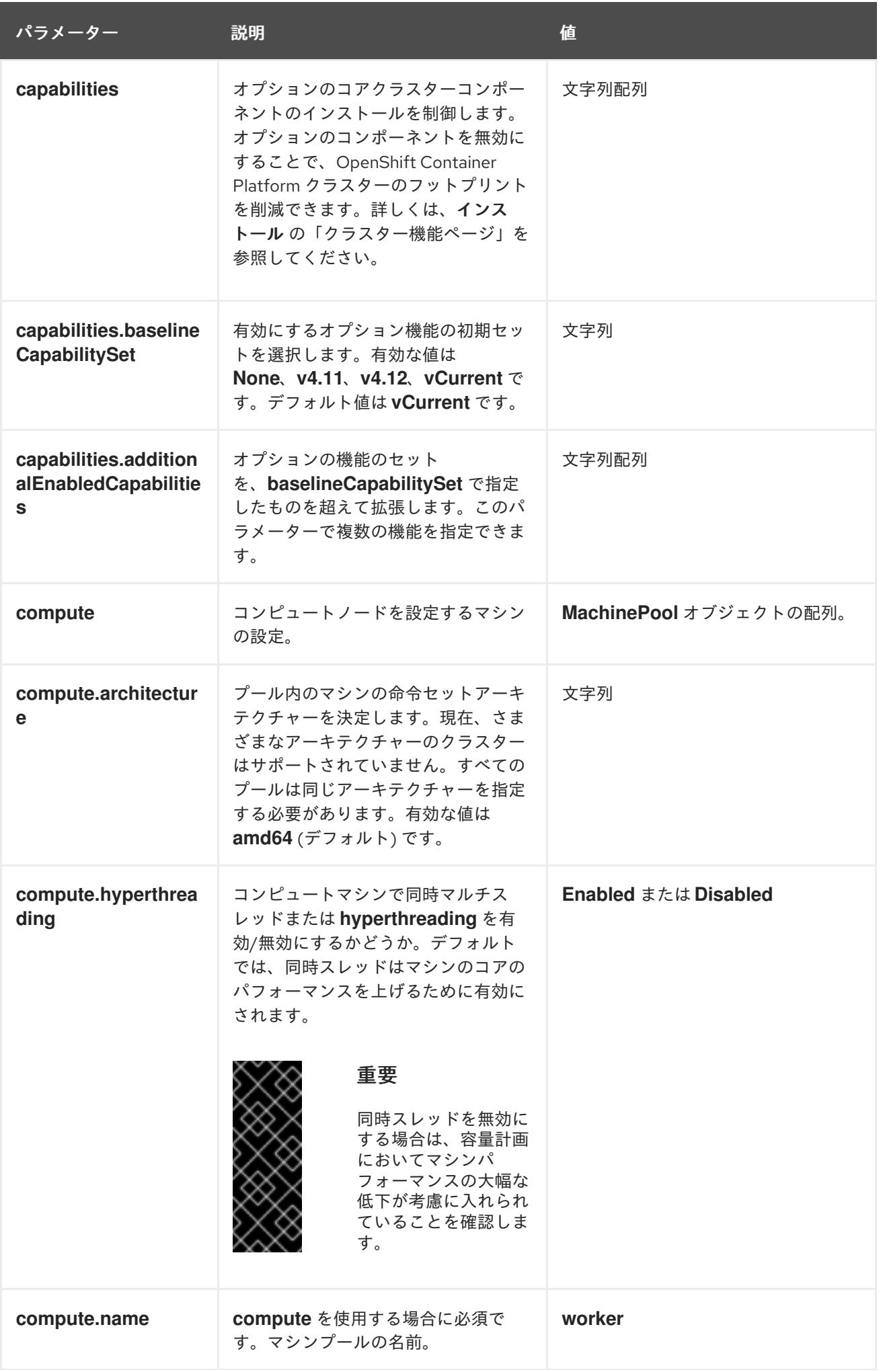

パラメーター 説明 説明 かいしょう かいしょう せいしょう

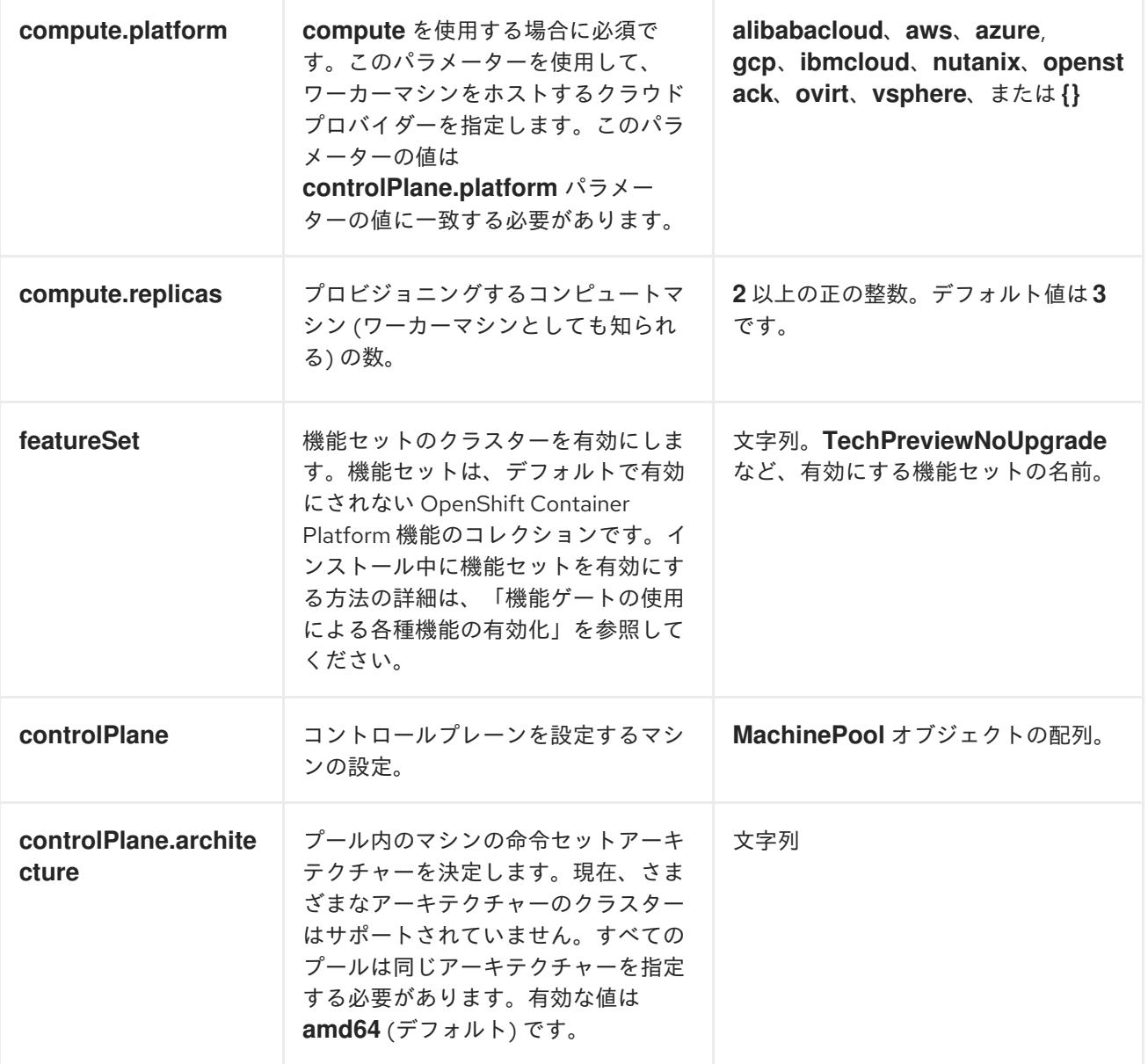

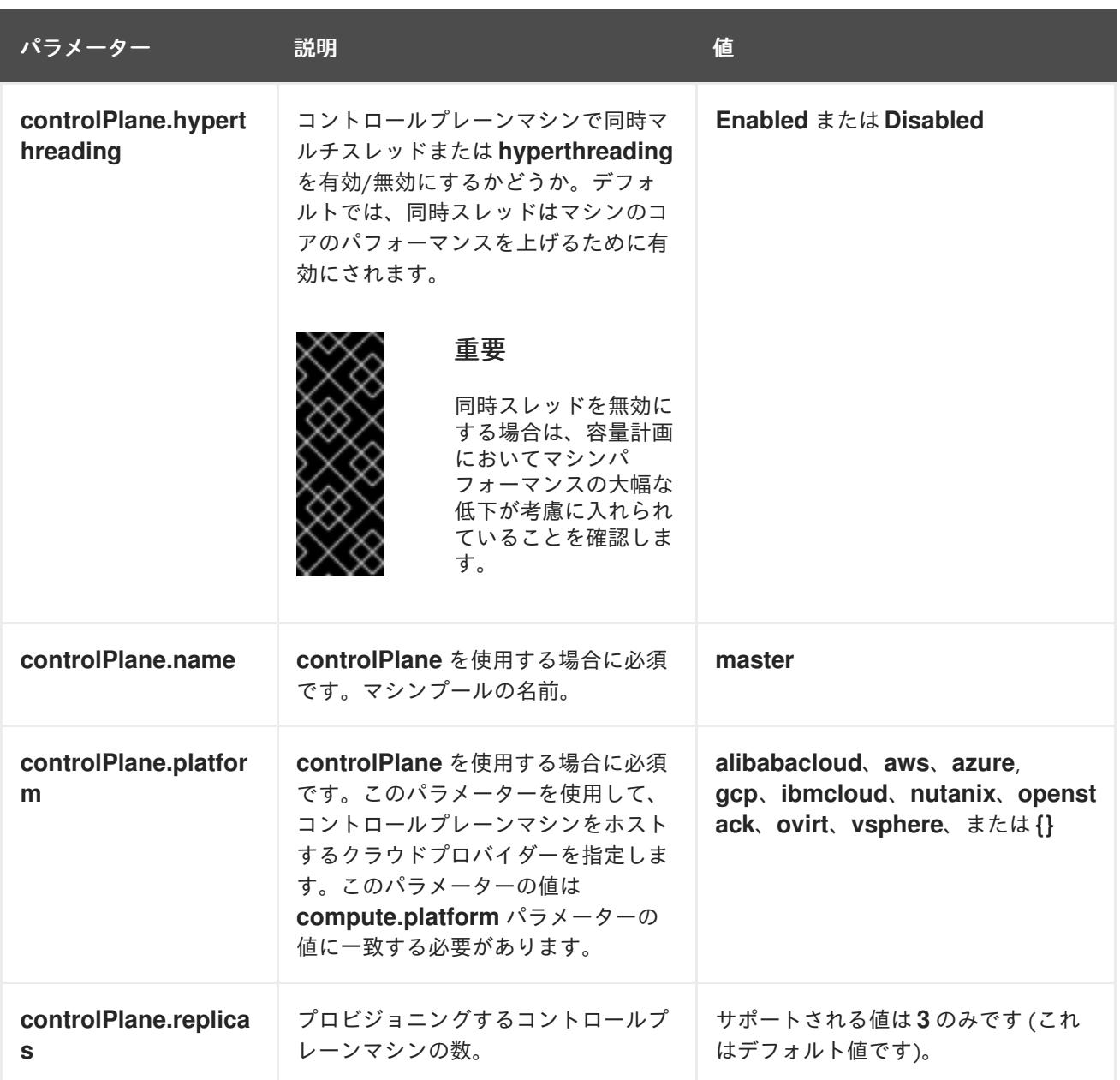

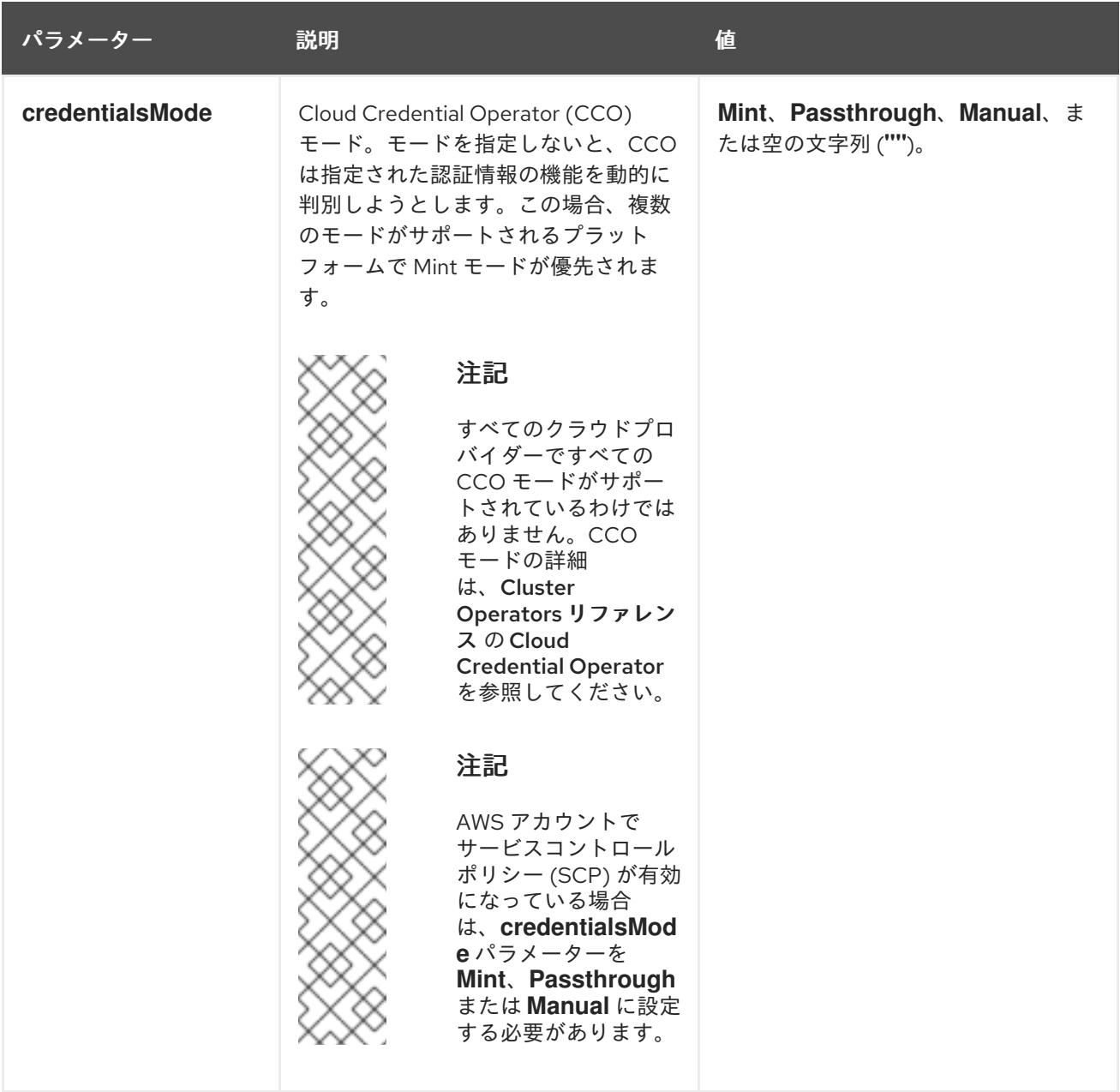

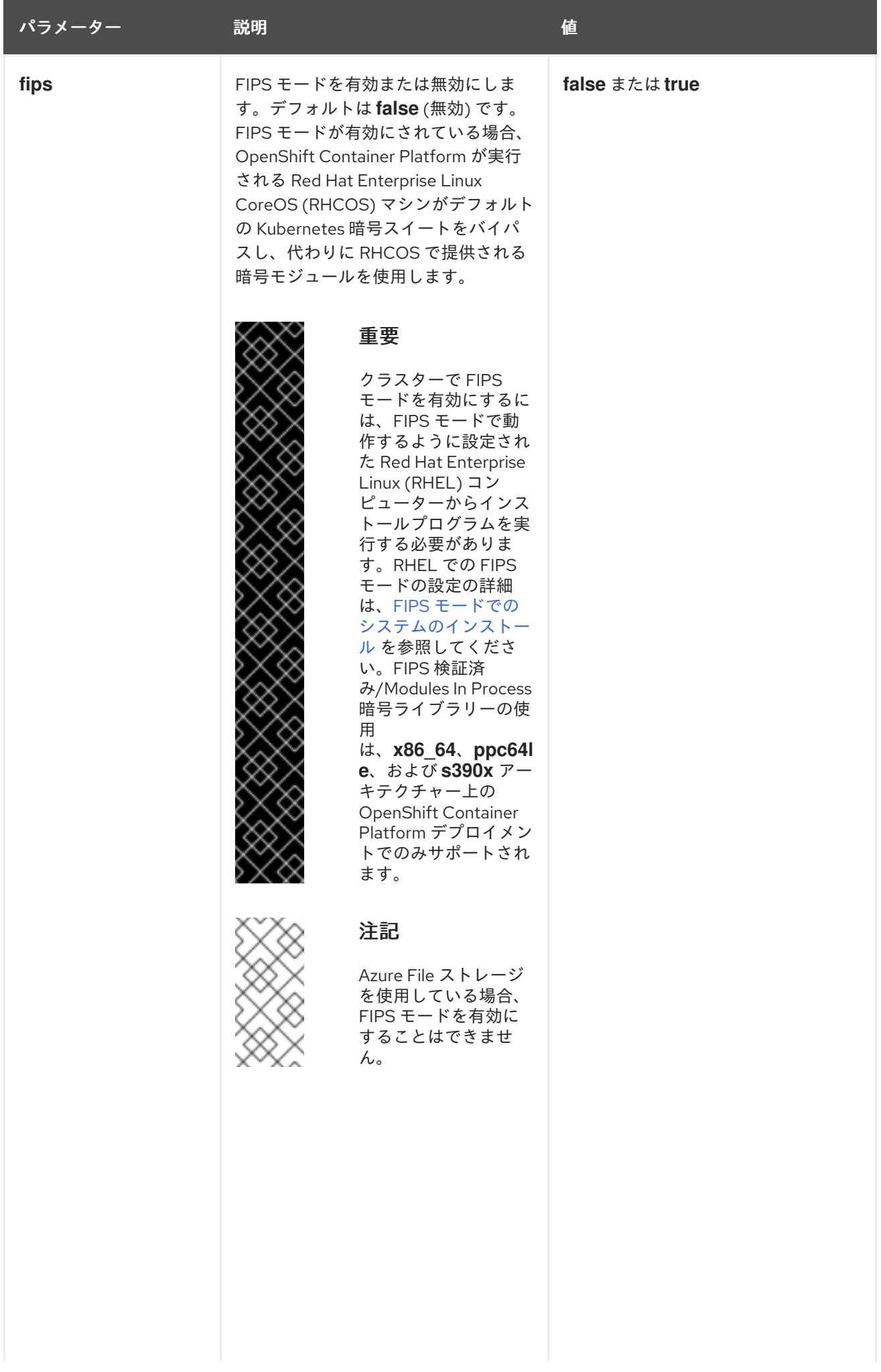

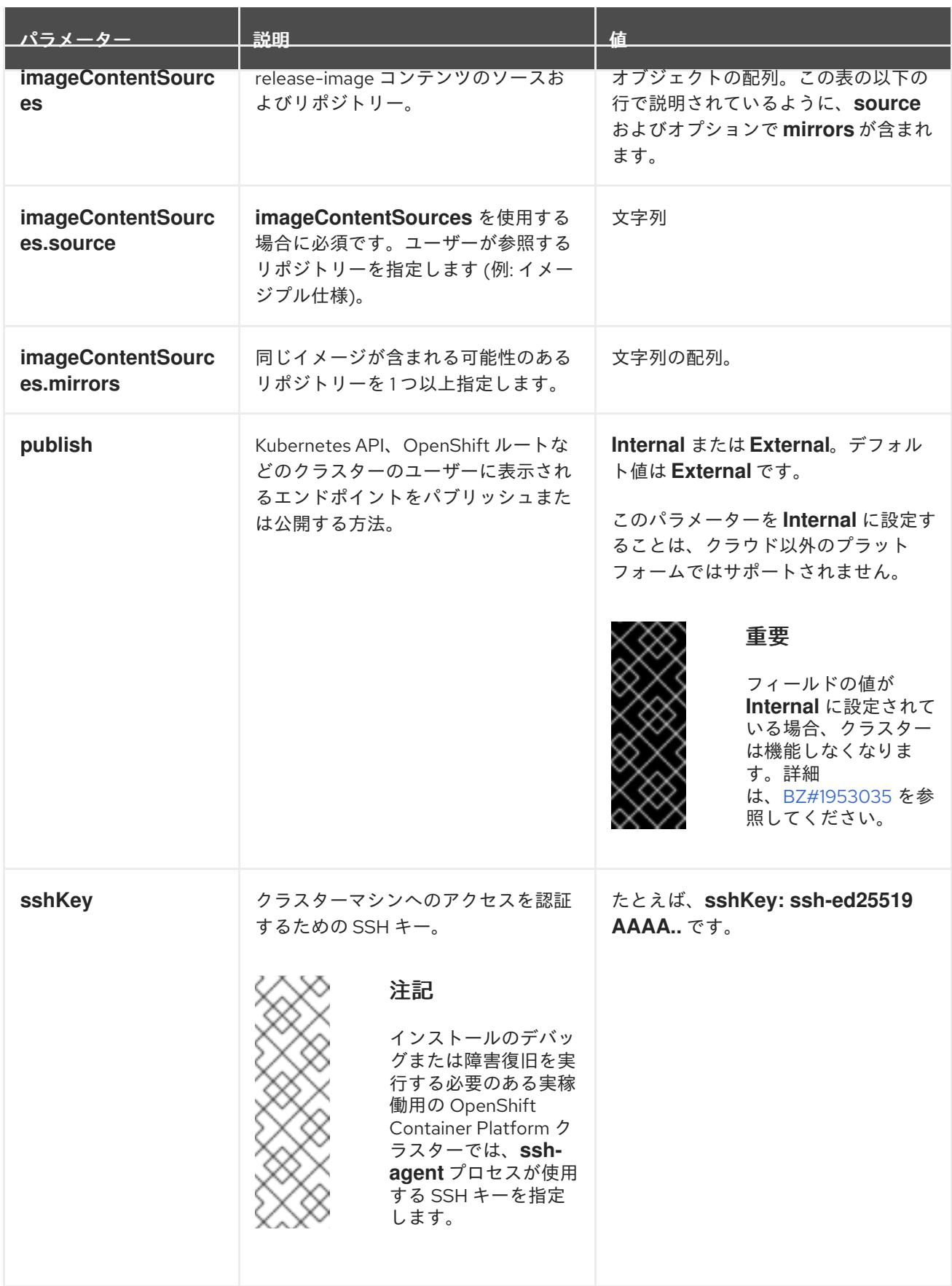

# 11.3.6.1.4. 追加の Nutanix 設定パラメーター

追加の Nutanix 設定パラメーターについては、次の表で説明します。

表11.10 追加の Nutanix クラスターパラメーター

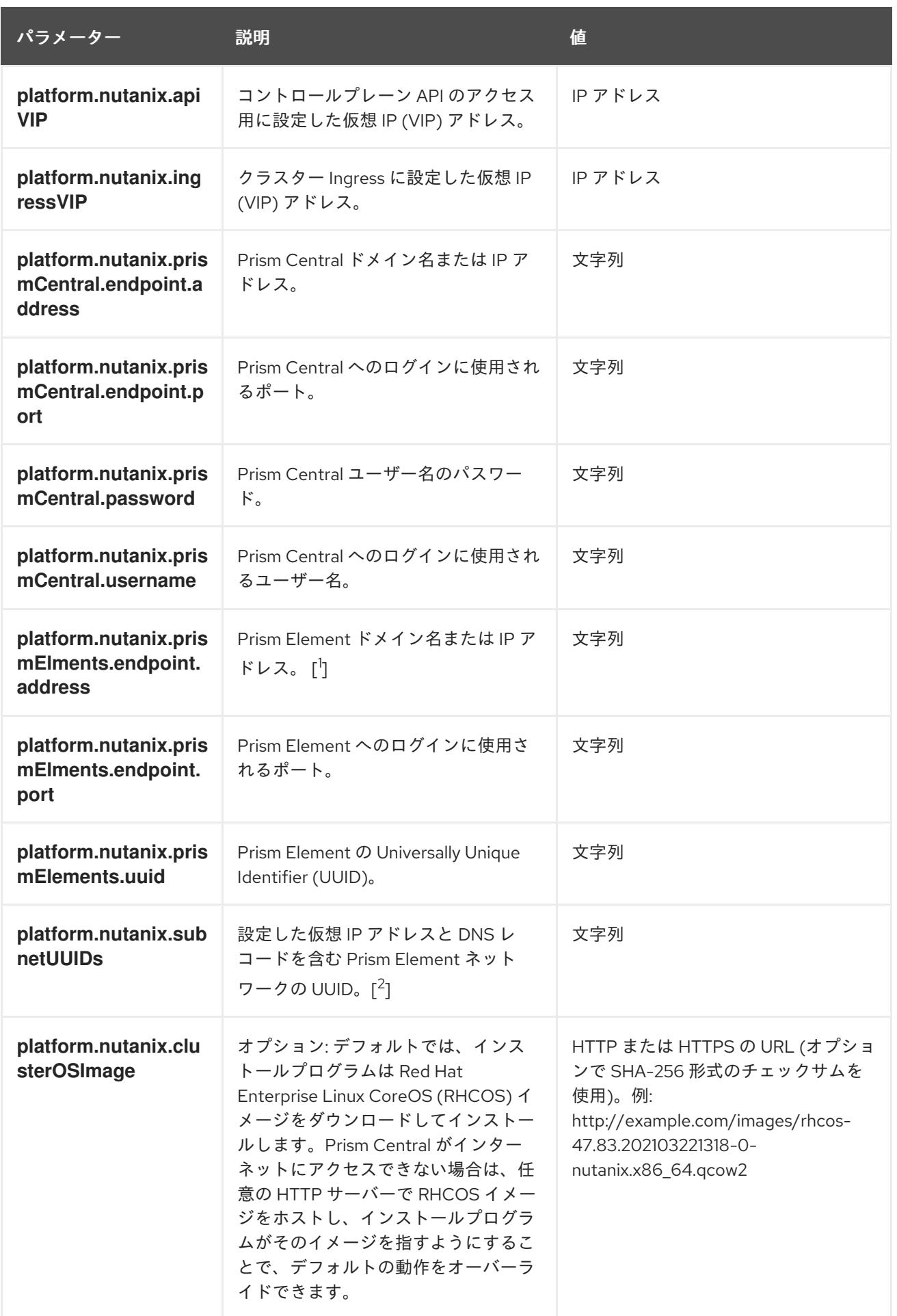

1. **prismElements** セクションには、Prism Elements (クラスター) のリストが含まれています。

Prism Element は、OpenShift Container Platform クラスターをホストするために使用されるす べての Nutanix リソース (仮想マシンやサブネットなど) を包含します。サポートされている Prism Element は 1 つだけです。

2. OpenShift Container Platform クラスターごとに 1 つのサブネットのみがサポートされます。

#### 11.3.6.2. Nutanix 用にカスタマイズされた install-config.yaml ファイルのサンプル

**install-config.yaml** ファイルをカスタマイズして、OpenShift Container Platform クラスターのプラッ トフォームについての詳細を指定するか、必要なパラメーターの値を変更することができます。

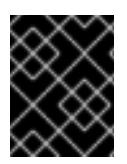

```
重要
```
このサンプルの YAML ファイルは参照用にのみ提供されます。インストールプログラム を使用して **install-config.yaml** ファイルを取得し、これを変更する必要があります。

<span id="page-1922-2"></span><span id="page-1922-1"></span><span id="page-1922-0"></span>apiVersion: v1 baseDomain: example.com **1** compute: **2** - hyperthreading: Enabled **3** name: worker replicas: 3 platform: nutanix: **4** cpus: 2 coresPerSocket: 2 memoryMiB: 8196 osDisk: diskSizeGiB: 120 controlPlane: **5** hyperthreading: Enabled **6** name: master replicas: 3 platform: nutanix: **7** cpus: 4 coresPerSocket: 2 memoryMiB: 16384 osDisk: diskSizeGiB: 120 metadata: creationTimestamp: null name: test-cluster **8** networking: clusterNetwork: - cidr: 10.128.0.0/14 hostPrefix: 23 machineNetwork: - cidr: 10.0.0.0/16 networkType: OVNKubernetes **9** serviceNetwork: - 172.30.0.0/16 platform:

<span id="page-1923-12"></span><span id="page-1923-11"></span><span id="page-1923-10"></span><span id="page-1923-9"></span><span id="page-1923-8"></span><span id="page-1923-7"></span><span id="page-1923-6"></span><span id="page-1923-5"></span><span id="page-1923-4"></span><span id="page-1923-3"></span><span id="page-1923-2"></span><span id="page-1923-1"></span><span id="page-1923-0"></span>[1](#page-1922-0) [8](#page-1923-0) [10](#page-1923-1) [11](#page-1923-2) [12](#page-1923-3) [13](#page-1923-4) [14](#page-1923-5) [15](#page-1923-6) 必須。インストールプログラムはこの値の入力を求めるプロンプトを出しま nutanix: apiVIP: 10.40.142.7 **10** ingressVIP: 10.40.142.8 **11** prismCentral: endpoint: address: your.prismcentral.domainname **12** port: 9440 **13** password: <password> **14** username: <username> **15** prismElements: - endpoint: address: your.prismelement.domainname port: 9440 uuid: 0005b0f1-8f43-a0f2-02b7-3cecef193712 subnetUUIDs: - c7938dc6-7659-453e-a688-e26020c68e43 clusterOSImage: http://example.com/images/rhcos-47.83.202103221318-0-nutanix.x86\_64.qcow2 **16** credentialsMode: Manual publish: External pullSecret: '{"auths":{"<local\_registry>": {"auth": "<credentials>","email": "you@example.com"}}}' **17** fips: false **18** sshKey: ssh-ed25519 AAAA... **19** additionalTrustBundle: | **20** -----BEGIN CERTIFICATE----- ZZZZZZZZZZZZZZZZZZZZZZZZZZZZZZZZZZZZZZZZZZZZZZZZZZZZZZZZZZZZZZZZ -----END CERTIFICATE---- imageContentSources: **21** - mirrors: - <local\_registry>/<local\_repository\_name>/release source: quay.io/openshift-release-dev/ocp-release - mirrors: - <local\_registry>/<local\_repository\_name>/release source: quay.io/openshift-release-dev/ocp-v4.0-art-dev

<span id="page-1923-17"></span><span id="page-1923-16"></span><span id="page-1923-15"></span><span id="page-1923-14"></span><span id="page-1923-13"></span><mark>[2](#page-1922-1) [5](#page-1923-7)</mark> controlPlane セクションは単一マッピングですが、コンピュートセクションはマッピングのシー ケンスになります。複数の異なるデータ構造の要件を満たすには、 **compute** セクションの最初の 行はハイフン **-** で始め、**controlPlane** セクションの最初の行はハイフンで始めることができませ ん。どちらのセクションも、現時点では単一のマシンプールを定義しますが、OpenShift Container Platform の今後のバージョンでは、インストール時の複数のコンピュートプールの定義 をサポートする可能性があります。1 つのコントロールプレーンプールのみが使用されます。

[3](#page-1922-2) [6](#page-1923-8) 同時マルチスレッドまたは **hyperthreading** を有効/無効にするかどうか。デフォルトでは、同時 スレッドはマシンのコアのパフォーマンスを上げるために有効にされます。パラメーター値を **Disabled** に設定するとこれを無効にすることができます。一部のクラスターマシンで同時マルチ スレッドを無効にする場合は、これをすべてのクラスターマシンで無効にする必要があります。

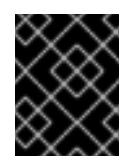

#### 重要

す。

同時スレッドを無効にする場合は、容量計画においてマシンパフォーマンスの大幅 な低下が考慮に入れられていることを確認します。

- [4](#page-1923-9) <mark>[7](#page-1923-10)</mark>オプション: コンピュートおよびコントロールプレーンマシンのマシンプールパラメーターの追加 設定を指定します。
- [9](#page-1923-11) インストールするクラスターネットワークプラグイン。サポートされている値は **OVNKubernetes** と **OpenShiftSDN** です。デフォルトの値は **OVNkubernetes** です。
- [16](#page-1923-12) オプション: デフォルトでは、インストールプログラムは Red Hat Enterprise Linux CoreOS (RHCOS) イメージをダウンロードしてインストールします。Prism Central がインターネットにア クセスできない場合は、任意の HTTP サーバーまたは Nutanix オブジェクトで RHCOS イメージ をホストし、インストールプログラムがそのイメージを指すようにすることで、デフォルトの動作 をオーバーライドできます。
- [17](#page-1923-13) **<local\_registry> については、レジストリードメイン名と、ミラーレジストリーがコンテンツを提** 供するために使用するポートをオプションで指定します。例: **registry.example.com** または **registry.example.com:5000<credentials>** について、ミラーレジストリーの base64 でエンコー ドされたユーザー名およびパスワードを指定します。
- [18](#page-1923-14) FIPS モードを有効または無効にするかどうか。デフォルトでは、FIPS モードは有効にされませ ん。FIPS モードが有効にされている場合、OpenShift Container Platform が実行される Red Hat Enterprise Linux CoreOS (RHCOS) マシンがデフォルトの Kubernetes 暗号スイートをバイパス し、代わりに RHCOS で提供される暗号モジュールを使用します。

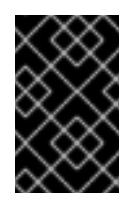

#### 重要

FIPS 検証済みまたは Modules in Process 暗号ライブラリーの使用 は、**x86\_64**、**ppc64le**、および **s390x** アーキテクチャー上の OpenShift Container Platform デプロイメントでのみサポートされます。

[19](#page-1923-15) オプション: クラスター内のマシンにアクセスするのに使用する **sshKey** 値をオプションで指定で きます。

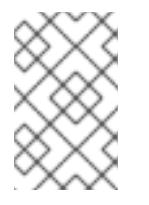

#### 注記

インストールのデバッグまたは障害復旧を実行する必要のある実稼働用の OpenShift Container Platform クラスターでは、**ssh-agent** プロセスが使用する SSH キーを指定します。

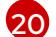

ミラーレジストリーに使用した証明書ファイルの内容を指定します。

[21](#page-1923-17) レジストリーをミラーリングしたときに作成された **imageContentSourcePolicy.yaml** ファイル の **metadata.name: release-0** セクションからこれらの値を指定します。

#### 11.3.6.3. インストール時のクラスター全体のプロキシーの設定

実稼働環境では、インターネットへの直接アクセスを拒否し、代わりに HTTP または HTTPS プロキ シーを使用することができます。プロキシー設定を **install-config.yaml** ファイルで行うことにより、新 規の OpenShift Container Platform クラスターをプロキシーを使用するように設定できます。

#### 前提条件

- **既存の install-config.yaml** ファイルがある。
- クラスターがアクセスする必要のあるサイトを確認済みで、それらのいずれかがプロキシーを バイパスする必要があるかどうかを判別している。デフォルトで、すべてのクラスター egress

トラフィック (クラスターをホストするクラウドについてのクラウドプロバイダー API に対す る呼び出しを含む) はプロキシーされます。プロキシーを必要に応じてバイパスするために、サ イトを **Proxy** オブジェクトの **spec.noProxy** フィールドに追加している。

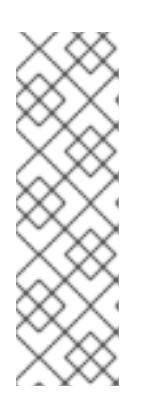

#### 注記

**Proxy** オブジェクトの **status.noProxy** フィールドには、インストール設定の **networking.machineNetwork[].cidr**、**networking.clusterNetwork[].cidr**、およ び **networking.serviceNetwork[]** フィールドの値が設定されます。

<span id="page-1925-4"></span>Amazon Web Services (AWS)、Google Cloud Platform (GCP)、Microsoft Azure、および Red Hat OpenStack Platform (RHOSP) へのインストールの場 合、**Proxy** オブジェクトの **status.noProxy** フィールドには、インスタンスメタ データのエンドポイント (**169.254.169.254**) も設定されます。

# 手順

1. **install-config.yaml** ファイルを編集し、プロキシー設定を追加します。以下に例を示します。

<span id="page-1925-3"></span><span id="page-1925-2"></span><span id="page-1925-1"></span><span id="page-1925-0"></span>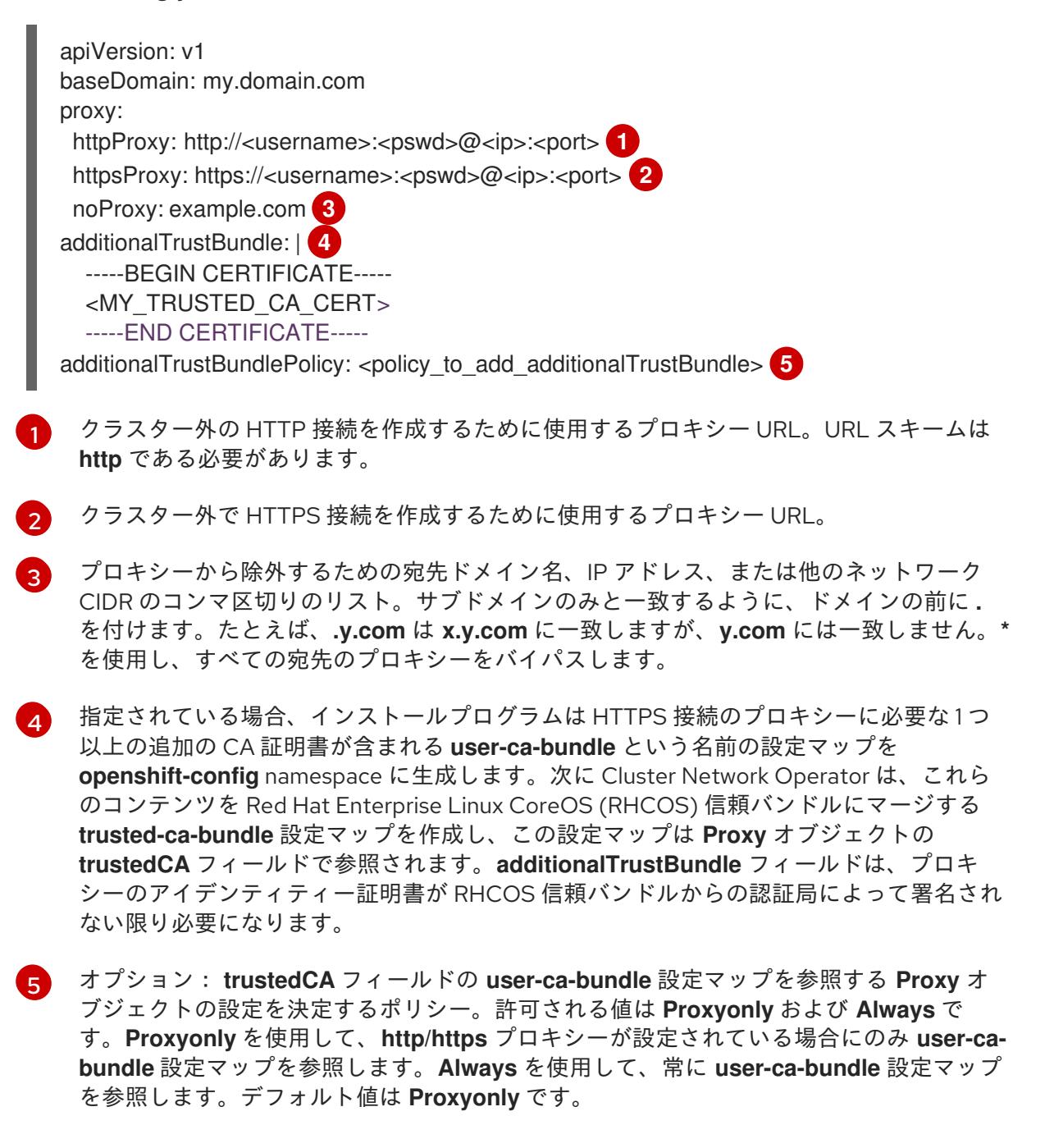

# 注記

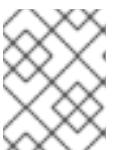

インストールプログラムは、プロキシーの **readinessEndpoints** フィールドをサ ポートしません。

# 注記

インストーラーがタイムアウトした場合は、インストーラーの **wait-for** コマン ドを使用してデプロイメントを再起動してからデプロイメントを完了します。以 下に例を示します。

\$ ./openshift-install wait-for install-complete --log-level debug

2. ファイルを保存し、OpenShift Container Platform のインストール時にこれを参照します。

インストールプログラムは、指定の **install-config.yaml** ファイルのプロキシー設定を使用する **cluster** という名前のクラスター全体のプロキシーを作成します。プロキシー設定が指定されていない場 合、**cluster Proxy** オブジェクトが依然として作成されますが、これには **spec** がありません。

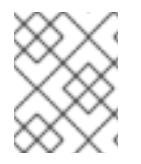

# 注記

**cluster** という名前の **Proxy** オブジェクトのみがサポートされ、追加のプロキシーを作 成することはできません。

11.3.7. バイナリーのダウンロードによる OpenShift CLI のインストール

コマンドラインインターフェイスを使用して OpenShift Container Platform と対話するために CLI (**oc**) をインストールすることができます。**oc** は Linux、Windows、または macOS にインストールできま す。

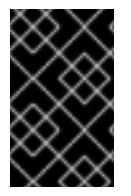

#### 重要

以前のバージョンの **oc** をインストールしている場合、これを使用して OpenShift Container Platform 4.12 のすべてのコマンドを実行することはできません。新規バー ジョンの **oc** をダウンロードし、インストールします。

Linux への OpenShift CLI のインストール 以下の手順を使用して、OpenShift CLI (**oc**) バイナリーを Linux にインストールできます。

#### 手順

- 1. Red Hat カスタマーポータルの OpenShift Container Platform [ダウンロードページ](https://access.redhat.com/downloads/content/290) に移動しま す。
- 2. Product Variant ドロップダウンリストからアーキテクチャーを選択します。
- 3. バージョン ドロップダウンリストから適切なバージョンを選択します。
- 4. OpenShift v4.12 Linux Client エントリーの横にある Download Now をクリックして、ファイ ルを保存します。
- 5. アーカイブを展開します。

\$ tar xvf <file>

6. **oc** バイナリーを、**PATH** にあるディレクトリーに配置します。 **PATH** を確認するには、以下のコマンドを実行します。

\$ echo \$PATH

# 検証

● OpenShift CLI のインストール後に、oc コマンドを使用して利用できます。

\$ oc <command>

Windows への OpenShift CLI のインストール

以下の手順を使用して、OpenShift CLI (**oc**) バイナリーを Windows にインストールできます。

#### 手順

- 1. Red Hat カスタマーポータルの OpenShift Container Platform [ダウンロードページ](https://access.redhat.com/downloads/content/290) に移動しま す。
- 2. バージョン ドロップダウンリストから適切なバージョンを選択します。
- 3. OpenShift v4.12 Windows Client エントリーの横にある Download Now をクリックして、ファ イルを保存します。
- 4. ZIP プログラムでアーカイブを解凍します。
- 5. **oc** バイナリーを、**PATH** にあるディレクトリーに移動します。 **PATH** を確認するには、コマンドプロンプトを開いて以下のコマンドを実行します。

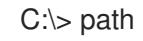

#### 検証

OpenShift CLI のインストール後に、**oc** コマンドを使用して利用できます。

macOC への OpenShift CLI のインストール 以下の手順を使用して、OpenShift CLI (**oc**) バイナリーを macOS にインストールできます。

#### 手順

- 1. Red Hat カスタマーポータルの OpenShift Container Platform [ダウンロードページ](https://access.redhat.com/downloads/content/290) に移動しま す。
- 2. バージョン ドロップダウンリストから適切なバージョンを選択します。
- 3. OpenShift v4.12 macOS Clientエントリーの横にある Download Now をクリックして、ファ イルを保存します。

C:\> oc <command>

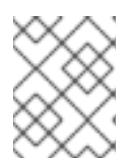

macOS arm64 の場合は、OpenShift v4.12 macOS arm64 Clientエントリーを 選択します。

4. アーカイブを展開し、解凍します。

注記

5. **oc** バイナリーをパスにあるディレクトリーに移動します。 **PATH** を確認するには、ターミナルを開き、以下のコマンドを実行します。

\$ echo \$PATH

#### 検証

● OpenShift CLI のインストール後に、oc コマンドを使用して利用できます。

\$ oc <command>

#### 11.3.8. Nutanix の IAM の設定

クラスターをインストールするには、Cloud Credential Operator (CCO) が手動モードで動作する必要 があります。インストールプログラムが手動モード用に CCO を設定する間、ID およびアクセス管理 シークレットを指定する必要があります。

#### 前提条件

- ccoctl バイナリーを設定している。
- **install-config.yaml** ファイルがある。

#### 手順

1. 認証情報データを含む YAML ファイルを次の形式で作成します。

#### 認証情報データの形式

<span id="page-1928-2"></span><span id="page-1928-1"></span><span id="page-1928-0"></span>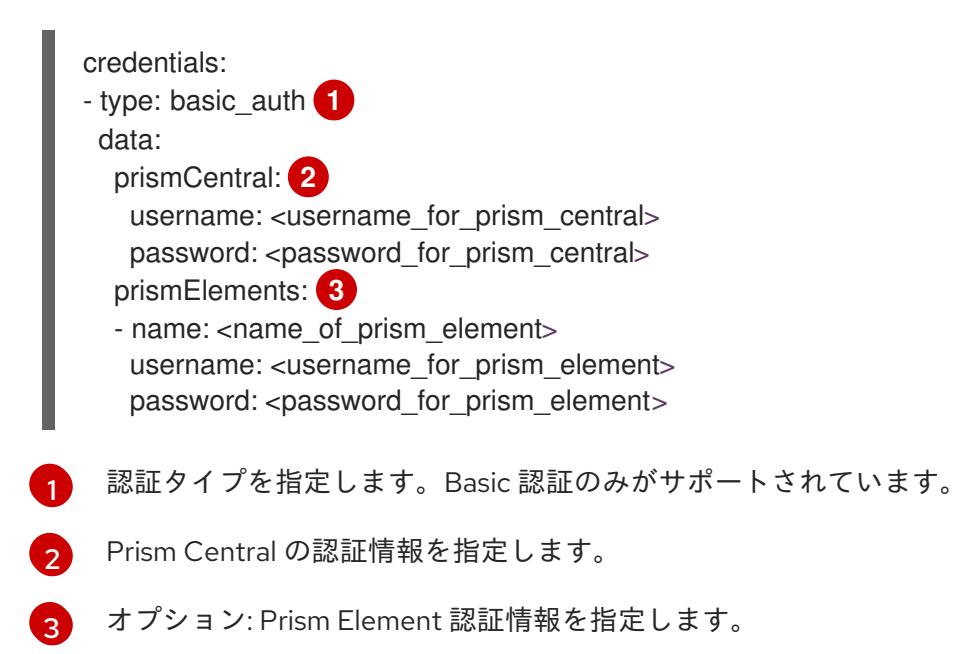

2. 次のコマンドを実行して、インストールファイルのリリースイメージを **\$RELEASE\_IMAGE** 変 数に設定します。

\$ RELEASE\_IMAGE=\$(./openshift-install version | awk '/release image/ {print \$3}')

3. 以下のコマンドを実行して、OpenShift Container Platform リリースイメージから **CredentialsRequest** カスタムリソース (CR) のリストを抽出します。

\$ oc adm release extract \ --from=\$RELEASE\_IMAGE \ --credentials-requests \ --cloud=nutanix \ --to=<path\_to\_directory\_with\_list\_of\_credentials\_requests>/credrequests **1** 

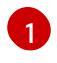

<span id="page-1929-0"></span>コンポーネント **CredentialsRequests** オブジェクトのファイルを含むディレクトリーへ のパスを指定します。指定したディレクトリーが存在しない場合は、このコマンドによっ て作成されます。

# サンプル **CredentialsRequest** オブジェクト

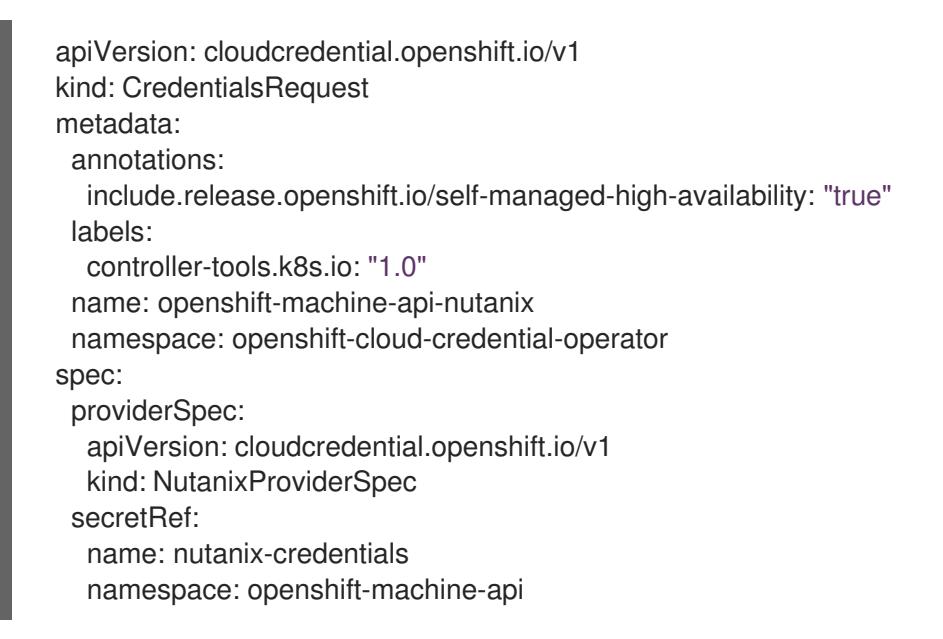

4. クラスターでクラスター機能を使用して1つ以上のオプションコンポーネントを無効にする場 合は、無効なコンポーネントの **CredentialsRequest** カスタムリソースを削除します。

Nutanix 上の OpenShift Container Platform 4.12 の **credrequests** ディレクトリーの内 容の例

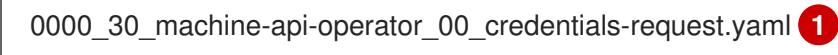

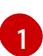

<span id="page-1929-1"></span>Machine API Operator CR が必要です。

5. 次のコマンドを実行し、**ccoctl** ツールを使用して **credrequests** ディレクトリー内のすべての **CredentialsRequest** オブジェクトを処理します。

\$ ccoctl nutanix create-shared-secrets \ --credentials-requests-dir=

<span id="page-1930-1"></span><span id="page-1930-0"></span><path\_to\_directory\_with\_list\_of\_credentials\_requests>/credrequests \ 1 --output-dir=<ccoctl\_output\_dir> \ **2** --credentials-source-filepath=<path\_to\_credentials\_file> **3** 

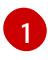

<span id="page-1930-2"></span>コンポーネント **CredentialsRequests** オブジェクトのファイルを含むディレクトリーへ のパスを指定します。

[2](#page-1930-1)

**manifests** ディレクトリーの下に、コンポーネント認証情報シークレットのファイルを含 むディレクトリーを指定します。デフォルトでは、**ccoctl** ツールは、コマンドが実行され るディレクトリーにオブジェクトを作成します。オブジェクトを別のディレクトリーに作 成するには、**--output-dir** フラグを使用します。

[3](#page-1930-2)

オプション: 認証情報データ YAML ファイルを含むディレクトリーを指定します。デフォ ルトでは、**ccoctl** はこのファイルが **<home\_directory>/.nutanix/credentials** にあると想 定します。別のディレクトリーを指定するには、**--credentials-source-filepath** フラグを 使用します。

6. **credentialsMode** パラメーターが **Manual** に設定されるように、**install-config.yaml** 設定ファ イルを編集します。

サンプル **install-config.yaml**設定ファイル

<span id="page-1930-3"></span>apiVersion: v1 baseDomain: cluster1.example.com credentialsMode: Manual **1** ...

この行を追加して、**credentialsMode** パラメーターを **Manual** に設定します。

7. 次のコマンドを実行して、インストールマニフェストを作成します。

\$ openshift-install create manifests --dir <installation\_directory> **1** 

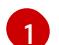

[1](#page-1930-3)

<span id="page-1930-4"></span>クラスターの **install-config.yaml** ファイルを含むディレクトリーへのパスを指定します。

8. 次のコマンドを実行して、生成された認証情報ファイルをターゲットマニフェストディレクト リーにコピーします。

\$ cp <ccoctl\_output\_dir>/manifests/\*credentials.yaml ./<installation\_directory>/manifests

#### 検証

**manifests** ディレクトリーに適切なシークレットが存在することを確認します。

\$ ls ./<installation\_directory>/manifests

# 出力例

total 64 -rw-r----- 1 <user> <user> 2335 Jul 8 12:22 cluster-config.yaml -rw-r----- 1 <user> <user> 161 Jul 8 12:22 cluster-dns-02-config.yml -rw-r----- 1 <user> <user> 864 Jul 8 12:22 cluster-infrastructure-02-config.yml -rw-r----- 1 <user> <user> 191 Jul 8 12:22 cluster-ingress-02-config.yml -rw-r----- 1 <user> <user> 9607 Jul 8 12:22 cluster-network-01-crd.yml -rw-r----- 1 <user> <user> 272 Jul 8 12:22 cluster-network-02-config.yml -rw-r----- 1 <user> <user> 142 Jul 8 12:22 cluster-proxy-01-config.yaml -rw-r----- 1 <user> <user> 171 Jul 8 12:22 cluster-scheduler-02-config.yml -rw-r----- 1 <user> <user> 200 Jul 8 12:22 cvo-overrides.yaml -rw-r----- 1 <user> <user> 118 Jul 8 12:22 kube-cloud-config.yaml -rw-r----- 1 <user> <user> 1304 Jul 8 12:22 kube-system-configmap-root-ca.yaml -rw-r----- 1 <user> <user> 4090 Jul 8 12:22 machine-config-server-tls-secret.yaml -rw-r----- 1 <user> <user> 3961 Jul 8 12:22 openshift-config-secret-pull-secret.yaml -rw------- 1 <user> <user> 283 Jul 8 12:24 openshift-machine-api-nutanix-credentialscredentials.yaml

# 11.3.9. クラスターのデプロイ

互換性のあるクラウドプラットフォームに OpenShift Container Platform をインストールできます。

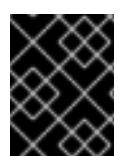

# 重要

インストールプログラムの **create cluster** コマンドは、初期インストール時に 1 回だけ 実行できます。

#### 前提条件

- OpenShift Container Platform インストールプログラム、およびクラスターのプルシークレッ トを取得する。
- ホスト上のクラウドプロバイダーアカウントに、クラスターをデプロイするための適切な権限 があることを確認してください。アカウントの権限が正しくないと、インストールプロセスが 失敗し、不足している権限を示すエラーメッセージが表示されます。

# 手順

● インストールプログラムが含まれるディレクトリーに切り替え、クラスターのデプロイメント を初期化します。

<span id="page-1931-0"></span>\$ ./openshift-install create cluster --dir <installation\_directory> \ **1** --log-level=info **2**

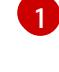

<span id="page-1931-1"></span>**<installation\_directory>** については、カスタマイズした **./install-config.yaml** ファイルの 場所を指定します。

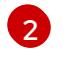

異なるインストールの詳細情報を表示するには、**info** ではなく、**warn**、**debug**、または **error** を指定します。

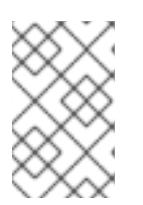

#### 注記

ホストに設定したクラウドプロバイダーアカウントにクラスターをデプロイする ための十分なパーミッションがない場合、インストールプロセスは停止し、不足 しているパーミッションが表示されます。

#### 検証

クラスターのデプロイが正常に完了すると、次のようになります。

- ターミナルには、Web コンソールへのリンクや **kubeadmin** ユーザーの認証情報など、クラス ターにアクセスするための指示が表示されます。
- 認証情報は <**installation\_directory>/.openshift\_install.log** にも出力されます。

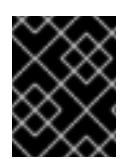

# 重要

インストールプログラム、またはインストールプログラムが作成するファイルを削除す ることはできません。これらはいずれもクラスターを削除するために必要になります。

# 出力例

... INFO Install complete! INFO To access the cluster as the system:admin user when using 'oc', run 'export KUBECONFIG=/home/myuser/install\_dir/auth/kubeconfig' INFO Access the OpenShift web-console here: https://console-openshiftconsole.apps.mycluster.example.com INFO Login to the console with user: "kubeadmin", and password: "password" INFO Time elapsed: 36m22s

# 重要

- インストールプログラムが生成する Ignition 設定ファイルには、24 時間が経過 すると期限切れになり、その後に更新される証明書が含まれます。証明書を更新 する前にクラスターが停止し、24 時間経過した後にクラスターを再起動する と、クラスターは期限切れの証明書を自動的に復元します。例外として、 kubelet 証明書を回復するために保留状態の **node-bootstrapper** 証明書署名要求 (CSR) を手動で承認する必要があります。詳細は、コントロールプレーン証明書 の期限切れの状態からのリカバリー についてのドキュメントを参照してくださ い。
- 24 時間証明書はクラスターのインストール後 16 時間から 22 時間にローテー ションするため、Ignition 設定ファイルは、生成後 12 時間以内に使用することを 推奨します。12 時間以内に Ignition 設定ファイルを使用することにより、インス トール中に証明書の更新が実行された場合のインストールの失敗を回避できま す。

11.3.10. インストール後の設定

以下の手順を実行して、クラスターの設定を完了します。

#### 11.3.10.1. デフォルトの OperatorHub カタログソースの無効化

Red Hat によって提供されるコンテンツを調達する Operator カタログおよびコミュニティープロジェ クトは、OpenShift Container Platform のインストール時にデフォルトで OperatorHub に設定されま す。ネットワークが制限された環境では、クラスター管理者としてデフォルトのカタログを無効にする 必要があります。

手順

**disableAllDefaultSources: true** を **OperatorHub** オブジェクトに追加して、デフォルトカタロ グのソースを無効にします。

\$ oc patch OperatorHub cluster --type json \ -p '[{"op": "add", "path": "/spec/disableAllDefaultSources", "value": true}]'

# ヒント

または、Web コンソールを使用してカタログソースを管理できます。Administration → Cluster Settings → Configuration → OperatorHub ページから、Sources タブをクリックして、個別のソース を作成、更新、削除、無効化、有効化できます。

### 11.3.10.2. クラスターへのポリシーリソースのインストール

oc-mirror OpenShift CLI (oc) プラグインを使用して OpenShift Container Platform コンテンツをミ ラーリングすると、**catalogSource-certified-operator-index.yaml** および **imageContentSourcePolicy.yaml** を含むリソースが作成されます。

- **ImageContentSourcePolicy** リソースは、ミラーレジストリーをソースレジストリーに関連付 け、イメージプル要求をオンラインレジストリーからミラーレジストリーにリダイレクトしま す。
- **CatalogSource** リソースは、Operator Lifecycle Manager (OLM) によって使用され、ミラーレ ジストリーで使用可能な Operator に関する情報を取得します。これにより、ユーザーは Operator を検出してインストールできます。

クラスターをインストールしたら、これらのリソースをクラスターにインストールする必要がありま す。

#### 前提条件

- 非接続環境で、イメージセットをレジストリーミラーにミラーリングしました。
- **cluster-admin** ロールを持つユーザーとしてクラスターにアクセスできる。

#### 手順

- 1. **cluster-admin** ロールを持つユーザーとして OpenShift CLI にログインします。
- 2. results ディレクトリーからクラスターに YAML ファイルを適用します。

\$ oc apply -f ./oc-mirror-workspace/results-<id>/

#### 検証

1. **ImageContentSourcePolicy** リソースが正常にインストールされたことを確認します。

\$ oc get imagecontentsourcepolicy

2. **CatalogSource**リソースが正常にインストールされたことを確認します。

\$ oc get catalogsource --all-namespaces

#### 11.3.10.3. デフォルトのストレージコンテナーの設定

クラスターをインストールしたら、Nutanix CSI Operator をインストールし、クラスターのデフォルト のストレージコンテナーを設定する必要があります。

詳細は、CSI Operator [のインストール](https://opendocs.nutanix.com/openshift/operators/csi/) と [レジストリーストレージの設定](https://opendocs.nutanix.com/openshift/post-install/) に関する Nutanix のドキュメ ントを参照してください。

### 11.3.11. OpenShift Container Platform の Telemetry アクセス

OpenShift Container Platform 4.12 では、クラスターの健全性および正常に実行された更新についての メトリクスを提供するためにデフォルトで実行される Telemetry サービスにもインターネットアクセス が必要です。クラスターがインターネットに接続されている場合、Telemetry は自動的に実行され、ク ラスターは [OpenShift](https://console.redhat.com/openshift) Cluster Manager Hybrid Cloud Console に登録されます。

[OpenShift](https://console.redhat.com/openshift) Cluster Manager インベントリーが正常である (Telemetry によって自動的に維持、または OpenShift Cluster Manager Hybrid Cloud Console を使用して手動で維持) ことを確認した後 に、[subscription](https://access.redhat.com/documentation/ja-jp/subscription_central/2020-04/html/getting_started_with_subscription_watch/con-how-to-select-datacollection-tool_assembly-requirements-and-your-responsibilities-ctxt#red_hat_openshift) watch を使用 して、アカウントまたはマルチクラスターレベルで OpenShift Container Platform サブスクリプションを追跡します。

#### 11.3.12. 関連情報

● [リモートヘルスモニタリングについて](https://docs.redhat.com/en/documentation/openshift_container_platform/4.12/html-single/support/#about-remote-health-monitoring)

11.3.13. 次のステップ

- 必要に応じて[、リモートヘルスレポートのオプトアウト](https://docs.redhat.com/en/documentation/openshift_container_platform/4.12/html-single/support/#opting-out-remote-health-reporting_opting-out-remote-health-reporting) を参照してください。
- 必要に応じて[、非接続クラスターの登録](https://docs.redhat.com/en/documentation/openshift_container_platform/4.12/html-single/support/#insights-operator-register-disconnected-cluster_opting-out-remote-health-reporting) を参照してください。
- [クラスターのカスタマイズ](https://docs.redhat.com/en/documentation/openshift_container_platform/4.12/html-single/post-installation_configuration/#available_cluster_customizations)

# 11.4. NUTANIX でのクラスターのアンインストール

Nutanix にデプロイしたクラスターを削除できます。

11.4.1. インストーラーでプロビジョニングされるインフラストラクチャーを使用するク ラスターの削除

インストーラーでプロビジョニングされるインフラストラクチャーを使用するクラスターは、クラウド から削除できます。

# 注記

アンインストール後に、とくにユーザーによってプロビジョニングされるインフラスト ラクチャー (UPI) クラスターで適切に削除されていないリソースがあるかどうかについ て、クラウドプロバイダーを確認します。インストールプログラムが作成しなかったリ ソース、またはインストールプログラムがアクセスできないリソースが存在する可能性 があります。

#### 前提条件

● クラスターをデプロイするために使用したインストールプログラムのコピーがあります。

クラスター作成時にインストールプログラムが生成したファイルがあります。

#### 手順

1. クラスターのインストールに使用したコンピューターで、インストールプログラムを含むディ レクトリーに移動し、次のコマンドを実行します。

\$ ./openshift-install destroy cluster \

--dir <installation\_directory> --log-level info **1 2**

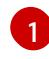

<span id="page-1935-1"></span><span id="page-1935-0"></span>**<installation\_directory>** には、インストールファイルを保存したディレクトリーへのパ スを指定します。

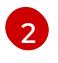

異なる詳細情報を表示するには、 **info** ではなく、**warn**、**debug**、または **error** を指定し ます。

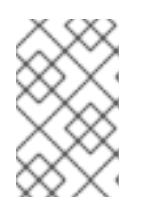

#### 注記

クラスターのクラスター定義ファイルが含まれるディレクトリーを指定する必要 があります。クラスターを削除するには、インストールプログラムでこのディレ クトリーにある **metadata.json** ファイルが必要になります。

2. オプション: **<installation\_directory>** ディレクトリーおよび OpenShift Container Platform イ ンストールプログラムを削除します。

# 第12章 ベアメタルへのインストール

# 12.1. ベアメタルクラスターのインストールの準備

#### 12.1.1. 前提条件

- OpenShift Container Platform [のインストールおよび更新](https://docs.redhat.com/en/documentation/openshift_container_platform/4.12/html-single/architecture/#architecture-installation) プロセスの詳細を確認した。
- [クラスターインストール方法の選択およびそのユーザー向けの準備](#page-26-0) を確認している。

### 12.1.2. OpenShift 仮想化のためのベアメタルクラスターの計画

OpenShift 仮想化を使用する場合は、ベアメタルクラスターをインストールする前に、いくつかの要件 を認識することが重要です。

● ライブマイグレーション機能を使用する場合は、クラスターのインストール時に 複数のワー カーノードが必要です。これは、ライブマイグレーションではクラスターレベルの高可用性 (HA) フラグを true に設定する必要があるためです。HA フラグは、クラスターのインストール 時に設定され、後で変更することはできません。クラスターのインストール時に定義された ワーカーノードが 2 つ未満の場合、クラスターの存続期間中、HA フラグは false に設定されま す。

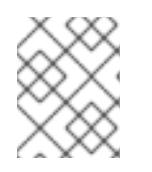

#### 注記

単一ノードのクラスターに OpenShift Virtualization をインストールできます が、単一ノードの OpenShift は高可用性をサポートしていません。

- ライブマイグレーションには共有ストレージが必要です。OpenShift Virtualization のストレー ジは、ReadWriteMany (RWX) アクセスモードをサポートし、使用する必要があります。
- Single Root I/O Virtualization (SR-IOV) を使用する予定の場合は、ネットワークインターフェ イスコントローラー (NIC) が OpenShift Container Platform でサポートされていることを確認 してください。

#### 関連情報

- OpenShift Virtualization [のクラスターの準備](https://docs.redhat.com/en/documentation/openshift_container_platform/4.12/html-single/virtualization/#preparing-cluster-for-virt)
- OpenShift [Virtualization](https://docs.redhat.com/en/documentation/openshift_container_platform/4.12/html-single/virtualization/#virt-getting-started) の開始
- Single Root I/O Virtualization (SR-IOV) [ハードウェアネットワークについて](https://docs.redhat.com/en/documentation/openshift_container_platform/4.12/html-single/networking/#about-sriov)
- 仮想マシンの SR-IOV [ネットワークへの接続](https://docs.redhat.com/en/documentation/openshift_container_platform/4.12/html-single/virtualization/#virt-attaching-vm-to-sriov-network)

#### 12.1.3. ベアメタルに OpenShift Container Platform をインストールする方法の選択

OpenShift Container Platform インストールプログラムは、クラスターをデプロイするための 4 つの方 法を提供します。

● インタラクティブ: Web ベースの [Assisted](https://access.redhat.com/documentation/ja-jp/assisted_installer_for_openshift_container_platform) Installer を使用してクラスターをデプロイできま す。これは、ネットワークがインターネットに接続されているクラスターに推奨されるアプ ローチです。Assisted Installer は、OpenShift Container Platform をインストールする最も簡単 な方法であり、スマートなデフォルトを提供し、クラスターをインストールする前に事前検証 を実行します。また、自動化および高度な設定シナリオのための RESTful API も提供します。

- ローカルエージェントベース: エアギャップネットワークまたはネットワークが制限された環境 用の [Agent-based](#page-2222-0) Installer を使用して、クラスターをローカルにデプロイできます。この方法 では、Assisted Installer の多くの利点を得られますが、最初に [Agent-based](https://console.redhat.com/openshift/install/metal/agent-based) Installer をダウン ロードして設定する必要があります。設定はコマンドラインインターフェイスで行います。こ のアプローチは、エアギャップまたは制限されたネットワークに最適です。
- 自動化: インストーラーによってプロビジョニングされたインフラストラクチャーとそれが維持 [するクラスターにクラスターをデプロイできます。インストーラーは、各クラスターホストの](#page-2259-0) ベースボード管理コントローラー (BMC) をプロビジョニングに使用します。接続されたネット ワーク、エアギャップされたネットワーク、または制限されたネットワークの両方でクラス ターをデプロイできます。
- 完全な制御: お客様が準備および保守するインフラストラクチャーにクラスターをデプロイメン [トできます。これにより、最大限のカスタマイズ性が提供されます。接続されたネットワー](#page-1983-0) ク、エアギャップされたネットワーク、または制限されたネットワークの両方でクラスターを デプロイできます。

クラスターには次の特徴があります。

- 単一障害点のない高可用性インフラストラクチャーがデフォルトで利用可能である。
- 管理者は適用される更新内容および更新タイミングを制御できる。

インストーラーによるプロビジョニングおよびユーザーによるプロビジョニングのインストールプロセ スの詳細は[、インストールプロセス](https://docs.redhat.com/en/documentation/openshift_container_platform/4.12/html-single/architecture/#installation-process_architecture-installation) を参照してください。

### 12.1.3.1. インストーラーでプロビジョニングされるインフラストラクチャーへのクラスターのイ ンストール

以下の方法を使用して、OpenShift Container Platform インストールプログラムでプロビジョニングさ れるベアメタルインフラストラクチャーに、クラスターをインストールできます。

[インストーラーでプロビジョニングされるクラスターのベアメタルへのインストール](#page-2259-0): インス トーラーのプロビジョニングを使用して、OpenShift Container Platform をベアメタルにイン ストールできます。

### 12.1.3.2. ユーザーによってプロビジョニングされるインフラストラクチャーへのクラスターの インストール

以下の方法のいずれかを使用して、独自にプロビジョニングするベアメタルインフラストラクチャー に、クラスターをインストールできます。

- [ユーザーによってプロビジョニングされるクラスターのベアメタルへのインストール](#page-1983-0): OpenShift Container Platform を独自にプロビジョニングするベアメタルインフラストラク チャーにインストールできます。ユーザーによってプロビジョニングされるインフラストラク チャーを含むクラスターの場合、必要なマシンすべてをデプロイする必要があります。
- [ネットワークのカスタマイズを使用したユーザーによってプロビジョニングされるベアメタル](#page-2075-0) クラスターのインストール: ネットワークのカスタマイズを使用して、ユーザーによってプロビ ジョニングされるインフラストラクチャーにベアメタルクラスターをインストールできます。 ネットワーク設定をカスタマイズすることにより、クラスターは環境内の既存の IP アドレスの 割り当てと共存でき、既存の MTU および VXLAN 設定と統合できます。ネットワークのカスタ マイズのほとんどは、インストールステージで適用する必要があります。

[ネットワークが制限された環境でのユーザーによってプロビジョニングされるベアメタルクラ](#page-2168-0) スターのインストール: ミラーレジストリーを使用して、ユーザーによってプロビジョニングさ れるベアメタルクラスターを制限されたネットワークまたは非接続ネットワークにインストー ルできます。また、このインストール方法を使用して、クラスターが外部コンテンツに対する 組織の制御の条件を満たすコンテナーイメージのみを使用するようにすることもできます。

12.2. ユーザーによってプロビジョニングされるクラスターのベアメタルへ のインストール

OpenShift Container Platform 4.12 では、独自にプロビジョニングするベアメタルインフラストラク チャーにクラスターをインストールできます。

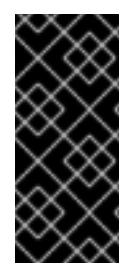

#### 重要

以下の手順に従って仮想化環境またはクラウド環境にクラスターをデプロイすることが できますが、ベアメタルプラットフォーム以外の場合は追加の考慮事項に注意してくだ さい。このような環境で OpenShift Container Platform クラスターのインストールを試 行する前に、Deploying OpenShift 4.x on non-tested platforms using the bare metal install method [にある情報を確認してください。](https://access.redhat.com/articles/4207611)

#### 12.2.1. 前提条件

- OpenShift Container Platform [のインストールおよび更新](https://docs.redhat.com/en/documentation/openshift_container_platform/4.12/html-single/architecture/#architecture-installation) プロセスの詳細を確認した。
- [クラスターインストール方法の選択およびそのユーザー向けの準備](#page-26-0) を確認した。
- [ファイアウォールを使用する場合は、クラスターがアクセスを必要とするサイトを許可するよ](#page-4186-0) うにファイアウォールを設定する必要がある。

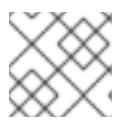

注記

プロキシーを設定する場合は、このサイトリストも確認してください。

#### 12.2.2. OpenShift Container Platform のインターネットアクセス

OpenShift Container Platform 4.12 では、クラスターをインストールするためにインターネットアクセ スが必要になります。

インターネットへのアクセスは以下を実行するために必要です。

- [OpenShift](https://console.redhat.com/openshift) Cluster Manager Hybrid Cloud Console にアクセスし、インストールプログラムをダ ウンロードし、サブスクリプション管理を実行します。クラスターにインターネットアクセス があり、Telemetry を無効にしない場合、そのサービスは有効なサブスクリプションでクラス ターを自動的に使用します。
- クラスターのインストールに必要なパッケージを取得するために [Quay.io](http://quay.io) にアクセスします。
- クラスターの更新を実行するために必要なパッケージを取得します。

重要

クラスターでインターネットに直接アクセスできない場合、プロビジョニングする一部 のタイプのインフラストラクチャーでネットワークが制限されたインストールを実行で きます。このプロセスで、必要なコンテンツをダウンロードし、これを使用してミラー レジストリーにインストールパッケージを設定します。インストールタイプによって は、クラスターのインストール環境でインターネットアクセスが不要となる場合があり ます。クラスターを更新する前に、ミラーレジストリーのコンテンツを更新します。

#### 関連情報

ユーザーによってプロビジョニングされるベアメタルインフラストラクチャーへのネットワー [クが制限された環境でのインストールの実行についての詳細は、ネットワークが制限された環](#page-2168-0) 境でのユーザーによってプロビジョニングされるベアメタルクラスターのインストール を参照 してください。

12.2.3. ユーザーによってプロビジョニングされるインフラストラクチャーを使用したク ラスターの要件

ユーザーによってプロビジョニングされるインフラストラクチャーを含むクラスターの場合、必要なマ シンすべてをデプロイする必要があります。

このセクションでは、ユーザーによってプロビジョニングされるインフラストラクチャーに OpenShift Container Platform をデプロイする要件について説明します。

#### 12.2.3.1. クラスターのインストールに必要なマシン

最小の OpenShift Container Platform クラスターでは以下のホストが必要です。

#### 表12.1 最低限必要なホスト

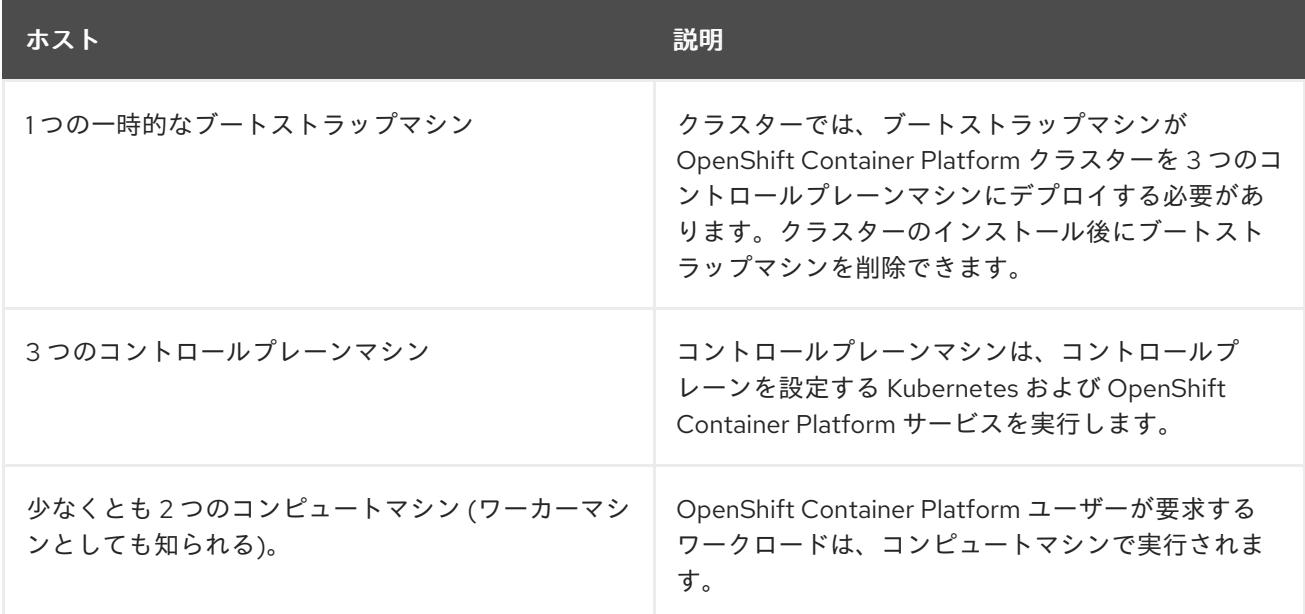

### 注記

例外として、ゼロ (0) コンピュートマシンを 3 つのコントロールプレーンマシンのみで 設定されるベアメタルクラスターで実行できます。これにより、テスト、開発、および 実稼働に使用するための小規模なリソース効率の高いクラスターが、クラスター管理者 および開発者に提供されます。1 つのコンピュートマシンの実行はサポートされていませ ん。

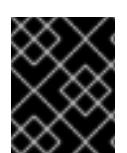

#### 重要

クラスターの高可用性を維持するには、これらのクラスターマシンについて別の物理ホ ストを使用します。

ブートストラップおよびコントロールプレーンマシンでは、Red Hat Enterprise Linux CoreOS (RHCOS) をオペレーティングシステムとして使用する必要があります。ただし、コンピューティング マシンは、Red Hat Enterprise Linux CoreOS (RHCOS)、Red Hat Enterprise Linux (RHEL) 8.6 から選 択できます。

RHCOS は Red Hat Enterprise Linux (RHEL) 8 をベースとしており、そのハードウェア認定および要件 が継承されることに注意してください。Red Hat Enterprise Linux [テクノロジーの機能と制限](https://access.redhat.com/ja/articles/1271503) を参照し てください。

#### 12.2.3.2. クラスターインストールの最小リソース要件

それぞれのクラスターマシンは、以下の最小要件を満たしている必要があります。

#### 表12.2 最小リソース要件

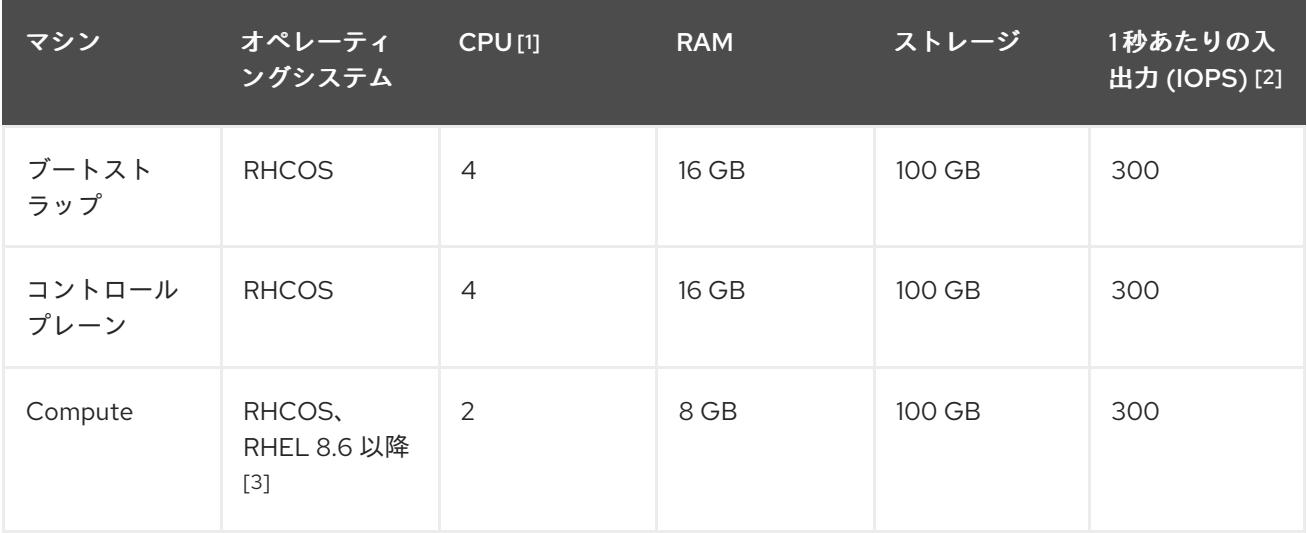

- 1. CPU 1 つ分は、同時マルチスレッド (SMT) またはハイパースレッディングが有効にされていな い場合に 1 つの物理コアと同等です。これが有効にされている場合、以下の数式を使用して対 応する比率を計算します: (コアごとのスレッド × コア数) × ソケット数 = CPU
- 2. OpenShift Container Platform および Kubernetes はディスクのパフォーマンスに敏感であり、 特に 10 ms p99 fsync 期間を必要とするコントロールプレーンノード上の etcd については、高 速ストレージが推奨されます。多くのクラウドプラットフォームでは、ストレージサイズと IOPS スケールが一緒にあるため、十分なパフォーマンスを得るためにストレージボリュームの 割り当てが必要になる場合があります。
- 3. ユーザーによってプロビジョニングされるすべてのインストールと同様に、クラスターで RHEL コンピュートマシンの使用を選択する場合は、システム更新の実行、パッチの適用、そ

の他すべての必要なタスクの完了など、オペレーティングシステムのライフサイクルの管理と 保守をすべて担当します。RHEL 7 コンピューティングマシンの使用は推奨されておらず、 OpenShift Container Platform 4.10 以降では削除されています。

プラットフォームのインスタンスタイプがクラスターマシンの最小要件を満たす場合、これは OpenShift Container Platform で使用することがサポートされます。

#### 関連情報

● [ストレージの最適化](https://docs.redhat.com/en/documentation/openshift_container_platform/4.12/html-single/scalability_and_performance/#optimizing-storage)

#### 12.2.3.3. 証明書署名要求の管理

ユーザーがプロビジョニングするインフラストラクチャーを使用する場合、クラスターの自動マシン管 理へのアクセスは制限されるため、インストール後にクラスターの証明書署名要求 (CSR) のメカニズム を提供する必要があります。**kube-controller-manager** は kubelet クライアント CSR のみを承認しま す。**machine-approver** は、kubelet 認証情報を使用して要求される提供証明書の有効性を保証できま せん。適切なマシンがこの要求を発行したかどうかを確認できないためです。kubelet 提供証明書の要 求の有効性を検証し、それらを承認する方法を判別し、実装する必要があります。

#### 関連情報

- ベアメタル環境での 3 [ノードクラスターのデプロイに関する詳細は、](#page-1977-0)3 ノードクラスターの設 定 を参照してください。
- [インストール後のクラスター証明書署名要求の承認についての詳細は、マシンの証明書署名要](#page-2019-0) 求の承認 を参照してください。

#### 12.2.3.4. vSphere 上のベアメタルクラスターの要件

クラスター内のすべての仮想マシンで、**disk.EnableUUID** パラメーターを必ず有効にしてください。

#### 関連情報

● user-provisioned infrastructure の VMware vSphere 上で **disk.EnableUUID** パラメーターの値 を **TRUE** [に設定する方法について、詳細は](#page-3402-0) RHCOS のインストールと OpenShift Container Platform ブートストラッププロセスの開始 を参照してください。

### 12.2.3.5. ユーザーによってプロビジョニングされるインフラストラクチャーのネットワーク要 件

すべての Red Hat Enterprise Linux CoreOS (RHCOS) マシンでは、起動時に **initramfs** でネットワーク を設定し、Ignition 設定ファイルをフェッチする必要があります。

初回の起動時に、マシンには DHCP サーバーを使用して設定される IP アドレス設定、または必要な起 動オプションを指定して静的に設定される IP アドレス設定が必要です。ネットワーク設定の確立後 に、マシンは HTTP または HTTPS サーバーから Ignition 設定ファイルをダウンロードします。その 後、Ignition 設定ファイルは各マシンの正確な状態を設定するために使用されます。Machine Config Operator はインストール後に、新しい証明書やキーの適用など、マシンへの追加の変更を完了しま す。

クラスターマシンの長期管理に DHCP サーバーを使用することが推奨されます。DHCP サーバーが永 続 IP アドレス、DNS サーバー情報、およびホスト名をクラスターマシンに提供するように設定されて いることを確認します。

#### 注記

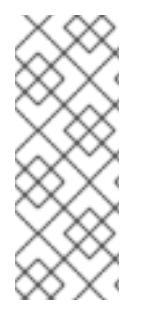

DHCP サービスがユーザーによってプロビジョニングされるインフラストラクチャーで 利用できない場合は、IP ネットワーク設定および DNS サーバーのアドレスを RHCOS のインストール時にノードに提供することができます。ISO イメージからインストール している場合は、ブート引数として渡すことができます。静的 IP プロビジョニングと高 度なネットワークオプションの詳細は、RHCOS のインストールと OpenShift Container Platform ブートストラッププロセスの開始のセクションを参照してください。

Kubernetes API サーバーはクラスターマシンのノード名を解決できる必要があります。API サーバーお よびワーカーノードが異なるゾーンに置かれている場合、デフォルトの DNS 検索ゾーンを、API サー バーでノード名を解決できるように設定することができます。もう 1 つの実行可能な方法として、ノー ドオブジェクトとすべての DNS 要求の両方において、ホストを完全修飾ドメイン名で常に参照しま す。

#### 12.2.3.5.1. DHCP を使用したクラスターノードのホスト名の設定

Red Hat Enterprise Linux CoreOS (RHCOS) マシンでは、ホスト名は NetworkManager 経由で設定され ます。デフォルトでは、マシンは DHCP 経由でホスト名を取得します。ホスト名が DHCP によって提 供されない場合、カーネル引数を介して静的に設定される場合、または別の方法でホスト名が取得され る場合は、逆引き DNS ルックアップによって取得されます。逆引き DNS ルックアップは、ネットワー クがノードで初期化された後に発生し、解決に時間がかかる場合があります。その他のシステムサービ スは、これより前に起動し、ホスト名を **localhost** または同様のものとして検出できます。これを回避 するには、DHCP を使用して各クラスターノードのホスト名を指定できます。

また、DHCP を介してホスト名を設定すると、DNS スプリットホライズンが実装されている環境での 手動の DNS レコード名設定エラーを回避できます。

#### 12.2.3.5.2. ネットワーク接続の要件

OpenShift Container Platform クラスターのコンポーネントが通信できるように、マシン間のネット ワーク接続を設定する必要があります。すべてのマシンではクラスターの他のすべてのマシンのホスト 名を解決できる必要があります。

本セクションでは、必要なポートの詳細を説明します。

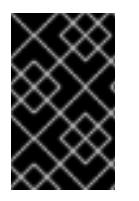

#### 重要

接続された OpenShift Container Platform 環境では、プラットフォームコンテナーのイ メージをプルし、Telemetry データを Red Hat に提供するために、すべてのノードにイ ンターネットへのアクセスが必要です。

#### 表12.3 すべてのマシンからすべてのマシンへの通信に使用されるポート

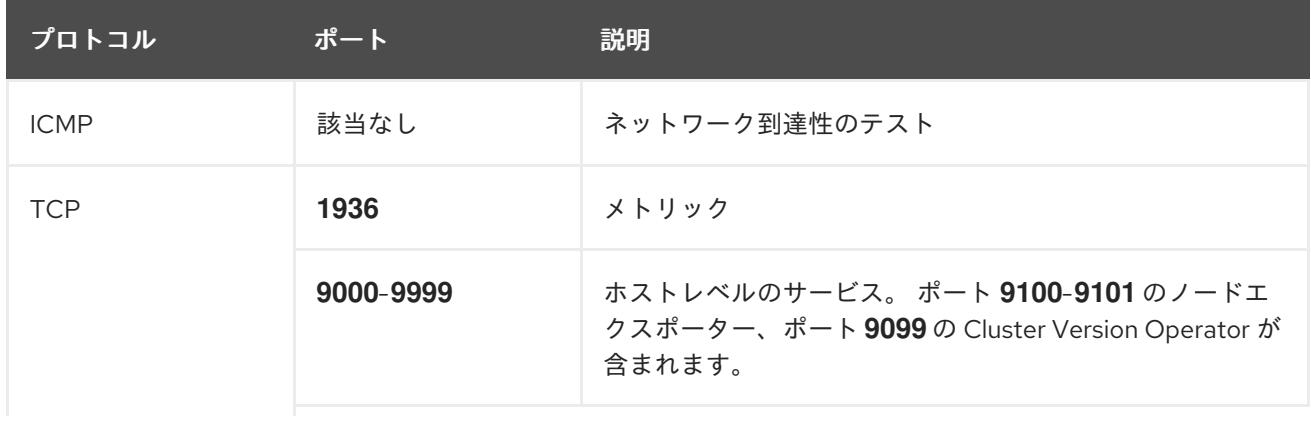

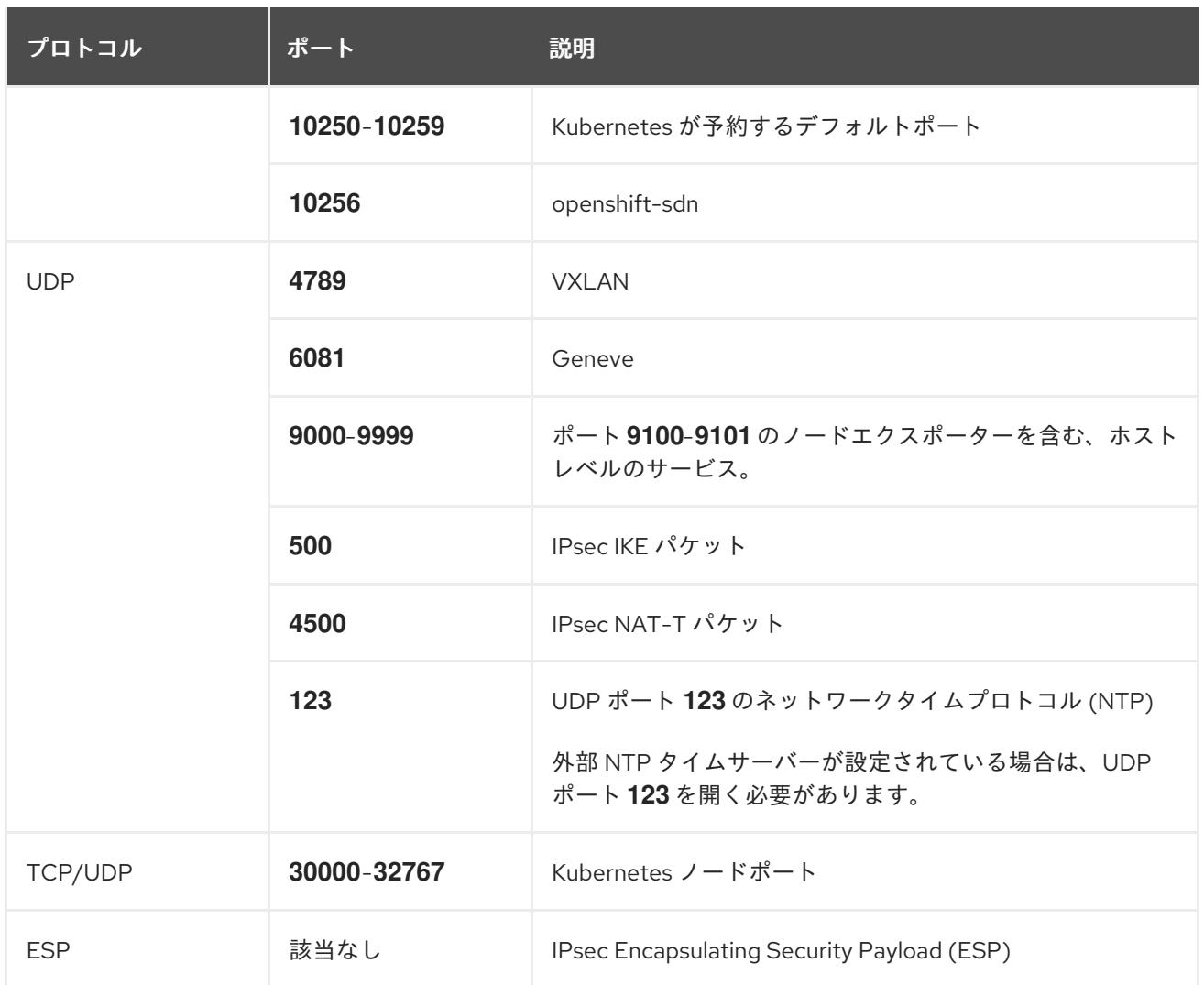

#### 表12.4 すべてのマシンからコントロールプレーンへの通信に使用されるポート

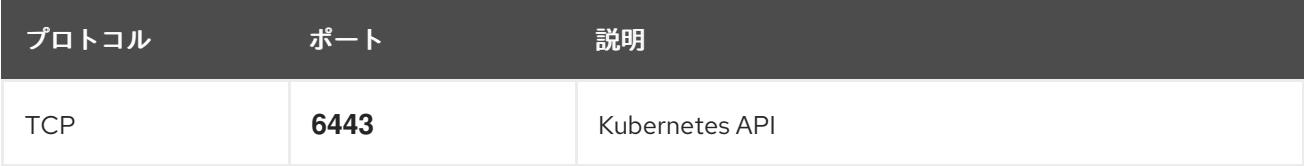

#### 表12.5 コントロールプレーンマシンからコントロールプレーンマシンへの通信に使用されるポート

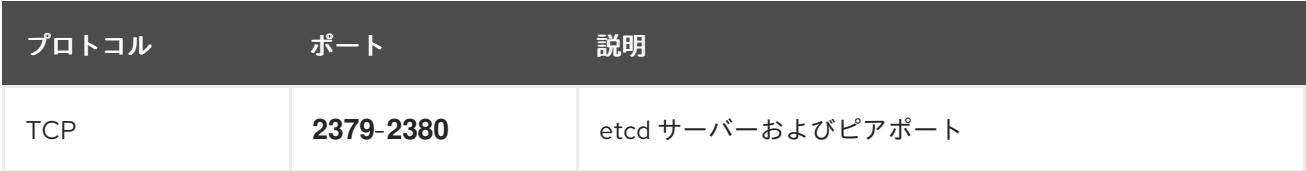

# ユーザーによってプロビジョニングされるインフラストラクチャーの NTP 設定

OpenShift Container Platform クラスターは、デフォルトでパブリック Network Time Protocol (NTP) サーバーを使用するように設定されます。ローカルのエンタープライズ NTP サーバーを使用する必要 があるか、クラスターが切断されたネットワークにデプロイされている場合は、特定のタイムサーバー を使用するようにクラスターを設定できます。詳細は、chrony タイムサービスの設定 のドキュメント を参照してください。

DHCP サーバーが NTP サーバー情報を提供する場合、Red Hat Enterprise Linux CoreOS (RHCOS) マ シンの chrony タイムサービスは情報を読み取り、NTP サーバーとクロックを同期できます。
#### 関連情報

● chrony [タイムサービスの設定](#page-4183-0)

## 12.2.3.6. ユーザーによってプロビジョニングされる DNS 要件

OpenShift Container Platform のデプロイメントでは、以下のコンポーネントに DNS 名前解決が必要 です。

- The Kubernetes API
- OpenShift Container Platform のアプリケーションワイルドカード
- ブートストラップ、コントロールプレーンおよびコンピュートマシン

また、Kubernetes API、ブートストラップマシン、コントロールプレーンマシン、およびコンピュート マシンに逆引き DNS 解決も必要です。

DNS A/AAAA または CNAME レコードは名前解決に使用され、PTR レコードは逆引き名前解決に使用 されます。ホスト名が DHCP によって提供されていない場合は、Red Hat Enterprise Linux CoreOS (RHCOS) は逆引きレコードを使用してすべてのノードのホスト名を設定するため、逆引きレコードは 重要です。さらに、逆引きレコードは、OpenShift Container Platform が動作するために必要な証明書 署名要求 (CSR) を生成するために使用されます。

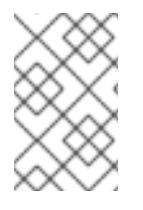

#### 注記

各クラスターノードにホスト名を提供するために DHCP サーバーを使用することが推奨 されます。詳細は、ユーザーによってプロビジョニングされるインフラストラクチャー に関する DHCP の推奨事項のセクションを参照してください。

以下の DNS レコードは、ユーザーによってプロビジョニングされる OpenShift Container Platform ク ラスターに必要で、これはインストール前に設定されている必要があります。各レコード で、**<cluster\_name>** はクラスター名で、**<base\_domain>** は、**install-config.yaml** ファイルに指定す るベースドメインです。完全な DNS レコードは **<component>.<cluster\_name>.<base\_domain>.** の 形式を取ります。

#### 表12.6 必要な DNS レコード

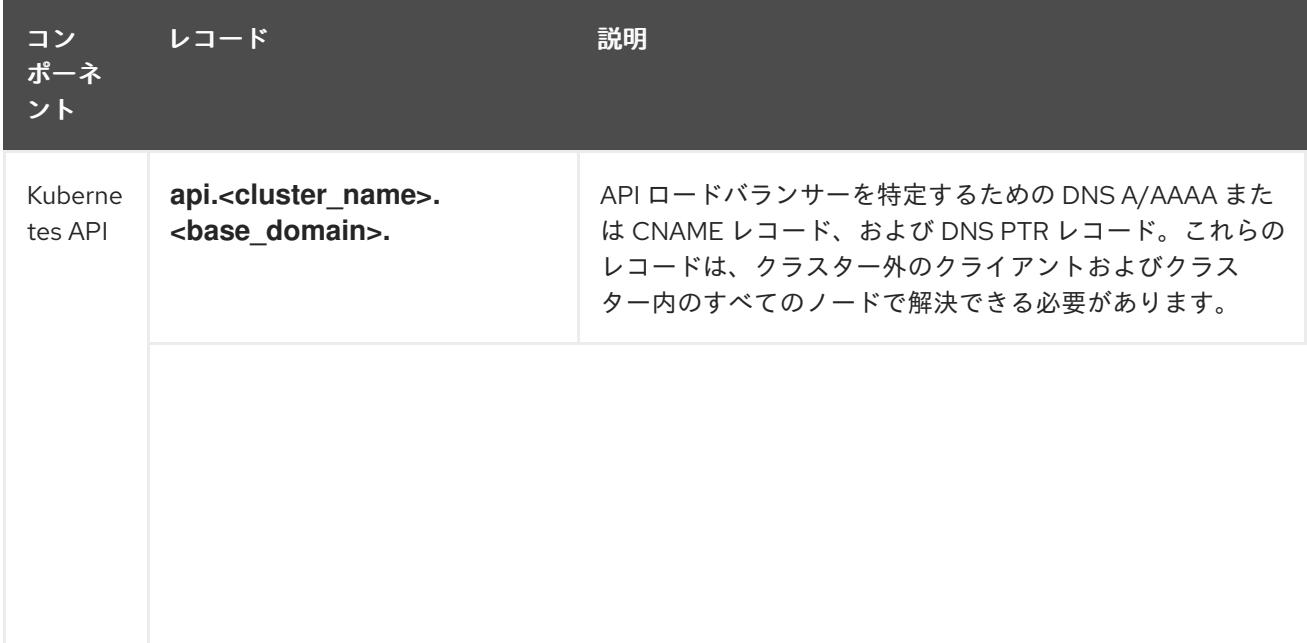

<span id="page-1945-0"></span>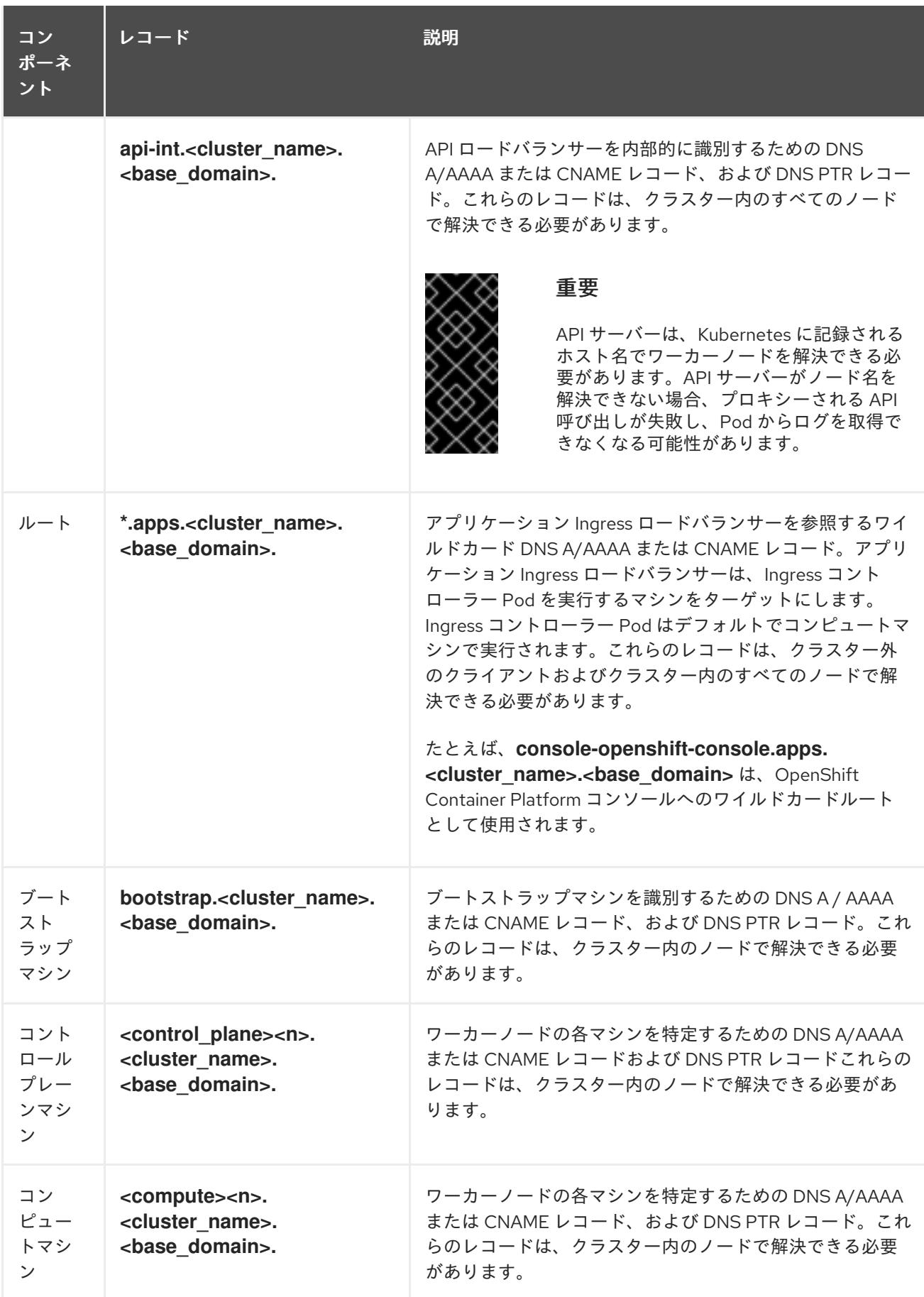

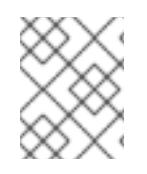

OpenShift Container Platform 4.4 以降では、DNS 設定で etcd ホストおよび SRV レ コードを指定する必要はありません。

<span id="page-1946-9"></span>ヒント

**dig** コマンドを使用して、名前および逆引き名前解決を確認することができます。検証手順の詳細 は、ユーザーによってプロビジョニングされるインフラストラクチャーの DNS 解決の検証のセクショ ンを参照してください。

12.2.3.6.1. ユーザーによってプロビジョニングされるクラスターの DNS 設定の例

このセクションでは、ユーザーによってプロビジョニングされるインフラストラクチャーに OpenShift Container Platform をデプロイするための DNS 要件を満たす A および PTR レコード設定サンプルを提 供します。サンプルは、特定の DNS ソリューションを選択するためのアドバイスを提供することを目 的としていません。

この例では、クラスター名は **ocp4** で、ベースドメインは **example.com** です。

#### ユーザーによってプロビジョニングされるクラスターの DNS A レコードの設定例

BIND ゾーンファイルの以下の例は、ユーザーによってプロビジョニングされるクラスターの名前解決 の A レコードの例を示しています。

# 例12.1 DNS ゾーンデータベースのサンプル

\$TTL 1W @ IN SOA ns1.example.com. root ( 2019070700 ; serial 3H ; refresh (3 hours) 30M ; retry (30 minutes) 2W ; expiry (2 weeks) 1W ) ; minimum (1 week) IN NS ns1.example.com. IN MX 10 smtp.example.com. ; ; ns1.example.com. IN A 192.168.1.5 smtp.example.com. IN A 192.168.1.5 ; helper.example.com. IN A 192.168.1.5 helper.ocp4.example.com. IN A 192.168.1.5 ; api.ocp4.example.com. IN A 192.168.1.5 **1** api-int.ocp4.example.com. IN A 192.168.1.5 **2** ; \*.apps.ocp4.example.com. IN A 192.168.1.5 **3** ; bootstrap.ocp4.example.com. IN A 192.168.1.96 **4** ; control-plane0.ocp4.example.com. IN A 192.168.1.97 **5** control-plane1.ocp4.example.com. IN A 192.168.1.98 **6** control-plane2.ocp4.example.com. IN A 192.168.1.99 **7** ; compute0.ocp4.example.com. IN A 192.168.1.11 **8** compute1.ocp4.example.com. IN A 192.168.1.7 **9** ;

<span id="page-1946-8"></span><span id="page-1946-7"></span><span id="page-1946-6"></span><span id="page-1946-5"></span><span id="page-1946-4"></span><span id="page-1946-3"></span><span id="page-1946-2"></span><span id="page-1946-1"></span><span id="page-1946-0"></span>;EOF

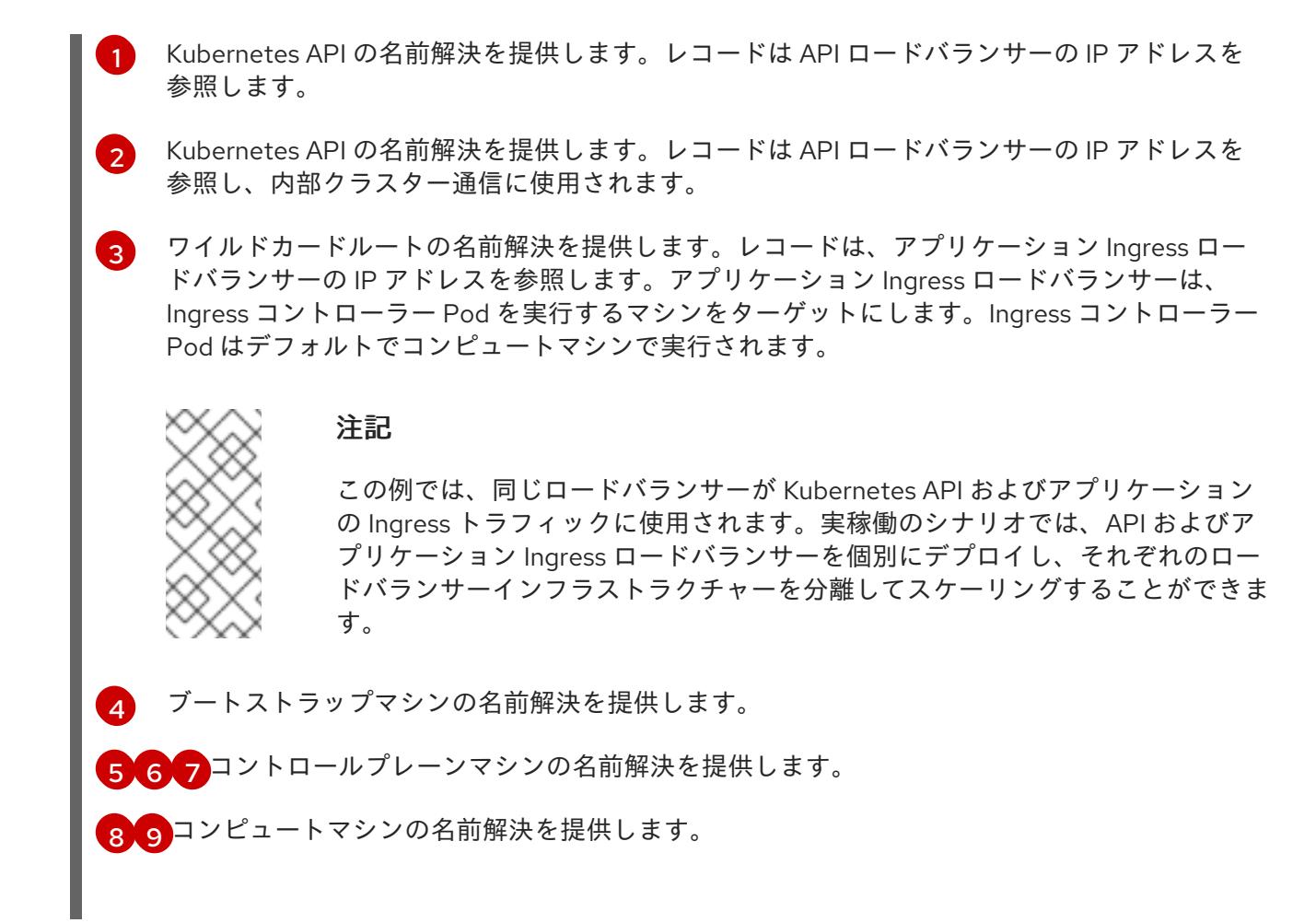

# ユーザーによってプロビジョニングされるクラスターの DNS PTR レコードの設定例

以下の BIND ゾーンファイルの例では、ユーザーによってプロビジョニングされるクラスターの逆引き 名前解決の PTR レコードの例を示しています。

## 例12.2 逆引きレコードの DNS ゾーンデータベースの例

<span id="page-1947-5"></span><span id="page-1947-4"></span><span id="page-1947-3"></span><span id="page-1947-2"></span><span id="page-1947-1"></span><span id="page-1947-0"></span>\$TTL 1W @ IN SOA ns1.example.com. root ( 2019070700 ; serial 3H ; refresh (3 hours) 30M ; retry (30 minutes) 2W ; expiry (2 weeks) 1W ) ; minimum (1 week) IN NS ns1.example.com. ; 5.1.168.192.in-addr.arpa. IN PTR api.ocp4.example.com. **1** 5.1.168.192.in-addr.arpa. IN PTR api-int.ocp4.example.com. **2** ; 96.1.168.192.in-addr.arpa. IN PTR bootstrap.ocp4.example.com. **3** ; 97.1.168.192.in-addr.arpa. IN PTR control-plane0.ocp4.example.com. **4** 98.1.168.192.in-addr.arpa. IN PTR control-plane1.ocp4.example.com. **5** 99.1.168.192.in-addr.arpa. IN PTR control-plane2.ocp4.example.com. **6** ; 11.1.168.192.in-addr.arpa. IN PTR compute0.ocp4.example.com. **7**

<span id="page-1948-1"></span><span id="page-1948-0"></span>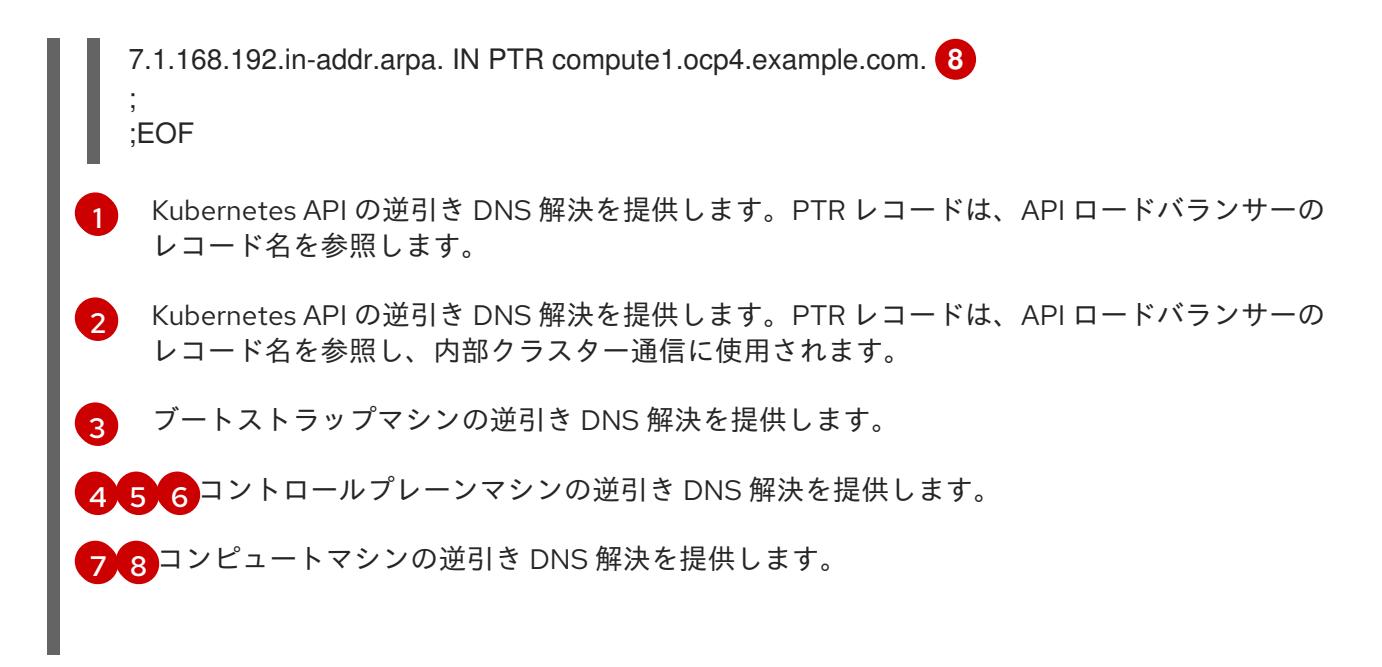

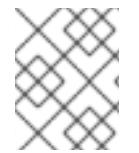

PTR レコードは、OpenShift Container Platform アプリケーションのワイルドカードに は必要ありません。

#### 関連情報

[ユーザーによってプロビジョニングされるインフラストラクチャーの](#page-1955-0) DNS 解決の検証

## 12.2.3.7. ユーザーによってプロビジョニングされるインフラストラクチャーの負荷分散要件

OpenShift Container Platform をインストールする前に、API およびアプリケーションの Ingress 負荷分 散インフラストラクチャーをプロビジョニングする必要があります。実稼働のシナリオでは、API およ びアプリケーション Ingress ロードバランサーを個別にデプロイし、それぞれのロードバランサーイン フラストラクチャーを分離してスケーリングすることができます。

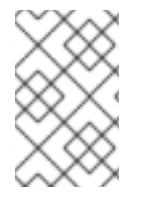

## 注記

Red Hat Enterprise Linux (RHEL) インスタンスを使用して API およびアプリケーション イングレスロードバランサーをデプロイする場合は、RHEL サブスクリプションを別途 購入する必要があります。

負荷分散インフラストラクチャーは以下の要件を満たす必要があります。

- 1. API ロードバランサー: プラットフォームと対話およびプラットフォームを設定するためのユー ザー向けの共通のエンドポイントを提供します。以下の条件を設定します。
	- Layer 4 の負荷分散のみ。これは、Raw TCP または SSL パススルーモードと呼ばれます。
	- ステートレス負荷分散アルゴリズム。オプションは、ロードバランサーの実装によって異 なります。

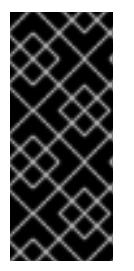

重要

API ロードバランサーのセッションの永続性は設定しないでください。 Kubernetes API サーバーのセッション永続性を設定すると、OpenShift Container Platform クラスターとクラスター内で実行される Kubernetes API の 過剰なアプリケーショントラフィックによりパフォーマンスの問題が発生する可 能性があります。

ロードバランサーのフロントとバックの両方で以下のポートを設定します。

## 表12.7 API ロードバランサー

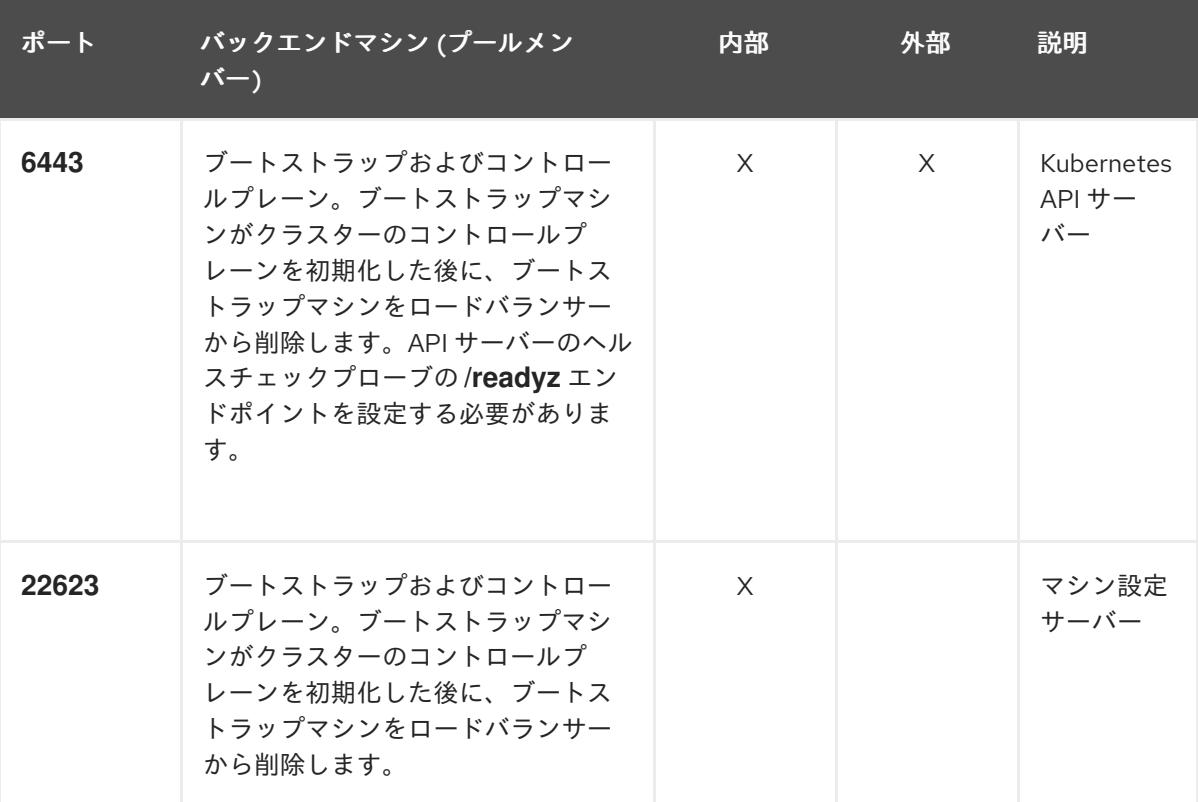

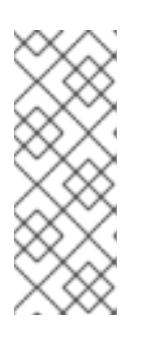

## 注記

ロードバランサーは、API サーバーが **/readyz** エンドポイントをオフにしてから プールから API サーバーインスタンスを削除するまで最大 30 秒かかるように設 定する必要があります。**/readyz** の後の時間枠内でエラーが返されたり、正常に なったりする場合は、エンドポイントが削除または追加されているはずです。5 秒または 10 秒ごとにプローブし、2 つの正常な要求が正常な状態になり、3 つの 要求が正常な状態になりません。これらは十分にテストされた値です。

- 2. Application Ingress ロードバランサー: クラスター外から送られるアプリケーショントラフィッ クの Ingress ポイントを提供します。Ingress ルーターの作業用の設定が OpenShift Container Platform クラスターに必要です。 以下の条件を設定します。
	- Layer 4 の負荷分散のみ。これは、Raw TCP または SSL パススルーモードと呼ばれます。
	- 選択可能なオプションやプラットフォーム上でホストされるアプリケーションの種類に基 づいて、接続ベースの永続化またはセッションベースの永続化が推奨されます。

## <span id="page-1950-0"></span>ヒント

クライアントの実際の IP アドレスがアプリケーション Ingress ロードバランサーによって確認 できる場合、ソースの IP ベースのセッション永続化を有効にすると、エンドツーエンドの TLS 暗号化を使用するアプリケーションのパフォーマンスを強化できます。

ロードバランサーのフロントとバックの両方で以下のポートを設定します。

| ポート | バックエンドマシン (プールメン<br>バー)                                   | 内部       | 外部 | 説明               |
|-----|-----------------------------------------------------------|----------|----|------------------|
| 443 | デフォルトで Ingress コントローラー<br>Pod、コンピュート、またはワーカー<br>を実行するマシン。 | $\times$ | X  | HTTPS N<br>ラフィック |
| 80  | デフォルトで Ingress コントローラー<br>Pod、コンピュート、またはワーカー<br>を実行するマシン。 | $\times$ | X  | HTTP トラ<br>フィック  |

表12.8 アプリケーション Ingress ロードバランサー

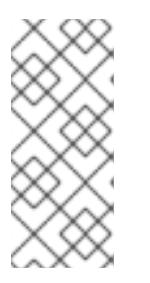

注記

ゼロ (0) コンピュートノードで 3 ノードクラスターをデプロイする場合、 Ingress コントローラー Pod はコントロールプレーンノードで実行されます。3 ノードクラスターデプロイメントでは、HTTP および HTTPS トラフィックをコ ントロールプレーンノードにルーティングするようにアプリケーション Ingress ロードバランサーを設定する必要があります。

#### 12.2.3.7.1. ユーザーによってプロビジョニングされるクラスターのロードバランサーの設定例

このセクションでは、ユーザーによってプロビジョニングされるクラスターの負荷分散要件を満たす API およびアプリケーション Ingress ロードバランサーの設定例を説明します。この例は、HAProxy ロードバランサーの **/etc/haproxy/haproxy.cfg** 設定です。この例では、特定の負荷分散ソリューショ ンを選択するためのアドバイスを提供することを目的としていません。

この例では、同じロードバランサーが Kubernetes API およびアプリケーションの Ingress トラフィック に使用されます。実稼働のシナリオでは、API およびアプリケーション Ingress ロードバランサーを個 別にデプロイし、それぞれのロードバランサーインフラストラクチャーを分離してスケーリングするこ とができます。

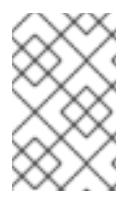

## 注記

HAProxy をロードバランサーとして使用し、SELinux が **enforcing** に設定されている場 合は、**setsebool -P haproxy\_connect\_any=1** を実行して、HAProxy サービスが設定済 みの TCP ポートにバインドできることを確認する必要があります。

例12.3 API およびアプリケーション Ingress ロードバランサーの設定例

global

log 127.0.0.1 local2 pidfile /var/run/haproxy.pid

<span id="page-1951-5"></span><span id="page-1951-4"></span><span id="page-1951-3"></span><span id="page-1951-2"></span><span id="page-1951-1"></span><span id="page-1951-0"></span>[1](#page-1951-0) [2](#page-1951-1) [4](#page-1951-2) ブートストラップエントリーは、OpenShift Container Platform クラスターのインストール前 ポート **6443** は Kubernetes API トラフィックを処理し、コントロールプレーンマシンを参照し ます。 に有効にし、ブートストラッププロセスの完了後にそれらを削除する必要があります。 maxconn 4000 daemon defaults mode http log global option dontlognull option http-server-close option redispatch retries 3 timeout http-request 10s timeout queue 1m timeout connect 10s timeout client 1m timeout server 1m timeout http-keep-alive 10s timeout check 10s maxconn 3000 listen api-server-6443 **1** bind \*:6443 mode tcp option httpchk GET /readyz HTTP/1.0 option log-health-checks balance roundrobin server bootstrap bootstrap.ocp4.example.com:6443 verify none check check-ssl inter 10s fall 2 rise 3 backup **2** server master0 master0.ocp4.example.com:6443 weight 1 verify none check check-ssl inter 10s fall 2 rise 3 server master1 master1.ocp4.example.com:6443 weight 1 verify none check check-ssl inter 10s fall 2 rise 3 server master2 master2.ocp4.example.com:6443 weight 1 verify none check check-ssl inter 10s fall 2 rise 3 listen machine-config-server-22623 **3** bind \*:22623 mode tcp server bootstrap bootstrap.ocp4.example.com:22623 check inter 1s backup **4** server master0 master0.ocp4.example.com:22623 check inter 1s server master1 master1.ocp4.example.com:22623 check inter 1s server master2 master2.ocp4.example.com:22623 check inter 1s listen ingress-router-443 **5** bind \*:443 mode tcp balance source server worker0 worker0.ocp4.example.com:443 check inter 1s server worker1 worker1.ocp4.example.com:443 check inter 1s listen ingress-router-80 **6** bind \*:80 mode tcp balance source server worker0 worker0.ocp4.example.com:80 check inter 1s server worker1 worker1.ocp4.example.com:80 check inter 1s

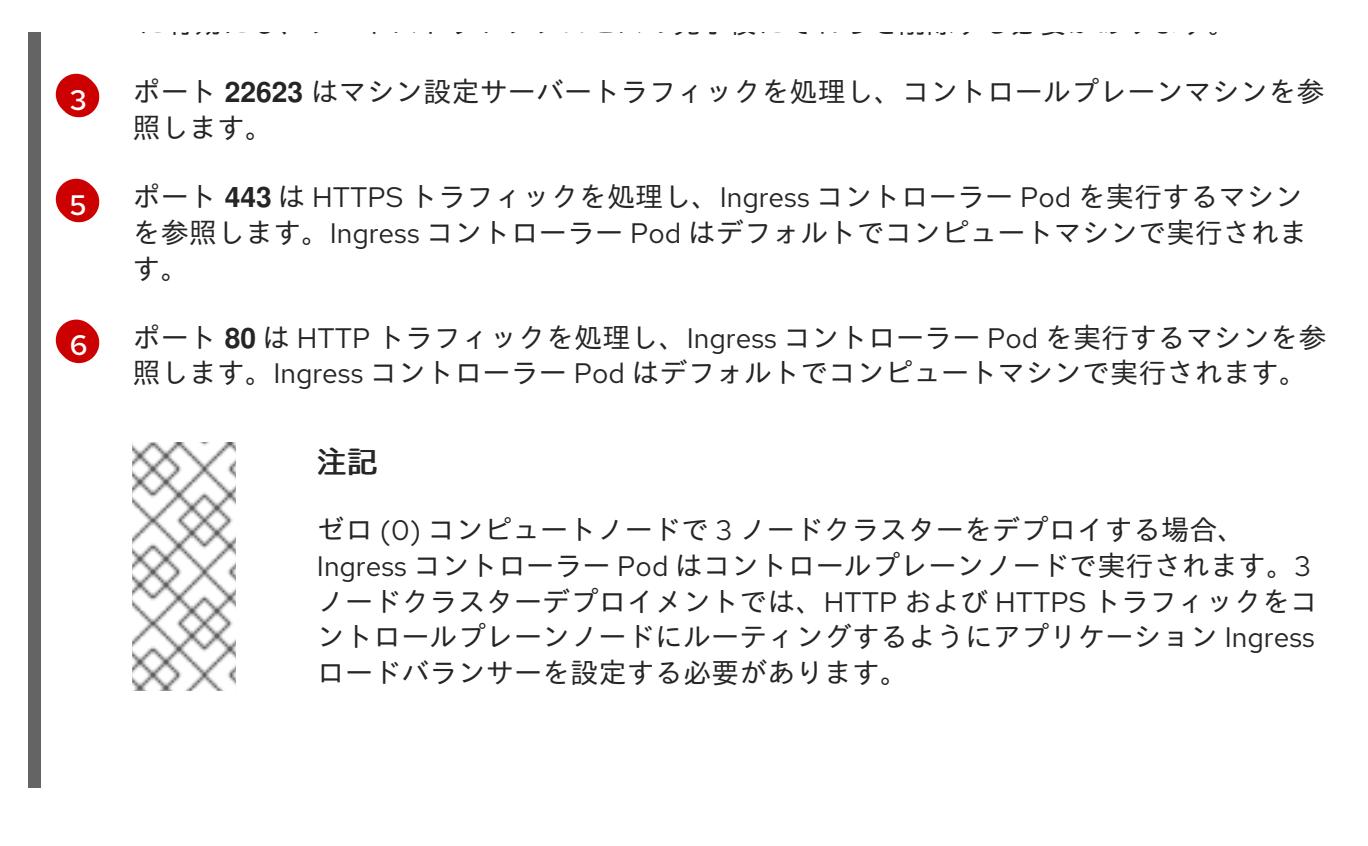

ヒント

HAProxy をロードバランサーとして使用する場合は、HAProxy ノードで **netstat -nltupe** を実行して、 ポート **6443**、**22623**、**443**、および **80** で **haproxy** プロセスがリッスンしていることを確認することが できます。

12.2.4. ユーザーによってプロビジョニングされるインフラストラクチャーの準備

ユーザーによってプロビジョニングされるインフラストラクチャーに OpenShift Container Platform を インストールする前に、基礎となるインフラストラクチャーを準備する必要があります。

このセクションでは、OpenShift Container Platform インストールの準備としてクラスターインフラス トラクチャーを設定するために必要な手順の概要について説明します。これには、クラスターノード用 の IP ネットワークおよびネットワーク接続を設定し、ファイアウォール経由で必要なポートを有効に し、必要な DNS および負荷分散インフラストラクチャーの設定が含まれます。

準備後、クラスターインフラストラクチャーは、ユーザーによってプロビジョニングされるインフラス トラクチャーを使用したクラスターの要件 セクションで説明されている要件を満たす必要があります。

#### 前提条件

- OpenShift Container Platform 4.x [のテスト済みインテグレーション](https://access.redhat.com/ja/articles/4319501) を確認している。
- ユーザーによってプロビジョニングされるインフラストラクチャーを使用したクラスターの要 件で説明されているインフラストラクチャーの要件を確認している。

手順

1. DHCP を使用して IP ネットワーク設定をクラスターノードに提供する場合は、DHCP サービス を設定します。

a. ノードの永続 IP アドレスを DHCP サーバー設定に追加します。設定で、関連するネット

- a. ノードの永続 IP アドレスを DHCP サーバー設定に追加します。設定で、関連するネット ワークインターフェイスの MAC アドレスを、各ノードの目的の IP アドレスと一致させま す。
- b. DHCP を使用してクラスターマシンの IP アドレスを設定する場合、マシンは DHCP を介 して DNS サーバー情報も取得します。DHCP サーバー設定を介してクラスターノードが使 用する永続 DNS サーバーアドレスを定義します。

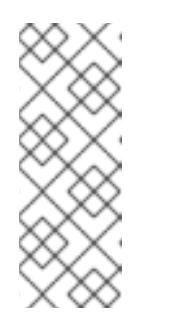

注記

DHCP サービスを使用しない場合、IP ネットワーク設定と DNS サーバーの アドレスを RHCOS インストール時にノードに指定する必要があります。 ISO イメージからインストールしている場合は、ブート引数として渡すこと ができます。静的 IP プロビジョニングと高度なネットワークオプションの 詳細は、RHCOS のインストールと OpenShift Container Platform ブートス トラッププロセスの開始のセクションを参照してください。

c. DHCP サーバー設定でクラスターノードのホスト名を定義します。ホスト名に関する考慮 事項については、DHCP を使用したクラスターノードのホスト名の設定 参照してくださ い。

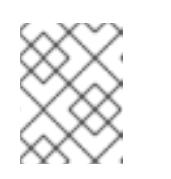

DHCP サービスを使用しない場合、クラスターノードは逆引き DNS ルック アップを介してホスト名を取得します。

- 2. ネットワークインフラストラクチャーがクラスターコンポーネント間の必要なネットワーク接 続を提供することを確認します。要件に関する詳細は、ユーザーによってプロビジョニングさ れるインフラストラクチャーのネットワーク要件のセクションを参照してください。
- 3. OpenShift Container Platform クラスターコンポーネントで通信するために必要なポートを有 効にするようにファイアウォールを設定します。必要なポートの詳細は、ユーザーによってプ ロビジョニングされるインフラストラクチャーのネットワーク要件のセクションを参照してく ださい。

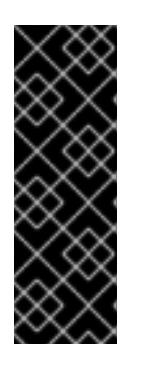

#### 重要

デフォルトで、ポート **1936** は OpenShift Container Platform クラスターにアク セスできます。これは、各コントロールプレーンノードがこのポートへのアクセ スを必要とするためです。

Ingress ロードバランサーを使用してこのポートを公開しないでください。これ を実行すると、Ingress コントローラーに関連する統計やメトリクスなどの機密 情報が公開される可能性があるためです。

- 4. クラスターに必要な DNS インフラストラクチャーを設定します。
	- a. Kubernetes API、アプリケーションワイルドカード、ブートストラップマシン、コント ロールプレーンマシン、およびコンピュートマシンの DNS 名前解決を設定します。
	- b. Kubernetes API、ブートストラップマシン、コントロールプレーンマシン、およびコン ピュートマシンの逆引き DNS 解決を設定します。 OpenShift Container Platform DNS 要件の詳細は、ユーザーによってプロビジョニングさ れる DNS 要件のセクションを参照してください。
- 5. DNS 設定を検証します。
	- a. インストールノードから、Kubernetes API、ワイルドカードルート、およびクラスター ノードのレコード名に対して DNS ルックアップを実行します。応答の IP アドレスが正し いコンポーネントに対応することを確認します。
	- b. インストールノードから、ロードバランサーとクラスターノードの IP アドレスに対して逆 引き DNS ルックアップを実行します。応答のレコード名が正しいコンポーネントに対応す ることを確認します。 DNS 検証手順の詳細は、ユーザーによってプロビジョニングされるインフラストラク チャーの DNS 解決の検証のセクションを参照してください。
- 6. 必要な API およびアプリケーションの Ingress 負荷分散インフラストラクチャーをプロビジョ ニングします。要件に関する詳細は、ユーザーによってプロビジョニングされるインフラスト ラクチャーの負荷分散要件のセクションを参照してください。

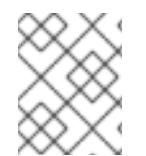

一部の負荷分散ソリューションでは、負荷分散を初期化する前に、クラスターノードの DNS 名前解決を有効化する必要があります。

#### 関連情報

- $\blacksquare$ [ユーザーによってプロビジョニングされるインフラストラクチャーを使用したクラスターの要](#page-1945-0) 件
- RHCOS のインストールおよび OpenShift Container Platform [ブートストラッププロセスの開](#page-1998-0) 始
- DHCP [を使用したクラスターノードのホスト名の設定](#page-1942-0)
- 高度な RHCOS [インストール設定](#page-2002-0)
- [ユーザーによってプロビジョニングされるインフラストラクチャーのネットワーク要件](#page-1942-1)
- [ユーザーによってプロビジョニングされる](#page-1946-9) DNS 要件
- [ユーザーによってプロビジョニングされるインフラストラクチャーの](#page-1955-0) DNS 解決の検証
- [ユーザーによってプロビジョニングされるインフラストラクチャーの負荷分散要件](#page-1950-0)

12.2.5. ユーザーによってプロビジョニングされるインフラストラクチャーの DNS 解決 の検証

OpenShift Container Platform をユーザーによってプロビジョニングされるインフラストラクチャーに インストールする前に、DNS 設定を検証できます。

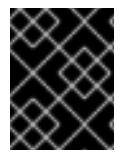

#### 重要

本セクションの検証手順は、クラスターのインストール前に正常に実行される必要があ ります。

ユーザーによってプロビジョニングされるインフラストラクチャーに必要な DNS レコードを設

前提条件

<span id="page-1955-0"></span>ユーザーによってプロビジョニングされるインフラストラクチャーに必要な DNS レコードを設 定している。

# 手順

- 1. インストールノードから、Kubernetes API、ワイルドカードルート、およびクラスターノード のレコード名に対して DNS ルックアップを実行します。応答に含まれる IP アドレスが正しい コンポーネントに対応することを確認します。
	- a. Kubernetes API レコード名に対してルックアップを実行します。結果が API ロードバラン サーの IP アドレスを参照することを確認します。

<span id="page-1955-1"></span>\$ dig +noall +answer @<nameserver\_ip> api.<cluster\_name>.<base\_domain> **1**

**<nameserver\_ip>** をネームサーバーの IP アドレスに、**<cluster\_name>** をクラス ター名に、**<base\_domain>** をベースドメイン名に置き換えます。

# 出力例

[1](#page-1955-1)

api.ocp4.example.com. 604800 IN A 192.168.1.5

b. Kubernetes 内部 API レコード名に対してルックアップを実行します。結果が API ロードバ ランサーの IP アドレスを参照することを確認します。

\$ dig +noall +answer @<nameserver\_ip> api-int.<cluster\_name>.<base\_domain>

出力例

api-int.ocp4.example.com. 604800 IN A 192.168.1.5

c. **\*.apps.<cluster\_name>.<base\_domain>** DNS ワイルドカードルックアップの例をテスト します。すべてのアプリケーションのワイルドカードルックアップは、アプリケーション Ingress ロードバランサーの IP アドレスに解決する必要があります。

 $$$  dig +noall +answer @<nameserver ip> random.apps.<cluster name>.<br/>base domain>

## 出力例

random.apps.ocp4.example.com. 604800 IN A 192.168.1.5

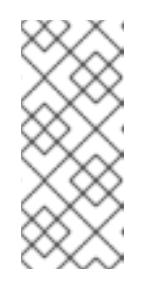

# 注記

出力例では、同じロードバランサーが Kubernetes API およびアプリケー ションの Ingress トラフィックに使用されます。実稼働のシナリオでは、API およびアプリケーション Ingress ロードバランサーを個別にデプロイし、そ れぞれのロードバランサーインフラストラクチャーを分離してスケーリング することができます。

**random** は、別のワイルドカード値に置き換えることができます。たとえば、OpenShift Container Platform コンソールへのルートをクエリーできます。

\$ dig +noall +answer  $@$  < nameserver ip > console-openshift-console.apps. <cluster\_name>.<base\_domain>

## 出力例

console-openshift-console.apps.ocp4.example.com. 604800 IN A 192.168.1.5

d. ブートストラップ DNS レコード名に対してルックアップを実行します。結果がブートスト ラップノードの IP アドレスを参照することを確認します。

\$ dig +noall +answer @<nameserver\_ip> bootstrap.<cluster\_name>.<base\_domain>

## 出力例

bootstrap.ocp4.example.com. 604800 IN A 192.168.1.96

- e. この方法を使用して、コントロールプレーンおよびコンピュートノードの DNS レコード名 に対してルックアップを実行します。結果が各ノードの IP アドレスに対応していることを 確認します。
- 2. インストールノードから、ロードバランサーとクラスターノードの IP アドレスに対して逆引き DNS ルックアップを実行します。応答に含まれるレコード名が正しいコンポーネントに対応す ることを確認します。
	- a. API ロードバランサーの IP アドレスに対して逆引き参照を実行します。応答に、 Kubernetes API および Kubernetes 内部 API のレコード名が含まれていることを確認しま す。

\$ dig +noall +answer @<nameserver\_ip> -x 192.168.1.5

## 出力例

[1](#page-1956-0)

<span id="page-1956-0"></span>5.1.168.192.in-addr.arpa. 604800 IN PTR api-int.ocp4.example.com. **1** 5.1.168.192.in-addr.arpa. 604800 IN PTR api.ocp4.example.com. **2**

Kubernetes 内部 API のレコード名を指定します。

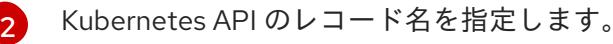

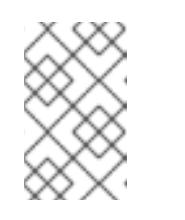

<span id="page-1956-1"></span>注記

PTR レコードは、OpenShift Container Platform アプリケーションのワイル ドカードには必要ありません。アプリケーション Ingress ロードバランサー の IP アドレスに対する逆引き DNS 解決の検証手順は必要ありません。

b. ブートストラップノードの IP アドレスに対して逆引き参照を実行します。結果がブートス トラップノードの DNS レコード名を参照していることを確認します。

 $$$  dig +noall +answer @<nameserver ip> -x 192.168.1.96

出力例

96.1.168.192.in-addr.arpa. 604800 IN PTR bootstrap.ocp4.example.com.

c. この方法を使用して、コントロールプレーンおよびコンピュートノードの IP アドレスに対 して逆引きルックアップを実行します。結果が各ノードの DNS レコード名に対応している ことを確認します。

#### 関連情報

- [ユーザーによってプロビジョニングされる](#page-1946-9) DNS 要件
- [ユーザーによってプロビジョニングされるインフラストラクチャーの負荷分散要件](#page-1950-0)

## 12.2.6. クラスターノードの SSH アクセス用のキーペアの生成

OpenShift Container Platform をインストールする際に、SSH パブリックキーをインストールプログラ ムに指定できます。キーは、Ignition 設定ファイルを介して Red Hat Enterprise Linux CoreOS (RHCOS) ノードに渡され、ノードへの SSH アクセスを認証するために使用されます。このキーは各 ノードの **core** ユーザーの **~/.ssh/authorized\_keys** リストに追加され、パスワードなしの認証が可能に なります。

キーがノードに渡されると、キーペアを使用して RHCOS ノードにユーザー **core** として SSH を実行で きます。SSH 経由でノードにアクセスするには、秘密鍵のアイデンティティーをローカルユーザーの SSH で管理する必要があります。

インストールのデバッグまたは障害復旧を実行するためにクラスターノードに対して SSH を実行する 場合は、インストールプロセスの間に SSH 公開鍵を指定する必要があります。 **/openshift-install gather** コマンドでは、SSH 公開鍵がクラスターノードに配置されている必要もあります。

## 重要

障害復旧およびデバッグが必要な実稼働環境では、この手順を省略しないでください。

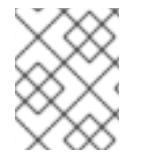

## 注記

AWS [キーペア](https://docs.aws.amazon.com/AWSEC2/latest/UserGuide/ec2-key-pairs.html) などのプラットフォームに固有の方法で設定したキーではなく、ローカル キーを使用する必要があります。

# 手順

1. クラスターノードへの認証に使用するローカルマシンに既存の SSH キーペアがない場合は、こ れを作成します。たとえば、Linux オペレーティングシステムを使用するコンピューターで以 下のコマンドを実行します。

<span id="page-1957-0"></span>\$ ssh-keygen -t ed25519 -N '' -f <path>/<file\_name> **1**

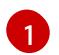

新しい SSH キーのパスとファイル名 (**~/.ssh/id\_ed25519** など) を指定します。既存の キーペアがある場合は、公開鍵が **~/.ssh** ディレクトリーにあることを確認します。

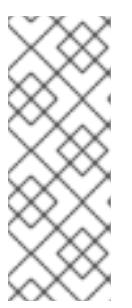

FIPS で検証済みまたは進行中のモジュール (Modules in Process) 暗号ライブラ リーを使用する OpenShift Container Platform クラスターを **x86\_64**、**ppc64le**、および **s390x** アーキテクチャーにインストールする予定の 場合は、**ed25519** アルゴリズムを使用するキーは作成しないでください。代わ りに、**rsa** アルゴリズムまたは **ecdsa** アルゴリズムを使用するキーを作成しま

2. 公開 SSH キーを表示します。

\$ cat <path>/<file\_name>.pub

す。

たとえば、次のコマンドを実行して **~/.ssh/id\_ed25519.pub** 公開鍵を表示します。

\$ cat ~/.ssh/id\_ed25519.pub

3. ローカルユーザーの SSH エージェントに SSH 秘密鍵 ID が追加されていない場合は、それを追 加します。キーの SSH エージェント管理は、クラスターノードへのパスワードなしの SSH 認 証、または **./openshift-install gather** コマンドを使用する場合は必要になります。

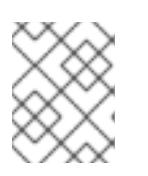

#### 注記

一部のディストリビューションでは、**~/.ssh/id\_rsa** および **~/.ssh/id\_dsa** など のデフォルトの SSH 秘密鍵のアイデンティティーは自動的に管理されます。

a. **ssh-agent** プロセスがローカルユーザーに対して実行されていない場合は、バックグラウ ンドタスクとして開始します。

\$ eval "\$(ssh-agent -s)"

出力例

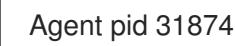

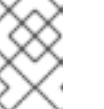

#### 注記

<span id="page-1958-0"></span>クラスターが FIPS モードにある場合は、FIPS 準拠のアルゴリズムのみを使 用して SSH キーを生成します。鍵は RSA または ECDSA のいずれかである 必要があります。

4. SSH プライベートキーを **ssh-agent** に追加します。

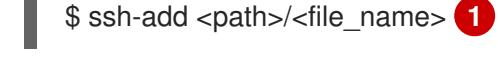

[1](#page-1958-0)

**~/.ssh/id\_ed25519** などの、SSH プライベートキーのパスおよびファイル名を指定しま す。

#### 出力例

Identity added: /home/<you>/<path>/<file\_name> (<computer\_name>)

# 次のステップ

● OpenShift Container Platform をインストールする際に、SSH パブリックキーをインストール プログラムに指定します。クラスターを独自にプロビジョニングするインフラストラクチャー にインストールする場合は、キーをインストールプログラムに指定する必要があります。

## 関連情報

● [ノードの健全性の確認](https://docs.redhat.com/en/documentation/openshift_container_platform/4.12/html-single/support/#verifying-node-health)

# 12.2.7. インストールプログラムの取得

OpenShift Container Platform をインストールする前に、インストールに使用しているホストにインス トールファイルをダウンロードします。

## 前提条件

500 MB のローカルディスク領域がある Linux または macOS を実行するコンピューターが必要 です。

#### 手順

- 1. OpenShift Cluster Manager サイトの [インフラストラクチャープロバイダー](https://console.redhat.com/openshift/install) ページにアクセス します。Red Hat アカウントがある場合は、認証情報を使用してログインします。アカウント がない場合はこれを作成します。
- 2. インフラストラクチャープロバイダーを選択します。
- 3. インストールタイプのページに移動し、ホストオペレーティングシステムとアーキテクチャー に対応するインストールプログラムをダウンロードして、インストール設定ファイルを保存す るディレクトリーにファイルを配置します。

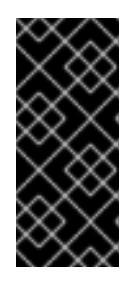

## 重要

インストールプログラムは、クラスターのインストールに使用するコンピュー ターにいくつかのファイルを作成します。クラスターのインストール完了後は、 インストールプログラムおよびインストールプログラムが作成するファイルを保 持する必要があります。ファイルはいずれもクラスターを削除するために必要に なります。

## 重要

インストールプログラムで作成されたファイルを削除しても、クラスターがイン ストール時に失敗した場合でもクラスターは削除されません。クラスターを削除 するには、特定のクラウドプロバイダー用の OpenShift Container Platform のア ンインストール手順を実行します。

4. インストールプログラムを展開します。たとえば、Linux オペレーティングシステムを使用す るコンピューターで以下のコマンドを実行します。

\$ tar -xvf openshift-install-linux.tar.gz

5. Red Hat OpenShift Cluster Manager [からインストールプルシークレット](https://console.redhat.com/openshift/install/pull-secret) をダウンロードしま す。このプルシークレットを使用し、OpenShift Container Platform コンポーネントのコンテ ナーイメージを提供する Quay.io など、組み込まれた各種の認証局によって提供されるサービ スで認証できます。

12.2.8. バイナリーのダウンロードによる OpenShift CLI のインストール

コマンドラインインターフェイスを使用して OpenShift Container Platform と対話するために CLI (**oc**) をインストールすることができます。**oc** は Linux、Windows、または macOS にインストールできま す。

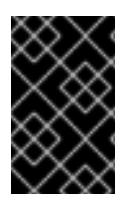

## 重要

以前のバージョンの **oc** をインストールしている場合、これを使用して OpenShift Container Platform 4.12 のすべてのコマンドを実行することはできません。新規バー ジョンの **oc** をダウンロードし、インストールします。

Linux への OpenShift CLI のインストール 以下の手順を使用して、OpenShift CLI (**oc**) バイナリーを Linux にインストールできます。

## 手順

- 1. Red Hat カスタマーポータルの OpenShift Container Platform [ダウンロードページ](https://access.redhat.com/downloads/content/290) に移動しま す。
- 2. Product Variant ドロップダウンリストからアーキテクチャーを選択します。
- 3. バージョン ドロップダウンリストから適切なバージョンを選択します。
- 4. OpenShift v4.12 Linux Client エントリーの横にある Download Now をクリックして、ファイ ルを保存します。
- 5. アーカイブを展開します。

\$ tar xvf <file>

6. **oc** バイナリーを、**PATH** にあるディレクトリーに配置します。 **PATH** を確認するには、以下のコマンドを実行します。

\$ echo \$PATH

## 検証

● OpenShift CLI のインストール後に、oc コマンドを使用して利用できます。

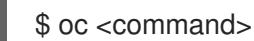

Windows への OpenShift CLI のインストール 以下の手順を使用して、OpenShift CLI (**oc**) バイナリーを Windows にインストールできます。

1. Red Hat カスタマーポータルの OpenShift Container Platform ダウンロードページ に移動しま

#### 手順

- 1. Red Hat カスタマーポータルの OpenShift Container Platform [ダウンロードページ](https://access.redhat.com/downloads/content/290) に移動しま す。
- 2. バージョン ドロップダウンリストから適切なバージョンを選択します。
- 3. OpenShift v4.12 Windows Client エントリーの横にある Download Now をクリックして、ファ イルを保存します。
- 4. ZIP プログラムでアーカイブを解凍します。
- 5. **oc** バイナリーを、**PATH** にあるディレクトリーに移動します。 **PATH** を確認するには、コマンドプロンプトを開いて以下のコマンドを実行します。

C:\> path

## 検証

OpenShift CLI のインストール後に、**oc** コマンドを使用して利用できます。  $\bullet$ 

C:\> oc <command>

macOC への OpenShift CLI のインストール 以下の手順を使用して、OpenShift CLI (**oc**) バイナリーを macOS にインストールできます。

## 手順

- 1. Red Hat カスタマーポータルの OpenShift Container Platform [ダウンロードページ](https://access.redhat.com/downloads/content/290) に移動しま す。
- 2. バージョン ドロップダウンリストから適切なバージョンを選択します。
- 3. OpenShift v4.12 macOS Clientエントリーの横にある Download Now をクリックして、ファ イルを保存します。

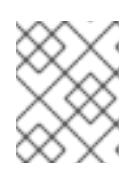

## 注記

macOS arm64 の場合は、OpenShift v4.12 macOS arm64 Clientエントリーを 選択します。

- 4. アーカイブを展開し、解凍します。
- 5. **oc** バイナリーをパスにあるディレクトリーに移動します。 **PATH** を確認するには、ターミナルを開き、以下のコマンドを実行します。

\$ echo \$PATH

## 検証

OpenShift CLI のインストール後に、**oc** コマンドを使用して利用できます。

\$ oc <command>

# 12.2.9. インストール設定ファイルの手動作成

クラスターをインストールするには、インストール設定ファイルを手動で作成する必要があります。

#### 前提条件

- ローカルマシンには、インストールプログラムに提供する SSH 公開鍵があります。このキー は、デバッグおよび障害復旧のためにクラスターノードへの SSH 認証に使用されます。
- OpenShift Container Platform インストールプログラムおよびクラスターのプルシークレット を取得しています。

#### 手順

1. 必要なインストールアセットを保存するためのインストールディレクトリーを作成します。

\$ mkdir <installation\_directory>

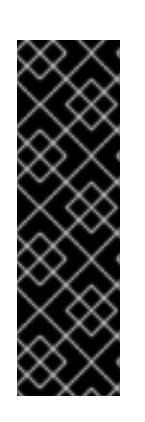

#### 重要

ディレクトリーを作成する必要があります。ブートストラップ X.509 証明書な どの一部のインストールアセットの有効期限は短く設定されているため、インス トールディレクトリーを再利用することができません。別のクラスターインス トールの個別のファイルを再利用する必要がある場合は、それらをディレクト リーにコピーすることができます。ただし、インストールアセットのファイル名 はリリース間で変更される可能性があります。インストールファイルを以前の バージョンの OpenShift Container Platform からコピーする場合は注意してコ ピーを行ってください。

2. 提供されるサンプルの **install-config.yaml** ファイルテンプレートをカスタマイズし、これを **<installation\_directory>** に保存します。

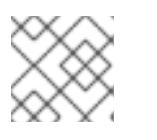

注記

この設定ファイルの名前を **install-config.yaml** と付ける必要があります。

3. **install-config.yaml** ファイルをバックアップし、複数のクラスターをインストールするのに使 用できるようにします。

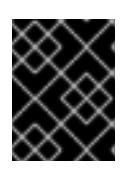

#### 重要

**install-config.yaml** ファイルは、インストールプロセスの次の手順で使用されま す。この時点でこれをバックアップする必要があります。

## 12.2.9.1. インストール設定パラメーター

OpenShift Container Platform クラスターをデプロイする前に、環境の詳細を記述するカスタマイズさ れた **install-config.yaml** インストール設定ファイルを指定します。

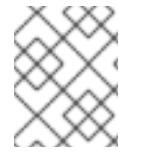

## 注記

インストール後は、これらのパラメーターを **install-config.yaml** ファイルで変更するこ とはできません。

12.2.9.1.1. 必須設定パラメーター

必須のインストール設定パラメーターは、以下の表で説明されています。

# 表12.9 必須パラメーター

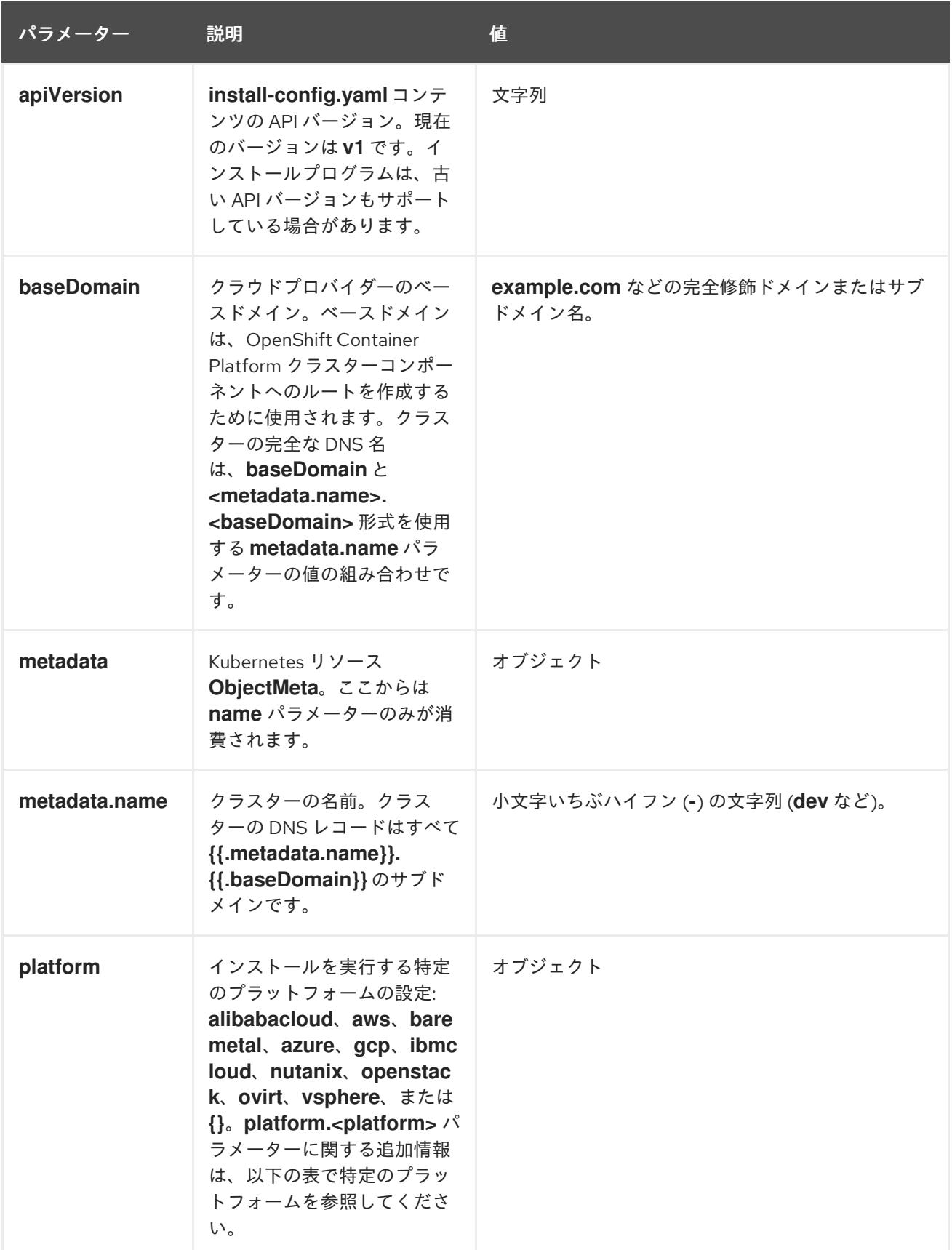

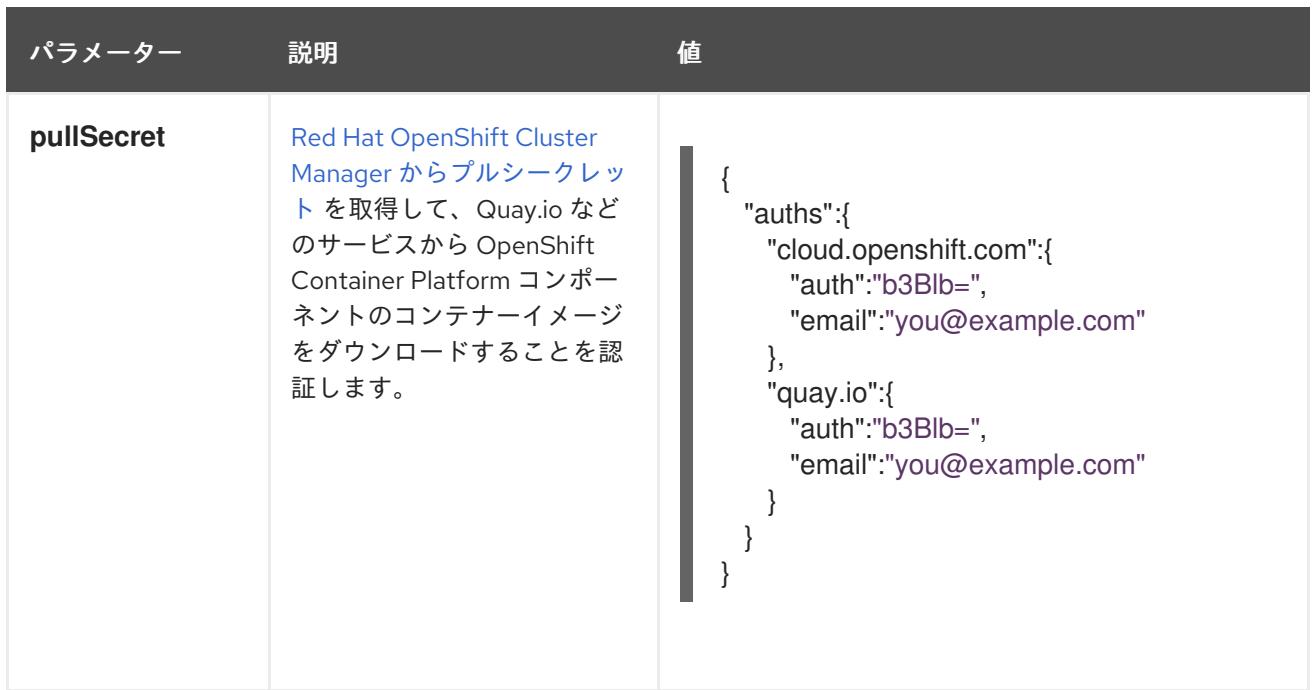

## 12.2.9.1.2. ネットワーク設定パラメーター

既存のネットワークインフラストラクチャーの要件に基づいて、インストール設定をカスタマイズでき ます。たとえば、クラスターネットワークの IP アドレスブロックを拡張するか、デフォルトとは異な る IP アドレスブロックを指定できます。

- Red Hat OpenShift Networking OVN-Kubernetes ネットワークプラグインを使用する場合、 IPv4 と IPv6 の両方のアドレスファミリーがサポートされます。
- Red Hat OpenShift Networking OpenShift SDN ネットワークプラグインを使用する場合、IPv4 アドレスファミリーのみがサポートされます。

両方の IP アドレスファミリーを使用するようにクラスターを設定する場合は、次の要件を確認してく ださい。

- **どちらの IP ファミリーも、デフォルトゲートウェイに同じネットワークインターフェイスを使** 用する必要があります。
- 両方の IP ファミリーにデフォルトゲートウェイが必要です。
- すべてのネットワーク設定パラメーターに対して、IPv4 アドレスと IPv6 アドレスを同じ順序 で指定する必要があります。たとえば、以下の設定では、IPv4 アドレスは IPv6 アドレスの前 に記載されます。

networking:

clusterNetwork:

- cidr: 10.128.0.0/14
- hostPrefix: 23 - cidr: fd00:10:128::/56
- hostPrefix: 64
- serviceNetwork:
- 172.30.0.0/16
- fd00:172:16::/112

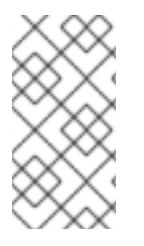

Globalnet は、Red Hat OpenShift Data Foundation ディザスターリカバリーソリュー ションではサポートされていません。局地的なディザスターリカバリーのシナリオで は、各クラスター内のクラスターとサービスネットワークに重複しない範囲のプライ ベート IP アドレスを使用するようにしてください。

# 表12.10 ネットワークパラメーター

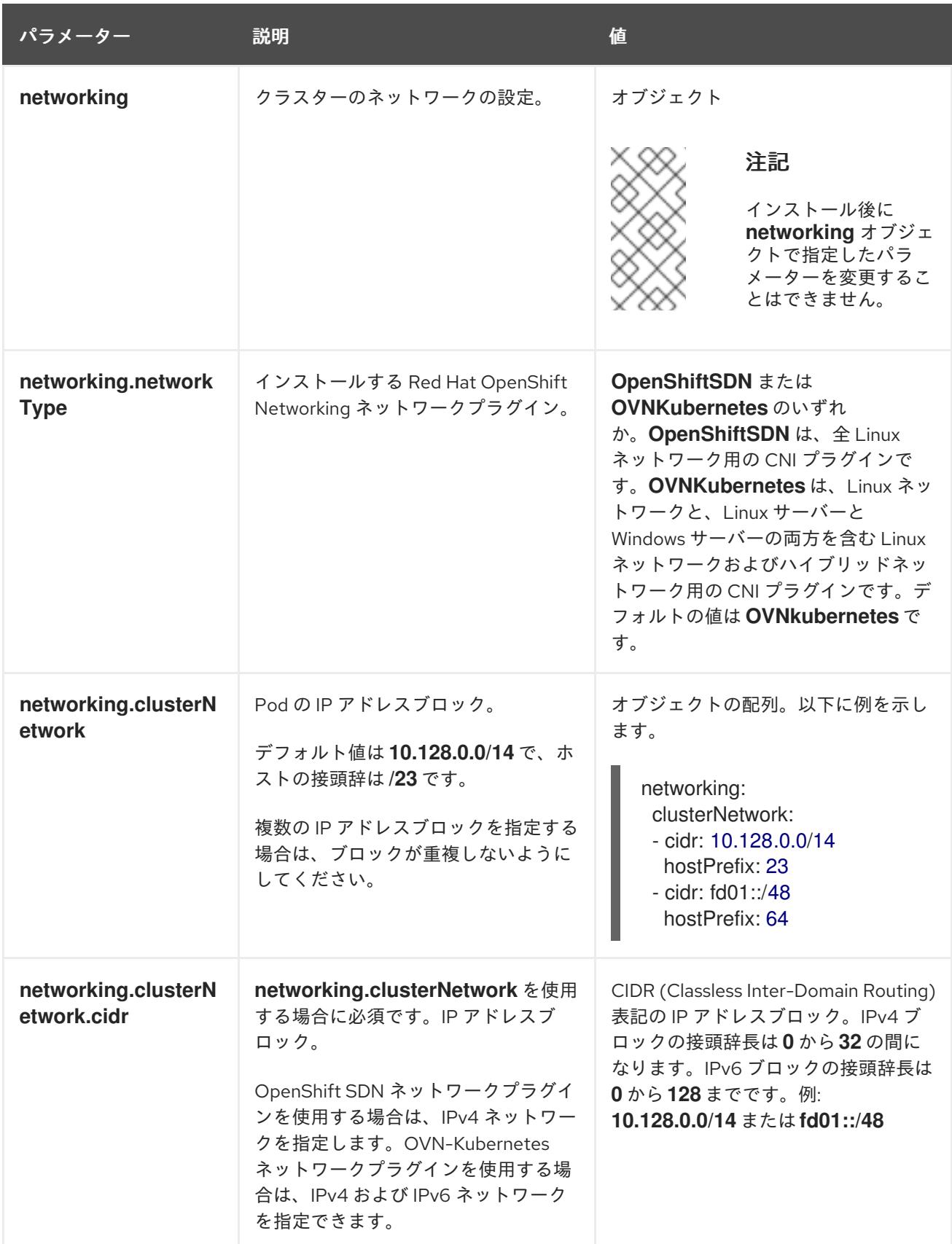

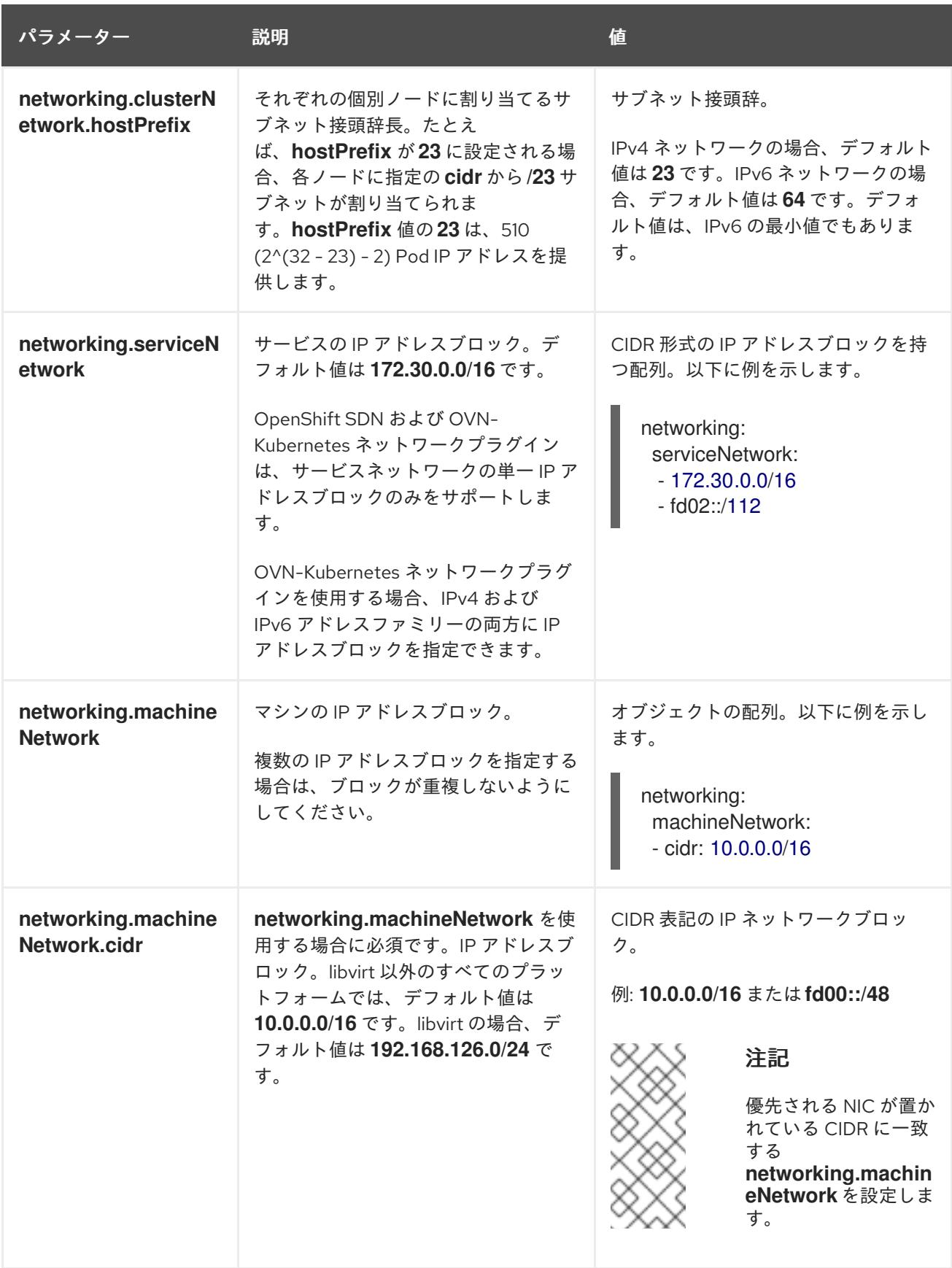

12.2.9.1.3. オプションの設定パラメーター

オプションのインストール設定パラメーターは、以下の表で説明されています。

表12.11 オプションのパラメーター

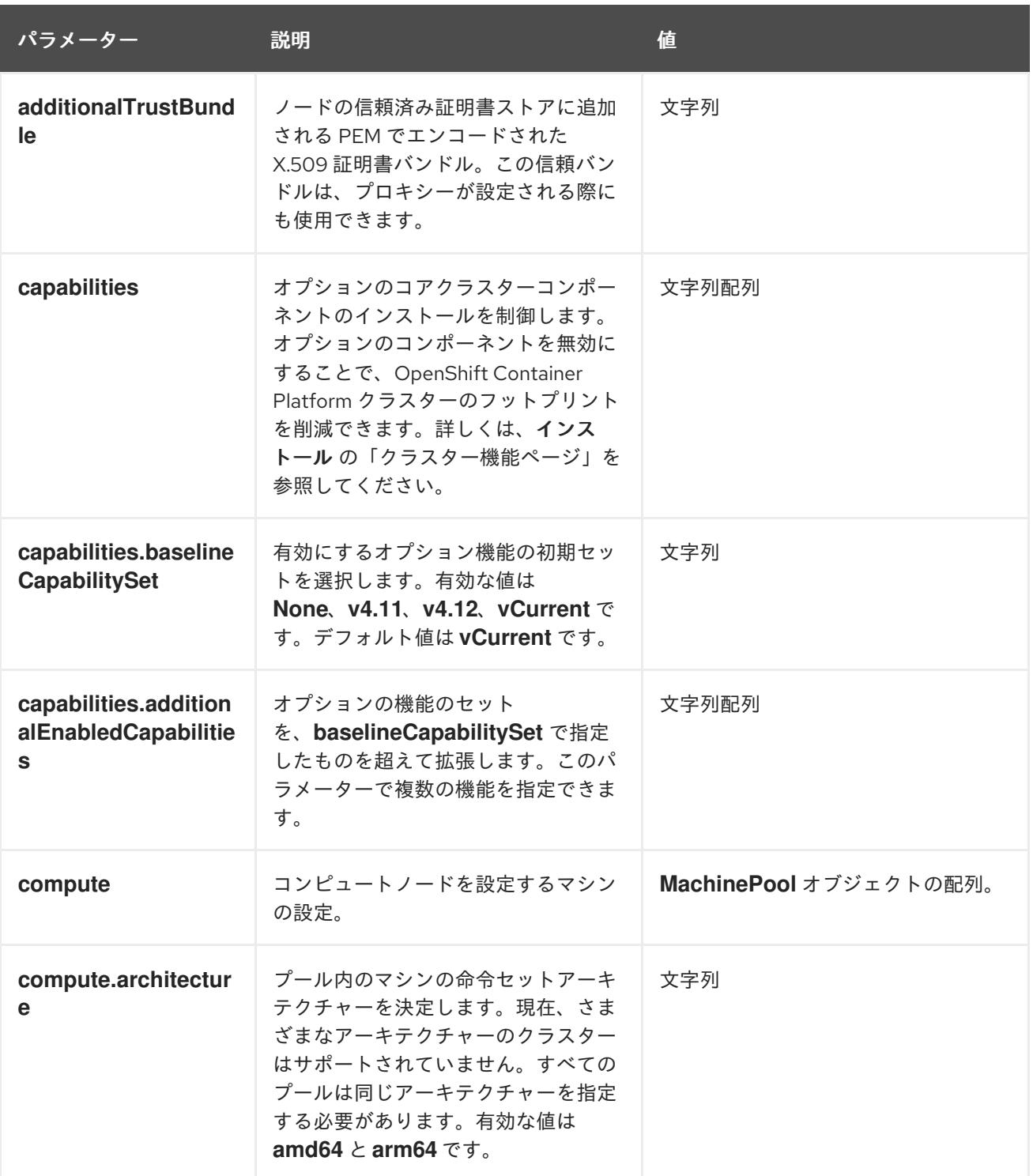

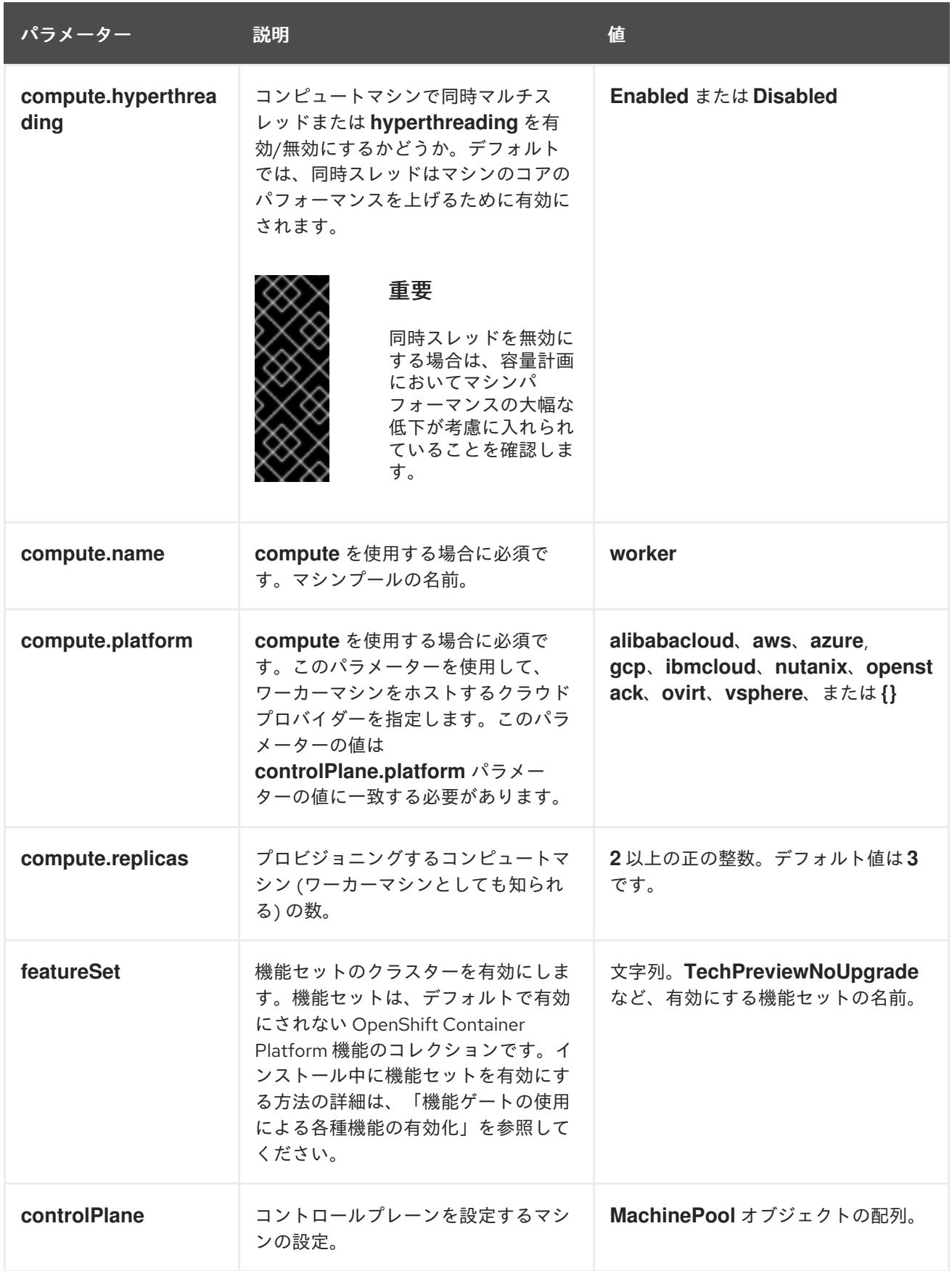

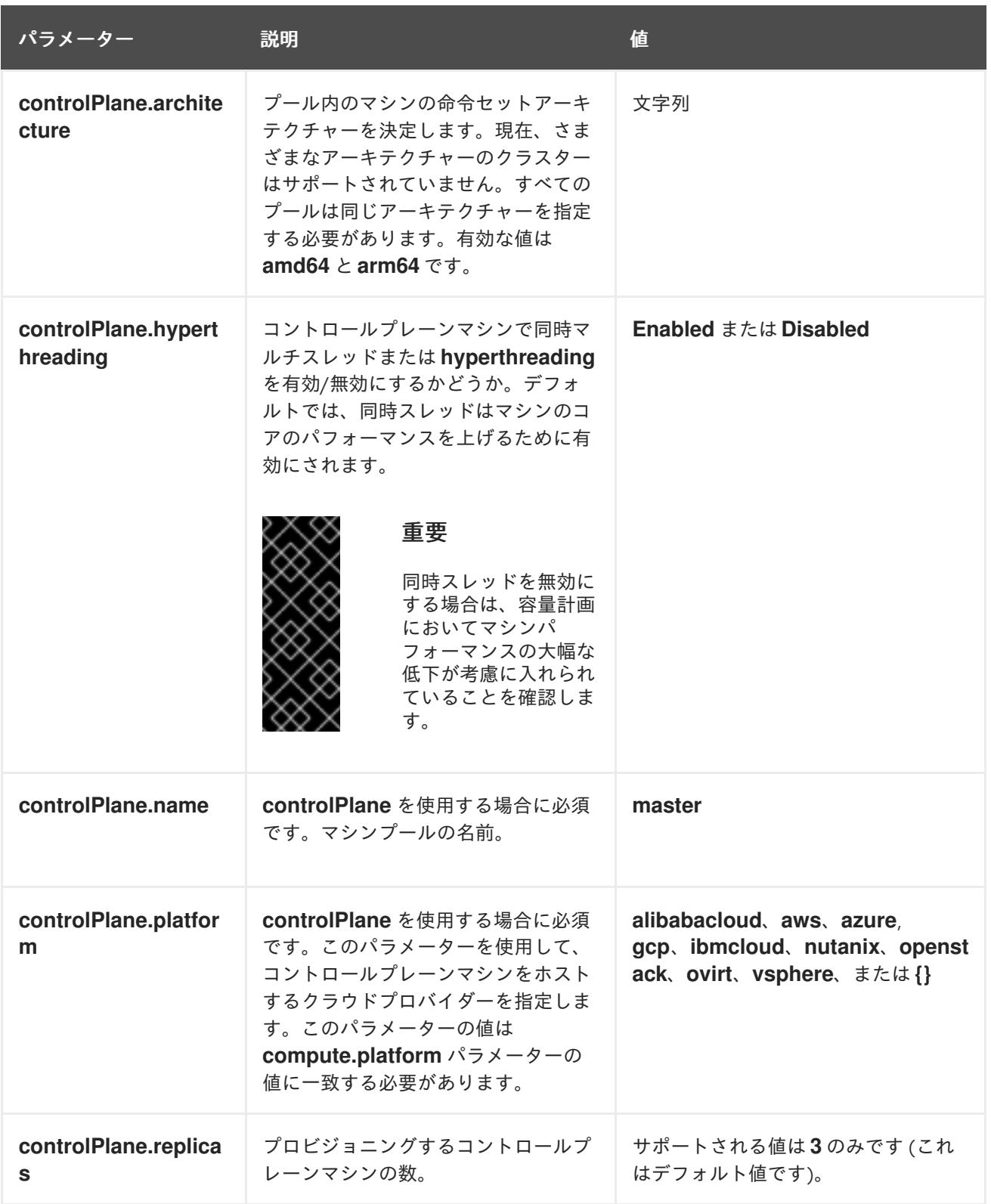

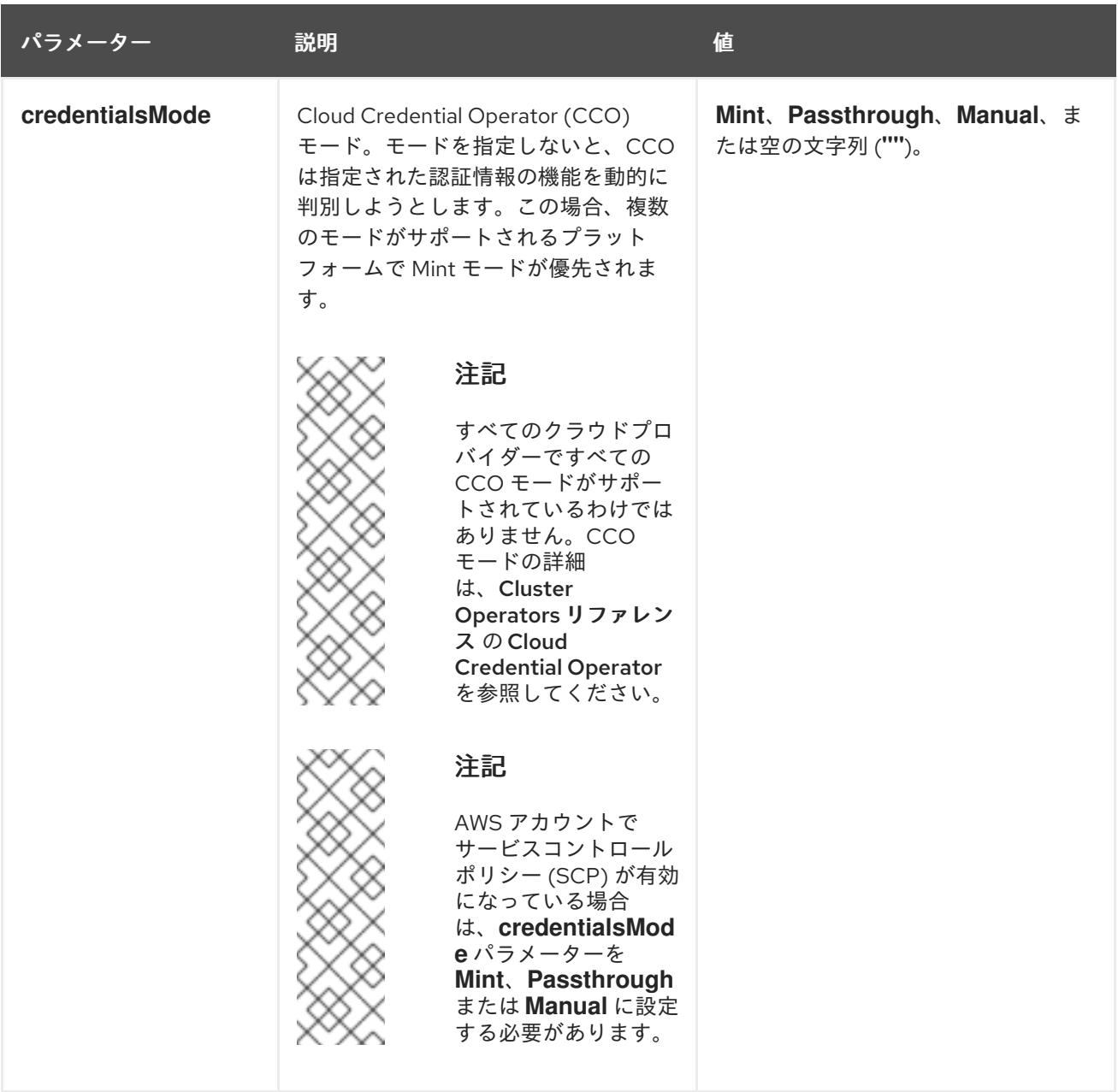

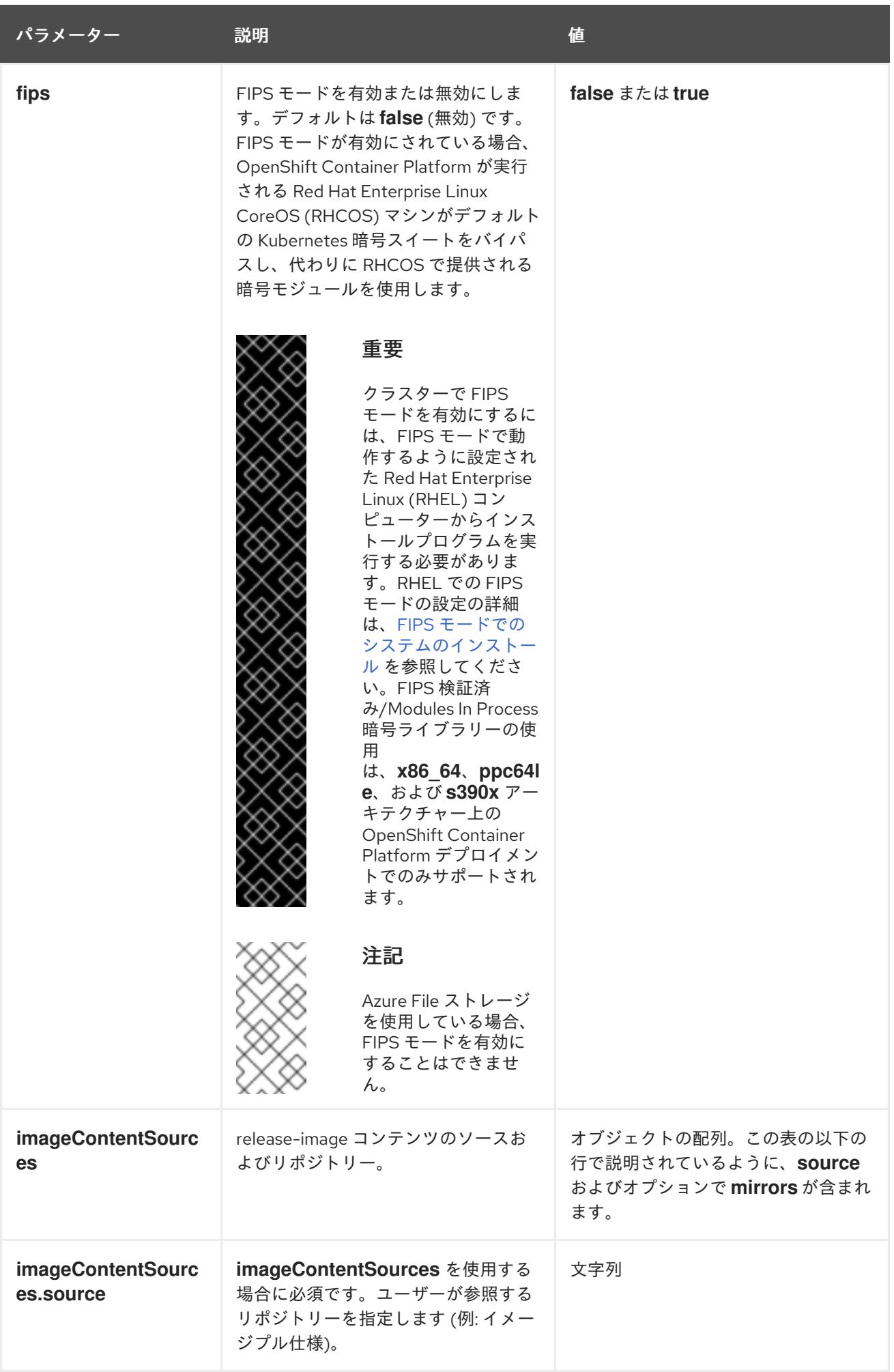

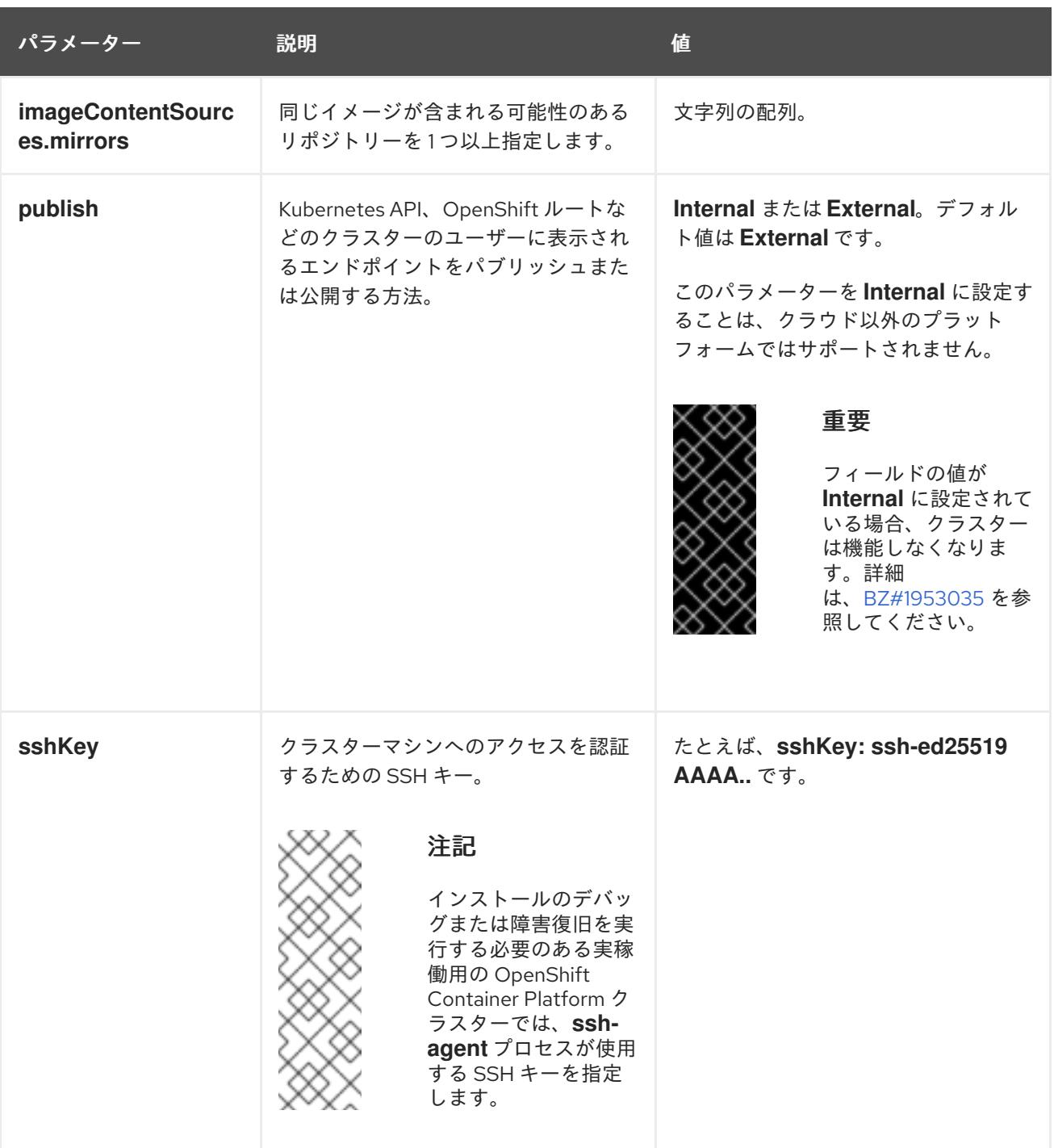

12.2.9.2. ベアメタルのサンプル install-config.yaml ファイル

**install-config.yaml** ファイルをカスタマイズして、OpenShift Container Platform クラスターのプラッ トフォームについての詳細を指定するか、必要なパラメーターの値を変更することができます。

apiVersion: v1 baseDomain: example.com **1** compute: **2** - hyperthreading: Enabled **3** name: worker replicas: 0 **4** controlPlane: **5** hyperthreading: Enabled **6** name: master

<span id="page-1973-10"></span><span id="page-1973-9"></span><span id="page-1973-8"></span><span id="page-1973-7"></span><span id="page-1973-6"></span><span id="page-1973-5"></span><span id="page-1973-4"></span><span id="page-1973-3"></span><span id="page-1973-2"></span><span id="page-1973-1"></span><span id="page-1973-0"></span>replicas: 3 **7** metadata: name: test **8** networking: clusterNetwork: - cidr: 10.128.0.0/14 **9** hostPrefix: 23 **10** networkType: OVNKubernetes **11** serviceNetwork: **12** - 172.30.0.0/16 platform: none: {} **13** fips: false **14** pullSecret: '{"auths": ...}' **15** sshKey: 'ssh-ed25519 AAAA...' **16**

<span id="page-1973-15"></span><span id="page-1973-14"></span><span id="page-1973-13"></span><span id="page-1973-12"></span><span id="page-1973-11"></span>[1](#page-1973-0) クラスターのベースドメイン。すべての DNS レコードはこのベースのサブドメインである必要が あり、クラスター名が含まれる必要があります。

[2](#page-1973-1) [5](#page-1973-2) **controlPlane** セクションは単一マッピングですが、**compute** セクションはマッピングのシーケン スになります。複数の異なるデータ構造の要件を満たすには、 **compute** セクションの最初の行は ハイフン **-** で始め、**controlPlane** セクションの最初の行はハイフンで始めることができません。1 つのコントロールプレーンプールのみが使用されます。

[3](#page-1973-3) [6](#page-1973-4) 同時マルチスレッド (SMT) またはハイパースレッディングを有効/無効にするかどうかを指定しま す。デフォルトでは、SMT はマシンのコアのパフォーマンスを上げるために有効にされます。パ ラメーター値を **Disabled** に設定するとこれを無効にすることができます。SMT を無効にする場 合、これをすべてのクラスターマシンで無効にする必要があります。これにはコントロールプレー ンとコンピュートマシンの両方が含まれます。

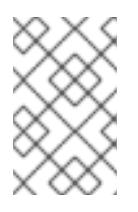

## 注記

同時マルチスレッド (SMT) はデフォルトで有効になっています。SMT が BIOS 設 定で有効になっていない場合は、**hyperthreading** パラメーターは効果がありませ ん。

## 重要

BIOS または **install-config.yaml** ファイルであるかに関係なく **hyperthreading** を 無効にする場合、容量計画においてマシンのパフォーマンスの大幅な低下が考慮に 入れられていることを確認します。

[4](#page-1973-5) OpenShift Container Platform をユーザーによってプロビジョニングされるインフラストラク チャーにインストールする場合は、この値を **0** に設定する必要があります。インストーラーでプ ロビジョニングされるインストールでは、パラメーターはクラスターが作成し、管理するコン ピュートマシンの数を制御します。ユーザーによってプロビジョニングされるインストールでは、 クラスターのインストールの終了前にコンピュートマシンを手動でデプロイする必要があります。

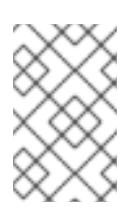

## 注記

3 ノードクラスターをインストールする場合は、Red Hat Enterprise Linux CoreOS (RHCOS) マシンをインストールする際にコンピュートマシンをデプロイしないで ください。

- [7](#page-1973-6) クラスターに追加するコントロールプレーンマシンの数。クラスターをこれらの値をクラスターの etcd エンドポイント数として使用するため、値はデプロイするコントロールプレーンマシンの数
- [8](#page-1973-7) DNS レコードに指定したクラスター名。
- [9](#page-1973-8) Pod IP アドレスの割り当てに使用する IP アドレスのブロック。このブロックは既存の物理ネット ワークと重複できません。これらの IP アドレスは Pod ネットワークに使用されます。外部ネット ワークから Pod にアクセスする必要がある場合、ロードバランサーおよびルーターを、トラ フィックを管理するように設定する必要があります。

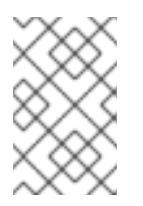

クラス E の CIDR 範囲は、将来の使用のために予約されています。クラス E CIDR 範囲を使用するには、ネットワーク環境がクラス E CIDR 範囲内の IP アドレスを受 け入れるようにする必要があります。

- [10](#page-1973-9) それぞれの個別ノードに割り当てるサブネット接頭辞長。たとえば、**hostPrefix** が **23** に設定され ている場合、各ノードに指定の **cidr** から **/23** サブネットが割り当てられます。これにより、510 (2^(32 - 23) - 2) Pod IP アドレスが許可されます。外部ネットワークからのノードへのアクセスを 提供する必要がある場合には、ロードバランサーおよびルーターを、トラフィックを管理するよう に設定します。
- [11](#page-1973-10) インストールするクラスターネットワークプラグイン。サポートされている値は **OVNKubernetes** と **OpenShiftSDN** です。デフォルトの値は **OVNkubernetes** です。
- [12](#page-1973-11) サービス IP アドレスに使用する IP アドレスプール。1 つの IP アドレスプールのみを入力できま す。このブロックは既存の物理ネットワークと重複できません。外部ネットワークからサービスに アクセスする必要がある場合、ロードバランサーおよびルーターを、トラフィックを管理するよう に設定します。
- [13](#page-1973-12) プラットフォームを **none** に設定する必要があります。プラットフォーム用に追加のプラット フォーム設定変数を指定することはできません。

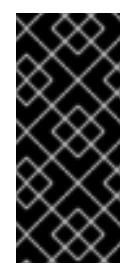

#### 重要

プラットフォームタイプ **none** でインストールされたクラスターは、Machine API を使用したコンピューティングマシンの管理など、一部の機能を使用できません。 この制限は、クラスターに接続されている計算マシンが、通常はこの機能をサポー トするプラットフォームにインストールされている場合でも適用されます。このパ ラメーターは、インストール後に変更することはできません。

[14](#page-1973-13) FIPS モードを有効または無効にするかどうか。デフォルトでは、FIPS モードは有効にされませ ん。FIPS モードが有効にされている場合、OpenShift Container Platform が実行される Red Hat Enterprise Linux CoreOS (RHCOS) マシンがデフォルトの Kubernetes 暗号スイートをバイパス し、代わりに RHCOS で提供される暗号モジュールを使用します。

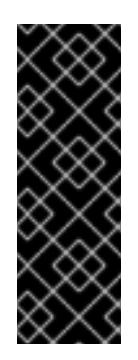

## 重要

クラスターで FIPS モードを有効にするには、FIPS モードで動作するように設定さ れた Red Hat Enterprise Linux (RHEL) コンピューターからインストールプログラム [を実行する必要があります。](https://access.redhat.com/documentation/ja-jp/red_hat_enterprise_linux/9/html/security_hardening/assembly_installing-the-system-in-fips-mode_security-hardening)RHEL での FIPS モードの設定の詳細は、FIPS モード でのシステムのインストール を参照してください。FIPS 検証済み/Modules In Process 暗号ライブラリーの使用は、**x86\_64**、**ppc64le**、および **s390x** アーキテク チャー上の OpenShift Container Platform デプロイメントでのみサポートされま す。

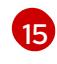

Red Hat OpenShift Cluster Manager [からのプルシークレット](https://console.redhat.com/openshift/install/pull-secret) 。このプルシークレットを使用し、 OpenShift Container Platform コンポーネントのコンテナーイメージを提供する Quay.io など、組

[16](#page-1973-15) Red Hat Enterprise Linux CoreOS (RHCOS) の **core** ユーザーの SSH 公開鍵。

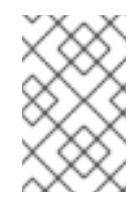

インストールのデバッグまたは障害復旧を実行する必要のある実稼働用の OpenShift Container Platform クラスターでは、**ssh-agent** プロセスが使用する SSH キーを指定します。

#### 関連情報

- API およびアプリケーションの Ingress [負荷分散要件の詳細は、ユーザーによってプロビジョニ](#page-1950-0) ングされるインフラストラクチャーの負荷分散要件 を参照してください。
- [インストール前に無効にしたクラスター機能を有効にする方法の詳細は、クラスター機能の有](https://docs.redhat.com/en/documentation/openshift_container_platform/4.12/html-single/post-installation_configuration/#enabling-cluster-capabilities-1) 効化 を参照してください。
- [各ケイパビリティーで提供される機能の詳細は、](#page-35-0)OpenShift Container Platform 4.16 のオプ ションのクラスター機能 を参照してください。

## 12.2.9.3. インストール時のクラスター全体のプロキシーの設定

実稼働環境では、インターネットへの直接アクセスを拒否し、代わりに HTTP または HTTPS プロキ シーを使用することができます。プロキシー設定を **install-config.yaml** ファイルで行うことにより、新 規の OpenShift Container Platform クラスターをプロキシーを使用するように設定できます。

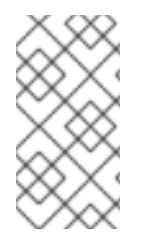

# 注記

ベアメタルインストールでは、**install-config.yaml** ファイルの **networking.machineNetwork[].cidr** フィールドで指定される範囲にあるノード IP アド レスを割り当てない場合、それらを **proxy.noProxy** フィールドに含める必要がありま す。

#### 前提条件

- 既存の **install-config.yaml** ファイルがある。
- クラスターがアクセスする必要のあるサイトを確認済みで、それらのいずれかがプロキシーを バイパスする必要があるかどうかを判別している。デフォルトで、すべてのクラスター egress トラフィック (クラスターをホストするクラウドについてのクラウドプロバイダー API に対す る呼び出しを含む) はプロキシーされます。プロキシーを必要に応じてバイパスするために、サ イトを **Proxy** オブジェクトの **spec.noProxy** フィールドに追加している。

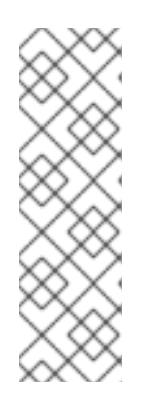

**Proxy** オブジェクトの **status.noProxy** フィールドには、インストール設定の **networking.machineNetwork[].cidr**、**networking.clusterNetwork[].cidr**、およ び **networking.serviceNetwork[]** フィールドの値が設定されます。

Amazon Web Services (AWS)、Google Cloud Platform (GCP)、Microsoft Azure、および Red Hat OpenStack Platform (RHOSP) へのインストールの場 合、**Proxy** オブジェクトの **status.noProxy** フィールドには、インスタンスメタ データのエンドポイント (**169.254.169.254**) も設定されます。

# 手順

1. **install-config.yaml** ファイルを編集し、プロキシー設定を追加します。以下に例を示します。

<span id="page-1976-3"></span><span id="page-1976-2"></span><span id="page-1976-1"></span><span id="page-1976-0"></span>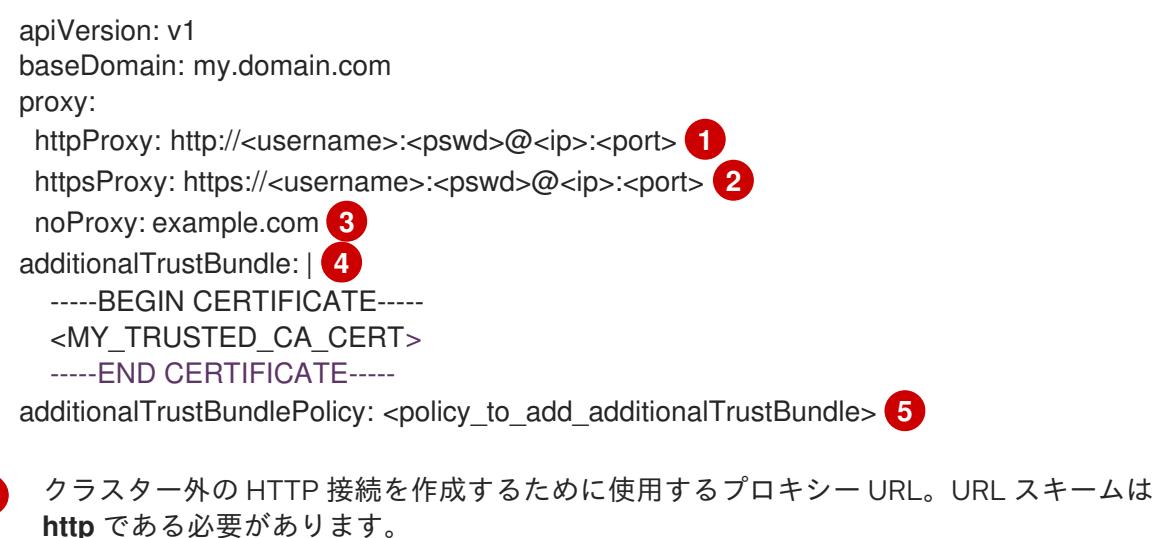

- <span id="page-1976-4"></span>クラスター外で HTTPS 接続を作成するために使用するプロキシー URL。
- [3](#page-1976-2)

[2](#page-1976-1)

[1](#page-1976-0)

プロキシーから除外するための宛先ドメイン名、IP アドレス、または他のネットワーク CIDR のコンマ区切りのリスト。サブドメインのみと一致するように、ドメインの前に **.** を付けます。たとえば、**.y.com** は **x.y.com** に一致しますが、**y.com** には一致しません。**\*** を使用し、すべての宛先のプロキシーをバイパスします。

- [4](#page-1976-3) 指定されている場合、インストールプログラムは HTTPS 接続のプロキシーに必要な1つ 以上の追加の CA 証明書が含まれる **user-ca-bundle** という名前の設定マップを **openshift-config** namespace に生成します。次に Cluster Network Operator は、これら のコンテンツを Red Hat Enterprise Linux CoreOS (RHCOS) 信頼バンドルにマージする **trusted-ca-bundle** 設定マップを作成し、この設定マップは **Proxy** オブジェクトの **trustedCA** フィールドで参照されます。**additionalTrustBundle** フィールドは、プロキ シーのアイデンティティー証明書が RHCOS 信頼バンドルからの認証局によって署名され ない限り必要になります。
- [5](#page-1976-4) オプション: **trustedCA** フィールドの **user-ca-bundle** 設定マップを参照する **Proxy** オ ブジェクトの設定を決定するポリシー。許可される値は **Proxyonly** および **Always** で す。**Proxyonly** を使用して、**http/https** プロキシーが設定されている場合にのみ **user-cabundle** 設定マップを参照します。**Always** を使用して、常に **user-ca-bundle** 設定マップ を参照します。デフォルト値は **Proxyonly** です。

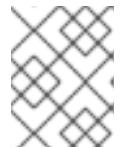

インストールプログラムは、プロキシーの **readinessEndpoints** フィールドをサ ポートしません。

# 注記

注記

インストーラーがタイムアウトした場合は、インストーラーの **wait-for** コマン ドを使用してデプロイメントを再起動してからデプロイメントを完了します。以 下に例を示します。

\$ ./openshift-install wait-for install-complete --log-level debug

2. ファイルを保存し、OpenShift Container Platform のインストール時にこれを参照します。

インストールプログラムは、指定の **install-config.yaml** ファイルのプロキシー設定を使用する **cluster** という名前のクラスター全体のプロキシーを作成します。プロキシー設定が指定されていない場 合、**cluster Proxy** オブジェクトが依然として作成されますが、これには **spec** がありません。

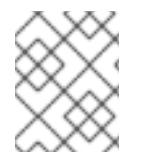

# 注記

**cluster** という名前の **Proxy** オブジェクトのみがサポートされ、追加のプロキシーを作 成することはできません。

## 12.2.9.4. 3 ノードクラスターの設定

オプションで、3 台のコントロールプレーンマシンのみで設定されるベアメタルクラスターに、ゼロコ ンピュートマシンをデプロイできます。これにより、テスト、開発、および実稼働に使用するための小 規模なリソース効率の高いクラスターが、クラスター管理者および開発者に提供されます。

3 ノードの OpenShift Container Platform 環境では、3 つのコントロールプレーンマシンがスケジュー ル対象となります。つまり、アプリケーションのワークロードがそれらで実行されるようにスケジュー ルされます。

#### 前提条件

**● 既存の install-config.yaml** ファイルがある。

#### 手順

- 以下の **compute** スタンザに示されるように、コンピュートレプリカの数が **installconfig.yaml** ファイルで **0** に設定されることを確認します。
	- compute: - name: worker platform: {} replicas: 0

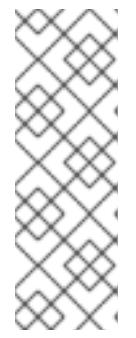

デプロイするコンピュートマシンの数にかかわらず、OpenShift Container Platform をユーザーによってプロビジョニングされるインフラストラクチャー にインストールする際に、コンピュートマシンの **replicas** パラメーターの値を **0** に設定する必要があります。インストーラーでプロビジョニングされるインス トールでは、パラメーターはクラスターが作成し、管理するコンピュートマシン の数を制御します。これは、コンピュートマシンが手動でデプロイされる、ユー ザーによってプロビジョニングされるインストールには適用されません。

3 ノードのクラスターのインストールについては、以下の手順を実行します。

- **ゼロ (0) コンピュートノードで 3 ノードクラスターをデプロイする場合、Ingress コントロー** ラー Pod はコントロールプレーンノードで実行されます。3 ノードクラスターデプロイメント では、HTTP および HTTPS トラフィックをコントロールプレーンノードにルーティングするよ うにアプリケーション Ingress ロードバランサーを設定する必要があります。詳細は、ユー ザーによってプロビジョニングされるインフラストラクチャーの負荷分散要件のセクションを 参照してください。
- 以下の手順で Kubernetes マニフェストファイルを作成する際 に、**<installation\_directory>/manifests/cluster-scheduler-02-config.yml** ファイルの **mastersSchedulable** パラメーターが **true** に設定されていることを確認します。これにより、 アプリケーションのワークロードがコントロールプレーンノードで実行できます。
- Red Hat Enterprise Linux CoreOS (RHCOS) マシンを作成する際にはコンピュートノードをデ プロイしないでください。

## 12.2.10. Kubernetes マニフェストおよび Ignition 設定ファイルの作成

一部のクラスター定義ファイルを変更し、クラスターマシンを手動で起動する必要があるため、クラス ターがマシンを設定するために必要な Kubernetes マニフェストと Ignition 設定ファイルを生成する必 要があります。

インストール設定ファイルは Kubernetes マニフェストに変換されます。マニフェストは Ignition 設定 ファイルにラップされます。これはクラスターマシンを設定するために後で使用されます。

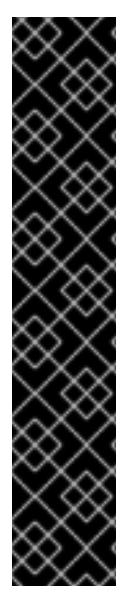

## 重要

- OpenShift Container Platform のインストールプログラムが生成する Ignition 設 定ファイルには、24 時間が経過すると期限切れになり、その後に更新される証 明書が含まれます。証明書を更新する前にクラスターが停止し、24 時間経過し た後にクラスターを再起動すると、クラスターは期限切れの証明書を自動的に復 元します。例外として、kubelet 証明書を回復するために保留状態の **nodebootstrapper** 証明書署名要求 (CSR) を手動で承認する必要があります。詳細 は、コントロールプレーン証明書の期限切れの状態からのリカバリー について のドキュメントを参照してください。
- 24 時間証明書はクラスターのインストール後 16 時間から 22 時間にローテー ションするため、Ignition 設定ファイルは、生成後 12 時間以内に使用することを 推奨します。12 時間以内に Ignition 設定ファイルを使用することにより、インス トール中に証明書の更新が実行された場合のインストールの失敗を回避できま す。

前提条件

- OpenShift Container Platform インストールプログラムを取得していること。
- **install-config.yaml** インストール設定ファイルを作成していること。

# 手順

1. OpenShift Container Platform のインストールプログラムが含まれるディレクトリーに切り替 え、クラスターの Kubernetes マニフェストを生成します。

<span id="page-1979-0"></span>\$ ./openshift-install create manifests --dir <installation\_directory> **1**

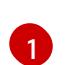

**<installation\_directory>** については、作成した **install-config.yaml** ファイルが含まれる インストールディレクトリーを指定します。

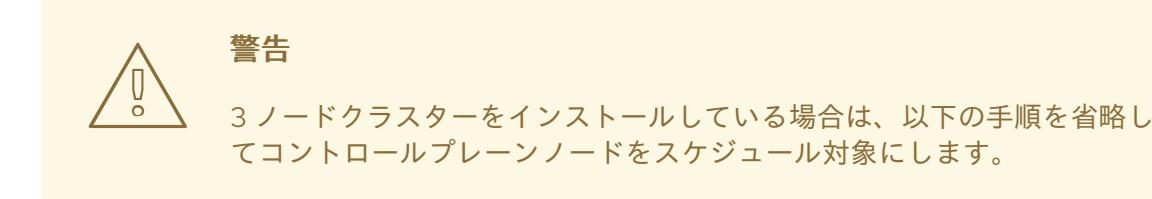

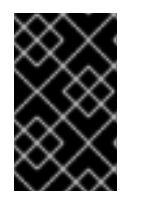

## 重要

コントロールプレーンノードをデフォルトのスケジュール不可からスケジュール 可に設定するには、追加のサブスクリプションが必要です。これは、コントロー ルプレーンノードがコンピュートノードになるためです。

- 2. **<installation\_directory>/manifests/cluster-scheduler-02-config.yml** Kubernetes マニフェス トファイルの **mastersSchedulable** パラメーターが **false** に設定されていることを確認しま す。この設定により、Pod がコントロールプレーンマシンにスケジュールされなくなります。
	- a. <installation\_directory>/manifests/cluster-scheduler-02-config.yml ファイルを開きま す。
	- b. **mastersSchedulable** パラメーターを見つけ、これが **false** に設定されていることを確認し ます。
	- c. ファイルを保存し、終了します。
- 3. Ignition 設定ファイルを作成するには、インストールプログラムが含まれるディレクトリーから 以下のコマンドを実行します。

<span id="page-1979-1"></span>\$ ./openshift-install create ignition-configs --dir <installation\_directory> **1**

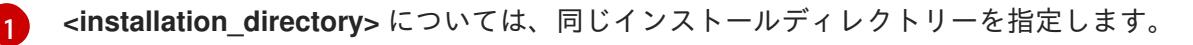

Ignition 設定ファイルは、インストールディレクトリー内のブートストラップ、コントロールプ レーン、およびコンピュートノード用に作成されます。**kubeadmin-password** および **kubeconfig** ファイルが **./<installation\_directory>/auth** ディレクトリーに作成されます。
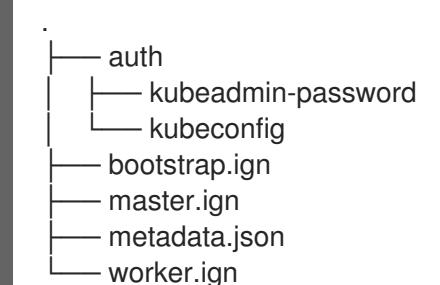

#### 関連情報

● kubelet [証明書のリカバリーに関する詳細は、コントロールプレーン証明書の期限切れの状態か](https://docs.redhat.com/en/documentation/openshift_container_platform/4.12/html-single/backup_and_restore/#dr-recovering-expired-certs) らのリカバリー を参照してください。

#### 12.2.11. RHCOS のインストールおよび OpenShift Container Platform ブートストラッ ププロセスの開始

OpenShift Container Platform を独自にプロビジョニングするベアメタルインフラストラクチャーにイ ンストールするには、Red Hat Enterprise Linux CoreOS (RHCOS) をマシンにインストールする必要が あります。RHCOS のインストール時に、インストールするマシンのタイプについて OpenShift Container Platform インストールプログラムによって生成された Ignition 設定ファイルを指定する必要 があります。適切なネットワーク、DNS、および負荷分散インフラストラクチャーが設定されている場 合、OpenShift Container Platform ブートストラッププロセスは RHCOS マシンの再起動後に自動的に 開始されます。

RHCOS をマシンにインストールするには、ISO イメージまたはネットワーク PXE ブートを使用する手 順のいずれかを実行します。

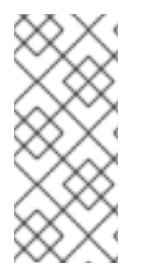

#### 注記

このインストールガイドに含まれるコンピュートノードのデプロイメント手順は、 RHCOS 固有のものです。代わりに RHEL ベースのコンピュートノードのデプロイを選 択する場合は、システム更新の実行、パッチの適用、その他すべての必要なタスクの完 了など、オペレーティングシステムのライフサイクルの管理と保守をすべて担当しま す。RHEL8 コンピュートマシンのみがサポートされています。

以下の方法を使用して、ISO および PXE のインストール時に RHCOS を設定できます。

- カーネル引数: カーネル引数を使用してインストール固有の情報を提供できます。たとえば、 HTTP サーバーにアップロードした RHCOS インストールファイルの場所と、インストールす るノードタイプの Ignition 設定ファイルの場所を指定できます。PXE インストールの場 合、**APPEND** パラメーターを使用して、ライブインストーラーのカーネルに引数を渡すことが できます。ISO インストールの場合は、ライブインストール起動プロセスを中断してカーネル 引数を追加できます。いずれのインストールの場合でも、特殊な **coreos.inst.\*** 引数を使用して ライブインストーラーに指示を与えたり、標準のカーネルサービスをオンまたはオフにするた めに標準のインストールブート引数を使用したりできます。
- Ignition 設定: OpenShift Container Platform Ignition 設定ファイル (**\*.ign**) は、インストールす るノードのタイプに固有のものです。RHCOS のインストール時にブートストラップ、コント ロールプレーン、またはコンピュートノードの Ignition 設定ファイルの場所を渡して、初回起 動時に有効にされるようにします。特別なケースでは、ライブシステムに渡すために個別の制 限付き Ignition 設定を作成できます。この Ignition 設定は、インストールが正常に完了したこと をプロビジョニングシステムに報告するなどの一連のタスクを実行する可能性があります。こ

の特別な Ignition 設定は、インストール済みシステムの初回ブート時に適用される **coreosinstaller** によって使用されます。標準のコントロールプレーンおよびコンピュートノードの Ignition 設定をライブ ISO に直接指定しないでください。

**● coreos-installer**: ライブ ISO インストーラーをシェルプロンプトで起動できます。これによ り、初回のブート前にさまざまな方法で永続的なシステムの準備を行うことができます。特 に、**coreos-installer** コマンドを実行すると、追加するさまざまなアーティファクトを特定 し、ディスクパーティションを使用し、ネットワークを設定できます。場合によっては、ライ ブシステムで機能を設定し、それらをインストールされたシステムにコピーできます。

ISO または PXE インストールを使用するかどうかは、状況によって異なります。PXE インストールに は、利用可能な DHCP サービスとさらなる準備が必要ですが、インストールプロセスはさらに自動化 することが可能です。ISO インストールは主に手動によるプロセスで、複数のマシンを設定する場合に は使用しにくい可能性があります。

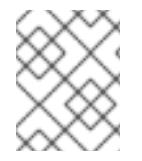

#### 注記

OpenShift Container Platform 4.6 の時点で、RHCOS ISO およびその他のインストール アーティファクトは、4K セクターのディスクへのインストールをサポートします。

#### 12.2.11.1. ISO イメージを使用した RHCOS のインストール

ISO イメージを使用してマシンに RHCOS をインストールできます。

#### 前提条件

- クラスターの Ignition 設定ファイルを作成している。
- 適切なネットワーク、DNS および負荷分散インフラストラクチャーを設定している。
- お使いのコンピューターからアクセスでき、作成するマシンからもアクセスできる HTTP サー バーがある。
- ネットワークやディスクパーティションなどのさまざまな機能の設定方法について、高度な RHCOS インストール設定のセクションを確認している。

#### 手順

1. それぞれの Ignition 設定ファイルの SHA512 ダイジェストを取得します。たとえば、Linux を実 行しているシステムで以下を使用して、**bootstrap.ign** Ignition 設定ファイルの SHA512 ダイ ジェストを取得できます。

\$ sha512sum <installation\_directory>/bootstrap.ign

ダイジェストは、クラスターノードの Ignition 設定ファイルの信頼性を検証するために、後の 手順で **coreos-installer** に提供されます。

2. インストールプログラムが作成したブートストラップ、コントロールプレーン、およびコン ピュートノード Ignition 設定ファイルを HTTP サーバーにアップロードします。これらのファ イルの URL をメモします。

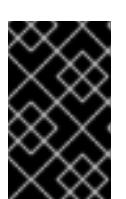

<span id="page-1982-0"></span>HTTP サーバーに保存する前に、Ignition 設定で設定内容を追加したり、変更し たりできます。インストールの完了後にコンピュートマシンをさらにクラスター に追加する予定の場合には、これらのファイルを削除しないでください。

3. インストールホストから、Ignition 設定ファイルが URL で利用可能であることを確認します。 以下の例では、ブートストラップノードの Ignition 設定ファイルを取得します。

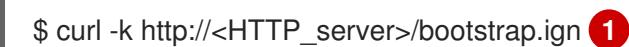

重要

#### 出力例

% Total % Received % Xferd Average Speed Time Time Time Current Dload Upload Total Spent Left Speed 0 0 0 0 0 0 0 0 --:--:-- --:--:-- --:--:-- 0{"ignition": {"version":"3.2.0"},"passwd":{"users":[{"name":"core","sshAuthorizedKeys":["ssh-rsa...

コマンドで **bootstrap.ign** を **master.ign** または **worker.ign** に置き換え、コントロールプレー ンおよびコンピュートノードの Ignition 設定ファイルも利用可能であることを検証します。

4. RHCOS [イメージのミラー](https://mirror.openshift.com/pub/openshift-v4/x86_64/dependencies/rhcos/) ページから、オペレーティングシステムインスタンスをインストー ルするための推奨される方法に必要な RHCOS イメージを取得することは可能ですが、RHCOS イメージの正しいバージョンを取得するための推奨される方法は、**openshift-install** コマンド の出力から取得することです。

\$ openshift-install coreos print-stream-json | grep '\.iso[^.]'

#### 出力例

"location": "<url>/art/storage/releases/rhcos-4.12-aarch64/<release>/aarch64/rhcos- <release>-live.aarch64.iso",

"location": "<url>/art/storage/releases/rhcos-4.12-ppc64le/<release>/ppc64le/rhcos- <release>-live.ppc64le.iso",

"location": "<url>/art/storage/releases/rhcos-4.12-s390x/<release>/s390x/rhcos-<release> live.s390x.iso",

"location": "<url>/art/storage/releases/rhcos-4.12/<release>/x86\_64/rhcos-<release> live.x86\_64.iso",

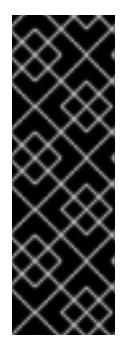

#### 重要

RHCOS イメージは OpenShift Container Platform の各リリースごとに変更され ない可能性があります。インストールする OpenShift Container Platform バー ジョンと等しいか、それ以下のバージョンの内で最も新しいバージョンのイメー ジをダウンロードする必要があります。利用可能な場合は、OpenShift Container Platform バージョンに一致するイメージのバージョンを使用します。 この手順には ISO イメージのみを使用します。RHCOS qcow2 イメージは、こ のインストールではサポートされません。

ISO ファイルの名前は以下の例のようになります。

#### **rhcos-<version>-live.<architecture>.iso**

- 5. ISO を使用し、RHCOS インストールを開始します。以下のインストールオプションのいずれ かを使用します。
	- ディスクに ISO イメージを書き込み、これを直接起動します。
	- Lights Out Management (LOM) インターフェイスを使用して ISO リダイレクトを使用しま す。
- 6. オプションを指定したり、ライブ起動シーケンスを中断したりせずに、RHCOS ISO イメージ を起動します。インストーラーが RHCOS ライブ環境でシェルプロンプトを起動するのを待ち ます。

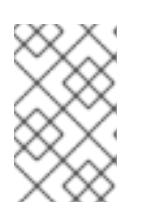

#### 注記

RHCOS インストール起動プロセスを中断して、カーネル引数を追加できます。 ただし、この ISO 手順では、カーネル引数を追加する代わりに、以下の手順で 説明しているように **coreos-installer** コマンドを使用する必要があります。

7. **coreos-installer** コマンドを実行し、インストール要件を満たすオプションを指定します。少 なくとも、ノードタイプの Ignition 設定ファイルを参照する URL と、インストール先のデバイ スを指定する必要があります。

<span id="page-1983-1"></span><span id="page-1983-0"></span>\$ sudo coreos-installer install --ignition-url=http://<HTTP\_server>/<node\_type>.ign <device> --ignition-hash=sha512-<digest> **1 2**

[1](#page-1982-0) [1](#page-1983-0) コア ユーザーにはインストールを実行するために必要な root 権限がないため、**sudo** を 使用して **coreos-installer** コマンドを実行する必要があります。

[2](#page-1983-1) **--ignition-hash** オプションは、Ignition 設定ファイルを HTTP URL を使用して取得し、ク ラスターノードの Ignition 設定ファイルの信頼性を検証するために必要です。**<digest>** は、先の手順で取得した Ignition 設定ファイル SHA512 ダイジェストです。

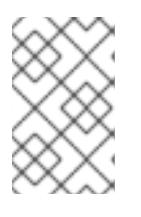

#### 注記

TLS を使用する HTTPS サーバーを使用して Ignition 設定ファイルを提供する場 合は、**coreos-installer** を実行する前に、内部認証局 (CA) をシステムのトラス トストアに追加できます。

以下の例では、**/dev/sda** デバイスへのブートストラップノードのインストールを初期化しま す。ブートストラップノードの Ignition 設定ファイルは、IP アドレス 192.168.1.2 で HTTP Web サーバーから取得されます。

\$ sudo coreos-installer install --ignition-

url=http://192.168.1.2:80/installation\_directory/bootstrap.ign /dev/sda --ignition-hash=sha512 a5a2d43879223273c9b60af66b44202a1d1248fc01cf156c46d4a79f552b6bad47bc8cc78ddf011 6e80c59d2ea9e32ba53bc807afbca581aa059311def2c3e3b

8. マシンのコンソールで RHCOS インストールの進捗を監視します。

OpenShift Container Platform のインストールを開始する前に、各ノードでイン ストールが成功していることを確認します。インストールプロセスを監視する と、発生する可能性のある RHCOS インストールの問題の原因を特定する上でも 役立ちます。

- 9. RHCOS のインストール後、システムを再起動する必要があります。システムの再起動後、指 定した Ignition 設定ファイルを適用します。
- 10. コンソール出力をチェックして、Ignition が実行されたことを確認します。

#### コマンドの例

Ignition: ran on 2022/03/14 14:48:33 UTC (this boot) Ignition: user-provided config was applied

11. 継続してクラスターの他のマシンを作成します。

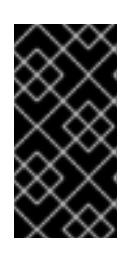

#### 重要

重要

この時点でブートストラップおよびコントロールプレーンマシンを作成する必要 があります。コントロールプレーンマシンがデフォルトのスケジュール対象にさ れていない場合、OpenShift Container Platform のインストール前に少なくとも 2 つのコンピュートマシンも作成します。

必要なネットワーク、DNS、およびロードバランサーインフラストラクチャーが配置されてい る場合、OpenShift Container Platform ブートストラッププロセスは RHCOS ノードの再起動 後に自動的に起動します。

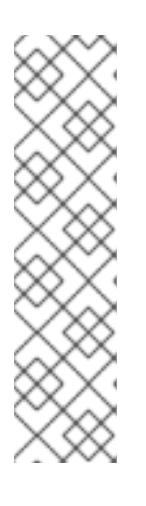

#### 注記

RHCOS ノードには、**core** ユーザーのデフォルトのパスワードは含まれませ ん。ノードには、**ssh core@<node>.<cluster\_name>.<base\_domain>** を、**install\_config.yaml** ファイルで指定したパブリックキーとペアになる SSH プライベートキーへのアクセスのあるユーザーとして実行してアクセスできま す。RHCOS を実行する OpenShift Container Platform 4 クラスターノードは変 更できず、Operator を使用してクラスターの変更を適用します。SSH を使用し たクラスターノードへのアクセスは推奨されません。ただし、インストールの問 題を調査する際に、OpenShift Container Platform API が利用できない場合や、 kubelet がターゲットノードで適切に機能しない場合、デバッグまたは障害復旧 に SSH アクセスが必要になることがあります。

12.2.11.2. PXE または iPXE ブートを使用した RHCOS のインストール

PXE または iPXE ブートを使用してマシンに RHCOS をインストールできます。

#### 前提条件

- クラスターの Ignition 設定ファイルを作成している。
- 適切なネットワーク、DNS および負荷分散インフラストラクチャーを設定している。
- 適切な PXE または iPXE インフラストラクチャーを設定していること。
- お使いのコンピューターからアクセスでき、作成するマシンからもアクセスできる HTTP サー バーがある。
- ネットワークやディスクパーティションなどのさまざまな機能の設定方法について、高度な RHCOS インストール設定のセクションを確認している。

#### 手順

1. インストールプログラムが作成したブートストラップ、コントロールプレーン、およびコン ピュートノード Ignition 設定ファイルを HTTP サーバーにアップロードします。これらのファ イルの URL をメモします。

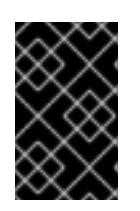

#### 重要

<span id="page-1985-0"></span>HTTP サーバーに保存する前に、Ignition 設定で設定内容を追加したり、変更し たりできます。インストールの完了後にコンピュートマシンをさらにクラスター に追加する予定の場合には、これらのファイルを削除しないでください。

2. インストールホストから、Ignition 設定ファイルが URL で利用可能であることを確認します。 以下の例では、ブートストラップノードの Ignition 設定ファイルを取得します。

\$ curl -k http://<HTTP\_server>/bootstrap.ign **1**

#### 出力例

% Total % Received % Xferd Average Speed Time Time Time Current Dload Upload Total Spent Left Speed 0 0 0 0 0 0 0 0 0 --:--:-- --:--:-- --:--:-- 0{"ignition": {"version":"3.2.0"},"passwd":{"users":[{"name":"core","sshAuthorizedKeys":["ssh-rsa...

コマンドで **bootstrap.ign** を **master.ign** または **worker.ign** に置き換え、コントロールプレー ンおよびコンピュートノードの Ignition 設定ファイルも利用可能であることを検証します。

3. RHCOS [イメージミラー](https://mirror.openshift.com/pub/openshift-v4/x86_64/dependencies/rhcos/) ページからオペレーティングシステムインスタンスをインストールす るための推奨される方法に必要な RHCOS **kernel**、**initramfs**、および **rootfs** ファイルを取得す ることは可能ですが、RHCOS ファイルの正しいバージョンを取得するための推奨される方法 は、**openshift-install** コマンドの出力から取得することです。

\$ openshift-install coreos print-stream-json | grep -Eo '"https.\*(kernel-|initramfs.|rootfs.)\w+ (\.img)?"'

#### 出力例

"<url>/art/storage/releases/rhcos-4.12-aarch64/<release>/aarch64/rhcos-<release>-livekernel-aarch64"

"<url>/art/storage/releases/rhcos-4.12-aarch64/<release>/aarch64/rhcos-<release>-liveinitramfs.aarch64.img"

"<url>/art/storage/releases/rhcos-4.12-aarch64/<release>/aarch64/rhcos-<release>-liverootfs.aarch64.img"

"<url>/art/storage/releases/rhcos-4.12-ppc64le/49.84.202110081256-0/ppc64le/rhcos- <release>-live-kernel-ppc64le"

"<url>/art/storage/releases/rhcos-4.12-ppc64le/<release>/ppc64le/rhcos-<release>-liveinitramfs.ppc64le.img"

"<url>/art/storage/releases/rhcos-4.12-ppc64le/<release>/ppc64le/rhcos-<release>-liverootfs.ppc64le.img"

"<url>/art/storage/releases/rhcos-4.12-s390x/<release>/s390x/rhcos-<release>-live-kernels390x"

"<url>/art/storage/releases/rhcos-4.12-s390x/<release>/s390x/rhcos-<release>-liveinitramfs.s390x.img"

"<url>/art/storage/releases/rhcos-4.12-s390x/<release>/s390x/rhcos-<release>-liverootfs.s390x.img"

"<url>/art/storage/releases/rhcos-4.12/<release>/x86\_64/rhcos-<release>-live-kernelx86\_64"

"<url>/art/storage/releases/rhcos-4.12/<release>/x86\_64/rhcos-<release>-liveinitramfs.x86\_64.img"

"<url>/art/storage/releases/rhcos-4.12/<release>/x86\_64/rhcos-<release>-liverootfs.x86\_64.img"

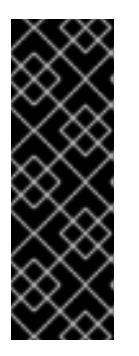

#### 重要

RHCOS アーティファクトは OpenShift Container Platform の各リリースごとに 変更されない可能性があります。インストールする OpenShift Container Platform バージョンと等しいか、それ以下のバージョンの内で最も新しいバー ジョンのイメージをダウンロードする必要があります。この手順で説明されてい る適切な **kernel**、 **initramfs**、および **rootfs** アーティファクトのみを使用しま す。RHCOS QCOW2 イメージは、このインストールタイプではサポートされま せん。

ファイル名には、OpenShift Container Platform のバージョン番号が含まれます。以下の例の ようになります。

- **kernel**: **rhcos-<version>-live-kernel-<architecture>**
- **initramfs**: **rhcos-<version>-live-initramfs.<architecture>.img**
- **rootfs**: **rhcos-<version>-live-rootfs.<architecture>.img**

4. **rootfs**、**kernel**、および **initramfs** ファイルを HTTP サーバーにアップロードします。

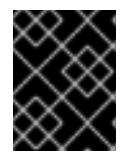

#### 重要

インストールの完了後にコンピュートマシンをさらにクラスターに追加する予定 の場合には、これらのファイルを削除しないでください。

- 5. RHCOS のインストール後にマシンがローカルディスクから起動されるようにネットワーク ブートインフラストラクチャーを設定します。
- 6. RHCOS イメージの PXE または iPXE インストールを設定し、インストールを開始します。 ご使用の環境についての以下の例で示されるメニューエントリーのいずれかを変更し、イメー ジおよび Ignition ファイルが適切にアクセスできることを確認します。
	- PXE(x86 64) の場合:

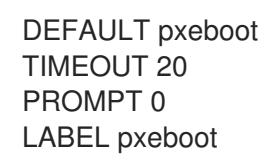

<span id="page-1987-2"></span><span id="page-1987-1"></span><span id="page-1987-0"></span>KERNEL http://<HTTP\_server>/rhcos-<version>-live-kernel-<architecture> **1** APPEND initrd=http://<HTTP\_server>/rhcos-<version>-live-initramfs. <architecture>.img coreos.live.rootfs\_url=http://<HTTP\_server>/rhcos-<version>-liverootfs.<architecture>.img coreos.inst.install\_dev=/dev/sda coreos.inst.ignition\_url=http://<HTTP\_server>/bootstrap.ign **2 3**

- [1](#page-1985-0) [1](#page-1987-0) HTTP サーバーにアップロードしたライブ **kernel** ファイルの場所を指定します。URL は HTTP、TFTP、または FTP である必要があります。HTTPS および NFS はサポー トされません。
- [2](#page-1987-1) 複数の NIC を使用する場合、**ip** オプションに単一インターフェイスを指定します。た とえば、**eno1** という名前の NIC で DHCP を使用するには、 **ip=eno1:dhcp** を設定し ます。
- [3](#page-1987-2) HTTP サーバーにアップロードした RHCOS ファイルの場所を指定します。**initrd** パ ラメーター値は **initramfs** ファイルの場所であり、**coreos.live.rootfs\_url** パラメー ター値は **rootfs** ファイルの場所、また **coreos.inst.ignition\_url** パラメーター値は ブートストラップ Ignition 設定ファイルの場所になります。**APPEND** 行にカーネル引 数を追加して、ネットワークやその他の起動オプションを設定することもできます。

#### 注記

この設定では、グラフィカルコンソールを使用するマシンでシリアルコン ソールアクセスを有効にしません。別のコンソールを設定するに は、**APPEND** 行に 1 つ以上の **console=** 引数を追加します。たとえ ば、**console=tty0 console=ttyS0** を追加して、最初の PC シリアルポート をプライマリーコンソールとして、グラフィカルコンソールをセカンダリー [コンソールとして設定します。詳細は、](https://access.redhat.com/articles/7212)How does one set up a serial terminal and/or console in Red Hat Enterprise Linux? と、「高度な RHCOS インストール設定」セクションの「PXE および ISO インストール用シリア ルコンソールの有効化」を参照してください。

iPXE (**x86\_64** + **aarch64**) の場合:

<span id="page-1987-3"></span>kernel http://<HTTP\_server>/rhcos-<version>-live-kernel-<architecture> initrd=main coreos.live.rootfs\_url=http://<HTTP\_server>/rhcos-<version>-live-rootfs. <architecture>.img coreos.inst.install\_dev=/dev/sda coreos.inst.ignition\_url=http://<HTTP\_server>/bootstrap.ign **1 2** initrd --name main http://<HTTP\_server>/rhcos-<version>-live-initramfs. <architecture>.img **3** boot

- <span id="page-1987-4"></span>[1](#page-1987-3) HTTP サーバーにアップロードした RHCOS ファイルの場所を指定します。**kernel** パ ラメーター値は **kernel** ファイルの場所であり、**initrd=main** 引数は UEFI システムで の起動に必要であり、**coreos.live.rootfs\_url** パラメーター値は **rootfs** ファイルの場 所であり、**coreos.inst.ignition\_url** パラメーター値はブートストラップ Ignition 設定 ファイルの場所になります。
- [2](#page-1987-3)

[3](#page-1987-4)

複数の NIC を使用する場合、**ip** オプションに単一インターフェイスを指定します。た とえば、**eno1** という名前の NIC で DHCP を使用するには、 **ip=eno1:dhcp** を設定し ます。

HTTP サーバーにアップロードした **initramfs** ファイルの場所を指定します。

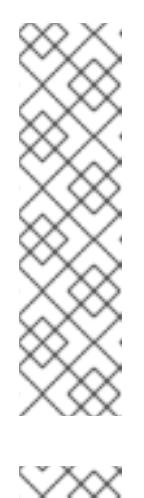

注記

この設定では、グラフィカルコンソールを使用するマシンでシリアルコン ソールアクセスを有効にしません。別のコンソールを設定するには、**kernel** 行に **console=** 引数を 1 つ以上追加します。たとえば、**console=tty0 console=ttyS0** を追加して、最初の PC シリアルポートをプライマリーコン ソールとして、グラフィカルコンソールをセカンダリーコンソールとして設 定します。詳細は、How does one set up a serial terminal and/or console in Red Hat Enterprise Linux? と、「高度な RHCOS [インストール設定」セク](https://access.redhat.com/articles/7212) ションの「PXE および ISO インストール用シリアルコンソールの有効化」 を参照してください。

#### 注記

**aarch64** アーキテクチャーで CoreOS **kernel** をネットワークブートするに は、**IMAGE\_GZIP** オプションが有効になっているバージョンの iPXE ビルド を使用する必要があります。iPXE の **[IMAGE\\_GZIP](https://ipxe.org/buildcfg/image_gzip)** オプション を参照して ください。

**aarch64** 上の PXE (第 2 段階として UEFI と Grub を使用) の場合:

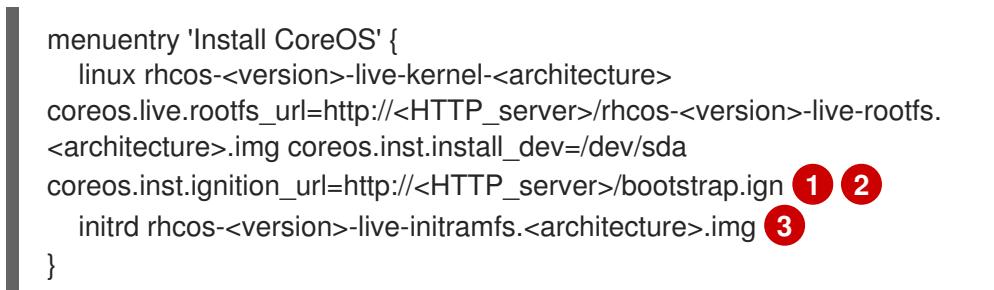

<span id="page-1988-1"></span><span id="page-1988-0"></span>HTTP/TFTP サーバーにアップロードした RHCOS ファイルの場所を指定しま す。**kernel** パラメーター値は、TFTP サーバー上の **kernel** ファイルの場所になりま す。**coreos.live.rootfs\_url** パラメーター値は **rootfs** ファイルの場所であ り、**coreos.inst.ignition\_url** パラメーター値は HTTP サーバー上のブートストラップ Ignition 設定ファイルの場所になります。

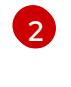

[1](#page-1988-0)

複数の NIC を使用する場合、**ip** オプションに単一インターフェイスを指定します。た とえば、**eno1** という名前の NIC で DHCP を使用するには、 **ip=eno1:dhcp** を設定し ます。

[3](#page-1988-1) TFTP サーバーにアップロードした **initramfs** ファイルの場所を指定します。

7. マシンのコンソールで RHCOS インストールの進捗を監視します。

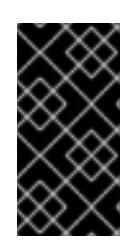

#### 重要

OpenShift Container Platform のインストールを開始する前に、各ノードでイン ストールが成功していることを確認します。インストールプロセスを監視する と、発生する可能性のある RHCOS インストールの問題の原因を特定する上でも 役立ちます。

8. RHCOS のインストール後に、システムは再起動します。再起動中、システムは指定した Ignition 設定ファイルを適用します。

9. コンソール出力をチェックして、Ignition が実行されたことを確認します。

#### コマンドの例

Ignition: ran on 2022/03/14 14:48:33 UTC (this boot) Ignition: user-provided config was applied

10. クラスターのマシンの作成を続行します。

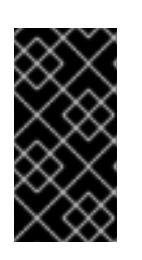

#### 重要

この時点でブートストラップおよびコントロールプレーンマシンを作成する必要 があります。コントロールプレーンマシンがデフォルトのスケジュール対象にさ れていない場合、クラスターのインストール前に少なくとも 2 つのコンピュート マシンを作成します。

必要なネットワーク、DNS、およびロードバランサーインフラストラクチャーが配置されてい る場合、OpenShift Container Platform ブートストラッププロセスは RHCOS ノードの再起動 後に自動的に起動します。

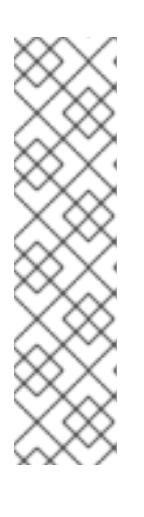

#### 注記

RHCOS ノードには、**core** ユーザーのデフォルトのパスワードは含まれませ ん。ノードには、**ssh core@<node>.<cluster\_name>.<base\_domain>** を、**install\_config.yaml** ファイルで指定したパブリックキーとペアになる SSH プライベートキーへのアクセスのあるユーザーとして実行してアクセスできま す。RHCOS を実行する OpenShift Container Platform 4 クラスターノードは変 更できず、Operator を使用してクラスターの変更を適用します。SSH を使用し たクラスターノードへのアクセスは推奨されません。ただし、インストールの問 題を調査する際に、OpenShift Container Platform API が利用できない場合や、 kubelet がターゲットノードで適切に機能しない場合、デバッグまたは障害復旧 に SSH アクセスが必要になることがあります。

#### 12.2.11.3. 高度な RHCOS インストール設定

OpenShift Container Platform 用の Red Hat Enterprise Linux CoreOS (RHCOS) ノードを手動でプロビ ジョニングする主な利点として、デフォルトの OpenShift Container Platform インストール方法では利 用できない設定を実行できることがあります。本セクションでは、以下のような手法で実行できるいく つかの設定について説明します。

- カーネル引数をライブインストーラーに渡す
- ライブシステムからの **coreos-installer** の手動による実行
- ライブ ISO または PXE ブートイメージのカスタマイズ

本セクションで説明されている手動の Red Hat Enterprise Linux CoreOS (RHCOS) インストールの高度 な設定トピックは、ディスクパーティション設定、ネットワーク、および複数の異なる方法での Ignition 設定の使用に関連しています。

OpenShift Container Platform ファイルのネットワークはデフォルトで DHCP を使用して、必要な設定を使用して、必要な設定を使用して、<br>- アイトでのネットワークはデフォルトで、<br>- アイトでは

12.2.11.3.1. PXE および ISO インストールの高度なネットワークオプションの使用

OpenShift Container Platform ノードのネットワークはデフォルトで DHCP を使用して、必要な設定を すべて収集します。静的 IP アドレスを設定したり、ボンディングなどの特別な設定を行う場合は、以 下のいずれかの方法で実行できます。

- ライブインストーラーの起動時に、特別なカーネルパラメーターを渡します。
- マシン設定を使用してネットワークファイルをインストール済みシステムにコピーします。
- ライブインストーラーのシェルプロンプトからネットワークを設定し、それらの設定をインス トール済みシステムにコピーして、インストール済みシステムの初回起動時に有効になるよう にします。

PXE または iPXE インストールを設定するには、以下のオプションのいずれかを使用します。

- 詳細の RHCOS インストールリファレンスの表を参照してください。
- マシン設定を使用してネットワークファイルをインストール済みシステムにコピーします。

ISO インストールを設定するには、以下の手順に従います。

#### 手順

- 1. ISO インストーラーを起動します。
- 2. ライブシステムシェルプロンプトから、**nmcli** または **nmtui** などの利用可能な RHEL ツールを 使用して、ライブシステムのネットワークを設定します。
- 3. **coreos-installer** コマンドを実行してシステムをインストールし、**--copy-network** オプション を追加してネットワーク設定をコピーします。以下に例を示します。

\$ sudo coreos-installer install --copy-network \ --ignition-url=http://host/worker.ign /dev/sda

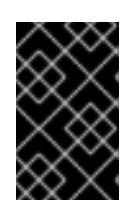

#### 重要

**--copy-network** オプションは、**/etc/NetworkManager/system-connections** に あるネットワーク設定のみをコピーします。特に、システムのホスト名はコピー されません。

4. インストール済みのシステムで再起動します。

#### 関連情報

**● nmcli** ツールおよび nmtui ツールの詳細は、RHEL 8 ドキュメントの Getting started with nmcli および [Getting](https://access.redhat.com/documentation/ja-jp/red_hat_enterprise_linux/8/html-single/configuring_and_managing_networking/index#getting-started-with-nmtui_configuring-and-managing-networking) started with nmtui [を参照してください。](https://access.redhat.com/documentation/ja-jp/red_hat_enterprise_linux/8/html-single/configuring_and_managing_networking/index#getting-started-with-nmcli_configuring-and-managing-networking)

#### 12.2.11.3.2. ディスクパーティション設定

ディスクパーティションは、Red Hat Enterprise Linux CoreOS (RHCOS) のインストール時に OpenShift Container Platform クラスターノードに作成されます。デフォルトのパーティション設定を オーバーライドしない限り、特定のアーキテクチャーの各 RHCOS ノードで同じパーティションレイア ウトが使用されます。RHCOS のインストール時に、ルートファイルシステムのサイズが拡大し、ター ゲットデバイスの残りの使用可能なスペースが使用されます。

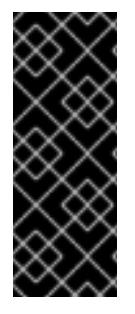

### 重要

ノードでカスタムパーティションスキームを使用すると、OpenShift Container Platform が一部のノードパーティションでモニタリングやアラートを行わなくなる可能性があり ます。デフォルトのパーティション設定をオーバーライドする場合は、OpenShift Container Platform がホストファイルシステムを監視する方法の詳細について [Understanding](https://access.redhat.com/articles/4766521) OpenShift File System Monitoring (eviction conditions) を参照してくださ い。

OpenShift Container Platform は、次の 2 つのファイルシステム識別子を監視します。

- **nodefs**: **/var/lib/kubelet** を含むファイルシステム
- **imagefs**: **/var/lib/containers** を含むファイルシステム

デフォルトのパーティションスキームの場合、**nodefs** と **imagefs** は同じルートファイルシステム (**/**) を監視します。

RHCOS を OpenShift Container Platform クラスターノードにインストールするときにデフォルトの パーティション設定をオーバーライドするには、別のパーティションを作成する必要があります。

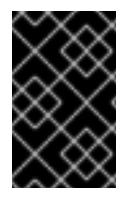

#### 重要

ディスクサイズが 100 GB を超える場合、特にディスクサイズが 1TB を超える場合は、 別の **/var** パーティションを作成します。詳細は、個別の **/var** パーティションの作成およ びこの Red Hat [ナレッジベースの記事](https://access.redhat.com/solutions/5587281) を参照してください。

コンテナーとコンテナーイメージ用に別のストレージパーティションを追加する状況を考えてみましょ う。たとえば、**/var/lib/containers** を別のパーティションにマウントすると、kubelet が **/var/lib/containers** を **imagefs** ディレクトリーとして、ルートファイルシステムを **nodefs** ディレクト リーとして個別に監視します。

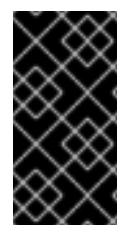

#### 重要

より大きなファイルシステムをホストするためにディスクサイズを変更した場合は、別 の **/var/lib/containers** パーティションを作成することを検討してください。多数の割り 当てグループによって発生する CPU 時間の問題を軽減するには、**xfs** 形式のディスクの サイズを変更することを検討してください。

#### 12.2.11.3.2.1. 個別の **/var** パーティションの作成

通常は、RHCOS のインストール時に作成されるデフォルトのディスクパーティションを使用する必要 があります。ただし、拡張するディレクトリーの個別のパーティションの作成が必要となる場合もあり ます。

OpenShift Container Platform は、ストレージを **/var** ディレクトリーまたは **/var** のサブディレクト リーのいずれかに割り当てる単一のパーティションの追加をサポートします。以下に例を示します。

- **/var/lib/containers**: イメージやコンテナーがシステムにさらに追加されると拡張するコンテ ナー関連のコンテンツを保持します。
- /var/lib/etcd: etcd ストレージのパフォーマンスの最適化などの目的で分離する必要のあるデー タを保持します。
- **/var**: 監査などの目的に合わせて分離させる必要のあるデータを保持します。

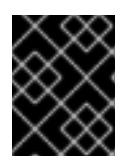

重要

ディスクサイズが 100 GB を超える場合、特に 1 TB を超える場合は、別の **/var** パーティションを作成します。

**/var** ディレクトリーのコンテンツを個別に保存すると、必要に応じてこれらの領域のストレージの拡大 を容易にし、後で OpenShift Container Platform を再インストールして、そのデータをそのまま保持す ることができます。この方法では、すべてのコンテナーを再度プルする必要はありません。また、シス テムの更新時に大きなログファイルをコピーする必要もありません。

**/var** ディレクトリーまたは **/var** のサブディレクトリーの個別のパーティションを使用すると、パー ティション設定されたディレクトリーでのデータの増加によりルートファイルシステムが一杯になるこ とを避けることもできます。

以下の手順では、インストールの準備フェーズでノードタイプの Ignition 設定ファイルにラップされる マシン設定マニフェストを追加して、別の **/var** パーティションを設定します。

#### 手順

1. インストールホストで、OpenShift Container Platform のインストールプログラムが含まれる ディレクトリーに切り替え、クラスターの Kubernetes マニフェストを生成します。

\$ openshift-install create manifests --dir <installation\_directory>

2. 追加のパーティションを設定する Butane 設定を作成します。たとえ ば、**\$HOME/clusterconfig/98-var-partition.bu** ファイルに名前を付け、ディスクのデバイス名 を **worker** システムのストレージデバイスの名前に変更し、必要に応じてストレージサイズを 設定します。以下の例では、**/var** ディレクトリーを別のパーティションにマウントします。

<span id="page-1992-0"></span>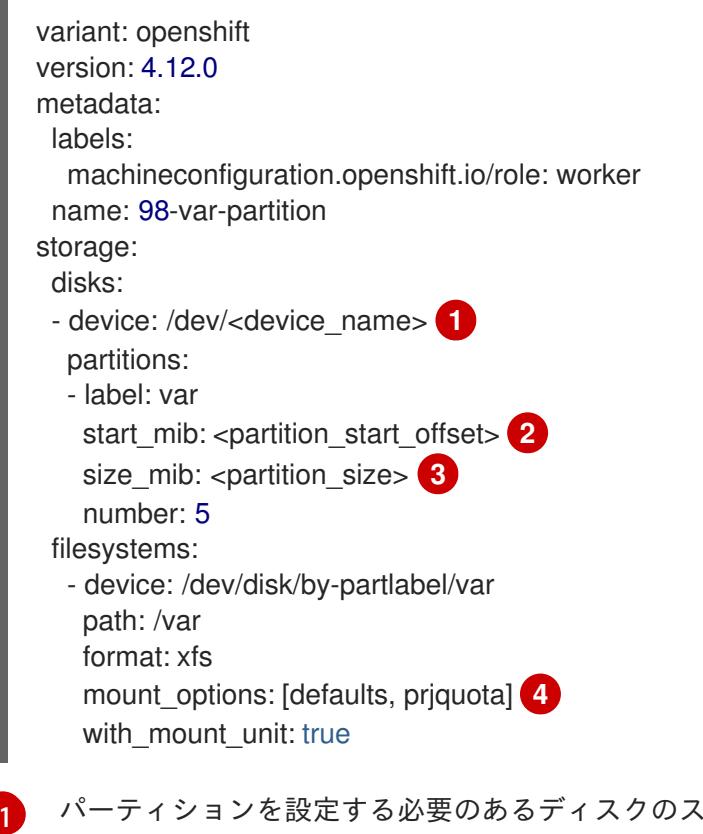

<span id="page-1992-3"></span><span id="page-1992-2"></span><span id="page-1992-1"></span>トレージデバイス名。

[2](#page-1992-1)

データパーティションをブートディスクに追加する場合は、25000 のメビバイトの最小の

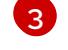

データパーティションのサイズ (メビバイト単位)。

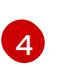

コンテナーストレージに使用されるファイルシステムでは、 **prjquota** マウントオプショ ンを有効にする必要があります。

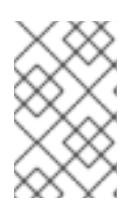

[1](#page-1993-0)

#### 注記

個別の **/var** パーティションを作成する場合、異なるインスタンスタイプに同じ デバイス名がない場合は、コンピュートノードに異なるインスタンスタイプを使 用することはできません。

3. Butane config からマニフェストを作成し、 **clusterconfig/openshift** ディレクトリーに保存し ます。たとえば、以下のコマンドを実行します。

\$ butane \$HOME/clusterconfig/98-var-partition.bu -o \$HOME/clusterconfig/openshift/98-varpartition.yaml

4. Ignition 設定ファイルを作成します。

\$ openshift-install create ignition-configs --dir <installation\_directory> **1**

<span id="page-1993-0"></span>**<installation\_directory>** については、同じインストールディレクトリーを指定します。

Ignition 設定ファイルは、インストールディレクトリー内のブートストラップ、コントロールプ レーン、およびコンピュートノード用に作成されます。

- . auth - kubeadmin-password - kubeconfig bootstrap.ign master.ign metadata.json
	- worker.ign

**<installation\_directory>/manifest** ディレクトリーおよび **<installation\_directory>/openshift** ディレクトリーのファイルは、**98-var-partition** カスタム **MachineConfig** オブジェクトが含ま れるファイルを含む Ignition 設定ファイルにラップされます。

#### 次のステップ

● RHCOS のインストール時に Ignition 設定ファイルを参照して、カスタムディスクのパーティ ション設定を適用することができます。

#### 12.2.11.3.2.2. 既存パーティションの保持

ISO インストールの場合は、インストーラーに 1 つ以上の既存パーティションを維持させる **coreosinstaller** コマンドにオプションを追加することができます。PXE インストールの場合、**coreos.inst.\*** オプションを **APPEND** パラメーターに追加して、パーティションを保持できます。

保存したパーティションは、既存の OpenShift Container Platform システムからのデータパーティショ ンである可能性があります。パーティションラベルまたは番号のいずれかで保持する必要のあるディス クパーティションを特定できます。

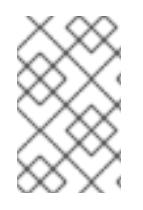

#### 注記

既存のパーティションを保存し、それらのパーティションが RHCOS の十分な領域を残 さない場合、インストールは失敗します。この場合、保存したパーティションが破損す ることはありません。

#### ISO インストール時の既存パーティションの保持

この例では、パーティションラベルが **data** (**data\***) で始まるパーティションを保持します。

# coreos-installer install --ignition-url http://10.0.2.2:8080/user.ign \ --save-partlabel 'data\*' /dev/sda

以下の例では、ディスク上の 6 番目のパーティションを保持する方法で **coreos-installer** を実行する方 法を説明しています。

# coreos-installer install --ignition-url http://10.0.2.2:8080/user.ign \ --save-partindex 6 /dev/sda

この例では、パーティション 5 以上を保持します。

# coreos-installer install --ignition-url http://10.0.2.2:8080/user.ign --save-partindex 5- /dev/sda

パーティションの保存が使用された以前の例では、**coreos-installer** はパーティションをすぐに再作成 します。

#### PXE インストール時の既存パーティションの保持

この **APPEND** オプションは、パーティションラベルが 'data' ('data\*') で始まるパーティションを保持 します。

coreos.inst.save\_partlabel=data\*

この **APPEND** オプションは、パーティション 5 以上を保持します。

coreos.inst.save\_partindex=5-

この **APPEND** オプションは、パーティション 6 を保持します。

coreos.inst.save\_partindex=6

#### 12.2.11.3.3. Ignition 設定の特定

RHCOS の手動インストールを実行する場合、提供できる Ignition 設定には 2 つのタイプがあり、それ ぞれを提供する理由もそれぞれ異なります。

● Permanent install Ignition config: すべての手動の RHCOS インストール は、**bootstrap.ign**、**master.ign**、および **worker.ign** などの **openshift-installer** が生成した Ignition 設定ファイルのいずれかを渡し、インストールを実行する必要があります。

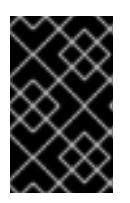

#### 重要

これらの Ignition 設定ファイルを直接変更することは推奨されません。前述のセ クションの例で説明されているように、Ignition 設定ファイルにラップされるマ ニフェストファイルを更新できます。

PXE インストールの場合、**coreos.inst.ignition\_url=** オプションを使用して、**APPEND** 行に Ignition 設定を渡します。ISO インストールの場合、シェルプロンプトで ISO を起動した後 に、**--ignition-url=** オプションを指定した **coreos-installer** コマンドラインで Ignition 設定を特 定します。いずれの場合も、HTTP プロトコルおよび HTTPS プロトコルのみがサポートされま す。

Live install Ignition config: このタイプは、**coreos-installer customize** サブコマンドとそのさ まざまなオプションを使用して作成できます。この方法では、Ignition 設定はライブインストー ルメディアに渡され、起動直後に実行され、RHCOS システムがディスクにインストールされ る前または後にセットアップタスクを実行します。この方法は、マシン設定を使用して実行で きない高度なパーティション設定など、一度の適用後に再度適用する必要のないタスクの実行 にのみ使用する必要があります。 PXE または ISO ブートの場合、Ignition 設定を作成し、**ignition.config.url=** オプションに対し て **APPEND** を実行し、 Ignition 設定の場所を特定できます。また、**ignition.firstboot ignition.platform.id=metal** も追加する必要があります。追加しない場合 は、**ignition.config.url** が無視されます。

#### 12.2.11.3.4. デフォルトのコンソール設定

OpenShift Container Platform 4.12 ブートイメージからインストールされた Red Hat Enterprise Linux CoreOS (RHCOS) ノードは、ほとんどの仮想化セットアップおよびベアメタルセットアップに対応す るためのデフォルトコンソールを使用します。クラウドおよび仮想化プラットフォームが異なれば、選 択したアーキテクチャーに応じて、異なるデフォルト設定が使用される場合があります。ベアメタルイ ンストールではカーネルのデフォルト設定が使用されます。これは通常、グラフィカルコンソールがプ ライマリーコンソールで、シリアルコンソールが無効になっていることを意味します。

デフォルトのコンソールが特定のハードウェア設定と一致しない場合や、デフォルトのコンソールを調 整する必要がある特定のニーズがある場合があります。以下に例を示します。

- デバッグ目的で、コンソールの緊急シェルにアクセスしたいと考えています。
- クラウドプラットフォームは、グラフィカルコンソールへの対話型アクセスを提供しません が、シリアルコンソールを提供します。
- 複数のコンソールを有効にしたい。

コンソール設定は、ブートイメージから継承されます。これは、既存のクラスター内の新しいノード が、デフォルトのコンソールへの変更の影響を受けないことを意味します。

次の方法で、ベアメタルインストール用にコンソールを設定できます。

- コマンドラインで手動で **coreos-installer** を使用する。
- **--dest-console** オプションを指定して **coreos-installer iso Customize** または **coreosinstaller pxe Customize** サブコマンドを使用して、プロセスを自動化するカスタムイメージを 作成します。

#### 注記

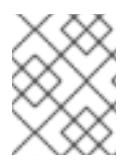

高度なカスタマイズを行うには、カーネル引数ではなく、**coreos-installer iso** または **coreos-installer pxe** サブコマンドを使用してコンソール設定を実行します。

#### 12.2.11.3.5. PXE および ISO インストール用のシリアルコンソールの有効化

デフォルトでは、Red Hat Enterprise Linux CoreOS (RHCOS) シリアルコンソールは無効になってお り、すべての出力はグラフィカルコンソールに書き込まれます。ISO インストール用にシリアルコン ソールを有効にし、シリアルコンソールとグラフィカルコンソールの両方に出力が送信されるように ブートローダーを再設定できます。

#### 手順

- 1. ISO インストーラーを起動します。
- 2. **coreos-installer** コマンドを実行してシステムをインストールし、**--console** オプションを 1 回 追加してグラフィカルコンソールを指定し、2 回目にシリアルコンソールを指定します。

<span id="page-1996-1"></span><span id="page-1996-0"></span>\$ coreos-installer install \ --console=tty0 \ **1** --console=ttyS0,<options> \ **2** --ignition-url=http://host/worker.ign /dev/sda

- 
- 望ましい 2 番目のコンソール。この場合は、グラフィカルコンソールです。このオプショ ンを省略すると、グラフィカルコンソールが無効になります。
- $\mathcal{P}$ 望ましいひとつ目のコンソール。この場合、シリアルコンソールです。**options** フィール ドは、ボーレートとその他の設定を定義します。このフィールドの一般的な値は **11520n8** です。オプションが指定されていない場合、デフォルトのカーネル値である **9600n8** が使 [用されます。このオプションの形式の詳細については、](https://www.kernel.org/doc/html/latest/admin-guide/serial-console.html)Linux カーネルシリアルコンソー ル のドキュメントを参照してください。
- 3. インストール済みのシステムで再起動します。

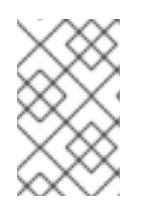

[1](#page-1996-0)

#### 注記

**coreos-installer install --append-karg** オプションを使用し、**console=** でコン ソールを指定すると、同様の結果が得られます。ただし、これはカーネルのコン ソールのみを設定し、ブートローダーは設定しません。

PXE インストールを設定するには、**coreos.inst.install\_dev** カーネルコマンドラインオプションが省略 されていることを確認し、シェルプロンプトを使用して、上記の ISO インストール手順を使用して手動 で **coreos-installer** を実行します。

12.2.11.3.6. ライブ RHCOS ISO または PXE インストールのカスタマイズ

ライブ ISO イメージまたは PXE 環境を使用して、Ignition 設定ファイルをイメージに直接挿入すること で RHCOS をインストールできます。これにより、システムのプロビジョニングに使用できるカスタマ イズされたイメージが作成されます。

ISO イメージの場合、これを行うメカニズムは **coreos-installer iso customize** サブコマンドです。こ れは設定に合わせて **.iso** ファイルを変更します。同様に、PXE 環境のメカニズムは、カスタマイズを 含む新しい **initramfs** ファイルを作成する **coreos-installer pxe customize** サブコマンドです。

**customize** サブコマンドは、他のタイプのカスタマイズも埋め込むことができる汎用ツールです。次の タスクは、より一般的なカスタマイズの例です。

- 企業のセキュリティーポリシーで使う必要がある場合に備えて、カスタム CA 証明書を挿入し ます。
- カーネル引数を必要とせずにネットワーク設定を設定します。
- 任意のプレインストールおよびポストインストールスクリプトまたはバイナリーを埋め込みま す。

12.2.11.3.7. ライブ RHCOS ISO イメージのカスタマイズ

**coreos-installer iso customize** サブコマンドを使用して、ライブ RHCOS ISO イメージを直接カスタ マイズできます。ISO イメージを起動すると、カスタマイズが自動的に適用されます。

この機能を使用して、RHCOS を自動的にインストールするように ISO イメージを設定できます。

#### 手順

[1](#page-1997-0)

- 1. **[coreos-installer](https://mirror.openshift.com/pub/openshift-v4/clients/coreos-installer/latest/)** イメージミラー ページから、**coreos-installer** バイナリーをダウンロードし ます。
- 2. RHCOS [イメージミラー](https://mirror.openshift.com/pub/openshift-v4/dependencies/rhcos/latest/) ページと Ignition 設定ファイルから RHCOS ISO イメージを取得し、 次のコマンドを実行して、Ignition 設定を ISO イメージに直接挿入します。

<span id="page-1997-1"></span><span id="page-1997-0"></span>\$ coreos-installer iso customize rhcos-<version>-live.x86\_64.iso \ --dest-ignition bootstrap.ign \ **1** --dest-device /dev/sda **2**

**openshift-installer** インストールプログラムから生成される Ignition 設定ファイル。

[2](#page-1997-1) このオプションを指定すると、ISO イメージは自動的にインストールを実行します。それ 以外の場合は、イメージはインストール用に設定されたままになります が、**coreos.inst.install\_dev** カーネル引数を指定しない限り、自動的にはインストールさ れません。

3. オプション: ISO イメージのカスタマイズを削除し、イメージを元の状態に戻すには、次のコマ ンドを実行します。

\$ coreos-installer iso reset rhcos-<version>-live.x86\_64.iso

これで、ライブ ISO イメージを再カスタマイズしたり、元の状態で使用したりできます。

カスタマイズを適用すると、それ以降のすべての RHCOS 起動に影響します。

#### 12.2.11.3.7.1. ライブインストール ISO イメージを変更して、シリアルコンソールを有効化

OpenShift Container Platform 4.12 以降でインストールされたクラスターでは、シリアルコンソールは デフォルトで無効になり、すべての出力がグラフィカルコンソールに書き込まれます。次の手順でシリ アルコンソールを有効にできます。

#### 手順

- 1. **[coreos-installer](https://mirror.openshift.com/pub/openshift-v4/clients/coreos-installer/latest/)** イメージミラー ページから、**coreos-installer** バイナリーをダウンロードし ます。
- 2. RHCOS [イメージミラー](https://mirror.openshift.com/pub/openshift-v4/dependencies/rhcos/latest/) ページから RHCOS ISO イメージを取得し、次のコマンドを実行して ISO イメージをカスタマイズし、シリアルコンソールが出力を受信できるようにします。

\$ coreos-installer iso customize rhcos-<version>-live.x86\_64.iso \

- <span id="page-1998-0"></span>--dest-ignition <path> \**1**
- <span id="page-1998-1"></span>--dest-console tty0 \ **2**
- <span id="page-1998-3"></span><span id="page-1998-2"></span>--dest-console ttyS0,<options> \ **3**
- --dest-device /dev/sda **4**
- インストールする Ignition 設定の場所。
- 望ましい 2 番目のコンソール。この場合は、グラフィカルコンソールです。このオプショ ンを省略すると、グラフィカルコンソールが無効になります。
- 望ましいひとつ目のコンソール。この場合、シリアルコンソールです。**options** フィール ドは、ボーレートとその他の設定を定義します。このフィールドの一般的な値は **115200n8** です。オプションが指定されていない場合、デフォルトのカーネル値である **9600n8** [が使用されます。このオプションの形式の詳細については、](https://www.kernel.org/doc/html/latest/admin-guide/serial-console.html)Linux カーネルシリア ルコンソール のドキュメントを参照してください。
- [4](#page-1998-3)

[1](#page-1998-0)

[2](#page-1998-1)

[3](#page-1998-2)

インストール先として指定されたディスク。この場合、**/dev/sda** です。このオプションを 省略すると、ISO イメージはインストールプログラムを自動的に実行します が、**coreos.inst.install\_dev** カーネル引数も指定しない限り失敗します。

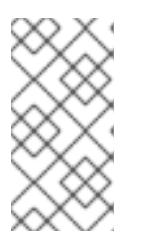

#### 注記

**--dest-console** オプションは、ライブ ISO システムではなく、インストールさ れたシステムに影響します。ライブ ISO システムのコンソールを変更するに は、**--live-karg-append** オプションを使用し、**console=** でコンソールを指定し ます。

カスタマイズが適用され、ISO イメージの後続のすべての起動に影響します。

3. オプション: ISO イメージのカスタマイズを削除してイメージを元の状態に戻すには、次のコマ ンドを実行します。

\$ coreos-installer iso reset rhcos-<version>-live.x86\_64.iso

ライブ ISO イメージを再カスタマイズするか、元の状態で使用できるようになりました。

#### 12.2.11.3.7.2. カスタム認証局を使用するようにライブインストール ISO イメージを変更する

**customize** サブコマンドの **--ignition-ca** フラグを使用して、認証局 (CA) 証明書を Ignition に提供でき ます。CA 証明書は、インストールの起動時とインストール済みシステムのプロビジョニング時の両方 で使用できます。

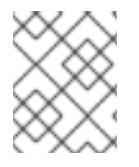

#### 注記

カスタム CA 証明書は、Ignition がリモートリソースをフェッチする方法に影響します が、システムにインストールされている証明書には影響しません。

手順

- 1. **[coreos-installer](https://mirror.openshift.com/pub/openshift-v4/clients/coreos-installer/latest/)** イメージミラー ページから、**coreos-installer** バイナリーをダウンロードし ます。
- 2. RHCOS [イメージミラー](https://mirror.openshift.com/pub/openshift-v4/dependencies/rhcos/latest/) ページから RHCOS ISO イメージを取得し、次のコマンドを実行し て、カスタム CA で使用する ISO イメージをカスタマイズします。

\$ coreos-installer iso customize rhcos-<version>-live.x86\_64.iso --ignition-ca cert.pem

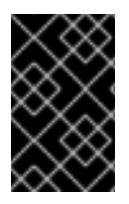

#### 重要

**coreos.inst.ignition\_url** カーネルパラメーターは、**--ignition-ca** フラグでは機能しませ ん。クラスターごとにカスタマイズされたイメージを作成するには、**--dest-ignition** フ ラグを使用する必要があります。

カスタム CA 証明書を適用すると、それ以降のすべての RHCOS 起動に影響します。

#### 12.2.11.3.7.3. カスタマイズされたネットワーク設定を使用したライブインストール ISO イメージの変更

NetworkManager キーファイルをライブ ISO イメージに埋め込み、**customize** サブコマンドの **- network-keyfile** フラグを使用してインストール済みシステムに渡すことができます。

## 警告

接続プロファイルを作成する際は、接続プロファイルのファイル名に **.nmconnection** ファイル名拡張子を使用する必要があります。**.nmconnection** ファイル名拡張子を使用しない場合、クラスターは接続プロファイルをライブ環境 に適用しますが、クラスターが初めてノードを起動するときに設定が適用されない ため、セットアップが機能しなくなります。

#### 手順

- 1. **[coreos-installer](https://mirror.openshift.com/pub/openshift-v4/clients/coreos-installer/latest/)** イメージミラー ページから、**coreos-installer** バイナリーをダウンロードし ます。
- 2. ボンディングされたインターフェイスの接続プロファイルを作成します。たとえば、ローカル ディレクトリーに次の内容の **bond0.nmconnection** ファイルを作成します。

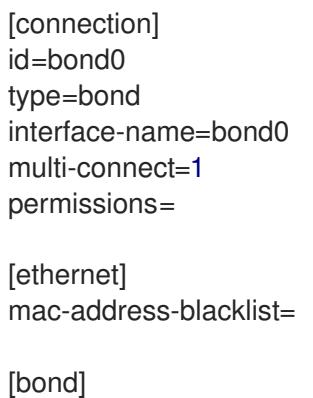

miimon=100 mode=active-backup [ipv4]

method=auto

[ipv6] method=auto

[proxy]

3. ボンディングに追加するセカンダリーインターフェイスの接続プロファイルを作成します。た とえば、ローカルディレクトリーに次の内容の **bond0-proxy-em1.nmconnection** ファイルを 作成します。

[connection] id=em1 type=ethernet interface-name=em1 master=bond0 multi-connect=1 permissions= slave-type=bond

[ethernet] mac-address-blacklist=

4. ボンディングに追加するセカンダリーインターフェイスの接続プロファイルを作成します。た とえば、ローカルディレクトリーに次の内容の **bond0-proxy-em2.nmconnection** ファイルを 作成します。

[connection] id=em2 type=ethernet interface-name=em2 master=bond0 multi-connect=1 permissions= slave-type=bond

**[**ethernet] mac-address-blacklist=

5. RHCOS [イメージミラー](https://mirror.openshift.com/pub/openshift-v4/dependencies/rhcos/latest/) ページから RHCOS ISO イメージを取得し、次のコマンドを実行し て、設定されたネットワークで ISO イメージをカスタマイズします。

\$ coreos-installer iso customize rhcos-<version>-live.x86\_64.iso \ --network-keyfile bond0.nmconnection \ --network-keyfile bond0-proxy-em1.nmconnection \ --network-keyfile bond0-proxy-em2.nmconnection

ネットワーク設定はライブシステムに適用され、宛先システムに引き継がれます。

#### 12.2.11.3.8. ライブ RHCOS PXE 環境のカスタマイズ

**coreos-installer pxe customize** サブコマンドを使用して、ライブ RHCOS PXE 環境を直接カスタマイ ズできます。PXE 環境を起動すると、カスタマイズが自動的に適用されます。

この機能を使用して、RHCOS を自動的にインストールするように PXE 環境を設定できます。

#### 手順

- 1. **[coreos-installer](https://mirror.openshift.com/pub/openshift-v4/clients/coreos-installer/latest/)** イメージミラー ページから、**coreos-installer** バイナリーをダウンロードし ます。
- 2. RHCOS [イメージミラーペ](https://mirror.openshift.com/pub/openshift-v4/dependencies/rhcos/latest/)ージと Ignition 設定ファイルから、RHCOS **kernel**、**initramfs**、およ び **rootfs** ファイルを取得し、次のコマンドを実行して、Ignition 設定からのカスタマイズを含 む新しい **initramfs** ファイルを作成します。

<span id="page-2001-0"></span>\$ coreos-installer pxe customize rhcos-<version>-live-initramfs.x86\_64.img \ --dest-ignition bootstrap.ign \ **1** --dest-device /dev/sda \ **2**

<span id="page-2001-2"></span><span id="page-2001-1"></span>-o rhcos-<version>-custom-initramfs.x86\_64.img **3**

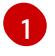

**openshift-installer** から生成された Ignition 設定ファイル。

 $\mathcal{P}$ このオプションを指定すると、PXE 環境で自動的にインストールが実行されます。それ以 外の場合は、イメージはインストール用に設定されたままになります が、**coreos.inst.install\_dev** カーネル引数を指定しない限り、自動的には設定されませ ん。

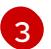

PXE 設定でカスタマイズされた **initramfs** ファイルを使用します。**ignition.firstboot** およ び **ignition.platform.id=metal** カーネル引数が存在しない場合は追加します。

カスタマイズを適用すると、それ以降のすべての RHCOS 起動に影響します。

#### 12.2.11.3.8.1. ライブインストール PXE 環境を変更して、シリアルコンソールを有効化。

OpenShift Container Platform 4.12 以降でインストールされたクラスターでは、シリアルコンソールは デフォルトで無効になり、すべての出力がグラフィカルコンソールに書き込まれます。次の手順でシリ アルコンソールを有効にできます。

#### 手順

- 1. **[coreos-installer](https://mirror.openshift.com/pub/openshift-v4/clients/coreos-installer/latest/)** イメージミラー ページから、**coreos-installer** バイナリーをダウンロードし ます。
- 2. RHCOS [イメージミラー](https://mirror.openshift.com/pub/openshift-v4/dependencies/rhcos/latest/) ページおよび Ignition 設定ファイルから RHCOS **kernel**、**initramfs** お よび **rootfs** ファイルを取得します。次のコマンドを実行して、シリアルコンソールが出力を受 信できるようにする新しいカスタマイズされた **initramfs** ファイルを作成します。

\$ coreos-installer pxe customize rhcos-<version>-live-initramfs.x86\_64.img \

- <span id="page-2001-3"></span>--dest-ignition <path> \**1**
- <span id="page-2001-4"></span>--dest-console tty0 \ **2**
- <span id="page-2001-5"></span>--dest-console ttyS0,<options> \ **3**
- <span id="page-2001-7"></span><span id="page-2001-6"></span>--dest-device /dev/sda \ **4**
- -o rhcos-<version>-custom-initramfs.x86\_64.img **5**

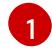

インストールする Ignition 設定の場所。

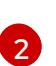

望ましい 2 番目のコンソール。この場合は、グラフィカルコンソールです。このオプショ ンを省略すると、グラフィカルコンソールが無効になります。

[3](#page-2001-5) 望ましいひとつ目のコンソール。この場合、シリアルコンソールです。**options** フィール ドは、ボーレートとその他の設定を定義します。このフィールドの一般的な値は **115200n8** です。オプションが指定されていない場合、デフォルトのカーネル値である **9600n8** [が使用されます。このオプションの形式の詳細については、](https://www.kernel.org/doc/html/latest/admin-guide/serial-console.html)Linux カーネルシリア ルコンソール のドキュメントを参照してください。

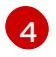

インストール先として指定されたディスク。このオプションを省略すると、PXE 環境は自 動的にインストーラーを実行しますが、**coreos.inst.install\_dev** カーネル引数も指定しな い限り失敗します。

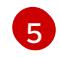

PXE 設定でカスタマイズされた **initramfs** ファイルを使用します。**ignition.firstboot** およ び **ignition.platform.id=metal** カーネル引数が存在しない場合は追加します。

カスタマイズが適用され、PXE 環境の後続のすべての起動に影響します。

#### 12.2.11.3.8.2. カスタム認証局を使用するようにライブインストール PXE 環境を変更する

**customize** サブコマンドの **--ignition-ca** フラグを使用して、認証局 (CA) 証明書を Ignition に提供でき ます。CA 証明書は、インストールの起動時とインストール済みシステムのプロビジョニング時の両方 で使用できます。

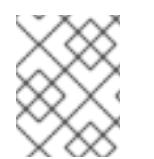

#### 注記

カスタム CA 証明書は、Ignition がリモートリソースをフェッチする方法に影響します が、システムにインストールされている証明書には影響しません。

#### 手順

- 1. **[coreos-installer](https://mirror.openshift.com/pub/openshift-v4/clients/coreos-installer/latest/)** イメージミラー ページから、**coreos-installer** バイナリーをダウンロードし ます。
- 2. RHCOS [イメージミラー](https://mirror.openshift.com/pub/openshift-v4/dependencies/rhcos/latest/) ページから、RHCOS **kernel**、**initramfs**、および **rootfs** ファイルを取 得し、次のコマンドを実行して、カスタム CA で使用するための新しいカスタマイズされた **initramfs** ファイルを作成します。

\$ coreos-installer pxe customize rhcos-<version>-live-initramfs.x86\_64.img \ --ignition-ca cert.pem \ -o rhcos-<version>-custom-initramfs.x86\_64.img

3. PXE 設定でカスタマイズされた **initramfs** ファイルを使用します。**ignition.firstboot** および **ignition.platform.id=metal** カーネル引数が存在しない場合は追加します。

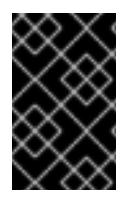

#### 重要

**coreos.inst.ignition\_url** カーネルパラメーターは、**--ignition-ca** フラグでは機能しませ ん。クラスターごとにカスタマイズされたイメージを作成するには、**--dest-ignition** フ ラグを使用する必要があります。

カスタム CA 証明書を適用すると、それ以降のすべての RHCOS 起動に影響します。

#### 12.2.11.3.8.3. カスタマイズされたネットワーク設定を使用したライブインストール PXE 環境の変更

NetworkManager キーファイルをライブ PXE 環境に埋め込み、**customize** サブコマンドの **--networkkeyfile** フラグを使用して、インストール済みシステムに渡すことができます。

# 警告

接続プロファイルを作成する際は、接続プロファイルのファイル名に **.nmconnection** ファイル名拡張子を使用する必要があります。**.nmconnection** ファイル名拡張子を使用しない場合、クラスターは接続プロファイルをライブ環境 に適用しますが、クラスターが初めてノードを起動するときに設定が適用されない ため、セットアップが機能しなくなります。

#### 手順

- 1. **[coreos-installer](https://mirror.openshift.com/pub/openshift-v4/clients/coreos-installer/latest/)** イメージミラー ページから、**coreos-installer** バイナリーをダウンロードし ます。
- 2. ボンディングされたインターフェイスの接続プロファイルを作成します。たとえば、ローカル ディレクトリーに次の内容の **bond0.nmconnection** ファイルを作成します。

[connection] id=bond0 type=bond interface-name=bond0 multi-connect=1 permissions=

[ethernet] mac-address-blacklist=

[bond] miimon=100 mode=active-backup

[ipv4] method=auto

[ipv6] method=auto

[proxy]

3. ボンディングに追加するセカンダリーインターフェイスの接続プロファイルを作成します。た とえば、ローカルディレクトリーに次の内容の **bond0-proxy-em1.nmconnection** ファイルを 作成します。

[connection] id=em1 type=ethernet interface-name=em1 master=bond0 multi-connect=1 permissions= slave-type=bond

[ethernet] mac-address-blacklist=

4. ボンディングに追加するセカンダリーインターフェイスの接続プロファイルを作成します。た とえば、ローカルディレクトリーに次の内容の **bond0-proxy-em2.nmconnection** ファイルを 作成します。

[connection] id=em2 type=ethernet interface-name=em2 master=bond0 multi-connect=1 permissions= slave-type=bond

[ethernet] mac-address-blacklist=

5. RHCOS [イメージミラー](https://mirror.openshift.com/pub/openshift-v4/dependencies/rhcos/latest/) ページから、RHCOS **kernel**、**initramfs**、および **rootfs** ファイルを取 得し、次のコマンドを実行して、設定済みのネットワークを含む新しいカスタマイズされた **initramfs** ファイルを作成します。

\$ coreos-installer pxe customize rhcos-<version>-live-initramfs.x86\_64.img \ --network-keyfile bond0.nmconnection \ --network-keyfile bond0-proxy-em1.nmconnection \ --network-keyfile bond0-proxy-em2.nmconnection \ -o rhcos-<version>-custom-initramfs.x86\_64.img

6. PXE 設定でカスタマイズされた **initramfs** ファイルを使用します。**ignition.firstboot** および **ignition.platform.id=metal** カーネル引数が存在しない場合は追加します。 ネットワーク設定はライブシステムに適用され、宛先システムに引き継がれます。

#### 12.2.11.3.9. 詳細の RHCOS インストールリファレンス

このセクションでは、Red Hat Enterprise Linux CoreOS (RHCOS) の手動インストールプロセスを変更 できるようにするネットワーク設定および他の高度なオプションについて説明します。以下の表では、 RHCOS ライブインストーラーおよび **coreos-installer** コマンドで使用できるカーネル引数およびコマ ンドラインのオプションを説明します。

#### 12.2.11.3.9.1. ISO インストールのネットワークおよびボンディングのオプション

ISO イメージから RHCOS をインストールする場合、そのイメージを起動してノードのネットワークを 設定する際に手動でカーネル引数を追加できます。ネットワークの引数が指定されていない場合、 RHCOS が Ignition 設定ファイルを取得するためにネットワークが必要であることを検知する際に、 DHCP が initramfs でアクティベートされます。

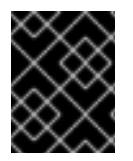

#### 重要

ネットワーク引数を手動で追加する場合は、**rd.neednet=1** カーネル引数を追加して、 ネットワークを initramfs で有効にする必要があります。

以下の情報は、ISO インストール用に RHCOS ノードでネットワークおよびボンディングを設定する例 を示しています。この例では、**ip=**、**nameserver=**、および **bond=** カーネル引数の使用方法について説 明しています。

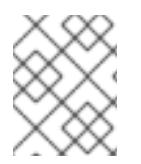

#### 注記

順序は、カーネル引数の **ip=**、**nameserver=**、および **bond=** を追加する場合に重要で す。

ネットワークオプションは、システムの起動時に **dracut** ツールに渡されます。**dracut** でサポートされ るネットワークオプションの詳細は、**[dracut.cmdline](https://www.man7.org/linux/man-pages/man7/dracut.cmdline.7.html)** man ページ を参照してください。

次の例は、ISO インストールのネットワークオプションです。

DHCP または静的 IP アドレスの設定

IP アドレスを設定するには、DHCP (**ip=dhcp**) を使用するか、個別の静的 IP アドレス (**ip=<host\_ip>**) を設定します。静的 IP を設定する場合、各ノードで DNS サーバー IP アドレス (**nameserver=** <dns ip>) を特定する必要があります。次の例では、以下を設定します。

- ノードの IP アドレス: **10.10.10.2**
- ゲートウェイアドレス: **10.10.10.254**
- ネットワーク: **255.255.255.0**
- ホスト名: **core0.example.com**
- DNS サーバーアドレス: **4.4.4.41**
- auto-configuration の値を **none** に設定します。IP ネットワークが静的に設定されている場合 には、自動設定は必要ありません。

ip=10.10.10.2::10.10.10.254:255.255.255.0:core0.example.com:enp1s0:none nameserver=4.4.4.41

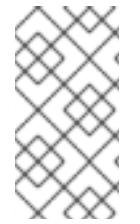

#### 注記

DHCP を使用して RHCOS マシンの IP アドレスを設定する場合、マシンは DHCP を介 して DNS サーバー情報も取得します。DHCP ベースのデプロイメントの場合、DHCP サーバー設定を使用して RHCOS ノードが使用する DNS サーバーアドレスを定義できま す。

静的ホスト名を使用しない IP アドレスの設定

静的ホスト名を割り当てずに IP アドレスを設定できます。静的ホスト名がユーザーによって設定され ていない場合は、逆引き DNS ルックアップによって取得され、自動的に設定されます。静的ホスト名 なしで IP アドレスを設定するには、次の例を参照してください。

ノードの IP アドレス: **10.10.10.2**

- ゲートウェイアドレス: **10.10.10.254**
- ネットワーク: **255.255.255.0**
- DNS サーバーアドレス: **4.4.4.41**
- auto-configuration の値を none に設定します。IP ネットワークが静的に設定されている場合 には、自動設定は必要ありません。

ip=10.10.10.2::10.10.10.254:255.255.255.0::enp1s0:none nameserver=4.4.4.41

複数のネットワークインターフェイスの指定 複数の **ip=** エントリーを設定することで、複数のネットワークインターフェイスを指定できます。

ip=10.10.10.2::10.10.10.254:255.255.255.0:core0.example.com:enp1s0:none ip=10.10.10.3::10.10.10.254:255.255.255.0:core0.example.com:enp2s0:none

デフォルトゲートウェイとルートの設定 オプション: **rd.route=** value を設定して、追加のネットワークへのルートを設定できます。

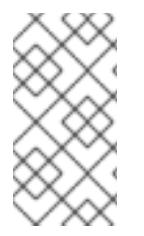

#### 注記

1 つまたは複数のネットワークを設定する場合、1 つのデフォルトゲートウェイが必要で す。追加のネットワークゲートウェイがプライマリーネットワークゲートウェイと異な る場合、デフォルトゲートウェイはプライマリーネットワークゲートウェイである必要 があります。

次のコマンドを実行して、デフォルトゲートウェイを設定します。

ip=::10.10.10.254::::

次のコマンドを入力して、追加ネットワークのルートを設定します。

rd.route=20.20.20.0/24:20.20.20.254:enp2s0

#### 単一インターフェイスでの DHCP の無効化

2 つ以上のネットワークインターフェイスがあり、1 つのインターフェイスのみが使用される場合など に、1 つのインターフェイスで DHCP を無効にします。この例では、**enp1s0** インターフェイスには静 的ネットワーク設定があり、DHCP は使用されない **enp2s0** について無効にされます。

ip=10.10.10.2::10.10.10.254:255.255.255.0:core0.example.com:enp1s0:none ip=::::core0.example.com:enp2s0:none

DHCP と静的 IP 設定の組み合わせ 以下のように、複数のネットワークインターフェイスを持つシステムで、DHCP および静的 IP 設定を 組み合わせることができます。

ip=enp1s0:dhcp ip=10.10.10.2::10.10.10.254:255.255.255.0:core0.example.com:enp2s0:none

個々のインターフェイスでの VLAN の設定 オプション: **vlan=** パラメーターを使用して、個別のインターフェイスに VLAN を設定できます。 ネットワークインターフェイスで VLAN を設定し、静的 IP アドレスを使用するには、次のコマ ンドを実行します。

ip=10.10.10.2::10.10.10.254:255.255.255.0:core0.example.com:enp2s0.100:none vlan=enp2s0.100:enp2s0

ネットワークインターフェイスで VLAN を設定し、DHCP を使用するには、次のコマンドを実 行します。

ip=enp2s0.100:dhcp vlan=enp2s0.100:enp2s0

複数の DNS サーバーの指定

以下のように、各サーバーに **nameserver=** エントリーを追加して、複数の DNS サーバーを指定でき ます。

nameserver=1.1.1.1 nameserver=8.8.8.8

複数のネットワークインターフェイスの単一インターフェイスへのボンディング オプション: **bond=** オプションを使用して、複数のネットワークインターフェイスを単一のインター フェイスにボンディングできます。次の例を参照してください。

- **ボンディングされたインターフェイスを設定する構文は bond=name[:network interfaces] [:options]** です。 name は、ボンディングデバイス名 (**bond0**) で、network\_interfaces は物理 (イーサネット) イ ンターフェイス (**em1,em2**) のコンマ区切りリストを表します。options はボンディングオプ ションのコンマ区切りのリストです。**modinfo bonding** を入力して、利用可能なオプションを 表示します。
- **Bond=** を使用してボンディングされたインターフェイスを作成する場合は、IP アドレスの割り 当て方法とボンディングされたインターフェイスのその他の情報を指定する必要があります。
- DHCP を使用するようにボンディングされたインターフェイスを設定するには、ボンドのIP ア ドレスを **dhcp** に設定します。以下に例を示します。

bond=bond0:em1,em2:mode=active-backup ip=bond0:dhcp

● 静的 IP アドレスを使用するようにボンディングされたインターフェイスを設定するには、必要 な特定の IP アドレスと関連情報を入力します。以下に例を示します。

bond=bond0:em1,em2:mode=active-backup ip=10.10.10.2::10.10.10.254:255.255.255.0:core0.example.com:bond0:none

複数のネットワークインターフェイスの単一インターフェイスへのボンディング 任意: 以下のように、**vlan=** パラメーターを指定して、DHCP を使用して、ボンディングされたイン ターフェイスで VLAN を設定できます。

ip=bond0.100:dhcp bond=bond0:em1,em2:mode=active-backup vlan=bond0.100:bond0

次の例を使用して、VLAN でボンディングされたインターフェイスを設定し、静的 IP アドレスを使用 します。

ip=10.10.10.2::10.10.10.254:255.255.255.0:core0.example.com:bond0.100:none bond=bond0:em1,em2:mode=active-backup vlan=bond0.100:bond0

ネットワークチーミングの使用 任意: **team=** パラメーターを指定して、ボンディングの代わりにネットワークチーミングを使用できま す。

**● チームインターフェイス設定の構文は team= name [:network\_interfaces] です。** name はチームデバイス名 (team0)、network interfacesは物理 (イーサネット) インターフェ イス (**em1**、**em2**) のコンマ区切りリストを表します。

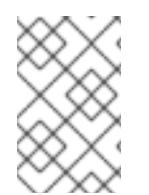

#### 注記

RHCOS が次のバージョンの RHEL に切り替わると、チーミングは非推奨になる予定で す。詳細は、Red Hat [ナレッジベースアーティクル](https://access.redhat.com/solutions/6509691) libvirt-lxc を使用した Linux コンテ ナー (廃止) を参照してください。

次の例を使用して、ネットワークチームを設定します。

team=team0:em1,em2 ip=team0:dhcp

#### 12.2.11.3.9.2. ISO および PXE インストール用の**coreos-installer** オプション

RHCOS は、ISO イメージから RHCOS ライブ環境に起動した後に、コマンドプロンプトで **coreosinstaller install <options> <device>** を実行してインストールできます。

以下の表は、**coreos-installer** コマンドに渡すことのできるサブコマンド、オプションおよび引数を示 しています。

#### 表12.12 **coreos-installer** サブコマンド、コマンドラインオプション、および引数

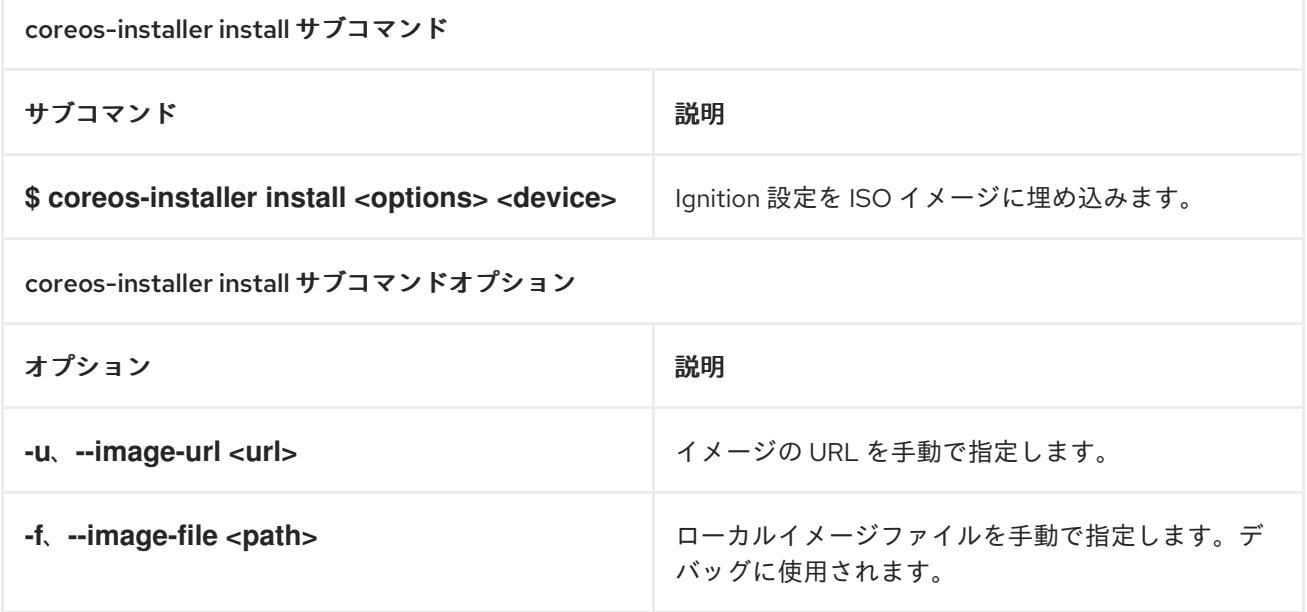

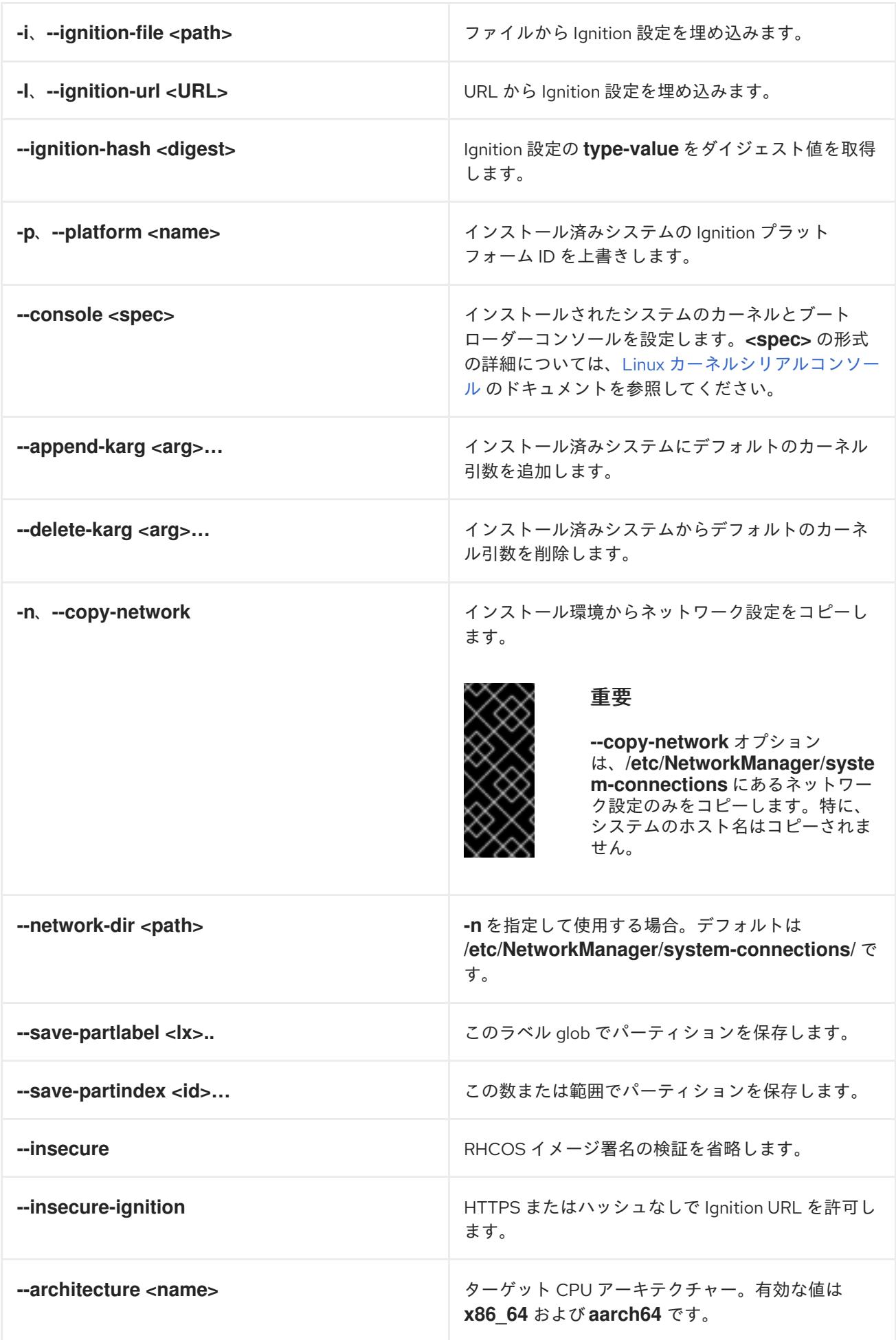

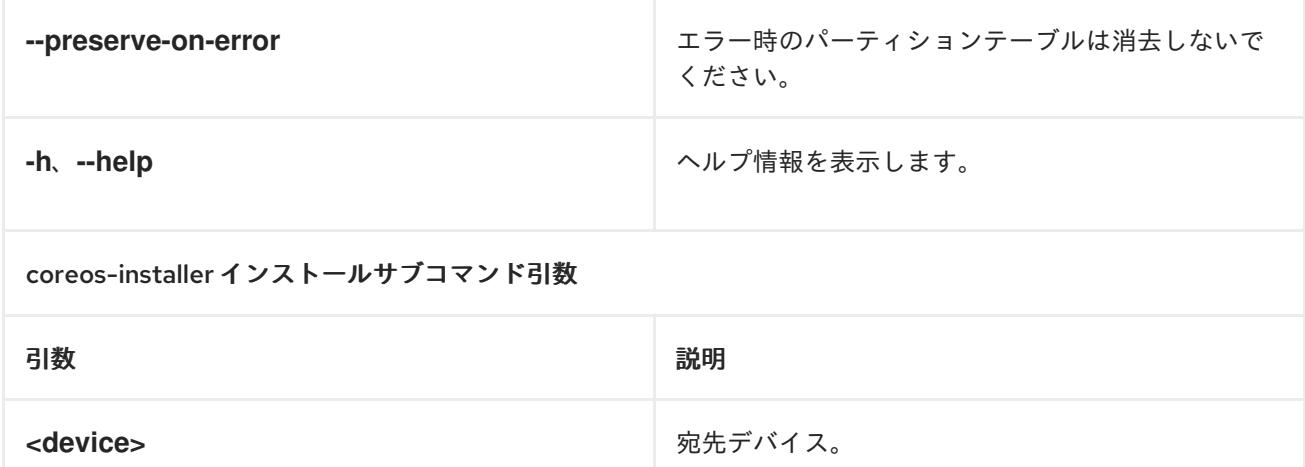

#### coreos-installer ISO サブコマンド

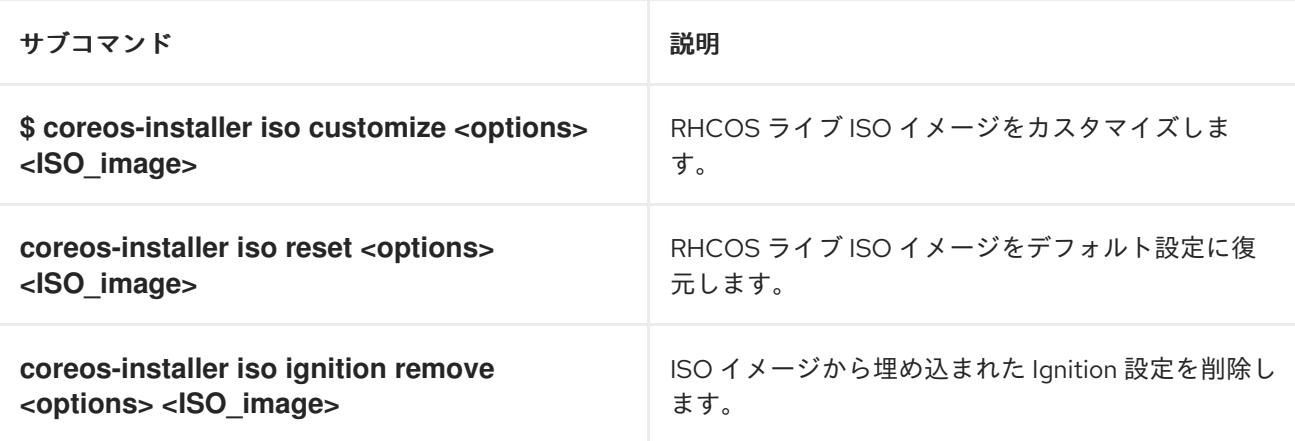

coreos-installer ISO カスタマイズサブコマンドオプション

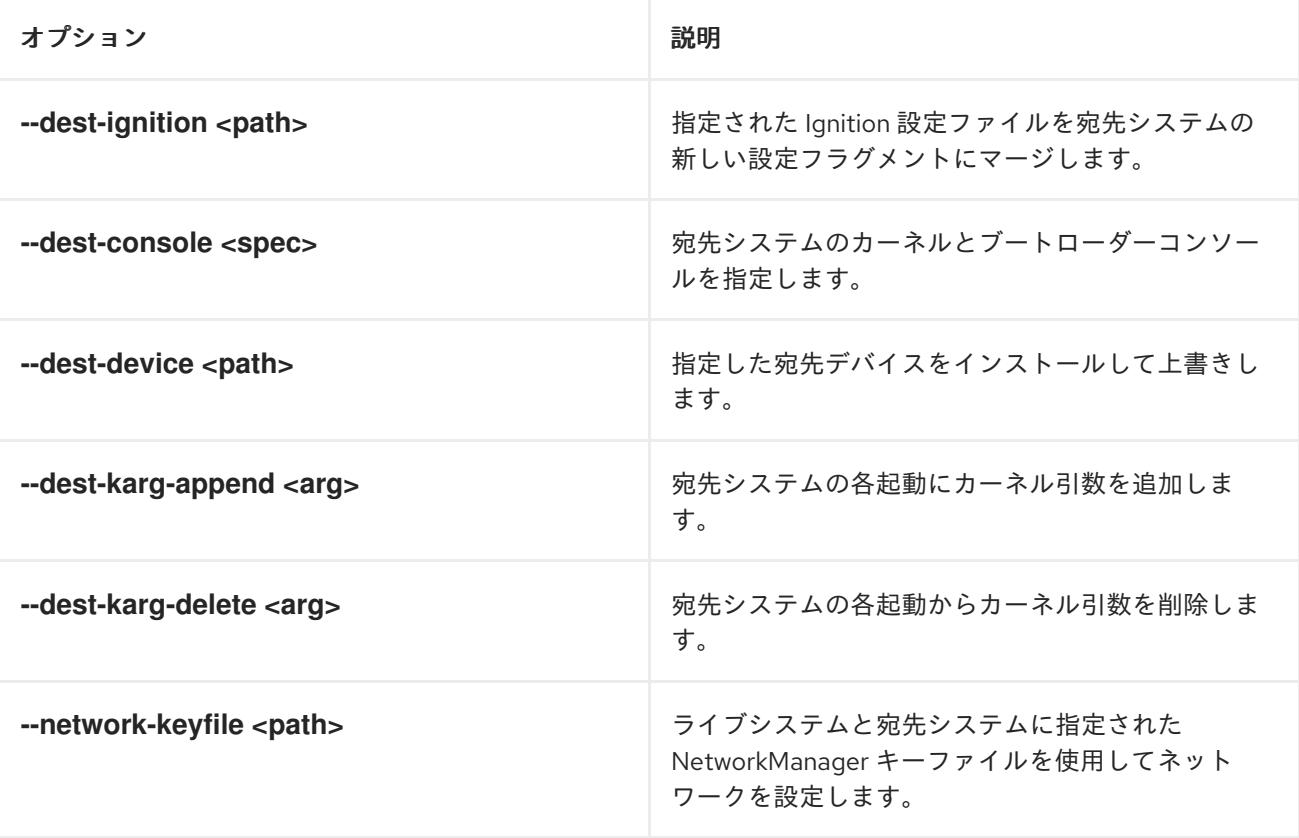

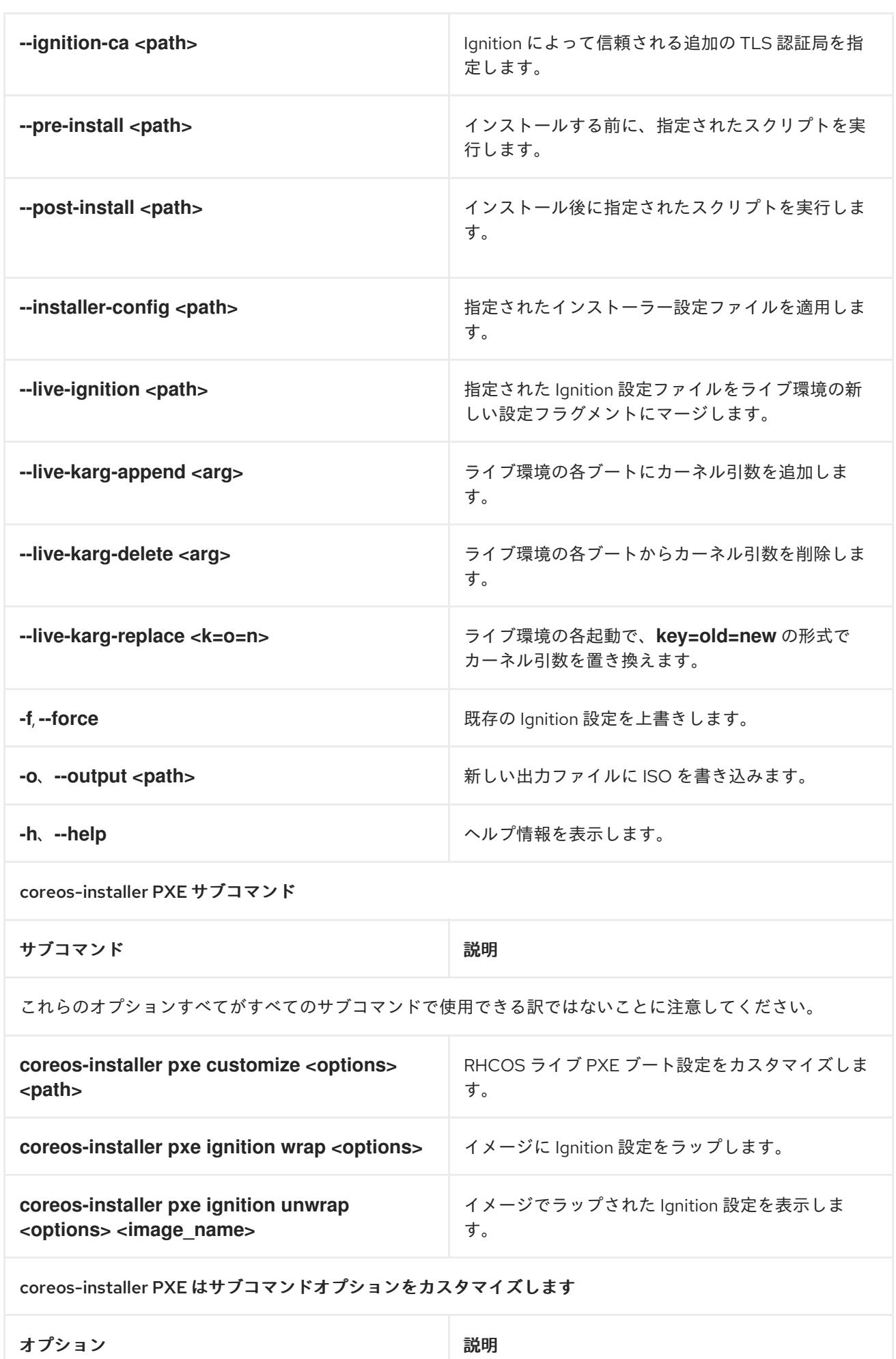

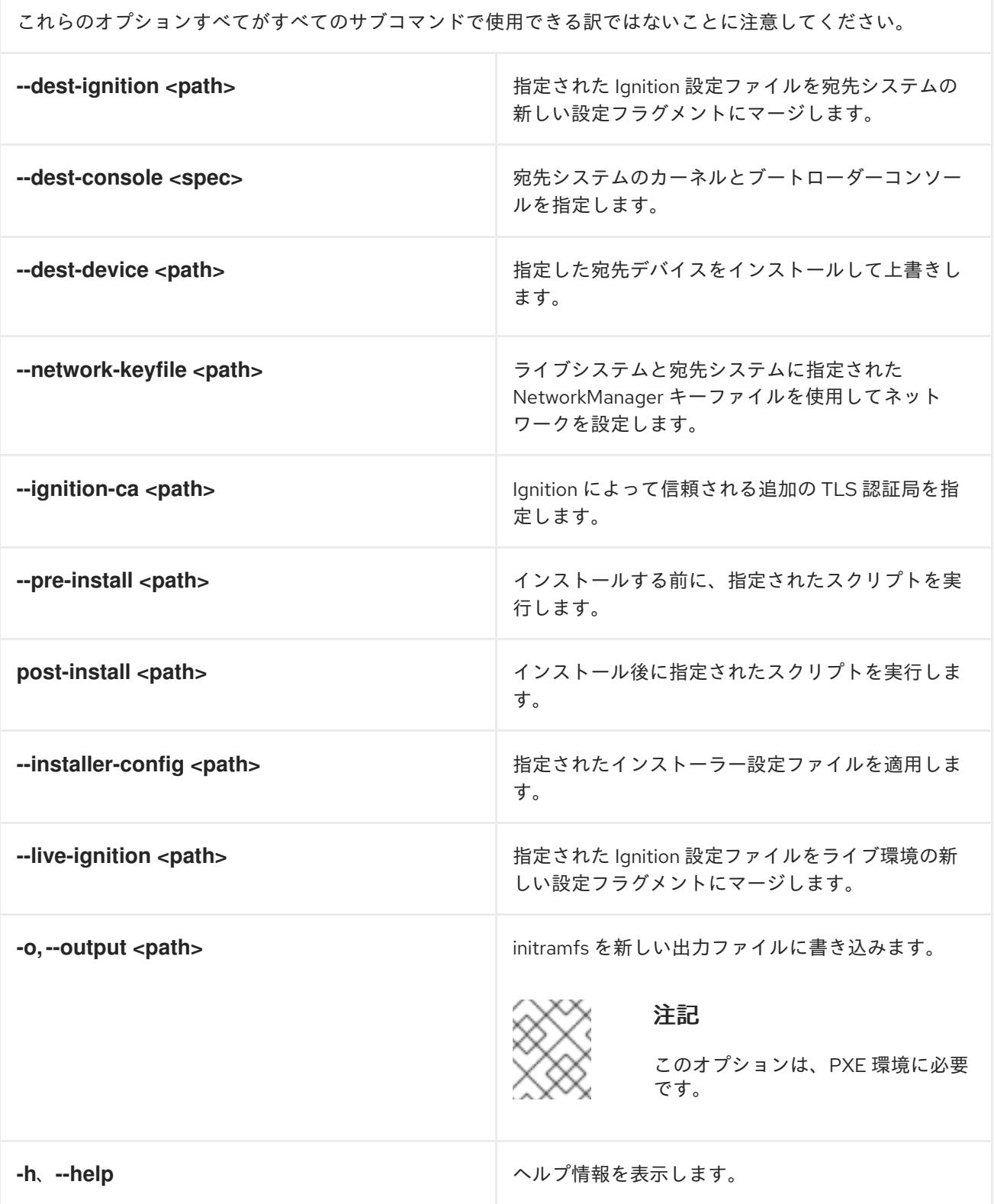

#### 12.2.11.3.9.3. ISO または PXE インストールの**coreos.inst** ブートオプション

**coreos.inst** ブートパラメーターを RHCOS ライブインストーラーに渡して、ブート時に **coreosinstaller** オプションを自動的に起動できます。これらは、標準のブート引数の追加として提供されま す。

ISO インストールの場合、ブートローダーメニューで自動ブートを中断して **coreos.inst** オプ ションを追加できます。RHEL CoreOS (Live) メニューオプションが強調表示されている状態 で **TAB** を押すと、自動ブートを中断できます。

● PXE または iPXE インストールの場合、RHCOS ライブインストーラーのブート前に **coreos.inst** オプションを **APPEND** 行に追加する必要があります。

以下の表は、ISO および PXE インストールの RHCOS ライブインストーラーの **coreos.inst** ブートオ プションを示しています。

#### 表12.13 **coreos.inst** ブートオプション

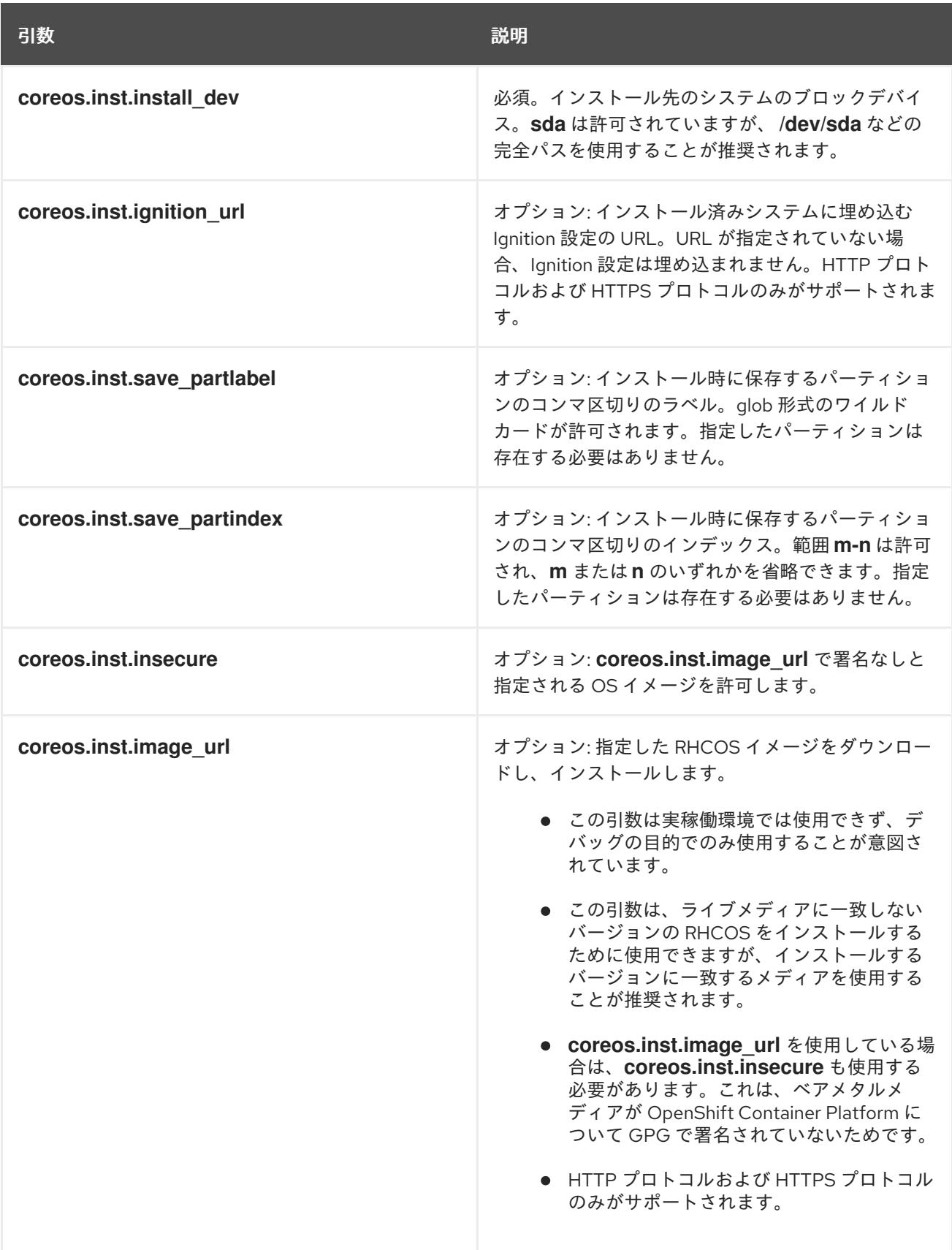

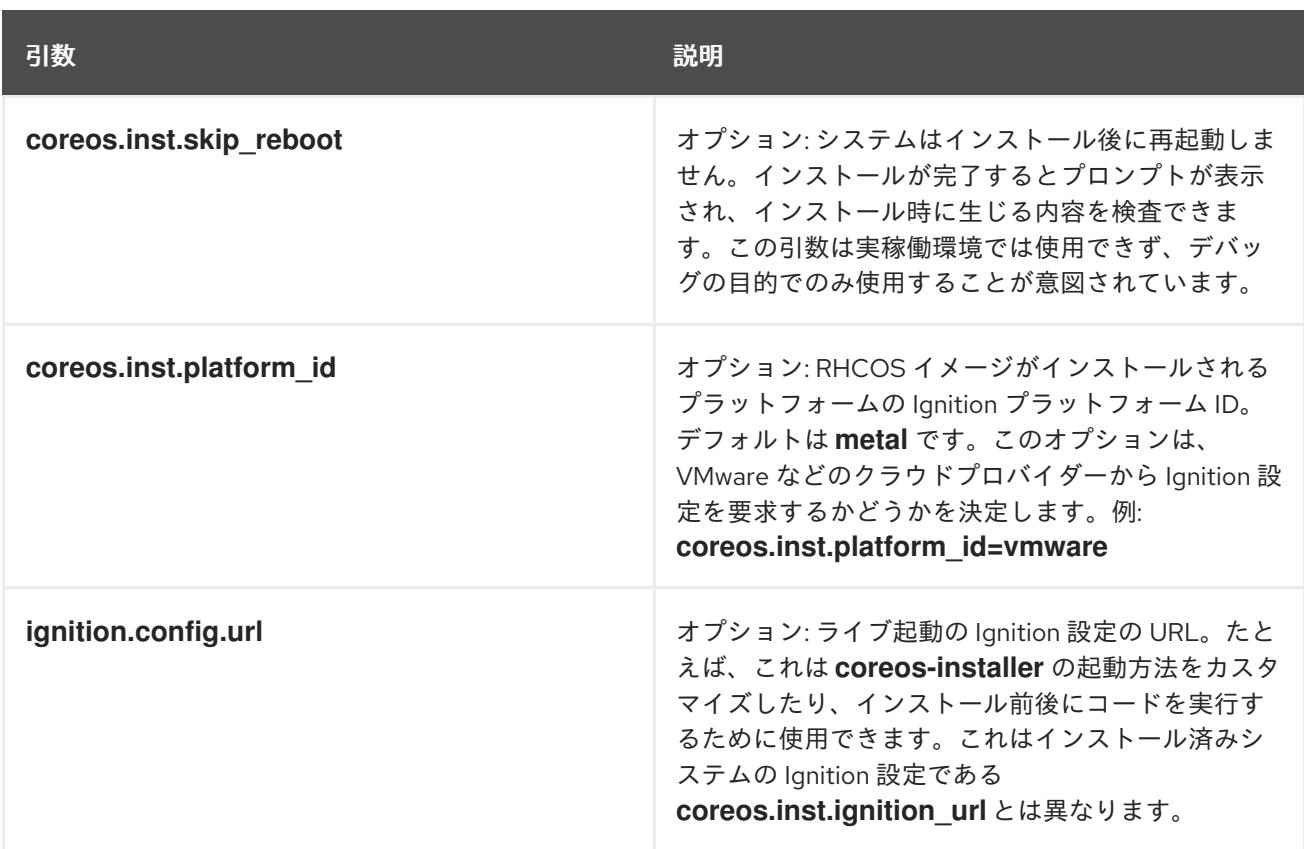

#### 12.2.11.4. RHCOS のカーネル引数でのマルチパスの有効化

RHCOS はプライマリーディスクでのマルチパスをサポートするようになり、ハードウェア障害に対す る対障害性が強化され、ホストの可用性を強化できるようになりました。

OpenShift Container Platform 4.8 以降でプロビジョニングされたノードのマルチパスを有効にできま す。インストール後のサポートは、マシン設定を使用してマルチパスをアクティベートすることで利用 できますが、インストール中にマルチパスを有効にすることが推奨されます。

非最適化パスに対して I/O があると、I/O システムエラーが発生するように設定するには、インストー ル時にマルチパスを有効にする必要があります。

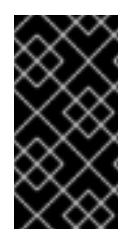

#### 重要

IBM Z および IBM® LinuxONE では、インストール時にクラスターを設定した場合のみマ ルチパスを有効にできます。詳細は、IBM Z および IBM® LinuxONE への z/VM を使用し たクラスターのインストールの RHCOS のインストールおよび OpenShift Container Platform ブートストラッププロセスの開始を参照してください。

以下の手順では、インストール時にマルチパスを有効にし、**coreos-installer install** コマンドにカーネ ル引数を追加して、インストール済みシステム自体が初回起動からマルチパスを使用できるようにしま す。

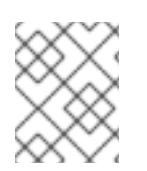

#### 注記

OpenShift Container Platform は、4.6 以前からアップグレードされたノードでの day-2 アクティビティーとしてのマルチパスの有効化をサポートしません。

1. マルチパスを有効にして **multipathd** デーモンを起動するには、インストールホストで次のコマ ンドを実行します。

\$ mpathconf --enable && systemctl start multipathd.service

- 必要に応じて、PXE または ISO を起動する場合は、カーネルコマンドラインから **rd.multipath=default** を追加することで、マルチパスを有効にできます。
- 2. **coreos-installer** プログラムを呼び出してカーネル引数を追加します。
	- マシンに接続されているマルチパスデバイスが1つしかない場合は、このデバイスは **/dev/mapper/mpatha** のパスで利用できます。以下に例を示します。

<span id="page-2015-0"></span>\$ coreos-installer install /dev/mapper/mpatha \ **1**

- --append-karg rd.multipath=default \
- --append-karg root=/dev/disk/by-label/dm-mpath-root \
- --append-karg rw

[1](#page-2015-0)

[1](#page-2015-1)

1 つのマルチパスデバイスのパスを指定します。

複数のマルチパスデバイスがマシンに接続している場合には、より明示的に **/dev/mapper/mpatha** を使用する代わりに、**/dev/disk/by-id** で利用可能な World Wide Name (WWN) シンボリックリンクを使用することが推奨されます。以下に例を示します。

<span id="page-2015-1"></span>\$ coreos-installer install /dev/disk/by-id/wwn-<wwn\_ID> \ **1**

--append-karg rd.multipath=default \

--append-karg root=/dev/disk/by-label/dm-mpath-root \

--append-karg rw

マルチパス化されたデバイスの WWN ID を指定します。例: **0xx194e957fcedb4841**

特別な **coreos.inst.\*** 引数を使用してライブインストーラーを指定する場合に、このシンボ リックリンクを **coreos.inst.install\_dev** カーネル引数として使用することもできます。詳 細は、Installing RHCOS and starting the OpenShift Container Platform bootstrap process を参照してください。

3. ワーカーノードのいずれかに移動し、カーネルコマンドライン引数 (ホストの **/proc/cmdline** 内) をリスト表示してカーネル引数が機能することを確認します。

\$ oc debug node/ip-10-0-141-105.ec2.internal

#### 出力例

Starting pod/ip-10-0-141-105ec2internal-debug ... To use host binaries, run `chroot /host`

sh-4.2# cat /host/proc/cmdline

rd.multipath=default root=/dev/disk/by-label/dm-mpath-root

```
...
```
...

sh-4.2# exit
追加したカーネル引数が表示されるはずです。

#### 関連情報

特別な **coreos.inst.\*** [引数を使用してライブインストーラーを指示する方法は、](#page-1998-0)RHCOS のイン ストールおよび OpenShift Container Platform ブートストラッププロセスの開始 を参照してく ださい。

## 12.2.12. ブートストラッププロセスの完了まで待機する

OpenShift Container Platform ブートストラッププロセスは、初回のクラスターノードのディスクにイ ンストールされている永続的な RHCOS 環境での起動後に開始します。Ignition 設定ファイルで指定さ れる設定情報は、ブートストラッププロセスを初期化し、マシンに OpenShift Container Platform をイ ンストールするために使用されます。ブートストラッププロセスが完了するまで待機する必要がありま す。

#### 前提条件

- クラスターの Ignition 設定ファイルを作成している。
- 適切なネットワーク、DNS および負荷分散インフラストラクチャーを設定している。
- インストールプログラムを取得し、クラスターの Ignition 設定ファイルを生成している。
- RHCOS をクラスターマシンにインストールし、OpenShift Container Platform インストールプ ログラムで生成される Ignition 設定ファイルを指定している。
- お使いのマシンでインターネットに直接アクセスできるか、HTTP または HTTPS プロキシーが 利用できる。

#### 手順

1. ブートストラッププロセスをモニターします。

<span id="page-2016-1"></span><span id="page-2016-0"></span>\$ ./openshift-install --dir <installation\_directory> wait-for bootstrap-complete \ **1** --log-level=info **2**

**<installation\_directory>** には、インストールファイルを保存したディレクトリーへのパ スを指定します。

異なるインストールの詳細情報を表示するには、**info** ではなく、**warn**、**debug**、または **error** を指定します。

## 出力例

[1](#page-2016-0)

[2](#page-2016-1)

INFO Waiting up to 30m0s for the Kubernetes API at https://api.test.example.com:6443... INFO API v1.25.0 up INFO Waiting up to 30m0s for bootstrapping to complete... INFO It is now safe to remove the bootstrap resources

Kubernetes API サーバーでこれがコントロールプレーンマシンにブートストラップされている ことを示すシグナルが出されるとコマンドは成功します。

2. ブートストラッププロセスが完了したら、ブートストラップマシンをロードバランサーから削 除します。

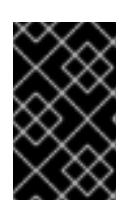

重要

この時点で、ブートストラップマシンをロードバランサーから削除する必要があ ります。さらに、ブートストラップマシン自体を削除し、再フォーマットするこ とができます。

#### 関連情報

● インストールログの監視と、インストールの問題が発生した場合の診断データの取得に関する 詳細は、[インストールの進捗の監視](https://docs.redhat.com/en/documentation/openshift_container_platform/4.12/html-single/support/#monitoring-installation-progress_troubleshooting-installations) を参照してください。

12.2.13. CLI の使用によるクラスターへのログイン

クラスター **kubeconfig** ファイルをエクスポートし、デフォルトシステムユーザーとしてクラスターに ログインできます。**kubeconfig** ファイルには、クライアントを正しいクラスターおよび API サーバー に接続するために CLI で使用されるクラスターについての情報が含まれます。このファイルはクラス ターに固有のファイルであり、OpenShift Container Platform のインストール時に作成されます。

## 前提条件

- OpenShift Container Platform クラスターをデプロイしていること。
- oc CLI をインストールしていること。

#### 手順

1. **kubeadmin** 認証情報をエクスポートします。

\$ export KUBECONFIG=<installation\_directory>/auth/kubeconfig **1**

[1](#page-2017-0)

<span id="page-2017-0"></span>**<installation\_directory>** には、インストールファイルを保存したディレクトリーへのパ スを指定します。

2. エクスポートされた設定を使用して、**oc** コマンドを正常に実行できることを確認します。

\$ oc whoami

出力例

system:admin

## 12.2.14. マシンの証明書署名要求の承認

マシンをクラスターに追加する際に、追加したそれぞれのマシンについて 2 つの保留状態の証明書署名 要求 (CSR) が生成されます。これらの CSR が承認されていることを確認するか、必要な場合はそれら を承認してください。最初にクライアント要求を承認し、次にサーバー要求を承認する必要がありま す。

#### 前提条件

● マシンがクラスターに追加されています。

#### 手順

1. クラスターがマシンを認識していることを確認します。

\$ oc get nodes

## 出力例

NAME STATUS ROLES AGE VERSION master-0 Ready master 63m v1.25.0 master-1 Ready master 63m v1.25.0 master-2 Ready master 64m v1.25.0

出力には作成したすべてのマシンがリスト表示されます。

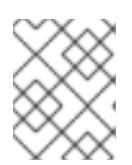

## 注記

上記の出力には、一部の CSR が承認されるまで、ワーカーノード (ワーカー ノードとも呼ばれる) が含まれない場合があります。

2. 保留中の証明書署名要求 (CSR) を確認し、クラスターに追加したそれぞれのマシンのクライア ントおよびサーバー要求に **Pending** または **Approved** ステータスが表示されていることを確認 します。

\$ oc get csr

出力例

NAME AGE REQUESTOR CONDITION csr-8b2br 15m system:serviceaccount:openshift-machine-config-operator:nodebootstrapper Pending csr-8vnps 15m system:serviceaccount:openshift-machine-config-operator:nodebootstrapper Pending ...

この例では、2 つのマシンがクラスターに参加しています。このリストにはさらに多くの承認 された CSR が表示される可能性があります。

3. 追加したマシンの保留中の CSR すべてが **Pending** ステータスになった後に CSR が承認されな い場合には、クラスターマシンの CSR を承認します。

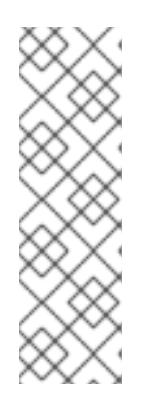

## 注記

CSR のローテーションは自動的に実行されるため、クラスターにマシンを追加 後 1 時間以内に CSR を承認してください。1 時間以内に承認しない場合には、証 明書のローテーションが行われ、各ノードに 3 つ以上の証明書が存在するように なります。これらの証明書すべてを承認する必要があります。クライアントの CSR が承認された後に、Kubelet は提供証明書のセカンダリー CSR を作成しま す。これには、手動の承認が必要になります。次に、後続の提供証明書の更新要 求は、Kubelet が同じパラメーターを持つ新規証明書を要求する場合に **machine-approver** によって自動的に承認されます。

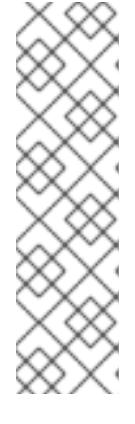

[1](#page-2019-0)

## 注記

ベアメタルおよび他の user-provisioned infrastructure などのマシン API ではな いプラットフォームで実行されているクラスターの場合、kubelet 提供証明書要 求 (CSR) を自動的に承認する方法を実装する必要があります。要求が承認され ない場合、API サーバーが kubelet に接続する際に提供証明書が必須であるた め、**oc exec**、**oc rsh**、および **oc logs** コマンドは正常に実行できません。 Kubelet エンドポイントにアクセスする操作には、この証明書の承認が必要で す。この方法は新規 CSR の有無を監視し、CSR が **system:node** または **system:admin** グループの **node-bootstrapper** サービスアカウントによって提 出されていることを確認し、ノードのアイデンティティーを確認します。

それらを個別に承認するには、それぞれの有効な CSR について以下のコマンドを実行しま す。

\$ oc adm certificate approve <csr\_name> 1

<span id="page-2019-0"></span>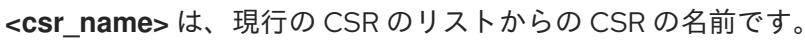

すべての保留中の CSR を承認するには、以下のコマンドを実行します。

\$ oc get csr -o go-template='{{range .items}}{{if not .status}}{{.metadata.name}}{{"\n"}} {{end}}{{end}}' | xargs --no-run-if-empty oc adm certificate approve

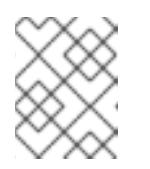

#### 注記

一部の Operator は、一部の CSR が承認されるまで利用できない可能性があ ります。

4. クライアント要求が承認されたら、クラスターに追加した各マシンのサーバー要求を確認する 必要があります。

\$ oc get csr

## 出力例

NAME AGE REQUESTOR CONDITION csr-bfd72 5m26s system:node:ip-10-0-50-126.us-east-2.compute.internal Pending csr-c57lv 5m26s system:node:ip-10-0-95-157.us-east-2.compute.internal Pending ...

- 5. 残りの CSR が承認されず、それらが **Pending** ステータスにある場合、クラスターマシンの CSR を承認します。
	- それらを個別に承認するには、それぞれの有効な CSR について以下のコマンドを実行しま す。

<span id="page-2019-1"></span>\$ oc adm certificate approve <csr\_name> **1**

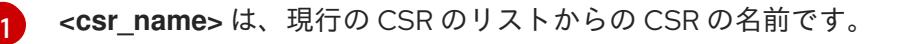

● すべての保留中の CSR を承認するには、以下のコマンドを実行します。

\$ oc get csr -o go-template='{{range .items}}{{if not .status}}{{.metadata.name}}{{"\n"}} {{end}}{{end}}' | xargs oc adm certificate approve

6. すべてのクライアントおよびサーバーの CSR が承認された後に、マシンのステータスが **Ready** になります。以下のコマンドを実行して、これを確認します。

\$ oc get nodes

## 出力例

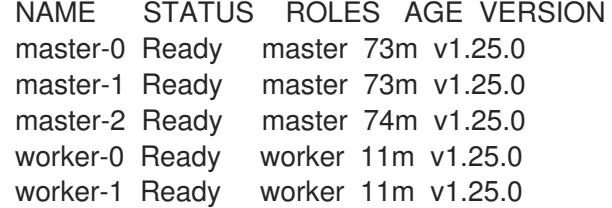

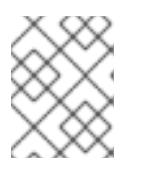

## 注記

サーバー CSR の承認後にマシンが **Ready** ステータスに移行するまでに数分の時 間がかかる場合があります。

## 関連情報

● CSR の詳細は、[Certificate](https://kubernetes.io/docs/reference/access-authn-authz/certificate-signing-requests/) Signing Requests を参照してください。

## 12.2.15. Operator の初期設定

コントロールプレーンの初期化後に、一部の Operator を利用可能にするためにそれらをすぐに設定す る必要があります。

## 前提条件

● コントロールプレーンが初期化されています。

## 手順

1. クラスターコンポーネントがオンラインになることを確認します。

\$ watch -n5 oc get clusteroperators

## 出力例

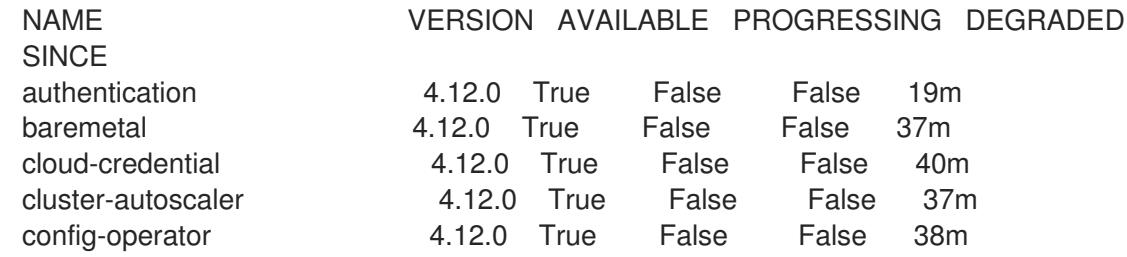

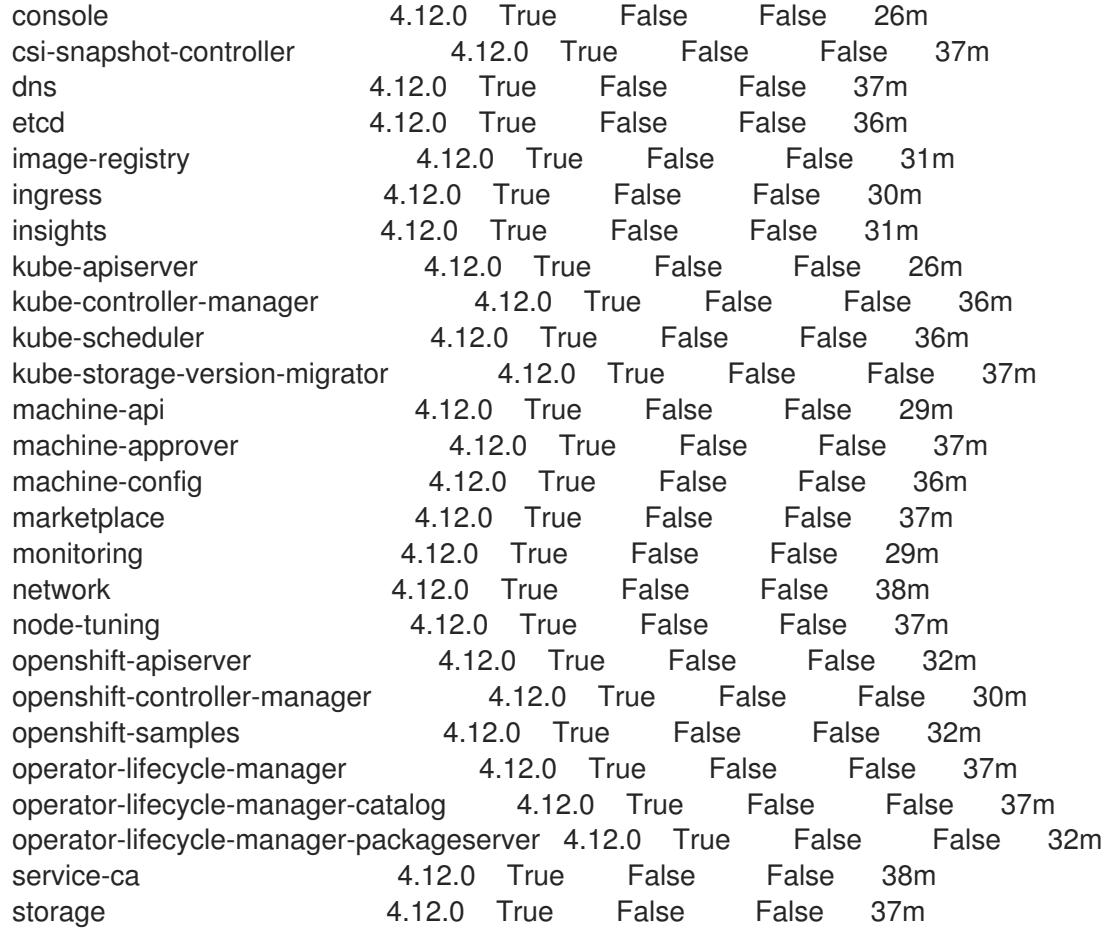

2. 利用不可の Operator を設定します。

## 関連情報

- OpenShift Container Platform のインストールが失敗した場合にデータを収集する方法の詳細 は、[失敗したインストールのログの収集](https://docs.redhat.com/en/documentation/openshift_container_platform/4.12/html-single/support/#installation-bootstrap-gather_troubleshooting-installations) を参照してください。
- クラスター全体で Operator Pod の健全性を確認し、診断用に Operator ログを収集する手順の 詳細は、Operator [関連の問題のトラブルシューティング](https://docs.redhat.com/en/documentation/openshift_container_platform/4.12/html-single/support/#troubleshooting-operator-issues) を参照してください。

## 12.2.15.1. インストール時に削除されたイメージレジストリー

共有可能なオブジェクトストレージを提供しないプラットフォームでは、OpenShift Image Registry Operator 自体が **Removed** としてブートストラップされます。これにより、**openshift-installer** がそれ らのプラットフォームタイプでのインストールを完了できます。

インストール後に、Image Registry Operator 設定を編集して **managementState** を **Removed** から **Managed** に切り替える必要があります。完了したら、ストレージを設定する必要があります。

## 12.2.15.2. イメージレジストリーストレージの設定

Image Registry Operator は、デフォルトストレージを提供しないプラットフォームでは最初は利用でき ません。インストール後に、レジストリー Operator を使用できるようにレジストリーをストレージを 使用するように設定する必要があります。

実稼働クラスターに必要な永続ボリュームの設定についての手順が示されます。該当する場合、空の ディレクトリーをストレージの場所として設定する方法が表示されます。これは、実稼働以外のクラス ターでのみ利用できます。

アップグレード時に **Recreate** ロールアウトストラテジーを使用して、イメージレジストリーがブロッ クストレージタイプを使用することを許可するための追加の手順が提供されます。

## 12.2.15.2.1. ベアメタルおよび他の手動インストールの場合のレジストリーストレージの設定

クラスター管理者は、インストール後にレジストリーをストレージを使用できるように設定する必要が あります。

#### 前提条件

- cluster-admin ロールを持つユーザーとしてクラスターにアクセスできる。
- ベアメタルなどの、手動でプロビジョニングされた Red Hat Enterprise Linux CoreOS (RHCOS) ノードを使用するクラスターがある。
- Red Hat OpenShift Data Foundation などのクラスターのプロビジョニングされた永続ストレー ジがある。

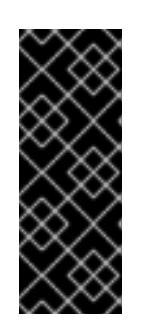

#### 重要

OpenShift Container Platform は、1 つのレプリカのみが存在する場合にイメー ジレジストリーストレージの **ReadWriteOnce** アクセスをサポートしま す。**ReadWriteOnce** アクセスでは、レジストリーが **Recreate** ロールアウト戦 略を使用する必要もあります。2 つ以上のレプリカで高可用性をサポートするイ メージレジストリーをデプロイするには、**ReadWriteMany** アクセスが必要で す。

● 100 Gi の容量がある。

#### 手順

1. レジストリーをストレージを使用できるように設定するには、**configs.imageregistry/cluster** リソースの **spec.storage.pvc** を変更します。

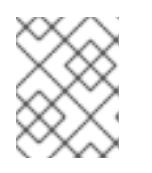

#### 注記

共有ストレージを使用する場合は、外部からアクセスを防ぐためにセキュリ ティー設定を確認します。

2. レジストリー Pod がないことを確認します。

\$ oc get pod -n openshift-image-registry -l docker-registry=default

## 出力例

No resources found in openshift-image-registry namespace

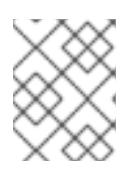

#### 注記

出力にレジストリー Pod がある場合は、この手順を続行する必要はありませ ん。

3. レジストリー設定を確認します。

\$ oc edit configs.imageregistry.operator.openshift.io

```
出力例
```
storage: pvc: claim:

**claim** フィールドを空のままにし、**image-registry-storage** PVC の自動作成を可能にします。

```
4. clusteroperator ステータスを確認します。
```
\$ oc get clusteroperator image-registry

出力例

NAME VERSION AVAILABLE PROGRESSING DEGRADED SINCE MESSAGE image-registry 4.12 True False False 6h50m

- 5. イメージのビルドおよびプッシュを有効にするためにレジストリーが managed に設定されてい ることを確認します。
	- 以下を実行します。

\$ oc edit configs.imageregistry/cluster

次に、行を変更します。

managementState: Removed

次のように変更してください。

managementState: Managed

## 12.2.15.2.2. 実稼働以外のクラスターでのイメージレジストリーのストレージの設定

Image Registry Operator のストレージを設定する必要があります。実稼働用以外のクラスターの場合、 イメージレジストリーは空のディレクトリーに設定することができます。これを実行する場合、レジス トリーを再起動するとすべてのイメージが失われます。

## 手順

イメージレジストリーストレージを空のディレクトリーに設定するには、以下を実行します。  $\bullet$ 

\$ oc patch configs.imageregistry.operator.openshift.io cluster --type merge --patch '{"spec": {"storage":{"emptyDir":{}}}}'

警告 実稼働用以外のクラスターにのみこのオプションを設定します。 

Image Registry Operator がそのコンポーネントを初期化する前にこのコマンドを実行する場 合、**oc patch** コマンドは以下のエラーを出して失敗します。

Error from server (NotFound): configs.imageregistry.operator.openshift.io "cluster" not found

数分待機した後に、このコマンドを再び実行します。

## 12.2.15.2.3. ベアメタルの場合のブロックレジストリーストレージの設定

イメージレジストリーがクラスター管理者によるアップグレード時にブロックストレージタイプを使用 できるようにするには、**Recreate** ロールアウトストラテジーを使用できます。

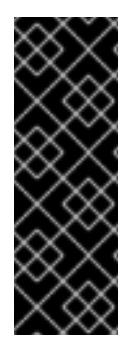

## 重要

ブロックストレージボリューム (または永続ボリューム) はサポートされますが、実稼働 クラスターでのイメージレジストリーと併用することは推奨されません。レジストリー に複数のレプリカを含めることができないため、ブロックストレージにレジストリーが 設定されているインストールに高可用性はありません。

イメージレジストリーでブロックストレージボリュームを使用することを選択した場合 は、ファイルシステムの persistent volume claim (PVC) を使用する必要があります。

#### 手順

1. 次のコマンドを入力してイメージレジストリーストレージをブロックストレージタイプとして 設定し、レジストリーにパッチを適用して Recreate ロールアウトストラテジーを使用し、1つ の (**1**) レプリカのみで実行されるようにします。

\$ oc patch config.imageregistry.operator.openshift.io/cluster --type=merge -p '{"spec": {"rolloutStrategy":"Recreate","replicas":1}}'

- 2. ブロックストレージデバイスの PV をプロビジョニングし、そのボリュームの PVC を作成しま す。要求されたブロックボリュームは ReadWriteOnce (RWO) アクセスモードを使用します。
	- a. 以下の内容で **pvc.yaml** ファイルを作成して VMware vSphere **PersistentVolumeClaim** オ ブジェクトを定義します。

<span id="page-2024-1"></span><span id="page-2024-0"></span>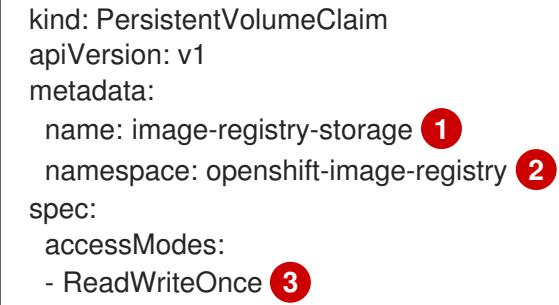

<span id="page-2025-1"></span><span id="page-2025-0"></span>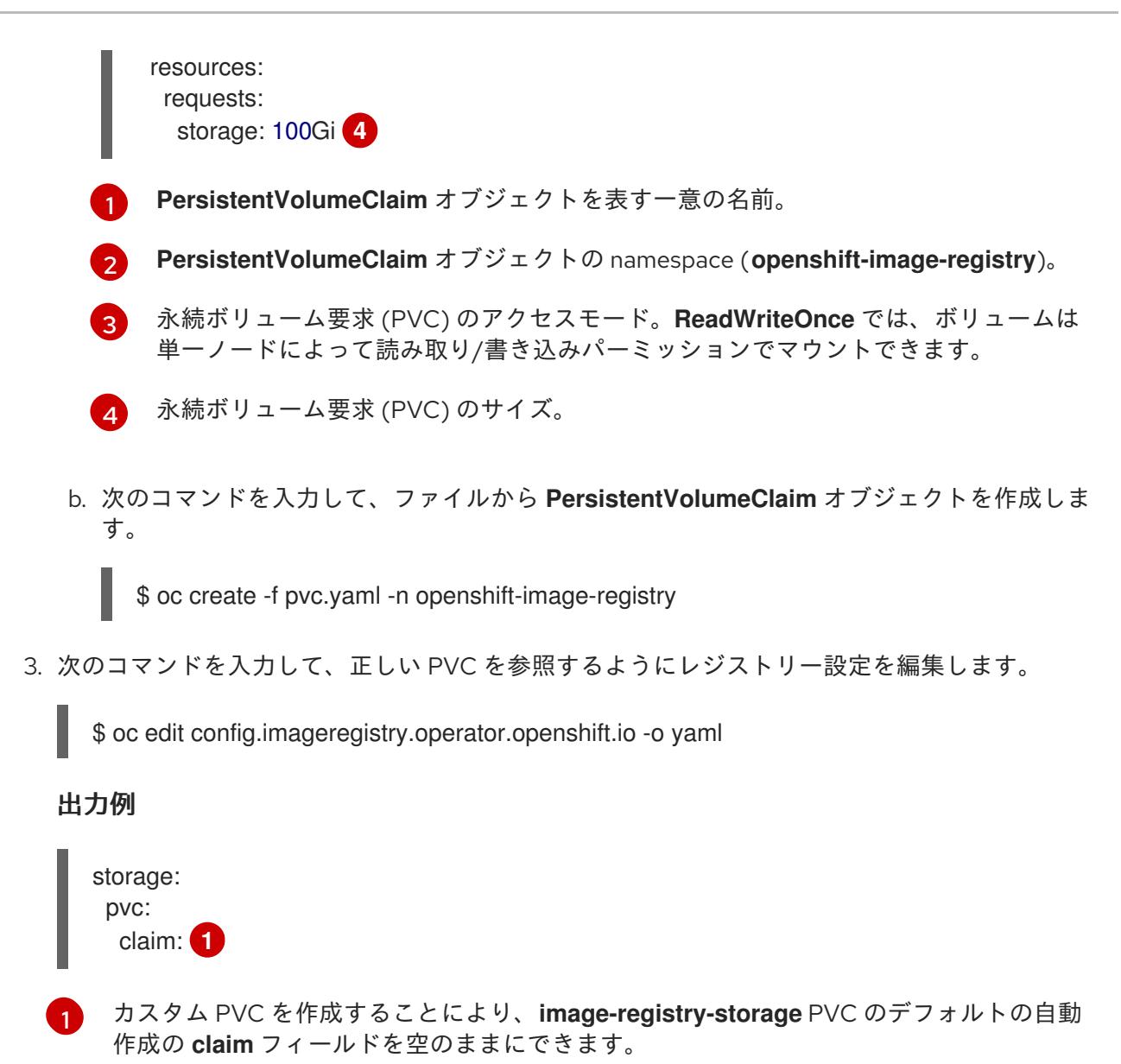

<span id="page-2025-2"></span>12.2.16. ユーザーによってプロビジョニングされるインフラストラクチャーでのインス トールの完了

Operator の設定が完了したら、独自に提供するインフラストラクチャーへのクラスターのインストー ルを完了できます。

## 前提条件

- コントロールプレーンが初期化されています。
- Operator の初期設定を完了済みです。

## 手順

1. 以下のコマンドを使用して、すべてのクラスターコンポーネントがオンラインであることを確 認します。

\$ watch -n5 oc get clusteroperators

出力例

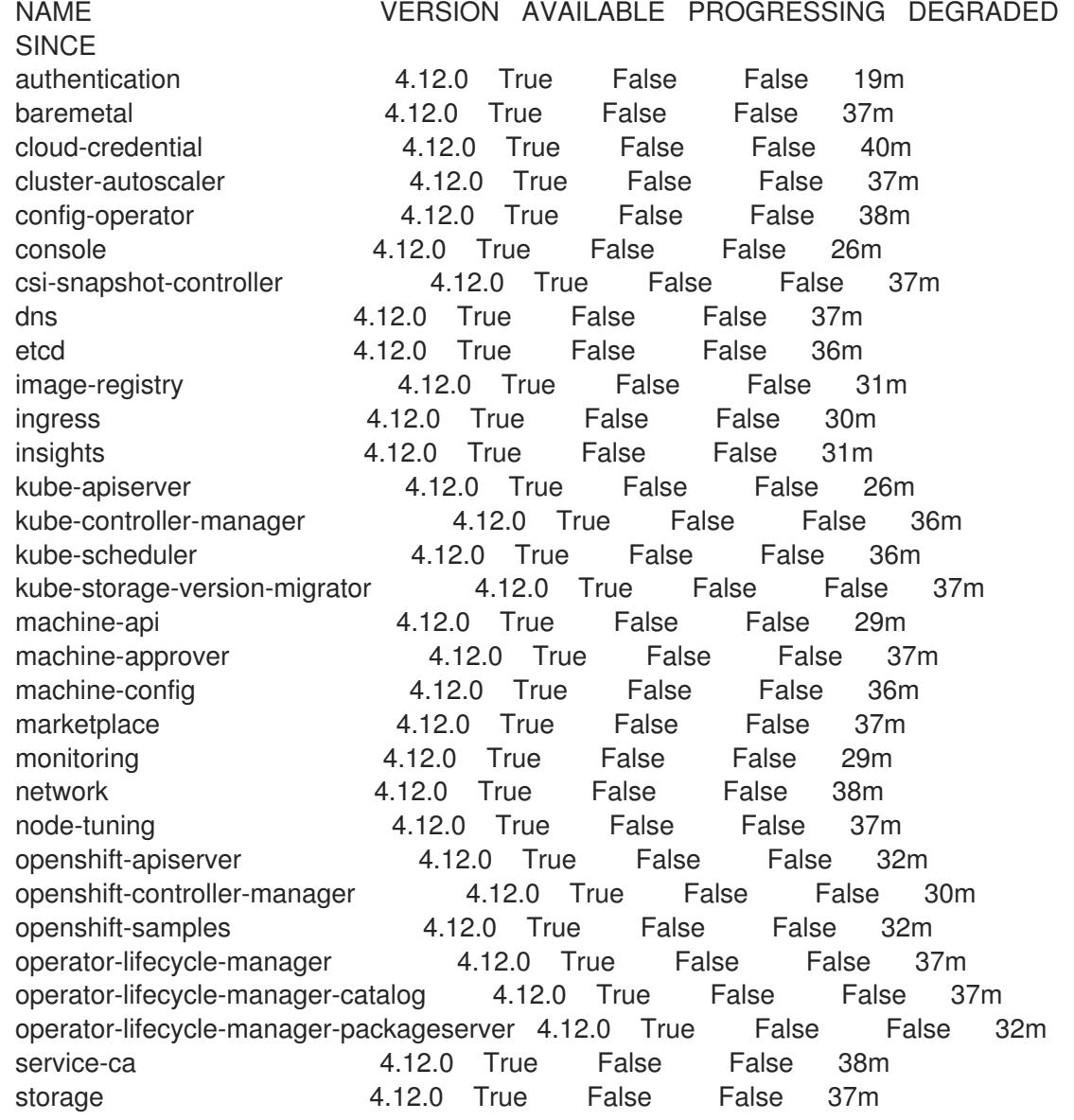

あるいは、以下のコマンドを使用すると、すべてのクラスターが利用可能な場合に通知されま す。また、このコマンドは認証情報を取得して表示します。

\$ ./openshift-install --dir <installation\_directory> wait-for install-complete **1** 

<span id="page-2026-0"></span>**<installation\_directory>** には、インストールファイルを保存したディレクトリーへのパ スを指定します。

## 出力例

[1](#page-2026-0)

INFO Waiting up to 30m0s for the cluster to initialize...

Cluster Version Operator が Kubernetes API サーバーから OpenShift Container Platform クラ スターのデプロイを終了するとコマンドは成功します。

重要

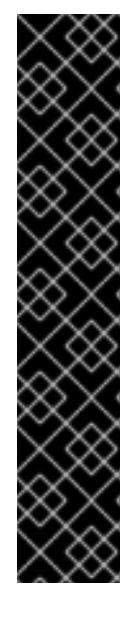

- インストールプログラムが生成する Ignition 設定ファイルには、24 時間が経 過すると期限切れになり、その後に更新される証明書が含まれます。証明書 を更新する前にクラスターが停止し、24 時間経過した後にクラスターを再 起動すると、クラスターは期限切れの証明書を自動的に復元します。例外と して、kubelet 証明書を回復するために保留状態の **node-bootstrapper** 証明 書署名要求 (CSR) を手動で承認する必要があります。詳細は、コントロール プレーン証明書の期限切れの状態からのリカバリー についてのドキュメント を参照してください。
- 24 時間証明書はクラスターのインストール後 16 時間から 22 時間にロー テーションするため、Ignition 設定ファイルは、生成後 12 時間以内に使用す ることを推奨します。12 時間以内に Ignition 設定ファイルを使用することに より、インストール中に証明書の更新が実行された場合のインストールの失 敗を回避できます。
- 2. Kubernetes API サーバーが Pod と通信していることを確認します。
	- a. すべての Pod のリストを表示するには、以下のコマンドを使用します。

\$ oc get pods --all-namespaces

## 出力例

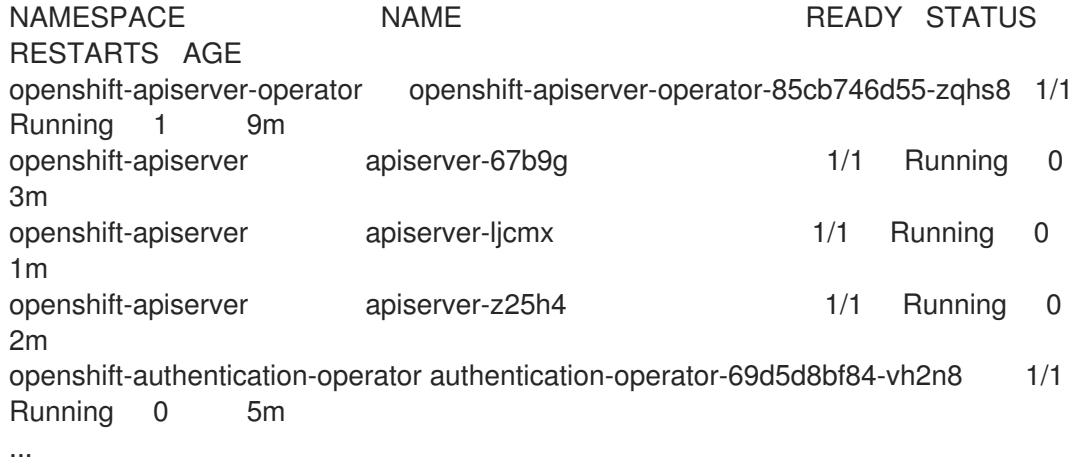

b. 以下のコマンドを使用して、直前のコマンドの出力にリスト表示される Pod のログを表示 します。

\$ oc logs <pod\_name> -n <namespace> **1**

[1](#page-2027-0)

<span id="page-2027-0"></span>直前のコマンドの出力にあるように、Pod 名および namespace を指定します。

Pod のログが表示される場合、Kubernetes API サーバーはクラスターマシンと通信できま す。

3. FCP (Fibre Channel Protocol) を使用したインストールでは、マルチパスを有効にするために追 加の手順が必要です。インストール時にマルチパスを有効にしないでください。 詳細は、インストール後のマシン設定タスク ドキュメントの RHCOS でのカーネル引数を使用 したマルチパスの有効化を参照してください。

## 12.2.17. OpenShift Container Platform の Telemetry アクセス

OpenShift Container Platform 4.12 では、クラスターの健全性および正常に実行された更新についての メトリクスを提供するためにデフォルトで実行される Telemetry サービスにもインターネットアクセス が必要です。クラスターがインターネットに接続されている場合、Telemetry は自動的に実行され、ク ラスターは [OpenShift](https://console.redhat.com/openshift) Cluster Manager Hybrid Cloud Console に登録されます。

[OpenShift](https://console.redhat.com/openshift) Cluster Manager インベントリーが正常である (Telemetry によって自動的に維持、または OpenShift Cluster Manager Hybrid Cloud Console を使用して手動で維持) ことを確認した後 に、[subscription](https://access.redhat.com/documentation/ja-jp/subscription_central/2020-04/html/getting_started_with_subscription_watch/con-how-to-select-datacollection-tool_assembly-requirements-and-your-responsibilities-ctxt#red_hat_openshift) watch を使用 して、アカウントまたはマルチクラスターレベルで OpenShift Container Platform サブスクリプションを追跡します。

## 関連情報

● Telemetry サービスの詳細は[、リモートヘルスモニタリング](https://docs.redhat.com/en/documentation/openshift_container_platform/4.12/html-single/support/#about-remote-health-monitoring) を参照してください。

## 12.2.18. 次のステップ

- [インストールを検証](#page-4194-0) します。
- [クラスターをカスタマイズ](https://docs.redhat.com/en/documentation/openshift_container_platform/4.12/html-single/post-installation_configuration/#available_cluster_customizations) します。
- 必要に応じて[、リモートヘルスレポートをオプトアウト](https://docs.redhat.com/en/documentation/openshift_container_platform/4.12/html-single/support/#opting-out-remote-health-reporting_opting-out-remote-health-reporting)できます。
- [レジストリーをセットアップし、レジストリーストレージを設定](https://docs.redhat.com/en/documentation/openshift_container_platform/4.12/html-single/registry/#configuring-registry-storage-baremetal) します。

## 12.3. ネットワークのカスタマイズを使用したユーザーによってプロビジョ ニングされるベアメタルクラスターのインストール

OpenShift Container Platform 4.12 では、カスタマイズされたネットワーク設定オプションを使用し て、プロビジョニングするベアメタルインフラストラクチャーにクラスターをインストールできます。 ネットワーク設定をカスタマイズすることにより、クラスターは環境内の既存の IP アドレスの割り当 てと共存でき、既存の MTU および VXLAN 設定と統合できます。

OpenShift Container Platform ネットワークをカスタマイズする場合、インストール時にほとんどの ネットワーク設定パラメーターを設定する必要があります。実行中のクラスターで変更できるのは **kubeProxy** ネットワーク設定パラメーターのみです。

## 12.3.1. 前提条件

- OpenShift Container Platform [のインストールおよび更新](https://docs.redhat.com/en/documentation/openshift_container_platform/4.12/html-single/architecture/#architecture-installation) プロセスの詳細を確認した。
- [クラスターインストール方法の選択およびそのユーザー向けの準備](#page-26-0) を確認した。
- クラスターがアクセスを必要とする [サイトを許可するようにファイアウォールを設定](#page-4186-0) している (ファイアウォールを使用し、Telemetry サービスを使用する予定の場合)。

## 12.3.2. OpenShift Container Platform のインターネットアクセス

OpenShift Container Platform 4.12 では、クラスターをインストールするためにインターネットアクセ スが必要になります。

インターネットへのアクセスは以下を実行するために必要です。

● [OpenShift](https://console.redhat.com/openshift) Cluster Manager Hybrid Cloud Console にアクセスし、インストールプログラムをダ

ウンロードし、サブスクリプション管理を実行します。クラスターにインターネットアクセス があり、Telemetry を無効にしない場合、そのサービスは有効なサブスクリプションでクラス ターを自動的に使用します。

- クラスターのインストールに必要なパッケージを取得するために [Quay.io](http://quay.io) にアクセスします。
- クラスターの更新を実行するために必要なパッケージを取得します。

## 重要

クラスターでインターネットに直接アクセスできない場合、プロビジョニングする一部 のタイプのインフラストラクチャーでネットワークが制限されたインストールを実行で きます。このプロセスで、必要なコンテンツをダウンロードし、これを使用してミラー レジストリーにインストールパッケージを設定します。インストールタイプによって は、クラスターのインストール環境でインターネットアクセスが不要となる場合があり ます。クラスターを更新する前に、ミラーレジストリーのコンテンツを更新します。

#### 関連情報

● ユーザーによってプロビジョニングされるベアメタルインフラストラクチャーへのネットワー [クが制限された環境でのインストールの実行についての詳細は、ネットワークが制限された環](#page-2168-0) 境でのユーザーによってプロビジョニングされるベアメタルクラスターのインストール を参照 してください。

12.3.3. ユーザーによってプロビジョニングされるインフラストラクチャーを使用したク ラスターの要件

ユーザーによってプロビジョニングされるインフラストラクチャーを含むクラスターの場合、必要なマ シンすべてをデプロイする必要があります。

このセクションでは、ユーザーによってプロビジョニングされるインフラストラクチャーに OpenShift Container Platform をデプロイする要件について説明します。

## 12.3.3.1. クラスターのインストールに必要なマシン

最小の OpenShift Container Platform クラスターでは以下のホストが必要です。

## 表12.14 最低限必要なホスト

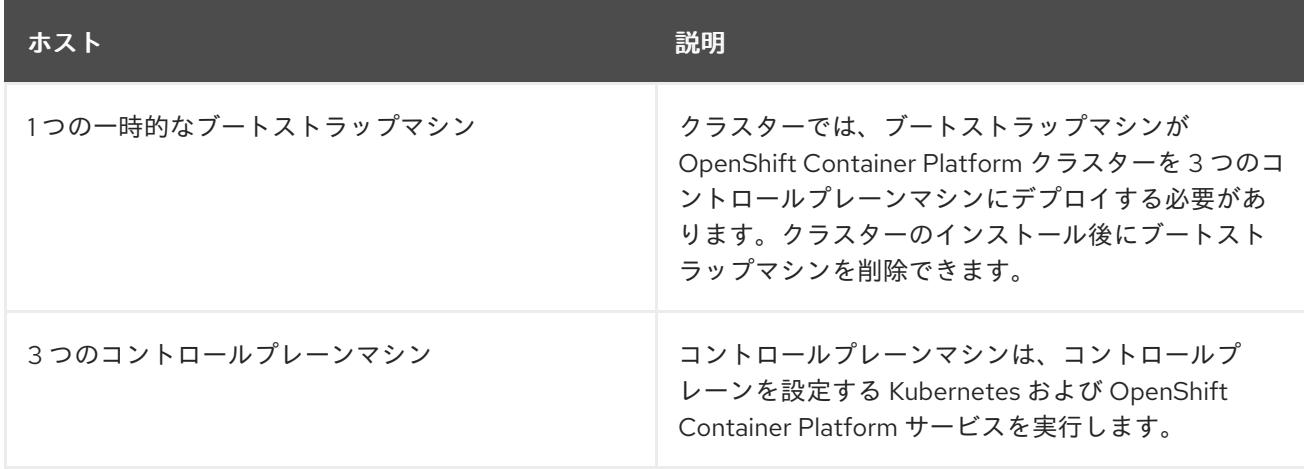

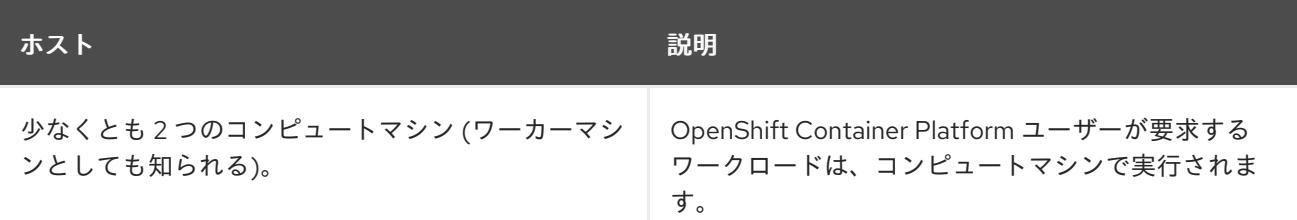

## 注記

例外として、ゼロ (0) コンピュートマシンを 3 つのコントロールプレーンマシンのみで 設定されるベアメタルクラスターで実行できます。これにより、テスト、開発、および 実稼働に使用するための小規模なリソース効率の高いクラスターが、クラスター管理者 および開発者に提供されます。1 つのコンピュートマシンの実行はサポートされていませ ん。

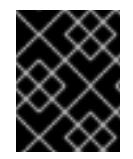

## 重要

クラスターの高可用性を維持するには、これらのクラスターマシンについて別の物理ホ ストを使用します。

ブートストラップおよびコントロールプレーンマシンでは、Red Hat Enterprise Linux CoreOS (RHCOS) をオペレーティングシステムとして使用する必要があります。ただし、コンピューティング マシンは、Red Hat Enterprise Linux CoreOS (RHCOS)、Red Hat Enterprise Linux (RHEL) 8.6 から選 択できます。

RHCOS は Red Hat Enterprise Linux (RHEL) 8 をベースとしており、そのハードウェア認定および要件 が継承されることに注意してください。Red Hat Enterprise Linux [テクノロジーの機能と制限](https://access.redhat.com/ja/articles/1271503) を参照し てください。

## 12.3.3.2. クラスターインストールの最小リソース要件

それぞれのクラスターマシンは、以下の最小要件を満たしている必要があります。

## 表12.15 最小リソース要件

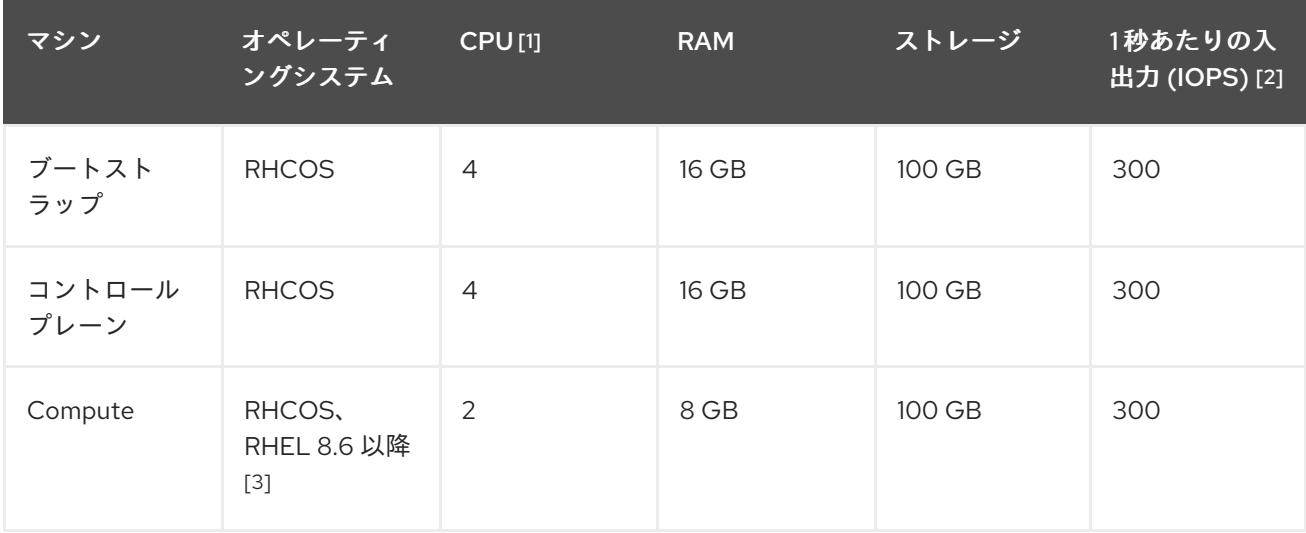

1. CPU1つ分は、同時マルチスレッド (SMT) またはハイパースレッディングが有効にされていな い場合に 1 つの物理コアと同等です。これが有効にされている場合、以下の数式を使用して対 応する比率を計算します: (コアごとのスレッド × コア数) × ソケット数 = CPU

- 2. OpenShift Container Platform および Kubernetes はディスクのパフォーマンスに敏感であり、 特に 10 ms p99 fsync 期間を必要とするコントロールプレーンノード上の etcd については、高 速ストレージが推奨されます。多くのクラウドプラットフォームでは、ストレージサイズと IOPS スケールが一緒にあるため、十分なパフォーマンスを得るためにストレージボリュームの 割り当てが必要になる場合があります。
- 3. ユーザーによってプロビジョニングされるすべてのインストールと同様に、クラスターで RHEL コンピュートマシンの使用を選択する場合は、システム更新の実行、パッチの適用、そ の他すべての必要なタスクの完了など、オペレーティングシステムのライフサイクルの管理と 保守をすべて担当します。RHEL 7 コンピューティングマシンの使用は推奨されておらず、 OpenShift Container Platform 4.10 以降では削除されています。

プラットフォームのインスタンスタイプがクラスターマシンの最小要件を満たす場合、これは OpenShift Container Platform で使用することがサポートされます。

## 関連情報

● [ストレージの最適化](https://docs.redhat.com/en/documentation/openshift_container_platform/4.12/html-single/scalability_and_performance/#optimizing-storage)

## 12.3.3.3. 証明書署名要求の管理

ユーザーがプロビジョニングするインフラストラクチャーを使用する場合、クラスターの自動マシン管 理へのアクセスは制限されるため、インストール後にクラスターの証明書署名要求 (CSR) のメカニズム を提供する必要があります。**kube-controller-manager** は kubelet クライアント CSR のみを承認しま す。**machine-approver** は、kubelet 認証情報を使用して要求される提供証明書の有効性を保証できま せん。適切なマシンがこの要求を発行したかどうかを確認できないためです。kubelet 提供証明書の要 求の有効性を検証し、それらを承認する方法を判別し、実装する必要があります。

## 関連情報

- ベアメタル環境での 3 [ノードクラスターのデプロイに関する詳細は、](#page-1977-0)3 ノードクラスターの設 定 を参照してください。
- [インストール後のクラスター証明書署名要求の承認についての詳細は、マシンの証明書署名要](#page-2115-0) 求の承認 を参照してください。

## 12.3.3.4. ユーザーによってプロビジョニングされるインフラストラクチャーのネットワーク要 件

すべての Red Hat Enterprise Linux CoreOS (RHCOS) マシンでは、起動時に **initramfs** でネットワーク を設定し、Ignition 設定ファイルをフェッチする必要があります。

初回の起動時に、マシンには DHCP サーバーを使用して設定される IP アドレス設定、または必要な起 動オプションを指定して静的に設定される IP アドレス設定が必要です。ネットワーク設定の確立後 に、マシンは HTTP または HTTPS サーバーから Ignition 設定ファイルをダウンロードします。その 後、Ignition 設定ファイルは各マシンの正確な状態を設定するために使用されます。Machine Config Operator はインストール後に、新しい証明書やキーの適用など、マシンへの追加の変更を完了しま す。

クラスターマシンの長期管理に DHCP サーバーを使用することが推奨されます。DHCP サーバーが永 続 IP アドレス、DNS サーバー情報、およびホスト名をクラスターマシンに提供するように設定されて いることを確認します。

## 注記

<span id="page-2032-1"></span>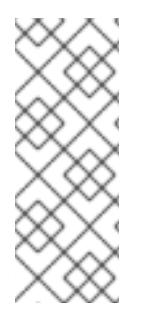

DHCP サービスがユーザーによってプロビジョニングされるインフラストラクチャーで 利用できない場合は、IP ネットワーク設定および DNS サーバーのアドレスを RHCOS のインストール時にノードに提供することができます。ISO イメージからインストール している場合は、ブート引数として渡すことができます。静的 IP プロビジョニングと高 度なネットワークオプションの詳細は、RHCOS のインストールと OpenShift Container Platform ブートストラッププロセスの開始のセクションを参照してください。

Kubernetes API サーバーはクラスターマシンのノード名を解決できる必要があります。API サーバーお よびワーカーノードが異なるゾーンに置かれている場合、デフォルトの DNS 検索ゾーンを、API サー バーでノード名を解決できるように設定することができます。もう 1 つの実行可能な方法として、ノー ドオブジェクトとすべての DNS 要求の両方において、ホストを完全修飾ドメイン名で常に参照しま す。

#### <span id="page-2032-0"></span>12.3.3.4.1. DHCP を使用したクラスターノードのホスト名の設定

Red Hat Enterprise Linux CoreOS (RHCOS) マシンでは、ホスト名は NetworkManager 経由で設定され ます。デフォルトでは、マシンは DHCP 経由でホスト名を取得します。ホスト名が DHCP によって提 供されない場合、カーネル引数を介して静的に設定される場合、または別の方法でホスト名が取得され る場合は、逆引き DNS ルックアップによって取得されます。逆引き DNS ルックアップは、ネットワー クがノードで初期化された後に発生し、解決に時間がかかる場合があります。その他のシステムサービ スは、これより前に起動し、ホスト名を **localhost** または同様のものとして検出できます。これを回避 するには、DHCP を使用して各クラスターノードのホスト名を指定できます。

また、DHCP を介してホスト名を設定すると、DNS スプリットホライズンが実装されている環境での 手動の DNS レコード名設定エラーを回避できます。

#### 12.3.3.4.2. ネットワーク接続の要件

OpenShift Container Platform クラスターのコンポーネントが通信できるように、マシン間のネット ワーク接続を設定する必要があります。すべてのマシンではクラスターの他のすべてのマシンのホスト 名を解決できる必要があります。

本セクションでは、必要なポートの詳細を説明します。

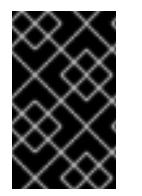

## 重要

接続された OpenShift Container Platform 環境では、プラットフォームコンテナーのイ メージをプルし、Telemetry データを Red Hat に提供するために、すべてのノードにイ ンターネットへのアクセスが必要です。

#### 表12.16 すべてのマシンからすべてのマシンへの通信に使用されるポート

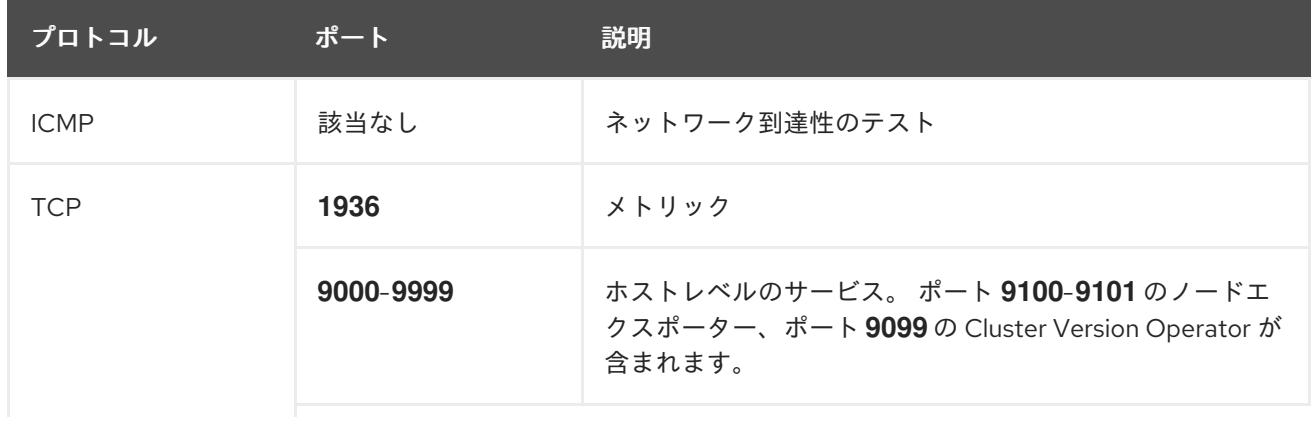

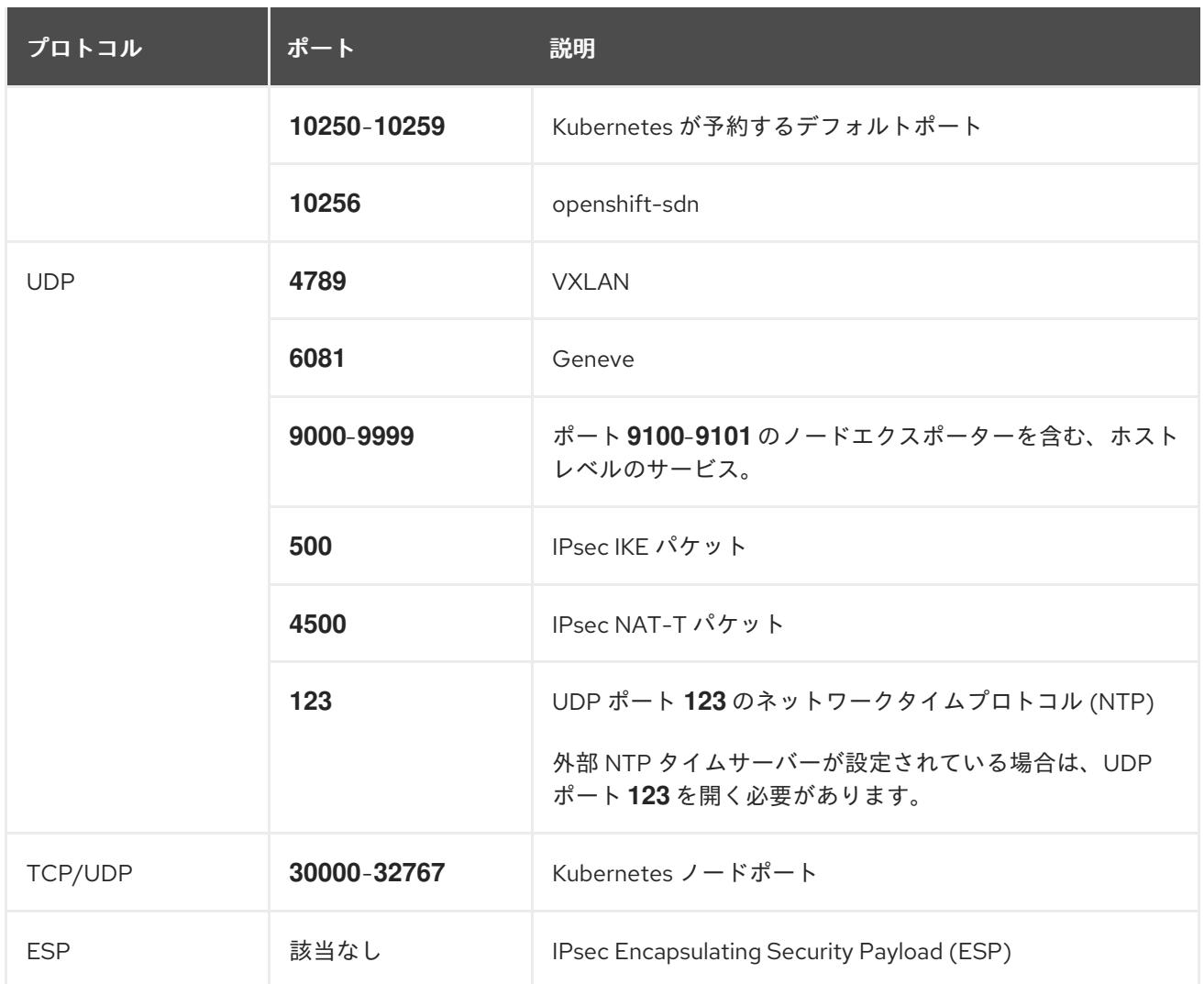

## 表12.17 すべてのマシンからコントロールプレーンへの通信に使用されるポート

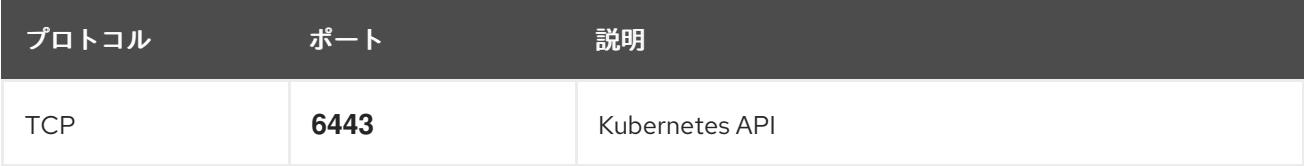

## 表12.18 コントロールプレーンマシンからコントロールプレーンマシンへの通信に使用されるポート

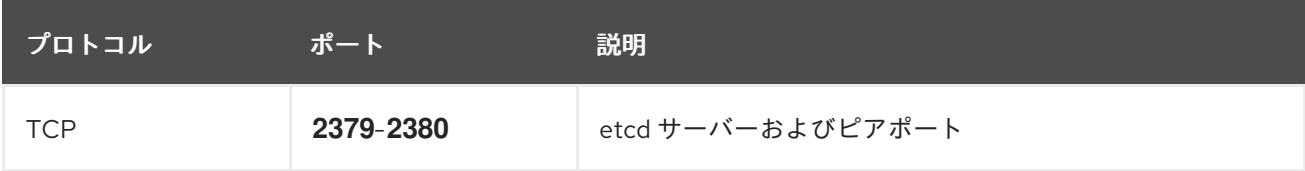

## ユーザーによってプロビジョニングされるインフラストラクチャーの NTP 設定

OpenShift Container Platform クラスターは、デフォルトでパブリック Network Time Protocol (NTP) サーバーを使用するように設定されます。ローカルのエンタープライズ NTP サーバーを使用する必要 があるか、クラスターが切断されたネットワークにデプロイされている場合は、特定のタイムサーバー を使用するようにクラスターを設定できます。詳細は、chrony タイムサービスの設定 のドキュメント を参照してください。

DHCP サーバーが NTP サーバー情報を提供する場合、Red Hat Enterprise Linux CoreOS (RHCOS) マ シンの chrony タイムサービスは情報を読み取り、NTP サーバーとクロックを同期できます。

#### 関連情報

● chrony [タイムサービスの設定](#page-4183-0)

## 12.3.3.5. ユーザーによってプロビジョニングされる DNS 要件

OpenShift Container Platform のデプロイメントでは、以下のコンポーネントに DNS 名前解決が必要 です。

- The Kubernetes API
- OpenShift Container Platform のアプリケーションワイルドカード
- ブートストラップ、コントロールプレーンおよびコンピュートマシン

また、Kubernetes API、ブートストラップマシン、コントロールプレーンマシン、およびコンピュート マシンに逆引き DNS 解決も必要です。

DNS A/AAAA または CNAME レコードは名前解決に使用され、PTR レコードは逆引き名前解決に使用 されます。ホスト名が DHCP によって提供されていない場合は、Red Hat Enterprise Linux CoreOS (RHCOS) は逆引きレコードを使用してすべてのノードのホスト名を設定するため、逆引きレコードは 重要です。さらに、逆引きレコードは、OpenShift Container Platform が動作するために必要な証明書 署名要求 (CSR) を生成するために使用されます。

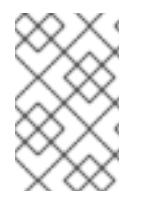

#### 注記

各クラスターノードにホスト名を提供するために DHCP サーバーを使用することが推奨 されます。詳細は、ユーザーによってプロビジョニングされるインフラストラクチャー に関する DHCP の推奨事項のセクションを参照してください。

以下の DNS レコードは、ユーザーによってプロビジョニングされる OpenShift Container Platform ク ラスターに必要で、これはインストール前に設定されている必要があります。各レコード で、**<cluster\_name>** はクラスター名で、**<base\_domain>** は、**install-config.yaml** ファイルに指定す るベースドメインです。完全な DNS レコードは **<component>.<cluster\_name>.<base\_domain>.** の 形式を取ります。

#### 表12.19 必要な DNS レコード

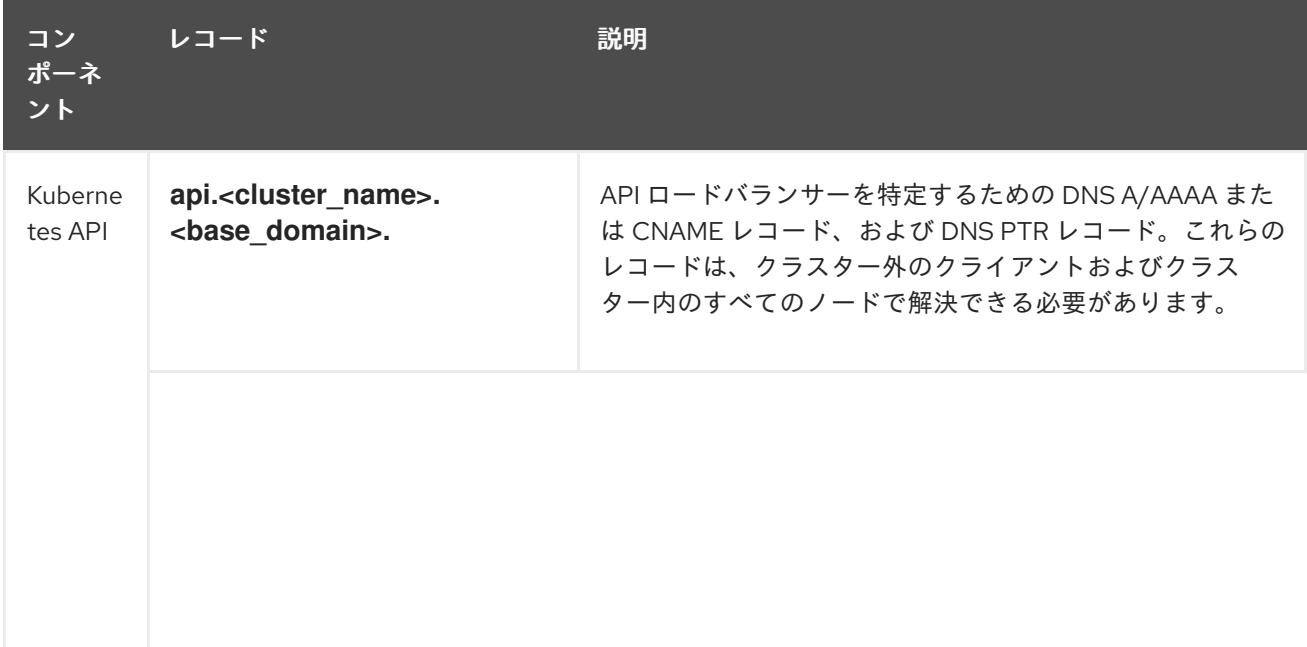

<span id="page-2035-0"></span>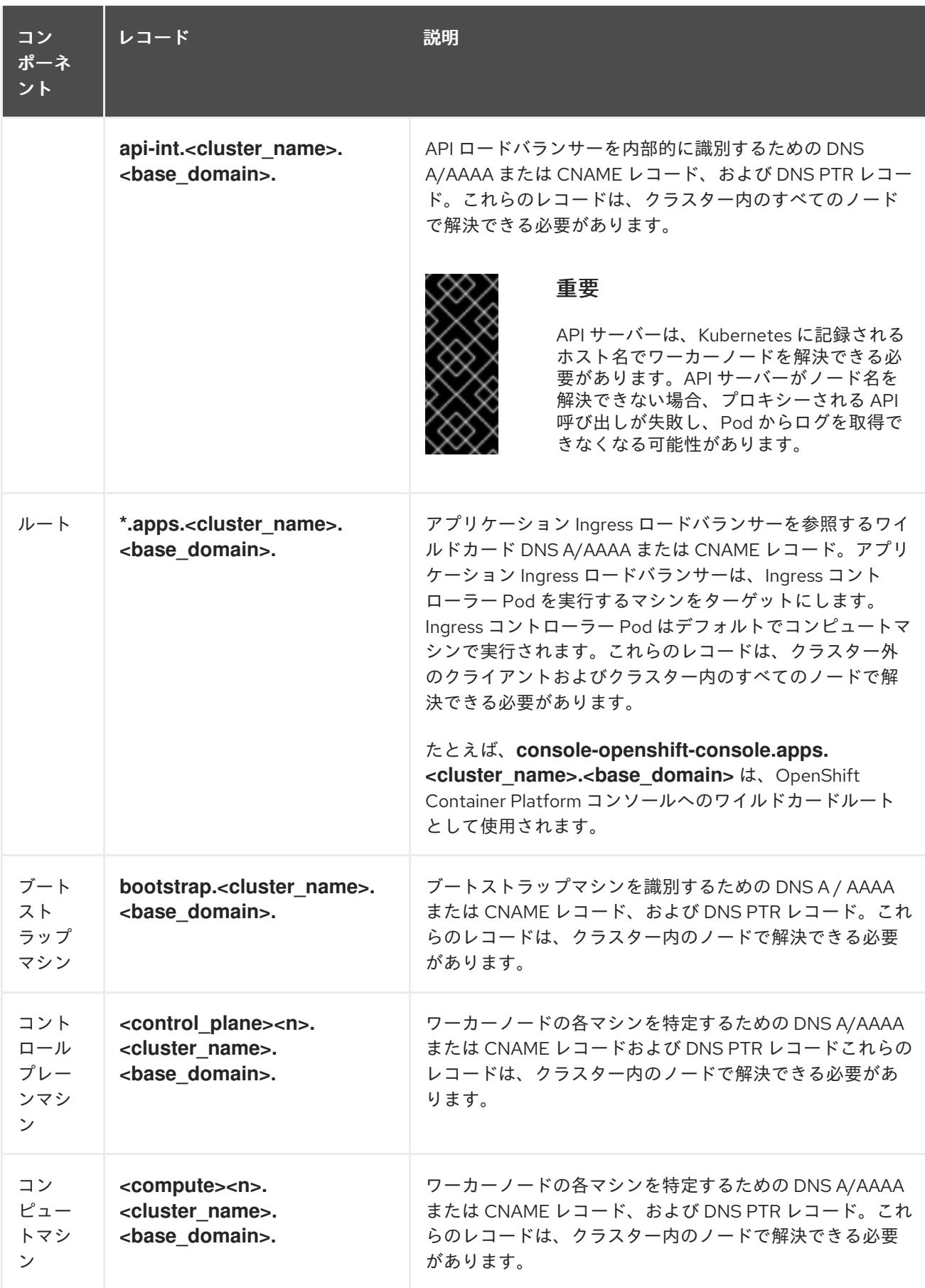

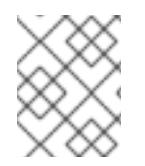

## 注記

OpenShift Container Platform 4.4 以降では、DNS 設定で etcd ホストおよび SRV レ コードを指定する必要はありません。

<span id="page-2036-9"></span>ヒント

**dig** コマンドを使用して、名前および逆引き名前解決を確認することができます。検証手順の詳細 は、ユーザーによってプロビジョニングされるインフラストラクチャーの DNS 解決の検証のセクショ ンを参照してください。

12.3.3.5.1. ユーザーによってプロビジョニングされるクラスターの DNS 設定の例

このセクションでは、ユーザーによってプロビジョニングされるインフラストラクチャーに OpenShift Container Platform をデプロイするための DNS 要件を満たす A および PTR レコード設定サンプルを提 供します。サンプルは、特定の DNS ソリューションを選択するためのアドバイスを提供することを目 的としていません。

この例では、クラスター名は **ocp4** で、ベースドメインは **example.com** です。

#### ユーザーによってプロビジョニングされるクラスターの DNS A レコードの設定例

BIND ゾーンファイルの以下の例は、ユーザーによってプロビジョニングされるクラスターの名前解決 の A レコードの例を示しています。

## <span id="page-2036-8"></span><span id="page-2036-7"></span><span id="page-2036-6"></span><span id="page-2036-5"></span><span id="page-2036-4"></span><span id="page-2036-3"></span><span id="page-2036-2"></span><span id="page-2036-1"></span><span id="page-2036-0"></span>例12.4 DNS ゾーンデータベースのサンプル \$TTL 1W @ IN SOA ns1.example.com. root ( 2019070700 ; serial 3H ; refresh (3 hours) 30M ; retry (30 minutes) 2W ; expiry (2 weeks) 1W ) ; minimum (1 week) IN NS ns1.example.com. IN MX 10 smtp.example.com. ; ; ns1.example.com. IN A 192.168.1.5 smtp.example.com. IN A 192.168.1.5 ; helper.example.com. IN A 192.168.1.5 helper.ocp4.example.com. IN A 192.168.1.5 ; api.ocp4.example.com. IN A 192.168.1.5 **1** api-int.ocp4.example.com. IN A 192.168.1.5 **2** ; \*.apps.ocp4.example.com. IN A 192.168.1.5 **3** ; bootstrap.ocp4.example.com. IN A 192.168.1.96 **4** ; control-plane0.ocp4.example.com. IN A 192.168.1.97 **5** control-plane1.ocp4.example.com. IN A 192.168.1.98 **6** control-plane2.ocp4.example.com. IN A 192.168.1.99 **7** ; compute0.ocp4.example.com. IN A 192.168.1.11 **8** compute1.ocp4.example.com. IN A 192.168.1.7 **9** ; ;EOF

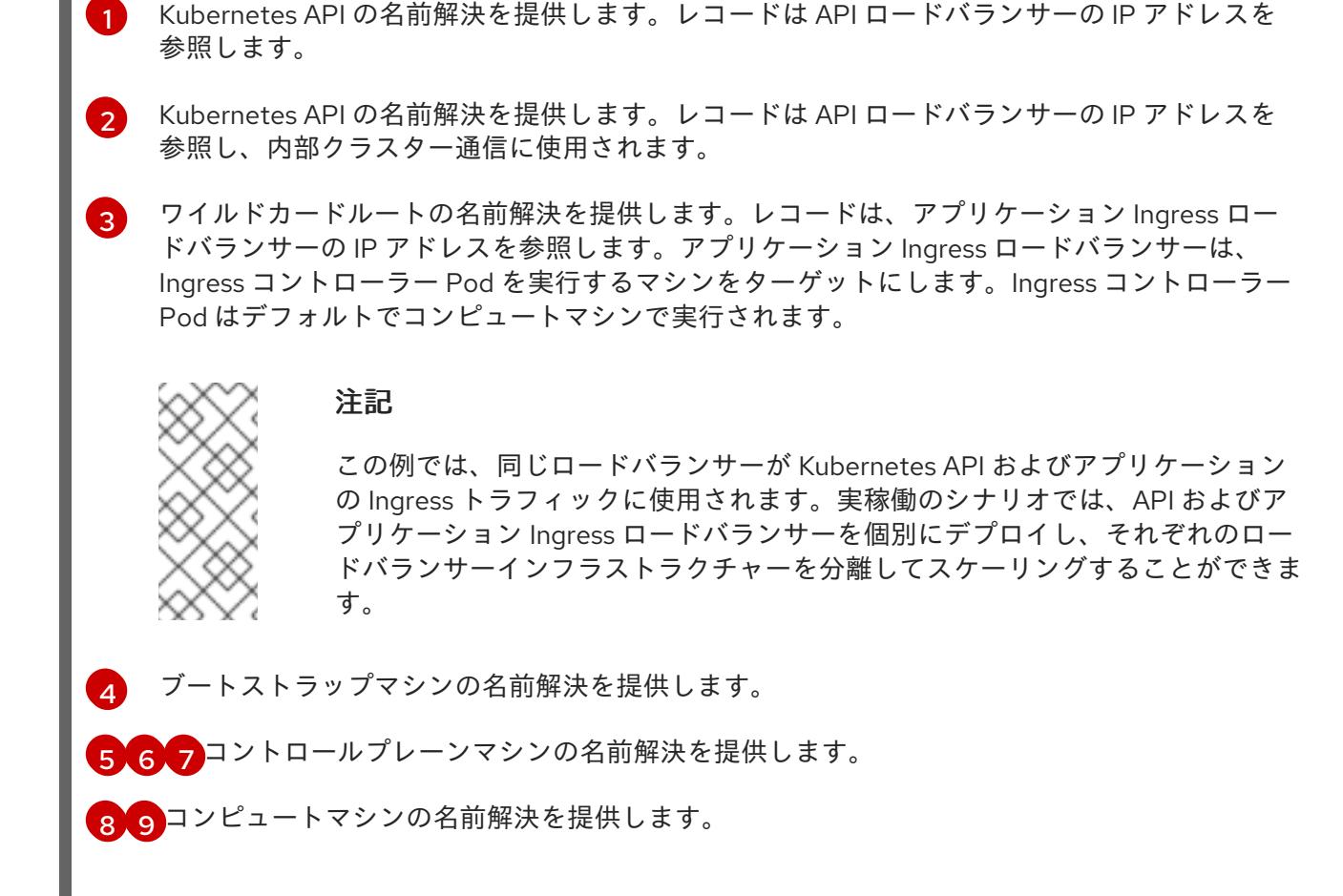

## ユーザーによってプロビジョニングされるクラスターの DNS PTR レコードの設定例

以下の BIND ゾーンファイルの例では、ユーザーによってプロビジョニングされるクラスターの逆引き 名前解決の PTR レコードの例を示しています。

## 例12.5 逆引きレコードの DNS ゾーンデータベースの例

<span id="page-2037-5"></span><span id="page-2037-4"></span><span id="page-2037-3"></span><span id="page-2037-2"></span><span id="page-2037-1"></span><span id="page-2037-0"></span>\$TTL 1W @ IN SOA ns1.example.com. root ( 2019070700 ; serial 3H ; refresh (3 hours) 30M ; retry (30 minutes) 2W ; expiry (2 weeks) 1W ) ; minimum (1 week) IN NS ns1.example.com. ; 5.1.168.192.in-addr.arpa. IN PTR api.ocp4.example.com. **1** 5.1.168.192.in-addr.arpa. IN PTR api-int.ocp4.example.com. **2** ; 96.1.168.192.in-addr.arpa. IN PTR bootstrap.ocp4.example.com. **3** ; 97.1.168.192.in-addr.arpa. IN PTR control-plane0.ocp4.example.com. **4** 98.1.168.192.in-addr.arpa. IN PTR control-plane1.ocp4.example.com. **5** 99.1.168.192.in-addr.arpa. IN PTR control-plane2.ocp4.example.com. **6** ; 11.1.168.192.in-addr.arpa. IN PTR compute0.ocp4.example.com. **7**

<span id="page-2038-1"></span><span id="page-2038-0"></span>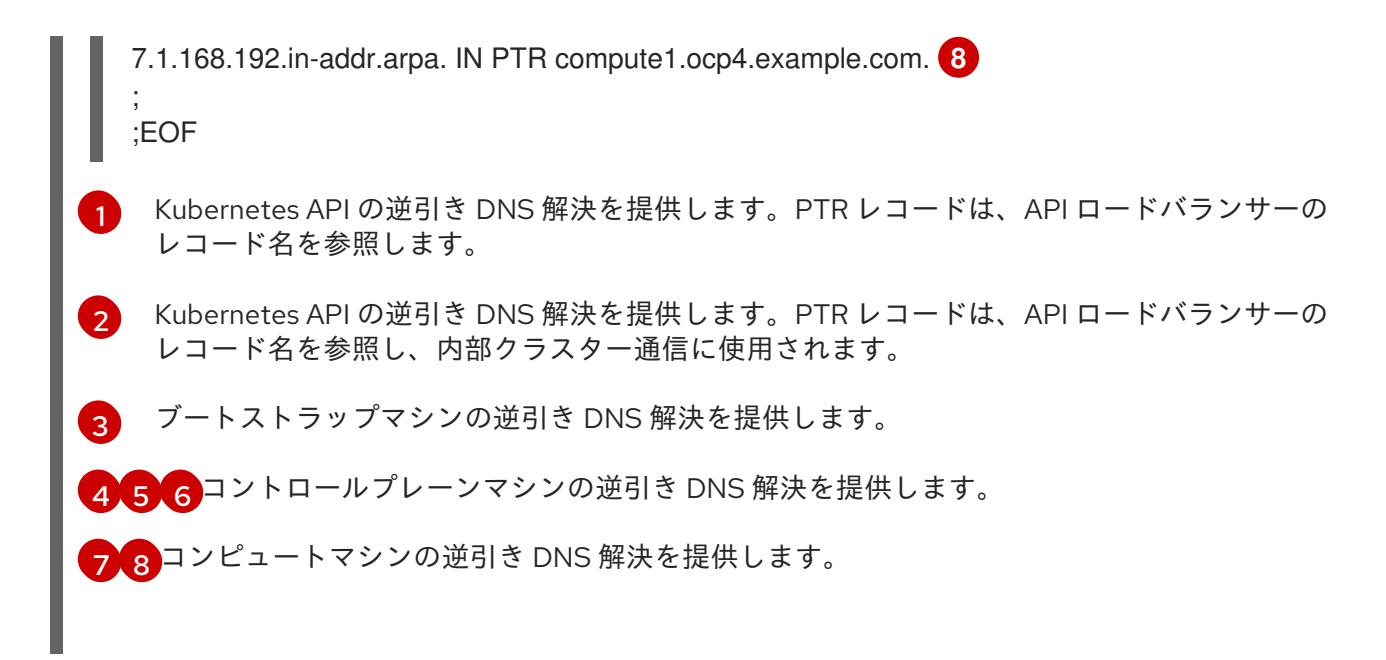

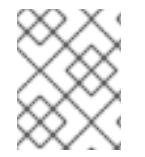

## 注記

PTR レコードは、OpenShift Container Platform アプリケーションのワイルドカードに は必要ありません。

[ユーザーによってプロビジョニングされるインフラストラクチャーの](#page-2045-0) DNS 解決の検証

## 12.3.3.6. ユーザーによってプロビジョニングされるインフラストラクチャーの負荷分散要件

OpenShift Container Platform をインストールする前に、API およびアプリケーションの Ingress 負荷分 散インフラストラクチャーをプロビジョニングする必要があります。実稼働のシナリオでは、API およ びアプリケーション Ingress ロードバランサーを個別にデプロイし、それぞれのロードバランサーイン フラストラクチャーを分離してスケーリングすることができます。

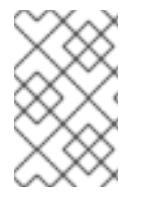

## 注記

Red Hat Enterprise Linux (RHEL) インスタンスを使用して API およびアプリケーション イングレスロードバランサーをデプロイする場合は、RHEL サブスクリプションを別途 購入する必要があります。

負荷分散インフラストラクチャーは以下の要件を満たす必要があります。

- 1. API ロードバランサー: プラットフォームと対話およびプラットフォームを設定するためのユー ザー向けの共通のエンドポイントを提供します。以下の条件を設定します。
	- Layer 4 の負荷分散のみ。これは、Raw TCP または SSL パススルーモードと呼ばれます。
	- ステートレス負荷分散アルゴリズム。オプションは、ロードバランサーの実装によって異 なります。

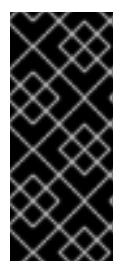

重要

API ロードバランサーのセッションの永続性は設定しないでください。 Kubernetes API サーバーのセッション永続性を設定すると、OpenShift Container Platform クラスターとクラスター内で実行される Kubernetes API の 過剰なアプリケーショントラフィックによりパフォーマンスの問題が発生する可 能性があります。

ロードバランサーのフロントとバックの両方で以下のポートを設定します。

## 表12.20 API ロードバランサー

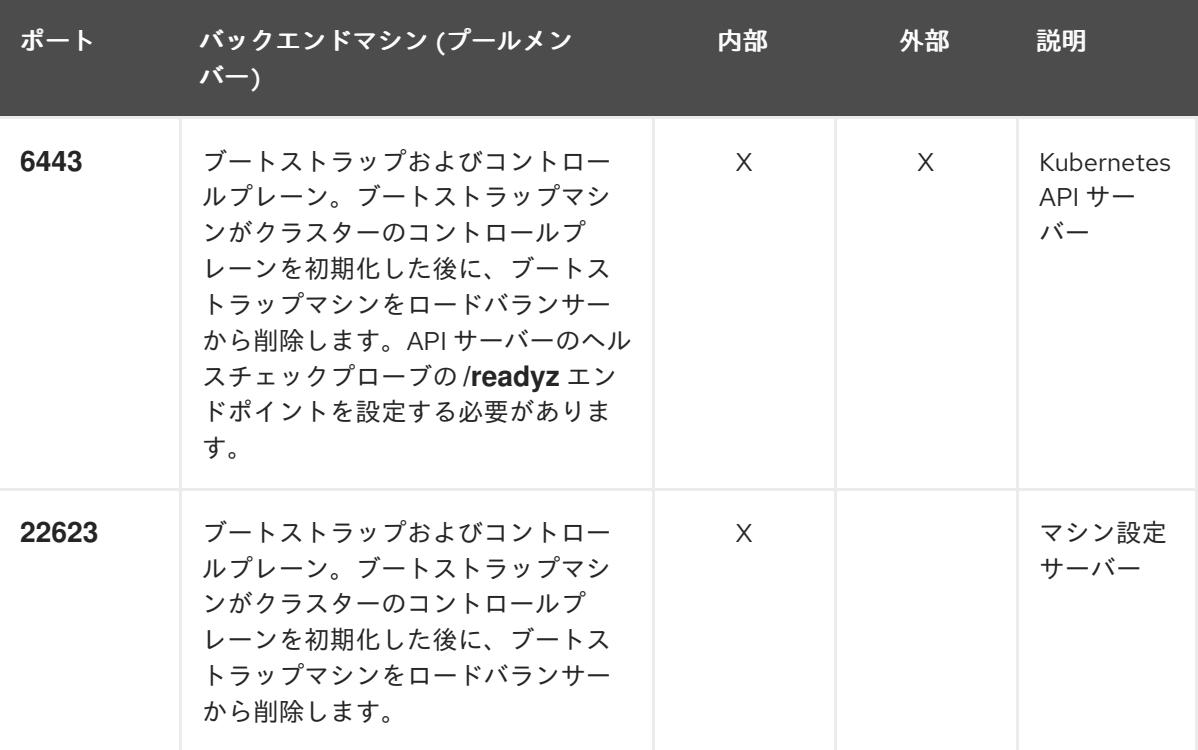

注記

ロードバランサーは、API サーバーが **/readyz** エンドポイントをオフにしてから プールから API サーバーインスタンスを削除するまで最大 30 秒かかるように設 定する必要があります。**/readyz** の後の時間枠内でエラーが返されたり、正常に なったりする場合は、エンドポイントが削除または追加されているはずです。5 秒または 10 秒ごとにプローブし、2 つの正常な要求が正常な状態になり、3 つの 要求が正常な状態になりません。これらは十分にテストされた値です。

- 2. Application Ingress ロードバランサー: クラスター外から送られるアプリケーショントラフィッ クの Ingress ポイントを提供します。Ingress ルーターの作業用の設定が OpenShift Container Platform クラスターに必要です。 以下の条件を設定します。
	- Layer 4 の負荷分散のみ。これは、Raw TCP または SSL パススルーモードと呼ばれます。
	- 選択可能なオプションやプラットフォーム上でホストされるアプリケーションの種類に基 づいて、接続ベースの永続化またはセッションベースの永続化が推奨されます。

## <span id="page-2040-0"></span>ヒント

クライアントの実際の IP アドレスがアプリケーション Ingress ロードバランサーによって確認 できる場合、ソースの IP ベースのセッション永続化を有効にすると、エンドツーエンドの TLS 暗号化を使用するアプリケーションのパフォーマンスを強化できます。

ロードバランサーのフロントとバックの両方で以下のポートを設定します。

| ポート | バックエンドマシン (プールメン<br>バー)                                   | 内部       | 外部 | 説明               |
|-----|-----------------------------------------------------------|----------|----|------------------|
| 443 | デフォルトで Ingress コントローラー<br>Pod、コンピュート、またはワーカー<br>を実行するマシン。 | $\times$ | X  | HTTPS N<br>ラフィック |
| 80  | デフォルトで Ingress コントローラー<br>Pod、コンピュート、またはワーカー<br>を実行するマシン。 | $\times$ | X  | HTTP トラ<br>フィック  |

表12.21 アプリケーション Ingress ロードバランサー

注記

ゼロ (0) コンピュートノードで 3 ノードクラスターをデプロイする場合、 Ingress コントローラー Pod はコントロールプレーンノードで実行されます。3 ノードクラスターデプロイメントでは、HTTP および HTTPS トラフィックをコ ントロールプレーンノードにルーティングするようにアプリケーション Ingress ロードバランサーを設定する必要があります。

## 12.3.3.6.1. ユーザーによってプロビジョニングされるクラスターのロードバランサーの設定例

このセクションでは、ユーザーによってプロビジョニングされるクラスターの負荷分散要件を満たす API およびアプリケーション Ingress ロードバランサーの設定例を説明します。この例は、HAProxy ロードバランサーの **/etc/haproxy/haproxy.cfg** 設定です。この例では、特定の負荷分散ソリューショ ンを選択するためのアドバイスを提供することを目的としていません。

この例では、同じロードバランサーが Kubernetes API およびアプリケーションの Ingress トラフィック に使用されます。実稼働のシナリオでは、API およびアプリケーション Ingress ロードバランサーを個 別にデプロイし、それぞれのロードバランサーインフラストラクチャーを分離してスケーリングするこ とができます。

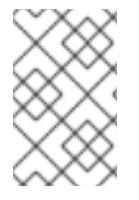

## 注記

HAProxy をロードバランサーとして使用し、SELinux が **enforcing** に設定されている場 合は、**setsebool -P haproxy\_connect\_any=1** を実行して、HAProxy サービスが設定済 みの TCP ポートにバインドできることを確認する必要があります。

例12.6 API およびアプリケーション Ingress ロードバランサーの設定例

global

log 127.0.0.1 local2 pidfile /var/run/haproxy.pid

<span id="page-2041-5"></span><span id="page-2041-4"></span><span id="page-2041-3"></span><span id="page-2041-2"></span><span id="page-2041-1"></span><span id="page-2041-0"></span>[1](#page-2041-0)  $2^4$  $2^4$  $2^4$ ポート **6443** は Kubernetes API トラフィックを処理し、コントロールプレーンマシンを参照し ます。 ブートストラップエントリーは、OpenShift Container Platform クラスターのインストール前 maxconn 4000 daemon defaults mode http log global option dontlognull option http-server-close option redispatch retries 3 timeout http-request 10s timeout queue 1m timeout connect 10s timeout client 1m timeout server 1m timeout http-keep-alive 10s timeout check 10s maxconn 3000 listen api-server-6443 **1** bind \*:6443 mode tcp option httpchk GET /readyz HTTP/1.0 option log-health-checks balance roundrobin server bootstrap bootstrap.ocp4.example.com:6443 verify none check check-ssl inter 10s fall 2 rise 3 backup **2** server master0 master0.ocp4.example.com:6443 weight 1 verify none check check-ssl inter 10s fall 2 rise 3 server master1 master1.ocp4.example.com:6443 weight 1 verify none check check-ssl inter 10s fall 2 rise 3 server master2 master2.ocp4.example.com:6443 weight 1 verify none check check-ssl inter 10s fall 2 rise 3 listen machine-config-server-22623 **3** bind \*:22623 mode tcp server bootstrap bootstrap.ocp4.example.com:22623 check inter 1s backup **4** server master0 master0.ocp4.example.com:22623 check inter 1s server master1 master1.ocp4.example.com:22623 check inter 1s server master2 master2.ocp4.example.com:22623 check inter 1s listen ingress-router-443 **5** bind \*:443 mode tcp balance source server worker0 worker0.ocp4.example.com:443 check inter 1s server worker1 worker1.ocp4.example.com:443 check inter 1s listen ingress-router-80 **6** bind \*:80 mode tcp balance source server worker0 worker0.ocp4.example.com:80 check inter 1s server worker1 worker1.ocp4.example.com:80 check inter 1s

- ポート **22623** はマシン設定サーバートラフィックを処理し、コントロールプレーンマシンを参 照します。
- [5](#page-2041-4) ポート **443** は HTTPS トラフィックを処理し、Ingress コントローラー Pod を実行するマシン を参照します。Ingress コントローラー Pod はデフォルトでコンピュートマシンで実行されま す。
	- ポート **80** は HTTP トラフィックを処理し、Ingress コントローラー Pod を実行するマシンを参 照します。Ingress コントローラー Pod はデフォルトでコンピュートマシンで実行されます。

# 注記

ゼロ (0) コンピュートノードで 3 ノードクラスターをデプロイする場合、 Ingress コントローラー Pod はコントロールプレーンノードで実行されます。3 ノードクラスターデプロイメントでは、HTTP および HTTPS トラフィックをコ ントロールプレーンノードにルーティングするようにアプリケーション Ingress ロードバランサーを設定する必要があります。

## ヒント

[3](#page-2041-3)

[6](#page-2041-5)

HAProxy をロードバランサーとして使用する場合は、HAProxy ノードで **netstat -nltupe** を実行して、 ポート **6443**、**22623**、**443**、および **80** で **haproxy** プロセスがリッスンしていることを確認することが できます。

12.3.4. ユーザーによってプロビジョニングされるインフラストラクチャーの準備

ユーザーによってプロビジョニングされるインフラストラクチャーに OpenShift Container Platform を インストールする前に、基礎となるインフラストラクチャーを準備する必要があります。

このセクションでは、OpenShift Container Platform インストールの準備としてクラスターインフラス トラクチャーを設定するために必要な手順の概要について説明します。これには、クラスターノード用 の IP ネットワークおよびネットワーク接続を設定し、ファイアウォール経由で必要なポートを有効に し、必要な DNS および負荷分散インフラストラクチャーの設定が含まれます。

準備後、クラスターインフラストラクチャーは、ユーザーによってプロビジョニングされるインフラス トラクチャーを使用したクラスターの要件 セクションで説明されている要件を満たす必要があります。

## 前提条件

- OpenShift Container Platform 4.x [のテスト済みインテグレーション](https://access.redhat.com/ja/articles/4319501) を確認している。
- ユーザーによってプロビジョニングされるインフラストラクチャーを使用したクラスターの要 件で説明されているインフラストラクチャーの要件を確認している。

## 手順

- 1. DHCP を使用して IP ネットワーク設定をクラスターノードに提供する場合は、DHCP サービス を設定します。
	- a. ノードの永続 IP アドレスを DHCP サーバー設定に追加します。設定で、関連するネット ワークインターフェイスの MAC アドレスを、各ノードの目的の IP アドレスと一致させま す。

b. DHCP を使用してクラスターマシンの IP アドレスを設定する場合、マシンは DHCP を介 して DNS サーバー情報も取得します。DHCP サーバー設定を介してクラスターノードが使 用する永続 DNS サーバーアドレスを定義します。

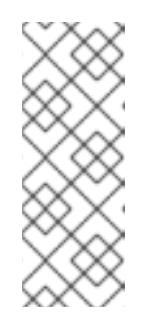

#### 注記

DHCP サービスを使用しない場合、IP ネットワーク設定と DNS サーバーの アドレスを RHCOS インストール時にノードに指定する必要があります。 ISO イメージからインストールしている場合は、ブート引数として渡すこと ができます。静的 IP プロビジョニングと高度なネットワークオプションの 詳細は、RHCOS のインストールと OpenShift Container Platform ブートス トラッププロセスの開始のセクションを参照してください。

c. DHCP サーバー設定でクラスターノードのホスト名を定義します。ホスト名に関する考慮 事項については、DHCP を使用したクラスターノードのホスト名の設定 参照してくださ い。

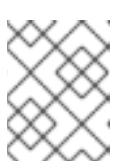

#### 注記

DHCP サービスを使用しない場合、クラスターノードは逆引き DNS ルック アップを介してホスト名を取得します。

- 2. ネットワークインフラストラクチャーがクラスターコンポーネント間の必要なネットワーク接 続を提供することを確認します。要件に関する詳細は、ユーザーによってプロビジョニングさ れるインフラストラクチャーのネットワーク要件のセクションを参照してください。
- 3. OpenShift Container Platform クラスターコンポーネントで通信するために必要なポートを有 効にするようにファイアウォールを設定します。必要なポートの詳細は、ユーザーによってプ ロビジョニングされるインフラストラクチャーのネットワーク要件のセクションを参照してく ださい。

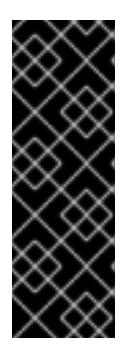

## 重要

デフォルトで、ポート **1936** は OpenShift Container Platform クラスターにアク セスできます。これは、各コントロールプレーンノードがこのポートへのアクセ スを必要とするためです。

Ingress ロードバランサーを使用してこのポートを公開しないでください。これ を実行すると、Ingress コントローラーに関連する統計やメトリクスなどの機密 情報が公開される可能性があるためです。

- 4. クラスターに必要な DNS インフラストラクチャーを設定します。
	- a. Kubernetes API、アプリケーションワイルドカード、ブートストラップマシン、コント ロールプレーンマシン、およびコンピュートマシンの DNS 名前解決を設定します。
	- b. Kubernetes API、ブートストラップマシン、コントロールプレーンマシン、およびコン ピュートマシンの逆引き DNS 解決を設定します。 OpenShift Container Platform DNS 要件の詳細は、ユーザーによってプロビジョニングさ れる DNS 要件のセクションを参照してください。
- 5. DNS 設定を検証します。
- a. インストールノードから、Kubernetes API、ワイルドカードルート、およびクラスター ノードのレコード名に対して DNS ルックアップを実行します。応答の IP アドレスが正し いコンポーネントに対応することを確認します。
- b. インストールノードから、ロードバランサーとクラスターノードの IP アドレスに対して逆 引き DNS ルックアップを実行します。応答のレコード名が正しいコンポーネントに対応す ることを確認します。 DNS 検証手順の詳細は、ユーザーによってプロビジョニングされるインフラストラク チャーの DNS 解決の検証のセクションを参照してください。
- 6. 必要な API およびアプリケーションの Ingress 負荷分散インフラストラクチャーをプロビジョ ニングします。要件に関する詳細は、ユーザーによってプロビジョニングされるインフラスト ラクチャーの負荷分散要件のセクションを参照してください。

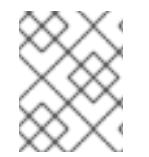

## 注記

一部の負荷分散ソリューションでは、負荷分散を初期化する前に、クラスターノードの DNS 名前解決を有効化する必要があります。

#### 関連情報

- [ユーザーによってプロビジョニングされるインフラストラクチャーを使用したクラスターの要](#page-2035-0)  $\bullet$ 件
- RHCOS のインストールおよび OpenShift Container Platform [ブートストラッププロセスの開](#page-2094-0) 始
- DHCP [を使用したクラスターノードのホスト名の設定](#page-2032-0)
- 高度な RHCOS [インストール設定](#page-2098-0)
- [ユーザーによってプロビジョニングされるインフラストラクチャーのネットワーク要件](#page-2032-1)
- [ユーザーによってプロビジョニングされる](#page-2036-9) DNS 要件
- [ユーザーによってプロビジョニングされるインフラストラクチャーの](#page-2045-0) DNS 解決の検証
- [ユーザーによってプロビジョニングされるインフラストラクチャーの負荷分散要件](#page-2040-0)

12.3.5. ユーザーによってプロビジョニングされるインフラストラクチャーの DNS 解決 の検証

OpenShift Container Platform をユーザーによってプロビジョニングされるインフラストラクチャーに インストールする前に、DNS 設定を検証できます。

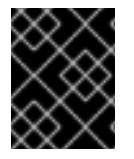

#### 重要

本セクションの検証手順は、クラスターのインストール前に正常に実行される必要があ ります。

前提条件

ユーザーによってプロビジョニングされるインフラストラクチャーに必要な DNS レコードを設 定している。

## <span id="page-2045-0"></span>手順

- 1. インストールノードから、Kubernetes API、ワイルドカードルート、およびクラスターノード のレコード名に対して DNS ルックアップを実行します。応答に含まれる IP アドレスが正しい コンポーネントに対応することを確認します。
	- a. Kubernetes API レコード名に対してルックアップを実行します。結果が API ロードバラン サーの IP アドレスを参照することを確認します。

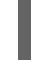

\$ dig +noall +answer @<nameserver\_ip> api.<cluster\_name>.<base\_domain> **1**

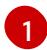

<span id="page-2045-1"></span>**<nameserver\_ip>** をネームサーバーの IP アドレスに、**<cluster\_name>** をクラス ター名に、**<base\_domain>** をベースドメイン名に置き換えます。

## 出力例

api.ocp4.example.com. 604800 IN A 192.168.1.5

b. Kubernetes 内部 API レコード名に対してルックアップを実行します。結果が API ロードバ ランサーの IP アドレスを参照することを確認します。

\$ dig +noall +answer @<nameserver\_ip> api-int.<cluster\_name>.<base\_domain>

## 出力例

api-int.ocp4.example.com. 604800 IN A 192.168.1.5

c. \*.apps.<cluster\_name>.<base\_domain> DNS ワイルドカードルックアップの例をテスト します。すべてのアプリケーションのワイルドカードルックアップは、アプリケーション Ingress ロードバランサーの IP アドレスに解決する必要があります。

\$ dig +noall +answer @<nameserver\_ip> random.apps.<cluster\_name>.<base\_domain>

## 出力例

random.apps.ocp4.example.com. 604800 IN A 192.168.1.5

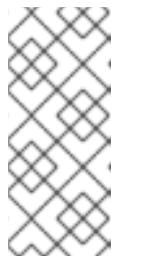

## 注記

出力例では、同じロードバランサーが Kubernetes API およびアプリケー ションの Ingress トラフィックに使用されます。実稼働のシナリオでは、API およびアプリケーション Ingress ロードバランサーを個別にデプロイし、そ れぞれのロードバランサーインフラストラクチャーを分離してスケーリング することができます。

**random** は、別のワイルドカード値に置き換えることができます。たとえば、OpenShift Container Platform コンソールへのルートをクエリーできます。

\$ dig +noall +answer @<nameserver\_ip> console-openshift-console.apps. <cluster\_name>.<br/>base\_domain>

出力例

console-openshift-console.apps.ocp4.example.com. 604800 IN A 192.168.1.5

d. ブートストラップ DNS レコード名に対してルックアップを実行します。結果がブートスト ラップノードの IP アドレスを参照することを確認します。

\$ dig +noall +answer @<nameserver\_ip> bootstrap.<cluster\_name>.<base\_domain>

出力例

bootstrap.ocp4.example.com. 604800 IN A 192.168.1.96

- e. この方法を使用して、コントロールプレーンおよびコンピュートノードの DNS レコード名 に対してルックアップを実行します。結果が各ノードの IP アドレスに対応していることを 確認します。
- 2. インストールノードから、ロードバランサーとクラスターノードの IP アドレスに対して逆引き DNS ルックアップを実行します。応答に含まれるレコード名が正しいコンポーネントに対応す ることを確認します。
	- a. API ロードバランサーの IP アドレスに対して逆引き参照を実行します。応答に、 Kubernetes API および Kubernetes 内部 API のレコード名が含まれていることを確認しま す。

 $$$  dig +noall +answer @<nameserver ip> -x 192.168.1.5

## 出力例

- <span id="page-2046-0"></span>5.1.168.192.in-addr.arpa. 604800 IN PTR api-int.ocp4.example.com. **1**
- 5.1.168.192.in-addr.arpa. 604800 IN PTR api.ocp4.example.com. **2**

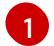

- Kubernetes 内部 API のレコード名を指定します。
- [2](#page-2046-1)
- Kubernetes API のレコード名を指定します。

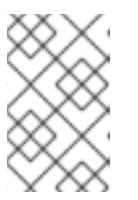

## <span id="page-2046-1"></span>注記

PTR レコードは、OpenShift Container Platform アプリケーションのワイル ドカードには必要ありません。アプリケーション Ingress ロードバランサー の IP アドレスに対する逆引き DNS 解決の検証手順は必要ありません。

b. ブートストラップノードの IP アドレスに対して逆引き参照を実行します。結果がブートス トラップノードの DNS レコード名を参照していることを確認します。

 $$$  dig +noall +answer @<nameserver ip> -x 192.168.1.96

## 出力例

96.1.168.192.in-addr.arpa. 604800 IN PTR bootstrap.ocp4.example.com.

c. この方法を使用して、コントロールプレーンおよびコンピュートノードの IP アドレスに対 して逆引きルックアップを実行します。結果が各ノードの DNS レコード名に対応している ことを確認します。

## 関連情報

- [ユーザーによってプロビジョニングされる](#page-2036-9) DNS 要件
- [ユーザーによってプロビジョニングされるインフラストラクチャーの負荷分散要件](#page-2040-0)

## 12.3.6. クラスターノードの SSH アクセス用のキーペアの生成

OpenShift Container Platform をインストールする際に、SSH パブリックキーをインストールプログラ ムに指定できます。キーは、Ignition 設定ファイルを介して Red Hat Enterprise Linux CoreOS (RHCOS) ノードに渡され、ノードへの SSH アクセスを認証するために使用されます。このキーは各 ノードの **core** ユーザーの **~/.ssh/authorized\_keys** リストに追加され、パスワードなしの認証が可能に なります。

キーがノードに渡されると、キーペアを使用して RHCOS ノードにユーザー **core** として SSH を実行で きます。SSH 経由でノードにアクセスするには、秘密鍵のアイデンティティーをローカルユーザーの SSH で管理する必要があります。

インストールのデバッグまたは障害復旧を実行するためにクラスターノードに対して SSH を実行する 場合は、インストールプロセスの間に SSH 公開鍵を指定する必要があります。 **/openshift-install gather** コマンドでは、SSH 公開鍵がクラスターノードに配置されている必要もあります。

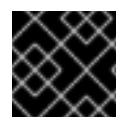

## 重要

障害復旧およびデバッグが必要な実稼働環境では、この手順を省略しないでください。

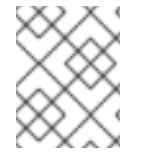

## 注記

AWS [キーペア](https://docs.aws.amazon.com/AWSEC2/latest/UserGuide/ec2-key-pairs.html) などのプラットフォームに固有の方法で設定したキーではなく、ローカル キーを使用する必要があります。

## 手順

1. クラスターノードへの認証に使用するローカルマシンに既存の SSH キーペアがない場合は、こ れを作成します。たとえば、Linux オペレーティングシステムを使用するコンピューターで以 下のコマンドを実行します。

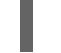

\$ ssh-keygen -t ed25519 -N '' -f <path>/<file\_name> **1**

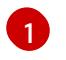

<span id="page-2047-0"></span>新しい SSH キーのパスとファイル名 (**~/.ssh/id\_ed25519** など) を指定します。既存の キーペアがある場合は、公開鍵が **~/.ssh** ディレクトリーにあることを確認します。

## 注記

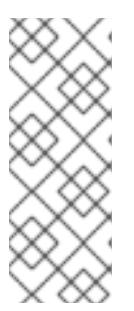

FIPS で検証済みまたは進行中のモジュール (Modules in Process) 暗号ライブラ リーを使用する OpenShift Container Platform クラスターを **x86\_64**、**ppc64le**、および **s390x** アーキテクチャーにインストールする予定の 場合は、**ed25519** アルゴリズムを使用するキーは作成しないでください。代わ りに、**rsa** アルゴリズムまたは **ecdsa** アルゴリズムを使用するキーを作成しま す。

2. 公開 SSH キーを表示します。

\$ cat <path>/<file\_name>.pub

たとえば、次のコマンドを実行して **~/.ssh/id\_ed25519.pub** 公開鍵を表示します。

\$ cat ~/.ssh/id\_ed25519.pub

3. ローカルユーザーの SSH エージェントに SSH 秘密鍵 ID が追加されていない場合は、それを追 加します。キーの SSH エージェント管理は、クラスターノードへのパスワードなしの SSH 認 証、または **./openshift-install gather** コマンドを使用する場合は必要になります。

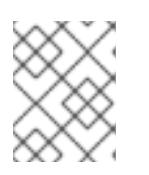

#### 注記

一部のディストリビューションでは、**~/.ssh/id\_rsa** および **~/.ssh/id\_dsa** など のデフォルトの SSH 秘密鍵のアイデンティティーは自動的に管理されます。

a. **ssh-agent** プロセスがローカルユーザーに対して実行されていない場合は、バックグラウ ンドタスクとして開始します。

\$ eval "\$(ssh-agent -s)"

出力例

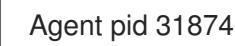

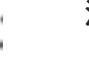

## 注記

<span id="page-2048-0"></span>クラスターが FIPS モードにある場合は、FIPS 準拠のアルゴリズムのみを使 用して SSH キーを生成します。鍵は RSA または ECDSA のいずれかである 必要があります。

4. SSH プライベートキーを **ssh-agent** に追加します。

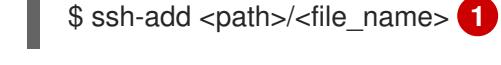

[1](#page-2048-0)

**~/.ssh/id\_ed25519** などの、SSH プライベートキーのパスおよびファイル名を指定しま す。

### 出力例

Identity added: /home/<you>/<path>/<file\_name> (<computer\_name>)

## 次のステップ

● OpenShift Container Platform をインストールする際に、SSH パブリックキーをインストール プログラムに指定します。

## 関連情報

● [ノードの健全性の確認](https://docs.redhat.com/en/documentation/openshift_container_platform/4.12/html-single/support/#verifying-node-health)

12.3.7. インストールプログラムの取得

OpenShift Container Platform をインストールする前に、インストールに使用しているホストにインス トールファイルをダウンロードします。

## 前提条件

● 500 MB のローカルディスク領域がある Linux または macOS を実行するコンピューターが必要 です。

## 手順

- 1. OpenShift Cluster Manager サイトの [インフラストラクチャープロバイダー](https://console.redhat.com/openshift/install) ページにアクセス します。Red Hat アカウントがある場合は、認証情報を使用してログインします。アカウント がない場合はこれを作成します。
- 2. インフラストラクチャープロバイダーを選択します。
- 3. インストールタイプのページに移動し、ホストオペレーティングシステムとアーキテクチャー に対応するインストールプログラムをダウンロードして、インストール設定ファイルを保存す るディレクトリーにファイルを配置します。

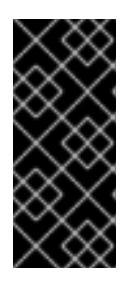

## 重要

インストールプログラムは、クラスターのインストールに使用するコンピュー ターにいくつかのファイルを作成します。クラスターのインストール完了後は、 インストールプログラムおよびインストールプログラムが作成するファイルを保 持する必要があります。ファイルはいずれもクラスターを削除するために必要に なります。

## 重要

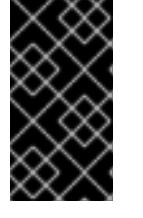

インストールプログラムで作成されたファイルを削除しても、クラスターがイン ストール時に失敗した場合でもクラスターは削除されません。クラスターを削除 するには、特定のクラウドプロバイダー用の OpenShift Container Platform のア ンインストール手順を実行します。

4. インストールプログラムを展開します。たとえば、Linux オペレーティングシステムを使用す るコンピューターで以下のコマンドを実行します。

\$ tar -xvf openshift-install-linux.tar.gz

5. Red Hat OpenShift Cluster Manager [からインストールプルシークレット](https://console.redhat.com/openshift/install/pull-secret) をダウンロードしま

す。このプルシークレットを使用し、OpenShift Container Platform コンポーネントのコンテ ナーイメージを提供する Quay.io など、組み込まれた各種の認証局によって提供されるサービ スで認証できます。

## 12.3.8. バイナリーのダウンロードによる OpenShift CLI のインストール

コマンドラインインターフェイスを使用して OpenShift Container Platform と対話するために CLI (**oc**) をインストールすることができます。**oc** は Linux、Windows、または macOS にインストールできま す。

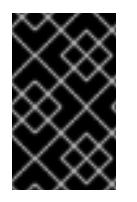

## 重要

以前のバージョンの **oc** をインストールしている場合、これを使用して OpenShift Container Platform 4.12 のすべてのコマンドを実行することはできません。新規バー ジョンの **oc** をダウンロードし、インストールします。

Linux への OpenShift CLI のインストール 以下の手順を使用して、OpenShift CLI (**oc**) バイナリーを Linux にインストールできます。

## 手順

- 1. Red Hat カスタマーポータルの OpenShift Container Platform [ダウンロードページ](https://access.redhat.com/downloads/content/290) に移動しま す。
- 2. Product Variant ドロップダウンリストからアーキテクチャーを選択します。
- 3. バージョン ドロップダウンリストから適切なバージョンを選択します。
- 4. OpenShift v4.12 Linux Client エントリーの横にある Download Now をクリックして、ファイ ルを保存します。
- 5. アーカイブを展開します。

\$ tar xvf <file>

6. **oc** バイナリーを、**PATH** にあるディレクトリーに配置します。 **PATH** を確認するには、以下のコマンドを実行します。

\$ echo \$PATH

#### 検証

 $\bullet$ OpenShift CLI のインストール後に、**oc** コマンドを使用して利用できます。

\$ oc <command>

Windows への OpenShift CLI のインストール 以下の手順を使用して、OpenShift CLI (**oc**) バイナリーを Windows にインストールできます。

#### 手順

1. Red Hat カスタマーポータルの OpenShift Container Platform [ダウンロードページ](https://access.redhat.com/downloads/content/290) に移動しま す。

- 2. バージョン ドロップダウンリストから適切なバージョンを選択します。
- 3. OpenShift v4.12 Windows Client エントリーの横にある Download Now をクリックして、ファ イルを保存します。
- 4. ZIP プログラムでアーカイブを解凍します。
- 5. **oc** バイナリーを、**PATH** にあるディレクトリーに移動します。 **PATH** を確認するには、コマンドプロンプトを開いて以下のコマンドを実行します。

C:\> path

## 検証

● OpenShift CLI のインストール後に、oc コマンドを使用して利用できます。

C:\> oc <command>

macOC への OpenShift CLI のインストール 以下の手順を使用して、OpenShift CLI (**oc**) バイナリーを macOS にインストールできます。

## 手順

- 1. Red Hat カスタマーポータルの OpenShift Container Platform [ダウンロードページ](https://access.redhat.com/downloads/content/290) に移動しま す。
- 2. バージョン ドロップダウンリストから適切なバージョンを選択します。
- 3. OpenShift v4.12 macOS Clientエントリーの横にある Download Now をクリックして、ファ イルを保存します。

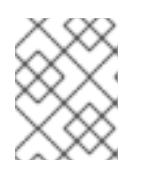

## 注記

macOS arm64 の場合は、OpenShift v4.12 macOS arm64 Clientエントリーを 選択します。

- 4. アーカイブを展開し、解凍します。
- 5. **oc** バイナリーをパスにあるディレクトリーに移動します。 **PATH** を確認するには、ターミナルを開き、以下のコマンドを実行します。

\$ echo \$PATH

## 検証

OpenShift CLI のインストール後に、**oc** コマンドを使用して利用できます。  $\bullet$ 

\$ oc <command>

12.3.9. インストール設定ファイルの手動作成

クラスターをインストールするには、インストール設定ファイルを手動で作成する必要があります。
前提条件

- ローカルマシンには、インストールプログラムに提供する SSH 公開鍵があります。このキー は、デバッグおよび障害復旧のためにクラスターノードへの SSH 認証に使用されます。
- OpenShift Container Platform インストールプログラムおよびクラスターのプルシークレット を取得しています。

### 手順

1. 必要なインストールアセットを保存するためのインストールディレクトリーを作成します。

\$ mkdir <installation\_directory>

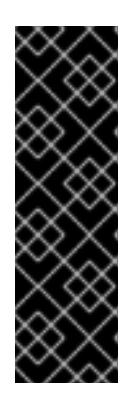

### 重要

ディレクトリーを作成する必要があります。ブートストラップ X.509 証明書な どの一部のインストールアセットの有効期限は短く設定されているため、インス トールディレクトリーを再利用することができません。別のクラスターインス トールの個別のファイルを再利用する必要がある場合は、それらをディレクト リーにコピーすることができます。ただし、インストールアセットのファイル名 はリリース間で変更される可能性があります。インストールファイルを以前の バージョンの OpenShift Container Platform からコピーする場合は注意してコ ピーを行ってください。

2. 提供されるサンプルの **install-config.yaml** ファイルテンプレートをカスタマイズし、これを **<installation\_directory>** に保存します。

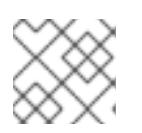

# 注記

この設定ファイルの名前を **install-config.yaml** と付ける必要があります。

3. **install-config.yaml** ファイルをバックアップし、複数のクラスターをインストールするのに使 用できるようにします。

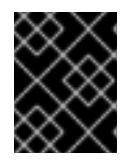

### 重要

**install-config.yaml** ファイルは、インストールプロセスの次の手順で使用されま す。この時点でこれをバックアップする必要があります。

12.3.9.1. インストール設定パラメーター

OpenShift Container Platform クラスターをデプロイする前に、環境の詳細を記述するカスタマイズさ れた **install-config.yaml** インストール設定ファイルを指定します。

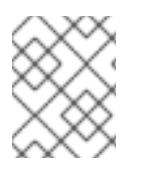

# 注記

インストール後は、これらのパラメーターを **install-config.yaml** ファイルで変更するこ とはできません。

### 12.3.9.1.1. 必須設定パラメーター

必須のインストール設定パラメーターは、以下の表で説明されています。

# 表12.22 必須パラメーター

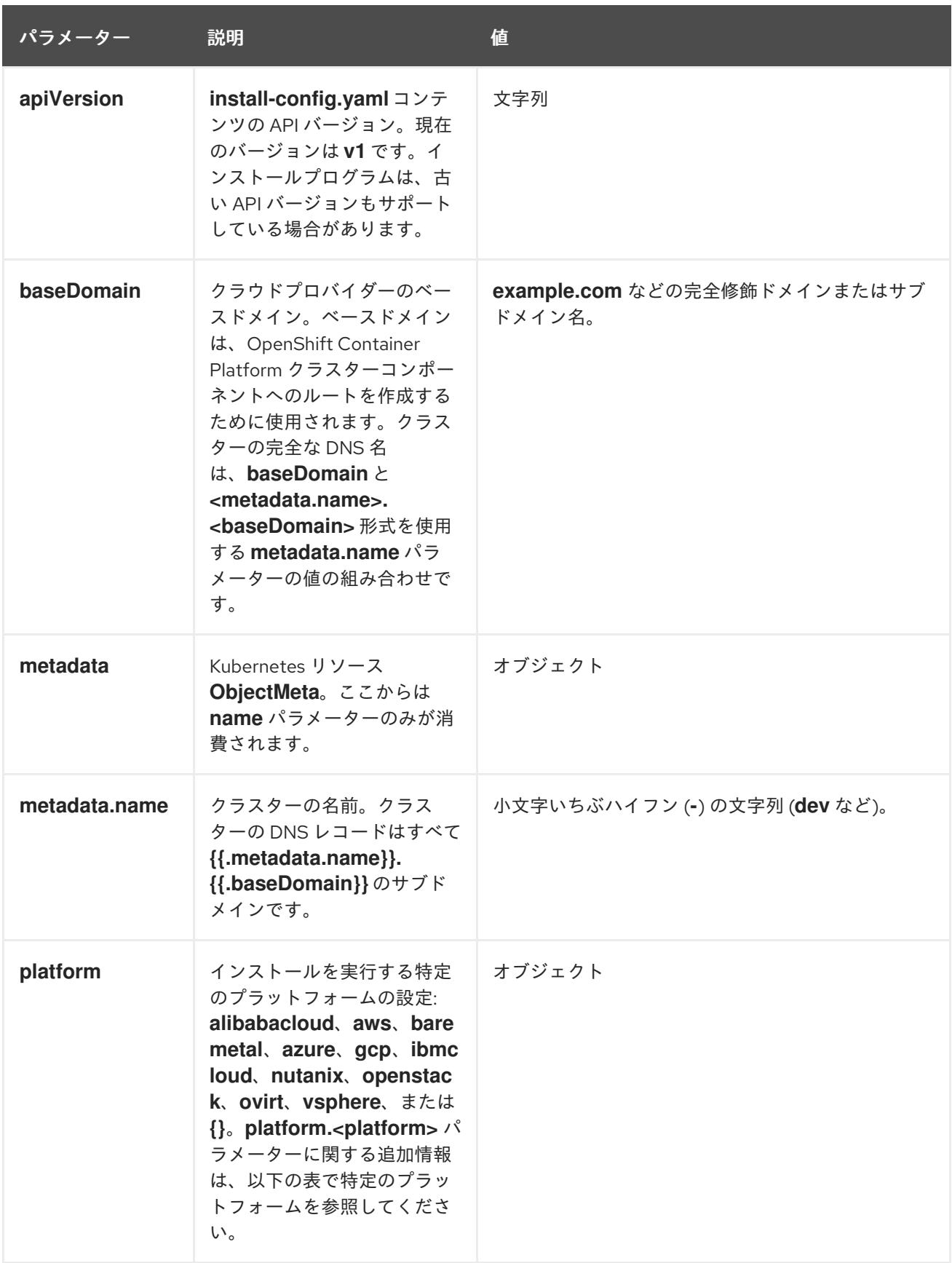

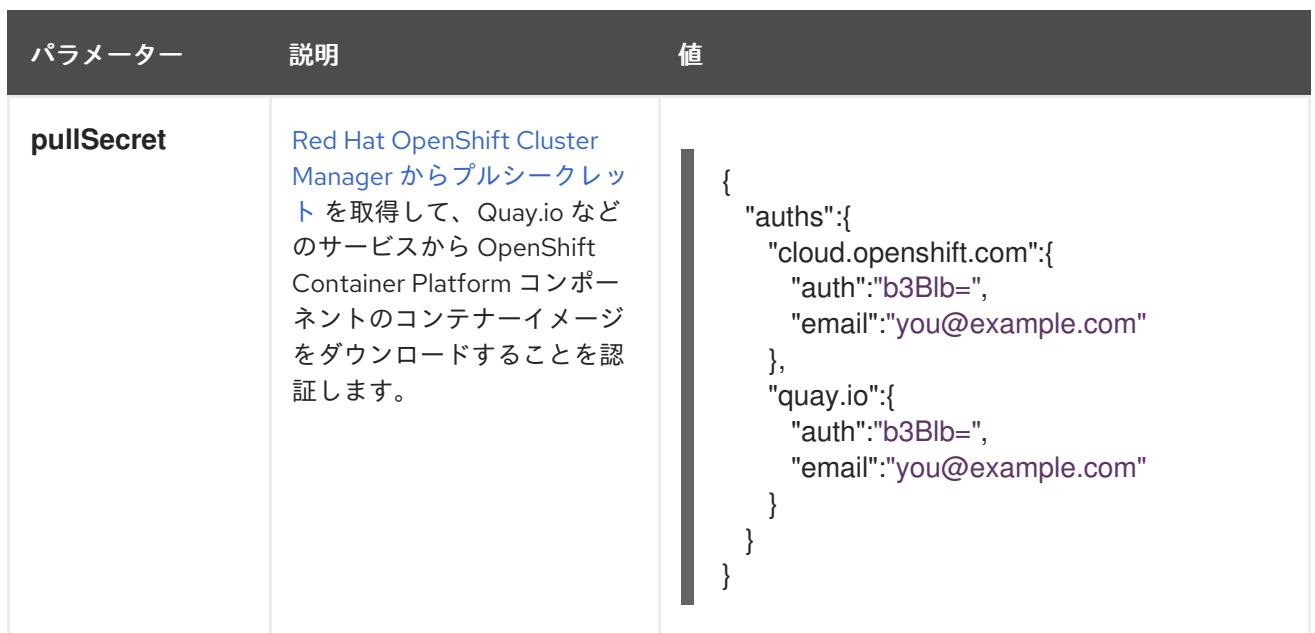

12.3.9.1.2. ネットワーク設定パラメーター

既存のネットワークインフラストラクチャーの要件に基づいて、インストール設定をカスタマイズでき ます。たとえば、クラスターネットワークの IP アドレスブロックを拡張するか、デフォルトとは異な る IP アドレスブロックを指定できます。

- Red Hat OpenShift Networking OVN-Kubernetes ネットワークプラグインを使用する場合、 IPv4 と IPv6 の両方のアドレスファミリーがサポートされます。
- Red Hat OpenShift Networking OpenShift SDN ネットワークプラグインを使用する場合、IPv4 アドレスファミリーのみがサポートされます。

両方の IP アドレスファミリーを使用するようにクラスターを設定する場合は、次の要件を確認してく ださい。

- どちらの IP ファミリーも、デフォルトゲートウェイに同じネットワークインターフェイスを使 用する必要があります。
- 両方の IP ファミリーにデフォルトゲートウェイが必要です。
- すべてのネットワーク設定パラメーターに対して、IPv4 アドレスと IPv6 アドレスを同じ順序 で指定する必要があります。たとえば、以下の設定では、IPv4 アドレスは IPv6 アドレスの前 に記載されます。

networking:

clusterNetwork:

- cidr: 10.128.0.0/14
- hostPrefix: 23
- cidr: fd00:10:128::/56 hostPrefix: 64 serviceNetwork:
- 172.30.0.0/16
- fd00:172:16::/112

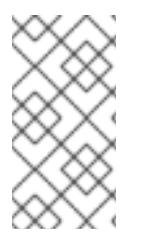

Globalnet は、Red Hat OpenShift Data Foundation ディザスターリカバリーソリュー ションではサポートされていません。局地的なディザスターリカバリーのシナリオで は、各クラスター内のクラスターとサービスネットワークに重複しない範囲のプライ ベート IP アドレスを使用するようにしてください。

# 表12.23 ネットワークパラメーター

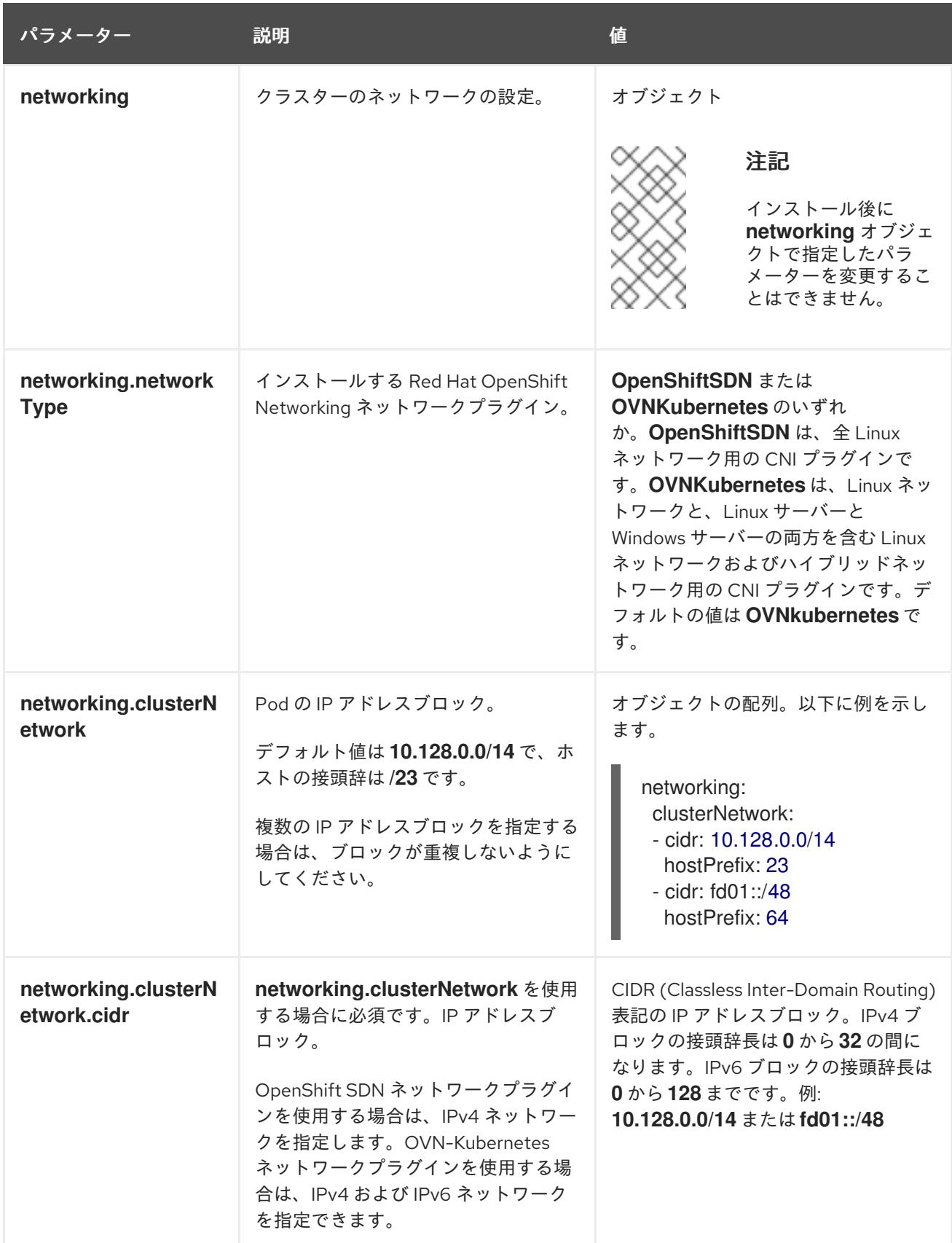

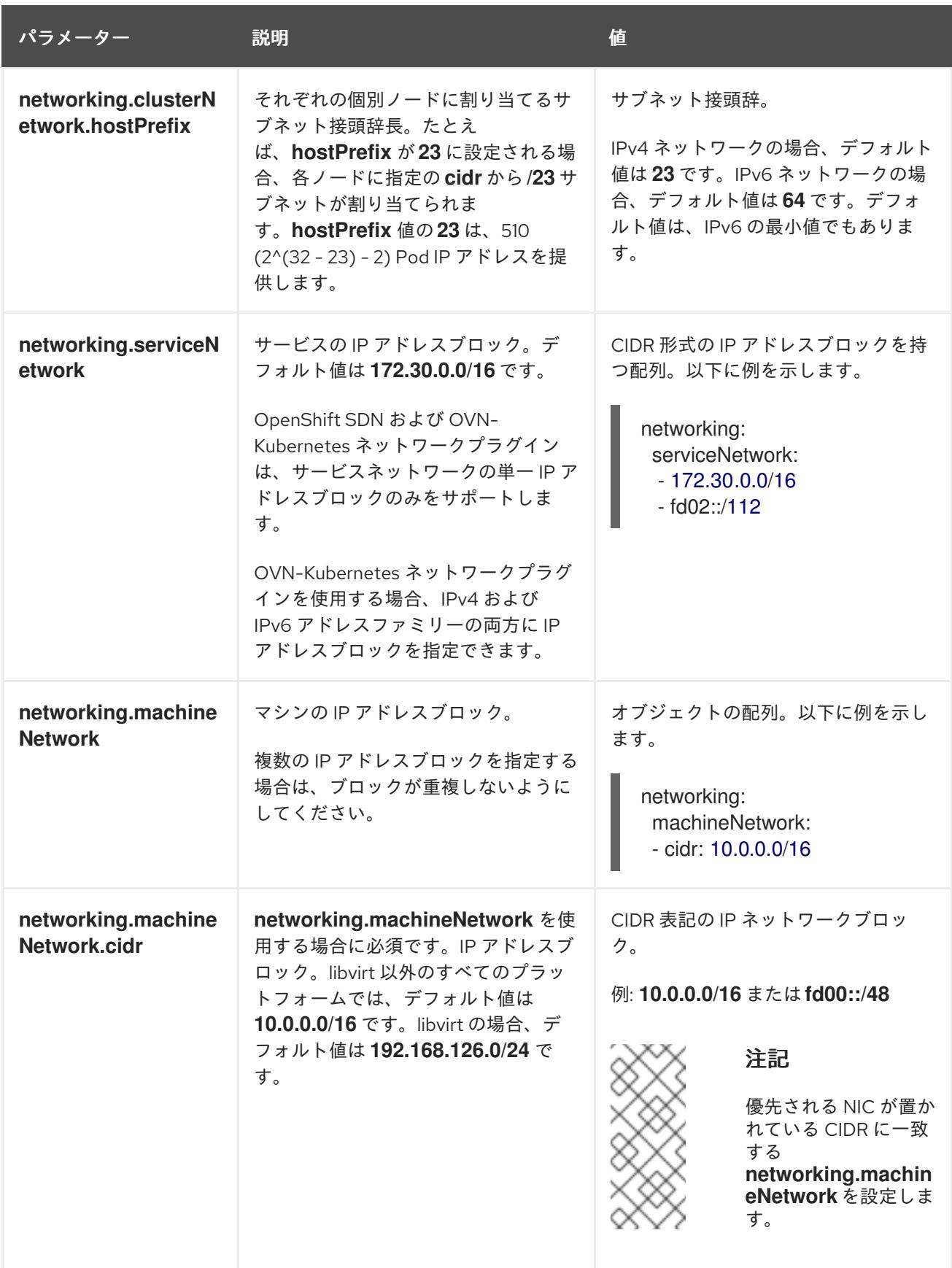

12.3.9.1.3. オプションの設定パラメーター

オプションのインストール設定パラメーターは、以下の表で説明されています。

表12.24 オプションのパラメーター

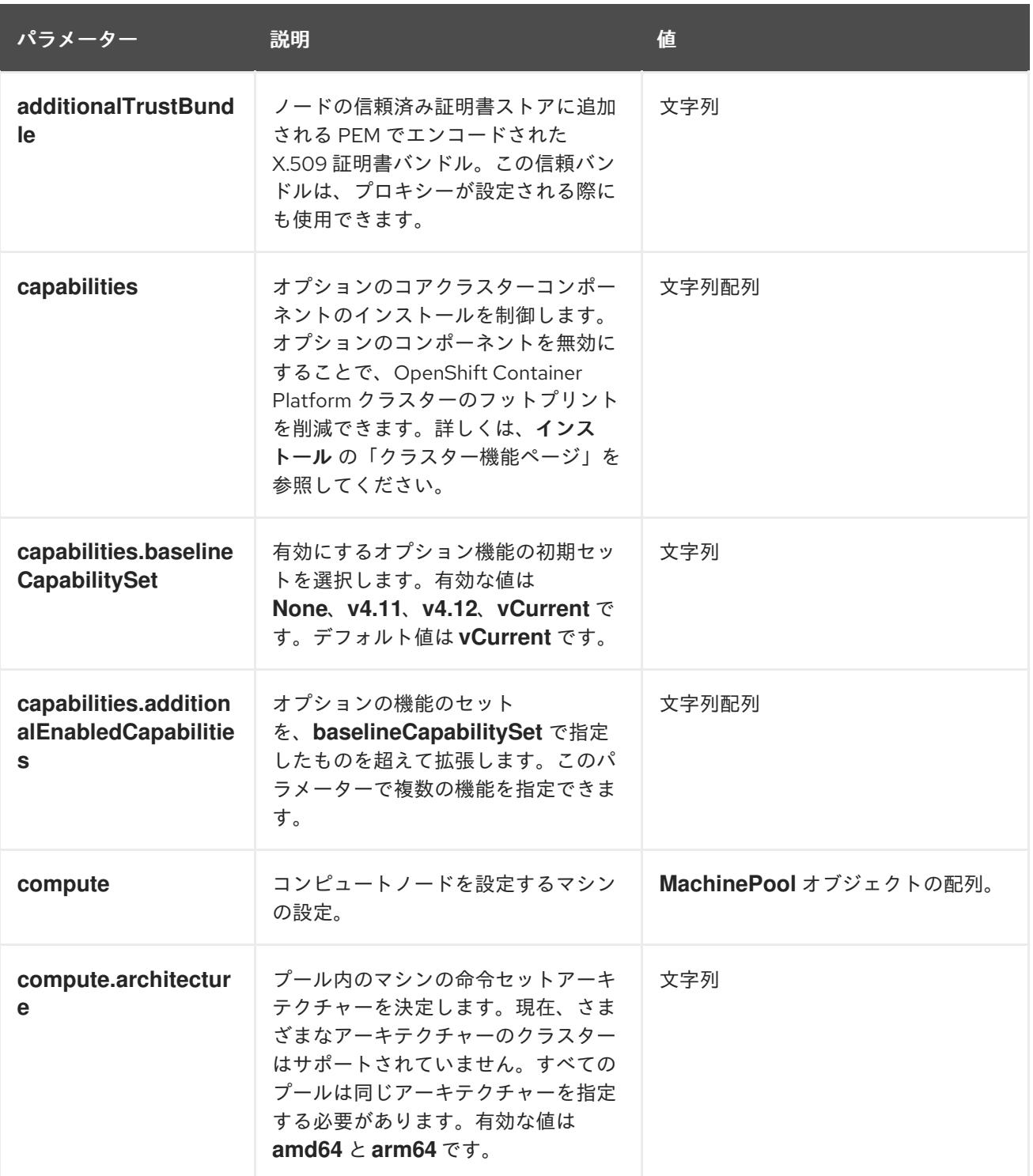

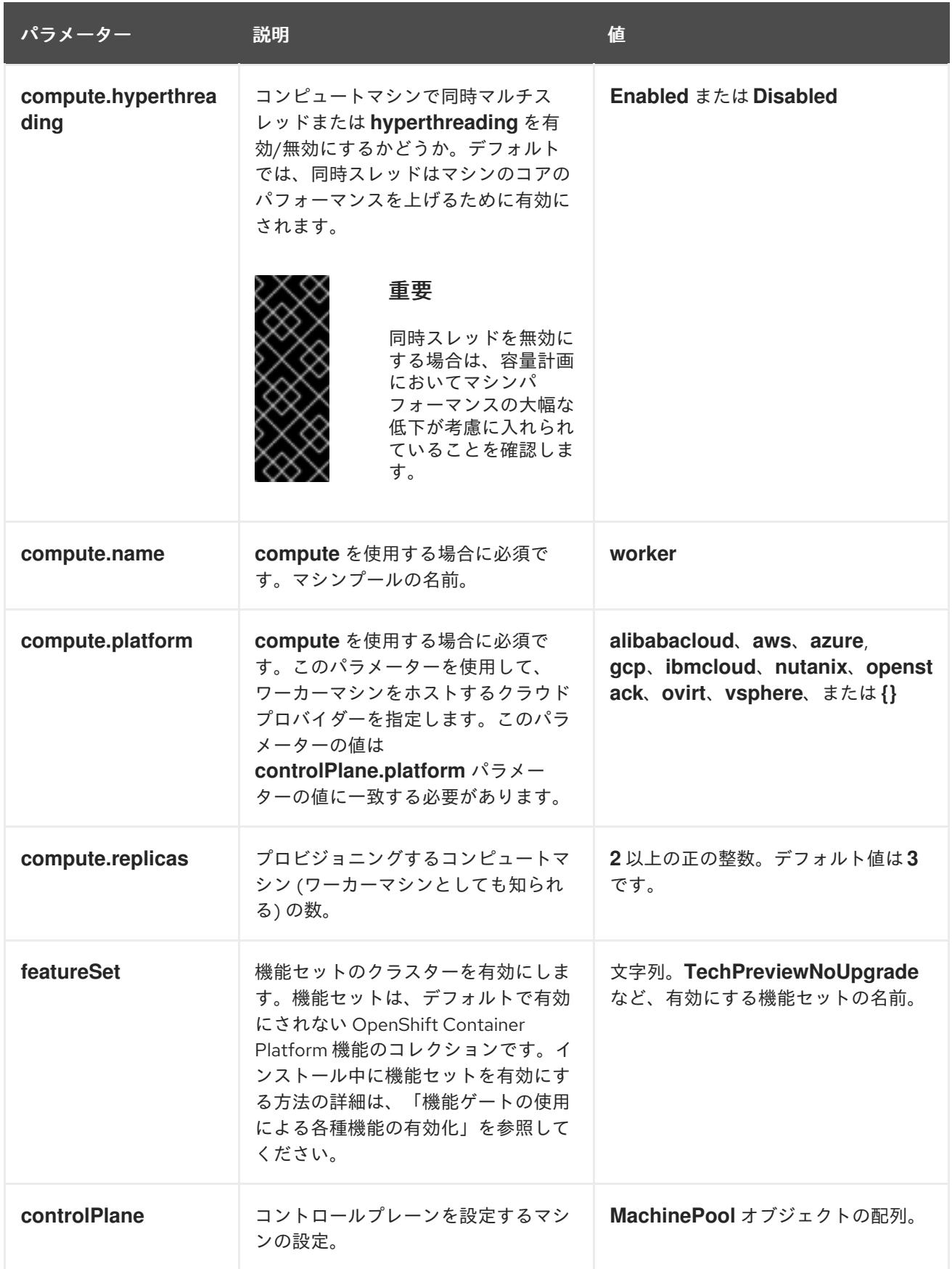

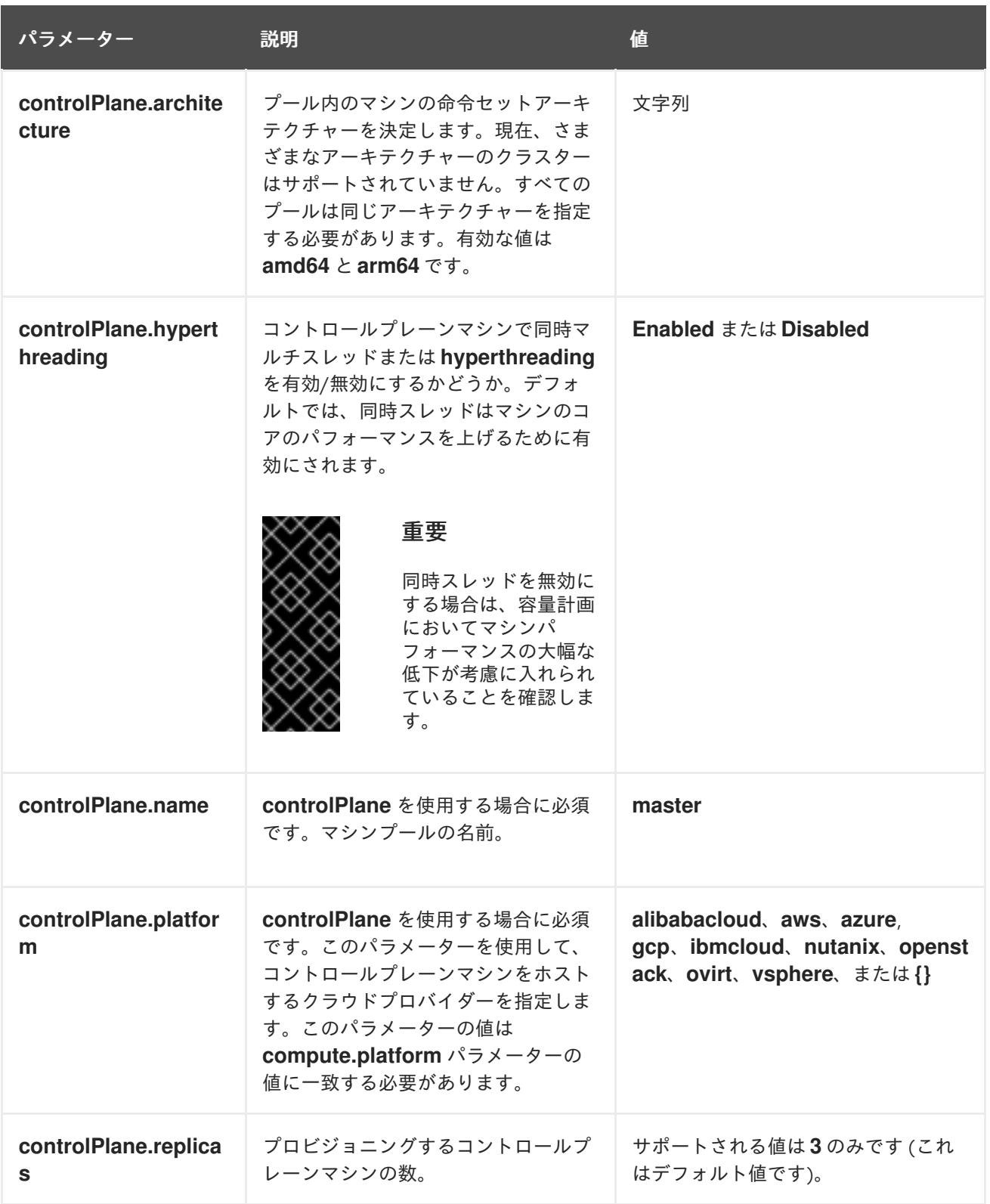

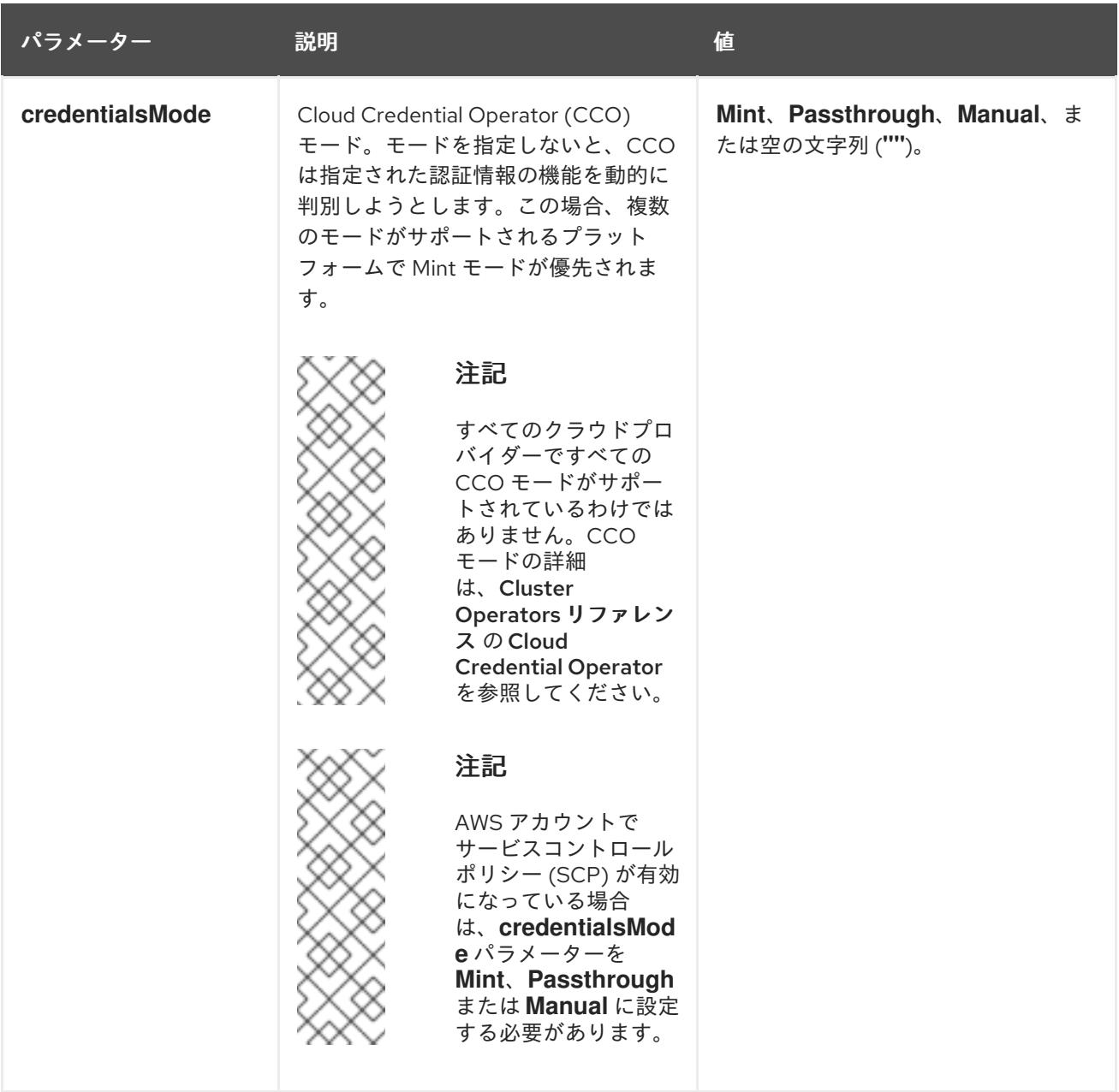

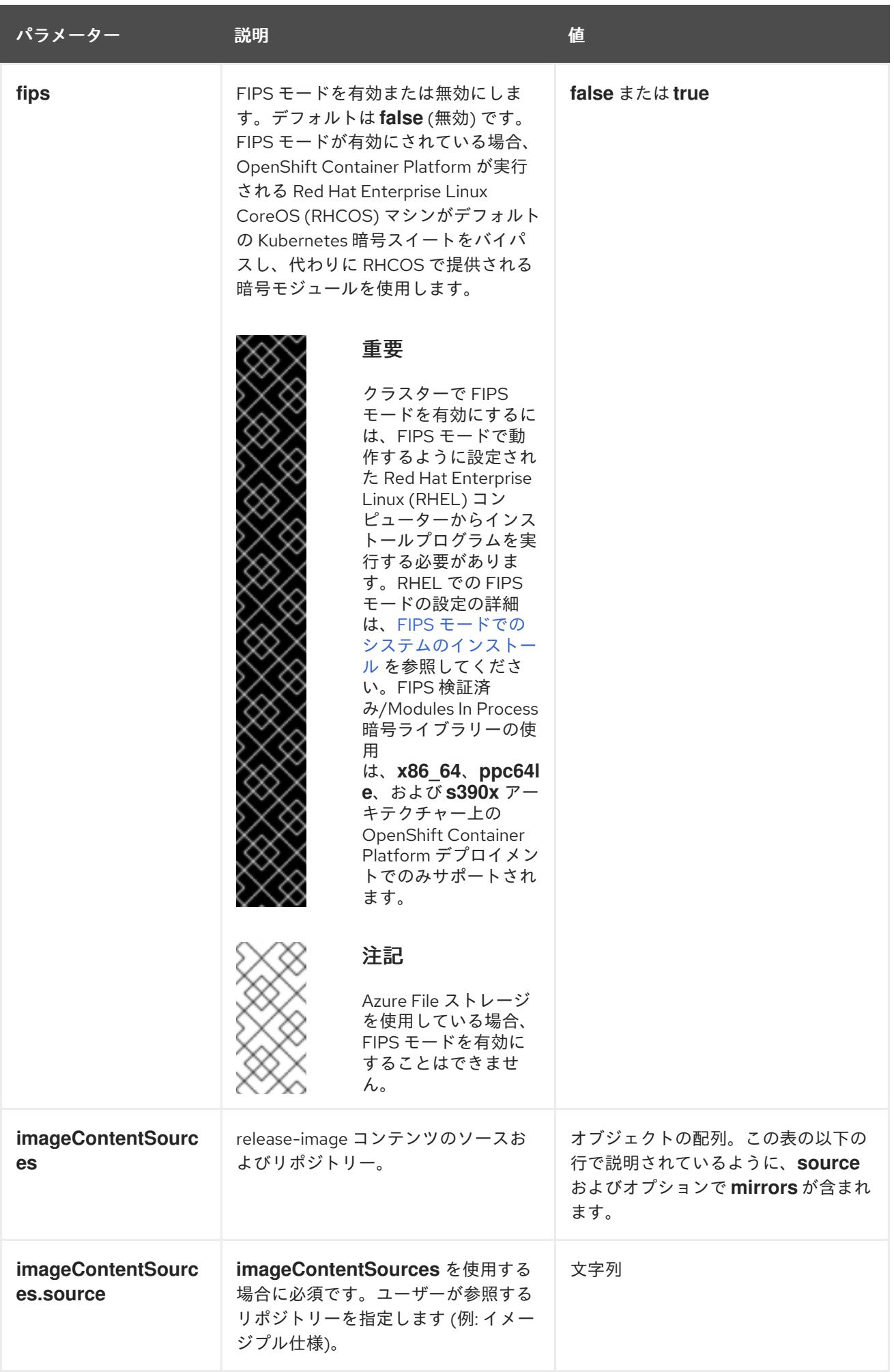

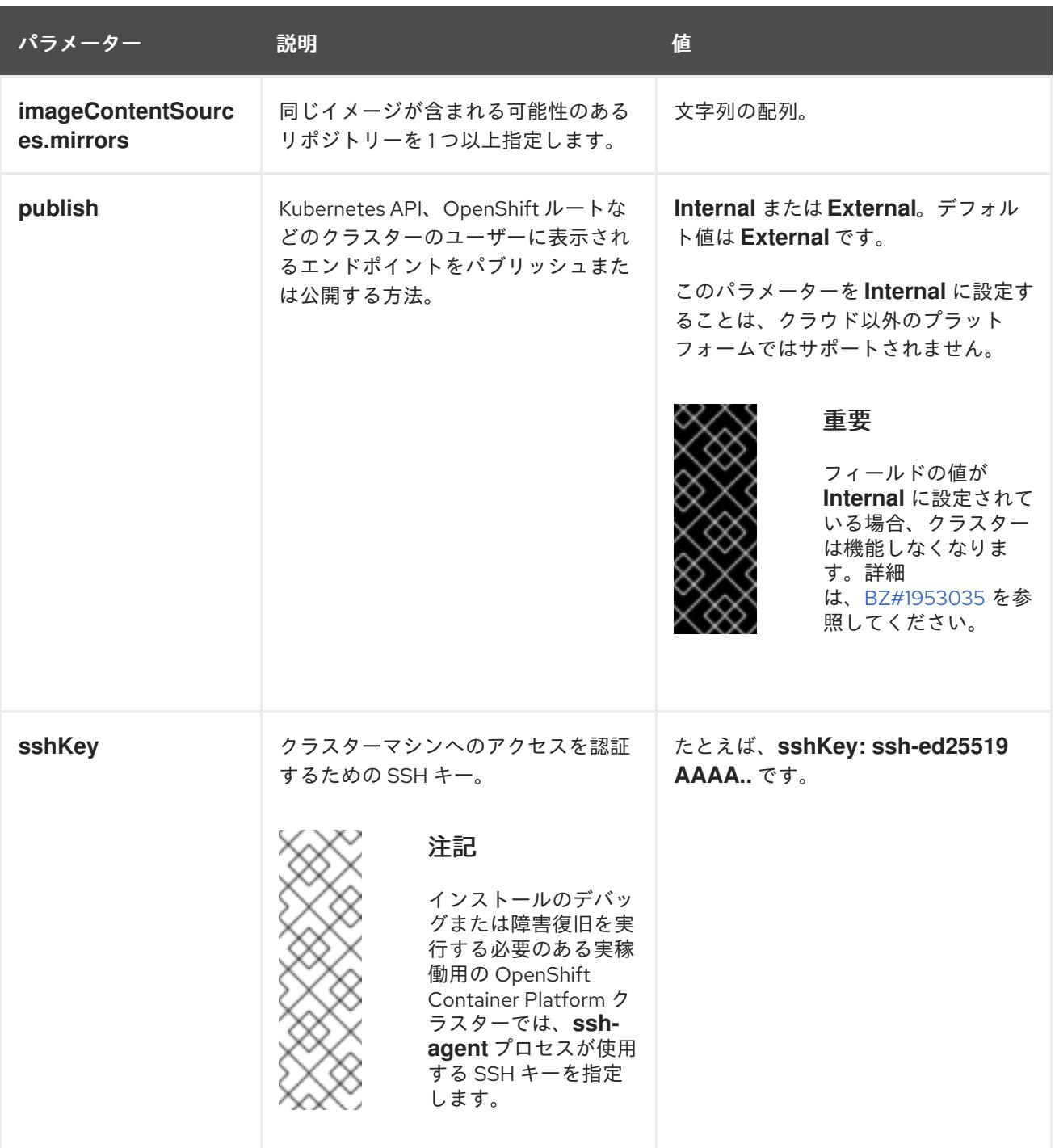

12.3.9.2. ベアメタルのサンプル install-config.yaml ファイル

**install-config.yaml** ファイルをカスタマイズして、OpenShift Container Platform クラスターのプラッ トフォームについての詳細を指定するか、必要なパラメーターの値を変更することができます。

apiVersion: v1 baseDomain: example.com **1** compute: **2** - hyperthreading: Enabled **3** name: worker replicas: 0 **4** controlPlane: **5** hyperthreading: Enabled **6** name: master

<span id="page-2063-10"></span><span id="page-2063-9"></span><span id="page-2063-8"></span><span id="page-2063-7"></span><span id="page-2063-6"></span><span id="page-2063-5"></span><span id="page-2063-4"></span><span id="page-2063-3"></span><span id="page-2063-2"></span><span id="page-2063-1"></span><span id="page-2063-0"></span>replicas: 3 **7** metadata: name: test **8** networking: clusterNetwork: - cidr: 10.128.0.0/14 **9** hostPrefix: 23 **10** networkType: OVNKubernetes **11** serviceNetwork: **12** - 172.30.0.0/16 platform: none: {} **13** fips: false **14** pullSecret: '{"auths": ...}' **15** sshKey: 'ssh-ed25519 AAAA...' **16**

<span id="page-2063-15"></span><span id="page-2063-14"></span><span id="page-2063-13"></span><span id="page-2063-12"></span><span id="page-2063-11"></span>クラスターのベースドメイン。すべての DNS レコードはこのベースのサブドメインである必要が あり、クラスター名が含まれる必要があります。

[2](#page-2063-1) [5](#page-2063-2) **controlPlane** セクションは単一マッピングですが、**compute** セクションはマッピングのシーケン スになります。複数の異なるデータ構造の要件を満たすには、 **compute** セクションの最初の行は ハイフン **-** で始め、**controlPlane** セクションの最初の行はハイフンで始めることができません。1 つのコントロールプレーンプールのみが使用されます。

[3](#page-2063-3) [6](#page-2063-4) 同時マルチスレッド (SMT) またはハイパースレッディングを有効/無効にするかどうかを指定しま す。デフォルトでは、SMT はマシンのコアのパフォーマンスを上げるために有効にされます。パ ラメーター値を **Disabled** に設定するとこれを無効にすることができます。SMT を無効にする場 合、これをすべてのクラスターマシンで無効にする必要があります。これにはコントロールプレー ンとコンピュートマシンの両方が含まれます。

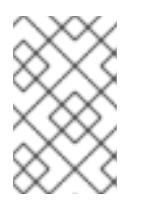

[1](#page-2063-0)

# 注記

同時マルチスレッド (SMT) はデフォルトで有効になっています。SMT が BIOS 設 定で有効になっていない場合は、**hyperthreading** パラメーターは効果がありませ ん。

# 重要

BIOS または **install-config.yaml** ファイルであるかに関係なく **hyperthreading** を 無効にする場合、容量計画においてマシンのパフォーマンスの大幅な低下が考慮に 入れられていることを確認します。

[4](#page-2063-5) OpenShift Container Platform をユーザーによってプロビジョニングされるインフラストラク チャーにインストールする場合は、この値を **0** に設定する必要があります。インストーラーでプ ロビジョニングされるインストールでは、パラメーターはクラスターが作成し、管理するコン ピュートマシンの数を制御します。ユーザーによってプロビジョニングされるインストールでは、 クラスターのインストールの終了前にコンピュートマシンを手動でデプロイする必要があります。

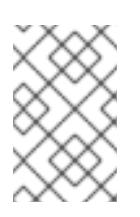

# 注記

3 ノードクラスターをインストールする場合は、Red Hat Enterprise Linux CoreOS (RHCOS) マシンをインストールする際にコンピュートマシンをデプロイしないで ください。

- [7](#page-2063-6) クラスターに追加するコントロールプレーンマシンの数。クラスターをこれらの値をクラスターの etcd エンドポイント数として使用するため、値はデプロイするコントロールプレーンマシンの数
- [8](#page-2063-7) DNS レコードに指定したクラスター名。
- [9](#page-2063-8) Pod IP アドレスの割り当てに使用する IP アドレスのブロック。このブロックは既存の物理ネット ワークと重複できません。これらの IP アドレスは Pod ネットワークに使用されます。外部ネット ワークから Pod にアクセスする必要がある場合、ロードバランサーおよびルーターを、トラ フィックを管理するように設定する必要があります。

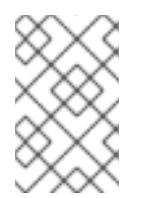

クラス E の CIDR 範囲は、将来の使用のために予約されています。クラス E CIDR 範囲を使用するには、ネットワーク環境がクラス E CIDR 範囲内の IP アドレスを受 け入れるようにする必要があります。

- [10](#page-2063-9) それぞれの個別ノードに割り当てるサブネット接頭辞長。たとえば、**hostPrefix** が **23** に設定され ている場合、各ノードに指定の **cidr** から **/23** サブネットが割り当てられます。これにより、510 (2^(32 - 23) - 2) Pod IP アドレスが許可されます。外部ネットワークからのノードへのアクセスを 提供する必要がある場合には、ロードバランサーおよびルーターを、トラフィックを管理するよう に設定します。
- [11](#page-2063-10) インストールするクラスターネットワークプラグイン。サポートされている値は **OVNKubernetes** と **OpenShiftSDN** です。デフォルトの値は **OVNkubernetes** です。
- [12](#page-2063-11) サービス IP アドレスに使用する IP アドレスプール。1 つの IP アドレスプールのみを入力できま す。このブロックは既存の物理ネットワークと重複できません。外部ネットワークからサービスに アクセスする必要がある場合、ロードバランサーおよびルーターを、トラフィックを管理するよう に設定します。
- [13](#page-2063-12) プラットフォームを **none** に設定する必要があります。プラットフォーム用に追加のプラット フォーム設定変数を指定することはできません。

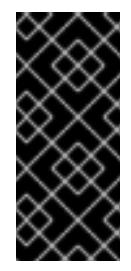

### 重要

プラットフォームタイプ **none** でインストールされたクラスターは、Machine API を使用したコンピューティングマシンの管理など、一部の機能を使用できません。 この制限は、クラスターに接続されている計算マシンが、通常はこの機能をサポー トするプラットフォームにインストールされている場合でも適用されます。このパ ラメーターは、インストール後に変更することはできません。

[14](#page-2063-13) FIPS モードを有効または無効にするかどうか。デフォルトでは、FIPS モードは有効にされませ ん。FIPS モードが有効にされている場合、OpenShift Container Platform が実行される Red Hat Enterprise Linux CoreOS (RHCOS) マシンがデフォルトの Kubernetes 暗号スイートをバイパス し、代わりに RHCOS で提供される暗号モジュールを使用します。

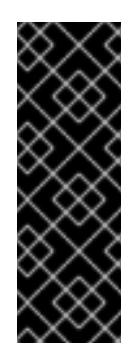

## 重要

クラスターで FIPS モードを有効にするには、FIPS モードで動作するように設定さ れた Red Hat Enterprise Linux (RHEL) コンピューターからインストールプログラム [を実行する必要があります。](https://access.redhat.com/documentation/ja-jp/red_hat_enterprise_linux/9/html/security_hardening/assembly_installing-the-system-in-fips-mode_security-hardening)RHEL での FIPS モードの設定の詳細は、FIPS モード でのシステムのインストール を参照してください。FIPS 検証済み/Modules In Process 暗号ライブラリーの使用は、**x86\_64**、**ppc64le**、および **s390x** アーキテク チャー上の OpenShift Container Platform デプロイメントでのみサポートされま す。

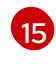

Red Hat OpenShift Cluster Manager [からのプルシークレット](https://console.redhat.com/openshift/install/pull-secret) 。このプルシークレットを使用し、 OpenShift Container Platform コンポーネントのコンテナーイメージを提供する Quay.io など、組

[16](#page-2063-15) Red Hat Enterprise Linux CoreOS (RHCOS) の **core** ユーザーの SSH 公開鍵。

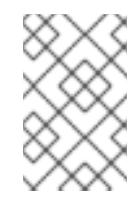

インストールのデバッグまたは障害復旧を実行する必要のある実稼働用の OpenShift Container Platform クラスターでは、**ssh-agent** プロセスが使用する SSH キーを指定します。

### 関連情報

● API およびアプリケーションの Ingress [負荷分散要件の詳細は、ユーザーによってプロビジョニ](#page-2040-0) ングされるインフラストラクチャーの負荷分散要件 を参照してください。

### 12.3.10. ネットワーク設定フェーズ

OpenShift Container Platform をインストールする前に、ネットワーク設定をカスタマイズできる 2 つ のフェーズがあります。

### フェーズ 1

マニフェストファイルを作成する前に、**install-config.yaml** ファイルで以下のネットワーク関連の フィールドをカスタマイズできます。

- **networking.networkType**
- **networking.clusterNetwork**
- **networking.serviceNetwork**
- **networking.machineNetwork** これらのフィールドの詳細は、インストール設定パラメーター を参照してください。

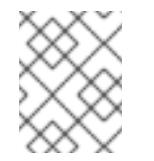

# 注記

優先される NIC が置かれている CIDR に一致する **networking.machineNetwork** を設定します。

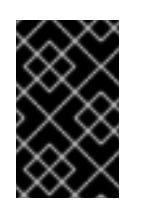

### 重要

CIDR 範囲 **172.17.0.0/16** は libVirt によって予約されています。この範囲、ま たはこの範囲と重複する範囲をクラスター内のネットワークに使用すること はできません。

# フェーズ 2

**openshift-install create manifests** を実行してマニフェストファイルを作成した後に、変更する フィールドのみでカスタマイズされた Cluster Network Operator マニフェストを定義できます。マ ニフェストを使用して、高度なネットワーク設定を指定できます。

フェーズ 2 で、**install-config.yaml** ファイルのフェーズ 1 で指定した値を上書きすることはできませ ん。ただし、フェーズ 2 でネットワークプラグインをさらにカスタマイズできます。

# 12.3.11. 高度なネットワーク設定の指定

ネットワークプラグインに高度なネットワーク設定を使用し、クラスターを既存のネットワーク環境に 統合することができます。高度なネットワーク設定は、クラスターのインストール前にのみ指定するこ とができます。

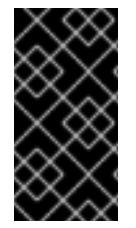

### 重要

インストールプロブラムで作成される OpenShift Container Platform マニフェストファ イルを変更してネットワーク設定をカスタマイズすることは、サポートされていませ ん。以下の手順のように、作成するマニフェストファイルを適用することがサポートさ れています。

### 前提条件

**● install-config.yaml** ファイルを作成し、これに対する変更を完了している。

### 手順

1. インストールプログラムが含まれるディレクトリーに切り替え、マニフェストを作成します。

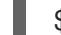

\$ ./openshift-install create manifests --dir <installation\_directory> **1**

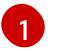

<span id="page-2066-0"></span>**<installation\_directory>** は、クラスターの **install-config.yaml** ファイルが含まれるディ レクトリーの名前を指定します。

2. **cluster-network-03-config.yml** という名前の、高度なネットワーク設定用のスタブマニフェス トファイルを **<installation\_directory>/manifests/** ディレクトリーに作成します。

apiVersion: operator.openshift.io/v1 kind: Network metadata: name: cluster spec:

3. 以下の例のように、**cluster-network-03-config.yml** ファイルで、クラスターの高度なネット ワーク設定を指定します。

OpenShift SDN ネットワークプロバイダーに異なる VXLAN ポートを指定します。

apiVersion: operator.openshift.io/v1 kind: Network metadata: name: cluster spec: defaultNetwork: openshiftSDNConfig: vxlanPort: 4800

OVN-Kubernetes ネットワークプロバイダーの IPsec を有効にします。

apiVersion: operator.openshift.io/v1 kind: Network

- metadata: name: cluster spec: defaultNetwork: ovnKubernetesConfig: ipsecConfig: {}
- 4. オプション: **manifests/cluster-network-03-config.yml** ファイルをバックアップします。イン ストールプログラムは、Ignition 設定ファイルの作成時に **manifests/** ディレクトリーを使用し ます。

# 12.3.12. Cluster Network Operator (CNO) の設定

クラスターネットワークの設定は、Cluster Network Operator (CNO) 設定の一部として指定さ れ、**cluster** という名前のカスタムリソース (CR) オブジェクトに保存されます。CR は **operator.openshift.io** API グループの **Network** API のフィールドを指定します。

CNO 設定は、**Network.config.openshift.io** API グループの **Network** API からクラスターのインストー ル時に以下のフィールドを継承し、これらのフィールドは変更できません。

## **clusterNetwork**

Pod IP アドレスの割り当てに使用する IP アドレスプール。

## **serviceNetwork**

サービスの IP アドレスプール。

## **defaultNetwork.type**

OpenShift SDN や OVN-Kubernetes などのクラスターネットワークプラグイン。

**defaultNetwork** オブジェクトのフィールドを **cluster** という名前の CNO オブジェクトに設定すること により、クラスターのクラスターネットワークプラグイン設定を指定できます。

# 12.3.12.1. Cluster Network Operator 設定オブジェクト

Cluster Network Operator (CNO) のフィールドは以下の表で説明されています。

# 表12.25 Cluster Network Operator 設定オブジェクト

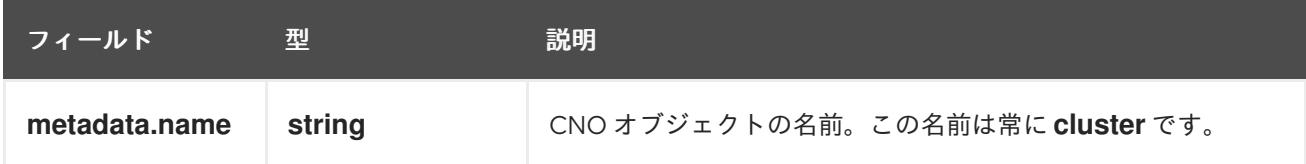

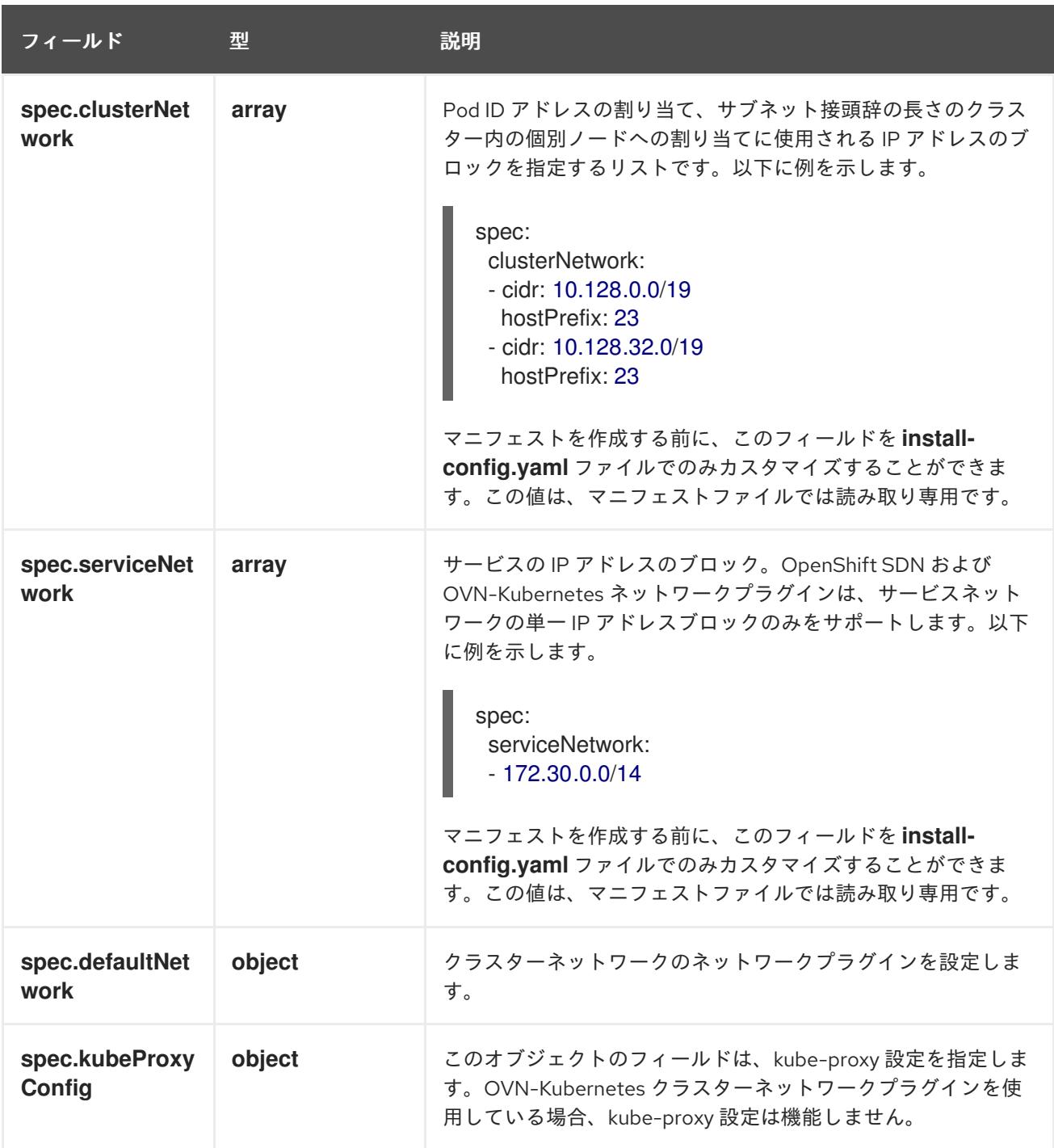

defaultNetwork オブジェクト設定 **defaultNetwork** オブジェクトの値は、以下の表で定義されます。

# 表12.26 **defaultNetwork**オブジェクト

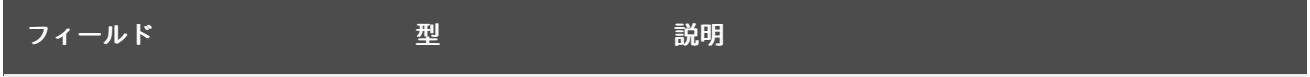

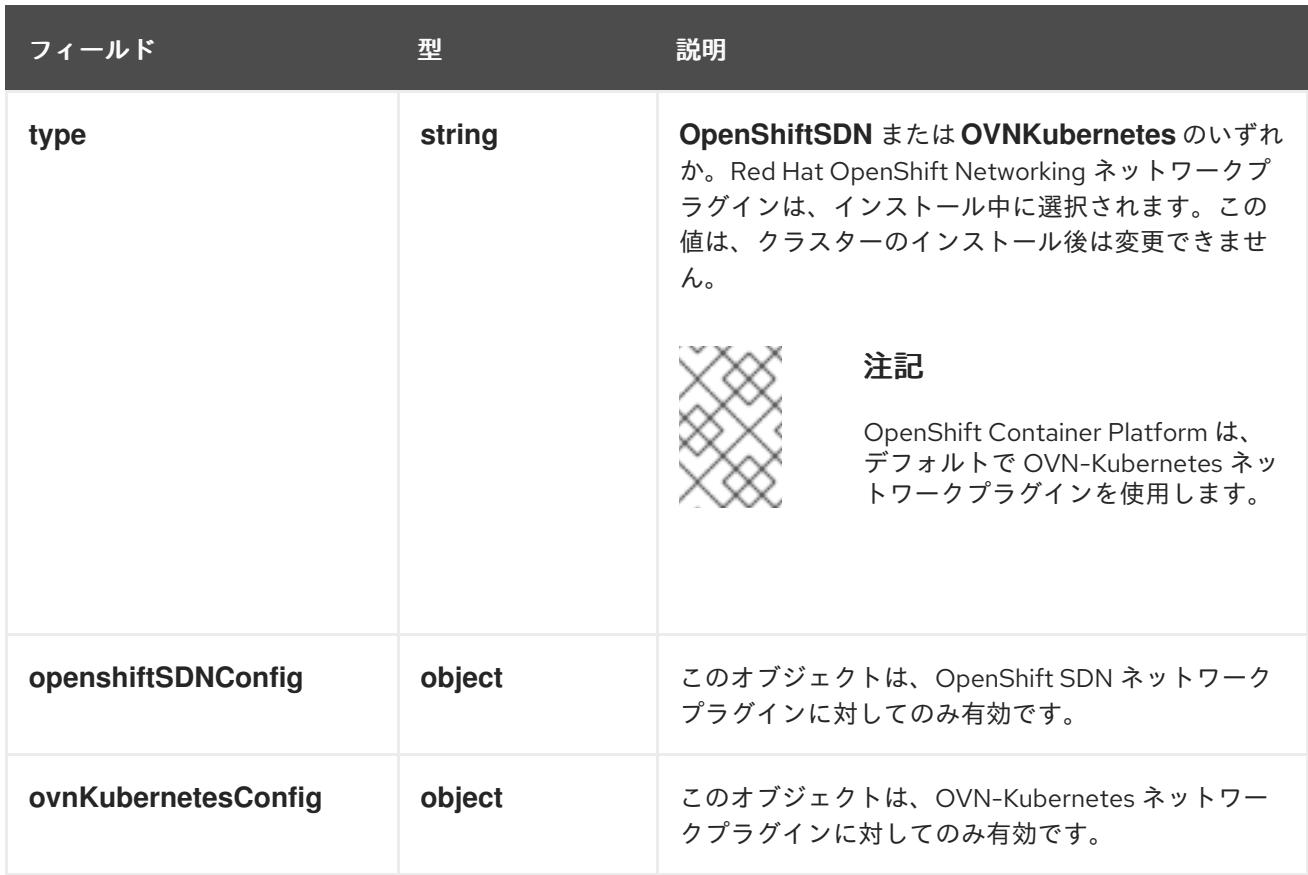

# OpenShift SDN ネットワークプラグインの設定

以下の表では、OpenShift SDN ネットワークプラグインの設定フィールドについて説明します。

# 表12.27**openshiftSDNConfig**オブジェクト

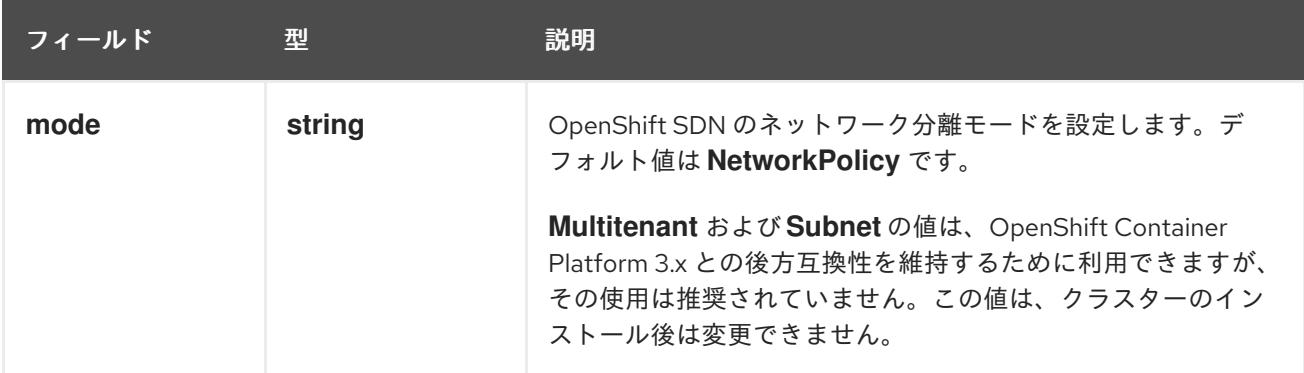

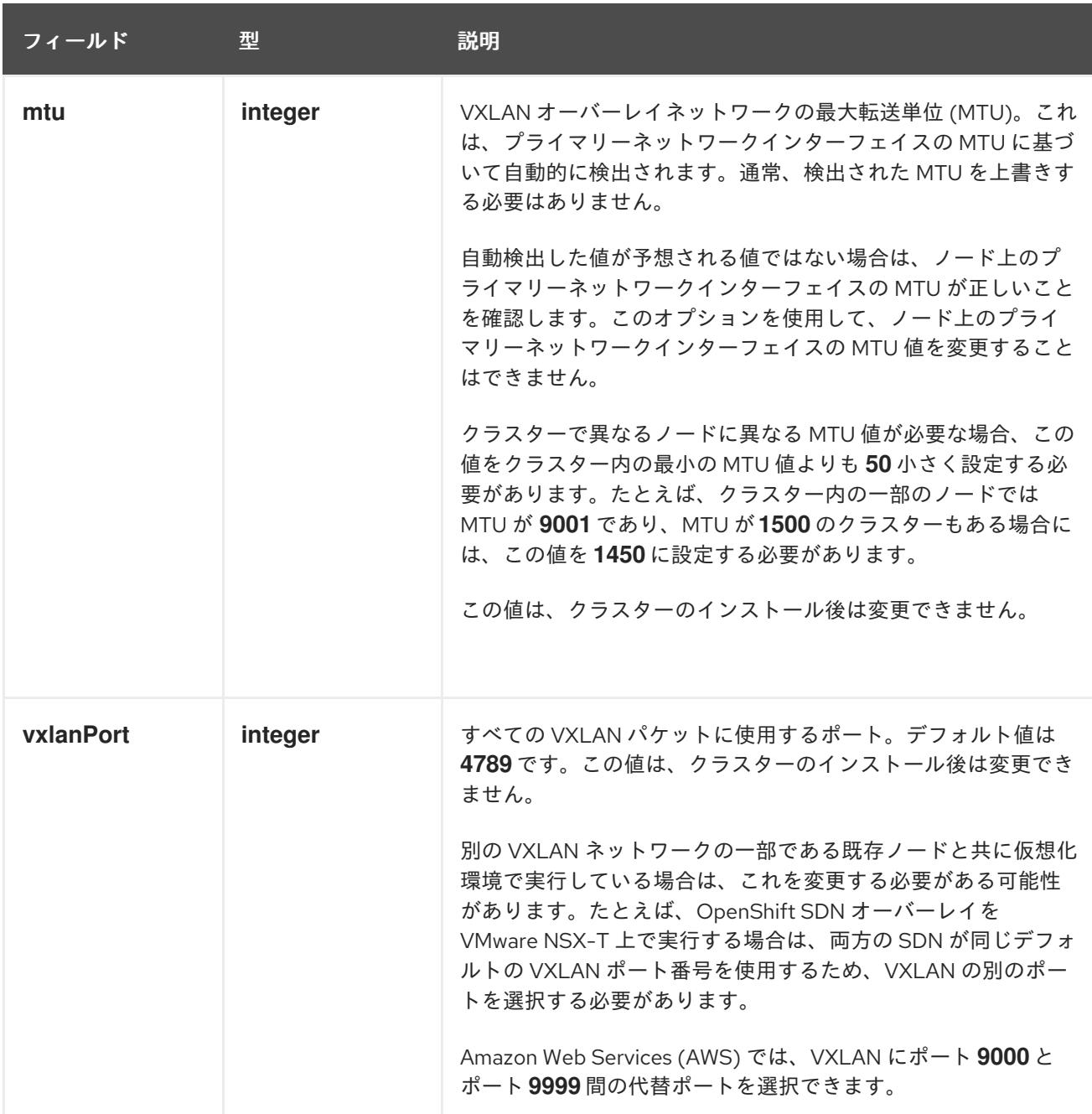

# OpenShift SDN 設定の例

defaultNetwork: type: OpenShiftSDN openshiftSDNConfig: mode: NetworkPolicy mtu: 1450 vxlanPort: 4789

OVN-Kubernetes ネットワークプラグインの設定 次の表では、OVN-Kubernetes ネットワークプラグインの設定フィールドについて説明します。

# 表12.28 **ovnKubernetesConfig** オブジェクト

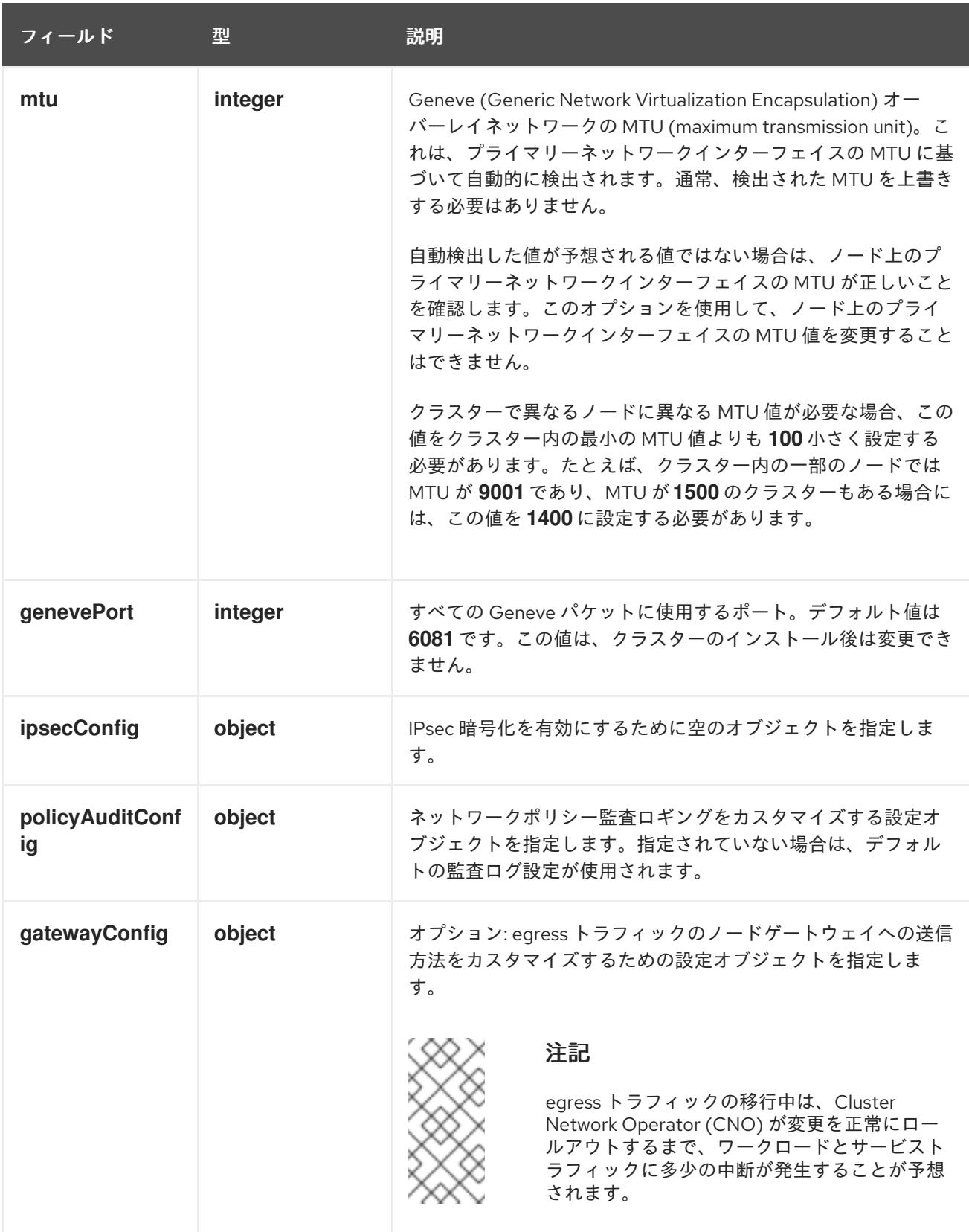

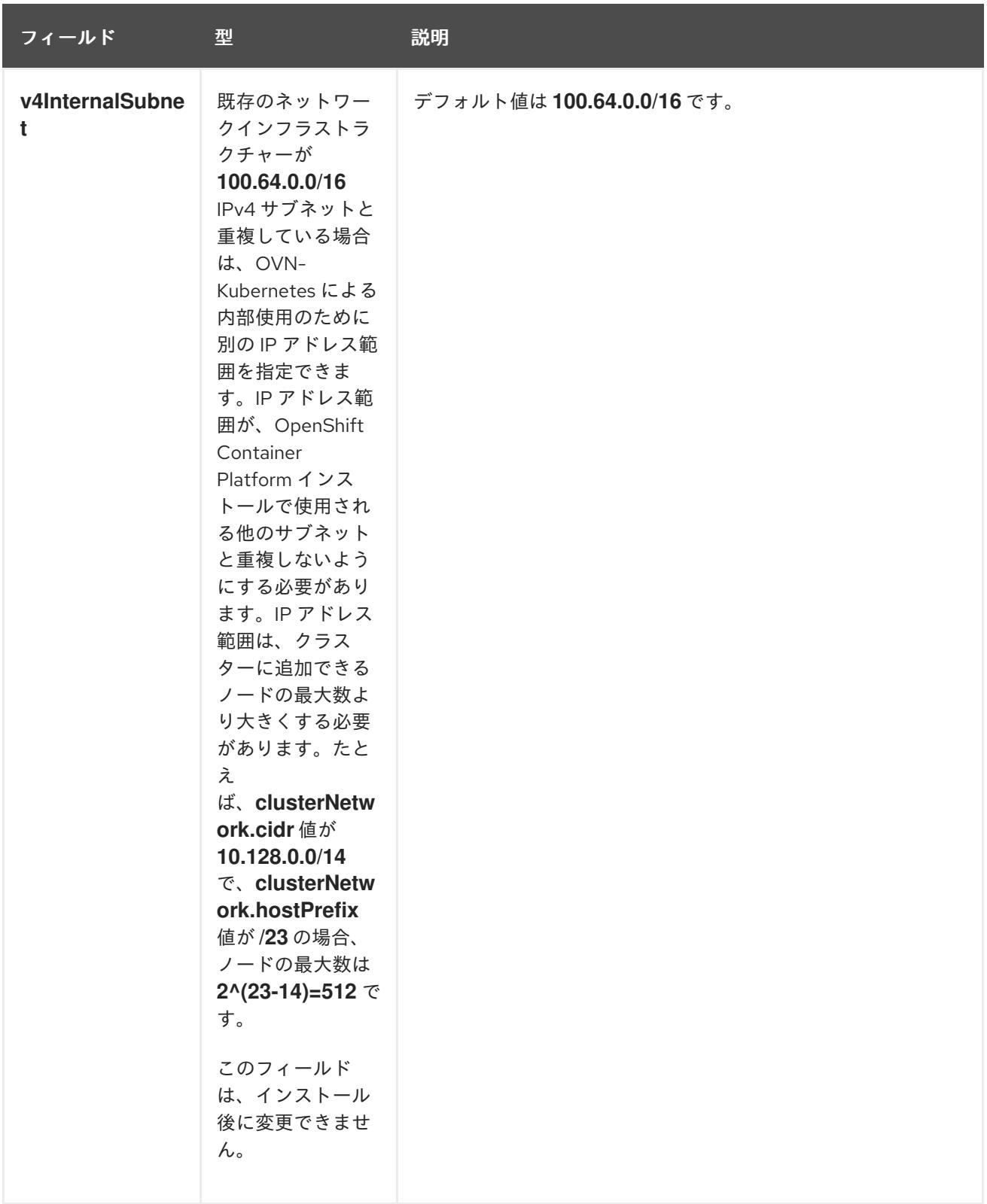

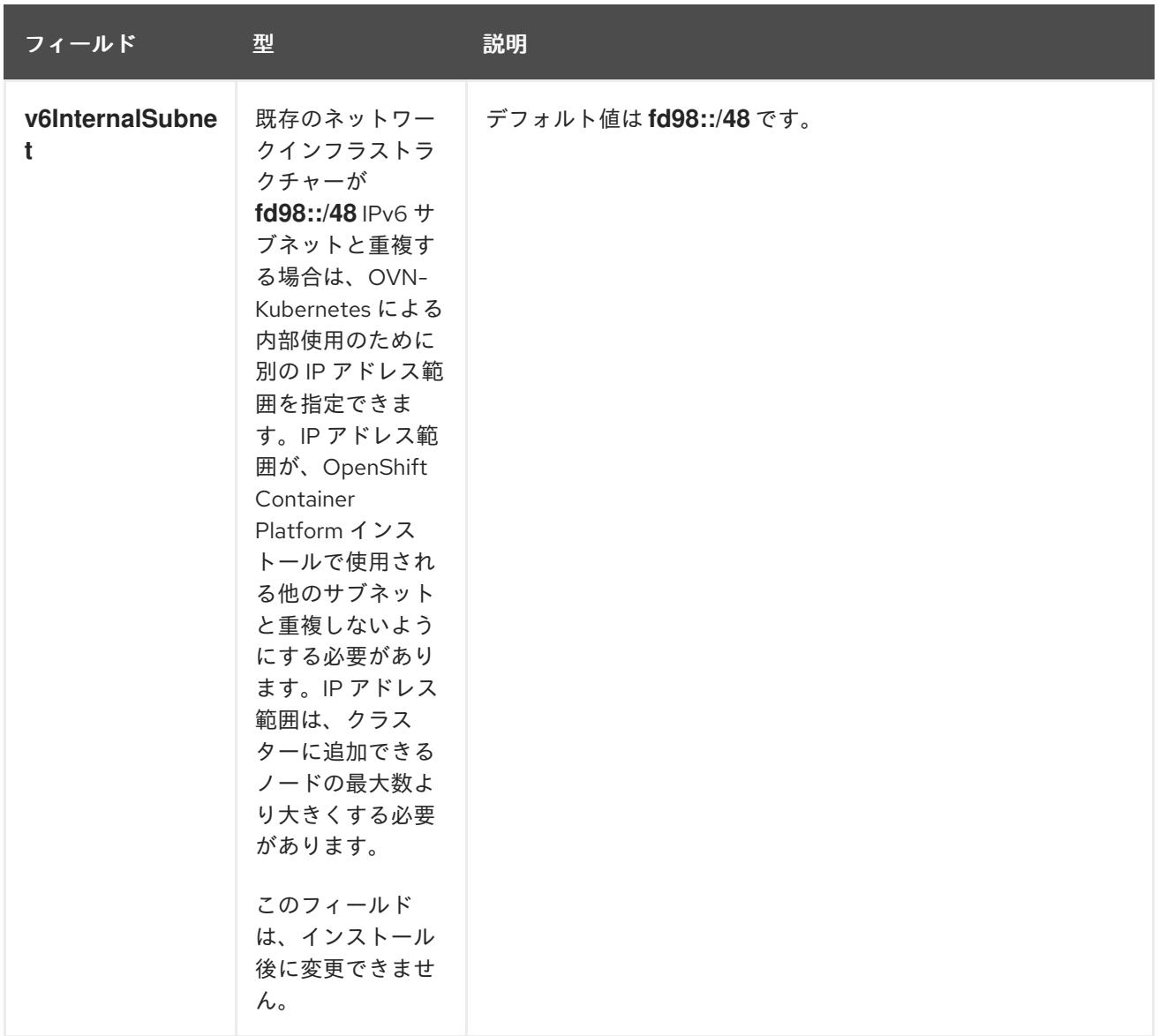

# 表12.29 **policyAuditConfig** オブジェクト

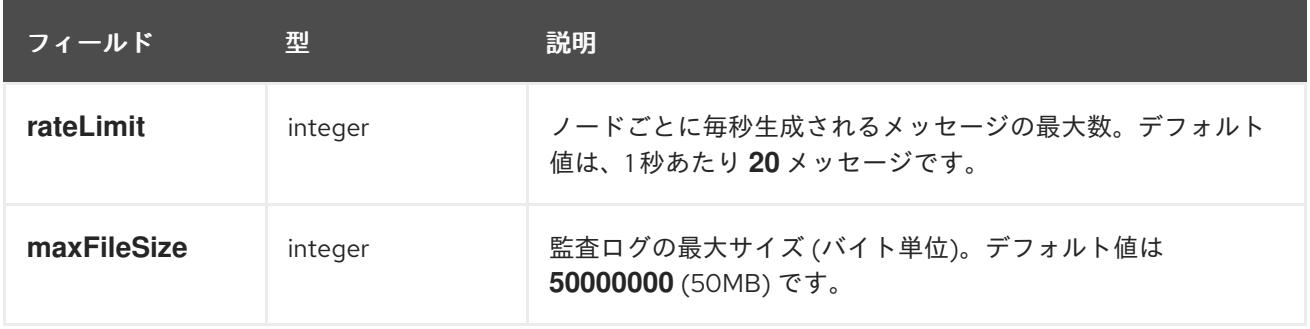

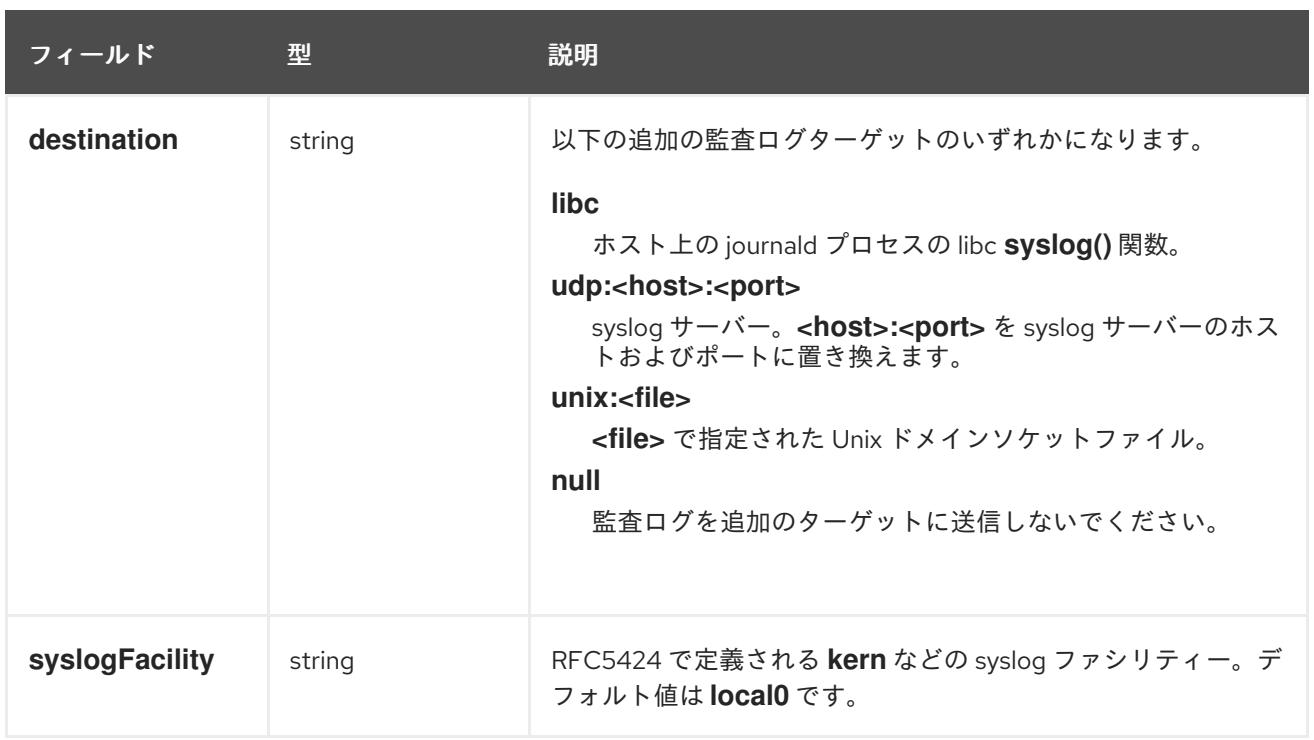

# 表12.30 **gatewayConfig** オブジェクト

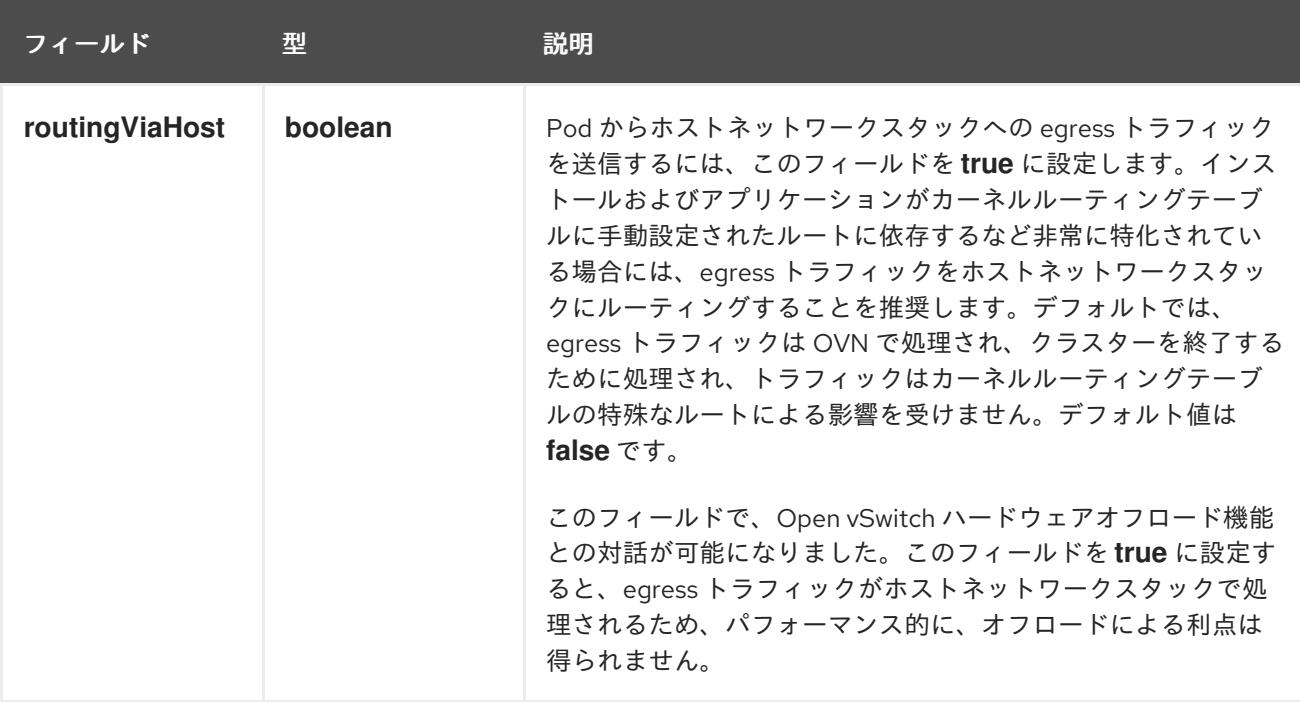

# IPsec が有効な OVN-Kubernetes 設定の例

defaultNetwork: type: OVNKubernetes ovnKubernetesConfig: mtu: 1400 genevePort: 6081 ipsecConfig: {}

kubeProxyConfig オブジェクト設定 **kubeProxyConfig** オブジェクトの値は以下の表で定義されます。

# 表12.31 **kubeProxyConfig** オブジェクト

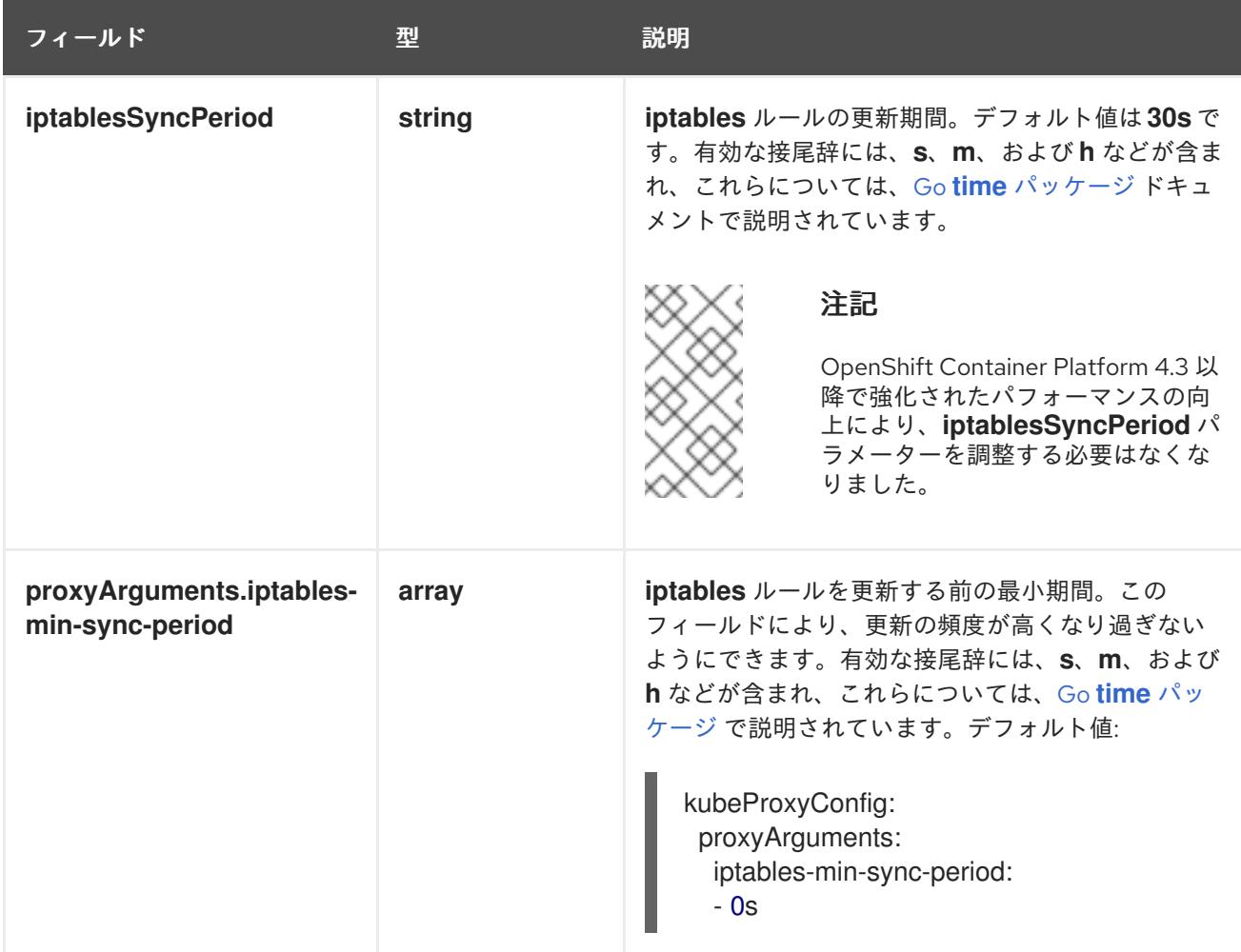

12.3.13. Ignition 設定ファイルの作成

クラスターマシンは手動で起動する必要があるため、クラスターがマシンを作成するために必要な Ignition 設定ファイルを生成する必要があります。

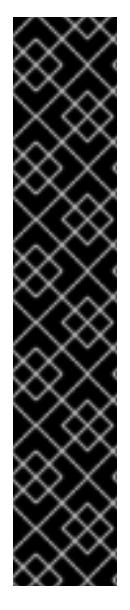

# 重要

- インストールプログラムが生成する Ignition 設定ファイルには、24 時間が経過 すると期限切れになり、その後に更新される証明書が含まれます。証明書を更新 する前にクラスターが停止し、24 時間経過した後にクラスターを再起動する と、クラスターは期限切れの証明書を自動的に復元します。例外として、 kubelet 証明書を回復するために保留状態の **node-bootstrapper** 証明書署名要求 (CSR) を手動で承認する必要があります。詳細は、コントロールプレーン証明書 の期限切れの状態からのリカバリー についてのドキュメントを参照してくださ い。
- 24 時間証明書はクラスターのインストール後 16 時間から 22 時間にローテー ションするため、Ignition 設定ファイルは、生成後 12 時間以内に使用することを 推奨します。12 時間以内に Ignition 設定ファイルを使用することにより、インス トール中に証明書の更新が実行された場合のインストールの失敗を回避できま す。

前提条件

● OpenShift Container Platform インストールプログラム、およびクラスターのプルシークレッ トを取得する。

# 手順

● Ignition 設定ファイルを取得します。

\$ ./openshift-install create ignition-configs --dir <installation\_directory> **1**

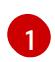

**<installation\_directory>** の場合、インストールプログラムが作成するファイルを保存す るためにディレクトリー名を指定します。

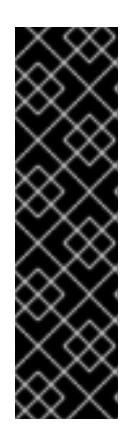

# <span id="page-2076-0"></span>重要

**install-config.yaml** ファイルを作成している場合、それが含まれるディレクト リーを指定します。または、空のディレクトリーを指定します。ブートストラッ プ X.509 証明書などの一部のインストールアセットの有効期限は短く設定され ているため、インストールディレクトリーを再利用することができません。別の クラスターインストールの個別のファイルを再利用する必要がある場合は、それ らをディレクトリーにコピーすることができます。ただし、インストールアセッ トのファイル名はリリース間で変更される可能性があります。インストールファ イルを以前のバージョンの OpenShift Container Platform からコピーする場合は 注意してコピーを行ってください。

以下のファイルはディレクトリーに生成されます。

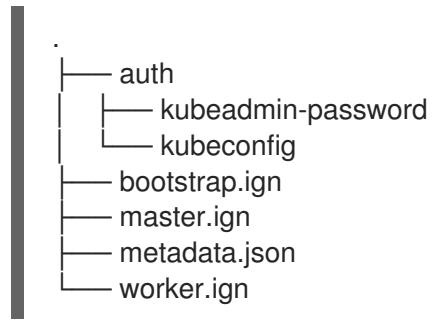

# 12.3.14. RHCOS のインストールおよび OpenShift Container Platform ブートストラッ ププロセスの開始

OpenShift Container Platform を独自にプロビジョニングするベアメタルインフラストラクチャーにイ ンストールするには、Red Hat Enterprise Linux CoreOS (RHCOS) をマシンにインストールする必要が あります。RHCOS のインストール時に、インストールするマシンのタイプについて OpenShift Container Platform インストールプログラムによって生成された Ignition 設定ファイルを指定する必要 があります。適切なネットワーク、DNS、および負荷分散インフラストラクチャーが設定されている場 合、OpenShift Container Platform ブートストラッププロセスは RHCOS マシンの再起動後に自動的に 開始されます。

RHCOS をマシンにインストールするには、ISO イメージまたはネットワーク PXE ブートを使用する手 順のいずれかを実行します。

このインストールガイドに含まれるコンピュートノードのデプロイメント手順は、 RHCOS 固有のものです。代わりに RHEL ベースのコンピュートノードのデプロイを選 択する場合は、システム更新の実行、パッチの適用、その他すべての必要なタスクの完 了など、オペレーティングシステムのライフサイクルの管理と保守をすべて担当しま す。RHEL8 コンピュートマシンのみがサポートされています。

以下の方法を使用して、ISO および PXE のインストール時に RHCOS を設定できます。

- カーネル引数: カーネル引数を使用してインストール固有の情報を提供できます。たとえば、 HTTP サーバーにアップロードした RHCOS インストールファイルの場所と、インストールす るノードタイプの Ignition 設定ファイルの場所を指定できます。PXE インストールの場 合、**APPEND** パラメーターを使用して、ライブインストーラーのカーネルに引数を渡すことが できます。ISO インストールの場合は、ライブインストール起動プロセスを中断してカーネル 引数を追加できます。いずれのインストールの場合でも、特殊な **coreos.inst.\*** 引数を使用して ライブインストーラーに指示を与えたり、標準のカーネルサービスをオンまたはオフにするた めに標準のインストールブート引数を使用したりできます。
- Ignition 設定: OpenShift Container Platform Ignition 設定ファイル (**\*.ign**) は、インストールす るノードのタイプに固有のものです。RHCOS のインストール時にブートストラップ、コント ロールプレーン、またはコンピュートノードの Ignition 設定ファイルの場所を渡して、初回起 動時に有効にされるようにします。特別なケースでは、ライブシステムに渡すために個別の制 限付き Ignition 設定を作成できます。この Ignition 設定は、インストールが正常に完了したこと をプロビジョニングシステムに報告するなどの一連のタスクを実行する可能性があります。こ の特別な Ignition 設定は、インストール済みシステムの初回ブート時に適用される **coreosinstaller** によって使用されます。標準のコントロールプレーンおよびコンピュートノードの Ignition 設定をライブ ISO に直接指定しないでください。
- **coreos-installer**: ライブ ISO インストーラーをシェルプロンプトで起動できます。これによ り、初回のブート前にさまざまな方法で永続的なシステムの準備を行うことができます。特 に、**coreos-installer** コマンドを実行すると、追加するさまざまなアーティファクトを特定 し、ディスクパーティションを使用し、ネットワークを設定できます。場合によっては、ライ ブシステムで機能を設定し、それらをインストールされたシステムにコピーできます。

ISO または PXE インストールを使用するかどうかは、状況によって異なります。PXE インストールに は、利用可能な DHCP サービスとさらなる準備が必要ですが、インストールプロセスはさらに自動化 することが可能です。ISO インストールは主に手動によるプロセスで、複数のマシンを設定する場合に は使用しにくい可能性があります。

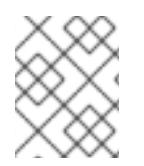

# 注記

OpenShift Container Platform 4.6 の時点で、RHCOS ISO およびその他のインストール アーティファクトは、4K セクターのディスクへのインストールをサポートします。

# 12.3.14.1. ISO イメージを使用した RHCOS のインストール

ISO イメージを使用してマシンに RHCOS をインストールできます。

### 前提条件

- クラスターの Ignition 設定ファイルを作成している。
- 適切なネットワーク、DNS および負荷分散インフラストラクチャーを設定している。
- お使いのコンピューターからアクセスでき、作成するマシンからもアクセスできる HTTP サー バーがある。
- ネットワークやディスクパーティションなどのさまざまな機能の設定方法について、高度な RHCOS インストール設定のセクションを確認している。

### 手順

1. それぞれの Ignition 設定ファイルの SHA512 ダイジェストを取得します。たとえば、Linux を実 行しているシステムで以下を使用して、**bootstrap.ign** Ignition 設定ファイルの SHA512 ダイ ジェストを取得できます。

\$ sha512sum <installation\_directory>/bootstrap.ign

ダイジェストは、クラスターノードの Ignition 設定ファイルの信頼性を検証するために、後の 手順で **coreos-installer** に提供されます。

2. インストールプログラムが作成したブートストラップ、コントロールプレーン、およびコン ピュートノード Ignition 設定ファイルを HTTP サーバーにアップロードします。これらのファ イルの URL をメモします。

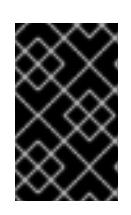

## 重要

<span id="page-2078-0"></span>HTTP サーバーに保存する前に、Ignition 設定で設定内容を追加したり、変更し たりできます。インストールの完了後にコンピュートマシンをさらにクラスター に追加する予定の場合には、これらのファイルを削除しないでください。

3. インストールホストから、Ignition 設定ファイルが URL で利用可能であることを確認します。 以下の例では、ブートストラップノードの Ignition 設定ファイルを取得します。

\$ curl -k http://<HTTP\_server>/bootstrap.ign **1**

# 出力例

% Total % Received % Xferd Average Speed Time Time Time Current Dload Upload Total Spent Left Speed 0 0 0 0 0 0 0 0 --:--:-- --:--:-- --:--:-- 0{"ignition": {"version":"3.2.0"},"passwd":{"users":[{"name":"core","sshAuthorizedKeys":["ssh-rsa...

コマンドで **bootstrap.ign** を **master.ign** または **worker.ign** に置き換え、コントロールプレー ンおよびコンピュートノードの Ignition 設定ファイルも利用可能であることを検証します。

4. RHCOS [イメージのミラー](https://mirror.openshift.com/pub/openshift-v4/x86_64/dependencies/rhcos/) ページから、オペレーティングシステムインスタンスをインストー ルするための推奨される方法に必要な RHCOS イメージを取得することは可能ですが、RHCOS イメージの正しいバージョンを取得するための推奨される方法は、**openshift-install** コマンド の出力から取得することです。

\$ openshift-install coreos print-stream-json | grep '\.iso[^.]'

# 出力例

"location": "<url>/art/storage/releases/rhcos-4.12-aarch64/<release>/aarch64/rhcos- <release>-live.aarch64.iso",

"location": "<url>/art/storage/releases/rhcos-4.12-ppc64le/<release>/ppc64le/rhcos- <release>-live.ppc64le.iso",

"location": "<url>/art/storage/releases/rhcos-4.12-s390x/<release>/s390x/rhcos-<release> live.s390x.iso",

"location": "<url>/art/storage/releases/rhcos-4.12/<release>/x86\_64/rhcos-<release> live.x86\_64.iso",

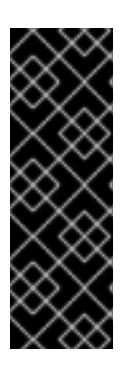

## 重要

RHCOS イメージは OpenShift Container Platform の各リリースごとに変更され ない可能性があります。インストールする OpenShift Container Platform バー ジョンと等しいか、それ以下のバージョンの内で最も新しいバージョンのイメー ジをダウンロードする必要があります。利用可能な場合は、OpenShift Container Platform バージョンに一致するイメージのバージョンを使用します。 この手順には ISO イメージのみを使用します。RHCOS qcow2 イメージは、こ のインストールではサポートされません。

ISO ファイルの名前は以下の例のようになります。

## **rhcos-<version>-live.<architecture>.iso**

- 5. ISO を使用し、RHCOS インストールを開始します。以下のインストールオプションのいずれ かを使用します。
	- ディスクに ISO イメージを書き込み、これを直接起動します。
	- Lights Out Management (LOM) インターフェイスを使用して ISO リダイレクトを使用しま す。
- 6. オプションを指定したり、ライブ起動シーケンスを中断したりせずに、RHCOS ISO イメージ を起動します。インストーラーが RHCOS ライブ環境でシェルプロンプトを起動するのを待ち ます。

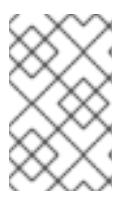

## 注記

RHCOS インストール起動プロセスを中断して、カーネル引数を追加できます。 ただし、この ISO 手順では、カーネル引数を追加する代わりに、以下の手順で 説明しているように **coreos-installer** コマンドを使用する必要があります。

7. **coreos-installer** コマンドを実行し、インストール要件を満たすオプションを指定します。少 なくとも、ノードタイプの Ignition 設定ファイルを参照する URL と、インストール先のデバイ スを指定する必要があります。

<span id="page-2079-1"></span><span id="page-2079-0"></span>\$ sudo coreos-installer install --ignition-url=http://<HTTP\_server>/<node\_type>.ign <device> --ignition-hash=sha512-<digest> **1 2**

[1](#page-2078-0) [1](#page-2079-0) コア ユーザーにはインストールを実行するために必要な root 権限がないため、**sudo** を 使用して **coreos-installer** コマンドを実行する必要があります。

**--ignition-hash** オプションは、Ignition 設定ファイルを HTTP URL を使用して取得し、ク ラスターノードの Ignition 設定ファイルの信頼性を検証するために必要です。**<digest>** は、先の手順で取得した Ignition 設定ファイル SHA512 ダイジェストです。

[2](#page-2079-1)

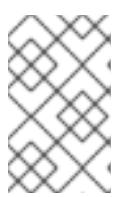

TLS を使用する HTTPS サーバーを使用して Ignition 設定ファイルを提供する場 合は、**coreos-installer** を実行する前に、内部認証局 (CA) をシステムのトラス トストアに追加できます。

以下の例では、**/dev/sda** デバイスへのブートストラップノードのインストールを初期化しま す。ブートストラップノードの Ignition 設定ファイルは、IP アドレス 192.168.1.2 で HTTP Web サーバーから取得されます。

\$ sudo coreos-installer install --ignition-

url=http://192.168.1.2:80/installation\_directory/bootstrap.ign /dev/sda --ignition-hash=sha512a5a2d43879223273c9b60af66b44202a1d1248fc01cf156c46d4a79f552b6bad47bc8cc78ddf011 6e80c59d2ea9e32ba53bc807afbca581aa059311def2c3e3b

8. マシンのコンソールで RHCOS インストールの進捗を監視します。

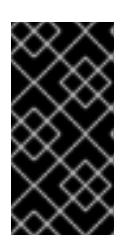

## 重要

注記

OpenShift Container Platform のインストールを開始する前に、各ノードでイン ストールが成功していることを確認します。インストールプロセスを監視する と、発生する可能性のある RHCOS インストールの問題の原因を特定する上でも 役立ちます。

- 9. RHCOS のインストール後、システムを再起動する必要があります。システムの再起動後、指 定した Ignition 設定ファイルを適用します。
- 10. コンソール出力をチェックして、Ignition が実行されたことを確認します。

### コマンドの例

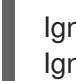

Ignition: ran on 2022/03/14 14:48:33 UTC (this boot) Ignition: user-provided config was applied

11. 継続してクラスターの他のマシンを作成します。

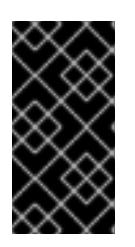

### 重要

この時点でブートストラップおよびコントロールプレーンマシンを作成する必要 があります。コントロールプレーンマシンがデフォルトのスケジュール対象にさ れていない場合、OpenShift Container Platform のインストール前に少なくとも 2 つのコンピュートマシンも作成します。

必要なネットワーク、DNS、およびロードバランサーインフラストラクチャーが配置されてい る場合、OpenShift Container Platform ブートストラッププロセスは RHCOS ノードの再起動 後に自動的に起動します。

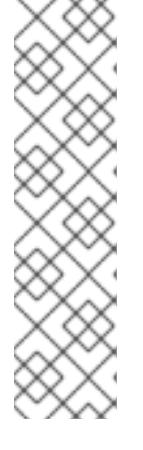

RHCOS ノードには、**core** ユーザーのデフォルトのパスワードは含まれませ ん。ノードには、**ssh core@<node>.<cluster\_name>.<base\_domain>** を、**install\_config.yaml** ファイルで指定したパブリックキーとペアになる SSH プライベートキーへのアクセスのあるユーザーとして実行してアクセスできま す。RHCOS を実行する OpenShift Container Platform 4 クラスターノードは変 更できず、Operator を使用してクラスターの変更を適用します。SSH を使用し たクラスターノードへのアクセスは推奨されません。ただし、インストールの問 題を調査する際に、OpenShift Container Platform API が利用できない場合や、 kubelet がターゲットノードで適切に機能しない場合、デバッグまたは障害復旧 に SSH アクセスが必要になることがあります。

# 12.3.14.2. PXE または iPXE ブートを使用した RHCOS のインストール

PXE または iPXE ブートを使用してマシンに RHCOS をインストールできます。

### 前提条件

- クラスターの Ignition 設定ファイルを作成している。
- 適切なネットワーク、DNS および負荷分散インフラストラクチャーを設定している。
- 適切な PXE または iPXE インフラストラクチャーを設定していること。
- お使いのコンピューターからアクセスでき、作成するマシンからもアクセスできる HTTP サー バーがある。
- ネットワークやディスクパーティションなどのさまざまな機能の設定方法について、高度な RHCOS インストール設定のセクションを確認している。

### 手順

1. インストールプログラムが作成したブートストラップ、コントロールプレーン、およびコン ピュートノード Ignition 設定ファイルを HTTP サーバーにアップロードします。これらのファ イルの URL をメモします。

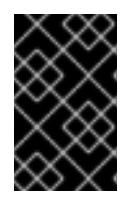

### 重要

<span id="page-2081-0"></span>HTTP サーバーに保存する前に、Ignition 設定で設定内容を追加したり、変更し たりできます。インストールの完了後にコンピュートマシンをさらにクラスター に追加する予定の場合には、これらのファイルを削除しないでください。

2. インストールホストから、Ignition 設定ファイルが URL で利用可能であることを確認します。 以下の例では、ブートストラップノードの Ignition 設定ファイルを取得します。

\$ curl -k http://<HTTP\_server>/bootstrap.ign **1**

# 出力例

% Total % Received % Xferd Average Speed Time Time Time Current Dload Upload Total Spent Left Speed 0 0 0 0 0 0 0 0 0 -------- --------- 0{"ignition": {"version":"3.2.0"},"passwd":{"users":[{"name":"core","sshAuthorizedKeys":["ssh-rsa... コマンドで **bootstrap.ign** を **master.ign** または **worker.ign** に置き換え、コントロールプレー ンおよびコンピュートノードの Ignition 設定ファイルも利用可能であることを検証します。

3. RHCOS [イメージミラー](https://mirror.openshift.com/pub/openshift-v4/x86_64/dependencies/rhcos/) ページからオペレーティングシステムインスタンスをインストールす るための推奨される方法に必要な RHCOS **kernel**、**initramfs**、および **rootfs** ファイルを取得す ることは可能ですが、RHCOS ファイルの正しいバージョンを取得するための推奨される方法 は、**openshift-install** コマンドの出力から取得することです。

\$ openshift-install coreos print-stream-json | grep -Eo '"https.\*(kernel-|initramfs.|rootfs.)\w+ (\.img)?"'

## 出力例

"<url>/art/storage/releases/rhcos-4.12-aarch64/<release>/aarch64/rhcos-<release>-livekernel-aarch64"

"<url>/art/storage/releases/rhcos-4.12-aarch64/<release>/aarch64/rhcos-<release>-liveinitramfs.aarch64.img"

"<url>/art/storage/releases/rhcos-4.12-aarch64/<release>/aarch64/rhcos-<release>-liverootfs.aarch64.img"

"<url>/art/storage/releases/rhcos-4.12-ppc64le/49.84.202110081256-0/ppc64le/rhcos- <release>-live-kernel-ppc64le"

"<url>/art/storage/releases/rhcos-4.12-ppc64le/<release>/ppc64le/rhcos-<release>-liveinitramfs.ppc64le.img"

"<url>/art/storage/releases/rhcos-4.12-ppc64le/<release>/ppc64le/rhcos-<release>-liverootfs.ppc64le.img"

"<url>/art/storage/releases/rhcos-4.12-s390x/<release>/s390x/rhcos-<release>-live-kernels390x"

"<url>/art/storage/releases/rhcos-4.12-s390x/<release>/s390x/rhcos-<release>-liveinitramfs.s390x.img"

"<url>/art/storage/releases/rhcos-4.12-s390x/<release>/s390x/rhcos-<release>-liverootfs.s390x.img"

"<url>/art/storage/releases/rhcos-4.12/<release>/x86\_64/rhcos-<release>-live-kernelx86\_64"

"<url>/art/storage/releases/rhcos-4.12/<release>/x86\_64/rhcos-<release>-liveinitramfs.x86\_64.img"

"<url>/art/storage/releases/rhcos-4.12/<release>/x86\_64/rhcos-<release>-liverootfs.x86\_64.img"

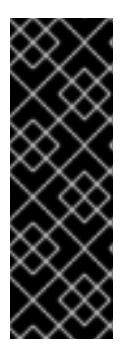

# 重要

RHCOS アーティファクトは OpenShift Container Platform の各リリースごとに 変更されない可能性があります。インストールする OpenShift Container Platform バージョンと等しいか、それ以下のバージョンの内で最も新しいバー ジョンのイメージをダウンロードする必要があります。この手順で説明されてい る適切な **kernel**、 **initramfs**、および **rootfs** アーティファクトのみを使用しま す。RHCOS QCOW2 イメージは、このインストールタイプではサポートされま せん。

ファイル名には、OpenShift Container Platform のバージョン番号が含まれます。以下の例の ようになります。

- **kernel**: **rhcos-<version>-live-kernel-<architecture>**
- **initramfs**: **rhcos-<version>-live-initramfs.<architecture>.img**
- **rootfs**: **rhcos-<version>-live-rootfs.<architecture>.img**
- 4. **rootfs**、**kernel**、および **initramfs** ファイルを HTTP サーバーにアップロードします。

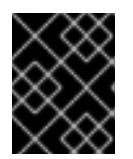

# 重要

インストールの完了後にコンピュートマシンをさらにクラスターに追加する予定 の場合には、これらのファイルを削除しないでください。

- 5. RHCOS のインストール後にマシンがローカルディスクから起動されるようにネットワーク ブートインフラストラクチャーを設定します。
- 6. RHCOS イメージの PXE または iPXE インストールを設定し、インストールを開始します。 ご使用の環境についての以下の例で示されるメニューエントリーのいずれかを変更し、イメー ジおよび Ignition ファイルが適切にアクセスできることを確認します。
	- PXE(x86 64) の場合:

<span id="page-2083-0"></span>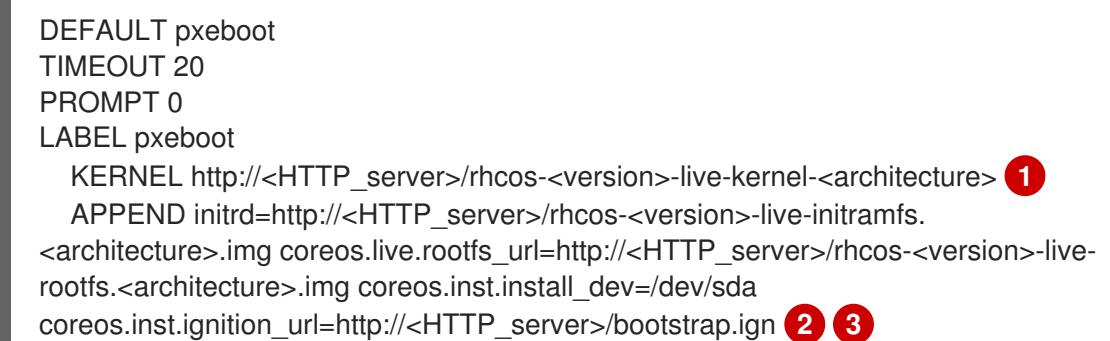

- <span id="page-2083-2"></span><span id="page-2083-1"></span>[1](#page-2081-0) [1](#page-2083-0) HTTP サーバーにアップロードしたライブ **kernel** ファイルの場所を指定します。URL は HTTP、TFTP、または FTP である必要があります。HTTPS および NFS はサポー トされません。
- [2](#page-2083-1) 複数の NIC を使用する場合、**ip** オプションに単一インターフェイスを指定します。た とえば、**eno1** という名前の NIC で DHCP を使用するには、 **ip=eno1:dhcp** を設定し ます。
- [3](#page-2083-2) HTTP サーバーにアップロードした RHCOS ファイルの場所を指定します。**initrd** パ ラメーター値は **initramfs** ファイルの場所であり、**coreos.live.rootfs\_url** パラメー ター値は **rootfs** ファイルの場所、また **coreos.inst.ignition\_url** パラメーター値は ブートストラップ Ignition 設定ファイルの場所になります。**APPEND** 行にカーネル引 数を追加して、ネットワークやその他の起動オプションを設定することもできます。

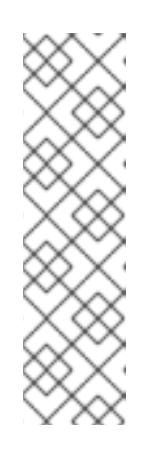

# 注記

この設定では、グラフィカルコンソールを使用するマシンでシリアルコン ソールアクセスを有効にしません。別のコンソールを設定するに は、**APPEND** 行に 1 つ以上の **console=** 引数を追加します。たとえ ば、**console=tty0 console=ttyS0** を追加して、最初の PC シリアルポート をプライマリーコンソールとして、グラフィカルコンソールをセカンダリー [コンソールとして設定します。詳細は、](https://access.redhat.com/articles/7212)How does one set up a serial terminal and/or console in Red Hat Enterprise Linux? と、「高度な RHCOS インストール設定」セクションの「PXE および ISO インストール用シリア ルコンソールの有効化」を参照してください。

iPXE (**x86\_64** + **aarch64**) の場合:

<span id="page-2084-0"></span>kernel http://<HTTP\_server>/rhcos-<version>-live-kernel-<architecture> initrd=main coreos.live.rootfs\_url=http://<HTTP\_server>/rhcos-<version>-live-rootfs. <architecture>.img coreos.inst.install\_dev=/dev/sda coreos.inst.ignition\_url=http://<HTTP\_server>/bootstrap.ign **1 2** initrd --name main http://<HTTP\_server>/rhcos-<version>-live-initramfs. <architecture>.img **3** boot

[1](#page-2084-0)

[3](#page-2084-1)

<span id="page-2084-1"></span>HTTP サーバーにアップロードした RHCOS ファイルの場所を指定します。**kernel** パ ラメーター値は **kernel** ファイルの場所であり、**initrd=main** 引数は UEFI システムで の起動に必要であり、**coreos.live.rootfs\_url** パラメーター値は **rootfs** ファイルの場 所であり、**coreos.inst.ignition\_url** パラメーター値はブートストラップ Ignition 設定 ファイルの場所になります。

[2](#page-2084-0) 複数の NIC を使用する場合、**ip** オプションに単一インターフェイスを指定します。た とえば、**eno1** という名前の NIC で DHCP を使用するには、 **ip=eno1:dhcp** を設定し ます。

HTTP サーバーにアップロードした **initramfs** ファイルの場所を指定します。

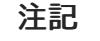

この設定では、グラフィカルコンソールを使用するマシンでシリアルコン ソールアクセスを有効にしません。別のコンソールを設定するには、**kernel** 行に **console=** 引数を 1 つ以上追加します。たとえば、**console=tty0 console=ttyS0** を追加して、最初の PC シリアルポートをプライマリーコン ソールとして、グラフィカルコンソールをセカンダリーコンソールとして設 定します。詳細は、How does one set up a serial terminal and/or console in Red Hat Enterprise Linux? と、「高度な RHCOS [インストール設定」セク](https://access.redhat.com/articles/7212) ションの「PXE および ISO インストール用シリアルコンソールの有効化」 を参照してください。

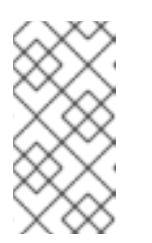

# 注記

**aarch64** アーキテクチャーで CoreOS **kernel** をネットワークブートするに は、**IMAGE\_GZIP** オプションが有効になっているバージョンの iPXE ビルド を使用する必要があります。iPXE の **[IMAGE\\_GZIP](https://ipxe.org/buildcfg/image_gzip)** オプション を参照して ください。

**aarch64** 上の PXE (第 2 段階として UEFI と Grub を使用) の場合:

<span id="page-2084-3"></span><span id="page-2084-2"></span>menuentry 'Install CoreOS' { linux rhcos-<version>-live-kernel-<architecture> coreos.live.rootfs\_url=http://<HTTP\_server>/rhcos-<version>-live-rootfs. <architecture>.img coreos.inst.install\_dev=/dev/sda coreos.inst.ignition\_url=http://<HTTP\_server>/bootstrap.ign **1 2** initrd rhcos-<version>-live-initramfs.<architecture>.img **3** }

HTTP/TFTP サーバーにアップロードした RHCOS ファイルの場所を指定しま す。**kernel** パラメーター値は、TFTP サーバー上の **kernel** ファイルの場所になりま す。**coreos.live.rootfs\_url** パラメーター値は **rootfs** ファイルの場所であ り、**coreos.inst.ignition\_url** パラメーター値は HTTP サーバー上のブートストラップ Ignition 設定ファイルの場所になります。

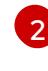

[1](#page-2084-2)

複数の NIC を使用する場合、**ip** オプションに単一インターフェイスを指定します。た とえば、**eno1** という名前の NIC で DHCP を使用するには、 **ip=eno1:dhcp** を設定し ます。

 $\mathbf{R}$ 

TFTP サーバーにアップロードした **initramfs** ファイルの場所を指定します。

7. マシンのコンソールで RHCOS インストールの進捗を監視します。

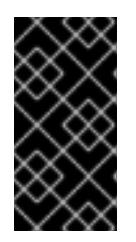

# 重要

OpenShift Container Platform のインストールを開始する前に、各ノードでイン ストールが成功していることを確認します。インストールプロセスを監視する と、発生する可能性のある RHCOS インストールの問題の原因を特定する上でも 役立ちます。

- 8. RHCOS のインストール後に、システムは再起動します。再起動中、システムは指定した Ignition 設定ファイルを適用します。
- 9. コンソール出力をチェックして、Ignition が実行されたことを確認します。

## コマンドの例

Ignition: ran on 2022/03/14 14:48:33 UTC (this boot) Ignition: user-provided config was applied

10. クラスターのマシンの作成を続行します。

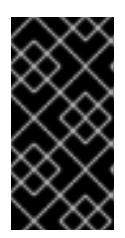

### 重要

この時点でブートストラップおよびコントロールプレーンマシンを作成する必要 があります。コントロールプレーンマシンがデフォルトのスケジュール対象にさ れていない場合、クラスターのインストール前に少なくとも 2 つのコンピュート マシンを作成します。

必要なネットワーク、DNS、およびロードバランサーインフラストラクチャーが配置されてい る場合、OpenShift Container Platform ブートストラッププロセスは RHCOS ノードの再起動 後に自動的に起動します。

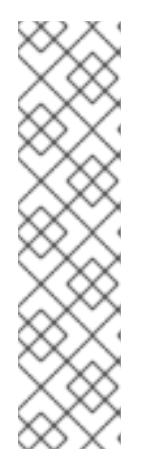

RHCOS ノードには、**core** ユーザーのデフォルトのパスワードは含まれませ ん。ノードには、**ssh core@<node>.<cluster\_name>.<base\_domain>** を、**install\_config.yaml** ファイルで指定したパブリックキーとペアになる SSH プライベートキーへのアクセスのあるユーザーとして実行してアクセスできま す。RHCOS を実行する OpenShift Container Platform 4 クラスターノードは変 更できず、Operator を使用してクラスターの変更を適用します。SSH を使用し たクラスターノードへのアクセスは推奨されません。ただし、インストールの問 題を調査する際に、OpenShift Container Platform API が利用できない場合や、 kubelet がターゲットノードで適切に機能しない場合、デバッグまたは障害復旧 に SSH アクセスが必要になることがあります。

# 12.3.14.3. 高度な RHCOS インストール設定

OpenShift Container Platform 用の Red Hat Enterprise Linux CoreOS (RHCOS) ノードを手動でプロビ ジョニングする主な利点として、デフォルトの OpenShift Container Platform インストール方法では利 用できない設定を実行できることがあります。本セクションでは、以下のような手法で実行できるいく つかの設定について説明します。

- カーネル引数をライブインストーラーに渡す
- **ライブシステムからの coreos-installer の手動による実行**
- ライブ ISO または PXE ブートイメージのカスタマイズ

本セクションで説明されている手動の Red Hat Enterprise Linux CoreOS (RHCOS) インストールの高度 な設定トピックは、ディスクパーティション設定、ネットワーク、および複数の異なる方法での Ignition 設定の使用に関連しています。

### 12.3.14.3.1. PXE および ISO インストールの高度なネットワークオプションの使用

OpenShift Container Platform ノードのネットワークはデフォルトで DHCP を使用して、必要な設定を すべて収集します。静的 IP アドレスを設定したり、ボンディングなどの特別な設定を行う場合は、以 下のいずれかの方法で実行できます。

- ライブインストーラーの起動時に、特別なカーネルパラメーターを渡します。
- マシン設定を使用してネットワークファイルをインストール済みシステムにコピーします。
- ライブインストーラーのシェルプロンプトからネットワークを設定し、それらの設定をインス トール済みシステムにコピーして、インストール済みシステムの初回起動時に有効になるよう にします。

PXE または iPXE インストールを設定するには、以下のオプションのいずれかを使用します。

- 詳細の RHCOS インストールリファレンスの表を参照してください。
- マシン設定を使用してネットワークファイルをインストール済みシステムにコピーします。

ISO インストールを設定するには、以下の手順に従います。

### 手順

1. ISO インストーラーを起動します。

- 2. ライブシステムシェルプロンプトから、**nmcli** または **nmtui** などの利用可能な RHEL ツールを 使用して、ライブシステムのネットワークを設定します。
- 3. **coreos-installer** コマンドを実行してシステムをインストールし、**--copy-network** オプション を追加してネットワーク設定をコピーします。以下に例を示します。

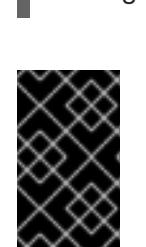

## 重要

**--copy-network** オプションは、**/etc/NetworkManager/system-connections** に あるネットワーク設定のみをコピーします。特に、システムのホスト名はコピー されません。

4. インストール済みのシステムで再起動します。

\$ sudo coreos-installer install --copy-network \ --ignition-url=http://host/worker.ign /dev/sda

## 関連情報

● nmcli ツールおよび nmtui ツールの詳細は、RHEL 8 ドキュメントの Getting started with nmcli および [Getting](https://access.redhat.com/documentation/ja-jp/red_hat_enterprise_linux/8/html-single/configuring_and_managing_networking/index#getting-started-with-nmtui_configuring-and-managing-networking) started with nmtui [を参照してください。](https://access.redhat.com/documentation/ja-jp/red_hat_enterprise_linux/8/html-single/configuring_and_managing_networking/index#getting-started-with-nmcli_configuring-and-managing-networking)

## 12.3.14.3.2. ディスクパーティション設定

ディスクパーティションは、Red Hat Enterprise Linux CoreOS (RHCOS) のインストール時に OpenShift Container Platform クラスターノードに作成されます。デフォルトのパーティション設定を オーバーライドしない限り、特定のアーキテクチャーの各 RHCOS ノードで同じパーティションレイア ウトが使用されます。RHCOS のインストール時に、ルートファイルシステムのサイズが拡大し、ター ゲットデバイスの残りの使用可能なスペースが使用されます。

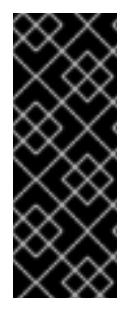

# 重要

ノードでカスタムパーティションスキームを使用すると、OpenShift Container Platform が一部のノードパーティションでモニタリングやアラートを行わなくなる可能性があり ます。デフォルトのパーティション設定をオーバーライドする場合は、OpenShift Container Platform がホストファイルシステムを監視する方法の詳細について [Understanding](https://access.redhat.com/articles/4766521) OpenShift File System Monitoring (eviction conditions) を参照してくださ い。

OpenShift Container Platform は、次の 2 つのファイルシステム識別子を監視します。

- nodefs: /var/lib/kubelet を含むファイルシステム
- **imagefs**: **/var/lib/containers** を含むファイルシステム

デフォルトのパーティションスキームの場合、**nodefs** と **imagefs** は同じルートファイルシステム (**/**) を監視します。

RHCOS を OpenShift Container Platform クラスターノードにインストールするときにデフォルトの パーティション設定をオーバーライドするには、別のパーティションを作成する必要があります。
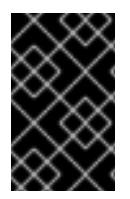

### 重要

ディスクサイズが 100 GB を超える場合、特にディスクサイズが 1TB を超える場合は、 別の **/var** パーティションを作成します。詳細は、個別の **/var** パーティションの作成およ びこの Red Hat [ナレッジベースの記事](https://access.redhat.com/solutions/5587281) を参照してください。

コンテナーとコンテナーイメージ用に別のストレージパーティションを追加する状況を考えてみましょ う。たとえば、**/var/lib/containers** を別のパーティションにマウントすると、kubelet が **/var/lib/containers** を **imagefs** ディレクトリーとして、ルートファイルシステムを **nodefs** ディレクト リーとして個別に監視します。

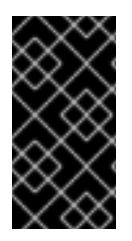

#### 重要

より大きなファイルシステムをホストするためにディスクサイズを変更した場合は、別 の **/var/lib/containers** パーティションを作成することを検討してください。多数の割り 当てグループによって発生する CPU 時間の問題を軽減するには、**xfs** 形式のディスクの サイズを変更することを検討してください。

#### 12.3.14.3.2.1. 個別の**/var** パーティションの作成

通常は、RHCOS のインストール時に作成されるデフォルトのディスクパーティションを使用する必要 があります。ただし、拡張するディレクトリーの個別のパーティションの作成が必要となる場合もあり ます。

OpenShift Container Platform は、ストレージを **/var** ディレクトリーまたは **/var** のサブディレクト リーのいずれかに割り当てる単一のパーティションの追加をサポートします。以下に例を示します。

- **/var/lib/containers**: イメージやコンテナーがシステムにさらに追加されると拡張するコンテ ナー関連のコンテンツを保持します。
- **/var/lib/etcd**: etcd ストレージのパフォーマンスの最適化などの目的で分離する必要のあるデー タを保持します。
- **/var**: 監査などの目的に合わせて分離させる必要のあるデータを保持します。

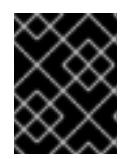

#### 重要

ディスクサイズが 100 GB を超える場合、特に 1 TB を超える場合は、別の **/var** パーティションを作成します。

**/var** ディレクトリーのコンテンツを個別に保存すると、必要に応じてこれらの領域のストレージの拡大 を容易にし、後で OpenShift Container Platform を再インストールして、そのデータをそのまま保持す ることができます。この方法では、すべてのコンテナーを再度プルする必要はありません。また、シス テムの更新時に大きなログファイルをコピーする必要もありません。

**/var** ディレクトリーまたは **/var** のサブディレクトリーの個別のパーティションを使用すると、パー ティション設定されたディレクトリーでのデータの増加によりルートファイルシステムが一杯になるこ とを避けることもできます。

以下の手順では、インストールの準備フェーズでノードタイプの Ignition 設定ファイルにラップされる マシン設定マニフェストを追加して、別の **/var** パーティションを設定します。

手順

1. インストールホストで、OpenShift Container Platform のインストールプログラムが含まれる ディレクトリーに切り替え、クラスターの Kubernetes マニフェストを生成します。

\$ openshift-install create manifests --dir <installation\_directory>

2. 追加のパーティションを設定する Butane 設定を作成します。たとえ ば、**\$HOME/clusterconfig/98-var-partition.bu** ファイルに名前を付け、ディスクのデバイス名 を **worker** システムのストレージデバイスの名前に変更し、必要に応じてストレージサイズを 設定します。以下の例では、**/var** ディレクトリーを別のパーティションにマウントします。

<span id="page-2089-0"></span>variant: openshift version: 4.12.0 metadata: labels: machineconfiguration.openshift.io/role: worker name: 98-var-partition storage: disks: - device: /dev/<device\_name> **1** partitions: - label: var start\_mib: <partition\_start\_offset> 2 size\_mib: <partition\_size> **3** number: 5 filesystems: - device: /dev/disk/by-partlabel/var path: /var format: xfs mount\_options: [defaults, prjquota] **4** with\_mount\_unit: true

- [1](#page-2089-0)
- <span id="page-2089-3"></span><span id="page-2089-2"></span><span id="page-2089-1"></span>パーティションを設定する必要のあるディスクのストレージデバイス名。
- [2](#page-2089-1) データパーティションをブートディスクに追加する場合は、25000 のメビバイトの最小の オフセット値が推奨されます。ルートファイルシステムは、指定したオフセットまでの利 用可能な領域をすべて埋めるためにサイズを自動的に変更します。オフセット値の指定が ない場合や、指定した値が推奨される最小値よりも小さい場合、生成されるルートファイ ルシステムのサイズは小さ過ぎるため、RHCOS の再インストールでデータパーティショ ンの最初の部分が上書きされる可能性があります。
- [3](#page-2089-2) データパーティションのサイズ (メビバイト単位)。
- [4](#page-2089-3) コンテナーストレージに使用されるファイルシステムでは、 **prjquota** マウントオプショ ンを有効にする必要があります。

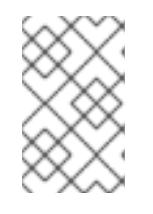

## 注記

個別の **/var** パーティションを作成する場合、異なるインスタンスタイプに同じ デバイス名がない場合は、コンピュートノードに異なるインスタンスタイプを使 用することはできません。

3. Butane config からマニフェストを作成し、 **clusterconfig/openshift** ディレクトリーに保存し ます。たとえば、以下のコマンドを実行します。

\$ butane \$HOME/clusterconfig/98-var-partition.bu -o \$HOME/clusterconfig/openshift/98-varpartition.yaml

4. Ignition 設定ファイルを作成します。

<span id="page-2090-0"></span>\$ openshift-install create ignition-configs --dir <installation\_directory> **1**

**<installation\_directory>** については、同じインストールディレクトリーを指定します。

Ignition 設定ファイルは、インストールディレクトリー内のブートストラップ、コントロールプ レーン、およびコンピュートノード用に作成されます。

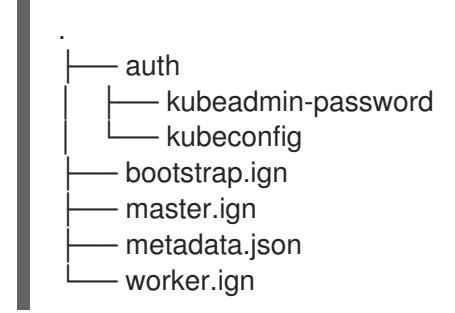

**<installation\_directory>/manifest** ディレクトリーおよび **<installation\_directory>/openshift** ディレクトリーのファイルは、**98-var-partition** カスタム **MachineConfig** オブジェクトが含ま れるファイルを含む Ignition 設定ファイルにラップされます。

次のステップ

[1](#page-2090-0)

● RHCOS のインストール時に Ignition 設定ファイルを参照して、カスタムディスクのパーティ ション設定を適用することができます。

#### 12.3.14.3.2.2. 既存パーティションの保持

ISO インストールの場合は、インストーラーに 1 つ以上の既存パーティションを維持させる **coreosinstaller** コマンドにオプションを追加することができます。PXE インストールの場合、**coreos.inst.\*** オプションを **APPEND** パラメーターに追加して、パーティションを保持できます。

保存したパーティションは、既存の OpenShift Container Platform システムからのデータパーティショ ンである可能性があります。パーティションラベルまたは番号のいずれかで保持する必要のあるディス クパーティションを特定できます。

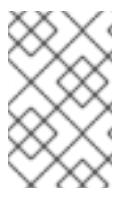

## 注記

既存のパーティションを保存し、それらのパーティションが RHCOS の十分な領域を残 さない場合、インストールは失敗します。この場合、保存したパーティションが破損す ることはありません。

## ISO インストール時の既存パーティションの保持

この例では、パーティションラベルが **data** (**data\***) で始まるパーティションを保持します。

# coreos-installer install --ignition-url http://10.0.2.2:8080/user.ign \ --save-partlabel 'data\*' /dev/sda

以下の例では、ディスク上の 6 番目のパーティションを保持する方法で **coreos-installer** を実行する方 法を説明しています。

# coreos-installer install --ignition-url http://10.0.2.2:8080/user.ign \ --save-partindex 6 /dev/sda

この例では、パーティション 5 以上を保持します。

# coreos-installer install --ignition-url http://10.0.2.2:8080/user.ign --save-partindex 5- /dev/sda

パーティションの保存が使用された以前の例では、**coreos-installer** はパーティションをすぐに再作成 します。

## PXE インストール時の既存パーティションの保持

この **APPEND** オプションは、パーティションラベルが 'data' ('data\*') で始まるパーティションを保持 します。

coreos.inst.save\_partlabel=data\*

この **APPEND** オプションは、パーティション 5 以上を保持します。

coreos.inst.save\_partindex=5-

この **APPEND** オプションは、パーティション 6 を保持します。

coreos.inst.save\_partindex=6

#### 12.3.14.3.3. Ignition 設定の特定

RHCOS の手動インストールを実行する場合、提供できる Ignition 設定には 2 つのタイプがあり、それ ぞれを提供する理由もそれぞれ異なります。

● Permanent install Ignition config: すべての手動の RHCOS インストール は、**bootstrap.ign**、**master.ign**、および **worker.ign** などの **openshift-installer** が生成した Ignition 設定ファイルのいずれかを渡し、インストールを実行する必要があります。

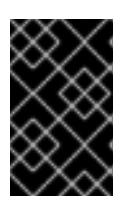

#### 重要

これらの Ignition 設定ファイルを直接変更することは推奨されません。前述のセ クションの例で説明されているように、Ignition 設定ファイルにラップされるマ ニフェストファイルを更新できます。

PXE インストールの場合、**coreos.inst.ignition\_url=** オプションを使用して、**APPEND** 行に Ignition 設定を渡します。ISO インストールの場合、シェルプロンプトで ISO を起動した後 に、**--ignition-url=** オプションを指定した **coreos-installer** コマンドラインで Ignition 設定を特 定します。いずれの場合も、HTTP プロトコルおよび HTTPS プロトコルのみがサポートされま す。

Live install Ignition config: このタイプは、**coreos-installer customize** サブコマンドとそのさ まざまなオプションを使用して作成できます。この方法では、Ignition 設定はライブインストー ルメディアに渡され、起動直後に実行され、RHCOS システムがディスクにインストールされ

る前または後にセットアップタスクを実行します。この方法は、マシン設定を使用して実行で きない高度なパーティション設定など、一度の適用後に再度適用する必要のないタスクの実行 にのみ使用する必要があります。 PXE または ISO ブートの場合、Ignition 設定を作成し、**ignition.config.url=** オプションに対し て **APPEND** を実行し、 Ignition 設定の場所を特定できます。また、**ignition.firstboot ignition.platform.id=metal** も追加する必要があります。追加しない場合

は、**ignition.config.url** が無視されます。

#### 12.3.14.3.4. デフォルトのコンソール設定

OpenShift Container Platform 4.12 ブートイメージからインストールされた Red Hat Enterprise Linux CoreOS (RHCOS) ノードは、ほとんどの仮想化セットアップおよびベアメタルセットアップに対応す るためのデフォルトコンソールを使用します。クラウドおよび仮想化プラットフォームが異なれば、選 択したアーキテクチャーに応じて、異なるデフォルト設定が使用される場合があります。ベアメタルイ ンストールではカーネルのデフォルト設定が使用されます。これは通常、グラフィカルコンソールがプ ライマリーコンソールで、シリアルコンソールが無効になっていることを意味します。

デフォルトのコンソールが特定のハードウェア設定と一致しない場合や、デフォルトのコンソールを調 整する必要がある特定のニーズがある場合があります。以下に例を示します。

- デバッグ目的で、コンソールの緊急シェルにアクセスしたいと考えています。
- クラウドプラットフォームは、グラフィカルコンソールへの対話型アクセスを提供しません が、シリアルコンソールを提供します。
- 複数のコンソールを有効にしたい。

コンソール設定は、ブートイメージから継承されます。これは、既存のクラスター内の新しいノード が、デフォルトのコンソールへの変更の影響を受けないことを意味します。

次の方法で、ベアメタルインストール用にコンソールを設定できます。

- コマンドラインで手動で **coreos-installer** を使用する。
- **--dest-console** オプションを指定して **coreos-installer iso Customize** または **coreosinstaller pxe Customize** サブコマンドを使用して、プロセスを自動化するカスタムイメージを 作成します。

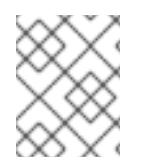

### 注記

高度なカスタマイズを行うには、カーネル引数ではなく、**coreos-installer iso** または **coreos-installer pxe** サブコマンドを使用してコンソール設定を実行します。

#### 12.3.14.3.5. PXE および ISO インストール用のシリアルコンソールの有効化

デフォルトでは、Red Hat Enterprise Linux CoreOS (RHCOS) シリアルコンソールは無効になってお り、すべての出力はグラフィカルコンソールに書き込まれます。ISO インストール用にシリアルコン ソールを有効にし、シリアルコンソールとグラフィカルコンソールの両方に出力が送信されるように ブートローダーを再設定できます。

#### 手順

1. ISO インストーラーを起動します。

2. **coreos-installer** コマンドを実行してシステムをインストールし、**--console** オプションを 1 回 追加してグラフィカルコンソールを指定し、2 回目にシリアルコンソールを指定します。

<span id="page-2093-1"></span><span id="page-2093-0"></span>\$ coreos-installer install \ --console=tty0 \ **1** --console=ttyS0,<options> \ **2** --ignition-url=http://host/worker.ign /dev/sda

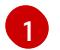

望ましい 2 番目のコンソール。この場合は、グラフィカルコンソールです。このオプショ ンを省略すると、グラフィカルコンソールが無効になります。

[2](#page-2093-1) 望ましいひとつ目のコンソール。この場合、シリアルコンソールです。**options** フィール ドは、ボーレートとその他の設定を定義します。このフィールドの一般的な値は **11520n8** です。オプションが指定されていない場合、デフォルトのカーネル値である **9600n8** が使 [用されます。このオプションの形式の詳細については、](https://www.kernel.org/doc/html/latest/admin-guide/serial-console.html)Linux カーネルシリアルコンソー ル のドキュメントを参照してください。

3. インストール済みのシステムで再起動します。

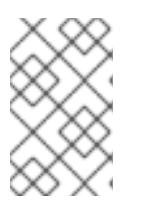

注記

**coreos-installer install --append-karg** オプションを使用し、**console=** でコン ソールを指定すると、同様の結果が得られます。ただし、これはカーネルのコン ソールのみを設定し、ブートローダーは設定しません。

PXE インストールを設定するには、**coreos.inst.install\_dev** カーネルコマンドラインオプションが省略 されていることを確認し、シェルプロンプトを使用して、上記の ISO インストール手順を使用して手動 で **coreos-installer** を実行します。

12.3.14.3.6. ライブ RHCOS ISO または PXE インストールのカスタマイズ

ライブ ISO イメージまたは PXE 環境を使用して、Ignition 設定ファイルをイメージに直接挿入すること で RHCOS をインストールできます。これにより、システムのプロビジョニングに使用できるカスタマ イズされたイメージが作成されます。

ISO イメージの場合、これを行うメカニズムは **coreos-installer iso customize** サブコマンドです。こ れは設定に合わせて **.iso** ファイルを変更します。同様に、PXE 環境のメカニズムは、カスタマイズを 含む新しい **initramfs** ファイルを作成する **coreos-installer pxe customize** サブコマンドです。

**customize** サブコマンドは、他のタイプのカスタマイズも埋め込むことができる汎用ツールです。次の タスクは、より一般的なカスタマイズの例です。

- 企業のセキュリティーポリシーで使う必要がある場合に備えて、カスタム CA 証明書を挿入し ます。
- カーネル引数を必要とせずにネットワーク設定を設定します。
- 任意のプレインストールおよびポストインストールスクリプトまたはバイナリーを埋め込みま す。

#### 12.3.14.3.7. ライブ RHCOS ISO イメージのカスタマイズ

**coreos-installer iso customize** サブコマンドを使用して、ライブ RHCOS ISO イメージを直接カスタ マイズできます。ISO イメージを起動すると、カスタマイズが自動的に適用されます。

この機能を使用して、RHCOS を自動的にインストールするように ISO イメージを設定できます。

#### 手順

[1](#page-2094-0)

- 1. **[coreos-installer](https://mirror.openshift.com/pub/openshift-v4/clients/coreos-installer/latest/)** イメージミラー ページから、**coreos-installer** バイナリーをダウンロードし ます。
- 2. RHCOS [イメージミラー](https://mirror.openshift.com/pub/openshift-v4/dependencies/rhcos/latest/) ページと Ignition 設定ファイルから RHCOS ISO イメージを取得し、 次のコマンドを実行して、Ignition 設定を ISO イメージに直接挿入します。

<span id="page-2094-1"></span><span id="page-2094-0"></span>\$ coreos-installer iso customize rhcos-<version>-live.x86\_64.iso \ --dest-ignition bootstrap.ign \ **1** --dest-device /dev/sda **2**

**openshift-installer** インストールプログラムから生成される Ignition 設定ファイル。

 $\mathcal{L}$ このオプションを指定すると、ISO イメージは自動的にインストールを実行します。それ 以外の場合は、イメージはインストール用に設定されたままになります が、**coreos.inst.install\_dev** カーネル引数を指定しない限り、自動的にはインストールさ れません。

3. オプション: ISO イメージのカスタマイズを削除し、イメージを元の状態に戻すには、次のコマ ンドを実行します。

\$ coreos-installer iso reset rhcos-<version>-live.x86\_64.iso

これで、ライブ ISO イメージを再カスタマイズしたり、元の状態で使用したりできます。

カスタマイズを適用すると、それ以降のすべての RHCOS 起動に影響します。

#### 12.3.14.3.7.1. ライブインストール ISO イメージを変更して、シリアルコンソールを有効化

OpenShift Container Platform 4.12 以降でインストールされたクラスターでは、シリアルコンソールは デフォルトで無効になり、すべての出力がグラフィカルコンソールに書き込まれます。次の手順でシリ アルコンソールを有効にできます。

#### 手順

[2](#page-2094-3)

[3](#page-2094-4)

- 1. **[coreos-installer](https://mirror.openshift.com/pub/openshift-v4/clients/coreos-installer/latest/)** イメージミラー ページから、**coreos-installer** バイナリーをダウンロードし ます。
- 2. RHCOS [イメージミラー](https://mirror.openshift.com/pub/openshift-v4/dependencies/rhcos/latest/) ページから RHCOS ISO イメージを取得し、次のコマンドを実行して ISO イメージをカスタマイズし、シリアルコンソールが出力を受信できるようにします。

<span id="page-2094-4"></span><span id="page-2094-3"></span><span id="page-2094-2"></span>\$ coreos-installer iso customize rhcos-<version>-live.x86\_64.iso \ --dest-ignition <path> \**1** --dest-console tty0 \ **2** --dest-console ttyS0,<options> \ **3** --dest-device /dev/sda **4**

[1](#page-2094-2) インストールする Ignition 設定の場所。

<span id="page-2094-5"></span>望ましい 2 番目のコンソール。この場合は、グラフィカルコンソールです。このオプショ ンを省略すると、グラフィカルコンソールが無効になります。

望ましいひとつ目のコンソール。この場合、シリアルコンソールです。**options** フィール ドは、ボーレートとその他の設定を定義します。このフィールドの一般的な値は

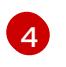

インストール先として指定されたディスク。この場合、**/dev/sda** です。このオプションを 省略すると、ISO イメージはインストールプログラムを自動的に実行します が、**coreos.inst.install\_dev** カーネル引数も指定しない限り失敗します。

# 注記

**--dest-console** オプションは、ライブ ISO システムではなく、インストールさ れたシステムに影響します。ライブ ISO システムのコンソールを変更するに は、**--live-karg-append** オプションを使用し、**console=** でコンソールを指定し ます。

カスタマイズが適用され、ISO イメージの後続のすべての起動に影響します。

3. オプション: ISO イメージのカスタマイズを削除してイメージを元の状態に戻すには、次のコマ ンドを実行します。

\$ coreos-installer iso reset rhcos-<version>-live.x86\_64.iso

ライブ ISO イメージを再カスタマイズするか、元の状態で使用できるようになりました。

#### 12.3.14.3.7.2. カスタム認証局を使用するようにライブインストール ISO イメージを変更する

**customize** サブコマンドの **--ignition-ca** フラグを使用して、認証局 (CA) 証明書を Ignition に提供でき ます。CA 証明書は、インストールの起動時とインストール済みシステムのプロビジョニング時の両方 で使用できます。

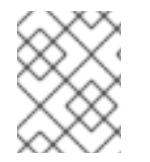

#### 注記

カスタム CA 証明書は、Ignition がリモートリソースをフェッチする方法に影響します が、システムにインストールされている証明書には影響しません。

#### 手順

- 1. **[coreos-installer](https://mirror.openshift.com/pub/openshift-v4/clients/coreos-installer/latest/)** イメージミラー ページから、**coreos-installer** バイナリーをダウンロードし ます。
- 2. RHCOS [イメージミラー](https://mirror.openshift.com/pub/openshift-v4/dependencies/rhcos/latest/) ページから RHCOS ISO イメージを取得し、次のコマンドを実行し て、カスタム CA で使用する ISO イメージをカスタマイズします。

\$ coreos-installer iso customize rhcos-<version>-live.x86\_64.iso --ignition-ca cert.pem

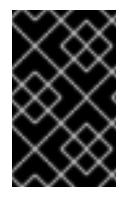

## 重要

**coreos.inst.ignition\_url** カーネルパラメーターは、**--ignition-ca** フラグでは機能しませ ん。クラスターごとにカスタマイズされたイメージを作成するには、**--dest-ignition** フ ラグを使用する必要があります。

カスタム CA 証明書を適用すると、それ以降のすべての RHCOS 起動に影響します。

## 12.3.14.3.7.3. カスタマイズされたネットワーク設定を使用したライブインストール ISO イメージの変更

NetworkManager キーファイルをライブ ISO イメージに埋め込み、**customize** サブコマンドの **- network-keyfile** フラグを使用してインストール済みシステムに渡すことができます。

# 警告

接続プロファイルを作成する際は、接続プロファイルのファイル名に **.nmconnection** ファイル名拡張子を使用する必要があります。**.nmconnection** ファイル名拡張子を使用しない場合、クラスターは接続プロファイルをライブ環境 に適用しますが、クラスターが初めてノードを起動するときに設定が適用されない ため、セットアップが機能しなくなります。

## 手順

- 1. **[coreos-installer](https://mirror.openshift.com/pub/openshift-v4/clients/coreos-installer/latest/)** イメージミラー ページから、**coreos-installer** バイナリーをダウンロードし ます。
- 2. ボンディングされたインターフェイスの接続プロファイルを作成します。たとえば、ローカル ディレクトリーに次の内容の **bond0.nmconnection** ファイルを作成します。

[connection] id=bond0 type=bond interface-name=bond0 multi-connect=1 permissions=

**[**ethernet] mac-address-blacklist=

[bond] miimon=100 mode=active-backup

[ipv4] method=auto

[ipv6] method=auto

[proxy]

3. ボンディングに追加するセカンダリーインターフェイスの接続プロファイルを作成します。た とえば、ローカルディレクトリーに次の内容の **bond0-proxy-em1.nmconnection** ファイルを 作成します。

[connection] id=em1 type=ethernet interface-name=em1 master=bond0 multi-connect=1 permissions= slave-type=bond

[ethernet] mac-address-blacklist=

4. ボンディングに追加するセカンダリーインターフェイスの接続プロファイルを作成します。た とえば、ローカルディレクトリーに次の内容の **bond0-proxy-em2.nmconnection** ファイルを 作成します。

[connection] id=em2 type=ethernet interface-name=em2 master=bond0 multi-connect=1 permissions= slave-type=bond

[ethernet] mac-address-blacklist=

5. RHCOS [イメージミラー](https://mirror.openshift.com/pub/openshift-v4/dependencies/rhcos/latest/) ページから RHCOS ISO イメージを取得し、次のコマンドを実行し て、設定されたネットワークで ISO イメージをカスタマイズします。

\$ coreos-installer iso customize rhcos-<version>-live.x86\_64.iso \ --network-keyfile bond0.nmconnection \ --network-keyfile bond0-proxy-em1.nmconnection \ --network-keyfile bond0-proxy-em2.nmconnection

ネットワーク設定はライブシステムに適用され、宛先システムに引き継がれます。

# 12.3.14.3.8. ライブ RHCOS PXE 環境のカスタマイズ

**coreos-installer pxe customize** サブコマンドを使用して、ライブ RHCOS PXE 環境を直接カスタマイ ズできます。PXE 環境を起動すると、カスタマイズが自動的に適用されます。

この機能を使用して、RHCOS を自動的にインストールするように PXE 環境を設定できます。

## 手順

- 1. **[coreos-installer](https://mirror.openshift.com/pub/openshift-v4/clients/coreos-installer/latest/)** イメージミラー ページから、**coreos-installer** バイナリーをダウンロードし ます。
- 2. RHCOS [イメージミラーペ](https://mirror.openshift.com/pub/openshift-v4/dependencies/rhcos/latest/)ージと Ignition 設定ファイルから、RHCOS **kernel**、**initramfs**、およ び **rootfs** ファイルを取得し、次のコマンドを実行して、Ignition 設定からのカスタマイズを含 む新しい **initramfs** ファイルを作成します。

\$ coreos-installer pxe customize rhcos-<version>-live-initramfs.x86\_64.img \

<span id="page-2097-0"></span>--dest-ignition bootstrap.ign \ **1**

<span id="page-2097-2"></span><span id="page-2097-1"></span>--dest-device /dev/sda \ **2**

-o rhcos-<version>-custom-initramfs.x86\_64.img **3**

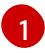

**openshift-installer** から生成された Ignition 設定ファイル。

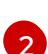

このオプションを指定すると、PXE 環境で自動的にインストールが実行されます。それ以 外の場合は、イメージはインストール用に設定されたままになります が、**coreos.inst.install\_dev** カーネル引数を指定しない限り、自動的には設定されませ ん。

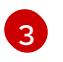

PXE 設定でカスタマイズされた **initramfs** ファイルを使用します。**ignition.firstboot** およ び **ignition.platform.id=metal** カーネル引数が存在しない場合は追加します。

カスタマイズを適用すると、それ以降のすべての RHCOS 起動に影響します。

#### 12.3.14.3.8.1. ライブインストール PXE 環境を変更して、シリアルコンソールを有効化。

OpenShift Container Platform 4.12 以降でインストールされたクラスターでは、シリアルコンソールは デフォルトで無効になり、すべての出力がグラフィカルコンソールに書き込まれます。次の手順でシリ アルコンソールを有効にできます。

## 手順

- 1. **[coreos-installer](https://mirror.openshift.com/pub/openshift-v4/clients/coreos-installer/latest/)** イメージミラー ページから、**coreos-installer** バイナリーをダウンロードし ます。
- 2. RHCOS [イメージミラー](https://mirror.openshift.com/pub/openshift-v4/dependencies/rhcos/latest/) ページおよび Ignition 設定ファイルから RHCOS **kernel**、**initramfs** お よび **rootfs** ファイルを取得します。次のコマンドを実行して、シリアルコンソールが出力を受 信できるようにする新しいカスタマイズされた **initramfs** ファイルを作成します。

\$ coreos-installer pxe customize rhcos-<version>-live-initramfs.x86\_64.img \

<span id="page-2098-0"></span>--dest-ignition <path> \**1** 

<span id="page-2098-1"></span>--dest-console tty0 \ **2**

<span id="page-2098-2"></span>--dest-console ttyS0,<options> \ **3**

<span id="page-2098-4"></span><span id="page-2098-3"></span>--dest-device /dev/sda \ **4**

-o rhcos-<version>-custom-initramfs.x86\_64.img **5**

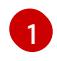

 $\mathcal{L}$ 

インストールする Ignition 設定の場所。

- 望ましい 2 番目のコンソール。この場合は、グラフィカルコンソールです。このオプショ ンを省略すると、グラフィカルコンソールが無効になります。
- [3](#page-2098-2) 望ましいひとつ目のコンソール。この場合、シリアルコンソールです。**options** フィール ドは、ボーレートとその他の設定を定義します。このフィールドの一般的な値は **115200n8** です。オプションが指定されていない場合、デフォルトのカーネル値である **9600n8** [が使用されます。このオプションの形式の詳細については、](https://www.kernel.org/doc/html/latest/admin-guide/serial-console.html)Linux カーネルシリア ルコンソール のドキュメントを参照してください。

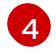

[5](#page-2098-4)

インストール先として指定されたディスク。このオプションを省略すると、PXE 環境は自 動的にインストーラーを実行しますが、**coreos.inst.install\_dev** カーネル引数も指定しな い限り失敗します。

PXE 設定でカスタマイズされた **initramfs** ファイルを使用します。**ignition.firstboot** およ び **ignition.platform.id=metal** カーネル引数が存在しない場合は追加します。

カスタマイズが適用され、PXE 環境の後続のすべての起動に影響します。

## 12.3.14.3.8.2. カスタム認証局を使用するようにライブインストール PXE 環境を変更する

**customize** サブコマンドの **--ignition-ca** フラグを使用して、認証局 (CA) 証明書を Ignition に提供でき ます。CA 証明書は、インストールの起動時とインストール済みシステムのプロビジョニング時の両方 で使用できます。

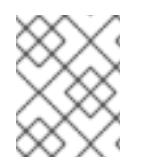

## 注記

カスタム CA 証明書は、Ignition がリモートリソースをフェッチする方法に影響します が、システムにインストールされている証明書には影響しません。

#### 手順

- 1. **[coreos-installer](https://mirror.openshift.com/pub/openshift-v4/clients/coreos-installer/latest/)** イメージミラー ページから、**coreos-installer** バイナリーをダウンロードし ます。
- 2. RHCOS [イメージミラー](https://mirror.openshift.com/pub/openshift-v4/dependencies/rhcos/latest/) ページから、RHCOS **kernel**、**initramfs**、および **rootfs** ファイルを取 得し、次のコマンドを実行して、カスタム CA で使用するための新しいカスタマイズされた **initramfs** ファイルを作成します。

\$ coreos-installer pxe customize rhcos-<version>-live-initramfs.x86\_64.img \ --ignition-ca cert.pem \ -o rhcos-<version>-custom-initramfs.x86\_64.img

3. PXE 設定でカスタマイズされた **initramfs** ファイルを使用します。**ignition.firstboot** および **ignition.platform.id=metal** カーネル引数が存在しない場合は追加します。

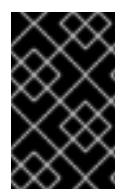

#### 重要

**coreos.inst.ignition\_url** カーネルパラメーターは、**--ignition-ca** フラグでは機能しませ ん。クラスターごとにカスタマイズされたイメージを作成するには、**--dest-ignition** フ ラグを使用する必要があります。

カスタム CA 証明書を適用すると、それ以降のすべての RHCOS 起動に影響します。

12.3.14.3.8.3. カスタマイズされたネットワーク設定を使用したライブインストール PXE 環境の変更

NetworkManager キーファイルをライブ PXE 環境に埋め込み、**customize** サブコマンドの **--networkkeyfile** フラグを使用して、インストール済みシステムに渡すことができます。

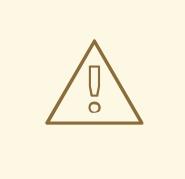

警告

接続プロファイルを作成する際は、接続プロファイルのファイル名に **.nmconnection** ファイル名拡張子を使用する必要があります。**.nmconnection** ファイル名拡張子を使用しない場合、クラスターは接続プロファイルをライブ環境 に適用しますが、クラスターが初めてノードを起動するときに設定が適用されない ため、セットアップが機能しなくなります。

手順

- 1. **[coreos-installer](https://mirror.openshift.com/pub/openshift-v4/clients/coreos-installer/latest/)** イメージミラー ページから、**coreos-installer** バイナリーをダウンロードし ます。
- 2. ボンディングされたインターフェイスの接続プロファイルを作成します。たとえば、ローカル ディレクトリーに次の内容の **bond0.nmconnection** ファイルを作成します。

[connection] id=bond0 type=bond interface-name=bond0 multi-connect=1 permissions=

[ethernet] mac-address-blacklist=

[bond] miimon=100 mode=active-backup

[ipv4] method=auto

[ipv6] method=auto

[proxy]

- 3. ボンディングに追加するセカンダリーインターフェイスの接続プロファイルを作成します。た とえば、ローカルディレクトリーに次の内容の **bond0-proxy-em1.nmconnection** ファイルを 作成します。
	- [connection] id=em1 type=ethernet interface-name=em1 master=bond0 multi-connect=1 permissions= slave-type=bond

[ethernet] mac-address-blacklist=

4. ボンディングに追加するセカンダリーインターフェイスの接続プロファイルを作成します。た とえば、ローカルディレクトリーに次の内容の **bond0-proxy-em2.nmconnection** ファイルを 作成します。

[connection] id=em2 type=ethernet interface-name=em2 master=bond0 multi-connect=1 permissions=

slave-type=bond

[ethernet] mac-address-blacklist=

5. RHCOS [イメージミラー](https://mirror.openshift.com/pub/openshift-v4/dependencies/rhcos/latest/) ページから、RHCOS **kernel**、**initramfs**、および **rootfs** ファイルを取 得し、次のコマンドを実行して、設定済みのネットワークを含む新しいカスタマイズされた **initramfs** ファイルを作成します。

\$ coreos-installer pxe customize rhcos-<version>-live-initramfs.x86\_64.img \ --network-keyfile bond0.nmconnection \ --network-keyfile bond0-proxy-em1.nmconnection \ --network-keyfile bond0-proxy-em2.nmconnection \ -o rhcos-<version>-custom-initramfs.x86\_64.img

6. PXE 設定でカスタマイズされた **initramfs** ファイルを使用します。**ignition.firstboot** および **ignition.platform.id=metal** カーネル引数が存在しない場合は追加します。 ネットワーク設定はライブシステムに適用され、宛先システムに引き継がれます。

## 12.3.14.3.9. 詳細の RHCOS インストールリファレンス

このセクションでは、Red Hat Enterprise Linux CoreOS (RHCOS) の手動インストールプロセスを変更 できるようにするネットワーク設定および他の高度なオプションについて説明します。以下の表では、 RHCOS ライブインストーラーおよび **coreos-installer** コマンドで使用できるカーネル引数およびコマ ンドラインのオプションを説明します。

#### 12.3.14.3.9.1. ISO インストールのネットワークおよびボンディングのオプション

ISO イメージから RHCOS をインストールする場合、そのイメージを起動してノードのネットワークを 設定する際に手動でカーネル引数を追加できます。ネットワークの引数が指定されていない場合、 RHCOS が Ignition 設定ファイルを取得するためにネットワークが必要であることを検知する際に、 DHCP が initramfs でアクティベートされます。

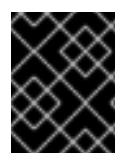

#### 重要

ネットワーク引数を手動で追加する場合は、**rd.neednet=1** カーネル引数を追加して、 ネットワークを initramfs で有効にする必要があります。

以下の情報は、ISO インストール用に RHCOS ノードでネットワークおよびボンディングを設定する例 を示しています。この例では、**ip=**、**nameserver=**、および **bond=** カーネル引数の使用方法について説 明しています。

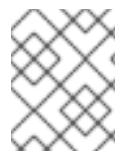

## 注記

順序は、カーネル引数の **ip=**、**nameserver=**、および **bond=** を追加する場合に重要で す。

ネットワークオプションは、システムの起動時に **dracut** ツールに渡されます。**dracut** でサポートされ るネットワークオプションの詳細は、**[dracut.cmdline](https://www.man7.org/linux/man-pages/man7/dracut.cmdline.7.html)** man ページ を参照してください。

次の例は、ISO インストールのネットワークオプションです。

DHCP または静的 IP アドレスの設定

IP アドレスを設定するには、DHCP (**ip=dhcp**) を使用するか、個別の静的 IP アドレス (**ip=<host\_ip>**) を設定します。静的 IP を設定する場合、各ノードで DNS サーバー IP アドレス (**nameserver= <dns\_ip>**) を特定する必要があります。次の例では、以下を設定します。

- ノードの IP アドレス: **10.10.10.2**
- ゲートウェイアドレス: **10.10.10.254**
- ネットワーク: **255.255.255.0**
- ホスト名: **core0.example.com**
- DNS サーバーアドレス: **4.4.4.41**
- auto-configuration の値を none に設定します。IP ネットワークが静的に設定されている場合 には、自動設定は必要ありません。

ip=10.10.10.2::10.10.10.254:255.255.255.0:core0.example.com:enp1s0:none nameserver=4.4.4.41

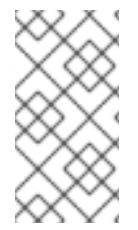

## 注記

DHCP を使用して RHCOS マシンの IP アドレスを設定する場合、マシンは DHCP を介 して DNS サーバー情報も取得します。DHCP ベースのデプロイメントの場合、DHCP サーバー設定を使用して RHCOS ノードが使用する DNS サーバーアドレスを定義できま す。

静的ホスト名を使用しない IP アドレスの設定

静的ホスト名を割り当てずに IP アドレスを設定できます。静的ホスト名がユーザーによって設定され ていない場合は、逆引き DNS ルックアップによって取得され、自動的に設定されます。静的ホスト名 なしで IP アドレスを設定するには、次の例を参照してください。

- ノードの IP アドレス: **10.10.10.2**
- ゲートウェイアドレス: **10.10.10.254**
- ネットワーク: **255.255.255.0**
- DNS サーバーアドレス: **4.4.4.41**
- auto-configuration の値を **none** に設定します。IP ネットワークが静的に設定されている場合 には、自動設定は必要ありません。

ip=10.10.10.2::10.10.10.254:255.255.255.0::enp1s0:none nameserver=4.4.4.41

複数のネットワークインターフェイスの指定 複数の **ip=** エントリーを設定することで、複数のネットワークインターフェイスを指定できます。

ip=10.10.10.2::10.10.10.254:255.255.255.0:core0.example.com:enp1s0:none ip=10.10.10.3::10.10.10.254:255.255.255.0:core0.example.com:enp2s0:none

デフォルトゲートウェイとルートの設定 オプション: **rd.route=** value を設定して、追加のネットワークへのルートを設定できます。

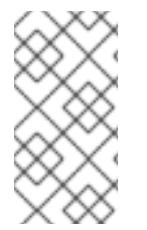

注記

1 つまたは複数のネットワークを設定する場合、1 つのデフォルトゲートウェイが必要で す。追加のネットワークゲートウェイがプライマリーネットワークゲートウェイと異な る場合、デフォルトゲートウェイはプライマリーネットワークゲートウェイである必要 があります。

次のコマンドを実行して、デフォルトゲートウェイを設定します。

ip=::10.10.10.254::::

次のコマンドを入力して、追加ネットワークのルートを設定します。

rd.route=20.20.20.0/24:20.20.20.254:enp2s0

単一インターフェイスでの DHCP の無効化

2 つ以上のネットワークインターフェイスがあり、1 つのインターフェイスのみが使用される場合など に、1 つのインターフェイスで DHCP を無効にします。この例では、**enp1s0** インターフェイスには静 的ネットワーク設定があり、DHCP は使用されない **enp2s0** について無効にされます。

ip=10.10.10.2::10.10.10.254:255.255.255.0:core0.example.com:enp1s0:none ip=::::core0.example.com:enp2s0:none

DHCP と静的 IP 設定の組み合わせ

以下のように、複数のネットワークインターフェイスを持つシステムで、DHCP および静的 IP 設定を 組み合わせることができます。

ip=enp1s0:dhcp ip=10.10.10.2::10.10.10.254:255.255.255.0:core0.example.com:enp2s0:none

個々のインターフェイスでの VLAN の設定 オプション: **vlan=** パラメーターを使用して、個別のインターフェイスに VLAN を設定できます。

ネットワークインターフェイスで VLAN を設定し、静的 IP アドレスを使用するには、次のコマ ンドを実行します。

ip=10.10.10.2::10.10.10.254:255.255.255.0:core0.example.com:enp2s0.100:none vlan=enp2s0.100:enp2s0

ネットワークインターフェイスで VLAN を設定し、DHCP を使用するには、次のコマンドを実 行します。

ip=enp2s0.100:dhcp vlan=enp2s0.100:enp2s0

複数の DNS サーバーの指定 以下のように、各サーバーに **nameserver=** エントリーを追加して、複数の DNS サーバーを指定でき ます。

nameserver=1.1.1.1 nameserver=8.8.8.8

複数のネットワークインターフェイスの単一インターフェイスへのボンディング

オプション: **bond=** オプションを使用して、複数のネットワークインターフェイスを単一のインター フェイスにボンディングできます。次の例を参照してください。

- ボンディングされたインターフェイスを設定する構文は **bond=name[:network\_interfaces] [:options]** です。 name は、ボンディングデバイス名 (**bond0**) で、network\_interfaces は物理 (イーサネット) イ ンターフェイス (**em1,em2**) のコンマ区切りリストを表します。options はボンディングオプ ションのコンマ区切りのリストです。**modinfo bonding** を入力して、利用可能なオプションを 表示します。
- **Bond=** を使用してボンディングされたインターフェイスを作成する場合は、IP アドレスの割り 当て方法とボンディングされたインターフェイスのその他の情報を指定する必要があります。
- DHCP を使用するようにボンディングされたインターフェイスを設定するには、ボンドの IP ア ドレスを **dhcp** に設定します。以下に例を示します。

bond=bond0:em1,em2:mode=active-backup ip=bond0:dhcp

● 静的 IP アドレスを使用するようにボンディングされたインターフェイスを設定するには、必要 な特定の IP アドレスと関連情報を入力します。以下に例を示します。

bond=bond0:em1,em2:mode=active-backup ip=10.10.10.2::10.10.10.254:255.255.255.0:core0.example.com:bond0:none

複数のネットワークインターフェイスの単一インターフェイスへのボンディング 任意: 以下のように、**vlan=** パラメーターを指定して、DHCP を使用して、ボンディングされたイン ターフェイスで VLAN を設定できます。

ip=bond0.100:dhcp bond=bond0:em1,em2:mode=active-backup vlan=bond0.100:bond0

次の例を使用して、VLAN でボンディングされたインターフェイスを設定し、静的 IP アドレスを使用 します。

ip=10.10.10.2::10.10.10.254:255.255.255.0:core0.example.com:bond0.100:none bond=bond0:em1,em2:mode=active-backup vlan=bond0.100:bond0

ネットワークチーミングの使用 任意: **team=** パラメーターを指定して、ボンディングの代わりにネットワークチーミングを使用できま す。

チームインターフェイス設定の構文は **team= name [:network\_interfaces]** です。 name はチームデバイス名 (**team0**)、network\_interfacesは物理 (イーサネット) インターフェ イス (**em1**、**em2**) のコンマ区切りリストを表します。

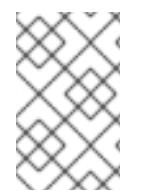

## 注記

RHCOS が次のバージョンの RHEL に切り替わると、チーミングは非推奨になる予定で す。詳細は、Red Hat [ナレッジベースアーティクル](https://access.redhat.com/solutions/6509691) libvirt-lxc を使用した Linux コンテ ナー (廃止) を参照してください。

次の例を使用して、ネットワークチームを設定します。

team=team0:em1,em2 ip=team0:dhcp

#### 12.3.14.3.9.2. ISO および PXE インストール用の**coreos-installer** オプション

RHCOS は、ISO イメージから RHCOS ライブ環境に起動した後に、コマンドプロンプトで **coreosinstaller install <options> <device>** を実行してインストールできます。

以下の表は、**coreos-installer** コマンドに渡すことのできるサブコマンド、オプションおよび引数を示 しています。

#### 表12.32 **coreos-installer** サブコマンド、コマンドラインオプション、および引数

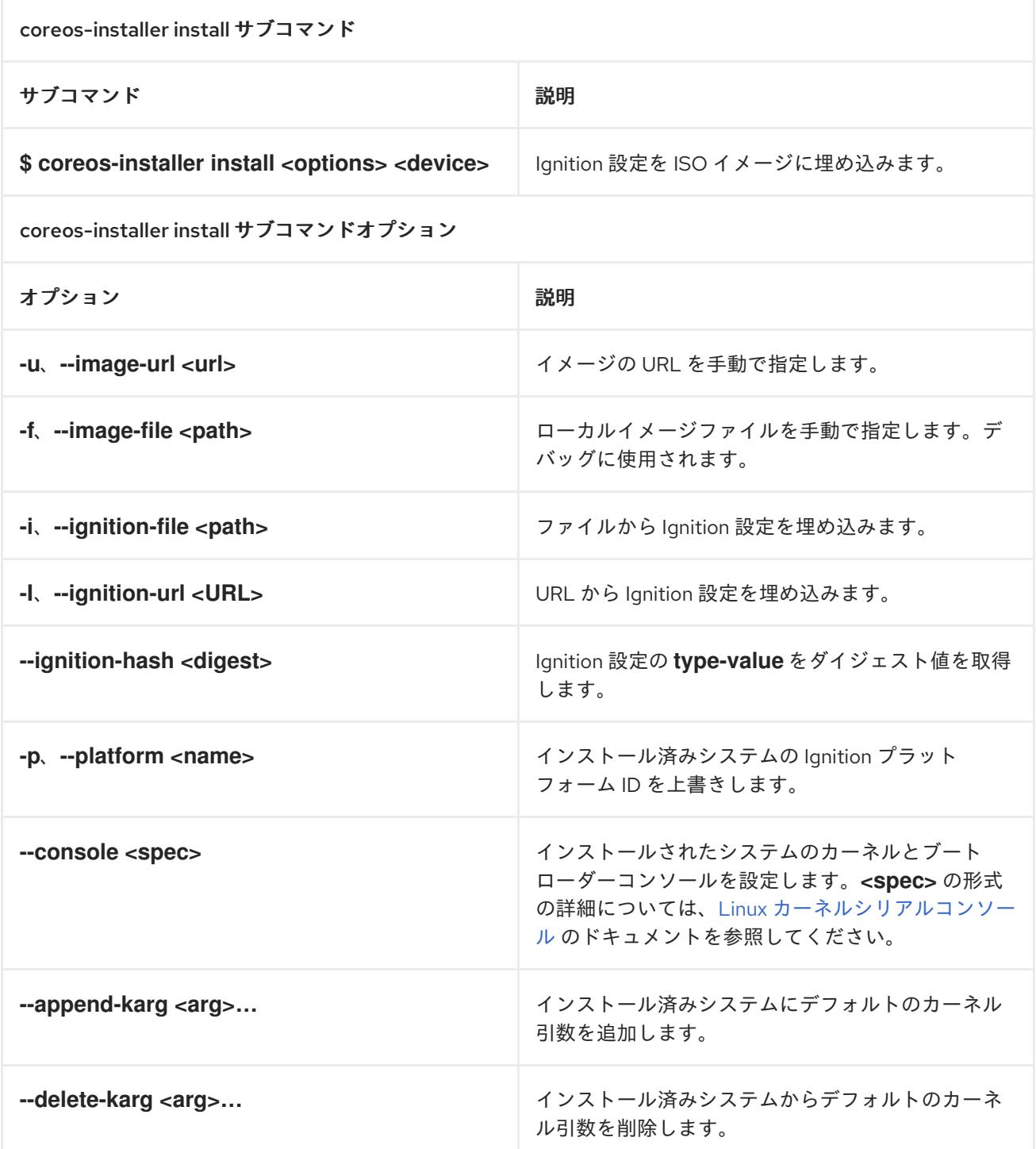

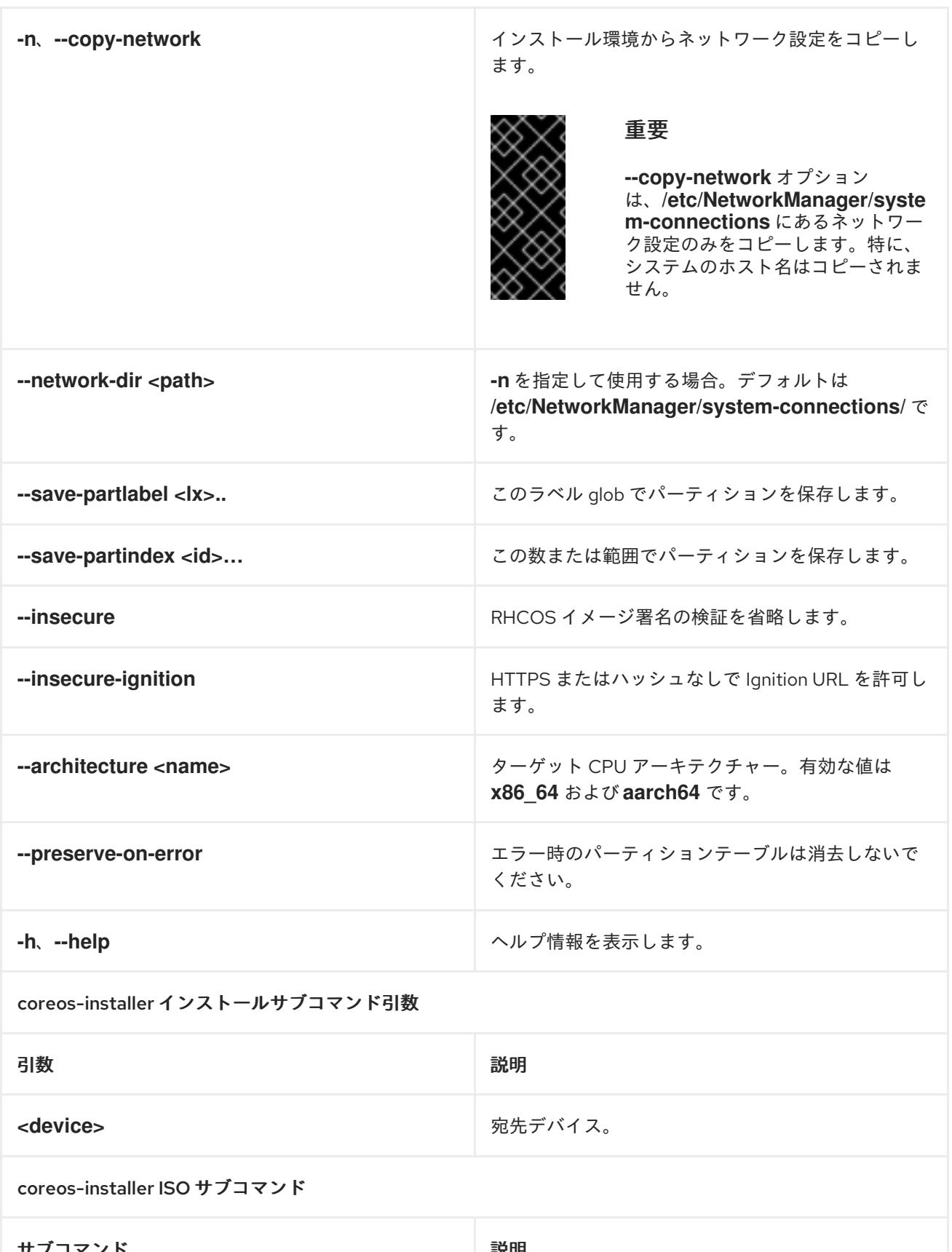

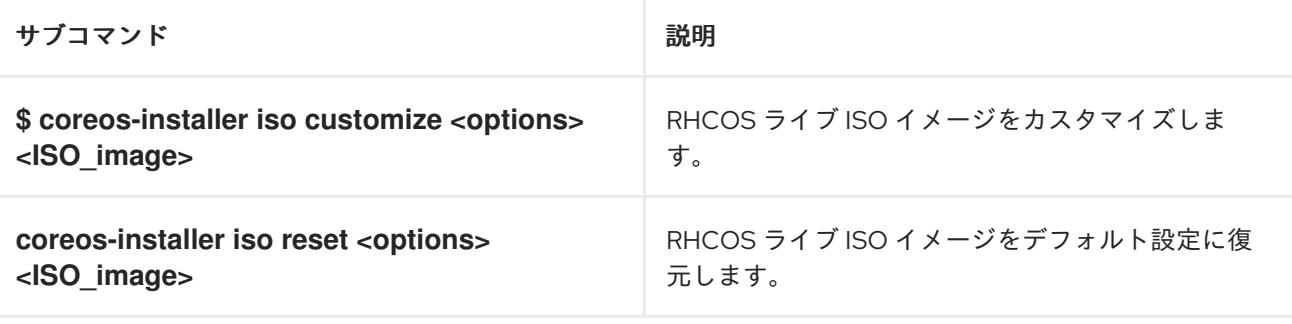

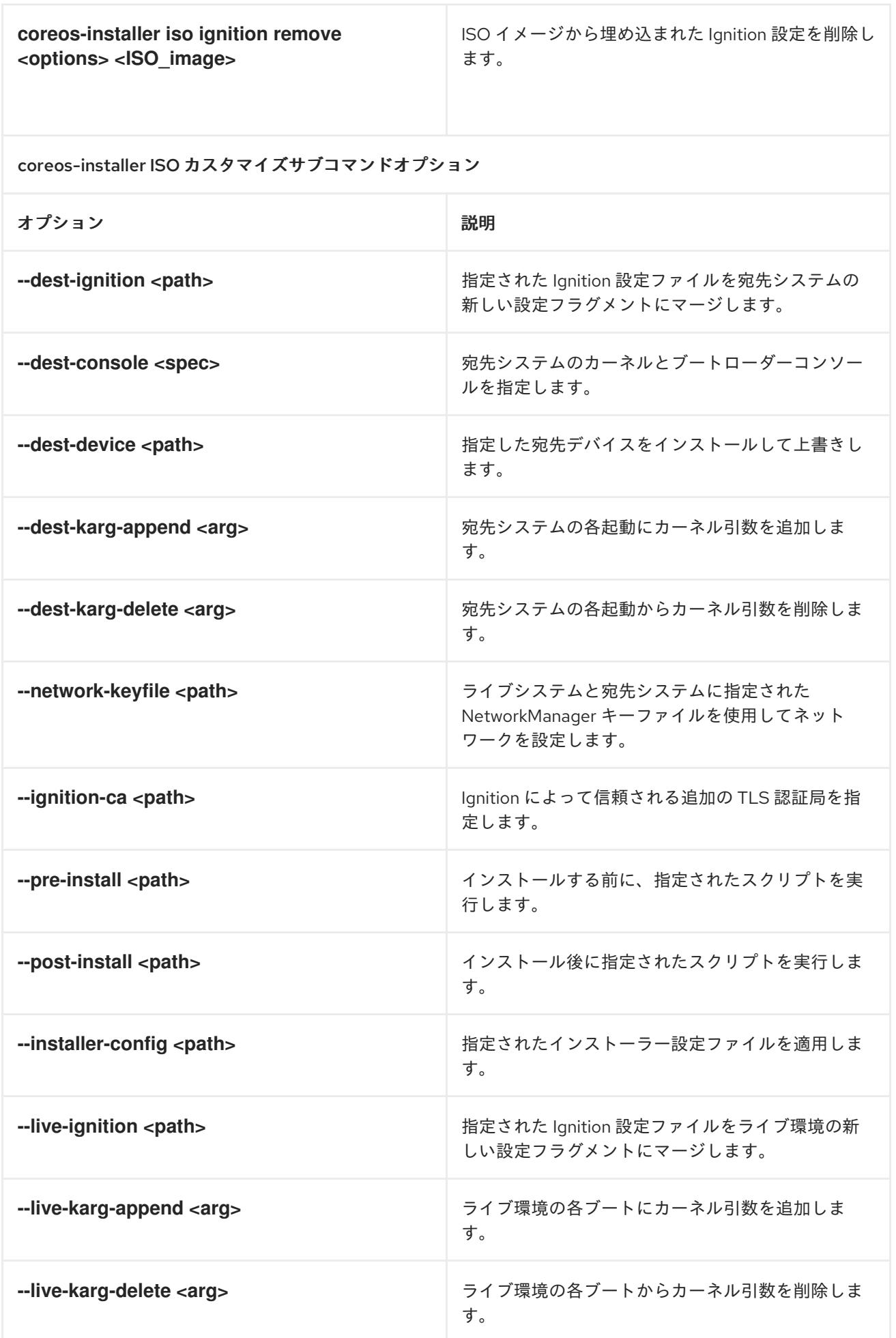

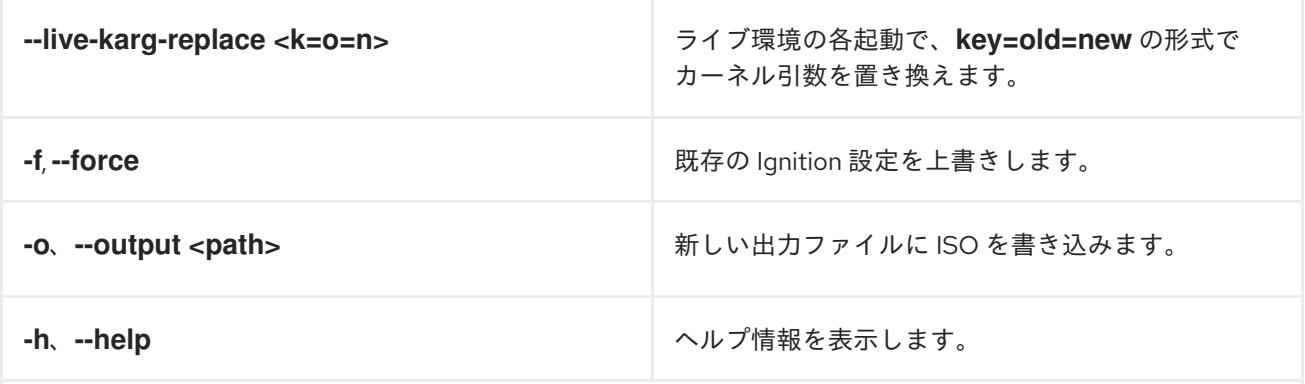

coreos-installer PXE サブコマンド

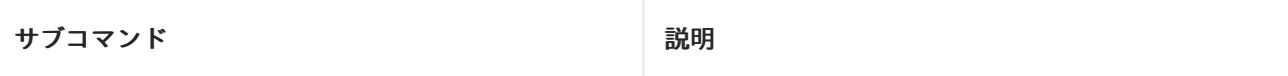

これらのオプションすべてがすべてのサブコマンドで使用できる訳ではないことに注意してください。

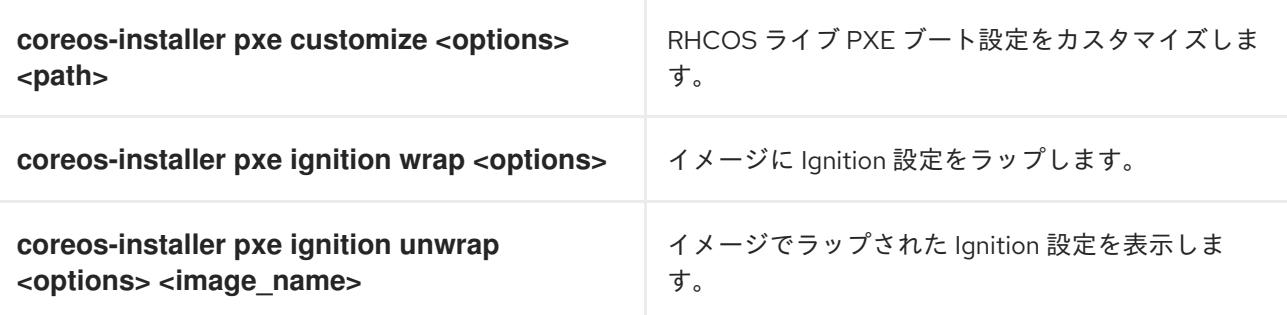

coreos-installer PXE はサブコマンドオプションをカスタマイズします

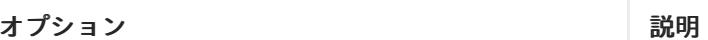

これらのオプションすべてがすべてのサブコマンドで使用できる訳ではないことに注意してください。

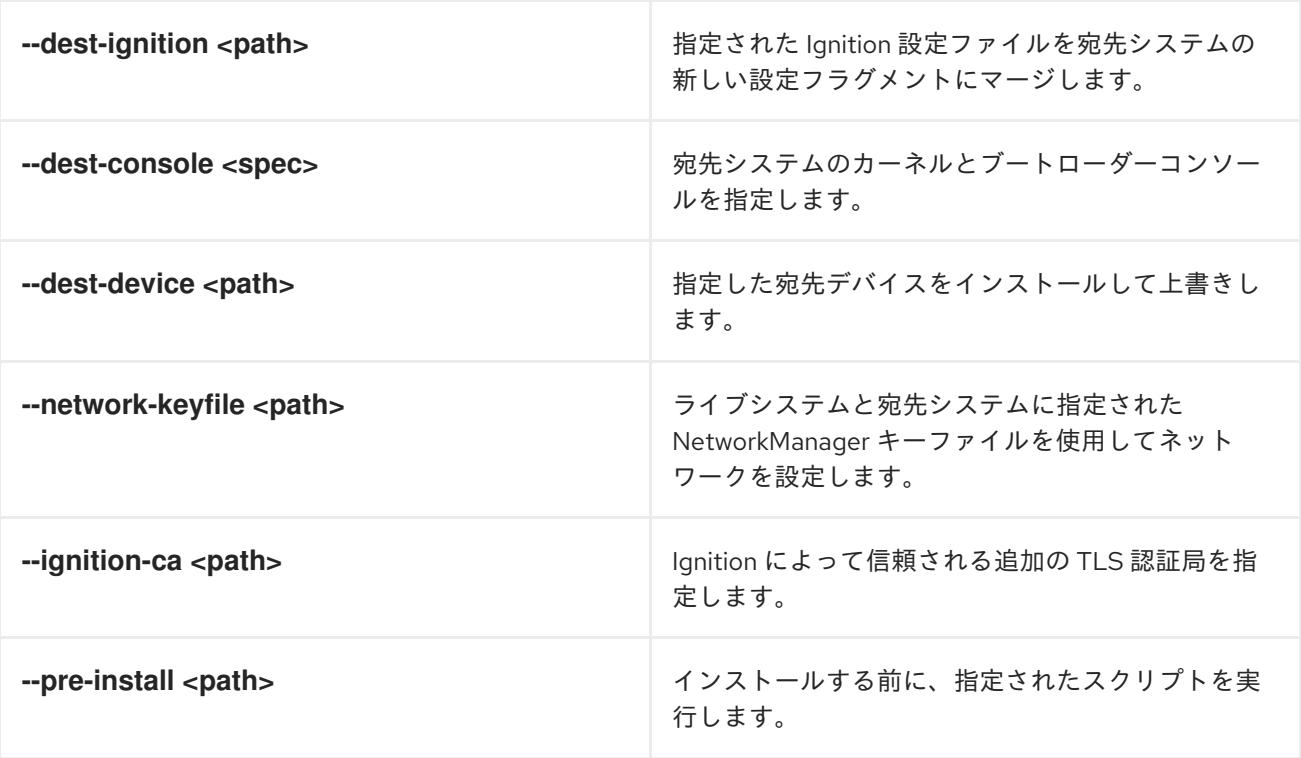

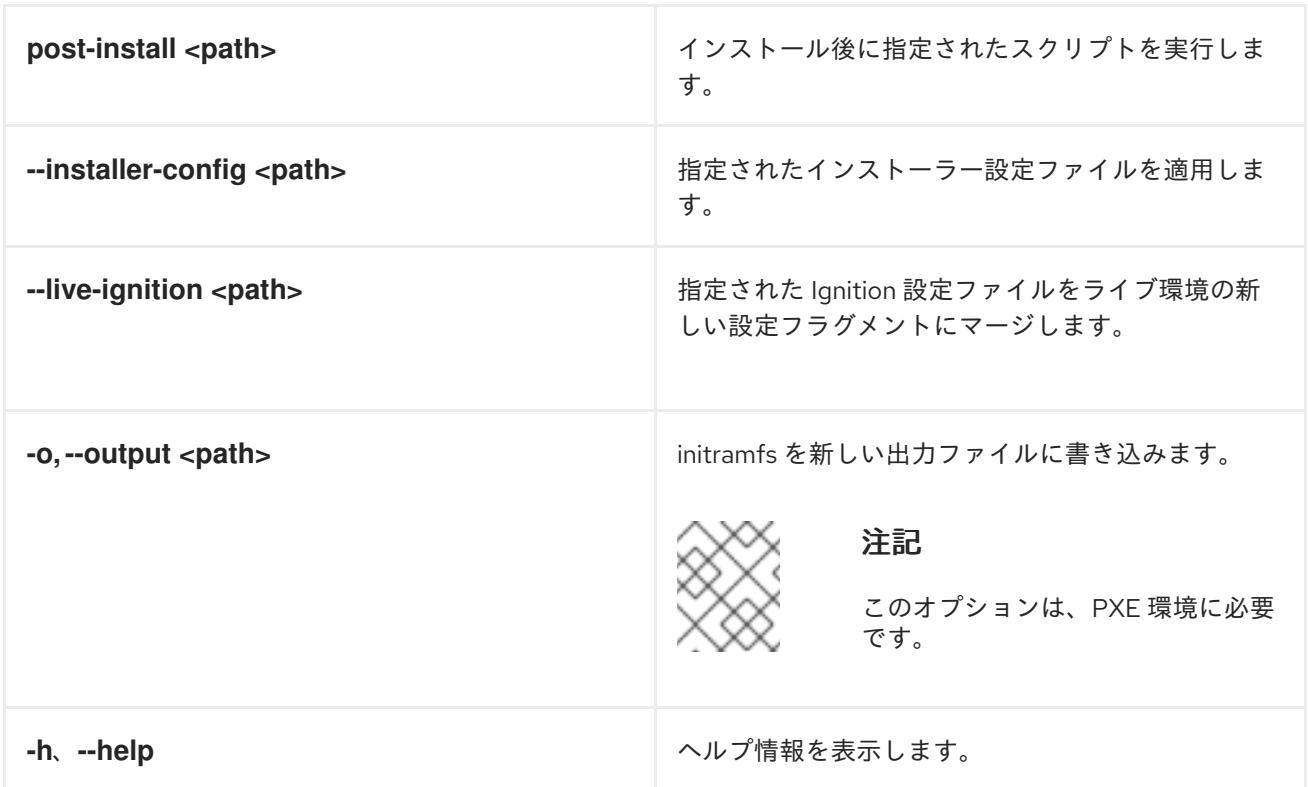

12.3.14.3.9.3. ISO または PXE インストールの**coreos.inst** ブートオプション

**coreos.inst** ブートパラメーターを RHCOS ライブインストーラーに渡して、ブート時に **coreosinstaller** オプションを自動的に起動できます。これらは、標準のブート引数の追加として提供されま す。

- ISO インストールの場合、ブートローダーメニューで自動ブートを中断して **coreos.inst** オプ ションを追加できます。RHEL CoreOS (Live) メニューオプションが強調表示されている状態 で **TAB** を押すと、自動ブートを中断できます。
- PXE または iPXE インストールの場合、RHCOS ライブインストーラーのブート前に **coreos.inst** オプションを **APPEND** 行に追加する必要があります。

以下の表は、ISO および PXE インストールの RHCOS ライブインストーラーの **coreos.inst** ブートオ プションを示しています。

## 表12.33 **coreos.inst** ブートオプション

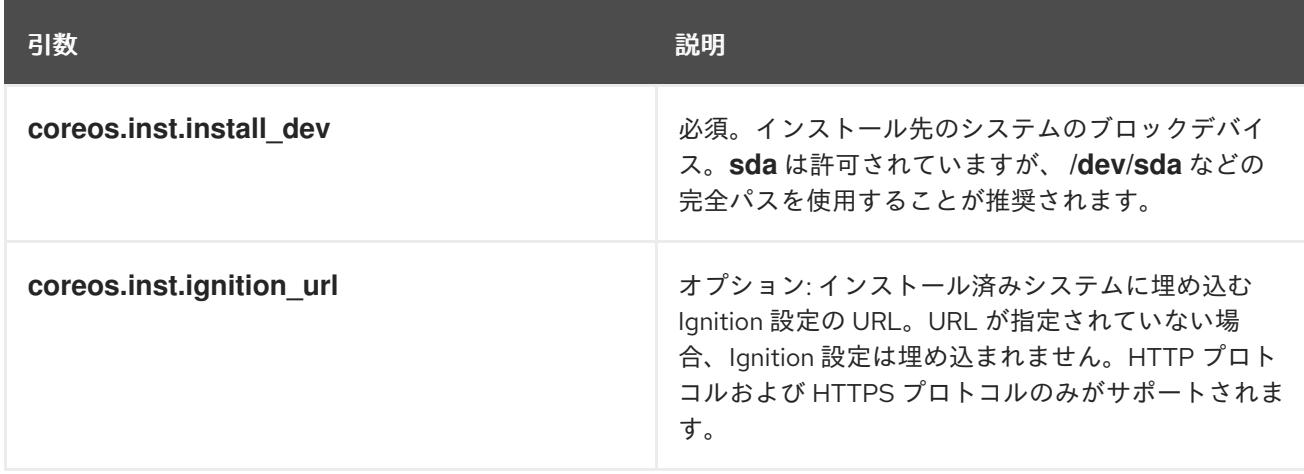

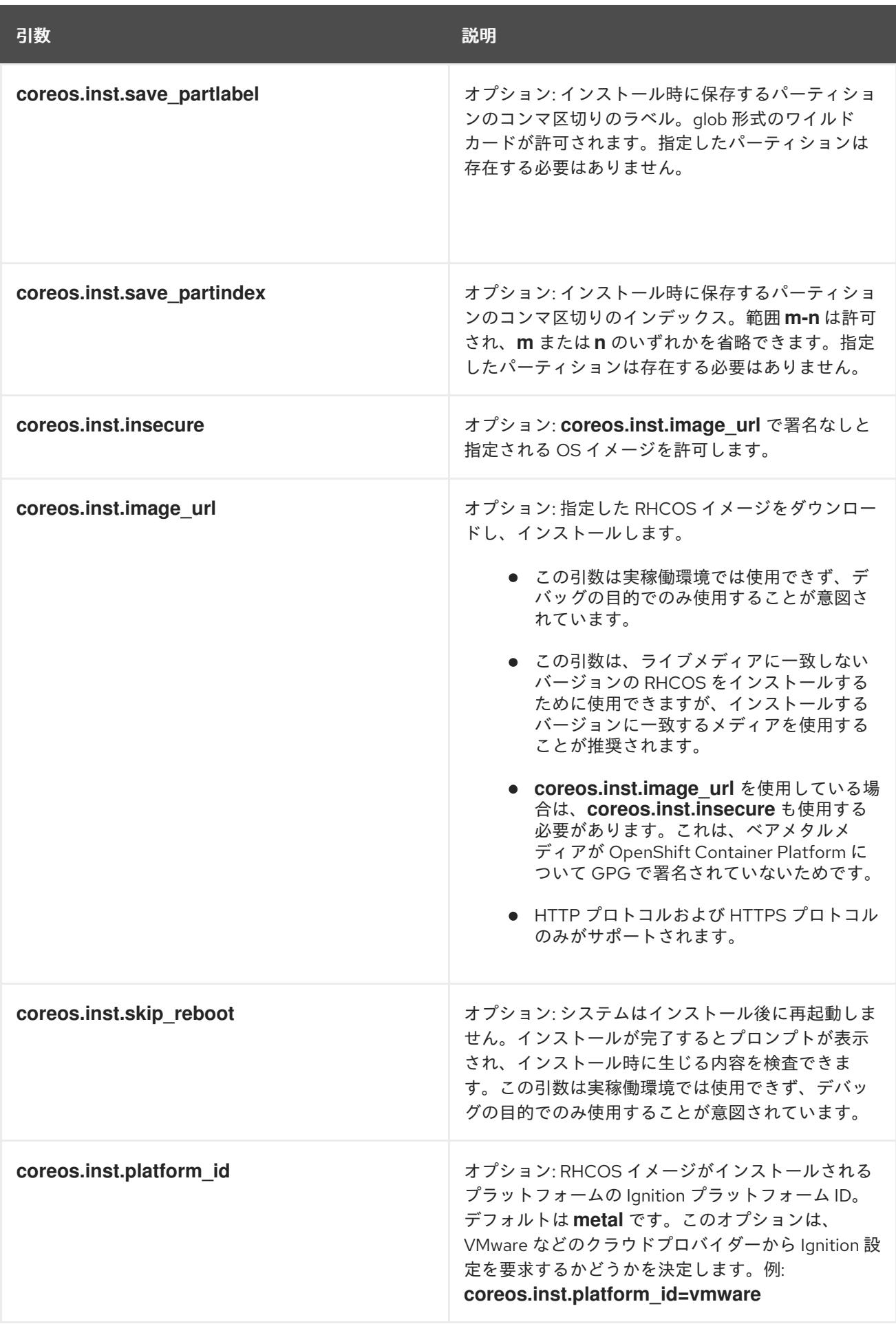

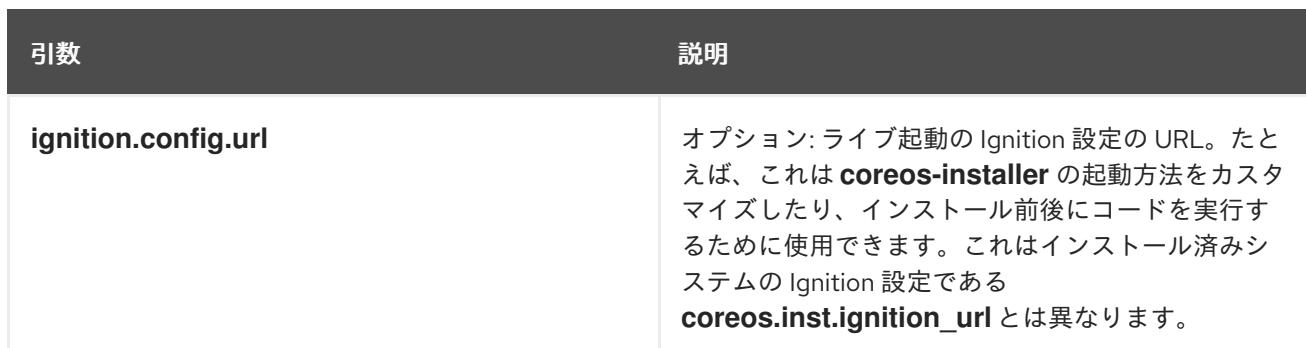

## 12.3.14.4. RHCOS のカーネル引数でのマルチパスの有効化

RHCOS はプライマリーディスクでのマルチパスをサポートするようになり、ハードウェア障害に対す る対障害性が強化され、ホストの可用性を強化できるようになりました。

OpenShift Container Platform 4.8 以降でプロビジョニングされたノードのマルチパスを有効にできま す。インストール後のサポートは、マシン設定を使用してマルチパスをアクティベートすることで利用 できますが、インストール中にマルチパスを有効にすることが推奨されます。

非最適化パスに対して I/O があると、I/O システムエラーが発生するように設定するには、インストー ル時にマルチパスを有効にする必要があります。

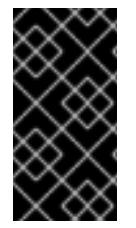

## 重要

IBM Z および IBM® LinuxONE では、インストール時にクラスターを設定した場合のみマ ルチパスを有効にできます。詳細は、IBM Z および IBM® LinuxONE への z/VM を使用し たクラスターのインストールの RHCOS のインストールおよび OpenShift Container Platform ブートストラッププロセスの開始を参照してください。

以下の手順では、インストール時にマルチパスを有効にし、**coreos-installer install** コマンドにカーネ ル引数を追加して、インストール済みシステム自体が初回起動からマルチパスを使用できるようにしま す。

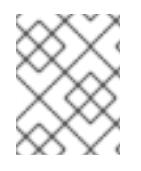

## 注記

OpenShift Container Platform は、4.6 以前からアップグレードされたノードでの day-2 アクティビティーとしてのマルチパスの有効化をサポートしません。

# 手順

1. マルチパスを有効にして **multipathd** デーモンを起動するには、インストールホストで次のコマ ンドを実行します。

\$ mpathconf --enable && systemctl start multipathd.service

- 必要に応じて、PXE または ISO を起動する場合は、カーネルコマンドラインから **rd.multipath=default** を追加することで、マルチパスを有効にできます。
- 2. **coreos-installer** プログラムを呼び出してカーネル引数を追加します。
	- マシンに接続されているマルチパスデバイスが1つしかない場合は、このデバイスは **/dev/mapper/mpatha** のパスで利用できます。以下に例を示します。

\$ coreos-installer install /dev/mapper/mpatha \ **1**

<span id="page-2112-1"></span><span id="page-2112-0"></span>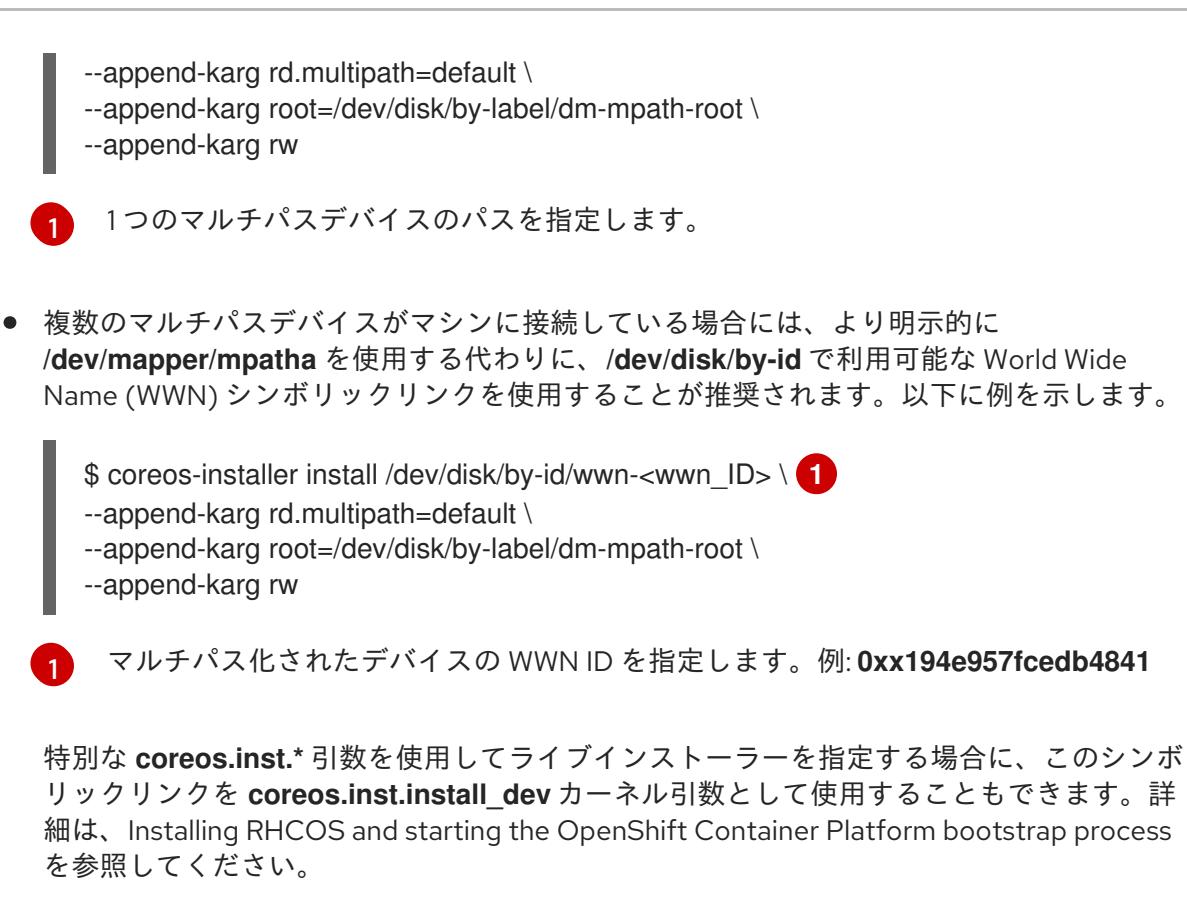

3. ワーカーノードのいずれかに移動し、カーネルコマンドライン引数 (ホストの **/proc/cmdline** 内) をリスト表示してカーネル引数が機能することを確認します。

\$ oc debug node/ip-10-0-141-105.ec2.internal

## 出力例

...

...

Starting pod/ip-10-0-141-105ec2internal-debug ... To use host binaries, run `chroot /host`

sh-4.2# cat /host/proc/cmdline

rd.multipath=default root=/dev/disk/by-label/dm-mpath-root

sh-4.2# exit

追加したカーネル引数が表示されるはずです。

## 12.3.15. ブートストラッププロセスの完了まで待機する

OpenShift Container Platform ブートストラッププロセスは、初回のクラスターノードのディスクにイ ンストールされている永続的な RHCOS 環境での起動後に開始します。Ignition 設定ファイルで指定さ れる設定情報は、ブートストラッププロセスを初期化し、マシンに OpenShift Container Platform をイ ンストールするために使用されます。ブートストラッププロセスが完了するまで待機する必要がありま す。

#### 前提条件

● クラスターの Ignition 設定ファイルを作成している。

- 適切なネットワーク、DNS および負荷分散インフラストラクチャーを設定している。
- インストールプログラムを取得し、クラスターの Ignition 設定ファイルを生成している。
- RHCOS をクラスターマシンにインストールし、OpenShift Container Platform インストールプ ログラムで生成される Ignition 設定ファイルを指定している。
- お使いのマシンでインターネットに直接アクセスできるか、HTTP または HTTPS プロキシーが 利用できる。

#### 手順

- <span id="page-2113-0"></span>1. ブートストラッププロセスをモニターします。
	- \$ ./openshift-install --dir <installation\_directory> wait-for bootstrap-complete \ **1** --log-level=info **2**
	- [1](#page-2113-0)
- <span id="page-2113-1"></span>**<installation\_directory>** には、インストールファイルを保存したディレクトリーへのパ スを指定します。

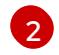

異なるインストールの詳細情報を表示するには、**info** ではなく、**warn**、**debug**、または **error** を指定します。

## 出力例

INFO Waiting up to 30m0s for the Kubernetes API at https://api.test.example.com:6443... INFO API v1.25.0 up INFO Waiting up to 30m0s for bootstrapping to complete... INFO It is now safe to remove the bootstrap resources

Kubernetes API サーバーでこれがコントロールプレーンマシンにブートストラップされている ことを示すシグナルが出されるとコマンドは成功します。

2. ブートストラッププロセスが完了したら、ブートストラップマシンをロードバランサーから削 除します。

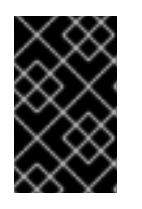

#### 重要

この時点で、ブートストラップマシンをロードバランサーから削除する必要があ ります。さらに、ブートストラップマシン自体を削除し、再フォーマットするこ とができます。

#### 関連情報

● インストールログの監視と、インストールの問題が発生した場合の診断データの取得に関する 詳細は、[インストールの進捗の監視](https://docs.redhat.com/en/documentation/openshift_container_platform/4.12/html-single/support/#monitoring-installation-progress_troubleshooting-installations) を参照してください。

## 12.3.16. CLI の使用によるクラスターへのログイン

クラスター **kubeconfig** ファイルをエクスポートし、デフォルトシステムユーザーとしてクラスターに ログインできます。**kubeconfig** ファイルには、クライアントを正しいクラスターおよび API サーバー に接続するために CLI で使用されるクラスターについての情報が含まれます。このファイルはクラス ターに固有のファイルであり、OpenShift Container Platform のインストール時に作成されます。

#### 前提条件

- OpenShift Container Platform クラスターをデプロイしていること。
- **oc** CLI をインストールしていること。

#### 手順

1. **kubeadmin** 認証情報をエクスポートします。

\$ export KUBECONFIG=<installation\_directory>/auth/kubeconfig <sup>1</sup>

[1](#page-2114-0)

<span id="page-2114-0"></span>**<installation\_directory>** には、インストールファイルを保存したディレクトリーへのパ スを指定します。

2. エクスポートされた設定を使用して、**oc** コマンドを正常に実行できることを確認します。

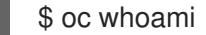

#### 出力例

system:admin

#### 12.3.17. マシンの証明書署名要求の承認

マシンをクラスターに追加する際に、追加したそれぞれのマシンについて 2 つの保留状態の証明書署名 要求 (CSR) が生成されます。これらの CSR が承認されていることを確認するか、必要な場合はそれら を承認してください。最初にクライアント要求を承認し、次にサーバー要求を承認する必要がありま す。

#### 前提条件

● マシンがクラスターに追加されています。

#### 手順

1. クラスターがマシンを認識していることを確認します。

\$ oc get nodes

出力例

NAME STATUS ROLES AGE VERSION master-0 Ready master 63m v1.25.0 master-1 Ready master 63m v1.25.0 master-2 Ready master 64m v1.25.0

出力には作成したすべてのマシンがリスト表示されます。

注記

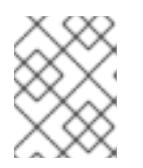

上記の出力には、一部の CSR が承認されるまで、ワーカーノード (ワーカー ノードとも呼ばれる) が含まれない場合があります。

2. 保留中の証明書署名要求 (CSR) を確認し、クラスターに追加したそれぞれのマシンのクライア ントおよびサーバー要求に **Pending** または **Approved** ステータスが表示されていることを確認 します。

\$ oc get csr

# 出力例

NAME AGE REQUESTOR CONDITION csr-8b2br 15m system:serviceaccount:openshift-machine-config-operator:nodebootstrapper Pending csr-8vnps 15m system:serviceaccount:openshift-machine-config-operator:nodebootstrapper Pending ...

この例では、2 つのマシンがクラスターに参加しています。このリストにはさらに多くの承認 された CSR が表示される可能性があります。

3. 追加したマシンの保留中の CSR すべてが **Pending** ステータスになった後に CSR が承認されな い場合には、クラスターマシンの CSR を承認します。

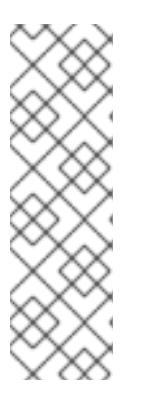

## 注記

CSR のローテーションは自動的に実行されるため、クラスターにマシンを追加 後 1 時間以内に CSR を承認してください。1 時間以内に承認しない場合には、証 明書のローテーションが行われ、各ノードに 3 つ以上の証明書が存在するように なります。これらの証明書すべてを承認する必要があります。クライアントの CSR が承認された後に、Kubelet は提供証明書のセカンダリー CSR を作成しま す。これには、手動の承認が必要になります。次に、後続の提供証明書の更新要 求は、Kubelet が同じパラメーターを持つ新規証明書を要求する場合に **machine-approver** によって自動的に承認されます。

## 注記

ベアメタルおよび他の user-provisioned infrastructure などのマシン API ではな いプラットフォームで実行されているクラスターの場合、kubelet 提供証明書要 求 (CSR) を自動的に承認する方法を実装する必要があります。要求が承認され ない場合、API サーバーが kubelet に接続する際に提供証明書が必須であるた め、**oc exec**、**oc rsh**、および **oc logs** コマンドは正常に実行できません。 Kubelet エンドポイントにアクセスする操作には、この証明書の承認が必要で す。この方法は新規 CSR の有無を監視し、CSR が **system:node** または **system:admin** グループの **node-bootstrapper** サービスアカウントによって提 出されていることを確認し、ノードのアイデンティティーを確認します。

それらを個別に承認するには、それぞれの有効な CSR について以下のコマンドを実行しま す。

<span id="page-2115-0"></span>\$ oc adm certificate approve <csr\_name> 1

**<csr\_name>** は、現行の CSR のリストからの CSR の名前です。

すべての保留中の CSR を承認するには、以下のコマンドを実行します。

\$ oc get csr -o go-template='{{range .items}}{{if not .status}}{{.metadata.name}}{{"\n"}} {{end}}{{end}}' | xargs --no-run-if-empty oc adm certificate approve

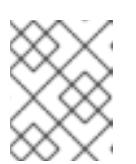

 $\mathbf{1}$  $\mathbf{1}$  $\mathbf{1}$ 

注記

一部の Operator は、一部の CSR が承認されるまで利用できない可能性があ ります。

4. クライアント要求が承認されたら、クラスターに追加した各マシンのサーバー要求を確認する 必要があります。

\$ oc get csr

出力例

NAME AGE REQUESTOR CONDITION csr-bfd72 5m26s system:node:ip-10-0-50-126.us-east-2.compute.internal Pending csr-c57lv 5m26s system:node:ip-10-0-95-157.us-east-2.compute.internal Pending ...

- 5. 残りの CSR が承認されず、それらが **Pending** ステータスにある場合、クラスターマシンの CSR を承認します。
	- それらを個別に承認するには、それぞれの有効な CSR について以下のコマンドを実行しま す。

\$ oc adm certificate approve <csr\_name> **1**

<span id="page-2116-0"></span>**<csr\_name>** は、現行の CSR のリストからの CSR の名前です。

すべての保留中の CSR を承認するには、以下のコマンドを実行します。

\$ oc get csr -o go-template='{{range .items}}{{if not .status}}{{.metadata.name}}{{"\n"}} {{end}}{{end}}' | xargs oc adm certificate approve

6. すべてのクライアントおよびサーバーの CSR が承認された後に、マシンのステータスが **Ready** になります。以下のコマンドを実行して、これを確認します。

\$ oc get nodes

出力例

[1](#page-2116-0)

NAME STATUS ROLES AGE VERSION master-0 Ready master 73m v1.25.0 master-1 Ready master 73m v1.25.0

master-2 Ready master 74m v1.25.0 worker-0 Ready worker 11m v1.25.0 worker-1 Ready worker 11m v1.25.0

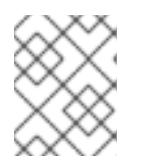

# 注記

サーバー CSR の承認後にマシンが **Ready** ステータスに移行するまでに数分の時 間がかかる場合があります。

## 関連情報

● CSR の詳細は、[Certificate](https://kubernetes.io/docs/reference/access-authn-authz/certificate-signing-requests/) Signing Requests を参照してください。

# 12.3.18. Operator の初期設定

コントロールプレーンの初期化後に、一部の Operator を利用可能にするためにそれらをすぐに設定す る必要があります。

## 前提条件

● コントロールプレーンが初期化されています。

## 手順

- 1. クラスターコンポーネントがオンラインになることを確認します。
	- \$ watch -n5 oc get clusteroperators

## 出力例

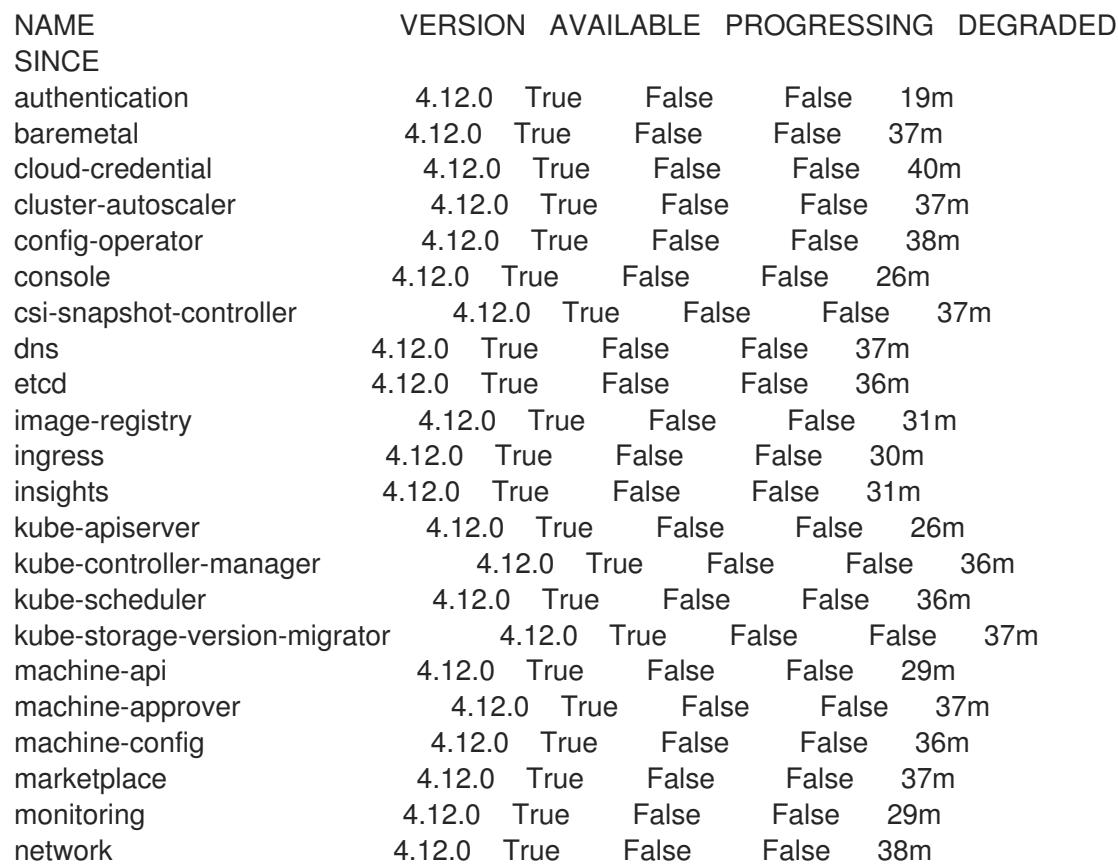

node-tuning 4.12.0 True False False 37m openshift-apiserver 4.12.0 True False False 32m openshift-controller-manager 4.12.0 True False False 30m openshift-samples 4.12.0 True False False 32m operator-lifecycle-manager 4.12.0 True False False 37m operator-lifecycle-manager-catalog 4.12.0 True False False 37m operator-lifecycle-manager-packageserver 4.12.0 True False False 32m service-ca 4.12.0 True False False 38m storage **4.12.0** True False False 37m

2. 利用不可の Operator を設定します。

#### 関連情報

- OpenShift Container Platform のインストールが失敗した場合にデータを収集する方法の詳細 は、[失敗したインストールのログの収集](https://docs.redhat.com/en/documentation/openshift_container_platform/4.12/html-single/support/#installation-bootstrap-gather_troubleshooting-installations) を参照してください。
- クラスター全体で Operator Pod の健全性を確認し、診断用に Operator ログを収集する手順の 詳細は、Operator [関連の問題のトラブルシューティング](https://docs.redhat.com/en/documentation/openshift_container_platform/4.12/html-single/support/#troubleshooting-operator-issues) を参照してください。

#### 12.3.18.1. インストール時に削除されたイメージレジストリー

共有可能なオブジェクトストレージを提供しないプラットフォームでは、OpenShift Image Registry Operator 自体が **Removed** としてブートストラップされます。これにより、**openshift-installer** がそれ らのプラットフォームタイプでのインストールを完了できます。

インストール後に、Image Registry Operator 設定を編集して **managementState** を **Removed** から **Managed** に切り替える必要があります。完了したら、ストレージを設定する必要があります。

#### 12.3.18.2. イメージレジストリーストレージの設定

Image Registry Operator は、デフォルトストレージを提供しないプラットフォームでは最初は利用でき ません。インストール後に、レジストリー Operator を使用できるようにレジストリーをストレージを 使用するように設定する必要があります。

実稼働クラスターに必要な永続ボリュームの設定についての手順が示されます。該当する場合、空の ディレクトリーをストレージの場所として設定する方法が表示されます。これは、実稼働以外のクラス ターでのみ利用できます。

アップグレード時に **Recreate** ロールアウトストラテジーを使用して、イメージレジストリーがブロッ クストレージタイプを使用することを許可するための追加の手順が提供されます。

#### 12.3.18.3. ベアメタルの場合のブロックレジストリーストレージの設定

イメージレジストリーがクラスター管理者によるアップグレード時にブロックストレージタイプを使用 できるようにするには、**Recreate** ロールアウトストラテジーを使用できます。

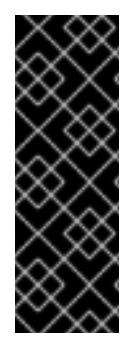

# 重要

ブロックストレージボリューム (または永続ボリューム) はサポートされますが、実稼働 クラスターでのイメージレジストリーと併用することは推奨されません。レジストリー に複数のレプリカを含めることができないため、ブロックストレージにレジストリーが 設定されているインストールに高可用性はありません。

イメージレジストリーでブロックストレージボリュームを使用することを選択した場合 は、ファイルシステムの persistent volume claim (PVC) を使用する必要があります。

## 手順

1. 次のコマンドを入力してイメージレジストリーストレージをブロックストレージタイプとして 設定し、レジストリーにパッチを適用して **Recreate** ロールアウトストラテジーを使用し、1 つ の (**1**) レプリカのみで実行されるようにします。

\$ oc patch config.imageregistry.operator.openshift.io/cluster --type=merge -p '{"spec": {"rolloutStrategy":"Recreate","replicas":1}}'

- 2. ブロックストレージデバイスの PV をプロビジョニングし、そのボリュームの PVC を作成しま す。要求されたブロックボリュームは ReadWriteOnce (RWO) アクセスモードを使用します。
	- a. 以下の内容で **pvc.yaml** ファイルを作成して VMware vSphere **PersistentVolumeClaim** オ ブジェクトを定義します。

<span id="page-2119-1"></span><span id="page-2119-0"></span>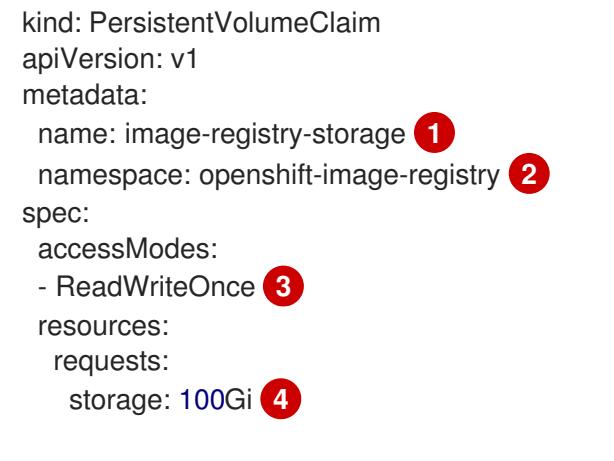

- <span id="page-2119-3"></span><span id="page-2119-2"></span>**PersistentVolumeClaim** オブジェクトを表す一意の名前。
- **PersistentVolumeClaim** オブジェクトの namespace (**openshift-image-registry**)。
- 永続ボリューム要求 (PVC) のアクセスモード。**ReadWriteOnce** では、ボリュームは 単一ノードによって読み取り/書き込みパーミッションでマウントできます。
- 永続ボリューム要求 (PVC) のサイズ。
- b. 次のコマンドを入力して、ファイルから **PersistentVolumeClaim** オブジェクトを作成しま す。

\$ oc create -f pvc.yaml -n openshift-image-registry

3. 次のコマンドを入力して、正しい PVC を参照するようにレジストリー設定を編集します。

\$ oc edit config.imageregistry.operator.openshift.io -o yaml

[1](#page-2119-0)

[2](#page-2119-1)

[3](#page-2119-2)

[4](#page-2119-3)

出力例

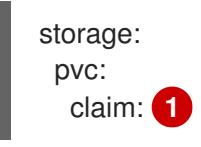

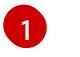

<span id="page-2120-0"></span>カスタム PVC を作成することにより、**image-registry-storage** PVC のデフォルトの自動 作成の **claim** フィールドを空のままにできます。

12.3.19. ユーザーによってプロビジョニングされるインフラストラクチャーでのインス トールの完了

Operator の設定が完了したら、独自に提供するインフラストラクチャーへのクラスターのインストー ルを完了できます。

#### 前提条件

- コントロールプレーンが初期化されています。
- Operator の初期設定を完了済みです。

## 手順

- 1. 以下のコマンドを使用して、すべてのクラスターコンポーネントがオンラインであることを確 認します。
	- \$ watch -n5 oc get clusteroperators

#### 出力例

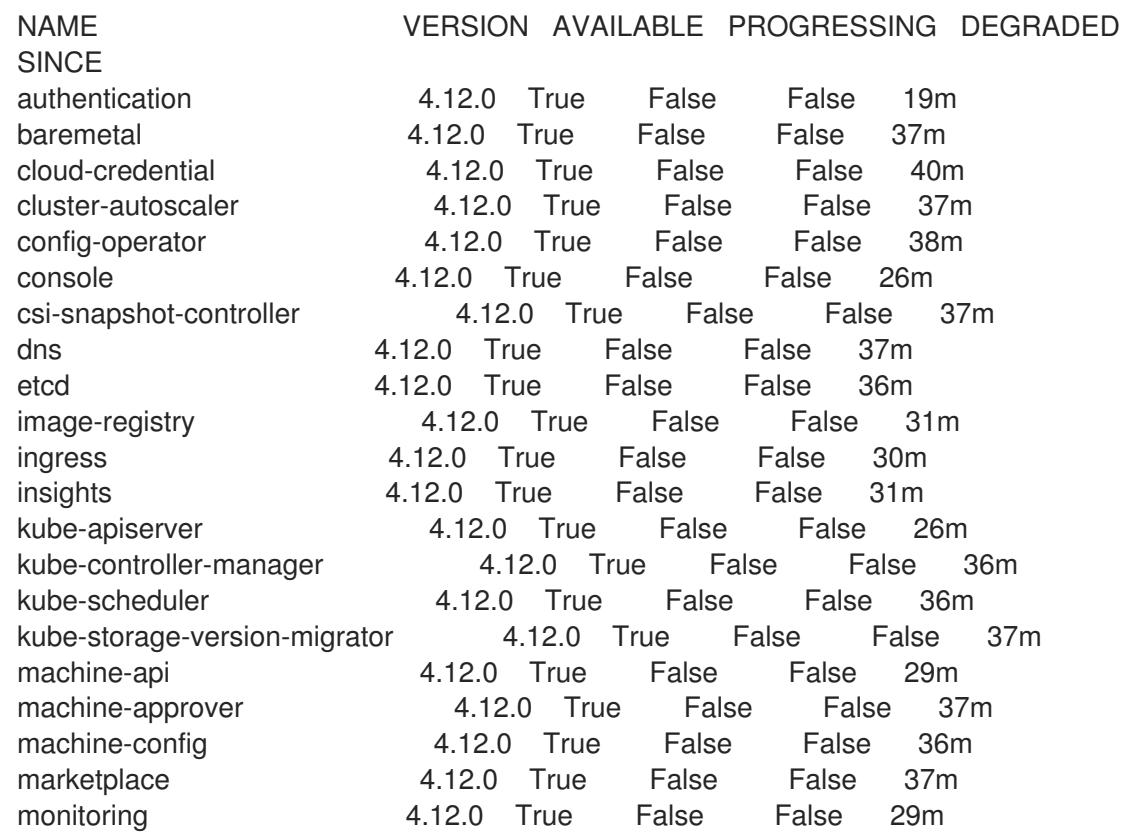

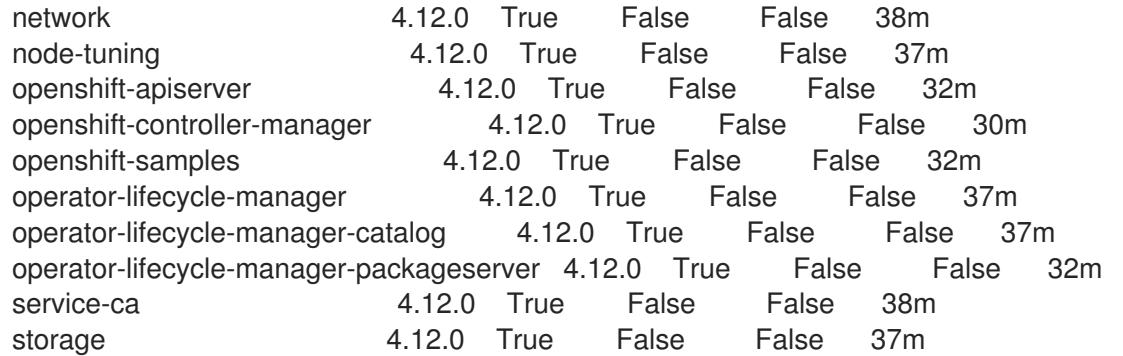

あるいは、以下のコマンドを使用すると、すべてのクラスターが利用可能な場合に通知されま す。また、このコマンドは認証情報を取得して表示します。

<span id="page-2121-0"></span>\$ ./openshift-install --dir <installation\_directory> wait-for install-complete **1** 

**<installation\_directory>** には、インストールファイルを保存したディレクトリーへのパ スを指定します。

# 出力例

[1](#page-2121-0)

INFO Waiting up to 30m0s for the cluster to initialize...

Cluster Version Operator が Kubernetes API サーバーから OpenShift Container Platform クラ スターのデプロイを終了するとコマンドは成功します。

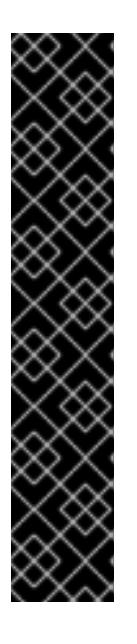

# 重要

- インストールプログラムが生成する Ignition 設定ファイルには、24 時間が経 過すると期限切れになり、その後に更新される証明書が含まれます。証明書 を更新する前にクラスターが停止し、24 時間経過した後にクラスターを再 起動すると、クラスターは期限切れの証明書を自動的に復元します。例外と して、kubelet 証明書を回復するために保留状態の **node-bootstrapper** 証明 書署名要求 (CSR) を手動で承認する必要があります。詳細は、コントロール プレーン証明書の期限切れの状態からのリカバリー についてのドキュメント を参照してください。
- 24 時間証明書はクラスターのインストール後 16 時間から 22 時間にロー テーションするため、Ignition 設定ファイルは、生成後 12 時間以内に使用す ることを推奨します。12 時間以内に Ignition 設定ファイルを使用することに より、インストール中に証明書の更新が実行された場合のインストールの失 敗を回避できます。
- 2. Kubernetes API サーバーが Pod と通信していることを確認します。
	- a. すべての Pod のリストを表示するには、以下のコマンドを使用します。

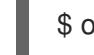

\$ oc get pods --all-namespaces

出力例

RESTARTS AGE

NAMESPACE NAME NAME READY STATUS

openshift-apiserver-operator openshift-apiserver-operator-85cb746d55-zqhs8 1/1 Running 1 9m openshift-apiserver apiserver-67b9g 1/1 Running 0 3m openshift-apiserver apiserver-ljcmx 1/1 Running 0 1m openshift-apiserver apiserver-z25h4 1/1 Running 0 2m openshift-authentication-operator authentication-operator-69d5d8bf84-vh2n8 1/1 Running 0 5m ...

b. 以下のコマンドを使用して、直前のコマンドの出力にリスト表示される Pod のログを表示 します。

<span id="page-2122-0"></span>\$ oc logs <pod\_name> -n <namespace>

[1](#page-2122-0) 直前のコマンドの出力にあるように、Pod 名および namespace を指定します。

Pod のログが表示される場合、Kubernetes API サーバーはクラスターマシンと通信できま す。

3. FCP (Fibre Channel Protocol) を使用したインストールでは、マルチパスを有効にするために追 加の手順が必要です。インストール時にマルチパスを有効にしないでください。 詳細は、インストール後のマシン設定タスクドキュメントの RHCOS でのカーネル引数を使用 したマルチパスの有効化を参照してください。

# 12.3.20. OpenShift Container Platform の Telemetry アクセス

OpenShift Container Platform 4.12 では、クラスターの健全性および正常に実行された更新についての メトリクスを提供するためにデフォルトで実行される Telemetry サービスにもインターネットアクセス が必要です。クラスターがインターネットに接続されている場合、Telemetry は自動的に実行され、ク ラスターは [OpenShift](https://console.redhat.com/openshift) Cluster Manager Hybrid Cloud Console に登録されます。

[OpenShift](https://console.redhat.com/openshift) Cluster Manager インベントリーが正常である (Telemetry によって自動的に維持、または OpenShift Cluster Manager Hybrid Cloud Console を使用して手動で維持) ことを確認した後 に、[subscription](https://access.redhat.com/documentation/ja-jp/subscription_central/2020-04/html/getting_started_with_subscription_watch/con-how-to-select-datacollection-tool_assembly-requirements-and-your-responsibilities-ctxt#red_hat_openshift) watch を使用 して、アカウントまたはマルチクラスターレベルで OpenShift Container Platform サブスクリプションを追跡します。

## 関連情報

● Telemetry サービスの詳細は[、リモートヘルスモニタリング](https://docs.redhat.com/en/documentation/openshift_container_platform/4.12/html-single/support/#about-remote-health-monitoring) を参照してください。

12.3.21. 次のステップ

- [インストールを検証](#page-4194-0) します。
- [クラスターをカスタマイズ](https://docs.redhat.com/en/documentation/openshift_container_platform/4.12/html-single/post-installation_configuration/#available_cluster_customizations) します。
- 必要に応じて[、リモートヘルスレポートをオプトアウト](https://docs.redhat.com/en/documentation/openshift_container_platform/4.12/html-single/support/#opting-out-remote-health-reporting_opting-out-remote-health-reporting) できます。
- [レジストリーをセットアップし、レジストリーストレージを設定](https://docs.redhat.com/en/documentation/openshift_container_platform/4.12/html-single/registry/#configuring-registry-storage-baremetal)します。

# 12.4. ネットワークが制限された環境でのユーザーによってプロビジョニン グされるベアメタルクラスターのインストール

OpenShift Container Platform 4.12 では、制限付きネットワークでプロビジョニングするベアメタルイ ンフラストラクチャーに、クラスターをインストールできます。

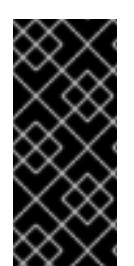

# 重要

以下の手順に従って仮想化環境またはクラウド環境にクラスターをデプロイすることが できますが、ベアメタルプラットフォーム以外の場合は追加の考慮事項に注意してくだ さい。このような環境で OpenShift Container Platform クラスターのインストールを試 行する前に、Deploying OpenShift 4.x on non-tested platforms using the bare metal install method [にある情報を確認してください。](https://access.redhat.com/articles/4207611)

12.4.1. 前提条件

- OpenShift Container Platform [のインストールおよび更新](https://docs.redhat.com/en/documentation/openshift_container_platform/4.12/html-single/architecture/#architecture-installation) プロセスの詳細を確認した。
- [クラスターインストール方法の選択およびそのユーザー向けの準備](#page-26-0) を確認した。
- [ミラーホストでレジストリーを作成](#page-61-0) しており、使用しているバージョンの OpenShift Container Platform の **imageContentSources** データを取得している。

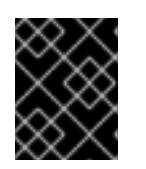

#### 重要

インストールメディアはミラーホストにあるため、そのコンピューターを使用し てすべてのインストール手順を完了することができます。

- クラスターの [永続ストレージ](https://docs.redhat.com/en/documentation/openshift_container_platform/4.12/html-single/storage/#understanding-persistent-storage) をプロビジョニングした。プライベートイメージレジストリーを デプロイするには、ストレージで ReadWriteMany アクセスモードを指定する必要があります。
- クラスターがアクセスを必要とする [サイトを許可するようにファイアウォールを設定](#page-4186-0) している (ファイアウォールを使用し、Telemetry サービスを使用する予定の場合)。

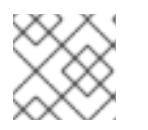

#### 注記

プロキシーを設定する場合は、このサイトリストも確認してください。

## 12.4.2. ネットワークが制限された環境でのインストールについて

OpenShift Container Platform 4.12 では、ソフトウェアコンポーネントを取得するためにインターネッ トへのアクティブな接続を必要としないインストールを実行できます。ネットワークが制限された環境 のインストールは、クラスターのインストール先となるクラウドプラットフォームに応じて、インス トーラーでプロビジョニングされるインフラストラクチャーまたはユーザーによってプロビジョニング されるインフラストラクチャーを使用して実行できます。

クラウドプラットフォーム上でネットワークが制限されたインストールの実行を選択した場合でも、そ のクラウド API へのアクセスが必要になります。Amazon Web Service の Route 53 DNS や IAM サービ スなどの一部のクラウド機能には、インターネットアクセスが必要です。ネットワークによっては、ベ アメタルハードウェア、Nutanix、または VMware vSphere へのインストールに必要なインターネット アクセスが少なくて済む場合があります。

ネットワークが制限されたインストールを完了するには、OpenShift イメージレジストリーのコンテン ツをミラーリングし、インストールメディアを含むレジストリーを作成する必要があります。このミ
ラーは、インターネットと制限されたネットワークの両方にアクセスできるミラーホストで、または制 限に対応する他の方法を使用して作成できます。

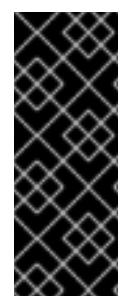

## 重要

ユーザーによってプロビジョニングされるインストールの設定は複雑であるため、ユー ザーによってプロビジョニングされるインフラストラクチャーを使用してネットワーク が制限されたインストールを試行する前に、標準的なユーザーによってプロビジョニン グされるインフラストラクチャーを実行することを検討してください。このテストが完 了すると、ネットワークが制限されたインストール時に発生する可能性のある問題の切 り分けやトラブルシューティングがより容易になります。

#### 12.4.2.1. その他の制限

ネットワークが制限された環境のクラスターには、以下の追加の制限および制約があります。

- **ClusterVersion** ステータスには **Unable to retrieve available updates** エラーが含まれます。
- デフォルトで、開発者カタログのコンテンツは、必要とされるイメージストリームタグにアク セスできないために使用できません。

#### 12.4.3. OpenShift Container Platform のインターネットアクセス

OpenShift Container Platform 4.12 では、クラスターのインストールに必要なイメージを取得するため に、インターネットにアクセスする必要があります。

インターネットへのアクセスは以下を実行するために必要です。

- [OpenShift](https://console.redhat.com/openshift) Cluster Manager Hybrid Cloud Console にアクセスし、インストールプログラムをダ ウンロードし、サブスクリプション管理を実行します。クラスターにインターネットアクセス があり、Telemetry を無効にしない場合、そのサービスは有効なサブスクリプションでクラス ターを自動的に使用します。
- クラスターのインストールに必要なパッケージを取得するために [Quay.io](http://quay.io) にアクセスします。
- クラスターの更新を実行するために必要なパッケージを取得します。

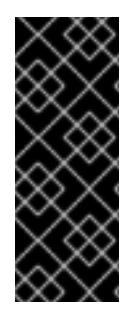

#### 重要

クラスターでインターネットに直接アクセスできない場合、プロビジョニングする一部 のタイプのインフラストラクチャーでネットワークが制限されたインストールを実行で きます。このプロセスで、必要なコンテンツをダウンロードし、これを使用してミラー レジストリーにインストールパッケージを設定します。インストールタイプによって は、クラスターのインストール環境でインターネットアクセスが不要となる場合があり ます。クラスターを更新する前に、ミラーレジストリーのコンテンツを更新します。

12.4.4. ユーザーによってプロビジョニングされるインフラストラクチャーを使用したク ラスターの要件

ユーザーによってプロビジョニングされるインフラストラクチャーを含むクラスターの場合、必要なマ シンすべてをデプロイする必要があります。

このセクションでは、ユーザーによってプロビジョニングされるインフラストラクチャーに OpenShift Container Platform をデプロイする要件について説明します。

# 12.4.4.1. クラスターのインストールに必要なマシン

最小の OpenShift Container Platform クラスターでは以下のホストが必要です。

# 表12.34 最低限必要なホスト

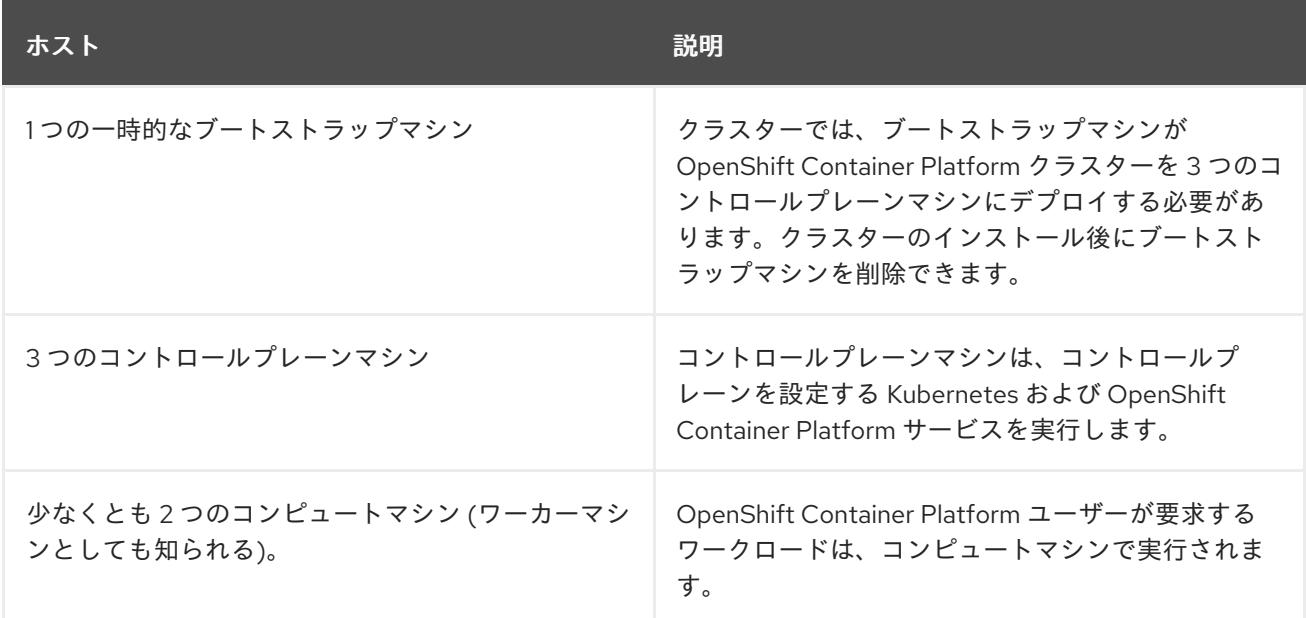

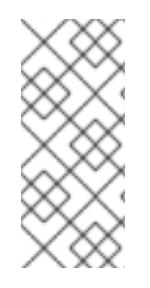

# 注記

例外として、ゼロ (0) コンピュートマシンを 3 つのコントロールプレーンマシンのみで 設定されるベアメタルクラスターで実行できます。これにより、テスト、開発、および 実稼働に使用するための小規模なリソース効率の高いクラスターが、クラスター管理者 および開発者に提供されます。1 つのコンピュートマシンの実行はサポートされていませ ん。

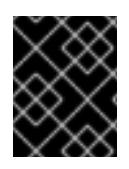

# 重要

クラスターの高可用性を維持するには、これらのクラスターマシンについて別の物理ホ ストを使用します。

ブートストラップおよびコントロールプレーンマシンでは、Red Hat Enterprise Linux CoreOS (RHCOS) をオペレーティングシステムとして使用する必要があります。ただし、コンピューティング マシンは、Red Hat Enterprise Linux CoreOS (RHCOS)、Red Hat Enterprise Linux (RHEL) 8.6 から選 択できます。

RHCOS は Red Hat Enterprise Linux (RHEL) 8 をベースとしており、そのハードウェア認定および要件 が継承されることに注意してください。Red Hat Enterprise Linux [テクノロジーの機能と制限](https://access.redhat.com/ja/articles/1271503) を参照し てください。

# 12.4.4.2. クラスターインストールの最小リソース要件

それぞれのクラスターマシンは、以下の最小要件を満たしている必要があります。

# 表12.35 最小リソース要件

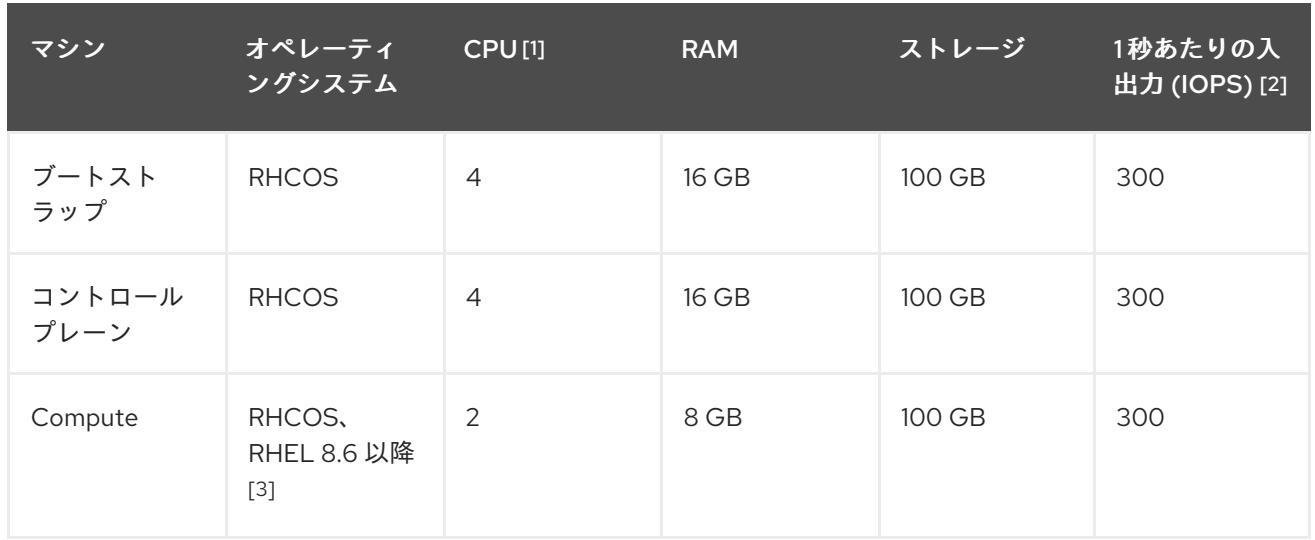

- 1. CPU 1 つ分は、同時マルチスレッド (SMT) またはハイパースレッディングが有効にされていな い場合に 1 つの物理コアと同等です。これが有効にされている場合、以下の数式を使用して対 応する比率を計算します: (コアごとのスレッド × コア数) × ソケット数 = CPU
- 2. OpenShift Container Platform および Kubernetes はディスクのパフォーマンスに敏感であり、 特に 10 ms p99 fsync 期間を必要とするコントロールプレーンノード上の etcd については、高 速ストレージが推奨されます。多くのクラウドプラットフォームでは、ストレージサイズと IOPS スケールが一緒にあるため、十分なパフォーマンスを得るためにストレージボリュームの 割り当てが必要になる場合があります。
- 3. ユーザーによってプロビジョニングされるすべてのインストールと同様に、クラスターで RHEL コンピュートマシンの使用を選択する場合は、システム更新の実行、パッチの適用、そ の他すべての必要なタスクの完了など、オペレーティングシステムのライフサイクルの管理と 保守をすべて担当します。RHEL 7 コンピューティングマシンの使用は推奨されておらず、 OpenShift Container Platform 4.10 以降では削除されています。

プラットフォームのインスタンスタイプがクラスターマシンの最小要件を満たす場合、これは OpenShift Container Platform で使用することがサポートされます。

## 関連情報

● [ストレージの最適化](https://docs.redhat.com/en/documentation/openshift_container_platform/4.12/html-single/scalability_and_performance/#optimizing-storage)

# 12.4.4.3. 証明書署名要求の管理

ユーザーがプロビジョニングするインフラストラクチャーを使用する場合、クラスターの自動マシン管 理へのアクセスは制限されるため、インストール後にクラスターの証明書署名要求 (CSR) のメカニズム を提供する必要があります。**kube-controller-manager** は kubelet クライアント CSR のみを承認しま す。**machine-approver** は、kubelet 認証情報を使用して要求される提供証明書の有効性を保証できま せん。適切なマシンがこの要求を発行したかどうかを確認できないためです。kubelet 提供証明書の要 求の有効性を検証し、それらを承認する方法を判別し、実装する必要があります。

## 関連情報

- ベアメタル環境での3[ノードクラスターのデプロイに関する詳細は、](#page-2161-0)3ノードクラスターの設 定 を参照してください。
- [インストール後のクラスター証明書署名要求の承認についての詳細は、マシンの証明書署名要](#page-2203-0) 求の承認 を参照してください。

# 12.4.4.4. ユーザーによってプロビジョニングされるインフラストラクチャーのネットワーク要 件

すべての Red Hat Enterprise Linux CoreOS (RHCOS) マシンでは、起動時に **initramfs** でネットワーク を設定し、Ignition 設定ファイルをフェッチする必要があります。

初回の起動時に、マシンには DHCP サーバーを使用して設定される IP アドレス設定、または必要な起 動オプションを指定して静的に設定される IP アドレス設定が必要です。ネットワーク設定の確立後 に、マシンは HTTP または HTTPS サーバーから Ignition 設定ファイルをダウンロードします。その 後、Ignition 設定ファイルは各マシンの正確な状態を設定するために使用されます。Machine Config Operator はインストール後に、新しい証明書やキーの適用など、マシンへの追加の変更を完了しま す。

クラスターマシンの長期管理に DHCP サーバーを使用することが推奨されます。DHCP サーバーが永 続 IP アドレス、DNS サーバー情報、およびホスト名をクラスターマシンに提供するように設定されて いることを確認します。

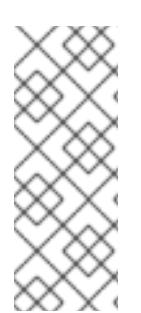

# 注記

DHCP サービスがユーザーによってプロビジョニングされるインフラストラクチャーで 利用できない場合は、IP ネットワーク設定および DNS サーバーのアドレスを RHCOS のインストール時にノードに提供することができます。ISO イメージからインストール している場合は、ブート引数として渡すことができます。静的 IP プロビジョニングと高 度なネットワークオプションの詳細は、RHCOS のインストールと OpenShift Container Platform ブートストラッププロセスの開始のセクションを参照してください。

Kubernetes API サーバーはクラスターマシンのノード名を解決できる必要があります。API サーバーお よびワーカーノードが異なるゾーンに置かれている場合、デフォルトの DNS 検索ゾーンを、API サー バーでノード名を解決できるように設定することができます。もう 1 つの実行可能な方法として、ノー ドオブジェクトとすべての DNS 要求の両方において、ホストを完全修飾ドメイン名で常に参照しま す。

## <span id="page-2127-0"></span>12.4.4.4.1. DHCP を使用したクラスターノードのホスト名の設定

Red Hat Enterprise Linux CoreOS (RHCOS) マシンでは、ホスト名は NetworkManager 経由で設定され ます。デフォルトでは、マシンは DHCP 経由でホスト名を取得します。ホスト名が DHCP によって提 供されない場合、カーネル引数を介して静的に設定される場合、または別の方法でホスト名が取得され る場合は、逆引き DNS ルックアップによって取得されます。逆引き DNS ルックアップは、ネットワー クがノードで初期化された後に発生し、解決に時間がかかる場合があります。その他のシステムサービ スは、これより前に起動し、ホスト名を **localhost** または同様のものとして検出できます。これを回避 するには、DHCP を使用して各クラスターノードのホスト名を指定できます。

また、DHCP を介してホスト名を設定すると、DNS スプリットホライズンが実装されている環境での 手動の DNS レコード名設定エラーを回避できます。

## 12.4.4.4.2. ネットワーク接続の要件

OpenShift Container Platform クラスターのコンポーネントが通信できるように、マシン間のネット ワーク接続を設定する必要があります。すべてのマシンではクラスターの他のすべてのマシンのホスト 名を解決できる必要があります。

本セクションでは、必要なポートの詳細を説明します。

表12.36 すべてのマシンからすべてのマシンへの通信に使用されるポート

<span id="page-2128-0"></span>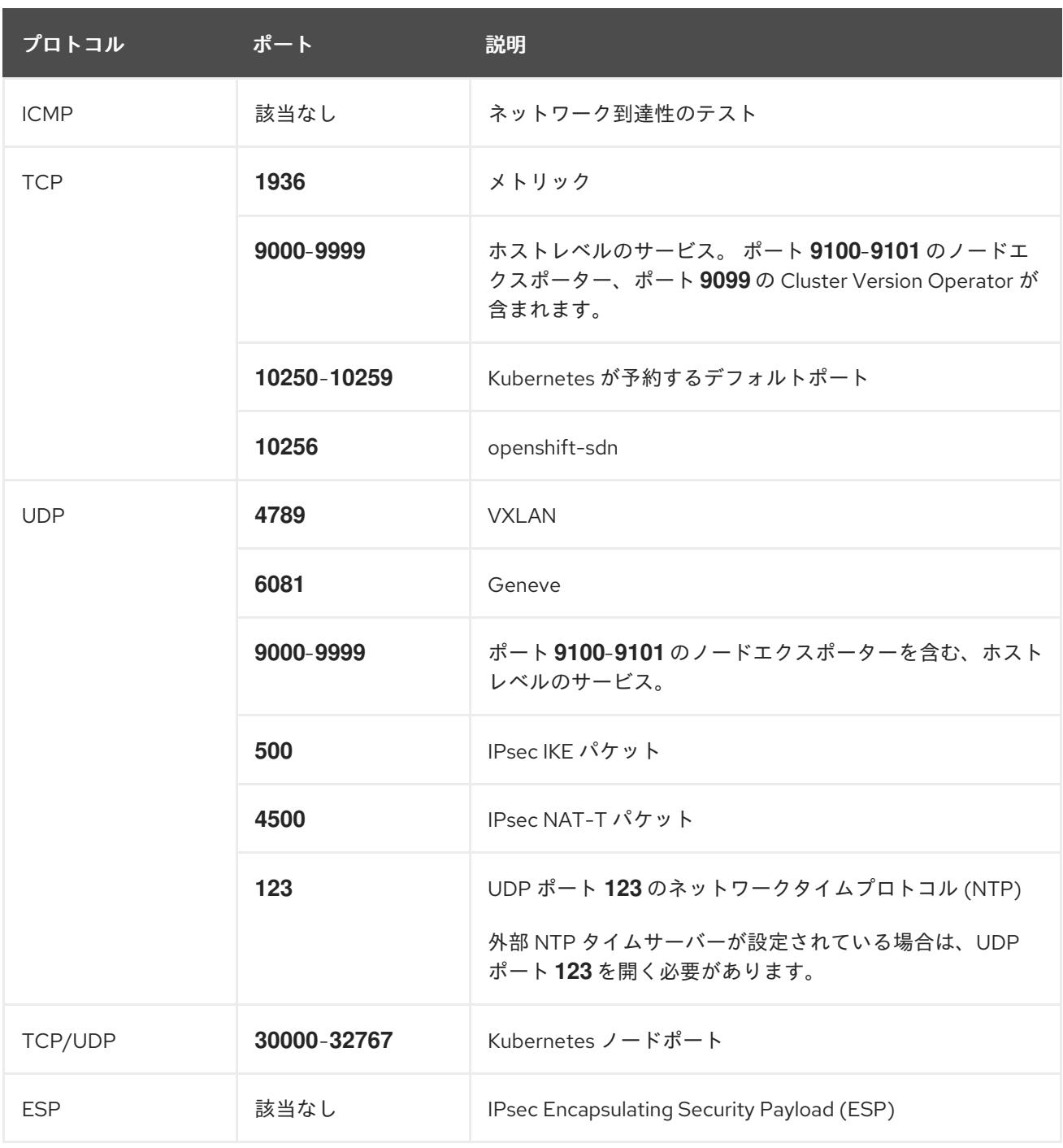

# 表12.37 すべてのマシンからコントロールプレーンへの通信に使用されるポート

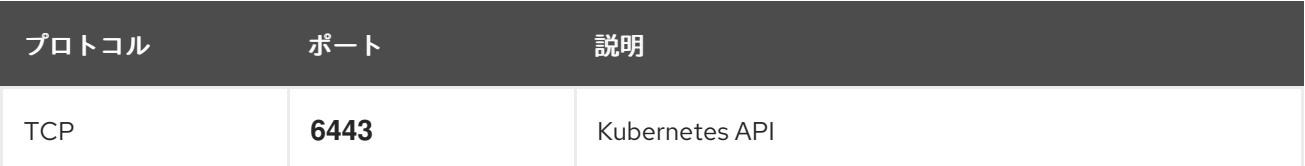

# 表12.38 コントロールプレーンマシンからコントロールプレーンマシンへの通信に使用されるポート

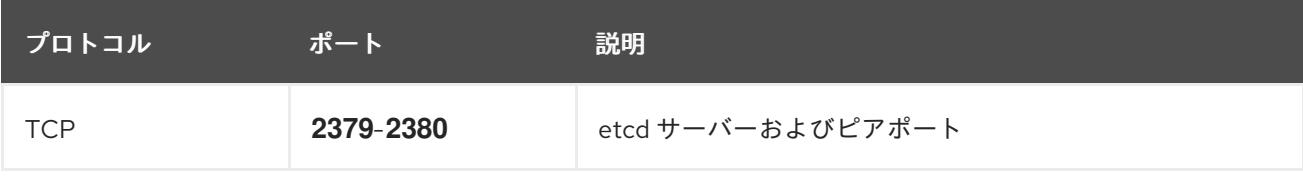

# ユーザーによってプロビジョニングされるインフラストラクチャーの NTP 設定

OpenShift Container Platform クラスターは、デフォルトでパブリック Network Time Protocol (NTP) サーバーを使用するように設定されます。ローカルのエンタープライズ NTP サーバーを使用する必要 があるか、クラスターが切断されたネットワークにデプロイされている場合は、特定のタイムサーバー を使用するようにクラスターを設定できます。詳細は、chrony タイムサービスの設定 のドキュメント を参照してください。

DHCP サーバーが NTP サーバー情報を提供する場合、Red Hat Enterprise Linux CoreOS (RHCOS) マ シンの chrony タイムサービスは情報を読み取り、NTP サーバーとクロックを同期できます。

## 関連情報

● chrony [タイムサービスの設定](#page-4183-0)

# 12.4.4.5. ユーザーによってプロビジョニングされる DNS 要件

OpenShift Container Platform のデプロイメントでは、以下のコンポーネントに DNS 名前解決が必要 です。

- The Kubernetes API
- OpenShift Container Platform のアプリケーションワイルドカード
- ブートストラップ、コントロールプレーンおよびコンピュートマシン

また、Kubernetes API、ブートストラップマシン、コントロールプレーンマシン、およびコンピュート マシンに逆引き DNS 解決も必要です。

DNS A/AAAA または CNAME レコードは名前解決に使用され、PTR レコードは逆引き名前解決に使用 されます。ホスト名が DHCP によって提供されていない場合は、Red Hat Enterprise Linux CoreOS (RHCOS) は逆引きレコードを使用してすべてのノードのホスト名を設定するため、逆引きレコードは 重要です。さらに、逆引きレコードは、OpenShift Container Platform が動作するために必要な証明書 署名要求 (CSR) を生成するために使用されます。

# 注記

各クラスターノードにホスト名を提供するために DHCP サーバーを使用することが推奨 されます。詳細は、ユーザーによってプロビジョニングされるインフラストラクチャー に関する DHCP の推奨事項のセクションを参照してください。

以下の DNS レコードは、ユーザーによってプロビジョニングされる OpenShift Container Platform ク ラスターに必要で、これはインストール前に設定されている必要があります。各レコード で、**<cluster\_name>** はクラスター名で、**<base\_domain>** は、**install-config.yaml** ファイルに指定す るベースドメインです。完全な DNS レコードは **<component>.<cluster\_name>.<base\_domain>.** の 形式を取ります。

## 表12.39 必要な DNS レコード

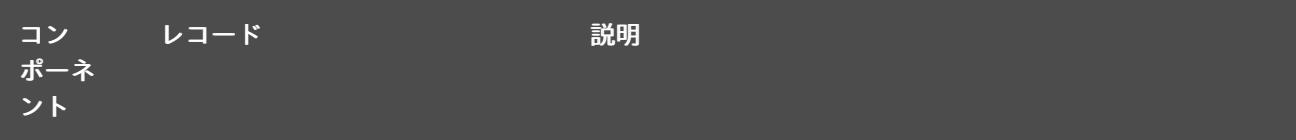

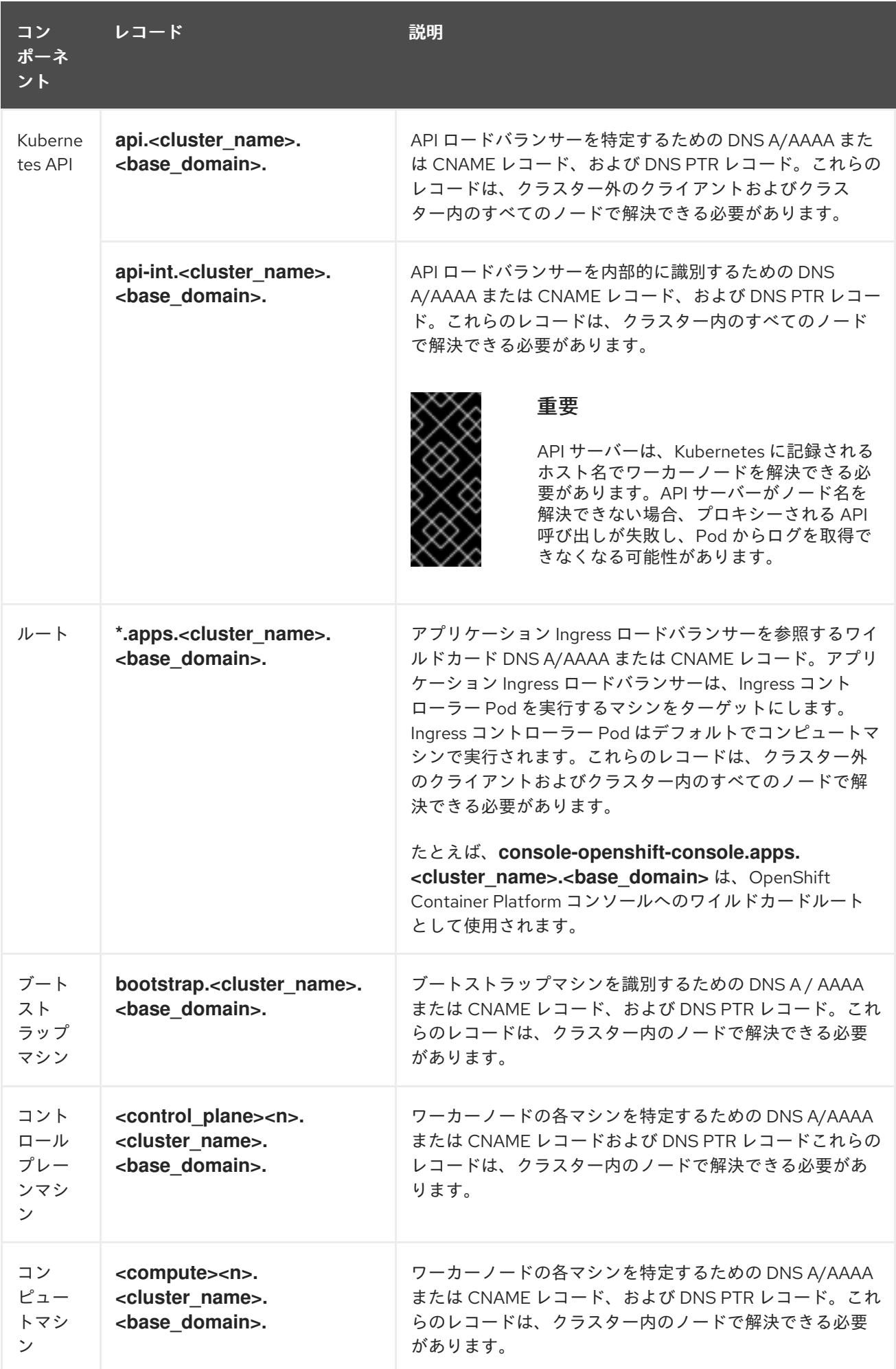

<span id="page-2131-6"></span><span id="page-2131-5"></span>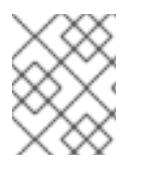

OpenShift Container Platform 4.4 以降では、DNS 設定で etcd ホストおよび SRV レ コードを指定する必要はありません。

ヒント

**dig** コマンドを使用して、名前および逆引き名前解決を確認することができます。検証手順の詳細 は、ユーザーによってプロビジョニングされるインフラストラクチャーの DNS 解決の検証のセクショ ンを参照してください。

# 12.4.4.5.1. ユーザーによってプロビジョニングされるクラスターの DNS 設定の例

このセクションでは、ユーザーによってプロビジョニングされるインフラストラクチャーに OpenShift Container Platform をデプロイするための DNS 要件を満たす A および PTR レコード設定サンプルを提 供します。サンプルは、特定の DNS ソリューションを選択するためのアドバイスを提供することを目 的としていません。

この例では、クラスター名は **ocp4** で、ベースドメインは **example.com** です。

ユーザーによってプロビジョニングされるクラスターの DNS A レコードの設定例

BIND ゾーンファイルの以下の例は、ユーザーによってプロビジョニングされるクラスターの名前解決 の A レコードの例を示しています。

例12.7 DNS ゾーンデータベースのサンプル

```
$TTL 1W
@ IN SOA ns1.example.com. root (
 2019070700 ; serial
 3H ; refresh (3 hours)
 30M ; retry (30 minutes)
 2W ; expiry (2 weeks)
 1W ) ; minimum (1 week)
IN NS ns1.example.com.
IN MX 10 smtp.example.com.
;
;
ns1.example.com. IN A 192.168.1.5
smtp.example.com. IN A 192.168.1.5
;
helper.example.com. IN A 192.168.1.5
helper.ocp4.example.com. IN A 192.168.1.5
;
api.ocp4.example.com. IN A 192.168.1.5 1
api-int.ocp4.example.com. IN A 192.168.1.5 2
;
*.apps.ocp4.example.com. IN A 192.168.1.5 3
;
bootstrap.ocp4.example.com. IN A 192.168.1.96 4
;
control-plane0.ocp4.example.com. IN A 192.168.1.97 5
control-plane1.ocp4.example.com. IN A 192.168.1.98 6
control-plane2.ocp4.example.com. IN A 192.168.1.99 7
;
```
<span id="page-2132-3"></span><span id="page-2132-2"></span><span id="page-2132-1"></span><span id="page-2132-0"></span>compute0.ocp4.example.com. IN A 192.168.1.11 **8** compute1.ocp4.example.com. IN A 192.168.1.7 **9**

;EOF

;

[1](#page-2131-0)

- Kubernetes API の名前解決を提供します。レコードは API ロードバランサーの IP アドレスを 参照します。
- [2](#page-2131-1) Kubernetes API の名前解決を提供します。レコードは API ロードバランサーの IP アドレスを 参照し、内部クラスター通信に使用されます。

[3](#page-2131-2) ワイルドカードルートの名前解決を提供します。レコードは、アプリケーション Ingress ロー ドバランサーの IP アドレスを参照します。アプリケーション Ingress ロードバランサーは、 Ingress コントローラー Pod を実行するマシンをターゲットにします。Ingress コントローラー Pod はデフォルトでコンピュートマシンで実行されます。

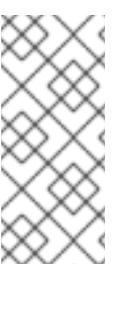

## 注記

この例では、同じロードバランサーが Kubernetes API およびアプリケーション の Ingress トラフィックに使用されます。実稼働のシナリオでは、API およびア プリケーション Ingress ロードバランサーを個別にデプロイし、それぞれのロー ドバランサーインフラストラクチャーを分離してスケーリングすることができま す。

[4](#page-2131-3) ブートストラップマシンの名前解決を提供します。

[5](#page-2131-4) [6](#page-2132-0) [7](#page-2132-1)コントロールプレーンマシンの名前解決を提供します。

<mark>[8](#page-2132-2) ⊙</mark>コンピュートマシンの名前解決を提供します。

## ユーザーによってプロビジョニングされるクラスターの DNS PTR レコードの設定例

以下の BIND ゾーンファイルの例では、ユーザーによってプロビジョニングされるクラスターの逆引き 名前解決の PTR レコードの例を示しています。

#### 例12.8 逆引きレコードの DNS ゾーンデータベースの例

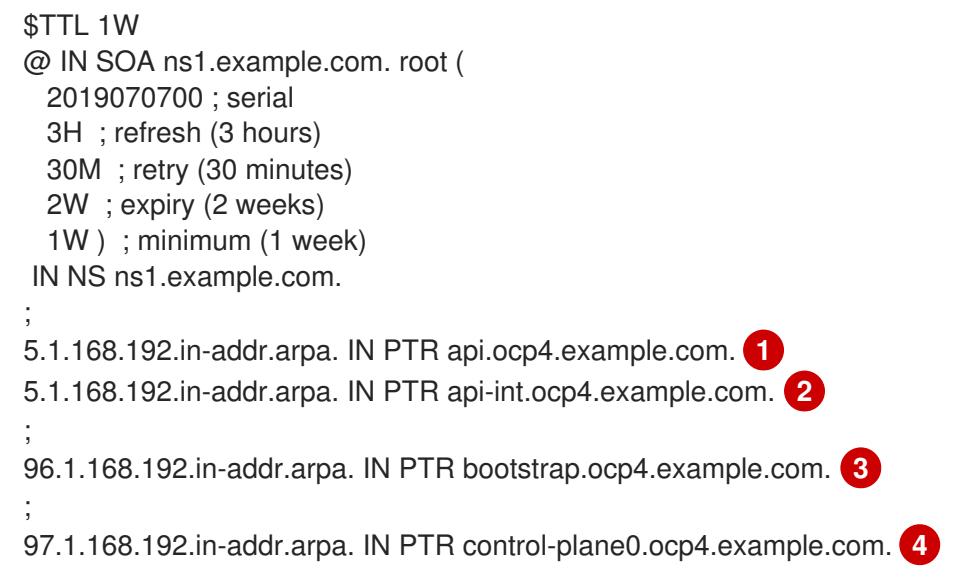

<span id="page-2133-7"></span><span id="page-2133-6"></span><span id="page-2133-5"></span><span id="page-2133-4"></span><span id="page-2133-3"></span><span id="page-2133-2"></span><span id="page-2133-1"></span><span id="page-2133-0"></span>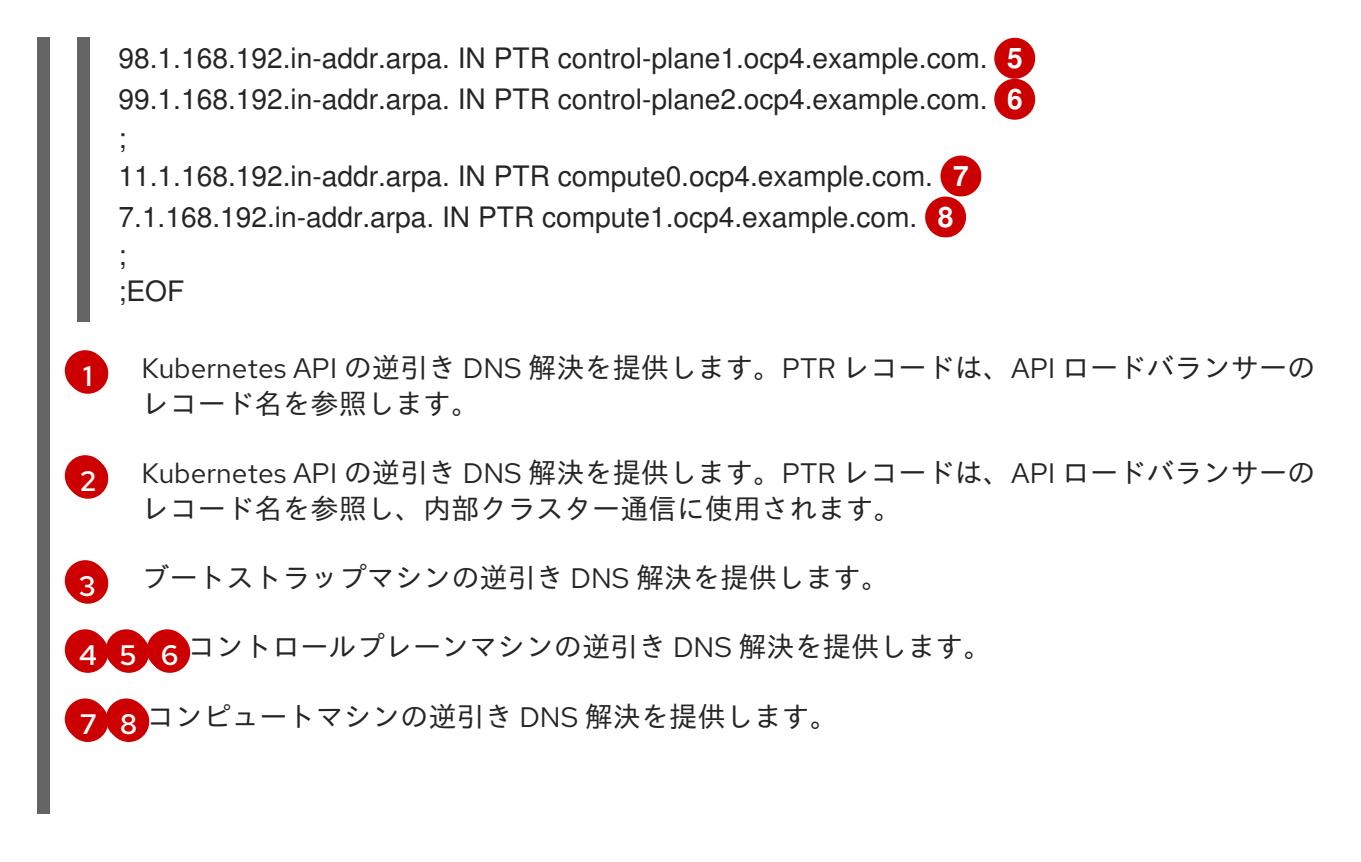

PTR レコードは、OpenShift Container Platform アプリケーションのワイルドカードに は必要ありません。

## 関連情報

[ユーザーによってプロビジョニングされるインフラストラクチャーの](#page-2140-0) DNS 解決の検証

# 12.4.4.6. ユーザーによってプロビジョニングされるインフラストラクチャーの負荷分散要件

OpenShift Container Platform をインストールする前に、API およびアプリケーションの Ingress 負荷分 散インフラストラクチャーをプロビジョニングする必要があります。実稼働のシナリオでは、API およ びアプリケーション Ingress ロードバランサーを個別にデプロイし、それぞれのロードバランサーイン フラストラクチャーを分離してスケーリングすることができます。

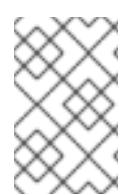

# 注記

Red Hat Enterprise Linux (RHEL) インスタンスを使用して API およびアプリケーション イングレスロードバランサーをデプロイする場合は、RHEL サブスクリプションを別途 購入する必要があります。

負荷分散インフラストラクチャーは以下の要件を満たす必要があります。

- 1. API ロードバランサー: プラットフォームと対話およびプラットフォームを設定するためのユー ザー向けの共通のエンドポイントを提供します。以下の条件を設定します。
	- Layer 4 の負荷分散のみ。これは、Raw TCP または SSL パススルーモードと呼ばれます。
	- ステートレス負荷分散アルゴリズム。オプションは、ロードバランサーの実装によって異 なります。

#### 重要

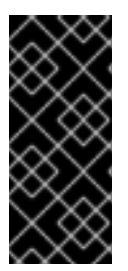

API ロードバランサーのセッションの永続性は設定しないでください。 Kubernetes API サーバーのセッション永続性を設定すると、OpenShift Container Platform クラスターとクラスター内で実行される Kubernetes API の 過剰なアプリケーショントラフィックによりパフォーマンスの問題が発生する可 能性があります。

ロードバランサーのフロントとバックの両方で以下のポートを設定します。

#### 表12.40 API ロードバランサー

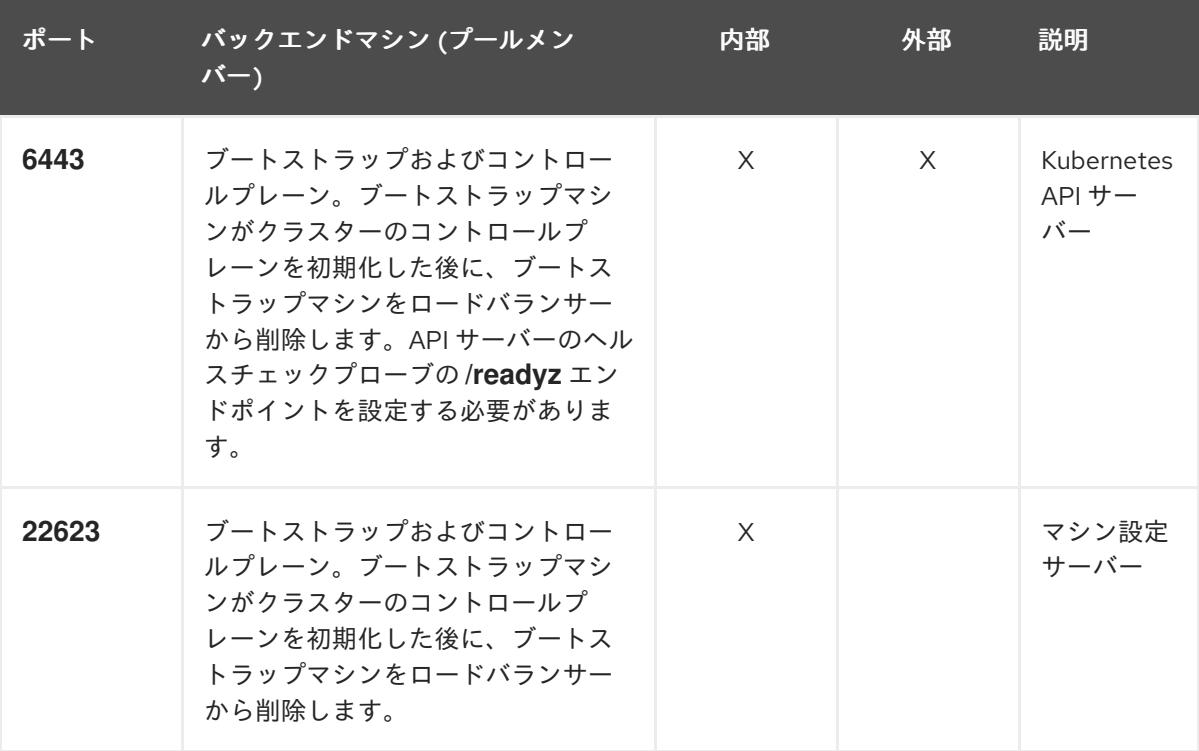

注記

ロードバランサーは、API サーバーが **/readyz** エンドポイントをオフにしてから プールから API サーバーインスタンスを削除するまで最大 30 秒かかるように設 定する必要があります。**/readyz** の後の時間枠内でエラーが返されたり、正常に なったりする場合は、エンドポイントが削除または追加されているはずです。5 秒または 10 秒ごとにプローブし、2 つの正常な要求が正常な状態になり、3 つの 要求が正常な状態になりません。これらは十分にテストされた値です。

- 2. Application Ingress ロードバランサー: クラスター外から送られるアプリケーショントラフィッ クの Ingress ポイントを提供します。Ingress ルーターの作業用の設定が OpenShift Container Platform クラスターに必要です。 以下の条件を設定します。
	- Layer 4 の負荷分散のみ。これは、Raw TCP または SSL パススルーモードと呼ばれます。
	- 選択可能なオプションやプラットフォーム上でホストされるアプリケーションの種類に基 づいて、接続ベースの永続化またはセッションベースの永続化が推奨されます。

# <span id="page-2135-0"></span>ヒント

クライアントの実際の IP アドレスがアプリケーション Ingress ロードバランサーによって確認 できる場合、ソースの IP ベースのセッション永続化を有効にすると、エンドツーエンドの TLS 暗号化を使用するアプリケーションのパフォーマンスを強化できます。

ロードバランサーのフロントとバックの両方で以下のポートを設定します。

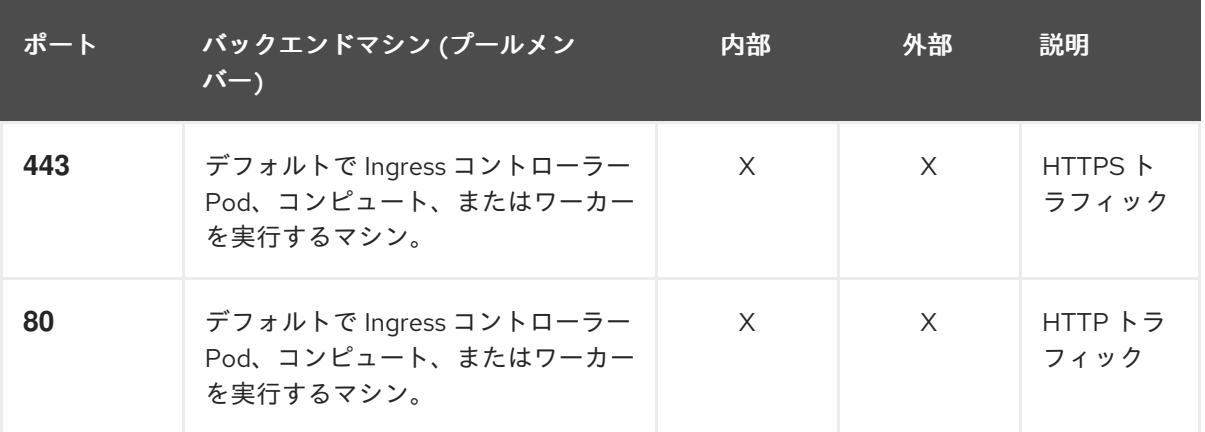

## 表12.41 アプリケーション Ingress ロードバランサー

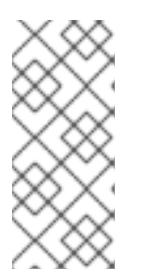

注記

ゼロ (0) コンピュートノードで 3 ノードクラスターをデプロイする場合、 Ingress コントローラー Pod はコントロールプレーンノードで実行されます。3 ノードクラスターデプロイメントでは、HTTP および HTTPS トラフィックをコ ントロールプレーンノードにルーティングするようにアプリケーション Ingress ロードバランサーを設定する必要があります。

# 12.4.4.6.1. ユーザーによってプロビジョニングされるクラスターのロードバランサーの設定例

このセクションでは、ユーザーによってプロビジョニングされるクラスターの負荷分散要件を満たす API およびアプリケーション Ingress ロードバランサーの設定例を説明します。この例は、HAProxy ロードバランサーの **/etc/haproxy/haproxy.cfg** 設定です。この例では、特定の負荷分散ソリューショ ンを選択するためのアドバイスを提供することを目的としていません。

この例では、同じロードバランサーが Kubernetes API およびアプリケーションの Ingress トラフィック に使用されます。実稼働のシナリオでは、API およびアプリケーション Ingress ロードバランサーを個 別にデプロイし、それぞれのロードバランサーインフラストラクチャーを分離してスケーリングするこ とができます。

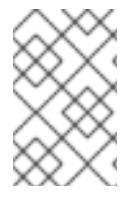

# 注記

HAProxy をロードバランサーとして使用し、SELinux が **enforcing** に設定されている場 合は、**setsebool -P haproxy\_connect\_any=1** を実行して、HAProxy サービスが設定済 みの TCP ポートにバインドできることを確認する必要があります。

例12.9 API およびアプリケーション Ingress ロードバランサーの設定例

global log 127.0.0.1 local2 pidfile /var/run/haproxy.pid

<span id="page-2136-5"></span><span id="page-2136-4"></span><span id="page-2136-3"></span><span id="page-2136-2"></span><span id="page-2136-1"></span><span id="page-2136-0"></span>[1](#page-2136-0)  $2^{\prime}$  $2^{\prime}$  [4](#page-2136-2) ポート **6443** は Kubernetes API トラフィックを処理し、コントロールプレーンマシンを参照し ます。 ブートストラップエントリーは、OpenShift Container Platform クラスターのインストール前 に有効にし、ブートストラッププロセスの完了後にそれらを削除する必要があります。 maxconn 4000 daemon defaults mode http log global option dontlognull option http-server-close option redispatch retries 3 timeout http-request 10s timeout queue 1m timeout connect 10s timeout client 1m timeout server 1m timeout http-keep-alive 10s timeout check 10s maxconn 3000 listen api-server-6443 **1** bind \*:6443 mode tcp option httpchk GET /readyz HTTP/1.0 option log-health-checks balance roundrobin server bootstrap bootstrap.ocp4.example.com:6443 verify none check check-ssl inter 10s fall 2 rise 3 backup **2** server master0 master0.ocp4.example.com:6443 weight 1 verify none check check-ssl inter 10s fall 2 rise 3 server master1 master1.ocp4.example.com:6443 weight 1 verify none check check-ssl inter 10s fall 2 rise 3 server master2 master2.ocp4.example.com:6443 weight 1 verify none check check-ssl inter 10s fall 2 rise 3 listen machine-config-server-22623 **3** bind \*:22623 mode tcp server bootstrap bootstrap.ocp4.example.com:22623 check inter 1s backup **4** server master0 master0.ocp4.example.com:22623 check inter 1s server master1 master1.ocp4.example.com:22623 check inter 1s server master2 master2.ocp4.example.com:22623 check inter 1s listen ingress-router-443 **5** bind \*:443 mode tcp balance source server worker0 worker0.ocp4.example.com:443 check inter 1s server worker1 worker1.ocp4.example.com:443 check inter 1s listen ingress-router-80 **6** bind \*:80 mode tcp balance source server worker0 worker0.ocp4.example.com:80 check inter 1s server worker1 worker1.ocp4.example.com:80 check inter 1s

[3](#page-2136-3) [5](#page-2136-4) [6](#page-2136-5) ポート **22623** はマシン設定サーバートラフィックを処理し、コントロールプレーンマシンを参 照します。 ポート **443** は HTTPS トラフィックを処理し、Ingress コントローラー Pod を実行するマシン を参照します。Ingress コントローラー Pod はデフォルトでコンピュートマシンで実行されま す。 ポート **80** は HTTP トラフィックを処理し、Ingress コントローラー Pod を実行するマシンを参 照します。Ingress コントローラー Pod はデフォルトでコンピュートマシンで実行されます。 注記

> ゼロ (0) コンピュートノードで 3 ノードクラスターをデプロイする場合、 Ingress コントローラー Pod はコントロールプレーンノードで実行されます。3 ノードクラスターデプロイメントでは、HTTP および HTTPS トラフィックをコ ントロールプレーンノードにルーティングするようにアプリケーション Ingress ロードバランサーを設定する必要があります。

<u>ことに、ブートストラップのディーストラップ</u><br>- アート・マップ レートストラップ

ヒント

HAProxy をロードバランサーとして使用する場合は、HAProxy ノードで **netstat -nltupe** を実行して、 ポート **6443**、**22623**、**443**、および **80** で **haproxy** プロセスがリッスンしていることを確認することが できます。

12.4.5. ユーザーによってプロビジョニングされるインフラストラクチャーの準備

ユーザーによってプロビジョニングされるインフラストラクチャーに OpenShift Container Platform を インストールする前に、基礎となるインフラストラクチャーを準備する必要があります。

このセクションでは、OpenShift Container Platform インストールの準備としてクラスターインフラス トラクチャーを設定するために必要な手順の概要について説明します。これには、クラスターノード用 の IP ネットワークおよびネットワーク接続を設定し、ファイアウォール経由で必要なポートを有効に し、必要な DNS および負荷分散インフラストラクチャーの設定が含まれます。

準備後、クラスターインフラストラクチャーは、ユーザーによってプロビジョニングされるインフラス トラクチャーを使用したクラスターの要件 セクションで説明されている要件を満たす必要があります。

#### 前提条件

- OpenShift Container Platform 4.x [のテスト済みインテグレーション](https://access.redhat.com/ja/articles/4319501) を確認している。
- ユーザーによってプロビジョニングされるインフラストラクチャーを使用したクラスターの要 件で説明されているインフラストラクチャーの要件を確認している。

手順

1. DHCP を使用して IP ネットワーク設定をクラスターノードに提供する場合は、DHCP サービス を設定します。

a. ノードの永続 IP アドレスを DHCP サーバー設定に追加します。設定で、関連するネット

- a. ノードの永続 IP アドレスを DHCP サーバー設定に追加します。設定で、関連するネット ワークインターフェイスの MAC アドレスを、各ノードの目的の IP アドレスと一致させま す。
- b. DHCP を使用してクラスターマシンの IP アドレスを設定する場合、マシンは DHCP を介 して DNS サーバー情報も取得します。DHCP サーバー設定を介してクラスターノードが使 用する永続 DNS サーバーアドレスを定義します。

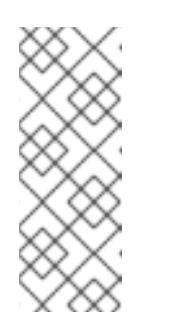

注記

DHCP サービスを使用しない場合、IP ネットワーク設定と DNS サーバーの アドレスを RHCOS インストール時にノードに指定する必要があります。 ISO イメージからインストールしている場合は、ブート引数として渡すこと ができます。静的 IP プロビジョニングと高度なネットワークオプションの 詳細は、RHCOS のインストールと OpenShift Container Platform ブートス トラッププロセスの開始のセクションを参照してください。

c. DHCP サーバー設定でクラスターノードのホスト名を定義します。ホスト名に関する考慮 事項については、DHCP を使用したクラスターノードのホスト名の設定 参照してくださ い。

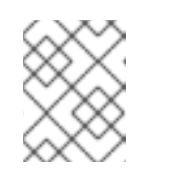

DHCP サービスを使用しない場合、クラスターノードは逆引き DNS ルック アップを介してホスト名を取得します。

- 2. ネットワークインフラストラクチャーがクラスターコンポーネント間の必要なネットワーク接 続を提供することを確認します。要件に関する詳細は、ユーザーによってプロビジョニングさ れるインフラストラクチャーのネットワーク要件のセクションを参照してください。
- 3. OpenShift Container Platform クラスターコンポーネントで通信するために必要なポートを有 効にするようにファイアウォールを設定します。必要なポートの詳細は、ユーザーによってプ ロビジョニングされるインフラストラクチャーのネットワーク要件のセクションを参照してく ださい。

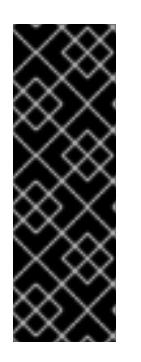

## 重要

デフォルトで、ポート **1936** は OpenShift Container Platform クラスターにアク セスできます。これは、各コントロールプレーンノードがこのポートへのアクセ スを必要とするためです。

Ingress ロードバランサーを使用してこのポートを公開しないでください。これ を実行すると、Ingress コントローラーに関連する統計やメトリクスなどの機密 情報が公開される可能性があるためです。

- 4. クラスターに必要な DNS インフラストラクチャーを設定します。
	- a. Kubernetes API、アプリケーションワイルドカード、ブートストラップマシン、コント ロールプレーンマシン、およびコンピュートマシンの DNS 名前解決を設定します。
	- b. Kubernetes API、ブートストラップマシン、コントロールプレーンマシン、およびコン ピュートマシンの逆引き DNS 解決を設定します。 OpenShift Container Platform DNS 要件の詳細は、ユーザーによってプロビジョニングさ れる DNS 要件のセクションを参照してください。
- 5. DNS 設定を検証します。
	- a. インストールノードから、Kubernetes API、ワイルドカードルート、およびクラスター ノードのレコード名に対して DNS ルックアップを実行します。応答の IP アドレスが正し いコンポーネントに対応することを確認します。
	- b. インストールノードから、ロードバランサーとクラスターノードの IP アドレスに対して逆 引き DNS ルックアップを実行します。応答のレコード名が正しいコンポーネントに対応す ることを確認します。 DNS 検証手順の詳細は、ユーザーによってプロビジョニングされるインフラストラク チャーの DNS 解決の検証のセクションを参照してください。
- 6. 必要な API およびアプリケーションの Ingress 負荷分散インフラストラクチャーをプロビジョ ニングします。要件に関する詳細は、ユーザーによってプロビジョニングされるインフラスト ラクチャーの負荷分散要件のセクションを参照してください。

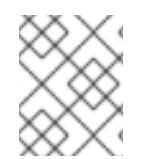

一部の負荷分散ソリューションでは、負荷分散を初期化する前に、クラスターノードの DNS 名前解決を有効化する必要があります。

#### 関連情報

- $\blacksquare$ [ユーザーによってプロビジョニングされるインフラストラクチャーを使用したクラスターの要](#page-2131-5) 件
- RHCOS のインストールおよび OpenShift Container Platform [ブートストラッププロセスの開](#page-2182-0) 始
- DHCP [を使用したクラスターノードのホスト名の設定](#page-2127-0)
- 高度な RHCOS [インストール設定](#page-2186-0)
- [ユーザーによってプロビジョニングされるインフラストラクチャーのネットワーク要件](#page-2128-0)
- [ユーザーによってプロビジョニングされる](#page-2131-6) DNS 要件
- [ユーザーによってプロビジョニングされるインフラストラクチャーの](#page-2140-0) DNS 解決の検証
- [ユーザーによってプロビジョニングされるインフラストラクチャーの負荷分散要件](#page-2135-0)

12.4.6. ユーザーによってプロビジョニングされるインフラストラクチャーの DNS 解決 の検証

OpenShift Container Platform をユーザーによってプロビジョニングされるインフラストラクチャーに インストールする前に、DNS 設定を検証できます。

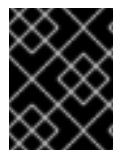

#### 重要

本セクションの検証手順は、クラスターのインストール前に正常に実行される必要があ ります。

ユーザーによってプロビジョニングされるインフラストラクチャーに必要な DNS レコードを設

前提条件

<span id="page-2140-0"></span>ユーザーによってプロビジョニングされるインフラストラクチャーに必要な DNS レコードを設 定している。

# 手順

- 1. インストールノードから、Kubernetes API、ワイルドカードルート、およびクラスターノード のレコード名に対して DNS ルックアップを実行します。応答に含まれる IP アドレスが正しい コンポーネントに対応することを確認します。
	- a. Kubernetes API レコード名に対してルックアップを実行します。結果が API ロードバラン サーの IP アドレスを参照することを確認します。

<span id="page-2140-1"></span>\$ dig +noall +answer @<nameserver\_ip> api.<cluster\_name>.<base\_domain> **1**

**<nameserver\_ip>** をネームサーバーの IP アドレスに、**<cluster\_name>** をクラス ター名に、**<base\_domain>** をベースドメイン名に置き換えます。

# 出力例

[1](#page-2140-1)

api.ocp4.example.com. 604800 IN A 192.168.1.5

b. Kubernetes 内部 API レコード名に対してルックアップを実行します。結果が API ロードバ ランサーの IP アドレスを参照することを確認します。

\$ dig +noall +answer @<nameserver\_ip> api-int.<cluster\_name>.<base\_domain>

出力例

api-int.ocp4.example.com. 604800 IN A 192.168.1.5

c. **\*.apps.<cluster\_name>.<base\_domain>** DNS ワイルドカードルックアップの例をテスト します。すべてのアプリケーションのワイルドカードルックアップは、アプリケーション Ingress ロードバランサーの IP アドレスに解決する必要があります。

\$ dig +noall +answer @<nameserver\_ip> random.apps.<cluster\_name>.<br/>base\_domain>

# 出力例

random.apps.ocp4.example.com. 604800 IN A 192.168.1.5

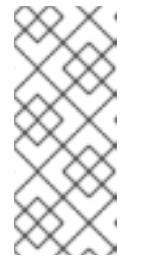

## 注記

出力例では、同じロードバランサーが Kubernetes API およびアプリケー ションの Ingress トラフィックに使用されます。実稼働のシナリオでは、API およびアプリケーション Ingress ロードバランサーを個別にデプロイし、そ れぞれのロードバランサーインフラストラクチャーを分離してスケーリング することができます。

**random** は、別のワイルドカード値に置き換えることができます。たとえば、OpenShift Container Platform コンソールへのルートをクエリーできます。

\$ dig +noall +answer  $@$  < nameserver ip > console-openshift-console.apps. <cluster\_name>.<br />base\_domain>

# 出力例

console-openshift-console.apps.ocp4.example.com. 604800 IN A 192.168.1.5

d. ブートストラップ DNS レコード名に対してルックアップを実行します。結果がブートスト ラップノードの IP アドレスを参照することを確認します。

\$ dig +noall +answer @<nameserver\_ip> bootstrap.<cluster\_name>.<base\_domain>

出力例

bootstrap.ocp4.example.com. 604800 IN A 192.168.1.96

- e. この方法を使用して、コントロールプレーンおよびコンピュートノードの DNS レコード名 に対してルックアップを実行します。結果が各ノードの IP アドレスに対応していることを 確認します。
- 2. インストールノードから、ロードバランサーとクラスターノードの IP アドレスに対して逆引き DNS ルックアップを実行します。応答に含まれるレコード名が正しいコンポーネントに対応す ることを確認します。
	- a. API ロードバランサーの IP アドレスに対して逆引き参照を実行します。応答に、 Kubernetes API および Kubernetes 内部 API のレコード名が含まれていることを確認しま す。

\$ dig +noall +answer @<nameserver\_ip> -x 192.168.1.5

# 出力例

<span id="page-2141-0"></span>5.1.168.192.in-addr.arpa. 604800 IN PTR api-int.ocp4.example.com. **1** 5.1.168.192.in-addr.arpa. 604800 IN PTR api.ocp4.example.com. **2**

Kubernetes 内部 API のレコード名を指定します。

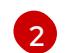

[1](#page-2141-0)

Kubernetes API のレコード名を指定します。

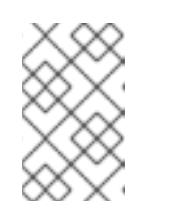

# <span id="page-2141-1"></span>注記

PTR レコードは、OpenShift Container Platform アプリケーションのワイル ドカードには必要ありません。アプリケーション Ingress ロードバランサー の IP アドレスに対する逆引き DNS 解決の検証手順は必要ありません。

b. ブートストラップノードの IP アドレスに対して逆引き参照を実行します。結果がブートス トラップノードの DNS レコード名を参照していることを確認します。

 $$$  dig +noall +answer @<nameserver ip> -x 192.168.1.96

出力例

96.1.168.192.in-addr.arpa. 604800 IN PTR bootstrap.ocp4.example.com.

c. この方法を使用して、コントロールプレーンおよびコンピュートノードの IP アドレスに対 して逆引きルックアップを実行します。結果が各ノードの DNS レコード名に対応している ことを確認します。

#### 関連情報

- [ユーザーによってプロビジョニングされる](#page-2131-6) DNS 要件
- [ユーザーによってプロビジョニングされるインフラストラクチャーの負荷分散要件](#page-2135-0)

# 12.4.7. クラスターノードの SSH アクセス用のキーペアの生成

OpenShift Container Platform をインストールする際に、SSH パブリックキーをインストールプログラ ムに指定できます。キーは、Ignition 設定ファイルを介して Red Hat Enterprise Linux CoreOS (RHCOS) ノードに渡され、ノードへの SSH アクセスを認証するために使用されます。このキーは各 ノードの **core** ユーザーの **~/.ssh/authorized\_keys** リストに追加され、パスワードなしの認証が可能に なります。

キーがノードに渡されると、キーペアを使用して RHCOS ノードにユーザー **core** として SSH を実行で きます。SSH 経由でノードにアクセスするには、秘密鍵のアイデンティティーをローカルユーザーの SSH で管理する必要があります。

インストールのデバッグまたは障害復旧を実行するためにクラスターノードに対して SSH を実行する 場合は、インストールプロセスの間に SSH 公開鍵を指定する必要があります。 **/openshift-install gather** コマンドでは、SSH 公開鍵がクラスターノードに配置されている必要もあります。

# 重要

障害復旧およびデバッグが必要な実稼働環境では、この手順を省略しないでください。

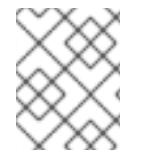

## 注記

AWS [キーペア](https://docs.aws.amazon.com/AWSEC2/latest/UserGuide/ec2-key-pairs.html) などのプラットフォームに固有の方法で設定したキーではなく、ローカル キーを使用する必要があります。

# 手順

1. クラスターノードへの認証に使用するローカルマシンに既存の SSH キーペアがない場合は、こ れを作成します。たとえば、Linux オペレーティングシステムを使用するコンピューターで以 下のコマンドを実行します。

<span id="page-2142-0"></span>\$ ssh-keygen -t ed25519 -N '' -f <path>/<file\_name> **1**

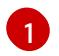

新しい SSH キーのパスとファイル名 (**~/.ssh/id\_ed25519** など) を指定します。既存の キーペアがある場合は、公開鍵が **~/.ssh** ディレクトリーにあることを確認します。

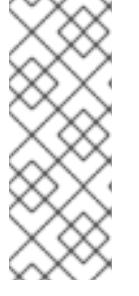

FIPS で検証済みまたは進行中のモジュール (Modules in Process) 暗号ライブラ リーを使用する OpenShift Container Platform クラスターを **x86\_64**、**ppc64le**、および **s390x** アーキテクチャーにインストールする予定の 場合は、**ed25519** アルゴリズムを使用するキーは作成しないでください。代わ りに、**rsa** アルゴリズムまたは **ecdsa** アルゴリズムを使用するキーを作成しま す。

2. 公開 SSH キーを表示します。

\$ cat <path>/<file\_name>.pub

たとえば、次のコマンドを実行して **~/.ssh/id\_ed25519.pub** 公開鍵を表示します。

\$ cat ~/.ssh/id\_ed25519.pub

3. ローカルユーザーの SSH エージェントに SSH 秘密鍵 ID が追加されていない場合は、それを追 加します。キーの SSH エージェント管理は、クラスターノードへのパスワードなしの SSH 認 証、または **./openshift-install gather** コマンドを使用する場合は必要になります。

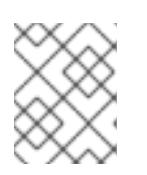

## 注記

一部のディストリビューションでは、**~/.ssh/id\_rsa** および **~/.ssh/id\_dsa** など のデフォルトの SSH 秘密鍵のアイデンティティーは自動的に管理されます。

a. **ssh-agent** プロセスがローカルユーザーに対して実行されていない場合は、バックグラウ ンドタスクとして開始します。

\$ eval "\$(ssh-agent -s)"

出力例

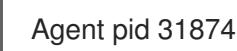

注記

<span id="page-2143-0"></span>クラスターが FIPS モードにある場合は、FIPS 準拠のアルゴリズムのみを使 用して SSH キーを生成します。鍵は RSA または ECDSA のいずれかである 必要があります。

4. SSH プライベートキーを **ssh-agent** に追加します。

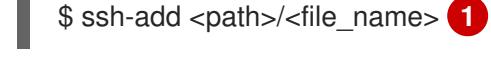

[1](#page-2143-0)

**~/.ssh/id\_ed25519** などの、SSH プライベートキーのパスおよびファイル名を指定しま す。

# 出力例

Identity added: /home/<you>/<path>/<file\_name> (<computer\_name>)

÷

## 次のステップ

● OpenShift Container Platform をインストールする際に、SSH パブリックキーをインストール プログラムに指定します。クラスターを独自にプロビジョニングするインフラストラクチャー にインストールする場合は、キーをインストールプログラムに指定する必要があります。

#### 関連情報

● [ノードの健全性の確認](https://docs.redhat.com/en/documentation/openshift_container_platform/4.12/html-single/support/#verifying-node-health)

12.4.8. インストール設定ファイルの手動作成

クラスターをインストールするには、インストール設定ファイルを手動で作成する必要があります。

#### 前提条件

- ローカルマシンには、インストールプログラムに提供する SSH 公開鍵があります。このキー は、デバッグおよび障害復旧のためにクラスターノードへの SSH 認証に使用されます。
- OpenShift Container Platform インストールプログラムおよびクラスターのプルシークレット を取得しています。
- リポジトリーのミラーリングに使用するコマンドの出力で **imageContentSources** セクション を取得します。
- ミラーレジストリーの証明書の内容を取得する。

#### 手順

1. 必要なインストールアセットを保存するためのインストールディレクトリーを作成します。

\$ mkdir <installation\_directory>

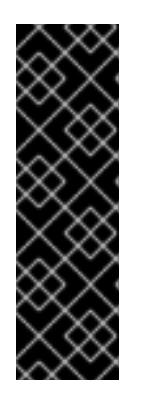

## 重要

ディレクトリーを作成する必要があります。ブートストラップ X.509 証明書な どの一部のインストールアセットの有効期限は短く設定されているため、インス トールディレクトリーを再利用することができません。別のクラスターインス トールの個別のファイルを再利用する必要がある場合は、それらをディレクト リーにコピーすることができます。ただし、インストールアセットのファイル名 はリリース間で変更される可能性があります。インストールファイルを以前の バージョンの OpenShift Container Platform からコピーする場合は注意してコ ピーを行ってください。

2. 提供されるサンプルの **install-config.yaml** ファイルテンプレートをカスタマイズし、これを **<installation\_directory>** に保存します。

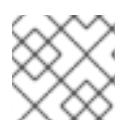

# 注記

この設定ファイルの名前を **install-config.yaml** と付ける必要があります。

- docker.io などの、RHCOS がデフォルトで信頼するレジストリーを使用しない限 り、**additionalTrustBundle** セクションにミラーリポジトリーの証明書の内容を指定する 必要があります。ほとんどの場合、ミラーの証明書を指定する必要があります。
- リポジトリーのミラーリングに使用するコマンドの出力の **imageContentSources** セク ションを組み込む必要があります。
- 3. **install-config.yaml** ファイルをバックアップし、複数のクラスターをインストールするのに使 用できるようにします。

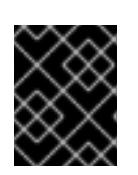

## 重要

**install-config.yaml** ファイルは、インストールプロセスの次の手順で使用されま す。この時点でこれをバックアップする必要があります。

# 12.4.8.1. インストール設定パラメーター

OpenShift Container Platform クラスターをデプロイする前に、環境の詳細を記述するカスタマイズさ れた **install-config.yaml** インストール設定ファイルを指定します。

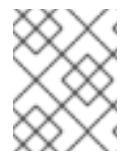

# 注記

インストール後は、これらのパラメーターを **install-config.yaml** ファイルで変更するこ とはできません。

# 12.4.8.1.1. 必須設定パラメーター

必須のインストール設定パラメーターは、以下の表で説明されています。

# 表12.42 必須パラメーター

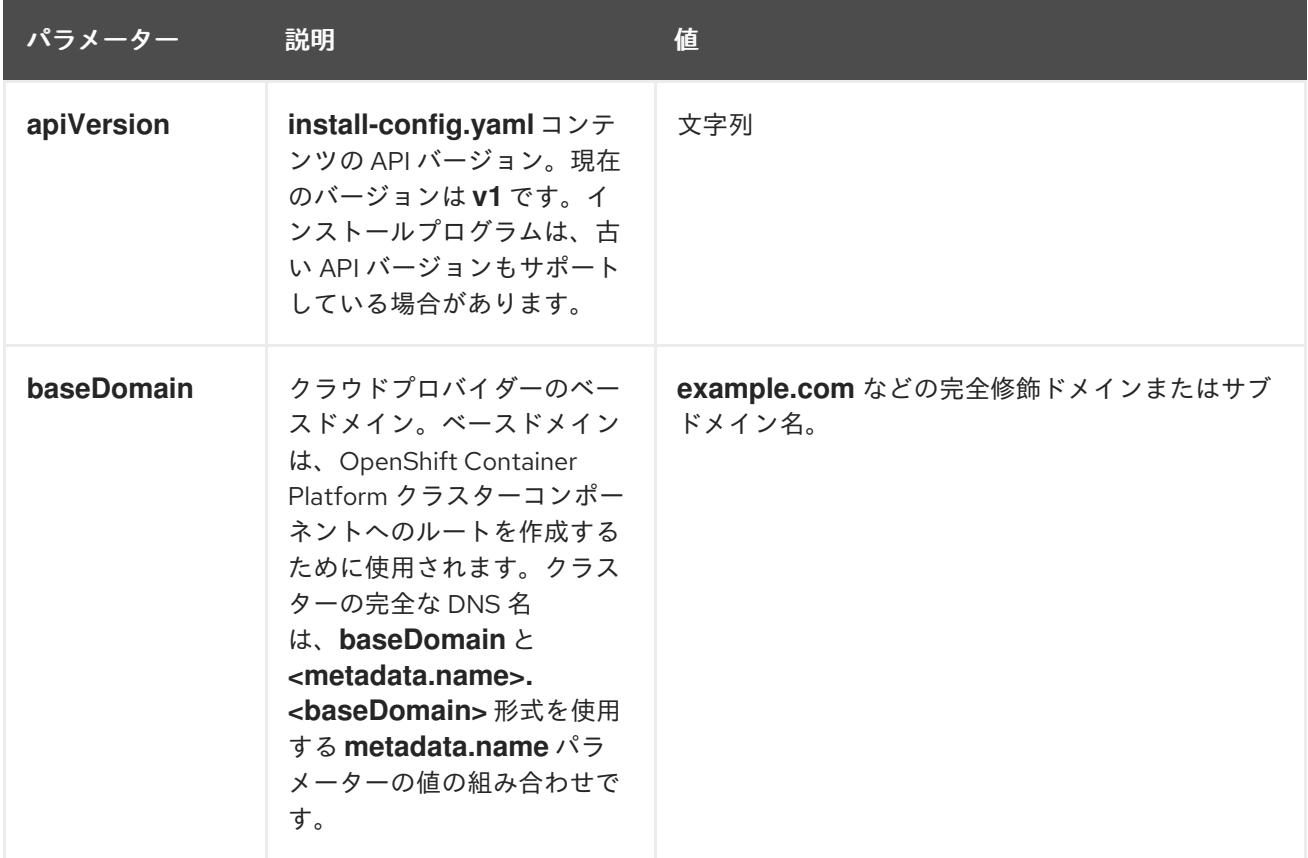

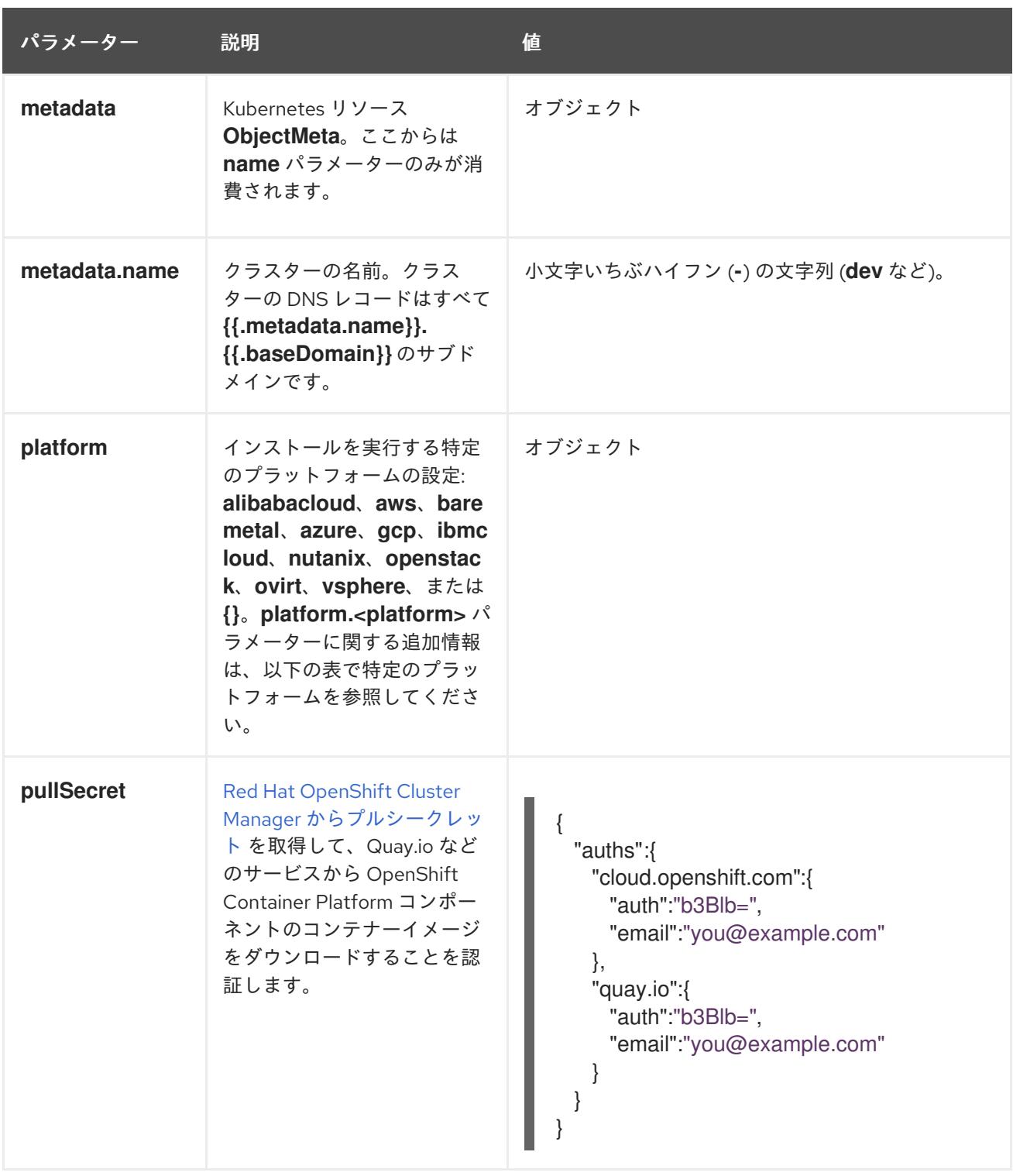

# 12.4.8.1.2. ネットワーク設定パラメーター

既存のネットワークインフラストラクチャーの要件に基づいて、インストール設定をカスタマイズでき ます。たとえば、クラスターネットワークの IP アドレスブロックを拡張するか、デフォルトとは異な る IP アドレスブロックを指定できます。

● Red Hat OpenShift Networking OVN-Kubernetes ネットワークプラグインを使用する場合、 IPv4 と IPv6 の両方のアドレスファミリーがサポートされます。

両方の IP アドレスファミリーを使用するようにクラスターを設定する場合は、次の要件を確認してく

● Red Hat OpenShift Networking OpenShift SDN ネットワークプラグインを使用する場合、IPv4 アドレスファミリーのみがサポートされます。

両方の IP アドレスファミリーを使用するようにクラスターを設定する場合は、次の要件を確認してく ださい。

- どちらの IP ファミリーも、デフォルトゲートウェイに同じネットワークインターフェイスを使 用する必要があります。
- 両方の IP ファミリーにデフォルトゲートウェイが必要です。
- すべてのネットワーク設定パラメーターに対して、IPv4 アドレスと IPv6 アドレスを同じ順序 で指定する必要があります。たとえば、以下の設定では、IPv4 アドレスは IPv6 アドレスの前 に記載されます。

networking:

- clusterNetwork: - cidr: 10.128.0.0/14
- hostPrefix: 23
- cidr: fd00:10:128::/56
- hostPrefix: 64
- serviceNetwork:
- 172.30.0.0/16
- fd00:172:16::/112

# 注記

Globalnet は、Red Hat OpenShift Data Foundation ディザスターリカバリーソリュー ションではサポートされていません。局地的なディザスターリカバリーのシナリオで は、各クラスター内のクラスターとサービスネットワークに重複しない範囲のプライ ベート IP アドレスを使用するようにしてください。

# 表12.43 ネットワークパラメーター

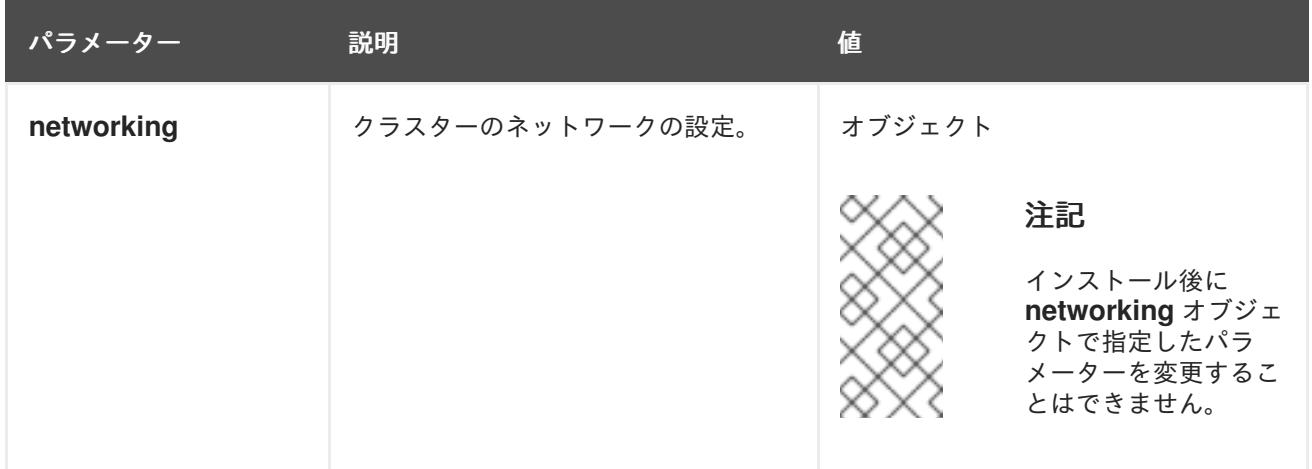

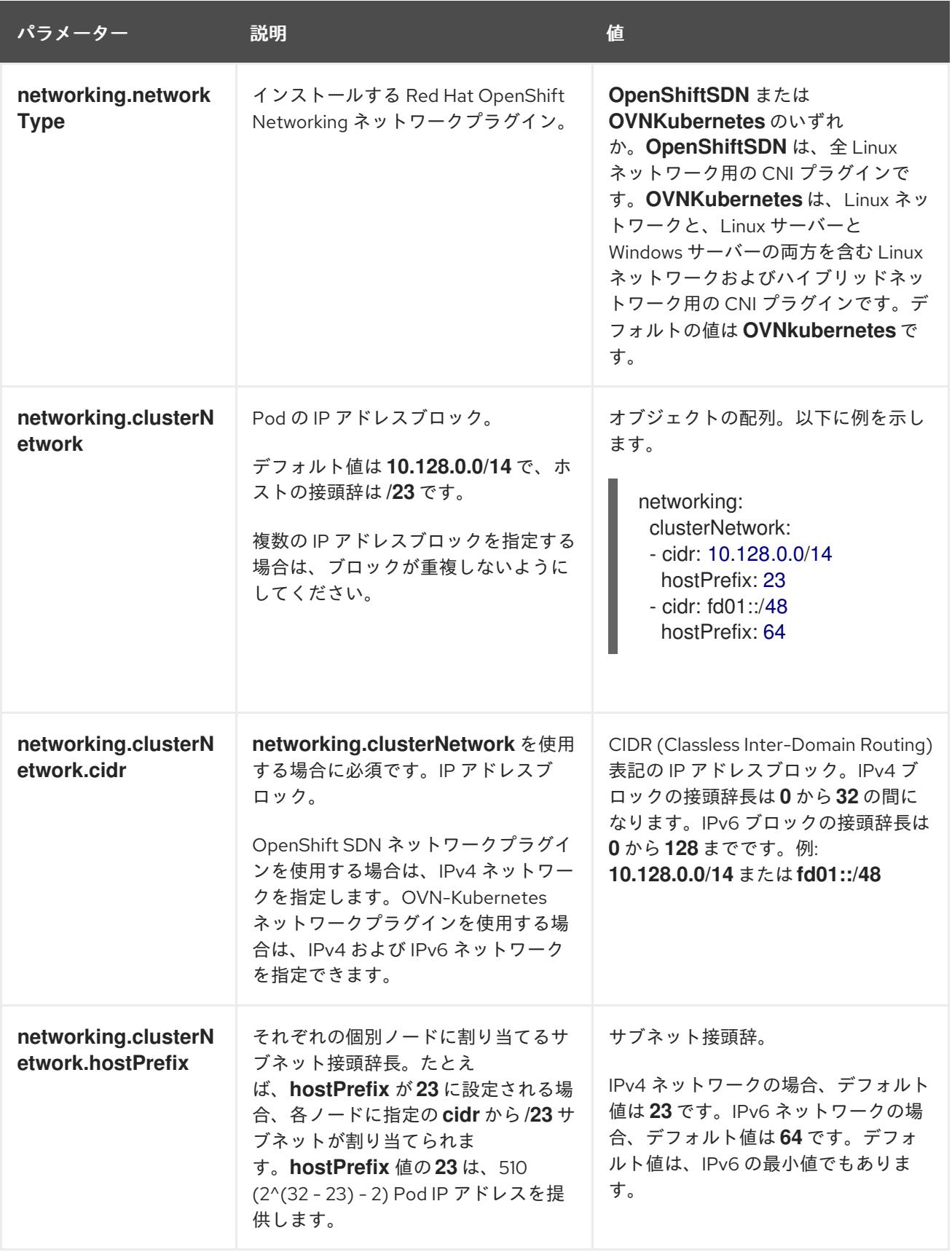

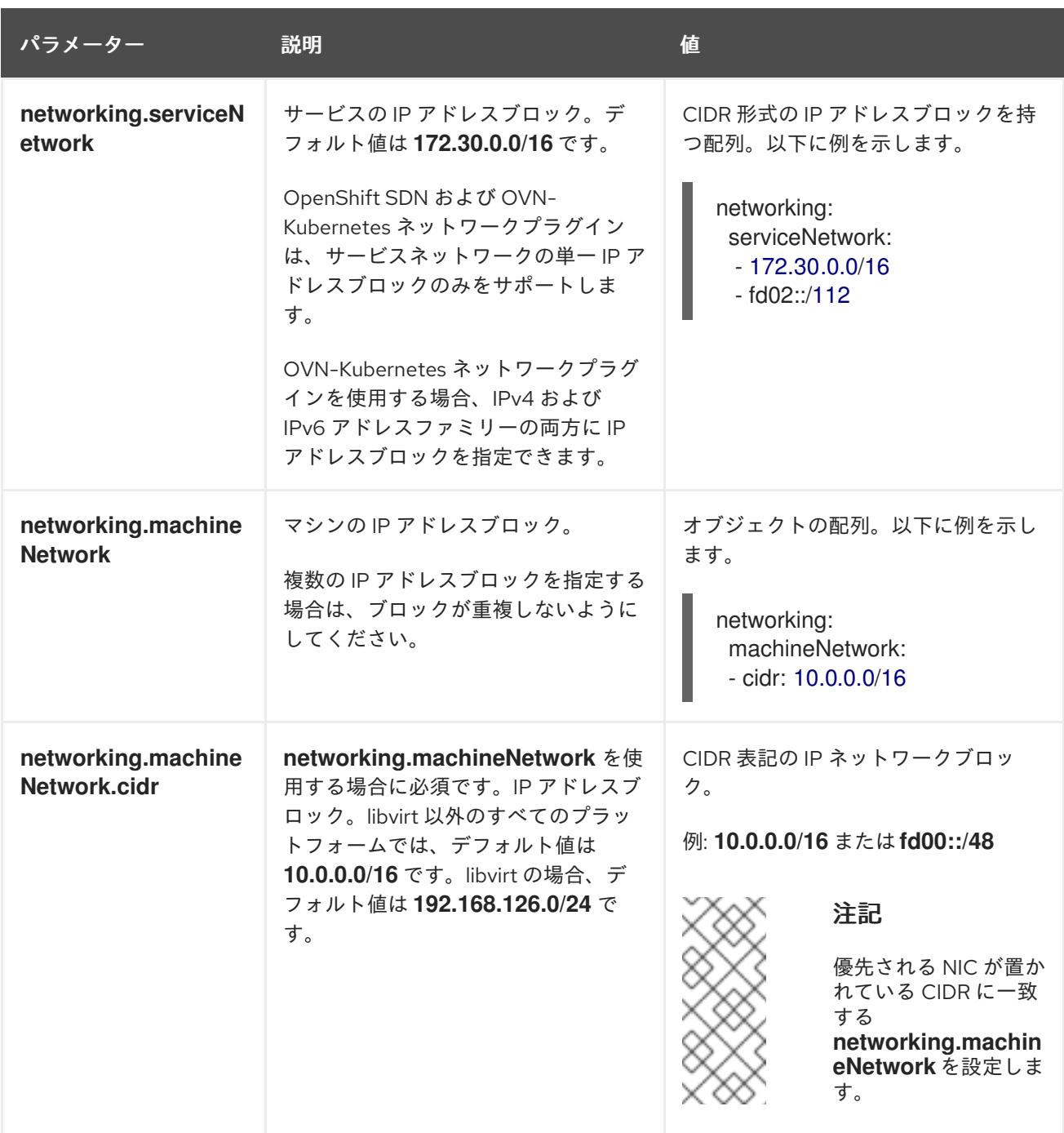

# 12.4.8.1.3. オプションの設定パラメーター

オプションのインストール設定パラメーターは、以下の表で説明されています。

# 表12.44 オプションのパラメーター

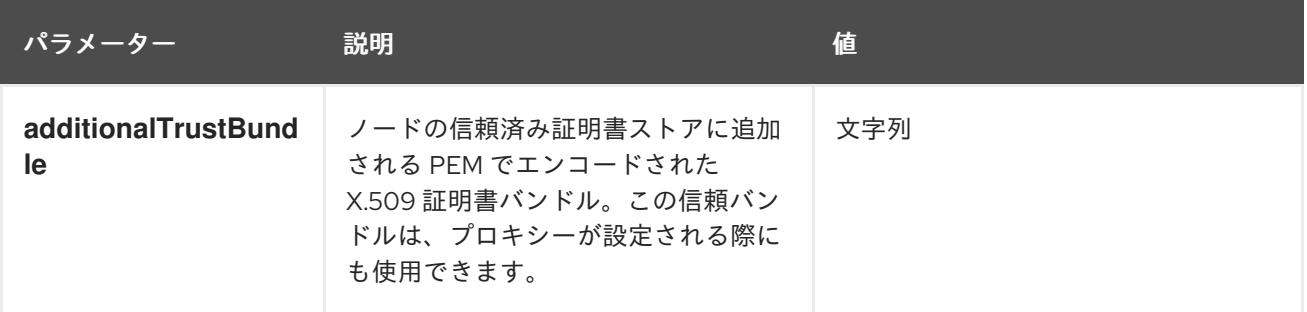

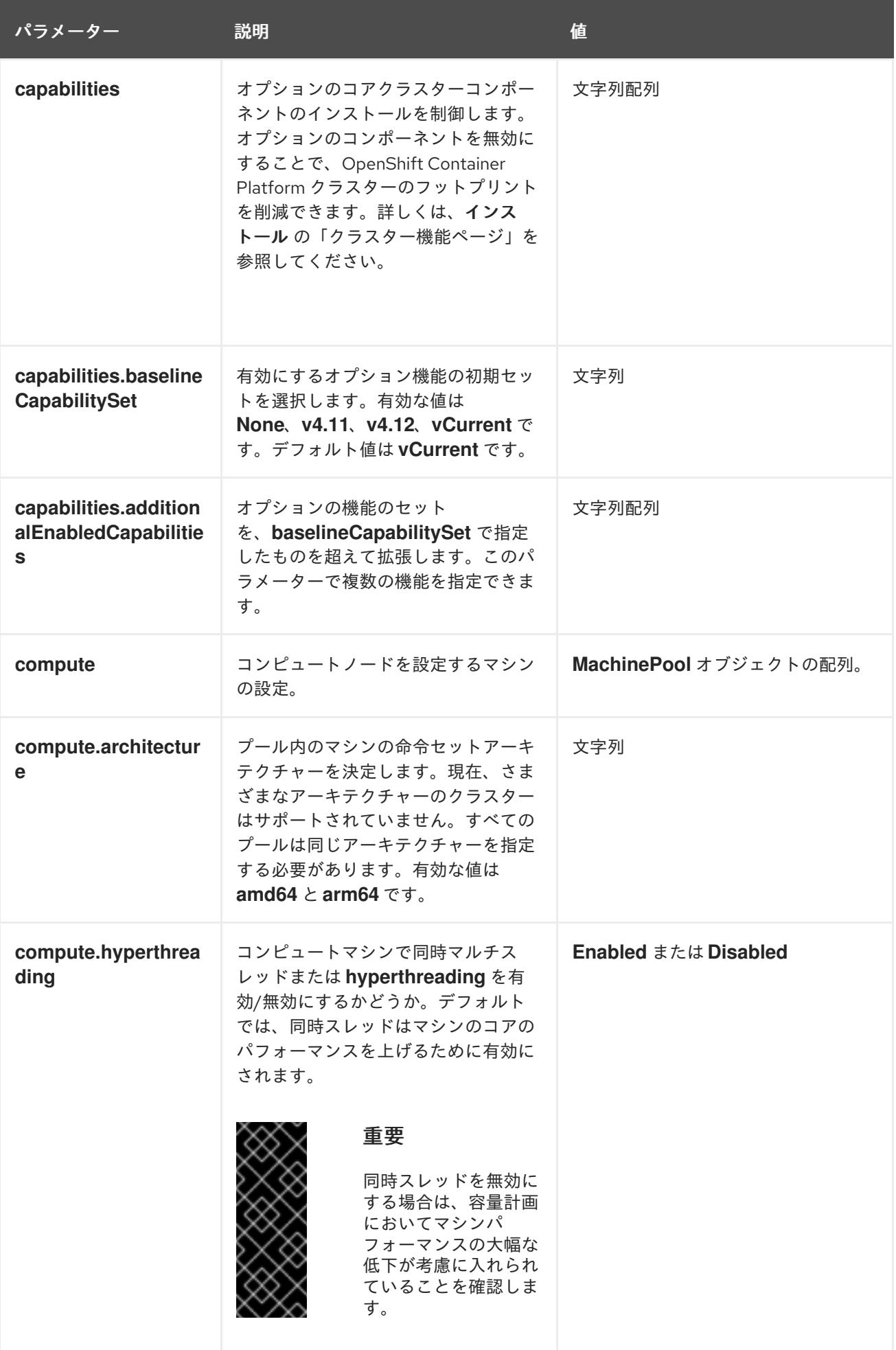

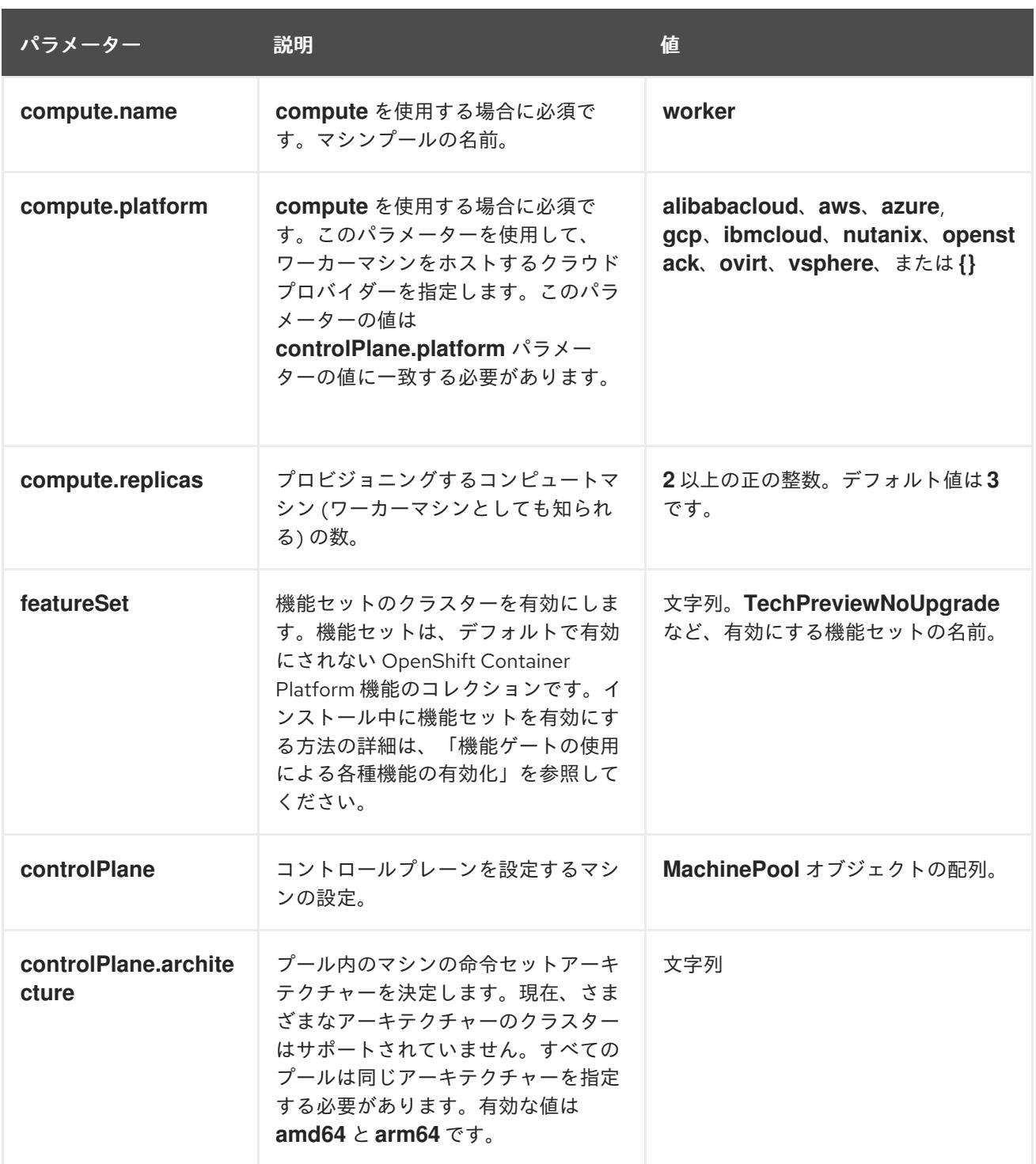

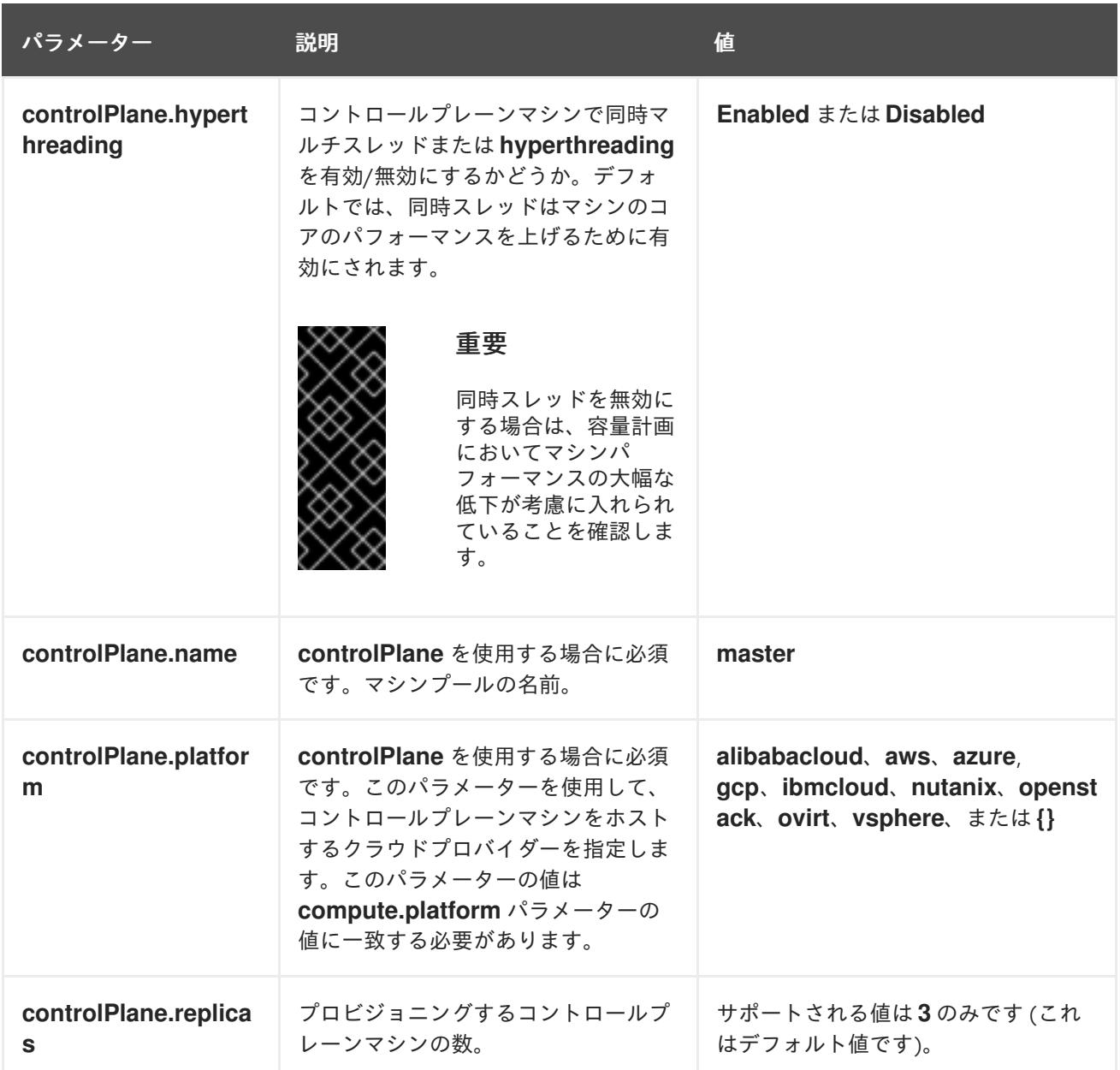

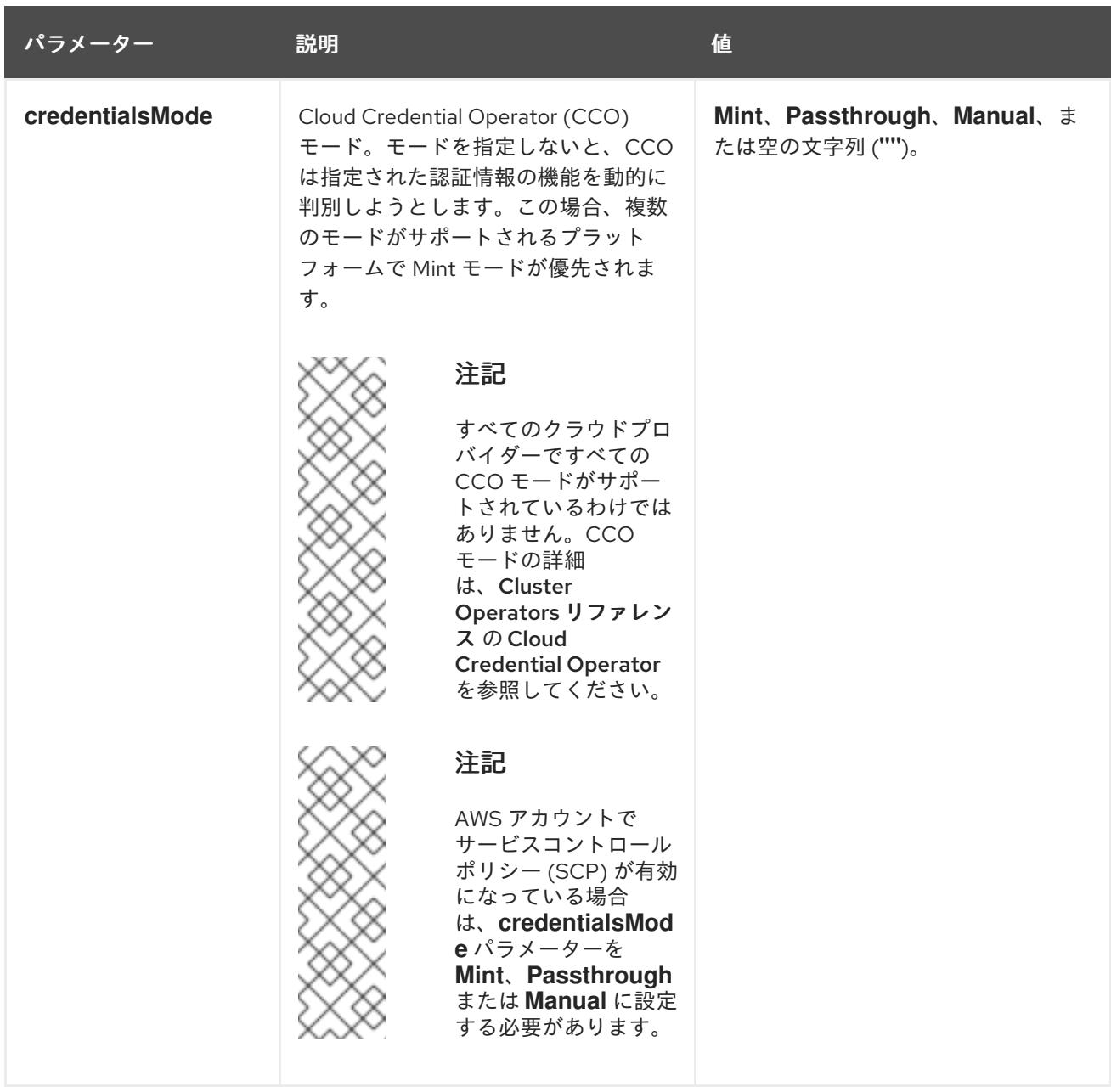

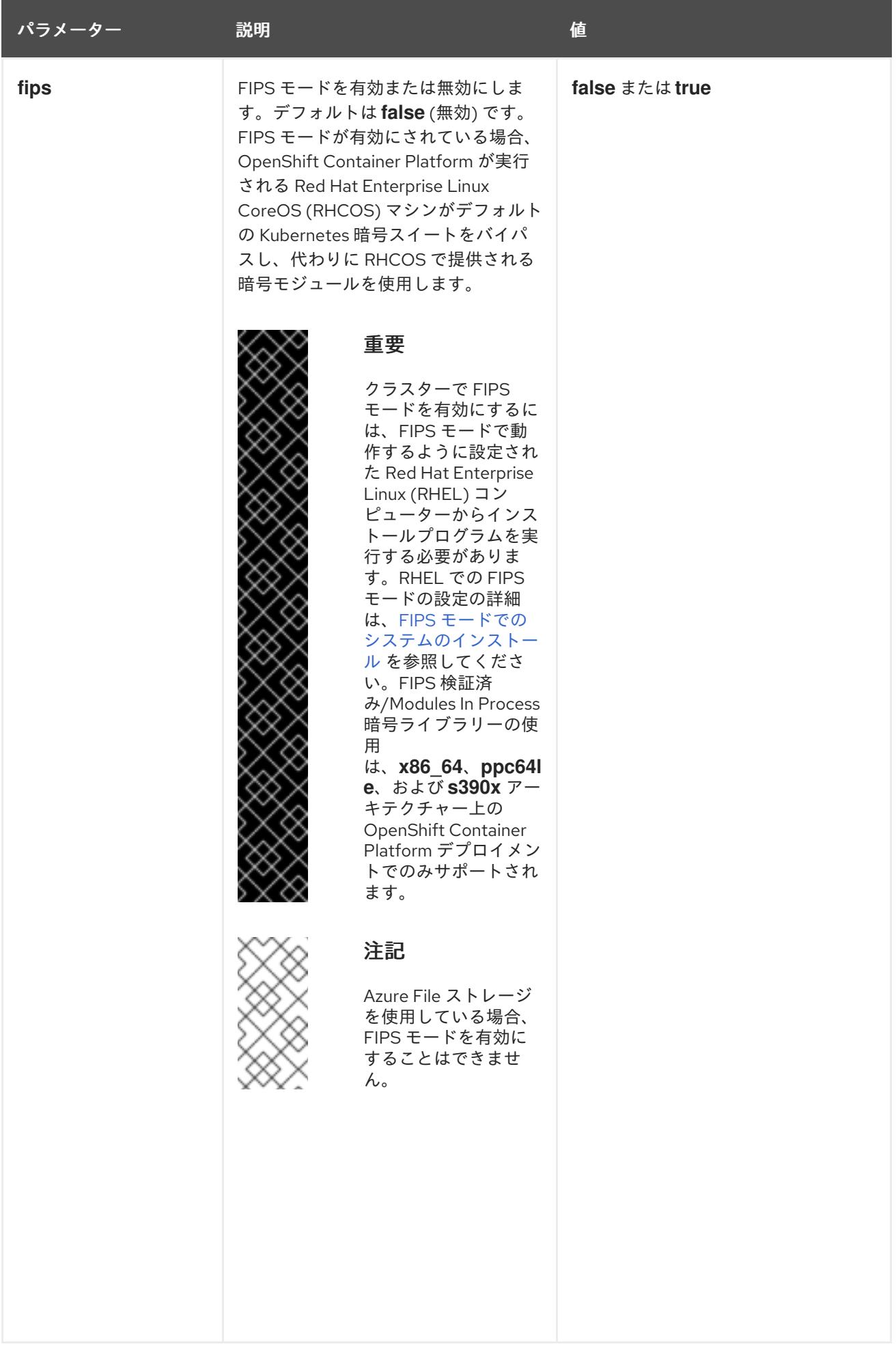

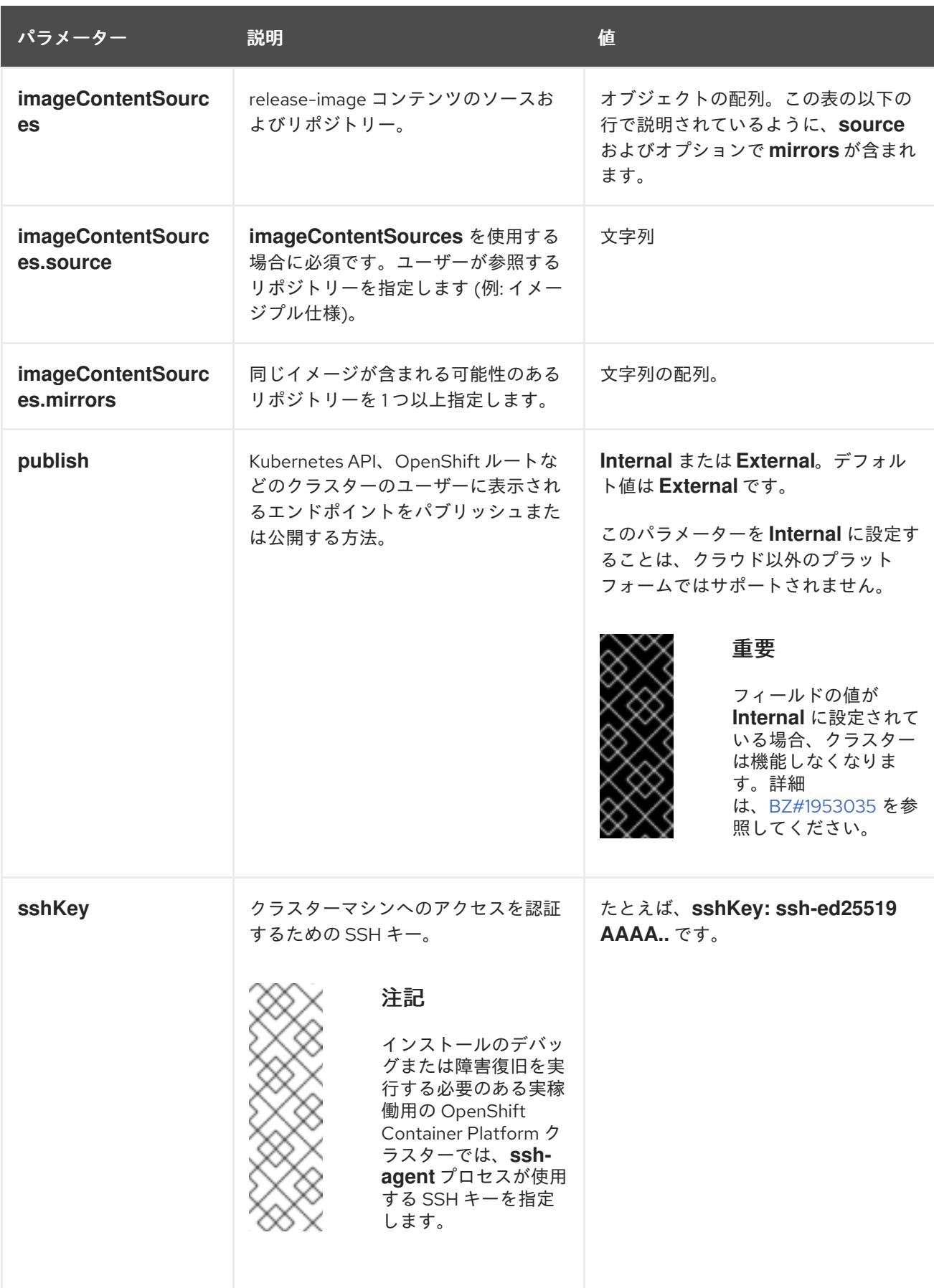

12.4.8.2. ベアメタルのサンプル install-config.yaml ファイル

**install-config.yaml** ファイルをカスタマイズして、OpenShift Container Platform クラスターのプラッ トフォームについての詳細を指定するか、必要なパラメーターの値を変更することができます。

<span id="page-2156-11"></span><span id="page-2156-10"></span><span id="page-2156-9"></span><span id="page-2156-8"></span><span id="page-2156-7"></span><span id="page-2156-6"></span><span id="page-2156-5"></span><span id="page-2156-4"></span><span id="page-2156-3"></span><span id="page-2156-2"></span><span id="page-2156-1"></span><span id="page-2156-0"></span>クラスターのベースドメイン。すべての DNS レコードはこのベースのサブドメインである必要が あり、クラスター名が含まれる必要があります。 apiVersion: v1 baseDomain: example.com **1** compute: **2** - hyperthreading: Enabled **3** name: worker replicas: 0 **4** controlPlane: **5** hyperthreading: Enabled **6** name: master replicas: 3 **7** metadata: name: test **8** networking: clusterNetwork: - cidr: 10.128.0.0/14 **9** hostPrefix: 23 **10** networkType: OVNKubernetes **11** serviceNetwork: **12** - 172.30.0.0/16 platform: none: {} **13** fips: false **14** pullSecret: '{"auths":{"<local\_registry>": {"auth": "<credentials>","email": "you@example.com"}}}' **15** sshKey: 'ssh-ed25519 AAAA...' **16** additionalTrustBundle: | **17** -----BEGIN CERTIFICATE----- ZZZZZZZZZZZZZZZZZZZZZZZZZZZZZZZZZZZZZZZZZZZZZZZZZZZZZZZZZZZZZZZZ -----END CERTIFICATE---- imageContentSources: **18** - mirrors: - <local\_registry>/<local\_repository\_name>/release source: quay.io/openshift-release-dev/ocp-release - mirrors: - <local\_registry>/<local\_repository\_name>/release source: quay.io/openshift-release-dev/ocp-v4.0-art-dev

[2](#page-2156-1) [5](#page-2156-2) **controlPlane** セクションは単一マッピングですが、**compute** セクションはマッピングのシーケン スになります。複数の異なるデータ構造の要件を満たすには、 **compute** セクションの最初の行は ハイフン **-** で始め、**controlPlane** セクションの最初の行はハイフンで始めることができません。1 つのコントロールプレーンプールのみが使用されます。

<span id="page-2156-17"></span><span id="page-2156-16"></span><span id="page-2156-15"></span><span id="page-2156-14"></span><span id="page-2156-13"></span><span id="page-2156-12"></span>[1](#page-2156-0)

[3](#page-2156-3) [6](#page-2156-4) 同時マルチスレッド (SMT) またはハイパースレッディングを有効/無効にするかどうかを指定しま す。デフォルトでは、SMT はマシンのコアのパフォーマンスを上げるために有効にされます。パ ラメーター値を **Disabled** に設定するとこれを無効にすることができます。SMT を無効にする場 合、これをすべてのクラスターマシンで無効にする必要があります。これにはコントロールプレー ンとコンピュートマシンの両方が含まれます。

同時マルチスレッド (SMT) はデフォルトで有効になっています。SMT が BIOS 設 定で有効になっていない場合は、**hyperthreading** パラメーターは効果がありませ ん。

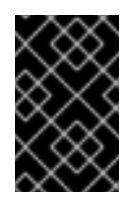

# 重要

BIOS または **install-config.yaml** ファイルであるかに関係なく **hyperthreading** を 無効にする場合、容量計画においてマシンのパフォーマンスの大幅な低下が考慮に 入れられていることを確認します。

[4](#page-2156-5)

OpenShift Container Platform をユーザーによってプロビジョニングされるインフラストラク チャーにインストールする場合は、この値を **0** に設定する必要があります。インストーラーでプ ロビジョニングされるインストールでは、パラメーターはクラスターが作成し、管理するコン ピュートマシンの数を制御します。ユーザーによってプロビジョニングされるインストールでは、 クラスターのインストールの終了前にコンピュートマシンを手動でデプロイする必要があります。

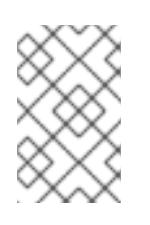

# 注記

3 ノードクラスターをインストールする場合は、Red Hat Enterprise Linux CoreOS (RHCOS) マシンをインストールする際にコンピュートマシンをデプロイしないで ください。

- [7](#page-2156-6) クラスターに追加するコントロールプレーンマシンの数。クラスターをこれらの値をクラスターの etcd エンドポイント数として使用するため、値はデプロイするコントロールプレーンマシンの数 に一致する必要があります。
- [8](#page-2156-7) DNS レコードに指定したクラスター名。
- [9](#page-2156-8) Pod IP アドレスの割り当てに使用する IP アドレスのブロック。このブロックは既存の物理ネット ワークと重複できません。これらの IP アドレスは Pod ネットワークに使用されます。外部ネット ワークから Pod にアクセスする必要がある場合、ロードバランサーおよびルーターを、トラ フィックを管理するように設定する必要があります。

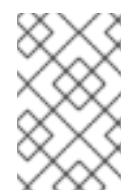

## 注記

クラス E の CIDR 範囲は、将来の使用のために予約されています。クラス E CIDR 範囲を使用するには、ネットワーク環境がクラス E CIDR 範囲内の IP アドレスを受 け入れるようにする必要があります。

- [10](#page-2156-9) それぞれの個別ノードに割り当てるサブネット接頭辞長。たとえば、**hostPrefix** が **23** に設定され ている場合、各ノードに指定の **cidr** から **/23** サブネットが割り当てられます。これにより、510 (2^(32 - 23) - 2) Pod IP アドレスが許可されます。外部ネットワークからのノードへのアクセスを 提供する必要がある場合には、ロードバランサーおよびルーターを、トラフィックを管理するよう に設定します。
- [11](#page-2156-10) インストールするクラスターネットワークプラグイン。サポートされている値は **OVNKubernetes** と **OpenShiftSDN** です。デフォルトの値は **OVNkubernetes** です。
- [12](#page-2156-11) サービス IP アドレスに使用する IP アドレスプール。1 つの IP アドレスプールのみを入力できま す。このブロックは既存の物理ネットワークと重複できません。外部ネットワークからサービスに アクセスする必要がある場合、ロードバランサーおよびルーターを、トラフィックを管理するよう に設定します。

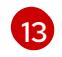

# 重要

フォーム設定変数を指定することはできません。

プラットフォームタイプ **none** でインストールされたクラスターは、Machine API を使用したコンピューティングマシンの管理など、一部の機能を使用できません。 この制限は、クラスターに接続されている計算マシンが、通常はこの機能をサポー トするプラットフォームにインストールされている場合でも適用されます。このパ ラメーターは、インストール後に変更することはできません。

 $14$ 

FIPS モードを有効または無効にするかどうか。デフォルトでは、FIPS モードは有効にされませ ん。FIPS モードが有効にされている場合、OpenShift Container Platform が実行される Red Hat Enterprise Linux CoreOS (RHCOS) マシンがデフォルトの Kubernetes 暗号スイートをバイパス し、代わりに RHCOS で提供される暗号モジュールを使用します。

プラットフォームを **none** に設定する必要があります。プラットフォーム用に追加のプラット

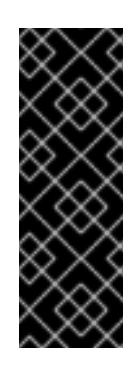

## 重要

クラスターで FIPS モードを有効にするには、FIPS モードで動作するように設定さ れた Red Hat Enterprise Linux (RHEL) コンピューターからインストールプログラム を実行する必要があります。RHEL での FIPS モードの設定の詳細は、FIPS モード [でのシステムのインストール](https://access.redhat.com/documentation/ja-jp/red_hat_enterprise_linux/9/html/security_hardening/assembly_installing-the-system-in-fips-mode_security-hardening) を参照してください。FIPS 検証済み/Modules In Process 暗号ライブラリーの使用は、**x86\_64**、**ppc64le**、および **s390x** アーキテク チャー上の OpenShift Container Platform デプロイメントでのみサポートされま す。

- [15](#page-2156-14) **<local\_registry>** については、レジストリードメイン名と、ミラーレジストリーがコンテンツを提 供するために使用するポートをオプションで指定します。例: **registry.example.com** または **registry.example.com:5000<credentials>** について、ミラーレジストリーの base64 でエンコー ドされたユーザー名およびパスワードを指定します。
- [16](#page-2156-15) Red Hat Enterprise Linux CoreOS (RHCOS) の **core** ユーザーの SSH 公開鍵。

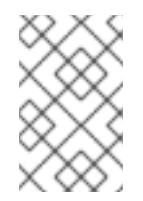

## 注記

インストールのデバッグまたは障害復旧を実行する必要のある実稼働用の OpenShift Container Platform クラスターでは、**ssh-agent** プロセスが使用する SSH キーを指定します。

- [17](#page-2156-16) ミラーレジストリーに使用した証明書ファイルの内容を指定します。
- [18](#page-2156-17) リポジトリーのミラーリングに使用するコマンドの出力の **imageContentSources** セクションを 指定します。

#### 関連情報

● API およびアプリケーションの Ingress [負荷分散要件の詳細は、ユーザーによってプロビジョニ](#page-2135-0) ングされるインフラストラクチャーの負荷分散要件 を参照してください。

基準を固定している。インターネットの基準アクセスを指定し、パカリロンのデュールはパカテラスプール<br>-

12.4.8.3. インストール時のクラスター全体のプロキシーの設定

実稼働環境では、インターネットへの直接アクセスを拒否し、代わりに HTTP または HTTPS プロキ シーを使用することができます。プロキシー設定を **install-config.yaml** ファイルで行うことにより、新 規の OpenShift Container Platform クラスターをプロキシーを使用するように設定できます。

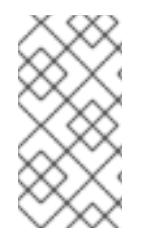

# 注記

ベアメタルインストールでは、**install-config.yaml** ファイルの **networking.machineNetwork[].cidr** フィールドで指定される範囲にあるノード IP アド レスを割り当てない場合、それらを **proxy.noProxy** フィールドに含める必要がありま す。

# 前提条件

- **既存の install-config.yaml** ファイルがある。
- クラスターがアクセスする必要のあるサイトを確認済みで、それらのいずれかがプロキシーを バイパスする必要があるかどうかを判別している。デフォルトで、すべてのクラスター egress トラフィック (クラスターをホストするクラウドについてのクラウドプロバイダー API に対す る呼び出しを含む) はプロキシーされます。プロキシーを必要に応じてバイパスするために、サ イトを **Proxy** オブジェクトの **spec.noProxy** フィールドに追加している。

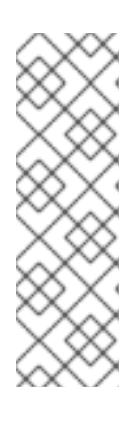

# 注記

**Proxy** オブジェクトの **status.noProxy** フィールドには、インストール設定の **networking.machineNetwork[].cidr**、**networking.clusterNetwork[].cidr**、およ び **networking.serviceNetwork[]** フィールドの値が設定されます。

Amazon Web Services (AWS)、Google Cloud Platform (GCP)、Microsoft Azure、および Red Hat OpenStack Platform (RHOSP) へのインストールの場 合、**Proxy** オブジェクトの **status.noProxy** フィールドには、インスタンスメタ データのエンドポイント (**169.254.169.254**) も設定されます。

# 手順

1. **install-config.yaml** ファイルを編集し、プロキシー設定を追加します。以下に例を示します。

<span id="page-2159-2"></span><span id="page-2159-1"></span><span id="page-2159-0"></span>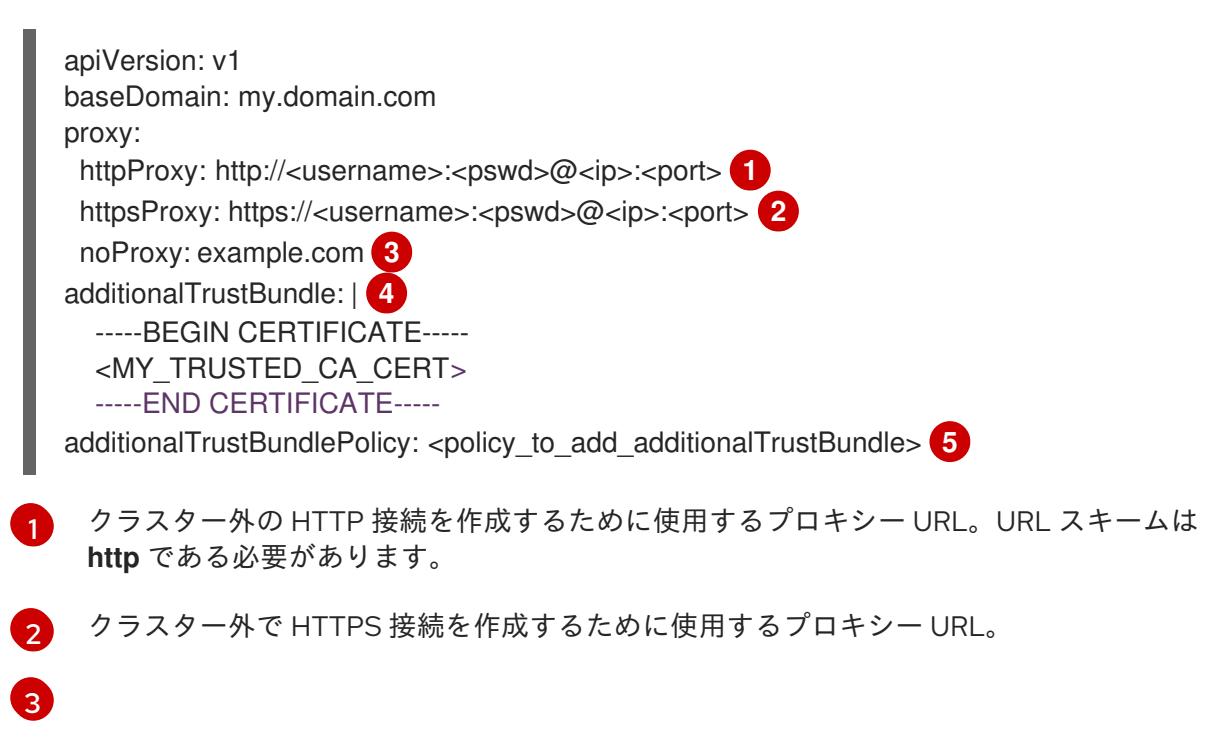
プロキシーから除外するための宛先ドメイン名、IP アドレス、または他のネットワーク CIDR のコンマ区切りのリスト。サブドメインのみと一致するように、ドメインの前に **.**

指定されている場合、インストールプログラムは HTTPS 接続のプロキシーに必要な1つ 以上の追加の CA 証明書が含まれる **user-ca-bundle** という名前の設定マップを **openshift-config** namespace に生成します。次に Cluster Network Operator は、これら のコンテンツを Red Hat Enterprise Linux CoreOS (RHCOS) 信頼バンドルにマージする **trusted-ca-bundle** 設定マップを作成し、この設定マップは **Proxy** オブジェクトの **trustedCA** フィールドで参照されます。**additionalTrustBundle** フィールドは、プロキ シーのアイデンティティー証明書が RHCOS 信頼バンドルからの認証局によって署名され ない限り必要になります。

[4](#page-2159-0)

[5](#page-2159-1) オプション: **trustedCA** フィールドの **user-ca-bundle** 設定マップを参照する **Proxy** オ ブジェクトの設定を決定するポリシー。許可される値は **Proxyonly** および **Always** で す。**Proxyonly** を使用して、**http/https** プロキシーが設定されている場合にのみ **user-cabundle** 設定マップを参照します。**Always** を使用して、常に **user-ca-bundle** 設定マップ を参照します。デフォルト値は **Proxyonly** です。

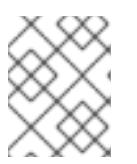

#### 注記

インストールプログラムは、プロキシーの **readinessEndpoints** フィールドをサ ポートしません。

# 注記

インストーラーがタイムアウトした場合は、インストーラーの **wait-for** コマン ドを使用してデプロイメントを再起動してからデプロイメントを完了します。以 下に例を示します。

\$ ./openshift-install wait-for install-complete --log-level debug

2. ファイルを保存し、OpenShift Container Platform のインストール時にこれを参照します。

インストールプログラムは、指定の **install-config.yaml** ファイルのプロキシー設定を使用する **cluster** という名前のクラスター全体のプロキシーを作成します。プロキシー設定が指定されていない場 合、**cluster Proxy** オブジェクトが依然として作成されますが、これには **spec** がありません。

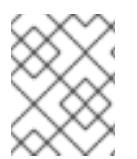

## 注記

**cluster** という名前の **Proxy** オブジェクトのみがサポートされ、追加のプロキシーを作 成することはできません。

# 12.4.8.4. 3 ノードクラスターの設定

オプションで、3 台のコントロールプレーンマシンのみで設定されるベアメタルクラスターに、ゼロコ ンピュートマシンをデプロイできます。これにより、テスト、開発、および実稼働に使用するための小 規模なリソース効率の高いクラスターが、クラスター管理者および開発者に提供されます。

3 ノードの OpenShift Container Platform 環境では、3 つのコントロールプレーンマシンがスケジュー ル対象となります。つまり、アプリケーションのワークロードがそれらで実行されるようにスケジュー ルされます。

#### 前提条件

**● 既存の install-config.yaml** ファイルがある。

### 手順

以下の **compute** スタンザに示されるように、コンピュートレプリカの数が **installconfig.yaml** ファイルで **0** に設定されることを確認します。

compute: - name: worker platform: {} replicas: 0

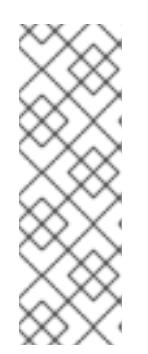

# 注記

デプロイするコンピュートマシンの数にかかわらず、OpenShift Container Platform をユーザーによってプロビジョニングされるインフラストラクチャー にインストールする際に、コンピュートマシンの **replicas** パラメーターの値を **0** に設定する必要があります。インストーラーでプロビジョニングされるインス トールでは、パラメーターはクラスターが作成し、管理するコンピュートマシン の数を制御します。これは、コンピュートマシンが手動でデプロイされる、ユー ザーによってプロビジョニングされるインストールには適用されません。

3 ノードのクラスターのインストールについては、以下の手順を実行します。

- **ゼロ (0) コンピュートノードで 3 ノードクラスターをデプロイする場合、Ingress コントロー** ラー Pod はコントロールプレーンノードで実行されます。3 ノードクラスターデプロイメント では、HTTP および HTTPS トラフィックをコントロールプレーンノードにルーティングするよ うにアプリケーション Ingress ロードバランサーを設定する必要があります。詳細は、ユー ザーによってプロビジョニングされるインフラストラクチャーの負荷分散要件のセクションを 参照してください。
- 以下の手順で Kubernetes マニフェストファイルを作成する際 に、**<installation\_directory>/manifests/cluster-scheduler-02-config.yml** ファイルの **mastersSchedulable** パラメーターが **true** に設定されていることを確認します。これにより、 アプリケーションのワークロードがコントロールプレーンノードで実行できます。
- Red Hat Enterprise Linux CoreOS (RHCOS) マシンを作成する際にはコンピュートノードをデ プロイしないでください。

## 12.4.9. Kubernetes マニフェストおよび Ignition 設定ファイルの作成

一部のクラスター定義ファイルを変更し、クラスターマシンを手動で起動する必要があるため、クラス ターがマシンを設定するために必要な Kubernetes マニフェストと Ignition 設定ファイルを生成する必 要があります。

インストール設定ファイルは Kubernetes マニフェストに変換されます。マニフェストは Ignition 設定 ファイルにラップされます。これはクラスターマシンを設定するために後で使用されます。

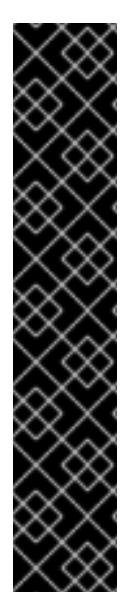

重要

- OpenShift Container Platform のインストールプログラムが生成する Ignition 設 定ファイルには、24 時間が経過すると期限切れになり、その後に更新される証 明書が含まれます。証明書を更新する前にクラスターが停止し、24 時間経過し た後にクラスターを再起動すると、クラスターは期限切れの証明書を自動的に復 元します。例外として、kubelet 証明書を回復するために保留状態の **nodebootstrapper** 証明書署名要求 (CSR) を手動で承認する必要があります。詳細 は、コントロールプレーン証明書の期限切れの状態からのリカバリー について のドキュメントを参照してください。
- 24 時間証明書はクラスターのインストール後 16 時間から 22 時間にローテー ションするため、Ignition 設定ファイルは、生成後 12 時間以内に使用することを 推奨します。12 時間以内に Ignition 設定ファイルを使用することにより、インス トール中に証明書の更新が実行された場合のインストールの失敗を回避できま す。

#### 前提条件

- OpenShift Container Platform インストールプログラムを取得していること。ネットワークが 制限されたインストールでは、これらのファイルがミラーホスト上に置かれます。
- **install-config.yaml** インストール設定ファイルを作成していること。

#### 手順

1. OpenShift Container Platform のインストールプログラムが含まれるディレクトリーに切り替 え、クラスターの Kubernetes マニフェストを生成します。

\$ ./openshift-install create manifests --dir <installation\_directory> **1**

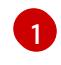

**<installation\_directory>** については、作成した **install-config.yaml** ファイルが含まれる インストールディレクトリーを指定します。

3 ノードクラスターをインストールしている場合は、以下の手順を省略し

てコントロールプレーンノードをスケジュール対象にします。

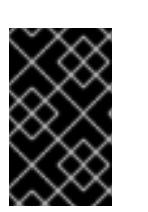

重要

<span id="page-2162-0"></span>警告

コントロールプレーンノードをデフォルトのスケジュール不可からスケジュール 可に設定するには、追加のサブスクリプションが必要です。これは、コントロー ルプレーンノードがコンピュートノードになるためです。

2. **<installation directory>/manifests/cluster-scheduler-02-config.yml** Kubernetes マニフェス トファイルの **mastersSchedulable** パラメーターが **false** に設定されていることを確認しま す。この設定により、Pod がコントロールプレーンマシンにスケジュールされなくなります。

- a. <installation\_directory>/manifests/cluster-scheduler-02-config.yml ファイルを開きま す。
- b. **mastersSchedulable** パラメーターを見つけ、これが **false** に設定されていることを確認し ます。
- c. ファイルを保存し、終了します。
- 3. Ignition 設定ファイルを作成するには、インストールプログラムが含まれるディレクトリーから 以下のコマンドを実行します。

[1](#page-2163-0)

\$ ./openshift-install create ignition-configs --dir <installation\_directory> **1**

<span id="page-2163-0"></span>**<installation\_directory>** については、同じインストールディレクトリーを指定します。

Ignition 設定ファイルは、インストールディレクトリー内のブートストラップ、コントロールプ レーン、およびコンピュートノード用に作成されます。**kubeadmin-password** および **kubeconfig** ファイルが **./<installation\_directory>/auth** ディレクトリーに作成されます。

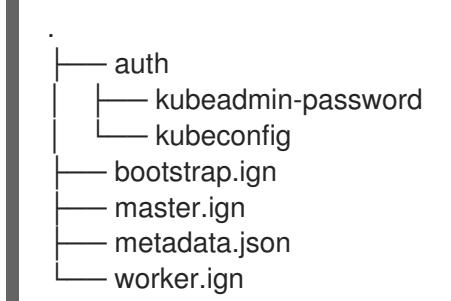

## 関連情報

● kubelet [証明書のリカバリーに関する詳細は、コントロールプレーン証明書の期限切れの状態か](https://docs.redhat.com/en/documentation/openshift_container_platform/4.12/html-single/backup_and_restore/#dr-recovering-expired-certs) らのリカバリー を参照してください。

## 12.4.10. chrony タイムサービスの設定

chrony タイムサービス (**chronyd**) で使用されるタイムサーバーおよび関連する設定は、**chrony.conf** ファイルのコンテンツを変更し、それらのコンテンツをマシン設定としてノードに渡して設定する必要 があります。

## 手順

1. **chrony.conf** ファイルのコンテンツを含む Butane 設定を作成します。たとえば、ワーカー ノードで chrony を設定するには、**99-worker-chrony.bu** ファイルを作成します。

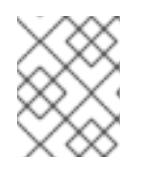

# 注記

Butane の詳細は、「Butane を使用したマシン設定の作成」を参照してくださ い。

variant: openshift version: 4.12.0 metadata: name: 99-worker-chrony **1**

<span id="page-2164-2"></span><span id="page-2164-1"></span><span id="page-2164-0"></span>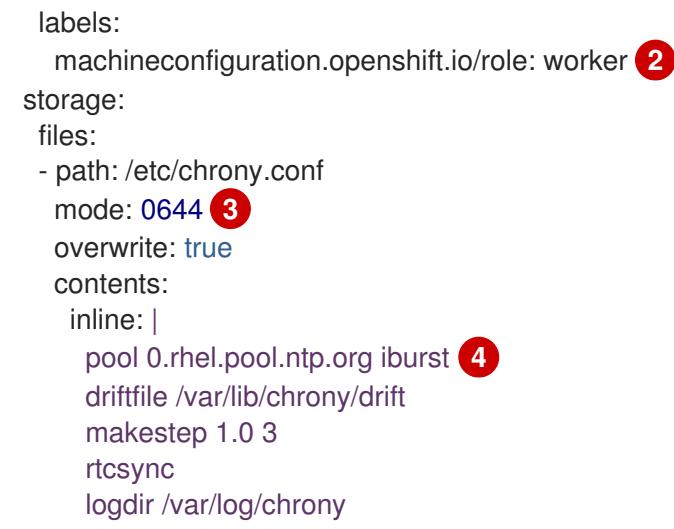

<span id="page-2164-3"></span>[1](#page-2164-0) [2](#page-2164-1) コントロールプレーンノードでは、これらの両方の場所で **worker** の代わりに **master** を 使用します。

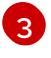

マシン設定ファイルの **mode** フィールドに 8 進数の値でモードを指定します。ファイルを 作成し、変更を適用すると、**mode** は 10 進数の値に変換されます。コマンド **oc get mc <mc-name> -o yaml** で YAML ファイルを確認できます。

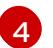

DHCP サーバーが提供するものなど、有効な到達可能なタイムソースを指定します。

2. Butane を使用して、ノードに配信される設定を含む **MachineConfig** オブジェクトファイル (**99-worker-chrony.yaml**) を生成します。

\$ butane 99-worker-chrony.bu -o 99-worker-chrony.yaml

- 3. 以下の 2 つの方法のいずれかで設定を適用します。
	- クラスターがまだ起動していない場合は、マニフェストファイルを生成した後 に、**MachineConfig** オブジェクトファイルを **<installation\_directory>/openshift** ディレ クトリーに追加してから、クラスターの作成を続行します。
	- クラスターがすでに実行中の場合は、ファイルを適用します。

# 12.4.11. RHCOS のインストールおよび OpenShift Container Platform ブートストラッ ププロセスの開始

OpenShift Container Platform を独自にプロビジョニングするベアメタルインフラストラクチャーにイ ンストールするには、Red Hat Enterprise Linux CoreOS (RHCOS) をマシンにインストールする必要が あります。RHCOS のインストール時に、インストールするマシンのタイプについて OpenShift Container Platform インストールプログラムによって生成された Ignition 設定ファイルを指定する必要 があります。適切なネットワーク、DNS、および負荷分散インフラストラクチャーが設定されている場 合、OpenShift Container Platform ブートストラッププロセスは RHCOS マシンの再起動後に自動的に 開始されます。

RHCOS をマシンにインストールするには、ISO イメージまたはネットワーク PXE ブートを使用する手 順のいずれかを実行します。

<sup>\$</sup> oc apply -f ./99-worker-chrony.yaml

注記

このインストールガイドに含まれるコンピュートノードのデプロイメント手順は、 RHCOS 固有のものです。代わりに RHEL ベースのコンピュートノードのデプロイを選 択する場合は、システム更新の実行、パッチの適用、その他すべての必要なタスクの完 了など、オペレーティングシステムのライフサイクルの管理と保守をすべて担当しま す。RHEL8 コンピュートマシンのみがサポートされています。

以下の方法を使用して、ISO および PXE のインストール時に RHCOS を設定できます。

- カーネル引数: カーネル引数を使用してインストール固有の情報を提供できます。たとえば、 HTTP サーバーにアップロードした RHCOS インストールファイルの場所と、インストールす るノードタイプの Ignition 設定ファイルの場所を指定できます。PXE インストールの場 合、**APPEND** パラメーターを使用して、ライブインストーラーのカーネルに引数を渡すことが できます。ISO インストールの場合は、ライブインストール起動プロセスを中断してカーネル 引数を追加できます。いずれのインストールの場合でも、特殊な **coreos.inst.\*** 引数を使用して ライブインストーラーに指示を与えたり、標準のカーネルサービスをオンまたはオフにするた めに標準のインストールブート引数を使用したりできます。
- Ignition 設定: OpenShift Container Platform Ignition 設定ファイル (**\*.ign**) は、インストールす るノードのタイプに固有のものです。RHCOS のインストール時にブートストラップ、コント ロールプレーン、またはコンピュートノードの Ignition 設定ファイルの場所を渡して、初回起 動時に有効にされるようにします。特別なケースでは、ライブシステムに渡すために個別の制 限付き Ignition 設定を作成できます。この Ignition 設定は、インストールが正常に完了したこと をプロビジョニングシステムに報告するなどの一連のタスクを実行する可能性があります。こ の特別な Ignition 設定は、インストール済みシステムの初回ブート時に適用される **coreosinstaller** によって使用されます。標準のコントロールプレーンおよびコンピュートノードの Ignition 設定をライブ ISO に直接指定しないでください。
- **coreos-installer**: ライブ ISO インストーラーをシェルプロンプトで起動できます。これによ り、初回のブート前にさまざまな方法で永続的なシステムの準備を行うことができます。特 に、**coreos-installer** コマンドを実行すると、追加するさまざまなアーティファクトを特定 し、ディスクパーティションを使用し、ネットワークを設定できます。場合によっては、ライ ブシステムで機能を設定し、それらをインストールされたシステムにコピーできます。

ISO または PXE インストールを使用するかどうかは、状況によって異なります。PXE インストールに は、利用可能な DHCP サービスとさらなる準備が必要ですが、インストールプロセスはさらに自動化 することが可能です。ISO インストールは主に手動によるプロセスで、複数のマシンを設定する場合に は使用しにくい可能性があります。

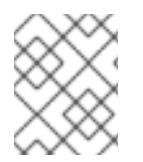

## 注記

OpenShift Container Platform 4.6 の時点で、RHCOS ISO およびその他のインストール アーティファクトは、4K セクターのディスクへのインストールをサポートします。

## 12.4.11.1. ISO イメージを使用した RHCOS のインストール

ISO イメージを使用してマシンに RHCOS をインストールできます。

#### 前提条件

- クラスターの Ignition 設定ファイルを作成している。
- 適切なネットワーク、DNS および負荷分散インフラストラクチャーを設定している。
- お使いのコンピューターからアクセスでき、作成するマシンからもアクセスできる HTTP サー バーがある。
- ネットワークやディスクパーティションなどのさまざまな機能の設定方法について、高度な RHCOS インストール設定のセクションを確認している。

#### 手順

1. それぞれの Ignition 設定ファイルの SHA512 ダイジェストを取得します。たとえば、Linux を実 行しているシステムで以下を使用して、**bootstrap.ign** Ignition 設定ファイルの SHA512 ダイ ジェストを取得できます。

\$ sha512sum <installation\_directory>/bootstrap.ign

ダイジェストは、クラスターノードの Ignition 設定ファイルの信頼性を検証するために、後の 手順で **coreos-installer** に提供されます。

2. インストールプログラムが作成したブートストラップ、コントロールプレーン、およびコン ピュートノード Ignition 設定ファイルを HTTP サーバーにアップロードします。これらのファ イルの URL をメモします。

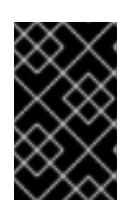

#### 重要

<span id="page-2166-0"></span>HTTP サーバーに保存する前に、Ignition 設定で設定内容を追加したり、変更し たりできます。インストールの完了後にコンピュートマシンをさらにクラスター に追加する予定の場合には、これらのファイルを削除しないでください。

3. インストールホストから、Ignition 設定ファイルが URL で利用可能であることを確認します。 以下の例では、ブートストラップノードの Ignition 設定ファイルを取得します。

\$ curl -k http://<HTTP\_server>/bootstrap.ign **1**

## 出力例

% Total % Received % Xferd Average Speed Time Time Time Current Dload Upload Total Spent Left Speed 0 0 0 0 0 0 0 0 --:--:-- --:--:-- --:--:-- 0{"ignition":

{"version":"3.2.0"},"passwd":{"users":[{"name":"core","sshAuthorizedKeys":["ssh-rsa...

コマンドで **bootstrap.ign** を **master.ign** または **worker.ign** に置き換え、コントロールプレー ンおよびコンピュートノードの Ignition 設定ファイルも利用可能であることを検証します。

4. RHCOS [イメージのミラー](https://mirror.openshift.com/pub/openshift-v4/x86_64/dependencies/rhcos/) ページから、オペレーティングシステムインスタンスをインストー ルするための推奨される方法に必要な RHCOS イメージを取得することは可能ですが、RHCOS イメージの正しいバージョンを取得するための推奨される方法は、**openshift-install** コマンド の出力から取得することです。

\$ openshift-install coreos print-stream-json | grep '\.iso[^.]'

## 出力例

"location": "<url>/art/storage/releases/rhcos-4.12-aarch64/<release>/aarch64/rhcos- <release>-live.aarch64.iso",

"location": "<url>/art/storage/releases/rhcos-4.12-ppc64le/<release>/ppc64le/rhcos- <release>-live.ppc64le.iso",

"location": "<url>/art/storage/releases/rhcos-4.12-s390x/<release>/s390x/rhcos-<release> live.s390x.iso",

"location": "<url>/art/storage/releases/rhcos-4.12/<release>/x86\_64/rhcos-<release> live.x86\_64.iso",

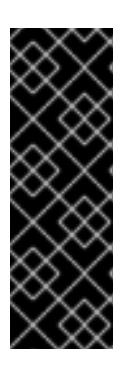

#### 重要

RHCOS イメージは OpenShift Container Platform の各リリースごとに変更され ない可能性があります。インストールする OpenShift Container Platform バー ジョンと等しいか、それ以下のバージョンの内で最も新しいバージョンのイメー ジをダウンロードする必要があります。利用可能な場合は、OpenShift Container Platform バージョンに一致するイメージのバージョンを使用します。 この手順には ISO イメージのみを使用します。RHCOS qcow2 イメージは、こ のインストールではサポートされません。

ISO ファイルの名前は以下の例のようになります。

#### **rhcos-<version>-live.<architecture>.iso**

- 5. ISO を使用し、RHCOS インストールを開始します。以下のインストールオプションのいずれ かを使用します。
	- ディスクに ISO イメージを書き込み、これを直接起動します。
	- Lights Out Management (LOM) インターフェイスを使用して ISO リダイレクトを使用しま す。
- 6. オプションを指定したり、ライブ起動シーケンスを中断したりせずに、RHCOS ISO イメージ を起動します。インストーラーが RHCOS ライブ環境でシェルプロンプトを起動するのを待ち ます。

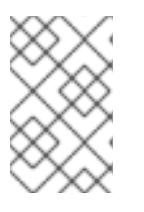

# 注記

RHCOS インストール起動プロセスを中断して、カーネル引数を追加できます。 ただし、この ISO 手順では、カーネル引数を追加する代わりに、以下の手順で 説明しているように **coreos-installer** コマンドを使用する必要があります。

7. **coreos-installer** コマンドを実行し、インストール要件を満たすオプションを指定します。少 なくとも、ノードタイプの Ignition 設定ファイルを参照する URL と、インストール先のデバイ スを指定する必要があります。

<span id="page-2167-1"></span><span id="page-2167-0"></span>\$ sudo coreos-installer install --ignition-url=http://<HTTP\_server>/<node\_type>.ign <device> --ignition-hash=sha512-<digest> **1 2**

[1](#page-2166-0) [1](#page-2167-0) コア ユーザーにはインストールを実行するために必要な root 権限がないため、**sudo** を 使用して **coreos-installer** コマンドを実行する必要があります。

**--ignition-hash** オプションは、Ignition 設定ファイルを HTTP URL を使用して取得し、ク ラスターノードの Ignition 設定ファイルの信頼性を検証するために必要です。**<digest>** は、先の手順で取得した Ignition 設定ファイル SHA512 ダイジェストです。

[2](#page-2167-1)

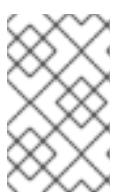

TLS を使用する HTTPS サーバーを使用して Ignition 設定ファイルを提供する場 合は、**coreos-installer** を実行する前に、内部認証局 (CA) をシステムのトラス トストアに追加できます。

以下の例では、**/dev/sda** デバイスへのブートストラップノードのインストールを初期化しま す。ブートストラップノードの Ignition 設定ファイルは、IP アドレス 192.168.1.2 で HTTP Web サーバーから取得されます。

\$ sudo coreos-installer install --ignition-

注記

url=http://192.168.1.2:80/installation\_directory/bootstrap.ign /dev/sda --ignition-hash=sha512a5a2d43879223273c9b60af66b44202a1d1248fc01cf156c46d4a79f552b6bad47bc8cc78ddf011 6e80c59d2ea9e32ba53bc807afbca581aa059311def2c3e3b

8. マシンのコンソールで RHCOS インストールの進捗を監視します。

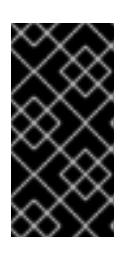

#### 重要

OpenShift Container Platform のインストールを開始する前に、各ノードでイン ストールが成功していることを確認します。インストールプロセスを監視する と、発生する可能性のある RHCOS インストールの問題の原因を特定する上でも 役立ちます。

- 9. RHCOS のインストール後、システムを再起動する必要があります。システムの再起動後、指 定した Ignition 設定ファイルを適用します。
- 10. コンソール出力をチェックして、Ignition が実行されたことを確認します。

#### コマンドの例

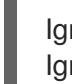

Ignition: ran on 2022/03/14 14:48:33 UTC (this boot) Ignition: user-provided config was applied

11. 継続してクラスターの他のマシンを作成します。

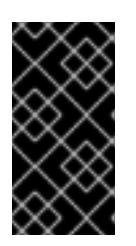

#### 重要

この時点でブートストラップおよびコントロールプレーンマシンを作成する必要 があります。コントロールプレーンマシンがデフォルトのスケジュール対象にさ れていない場合、OpenShift Container Platform のインストール前に少なくとも 2 つのコンピュートマシンも作成します。

必要なネットワーク、DNS、およびロードバランサーインフラストラクチャーが配置されてい る場合、OpenShift Container Platform ブートストラッププロセスは RHCOS ノードの再起動 後に自動的に起動します。

# 注記

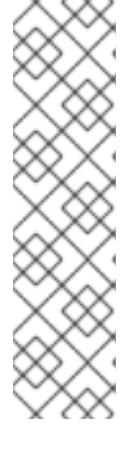

RHCOS ノードには、**core** ユーザーのデフォルトのパスワードは含まれませ ん。ノードには、**ssh core@<node>.<cluster\_name>.<base\_domain>** を、**install\_config.yaml** ファイルで指定したパブリックキーとペアになる SSH プライベートキーへのアクセスのあるユーザーとして実行してアクセスできま す。RHCOS を実行する OpenShift Container Platform 4 クラスターノードは変 更できず、Operator を使用してクラスターの変更を適用します。SSH を使用し たクラスターノードへのアクセスは推奨されません。ただし、インストールの問 題を調査する際に、OpenShift Container Platform API が利用できない場合や、 kubelet がターゲットノードで適切に機能しない場合、デバッグまたは障害復旧 に SSH アクセスが必要になることがあります。

# 12.4.11.2. PXE または iPXE ブートを使用した RHCOS のインストール

PXE または iPXE ブートを使用してマシンに RHCOS をインストールできます。

#### 前提条件

- クラスターの Ignition 設定ファイルを作成している。
- 適切なネットワーク、DNS および負荷分散インフラストラクチャーを設定している。
- 適切な PXE または iPXE インフラストラクチャーを設定していること。
- お使いのコンピューターからアクセスでき、作成するマシンからもアクセスできる HTTP サー バーがある。
- ネットワークやディスクパーティションなどのさまざまな機能の設定方法について、高度な RHCOS インストール設定のセクションを確認している。

#### 手順

1. インストールプログラムが作成したブートストラップ、コントロールプレーン、およびコン ピュートノード Ignition 設定ファイルを HTTP サーバーにアップロードします。これらのファ イルの URL をメモします。

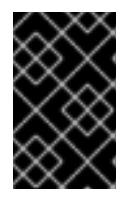

#### 重要

<span id="page-2169-0"></span>HTTP サーバーに保存する前に、Ignition 設定で設定内容を追加したり、変更し たりできます。インストールの完了後にコンピュートマシンをさらにクラスター に追加する予定の場合には、これらのファイルを削除しないでください。

2. インストールホストから、Ignition 設定ファイルが URL で利用可能であることを確認します。 以下の例では、ブートストラップノードの Ignition 設定ファイルを取得します。

\$ curl -k http://<HTTP\_server>/bootstrap.ign **1**

## 出力例

% Total % Received % Xferd Average Speed Time Time Time Current Dload Upload Total Spent Left Speed 0 0 0 0 0 0 0 0 --:--:-- --:--:-- --:--:-- 0{"ignition": {"version":"3.2.0"},"passwd":{"users":[{"name":"core","sshAuthorizedKeys":["ssh-rsa... コマンドで **bootstrap.ign** を **master.ign** または **worker.ign** に置き換え、コントロールプレー ンおよびコンピュートノードの Ignition 設定ファイルも利用可能であることを検証します。

3. RHCOS [イメージミラー](https://mirror.openshift.com/pub/openshift-v4/x86_64/dependencies/rhcos/) ページからオペレーティングシステムインスタンスをインストールす るための推奨される方法に必要な RHCOS **kernel**、**initramfs**、および **rootfs** ファイルを取得す ることは可能ですが、RHCOS ファイルの正しいバージョンを取得するための推奨される方法 は、**openshift-install** コマンドの出力から取得することです。

\$ openshift-install coreos print-stream-json | grep -Eo '"https.\*(kernel-|initramfs.|rootfs.)\w+ (\.img)?"'

# 出力例

"<url>/art/storage/releases/rhcos-4.12-aarch64/<release>/aarch64/rhcos-<release>-livekernel-aarch64"

"<url>/art/storage/releases/rhcos-4.12-aarch64/<release>/aarch64/rhcos-<release>-liveinitramfs.aarch64.img"

"<url>/art/storage/releases/rhcos-4.12-aarch64/<release>/aarch64/rhcos-<release>-liverootfs.aarch64.img"

"<url>/art/storage/releases/rhcos-4.12-ppc64le/49.84.202110081256-0/ppc64le/rhcos- <release>-live-kernel-ppc64le"

"<url>/art/storage/releases/rhcos-4.12-ppc64le/<release>/ppc64le/rhcos-<release>-liveinitramfs.ppc64le.img"

"<url>/art/storage/releases/rhcos-4.12-ppc64le/<release>/ppc64le/rhcos-<release>-liverootfs.ppc64le.img"

"<url>/art/storage/releases/rhcos-4.12-s390x/<release>/s390x/rhcos-<release>-live-kernels390x"

"<url>/art/storage/releases/rhcos-4.12-s390x/<release>/s390x/rhcos-<release>-liveinitramfs.s390x.img"

"<url>/art/storage/releases/rhcos-4.12-s390x/<release>/s390x/rhcos-<release>-liverootfs.s390x.img"

"<url>/art/storage/releases/rhcos-4.12/<release>/x86\_64/rhcos-<release>-live-kernelx86\_64"

"<url>/art/storage/releases/rhcos-4.12/<release>/x86\_64/rhcos-<release>-liveinitramfs.x86\_64.img"

"<url>/art/storage/releases/rhcos-4.12/<release>/x86\_64/rhcos-<release>-liverootfs.x86\_64.img"

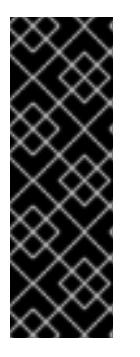

# 重要

RHCOS アーティファクトは OpenShift Container Platform の各リリースごとに 変更されない可能性があります。インストールする OpenShift Container Platform バージョンと等しいか、それ以下のバージョンの内で最も新しいバー ジョンのイメージをダウンロードする必要があります。この手順で説明されてい る適切な **kernel**、 **initramfs**、および **rootfs** アーティファクトのみを使用しま す。RHCOS QCOW2 イメージは、このインストールタイプではサポートされま せん。

ファイル名には、OpenShift Container Platform のバージョン番号が含まれます。以下の例の ようになります。

- **kernel**: **rhcos-<version>-live-kernel-<architecture>**
- **initramfs**: **rhcos-<version>-live-initramfs.<architecture>.img**
- **rootfs**: **rhcos-<version>-live-rootfs.<architecture>.img**
- 4. **rootfs**、**kernel**、および **initramfs** ファイルを HTTP サーバーにアップロードします。

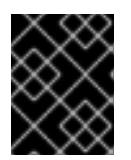

## 重要

インストールの完了後にコンピュートマシンをさらにクラスターに追加する予定 の場合には、これらのファイルを削除しないでください。

- 5. RHCOS のインストール後にマシンがローカルディスクから起動されるようにネットワーク ブートインフラストラクチャーを設定します。
- 6. RHCOS イメージの PXE または iPXE インストールを設定し、インストールを開始します。 ご使用の環境についての以下の例で示されるメニューエントリーのいずれかを変更し、イメー ジおよび Ignition ファイルが適切にアクセスできることを確認します。
	- PXE(x86 64) の場合:

<span id="page-2171-0"></span>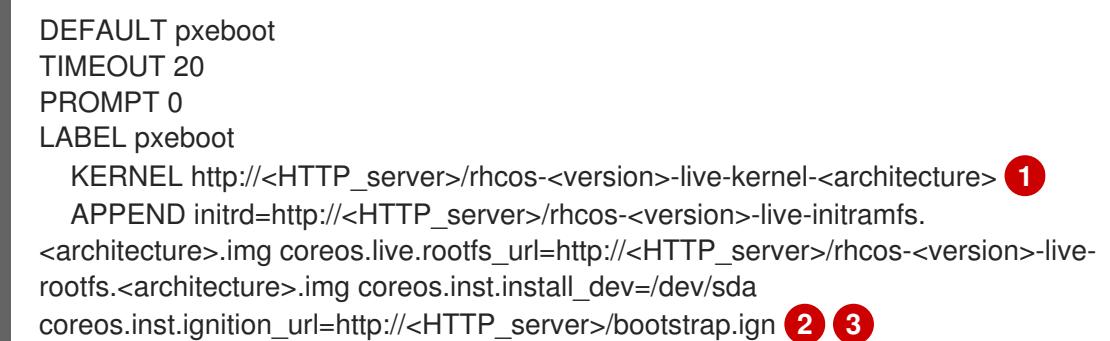

- <span id="page-2171-2"></span><span id="page-2171-1"></span>[1](#page-2169-0) [1](#page-2171-0) HTTP サーバーにアップロードしたライブ **kernel** ファイルの場所を指定します。URL は HTTP、TFTP、または FTP である必要があります。HTTPS および NFS はサポー トされません。
- [2](#page-2171-1) 複数の NIC を使用する場合、**ip** オプションに単一インターフェイスを指定します。た とえば、**eno1** という名前の NIC で DHCP を使用するには、 **ip=eno1:dhcp** を設定し ます。
- [3](#page-2171-2) HTTP サーバーにアップロードした RHCOS ファイルの場所を指定します。**initrd** パ ラメーター値は **initramfs** ファイルの場所であり、**coreos.live.rootfs\_url** パラメー ター値は **rootfs** ファイルの場所、また **coreos.inst.ignition\_url** パラメーター値は ブートストラップ Ignition 設定ファイルの場所になります。**APPEND** 行にカーネル引 数を追加して、ネットワークやその他の起動オプションを設定することもできます。

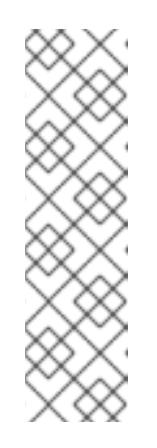

# 注記

この設定では、グラフィカルコンソールを使用するマシンでシリアルコン ソールアクセスを有効にしません。別のコンソールを設定するに は、**APPEND** 行に 1 つ以上の **console=** 引数を追加します。たとえ ば、**console=tty0 console=ttyS0** を追加して、最初の PC シリアルポート をプライマリーコンソールとして、グラフィカルコンソールをセカンダリー [コンソールとして設定します。詳細は、](https://access.redhat.com/articles/7212)How does one set up a serial terminal and/or console in Red Hat Enterprise Linux? と、「高度な RHCOS インストール設定」セクションの「PXE および ISO インストール用シリア ルコンソールの有効化」を参照してください。

● iPXE (**x86 64 + aarch64**) の場合:

<span id="page-2172-0"></span>kernel http://<HTTP\_server>/rhcos-<version>-live-kernel-<architecture> initrd=main coreos.live.rootfs\_url=http://<HTTP\_server>/rhcos-<version>-live-rootfs. <architecture>.img coreos.inst.install\_dev=/dev/sda coreos.inst.ignition\_url=http://<HTTP\_server>/bootstrap.ign **1 2** initrd --name main http://<HTTP\_server>/rhcos-<version>-live-initramfs. <architecture>.img **3** boot

[1](#page-2172-0)

[3](#page-2172-1)

<span id="page-2172-1"></span>HTTP サーバーにアップロードした RHCOS ファイルの場所を指定します。**kernel** パ ラメーター値は **kernel** ファイルの場所であり、**initrd=main** 引数は UEFI システムで の起動に必要であり、**coreos.live.rootfs\_url** パラメーター値は **rootfs** ファイルの場 所であり、**coreos.inst.ignition\_url** パラメーター値はブートストラップ Ignition 設定 ファイルの場所になります。

[2](#page-2172-0) 複数の NIC を使用する場合、**ip** オプションに単一インターフェイスを指定します。た とえば、**eno1** という名前の NIC で DHCP を使用するには、 **ip=eno1:dhcp** を設定し ます。

HTTP サーバーにアップロードした **initramfs** ファイルの場所を指定します。

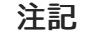

この設定では、グラフィカルコンソールを使用するマシンでシリアルコン ソールアクセスを有効にしません。別のコンソールを設定するには、**kernel** 行に **console=** 引数を 1 つ以上追加します。たとえば、**console=tty0 console=ttyS0** を追加して、最初の PC シリアルポートをプライマリーコン ソールとして、グラフィカルコンソールをセカンダリーコンソールとして設 定します。詳細は、How does one set up a serial terminal and/or console in Red Hat Enterprise Linux? と、「高度な RHCOS [インストール設定」セク](https://access.redhat.com/articles/7212) ションの「PXE および ISO インストール用シリアルコンソールの有効化」 を参照してください。

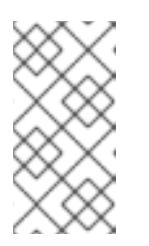

## 注記

**aarch64** アーキテクチャーで CoreOS **kernel** をネットワークブートするに は、**IMAGE\_GZIP** オプションが有効になっているバージョンの iPXE ビルド を使用する必要があります。iPXE の **[IMAGE\\_GZIP](https://ipxe.org/buildcfg/image_gzip)** オプション を参照して ください。

**aarch64** 上の PXE (第 2 段階として UEFI と Grub を使用) の場合:

<span id="page-2172-3"></span><span id="page-2172-2"></span>menuentry 'Install CoreOS' { linux rhcos-<version>-live-kernel-<architecture> coreos.live.rootfs\_url=http://<HTTP\_server>/rhcos-<version>-live-rootfs. <architecture>.img coreos.inst.install\_dev=/dev/sda coreos.inst.ignition\_url=http://<HTTP\_server>/bootstrap.ign **1 2** initrd rhcos-<version>-live-initramfs.<architecture>.img **3** }

HTTP/TFTP サーバーにアップロードした RHCOS ファイルの場所を指定しま す。**kernel** パラメーター値は、TFTP サーバー上の **kernel** ファイルの場所になりま す。**coreos.live.rootfs\_url** パラメーター値は **rootfs** ファイルの場所であ り、**coreos.inst.ignition\_url** パラメーター値は HTTP サーバー上のブートストラップ Ignition 設定ファイルの場所になります。

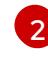

[1](#page-2172-2)

複数の NIC を使用する場合、**ip** オプションに単一インターフェイスを指定します。た とえば、**eno1** という名前の NIC で DHCP を使用するには、 **ip=eno1:dhcp** を設定し ます。

 $\mathbf{R}$ 

TFTP サーバーにアップロードした **initramfs** ファイルの場所を指定します。

7. マシンのコンソールで RHCOS インストールの進捗を監視します。

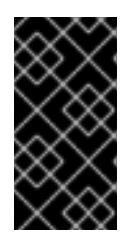

# 重要

OpenShift Container Platform のインストールを開始する前に、各ノードでイン ストールが成功していることを確認します。インストールプロセスを監視する と、発生する可能性のある RHCOS インストールの問題の原因を特定する上でも 役立ちます。

- 8. RHCOS のインストール後に、システムは再起動します。再起動中、システムは指定した Ignition 設定ファイルを適用します。
- 9. コンソール出力をチェックして、Ignition が実行されたことを確認します。

#### コマンドの例

Ignition: ran on 2022/03/14 14:48:33 UTC (this boot) Ignition: user-provided config was applied

10. クラスターのマシンの作成を続行します。

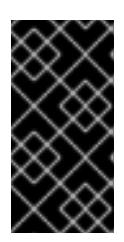

#### 重要

この時点でブートストラップおよびコントロールプレーンマシンを作成する必要 があります。コントロールプレーンマシンがデフォルトのスケジュール対象にさ れていない場合、クラスターのインストール前に少なくとも 2 つのコンピュート マシンを作成します。

必要なネットワーク、DNS、およびロードバランサーインフラストラクチャーが配置されてい る場合、OpenShift Container Platform ブートストラッププロセスは RHCOS ノードの再起動 後に自動的に起動します。

#### 注記

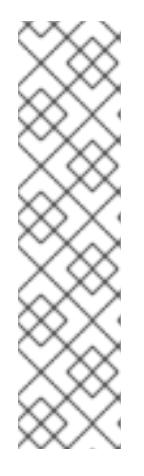

RHCOS ノードには、**core** ユーザーのデフォルトのパスワードは含まれませ ん。ノードには、**ssh core@<node>.<cluster\_name>.<base\_domain>** を、**install\_config.yaml** ファイルで指定したパブリックキーとペアになる SSH プライベートキーへのアクセスのあるユーザーとして実行してアクセスできま す。RHCOS を実行する OpenShift Container Platform 4 クラスターノードは変 更できず、Operator を使用してクラスターの変更を適用します。SSH を使用し たクラスターノードへのアクセスは推奨されません。ただし、インストールの問 題を調査する際に、OpenShift Container Platform API が利用できない場合や、 kubelet がターゲットノードで適切に機能しない場合、デバッグまたは障害復旧 に SSH アクセスが必要になることがあります。

#### 12.4.11.3. 高度な RHCOS インストール設定

OpenShift Container Platform 用の Red Hat Enterprise Linux CoreOS (RHCOS) ノードを手動でプロビ ジョニングする主な利点として、デフォルトの OpenShift Container Platform インストール方法では利 用できない設定を実行できることがあります。本セクションでは、以下のような手法で実行できるいく つかの設定について説明します。

- カーネル引数をライブインストーラーに渡す
- ライブシステムからの **coreos-installer** の手動による実行
- ライブ ISO または PXE ブートイメージのカスタマイズ

本セクションで説明されている手動の Red Hat Enterprise Linux CoreOS (RHCOS) インストールの高度 な設定トピックは、ディスクパーティション設定、ネットワーク、および複数の異なる方法での Ignition 設定の使用に関連しています。

#### 12.4.11.3.1. PXE および ISO インストールの高度なネットワークオプションの使用

OpenShift Container Platform ノードのネットワークはデフォルトで DHCP を使用して、必要な設定を すべて収集します。静的 IP アドレスを設定したり、ボンディングなどの特別な設定を行う場合は、以 下のいずれかの方法で実行できます。

- ライブインストーラーの起動時に、特別なカーネルパラメーターを渡します。
- マシン設定を使用してネットワークファイルをインストール済みシステムにコピーします。
- ライブインストーラーのシェルプロンプトからネットワークを設定し、それらの設定をインス トール済みシステムにコピーして、インストール済みシステムの初回起動時に有効になるよう にします。

PXE または iPXE インストールを設定するには、以下のオプションのいずれかを使用します。

- 詳細の RHCOS インストールリファレンスの表を参照してください。
- マシン設定を使用してネットワークファイルをインストール済みシステムにコピーします。

ISO インストールを設定するには、以下の手順に従います。

#### 手順

1. ISO インストーラーを起動します。

- 2. ライブシステムシェルプロンプトから、**nmcli** または **nmtui** などの利用可能な RHEL ツールを 使用して、ライブシステムのネットワークを設定します。
- 3. **coreos-installer** コマンドを実行してシステムをインストールし、**--copy-network** オプション を追加してネットワーク設定をコピーします。以下に例を示します。

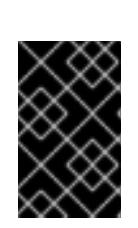

#### 重要

**--copy-network** オプションは、**/etc/NetworkManager/system-connections** に あるネットワーク設定のみをコピーします。特に、システムのホスト名はコピー されません。

4. インストール済みのシステムで再起動します。

\$ sudo coreos-installer install --copy-network \ --ignition-url=http://host/worker.ign /dev/sda

#### 関連情報

● nmcli ツールおよび nmtui ツールの詳細は、RHEL 8 ドキュメントの Getting started with nmcli および [Getting](https://access.redhat.com/documentation/ja-jp/red_hat_enterprise_linux/8/html-single/configuring_and_managing_networking/index#getting-started-with-nmtui_configuring-and-managing-networking) started with nmtui [を参照してください。](https://access.redhat.com/documentation/ja-jp/red_hat_enterprise_linux/8/html-single/configuring_and_managing_networking/index#getting-started-with-nmcli_configuring-and-managing-networking)

## 12.4.11.3.2. ディスクパーティション設定

ディスクパーティションは、Red Hat Enterprise Linux CoreOS (RHCOS) のインストール時に OpenShift Container Platform クラスターノードに作成されます。デフォルトのパーティション設定を オーバーライドしない限り、特定のアーキテクチャーの各 RHCOS ノードで同じパーティションレイア ウトが使用されます。RHCOS のインストール時に、ルートファイルシステムのサイズが拡大し、ター ゲットデバイスの残りの使用可能なスペースが使用されます。

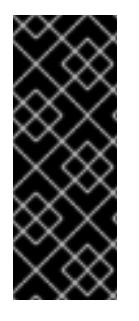

## 重要

ノードでカスタムパーティションスキームを使用すると、OpenShift Container Platform が一部のノードパーティションでモニタリングやアラートを行わなくなる可能性があり ます。デフォルトのパーティション設定をオーバーライドする場合は、OpenShift Container Platform がホストファイルシステムを監視する方法の詳細について [Understanding](https://access.redhat.com/articles/4766521) OpenShift File System Monitoring (eviction conditions) を参照してくださ い。

OpenShift Container Platform は、次の 2 つのファイルシステム識別子を監視します。

- nodefs: /var/lib/kubelet を含むファイルシステム
- **imagefs**: **/var/lib/containers** を含むファイルシステム

デフォルトのパーティションスキームの場合、**nodefs** と **imagefs** は同じルートファイルシステム (**/**) を監視します。

RHCOS を OpenShift Container Platform クラスターノードにインストールするときにデフォルトの パーティション設定をオーバーライドするには、別のパーティションを作成する必要があります。

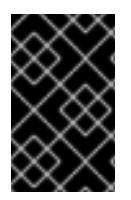

#### 重要

ディスクサイズが 100 GB を超える場合、特にディスクサイズが 1TB を超える場合は、 別の **/var** パーティションを作成します。詳細は、個別の **/var** パーティションの作成およ びこの Red Hat [ナレッジベースの記事](https://access.redhat.com/solutions/5587281) を参照してください。

コンテナーとコンテナーイメージ用に別のストレージパーティションを追加する状況を考えてみましょ う。たとえば、**/var/lib/containers** を別のパーティションにマウントすると、kubelet が **/var/lib/containers** を **imagefs** ディレクトリーとして、ルートファイルシステムを **nodefs** ディレクト リーとして個別に監視します。

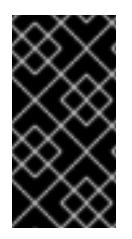

#### 重要

より大きなファイルシステムをホストするためにディスクサイズを変更した場合は、別 の **/var/lib/containers** パーティションを作成することを検討してください。多数の割り 当てグループによって発生する CPU 時間の問題を軽減するには、**xfs** 形式のディスクの サイズを変更することを検討してください。

#### 12.4.11.3.2.1. 個別の**/var** パーティションの作成

通常は、RHCOS のインストール時に作成されるデフォルトのディスクパーティションを使用する必要 があります。ただし、拡張するディレクトリーの個別のパーティションの作成が必要となる場合もあり ます。

OpenShift Container Platform は、ストレージを **/var** ディレクトリーまたは **/var** のサブディレクト リーのいずれかに割り当てる単一のパーティションの追加をサポートします。以下に例を示します。

- **/var/lib/containers**: イメージやコンテナーがシステムにさらに追加されると拡張するコンテ ナー関連のコンテンツを保持します。
- **/var/lib/etcd**: etcd ストレージのパフォーマンスの最適化などの目的で分離する必要のあるデー タを保持します。
- **/var**: 監査などの目的に合わせて分離させる必要のあるデータを保持します。

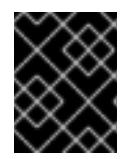

#### 重要

ディスクサイズが 100 GB を超える場合、特に 1 TB を超える場合は、別の **/var** パーティションを作成します。

**/var** ディレクトリーのコンテンツを個別に保存すると、必要に応じてこれらの領域のストレージの拡大 を容易にし、後で OpenShift Container Platform を再インストールして、そのデータをそのまま保持す ることができます。この方法では、すべてのコンテナーを再度プルする必要はありません。また、シス テムの更新時に大きなログファイルをコピーする必要もありません。

**/var** ディレクトリーまたは **/var** のサブディレクトリーの個別のパーティションを使用すると、パー ティション設定されたディレクトリーでのデータの増加によりルートファイルシステムが一杯になるこ とを避けることもできます。

以下の手順では、インストールの準備フェーズでノードタイプの Ignition 設定ファイルにラップされる マシン設定マニフェストを追加して、別の **/var** パーティションを設定します。

手順

1. インストールホストで、OpenShift Container Platform のインストールプログラムが含まれる ディレクトリーに切り替え、クラスターの Kubernetes マニフェストを生成します。

\$ openshift-install create manifests --dir <installation\_directory>

2. 追加のパーティションを設定する Butane 設定を作成します。たとえ ば、**\$HOME/clusterconfig/98-var-partition.bu** ファイルに名前を付け、ディスクのデバイス名 を **worker** システムのストレージデバイスの名前に変更し、必要に応じてストレージサイズを 設定します。以下の例では、**/var** ディレクトリーを別のパーティションにマウントします。

<span id="page-2177-0"></span>variant: openshift version: 4.12.0 metadata: labels: machineconfiguration.openshift.io/role: worker name: 98-var-partition storage: disks: - device: /dev/<device\_name> **1** partitions: - label: var start\_mib: <partition\_start\_offset> 2 size\_mib: <partition\_size> **3** number: 5 filesystems: - device: /dev/disk/by-partlabel/var path: /var format: xfs mount\_options: [defaults, prjquota] **4** with\_mount\_unit: true

- [1](#page-2177-0)
- <span id="page-2177-3"></span><span id="page-2177-2"></span><span id="page-2177-1"></span>パーティションを設定する必要のあるディスクのストレージデバイス名。
- [2](#page-2177-1) データパーティションをブートディスクに追加する場合は、25000 のメビバイトの最小の オフセット値が推奨されます。ルートファイルシステムは、指定したオフセットまでの利 用可能な領域をすべて埋めるためにサイズを自動的に変更します。オフセット値の指定が ない場合や、指定した値が推奨される最小値よりも小さい場合、生成されるルートファイ ルシステムのサイズは小さ過ぎるため、RHCOS の再インストールでデータパーティショ ンの最初の部分が上書きされる可能性があります。
- [3](#page-2177-2) データパーティションのサイズ (メビバイト単位)。
- [4](#page-2177-3) コンテナーストレージに使用されるファイルシステムでは、 **prjquota** マウントオプショ ンを有効にする必要があります。

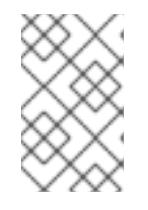

# 注記

個別の **/var** パーティションを作成する場合、異なるインスタンスタイプに同じ デバイス名がない場合は、コンピュートノードに異なるインスタンスタイプを使 用することはできません。

3. Butane config からマニフェストを作成し、 **clusterconfig/openshift** ディレクトリーに保存し ます。たとえば、以下のコマンドを実行します。

\$ butane \$HOME/clusterconfig/98-var-partition.bu -o \$HOME/clusterconfig/openshift/98-varpartition.yaml

4. Ignition 設定ファイルを作成します。

<span id="page-2178-0"></span>\$ openshift-install create ignition-configs --dir <installation\_directory> **1**

**<installation\_directory>** については、同じインストールディレクトリーを指定します。

Ignition 設定ファイルは、インストールディレクトリー内のブートストラップ、コントロールプ レーン、およびコンピュートノード用に作成されます。

. auth - kubeadmin-password │ └── kubeconfig bootstrap.ign master.ign metadata.json worker.ign

**<installation\_directory>/manifest** ディレクトリーおよび **<installation\_directory>/openshift** ディレクトリーのファイルは、**98-var-partition** カスタム **MachineConfig** オブジェクトが含ま れるファイルを含む Ignition 設定ファイルにラップされます。

次のステップ

[1](#page-2178-0)

● RHCOS のインストール時に Ignition 設定ファイルを参照して、カスタムディスクのパーティ ション設定を適用することができます。

12.4.11.3.2.2. 既存パーティションの保持

ISO インストールの場合は、インストーラーに 1 つ以上の既存パーティションを維持させる **coreosinstaller** コマンドにオプションを追加することができます。PXE インストールの場合、**coreos.inst.\*** オプションを **APPEND** パラメーターに追加して、パーティションを保持できます。

保存したパーティションは、既存の OpenShift Container Platform システムからのデータパーティショ ンである可能性があります。パーティションラベルまたは番号のいずれかで保持する必要のあるディス クパーティションを特定できます。

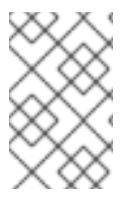

# 注記

既存のパーティションを保存し、それらのパーティションが RHCOS の十分な領域を残 さない場合、インストールは失敗します。この場合、保存したパーティションが破損す ることはありません。

# ISO インストール時の既存パーティションの保持

この例では、パーティションラベルが **data** (**data\***) で始まるパーティションを保持します。

# coreos-installer install --ignition-url http://10.0.2.2:8080/user.ign \ --save-partlabel 'data\*' /dev/sda

以下の例では、ディスク上の 6 番目のパーティションを保持する方法で **coreos-installer** を実行する方 法を説明しています。

# coreos-installer install --ignition-url http://10.0.2.2:8080/user.ign \ --save-partindex 6 /dev/sda

この例では、パーティション 5 以上を保持します。

# coreos-installer install --ignition-url http://10.0.2.2:8080/user.ign --save-partindex 5- /dev/sda

パーティションの保存が使用された以前の例では、**coreos-installer** はパーティションをすぐに再作成 します。

## PXE インストール時の既存パーティションの保持

この **APPEND** オプションは、パーティションラベルが 'data' ('data\*') で始まるパーティションを保持 します。

coreos.inst.save\_partlabel=data\*

この **APPEND** オプションは、パーティション 5 以上を保持します。

coreos.inst.save\_partindex=5-

この **APPEND** オプションは、パーティション 6 を保持します。

coreos.inst.save\_partindex=6

#### 12.4.11.3.3. Ignition 設定の特定

RHCOS の手動インストールを実行する場合、提供できる Ignition 設定には 2 つのタイプがあり、それ ぞれを提供する理由もそれぞれ異なります。

● Permanent install Ignition config: すべての手動の RHCOS インストール は、**bootstrap.ign**、**master.ign**、および **worker.ign** などの **openshift-installer** が生成した Ignition 設定ファイルのいずれかを渡し、インストールを実行する必要があります。

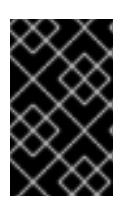

#### 重要

これらの Ignition 設定ファイルを直接変更することは推奨されません。前述のセ クションの例で説明されているように、Ignition 設定ファイルにラップされるマ ニフェストファイルを更新できます。

PXE インストールの場合、**coreos.inst.ignition\_url=** オプションを使用して、**APPEND** 行に Ignition 設定を渡します。ISO インストールの場合、シェルプロンプトで ISO を起動した後 に、**--ignition-url=** オプションを指定した **coreos-installer** コマンドラインで Ignition 設定を特 定します。いずれの場合も、HTTP プロトコルおよび HTTPS プロトコルのみがサポートされま す。

Live install Ignition config: このタイプは、**coreos-installer customize** サブコマンドとそのさ まざまなオプションを使用して作成できます。この方法では、Ignition 設定はライブインストー ルメディアに渡され、起動直後に実行され、RHCOS システムがディスクにインストールされ

る前または後にセットアップタスクを実行します。この方法は、マシン設定を使用して実行で きない高度なパーティション設定など、一度の適用後に再度適用する必要のないタスクの実行 にのみ使用する必要があります。 PXE または ISO ブートの場合、Ignition 設定を作成し、**ignition.config.url=** オプションに対し て **APPEND** を実行し、 Ignition 設定の場所を特定できます。また、**ignition.firstboot ignition.platform.id=metal** も追加する必要があります。追加しない場合

は、**ignition.config.url** が無視されます。

#### 12.4.11.3.4. デフォルトのコンソール設定

OpenShift Container Platform 4.12 ブートイメージからインストールされた Red Hat Enterprise Linux CoreOS (RHCOS) ノードは、ほとんどの仮想化セットアップおよびベアメタルセットアップに対応す るためのデフォルトコンソールを使用します。クラウドおよび仮想化プラットフォームが異なれば、選 択したアーキテクチャーに応じて、異なるデフォルト設定が使用される場合があります。ベアメタルイ ンストールではカーネルのデフォルト設定が使用されます。これは通常、グラフィカルコンソールがプ ライマリーコンソールで、シリアルコンソールが無効になっていることを意味します。

デフォルトのコンソールが特定のハードウェア設定と一致しない場合や、デフォルトのコンソールを調 整する必要がある特定のニーズがある場合があります。以下に例を示します。

- デバッグ目的で、コンソールの緊急シェルにアクセスしたいと考えています。
- クラウドプラットフォームは、グラフィカルコンソールへの対話型アクセスを提供しません が、シリアルコンソールを提供します。
- 複数のコンソールを有効にしたい。

コンソール設定は、ブートイメージから継承されます。これは、既存のクラスター内の新しいノード が、デフォルトのコンソールへの変更の影響を受けないことを意味します。

次の方法で、ベアメタルインストール用にコンソールを設定できます。

- コマンドラインで手動で **coreos-installer** を使用する。
- **--dest-console** オプションを指定して **coreos-installer iso Customize** または **coreosinstaller pxe Customize** サブコマンドを使用して、プロセスを自動化するカスタムイメージを 作成します。

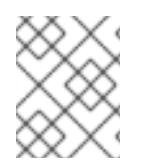

#### 注記

高度なカスタマイズを行うには、カーネル引数ではなく、**coreos-installer iso** または **coreos-installer pxe** サブコマンドを使用してコンソール設定を実行します。

#### 12.4.11.3.5. PXE および ISO インストール用のシリアルコンソールの有効化

デフォルトでは、Red Hat Enterprise Linux CoreOS (RHCOS) シリアルコンソールは無効になってお り、すべての出力はグラフィカルコンソールに書き込まれます。ISO インストール用にシリアルコン ソールを有効にし、シリアルコンソールとグラフィカルコンソールの両方に出力が送信されるように ブートローダーを再設定できます。

#### 手順

1. ISO インストーラーを起動します。

2. **coreos-installer** コマンドを実行してシステムをインストールし、**--console** オプションを 1 回 追加してグラフィカルコンソールを指定し、2 回目にシリアルコンソールを指定します。

<span id="page-2181-1"></span><span id="page-2181-0"></span>\$ coreos-installer install \ --console=tty0 \ **1** --console=ttyS0,<options> \ **2** --ignition-url=http://host/worker.ign /dev/sda

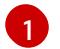

望ましい 2 番目のコンソール。この場合は、グラフィカルコンソールです。このオプショ ンを省略すると、グラフィカルコンソールが無効になります。

- [2](#page-2181-1) 望ましいひとつ目のコンソール。この場合、シリアルコンソールです。**options** フィール ドは、ボーレートとその他の設定を定義します。このフィールドの一般的な値は **11520n8** です。オプションが指定されていない場合、デフォルトのカーネル値である **9600n8** が使 [用されます。このオプションの形式の詳細については、](https://www.kernel.org/doc/html/latest/admin-guide/serial-console.html)Linux カーネルシリアルコンソー ル のドキュメントを参照してください。
- 3. インストール済みのシステムで再起動します。

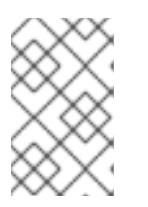

#### 注記

**coreos-installer install --append-karg** オプションを使用し、**console=** でコン ソールを指定すると、同様の結果が得られます。ただし、これはカーネルのコン ソールのみを設定し、ブートローダーは設定しません。

PXE インストールを設定するには、**coreos.inst.install\_dev** カーネルコマンドラインオプションが省略 されていることを確認し、シェルプロンプトを使用して、上記の ISO インストール手順を使用して手動 で **coreos-installer** を実行します。

12.4.11.3.6. ライブ RHCOS ISO または PXE インストールのカスタマイズ

ライブ ISO イメージまたは PXE 環境を使用して、Ignition 設定ファイルをイメージに直接挿入すること で RHCOS をインストールできます。これにより、システムのプロビジョニングに使用できるカスタマ イズされたイメージが作成されます。

ISO イメージの場合、これを行うメカニズムは **coreos-installer iso customize** サブコマンドです。こ れは設定に合わせて **.iso** ファイルを変更します。同様に、PXE 環境のメカニズムは、カスタマイズを 含む新しい **initramfs** ファイルを作成する **coreos-installer pxe customize** サブコマンドです。

**customize** サブコマンドは、他のタイプのカスタマイズも埋め込むことができる汎用ツールです。次の タスクは、より一般的なカスタマイズの例です。

- 企業のセキュリティーポリシーで使う必要がある場合に備えて、カスタム CA 証明書を挿入し ます。
- カーネル引数を必要とせずにネットワーク設定を設定します。
- 任意のプレインストールおよびポストインストールスクリプトまたはバイナリーを埋め込みま す。

## 12.4.11.3.7. ライブ RHCOS ISO イメージのカスタマイズ

**coreos-installer iso customize** サブコマンドを使用して、ライブ RHCOS ISO イメージを直接カスタ マイズできます。ISO イメージを起動すると、カスタマイズが自動的に適用されます。

この機能を使用して、RHCOS を自動的にインストールするように ISO イメージを設定できます。

#### 手順

[1](#page-2182-0)

- 1. **[coreos-installer](https://mirror.openshift.com/pub/openshift-v4/clients/coreos-installer/latest/)** イメージミラー ページから、**coreos-installer** バイナリーをダウンロードし ます。
- 2. RHCOS [イメージミラー](https://mirror.openshift.com/pub/openshift-v4/dependencies/rhcos/latest/) ページと Ignition 設定ファイルから RHCOS ISO イメージを取得し、 次のコマンドを実行して、Ignition 設定を ISO イメージに直接挿入します。

<span id="page-2182-1"></span><span id="page-2182-0"></span>\$ coreos-installer iso customize rhcos-<version>-live.x86\_64.iso \ --dest-ignition bootstrap.ign \ **1** --dest-device /dev/sda **2**

**openshift-installer** インストールプログラムから生成される Ignition 設定ファイル。

 $\mathcal{L}$ このオプションを指定すると、ISO イメージは自動的にインストールを実行します。それ 以外の場合は、イメージはインストール用に設定されたままになります が、**coreos.inst.install\_dev** カーネル引数を指定しない限り、自動的にはインストールさ れません。

3. オプション: ISO イメージのカスタマイズを削除し、イメージを元の状態に戻すには、次のコマ ンドを実行します。

\$ coreos-installer iso reset rhcos-<version>-live.x86\_64.iso

これで、ライブ ISO イメージを再カスタマイズしたり、元の状態で使用したりできます。

カスタマイズを適用すると、それ以降のすべての RHCOS 起動に影響します。

#### 12.4.11.3.7.1. ライブインストール ISO イメージを変更して、シリアルコンソールを有効化

OpenShift Container Platform 4.12 以降でインストールされたクラスターでは、シリアルコンソールは デフォルトで無効になり、すべての出力がグラフィカルコンソールに書き込まれます。次の手順でシリ アルコンソールを有効にできます。

#### 手順

[2](#page-2182-3)

[3](#page-2182-4)

- 1. **[coreos-installer](https://mirror.openshift.com/pub/openshift-v4/clients/coreos-installer/latest/)** イメージミラー ページから、**coreos-installer** バイナリーをダウンロードし ます。
- 2. RHCOS [イメージミラー](https://mirror.openshift.com/pub/openshift-v4/dependencies/rhcos/latest/) ページから RHCOS ISO イメージを取得し、次のコマンドを実行して ISO イメージをカスタマイズし、シリアルコンソールが出力を受信できるようにします。

<span id="page-2182-4"></span><span id="page-2182-3"></span><span id="page-2182-2"></span>\$ coreos-installer iso customize rhcos-<version>-live.x86\_64.iso \ --dest-ignition <path> \**1** --dest-console tty0 \ **2** --dest-console ttyS0,<options> \ **3** --dest-device /dev/sda **4**

[1](#page-2182-2) インストールする Ignition 設定の場所。

<span id="page-2182-5"></span>望ましい 2 番目のコンソール。この場合は、グラフィカルコンソールです。このオプショ ンを省略すると、グラフィカルコンソールが無効になります。

望ましいひとつ目のコンソール。この場合、シリアルコンソールです。**options** フィール ドは、ボーレートとその他の設定を定義します。このフィールドの一般的な値は

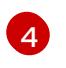

インストール先として指定されたディスク。この場合、**/dev/sda** です。このオプションを 省略すると、ISO イメージはインストールプログラムを自動的に実行します が、**coreos.inst.install\_dev** カーネル引数も指定しない限り失敗します。

# 注記

**--dest-console** オプションは、ライブ ISO システムではなく、インストールさ れたシステムに影響します。ライブ ISO システムのコンソールを変更するに は、**--live-karg-append** オプションを使用し、**console=** でコンソールを指定し ます。

カスタマイズが適用され、ISO イメージの後続のすべての起動に影響します。

3. オプション: ISO イメージのカスタマイズを削除してイメージを元の状態に戻すには、次のコマ ンドを実行します。

\$ coreos-installer iso reset rhcos-<version>-live.x86\_64.iso

ライブ ISO イメージを再カスタマイズするか、元の状態で使用できるようになりました。

#### 12.4.11.3.7.2. カスタム認証局を使用するようにライブインストール ISO イメージを変更する

**customize** サブコマンドの **--ignition-ca** フラグを使用して、認証局 (CA) 証明書を Ignition に提供でき ます。CA 証明書は、インストールの起動時とインストール済みシステムのプロビジョニング時の両方 で使用できます。

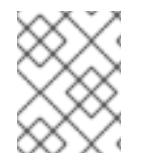

#### 注記

カスタム CA 証明書は、Ignition がリモートリソースをフェッチする方法に影響します が、システムにインストールされている証明書には影響しません。

#### 手順

- 1. **[coreos-installer](https://mirror.openshift.com/pub/openshift-v4/clients/coreos-installer/latest/)** イメージミラー ページから、**coreos-installer** バイナリーをダウンロードし ます。
- 2. RHCOS [イメージミラー](https://mirror.openshift.com/pub/openshift-v4/dependencies/rhcos/latest/) ページから RHCOS ISO イメージを取得し、次のコマンドを実行し て、カスタム CA で使用する ISO イメージをカスタマイズします。

\$ coreos-installer iso customize rhcos-<version>-live.x86\_64.iso --ignition-ca cert.pem

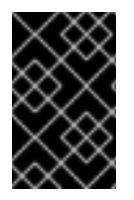

# 重要

**coreos.inst.ignition\_url** カーネルパラメーターは、**--ignition-ca** フラグでは機能しませ ん。クラスターごとにカスタマイズされたイメージを作成するには、**--dest-ignition** フ ラグを使用する必要があります。

カスタム CA 証明書を適用すると、それ以降のすべての RHCOS 起動に影響します。

#### 12.4.11.3.7.3. カスタマイズされたネットワーク設定を使用したライブインストール ISO イメージの変更

NetworkManager キーファイルをライブ ISO イメージに埋め込み、**customize** サブコマンドの **- network-keyfile** フラグを使用してインストール済みシステムに渡すことができます。

# 警告

接続プロファイルを作成する際は、接続プロファイルのファイル名に **.nmconnection** ファイル名拡張子を使用する必要があります。**.nmconnection** ファイル名拡張子を使用しない場合、クラスターは接続プロファイルをライブ環境 に適用しますが、クラスターが初めてノードを起動するときに設定が適用されない ため、セットアップが機能しなくなります。

# 手順

- 1. **[coreos-installer](https://mirror.openshift.com/pub/openshift-v4/clients/coreos-installer/latest/)** イメージミラー ページから、**coreos-installer** バイナリーをダウンロードし ます。
- 2. ボンディングされたインターフェイスの接続プロファイルを作成します。たとえば、ローカル ディレクトリーに次の内容の **bond0.nmconnection** ファイルを作成します。

[connection] id=bond0 type=bond interface-name=bond0 multi-connect=1 permissions=

**[**ethernet] mac-address-blacklist=

[bond] miimon=100 mode=active-backup

[ipv4] method=auto

[ipv6] method=auto

[proxy]

3. ボンディングに追加するセカンダリーインターフェイスの接続プロファイルを作成します。た とえば、ローカルディレクトリーに次の内容の **bond0-proxy-em1.nmconnection** ファイルを 作成します。

[connection] id=em1 type=ethernet interface-name=em1 master=bond0 multi-connect=1 permissions= slave-type=bond

[ethernet] mac-address-blacklist=

4. ボンディングに追加するセカンダリーインターフェイスの接続プロファイルを作成します。た とえば、ローカルディレクトリーに次の内容の **bond0-proxy-em2.nmconnection** ファイルを 作成します。

[connection] id=em2 type=ethernet interface-name=em2 master=bond0 multi-connect=1 permissions= slave-type=bond

[ethernet] mac-address-blacklist=

5. RHCOS [イメージミラー](https://mirror.openshift.com/pub/openshift-v4/dependencies/rhcos/latest/) ページから RHCOS ISO イメージを取得し、次のコマンドを実行し て、設定されたネットワークで ISO イメージをカスタマイズします。

\$ coreos-installer iso customize rhcos-<version>-live.x86\_64.iso \ --network-keyfile bond0.nmconnection \ --network-keyfile bond0-proxy-em1.nmconnection \ --network-keyfile bond0-proxy-em2.nmconnection

ネットワーク設定はライブシステムに適用され、宛先システムに引き継がれます。

# 12.4.11.3.8. ライブ RHCOS PXE 環境のカスタマイズ

**coreos-installer pxe customize** サブコマンドを使用して、ライブ RHCOS PXE 環境を直接カスタマイ ズできます。PXE 環境を起動すると、カスタマイズが自動的に適用されます。

この機能を使用して、RHCOS を自動的にインストールするように PXE 環境を設定できます。

# 手順

- 1. **[coreos-installer](https://mirror.openshift.com/pub/openshift-v4/clients/coreos-installer/latest/)** イメージミラー ページから、**coreos-installer** バイナリーをダウンロードし ます。
- 2. RHCOS [イメージミラーペ](https://mirror.openshift.com/pub/openshift-v4/dependencies/rhcos/latest/)ージと Ignition 設定ファイルから、RHCOS **kernel**、**initramfs**、およ び **rootfs** ファイルを取得し、次のコマンドを実行して、Ignition 設定からのカスタマイズを含 む新しい **initramfs** ファイルを作成します。

\$ coreos-installer pxe customize rhcos-<version>-live-initramfs.x86\_64.img \

<span id="page-2185-0"></span>--dest-ignition bootstrap.ign \ **1**

<span id="page-2185-1"></span>--dest-device /dev/sda \ **2**

<span id="page-2185-2"></span>-o rhcos-<version>-custom-initramfs.x86\_64.img **3**

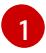

**openshift-installer** から生成された Ignition 設定ファイル。

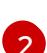

このオプションを指定すると、PXE 環境で自動的にインストールが実行されます。それ以 外の場合は、イメージはインストール用に設定されたままになります が、**coreos.inst.install\_dev** カーネル引数を指定しない限り、自動的には設定されませ ん。

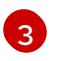

PXE 設定でカスタマイズされた **initramfs** ファイルを使用します。**ignition.firstboot** およ び **ignition.platform.id=metal** カーネル引数が存在しない場合は追加します。

カスタマイズを適用すると、それ以降のすべての RHCOS 起動に影響します。

#### 12.4.11.3.8.1. ライブインストール PXE 環境を変更して、シリアルコンソールを有効化。

OpenShift Container Platform 4.12 以降でインストールされたクラスターでは、シリアルコンソールは デフォルトで無効になり、すべての出力がグラフィカルコンソールに書き込まれます。次の手順でシリ アルコンソールを有効にできます。

## 手順

- 1. **[coreos-installer](https://mirror.openshift.com/pub/openshift-v4/clients/coreos-installer/latest/)** イメージミラー ページから、**coreos-installer** バイナリーをダウンロードし ます。
- 2. RHCOS [イメージミラー](https://mirror.openshift.com/pub/openshift-v4/dependencies/rhcos/latest/) ページおよび Ignition 設定ファイルから RHCOS **kernel**、**initramfs** お よび **rootfs** ファイルを取得します。次のコマンドを実行して、シリアルコンソールが出力を受 信できるようにする新しいカスタマイズされた **initramfs** ファイルを作成します。

\$ coreos-installer pxe customize rhcos-<version>-live-initramfs.x86\_64.img \

<span id="page-2186-0"></span>--dest-ignition <path> \**1** 

<span id="page-2186-1"></span>--dest-console tty0 \ **2**

<span id="page-2186-2"></span>--dest-console ttyS0,<options> \ **3**

<span id="page-2186-4"></span><span id="page-2186-3"></span>--dest-device /dev/sda \ **4**

-o rhcos-<version>-custom-initramfs.x86\_64.img **5**

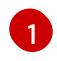

 $\mathcal{L}$ 

インストールする Ignition 設定の場所。

- 望ましい 2 番目のコンソール。この場合は、グラフィカルコンソールです。このオプショ ンを省略すると、グラフィカルコンソールが無効になります。
- [3](#page-2186-2) 望ましいひとつ目のコンソール。この場合、シリアルコンソールです。**options** フィール ドは、ボーレートとその他の設定を定義します。このフィールドの一般的な値は **115200n8** です。オプションが指定されていない場合、デフォルトのカーネル値である **9600n8** [が使用されます。このオプションの形式の詳細については、](https://www.kernel.org/doc/html/latest/admin-guide/serial-console.html)Linux カーネルシリア ルコンソール のドキュメントを参照してください。

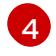

[5](#page-2186-4)

インストール先として指定されたディスク。このオプションを省略すると、PXE 環境は自 動的にインストーラーを実行しますが、**coreos.inst.install\_dev** カーネル引数も指定しな い限り失敗します。

PXE 設定でカスタマイズされた **initramfs** ファイルを使用します。**ignition.firstboot** およ び **ignition.platform.id=metal** カーネル引数が存在しない場合は追加します。

カスタマイズが適用され、PXE 環境の後続のすべての起動に影響します。

## 12.4.11.3.8.2. カスタム認証局を使用するようにライブインストール PXE 環境を変更する

**customize** サブコマンドの **--ignition-ca** フラグを使用して、認証局 (CA) 証明書を Ignition に提供でき ます。CA 証明書は、インストールの起動時とインストール済みシステムのプロビジョニング時の両方 で使用できます。

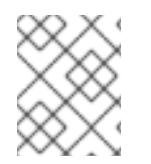

#### 注記

カスタム CA 証明書は、Ignition がリモートリソースをフェッチする方法に影響します が、システムにインストールされている証明書には影響しません。

#### 手順

- 1. **[coreos-installer](https://mirror.openshift.com/pub/openshift-v4/clients/coreos-installer/latest/)** イメージミラー ページから、**coreos-installer** バイナリーをダウンロードし ます。
- 2. RHCOS [イメージミラー](https://mirror.openshift.com/pub/openshift-v4/dependencies/rhcos/latest/) ページから、RHCOS **kernel**、**initramfs**、および **rootfs** ファイルを取 得し、次のコマンドを実行して、カスタム CA で使用するための新しいカスタマイズされた **initramfs** ファイルを作成します。

\$ coreos-installer pxe customize rhcos-<version>-live-initramfs.x86\_64.img \ --ignition-ca cert.pem \ -o rhcos-<version>-custom-initramfs.x86\_64.img

3. PXE 設定でカスタマイズされた **initramfs** ファイルを使用します。**ignition.firstboot** および **ignition.platform.id=metal** カーネル引数が存在しない場合は追加します。

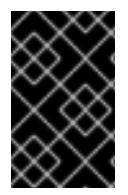

#### 重要

**coreos.inst.ignition\_url** カーネルパラメーターは、**--ignition-ca** フラグでは機能しませ ん。クラスターごとにカスタマイズされたイメージを作成するには、**--dest-ignition** フ ラグを使用する必要があります。

カスタム CA 証明書を適用すると、それ以降のすべての RHCOS 起動に影響します。

#### 12.4.11.3.8.3. カスタマイズされたネットワーク設定を使用したライブインストール PXE 環境の変更

NetworkManager キーファイルをライブ PXE 環境に埋め込み、**customize** サブコマンドの **--networkkeyfile** フラグを使用して、インストール済みシステムに渡すことができます。

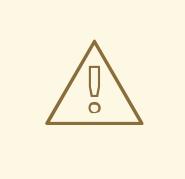

警告

接続プロファイルを作成する際は、接続プロファイルのファイル名に **.nmconnection** ファイル名拡張子を使用する必要があります。**.nmconnection** ファイル名拡張子を使用しない場合、クラスターは接続プロファイルをライブ環境 に適用しますが、クラスターが初めてノードを起動するときに設定が適用されない ため、セットアップが機能しなくなります。

#### 手順

- 1. **[coreos-installer](https://mirror.openshift.com/pub/openshift-v4/clients/coreos-installer/latest/)** イメージミラー ページから、**coreos-installer** バイナリーをダウンロードし ます。
- 2. ボンディングされたインターフェイスの接続プロファイルを作成します。たとえば、ローカル ディレクトリーに次の内容の **bond0.nmconnection** ファイルを作成します。

[connection] id=bond0 type=bond interface-name=bond0 multi-connect=1 permissions=

[ethernet] mac-address-blacklist=

[bond] miimon=100 mode=active-backup

[ipv4] method=auto

[ipv6] method=auto

[proxy]

- 3. ボンディングに追加するセカンダリーインターフェイスの接続プロファイルを作成します。た とえば、ローカルディレクトリーに次の内容の **bond0-proxy-em1.nmconnection** ファイルを 作成します。
	- [connection] id=em1 type=ethernet interface-name=em1 master=bond0 multi-connect=1 permissions= slave-type=bond

[ethernet] mac-address-blacklist=

4. ボンディングに追加するセカンダリーインターフェイスの接続プロファイルを作成します。た とえば、ローカルディレクトリーに次の内容の **bond0-proxy-em2.nmconnection** ファイルを 作成します。

[connection] id=em2 type=ethernet interface-name=em2 master=bond0 multi-connect=1 permissions=

slave-type=bond

[ethernet] mac-address-blacklist=

5. RHCOS [イメージミラー](https://mirror.openshift.com/pub/openshift-v4/dependencies/rhcos/latest/) ページから、RHCOS **kernel**、**initramfs**、および **rootfs** ファイルを取 得し、次のコマンドを実行して、設定済みのネットワークを含む新しいカスタマイズされた **initramfs** ファイルを作成します。

\$ coreos-installer pxe customize rhcos-<version>-live-initramfs.x86\_64.img \ --network-keyfile bond0.nmconnection \ --network-keyfile bond0-proxy-em1.nmconnection \ --network-keyfile bond0-proxy-em2.nmconnection \ -o rhcos-<version>-custom-initramfs.x86\_64.img

6. PXE 設定でカスタマイズされた **initramfs** ファイルを使用します。**ignition.firstboot** および **ignition.platform.id=metal** カーネル引数が存在しない場合は追加します。 ネットワーク設定はライブシステムに適用され、宛先システムに引き継がれます。

12.4.11.3.9. 詳細の RHCOS インストールリファレンス

このセクションでは、Red Hat Enterprise Linux CoreOS (RHCOS) の手動インストールプロセスを変更 できるようにするネットワーク設定および他の高度なオプションについて説明します。以下の表では、 RHCOS ライブインストーラーおよび **coreos-installer** コマンドで使用できるカーネル引数およびコマ ンドラインのオプションを説明します。

#### 12.4.11.3.9.1. ISO インストールのネットワークおよびボンディングのオプション

ISO イメージから RHCOS をインストールする場合、そのイメージを起動してノードのネットワークを 設定する際に手動でカーネル引数を追加できます。ネットワークの引数が指定されていない場合、 RHCOS が Ignition 設定ファイルを取得するためにネットワークが必要であることを検知する際に、 DHCP が initramfs でアクティベートされます。

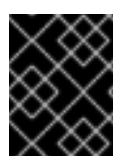

## 重要

ネットワーク引数を手動で追加する場合は、**rd.neednet=1** カーネル引数を追加して、 ネットワークを initramfs で有効にする必要があります。

以下の情報は、ISO インストール用に RHCOS ノードでネットワークおよびボンディングを設定する例 を示しています。この例では、**ip=**、**nameserver=**、および **bond=** カーネル引数の使用方法について説 明しています。

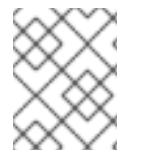

## 注記

順序は、カーネル引数の **ip=**、**nameserver=**、および **bond=** を追加する場合に重要で す。

ネットワークオプションは、システムの起動時に **dracut** ツールに渡されます。**dracut** でサポートされ るネットワークオプションの詳細は、**[dracut.cmdline](https://www.man7.org/linux/man-pages/man7/dracut.cmdline.7.html)** man ページ を参照してください。

次の例は、ISO インストールのネットワークオプションです。

DHCP または静的 IP アドレスの設定

IP アドレスを設定するには、DHCP (**ip=dhcp**) を使用するか、個別の静的 IP アドレス (**ip=<host\_ip>**) を設定します。静的 IP を設定する場合、各ノードで DNS サーバー IP アドレス (**nameserver= <dns\_ip>**) を特定する必要があります。次の例では、以下を設定します。

- ノードの IP アドレス: **10.10.10.2**
- ゲートウェイアドレス: **10.10.10.254**
- ネットワーク: **255.255.255.0**
- ホスト名: **core0.example.com**
- DNS サーバーアドレス: **4.4.4.41**
- auto-configuration の値を none に設定します。IP ネットワークが静的に設定されている場合 には、自動設定は必要ありません。

ip=10.10.10.2::10.10.10.254:255.255.255.0:core0.example.com:enp1s0:none nameserver=4.4.4.41

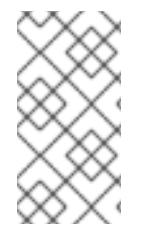

# 注記

DHCP を使用して RHCOS マシンの IP アドレスを設定する場合、マシンは DHCP を介 して DNS サーバー情報も取得します。DHCP ベースのデプロイメントの場合、DHCP サーバー設定を使用して RHCOS ノードが使用する DNS サーバーアドレスを定義できま す。

静的ホスト名を使用しない IP アドレスの設定

静的ホスト名を割り当てずに IP アドレスを設定できます。静的ホスト名がユーザーによって設定され ていない場合は、逆引き DNS ルックアップによって取得され、自動的に設定されます。静的ホスト名 なしで IP アドレスを設定するには、次の例を参照してください。

- ノードの IP アドレス: **10.10.10.2**
- ゲートウェイアドレス: **10.10.10.254**
- ネットワーク: **255.255.255.0**
- DNS サーバーアドレス: **4.4.4.41**
- auto-configuration の値を **none** に設定します。IP ネットワークが静的に設定されている場合 には、自動設定は必要ありません。

ip=10.10.10.2::10.10.10.254:255.255.255.0::enp1s0:none nameserver=4.4.4.41

複数のネットワークインターフェイスの指定 複数の **ip=** エントリーを設定することで、複数のネットワークインターフェイスを指定できます。

ip=10.10.10.2::10.10.10.254:255.255.255.0:core0.example.com:enp1s0:none ip=10.10.10.3::10.10.10.254:255.255.255.0:core0.example.com:enp2s0:none

デフォルトゲートウェイとルートの設定 オプション: **rd.route=** value を設定して、追加のネットワークへのルートを設定できます。

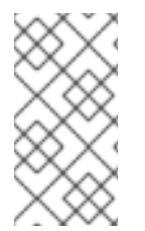

注記

1 つまたは複数のネットワークを設定する場合、1 つのデフォルトゲートウェイが必要で す。追加のネットワークゲートウェイがプライマリーネットワークゲートウェイと異な る場合、デフォルトゲートウェイはプライマリーネットワークゲートウェイである必要 があります。

次のコマンドを実行して、デフォルトゲートウェイを設定します。

ip=::10.10.10.254::::

次のコマンドを入力して、追加ネットワークのルートを設定します。

rd.route=20.20.20.0/24:20.20.20.254:enp2s0

単一インターフェイスでの DHCP の無効化

2 つ以上のネットワークインターフェイスがあり、1 つのインターフェイスのみが使用される場合など に、1 つのインターフェイスで DHCP を無効にします。この例では、**enp1s0** インターフェイスには静 的ネットワーク設定があり、DHCP は使用されない **enp2s0** について無効にされます。

ip=10.10.10.2::10.10.10.254:255.255.255.0:core0.example.com:enp1s0:none ip=::::core0.example.com:enp2s0:none

DHCP と静的 IP 設定の組み合わせ

以下のように、複数のネットワークインターフェイスを持つシステムで、DHCP および静的 IP 設定を 組み合わせることができます。

ip=enp1s0:dhcp ip=10.10.10.2::10.10.10.254:255.255.255.0:core0.example.com:enp2s0:none

個々のインターフェイスでの VLAN の設定 オプション: **vlan=** パラメーターを使用して、個別のインターフェイスに VLAN を設定できます。

ネットワークインターフェイスで VLAN を設定し、静的 IP アドレスを使用するには、次のコマ ンドを実行します。

ip=10.10.10.2::10.10.10.254:255.255.255.0:core0.example.com:enp2s0.100:none vlan=enp2s0.100:enp2s0

ネットワークインターフェイスで VLAN を設定し、DHCP を使用するには、次のコマンドを実 行します。

ip=enp2s0.100:dhcp vlan=enp2s0.100:enp2s0

複数の DNS サーバーの指定 以下のように、各サーバーに **nameserver=** エントリーを追加して、複数の DNS サーバーを指定でき ます。

nameserver=1.1.1.1 nameserver=8.8.8.8

複数のネットワークインターフェイスの単一インターフェイスへのボンディング

オプション: **bond=** オプションを使用して、複数のネットワークインターフェイスを単一のインター フェイスにボンディングできます。次の例を参照してください。

- ボンディングされたインターフェイスを設定する構文は **bond=name[:network\_interfaces] [:options]** です。 name は、ボンディングデバイス名 (**bond0**) で、network\_interfaces は物理 (イーサネット) イ ンターフェイス (**em1,em2**) のコンマ区切りリストを表します。options はボンディングオプ ションのコンマ区切りのリストです。**modinfo bonding** を入力して、利用可能なオプションを 表示します。
- **Bond=** を使用してボンディングされたインターフェイスを作成する場合は、IP アドレスの割り 当て方法とボンディングされたインターフェイスのその他の情報を指定する必要があります。
- DHCP を使用するようにボンディングされたインターフェイスを設定するには、ボンドの IP ア ドレスを **dhcp** に設定します。以下に例を示します。

bond=bond0:em1,em2:mode=active-backup ip=bond0:dhcp

● 静的 IP アドレスを使用するようにボンディングされたインターフェイスを設定するには、必要 な特定の IP アドレスと関連情報を入力します。以下に例を示します。

bond=bond0:em1,em2:mode=active-backup ip=10.10.10.2::10.10.10.254:255.255.255.0:core0.example.com:bond0:none

複数のネットワークインターフェイスの単一インターフェイスへのボンディング 任意: 以下のように、**vlan=** パラメーターを指定して、DHCP を使用して、ボンディングされたイン ターフェイスで VLAN を設定できます。

ip=bond0.100:dhcp bond=bond0:em1,em2:mode=active-backup vlan=bond0.100:bond0

次の例を使用して、VLAN でボンディングされたインターフェイスを設定し、静的 IP アドレスを使用 します。

ip=10.10.10.2::10.10.10.254:255.255.255.0:core0.example.com:bond0.100:none bond=bond0:em1,em2:mode=active-backup vlan=bond0.100:bond0

ネットワークチーミングの使用 任意: **team=** パラメーターを指定して、ボンディングの代わりにネットワークチーミングを使用できま す。

チームインターフェイス設定の構文は **team= name [:network\_interfaces]** です。 name はチームデバイス名 (**team0**)、network\_interfacesは物理 (イーサネット) インターフェ イス (**em1**、**em2**) のコンマ区切りリストを表します。

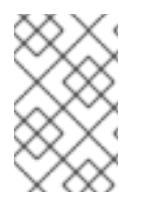

## 注記

RHCOS が次のバージョンの RHEL に切り替わると、チーミングは非推奨になる予定で す。詳細は、Red Hat [ナレッジベースアーティクル](https://access.redhat.com/solutions/6509691) libvirt-lxc を使用した Linux コンテ ナー (廃止) を参照してください。

次の例を使用して、ネットワークチームを設定します。

team=team0:em1,em2 ip=team0:dhcp

#### 12.4.11.3.9.2. ISO および PXE インストール用の**coreos-installer** オプション

RHCOS は、ISO イメージから RHCOS ライブ環境に起動した後に、コマンドプロンプトで **coreosinstaller install <options> <device>** を実行してインストールできます。

以下の表は、**coreos-installer** コマンドに渡すことのできるサブコマンド、オプションおよび引数を示 しています。

#### 表12.45 **coreos-installer** サブコマンド、コマンドラインオプション、および引数

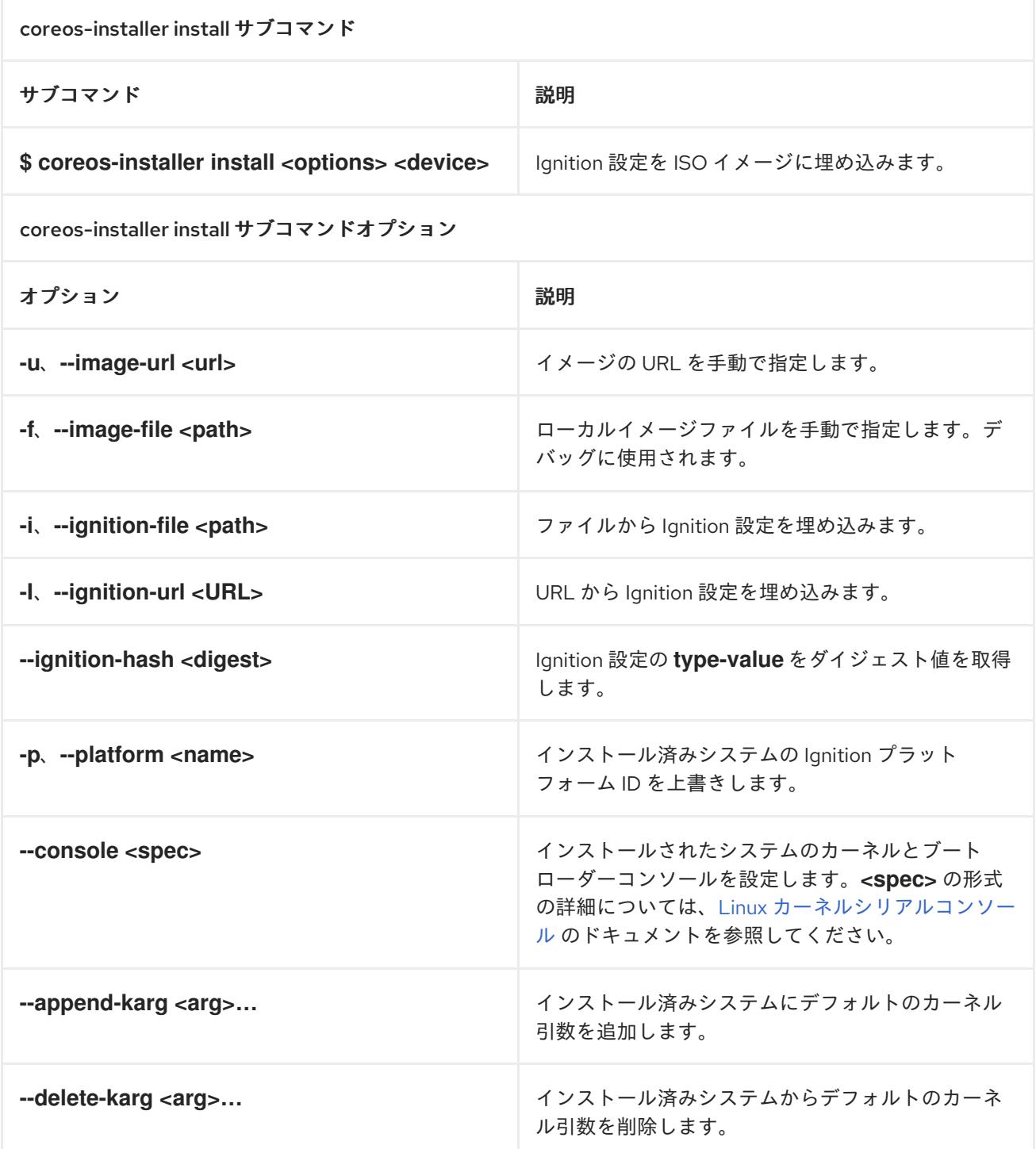

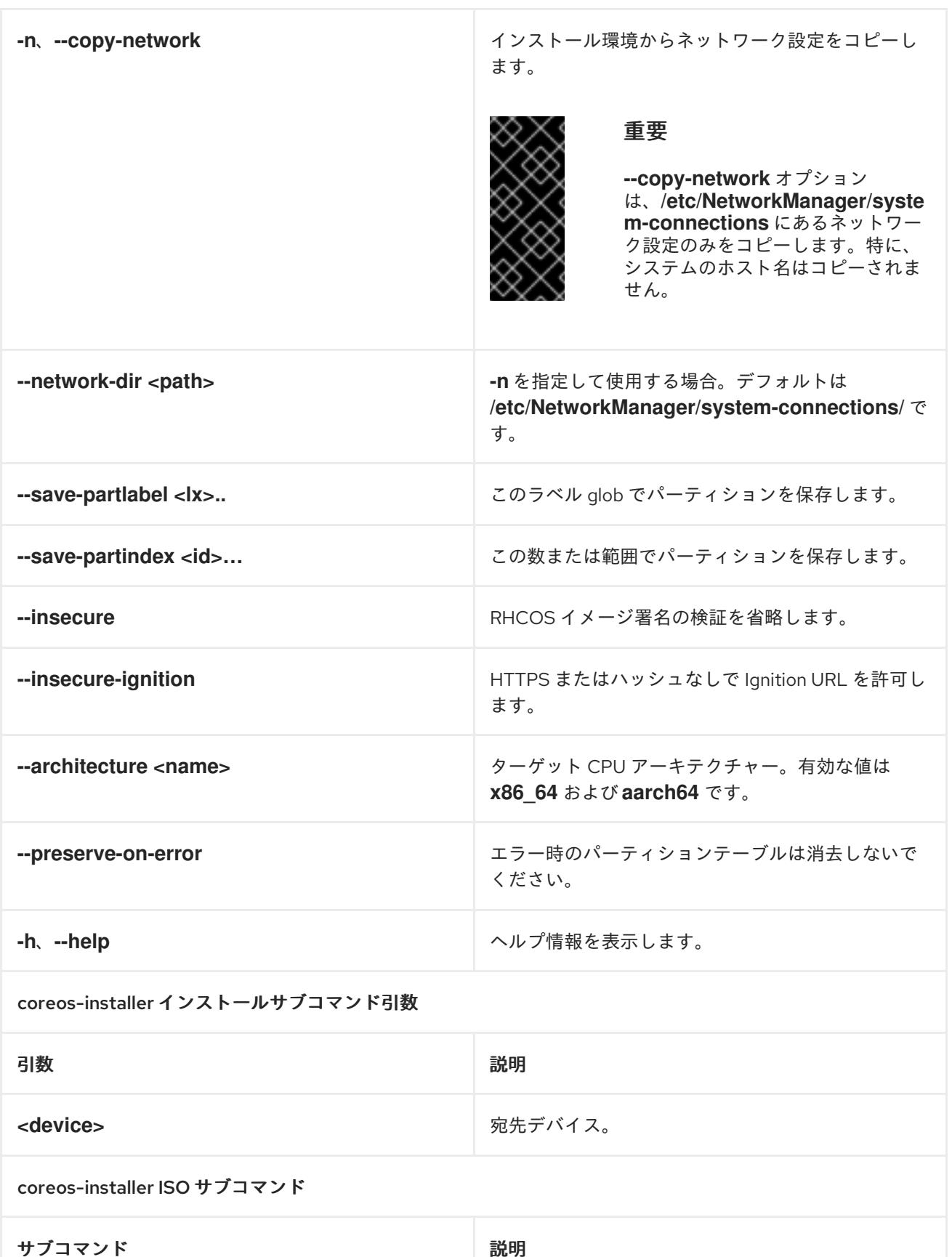

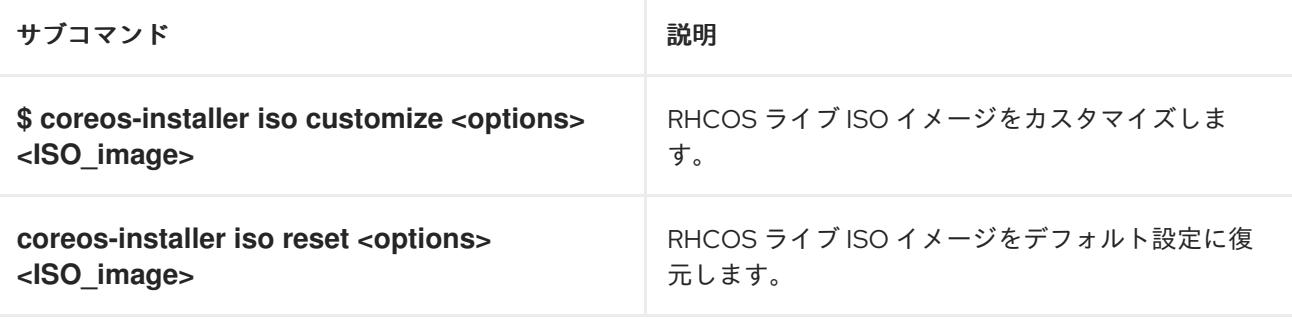

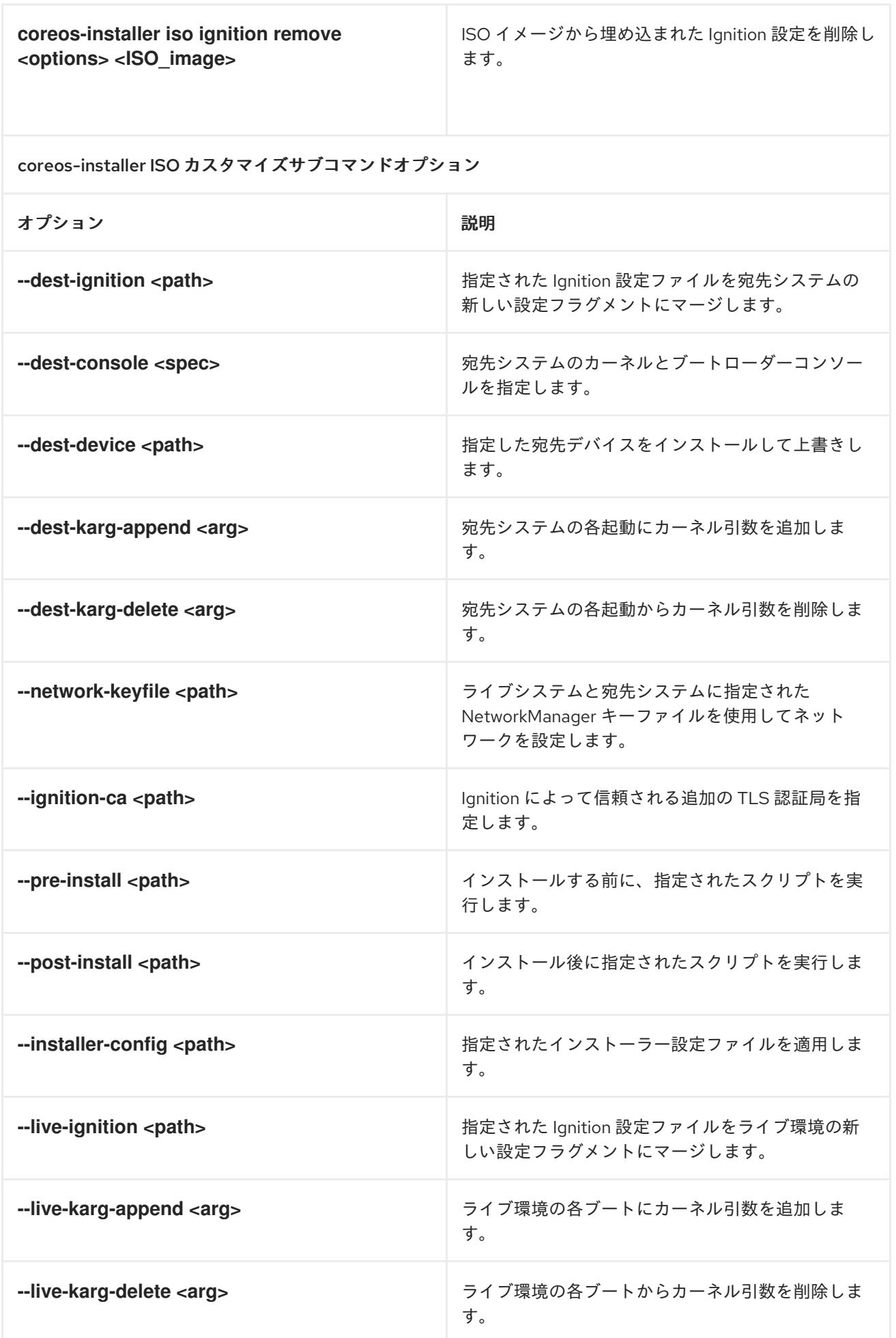
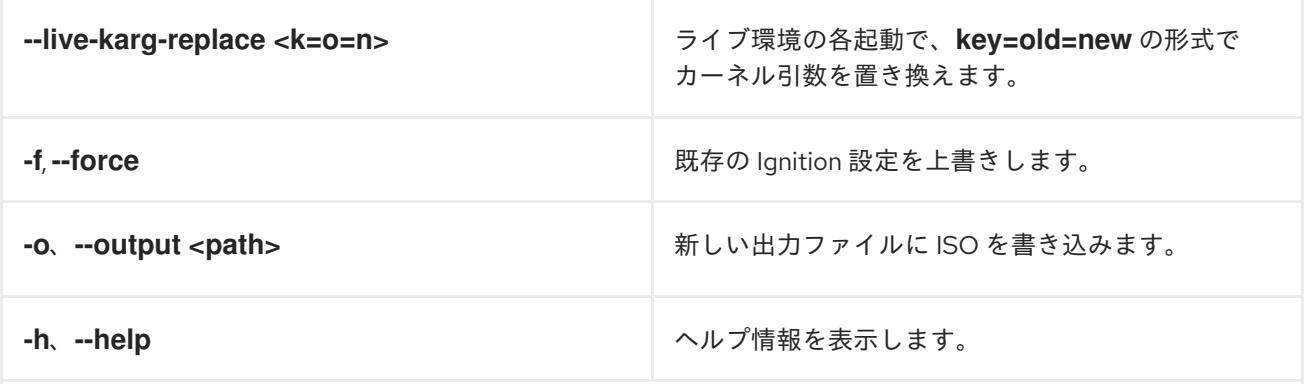

coreos-installer PXE サブコマンド

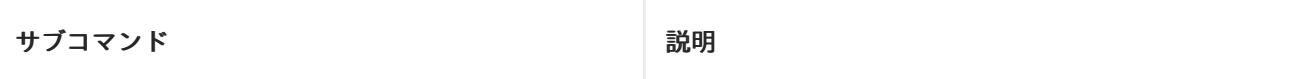

これらのオプションすべてがすべてのサブコマンドで使用できる訳ではないことに注意してください。

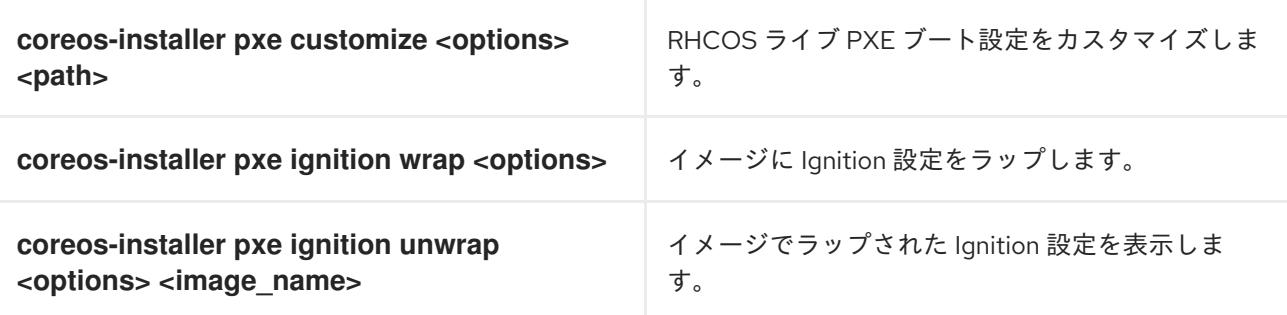

coreos-installer PXE はサブコマンドオプションをカスタマイズします

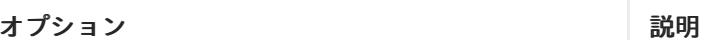

これらのオプションすべてがすべてのサブコマンドで使用できる訳ではないことに注意してください。

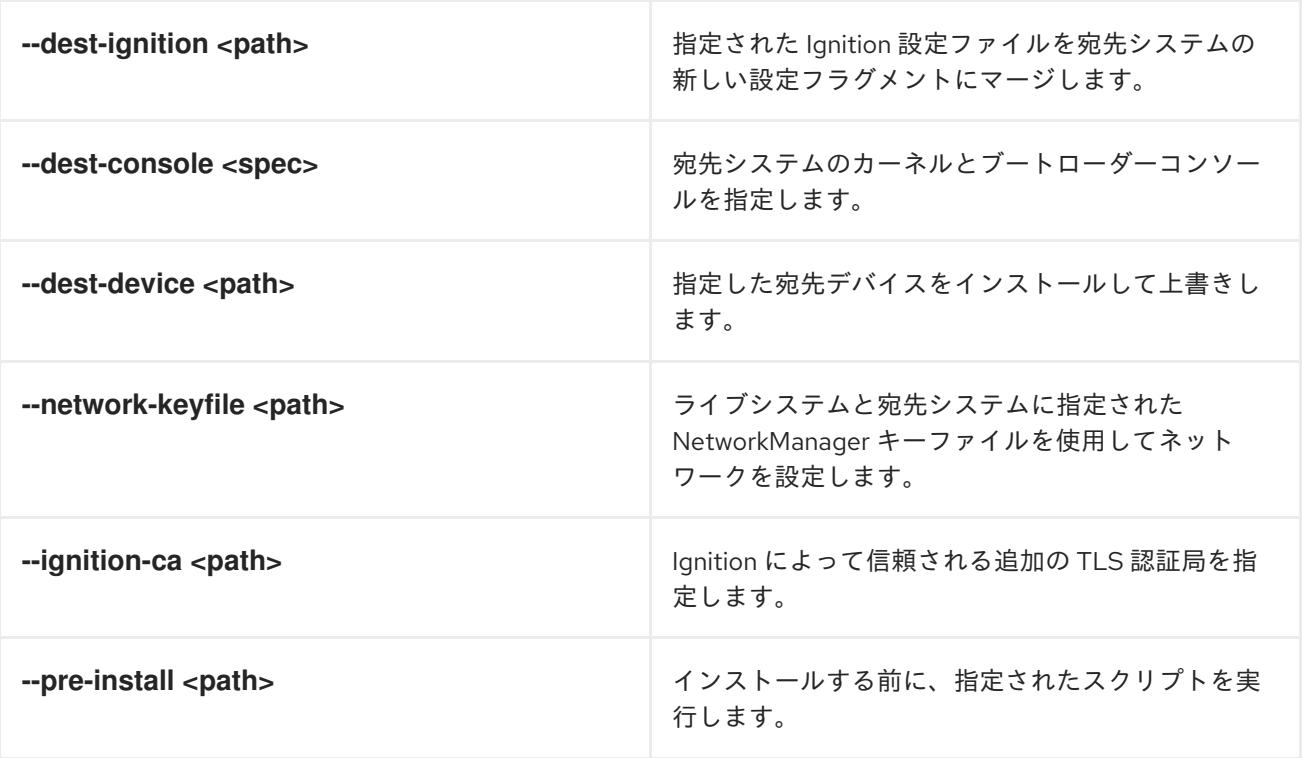

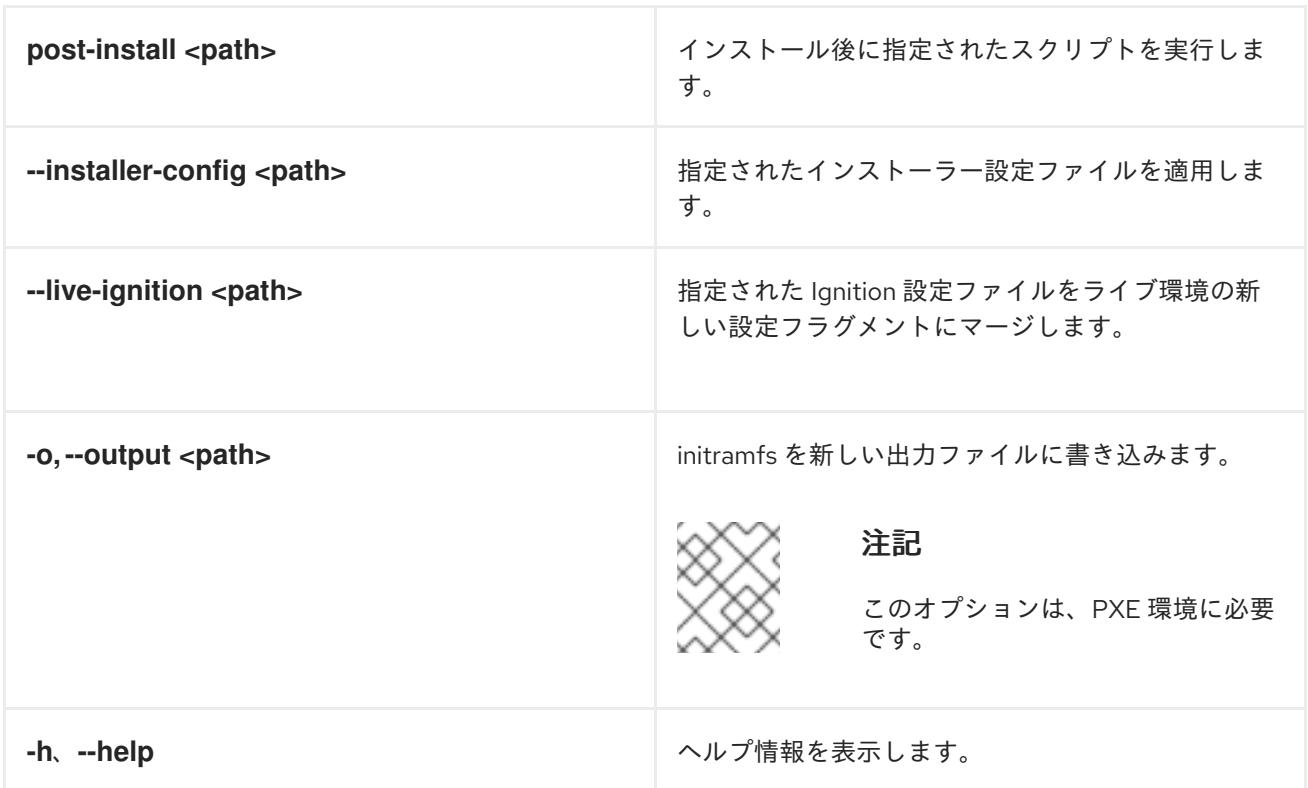

12.4.11.3.9.3. ISO または PXE インストールの**coreos.inst** ブートオプション

**coreos.inst** ブートパラメーターを RHCOS ライブインストーラーに渡して、ブート時に **coreosinstaller** オプションを自動的に起動できます。これらは、標準のブート引数の追加として提供されま す。

- ISO インストールの場合、ブートローダーメニューで自動ブートを中断して **coreos.inst** オプ ションを追加できます。RHEL CoreOS (Live) メニューオプションが強調表示されている状態 で **TAB** を押すと、自動ブートを中断できます。
- PXE または iPXE インストールの場合、RHCOS ライブインストーラーのブート前に **coreos.inst** オプションを **APPEND** 行に追加する必要があります。

以下の表は、ISO および PXE インストールの RHCOS ライブインストーラーの **coreos.inst** ブートオ プションを示しています。

### 表12.46 **coreos.inst** ブートオプション

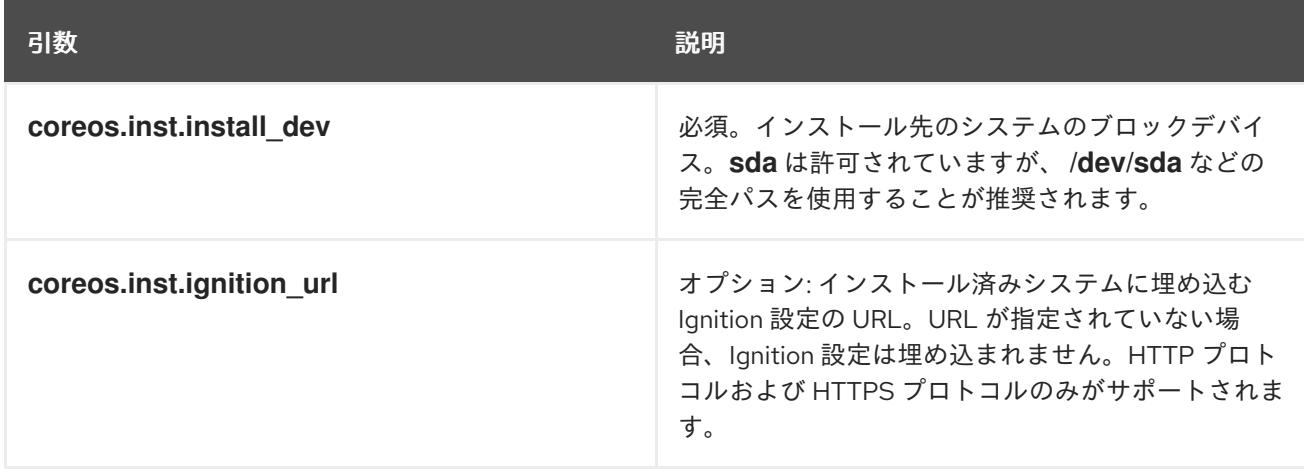

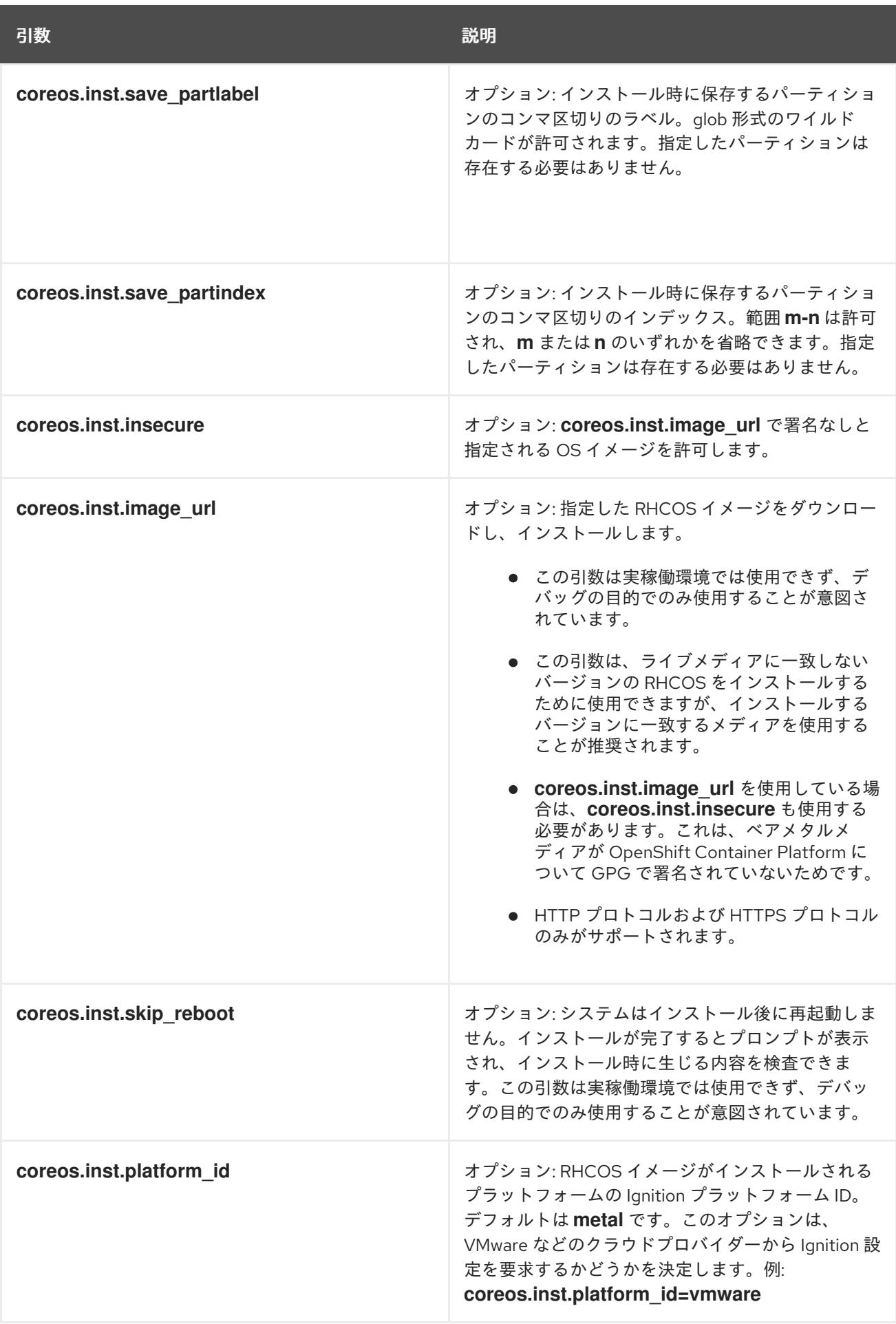

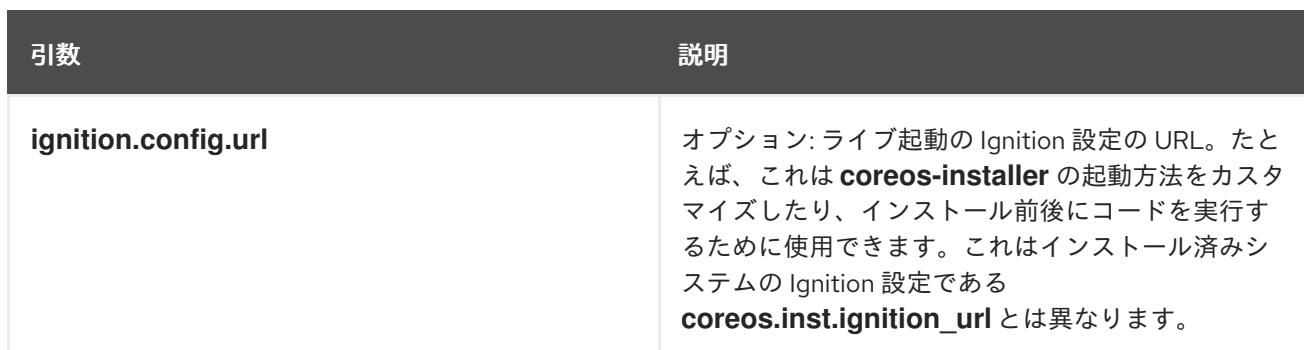

### 12.4.11.4. RHCOS のカーネル引数でのマルチパスの有効化

RHCOS はプライマリーディスクでのマルチパスをサポートするようになり、ハードウェア障害に対す る対障害性が強化され、ホストの可用性を強化できるようになりました。

OpenShift Container Platform 4.8 以降でプロビジョニングされたノードのマルチパスを有効にできま す。インストール後のサポートは、マシン設定を使用してマルチパスをアクティベートすることで利用 できますが、インストール中にマルチパスを有効にすることが推奨されます。

非最適化パスに対して I/O があると、I/O システムエラーが発生するように設定するには、インストー ル時にマルチパスを有効にする必要があります。

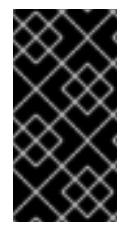

### 重要

IBM Z および IBM® LinuxONE では、インストール時にクラスターを設定した場合のみマ ルチパスを有効にできます。詳細は、IBM Z および IBM® LinuxONE への z/VM を使用し たクラスターのインストールの RHCOS のインストールおよび OpenShift Container Platform ブートストラッププロセスの開始を参照してください。

以下の手順では、インストール時にマルチパスを有効にし、**coreos-installer install** コマンドにカーネ ル引数を追加して、インストール済みシステム自体が初回起動からマルチパスを使用できるようにしま す。

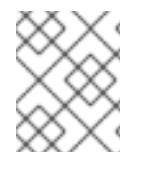

#### 注記

OpenShift Container Platform は、4.6 以前からアップグレードされたノードでの day-2 アクティビティーとしてのマルチパスの有効化をサポートしません。

### 手順

1. マルチパスを有効にして **multipathd** デーモンを起動するには、インストールホストで次のコマ ンドを実行します。

\$ mpathconf --enable && systemctl start multipathd.service

- 必要に応じて、PXE または ISO を起動する場合は、カーネルコマンドラインから **rd.multipath=default** を追加することで、マルチパスを有効にできます。
- 2. **coreos-installer** プログラムを呼び出してカーネル引数を追加します。
	- マシンに接続されているマルチパスデバイスが1つしかない場合は、このデバイスは **/dev/mapper/mpatha** のパスで利用できます。以下に例を示します。

\$ coreos-installer install /dev/mapper/mpatha \ **1**

<span id="page-2200-1"></span><span id="page-2200-0"></span>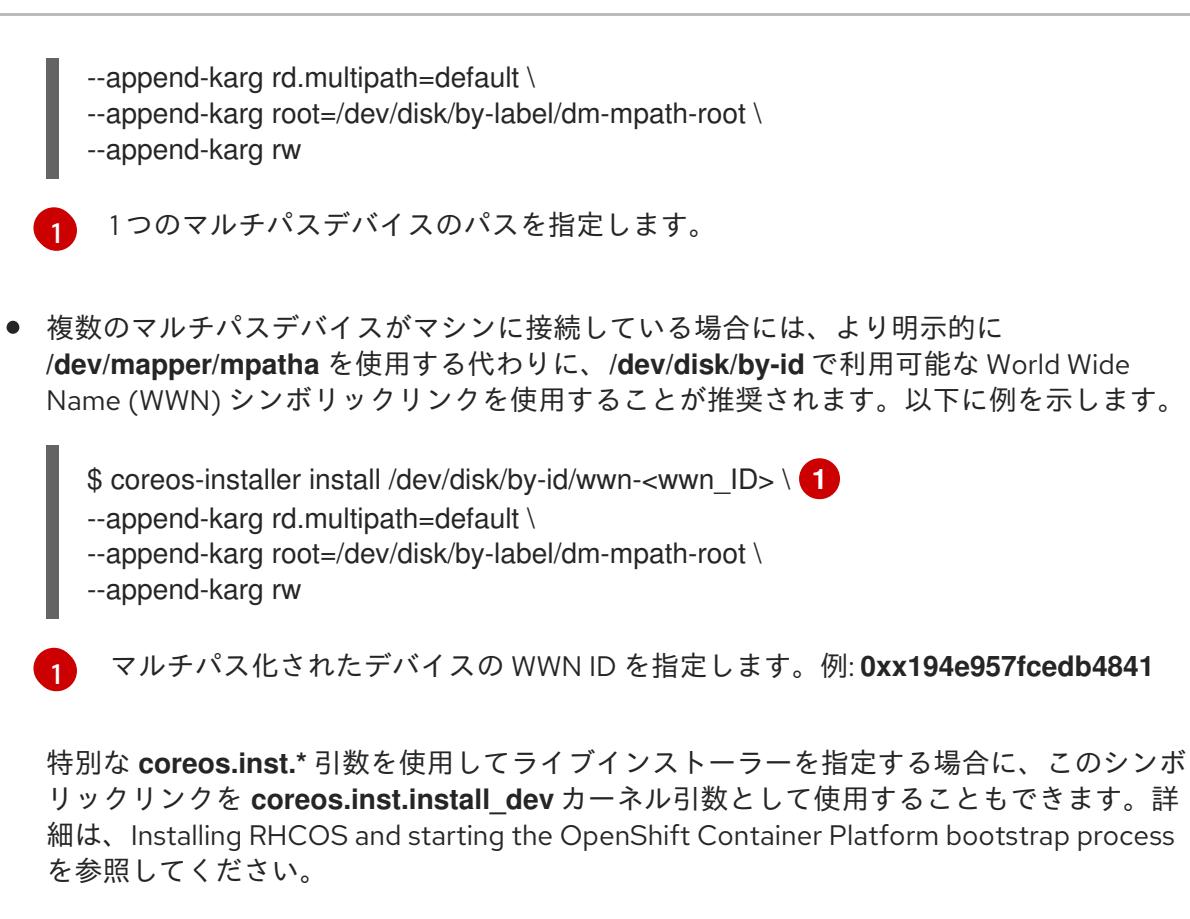

3. ワーカーノードのいずれかに移動し、カーネルコマンドライン引数 (ホストの **/proc/cmdline** 内) をリスト表示してカーネル引数が機能することを確認します。

\$ oc debug node/ip-10-0-141-105.ec2.internal

### 出力例

...

...

Starting pod/ip-10-0-141-105ec2internal-debug ... To use host binaries, run `chroot /host`

sh-4.2# cat /host/proc/cmdline

rd.multipath=default root=/dev/disk/by-label/dm-mpath-root

sh-4.2# exit

追加したカーネル引数が表示されるはずです。

### 12.4.12. ブートストラッププロセスの完了まで待機する

OpenShift Container Platform ブートストラッププロセスは、初回のクラスターノードのディスクにイ ンストールされている永続的な RHCOS 環境での起動後に開始します。Ignition 設定ファイルで指定さ れる設定情報は、ブートストラッププロセスを初期化し、マシンに OpenShift Container Platform をイ ンストールするために使用されます。ブートストラッププロセスが完了するまで待機する必要がありま す。

#### 前提条件

● クラスターの Ignition 設定ファイルを作成している。

- 適切なネットワーク、DNS および負荷分散インフラストラクチャーを設定している。
- インストールプログラムを取得し、クラスターの Ignition 設定ファイルを生成している。
- RHCOS をクラスターマシンにインストールし、OpenShift Container Platform インストールプ ログラムで生成される Ignition 設定ファイルを指定している。

### 手順

1. ブートストラッププロセスをモニターします。

<span id="page-2201-0"></span>\$ ./openshift-install --dir <installation\_directory> wait-for bootstrap-complete \ **1** --log-level=info **2**

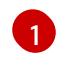

<span id="page-2201-1"></span>**<installation\_directory>** には、インストールファイルを保存したディレクトリーへのパ スを指定します。

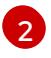

異なるインストールの詳細情報を表示するには、**info** ではなく、**warn**、**debug**、または **error** を指定します。

### 出力例

INFO Waiting up to 30m0s for the Kubernetes API at https://api.test.example.com:6443... INFO API v1.25.0 up

INFO Waiting up to 30m0s for bootstrapping to complete...

INFO It is now safe to remove the bootstrap resources

Kubernetes API サーバーでこれがコントロールプレーンマシンにブートストラップされている ことを示すシグナルが出されるとコマンドは成功します。

2. ブートストラッププロセスが完了したら、ブートストラップマシンをロードバランサーから削 除します。

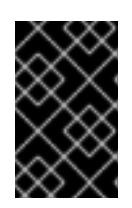

#### 重要

この時点で、ブートストラップマシンをロードバランサーから削除する必要があ ります。さらに、ブートストラップマシン自体を削除し、再フォーマットするこ とができます。

#### 関連情報

● インストールログの監視と、インストールの問題が発生した場合の診断データの取得に関する 詳細は、[インストールの進捗の監視](https://docs.redhat.com/en/documentation/openshift_container_platform/4.12/html-single/support/#monitoring-installation-progress_troubleshooting-installations) を参照してください。

12.4.13. CLI の使用によるクラスターへのログイン

クラスター **kubeconfig** ファイルをエクスポートし、デフォルトシステムユーザーとしてクラスターに ログインできます。**kubeconfig** ファイルには、クライアントを正しいクラスターおよび API サーバー に接続するために CLI で使用されるクラスターについての情報が含まれます。このファイルはクラス ターに固有のファイルであり、OpenShift Container Platform のインストール時に作成されます。

#### 前提条件

- OpenShift Container Platform クラスターをデプロイしていること。
- oc CLI をインストールしていること。

### 手順

1. **kubeadmin** 認証情報をエクスポートします。

\$ export KUBECONFIG=<installation\_directory>/auth/kubeconfig 1

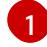

<span id="page-2202-0"></span>**<installation\_directory>** には、インストールファイルを保存したディレクトリーへのパ スを指定します。

2. エクスポートされた設定を使用して、**oc** コマンドを正常に実行できることを確認します。

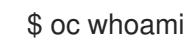

出力例

system:admin

#### 12.4.14. マシンの証明書署名要求の承認

マシンをクラスターに追加する際に、追加したそれぞれのマシンについて 2 つの保留状態の証明書署名 要求 (CSR) が生成されます。これらの CSR が承認されていることを確認するか、必要な場合はそれら を承認してください。最初にクライアント要求を承認し、次にサーバー要求を承認する必要がありま す。

#### 前提条件

● マシンがクラスターに追加されています。

#### 手順

1. クラスターがマシンを認識していることを確認します。

\$ oc get nodes

出力例

NAME STATUS ROLES AGE VERSION master-0 Ready master 63m v1.25.0 master-1 Ready master 63m v1.25.0 master-2 Ready master 64m v1.25.0

出力には作成したすべてのマシンがリスト表示されます。

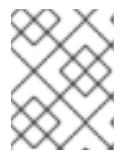

#### 注記

上記の出力には、一部の CSR が承認されるまで、ワーカーノード (ワーカー ノードとも呼ばれる) が含まれない場合があります。

2. 保留中の証明書署名要求 (CSR) を確認し、クラスターに追加したそれぞれのマシンのクライア ントおよびサーバー要求に **Pending** または **Approved** ステータスが表示されていることを確認 します。

```
$ oc get csr
```
### 出力例

NAME AGE REQUESTOR CONDITION csr-8b2br 15m system:serviceaccount:openshift-machine-config-operator:nodebootstrapper Pending csr-8vnps 15m system:serviceaccount:openshift-machine-config-operator:nodebootstrapper Pending ...

この例では、2 つのマシンがクラスターに参加しています。このリストにはさらに多くの承認 された CSR が表示される可能性があります。

3. 追加したマシンの保留中の CSR すべてが **Pending** ステータスになった後に CSR が承認されな い場合には、クラスターマシンの CSR を承認します。

### 注記

CSR のローテーションは自動的に実行されるため、クラスターにマシンを追加 後 1 時間以内に CSR を承認してください。1 時間以内に承認しない場合には、証 明書のローテーションが行われ、各ノードに 3 つ以上の証明書が存在するように なります。これらの証明書すべてを承認する必要があります。クライアントの CSR が承認された後に、Kubelet は提供証明書のセカンダリー CSR を作成しま す。これには、手動の承認が必要になります。次に、後続の提供証明書の更新要 求は、Kubelet が同じパラメーターを持つ新規証明書を要求する場合に **machine-approver** によって自動的に承認されます。

## 注記

ベアメタルおよび他の user-provisioned infrastructure などのマシン API ではな いプラットフォームで実行されているクラスターの場合、kubelet 提供証明書要 求 (CSR) を自動的に承認する方法を実装する必要があります。要求が承認され ない場合、API サーバーが kubelet に接続する際に提供証明書が必須であるた め、**oc exec**、**oc rsh**、および **oc logs** コマンドは正常に実行できません。 Kubelet エンドポイントにアクセスする操作には、この証明書の承認が必要で す。この方法は新規 CSR の有無を監視し、CSR が **system:node** または **system:admin** グループの **node-bootstrapper** サービスアカウントによって提 出されていることを確認し、ノードのアイデンティティーを確認します。

それらを個別に承認するには、それぞれの有効な CSR について以下のコマンドを実行しま す。

<span id="page-2203-0"></span>\$ oc adm certificate approve <csr\_name> 1

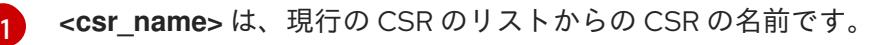

すべての保留中の CSR を承認するには、以下のコマンドを実行します。

\$ oc get csr -o go-template='{{range .items}}{{if not .status}}{{.metadata.name}}{{"\n"}} {{end}}{{end}}' | xargs --no-run-if-empty oc adm certificate approve

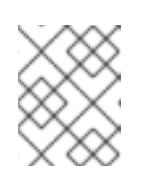

注記

一部の Operator は、一部の CSR が承認されるまで利用できない可能性があ ります。

4. クライアント要求が承認されたら、クラスターに追加した各マシンのサーバー要求を確認する 必要があります。

\$ oc get csr

出力例

NAME AGE REQUESTOR CONDITION csr-bfd72 5m26s system:node:ip-10-0-50-126.us-east-2.compute.internal Pending csr-c57lv 5m26s system:node:ip-10-0-95-157.us-east-2.compute.internal Pending ...

- 5. 残りの CSR が承認されず、それらが **Pending** ステータスにある場合、クラスターマシンの CSR を承認します。
	- それらを個別に承認するには、それぞれの有効な CSR について以下のコマンドを実行しま す。

[1](#page-2204-0)

<span id="page-2204-0"></span>\$ oc adm certificate approve <csr\_name> **1** 

- **<csr\_name>** は、現行の CSR のリストからの CSR の名前です。
- すべての保留中の CSR を承認するには、以下のコマンドを実行します。

\$ oc get csr -o go-template='{{range .items}}{{if not .status}}{{.metadata.name}}{{"\n"}} {{end}}{{end}}' | xargs oc adm certificate approve

6. すべてのクライアントおよびサーバーの CSR が承認された後に、マシンのステータスが **Ready** になります。以下のコマンドを実行して、これを確認します。

\$ oc get nodes

### 出力例

NAME STATUS ROLES AGE VERSION master-0 Ready master 73m v1.25.0 master-1 Ready master 73m v1.25.0 master-2 Ready master 74m v1.25.0 worker-0 Ready worker 11m v1.25.0 worker-1 Ready worker 11m v1.25.0

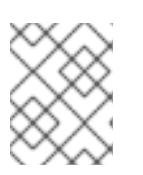

サーバー CSR の承認後にマシンが **Ready** ステータスに移行するまでに数分の時 間がかかる場合があります。

#### 関連情報

● CSR の詳細は、[Certificate](https://kubernetes.io/docs/reference/access-authn-authz/certificate-signing-requests/) Signing Requests を参照してください。

### 12.4.15. Operator の初期設定

コントロールプレーンの初期化後に、一部の Operator を利用可能にするためにそれらをすぐに設定す る必要があります。

#### 前提条件

● コントロールプレーンが初期化されています。

### 手順

1. クラスターコンポーネントがオンラインになることを確認します。

\$ watch -n5 oc get clusteroperators

#### 出力例

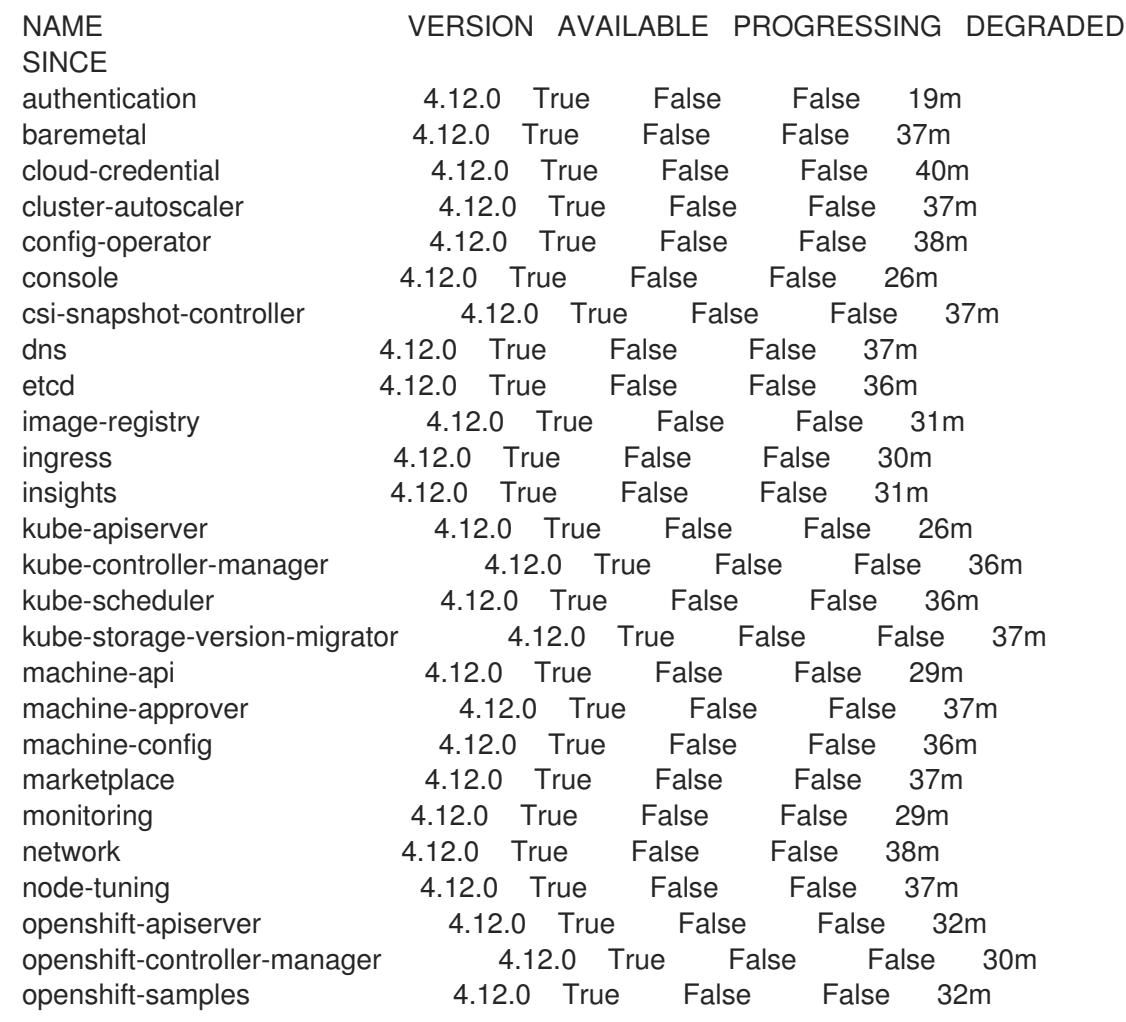

operator-lifecycle-manager 4.12.0 True False False 37m operator-lifecycle-manager-catalog 4.12.0 True False False 37m operator-lifecycle-manager-packageserver 4.12.0 True False False 32m service-ca 4.12.0 True False False 38m storage **4.12.0** True False False 37m

2. 利用不可の Operator を設定します。

#### 関連情報

- OpenShift Container Platform のインストールが失敗した場合にデータを収集する方法の詳細 は、[失敗したインストールのログの収集](https://docs.redhat.com/en/documentation/openshift_container_platform/4.12/html-single/support/#installation-bootstrap-gather_troubleshooting-installations) を参照してください。
- クラスター全体で Operator Pod の健全性を確認し、診断用に Operator ログを収集する手順の 詳細は、Operator [関連の問題のトラブルシューティング](https://docs.redhat.com/en/documentation/openshift_container_platform/4.12/html-single/support/#troubleshooting-operator-issues) を参照してください。

#### 12.4.15.1. デフォルトの OperatorHub カタログソースの無効化

Red Hat によって提供されるコンテンツを調達する Operator カタログおよびコミュニティープロジェ クトは、OpenShift Container Platform のインストール時にデフォルトで OperatorHub に設定されま す。ネットワークが制限された環境では、クラスター管理者としてデフォルトのカタログを無効にする 必要があります。

#### 手順

- **disableAllDefaultSources: true** を **OperatorHub** オブジェクトに追加して、デフォルトカタロ グのソースを無効にします。
	- \$ oc patch OperatorHub cluster --type json \ -p '[{"op": "add", "path": "/spec/disableAllDefaultSources", "value": true}]'

#### ヒント

または、Web コンソールを使用してカタログソースを管理できます。Administration → Cluster Settings → Configuration → OperatorHub ページから、Sources タブをクリックして、個別のソース を作成、更新、削除、無効化、有効化できます。

#### 12.4.15.2. イメージレジストリーストレージの設定

Image Registry Operator は、デフォルトストレージを提供しないプラットフォームでは最初は利用でき ません。インストール後に、レジストリー Operator を使用できるようにレジストリーをストレージを 使用するように設定する必要があります。

実稼働クラスターに必要な永続ボリュームの設定についての手順が示されます。該当する場合、空の ディレクトリーをストレージの場所として設定する方法が表示されます。これは、実稼働以外のクラス ターでのみ利用できます。

アップグレード時に **Recreate** ロールアウトストラテジーを使用して、イメージレジストリーがブロッ クストレージタイプを使用することを許可するための追加の手順が提供されます。

#### 12.4.15.2.1. イメージレジストリーの管理状態の変更

イメージレジストリーを起動するには、Image Registry Operator 設定の **managementState** を **Removed** から **Managed** に変更する必要があります。

### 手順

**managementState** Image Registry Operator 設定を **Removed** から **Managed** に変更します。 以下に例を示します。

\$ oc patch configs.imageregistry.operator.openshift.io cluster --type merge --patch '{"spec": {"managementState":"Managed"}}'

12.4.15.2.2. ベアメタルおよび他の手動インストールの場合のレジストリーストレージの設定

クラスター管理者は、インストール後にレジストリーをストレージを使用できるように設定する必要が あります。

### 前提条件

- **cluster-admin** ロールを持つユーザーとしてクラスターにアクセスできる。
- ベアメタルなどの、手動でプロビジョニングされた Red Hat Enterprise Linux CoreOS (RHCOS) ノードを使用するクラスターがある。
- Red Hat OpenShift Data Foundation などのクラスターのプロビジョニングされた永続ストレー ジがある。

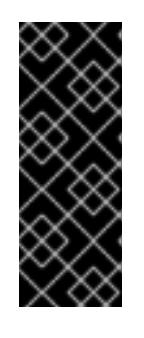

### 重要

OpenShift Container Platform は、1 つのレプリカのみが存在する場合にイメー ジレジストリーストレージの **ReadWriteOnce** アクセスをサポートしま す。**ReadWriteOnce** アクセスでは、レジストリーが **Recreate** ロールアウト戦 略を使用する必要もあります。2 つ以上のレプリカで高可用性をサポートするイ メージレジストリーをデプロイするには、**ReadWriteMany** アクセスが必要で す。

**● 100 Gi の容量がある。** 

### 手順

1. レジストリーをストレージを使用できるように設定するには、**configs.imageregistry/cluster** リソースの **spec.storage.pvc** を変更します。

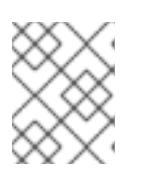

### 注記

共有ストレージを使用する場合は、外部からアクセスを防ぐためにセキュリ ティー設定を確認します。

2. レジストリー Pod がないことを確認します。

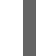

\$ oc get pod -n openshift-image-registry -l docker-registry=default

### 出力例

No resources found in openshift-image-registry namespace

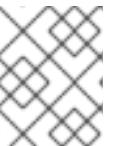

出力にレジストリー Pod がある場合は、この手順を続行する必要はありませ ん。

3. レジストリー設定を確認します。

\$ oc edit configs.imageregistry.operator.openshift.io

### 出力例

storage: pvc: claim:

**claim** フィールドを空のままにし、**image-registry-storage** PVC の自動作成を可能にします。

4. **clusteroperator** ステータスを確認します。

\$ oc get clusteroperator image-registry

### 出力例

NAME VERSION AVAILABLE PROGRESSING DEGRADED SINCE MESSAGE image-registry 4.12 True False False 6h50m

- 5. イメージのビルドおよびプッシュを有効にするためにレジストリーが managed に設定されてい ることを確認します。
	- 以下を実行します。

\$ oc edit configs.imageregistry/cluster

次に、行を変更します。

managementState: Removed

次のように変更してください。

managementState: Managed

### 12.4.15.2.3. 実稼働以外のクラスターでのイメージレジストリーのストレージの設定

Image Registry Operator のストレージを設定する必要があります。実稼働用以外のクラスターの場合、 イメージレジストリーは空のディレクトリーに設定することができます。これを実行する場合、レジス トリーを再起動するとすべてのイメージが失われます。

### 手順

イメージレジストリーストレージを空のディレクトリーに設定するには、以下を実行します。

\$ oc patch configs.imageregistry.operator.openshift.io cluster --type merge --patch '{"spec": {"storage":{"emptyDir":{}}}}'

警告 実稼働用以外のクラスターにのみこのオプションを設定します。 

Image Registry Operator がそのコンポーネントを初期化する前にこのコマンドを実行する場 合、**oc patch** コマンドは以下のエラーを出して失敗します。

Error from server (NotFound): configs.imageregistry.operator.openshift.io "cluster" not found

数分待機した後に、このコマンドを再び実行します。

#### 12.4.15.2.4. ベアメタルの場合のブロックレジストリーストレージの設定

イメージレジストリーがクラスター管理者によるアップグレード時にブロックストレージタイプを使用 できるようにするには、**Recreate** ロールアウトストラテジーを使用できます。

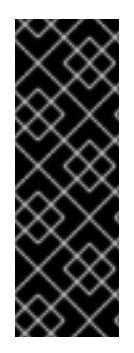

### 重要

ブロックストレージボリューム (または永続ボリューム) はサポートされますが、実稼働 クラスターでのイメージレジストリーと併用することは推奨されません。レジストリー に複数のレプリカを含めることができないため、ブロックストレージにレジストリーが 設定されているインストールに高可用性はありません。

イメージレジストリーでブロックストレージボリュームを使用することを選択した場合 は、ファイルシステムの persistent volume claim (PVC) を使用する必要があります。

#### 手順

1. 次のコマンドを入力してイメージレジストリーストレージをブロックストレージタイプとして 設定し、レジストリーにパッチを適用して **Recreate** ロールアウトストラテジーを使用し、1 つ の (**1**) レプリカのみで実行されるようにします。

\$ oc patch config.imageregistry.operator.openshift.io/cluster --type=merge -p '{"spec": {"rolloutStrategy":"Recreate","replicas":1}}'

- 2. ブロックストレージデバイスの PV をプロビジョニングし、そのボリュームの PVC を作成しま す。要求されたブロックボリュームは ReadWriteOnce (RWO) アクセスモードを使用します。
	- a. 以下の内容で **pvc.yaml** ファイルを作成して VMware vSphere **PersistentVolumeClaim** オ ブジェクトを定義します。

kind: PersistentVolumeClaim apiVersion: v1 metadata: name: image-registry-storage **1**

<span id="page-2210-3"></span><span id="page-2210-2"></span><span id="page-2210-1"></span><span id="page-2210-0"></span>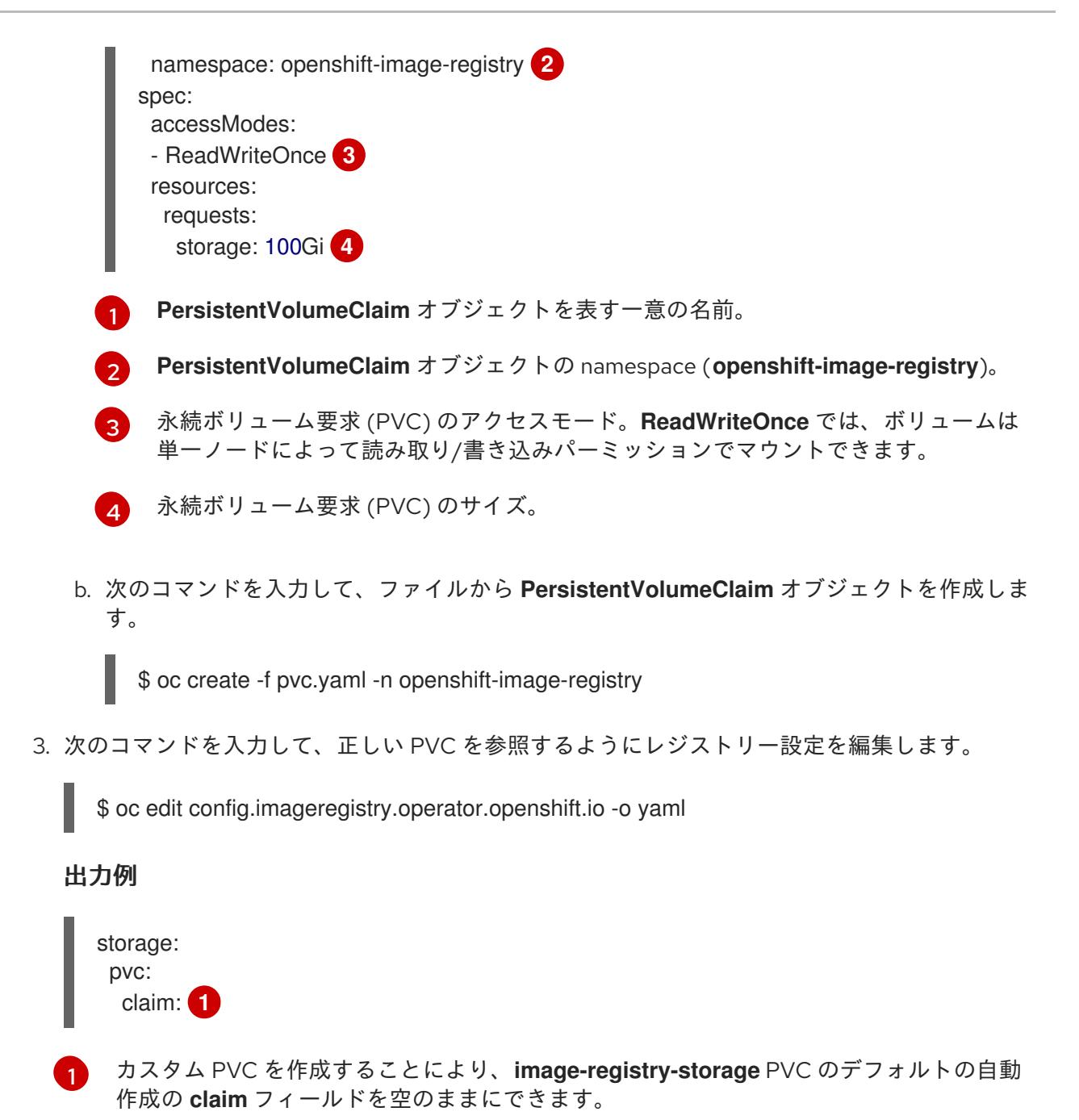

<span id="page-2210-4"></span>12.4.16. ユーザーによってプロビジョニングされるインフラストラクチャーでのインス トールの完了

Operator の設定が完了したら、独自に提供するインフラストラクチャーへのクラスターのインストー ルを完了できます。

#### 前提条件

- コントロールプレーンが初期化されています。
- Operator の初期設定を完了済みです。

#### 手順

1. 以下のコマンドを使用して、すべてのクラスターコンポーネントがオンラインであることを確 認します。

٠

\$ watch -n5 oc get clusteroperators

### 出力例

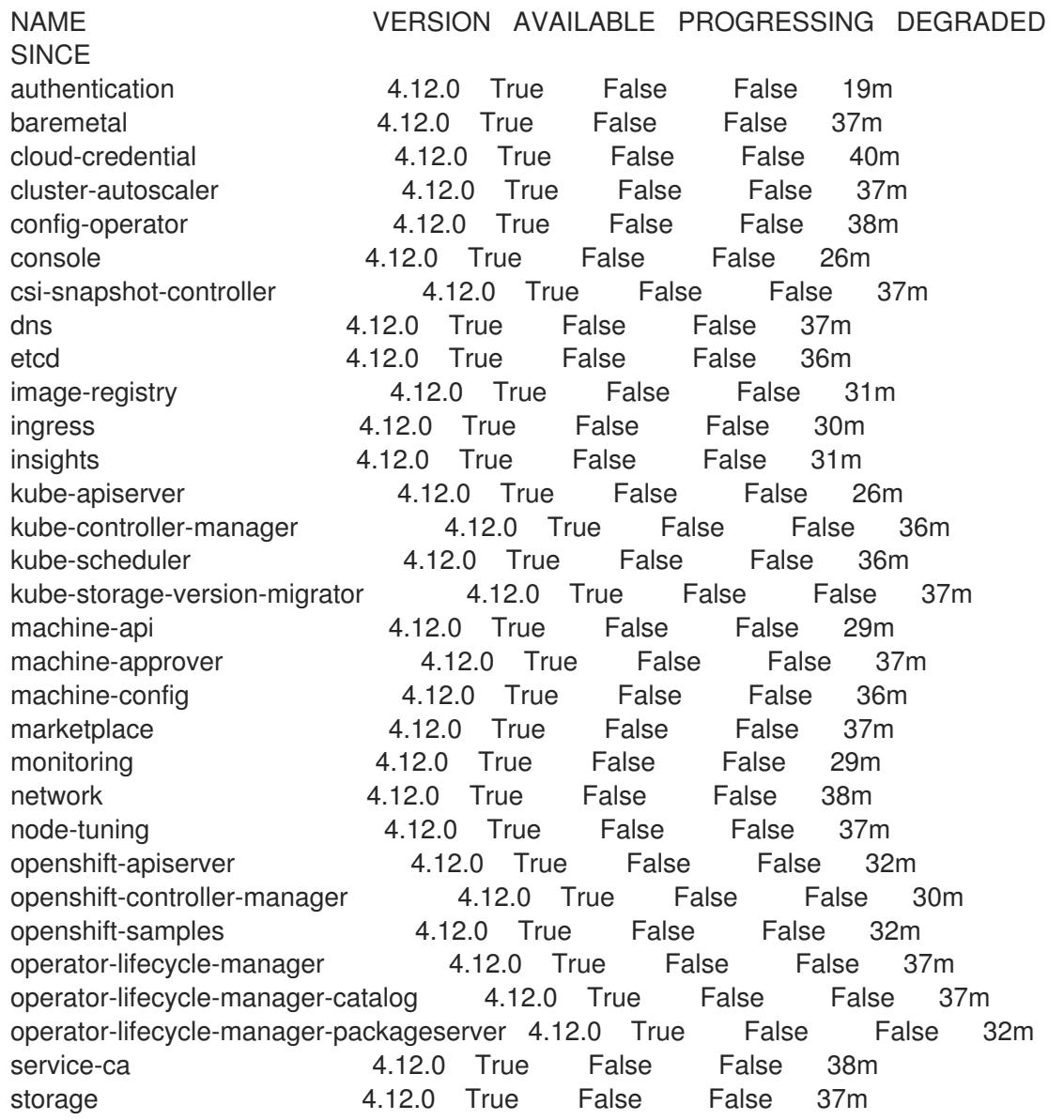

あるいは、以下のコマンドを使用すると、すべてのクラスターが利用可能な場合に通知されま す。また、このコマンドは認証情報を取得して表示します。

\$ ./openshift-install --dir <installation\_directory> wait-for install-complete **1**

<span id="page-2211-0"></span>**<installation\_directory>** には、インストールファイルを保存したディレクトリーへのパ スを指定します。

### 出力例

[1](#page-2211-0)

INFO Waiting up to 30m0s for the cluster to initialize...

Cluster Version Operator が Kubernetes API サーバーから OpenShift Container Platform クラ スターのデプロイを終了するとコマンドは成功します。

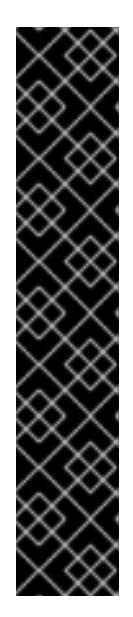

- インストールプログラムが生成する Ignition 設定ファイルには、24 時間が経 過すると期限切れになり、その後に更新される証明書が含まれます。証明書 を更新する前にクラスターが停止し、24 時間経過した後にクラスターを再 起動すると、クラスターは期限切れの証明書を自動的に復元します。例外と して、kubelet 証明書を回復するために保留状態の **node-bootstrapper** 証明 書署名要求 (CSR) を手動で承認する必要があります。詳細は、コントロール プレーン証明書の期限切れの状態からのリカバリー についてのドキュメント を参照してください。
- 24 時間証明書はクラスターのインストール後 16 時間から 22 時間にロー テーションするため、Ignition 設定ファイルは、生成後 12 時間以内に使用す ることを推奨します。12 時間以内に Ignition 設定ファイルを使用することに より、インストール中に証明書の更新が実行された場合のインストールの失 敗を回避できます。
- 2. Kubernetes API サーバーが Pod と通信していることを確認します。
	- a. すべての Pod のリストを表示するには、以下のコマンドを使用します。

\$ oc get pods --all-namespaces

重要

#### 出力例

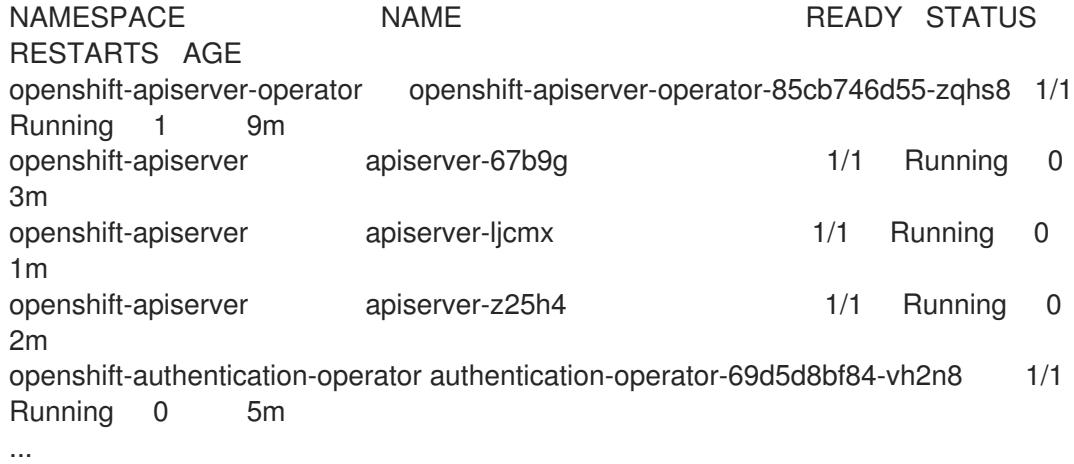

b. 以下のコマンドを使用して、直前のコマンドの出力にリスト表示される Pod のログを表示 します。

\$ oc logs <pod\_name> -n <namespace> **1**

[1](#page-2212-0)

<span id="page-2212-0"></span>直前のコマンドの出力にあるように、Pod 名および namespace を指定します。

Pod のログが表示される場合、Kubernetes API サーバーはクラスターマシンと通信できま す。

3. FCP (Fibre Channel Protocol) を使用したインストールでは、マルチパスを有効にするために追 加の手順が必要です。インストール時にマルチパスを有効にしないでください。 詳細は、インストール後のマシン設定タスク ドキュメントの RHCOS でのカーネル引数を使用 したマルチパスの有効化を参照してください。

4. Cluster [registration](https://console.redhat.com/openshift/register) ページでクラスターを登録します。

### 12.4.17. OpenShift Container Platform の Telemetry アクセス

OpenShift Container Platform 4.12 では、クラスターの健全性および正常に実行された更新についての メトリクスを提供するためにデフォルトで実行される Telemetry サービスにもインターネットアクセス が必要です。クラスターがインターネットに接続されている場合、Telemetry は自動的に実行され、ク ラスターは [OpenShift](https://console.redhat.com/openshift) Cluster Manager Hybrid Cloud Console に登録されます。

[OpenShift](https://console.redhat.com/openshift) Cluster Manager インベントリーが正常である (Telemetry によって自動的に維持、または OpenShift Cluster Manager Hybrid Cloud Console を使用して手動で維持) ことを確認した後 に、[subscription](https://access.redhat.com/documentation/ja-jp/subscription_central/2020-04/html/getting_started_with_subscription_watch/con-how-to-select-datacollection-tool_assembly-requirements-and-your-responsibilities-ctxt#red_hat_openshift) watch を使用 して、アカウントまたはマルチクラスターレベルで OpenShift Container Platform サブスクリプションを追跡します。

### 関連情報

● Telemetry サービスの詳細は[、リモートヘルスモニタリング](https://docs.redhat.com/en/documentation/openshift_container_platform/4.12/html-single/support/#about-remote-health-monitoring) を参照してください。

### 12.4.18. 次のステップ

- [インストールを検証](#page-4194-0) します。
- [クラスターをカスタマイズ](https://docs.redhat.com/en/documentation/openshift_container_platform/4.12/html-single/post-installation_configuration/#available_cluster_customizations) します。
- Cluster Samples Operator および must-gather ツールの [イメージストリームを設定](https://docs.redhat.com/en/documentation/openshift_container_platform/4.12/html-single/post-installation_configuration/#post-install-must-gather-disconnected)します。
- [ネットワークが制限された環境での](https://docs.redhat.com/en/documentation/openshift_container_platform/4.12/html-single/operators/#olm-restricted-networks) Operator Lifecycle Manager (OLM) の使用 方法について参 照します。
- [クラスターのインストールに使用したミラーレジストリーに信頼された](https://docs.redhat.com/en/documentation/openshift_container_platform/4.12/html-single/images/#images-configuration-cas_image-configuration) CA がある場合は、追 加のトラストストアを設定 してクラスターに追加します。
- 必要に応じて[、リモートヘルスレポートをオプトアウト](https://docs.redhat.com/en/documentation/openshift_container_platform/4.12/html-single/support/#opting-out-remote-health-reporting_opting-out-remote-health-reporting) できます。
- 必要に応じて[、非接続クラスターの登録](https://docs.redhat.com/en/documentation/openshift_container_platform/4.12/html-single/support/#insights-operator-register-disconnected-cluster_opting-out-remote-health-reporting) を参照してください。

# 第13章 ASSISTED INSTALLER を使用したオンプレミスのインス トール

# 13.1. アシステッドインストーラーを使用したオンプレミスクラスターのイ ンストール

アシステッドインストーラーを使用して、OpenShift Container Platform をオンプレミスのハードウェ アまたはオンプレミスの VM にインストールできます。Assisted Installer を使用して OpenShift Container Platform をインストールすると、x86\_64 と AArch64 の両方の CPU アーキテクチャーがサ ポートされます。

### 13.1.1. Assisted Installer の使用

[Assisted](https://access.redhat.com/documentation/ja-jp/assisted_installer_for_openshift_container_platform) Installer は、Red Hat Hybrid Cloud [Console](https://console.redhat.com/openshift/assisted-installer/clusters/~new) で提供されるユーザーフレンドリーなインストー ルソリューションです。Assisted Installer は、ベアメタル、Nutanix、および vSphere インフラストラ クチャーを重視するさまざまなデプロイメントプラットフォームをサポートします。

Assisted Installer は、インストール機能をサービスとして提供します。このサービスとしてのソフト ウェア (SaaS) アプローチには、次の利点があります。

- Web ユーザーインターフェイス: Web ユーザーインターフェイスは、ユーザーがインストール 設定ファイルを手動で作成しなくても、クラスターのインストールを実行します。
- ブートストラップノードなし: Assisted Installer を使用してインストールする場合、ブートスト ラップノードは必要ありません。ブートストラッププロセスは、クラスター内のノードで実行 されます。
- ホスティング: Assisted Installer は以下をホストします。
	- o Ignition ファイル
	- インストール前の設定
	- 検出 ISO
	- インストーラー
- 合理化されたインストールワークフロー: デプロイメントには、OpenShift Container Platform の詳細な知識は必要ありません。Assisted Installer は適切なデフォルトを提供し、以下のよう にインストーラーをサービスとして提供します。
	- OpenShift Container Platform インストーラーをローカルにインストールして実行する必要 がなくなります。
	- 最新のテスト済み z-stream リリースまでの最新バージョンのインストーラーを保証しま す。必要に応じて、古いバージョンを引き続き利用できます。
	- OpenShift Container Platform インストーラーをローカルで実行する必要なく、API を使用 したビルドの自動化を可能にします。
- 高度なネットワーキング: Assisted Installer は、SDN と OVN を使用する IPv4 ネットワーキン グ、OVN のみを使用する IPv6 とデュアルスタックネットワーキング、NMState ベースの静的 IP アドレス指定、および HTTP/S プロキシーをサポートします。OVN は、OpenShift Container Platform 4.12 以降におけるデフォルトの Container Network Interface (CNI) です が、SDN を使用できます。
- インストール前の検証: Assisted Installer は、インストール前に設定を検証して、高い確率で成 功するようにします。検証プロセスには次のチェックが含まれます。
	- ネットワーク接続の確保
	- 十分なネットワーク帯域幅の確保
	- レジストリーへの接続の確保
	- クラスターノード間の時刻同期の確保
	- クラスターノードが最小ハードウェア要件を満たしていることの確認
	- インストール設定パラメーターの検証
- REST API: Assisted Installer には REST API があり、自動化が可能となります。

Assisted Installer は、オプションの HTTP/S プロキシーを含む、接続された環境でのオンプレミスの OpenShift Container Platform のインストールをサポートします。以下をインストールできます。

- 高可用性 OpenShift Container Platform またはシングルノード OpenShift (SNO)
- プラットフォームが完全に統合されたベアメタル、Nutanix、または vSphere 上の OpenShift Container Platform、または統合されていないその他の仮想化プラットフォーム
- オプション: OpenShift Virtualization および OpenShift Data Foundation (以前の OpenShift Container Storage)

ユーザーインターフェイスは、自動化が存在しない、または必要とされない直感的なインタラクティブ ワークフローを提供します。ユーザーは、REST API を使用してインストールを自動化することもでき ます。

詳細は、[OpenShift](https://access.redhat.com/documentation/ja-jp/assisted_installer_for_openshift_container_platform) Container Platform の Assisted Installer のドキュメントを参照してください。

### 13.1.2. Assisted Installer の API サポート

アシステッドインストーラーの API サポートは、非推奨の発表から少なくとも 3 カ月は安定していま す。

# 第14章 AGENT-BASED INSTALLER を使用したオンプレミスクラ スターのインストール

# 14.1. AGENT-BASED INSTALLER を使用したインストールの準備

### 14.1.1. Agent-based Installer について

エージェントベースのインストール方法では、選択した任意の方法でオンプレミスサーバーを柔軟に起 動できます。Assisted Installation サービスの使いやすさと、エアギャップ環境を含むオフラインでの実 行機能を兼ね備えています。エージェントベースのインストールは、OpenShift Container Platform イ ンストーラーのサブコマンドです。OpenShift Container Platform クラスターをデプロイするために必 要なすべての情報を含む起動可能な ISO イメージを、利用可能なリリースイメージと共に生成します。

設定は、インストーラーによってプロビジョニングされたインフラストラクチャーおよびユーザーに よってプロビジョニングされたインフラストラクチャーのインストール方法と同じ形式です。Agentbased Installer は、必要に応じてゼロタッチプロビジョニング (ZTP) カスタムリソースを生成または受 け入れることもできます。ZTP を使用すると、ベアメタル機器の宣言型設定で新しいエッジサイトをプ ロビジョニングできます。

14.1.2. エージェントベースのインストーラーについて

OpenShift Container Platform ユーザーは、切断された環境でアシステッドインストーラーのホスト サービスの利点を活用できます。

エージェントベースのインストールは、Assisted Discovery Agent と Assisted Service を含む起動可能 な ISO で構成されます。クラスターのインストールを実行するには両方が必要ですが、後者はいずれか のホストでのみ実行されます。

**openshift-install agent create image** サブコマンドは、指定した入力をもとに一時 ISO を生成しま す。以下のマニフェストで入力を指定できます。

推奨:

- **install-config.yaml**
- **agent-config.yaml**

または

オプション: ZTP マニフェスト

- **cluster-manifests/cluster-deployment.yaml**
- **cluster-manifests/agent-cluster-install.yaml**
- **cluster-manifests/pull-secret.yaml**
- **cluster-manifests/infraenv.yaml**
- **cluster-manifests/cluster-image-set.yaml**
- **cluster-manifests/nmstateconfig.yaml**
- **mirror/registries.conf**

#### $\bullet$ **mirror/ca-bundle.crt**

#### 14.1.2.1. Agent-based Installer のワークフロー

コントロールプレーンホストの 1 つは、ブートプロセスの開始時に Assisted Service を実行し、最終的 にブートストラップホストになります。このノードを ランデブーホスト (ノード 0) と呼びます。 Assisted Service は、すべてのホストが要件を満たしていることを確認し、OpenShift Container Platform クラスターのデプロイをトリガーします。すべてのノードで Red Hat Enterprise Linux CoreOS (RHCOS) イメージがディスクに書き込まれます。ブートストラップ以外のノードは再起動 し、クラスターデプロイメントを開始します。ノードが再起動されると、ランデブーホストが再起動 し、クラスターに参加します。ブートストラップが完了し、クラスターがデプロイされます。

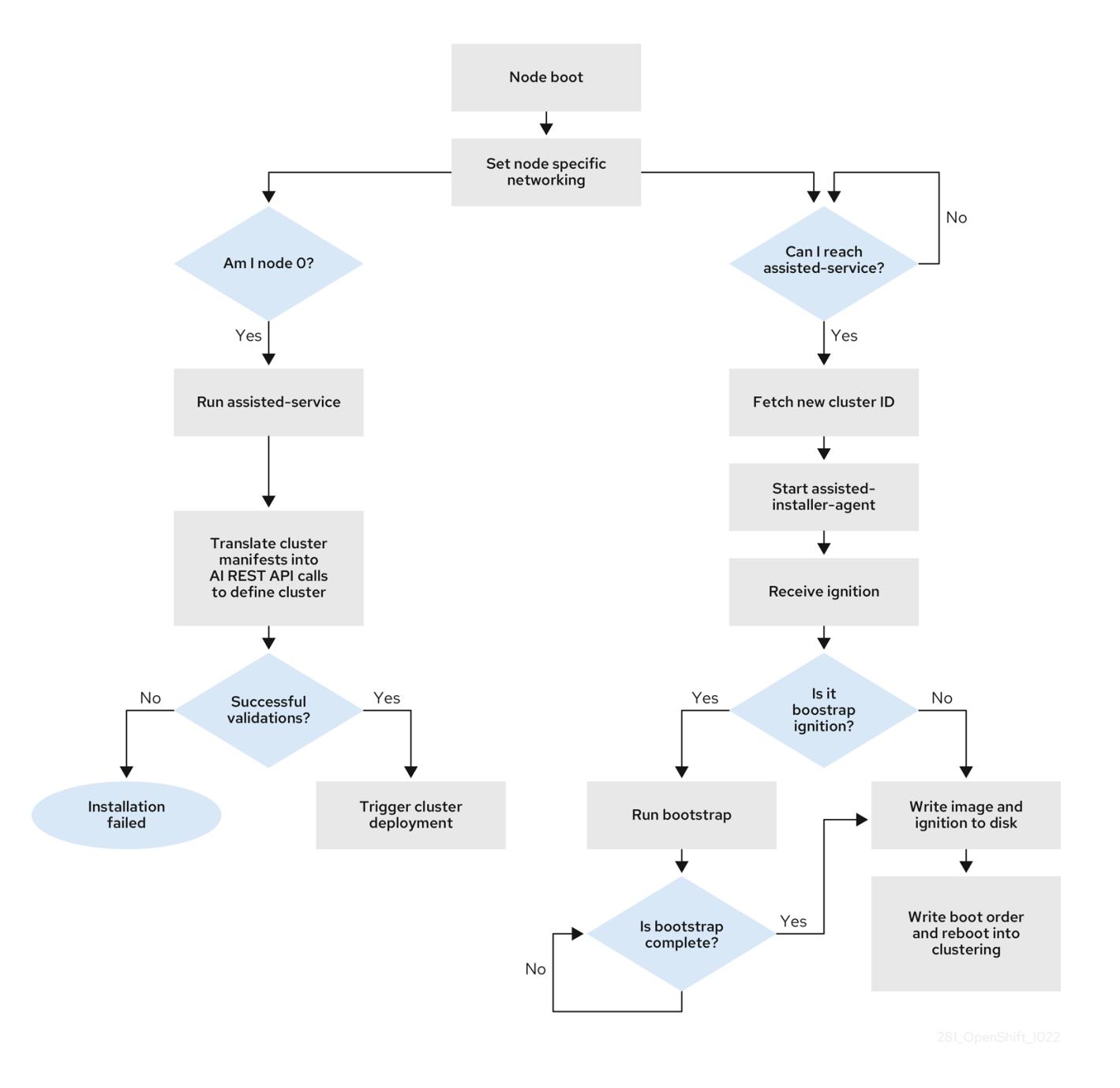

図14.1 ノードのインストールワークフロー

以下のトポロジーでは、**openshift-install agent create image** サブコマンドを使用して、ネットワーク に接続されていない OpenShift Container Platform クラスターをインストールできます。

単一ノードの OpenShift Container Platform クラスター(SNO): マスターとワーカーの両方で

- 単一ノードの OpenShift Container Platform クラスター(SNO) マスターとワーカーの両方で あるノード。
- 3ノードの OpenShift Container Platform クラスター: ワーカーノードでもある 3 つのマス ターノードを持つコンパクトなクラスター。
- 高可用性 OpenShift Container Platform クラスター(HA): 任意の数のワーカーノードを持つ 3 つのマスターノード。

### 14.1.2.2. 各トポロジーに推奨されるリソース

以下の各トポロジーに推奨されるクラスターリソースを示します。

### 表14.1 推奨されるクラスターリソース

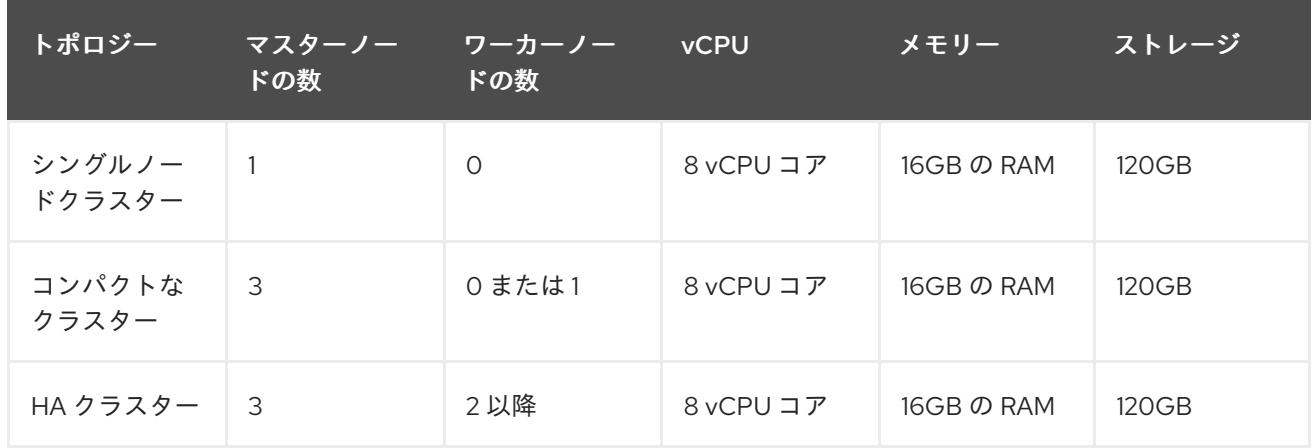

以下のプラットフォームがサポートされます。

- **baremetal**
- **vsphere**
- **none**

注記

**none** オプションは、**OVNKubernetes** ネットワークタイプを持つ単一ノードの OpenShift クラスターでのみサポートされます。

### 14.1.3. FIPS 準拠について

多くの OpenShift Container Platform のお客様においては、システムが実稼働環境で使用される前に、 一定レベルでの規制への対応またはコンプライアンスが必要になります。この規制対応は、国家標準、 業界標準または組織の企業ガバナンスフレームワークによって課せられます。FIPS (Federal Information Processing Standards) コンプライアンスは、安全な環境で必要とされる最も重要なコン ポーネントの 1 つであり、サポートされている暗号化技術のみがノード上で許可されるようにします。

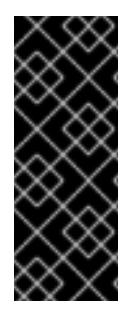

重要

クラスターで FIPS モードを有効にするには、FIPS モードで動作するように設定された Red Hat Enterprise Linux (RHEL) コンピューターからインストールプログラムを実行す る必要があります。RHEL での FIPS [モードの設定の詳細は、](https://access.redhat.com/documentation/ja-jp/red_hat_enterprise_linux/9/html/security_hardening/assembly_installing-the-system-in-fips-mode_security-hardening)FIPS モードでのシステム のインストール を参照してください。FIPS 検証済み/Modules in Process 暗号ライブラ リーの使用は、**x86\_64**、**ppc64le**、および **s390x** アーキテクチャー上の OpenShift Container Platform デプロイメントでサポートされます。

### 14.1.4. エージェントベースのインストーラーによる FIPS の設定

クラスターのデプロイ中に、Red Hat Enterprise Linux CoreOS (RHCOS) マシンがクラスターにデプロ イされると、連邦情報処理標準 (FIPS) の変更が適用されます。Red Hat Enterprise Linux (RHEL) マシ ンでは、ワーカーマシンとして使用する予定のマシンにオペレーティングシステムをインストールする 場合に FIPS モードを有効にする必要があります。

**install-config.yaml** および **agent-config.yaml** の推奨される方法で FIPS モードを有効にできます。

1. **install-config.yaml** ファイルで **fips** フィールドの値を **True** に設定する必要があります。

サンプル install-config.yaml.file

apiVersion: v1 baseDomain: test.example.com metadata: name: sno-cluster fips: True

2. オプション: ZTP マニフェストを使用している場合、**agent-cluster-install.yaml** ファイルの **Agent-install.openshift.io/install-config-overrides** フィールドで **fips** の値を **True** に設定する 必要があります。

サンプルの agent-cluster-install.yaml ファイル

apiVersion: extensions.hive.openshift.io/v1beta1 kind: AgentClusterInstall metadata: annotations: agent-install.openshift.io/install-config-overrides: '{"fips": True}' name: sno-cluster namespace: sno-cluster-test

#### 関連情報

- OpenShift [セキュリティーガイドブック](https://access.redhat.com/articles/5059881)
- FIPS [暗号のサポート](#page-4205-0)

### 14.1.5. ネットワーキングについて

最初の起動時にすべてのホストが支援サービスにチェックインできるように、ランデブー IP はエー ジェント ISO の生成時に認識されている必要があります。IP アドレスが動的ホスト設定プロトコル (DHCP) サーバーを使用して割り当てられている場合、**rendezvousIP** フィールドは、デプロイメント

されたコントロールプレーンの一部になるホストの1つの IP アドレスに設定する必要があります。 DHCP サーバーがない環境では、IP アドレスを静的に定義できます。

静的 IP アドレスに加えて、NMState 形式の任意のネットワーク設定を適用できます。これには、 VLAN と NIC ボンディングが含まれます。

#### 14.1.5.1. DHCP

#### 推奨される方法: **install-config.yaml** および **agent-config.yaml**

**rendezvousIP** フィールドの値を指定する必要があります。**networkConfig** フィールドは空白のままに することができます。

#### agent-config.yaml.file のサンプル

<span id="page-2220-0"></span>apiVersion: v1alpha1 kind: AgentConfig metadata: name: sno-cluster rendezvousIP: 192.168.111.80 **1**

[1](#page-2220-0) ランデブーホストの IP アドレス。

### 14.1.5.2. 静的ネットワーキング

a. 推奨される方法: **install-config.yaml** および **agent-config.yaml**

### agent-config.yaml.file のサンプル

<span id="page-2220-2"></span><span id="page-2220-1"></span>cat > agent-config.yaml << EOF apiVersion: v1alpha1 kind: AgentConfig metadata: name: sno-cluster rendezvousIP: 192.168.111.80 **1** hosts: - hostname: master-0 interfaces: - name: eno1 macAddress: 00:ef:44:21:e6:a5 **2** networkConfig: interfaces: - name: eno1 type: ethernet state: up mac-address: 00:ef:44:21:e6:a5 ipv4: enabled: true address: - ip: 192.168.111.80 **3** prefix-length: 23 **4** dhcp: false dns-resolver:

<span id="page-2221-3"></span><span id="page-2221-2"></span><span id="page-2221-1"></span><span id="page-2221-0"></span>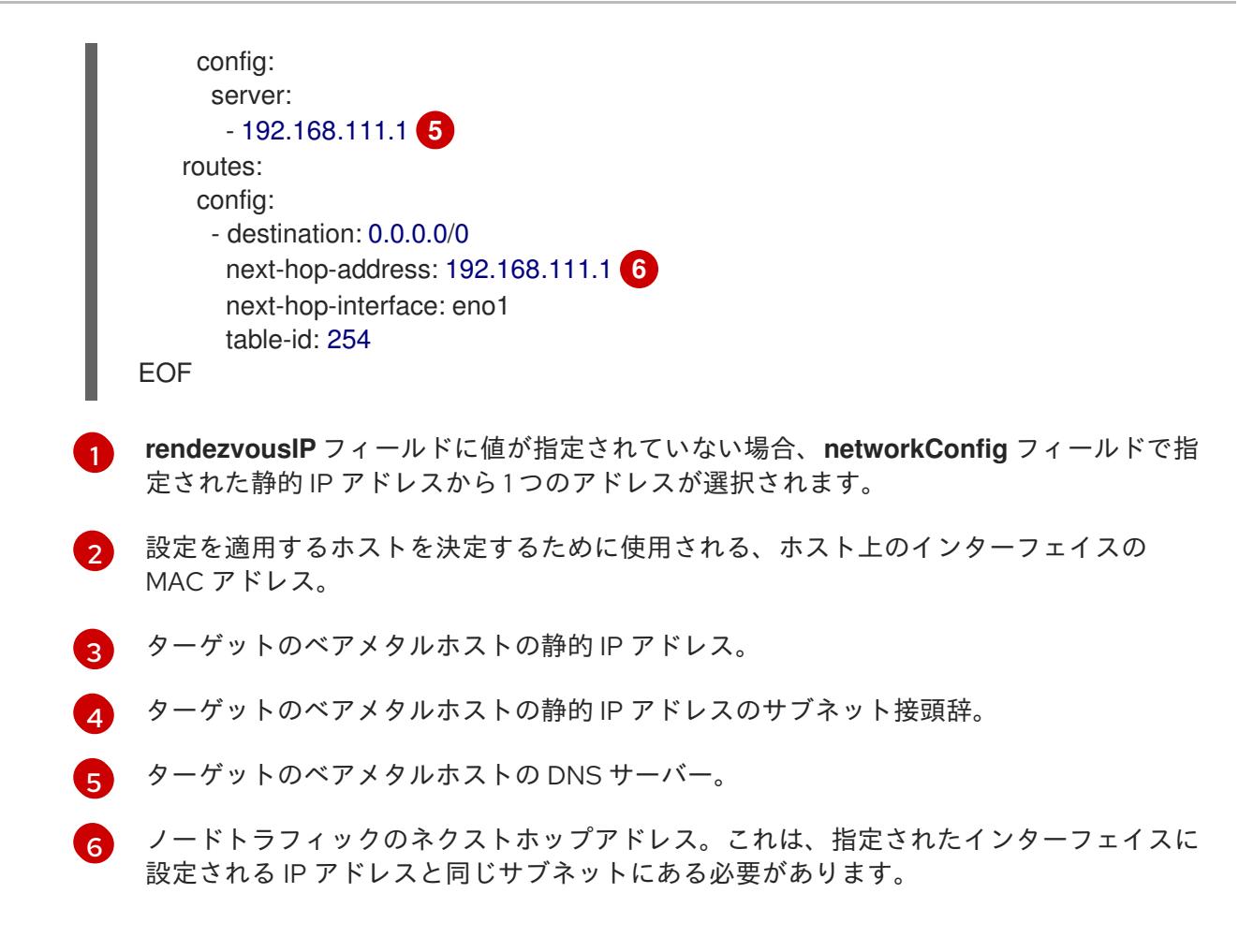

#### b. オプションの方法: ZTP マニフェスト

ZTP カスタムリソースのオプションの方法は、6 つのカスタムリソースで構成されます。静的 IP は **nmstateconfig.yaml** で設定できます。

apiVersion: agent-install.openshift.io/v1beta1 kind: NMStateConfig metadata: name: master-0 namespace: openshift-machine-api labels: cluster0-nmstate-label-name: cluster0-nmstate-label-value spec: config: interfaces: - name: eth0 type: ethernet state: up mac-address: 52:54:01:aa:aa:a1 ipv4: enabled: true address: - ip: 192.168.122.2 **1** prefix-length: 23 **2** dhcp: false dns-resolver: config: server: - 192.168.122.1 **3**

<span id="page-2222-4"></span><span id="page-2222-3"></span><span id="page-2222-2"></span><span id="page-2222-1"></span><span id="page-2222-0"></span>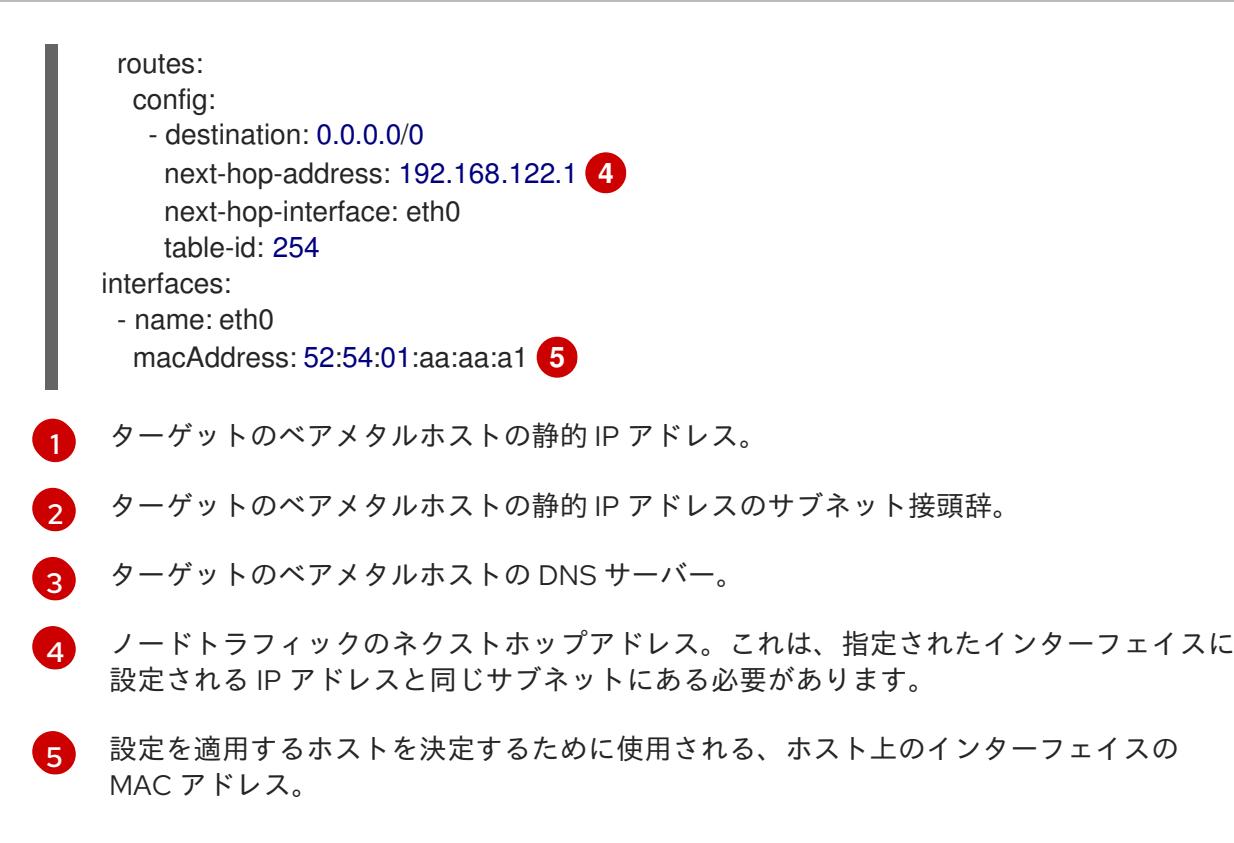

ランデブー IP は、**config** フィールドで指定された静的 IP アドレスから選択されます。

14.1.6. 例: ボンディングと VLAN インターフェイスノードのネットワーク設定

次の **agent-config.yaml** ファイルは、ボンディングおよび VLAN インターフェイスのマニフェストの例 です。

```
apiVersion: v1alpha1
kind: AgentConfig
rendezvousIP: 10.10.10.14
hosts:
 - hostname: master0
  role: master
  interfaces:
  - name: enp0s4
    macAddress: 00:21:50:90:c0:10
  - name: enp0s5
    macAddress: 00:21:50:90:c0:20
  networkConfig:
   interfaces:
     - name: bond0.300 1
      type: vlan 2
      state: up
      vlan:
       base-iface: bond0
       id: 300
      ipv4:
       enabled: true
       address:
        - ip: 10.10.10.14
         prefix-length: 24
       dhcp: false
```
<span id="page-2223-6"></span><span id="page-2223-5"></span><span id="page-2223-4"></span><span id="page-2223-3"></span><span id="page-2223-2"></span><span id="page-2223-1"></span><span id="page-2223-0"></span>[1](#page-2223-0) [3](#page-2223-1) インターフェイスの名前。 インターフェイスのタイプ。以下の例では VLAN を作成します。 インターフェイスのタイプ。この例では、ボンドを作成します。 - name: bond0 **3** type: bond **4** state: up mac-address: 00:21:50:90:c0:10 **5** ipv4: enabled: false ipv6: enabled: false link-aggregation: mode: active-backup **6** options: miimon: "150" **7** port: - enp0s4 - enp0s5 dns-resolver: **8** config: server: - 10.10.10.11 - 10.10.10.12 routes: config: - destination: 0.0.0.0/0 next-hop-address: 10.10.10.10 **9** next-hop-interface: bond0.300 **10** table-id: 254

- [5](#page-2223-4) インターフェイスの MAC アドレス。
- $\epsilon$ **mode** 属性は、ボンドモードを指定します。
- [7](#page-2223-6) MII リンクの監視頻度をミリ秒単位で指定します。この例では、ボンディングリンクを 150 ミリ秒 ごとに検査します。
- [8](#page-2223-7) オプション:DNS サーバーの検索およびサーバー設定を指定します。
- [9](#page-2223-8) ノードトラフィックのネクストホップアドレス。これは、指定されたインターフェイスに設定され る IP アドレスと同じサブネットにある必要があります。
- [10](#page-2223-9) ノードトラフィックのネクストホップインターフェイス。

14.1.7. ベアメタルのサンプル install-config.yaml ファイル

**install-config.yaml** ファイルをカスタマイズして、OpenShift Container Platform クラスターのプラッ トフォームについての詳細を指定するか、必要なパラメーターの値を変更することができます。

apiVersion: v1 baseDomain: example.com **1**

<span id="page-2223-9"></span><span id="page-2223-8"></span><span id="page-2223-7"></span>[2](#page-2223-2)

[4](#page-2223-3)

<span id="page-2224-6"></span><span id="page-2224-5"></span><span id="page-2224-4"></span><span id="page-2224-3"></span><span id="page-2224-2"></span><span id="page-2224-1"></span><span id="page-2224-0"></span>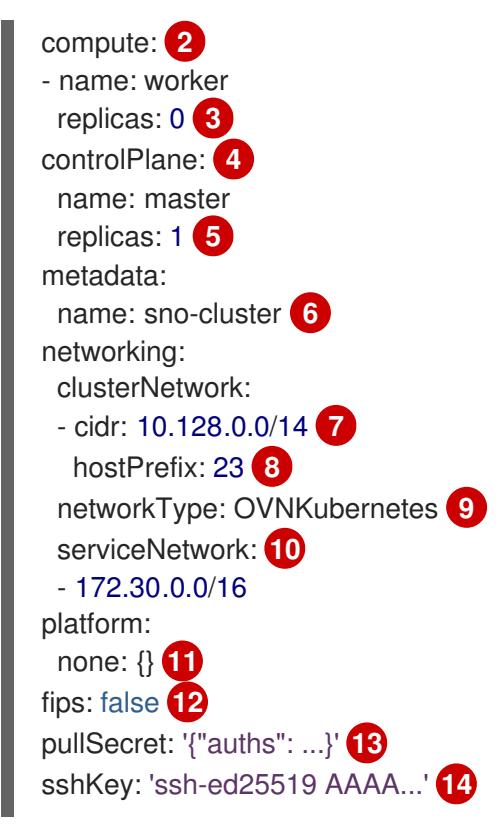

- <span id="page-2224-13"></span><span id="page-2224-12"></span><span id="page-2224-11"></span><span id="page-2224-10"></span><span id="page-2224-9"></span><span id="page-2224-8"></span><span id="page-2224-7"></span>[1](#page-2224-0) クラスターのベースドメイン。すべての DNS レコードはこのベースのサブドメインである必要が あり、クラスター名が含まれる必要があります。
- [2](#page-2224-1) [4](#page-2224-2) **controlPlane** セクションは単一マッピングですが、**compute** セクションはマッピングのシーケン スになります。複数の異なるデータ構造の要件を満たすには、 **compute** セクションの最初の行は ハイフン **-** で始め、**controlPlane** セクションの最初の行はハイフンで始めることができません。1 つのコントロールプレーンプールのみが使用されます。
- [3](#page-2224-3) このパラメーターは、インストールプロセスをトリガーする前に、エージェントベースのインス トールが検出を待機するコンピュートマシンの数を制御します。これは、生成された ISO で起動 する必要があるコンピューティングマシンの数です。

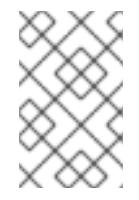

3 ノードクラスターをインストールする場合は、Red Hat Enterprise Linux CoreOS (RHCOS) マシンをインストールする際にコンピュートマシンをデプロイしないで ください。

- [5](#page-2224-4) クラスターに追加するコントロールプレーンマシンの数。クラスターをこれらの値をクラスターの etcd エンドポイント数として使用するため、値はデプロイするコントロールプレーンマシンの数 に一致する必要があります。
- [6](#page-2224-5) DNS レコードに指定したクラスター名。
- 6 Pod IP アドレスの割り当てに使用する IP アドレスのブロック。このブロックは既存の物理ネット ワークと重複できません。これらの IP アドレスは Pod ネットワークに使用されます。外部ネット ワークから Pod にアクセスする必要がある場合、ロードバランサーおよびルーターを、トラ フィックを管理するように設定する必要があります。

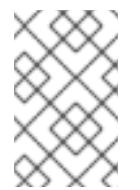

クラス E の CIDR 範囲は、将来の使用のために予約されています。クラス E CIDR 範囲を使用するには、ネットワーク環境がクラス E CIDR 範囲内の IP アドレスを受 け入れるようにする必要があります。

- [8](#page-2224-7) それぞれの個別ノードに割り当てるサブネット接頭辞長。たとえば、**hostPrefix** が **23** に設定され ている場合、各ノードに指定の **cidr** から **/23** サブネットが割り当てられます。これにより、510 (2^(32 - 23) - 2) Pod IP アドレスが許可されます。外部ネットワークからのノードへのアクセスを 提供する必要がある場合には、ロードバランサーおよびルーターを、トラフィックを管理するよう に設定します。
- [9](#page-2224-8) インストールするクラスターネットワークプラグイン。サポートされている値は **OVNKubernetes** (デフォルト値) と **OpenShiftSDN** です。
- [10](#page-2224-9) サービス IP アドレスに使用する IP アドレスプール。1 つの IP アドレスプールのみを入力できま す。このブロックは既存の物理ネットワークと重複できません。外部ネットワークからサービスに アクセスする必要がある場合、ロードバランサーおよびルーターを、トラフィックを管理するよう に設定します。
- [11](#page-2224-10) 単一ノードクラスターの場合は、プラットフォームを **none** に設定しなくてはなりません。プラッ トフォーム **vsphere** と **baremetal** は、マルチノードクラスターの場合に設定可能です。

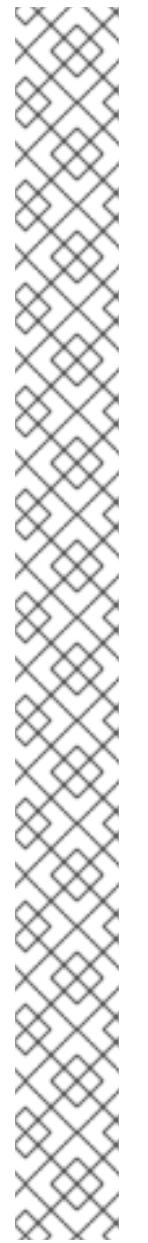

プラットフォームを **vsphere** または **baremetal** に設定すると、次の 3 つの方法で クラスターノードの IP アドレスエンドポイントを設定できます。

- $\bullet$  IPv4
- $\bullet$  IPv6
- IPv4 と IPv6 の並列 (デュアルスタック)

### デュアルスタックネットワーキングの例

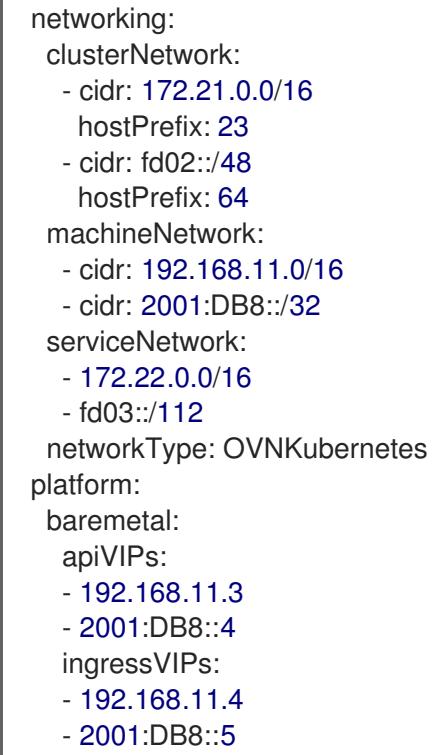

[12](#page-2224-11)

FIPS モードを有効または無効にするかどうか。デフォルトでは、FIPS モードは有効にされませ ん。FIPS モードが有効にされている場合、OpenShift Container Platform が実行される Red Hat Enterprise Linux CoreOS (RHCOS) マシンがデフォルトの Kubernetes 暗号スイートをバイパス し、代わりに RHCOS で提供される暗号モジュールを使用します。

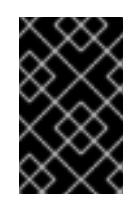

#### 重要

FIPS 検証済み/Modules In Process 暗号ライブラリーの使用 は、**x86\_64**、**ppc64le**、および **s390x** アーキテクチャー上の OpenShift Container Platform デプロイメントでのみサポートされます。

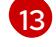

このプルシークレットを使用し、OpenShift Container Platform コンポーネントのコンテナーイ メージを提供する Quay.io など、組み込まれた各種の認証局によって提供されるサービスで認証で きます。

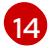

Red Hat Enterprise Linux CoreOS (RHCOS) の **core** ユーザーの SSH 公開鍵。

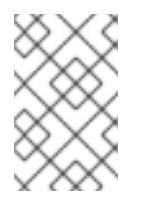

インストールのデバッグまたは障害復旧を実行する必要のある実稼働用の OpenShift Container Platform クラスターでは、**ssh-agent** プロセスが使用する SSH キーを指定します。

### 14.1.8. agent.ISO の作成前の検証チェック

Agent-based Installer は、ISO が作成される前に、ユーザー定義の YAML ファイルに対して検証チェッ クを実行します。検証に成功すると、agent.ISO が作成されます。

#### **install-config.yaml**

- **baremetal**、**vsphere**、および **none** プラットフォームがサポートされています。
- プラットフォームに **none** が使用されている場合には、コントロールプレーンレプリカの数は **1** で、ワーカーレプリカの合計数は **0** である必要があります。
- **none** プラットフォームの場合、**networkType** パラメーターは **OVNKubernetes** である必要が あります。
- **apiVIPs** および **ingressVIPs** パラメーターは、ベアメタルおよび vSphere プラットフォームに 設定する必要があります。
- **agent-config.yaml** ファイルに相当するベアメタルプラットフォーム設定の一部のホスト固有 フィールドは無視されます。これらのフィールドが設定されている場合、警告メッセージがロ グに記録されます。

#### **agent-config.yaml**

- 各インターフェイスには、定義された MAC アドレスが必要です。また、すべてのインター フェイスに異なる MAC アドレスが必要です。
- ホストごとに少なくとも1つのインターフェイスを定義する必要があります。
- World Wide Name (WWN) ベンダーエクステンションは、ルートデバイスのヒントではサポー トされません。
- **host** オブジェクトの **role** パラメーターの値は **master** または **worker** のいずれかである必要が あります。

#### 14.1.8.1. ZTP マニフェスト

#### **agent-cluster-install.yaml**

IPv6 の場合、**networkType** パラメーターでサポートされる唯一の値は **OVNKubernetes** で す。**OpenshiftSDN** 値は、IPv4 にのみ使用できます。

#### **cluster-image-set.yaml**

**ReleaseImage** パラメーターは、インストーラーで定義されるリリースと一致する必要があり ます。

### 14.1.9. ルートデバイスヒントについて

**rootDeviceHints** パラメーターは、インストーラーが Red Hat Enterprise Linux CoreOS (RHCOS) イ メージを特定のデバイスにプロビジョニングできるようにします。インストーラーは、検出順にデバイ スを検査し、検出された値をヒントの値と比較します。インストーラーは、ヒント値に一致する最初に 検出されたデバイスを使用します。この設定は複数のヒントを組み合わせることができますが、デバイ スは、インストーラーがこれを選択できるようにすべてのヒントに一致する必要があります。

表14.2 サブフィールド

| サブフィールド          | 説明                                                               |
|------------------|------------------------------------------------------------------|
| deviceName       | /dev/vda などの Linux デバイス名を含む文字列。ヒ<br>ントは、実際の値と完全に一致する必要がありま<br>す。 |
| hctl             | 0:0:0:0 などの SCSI バスアドレスを含む文字列。ヒ<br>ントは、実際の値と完全に一致する必要がありま<br>す。  |
| model            | ベンダー固有のデバイス識別子を含む文字列。ヒン<br>トは、実際の値のサブ文字列になります。                   |
| vendor           | デバイスのベンダーまたは製造元の名前が含まれる<br>文字列。ヒントは、実際の値のサブ文字列になりま<br>す。         |
| serialNumber     | デバイスのシリアル番号を含む文字列。ヒントは、<br>実際の値と完全に一致する必要があります。                  |
| minSizeGigabytes | デバイスの最小サイズ (ギガバイト単位) を表す整<br>数。                                  |
| wwn              | 一意のストレージ ID を含む文字列。ヒントは、実際<br>の値と完全に一致する必要があります。                 |
| rotational       | デバイスがローテーションするディスクである<br>(true) か、そうでないか (false) を示すブール値。        |

### 使用例

- name: master-0 role: master rootDeviceHints: deviceName: "/dev/sda"

### 14.1.10. 次のステップ

● Agent-based Installer [を使用したクラスターのインストール](#page-2236-0)

# 14.2. 切断されたインストールのミラーリングについて

切断されたインストールにミラーレジストリーを使用して、クラスターが外部コンテンツに対する組織 の制御を満たすコンテナーイメージのみを使用するようにすることができます。ネットワークが切断さ れた環境でプロビジョニングするインフラストラクチャーにクラスターをインストールする前に、必要 なコンテナーイメージをその環境にミラーリングする必要があります。コンテナーイメージをミラーリ ングするには、ミラーリング用のレジストリーが必要です。

### 14.2.1. Agent-based Installer による非接続インストールのイメージのミラーリング

以下の手順のいずれかを使用して、OpenShift Container Platform イメージリポジトリーをミラーレジ ストリーにミラーリングできます。

- [非接続インストールのイメージのミラーリング](#page-61-0)
- oc-mirror [プラグインを使用した非接続インストールのイメージのミラーリング](#page-86-0)

14.2.2. 切断されたレジストリーの OpenShift Container Platform イメージリポジト リーのミラーリング

Agent-based Installer による非接続インストールにミラーイメージを使用するには、**installconfig.yaml** ファイルを変更する必要があります。

**oc adm release mirror** または **oc mirror** コマンドの出力を使用して、リリースイメージをミラーリン グできます。これは、ミラーレジストリーの設定に使用したコマンドによって異なります。

次の例は、**oc adm release mirror** コマンドの出力を示しています。

\$ oc adm release mirror

### 出力例

To use the new mirrored repository to install, add the following section to the install-config.yaml:

imageContentSources:

mirrors: virthost.ostest.test.metalkube.org:5000/localimages/local-release-image source: quay.io/openshift-release-dev/ocp-v4.0-art-dev mirrors: virthost.ostest.test.metalkube.org:5000/localimages/local-release-image source: registry.ci.openshift.org/ocp/release

次の例は、oc-mirror プラグインによって生成された **imageContentSourcePolicy.yaml** ファイルの一 部を示しています。このファイルは結果ディレクトリーにあります (例: **oc-mirror-workspace/results-1682697932/**)。

### **imageContentSourcePolicy.yaml** ファイルの例

spec:

- repositoryDigestMirrors:
- mirrors:
- virthost.ostest.test.metalkube.org:5000/openshift/release

source: quay.io/openshift-release-dev/ocp-v4.0-art-dev

- mirrors:

- virthost.ostest.test.metalkube.org:5000/openshift/release-images

source: quay.io/openshift-release-dev/ocp-release

### 14.2.2.1. ミラーリングされたイメージを使用するように Agent-based Installer を設定する

ミラーリングされたイメージを使用するように Agent-based Installer を設定するには、**oc adm release Mirror** コマンドまたは oc-mirror プラグインの出力を使用する必要があります。

### 手順

- 1. oc-mirror プラグインを使用してリリースイメージをミラーリングした場合:
	- a. 結果ディレクトリーにある **imageContentSourcePolicy.yaml** を開きます (例: **oc-mirrorworkspace/results-1682697932/**)。
	- b. yaml ファイルの **repositoryDigestMirrors** セクションのテキストをコピーします。
- 2. **oc adm release Mirror** コマンドを使用してリリースイメージをミラーリングした場合:
	- コマンド出力の **imageContentSources** セクションのテキストをコピーします。
- 3. コピーしたテキストを **install-config.yaml** ファイルの **imageContentSources** フィールドに貼 り付けます。
- 4. ミラーレジストリーに使用される証明書ファイルを yaml ファイルの **additionalTrustBundle** フィールドに追加します。

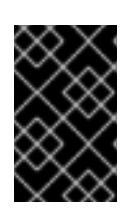

### 重要

この値は、ミラーレジストリーに使用した証明書ファイルの内容である必要があ ります。証明書ファイルは、既存の信頼できる認証局、またはミラーレジスト リー用に生成した自己署名証明書のいずれかです。

### **install-config.yaml**ファイルの例

additionalTrustBundle: | -----BEGIN CERTIFICATE----- ZZZZZZZZZZZZZZZZZZZZZZZZZZZZZZZZZZZZZZZZZZZZZZZZZZZZZZZZZZZZZZZZ -----END CERTIFICATE-----

5. {ztp} マニフェストを使用している場合: **registries.conf** および **ca-bundle.crt** ファイルを **mirror** パスに追加して、エージェント ISO イメージにミラー設定を追加します。

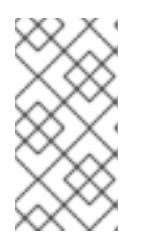

### 注記

**oc adm release Mirror** コマンドまたは **oc Mirror** プラグインの出力から **registries.conf** ファイルを作成できます。**/etc/containers/registries.conf** ファ イルの形式が変更されました。現在のバージョンはバージョン 2 で、TOML 形 式です。

### **registries.conf** ファイルの例

[[registry]]

location = "registry.ci.openshift.org/ocp/release" mirror-by-digest-only = true

[[registry.mirror]] location = "virthost.ostest.test.metalkube.org:5000/localimages/localrelease-image"

[[registry]] location = "quay.io/openshift-release-dev/ocp-v4.0-art-dev" mirror-by-digest-only = true

[[registry.mirror]] location = "virthost.ostest.test.metalkube.org:5000/localimages/localrelease-image"

# 14.3. AGENT-BASED INSTALLER を使用した OPENSHIFT CONTAINER PLATFORM クラスターのインストール

14.3.1. 前提条件

- OpenShift Container Platform [のインストールおよび更新](https://docs.redhat.com/en/documentation/openshift_container_platform/4.12/html-single/architecture/#architecture-installation) プロセスの詳細を確認した。
- [クラスターインストール方法の選択およびそのユーザー向けの準備](#page-26-0) を確認した。
- [ファイアウォールまたプロキシーを使用する場合は、クラスターがアクセスを必要とするサイ](#page-4186-0) トを許可するようにファイアウォールを設定する必要がある。

14.3.2. Agent-based Installer を使用した OpenShift Container Platform のインストー ル

以下の手順では、切断された環境で単一ノードの OpenShift Container Platform をデプロイします。こ の手順はベースとして使用し、要件に応じて変更できます。

### 手順

- 1. ログイン認証情報を使用して OpenShift Container Platform Web コンソールにログインしま す。
- 2. [データセンター](https://console.redhat.com/openshift/create/datacenter) に移動します。

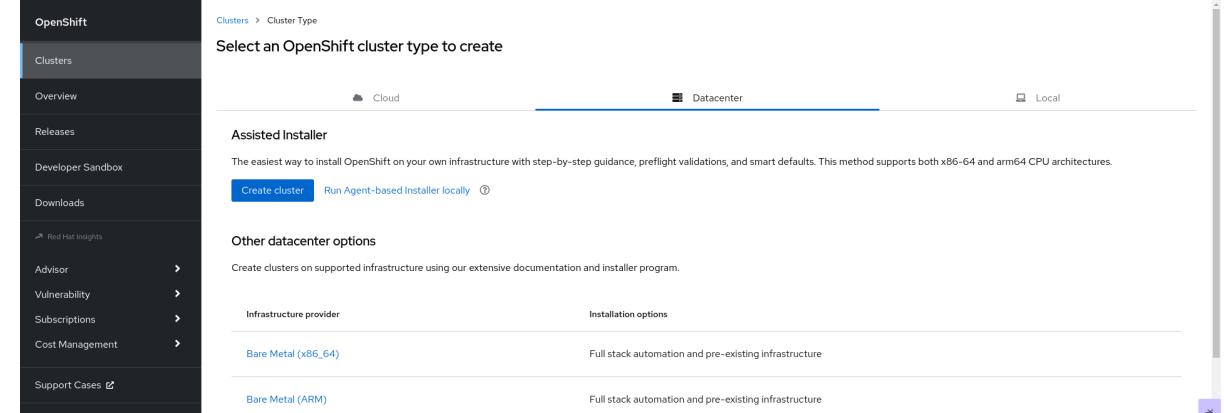

- 3. Run Agent-based Installer locallyをクリックします。Install OpenShift Container Platform on Bare Metal locally with Agent ページに移動します。
- 4. オプション: または、Select an OpenShift Container Platform cluster type to createページ で Bare Metal (x86\_64)をクリックすることもできます。Create an OpenShift Container
# Platform Cluster: Bare Metal ページに移動します。次に、Local Agent-based を選択して Install OpenShift Container Platform on Bare Metal Local with Agentページに移動します。

#### re > Cluster Tyne > Rare Metal

#### Create an OpenShift Cluster: Bare Metal

Select the installation type that best fits your needs

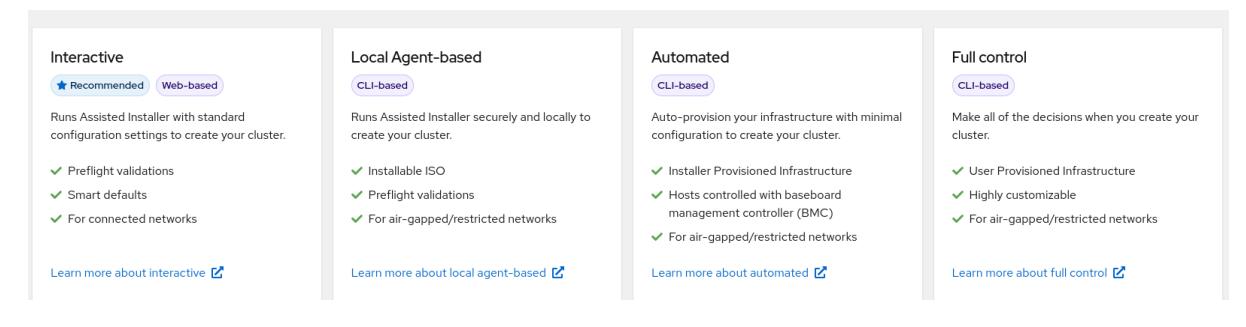

- 5. オペレーティングシステムとアーキテクチャーを選択します。
- 6. Download Installerをクリックして、インストールプログラムをダウンロードして展開しま す。
- 7. Download pull secretまたは Copy pull secretをクリックして、プルシークレットをダウン ロードまたはコピーできます。
- 8. Download command-line toolsをクリックし、**openshift-install** バイナリーを **PATH** 上のディ レクトリーに配置します。
- 9. 以下のコマンドを実行して **nmstate** の依存関係をインストールします。

\$ sudo dnf install /usr/bin/nmstatectl -y

- 10. PATH にあるディレクトリーに **openshift-install** バイナリーを配置します。
- 11. 次のコマンドを実行して、インストール設定を保存するディレクトリーを作成します。

\$ mkdir ~/<directory\_name>

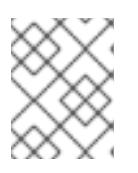

# 注記

これは、エージェントベースのインストールで推奨される方法です。ZTP マニ フェストの使用はオプションです。

12. **install-config.yaml** ファイルを作成します。

\$ cat << EOF > ./my-cluster/install-config.yaml apiVersion: v1 baseDomain: test.example.com compute: - architecture: amd64 hyperthreading: Enabled name: worker replicas: 0 controlPlane: architecture: amd64 hyperthreading: Enabled name: master

<span id="page-2233-1"></span><span id="page-2233-0"></span>replicas: 1 metadata: name: sno-cluster **1** networking: clusterNetwork: - cidr: 10.128.0.0/14 hostPrefix: 23 machineNetwork: - cidr: 192.168.111.0/16 networkType: OVNKubernetes **2** serviceNetwork: - 172.30.0.0/16 platform: none: {} pullSecret: '<pull\_secret>' **3** sshKey: | <ssh\_pub\_key> **4** EOF

<span id="page-2233-3"></span><span id="page-2233-2"></span> $\vert 1 \vert$  $\vert 1 \vert$  $\vert 1 \vert$ 必須。

[2](#page-2233-1) インストールするクラスターネットワークプラグイン。サポートされている値は **OVNKubernetes** と **OpenShiftSDN** です。デフォルトの値は **OVNkubernetes** です。

<mark>[3](#page-2233-2)</mark> プルシークレットを入力します。

[4](#page-2233-3) ssh 公開鍵を入力します。

# 注記

プラットフォームを **vSphere** または **baremetal** に設定すると、クラスターノー ドの IP アドレスエンドポイントを次の 3 つの方法で設定できます。

- $\bullet$  IPv4
- $\bullet$  IPv6
- IPv4 と IPv6 の並列 (デュアルスタック)

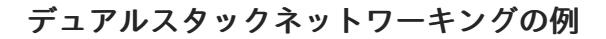

networking: clusterNetwork: - cidr: 172.21.0.0/16 hostPrefix: 23 - cidr: fd02::/48 hostPrefix: 64 machineNetwork: - cidr: 192.168.11.0/16 - cidr: 2001:DB8::/32 serviceNetwork: - 172.22.0.0/16 - fd03::/112 networkType: OVNKubernetes platform: baremetal: apiVIPs: - 192.168.11.3 - 2001:DB8::4 ingressVIPs: - 192.168.11.4 - 2001:DB8::5

IPv6 は、ベアメタルプラットフォームでのみサポートされます。

13. **agent-config.yaml** ファイルを作成します。

```
$ cat > agent-config.yaml << EOF
apiVersion: v1alpha1
kind: AgentConfig
metadata:
 name: sno-cluster
rendezvousIP: 192.168.111.80 1
hosts: 2
 - hostname: master-0 3
  interfaces:
   - name: eno1
    macAddress: 00:ef:44:21:e6:a5
  rootDeviceHints: 4
   deviceName: /dev/sdb
  networkConfig: 5
   interfaces:
    - name: eno1
```
<span id="page-2235-4"></span><span id="page-2235-3"></span><span id="page-2235-2"></span><span id="page-2235-1"></span><span id="page-2235-0"></span>type: ethernet state: up mac-address: 00:ef:44:21:e6:a5 ipv4: enabled: true address: - ip: 192.168.111.80 prefix-length: 23 dhcp: false dns-resolver: config: server: - 192.168.111.1 routes: config: - destination: 0.0.0.0/0 next-hop-address: 192.168.111.2 next-hop-interface: eno1 table-id: 254 EOF

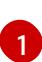

この IP アドレスは、ブートストラッププロセスを実行するノードや、**assisted-service** コンポーネントを実行するノードを判別するために使用されます。**networkConfig** パラ メーターで少なくとも 1つのホストの IP アドレスを指定しない場合は、ランデブー IP ア ドレスを指定する必要があります。このアドレスが指定されていない場合、指定されたホ ストの networkConfig から1つの IP アドレスが選択されます。

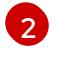

ホスト設定はオプションです。定義されたホストの数は、**install-config.yaml** ファイルで 定義されたホストの総数 (**compute.replicas** および **controlPlane.replicas** パラメーター の値の合計) を超えてはなりません。

[3](#page-2235-2) オプションの **hostname** パラメーターは、動的ホスト設定プロトコル (DHCP) または逆 引き DNS ルックアップから取得したホスト名をオーバーライドします。各ホストには、 これらの方法のいずれかによって提供される一意のホスト名が必要です。

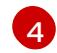

**rootDeviceHints** パラメーターは、Red Hat Enterprise Linux CoreOS (RHCOS) イメージ を特定のデバイスにプロビジョニングできるようにします。これは、検出順にデバイスを 検査し、検出された値をヒントの値と比較します。ヒントの値と一致する最初に検出され たデバイスが使用されます。

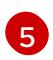

ホストのネットワークインターフェイスを NMState 形式で設定するには、このオプショ ンパラメーターを設定します。

14. 以下のコマンドを実行して agent イメージを作成します。

\$ openshift-install --dir <install\_directory> agent create image

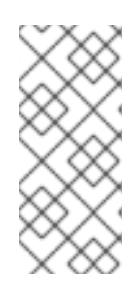

# 注記

Red Hat Enterprise Linux CoreOS (RHCOS) はプライマリーディスクでのマルチ パスをサポートするようになり、ハードウェア障害に対する対障害性が強化さ れ、ホストの可用性を強化できるようになりました。マルチパス化は、デフォル トの **/etc/multipath.conf** 設定を使用して、agent.iSO イメージでデフォルトで 有効になっています。

- 15. ベアメタルマシンで **agent.x86\_64.iso** イメージを起動します。
- 16. オプション: ブートストラップホスト (ランデブーホスト) がいつ再起動するかを知るには、次 のコマンドを実行します。

<span id="page-2236-0"></span>\$ ./openshift-install --dir <install\_directory> agent wait-for bootstrap-complete \ **1** --log-level=info **2**

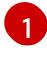

<span id="page-2236-1"></span>**<install\_directory>** には、エージェント ISO が生成されたディレクトリーへのパスを指定 します。

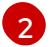

異なるインストールの詳細情報を表示するには、**info** ではなく、**warn**、**debug**、または **error** を指定します。

# 出力例

................................................................... ................................................................... INFO Bootstrap configMap status is complete INFO cluster bootstrap is complete

Kubernetes API サーバーでこれがコントロールプレーンマシンにブートストラップされている ことを示すシグナルが出されるとコマンドは成功します。

17. 進捗状況を追跡し、正常なインストールを確認するには、以下のコマンドを実行します。

\$ openshift-install --dir <install\_directory> agent wait-for install-complete **1** 

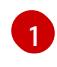

<span id="page-2236-2"></span>**<install\_directory>** directory には、エージェント ISO が生成されたディレクトリーへの パスを指定します。

# 出力例

................................................................... ................................................................... INFO Cluster is installed INFO Install complete! INFO To access the cluster as the system:admin user when using 'oc', run INFO export KUBECONFIG=/home/core/installer/auth/kubeconfig INFO Access the OpenShift web-console here: https://console-openshift-console.apps.snocluster.test.example.com

# 注記

ZTP マニフェストのオプションの方法を使用している場合、次の 3 つの方法で **AgentClusterInstall.yaml** ファイルを介してクラスターノードの IP アドレスエンドポイ ントを設定できます。

- $\bullet$  IPv4
- IPv6
- IPv4 と IPv6 の並列 (デュアルスタック)

# デュアルスタックネットワーキングの例

```
apiVIP: 192.168.11.3
ingressVIP: 192.168.11.4
clusterDeploymentRef:
 name: mycluster
imageSetRef:
 name: openshift-4.12
networking:
 clusterNetwork:
 - cidr: 172.21.0.0/16
  hostPrefix: 23
 - cidr: fd02::/48
  hostPrefix: 64
 machineNetwork:
 - cidr: 192.168.11.0/16
 - cidr: 2001:DB8::/32
 serviceNetwork:
 - 172.22.0.0/16
 - fd03::/112
 networkType: OVNKubernetes
```
IPv6 は、ベアメタルプラットフォームでのみサポートされます。

#### 関連情報

- [デュアルスタックネットワークを使用したデプロイメント](#page-2297-0) を参照してください。
- install-config yaml [ファイルの設定](#page-2297-0) を参照してください。
- ベアメタル環境に 3 ノードクラスターをデプロイするための 3 [ノードクラスターの設定](#page-2161-0) を参照 してください。
- [ルートデバイスヒントについて](#page-2228-0)を参照してください。
- [NMState](https://nmstate.io/examples.html) 状態の例 を参照してください。

14.3.3. 失敗したエージェントベースのインストールからログデータを収集する

次の手順を使用して、失敗したエージェントベースのインストールに関するログデータを収集し、サ ポートケースで提供できるよう備えます。

#### 手順

1. 次のコマンドを実行し、出力を収集します。

\$ ./openshift-install --dir <install\_directory> agent wait-for bootstrap-complete --loglevel=debug

エラーメッセージの例

...

ERROR Bootstrap failed to complete: : bootstrap process timed out: context deadline exceeded

2. 前のコマンドの出力が失敗を示している場合、またはブートストラップが進まない場合は、 ノード 0 で次のコマンドを実行し、出力を収集します。

\$ ssh core@<node-ip> sudo /usr/local/bin/agent-gather -O > <local\_tmp\_path>/agentgather.tar.xz

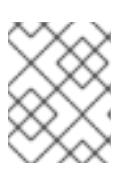

# 注記

データを収集する必要があるのはノード 0 だけですが、すべてのノードからこ のデータを収集すると役立ちます。

3. ブートストラップが完了し、クラスターノードが再起動したら、次のコマンドを実行して出力 を収集します。

\$ ./openshift-install --dir <install\_directory> agent wait-for install-complete --log-level=debug

4. 前のコマンドの出力が失敗を示している場合は、次の手順を実行します。

a. 次のコマンドを実行して、**kubeconfig** ファイルを環境にエクスポートします。

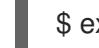

\$ export KUBECONFIG=<install\_directory>/auth/kubeconfig

b. デバッグ用の情報を収集するには、次のコマンドを実行します。

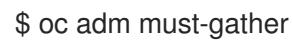

c. 次のコマンドを実行して、作業ディレクトリーに作成した **must-gather** ディレクトリーか ら圧縮ファイルを作成します。

\$ tar cvaf must-gather.tar.gz <must\_gather\_directory>

- 5. **/auth** サブディレクトリーを除き、デプロイメント中に使用したインストールディレクトリーを Red Hat [カスタマーポータル](https://access.redhat.com) のサポートケースに添付します。
- 6. この手順で収集した他のすべてのデータをサポートケースに添付してください。

14.3.4. ZTP カスタムリソースの例

オプション: ゼロタッチプロビジョニング (ZTP) カスタムリソース (CR) オブジェクトを使用して、エー ジェントベースのインストーラーで OpenShift Container Platform クラスターをインストールできま す。

以下の ZTP カスタムリソースをカスタマイズして、OpenShift Container Platform クラスターの詳細を 指定できます。以下は、単一ノードクラスターの ZTP カスタムリソースの例です。

#### agent-cluster-install.yaml

apiVersion: extensions.hive.openshift.io/v1beta1 kind: AgentClusterInstall metadata: name: test-agent-cluster-install namespace: cluster0 spec: clusterDeploymentRef: name: ostest imageSetRef: name: openshift-4.12 networking: clusterNetwork: - cidr: 10.128.0.0/14 hostPrefix: 23 serviceNetwork: - 172.30.0.0/16 provisionRequirements: controlPlaneAgents: 1 workerAgents: 0 sshPublicKey: <YOUR\_SSH\_PUBLIC\_KEY>

#### cluster-deployment.yaml

apiVersion: hive.openshift.io/v1 kind: ClusterDeployment metadata: name: ostest namespace: cluster0 spec: baseDomain: test.metalkube.org clusterInstallRef: group: extensions.hive.openshift.io kind: AgentClusterInstall name: test-agent-cluster-install version: v1beta1 clusterName: ostest controlPlaneConfig: servingCertificates: {} platform: agentBareMetal: agentSelector: matchLabels: bla: aaa pullSecretRef: name: pull-secret

# cluster-image-set.yaml

apiVersion: hive.openshift.io/v1 kind: ClusterImageSet

```
metadata:
 name: openshift-4.12
spec:
 releaseImage: registry.ci.openshift.org/ocp/release:4.12.0-0.nightly-2022-06-06-025509
```
#### infra-env.yaml

```
apiVersion: agent-install.openshift.io/v1beta1
kind: InfraEnv
metadata:
name: myinfraenv
namespace: cluster0
spec:
clusterRef:
  name: ostest
  namespace: cluster0
 pullSecretRef:
  name: pull-secret
 sshAuthorizedKey: <YOUR_SSH_PUBLIC_KEY>
 nmStateConfigLabelSelector:
  matchLabels:
   cluster0-nmstate-label-name: cluster0-nmstate-label-value
```
# nmstateconfig.yaml

```
apiVersion: agent-install.openshift.io/v1beta1
kind: NMStateConfig
metadata:
 name: master-0
 namespace: openshift-machine-api
 labels:
  cluster0-nmstate-label-name: cluster0-nmstate-label-value
spec:
 config:
  interfaces:
   - name: eth0
    type: ethernet
    state: up
    mac-address: 52:54:01:aa:aa:a1
    ipv4:
      enabled: true
      address:
       - ip: 192.168.122.2
        prefix-length: 23
      dhcp: false
  dns-resolver:
   config:
     server:
      - 192.168.122.1
  routes:
   config:
     - destination: 0.0.0.0/0
      next-hop-address: 192.168.122.1
      next-hop-interface: eth0
      table-id: 254
```
interfaces: - name: "eth0" macAddress: 52:54:01:aa:aa:a1

pull-secret.yaml

apiVersion: v1 kind: Secret type: kubernetes.io/dockerconfigjson metadata: name: pull-secret namespace: cluster0 stringData: .dockerconfigjson: 'YOUR\_PULL\_SECRET'

# 関連情報

ゼロタッチプロビジョニング (ZTP) の詳細は、[ネットワーク遠端の課題](https://docs.redhat.com/en/documentation/openshift_container_platform/4.12/html-single/scalability_and_performance/#ztp-deploying-far-edge-clusters-at-scale) を参照してください。

# 14.4. KUBERNETES OPERATOR のマルチクラスターエンジン用の AGENT ベースのインストール済みクラスターの準備

マルチクラスターエンジン Operator をインストールし、エージェントベースの OpenShift Container Platform インストーラーを使用してハブクラスターをデプロイできます。次の手順は部分的に自動化さ れており、最初のクラスターがデプロイメントされた後に手動の手順が必要です。

# 14.4.1. 前提条件

- 次のドキュメントを読んでいる。
	- マルチクラスターエンジン Operator [を使用したクラスターライフサイクルについて](https://access.redhat.com/documentation/ja-jp/red_hat_advanced_cluster_management_for_kubernetes/2.7/html/clusters/cluster_mce_overview)
	- [ローカルボリュームを使用した永続ストレージ](https://docs.redhat.com/en/documentation/openshift_container_platform/4.12/html-single/storage/#persistent-storage-using-local-volume)
	- ZTP [を使用してネットワーク遠端でクラスターをプロビジョニングする](https://docs.redhat.com/en/documentation/openshift_container_platform/4.12/html-single/scalability_and_performance/#about-ztp_ztp-deploying-far-edge-clusters-at-scale)
	- [エージェントベースのインストーラーを使用したインストールの準備](#page-2222-0)
	- [非接続インストールミラーリングについて](#page-37-0)
- 必要なコンテナーイメージを取得するためのインターネットへのアクセスがある。
- OpenShift CLI (**oc**) がインストールされている。
- 切断された環境にインストールする場合は、切断されたインストールのミラーリング用に設定 されたローカルミラーレジストリーが必要です。

14.4.2. 切断中の Kubernetes Operator のマルチクラスターエンジン用のエージェント ベースのクラスターデプロイの準備

切断された環境で、必要な OpenShift Container Platform コンテナーイメージ、マルチクラスターエン ジン Operator、および Local Storage Operator (LSO) をローカルミラーレジストリーにミラーリング できます。ミラーレジストリーのローカル DNS ホスト名とポートを必ず書き留めておいてください。

注記

OpenShift Container Platform イメージリポジトリーをミラーレジストリーにミラーリン グするには、**oc adm release image** または **oc mirror** コマンドを使用できます。この手 順では、**oc mirror** コマンドを例として使用します。

# 手順

- 1. **<assets\_directory>** フォルダーを作成して、有効な **install-config.yaml** および **agentconfig.yaml** ファイルを含めます。このディレクトリーは、すべてのアセットを格納するため に使用されます。
- 2. OpenShift Container Platform イメージリポジトリー、マルチクラスターエンジン、および LSO をミラーリングするには、以下の設定で **ImageSetConfiguration.yaml** ファイルを作成し ます。

# **ImageSetConfiguration.yaml** の例

<span id="page-2242-7"></span><span id="page-2242-6"></span><span id="page-2242-5"></span><span id="page-2242-4"></span><span id="page-2242-3"></span><span id="page-2242-2"></span><span id="page-2242-1"></span><span id="page-2242-0"></span>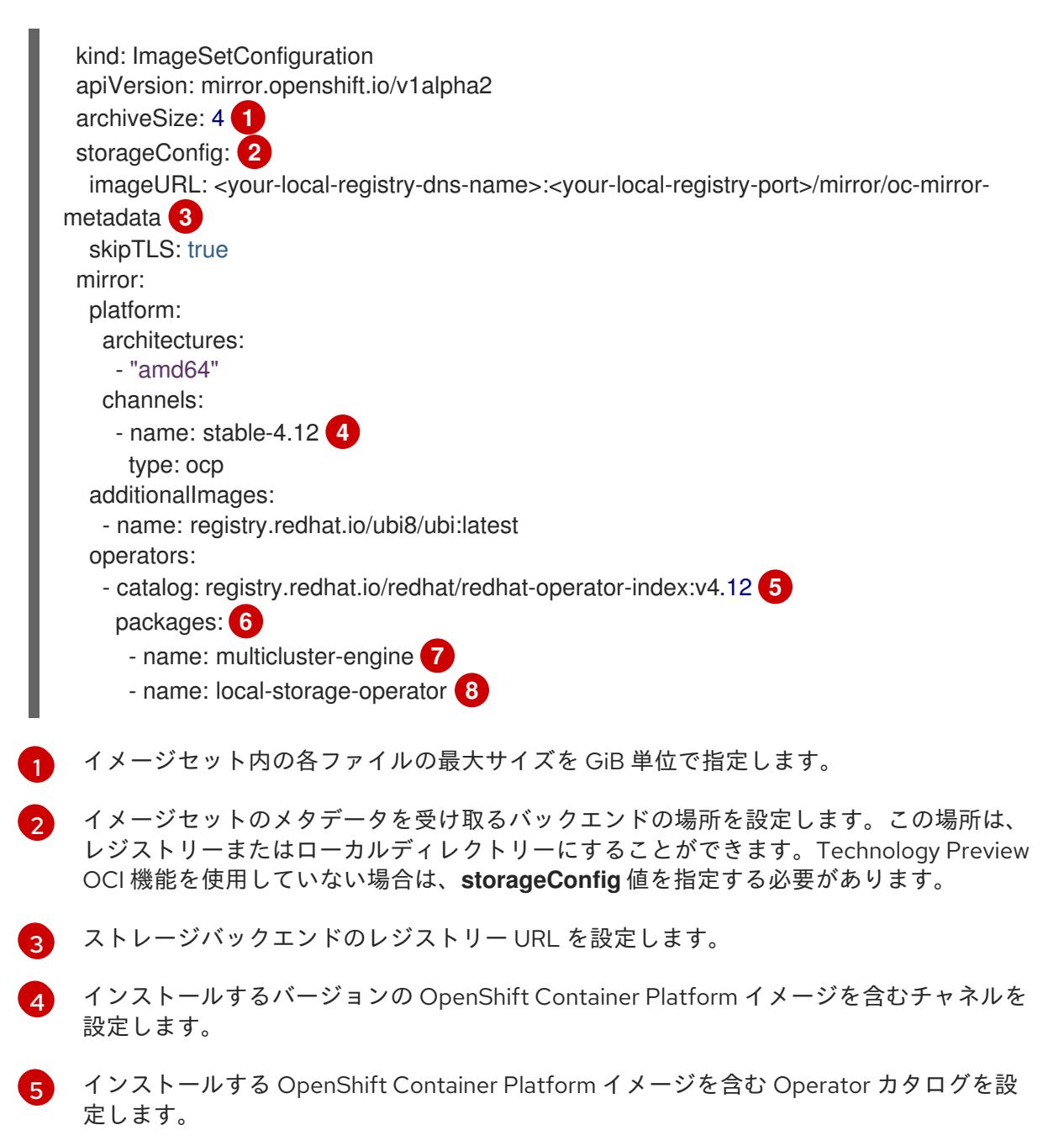

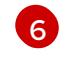

イメージセットに含める特定の Operator パッケージとチャネルのみを指定します。カタ ログ内のすべてのパッケージを取得するには、このフィールドを削除してください。

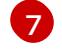

マルチクラスターエンジンのパッケージとチャネル。

[8](#page-2242-7) LSO パッケージとチャネル。

#### 注記

このファイルは、コンテンツをミラーリングするときに **oc mirror** コマンドで必 要になります。

3. 特定の OpenShift Container Platform イメージリポジトリー、マルチクラスターエンジン、お よび LSO をミラーリングするには、以下のコマンドを実行します。

\$ oc mirror --dest-skip-tls --config ocp-mce-imageset.yaml docker://<your-local-registry-dnsname>:<your-local-registry-port>

4. **install-config.yaml** ファイルのレジストリーと証明書を更新します。

#### Example **imageContentSources.yaml**

imageContentSources:

- source: "quay.io/openshift-release-dev/ocp-release" mirrors:
	- "<your-local-registry-dns-name>:<your-local-registry-port>/openshift/release-images"
- source: "quay.io/openshift-release-dev/ocp-v4.0-art-dev" mirrors:
	- "<your-local-registry-dns-name>:<your-local-registry-port>/openshift/release"
- source: "registry.redhat.io/ubi8"

mirrors:

- "<your-local-registry-dns-name>:<your-local-registry-port>/ubi8"

- source: "registry.redhat.io/multicluster-engine"

#### mirrors:

- "<your-local-registry-dns-name>:<your-local-registry-port>/multicluster-engine"
- source: "registry.redhat.io/rhel8"
	- mirrors:
	- "<your-local-registry-dns-name>:<your-local-registry-port>/rhel8"
- source: "registry.redhat.io/redhat"
	- mirrors:

- "<your-local-registry-dns-name>:<your-local-registry-port>/redhat"

```
さらに、証明書が install-config.yaml の additionalTrustBundle フィールドに存在することを
確認してください。
```
#### **install-config.yaml** の例

additionalTrustBundle: | -----BEGIN CERTIFICATE---- zzzzzzzzzzz -----END CERTIFICATE-------

重要

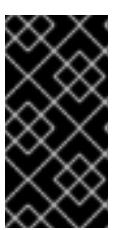

**oc mirror** コマンドは、いくつかの出力を含む **oc-mirror-workspace** というフォ ルダーを作成します。これには、OpenShift Container Platform および選択した Operator に必要なすべてのミラーを識別する **imageContentSourcePolicy.yaml** ファイルが含まれます。

5. 次のコマンドを実行して、クラスターマニフェストを生成します。

\$ openshift-install agent create cluster-manifests

このコマンドは、クラスターマニフェストフォルダーを更新して、ミラー設定を含む**mirror** フォルダーを含めます。

14.4.3. 接続中の Kubernetes Operator のマルチクラスターエンジン用のエージェント ベースのクラスターデプロイメントの準備

マルチクラスターエンジン Operator である Local Storage Operator (LSO) に必要なマニフェストを作 成し、エージェントベースの OpenShift Container Platform クラスターをハブクラスターとしてデプロ イします。

# 手順

1. **<assets\_directory>** フォルダーに **openshift** という名前のサブフォルダーを作成します。この サブフォルダーは、デプロイされたクラスターをさらにカスタマイズするためにインストール 中に適用される追加のマニフェストを格納するために使用されます。**<assets\_directory>** フォ ルダーには、**install-config.yaml** および **agent-config.yaml** ファイルを含むすべてのアセット が含まれています。

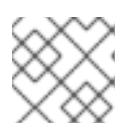

注記

インストーラーは、追加のマニフェストを検証しません。

2. マルチクラスターエンジンの場合、以下のマニフェストを作成し、それらを <assets directory>/openshift フォルダーに保存します。

#### 例 **mce\_namespace.yaml**

apiVersion: v1 kind: Namespace metadata: labels: openshift.io/cluster-monitoring: "true" name: multicluster-engine

#### 例 **mce\_operatorgroup.yaml**

apiVersion: operators.coreos.com/v1 kind: OperatorGroup metadata: name: multicluster-engine-operatorgroup namespace: multicluster-engine

spec: targetNamespaces: - multicluster-engine

# 例 **mce\_subscription.yaml**

apiVersion: operators.coreos.com/v1alpha1 kind: Subscription metadata: name: multicluster-engine namespace: multicluster-engine spec: channel: "stable-2.1" name: multicluster-engine source: redhat-operators sourceNamespace: openshift-marketplace

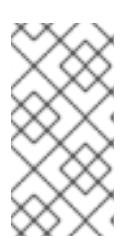

# 注記

アシステッドインストーラー(AI) を使用して、Red Hat Advanced Cluster Management (RHACM) で分散ユニット (DU) を大規模にインストールできま す。これらの分散ユニットは、ハブクラスターで有効にする必要があります。AI サービスには、手動で作成される永続ボリューム (PV) が必要です。

3. AI サービスの場合、以下のマニフェストを作成し、それらを **<assets\_directory>/openshift** フォルダーに保存します。

# Example **lso\_namespace.yaml**

apiVersion: v1 kind: Namespace metadata: annotations: openshift.io/cluster-monitoring: "true" name: openshift-local-storage

# Example **lso\_operatorgroup.yaml**

apiVersion: operators.coreos.com/v1 kind: OperatorGroup metadata: name: local-operator-group namespace: openshift-local-storage spec: targetNamespaces: - openshift-local-storage

# Example **lso\_subscription.yaml**

apiVersion: operators.coreos.com/v1alpha1 kind: Subscription metadata: name: local-storage-operator

namespace: openshift-local-storage spec: installPlanApproval: Automatic name: local-storage-operator

source: redhat-operators

sourceNamespace: openshift-marketplace

注記

すべてのマニフェストを作成した後、ファイルシステムは次のように表示される 必要があります。

例: ファイルシステム

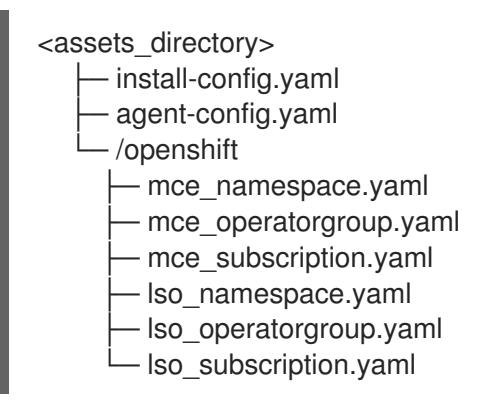

4. 次のコマンドを実行して、エージェント ISO イメージを作成します。

\$ openshift-install agent create image --dir <assets\_directory>

- 5. イメージの準備ができたら、ターゲットマシンを起動し、インストールが完了するまで待ちま す。
- 6. インストールを監視するには、次のコマンドを実行します。

\$ openshift-install agent wait-for install-complete --dir <assets\_directory>

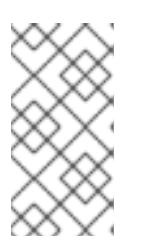

注記

完全に機能するハブクラスターを設定するには、次のマニフェストを作成し、コ マンド **\$ oc apply -f <manifest-name>** を実行して手動で適用する必要がありま す。マニフェストの作成順序は重要であり、必要に応じて待機状態が表示されま す。

7. AI サービスに必要な PV については、次のマニフェストを作成します。

apiVersion: local.storage.openshift.io/v1 kind: LocalVolume metadata: name: assisted-service namespace: openshift-local-storage spec: logLevel: Normal managementState: Managed

storageClassDevices: - devicePaths: - /dev/vda - /dev/vdb storageClassName: assisted-service volumeMode: Filesystem

8. 後続のマニフェストを適用する前に、次のコマンドを使用して PV が使用可能になるまで待機 します。

\$ oc wait localvolume -n openshift-local-storage assisted-service --for condition=Available - timeout 10m

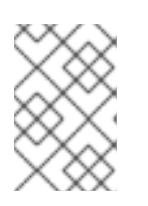

# 注記

The `devicePath` is an example and may vary depending on the actual hardware configuration used.

9. マルチクラスターエンジンインスタンスのマニフェストを作成します。

# Example **MultiClusterEngine.yaml**

```
apiVersion: multicluster.openshift.io/v1
kind: MultiClusterEngine
metadata:
 name: multiclusterengine
spec: {}
```
10. マニフェストを作成して AI サービスを有効にします。

# 例 **agentserviceconfig.yaml**

apiVersion: agent-install.openshift.io/v1beta1 kind: AgentServiceConfig metadata: name: agent namespace: assisted-installer spec: databaseStorage: storageClassName: assisted-service accessModes: - ReadWriteOnce resources: requests: storage: 10Gi filesystemStorage: storageClassName: assisted-service accessModes: - ReadWriteOnce resources: requests: storage: 10Gi

11. 後続のスポーククラスターをデプロイするためのマニフェストを作成します。

# 例 **clusterimageset.yaml**

```
apiVersion: hive.openshift.io/v1
kind: ClusterImageSet
metadata:
 name: "4.12"
spec:
 releaseImage: quay.io/openshift-release-dev/ocp-release:4.12.0-x86_64
```
12. マニフェストを作成して、エージェントがインストールされたクラスター (マルチクラスターエ ンジンと Assisted Service をホストするクラスター) をハブクラスターとしてインポートしま す。

# 例 **autoimport.yaml**

```
apiVersion: cluster.open-cluster-management.io/v1
kind: ManagedCluster
metadata:
labels:
 local-cluster: "true"
 cloud: auto-detect
 vendor: auto-detect
name: local-cluster
spec:
hubAcceptsClient: true
```
13. マネージドクラスターが作成されるまで待ちます。

\$ oc wait -n multicluster-engine managedclusters local-cluster --for condition=ManagedClusterJoined=True --timeout 10m

# 検証

● マネージドクラスターのインストールが成功したことを確認するには、次のコマンドを実行し ます。

\$ oc get managedcluster NAME HUB ACCEPTED MANAGED CLUSTER URLS JOINED AVAILABLE AGE local-cluster true https://<your cluster url>:6443 True True 77m

# 関連情報

● [ローカルストレージオペレーター](https://docs.redhat.com/en/documentation/openshift_container_platform/4.12/html-single/storage/#persistent-storage-using-local-volume)

# 第15章 単一ノードへのインストール

# 15.1. 単一ノードへのインストールの準備

# 15.1.1. 前提条件

- OpenShift Container Platform [のインストールおよび更新](https://docs.redhat.com/en/documentation/openshift_container_platform/4.12/html-single/architecture/#architecture-installation) プロセスの詳細を確認した。
- [クラスターインストール方法の選択およびそのユーザー向けの準備](#page-26-0) を確認している。

# 15.1.2. 単一ノードでの OpenShift について

標準のインストール方法で単一ノードクラスターを作成できます。単一ノード上の OpenShift Container Platform は、特別な Ignition 設定 ISO の作成を必要とする特殊なインストールです。プライ マリーユースケースは、断続的な接続、ポータブルクラウド、および 5G ラジオアクセスネットワーク (RAN) などのエッジコンピューティングのワークロード向けです。単一ノードでのインストールに関す る主なトレードオフは、高可用性がないことです。

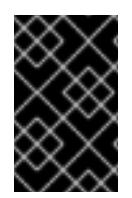

# 重要

単一ノードの OpenShift での OpenShiftSDN の使用はサポートされていません。OVN-Kubernetes は、単一ノードの OpenShift デプロイメントのデフォルトのネットワークプ ラグインです。

15.1.3. 単一ノードに OpenShift をインストールするための要件

OpenShift Container Platform を単一ノードにインストールすると、高可用性および大規模なクラス ターの一部の要件が軽減されます。ただし、以下の要件を満たす必要があります。

- 管理ホスト: ISO を準備して USB ブートドライブを作成し、インストールを監視するためのコ ンピューターが必要です。
- サポートされているプラットフォーム: 単一ノードへの OpenShift Container Platform のインス トールは、ベアメタルおよび [認定されたサードパーティーのハイパーバイザー](https://access.redhat.com/articles/973163) でサポートされ ています。いずれの場合も、**install-config.yaml** 設定ファイルで **platform.none: {}** パラメー ターを指定する必要があります。
- 実稼働環境グレードサーバー: OpenShift Container Platform を単一ノードにインストールし、 OpenShift Container Platform サービスと実稼働のワークロードを実行するのに十分なリソー スを持つサーバーが必要です。

#### 表15.1 最小リソース要件

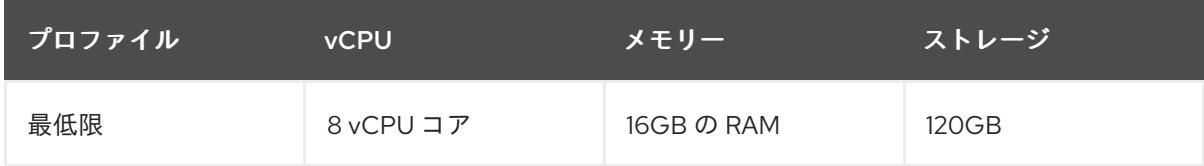

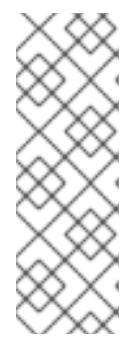

注記

- 1 vCPU は、同時マルチスレッド (SMT) またはハイパースレッディングが有 効にされていない場合に 1 つの物理コアと同等です。有効にした場合には、 次の式を使用して対応する比率を計算します。 (コアあたりのスレッド数×コア)×ソケット= vCPU
- インストールプロセス中に Operator を追加すると、最小リソース要件が増 加する可能性があります。

仮想メディアを使用して起動する場合は、サーバーには Baseboard Management Controller (BMC) が必要です。

● ネットワーク: サーバーは、ルーティング可能なネットワークに接続されていない場合は、イン ターネットまたはローカルレジストリーにアクセスできるようにする必要があります。サー バーには、Kubernetes API、Ingress ルート、およびクラスターノードドメイン名の DHCP 予 約または静的 IP アドレスが必要です。DNS が、以下の完全修飾ドメイン名 (FQDN) のそれぞ れに IP アドレスを解決できるように設定する必要があります。

#### 表15.2 必要な DNS レコード

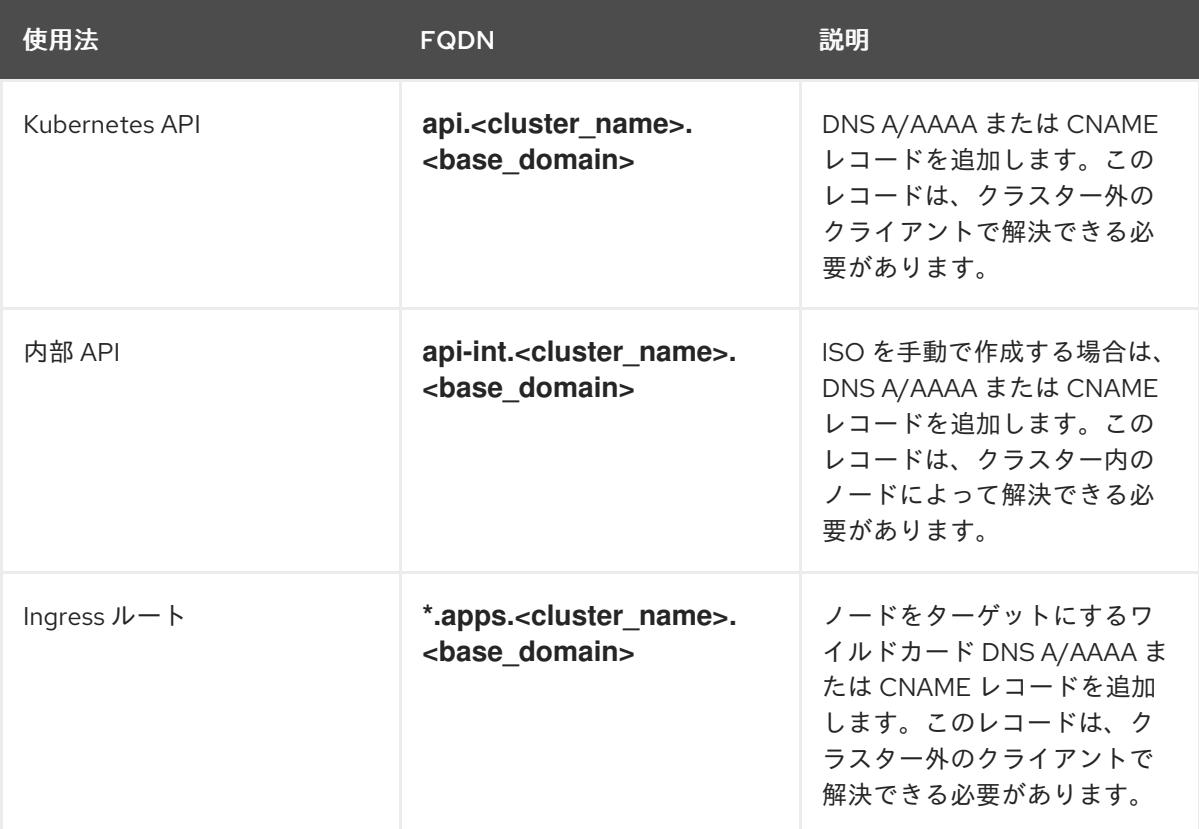

永続的な IP アドレスがない場合、**apiserver** と **etcd** の間の通信で失敗する可能性がありま す。

# 15.2. 単一ノードでの OPENSHIFT のインストール

Web ベースのアシステッドインストーラーと、アシステッドインストーラーを使用して生成した検出 ISO を使用して、単一ノードの OpenShift をインストールできます。また、**coreos-installer** を使用し てインストール ISO を生成することにより、単一ノードの OpenShift をインストールすることもでき ます。

# 15.2.1. アシステッドインストーラーを使用した単一ノード OpenShift のインストール

OpenShift Container Platform を単一ノードにインストールするには、Web ベースのアシステッドイン ストーラーウィザードのガイドに従い、インストールを管理します。

# 15.2.1.1. アシステッドインストーラーを使用したディスカバリー ISO の生成

OpenShift Container Platform を単一ノードにインストールするには、アシステッドインストーラーが 生成できる検出 ISO が必要です。

# 手順

- 1. 管理ホストでブラウザーを開き、Red Hat [OpenShift](https://console.redhat.com/openshift/assisted-installer/clusters) Cluster Manager に移動します。
- 2. Create Cluster をクリックして新規クラスターを作成します。
- 3. Cluster Name フィールドにクラスターの名前を入力します。
- 4. Base Domain フィールドにベースドメインを入力します。以下に例を示します。

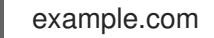

すべての DNS レコードはこのベースドメインのサブドメインである必要があり、クラスター名 が含まれる必要があります。以下に例を示します。

<cluster-name>.example.com

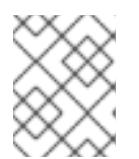

#### 注記

クラスターのインストール後にベースドメインまたはクラスター名を変更するこ とはできません。

- 5. Install single node OpenShift (SNO)を選択し、ウィザードの残りの手順を完了します。検出 ISO をダウンロードします。
- 6. 仮想メディアを使用してインストールするための検出 ISO URL を書き留めておきます。

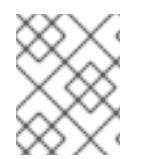

# 注記

このプロセス中に OpenShift Virtualization を有効にする場合は、仮想マシン用に 50 GiB 以上の 2 つ目のローカルストレージデバイスが必要です。

#### 関連情報

- [論理ボリュームマネージャーストレージを使用した永続ストレージ](https://docs.redhat.com/en/documentation/openshift_container_platform/4.12/html-single/storage/#persistent-storage-using-lvms_logical-volume-manager-storage)
- OpenShift [Virtualization](https://docs.redhat.com/en/documentation/openshift_container_platform/4.12/html-single/virtualization/#virt-what-you-can-do-with-virt_about-virt) の機能

# 15.2.1.2. アシステッドインストーラーを使用した単一ノード OpenShift のインストール

アシステッドインストーラーを使用して、単一ノードクラスターをインストールします。

# 手順

- 1. RHCOS 検出 ISO をターゲットホストにアタッチします。
- 2. サーバーの BIOS 設定で起動ドライブの順序を設定して、アタッチされた検出 ISO から起動 し、サーバーを再起動します。
- 3. 管理ホストで、ブラウザーに戻ります。ホストが、検出されたホストのリストに表示されるま で待ちます。必要に応じて、[Assisted](https://console.redhat.com/openshift/assisted-installer/clusters) Clusters ページを再読み込みし、クラスター名を選択し ます。
- 4. インストールウィザードの手順を完了します。使用可能なサブネットからのサブネットを含 む、ネットワークの詳細を追加します。必要に応じて SSH 公開鍵を追加します。
- 5. インストールの進捗を監視します。クラスターイベントを確認します。インストールプロセス がサーバーのハードディスクへのオペレーティングシステムイメージの書き込みを完了する と、サーバーが再起動します。
- 6. 検出 ISO を削除し、インストールドライブから起動するようにサーバーをリセットします。 サーバーが自動的に数回再起動し、コントロールプレーンがデプロイされます。

#### 関連情報

- USB [ドライブに起動可能な](#page-2256-0) ISO イメージを作成する
- Redfish API を使用した HTTP ホスト ISO [イメージからの起動](#page-2256-1)
- 単一ノードの OpenShift [クラスターへのワーカーノードの追加](https://docs.redhat.com/en/documentation/openshift_container_platform/4.12/html-single/nodes/#nodes-sno-worker-nodes)

#### 15.2.2. 単一ノードの OpenShift を手動でインストールする

OpenShift Container Platform を単一ノードにインストールするには、最初にインストール ISO を生成 してから、ISO からサーバーを起動します。**openshift-install** インストールプログラムを使用して、イ ンストールを監視できます。

#### 15.2.2.1. coreos-installer によるインストール ISO の生成

OpenShift Container Platform を単一ノードにインストールするには、インストール ISO が必要です。 これは、以下の手順で生成できます。

#### 前提条件

**podman** をインストールします。

#### 手順

1. OpenShift Container Platform バージョンを設定します。

\$ OCP\_VERSION=<ocp\_version> **1**

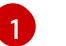

<span id="page-2252-1"></span><span id="page-2252-0"></span>**<ocp\_version>** を現在のバージョン (**latest-4.12** など) に置き換えます。

- 2. ホストアーキテクチャーを設定します。
	- \$ ARCH=<architecture> **1**

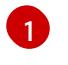

[1](#page-2252-1) **<architecture>** をターゲットホストアーキテクチャー (**aarch64** や **x86\_64** など) に置き 換えます。

3. OpenShift Container Platform クライアント (**oc**) をダウンロードし、次のコマンドを入力して 使用できるようにします。

\$ curl -k https://mirror.openshift.com/pub/openshiftv4/clients/ocp/\$OCP\_VERSION/openshift-client-linux.tar.gz -o oc.tar.gz

\$ tar zxf oc.tar.gz

\$ chmod +x oc

4. OpenShift Container Platform インストーラーをダウンロードし、以下のコマンドを入力して 使用できるようにします。

\$ curl -k https://mirror.openshift.com/pub/openshiftv4/clients/ocp/\$OCP\_VERSION/openshift-install-linux.tar.gz -o openshift-install-linux.tar.gz

\$ tar zxvf openshift-install-linux.tar.gz

\$ chmod +x openshift-install

5. 次のコマンドを実行して、RHCOS ISO URL を取得します。

\$ ISO\_URL=\$(./openshift-install coreos print-stream-json | grep location | grep \$ARCH | grep iso  $|cut -d$ <sup>"</sup> -f4)

6. RHCOS ISO をダウンロードします。

\$ curl -L \$ISO URL -o rhcos-live.iso

7. **install-config.yaml** ファイルを作成します。

<span id="page-2253-2"></span><span id="page-2253-1"></span><span id="page-2253-0"></span>apiVersion: v1 baseDomain: <domain> **1** compute: - architecture: amd64 **2** name: worker replicas: 0 **3** controlPlane: architecture: amd64 name: master replicas: 1 **4** metadata: name: <name> **5** networking: **6** clusterNetwork: - cidr: 10.128.0.0/14 hostPrefix: 23 machineNetwork:

<span id="page-2254-3"></span><span id="page-2254-2"></span><span id="page-2254-1"></span><span id="page-2254-0"></span>- cidr: 10.0.0.0/16 **7** networkType: OVNKubernetes serviceNetwork: - 172.30.0.0/16 platform: none: {} bootstrapInPlace: installationDisk: /dev/disk/by-id/<disk\_id> **8** pullSecret: '<pull\_secret>' **9** sshKey: | <ssh\_key> **10**

[1](#page-2253-0)

<span id="page-2254-6"></span><span id="page-2254-5"></span><span id="page-2254-4"></span>クラスタードメイン名を追加します。

[2](#page-2253-1)

アーキテクチャーを、64 ビット ARM の場合は **arm64** に、64 ビット x86 アーキテク チャーの場合は **amd64** に設定します。これは、ターゲットホストアーキテクチャーに対 して明示的に設定する必要があります。

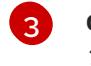

**compute** レプリカを **0** に設定します。これにより、コントロールプレーンノードがスケ ジュール可能になります。

[4](#page-2254-0) **controlPlane** レプリカを **1** に設定します。この設定は、以前の **compute** 設定と組み合わ せて、クラスターが単一ノードで実行されるようにします。

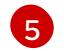

メタデータ 名をクラスター名に設定します。

[6](#page-2254-2) **networking** の詳細を設定します。OVN-Kubernetes は、単一ノードクラスターで許可さ れている唯一のネットワークプラグインタイプです。

単一ノードの OpenShift クラスターのサブネットと一致するように **cidr** 値を設定しま す。

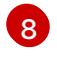

[7](#page-2254-3)

インストールディスクドライブへのパスを設定します (例: **/dev/disk/by-id/wwn-0x64cd98f04fde100024684cf3034da5c2)**。

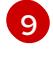

[9](#page-2254-5) Red Hat OpenShift Cluster Manager [からプルシークレット](https://console.redhat.com/openshift/install/pull-secret) をコピーし、その内容をこの 設定に追加します。

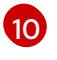

インストール後にクラスターにログインできるように、管理ホストから公開 SSH 鍵を追 加します。

8. 以下のコマンドを実行して、OpenShift Container Platform アセットを生成します。

\$ mkdir ocp

\$ cp install-config.yaml ocp

\$ ./openshift-install --dir=ocp create single-node-ignition-config

9. 以下のコマンドを実行して、Ignition データを RHCOS ISO に埋め込みます。

\$ alias coreos-installer='podman run --privileged --pull always --rm \ -v /dev:/dev -v /run/udev:/run/udev -v \$PWD:/data \ -w /data quay.io/coreos/coreos-installer:release'

\$ coreos-installer iso ignition embed -fi ocp/bootstrap-in-place-for-live-iso.ign rhcos-live.iso

#### 関連情報

- [インストール前に無効にしたクラスター機能を有効にする方法の詳細は、クラスター機能の有](https://docs.redhat.com/en/documentation/openshift_container_platform/4.12/html-single/post-installation_configuration/#enabling-cluster-capabilities-1) 効化 を参照してください。
- [各ケイパビリティーで提供される機能の詳細については、](#page-35-0)OpenShift Container Platform 4.12 の オプションのクラスター機能 を参照してください。

15.2.2.2. openshift-install を使用したクラスターのインストールの監視

**openshift-install** を使用して、単一ノードクラスターのインストールの進行状況を監視します。

#### 手順

- 1. 変更した RHCOS インストール ISO をターゲットホストにアタッチします。
- 2. サーバーの BIOS 設定で起動ドライブの順序を設定して、アタッチされた検出 ISO から起動 し、サーバーを再起動します。
- 3. 管理ホストで、次のコマンドを実行してインストールを監視します。

\$ ./openshift-install --dir=ocp wait-for install-complete

コントロールプレーンのデプロイ中にサーバーが数回再起動します。

#### 検証

インストールが完了したら、次のコマンドを実行して環境を確認します。

\$ export KUBECONFIG=ocp/auth/kubeconfig

\$ oc get nodes

# 出力例

NAME STATUS ROLES AGE VERSION control-plane.example.com Ready master,worker 10m v1.25.0

ISO イメージを含む出力による場合について、リークのメモリを使用していることができます。<br>-<br>-

#### 関連情報

- USB [ドライブに起動可能な](#page-2256-0) ISO イメージを作成する
- Redfish API を使用した HTTP ホスト ISO [イメージからの起動](#page-2256-1)
- 単一ノードの OpenShift [クラスターへのワーカーノードの追加](https://docs.redhat.com/en/documentation/openshift_container_platform/4.12/html-single/nodes/#nodes-sno-worker-nodes)

15.2.3. USB ドライブに起動可能な ISO イメージを作成する

<span id="page-2256-0"></span>ISO イメージを含む起動可能な USB ドライブを使用して、ソフトウェアをインストールできます。 USB ドライブを使用してサーバーを起動すると、ソフトウェアをインストールするサーバーの準備が整 います。

#### 手順

- 1. 管理ホストで、USB ドライブを USB ポートに挿入します。
- 2. 起動可能な USB ドライブを作成します。以下に例を示します。

# dd if=<path\_to\_iso> of=<path\_to\_usb> status=progress

ここでは、以下のようになります。

<path\_to\_iso>

```
rhcos-live.iso など、ダウンロードした ISO ファイルへの相対パスです。
```
<path\_to\_usb>

**/dev/sdb** など、接続された USB ドライブの場所です。

ISO が USB ドライブにコピーされたら、USB ドライブを使用してサーバーにソフトウェアを インストールできます。

#### <span id="page-2256-1"></span>15.2.4. Redfish API を使用した HTTP ホスト ISO イメージからの起動

Redfish Baseboard Management Controller (BMC) API を使用してインストールした ISO を使用して、 ネットワーク内のホストをプロビジョニングできます。

#### 前提条件

1. インストール Red Hat Enterprise Linux CoreOS (RHCOS) ISO をダウンロードしている。

#### 手順

- 1. ネットワークでアクセス可能な HTTP サーバーに ISO ファイルをコピーします。
- 2. ホストされている ISO ファイルからホストを起動します。以下に例を示します。
	- a. 次のコマンドを実行して、redfish API を呼び出し、ホストされている ISO を **VirtualMedia** ブートメディアとして設定します。

\$ curl -k -u <bmc\_username>:<bmc\_password> -d '{"Image":"<hosted\_iso\_file>", "Inserted": true}' -H "Content-Type: application/json" -X POST <host\_bmc\_address>/redfish/v1/Managers/iDRAC.Embedded.1/VirtualMedia/CD/Actions/Vi rtualMedia.InsertMedia

詳細は以下のようになります。

#### <bmc\_username>:<bmc\_password>

ターゲットホスト BMC のユーザー名とパスワードです。

#### <hosted\_iso\_file>

ホストされたインストール ISO の URL です (例: **http://webserver.example.com/rhcoslive-minimal.iso**)。ISO [は、ターゲットホストマシンからアクセスできる必要がありま](http://webserver.example.com/rhcos-live-minimal.iso) す。

<host\_bmc\_address>

ターゲットホストマシンの BMC IP アドレスです。

b. 次のコマンドを実行して、**VirtualMedia** デバイスから起動するようにホストを設定しま す。

 $$ curl -k -u <$ hmc\_username>:<bmc\_password> -X PATCH -H 'Content-Type: application/json' -d '{"Boot": {"BootSourceOverrideTarget": "Cd", "BootSourceOverrideMode": "UEFI", "BootSourceOverrideEnabled": "Once"}}' <host\_bmc\_address>/redfish/v1/Systems/System.Embedded.1

c. ホストを再起動します。

\$ curl -k -u <bmc\_username>:<bmc\_password> -d '{"ResetType": "ForceRestart"}' -H 'Content-type: application/json' -X POST <host\_bmc\_address>/redfish/v1/Systems/System.Embedded.1/Actions/ComputerSystem.R eset

d. オプション: ホストの電源がオフになっている場合は、**{"ResetType": "On"}** スイッチを使 用して起動できます。以下のコマンドを実行します。

\$ curl -k -u <bmc\_username>:<bmc\_password> -d '{"ResetType": "On"}' -H 'Contenttype: application/json' -X POST <host\_bmc\_address>/redfish/v1/Systems/System.Embedded.1/Actions/ComputerSystem.R eset

# 15.2.5. リモートサーバーアクセス用のカスタムライブ RHCOS ISO の作成

場合によっては、外部ディスクドライブをサーバーに接続することはできませんが、サーバーにリモー トアクセスしてノードをプロビジョニングする必要があります。サーバーへの SSH アクセスを有効に することを推奨します。起動後にサーバーにアクセスできるように、SSHd を有効にし、事前定義され た認証情報を使用してライブ RHCOS ISO を作成できます。

#### 前提条件

**butane** ユーティリティーをインストールしました。

#### 手順

- 1. **coreos-installer** イメージ [ミラー](https://mirror.openshift.com/pub/openshift-v4/clients/coreos-installer/latest/) ページから **coreos-installer** バイナリーをダウンロードしま す。
- 2. [mirror.openshift.com](https://mirror.openshift.com/pub/openshift-v4/x86_64/dependencies/rhcos/4.12/latest/) から最新のライブ RHCOS ISO をダウンロードします。
- 3. **butane** ユーティリティーが Ignition ファイルの作成に使用する **embedded.yaml** ファイルを作 成します。

variant: openshift version: 4.12.0 metadata: name: sshd labels: machineconfiguration.openshift.io/role: worker passwd:

<span id="page-2258-0"></span>users: - name: core **1** ssh\_authorized\_keys: - '<ssh\_key>'

core ユーザーには sudo 権限があります。

4. **butane** ユーティリティーを実行し、以下のコマンドを使用して Ignition ファイルを作成しま す。

\$ butane -pr embedded.yaml -o embedded.ign

5. Ignition ファイルが作成されたら、**coreos-installer** ユーティリティーを使用して、**rhcossshd-4.12.0-x86\_64-live.x86\_64.iso** という名前の新しいライブ RHCOS ISO に設定を含めるこ とができます。

\$ coreos-installer iso ignition embed -i embedded.ign rhcos-4.12.0-x86\_64-live.x86\_64.iso -o rhcos-sshd-4.12.0-x86\_64-live.x86\_64.iso

# 検証

次のコマンドを実行して、カスタムライブ ISO を使用してサーバーを起動できることを確認し  $\bullet$ ます。

# coreos-installer iso ignition show rhcos-sshd-4.12.0-x86\_64-live.x86\_64.iso

出力例

```
{
 "ignition": {
  "version": "3.2.0"
},
 "passwd": {
  "users": [
   {
     "name": "core",
    "sshAuthorizedKeys": [
      "ssh-rsa
```
AAAAB3NzaC1yc2EAAAADAQABAAABAQCZnG8AIzlDAhpyENpK2qKiTT8EbRWOrz7NXjRzo pbPu215mocaJgjjwJjh1cYhgPhpAp6M/ttTk7I4OI7g4588Apx4bwJep6oWTU35LkY8ZxkGVPAJL 8kVlTdKQviDv3XX12l4QfnDom4tm4gVbRH0gNT1wzhnLP+LKYm2Ohr9D7p9NBnAdro6k++X WgkDeijLRUTwdEyWunIdW1f8G0Mg8Y1Xzr13BUo3+8aey7HLKJMDtobkz/C8ESYA/f7HJc5Fx F0XbapWWovSSDJrr9OmlL9f4TfE+cQk3s+eoKiz2bgNPRgEEwihVbGsCN4grA+RzLCAOpec+ 2dTJrQvFqsD alosadag@sonnelicht.local"

```
]
 }
}
```
] }

# 第16章 インストーラーでプロビジョニングされるクラスターのベ アメタルへのデプロイ

# 16.1. 概要

ベアメタルノードへのインストーラーによってプロビジョニングされたインストールは、OpenShift Container Platform クラスターが実行されるインフラストラクチャーをデプロイおよび設定します。こ のガイドでは、インストーラーによってプロビジョニングされたベアメタルのインストールを正常に行 うための方法論を提供します。次の図は、デプロイメントのフェーズ 1 におけるインストール環境を示 しています。

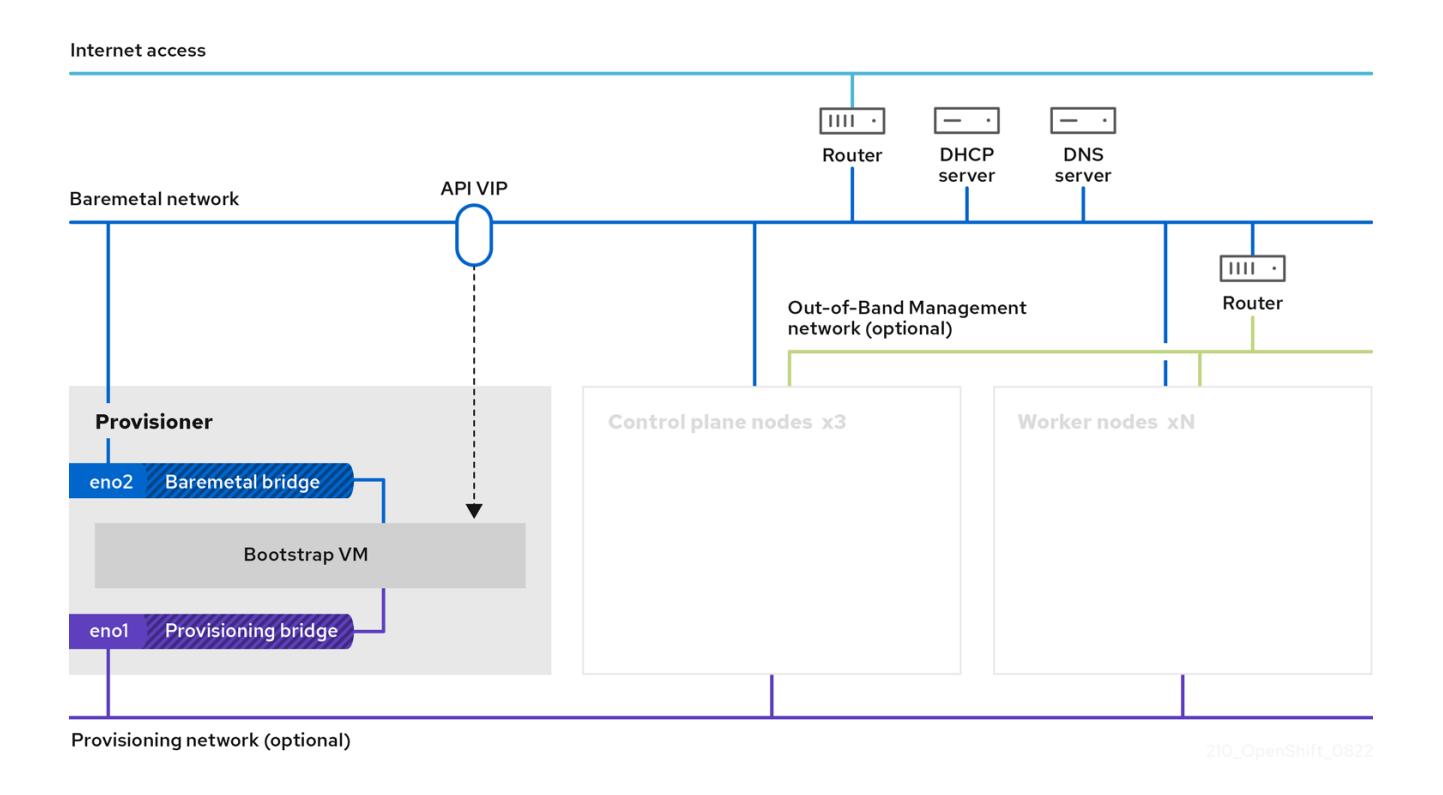

インストールの場合、前の図の主要な要素は次のとおりです。

- プロビジョナー: インストールプログラムを実行し、新しい OpenShift Container Platform クラ スターのコントロールプレーンをデプロイするブートストラップ VM をホストする物理マシ ン。
- Bootstrap VM: OpenShift Container Platform クラスターのデプロイプロセスで使用される仮 想マシン。
- ネットワークブリッジ: ブートストラップ VM は、ネットワークブリッジ **eno1** および **eno2** を 介して、ベアメタルネットワークとプロビジョニングネットワーク (存在する場合) に接続しま す。
- API VIP: API 仮想 IP アドレス (VIP) は、コントロールプレーンノード全体で API サーバーの フェイルオーバーを提供するために使用されます。API VIP はまずブートストラップ仮想マシン にあります。スクリプトは、サービスを起動する前に **keepalived.conf** 設定ファイルを生成し ます。VIP は、ブートストラッププロセスが完了し、ブートストラップ仮想マシンが停止する と、コントロールプレーンノードの1つに移動します。

デプロイメントのフェーズ 2 では、プロビジョナーがブートストラップ VM を自動的に破棄し、仮想 IP アドレス (VIP) を適切なノードに移動します。

**keepalived.conf** ファイルは、コントロールプレーンマシンにブートストラップ VM よりも低い仮想 ルーター冗長プロトコル (VRRP) の優先順位を設定します。これにより、API VIP がブートストラップ VM からコントロールプレーンに移動する前に、コントロールプレーンマシン上の API が完全に機能す ることが保証されます。API VIP がコントロールプレーンノードの 1 つに移動すると、外部クライアン トから API VIP ルートに送信されたトラフィックが、そのコントロールプレーンノードで実行している **haproxy** ロードバランサーに移動します。**haproxy** のこのインスタンスは、コントロールプレーン ノード全体で API VIP トラフィックを分散します。

Ingress VIP はワーカーノードに移動します。**keepalived** インスタンスは Ingress VIP も管理します。

次の図は、デプロイメントのフェーズ 2 を示しています:

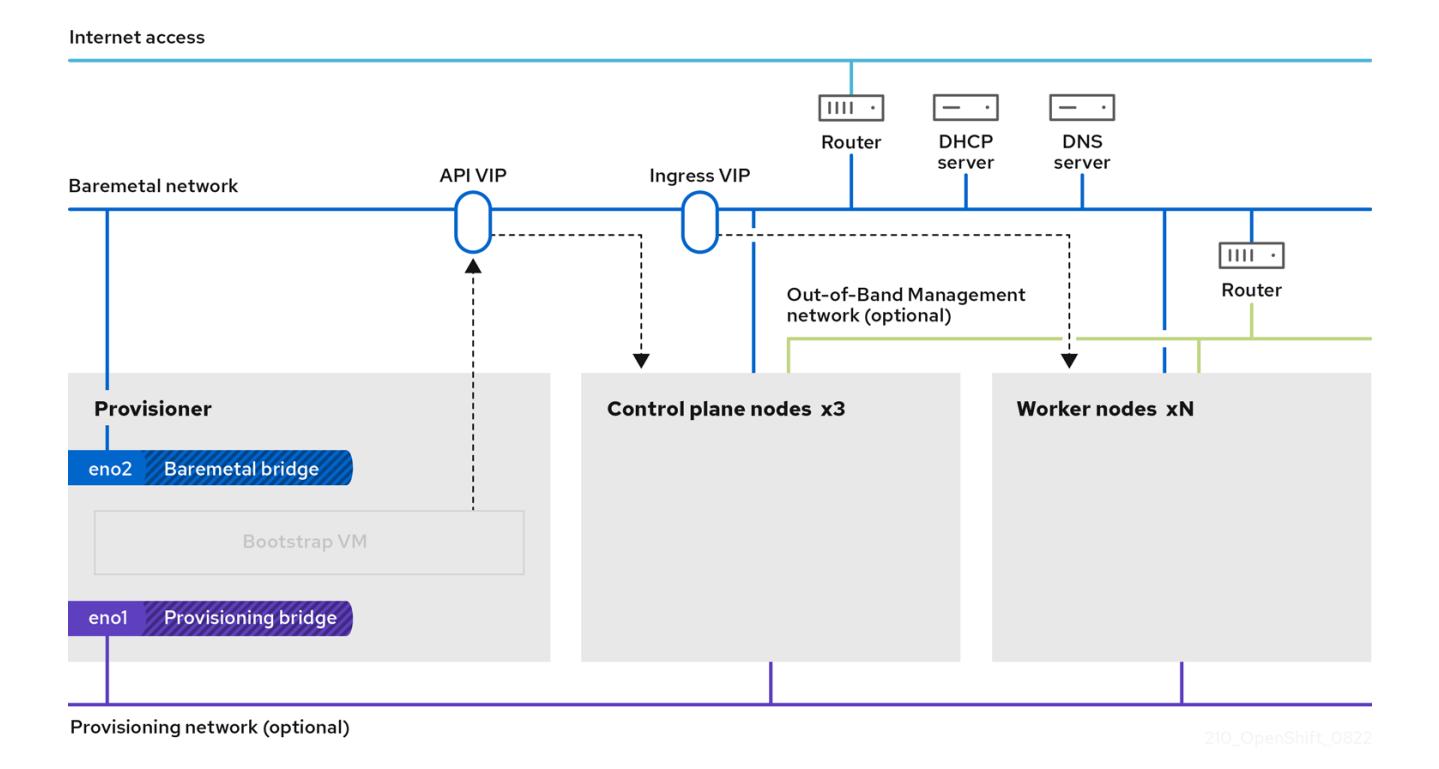

これ以降、プロビジョナーが使用するノードを削除または再利用できます。ここから、追加のプロビ ジョニングタスクはすべてコントロールプレーンによって実行されます。

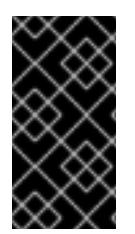

# 重要

プロビジョニングネットワークは任意ですが、PXE ブートには必要です。プロビジョニ ングネットワークなしでデプロイする場合は、**redfish-virtualmedia** または **idracvirtualmedia** などの仮想メディアベースボード管理コントローラー (BMC) アドレス指定 オプションを使用する必要があります。

# 16.2. 前提条件

OpenShift Container Platform のインストーラーでプロビジョニングされるインストールには、以下が 必要です。

- 1. 1 つの Red Hat Enterprise Linux (RHEL) 8.x がインストールされているプロビジョナーノード。 プロビジョナーは、インストール後に削除できます。
- 2. 3 つのコントロールプレーンノード
- 3. ベースボード管理コントローラー (BMC) の各ノードへのアクセス。
- 4. 1 つ以上のネットワーク:
	- a. 1つの必須 のルーティング可能なネットワーク
	- b. 1 つのオプションのプロビジョニングネットワーク
	- c. 1 つのオプションの管理ネットワーク

OpenShift Container Platform のインストーラーでプロビジョニングされるインストールを開始する前 に、ハードウェア環境が以下の要件を満たしていることを確認してください。

#### 16.2.1. ノードの要件

インストーラーでプロビジョニングされるインストールには、ハードウェアノードの各種の要件があり ます。

- CPU architecture:すべてのノードは **x86\_64** または **aarch64** CPU アーキテクチャーを使用す る必要があります。
- 同様のノード: Red Hat では、ノードにロールごとに同じ設定を指定することを推奨していま す。つまり Red Hat では、同じ CPU、メモリー、ストレージ設定の同じブランドおよびモデル のノードを使用することを推奨しています。
- **ベースボード管理コントローラー: provisioner** ノードは、各 OpenShift Container Platform ク ラスターノードのベースボード管理コントローラー (BMC) にアクセスできる必要があります。 IPMI、RedFish、または独自のプロトコルを使用できます。
- 最新の生成: ノードは最新の生成されたノードである必要があります。インストーラーでプロビ ジョニングされるインストールは、ノード間で互換性を確保する必要のある BMC プロトコル に依存します。また、RHEL 8 は RAID コントローラーの最新のドライバーが同梱されていま す。ノードは **provisioner** ノード用に RHEL 8 を、コントローラープレーンおよびワーカー ノード用に RHCOS 8 をサポートするのに必要な新しいバージョンのノードであることを確認 します。
- レジストリーノード: (オプション) 非接続のミラーリングされていないレジストリーを設定する 場合、レジストリーは独自のノードに置くことが推奨されます。
- プロビジョナーノード: インストーラーでプロビジョニングされるインストールには1つの **provisioner** ノードが必要です。
- コントロールプレーン: インストーラーでプロビジョニングされるインストールには、高可用性 を実現するために 3 つのコントロールプレーンノードが必要です。3 つのコントロールプレー ンノードのみで OpenShift Container Platform クラスターをデプロイして、コントロールプ レーンノードをワーカーノードとしてスケジュール可能にすることができます。小規模なクラ スターでは、開発、実稼働およびテスト時の管理者および開発者に対するリソース効率が高く なります。
- ワーカーノード: 必須ではありませんが、一般的な実稼働クラスターには複数のワーカーノード があります。

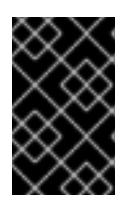

#### 重要

ワーカーノードが1つしかないクラスターは、パフォーマンスが低下した状態の ルーターおよび Ingress トラフィックでデプロイされるので、デプロイしないで ください。

- ネットワークインターフェイス: 各ノードでは、ルーティング可能な baremetal ネットワーク に 1 つ以上のネットワークインターフェイスが必要です。デプロイメントに **provisioning** ネッ トワークを使用する場合、各ノードに provisioning ネットワーク用に1つのネットワークイン ターフェイスが必要になります。**provisioning** ネットワークの使用はデフォルト設定です。
- Unified Extensible Firmware Interface (UEFI):インストーラーでプロビジョニングされるイン ストールでは、**provisioning** ネットワークで IPv6 アドレスを使用する場合に、すべての OpenShift Container Platform ノードで UEFI ブートが必要になります。さらに、UEFI Device PXE Settings (UEFI デバイス PXE 設定) は **provisioning** ネットワーク NIC で IPv6 プロトコル を使用するように設定する必要がありますが、**provisioning** ネットワークを省略すると、この 要件はなくなります。

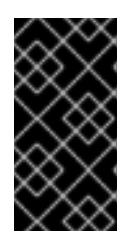

#### 重要

ISO イメージなどの仮想メディアからインストールを開始する場合は、古い UEFI ブートテーブルエントリーをすべて削除します。ブートテーブルに、 ファームウェアによって提供される一般的なエントリーではないエントリーが含 まれている場合、インストールは失敗する可能性があります。

- Secure Boot: 多くの実稼働シナリオでは、UEFI ファームウェアドライバー、EFI アプリケー ション、オペレーティングシステムなど、信頼できるソフトウェアのみを使用してノードが起 動することを確認するために、Secure Boot が有効にされているノードが必要です。手動また はマネージドの Secure Boot を使用してデプロイすることができます。
	- 1. 手動: 手動で Secure Boot を使用して OpenShift Container Platform クラスターをデプロイ するには、UEFI ブートモードおよび Secure Boot を各コントロールプレーンノードおよび 各ワーカーノードで有効にする必要があります。Red Hat は、インストーラーでプロビ ジョニングされるインストールで Redfish 仮想メディアを使用している場合にのみ、手動 で有効にした UEFI および Secure Boot で、Secure Boot をサポートします。詳細は、ノー ドの設定セクションの手動での Secure Boot のノードの設定を参照してください。
	- 2. マネージド: マネージド Secure Boot で OpenShift Container Platform クラスターをデプロ イするには、**install-config.yaml** ファイルで **bootMode** の値を **UEFISecureBoot** に設定す る必要があります。Red Hat は、第 10 世代 HPE ハードウェアおよび 13 世代 Dell ハード ウェア (ファームウェアバージョン **2.75.75.75** 以上を実行) でマネージド Secure Boot を使 用したインストーラーでプロビジョニングされるインストールのみをサポートします。マ ネージド Secure Boot を使用したデプロイには、Redfish 仮想メディアは必要ありません。 詳細は、OpenShift インストールの環境のセットアップセクションのマネージド Secure Boot の設定を参照してください。

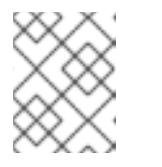

# 注記

Red Hat は、自己生成したキーを使用する Secure Boot をサポートしませ ん。

16.2.2. OpenShift 仮想化のためのベアメタルクラスターの計画

OpenShift 仮想化を使用する場合は、ベアメタルクラスターをインストールする前に、いくつかの要件 を認識することが重要です。

● ライブマイグレーション機能を使用する場合は、クラスターのインストール時に 複数のワー カーノードが必要です。これは、ライブマイグレーションではクラスターレベルの高可用性 (HA) フラグを true に設定する必要があるためです。HA フラグは、クラスターのインストール 時に設定され、後で変更することはできません。クラスターのインストール時に定義された ワーカーノードが 2 つ未満の場合、クラスターの存続期間中、HA フラグは false に設定されま す。

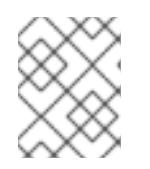

注記

単一ノードのクラスターに OpenShift Virtualization をインストールできます が、単一ノードの OpenShift は高可用性をサポートしていません。

- ライブマイグレーションには共有ストレージが必要です。OpenShift Virtualization のストレー ジは、ReadWriteMany (RWX) アクセスモードをサポートし、使用する必要があります。
- Single Root I/O Virtualization (SR-IOV) を使用する予定の場合は、ネットワークインターフェ イスコントローラー (NIC) が OpenShift Container Platform でサポートされていることを確認 してください。

#### 関連情報

- OpenShift Virtualization [のクラスターの準備](https://docs.redhat.com/en/documentation/openshift_container_platform/4.12/html-single/virtualization/#preparing-cluster-for-virt)
- Single Root I/O Virtualization (SR-IOV) [ハードウェアネットワークについて](https://docs.redhat.com/en/documentation/openshift_container_platform/4.12/html-single/networking/#about-sriov)
- 仮想マシンの SR-IOV [ネットワークへの接続](https://docs.redhat.com/en/documentation/openshift_container_platform/4.12/html-single/virtualization/#virt-attaching-vm-to-sriov-network)

# 16.2.3. 仮想メディアを使用したインストールのファームウェア要件

インストーラーでプロビジョニングされる OpenShift Container Platform クラスターのインストールプ ログラムは、Redfish 仮想メディアとのハードウェアおよびファームウェアの互換性を検証します。 ノードファームウェアに互換性がない場合、インストールプログラムはノードへのインストールを開始 しません。以下の表は、Redfish 仮想メディアを使用してデプロイされるインストーラーでプロビジョ ニングされる OpenShift Container Platform クラスターで機能するようにテストおよび検証された最小 ファームウェアバージョンの一覧です。

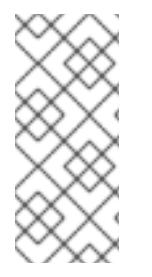

# 注記

Red Hat は、ファームウェア、ハードウェア、またはその他のサードパーティーコン ポーネントの組み合わせをすべてテストしません。サードパーティーサポートの詳細 は、Red Hat [サードパーティーサポートポリシー](https://access.redhat.com/third-party-software-support) を参照してください。ファームウェア の更新については、ノードのハードウェアドキュメントを参照するか、ハードウェアベ ンダーにお問い合わせください。

#### 表16.1 HP ハードウェアと Redfish 仮想メディアのファームウェアの互換性

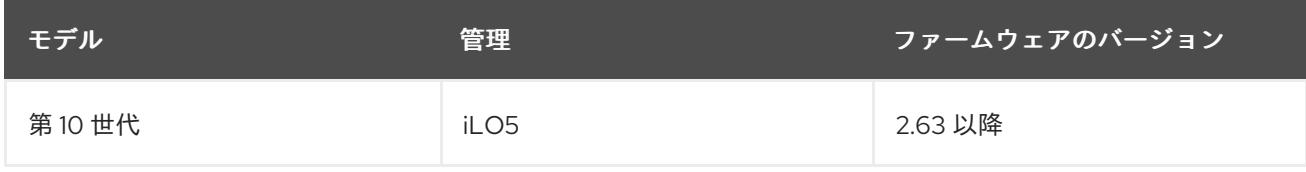

#### 表16.2 Redfish 仮想メディアを使用した Dell ハードウェアのファームウェアの互換性

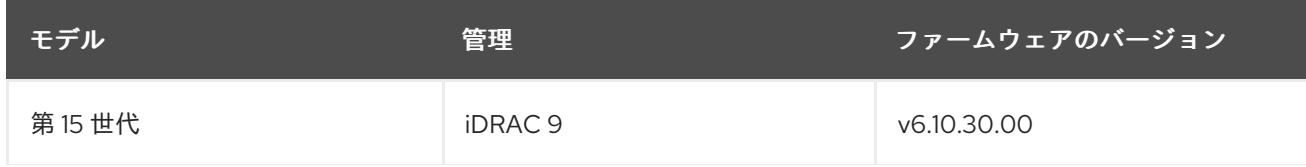

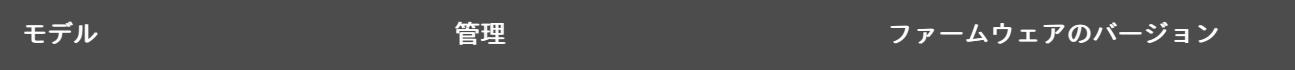

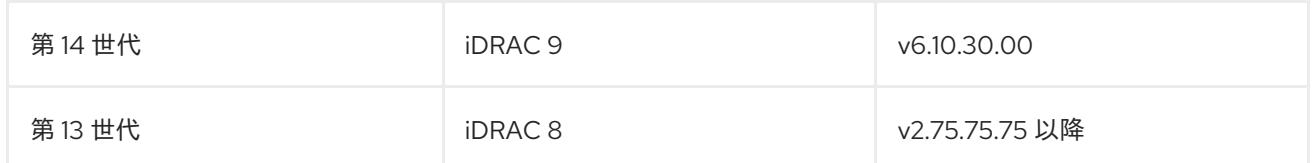

#### 関連情報

BMC [を使用して、新しいベアメタルホストを検出できない](#page-2356-0)

# 16.2.4. ネットワーク要件

OpenShift Container Platform のインストーラーでプロビジョニングされるインストールには、複数の ネットワーク要件があります。まず、インストーラーでプロビジョニングされるインストールでは、各 ベアメタルノードにオペレーティングシステムをプロビジョニングするためのルーティング不可能な **provisioning** ネットワークをオプションで使用します。次に、インストーラーでプロビジョニングされ るインストールでは、ルーティング可能な **baremetal** ネットワークを使用します。

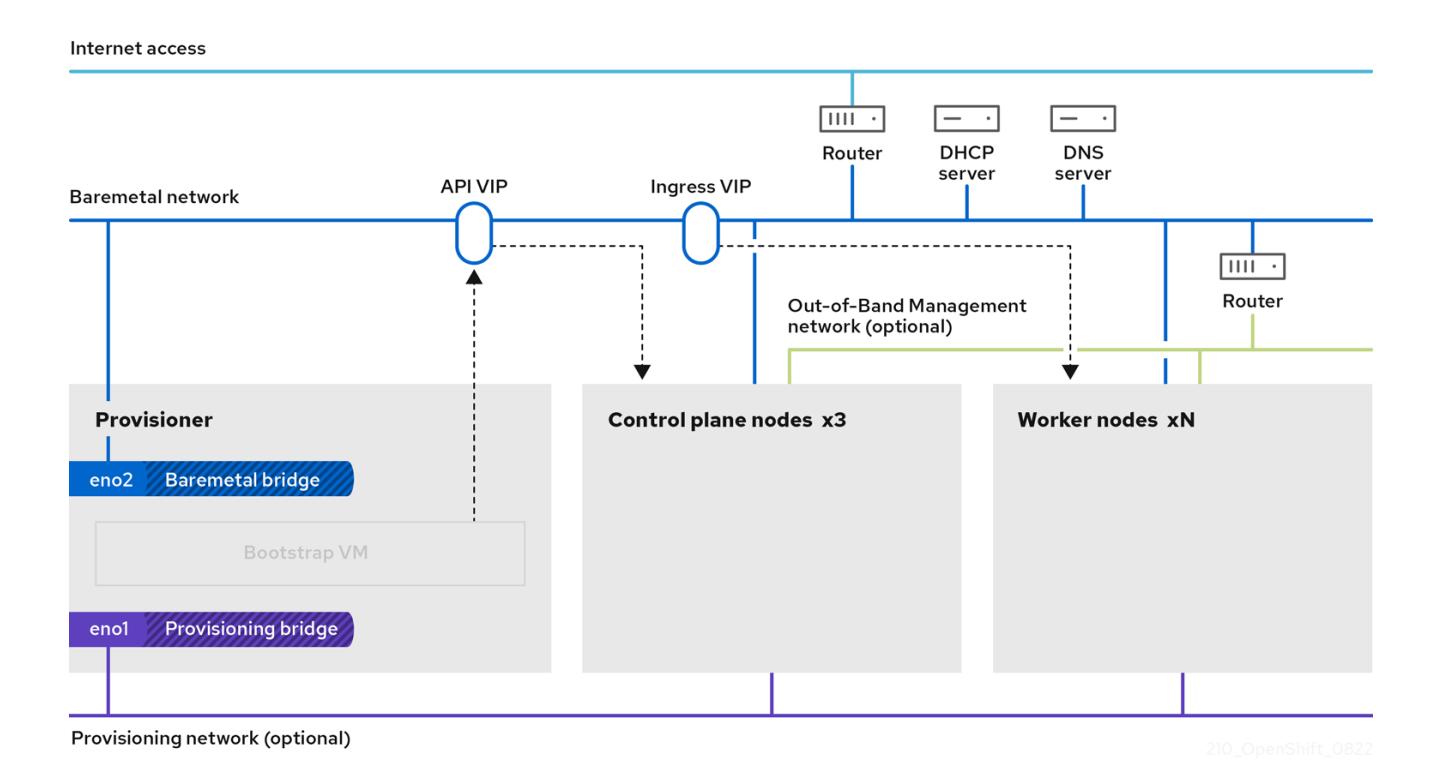

#### 16.2.4.1. ネットワーク MTU の増加

OpenShift Container Platform をデプロイする前に、ネットワークの最大伝送単位 (MTU) を 1500 以上 に増やします。MTU が 1500 未満の場合、ノードの起動に使用される Ironic イメージが Ironic インスペ クター Pod との通信に失敗し、検査が失敗する可能性があります。これが発生すると、インストール にノードを使用できないため、インストールが停止します。

#### 16.2.4.2. NIC の設定

OpenShift Container Platform は、2 つのネットワークを使用してデプロイします。

**provisioning**: **provisioning** ネットワークは、OpenShift Container Platform クラスターの一部 である基礎となるオペレーティングシステムを各ノードにプロビジョニングするために使用さ れるオプションのルーティング不可能なネットワークです。各クラスターノードの **provisioning** ネットワークのネットワークインターフェイスには、BIOS または UEFI が PXE ブートに設定されている必要があります。

**provisioningNetworkInterface** 設定は、コントロールプレーンノード上の **provisioning** ネッ .<br>トワークの NIC 名を指定します。これは、コントロールプレーンノードと同じでなければなり ません。**bootMACAddress** 設定は、**provisioning** ネットワーク用に各ノードで特定の NIC を 指定する手段を提供します。

**provisioning** ネットワークは任意ですが、PXE ブートには必要です。**provisioning** ネット ワークなしでデプロイする場合、**redfish-virtualmedia** や **idrac-virtualmedia** などの仮想メ ディア BMC アドレス指定オプションを使用する必要があります。

**baremetal**: **baremetal** ネットワークはルーティング可能なネットワークです。NIC が **provisioning** ネットワークを使用するように設定されていない場合には、**baremetal** ネット ワークとのインターフェイスには任意の NIC を使用することができます。

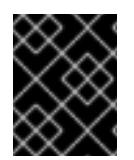

# 重要

VLAN を使用する場合、それぞれの NIC は、適切なネットワークに対応する別個の VLAN 上にある必要があります。

# 16.2.4.3. DNS 要件

クライアントは、**baremetal** ネットワークで OpenShift Container Platform クラスターにアクセスしま す。ネットワーク管理者は、正規名の拡張がクラスター名であるサブドメインまたはサブゾーンを設定 する必要があります。

<cluster\_name>.<base\_domain>

以下に例を示します。

test-cluster.example.com

OpenShift Container Platform には、クラスターメンバーシップ情報を使用して A/AAAA レコードを生 成する機能が含まれます。これにより、ノード名が IP アドレスに解決されます。ノードが API に登録 されると、クラスターは CoreDNS-mDNS を使用せずにこれらのノード情報を分散できます。これによ り、マルチキャスト DNS に関連付けられたネットワークトラフィックがなくなります。

OpenShift Container Platform のデプロイメントでは、以下のコンポーネントに DNS 名前解決が必要 です。

- The Kubernetes API
- OpenShift Container Platform のアプリケーションワイルドカード Ingress API

A/AAAA レコードは名前解決に使用され、PTR レコードは逆引き名前解決に使用されます。Red Hat Enterprise Linux Core OS(RHCOS) は、逆引きレコードまたは DHCP を使用して、すべてのノードの ホスト名を設定します。

インストーラーがプロビジョニングしたインストールには、クラスターメンバーシップ情報を使用して A/AAAA レコードを生成する機能が含まれています。これにより、ノード名が IP アドレスに解決され ます。各レコードで、**<cluster\_name>** はクラスター名で、**<base\_domain>** は、**install-config.yaml**

ファイルに指定するベースドメインです。完全な DNS レコードは **<component>.<cluster\_name>. <base\_domain>.** の形式を取ります。

表16.3 必要な DNS レコード

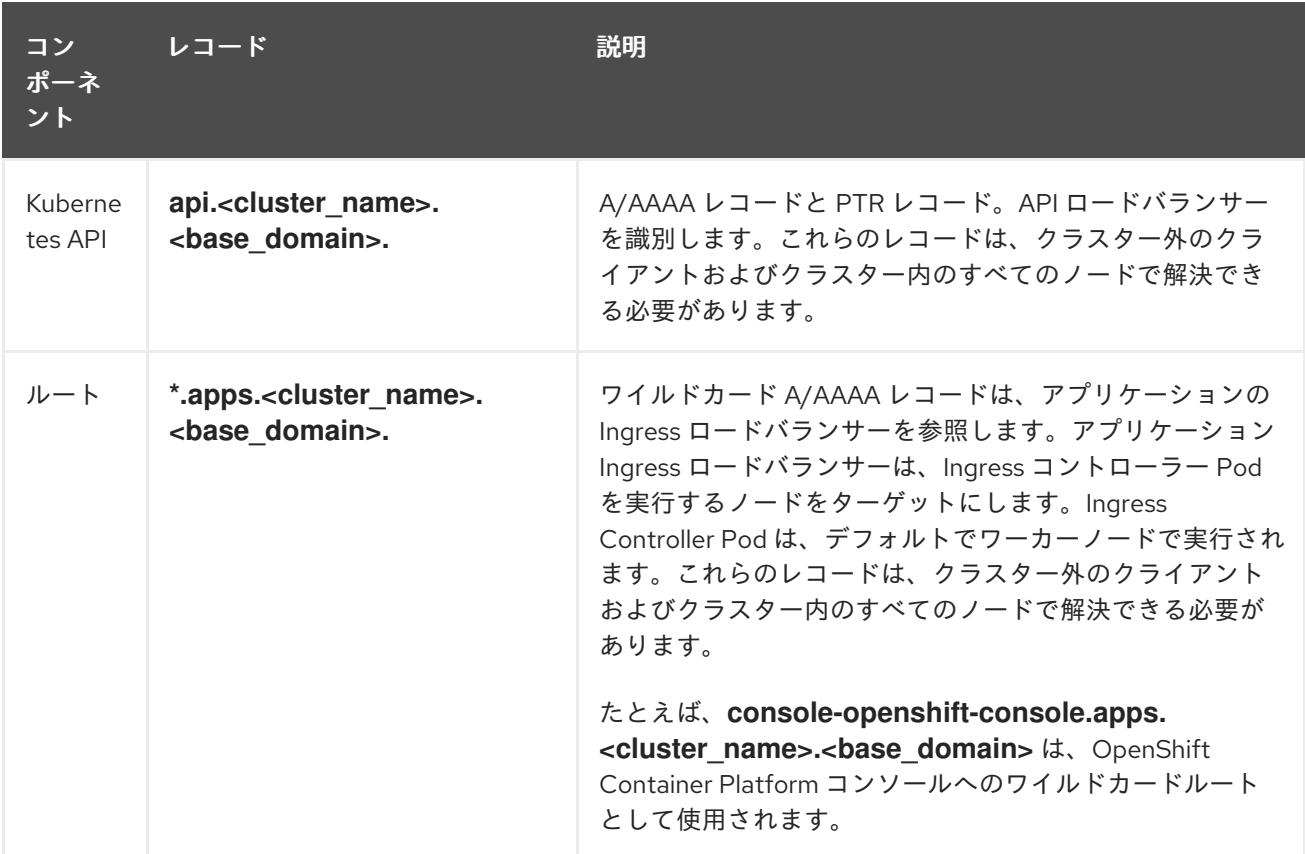

# ヒント

**dig**コマンドを使用して、DNS 解決を確認できます。

# 16.2.4.4. Dynamic Host Configuration Protocol (DHCP) の要件

デフォルトでは、インストーラーでプロビジョニングされるインストールは、**provisioning** ネットワー ク用に DHCP を有効にして **ironic-dnsmasq** をデプロイします。**provisioningNetwork** 設定が、デ フォルト値の **managed** に設定されている場合、**provisioning** ネットワーク上で他の DHCP サーバー を実行することはできません。**provisioning** ネットワーク上で DHCP サーバーを実行している場合 は、**install-config.yaml** ファイルで **provisioningNetwork** 設定を **unmanaged** に設定する必要があり ます。

ネットワーク管理者は、外部 DHCP サーバー上の **baremetal** ネットワーク用に、OpenShift Container Platform クラスター内の各ノードの IP アドレスを予約する必要があります。

# 16.2.4.5. DHCP サーバーを使用するノードの IP アドレスの確保

**baremetal** ネットワークの場合、ネットワーク管理者は以下を含む多数の IP アドレスを予約する必要 があります。

1. 2 つの一意の仮想 IP アドレス。

- API エンドポイントの1つの仮想 IP アドレス。
- ワイルドカード Ingress エンドポイントの1つの仮想 IP アドレス
- 2. プロビジョナーノードの1つの IP アドレス
- 3. コントロールプレーンノードごとに1つのIP アドレス。
- 4. 各ワーカーノードの1つのIP アドレス (適用可能な場合)

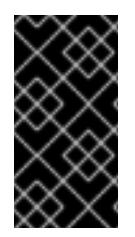

#### IP アドレスの予約し、それらを静的 IP アドレスにする

一部の管理者は、各ノードの IP アドレスが DHCP サーバーがない状態で一定になるよ うに静的 IP アドレスの使用を選択します。NMState を使用して静的 IP アドレスを設定 するには、OpenShift インストールの環境のセットアップセクションの(オプション) ホ ストネットワークインターフェイスの設定を参照してください。

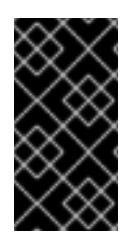

#### 外部ロードバランサーとコントロールプレーンノード間のネットワーク

外部の負荷分散サービスとコントロールプレーンノードは同じ L2 ネットワークで実行す る必要があります。また、VLAN を使用して負荷分散サービスとコントロールプレーン ノード間のトラフィックをルーティングする際に同じ VLAN で実行する必要がありま す。

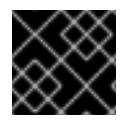

#### 重要

ストレージインターフェイスには、DHCP 予約または静的 IP が必要です。

以下の表は、完全修飾ドメイン名の具体例を示しています。API および Nameserver アドレスは、正式 名の拡張子で始まります。コントロールプレーンおよびワーカーノードのホスト名は例であるため、任 意のホストの命名規則を使用することができます。

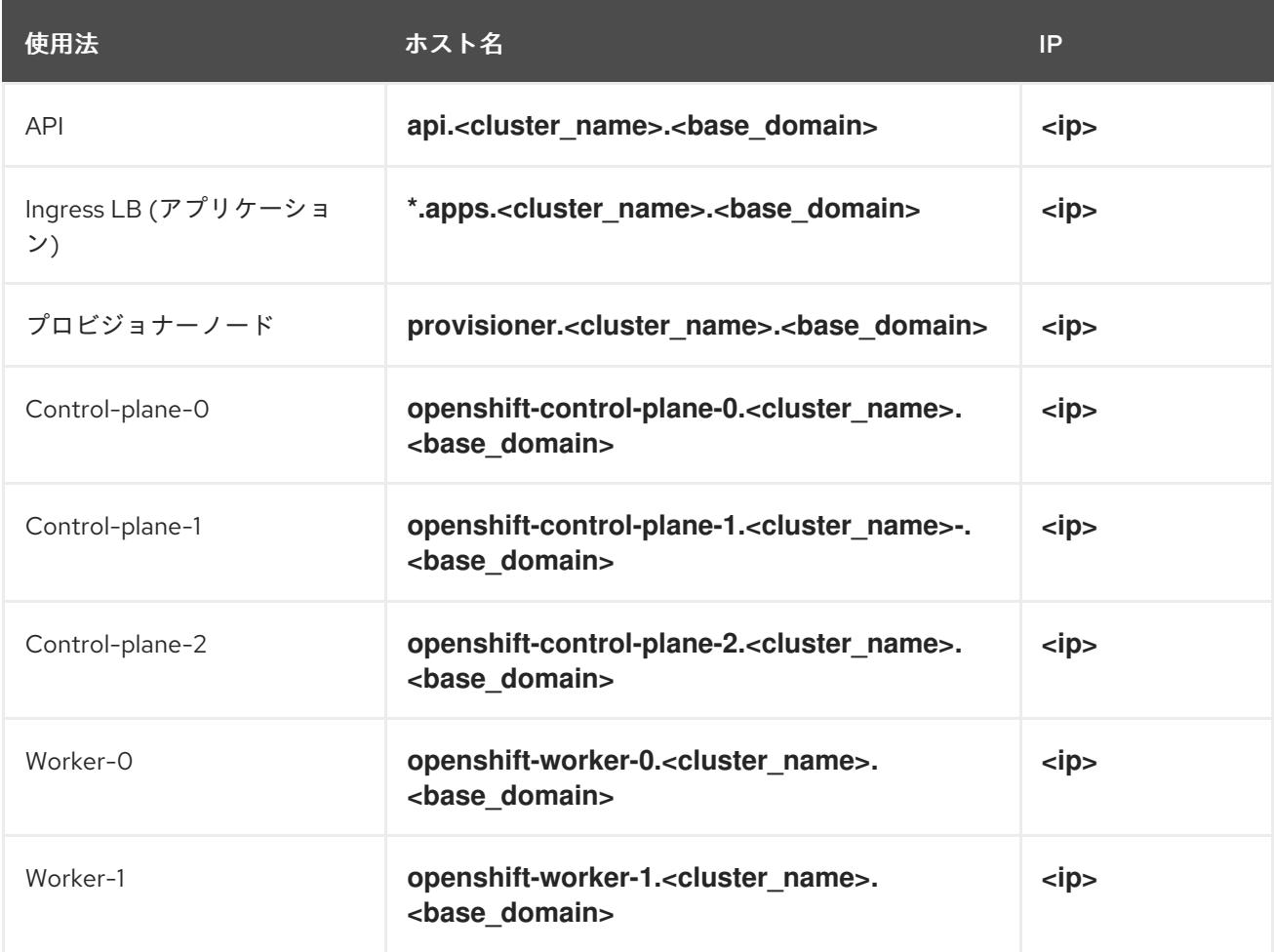
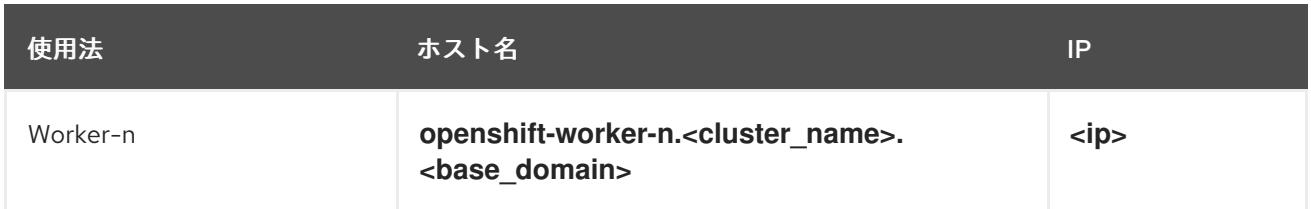

#### 注記

DHCP 予約を作成しない場合には、インストーラーは、Kubernetes API ノード、プロビ ジョナーノード、コントロールプレーンノード、およびワーカーノードのホスト名を設 定するために逆引き DNS 解決を必要とします。

#### 16.2.4.6. プロビジョナーノードの要件

インストール設定でプロビジョナーノードの MAC アドレスを指定する必要があります。通 常、**bootMacAddress** 仕様は PXE ネットワークブートに関連付けられています。ただし、Ironic プロ ビジョニングサービスでは、クラスターの検査中またはクラスター内のノードの再デプロイ中にノード を識別するために、**bootMacAddress** 仕様も必要です。

プロビジョナーノードには、ネットワークの起動、DHCP と DNS の解決、およびローカルネットワー ク通信のためのレイヤー 2 接続が必要です。プロビジョナーノードには、仮想メディアの起動にレイ ヤー 3 接続が必要です。

## <span id="page-2268-0"></span>16.2.4.7. ネットワークタイムプロトコル (NTP)

クラスター内の各 OpenShift Container Platform ノードは NTP サーバーにアクセスできる必要があり ます。OpenShift Container Platform ノードは NTP を使用してクロックを同期します。たとえば、クラ スターノードは、検証を必要とする SSL 証明書を使用します。これは、ノード間の日付と時刻が同期 していない場合に失敗する可能性があります。

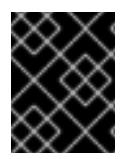

#### 重要

各クラスターノードの BIOS 設定で一貫性のあるクロックの日付と時刻の形式を定義し てください。そうしないと、インストールが失敗する可能性があります。

切断されたクラスター上で NTP サーバーとして機能するようにコントロールプレーンノードを再設定 し、コントロールプレーンノードから時間を取得するようにワーカーノードを再設定することができま す。

#### 16.2.4.8. 帯域外管理 IP アドレスのポートアクセス

帯域外管理 IP アドレスは、ノードとは別のネットワーク上にあります。インストール中に帯域外管理 がプロビジョナーと確実に通信できるようにするには、帯域外管理 IP アドレスに、ブートストラップ ホストのポート **80** および OpenShift Container Platform コントロールプレーンホストのポート **6180** へのアクセスを許可する必要があります。Redfish などを介した仮想メディアのインストールには、 TLS ポート **6183** が必要です。

16.2.5. ノードの設定

#### **provisioning** ネットワークを使用する場合のノードの設定 クラスター内の各ノードには、適切なインストールを行うために以下の設定が必要です。

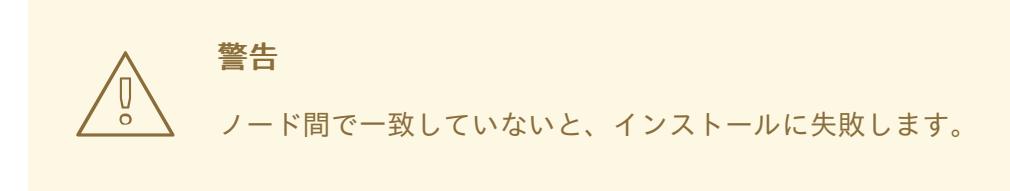

クラスターノードには 3 つ以上の NIC を追加できますが、インストールプロセスでは最初の 2 つの NIC のみに焦点が当てられます。以下の表では、NIC1 は OpenShift Container Platform クラスターのインス トールにのみ使用されるルーティング不可能なネットワーク (**provisioning**) です。

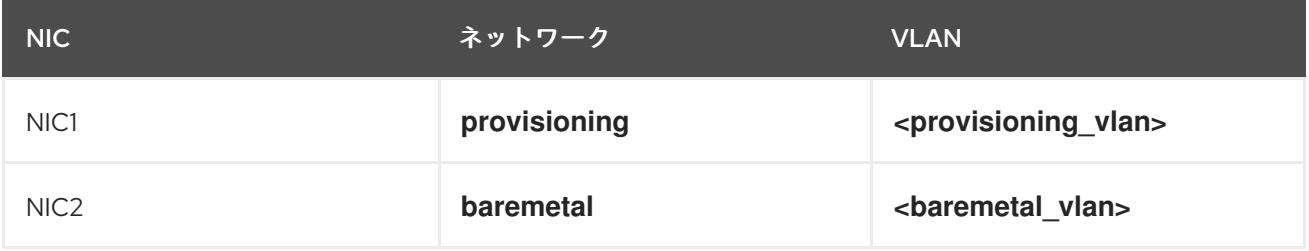

プロビジョナーノードでの Red Hat Enterprise Linux (RHEL) 8.x インストールプロセスは異なる可能性 があります。ローカルの Satellite サーバー、PXE サーバー、PXE 対応の NIC2 を使用して Red Hat Enterprise Linux (RHEL) 8.x をインストールするには、以下のようになります。

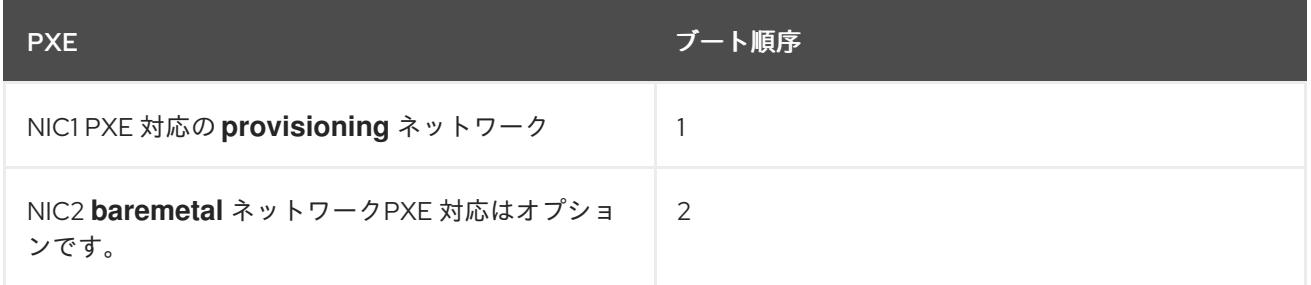

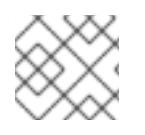

注記

他のすべての NIC で PXE が無効になっていることを確認します。

コントロールプレーンおよびワーカーノードを以下のように設定します。

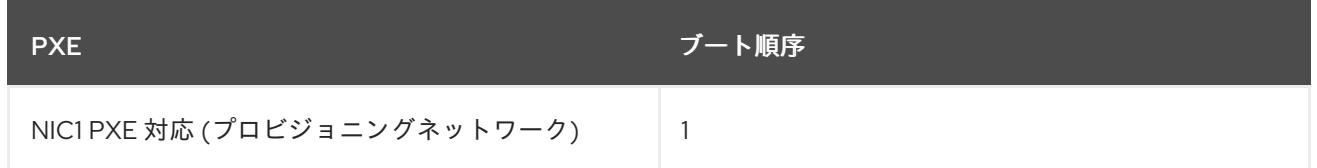

# **provisioning** ネットワークを使用しないノードの設定

インストールプロセスには、1 つの NIC が必要です。

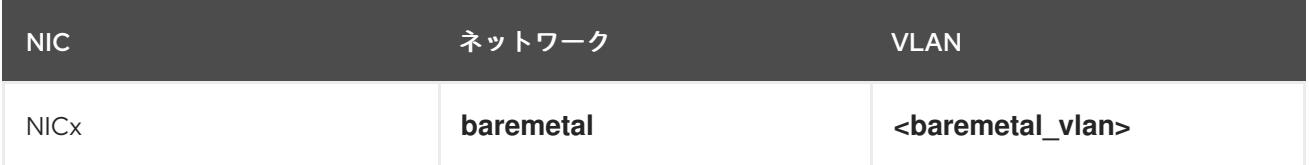

NICx は、OpenShift Container Platform クラスターのインストールに使用されるルーティング可能な ネットワーク (**baremetal**) であり、インターネットにルーティング可能です。

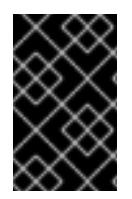

#### 重要

**provisioning** ネットワークは任意ですが、PXE ブートには必要です。**provisioning** ネッ トワークなしでデプロイする場合、**redfish-virtualmedia** や **idrac-virtualmedia** などの 仮想メディア BMC アドレス指定オプションを使用する必要があります。

#### 手動での Secure Boot のノードの設定

Secure Boot は、ノードが UEFI ファームウェアドライバー、EFI アプリケーション、オペレーティン グシステムなどの信頼できるソフトウェアのみを使用していることを確認できない場合は、ノードの起 動を阻止します。

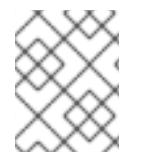

#### 注記

Red Hat は、RedFish 仮想メディアを使用してデプロイする場合にのみ、手動で設定さ れた Secure Boot をサポートします。

Secure Boot を手動で有効にするには、ノードのハードウェアガイドを参照し、以下を実行してくださ い。

#### 手順

- 1. ノードを起動し、BIOS メニューを入力します。
- 2. ノードのブートモードを **UEFI Enabled** に設定します。
- 3. Secure Boot を有効にします。

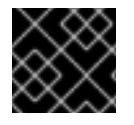

#### 重要

Red Hat は、自己生成したキーを使用する Secure Boot をサポートしません。

#### 16.2.6. アウトオブバンド管理 (Out-of-band Management: 帯域外管理)

ノードには通常、ベースボード管理コントローラー (BMC) が使用する追加の NIC があります。これら の BMC は provisioner ノードからアクセスできる必要があります。

各ノードは、アウトバウンド管理でアクセスできるようにする必要があります。アウトバウンド管理 ネットワークを使用する場合、 provisioner ノードには、OpenShift Container Platform の正常なインス トールを実行するためにアウトバウンドネットワークへのアクセスが必要になります。

このアウトバウンド管理設定については、本書では扱いません。帯域外管理に個別の管理ネットワーク を使用すると、パフォーマンスが向上し、セキュリティーが向上します。ただし、provisioning ネット ワークまたはベアメタルネットワークの使用は有効なオプションになります。

# 注記

ブートストラップ仮想マシンには、最大 2 つのネットワークインターフェイスがありま す。帯域外管理用に別の管理ネットワークを設定し、プロビジョニングネットワークを 使用している場合、ブートストラップ仮想マシンでは、いずれかのネットワークイン ターフェイスを介して管理ネットワークへのルーティングアクセスが必要になります。 このシナリオでは、ブートストラップ仮想マシンは 3 つのネットワークにアクセスでき ます。

- ベアメタルネットワーク
- プロビジョニングネットワーク
- 管理インターフェイスの1つを介してルーティングされる管理ネットワーク

## 16.2.7. インストールに必要なデータ

OpenShift Container Platform クラスターのインストール前に、すべてのクラスターノードから以下の 情報を収集します。

- アウトバウンド管理 IP
	- 例
		- Dell (iDRAC) IP
		- $H$  HP (iLO) IP
		- Fujitsu (iRMC) IP

#### **provisioning** ネットワークを使用する場合

- NIC (provisioning) MAC アドレス
- NIC (baremetal) MAC アドレス

#### **provisioning** ネットワークを省略する場合

NIC (**baremetal**) MAC アドレス

16.2.8. ノードの検証チェックリスト

#### **provisioning** ネットワークを使用する場合

❏ NIC1 VLAN が **provisioning** ネットワークについて設定されている。

❏ **provisioning** ネットワークの NIC1 は、プロビジョナー、コントロールプレーン、および ワーカーノードで PXE 対応として使用できる。

❏ NIC2 VLAN が **baremetal** ネットワークについて設定されている。

□PXE が他のすべての NIC で無効にされている。

❏ DNS は API および Ingress エンドポイントで設定されている。

❏ コントロールプレーンおよびワーカーノードが設定されている。

❏ すべてのノードがアウトオブバンド管理 (Out-of-band Management: 帯域外管理) でアクセ ス可能である。

□(オプション)別個の管理ネットワークが作成されている。

❏ インストールに必要なデータ。

#### **provisioning** ネットワークを省略する場合

❏ NIC1 VLAN が **baremetal** ネットワークについて設定されている。

❏ DNS は API および Ingress エンドポイントで設定されている。

❏ コントロールプレーンおよびワーカーノードが設定されている。

❏ すべてのノードがアウトオブバンド管理 (Out-of-band Management: 帯域外管理) でアクセ ス可能である。

❏ (オプション) 別個の管理ネットワークが作成されている。

❏ インストールに必要なデータ。

## 16.3. OPENSHIFT インストールの環境のセットアップ

16.3.1. RHEL のプロビジョナーノードへのインストール

前提条件の設定が完了したら、次のステップは RHEL 8.x をプロビジョナーノードにインストールする ことです。インストーラーは、OpenShift Container Platform クラスターをインストールする間にプロ ビジョナーノードをオーケレーターとして使用します。本書の目的上、RHEL のプロビジョナーノード へのインストールは対象外です。ただし、オプションには、RHEL Satellite サーバー、PXE、またはイ ンストールメディアの使用も含まれますが、これらに限定されません。

16.3.2. OpenShift Container Platform インストールのプロビジョナーノードの準備 環境を準備するには、以下の手順を実行します。

#### 手順

- 1. **ssh** でプロビジョナーノードにログインします。
- 2. root 以外のユーザー (**kni**) を作成し、そのユーザーに **sudo** 権限を付与します。

# useradd kni

# passwd kni

# echo "kni ALL=(root) NOPASSWD:ALL" | tee -a /etc/sudoers.d/kni

# chmod 0440 /etc/sudoers.d/kni

3. 新規ユーザーの **ssh** キーを作成します。

# su - kni -c "ssh-keygen -t ed25519 -f /home/kni/.ssh/id\_rsa -N ''"

4. プロビジョナーノードで新規ユーザーとしてログインします。

# su - kni

5. Red Hat Subscription Manager を使用してプロビジョナーノードを登録します。

\$ sudo subscription-manager register --username=<user> --password=<pass> --auto-attach \$ sudo subscription-manager repos --enable=rhel-8-for-<architecture>-appstream-rpms - enable=rhel-8-for-<architecture>-baseos-rpms

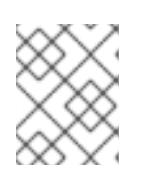

#### 注記

Red Hat Subscription Manager についての詳細は、Using and Configuring Red Hat Subscription Manager [を参照してください。](https://access.redhat.com/documentation/ja-jp/red_hat_subscription_management/1/html-single/rhsm/index)

6. 以下のパッケージをインストールします。

\$ sudo dnf install -y libvirt qemu-kvm mkisofs python3-devel jq ipmitool

7. ユーザーを変更して、新たに作成したユーザーに **libvirt** グループを追加します。

\$ sudo usermod --append --groups libvirt <user>

8. **firewalld** を再起動して、**http** サービスを有効にします。

\$ sudo systemctl start firewalld

\$ sudo firewall-cmd --zone=public --add-service=http --permanent

\$ sudo firewall-cmd --reload

9. **libvirtd** サービスを開始して、これを有効にします。

\$ sudo systemctl enable libvirtd --now

10. **default** ストレージプールを作成して、これを起動します。

\$ sudo virsh pool-define-as --name default --type dir --target /var/lib/libvirt/images

\$ sudo virsh pool-start default

\$ sudo virsh pool-autostart default

11. **pull-secret.txt** ファイルを作成します。

\$ vim pull-secret.txt

Web ブラウザーで、Install OpenShift on Bare Metal with [installer-provisioned](https://console.redhat.com/openshift/install/metal/installer-provisioned) infrastructure に 移動します。Copy pull secretをクリックします。**pull-secret.txt** ファイルにコンテンツを貼り 付け、そのコンテンツを **kni** ユーザーのホームディレクトリーに保存します。

## 16.3.3. NTP サーバーの同期を確認する

OpenShift Container Platform インストールプログラムは、**chrony** Network Time Protocol (NTP) サー ビスをクラスターノードにインストールします。インストールを完了するには、各ノードが NTP タイ ムサーバーにアクセスできる必要があります。**chrony** サービスを使用して、NTP サーバーの同期を確 認できます。

切断されたクラスターの場合は、コントロールプレーンノード上で NTP サーバーを設定する必要があ ります。詳細は、関連情報 セクションを参照してください。

#### 前提条件

ターゲットノードに **chrony** パッケージがインストールされました。

#### 手順

- 1. **ssh** コマンドを使用してノードにログインします。
- 2. 次のコマンドを実行して、ノードで利用可能な NTP サーバーを表示します。

\$ chronyc sources

#### 出力例

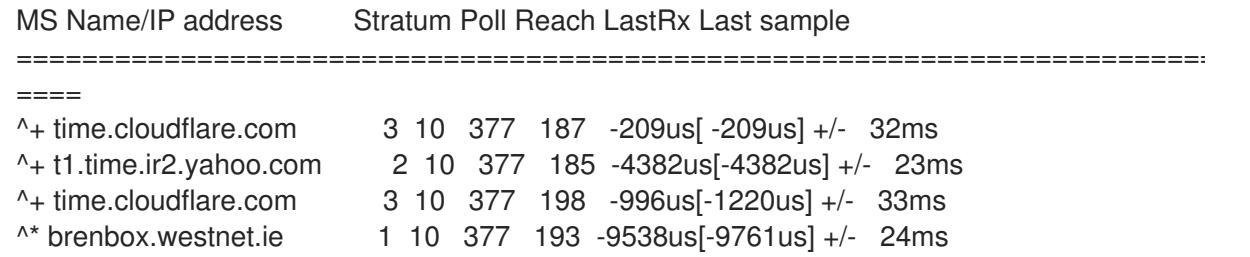

3. **ping** コマンドを使用して、ノードが NTP サーバーにアクセスできることを確認します。次に 例を示します。

\$ ping time.cloudflare.com

#### 出力例

PING time.cloudflare.com (162.159.200.123) 56(84) bytes of data. 64 bytes from time.cloudflare.com (162.159.200.123): icmp\_seq=1 ttl=54 time=32.3 ms 64 bytes from time.cloudflare.com (162.159.200.123): icmp\_seq=2 ttl=54 time=30.9 ms 64 bytes from time.cloudflare.com (162.159.200.123): icmp\_seq=3 ttl=54 time=36.7 ms ...

#### 関連情報

● オプション: [非接続クラスターの](#page-2310-0) NTP 設定

[ネットワークタイムプロトコル](#page-2268-0) (NTP)

# 16.3.4. ネットワークの設定

インストールの前に、プロビジョナーノードでネットワークを設定する必要があります。インストー ラーによってプロビジョニングされたクラスターは、ベアメタルブリッジとネットワーク、およびオプ ションのプロビジョニングブリッジとネットワークを使用してデプロイされます。

Internet access  $\overline{m}$  $\boxed{-}$  $\boxed{-}$ **DHCP DNS** Router server server **API VIP Baremetal network**  $\overline{1111}$   $\overline{1}$ Router Out-of-Band Management network (optional) Provisioner Control plane nodes x3 Worker nodes xN eno2 Baremetal bridge **Bootstrap VM Provisioning bridge** eno1 Provisioning network (optional)

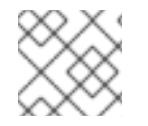

## 注記

Web コンソールからネットワークを設定することもできます。

#### 手順

1. ベアメタルネットワークの NIC 名をエクスポートします。

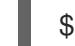

\$ export PUB\_CONN=<br/>baremetal\_nic\_name>

2. ベアメタルネットワークを設定します。

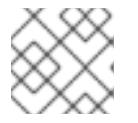

## 注記

これらの手順を実行した後、SSH 接続が切断される場合があります。

\$ sudo nohup bash -c " nmcli con down \"\$PUB\_CONN\" nmcli con delete \"\$PUB\_CONN\" # RHEL 8.1 appends the word \"System\" in front of the connection, delete in case it exists nmcli con down \"System \$PUB\_CONN\" nmcli con delete \"System \$PUB\_CONN\" nmcli connection add ifname baremetal type bridge con-name baremetal bridge.stp no

nmcli con add type bridge-slave ifname \"\$PUB\_CONN\" master baremetal pkill dhclient;dhclient baremetal

3. オプション: プロビジョニングネットワークを使用してデプロイする場合は、プロビジョニング ネットワークの NIC 名をエクスポートします。

\$ export PROV\_CONN=<prov\_nic\_name>

"

4. オプション: プロビジョニングネットワークを使用してデプロイする場合は、プロビジョニング ネットワークを設定します。

\$ sudo nohup bash -c " nmcli con down \"\$PROV\_CONN\" nmcli con delete \"\$PROV\_CONN\" nmcli connection add ifname provisioning type bridge con-name provisioning nmcli con add type bridge-slave ifname \"\$PROV\_CONN\" master provisioning nmcli connection modify provisioning ipv6.addresses fd00:1101::1/64 ipv6.method manual nmcli con down provisioning nmcli con up provisioning "

注記

これらのステップの実行後に ssh 接続が切断される可能性があります。

IPv6 アドレスには、ベアメタルネットワーク経由でルーティング可能でない限 り、任意のアドレスを使用できます。

IPv6 アドレスを使用する場合に UEFI PXE 設定が有効にされており、UEFI PXE 設定が IPv6 プロトコルに設定されていることを確認します。

5. オプション: プロビジョニングネットワークを使用してデプロイする場合は、プロビジョニング ネットワーク接続で IPv4 アドレスを設定します。

\$ nmcli connection modify provisioning ipv4.addresses 172.22.0.254/24 ipv4.method manual

6. **provisioner** ノードに対して再度 **ssh** を実行します (必要な場合)。

# ssh kni@provisioner.<cluster-name>.<domain>

7. 接続ブリッジが適切に作成されていることを確認します。

\$ sudo nmcli con show

NAME UUID TYPE DEVICE baremetal 4d5133a5-8351-4bb9-bfd4-3af264801530 bridge baremetal provisioning 43942805-017f-4d7d-a2c2-7cb3324482ed bridge provisioning virbr0 d9bca40f-eee1-410b-8879-a2d4bb0465e7 bridge virbr0 bridge-slave-eno1 76a8ed50-c7e5-4999-b4f6-6d9014dd0812 ethernet eno1 bridge-slave-eno2 f31c3353-54b7-48de-893a-02d2b34c4736 ethernet eno2

# 16.3.5. サブネット間の通信を確立する

一般的な OpenShift Container Platform クラスター設定では、コントロールプレーンとワーカーノード を含むすべてのノードが同じネットワーク内に存在します。ただし、エッジコンピューティングのシナ リオでは、ワーカーノードをエッジの近くに配置することが有益な場合があります。その場合、コント ロールプレーンやローカルワーカーノードが使用するサブネットとは異なるネットワークセグメントま たはサブネットをリモートワーカーノードに使用されることもよくあります。このようなセットアップ により、エッジのレイテンシーが減少し、拡張性が向上します。ただし、リモートワーカーノードを含 むエッジサブネットがコントロールプレーンノードを含むサブネットに到達し、コントロールプレーン からのトラフィックも受信するためには、OpenShift Container Platform をインストールする前にネッ トワークを適切に設定する必要があります。

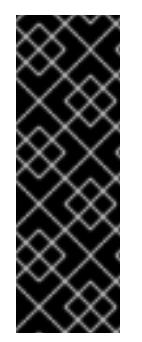

#### 重要

すべてのコントロールプレーンノードは同じサブネット内で実行する必要があります。 複数のサブネットを使用する場合、マニフェストを使用して、コントロールプレーン ノード上で実行されるように Ingress VIP を設定することもできます。詳細は、「コント ロールプレーンで実行するネットワークコンポーネントの設定」を参照してください。

複数のサブネットを持つクラスターをデプロイメントするには、仮想メディアを使用す る必要があります。

この手順では、2番目のサブネットにあるリモートワーカーノードが1番目のサブネットにあるコント ロールプレーンノードと効果的に通信できるようにし、1 番目のサブネットにあるコントロールプレー ンノードが 2 番目のサブネットにあるリモートワーカーノードと効果的に通信できるようにするために 必要なネットワーク設定について詳しく説明します。

この手順では、クラスターは 2 つのサブネットにまたがります。

- 1番目のサブネット (10.0.0.0) には、コントロールプレーンとローカルワーカーノードが含まれ ています。
- 2 番目のサブネット (**192.168.0.0**) にはエッジワーカーノードが含まれています。

#### 手順

- 1. 1 番目のサブネットが 2 番目のサブネットと通信するように設定します。
	- a. 次のコマンドを実行して、コントロールプレーンノードに **root** としてログインします。

\$ sudo su -

b. ネットワークインターフェイスの名前を取得します。

# nmcli dev status

c. ゲートウェイ経由で 2 番目のサブネット (**192.168.0.0**) にルートを追加します: s+

# nmcli connection modify <interface\_name> +ipv4.routes "192.168.0.0/24 via <gateway>"

+ **<interface\_name>** をインターフェイス名に置き換えます。**<gateway>** を実際のゲートウェイの IP アドレスに置き換えます。

+ .例

# nmcli connection modify eth0 +ipv4.routes "192.168.0.0/24 via 192.168.0.1"

a. 変更を適用します。

+

# nmcli connection up <interface\_name>

注記

**<interface\_name>** をインターフェイス名に置き換えます。

b. ルーティングテーブルを検証して、ルートが正常に追加されたことを確認します。

# ip route

c. 1 番目のサブネットの各コントロールプレーンノードに対して前の手順を繰り返します。

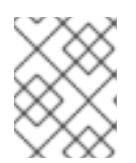

コマンドは、実際のインターフェイス名とゲートウェイに合わせて調整してくだ さい。

- 1. 1 番目のサブネットと通信するように 2 番目のサブネットを設定します。
- d. **root** としてリモートワーカーノードにログインします。

\$ sudo su -

e. ネットワークインターフェイスの名前を取得します。

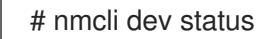

f. ゲートウェイ経由で 1 番目のサブネット (**10.0.0.0**) にルートを追加します。

# nmcli connection modify <interface\_name> +ipv4.routes "10.0.0.0/24 via <gateway>"

**<interface\_name>** をインターフェイス名に置き換えます。**<gateway>** を実際のゲートウェイ の IP アドレスに置き換えます。

例

# nmcli connection modify eth0 +ipv4.routes "10.0.0.0/24 via 10.0.0.1"

g. 変更を適用します。

# nmcli connection up <interface\_name>

**<interface\_name>** をインターフェイス名に置き換えます。

h. ルーティングテーブルを検証して、ルートが正常に追加されたことを確認します。

# ip route

注記

i. 2 番目のサブネット内の各ワーカーノードに対して前の手順を繰り返します。

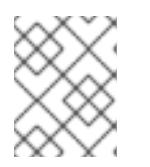

実際のインターフェイス名とゲートウェイに一致するようにコマンドを調整しま す。

- 1. ネットワークを設定したら、接続をテストして、リモートワーカーノードがコントロール プレーンノードに到達できること、およびコントロールプレーンノードがリモートワー カーノードに到達できることを確認します。
- i. 1番目のサブネットのコントロールプレーンノードから、2番目のサブネットのリモートワー カーノードに ping を送信します。

\$ ping <remote\_worker\_node\_ip\_address>

ping が成功した場合は、1 番目のサブネットのコントロールプレーンノードが 2 番目のサブ ネットのリモートワーカーノードに到達できることを意味します。応答を受信しない場合は、 ネットワーク設定を確認し、ノードに対して手順を繰り返します。

k. 2 番目のサブネットのリモートワーカーノードから、1 番目のサブネットのコントロールプレー ンノードに ping を送信します。

\$ ping <control\_plane\_node\_ip\_address>

ping が成功した場合は、2 番目のサブネットのリモートワーカーノードが 1 番目のサブネット のコントロールプレーンに到達できることを意味します。応答を受信しない場合は、ネット ワーク設定を確認し、ノードに対して手順を繰り返します。

## 16.3.6. OpenShift Container Platform インストーラーの取得

インストールプログラムの **stable-4.x** バージョンと選択したアーキテクチャーを使用して、OpenShift Container Platform の一般公開の安定バージョンをデプロイします。

\$ export VERSION=stable-4.12

\$ export RELEASE\_ARCH=<architecture>

\$ export RELEASE\_IMAGE=\$(curl -s https://mirror.openshift.com/pub/openshiftv4/\$RELEASE\_ARCH/clients/ocp/\$VERSION/release.txt | grep 'Pull From: quay.io' | awk -F ' ' '{print \$3}')

16.3.7. OpenShift Container Platform インストールのデプロイメント

インストーラーを取得したら、インストーラーを展開します。

手順

1. 環境変数を設定します。

\$ export cmd=openshift-baremetal-install

\$ export pullsecret\_file=~/pull-secret.txt

\$ export extract\_dir=\$(pwd)

2. **oc** バイナリーを取得します。

\$ curl -s https://mirror.openshift.com/pub/openshift-v4/clients/ocp/\$VERSION/openshift-clientlinux.tar.gz | tar zxvf - oc

3. インストーラーを実行します。

\$ sudo cp oc /usr/local/bin

\$ oc adm release extract --registry-config "\${pullsecret\_file}" --command=\$cmd --to "\${extract\_dir}" \${RELEASE\_IMAGE}

\$ sudo cp openshift-baremetal-install /usr/local/bin

## 16.3.8. オプション: RHCOS イメージキャッシュの作成

イメージキャッシングを使用するには、ブートストラップ VM がクラスターノードをプロビジョニング するために使用する Red Hat Enterprise Linux CoreOS(RHCOS) イメージをダウンロードする必要があ ります。イメージのキャッシュはオプションですが、帯域幅が制限されているネットワークでインス トールプログラムを実行する場合に特に便利です。

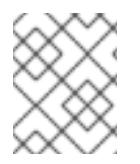

## 注記

正しいイメージがリリースペイロードにあるため、インストールプログラム は、**clusterOSImage** RHCOS イメージを必要としなくなりました。

帯域幅が制限されたネットワークでインストールプログラムを実行していて、RHCOS イメージのダウ ンロードに 15〜20 分以上かかる場合、インストールプログラムはタイムアウトになります。このよう な場合、Web サーバーでイメージをキャッシュすることができます。

# 警告

HTTPD サーバーに対して TLS を有効にする場合、ルート証明書がクライアントに よって信頼された機関によって署名されていることを確認し、OpenShift Container Platform ハブおよびスポーククラスターと HTTPD サーバー間の信頼された証明書 チェーンを検証する必要があります。信頼されていない証明書で設定されたサー バーを使用すると、イメージがイメージ作成サービスにダウンロードされなくなり ます。信頼されていない HTTPS サーバーの使用はサポートされていません。

イメージを含むコンテナーをインストールします。

1. **podman** をインストールします。

\$ sudo dnf install -y podman

2. RHCOS イメージのキャッシュに使用されるファイアウォールのポート **8080** を開きます。

\$ sudo firewall-cmd --add-port=8080/tcp --zone=public --permanent

\$ sudo firewall-cmd --reload

3. **bootstraposimage** を保存するディレクトリーを作成します。

\$ mkdir /home/kni/rhcos\_image\_cache

4. 新規に作成されたディレクトリーに適切な SELinux コンテキストを設定します。

\$ sudo semanage fcontext -a -t httpd\_sys\_content\_t "/home/kni/rhcos\_image\_cache(/.\*)?"

\$ sudo restorecon -Rv /home/kni/rhcos\_image\_cache/

5. インストールプログラムがブートストラップ VM にデプロイする RHCOS イメージの URI を取 得します。

\$ export RHCOS\_QEMU\_URI=\$(/usr/local/bin/openshift-baremetal-install coreos printstream-json | jq -r --arg ARCH "\$(arch)" '.architectures[\$ARCH].artifacts.qemu.formats["qcow2.gz"].disk.location')

6. インストールプログラムがブートストラップ VM にデプロイするイメージの名前を取得しま す。

\$ export RHCOS\_QEMU\_NAME=\${RHCOS\_QEMU\_URI##\*/}

7. ブートストラップ仮想マシンにデプロイされる RHCOS イメージの SHA ハッシュを取得しま す。

\$ export RHCOS\_QEMU\_UNCOMPRESSED\_SHA256=\$(/usr/local/bin/openshift-baremetalinstall coreos print-stream-json | jq -r --arg ARCH "\$(arch)" '.architectures[\$ARCH].artifacts.qemu.formats["qcow2.gz"].disk["uncompressed-sha256"]')

8. イメージをダウンロードして、**/home/kni/rhcos\_image\_cache** ディレクトリーに配置しま す。

\$ curl -L \${RHCOS\_QEMU\_URI} -o /home/kni/rhcos\_image\_cache/\${RHCOS\_QEMU\_NAME}

9. 新しいファイルの SELinux タイプが **httpd\_sys\_content\_t** であることを確認します。

\$ ls -Z /home/kni/rhcos\_image\_cache

10. Pod を作成します。

<span id="page-2282-0"></span>\$ podman run -d --name rhcos\_image\_cache \ **1** -v /home/kni/rhcos\_image\_cache:/var/www/html \ -p 8080:8080/tcp \ registry.access.redhat.com/ubi9/httpd-24

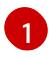

[1](#page-2282-1)

**rhcos\_image\_cache** という名前のキャッシング Web サーバーを作成します。この Pod は、デプロイメント用に **install-config.yaml** ファイルの **bootstrapOSImage** イメージを 提供します。

11. **bootstrapOSImage** 設定を生成します。

\$ export BAREMETAL\_IP=\$(ip addr show dev baremetal | awk '/inet /{print \$2}' | cut -d"/" -f1)

\$ export BOOTSTRAP\_OS\_IMAGE="http://\${BAREMETAL\_IP}:8080/\${RHCOS\_QEMU\_NAME}? sha256=\${RHCOS\_QEMU\_UNCOMPRESSED\_SHA256}"

\$ echo " bootstrapOSImage=\${BOOTSTRAP\_OS\_IMAGE}"

12. **platform.baremetal** 下の **install-config.yaml** ファイルに必要な設定を追加します。

<span id="page-2282-1"></span>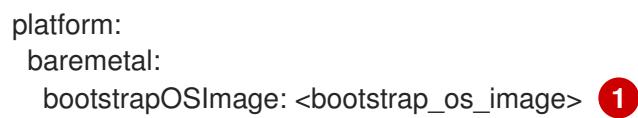

**<bootstrap\_os\_image>** を **\$BOOTSTRAP\_OS\_IMAGE** の値に置き換えます。

詳細は、Configuring the install-config.yaml file セクションを参照してください。

#### 16.3.9. DHCP を使用したクラスターノードのホスト名の設定

Red Hat Enterprise Linux CoreOS (RHCOS) マシンでは、ホスト名は **NetworkManager** で設定されま す。デフォルトでは、マシンは DHCP を通じてホスト名を取得します。ホスト名が DHCP によって提 供されない場合や、カーネル引数または別の方法により静的に設定される場合、ホスト名は逆引き DNS ルックアップにより取得されます。逆引き DNS ルックアップは、ネットワークがノードで初期化 された後に発生し、解決に時間がかかる場合があります。その他のシステムサービスがこれより前に起 動して、ホスト名を **localhost** や同様の名前として検出する可能性があります。このようなホスト名割 り当ての遅延は、DHCP を使用して各クラスターノードにホスト名を提供することで回避できます。

また、DHCP を介してホスト名を設定すると、DNS スプリットホライズンが実装されている環境での 手動の DNS レコード名設定エラーを回避できます。

#### 16.3.10. install-config.yaml ファイルの設定

#### 16.3.10.1. install-config.yaml ファイルの設定

**install-config.yaml** ファイルには、追加の詳細情報が必要です。ほとんどの情報は、インストールプロ グラムと結果として作成されるクラスターに、完全に管理できる使用可能なハードウェアについて十分 に説明しています。

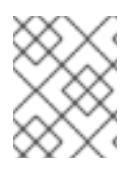

# 注記

正しいイメージがリリースペイロードにあるため、インストールプログラム は、**clusterOSImage** RHCOS イメージを必要としなくなりました。

1. **install-config.yaml** を設定します。**pullSecret**、**sshKey** など、環境に合わせて適切な変数を変 更します。

```
apiVersion: v1
baseDomain: <domain>
metadata:
 name: < cluster_name>
networking:
 machineNetwork:
 - cidr: <public_cidr>
 networkType: OVNKubernetes
compute:
- name: worker
 replicas: 2 1
controlPlane:
 name: master
 replicas: 3
 platform:
  baremetal: {}
platform:
 baremetal:
  apiVIPs:
   - <api\;ip>ingressVIPs:
   - <wildcard_ip>
  provisioningNetworkCIDR: <CIDR>
  bootstrapExternalStaticIP: <br/>bootstrap_static_ip_address> 2
  bootstrapExternalStaticGateway: <bootstrap_static_gateway> 3
  hosts:
   - name: openshift-master-0
    role: master
    bmc:
     address: ipmi://<out_of_band_ip> 4
     username: <user>
     password: <password>
    bootMACAddress: <NIC1_mac_address>
    rootDeviceHints:
     deviceName: "<installation_disk_drive_path>" 5
   - name: <openshift_master_1>
    role: master
    bmc:
     address: ipmi://<out_of_band_ip>
     username: <user>
     password: <password>
    bootMACAddress: <NIC1_mac_address>
    rootDeviceHints:
     deviceName: "<installation_disk_drive_path>"
   - name: <openshift_master_2>
    role: master
    bmc:
```
<span id="page-2284-2"></span><span id="page-2284-1"></span><span id="page-2284-0"></span>address: ipmi://<out\_of\_band\_ip> username: <user> password: <password> bootMACAddress: <NIC1\_mac\_address> rootDeviceHints: deviceName: "<installation\_disk\_drive\_path>" - name: <openshift\_worker\_0> role: worker bmc: address: ipmi://<out\_of\_band\_ip> username: <user> password: <password> bootMACAddress: <NIC1\_mac\_address> - name: <openshift\_worker\_1> role: worker bmc: address: ipmi://<out\_of\_band\_ip> username: <user> password: <password> bootMACAddress: <NIC1\_mac\_address> rootDeviceHints: deviceName: "<installation\_disk\_drive\_path>" pullSecret: '<pull\_secret>' sshKey: '<ssh\_pub\_key>'

[1](#page-2283-0)

OpenShift Container Platform クラスターの一部であるワーカーノードの数に基づいて ワーカーマシンをスケーリングします。**replicas** 値の有効なオプションは **0** で、**2** 以上の 整数です。3 ノードクラスターのみが含まれる 3 ノードクラスターをデプロイするには、 レプリカ数を **0** に設定します。3 ノードクラスターは、テスト、開発、本番に使用でき る、より小さく、よりリソース効率の良いクラスターです。ワーカーを1つだけにしてク ラスターをインストールすることはできません。

- [2](#page-2283-1) 静的 IP アドレスを使用してクラスターをデプロイする場合、ベアメタルネットワークに DHCP サーバーがない場合は、**bootstrapExternalStaticIP** 設定を設定して、ブートスト ラップ VM の静的 IP アドレスを指定する必要があります。
- [3](#page-2284-0) 静的 IP アドレスを使用してクラスターをデプロイする場合、ベアメタルネットワークに DHCP サーバーがない場合は、**bootstrapExternalStaticGateway** 設定を設定して、ブー トストラップ VM のゲートウェイ IP アドレスを指定する必要があります。
- [4](#page-2284-1) その他のオプションについては、BMC アドレス指定のセクションを参照してください。

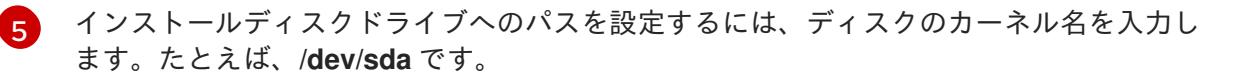

重要

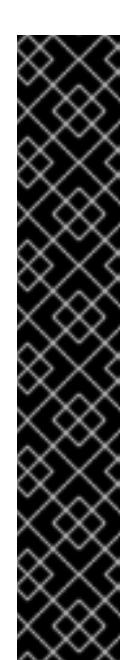

ディスクの検出順序は保証されていないため、複数のディスクを備えたマ シンの起動オプションによってディスクのカーネル名が変わる可能性があ ります。たとえば、**/dev/sda** は **/dev/sdb** になり、その逆も同様です。こ の問題を回避するには、ディスクの World Wide Name (WWN) などの永続 ディスク属性を使用する必要があります。ディスク WWN を使用するに は、**deviceName** パラメーターを **wwnWithExtension** パラメーターに置き 換えます。使用するパラメーターに応じて、**/dev/sda** などのディスク名、 または **"0x64cd98f04fde100024684cf3034da5c2"** などのディスク WWN を入力します。ディスク WWN 値が 16 進数値ではなく文字列値として使用 されるように、ディスク WWN 値を引用符で囲んで入力してください。

これらの **rootDeviceHints** パラメーター要件を満たさない場合、次のエ ラーが発生する可能性があります。

ironic-inspector inspection failed: No disks satisfied root device hints

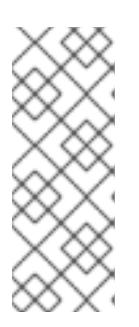

## 注記

OpenShift Container Platform 4.12 より前では、クラスターインストールプログ ラムが、**apiVIP** および **ingressVIP** 設定の IPv4 アドレスまたは IPv6 アドレス のみを受け入れていました。OpenShift Container Platform 4.12 以降では、これ らの設定は非推奨です。代わりに、**apiVIPs** および **ingressVIPs** 設定でリスト 形式を使用して、IPv4 アドレス、IPv6 アドレス、または両方の IP アドレス形式 を指定してください。

2. クラスター設定を保存するディレクトリーを作成します。

\$ mkdir ~/clusterconfigs

3. **install-config.yaml** ファイルを新しいディレクトリーにコピーします。

\$ cp install-config.yaml ~/clusterconfigs

4. OpenShift Container Platform クラスターをインストールする前に、すべてのベアメタルノー ドの電源がオフになっていることを確認します。

\$ ipmitool -I lanplus -U <user> -P <password> -H <management-server-ip> power off

5. 以前に試行したデプロイメントにより古いブートストラップリソースが残っている場合は、こ れを削除します。

for i in  $\$(\text{sub}$  virsh list | tail -n +3 | grep bootstrap | awk {'print  $\$(2'\)$ ; do sudo virsh destroy \$i; sudo virsh undefine \$i; sudo virsh vol-delete \$i --pool \$i; sudo virsh vol-delete \$i.ign --pool \$i; sudo virsh pool-destroy \$i; sudo virsh pool-undefine \$i; done

## 16.3.10.2. 追加の **install-config**パラメーター

**install-config.yaml** ファイルに必要なパラメーター **hosts** パラメーターおよび **bmc** パラメーターにつ いては、以下の表を参照してください。

## 表16.4 必須パラメーター

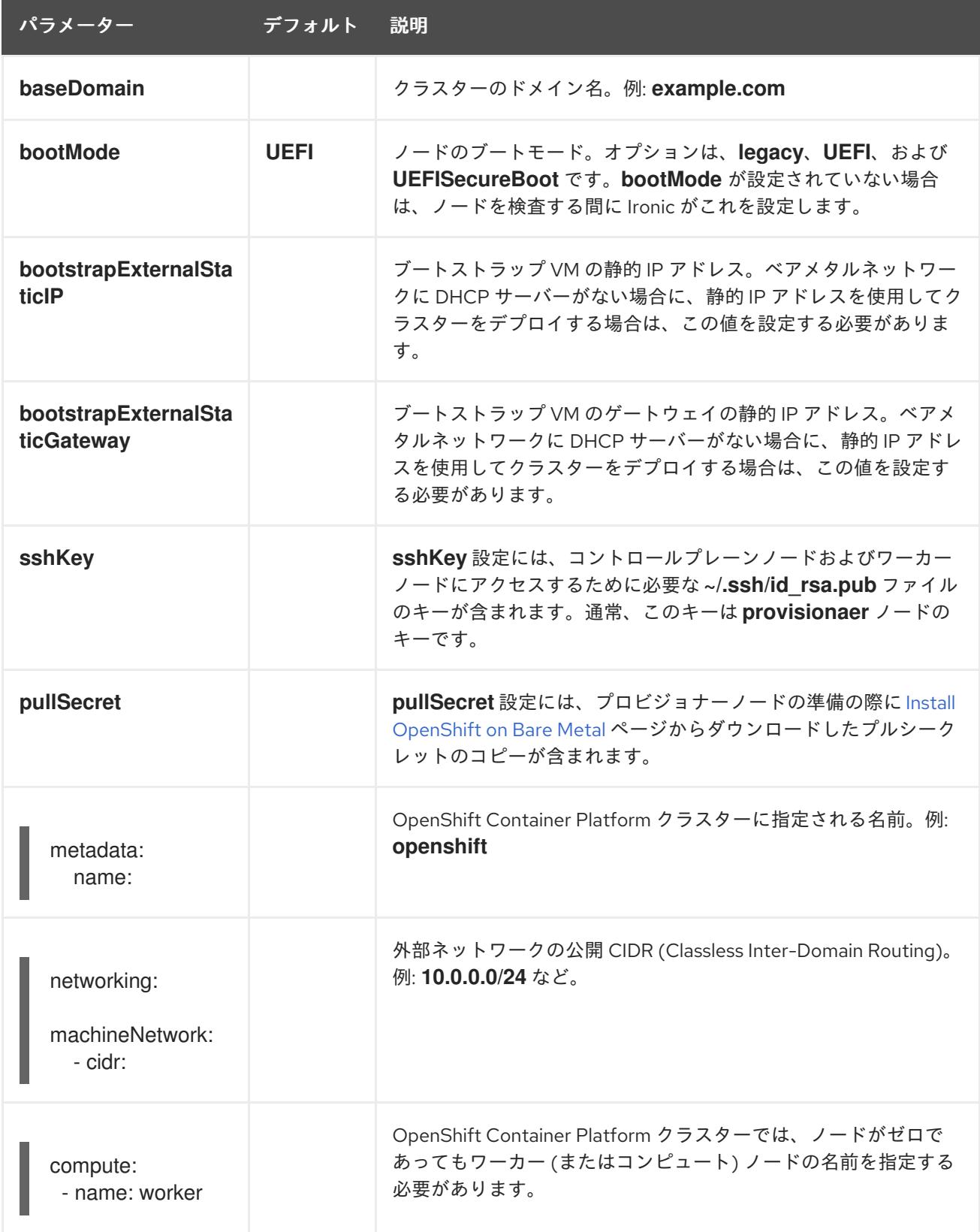

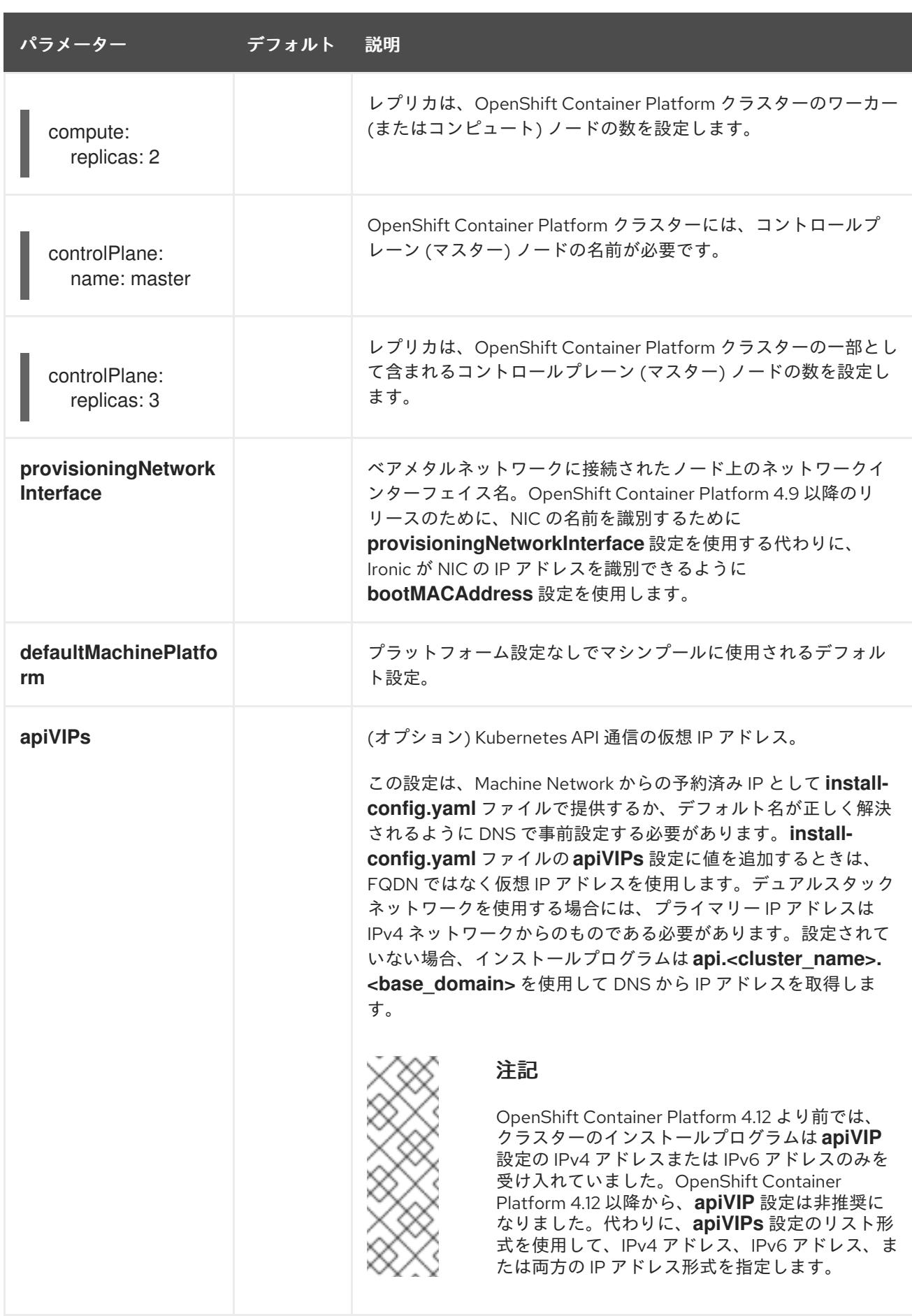

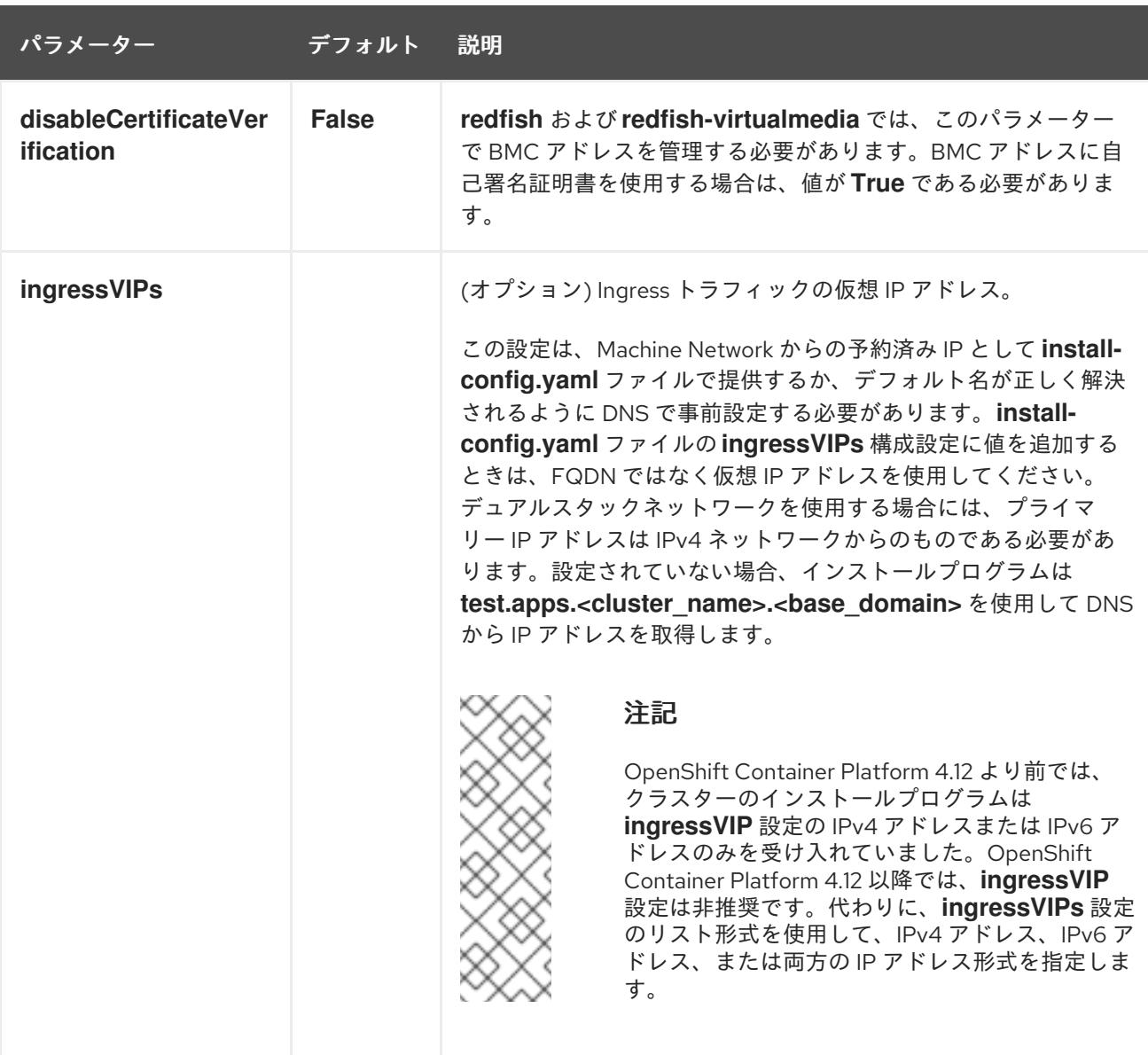

表16.5 オプションのパラメーター

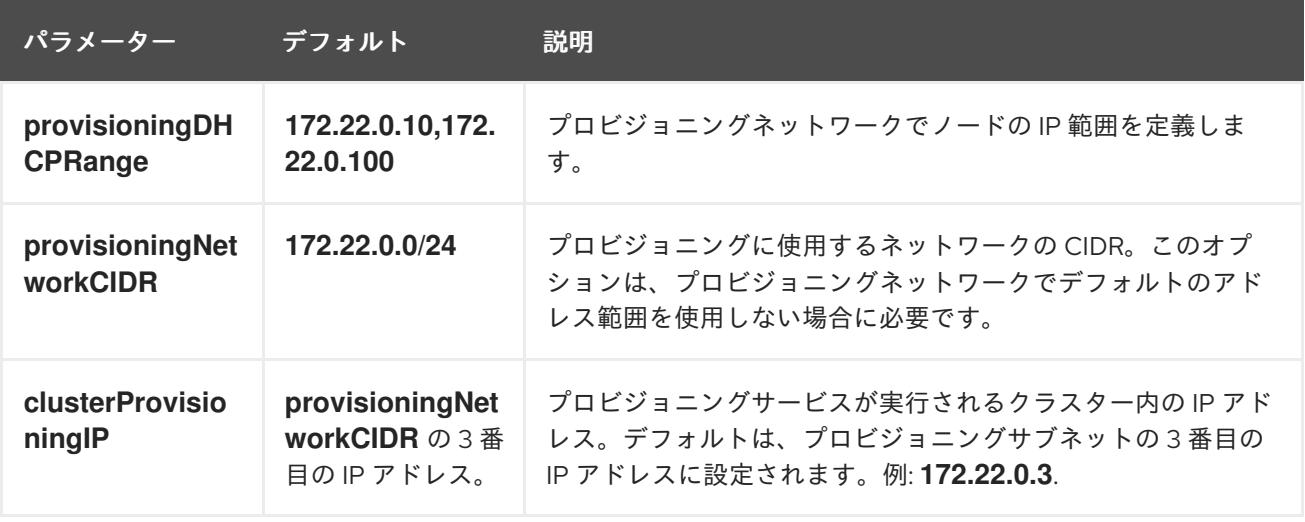

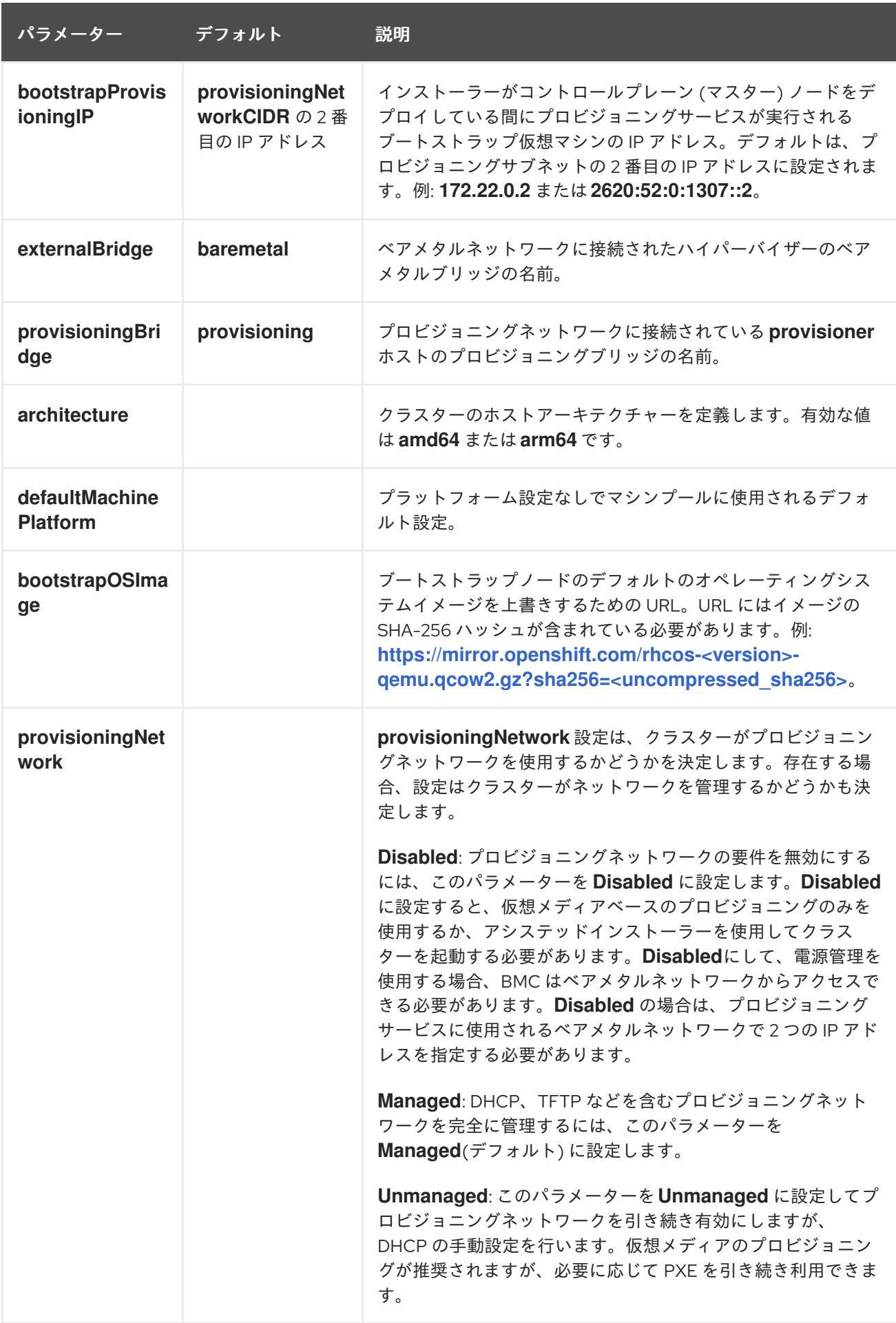

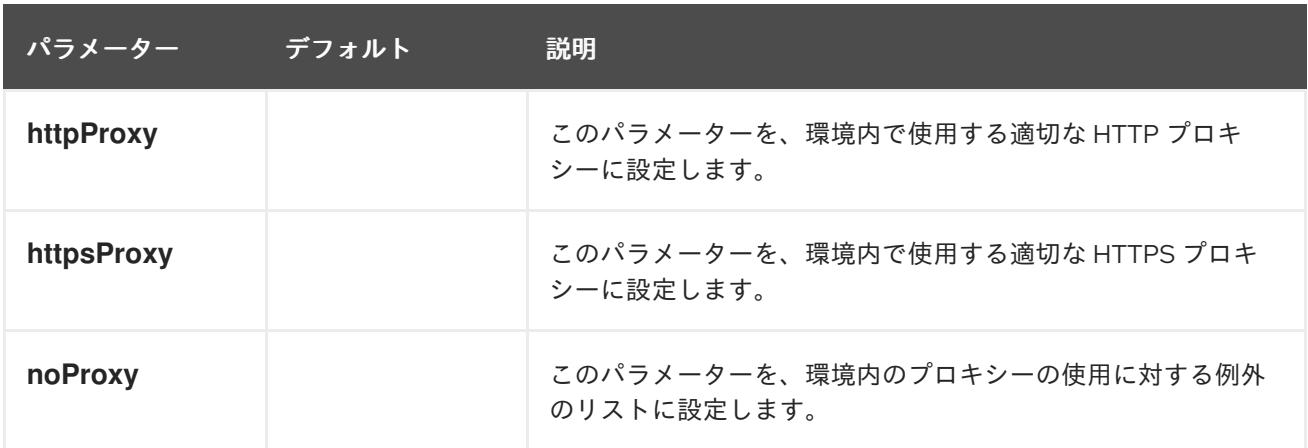

ホスト

**hosts** パラメーターは、クラスターのビルドに使用される個別のベアメタルアセットのリストです。

表16.6 ホスト

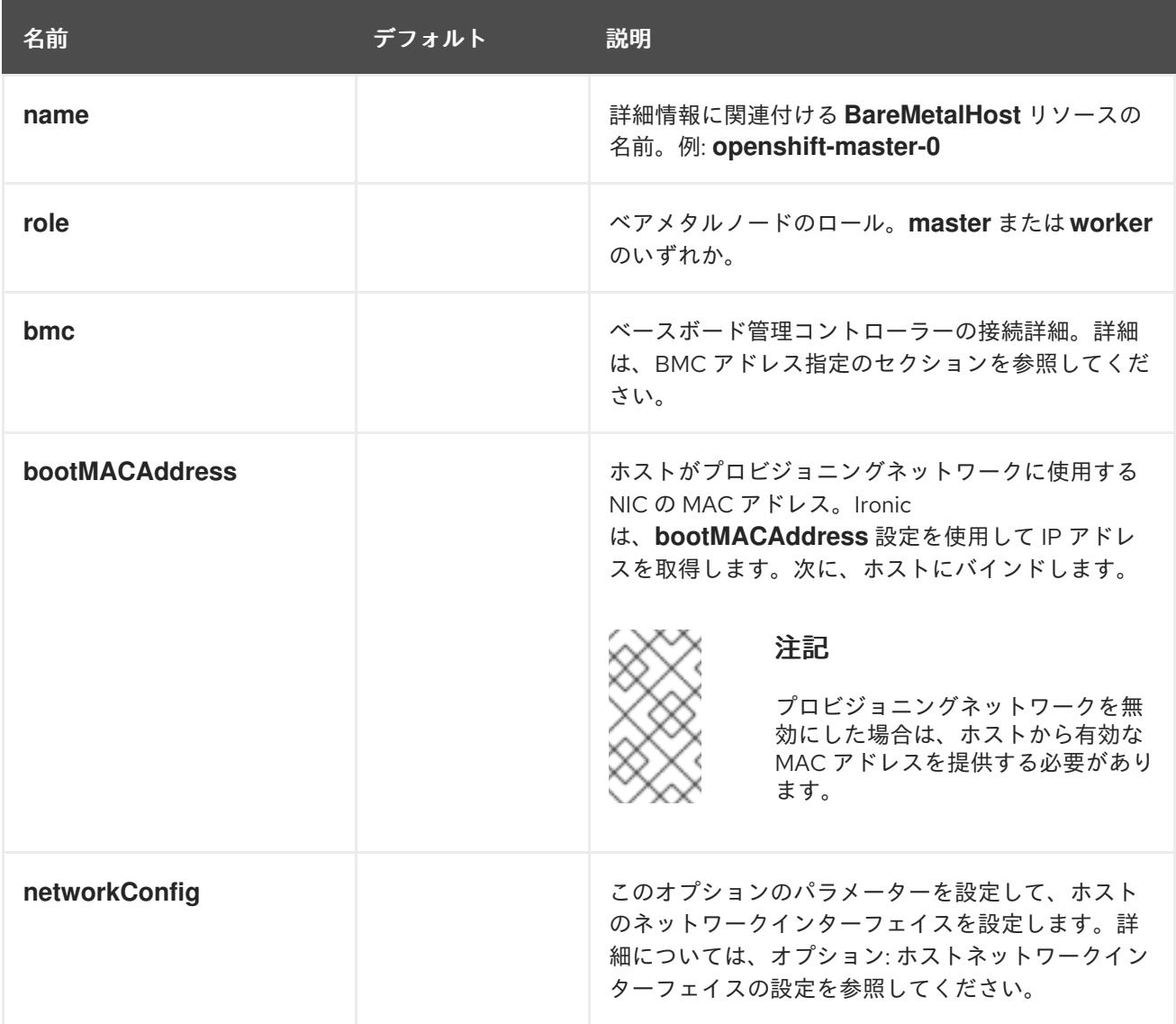

#### 16.3.10.3. BMC アドレス指定

ほとんどのベンダーは、Intelligent Platform Management Interface(IPMI) でベースボード管理コント ローラー (BMC) アドレスに対応しています。IPMI は通信を暗号化しません。これは、セキュリティー が保護された管理ネットワークまたは専用の管理ネットワークを介したデータセンター内での使用に適 しています。ベンダーを確認して、Redfish ネットワークブートをサポートしているかどうかを確認し ます。Redfish は、コンバージド、ハイブリッド IT および Software Defined Data Center (SDDC) 向け のシンプルでセキュアな管理を行います。Redfish は人による判読が可能、かつ機械対応が可能であ り、インターネットや Web サービスの標準を活用して、最新のツールチェーンに情報を直接公開しま す。ハードウェアが Redfish ネットワークブートに対応していない場合には、IPMI を使用します。

#### IPMI

IPMI を使用するホストは **ipmi://<out-of-band-ip>:<port>** アドレス形式を使用します。これは、指定が ない場合はポート **623** にデフォルトで設定されます。以下の例は、**install-config.yaml** ファイル内の IPMI 設定を示しています。

platform: baremetal: hosts: - name: openshift-master-0 role: master bmc: address: ipmi://<out-of-band-ip> username: <user> password: <password>

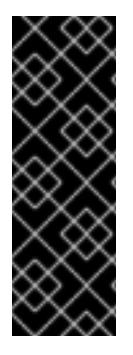

#### 重要

BMC アドレス指定に IPMI を使用して PXE ブートする場合は、**provisioning** ネット ワークが必要です。**provisioning** ネットワークなしでは、PXE ブートホストを行うこと はできません。**provisioning** ネットワークなしでデプロイする場合、**redfishvirtualmedia** や **idrac-virtualmedia** などの仮想メディア BMC アドレス指定オプション を使用する必要があります。詳細は、BMC addressing for HPE iLO セクションの Redfish virtual media for HPE iLO、または BMC addressing for Dell iDRAC セクションの Redfish virtual media for Dell iDRAC セクションを参照してください。

#### Redfish ネットワークブート

Redfish を有効にするには、**redfish://** または **redfish+http://** を使用して TLS を無効にします。インス トーラーには、ホスト名または IP アドレスとシステム ID へのパスの両方が必要です。以下の例 は、**install-config.yaml** ファイル内の RedFish 設定を示しています。

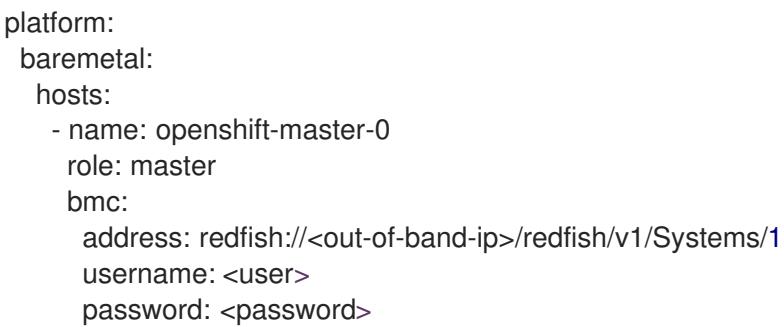

アウトバウンド管理のアドレスについて認証局の証明書を使用することが推奨されますが、自己署名証 明書を使用する場合には、**bmc** 設定に **disableCertificateVerification: True** を含める必要がありま す。以下の例は、**install-config.yaml** ファイル内の **disableCertificateVerification: True** 設定パラメー ターを使用する RedFish 設定を示しています。

platform: baremetal: hosts:

- name: openshift-master-0 role: master bmc: address: redfish://<out-of-band-ip>/redfish/v1/Systems/1 username: <user> password: <password> disableCertificateVerification: True

#### Redfish API

ベアメタルインストーラーでプロビジョニングされたインフラストラクチャーを使用する場合、いくつ かの redfish API エンドポイントが BCM で呼び出されます。

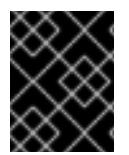

## 重要

インストールの前に、BMC がすべての redfish API をサポートしていることを確認する 必要があります。

#### redfish API のリスト

● 電源を入れる

curl -u \$USER:\$PASS -X POST -H'Content-Type: application/json' -H'Accept: application/json' -d '{"ResetType": "On"}' https://\$SERVER/redfish/v1/Systems/\$SystemID/Actions/ComputerSystem.Reset

電源を切る

curl -u \$USER:\$PASS -X POST -H'Content-Type: application/json' -H'Accept: application/json' -d '{"ResetType": "ForceOff"}' https://\$SERVER/redfish/v1/Systems/\$SystemID/Actions/ComputerSystem.Reset

**pxe** を使用した一時的な起動

curl -u \$USER:\$PASS -X PATCH -H "Content-Type: application/json" https://\$Server/redfish/v1/Systems/\$SystemID/ -d '{"Boot": {"BootSourceOverrideTarget": "pxe", "BootSourceOverrideEnabled": "Once"}}

**Legacy** または **UEFI** を使用して BIOS ブートモードを設定する

curl -u \$USER:\$PASS -X PATCH -H "Content-Type: application/json" https://\$Server/redfish/v1/Systems/\$SystemID/ -d '{"Boot": {"BootSourceOverrideMode":"UEFI"}}

#### redfish-virtualmedia API のリスト

**CD** または **dvd** を使用して一時的な起動デバイスを設定する

curl -u \$USER:\$PASS -X PATCH -H "Content-Type: application/json" https://\$Server/redfish/v1/Systems/\$SystemID/ -d '{"Boot": {"BootSourceOverrideTarget": "cd", "BootSourceOverrideEnabled": "Once"}}'

● 仮想メディアのマウント

curl -u \$USER:\$PASS -X PATCH -H "Content-Type: application/json" -H "If-Match: \*" https://\$Server/redfish/v1/Managers/\$ManagerID/VirtualMedia/\$VmediaId -d '{"Image": "https://example.com/test.iso", "TransferProtocolType": "HTTPS", "UserName": "", "Password":""}'

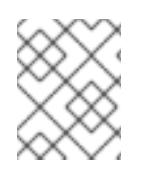

# 注記

redfish API の **PowerOn** および **PowerOff** コマンドは、redfish-virtualmedia API と同じ です。

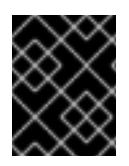

# 重要

**TransferProtocolTypes** でサポートされているパラメータータイプは、**HTTPS** と **HTTP** のみです。

# 16.3.10.4. Dell iDRAC の BMC アドレス指定

それぞれの **bmc** エントリーの **address** フィールドは、URL スキーム内のコントローラーのタイプや ネットワーク上のその場所を含む、OpenShift Container Platform クラスターノードに接続する URL で す。

platform: baremetal: hosts: - name: <hostname> role: <master | worker> bmc: address: <address> **1** username: <user> password: <password>

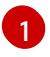

<span id="page-2293-0"></span>**address** 設定はプロトコルを指定します。

Dell ハードウェアの場合、Red Hat は統合 Dell Remote Access Controller (iDRAC) 仮想メディア、 Redfish ネットワークブート、および IPMI をサポートします。

## Dell iDRAC の BMC アドレス形式

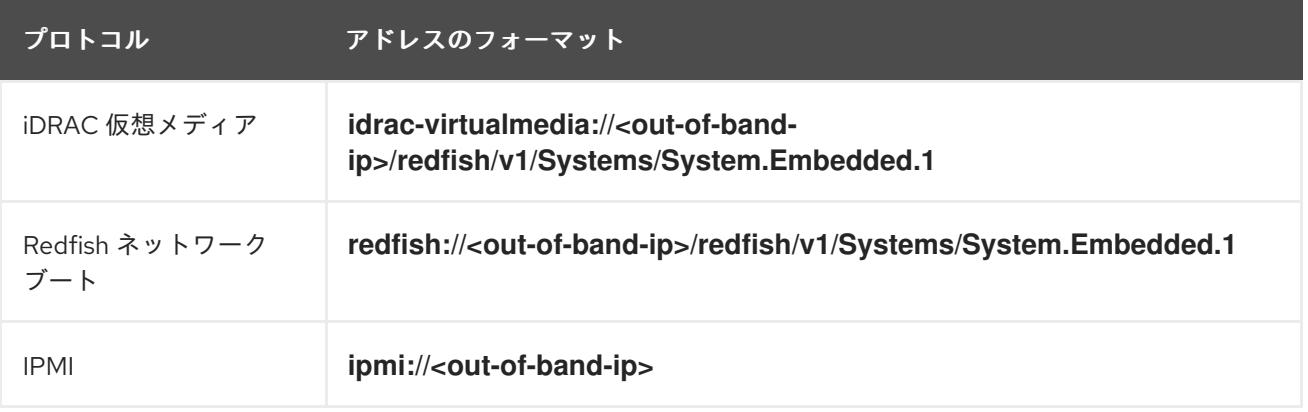

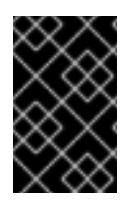

# 重要

**idrac-virtualmedia** を Redfish 仮想メディアのプロトコルとして使用します。**redfishvirtualmedia** は Dell ハードウェアでは機能しません。Dell の **idrac-virtualmedia** は、 Dell の OEM 拡張機能が含まれる Redfish 標準を使用します。

詳細は、以下のセクションを参照してください。

#### Dell iDRAC の Redfish 仮想メディア

Dell サーバーの RedFish 仮想メディアについては、 **address** 設定で **idrac-virtualmedia://** を使用しま す。**redfish-virtualmedia://** を使用しても機能しません。

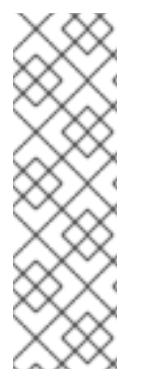

# 注記

**idrac-virtualmedia://** を Redfish 仮想メディアのプロトコルとして使用します。**redfishvirtualmedia://** の使用は、 **idrac-virtualmedia://** プロトコルが **idrac** ハードウェアタイ プおよび Ironic の Redfish プロトコルに対応しているため、Dell ハードウェアでは機能 しません。Dell の **idrac-virtualmedia://** プロトコルは、Dell の OEM 拡張機能が含まれ る Redfish 標準を使用します。Ironic は、WSMAN プロトコルのある **idrac** タイプもサ ポートします。したがって、Dell ハードウェア上の仮想メディアで Redfish を使用する 際に予期しない動作を回避するために、**idrac-virtualmedia://** を指定する必要がありま す。

以下の例は、**install-config.yaml** ファイル内で iDRAC 仮想メディアを使用する方法を示しています。

platform: baremetal: hosts: - name: openshift-master-0 role: master bmc: address: idrac-virtualmedia://<out-of-band-ip>/redfish/v1/Systems/System.Embedded.1 username: <user> password: <password>

アウトバウンド管理のアドレスについて認証局の証明書を使用することが推奨されますが、自己署名証 明書を使用する場合には、**bmc** 設定に **disableCertificateVerification: True** を含める必要がありま す。

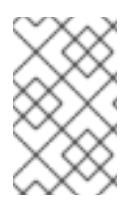

## 注記

OpenShift Container Platform クラスターノードについて、iDRAC コンソールで AutoAttach が有効にされていることを確認します。メニューパスは Configuration → Virtual Media → Attach Mode → AutoAttach です。

以下の例は、**install-config.yaml** ファイル内の **disableCertificateVerification: True** 設定パラメーター を使用する RedFish 設定を示しています。

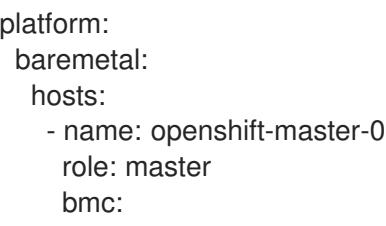

address: idrac-virtualmedia://<out-of-band-ip>/redfish/v1/Systems/System.Embedded.1 username: <user> password: <password> disableCertificateVerification: True

## iDRAC の Redfish ネットワークブート

RedFish を有効にするには、**redfish://** または **redfish+http://** を使用してトランスポート層セキュリ ティー (TLS) を無効にします。インストーラーには、ホスト名または IP アドレスとシステム ID へのパ スの両方が必要です。以下の例は、**install-config.yaml** ファイル内の RedFish 設定を示しています。

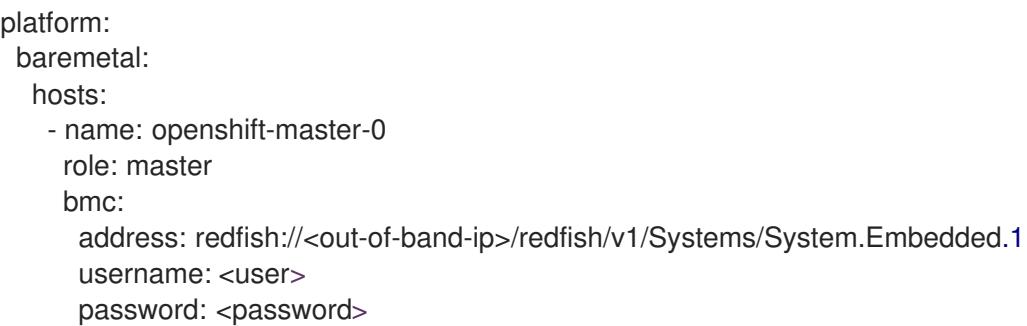

アウトバウンド管理のアドレスについて認証局の証明書を使用することが推奨されますが、自己署名証 明書を使用する場合には、**bmc** 設定に **disableCertificateVerification: True** を含める必要がありま す。以下の例は、**install-config.yaml** ファイル内の **disableCertificateVerification: True** 設定パラメー ターを使用する RedFish 設定を示しています。

```
platform:
 baremetal:
  hosts:
   - name: openshift-master-0
     role: master
     bmc:
      address: redfish://<out-of-band-ip>/redfish/v1/Systems/System.Embedded.1
      username: <user>
      password: <password>
      disableCertificateVerification: True
```
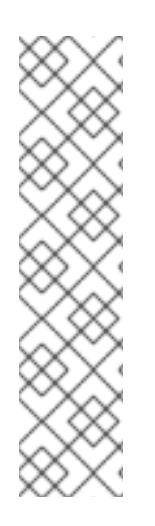

# 注記

ファームウェアバージョン **04.40.00.00** を使用する Dell iDRAC 9 と、ベアメタルデプロ イメントでインストーラーでプロビジョニングされるインストール用の **5.xx** シリーズを 含むすべてのリリースには既知の問題があります。Virtual Console プラグインは、 HTML5 の拡張バージョンである eHTML5 にデフォルト設定されているた め、InsertVirtualMedia ワークフローで問題が発生します。この問題を回避するには、 HTML5 を使用するようにプラグインを設定します。メニューパスは以下の通りで す。Configuration → Virtual console → Plug-in Type → HTML5

OpenShift Container Platform クラスターノードについて、iDRAC コンソールで AutoAttach が有効にされていることを確認します。メニューパスは以下のようになりま す。Configuration → Virtual Media → Attach Mode → AutoAttach

それぞれの **bmc** エントリーの **address** フィールドは、URL スキーム内のコントローラーのタイプや

## 16.3.10.5. HPE iLO の BMC アドレス指定

```
それぞれの bmc エントリーの address フィールドは、URL スキーム内のコントローラーのタイプや
ネットワーク上のその場所を含む、OpenShift Container Platform クラスターノードに接続する URL で
す。
```
platform: baremetal: hosts: - name: <hostname> role: <master | worker> bmc: address: <address> **1** username: <user> password: <password>

<span id="page-2296-0"></span>[1](#page-2296-0)

**address** 設定はプロトコルを指定します。

HPE integrated Lights Out (iLO) の場合、Red Hat は Redfish 仮想メディア、Redfish ネットワーク ブート、および IPMI をサポートします。

## 表16.7 HPE iLO の BMC アドレス形式

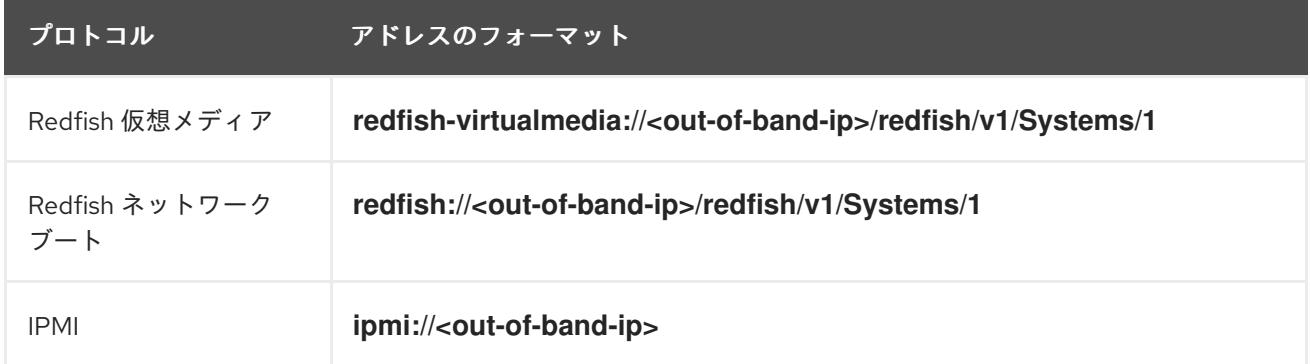

詳細は、以下のセクションを参照してください。

## HPE iLO の Redfish 仮想メディア

HPE サーバーについて RedFish Virtual Media を有効にするには、**address** 設定で **redfishvirtualmedia://** を使用します。以下の例は、**install-config.yaml** ファイル内で Redfish 仮想メディアを 使用する方法を示しています。

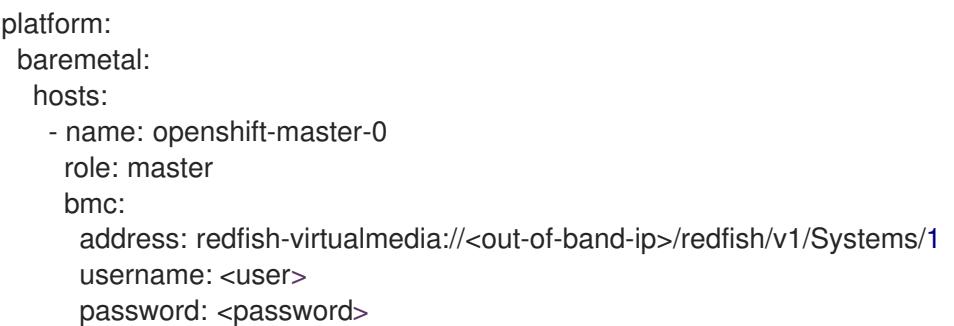

アウトバウンド管理のアドレスについて認証局の証明書を使用することが推奨されますが、自己署名証 明書を使用する場合には、**bmc** 設定に **disableCertificateVerification: True** を含める必要がありま す。以下の例は、**install-config.yaml** ファイル内の **disableCertificateVerification: True** 設定パラメー ターを使用する RedFish 設定を示しています。

platform: baremetal: hosts: - name: openshift-master-0 role: master bmc: address: redfish-virtualmedia://<out-of-band-ip>/redfish/v1/Systems/1 username: <user> password: <password> disableCertificateVerification: True

## 注記

Ironic は、仮想メディアで iLO4 をサポートしないので、Redfish 仮想メディアは、iLO4 を実行する第 9 世代のシステムではサポートされません。

## HPE iLO の Redfish ネットワークブート

Redfish を有効にするには、**redfish://** または **redfish+http://** を使用して TLS を無効にします。インス トーラーには、ホスト名または IP アドレスとシステム ID へのパスの両方が必要です。以下の例 は、**install-config.yaml** ファイル内の RedFish 設定を示しています。

platform: baremetal: hosts: - name: openshift-master-0 role: master bmc: address: redfish://<out-of-band-ip>/redfish/v1/Systems/1 username: <user> password: <password>

アウトバウンド管理のアドレスについて認証局の証明書を使用することが推奨されますが、自己署名証 明書を使用する場合には、**bmc** 設定に **disableCertificateVerification: True** を含める必要がありま す。以下の例は、**install-config.yaml** ファイル内の **disableCertificateVerification: True** 設定パラメー ターを使用する RedFish 設定を示しています。

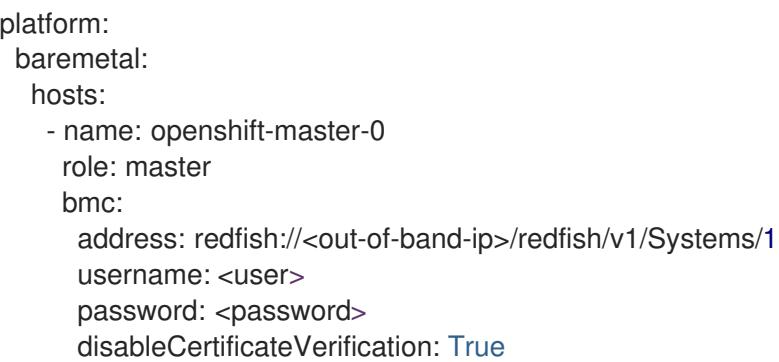

## 16.3.10.6. Fujitsu iRMC の BMC アドレス指定

それぞれの **bmc** エントリーの **address** フィールドは、URL スキーム内のコントローラーのタイプや ネットワーク上のその場所を含む、OpenShift Container Platform クラスターノードに接続する URL で す。

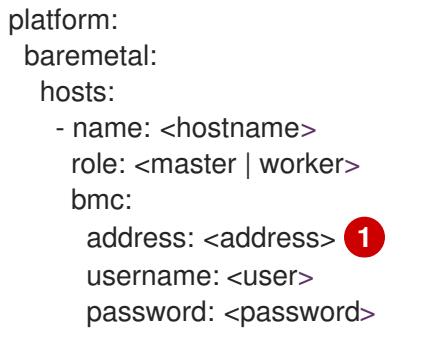

<span id="page-2298-0"></span>[1](#page-2298-0) **address** 設定はプロトコルを指定します。

Fujitsu ハードウェアの場合、Red Hat は、統合 Remote Management Controller (iRMC) および IPMI を サポートします。

## 表16.8 Fujitsu iRMC の BMC アドレス形式

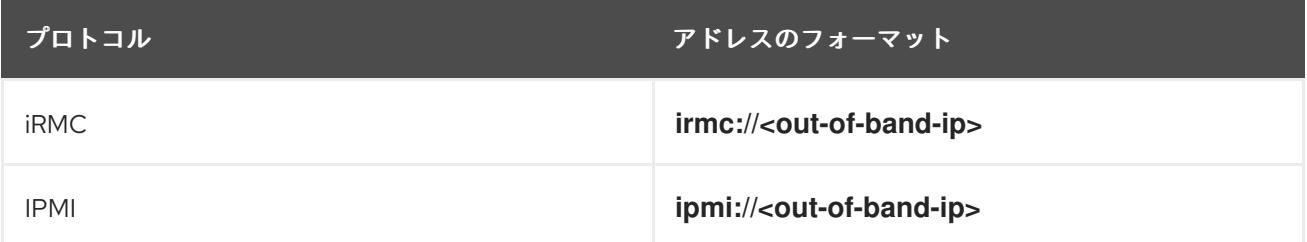

## iRMC

Fujitsu ノードは **irmc://<out-of-band-ip>** を使用し、デフォルトではポート **443** に設定されます。以下 の例は、**install-config.yaml** ファイル内の iRMC 設定を示しています。

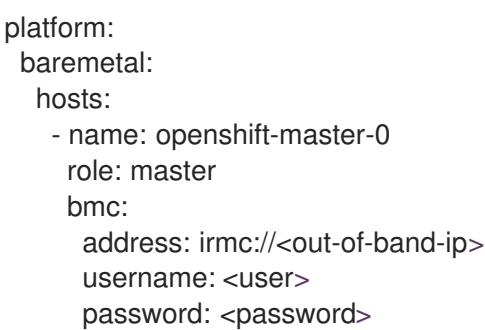

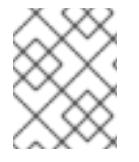

## 注記

現在 Fujitsu は、ベアメタルへのインストーラーでプロビジョニングされるインストール 用に iRMC S5 ファームウェアバージョン 3.05P 以降をサポートしています。

## 16.3.10.7. ルートデバイスのヒント

**rootDeviceHints** パラメーターは、インストーラーが Red Hat Enterprise Linux CoreOS (RHCOS) イ メージを特定のデバイスにプロビジョニングできるようにします。インストーラーは、検出順にデバイ スを検査し、検出された値をヒントの値と比較します。インストーラーは、ヒント値に一致する最初に 検出されたデバイスを使用します。この設定は複数のヒントを組み合わせることができますが、デバイ スは、インストーラーがこれを選択できるようにすべてのヒントに一致する必要があります。

## 表16.9 サブフィールド

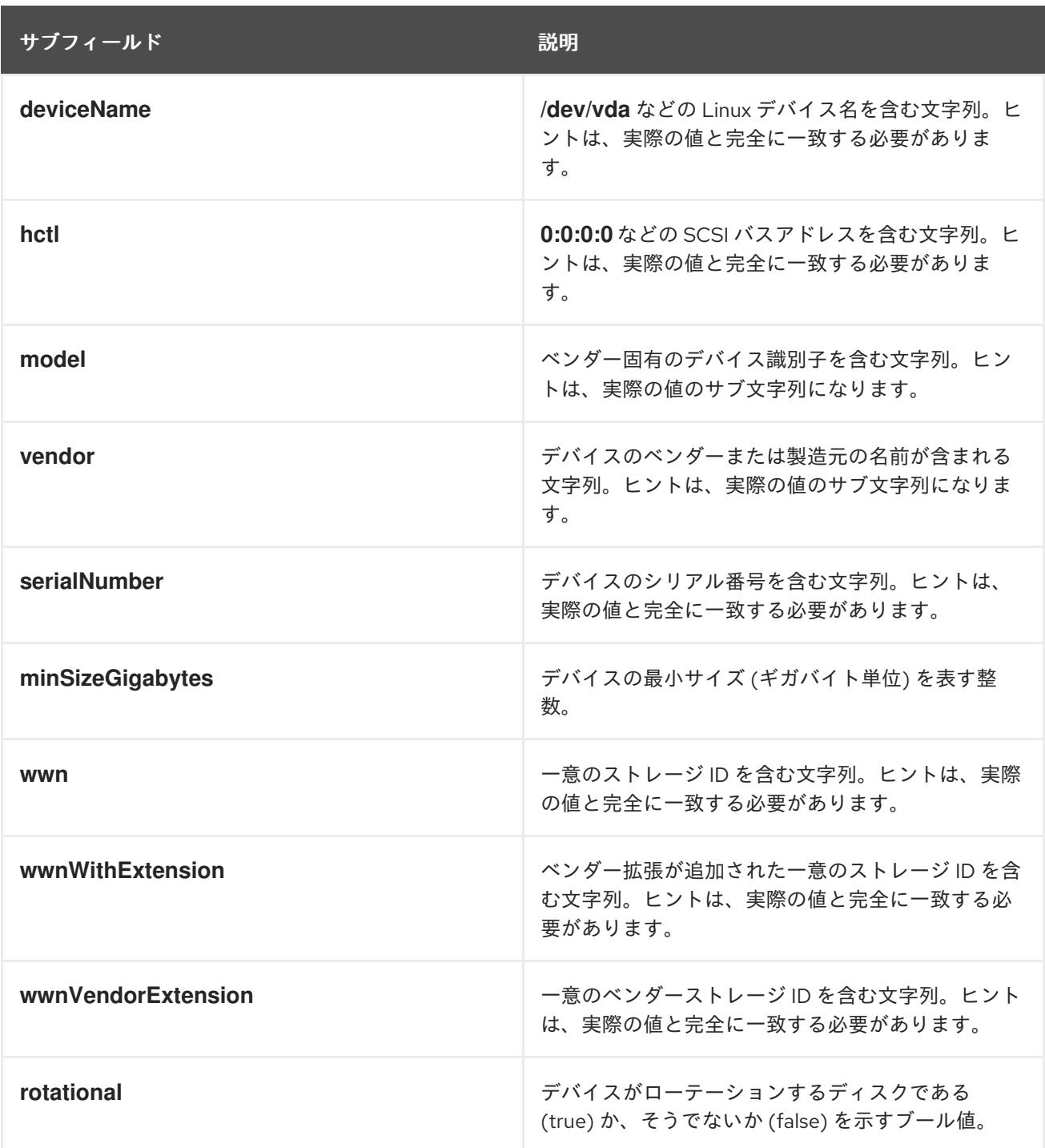

# 使用例

- name: master-0 role: master bmc: address: ipmi://10.10.0.3:6203 username: admin password: redhat bootMACAddress: de:ad:be:ef:00:40 rootDeviceHints: deviceName: "/dev/sda"

# 16.3.10.8. オプション: プロキシー設定の設定

プロキシーを使用して OpenShift Container Platform クラスターをデプロイするには、 **installconfig.yaml** ファイルに以下の変更を加えます。

apiVersion: v1 baseDomain: <domain> proxy: httpProxy: http://USERNAME:PASSWORD@proxy.example.com:PORT httpsProxy: https://USERNAME:PASSWORD@proxy.example.com:PORT noProxy: <WILDCARD\_OF\_DOMAIN>,<PROVISIONING\_NETWORK/CIDR>, <BMC\_ADDRESS\_RANGE/CIDR>

以下は、値を含む **noProxy** の例です。

noProxy: .example.com,172.22.0.0/24,10.10.0.0/24

プロキシーを有効な状態にして、対応するキー/値のペアでプロキシーの適切な値を設定します。

主な留意事項:

- プロキシーに HTTPS プロキシーがない場合、 **httpsProxy** の値を **https://** から **http://** に変更 します。
- provisioning ネットワークを使用する場合、これを noProxy 設定に含めます。そうしない場 合、インストーラーは失敗します。
- プロビジョナーノード内の環境変数としてすべてのプロキシー設定を設定します。たとえ ば、**HTTP\_PROXY**、**HTTPS\_PROXY**、および **NO\_PROXY** が含まれます。

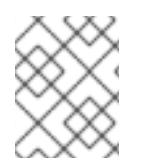

[1](#page-2300-0)

## 注記

IPv6 でプロビジョニングする場合、**noProxy** 設定で CIDR アドレスブロックを定義する ことはできません。各アドレスを個別に定義する必要があります。

#### 16.3.10.9. オプション: プロビジョニングネットワークを使用しないデプロイ

**provisioning** ネットワークなしに OpenShift Container Platformmake をデプロイするには、 **installconfig.yaml** ファイルに以下の変更を加えます。

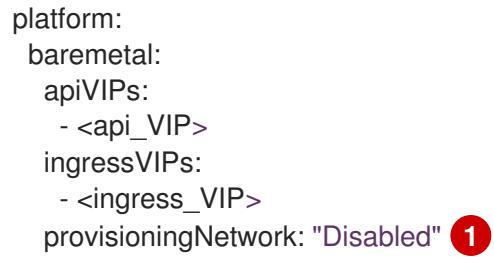

<span id="page-2300-0"></span>**provisioningNetwork** 設定を追加して、必要な場合はこれを **Disabled** に設定します。

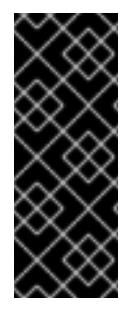

# 重要

PXE ブートには **provisioning** ネットワークが必要です。**provisioning** ネットワークな しでデプロイする場合、**redfish-virtualmedia** や **idrac-virtualmedia** などの仮想メディ ア BMC アドレス指定オプションを使用する必要があります。詳細は、BMC addressing for HPE iLO セクションの Redfish virtual media for HPE iLO、または BMC addressing for Dell iDRAC セクションの Redfish virtual media for Dell iDRAC セクションを参照して ください。

## 16.3.10.10. オプション: デュアルスタックネットワークを使用したデプロイ

OpenShift Container Platform クラスターのデュアルスタックネットワークでは、クラスターノードの IPv4 および IPv6 アドレスエンドポイントを設定できます。クラスターノードの IPv4 および IPv6 アド レスエンドポイントを設定するには、**install-config.yaml** ファイルで **machineNetwork**、**clusterNetwork**、および **serviceNetwork** 設定を編集します。

それぞれの設定には、それぞれ 2 つの CIDR エントリーが必要です。最初の CIDR エントリーは IPv4 設 定で、2 つ目の CIDR エントリーは IPv6 設定であることを確認します。

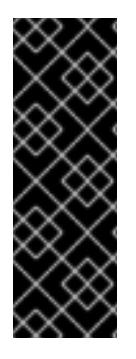

# 重要

デュアルスタックネットワークを使用する場合は、API VIP アドレスおよび Ingress VIP アドレスはプライマリー IP アドレスファミリーである必要があります。現在、Red Hat は、IPv6 をプライマリー IP アドレスファミリーとして使用するデュアルスタック VIP またはデュアルスタックネットワークをサポートしていません。ただし、Red Hat は、 IPv4 をプライマリー IP アドレスファミリーとして使用するデュアルスタックネットワー クをサポートしています。したがって、IPv4 エントリーは、IPv6 エントリーの 前 にな ければなりません。

## machineNetwork:

- cidr: {{ extcidrnet }}
- cidr: {{ extcidrnet6 }}
- clusterNetwork:
- cidr: 10.128.0.0/14
- hostPrefix: 23
- cidr: fd02::/48
- hostPrefix: 64
- serviceNetwork: - 172.30.0.0/16
- 
- fd03::/112

## 重要

**install-config.yaml** ファイルの **networkConfig** セクションで NMState 設定を指定した 場合は、クラスターをデュアルスタックネットワークにデプロイできない問題を解決す るために、**interfaces.wait-ip: ipv4+ipv6** を NMState YAML ファイルに追加してくださ い。

**wait-ip** パラメーターを含む NMState YAML 設定ファイルの例

networkConfig: nmstate: interfaces: - name: <interface\_name> # ... wait-ip: ipv4+ipv6 *# ...*

IPv4 および IPv6 アドレスを使用するアプリケーションのクラスターへのインターフェイスを提供する には、Ingress VIP および API VIP サービスの IPv4 および IPv6 仮想 IP (VIP) アドレスエンドポイント を設定します。IPv4 および IPv6 アドレスエンドポイントを設定するには、**install-config.yaml** ファイ ルで **apiVIPs** および **ingressVIPs** 設定を編集します。**apiVIPs** および **ingressVIPs** 設定では、リスト 形式を使用します。リストの順序は、各サービスのプライマリーおよびセカンダリー VIP アドレスを示 しています。

platform: baremetal: apiVIPs: - <api\_ipv4> - <api\_ipv6> ingressVIPs: - <wildcard\_ipv4> - <wildcard\_ipv6>

#### 16.3.10.11. オプション: ホストネットワークインターフェイスの設定

インストールの前に、**install-config.yaml** ファイルで **networkConfig** 設定を設定し、NMState を使用 してホストネットワークインターフェイスを設定できます。

この機能の最も一般的な使用例は、ベアメタルネットワークで静的 IP アドレスを指定することです が、ストレージネットワークなどの他のネットワークを設定することもできます。この機能は、 VLAN、VXLAN、ブリッジ、ボンド、ルート、MTU、DNS リゾルバー設定など、他の NMState 機能を サポートします。

#### 前提条件

- 静的 IP アドレスを持つ各ノードの有効なホスト名で **PTR** DNS レコードを設定する。
- NMState CLI (**nmstate**) をインストールする。

手順

1. オプション: インストーラーは NMState YAML 構文をチェックしないため、**installconfig.yaml** ファイルに含める前に **nmstatectl gc** で NMState 構文をテストすることを検討し てください。

注記

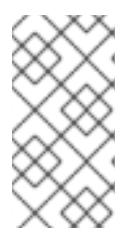

YAML 構文にエラーがあると、ネットワーク設定の適用に失敗する可能性があり ます。さらに、検証済みの YAML 構文を維持すると、デプロイ後に Kubernetes NMState を使用して変更を適用する場合、またはクラスターを拡張する場合に 役立ちます。

a. NMState YAML ファイルを作成します。

<span id="page-2303-1"></span><span id="page-2303-0"></span>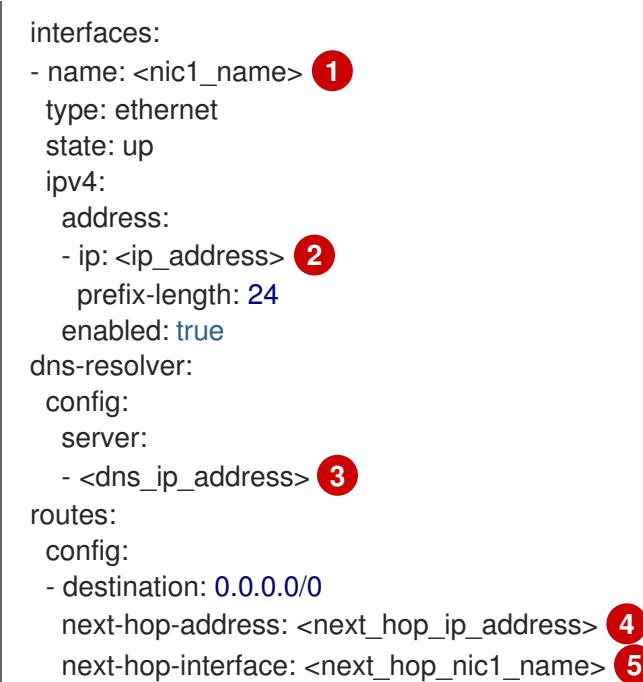

# <span id="page-2303-3"></span><span id="page-2303-2"></span>[1](#page-2303-0) [2](#page-2303-1) [3](#page-2303-2) [4](#page-2303-3) [5](#page-2303-4)

<span id="page-2303-4"></span>**<nic1\_name>**、**<ip\_address>**、**<dns\_ip\_address>**、**<next\_hop\_ip\_address>**、お よび **<next\_hop\_nic1\_name>** を適切な値に置き換えます。

b. 次のコマンドを実行して、設定ファイルをテストします。

\$ nmstatectl gc <nmstate\_yaml\_file>

**<nmstate\_yaml\_file>** を設定ファイル名に置き換えます。

2. **install-config.yaml** ファイル内のホストに NMState 設定を追加して、**networkConfig** 設定を 使用します。

```
hosts:
 - name: openshift-master-0
  role: master
  bmc:
   address: redfish+http://<out_of_band_ip>/redfish/v1/Systems/
   username: <user>
   password: <password>
   disableCertificateVerification: null
  bootMACAddress: <NIC1_mac_address>
  bootMode: UEFI
  rootDeviceHints:
   deviceName: "/dev/sda"
```
<span id="page-2304-2"></span><span id="page-2304-1"></span><span id="page-2304-0"></span>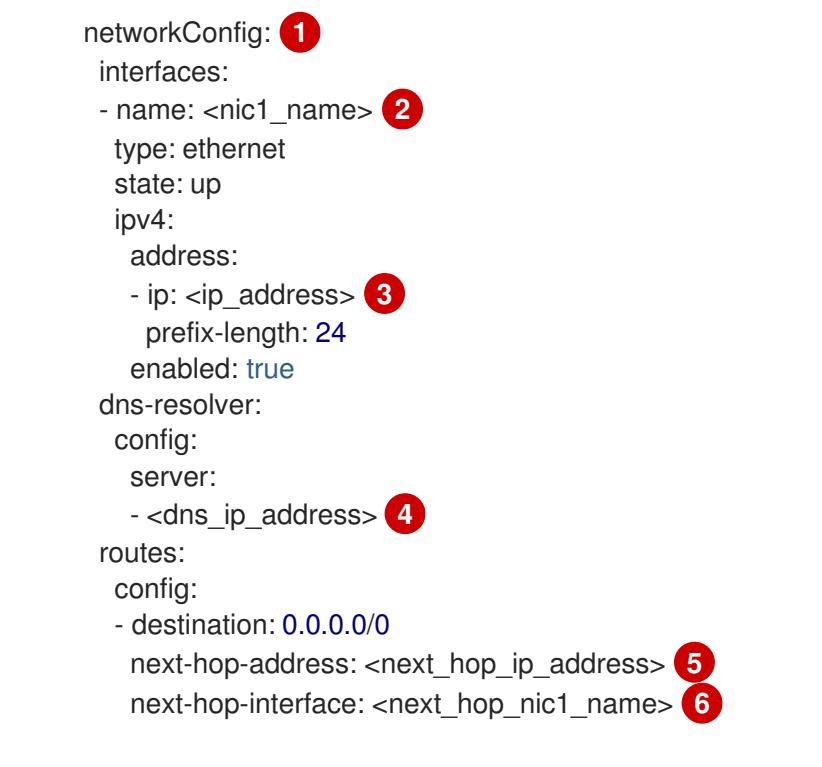

# $2, 3, 4, 5, 6$  $2, 3, 4, 5, 6$  $2, 3, 4, 5, 6$  $2, 3, 4, 5, 6$  $2, 3, 4, 5, 6$  $2, 3, 4, 5, 6$  $2, 3, 4, 5, 6$  $2, 3, 4, 5, 6$  $2, 3, 4, 5, 6$

[1](#page-2304-0)

**<nic1\_name>、<ip\_address>、<dns\_ip\_address>、<next\_hop\_ip\_address>、および <next\_hop\_nic1\_name>** を適切な値に置き換えます。

<span id="page-2304-5"></span><span id="page-2304-4"></span><span id="page-2304-3"></span>NMState YAML 構文を追加して、ホストインターフェイスを設定します。

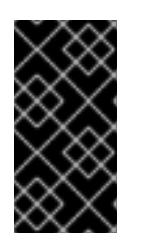

### 重要

クラスターをデプロイした後、**install-config.yaml** ファイルの **networkConfig** 設定を変更して、ホストネットワークインターフェイスを変更することはできま せん。Kubernetes NMState Operator を使用して、デプロイ後にホストネット ワークインターフェイスに変更を加えます。

# 16.3.10.12. サブネット用のホストネットワークインターフェイスの設定

エッジコンピューティングのシナリオでは、ワーカーノードをエッジの近くに配置することが有益な場 合があります。サブネット内のリモートワーカーノードを見つけるには、コントロールプレーンサブ ネットやローカルワーカーノードに使用したものとは異なるネットワークセグメントまたはサブネット をリモートワーカーノードに使用できます。エッジコンピューティングシナリオ用にサブネットを設定 することで、エッジのレイテンシーが短縮され、拡張性が向上します。

「サブネット間の通信を確率する」セクションの説明どおりにリモートワーカーノードに異なるネット ワークセグメントまたはサブネットを確立した場合、ワーカーが静的 IP アドレス、ボンド、またはそ の他の高度なネットワークを使用している場合は、**machineNetwork** 設定でサブネットを指定する必要 があります。各リモートワーカーノードの **networkConfig** パラメーターでノード IP アドレスを設定す る場合、静的 IP アドレスを使用する際に、コントロールプレーンノードを含むサブネットのゲート ウェイと DNS サーバーも指定する必要があります。これにより、リモートワーカーノードがコント ロールプレーンノードを含むサブネットに到達し、コントロールプレーンからネットワークトラフィッ クを受信できるようになります。

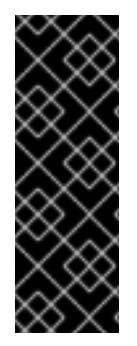

# 重要

すべてのコントロールプレーンノードは同じサブネット内で実行する必要があります。 複数のサブネットを使用する場合、マニフェストを使用して、コントロールプレーン ノード上で実行されるように Ingress VIP を設定することもできます。詳細は、「コント ロールプレーンで実行するネットワークコンポーネントの設定」を参照してください。

複数のサブネットを持つクラスターをデプロイするには、**redfish-virtualmedia** や **idrac-virtualmedia** などの仮想メディアを使用する必要があります。

### 手順

1. 静的 IP アドレスを使用する場合は、**install-config.yaml** ファイルの **machineNetwork** にサブ ネットを追加します。

networking: machineNetwork: - cidr: 10.0.0.0/24 - cidr: 192.168.0.0/24 networkType: OVNKubernetes

2. 静的 IP アドレスまたはボンドなどの高度なネットワークを使用する場合は、NMState 構文を 使用して、各エッジワーカーノードの **networkConfig** パラメーターにゲートウェイと DNS 設 定を追加します。

<span id="page-2305-1"></span><span id="page-2305-0"></span>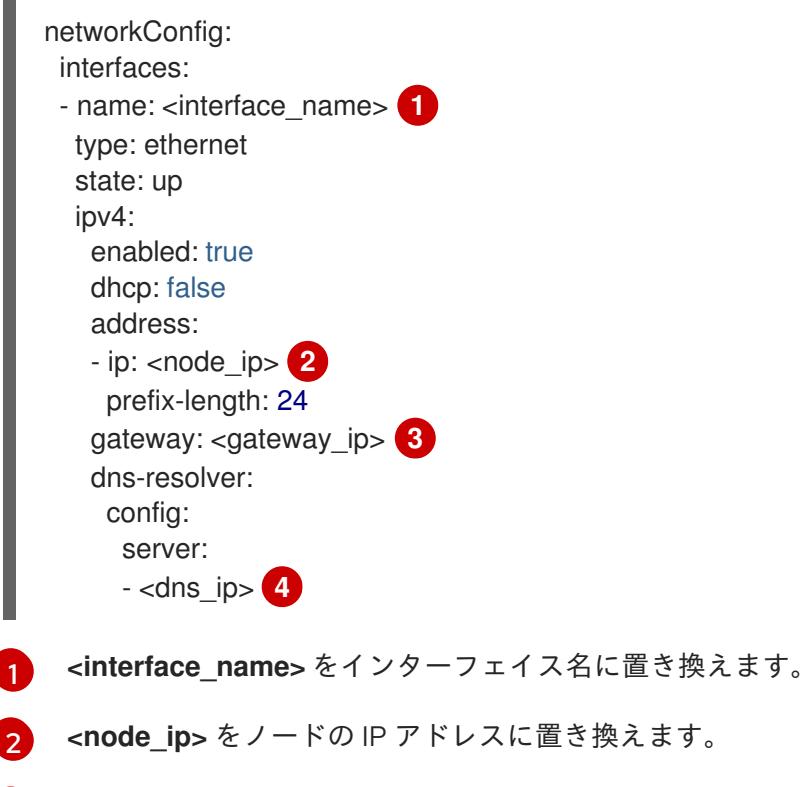

- <span id="page-2305-3"></span><span id="page-2305-2"></span>[3](#page-2305-2) **<gateway\_ip>** をゲートウェイの IP アドレスに置き換えます。
- [4](#page-2305-3) **<dns\_ip>** を DNS サーバーの IP アドレスに置き換えます。

# 16.3.10.13. オプション: デュアルスタックネットワーク内の SLAAC のアドレス生成モードを設 定する

Stateless Address AutoConfiguration (SLAAC) を使用するデュアルスタッククラスターの場合

は、**ipv6.addr-gen-mode** ネットワーク設定のグローバル値を指定する必要があります。NMState を使 用してこの値を設定し、ramdisk とクラスター設定ファイルを設定できます。これらの場所で一貫した **ipv6.addr-gen-mode** を設定しない場合、クラスター内の CSR リソースと **BareMetalHost** リソースの 間で IPv6 アドレスの不一致が発生する可能性があります。

### 前提条件

NMState CLI (**nmstate**) をインストールする。

# 手順

[1](#page-2306-0)

<span id="page-2306-2"></span>...

- 1. オプション: インストールプログラムは NMState YAML 構文をチェックしないため、**installconfig.yaml** ファイルに含める前に **nmstatectl gc** コマンドを使用して NMState YAML 構文を テストすることを検討してください。
	- a. NMState YAML ファイルを作成します。

interfaces: - name: eth0 ipv6: addr-gen-mode: <address\_mode> 1

- <span id="page-2306-0"></span>**<address\_mode>** を、クラスター内の IPv6 アドレスに必要なアドレス生成モードの タイプに置き換えます。有効な値は、**eui64**、**steady-privacy**、または **random** で す。
- b. 次のコマンドを実行して、設定ファイルをテストします。

<span id="page-2306-1"></span>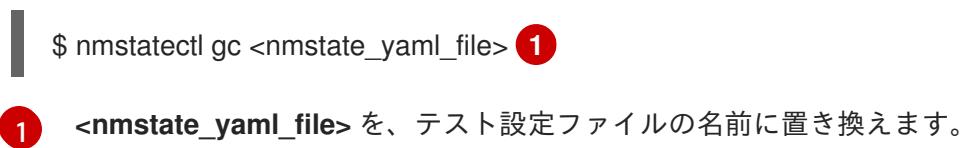

- 2. NMState 設定を、install-config.yaml ファイル内の **hosts.networkConfig** セクションに追加し
	- ます。 hosts: - name: openshift-master-0 role: master bmc: address: redfish+http://<out\_of\_band\_ip>/redfish/v1/Systems/ username: <user> password: <password> disableCertificateVerification: null

bootMACAddress: <NIC1\_mac\_address> bootMode: UEFI rootDeviceHints: deviceName: "/dev/sda" networkConfig: interfaces: - name: eth0 ipv6: addr-gen-mode: <address\_mode> 1

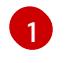

<mark>[1](#page-2306-2)</mark> **←<address\_mode>** を、クラスター内の IPv6 アドレスに必要なアドレス生成モードのタイ プに置き換えます。有効な値は、**eui64**、**steady-privacy**、または **random** です。

### 16.3.10.14. 複数のクラスターノードの設定

同じ設定で OpenShift Container Platform クラスターノードを同時に設定できます。複数のクラスター ノードを設定すると、各ノードの冗長な情報が **install-config.yaml** ファイルに追加されることを回避で きます。このファイルには、クラスター内の複数のノードに同一の設定を適用するための特定のパラ メーターが含まれています。

コンピュートノードは、コントローラーノードとは別に設定されます。ただし、両方のノードタイプの 設定では、**install-config.yaml** ファイルで強調表示されているパラメーターを使用して、マルチノード 設定を有効にします。次の例に示すように、**networkConfig** パラメーターを **BOND** に設定します。

```
hosts:
- name: ostest-master-0
[...]
networkConfig: &BOND
 interfaces:
 - name: bond0
  type: bond
  state: up
  ipv4:
    dhcp: true
    enabled: true
  link-aggregation:
    mode: active-backup
    port:
    - enp2s0
    - enp3s0
- name: ostest-master-1
[...]
networkConfig: *BOND
- name: ostest-master-2
[...]
networkConfig: *BOND
```
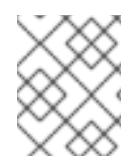

### 注記

複数のクラスターノードの設定は、インストーラーによってプロビジョニングされたイ ンフラストラクチャーでの初期デプロイメントでのみ使用できます。

### 16.3.10.15. オプション: マネージドセキュアブートの設定

**redfish**、**redfish-virtualmedia**、**idrac-virtualmedia** などの Redfish BMC アドレス指定を使用して、イ ンストーラーでプロビジョニングされたクラスターをデプロイする際に管理対象 Secure Boot を有効に することができます。マネージド Secure Boot を有効にするには、**bootMode** 設定を各ノードに追加し ます。

```
例
```
hosts: - name: openshift-master-0 <span id="page-2308-0"></span>role: master bmc: address: redfish://<out\_of\_band\_ip> 1 username: <username> password: <password> bootMACAddress: <NIC1\_mac\_address> rootDeviceHints: deviceName: "/dev/sda" bootMode: UEFISecureBoot **2**

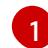

<span id="page-2308-1"></span>**bmc.address** 設定は、**redfish**、**redfish-virtualmedia**、または **idrac-virtualmedia** をプロトコル として使用することを確認します。詳細は、BMC addressing for HPE iLO または BMC addressing for Dell iDRAC を参照してください。

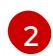

**bootMode** 設定は、デフォルトで **UEFI** となります。これを **UEFISecureBoot** に変更して、マ ネージド Secure Boot を有効にします。

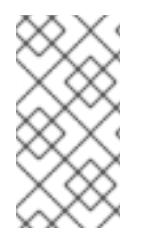

# 注記

注記

ノードがマネージド Secure Boot をサポートできるようにするには、前提条件のノード の設定を参照してください。ノードがマネージド Secure Boot に対応していない場合に は、ノードの設定セクションの手動での Secure Boot のノードの設定を参照してくださ い。Secure Boot を手動で設定するには、Redfish 仮想メディアが必要です。

IPMI は Secure Boot 管理機能を提供しないため、Red Hat では IPMI による Secure Boot のサポートはありません。

16.3.11. マニフェスト設定ファイル

# 16.3.11.1. OpenShift Container Platform マニフェストの作成

1. OpenShift Container Platform マニフェストを作成します。

\$ ./openshift-baremetal-install --dir ~/clusterconfigs create manifests

INFO Consuming Install Config from target directory WARNING Making control-plane schedulable by setting MastersSchedulable to true for Scheduler cluster settings WARNING Discarding the OpenShift Manifest that was provided in the target directory because its dependencies are dirty and it needs to be regenerated

# 16.3.11.2. オプション: 非接続クラスターの NTP 設定

OpenShift Container Platform は、クラスターノードに **chrony** Network Time Protocol (NTP) サービス をインストールします。

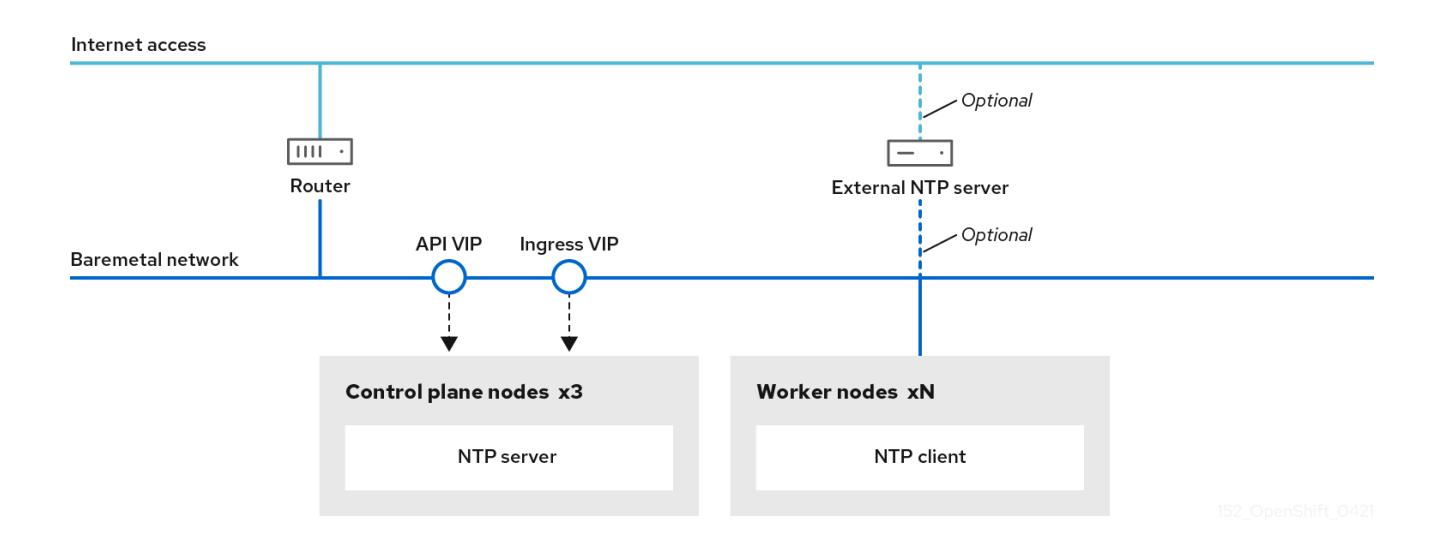

OpenShift Container Platform ノードは、正しく実行するために日時について合意する必要がありま す。ワーカーノードがコントロールプレーンノードの NTP サーバーから日付と時刻を取得すると、 ルーティング可能なネットワークに接続されていないクラスターのインストールおよび操作が有効にな るため、上位の stratum の NTP サーバーにアクセスできなくなります。

# 手順

1. コントロールプレーンノードの **chrony.conf** ファイルのコンテンツを含む Butane 設定 ( **99 master-chrony-conf-override.bu**) を作成します。

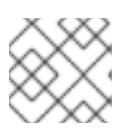

### 注記

Butane の詳細は、Butane を使用したマシン設定の作成を参照してください。

### Butane 設定例

```
variant: openshift
version: 4.12.0
metadata:
 name: 99-master-chrony-conf-override
 labels:
  machineconfiguration.openshift.io/role: master
storage:
 files:
  - path: /etc/chrony.conf
   mode: 0644
   overwrite: true
   contents:
    inline: |
      # Use public servers from the pool.ntp.org project.
      # Please consider joining the pool (https://www.pool.ntp.org/join.html).
      # The Machine Config Operator manages this file
      server openshift-master-0.<cluster-name>.<domain> iburst
      server openshift-master-1.<cluster-name>.<domain> iburst
      server openshift-master-2.<cluster-name>.<domain> iburst
      stratumweight 0
```
<span id="page-2310-0"></span>driftfile /var/lib/chrony/drift rtcsync makestep 10 3 bindcmdaddress 127.0.0.1 bindcmdaddress ::1 keyfile /etc/chrony.keys commandkey 1 generatecommandkey noclientlog logchange 0.5 logdir /var/log/chrony

# Configure the control plane nodes to serve as local NTP servers # for all worker nodes, even if they are not in sync with an # upstream NTP server.

# Allow NTP client access from the local network. allow all # Serve time even if not synchronized to a time source. local stratum 3 orphan

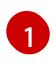

[1](#page-2310-0) **<cluster-name>** はクラスターの名前に置き換え、**<domain>** は完全修飾ドメイン名に置 き換える必要があります。

2. Butane を使用して、コントロールプレーンノードに配信される設定が含まれる **MachineConfig** オブジェクトファイル (**99-master-chrony-conf-override.yaml**) を生成しま す。

\$ butane 99-master-chrony-conf-override.bu -o 99-master-chrony-conf-override.yaml

3. コントロールプレーンノードの NTP サーバーを参照するワーカーノードの **chrony.conf** ファ イルのコンテンツを含む Butane 設定 (**99-worker-chrony-conf-override.bu**) を作成します。

# Butane 設定例

```
variant: openshift
version: 4.12.0
metadata:
 name: 99-worker-chrony-conf-override
 labels:
  machineconfiguration.openshift.io/role: worker
storage:
 files:
  - path: /etc/chrony.conf
   mode: 0644
   overwrite: true
   contents:
    inline: |
      # The Machine Config Operator manages this file.
      server openshift-master-0.<cluster-name>.<domain> iburst
      server openshift-master-1.<cluster-name>.<domain> iburst
      server openshift-master-2.<cluster-name>.<domain> iburst
      stratumweight 0
```
<span id="page-2311-0"></span>driftfile /var/lib/chrony/drift rtcsync makestep 10 3 bindcmdaddress 127.0.0.1 bindcmdaddress ::1 keyfile /etc/chrony.keys commandkey 1 generatecommandkey noclientlog logchange 0.5 logdir /var/log/chrony

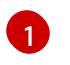

[1](#page-2311-0) **<cluster-name>** はクラスターの名前に置き換え、**<domain>** は完全修飾ドメイン名に置 き換える必要があります。

4. Butane を使用して、ワーカーノードに配信される設定が含まれる **MachineConfig** オブジェク トファイル (**99-worker-chrony-conf-override.yaml**) を生成します。

\$ butane 99-worker-chrony-conf-override.bu -o 99-worker-chrony-conf-override.yaml

# 16.3.11.3. コントロールプレーンで実行されるネットワークコンポーネントの設定

ネットワークコンポーネントは、コントロールプレーンノードでのみ実行するように設定できます。デ フォルトで、OpenShift Container Platform はマシン設定プールの任意のノードが **ingressVIP** 仮想 IP アドレスをホストできるようにします。ただし、環境によっては、ワーカーノードをコントロールプ レーンノードとは別のサブネットにデプロイするため、コントロールプレーンノードで実行する **ingressVIP** 仮想 IP アドレスを設定する必要があります。

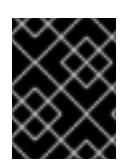

### 重要

リモートワーカーを別々のサブネットにデプロイする場合は、コントロールプレーン ノード専用に **ingressVIP** 仮想 IP アドレスを配置する必要があります。

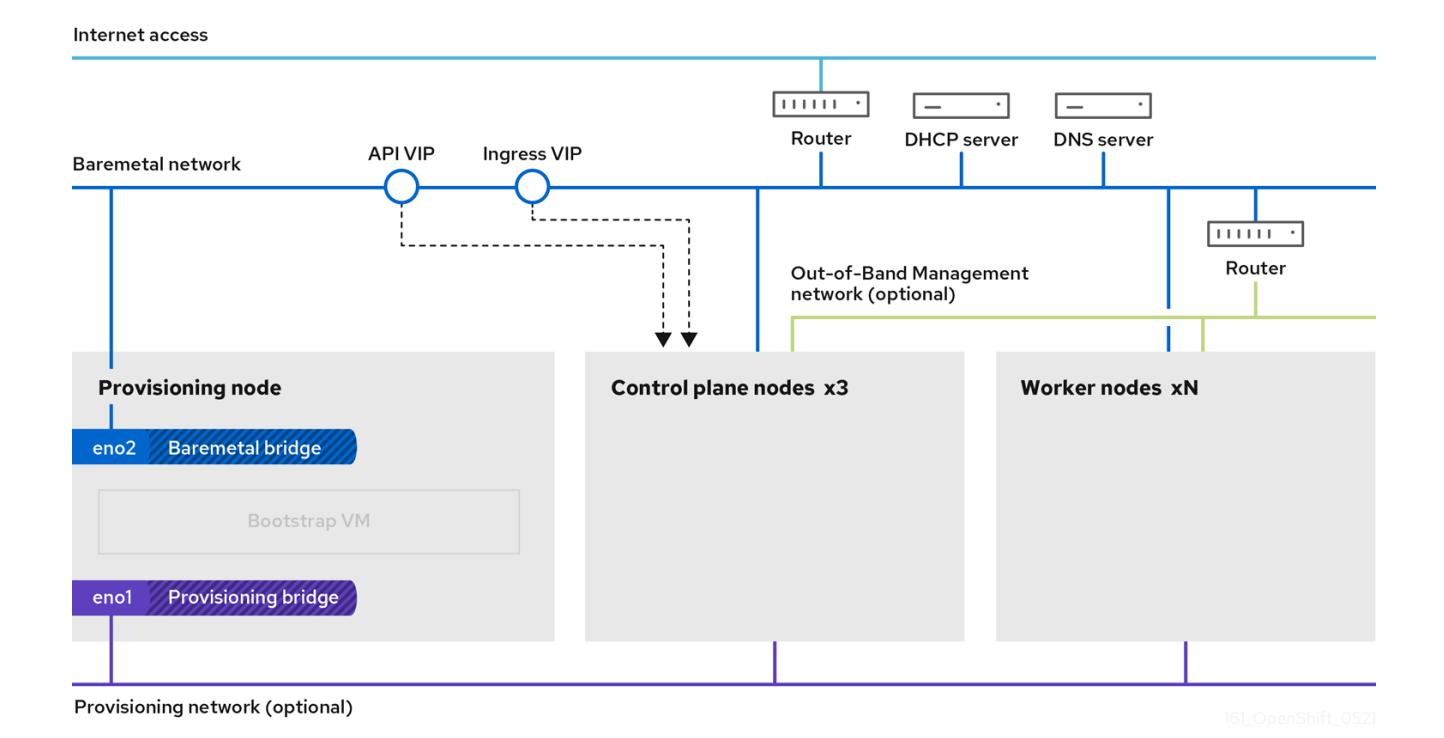

### 手順

1. **install-config.yaml** ファイルを保存するディレクトリーに移動します。

\$ cd ~/clusterconfigs

2. **manifests** サブディレクトリーに切り替えます。

\$ cd manifests

3. **cluster-network-avoid-workers-99-config.yaml** という名前のファイルを作成します。

\$ touch cluster-network-avoid-workers-99-config.yaml

4. エディターで **cluster-network-avoid-workers-99-config.yaml** ファイルを開き、Operator 設 定を記述するカスタムリソース (CR) を入力します。

```
apiVersion: machineconfiguration.openshift.io/v1
kind: MachineConfig
metadata:
 name: 50-worker-fix-ipi-rwn
 labels:
  machineconfiguration.openshift.io/role: worker
spec:
 config:
  ignition:
   version: 3.2.0
  storage:
   files:
     - path: /etc/kubernetes/manifests/keepalived.yaml
```
mode: 0644 contents: source: data:..

このマニフェストは、 **ingressVIP** 仮想 IP アドレスをコントロールプレーンノードに配置しま す。また、このマニフェストは、コントロールプレーンノードにのみ以下のプロセスをデプロ イします。

- **openshift-ingress-operator**
- **keepalived**
- 5. **cluster-network-avoid-workers-99-config.yaml** ファイルを保存します。
- 6. **manifests/cluster-ingress-default-ingresscontroller.yaml** ファイルを作成します。
	- apiVersion: operator.openshift.io/v1 kind: IngressController metadata: name: default namespace: openshift-ingress-operator spec: nodePlacement: nodeSelector: matchLabels: node-role.kubernetes.io/master: ""
- 7. **manifests** ディレクトリーのバックアップの作成を検討してください。インストーラーは、ク ラスターの作成時に **manifests/** ディレクトリーを削除します。
- 8. **cluster-scheduler-02-config.yml** マニフェストを変更し、**mastersSchedulable** フィールドを **true** に設定して、コントロールプレーンノードをスケジュール対象にします。デフォルトで は、コントロールプレーンノードはスケジュール対象ではありません。以下に例を示します。

\$ sed -i "s;mastersSchedulable: false;mastersSchedulable: true;g" clusterconfigs/manifests/cluster-scheduler-02-config.yml

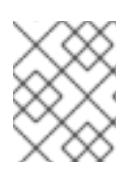

### 注記

この手順の完了後にコントロールプレーンノードをスケジュールできない場合に は、クラスターのデプロイに失敗します。

# 16.3.11.4. オプション: ワーカーノードへのルーターのデプロイ

インストール時に、インストーラーはルーター Pod をワーカーノードにデプロイします。デフォルト で、インストーラーは 2 つのルーター Pod をインストールします。デプロイされたクラスターが、 OpenShift Container Platform クラスター内のサービスに対して予定される外部トラフィック負荷を処 理するために追加のルーターを必要とする場合、**yaml** ファイルを作成して適切なルーターレプリカ数 を設定できます。

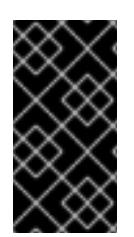

# 重要

ワーカーノードが 1 つだけのクラスターのデプロイはサポートされていません。ルー ターのレプリカを変更することで、1 つのワーカーでデプロイする場合の **degraded** 状態 の問題は対処されますが、クラスターは Ingress API の高可用性を失うため、これは実稼 働環境には適しません。

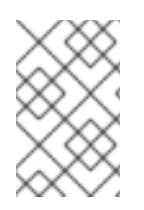

# 注記

デフォルトで、インストーラーは 2 つのルーターをデプロイします。クラスターにワー カーノードがない場合、インストーラーはデフォルトで 2 つのルーターをコントロール プレーンノードにデプロイします。

手順

1. **router-replicas.yaml** ファイルを作成します。

apiVersion: operator.openshift.io/v1 kind: IngressController metadata: name: default namespace: openshift-ingress-operator spec: replicas: <num-of-router-pods> endpointPublishingStrategy: type: HostNetwork nodePlacement: nodeSelector: matchLabels: node-role.kubernetes.io/worker: ""

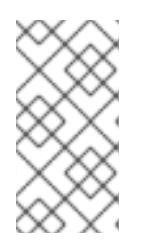

注記

**<num-of-router-pods>** を適切な値に置き換えます。1 つのワーカーノードのみ を使用している場合、**replicas:** を **1** に設定します。4 つ以上のワーカーノード を使用している場合、**replicas:** のデフォルトの値 **2** を随時増やすことができま す。

2. **router-replicas.yaml** ファイルを保存し、これを **clusterconfigs/openshift** ディレクトリーに コピーします。

\$ cp ~/router-replicas.yaml clusterconfigs/openshift/99\_router-replicas.yaml

### 16.3.11.5. オプション: BIOS の設定

次の手順では、インストールプロセス中に BIOS を設定します。

### 手順

- 1. マニフェストを作成します。
- 2. ノードに対応する **BareMetalHost** リソースファイルを変更します。

\$ vim clusterconfigs/openshift/99\_openshift-cluster-api\_hosts-\*.yaml

3. BIOS 設定を **BareMetalHost** リソースの **spec** セクションに追加します。

spec: firmware: simultaneousMultithreadingEnabled: true sriovEnabled: true virtualizationEnabled: true

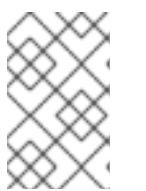

Red Hat は 3 つの BIOS 設定をサポートしています。BMC タイプ**irmc**のサー バーのみがサポートされます。他のタイプのサーバーは現在サポートされていま せん。

4. クラスターを作成します。

注記

### 関連情報

● [ベアメタルの設定](https://docs.redhat.com/en/documentation/openshift_container_platform/4.12/html-single/post-installation_configuration/#post-install-bare-metal-configuration)

# 16.3.11.6. 必要に応じて RAID の設定

次の手順では、インストールプロセス中に RAID (Redundant Array of Independent Disks) を設定しま す。

# 注記

- 1. OpenShift Container Platform は、iRMC プロトコルのみを使用してベースボー ド管理コントローラー (BMC) のハードウェア RAID をサポートします。 OpenShift Container Platform 4.12 は、ソフトウェア RAID をサポートしていま せん。
- 2. ノードにハードウェア RAID を設定する場合は、ノードに RAID コントローラー があることを確認します。

手順

- 1. マニフェストを作成します。
- 2. ノードに対応する **BareMetalHost** リソースを変更します。

\$ vim clusterconfigs/openshift/99\_openshift-cluster-api\_hosts-\*.yaml

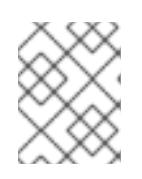

### 注記

OpenShift Container Platform 4.12 はソフトウェア RAID をサポートしていない ため、以下の例ではハードウェア RAID 設定を使用します。

a. 特定の RAID 設定を **spec** セクションに追加した場合、これが原因でノードは **preparing**

a. 特定の RAID 設定を **spec** セクションに追加した場合、これが原因でノードは **preparing** フェーズで元の RAID 設定を削除し、RAID で指定された設定を実行します。以下に例を示 します。

<span id="page-2316-0"></span>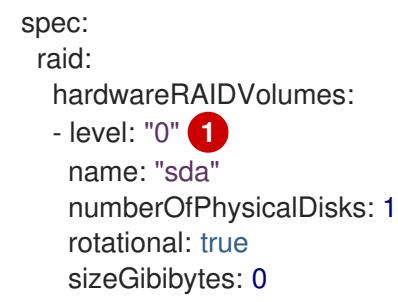

**level**は必須フィールドであり、その他はオプションのフィールドです。

b. **spec** セクションに空の RAID 設定を追加した場合、空の設定が原因で、ノードは **preparing** フェーズで元の RAID 設定を削除しますが、新しい設定は実行しません。以下に 例を示します。

spec: raid: hardwareRAIDVolumes: []

- c. **spec** セクションに **raid** フィールドを追加しない場合、元の RAID 設定は削除されず、新し い設定は実行されません。
- 3. クラスターを作成します。

#### 関連情報

● [ベアメタルの設定](https://docs.redhat.com/en/documentation/openshift_container_platform/4.12/html-single/post-installation_configuration/#post-install-bare-metal-configuration)

[1](#page-2316-0)

16.3.12. 非接続レジストリーの作成

インストールレジストリーのローカルコピーを使用して OpenShift Container Platform クラスターをイ ンストールする必要がある場合があります。これにより、クラスターノードがインターネットにアクセ スできないネットワーク上にあるため、ネットワークの効率が高まる可能性があります。

レジストリーのローカルまたはミラーリングされたコピーには、以下が必要です。

- レジストリーの証明書。これには、自己署名証明書を使用できます。
- システム上のコンテナーが提供する Web サーバー。
- 証明書およびローカルリポジトリーの情報が含まれる更新されたプルシークレット。

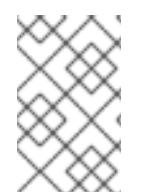

### 注記

レジストリーノードでの非接続レジストリーの作成はオプションです。レジストリー ノードで切断されたレジストリーを作成する必要がある場合は、次のサブセクションを すべて完了する必要があります。

#### 前提条件

● [非接続インストールのイメージのミラーリング](#page-53-0) 用にミラーレジストリーをすでに準備している 場合は、[非接続レジストリーを使用するように](#page-2321-0) install-config.yaml ファイルを変更する へその ままスキップできます。

16.3.12.1. ミラーリングされたレジストリーをホストするためのレジストリーノードの準備

ベアメタルでミラー化されたレジストリーをホストする前に、次の手順を完了する必要があります。

### 手順

1. レジストリーノードでファイアウォールポートを開きます。

\$ sudo firewall-cmd --add-port=5000/tcp --zone=libvirt --permanent

\$ sudo firewall-cmd --add-port=5000/tcp --zone=public --permanent

\$ sudo firewall-cmd --reload

2. レジストリーノードに必要なパッケージをインストールします。

\$ sudo yum -y install python3 podman httpd httpd-tools jq

3. リポジトリー情報が保持されるディレクトリー構造を作成します。

\$ sudo mkdir -p /opt/registry/{auth,certs,data}

### 16.3.12.2. 切断されたレジストリーの OpenShift Container Platform イメージリポジトリーの ミラーリング

以下の手順を実行して、切断されたレジストリーの OpenShift Container Platform イメージリポジト リーをミラーリングします。

### 前提条件

- ミラーホストがインターネットにアクセスできる。
- ネットワークが制限された環境で使用するミラーレジストリーを設定し、設定した証明書およ び認証情報にアクセスできる。
- Red Hat OpenShift Cluster Manager [からプルシークレット](https://console.redhat.com/openshift/install/pull-secret) をダウンロードし、ミラーリポジ トリーへの認証を含めるようにこれを変更している。

### 手順

- 1. OpenShift Container Platform [ダウンロード](https://access.redhat.com/downloads/content/290/) ページを確認し、インストールする必要のある OpenShift Container Platform のバージョンを判別し、[Repository](https://quay.io/repository/openshift-release-dev/ocp-release?tab=tags) Tags ページで対応するタグ を判別します。
- 2. 必要な環境変数を設定します。
	- a. リリースバージョンをエクスポートします。

\$ OCP\_RELEASE=<release\_version>

**<release\_version>** について、インストールする OpenShift Container Platform のバー ジョンに対応するタグを指定します (例: **4.5.4**)。

b. ローカルレジストリー名とホストポートをエクスポートします。

\$ LOCAL\_REGISTRY='<local\_registry\_host\_name>:<local\_registry\_host\_port>'

**<local\_registry\_host\_name>** については、ミラーレジストリーのレジストリードメイン名 を指定し、**<local\_registry\_host\_port>** については、コンテンツの送信に使用するポート を指定します。

c. ローカルリポジトリー名をエクスポートします。

\$ LOCAL\_REPOSITORY='<local\_repository\_name>'

**<local\_repository\_name>** については、**ocp4/openshift4** などのレジストリーに作成する リポジトリーの名前を指定します。

d. ミラーリングするリポジトリーの名前をエクスポートします。

\$ PRODUCT\_REPO='openshift-release-dev'

実稼働環境のリリースの場合には、**openshift-release-dev** を指定する必要があります。

e. パスをレジストリープルシークレットにエクスポートします。

\$ LOCAL\_SECRET\_JSON='<path\_to\_pull\_secret>'

**<path\_to\_pull\_secret>** については、作成したミラーレジストリーのプルシークレットの 絶対パスおよびファイル名を指定します。

f. リリースミラーをエクスポートします。

\$ RELEASE\_NAME="ocp-release"

実稼働環境のリリースについては、**ocp-release** を指定する必要があります。

g. サーバーのアーキテクチャーのタイプをエクスポートします (例: **x86\_64**)。

\$ ARCHITECTURE=<server\_architecture>

h. ミラーリングされたイメージをホストするためにディレクトリーへのパスをエクスポート します。

\$ REMOVABLE\_MEDIA\_PATH=<path> 1

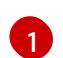

<span id="page-2318-0"></span>最初のスラッシュ (/) 文字を含む完全パスを指定します。

- 3. バージョンイメージをミラーレジストリーにミラーリングします。
	- ミラーホストがインターネットにアクセスできない場合は、以下の操作を実行します。
		- i. リムーバブルメディアをインターネットに接続しているシステムに接続します。

[1](#page-2319-0)

ii. ミラーリングするイメージおよび設定マニフェストを確認します。

\$ oc adm release mirror -a \${LOCAL\_SECRET\_JSON} \ --from=quay.io/\${PRODUCT\_REPO}/\${RELEASE\_NAME}:\${OCP\_RELEASE}- \${ARCHITECTURE} \ --to=\${LOCAL\_REGISTRY}/\${LOCAL\_REPOSITORY} \ --to-releaseimage=\${LOCAL\_REGISTRY}/\${LOCAL\_REPOSITORY}:\${OCP\_RELEASE}-\${ARCHITECTURE} --dry-run

- iii. 直前のコマンドの出力の **imageContentSources** セクション全体を記録します。ミ ラーの情報はミラーリングされたリポジトリーに一意であり、インストール時に **imageContentSources** セクションを **install-config.yaml** ファイルに追加する必要が あります。
- iv. イメージをリムーバブルメディア上のディレクトリーにミラーリングします。

\$ oc adm release mirror -a \${LOCAL\_SECRET\_JSON} --todir=\${REMOVABLE\_MEDIA\_PATH}/mirror quay.io/\${PRODUCT\_REPO}/\${RELEASE\_NAME}:\${OCP\_RELEASE}-\${ARCHITECTURE}

v. メディアをネットワークが制限された環境に移し、イメージをローカルコンテナーレジ ストリーにアップロードします。

<span id="page-2319-0"></span>\$ oc image mirror -a \${LOCAL\_SECRET\_JSON} --fromdir=\${REMOVABLE\_MEDIA\_PATH}/mirror "file://openshift/release:\${OCP\_RELEASE}\*" \${LOCAL\_REGISTRY}/\${LOCAL\_REPOSITORY} **1**

- REMOVABLE MEDIA PATH の場合、イメージのミラーリング時に指定した同じ パスを使用する必要があります。
- ローカルコンテナーレジストリーがミラーホストに接続されている場合は、以下の操作を 実行します。
	- i. 以下のコマンドを使用して、リリースイメージをローカルレジストリーに直接プッシュ します。

\$ oc adm release mirror -a \${LOCAL\_SECRET\_JSON} \ --from=quay.io/\${PRODUCT\_REPO}/\${RELEASE\_NAME}:\${OCP\_RELEASE}- \${ARCHITECTURE} \ --to=\${LOCAL\_REGISTRY}/\${LOCAL\_REPOSITORY} \ --to-releaseimage=\${LOCAL\_REGISTRY}/\${LOCAL\_REPOSITORY}:\${OCP\_RELEASE}-\${ARCHITECTURE}

このコマンドは、リリース情報をダイジェストとしてプルします。その出力には、クラ スターのインストール時に必要な **imageContentSources** データが含まれます。

ii. 直前のコマンドの出力の **imageContentSources** セクション全体を記録します。ミ ラーの情報はミラーリングされたリポジトリーに一意であり、インストール時に **imageContentSources** セクションを **install-config.yaml** ファイルに追加する必要が あります。

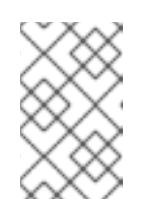

注記

ミラーリングプロセス中にイメージ名に Quay.io のパッチが適用され、 podman イメージにはブートストラップ仮想マシンのレジストリーに Quay.io が表示されます。

- 4. ミラーリングしたコンテンツに基づくインストールプログラムを作成するために、インストー ルプログラムを展開してリリースに固定します。
	- ミラーホストがインターネットにアクセスできない場合は、以下のコマンドを実行しま す。

\$ oc adm release extract -a \${LOCAL\_SECRET\_JSON} --command=openshiftbaremetal-install "\${LOCAL\_REGISTRY}/\${LOCAL\_REPOSITORY}:\${OCP\_RELEASE}"

● ローカルコンテナーレジストリーがミラーホストに接続されている場合は、以下のコマン ドを実行します。

\$ oc adm release extract -a \${LOCAL\_SECRET\_JSON} --command=openshiftbaremetal-install "\${LOCAL\_REGISTRY}/\${LOCAL\_REPOSITORY}:\${OCP\_RELEASE}- \${ARCHITECTURE}"

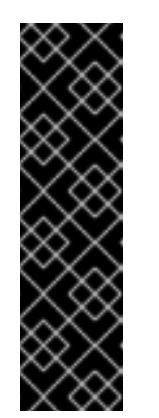

### 重要

選択した OpenShift Container Platform のバージョンに適したイメージを確 実に使用するために、ミラーリングしたコンテンツからインストールプログ ラムを展開する必要があります。

インターネット接続のあるマシンで、このステップを実行する必要がありま す。

非接続環境を使用している場合には、must-gather の一部として **--image** フ ラグを使用し、ペイロードイメージを参照します。

5. インストーラーでプロビジョニングされるインフラストラクチャーを使用するクラスターの場 合は、以下のコマンドを実行します。

\$ openshift-baremetal-install

### 16.3.12.3. 非接続レジストリーを使用するように install-config.yaml ファイルを変更する

プロビジョナーノードでは、**install-config.yaml** ファイルは **pull-secret-update.txt** ファイルから新た に作成された pull-secret を使用する必要があります。**install-config.yaml** ファイルには、非接続レジ ストリーノードの証明書およびレジストリー情報も含まれる必要があります。

# 手順

1. 非接続レジストリーノードの証明書を **install-config.yaml** ファイルに追加します。

\$ echo "additionalTrustBundle: |" >> install-config.yaml

証明書は **"additionalTrustBundle: |"** 行に従い、通常は 2 つのスペースで適切にインデントさ れる必要があります。

<span id="page-2321-0"></span>\$ sed -e 's/^/ /' /opt/registry/certs/domain.crt >> install-config.yaml

2. レジストリーのミラー情報を **install-config.yaml** ファイルに追加します。

\$ echo "imageContentSources:" >> install-config.yaml

\$ echo "- mirrors:" >> install-config.yaml

\$ echo " - registry.example.com:5000/ocp4/openshift4" >> install-config.yaml

**registry.example.com** をレジストリーの完全修飾ドメイン名に置き換えます。

\$ echo " source: quay.io/openshift-release-dev/ocp-release" >> install-config.yaml

\$ echo "- mirrors:" >> install-config.yaml

\$ echo " - registry.example.com:5000/ocp4/openshift4" >> install-config.yaml

**registry.example.com** をレジストリーの完全修飾ドメイン名に置き換えます。

\$ echo " source: quay.io/openshift-release-dev/ocp-v4.0-art-dev" >> install-config.yaml

16.3.13. インストールの検証チェックリスト

❏ OpenShift Container Platform インストーラーが取得されている。

❏ OpenShift Container Platform インストーラーがデプロイメントされている。

❏ **install-config.yaml** の必須パラメーターが設定されている。

❏ **install-config.yaml** の **hosts** パラメーターが設定されている。

❏ **install-config.yaml** の **bmc** パラメーターが設定されている。

❏ **bmc address** フィールドで設定されている値の変換が適用されている。

❏ OpenShift Container Platform マニフェストが作成されている。

❏ (オプション) ルーターをワーカーノードにデプロイしている。

□(オプション)切断されたレジストリーを作成している。

❏ (オプション) 非接続レジストリー設定が使用されている場合にこれを検証する。

# 16.3.14. OpenShift Container Platform インストーラーを使用したクラスターのデプロ イ

OpenShift Container Platform インストーラーを実行します。

\$ ./openshift-baremetal-install --dir ~/clusterconfigs --log-level debug create cluster

## 16.3.15. インストール後

デプロイメントプロセスで、**tail** コマンドを install ディレクトリーフォルダーの **.openshift\_install.log** ログファイルに対して実行して、インストールの全体のステータスを確認できます。

\$ tail -f /path/to/install-dir/.openshift\_install.log

16.3.16. 静的 IP アドレス設定の検証

クラスターノードの DHCP 予約で無限リースが指定されている場合、インストーラーがノードを正常 にプロビジョニングした後に、dispatcher スクリプトはノードのネットワーク設定をチェックします。 ネットワーク設定に無限 DHCP リースが含まれているとスクリプトが判断すると、DHCP リースの IP アドレスを静的 IP アドレスとして使用して新規接続を作成します。

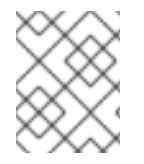

## 注記

dispatcher スクリプトは、クラスター内の他のノードのプロビジョニングの進行中に、 正常にプロビジョニングされたノードで実行される場合があります。

ネットワーク設定が正しく機能していることを確認します。

### 手順

- 1. ノードのネットワークインターフェイス設定を確認してください。
- 2. DHCP サーバーをオフにし、OpenShift Container Platform ノードを再起動して、ネットワー ク設定が適切に機能していることを確認します。

### 16.3.17. ベアメタルにクラスターを再インストールする準備

ベアメタルにクラスターを再インストールする前に、クリーンアップ操作を実行する必要があります。

### 手順

- 1. ブートストラップ、コントロールプレーンノード、およびワーカーノードのディスクを削除ま たは再フォーマットします。ハイパーバイザー環境で作業している場合は、削除したディスク を追加する必要があります。
- 2. 以前のインストールで生成されたアーティファクトを削除します。

\$ cd ; /bin/rm -rf auth/ bootstrap.ign master.ign worker.ign metadata.json \ .openshift\_install.log .openshift\_install\_state.json

- 3. 新しいマニフェストと Ignition 設定ファイルを生成します。詳細は、Kubernetes マニフェスト および Ignition 設定ファイルの作成を参照してください。
- 4. インストールプログラムが作成した新規ブートストラップ、コントロールプレーン、およびコ ンピュートノード Ignition 設定ファイルを HTTP サーバーにアップロードします。これによ り、以前の Ignition ファイルが上書きされます。

### 16.3.18. 関連情報

● OpenShift Container [PlatformKubernetes](#page-1979-0) マニフェストおよび Ignition 設定ファイルの作成

● [更新チャネルとリリースについて](https://docs.redhat.com/en/documentation/openshift_container_platform/4.12/html-single/updating_clusters/#understanding-upgrade-channels-releases)

# 16.4. INSTALLER-PROVISIONED のインストール後の設定

インストーラーでプロビジョニングされるクラスターを正常にデプロイしたら、以下のインストール後 の手順を考慮してください。

# 16.4.1. オプション: 非接続クラスターの NTP 設定

OpenShift Container Platform は、クラスターノードに **chrony** Network Time Protocol (NTP) サービス をインストールします。以下の手順を使用して、コントロールプレーンノードで NTP サーバーを設定 し、デプロイメントが正常に完了した後にコントロールプレーンノードの NTP クライアントとして ワーカーノードを設定します。

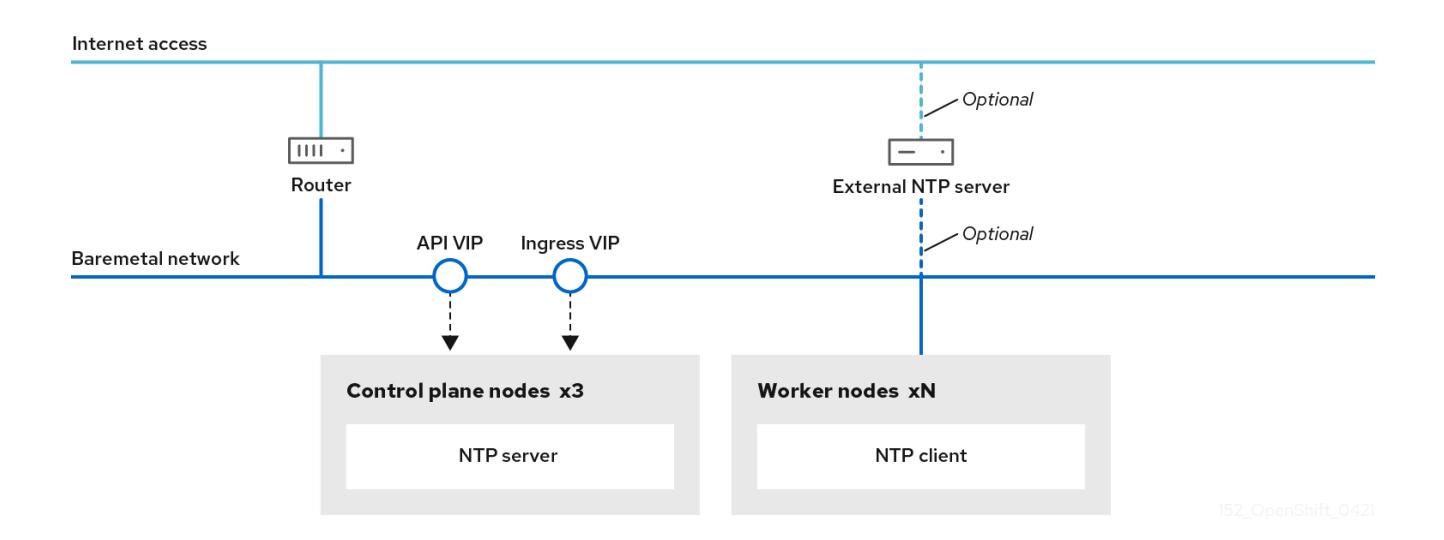

OpenShift Container Platform ノードは、正しく実行するために日時について合意する必要がありま す。ワーカーノードがコントロールプレーンノードの NTP サーバーから日付と時刻を取得すると、 ルーティング可能なネットワークに接続されていないクラスターのインストールおよび操作が有効にな るため、上位の stratum の NTP サーバーにアクセスできなくなります。

### 手順

1. コントロールプレーンノードの **chrony.conf** ファイルのコンテンツを含む Butane 設定 ( **99 master-chrony-conf-override.bu**) を作成します。

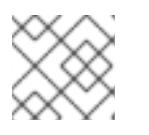

### 注記

Butane の詳細は、Butane を使用したマシン設定の作成を参照してください。

### Butane 設定例

```
variant: openshift
version: 4.12.0
metadata:
 name: 99-master-chrony-conf-override
 labels:
  machineconfiguration.openshift.io/role: master
storage:
```
<span id="page-2324-0"></span>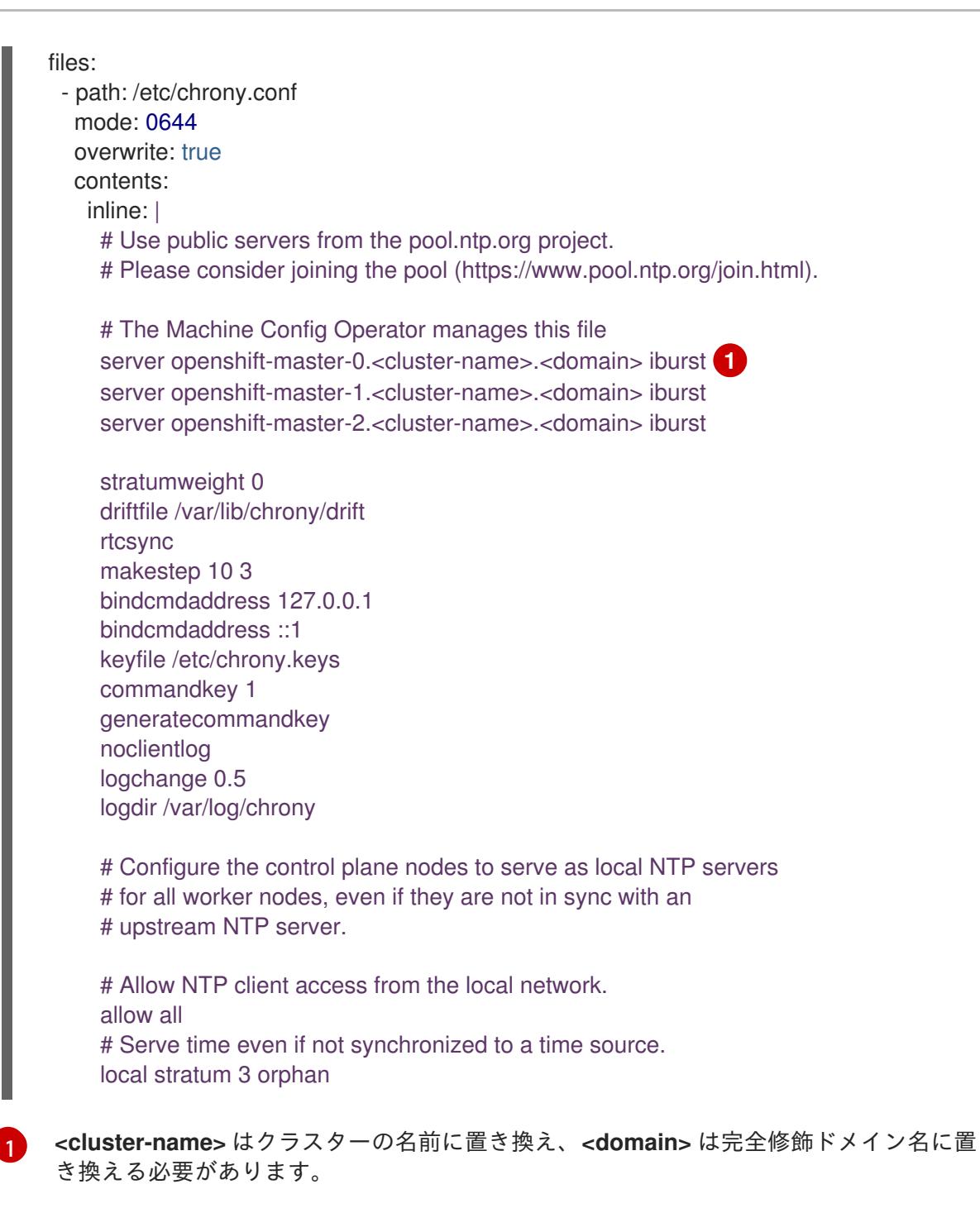

2. Butane を使用して、コントロールプレーンノードに配信される設定が含まれる **MachineConfig** オブジェクトファイル (**99-master-chrony-conf-override.yaml**) を生成しま す。

\$ butane 99-master-chrony-conf-override.bu -o 99-master-chrony-conf-override.yaml

3. コントロールプレーンノードの NTP サーバーを参照するワーカーノードの **chrony.conf** ファ イルのコンテンツを含む Butane 設定 (**99-worker-chrony-conf-override.bu**) を作成します。

# Butane 設定例

variant: openshift version: 4.12.0 metadata: name: 99-worker-chrony-conf-override

<span id="page-2325-0"></span>labels: machineconfiguration.openshift.io/role: worker storage: files: - path: /etc/chrony.conf mode: 0644 overwrite: true contents: inline: | # The Machine Config Operator manages this file. server openshift-master-0.<cluster-name>.<domain> iburst server openshift-master-1.<cluster-name>.<domain> iburst server openshift-master-2.<cluster-name>.<domain> iburst stratumweight 0 driftfile /var/lib/chrony/drift rtcsync makestep 10 3 bindcmdaddress 127.0.0.1 bindcmdaddress ::1 keyfile /etc/chrony.keys commandkey 1 generatecommandkey noclientlog logchange 0.5 logdir /var/log/chrony

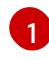

[1](#page-2325-0) **<cluster-name>** はクラスターの名前に置き換え、**<domain>** は完全修飾ドメイン名に置 き換える必要があります。

4. Butane を使用して、ワーカーノードに配信される設定が含まれる **MachineConfig** オブジェク トファイル (**99-worker-chrony-conf-override.yaml**) を生成します。

\$ butane 99-worker-chrony-conf-override.bu -o 99-worker-chrony-conf-override.yaml

5. **99-master-chrony-conf-override.yaml** ポリシーをコントロールプレーンノードに適用しま す。

\$ oc apply -f 99-master-chrony-conf-override.yaml

### 出力例

machineconfig.machineconfiguration.openshift.io/99-master-chrony-conf-override created

6. **99-worker-chrony-conf-override.yaml** ポリシーをワーカーノードに適用します。

\$ oc apply -f 99-worker-chrony-conf-override.yaml

出力例

machineconfig.machineconfiguration.openshift.io/99-worker-chrony-conf-override created

7. 適用された NTP 設定のステータスを確認します。

\$ oc describe machineconfigpool

16.4.2. インストール後のプロビジョニングネットワークの有効化

ベアメタルクラスター用のアシステッドインストーラーおよびインストーラーでプロビジョニングされ るインストールは、**provisioning** ネットワークなしでクラスターをデプロイする機能を提供します。こ の機能は、概念実証クラスターや、各ノードのベースボード管理コントローラーが **baremetal** ネット ワークを介してルーティング可能な場合に Redfish 仮想メディアのみを使用してデプロイするなどのシ ナリオ向けです。

Cluster Baremetal Operator (CBO) を使用してインストール後に **provisioning** ネットワークを有効に することができます。

#### 前提条件

- すべてのワーカーノードおよびコントロールプレーンノードに接続されている専用の物理ネッ トワークが存在する必要があります。
- ネイティブのタグなしの物理ネットワークを分離する必要があります。
- **provisioningNetwork** 設定が **Managed** に設定されている場合、ネットワークには DHCP サー バーを含めることはできません。
- OpenShift Container Platform 4.10 の provisioningInterface 設定を省略し て、**bootMACAddress** 設定を使用できます。

### 手順

- 1. **provisioningInterface** 設定を設定する場合、まずクラスターノードのプロビジョニングイン ターフェイス名を特定します。たとえば、**eth0** または **eno1** などです。
- 2. クラスターノードの **provisioning** ネットワークインターフェイスで Preboot eXecution Environment (PXE) を有効にします。
- 3. **provisioning** ネットワークの現在の状態を取得して、これをプロビジョニングカスタムリソー ス (CR) ファイルに保存します。

\$ oc get provisioning -o yaml > enable-provisioning-nw.yaml

4. プロビジョニング CR ファイルを変更します。

\$ vim ~/enable-provisioning-nw.yaml

**provisioningNetwork** 設定までスクロールダウンして、これを **Disabled** から **Managed** に変 更します。次に、**provisioningNetwork** 設定の後

に、**provisioningIP**、**provisioningNetworkCIDR**、**provisioningDHCPRange**、**provisioningI nterface**、および **watchAllNameSpaces** 設定を追加します。各設定に適切な値を指定しま す。

apiVersion: v1 items: - apiVersion: metal3.io/v1alpha1 kind: Provisioning metadata: name: provisioning-configuration spec: provisioningNetwork: **1** provisioningIP: **2** provisioningNetworkCIDR: **3**

<span id="page-2327-3"></span><span id="page-2327-2"></span><span id="page-2327-1"></span><span id="page-2327-0"></span>provisioningDHCPRange: **4**

<span id="page-2327-4"></span>provisioningInterface: **5**

<span id="page-2327-5"></span>watchAllNameSpaces: **6**

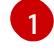

 $\mathcal{D}$ 

**provisioningNetwork** は、**Managed**、**Unmanaged**、または **Disabled** のいずれかになり ます。**Managed** に設定すると、Metal3 はプロビジョニングネットワークを管理し、CBO は設定済みの DHCP サーバーで Metal3 Pod をデプロイします。**Unmanaged** に設定する と、システム管理者は DHCP サーバーを手動で設定します。

**provisioningIP** は、DHCP サーバーおよび ironic がネットワークのプロビジョニングため に使用する静的 IP アドレスです。この静的 IP アドレスは、DHCP 範囲外の **provisioning** 内でなければなりません。この設定を設定する場合は、**provisioning** ネットワークが **Disabled** の場合でも、有効な IP アドレスが必要です。静的 IP アドレスは metal3 Pod に バインドされます。metal3 Pod が失敗し、別のサーバーに移動する場合、静的 IP アドレ スも新しいサーバーに移動します。

[3](#page-2327-2) Classless Inter-Domain Routing (CIDR) アドレス。この設定を設定する場合 は、**provisioning** ネットワークが **Disabled** の場合でも、有効な CIDR アドレスが必要で す。例: **192.168.0.1/24**

DHCP の範囲。この設定は、 **Managed** プロビジョニングネットワークにのみ適用されま す。**provisioning** ネットワークが **Disabled** の場合は、この設定を省略します。例: **192.168.0.64, 192.168.0.253**

[5](#page-2327-4) クラスターノードの **provisioning** インターフェイス用の NIC 名。**provisioningInterface** 設定は、**Managed** および **Unmanaged** プロビジョニングネットワークにのみ適用されま す。**provisioning** ネットワークが **Disabled** の場合に、**provisioningInterface** 設定が省 略されます。代わりに **bootMACAddress** 設定を使用するように **provisioningInterface** 設定を省略します。

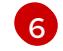

[4](#page-2327-3)

metal3 がデフォルトの **openshift-machine-api** namespace 以外の namespace を監視す るようにするには、この設定を **true** に設定します。デフォルト値は **false** です。

- 5. 変更をプロビジョニング CR ファイルに保存します。
- 6. プロビジョニング CR ファイルをクラスターに適用します。

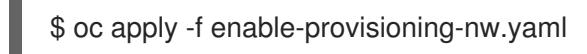

# 16.4.3. 外部ロードバランサー用のサービス

OpenShift Container Platform クラスターを設定し、デフォルトのロードバランサーの代わりに外部 ロードバランサーを使用することができます。

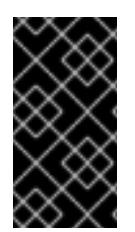

重要

外部ロードバランサーの設定は、ベンダーのロードバランサーによって異なります。

このセクションの情報と例は、ガイドラインのみを目的としています。ベンダーのロー ドバランサーに関する詳細は、ベンダーのドキュメントを参照してください。

Red Hat は、外部ロードバランサーに対して次のサービスをサポートしています。

- Ingress Controller
- OpenShift API
- OpenShift MachineConfig API

外部ロードバランサーに対して、これらのサービスの 1 つまたはすべてを設定するように選択できま す。一般的な設定オプションは、Ingress Controller サービスのみを設定することです。次の図は、各 サービスの詳細を示しています。

図16.1 OpenShift Container Platform 環境で動作する Ingress Controller を示すネットワークワークフ ローの例

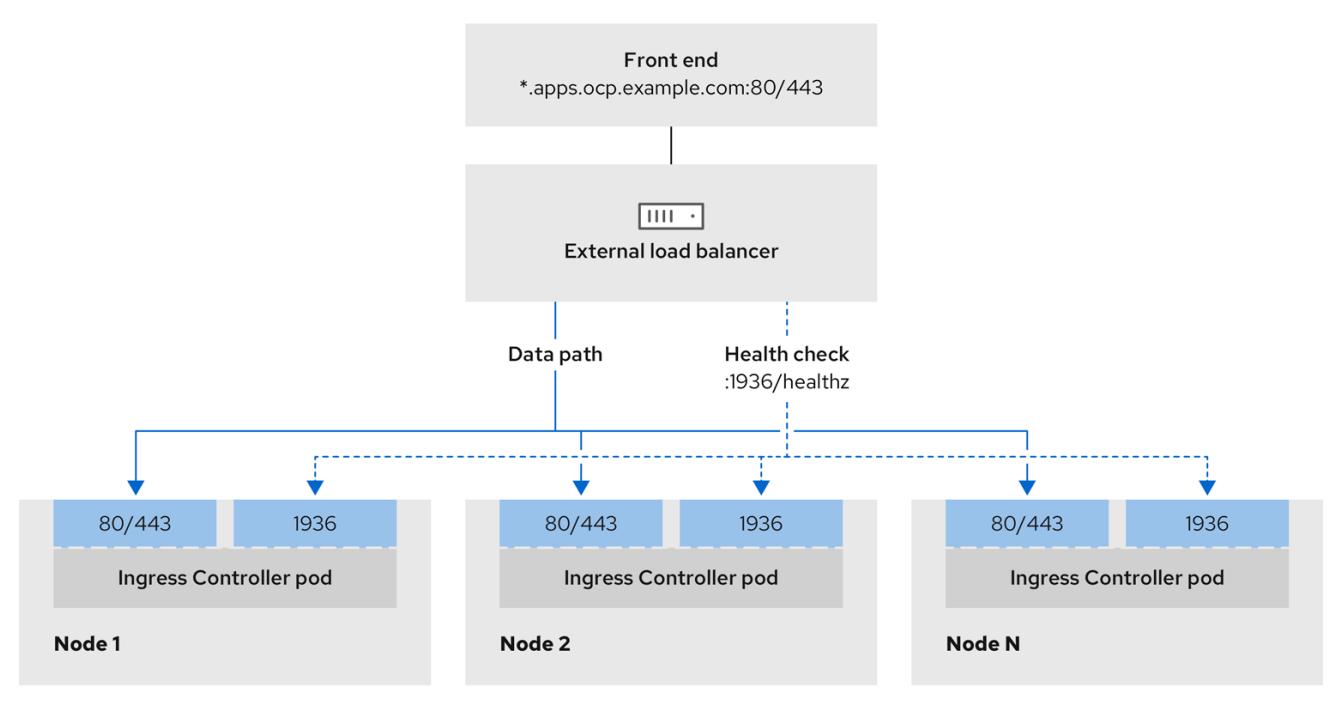

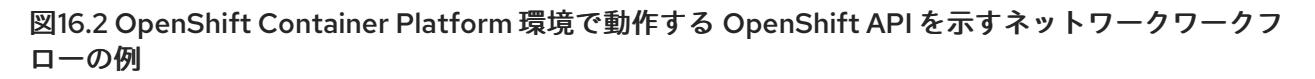

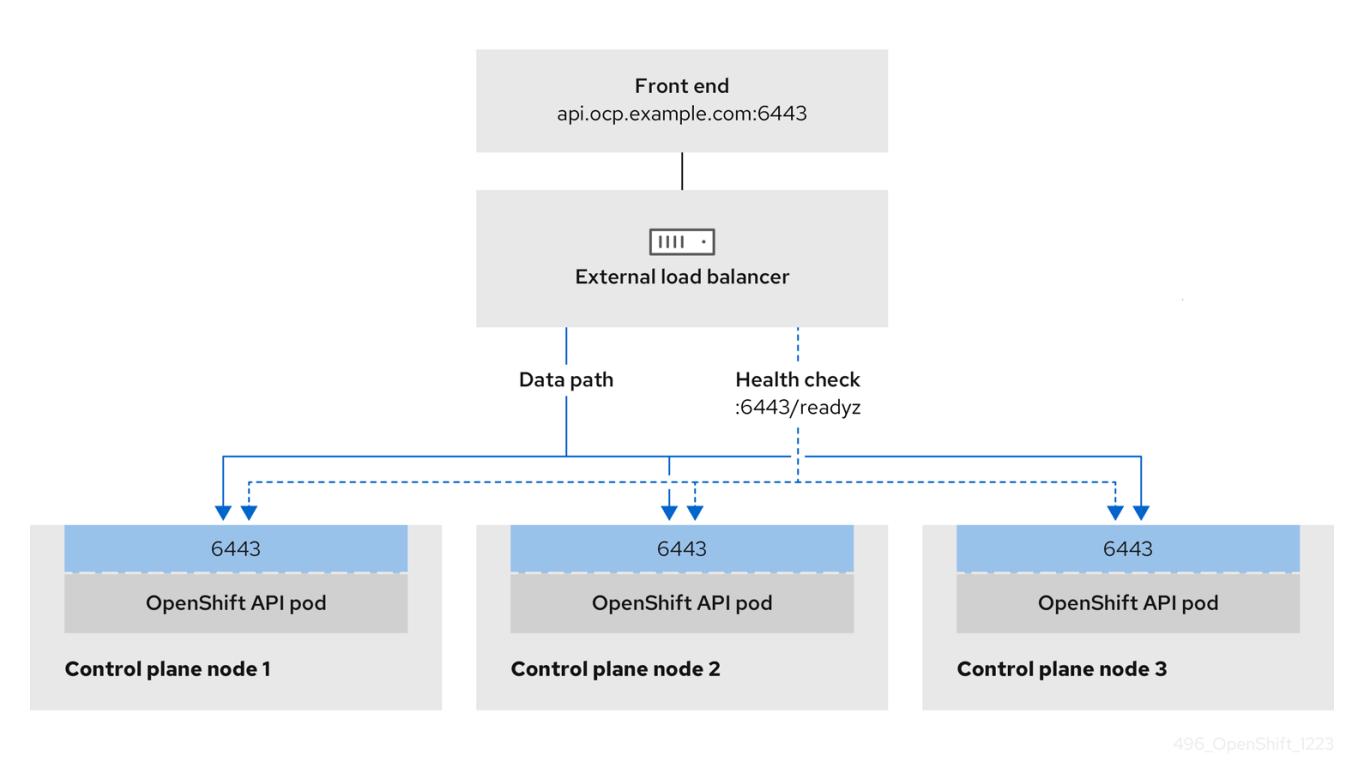

図16.3 OpenShift Container Platform 環境で動作する OpenShift MachineConfig API を示すネット ワークワークフローの例

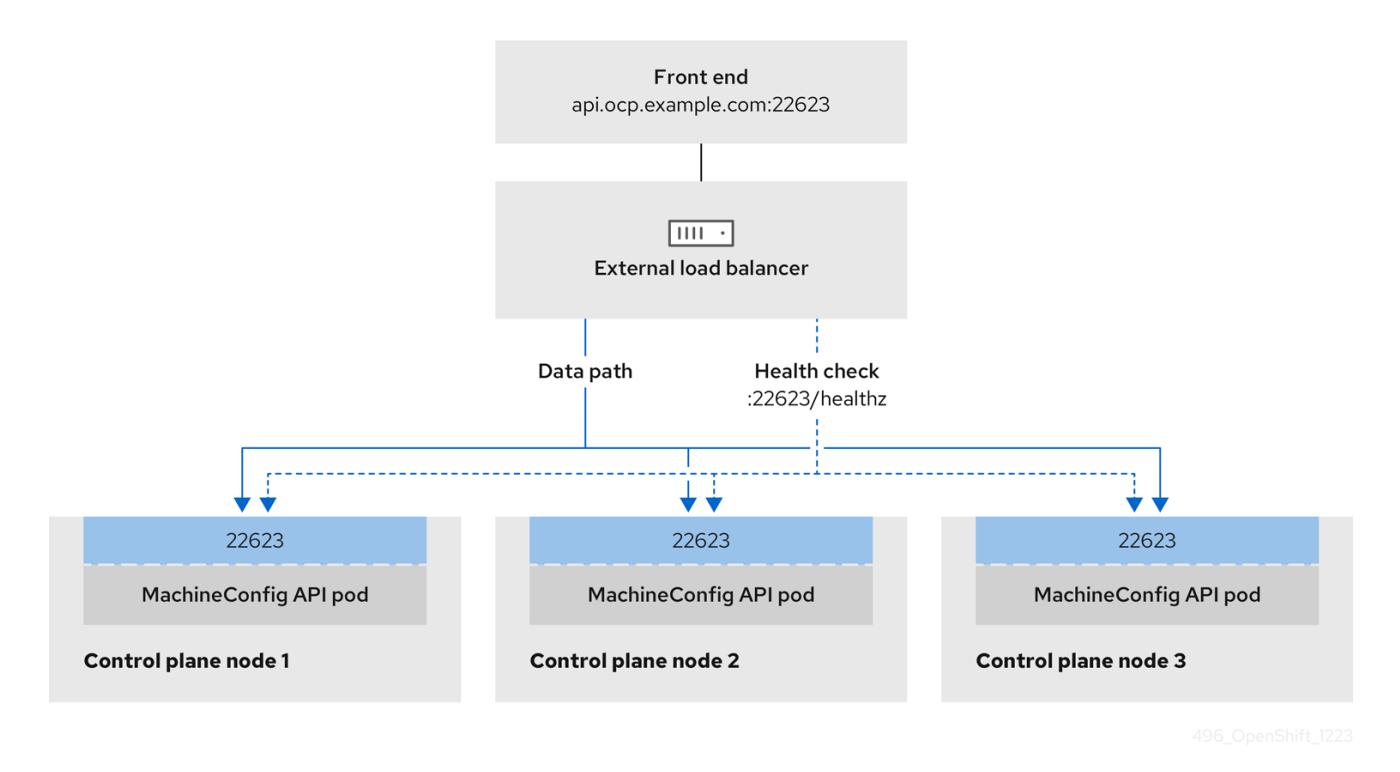

外部ロードバランサーでは、次の設定オプションがサポートされています。

ノードセレクターを使用して、Ingress Controller を特定のノードのセットにマッピングしま す。このセットの各ノードに静的 IP アドレスを割り当てるか、Dynamic Host Configuration Protocol (DHCP) から同じ IP アドレスを受け取るように各ノードを設定する必要があります。 インフラストラクチャーノードは通常、このタイプの設定を受け取ります。

サブネット上のすべての IP アドレスをターゲットにします。この設定では、ロードバランサー ターゲットを再設定せずにネットワーク内でノードを作成および破棄できるため、メンテナン スオーバーヘッドを削減できます。**/27** や **/28** などの小規模なネットワーク上に設定されたマシ ンを使用して Ingress Pod をデプロイする場合、ロードバランサーのターゲットを簡素化でき ます。

### ヒント

マシン config プールのリソースを確認することで、ネットワーク内に存在するすべての IP ア ドレスをリスト表示できます。

OpenShift Container Platform クラスターの外部ロードバランサーを設定する前に、以下の情報を考慮 してください。

- フロントエンド IP アドレスの場合、フロントエンド IP アドレス、Ingress Controller のロード バランサー、および API ロードバランサーに同じ IP アドレスを使用できます。この機能につい ては、ベンダーのドキュメントを確認してください。
- バックエンド IP アドレスの場合、OpenShift Container Platform コントロールプレーンノード の IP アドレスが、外部ロードバランサーの存続期間中に変更されないようにください。次のい ずれかのアクションを実行すると、これを実現できます。
	- 各コントロールプレーンノードに静的 IP アドレスを割り当てます。
	- ノードが DHCP リースを要求するたびに、DHCP から同じ IP アドレスを受信するように 各ノードを設定します。ベンダーによっては、DHCP リースは IP 予約または静的 DHCP 割り当ての形式になる場合があります。
- Ingress Controller バックエンドサービスの外部ロードバランサーで、Ingress Controller を実行 する各ノードを手動で定義します。たとえば、Ingress Controller が未定義のノードに移動する と、接続が停止する可能性があります。

### 16.4.3.1. 外部ロードバランサーの設定

OpenShift Container Platform クラスターを設定し、デフォルトのロードバランサーの代わりに外部 ロードバランサーを使用することができます。

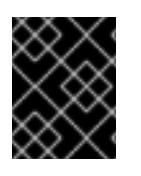

### 重要

外部ロードバランサーを設定する前に、「外部ロードバランサー用のサービス」セク ションを必ず確認してください。

外部ロードバランサー用に設定するサービスに適用される次の前提条件を確認してください。

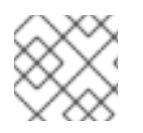

### 注記

クラスター上で動作する MetalLB は、外部ロードバランサーとして機能します。

### OpenShift API の前提条件

- フロントエンド IP アドレスを定義している。
- TCP ポート 6443 および 22623 は、ロードバランサーのフロントエンド IP アドレスで公開さ れている。以下の項目を確認します。
- ポート 6443 が OpenShift API サービスにアクセスできる。
- ポート 22623 が Ignition 起動設定をノードに提供できる。
- フロントエンド IP アドレスとポート 6443 へは、OpenShift Container Platform クラスターの 外部の場所にいるシステムのすべてのユーザーがアクセスできる。
- フロントエンド IP アドレスとポート 22623 は、OpenShift Container Platform ノードからのみ 到達できる。
- ロードバランサーバックエンドは、ポート 6443 および 22623 の OpenShift Container Platform コントロールプレーンノードと通信できる。

### Ingress Controller の前提条件

- フロントエンド IP アドレスを定義している。
- TCP ポート 443 および 80 はロードバランサーのフロントエンド IP アドレスで公開されてい る。
- フロントエンドの IP アドレス、ポート 80、ポート 443 へは、OpenShift Container Platform クラスターの外部の場所にあるシステムの全ユーザーがアクセスできる。
- フロントエンドの IP アドレス、ポート 80、ポート 443 は、OpenShift Container Platform ク ラスターで動作するすべてのノードから到達できる。
- ロードバランサーバックエンドは、ポート 80、443、および 1936 で Ingress Controller を実行 する OpenShift Container Platform ノードと通信できる。

### ヘルスチェック URL 仕様の前提条件

ほとんどのロードバランサーは、サービスが使用可能か使用不可かを判断するヘルスチェック URL を 指定して設定できまうs.OpenShift Container Platform は、OpenShift API、Machine Configuration API、および Ingress Controller バックエンドサービスのこれらのヘルスチェックを提供します。

次の例は、前にリスト表示したバックエンドサービスのヘルスチェック仕様を示しています。

### Kubernetes API ヘルスチェック仕様の例

Path: HTTPS:6443/readyz Healthy threshold: 2 Unhealthy threshold: 2 Timeout: 10 Interval: 10

### Machine Config API ヘルスチェック仕様の例

Path: HTTPS:22623/healthz Healthy threshold: 2 Unhealthy threshold: 2 Timeout: 10 Interval: 10

### Ingress Controller のヘルスチェック仕様の例

Path: HTTP:1936/healthz/ready Healthy threshold: 2 Unhealthy threshold: 2 Timeout: 5 Interval: 10

# 手順

1. HAProxy Ingress Controller を設定して、ポート 6443、443、および 80 でロードバランサー からクラスターへのアクセスを有効化できるようにします。

### HAProxy 設定の例

 $#...$ listen my-cluster-api-6443 bind 192.168.1.100:6443 mode tcp balance roundrobin option httpchk http-check connect http-check send meth GET uri /readyz http-check expect status 200 server my-cluster-master-2 192.168.1.101:6443 check inter 10s rise 2 fall 2 server my-cluster-master-0 192.168.1.102:6443 check inter 10s rise 2 fall 2 server my-cluster-master-1 192.168.1.103:6443 check inter 10s rise 2 fall 2 listen my-cluster-machine-config-api-22623 bind 192.168.1.100:22623 mode tcp balance roundrobin option httpchk http-check connect http-check send meth GET uri /healthz http-check expect status 200 server my-cluster-master-2 192.168.1.101:22623 check inter 10s rise 2 fall 2 server my-cluster-master-0 192.168.1.102:22623 check inter 10s rise 2 fall 2 server my-cluster-master-1 192.168.1.103:22623 check inter 10s rise 2 fall 2 listen my-cluster-apps-443 bind 192.168.1.100:443 mode tcp balance roundrobin option httpchk http-check connect http-check send meth GET uri /healthz/ready http-check expect status 200 server my-cluster-worker-0 192.168.1.111:443 check port 1936 inter 10s rise 2 fall 2 server my-cluster-worker-1 192.168.1.112:443 check port 1936 inter 10s rise 2 fall 2 server my-cluster-worker-2 192.168.1.113:443 check port 1936 inter 10s rise 2 fall 2

listen my-cluster-apps-80 bind 192.168.1.100:80 mode tcp balance roundrobin option httpchk

http-check connect http-check send meth GET uri /healthz/ready http-check expect status 200 server my-cluster-worker-0 192.168.1.111:80 check port 1936 inter 10s rise 2 fall 2 server my-cluster-worker-1 192.168.1.112:80 check port 1936 inter 10s rise 2 fall 2 server my-cluster-worker-2 192.168.1.113:80 check port 1936 inter 10s rise 2 fall 2 # ...

- 2. **curl** CLI コマンドを使用して、外部ロードバランサーとそのリソースが動作していることを確 認します。
	- a. 次のコマンドを実行して応答を観察し、クラスターマシン設定 API が Kubernetes API サー バーリソースにアクセスできることを確認します。

\$ curl https://<loadbalancer\_ip\_address>:6443/version --insecure

設定が正しい場合は、応答として JSON オブジェクトを受信します。

{ "major": "1", "minor": "11+", "gitVersion": "v1.11.0+ad103ed", "gitCommit": "ad103ed", "gitTreeState": "clean", "buildDate": "2019-01-09T06:44:10Z", "goVersion": "go1.10.3", "compiler": "gc", "platform": "linux/amd64" }

b. 次のコマンドを実行して出力を確認し、クラスターマシン設定 API がマシン設定サーバー リソースからアクセスできることを確認します。

\$ curl -v https://<loadbalancer\_ip\_address>:22623/healthz --insecure

設定が正しい場合、コマンドの出力には次の応答が表示されます。

HTTP/1.1 200 OK Content-Length: 0

c. 次のコマンドを実行して出力を確認し、コントローラーがポート 80 の Ingress Controller リソースにアクセスできることを確認します。

\$ curl -I -L -H "Host: console-openshift-console.apps.<cluster\_name>.<base\_domain>" http://<load\_balancer\_front\_end\_IP\_address>

設定が正しい場合、コマンドの出力には次の応答が表示されます。

HTTP/1.1 302 Found content-length: 0 location: https://console-openshift-console.apps.ocp4.private.opequon.net/ cache-control: no-cache

d. 次のコマンドを実行して出力を確認し、コントローラーがポート 443 の Ingress Controller リソースにアクセスできることを確認します。

\$ curl -I -L --insecure --resolve console-openshift-console.apps.<cluster\_name>. <base\_domain>:443:<Load Balancer Front End IP Address> https://console-openshiftconsole.apps.<cluster\_name>.<br/>base\_domain>

設定が正しい場合、コマンドの出力には次の応答が表示されます。

HTTP/1.1 200 OK referrer-policy: strict-origin-when-cross-origin set-cookie: csrftoken=UlYWOyQ62LWjw2h003xtYSKlh1a0Py2hhctw0WmV2YEdhJjFyQwWcGBsja261dG LgaYO0nxzVErhiXt6QepA7g==; Path=/; Secure; SameSite=Lax x-content-type-options: nosniff x-dns-prefetch-control: off x-frame-options: DENY x-xss-protection: 1; mode=block date: Wed, 04 Oct 2023 16:29:38 GMT content-type: text/html; charset=utf-8 set-cookie: 1e2670d92730b515ce3a1bb65da45062=1bf5e9573c9a2760c964ed1659cc1673; path=/; HttpOnly; Secure; SameSite=None cache-control: private

3. 外部ロードバランサーのフロントエンド IP アドレスをターゲットにするように、クラスターの DNS レコードを設定します。ロードバランサー経由で、クラスター API およびアプリケーショ ンの DNS サーバーのレコードを更新する必要があります。

# 変更された DNS レコードの例

<load\_balancer\_ip\_address> A api.<cluster\_name>.<base\_domain> A record pointing to Load Balancer Front End

<load\_balancer\_ip\_address> A apps.<cluster\_name>.<base\_domain> A record pointing to Load Balancer Front End

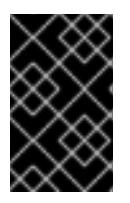

### 重要

DNS の伝播では、各 DNS レコードが使用可能になるまでに時間がかかる場合が あります。各レコードを検証する前に、各 DNS レコードが伝播されることを確 認してください。

- 4. **curl** CLI コマンドを使用して、外部ロードバランサーと DNS レコード設定が動作していること を確認します。
	- a. 次のコマンドを実行して出力を確認し、クラスター API にアクセスできることを確認しま す。

\$ curl https://api.<cluster\_name>.<base\_domain>:6443/version --insecure

設定が正しい場合は、応答として JSON オブジェクトを受信します。

{ "major": "1", "minor": "11+", "gitVersion": "v1.11.0+ad103ed", "gitCommit": "ad103ed", "gitTreeState": "clean", "buildDate": "2019-01-09T06:44:10Z", "goVersion": "go1.10.3", "compiler": "gc", "platform": "linux/amd64" }

b. 次のコマンドを実行して出力を確認し、クラスターマシン設定にアクセスできることを確 認します。

\$ curl -v https://api.<cluster\_name>.<base\_domain>:22623/healthz --insecure

設定が正しい場合、コマンドの出力には次の応答が表示されます。

HTTP/1.1 200 OK Content-Length: 0

c. 以下のコマンドを実行して出力を確認し、ポートで各クラスターアプリケーションにアク セスできることを確認します。

\$ curl http://console-openshift-console.apps.<cluster\_name>.<base\_domain -I -L - insecure

設定が正しい場合、コマンドの出力には次の応答が表示されます。

HTTP/1.1 302 Found content-length: 0 location: https://console-openshift-console.apps.<cluster-name>.<br/>base domain>/ cache-control: no-cacheHTTP/1.1 200 OK referrer-policy: strict-origin-when-cross-origin set-cookie: csrftoken=39HoZgztDnzjJkq/JuLJMeoKNXlfiVv2YgZc09c3TBOBU4NI6kDXaJH1LdicNhN1UsQ Wzon4Dor9GWGfopaTEQ==; Path=/; Secure x-content-type-options: nosniff x-dns-prefetch-control: off x-frame-options: DENY x-xss-protection: 1; mode=block date: Tue, 17 Nov 2020 08:42:10 GMT content-type: text/html; charset=utf-8 set-cookie: 1e2670d92730b515ce3a1bb65da45062=9b714eb87e93cf34853e87a92d6894be; path=/; HttpOnly; Secure; SameSite=None cache-control: private

d. 次のコマンドを実行して出力を確認し、ポート 443 で各クラスターアプリケーションにア クセスできることを確認します。

\$ curl https://console-openshift-console.apps.<cluster\_name>.<base\_domain> -I -L - insecure

設定が正しい場合、コマンドの出力には次の応答が表示されます。

HTTP/1.1 200 OK referrer-policy: strict-origin-when-cross-origin set-cookie: csrftoken=UlYWOyQ62LWjw2h003xtYSKlh1a0Py2hhctw0WmV2YEdhJjFyQwWcGBsja261dG LgaYO0nxzVErhiXt6QepA7g==; Path=/; Secure; SameSite=Lax x-content-type-options: nosniff x-dns-prefetch-control: off x-frame-options: DENY x-xss-protection: 1; mode=block date: Wed, 04 Oct 2023 16:29:38 GMT content-type: text/html; charset=utf-8 set-cookie: 1e2670d92730b515ce3a1bb65da45062=1bf5e9573c9a2760c964ed1659cc1673; path=/; HttpOnly; Secure; SameSite=None cache-control: private

# 16.5. クラスターの拡張

インストーラーでプロビジョニングされる OpenShift Container Platform クラスターのデプロイ後に、 以下の手順を使用してワーカーノードの数を拡張することができます。それぞれの候補となるワーカー ノードが前提条件を満たしていることを確認します。

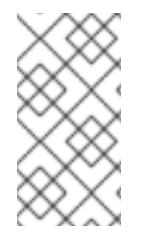

### 注記

RedFish Virtual Media を使用してクラスターを拡張するには、最低限のファームウェア 要件を満たす必要があります。RedFish Virtual Media を使用したクラスターの拡張時に ついての詳細は、前提条件セクションの仮想メディアを使用したインストールのファー ムウェア要件を参照してください。

16.5.1. ベアメタルノードの準備

クラスターを拡張するには、ノードに関連する IP アドレスを提供する必要があります。これは、静的 設定または DHCP (動的ホスト設定プロトコル) サーバーを使用して行うことができます。DHCP サー バーを使用してクラスターを拡張する場合、各ノードには DHCP 予約が必要です。

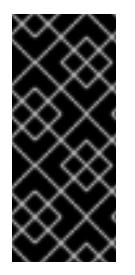

### IP アドレスの予約し、それらを静的 IP アドレスにする

一部の管理者は、各ノードの IP アドレスが DHCP サーバーがない状態で一定になるよ うに静的 IP アドレスの使用を選択します。NMState で静的 IP アドレスを設定するに は、追加の詳細について、OpenShift インストールの環境のセットアップセクションの (オプション) **install-config.yaml** でのホストネットワークインターフェイスの設定を参 照してください。

ベアメタルノードを準備するには、プロビジョナーノードから以下の手順を実行する必要があります。

### 手順

1. **oc** バイナリーを取得します。

\$ curl -s https://mirror.openshift.com/pub/openshift-v4/clients/ocp/\$VERSION/openshift-clientlinux-\$VERSION.tar.gz | tar zxvf - oc

\$ sudo cp oc /usr/local/bin

- 2. ベースボード管理コントローラー (BMC) を使用してベアメタルノードの電源を切り、オフに なっていることを確認します。
- 3. ベアメタルノードのベースボード管理コントローラーのユーザー名およびパスワードを取得し ます。次に、ユーザー名とパスワードから **base64** 文字列を作成します。

\$ echo -ne "root" | base64

\$ echo -ne "password" | base64

4. ベアメタルノードの設定ファイルを作成します。静的設定または DHCP サーバーのどちらを使 用しているかに応じて、次の例の **bmh.yaml** ファイルのいずれかを使用し、環境に合わせて YAML の値を置き換えます。

\$ vim bmh.yaml

静的設定 **bmh.yaml** :

<span id="page-2337-0"></span>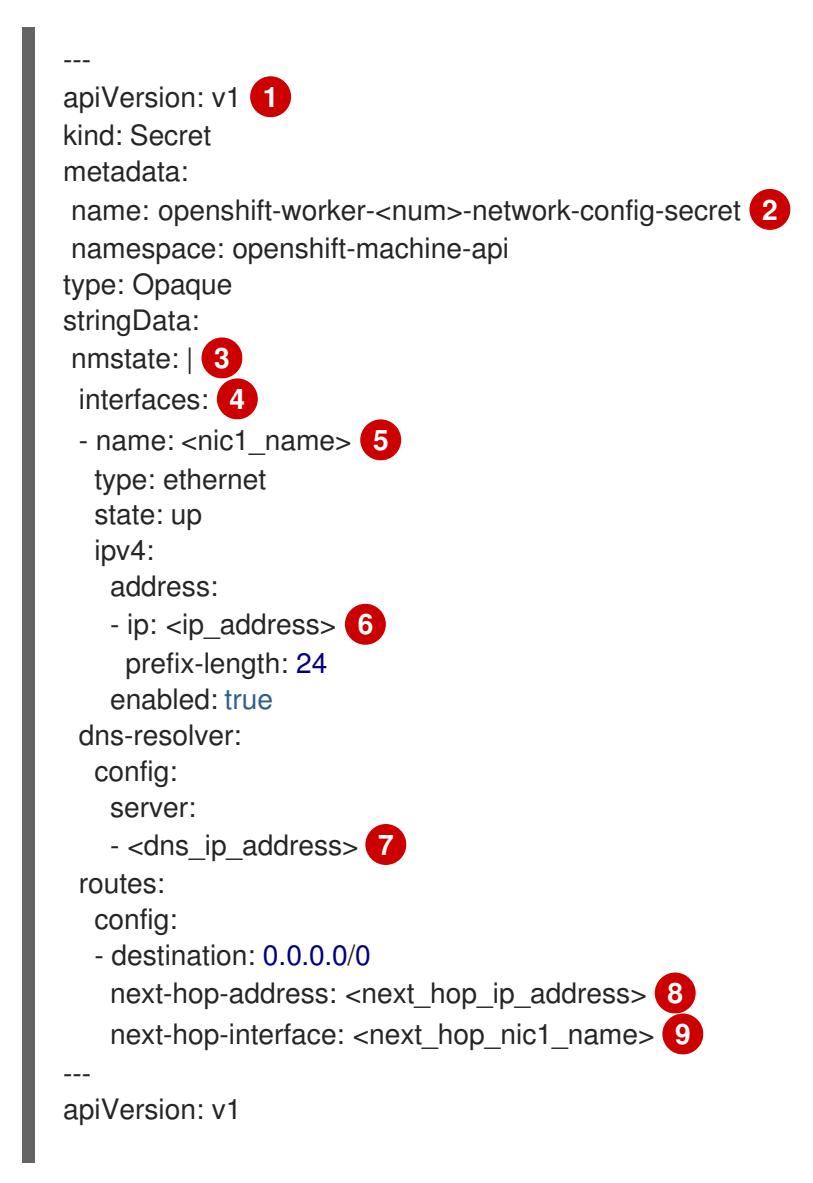

<span id="page-2338-19"></span><span id="page-2338-18"></span><span id="page-2338-17"></span><span id="page-2338-16"></span><span id="page-2338-15"></span><span id="page-2338-14"></span><span id="page-2338-13"></span><span id="page-2338-12"></span><span id="page-2338-11"></span><span id="page-2338-10"></span><span id="page-2338-9"></span><span id="page-2338-8"></span><span id="page-2338-7"></span><span id="page-2338-6"></span><span id="page-2338-5"></span><span id="page-2338-4"></span><span id="page-2338-3"></span><span id="page-2338-2"></span><span id="page-2338-1"></span><span id="page-2338-0"></span>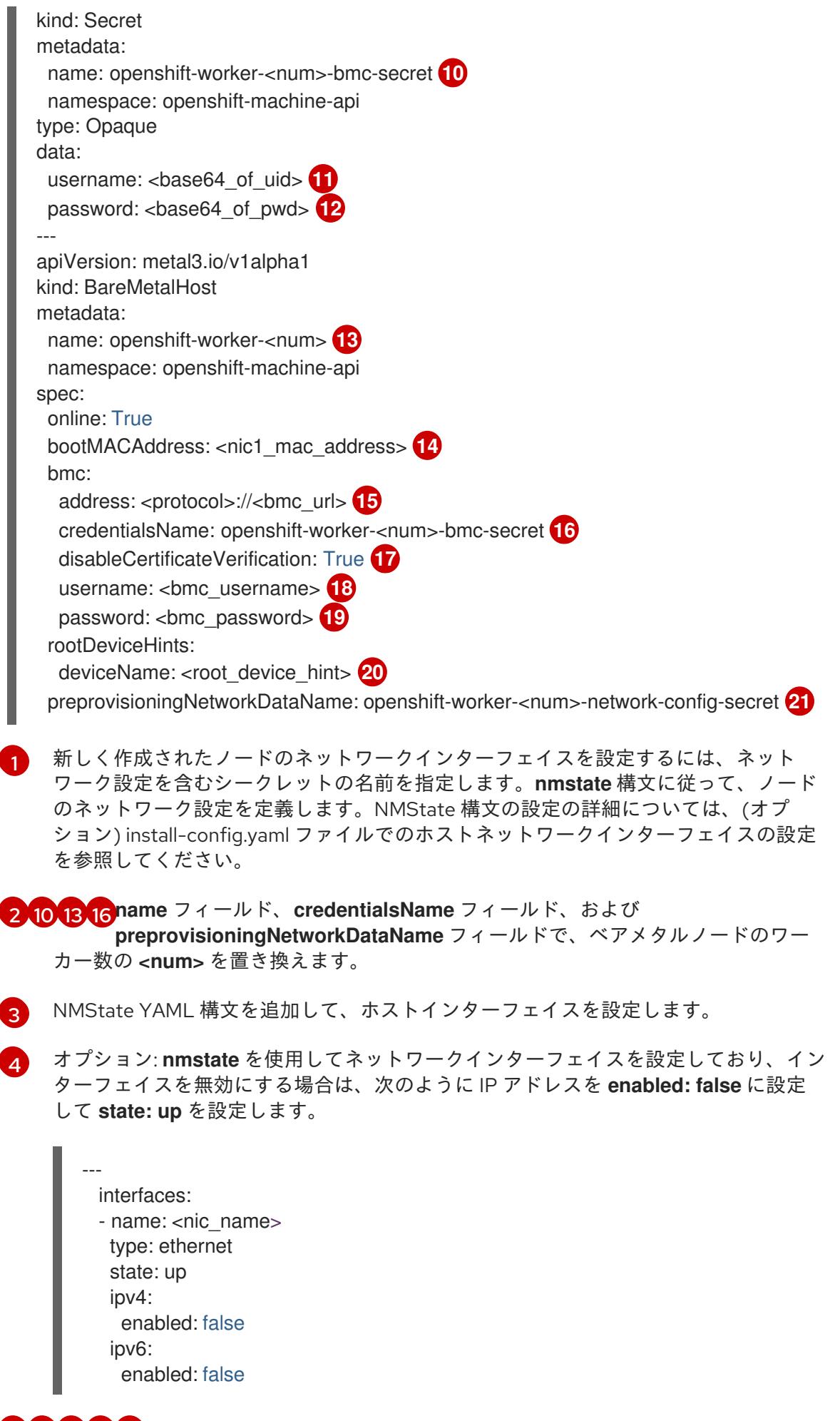

**<nic1\_name>**、**<ip\_address>**、**<dns\_ip\_address>**、**<next\_hop\_ip\_address>**、お

- [11](#page-2338-11) [12](#page-2338-12) **<base64\_of\_uid>** と **<base64\_of\_pwd>** を、ユーザー名とパスワードの base64 文字 列に置き換えます。
- [14](#page-2338-13)
- **<nic1\_mac\_address>** を、ベアメタルノードの最初の NIC の MAC アドレスに置き換 えます。追加の BMC 設定オプションについては、BMC アドレス指定のセクションを 参照してください。
- [15](#page-2338-14) **<protocol>** を、IPMI、 RedFish その他の BMC プロトコルに置き換えマ ス。**<bmc\_url>** を、ベアメタルノードのベースボード管理コントローラーの URL に 置き換えます。
- [17](#page-2338-15) 証明書の検証をスキップするには、**disableCertificateVerification** を true に設定しま す。
- <mark>[18](#page-2338-16) [19](#page-2338-17)</mark><**bmc\_username> と <<b>bmc\_password>** を BMC ユーザー名とパスワードの文字列 に置き換えます。

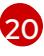

- オプション: root デバイスヒントを指定する場合は、**<root\_device\_hint>** をデバイス パスに置き換えます。
- [21](#page-2338-19)
- オプション: 新しく作成されたノードのネットワークインターフェイスを設定した場合 は、BareMetalHost CR の **preprovisioningNetworkDataName** にネットワーク設定 のシークレット名を指定します。
- **DHCP 設定 bmh.yaml**:

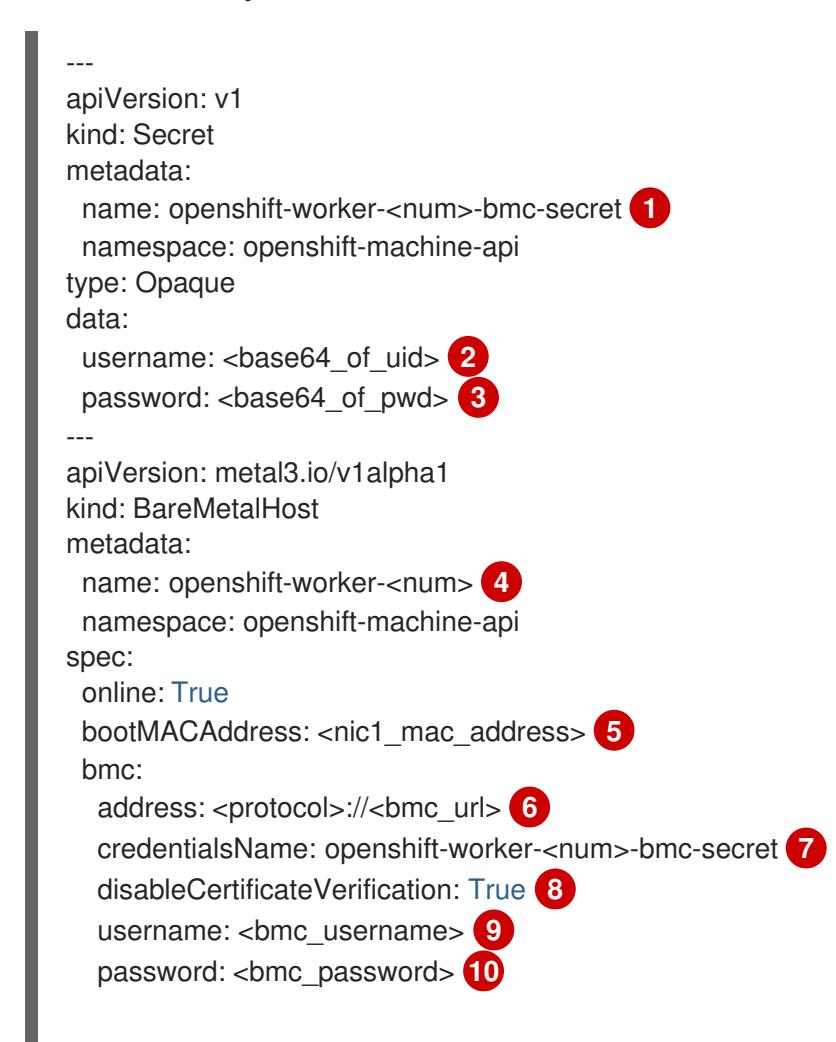
<span id="page-2340-0"></span>rootDeviceHints:

<span id="page-2340-2"></span><span id="page-2340-1"></span>deviceName: <root\_device\_hint> **11**

preprovisioningNetworkDataName: openshift-worker-<num>-network-config-secret **12**

- [1](#page-2339-0) [4](#page-2339-1) [7](#page-2339-2) **name** フィールド、**credentialsName** フィールド、および **preprovisioningNetworkDataName** フィールドで、ベアメタルノードのワーカー 数の **<num>** を置き換えます。
- [2](#page-2339-3) [3](#page-2339-4) <br />base64\_of\_uid> と <base64\_of\_pwd> を、ユーザー名とパスワードの base64 文字 列に置き換えます。
- [5](#page-2339-5)

**<nic1\_mac\_address>** を、ベアメタルノードの最初の NIC の MAC アドレスに置き換 えます。追加の BMC 設定オプションについては、BMC アドレス指定のセクションを 参照してください。

- [6](#page-2339-6) **<protocol>** を、IPMI、 RedFish その他の BMC プロトコルに置き換えマ ス。**<bmc\_url>** を、ベアメタルノードのベースボード管理コントローラーの URL に 置き換えます。
- [8](#page-2339-7) 証明書の検証をスキップするには、**disableCertificateVerification** を true に設定しま す。

<mark>[9](#page-2339-8) [10](#page-2340-0)</mark><**bmc\_username> と <<b>bmc\_password>** を BMC ユーザー名とパスワードの文字列 に置き換えます。

- [11](#page-2340-1)
	- オプション: root デバイスヒントを指定する場合は、**<root\_device\_hint>** をデバイス パスに置き換えます。
- [12](#page-2340-2) オプション: 新しく作成されたノードのネットワークインターフェイスを設定した場合 は、BareMetalHost CR の **preprovisioningNetworkDataName** にネットワーク設定 のシークレット名を指定します。

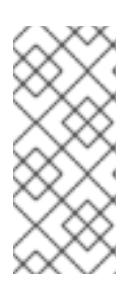

## 注記

既存のベアメタルノードの MAC アドレスが、プロビジョニングしようとしてい るベアメタルホストの MAC アドレスと一致する場合、Ironic インストールは失 敗します。ホストの登録、検査、クリーニング、または他の Ironic 手順が失敗す る場合、ベアメタル Operator はインストールを継続的に再試行します。詳細に ついては、ホストの重複した MAC アドレスの診断を参照してください。

5. ベアメタルノードを作成します。

\$ oc -n openshift-machine-api create -f bmh.yaml

#### 出力例

secret/openshift-worker-<num>-network-config-secret created secret/openshift-worker-<num>-bmc-secret created baremetalhost.metal3.io/openshift-worker-<num> created

ここで、**<num>** はワーカー数です。

6. ベアメタルノードの電源をオンにし、これを検査します。

\$ oc -n openshift-machine-api get bmh openshift-worker-<num>

ここで、**<num>** はワーカーノード数です。

注記

出力例

NAME STATE CONSUMER ONLINE ERROR openshift-worker-<num> available true

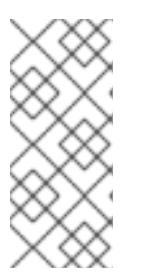

ワーカーノードがクラスターに参加できるようにするには、**machineset** オブ ジェクトを **BareMetalHost** オブジェクトの数にスケーリングします。ノードは 手動または自動でスケーリングできます。ノードを自動的にスケーリングするに は、**machineset** に **metal3.io/autoscale-to-hosts** アノテーションを使用しま す。

#### 関連情報

- NMState 構文の設定に関する詳細は、(オプション) install-config.yaml ファイルでのホスト [ネットワークインターフェイスの設定](#page-2303-0) を参照してください。
- [マシンの自動スケーリングの詳細は、利用可能なベアメタルホストの数へのマシンの自動ス](https://docs.redhat.com/en/documentation/openshift_container_platform/4.12/html-single/scalability_and_performance/#automatically-scaling-machines-to-available-bare-metal-hosts_managing-bare-metal-hosts) ケーリング を参照してください。

16.5.2. ベアメタルコントロールプレーンノードの交換

以下の手順を使用して、インストーラーによってプロビジョニングされた OpenShift Container Platform コントロールプレーンノードを置き換えます。

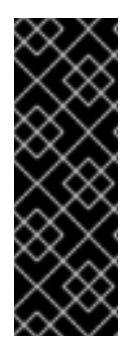

# 重要

既存のコントロールプレーンホストから **BareMetalHost** オブジェクト定義を再利用する 場合は、**externallyProvisioned** フィールドを **true** に設定したままにしないでくださ い。

既存のコントロールプレーン **BareMetalHost** オブジェクトが、OpenShift Container Platform インストールプログラムによってプロビジョニングされた場合に は、**externallyProvisioned** フラグが **true** に設定されている可能性があります。

#### 前提条件

- **cluster-admin** ロールを持つユーザーとしてクラスターにアクセスできる。
- etcd のバックアップを取得している。

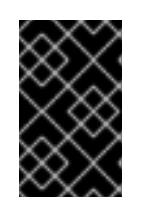

#### 重要

問題が発生した場合にクラスターを復元できるように、この手順を実行する前に etcd のバックアップを作成してください。etcd バックアップの作成に関する詳 細は、関連情報 セクションを参照してください。

手順

1. Bare Metal Operator が使用可能であることを確認します。

\$ oc get clusteroperator baremetal

#### 出力例

NAME VERSION AVAILABLE PROGRESSING DEGRADED SINCE MESSAGE baremetal 4.12.0 True False False 3d15h

2. 古い **BareMetalHost** オブジェクトおよび **Machine** オブジェクトを削除します。

\$ oc delete bmh -n openshift-machine-api <host\_name> \$ oc delete machine -n openshift-machine-api <machine\_name>

**<host\_name>** をホストの名前に、**<machine\_name>** をマシンの名前に置き換えます。マシン 名は **CONSUMER** フィールドの下に表示されます。

**BareMetalHost** オブジェクトと **Machine** オブジェクトを削除すると、マシンコントローラー は **Node** オブジェクトを自動的に削除します。

3. 新しい **BareMetalHost** オブジェクトとシークレットを作成して BMC 認証情報を保存します。

```
$ cat <<EOF | oc apply -f -
apiVersion: v1
kind: Secret
metadata:
 name: control-plane-<num>-bmc-secret 1
 namespace: openshift-machine-api
data:
 username: <br/>base64_of_uid> 2
 password: <br/>base64_of_pwd> 3
type: Opaque
---
apiVersion: metal3.io/v1alpha1
kind: BareMetalHost
metadata:
 name: control-plane-<num> 4
 namespace: openshift-machine-api
spec:
 automatedCleaningMode: disabled
 bmc:
  address: <protocol>://<br/>bmc_ip> 5
  credentialsName: control-plane-<num>-bmc-secret 6
 bootMACAddress: <NIC1_mac_address> 7
 bootMode: UEFI
 externallyProvisioned: false
 online: true
EOF
```
<span id="page-2342-6"></span><span id="page-2342-5"></span><span id="page-2342-2"></span><span id="page-2342-1"></span>[1](#page-2342-0) [4](#page-2342-1) [6](#page-2342-2) **name** フィールドと **credentialsName** フィールドにあるベアメタルノードのコント ロールプレーン数の **<num>** を置き換えます。

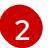

**<base64\_of\_uid>** を、ユーザー名の **base64** 文字列に置き換えます。

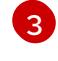

**<base64\_of\_pwd>>** を、パスワードの **base64** 文字列に置き換えます。

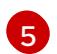

**<protocol>** を **redfish**、**redfish-virtualmedia**、**idrac-virtualmedia** などの BMC プロトコ ルに置き換えます。**<bmc\_ip>** を、ベアメタルノードのベースボード管理コントローラー (BMC) の IP アドレスに置き換えます。その他の BMC 設定オプションについては、関連 情報 セクションのBMC アドレス指定を参照してください。

[7](#page-2342-6)

**<NIC1\_mac\_address>** を、ベアメタルの最初の NIC の MAC アドレスに置き換えます。

検査が完了すると、**BareMetalHost** オブジェクトが作成され、プロビジョニングできるように なります。

4. 利用可能な **BareMetalHost** オブジェクトを表示します。

\$ oc get bmh -n openshift-machine-api

# 出力例

NAME STATE CONSUMER ONLINE ERROR AGE control-plane-1.example.com available control-plane-1 true 1h10m control-plane-2.example.com externally provisioned control-plane-2 true 4h53m control-plane-3.example.com externally provisioned control-plane-3 true 4h53m compute-1.example.com provisioned compute-1-ktmmx true 4h53m compute-1.example.com provisioned compute-2-l2zmb true 4h53m

コントロールプレーンノード用の **MachineSet** オブジェクトがないため、代わりに **Machine** オ ブジェクトを作成する必要があります。別のコントロールプレーン **Machine** オブジェクトから **providerSpec** をコピーできます。

5. **Machine** オブジェクトを作成します。

```
$ cat <<EOF | oc apply -f -
apiVersion: machine.openshift.io/v1beta1
kind: Machine
metadata:
 annotations:
  metal3.io/BareMetalHost: openshift-machine-api/control-plane-<num> 1
 labels:
  machine.openshift.io/cluster-api-cluster: control-plane-<num> 2
  machine.openshift.io/cluster-api-machine-role: master
  machine.openshift.io/cluster-api-machine-type: master
 name: control-plane-<num> 3
 namespace: openshift-machine-api
spec:
 metadata: {}
 providerSpec:
  value:
   apiVersion: baremetal.cluster.k8s.io/v1alpha1
   customDeploy:
    method: install_coreos
```
<span id="page-2344-0"></span>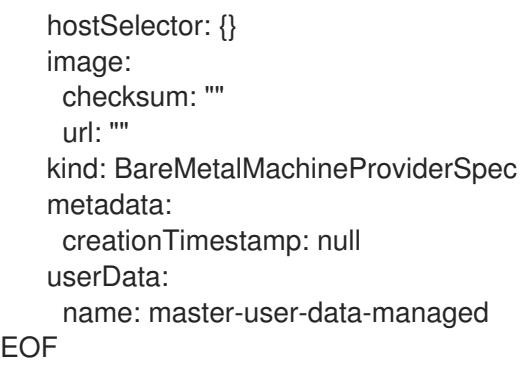

[1](#page-2343-0) [2](#page-2343-1) [3](#page-2344-0) **name** フィールド、**labels** フィールド、および **annotations** フィールドにあるベアメ タルノードのコントロールプレーン数の **<num>** を置き換えます。

6. **BareMetalHost** オブジェクトを表示するには、次のコマンドを実行します。

\$ oc get bmh -A

## 出力例

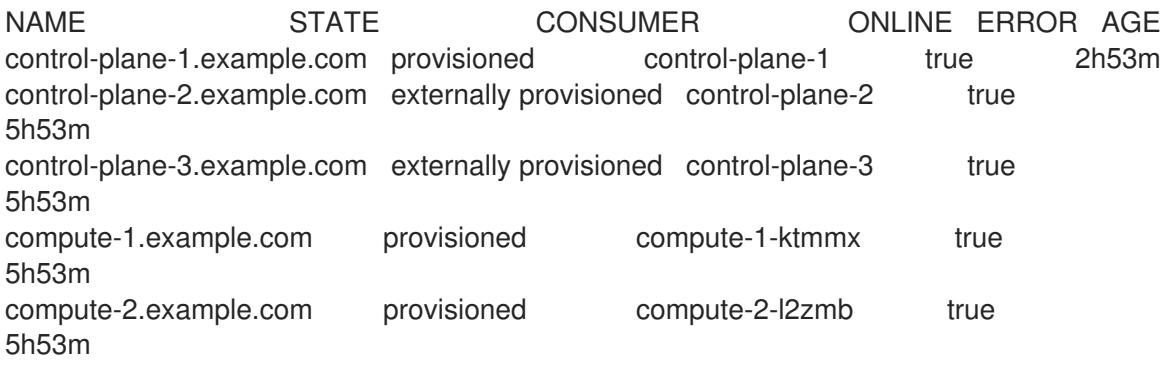

7. RHCOS のインストール後、**BareMetalHost** がクラスターに追加されていることを確認しま す。

\$ oc get nodes

# 出力例

NAME STATUS ROLES AGE VERSION control-plane-1.example.com available master 4m2s v1.18.2 control-plane-2.example.com available master 141m v1.18.2 control-plane-3.example.com available master 141m v1.18.2 compute-1.example.com available worker 87m v1.18.2 compute-2.example.com available worker 87m v1.18.2

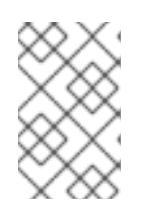

#### 注記

新しいコントロールプレーンノードの交換後、新しいノードで実行されている etcd Pod は **crashloopback** ステータスになります。詳細は、関連情報 セク ションの正常でない etcd メンバーの置き換えを参照してください。

#### 関連情報

- 正常でない etcd [メンバーの置き換え](https://docs.redhat.com/en/documentation/openshift_container_platform/4.12/html-single/backup_and_restore/#replacing-the-unhealthy-etcd-member)
- etcd[のバックアップ](https://docs.redhat.com/en/documentation/openshift_container_platform/4.12/html-single/backup_and_restore/#backing-up-etcd-data_backup-etcd)
- [ベアメタルの設定](https://docs.redhat.com/en/documentation/openshift_container_platform/4.12/html-single/post-installation_configuration/#post-install-bare-metal-configuration)
- BMC [アドレス指定](#page-2292-0)

16.5.3. ベアメタルネットワークに仮想メディアを使用してデプロイメントする準備

**provisioning** ネットワークが有効で、**baremetal** ネットワークで Virtual Media を使用してクラスター を拡張する場合は、以下の手順を使用します。

#### 前提条件

**baremetal** ネットワークおよび **provisioning** ネットワークを使用する既存のクラスターがあり ます。

#### 手順

1. **provisioning** カスタムリソース (CR) を編集して、**baremetal** ネットワーク上の仮想メディア を使用したデプロイを有効にします。

oc edit provisioning

```
apiVersion: metal3.io/v1alpha1
kind: Provisioning
metadata:
 creationTimestamp: "2021-08-05T18:51:50Z"
 finalizers:
 - provisioning.metal3.io
 generation: 8
 name: provisioning-configuration
 resourceVersion: "551591"
 uid: f76e956f-24c6-4361-aa5b-feaf72c5b526
spec:
 provisioningDHCPRange: 172.22.0.10,172.22.0.254
 provisioningIP: 172.22.0.3
 provisioningInterface: enp1s0
 provisioningNetwork: Managed
 provisioningNetworkCIDR: 172.22.0.0/24
 virtualMediaViaExternalNetwork: true 1
status:
 generations:
 - group: apps
  hash: ""
  lastGeneration: 7
  name: metal3
  namespace: openshift-machine-api
  resource: deployments
 - group: apps
  hash: ""
  lastGeneration: 1
  name: metal3-image-cache
  namespace: openshift-machine-api
```
resource: daemonsets observedGeneration: 8 readyReplicas: 0

[1](#page-2345-0) **virtualMediaViaExternalNetwork: true** を **provisioning** CR に追加します。

2. イメージ URL が存在する場合は、**machineset** を編集して API VIP アドレスを使用します。こ の手順は、バージョン 4.9 以前でインストールされたクラスターにのみ適用されます。

```
oc edit machineset
 apiVersion: machine.openshift.io/v1beta1
 kind: MachineSet
 metadata:
  creationTimestamp: "2021-08-05T18:51:52Z"
  generation: 11
  labels:
   machine.openshift.io/cluster-api-cluster: ostest-hwmdt
   machine.openshift.io/cluster-api-machine-role: worker
   machine.openshift.io/cluster-api-machine-type: worker
  name: ostest-hwmdt-worker-0
  namespace: openshift-machine-api
  resourceVersion: "551513"
  uid: fad1c6e0-b9da-4d4a-8d73-286f78788931
 spec:
  replicas: 2
  selector:
   matchLabels:
    machine.openshift.io/cluster-api-cluster: ostest-hwmdt
    machine.openshift.io/cluster-api-machineset: ostest-hwmdt-worker-0
  template:
   metadata:
    labels:
      machine.openshift.io/cluster-api-cluster: ostest-hwmdt
      machine.openshift.io/cluster-api-machine-role: worker
      machine.openshift.io/cluster-api-machine-type: worker
      machine.openshift.io/cluster-api-machineset: ostest-hwmdt-worker-0
   spec:
    metadata: {}
    providerSpec:
      value:
       apiVersion: baremetal.cluster.k8s.io/v1alpha1
       hostSelector: {}
       image:
        checksum: http:/172.22.0.3:6181/images/rhcos-<version>.<architecture>.qcow2.
<md5sum> 1
        url: http://172.22.0.3:6181/images/rhcos-<version>.<architecture>.qcow2 2
       kind: BareMetalMachineProviderSpec
       metadata:
        creationTimestamp: null
       userData:
        name: worker-user-data
 status:
  availableReplicas: 2
```
fullyLabeledReplicas: 2 observedGeneration: 11 readyReplicas: 2 replicas: 2

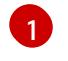

[2](#page-2346-1)

API VIP アドレスを使用するように **checksum** URL を編集します。

**url** URL を編集して API VIP アドレスを使用します。

16.5.4. クラスター内の新しいホストをプロビジョニングする際の重複する MAC アドレ スの診断

クラスター内の既存のベアメタルノードの MAC アドレスが、クラスターに追加しようとしているベア メタルホストの MAC アドレスと一致する場合、ベアメタル Operator はホストを既存のノードに関連 付けます。ホストの登録、検査、クリーニング、または他の Ironic 手順が失敗する場合、ベアメタル Operator はインストールを継続的に再試行します。障害が発生したベアメタルホストの登録エラーが 表示されます。

**openshift-machine-api** namespace で実行されているベアメタルホストを調べることで、重複する MAC アドレスを診断できます。

#### 前提条件

- ベアメタルに OpenShift Container Platform クラスターをインストールします。
- OpenShift Container Platform CLI (**oc**) をインストールします。
- **cluster-admin** 権限を持つユーザーとしてログインしている。

# 手順

プロビジョニングに失敗したベアメタルホストが既存のノードと同じ MAC アドレスを持つかどうかを 判断するには、以下を実行します。

1. **openshift-machine-api** namespace で実行されているベアメタルホストを取得します。

\$ oc get bmh -n openshift-machine-api

#### 出力例

```
NAME STATUS PROVISIONING STATUS CONSUMER
openshift-master-0 OK externally provisioned openshift-zpwpq-master-0
openshift-master-1 OK externally provisioned openshift-zpwpq-master-1
openshift-master-2 OK externally provisioned openshift-zpwpq-master-2
openshift-worker-0 OK provisioned openshift-zpwpq-worker-0-lv84n
openshift-worker-1 OK provisioned openshift-zpwpq-worker-0-zd8lm
openshift-worker-2 error registering
```
2. 障害が発生したホストのステータスに関する詳細情報を表示するに は、**<bare\_metal\_host\_name>** をホストの名前に置き換えて、以下のコマンドを実行します。

\$ oc get -n openshift-machine-api bmh <bare\_metal\_host\_name> -o yaml

出力例

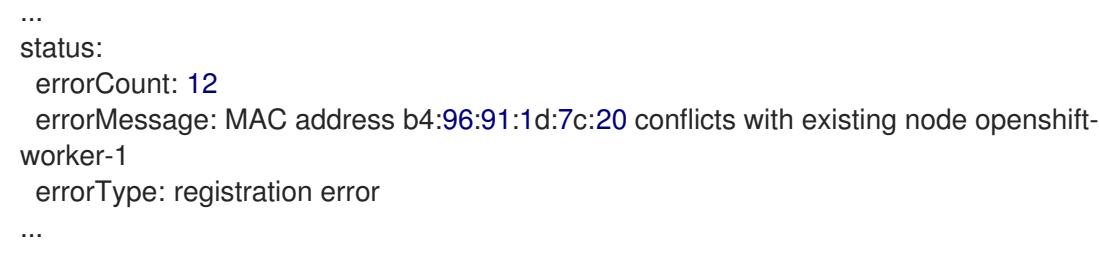

## 16.5.5. ベアメタルノードのプロビジョニング

ベアメタルノードをプロビジョニングするには、プロビジョナーノードから以下の手順を実行する必要 があります。

#### 手順

- 1. ベアメタルノードをプロビジョニングする前に、**STATE** が **available** であることを確認してく ださい。
	- \$ oc -n openshift-machine-api get bmh openshift-worker-<num>
	- ここで、**<num>** はワーカーノード数です。
		- NAME STATE ONLINE ERROR AGE openshift-worker available true 34h
- 2. ワーカーノードの数を取得します。

\$ oc get nodes

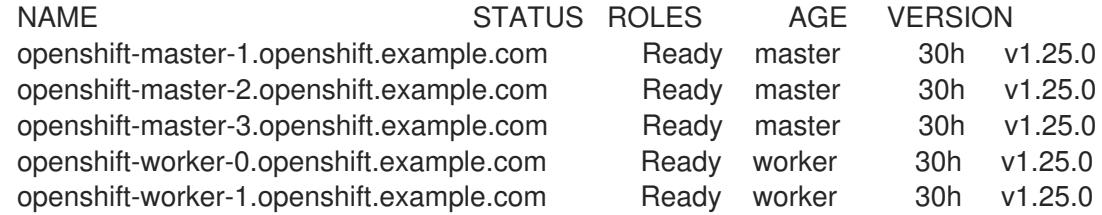

3. コンピュートマシンセットを取得します。

\$ oc get machinesets -n openshift-machine-api

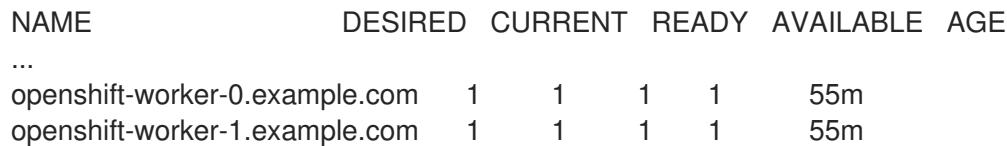

4. ワーカーノードの数を1つずつ増やします。

\$ oc scale --replicas=<num> machineset <machineset> -n openshift-machine-api

**<num>** を、ワーカーノードの新たな数に置き換えます。**<machineset>** を、前の手順で設定し たコンピューティングマシンの名前に置き換えます。

5. ベアメタルノードのステータスを確認します。

\$ oc -n openshift-machine-api get bmh openshift-worker-<num>

ここで、**<num>** はワーカーノード数です。STATE が **ready** から **provisioning** に変わります。

NAME STATE CONSUMER ONLINE ERROR openshift-worker-<num> provisioning openshift-worker-<num>-65tjz true

**provisioning** ステータスは、OpenShift Container Platform クラスターがノードをプロビジョ ニングするまでそのままになります。この場合、30 分以上の時間がかかる場合があります。 ノードがプロビジョニングされると、状態は **provisioned** に変わります。

NAME STATE CONSUMER ONLINE ERROR openshift-worker-<num> provisioned openshift-worker-<num>-65tjz true

6. プロビジョニングが完了したら、ベアメタルノードが準備状態であることを確認します。

\$ oc get nodes

NAME STATUS ROLES AGE VERSION openshift-master-1.openshift.example.com Ready master 30h v1.25.0 openshift-master-2.openshift.example.com Ready master 30h v1.25.0 openshift-master-3.openshift.example.com Ready master 30h v1.25.0 openshift-worker-0.openshift.example.com Ready worker 30h v1.25.0 openshift-worker-1.openshift.example.com Ready worker 30h v1.25.0 openshift-worker-<num>.openshift.example.com Ready worker 3m27s v1.25.0

kubelet を確認することもできます。

\$ ssh openshift-worker-<num>

[kni@openshift-worker-<num>]\$ journalctl -fu kubelet

# 16.6. トラブルシューティング

#### 16.6.1. インストーラーワークフローのトラブルシューティング

インストール環境のトラブルシューティングを行う前に、ベアメタルへのインストーラーでプロビジョ ニングされるインストールの全体的なフローを理解することは重要です。以下の図は、環境におけるス テップごとのトラブルシューティングフローを示しています。

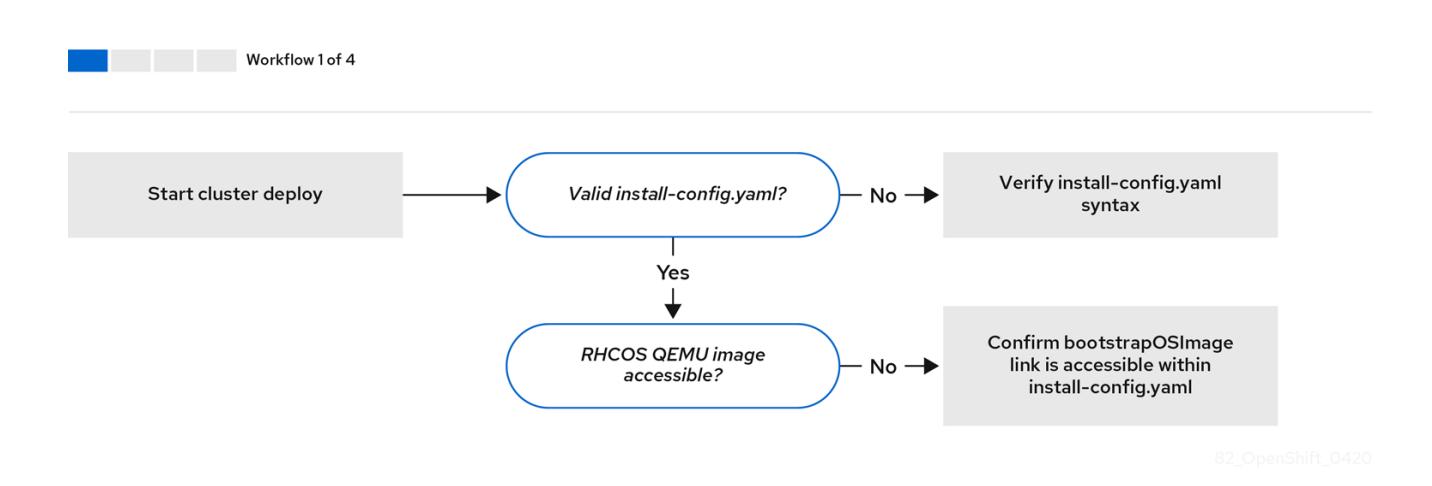

ワークフロー 1/4は、**install-config.yaml** ファイルにエラーがある場合や Red Hat Enterprise Linux CoreOS (RHCOS) イメージにアクセスできない場合のトラブルシューティングのワークフローを説明 しています。トラブルシューティングについての提案は、Troubleshooting **[install-config.yaml](#page-2352-0)** を参照 してください。

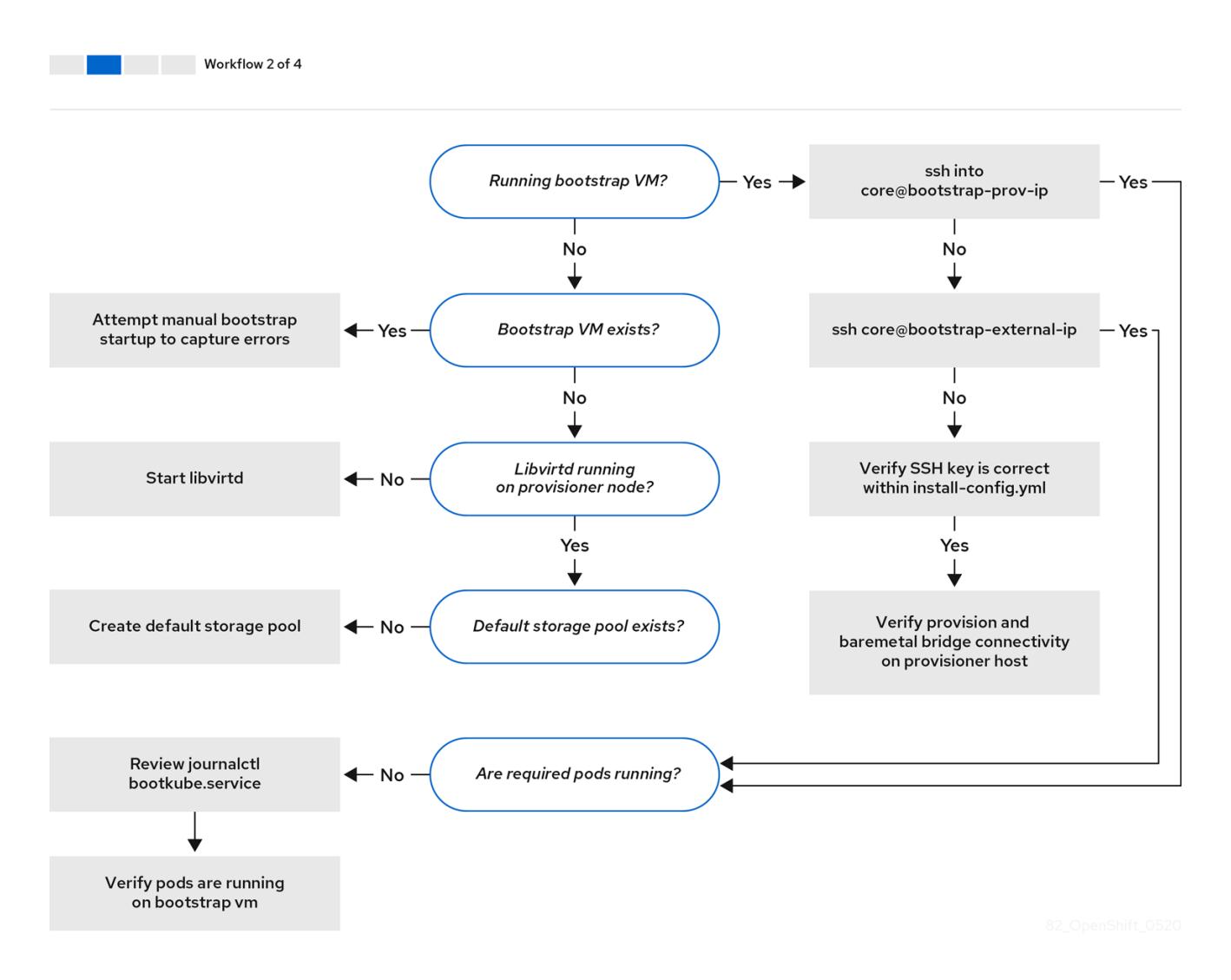

ワークフロー 2/4 [は、ブ](#page-2354-1)[ートストラップ仮想マシンの問題](#page-2354-0)[、クラスターノードを起動できないブートス](#page-2354-1) トラップ仮想マシン、および [ログの検査](#page-2355-0) についてのトラブルシューティングのワークフローを説明し ています。**provisioning** ネットワークなしに OpenShift Container Platform クラスターをインストール する場合は、このワークフローは適用されません。

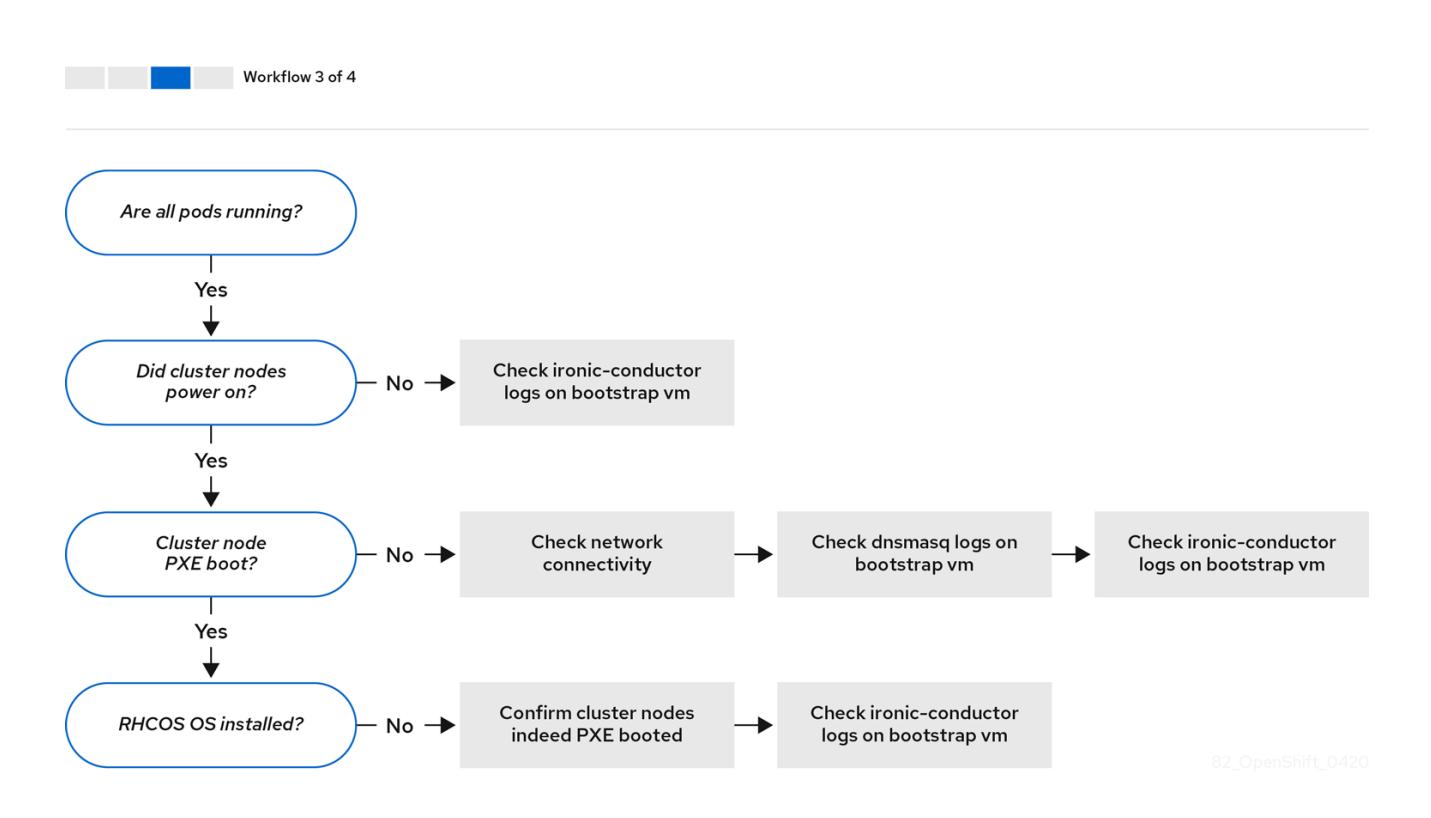

ワークフロー 3/4 は、PXE [ブートしないクラスターノード](#page-2356-0) のトラブルシューティングのワークフロー を説明しています。RedFish 仮想メディアを使用してインストールする場合、各ノードは、インストー ラーがノードをデプロイするために必要な最小ファームウェア要件を満たしている必要があります。詳 細は、前提条件セクションの仮想メディアを使用したインストールのファームウェア要件を参照してく ださい。

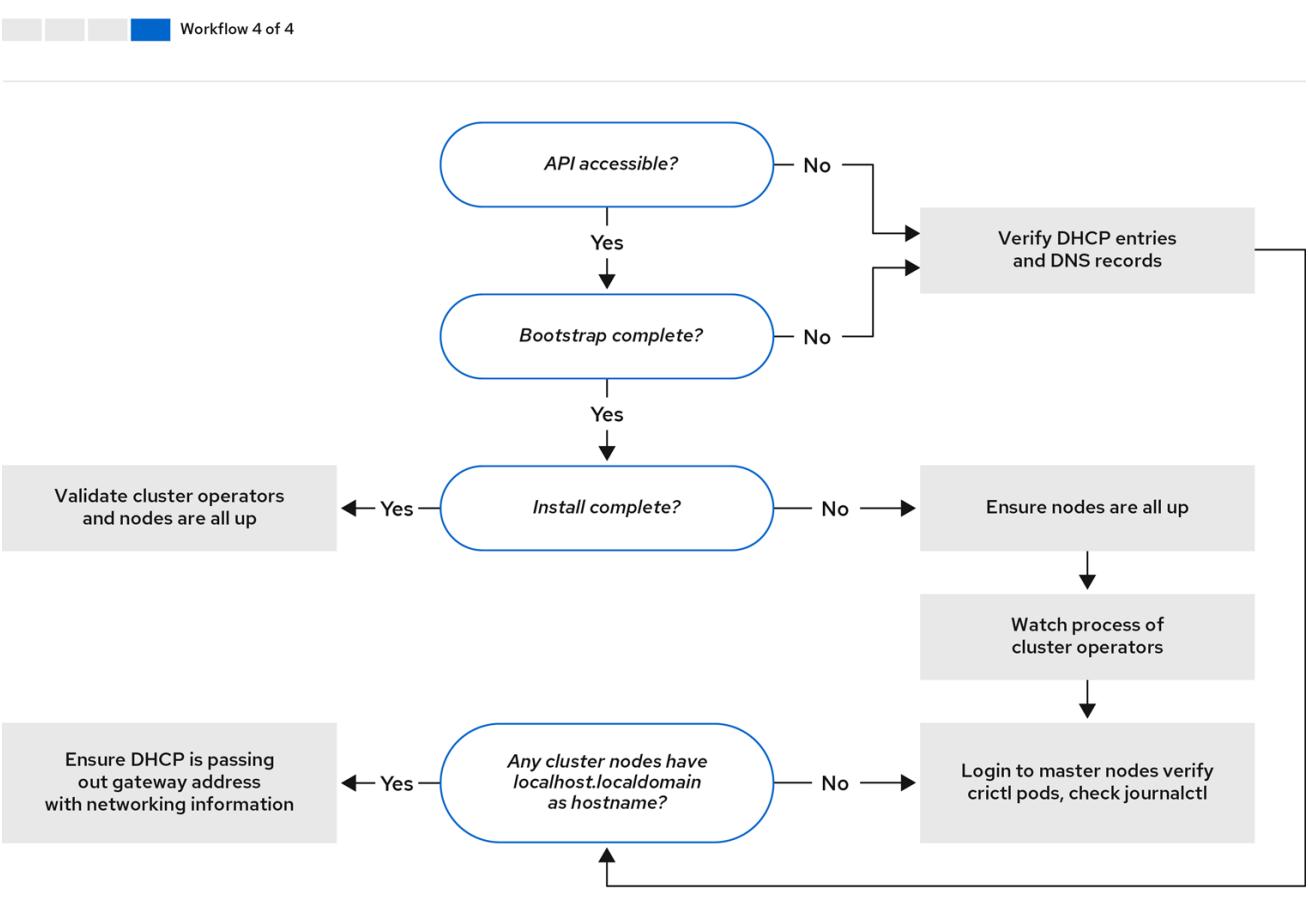

ワークフロー 4/4 は、[アクセスできない](#page-2357-0) API から [検証済みのインストール](#page-2366-0) までのトラブルシューティ ングのワークフローを説明します。

#### <span id="page-2352-0"></span>16.6.2. **install-config.yaml** のトラブルシューティング

**install-config.yaml** 設定ファイルは、OpenShift Container Platform クラスターの一部であるすべての ノードを表します。このファイルには、**apiVersion**、**baseDomain**、**imageContentSources**、および 仮想 IP アドレスのみで設定されるがこれらに制限されない必要なオプションが含まれます。OpenShift Container Platform クラスターのデプロイメントの初期段階でエラーが発生した場合、エラーは **install-config.yaml** 設定ファイルにある可能性があります。

#### 手順

- 1. [YAML-tips](https://www.redhat.com/sysadmin/yaml-tips) のガイドラインを使用します。
- 2. [syntax-check](http://www.yamllint.com/) を使用して YAML 構文が正しいことを確認します。
- 3. Red Hat Enterprise Linux CoreOS (RHCOS) QEMU イメージが適切に定義され、**installconfig.yaml** で提供される URL 経由でアクセスできることを確認します。以下に例を示しま す。

\$ curl -s -o /dev/null -I -w "%{http\_code}\n" http://webserver.example.com:8080/rhcos-44.81.202004250133-0-qemu.<architecture>.qcow2.gz? sha256=7d884b46ee54fe87bbc3893bf2aa99af3b2d31f2e19ab5529c60636fbd0f1ce7

出力が **200** の場合、ブートストラップ仮想マシンイメージを保存する Web サーバーからの有 効な応答があります。

#### 16.6.3. ブートストラップ仮想マシンの問題

OpenShift Container Platform インストールプログラムは、OpenShift Container Platform クラスター ノードのプロビジョニングを処理するブートストラップノードの仮想マシンを起動します。

#### 手順

1. インストールプログラムをトリガー後の約 10 分から 15 分後に、**virsh** コマンドを使用してブー トストラップ仮想マシンが機能していることを確認します。

\$ sudo virsh list

Id Name State

- --------------------------------------------
- 12 openshift-xf6fq-bootstrap running

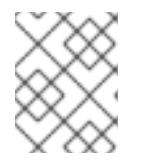

注記

ブートストラップ仮想マシンの名前は常にクラスター名で始まり、その後にラン ダムな文字セットが続き、bootstrap という単語で終わります。

ブートストラップ仮想マシンが 10 - 15 分後に実行されていない場合は、実行されない理由につ いてトラブルシューティングします。発生する可能性のある問題には以下が含まれます。

2. **libvirtd** がシステムで実行されていることを確認します。

#### \$ systemctl status libvirtd

● libvirtd.service - Virtualization daemon Loaded: loaded (/usr/lib/systemd/system/libvirtd.service; enabled; vendor preset: enabled) Active: active (running) since Tue 2020-03-03 21:21:07 UTC; 3 weeks 5 days ago Docs: man:libvirtd(8) https://libvirt.org Main PID: 9850 (libvirtd) Tasks: 20 (limit: 32768) Memory: 74.8M CGroup: /system.slice/libvirtd.service ├─ 9850 /usr/sbin/libvirtd

ブートストラップ仮想マシンが動作している場合は、これにログインします。

3. **virsh console** コマンドを使用して、ブートストラップ仮想マシンの IP アドレスを見つけま す。

\$ sudo virsh console example.com

Connected to domain example.com Escape character is ^] Red Hat Enterprise Linux CoreOS 43.81.202001142154.0 (Ootpa) 4.3 SSH host key: SHA256:BRWJktXZgQQRY5zjuAV0IKZ4WM7i4TiUyMVanqu9Pqg (ED25519) SSH host key: SHA256:7+iKGA7VtG5szmk2jB5gl/5EZ+SNcJ3a2g23o0lnIio (ECDSA) SSH host key: SHA256:DH5VWhvhvagOTaLsYiVNse9ca+ZSW/30OOMed8rIGOc (RSA) ens3: fd35:919d:4042:2:c7ed:9a9f:a9ec:7 ens4: 172.22.0.2 fe80::1d05:e52e:be5d:263f localhost login:

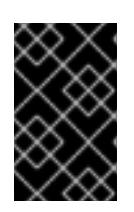

#### 重要

**provisioning** ネットワークなしで OpenShift Container Platform クラスターを デプロイする場合、**172.22.0.2** などのプライベート IP アドレスではなく、パブ リック IP アドレスを使用する必要があります。

4. IP アドレスを取得したら、**ssh** コマンドを使用してブートストラップ仮想マシンにログインし ます。

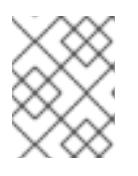

#### 注記

直前の手順のコンソール出力では、**ens3** で提供される IPv6 IP アドレスまたは **ens4** で提供される IPv4 IP を使用できます。

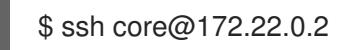

ブートストラップ仮想マシンへのログインに成功しない場合は、以下いずれかのシナリオが発生した可 能性があります。

**172.22.0.0/24** ネットワークにアクセスできない。プロビジョナーと **provisioning** ネットワー クブリッジ間のネットワーク接続を確認します。この問題は、**provisioning** ネットワークを使 用している場合に発生することがあります。

- <span id="page-2354-0"></span>パブリックネットワーク経由でブートストラップ仮想マシンにアクセスできない。**baremetal** ネットワークで SSH を試行する際に、**provisioner** ホストの、とくに **baremetal** ネットワーク ブリッジについて接続を確認します。
- **Permission denied (publickey,password,keyboard-interactive)** が出される。ブートストラッ プ仮想マシンへのアクセスを試行すると、**Permission denied** エラーが発生する可能性があり ます。仮想マシンへのログインを試行するユーザーの SSH キーが **install-config.yaml** ファイ ル内で設定されていることを確認します。

#### <span id="page-2354-1"></span>16.6.3.1. ブートストラップ仮想マシンがクラスターノードを起動できない

デプロイメント時に、ブートストラップ仮想マシンがクラスターノードの起動に失敗する可能性があ り、これにより、仮想マシンがノードに RHCOS イメージをプロビジョニングできなくなります。この シナリオは、以下の原因で発生する可能性があります。

- **install-config.yaml** ファイルに関連する問題。
- ベアメタルネットワークを使用してアウトオブバンド (out-of-band) ネットワークアクセスに 関する問題

この問題を確認するには、**ironic** に関連する 3 つのコンテナーを使用できます。

- **ironic**
- **ironic-inspector**

#### 手順

1. ブートストラップ仮想マシンにログインします。

\$ ssh core@172.22.0.2

2. コンテナーログを確認するには、以下を実行します。

[core@localhost ~]\$ sudo podman logs -f <container\_name>

**<container\_name>** を **ironic** または **ironic-inspector** のいずれかに置き換えます。コントロー ルプレーンノードが PXE から起動しないという問題が発生した場合は、**ironic** Pod を確認して ください。**ironic** Pod は、IPMI 経由でノードにログインしようとするため、クラスターノード を起動しようとする試みに関する情報を含んでいます。

# 考えられる理由

クラスターノードは、デプロイメントの開始時に **ON** 状態にある可能性があります。

#### 解決策

IPMI でのインストールを開始する前に、OpenShift Container Platform クラスターノードの電源をオフ にします。

\$ ipmitool -I lanplus -U root -P <password> -H <out\_of\_band\_ip> power off

#### 16.6.3.2. ログの検査

RHCOS イメージのダウンロードまたはアクセスに問題が発生した場合には、最初に **install-**

<span id="page-2355-0"></span>RHCOS イメージのダウンロードまたはアクセスに問題が発生した場合には、最初に **installconfig.yaml** 設定ファイルで URL が正しいことを確認します。

# RHCOS イメージをホストする内部 Web サーバーの例

bootstrapOSImage: http://<ip:port>/rhcos-43.81.202001142154.0-qemu.<architecture>.qcow2.gz? sha256=9d999f55ff1d44f7ed7c106508e5deecd04dc3c06095d34d36bf1cd127837e0c clusterOSImage: http://<ip:port>/rhcos-43.81.202001142154.0-openstack.<architecture>.qcow2.gz? sha256=a1bda656fa0892f7b936fdc6b6a6086bddaed5dafacedcd7a1e811abb78fe3b0

**coreos-downloader** コンテナーは、Web サーバーまたは外部の [quay.io](https://quay.io) レジストリー (**installconfig.yaml** 設定ファイルで指定されている方) からリソースをダウンロードします。**coreosdownloader** コンテナーが稼働していることを確認し、必要に応じて、そのログを調べます。

## 手順

1. ブートストラップ仮想マシンにログインします。

2. 次のコマンドを実行して、ブートストラップ VM 内の **coreos-downloader** コンテナーのス テータスを確認します。

[core@localhost ~]\$ sudo podman logs -f coreos-downloader

ブートストラップ仮想マシンがイメージへの URL にアクセスできない場合、**curl** コマンドを使 用して、仮想マシンがイメージにアクセスできることを確認します。

3. すべてのコンテナーがデプロイメントフェーズで起動されているかどうかを示す **bootkube** ロ グを検査するには、以下を実行します。

[core@localhost ~]\$ journalctl -xe

[core@localhost ~]\$ journalctl -b -f -u bootkube.service

4. **dnsmasq**、**mariadb**、**httpd**、および **ironic** を含むすべての Pod が実行中であることを確認し ます。

[core@localhost ~]\$ sudo podman ps

5. Pod に問題がある場合には、問題のあるコンテナーのログを確認します。**ironic** サービスのロ グを確認するには、次のコマンドを実行します。

[core@localhost ~]\$ sudo podman logs ironic

16.6.4. クラスターノードが PXE ブートしない

OpenShift Container Platform クラスターノードが PXE ブートしない場合、PXE ブートしないクラス ターノードで以下のチェックを実行します。この手順は、**provisioning** ネットワークなしで OpenShift Container Platform クラスターをインストールする場合には適用されません。

# 手順

<sup>\$</sup> ssh core@172.22.0.2

- <span id="page-2356-0"></span>1. **provisioning** ネットワークへのネットワークの接続を確認します。
- 2. PXE が **provisioning** ネットワークの NIC で有効にされており、PXE がその他のすべての NIC について無効にされていることを確認します。
- 3. **install-config.yaml** 設定ファイルに、**provisioning** ネットワークに接続されている NIC の **rootDeviceHints** パラメーターとブート MAC アドレスが含まれていることを確認します。以下 に例を示します。

コントロールプレーンノードの設定

bootMACAddress: 24:6E:96:1B:96:90 # MAC of bootable provisioning NIC

ワーカーノード設定

bootMACAddress: 24:6E:96:1B:96:90 # MAC of bootable provisioning NIC

16.6.5. BMC を使用して、新しいベアメタルホストを検出できない

場合によっては、リモート仮想メディア共有をマウントできないため、インストールプログラムが新し いベアメタルホストを検出できず、エラーが発生することがあります。

```
以下に例を示します。
```
きます。

```
この状況で、認証局が不明な仮想メディアを使用している場合は、不明な認証局を信頼するように、
ベースボード管理コントローラー (BMC) のリモートファイル共有設定を行って、このエラーを回避で
  ProvisioningError 51s metal3-baremetal-controller Image provisioning failed: Deploy step
  deploy.deploy failed with BadRequestError: HTTP POST
  https://<br/>bmc_address>/redfish/v1/Managers/iDRAC.Embedded.1/VirtualMedia/CD/Actions/VirtualMedia.
  InsertMedia
  returned code 400.
  Base.1.8.GeneralError: A general error has occurred. See ExtendedInfo for more information
  Extended information: [
    {
    "Message": "Unable to mount remote share https://<ironic_address>/redfish/boot-<uuid>.iso.",
    "MessageArgs": [
     "https://<ironic_address>/redfish/boot-<uuid>.iso"
    ],
    "MessageArgs@odata.count": 1,
    "MessageId": "IDRAC.2.5.RAC0720",
    "RelatedProperties": [
     "#/Image"
    ],
    "RelatedProperties@odata.count": 1,
    "Resolution": "Retry the operation.",
    "Severity": "Informational"
   }
  ].
```
2353

# 注記

この解決策は、Dell iDRAC 9 およびファームウェアバージョン 5.10.50 を搭載した OpenShift Container Platform 4.11 でテストされました。

# <span id="page-2357-0"></span>16.6.6. API にアクセスできない

クラスターが実行されており、クライアントが API にアクセスできない場合、ドメイン名の解決の問題 により API へのアクセスが妨げられる可能性があります。

# 手順

1. Hostname Resolution: クラスターノードに **localhost.localdomain** だけでなく、完全修飾ドメ イン名があることを確認します。以下に例を示します。

\$ hostname

ホスト名が設定されていない場合、正しいホスト名を設定します。以下に例を示します。

\$ hostnamectl set-hostname <hostname>

2. 正しくない名前の解決: 各ノードに **dig** および **nslookup** を使用して DNS サーバーに正しい名 前の解決があることを確認します。以下に例を示します。

\$ dig api.<cluster\_name>.example.com

; <<>> DiG 9.11.4-P2-RedHat-9.11.4-26.P2.el8 <<>> api.<cluster\_name>.example.com ;; global options: +cmd

;; Got answer:

;; ->>HEADER<<- opcode: QUERY, status: NOERROR, id: 37551

;; flags: qr aa rd ra; QUERY: 1, ANSWER: 1, AUTHORITY: 1, ADDITIONAL: 2

;; OPT PSEUDOSECTION:

; EDNS: version: 0, flags:; udp: 4096

- ; COOKIE: 866929d2f8e8563582af23f05ec44203d313e50948d43f60 (good)
- ;; QUESTION SECTION:

;api.<cluster\_name>.example.com. IN A

;; ANSWER SECTION: api.<cluster\_name>.example.com. 10800 IN A 10.19.13.86

;; AUTHORITY SECTION: <cluster\_name>.example.com. 10800 IN NS <cluster\_name>.example.com.

者が、この出力は、Apple.com VIP の過去なので、<br>example.com VIP の適切な IP アドレスが

;; ADDITIONAL SECTION: <cluster\_name>.example.com. 10800 IN A 10.19.14.247

;; Query time: 0 msec

;; SERVER: 10.19.14.247#53(10.19.14.247)

- ;; WHEN: Tue May 19 20:30:59 UTC 2020
- ;; MSG SIZE rcvd: 140

前述の例の出力は、api.<cluster\_name>.example.com VIP の適切な IP アドレスが **10.19.13.86** であることを示しています。この IP アドレスは **baremetal** 上にある必要がありま す。

16.6.7. クラスターに参加できないワーカーノードのトラブルシューティング

インストーラーでプロビジョニングされるクラスターは、**api-int.<cluster\_name>.<base\_domain>** URL の DNS エントリーが含まれる DNS サーバーと共にデプロイされます。クラスター内のノードが 外部またはアップストリーム DNS サーバーを使用して **api-int.<cluster\_name>.<base\_domain>** URL を解決し、そのようなエントリーがない場合、ワーカーノードはクラスターに参加できない可能性があ ります。クラスター内のすべてのノードがドメイン名を解決できることを確認します。

#### 手順

- 1. DNS A/AAAA または CNAME レコードを追加して、API ロードバランサーを内部的に識別しま す。たとえば、dnsmasq を使用する場合は、**dnsmasq.conf** 設定ファイルを変更します。
	- \$ sudo nano /etc/dnsmasq.conf

address=/api-int.<cluster\_name>.<br/>base\_domain>/<IP\_address> address=/api-int.mycluster.example.com/192.168.1.10 address=/api-int.mycluster.example.com/2001:0db8:85a3:0000:0000:8a2e:0370:7334

2. DNS PTR レコードを追加して、API ロードバランサーを内部的に識別します。たとえば、 dnsmasq を使用する場合は、**dnsmasq.conf** 設定ファイルを変更します。

\$ sudo nano /etc/dnsmasq.conf

ptr-record=<IP\_address>.in-addr.arpa,api-int.<cluster\_name>.<base\_domain> ptr-record=10.1.168.192.in-addr.arpa,api-int.mycluster.example.com

3. DNS サーバーを再起動します。たとえば、dnsmasq を使用する場合は、以下のコマンドを実行 します。

\$ sudo systemctl restart dnsmasq

これらのレコードは、クラスター内のすべてのノードで解決できる必要があります。

16.6.8. 以前のインストールのクリーンアップ

以前のデプロイメントに失敗した場合、OpenShift Container Platform のデプロイを再試行する前に、 失敗した試行からアーティファクトを削除します。

#### 手順

1. OpenShift Container Platform クラスターをインストールする前に、すべてのベアメタルノー ドの電源をオフにします。

\$ ipmitool -I lanplus -U <user> -P <password> -H <management\_server\_ip> power off

2. 以前に試行したデプロイメントにより古いブートストラップリソースが残っている場合は、こ れらをすべて削除します。

for i in \$(sudo virsh list | tail -n +3 | grep bootstrap | awk {'print \$2'}); do sudo virsh destroy \$i; sudo virsh undefine \$i; sudo virsh vol-delete \$i --pool \$i; sudo virsh vol-delete \$i.ign --pool \$i; sudo virsh pool-destroy \$i; sudo virsh pool-undefine \$i; done

3. 以下を **clusterconfigs** ディレクトリーから削除し、Terraform が失敗することを防ぎます。

\$ rm -rf ~/clusterconfigs/auth ~/clusterconfigs/terraform\* ~/clusterconfigs/tls ~/clusterconfigs/metadata.json

16.6.9. レジストリーの作成に関する問題

非接続レジストリーの作成時に、レジストリーのミラーリングを試行する際に User Not Authorized エ ラーが発生する場合があります。このエラーは、新規の認証を既存の **pull-secret.txt** ファイルに追加で きない場合に生じる可能性があります。

## 手順

1. 認証が正常に行われていることを確認します。

\$ /usr/local/bin/oc adm release mirror \ -a pull-secret-update.json --from=\$UPSTREAM\_REPO \ --to-release-image=\$LOCAL\_REG/\$LOCAL\_REPO:\${VERSION} \ --to=\$LOCAL\_REG/\$LOCAL\_REPO

注記

インストールイメージのミラーリングに使用される変数の出力例:

UPSTREAM\_REPO=\${RELEASE\_IMAGE} LOCAL\_REG=<registry\_FQDN>:<registry\_port> LOCAL\_REPO='ocp4/openshift4'

**RELEASE\_IMAGE** および **VERSION** の値は、OpenShift インストールの環境の セットアップセクションの OpenShift Installer の取得の手順で設定されていま す。

2. レジストリーのミラーリング後に、非接続環境でこれにアクセスできることを確認します。

\$ curl -k -u <user>:<password> https://registry.example.com:<registry\_port>/v2/\_catalog {"repositories":["<Repo\_Name>"]}

# 16.6.10. その他の問題点

16.6.10.1. **runtime network not ready** エラーへの対応

クラスターのデプロイメント後に、以下のエラーが発生する可能性があります。

`runtime network not ready: NetworkReady=false reason:NetworkPluginNotReady message:Network plugin returns error: Missing CNI default network`

Cluster Network Operator は、インストーラーによって作成される特別なオブジェクトに対応してネッ トワークコンポーネントをデプロイします。これは、コントロールプレーン (マスター) ノードが起動し た後、ブートストラップコントロールプレーンが停止する前にインストールプロセスの初期段階で実行 されます。これは、コントロールプレーン (マスター) ノードの起動の長い遅延や **apiserver** 通信の問題 などの、より判別しづらいインストーラーの問題を示すことができます。

#### 手順

1. **openshift-network-operator** namespace の Pod を検査します。

\$ oc get all -n openshift-network-operator

NAME READY STATUS RESTARTS AGE pod/network-operator-69dfd7b577-bg89v 0/1 ContainerCreating 0 149m

2. **provisioner** ノードで、ネットワーク設定が存在することを判別します。

\$ kubectl get network.config.openshift.io cluster -oyaml

```
apiVersion: config.openshift.io/v1
kind: Network
metadata:
 name: cluster
spec:
 serviceNetwork:
 - 172.30.0.0/16
 clusterNetwork:
 - cidr: 10.128.0.0/14
  hostPrefix: 23
 networkType: OVNKubernetes
```
存在しない場合には、インストーラーはこれを作成していません。インストーラーがこれを作 成しなかった理由を判別するには、以下のコマンドを実行します。

\$ openshift-install create manifests

3. **network-operator** が実行されていることを確認します。

\$ kubectl -n openshift-network-operator get pods

4. ログを取得します。

\$ kubectl -n openshift-network-operator logs -l "name=network-operator"

3 つ以上のコントロールプレーン (マスター) ノードを持つ高可用性クラスターの場合、 Operator はリーダーの選択を実行し、他の Operator はすべてスリープ状態になります。詳細 は、[Troubleshooting](https://github.com/openshift/installer/blob/master/docs/user/troubleshooting.md) を参照してください。

## 16.6.10.2. "No disk found with matching rootDeviceHints" エラーメッセージへの対処

クラスターをデプロイした後、次のエラーメッセージが表示される場合があります。

No disk found with matching rootDeviceHints

**No disk found with matching rootDeviceHints** エラーメッセージに対処するための一時的な回避策 は、**rootDeviceHints** を **minSizeGigabytes: 300** に変更することです。

**rootDeviceHints** 設定を変更した後、CoreOS を起動し、次のコマンドを使用してディスク情報を確認 します。

\$ udevadm info /dev/sda

DL360 Gen 10 サーバーを使用している場合は、**/dev/sda** デバイス名が割り当てられている SD カード スロットがあることに注意してください。サーバーに SD カードが存在しない場合は、競合が発生する 可能性があります。サーバーの BIOS 設定で SD カードスロットが無効になっていることを確認してく ださい。

**minSizeGigabytes** の回避策が要件を満たしていない場合は、**rootDeviceHints** を **/dev/sda** に戻さな いといけない場合があります。この変更により、Ironic イメージが正常に起動できるようになります。

この問題を解決する別の方法は、ディスクのシリアル ID を使用することです。ただし、シリアル ID を 見つけるのは困難な場合があり、設定ファイルが読みにくくなる可能性があることに注意してくださ い。このパスを選択する場合は、前に説明したコマンドを使用してシリアル ID を収集し、それを設定 に組み込んでください。

#### 16.6.10.3. クラスターノードが DHCP 経由で正しい IPv6 アドレスを取得しない

クラスターノードが DHCP 経由で正しい IPv6 アドレスを取得しない場合は、以下の点を確認してくだ さい。

- 1. 予約された IPv6 アドレスが DHCP 範囲外にあることを確認します。
- 2. DHCP サーバーの IP アドレス予約では、予約で正しい DUID (DHCP 固有識別子) が指定されて いることを確認します。以下に例を示します。

# This is a dnsmasq dhcp reservation, 'id:00:03:00:01' is the client id and '18:db:f2:8c:d5:9f' is the MAC Address for the NIC id:00:03:00:01:18:db:f2:8c:d5:9f,openshift-master-1,[2620:52:0:1302::6]

- 3. Route Announcement が機能していることを確認します。
- 4. DHCP サーバーが、IP アドレス範囲を提供する必要なインターフェイスでリッスンしているこ とを確認します。

#### 16.6.10.4. クラスターノードが DHCP 経由で正しいホスト名を取得しない

IPv6 のデプロイメント時に、クラスターノードは DHCP でホスト名を取得する必要がありま す。**NetworkManager** はホスト名をすぐに割り当てない場合があります。コントロールプレーン (マス ター) ノードは、以下のようなエラーを報告する可能性があります。

Failed Units: 2 NetworkManager-wait-online.service nodeip-configuration.service

このエラーは、最初に DHCP サーバーからホスト名を受信せずにクラスターノードが起動する可能性 があることを示しています。これにより、**kubelet** が **localhost.localdomain** ホスト名で起動します。 エラーに対処するには、ノードによるホスト名の更新を強制します。

# 手順

1. **hostname** を取得します。

[core@master-X ~]\$ hostname

ホスト名が **localhost** の場合は、以下の手順に進みます。

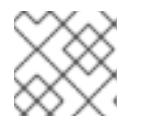

注記 **X** はコントロールプレーンノード番号です。

2. クラスターノードによる DHCP リースの更新を強制します。

[core@master-X ~]\$ sudo nmcli con up "<br/>bare\_metal\_nic>"

**<bare\_metal\_nic>** を、**baremetal** ネットワークに対応する有線接続に置き換えます。

3. **hostname** を再度確認します。

[core@master-X ~]\$ hostname

4. ホスト名が **localhost.localdomain** の場合は、**NetworkManager** を再起動します。

[core@master-X ~]\$ sudo systemctl restart NetworkManager

- 5. ホスト名がまだ **localhost.localdomain** の場合は、数分待機してから再度確認します。ホスト 名が **localhost.localdomain** のままの場合は、直前の手順を繰り返します。
- 6. **nodeip-configuration** サービスを再起動します。

[core@master-X ~]\$ sudo systemctl restart nodeip-configuration.service

このサービスは、正しいホスト名の参照で **kubelet** サービスを再設定します。

7. kubelet が直前の手順で変更された後にユニットファイル定義を再読み込みします。

[core@master-X ~]\$ sudo systemctl daemon-reload

8. **kubelet** サービスを再起動します。

[core@master-X ~]\$ sudo systemctl restart kubelet.service

9. **kubelet** が正しいホスト名で起動されていることを確認します。

[core@master-X ~]\$ sudo journalctl -fu kubelet.service

再起動時など、クラスターの稼働後にクラスターノードが正しいホスト名を取得しない場合、クラス ターの **csr** は保留中になります。**csr** は承認 しません。承認すると、他の問題が生じる可能性がありま す。

#### **csr** の対応

1. クラスターで CSR を取得します。

\$ oc get csr

2. 保留中の **csr** に **Subject Name: localhost.localdomain** が含まれているかどうかを確認しま す。

\$ oc get csr <pending csr> -o jsonpath='{.spec.request}' | base64 --decode | openssl req noout -text

3. **Subject Name: localhost.localdomain** が含まれる **csr** を削除します。

\$ oc delete csr <wrong\_csr>

#### 16.6.10.5. ルートがエンドポイントに到達しない

インストールプロセス時に、VRRP (Virtual Router Redundancy Protocol) の競合が発生する可能性があ ります。この競合は、特定のクラスター名を使用してクラスターデプロイメントの一部であった、以前 に使用された OpenShift Container Platform ノードが依然として実行中であるものの、同じクラスター 名を使用した現在の OpenShift Container Platform クラスターデプロイメントの一部ではない場合に発 生する可能性があります。たとえば、クラスターはクラスター名 **openshift** を使用してデプロイされ、 3 つのコントロールプレーン (マスター) ノードと 3 つのワーカーノードをデプロイします。後に、別の インストールで同じクラスター名 **openshift** が使用されますが、この再デプロイメントは 3 つのコント ロールプレーン (マスター) ノードのみをインストールし、以前のデプロイメントの 3 つのワーカー ノードを **ON** 状態のままにします。これにより、VRID (Virtual Router Identifier) の競合が発生し、 VRRP が競合する可能性があります。

- 1. ルートを取得します。
	- \$ oc get route oauth-openshift
- 2. サービスエンドポイントを確認します。

\$ oc get svc oauth-openshift

NAME TYPE CLUSTER-IP EXTERNAL-IP PORT(S) AGE oauth-openshift ClusterIP 172.30.19.162 <none> 443/TCP 59m

3. コントロールプレーン (マスター) ノードからサービスへのアクセスを試行します。

[core@master0 ~]\$ curl -k https://172.30.19.162

```
{
 "kind": "Status",
 "apiVersion": "v1",
 "metadata": {
```

```
},
"status": "Failure",
"message": "forbidden: User \"system:anonymous\" cannot get path \"/\"",
"reason": "Forbidden",
"details": {
},
"code": 403
```
4. **provisioner** ノードからの **authentication-operator** エラーを特定します。

\$ oc logs deployment/authentication-operator -n openshift-authentication-operator

Event(v1.ObjectReference{Kind:"Deployment", Namespace:"openshift-authenticationoperator", Name:"authentication-operator", UID:"225c5bd5-b368-439b-9155-5fd3c0459d98", APIVersion:"apps/v1", ResourceVersion:"", FieldPath:""}): type: 'Normal' reason: 'OperatorStatusChanged' Status for clusteroperator/authentication changed: Degraded message changed from "IngressStateEndpointsDegraded: All 2 endpoints for oauth-server are reporting"

#### 解決策

- 1. すべてのデプロイメントのクラスター名が一意であり、競合が発生しないことを確認します。
- 2. 同じクラスター名を使用するクラスターデプロイメントの一部ではない不正なノードをすべて オフにします。そうしないと、OpenShift Container Platform クラスターの認証 Pod が正常に 起動されなくなる可能性があります。

#### 16.6.10.6. 初回起動時の Ignition の失敗

初回起動時に、Ignition 設定が失敗する可能性があります。

#### 手順

1. Ignition 設定が失敗したノードに接続します。

Failed Units: 1 machine-config-daemon-firstboot.service

2. **machine-config-daemon-firstboot** サービスを再起動します。

[core@worker-X ~]\$ sudo systemctl restart machine-config-daemon-firstboot.service

#### 16.6.10.7. NTP が同期しない

OpenShift Container Platform クラスターのデプロイメントは、クラスターノード間の NTP の同期ク ロックによって異なります。同期クロックがない場合、時間の差が 2 秒を超えるとクロックのドリフト によりデプロイメントが失敗する可能性があります。

#### 手順

1. クラスターノードの **AGE** の差異の有無を確認します。以下に例を示します。

\$ oc get nodes

NAME STATUS ROLES AGE VERSION master-0.cloud.example.com Ready master 145m v1.25.0 master-1.cloud.example.com Ready master 135m v1.25.0 master-2.cloud.example.com Ready master 145m v1.25.0 worker-2.cloud.example.com Ready worker 100m v1.25.0

2. クロックのドリフトによる一貫性のないタイミングの遅延について確認します。以下に例を示 します。

\$ oc get bmh -n openshift-machine-api

master-1 error registering master-1 ipmi://<out\_of\_band\_ip>

\$ sudo timedatectl

Local time: Tue 2020-03-10 18:20:02 UTC Universal time: Tue 2020-03-10 18:20:02 UTC RTC time: Tue 2020-03-10 18:36:53 Time zone: UTC (UTC, +0000) System clock synchronized: no NTP service: active RTC in local TZ: no

## 既存のクラスターでのクロックドリフトへの対応

1. ノードに配信される **chrony.conf** ファイルの内容を含む Butane 設定ファイルを作成します。 以下の例で、**99-master-chrony.bu** を作成して、ファイルをコントロールプレーンノードに追 加します。ワーカーノードのファイルを変更するか、ワーカーロールに対してこの手順を繰り 返すことができます。

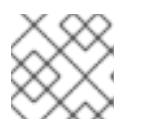

# 注記

Butane の詳細は、Butane を使用したマシン設定の作成を参照してください。

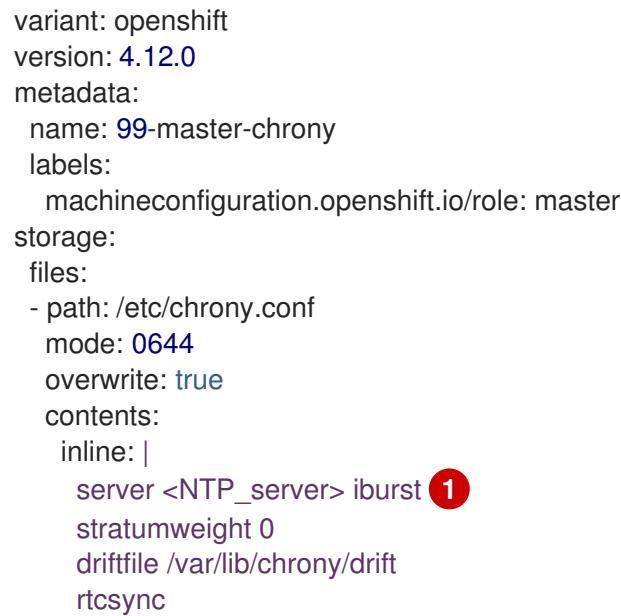

<span id="page-2366-1"></span>makestep 10 3 bindcmdaddress 127.0.0.1 bindcmdaddress :: 1 keyfile /etc/chrony.keys commandkey 1 generatecommandkey noclientlog logchange 0.5 logdir /var/log/chrony

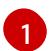

[1](#page-2366-1) **<NTP\_server>** を NTP サーバーの IP アドレスに置き換えます。

2. Butane を使用して、ノードに配信される設定を含む **MachineConfig** オブジェクトファイル (**99-master-chrony.yaml**) を生成します。

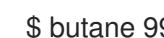

\$ butane 99-master-chrony.bu -o 99-master-chrony.yaml

3. **MachineConfig** オブジェクトファイルを適用します。

\$ oc apply -f 99-master-chrony.yaml

4. **System clock synchronized** の値が yes であることを確認します。

\$ sudo timedatectl

Local time: Tue 2020-03-10 19:10:02 UTC Universal time: Tue 2020-03-10 19:10:02 UTC RTC time: Tue 2020-03-10 19:36:53 Time zone: UTC (UTC, +0000) System clock synchronized: yes NTP service: active RTC in local TZ: no

デプロイメントの前にクロック同期を設定するには、マニフェストファイルを生成し、この ファイルを **openshift** ディレクトリーに追加します。以下に例を示します。

\$ cp chrony-masters.yaml ~/clusterconfigs/openshift/99\_masters-chrony-configuration.yaml

クラスターの作成を継続します。

<span id="page-2366-0"></span>16.6.11. インストールの確認

インストール後に、インストーラーがノードおよび Pod を正常にデプロイしていることを確認しま す。

# 手順

1. OpenShift Container Platform クラスターノードが適切にインストールされると、以下の **Ready** 状態が **STATUS** 列に表示されます。

\$ oc get nodes

NAME STATUS ROLES AGE VERSION master-0.example.com Ready master,worker 4h v1.25.0 master-1.example.com Ready master,worker 4h v1.25.0 master-2.example.com Ready master,worker 4h v1.25.0

2. インストーラーによりすべての Pod が正常にデプロイされたことを確認します。以下のコマン ドは、実行中の Pod、または出力の一部として完了した Pod を削除します。

\$ oc get pods --all-namespaces | grep -iv running | grep -iv complete

# 第17章 IBM CLOUD BARE METAL (CLASSIC) のインストール

# 17.1. 前提条件

インストーラーによってプロビジョニングされたインストールを使用して、OpenShift Container Platform を IBM Cloud® Bare Metal (Classic) ノードにインストールできます。本書では、IBM Cloud ノードに OpenShift Container Platform をインストールする際の前提条件および手順を説明します。

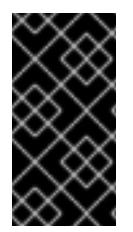

# 重要

Red Hat は、プロビジョニングネットワークでのみ IPMI および PXE をサポートしま す。Red Hat は、IBM Cloud デプロイメントで Secure Boot などの Red Hat Fish、仮想 メディア、またはその他の補完テクノロジーをテストしていません。プロビジョニング ネットワークが必要です。

OpenShift Container Platform のインストーラーでプロビジョニングされるインストールには、以下が 必要です。

- プロビジョナーを実行するための、Red Hat Enterprise Linux CoreOS (RHCOS) 8.x がインス トールされた1つのノード
- 3つのコントロールプレーンノード
- 1つのルーティング可能なネットワーク
- 1つのプロビジョニングネットワーク

IBM Cloud Bare Metal (Classic) に、インストーラーでプロビジョニングされる OpenShift Container Platform のインストールを開始する前に、以下の前提条件および要件に対応します。

17.1.1. IBM Cloud Bare Metal (Classic) インフラストラクチャーのセットアップ

OpenShift Container Platform クラスターを IBM Cloud® Bare Metal (Classic) にデプロイするには、最 初に IBM Cloud ノードをプロビジョニングする必要があります。

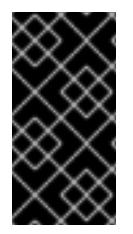

# 重要

Red Hat は、**provisioning** ネットワークでのみ IPMI および PXE をサポートします。 Red Hat は、IBM Cloud デプロイメントで Secure Boot などの Red Hat Fish、仮想メ ディア、またはその他の補完テクノロジーをテストしていません。**provisioning** ネット ワークが必要です。

IBM Cloud API を使用して IBM Cloud ノードをカスタマイズできます。IBM Cloud ノードを作成する場 合は、以下の要件を考慮する必要があります。

#### クラスターごとにデータセンターを1つ使用します。

OpenShift Container Platform クラスターのすべてのノードは、同じ IBM Cloud データセンターで実行 する必要があります。

パブリックおよびプライベート VLAN を作成します。 1 つのパブリック VLAN と単一のプライベート VLAN を持つすべてのノードを作成します。

#### サブネットに十分な IP アドレスがあることを確認します。

IBM Cloud パブリック VLAN サブネットは、デフォルトで **/28** 接頭辞を使用し、16 個の IP アドレスを

提供します。これは、3 つのコントロールプレーンノード、4 つのワーカーノード、および **baremetal** ネットワーク上 2 つの IP アドレス (API VIP および Ingress VIP) で設定されるクラスターには十分で す。大規模なクラスターの場合は、接頭辞が小さい可能性があります。

IBM Cloud private VLAN サブネットは、デフォルトで **/26** 接頭辞を使用し、64 個の IP アドレスを提供 します。IIBM Cloud Bare Metal (Classic) はプライベートネットワーク IP アドレスを使用して、各ノー ドの Baseboard Management Controller (BMC) にアクセスします。OpenShift Container Platform は、**provisioning** ネットワークの追加サブネットを作成します。プライベート VLAN を使用した **provisioning** ネットワークのサブネットのルートに対するネットワークトラフィック。大規模なクラス ターの場合は、接頭辞が小さい可能性があります。

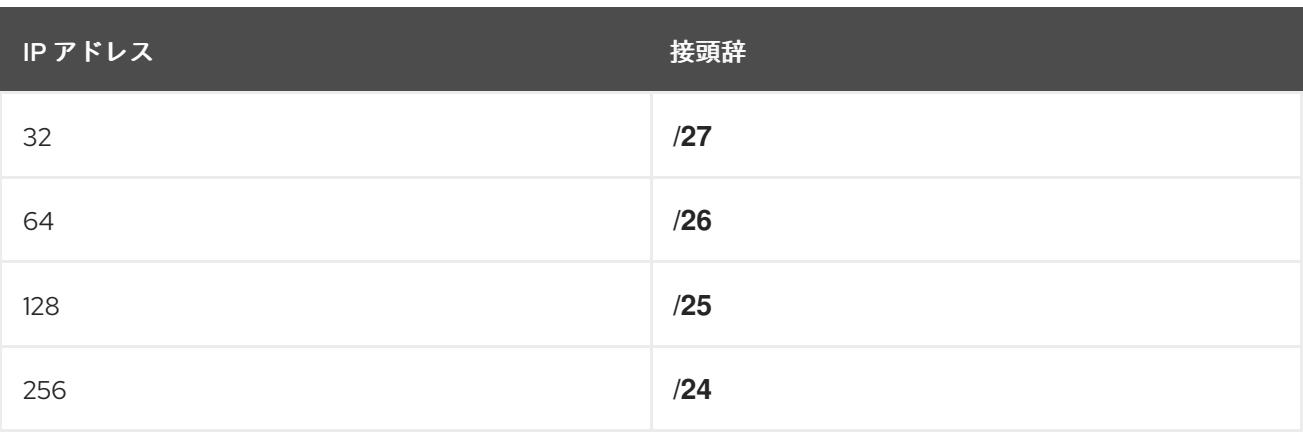

## 表17.1 接頭辞ごとの IP アドレス

#### NIC の設定

OpenShift Container Platform は、2 つのネットワークを使用してデプロイします。

- **provisioning: provisioning** ネットワークは OpenShift Container Platform クラスターの一部 である基礎となるオペレーティングシステムを各ノードにプロビジョニングするために使用さ れるルーティング不可能なネットワークです。
- **baremetal**: **baremetal** ネットワークはルーティング可能なネットワークです。任意の NIC 順序 を使用して **baremetal** ネットワークと対話することができます。ただし、**provisioning** ネット ワーク用の **provisioningNetworkInterface** 設定で指定される NIC ではなく、ノードの **bootMACAddress** 設定に関連する NIC であることが条件となります。

クラスターノードには 3 つ以上の NIC を追加できますが、インストールプロセスでは最初の 2 つの NIC のみに焦点が当てられます。以下に例を示します。

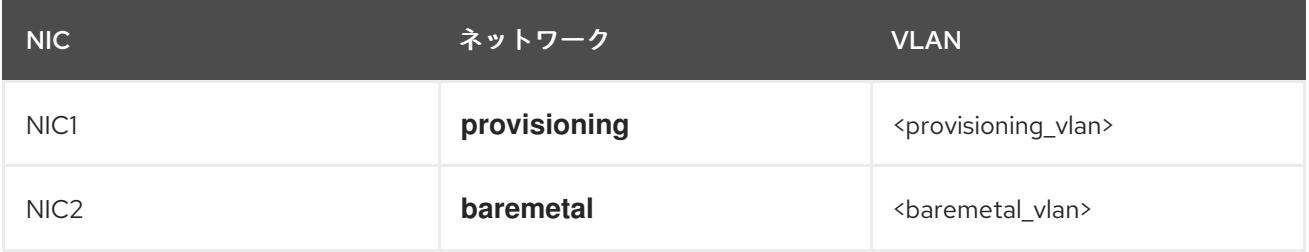

上記の例では、すべてのコントロールプレーンおよびワーカーノードの NIC1 は、OpenShift Container Platform クラスターのインストールにのみ使用されるルーティング不可能なネットワーク (**provisioning**) に接続します。すべてのコントロールプレーンおよびワーカーノードの NIC2 は、ルー ティング可能な **baremetal** ネットワークに接続されます。

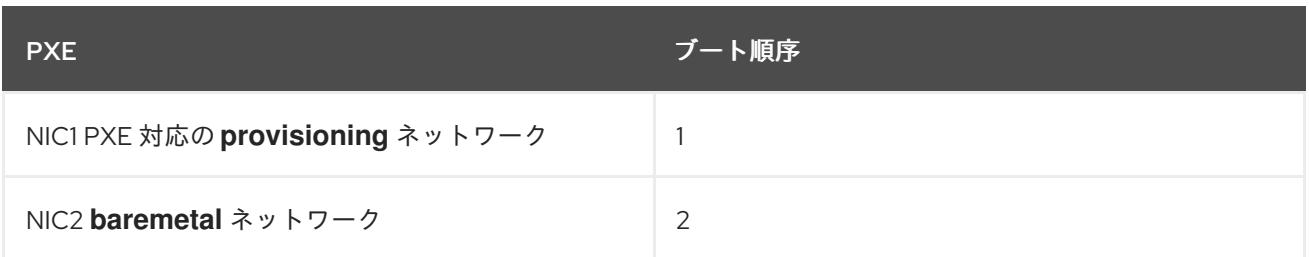

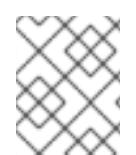

# 注記

PXE が **provisioning** ネットワークに使用する NIC で有効になっており、他のすべての NIC で無効になっていることを確認します。

#### 正規名の設定

クライアントは、**baremetal** ネットワークで OpenShift Container Platform クラスターにアクセスしま す。正規名の拡張がクラスター名である IBM Cloud サブドメインまたはサブゾーンを設定します。

<cluster\_name>.<domain>

以下に例を示します。

test-cluster.example.com

#### DNS エントリーの作成

以下について、パブリックサブネットで未使用の IP アドレスを解決する DNS **A** レコードエントリーを 作成する必要があります。

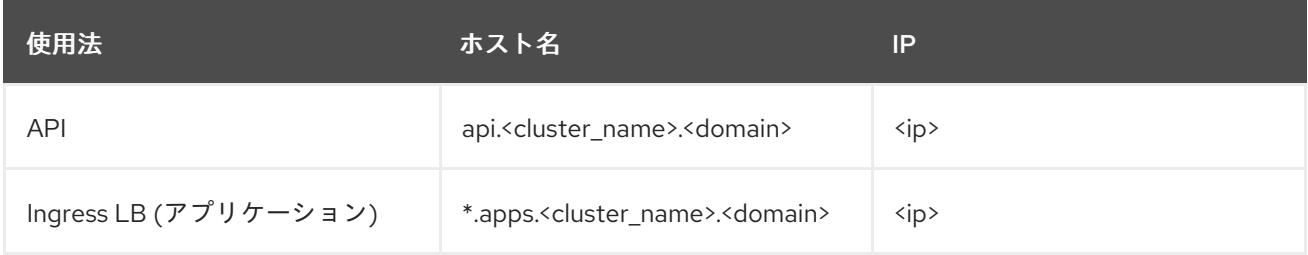

コントロールプレーンおよびワーカーノードは、プロビジョニング後にすでに DNS エントリーを持っ ています。

以下の表は、完全修飾ドメイン名の例を示しています。API および Nameserver アドレスは、正式名の 拡張子で始まります。コントロールプレーンおよびワーカーノードのホスト名は例であるため、任意の ホストの命名規則を使用することができます。

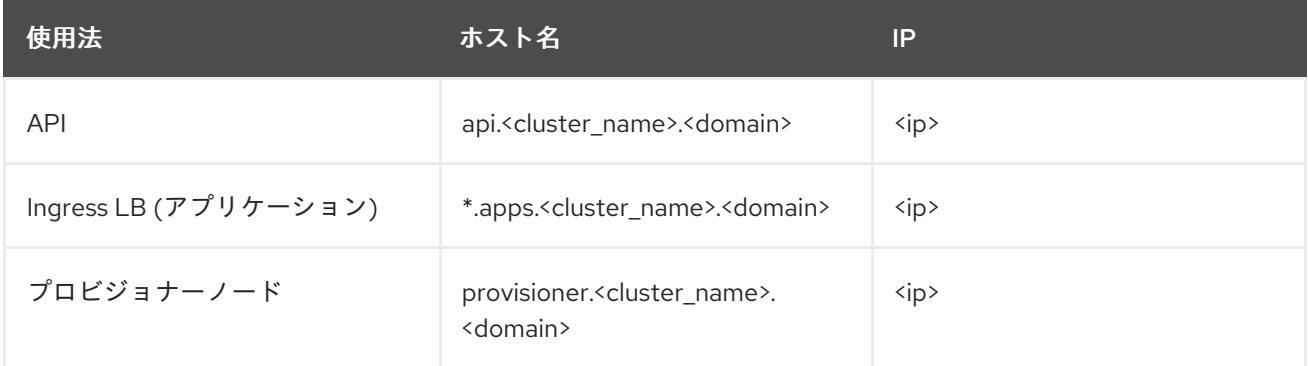

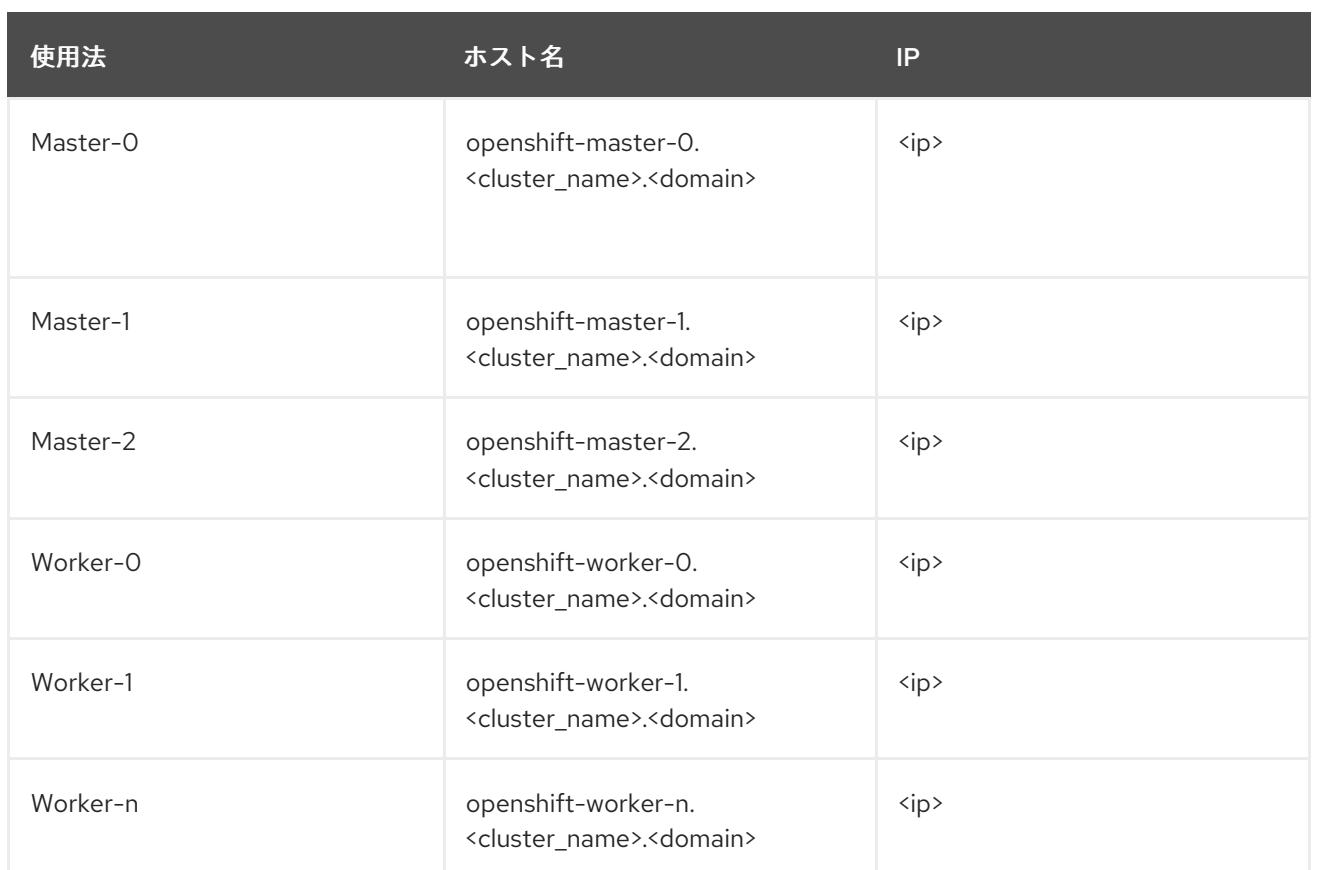

OpenShift Container Platform には、クラスターメンバーシップ情報を使用して **A** レコードを生成する 機能が含まれます。これにより、ノード名が IP アドレスに解決されます。ノードが API に登録される と、クラスターは CoreDNS-mDNS を使用せずにこれらのノード情報を分散できます。これにより、マ ルチキャスト DNS に関連付けられたネットワークトラフィックがなくなります。

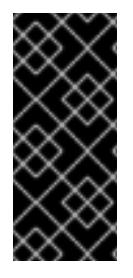

# 重要

IBM Cloud ノードのプロビジョニング後に、CoreDNS を削除するとローカルエントリー が非表示になるので、**api.<cluster\_name>.<domain>** ドメイン名の DNS エントリーを 作成する必要があります。外部 DNS サーバーで **api.<cluster\_name>.<domain>** ドメイ ン名の DNS レコードの作成に失敗すると、ワーカーノードがクラスターに参加できなく なります。

#### ネットワークタイムプロトコル (NTP)

クラスター内の各 OpenShift Container Platform ノードは NTP サーバーにアクセスできる必要があり ます。OpenShift Container Platform ノードは NTP を使用してクロックを同期します。たとえば、クラ スターノードは、検証を必要とする SSL 証明書を使用します。これは、ノード間の日付と時刻が同期 していない場合に失敗する可能性があります。

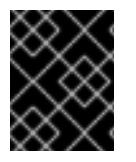

# 重要

各クラスターノードの BIOS 設定で一貫性のあるクロックの日付と時刻の形式を定義し てください。そうしないと、インストールが失敗する可能性があります。

#### DHCP サーバーの設定

IBM Cloud Bare Metal (Classic) は、パブリックまたはプライベートの VLAN で DHCP を実行しませ ん。IBM Cloud ノードのプロビジョニング後に、OpenShift Container Platform の **baremetal** ネット ワークに対応するパブリック VLAN の DHCP サーバーを設定する必要があります。

# 注記

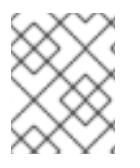

各ノードに割り当てられる IP アドレスは、IBM Cloud Bare Metal (Classic) プロビジョ ニングシステムによって割り当てられる IP アドレスに一致する必要はありません。

詳細は、Configuring the public subnet セクションを参照してください。

#### BMC アクセス権限の確認

ダッシュボードの各ノードの Remote management ページには、ノードのインテリジェントなプラット フォーム管理インターフェイス (IPMI) 認証情報が含まれます。デフォルトの IPMI 権限により、ユー ザーが特定のブートターゲットの変更を阻止します。Ironic が変更を加えることができるように、特権 レベルを **OPERATOR** に変更する必要があります。

**install-config.yaml** ファイルで、各 BMC の設定に使用される URL に **privilegelevel** パラメーターを追 加します。詳細は、Configuring the install-config.yaml file セクションを参照してください。以下に例を 示します。

ipmi://<IP>:<port>?privilegelevel=OPERATOR

または、IBM Cloud サポートに連絡し、各ノードの **ADMINISTRATOR** に対する IPMI 特権を増やすよ うに要求します。

#### ベアメタルサーバーの作成

Create resource→ Bare Metal Servers for Classicに移動して、IBM Cloud [ダッシュボード](https://cloud.ibm.com) にベアメ タルサーバーを作成します。

または、**ibmcloud** CLI ユーティリティーを使用してベアメタルサーバーを作成できます。以下に例を 示します。

\$ ibmcloud sl hardware create --hostname <SERVERNAME> \ --domain <DOMAIN> \ --size <SIZE> \ --os <OS-TYPE> \ --datacenter <DC-NAME> \ --port-speed <SPEED> \ --billing <BILLING>

IBM Cloud CLI のインストールに関する詳細は、Installing the [stand-alone](https://cloud.ibm.com/docs/cli?topic=cli-install-ibmcloud-cli) IBM Cloud CLI を参照してく ださい。

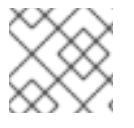

#### 注記

IBM Cloud Server が利用可能な状態になるまで 3-5 時間かかる場合があります。

# 17.2. OPENSHIFT CONTAINER PLATFORM インストールの環境の設定

17.2.1. IBM Cloud Bare Metal (Classic) インフラストラクチャー上でプロビジョナー ノードを準備する

provisioner ノードを準備するには、以下の手順を実行します。

#### 手順

1. **ssh** でプロビジョナーノードにログインします。

2. root 以外のユーザー (**kni**) を作成し、そのユーザーに **sudo** 権限を付与します。

# useradd kni

# passwd kni

# echo "kni ALL=(root) NOPASSWD:ALL" | tee -a /etc/sudoers.d/kni

# chmod 0440 /etc/sudoers.d/kni

3. 新規ユーザーの **ssh** キーを作成します。

# su - kni -c "ssh-keygen -f /home/kni/.ssh/id rsa -N ""

4. プロビジョナーノードで新規ユーザーとしてログインします。

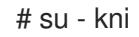

5. Red Hat Subscription Manager を使用してプロビジョナーノードを登録します。

\$ sudo subscription-manager register --username=<user> --password=<pass> --auto-attach

\$ sudo subscription-manager repos --enable=rhel-8-for-x86\_64-appstream-rpms \ --enable=rhel-8-for-x86\_64-baseos-rpms

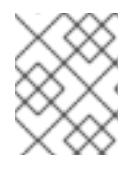

#### 注記

Red Hat Subscription Manager についての詳細は、Using and Configuring Red Hat Subscription Manager [を参照してください。](https://access.redhat.com/documentation/ja-jp/red_hat_subscription_management/1/html-single/rhsm/index)

6. 以下のパッケージをインストールします。

\$ sudo dnf install -y libvirt qemu-kvm mkisofs python3-devel jq ipmitool

7. ユーザーを変更して、新たに作成したユーザーに **libvirt** グループを追加します。

\$ sudo usermod --append --groups libvirt kni

8. **firewalld** を起動します。

\$ sudo systemctl start firewalld

9. **firewalld** を有効にします。

\$ sudo systemctl enable firewalld

10. **http** サービスを起動します。

\$ sudo firewall-cmd --zone=public --add-service=http --permanent

\$ sudo firewall-cmd --reload

11. **libvirtd** サービスを開始して、これを有効にします。

\$ sudo systemctl enable libvirtd --now

12. プロビジョナーノードの ID を設定します。

\$ PRVN\_HOST\_ID=<ID>

以下の **ibmcloud** コマンドで ID を表示できます。

\$ ibmcloud sl hardware list

13. パブリックサブネットの ID を設定します。

\$ PUBLICSUBNETID=<ID>

以下の **ibmcloud** コマンドで ID を表示できます。

\$ ibmcloud sl subnet list

14. プライベートサブネットの ID を設定します。

\$ PRIVSUBNETID=<ID>

以下の **ibmcloud** コマンドで ID を表示できます。

\$ ibmcloud sl subnet list

15. provisioner ノードのパブリック IP アドレスを設定します。

\$ PRVN\_PUB\_IP=\$(ibmcloud sl hardware detail \$PRVN\_HOST\_ID --output JSON | jq .primaryIpAddress -r)

16. パブリックネットワークの CIDR を設定します。

\$ PUBLICCIDR=\$(ibmcloud sl subnet detail \$PUBLICSUBNETID --output JSON | jq .cidr)

17. パブリックネットワークの IP アドレスおよび CIDR を設定します。

\$ PUB\_IP\_CIDR=\$PRVN\_PUB\_IP/\$PUBLICCIDR

18. パブリックネットワークのゲートウェイを設定します。

\$ PUB\_GATEWAY=\$(ibmcloud sl subnet detail \$PUBLICSUBNETID --output JSON | jq .gateway -r)

19. プロビジョナーノードのプライベート IP アドレスを設定します。

\$ PRVN\_PRIV\_IP=\$(ibmcloud sl hardware detail \$PRVN\_HOST\_ID --output JSON | \ jq .primaryBackendIpAddress -r)

20. プライベートネットワークの CIDR を設定します。

\$ PRIVCIDR=\$(ibmcloud sl subnet detail \$PRIVSUBNETID --output JSON | jq .cidr)

21. プライベートネットワークの IP アドレスおよび CIDR を設定します。

\$ PRIV\_IP\_CIDR=\$PRVN\_PRIV\_IP/\$PRIVCIDR

22. プライベートネットワークのゲートウェイを設定します。

\$ PRIV\_GATEWAY=\$(ibmcloud sl subnet detail \$PRIVSUBNETID --output JSON | jq .gateway -r)

23. **baremetal** および **provisioning** ネットワークのブリッジを設定します。

\$ sudo nohup bash -c " nmcli --get-values UUID con show | xargs -n 1 nmcli con delete nmcli connection add ifname provisioning type bridge con-name provisioning nmcli con add type bridge-slave ifname eth1 master provisioning nmcli connection add ifname baremetal type bridge con-name baremetal nmcli con add type bridge-slave ifname eth2 master baremetal nmcli connection modify baremetal ipv4.addresses \$PUB\_IP\_CIDR ipv4.method manual ipv4.gateway \$PUB\_GATEWAY nmcli connection modify provisioning ipv4.addresses 172.22.0.1/24,\$PRIV\_IP\_CIDR ipv4.method manual nmcli connection modify provisioning +ipv4.routes \"10.0.0.0/8 \$PRIV\_GATEWAY\" nmcli con down baremetal nmcli con up baremetal nmcli con down provisioning nmcli con up provisioning init 6 "

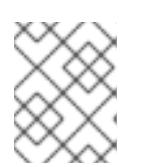

#### 注記

**eth1** および **eth2** の場合は、必要に応じて適切なインターフェイス名を置き換え ます。

24. 必要な場合は、**provisioner** ノードに対して再度 SSH を実行します。

# ssh kni@provisioner.<cluster-name>.<domain>

25. 接続ブリッジが適切に作成されていることを確認します。

\$ sudo nmcli con show

出力例
NAME UUID TYPE DEVICE baremetal 4d5133a5-8351-4bb9-bfd4-3af264801530 bridge baremetal provisioning 43942805-017f-4d7d-a2c2-7cb3324482ed bridge provisioning virbr0 d9bca40f-eee1-410b-8879-a2d4bb0465e7 bridge virbr0 bridge-slave-eth1 76a8ed50-c7e5-4999-b4f6-6d9014dd0812 ethernet eth1 bridge-slave-eth2 f31c3353-54b7-48de-893a-02d2b34c4736 ethernet eth2

26. **pull-secret.txt** ファイルを作成します。

\$ vim pull-secret.txt

Web ブラウザーで、Install on Bare Metal with [user-provisioned](https://console.redhat.com/openshift/install/metal/user-provisioned) infrastructure に移動します。 ステップ 1 で、Download pull secretをクリックします。**pull-secret.txt** ファイルにコンテンツ を貼り付け、そのコンテンツを **kni** ユーザーのホームディレクトリーに保存します。

17.2.2. パブリックサブネットの設定

すべての OpenShift Container Platform クラスターノードはパブリックサブネット上になければなりま せん。IBM Cloud® Bare Metal (Classic) は、サブネット上に DHCP サーバーを提供しません。プロビ ジョナーノードで個別に設定します。

プロビジョナーノードの準備時に定義された BASH 変数をリセットする必要があります。準備後にプロ ビジョナーノードを再起動すると、BASH 変数が以前に設定された変数が削除されます。

### 手順

<span id="page-2376-1"></span>[1](#page-2376-0)

[2](#page-2376-1)

に置き換えます。

1. **dnsmasq** をインストールします。

\$ sudo dnf install dnsmasq

2. **dnsmasq** 設定ファイルを開きます。

\$ sudo vi /etc/dnsmasq.conf

3. 以下の設定を **dnsmasq** 設定ファイルに追加します。

<span id="page-2376-0"></span>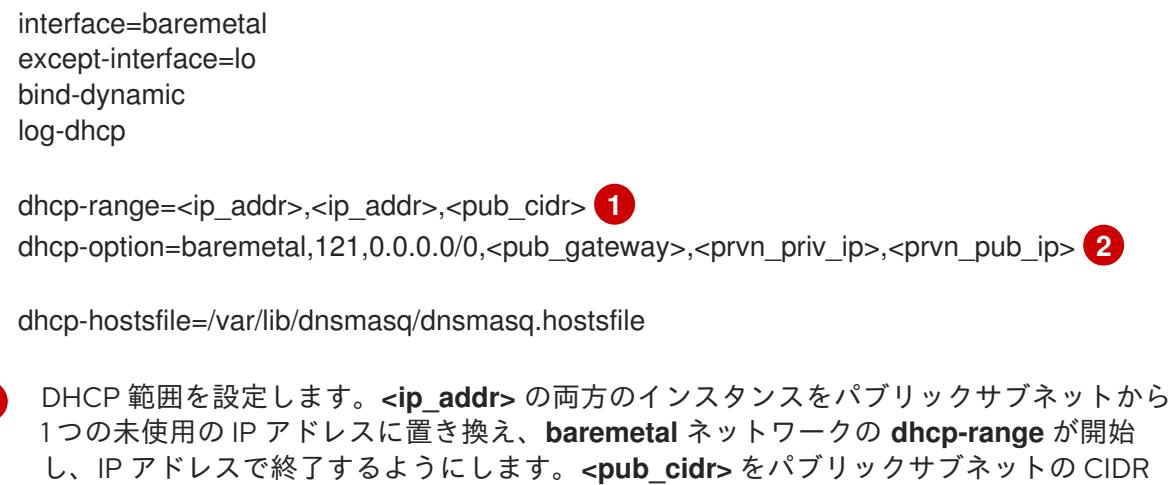

DHCP オプションを設定します。**<pub\_gateway>** を、**baremetal** ネットワークのゲート ウェイの IP アドレスに置き換えます。**<prvn\_priv\_ip>** を **provisioning** ネットワーク上

**<pub\_cidr>** の値を取得するには、以下を実行します。

\$ ibmcloud sl subnet detail <publicsubnetid> --output JSON | jq .cidr

**<publicsubnetid>** をパブリックサブネットの ID に置き換えます。

**<pub\_gateway>** の値を取得するには、以下を実行します。

\$ ibmcloud sl subnet detail <publicsubnetid> --output JSON | jq .gateway -r

**<publicsubnetid>** をパブリックサブネットの ID に置き換えます。

**<prvn\_priv\_ip>** の値を取得するには、以下を実行します。

\$ ibmcloud sl hardware detail <id> --output JSON | \ jq .primaryBackendIpAddress -r

**<id>** をプロビジョナーノードの ID に置き換えます。

**<prvn\_pub\_ip>** の値を取得するには、以下を実行します。

\$ ibmcloud sl hardware detail <id> --output JSON | jq .primaryIpAddress -r

**<id>** をプロビジョナーノードの ID に置き換えます。

4. クラスターのハードウェアのリストを取得します。

\$ ibmcloud sl hardware list

5. 各ノードの MAC アドレスおよび IP アドレスを取得します。

\$ ibmcloud sl hardware detail <id> --output JSON | \ jq '.networkComponents[] | \ "\(.primaryIpAddress) \(.macAddress)"' | grep -v null

**<id>** をノードの ID に置き換えてください。

出力例

"10.196.130.144 00:e0:ed:6a:ca:b4" "141.125.65.215 00:e0:ed:6a:ca:b5"

パブリックネットワークの MAC アドレスと IP アドレスを書き留めておきます。プライベート ネットワークの MAC アドレスを別々に書留ておきます。これは、後に **install-config.yaml** ファイルで使用します。各ノードにパブリック **baremetal** ネットワークのパブリック MAC ア ドレスと IP アドレスがすべてあり、プライベートの **provisioning** の MAC アドレスになるま で、この手順を繰り返します。

6. 各ノードのパブリック **baremetal** ネットワークの MAC アドレスと IP アドレスペアを **dnsmasq.hostsfile** ファイルに追加します。

\$ sudo vim /var/lib/dnsmasq/dnsmasq.hostsfile

入力の例

```
00:e0:ed:6a:ca:b5,141.125.65.215,master-0
<mac>,<ip>,master-1
<mac>,<ip>,master-2
<mac>,<ip>,worker-0
<mac>,<ip>,worker-1
...
```
**<mac>,<ip>** を、対応するノード名のパブリック MAC アドレスとパブリック IP アドレスに置 き換えます。

7. **dnsmasq** を開始します。

\$ sudo systemctl start dnsmasq

8. **dnsmasq** を有効にして、ノードのブート時に起動できるようにします。

\$ sudo systemctl enable dnsmasq

9. **dnsmasq** が実行中であることを確認します。

\$ sudo systemctl status dnsmasq

# 出力例

● dnsmasq.service - DNS caching server. Loaded: loaded (/usr/lib/systemd/system/dnsmasq.service; enabled; vendor preset: disabled) Active: active (running) since Tue 2021-10-05 05:04:14 CDT; 49s ago Main PID: 3101 (dnsmasq) Tasks: 1 (limit: 204038) Memory: 732.0K CGroup: /system.slice/dnsmasq.service └─3101 /usr/sbin/dnsmasq -k

10. UDP プロトコルでポート **53** および **67** を開きます。

\$ sudo firewall-cmd --add-port 53/udp --permanent

\$ sudo firewall-cmd --add-port 67/udp --permanent

11. masquerade を使用して、外部ゾーンに **provisioning** を追加します。

\$ sudo firewall-cmd --change-zone=provisioning --zone=external --permanent

このステップにより、管理サブネットへの IPMI 呼び出しのネットワークアドレス変換が確保さ れます。

12. **firewalld** 設定を再読み込みします。

\$ sudo firewall-cmd --reload

# 17.2.3. OpenShift Container Platform インストーラーの取得

インストールプログラムの **stable-4.x** バージョンと選択したアーキテクチャーを使用して、OpenShift Container Platform の一般公開の安定バージョンをデプロイします。

\$ export VERSION=stable-4.12

\$ export RELEASE\_ARCH=<architecture>

\$ export RELEASE\_IMAGE=\$(curl -s https://mirror.openshift.com/pub/openshiftv4/\$RELEASE\_ARCH/clients/ocp/\$VERSION/release.txt | grep 'Pull From: quay.io' | awk -F ' ' '{print \$3}')

17.2.4. OpenShift Container Platform インストールのデプロイメント

インストーラーを取得したら、インストーラーを展開します。

# 手順

1. 環境変数を設定します。

\$ export cmd=openshift-baremetal-install

\$ export pullsecret\_file=~/pull-secret.txt

\$ export extract\_dir=\$(pwd)

2. **oc** バイナリーを取得します。

\$ curl -s https://mirror.openshift.com/pub/openshift-v4/clients/ocp/\$VERSION/openshift-clientlinux.tar.gz | tar zxvf - oc

3. インストーラーを実行します。

\$ sudo cp oc /usr/local/bin

\$ oc adm release extract --registry-config "\${pullsecret\_file}" --command=\$cmd --to "\${extract\_dir}" \${RELEASE\_IMAGE}

\$ sudo cp openshift-baremetal-install /usr/local/bin

# 17.2.5. install-config.yaml ファイルの設定

**install-config.yaml** ファイルには、追加の詳細情報が必要です。それらの情報のほとんどは、インス トーラーおよび結果として作成されるクラスターが利用可能な IBM Cloud® Bare Metal (Classic) ハード ウェアを完全に管理するのに必要な利用可能なハードウェアについての十分な情報として提供されま

```
す。ベアメタルへのインストールと IBM Cloud® Bare Metal (Classic) へのインストールの相違点は
install-config.yaml ファイルの BMC セクションで IPMI の特権レベルを明示的に設定する必要があるこ
とです。
```
# 手順

1. **install-config.yaml** を設定します。**pullSecret** および **sshKey** など、環境に合わせて適切な変 数を変更します。

```
apiVersion: v1
baseDomain: <domain>
metadata:
 name: <cluster_name>
networking:
 machineNetwork:
 - cidr: <public-cidr>
 networkType: OVNKubernetes
compute:
- name: worker
 replicas: 2
controlPlane:
 name: master
 replicas: 3
 platform:
  baremetal: {}
platform:
 baremetal:
  apiVIP: <api_ip>
  ingressVIP: <wildcard_ip>
  provisioningNetworkInterface: <NIC1>
  provisioningNetworkCIDR: <CIDR>
  hosts:
   - name: openshift-master-0
    role: master
    bmc:
     address: ipmi://10.196.130.145?privilegelevel=OPERATOR 1
     username: root
     password: <password>
    bootMACAddress: 00:e0:ed:6a:ca:b4 2
    rootDeviceHints:
     deviceName: "/dev/sda"
   - name: openshift-worker-0
    role: worker
    bmc:
     address: ipmi://<out-of-band-ip>?privilegelevel=OPERATOR 3
     username: <user>
     password: <password>
    bootMACAddress: <NIC1_mac_address> 4
    rootDeviceHints:
     deviceName: "/dev/sda"
pullSecret: '<pull_secret>'
sshKey: '<ssh_pub_key>'
```
<span id="page-2380-3"></span><span id="page-2380-2"></span><span id="page-2380-1"></span><span id="page-2380-0"></span>[1](#page-2380-0) [3](#page-2380-1) **bmc.address** は、値が **OPERATOR** に設定された **privilegelevel** の設定を提供します。 これは、IBM Cloud Bare Metal (Classic) インフラストラクチャーに必要です。

[2](#page-2380-2) [4](#page-2380-3) 対応するノードのプライベート **provisioning** ネットワーク NIC の MAC アドレスを追加 します。

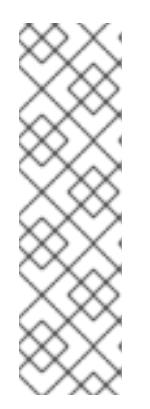

注記

**ibmcloud** コマンドラインユーティリティーを使用して、パスワードを取得でき ます。

\$ ibmcloud sl hardware detail <id> --output JSON | \ jq '"(.networkManagementIpAddress) (.remoteManagementAccounts[0].password)"'

**<id>** をノードの ID に置き換えてください。

2. クラスター設定を保存するディレクトリーを作成します。

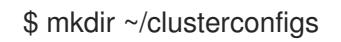

3. **install-config.yaml** ファイルをディレクトリーにコピーします。

\$ cp install-config.yaml ~/clusterconfig

4. OpenShift Container Platform クラスターをインストールする前に、すべてのベアメタルノー ドの電源がオフになっていることを確認します。

\$ ipmitool -I lanplus -U <user> -P <password> -H <management\_server\_ip> power off

5. 以前に試行したデプロイメントにより古いブートストラップリソースが残っている場合は、こ れを削除します。

for i in  $\{(such that t \in \{1, 2, 3\}) :$  for i in  $\{(such that t \in \{2, 1\})\}$ ; do sudo virsh destroy \$i; sudo virsh undefine \$i; sudo virsh vol-delete \$i --pool \$i; sudo virsh vol-delete \$i.ign --pool \$i; sudo virsh pool-destroy \$i; sudo virsh pool-undefine \$i; done

17.2.6. 追加の **install-config** パラメーター

**install-config.yaml** ファイルに必要なパラメーター **hosts** パラメーターおよび **bmc** パラメーターにつ いては、以下の表を参照してください。

表17.2 必須パラメーター

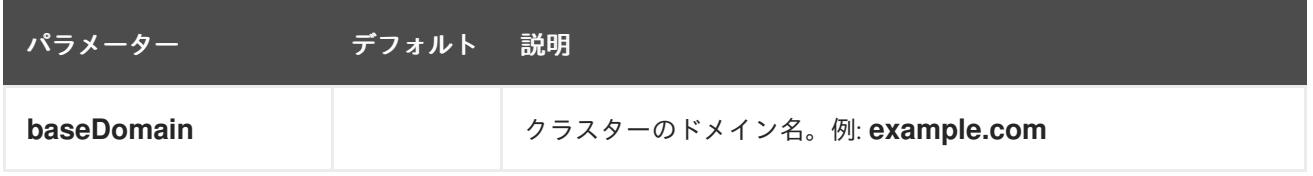

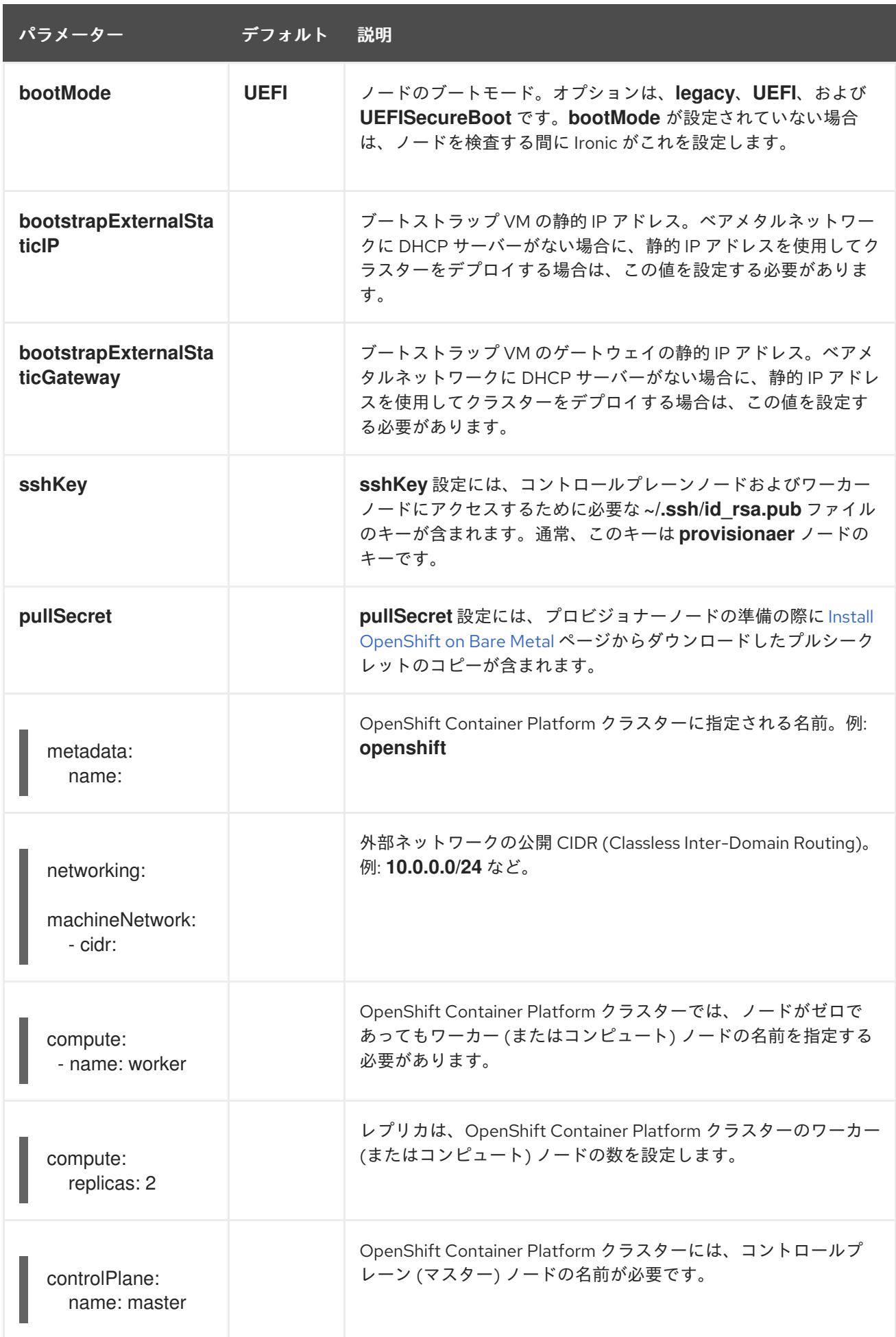

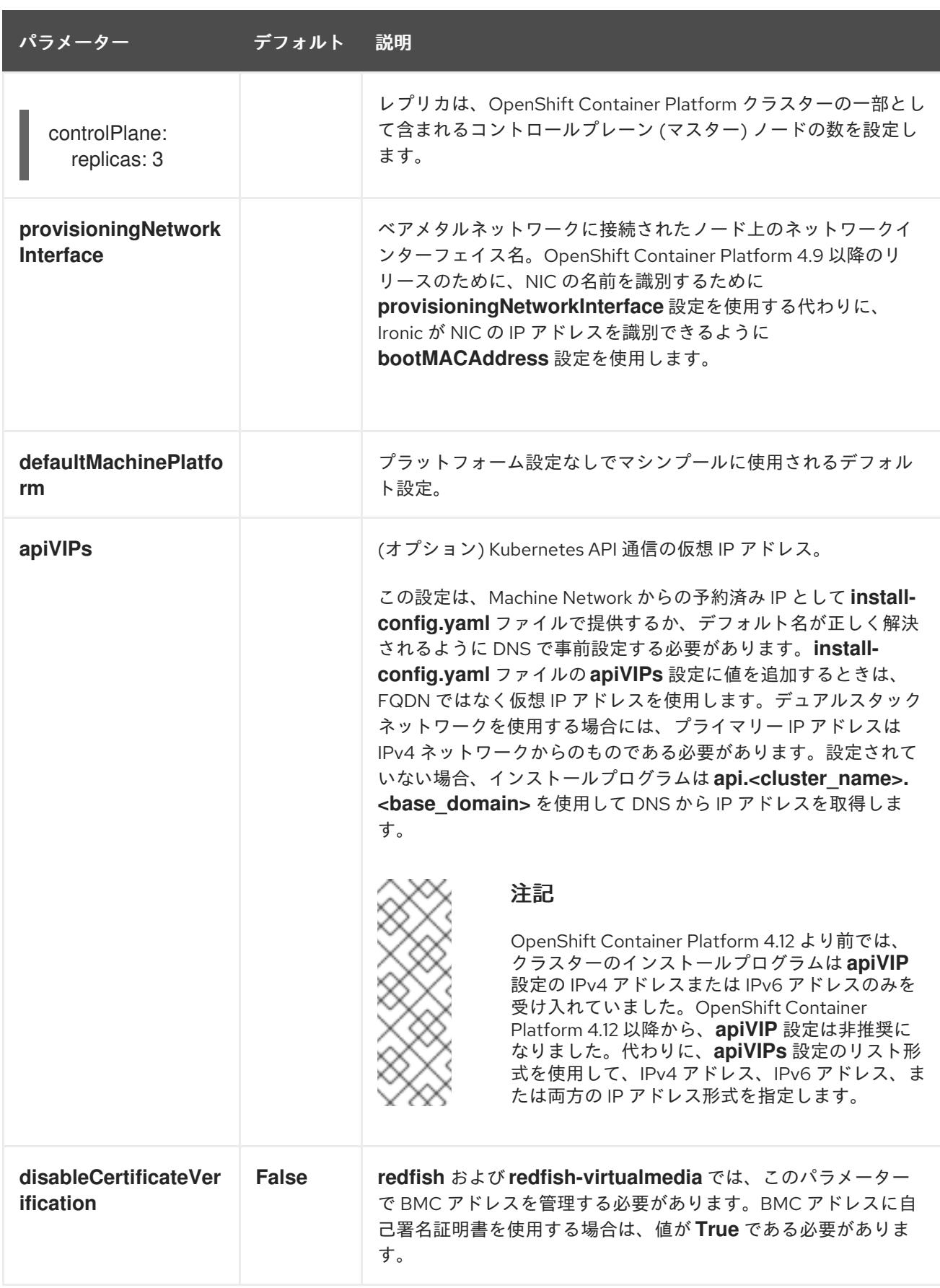

| パラメーター      | デフォルト | 説明                                                                                                    |
|-------------|-------|----------------------------------------------------------------------------------------------------|
| ingressVIPs |       | (オプション) Ingress トラフィックの仮想 IP アドレス。<br>この設定は、Machine Network からの予約済み IP として install-<br>config.yaml ファイルで提供するか、デフォルト名が正しく解決<br>されるように DNS で事前設定する必要があります。install-<br>config.yaml ファイルの ingressVIPs 構成設定に値を追加する<br>ときは、FQDN ではなく仮想 IP アドレスを使用してください。                              |
|             |       | デュアルスタックネットワークを使用する場合には、プライマ<br>リー IP アドレスは IPv4 ネットワークからのものである必要があ<br>ります。設定されていない場合、インストールプログラムは<br>test.apps. <cluster name="">.<br/>base domain&gt; を使用して DNS<br/>からIPアドレスを取得します。<br/>注記</cluster>                                                                          |
|             |       | OpenShift Container Platform 4.12 より前では、<br>クラスターのインストールプログラムは<br>ingressVIP 設定の IPv4 アドレスまたは IPv6 ア<br>ドレスのみを受け入れていました。OpenShift<br>Container Platform 4.12 以降では、ingressVIP<br>設定は非推奨です。代わりに、ingressVIPs 設定<br>のリスト形式を使用して、IPv4 アドレス、IPv6 ア<br>ドレス、または両方の IP アドレス形式を指定しま<br>す。 |
|             |       |                                                                                                    |

表17.3 オプションのパラメーター

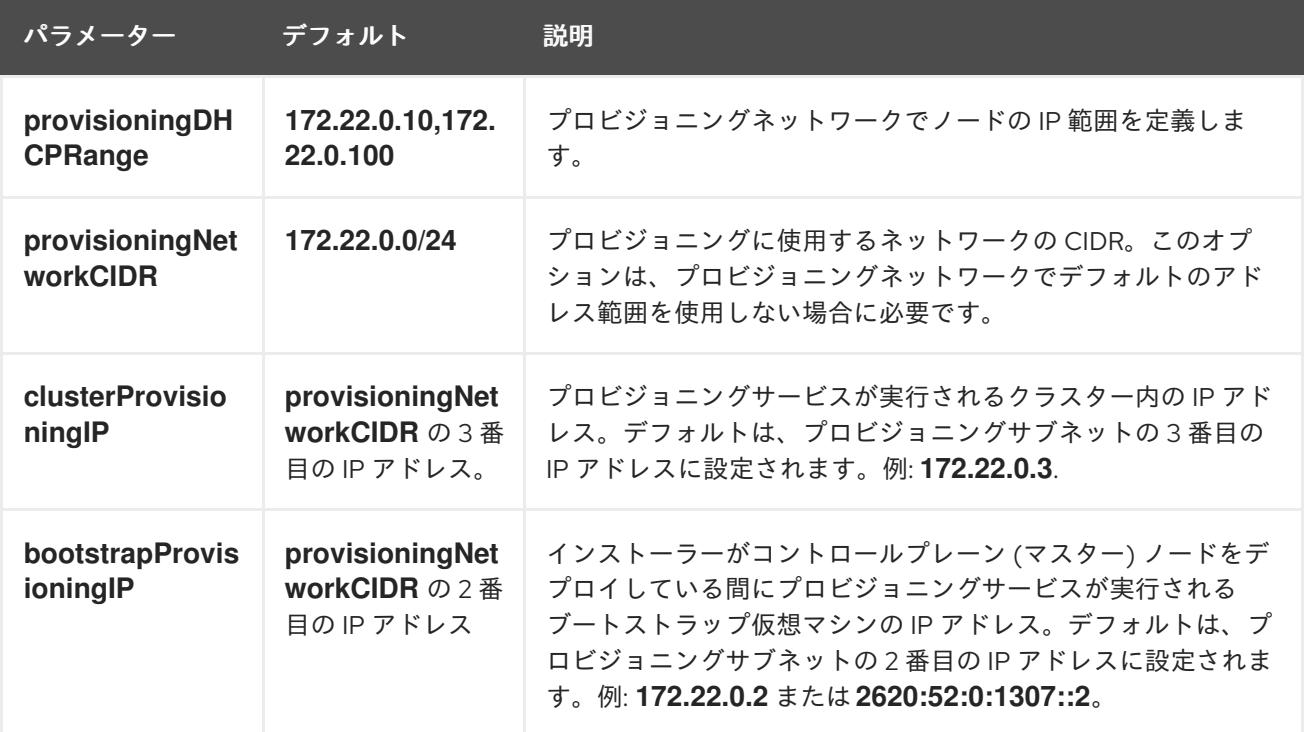

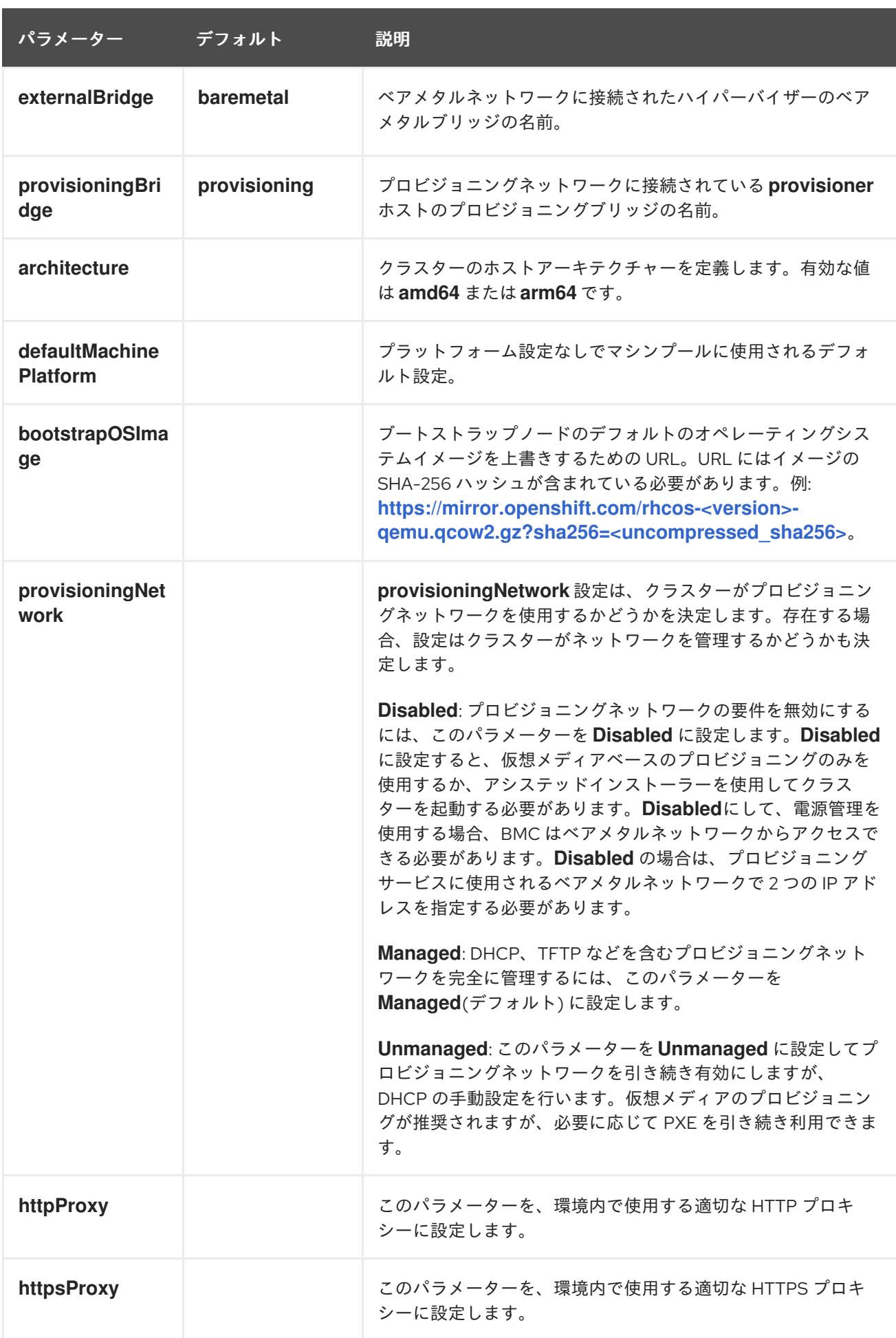

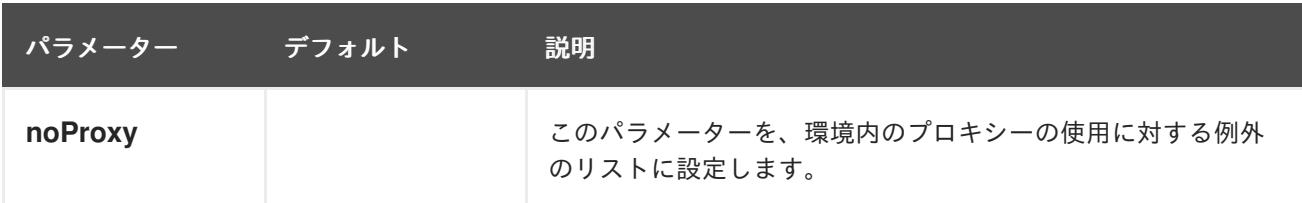

ホスト

**hosts** パラメーターは、クラスターのビルドに使用される個別のベアメタルアセットのリストです。

#### 表17.4 ホスト

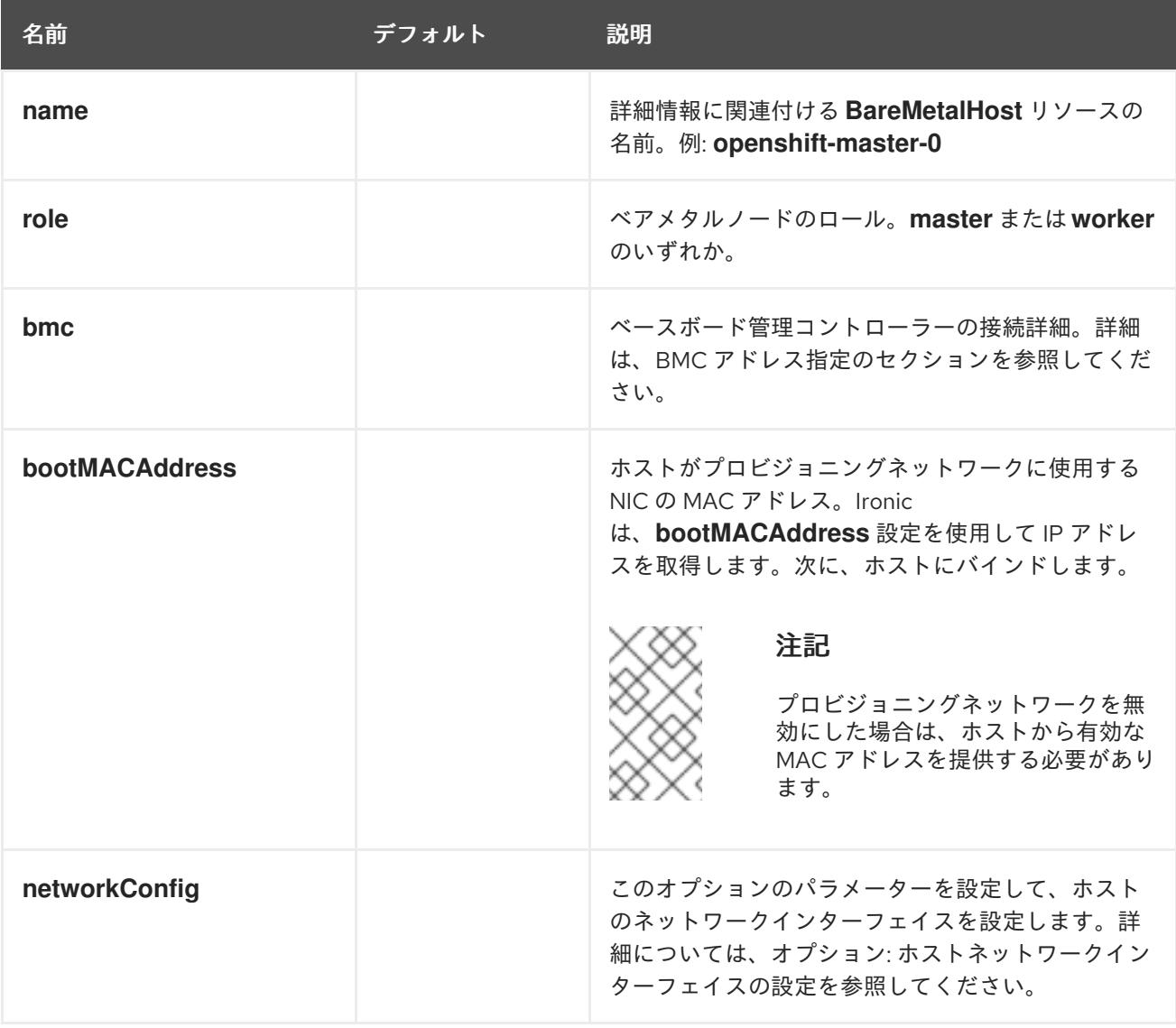

# 17.2.7. ルートデバイスのヒント

**rootDeviceHints** パラメーターは、インストーラーが Red Hat Enterprise Linux CoreOS (RHCOS) イ メージを特定のデバイスにプロビジョニングできるようにします。インストーラーは、検出順にデバイ スを検査し、検出された値をヒントの値と比較します。インストーラーは、ヒント値に一致する最初に 検出されたデバイスを使用します。この設定は複数のヒントを組み合わせることができますが、デバイ スは、インストーラーがこれを選択できるようにすべてのヒントに一致する必要があります。

表17.5 サブフィールド

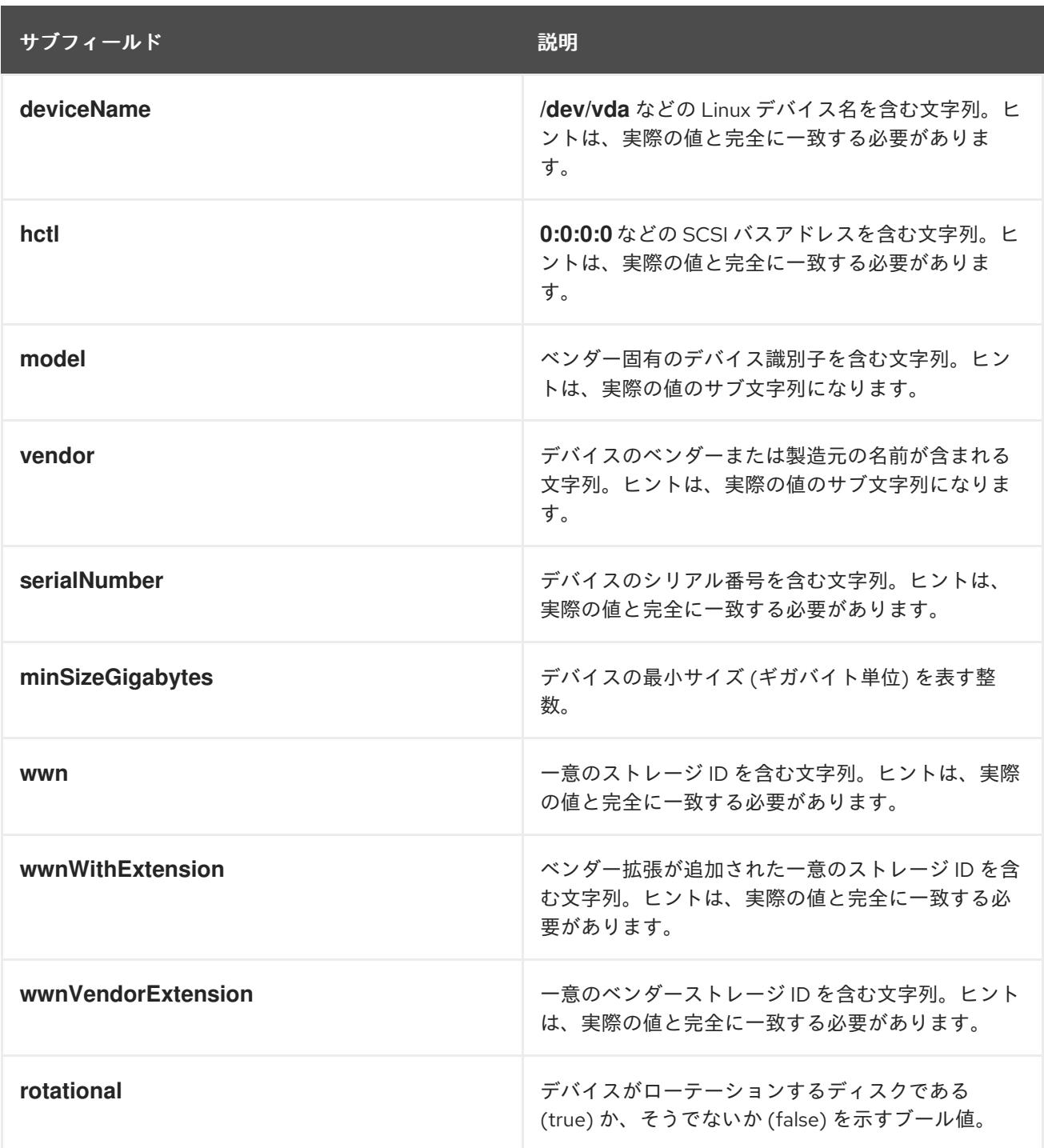

# 使用例

- name: master-0 role: master bmc: address: ipmi://10.10.0.3:6203 username: admin password: redhat bootMACAddress: de:ad:be:ef:00:40 rootDeviceHints: deviceName: "/dev/sda"

# 17.2.8. OpenShift Container Platform マニフェストの作成

1. OpenShift Container Platform マニフェストを作成します。

\$ ./openshift-baremetal-install --dir ~/clusterconfigs create manifests

INFO Consuming Install Config from target directory WARNING Making control-plane schedulable by setting MastersSchedulable to true for Scheduler cluster settings WARNING Discarding the OpenShift Manifest that was provided in the target directory because its dependencies are dirty and it needs to be regenerated

# 17.2.9. OpenShift Container Platform インストーラーを使用したクラスターのデプロ イ

OpenShift Container Platform インストーラーを実行します。

\$ ./openshift-baremetal-install --dir ~/clusterconfigs --log-level debug create cluster

# 17.2.10. インストール後

デプロイメントプロセスで、**tail** コマンドを install ディレクトリーフォルダーの **.openshift\_install.log** ログファイルに対して実行して、インストールの全体のステータスを確認できます。

\$ tail -f /path/to/install-dir/.openshift\_install.log

# 第18章 Z/VM を使用した IBM Z および IBM LINUXONE へのイン ストール

18.1. Z/VM を使用した IBM Z および IBM® LINUXONE へのインストール準 備

18.1.1. 前提条件

- OpenShift Container Platform [のインストールおよび更新](https://docs.redhat.com/en/documentation/openshift_container_platform/4.12/html-single/architecture/#architecture-installation) プロセスの詳細を確認した。
- [クラスターインストール方法の選択およびそのユーザー向けの準備](#page-26-0) を確認した。

18.1.2. z/VM を使用した OpenShift Container Platform の IBM Z または IBM® LinuxONE へのインストール方法の選択

以下の方法のいずれかを使用して、独自にプロビジョニングする IBM Z または IBM® LinuxONE インフ ラストラクチャーに、z/VM を使用してクラスターをインストールできます。

- z/VM [を使用したクラスターの](#page-2423-0) IBM Z および IBM® LinuxONE へのインストール 独自にプロビ ジョニングする IBM Z または IBM® LinuxONE インフラストラクチャーに、z/VM を使用した OpenShift Container Platform をインストールできます。
- ネットワークが制限された環境での z/VM を使用したクラスターの IBM Z および IBM® LinuxONE へのインストール: [インストールリリースコンテンツの内部ミラーを使用して](#page-2490-0)、ネッ トワークが制限または切断された環境で、独自にプロビジョニングする IBM Z または LinuxONE インフラストラクチャーに z/VM を使用した OpenShift Container Platform をイン ストールできます。この方法を使用して、ソフトウェアコンポーネントを取得するためにアク ティブなインターネット接続を必要としないクラスターをインストールできます。また、この インストール方法を使用して、クラスターが外部コンテンツに対する組織の制御の条件を満た すコンテナーイメージのみを使用するようにすることもできます。

# 18.2. Z/VM を使用したクラスターの IBM Z および IBM (R) IBM® LINUXONE へのインストール

OpenShift Container Platform version 4.12 では、独自にプロビジョニングする IBM Z または IBM® LinuxONE インフラストラクチャーにクラスターをインストールできます。

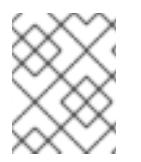

# 注記

本書は IBM Z のみを参照しますが、これに含まれるすべての情報は IBM® LinuxONE にも 適用されます。

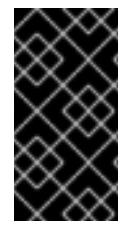

# 重要

ベアメタルプラットフォーム以外の場合には、追加の考慮点を検討する必要がありま す。OpenShift Container Platform [クラスターをインストールする前に、](https://access.redhat.com/articles/4207611)guidelines for deploying OpenShift Container Platform on non-tested platforms にある情報を確認して ください。

18.2.1. 前提条件

- OpenShift Container Platform [のインストールおよび更新](https://docs.redhat.com/en/documentation/openshift_container_platform/4.12/html-single/architecture/#architecture-installation) プロセスの詳細を確認した。
- [クラスターインストール方法の選択およびそのユーザー向けの準備](#page-26-0) を確認した。
- インストールプロセスを開始する前に、既存のインストールファイルを取り除く必要がありま す。これにより、インストールプロセス時に必要なインストールファイルが作成され、更新さ れます。
- [永続ストレージを](https://docs.redhat.com/en/documentation/openshift_container_platform/4.12/html-single/storage/#persistent-storage-ocs) OpenShift Data Foundation またはその他のサポートされているクラスター 用ストレージプロトコルを使用してプロビジョニングした。プライベートイメージレジスト リーをデプロイするには、**Read Write Many** のアクセスモードで永続ストレージを設定する必 要があります。
- [ファイアウォールを使用する場合は、クラスターがアクセスを必要とするサイトを許可するよ](#page-4186-0) うにファイアウォールを設定する必要がある。

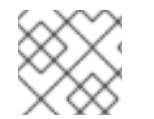

### 注記

プロキシーを設定する場合は、このサイトリストも確認してください。

#### 18.2.2. OpenShift Container Platform のインターネットアクセス

OpenShift Container Platform 4.12 では、クラスターをインストールするためにインターネットアクセ スが必要になります。

インターネットへのアクセスは以下を実行するために必要です。

- [OpenShift](https://console.redhat.com/openshift) Cluster Manager Hybrid Cloud Console にアクセスし、インストールプログラムをダ ウンロードし、サブスクリプション管理を実行します。クラスターにインターネットアクセス があり、Telemetry を無効にしない場合、そのサービスは有効なサブスクリプションでクラス ターを自動的に使用します。
- クラスターのインストールに必要なパッケージを取得するために [Quay.io](http://quay.io) にアクセスします。
- クラスターの更新を実行するために必要なパッケージを取得します。

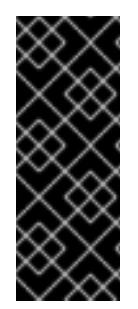

### 重要

クラスターでインターネットに直接アクセスできない場合、プロビジョニングする一部 のタイプのインフラストラクチャーでネットワークが制限されたインストールを実行で きます。このプロセスで、必要なコンテンツをダウンロードし、これを使用してミラー レジストリーにインストールパッケージを設定します。インストールタイプによって は、クラスターのインストール環境でインターネットアクセスが不要となる場合があり ます。クラスターを更新する前に、ミラーレジストリーのコンテンツを更新します。

18.2.3. ユーザーによってプロビジョニングされるインフラストラクチャーを使用したク ラスターの要件

ユーザーによってプロビジョニングされるインフラストラクチャーを含むクラスターの場合、必要なマ シンすべてをデプロイする必要があります。

このセクションでは、ユーザーによってプロビジョニングされるインフラストラクチャーに OpenShift Container Platform をデプロイする要件について説明します。

#### 18.2.3.1. クラスターのインストールに必要なマシン

最小の OpenShift Container Platform クラスターでは以下のホストが必要です。

### 表18.1 最低限必要なホスト

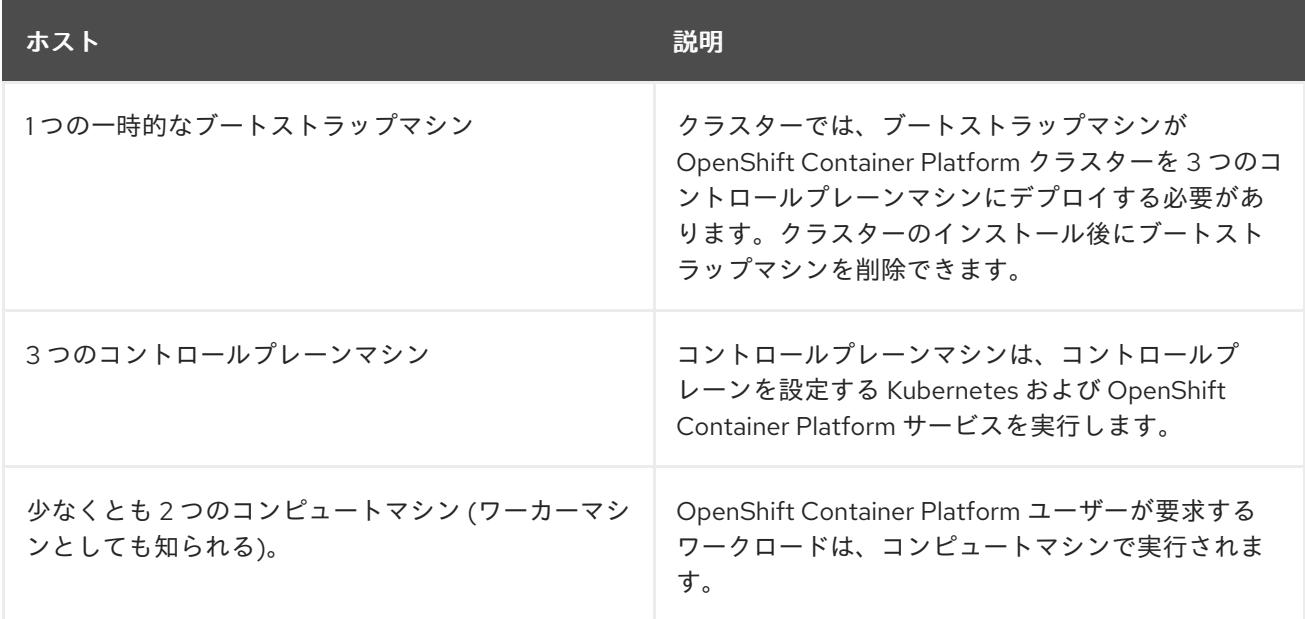

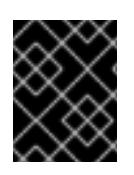

### 重要

クラスターの高可用性を改善するには、2 つ以上の物理マシンの複数の異なる z/VM イン スタンスにコントロールプレーンマシンを分散します。

ブートストラップ、コントロールプレーンおよびコンピュートマシンでは、Red Hat Enterprise Linux CoreOS (RHCOS) をオペレーティングシステムとして使用する必要があります。

RHCOS は Red Hat Enterprise Linux (RHEL) 8 をベースとしており、そのハードウェア認定および要件 が継承されることに注意してください。Red Hat Enterprise Linux [テクノロジーの機能と制限](https://access.redhat.com/ja/articles/1271503) を参照し てください。

# 18.2.3.2. クラスターインストールの最小リソース要件

それぞれのクラスターマシンは、以下の最小要件を満たしている必要があります。

#### 表18.2 最小リソース要件

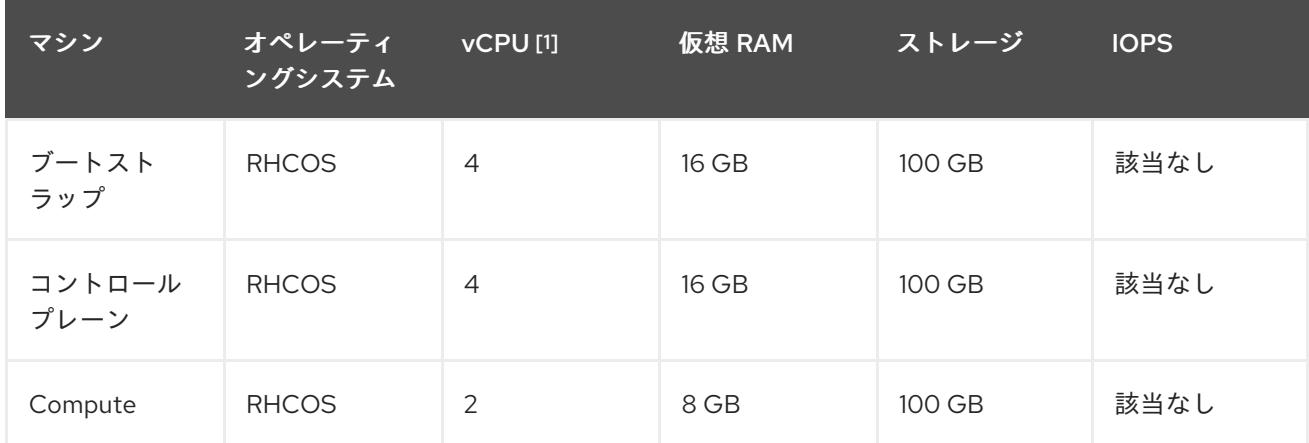

1. 1 つの物理コア (IFL) は、SMT-2 が有効な場合に 2 つの論理コア (スレッド) を提供します。ハ イパーバイザーは、2 つ以上の vCPU を提供できます。

プラットフォームのインスタンスタイプがクラスターマシンの最小要件を満たす場合、これは OpenShift Container Platform で使用することがサポートされます。

### 関連情報

● [ストレージの最適化](https://docs.redhat.com/en/documentation/openshift_container_platform/4.12/html-single/scalability_and_performance/#optimizing-storage)

# 18.2.3.3. 最小の IBM Z システム環境

OpenShift Container Platform バージョン 4.12 は、以下の IBM ハードウェアにインストールできます。

- IBM z16 (全モデル)、IBM z15 (全モデル)、IBM z14 (全モデル)、IBM z13、および IBM z13s
- IBM® LinuxONE Emperor 4、IBM® LinuxONE III (すべてのモデル)、IBM® LinuxONE Emperor II、IBM® LinuxONE Rockhopper II、IBM® LinuxONE Emperor、および IBM® LinuxONE Rockhopper

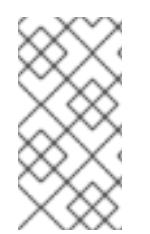

# 注記

IBM z13 全モデル、IBM® LinuxONE Emperor、および IBM® LinuxONE Rockhopper の RHCOS 機能のサポートは非推奨になりました。これらのハードウェアモデルは、 OpenShift Container Platform 4.12 で引き続き完全にサポートされます。ただし、Red Hat は、新しいハードウェアモデルを使用することを推奨します。

### ハードウェア要件

- クラスターごとに、SMT2 対応の 6 つの Integrated Facilities for Linux (IFL) に相当します。
- 最低でもネットワーク接続1つ。これで、LoadBalancer サービスに接続するだけでなく、ク ラスター外のトラッフィクに関するデータを提供します。

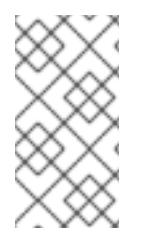

# 注記

専用または共有 IFL を使用して、十分なコンピューティングリソースを割り当てること ができます。リソース共有は IBM Z の重要な強みの 1 つです。ただし、各ハイパーバイ ザーレイヤーで容量を正しく調整し、すべての OpenShift Container Platform クラス ターに十分なリソースを確保する必要があります。

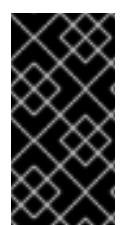

# 重要

クラスターの全体的なパフォーマンスに影響を与える可能性があるため、OpenShift Container Platform クラスターの設定に使用される LPAR には十分なコンピューティン グ能力が必要です。このコンテキストでは、ハイパーバイザーレベルでの LPAR のウェ イト管理、エンタイトルメント、および CPU 共有が重要な役割を果たします。

# オペレーティングシステム要件

● z/VM 7.2 以降の1インスタンス

z/VM インスタンスで、以下をセットアップします。

- OpenShift Container Platform コントロールプレーンマシンの3ゲスト仮想マシン
- OpenShift Container Platform コンピュートマシンの2ゲスト仮想マシン

● 一時 OpenShift Container Platform ブートストラップマシンの1ゲスト仮想マシン

#### IBM Z ネットワーク接続の要件

IBM Z の z/VM でインストールするには、 レイヤー 2 モードの単一 z/VM 仮想 NIC が必要になります。 以下も必要になります。

- 直接接続された OSA または RoCE ネットワークアダプター
- z/VM vSwitch のセットアップ。推奨されるセットアップでは、OSA リンクアグリゲーション を使用します。

#### z/VM ゲスト仮想マシンのディスクストレージ

- FICON 接続のディスクストレージ (DASD)これらには z/VM ミニディスク、フルパックミニ ディスク、または専用の DASD を使用でき、これらすべてはデフォルトである CDL として フォーマットする必要があります。Red Hat Enterprise Linux CoreOS (RHCOS) インストール に必要な最低限の DASD サイズに達するには、拡張アドレスボリューム (EAV) が必要です。利 用可能な場合は、HyperPAV を使用して最適なパフォーマンスを確保します。
- FCP 接続のディスクストレージ

### ストレージ/メインメモリー

- OpenShift Container Platform コントロールプレーンマシン用に 16 GB
- OpenShift Container Platform コンピュートマシン用に 8 GB
- 一時 OpenShift Container Platform ブートストラップマシン用に 16 GB

#### 18.2.3.4. 推奨される IBM Z システム環境

#### ハードウェア要件

- 6つの IFL 相当がそれぞれ割り当てられた LPARS 3 つ (これは、各クラスターで、SMT2 が有 効になっている)。
- **ネットワーク接続2つ。これで、LoadBalancer サービスに接続するだけでなく、クラスター** 外のトラッフィクに関するデータを提供します。
- HiperSockets。ノードに直接割り当てられるか、z/VM ゲストに対して透過性を持たせるため に z/VM VSWITCH でブリッジしてノードに割り当てられます。HiperSockets をノードに直接 接続するには、RHEL 8 ゲスト経由で外部ネットワークにゲートウェイを設定し、Hipersockets ネットワークにブリッジする必要があります。

#### オペレーティングシステム要件

● 高可用性を確保する場合は z/VM 7.2 以降の 2 または 3 インスタンス

z/VM インスタンスで、以下を設定します。

- OpenShift Container Platform コントロールプレーンマシン用に 3 ゲスト仮想マシン (z/VM イ ンスタンスごとに1つ)
- OpenShift Container Platform コンピュートマシン用に 6 以上のゲスト仮想マシン (z/VM イン スタンス全体に分散)
- 一時 OpenShift Container Platform ブートストラップマシンの1ゲスト仮想マシン

オーバーコミット環境で必須コンポーネントの可用性を確保するには、CP コマンドの **SET SHARE** を使用してコントロールプレーンの優先度を引き上げます。インフラストラクチャー ノードが存在する場合は、同じ操作を行います。IBM ドキュメントの SET [SHARE](https://www.ibm.com/docs/en/zvm/latest?topic=commands-set-share) を参照して ください。

#### IBM Z ネットワーク接続の要件

IBM Z の z/VM でインストールするには、 レイヤー 2 モードの単一 z/VM 仮想 NIC が必要になります。 以下も必要になります。

- 直接接続された OSA または RoCE ネットワークアダプター
- z/VM vSwitch のセットアップ。推奨されるセットアップでは、OSA リンクアグリゲーション を使用します。

#### z/VM ゲスト仮想マシンのディスクストレージ

- FICON 接続のディスクストレージ (DASD)これらには z/VM ミニディスク、フルパックミニ ディスク、または専用の DASD を使用でき、これらすべてはデフォルトである CDL として フォーマットする必要があります。Red Hat Enterprise Linux CoreOS (RHCOS) インストール に必要な最低限の DASD サイズに達するには、拡張アドレスボリューム (EAV) が必要です。利 用可能な場合は、HyperPAV および High Performance FICON (zHPF) を使用して最適なパ フォーマンスを確保します。
- FCP 接続のディスクストレージ

#### ストレージ/メインメモリー

- OpenShift Container Platform コントロールプレーンマシン用に 16 GB
- OpenShift Container Platform コンピュートマシン用に 8 GB
- 一時 OpenShift Container Platform ブートストラップマシン用に 16 GB

#### 18.2.3.5. 証明書署名要求の管理

ユーザーがプロビジョニングするインフラストラクチャーを使用する場合、クラスターの自動マシン管 理へのアクセスは制限されるため、インストール後にクラスターの証明書署名要求 (CSR) のメカニズム を提供する必要があります。**kube-controller-manager** は kubelet クライアント CSR のみを承認しま す。**machine-approver** は、kubelet 認証情報を使用して要求される提供証明書の有効性を保証できま せん。適切なマシンがこの要求を発行したかどうかを確認できないためです。kubelet 提供証明書の要 求の有効性を検証し、それらを承認する方法を判別し、実装する必要があります。

#### 関連情報

- IBM ドキュメントの Bridging a [HiperSockets](https://www.ibm.com/docs/en/zvm/latest?topic=networks-bridging-hipersockets-lan-zvm-virtual-switch) LAN with a z/VM Virtual Switch を参照してくださ い。
- パフォーマンスの最適化については、Scaling [HyperPAV](https://public.dhe.ibm.com/software/dw/linux390/perf/zvm_hpav00.pdf) alias devices on Linux quests on z/VM を参照してください。
- LPAR の加重管理とエンタイトルメントについて は、LPAR [パフォーマンスのトピック](https://www.vm.ibm.com/library/presentations/lparperf.pdf) を参照 してください。

18.2.3.6. ユーザーによってプロビジョニングされるインフラストラクチャーのネットワーク要

● IBM Z および IBM® LinuxONE [環境に推奨されるホストプラクティス](https://docs.redhat.com/en/documentation/openshift_container_platform/4.12/html-single/scalability_and_performance/#ibm-z-recommended-host-practices)

# 18.2.3.6. ユーザーによってプロビジョニングされるインフラストラクチャーのネットワーク要 件

すべての Red Hat Enterprise Linux CoreOS (RHCOS) マシンでは、起動時に **initramfs** でネットワーク を設定し、Ignition 設定ファイルをフェッチする必要があります。

初回の起動時に、Ignition 設定ファイルをダウンロードできるようネットワーク接続を確立するため に、マシンには HTTP または HTTPS サーバーが必要になります。

マシンは静的 IP アドレスで設定されます。DHCP サーバーは必要ありません。マシンに永続 IP アドレ スおよびホスト名があることを確認します。

Kubernetes API サーバーはクラスターマシンのノード名を解決できる必要があります。API サーバーお よびワーカーノードが異なるゾーンに置かれている場合、デフォルトの DNS 検索ゾーンを、API サー バーでノード名を解決できるように設定することができます。もう 1 つの実行可能な方法として、ノー ドオブジェクトとすべての DNS 要求の両方において、ホストを完全修飾ドメイン名で常に参照しま す。

### 18.2.3.6.1. ネットワーク接続の要件

OpenShift Container Platform クラスターのコンポーネントが通信できるように、マシン間のネット ワーク接続を設定する必要があります。すべてのマシンではクラスターの他のすべてのマシンのホスト 名を解決できる必要があります。

本セクションでは、必要なポートの詳細を説明します。

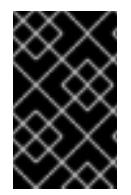

### 重要

接続された OpenShift Container Platform 環境では、プラットフォームコンテナーのイ メージをプルし、Telemetry データを Red Hat に提供するために、すべてのノードにイ ンターネットへのアクセスが必要です。

#### 表18.3 すべてのマシンからすべてのマシンへの通信に使用されるポート

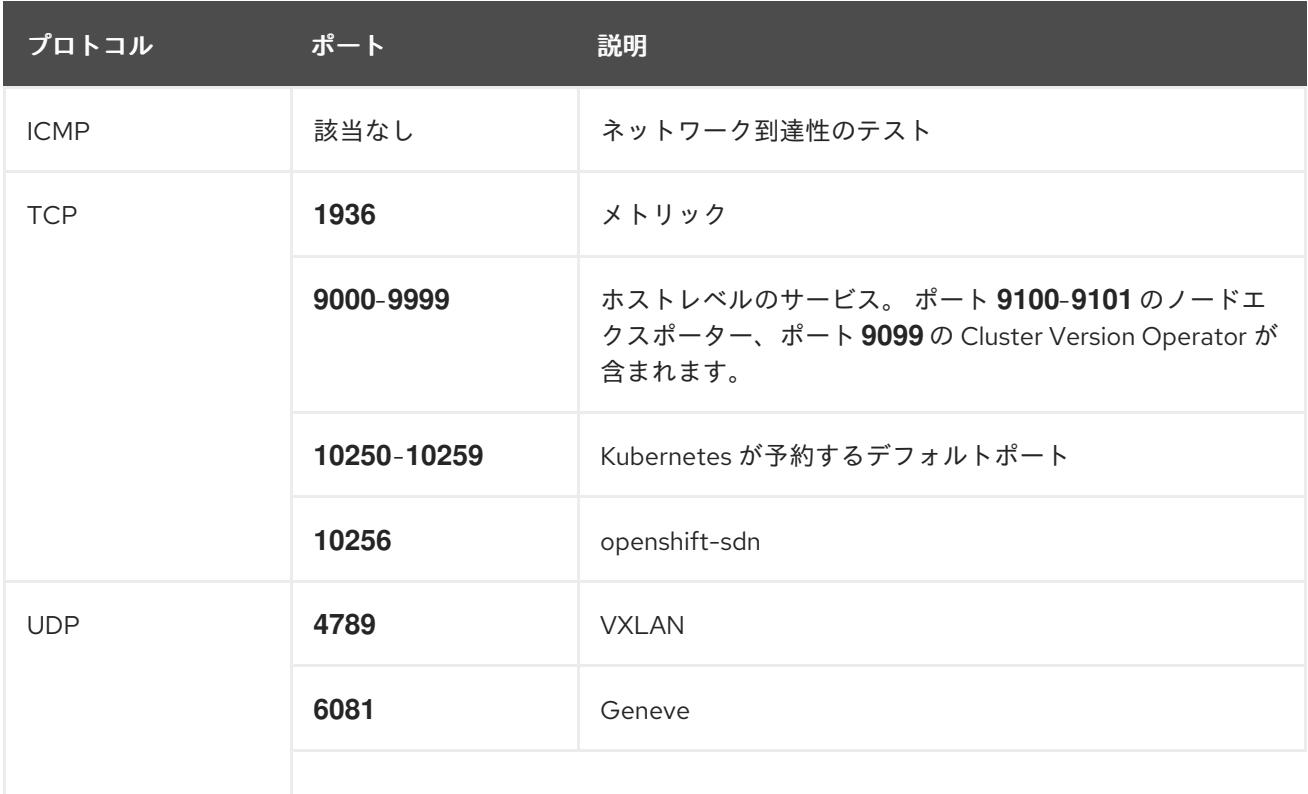

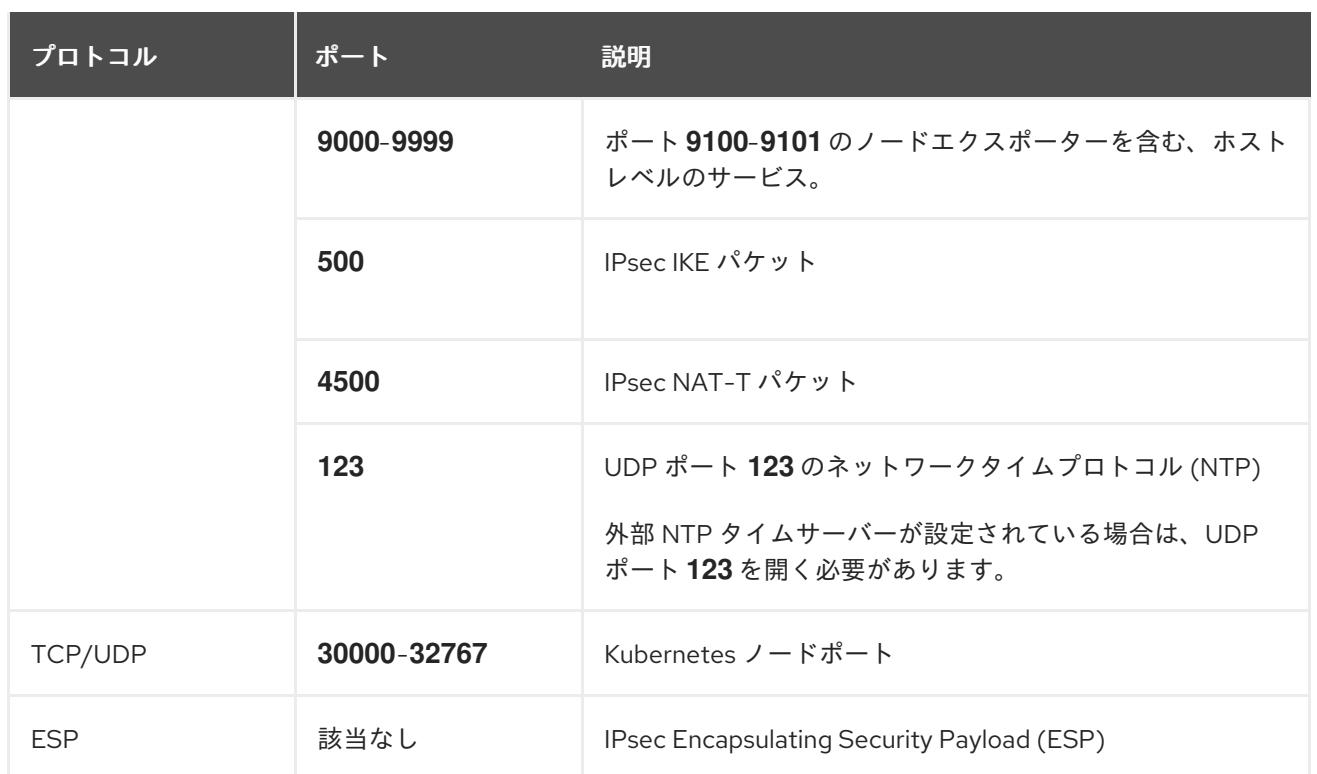

#### 表18.4 すべてのマシンからコントロールプレーンへの通信に使用されるポート

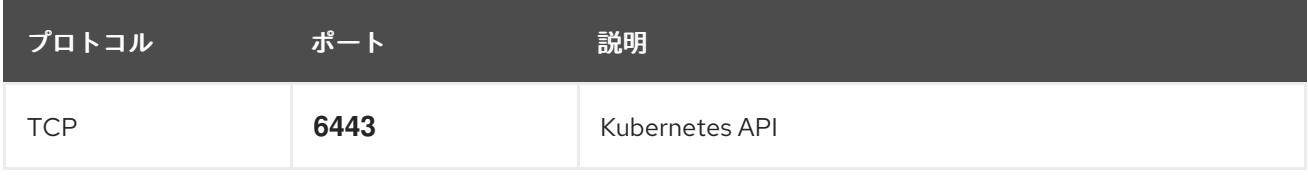

#### 表18.5 コントロールプレーンマシンからコントロールプレーンマシンへの通信に使用されるポート

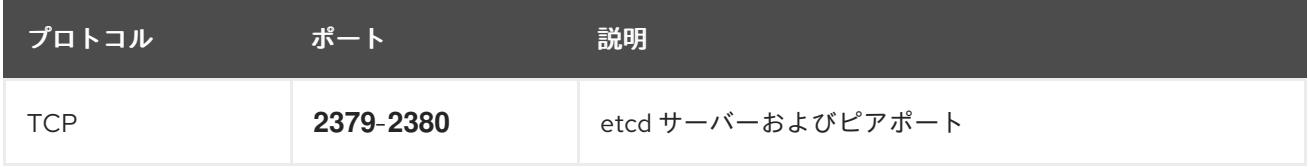

#### ユーザーによってプロビジョニングされるインフラストラクチャーの NTP 設定

OpenShift Container Platform クラスターは、デフォルトでパブリック Network Time Protocol (NTP) サーバーを使用するように設定されます。ローカルのエンタープライズ NTP サーバーを使用する必要 があるか、クラスターが切断されたネットワークにデプロイされている場合は、特定のタイムサーバー を使用するようにクラスターを設定できます。詳細は、chrony タイムサービスの設定 のドキュメント を参照してください。

#### 関連情報

● chrony [タイムサービスの設定](#page-4183-0)

# 18.2.3.7. ユーザーによってプロビジョニングされる DNS 要件

OpenShift Container Platform のデプロイメントでは、以下のコンポーネントに DNS 名前解決が必要 です。

• The Kubernetes API

- OpenShift Container Platform のアプリケーションワイルドカード
- ブートストラップ、コントロールプレーンおよびコンピュートマシン

また、Kubernetes API、ブートストラップマシン、コントロールプレーンマシン、およびコンピュート マシンに逆引き DNS 解決も必要です。

DNS A/AAAA または CNAME レコードは名前解決に使用され、PTR レコードは逆引き名前解決に使用 されます。ホスト名が DHCP によって提供されていない場合は、Red Hat Enterprise Linux CoreOS (RHCOS) は逆引きレコードを使用してすべてのノードのホスト名を設定するため、逆引きレコードは 重要です。さらに、逆引きレコードは、OpenShift Container Platform が動作するために必要な証明書 署名要求 (CSR) を生成するために使用されます。

以下の DNS レコードは、ユーザーによってプロビジョニングされる OpenShift Container Platform ク ラスターに必要で、これはインストール前に設定されている必要があります。各レコード で、**<cluster\_name>** はクラスター名で、**<base\_domain>** は、**install-config.yaml** ファイルに指定す るベースドメインです。完全な DNS レコードは **<component>.<cluster\_name>.<base\_domain>.** の 形式を取ります。

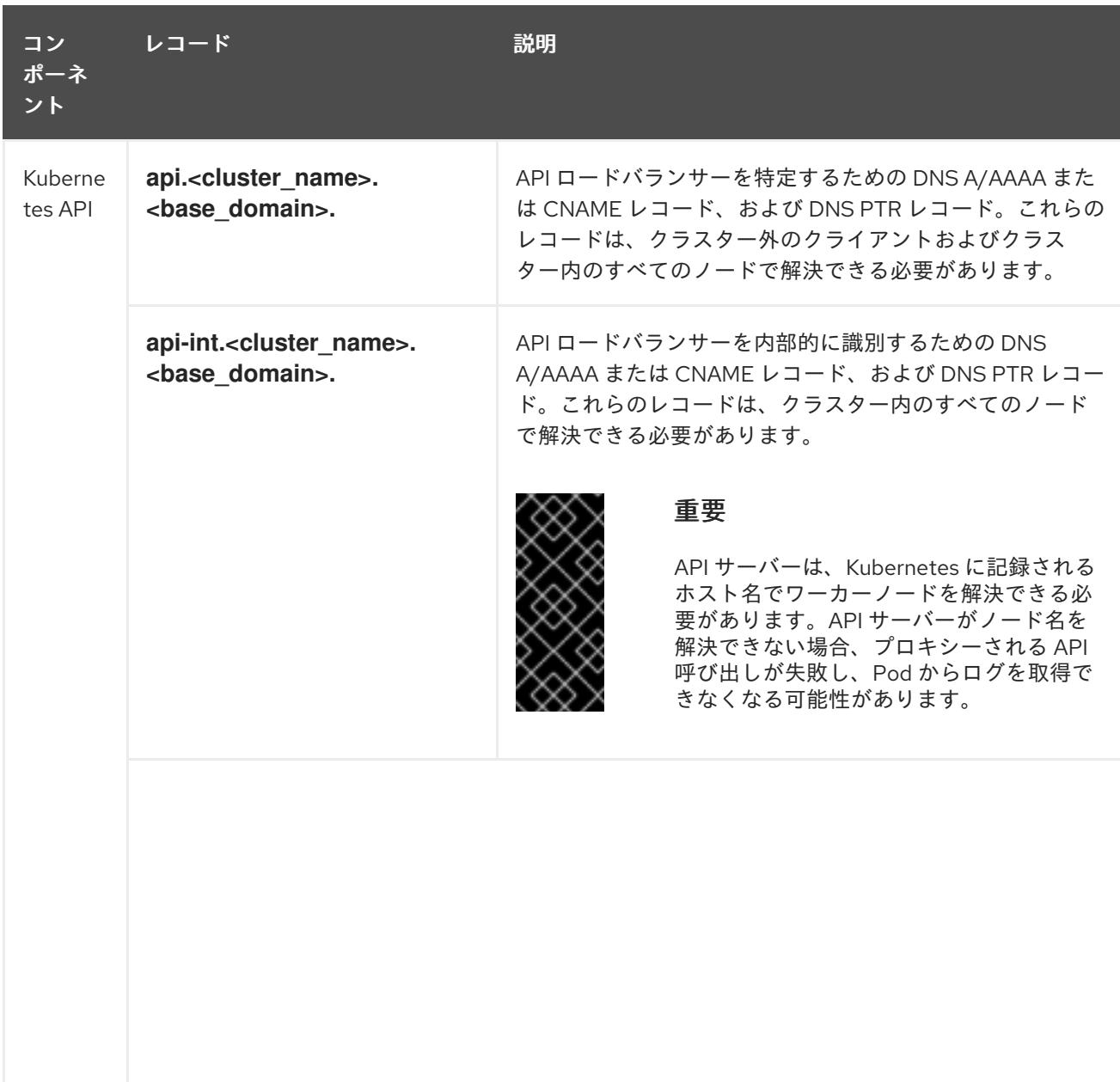

#### 表18.6 必要な DNS レコード

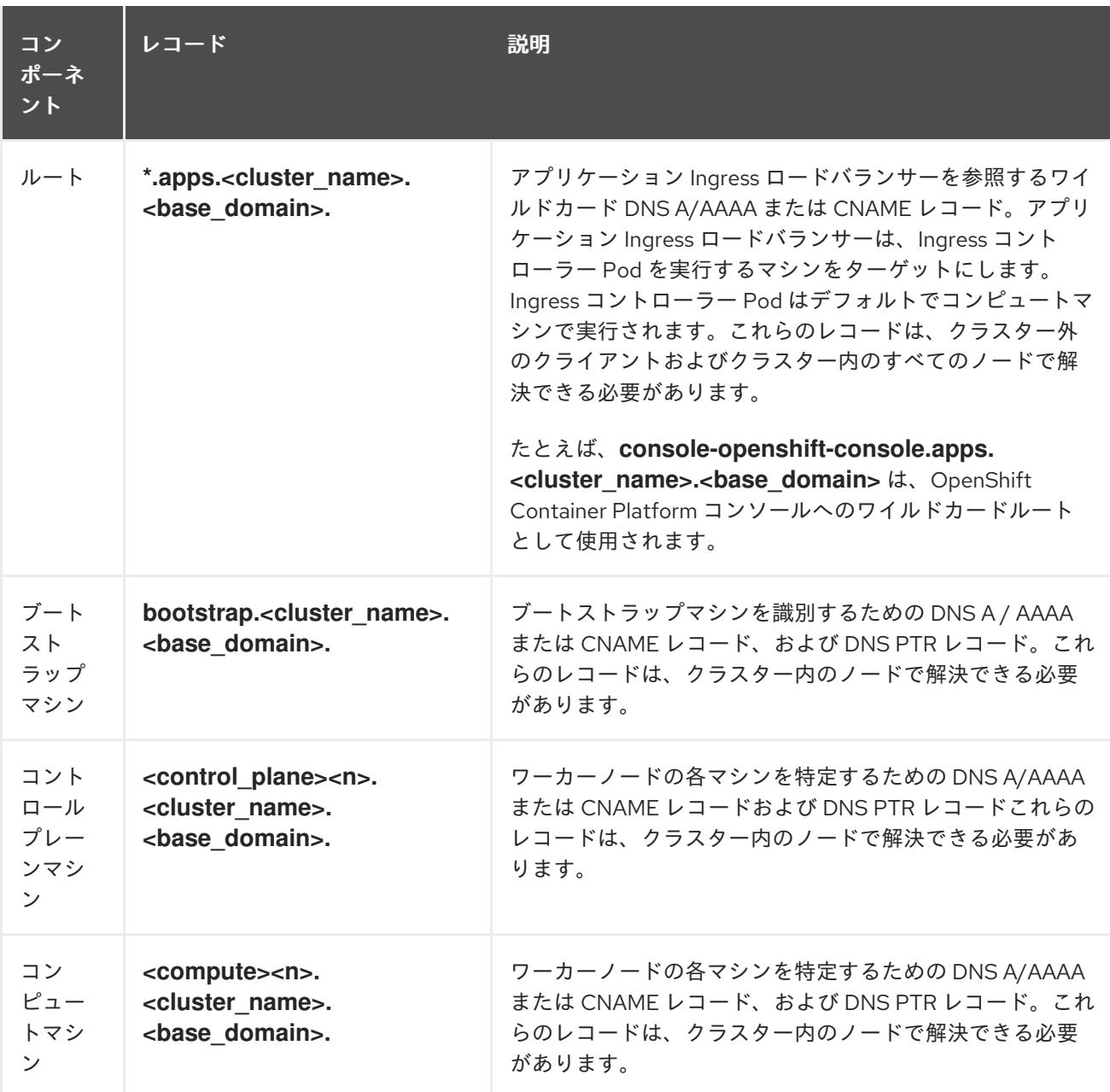

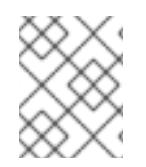

### 注記

OpenShift Container Platform 4.4 以降では、DNS 設定で etcd ホストおよび SRV レ コードを指定する必要はありません。

### ヒント

**dig** コマンドを使用して、名前および逆引き名前解決を確認することができます。検証手順の詳細 は、ユーザーによってプロビジョニングされるインフラストラクチャーの DNS 解決の検証のセクショ ンを参照してください。

### 18.2.3.7.1. ユーザーによってプロビジョニングされるクラスターの DNS 設定の例

このセクションでは、ユーザーによってプロビジョニングされるインフラストラクチャーに OpenShift Container Platform をデプロイするための DNS 要件を満たす A および PTR レコード設定サンプルを提 供します。サンプルは、特定の DNS ソリューションを選択するためのアドバイスを提供することを目 的としていません。

この例では、クラスター名は **ocp4** で、ベースドメインは **example.com** です。

# ユーザーによってプロビジョニングされるクラスターの DNS A レコードの設定例

BIND ゾーンファイルの以下の例は、ユーザーによってプロビジョニングされるクラスターの名前解決 の A レコードの例を示しています。

```
1
2
3
例18.1 DNS ゾーンデータベースのサンプル
    Kubernetes API の名前解決を提供します。レコードは API ロードバランサーの IP アドレスを
    参照します。
    Kubernetes API の名前解決を提供します。レコードは API ロードバランサーの IP アドレスを
    参照し、内部クラスター通信に使用されます。
    ワイルドカードルートの名前解決を提供します。レコードは、アプリケーション Ingress ロー
    ドバランサーの IP アドレスを参照します。アプリケーション Ingress ロードバランサーは、
    Ingress コントローラー Pod を実行するマシンをターゲットにします。Ingress コントローラー
    Pod はデフォルトでコンピュートマシンで実行されます。
  $TTL 1W
  @ IN SOA ns1.example.com. root (
    2019070700 ; serial
    3H ; refresh (3 hours)
    30M ; retry (30 minutes)
    2W ; expiry (2 weeks)
    1W ) ; minimum (1 week)
   IN NS ns1.example.com.
   IN MX 10 smtp.example.com.
   ;
   ;
  ns1.example.com. IN A 192.168.1.5
  smtp.example.com. IN A 192.168.1.5
   ;
  helper.example.com. IN A 192.168.1.5
  helper.ocp4.example.com. IN A 192.168.1.5
   ;
  api.ocp4.example.com. IN A 192.168.1.5 1
  api-int.ocp4.example.com. IN A 192.168.1.5 2
   ;
  *.apps.ocp4.example.com. IN A 192.168.1.5 3
   ;
  bootstrap.ocp4.example.com. IN A 192.168.1.96 4
   ;
  control-plane0.ocp4.example.com. IN A 192.168.1.97 5
  control-plane1.ocp4.example.com. IN A 192.168.1.98 6
  control-plane2.ocp4.example.com. IN A 192.168.1.99 7
   ;
  compute0.ocp4.example.com. IN A 192.168.1.11 8
  compute1.ocp4.example.com. IN A 192.168.1.7 9
   ;
  ;EOF
```
### 注記

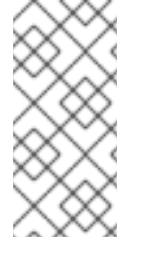

[4](#page-2399-3)

この例では、同じロードバランサーが Kubernetes API およびアプリケーション の Ingress トラフィックに使用されます。実稼働のシナリオでは、API およびア プリケーション Ingress ロードバランサーを個別にデプロイし、それぞれのロー ドバランサーインフラストラクチャーを分離してスケーリングすることができま す。

ブートストラップマシンの名前解決を提供します。

[5](#page-2399-4) [6](#page-2399-5) [7](#page-2399-6)コントロールプレーンマシンの名前解決を提供します。

<mark>[8](#page-2399-7)</mark> ⊙コンピュートマシンの名前解決を提供します。

### ユーザーによってプロビジョニングされるクラスターの DNS PTR レコードの設定例

以下の BIND ゾーンファイルの例では、ユーザーによってプロビジョニングされるクラスターの逆引き 名前解決の PTR レコードの例を示しています。

例18.2 逆引きレコードの DNS ゾーンデータベースの例

<span id="page-2400-7"></span><span id="page-2400-6"></span><span id="page-2400-5"></span><span id="page-2400-4"></span><span id="page-2400-3"></span><span id="page-2400-2"></span><span id="page-2400-1"></span><span id="page-2400-0"></span>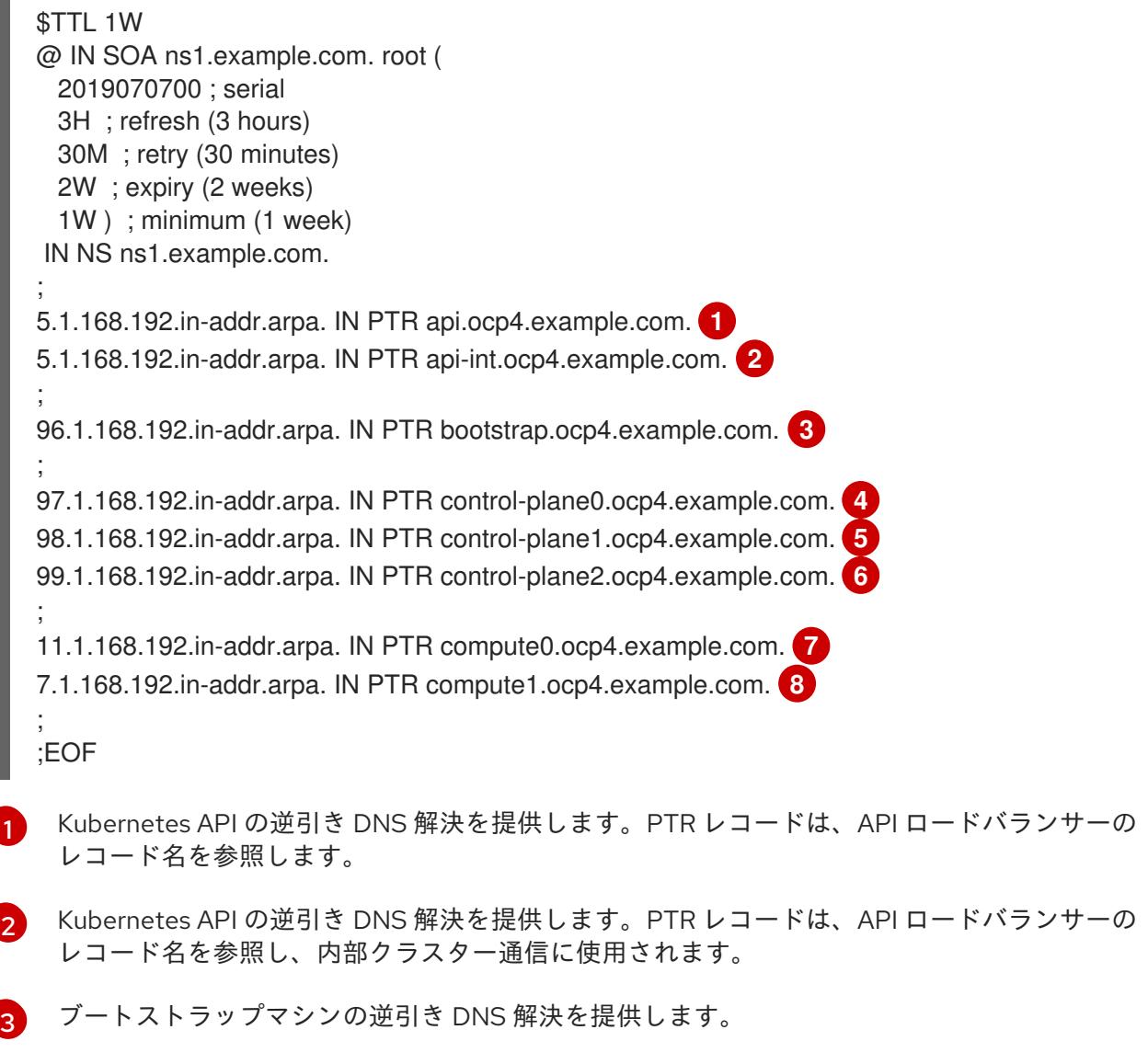

[4](#page-2400-3) <mark>[5](#page-2400-4) [6](#page-2400-5)</mark>コントロールプレーンマシンの逆引き DNS 解決を提供します。

[7](#page-2400-6) [8](#page-2400-7) コンピュートマシンの逆引き DNS 解決を提供します。

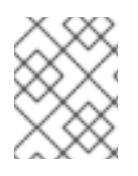

# 注記

PTR レコードは、OpenShift Container Platform アプリケーションのワイルドカードに は必要ありません。

# 18.2.3.8. ユーザーによってプロビジョニングされるインフラストラクチャーの負荷分散要件

OpenShift Container Platform をインストールする前に、API およびアプリケーションの Ingress 負荷分 散インフラストラクチャーをプロビジョニングする必要があります。実稼働のシナリオでは、API およ びアプリケーション Ingress ロードバランサーを個別にデプロイし、それぞれのロードバランサーイン フラストラクチャーを分離してスケーリングすることができます。

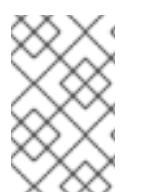

# 注記

Red Hat Enterprise Linux (RHEL) インスタンスを使用して API およびアプリケーション イングレスロードバランサーをデプロイする場合は、RHEL サブスクリプションを別途 購入する必要があります。

負荷分散インフラストラクチャーは以下の要件を満たす必要があります。

- 1. API ロードバランサー: プラットフォームと対話およびプラットフォームを設定するためのユー ザー向けの共通のエンドポイントを提供します。以下の条件を設定します。
	- Layer 4 の負荷分散のみ。これは、Raw TCP または SSL パススルーモードと呼ばれます。
	- ステートレス負荷分散アルゴリズム。オプションは、ロードバランサーの実装によって異 なります。

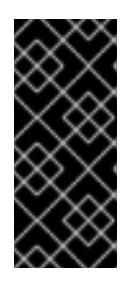

### 重要

API ロードバランサーのセッションの永続性は設定しないでください。 Kubernetes API サーバーのセッション永続性を設定すると、OpenShift Container Platform クラスターとクラスター内で実行される Kubernetes API の 過剰なアプリケーショントラフィックによりパフォーマンスの問題が発生する可 能性があります。

ロードバランサーのフロントとバックの両方で以下のポートを設定します。

#### 表18.7 API ロードバランサー

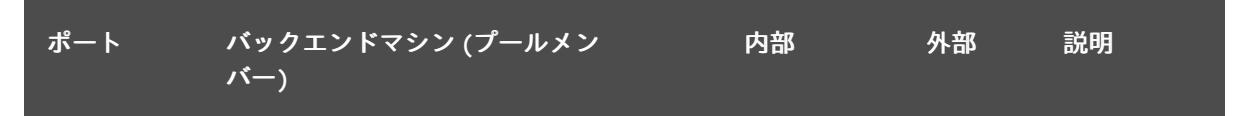

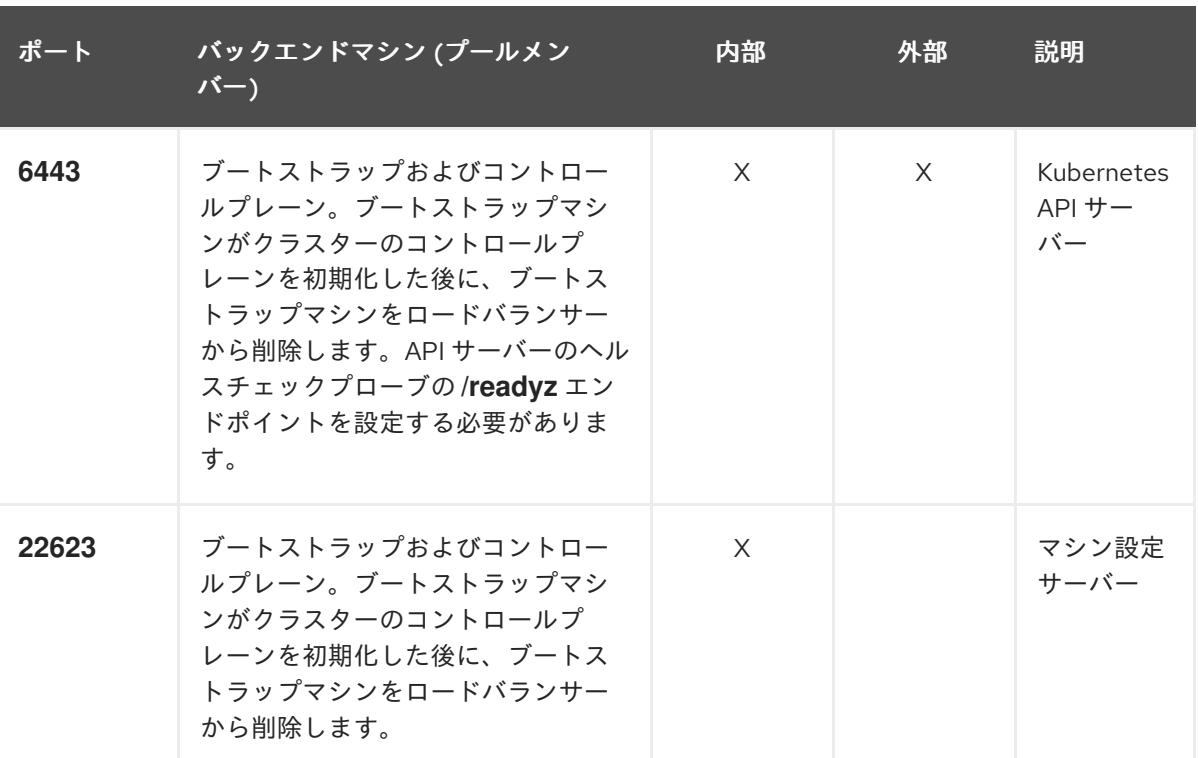

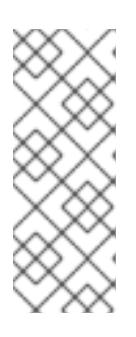

注記

ロードバランサーは、API サーバーが **/readyz** エンドポイントをオフにしてから プールから API サーバーインスタンスを削除するまで最大 30 秒かかるように設 定する必要があります。**/readyz** の後の時間枠内でエラーが返されたり、正常に なったりする場合は、エンドポイントが削除または追加されているはずです。5 秒または 10 秒ごとにプローブし、2 つの正常な要求が正常な状態になり、3 つの 要求が正常な状態になりません。これらは十分にテストされた値です。

- 2. Application Ingress ロードバランサー: クラスター外から送られるアプリケーショントラフィッ クの Ingress ポイントを提供します。Ingress ルーターの作業用の設定が OpenShift Container Platform クラスターに必要です。 以下の条件を設定します。
	- Layer 4 の負荷分散のみ。これは、Raw TCP または SSL パススルーモードと呼ばれます。
	- 選択可能なオプションやプラットフォーム上でホストされるアプリケーションの種類に基 づいて、接続ベースの永続化またはセッションベースの永続化が推奨されます。

### ヒント

クライアントの実際の IP アドレスがアプリケーション Ingress ロードバランサーによって確認 できる場合、ソースの IP ベースのセッション永続化を有効にすると、エンドツーエンドの TLS 暗号化を使用するアプリケーションのパフォーマンスを強化できます。

ロードバランサーのフロントとバックの両方で以下のポートを設定します。

表18.8 アプリケーション Ingress ロードバランサー

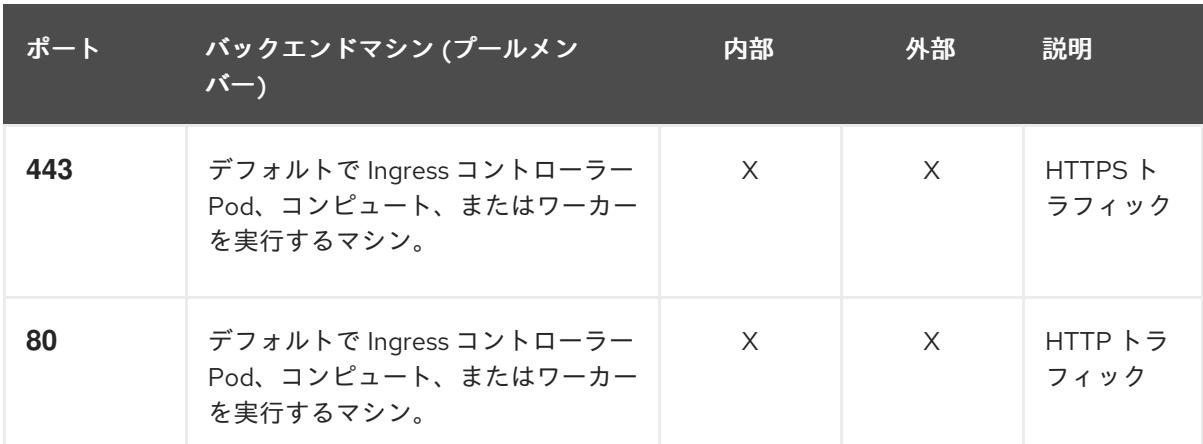

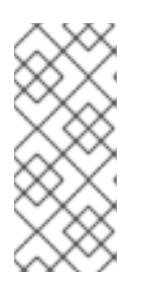

### 注記

ゼロ (0) コンピュートノードで 3 ノードクラスターをデプロイする場合、 Ingress コントローラー Pod はコントロールプレーンノードで実行されます。3 ノードクラスターデプロイメントでは、HTTP および HTTPS トラフィックをコ ントロールプレーンノードにルーティングするようにアプリケーション Ingress ロードバランサーを設定する必要があります。

#### 18.2.3.8.1. ユーザーによってプロビジョニングされるクラスターのロードバランサーの設定例

このセクションでは、ユーザーによってプロビジョニングされるクラスターの負荷分散要件を満たす API およびアプリケーション Ingress ロードバランサーの設定例を説明します。この例は、HAProxy ロードバランサーの **/etc/haproxy/haproxy.cfg** 設定です。この例では、特定の負荷分散ソリューショ ンを選択するためのアドバイスを提供することを目的としていません。

この例では、同じロードバランサーが Kubernetes API およびアプリケーションの Ingress トラフィック に使用されます。実稼働のシナリオでは、API およびアプリケーション Ingress ロードバランサーを個 別にデプロイし、それぞれのロードバランサーインフラストラクチャーを分離してスケーリングするこ とができます。

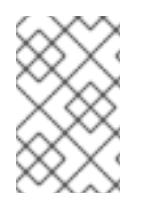

### 注記

HAProxy をロードバランサーとして使用し、SELinux が **enforcing** に設定されている場 合は、**setsebool -P haproxy\_connect\_any=1** を実行して、HAProxy サービスが設定済 みの TCP ポートにバインドできることを確認する必要があります。

例18.3 API およびアプリケーション Ingress ロードバランサーの設定例

global log 127.0.0.1 local2 pidfile /var/run/haproxy.pid maxconn 4000 daemon defaults mode http log global option dontlognull option http-server-close option redispatch retries 3 timeout http-request 10s

<span id="page-2404-5"></span><span id="page-2404-4"></span><span id="page-2404-3"></span><span id="page-2404-2"></span><span id="page-2404-1"></span><span id="page-2404-0"></span>[1](#page-2404-0)  $2\left( 4 \right)$  $2\left( 4 \right)$  $2\left( 4 \right)$  $2\left( 4 \right)$ ブートストラップエントリーは、OpenShift Container Platform クラスターのインストール前 [3](#page-2404-3) [5](#page-2404-4) [6](#page-2404-5) ポート **6443** は Kubernetes API トラフィックを処理し、コントロールプレーンマシンを参照し ます。 に有効にし、ブートストラッププロセスの完了後にそれらを削除する必要があります。 ポート **22623** はマシン設定サーバートラフィックを処理し、コントロールプレーンマシンを参 照します。 ポート **443** は HTTPS トラフィックを処理し、Ingress コントローラー Pod を実行するマシン を参照します。Ingress コントローラー Pod はデフォルトでコンピュートマシンで実行されま す。 ポート **80** は HTTP トラフィックを処理し、Ingress コントローラー Pod を実行するマシンを参 照します。Ingress コントローラー Pod はデフォルトでコンピュートマシンで実行されます。 timeout queue 1m timeout connect 10s timeout client 1m timeout server 1m timeout http-keep-alive 10s timeout check 10s maxconn 3000 listen api-server-6443 **1** bind \*:6443 mode tcp option httpchk GET /readyz HTTP/1.0 option log-health-checks balance roundrobin server bootstrap bootstrap.ocp4.example.com:6443 verify none check check-ssl inter 10s fall 2 rise 3 backup **2** server master0 master0.ocp4.example.com:6443 weight 1 verify none check check-ssl inter 10s fall 2 rise 3 server master1 master1.ocp4.example.com:6443 weight 1 verify none check check-ssl inter 10s fall 2 rise 3 server master2 master2.ocp4.example.com:6443 weight 1 verify none check check-ssl inter 10s fall 2 rise 3 listen machine-config-server-22623 **3** bind \*:22623 mode tcp server bootstrap bootstrap.ocp4.example.com:22623 check inter 1s backup **4** server master0 master0.ocp4.example.com:22623 check inter 1s server master1 master1.ocp4.example.com:22623 check inter 1s server master2 master2.ocp4.example.com:22623 check inter 1s listen ingress-router-443 **5** bind \*:443 mode tcp balance source server worker0 worker0.ocp4.example.com:443 check inter 1s server worker1 worker1.ocp4.example.com:443 check inter 1s listen ingress-router-80 **6** bind \*:80 mode tcp balance source server worker0 worker0.ocp4.example.com:80 check inter 1s server worker1 worker1.ocp4.example.com:80 check inter 1s

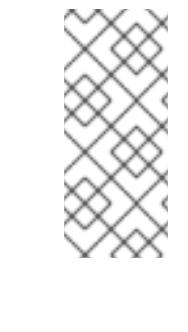

注記

ゼロ (0) コンピュートノードで 3 ノードクラスターをデプロイする場合、 Ingress コントローラー Pod はコントロールプレーンノードで実行されます。3 ノードクラスターデプロイメントでは、HTTP および HTTPS トラフィックをコ ントロールプレーンノードにルーティングするようにアプリケーション Ingress ロードバランサーを設定する必要があります。

#### ヒント

HAProxy をロードバランサーとして使用する場合は、HAProxy ノードで **netstat -nltupe** を実行して、 ポート **6443**、**22623**、**443**、および **80** で **haproxy** プロセスがリッスンしていることを確認することが できます。

18.2.4. ユーザーによってプロビジョニングされるインフラストラクチャーの準備

ユーザーによってプロビジョニングされるインフラストラクチャーに OpenShift Container Platform を インストールする前に、基礎となるインフラストラクチャーを準備する必要があります。

このセクションでは、OpenShift Container Platform インストールの準備としてクラスターインフラス トラクチャーを設定するために必要な手順の概要について説明します。これには、クラスターノード用 の IP ネットワークおよびネットワーク接続の設定、Ignition ファイルの Web サーバーの準備、ファイ アウォール経由での必要なポートの有効化、必要な DNS および負荷分散インフラストラクチャーの設 定が含まれます。

準備後、クラスターインフラストラクチャーは、ユーザーによってプロビジョニングされるインフラス トラクチャーを使用したクラスターの要件 セクションで説明されている要件を満たす必要があります。

#### 前提条件

- OpenShift Container Platform 4.x [のテスト済みインテグレーション](https://access.redhat.com/ja/articles/4319501) を確認している。
- ユーザーによってプロビジョニングされるインフラストラクチャーを使用したクラスターの要 件で説明されているインフラストラクチャーの要件を確認している。

#### 手順

- 1. 静的 IP アドレスをセットアップします。
- 2. HTTP または HTTPS サーバーを設定し、Ignition ファイルをクラスターノードに提供します。
- 3. ネットワークインフラストラクチャーがクラスターコンポーネント間の必要なネットワーク接 続を提供することを確認します。要件に関する詳細は、ユーザーによってプロビジョニングさ れるインフラストラクチャーのネットワーク要件のセクションを参照してください。
- 4. OpenShift Container Platform クラスターコンポーネントで通信するために必要なポートを有 効にするようにファイアウォールを設定します。必要なポートの詳細は、ユーザーによってプ ロビジョニングされるインフラストラクチャーのネットワーク要件のセクションを参照してく ださい。

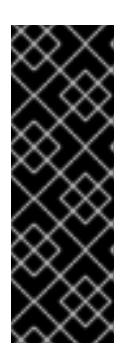

重要

デフォルトで、ポート **1936** は OpenShift Container Platform クラスターにアク セスできます。これは、各コントロールプレーンノードがこのポートへのアクセ スを必要とするためです。

Ingress ロードバランサーを使用してこのポートを公開しないでください。これ を実行すると、Ingress コントローラーに関連する統計やメトリクスなどの機密 情報が公開される可能性があるためです。

- 5. クラスターに必要な DNS インフラストラクチャーを設定します。
	- a. Kubernetes API、アプリケーションワイルドカード、ブートストラップマシン、コント ロールプレーンマシン、およびコンピュートマシンの DNS 名前解決を設定します。
	- b. Kubernetes API、ブートストラップマシン、コントロールプレーンマシン、およびコン ピュートマシンの逆引き DNS 解決を設定します。 OpenShift Container Platform DNS 要件の詳細は、ユーザーによってプロビジョニングさ れる DNS 要件のセクションを参照してください。
- 6. DNS 設定を検証します。
	- a. インストールノードから、Kubernetes API、ワイルドカードルート、およびクラスター ノードのレコード名に対して DNS ルックアップを実行します。応答の IP アドレスが正し いコンポーネントに対応することを確認します。
	- b. インストールノードから、ロードバランサーとクラスターノードの IP アドレスに対して逆 引き DNS ルックアップを実行します。応答のレコード名が正しいコンポーネントに対応す ることを確認します。 DNS 検証手順の詳細は、ユーザーによってプロビジョニングされるインフラストラク チャーの DNS 解決の検証のセクションを参照してください。
- 7. 必要な API およびアプリケーションの Ingress 負荷分散インフラストラクチャーをプロビジョ ニングします。要件に関する詳細は、ユーザーによってプロビジョニングされるインフラスト ラクチャーの負荷分散要件のセクションを参照してください。

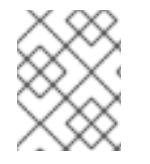

#### 注記

一部の負荷分散ソリューションでは、負荷分散を初期化する前に、クラスターノードの DNS 名前解決を有効化する必要があります。

18.2.5. ユーザーによってプロビジョニングされるインフラストラクチャーの DNS 解決 の検証

OpenShift Container Platform をユーザーによってプロビジョニングされるインフラストラクチャーに インストールする前に、DNS 設定を検証できます。

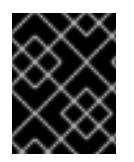

#### 重要

本セクションの検証手順は、クラスターのインストール前に正常に実行される必要があ ります。

ユーザーによってプロビジョニングされるインフラストラクチャーに必要な DNS レコードを設

前提条件

ユーザーによってプロビジョニングされるインフラストラクチャーに必要な DNS レコードを設 定している。

# 手順

- 1. インストールノードから、Kubernetes API、ワイルドカードルート、およびクラスターノード のレコード名に対して DNS ルックアップを実行します。応答に含まれる IP アドレスが正しい コンポーネントに対応することを確認します。
	- a. Kubernetes API レコード名に対してルックアップを実行します。結果が API ロードバラン サーの IP アドレスを参照することを確認します。

<span id="page-2407-0"></span>\$ dig +noall +answer @<nameserver\_ip> api.<cluster\_name>.<base\_domain> **1**

**<nameserver\_ip>** をネームサーバーの IP アドレスに、**<cluster\_name>** をクラス ター名に、**<base\_domain>** をベースドメイン名に置き換えます。

# 出力例

[1](#page-2407-0)

api.ocp4.example.com. 604800 IN A 192.168.1.5

b. Kubernetes 内部 API レコード名に対してルックアップを実行します。結果が API ロードバ ランサーの IP アドレスを参照することを確認します。

\$ dig +noall +answer @<nameserver\_ip> api-int.<cluster\_name>.<base\_domain>

出力例

api-int.ocp4.example.com. 604800 IN A 192.168.1.5

c. **\*.apps.<cluster\_name>.<base\_domain>** DNS ワイルドカードルックアップの例をテスト します。すべてのアプリケーションのワイルドカードルックアップは、アプリケーション Ingress ロードバランサーの IP アドレスに解決する必要があります。

 $$$  dig +noall +answer @<nameserver ip> random.apps.<cluster name>.<br/>base domain>

# 出力例

random.apps.ocp4.example.com. 604800 IN A 192.168.1.5

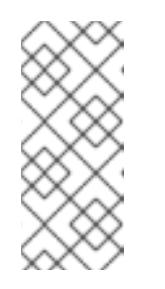

### 注記

出力例では、同じロードバランサーが Kubernetes API およびアプリケー ションの Ingress トラフィックに使用されます。実稼働のシナリオでは、API およびアプリケーション Ingress ロードバランサーを個別にデプロイし、そ れぞれのロードバランサーインフラストラクチャーを分離してスケーリング することができます。

**random** は、別のワイルドカード値に置き換えることができます。たとえば、OpenShift Container Platform コンソールへのルートをクエリーできます。

 $$$  dig +noall +answer  $@$  < nameserver ip > console-openshift-console.apps. <cluster\_name>.<base\_domain>

### 出力例

console-openshift-console.apps.ocp4.example.com. 604800 IN A 192.168.1.5

d. ブートストラップ DNS レコード名に対してルックアップを実行します。結果がブートスト ラップノードの IP アドレスを参照することを確認します。

\$ dig +noall +answer @<nameserver\_ip> bootstrap.<cluster\_name>.<base\_domain>

出力例

bootstrap.ocp4.example.com. 604800 IN A 192.168.1.96

- e. この方法を使用して、コントロールプレーンおよびコンピュートノードの DNS レコード名 に対してルックアップを実行します。結果が各ノードの IP アドレスに対応していることを 確認します。
- 2. インストールノードから、ロードバランサーとクラスターノードの IP アドレスに対して逆引き DNS ルックアップを実行します。応答に含まれるレコード名が正しいコンポーネントに対応す ることを確認します。
	- a. API ロードバランサーの IP アドレスに対して逆引き参照を実行します。応答に、 Kubernetes API および Kubernetes 内部 API のレコード名が含まれていることを確認しま す。

\$ dig +noall +answer @<nameserver\_ip> -x 192.168.1.5

### 出力例

<span id="page-2408-0"></span>5.1.168.192.in-addr.arpa. 604800 IN PTR api-int.ocp4.example.com. **1** 5.1.168.192.in-addr.arpa. 604800 IN PTR api.ocp4.example.com. **2**

Kubernetes 内部 API のレコード名を指定します。

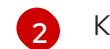

[1](#page-2408-0)

Kubernetes API のレコード名を指定します。

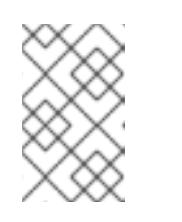

### <span id="page-2408-1"></span>注記

PTR レコードは、OpenShift Container Platform アプリケーションのワイル ドカードには必要ありません。アプリケーション Ingress ロードバランサー の IP アドレスに対する逆引き DNS 解決の検証手順は必要ありません。

b. ブートストラップノードの IP アドレスに対して逆引き参照を実行します。結果がブートス トラップノードの DNS レコード名を参照していることを確認します。

 $$$  dig +noall +answer @<nameserver ip> -x 192.168.1.96

出力例

96.1.168.192.in-addr.arpa. 604800 IN PTR bootstrap.ocp4.example.com.

c. この方法を使用して、コントロールプレーンおよびコンピュートノードの IP アドレスに対 して逆引きルックアップを実行します。結果が各ノードの DNS レコード名に対応している ことを確認します。

18.2.6. クラスターノードの SSH アクセス用のキーペアの生成

OpenShift Container Platform をインストールする際に、SSH パブリックキーをインストールプログラ ムに指定できます。キーは、Ignition 設定ファイルを介して Red Hat Enterprise Linux CoreOS (RHCOS) ノードに渡され、ノードへの SSH アクセスを認証するために使用されます。このキーは各 ノードの **core** ユーザーの **~/.ssh/authorized\_keys** リストに追加され、パスワードなしの認証が可能に なります。

キーがノードに渡されると、キーペアを使用して RHCOS ノードにユーザー **core** として SSH を実行で きます。SSH 経由でノードにアクセスするには、秘密鍵のアイデンティティーをローカルユーザーの SSH で管理する必要があります。

インストールのデバッグまたは障害復旧を実行するためにクラスターノードに対して SSH を実行する 場合は、インストールプロセスの間に SSH 公開鍵を指定する必要があります。 **/openshift-install gather** コマンドでは、SSH 公開鍵がクラスターノードに配置されている必要もあります。

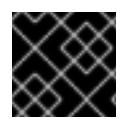

#### 重要

障害復旧およびデバッグが必要な実稼働環境では、この手順を省略しないでください。

#### 手順

1. クラスターノードへの認証に使用するローカルマシンに既存の SSH キーペアがない場合は、こ れを作成します。たとえば、Linux オペレーティングシステムを使用するコンピューターで以 下のコマンドを実行します。

\$ ssh-keygen -t ed25519 -N '' -f <path>/<file\_name> **1**

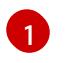

新しい SSH キーのパスとファイル名 (**~/.ssh/id\_ed25519** など) を指定します。既存の キーペアがある場合は、公開鍵が **~/.ssh** ディレクトリーにあることを確認します。

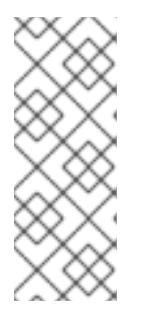

### <span id="page-2409-0"></span>注記

FIPS で検証済みまたは進行中のモジュール (Modules in Process) 暗号ライブラ リーを使用する OpenShift Container Platform クラスターを **x86\_64**、**ppc64le**、および **s390x** アーキテクチャーにインストールする予定の 場合は、**ed25519** アルゴリズムを使用するキーは作成しないでください。代わ りに、**rsa** アルゴリズムまたは **ecdsa** アルゴリズムを使用するキーを作成しま す。

2. 公開 SSH キーを表示します。

\$ cat <path>/<file\_name>.pub

たとえば、次のコマンドを実行して **~/.ssh/id\_ed25519.pub** 公開鍵を表示します。

\$ cat ~/.ssh/id\_ed25519.pub

3. ローカルユーザーの SSH エージェントに SSH 秘密鍵 ID が追加されていない場合は、それを追 加します。キーの SSH エージェント管理は、クラスターノードへのパスワードなしの SSH 認 証、または **./openshift-install gather** コマンドを使用する場合は必要になります。

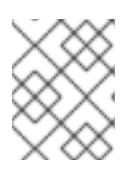

### 注記

一部のディストリビューションでは、**~/.ssh/id\_rsa** および **~/.ssh/id\_dsa** など のデフォルトの SSH 秘密鍵のアイデンティティーは自動的に管理されます。

a. **ssh-agent** プロセスがローカルユーザーに対して実行されていない場合は、バックグラウ ンドタスクとして開始します。

\$ eval "\$(ssh-agent -s)"

出力例

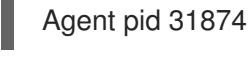

# 注記

<span id="page-2410-0"></span>クラスターが FIPS モードにある場合は、FIPS 準拠のアルゴリズムのみを使 用して SSH キーを生成します。鍵は RSA または ECDSA のいずれかである 必要があります。

4. SSH プライベートキーを **ssh-agent** に追加します。

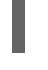

\$ ssh-add <path>/<file\_name> 1

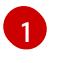

**~/.ssh/id\_ed25519** などの、SSH プライベートキーのパスおよびファイル名を指定しま す。

### 出力例

Identity added: /home/<you>/<path>/<file\_name> (<computer\_name>)

# 次のステップ

● OpenShift Container Platform をインストールする際に、SSH パブリックキーをインストール プログラムに指定します。

18.2.7. インストールプログラムの取得

OpenShift Container Platform をインストールする前に、インストールファイルをプロビジョニングマ シンにダウンロードします。

Linux を実行するマシン (例: 500 MB のローカルディスク領域のある Red Hat Enterprise Linux

#### 前提条件

Linux を実行するマシン (例: 500 MB のローカルディスク領域のある Red Hat Enterprise Linux 8) が必要です。

# 手順

- 1. OpenShift Cluster Manager サイトの [インフラストラクチャープロバイダー](https://console.redhat.com/openshift/install) ページにアクセス します。Red Hat アカウントがある場合は、認証情報を使用してログインします。アカウント がない場合はこれを作成します。
- 2. インフラストラクチャープロバイダーを選択します。
- 3. インストールタイプのページに移動し、ホストオペレーティングシステムとアーキテクチャー に対応するインストールプログラムをダウンロードして、インストール設定ファイルを保存す るディレクトリーにファイルを配置します。

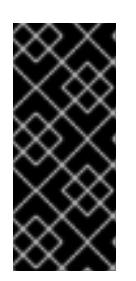

### 重要

インストールプログラムは、クラスターのインストールに使用するコンピュー ターにいくつかのファイルを作成します。クラスターのインストール完了後は、 インストールプログラムおよびインストールプログラムが作成するファイルを保 持する必要があります。ファイルはいずれもクラスターを削除するために必要に なります。

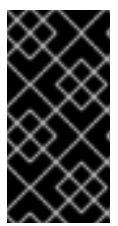

### 重要

インストールプログラムで作成されたファイルを削除しても、クラスターがイン ストール時に失敗した場合でもクラスターは削除されません。クラスターを削除 するには、特定のクラウドプロバイダー用の OpenShift Container Platform のア ンインストール手順を実行します。

4. インストールプログラムを展開します。たとえば、Linux オペレーティングシステムを使用す るコンピューターで以下のコマンドを実行します。

\$ tar -xvf openshift-install-linux.tar.gz

5. Red Hat OpenShift Cluster Manager [からインストールプルシークレット](https://console.redhat.com/openshift/install/pull-secret) をダウンロードしま す。このプルシークレットを使用し、OpenShift Container Platform コンポーネントのコンテ ナーイメージを提供する Quay.io など、組み込まれた各種の認証局によって提供されるサービ スで認証できます。

# 18.2.8. バイナリーのダウンロードによる OpenShift CLI のインストール

コマンドラインインターフェイスを使用して OpenShift Container Platform と対話するために CLI (**oc**) をインストールすることができます。**oc** は Linux、Windows、または macOS にインストールできま す。

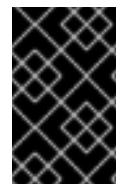

# 重要

以前のバージョンの **oc** をインストールしている場合、これを使用して OpenShift Container Platform 4.12 のすべてのコマンドを実行することはできません。新規バー ジョンの **oc** をダウンロードし、インストールします。

Linux への OpenShift CLI のインストール 以下の手順を使用して、OpenShift CLI (**oc**) バイナリーを Linux にインストールできます。
#### 手順

- 1. Red Hat カスタマーポータルの OpenShift Container Platform [ダウンロードページ](https://access.redhat.com/downloads/content/290) に移動しま す。
- 2. Product Variant ドロップダウンリストからアーキテクチャーを選択します。
- 3. バージョン ドロップダウンリストから適切なバージョンを選択します。
- 4. OpenShift v4.12 Linux Client エントリーの横にある Download Now をクリックして、ファイ ルを保存します。
- 5. アーカイブを展開します。

\$ tar xvf <file>

6. **oc** バイナリーを、**PATH** にあるディレクトリーに配置します。 **PATH** を確認するには、以下のコマンドを実行します。

\$ echo \$PATH

#### 検証

OpenShift CLI のインストール後に、**oc** コマンドを使用して利用できます。  $\bullet$ 

\$ oc <command>

Windows への OpenShift CLI のインストール

以下の手順を使用して、OpenShift CLI (**oc**) バイナリーを Windows にインストールできます。

#### 手順

- 1. Red Hat カスタマーポータルの OpenShift Container Platform [ダウンロードページ](https://access.redhat.com/downloads/content/290) に移動しま す。
- 2. バージョン ドロップダウンリストから適切なバージョンを選択します。
- 3. OpenShift v4.12 Windows Client エントリーの横にある Download Now をクリックして、ファ イルを保存します。
- 4. ZIP プログラムでアーカイブを解凍します。
- 5. **oc** バイナリーを、**PATH** にあるディレクトリーに移動します。 **PATH** を確認するには、コマンドプロンプトを開いて以下のコマンドを実行します。

 $C:\rangle$  path

#### 検証

OpenShift CLI のインストール後に、**oc** コマンドを使用して利用できます。  $\bullet$ 

C:\> oc <command>

macOC への OpenShift CLI のインストール

以下の手順を使用して、OpenShift CLI (**oc**) バイナリーを macOS にインストールできます。

#### 手順

- 1. Red Hat カスタマーポータルの OpenShift Container Platform [ダウンロードページ](https://access.redhat.com/downloads/content/290) に移動しま す。
- 2. バージョン ドロップダウンリストから適切なバージョンを選択します。
- 3. OpenShift v4.12 macOS Clientエントリーの横にある Download Now をクリックして、ファ イルを保存します。

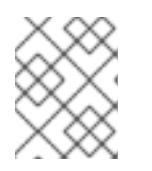

# 注記

macOS arm64 の場合は、OpenShift v4.12 macOS arm64 Clientエントリーを 選択します。

- 4. アーカイブを展開し、解凍します。
- 5. **oc** バイナリーをパスにあるディレクトリーに移動します。 **PATH** を確認するには、ターミナルを開き、以下のコマンドを実行します。

\$ echo \$PATH

#### 検証

 $\bullet$ OpenShift CLI のインストール後に、**oc** コマンドを使用して利用できます。

\$ oc <command>

18.2.9. インストール設定ファイルの手動作成

クラスターをインストールするには、インストール設定ファイルを手動で作成する必要があります。

#### 前提条件

- ローカルマシンには、インストールプログラムに提供する SSH 公開鍵があります。このキー は、デバッグおよび障害復旧のためにクラスターノードへの SSH 認証に使用されます。
- OpenShift Container Platform インストールプログラムおよびクラスターのプルシークレット を取得しています。

#### 手順

1. 必要なインストールアセットを保存するためのインストールディレクトリーを作成します。

\$ mkdir <installation\_directory>

重要

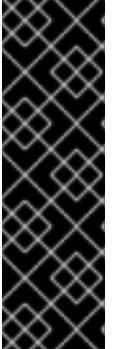

ディレクトリーを作成する必要があります。ブートストラップ X.509 証明書な どの一部のインストールアセットの有効期限は短く設定されているため、インス トールディレクトリーを再利用することができません。別のクラスターインス トールの個別のファイルを再利用する必要がある場合は、それらをディレクト リーにコピーすることができます。ただし、インストールアセットのファイル名 はリリース間で変更される可能性があります。インストールファイルを以前の バージョンの OpenShift Container Platform からコピーする場合は注意してコ ピーを行ってください。

2. 提供されるサンプルの **install-config.yaml** ファイルテンプレートをカスタマイズし、これを **<installation\_directory>** に保存します。

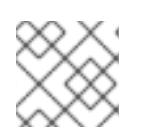

注記

この設定ファイルの名前を **install-config.yaml** と付ける必要があります。

3. **install-config.yaml** ファイルをバックアップし、複数のクラスターをインストールするのに使 用できるようにします。

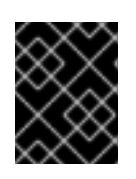

# 重要

**install-config.yaml** ファイルは、インストールプロセスの次の手順で使用されま す。この時点でこれをバックアップする必要があります。

# 18.2.9.1. インストール設定パラメーター

OpenShift Container Platform クラスターをデプロイする前に、環境の詳細を記述するカスタマイズさ れた **install-config.yaml** インストール設定ファイルを指定します。

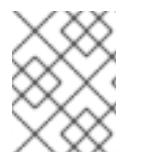

# 注記

インストール後は、これらのパラメーターを **install-config.yaml** ファイルで変更するこ とはできません。

## 18.2.9.1.1. 必須設定パラメーター

必須のインストール設定パラメーターは、以下の表で説明されています。

表18.9 必須パラメーター

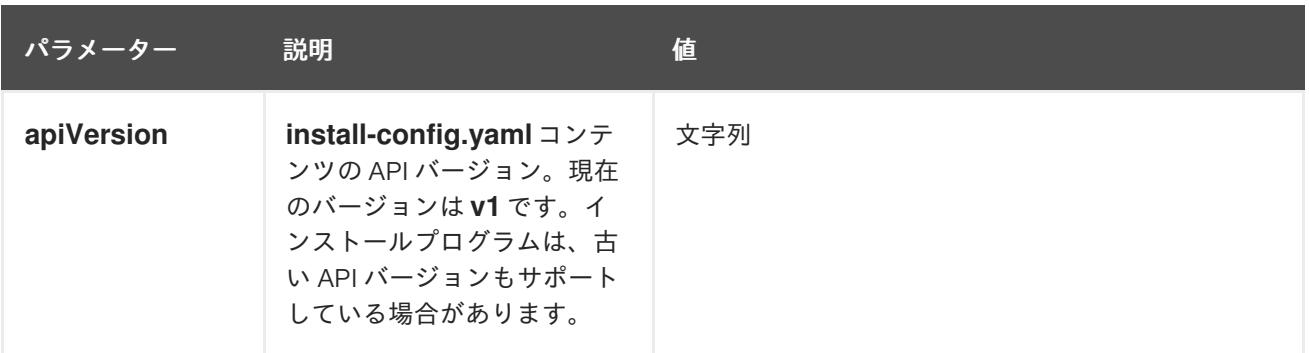

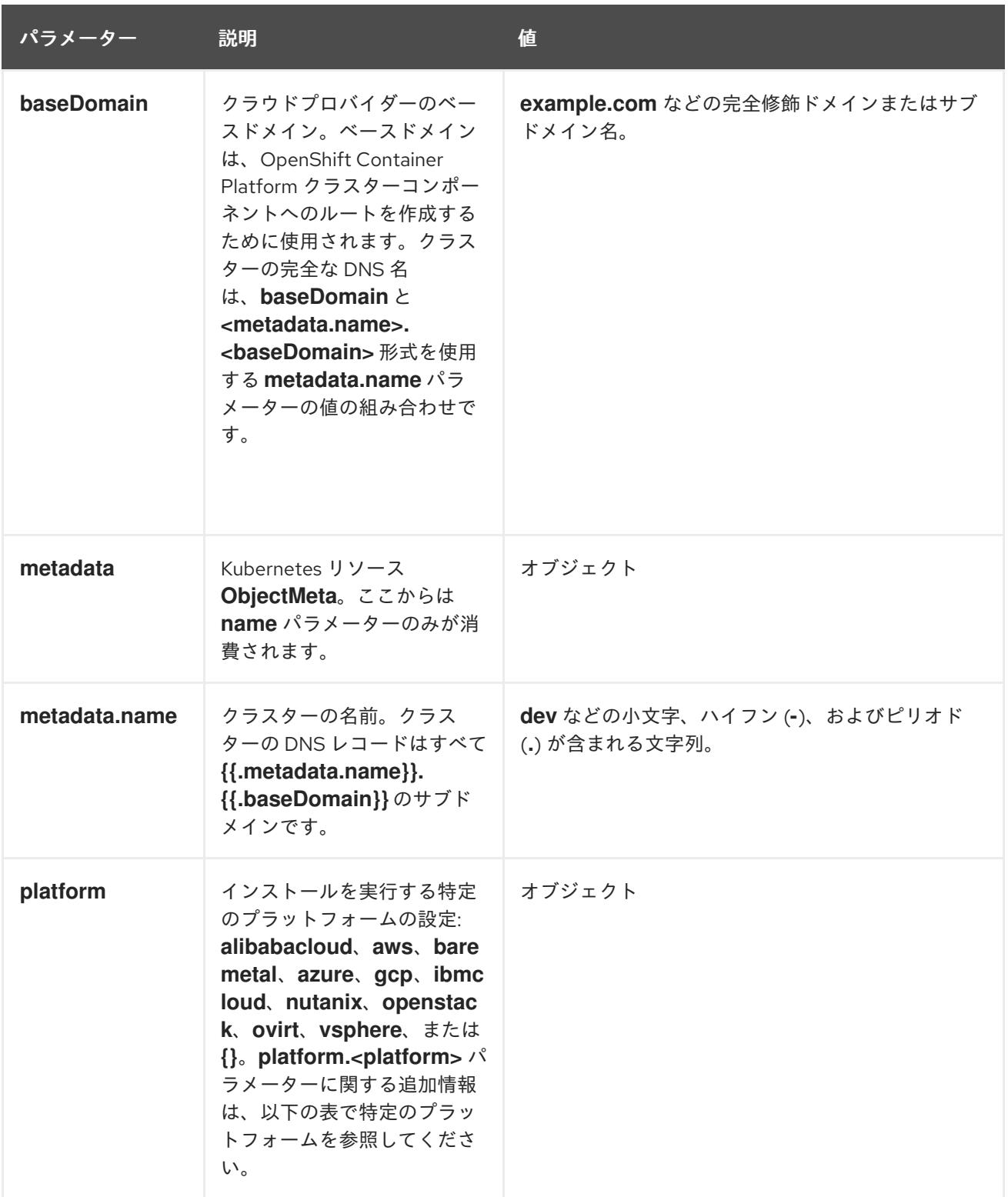

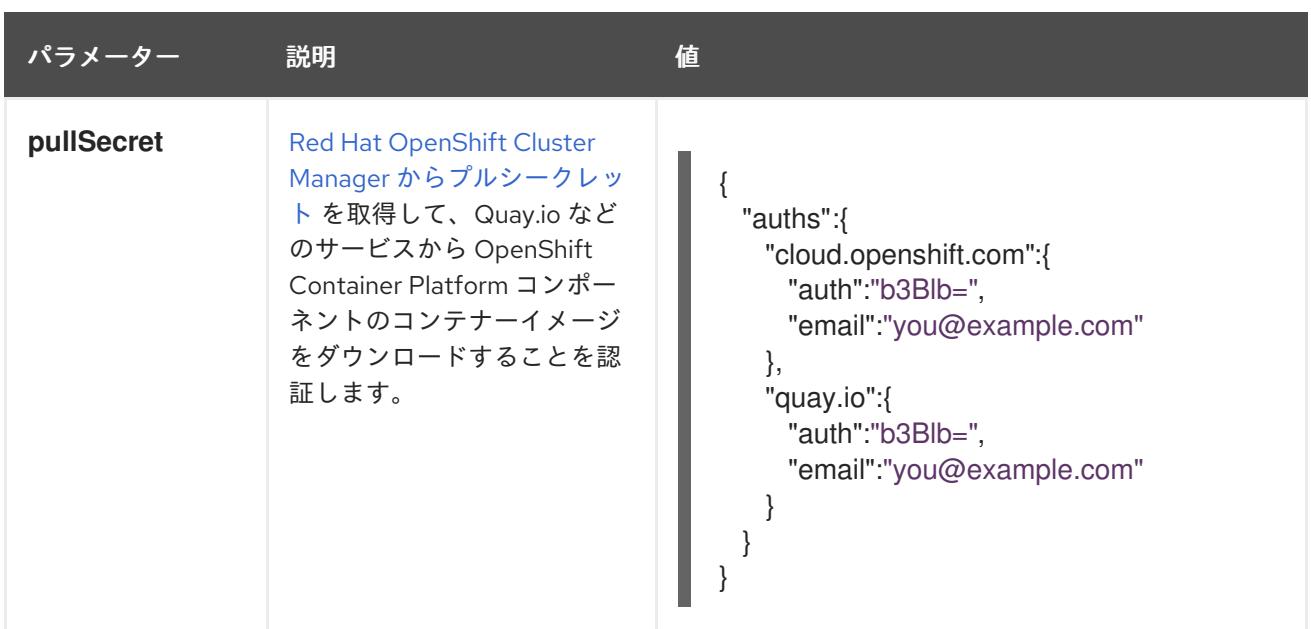

18.2.9.1.2. ネットワーク設定パラメーター

既存のネットワークインフラストラクチャーの要件に基づいて、インストール設定をカスタマイズでき ます。たとえば、クラスターネットワークの IP アドレスブロックを拡張するか、デフォルトとは異な る IP アドレスブロックを指定できます。

- Red Hat OpenShift Networking OVN-Kubernetes ネットワークプラグインを使用する場合、 IPv4 と IPv6 の両方のアドレスファミリーがサポートされます。
- Red Hat OpenShift Networking OpenShift SDN ネットワークプラグインを使用する場合、IPv4 アドレスファミリーのみがサポートされます。

両方の IP アドレスファミリーを使用するようにクラスターを設定する場合は、次の要件を確認してく ださい。

- **どちらの IP ファミリーも、デフォルトゲートウェイに同じネットワークインターフェイスを使** 用する必要があります。
- 両方の IP ファミリーにデフォルトゲートウェイが必要です。
- すべてのネットワーク設定パラメーターに対して、IPv4 アドレスと IPv6 アドレスを同じ順序 で指定する必要があります。たとえば、以下の設定では、IPv4 アドレスは IPv6 アドレスの前 に記載されます。

networking:

clusterNetwork:

- cidr: 10.128.0.0/14
- hostPrefix: 23
- cidr: fd00:10:128::/56 hostPrefix: 64 serviceNetwork:
- 172.30.0.0/16
- fd00:172:16::/112

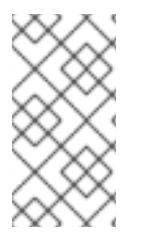

# 注記

Globalnet は、Red Hat OpenShift Data Foundation ディザスターリカバリーソリュー ションではサポートされていません。局地的なディザスターリカバリーのシナリオで は、各クラスター内のクラスターとサービスネットワークに重複しない範囲のプライ ベート IP アドレスを使用するようにしてください。

# 表18.10 ネットワークパラメーター

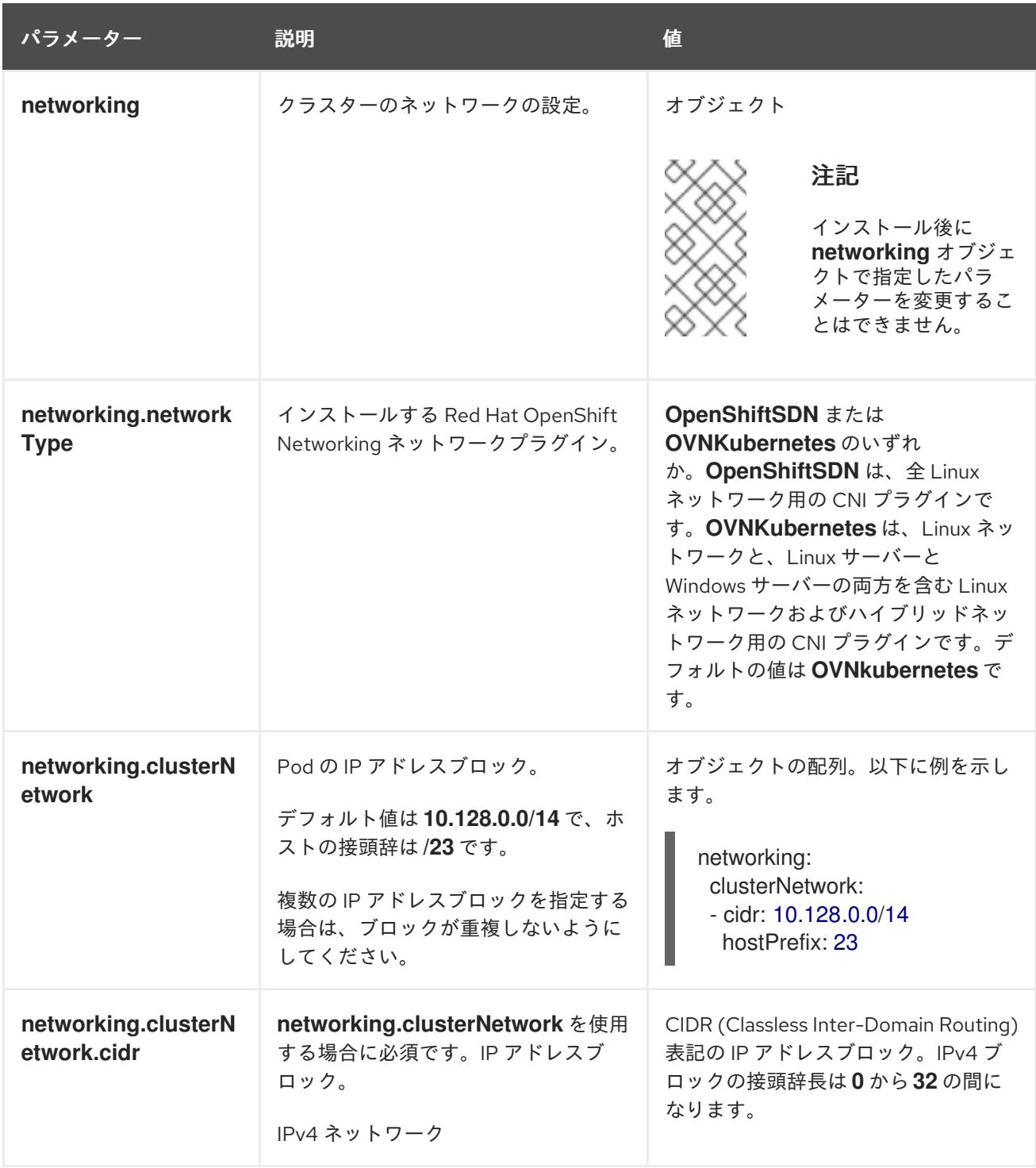

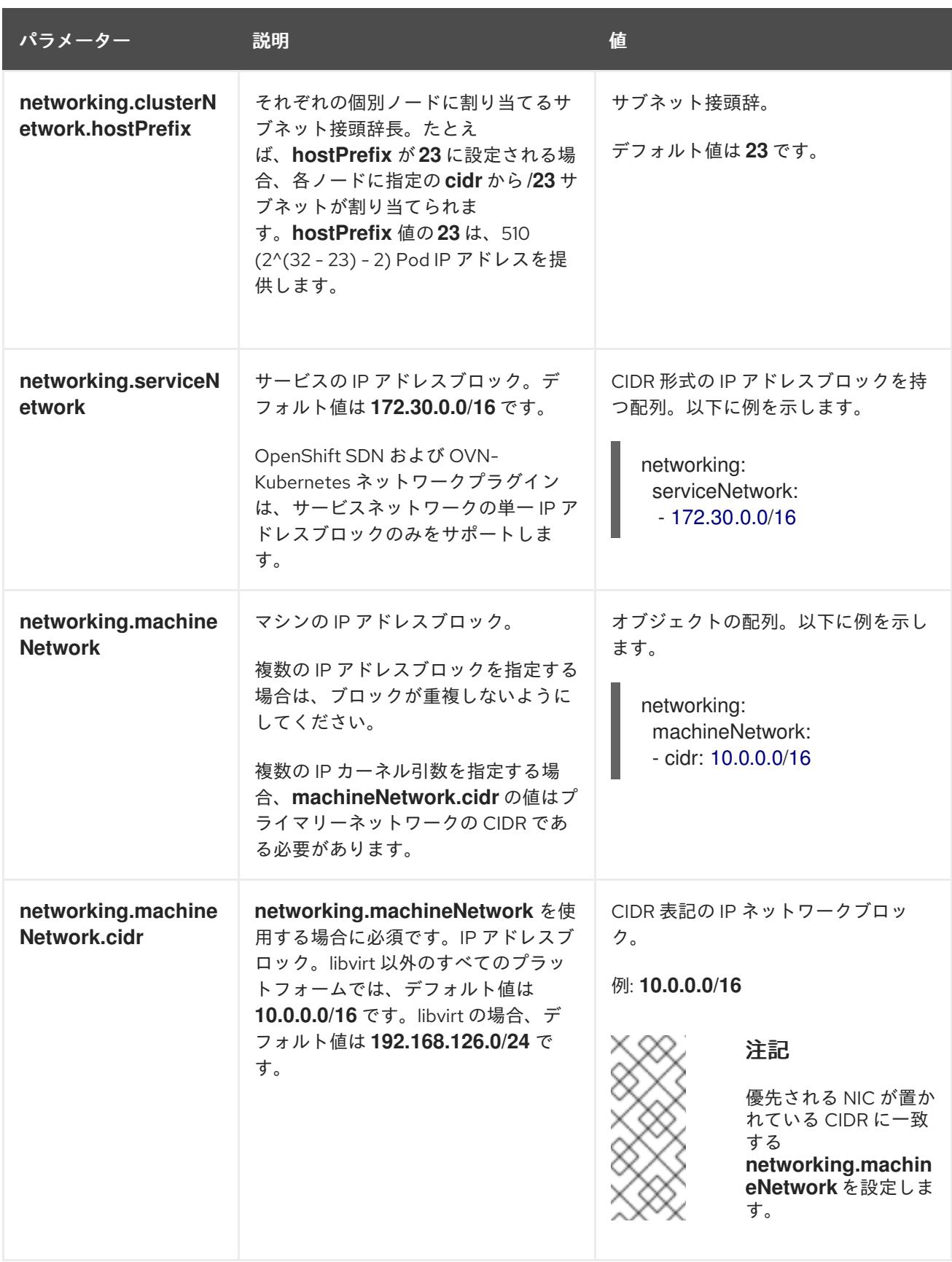

18.2.9.1.3. オプションの設定パラメーター

オプションのインストール設定パラメーターは、以下の表で説明されています。

表18.11 オプションのパラメーター

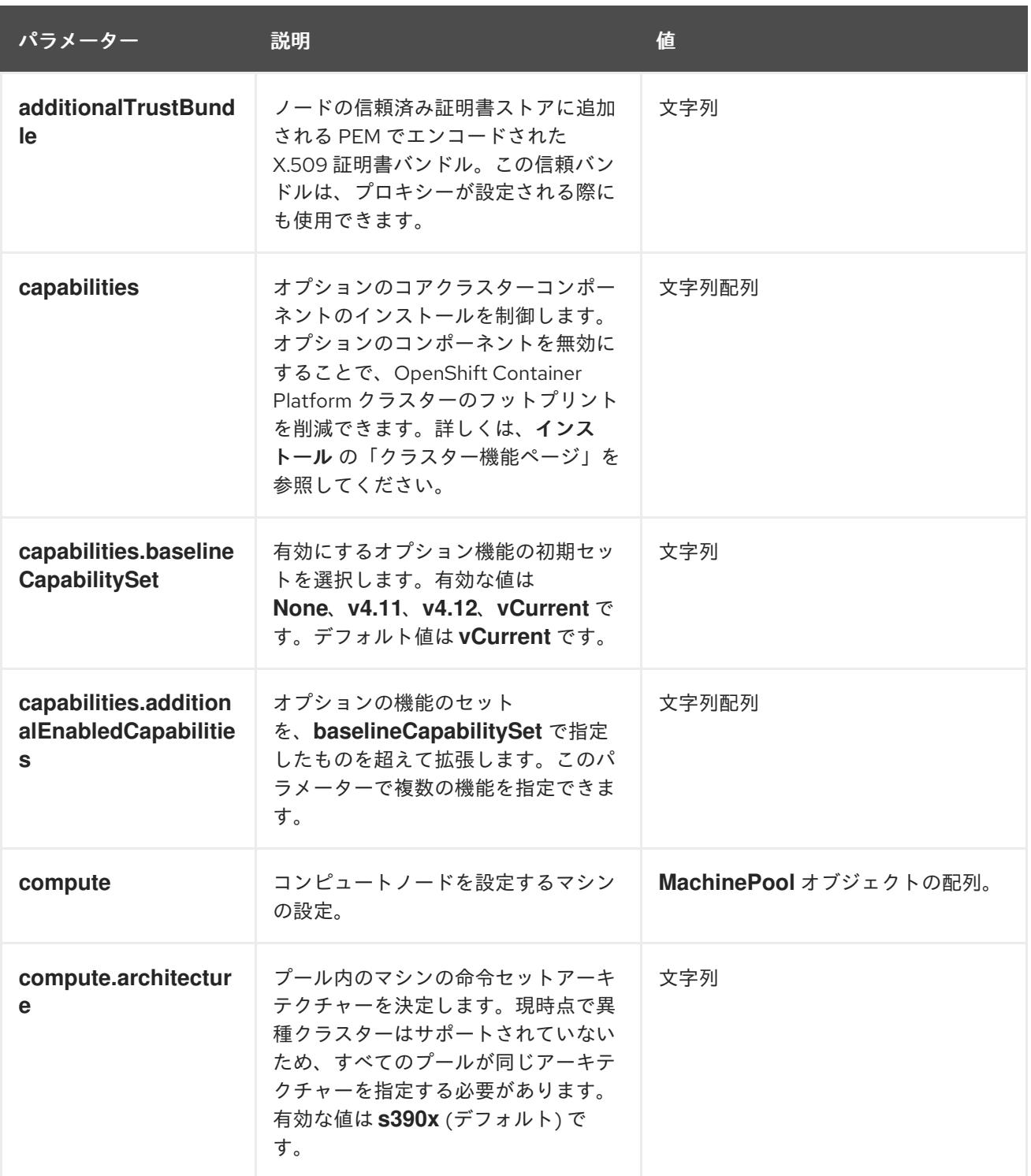

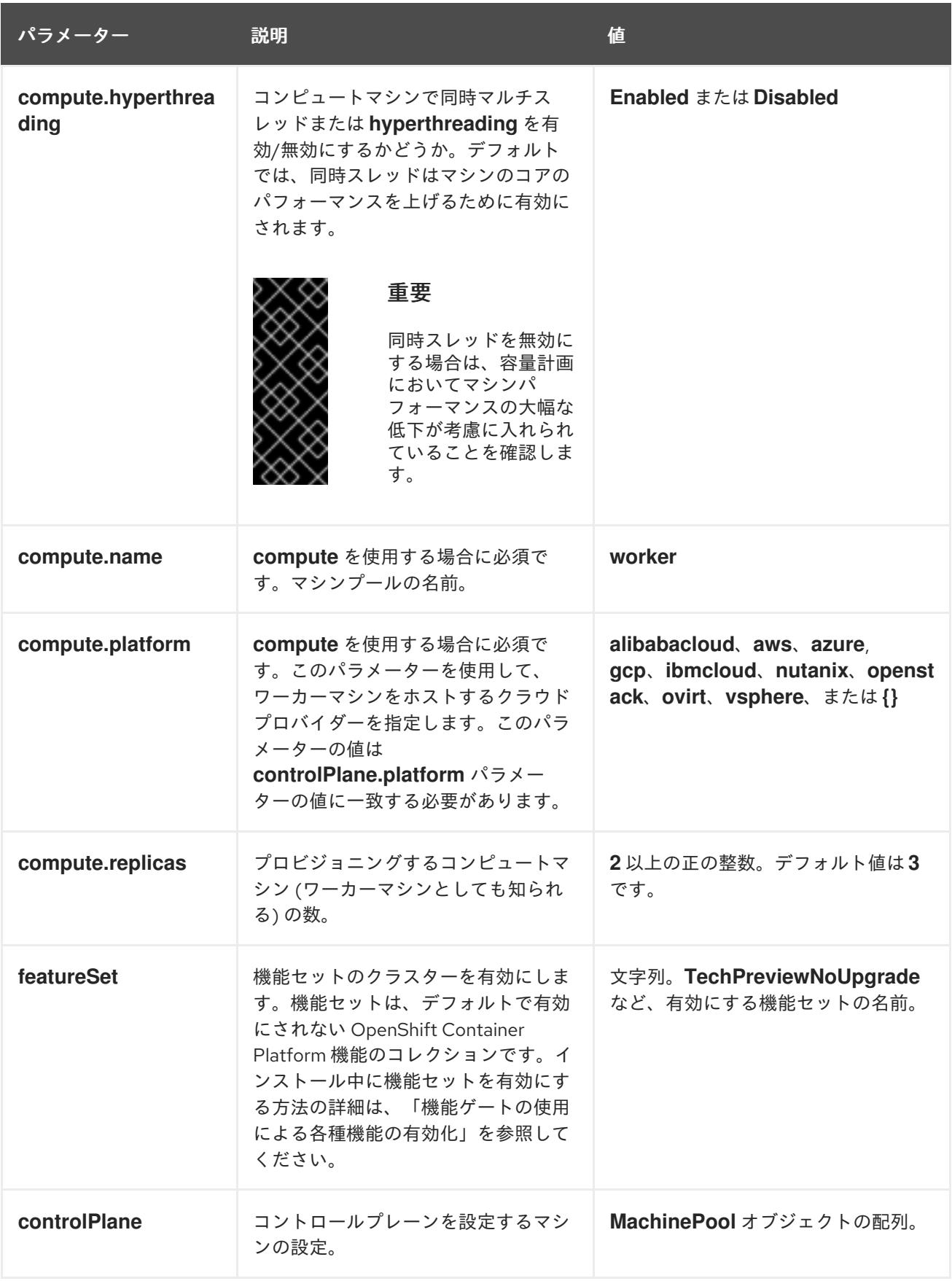

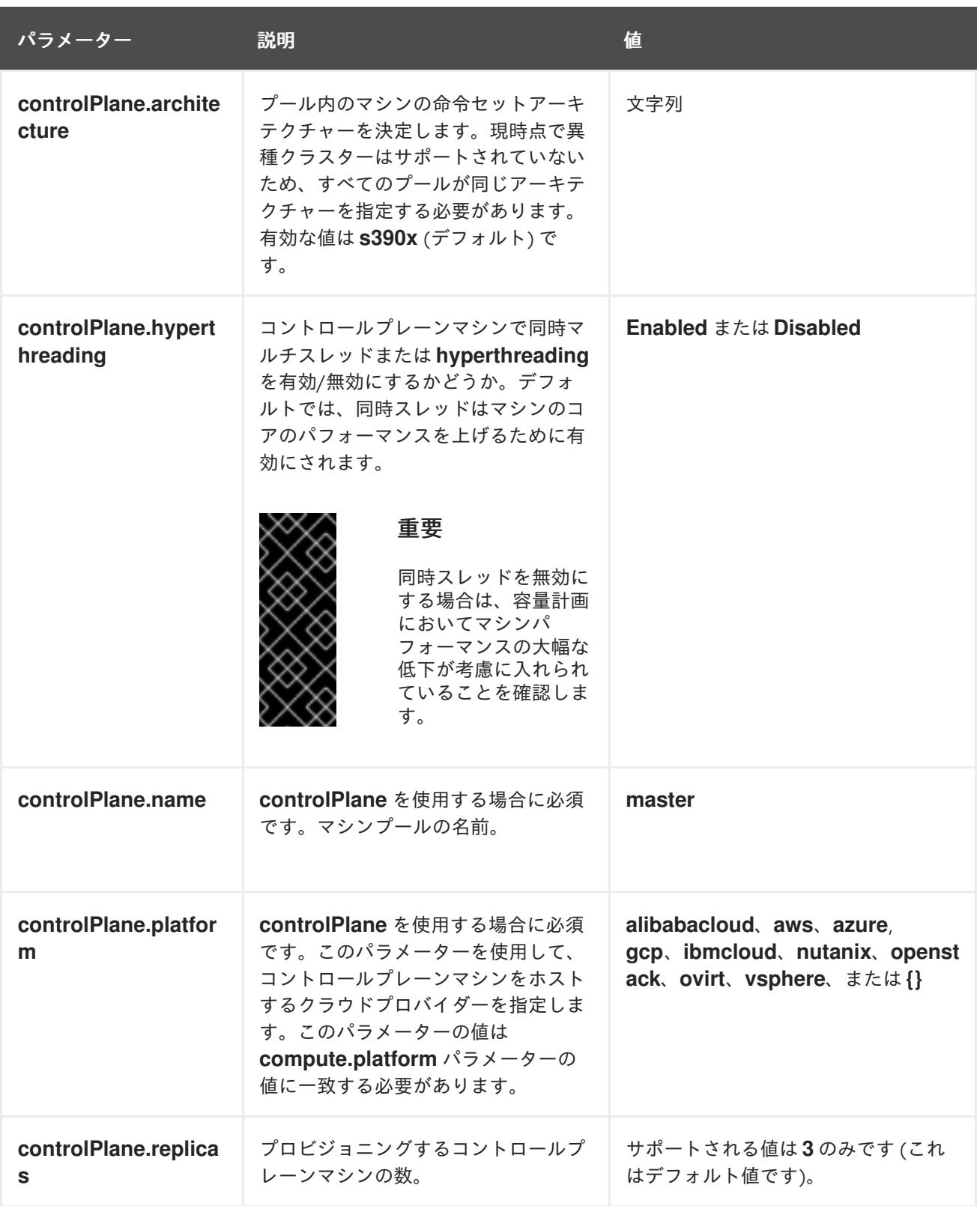

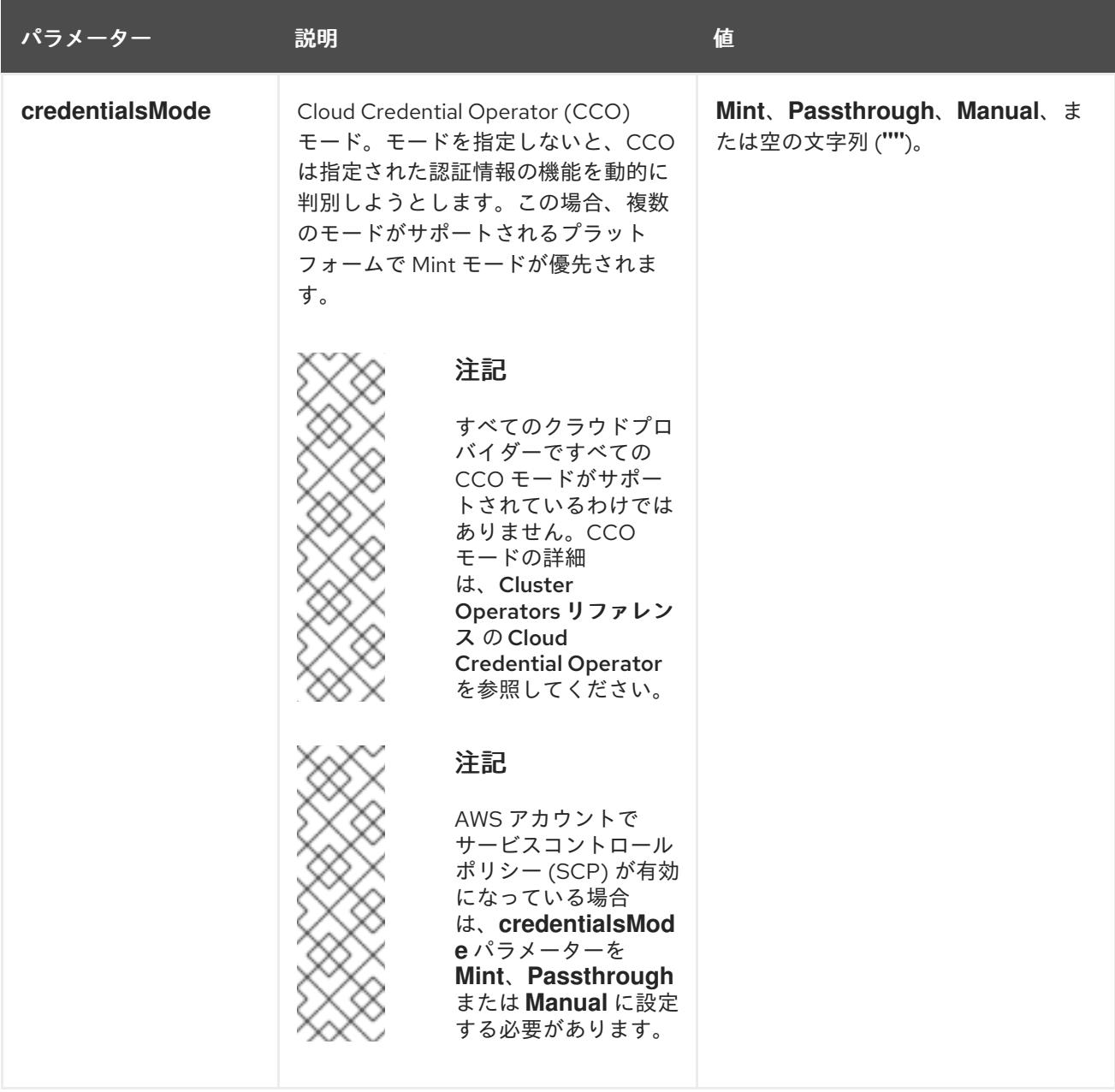

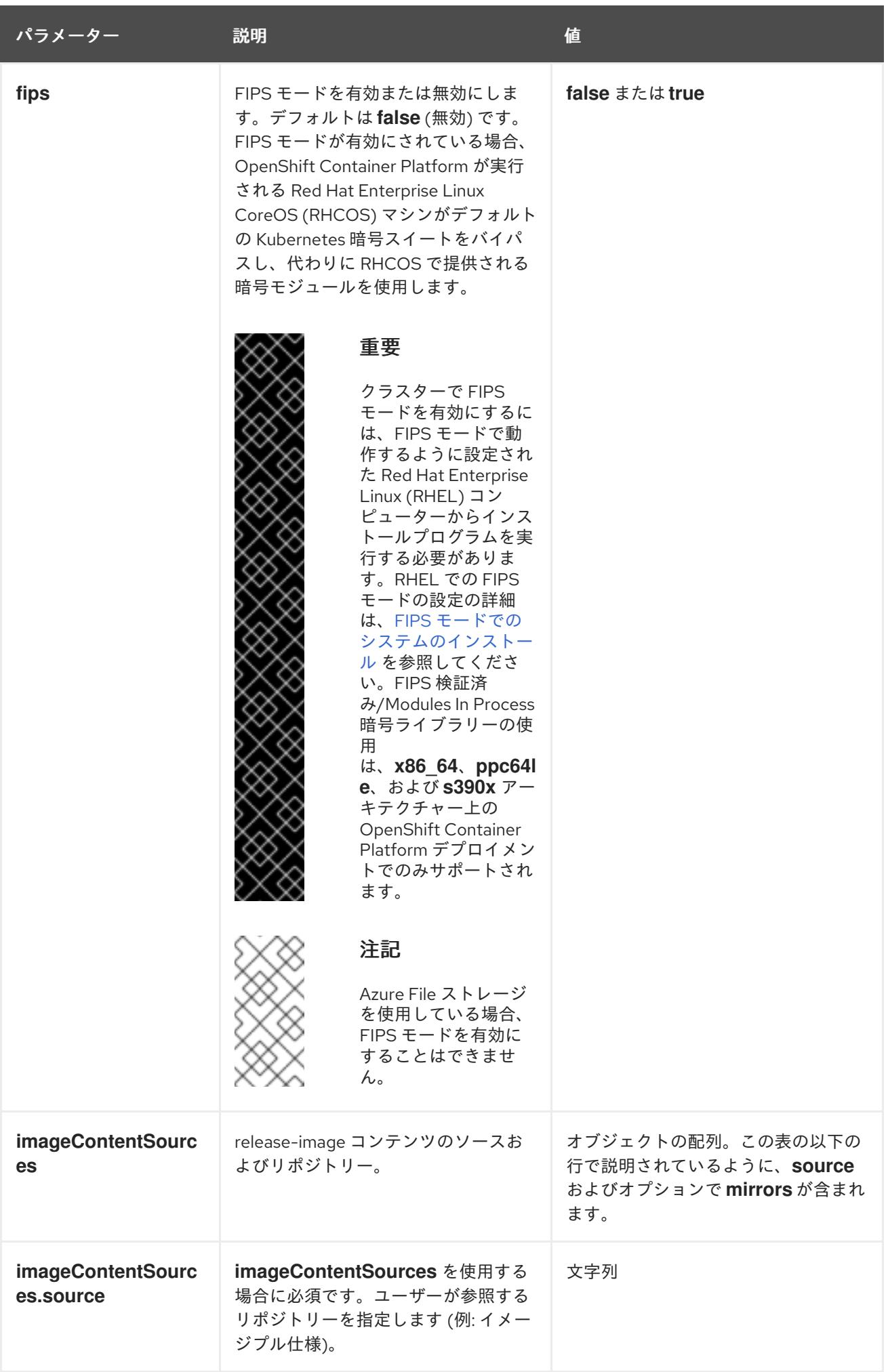

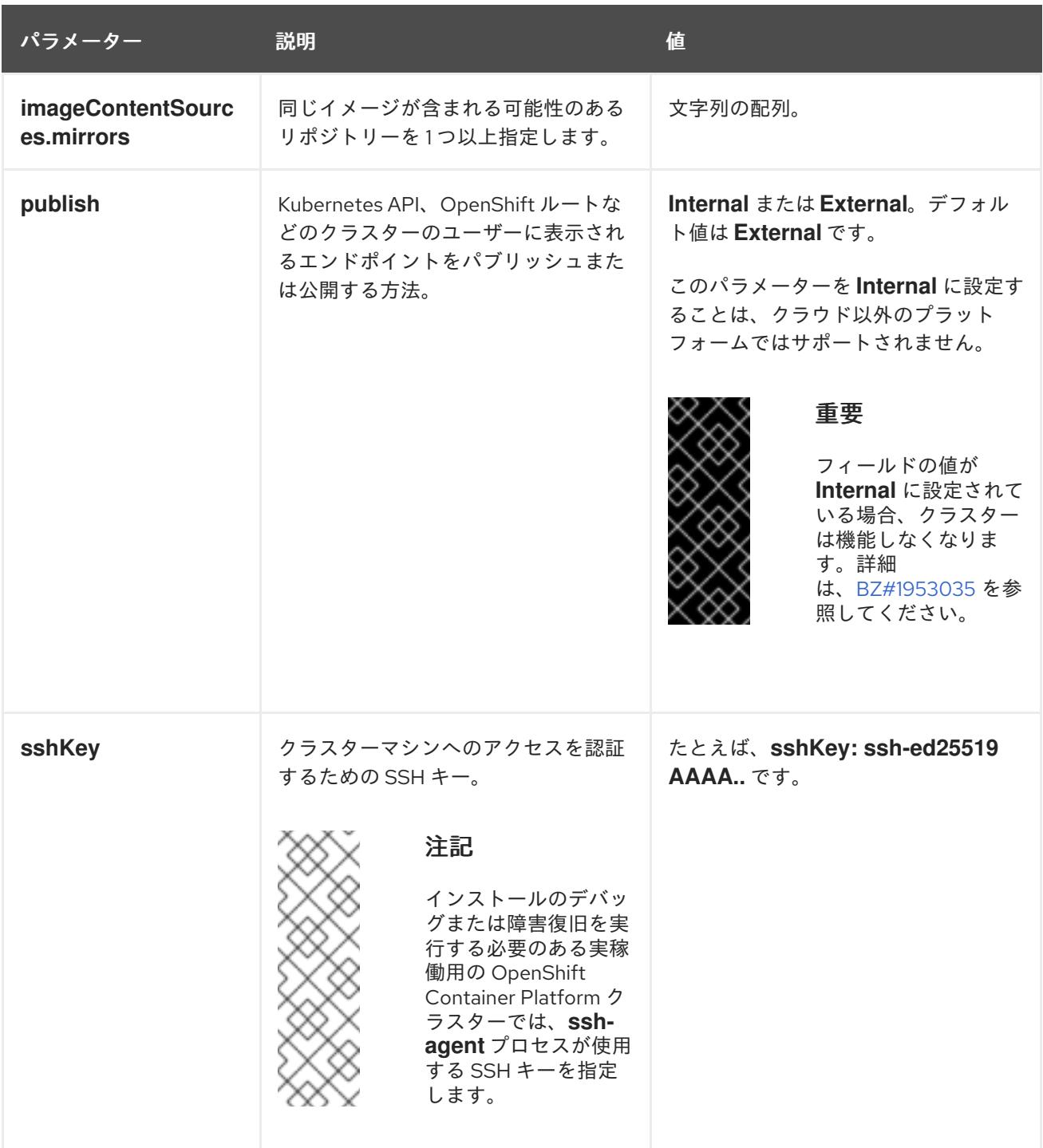

18.2.9.2. IBM Z のサンプル install-config.yaml ファイル

**install-config.yaml** ファイルをカスタマイズして、OpenShift Container Platform クラスターのプラッ トフォームについての詳細を指定するか、必要なパラメーターの値を変更することができます。

apiVersion: v1 baseDomain: example.com **1** compute: **2** - hyperthreading: Enabled **3** name: worker replicas: 0 **4** architecture: s390x controlPlane: **5** hyperthreading: Enabled **6**

<span id="page-2425-10"></span><span id="page-2425-9"></span><span id="page-2425-8"></span><span id="page-2425-7"></span><span id="page-2425-6"></span><span id="page-2425-5"></span><span id="page-2425-4"></span><span id="page-2425-3"></span><span id="page-2425-2"></span><span id="page-2425-1"></span><span id="page-2425-0"></span>name: master replicas: 3 **7** architecture: s390x metadata: name: test **8** networking: clusterNetwork: - cidr: 10.128.0.0/14 **9** hostPrefix: 23 **10** networkType: OVNKubernetes **11** serviceNetwork: **12** - 172.30.0.0/16 platform: none: {} **13** fips: false **14** pullSecret: '{"auths": ...}' **15** sshKey: 'ssh-ed25519 AAAA...' **16**

<span id="page-2425-15"></span><span id="page-2425-14"></span><span id="page-2425-13"></span><span id="page-2425-12"></span><span id="page-2425-11"></span>[1](#page-2425-0) クラスターのベースドメイン。すべての DNS レコードはこのベースのサブドメインである必要が あり、クラスター名が含まれる必要があります。

[2](#page-2425-1) [5](#page-2425-2) **controlPlane** セクションは単一マッピングですが、**compute** セクションはマッピングのシーケン スになります。複数の異なるデータ構造の要件を満たすには、 **compute** セクションの最初の行は ハイフン **-** で始め、**controlPlane** セクションの最初の行はハイフンで始めることができません。1 つのコントロールプレーンプールのみが使用されます。

[3](#page-2425-3) [6](#page-2425-4) 同時マルチスレッド (SMT) またはハイパースレッディングを有効/無効にするかどうかを指定しま す。デフォルトでは、SMT はマシンのコアのパフォーマンスを上げるために有効にされます。パ ラメーター値を **Disabled** に設定するとこれを無効にすることができます。SMT を無効にする場 合、これをすべてのクラスターマシンで無効にする必要があります。これにはコントロールプレー ンとコンピュートマシンの両方が含まれます。

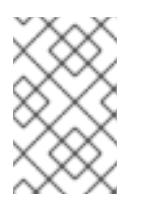

# 注記

同時マルチスレッド (SMT) はデフォルトで有効になっています。SMT が OpenShift Container Platform ノードで利用できない場合、**hyperthreading** パラ メーターは影響を受けません。

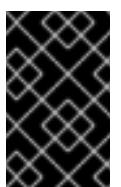

# 重要

OpenShift Container Platform ノードまたは **install-config.yaml** ファイルであるか に関係なく **hyperthreading** を無効にする場合、容量計画においてマシンのパ フォーマンスの大幅な低下が考慮に入れられていることを確認します。

[4](#page-2425-5) OpenShift Container Platform をユーザーによってプロビジョニングされるインフラストラク チャーにインストールする場合は、この値を **0** に設定する必要があります。インストーラーでプ ロビジョニングされるインストールでは、パラメーターはクラスターが作成し、管理するコン ピュートマシンの数を制御します。ユーザーによってプロビジョニングされるインストールでは、 クラスターのインストールの終了前にコンピュートマシンを手動でデプロイする必要があります。

#### 注記

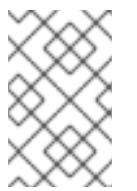

3 ノードクラスターをインストールする場合は、Red Hat Enterprise Linux CoreOS (RHCOS) マシンをインストールする際にコンピュートマシンをデプロイしないで ください。

- [7](#page-2425-6) クラスターに追加するコントロールプレーンマシンの数。クラスターをこれらの値をクラスターの etcd エンドポイント数として使用するため、値はデプロイするコントロールプレーンマシンの数 に一致する必要があります。
- [8](#page-2425-7) DNS レコードに指定したクラスター名。
- [9](#page-2425-8) Pod IP アドレスの割り当てに使用する IP アドレスのブロック。このブロックは既存の物理ネット ワークと重複できません。これらの IP アドレスは Pod ネットワークに使用されます。外部ネット ワークから Pod にアクセスする必要がある場合、ロードバランサーおよびルーターを、トラ フィックを管理するように設定する必要があります。

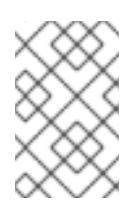

#### 注記

クラス E の CIDR 範囲は、将来の使用のために予約されています。クラス E CIDR 範囲を使用するには、ネットワーク環境がクラス E CIDR 範囲内の IP アドレスを受 け入れるようにする必要があります。

- [10](#page-2425-9) それぞれの個別ノードに割り当てるサブネット接頭辞長。たとえば、**hostPrefix** が **23** に設定され ている場合、各ノードに指定の **cidr** から **/23** サブネットが割り当てられます。これにより、510 (2^(32 - 23) - 2) Pod IP アドレスが許可されます。外部ネットワークからのノードへのアクセスを 提供する必要がある場合には、ロードバランサーおよびルーターを、トラフィックを管理するよう に設定します。
- [11](#page-2425-10) インストールするクラスターネットワークプラグイン。サポートされている値は **OVNKubernetes** と **OpenShiftSDN** です。デフォルトの値は **OVNkubernetes** です。
- [12](#page-2425-11) サービス IP アドレスに使用する IP アドレスプール。1 つの IP アドレスプールのみを入力できま す。このブロックは既存の物理ネットワークと重複できません。外部ネットワークからサービスに アクセスする必要がある場合、ロードバランサーおよびルーターを、トラフィックを管理するよう に設定します。
- [13](#page-2425-12) プラットフォームを **none** に設定する必要があります。IBM Z インフラストラクチャー用に追加の プラットフォーム設定変数を指定できません。

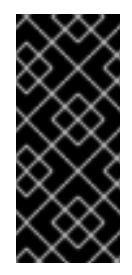

#### 重要

プラットフォームタイプ **none** でインストールされたクラスターは、Machine API を使用したコンピューティングマシンの管理など、一部の機能を使用できません。 この制限は、クラスターに接続されている計算マシンが、通常はこの機能をサポー トするプラットフォームにインストールされている場合でも適用されます。このパ ラメーターは、インストール後に変更することはできません。

[14](#page-2425-13) FIPS モードを有効または無効にするかどうか。デフォルトでは、FIPS モードは有効にされませ ん。FIPS モードが有効にされている場合、OpenShift Container Platform が実行される Red Hat Enterprise Linux CoreOS (RHCOS) マシンがデフォルトの Kubernetes 暗号スイートをバイパス し、代わりに RHCOS で提供される暗号モジュールを使用します。

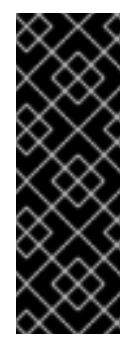

# 重要

クラスターで FIPS モードを有効にするには、FIPS モードで動作するように設定さ れた Red Hat Enterprise Linux (RHEL) コンピューターからインストールプログラム [を実行する必要があります。](https://access.redhat.com/documentation/ja-jp/red_hat_enterprise_linux/9/html/security_hardening/assembly_installing-the-system-in-fips-mode_security-hardening)RHEL での FIPS モードの設定の詳細は、FIPS モード でのシステムのインストール を参照してください。FIPS 検証済み/Modules In Process 暗号ライブラリーの使用は、**x86\_64**、**ppc64le**、および **s390x** アーキテク チャー上の OpenShift Container Platform デプロイメントでのみサポートされま す。

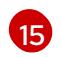

Red Hat OpenShift Cluster Manager [からのプルシークレット](https://console.redhat.com/openshift/install/pull-secret) 。このプルシークレットを使用し、 OpenShift Container Platform コンポーネントのコンテナーイメージを提供する Quay.io など、組 み込まれた各種の認証局によって提供されるサービスで認証できます。

[16](#page-2425-15) Red Hat Enterprise Linux CoreOS (RHCOS) の **core** ユーザーの SSH 公開鍵。

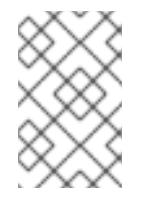

# 注記

インストールのデバッグまたは障害復旧を実行する必要のある実稼働用の OpenShift Container Platform クラスターでは、**ssh-agent** プロセスが使用する SSH キーを指定します。

# 18.2.9.3. インストール時のクラスター全体のプロキシーの設定

実稼働環境では、インターネットへの直接アクセスを拒否し、代わりに HTTP または HTTPS プロキ シーを使用することができます。プロキシー設定を **install-config.yaml** ファイルで行うことにより、新 規の OpenShift Container Platform クラスターをプロキシーを使用するように設定できます。

## 前提条件

- **既存の install-config.yaml** ファイルがある。
- クラスターがアクセスする必要のあるサイトを確認済みで、それらのいずれかがプロキシーを バイパスする必要があるかどうかを判別している。デフォルトで、すべてのクラスター egress トラフィック (クラスターをホストするクラウドについてのクラウドプロバイダー API に対す る呼び出しを含む) はプロキシーされます。プロキシーを必要に応じてバイパスするために、サ イトを **Proxy** オブジェクトの **spec.noProxy** フィールドに追加している。

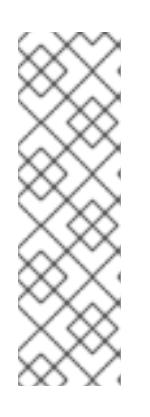

#### 注記

**Proxy** オブジェクトの **status.noProxy** フィールドには、インストール設定の **networking.machineNetwork[].cidr**、**networking.clusterNetwork[].cidr**、およ び **networking.serviceNetwork[]** フィールドの値が設定されます。

Amazon Web Services (AWS)、Google Cloud Platform (GCP)、Microsoft Azure、および Red Hat OpenStack Platform (RHOSP) へのインストールの場 合、**Proxy** オブジェクトの **status.noProxy** フィールドには、インスタンスメタ データのエンドポイント (**169.254.169.254**) も設定されます。

# 手順

1. **install-config.yaml** ファイルを編集し、プロキシー設定を追加します。以下に例を示します。

<span id="page-2428-2"></span><span id="page-2428-1"></span><span id="page-2428-0"></span>apiVersion: v1 baseDomain: my.domain.com proxy: httpProxy: http://<username>:<pswd>@<ip>:<port> httpsProxy: https://<username>:<pswd>@<ip>:<port> noProxy: example.com **3** additionalTrustBundle: | **4** -----BEGIN CERTIFICATE----- <MY\_TRUSTED\_CA\_CERT> -----END CERTIFICATE-----

<span id="page-2428-3"></span>additionalTrustBundlePolicy: <policy\_to\_add\_additionalTrustBundle> **5**

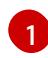

<span id="page-2428-4"></span>クラスター外の HTTP 接続を作成するために使用するプロキシー URL。URL スキームは **http** である必要があります。

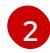

 $\mathbf{R}$ 

クラスター外で HTTPS 接続を作成するために使用するプロキシー URL。

プロキシーから除外するための宛先ドメイン名、IP アドレス、または他のネットワーク CIDR のコンマ区切りのリスト。サブドメインのみと一致するように、ドメインの前に **.** を付けます。たとえば、**.y.com** は **x.y.com** に一致しますが、**y.com** には一致しません。**\*** を使用し、すべての宛先のプロキシーをバイパスします。

[4](#page-2428-3) 指定されている場合、インストールプログラムは HTTPS 接続のプロキシーに必要な1つ 以上の追加の CA 証明書が含まれる **user-ca-bundle** という名前の設定マップを **openshift-config** namespace に生成します。次に Cluster Network Operator は、これら のコンテンツを Red Hat Enterprise Linux CoreOS (RHCOS) 信頼バンドルにマージする **trusted-ca-bundle** 設定マップを作成し、この設定マップは **Proxy** オブジェクトの **trustedCA** フィールドで参照されます。**additionalTrustBundle** フィールドは、プロキ シーのアイデンティティー証明書が RHCOS 信頼バンドルからの認証局によって署名され ない限り必要になります。

[5](#page-2428-4) オプション: **trustedCA** フィールドの **user-ca-bundle** 設定マップを参照する **Proxy** オ ブジェクトの設定を決定するポリシー。許可される値は **Proxyonly** および **Always** で す。**Proxyonly** を使用して、**http/https** プロキシーが設定されている場合にのみ **user-cabundle** 設定マップを参照します。**Always** を使用して、常に **user-ca-bundle** 設定マップ を参照します。デフォルト値は **Proxyonly** です。

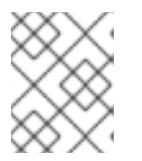

注記

インストールプログラムは、プロキシーの **readinessEndpoints** フィールドをサ ポートしません。

## 注記

インストーラーがタイムアウトした場合は、インストーラーの **wait-for** コマン ドを使用してデプロイメントを再起動してからデプロイメントを完了します。以 下に例を示します。

\$ ./openshift-install wait-for install-complete --log-level debug

2. ファイルを保存し、OpenShift Container Platform のインストール時にこれを参照します。

インストールプログラムは、指定の **install-config.yaml** ファイルのプロキシー設定を使用する **cluster**

インストールプログラムは、指定の **install-config.yaml** ファイルのプロキシー設定を使用する **cluster** という名前のクラスター全体のプロキシーを作成します。プロキシー設定が指定されていない場 合、**cluster Proxy** オブジェクトが依然として作成されますが、これには **spec** がありません。

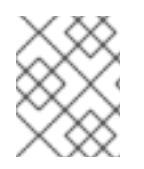

# 注記

**cluster** という名前の **Proxy** オブジェクトのみがサポートされ、追加のプロキシーを作 成することはできません。

## 18.2.9.4. 3 ノードクラスターの設定

オプションで、3 台のコントロールプレーンマシンのみで設定される最小の 3 つのノードクラスターに ゼロコンピューティングマシンをデプロイできます。これにより、テスト、開発、および実稼働に使用 するための小規模なリソース効率の高いクラスターが、クラスター管理者および開発者に提供されま す。

3 ノードの OpenShift Container Platform 環境では、3 つのコントロールプレーンマシンがスケジュー ル対象となります。つまり、アプリケーションのワークロードがそれらで実行されるようにスケジュー ルされます。

#### 前提条件

**● 既存の install-config.yaml** ファイルがある。

#### 手順

- 以下の **compute** スタンザに示されるように、コンピュートレプリカの数が **installconfig.yaml** ファイルで **0** に設定されることを確認します。
	- compute: - name: worker platform: {} replicas: 0

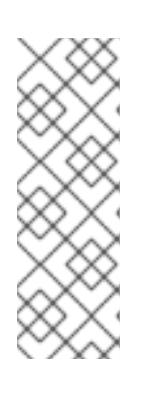

# 注記

デプロイするコンピュートマシンの数にかかわらず、OpenShift Container Platform をユーザーによってプロビジョニングされるインフラストラクチャー にインストールする際に、コンピュートマシンの **replicas** パラメーターの値を **0** に設定する必要があります。インストーラーでプロビジョニングされるインス トールでは、パラメーターはクラスターが作成し、管理するコンピュートマシン の数を制御します。これは、コンピュートマシンが手動でデプロイされる、ユー ザーによってプロビジョニングされるインストールには適用されません。

## 注記

コントロールプレーンノードの推奨リソースは 6 vCPU および 21 GB です。コン トロールプレーンノードが 3 つの場合には、これは最小の 5 ノードクラスター と同等のメモリー + vCPU です。3 つのノードをバックする必要があります。そ れぞれに、SMT2 が有効な IFL が 3 つ含まれる 120 GB ディスクにインストール します。各コントロールプレーンノードのテスト済みの最小設定とは、120 GB ディスクに 3 つの vCPU および 10 GB が指定された設定です。

3 ノードのクラスターのインストールについては、以下の手順を実行します。

- ゼロ (0) コンピュートノードで 3 ノードクラスターをデプロイする場合、Ingress コントロー ラー Pod はコントロールプレーンノードで実行されます。3 ノードクラスターデプロイメント では、HTTP および HTTPS トラフィックをコントロールプレーンノードにルーティングするよ うにアプリケーション Ingress ロードバランサーを設定する必要があります。詳細は、ユー ザーによってプロビジョニングされるインフラストラクチャーの負荷分散要件のセクションを 参照してください。
- 以下の手順で Kubernetes マニフェストファイルを作成する際 に、**<installation\_directory>/manifests/cluster-scheduler-02-config.yml** ファイルの **mastersSchedulable** パラメーターが **true** に設定されていることを確認します。これにより、 アプリケーションのワークロードがコントロールプレーンノードで実行できます。
- Red Hat Enterprise Linux CoreOS (RHCOS) マシンを作成する際にはコンピュートノードをデ プロイしないでください。

# 18.2.10. Cluster Network Operator (CNO) の設定

クラスターネットワークの設定は、Cluster Network Operator (CNO) 設定の一部として指定さ れ、**cluster** という名前のカスタムリソース (CR) オブジェクトに保存されます。CR は **operator.openshift.io** API グループの **Network** API のフィールドを指定します。

CNO 設定は、**Network.config.openshift.io** API グループの **Network** API からクラスターのインストー ル時に以下のフィールドを継承し、これらのフィールドは変更できません。

## **clusterNetwork**

Pod IP アドレスの割り当てに使用する IP アドレスプール。

## **serviceNetwork**

サービスの IP アドレスプール。

## **defaultNetwork.type**

OpenShift SDN や OVN-Kubernetes などのクラスターネットワークプラグイン。

**defaultNetwork** オブジェクトのフィールドを **cluster** という名前の CNO オブジェクトに設定すること により、クラスターのクラスターネットワークプラグイン設定を指定できます。

# 18.2.10.1. Cluster Network Operator 設定オブジェクト

Cluster Network Operator (CNO) のフィールドは以下の表で説明されています。

## 表18.12 Cluster Network Operator 設定オブジェクト

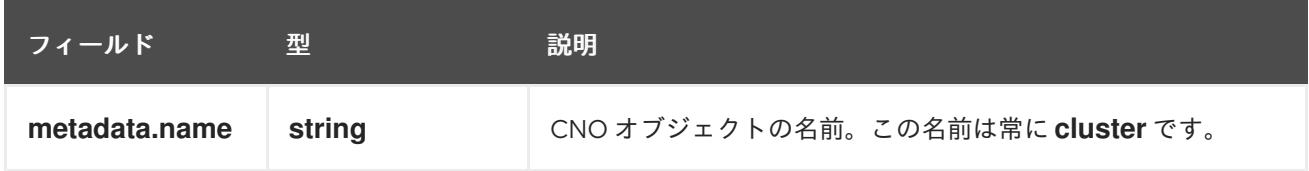

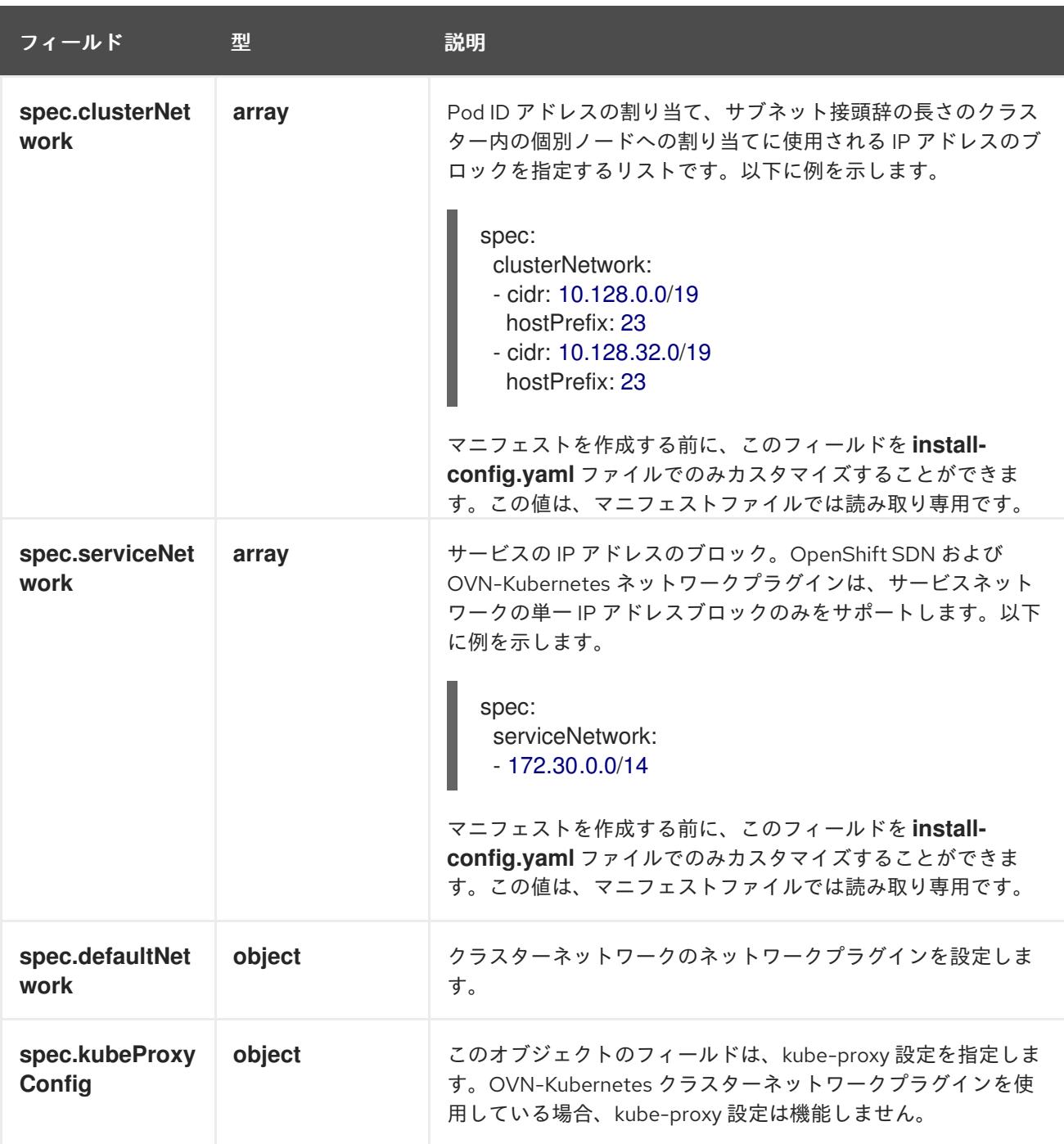

defaultNetwork オブジェクト設定 **defaultNetwork** オブジェクトの値は、以下の表で定義されます。

## 表18.13 **defaultNetwork**オブジェクト

フィールド アンチュー 型 こうしょう 説明

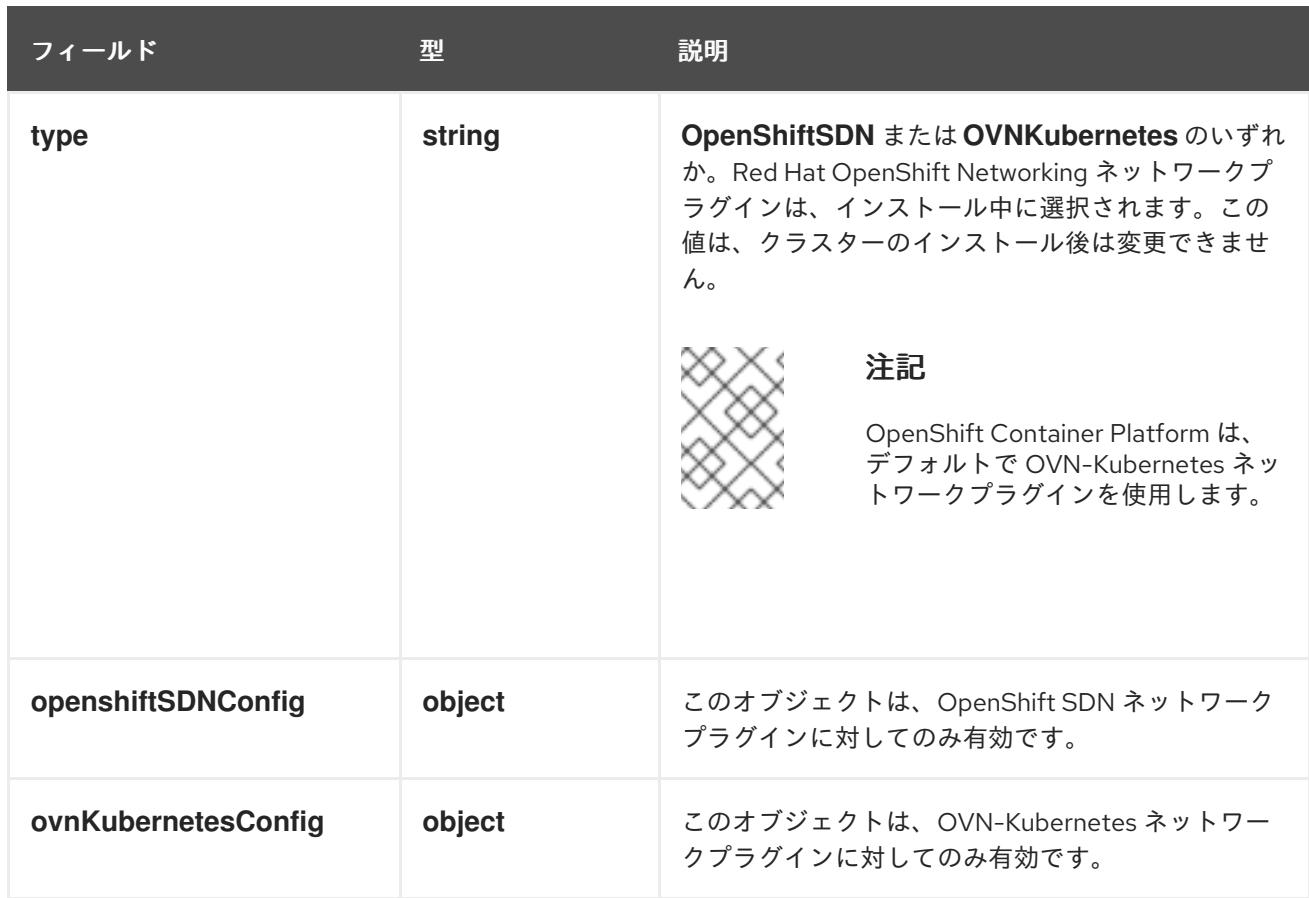

# OpenShift SDN ネットワークプラグインの設定

以下の表では、OpenShift SDN ネットワークプラグインの設定フィールドについて説明します。

# 表18.14 **openshiftSDNConfig**オブジェクト

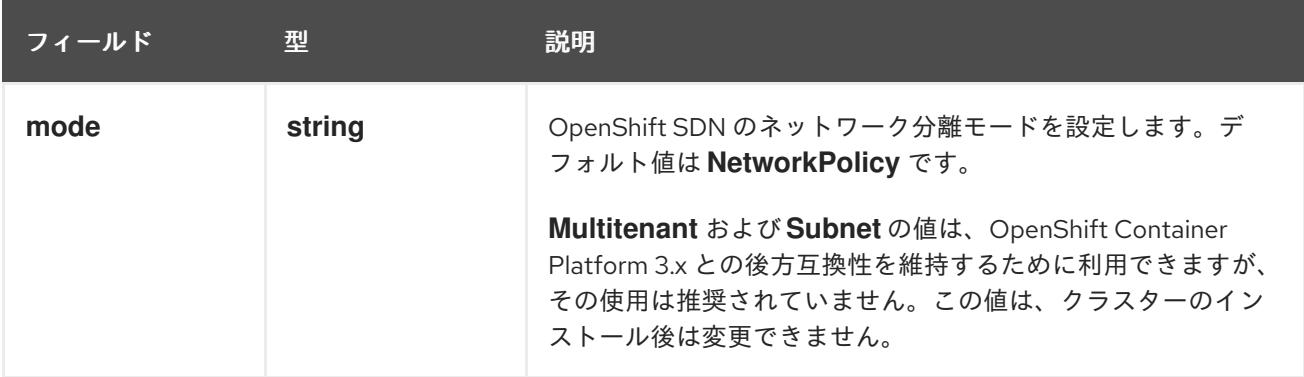

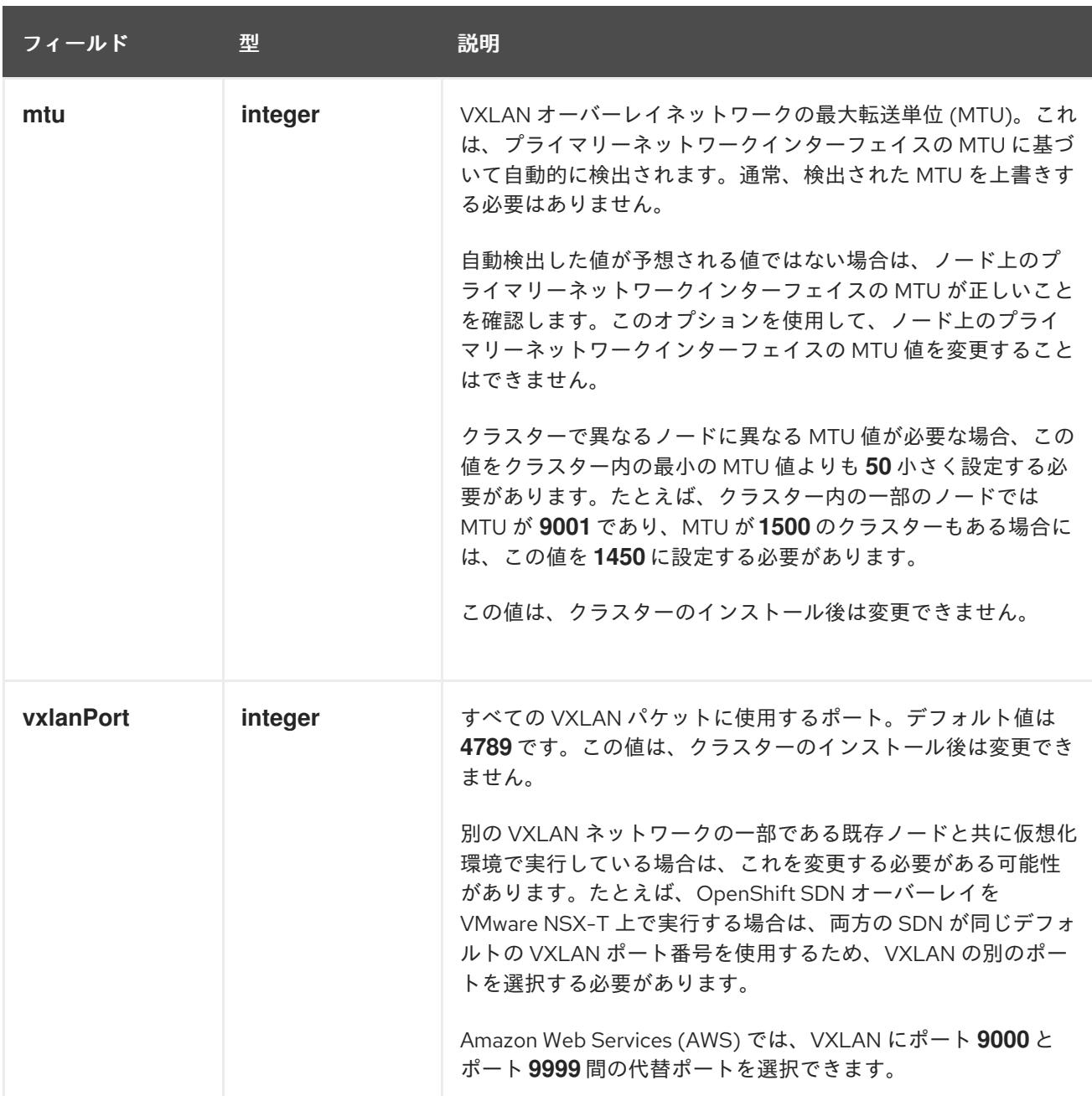

# OpenShift SDN 設定の例

defaultNetwork: type: OpenShiftSDN openshiftSDNConfig: mode: NetworkPolicy mtu: 1450 vxlanPort: 4789

## OVN-Kubernetes ネットワークプラグインの設定

次の表では、OVN-Kubernetes ネットワークプラグインの設定フィールドについて説明します。

## 表18.15 **ovnKubernetesConfig** オブジェクト

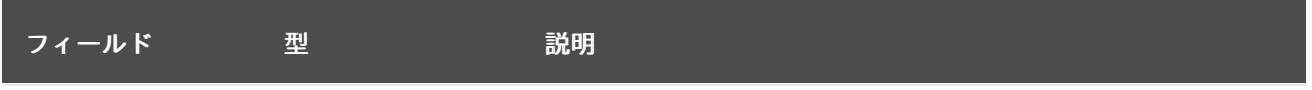

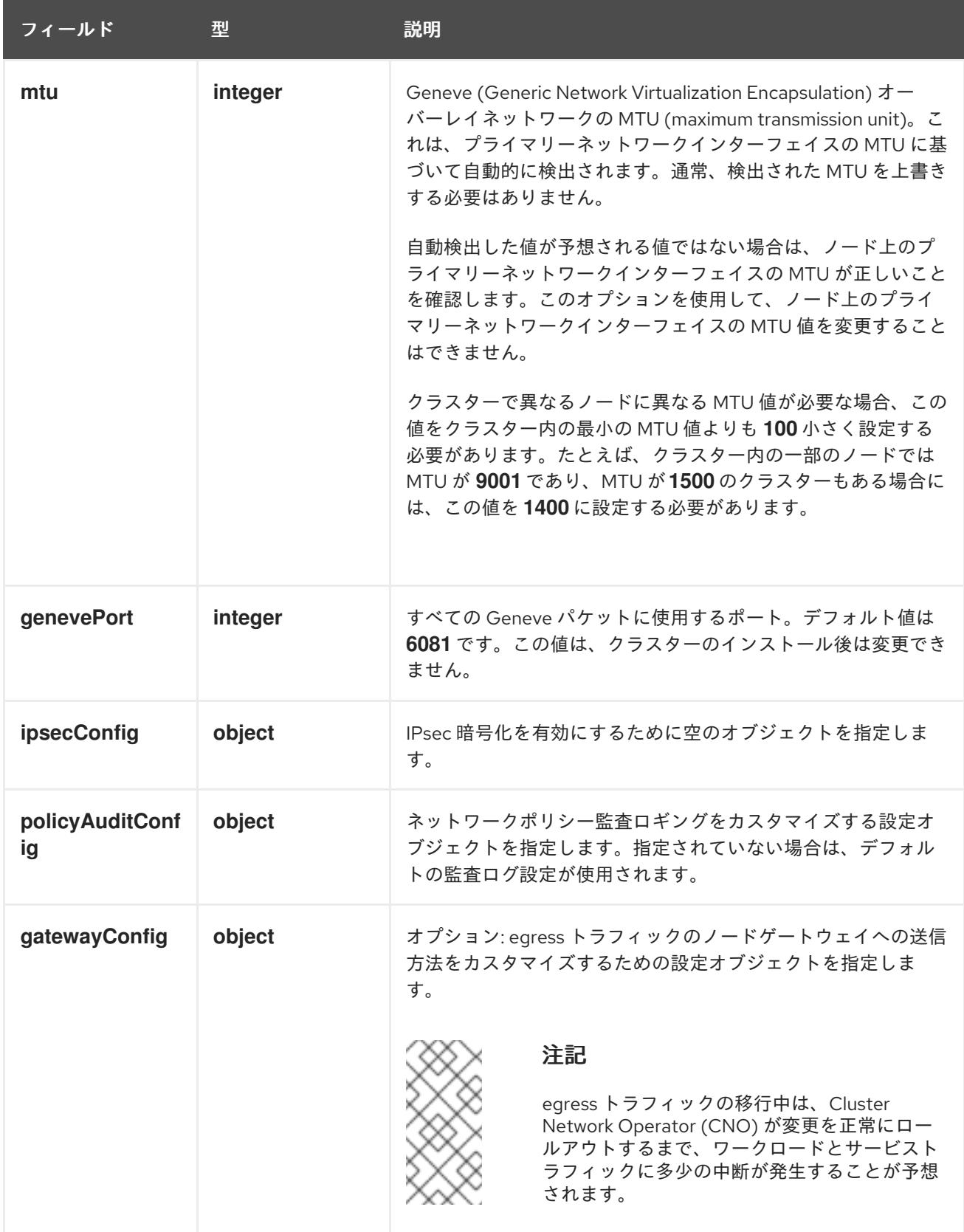

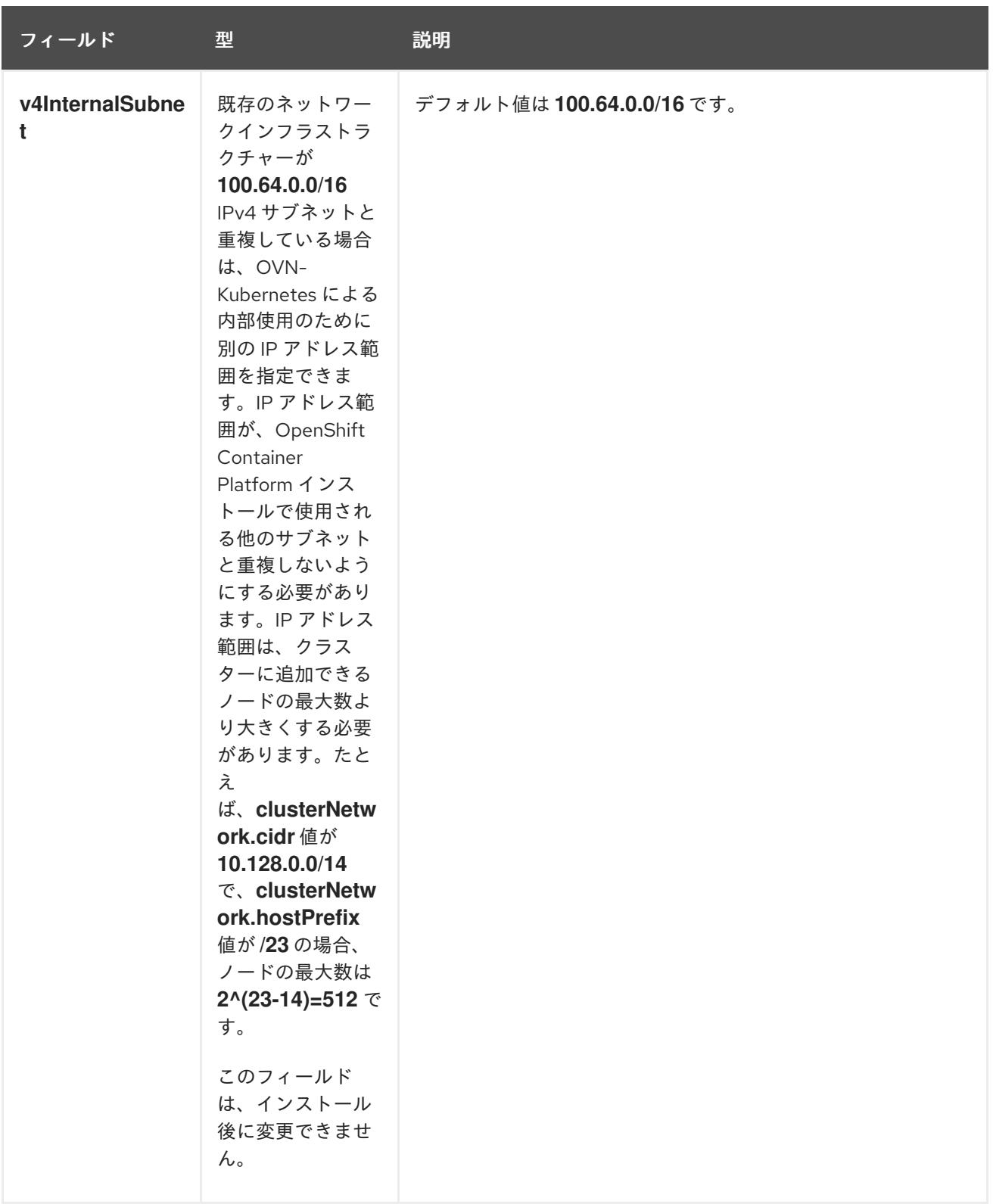

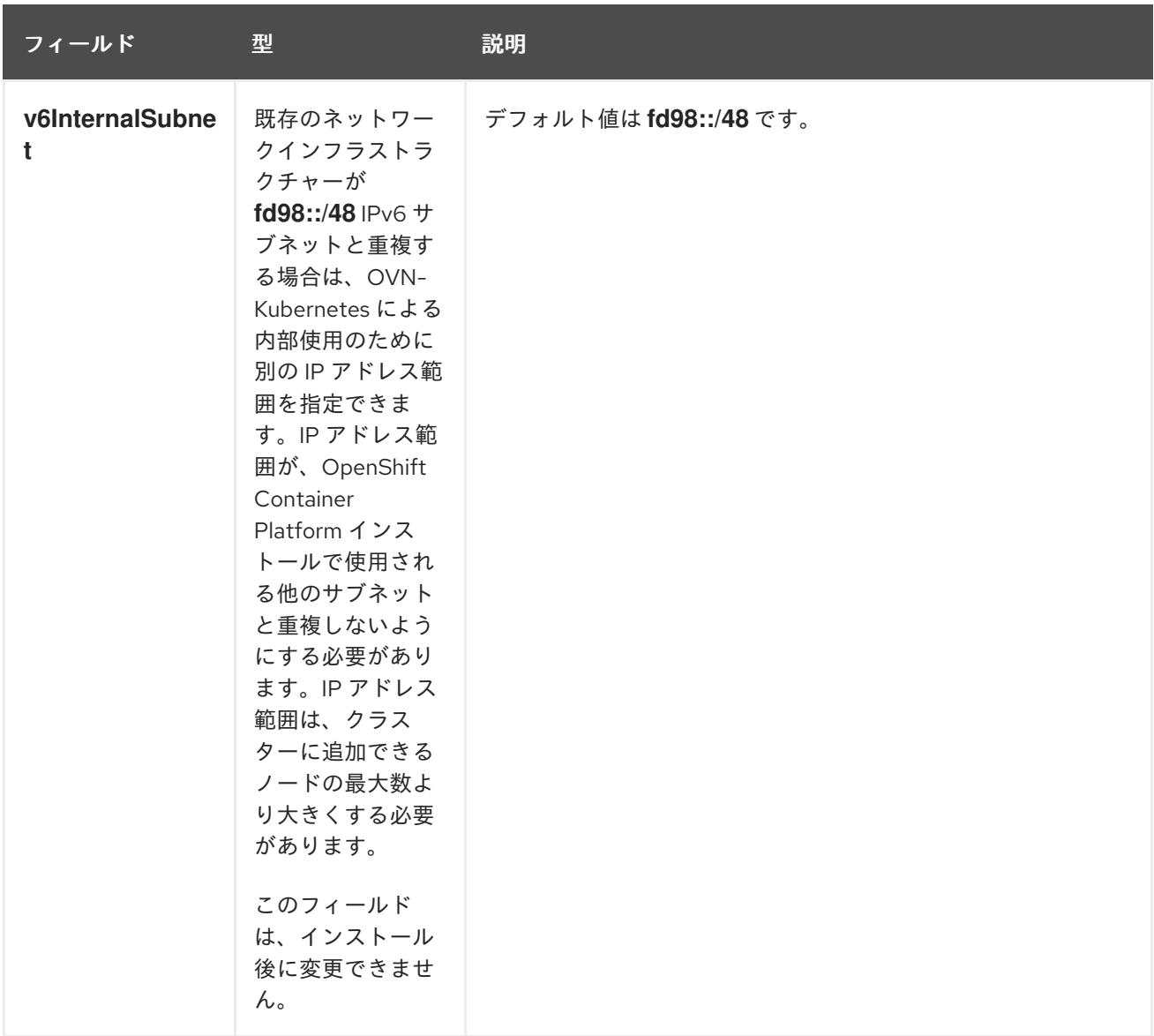

# 表18.16 **policyAuditConfig** オブジェクト

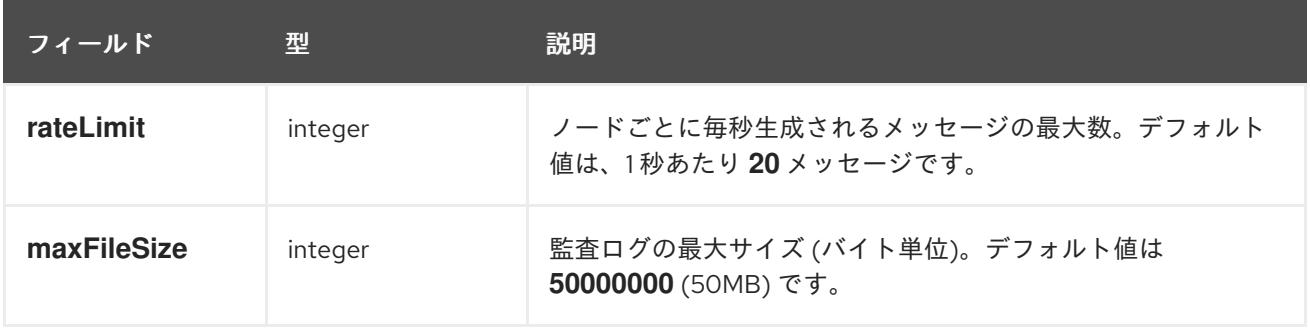

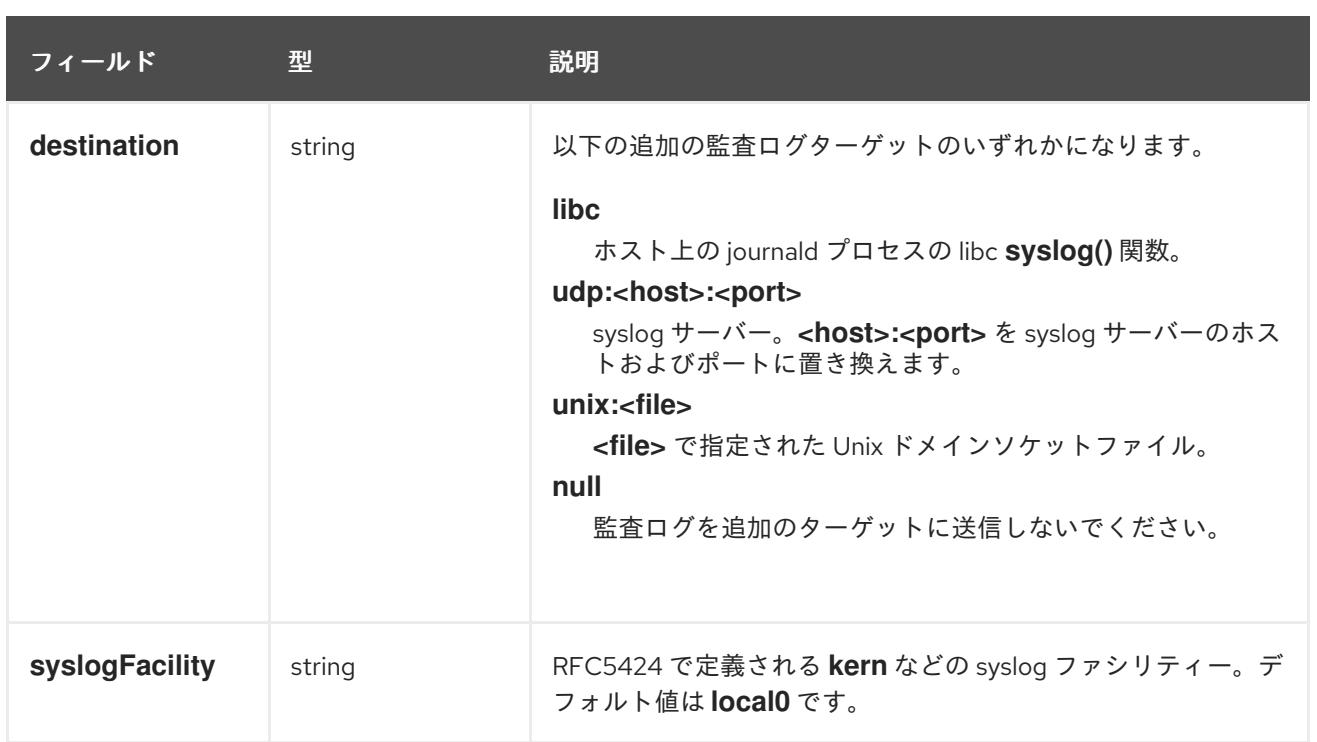

# 表18.17**gatewayConfig** オブジェクト

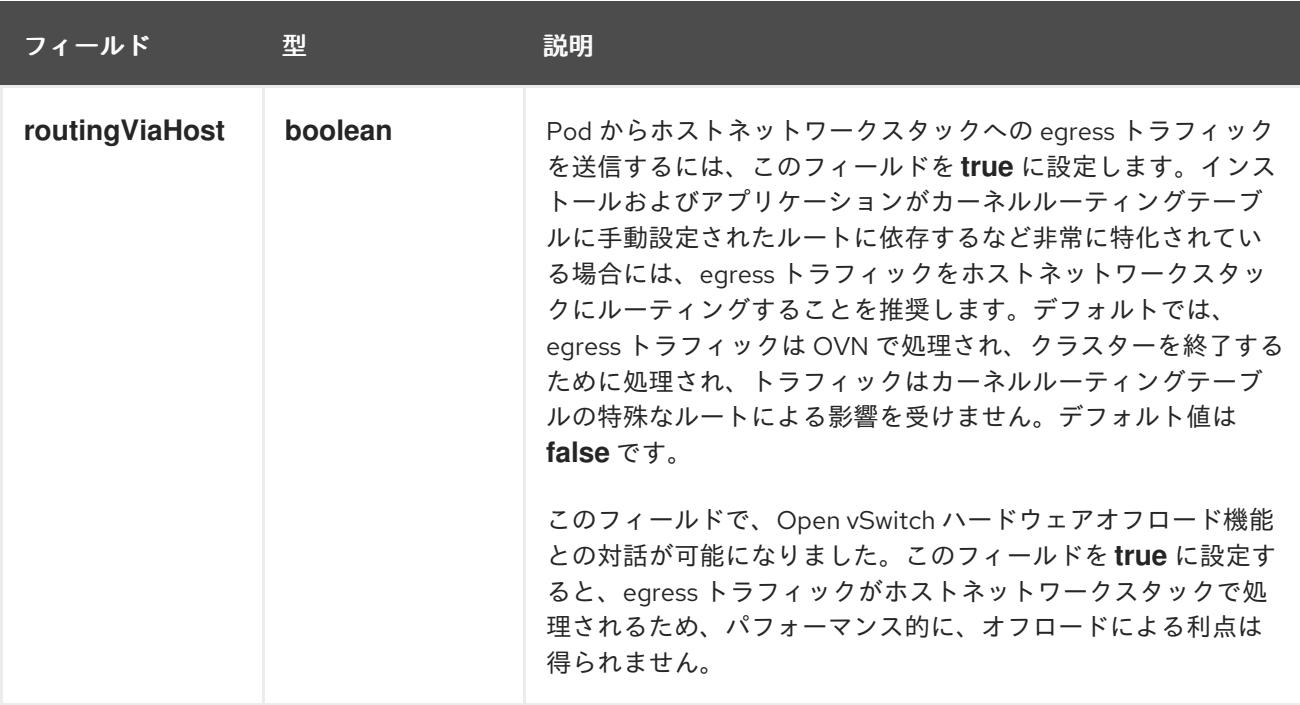

# IPsec が有効な OVN-Kubernetes 設定の例

defaultNetwork: type: OVNKubernetes ovnKubernetesConfig: mtu: 1400 genevePort: 6081 ipsecConfig: {}

# kubeProxyConfig オブジェクト設定 **kubeProxyConfig** オブジェクトの値は以下の表で定義されます。

# 表18.18 **kubeProxyConfig** オブジェクト

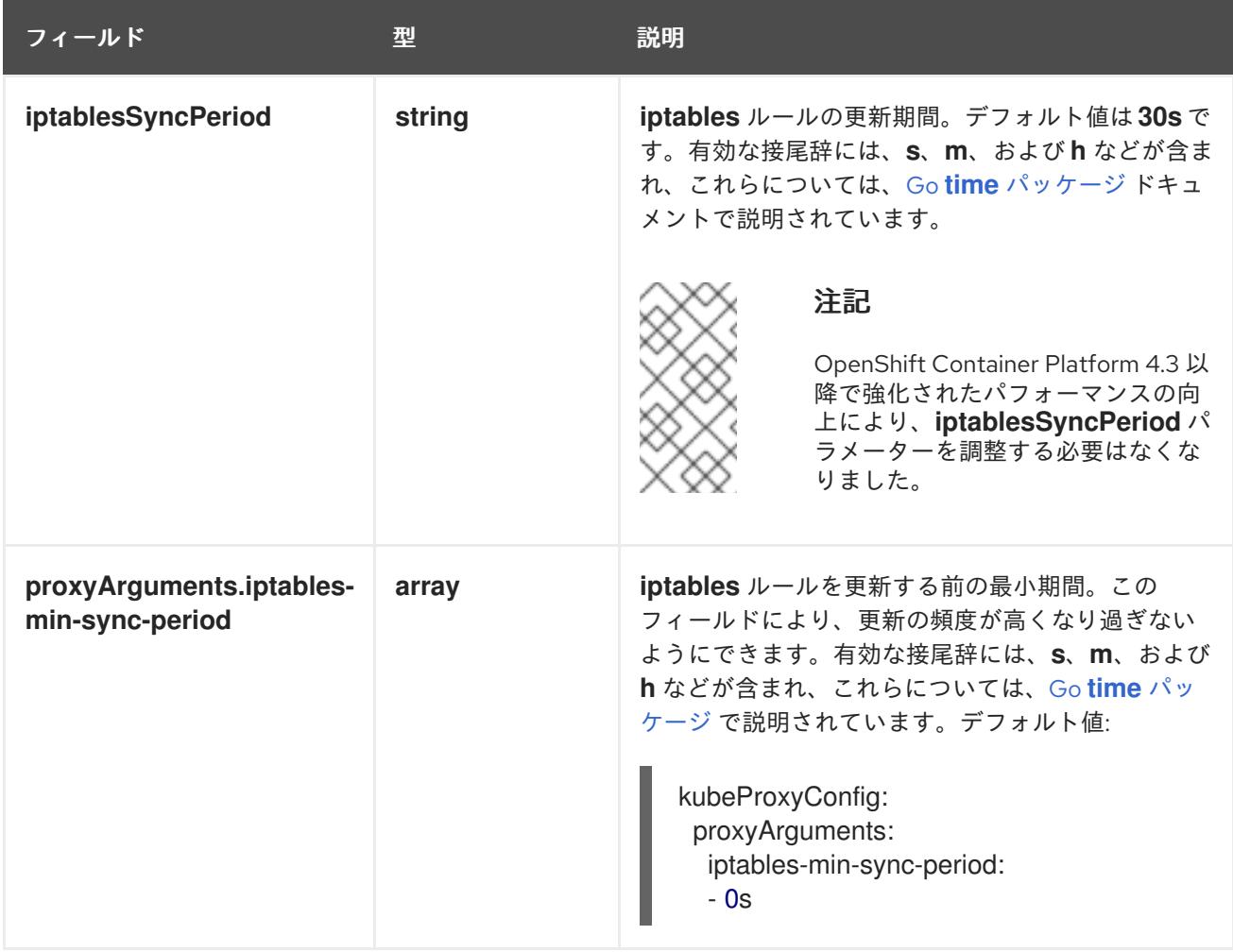

# 18.2.11. Kubernetes マニフェストおよび Ignition 設定ファイルの作成

一部のクラスター定義ファイルを変更し、クラスターマシンを手動で起動する必要があるため、クラス ターがマシンを設定するために必要な Kubernetes マニフェストと Ignition 設定ファイルを生成する必 要があります。

インストール設定ファイルは Kubernetes マニフェストに変換されます。マニフェストは Ignition 設定 ファイルにラップされます。これはクラスターマシンを設定するために後で使用されます。

# 重要

- OpenShift Container Platform のインストールプログラムが生成する Ignition 設 定ファイルには、24 時間が経過すると期限切れになり、その後に更新される証 明書が含まれます。証明書を更新する前にクラスターが停止し、24 時間経過し た後にクラスターを再起動すると、クラスターは期限切れの証明書を自動的に復 元します。例外として、kubelet 証明書を回復するために保留状態の **nodebootstrapper** 証明書署名要求 (CSR) を手動で承認する必要があります。詳細 は、コントロールプレーン証明書の期限切れの状態からのリカバリー について のドキュメントを参照してください。
- 24 時間証明書はクラスターのインストール後 16 時間から 22 時間にローテー ションするため、Ignition 設定ファイルは、生成後 12 時間以内に使用することを 推奨します。12 時間以内に Ignition 設定ファイルを使用することにより、インス トール中に証明書の更新が実行された場合のインストールの失敗を回避できま す。

注記

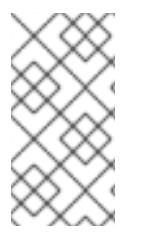

マニフェストおよび Ignition ファイルを生成するインストールプログラムはアーキテク チャー固有であり[、クライアントイメージミラー](https://mirror.openshift.com/pub/openshift-v4/s390x/clients/ocp/latest/) から取得できます。インストールプロ グラムの Linux バージョンは s390x でのみ実行されます。このインストーラープログラ ムは、Mac OS バージョンとしても利用できます。

# 前提条件

- OpenShift Container Platform インストールプログラムを取得していること。
- **install-config.yaml** インストール設定ファイルを作成していること。

## 手順

1. OpenShift Container Platform のインストールプログラムが含まれるディレクトリーに切り替 え、クラスターの Kubernetes マニフェストを生成します。

\$ ./openshift-install create manifests --dir <installation\_directory> **1**

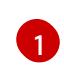

<span id="page-2439-0"></span>**<installation\_directory>** については、作成した **install-config.yaml** ファイルが含まれる インストールディレクトリーを指定します。

警告 3 ノードクラスターをインストールしている場合は、以下の手順を省略し てコントロールプレーンノードをスケジュール対象にします。 

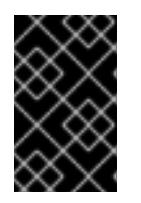

## 重要

コントロールプレーンノードをデフォルトのスケジュール不可からスケジュール 可に設定するには、追加のサブスクリプションが必要です。これは、コントロー ルプレーンノードがコンピュートノードになるためです。

- 2. **<installation directory>/manifests/cluster-scheduler-02-config.yml** Kubernetes マニフェス トファイルの **mastersSchedulable** パラメーターが **false** に設定されていることを確認しま す。この設定により、Pod がコントロールプレーンマシンにスケジュールされなくなります。
	- a. <installation\_directory>/manifests/cluster-scheduler-02-config.yml ファイルを開きま す。
	- b. **mastersSchedulable** パラメーターを見つけ、これが **false** に設定されていることを確認し ます。

c. ファイルを保存し、終了します。

3. Ignition 設定ファイルを作成するには、インストールプログラムが含まれるディレクトリーから 以下のコマンドを実行します。

\$ ./openshift-install create ignition-configs --dir <installation\_directory> **1**

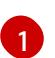

<span id="page-2440-0"></span>[1](#page-2440-0) **<installation\_directory>** については、同じインストールディレクトリーを指定します。

Ignition 設定ファイルは、インストールディレクトリー内のブートストラップ、コントロールプ レーン、およびコンピュートノード用に作成されます。**kubeadmin-password** および **kubeconfig** ファイルが **./<installation\_directory>/auth** ディレクトリーに作成されます。

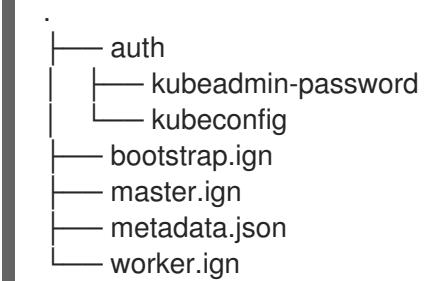

# 18.2.12. RHCOS のインストールおよび OpenShift Container Platform ブートストラッ ププロセスの開始

OpenShift Container Platform を独自にプロビジョニングする IBM Z インフラストラクチャーにインス トールするには、Red Hat Enterprise Linux CoreOS (RHCOS) を z/VM ゲスト仮想マシンにインストー ルする必要があります。RHCOS のインストール時に、インストールするマシンのタイプについて OpenShift Container Platform インストールプログラムによって生成された Ignition 設定ファイルを指 定する必要があります。適切なネットワーク、DNS、および負荷分散インフラストラクチャーが設定さ れている場合、OpenShift Container Platform ブートストラッププロセスは RHCOS z/VM ゲスト仮想 マシンの再起動後に自動的に開始されます。

マシンを作成するには、以下の手順を実行します。

#### 前提条件

● 作成するマシンがアクセスできるプロビジョニングマシンで稼働している HTTP または HTTPS サーバー。

#### 手順

- 1. プロビジョニングマシンで Linux にログインします。
- 2. RHCOS [イメージミラー](https://mirror.openshift.com/pub/openshift-v4/s390x/dependencies/rhcos/latest/) から Red Hat Enterprise Linux CoreOS (RHCOS) カーネル、 initramfs および rootfs ファイルを取得します。

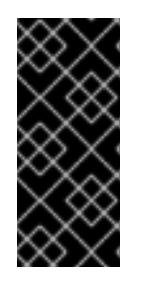

## 重要

RHCOS イメージは OpenShift Container Platform の各リリースごとに変更され ない可能性があります。インストールする OpenShift Container Platform バー ジョンと等しいか、それ以下のバージョンの内で最も新しいバージョンのイメー ジをダウンロードする必要があります。この手順で説明されている適切な kernel、initramfs、および rootfs アーティファクトのみを使用します。

ファイル名には、OpenShift Container Platform のバージョン番号が含まれます。以下の例の ようになります。

- kernel: **rhcos-<version>-live-kernel-<architecture>**
- initramfs: **rhcos-<version>-live-initramfs.<architecture>.img**
- rootfs: **rhcos-<version>-live-rootfs.<architecture>.img**

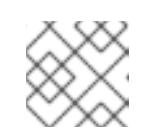

注記

rootfs イメージは FCP および DASD の場合と同じです。

- 3. パラメーターファイルを作成します。以下のパラメーターは特定の仮想マシンに固有のもので す。
	- **ip=** には、以下の 7 つのエントリーを指定します。
		- i. マシンの IP アドレス。
		- ii. 空の文字列。
		- iii. ゲートウェイ。
		- iv. ネットマスク。
		- v. **hostname.domainname** 形式のマシンホストおよびドメイン名。この値を省略して、 RHCOS に決定させるようにします。
		- vi. ネットワークインターフェイス名。この値を省略して、RHCOS に決定させるようにし ます。
		- vii. 静的 IP アドレスを使用する場合、 **none** を指定します。
	- **coreos.inst.ignition\_url=** の場合、マシンロールの Ignition ファイルを指定しま す。**bootstrap.ign**、**master.ign**、または **worker.ign** を使用します。HTTP プロトコルお よび HTTPS プロトコルのみがサポートされます。
	- **coreos.live.rootfs url=** の場合、起動しているカーネルおよび initramfs の一致する rootfs アーティファクトを指定します。HTTP プロトコルおよび HTTPS プロトコルのみがサポー トされます。
	- DASD タイプのディスクへのインストールには、以下のタスクを実行します。
		- i. **coreos.inst.install\_dev=** には、**dasda** を指定します。
		- ii. **rd.dasd=** を使用して、 RHCOS がインストールされる DASD を指定します。
		- iii. その他のパラメーターはすべて変更しません。 ブートストラップマシンのパラメーターファイルのサンプル **bootstrap-0.parm**:

rd.neednet=1 \ console=ttysclp0 \ coreos.inst.install\_dev=dasda \ coreos.live.rootfs\_url=http://cl1.provide.example.com:8080/assets/rhcos-liverootfs.s390x.img \ coreos.inst.ignition\_url=http://cl1.provide.example.com:8080/ignition/bootstrap.ign \ ip=172.18.78.2::172.18.78.1:255.255.255.0:::none nameserver=172.18.78.1 \

rd.znet=qeth,0.0.bdf0,0.0.bdf1,0.0.bdf2,layer2=1,portno=0 \ zfcp.allow\_lun\_scan=0 \ rd.dasd=0.0.3490

パラメーターファイルのすべてのオプションを 1 行で記述し、改行文字がないことを確 認します。

- FCP タイプのディスクへのインストールには、以下のタスクを実行します。
	- i. **rd.zfcp=<adapter>,<wwpn>,<lun>** を使用して RHCOS がインストールされる FCP ディスクを指定します。マルチパスの場合、それぞれの追加のステップについてこのス テップを繰り返します。

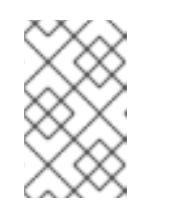

注記

複数のパスを使用してインストールする場合は、問題が発生する可能性 があるため、後でではなくインストールの直後にマルチパスを有効にす る必要があります。

ii. インストールデバイスを **coreos.inst.install\_dev=sda** に設定します。

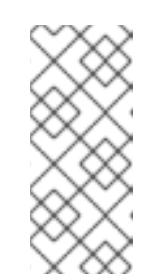

#### 注記

追加の LUN が NPIV で設定される場合は、FCP に **zfcp.allow\_lun\_scan=0** が必要です。CSI ドライバーを使用するために **zfcp.allow\_lun\_scan=1** を有効にする必要がある場合などには、各ノー ドが別のノードのブートパーティションにアクセスできないように NPIV を設定する必要があります。

iii. その他のパラメーターはすべて変更しません。

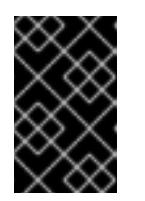

#### 重要

マルチパスを完全に有効にするには、インストール後の追加の手順が必 要です。詳細は、インストール後のマシン設定タスク の RHCOS での カーネル引数を使用したマルチパスの有効化を参照してください。

以下は、マルチパスが設定されたワーカーノードのパラメーターファイルのサンプル **worker-1.parm** です。

```
rd.neednet=1 \
console=ttysclp0 \
coreos.inst.install_dev=sda \
coreos.live.rootfs_url=http://cl1.provide.example.com:8080/assets/rhcos-live-
rootfs.s390x.img \
coreos.inst.ignition_url=http://cl1.provide.example.com:8080/ignition/worker.ign \
ip=172.18.78.2::172.18.78.1:255.255.255.0:::none nameserver=172.18.78.1 \
rd.znet=qeth,0.0.bdf0,0.0.bdf1,0.0.bdf2,layer2=1,portno=0 \
zfcp.allow lun scan=0 \setminusrd.zfcp=0.0.1987,0x50050763070bc5e3,0x4008400B00000000\
rd.zfcp=0.0.19C7,0x50050763070bc5e3,0x4008400B00000000\
rd.zfcp=0.0.1987,0x50050763071bc5e3,0x4008400B00000000\
rd.zfcp=0.0.19C7,0x50050763071bc5e3,0x4008400B00000000
```
パラメーターファイルのすべてのオプションを 1 行で記述し、改行文字がないことを確 認します。

- 4. FTP などを使用し、initramfs、kernel、パラメーターファイル、および RHCOS イメージを z/VM に転送します。FTP でファイルを転送し、仮想リーダーから起動する方法について は、Z/VM [環境へのインストール](https://access.redhat.com/documentation/ja-jp/red_hat_enterprise_linux/7/html/installation_guide/sect-installing-zvm-s390) を参照してください。
- 5. ブートストラップノードになる z/VM ゲスト仮想マシンの仮想リーダーに対してファイルの punch を実行します。 IBM ドキュメントの [PUNCH](https://www.ibm.com/docs/en/zvm/latest?topic=commands-punch) を参照してください。

#### ヒント

CP PUNCH コマンドを使用するか、Linux を使用している場合は、vmur コマンドを使用して 2 つの z/VM ゲスト仮想マシン間でファイルを転送できます。

- 6. ブートストラップマシンで CMS にログインします。
- 7. リーダーからブートストラップマシンに対して IPL を実行します。

# \$ ipl c

IBM ドキュメントの [IPL](https://www.ibm.com/docs/en/zvm/latest?topic=commands-ipl) を参照してください。

8. クラスター内の他のマシンについてこの手順を繰り返します。

#### 18.2.12.1. 詳細の RHCOS インストールリファレンス

このセクションでは、Red Hat Enterprise Linux CoreOS (RHCOS) の手動インストールプロセスを変更 できるようにするネットワーク設定および他の高度なオプションについて説明します。以下の表では、 RHCOS ライブインストーラーおよび **coreos-installer** コマンドで使用できるカーネル引数およびコマ ンドラインのオプションを説明します。

#### 18.2.12.1.1. ISO インストールのネットワークおよびボンディングのオプション

ISO イメージから RHCOS をインストールする場合、そのイメージを起動してノードのネットワークを 設定する際に手動でカーネル引数を追加できます。ネットワークの引数が指定されていない場合、 RHCOS が Ignition 設定ファイルを取得するためにネットワークが必要であることを検知する際に、 DHCP が initramfs でアクティベートされます。

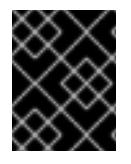

#### 重要

ネットワーク引数を手動で追加する場合は、**rd.neednet=1** カーネル引数を追加して、 ネットワークを initramfs で有効にする必要があります。

以下の情報は、ISO インストール用に RHCOS ノードでネットワークおよびボンディングを設定する例 を示しています。この例では、**ip=**、**nameserver=**、および **bond=** カーネル引数の使用方法について説 明しています。

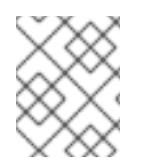

## 注記

順序は、カーネル引数の **ip=**、**nameserver=**、および **bond=** を追加する場合に重要で す。

ネットワークオプションは、システムの起動時に **dracut** ツールに渡されます。**dracut** でサポートされ るネットワークオプションの詳細は、**[dracut.cmdline](https://www.man7.org/linux/man-pages/man7/dracut.cmdline.7.html)** man ページ を参照してください。

次の例は、ISO インストールのネットワークオプションです。

#### DHCP または静的 IP アドレスの設定

IP アドレスを設定するには、DHCP (**ip=dhcp**) を使用するか、個別の静的 IP アドレス (**ip=<host\_ip>**) を設定します。静的 IP を設定する場合、各ノードで DNS サーバー IP アドレス (**nameserver= <dns\_ip>**) を特定する必要があります。次の例では、以下を設定します。

- ノードの IP アドレス: **10.10.10.2**
- ゲートウェイアドレス: **10.10.10.254**
- ネットワーク: **255.255.255.0**
- ホスト名: **core0.example.com**
- DNS サーバーアドレス: **4.4.4.41**
- auto-configuration の値を none に設定します。IP ネットワークが静的に設定されている場合 には、自動設定は必要ありません。

ip=10.10.10.2::10.10.10.254:255.255.255.0:core0.example.com:enp1s0:none nameserver=4.4.4.41

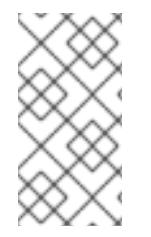

#### 注記

DHCP を使用して RHCOS マシンの IP アドレスを設定する場合、マシンは DHCP を介 して DNS サーバー情報も取得します。DHCP ベースのデプロイメントの場合、DHCP サーバー設定を使用して RHCOS ノードが使用する DNS サーバーアドレスを定義できま す。

#### 静的ホスト名を使用しない IP アドレスの設定

静的ホスト名を割り当てずに IP アドレスを設定できます。静的ホスト名がユーザーによって設定され ていない場合は、逆引き DNS ルックアップによって取得され、自動的に設定されます。静的ホスト名 なしで IP アドレスを設定するには、次の例を参照してください。

- ノードの IP アドレス: **10.10.10.2**
- ゲートウェイアドレス: **10.10.10.254**
- ネットワーク: **255.255.255.0**
- DNS サーバーアドレス: **4.4.4.41**
- auto-configuration の値を none に設定します。IP ネットワークが静的に設定されている場合 には、自動設定は必要ありません。

ip=10.10.10.2::10.10.10.254:255.255.255.0::enp1s0:none nameserver=4.4.4.41

複数のネットワークインターフェイスの指定 複数の **ip=** エントリーを設定することで、複数のネットワークインターフェイスを指定できます。 ip=10.10.10.2::10.10.10.254:255.255.255.0:core0.example.com:enp1s0:none ip=10.10.10.3::10.10.10.254:255.255.255.0:core0.example.com:enp2s0:none

## デフォルトゲートウェイとルートの設定

オプション: **rd.route=** value を設定して、追加のネットワークへのルートを設定できます。

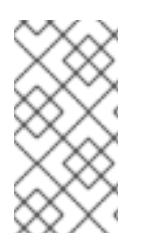

# 注記

1 つまたは複数のネットワークを設定する場合、1 つのデフォルトゲートウェイが必要で す。追加のネットワークゲートウェイがプライマリーネットワークゲートウェイと異な る場合、デフォルトゲートウェイはプライマリーネットワークゲートウェイである必要 があります。

次のコマンドを実行して、デフォルトゲートウェイを設定します。

ip=::10.10.10.254::::

次のコマンドを入力して、追加ネットワークのルートを設定します。

rd.route=20.20.20.0/24:20.20.20.254:enp2s0

#### 単一インターフェイスでの DHCP の無効化

2 つ以上のネットワークインターフェイスがあり、1 つのインターフェイスのみが使用される場合など に、1 つのインターフェイスで DHCP を無効にします。この例では、**enp1s0** インターフェイスには静 的ネットワーク設定があり、DHCP は使用されない **enp2s0** について無効にされます。

ip=10.10.10.2::10.10.10.254:255.255.255.0:core0.example.com:enp1s0:none ip=::::core0.example.com:enp2s0:none

#### DHCP と静的 IP 設定の組み合わせ

以下のように、複数のネットワークインターフェイスを持つシステムで、DHCP および静的 IP 設定を 組み合わせることができます。

ip=enp1s0:dhcp ip=10.10.10.2::10.10.10.254:255.255.255.0:core0.example.com:enp2s0:none

#### 個々のインターフェイスでの VLAN の設定

オプション: **vlan=** パラメーターを使用して、個別のインターフェイスに VLAN を設定できます。

ネットワークインターフェイスで VLAN を設定し、静的 IP アドレスを使用するには、次のコマ ンドを実行します。

ip=10.10.10.2::10.10.10.254:255.255.255.0:core0.example.com:enp2s0.100:none vlan=enp2s0.100:enp2s0

ネットワークインターフェイスで VLAN を設定し、DHCP を使用するには、次のコマンドを実 行します。

ip=enp2s0.100:dhcp vlan=enp2s0.100:enp2s0

#### 複数の DNS サーバーの指定

以下のように、各サーバーに **nameserver=** エントリーを追加して、複数の DNS サーバーを指定でき ます。

nameserver=1.1.1.1 nameserver=8.8.8.8

複数のネットワークインターフェイスの単一インターフェイスへのボンディング オプション: **bond=** オプションを使用して、複数のネットワークインターフェイスを単一のインター フェイスにボンディングできます。次の例を参照してください。

- ボンディングされたインターフェイスを設定する構文は **bond=name[:network\_interfaces] [:options]** です。 name は、ボンディングデバイス名 (**bond0**) で、network\_interfaces は物理 (イーサネット) イ ンターフェイス (**em1,em2**) のコンマ区切りリストを表します。options はボンディングオプ ションのコンマ区切りのリストです。**modinfo bonding** を入力して、利用可能なオプションを 表示します。
- **Bond=** を使用してボンディングされたインターフェイスを作成する場合は、IP アドレスの割り 当て方法とボンディングされたインターフェイスのその他の情報を指定する必要があります。
- DHCP を使用するようにボンディングされたインターフェイスを設定するには、ボンドのIP ア ドレスを **dhcp** に設定します。以下に例を示します。

bond=bond0:em1,em2:mode=active-backup ip=bond0:dhcp

静的 IP アドレスを使用するようにボンディングされたインターフェイスを設定するには、必要 な特定の IP アドレスと関連情報を入力します。以下に例を示します。

bond=bond0:em1,em2:mode=active-backup,fail\_over\_mac=1 ip=10.10.10.2::10.10.10.254:255.255.255.0:core0.example.com:bond0:none

共有 OSA/RoCE カードが使用されている場合の問題を回避するために、常にアクティブバックアップ モードでオプション **fail\_over\_mac=1** を設定してください。

複数のネットワークインターフェイスの単一インターフェイスへのボンディング

任意: 以下のように、**vlan=** パラメーターを指定して、DHCP を使用して、ボンディングされたイン ターフェイスで VLAN を設定できます。

ip=bond0.100:dhcp bond=bond0:em1,em2:mode=active-backup vlan=bond0.100:bond0

次の例を使用して、VLAN でボンディングされたインターフェイスを設定し、静的 IP アドレスを使用 します。

ip=10.10.10.2::10.10.10.254:255.255.255.0:core0.example.com:bond0.100:none bond=bond0:em1,em2:mode=active-backup vlan=bond0.100:bond0

#### ネットワークチーミングの使用

任意: **team=** パラメーターを指定して、ボンディングの代わりにネットワークチーミングを使用できま す。

チームインターフェイス設定の構文は **team= name [:network\_interfaces]** です。 name はチームデバイス名 (**team0**)、network\_interfacesは物理 (イーサネット) インターフェ イス (**em1**、**em2**) のコンマ区切りリストを表します。

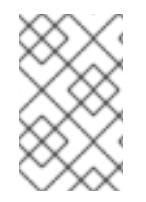

# 注記

RHCOS が次のバージョンの RHEL に切り替わると、チーミングは非推奨になる予定で す。詳細は、Red Hat [ナレッジベースアーティクル](https://access.redhat.com/solutions/6509691) libvirt-lxc を使用した Linux コンテ ナー (廃止) を参照してください。

次の例を使用して、ネットワークチームを設定します。

team=team0:em1,em2 ip=team0:dhcp

# 18.2.13. ブートストラッププロセスの完了まで待機する

OpenShift Container Platform ブートストラッププロセスは、初回のクラスターノードのディスクにイ ンストールされている永続的な RHCOS 環境での起動後に開始します。Ignition 設定ファイルで指定さ れる設定情報は、ブートストラッププロセスを初期化し、マシンに OpenShift Container Platform をイ ンストールするために使用されます。ブートストラッププロセスが完了するまで待機する必要がありま す。

#### 前提条件

- クラスターの Ignition 設定ファイルを作成している。
- 適切なネットワーク、DNS および負荷分散インフラストラクチャーを設定している。
- インストールプログラムを取得し、クラスターの Ignition 設定ファイルを生成している。
- RHCOS をクラスターマシンにインストールし、OpenShift Container Platform インストールプ ログラムで生成される Ignition 設定ファイルを指定している。
- お使いのマシンでインターネットに直接アクセスできるか、HTTP または HTTPS プロキシーが 利用できる。

## 手順

- <span id="page-2447-0"></span>1. ブートストラッププロセスをモニターします。
	- \$ ./openshift-install --dir <installation\_directory> wait-for bootstrap-complete \ **1** --log-level=info **2**
	- **<installation\_directory>** には、インストールファイルを保存したディレクトリーへのパ スを指定します。
	- [2](#page-2447-1) 異なるインストールの詳細情報を表示するには、**info** ではなく、**warn**、**debug**、または **error** を指定します。

## 出力例

<span id="page-2447-1"></span>[1](#page-2447-0)
INFO Waiting up to 30m0s for the Kubernetes API at https://api.test.example.com:6443... INFO API v1.25.0 up

INFO Waiting up to 30m0s for bootstrapping to complete...

INFO It is now safe to remove the bootstrap resources

Kubernetes API サーバーでこれがコントロールプレーンマシンにブートストラップされている ことを示すシグナルが出されるとコマンドは成功します。

2. ブートストラッププロセスが完了したら、ブートストラップマシンをロードバランサーから削 除します。

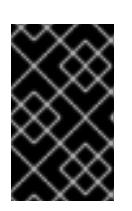

## 重要

この時点で、ブートストラップマシンをロードバランサーから削除する必要があ ります。さらに、ブートストラップマシン自体を削除し、再フォーマットするこ とができます。

18.2.14. CLI の使用によるクラスターへのログイン

クラスター **kubeconfig** ファイルをエクスポートし、デフォルトシステムユーザーとしてクラスターに ログインできます。**kubeconfig** ファイルには、クライアントを正しいクラスターおよび API サーバー に接続するために CLI で使用されるクラスターについての情報が含まれます。このファイルはクラス ターに固有のファイルであり、OpenShift Container Platform のインストール時に作成されます。

## 前提条件

- OpenShift Container Platform クラスターをデプロイしていること。
- oc CLI をインストールしていること。

#### 手順

1. **kubeadmin** 認証情報をエクスポートします。

<span id="page-2448-0"></span>\$ export KUBECONFIG=<installation\_directory>/auth/kubeconfig **1**

**<installation\_directory>** には、インストールファイルを保存したディレクトリーへのパ スを指定します。

2. エクスポートされた設定を使用して、**oc** コマンドを正常に実行できることを確認します。

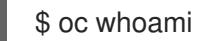

出力例

[1](#page-2448-0)

system:admin

# 18.2.15. マシンの証明書署名要求の承認

マシンをクラスターに追加する際に、追加したそれぞれのマシンについて 2 つの保留状態の証明書署名 要求 (CSR) が生成されます。これらの CSR が承認されていることを確認するか、必要な場合はそれら を承認してください。最初にクライアント要求を承認し、次にサーバー要求を承認する必要がありま

す。

# 前提条件

● マシンがクラスターに追加されています。

# 手順

1. クラスターがマシンを認識していることを確認します。

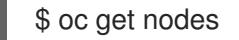

# 出力例

NAME STATUS ROLES AGE VERSION master-0 Ready master 63m v1.25.0 master-1 Ready master 63m v1.25.0 master-2 Ready master 64m v1.25.0

出力には作成したすべてのマシンがリスト表示されます。

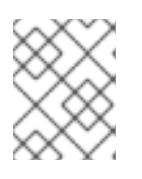

# 注記

上記の出力には、一部の CSR が承認されるまで、ワーカーノード (ワーカー ノードとも呼ばれる) が含まれない場合があります。

2. 保留中の証明書署名要求 (CSR) を確認し、クラスターに追加したそれぞれのマシンのクライア ントおよびサーバー要求に **Pending** または **Approved** ステータスが表示されていることを確認 します。

\$ oc get csr

# 出力例

NAME AGE REQUESTOR CONDITION csr-mddf5 20m system:node:master-01.example.com Approved,Issued csr-z5rln 16m system:node:worker-21.example.com Approved,Issued

3. 追加したマシンの保留中の CSR すべてが **Pending** ステータスになった後に CSR が承認されな い場合には、クラスターマシンの CSR を承認します。

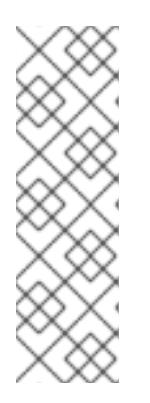

# 注記

CSR のローテーションは自動的に実行されるため、クラスターにマシンを追加 後 1 時間以内に CSR を承認してください。1 時間以内に承認しない場合には、証 明書のローテーションが行われ、各ノードに 3 つ以上の証明書が存在するように なります。これらの証明書すべてを承認する必要があります。クライアントの CSR が承認された後に、Kubelet は提供証明書のセカンダリー CSR を作成しま す。これには、手動の承認が必要になります。次に、後続の提供証明書の更新要 求は、Kubelet が同じパラメーターを持つ新規証明書を要求する場合に **machine-approver** によって自動的に承認されます。

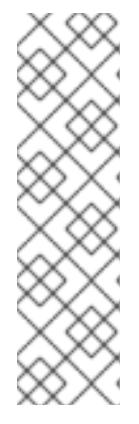

[1](#page-2450-0)

ベアメタルおよび他の user-provisioned infrastructure などのマシン API ではな いプラットフォームで実行されているクラスターの場合、kubelet 提供証明書要 求 (CSR) を自動的に承認する方法を実装する必要があります。要求が承認され ない場合、API サーバーが kubelet に接続する際に提供証明書が必須であるた め、**oc exec**、**oc rsh**、および **oc logs** コマンドは正常に実行できません。 Kubelet エンドポイントにアクセスする操作には、この証明書の承認が必要で す。この方法は新規 CSR の有無を監視し、CSR が **system:node** または **system:admin** グループの **node-bootstrapper** サービスアカウントによって提 出されていることを確認し、ノードのアイデンティティーを確認します。

それらを個別に承認するには、それぞれの有効な CSR について以下のコマンドを実行しま す。

<span id="page-2450-0"></span>\$ oc adm certificate approve <csr\_name> **1**

**<csr\_name>** は、現行の CSR のリストからの CSR の名前です。

すべての保留中の CSR を承認するには、以下のコマンドを実行します。

\$ oc get csr -o go-template='{{range .items}}{{if not .status}}{{.metadata.name}}{{"\n"}} {{end}}{{end}}' | xargs --no-run-if-empty oc adm certificate approve

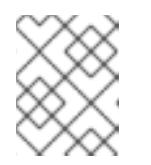

#### 注記

一部の Operator は、一部の CSR が承認されるまで利用できない可能性があ ります。

4. クライアント要求が承認されたら、クラスターに追加した各マシンのサーバー要求を確認する 必要があります。

\$ oc get csr

#### 出力例

[1](#page-2450-1)

NAME AGE REQUESTOR CONDITION csr-bfd72 5m26s system:node:ip-10-0-50-126.us-east-2.compute.internal Pending csr-c57lv 5m26s system:node:ip-10-0-95-157.us-east-2.compute.internal Pending ...

- 5. 残りの CSR が承認されず、それらが **Pending** ステータスにある場合、クラスターマシンの CSR を承認します。
	- それらを個別に承認するには、それぞれの有効な CSR について以下のコマンドを実行しま す。

\$ oc adm certificate approve <csr\_name> **1**

<span id="page-2450-1"></span>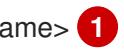

**<csr\_name>** は、現行の CSR のリストからの CSR の名前です。

すべての保留中の CSR を承認するには、以下のコマンドを実行します。

\$ oc get csr -o go-template='{{range .items}}{{if not .status}}{{.metadata.name}}{{"\n"}} {{end}}{{end}}' | xargs oc adm certificate approve

6. すべてのクライアントおよびサーバーの CSR が承認された後に、マシンのステータスが **Ready** になります。以下のコマンドを実行して、これを確認します。

\$ oc get nodes

# 出力例

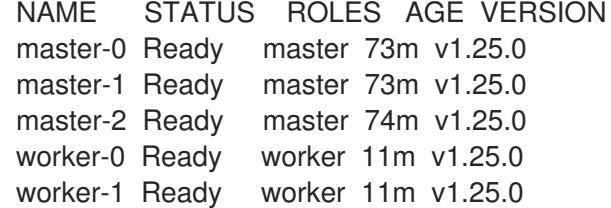

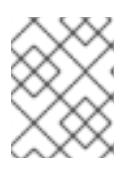

#### 注記

サーバー CSR の承認後にマシンが **Ready** ステータスに移行するまでに数分の時 間がかかる場合があります。

#### 関連情報

● CSR の詳細は、[Certificate](https://kubernetes.io/docs/reference/access-authn-authz/certificate-signing-requests/) Signing Requests を参照してください。

### 18.2.16. Operator の初期設定

コントロールプレーンの初期化後に、一部の Operator を利用可能にするためにそれらをすぐに設定す る必要があります。

#### 前提条件

● コントロールプレーンが初期化されています。

#### 手順

1. クラスターコンポーネントがオンラインになることを確認します。

\$ watch -n5 oc get clusteroperators

#### 出力例

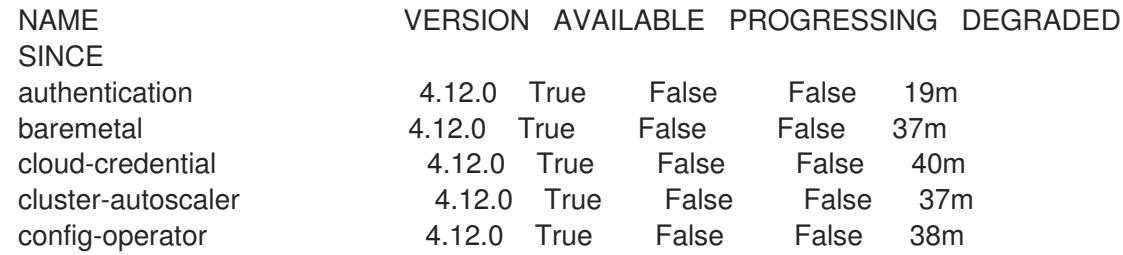

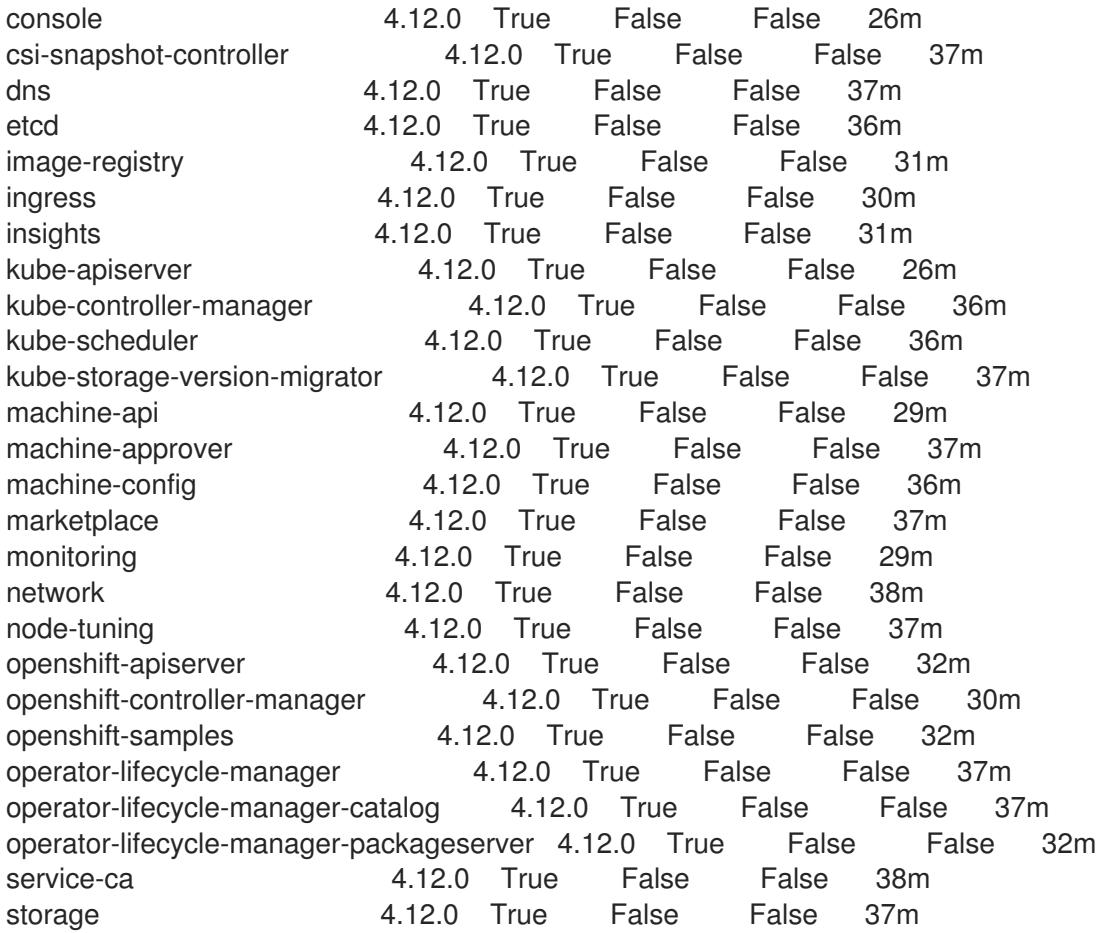

2. 利用不可の Operator を設定します。

# 18.2.16.1. イメージレジストリーストレージの設定

Image Registry Operator は、デフォルトストレージを提供しないプラットフォームでは最初は利用でき ません。インストール後に、レジストリー Operator を使用できるようにレジストリーをストレージを 使用するように設定する必要があります。

実稼働クラスターに必要な永続ボリュームの設定についての手順が示されます。該当する場合、空の ディレクトリーをストレージの場所として設定する方法が表示されます。これは、実稼働以外のクラス ターでのみ利用できます。

アップグレード時に **Recreate** ロールアウトストラテジーを使用して、イメージレジストリーがブロッ クストレージタイプを使用することを許可するための追加の手順が提供されます。

#### 18.2.16.1.1. IBM Z の場合のレジストリーストレージの設定

クラスター管理者は、インストール後にレジストリーをストレージを使用できるように設定する必要が あります。

#### 前提条件

- cluster-admin ロールを持つユーザーとしてクラスターにアクセスできる。
- IBM Z にクラスターがある。
- Red Hat OpenShift Data Foundation などのクラスターのプロビジョニングされた永続ストレー ジがある。

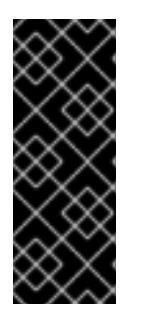

# 重要

OpenShift Container Platform は、1 つのレプリカのみが存在する場合にイメー ジレジストリーストレージの **ReadWriteOnce** アクセスをサポートしま す。**ReadWriteOnce** アクセスでは、レジストリーが **Recreate** ロールアウト戦 略を使用する必要もあります。2 つ以上のレプリカで高可用性をサポートするイ メージレジストリーをデプロイするには、**ReadWriteMany** アクセスが必要で す。

● 100 Gi の容量がある。

# 手順

1. レジストリーをストレージを使用できるように設定するには、**configs.imageregistry/cluster** リソースの **spec.storage.pvc** を変更します。

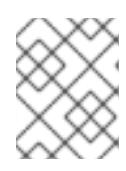

注記 共有ストレージを使用する場合は、外部からアクセスを防ぐためにセキュリ ティー設定を確認します。

2. レジストリー Pod がないことを確認します。

\$ oc get pod -n openshift-image-registry -l docker-registry=default

# 出力例

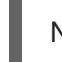

No resources found in openshift-image-registry namespace

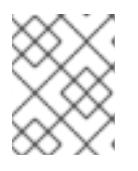

#### 注記

出力にレジストリー Pod がある場合は、この手順を続行する必要はありませ ん。

3. レジストリー設定を確認します。

\$ oc edit configs.imageregistry.operator.openshift.io

# 出力例

```
storage:
pvc:
 claim:
```
**claim** フィールドを空のままにし、**image-registry-storage** PVC の自動作成を可能にします。

4. **clusteroperator** ステータスを確認します。

\$ oc get clusteroperator image-registry

出力例

NAME VERSION AVAILABLE PROGRESSING DEGRADED SINCE MESSAGE image-registry 4.12 True False False 6h50m

- 5. イメージのビルドおよびプッシュを有効にするためにレジストリーが managed に設定されてい ることを確認します。
	- 以下を実行します。

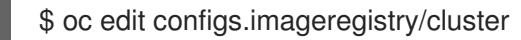

次に、行を変更します。

managementState: Removed

次のように変更してください。

managementState: Managed

#### 18.2.16.1.2. 実稼働以外のクラスターでのイメージレジストリーのストレージの設定

Image Registry Operator のストレージを設定する必要があります。実稼働用以外のクラスターの場合、 イメージレジストリーは空のディレクトリーに設定することができます。これを実行する場合、レジス トリーを再起動するとすべてのイメージが失われます。

## 手順

イメージレジストリーストレージを空のディレクトリーに設定するには、以下を実行します。  $\bullet$ 

\$ oc patch configs.imageregistry.operator.openshift.io cluster --type merge --patch '{"spec": {"storage":{"emptyDir":{}}}}'

警告 実稼働用以外のクラスターにのみこのオプションを設定します。 

Image Registry Operator がそのコンポーネントを初期化する前にこのコマンドを実行する場 合、**oc patch** コマンドは以下のエラーを出して失敗します。

Error from server (NotFound): configs.imageregistry.operator.openshift.io "cluster" not found

数分待機した後に、このコマンドを再び実行します。

18.2.17. ユーザーによってプロビジョニングされるインフラストラクチャーでのインス トールの完了

Operator の設定が完了したら、独自に提供するインフラストラクチャーへのクラスターのインストー

Operator の設定が完了したら、独自に提供するインフラストラクチャーへのクラスターのインストー ルを完了できます。

# 前提条件

- コントロールプレーンが初期化されています。
- Operator の初期設定を完了済みです。

# 手順

1. 以下のコマンドを使用して、すべてのクラスターコンポーネントがオンラインであることを確 認します。

\$ watch -n5 oc get clusteroperators

## 出力例

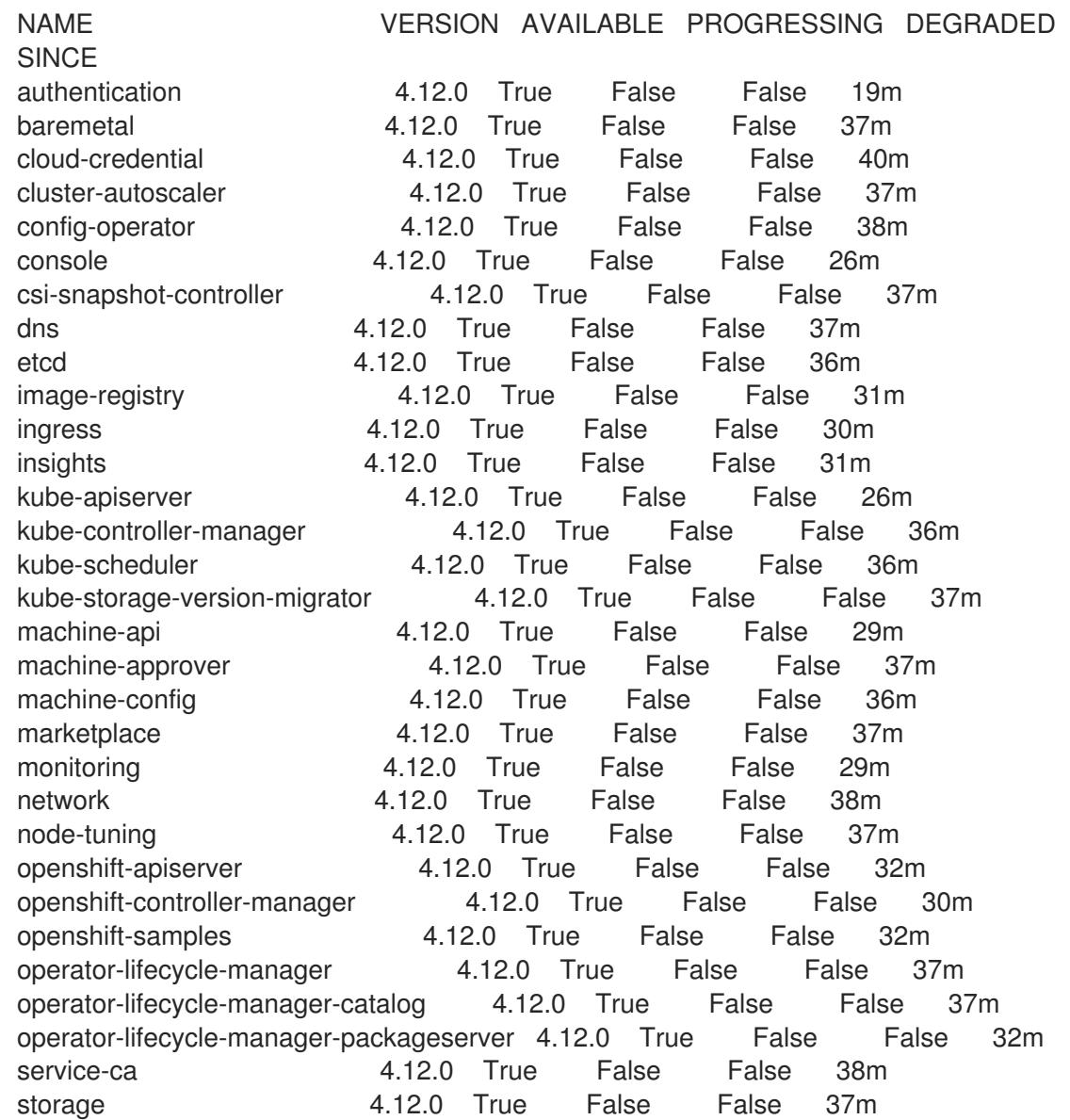

あるいは、以下のコマンドを使用すると、すべてのクラスターが利用可能な場合に通知されま す。また、このコマンドは認証情報を取得して表示します。

\$ ./openshift-install --dir <installation\_directory> wait-for install-complete **1** 

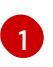

<span id="page-2456-0"></span>[1](#page-2456-0) **<installation\_directory>** には、インストールファイルを保存したディレクトリーへのパ スを指定します。

# 出力例

INFO Waiting up to 30m0s for the cluster to initialize...

Cluster Version Operator が Kubernetes API サーバーから OpenShift Container Platform クラ スターのデプロイを終了するとコマンドは成功します。

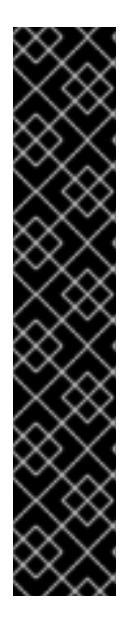

# 重要

- インストールプログラムが生成する Ignition 設定ファイルには、24 時間が経 過すると期限切れになり、その後に更新される証明書が含まれます。証明書 を更新する前にクラスターが停止し、24 時間経過した後にクラスターを再 起動すると、クラスターは期限切れの証明書を自動的に復元します。例外と して、kubelet 証明書を回復するために保留状態の **node-bootstrapper** 証明 書署名要求 (CSR) を手動で承認する必要があります。詳細は、コントロール プレーン証明書の期限切れの状態からのリカバリー についてのドキュメント を参照してください。
- 24 時間証明書はクラスターのインストール後 16 時間から 22 時間にロー テーションするため、Ignition 設定ファイルは、生成後 12 時間以内に使用す ることを推奨します。12 時間以内に Ignition 設定ファイルを使用することに より、インストール中に証明書の更新が実行された場合のインストールの失 敗を回避できます。
- 2. Kubernetes API サーバーが Pod と通信していることを確認します。
	- a. すべての Pod のリストを表示するには、以下のコマンドを使用します。

\$ oc get pods --all-namespaces

# 出力例

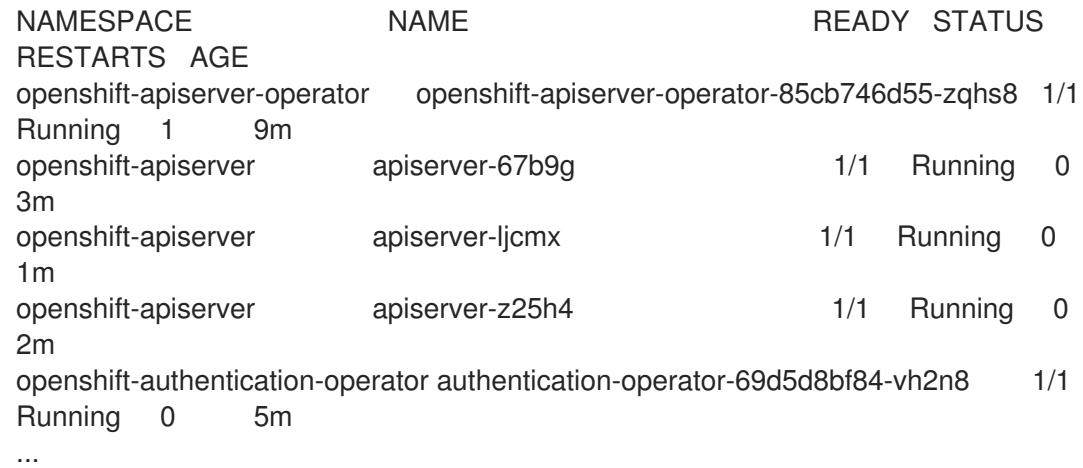

b. 以下のコマンドを使用して、直前のコマンドの出力にリスト表示される Pod のログを表示 します。

<span id="page-2457-0"></span>\$ oc logs <pod\_name> -n <namespace> **1**

[1](#page-2457-0) 直前のコマンドの出力にあるように、Pod 名および namespace を指定します。

Pod のログが表示される場合、Kubernetes API サーバーはクラスターマシンと通信できま す。

3. FCP (Fibre Channel Protocol) を使用したインストールでは、マルチパスを有効にするために追 加の手順が必要です。インストール時にマルチパスを有効にしないでください。 詳細は、インストール後のマシン設定タスク ドキュメントの RHCOS でのカーネル引数を使用 したマルチパスの有効化を参照してください。

# 18.2.18. OpenShift Container Platform の Telemetry アクセス

OpenShift Container Platform 4.12 では、クラスターの健全性および正常に実行された更新についての メトリクスを提供するためにデフォルトで実行される Telemetry サービスにもインターネットアクセス が必要です。クラスターがインターネットに接続されている場合、Telemetry は自動的に実行され、ク ラスターは [OpenShift](https://console.redhat.com/openshift) Cluster Manager Hybrid Cloud Console に登録されます。

[OpenShift](https://console.redhat.com/openshift) Cluster Manager インベントリーが正常である (Telemetry によって自動的に維持、または OpenShift Cluster Manager Hybrid Cloud Console を使用して手動で維持) ことを確認した後 に、[subscription](https://access.redhat.com/documentation/ja-jp/subscription_central/2020-04/html/getting_started_with_subscription_watch/con-how-to-select-datacollection-tool_assembly-requirements-and-your-responsibilities-ctxt#red_hat_openshift) watch を使用 して、アカウントまたはマルチクラスターレベルで OpenShift Container Platform サブスクリプションを追跡します。

#### 関連情報

- Telemetry サービスの詳細は[、リモートヘルスモニタリング](https://docs.redhat.com/en/documentation/openshift_container_platform/4.12/html-single/support/#about-remote-health-monitoring) を参照してください。
- How to generate [SOSREPORT](https://access.redhat.com/solutions/4387261) within OpenShift4 nodes without SSH

# 18.2.19. 次のステップ

- RHCOS [でカーネル引数を使用してマルチパスを有効化](https://docs.redhat.com/en/documentation/openshift_container_platform/4.12/html-single/post-installation_configuration/#rhcos-enabling-multipath_post-install-machine-configuration-tasks)します。
- [クラスターをカスタマイズ](https://docs.redhat.com/en/documentation/openshift_container_platform/4.12/html-single/post-installation_configuration/#available_cluster_customizations) します。
- 必要に応じて[、リモートヘルスレポートをオプトアウト](https://docs.redhat.com/en/documentation/openshift_container_platform/4.12/html-single/support/#opting-out-remote-health-reporting_opting-out-remote-health-reporting) できます。

# 18.3. ネットワークが制限された環境での Z/VM のあるクラスターの IBM Z および IBM(R) LINUXONE へのインストール

OpenShift Container Platform バージョン 4.12 では、ネットワークが制限された環境で、独自にプロビ ジョニングする IBM Z または IBM® LinuxONE インフラストラクチャーにクラスターをインストールで きます。

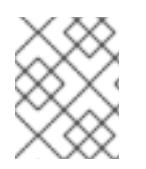

# 注記

本書は IBM Z のみを参照しますが、これに含まれるすべての情報は IBM® LinuxONE にも 適用されます。

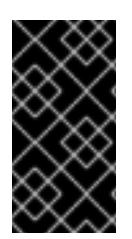

# 重要

ベアメタルプラットフォーム以外の場合には、追加の考慮点を検討する必要がありま す。OpenShift Container Platform [クラスターをインストールする前に、](https://access.redhat.com/articles/4207611)guidelines for deploying OpenShift Container Platform on non-tested platforms にある情報を確認して ください。

# 18.3.1. 前提条件

- OpenShift Container Platform [のインストールおよび更新](https://docs.redhat.com/en/documentation/openshift_container_platform/4.12/html-single/architecture/#architecture-installation) プロセスの詳細を確認した。
- [クラスターインストール方法の選択およびそのユーザー向けの準備](#page-26-0) を確認した。
- [ネットワークが制限された環境でインストールのミラーレジストリーを作成](#page-61-0)し、お使いの OpenShift Container Platform のバージョンの **imageContentSources** データを取得してい る。
- インストールプロセスを開始する前に、既存のインストールファイルを移動するか、削除する 必要があります。これにより、インストールプロセス時に必要なインストールファイルが作成 され、更新されます。

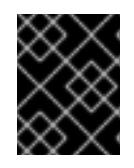

# 重要

注記

インストールメディアにアクセスできるマシンからインストール手順が実行され るようにします。

- [永続ストレージを](https://docs.redhat.com/en/documentation/openshift_container_platform/4.12/html-single/storage/#persistent-storage-ocs) OpenShift Data Foundation またはその他のサポートされているクラスター 用ストレージプロトコルを使用してプロビジョニングした。プライベートイメージレジスト リーをデプロイするには、**Read Write Many** のアクセスモードで永続ストレージを設定する必 要があります。
- クラスターがアクセスを必要とする [サイトを許可するようにファイアウォールを設定](#page-4186-0) している (ファイアウォールを使用し、Telemetry サービスを使用する予定の場合)。

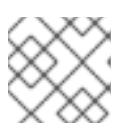

プロキシーを設定する場合は、このサイトリストも確認してください。

# 18.3.2. ネットワークが制限された環境でのインストールについて

OpenShift Container Platform 4.12 では、ソフトウェアコンポーネントを取得するためにインターネッ トへのアクティブな接続を必要としないインストールを実行できます。ネットワークが制限された環境 のインストールは、クラスターのインストール先となるクラウドプラットフォームに応じて、インス トーラーでプロビジョニングされるインフラストラクチャーまたはユーザーによってプロビジョニング されるインフラストラクチャーを使用して実行できます。

クラウドプラットフォーム上でネットワークが制限されたインストールの実行を選択した場合でも、そ のクラウド API へのアクセスが必要になります。Amazon Web Service の Route 53 DNS や IAM サービ スなどの一部のクラウド機能には、インターネットアクセスが必要です。ネットワークによっては、ベ アメタルハードウェア、Nutanix、または VMware vSphere へのインストールに必要なインターネット アクセスが少なくて済む場合があります。

ネットワークが制限されたインストールを完了するには、OpenShift イメージレジストリーのコンテン ツをミラーリングし、インストールメディアを含むレジストリーを作成する必要があります。このミ ラーは、インターネットと制限されたネットワークの両方にアクセスできるミラーホストで、または制 限に対応する他の方法を使用して作成できます。

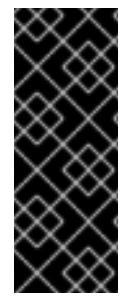

# 重要

ユーザーによってプロビジョニングされるインストールの設定は複雑であるため、ユー ザーによってプロビジョニングされるインフラストラクチャーを使用してネットワーク が制限されたインストールを試行する前に、標準的なユーザーによってプロビジョニン グされるインフラストラクチャーを実行することを検討してください。このテストが完 了すると、ネットワークが制限されたインストール時に発生する可能性のある問題の切 り分けやトラブルシューティングがより容易になります。

#### 18.3.2.1. その他の制限

ネットワークが制限された環境のクラスターには、以下の追加の制限および制約があります。

- **ClusterVersion** ステータスには **Unable to retrieve available updates** エラーが含まれます。
- デフォルトで、開発者カタログのコンテンツは、必要とされるイメージストリームタグにアク セスできないために使用できません。

18.3.3. OpenShift Container Platform のインターネットアクセス

OpenShift Container Platform 4.12 では、クラスターのインストールに必要なイメージを取得するため に、インターネットにアクセスする必要があります。

インターネットへのアクセスは以下を実行するために必要です。

- [OpenShift](https://console.redhat.com/openshift) Cluster Manager Hybrid Cloud Console にアクセスし、インストールプログラムをダ ウンロードし、サブスクリプション管理を実行します。クラスターにインターネットアクセス があり、Telemetry を無効にしない場合、そのサービスは有効なサブスクリプションでクラス ターを自動的に使用します。
- クラスターのインストールに必要なパッケージを取得するために [Quay.io](http://quay.io) にアクセスします。
- クラスターの更新を実行するために必要なパッケージを取得します。

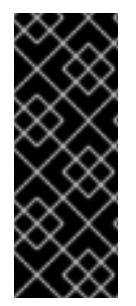

## 重要

クラスターでインターネットに直接アクセスできない場合、プロビジョニングする一部 のタイプのインフラストラクチャーでネットワークが制限されたインストールを実行で きます。このプロセスで、必要なコンテンツをダウンロードし、これを使用してミラー レジストリーにインストールパッケージを設定します。インストールタイプによって は、クラスターのインストール環境でインターネットアクセスが不要となる場合があり ます。クラスターを更新する前に、ミラーレジストリーのコンテンツを更新します。

18.3.4. ユーザーによってプロビジョニングされるインフラストラクチャーを使用したク ラスターの要件

ユーザーによってプロビジョニングされるインフラストラクチャーを含むクラスターの場合、必要なマ シンすべてをデプロイする必要があります。

このセクションでは、ユーザーによってプロビジョニングされるインフラストラクチャーに OpenShift Container Platform をデプロイする要件について説明します。

# 18.3.4.1. クラスターのインストールに必要なマシン

最小の OpenShift Container Platform クラスターでは以下のホストが必要です。

## 表18.19 最低限必要なホスト

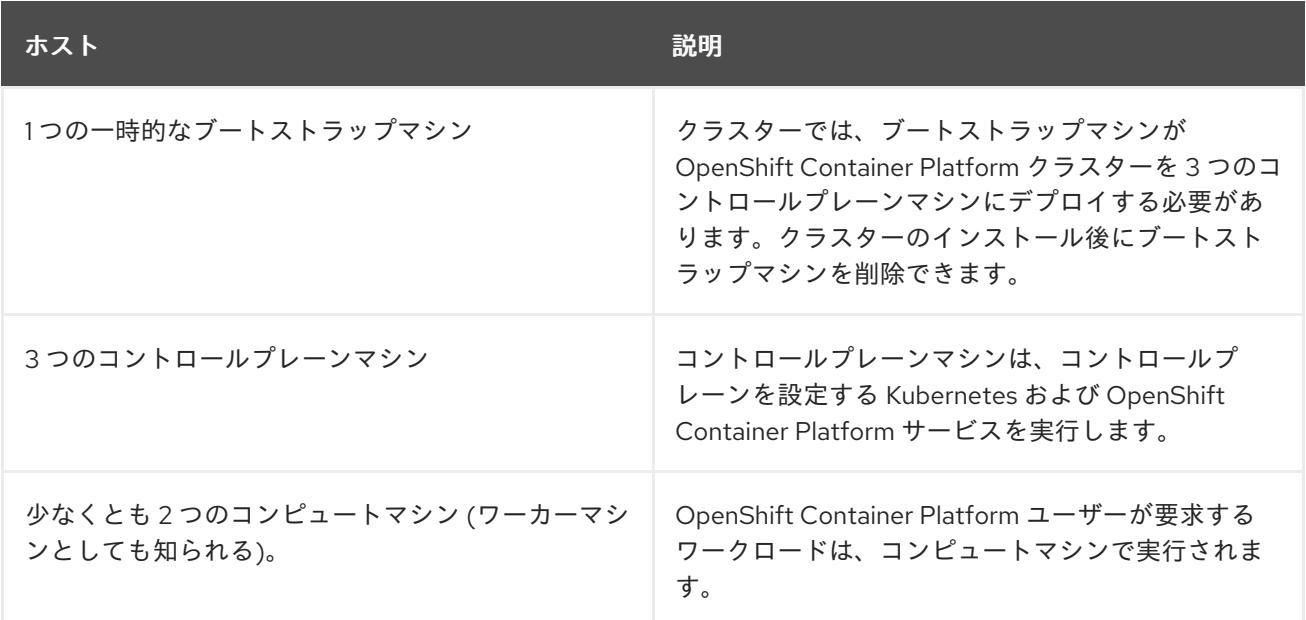

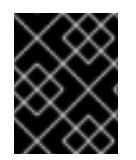

## 重要

クラスターの高可用性を改善するには、2 つ以上の物理マシンの複数の異なる z/VM イン スタンスにコントロールプレーンマシンを分散します。

ブートストラップ、コントロールプレーンおよびコンピュートマシンでは、Red Hat Enterprise Linux CoreOS (RHCOS) をオペレーティングシステムとして使用する必要があります。

RHCOS は Red Hat Enterprise Linux (RHEL) 8 をベースとしており、そのハードウェア認定および要件 が継承されることに注意してください。Red Hat Enterprise Linux [テクノロジーの機能と制限](https://access.redhat.com/ja/articles/1271503) を参照し てください。

# 18.3.4.2. クラスターインストールの最小リソース要件

それぞれのクラスターマシンは、以下の最小要件を満たしている必要があります。

#### 表18.20 最小リソース要件

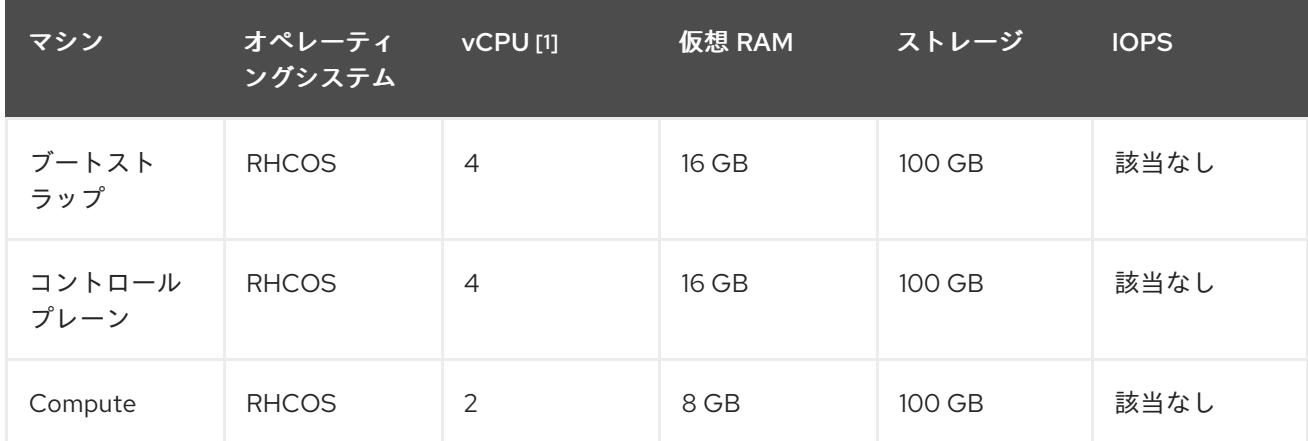

1. 1 つの物理コア (IFL) は、SMT-2 が有効な場合に 2 つの論理コア (スレッド) を提供します。ハ イパーバイザーは、2 つ以上の vCPU を提供できます。

プラットフォームのインスタンスタイプがクラスターマシンの最小要件を満たす場合、これは OpenShift Container Platform で使用することがサポートされます。

### 関連情報

● [ストレージの最適化](https://docs.redhat.com/en/documentation/openshift_container_platform/4.12/html-single/scalability_and_performance/#optimizing-storage)

## 18.3.4.3. 最小の IBM Z システム環境

OpenShift Container Platform バージョン 4.12 は、以下の IBM ハードウェアにインストールできます。

- IBM z16 (全モデル)、IBM z15 (全モデル)、IBM z14 (全モデル)、IBM z13、および IBM z13s
- IBM® LinuxONE Emperor 4、IBM® LinuxONE III (すべてのモデル)、IBM® LinuxONE Emperor II、IBM® LinuxONE Rockhopper II、IBM® LinuxONE Emperor、および IBM® LinuxONE Rockhopper

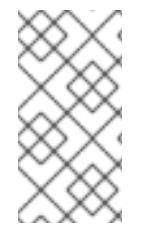

# 注記

IBM z13 全モデル、IBM® LinuxONE Emperor、および IBM® LinuxONE Rockhopper の RHCOS 機能のサポートは非推奨になりました。これらのハードウェアモデルは、 OpenShift Container Platform 4.12 で引き続き完全にサポートされます。ただし、Red Hat は、新しいハードウェアモデルを使用することを推奨します。

### ハードウェア要件

- クラスターごとに、SMT2 対応の 6 つの Integrated Facilities for Linux (IFL) に相当します。
- <u>● 最低でもネットワーク接続1つ。これで、LoadBalancer サービスに接続するだけでなく、ク</u> ラスター外のトラッフィクに関するデータを提供します。

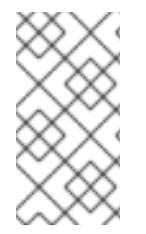

# 注記

専用または共有 IFL を使用して、十分なコンピューティングリソースを割り当てること ができます。リソース共有は IBM Z の重要な強みの 1 つです。ただし、各ハイパーバイ ザーレイヤーで容量を正しく調整し、すべての OpenShift Container Platform クラス ターに十分なリソースを確保する必要があります。

#### 重要

クラスターの全体的なパフォーマンスに影響を与える可能性があるため、OpenShift Container Platform クラスターの設定に使用される LPAR には十分なコンピューティン グ能力が必要です。このコンテキストでは、ハイパーバイザーレベルでの LPAR のウェ イト管理、エンタイトルメント、および CPU 共有が重要な役割を果たします。

# オペレーティングシステム要件

● z/VM 7.2 以降の1インスタンス

z/VM インスタンスで、以下をセットアップします。

● OpenShift Container Platform コントロールプレーンマシンの3ゲスト仮想マシン

- OpenShift Container Platform コンピュートマシンの2ゲスト仮想マシン
- 一時 OpenShift Container Platform ブートストラップマシンの1ゲスト仮想マシン

#### IBM Z ネットワーク接続の要件

IBM Z の z/VM でインストールするには、 レイヤー 2 モードの単一 z/VM 仮想 NIC が必要になります。 以下も必要になります。

- 直接接続された OSA または RoCE ネットワークアダプター
- z/VM vSwitch のセットアップ。推奨されるセットアップでは、OSA リンクアグリゲーション を使用します。

## z/VM ゲスト仮想マシンのディスクストレージ

- FICON 接続のディスクストレージ (DASD)これらには z/VM ミニディスク、フルパックミニ ディスク、または専用の DASD を使用でき、これらすべてはデフォルトである CDL として フォーマットする必要があります。Red Hat Enterprise Linux CoreOS (RHCOS) インストール に必要な最低限の DASD サイズに達するには、拡張アドレスボリューム (EAV) が必要です。利 用可能な場合は、HyperPAV を使用して最適なパフォーマンスを確保します。
- FCP 接続のディスクストレージ

## ストレージ/メインメモリー

- OpenShift Container Platform コントロールプレーンマシン用に 16 GB
- OpenShift Container Platform コンピュートマシン用に 8 GB
- 一時 OpenShift Container Platform ブートストラップマシン用に 16 GB

# 18.3.4.4. 推奨される IBM Z システム環境

#### ハードウェア要件

- 6つの IFL 相当がそれぞれ割り当てられた LPARS3つ (これは、各クラスターで、SMT2 が有 効になっている)。
- ネットワーク接続 2 つ。これで、**LoadBalancer** サービスに接続するだけでなく、クラスター 外のトラッフィクに関するデータを提供します。
- HiperSockets。ノードに直接割り当てられるか、z/VM ゲストに対して透過性を持たせるため に z/VM VSWITCH でブリッジしてノードに割り当てられます。HiperSockets をノードに直接 接続するには、RHEL 8 ゲスト経由で外部ネットワークにゲートウェイを設定し、Hipersockets ネットワークにブリッジする必要があります。

#### オペレーティングシステム要件

● 高可用性を確保する場合は z/VM 7.2 以降の 2 または 3 インスタンス

z/VM インスタンスで、以下を設定します。

- OpenShift Container Platform コントロールプレーンマシン用に 3 ゲスト仮想マシン (z/VM イ ンスタンスごとに1つ)
- OpenShift Container Platform コンピュートマシン用に 6 以上のゲスト仮想マシン (z/VM イン スタンス全体に分散)
- 一時 OpenShift Container Platform ブートストラップマシンの1ゲスト仮想マシン
- オーバーコミット環境で必須コンポーネントの可用性を確保するには、CP コマンドの **SET SHARE** を使用してコントロールプレーンの優先度を引き上げます。インフラストラクチャー ノードが存在する場合は、同じ操作を行います。IBM ドキュメントの SET [SHARE](https://www.ibm.com/docs/en/zvm/latest?topic=commands-set-share) を参照して ください。

#### IBM Z ネットワーク接続の要件

IBM Z の z/VM でインストールするには、 レイヤー 2 モードの単一 z/VM 仮想 NIC が必要になります。 以下も必要になります。

- 直接接続された OSA または RoCE ネットワークアダプター
- z/VM vSwitch のセットアップ。推奨されるセットアップでは、OSA リンクアグリゲーション を使用します。

#### z/VM ゲスト仮想マシンのディスクストレージ

- FICON 接続のディスクストレージ (DASD)これらには z/VM ミニディスク、フルパックミニ ディスク、または専用の DASD を使用でき、これらすべてはデフォルトである CDL として フォーマットする必要があります。Red Hat Enterprise Linux CoreOS (RHCOS) インストール に必要な最低限の DASD サイズに達するには、拡張アドレスボリューム (EAV) が必要です。利 用可能な場合は、HyperPAV および High Performance FICON (zHPF) を使用して最適なパ フォーマンスを確保します。
- FCP 接続のディスクストレージ

#### ストレージ/メインメモリー

- OpenShift Container Platform コントロールプレーンマシン用に 16 GB
- OpenShift Container Platform コンピュートマシン用に 8 GB
- 一時 OpenShift Container Platform ブートストラップマシン用に 16 GB

#### 18.3.4.5. 証明書署名要求の管理

ユーザーがプロビジョニングするインフラストラクチャーを使用する場合、クラスターの自動マシン管 理へのアクセスは制限されるため、インストール後にクラスターの証明書署名要求 (CSR) のメカニズム を提供する必要があります。**kube-controller-manager** は kubelet クライアント CSR のみを承認しま す。**machine-approver** は、kubelet 認証情報を使用して要求される提供証明書の有効性を保証できま せん。適切なマシンがこの要求を発行したかどうかを確認できないためです。kubelet 提供証明書の要 求の有効性を検証し、それらを承認する方法を判別し、実装する必要があります。

#### 関連情報

- IBM ドキュメントの Bridging a [HiperSockets](https://www.ibm.com/docs/en/zvm/latest?topic=networks-bridging-hipersockets-lan-zvm-virtual-switch) LAN with a z/VM Virtual Switch を参照してくださ い。
- パフォーマンスの最適化については、Scaling [HyperPAV](https://public.dhe.ibm.com/software/dw/linux390/perf/zvm_hpav00.pdf) alias devices on Linux quests on z/VM を参照してください。
- LPAR の加重管理とエンタイトルメントについて は、LPAR [パフォーマンスのトピック](https://www.vm.ibm.com/library/presentations/lparperf.pdf) を参照 してください。
- IBM Z および IBM® LinuxONE [環境に推奨されるホストプラクティス](https://docs.redhat.com/en/documentation/openshift_container_platform/4.12/html-single/scalability_and_performance/#ibm-z-recommended-host-practices)

# 18.3.4.6. ユーザーによってプロビジョニングされるインフラストラクチャーのネットワーク要 件

すべての Red Hat Enterprise Linux CoreOS (RHCOS) マシンでは、起動時に **initramfs** でネットワーク を設定し、Ignition 設定ファイルをフェッチする必要があります。

初回の起動時に、マシンには DHCP サーバーを使用して設定される IP アドレス設定、または必要な起 動オプションを指定して静的に設定される IP アドレス設定が必要です。ネットワーク設定の確立後 に、マシンは HTTP または HTTPS サーバーから Ignition 設定ファイルをダウンロードします。その 後、Ignition 設定ファイルは各マシンの正確な状態を設定するために使用されます。Machine Config Operator はインストール後に、新しい証明書やキーの適用など、マシンへの追加の変更を完了しま す。

クラスターマシンの長期管理に DHCP サーバーを使用することが推奨されます。DHCP サーバーが永 続 IP アドレス、DNS サーバー情報、およびホスト名をクラスターマシンに提供するように設定されて いることを確認します。

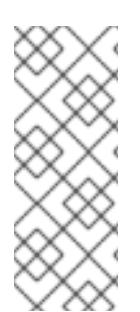

# 注記

DHCP サービスがユーザーによってプロビジョニングされるインフラストラクチャーで 利用できない場合は、IP ネットワーク設定および DNS サーバーのアドレスを RHCOS のインストール時にノードに提供することができます。ISO イメージからインストール している場合は、ブート引数として渡すことができます。静的 IP プロビジョニングと高 度なネットワークオプションの詳細は、RHCOS のインストールと OpenShift Container Platform ブートストラッププロセスの開始のセクションを参照してください。

Kubernetes API サーバーはクラスターマシンのノード名を解決できる必要があります。API サーバーお よびワーカーノードが異なるゾーンに置かれている場合、デフォルトの DNS 検索ゾーンを、API サー バーでノード名を解決できるように設定することができます。もう 1 つの実行可能な方法として、ノー ドオブジェクトとすべての DNS 要求の両方において、ホストを完全修飾ドメイン名で常に参照しま す。

#### 18.3.4.6.1. DHCP を使用したクラスターノードのホスト名の設定

Red Hat Enterprise Linux CoreOS (RHCOS) マシンでは、ホスト名は NetworkManager 経由で設定され ます。デフォルトでは、マシンは DHCP 経由でホスト名を取得します。ホスト名が DHCP によって提 供されない場合、カーネル引数を介して静的に設定される場合、または別の方法でホスト名が取得され る場合は、逆引き DNS ルックアップによって取得されます。逆引き DNS ルックアップは、ネットワー クがノードで初期化された後に発生し、解決に時間がかかる場合があります。その他のシステムサービ スは、これより前に起動し、ホスト名を **localhost** または同様のものとして検出できます。これを回避 するには、DHCP を使用して各クラスターノードのホスト名を指定できます。

また、DHCP を介してホスト名を設定すると、DNS スプリットホライズンが実装されている環境での 手動の DNS レコード名設定エラーを回避できます。

#### 18.3.4.6.2. ネットワーク接続の要件

OpenShift Container Platform クラスターのコンポーネントが通信できるように、マシン間のネット ワーク接続を設定する必要があります。すべてのマシンではクラスターの他のすべてのマシンのホスト 名を解決できる必要があります。

本セクションでは、必要なポートの詳細を説明します。

表18.21 すべてのマシンからすべてのマシンへの通信に使用されるポート

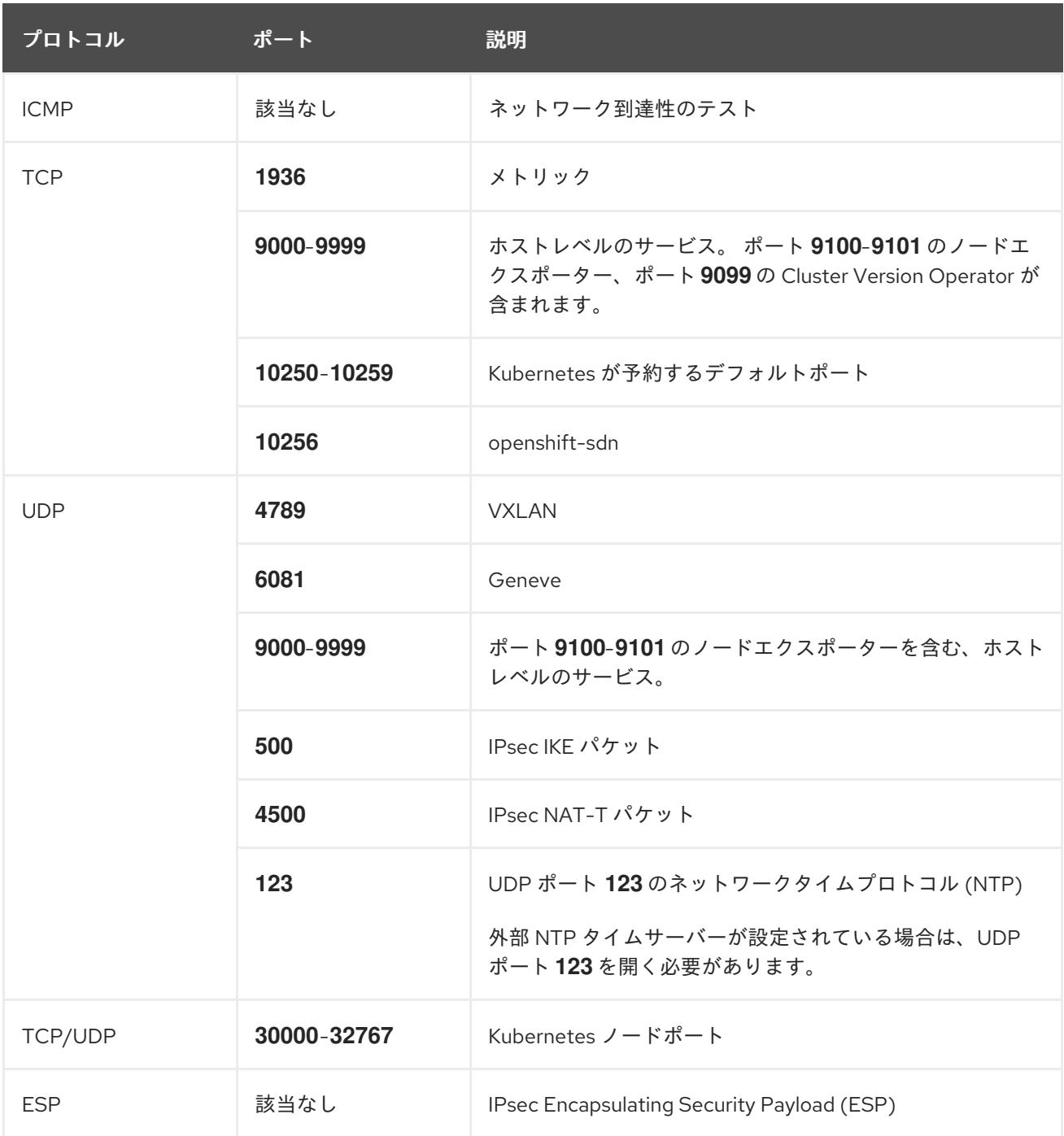

# 表18.22 すべてのマシンからコントロールプレーンへの通信に使用されるポート

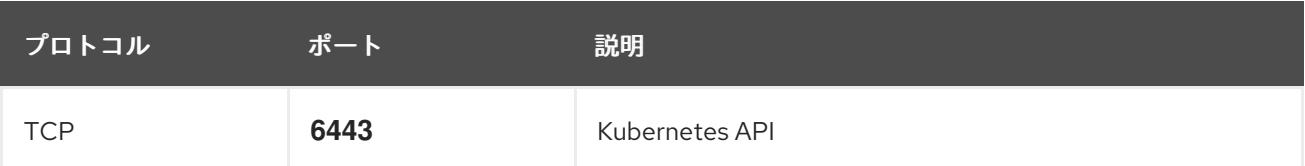

# 表18.23 コントロールプレーンマシンからコントロールプレーンマシンへの通信に使用されるポート

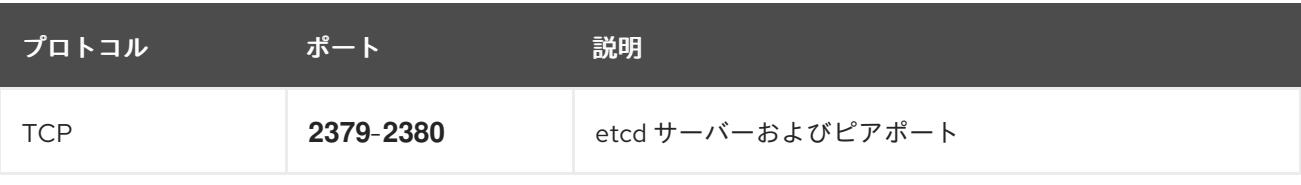

# ユーザーによってプロビジョニングされるインフラストラクチャーの NTP 設定

OpenShift Container Platform クラスターは、デフォルトでパブリック Network Time Protocol (NTP) サーバーを使用するように設定されます。ローカルのエンタープライズ NTP サーバーを使用する必要 があるか、クラスターが切断されたネットワークにデプロイされている場合は、特定のタイムサーバー を使用するようにクラスターを設定できます。詳細は、chrony タイムサービスの設定 のドキュメント を参照してください。

### 関連情報

● chrony [タイムサービスの設定](#page-4183-0)

# 18.3.4.7. ユーザーによってプロビジョニングされる DNS 要件

OpenShift Container Platform のデプロイメントでは、以下のコンポーネントに DNS 名前解決が必要 です。

- The Kubernetes API
- OpenShift Container Platform のアプリケーションワイルドカード
- ブートストラップ、コントロールプレーンおよびコンピュートマシン

また、Kubernetes API、ブートストラップマシン、コントロールプレーンマシン、およびコンピュート マシンに逆引き DNS 解決も必要です。

DNS A/AAAA または CNAME レコードは名前解決に使用され、PTR レコードは逆引き名前解決に使用 されます。ホスト名が DHCP によって提供されていない場合は、Red Hat Enterprise Linux CoreOS (RHCOS) は逆引きレコードを使用してすべてのノードのホスト名を設定するため、逆引きレコードは 重要です。さらに、逆引きレコードは、OpenShift Container Platform が動作するために必要な証明書 署名要求 (CSR) を生成するために使用されます。

以下の DNS レコードは、ユーザーによってプロビジョニングされる OpenShift Container Platform ク ラスターに必要で、これはインストール前に設定されている必要があります。各レコード で、**<cluster\_name>** はクラスター名で、**<base\_domain>** は、**install-config.yaml** ファイルに指定す るベースドメインです。完全な DNS レコードは **<component>.<cluster\_name>.<base\_domain>.** の 形式を取ります。

# 表18.24 必要な DNS レコード

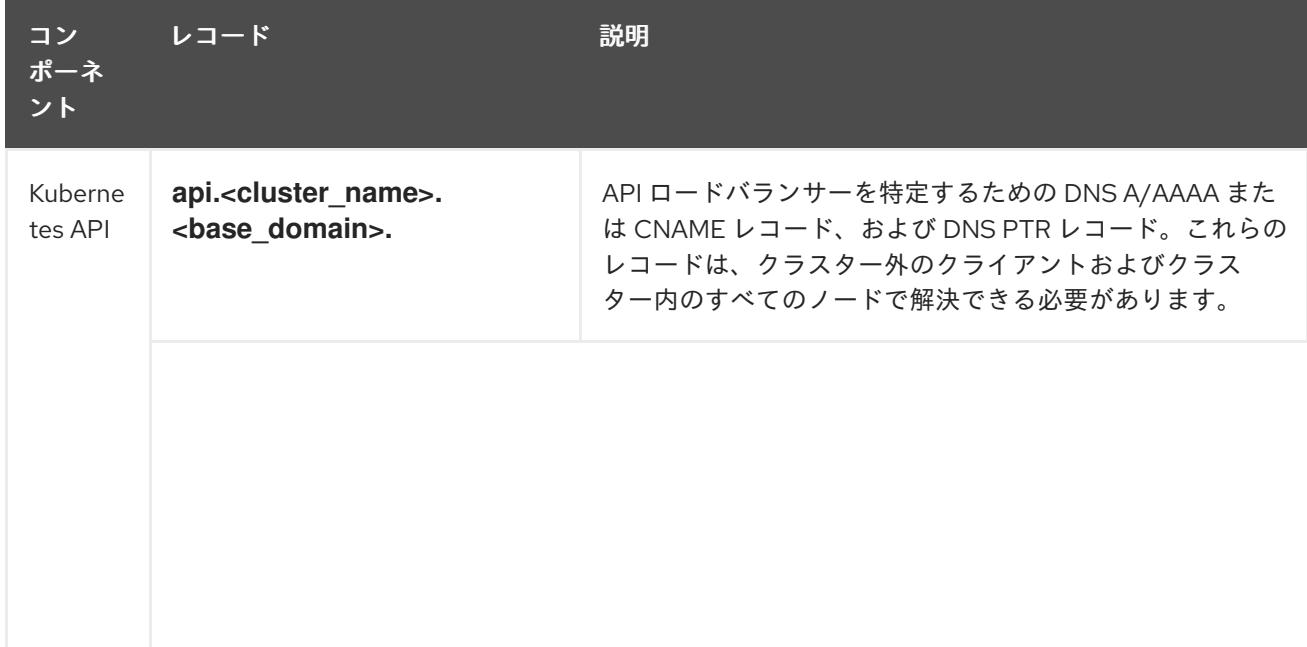

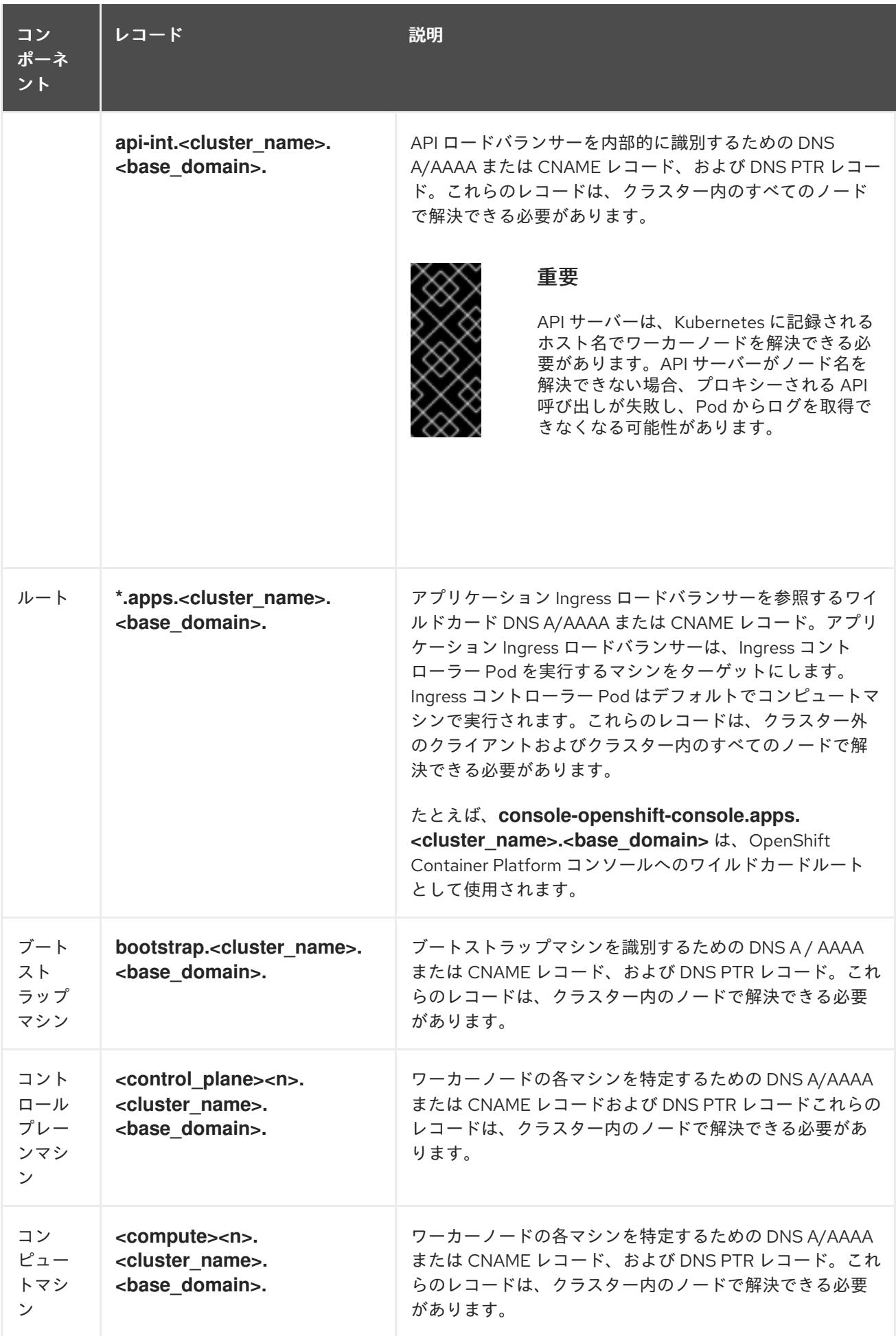

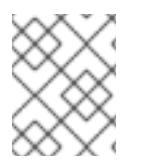

OpenShift Container Platform 4.4 以降では、DNS 設定で etcd ホストおよび SRV レ コードを指定する必要はありません。

ヒント

**dig** コマンドを使用して、名前および逆引き名前解決を確認することができます。検証手順の詳細 は、ユーザーによってプロビジョニングされるインフラストラクチャーの DNS 解決の検証のセクショ ンを参照してください。

# 18.3.4.7.1. ユーザーによってプロビジョニングされるクラスターの DNS 設定の例

このセクションでは、ユーザーによってプロビジョニングされるインフラストラクチャーに OpenShift Container Platform をデプロイするための DNS 要件を満たす A および PTR レコード設定サンプルを提 供します。サンプルは、特定の DNS ソリューションを選択するためのアドバイスを提供することを目 的としていません。

この例では、クラスター名は **ocp4** で、ベースドメインは **example.com** です。

# ユーザーによってプロビジョニングされるクラスターの DNS A レコードの設定例

BIND ゾーンファイルの以下の例は、ユーザーによってプロビジョニングされるクラスターの名前解決 の A レコードの例を示しています。

<span id="page-2468-4"></span><span id="page-2468-3"></span><span id="page-2468-2"></span><span id="page-2468-1"></span><span id="page-2468-0"></span>例18.4 DNS ゾーンデータベースのサンプル \$TTL 1W @ IN SOA ns1.example.com. root ( 2019070700 ; serial 3H ; refresh (3 hours) 30M ; retry (30 minutes) 2W ; expiry (2 weeks) 1W ) ; minimum (1 week) IN NS ns1.example.com. IN MX 10 smtp.example.com. ; ; ns1.example.com. IN A 192.168.1.5 smtp.example.com. IN A 192.168.1.5 ; helper.example.com. IN A 192.168.1.5 helper.ocp4.example.com. IN A 192.168.1.5 ; api.ocp4.example.com. IN A 192.168.1.5 **1** api-int.ocp4.example.com. IN A 192.168.1.5 **2** ; \*.apps.ocp4.example.com. IN A 192.168.1.5 **3** ; bootstrap.ocp4.example.com. IN A 192.168.1.96 **4** ; control-plane0.ocp4.example.com. IN A 192.168.1.97 **5** control-plane1.ocp4.example.com. IN A 192.168.1.98 **6** control-plane2.ocp4.example.com. IN A 192.168.1.99 **7** ;

<span id="page-2469-3"></span><span id="page-2469-2"></span><span id="page-2469-1"></span><span id="page-2469-0"></span>compute0.ocp4.example.com. IN A 192.168.1.11 **8** compute1.ocp4.example.com. IN A 192.168.1.7 **9**

; ;EOF

[1](#page-2468-0)

- Kubernetes API の名前解決を提供します。レコードは API ロードバランサーの IP アドレスを 参照します。
- $\mathcal{P}$ Kubernetes API の名前解決を提供します。レコードは API ロードバランサーの IP アドレスを 参照し、内部クラスター通信に使用されます。

[3](#page-2468-2) ワイルドカードルートの名前解決を提供します。レコードは、アプリケーション Ingress ロー ドバランサーの IP アドレスを参照します。アプリケーション Ingress ロードバランサーは、 Ingress コントローラー Pod を実行するマシンをターゲットにします。Ingress コントローラー Pod はデフォルトでコンピュートマシンで実行されます。

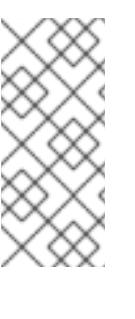

#### 注記

この例では、同じロードバランサーが Kubernetes API およびアプリケーション の Ingress トラフィックに使用されます。実稼働のシナリオでは、API およびア プリケーション Ingress ロードバランサーを個別にデプロイし、それぞれのロー ドバランサーインフラストラクチャーを分離してスケーリングすることができま す。

[4](#page-2468-3) ブートストラップマシンの名前解決を提供します。

[5](#page-2468-4) [6](#page-2469-0) [7](#page-2469-1)コントロールプレーンマシンの名前解決を提供します。

<mark>[8](#page-2469-2) ⊙</mark>コンピュートマシンの名前解決を提供します。

# ユーザーによってプロビジョニングされるクラスターの DNS PTR レコードの設定例

以下の BIND ゾーンファイルの例では、ユーザーによってプロビジョニングされるクラスターの逆引き 名前解決の PTR レコードの例を示しています。

# 例18.5 逆引きレコードの DNS ゾーンデータベースの例

\$TTL 1W @ IN SOA ns1.example.com. root ( 2019070700 ; serial 3H ; refresh (3 hours) 30M ; retry (30 minutes) 2W ; expiry (2 weeks) 1W ) ; minimum (1 week) IN NS ns1.example.com. ; 5.1.168.192.in-addr.arpa. IN PTR api.ocp4.example.com. **1** 5.1.168.192.in-addr.arpa. IN PTR api-int.ocp4.example.com. **2** ; 96.1.168.192.in-addr.arpa. IN PTR bootstrap.ocp4.example.com. **3** ; 97.1.168.192.in-addr.arpa. IN PTR control-plane0.ocp4.example.com. **4**

<span id="page-2470-7"></span><span id="page-2470-6"></span><span id="page-2470-5"></span><span id="page-2470-4"></span><span id="page-2470-3"></span><span id="page-2470-2"></span><span id="page-2470-1"></span><span id="page-2470-0"></span>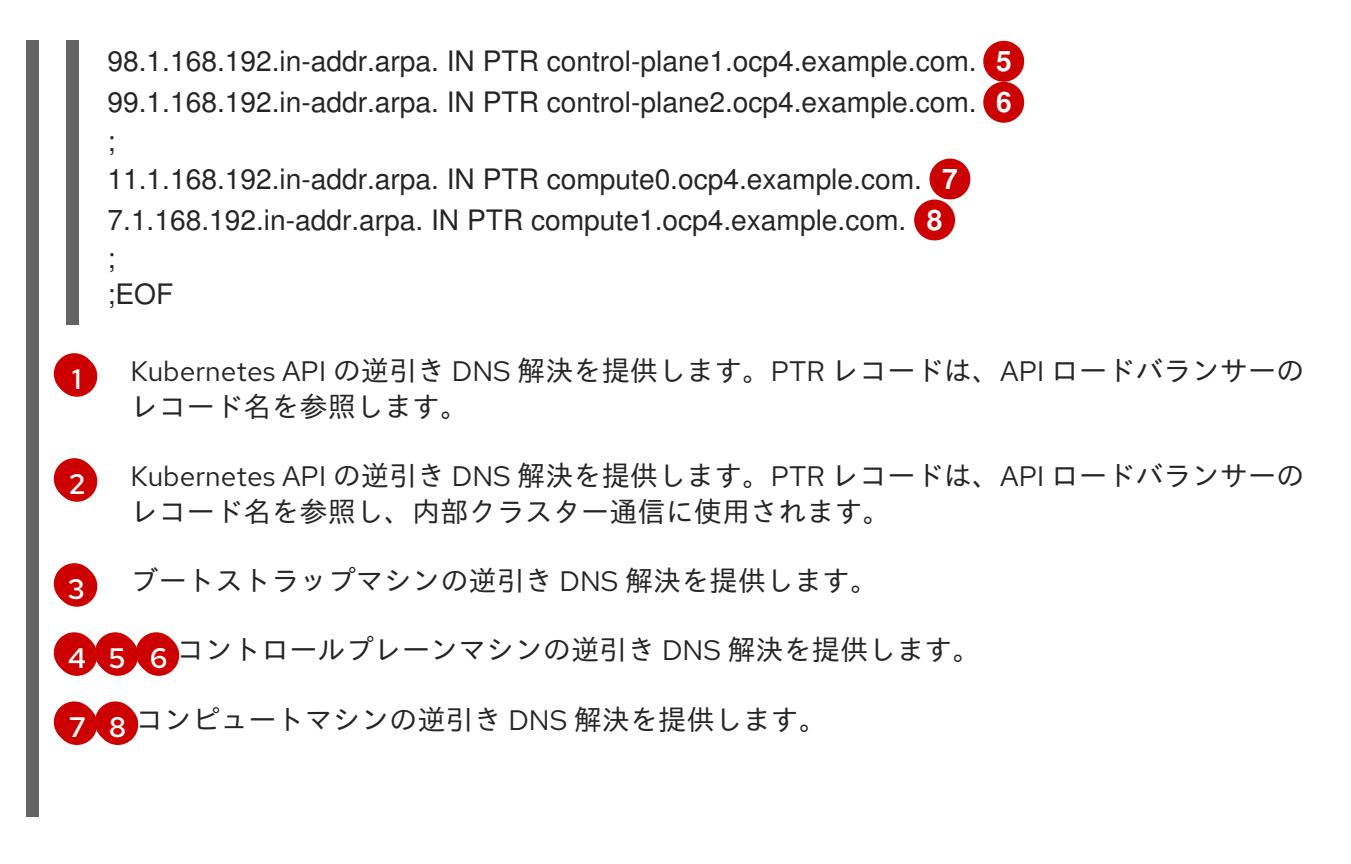

PTR レコードは、OpenShift Container Platform アプリケーションのワイルドカードに は必要ありません。

# 18.3.4.8. ユーザーによってプロビジョニングされるインフラストラクチャーの負荷分散要件

OpenShift Container Platform をインストールする前に、API およびアプリケーションの Ingress 負荷分 散インフラストラクチャーをプロビジョニングする必要があります。実稼働のシナリオでは、API およ びアプリケーション Ingress ロードバランサーを個別にデプロイし、それぞれのロードバランサーイン フラストラクチャーを分離してスケーリングすることができます。

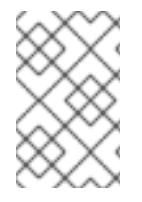

# 注記

Red Hat Enterprise Linux (RHEL) インスタンスを使用して API およびアプリケーション イングレスロードバランサーをデプロイする場合は、RHEL サブスクリプションを別途 購入する必要があります。

負荷分散インフラストラクチャーは以下の要件を満たす必要があります。

- 1. API ロードバランサー: プラットフォームと対話およびプラットフォームを設定するためのユー ザー向けの共通のエンドポイントを提供します。以下の条件を設定します。
	- Layer 4 の負荷分散のみ。これは、Raw TCP または SSL パススルーモードと呼ばれます。
	- ステートレス負荷分散アルゴリズム。オプションは、ロードバランサーの実装によって異 なります。

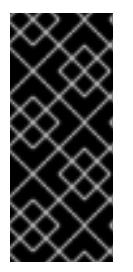

# 重要

API ロードバランサーのセッションの永続性は設定しないでください。 Kubernetes API サーバーのセッション永続性を設定すると、OpenShift Container Platform クラスターとクラスター内で実行される Kubernetes API の 過剰なアプリケーショントラフィックによりパフォーマンスの問題が発生する可 能性があります。

ロードバランサーのフロントとバックの両方で以下のポートを設定します。

### 表18.25 API ロードバランサー

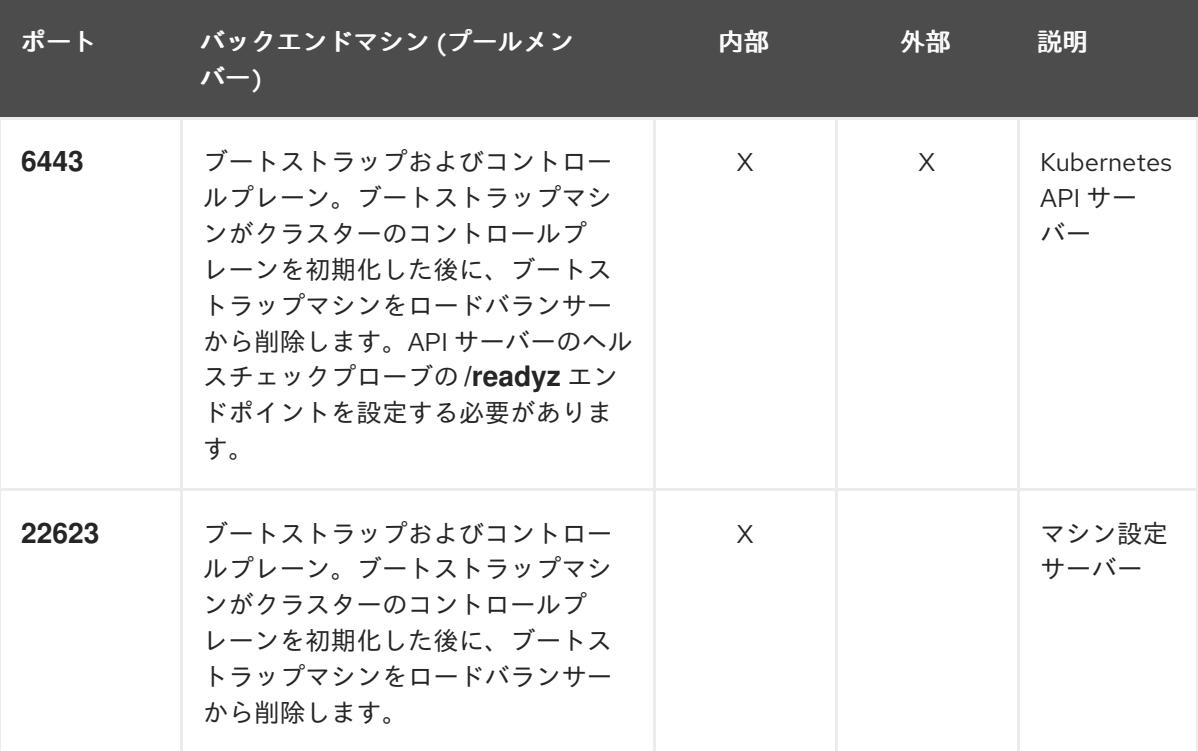

注記

ロードバランサーは、API サーバーが **/readyz** エンドポイントをオフにしてから プールから API サーバーインスタンスを削除するまで最大 30 秒かかるように設 定する必要があります。**/readyz** の後の時間枠内でエラーが返されたり、正常に なったりする場合は、エンドポイントが削除または追加されているはずです。5 秒または 10 秒ごとにプローブし、2 つの正常な要求が正常な状態になり、3 つの 要求が正常な状態になりません。これらは十分にテストされた値です。

- 2. Application Ingress ロードバランサー: クラスター外から送られるアプリケーショントラフィッ クの Ingress ポイントを提供します。Ingress ルーターの作業用の設定が OpenShift Container Platform クラスターに必要です。 以下の条件を設定します。
	- Layer 4 の負荷分散のみ。これは、Raw TCP または SSL パススルーモードと呼ばれます。
	- 選択可能なオプションやプラットフォーム上でホストされるアプリケーションの種類に基 づいて、接続ベースの永続化またはセッションベースの永続化が推奨されます。

# ヒント

クライアントの実際の IP アドレスがアプリケーション Ingress ロードバランサーによって確認 できる場合、ソースの IP ベースのセッション永続化を有効にすると、エンドツーエンドの TLS 暗号化を使用するアプリケーションのパフォーマンスを強化できます。

ロードバランサーのフロントとバックの両方で以下のポートを設定します。

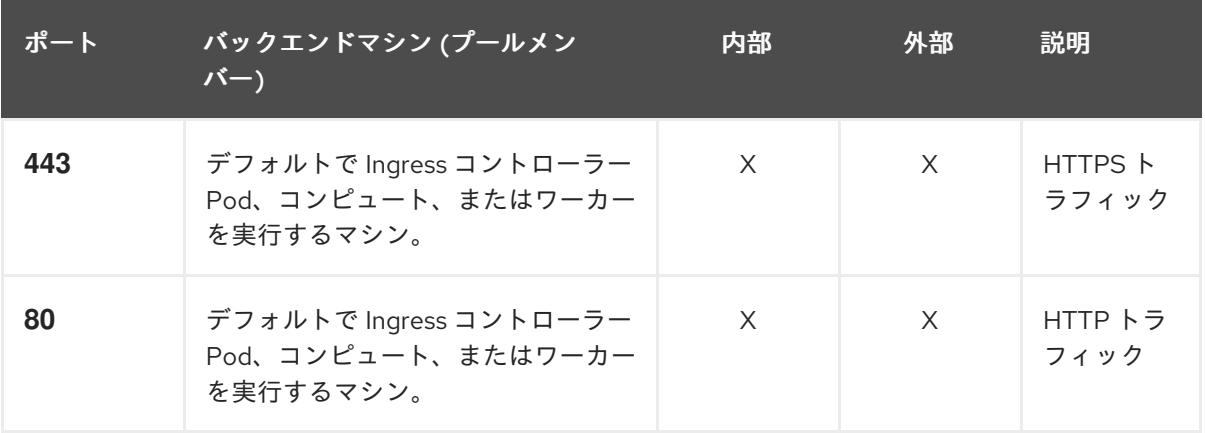

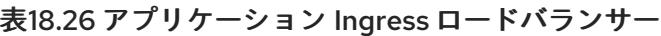

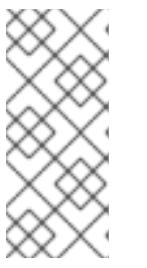

注記

ゼロ (0) コンピュートノードで 3 ノードクラスターをデプロイする場合、 Ingress コントローラー Pod はコントロールプレーンノードで実行されます。3 ノードクラスターデプロイメントでは、HTTP および HTTPS トラフィックをコ ントロールプレーンノードにルーティングするようにアプリケーション Ingress ロードバランサーを設定する必要があります。

# 18.3.4.8.1. ユーザーによってプロビジョニングされるクラスターのロードバランサーの設定例

このセクションでは、ユーザーによってプロビジョニングされるクラスターの負荷分散要件を満たす API およびアプリケーション Ingress ロードバランサーの設定例を説明します。この例は、HAProxy ロードバランサーの **/etc/haproxy/haproxy.cfg** 設定です。この例では、特定の負荷分散ソリューショ ンを選択するためのアドバイスを提供することを目的としていません。

この例では、同じロードバランサーが Kubernetes API およびアプリケーションの Ingress トラフィック に使用されます。実稼働のシナリオでは、API およびアプリケーション Ingress ロードバランサーを個 別にデプロイし、それぞれのロードバランサーインフラストラクチャーを分離してスケーリングするこ とができます。

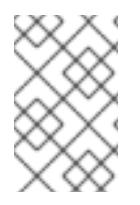

# 注記

HAProxy をロードバランサーとして使用し、SELinux が **enforcing** に設定されている場 合は、**setsebool -P haproxy\_connect\_any=1** を実行して、HAProxy サービスが設定済 みの TCP ポートにバインドできることを確認する必要があります。

# 例18.6 API およびアプリケーション Ingress ロードバランサーの設定例

global

log 127.0.0.1 local2 pidfile /var/run/haproxy.pid

<span id="page-2473-5"></span><span id="page-2473-4"></span><span id="page-2473-3"></span><span id="page-2473-2"></span><span id="page-2473-1"></span><span id="page-2473-0"></span>[1](#page-2473-0)  $2^{\prime}$  $2^{\prime}$  [4](#page-2473-2) ポート **6443** は Kubernetes API トラフィックを処理し、コントロールプレーンマシンを参照し ます。 ブートストラップエントリーは、OpenShift Container Platform クラスターのインストール前 に有効にし、ブートストラッププロセスの完了後にそれらを削除する必要があります。 maxconn 4000 daemon defaults mode http log global option dontlognull option http-server-close option redispatch retries 3 timeout http-request 10s timeout queue 1m timeout connect 10s timeout client 1m timeout server 1m timeout http-keep-alive 10s timeout check 10s maxconn 3000 listen api-server-6443 **1** bind \*:6443 mode tcp option httpchk GET /readyz HTTP/1.0 option log-health-checks balance roundrobin server bootstrap bootstrap.ocp4.example.com:6443 verify none check check-ssl inter 10s fall 2 rise 3 backup **2** server master0 master0.ocp4.example.com:6443 weight 1 verify none check check-ssl inter 10s fall 2 rise 3 server master1 master1.ocp4.example.com:6443 weight 1 verify none check check-ssl inter 10s fall 2 rise 3 server master2 master2.ocp4.example.com:6443 weight 1 verify none check check-ssl inter 10s fall 2 rise 3 listen machine-config-server-22623 **3** bind \*:22623 mode tcp server bootstrap bootstrap.ocp4.example.com:22623 check inter 1s backup **4** server master0 master0.ocp4.example.com:22623 check inter 1s server master1 master1.ocp4.example.com:22623 check inter 1s server master2 master2.ocp4.example.com:22623 check inter 1s listen ingress-router-443 **5** bind \*:443 mode tcp balance source server worker0 worker0.ocp4.example.com:443 check inter 1s server worker1 worker1.ocp4.example.com:443 check inter 1s listen ingress-router-80 **6** bind \*:80 mode tcp balance source server worker0 worker0.ocp4.example.com:80 check inter 1s server worker1 worker1.ocp4.example.com:80 check inter 1s

- 。<br>この1999年1月1日 インディアンドラッププロセスの完了。<br>- インディアントラッププロセスの完了後には、アメリカの完了第一次の完了後には、アメリカの完了後には、アメリカの完了後には、アメリカの完了後には、アメリカの完了後には、
- ポート **22623** はマシン設定サーバートラフィックを処理し、コントロールプレーンマシンを参 照します。
- [5](#page-2473-4) ポート **443** は HTTPS トラフィックを処理し、Ingress コントローラー Pod を実行するマシン を参照します。Ingress コントローラー Pod はデフォルトでコンピュートマシンで実行されま す。
- [6](#page-2473-5) ポート **80** は HTTP トラフィックを処理し、Ingress コントローラー Pod を実行するマシンを参 照します。Ingress コントローラー Pod はデフォルトでコンピュートマシンで実行されます。

ゼロ (0) コンピュートノードで 3 ノードクラスターをデプロイする場合、 Ingress コントローラー Pod はコントロールプレーンノードで実行されます。3 ノードクラスターデプロイメントでは、HTTP および HTTPS トラフィックをコ ントロールプレーンノードにルーティングするようにアプリケーション Ingress ロードバランサーを設定する必要があります。

ヒント

[3](#page-2473-3)

HAProxy をロードバランサーとして使用する場合は、HAProxy ノードで **netstat -nltupe** を実行して、 ポート **6443**、**22623**、**443**、および **80** で **haproxy** プロセスがリッスンしていることを確認することが できます。

18.3.5. ユーザーによってプロビジョニングされるインフラストラクチャーの準備

ユーザーによってプロビジョニングされるインフラストラクチャーに OpenShift Container Platform を インストールする前に、基礎となるインフラストラクチャーを準備する必要があります。

このセクションでは、OpenShift Container Platform インストールの準備としてクラスターインフラス トラクチャーを設定するために必要な手順の概要について説明します。これには、クラスターノード用 の IP ネットワークおよびネットワーク接続の設定、Ignition ファイルの Web サーバーの準備、ファイ アウォール経由での必要なポートの有効化、必要な DNS および負荷分散インフラストラクチャーの設 定が含まれます。

準備後、クラスターインフラストラクチャーは、ユーザーによってプロビジョニングされるインフラス トラクチャーを使用したクラスターの要件 セクションで説明されている要件を満たす必要があります。

#### 前提条件

- OpenShift Container Platform 4.x [のテスト済みインテグレーション](https://access.redhat.com/ja/articles/4319501) を確認している。
- ユーザーによってプロビジョニングされるインフラストラクチャーを使用したクラスターの要 件で説明されているインフラストラクチャーの要件を確認している。

#### 手順

- 1. 静的 IP アドレスをセットアップします。
- 2. HTTP または HTTPS サーバーを設定し、Ignition ファイルをクラスターノードに提供します。
- 3. ネットワークインフラストラクチャーがクラスターコンポーネント間の必要なネットワーク接 続を提供することを確認します。要件に関する詳細は、ユーザーによってプロビジョニングさ れるインフラストラクチャーのネットワーク要件のセクションを参照してください。
- 4. OpenShift Container Platform クラスターコンポーネントで通信するために必要なポートを有 効にするようにファイアウォールを設定します。必要なポートの詳細は、ユーザーによってプ ロビジョニングされるインフラストラクチャーのネットワーク要件のセクションを参照してく ださい。

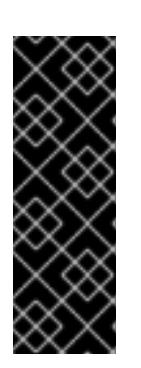

## 重要

デフォルトで、ポート **1936** は OpenShift Container Platform クラスターにアク セスできます。これは、各コントロールプレーンノードがこのポートへのアクセ スを必要とするためです。

Ingress ロードバランサーを使用してこのポートを公開しないでください。これ を実行すると、Ingress コントローラーに関連する統計やメトリクスなどの機密 情報が公開される可能性があるためです。

- 5. クラスターに必要な DNS インフラストラクチャーを設定します。
	- a. Kubernetes API、アプリケーションワイルドカード、ブートストラップマシン、コント ロールプレーンマシン、およびコンピュートマシンの DNS 名前解決を設定します。
	- b. Kubernetes API、ブートストラップマシン、コントロールプレーンマシン、およびコン ピュートマシンの逆引き DNS 解決を設定します。 OpenShift Container Platform DNS 要件の詳細は、ユーザーによってプロビジョニングさ れる DNS 要件のセクションを参照してください。
- 6. DNS 設定を検証します。
	- a. インストールノードから、Kubernetes API、ワイルドカードルート、およびクラスター ノードのレコード名に対して DNS ルックアップを実行します。応答の IP アドレスが正し いコンポーネントに対応することを確認します。
	- b. インストールノードから、ロードバランサーとクラスターノードの IP アドレスに対して逆 引き DNS ルックアップを実行します。応答のレコード名が正しいコンポーネントに対応す ることを確認します。 DNS 検証手順の詳細は、ユーザーによってプロビジョニングされるインフラストラク チャーの DNS 解決の検証のセクションを参照してください。
- 7. 必要な API およびアプリケーションの Ingress 負荷分散インフラストラクチャーをプロビジョ ニングします。要件に関する詳細は、ユーザーによってプロビジョニングされるインフラスト ラクチャーの負荷分散要件のセクションを参照してください。

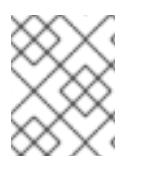

注記

一部の負荷分散ソリューションでは、負荷分散を初期化する前に、クラスターノードの DNS 名前解決を有効化する必要があります。

18.3.6. ユーザーによってプロビジョニングされるインフラストラクチャーの DNS 解決 の検証

OpenShift Container Platform をユーザーによってプロビジョニングされるインフラストラクチャーに インストールする前に、DNS 設定を検証できます。

# 重要

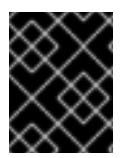

本セクションの検証手順は、クラスターのインストール前に正常に実行される必要があ ります。

### 前提条件

● ユーザーによってプロビジョニングされるインフラストラクチャーに必要な DNS レコードを設 定している。

## 手順

- 1. インストールノードから、Kubernetes API、ワイルドカードルート、およびクラスターノード のレコード名に対して DNS ルックアップを実行します。応答に含まれる IP アドレスが正しい コンポーネントに対応することを確認します。
	- a. Kubernetes API レコード名に対してルックアップを実行します。結果が API ロードバラン サーの IP アドレスを参照することを確認します。

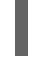

\$ dig +noall +answer @<nameserver\_ip> api.<cluster\_name>.<base\_domain> **1**

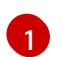

<span id="page-2476-0"></span>**<nameserver\_ip>** をネームサーバーの IP アドレスに、**<cluster\_name>** をクラス ター名に、**<base\_domain>** をベースドメイン名に置き換えます。

# 出力例

api.ocp4.example.com. 604800 IN A 192.168.1.5

b. Kubernetes 内部 API レコード名に対してルックアップを実行します。結果が API ロードバ ランサーの IP アドレスを参照することを確認します。

\$ dig +noall +answer @<nameserver\_ip> api-int.<cluster\_name>.<base\_domain>

# 出力例

api-int.ocp4.example.com. 604800 IN A 192.168.1.5

c. \*.apps.<cluster\_name>.<base\_domain> DNS ワイルドカードルックアップの例をテスト します。すべてのアプリケーションのワイルドカードルックアップは、アプリケーション Ingress ロードバランサーの IP アドレスに解決する必要があります。

\$ dig +noall +answer @<nameserver\_ip> random.apps.<cluster\_name>.<br/>base\_domain>

# 出力例

random.apps.ocp4.example.com. 604800 IN A 192.168.1.5

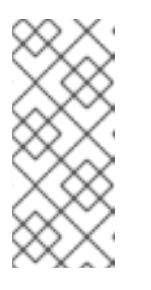

出力例では、同じロードバランサーが Kubernetes API およびアプリケー ションの Ingress トラフィックに使用されます。実稼働のシナリオでは、API およびアプリケーション Ingress ロードバランサーを個別にデプロイし、そ れぞれのロードバランサーインフラストラクチャーを分離してスケーリング することができます。

**random** は、別のワイルドカード値に置き換えることができます。たとえば、OpenShift Container Platform コンソールへのルートをクエリーできます。

\$ dig +noall +answer @<nameserver\_ip> console-openshift-console.apps. <cluster\_name>.<br/>base\_domain>

# 出力例

console-openshift-console.apps.ocp4.example.com. 604800 IN A 192.168.1.5

d. ブートストラップ DNS レコード名に対してルックアップを実行します。結果がブートスト ラップノードの IP アドレスを参照することを確認します。

\$ dig +noall +answer @<nameserver\_ip> bootstrap.<cluster\_name>.<base\_domain>

# 出力例

bootstrap.ocp4.example.com. 604800 IN A 192.168.1.96

- e. この方法を使用して、コントロールプレーンおよびコンピュートノードの DNS レコード名 に対してルックアップを実行します。結果が各ノードの IP アドレスに対応していることを 確認します。
- 2. インストールノードから、ロードバランサーとクラスターノードの IP アドレスに対して逆引き DNS ルックアップを実行します。応答に含まれるレコード名が正しいコンポーネントに対応す ることを確認します。
	- a. API ロードバランサーの IP アドレスに対して逆引き参照を実行します。応答に、 Kubernetes API および Kubernetes 内部 API のレコード名が含まれていることを確認しま す。

\$ dig +noall +answer @<nameserver\_ip> -x 192.168.1.5

# 出力例

<span id="page-2477-0"></span>5.1.168.192.in-addr.arpa. 604800 IN PTR api-int.ocp4.example.com. **1** 5.1.168.192.in-addr.arpa. 604800 IN PTR api.ocp4.example.com. **2**

[1](#page-2477-0)

<span id="page-2477-1"></span>Kubernetes 内部 API のレコード名を指定します。

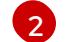

Kubernetes API のレコード名を指定します。

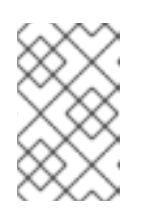

PTR レコードは、OpenShift Container Platform アプリケーションのワイル ドカードには必要ありません。アプリケーション Ingress ロードバランサー の IP アドレスに対する逆引き DNS 解決の検証手順は必要ありません。

b. ブートストラップノードの IP アドレスに対して逆引き参照を実行します。結果がブートス トラップノードの DNS レコード名を参照していることを確認します。

\$ dig +noall +answer  $@$  < nameserver ip > -x 192.168.1.96

出力例

96.1.168.192.in-addr.arpa. 604800 IN PTR bootstrap.ocp4.example.com.

c. この方法を使用して、コントロールプレーンおよびコンピュートノードの IP アドレスに対 して逆引きルックアップを実行します。結果が各ノードの DNS レコード名に対応している ことを確認します。

# 18.3.7. クラスターノードの SSH アクセス用のキーペアの生成

OpenShift Container Platform をインストールする際に、SSH パブリックキーをインストールプログラ ムに指定できます。キーは、Ignition 設定ファイルを介して Red Hat Enterprise Linux CoreOS (RHCOS) ノードに渡され、ノードへの SSH アクセスを認証するために使用されます。このキーは各 ノードの **core** ユーザーの **~/.ssh/authorized\_keys** リストに追加され、パスワードなしの認証が可能に なります。

キーがノードに渡されると、キーペアを使用して RHCOS ノードにユーザー **core** として SSH を実行で きます。SSH 経由でノードにアクセスするには、秘密鍵のアイデンティティーをローカルユーザーの SSH で管理する必要があります。

インストールのデバッグまたは障害復旧を実行するためにクラスターノードに対して SSH を実行する 場合は、インストールプロセスの間に SSH 公開鍵を指定する必要があります。 **/openshift-install gather** コマンドでは、SSH 公開鍵がクラスターノードに配置されている必要もあります。

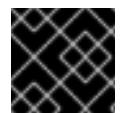

# 重要

障害復旧およびデバッグが必要な実稼働環境では、この手順を省略しないでください。

手順

1. クラスターノードへの認証に使用するローカルマシンに既存の SSH キーペアがない場合は、こ れを作成します。たとえば、Linux オペレーティングシステムを使用するコンピューターで以 下のコマンドを実行します。

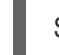

\$ ssh-keygen -t ed25519 -N '' -f <path>/<file\_name> **1**

<span id="page-2478-0"></span>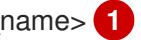

[1](#page-2478-0) 新しい SSH キーのパスとファイル名 (**~/.ssh/id\_ed25519** など) を指定します。既存の キーペアがある場合は、公開鍵が **~/.ssh** ディレクトリーにあることを確認します。

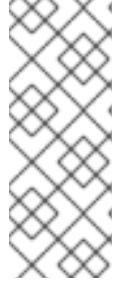

FIPS で検証済みまたは進行中のモジュール (Modules in Process) 暗号ライブラ リーを使用する OpenShift Container Platform クラスターを **x86\_64**、**ppc64le**、および **s390x** アーキテクチャーにインストールする予定の 場合は、**ed25519** アルゴリズムを使用するキーは作成しないでください。代わ りに、**rsa** アルゴリズムまたは **ecdsa** アルゴリズムを使用するキーを作成しま す。

2. 公開 SSH キーを表示します。

\$ cat <path>/<file\_name>.pub

たとえば、次のコマンドを実行して **~/.ssh/id\_ed25519.pub** 公開鍵を表示します。

\$ cat ~/.ssh/id\_ed25519.pub

3. ローカルユーザーの SSH エージェントに SSH 秘密鍵 ID が追加されていない場合は、それを追 加します。キーの SSH エージェント管理は、クラスターノードへのパスワードなしの SSH 認 証、または **./openshift-install gather** コマンドを使用する場合は必要になります。

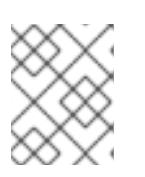

## 注記

一部のディストリビューションでは、**~/.ssh/id\_rsa** および **~/.ssh/id\_dsa** など のデフォルトの SSH 秘密鍵のアイデンティティーは自動的に管理されます。

a. **ssh-agent** プロセスがローカルユーザーに対して実行されていない場合は、バックグラウ ンドタスクとして開始します。

\$ eval "\$(ssh-agent -s)"

出力例

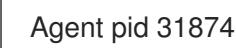

# 注記

<span id="page-2479-0"></span>クラスターが FIPS モードにある場合は、FIPS 準拠のアルゴリズムのみを使 用して SSH キーを生成します。鍵は RSA または ECDSA のいずれかである 必要があります。

4. SSH プライベートキーを **ssh-agent** に追加します。

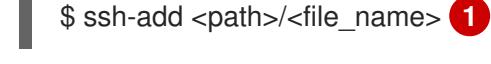

[1](#page-2479-0)

**~/.ssh/id\_ed25519** などの、SSH プライベートキーのパスおよびファイル名を指定しま す。

# 出力例

Identity added: /home/<you>/<path>/<file\_name> (<computer\_name>)

÷

次のステップ

● OpenShift Container Platform をインストールする際に、SSH パブリックキーをインストール プログラムに指定します。

18.3.8. インストール設定ファイルの手動作成

クラスターをインストールするには、インストール設定ファイルを手動で作成する必要があります。

#### 前提条件

- ローカルマシンには、インストールプログラムに提供する SSH 公開鍵があります。このキー は、デバッグおよび障害復旧のためにクラスターノードへの SSH 認証に使用されます。
- OpenShift Container Platform インストールプログラムおよびクラスターのプルシークレット を取得しています。

#### 手順

1. 必要なインストールアセットを保存するためのインストールディレクトリーを作成します。

\$ mkdir <installation\_directory>

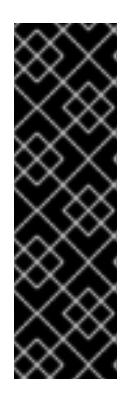

### 重要

ディレクトリーを作成する必要があります。ブートストラップ X.509 証明書な どの一部のインストールアセットの有効期限は短く設定されているため、インス トールディレクトリーを再利用することができません。別のクラスターインス トールの個別のファイルを再利用する必要がある場合は、それらをディレクト リーにコピーすることができます。ただし、インストールアセットのファイル名 はリリース間で変更される可能性があります。インストールファイルを以前の バージョンの OpenShift Container Platform からコピーする場合は注意してコ ピーを行ってください。

2. 提供されるサンプルの **install-config.yaml** ファイルテンプレートをカスタマイズし、これを **<installation\_directory>** に保存します。

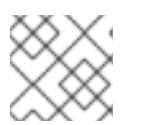

#### 注記

この設定ファイルの名前を **install-config.yaml** と付ける必要があります。

3. **install-config.yaml** ファイルをバックアップし、複数のクラスターをインストールするのに使 用できるようにします。

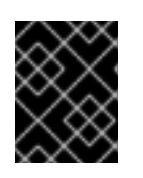

#### 重要

**install-config.yaml** ファイルは、インストールプロセスの次の手順で使用されま す。この時点でこれをバックアップする必要があります。

18.3.8.1. インストール設定パラメーター

OpenShift Container Platform クラスターをデプロイする前に、環境の詳細を記述するカスタマイズさ れた **install-config.yaml** インストール設定ファイルを指定します。

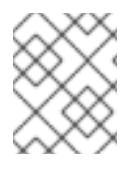

# 注記

インストール後は、これらのパラメーターを **install-config.yaml** ファイルで変更するこ とはできません。

# 18.3.8.1.1. 必須設定パラメーター

必須のインストール設定パラメーターは、以下の表で説明されています。

## 表18.27 必須パラメーター

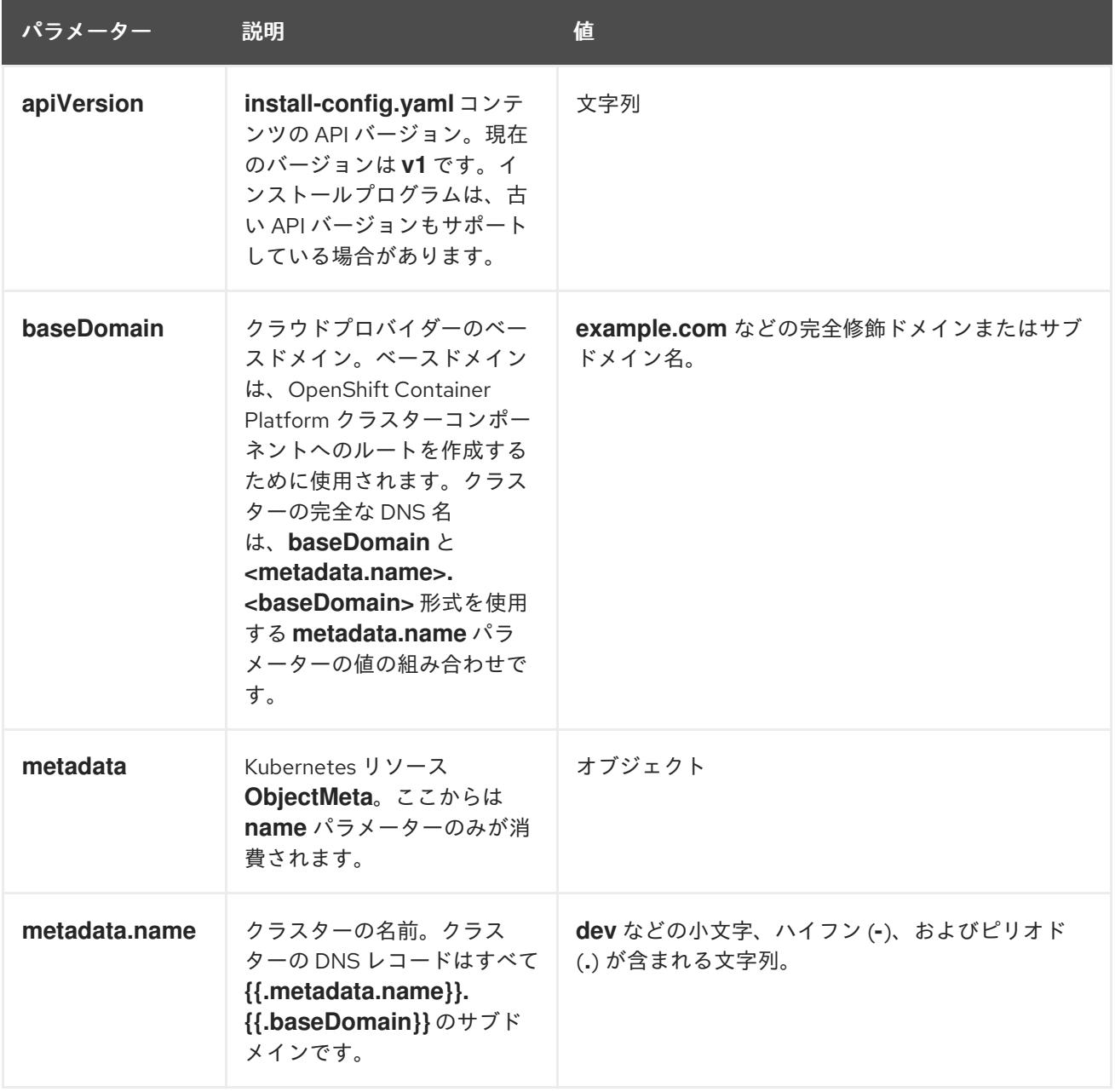

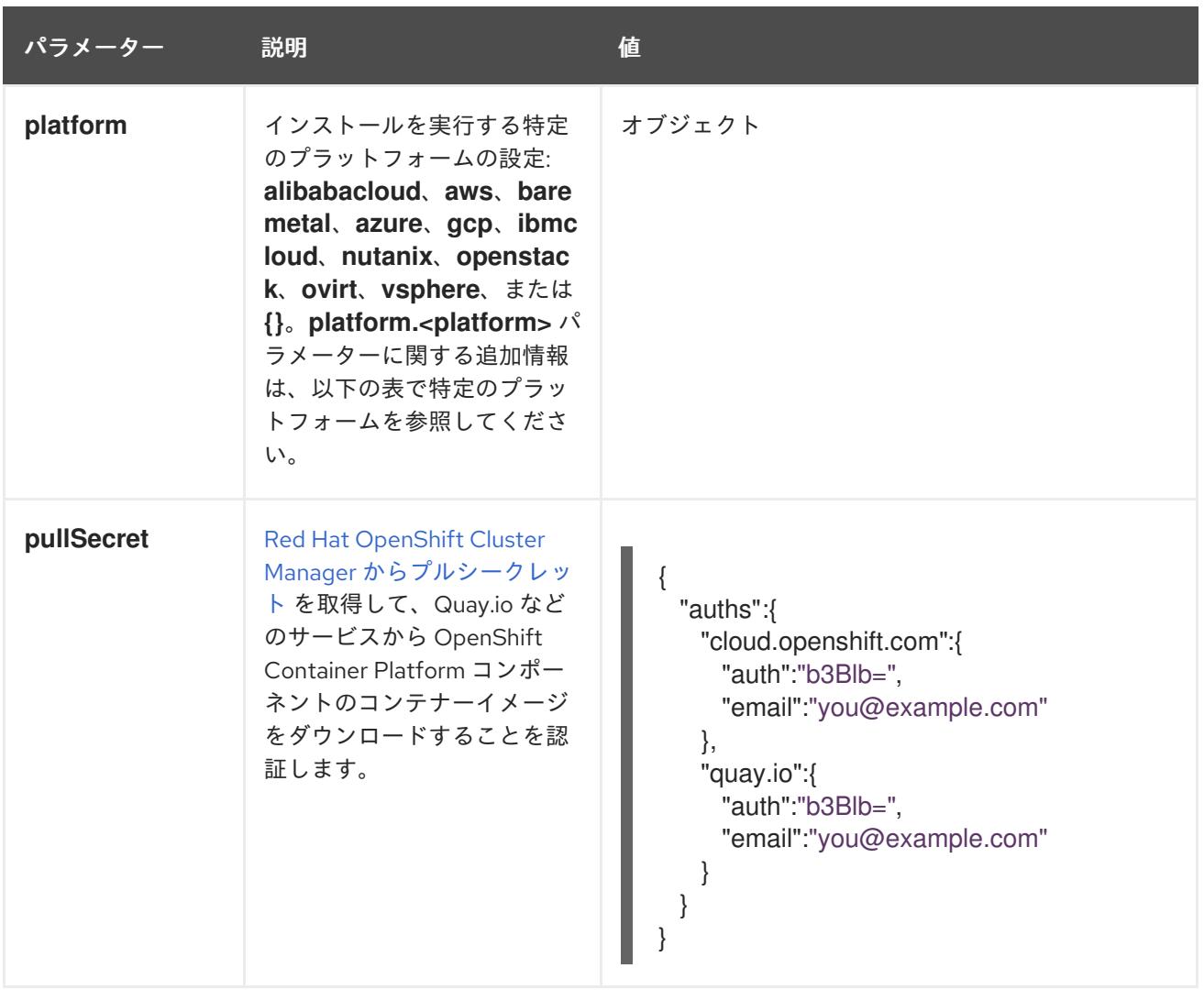

# 18.3.8.1.2. ネットワーク設定パラメーター

既存のネットワークインフラストラクチャーの要件に基づいて、インストール設定をカスタマイズでき ます。たとえば、クラスターネットワークの IP アドレスブロックを拡張するか、デフォルトとは異な る IP アドレスブロックを指定できます。

- Red Hat OpenShift Networking OVN-Kubernetes ネットワークプラグインを使用する場合、 IPv4 と IPv6 の両方のアドレスファミリーがサポートされます。
- Red Hat OpenShift Networking OpenShift SDN ネットワークプラグインを使用する場合、IPv4 アドレスファミリーのみがサポートされます。

両方の IP アドレスファミリーを使用するようにクラスターを設定する場合は、次の要件を確認してく ださい。

- どちらの IP ファミリーも、デフォルトゲートウェイに同じネットワークインターフェイスを使 用する必要があります。
- 両方の IP ファミリーにデフォルトゲートウェイが必要です。
- すべてのネットワーク設定パラメーターに対して、IPv4 アドレスと IPv6 アドレスを同じ順序 で指定する必要があります。たとえば、以下の設定では、IPv4 アドレスは IPv6 アドレスの前 に記載されます。

networking:

clusterNetwork: - cidr: 10.128.0.0/14 hostPrefix: 23 - cidr: fd00:10:128::/56 hostPrefix: 64 serviceNetwork: - 172.30.0.0/16 - fd00:172:16::/112

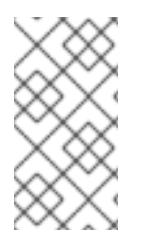

# 注記

Globalnet は、Red Hat OpenShift Data Foundation ディザスターリカバリーソリュー ションではサポートされていません。局地的なディザスターリカバリーのシナリオで は、各クラスター内のクラスターとサービスネットワークに重複しない範囲のプライ ベート IP アドレスを使用するようにしてください。

# 表18.28 ネットワークパラメーター

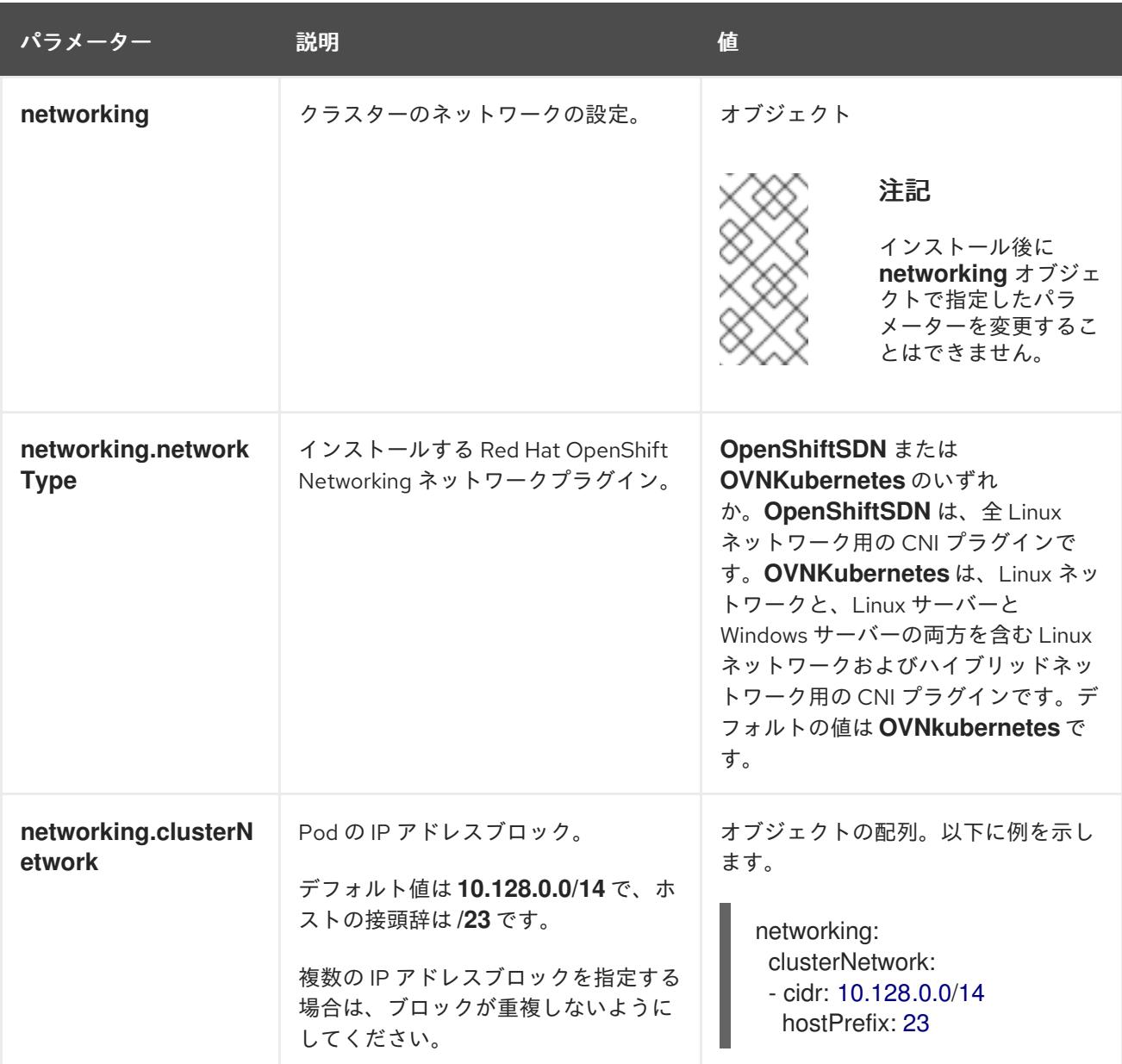
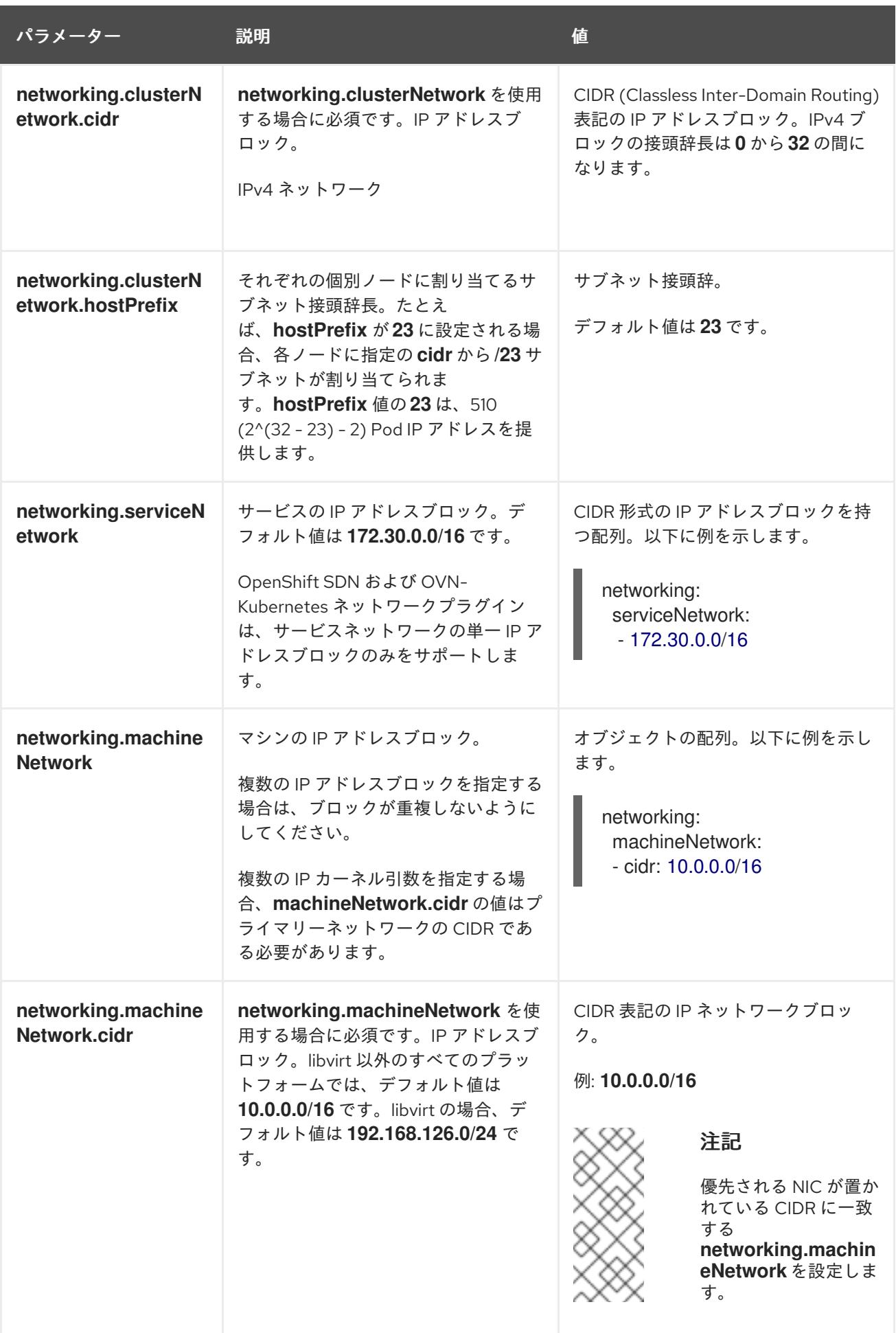

18.3.8.1.3. オプションの設定パラメーター

オプションのインストール設定パラメーターは、以下の表で説明されています。

## 表18.29 オプションのパラメーター

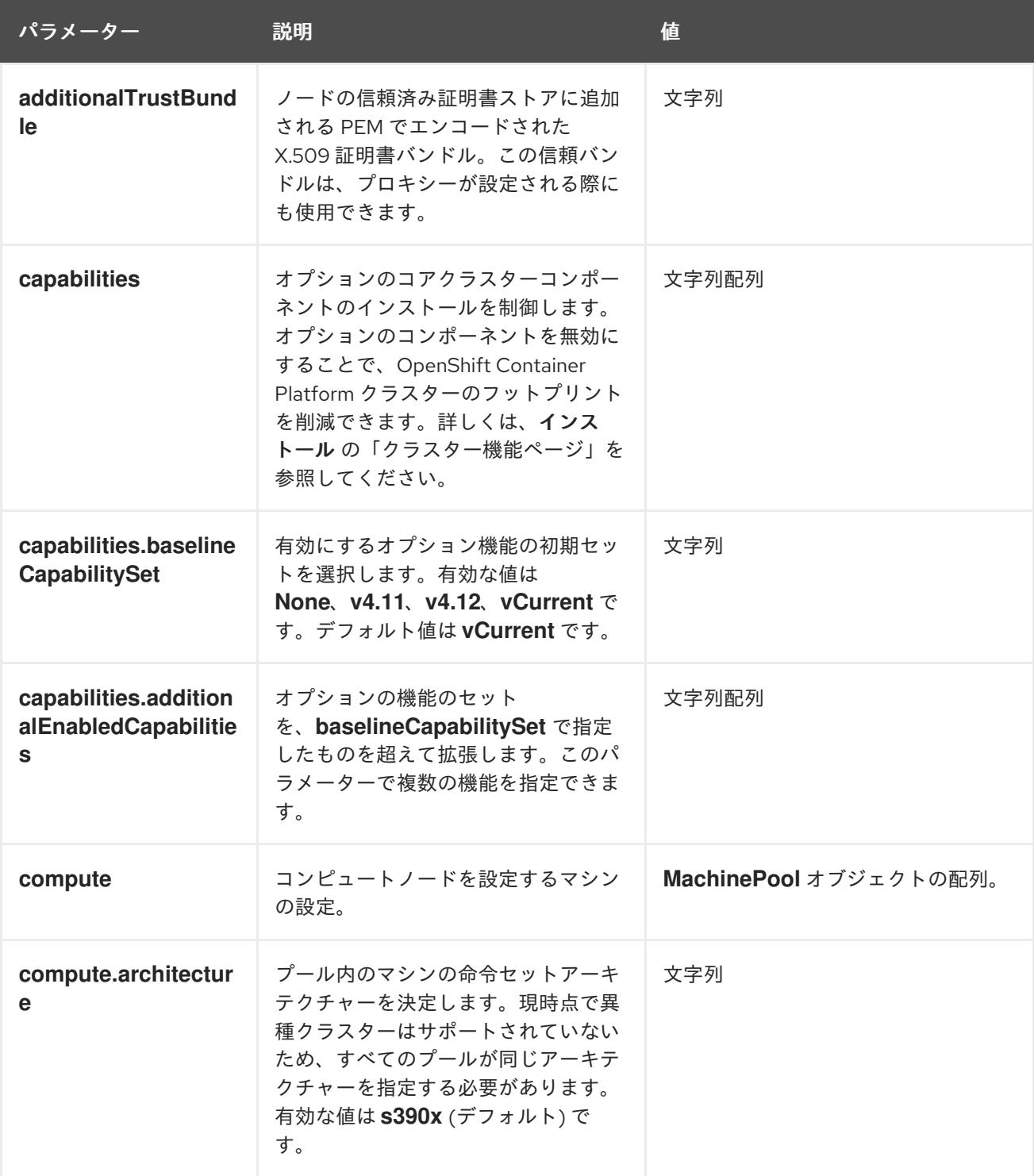

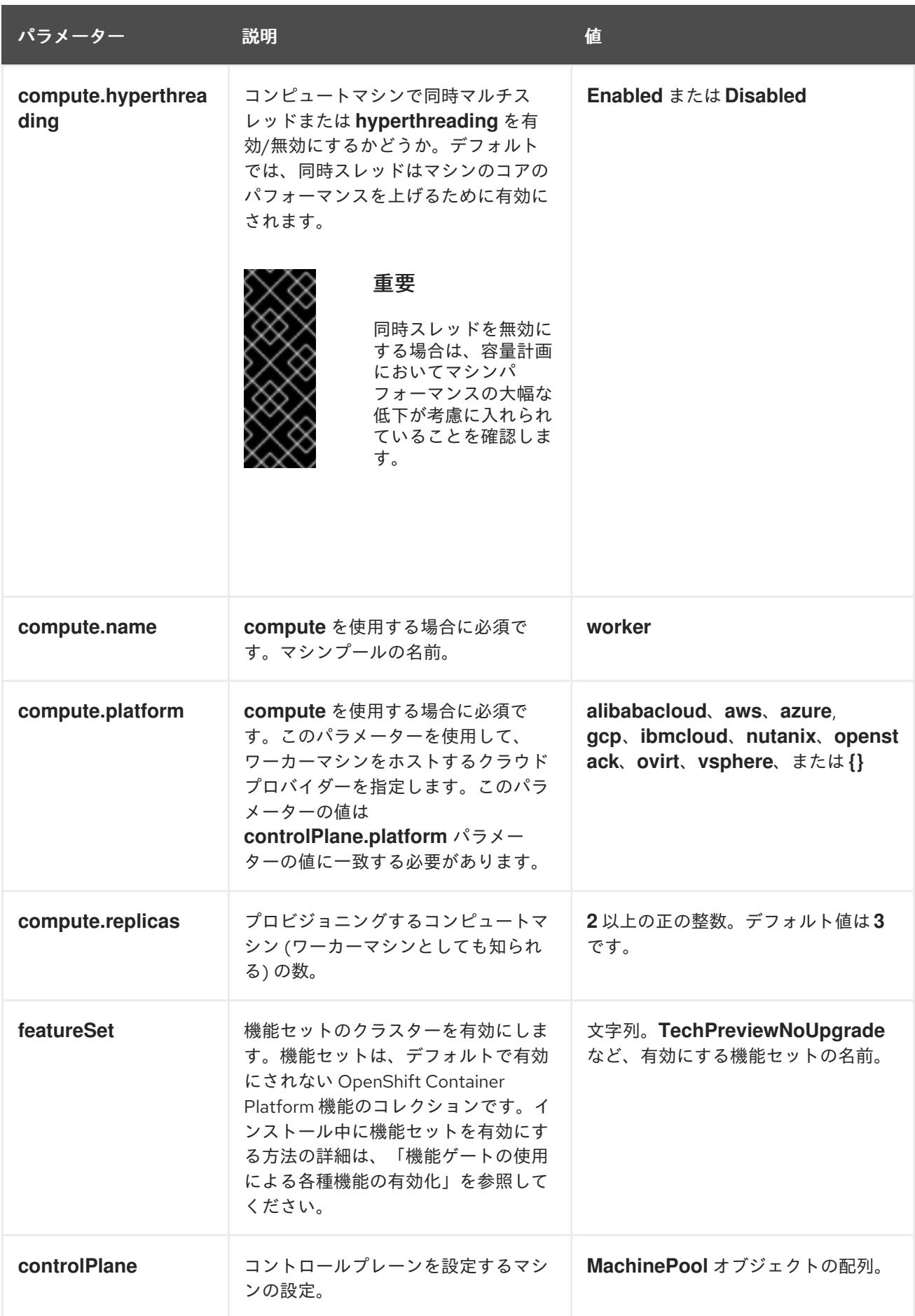

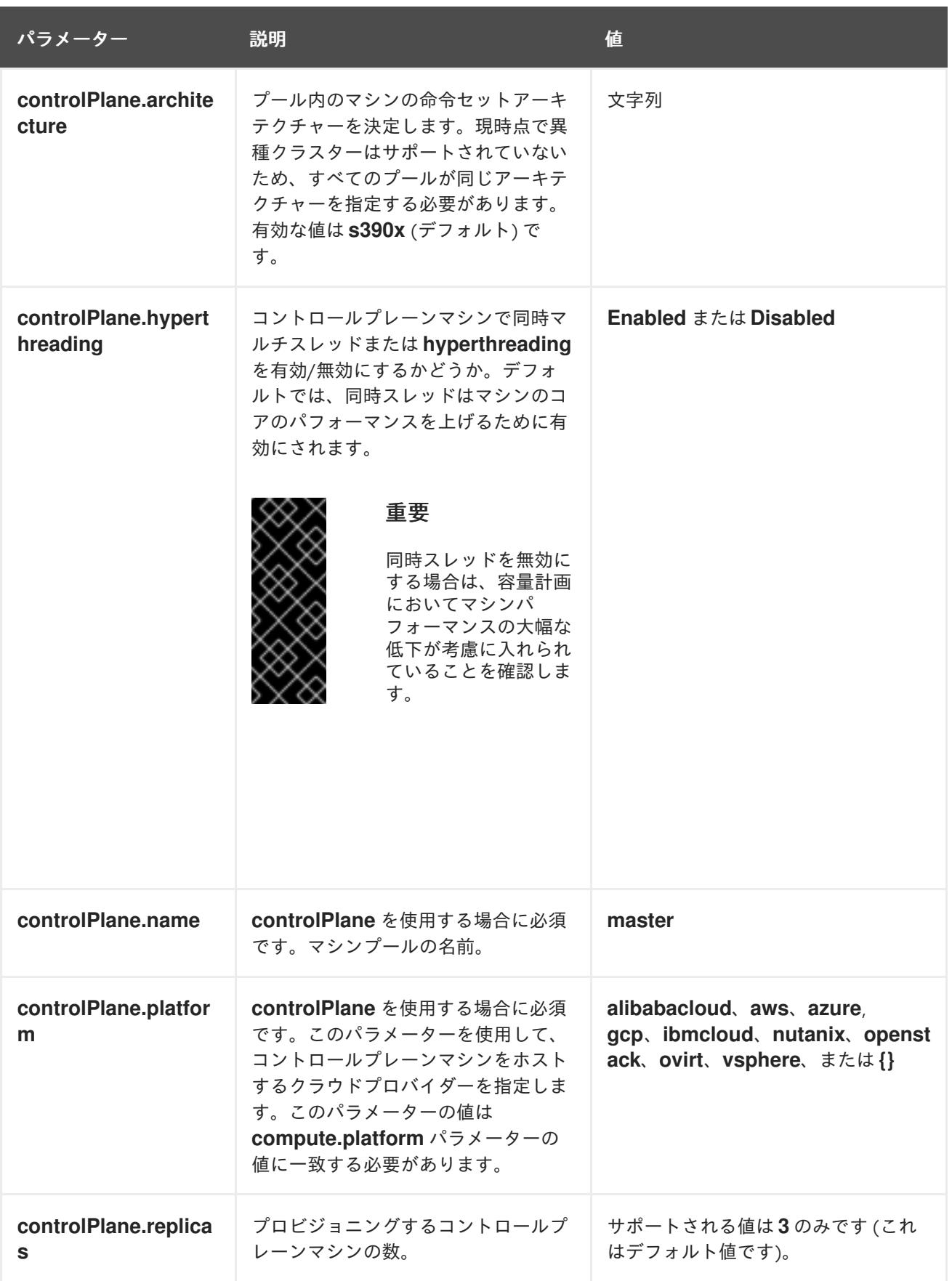

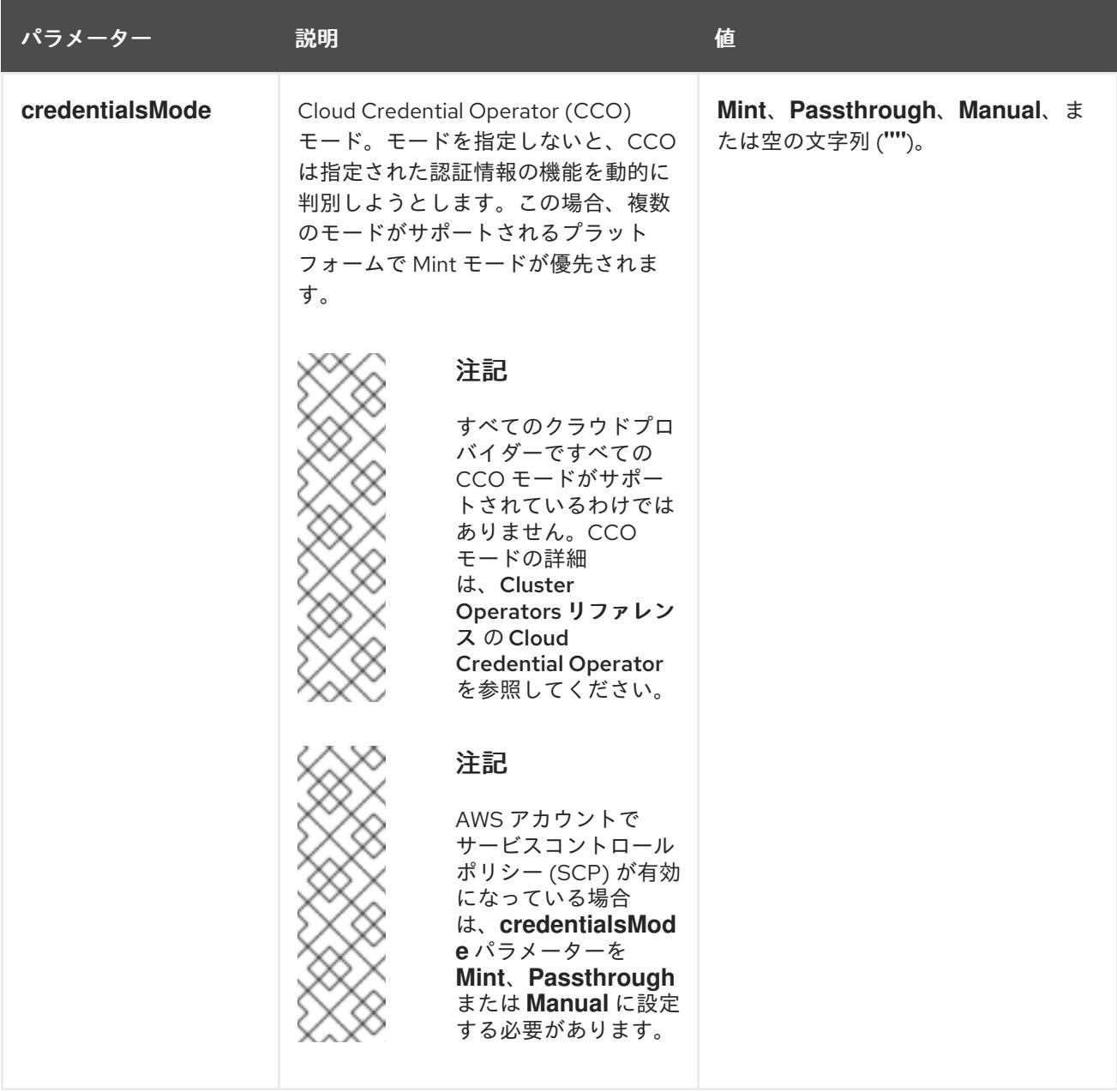

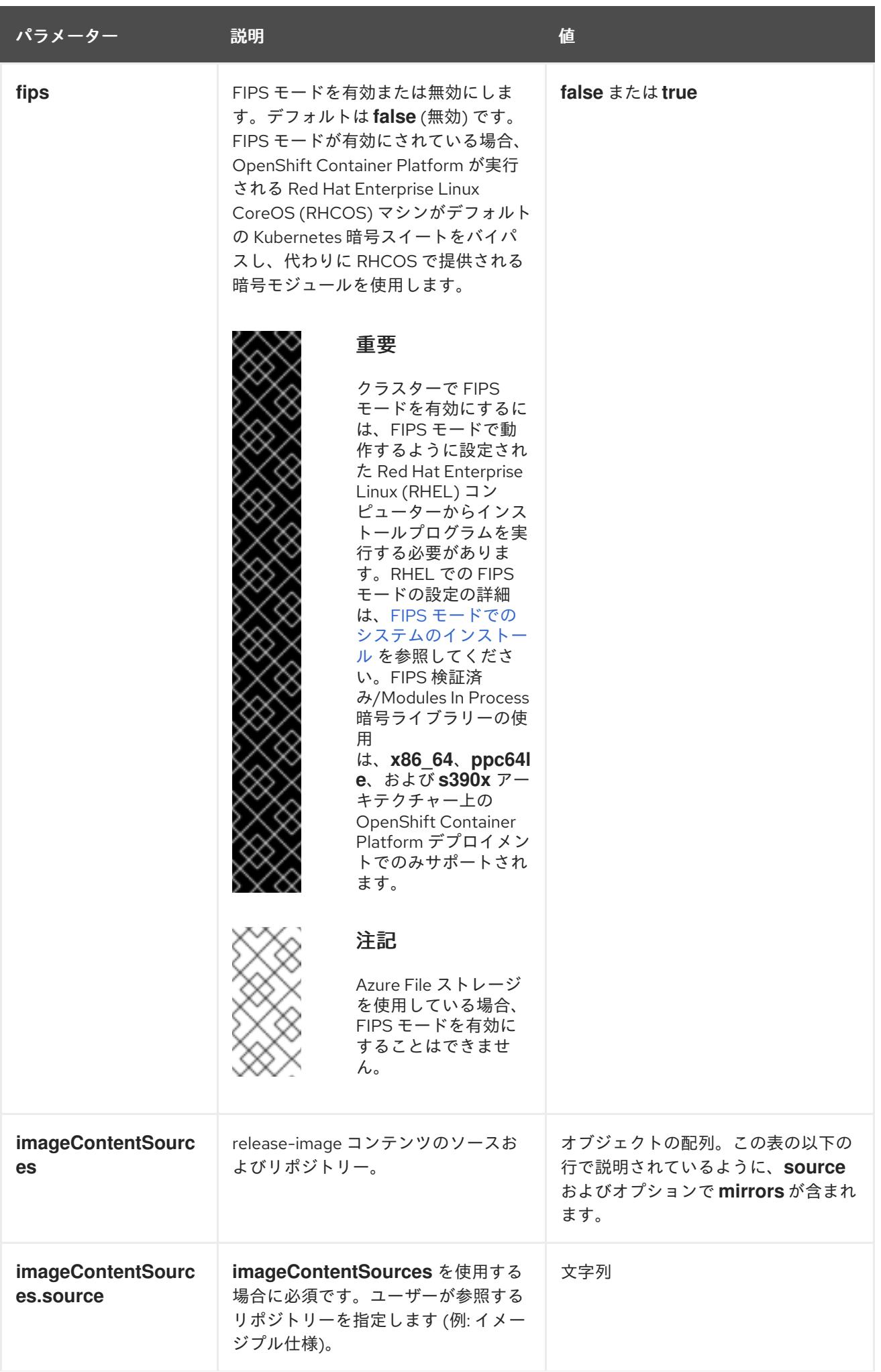

パラメーター 説明 説明 かいしょう こうしょう せいしょう

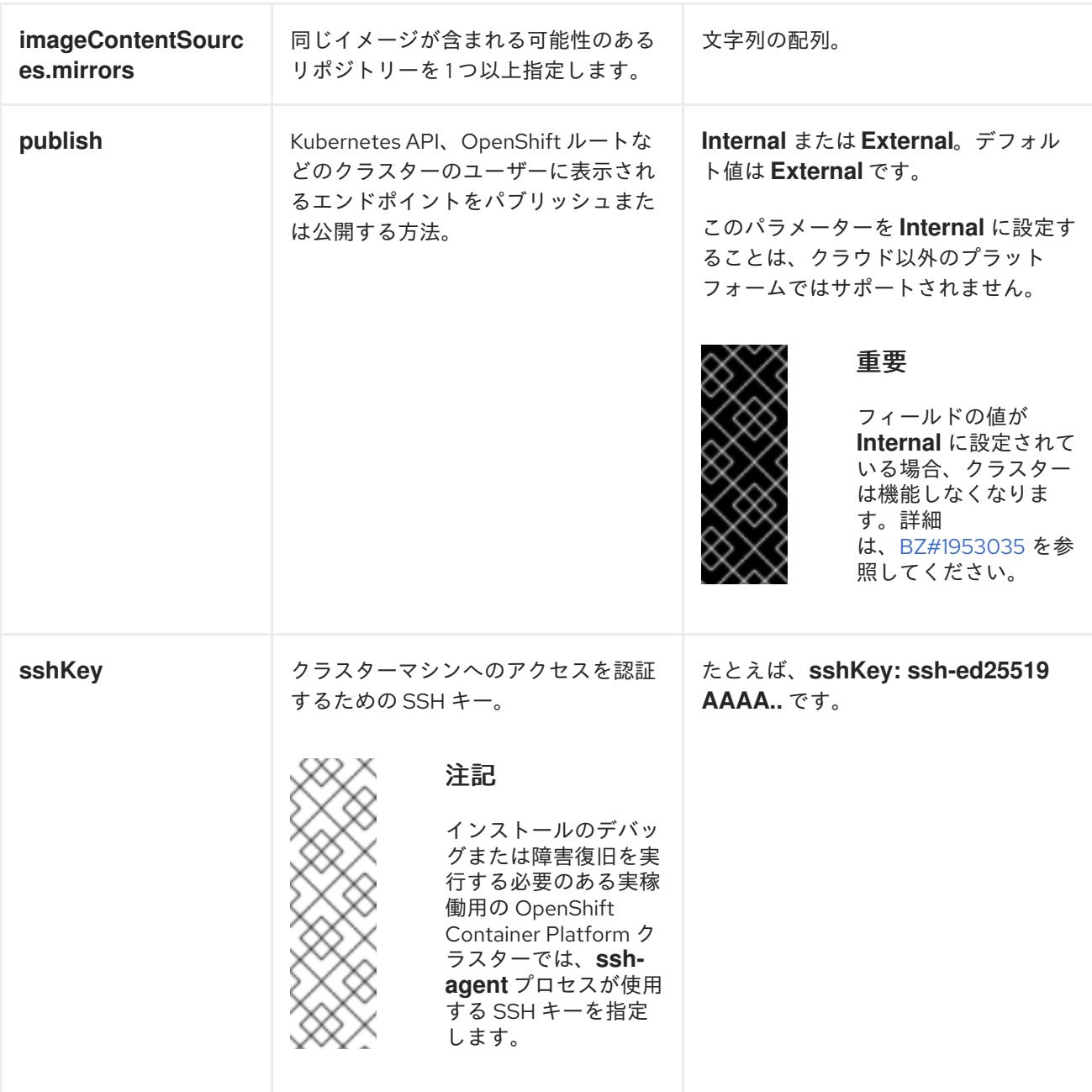

18.3.8.2. IBM Z のサンプル install-config.yaml ファイル

**install-config.yaml** ファイルをカスタマイズして、OpenShift Container Platform クラスターのプラッ トフォームについての詳細を指定するか、必要なパラメーターの値を変更することができます。

apiVersion: v1 baseDomain: example.com **1** compute: **2** - hyperthreading: Enabled **3** name: worker

<span id="page-2491-11"></span><span id="page-2491-10"></span><span id="page-2491-9"></span><span id="page-2491-8"></span><span id="page-2491-7"></span><span id="page-2491-6"></span><span id="page-2491-5"></span><span id="page-2491-4"></span><span id="page-2491-3"></span><span id="page-2491-2"></span><span id="page-2491-1"></span><span id="page-2491-0"></span>replicas: 0 **4** architecture: s390x controlPlane: **5** hyperthreading: Enabled **6** name: master replicas: 3 **7** architecture: s390x metadata: name: test **8** networking: clusterNetwork: - cidr: 10.128.0.0/14 **9** hostPrefix: 23 **10** networkType: OVNKubernetes **11** serviceNetwork: **12** - 172.30.0.0/16 platform: none: {} **13** fips: false **14** pullSecret: '{"auths":{"<local\_registry>": {"auth": "<credentials>","email": "you@example.com"}}}' **15** sshKey: 'ssh-ed25519 AAAA...' **16** additionalTrustBundle: | **17** -----BEGIN CERTIFICATE----- ZZZZZZZZZZZZZZZZZZZZZZZZZZZZZZZZZZZZZZZZZZZZZZZZZZZZZZZZZZZZZZZZ -----END CERTIFICATE---- imageContentSources: **18** - mirrors: - < local\_repository>/ocp4/openshift4 source: quay.io/openshift-release-dev/ocp-release - mirrors: - < local\_repository>/ocp4/openshift4 source: quay.io/openshift-release-dev/ocp-v4.0-art-dev

<span id="page-2491-17"></span><span id="page-2491-16"></span><span id="page-2491-15"></span><span id="page-2491-14"></span><span id="page-2491-13"></span><span id="page-2491-12"></span>クラスターのベースドメイン。すべての DNS レコードはこのベースのサブドメインである必要が あり、クラスター名が含まれる必要があります。

[2](#page-2491-1) [5](#page-2491-2) **controlPlane** セクションは単一マッピングですが、**compute** セクションはマッピングのシーケン スになります。複数の異なるデータ構造の要件を満たすには、 **compute** セクションの最初の行は ハイフン **-** で始め、**controlPlane** セクションの最初の行はハイフンで始めることができません。1 つのコントロールプレーンプールのみが使用されます。

[3](#page-2491-3) <mark>[6](#page-2491-4)</mark>同時マルチスレッド (SMT) またはハイパースレッディングを有効/無効にするかどうかを指定しま す。デフォルトでは、SMT はマシンのコアのパフォーマンスを上げるために有効にされます。パ ラメーター値を **Disabled** に設定するとこれを無効にすることができます。SMT を無効にする場 合、これをすべてのクラスターマシンで無効にする必要があります。これにはコントロールプレー ンとコンピュートマシンの両方が含まれます。

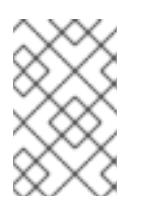

## 注記

同時マルチスレッド (SMT) はデフォルトで有効になっています。SMT が OpenShift Container Platform ノードで利用できない場合、**hyperthreading** パラ メーターは影響を受けません。

[1](#page-2491-0)

## 重要

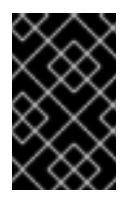

OpenShift Container Platform ノードまたは **install-config.yaml** ファイルであるか に関係なく **hyperthreading** を無効にする場合、容量計画においてマシンのパ フォーマンスの大幅な低下が考慮に入れられていることを確認します。

[4](#page-2491-5) OpenShift Container Platform をユーザーによってプロビジョニングされるインフラストラク チャーにインストールする場合は、この値を **0** に設定する必要があります。インストーラーでプ ロビジョニングされるインストールでは、パラメーターはクラスターが作成し、管理するコン ピュートマシンの数を制御します。ユーザーによってプロビジョニングされるインストールでは、 クラスターのインストールの終了前にコンピュートマシンを手動でデプロイする必要があります。

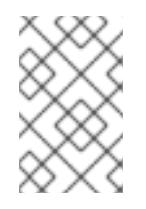

## 注記

3 ノードクラスターをインストールする場合は、Red Hat Enterprise Linux CoreOS (RHCOS) マシンをインストールする際にコンピュートマシンをデプロイしないで ください。

- [7](#page-2491-6) クラスターに追加するコントロールプレーンマシンの数。クラスターをこれらの値をクラスターの etcd エンドポイント数として使用するため、値はデプロイするコントロールプレーンマシンの数 に一致する必要があります。
- [8](#page-2491-7) DNS レコードに指定したクラスター名。
- [9](#page-2491-8) Pod IP アドレスの割り当てに使用する IP アドレスのブロック。このブロックは既存の物理ネット ワークと重複できません。これらの IP アドレスは Pod ネットワークに使用されます。外部ネット ワークから Pod にアクセスする必要がある場合、ロードバランサーおよびルーターを、トラ フィックを管理するように設定する必要があります。

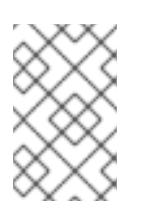

## 注記

クラス E の CIDR 範囲は、将来の使用のために予約されています。クラス E CIDR 範囲を使用するには、ネットワーク環境がクラス E CIDR 範囲内の IP アドレスを受 け入れるようにする必要があります。

- [10](#page-2491-9) それぞれの個別ノードに割り当てるサブネット接頭辞長。たとえば、**hostPrefix** が **23** に設定され ている場合、各ノードに指定の **cidr** から **/23** サブネットが割り当てられます。これにより、510 (2^(32 - 23) - 2) Pod IP アドレスが許可されます。外部ネットワークからのノードへのアクセスを 提供する必要がある場合には、ロードバランサーおよびルーターを、トラフィックを管理するよう に設定します。
- [11](#page-2491-10) インストールするクラスターネットワークプラグイン。サポートされている値は **OVNKubernetes** と **OpenShiftSDN** です。デフォルトの値は **OVNkubernetes** です。
- [12](#page-2491-11) サービス IP アドレスに使用する IP アドレスプール。1 つの IP アドレスプールのみを入力できま す。このブロックは既存の物理ネットワークと重複できません。外部ネットワークからサービスに アクセスする必要がある場合、ロードバランサーおよびルーターを、トラフィックを管理するよう に設定します。
- [13](#page-2491-12) プラットフォームを **none** に設定する必要があります。IBM Z インフラストラクチャー用に追加の プラットフォーム設定変数を指定できません。

重要

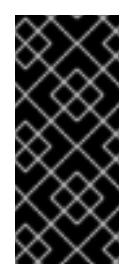

プラットフォームタイプ **none** でインストールされたクラスターは、Machine API を使用したコンピューティングマシンの管理など、一部の機能を使用できません。 この制限は、クラスターに接続されている計算マシンが、通常はこの機能をサポー トするプラットフォームにインストールされている場合でも適用されます。このパ ラメーターは、インストール後に変更することはできません。

 $14$ 

FIPS モードを有効または無効にするかどうか。デフォルトでは、FIPS モードは有効にされませ ん。FIPS モードが有効にされている場合、OpenShift Container Platform が実行される Red Hat Enterprise Linux CoreOS (RHCOS) マシンがデフォルトの Kubernetes 暗号スイートをバイパス し、代わりに RHCOS で提供される暗号モジュールを使用します。

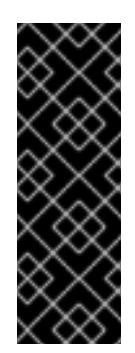

## 重要

クラスターで FIPS モードを有効にするには、FIPS モードで動作するように設定さ れた Red Hat Enterprise Linux (RHEL) コンピューターからインストールプログラム [を実行する必要があります。](https://access.redhat.com/documentation/ja-jp/red_hat_enterprise_linux/9/html/security_hardening/assembly_installing-the-system-in-fips-mode_security-hardening)RHEL での FIPS モードの設定の詳細は、FIPS モード でのシステムのインストール を参照してください。FIPS 検証済み/Modules In Process 暗号ライブラリーの使用は、**x86\_64**、**ppc64le**、および **s390x** アーキテク チャー上の OpenShift Container Platform デプロイメントでのみサポートされま す。

[15](#page-2491-14) **<local\_registry>** については、レジストリードメイン名と、ミラーレジストリーがコンテンツを提 供するために使用するポートをオプションで指定します。例: **registry.example.com** または **registry.example.com:5000<credentials>** について、ミラーレジストリーの base64 でエンコー ドされたユーザー名およびパスワードを指定します。

Red Hat Enterprise Linux CoreOS (RHCOS) の **core** ユーザーの SSH 公開鍵。

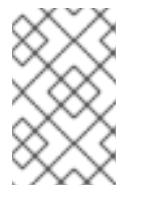

## 注記

インストールのデバッグまたは障害復旧を実行する必要のある実稼働用の OpenShift Container Platform クラスターでは、**ssh-agent** プロセスが使用する SSH キーを指定します。

[17](#page-2491-16)

[16](#page-2491-15)

**additionalTrustBundle** パラメーターおよび値を追加します。この値は、ミラーレジストリーに使 用した証明書ファイルの内容である必要があります。証明書ファイルは、既存の信頼できる認証 局、またはミラーレジストリー用に生成した自己署名証明書のいずれかです。

[18](#page-2491-17) リポジトリーのミラーリングに使用するコマンドの出力の **imageContentSources** セクションを 指定します。

## 18.3.8.3. インストール時のクラスター全体のプロキシーの設定

実稼働環境では、インターネットへの直接アクセスを拒否し、代わりに HTTP または HTTPS プロキ シーを使用することができます。プロキシー設定を **install-config.yaml** ファイルで行うことにより、新 規の OpenShift Container Platform クラスターをプロキシーを使用するように設定できます。

#### 前提条件

既存の **install-config.yaml** ファイルがある。

クラスターがアクセスする必要のあるサイトを確認済みで、それらのいずれかがプロキシーを バイパスする必要があるかどうかを判別している。デフォルトで、すべてのクラスター egress トラフィック (クラスターをホストするクラウドについてのクラウドプロバイダー API に対す る呼び出しを含む) はプロキシーされます。プロキシーを必要に応じてバイパスするために、サ イトを **Proxy** オブジェクトの **spec.noProxy** フィールドに追加している。

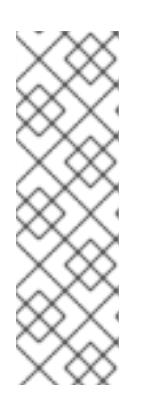

## 注記

**Proxy** オブジェクトの **status.noProxy** フィールドには、インストール設定の **networking.machineNetwork[].cidr**、**networking.clusterNetwork[].cidr**、およ び **networking.serviceNetwork[]** フィールドの値が設定されます。

Amazon Web Services (AWS)、Google Cloud Platform (GCP)、Microsoft Azure、および Red Hat OpenStack Platform (RHOSP) へのインストールの場 合、**Proxy** オブジェクトの **status.noProxy** フィールドには、インスタンスメタ データのエンドポイント (**169.254.169.254**) も設定されます。

## 手順

1. **install-config.yaml** ファイルを編集し、プロキシー設定を追加します。以下に例を示します。

<span id="page-2494-4"></span><span id="page-2494-3"></span><span id="page-2494-2"></span><span id="page-2494-1"></span><span id="page-2494-0"></span>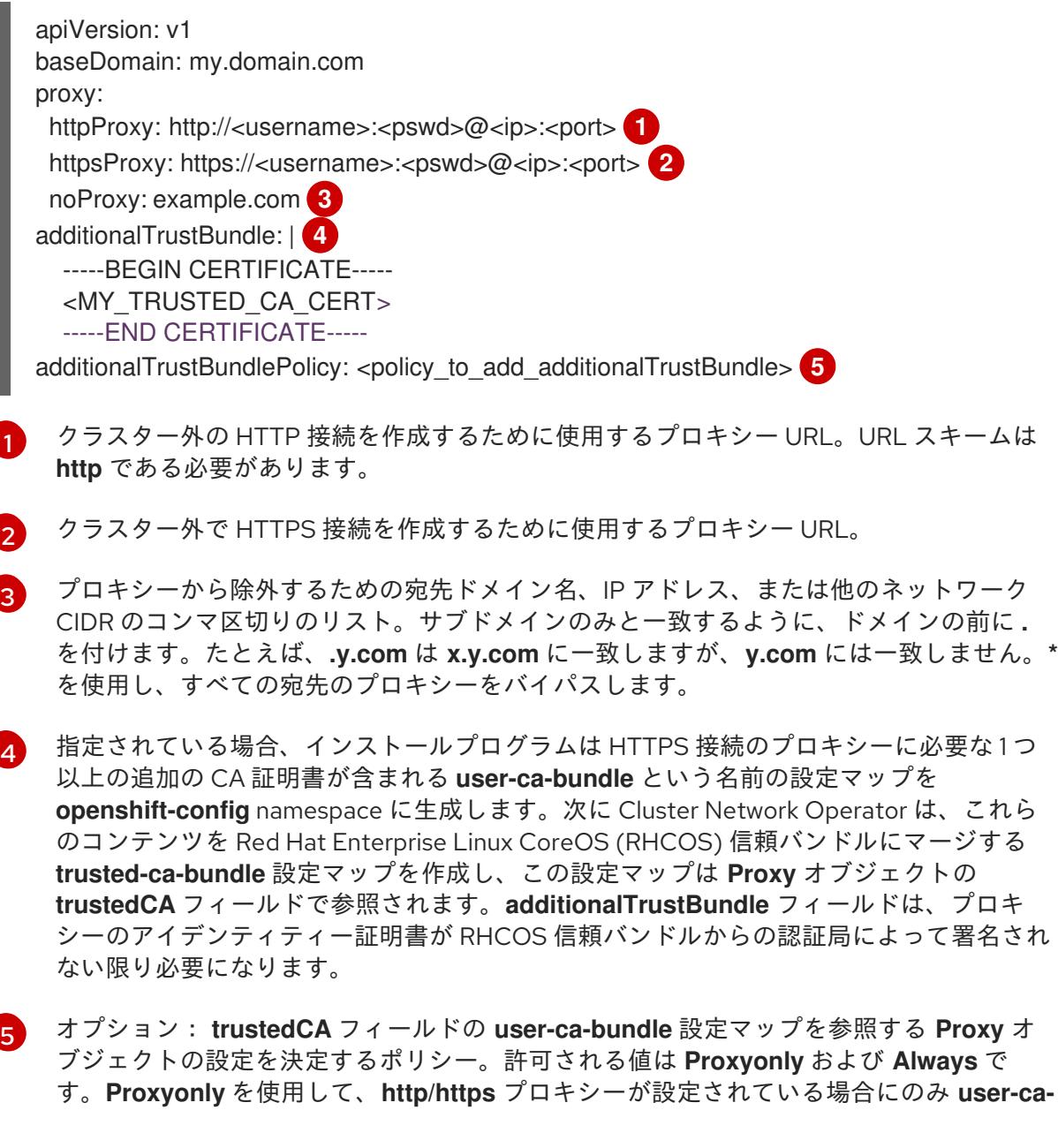

**bundle** 設定マップを参照します。**Always** を使用して、常に **user-ca-bundle** 設定マップ を参照します。デフォルト値は **Proxyonly** です。

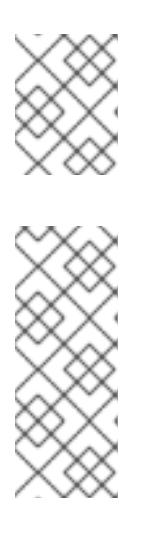

#### 注記

インストールプログラムは、プロキシーの **readinessEndpoints** フィールドをサ ポートしません。

#### 注記

インストーラーがタイムアウトした場合は、インストーラーの **wait-for** コマン ドを使用してデプロイメントを再起動してからデプロイメントを完了します。以 下に例を示します。

\$ ./openshift-install wait-for install-complete --log-level debug

2. ファイルを保存し、OpenShift Container Platform のインストール時にこれを参照します。

インストールプログラムは、指定の **install-config.yaml** ファイルのプロキシー設定を使用する **cluster** という名前のクラスター全体のプロキシーを作成します。プロキシー設定が指定されていない場 合、**cluster Proxy** オブジェクトが依然として作成されますが、これには **spec** がありません。

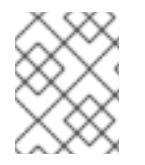

## 注記

**cluster** という名前の **Proxy** オブジェクトのみがサポートされ、追加のプロキシーを作 成することはできません。

#### 18.3.8.4. 3 ノードクラスターの設定

オプションで、3 台のコントロールプレーンマシンのみで設定される最小の 3 つのノードクラスターに ゼロコンピューティングマシンをデプロイできます。これにより、テスト、開発、および実稼働に使用 するための小規模なリソース効率の高いクラスターが、クラスター管理者および開発者に提供されま す。

3 ノードの OpenShift Container Platform 環境では、3 つのコントロールプレーンマシンがスケジュー ル対象となります。つまり、アプリケーションのワークロードがそれらで実行されるようにスケジュー ルされます。

#### 前提条件

既存の **install-config.yaml** ファイルがある。

#### 手順

● 以下の compute スタンザに示されるように、コンピュートレプリカの数が install**config.yaml** ファイルで **0** に設定されることを確認します。

compute: - name: worker platform: {} replicas: 0

### 注記

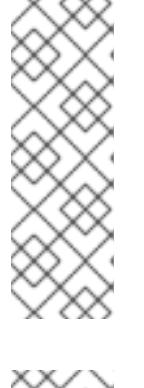

デプロイするコンピュートマシンの数にかかわらず、OpenShift Container Platform をユーザーによってプロビジョニングされるインフラストラクチャー にインストールする際に、コンピュートマシンの **replicas** パラメーターの値を **0** に設定する必要があります。インストーラーでプロビジョニングされるインス トールでは、パラメーターはクラスターが作成し、管理するコンピュートマシン の数を制御します。これは、コンピュートマシンが手動でデプロイされる、ユー ザーによってプロビジョニングされるインストールには適用されません。

## 注記

コントロールプレーンノードの推奨リソースは 6 vCPU および 21 GB です。コン トロールプレーンノードが 3 つの場合には、これは最小の 5 ノードクラスター と同等のメモリー + vCPU です。3 つのノードをバックする必要があります。そ れぞれに、SMT2 が有効な IFL が 3 つ含まれる 120 GB ディスクにインストール します。各コントロールプレーンノードのテスト済みの最小設定とは、120 GB ディスクに 3 つの vCPU および 10 GB が指定された設定です。

3 ノードのクラスターのインストールについては、以下の手順を実行します。

- ゼロ (0) コンピュートノードで 3 ノードクラスターをデプロイする場合、Ingress コントロー ラー Pod はコントロールプレーンノードで実行されます。3 ノードクラスターデプロイメント では、HTTP および HTTPS トラフィックをコントロールプレーンノードにルーティングするよ うにアプリケーション Ingress ロードバランサーを設定する必要があります。詳細は、ユー ザーによってプロビジョニングされるインフラストラクチャーの負荷分散要件のセクションを 参照してください。
- 以下の手順で Kubernetes マニフェストファイルを作成する際 に、**<installation\_directory>/manifests/cluster-scheduler-02-config.yml** ファイルの **mastersSchedulable** パラメーターが **true** に設定されていることを確認します。これにより、 アプリケーションのワークロードがコントロールプレーンノードで実行できます。
- Red Hat Enterprise Linux CoreOS (RHCOS) マシンを作成する際にはコンピュートノードをデ プロイしないでください。

## 18.3.9. Cluster Network Operator (CNO) の設定

クラスターネットワークの設定は、Cluster Network Operator (CNO) 設定の一部として指定さ れ、**cluster** という名前のカスタムリソース (CR) オブジェクトに保存されます。CR は **operator.openshift.io** API グループの **Network** API のフィールドを指定します。

CNO 設定は、**Network.config.openshift.io** API グループの **Network** API からクラスターのインストー ル時に以下のフィールドを継承し、これらのフィールドは変更できません。

#### **clusterNetwork**

Pod IP アドレスの割り当てに使用する IP アドレスプール。

#### **serviceNetwork**

サービスの IP アドレスプール。

#### **defaultNetwork.type**

OpenShift SDN や OVN-Kubernetes などのクラスターネットワークプラグイン。

**defaultNetwork** オブジェクトのフィールドを **cluster** という名前の CNO オブジェクトに設定すること により、クラスターのクラスターネットワークプラグイン設定を指定できます。

## 18.3.9.1. Cluster Network Operator 設定オブジェクト

Cluster Network Operator (CNO) のフィールドは以下の表で説明されています。

## 表18.30 Cluster Network Operator 設定オブジェクト

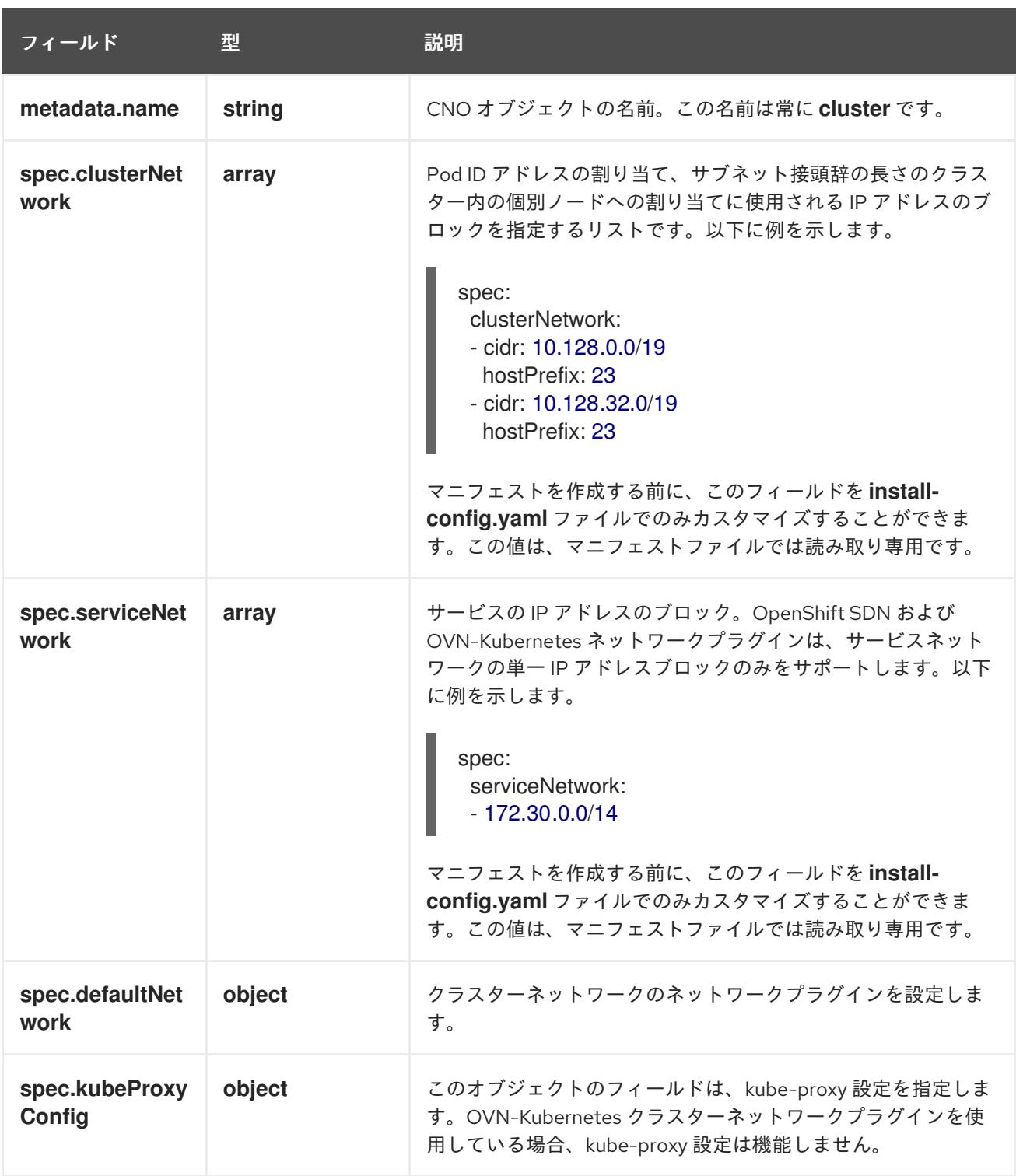

defaultNetwork オブジェクト設定

**defaultNetwork** オブジェクトの値は、以下の表で定義されます。

表18.31 **defaultNetwork**オブジェクト

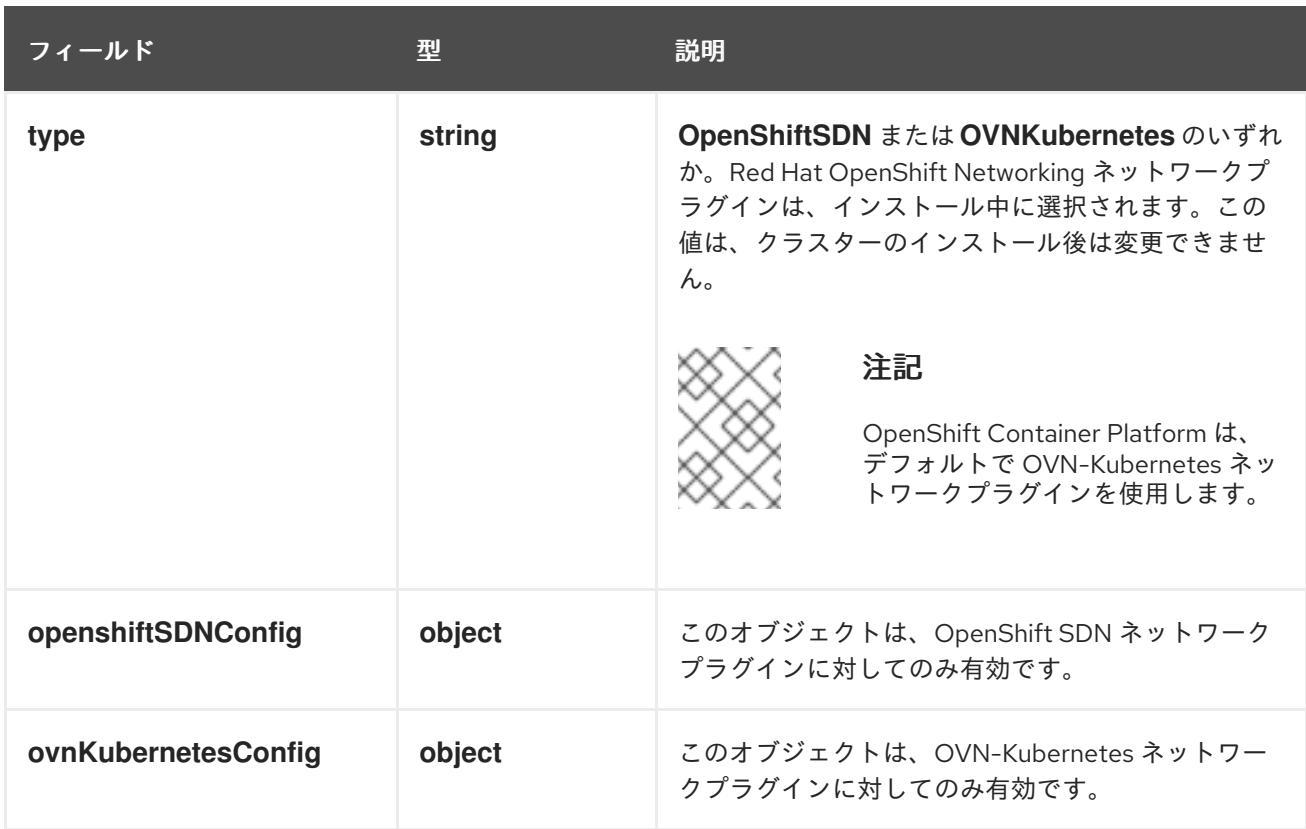

## OpenShift SDN ネットワークプラグインの設定

以下の表では、OpenShift SDN ネットワークプラグインの設定フィールドについて説明します。

## 表18.32 **openshiftSDNConfig**オブジェクト

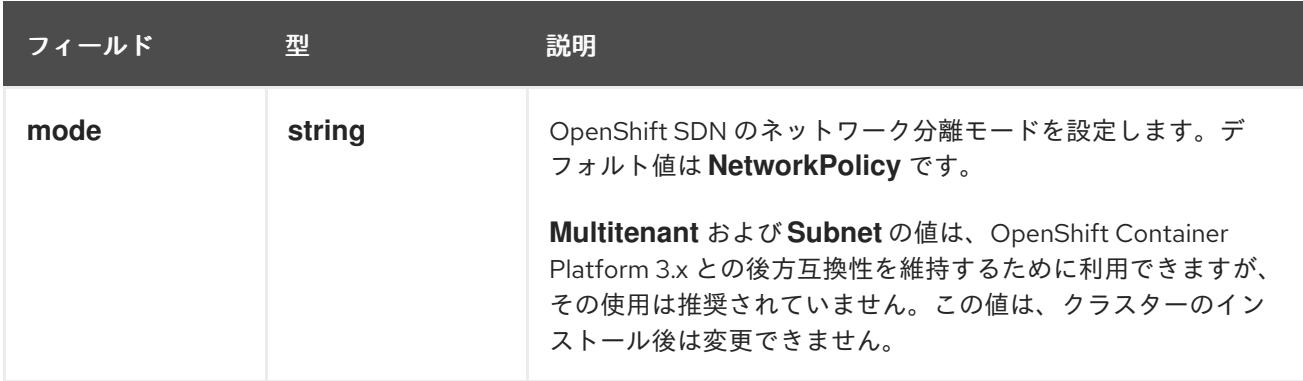

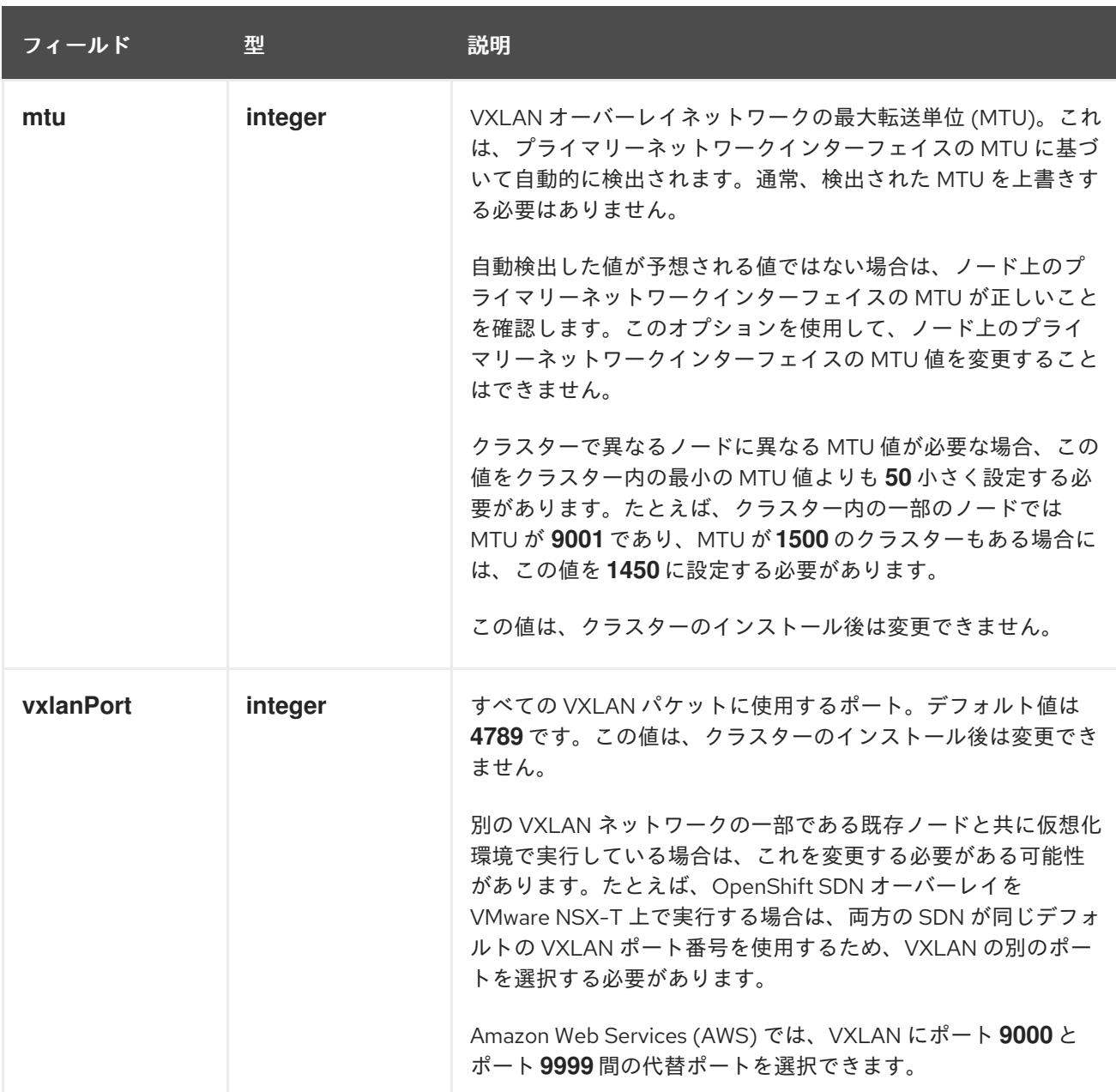

## OpenShift SDN 設定の例

defaultNetwork: type: OpenShiftSDN openshiftSDNConfig: mode: NetworkPolicy mtu: 1450 vxlanPort: 4789

OVN-Kubernetes ネットワークプラグインの設定 次の表では、OVN-Kubernetes ネットワークプラグインの設定フィールドについて説明します。

## 表18.33 **ovnKubernetesConfig** オブジェクト

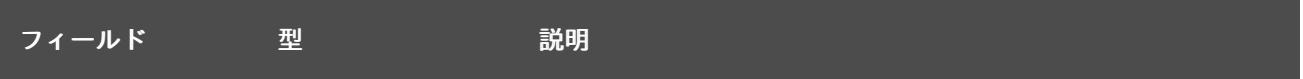

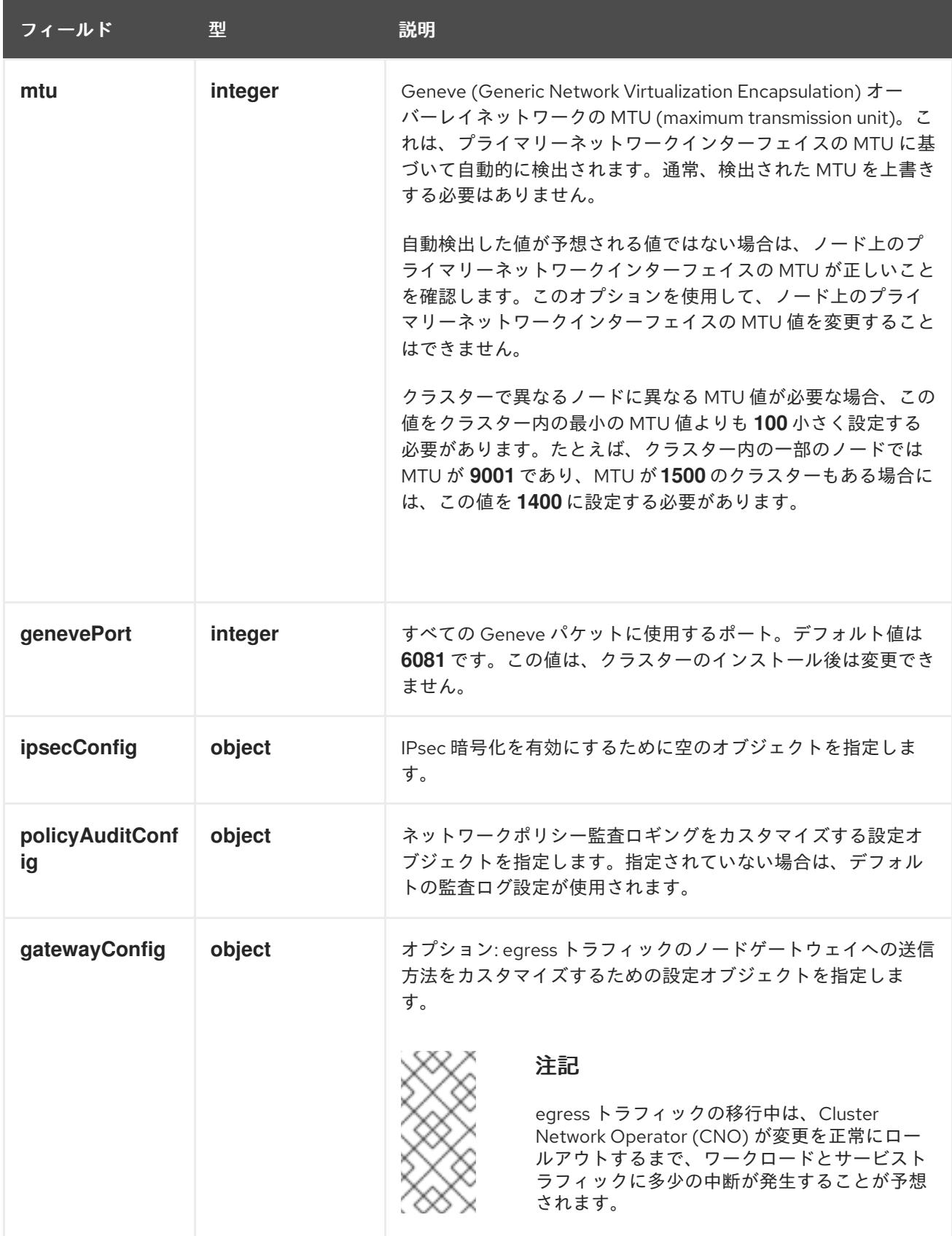

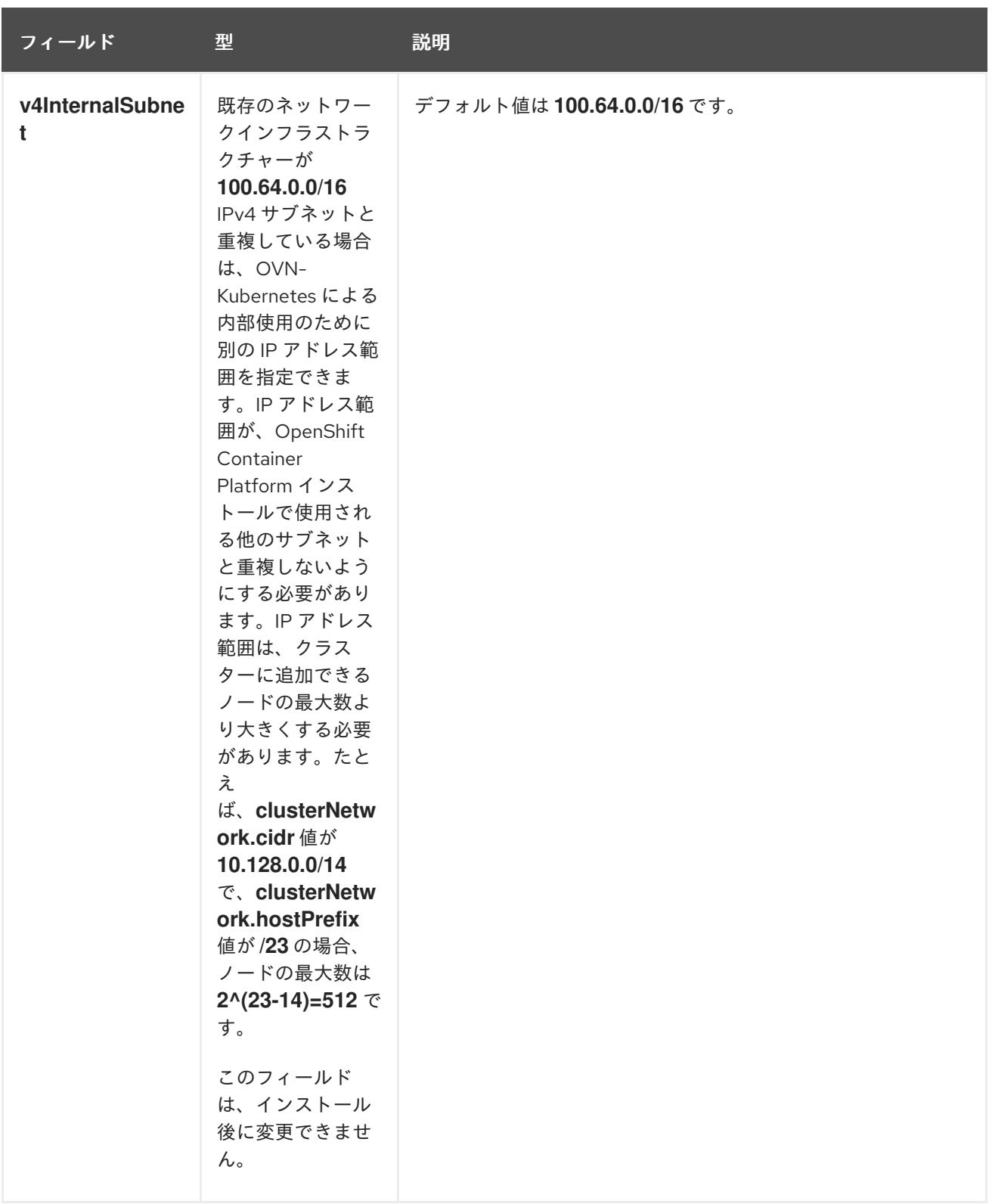

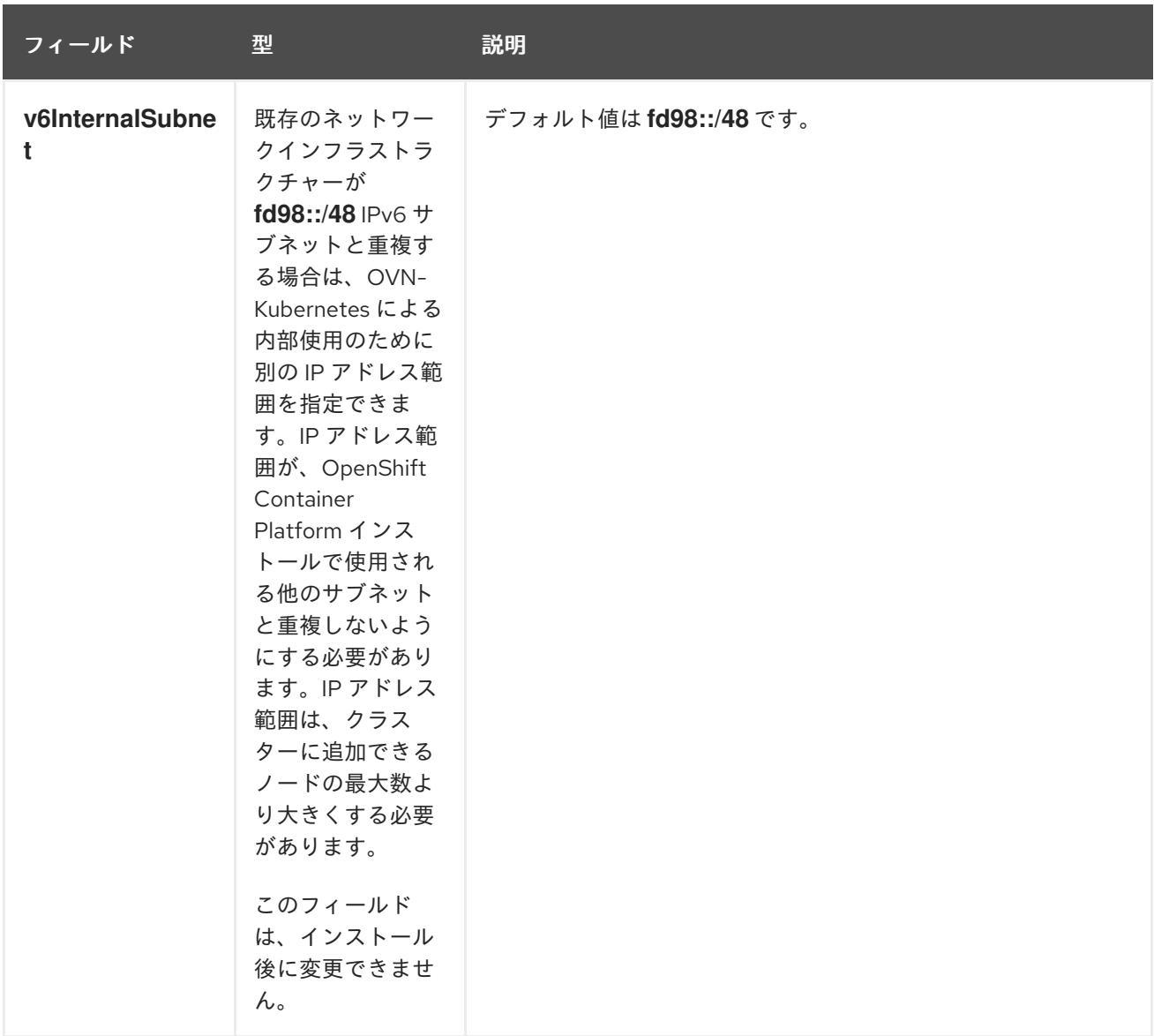

# 表18.34 **policyAuditConfig** オブジェクト

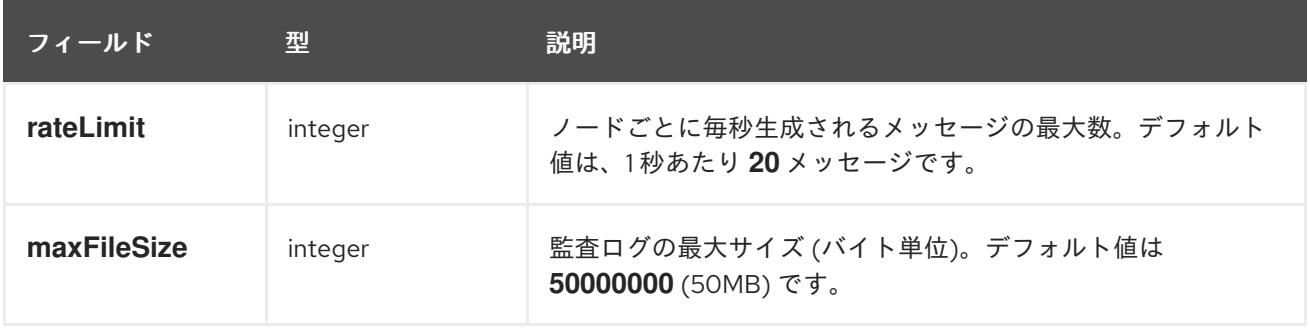

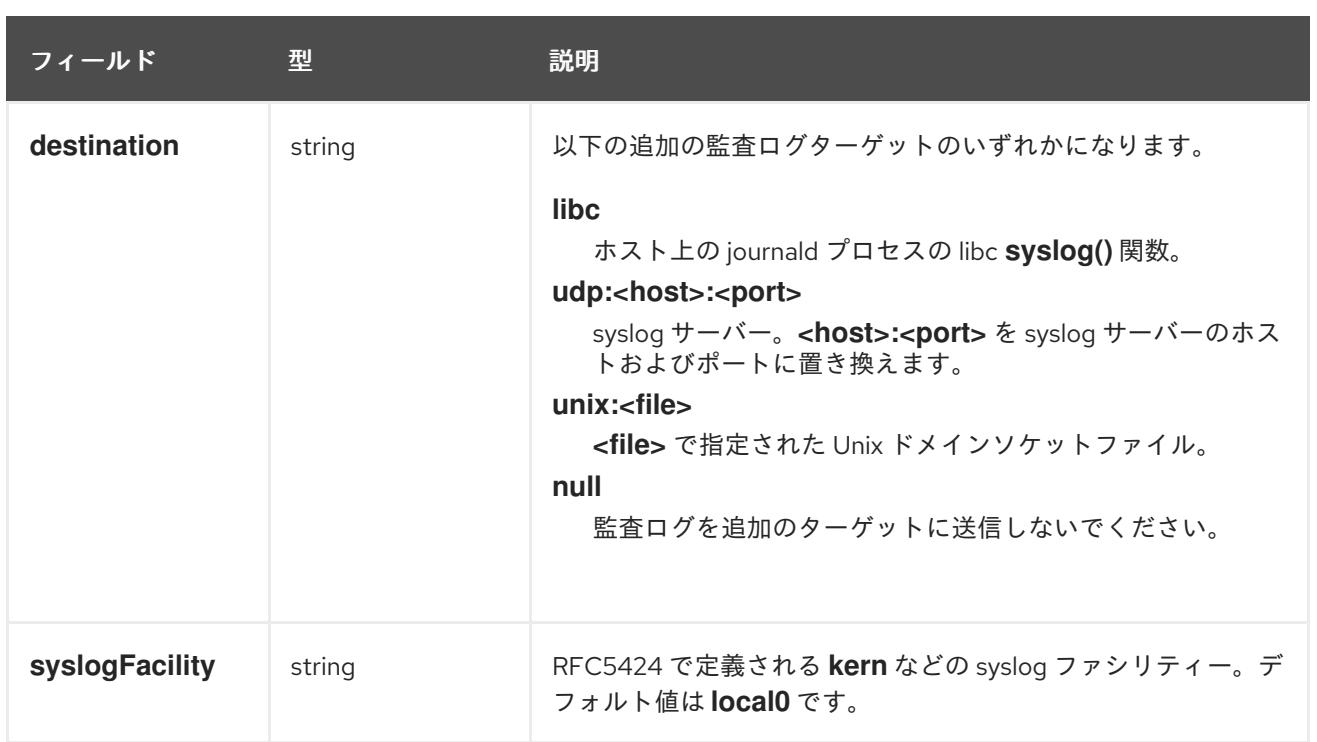

## 表18.35**gatewayConfig** オブジェクト

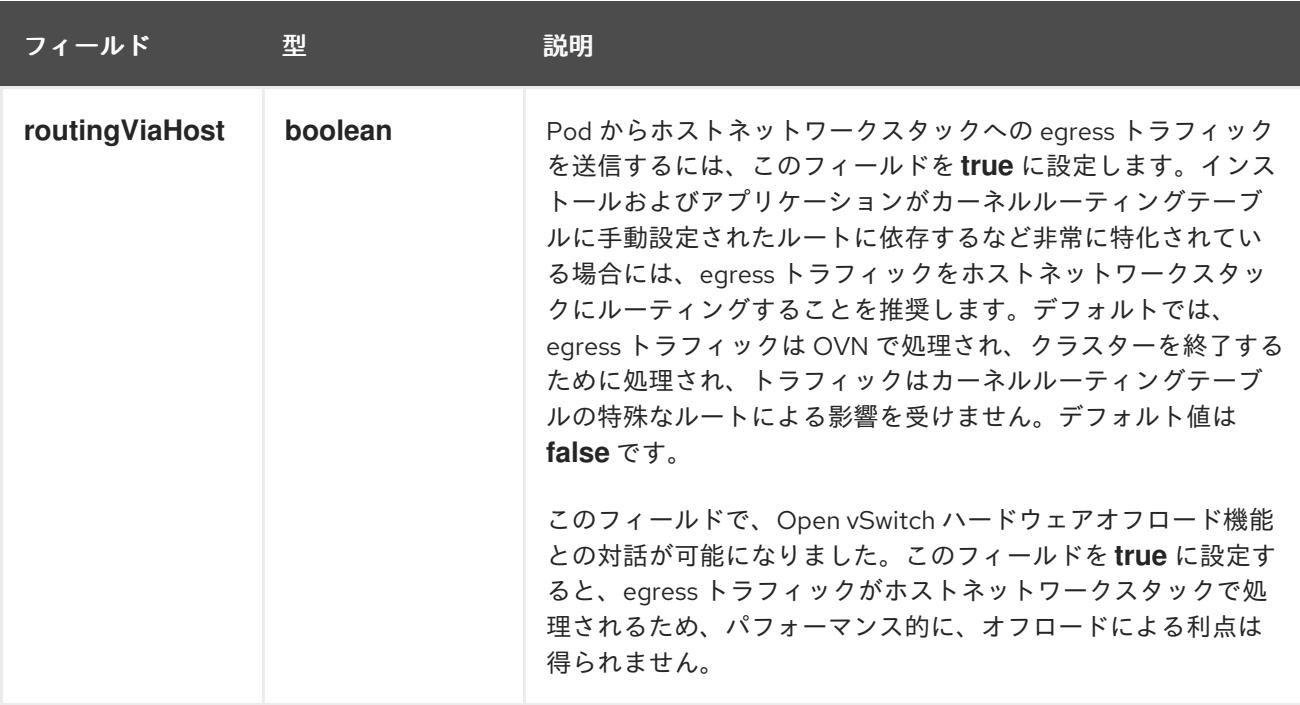

# IPsec が有効な OVN-Kubernetes 設定の例

defaultNetwork: type: OVNKubernetes ovnKubernetesConfig: mtu: 1400 genevePort: 6081 ipsecConfig: {}

kubeProxyConfig オブジェクト設定 **kubeProxyConfig** オブジェクトの値は以下の表で定義されます。

## 表18.36 **kubeProxyConfig** オブジェクト

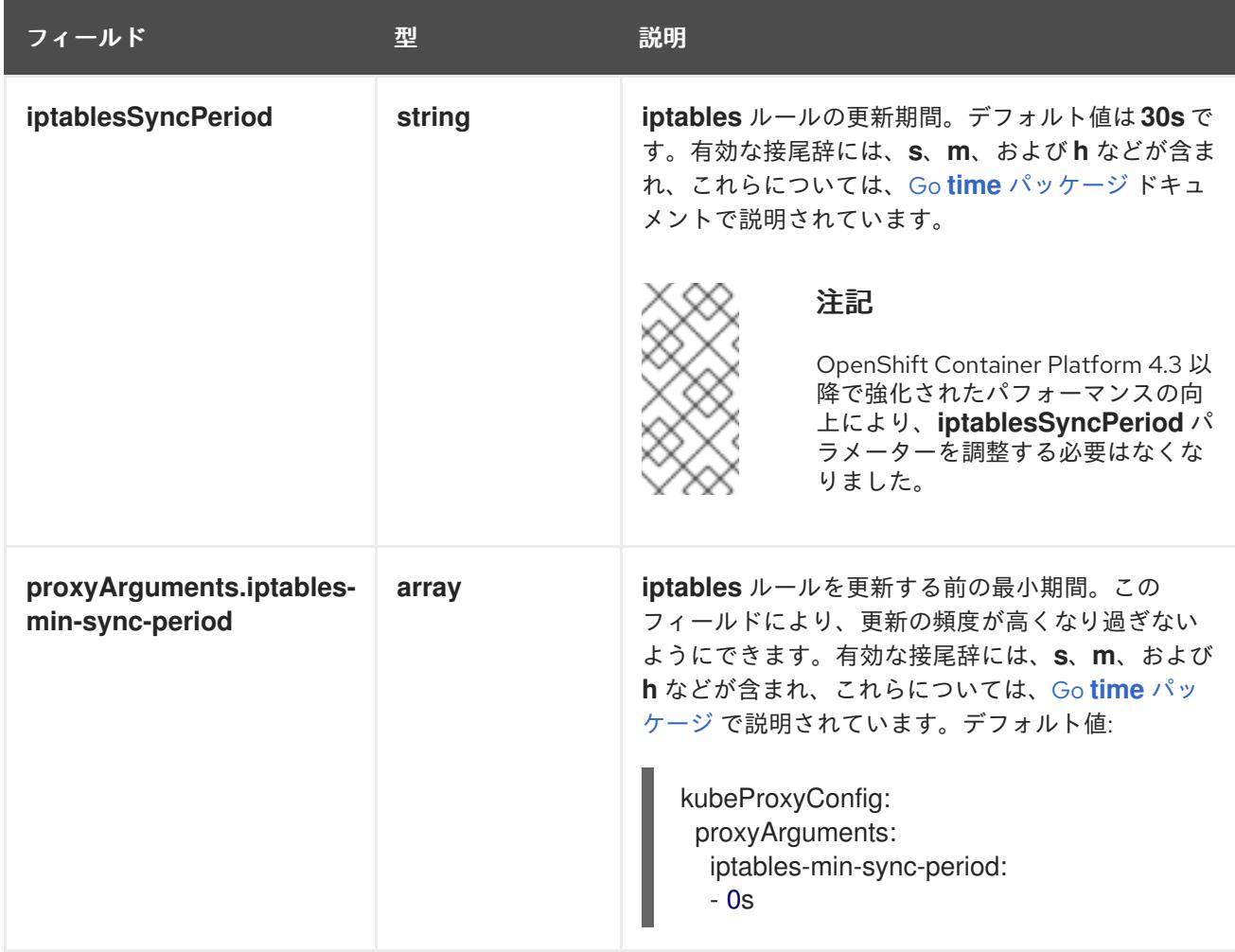

18.3.10. Kubernetes マニフェストおよび Ignition 設定ファイルの作成

一部のクラスター定義ファイルを変更し、クラスターマシンを手動で起動する必要があるため、クラス ターがマシンを設定するために必要な Kubernetes マニフェストと Ignition 設定ファイルを生成する必 要があります。

インストール設定ファイルは Kubernetes マニフェストに変換されます。マニフェストは Ignition 設定 ファイルにラップされます。これはクラスターマシンを設定するために後で使用されます。

## 重要

- OpenShift Container Platform のインストールプログラムが生成する Ignition 設 定ファイルには、24 時間が経過すると期限切れになり、その後に更新される証 明書が含まれます。証明書を更新する前にクラスターが停止し、24 時間経過し た後にクラスターを再起動すると、クラスターは期限切れの証明書を自動的に復 元します。例外として、kubelet 証明書を回復するために保留状態の **nodebootstrapper** 証明書署名要求 (CSR) を手動で承認する必要があります。詳細 は、コントロールプレーン証明書の期限切れの状態からのリカバリー について のドキュメントを参照してください。
- 24 時間証明書はクラスターのインストール後 16 時間から 22 時間にローテー ションするため、Ignition 設定ファイルは、生成後 12 時間以内に使用することを 推奨します。12 時間以内に Ignition 設定ファイルを使用することにより、インス トール中に証明書の更新が実行された場合のインストールの失敗を回避できま す。

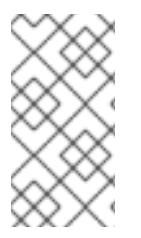

注記

マニフェストおよび Ignition ファイルを生成するインストールプログラムはアーキテク チャー固有であり[、クライアントイメージミラー](https://mirror.openshift.com/pub/openshift-v4/s390x/clients/ocp/latest/) から取得できます。インストールプロ グラムの Linux バージョンは s390x でのみ実行されます。このインストーラープログラ ムは、Mac OS バージョンとしても利用できます。

## 前提条件

- OpenShift Container Platform インストールプログラムを取得していること。ネットワークが 制限されたインストールでは、これらのファイルがミラーホスト上に置かれます。
- **install-config.yaml** インストール設定ファイルを作成していること。

#### 手順

1. OpenShift Container Platform のインストールプログラムが含まれるディレクトリーに切り替 え、クラスターの Kubernetes マニフェストを生成します。

\$ ./openshift-install create manifests --dir <installation\_directory> **1**

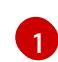

**<installation\_directory>** については、作成した **install-config.yaml** ファイルが含まれる インストールディレクトリーを指定します。

3 ノードクラスターをインストールしている場合は、以下の手順を省略し

てコントロールプレーンノードをスケジュール対象にします。

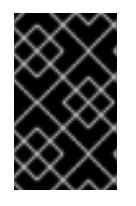

#### 重要

<span id="page-2505-0"></span>警告

コントロールプレーンノードをデフォルトのスケジュール不可からスケジュール 可に設定するには、追加のサブスクリプションが必要です。これは、コントロー ルプレーンノードがコンピュートノードになるためです。

- 2. **<installation\_directory>/manifests/cluster-scheduler-02-config.yml** Kubernetes マニフェス トファイルの **mastersSchedulable** パラメーターが **false** に設定されていることを確認しま す。この設定により、Pod がコントロールプレーンマシンにスケジュールされなくなります。
	- a. <installation\_directory>/manifests/cluster-scheduler-02-config.yml ファイルを開きま す。
	- b. **mastersSchedulable** パラメーターを見つけ、これが **false** に設定されていることを確認し ます。
	- c. ファイルを保存し、終了します。
- 3. Ignition 設定ファイルを作成するには、インストールプログラムが含まれるディレクトリーから 以下のコマンドを実行します。

\$ ./openshift-install create ignition-configs --dir <installation\_directory> **1**

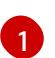

<span id="page-2506-0"></span>[1](#page-2506-0) **<installation\_directory>** については、同じインストールディレクトリーを指定します。

Ignition 設定ファイルは、インストールディレクトリー内のブートストラップ、コントロールプ レーン、およびコンピュートノード用に作成されます。**kubeadmin-password** および **kubeconfig** ファイルが **./<installation\_directory>/auth** ディレクトリーに作成されます。

. ├── auth - kubeadmin-password - kubeconfia bootstrap.ign master.ign metadata.json worker.ian

## 18.3.11. RHCOS のインストールおよび OpenShift Container Platform ブートストラッ ププロセスの開始

OpenShift Container Platform を独自にプロビジョニングする IBM Z インフラストラクチャーにインス トールするには、Red Hat Enterprise Linux CoreOS (RHCOS) を z/VM ゲスト仮想マシンにインストー ルする必要があります。RHCOS のインストール時に、インストールするマシンのタイプについて OpenShift Container Platform インストールプログラムによって生成された Ignition 設定ファイルを指 定する必要があります。適切なネットワーク、DNS、および負荷分散インフラストラクチャーが設定さ れている場合、OpenShift Container Platform ブートストラッププロセスは RHCOS z/VM ゲスト仮想 マシンの再起動後に自動的に開始されます。

マシンを作成するには、以下の手順を実行します。

## 前提条件

● 作成するマシンがアクセスできるプロビジョニングマシンで稼働している HTTP または HTTPS サーバー。

#### 手順

- 1. プロビジョニングマシンで Linux にログインします。
- 2. RHCOS [イメージミラー](https://mirror.openshift.com/pub/openshift-v4/s390x/dependencies/rhcos/latest/) から Red Hat Enterprise Linux CoreOS (RHCOS) カーネル、 initramfs および rootfs ファイルを取得します。

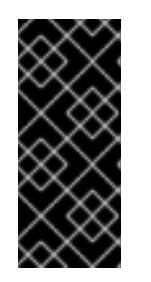

## 重要

RHCOS イメージは OpenShift Container Platform の各リリースごとに変更され ない可能性があります。インストールする OpenShift Container Platform バー ジョンと等しいか、それ以下のバージョンの内で最も新しいバージョンのイメー ジをダウンロードする必要があります。この手順で説明されている適切な kernel、initramfs、および rootfs アーティファクトのみを使用します。

ファイル名には、OpenShift Container Platform のバージョン番号が含まれます。以下の例の ようになります。

- kernel: **rhcos-<version>-live-kernel-<architecture>**
- initramfs: **rhcos-<version>-live-initramfs.<architecture>.img**
- rootfs: **rhcos-<version>-live-rootfs.<architecture>.img**

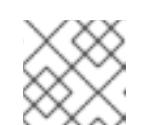

注記

rootfs イメージは FCP および DASD の場合と同じです。

- 3. パラメーターファイルを作成します。以下のパラメーターは特定の仮想マシンに固有のもので す。
	- **ip=** には、以下の 7 つのエントリーを指定します。
		- i. マシンの IP アドレス。
		- ii. 空の文字列。
		- iii. ゲートウェイ。
		- iv. ネットマスク。
		- v. **hostname.domainname** 形式のマシンホストおよびドメイン名。この値を省略して、 RHCOS に決定させるようにします。
		- vi. ネットワークインターフェイス名。この値を省略して、RHCOS に決定させるようにし ます。
		- vii. 静的 IP アドレスを使用する場合、 **none** を指定します。
	- **coreos.inst.ignition\_url=** の場合、マシンロールの Ignition ファイルを指定しま す。**bootstrap.ign**、**master.ign**、または **worker.ign** を使用します。HTTP プロトコルお よび HTTPS プロトコルのみがサポートされます。
	- **coreos.live.rootfs url=** の場合、起動しているカーネルおよび initramfs の一致する rootfs アーティファクトを指定します。HTTP プロトコルおよび HTTPS プロトコルのみがサポー トされます。
	- DASD タイプのディスクへのインストールには、以下のタスクを実行します。
		- i. **coreos.inst.install\_dev=** には、**dasda** を指定します。
		- ii. **rd.dasd=** を使用して、 RHCOS がインストールされる DASD を指定します。
		- iii. その他のパラメーターはすべて変更しません。 ブートストラップマシンのパラメーターファイルのサンプル **bootstrap-0.parm**:

rd.neednet=1 \ console=ttysclp0 \ coreos.inst.install\_dev=dasda \ coreos.live.rootfs\_url=http://cl1.provide.example.com:8080/assets/rhcos-liverootfs.s390x.img \ coreos.inst.ignition\_url=http://cl1.provide.example.com:8080/ignition/bootstrap.ign \ ip=172.18.78.2::172.18.78.1:255.255.255.0:::none nameserver=172.18.78.1 \

rd.znet=qeth,0.0.bdf0,0.0.bdf1,0.0.bdf2,layer2=1,portno=0 \ zfcp.allow\_lun\_scan=0 \ rd.dasd=0.0.3490

パラメーターファイルのすべてのオプションを 1 行で記述し、改行文字がないことを確 認します。

- FCP タイプのディスクへのインストールには、以下のタスクを実行します。
	- i. **rd.zfcp=<adapter>,<wwpn>,<lun>** を使用して RHCOS がインストールされる FCP ディスクを指定します。マルチパスの場合、それぞれの追加のステップについてこのス テップを繰り返します。

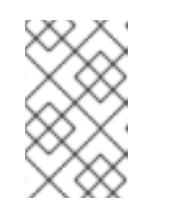

注記

複数のパスを使用してインストールする場合は、問題が発生する可能性 があるため、後でではなくインストールの直後にマルチパスを有効にす る必要があります。

ii. インストールデバイスを **coreos.inst.install\_dev=sda** に設定します。

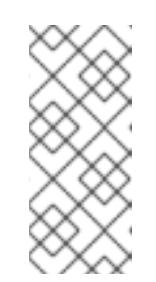

注記

追加の LUN が NPIV で設定される場合は、FCP に **zfcp.allow\_lun\_scan=0** が必要です。CSI ドライバーを使用するために **zfcp.allow\_lun\_scan=1** を有効にする必要がある場合などには、各ノー ドが別のノードのブートパーティションにアクセスできないように NPIV を設定する必要があります。

iii. その他のパラメーターはすべて変更しません。

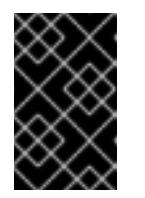

#### 重要

マルチパスを完全に有効にするには、インストール後の追加の手順が必 要です。詳細は、インストール後のマシン設定タスク の RHCOS での カーネル引数を使用したマルチパスの有効化を参照してください。

以下は、マルチパスが設定されたワーカーノードのパラメーターファイルのサンプル **worker-1.parm** です。

```
rd.neednet=1 \
console=ttysclp0 \
coreos.inst.install_dev=sda \
coreos.live.rootfs_url=http://cl1.provide.example.com:8080/assets/rhcos-live-
rootfs.s390x.img \
coreos.inst.ignition_url=http://cl1.provide.example.com:8080/ignition/worker.ign \
ip=172.18.78.2::172.18.78.1:255.255.255.0:::none nameserver=172.18.78.1 \
rd.znet=qeth,0.0.bdf0,0.0.bdf1,0.0.bdf2,layer2=1,portno=0 \
zfcp.allow lun scan=0 \setminusrd.zfcp=0.0.1987,0x50050763070bc5e3,0x4008400B00000000 \
rd.zfcp=0.0.19C7,0x50050763070bc5e3,0x4008400B00000000\
rd.zfcp=0.0.1987,0x50050763071bc5e3,0x4008400B00000000\
rd.zfcp=0.0.19C7,0x50050763071bc5e3,0x4008400B00000000
```
パラメーターファイルのすべてのオプションを 1 行で記述し、改行文字がないことを確 認します。

- 4. FTP などを使用し、initramfs、kernel、パラメーターファイル、および RHCOS イメージを z/VM に転送します。FTP でファイルを転送し、仮想リーダーから起動する方法について は、Z/VM [環境へのインストール](https://access.redhat.com/documentation/ja-jp/red_hat_enterprise_linux/7/html/installation_guide/sect-installing-zvm-s390) を参照してください。
- 5. ブートストラップノードになる z/VM ゲスト仮想マシンの仮想リーダーに対してファイルの punch を実行します。 IBM ドキュメントの [PUNCH](https://www.ibm.com/docs/en/zvm/latest?topic=commands-punch) を参照してください。

#### ヒント

CP PUNCH コマンドを使用するか、Linux を使用している場合は、vmur コマンドを使用して 2 つの z/VM ゲスト仮想マシン間でファイルを転送できます。

- 6. ブートストラップマシンで CMS にログインします。
- 7. リーダーからブートストラップマシンに対して IPL を実行します。

# \$ ipl c

IBM ドキュメントの [IPL](https://www.ibm.com/docs/en/zvm/latest?topic=commands-ipl) を参照してください。

8. クラスター内の他のマシンについてこの手順を繰り返します。

#### 18.3.11.1. 詳細の RHCOS インストールリファレンス

このセクションでは、Red Hat Enterprise Linux CoreOS (RHCOS) の手動インストールプロセスを変更 できるようにするネットワーク設定および他の高度なオプションについて説明します。以下の表では、 RHCOS ライブインストーラーおよび **coreos-installer** コマンドで使用できるカーネル引数およびコマ ンドラインのオプションを説明します。

#### 18.3.11.1.1. ISO インストールのネットワークおよびボンディングのオプション

ISO イメージから RHCOS をインストールする場合、そのイメージを起動してノードのネットワークを 設定する際に手動でカーネル引数を追加できます。ネットワークの引数が指定されていない場合、 RHCOS が Ignition 設定ファイルを取得するためにネットワークが必要であることを検知する際に、 DHCP が initramfs でアクティベートされます。

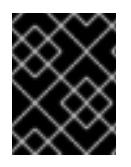

#### 重要

ネットワーク引数を手動で追加する場合は、**rd.neednet=1** カーネル引数を追加して、 ネットワークを initramfs で有効にする必要があります。

以下の情報は、ISO インストール用に RHCOS ノードでネットワークおよびボンディングを設定する例 を示しています。この例では、**ip=**、**nameserver=**、および **bond=** カーネル引数の使用方法について説 明しています。

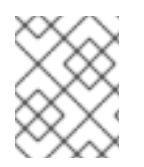

## 注記

順序は、カーネル引数の **ip=**、**nameserver=**、および **bond=** を追加する場合に重要で す。

ネットワークオプションは、システムの起動時に **dracut** ツールに渡されます。**dracut** でサポートされ るネットワークオプションの詳細は、**[dracut.cmdline](https://www.man7.org/linux/man-pages/man7/dracut.cmdline.7.html)** man ページ を参照してください。

次の例は、ISO インストールのネットワークオプションです。

#### DHCP または静的 IP アドレスの設定

IP アドレスを設定するには、DHCP (**ip=dhcp**) を使用するか、個別の静的 IP アドレス (**ip=<host\_ip>**) を設定します。静的 IP を設定する場合、各ノードで DNS サーバー IP アドレス (**nameserver= <dns\_ip>**) を特定する必要があります。次の例では、以下を設定します。

- ノードの IP アドレス: **10.10.10.2**
- ゲートウェイアドレス: **10.10.10.254**
- ネットワーク: **255.255.255.0**
- ホスト名: **core0.example.com**
- DNS サーバーアドレス: **4.4.4.41**
- auto-configuration の値を none に設定します。IP ネットワークが静的に設定されている場合 には、自動設定は必要ありません。

ip=10.10.10.2::10.10.10.254:255.255.255.0:core0.example.com:enp1s0:none nameserver=4.4.4.41

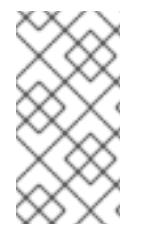

#### 注記

DHCP を使用して RHCOS マシンの IP アドレスを設定する場合、マシンは DHCP を介 して DNS サーバー情報も取得します。DHCP ベースのデプロイメントの場合、DHCP サーバー設定を使用して RHCOS ノードが使用する DNS サーバーアドレスを定義できま す。

#### 静的ホスト名を使用しない IP アドレスの設定

静的ホスト名を割り当てずに IP アドレスを設定できます。静的ホスト名がユーザーによって設定され ていない場合は、逆引き DNS ルックアップによって取得され、自動的に設定されます。静的ホスト名 なしで IP アドレスを設定するには、次の例を参照してください。

- ノードの IP アドレス: **10.10.10.2**
- ゲートウェイアドレス: **10.10.10.254**
- ネットワーク: **255.255.255.0**
- DNS サーバーアドレス: **4.4.4.41**
- auto-configuration の値を none に設定します。IP ネットワークが静的に設定されている場合 には、自動設定は必要ありません。

ip=10.10.10.2::10.10.10.254:255.255.255.0::enp1s0:none nameserver=4.4.4.41

複数のネットワークインターフェイスの指定 複数の **ip=** エントリーを設定することで、複数のネットワークインターフェイスを指定できます。 ip=10.10.10.2::10.10.10.254:255.255.255.0:core0.example.com:enp1s0:none ip=10.10.10.3::10.10.10.254:255.255.255.0:core0.example.com:enp2s0:none

### デフォルトゲートウェイとルートの設定

オプション: **rd.route=** value を設定して、追加のネットワークへのルートを設定できます。

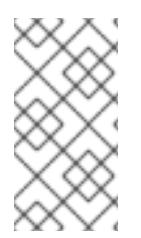

## 注記

1 つまたは複数のネットワークを設定する場合、1 つのデフォルトゲートウェイが必要で す。追加のネットワークゲートウェイがプライマリーネットワークゲートウェイと異な る場合、デフォルトゲートウェイはプライマリーネットワークゲートウェイである必要 があります。

次のコマンドを実行して、デフォルトゲートウェイを設定します。

ip=::10.10.10.254::::

次のコマンドを入力して、追加ネットワークのルートを設定します。

rd.route=20.20.20.0/24:20.20.20.254:enp2s0

#### 単一インターフェイスでの DHCP の無効化

2 つ以上のネットワークインターフェイスがあり、1 つのインターフェイスのみが使用される場合など に、1 つのインターフェイスで DHCP を無効にします。この例では、**enp1s0** インターフェイスには静 的ネットワーク設定があり、DHCP は使用されない **enp2s0** について無効にされます。

ip=10.10.10.2::10.10.10.254:255.255.255.0:core0.example.com:enp1s0:none ip=::::core0.example.com:enp2s0:none

#### DHCP と静的 IP 設定の組み合わせ

以下のように、複数のネットワークインターフェイスを持つシステムで、DHCP および静的 IP 設定を 組み合わせることができます。

ip=enp1s0:dhcp ip=10.10.10.2::10.10.10.254:255.255.255.0:core0.example.com:enp2s0:none

#### 個々のインターフェイスでの VLAN の設定

オプション: **vlan=** パラメーターを使用して、個別のインターフェイスに VLAN を設定できます。

ネットワークインターフェイスで VLAN を設定し、静的 IP アドレスを使用するには、次のコマ ンドを実行します。

ip=10.10.10.2::10.10.10.254:255.255.255.0:core0.example.com:enp2s0.100:none vlan=enp2s0.100:enp2s0

ネットワークインターフェイスで VLAN を設定し、DHCP を使用するには、次のコマンドを実 行します。

ip=enp2s0.100:dhcp vlan=enp2s0.100:enp2s0

#### 複数の DNS サーバーの指定

以下のように、各サーバーに **nameserver=** エントリーを追加して、複数の DNS サーバーを指定でき ます。

nameserver=1.1.1.1 nameserver=8.8.8.8

複数のネットワークインターフェイスの単一インターフェイスへのボンディング オプション: **bond=** オプションを使用して、複数のネットワークインターフェイスを単一のインター フェイスにボンディングできます。次の例を参照してください。

- ボンディングされたインターフェイスを設定する構文は **bond=name[:network\_interfaces] [:options]** です。 name は、ボンディングデバイス名 (**bond0**) で、network\_interfaces は物理 (イーサネット) イ ンターフェイス (**em1,em2**) のコンマ区切りリストを表します。options はボンディングオプ ションのコンマ区切りのリストです。**modinfo bonding** を入力して、利用可能なオプションを 表示します。
- **Bond=** を使用してボンディングされたインターフェイスを作成する場合は、IP アドレスの割り 当て方法とボンディングされたインターフェイスのその他の情報を指定する必要があります。
- DHCP を使用するようにボンディングされたインターフェイスを設定するには、ボンドのIP ア ドレスを **dhcp** に設定します。以下に例を示します。

bond=bond0:em1,em2:mode=active-backup ip=bond0:dhcp

静的 IP アドレスを使用するようにボンディングされたインターフェイスを設定するには、必要 な特定の IP アドレスと関連情報を入力します。以下に例を示します。

bond=bond0:em1,em2:mode=active-backup,fail\_over\_mac=1 ip=10.10.10.2::10.10.10.254:255.255.255.0:core0.example.com:bond0:none

共有 OSA/RoCE カードが使用されている場合の問題を回避するために、常にアクティブバックアップ モードでオプション **fail\_over\_mac=1** を設定してください。

複数のネットワークインターフェイスの単一インターフェイスへのボンディング

任意: 以下のように、**vlan=** パラメーターを指定して、DHCP を使用して、ボンディングされたイン ターフェイスで VLAN を設定できます。

ip=bond0.100:dhcp bond=bond0:em1,em2:mode=active-backup vlan=bond0.100:bond0

次の例を使用して、VLAN でボンディングされたインターフェイスを設定し、静的 IP アドレスを使用 します。

ip=10.10.10.2::10.10.10.254:255.255.255.0:core0.example.com:bond0.100:none bond=bond0:em1,em2:mode=active-backup vlan=bond0.100:bond0

#### ネットワークチーミングの使用

任意: **team=** パラメーターを指定して、ボンディングの代わりにネットワークチーミングを使用できま す。

チームインターフェイス設定の構文は **team= name [:network\_interfaces]** です。 name はチームデバイス名 (**team0**)、network\_interfacesは物理 (イーサネット) インターフェ イス (**em1**、**em2**) のコンマ区切りリストを表します。

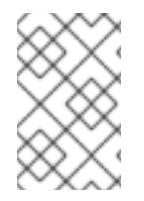

## 注記

RHCOS が次のバージョンの RHEL に切り替わると、チーミングは非推奨になる予定で す。詳細は、Red Hat [ナレッジベースアーティクル](https://access.redhat.com/solutions/6509691) libvirt-lxc を使用した Linux コンテ ナー (廃止) を参照してください。

次の例を使用して、ネットワークチームを設定します。

team=team0:em1,em2 ip=team0:dhcp

## 18.3.12. ブートストラッププロセスの完了まで待機する

OpenShift Container Platform ブートストラッププロセスは、初回のクラスターノードのディスクにイ ンストールされている永続的な RHCOS 環境での起動後に開始します。Ignition 設定ファイルで指定さ れる設定情報は、ブートストラッププロセスを初期化し、マシンに OpenShift Container Platform をイ ンストールするために使用されます。ブートストラッププロセスが完了するまで待機する必要がありま す。

#### 前提条件

- クラスターの Ignition 設定ファイルを作成している。
- 適切なネットワーク、DNS および負荷分散インフラストラクチャーを設定している。
- インストールプログラムを取得し、クラスターの Ignition 設定ファイルを生成している。
- RHCOS をクラスターマシンにインストールし、OpenShift Container Platform インストールプ ログラムで生成される Ignition 設定ファイルを指定している。

## 手順

1. ブートストラッププロセスをモニターします。

<span id="page-2513-0"></span>\$ ./openshift-install --dir <installation\_directory> wait-for bootstrap-complete \ **1** --log-level=info **2**

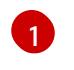

<span id="page-2513-1"></span>**<installation\_directory>** には、インストールファイルを保存したディレクトリーへのパ スを指定します。

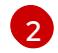

異なるインストールの詳細情報を表示するには、**info** ではなく、**warn**、**debug**、または **error** を指定します。

## 出力例

INFO Waiting up to 30m0s for the Kubernetes API at https://api.test.example.com:6443... INFO API v1.25.0 up INFO Waiting up to 30m0s for bootstrapping to complete...

INFO It is now safe to remove the bootstrap resources

Kubernetes API サーバーでこれがコントロールプレーンマシンにブートストラップされている ことを示すシグナルが出されるとコマンドは成功します。

2. ブートストラッププロセスが完了したら、ブートストラップマシンをロードバランサーから削 除します。

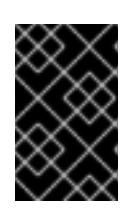

#### 重要

この時点で、ブートストラップマシンをロードバランサーから削除する必要があ ります。さらに、ブートストラップマシン自体を削除し、再フォーマットするこ とができます。

18.3.13. CLI の使用によるクラスターへのログイン

クラスター **kubeconfig** ファイルをエクスポートし、デフォルトシステムユーザーとしてクラスターに ログインできます。**kubeconfig** ファイルには、クライアントを正しいクラスターおよび API サーバー に接続するために CLI で使用されるクラスターについての情報が含まれます。このファイルはクラス ターに固有のファイルであり、OpenShift Container Platform のインストール時に作成されます。

#### 前提条件

- OpenShift Container Platform クラスターをデプロイしていること。
- **oc** CLI をインストールしていること。

#### 手順

1. **kubeadmin** 認証情報をエクスポートします。

\$ export KUBECONFIG=<installation\_directory>/auth/kubeconfig **1**

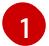

<span id="page-2514-0"></span>**<installation\_directory>** には、インストールファイルを保存したディレクトリーへのパ スを指定します。

2. エクスポートされた設定を使用して、**oc** コマンドを正常に実行できることを確認します。

\$ oc whoami

出力例

system:admin

#### 18.3.14. マシンの証明書署名要求の承認

マシンをクラスターに追加する際に、追加したそれぞれのマシンについて 2 つの保留状態の証明書署名 要求 (CSR) が生成されます。これらの CSR が承認されていることを確認するか、必要な場合はそれら を承認してください。最初にクライアント要求を承認し、次にサーバー要求を承認する必要がありま す。

#### 前提条件

● マシンがクラスターに追加されています。

#### 手順

1. クラスターがマシンを認識していることを確認します。

\$ oc get nodes

## 出力例

NAME STATUS ROLES AGE VERSION master-0 Ready master 63m v1.25.0 master-1 Ready master 63m v1.25.0 master-2 Ready master 64m v1.25.0

出力には作成したすべてのマシンがリスト表示されます。

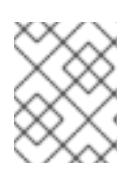

#### 注記

上記の出力には、一部の CSR が承認されるまで、ワーカーノード (ワーカー ノードとも呼ばれる) が含まれない場合があります。

2. 保留中の証明書署名要求 (CSR) を確認し、クラスターに追加したそれぞれのマシンのクライア ントおよびサーバー要求に **Pending** または **Approved** ステータスが表示されていることを確認 します。

\$ oc get csr

出力例

NAME AGE REQUESTOR CONDITION csr-8b2br 15m system:serviceaccount:openshift-machine-config-operator:nodebootstrapper Pending csr-8vnps 15m system:serviceaccount:openshift-machine-config-operator:nodebootstrapper Pending ...

この例では、2 つのマシンがクラスターに参加しています。このリストにはさらに多くの承認 された CSR が表示される可能性があります。

3. 追加したマシンの保留中の CSR すべてが **Pending** ステータスになった後に CSR が承認されな い場合には、クラスターマシンの CSR を承認します。

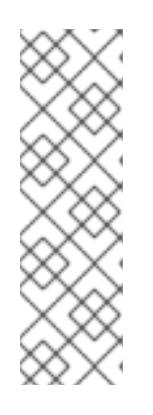

## 注記

CSR のローテーションは自動的に実行されるため、クラスターにマシンを追加 後 1 時間以内に CSR を承認してください。1 時間以内に承認しない場合には、証 明書のローテーションが行われ、各ノードに 3 つ以上の証明書が存在するように なります。これらの証明書すべてを承認する必要があります。クライアントの CSR が承認された後に、Kubelet は提供証明書のセカンダリー CSR を作成しま す。これには、手動の承認が必要になります。次に、後続の提供証明書の更新要 求は、Kubelet が同じパラメーターを持つ新規証明書を要求する場合に **machine-approver** によって自動的に承認されます。

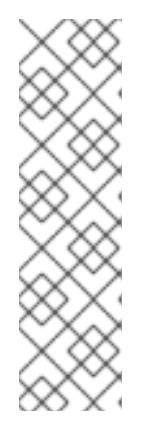

## 注記

ベアメタルおよび他の user-provisioned infrastructure などのマシン API ではな いプラットフォームで実行されているクラスターの場合、kubelet 提供証明書要 求 (CSR) を自動的に承認する方法を実装する必要があります。要求が承認され ない場合、API サーバーが kubelet に接続する際に提供証明書が必須であるた め、**oc exec**、**oc rsh**、および **oc logs** コマンドは正常に実行できません。 Kubelet エンドポイントにアクセスする操作には、この証明書の承認が必要で す。この方法は新規 CSR の有無を監視し、CSR が **system:node** または **system:admin** グループの **node-bootstrapper** サービスアカウントによって提 出されていることを確認し、ノードのアイデンティティーを確認します。

それらを個別に承認するには、それぞれの有効な CSR について以下のコマンドを実行しま す。

<span id="page-2516-0"></span>\$ oc adm certificate approve <csr\_name> 1

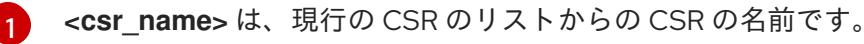

すべての保留中の CSR を承認するには、以下のコマンドを実行します。

\$ oc get csr -o go-template='{{range .items}}{{if not .status}}{{.metadata.name}}{{"\n"}} {{end}}{{end}}' | xargs --no-run-if-empty oc adm certificate approve

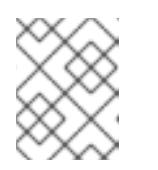

## 注記

一部の Operator は、一部の CSR が承認されるまで利用できない可能性があ ります。

4. クライアント要求が承認されたら、クラスターに追加した各マシンのサーバー要求を確認する 必要があります。

\$ oc get csr

## 出力例

NAME AGE REQUESTOR CONDITION csr-bfd72 5m26s system:node:ip-10-0-50-126.us-east-2.compute.internal Pending csr-c57lv 5m26s system:node:ip-10-0-95-157.us-east-2.compute.internal Pending ...

- 5. 残りの CSR が承認されず、それらが **Pending** ステータスにある場合、クラスターマシンの CSR を承認します。
	- それらを個別に承認するには、それぞれの有効な CSR について以下のコマンドを実行しま す。

<span id="page-2516-1"></span>\$ oc adm certificate approve <csr\_name> **1**

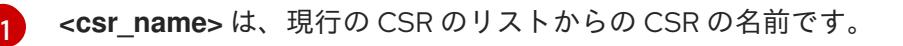

すべての保留中の CSR を承認するには、以下のコマンドを実行します。

\$ oc get csr -o go-template='{{range .items}}{{if not .status}}{{.metadata.name}}{{"\n"}} {{end}}{{end}}' | xargs oc adm certificate approve

6. すべてのクライアントおよびサーバーの CSR が承認された後に、マシンのステータスが **Ready** になります。以下のコマンドを実行して、これを確認します。

\$ oc get nodes

## 出力例

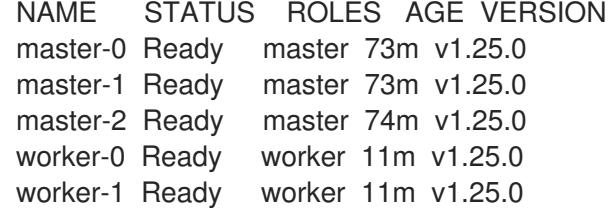

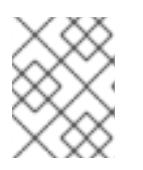

#### 注記

サーバー CSR の承認後にマシンが **Ready** ステータスに移行するまでに数分の時 間がかかる場合があります。

#### 関連情報

● CSR の詳細は、[Certificate](https://kubernetes.io/docs/reference/access-authn-authz/certificate-signing-requests/) Signing Requests を参照してください。

#### 18.3.15. Operator の初期設定

コントロールプレーンの初期化後に、一部の Operator を利用可能にするためにそれらをすぐに設定す る必要があります。

#### 前提条件

● コントロールプレーンが初期化されています。

#### 手順

1. クラスターコンポーネントがオンラインになることを確認します。

\$ watch -n5 oc get clusteroperators

#### 出力例

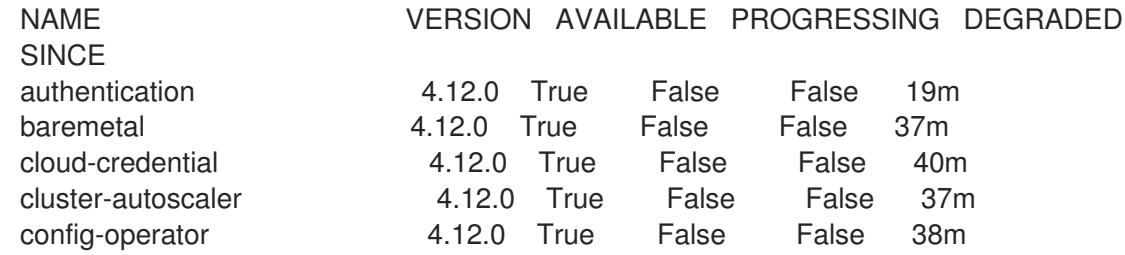

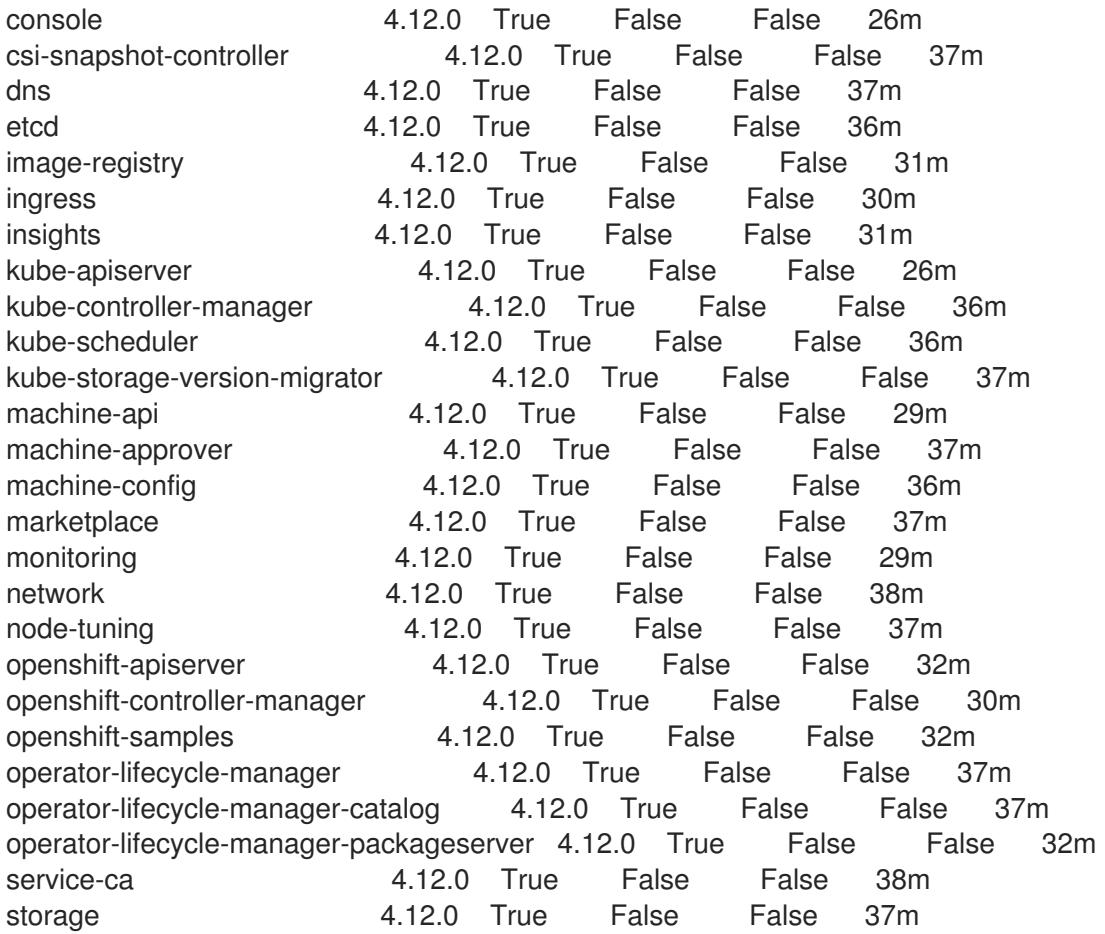

2. 利用不可の Operator を設定します。

## 18.3.15.1. デフォルトの OperatorHub カタログソースの無効化

Red Hat によって提供されるコンテンツを調達する Operator カタログおよびコミュニティープロジェ クトは、OpenShift Container Platform のインストール時にデフォルトで OperatorHub に設定されま す。ネットワークが制限された環境では、クラスター管理者としてデフォルトのカタログを無効にする 必要があります。

#### 手順

**disableAllDefaultSources: true** を **OperatorHub** オブジェクトに追加して、デフォルトカタロ グのソースを無効にします。

\$ oc patch OperatorHub cluster --type json \ -p '[{"op": "add", "path": "/spec/disableAllDefaultSources", "value": true}]'

#### ヒント

または、Web コンソールを使用してカタログソースを管理できます。Administration → Cluster Settings → Configuration → OperatorHub ページから、Sources タブをクリックして、個別のソース を作成、更新、削除、無効化、有効化できます。

Image Registry Operator は、デフォルトストレージを提供しないプラットフォームでは最初は利用でき

18.3.15.2. イメージレジストリーストレージの設定

Image Registry Operator は、デフォルトストレージを提供しないプラットフォームでは最初は利用でき ません。インストール後に、レジストリー Operator を使用できるようにレジストリーをストレージを 使用するように設定する必要があります。

実稼働クラスターに必要な永続ボリュームの設定についての手順が示されます。該当する場合、空の ディレクトリーをストレージの場所として設定する方法が表示されます。これは、実稼働以外のクラス ターでのみ利用できます。

アップグレード時に **Recreate** ロールアウトストラテジーを使用して、イメージレジストリーがブロッ クストレージタイプを使用することを許可するための追加の手順が提供されます。

#### 18.3.15.2.1. IBM Z の場合のレジストリーストレージの設定

クラスター管理者は、インストール後にレジストリーをストレージを使用できるように設定する必要が あります。

#### 前提条件

- cluster-admin ロールを持つユーザーとしてクラスターにアクセスできる。
- IBM Z にクラスターがある。
- Red Hat OpenShift Data Foundation などのクラスターのプロビジョニングされた永続ストレー ジがある。

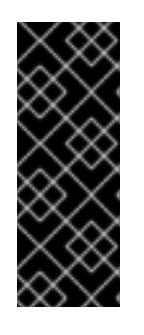

#### 重要

OpenShift Container Platform は、1 つのレプリカのみが存在する場合にイメー ジレジストリーストレージの **ReadWriteOnce** アクセスをサポートしま す。**ReadWriteOnce** アクセスでは、レジストリーが **Recreate** ロールアウト戦 略を使用する必要もあります。2 つ以上のレプリカで高可用性をサポートするイ メージレジストリーをデプロイするには、**ReadWriteMany** アクセスが必要で す。

**● 100 Gi の容量がある。** 

#### 手順

1. レジストリーをストレージを使用できるように設定するには、**configs.imageregistry/cluster** リソースの **spec.storage.pvc** を変更します。

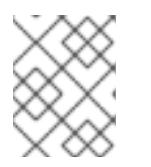

#### 注記

共有ストレージを使用する場合は、外部からアクセスを防ぐためにセキュリ ティー設定を確認します。

2. レジストリー Pod がないことを確認します。

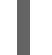

\$ oc get pod -n openshift-image-registry -l docker-registry=default

#### 出力例

No resources found in openshift-image-registry namespace
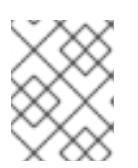

出力にレジストリー Pod がある場合は、この手順を続行する必要はありませ ん。

3. レジストリー設定を確認します。

注記

\$ oc edit configs.imageregistry.operator.openshift.io

## 出力例

storage: pvc: claim:

**claim** フィールドを空のままにし、**image-registry-storage** PVC の自動作成を可能にします。

4. **clusteroperator** ステータスを確認します。

\$ oc get clusteroperator image-registry

## 出力例

NAME VERSION AVAILABLE PROGRESSING DEGRADED SINCE MESSAGE image-registry 4.12 True False False 6h50m

- 5. イメージのビルドおよびプッシュを有効にするためにレジストリーが managed に設定されてい ることを確認します。
	- 以下を実行します。

\$ oc edit configs.imageregistry/cluster

次に、行を変更します。

managementState: Removed

次のように変更してください。

managementState: Managed

#### 18.3.15.2.2. 実稼働以外のクラスターでのイメージレジストリーのストレージの設定

Image Registry Operator のストレージを設定する必要があります。実稼働用以外のクラスターの場合、 イメージレジストリーは空のディレクトリーに設定することができます。これを実行する場合、レジス トリーを再起動するとすべてのイメージが失われます。

## 手順

イメージレジストリーストレージを空のディレクトリーに設定するには、以下を実行します。

\$ oc patch configs.imageregistry.operator.openshift.io cluster --type merge --patch '{"spec": {"storage":{"emptyDir":{}}}}'

警告 実稼働用以外のクラスターにのみこのオプションを設定します。 

Image Registry Operator がそのコンポーネントを初期化する前にこのコマンドを実行する場 合、**oc patch** コマンドは以下のエラーを出して失敗します。

Error from server (NotFound): configs.imageregistry.operator.openshift.io "cluster" not found

数分待機した後に、このコマンドを再び実行します。

18.3.16. ユーザーによってプロビジョニングされるインフラストラクチャーでのインス トールの完了

Operator の設定が完了したら、独自に提供するインフラストラクチャーへのクラスターのインストー ルを完了できます。

#### 前提条件

- コントロールプレーンが初期化されています。
- Operator の初期設定を完了済みです。

#### 手順

1. 以下のコマンドを使用して、すべてのクラスターコンポーネントがオンラインであることを確 認します。

\$ watch -n5 oc get clusteroperators

#### 出力例

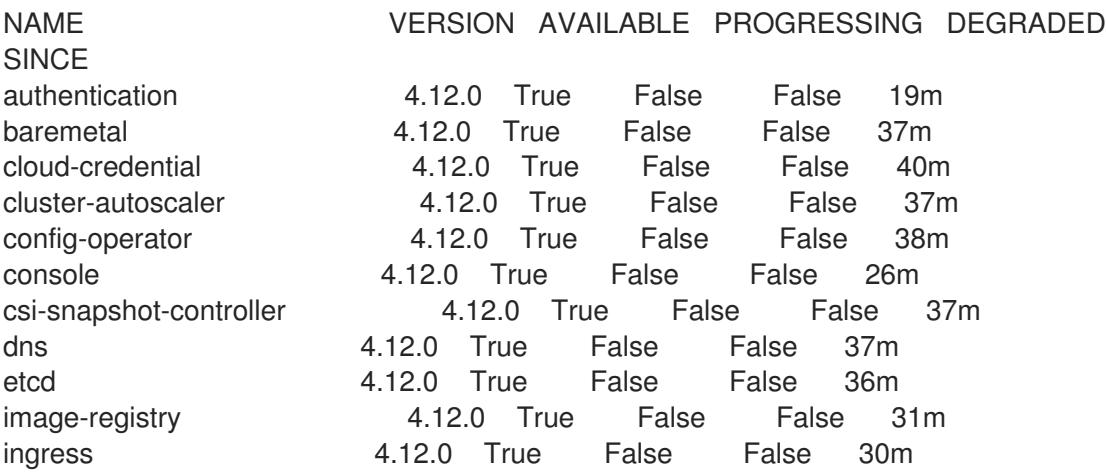

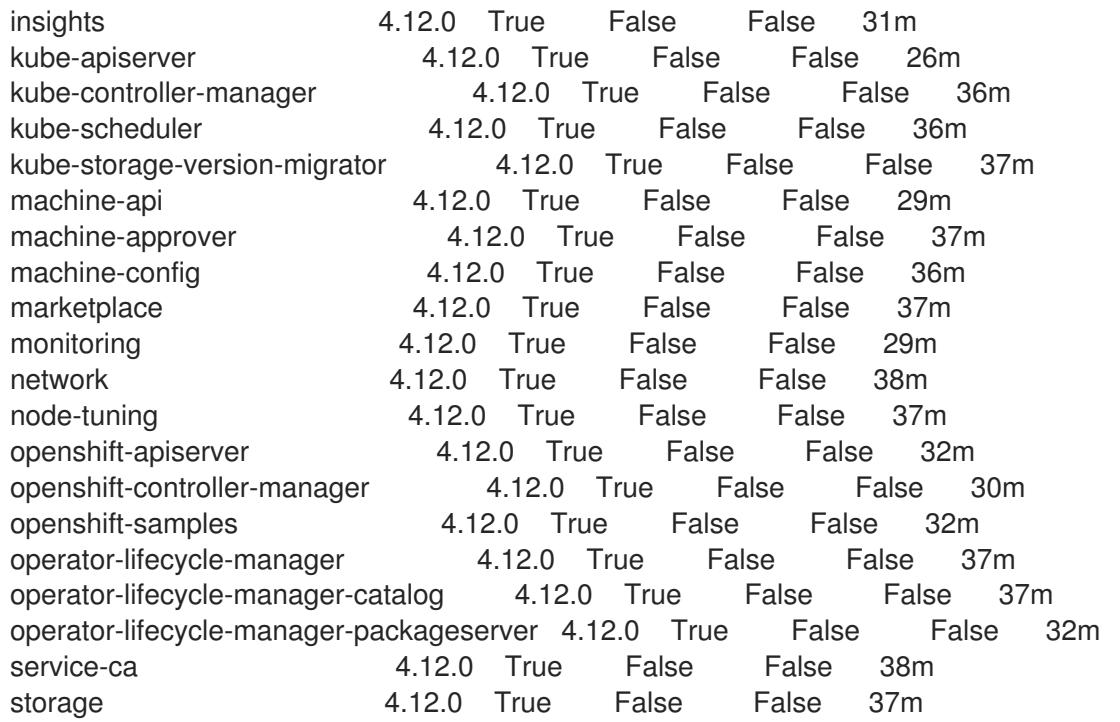

あるいは、以下のコマンドを使用すると、すべてのクラスターが利用可能な場合に通知されま す。また、このコマンドは認証情報を取得して表示します。

<span id="page-2522-0"></span>\$ ./openshift-install --dir <installation\_directory> wait-for install-complete **1** 

**<installation\_directory>** には、インストールファイルを保存したディレクトリーへのパ スを指定します。

## 出力例

[1](#page-2522-0)

INFO Waiting up to 30m0s for the cluster to initialize...

Cluster Version Operator が Kubernetes API サーバーから OpenShift Container Platform クラ スターのデプロイを終了するとコマンドは成功します。

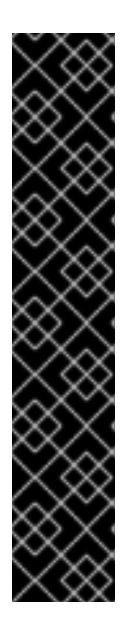

## 重要

- インストールプログラムが生成する Ignition 設定ファイルには、24 時間が経 過すると期限切れになり、その後に更新される証明書が含まれます。証明書 を更新する前にクラスターが停止し、24 時間経過した後にクラスターを再 起動すると、クラスターは期限切れの証明書を自動的に復元します。例外と して、kubelet 証明書を回復するために保留状態の **node-bootstrapper** 証明 書署名要求 (CSR) を手動で承認する必要があります。詳細は、コントロール プレーン証明書の期限切れの状態からのリカバリー についてのドキュメント を参照してください。
- 24 時間証明書はクラスターのインストール後 16 時間から 22 時間にロー テーションするため、Ignition 設定ファイルは、生成後 12 時間以内に使用す ることを推奨します。12 時間以内に Ignition 設定ファイルを使用することに より、インストール中に証明書の更新が実行された場合のインストールの失 敗を回避できます。
- 2. Kubernetes API サーバーが Pod と通信していることを確認します。
	- a. すべての Pod のリストを表示するには、以下のコマンドを使用します。

\$ oc get pods --all-namespaces

## 出力例

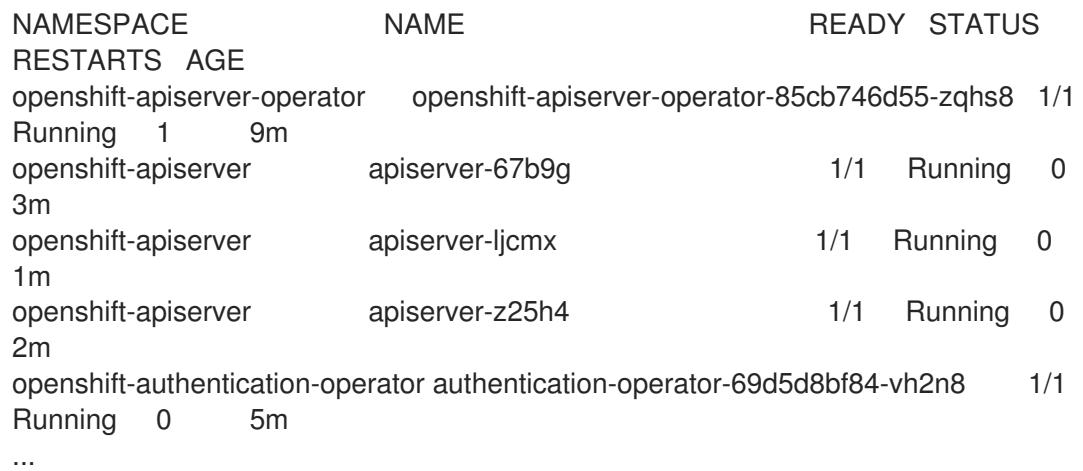

b. 以下のコマンドを使用して、直前のコマンドの出力にリスト表示される Pod のログを表示 します。

<span id="page-2523-0"></span>\$ oc logs <pod\_name> -n <namespace>

[1](#page-2523-0) 直前のコマンドの出力にあるように、Pod 名および namespace を指定します。

Pod のログが表示される場合、Kubernetes API サーバーはクラスターマシンと通信できま す。

- 3. FCP (Fibre Channel Protocol) を使用したインストールでは、マルチパスを有効にするために追 加の手順が必要です。インストール時にマルチパスを有効にしないでください。 詳細は、インストール後のマシン設定タスク ドキュメントの RHCOS でのカーネル引数を使用 したマルチパスの有効化を参照してください。
- 4. Cluster [registration](https://console.redhat.com/openshift/register) ページでクラスターを登録します。

#### 関連情報

How to generate [SOSREPORT](https://access.redhat.com/solutions/4387261) within OpenShift Container Platform version 4 nodes without **SSH** 

## 18.3.17. 次のステップ

- [クラスターをカスタマイズ](https://docs.redhat.com/en/documentation/openshift_container_platform/4.12/html-single/post-installation_configuration/#available_cluster_customizations) します。
- [クラスターのインストールに使用したミラーレジストリーに信頼された](https://docs.redhat.com/en/documentation/openshift_container_platform/4.12/html-single/images/#images-configuration-cas_image-configuration) CA がある場合は、追 加のトラストストアを設定 してクラスターに追加します。
- 必要に応じて[、リモートヘルスレポートをオプトアウト](https://docs.redhat.com/en/documentation/openshift_container_platform/4.12/html-single/support/#opting-out-remote-health-reporting_opting-out-remote-health-reporting)できます。
- 必要に応じて[、非接続クラスターの登録](https://docs.redhat.com/en/documentation/openshift_container_platform/4.12/html-single/support/#insights-operator-register-disconnected-cluster_opting-out-remote-health-reporting) を参照してください。

# 第19章 IBM Z および IBM LINUXONE への RHEL KVM を使用した インストール

# 19.1. RHEL KVM を使用した IBM Z および IBM(R) LINUXONE へのインス トール準備

19.1.1. 前提条件

- OpenShift Container Platform [のインストールおよび更新](https://docs.redhat.com/en/documentation/openshift_container_platform/4.12/html-single/architecture/#architecture-installation) プロセスの詳細を確認した。
- [クラスターインストール方法の選択およびそのユーザー向けの準備](#page-26-0) を確認した。

19.1.2. RHEL KVM を使用した OpenShift Container Platform の IBM Z または IBM(R) LinuxONE へのインストール方法の選択

以下の方法のいずれかを使用して、独自にプロビジョニングする IBM Z または IBM® LinuxONE インフ ラストラクチャーに、RHEL KVM を使用してクラスターをインストールできます。

- RHEL KVM [を使用したクラスターの](#page-2559-0) IBM Z および IBM® LinuxONE へのインストール 独自にプ ロビジョニングする IBM Z または IBM® LinuxONE インフラストラクチャーに、KVM を使用し た OpenShift Container Platform をインストールできます。
- ネットワークが制限された環境での RHEL KVM を使用したクラスターの IBM Z および IBM® LinuxONE へのインストール: [インストールリリースコンテンツの内部ミラーを使用して、ネ](#page-2627-0)ッ トワークが制限または切断された環境で、独自にプロビジョニングする IBMZ または IBM® LinuxONE インフラストラクチャーに RHEL KVM を使用して OpenShift Container Platform を インストールできます。この方法を使用して、ソフトウェアコンポーネントを取得するために アクティブなインターネット接続を必要としないクラスターをインストールできます。また、 このインストール方法を使用して、クラスターが外部コンテンツに対する組織の制御の条件を 満たすコンテナーイメージのみを使用するようにすることもできます。

# 19.2. RHEL KVM を使用したクラスターの IBM Z および IBM(R) LINUXONE へのインストール

OpenShift Container Platform version 4.12 では、独自にプロビジョニングする IBM Z または IBM® LinuxONE インフラストラクチャーにクラスターをインストールできます。

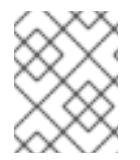

## 注記

本書は IBM Z のみを参照しますが、これに含まれるすべての情報は IBM® LinuxONE にも 適用されます。

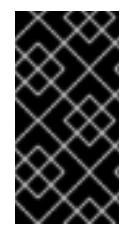

## 重要

ベアメタルプラットフォーム以外の場合には、追加の考慮点を検討する必要がありま す。OpenShift Container Platform [クラスターをインストールする前に、](https://access.redhat.com/articles/4207611)guidelines for deploying OpenShift Container Platform on non-tested platforms にある情報を確認して ください。

19.2.1. 前提条件

- OpenShift Container Platform [のインストールおよび更新](https://docs.redhat.com/en/documentation/openshift_container_platform/4.12/html-single/architecture/#architecture-installation) プロセスの詳細を確認した。
- [クラスターインストール方法の選択およびそのユーザー向けの準備](#page-26-0) を確認した。
- インストールプロセスを開始する前に、既存のインストールファイルを取り除く必要がありま す。これにより、インストールプロセス時に必要なインストールファイルが作成され、更新さ れます。
- [永続ストレージを](https://docs.redhat.com/en/documentation/openshift_container_platform/4.12/html-single/storage/#persistent-storage-ocs) OpenShift Data Foundation またはその他のサポートされているクラスター 用ストレージプロトコルを使用してプロビジョニングした。プライベートイメージレジスト リーをデプロイするには、**Read Write Many** のアクセスモードで永続ストレージを設定する必 要があります。
- [ファイアウォールを使用する場合は、クラスターがアクセスを必要とするサイトを許可するよ](#page-4186-0) うにファイアウォールを設定する必要がある。

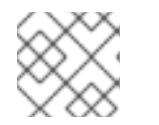

プロキシーを設定する場合は、このサイトリストも確認してください。

● 論理パーティション (LPAR) でホストされ、RHEL 8.4 以降をベースとする RHEL Kernel Virtual Machine (KVM) [システムをプロビジョニングしている。](https://access.redhat.com/support/policy/updates/errata#RHEL8_and_9_Life_Cycle)Red Hat Enterprise Linux 8 and 9 Life Cycle を参照してください。

## 19.2.2. OpenShift Container Platform のインターネットアクセス

OpenShift Container Platform 4.12 では、クラスターをインストールするためにインターネットアクセ スが必要になります。

インターネットへのアクセスは以下を実行するために必要です。

- [OpenShift](https://console.redhat.com/openshift) Cluster Manager Hybrid Cloud Console にアクセスし、インストールプログラムをダ ウンロードし、サブスクリプション管理を実行します。クラスターにインターネットアクセス があり、Telemetry を無効にしない場合、そのサービスは有効なサブスクリプションでクラス ターを自動的に使用します。
- クラスターのインストールに必要なパッケージを取得するために [Quay.io](http://quay.io) にアクセスします。
- クラスターの更新を実行するために必要なパッケージを取得します。

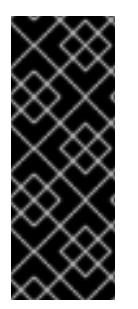

## 重要

クラスターでインターネットに直接アクセスできない場合、プロビジョニングする一部 のタイプのインフラストラクチャーでネットワークが制限されたインストールを実行で きます。このプロセスで、必要なコンテンツをダウンロードし、これを使用してミラー レジストリーにインストールパッケージを設定します。インストールタイプによって は、クラスターのインストール環境でインターネットアクセスが不要となる場合があり ます。クラスターを更新する前に、ミラーレジストリーのコンテンツを更新します。

19.2.3. ユーザーによってプロビジョニングされるインフラストラクチャーでのクラス ターのマシン要件

ユーザーによってプロビジョニングされるインフラストラクチャーを含むクラスターの場合、必要なマ シンすべてをデプロイする必要があります。

RHEL 8.4 以降をベースとする 1 つ以上の KVM ホストマシン。各 RHEL KVM ホストマシンで libvirt が インストールされ、実行している必要があります。仮想マシンは、各 RHEL KVM ホストマシンでプロ ビジョニングされます。

## 19.2.3.1. 必要なマシン

最小の OpenShift Container Platform クラスターでは以下のホストが必要です。

#### 表19.1 最低限必要なホスト

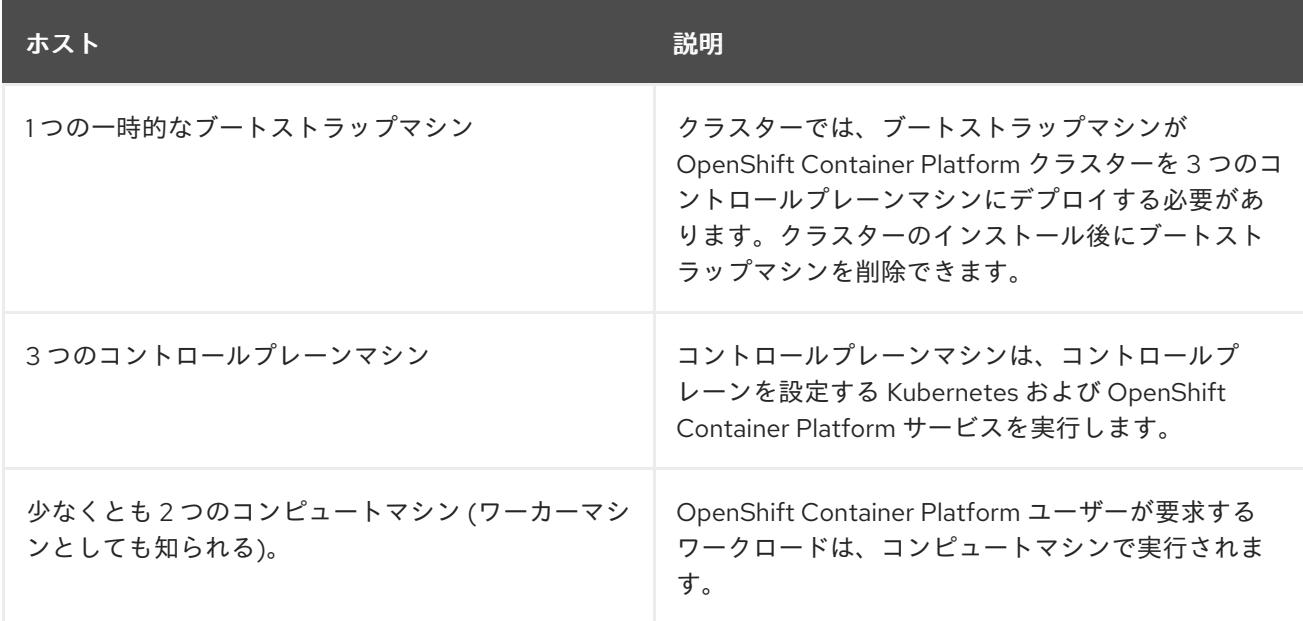

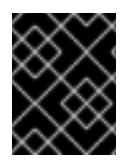

## 重要

クラスターの高可用性を改善するには、2 つ以上の物理マシンの複数の異なる RHEL イ ンスタンスにコントロールプレーンマシンを分散します。

ブートストラップ、コントロールプレーンおよびコンピュートマシンでは、Red Hat Enterprise Linux CoreOS (RHCOS) をオペレーティングシステムとして使用する必要があります。

Red Hat Enterprise Linux [テクノロジーの機能と制限](https://access.redhat.com/ja/articles/1271503) を参照してください。

## 19.2.3.2. ネットワーク接続の要件

OpenShift Container Platform インストーラーは、すべての Red Hat Enterprise Linux CoreOS (RHCOS) 仮想マシンに必要な Ignition ファイルを作成します。OpenShift Container Platform の自動イ ンストールはブートストラップマシンで実行されます。これは各ノードで OpenShift Container Platform のインストールを開始し、Kubernetes クラスターを起動してから終了します。このブートス トラップ時に、仮想マシンには Dynamic Host Configuration Protocol (DHCP) サーバーまたは静的 IP アドレスでネットワーク接続を確立している必要があります。

## 19.2.3.3. IBM Z ネットワーク接続の要件

RHEL KVM の IBM Z にインストールするには、以下が必要です。

- OSA または RoCE ネットワークアダプターで設定された RHEL KVM ホスト。
- libvirt または MacVTap のブリッジネットワークを使用してネットワークをゲストに接続するよ うに設定されているいずれかの RHEL KVM ホスト。

[仮想ネットワーク接続の種類](https://access.redhat.com/documentation/ja-jp/red_hat_enterprise_linux/8/html-single/configuring_and_managing_virtualization/index#types-of-virtual-machine-network-connections_configuring-virtual-machine-network-connections) を参照してください。

## 19.2.3.4. ホストマシンのリソース要件

お使いの環境の RHEL KVM ホストは、OpenShift Container Platform 環境用に計画している仮想マシン をホストするために以下の要件を満たす必要があります。[仮想化の使用開始](https://access.redhat.com/documentation/ja-jp/red_hat_enterprise_linux/8/html/configuring_and_managing_virtualization/getting-started-with-virtualization-in-rhel-8_configuring-and-managing-virtualization) を参照してください。

OpenShift Container Platform バージョン 4.12 は、以下の IBM ハードウェアにインストールできます。

- IBM z16 (全モデル)、IBM z15 (全モデル)、IBM z14 (全モデル)、IBM z13、および IBM z13s
- IBM® LinuxONE Emperor 4、IBM® LinuxONE III (すべてのモデル)、IBM® LinuxONE Emperor II、IBM® LinuxONE Rockhopper II、IBM® LinuxONE Emperor、および IBM® LinuxONE Rockhopper

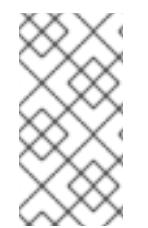

## 注記

IBM z13 全モデル、IBM® LinuxONE Emperor、および IBM® LinuxONE Rockhopper の RHCOS 機能のサポートは非推奨になりました。これらのハードウェアモデルは、 OpenShift Container Platform 4.12 で引き続き完全にサポートされます。ただし、Red Hat は、新しいハードウェアモデルを使用することを推奨します。

## 19.2.3.5. 最小の IBM Z システム環境

#### ハードウェア要件

- クラスターごとに、SMT2 対応の 6 つの Integrated Facilities for Linux (IFL) に相当します。
- **最低でもネットワーク接続1つ。これで、LoadBalancer サービスに接続するだけでなく、ク** ラスター外のトラッフィクに関するデータを提供します。

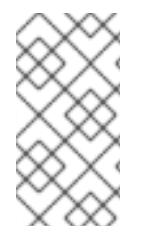

## 注記

専用または共有 IFL を使用して、十分なコンピューティングリソースを割り当てること ができます。リソース共有は IBM Z の重要な強みの 1 つです。ただし、各ハイパーバイ ザーレイヤーで容量を正しく調整し、すべての OpenShift Container Platform クラス ターに十分なリソースを確保する必要があります。

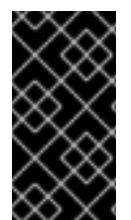

#### 重要

クラスターの全体的なパフォーマンスに影響を与える可能性があるため、OpenShift Container Platform クラスターの設定に使用される LPAR には十分なコンピューティン グ能力が必要です。このコンテキストでは、ハイパーバイザーレベルでの LPAR のウェ イト管理、エンタイトルメント、および CPU 共有が重要な役割を果たします。

#### オペレーティングシステム要件

libvirt で管理される、KVM を使用する RHEL 8.4 以降で実行する 1 つの LPAR。

RHEL KVM ホストで、以下を設定します。

- OpenShift Container Platform コントロールプレーンマシンの3ゲスト仮想マシン
- OpenShift Container Platform コンピュートマシンの2ゲスト仮想マシン

● 一時 OpenShift Container Platform ブートストラップマシンの 1 ゲスト仮想マシン

#### 19.2.3.6. 最小リソース要件

それぞれのクラスターの仮想マシンは、以下の最小要件を満たしている必要があります。

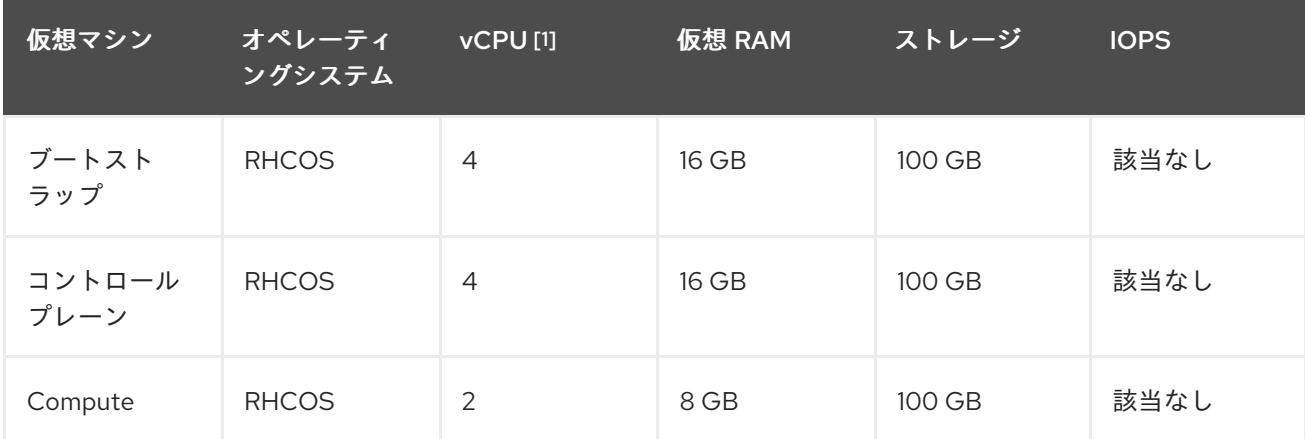

1. 1 つの物理コア (IFL) は、SMT-2 が有効な場合に 2 つの論理コア (スレッド) を提供します。ハ イパーバイザーは、2 つ以上の vCPU を提供できます。

#### 19.2.3.7. 推奨される IBM Z システム環境

#### ハードウェア要件

- 6つの IFL 相当がそれぞれ割り当てられた LPARS 3 つ (これは、各クラスターで、SMT2 が有 効になっている)。
- **ネットワーク接続2つ。これで、LoadBalancer** サービスに接続するだけでなく、クラスター 外のトラッフィクに関するデータを提供します。

#### オペレーティングシステム要件

● 高可用性が必要な場合は、libvirt で管理される、KVM を使用する RHEL 8.4 以降で実行する 2 または 3 つの LPAR。

RHEL KVM ホストで、以下を設定します。

- OpenShift Container Platform コンピュートプレーンマシン用に 3 つのゲスト仮想マシン (RHEL KVM ホストマシン全体に分散)
- OpenShift Container Platform コンピュートマシン用に 6 つ以上のゲスト仮想マシン (RHEL KVM ホストマシン全体に分散)
- 一時 OpenShift Container Platform ブートストラップマシンの1ゲスト仮想マシン
- オーバーコミット環境で必須コンポーネントの可用性を確保するには、cpu shares を使用し てコントロールプレーンの優先度を引き上げます。インフラストラクチャーノードが存在する 場合は、同じ操作を行います。IBM ドキュメントの [schedinfo](https://www.ibm.com/docs/en/linux-on-systems?topic=domain-schedinfo) を参照してください。

#### 19.2.3.8. 優先されるリソース要件

各クラスターの仮想マシンについての優先される要件は以下の通りです。

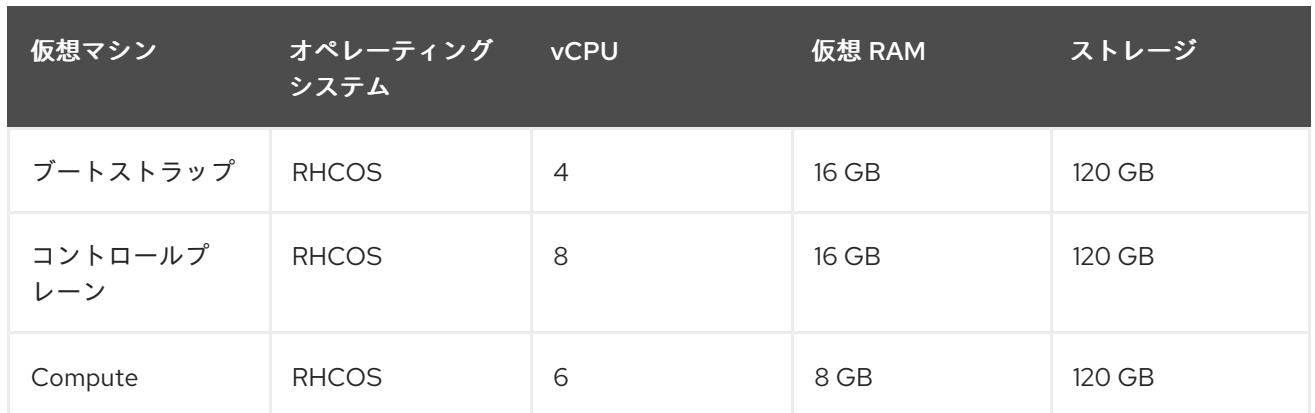

#### 19.2.3.9. 証明書署名要求の管理

ユーザーがプロビジョニングするインフラストラクチャーを使用する場合、クラスターの自動マシン管 理へのアクセスは制限されるため、インストール後にクラスターの証明書署名要求 (CSR) のメカニズム を提供する必要があります。**kube-controller-manager** は kubelet クライアント CSR のみを承認しま す。**machine-approver** は、kubelet 認証情報を使用して要求される提供証明書の有効性を保証できま せん。適切なマシンがこの要求を発行したかどうかを確認できないためです。kubelet 提供証明書の要 求の有効性を検証し、それらを承認する方法を判別し、実装する必要があります。

#### 関連情報

● IBM Z および IBM® LinuxONE [環境に推奨されるホストプラクティス](https://docs.redhat.com/en/documentation/openshift_container_platform/4.12/html-single/scalability_and_performance/#ibm-z-recommended-host-practices)

## 19.2.3.10. ユーザーによってプロビジョニングされるインフラストラクチャーのネットワーク要 件

すべての Red Hat Enterprise Linux CoreOS (RHCOS) マシンでは、起動時に **initramfs** でネットワーク を設定し、Ignition 設定ファイルをフェッチする必要があります。

初回の起動時に、マシンには DHCP サーバーを使用して設定される IP アドレス設定、または必要な起 動オプションを指定して静的に設定される IP アドレス設定が必要です。ネットワーク設定の確立後 に、マシンは HTTP または HTTPS サーバーから Ignition 設定ファイルをダウンロードします。その 後、Ignition 設定ファイルは各マシンの正確な状態を設定するために使用されます。Machine Config Operator はインストール後に、新しい証明書やキーの適用など、マシンへの追加の変更を完了しま す。

クラスターマシンの長期管理に DHCP サーバーを使用することが推奨されます。DHCP サーバーが永 続 IP アドレス、DNS サーバー情報、およびホスト名をクラスターマシンに提供するように設定されて いることを確認します。

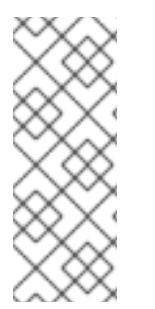

## 注記

DHCP サービスがユーザーによってプロビジョニングされるインフラストラクチャーで 利用できない場合は、IP ネットワーク設定および DNS サーバーのアドレスを RHCOS のインストール時にノードに提供することができます。ISO イメージからインストール している場合は、ブート引数として渡すことができます。静的 IP プロビジョニングと高 度なネットワークオプションの詳細は、RHCOS のインストールと OpenShift Container Platform ブートストラッププロセスの開始のセクションを参照してください。

Kubernetes API サーバーはクラスターマシンのノード名を解決できる必要があります。API サーバーお よびワーカーノードが異なるゾーンに置かれている場合、デフォルトの DNS 検索ゾーンを、API サー バーでノード名を解決できるように設定することができます。もう 1 つの実行可能な方法として、ノー

ドオブジェクトとすべての DNS 要求の両方において、ホストを完全修飾ドメイン名で常に参照しま す。

#### 19.2.3.10.1. DHCP を使用したクラスターノードのホスト名の設定

Red Hat Enterprise Linux CoreOS (RHCOS) マシンでは、ホスト名は NetworkManager 経由で設定され ます。デフォルトでは、マシンは DHCP 経由でホスト名を取得します。ホスト名が DHCP によって提 供されない場合、カーネル引数を介して静的に設定される場合、または別の方法でホスト名が取得され る場合は、逆引き DNS ルックアップによって取得されます。逆引き DNS ルックアップは、ネットワー クがノードで初期化された後に発生し、解決に時間がかかる場合があります。その他のシステムサービ スは、これより前に起動し、ホスト名を **localhost** または同様のものとして検出できます。これを回避 するには、DHCP を使用して各クラスターノードのホスト名を指定できます。

また、DHCP を介してホスト名を設定すると、DNS スプリットホライズンが実装されている環境での 手動の DNS レコード名設定エラーを回避できます。

#### 19.2.3.10.2. ネットワーク接続の要件

OpenShift Container Platform クラスターのコンポーネントが通信できるように、マシン間のネット ワーク接続を設定する必要があります。すべてのマシンではクラスターの他のすべてのマシンのホスト 名を解決できる必要があります。

本セクションでは、必要なポートの詳細を説明します。

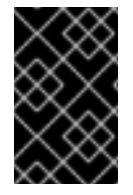

#### 重要

接続された OpenShift Container Platform 環境では、プラットフォームコンテナーのイ メージをプルし、Telemetry データを Red Hat に提供するために、すべてのノードにイ ンターネットへのアクセスが必要です。

#### 注記

RHEL KVM ホストは、libvirt または MacVTap のブリッジネットワークを使用して、 ネットワークを仮想マシンに接続するように設定される必要があります。仮想マシンに は、RHEL KVM ホストに接続されているネットワークへのアクセスがある必要がありま す。KVM 内の仮想ネットワーク (ネットワークアドレス変換 (NAT) など) はサポートさ れる設定ではありません。

#### 表19.2 すべてのマシンからすべてのマシンへの通信に使用されるポート

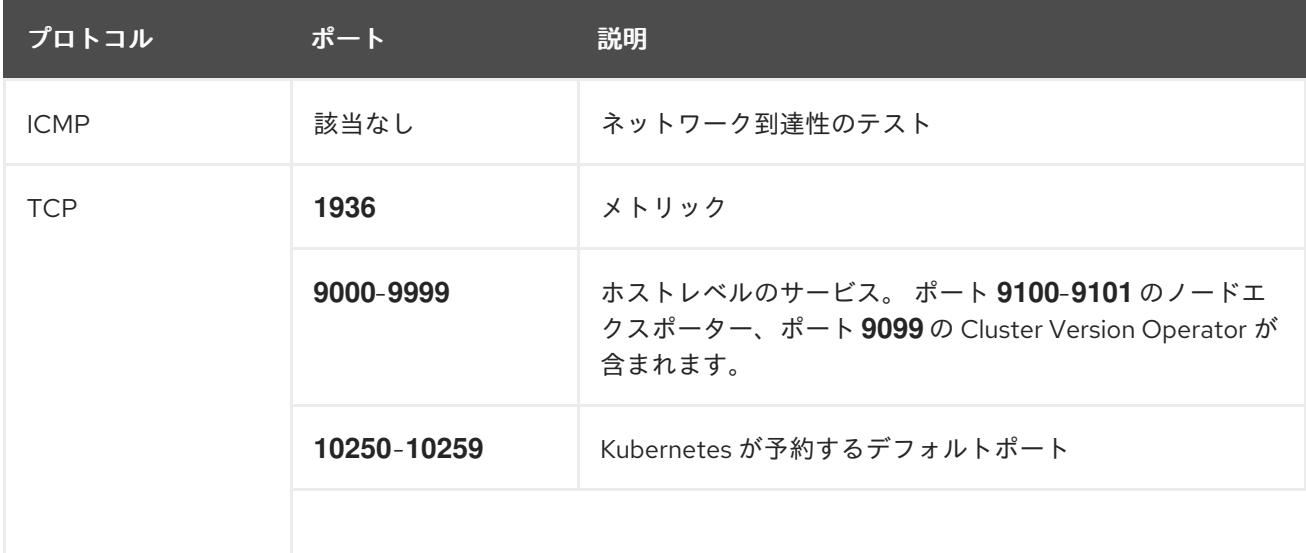

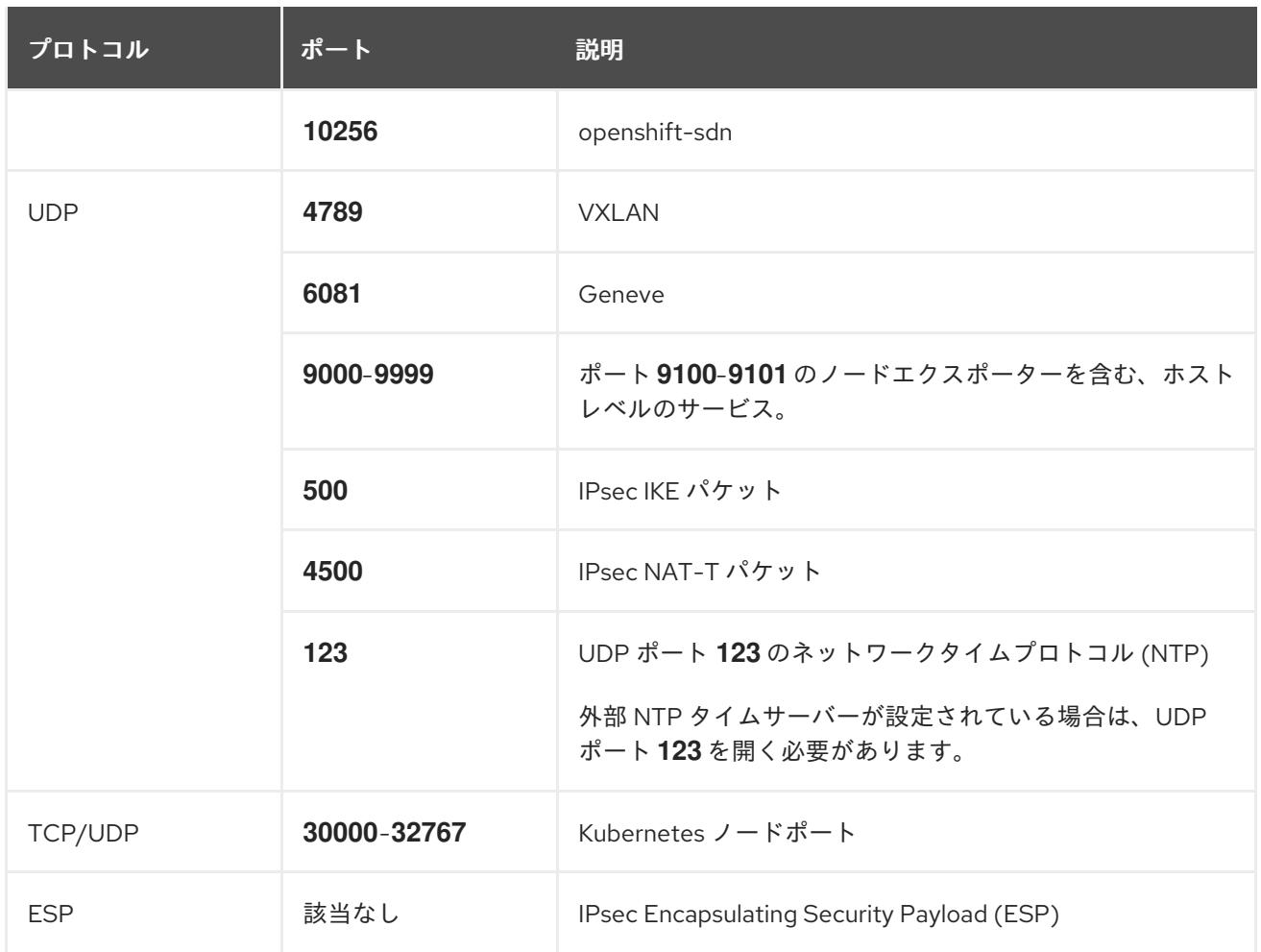

#### 表19.3 すべてのマシンからコントロールプレーンへの通信に使用されるポート

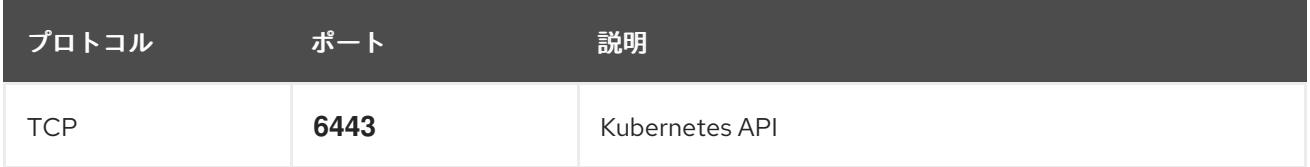

#### 表19.4 コントロールプレーンマシンからコントロールプレーンマシンへの通信に使用されるポート

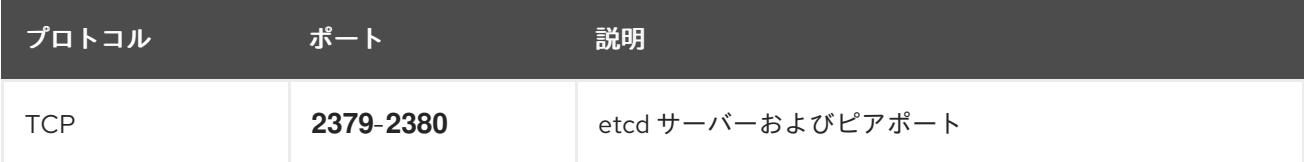

#### ユーザーによってプロビジョニングされるインフラストラクチャーの NTP 設定

OpenShift Container Platform クラスターは、デフォルトでパブリック Network Time Protocol (NTP) サーバーを使用するように設定されます。ローカルのエンタープライズ NTP サーバーを使用する必要 があるか、クラスターが切断されたネットワークにデプロイされている場合は、特定のタイムサーバー を使用するようにクラスターを設定できます。詳細は、chrony タイムサービスの設定 のドキュメント を参照してください。

DHCP サーバーが NTP サーバー情報を提供する場合、Red Hat Enterprise Linux CoreOS (RHCOS) マ シンの chrony タイムサービスは情報を読み取り、NTP サーバーとクロックを同期できます。

#### 関連情報

● chrony [タイムサービスの設定](#page-4183-0)

## 19.2.3.11. ユーザーによってプロビジョニングされる DNS 要件

OpenShift Container Platform のデプロイメントでは、以下のコンポーネントに DNS 名前解決が必要 です。

- The Kubernetes API
- OpenShift Container Platform のアプリケーションワイルドカード
- ブートストラップ、コントロールプレーンおよびコンピュートマシン

また、Kubernetes API、ブートストラップマシン、コントロールプレーンマシン、およびコンピュート マシンに逆引き DNS 解決も必要です。

DNS A/AAAA または CNAME レコードは名前解決に使用され、PTR レコードは逆引き名前解決に使用 されます。ホスト名が DHCP によって提供されていない場合は、Red Hat Enterprise Linux CoreOS (RHCOS) は逆引きレコードを使用してすべてのノードのホスト名を設定するため、逆引きレコードは 重要です。さらに、逆引きレコードは、OpenShift Container Platform が動作するために必要な証明書 署名要求 (CSR) を生成するために使用されます。

以下の DNS レコードは、ユーザーによってプロビジョニングされる OpenShift Container Platform ク ラスターに必要で、これはインストール前に設定されている必要があります。各レコード で、**<cluster\_name>** はクラスター名で、**<base\_domain>** は、**install-config.yaml** ファイルに指定す るベースドメインです。完全な DNS レコードは **<component>.<cluster\_name>.<base\_domain>.** の 形式を取ります。

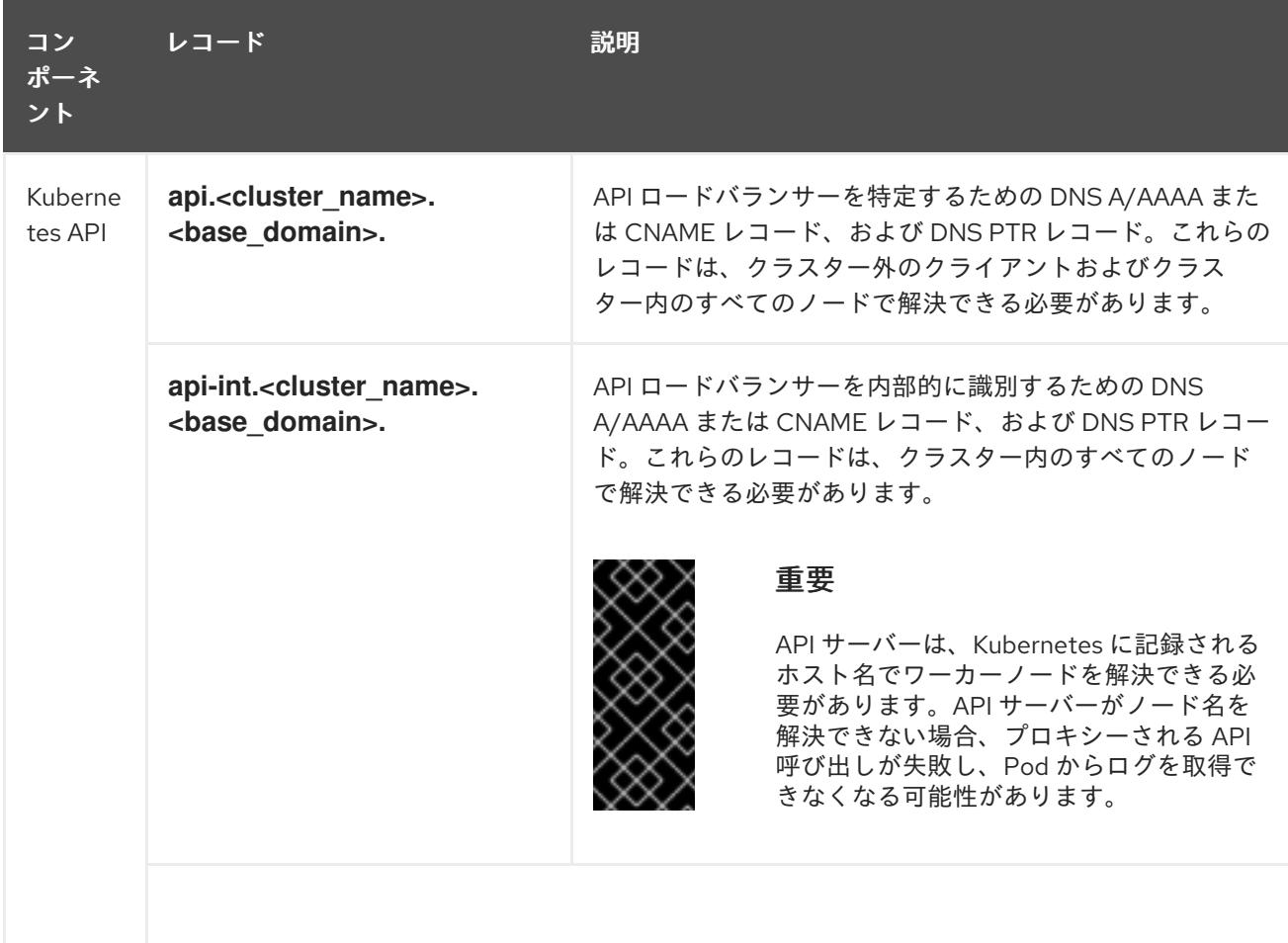

#### 表19.5 必要な DNS レコード

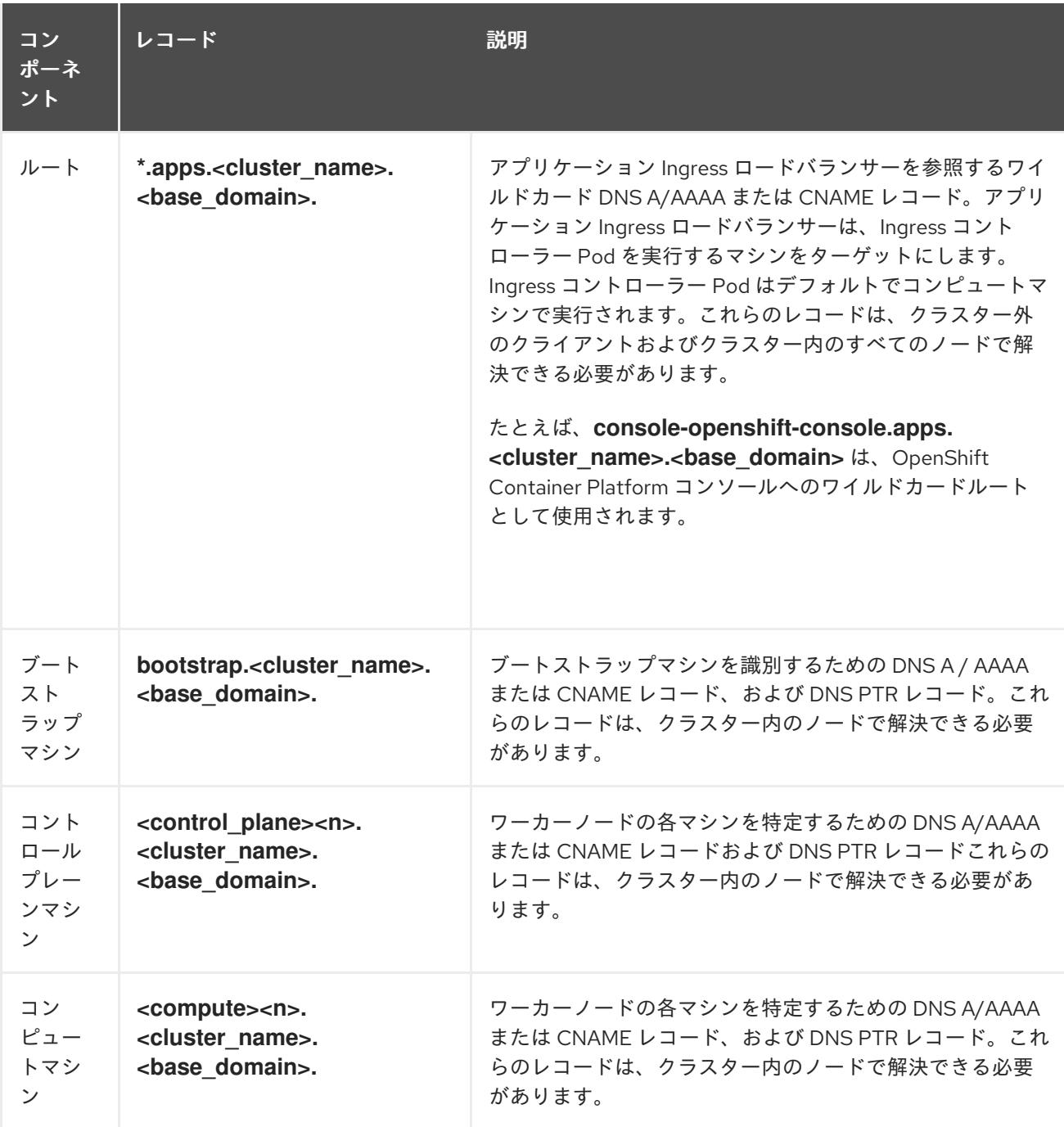

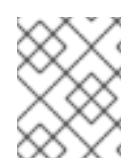

OpenShift Container Platform 4.4 以降では、DNS 設定で etcd ホストおよび SRV レ コードを指定する必要はありません。

ヒント

**dig** コマンドを使用して、名前および逆引き名前解決を確認することができます。検証手順の詳細 は、ユーザーによってプロビジョニングされるインフラストラクチャーの DNS 解決の検証のセクショ ンを参照してください。

## 19.2.3.11.1. ユーザーによってプロビジョニングされるクラスターの DNS 設定の例

このセクションでは、ユーザーによってプロビジョニングされるインフラストラクチャーに OpenShift Container Platform をデプロイするための DNS 要件を満たす A および PTR レコード設定サンプルを提 供します。サンプルは、特定の DNS ソリューションを選択するためのアドバイスを提供することを目

的としていません。

この例では、クラスター名は **ocp4** で、ベースドメインは **example.com** です。

## ユーザーによってプロビジョニングされるクラスターの DNS A レコードの設定例

BIND ゾーンファイルの以下の例は、ユーザーによってプロビジョニングされるクラスターの名前解決 の A レコードの例を示しています。

<span id="page-2534-8"></span><span id="page-2534-7"></span><span id="page-2534-6"></span><span id="page-2534-5"></span><span id="page-2534-4"></span><span id="page-2534-3"></span><span id="page-2534-2"></span><span id="page-2534-1"></span><span id="page-2534-0"></span>[1](#page-2534-0) [2](#page-2534-1) Kubernetes API の名前解決を提供します。レコードは API ロードバランサーの IP アドレスを [3](#page-2534-2) 例19.1 DNS ゾーンデータベースのサンプル Kubernetes API の名前解決を提供します。レコードは API ロードバランサーの IP アドレスを 参照します。 参照し、内部クラスター通信に使用されます。 ワイルドカードルートの名前解決を提供します。レコードは、アプリケーション Ingress ロー ドバランサーの IP アドレスを参照します。アプリケーション Ingress ロードバランサーは、 Ingress コントローラー Pod を実行するマシンをターゲットにします。Ingress コントローラー Pod はデフォルトでコンピュートマシンで実行されます。 \$TTL 1W @ IN SOA ns1.example.com. root ( 2019070700 ; serial 3H ; refresh (3 hours) 30M ; retry (30 minutes) 2W ; expiry (2 weeks) 1W ) ; minimum (1 week) IN NS ns1.example.com. IN MX 10 smtp.example.com. ; ; ns1.example.com. IN A 192.168.1.5 smtp.example.com. IN A 192.168.1.5 ; helper.example.com. IN A 192.168.1.5 helper.ocp4.example.com. IN A 192.168.1.5 ; api.ocp4.example.com. IN A 192.168.1.5 **1** api-int.ocp4.example.com. IN A 192.168.1.5 **2** ; \*.apps.ocp4.example.com. IN A 192.168.1.5 **3** ; bootstrap.ocp4.example.com. IN A 192.168.1.96 **4** ; control-plane0.ocp4.example.com. IN A 192.168.1.97 **5** control-plane1.ocp4.example.com. IN A 192.168.1.98 **6** control-plane2.ocp4.example.com. IN A 192.168.1.99 **7** ; compute0.ocp4.example.com. IN A 192.168.1.11 **8** compute1.ocp4.example.com. IN A 192.168.1.7 **9** ; ;EOF

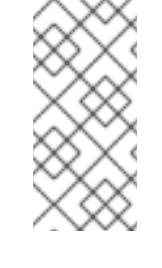

この例では、同じロードバランサーが Kubernetes API およびアプリケーション の Ingress トラフィックに使用されます。実稼働のシナリオでは、API およびア プリケーション Ingress ロードバランサーを個別にデプロイし、それぞれのロー ドバランサーインフラストラクチャーを分離してスケーリングすることができま す。

[4](#page-2534-3) ブートストラップマシンの名前解決を提供します。

[5](#page-2534-4) [6](#page-2534-5) [7](#page-2534-6)コントロールプレーンマシンの名前解決を提供します。

<mark>[8](#page-2534-7) ⊙</mark>コンピュートマシンの名前解決を提供します。

## ユーザーによってプロビジョニングされるクラスターの DNS PTR レコードの設定例

以下の BIND ゾーンファイルの例では、ユーザーによってプロビジョニングされるクラスターの逆引き 名前解決の PTR レコードの例を示しています。

例19.2 逆引きレコードの DNS ゾーンデータベースの例 \$TTL 1W

<span id="page-2535-7"></span><span id="page-2535-6"></span><span id="page-2535-5"></span><span id="page-2535-4"></span><span id="page-2535-3"></span><span id="page-2535-2"></span><span id="page-2535-1"></span><span id="page-2535-0"></span>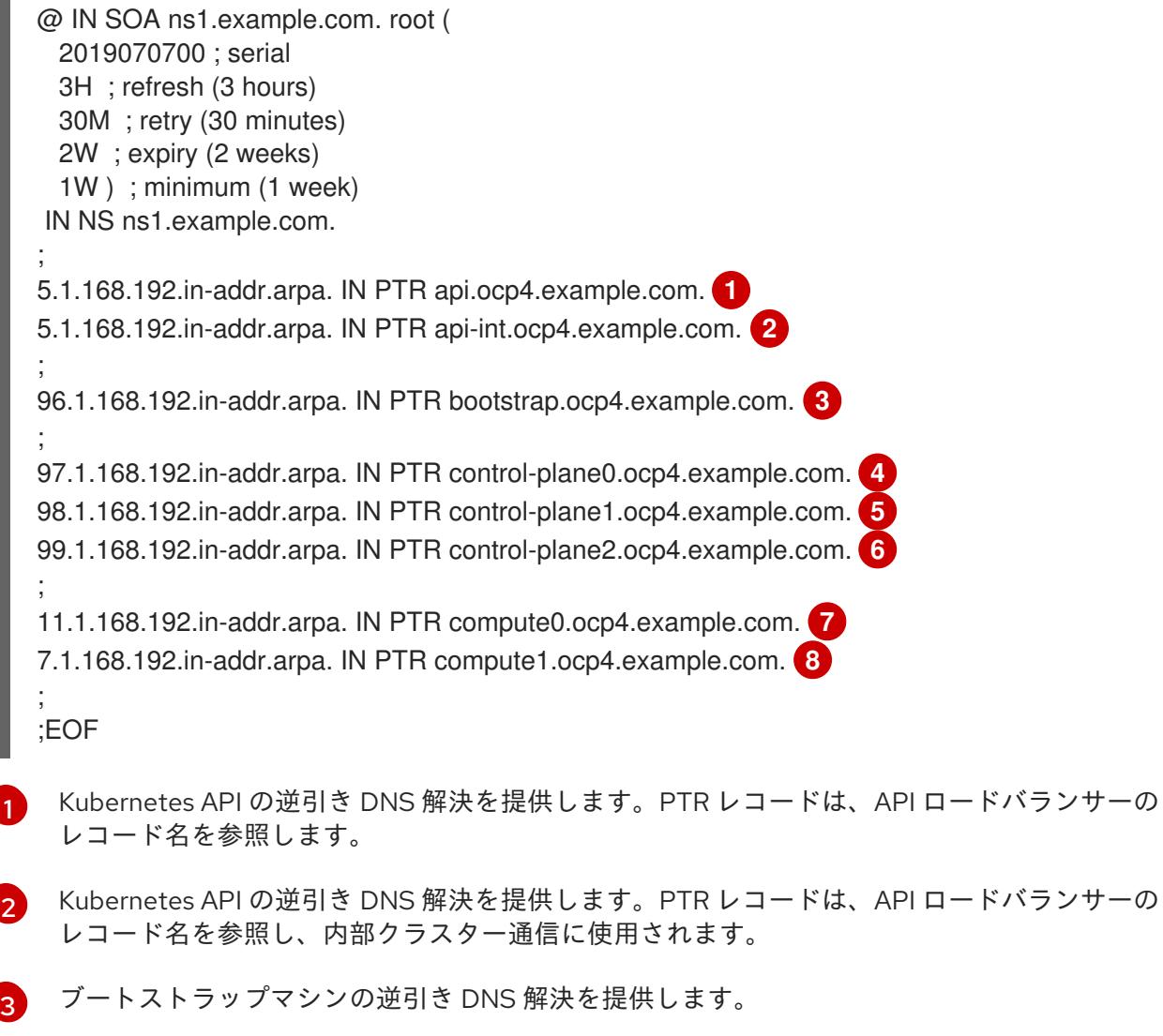

[4](#page-2535-3) [5](#page-2535-4) Gコントロールプレーンマシンの逆引き DNS 解決を提供します。 [7](#page-2535-6) [8](#page-2535-7) コンピュートマシンの逆引き DNS 解決を提供します。

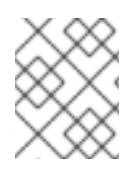

## 注記

PTR レコードは、OpenShift Container Platform アプリケーションのワイルドカードに は必要ありません。

## 19.2.3.12. ユーザーによってプロビジョニングされるインフラストラクチャーの負荷分散要件

OpenShift Container Platform をインストールする前に、API およびアプリケーションの Ingress 負荷分 散インフラストラクチャーをプロビジョニングする必要があります。実稼働のシナリオでは、API およ びアプリケーション Ingress ロードバランサーを個別にデプロイし、それぞれのロードバランサーイン フラストラクチャーを分離してスケーリングすることができます。

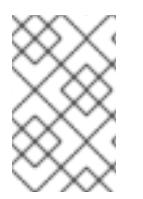

## 注記

Red Hat Enterprise Linux (RHEL) インスタンスを使用して API およびアプリケーション イングレスロードバランサーをデプロイする場合は、RHEL サブスクリプションを別途 購入する必要があります。

負荷分散インフラストラクチャーは以下の要件を満たす必要があります。

- 1. API ロードバランサー: プラットフォームと対話およびプラットフォームを設定するためのユー ザー向けの共通のエンドポイントを提供します。以下の条件を設定します。
	- Layer 4 の負荷分散のみ。これは、Raw TCP または SSL パススルーモードと呼ばれます。
	- ステートレス負荷分散アルゴリズム。オプションは、ロードバランサーの実装によって異 なります。

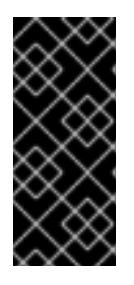

## 重要

API ロードバランサーのセッションの永続性は設定しないでください。 Kubernetes API サーバーのセッション永続性を設定すると、OpenShift Container Platform クラスターとクラスター内で実行される Kubernetes API の 過剰なアプリケーショントラフィックによりパフォーマンスの問題が発生する可 能性があります。

ロードバランサーのフロントとバックの両方で以下のポートを設定します。

#### 表19.6 API ロードバランサー

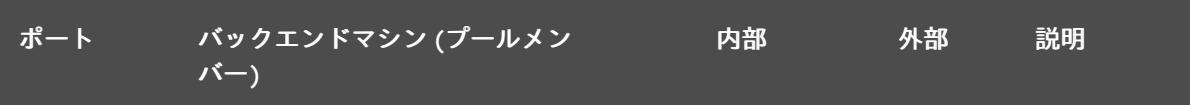

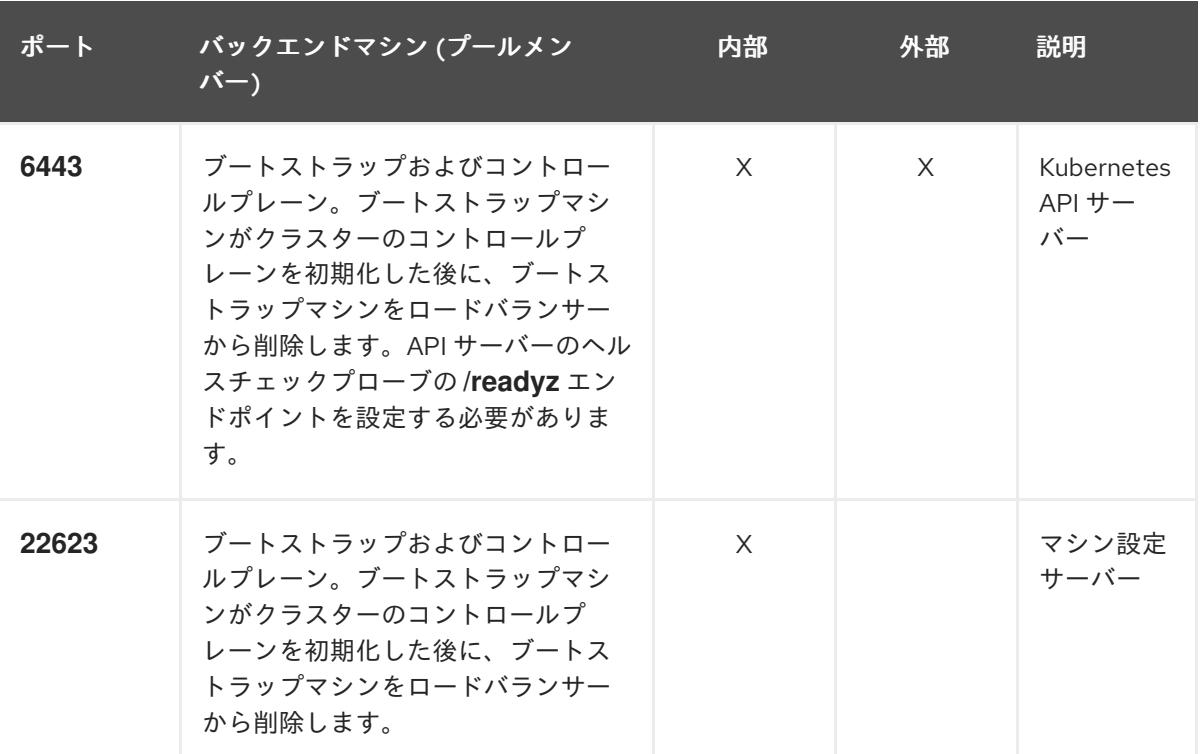

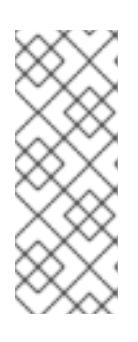

ロードバランサーは、API サーバーが **/readyz** エンドポイントをオフにしてから プールから API サーバーインスタンスを削除するまで最大 30 秒かかるように設 定する必要があります。**/readyz** の後の時間枠内でエラーが返されたり、正常に なったりする場合は、エンドポイントが削除または追加されているはずです。5 秒または 10 秒ごとにプローブし、2 つの正常な要求が正常な状態になり、3 つの 要求が正常な状態になりません。これらは十分にテストされた値です。

- 2. Application Ingress ロードバランサー: クラスター外から送られるアプリケーショントラフィッ クの Ingress ポイントを提供します。Ingress ルーターの作業用の設定が OpenShift Container Platform クラスターに必要です。 以下の条件を設定します。
	- Layer 4 の負荷分散のみ。これは、Raw TCP または SSL パススルーモードと呼ばれます。
	- 選択可能なオプションやプラットフォーム上でホストされるアプリケーションの種類に基 づいて、接続ベースの永続化またはセッションベースの永続化が推奨されます。

## ヒント

クライアントの実際の IP アドレスがアプリケーション Ingress ロードバランサーによって確認 できる場合、ソースの IP ベースのセッション永続化を有効にすると、エンドツーエンドの TLS 暗号化を使用するアプリケーションのパフォーマンスを強化できます。

ロードバランサーのフロントとバックの両方で以下のポートを設定します。

表19.7 アプリケーション Ingress ロードバランサー

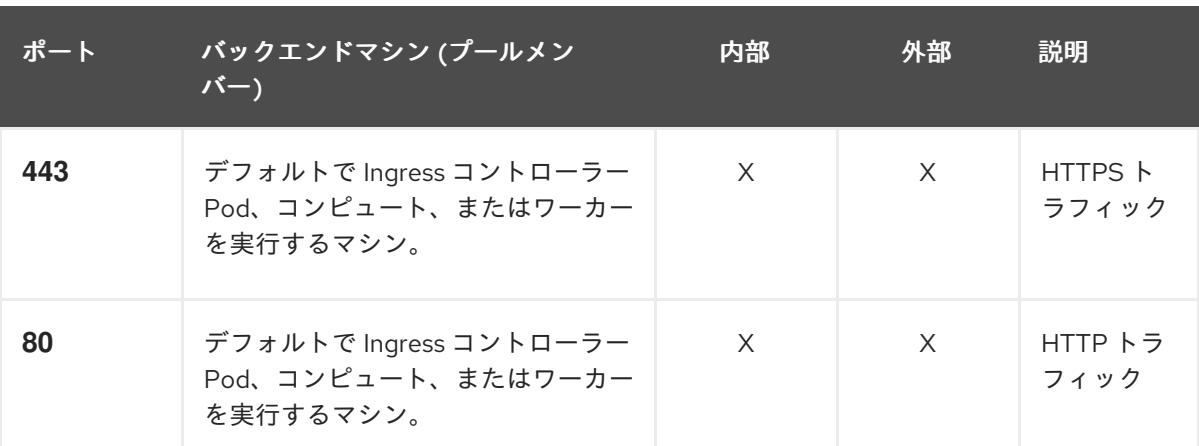

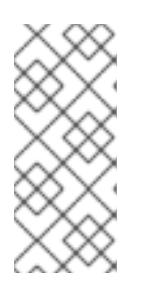

ゼロ (0) コンピュートノードで 3 ノードクラスターをデプロイする場合、 Ingress コントローラー Pod はコントロールプレーンノードで実行されます。3 ノードクラスターデプロイメントでは、HTTP および HTTPS トラフィックをコ ントロールプレーンノードにルーティングするようにアプリケーション Ingress ロードバランサーを設定する必要があります。

#### 19.2.3.12.1. ユーザーによってプロビジョニングされるクラスターのロードバランサーの設定例

このセクションでは、ユーザーによってプロビジョニングされるクラスターの負荷分散要件を満たす API およびアプリケーション Ingress ロードバランサーの設定例を説明します。この例は、HAProxy ロードバランサーの **/etc/haproxy/haproxy.cfg** 設定です。この例では、特定の負荷分散ソリューショ ンを選択するためのアドバイスを提供することを目的としていません。

この例では、同じロードバランサーが Kubernetes API およびアプリケーションの Ingress トラフィック に使用されます。実稼働のシナリオでは、API およびアプリケーション Ingress ロードバランサーを個 別にデプロイし、それぞれのロードバランサーインフラストラクチャーを分離してスケーリングするこ とができます。

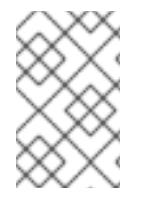

## 注記

HAProxy をロードバランサーとして使用し、SELinux が **enforcing** に設定されている場 合は、**setsebool -P haproxy\_connect\_any=1** を実行して、HAProxy サービスが設定済 みの TCP ポートにバインドできることを確認する必要があります。

例19.3 API およびアプリケーション Ingress ロードバランサーの設定例

global log 127.0.0.1 local2 pidfile /var/run/haproxy.pid maxconn 4000 daemon defaults mode http log global option dontlognull option http-server-close option redispatch retries 3 timeout http-request 10s

<span id="page-2539-5"></span><span id="page-2539-4"></span><span id="page-2539-3"></span><span id="page-2539-2"></span><span id="page-2539-1"></span><span id="page-2539-0"></span>[1](#page-2539-0)  $2\sqrt{4}$  $2\sqrt{4}$  $2\sqrt{4}$  $2\sqrt{4}$ ブートストラップエントリーは、OpenShift Container Platform クラスターのインストール前 [3](#page-2539-3) [5](#page-2539-4) [6](#page-2539-5) ポート **6443** は Kubernetes API トラフィックを処理し、コントロールプレーンマシンを参照し ます。 に有効にし、ブートストラッププロセスの完了後にそれらを削除する必要があります。 ポート **22623** はマシン設定サーバートラフィックを処理し、コントロールプレーンマシンを参 照します。 ポート **443** は HTTPS トラフィックを処理し、Ingress コントローラー Pod を実行するマシン を参照します。Ingress コントローラー Pod はデフォルトでコンピュートマシンで実行されま す。 ポート **80** は HTTP トラフィックを処理し、Ingress コントローラー Pod を実行するマシンを参 照します。Ingress コントローラー Pod はデフォルトでコンピュートマシンで実行されます。 timeout queue 1m timeout connect 10s timeout client 1m timeout server 1m timeout http-keep-alive 10s timeout check 10s maxconn 3000 listen api-server-6443 **1** bind \*:6443 mode tcp option httpchk GET /readyz HTTP/1.0 option log-health-checks balance roundrobin server bootstrap bootstrap.ocp4.example.com:6443 verify none check check-ssl inter 10s fall 2 rise 3 backup **2** server master0 master0.ocp4.example.com:6443 weight 1 verify none check check-ssl inter 10s fall 2 rise 3 server master1 master1.ocp4.example.com:6443 weight 1 verify none check check-ssl inter 10s fall 2 rise 3 server master2 master2.ocp4.example.com:6443 weight 1 verify none check check-ssl inter 10s fall 2 rise 3 listen machine-config-server-22623 **3** bind \*:22623 mode tcp server bootstrap bootstrap.ocp4.example.com:22623 check inter 1s backup **4** server master0 master0.ocp4.example.com:22623 check inter 1s server master1 master1.ocp4.example.com:22623 check inter 1s server master2 master2.ocp4.example.com:22623 check inter 1s listen ingress-router-443 **5** bind \*:443 mode tcp balance source server worker0 worker0.ocp4.example.com:443 check inter 1s server worker1 worker1.ocp4.example.com:443 check inter 1s listen ingress-router-80 **6** bind \*:80 mode tcp balance source server worker0 worker0.ocp4.example.com:80 check inter 1s server worker1 worker1.ocp4.example.com:80 check inter 1s

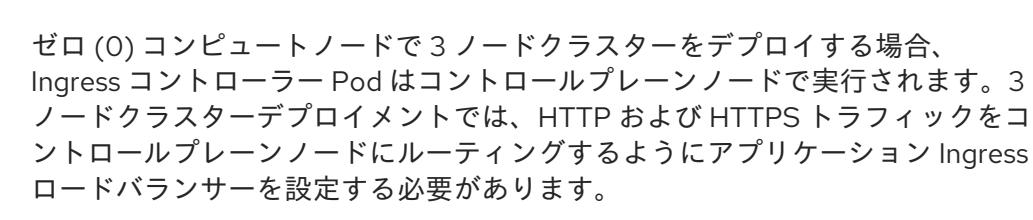

#### ヒント

HAProxy をロードバランサーとして使用する場合は、HAProxy ノードで **netstat -nltupe** を実行して、 ポート **6443**、**22623**、**443**、および **80** で **haproxy** プロセスがリッスンしていることを確認することが できます。

19.2.4. ユーザーによってプロビジョニングされるインフラストラクチャーの準備

ユーザーによってプロビジョニングされるインフラストラクチャーに OpenShift Container Platform を インストールする前に、基礎となるインフラストラクチャーを準備する必要があります。

このセクションでは、OpenShift Container Platform インストールの準備としてクラスターインフラス トラクチャーを設定するために必要な手順の概要について説明します。これには、クラスターノード用 の IP ネットワークおよびネットワーク接続を設定し、ファイアウォール経由で必要なポートを有効に し、必要な DNS および負荷分散インフラストラクチャーの設定が含まれます。

準備後、クラスターインフラストラクチャーは、ユーザーによってプロビジョニングされるインフラス トラクチャーを使用したクラスターの要件 セクションで説明されている要件を満たす必要があります。

#### 前提条件

- OpenShift Container Platform 4.x [のテスト済みインテグレーション](https://access.redhat.com/ja/articles/4319501) を確認している。
- ユーザーによってプロビジョニングされるインフラストラクチャーを使用したクラスターの要 件で説明されているインフラストラクチャーの要件を確認している。

- 1. DHCP を使用して IP ネットワーク設定をクラスターノードに提供する場合は、DHCP サービス を設定します。
	- a. ノードの永続 IP アドレスを DHCP サーバー設定に追加します。設定で、関連するネット ワークインターフェイスの MAC アドレスを、各ノードの目的の IP アドレスと一致させま す。
	- b. DHCP を使用してクラスターマシンの IP アドレスを設定する場合、マシンは DHCP を介 して DNS サーバー情報も取得します。DHCP サーバー設定を介してクラスターノードが使 用する永続 DNS サーバーアドレスを定義します。

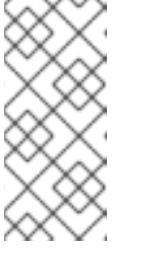

DHCP サービスを使用しない場合、IP ネットワーク設定と DNS サーバーの アドレスを RHCOS インストール時にノードに指定する必要があります。 ISO イメージからインストールしている場合は、ブート引数として渡すこと ができます。静的 IP プロビジョニングと高度なネットワークオプションの 詳細は、RHCOS のインストールと OpenShift Container Platform ブートス トラッププロセスの開始のセクションを参照してください。

c. DHCP サーバー設定でクラスターノードのホスト名を定義します。ホスト名に関する考慮 事項については、DHCP を使用したクラスターノードのホスト名の設定 参照してくださ い。

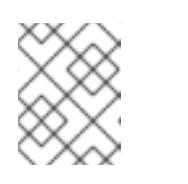

注記

注記

DHCP サービスを使用しない場合、クラスターノードは逆引き DNS ルック アップを介してホスト名を取得します。

- 2. Red Hat Enterprise Linux CoreOS (RHCOS) の 高速インストールまたは Red Hat Enterprise Linux CoreOS (RHCOS) のフルインストールのいずれかの実行を選択します。フルインストー ルでは、HTTP または HTTPS サーバーを設定し、Ignition ファイルを提供し、イメージをクラ スターノードにインストールする必要があります。高速インストールの場合、HTTP または HTTPS サーバーは必要はありませんが、DHCP サーバーが必要です。高速インストール: Red Hat Enterprise Linux CoreOS (RHCOS) マシンの作成およびフルインストール: Red Hat Enterprise Linux CoreOS (RHCOS) マシンの作成のセクションを参照してください。
- 3. ネットワークインフラストラクチャーがクラスターコンポーネント間の必要なネットワーク接 続を提供することを確認します。要件に関する詳細は、ユーザーによってプロビジョニングさ れるインフラストラクチャーのネットワーク要件のセクションを参照してください。
- 4. OpenShift Container Platform クラスターコンポーネントで通信するために必要なポートを有 効にするようにファイアウォールを設定します。必要なポートの詳細は、ユーザーによってプ ロビジョニングされるインフラストラクチャーのネットワーク要件のセクションを参照してく ださい。

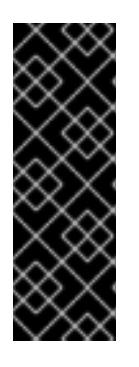

## 重要

デフォルトで、ポート **1936** は OpenShift Container Platform クラスターにアク セスできます。これは、各コントロールプレーンノードがこのポートへのアクセ スを必要とするためです。

Ingress ロードバランサーを使用してこのポートを公開しないでください。これ を実行すると、Ingress コントローラーに関連する統計やメトリクスなどの機密 情報が公開される可能性があるためです。

- 5. クラスターに必要な DNS インフラストラクチャーを設定します。
	- a. Kubernetes API、アプリケーションワイルドカード、ブートストラップマシン、コント ロールプレーンマシン、およびコンピュートマシンの DNS 名前解決を設定します。
	- b. Kubernetes API、ブートストラップマシン、コントロールプレーンマシン、およびコン ピュートマシンの逆引き DNS 解決を設定します。 OpenShift Container Platform DNS 要件の詳細は、ユーザーによってプロビジョニングさ れる DNS 要件のセクションを参照してください。
- 6. DNS 設定を検証します。
	- a. インストールノードから、Kubernetes API、ワイルドカードルート、およびクラスター ノードのレコード名に対して DNS ルックアップを実行します。応答の IP アドレスが正し いコンポーネントに対応することを確認します。
	- b. インストールノードから、ロードバランサーとクラスターノードの IP アドレスに対して逆 引き DNS ルックアップを実行します。応答のレコード名が正しいコンポーネントに対応す ることを確認します。 DNS 検証手順の詳細は、ユーザーによってプロビジョニングされるインフラストラク チャーの DNS 解決の検証のセクションを参照してください。
- 7. 必要な API およびアプリケーションの Ingress 負荷分散インフラストラクチャーをプロビジョ ニングします。要件に関する詳細は、ユーザーによってプロビジョニングされるインフラスト ラクチャーの負荷分散要件のセクションを参照してください。

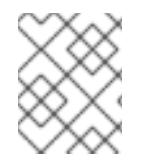

一部の負荷分散ソリューションでは、負荷分散を初期化する前に、クラスターノードの DNS 名前解決を有効化する必要があります。

19.2.5. ユーザーによってプロビジョニングされるインフラストラクチャーの DNS 解決 の検証

OpenShift Container Platform をユーザーによってプロビジョニングされるインフラストラクチャーに インストールする前に、DNS 設定を検証できます。

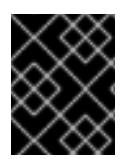

## 重要

本セクションの検証手順は、クラスターのインストール前に正常に実行される必要があ ります。

#### 前提条件

ユーザーによってプロビジョニングされるインフラストラクチャーに必要な DNS レコードを設 定している。

#### 手順

- 1. インストールノードから、Kubernetes API、ワイルドカードルート、およびクラスターノード のレコード名に対して DNS ルックアップを実行します。応答に含まれる IP アドレスが正しい コンポーネントに対応することを確認します。
	- a. Kubernetes API レコード名に対してルックアップを実行します。結果が API ロードバラン サーの IP アドレスを参照することを確認します。

\$ dig +noall +answer @<nameserver\_ip> api.<cluster\_name>.<base\_domain> **1**

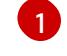

<span id="page-2542-0"></span>**<nameserver\_ip>** をネームサーバーの IP アドレスに、**<cluster\_name>** をクラス ター名に、**<base\_domain>** をベースドメイン名に置き換えます。

#### 出力例

api.ocp4.example.com. 604800 IN A 192.168.1.5

b. Kubernetes 内部 API レコード名に対してルックアップを実行します。結果が API ロードバ ランサーの IP アドレスを参照することを確認します。

\$ dig +noall +answer @<nameserver\_ip> api-int.<cluster\_name>.<base\_domain>

出力例

api-int.ocp4.example.com. 604800 IN A 192.168.1.5

c. \*.apps.<cluster\_name>.<base\_domain> DNS ワイルドカードルックアップの例をテスト します。すべてのアプリケーションのワイルドカードルックアップは、アプリケーション Ingress ロードバランサーの IP アドレスに解決する必要があります。

\$ dig +noall +answer @<nameserver\_ip> random.apps.<cluster\_name>.<base\_domain>

## 出力例

random.apps.ocp4.example.com. 604800 IN A 192.168.1.5

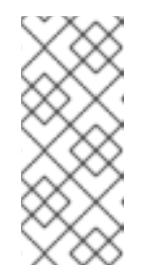

#### 注記

出力例では、同じロードバランサーが Kubernetes API およびアプリケー ションの Ingress トラフィックに使用されます。実稼働のシナリオでは、API およびアプリケーション Ingress ロードバランサーを個別にデプロイし、そ れぞれのロードバランサーインフラストラクチャーを分離してスケーリング することができます。

**random** は、別のワイルドカード値に置き換えることができます。たとえば、OpenShift Container Platform コンソールへのルートをクエリーできます。

\$ dig +noall +answer @<nameserver\_ip> console-openshift-console.apps. <cluster\_name>.<base\_domain>

## 出力例

console-openshift-console.apps.ocp4.example.com. 604800 IN A 192.168.1.5

d. ブートストラップ DNS レコード名に対してルックアップを実行します。結果がブートスト ラップノードの IP アドレスを参照することを確認します。

\$ dig +noall +answer @<nameserver\_ip> bootstrap.<cluster\_name>.<base\_domain>

e. この方法を使用して、コントロールプレーンおよびコンピュートノードの DNS レコード名

#### 出力例

bootstrap.ocp4.example.com. 604800 IN A 192.168.1.96

- e. この方法を使用して、コントロールプレーンおよびコンピュートノードの DNS レコード名 に対してルックアップを実行します。結果が各ノードの IP アドレスに対応していることを 確認します。
- 2. インストールノードから、ロードバランサーとクラスターノードの IP アドレスに対して逆引き DNS ルックアップを実行します。応答に含まれるレコード名が正しいコンポーネントに対応す ることを確認します。
	- a. API ロードバランサーの IP アドレスに対して逆引き参照を実行します。応答に、 Kubernetes API および Kubernetes 内部 API のレコード名が含まれていることを確認しま す。

\$ dig +noall +answer  $@$  < nameserver ip > -x 192.168.1.5

出力例

<span id="page-2544-0"></span>5.1.168.192.in-addr.arpa. 604800 IN PTR api-int.ocp4.example.com. **1** 5.1.168.192.in-addr.arpa. 604800 IN PTR api.ocp4.example.com. **2**

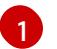

Kubernetes 内部 API のレコード名を指定します。

Kubernetes API のレコード名を指定します。

[2](#page-2544-1)

<span id="page-2544-1"></span>注記

PTR レコードは、OpenShift Container Platform アプリケーションのワイル ドカードには必要ありません。アプリケーション Ingress ロードバランサー の IP アドレスに対する逆引き DNS 解決の検証手順は必要ありません。

b. ブートストラップノードの IP アドレスに対して逆引き参照を実行します。結果がブートス トラップノードの DNS レコード名を参照していることを確認します。

\$ dig +noall +answer  $@$  < nameserver ip > -x 192.168.1.96

出力例

96.1.168.192.in-addr.arpa. 604800 IN PTR bootstrap.ocp4.example.com.

c. この方法を使用して、コントロールプレーンおよびコンピュートノードの IP アドレスに対 して逆引きルックアップを実行します。結果が各ノードの DNS レコード名に対応している ことを確認します。

## 19.2.6. クラスターノードの SSH アクセス用のキーペアの生成

OpenShift Container Platform をインストールする際に、SSH パブリックキーをインストールプログラ ムに指定できます。キーは、Ignition 設定ファイルを介して Red Hat Enterprise Linux CoreOS (RHCOS) ノードに渡され、ノードへの SSH アクセスを認証するために使用されます。このキーは各 ノードの **core** ユーザーの **~/.ssh/authorized\_keys** リストに追加され、パスワードなしの認証が可能に なります。

キーがノードに渡されると、キーペアを使用して RHCOS ノードにユーザー **core** として SSH を実行で

キーがノードに渡されると、キーペアを使用して RHCOS ノードにユーザー **core** として SSH を実行で きます。SSH 経由でノードにアクセスするには、秘密鍵のアイデンティティーをローカルユーザーの SSH で管理する必要があります。

インストールのデバッグまたは障害復旧を実行するためにクラスターノードに対して SSH を実行する 場合は、インストールプロセスの間に SSH 公開鍵を指定する必要があります。 **/openshift-install gather** コマンドでは、SSH 公開鍵がクラスターノードに配置されている必要もあります。

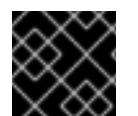

#### 重要

障害復旧およびデバッグが必要な実稼働環境では、この手順を省略しないでください。

#### 手順

1. クラスターノードへの認証に使用するローカルマシンに既存の SSH キーペアがない場合は、こ れを作成します。たとえば、Linux オペレーティングシステムを使用するコンピューターで以 下のコマンドを実行します。

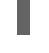

[1](#page-2545-0)

\$ ssh-keygen -t ed25519 -N '' -f <path>/<file\_name> **1**

新しい SSH キーのパスとファイル名 (**~/.ssh/id\_ed25519** など) を指定します。既存の キーペアがある場合は、公開鍵が **~/.ssh** ディレクトリーにあることを確認します。

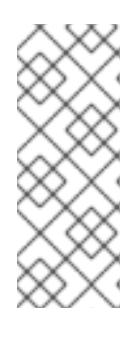

#### <span id="page-2545-0"></span>注記

FIPS で検証済みまたは進行中のモジュール (Modules in Process) 暗号ライブラ リーを使用する OpenShift Container Platform クラスターを **x86\_64**、**ppc64le**、および **s390x** アーキテクチャーにインストールする予定の 場合は、**ed25519** アルゴリズムを使用するキーは作成しないでください。代わ りに、**rsa** アルゴリズムまたは **ecdsa** アルゴリズムを使用するキーを作成しま す。

2. 公開 SSH キーを表示します。

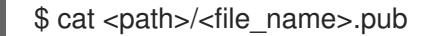

たとえば、次のコマンドを実行して **~/.ssh/id\_ed25519.pub** 公開鍵を表示します。

\$ cat ~/.ssh/id\_ed25519.pub

3. ローカルユーザーの SSH エージェントに SSH 秘密鍵 ID が追加されていない場合は、それを追 加します。キーの SSH エージェント管理は、クラスターノードへのパスワードなしの SSH 認 証、または **./openshift-install gather** コマンドを使用する場合は必要になります。

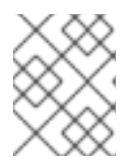

#### 注記

一部のディストリビューションでは、**~/.ssh/id\_rsa** および **~/.ssh/id\_dsa** など のデフォルトの SSH 秘密鍵のアイデンティティーは自動的に管理されます。

a. **ssh-agent** プロセスがローカルユーザーに対して実行されていない場合は、バックグラウ ンドタスクとして開始します。

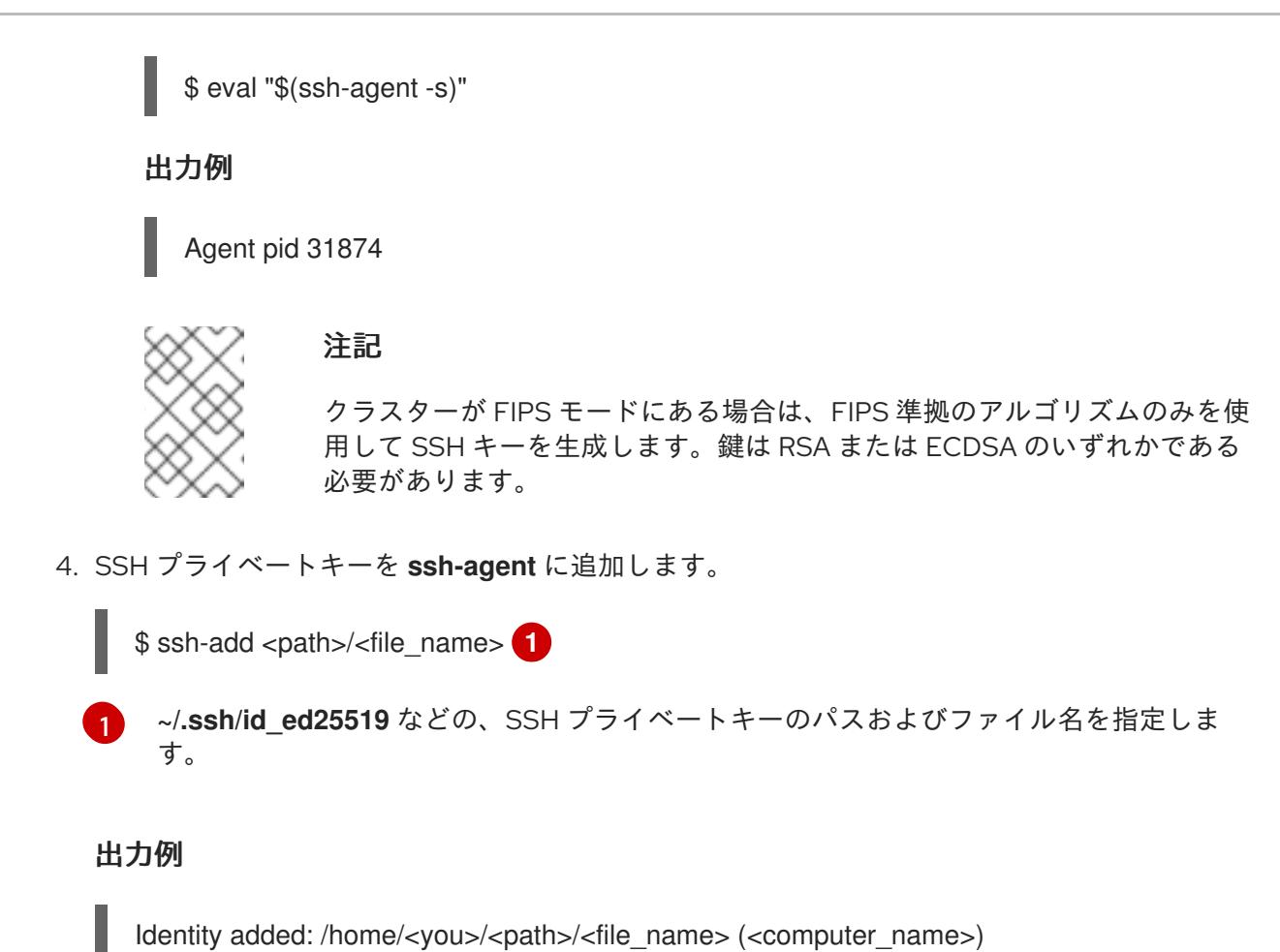

次のステップ

<span id="page-2546-0"></span>● OpenShift Container Platform をインストールする際に、SSH パブリックキーをインストール プログラムに指定します。

19.2.7. インストールプログラムの取得

OpenShift Container Platform をインストールする前に、インストールファイルをプロビジョニングマ シンにダウンロードします。

#### 前提条件

Linux を実行するマシン (例: 500 MB のローカルディスク領域のある Red Hat Enterprise Linux 8) が必要です。

- 1. OpenShift Cluster Manager サイトの [インフラストラクチャープロバイダー](https://console.redhat.com/openshift/install) ページにアクセス します。Red Hat アカウントがある場合は、認証情報を使用してログインします。アカウント がない場合はこれを作成します。
- 2. インフラストラクチャープロバイダーを選択します。
- 3. インストールタイプのページに移動し、ホストオペレーティングシステムとアーキテクチャー に対応するインストールプログラムをダウンロードして、インストール設定ファイルを保存す るディレクトリーにファイルを配置します。

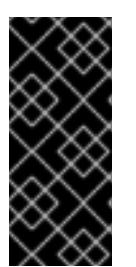

重要

インストールプログラムは、クラスターのインストールに使用するコンピュー ターにいくつかのファイルを作成します。クラスターのインストール完了後は、 インストールプログラムおよびインストールプログラムが作成するファイルを保 持する必要があります。ファイルはいずれもクラスターを削除するために必要に なります。

# 重要

インストールプログラムで作成されたファイルを削除しても、クラスターがイン ストール時に失敗した場合でもクラスターは削除されません。クラスターを削除 するには、特定のクラウドプロバイダー用の OpenShift Container Platform のア ンインストール手順を実行します。

4. インストールプログラムを展開します。たとえば、Linux オペレーティングシステムを使用す るコンピューターで以下のコマンドを実行します。

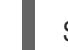

\$ tar -xvf openshift-install-linux.tar.gz

5. Red Hat OpenShift Cluster Manager [からインストールプルシークレット](https://console.redhat.com/openshift/install/pull-secret) をダウンロードしま す。このプルシークレットを使用し、OpenShift Container Platform コンポーネントのコンテ ナーイメージを提供する Quay.io など、組み込まれた各種の認証局によって提供されるサービ スで認証できます。

19.2.8. バイナリーのダウンロードによる OpenShift CLI のインストール

コマンドラインインターフェイスを使用して OpenShift Container Platform と対話するために CLI (**oc**) をインストールすることができます。**oc** は Linux、Windows、または macOS にインストールできま す。

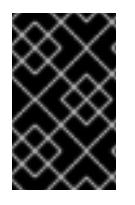

## 重要

以前のバージョンの **oc** をインストールしている場合、これを使用して OpenShift Container Platform 4.12 のすべてのコマンドを実行することはできません。新規バー ジョンの **oc** をダウンロードし、インストールします。

Linux への OpenShift CLI のインストール 以下の手順を使用して、OpenShift CLI (**oc**) バイナリーを Linux にインストールできます。

- 1. Red Hat カスタマーポータルの OpenShift Container Platform [ダウンロードページ](https://access.redhat.com/downloads/content/290) に移動しま す。
- 2. Product Variant ドロップダウンリストからアーキテクチャーを選択します。
- 3. バージョン ドロップダウンリストから適切なバージョンを選択します。
- 4. OpenShift v4.12 Linux Client エントリーの横にある Download Now をクリックして、ファイ ルを保存します。
- 5. アーカイブを展開します。

\$ tar xvf <file>

6. **oc** バイナリーを、**PATH** にあるディレクトリーに配置します。 **PATH** を確認するには、以下のコマンドを実行します。

\$ echo \$PATH

## 検証

● OpenShift CLI のインストール後に、oc コマンドを使用して利用できます。

\$ oc <command>

Windows への OpenShift CLI のインストール

以下の手順を使用して、OpenShift CLI (**oc**) バイナリーを Windows にインストールできます。

#### 手順

- 1. Red Hat カスタマーポータルの OpenShift Container Platform [ダウンロードページ](https://access.redhat.com/downloads/content/290) に移動しま す。
- 2. バージョン ドロップダウンリストから適切なバージョンを選択します。
- 3. OpenShift v4.12 Windows Client エントリーの横にある Download Now をクリックして、ファ イルを保存します。
- 4. ZIP プログラムでアーカイブを解凍します。
- 5. **oc** バイナリーを、**PATH** にあるディレクトリーに移動します。 **PATH** を確認するには、コマンドプロンプトを開いて以下のコマンドを実行します。

 $C:$  path

## 検証

OpenShift CLI のインストール後に、**oc** コマンドを使用して利用できます。  $\bullet$ 

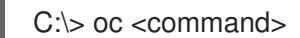

macOC への OpenShift CLI のインストール 以下の手順を使用して、OpenShift CLI (**oc**) バイナリーを macOS にインストールできます。

- 1. Red Hat カスタマーポータルの OpenShift Container Platform [ダウンロードページ](https://access.redhat.com/downloads/content/290) に移動しま す。
- 2. バージョン ドロップダウンリストから適切なバージョンを選択します。
- 3. OpenShift v4.12 macOS Clientエントリーの横にある Download Now をクリックして、ファ イルを保存します。

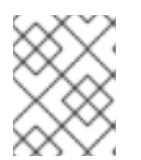

macOS arm64 の場合は、OpenShift v4.12 macOS arm64 Clientエントリーを 選択します。

4. アーカイブを展開し、解凍します。

注記

5. **oc** バイナリーをパスにあるディレクトリーに移動します。 **PATH** を確認するには、ターミナルを開き、以下のコマンドを実行します。

\$ echo \$PATH

## 検証

● OpenShift CLI のインストール後に、oc コマンドを使用して利用できます。

\$ oc <command>

19.2.9. インストール設定ファイルの手動作成

クラスターをインストールするには、インストール設定ファイルを手動で作成する必要があります。

#### 前提条件

- ローカルマシンには、インストールプログラムに提供する SSH 公開鍵があります。このキー は、デバッグおよび障害復旧のためにクラスターノードへの SSH 認証に使用されます。
- OpenShift Container Platform インストールプログラムおよびクラスターのプルシークレット を取得しています。

## 手順

1. 必要なインストールアセットを保存するためのインストールディレクトリーを作成します。

\$ mkdir <installation\_directory>

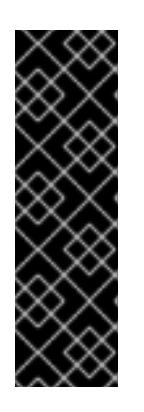

#### 重要

ディレクトリーを作成する必要があります。ブートストラップ X.509 証明書な どの一部のインストールアセットの有効期限は短く設定されているため、インス トールディレクトリーを再利用することができません。別のクラスターインス トールの個別のファイルを再利用する必要がある場合は、それらをディレクト リーにコピーすることができます。ただし、インストールアセットのファイル名 はリリース間で変更される可能性があります。インストールファイルを以前の バージョンの OpenShift Container Platform からコピーする場合は注意してコ ピーを行ってください。

2. 提供されるサンプルの **install-config.yaml** ファイルテンプレートをカスタマイズし、これを **<installation\_directory>** に保存します。

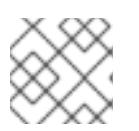

この設定ファイルの名前を **install-config.yaml** と付ける必要があります。

3. **install-config.yaml** ファイルをバックアップし、複数のクラスターをインストールするのに使 用できるようにします。

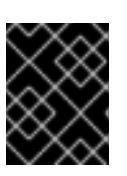

## 重要

**install-config.yaml** ファイルは、インストールプロセスの次の手順で使用されま す。この時点でこれをバックアップする必要があります。

#### 19.2.9.1. インストール設定パラメーター

OpenShift Container Platform クラスターをデプロイする前に、環境の詳細を記述するカスタマイズさ れた **install-config.yaml** インストール設定ファイルを指定します。

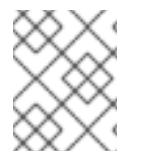

## 注記

インストール後は、これらのパラメーターを **install-config.yaml** ファイルで変更するこ とはできません。

#### 19.2.9.1.1. 必須設定パラメーター

必須のインストール設定パラメーターは、以下の表で説明されています。

#### 表19.8 必須パラメーター

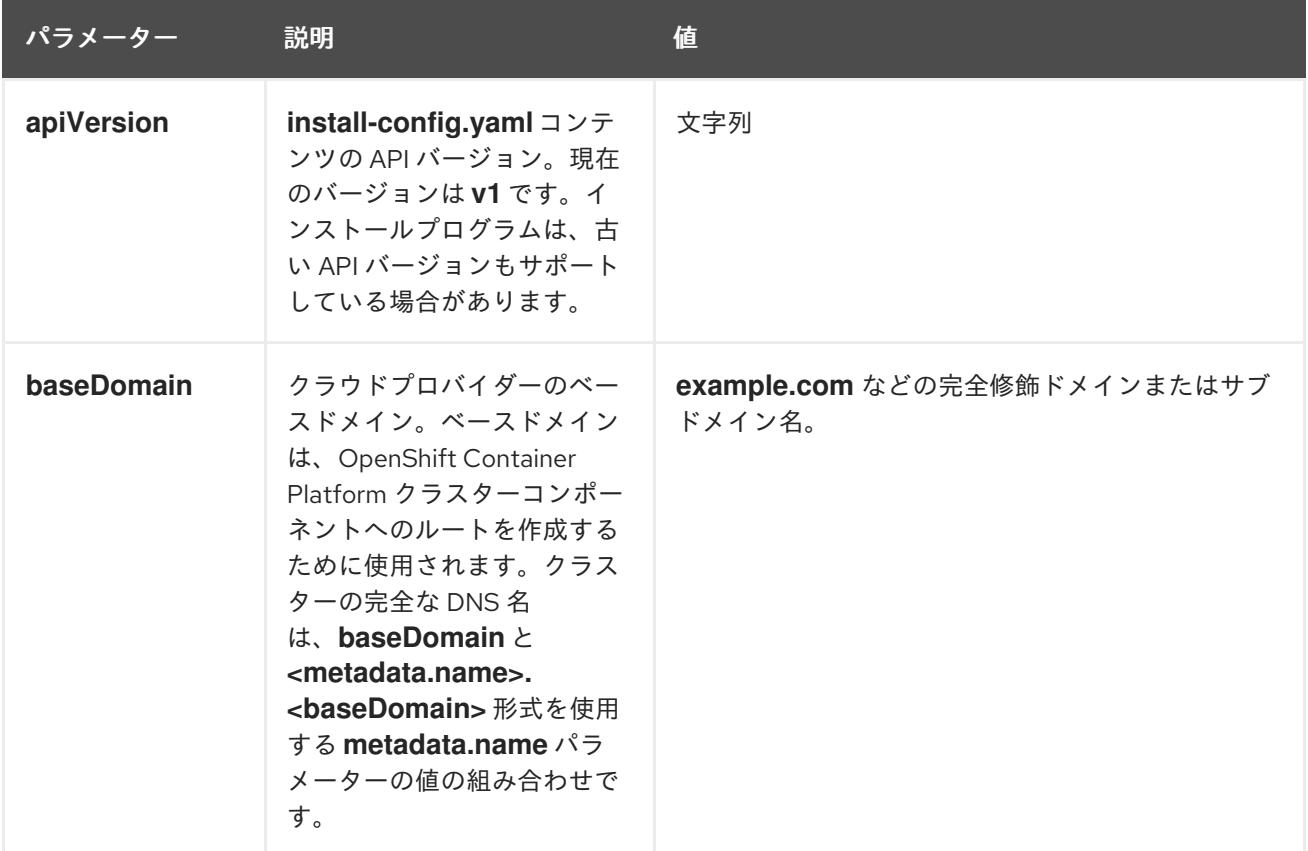

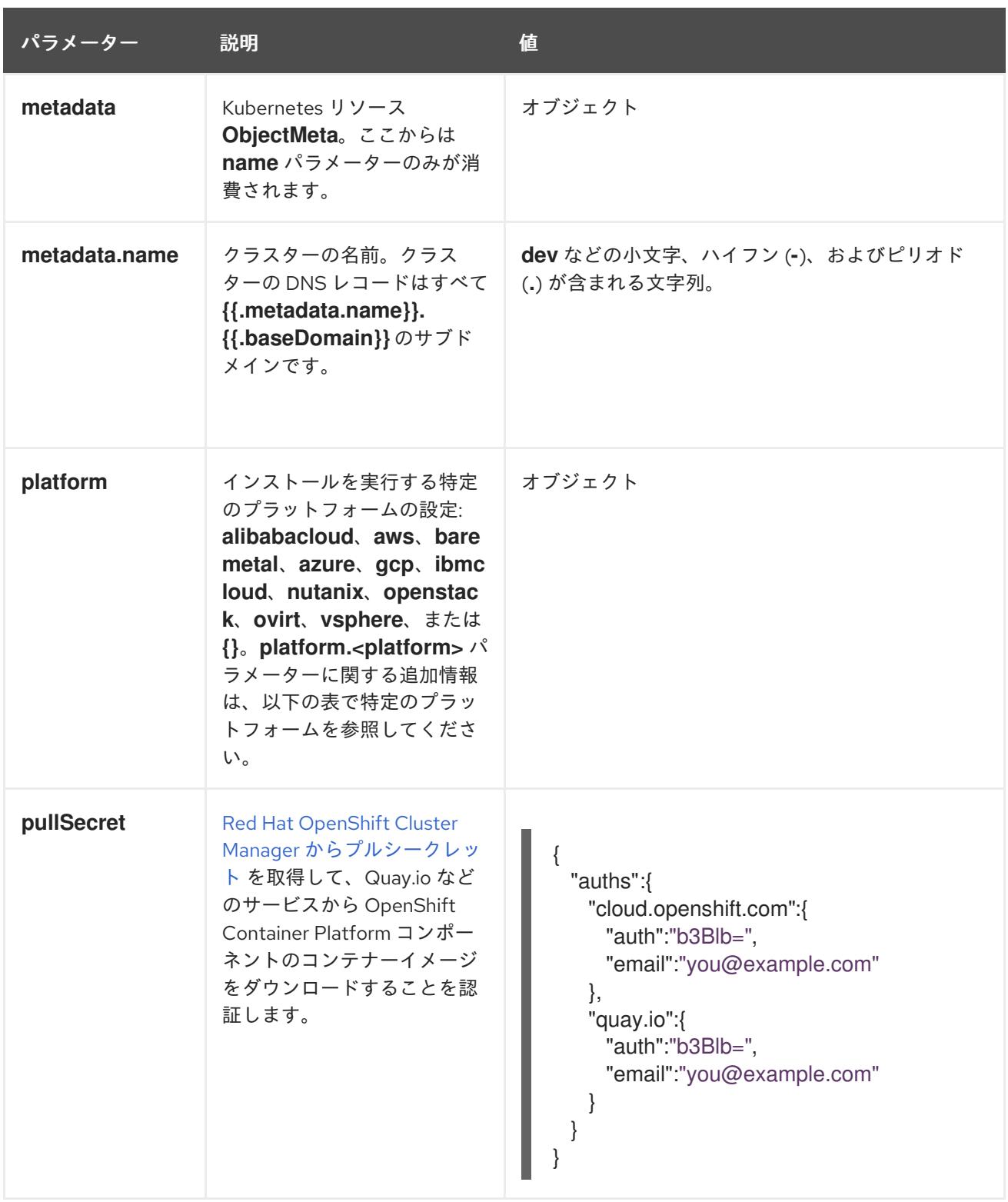

## 19.2.9.1.2. ネットワーク設定パラメーター

既存のネットワークインフラストラクチャーの要件に基づいて、インストール設定をカスタマイズでき ます。たとえば、クラスターネットワークの IP アドレスブロックを拡張するか、デフォルトとは異な る IP アドレスブロックを指定できます。

- Red Hat OpenShift Networking OVN-Kubernetes ネットワークプラグインを使用する場合、 IPv4 と IPv6 の両方のアドレスファミリーがサポートされます。
- Red Hat OpenShift Networking OpenShift SDN ネットワークプラグインを使用する場合、IPv4 アドレスファミリーのみがサポートされます。

両方の IP アドレスファミリーを使用するようにクラスターを設定する場合は、次の要件を確認してく ださい。

- **どちらの IP ファミリーも、デフォルトゲートウェイに同じネットワークインターフェイスを使** 用する必要があります。
- 両方の IP ファミリーにデフォルトゲートウェイが必要です。
- すべてのネットワーク設定パラメーターに対して、IPv4 アドレスと IPv6 アドレスを同じ順序 で指定する必要があります。たとえば、以下の設定では、IPv4 アドレスは IPv6 アドレスの前 に記載されます。

networking:

clusterNetwork: - cidr: 10.128.0.0/14

- hostPrefix: 23
- cidr: fd00:10:128::/56
- hostPrefix: 64

serviceNetwork:

- 172.30.0.0/16
- fd00:172:16::/112

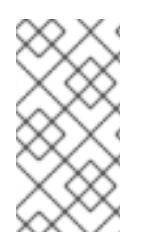

## 注記

Globalnet は、Red Hat OpenShift Data Foundation ディザスターリカバリーソリュー ションではサポートされていません。局地的なディザスターリカバリーのシナリオで は、各クラスター内のクラスターとサービスネットワークに重複しない範囲のプライ ベート IP アドレスを使用するようにしてください。

## 表19.9 ネットワークパラメーター

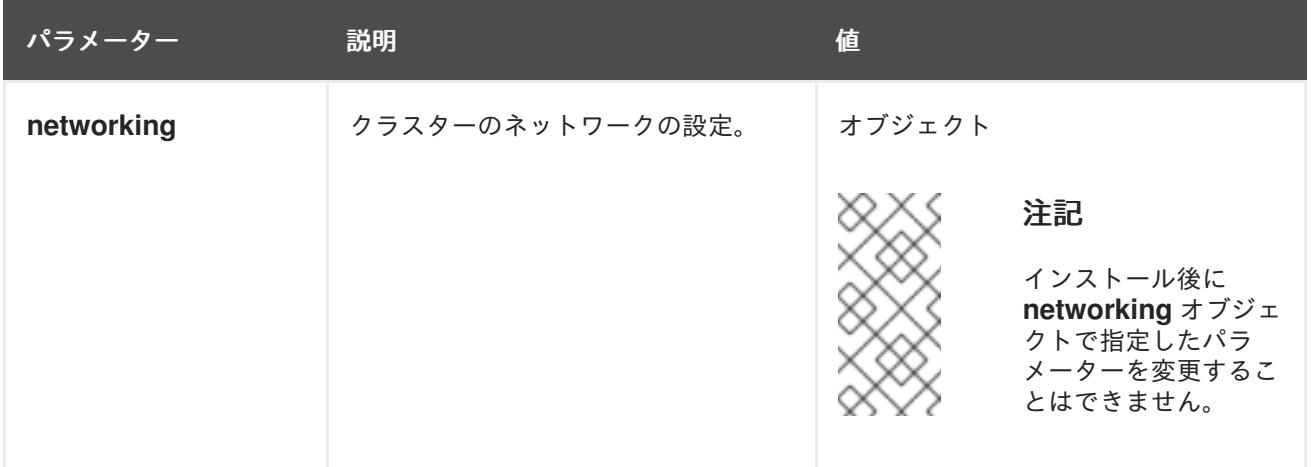

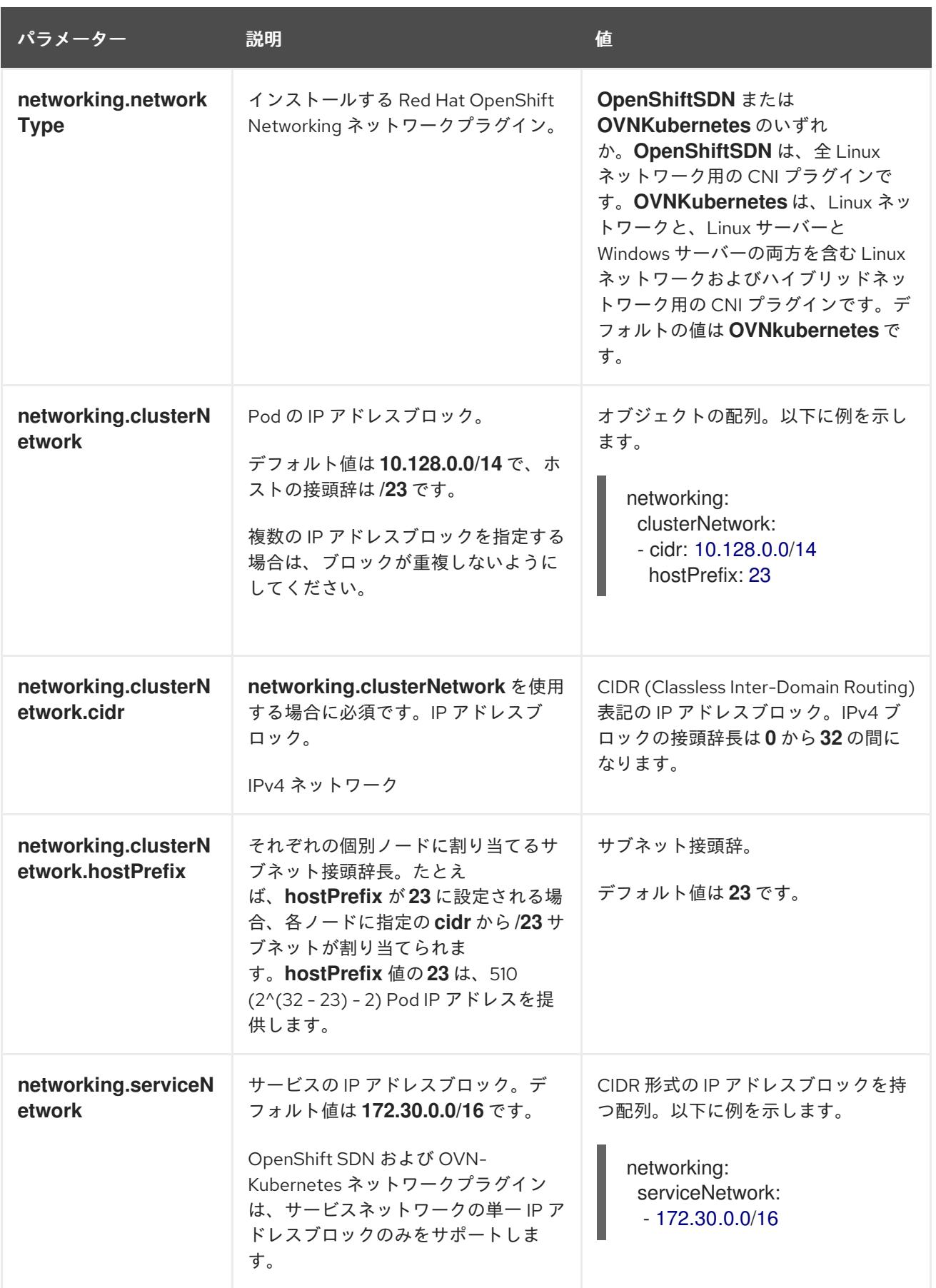

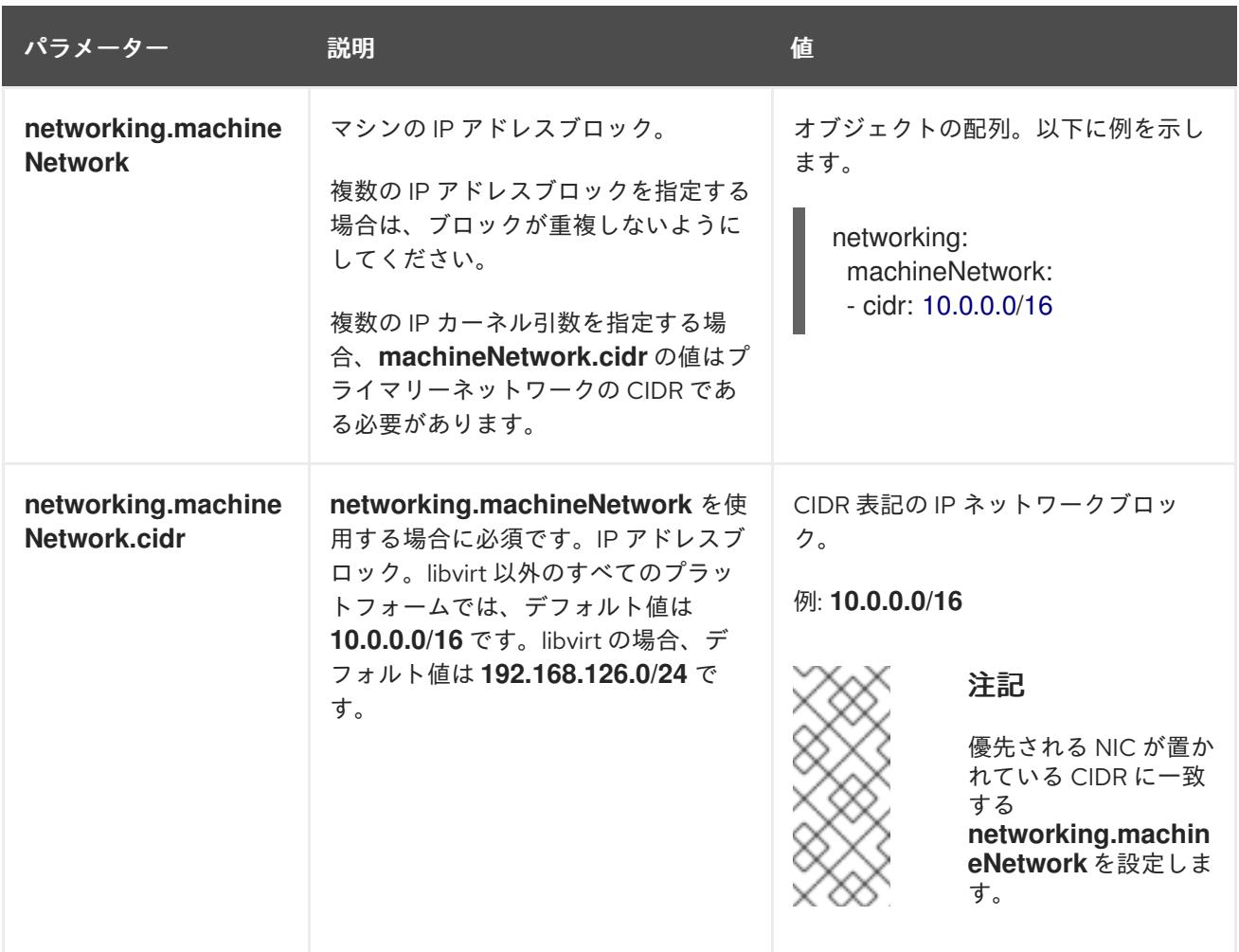

19.2.9.1.3. オプションの設定パラメーター

オプションのインストール設定パラメーターは、以下の表で説明されています。

表19.10 オプションのパラメーター

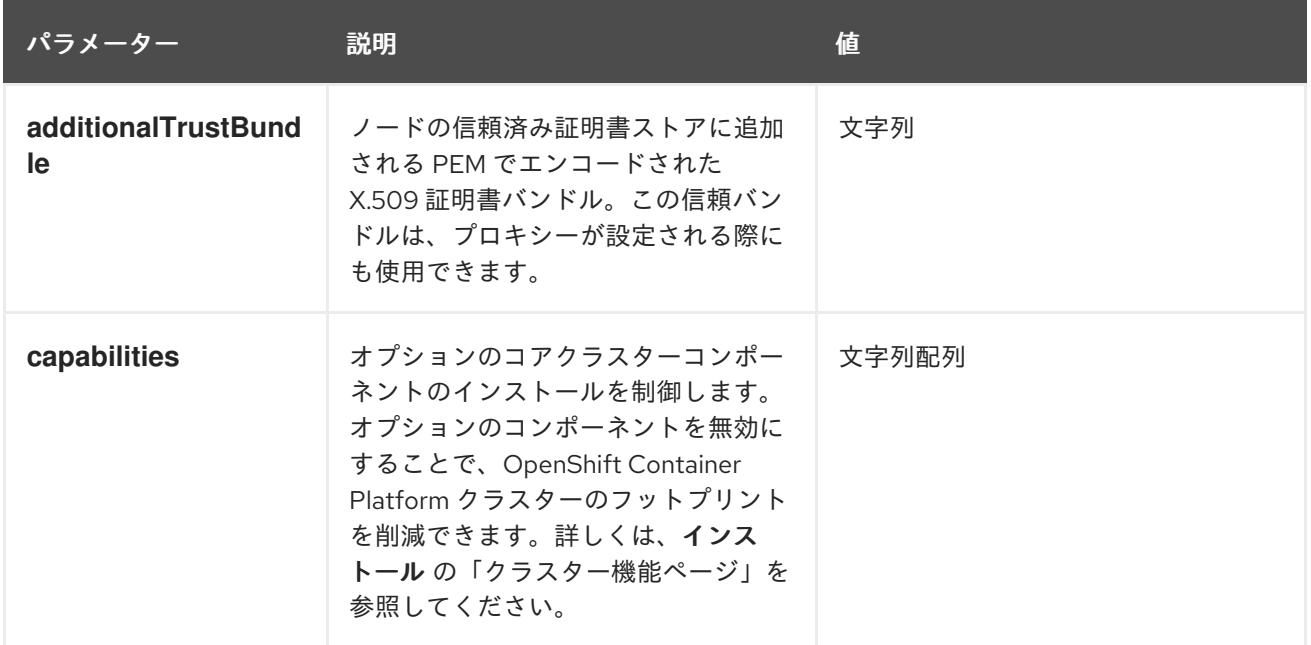

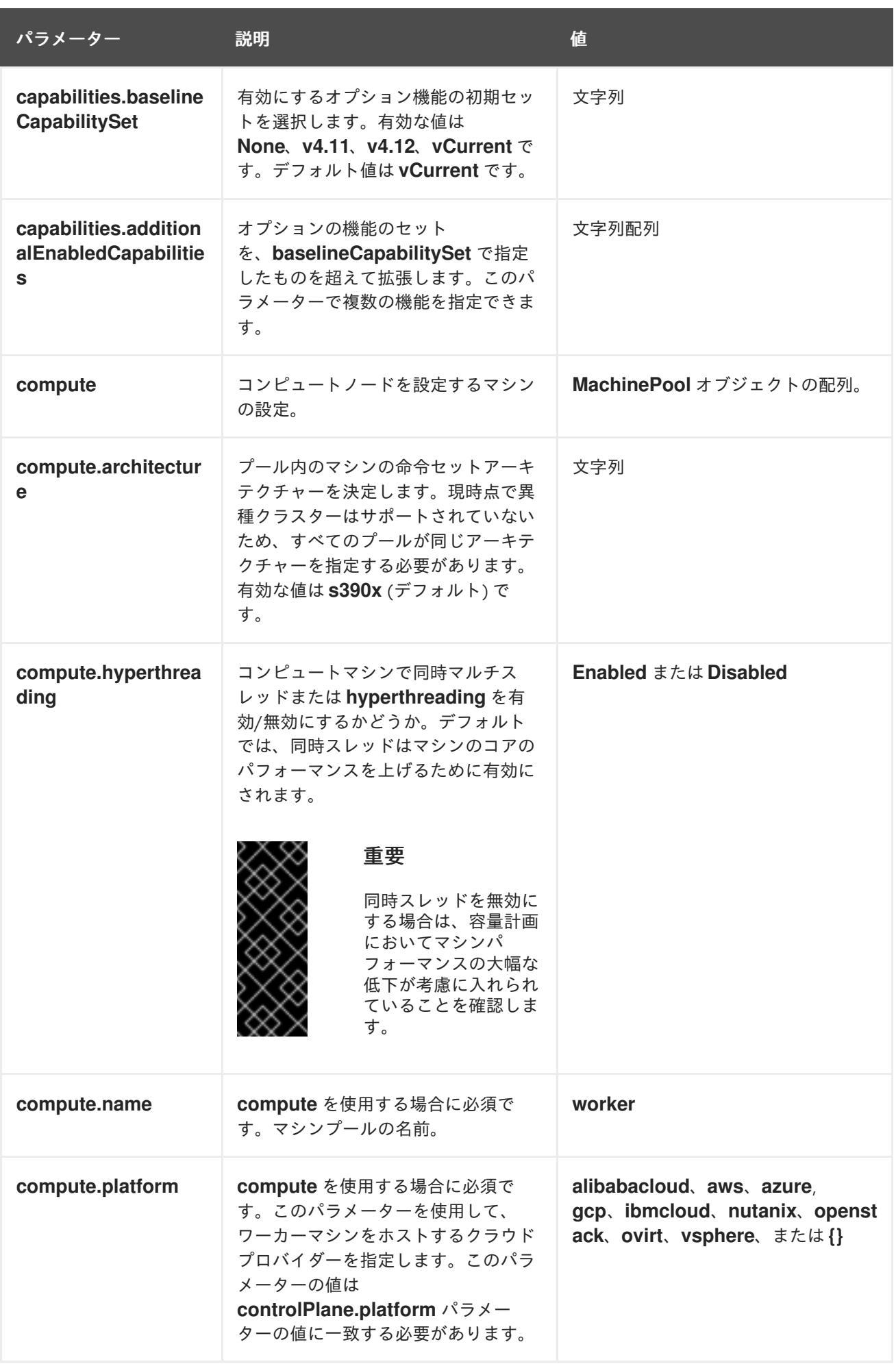
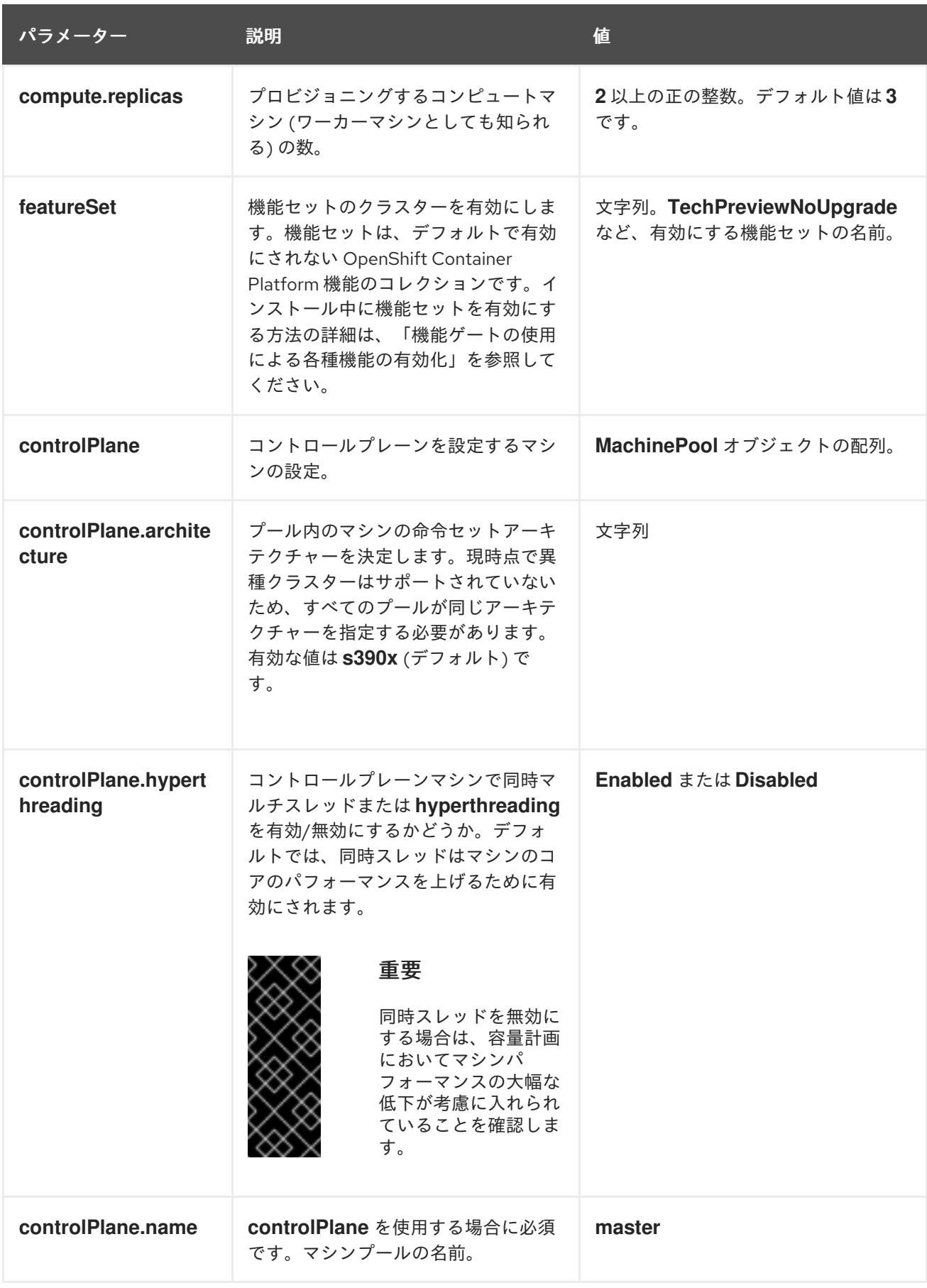

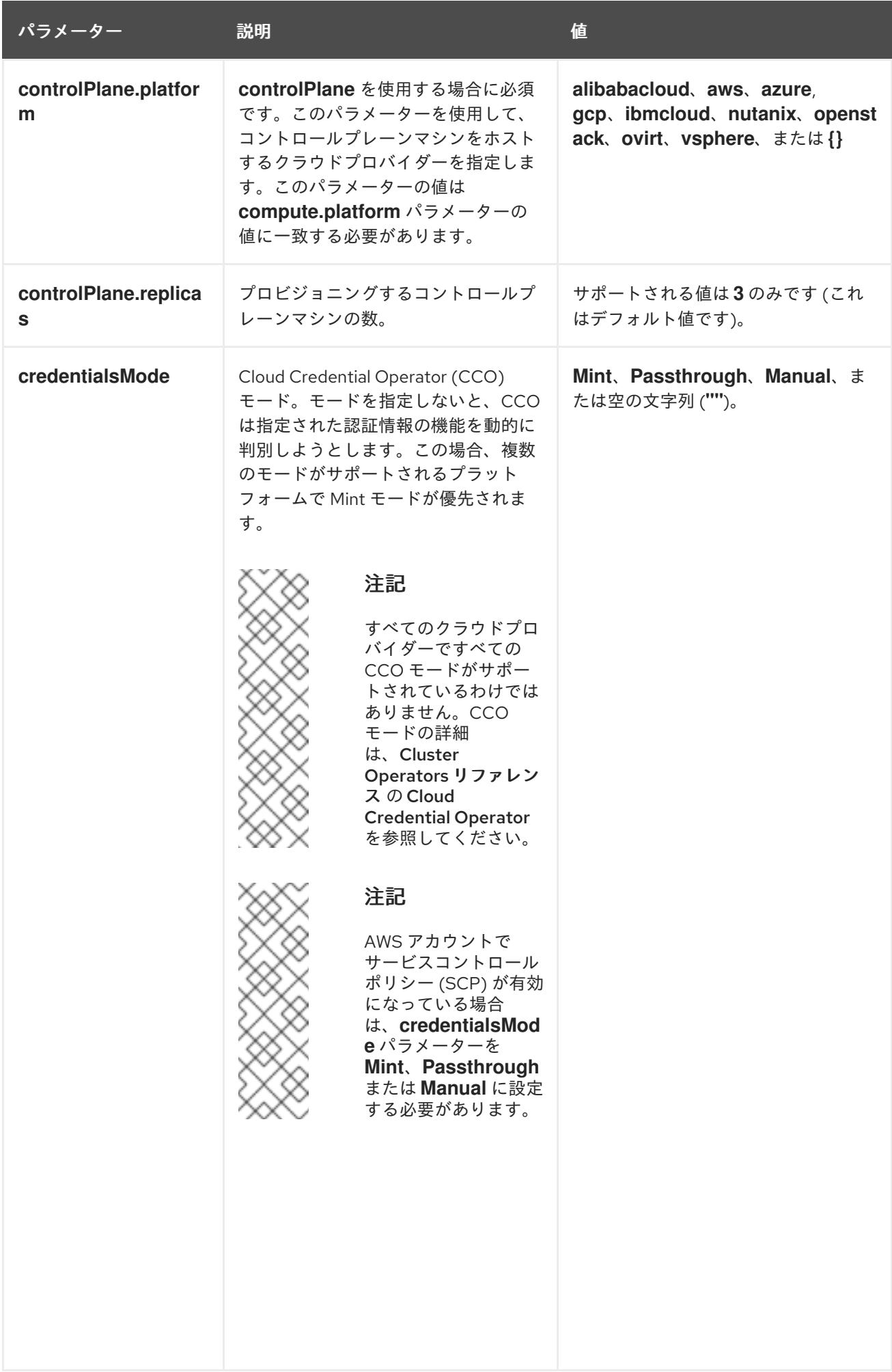

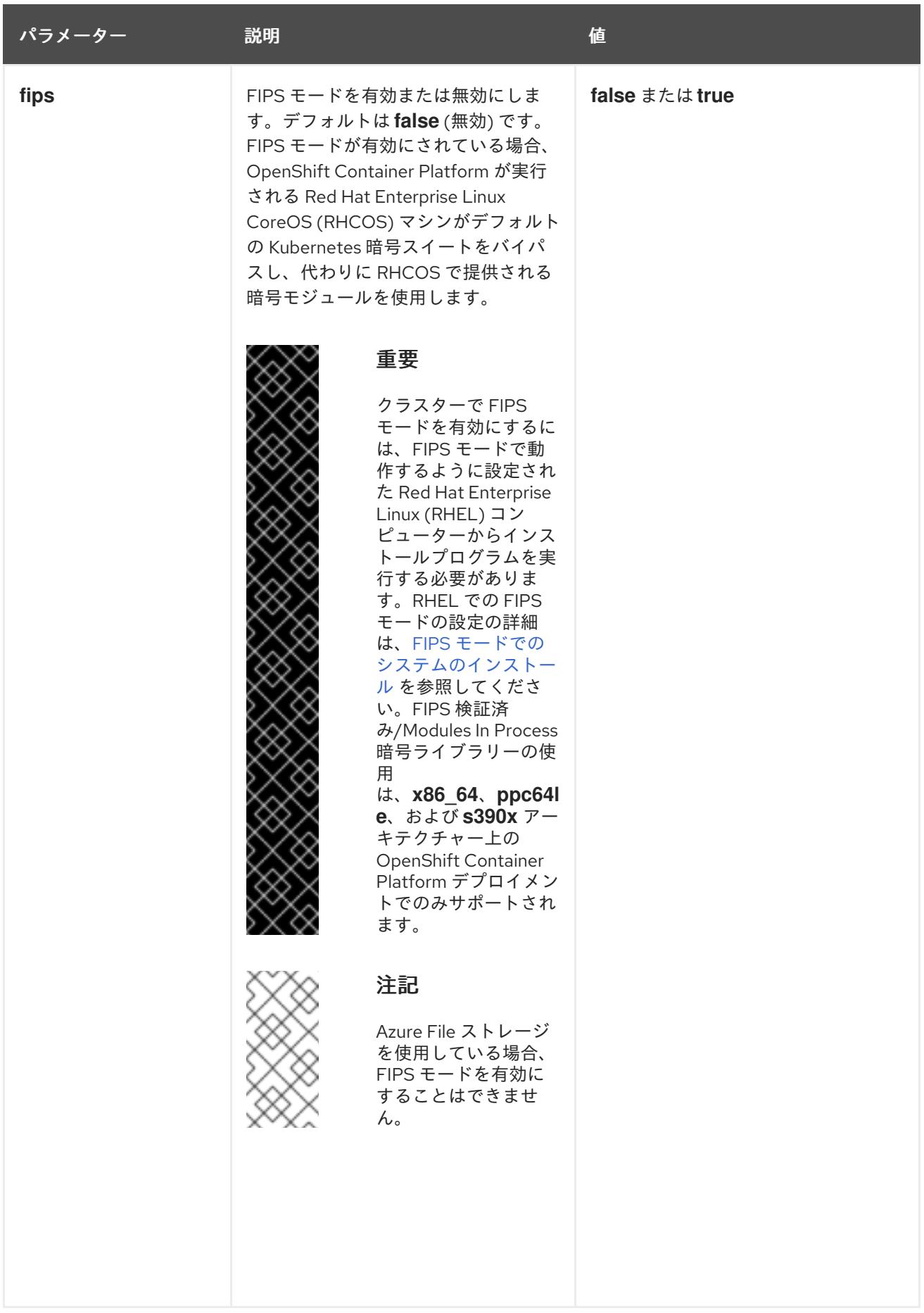

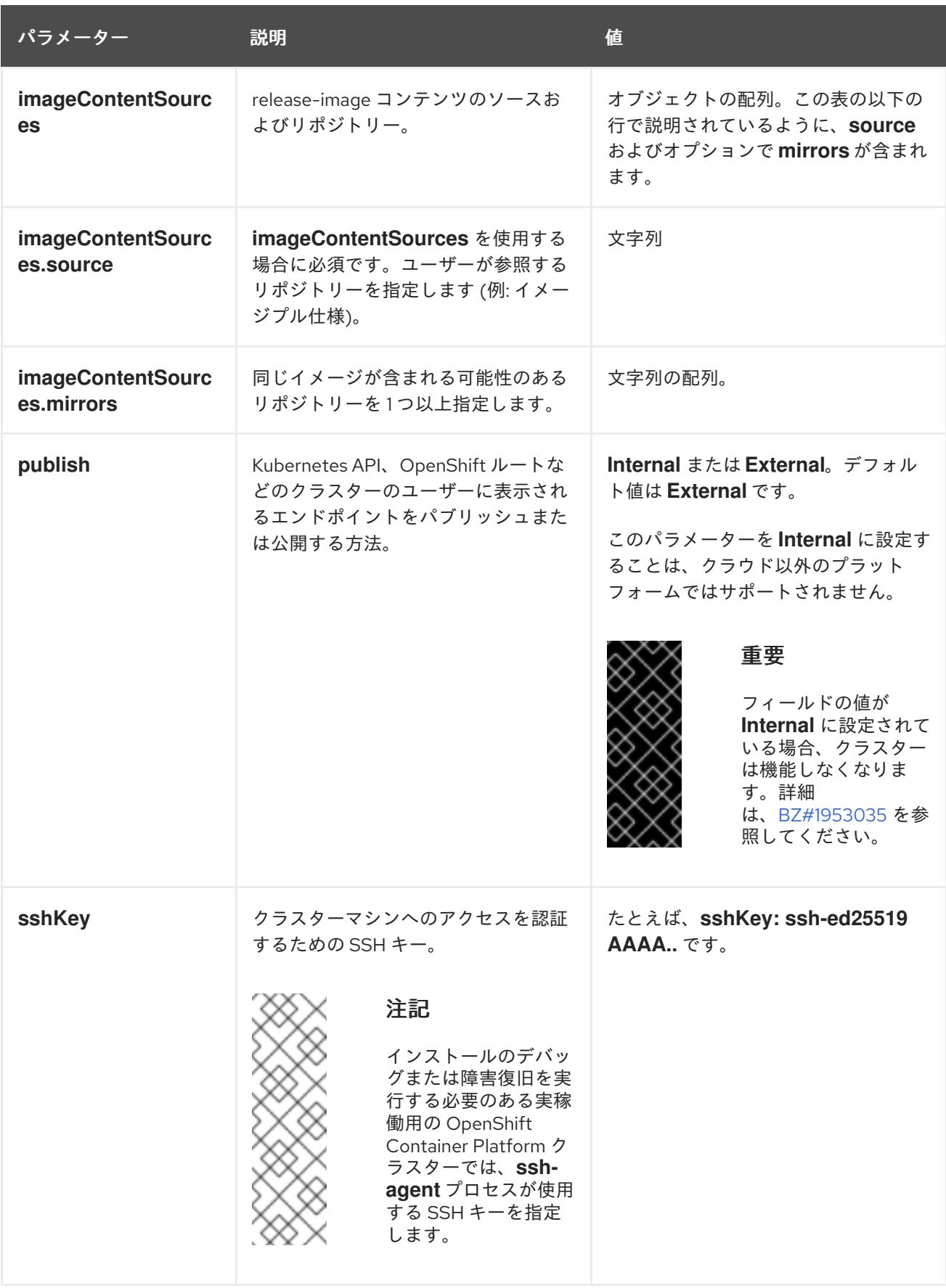

19.2.9.2. IBM Z のサンプル install-config.yaml ファイル

**install-config.yaml** ファイルをカスタマイズして、OpenShift Container Platform クラスターのプラッ トフォームについての詳細を指定するか、必要なパラメーターの値を変更することができます。

<span id="page-2560-7"></span><span id="page-2560-6"></span><span id="page-2560-5"></span><span id="page-2560-4"></span><span id="page-2560-3"></span><span id="page-2560-2"></span><span id="page-2560-1"></span><span id="page-2560-0"></span>apiVersion: v1 baseDomain: example.com **1** compute: **2** - hyperthreading: Enabled **3** name: worker replicas: 0 **4** architecture: s390x controlPlane: **5** hyperthreading: Enabled **6** name: master replicas: 3 **7** architecture: s390x metadata: name: test **8** networking: clusterNetwork: - cidr: 10.128.0.0/14 **9** hostPrefix: 23 **10** networkType: OVNKubernetes **11** serviceNetwork: **12** - 172.30.0.0/16 platform: none: {} **13** fips: false **14** pullSecret: '{"auths": ...}' **15** sshKey: 'ssh-ed25519 AAAA...' **16**

<span id="page-2560-15"></span><span id="page-2560-14"></span><span id="page-2560-13"></span><span id="page-2560-12"></span><span id="page-2560-11"></span><span id="page-2560-10"></span><span id="page-2560-9"></span><span id="page-2560-8"></span>クラスターのベースドメイン。すべての DNS レコードはこのベースのサブドメインである必要が あり、クラスター名が含まれる必要があります。

[2](#page-2560-1) [5](#page-2560-2) **controlPlane** セクションは単一マッピングですが、**compute** セクションはマッピングのシーケン スになります。複数の異なるデータ構造の要件を満たすには、 **compute** セクションの最初の行は ハイフン **-** で始め、**controlPlane** セクションの最初の行はハイフンで始めることができません。1 つのコントロールプレーンプールのみが使用されます。

[3](#page-2560-3) [6](#page-2560-4) 同時マルチスレッド (SMT) またはハイパースレッディングを有効/無効にするかどうかを指定しま す。デフォルトでは、SMT はマシンのコアのパフォーマンスを上げるために有効にされます。パ ラメーター値を **Disabled** に設定するとこれを無効にすることができます。SMT を無効にする場 合、これをすべてのクラスターマシンで無効にする必要があります。これにはコントロールプレー ンとコンピュートマシンの両方が含まれます。

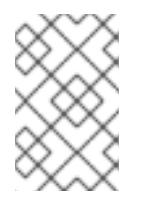

[1](#page-2560-0)

# 注記

同時マルチスレッド (SMT) はデフォルトで有効になっています。SMT が OpenShift Container Platform ノードで利用できない場合、**hyperthreading** パラ メーターは影響を受けません。

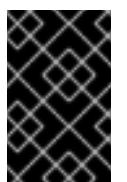

# 重要

OpenShift Container Platform ノードまたは **install-config.yaml** ファイルであるか に関係なく **hyperthreading** を無効にする場合、容量計画においてマシンのパ フォーマンスの大幅な低下が考慮に入れられていることを確認します。

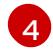

OpenShift Container Platform をユーザーによってプロビジョニングされるインフラストラク チャーにインストールする場合は、この値を **0** に設定する必要があります。インストーラーでプ

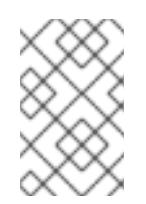

# 注記

3 ノードクラスターをインストールする場合は、Red Hat Enterprise Linux CoreOS (RHCOS) マシンをインストールする際にコンピュートマシンをデプロイしないで ください。

[7](#page-2560-6) クラスターに追加するコントロールプレーンマシンの数。クラスターをこれらの値をクラスターの etcd エンドポイント数として使用するため、値はデプロイするコントロールプレーンマシンの数 に一致する必要があります。

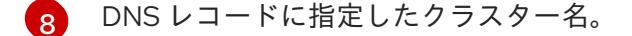

[9](#page-2560-8) Pod IP アドレスの割り当てに使用する IP アドレスのブロック。このブロックは既存の物理ネット ワークと重複できません。これらの IP アドレスは Pod ネットワークに使用されます。外部ネット ワークから Pod にアクセスする必要がある場合、ロードバランサーおよびルーターを、トラ フィックを管理するように設定する必要があります。

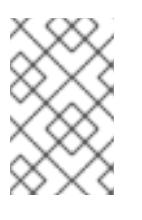

#### 注記

クラス E の CIDR 範囲は、将来の使用のために予約されています。クラス E CIDR 範囲を使用するには、ネットワーク環境がクラス E CIDR 範囲内の IP アドレスを受 け入れるようにする必要があります。

- [10](#page-2560-9) それぞれの個別ノードに割り当てるサブネット接頭辞長。たとえば、**hostPrefix** が **23** に設定され ている場合、各ノードに指定の **cidr** から **/23** サブネットが割り当てられます。これにより、510 (2^(32 - 23) - 2) Pod IP アドレスが許可されます。外部ネットワークからのノードへのアクセスを 提供する必要がある場合には、ロードバランサーおよびルーターを、トラフィックを管理するよう に設定します。
- [11](#page-2560-10) インストールするクラスターネットワークプラグイン。サポートされている値は **OVNKubernetes** と **OpenShiftSDN** です。デフォルトの値は **OVNkubernetes** です。
- [12](#page-2560-11) サービス IP アドレスに使用する IP アドレスプール。1 つの IP アドレスプールのみを入力できま す。このブロックは既存の物理ネットワークと重複できません。外部ネットワークからサービスに アクセスする必要がある場合、ロードバランサーおよびルーターを、トラフィックを管理するよう に設定します。
- [13](#page-2560-12) プラットフォームを **none** に設定する必要があります。IBM Z インフラストラクチャー用に追加の プラットフォーム設定変数を指定できません。

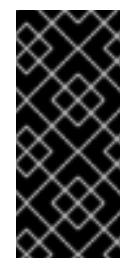

### 重要

プラットフォームタイプ **none** でインストールされたクラスターは、Machine API を使用したコンピューティングマシンの管理など、一部の機能を使用できません。 この制限は、クラスターに接続されている計算マシンが、通常はこの機能をサポー トするプラットフォームにインストールされている場合でも適用されます。このパ ラメーターは、インストール後に変更することはできません。

[14](#page-2560-13) FIPS モードを有効または無効にするかどうか。デフォルトでは、FIPS モードは有効にされませ ん。FIPS モードが有効にされている場合、OpenShift Container Platform が実行される Red Hat Enterprise Linux CoreOS (RHCOS) マシンがデフォルトの Kubernetes 暗号スイートをバイパス

し、代わりに RHCOS で提供される暗号モジュールを使用します。

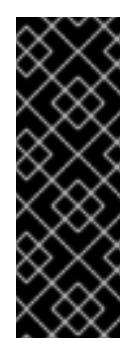

# 重要

クラスターで FIPS モードを有効にするには、FIPS モードで動作するように設定さ れた Red Hat Enterprise Linux (RHEL) コンピューターからインストールプログラム [を実行する必要があります。](https://access.redhat.com/documentation/ja-jp/red_hat_enterprise_linux/9/html/security_hardening/assembly_installing-the-system-in-fips-mode_security-hardening)RHEL での FIPS モードの設定の詳細は、FIPS モード でのシステムのインストール を参照してください。FIPS 検証済み/Modules In Process 暗号ライブラリーの使用は、**x86\_64**、**ppc64le**、および **s390x** アーキテク チャー上の OpenShift Container Platform デプロイメントでのみサポートされま す。

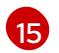

[16](#page-2560-15)

Red Hat OpenShift Cluster Manager [からのプルシークレット](https://console.redhat.com/openshift/install/pull-secret) 。このプルシークレットを使用し、 OpenShift Container Platform コンポーネントのコンテナーイメージを提供する Quay.io など、組 み込まれた各種の認証局によって提供されるサービスで認証できます。

Red Hat Enterprise Linux CoreOS (RHCOS) の **core** ユーザーの SSH 公開鍵。

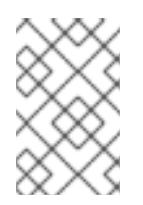

# 注記

インストールのデバッグまたは障害復旧を実行する必要のある実稼働用の OpenShift Container Platform クラスターでは、**ssh-agent** プロセスが使用する SSH キーを指定します。

### 19.2.9.3. インストール時のクラスター全体のプロキシーの設定

実稼働環境では、インターネットへの直接アクセスを拒否し、代わりに HTTP または HTTPS プロキ シーを使用することができます。プロキシー設定を **install-config.yaml** ファイルで行うことにより、新 規の OpenShift Container Platform クラスターをプロキシーを使用するように設定できます。

### 前提条件

- 既存の **install-config.yaml** ファイルがある。
- クラスターがアクセスする必要のあるサイトを確認済みで、それらのいずれかがプロキシーを バイパスする必要があるかどうかを判別している。デフォルトで、すべてのクラスター egress トラフィック (クラスターをホストするクラウドについてのクラウドプロバイダー API に対す る呼び出しを含む) はプロキシーされます。プロキシーを必要に応じてバイパスするために、サ イトを **Proxy** オブジェクトの **spec.noProxy** フィールドに追加している。

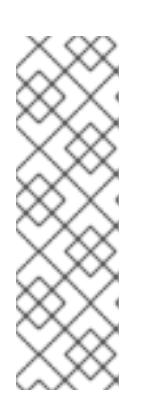

#### 注記

**Proxy** オブジェクトの **status.noProxy** フィールドには、インストール設定の **networking.machineNetwork[].cidr**、**networking.clusterNetwork[].cidr**、およ び **networking.serviceNetwork[]** フィールドの値が設定されます。

Amazon Web Services (AWS)、Google Cloud Platform (GCP)、Microsoft Azure、および Red Hat OpenStack Platform (RHOSP) へのインストールの場 合、**Proxy** オブジェクトの **status.noProxy** フィールドには、インスタンスメタ データのエンドポイント (**169.254.169.254**) も設定されます。

1. **install-config.yaml** ファイルを編集し、プロキシー設定を追加します。以下に例を示します。

<span id="page-2563-2"></span><span id="page-2563-1"></span><span id="page-2563-0"></span>apiVersion: v1 baseDomain: my.domain.com proxy: httpProxy: http://<username>:<pswd>@<ip>:<port> httpsProxy: https://<username>:<pswd>@<ip>:<port> 2 noProxy: example.com **3** additionalTrustBundle: | **4** -----BEGIN CERTIFICATE----- <MY\_TRUSTED\_CA\_CERT> -----END CERTIFICATE---- additionalTrustBundlePolicy: <policy to add additionalTrustBundle> **5** 

<span id="page-2563-3"></span>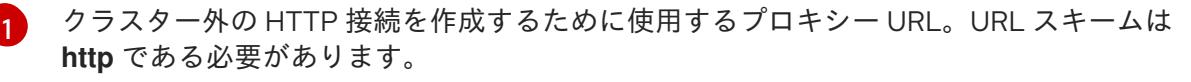

- <span id="page-2563-4"></span>クラスター外で HTTPS 接続を作成するために使用するプロキシー URL。
- プロキシーから除外するための宛先ドメイン名、IP アドレス、または他のネットワーク CIDR のコンマ区切りのリスト。サブドメインのみと一致するように、ドメインの前に **.** を付けます。たとえば、**.y.com** は **x.y.com** に一致しますが、**y.com** には一致しません。**\*** を使用し、すべての宛先のプロキシーをバイパスします。
- $\mathbf{A}$ 指定されている場合、インストールプログラムは HTTPS 接続のプロキシーに必要な1つ 以上の追加の CA 証明書が含まれる **user-ca-bundle** という名前の設定マップを **openshift-config** namespace に生成します。次に Cluster Network Operator は、これら のコンテンツを Red Hat Enterprise Linux CoreOS (RHCOS) 信頼バンドルにマージする **trusted-ca-bundle** 設定マップを作成し、この設定マップは **Proxy** オブジェクトの **trustedCA** フィールドで参照されます。**additionalTrustBundle** フィールドは、プロキ シーのアイデンティティー証明書が RHCOS 信頼バンドルからの認証局によって署名され ない限り必要になります。
- [5](#page-2563-4) オプション: **trustedCA** フィールドの **user-ca-bundle** 設定マップを参照する **Proxy** オ ブジェクトの設定を決定するポリシー。許可される値は **Proxyonly** および **Always** で す。**Proxyonly** を使用して、**http/https** プロキシーが設定されている場合にのみ **user-cabundle** 設定マップを参照します。**Always** を使用して、常に **user-ca-bundle** 設定マップ を参照します。デフォルト値は **Proxyonly** です。

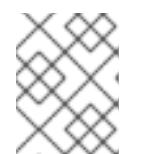

[2](#page-2563-1)

 $\mathbf{a}$ 

#### 注記

インストールプログラムは、プロキシーの **readinessEndpoints** フィールドをサ ポートしません。

### 注記

インストーラーがタイムアウトした場合は、インストーラーの **wait-for** コマン ドを使用してデプロイメントを再起動してからデプロイメントを完了します。以 下に例を示します。

\$ ./openshift-install wait-for install-complete --log-level debug

2. ファイルを保存し、OpenShift Container Platform のインストール時にこれを参照します。

インストールプログラムは、指定の **install-config.yaml** ファイルのプロキシー設定を使用する **cluster** という名前のクラスター全体のプロキシーを作成します。プロキシー設定が指定されていない場 合、**cluster Proxy** オブジェクトが依然として作成されますが、これには **spec** がありません。

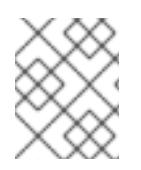

# 注記

**cluster** という名前の **Proxy** オブジェクトのみがサポートされ、追加のプロキシーを作 成することはできません。

# 19.2.9.4. 3 ノードクラスターの設定

オプションで、3 台のコントロールプレーンマシンのみで設定される最小の 3 つのノードクラスターに ゼロコンピューティングマシンをデプロイできます。これにより、テスト、開発、および実稼働に使用 するための小規模なリソース効率の高いクラスターが、クラスター管理者および開発者に提供されま す。

3 ノードの OpenShift Container Platform 環境では、3 つのコントロールプレーンマシンがスケジュー ル対象となります。つまり、アプリケーションのワークロードがそれらで実行されるようにスケジュー ルされます。

#### 前提条件

既存の **install-config.yaml** ファイルがある。

#### 手順

- 以下の **compute** スタンザに示されるように、コンピュートレプリカの数が **installconfig.yaml** ファイルで **0** に設定されることを確認します。
	- compute: - name: worker platform: {} replicas: 0

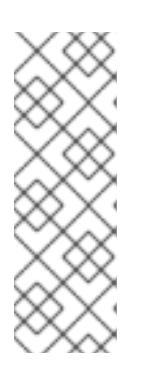

# 注記

デプロイするコンピュートマシンの数にかかわらず、OpenShift Container Platform をユーザーによってプロビジョニングされるインフラストラクチャー にインストールする際に、コンピュートマシンの **replicas** パラメーターの値を **0** に設定する必要があります。インストーラーでプロビジョニングされるインス トールでは、パラメーターはクラスターが作成し、管理するコンピュートマシン の数を制御します。これは、コンピュートマシンが手動でデプロイされる、ユー ザーによってプロビジョニングされるインストールには適用されません。

# 注記

コントロールプレーンノードの推奨リソースは 6 vCPU および 21 GB です。コン トロールプレーンノードが 3 つの場合には、これは最小の 5 ノードクラスター と同等のメモリー + vCPU です。3 つのノードをバックする必要があります。そ れぞれに、SMT2 が有効な IFL が 3 つ含まれる 120 GB ディスクにインストール します。各コントロールプレーンノードのテスト済みの最小設定とは、120 GB ディスクに 3 つの vCPU および 10 GB が指定された設定です。

3 ノードのクラスターのインストールについては、以下の手順を実行します。

- ゼロ (0) コンピュートノードで 3 ノードクラスターをデプロイする場合、Ingress コントロー ラー Pod はコントロールプレーンノードで実行されます。3 ノードクラスターデプロイメント では、HTTP および HTTPS トラフィックをコントロールプレーンノードにルーティングするよ うにアプリケーション Ingress ロードバランサーを設定する必要があります。詳細は、ユー ザーによってプロビジョニングされるインフラストラクチャーの負荷分散要件のセクションを 参照してください。
- 以下の手順で Kubernetes マニフェストファイルを作成する際 に、**<installation\_directory>/manifests/cluster-scheduler-02-config.yml** ファイルの **mastersSchedulable** パラメーターが **true** に設定されていることを確認します。これにより、 アプリケーションのワークロードがコントロールプレーンノードで実行できます。
- Red Hat Enterprise Linux CoreOS (RHCOS) マシンを作成する際にはコンピュートノードをデ プロイしないでください。

# 19.2.10. Cluster Network Operator (CNO) の設定

クラスターネットワークの設定は、Cluster Network Operator (CNO) 設定の一部として指定さ れ、**cluster** という名前のカスタムリソース (CR) オブジェクトに保存されます。CR は **operator.openshift.io** API グループの **Network** API のフィールドを指定します。

CNO 設定は、**Network.config.openshift.io** API グループの **Network** API からクラスターのインストー ル時に以下のフィールドを継承し、これらのフィールドは変更できません。

#### **clusterNetwork**

Pod IP アドレスの割り当てに使用する IP アドレスプール。

#### **serviceNetwork**

サービスの IP アドレスプール。

#### **defaultNetwork.type**

OpenShift SDN や OVN-Kubernetes などのクラスターネットワークプラグイン。

**defaultNetwork** オブジェクトのフィールドを **cluster** という名前の CNO オブジェクトに設定すること により、クラスターのクラスターネットワークプラグイン設定を指定できます。

#### 19.2.10.1. Cluster Network Operator 設定オブジェクト

Cluster Network Operator (CNO) のフィールドは以下の表で説明されています。

#### 表19.11 Cluster Network Operator 設定オブジェクト

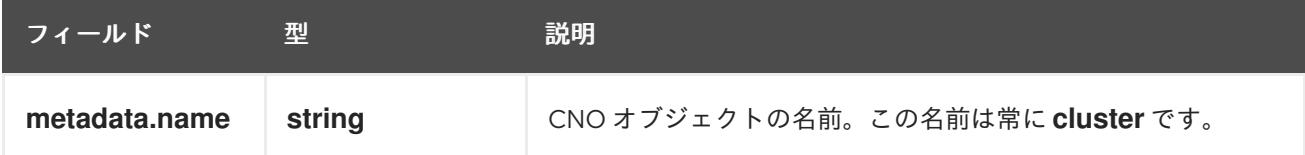

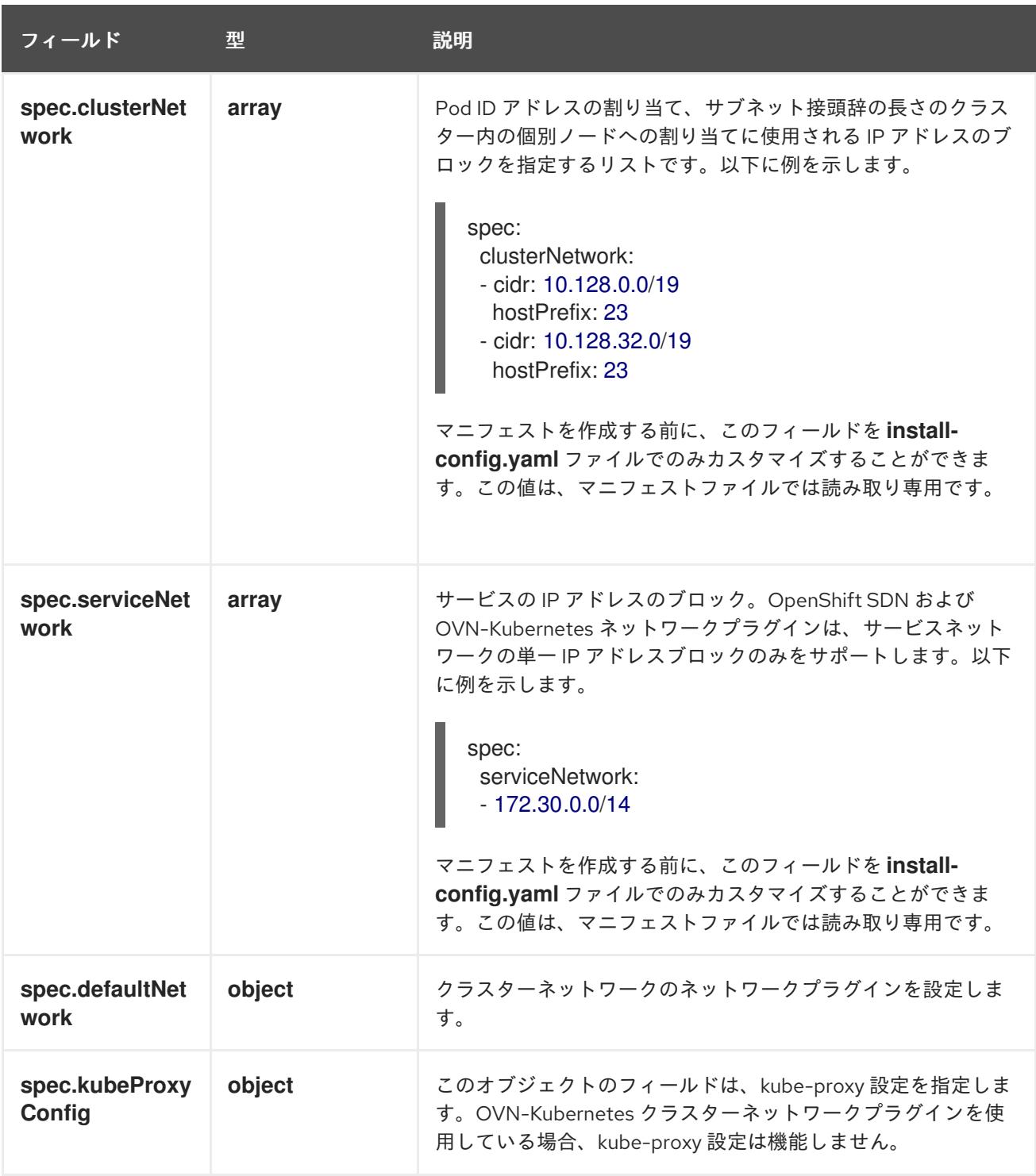

defaultNetwork オブジェクト設定 **defaultNetwork** オブジェクトの値は、以下の表で定義されます。

# 表19.12**defaultNetwork**オブジェクト

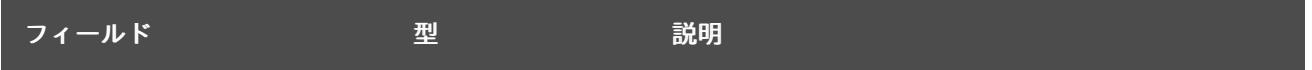

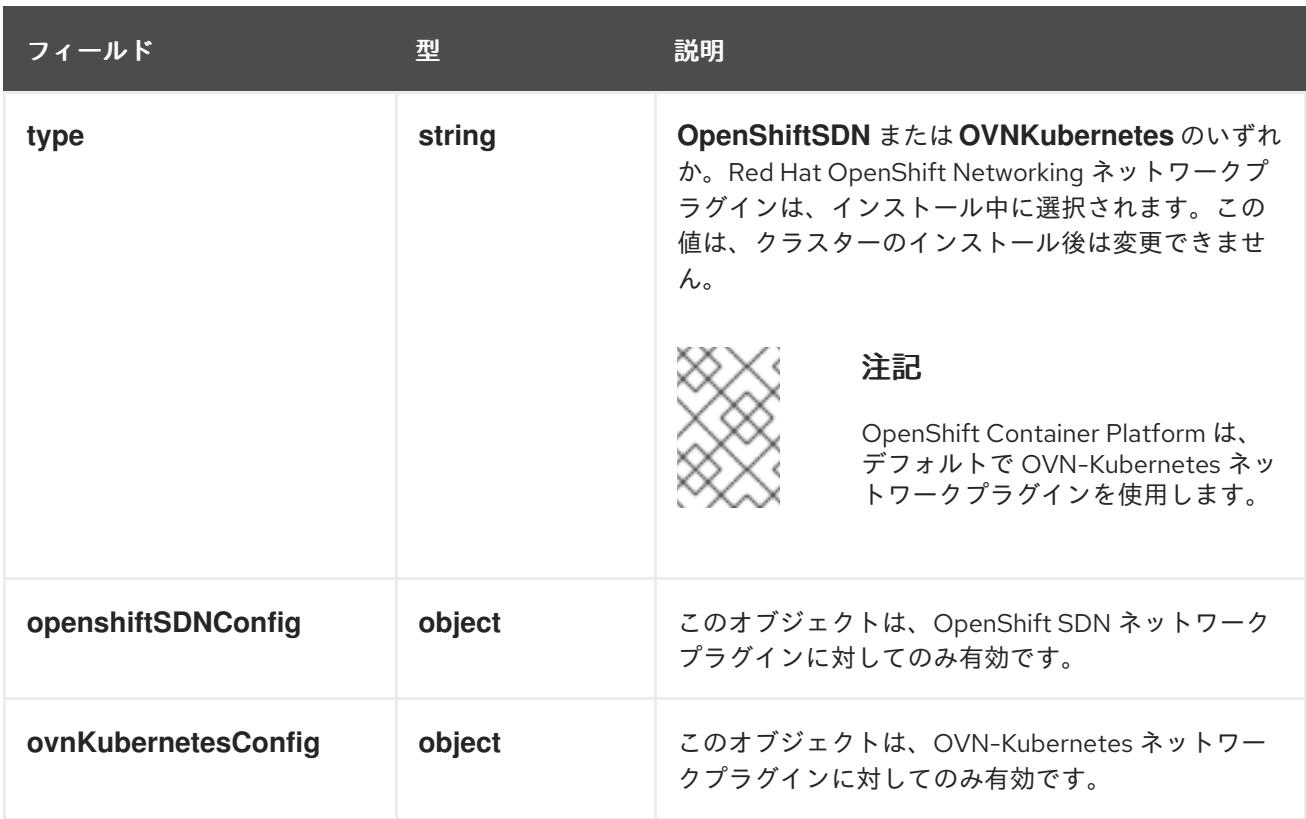

# OpenShift SDN ネットワークプラグインの設定

以下の表では、OpenShift SDN ネットワークプラグインの設定フィールドについて説明します。

# 表19.13 **openshiftSDNConfig**オブジェクト

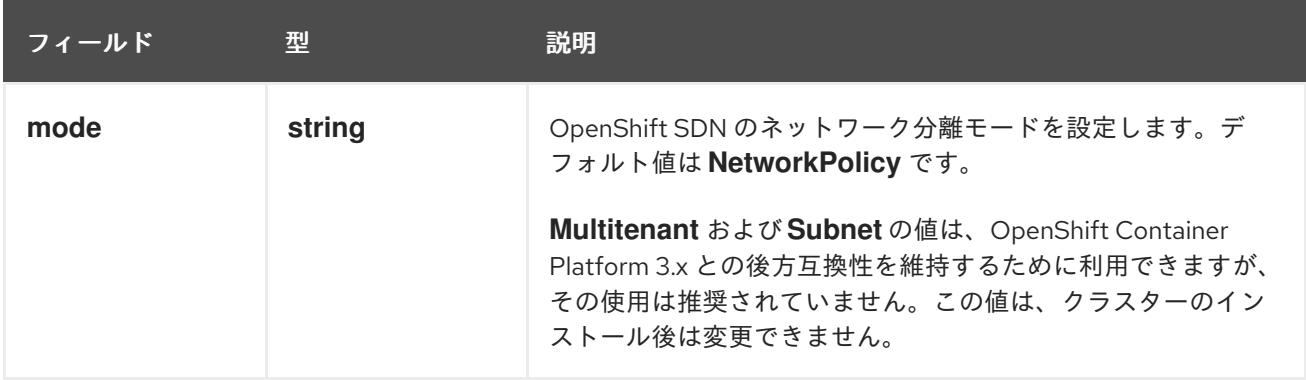

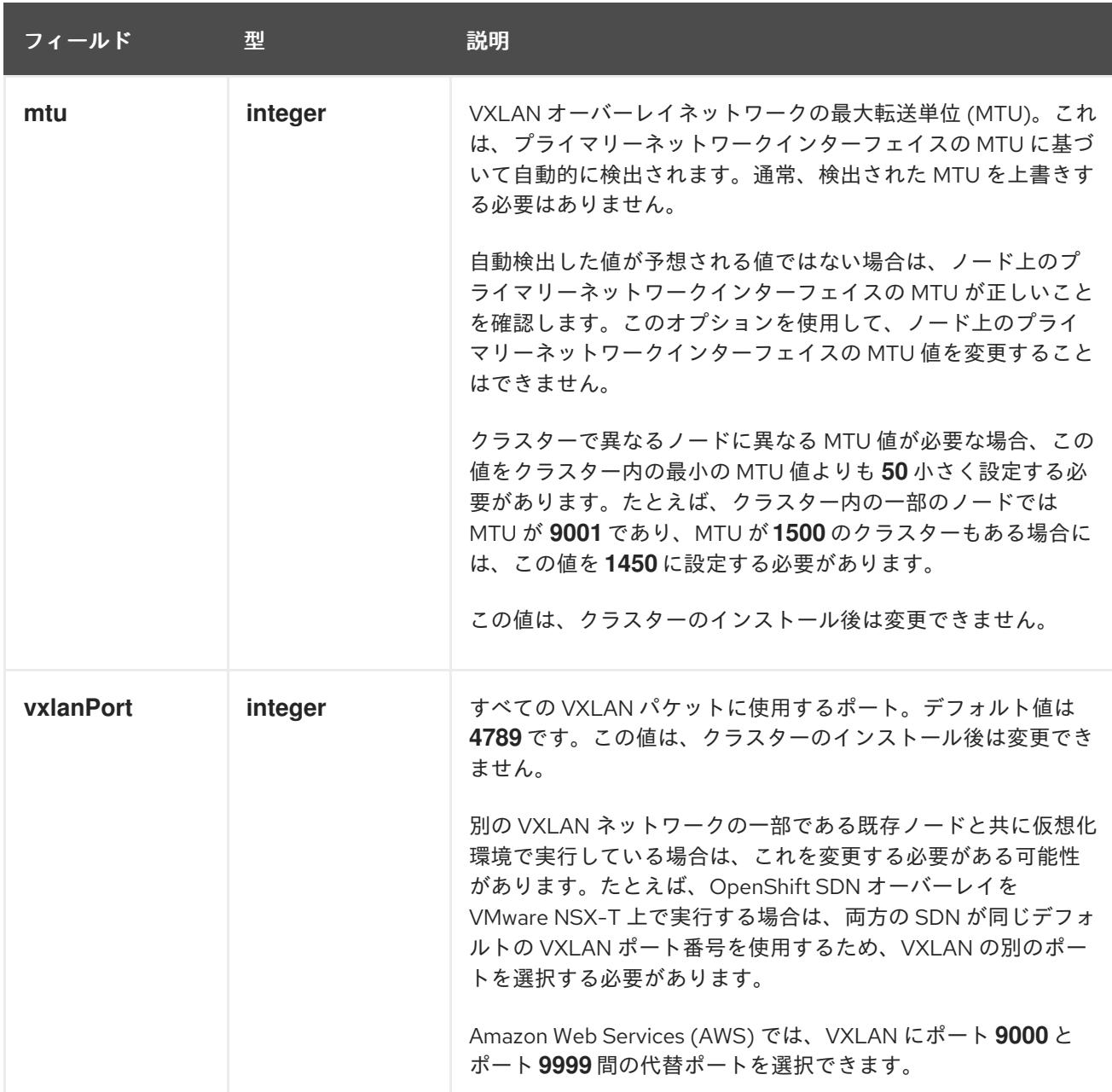

# OpenShift SDN 設定の例

defaultNetwork: type: OpenShiftSDN openshiftSDNConfig: mode: NetworkPolicy mtu: 1450 vxlanPort: 4789

OVN-Kubernetes ネットワークプラグインの設定 次の表では、OVN-Kubernetes ネットワークプラグインの設定フィールドについて説明します。

### 表19.14**ovnKubernetesConfig** オブジェクト

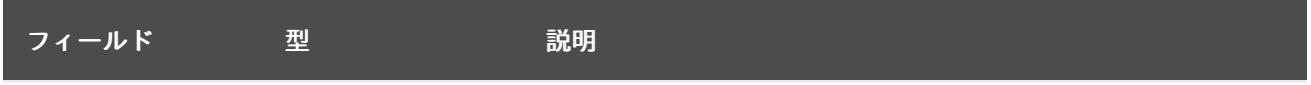

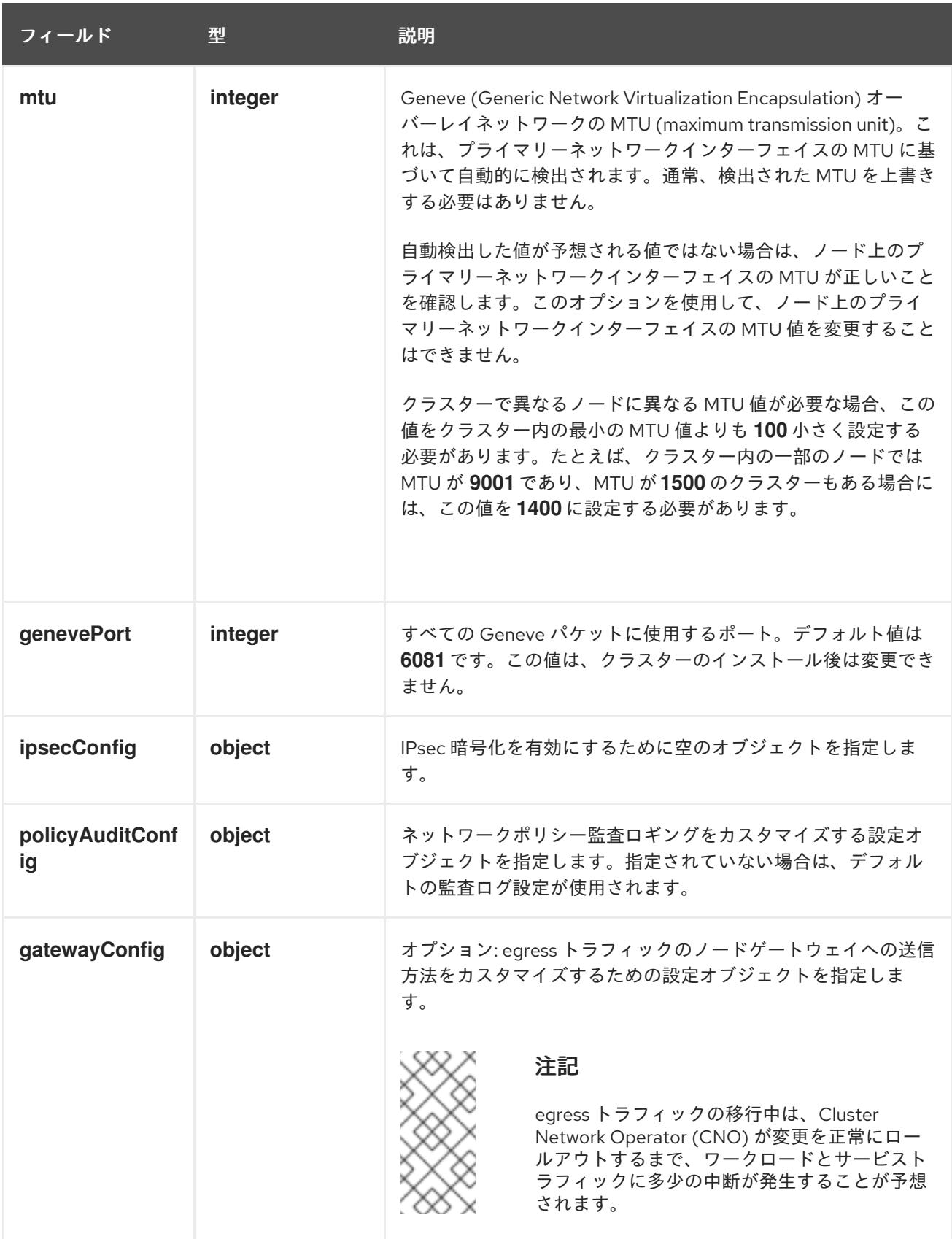

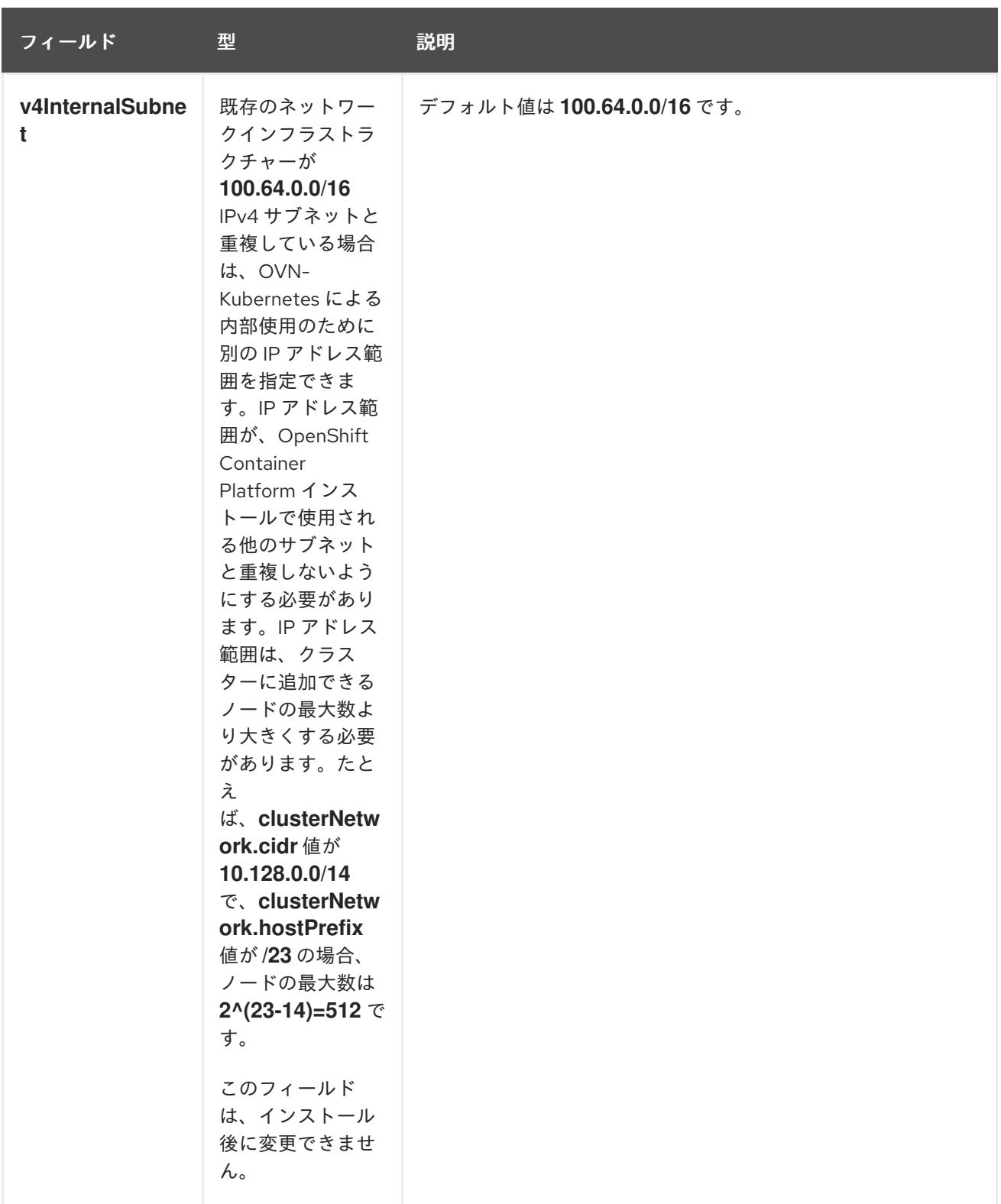

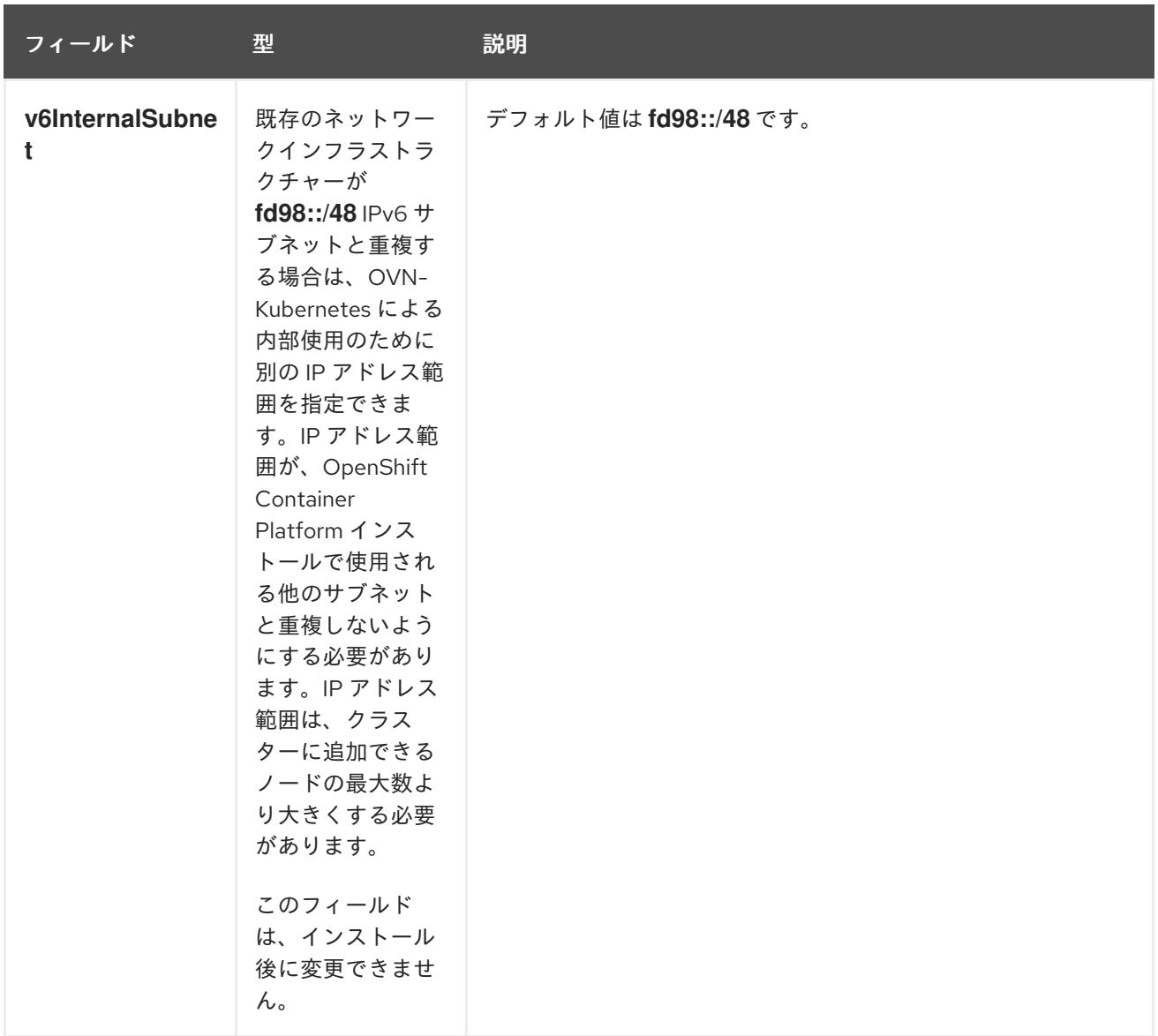

# 表19.15 **policyAuditConfig** オブジェクト

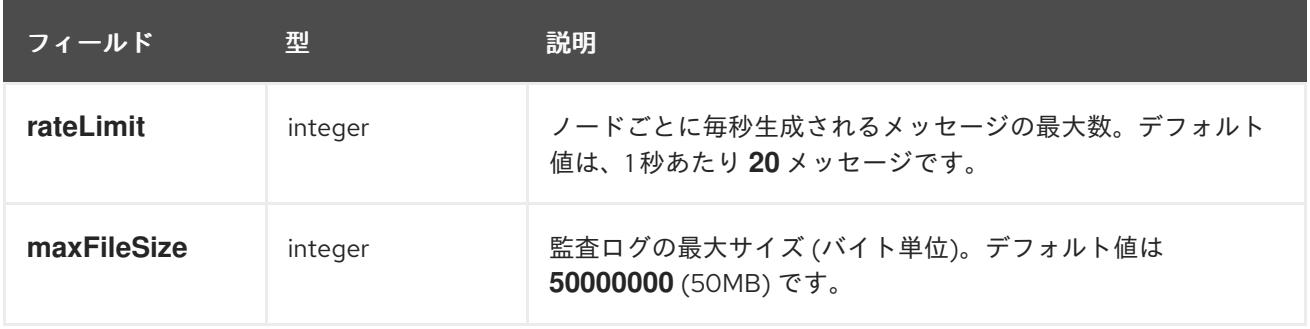

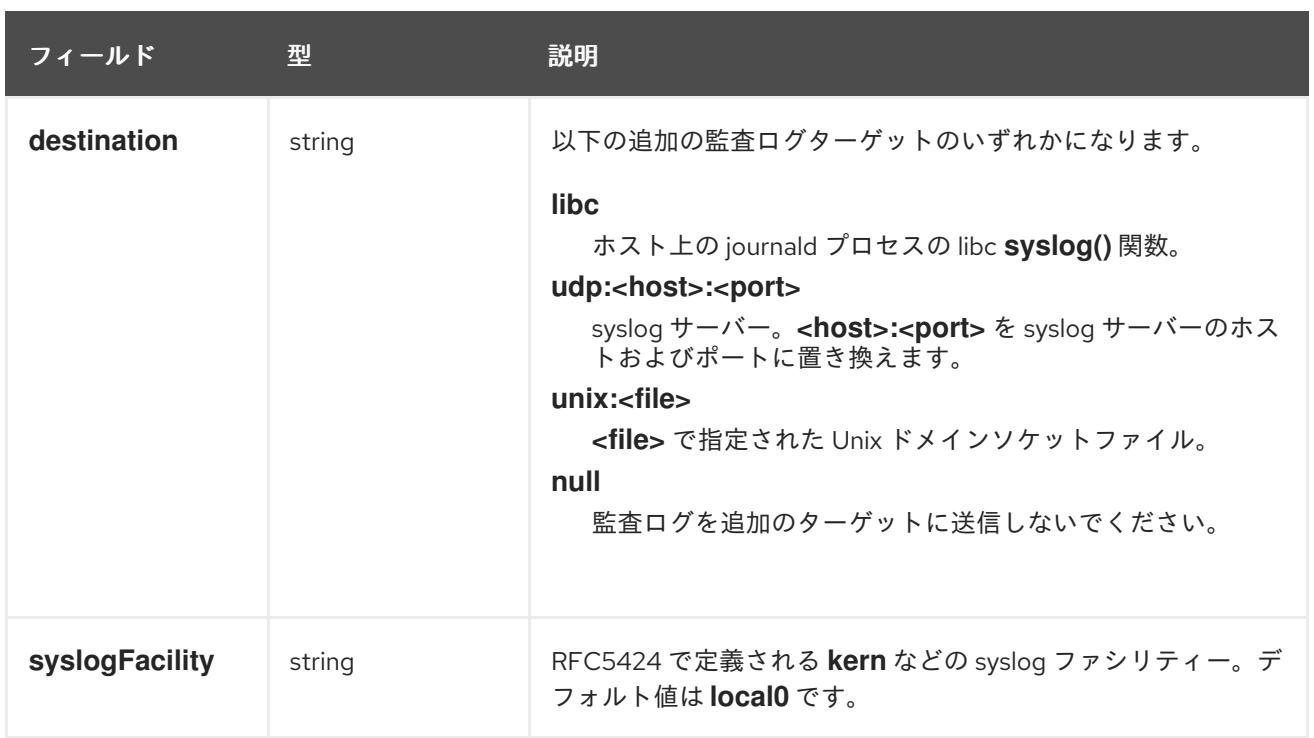

# 表19.16 **gatewayConfig** オブジェクト

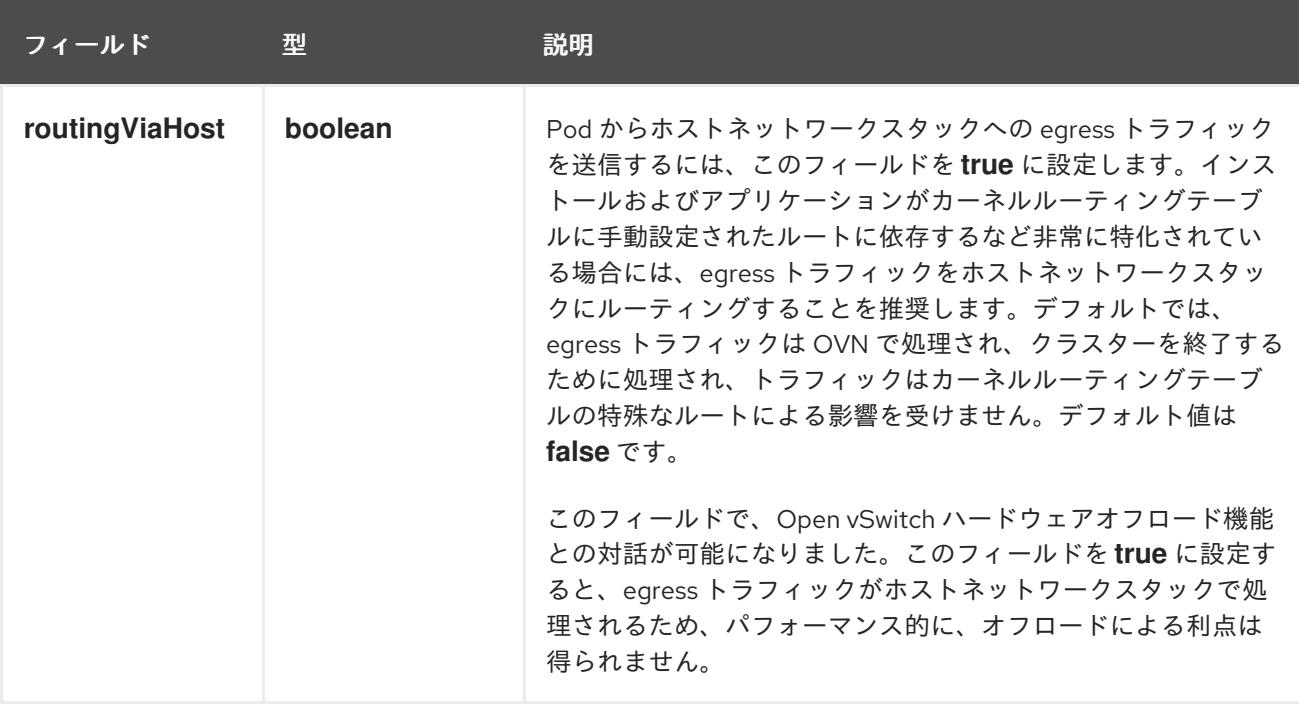

# IPsec が有効な OVN-Kubernetes 設定の例

defaultNetwork: type: OVNKubernetes ovnKubernetesConfig: mtu: 1400 genevePort: 6081 ipsecConfig: {}

kubeProxyConfig オブジェクト設定 **kubeProxyConfig** オブジェクトの値は以下の表で定義されます。

# 表19.17 **kubeProxyConfig** オブジェクト

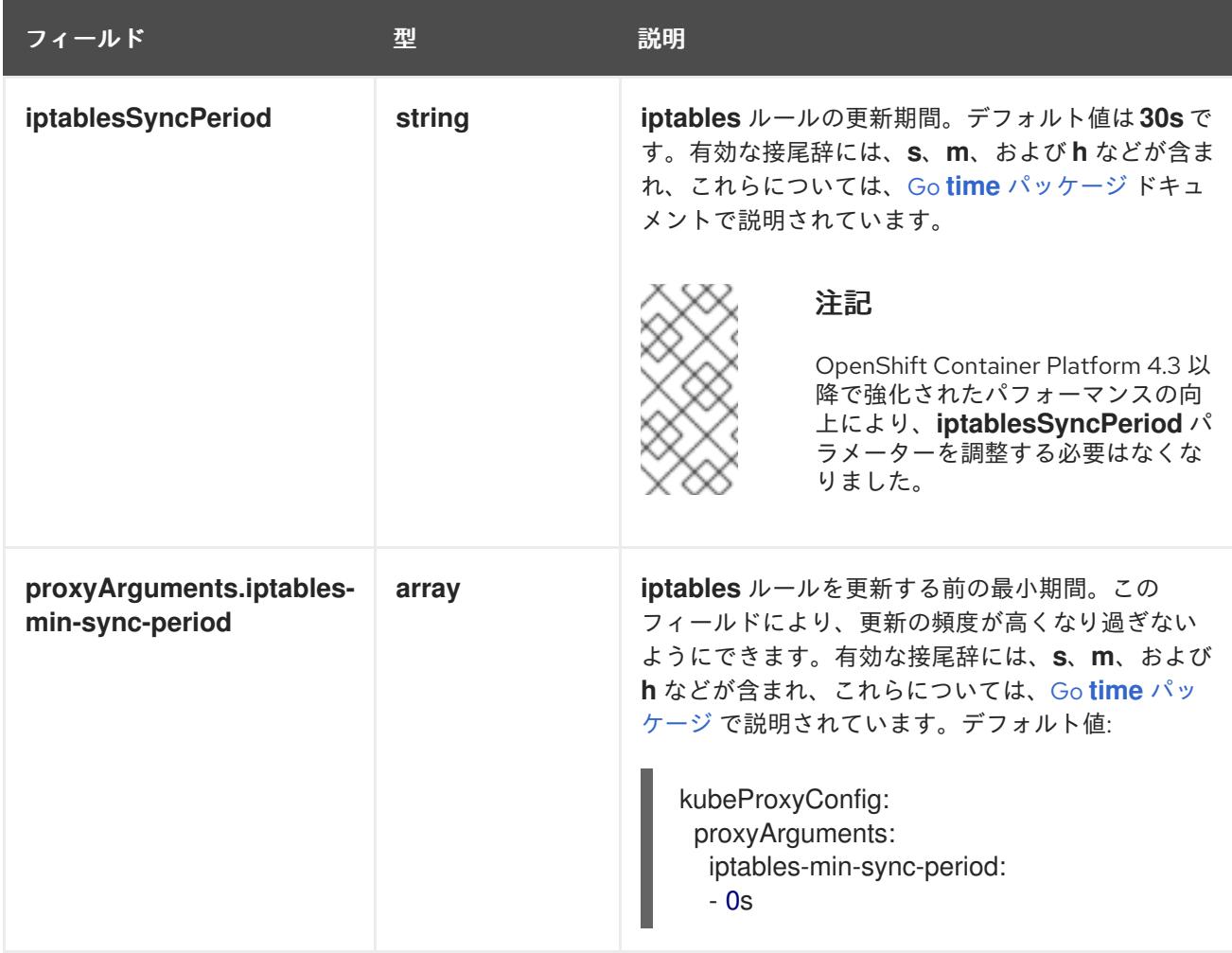

# 19.2.11. Kubernetes マニフェストおよび Ignition 設定ファイルの作成

一部のクラスター定義ファイルを変更し、クラスターマシンを手動で起動する必要があるため、クラス ターがマシンを設定するために必要な Kubernetes マニフェストと Ignition 設定ファイルを生成する必 要があります。

インストール設定ファイルは Kubernetes マニフェストに変換されます。マニフェストは Ignition 設定 ファイルにラップされます。これはクラスターマシンを設定するために後で使用されます。

# 重要

- OpenShift Container Platform のインストールプログラムが生成する Ignition 設 定ファイルには、24 時間が経過すると期限切れになり、その後に更新される証 明書が含まれます。証明書を更新する前にクラスターが停止し、24 時間経過し た後にクラスターを再起動すると、クラスターは期限切れの証明書を自動的に復 元します。例外として、kubelet 証明書を回復するために保留状態の **nodebootstrapper** 証明書署名要求 (CSR) を手動で承認する必要があります。詳細 は、コントロールプレーン証明書の期限切れの状態からのリカバリー について のドキュメントを参照してください。
- 24 時間証明書はクラスターのインストール後 16 時間から 22 時間にローテー ションするため、Ignition 設定ファイルは、生成後 12 時間以内に使用することを 推奨します。12 時間以内に Ignition 設定ファイルを使用することにより、インス トール中に証明書の更新が実行された場合のインストールの失敗を回避できま す。

注記

マニフェストおよび Ignition ファイルを生成するインストールプログラムはアーキテク チャー固有であり[、クライアントイメージミラー](https://mirror.openshift.com/pub/openshift-v4/s390x/clients/ocp/latest/) から取得できます。インストールプロ グラムの Linux バージョンは s390x でのみ実行されます。このインストーラープログラ ムは、Mac OS バージョンとしても利用できます。

# 前提条件

- OpenShift Container Platform インストールプログラムを取得していること。
- **install-config.yaml** インストール設定ファイルを作成していること。

# 手順

1. OpenShift Container Platform のインストールプログラムが含まれるディレクトリーに切り替 え、クラスターの Kubernetes マニフェストを生成します。

\$ ./openshift-install create manifests --dir <installation\_directory> **1**

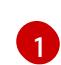

<span id="page-2574-0"></span>**<installation\_directory>** については、作成した **install-config.yaml** ファイルが含まれる インストールディレクトリーを指定します。

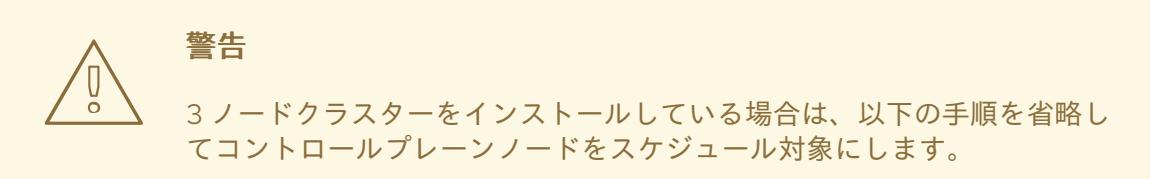

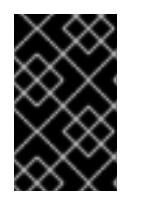

# 重要

コントロールプレーンノードをデフォルトのスケジュール不可からスケジュール 可に設定するには、追加のサブスクリプションが必要です。これは、コントロー ルプレーンノードがコンピュートノードになるためです。

- 2. **<installation\_directory>/manifests/cluster-scheduler-02-config.yml** Kubernetes マニフェス トファイルの **mastersSchedulable** パラメーターが **false** に設定されていることを確認しま す。この設定により、Pod がコントロールプレーンマシンにスケジュールされなくなります。
	- a. <installation\_directory>/manifests/cluster-scheduler-02-config.yml ファイルを開きま す。
	- b. **mastersSchedulable** パラメーターを見つけ、これが **false** に設定されていることを確認し ます。
	- c. ファイルを保存し、終了します。
- 3. Ignition 設定ファイルを作成するには、インストールプログラムが含まれるディレクトリーから 以下のコマンドを実行します。

\$ ./openshift-install create ignition-configs --dir <installation\_directory> **1**

<span id="page-2575-0"></span>[1](#page-2575-0) **<installation\_directory>** については、同じインストールディレクトリーを指定します。

Ignition 設定ファイルは、インストールディレクトリー内のブートストラップ、コントロールプ レーン、およびコンピュートノード用に作成されます。**kubeadmin-password** および **kubeconfig** ファイルが **./<installation\_directory>/auth** ディレクトリーに作成されます。

. ├── auth - kubeadmin-password - kubeconfig bootstrap.ign master.ign metadata.json worker.ign

# 19.2.12. RHCOS のインストールおよび OpenShift Container Platform ブートストラッ ププロセスの開始

OpenShift Container Platform をプロビジョニングする IBM Z インフラストラクチャーにインストール するには、Red Hat Enterprise Linux CoreOS (RHCOS) を Red Hat Enterprise Linux (RHEL) ゲスト仮想 マシンとしてインストールする必要があります。RHCOS のインストール時に、インストールするマシ ンのタイプについて OpenShift Container Platform インストールプログラムによって生成された Ignition 設定ファイルを指定する必要があります。適切なネットワーク、DNS、および負荷分散インフ ラストラクチャーが設定されている場合、OpenShift Container Platform ブートストラッププロセスは RHCOS マシンの再起動後に自動的に開始されます。

事前にパッケージ化された QEMU コピーオンライト (QCOW2) ディスクイメージを使用する RHCOS の高速インストールを実行できます。または、新規の QCOW2 ディスクイメージでフルインストールを 実行できます。

システムのセキュリティーをさらに強化するために、ファストトラックインストールに進む前に、オプ ションで IBM Secure Execution を使用して RHCOS をインストールできます。

### 19.2.12.1. IBM Secure Execution を使用した RHCOS のインストール

IBM Secure Execution を使用して RHCOS をインストールする前に、基礎となるインフラストラク チャーを準備する必要があります。

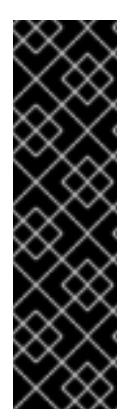

# 重要

IBM Secure Execution を使用した RHCOS のインストールは、テクノロジープレビュー 機能のみです。テクノロジープレビュー機能は、Red Hat 製品のサービスレベルアグ リーメント (SLA) の対象外であり、機能的に完全ではないことがあります。Red Hat は、実稼働環境でこれらを使用することを推奨していません。テクノロジープレビュー 機能は、最新の製品機能をいち早く提供して、開発段階で機能のテストを行いフィード バックを提供していただくことを目的としています。

Red Hat [のテクノロジープレビュー機能のサポート範囲に関する詳細は、テクノロジー](https://access.redhat.com/support/offerings/techpreview/) プレビュー機能のサポート範囲 を参照してください。

#### 前提条件

- IBM z15 以降、または IBM® LinuxONE III 以降。
- Red Hat Enterprise Linux (RHEL) 8 以降
- ブートストラップ Ignition ファイルがあります。ファイルは保護されていないため、他のユー ザーが表示および編集できます。
- インストール後にブートイメージが変更されていないことを確認しました。
- すべてのノードを IBM Secure Execution ゲストとして実行する必要があります。

#### 手順

- 1. RHEL KVM ホストを準備して、IBM Secure Execution をサポートします。
	- デフォルトでは、KVM ホストは IBM Secure Execution モードのゲストをサポートしませ ん。ゲストを IBM Secure Execution モードでサポートするには、KVM ホストを LPAR モー ドで起動し、カーネルパラメーターを **prot\_virt=1** に指定する必要があります。RHEL 8 で **prot\_virt=1** を有効にするには、次の手順に従います。
		- a. **/boot/loader/entries/** に移動して、ブートローダー設定ファイル **\*.conf** を変更しま す。
		- b. カーネルコマンドラインパラメーター **prot\_virt=1** を追加します。
		- c. **zipl** コマンドを実行し、システムを再起動します。 IBM Secure Execution for Linux のサポートを使用して正常に始動する KVM ホストは、 次のカーネルメッセージを発行します。

prot\_virt: Reserving <amount>MB as ultravisor base storage.

d. KVM ホストが IBM Secure Execution をサポートするようになったことを確認するに は、次のコマンドを実行します。

# cat /sys/firmware/uv/prot\_virt\_host

### 出力例

# 1

環境がセキュアホストの環境と一致していると検出された Linux インスタンスの場合、 この属性の値は1です。他のインスタンスの場合、値は0です。

2. Ignition を介して KVM ゲストにホストキーを追加します。

最初の起動時に、RHCOS はホストキーを探して、それを使用して自身を再暗号化します。 RHCOS は、**/etc/se-hostkeys** ディレクトリーで **ibm-z-hostkey-** で始まるファイルを検索しま す。クラスターが実行されている各マシンのすべてのホストキーは、管理者がディレクトリー にロードする必要があります。最初の起動後、他のマシンで VM を実行することはできませ ん。

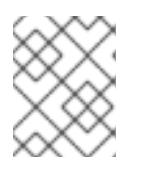

#### 注記

安全なシステムで Ignition ファイルを準備する必要があります。例えば、別の IBM Secure Execution ゲストです。

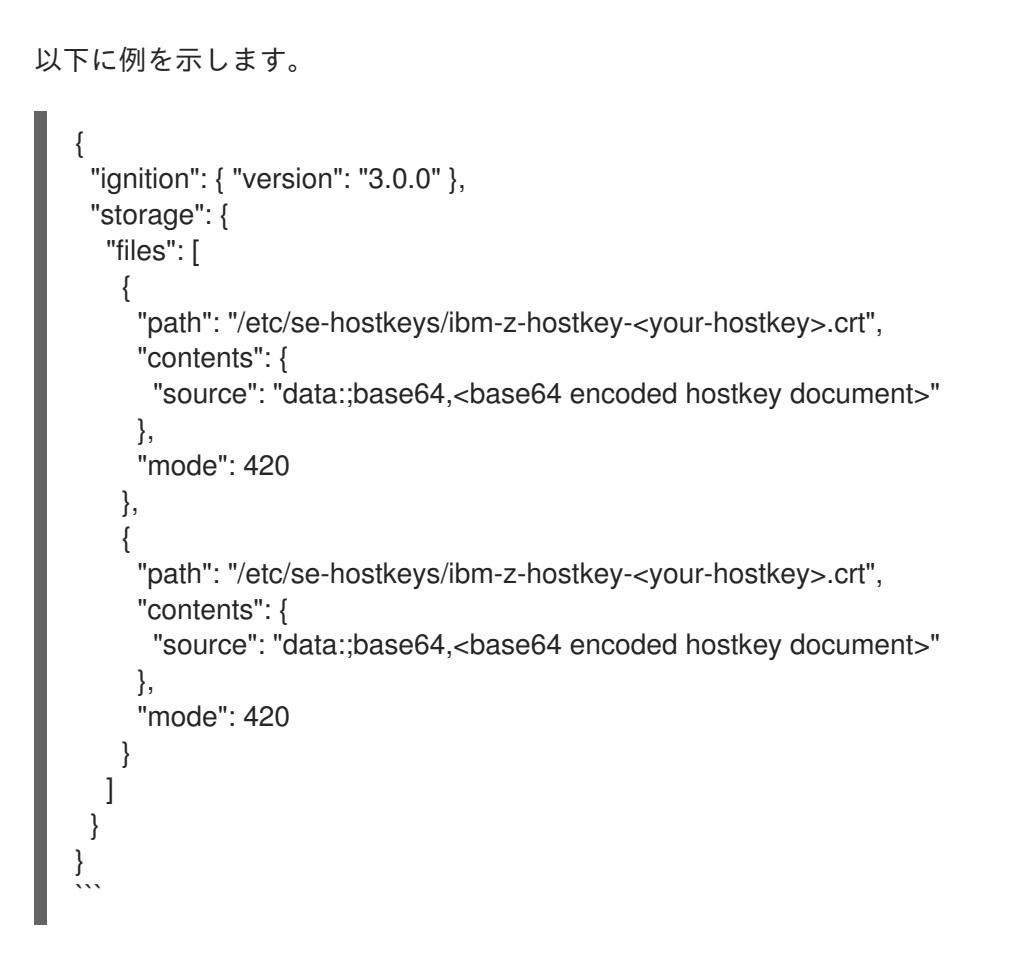

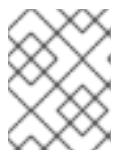

注記

ノードを複数の IBM Z マシンで実行できるようにする場合は、必要な数のホスト キーを追加できます。

3. Base64 でエンコードされた文字列を生成するには、次のコマンドを実行します。

base64 <your-hostkey>.crt

IBM Secure Execution を実行していないゲストと比較すると、イグニションフェーズの前にイ メージ全体がランダムに生成された LUKS パスフレーズで暗号化されるため、マシンの最初の ブートに時間がかかります。

4. 高速インストール手順に従って、IBM Secure Exection QCOW イメージを使用してノードをイ ンストールします。

#### 関連情報

- IBM Secure [Execution](https://www.ibm.com/docs/en/linux-on-systems?topic=virtualization-secure-execution) for Linux の紹介
- IBM Secure Execution [ホストまたはゲストとしての](https://www.ibm.com/docs/en/linux-on-systems?topic=ibmz-secure-execution) Linux

# 19.2.12.2. 事前にパッケージ化された QCOW2 ディスクイメージを使用した高速インストール

Red Hat Enterprise Linux CoreOS (RHCOS) の高速インストールでマシンを作成するには、事前にパッ ケージ化された Red Hat Enterprise Linux CoreOS (RHCOS )QEMU コピーオンライト (QCOW2) ディ スクイメージをインポートします。

### 前提条件

- この手順では RHEL KVM ホストと呼ばれる、KVM を使用する RHEL 8.4 以降で実行されている 少なくとも1つの LPAR。
- KVM/QEMU ハイパーバイザーが RHEL KVM ホストにインストーされている
- ノードのホスト名および逆引き参照を実行できるドメインネームサーバー (DNS)。
- IP アドレスを提供する DHCP サーバー。

#### 手順

1. Red Hat カスタマーポータルの [製品のダウンロード](https://access.redhat.com/downloads/content/290) ページまたは RHCOS [イメージミラー](https://mirror.openshift.com/pub/openshift-v4/s390x/dependencies/rhcos/latest/) ページから RHEL QEMU コピーオンライト (QCOW2) ディスクイメージファイルを取得しま す。

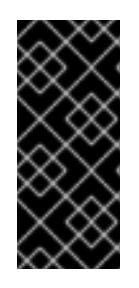

#### 重要

RHCOS イメージは OpenShift Container Platform の各リリースごとに変更され ない可能性があります。インストールする OpenShift Container Platform バー ジョンと等しいか、それ以下のバージョンの内で最も新しいバージョンのイメー ジをダウンロードする必要があります。この手順で説明されている適切な RHCOS QCOW2 イメージのみを使用します。

2. QCOW2 ディスクイメージおよび Ignition ファイルを RHEL KVM ホストの共通ディレクトリー にダウンロードします。 例: **/var/lib/libvirt/images**

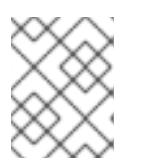

### 注記

Ignition ファイルは OpenShift Container Platform インストーラーによって生成 されます。

3. 各 KVM ゲストノードの QCOW2 ディスクイメージバッキングファイルで、新しいディスクイ メージを作成します。

\$ qemu-img create -f qcow2 -F qcow2 -b /var/lib/libvirt/images/{source\_rhcos\_qemu} /var/lib/libvirt/images/{vmname}.qcow2 {size}

4. Ignition ファイルと新規ディスクイメージを使用して、新規 KVM ゲストノードを作成します。

\$ virt-install --noautoconsole \ --connect qemu:///system \ --name { $vn$  name}  $\langle$ --memory {memory} \ --vcpus {vcpus} \ --disk  $\{disk\} \setminus$ --import \ --network network={network},mac={mac} \

--disk path={ign\_file},format=raw,readonly=on,serial=ignition,startup\_policy=optional

新規 QEMU copy-on-write (QCOW2) ディスクイメージのフルインストールでマシンを作成するには、

# 19.2.12.3. 新規 QCOW2 ディスクイメージへのフルインストール

新規 QEMU copy-on-write (QCOW2) ディスクイメージのフルインストールでマシンを作成するには、 以下の手順を実施します。

#### 前提条件

- この手順では RHEL KVM ホストと呼ばれる、KVM を使用する RHEL 8.4 以降で実行されている 少なくとも1つの LPAR。
- KVM/QEMU ハイパーバイザーが RHEL KVM ホストにインストーされている
- ノードのホスト名および逆引き参照を実行できるドメインネームサーバー (DNS)。
- HTTP または HTTPS サーバーが設定されている。

#### 手順

1. Red Hat カスタマーポータルの [製品のダウンロード](https://access.redhat.com/downloads/content/290) ページ、または RHCOS [イメージミラー](https://mirror.openshift.com/pub/openshift-v4/s390x/dependencies/rhcos/latest/) ページから RHEL カーネル、initramfs、および rootfs ファイルを取得します。

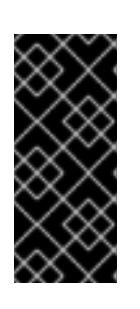

### 重要

RHCOS イメージは OpenShift Container Platform の各リリースごとに変更され ない可能性があります。インストールする OpenShift Container Platform バー ジョンと等しいか、それ以下のバージョンの内で最も新しいバージョンのイメー ジをダウンロードする必要があります。この手順で説明されている適切な RHCOS QCOW2 イメージのみを使用します。

ファイル名には、OpenShift Container Platform のバージョン番号が含まれます。以下の例の ようになります。

- kernel: **rhcos-<version>-live-kernel-<architecture>**
- initramfs: **rhcos-<version>-live-initramfs.<architecture>.img**
- rootfs: **rhcos-<version>-live-rootfs.<architecture>.img**
- 2. **virt-install** を起動する前に、ダウンロードした RHEL ライブカーネル、initramfs、および rootfs、および Ignition ファイルを HTTP または HTTPS サーバーに移動します。

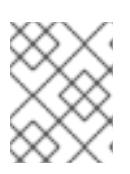

### 注記

Ignition ファイルは OpenShift Container Platform インストーラーによって生成 されます。

- 3. RHEL カーネル、initramfs、および Ignition ファイル、新規ディスクイメージ、および調整され た parm 引数を使用して、新規 KVM ゲストノードを作成します。
	- **--location** には、HTTP サーバーまたは HTTPS サーバーのカーネル/initrd の場所を指定し ます。
	- **coreos.inst.ignition url=** の場合、マシンロールの Ignition ファイルを指定しま す。**bootstrap.ign**、**master.ign**、または **worker.ign** を使用します。HTTP プロトコルお よび HTTPS プロトコルのみがサポートされます。

coreos.live.roote.root**fs.com/** inited and the coreos.live.org/ inited roots.com/ initramination.com/ inited root<br>- Professional professional professional professional professional professional professional professional

● **coreos.live.rootfs url=** の場合、起動しているカーネルおよび initramfs の一致する rootfs アーティファクトを指定します。HTTP プロトコルおよび HTTPS プロトコルのみがサポー トされます。

\$ virt-install \ --connect qemu:///system \ --name { $vn$  name}  $\setminus$ --vcpus {vcpus} \ --memory {memory\_mb} \ --disk {vn\_name}.qcow2,size={image\_size| default(10,true)} \ --network network={virt\_network\_parm} \  $-$ boot hd \ --location {media\_location}, kernel={rhcos\_kernel}, initrd={rhcos\_initrd} \ --extra-args "rd.neednet=1 coreos.inst=yes coreos.inst.install\_dev=vda coreos.live.rootfs\_url={rhcos\_liveos} ip={ip}::{default\_gateway}:{subnet\_mask\_length}: {vn\_name}:enc1:none:{MTU} nameserver={dns} coreos.inst.ignition\_url={rhcos\_ign}" \ --noautoconsole \ --wait

#### 19.2.12.4. 詳細の RHCOS インストールリファレンス

このセクションでは、Red Hat Enterprise Linux CoreOS (RHCOS) の手動インストールプロセスを変更 できるようにするネットワーク設定および他の高度なオプションについて説明します。以下の表では、 RHCOS ライブインストーラーおよび **coreos-installer** コマンドで使用できるカーネル引数およびコマ ンドラインのオプションを説明します。

19.2.12.4.1. ISO インストールのネットワークオプション

ISO イメージから RHCOS をインストールする場合、そのイメージを起動してノードのネットワークを 設定する際に手動でカーネル引数を追加できます。ネットワークの引数が指定されていない場合、 RHCOS が Ignition 設定ファイルを取得するためにネットワークが必要であることを検知する際に、 DHCP が initramfs でアクティベートされます。

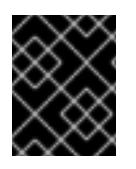

#### 重要

ネットワーク引数を手動で追加する場合は、**rd.neednet=1** カーネル引数を追加して、 ネットワークを initramfs で有効にする必要があります。

以下の表は、ISO インストール用に RHCOS ノードでネットワークおよびボンディングを設定する例を 示しています。この例では、 **ip=** および **nameserver=** カーネル引数の使用方法について説明します。

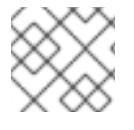

#### 注記

カーネル引数 ( **ip=** and **nameserver=**) を追加するときは、順序付けが重要です。

ネットワークオプションは、システムの起動時に **dracut** ツールに渡されます。**dracut** でサポートされ るネットワークオプションの詳細は、man ページの **dracut.cmdline** を参照してください。

次の例は、ISO インストールのネットワークオプションです。

#### DHCP または静的 IP アドレスの設定

IP アドレスを設定するには、DHCP (**ip=dhcp**) を使用するか、個別の静的 IP アドレス (**ip=<host\_ip>**) を設定します。静的 IP を設定する場合、各ノードで DNS サーバー IP アドレス (**nameserver= <dns\_ip>**) を特定する必要があります。次の例では、以下を設定します。

- ノードの IP アドレス: **10.10.10.2**
- ゲートウェイアドレス: **10.10.10.254**
- ネットワーク: **255.255.255.0**
- ホスト名: core0.example.com
- DNS サーバーアドレス: **4.4.4.41**
- auto-configuration の値を none に設定します。IP ネットワークが静的に設定されている場合 には、自動設定は必要ありません。

ip=10.10.10.2::10.10.10.254:255.255.255.0:core0.example.com:enp1s0:none nameserver=4.4.4.41

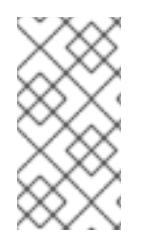

# 注記

DHCP を使用して RHCOS マシンの IP アドレスを設定する場合、マシンは DHCP を介 して DNS サーバー情報も取得します。DHCP ベースのデプロイメントの場合、DHCP サーバー設定を使用して RHCOS ノードが使用する DNS サーバーアドレスを定義できま す。

#### 静的ホスト名を使用しない IP アドレスの設定

静的ホスト名を割り当てずに IP アドレスを設定できます。静的ホスト名がユーザーによって設定され ていない場合は、逆引き DNS ルックアップによって取得され、自動的に設定されます。静的ホスト名 なしで IP アドレスを設定するには、次の例を参照してください。

- ノードの IP アドレス: **10.10.10.2**
- ゲートウェイアドレス: **10.10.10.254**
- ネットワーク: **255.255.255.0**
- DNS サーバーアドレス: **4.4.4.41**
- auto-configuration の値を none に設定します。IP ネットワークが静的に設定されている場合 には、自動設定は必要ありません。

ip=10.10.10.2::10.10.10.254:255.255.255.0::enp1s0:none nameserver=4.4.4.41

#### 複数のネットワークインターフェイスの指定

複数の **ip=** エントリーを設定することで、複数のネットワークインターフェイスを指定できます。

ip=10.10.10.2::10.10.10.254:255.255.255.0:core0.example.com:enp1s0:none ip=10.10.10.3::10.10.10.254:255.255.255.0:core0.example.com:enp2s0:none

デフォルトゲートウェイとルートの設定

オプション: **rd.route=** value を設定して、追加のネットワークへのルートを設定できます。

# 注記

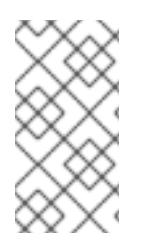

1 つまたは複数のネットワークを設定する場合、1 つのデフォルトゲートウェイが必要で す。追加のネットワークゲートウェイがプライマリーネットワークゲートウェイと異な る場合、デフォルトゲートウェイはプライマリーネットワークゲートウェイである必要 があります。

● 次のコマンドを実行して、デフォルトゲートウェイを設定します。

ip=::10.10.10.254::::

次のコマンドを入力して、追加ネットワークのルートを設定します。

rd.route=20.20.20.0/24:20.20.20.254:enp2s0

### 単一インターフェイスでの DHCP の無効化

2 つ以上のネットワークインターフェイスがあり、1 つのインターフェイスのみが使用される場合など に、1 つのインターフェイスで DHCP を無効にします。この例では、**enp1s0** インターフェイスには静 的ネットワーク設定があり、DHCP は使用されない **enp2s0** について無効にされます。

ip=10.10.10.2::10.10.10.254:255.255.255.0:core0.example.com:enp1s0:none ip=::::core0.example.com:enp2s0:none

#### DHCP と静的 IP 設定の組み合わせ

以下のように、複数のネットワークインターフェイスを持つシステムで、DHCP および静的 IP 設定を 組み合わせることができます。

ip=enp1s0:dhcp

ip=10.10.10.2::10.10.10.254:255.255.255.0:core0.example.com:enp2s0:none

#### 個々のインターフェイスでの VLAN の設定

オプション: **vlan=** パラメーターを使用して、個別のインターフェイスに VLAN を設定できます。

ネットワークインターフェイスで VLAN を設定し、静的 IP アドレスを使用するには、次のコマ ンドを実行します。

ip=10.10.10.2::10.10.10.254:255.255.255.0:core0.example.com:enp2s0.100:none vlan=enp2s0.100:enp2s0

ネットワークインターフェイスで VLAN を設定し、DHCP を使用するには、次のコマンドを実 行します。

ip=enp2s0.100:dhcp vlan=enp2s0.100:enp2s0

#### 複数の DNS サーバーの指定

以下のように、各サーバーに **nameserver=** エントリーを追加して、複数の DNS サーバーを指定でき ます。

nameserver=1.1.1.1 nameserver=8.8.8.8

# 19.2.13. ブートストラッププロセスの完了まで待機する

OpenShift Container Platform ブートストラッププロセスは、初回のクラスターノードのディスクにイ ンストールされている永続的な RHCOS 環境での起動後に開始します。Ignition 設定ファイルで指定さ れる設定情報は、ブートストラッププロセスを初期化し、マシンに OpenShift Container Platform をイ ンストールするために使用されます。ブートストラッププロセスが完了するまで待機する必要がありま す。

#### 前提条件

- クラスターの Ignition 設定ファイルを作成している。
- 適切なネットワーク、DNS および負荷分散インフラストラクチャーを設定している。
- インストールプログラムを取得し、クラスターの Ignition 設定ファイルを生成している。
- RHCOS をクラスターマシンにインストールし、OpenShift Container Platform インストールプ ログラムで生成される Ignition 設定ファイルを指定している。
- お使いのマシンでインターネットに直接アクセスできるか、HTTP または HTTPS プロキシーが 利用できる。

#### 手順

- <span id="page-2583-0"></span>1. ブートストラッププロセスをモニターします。
	- \$ ./openshift-install --dir <installation\_directory> wait-for bootstrap-complete \ **1** --log-level=info **2**
	- **<installation\_directory>** には、インストールファイルを保存したディレクトリーへのパ スを指定します。
	- $\mathcal{P}$

<span id="page-2583-1"></span>[1](#page-2583-0)

異なるインストールの詳細情報を表示するには、**info** ではなく、**warn**、**debug**、または **error** を指定します。

### 出力例

INFO Waiting up to 30m0s for the Kubernetes API at https://api.test.example.com:6443... INFO API v1.25.0 up INFO Waiting up to 30m0s for bootstrapping to complete... INFO It is now safe to remove the bootstrap resources

Kubernetes API サーバーでこれがコントロールプレーンマシンにブートストラップされている ことを示すシグナルが出されるとコマンドは成功します。

2. ブートストラッププロセスが完了したら、ブートストラップマシンをロードバランサーから削 除します。

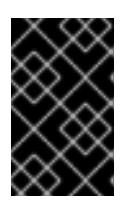

### 重要

この時点で、ブートストラップマシンをロードバランサーから削除する必要があ ります。さらに、ブートストラップマシン自体を削除し、再フォーマットするこ とができます。

# 19.2.14. CLI の使用によるクラスターへのログイン

クラスター **kubeconfig** ファイルをエクスポートし、デフォルトシステムユーザーとしてクラスターに ログインできます。**kubeconfig** ファイルには、クライアントを正しいクラスターおよび API サーバー に接続するために CLI で使用されるクラスターについての情報が含まれます。このファイルはクラス ターに固有のファイルであり、OpenShift Container Platform のインストール時に作成されます。

#### 前提条件

- OpenShift Container Platform クラスターをデプロイしていること。
- **oc** CLI をインストールしていること。

#### 手順

1. **kubeadmin** 認証情報をエクスポートします。

\$ export KUBECONFIG=<installation\_directory>/auth/kubeconfig **1** 

[1](#page-2584-0)

<span id="page-2584-0"></span>**<installation\_directory>** には、インストールファイルを保存したディレクトリーへのパ スを指定します。

2. エクスポートされた設定を使用して、**oc** コマンドを正常に実行できることを確認します。

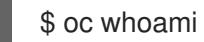

#### 出力例

system:admin

19.2.15. マシンの証明書署名要求の承認

マシンをクラスターに追加する際に、追加したそれぞれのマシンについて 2 つの保留状態の証明書署名 要求 (CSR) が生成されます。これらの CSR が承認されていることを確認するか、必要な場合はそれら を承認してください。最初にクライアント要求を承認し、次にサーバー要求を承認する必要がありま す。

### 前提条件

● マシンがクラスターに追加されています。

#### 手順

1. クラスターがマシンを認識していることを確認します。

\$ oc get nodes

出力例

NAME STATUS ROLES AGE VERSION master-0 Ready master 63m v1.25.0 master-1 Ready master 63m v1.25.0

master-2 Ready master 64m v1.25.0

出力には作成したすべてのマシンがリスト表示されます。

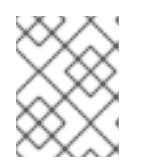

### 注記

上記の出力には、一部の CSR が承認されるまで、ワーカーノード (ワーカー ノードとも呼ばれる) が含まれない場合があります。

2. 保留中の証明書署名要求 (CSR) を確認し、クラスターに追加したそれぞれのマシンのクライア ントおよびサーバー要求に **Pending** または **Approved** ステータスが表示されていることを確認 します。

\$ oc get csr

出力例

NAME AGE REQUESTOR CONDITION csr-mddf5 20m system:node:master-01.example.com Approved,Issued csr-z5rln 16m system:node:worker-21.example.com Approved,Issued

3. 追加したマシンの保留中の CSR すべてが **Pending** ステータスになった後に CSR が承認されな い場合には、クラスターマシンの CSR を承認します。

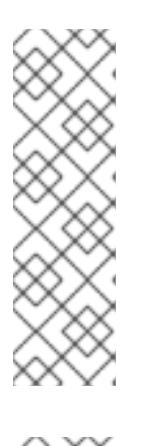

#### 注記

CSR のローテーションは自動的に実行されるため、クラスターにマシンを追加 後 1 時間以内に CSR を承認してください。1 時間以内に承認しない場合には、証 明書のローテーションが行われ、各ノードに 3 つ以上の証明書が存在するように なります。これらの証明書すべてを承認する必要があります。クライアントの CSR が承認された後に、Kubelet は提供証明書のセカンダリー CSR を作成しま す。これには、手動の承認が必要になります。次に、後続の提供証明書の更新要 求は、Kubelet が同じパラメーターを持つ新規証明書を要求する場合に **machine-approver** によって自動的に承認されます。

### 注記

ベアメタルおよび他の user-provisioned infrastructure などのマシン API ではな いプラットフォームで実行されているクラスターの場合、kubelet 提供証明書要 求 (CSR) を自動的に承認する方法を実装する必要があります。要求が承認され ない場合、API サーバーが kubelet に接続する際に提供証明書が必須であるた め、**oc exec**、**oc rsh**、および **oc logs** コマンドは正常に実行できません。 Kubelet エンドポイントにアクセスする操作には、この証明書の承認が必要で す。この方法は新規 CSR の有無を監視し、CSR が **system:node** または **system:admin** グループの **node-bootstrapper** サービスアカウントによって提 出されていることを確認し、ノードのアイデンティティーを確認します。

それらを個別に承認するには、それぞれの有効な CSR について以下のコマンドを実行しま す。

<span id="page-2585-0"></span>\$ oc adm certificate approve <csr\_name> **1**

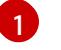

**<csr\_name>** は、現行の CSR のリストからの CSR の名前です。

すべての保留中の CSR を承認するには、以下のコマンドを実行します。

\$ oc get csr -o go-template='{{range .items}}{{if not .status}}{{.metadata.name}}{{"\n"}} {{end}}{{end}}' | xargs --no-run-if-empty oc adm certificate approve

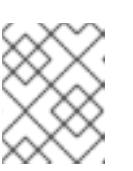

注記

一部の Operator は、一部の CSR が承認されるまで利用できない可能性があ ります。

4. クライアント要求が承認されたら、クラスターに追加した各マシンのサーバー要求を確認する 必要があります。

\$ oc get csr

出力例

NAME AGE REQUESTOR CONDITION csr-bfd72 5m26s system:node:ip-10-0-50-126.us-east-2.compute.internal Pending csr-c57lv 5m26s system:node:ip-10-0-95-157.us-east-2.compute.internal Pending ...

- 5. 残りの CSR が承認されず、それらが **Pending** ステータスにある場合、クラスターマシンの CSR を承認します。
	- それらを個別に承認するには、それぞれの有効な CSR について以下のコマンドを実行しま す。

\$ oc adm certificate approve <csr\_name> **1**

<span id="page-2586-0"></span>**<csr\_name>** は、現行の CSR のリストからの CSR の名前です。

すべての保留中の CSR を承認するには、以下のコマンドを実行します。

\$ oc get csr -o go-template='{{range .items}}{{if not .status}}{{.metadata.name}}{{"\n"}} {{end}}{{end}}' | xargs oc adm certificate approve

6. すべてのクライアントおよびサーバーの CSR が承認された後に、マシンのステータスが **Ready** になります。以下のコマンドを実行して、これを確認します。

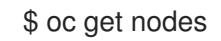

出力例

[1](#page-2586-0)

NAME STATUS ROLES AGE VERSION master-0 Ready master 73m v1.25.0 master-1 Ready master 73m v1.25.0

master-2 Ready master 74m v1.25.0 worker-0 Ready worker 11m v1.25.0 worker-1 Ready worker 11m v1.25.0

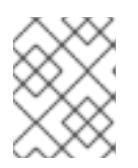

# 注記

サーバー CSR の承認後にマシンが **Ready** ステータスに移行するまでに数分の時 間がかかる場合があります。

#### 関連情報

● CSR の詳細は、[Certificate](https://kubernetes.io/docs/reference/access-authn-authz/certificate-signing-requests/) Signing Requests を参照してください。

# 19.2.16. Operator の初期設定

コントロールプレーンの初期化後に、一部の Operator を利用可能にするためにそれらをすぐに設定す る必要があります。

#### 前提条件

● コントロールプレーンが初期化されています。

#### 手順

- 1. クラスターコンポーネントがオンラインになることを確認します。
	- \$ watch -n5 oc get clusteroperators

### 出力例

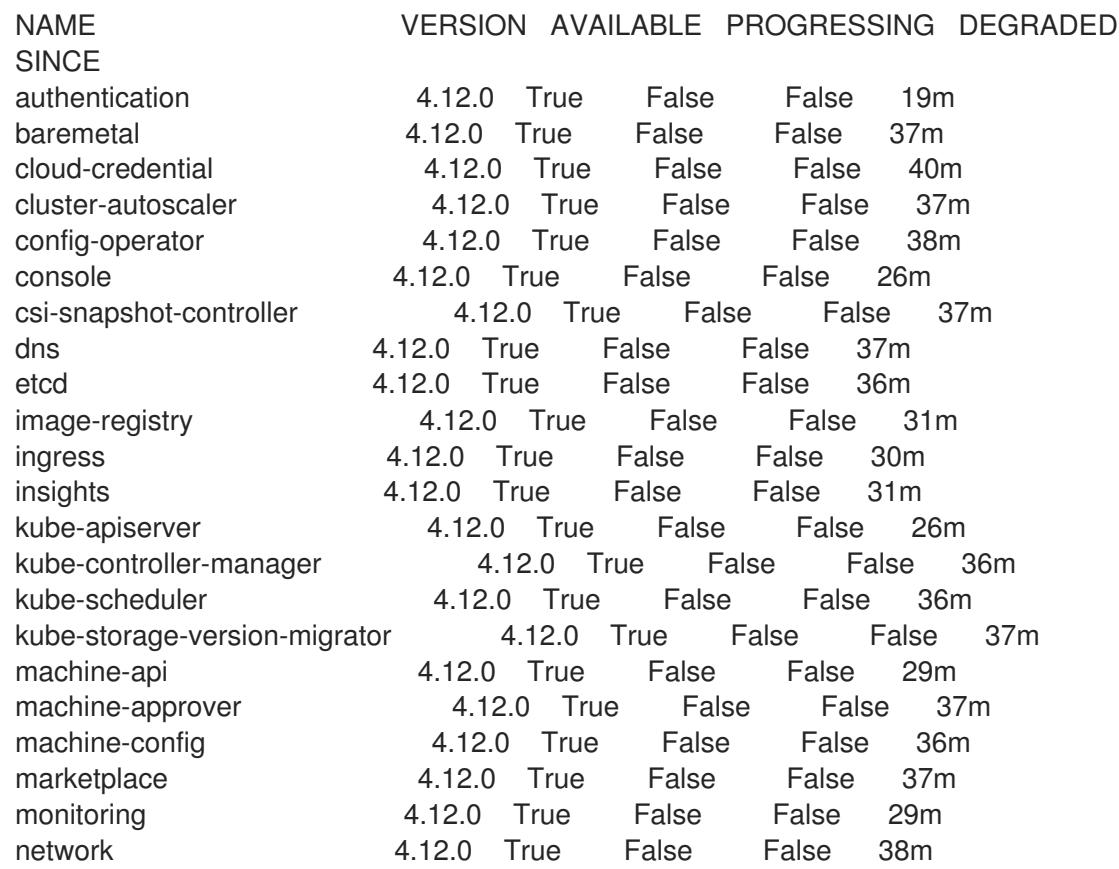

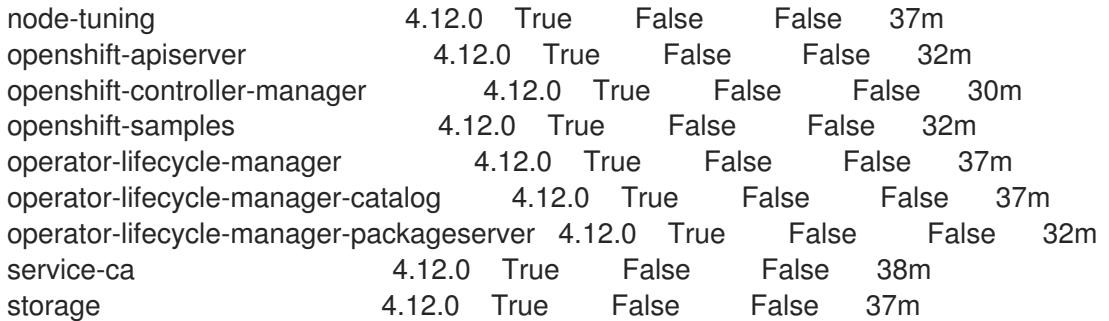

2. 利用不可の Operator を設定します。

### 19.2.16.1. イメージレジストリーストレージの設定

Image Registry Operator は、デフォルトストレージを提供しないプラットフォームでは最初は利用でき ません。インストール後に、レジストリー Operator を使用できるようにレジストリーをストレージを 使用するように設定する必要があります。

実稼働クラスターに必要な永続ボリュームの設定についての手順が示されます。該当する場合、空の ディレクトリーをストレージの場所として設定する方法が表示されます。これは、実稼働以外のクラス ターでのみ利用できます。

アップグレード時に **Recreate** ロールアウトストラテジーを使用して、イメージレジストリーがブロッ クストレージタイプを使用することを許可するための追加の手順が提供されます。

#### 19.2.16.1.1. IBM Z の場合のレジストリーストレージの設定

クラスター管理者は、インストール後にレジストリーをストレージを使用できるように設定する必要が あります。

#### 前提条件

- **cluster-admin** ロールを持つユーザーとしてクラスターにアクセスできる。
- IBM Z にクラスターがある。
- Red Hat OpenShift Data Foundation などのクラスターのプロビジョニングされた永続ストレー ジがある。

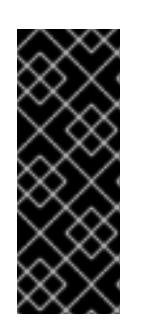

#### 重要

OpenShift Container Platform は、1 つのレプリカのみが存在する場合にイメー ジレジストリーストレージの **ReadWriteOnce** アクセスをサポートしま す。**ReadWriteOnce** アクセスでは、レジストリーが **Recreate** ロールアウト戦 略を使用する必要もあります。2 つ以上のレプリカで高可用性をサポートするイ メージレジストリーをデプロイするには、**ReadWriteMany** アクセスが必要で す。

● 100 Gi の容量がある。

#### 手順

1. レジストリーをストレージを使用できるように設定するには、**configs.imageregistry/cluster** リソースの **spec.storage.pvc** を変更します。

注記

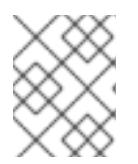

共有ストレージを使用する場合は、外部からアクセスを防ぐためにセキュリ ティー設定を確認します。

2. レジストリー Pod がないことを確認します。

\$ oc get pod -n openshift-image-registry -l docker-registry=default

# 出力例

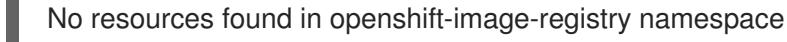

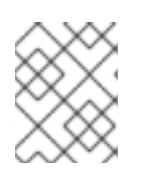

# 注記

出力にレジストリー Pod がある場合は、この手順を続行する必要はありませ ん。

3. レジストリー設定を確認します。

\$ oc edit configs.imageregistry.operator.openshift.io

# 出力例

storage: pvc: claim:

**claim** フィールドを空のままにし、**image-registry-storage** PVC の自動作成を可能にします。

4. **clusteroperator** ステータスを確認します。

\$ oc get clusteroperator image-registry

# 出力例

NAME VERSION AVAILABLE PROGRESSING DEGRADED SINCE MESSAGE image-registry 4.12 True False False 6h50m

- 5. イメージのビルドおよびプッシュを有効にするためにレジストリーが managed に設定されてい ることを確認します。
	- 以下を実行します。

\$ oc edit configs.imageregistry/cluster

次に、行を変更します。

managementState: Removed

次のように変更してください。

managementState: Managed

#### 19.2.16.1.2. 実稼働以外のクラスターでのイメージレジストリーのストレージの設定

Image Registry Operator のストレージを設定する必要があります。実稼働用以外のクラスターの場合、 イメージレジストリーは空のディレクトリーに設定することができます。これを実行する場合、レジス トリーを再起動するとすべてのイメージが失われます。

### 手順

イメージレジストリーストレージを空のディレクトリーに設定するには、以下を実行します。  $\bullet$ 

\$ oc patch configs.imageregistry.operator.openshift.io cluster --type merge --patch '{"spec": {"storage":{"emptyDir":{}}}}'

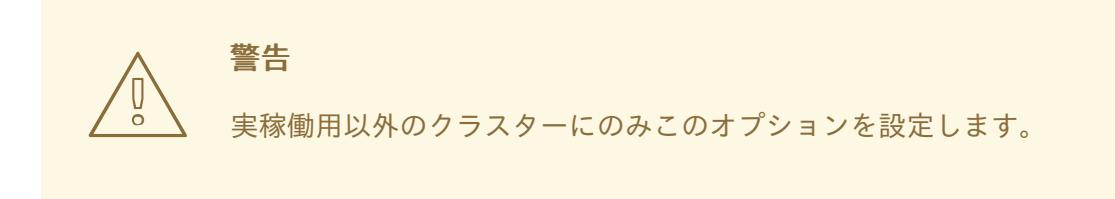

Image Registry Operator がそのコンポーネントを初期化する前にこのコマンドを実行する場 合、**oc patch** コマンドは以下のエラーを出して失敗します。

Error from server (NotFound): configs.imageregistry.operator.openshift.io "cluster" not found

数分待機した後に、このコマンドを再び実行します。

19.2.17. ユーザーによってプロビジョニングされるインフラストラクチャーでのインス トールの完了

Operator の設定が完了したら、独自に提供するインフラストラクチャーへのクラスターのインストー ルを完了できます。

#### 前提条件

- コントロールプレーンが初期化されています。
- Operator の初期設定を完了済みです。

#### 手順

1. 以下のコマンドを使用して、すべてのクラスターコンポーネントがオンラインであることを確 認します。

\$ watch -n5 oc get clusteroperators

# 出力例

NAME VERSION AVAILABLE PROGRESSING DEGRADED **SINCE** authentication 4.12.0 True False False 19m baremetal 4.12.0 True False False 37m cloud-credential 4.12.0 True False False 40m cluster-autoscaler 4.12.0 True False False 37m config-operator 4.12.0 True False False 38m console 4.12.0 True False False 26m csi-snapshot-controller 4.12.0 True False False 37m dns 4.12.0 True False False 37m etcd 4.12.0 True False False 36m image-registry 4.12.0 True False False 31m ingress 4.12.0 True False False 30m insights 4.12.0 True False False 31m kube-apiserver 4.12.0 True False False 26m kube-controller-manager 4.12.0 True False False 36m kube-scheduler 4.12.0 True False False 36m kube-storage-version-migrator 4.12.0 True False False 37m machine-api **4.12.0** True False False 29m machine-approver 4.12.0 True False False 37m machine-config **4.12.0** True False False 36m marketplace **4.12.0** True False False 37m monitoring **4.12.0** True False False 29m network **4.12.0** True False False 38m node-tuning 4.12.0 True False False 37m openshift-apiserver 4.12.0 True False False 32m openshift-controller-manager 4.12.0 True False False 30m openshift-samples 4.12.0 True False False 32m operator-lifecycle-manager 4.12.0 True False False 37m operator-lifecycle-manager-catalog 4.12.0 True False False 37m operator-lifecycle-manager-packageserver 4.12.0 True False False 32m service-ca 4.12.0 True False False 38m storage **4.12.0** True False False 37m

あるいは、以下のコマンドを使用すると、すべてのクラスターが利用可能な場合に通知されま す。また、このコマンドは認証情報を取得して表示します。

\$ ./openshift-install --dir <installation\_directory> wait-for install-complete **1**

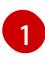

<span id="page-2591-0"></span>**<installation\_directory>** には、インストールファイルを保存したディレクトリーへのパ スを指定します。

# 出力例

INFO Waiting up to 30m0s for the cluster to initialize...

Cluster Version Operator が Kubernetes API サーバーから OpenShift Container Platform クラ スターのデプロイを終了するとコマンドは成功します。
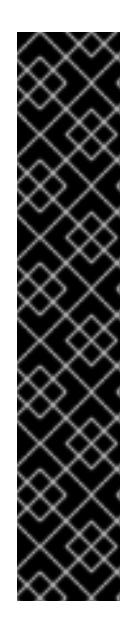

- インストールプログラムが生成する Ignition 設定ファイルには、24 時間が経 過すると期限切れになり、その後に更新される証明書が含まれます。証明書 を更新する前にクラスターが停止し、24 時間経過した後にクラスターを再 起動すると、クラスターは期限切れの証明書を自動的に復元します。例外と して、kubelet 証明書を回復するために保留状態の **node-bootstrapper** 証明 書署名要求 (CSR) を手動で承認する必要があります。詳細は、コントロール プレーン証明書の期限切れの状態からのリカバリー についてのドキュメント を参照してください。
- 24 時間証明書はクラスターのインストール後 16 時間から 22 時間にロー テーションするため、Ignition 設定ファイルは、生成後 12 時間以内に使用す ることを推奨します。12 時間以内に Ignition 設定ファイルを使用することに より、インストール中に証明書の更新が実行された場合のインストールの失 敗を回避できます。
- 2. Kubernetes API サーバーが Pod と通信していることを確認します。
	- a. すべての Pod のリストを表示するには、以下のコマンドを使用します。

\$ oc get pods --all-namespaces

重要

# 出力例

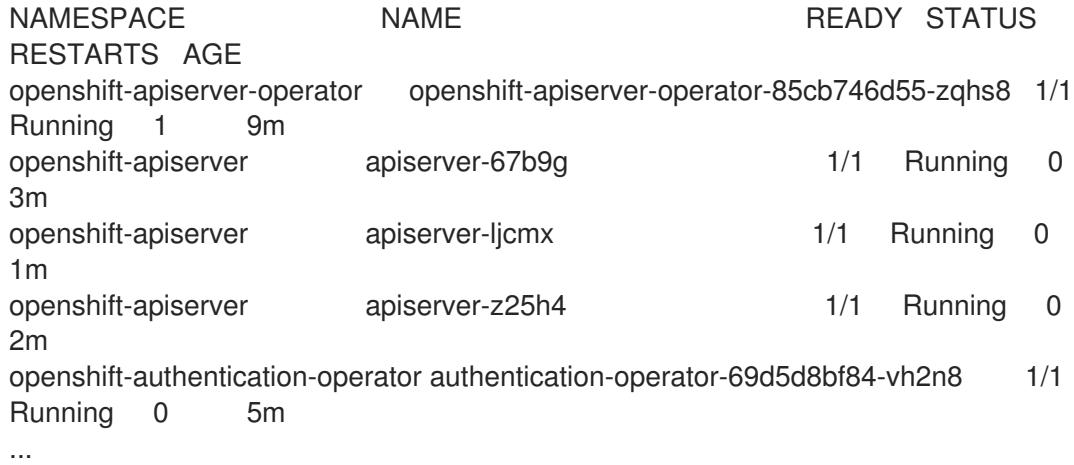

b. 以下のコマンドを使用して、直前のコマンドの出力にリスト表示される Pod のログを表示 します。

\$ oc logs <pod\_name> -n <namespace> **1**

[1](#page-2592-0)

<span id="page-2592-0"></span>直前のコマンドの出力にあるように、Pod 名および namespace を指定します。

Pod のログが表示される場合、Kubernetes API サーバーはクラスターマシンと通信できま す。

3. FCP (Fibre Channel Protocol) を使用したインストールでは、マルチパスを有効にするために追 加の手順が必要です。インストール時にマルチパスを有効にしないでください。 詳細は、インストール後のマシン設定タスク ドキュメントの RHCOS でのカーネル引数を使用 したマルチパスの有効化を参照してください。

# 19.2.18. OpenShift Container Platform の Telemetry アクセス

OpenShift Container Platform 4.12 では、クラスターの健全性および正常に実行された更新についての メトリクスを提供するためにデフォルトで実行される Telemetry サービスにもインターネットアクセス が必要です。クラスターがインターネットに接続されている場合、Telemetry は自動的に実行され、ク ラスターは [OpenShift](https://console.redhat.com/openshift) Cluster Manager Hybrid Cloud Console に登録されます。

[OpenShift](https://console.redhat.com/openshift) Cluster Manager インベントリーが正常である (Telemetry によって自動的に維持、または OpenShift Cluster Manager Hybrid Cloud Console を使用して手動で維持) ことを確認した後 に、[subscription](https://access.redhat.com/documentation/ja-jp/subscription_central/2020-04/html/getting_started_with_subscription_watch/con-how-to-select-datacollection-tool_assembly-requirements-and-your-responsibilities-ctxt#red_hat_openshift) watch を使用 して、アカウントまたはマルチクラスターレベルで OpenShift Container Platform サブスクリプションを追跡します。

# 関連情報

- Telemetry サービスの詳細は[、リモートヘルスモニタリング](https://docs.redhat.com/en/documentation/openshift_container_platform/4.12/html-single/support/#about-remote-health-monitoring) を参照してください。
- How to generate [SOSREPORT](https://access.redhat.com/solutions/4387261) within OpenShift4 nodes without SSH

# 19.2.19. 次のステップ

- [クラスターをカスタマイズ](https://docs.redhat.com/en/documentation/openshift_container_platform/4.12/html-single/post-installation_configuration/#available_cluster_customizations) します。
- 必要に応じて[、リモートヘルスレポートをオプトアウト](https://docs.redhat.com/en/documentation/openshift_container_platform/4.12/html-single/support/#opting-out-remote-health-reporting_opting-out-remote-health-reporting) できます。

# 19.3. ネットワークが制限された環境での RHEL KVM のあるクラスターの IBM Z および IBM(R) LINUXONE へのインストール

OpenShift Container Platform バージョン 4.12 では、ネットワークが制限された環境で、独自にプロビ ジョニングする IBM Z または IBM® LinuxONE インフラストラクチャーにクラスターをインストールで きます。

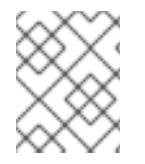

# 注記

本書は IBM Z のみを参照しますが、これに含まれるすべての情報は IBM® LinuxONE にも 適用されます。

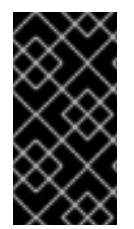

# 重要

ベアメタルプラットフォーム以外の場合には、追加の考慮点を検討する必要がありま す。OpenShift Container Platform [クラスターをインストールする前に、](https://access.redhat.com/articles/4207611)guidelines for deploying OpenShift Container Platform on non-tested platforms にある情報を確認して ください。

19.3.1. 前提条件

- OpenShift Container Platform [のインストールおよび更新](https://docs.redhat.com/en/documentation/openshift_container_platform/4.12/html-single/architecture/#architecture-installation)プロセスの詳細を確認した。
- [クラスターインストール方法の選択およびそのユーザー向けの準備](#page-26-0) を確認した。
- [ミラーホストでレジストリーを作成](#page-61-0) しており、使用しているバージョンの OpenShift Container Platform の **imageContentSources** データを取得している。

インストールプロセスを開始する前に、既存のインストールファイルを移動するか、削除する 必要があります。これにより、インストールプロセス時に必要なインストールファイルが作成 され、更新されます。

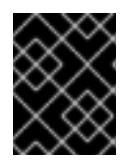

重要

注記

インストールメディアにアクセスできるマシンからインストール手順が実行され るようにします。

- [永続ストレージを](https://docs.redhat.com/en/documentation/openshift_container_platform/4.12/html-single/storage/#persistent-storage-ocs) OpenShift Data Foundation またはその他のサポートされているクラスター 用ストレージプロトコルを使用してプロビジョニングした。プライベートイメージレジスト リーをデプロイするには、**Read Write Many** のアクセスモードで永続ストレージを設定する必 要があります。
- [ファイアウォールを使用する場合は、クラスターがアクセスを必要とするサイトを許可するよ](#page-4186-0) うにファイアウォールを設定する必要がある。

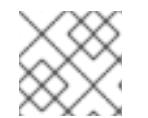

プロキシーを設定する場合は、このサイトリストも確認してください。

● 論理パーティション (LPAR) でホストされ、RHEL 8.4 以降をベースとする RHEL Kernel Virtual Machine (KVM) [システムをプロビジョニングしている。](https://access.redhat.com/support/policy/updates/errata#RHEL8_and_9_Life_Cycle)Red Hat Enterprise Linux 8 and 9 Life Cycle を参照してください。

19.3.2. ネットワークが制限された環境でのインストールについて

OpenShift Container Platform 4.12 では、ソフトウェアコンポーネントを取得するためにインターネッ トへのアクティブな接続を必要としないインストールを実行できます。ネットワークが制限された環境 のインストールは、クラスターのインストール先となるクラウドプラットフォームに応じて、インス トーラーでプロビジョニングされるインフラストラクチャーまたはユーザーによってプロビジョニング されるインフラストラクチャーを使用して実行できます。

クラウドプラットフォーム上でネットワークが制限されたインストールの実行を選択した場合でも、そ のクラウド API へのアクセスが必要になります。Amazon Web Service の Route 53 DNS や IAM サービ スなどの一部のクラウド機能には、インターネットアクセスが必要です。ネットワークによっては、ベ アメタルハードウェア、Nutanix、または VMware vSphere へのインストールに必要なインターネット アクセスが少なくて済む場合があります。

ネットワークが制限されたインストールを完了するには、OpenShift イメージレジストリーのコンテン ツをミラーリングし、インストールメディアを含むレジストリーを作成する必要があります。このミ ラーは、インターネットと制限されたネットワークの両方にアクセスできるミラーホストで、または制 限に対応する他の方法を使用して作成できます。

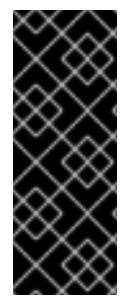

### 重要

ユーザーによってプロビジョニングされるインストールの設定は複雑であるため、ユー ザーによってプロビジョニングされるインフラストラクチャーを使用してネットワーク が制限されたインストールを試行する前に、標準的なユーザーによってプロビジョニン グされるインフラストラクチャーを実行することを検討してください。このテストが完 了すると、ネットワークが制限されたインストール時に発生する可能性のある問題の切 り分けやトラブルシューティングがより容易になります。

#### 19.3.2.1. その他の制限

ネットワークが制限された環境のクラスターには、以下の追加の制限および制約があります。

- **ClusterVersion** ステータスには **Unable to retrieve available updates** エラーが含まれます。
- デフォルトで、開発者カタログのコンテンツは、必要とされるイメージストリームタグにアク セスできないために使用できません。

### 19.3.3. OpenShift Container Platform のインターネットアクセス

OpenShift Container Platform 4.12 では、クラスターのインストールに必要なイメージを取得するため に、インターネットにアクセスする必要があります。

インターネットへのアクセスは以下を実行するために必要です。

- [OpenShift](https://console.redhat.com/openshift) Cluster Manager Hybrid Cloud Console にアクセスし、インストールプログラムをダ ウンロードし、サブスクリプション管理を実行します。クラスターにインターネットアクセス があり、Telemetry を無効にしない場合、そのサービスは有効なサブスクリプションでクラス ターを自動的に使用します。
- クラスターのインストールに必要なパッケージを取得するために [Quay.io](http://quay.io) にアクセスします。
- クラスターの更新を実行するために必要なパッケージを取得します。

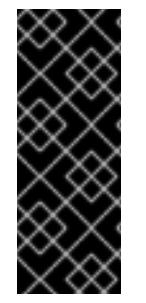

# 重要

クラスターでインターネットに直接アクセスできない場合、プロビジョニングする一部 のタイプのインフラストラクチャーでネットワークが制限されたインストールを実行で きます。このプロセスで、必要なコンテンツをダウンロードし、これを使用してミラー レジストリーにインストールパッケージを設定します。インストールタイプによって は、クラスターのインストール環境でインターネットアクセスが不要となる場合があり ます。クラスターを更新する前に、ミラーレジストリーのコンテンツを更新します。

19.3.4. ユーザーによってプロビジョニングされるインフラストラクチャーでのクラス ターのマシン要件

ユーザーによってプロビジョニングされるインフラストラクチャーを含むクラスターの場合、必要なマ シンすべてをデプロイする必要があります。

RHEL 8.4 以降をベースとする1つ以上の KVM ホストマシン。各 RHEL KVM ホストマシンで libvirt が インストールされ、実行している必要があります。仮想マシンは、各 RHEL KVM ホストマシンでプロ ビジョニングされます。

### 19.3.4.1. 必要なマシン

最小の OpenShift Container Platform クラスターでは以下のホストが必要です。

#### 表19.18 最低限必要なホスト

ホスト しゅうしょう しゅうしゅう しゅうしょう うちのう 説明

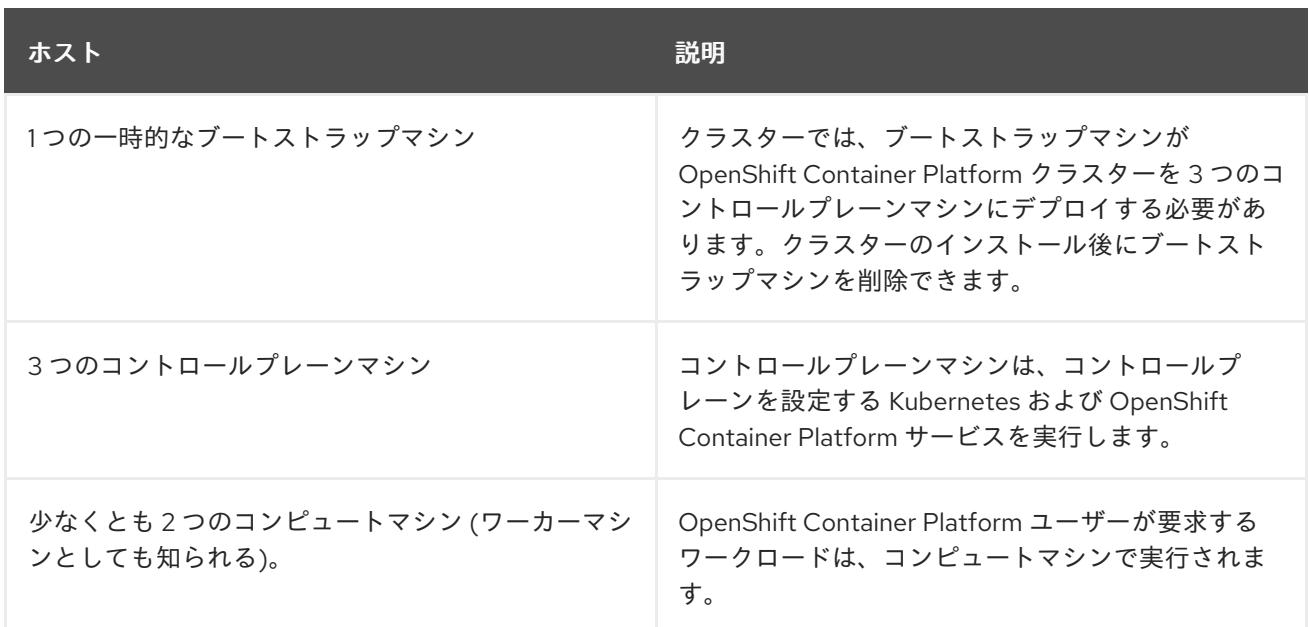

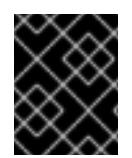

# 重要

クラスターの高可用性を改善するには、2 つ以上の物理マシンの複数の異なる RHEL イ ンスタンスにコントロールプレーンマシンを分散します。

ブートストラップ、コントロールプレーンおよびコンピュートマシンでは、Red Hat Enterprise Linux CoreOS (RHCOS) をオペレーティングシステムとして使用する必要があります。

Red Hat Enterprise Linux [テクノロジーの機能と制限](https://access.redhat.com/ja/articles/1271503) を参照してください。

# 19.3.4.2. ネットワーク接続の要件

OpenShift Container Platform インストーラーは、すべての Red Hat Enterprise Linux CoreOS (RHCOS) 仮想マシンに必要な Ignition ファイルを作成します。OpenShift Container Platform の自動イ ンストールはブートストラップマシンで実行されます。これは各ノードで OpenShift Container Platform のインストールを開始し、Kubernetes クラスターを起動してから終了します。このブートス トラップ時に、仮想マシンには Dynamic Host Configuration Protocol (DHCP) サーバーまたは静的 IP アドレスでネットワーク接続を確立している必要があります。

# 19.3.4.3. IBM Z ネットワーク接続の要件

RHEL KVM の IBM Z にインストールするには、以下が必要です。

- OSA または RoCE ネットワークアダプターで設定された RHEL KVM ホスト。
- libvirt または MacVTap のブリッジネットワークを使用してネットワークをゲストに接続するよ うに設定されているいずれかの RHEL KVM ホスト。 [仮想ネットワーク接続の種類](https://access.redhat.com/documentation/ja-jp/red_hat_enterprise_linux/8/html-single/configuring_and_managing_virtualization/index#types-of-virtual-machine-network-connections_configuring-virtual-machine-network-connections) を参照してください。

# 19.3.4.4. ホストマシンのリソース要件

お使いの環境の RHEL KVM ホストは、OpenShift Container Platform 環境用に計画している仮想マシン をホストするために以下の要件を満たす必要があります。[仮想化の使用開始](https://access.redhat.com/documentation/ja-jp/red_hat_enterprise_linux/8/html/configuring_and_managing_virtualization/getting-started-with-virtualization-in-rhel-8_configuring-and-managing-virtualization) を参照してください。

OpenShift Container Platform バージョン 4.12 は、以下の IBM ハードウェアにインストールできます。

- IBM z16 (全モデル)、IBM z15 (全モデル)、IBM z14 (全モデル)、IBM z13、および IBM z13s
- IBM® LinuxONE Emperor 4、IBM® LinuxONE III (すべてのモデル)、IBM® LinuxONE Emperor II、IBM® LinuxONE Rockhopper II、IBM® LinuxONE Emperor、および IBM® LinuxONE Rockhopper

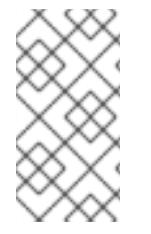

IBM z13 全モデル、IBM® LinuxONE Emperor、および IBM® LinuxONE Rockhopper の RHCOS 機能のサポートは非推奨になりました。これらのハードウェアモデルは、 OpenShift Container Platform 4.12 で引き続き完全にサポートされます。ただし、Red Hat は、新しいハードウェアモデルを使用することを推奨します。

# 19.3.4.5. 最小の IBM Z システム環境

ハードウェア要件

- クラスターごとに、SMT2 対応の 6 つの Integrated Facilities for Linux (IFL) に相当します。
- **最低でもネットワーク接続1つ。これで、LoadBalancer サービスに接続するだけでなく、ク** ラスター外のトラッフィクに関するデータを提供します。

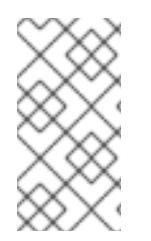

# 注記

専用または共有 IFL を使用して、十分なコンピューティングリソースを割り当てること ができます。リソース共有は IBM Z の重要な強みの1つです。ただし、各ハイパーバイ ザーレイヤーで容量を正しく調整し、すべての OpenShift Container Platform クラス ターに十分なリソースを確保する必要があります。

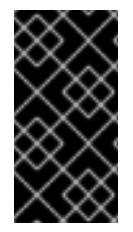

# 重要

クラスターの全体的なパフォーマンスに影響を与える可能性があるため、OpenShift Container Platform クラスターの設定に使用される LPAR には十分なコンピューティン グ能力が必要です。このコンテキストでは、ハイパーバイザーレベルでの LPAR のウェ イト管理、エンタイトルメント、および CPU 共有が重要な役割を果たします。

### オペレーティングシステム要件

● libvirt で管理される、KVM を使用する RHEL 8.4 以降で実行する 1つの LPAR。

RHEL KVM ホストで、以下を設定します。

- OpenShift Container Platform コントロールプレーンマシンの 3 ゲスト仮想マシン
- OpenShift Container Platform コンピュートマシンの2ゲスト仮想マシン
- 一時 OpenShift Container Platform ブートストラップマシンの1ゲスト仮想マシン

### 19.3.4.6. 最小リソース要件

それぞれのクラスターの仮想マシンは、以下の最小要件を満たしている必要があります。

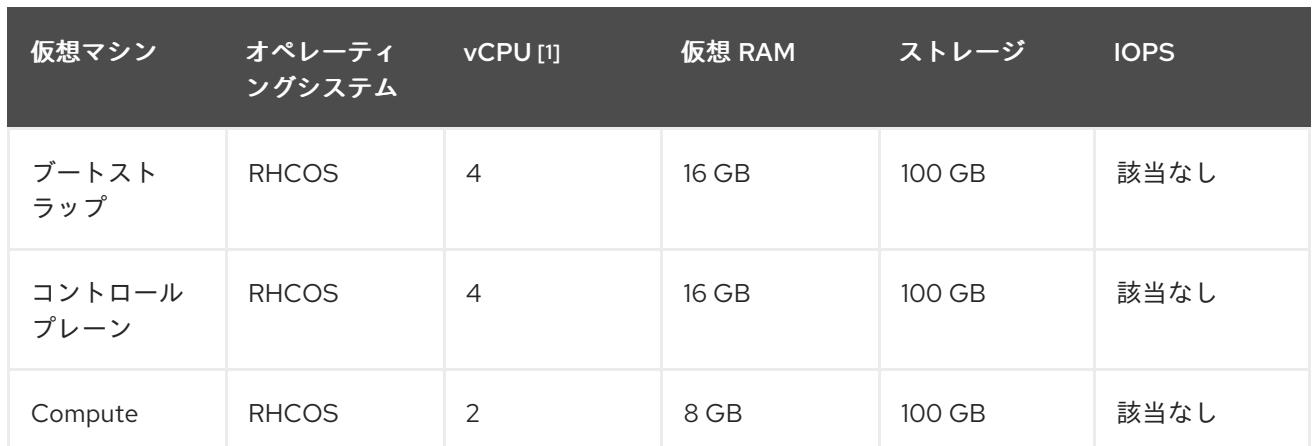

1. 1 つの物理コア (IFL) は、SMT-2 が有効な場合に 2 つの論理コア (スレッド) を提供します。ハ イパーバイザーは、2 つ以上の vCPU を提供できます。

### 19.3.4.7. 推奨される IBM Z システム環境

### ハードウェア要件

- 6つの IFL 相当がそれぞれ割り当てられた LPARS 3 つ (これは、各クラスターで、SMT2 が有 効になっている)。
- **ネットワーク接続2つ。これで、LoadBalancer サービスに接続するだけでなく、クラスター** 外のトラッフィクに関するデータを提供します。

#### オペレーティングシステム要件

● 高可用性が必要な場合は、libvirt で管理される、KVM を使用する RHEL 8.4 以降で実行する 2 または 3 つの LPAR。

RHEL KVM ホストで、以下を設定します。

- OpenShift Container Platform コンピュートプレーンマシン用に 3 つのゲスト仮想マシン (RHEL KVM ホストマシン全体に分散)
- OpenShift Container Platform コンピュートマシン用に 6 つ以上のゲスト仮想マシン (RHEL KVM ホストマシン全体に分散)
- 一時 OpenShift Container Platform ブートストラップマシンの 1 ゲスト仮想マシン
- オーバーコミット環境で必須コンポーネントの可用性を確保するには、cpu\_shares を使用し てコントロールプレーンの優先度を引き上げます。インフラストラクチャーノードが存在する 場合は、同じ操作を行います。IBM ドキュメントの [schedinfo](https://www.ibm.com/docs/en/linux-on-systems?topic=domain-schedinfo) を参照してください。

### 19.3.4.8. 優先されるリソース要件

各クラスターの仮想マシンについての優先される要件は以下の通りです。

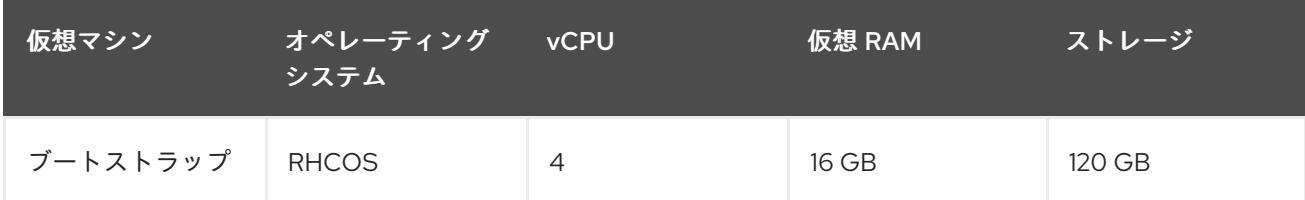

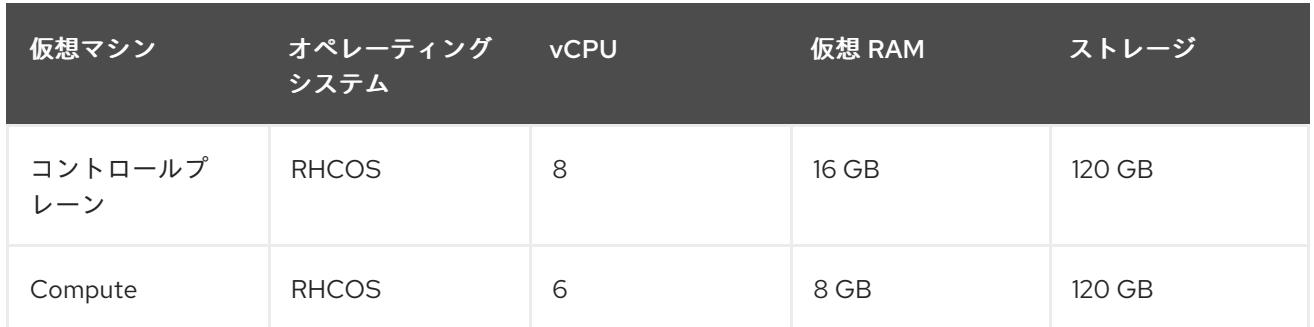

### 19.3.4.9. 証明書署名要求の管理

ユーザーがプロビジョニングするインフラストラクチャーを使用する場合、クラスターの自動マシン管 理へのアクセスは制限されるため、インストール後にクラスターの証明書署名要求 (CSR) のメカニズム を提供する必要があります。**kube-controller-manager** は kubelet クライアント CSR のみを承認しま す。**machine-approver** は、kubelet 認証情報を使用して要求される提供証明書の有効性を保証できま せん。適切なマシンがこの要求を発行したかどうかを確認できないためです。kubelet 提供証明書の要 求の有効性を検証し、それらを承認する方法を判別し、実装する必要があります。

#### 関連情報

● IBM Z および IBM® LinuxONE [環境に推奨されるホストプラクティス](https://docs.redhat.com/en/documentation/openshift_container_platform/4.12/html-single/scalability_and_performance/#ibm-z-recommended-host-practices)

# 19.3.4.10. ユーザーによってプロビジョニングされるインフラストラクチャーのネットワーク 要件

すべての Red Hat Enterprise Linux CoreOS (RHCOS) マシンでは、起動時に **initramfs** でネットワーク を設定し、Ignition 設定ファイルをフェッチする必要があります。

初回の起動時に、マシンには DHCP サーバーを使用して設定される IP アドレス設定、または必要な起 動オプションを指定して静的に設定される IP アドレス設定が必要です。ネットワーク設定の確立後 に、マシンは HTTP または HTTPS サーバーから Ignition 設定ファイルをダウンロードします。その 後、Ignition 設定ファイルは各マシンの正確な状態を設定するために使用されます。Machine Config Operator はインストール後に、新しい証明書やキーの適用など、マシンへの追加の変更を完了しま す。

クラスターマシンの長期管理に DHCP サーバーを使用することが推奨されます。DHCP サーバーが永 続 IP アドレス、DNS サーバー情報、およびホスト名をクラスターマシンに提供するように設定されて いることを確認します。

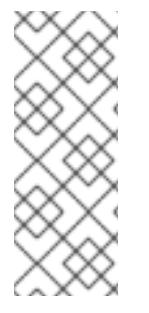

# 注記

DHCP サービスがユーザーによってプロビジョニングされるインフラストラクチャーで 利用できない場合は、IP ネットワーク設定および DNS サーバーのアドレスを RHCOS のインストール時にノードに提供することができます。ISO イメージからインストール している場合は、ブート引数として渡すことができます。静的 IP プロビジョニングと高 度なネットワークオプションの詳細は、RHCOS のインストールと OpenShift Container Platform ブートストラッププロセスの開始のセクションを参照してください。

Kubernetes API サーバーはクラスターマシンのノード名を解決できる必要があります。API サーバーお よびワーカーノードが異なるゾーンに置かれている場合、デフォルトの DNS 検索ゾーンを、API サー バーでノード名を解決できるように設定することができます。もう 1 つの実行可能な方法として、ノー ドオブジェクトとすべての DNS 要求の両方において、ホストを完全修飾ドメイン名で常に参照しま す。

### 19.3.4.10.1. DHCP を使用したクラスターノードのホスト名の設定

Red Hat Enterprise Linux CoreOS (RHCOS) マシンでは、ホスト名は NetworkManager 経由で設定され ます。デフォルトでは、マシンは DHCP 経由でホスト名を取得します。ホスト名が DHCP によって提 供されない場合、カーネル引数を介して静的に設定される場合、または別の方法でホスト名が取得され る場合は、逆引き DNS ルックアップによって取得されます。逆引き DNS ルックアップは、ネットワー クがノードで初期化された後に発生し、解決に時間がかかる場合があります。その他のシステムサービ スは、これより前に起動し、ホスト名を **localhost** または同様のものとして検出できます。これを回避 するには、DHCP を使用して各クラスターノードのホスト名を指定できます。

また、DHCP を介してホスト名を設定すると、DNS スプリットホライズンが実装されている環境での 手動の DNS レコード名設定エラーを回避できます。

#### 19.3.4.10.2. ネットワーク接続の要件

OpenShift Container Platform クラスターのコンポーネントが通信できるように、マシン間のネット ワーク接続を設定する必要があります。すべてのマシンではクラスターの他のすべてのマシンのホスト 名を解決できる必要があります。

本セクションでは、必要なポートの詳細を説明します。

#### 表19.19 すべてのマシンからすべてのマシンへの通信に使用されるポート

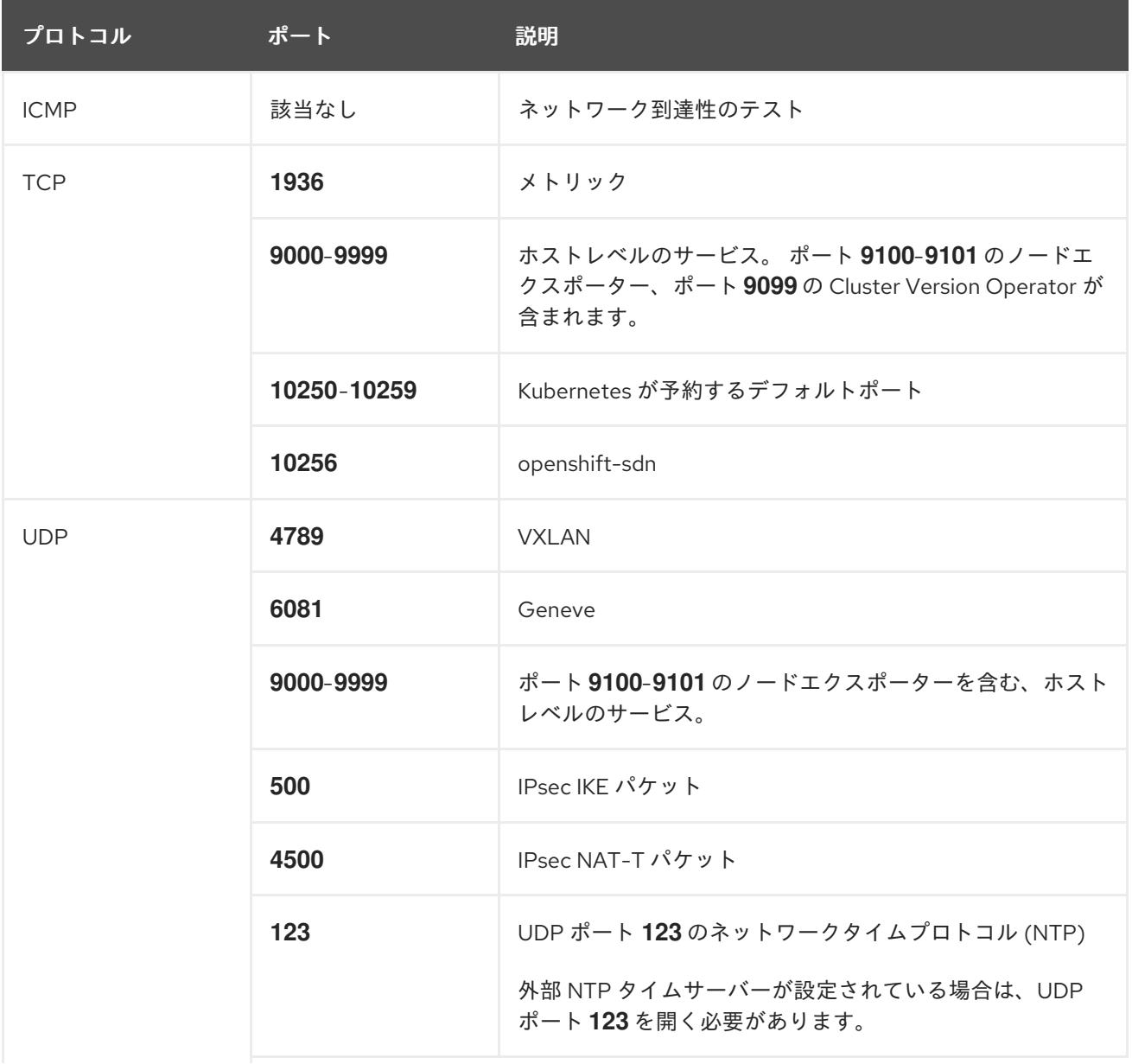

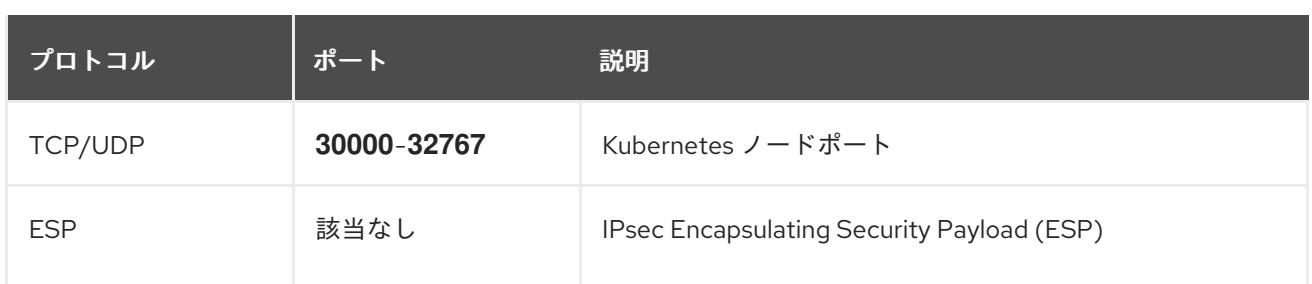

### 表19.20 すべてのマシンからコントロールプレーンへの通信に使用されるポート

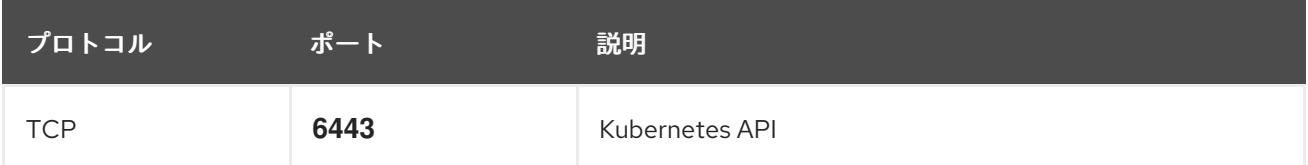

# 表19.21 コントロールプレーンマシンからコントロールプレーンマシンへの通信に使用されるポート

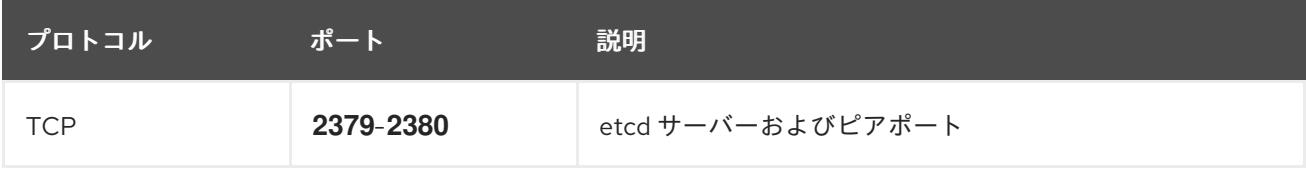

### ユーザーによってプロビジョニングされるインフラストラクチャーの NTP 設定

OpenShift Container Platform クラスターは、デフォルトでパブリック Network Time Protocol (NTP) サーバーを使用するように設定されます。ローカルのエンタープライズ NTP サーバーを使用する必要 があるか、クラスターが切断されたネットワークにデプロイされている場合は、特定のタイムサーバー を使用するようにクラスターを設定できます。詳細は、chrony タイムサービスの設定のドキュメント を参照してください。

DHCP サーバーが NTP サーバー情報を提供する場合、Red Hat Enterprise Linux CoreOS (RHCOS) マ シンの chrony タイムサービスは情報を読み取り、NTP サーバーとクロックを同期できます。

# 関連情報

● chrony [タイムサービスの設定](#page-4183-0)

# 19.3.4.11. ユーザーによってプロビジョニングされる DNS 要件

OpenShift Container Platform のデプロイメントでは、以下のコンポーネントに DNS 名前解決が必要 です。

- The Kubernetes API
- OpenShift Container Platform のアプリケーションワイルドカード
- ブートストラップ、コントロールプレーンおよびコンピュートマシン

また、Kubernetes API、ブートストラップマシン、コントロールプレーンマシン、およびコンピュート マシンに逆引き DNS 解決も必要です。

DNS A/AAAA または CNAME レコードは名前解決に使用され、PTR レコードは逆引き名前解決に使用 されます。ホスト名が DHCP によって提供されていない場合は、Red Hat Enterprise Linux CoreOS (RHCOS) は逆引きレコードを使用してすべてのノードのホスト名を設定するため、逆引きレコードは

重要です。さらに、逆引きレコードは、OpenShift Container Platform が動作するために必要な証明書 署名要求 (CSR) を生成するために使用されます。

以下の DNS レコードは、ユーザーによってプロビジョニングされる OpenShift Container Platform ク ラスターに必要で、これはインストール前に設定されている必要があります。各レコード で、**<cluster\_name>** はクラスター名で、**<base\_domain>** は、**install-config.yaml** ファイルに指定す るベースドメインです。完全な DNS レコードは **<component>.<cluster\_name>.<base\_domain>.** の 形式を取ります。

### 表19.22 必要な DNS レコード

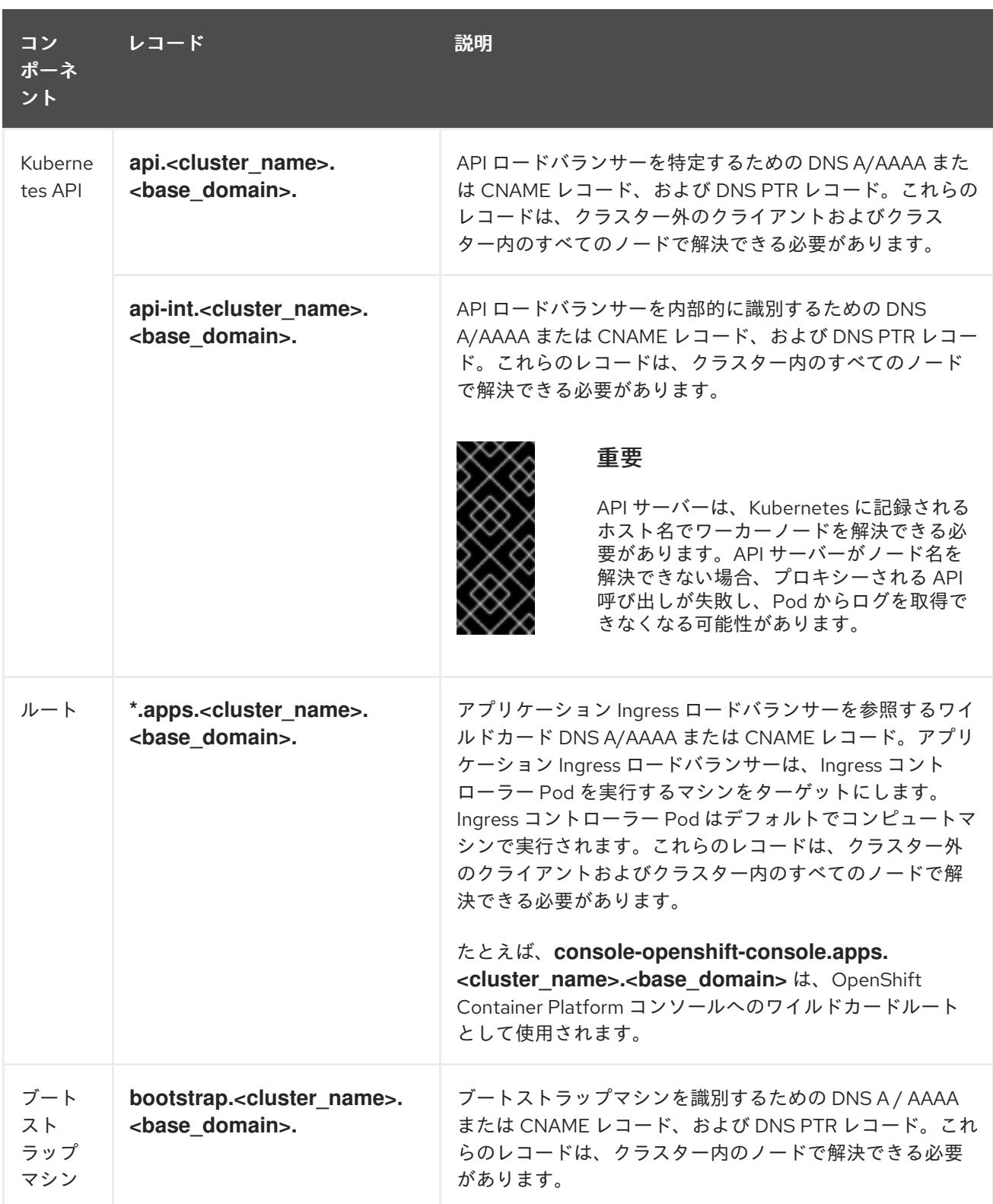

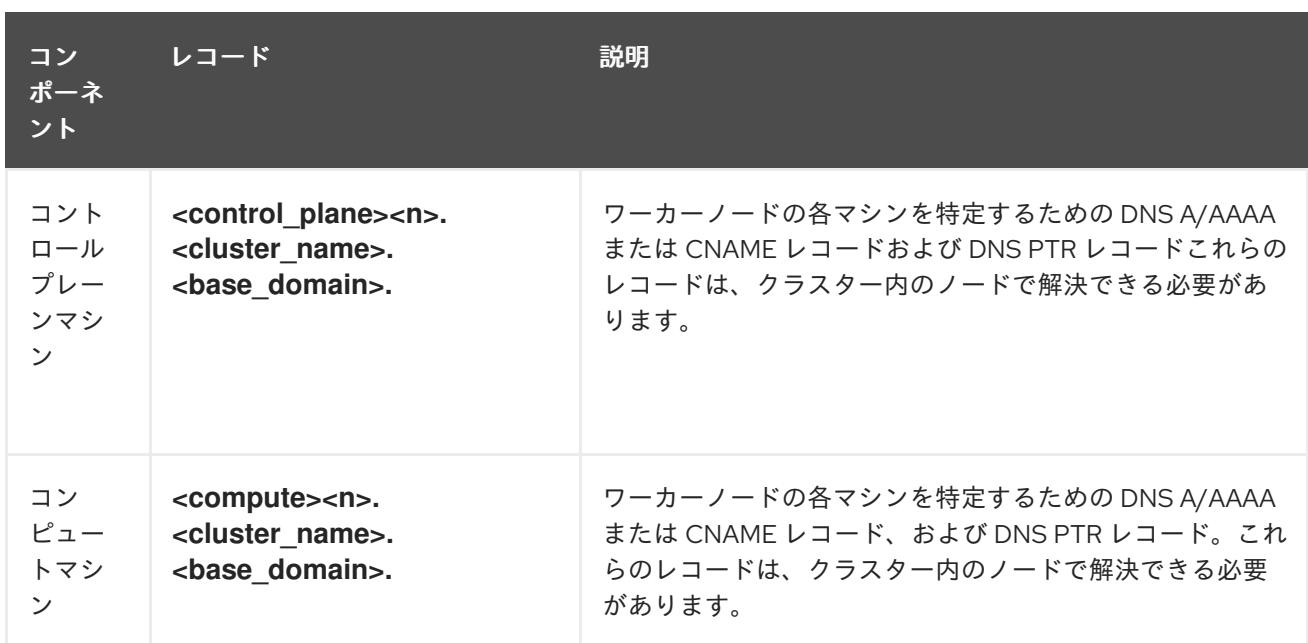

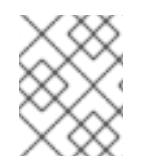

OpenShift Container Platform 4.4 以降では、DNS 設定で etcd ホストおよび SRV レ コードを指定する必要はありません。

# ヒント

**dig** コマンドを使用して、名前および逆引き名前解決を確認することができます。検証手順の詳細 は、ユーザーによってプロビジョニングされるインフラストラクチャーの DNS 解決の検証のセクショ ンを参照してください。

### 19.3.4.11.1. ユーザーによってプロビジョニングされるクラスターの DNS 設定の例

このセクションでは、ユーザーによってプロビジョニングされるインフラストラクチャーに OpenShift Container Platform をデプロイするための DNS 要件を満たす A および PTR レコード設定サンプルを提 供します。サンプルは、特定の DNS ソリューションを選択するためのアドバイスを提供することを目 的としていません。

この例では、クラスター名は **ocp4** で、ベースドメインは **example.com** です。

# ユーザーによってプロビジョニングされるクラスターの DNS A レコードの設定例

BIND ゾーンファイルの以下の例は、ユーザーによってプロビジョニングされるクラスターの名前解決 の A レコードの例を示しています。

### 例19.4 DNS ゾーンデータベースのサンプル

\$TTL 1W @ IN SOA ns1.example.com. root ( 2019070700 ; serial 3H ; refresh (3 hours) 30M ; retry (30 minutes) 2W ; expiry (2 weeks) 1W ) ; minimum (1 week) IN NS ns1.example.com. IN MX 10 smtp.example.com.

;

<span id="page-2604-8"></span><span id="page-2604-7"></span><span id="page-2604-6"></span><span id="page-2604-5"></span><span id="page-2604-4"></span><span id="page-2604-3"></span><span id="page-2604-2"></span><span id="page-2604-1"></span><span id="page-2604-0"></span>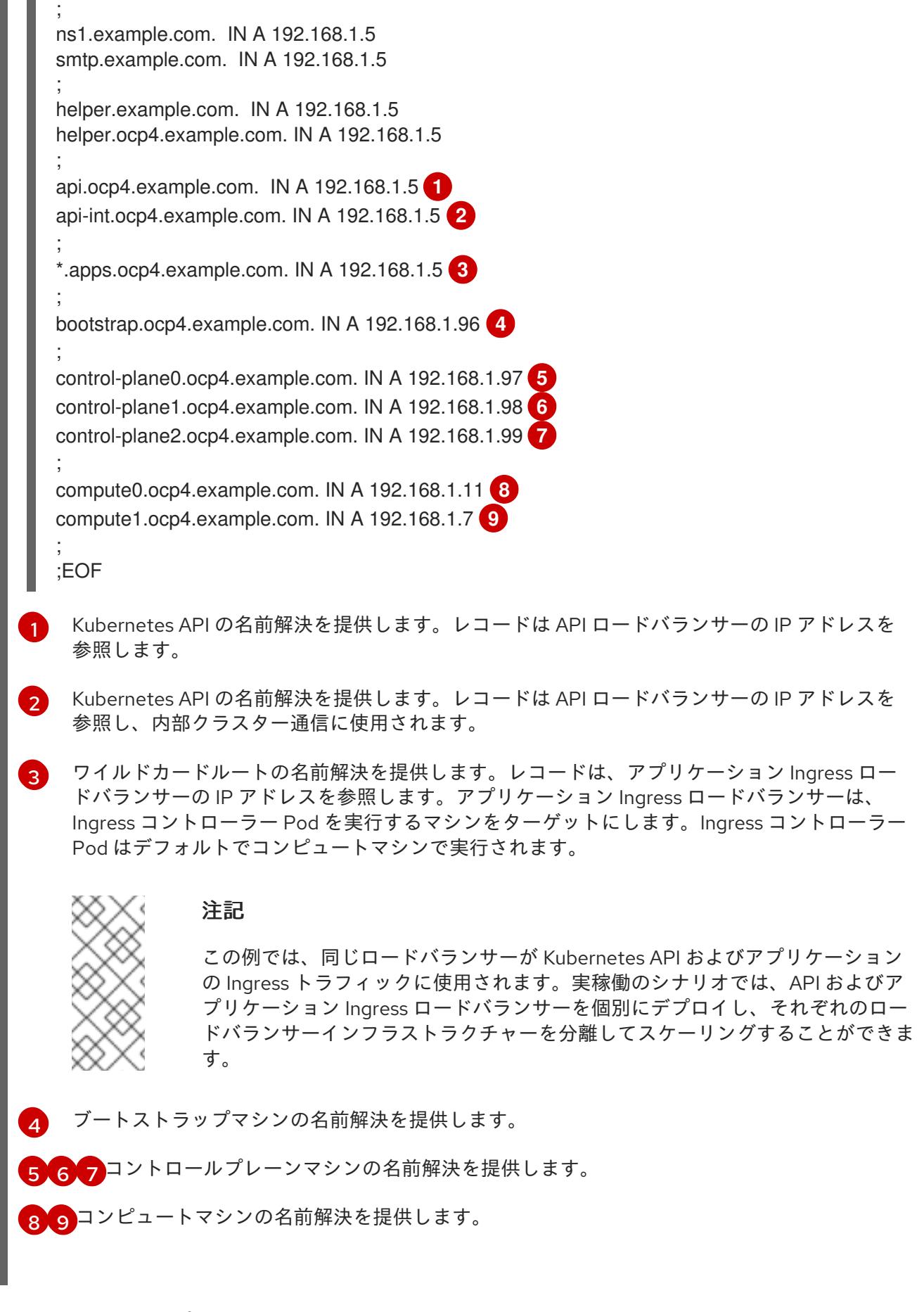

# ユーザーによってプロビジョニングされるクラスターの DNS PTR レコードの設定例

以下の BIND ゾーンファイルの例では、ユーザーによってプロビジョニングされるクラスターの逆引き 名前解決の PTR レコードの例を示しています。

<span id="page-2605-5"></span><span id="page-2605-4"></span><span id="page-2605-3"></span><span id="page-2605-2"></span><span id="page-2605-1"></span><span id="page-2605-0"></span>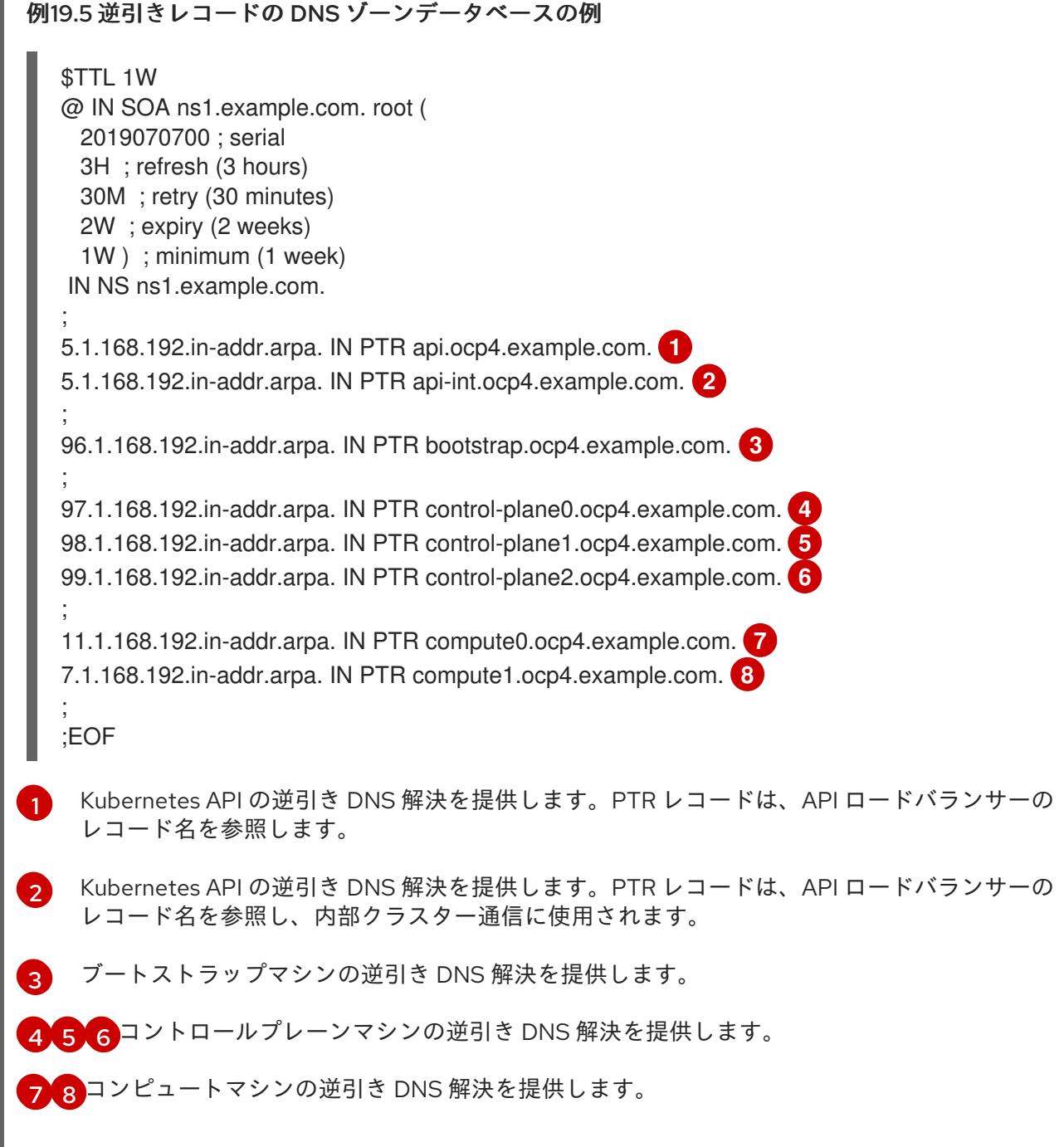

<span id="page-2605-7"></span><span id="page-2605-6"></span>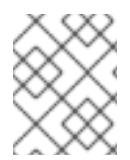

PTR レコードは、OpenShift Container Platform アプリケーションのワイルドカードに は必要ありません。

# 19.3.4.12. ユーザーによってプロビジョニングされるインフラストラクチャーの負荷分散要件

OpenShift Container Platform をインストールする前に、API およびアプリケーションの Ingress 負荷分 散インフラストラクチャーをプロビジョニングする必要があります。実稼働のシナリオでは、API およ びアプリケーション Ingress ロードバランサーを個別にデプロイし、それぞれのロードバランサーイン フラストラクチャーを分離してスケーリングすることができます。

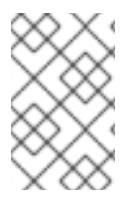

Red Hat Enterprise Linux (RHEL) インスタンスを使用して API およびアプリケーション イングレスロードバランサーをデプロイする場合は、RHEL サブスクリプションを別途 購入する必要があります。

負荷分散インフラストラクチャーは以下の要件を満たす必要があります。

- 1. API ロードバランサー: プラットフォームと対話およびプラットフォームを設定するためのユー ザー向けの共通のエンドポイントを提供します。以下の条件を設定します。
	- Layer 4 の負荷分散のみ。これは、Raw TCP または SSL パススルーモードと呼ばれます。
	- ステートレス負荷分散アルゴリズム。オプションは、ロードバランサーの実装によって異 なります。

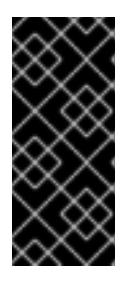

#### 重要

API ロードバランサーのセッションの永続性は設定しないでください。 Kubernetes API サーバーのセッション永続性を設定すると、OpenShift Container Platform クラスターとクラスター内で実行される Kubernetes API の 過剰なアプリケーショントラフィックによりパフォーマンスの問題が発生する可 能性があります。

ロードバランサーのフロントとバックの両方で以下のポートを設定します。

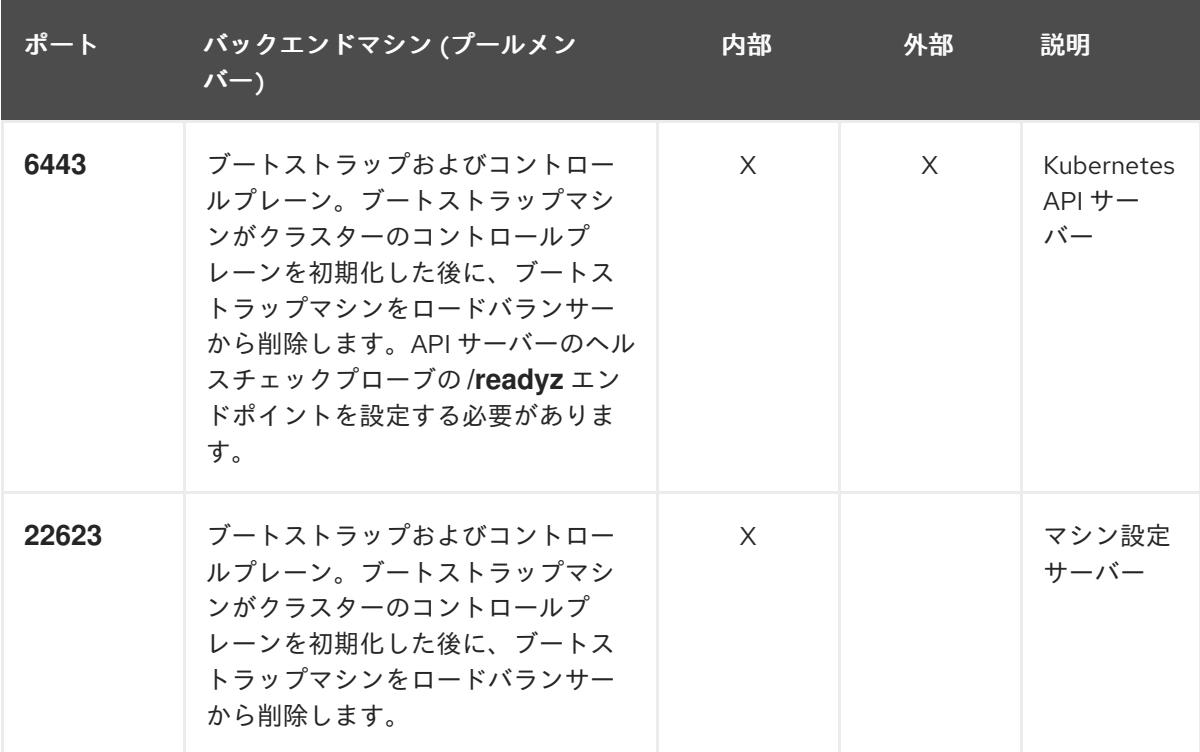

表19.23 API ロードバランサー

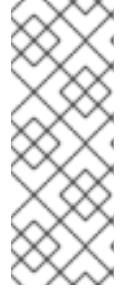

ロードバランサーは、API サーバーが **/readyz** エンドポイントをオフにしてから プールから API サーバーインスタンスを削除するまで最大 30 秒かかるように設 定する必要があります。**/readyz** の後の時間枠内でエラーが返されたり、正常に なったりする場合は、エンドポイントが削除または追加されているはずです。5 秒または 10 秒ごとにプローブし、2 つの正常な要求が正常な状態になり、3 つの 要求が正常な状態になりません。これらは十分にテストされた値です。

- 2. Application Ingress ロードバランサー: クラスター外から送られるアプリケーショントラフィッ クの Ingress ポイントを提供します。Ingress ルーターの作業用の設定が OpenShift Container Platform クラスターに必要です。 以下の条件を設定します。
	- Laver 4 の負荷分散のみ。これは、Raw TCP または SSL パススルーモードと呼ばれます。
	- 選択可能なオプションやプラットフォーム上でホストされるアプリケーションの種類に基 づいて、接続ベースの永続化またはセッションベースの永続化が推奨されます。

# ヒント

クライアントの実際の IP アドレスがアプリケーション Ingress ロードバランサーによって確認 できる場合、ソースの IP ベースのセッション永続化を有効にすると、エンドツーエンドの TLS 暗号化を使用するアプリケーションのパフォーマンスを強化できます。

ロードバランサーのフロントとバックの両方で以下のポートを設定します。

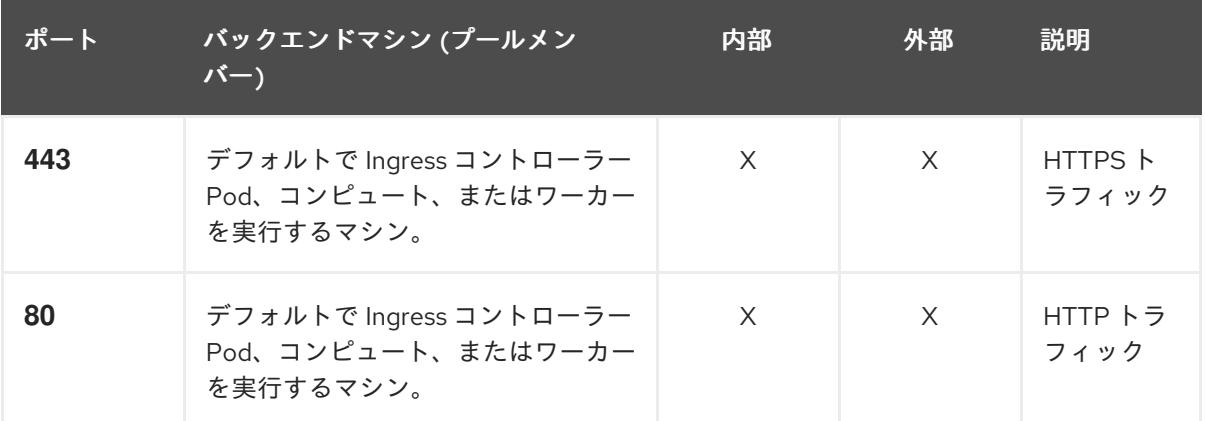

### 表19.24 アプリケーション Ingress ロードバランサー

# 注記

ゼロ (0) コンピュートノードで 3 ノードクラスターをデプロイする場合、 Ingress コントローラー Pod はコントロールプレーンノードで実行されます。3 ノードクラスターデプロイメントでは、HTTP および HTTPS トラフィックをコ ントロールプレーンノードにルーティングするようにアプリケーション Ingress ロードバランサーを設定する必要があります。

# 19.3.4.12.1. ユーザーによってプロビジョニングされるクラスターのロードバランサーの設定例

このセクションでは、ユーザーによってプロビジョニングされるクラスターの負荷分散要件を満たす API およびアプリケーション Ingress ロードバランサーの設定例を説明します。この例は、HAProxy ロードバランサーの **/etc/haproxy/haproxy.cfg** 設定です。この例では、特定の負荷分散ソリューショ ンを選択するためのアドバイスを提供することを目的としていません。

この例では、同じロードバランサーが Kubernetes API およびアプリケーションの Ingress トラフィック に使用されます。実稼働のシナリオでは、API およびアプリケーション Ingress ロードバランサーを個 別にデプロイし、それぞれのロードバランサーインフラストラクチャーを分離してスケーリングするこ とができます。

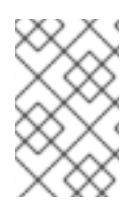

### 注記

HAProxy をロードバランサーとして使用し、SELinux が **enforcing** に設定されている場 合は、**setsebool -P haproxy\_connect\_any=1** を実行して、HAProxy サービスが設定済 みの TCP ポートにバインドできることを確認する必要があります。

例19.6 API およびアプリケーション Ingress ロードバランサーの設定例

global

<span id="page-2608-0"></span>log 127.0.0.1 local2 pidfile /var/run/haproxy.pid maxconn 4000 daemon defaults mode http log alobal option dontlognull option http-server-close option redispatch retries 3 timeout http-request 10s timeout queue 1m timeout connect 10s timeout client 1m timeout server 1m timeout http-keep-alive 10s timeout check 10s maxconn 3000 listen api-server-6443 **1** bind \*:6443 mode tcp option httpchk GET /readyz HTTP/1.0 option log-health-checks balance roundrobin server bootstrap bootstrap.ocp4.example.com:6443 verify none check check-ssl inter 10s fall 2 rise 3 backup **2** server master0 master0.ocp4.example.com:6443 weight 1 verify none check check-ssl inter 10s fall 2 rise 3 server master1 master1.ocp4.example.com:6443 weight 1 verify none check check-ssl inter 10s fall 2 rise 3 server master2 master2.ocp4.example.com:6443 weight 1 verify none check check-ssl inter 10s fall 2 rise 3 listen machine-config-server-22623 **3** bind \*:22623 mode tcp server bootstrap bootstrap.ocp4.example.com:22623 check inter 1s backup **4** server master0 master0.ocp4.example.com:22623 check inter 1s

<span id="page-2609-4"></span><span id="page-2609-3"></span><span id="page-2609-2"></span><span id="page-2609-1"></span><span id="page-2609-0"></span>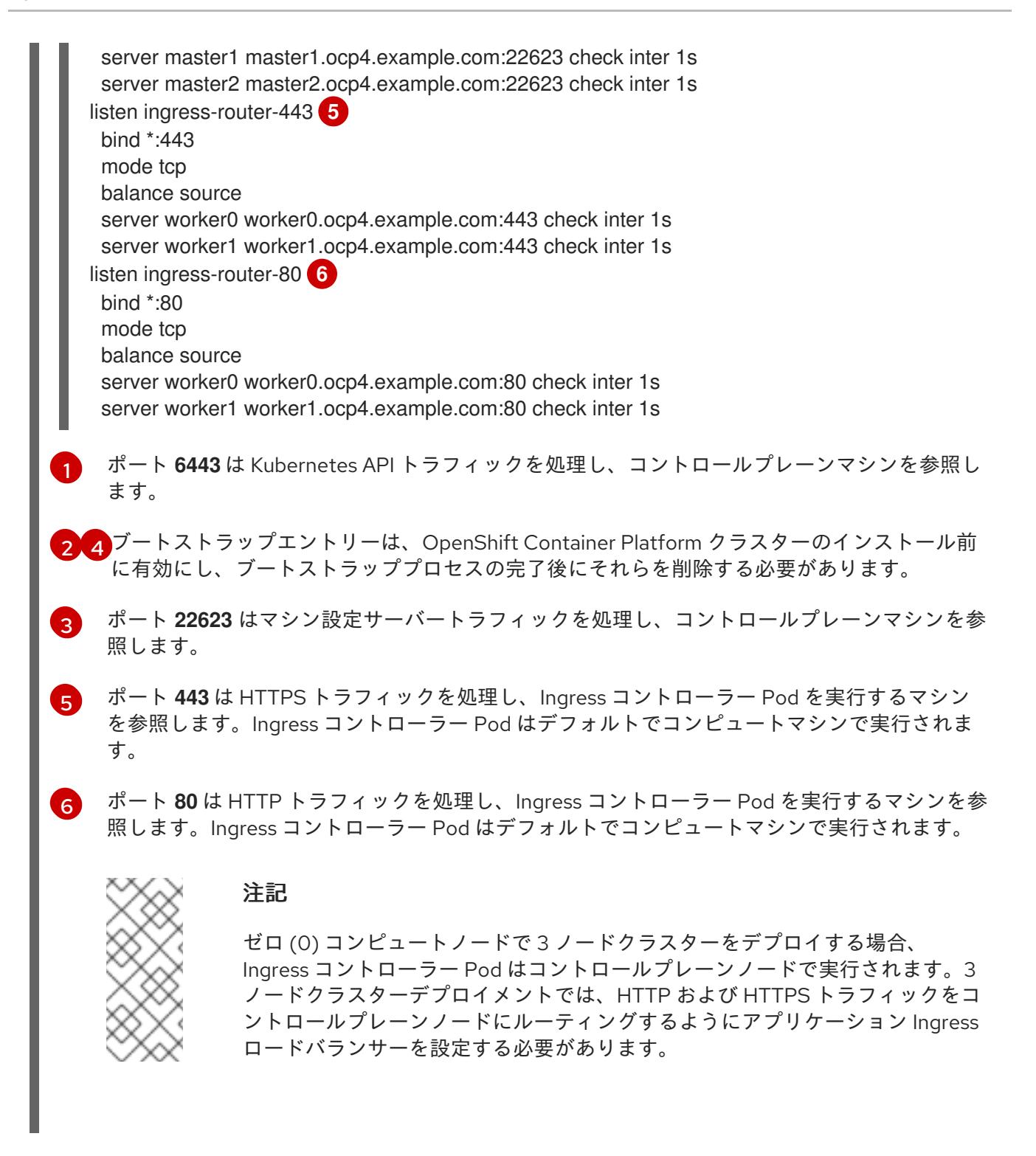

ヒント

HAProxy をロードバランサーとして使用する場合は、HAProxy ノードで **netstat -nltupe** を実行して、 ポート **6443**、**22623**、**443**、および **80** で **haproxy** プロセスがリッスンしていることを確認することが できます。

19.3.5. ユーザーによってプロビジョニングされるインフラストラクチャーの準備

ユーザーによってプロビジョニングされるインフラストラクチャーに OpenShift Container Platform を インストールする前に、基礎となるインフラストラクチャーを準備する必要があります。

このセクションでは、OpenShift Container Platform インストールの準備としてクラスターインフラス トラクチャーを設定するために必要な手順の概要について説明します。これには、クラスターノード用 の IP ネットワークおよびネットワーク接続を設定し、ファイアウォール経由で必要なポートを有効に し、必要な DNS および負荷分散インフラストラクチャーの設定が含まれます。

準備後、クラスターインフラストラクチャーは、ユーザーによってプロビジョニングされるインフラス トラクチャーを使用したクラスターの要件 セクションで説明されている要件を満たす必要があります。

#### 前提条件

- OpenShift Container Platform 4.x [のテスト済みインテグレーション](https://access.redhat.com/ja/articles/4319501) を確認している。
- ユーザーによってプロビジョニングされるインフラストラクチャーを使用したクラスターの要 件で説明されているインフラストラクチャーの要件を確認している。

#### 手順

- 1. DHCP を使用して IP ネットワーク設定をクラスターノードに提供する場合は、DHCP サービス を設定します。
	- a. ノードの永続 IP アドレスを DHCP サーバー設定に追加します。設定で、関連するネット ワークインターフェイスの MAC アドレスを、各ノードの目的の IP アドレスと一致させま す。
	- b. DHCP を使用してクラスターマシンの IP アドレスを設定する場合、マシンは DHCP を介 して DNS サーバー情報も取得します。DHCP サーバー設定を介してクラスターノードが使 用する永続 DNS サーバーアドレスを定義します。

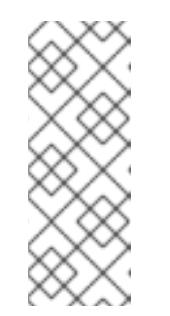

### 注記

DHCP サービスを使用しない場合、IP ネットワーク設定と DNS サーバーの アドレスを RHCOS インストール時にノードに指定する必要があります。 ISO イメージからインストールしている場合は、ブート引数として渡すこと ができます。静的 IP プロビジョニングと高度なネットワークオプションの 詳細は、RHCOS のインストールと OpenShift Container Platform ブートス トラッププロセスの開始のセクションを参照してください。

c. DHCP サーバー設定でクラスターノードのホスト名を定義します。ホスト名に関する考慮 事項については、DHCP を使用したクラスターノードのホスト名の設定 参照してくださ  $U_{\alpha}$ 

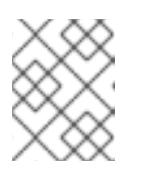

### 注記

DHCP サービスを使用しない場合、クラスターノードは逆引き DNS ルック アップを介してホスト名を取得します。

2. Red Hat Enterprise Linux CoreOS (RHCOS) の 高速インストールまたは Red Hat Enterprise Linux CoreOS (RHCOS) のフルインストールのいずれかの実行を選択します。フルインストー ルでは、HTTP または HTTPS サーバーを設定し、Ignition ファイルを提供し、イメージをクラ スターノードにインストールする必要があります。高速インストールの場合、HTTP または HTTPS サーバーは必要はありませんが、DHCP サーバーが必要です。高速インストール: Red Hat Enterprise Linux CoreOS (RHCOS) マシンの作成およびフルインストール: Red Hat Enterprise Linux CoreOS (RHCOS) マシンの作成のセクションを参照してください。

3. ネットワークインフラストラクチャーがクラスターコンポーネント間の必要なネットワーク接

- 3. ネットワークインフラストラクチャーがクラスターコンポーネント間の必要なネットワーク接 続を提供することを確認します。要件に関する詳細は、ユーザーによってプロビジョニングさ れるインフラストラクチャーのネットワーク要件のセクションを参照してください。
- 4. OpenShift Container Platform クラスターコンポーネントで通信するために必要なポートを有 効にするようにファイアウォールを設定します。必要なポートの詳細は、ユーザーによってプ ロビジョニングされるインフラストラクチャーのネットワーク要件のセクションを参照してく ださい。

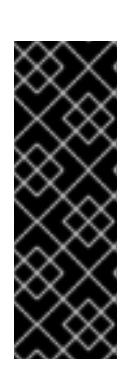

重要

デフォルトで、ポート **1936** は OpenShift Container Platform クラスターにアク セスできます。これは、各コントロールプレーンノードがこのポートへのアクセ スを必要とするためです。

Ingress ロードバランサーを使用してこのポートを公開しないでください。これ を実行すると、Ingress コントローラーに関連する統計やメトリクスなどの機密 情報が公開される可能性があるためです。

- 5. クラスターに必要な DNS インフラストラクチャーを設定します。
	- a. Kubernetes API、アプリケーションワイルドカード、ブートストラップマシン、コント ロールプレーンマシン、およびコンピュートマシンの DNS 名前解決を設定します。
	- b. Kubernetes API、ブートストラップマシン、コントロールプレーンマシン、およびコン ピュートマシンの逆引き DNS 解決を設定します。 OpenShift Container Platform DNS 要件の詳細は、ユーザーによってプロビジョニングさ れる DNS 要件のセクションを参照してください。
- 6. DNS 設定を検証します。
	- a. インストールノードから、Kubernetes API、ワイルドカードルート、およびクラスター ノードのレコード名に対して DNS ルックアップを実行します。応答の IP アドレスが正し いコンポーネントに対応することを確認します。
	- b. インストールノードから、ロードバランサーとクラスターノードの IP アドレスに対して逆 引き DNS ルックアップを実行します。応答のレコード名が正しいコンポーネントに対応す ることを確認します。 DNS 検証手順の詳細は、ユーザーによってプロビジョニングされるインフラストラク チャーの DNS 解決の検証のセクションを参照してください。
- 7. 必要な API およびアプリケーションの Ingress 負荷分散インフラストラクチャーをプロビジョ ニングします。要件に関する詳細は、ユーザーによってプロビジョニングされるインフラスト ラクチャーの負荷分散要件のセクションを参照してください。

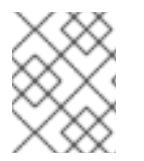

注記

一部の負荷分散ソリューションでは、負荷分散を初期化する前に、クラスターノードの DNS 名前解決を有効化する必要があります。

19.3.6. ユーザーによってプロビジョニングされるインフラストラクチャーの DNS 解決 の検証

OpenShift Container Platform をユーザーによってプロビジョニングされるインフラストラクチャーに インストールする前に、DNS 設定を検証できます。

# 重要

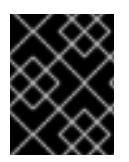

本セクションの検証手順は、クラスターのインストール前に正常に実行される必要があ ります。

#### 前提条件

ユーザーによってプロビジョニングされるインフラストラクチャーに必要な DNS レコードを設 定している。

### 手順

- 1. インストールノードから、Kubernetes API、ワイルドカードルート、およびクラスターノード のレコード名に対して DNS ルックアップを実行します。応答に含まれる IP アドレスが正しい コンポーネントに対応することを確認します。
	- a. Kubernetes API レコード名に対してルックアップを実行します。結果が API ロードバラン サーの IP アドレスを参照することを確認します。

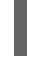

\$ dig +noall +answer @<nameserver\_ip> api.<cluster\_name>.<base\_domain> **1**

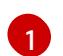

<span id="page-2612-0"></span>**<nameserver\_ip>** をネームサーバーの IP アドレスに、**<cluster\_name>** をクラス ター名に、**<base\_domain>** をベースドメイン名に置き換えます。

# 出力例

api.ocp4.example.com. 604800 IN A 192.168.1.5

b. Kubernetes 内部 API レコード名に対してルックアップを実行します。結果が API ロードバ ランサーの IP アドレスを参照することを確認します。

\$ dig +noall +answer @<nameserver\_ip> api-int.<cluster\_name>.<base\_domain>

### 出力例

api-int.ocp4.example.com. 604800 IN A 192.168.1.5

c. \*.apps.<cluster\_name>.<base\_domain> DNS ワイルドカードルックアップの例をテスト します。すべてのアプリケーションのワイルドカードルックアップは、アプリケーション Ingress ロードバランサーの IP アドレスに解決する必要があります。

\$ dig +noall +answer @<nameserver\_ip> random.apps.<cluster\_name>.<br/>base\_domain>

### 出力例

random.apps.ocp4.example.com. 604800 IN A 192.168.1.5

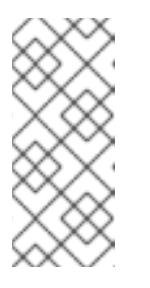

出力例では、同じロードバランサーが Kubernetes API およびアプリケー ションの Ingress トラフィックに使用されます。実稼働のシナリオでは、API およびアプリケーション Ingress ロードバランサーを個別にデプロイし、そ れぞれのロードバランサーインフラストラクチャーを分離してスケーリング することができます。

**random** は、別のワイルドカード値に置き換えることができます。たとえば、OpenShift Container Platform コンソールへのルートをクエリーできます。

\$ dig +noall +answer @<nameserver\_ip> console-openshift-console.apps. <cluster\_name>.<br/>base\_domain>

# 出力例

console-openshift-console.apps.ocp4.example.com. 604800 IN A 192.168.1.5

d. ブートストラップ DNS レコード名に対してルックアップを実行します。結果がブートスト ラップノードの IP アドレスを参照することを確認します。

\$ dig +noall +answer @<nameserver\_ip> bootstrap.<cluster\_name>.<base\_domain>

# 出力例

bootstrap.ocp4.example.com. 604800 IN A 192.168.1.96

- e. この方法を使用して、コントロールプレーンおよびコンピュートノードの DNS レコード名 に対してルックアップを実行します。結果が各ノードの IP アドレスに対応していることを 確認します。
- 2. インストールノードから、ロードバランサーとクラスターノードの IP アドレスに対して逆引き DNS ルックアップを実行します。応答に含まれるレコード名が正しいコンポーネントに対応す ることを確認します。
	- a. API ロードバランサーの IP アドレスに対して逆引き参照を実行します。応答に、 Kubernetes API および Kubernetes 内部 API のレコード名が含まれていることを確認しま す。

\$ dig +noall +answer @<nameserver\_ip> -x 192.168.1.5

### 出力例

<span id="page-2613-0"></span>5.1.168.192.in-addr.arpa. 604800 IN PTR api-int.ocp4.example.com. **1** 5.1.168.192.in-addr.arpa. 604800 IN PTR api.ocp4.example.com. **2**

Kubernetes 内部 API のレコード名を指定します。

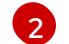

[1](#page-2613-0)

<span id="page-2613-1"></span>Kubernetes API のレコード名を指定します。

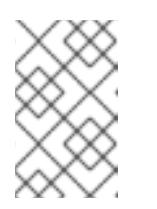

PTR レコードは、OpenShift Container Platform アプリケーションのワイル ドカードには必要ありません。アプリケーション Ingress ロードバランサー の IP アドレスに対する逆引き DNS 解決の検証手順は必要ありません。

b. ブートストラップノードの IP アドレスに対して逆引き参照を実行します。結果がブートス トラップノードの DNS レコード名を参照していることを確認します。

\$ dig +noall +answer  $@$  < nameserver ip > -x 192.168.1.96

出力例

96.1.168.192.in-addr.arpa. 604800 IN PTR bootstrap.ocp4.example.com.

c. この方法を使用して、コントロールプレーンおよびコンピュートノードの IP アドレスに対 して逆引きルックアップを実行します。結果が各ノードの DNS レコード名に対応している ことを確認します。

# 19.3.7. クラスターノードの SSH アクセス用のキーペアの生成

OpenShift Container Platform をインストールする際に、SSH パブリックキーをインストールプログラ ムに指定できます。キーは、Ignition 設定ファイルを介して Red Hat Enterprise Linux CoreOS (RHCOS) ノードに渡され、ノードへの SSH アクセスを認証するために使用されます。このキーは各 ノードの **core** ユーザーの **~/.ssh/authorized\_keys** リストに追加され、パスワードなしの認証が可能に なります。

キーがノードに渡されると、キーペアを使用して RHCOS ノードにユーザー **core** として SSH を実行で きます。SSH 経由でノードにアクセスするには、秘密鍵のアイデンティティーをローカルユーザーの SSH で管理する必要があります。

インストールのデバッグまたは障害復旧を実行するためにクラスターノードに対して SSH を実行する 場合は、インストールプロセスの間に SSH 公開鍵を指定する必要があります。 **/openshift-install gather** コマンドでは、SSH 公開鍵がクラスターノードに配置されている必要もあります。

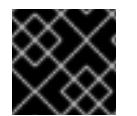

# 重要

障害復旧およびデバッグが必要な実稼働環境では、この手順を省略しないでください。

手順

1. クラスターノードへの認証に使用するローカルマシンに既存の SSH キーペアがない場合は、こ れを作成します。たとえば、Linux オペレーティングシステムを使用するコンピューターで以 下のコマンドを実行します。

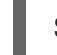

[1](#page-2614-0)

\$ ssh-keygen -t ed25519 -N '' -f <path>/<file\_name> **1**

<span id="page-2614-0"></span>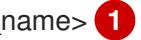

新しい SSH キーのパスとファイル名 (**~/.ssh/id\_ed25519** など) を指定します。既存の キーペアがある場合は、公開鍵が **~/.ssh** ディレクトリーにあることを確認します。

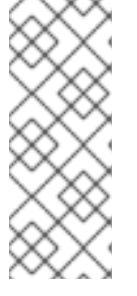

FIPS で検証済みまたは進行中のモジュール (Modules in Process) 暗号ライブラ リーを使用する OpenShift Container Platform クラスターを **x86\_64**、**ppc64le**、および **s390x** アーキテクチャーにインストールする予定の 場合は、**ed25519** アルゴリズムを使用するキーは作成しないでください。代わ りに、**rsa** アルゴリズムまたは **ecdsa** アルゴリズムを使用するキーを作成しま す。

2. 公開 SSH キーを表示します。

\$ cat <path>/<file\_name>.pub

たとえば、次のコマンドを実行して **~/.ssh/id\_ed25519.pub** 公開鍵を表示します。

\$ cat ~/.ssh/id\_ed25519.pub

3. ローカルユーザーの SSH エージェントに SSH 秘密鍵 ID が追加されていない場合は、それを追 加します。キーの SSH エージェント管理は、クラスターノードへのパスワードなしの SSH 認 証、または **./openshift-install gather** コマンドを使用する場合は必要になります。

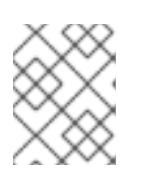

#### 注記

一部のディストリビューションでは、**~/.ssh/id\_rsa** および **~/.ssh/id\_dsa** など のデフォルトの SSH 秘密鍵のアイデンティティーは自動的に管理されます。

a. **ssh-agent** プロセスがローカルユーザーに対して実行されていない場合は、バックグラウ ンドタスクとして開始します。

\$ eval "\$(ssh-agent -s)"

出力例

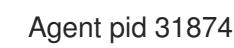

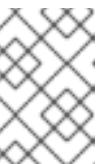

#### 注記

<span id="page-2615-0"></span>クラスターが FIPS モードにある場合は、FIPS 準拠のアルゴリズムのみを使 用して SSH キーを生成します。鍵は RSA または ECDSA のいずれかである 必要があります。

4. SSH プライベートキーを **ssh-agent** に追加します。

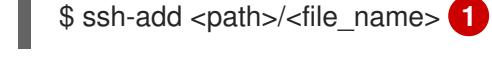

[1](#page-2615-0)

**~/.ssh/id\_ed25519** などの、SSH プライベートキーのパスおよびファイル名を指定しま す。

### 出力例

Identity added: /home/<you>/<path>/<file\_name> (<computer\_name>)

#### ÷

### 次のステップ

● OpenShift Container Platform をインストールする際に、SSH パブリックキーをインストール プログラムに指定します。

19.3.8. インストール設定ファイルの手動作成

クラスターをインストールするには、インストール設定ファイルを手動で作成する必要があります。

### 前提条件

- ローカルマシンには、インストールプログラムに提供する SSH 公開鍵があります。このキー は、デバッグおよび障害復旧のためにクラスターノードへの SSH 認証に使用されます。
- OpenShift Container Platform インストールプログラムおよびクラスターのプルシークレット を取得しています。

### 手順

1. 必要なインストールアセットを保存するためのインストールディレクトリーを作成します。

\$ mkdir <installation\_directory>

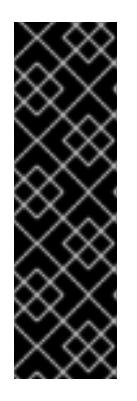

### 重要

ディレクトリーを作成する必要があります。ブートストラップ X.509 証明書な どの一部のインストールアセットの有効期限は短く設定されているため、インス トールディレクトリーを再利用することができません。別のクラスターインス トールの個別のファイルを再利用する必要がある場合は、それらをディレクト リーにコピーすることができます。ただし、インストールアセットのファイル名 はリリース間で変更される可能性があります。インストールファイルを以前の バージョンの OpenShift Container Platform からコピーする場合は注意してコ ピーを行ってください。

2. 提供されるサンプルの **install-config.yaml** ファイルテンプレートをカスタマイズし、これを **<installation\_directory>** に保存します。

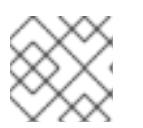

### 注記

この設定ファイルの名前を **install-config.yaml** と付ける必要があります。

3. **install-config.yaml** ファイルをバックアップし、複数のクラスターをインストールするのに使 用できるようにします。

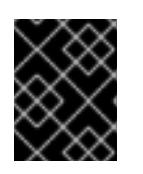

### 重要

**install-config.yaml** ファイルは、インストールプロセスの次の手順で使用されま す。この時点でこれをバックアップする必要があります。

19.3.8.1. インストール設定パラメーター

OpenShift Container Platform クラスターをデプロイする前に、環境の詳細を記述するカスタマイズさ れた **install-config.yaml** インストール設定ファイルを指定します。

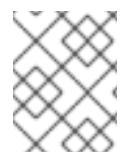

# 注記

インストール後は、これらのパラメーターを **install-config.yaml** ファイルで変更するこ とはできません。

# 19.3.8.1.1. 必須設定パラメーター

必須のインストール設定パラメーターは、以下の表で説明されています。

### 表19.25 必須パラメーター

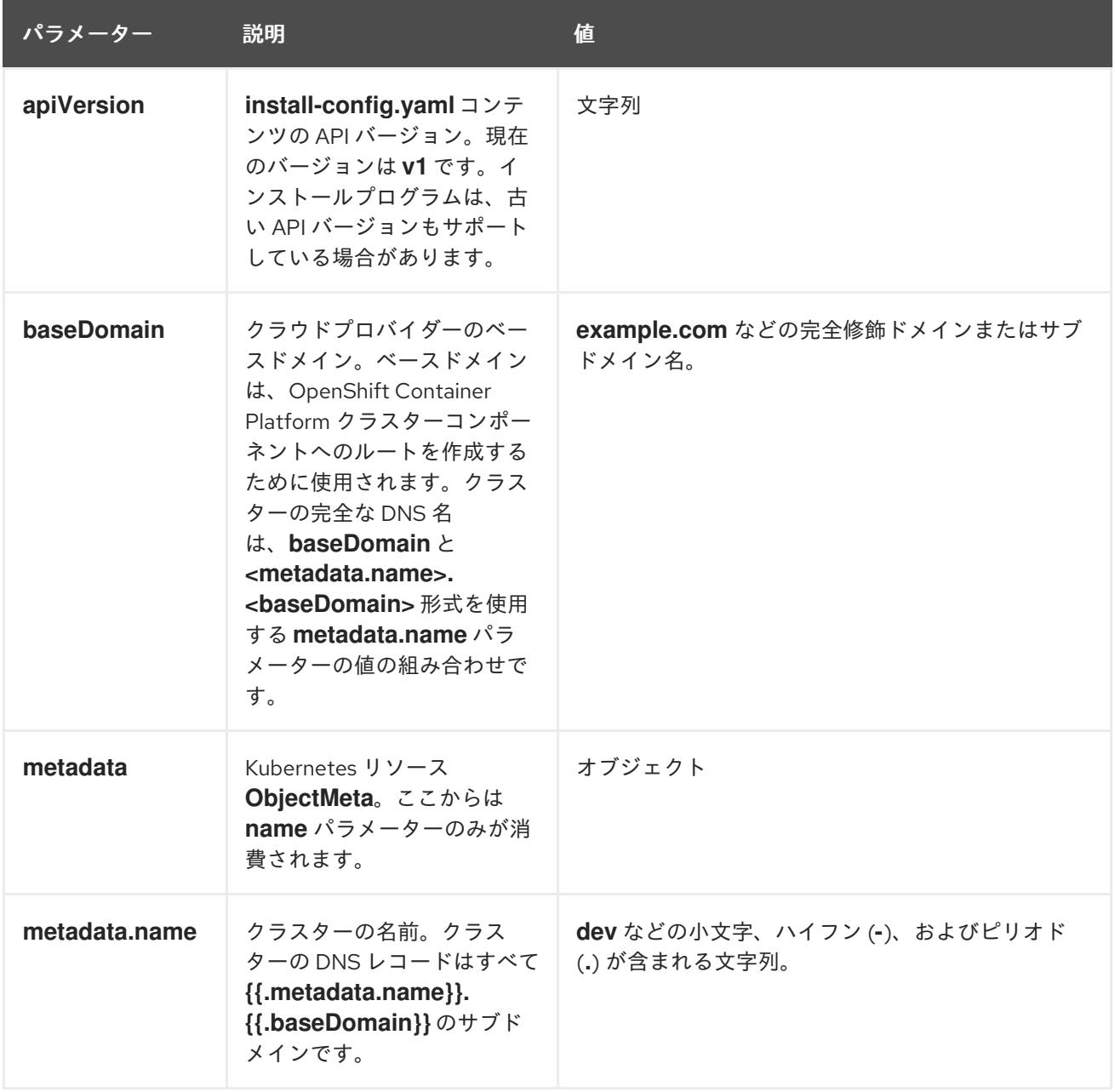

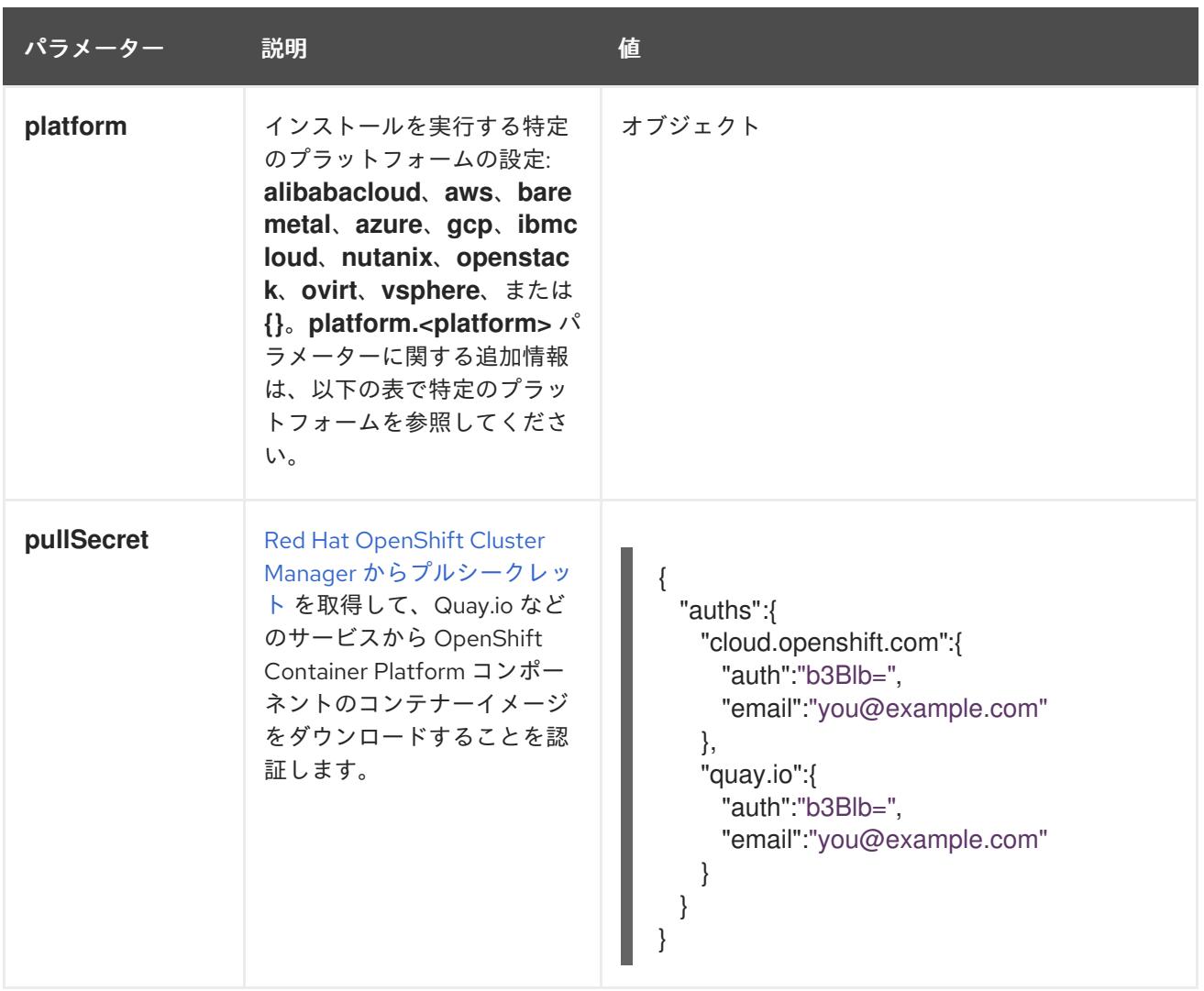

# 19.3.8.1.2. ネットワーク設定パラメーター

既存のネットワークインフラストラクチャーの要件に基づいて、インストール設定をカスタマイズでき ます。たとえば、クラスターネットワークの IP アドレスブロックを拡張するか、デフォルトとは異な る IP アドレスブロックを指定できます。

- Red Hat OpenShift Networking OVN-Kubernetes ネットワークプラグインを使用する場合、 IPv4 と IPv6 の両方のアドレスファミリーがサポートされます。
- Red Hat OpenShift Networking OpenShift SDN ネットワークプラグインを使用する場合、IPv4 アドレスファミリーのみがサポートされます。

両方の IP アドレスファミリーを使用するようにクラスターを設定する場合は、次の要件を確認してく ださい。

- どちらの IP ファミリーも、デフォルトゲートウェイに同じネットワークインターフェイスを使 用する必要があります。
- 両方の IP ファミリーにデフォルトゲートウェイが必要です。
- すべてのネットワーク設定パラメーターに対して、IPv4 アドレスと IPv6 アドレスを同じ順序 で指定する必要があります。たとえば、以下の設定では、IPv4 アドレスは IPv6 アドレスの前 に記載されます。

networking:

clusterNetwork: - cidr: 10.128.0.0/14 hostPrefix: 23 - cidr: fd00:10:128::/56 hostPrefix: 64 serviceNetwork: - 172.30.0.0/16 - fd00:172:16::/112

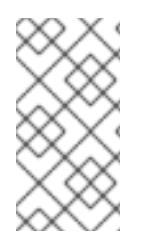

# 注記

Globalnet は、Red Hat OpenShift Data Foundation ディザスターリカバリーソリュー ションではサポートされていません。局地的なディザスターリカバリーのシナリオで は、各クラスター内のクラスターとサービスネットワークに重複しない範囲のプライ ベート IP アドレスを使用するようにしてください。

# 表19.26 ネットワークパラメーター

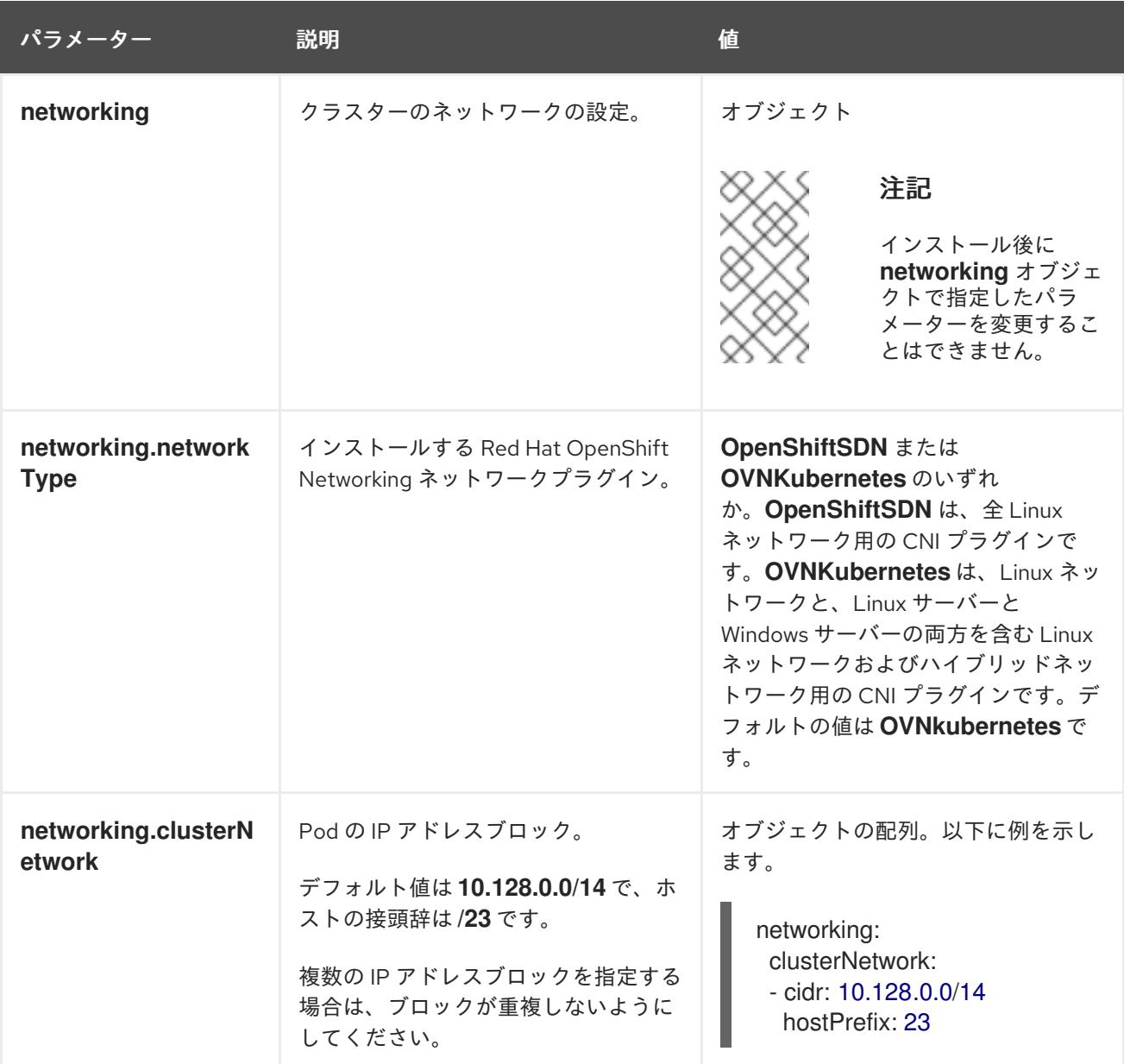

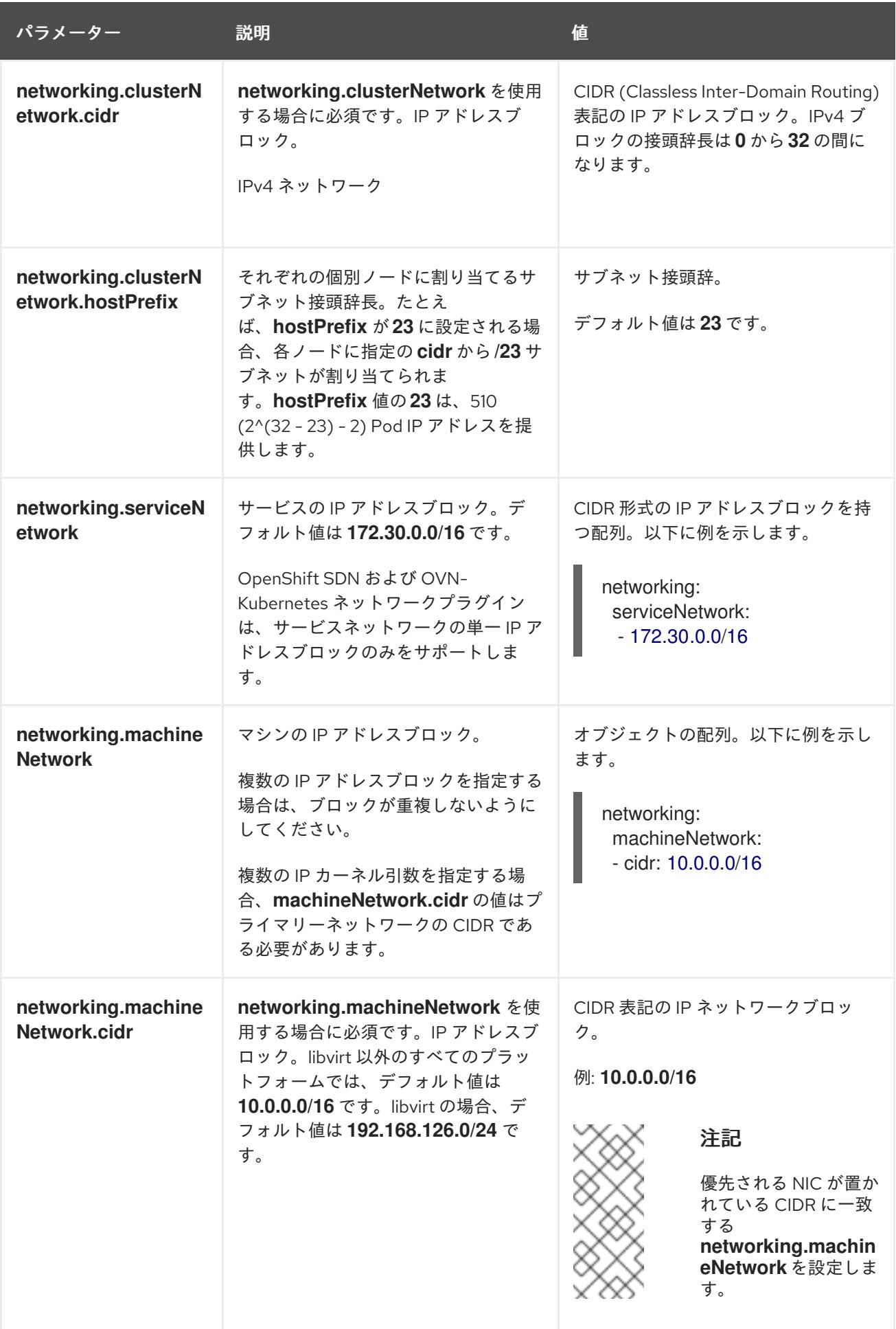

19.3.8.1.3. オプションの設定パラメーター

オプションのインストール設定パラメーターは、以下の表で説明されています。

# 表19.27 オプションのパラメーター

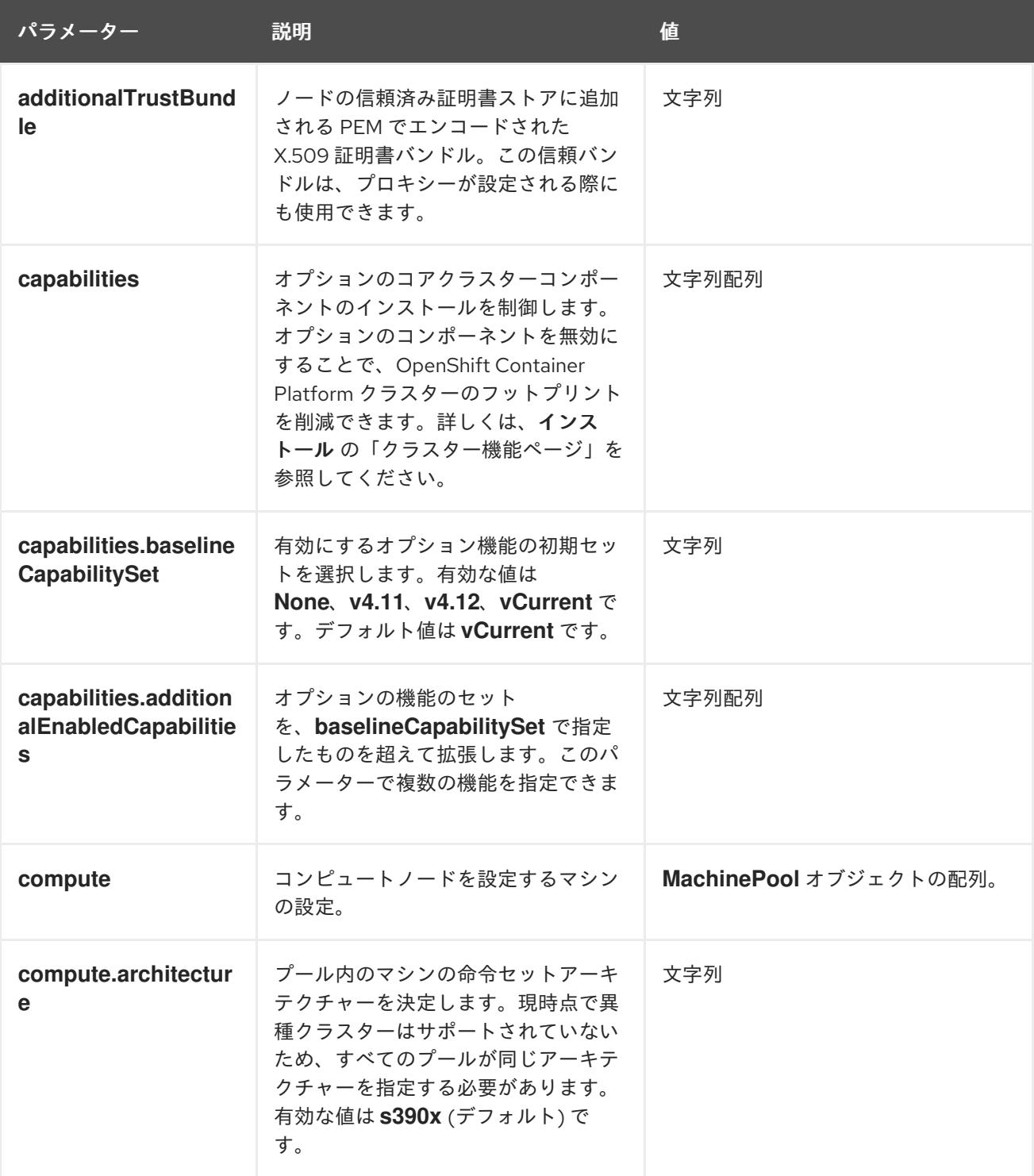

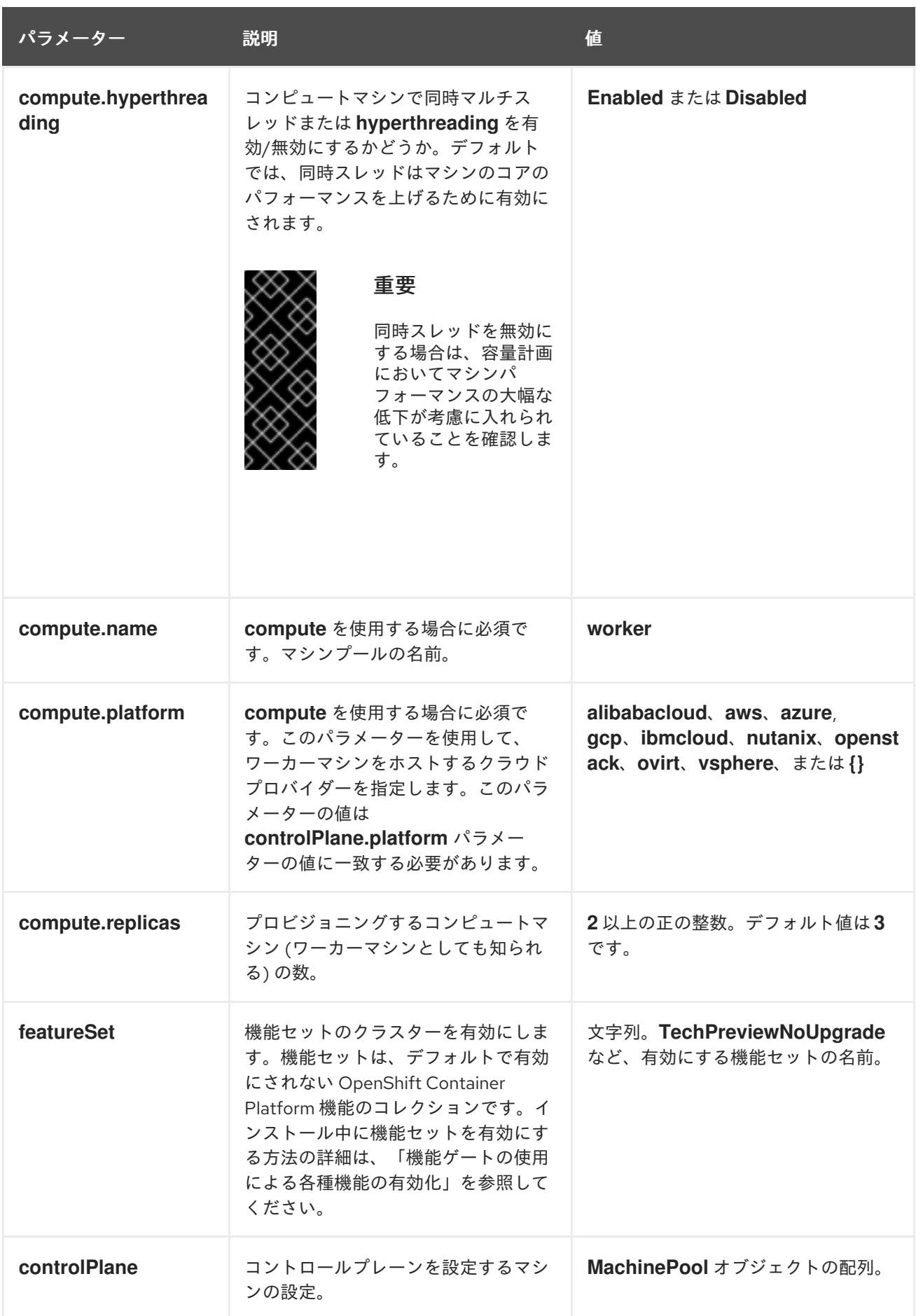

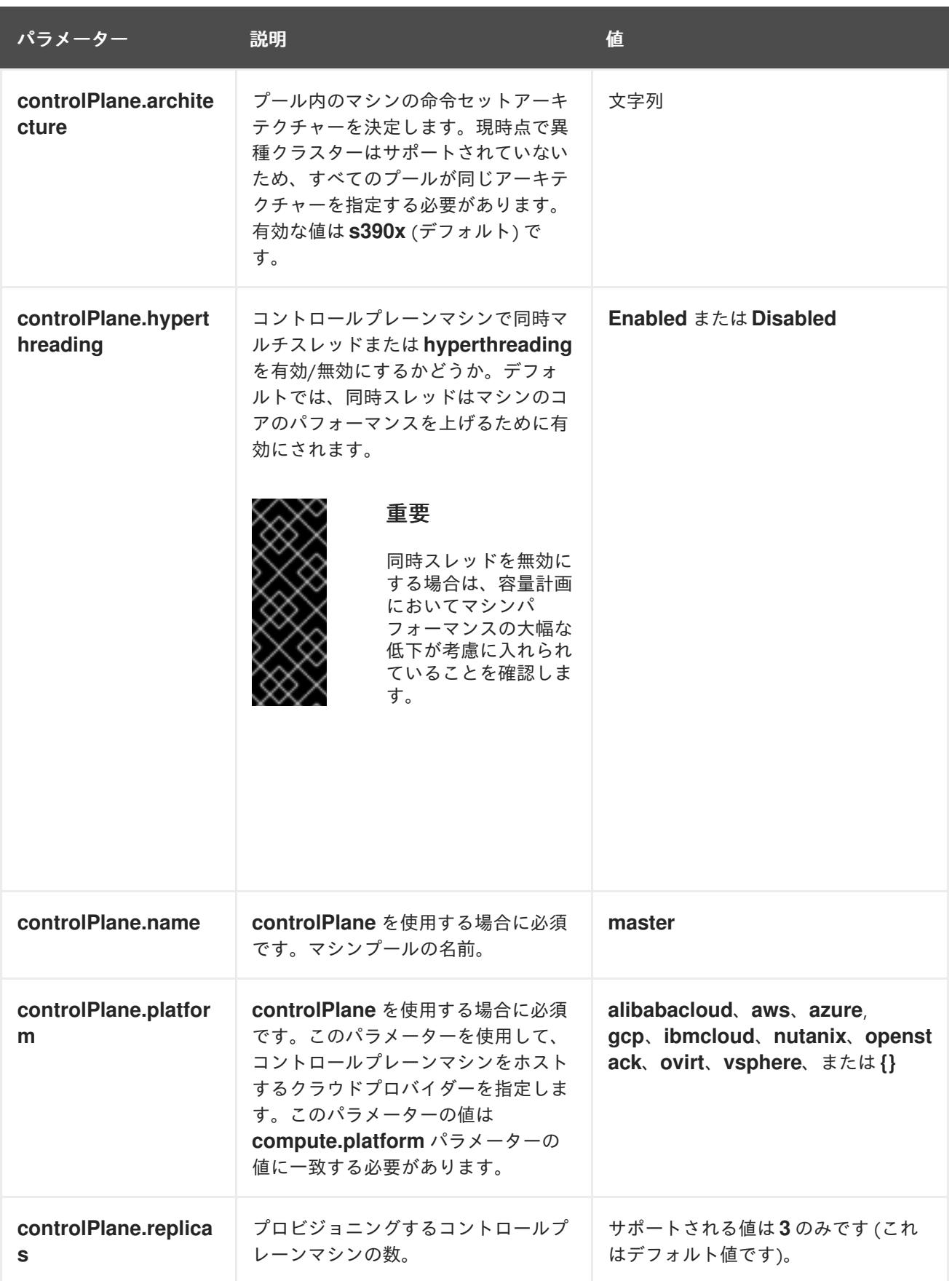

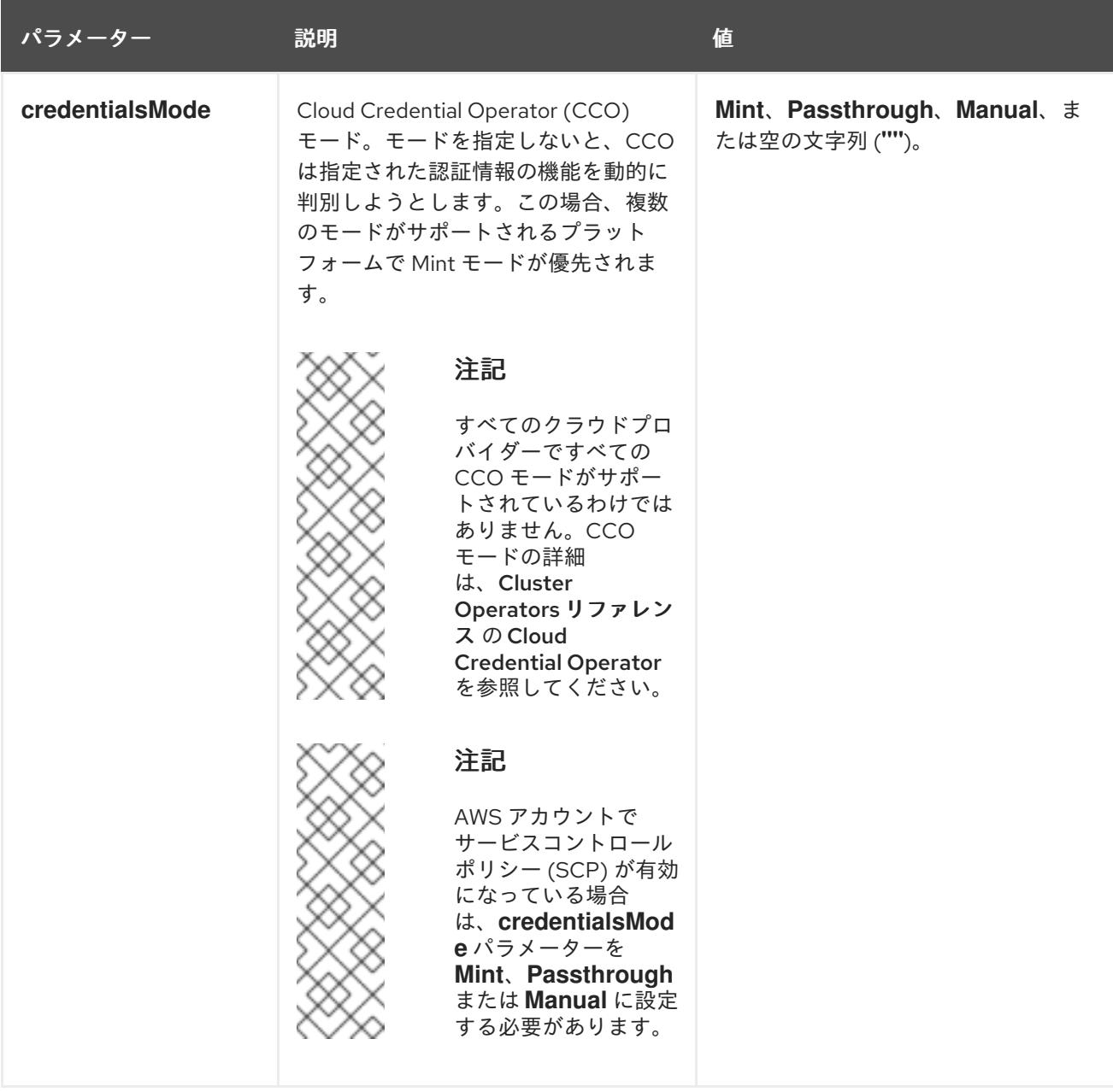

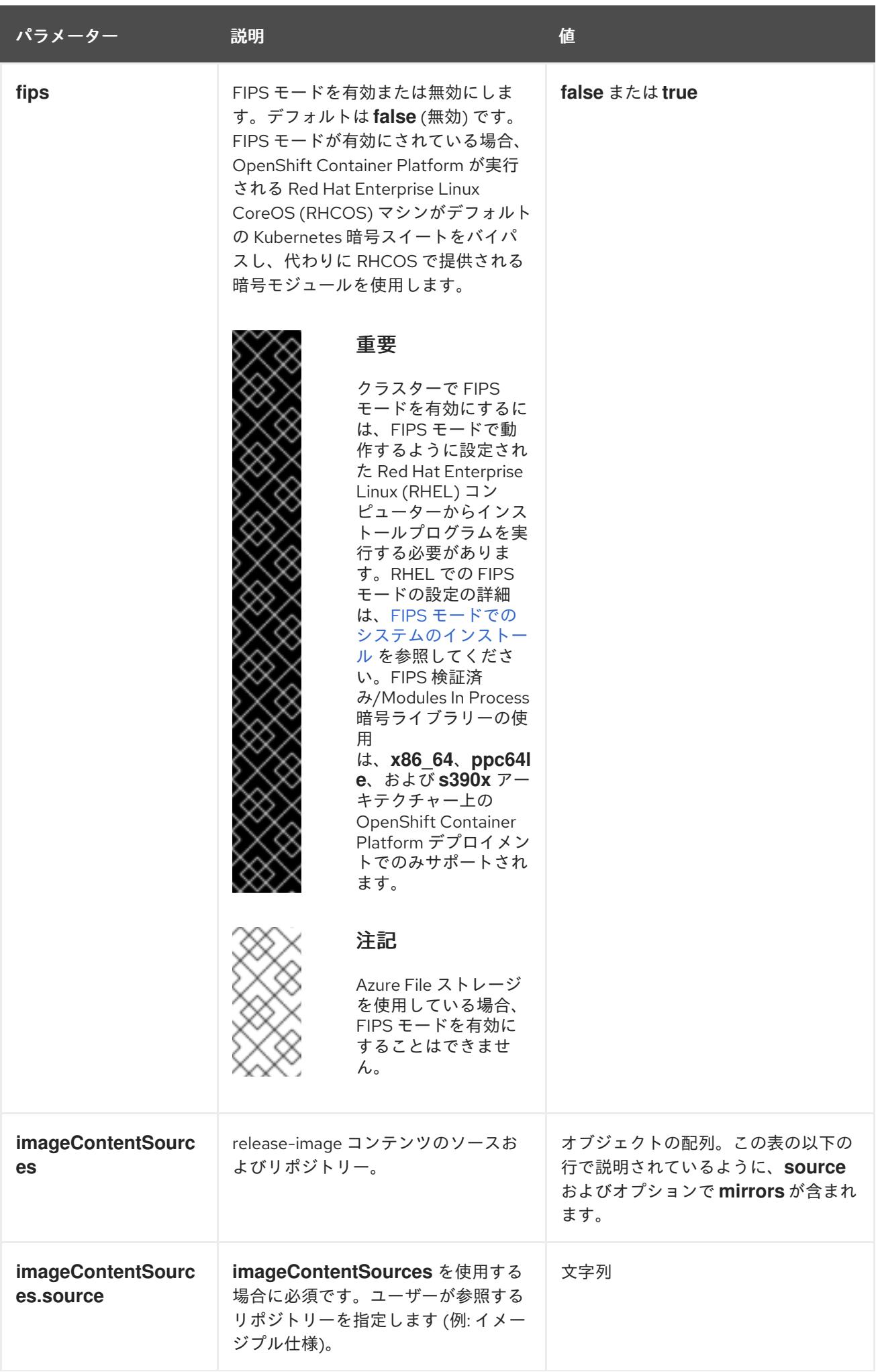

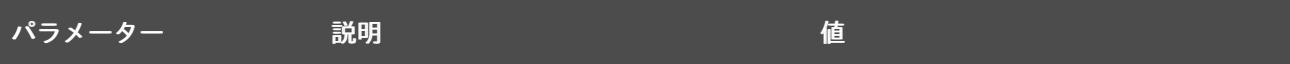

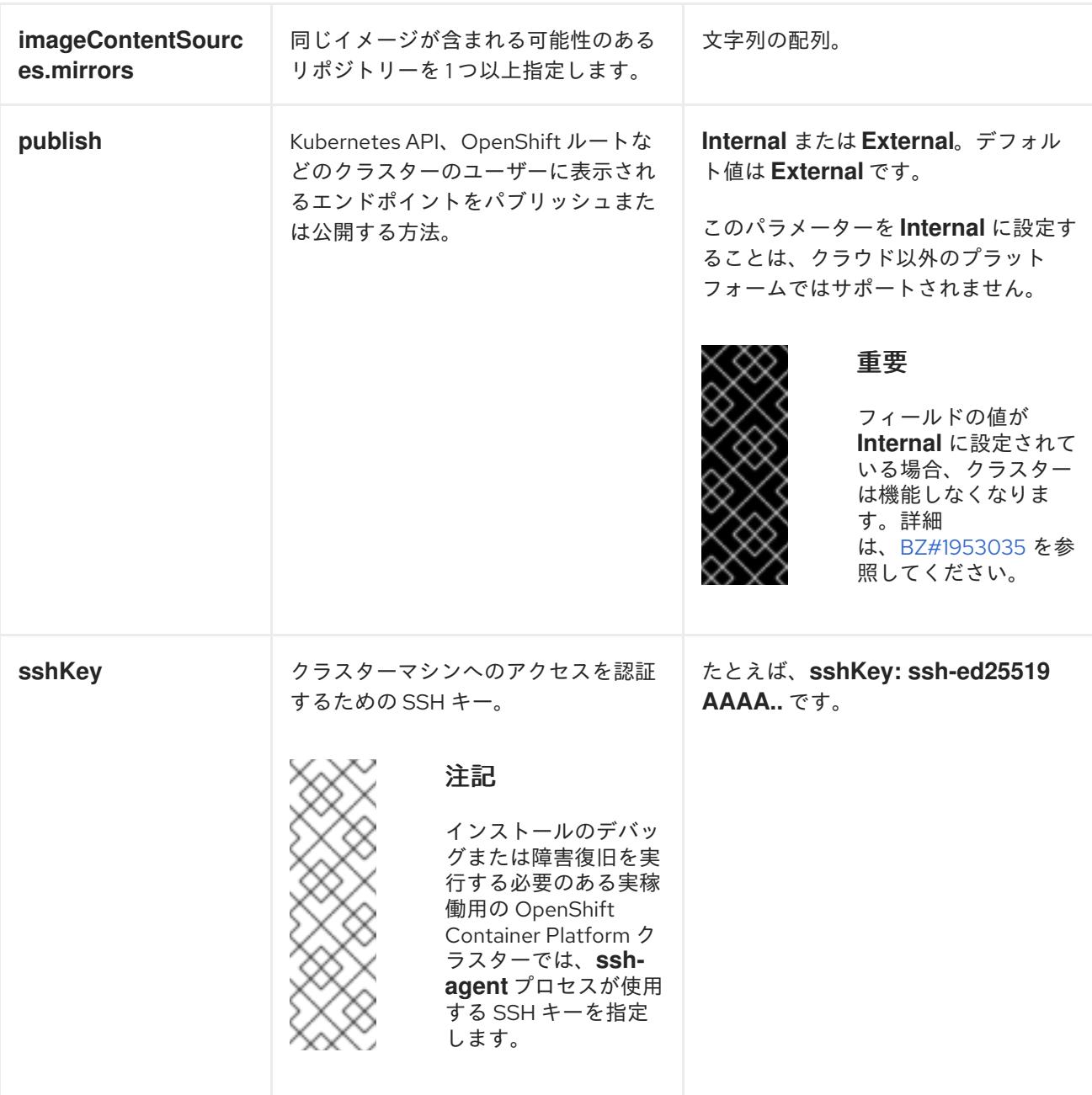

19.3.8.2. IBM Z のサンプル install-config.yaml ファイル

**install-config.yaml** ファイルをカスタマイズして、OpenShift Container Platform クラスターのプラッ トフォームについての詳細を指定するか、必要なパラメーターの値を変更することができます。

apiVersion: v1 baseDomain: example.com **1** compute: **2** - hyperthreading: Enabled **3** name: worker

<span id="page-2627-4"></span><span id="page-2627-3"></span><span id="page-2627-2"></span><span id="page-2627-1"></span><span id="page-2627-0"></span>replicas: 0 **4** architecture: s390x controlPlane: **5** hyperthreading: Enabled **6** name: master replicas: 3 **7** architecture: s390x metadata: name: test **8** networking: clusterNetwork: - cidr: 10.128.0.0/14 **9** hostPrefix: 23 **10** networkType: OVNKubernetes **11** serviceNetwork: **12** - 172.30.0.0/16 platform: none: {} **13** fips: false **14** pullSecret: '{"auths":{"<local\_registry>": {"auth": "<credentials>","email": "you@example.com"}}}' **15** sshKey: 'ssh-ed25519 AAAA...' **16** additionalTrustBundle: | **17** -----BEGIN CERTIFICATE----- ZZZZZZZZZZZZZZZZZZZZZZZZZZZZZZZZZZZZZZZZZZZZZZZZZZZZZZZZZZZZZZZZ -----END CERTIFICATE---- imageContentSources: **18** - mirrors: - < local\_repository>/ocp4/openshift4 source: quay.io/openshift-release-dev/ocp-release - mirrors: - < local\_repository>/ocp4/openshift4 source: quay.io/openshift-release-dev/ocp-v4.0-art-dev

クラスターのベースドメイン。すべての DNS レコードはこのベースのサブドメインである必要が あり、クラスター名が含まれる必要があります。

[2](#page-2627-1) [5](#page-2627-2) **controlPlane** セクションは単一マッピングですが、**compute** セクションはマッピングのシーケン スになります。複数の異なるデータ構造の要件を満たすには、 **compute** セクションの最初の行は ハイフン **-** で始め、**controlPlane** セクションの最初の行はハイフンで始めることができません。1 つのコントロールプレーンプールのみが使用されます。

[3](#page-2627-3) <mark>[6](#page-2627-4)</mark>同時マルチスレッド (SMT) またはハイパースレッディングを有効/無効にするかどうかを指定しま す。デフォルトでは、SMT はマシンのコアのパフォーマンスを上げるために有効にされます。パ ラメーター値を **Disabled** に設定するとこれを無効にすることができます。SMT を無効にする場 合、これをすべてのクラスターマシンで無効にする必要があります。これにはコントロールプレー ンとコンピュートマシンの両方が含まれます。

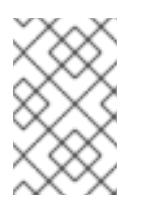

# 注記

同時マルチスレッド (SMT) はデフォルトで有効になっています。SMT が OpenShift Container Platform ノードで利用できない場合、**hyperthreading** パラ メーターは影響を受けません。

[1](#page-2627-0)
## 重要

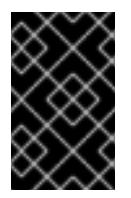

OpenShift Container Platform ノードまたは **install-config.yaml** ファイルであるか に関係なく **hyperthreading** を無効にする場合、容量計画においてマシンのパ フォーマンスの大幅な低下が考慮に入れられていることを確認します。

[4](#page-2627-0) OpenShift Container Platform をユーザーによってプロビジョニングされるインフラストラク チャーにインストールする場合は、この値を **0** に設定する必要があります。インストーラーでプ ロビジョニングされるインストールでは、パラメーターはクラスターが作成し、管理するコン ピュートマシンの数を制御します。ユーザーによってプロビジョニングされるインストールでは、 クラスターのインストールの終了前にコンピュートマシンを手動でデプロイする必要があります。

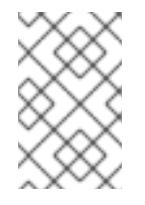

## 注記

3 ノードクラスターをインストールする場合は、Red Hat Enterprise Linux CoreOS (RHCOS) マシンをインストールする際にコンピュートマシンをデプロイしないで ください。

- [7](#page-2627-1) クラスターに追加するコントロールプレーンマシンの数。クラスターをこれらの値をクラスターの etcd エンドポイント数として使用するため、値はデプロイするコントロールプレーンマシンの数 に一致する必要があります。
- [8](#page-2627-2) DNS レコードに指定したクラスター名。
- [9](#page-2627-3) Pod IP アドレスの割り当てに使用する IP アドレスのブロック。このブロックは既存の物理ネット ワークと重複できません。これらの IP アドレスは Pod ネットワークに使用されます。外部ネット ワークから Pod にアクセスする必要がある場合、ロードバランサーおよびルーターを、トラ フィックを管理するように設定する必要があります。

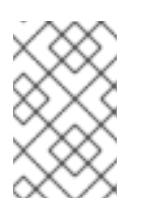

#### 注記

クラス E の CIDR 範囲は、将来の使用のために予約されています。クラス E CIDR 範囲を使用するには、ネットワーク環境がクラス E CIDR 範囲内の IP アドレスを受 け入れるようにする必要があります。

- [10](#page-2627-4) それぞれの個別ノードに割り当てるサブネット接頭辞長。たとえば、**hostPrefix** が **23** に設定され ている場合、各ノードに指定の **cidr** から **/23** サブネットが割り当てられます。これにより、510 (2^(32 - 23) - 2) Pod IP アドレスが許可されます。外部ネットワークからのノードへのアクセスを 提供する必要がある場合には、ロードバランサーおよびルーターを、トラフィックを管理するよう に設定します。
- [11](#page-2627-5) インストールするクラスターネットワークプラグイン。サポートされている値は **OVNKubernetes** と **OpenShiftSDN** です。デフォルトの値は **OVNkubernetes** です。
- [12](#page-2627-6) サービス IP アドレスに使用する IP アドレスプール。1 つの IP アドレスプールのみを入力できま す。このブロックは既存の物理ネットワークと重複できません。外部ネットワークからサービスに アクセスする必要がある場合、ロードバランサーおよびルーターを、トラフィックを管理するよう に設定します。
- [13](#page-2627-7) プラットフォームを **none** に設定する必要があります。IBM Z インフラストラクチャー用に追加の プラットフォーム設定変数を指定できません。

重要

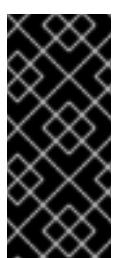

プラットフォームタイプ **none** でインストールされたクラスターは、Machine API を使用したコンピューティングマシンの管理など、一部の機能を使用できません。 この制限は、クラスターに接続されている計算マシンが、通常はこの機能をサポー トするプラットフォームにインストールされている場合でも適用されます。このパ ラメーターは、インストール後に変更することはできません。

 $14$ 

FIPS モードを有効または無効にするかどうか。デフォルトでは、FIPS モードは有効にされませ ん。FIPS モードが有効にされている場合、OpenShift Container Platform が実行される Red Hat Enterprise Linux CoreOS (RHCOS) マシンがデフォルトの Kubernetes 暗号スイートをバイパス し、代わりに RHCOS で提供される暗号モジュールを使用します。

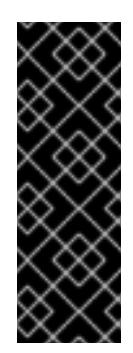

## 重要

クラスターで FIPS モードを有効にするには、FIPS モードで動作するように設定さ れた Red Hat Enterprise Linux (RHEL) コンピューターからインストールプログラム [を実行する必要があります。](https://access.redhat.com/documentation/ja-jp/red_hat_enterprise_linux/9/html/security_hardening/assembly_installing-the-system-in-fips-mode_security-hardening)RHEL での FIPS モードの設定の詳細は、FIPS モード でのシステムのインストール を参照してください。FIPS 検証済み/Modules In Process 暗号ライブラリーの使用は、**x86\_64**、**ppc64le**、および **s390x** アーキテク チャー上の OpenShift Container Platform デプロイメントでのみサポートされま す。

[15](#page-2627-9) **<local\_registry>** については、レジストリードメイン名と、ミラーレジストリーがコンテンツを提 供するために使用するポートをオプションで指定します。例: **registry.example.com** または **registry.example.com:5000<credentials>** について、ミラーレジストリーの base64 でエンコー ドされたユーザー名およびパスワードを指定します。

Red Hat Enterprise Linux CoreOS (RHCOS) の **core** ユーザーの SSH 公開鍵。

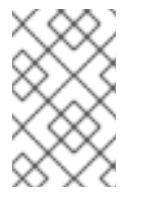

#### 注記

インストールのデバッグまたは障害復旧を実行する必要のある実稼働用の OpenShift Container Platform クラスターでは、**ssh-agent** プロセスが使用する SSH キーを指定します。

[17](#page-2627-11)

[16](#page-2627-10)

**additionalTrustBundle** パラメーターおよび値を追加します。この値は、ミラーレジストリーに使 用した証明書ファイルの内容である必要があります。証明書ファイルは、既存の信頼できる認証 局、またはミラーレジストリー用に生成した自己署名証明書のいずれかです。

[18](#page-2627-12) リポジトリーのミラーリングに使用するコマンドの出力の **imageContentSources** セクションを 指定します。

#### 19.3.8.3. インストール時のクラスター全体のプロキシーの設定

実稼働環境では、インターネットへの直接アクセスを拒否し、代わりに HTTP または HTTPS プロキ シーを使用することができます。プロキシー設定を **install-config.yaml** ファイルで行うことにより、新 規の OpenShift Container Platform クラスターをプロキシーを使用するように設定できます。

#### 前提条件

既存の **install-config.yaml** ファイルがある。

クラスターがアクセスする必要のあるサイトを確認済みで、それらのいずれかがプロキシーを バイパスする必要があるかどうかを判別している。デフォルトで、すべてのクラスター egress トラフィック (クラスターをホストするクラウドについてのクラウドプロバイダー API に対す る呼び出しを含む) はプロキシーされます。プロキシーを必要に応じてバイパスするために、サ イトを **Proxy** オブジェクトの **spec.noProxy** フィールドに追加している。

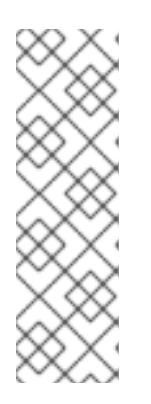

#### 注記

**Proxy** オブジェクトの **status.noProxy** フィールドには、インストール設定の **networking.machineNetwork[].cidr**、**networking.clusterNetwork[].cidr**、およ び **networking.serviceNetwork[]** フィールドの値が設定されます。

Amazon Web Services (AWS)、Google Cloud Platform (GCP)、Microsoft Azure、および Red Hat OpenStack Platform (RHOSP) へのインストールの場 合、**Proxy** オブジェクトの **status.noProxy** フィールドには、インスタンスメタ データのエンドポイント (**169.254.169.254**) も設定されます。

## 手順

1. **install-config.yaml** ファイルを編集し、プロキシー設定を追加します。以下に例を示します。

<span id="page-2630-4"></span><span id="page-2630-3"></span><span id="page-2630-2"></span><span id="page-2630-1"></span><span id="page-2630-0"></span>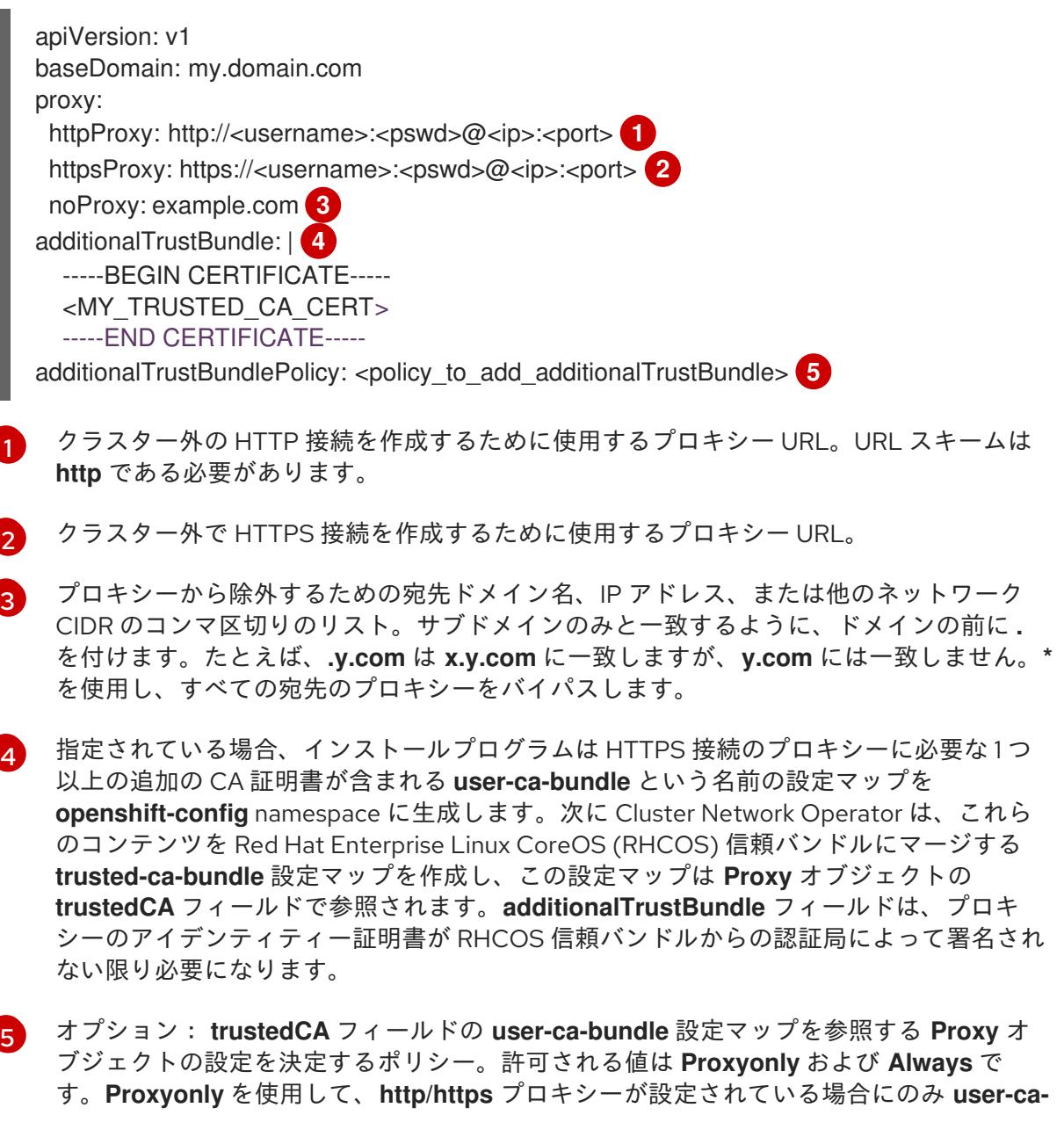

**bundle** 設定マップを参照します。**Always** を使用して、常に **user-ca-bundle** 設定マップ を参照します。デフォルト値は **Proxyonly** です。

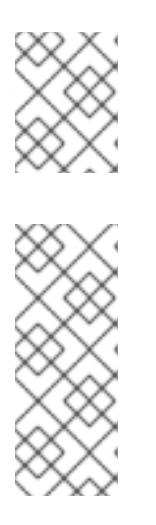

#### 注記

インストールプログラムは、プロキシーの **readinessEndpoints** フィールドをサ ポートしません。

#### 注記

インストーラーがタイムアウトした場合は、インストーラーの **wait-for** コマン ドを使用してデプロイメントを再起動してからデプロイメントを完了します。以 下に例を示します。

\$ ./openshift-install wait-for install-complete --log-level debug

2. ファイルを保存し、OpenShift Container Platform のインストール時にこれを参照します。

インストールプログラムは、指定の **install-config.yaml** ファイルのプロキシー設定を使用する **cluster** という名前のクラスター全体のプロキシーを作成します。プロキシー設定が指定されていない場 合、**cluster Proxy** オブジェクトが依然として作成されますが、これには **spec** がありません。

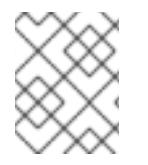

#### 注記

**cluster** という名前の **Proxy** オブジェクトのみがサポートされ、追加のプロキシーを作 成することはできません。

#### 19.3.8.4. 3 ノードクラスターの設定

オプションで、3 台のコントロールプレーンマシンのみで設定される最小の 3 つのノードクラスターに ゼロコンピューティングマシンをデプロイできます。これにより、テスト、開発、および実稼働に使用 するための小規模なリソース効率の高いクラスターが、クラスター管理者および開発者に提供されま す。

3 ノードの OpenShift Container Platform 環境では、3 つのコントロールプレーンマシンがスケジュー ル対象となります。つまり、アプリケーションのワークロードがそれらで実行されるようにスケジュー ルされます。

#### 前提条件

既存の **install-config.yaml** ファイルがある。

#### 手順

● 以下の compute スタンザに示されるように、コンピュートレプリカの数が install**config.yaml** ファイルで **0** に設定されることを確認します。

compute: - name: worker platform: {} replicas: 0

#### 注記

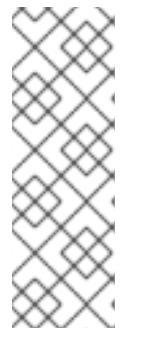

デプロイするコンピュートマシンの数にかかわらず、OpenShift Container Platform をユーザーによってプロビジョニングされるインフラストラクチャー にインストールする際に、コンピュートマシンの **replicas** パラメーターの値を **0** に設定する必要があります。インストーラーでプロビジョニングされるインス トールでは、パラメーターはクラスターが作成し、管理するコンピュートマシン の数を制御します。これは、コンピュートマシンが手動でデプロイされる、ユー ザーによってプロビジョニングされるインストールには適用されません。

#### 注記

コントロールプレーンノードの推奨リソースは 6 vCPU および 21 GB です。コン トロールプレーンノードが 3 つの場合には、これは最小の 5 ノードクラスター と同等のメモリー + vCPU です。3 つのノードをバックする必要があります。そ れぞれに、SMT2 が有効な IFL が 3 つ含まれる 120 GB ディスクにインストール します。各コントロールプレーンノードのテスト済みの最小設定とは、120 GB ディスクに 3 つの vCPU および 10 GB が指定された設定です。

3 ノードのクラスターのインストールについては、以下の手順を実行します。

- ゼロ (0) コンピュートノードで 3 ノードクラスターをデプロイする場合、Ingress コントロー ラー Pod はコントロールプレーンノードで実行されます。3 ノードクラスターデプロイメント では、HTTP および HTTPS トラフィックをコントロールプレーンノードにルーティングするよ うにアプリケーション Ingress ロードバランサーを設定する必要があります。詳細は、ユー ザーによってプロビジョニングされるインフラストラクチャーの負荷分散要件のセクションを 参照してください。
- 以下の手順で Kubernetes マニフェストファイルを作成する際 に、**<installation\_directory>/manifests/cluster-scheduler-02-config.yml** ファイルの **mastersSchedulable** パラメーターが **true** に設定されていることを確認します。これにより、 アプリケーションのワークロードがコントロールプレーンノードで実行できます。
- Red Hat Enterprise Linux CoreOS (RHCOS) マシンを作成する際にはコンピュートノードをデ プロイしないでください。

#### 19.3.9. Cluster Network Operator (CNO) の設定

クラスターネットワークの設定は、Cluster Network Operator (CNO) 設定の一部として指定さ れ、**cluster** という名前のカスタムリソース (CR) オブジェクトに保存されます。CR は **operator.openshift.io** API グループの **Network** API のフィールドを指定します。

CNO 設定は、**Network.config.openshift.io** API グループの **Network** API からクラスターのインストー ル時に以下のフィールドを継承し、これらのフィールドは変更できません。

#### **clusterNetwork**

Pod IP アドレスの割り当てに使用する IP アドレスプール。

#### **serviceNetwork**

サービスの IP アドレスプール。

#### **defaultNetwork.type**

OpenShift SDN や OVN-Kubernetes などのクラスターネットワークプラグイン。

**defaultNetwork** オブジェクトのフィールドを **cluster** という名前の CNO オブジェクトに設定すること により、クラスターのクラスターネットワークプラグイン設定を指定できます。

## 19.3.9.1. Cluster Network Operator 設定オブジェクト

Cluster Network Operator (CNO) のフィールドは以下の表で説明されています。

#### 表19.28 Cluster Network Operator 設定オブジェクト

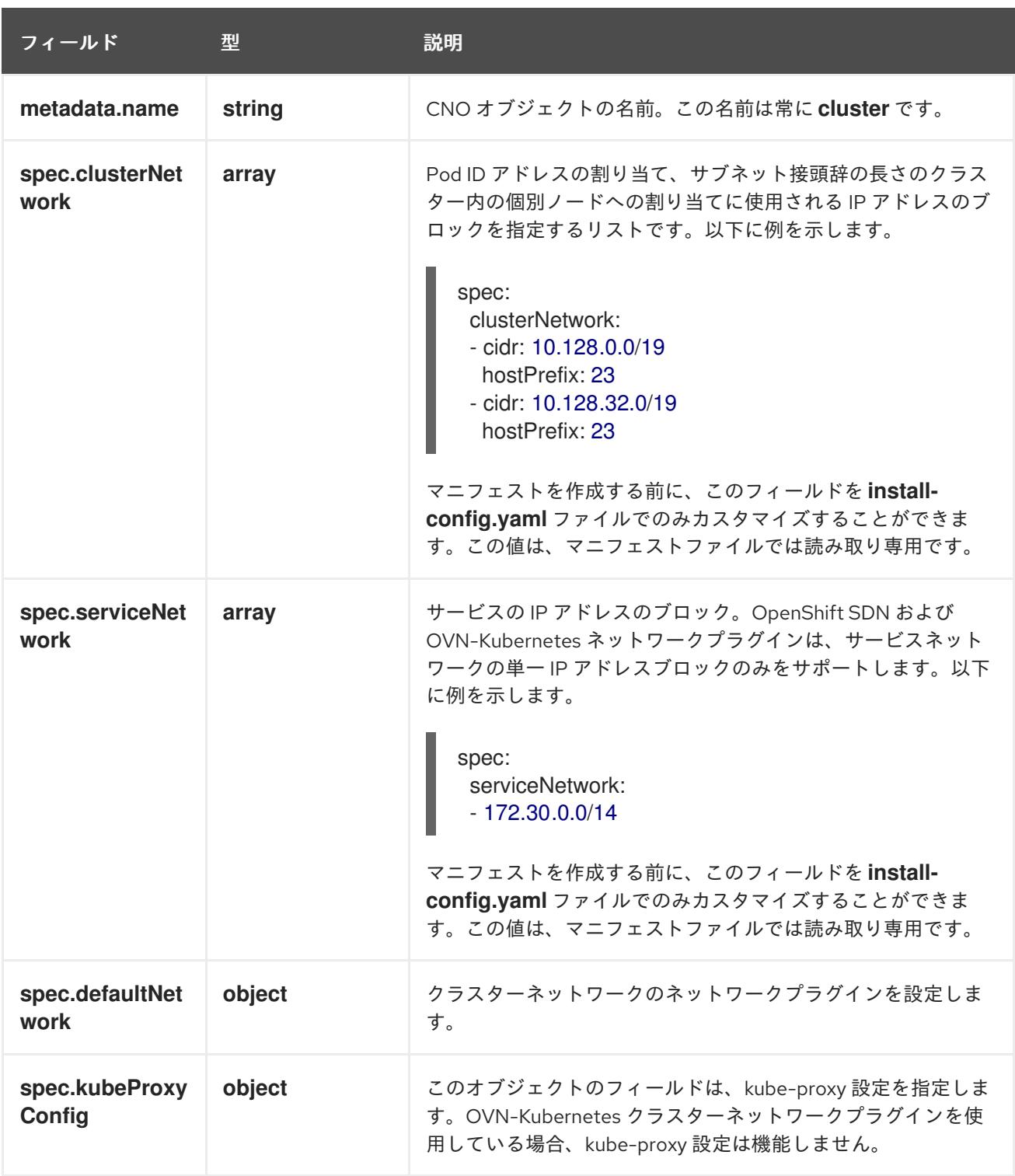

defaultNetwork オブジェクト設定

**defaultNetwork** オブジェクトの値は、以下の表で定義されます。

表19.29 **defaultNetwork**オブジェクト

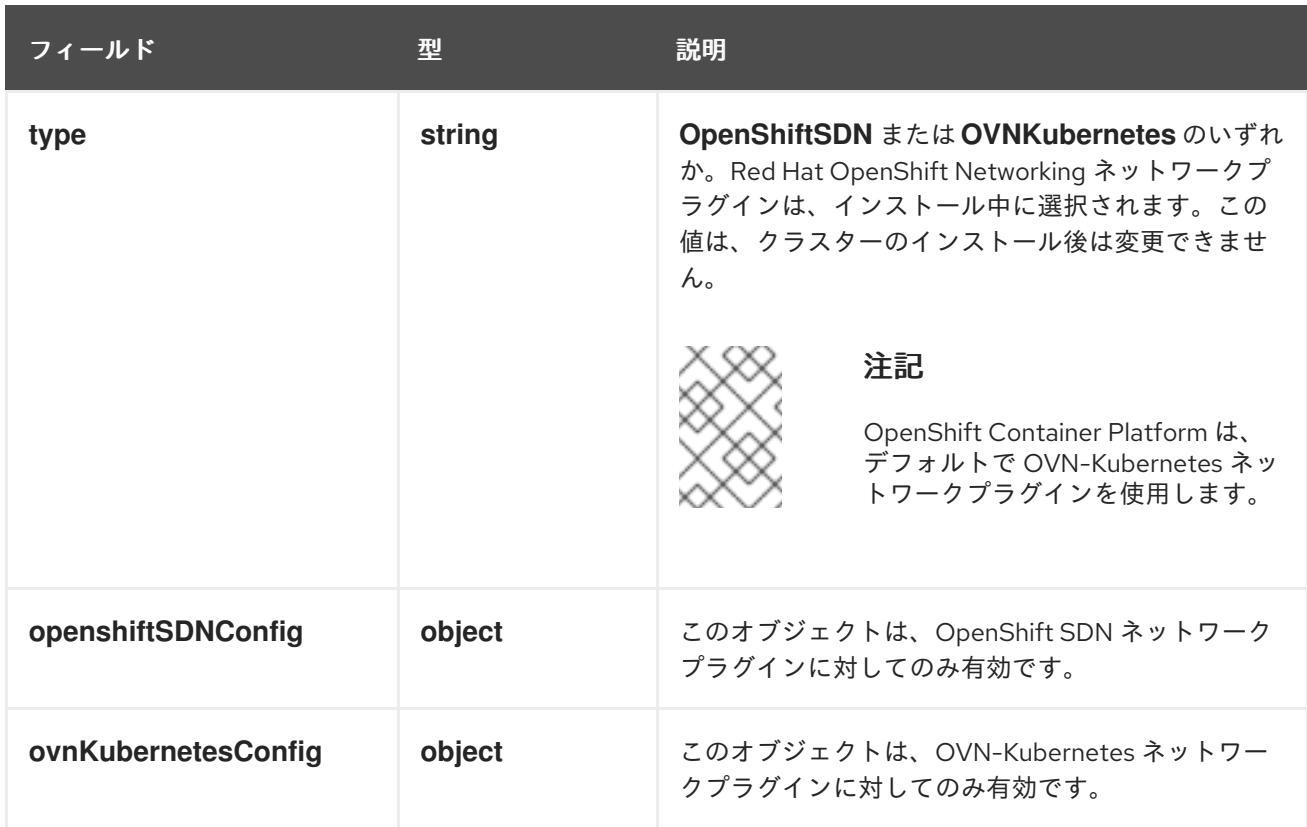

## OpenShift SDN ネットワークプラグインの設定

以下の表では、OpenShift SDN ネットワークプラグインの設定フィールドについて説明します。

## 表19.30**openshiftSDNConfig**オブジェクト

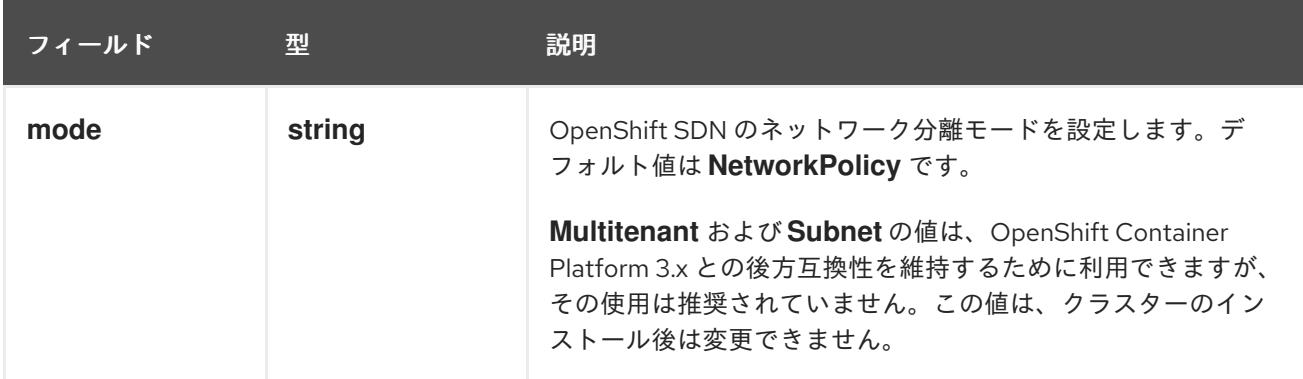

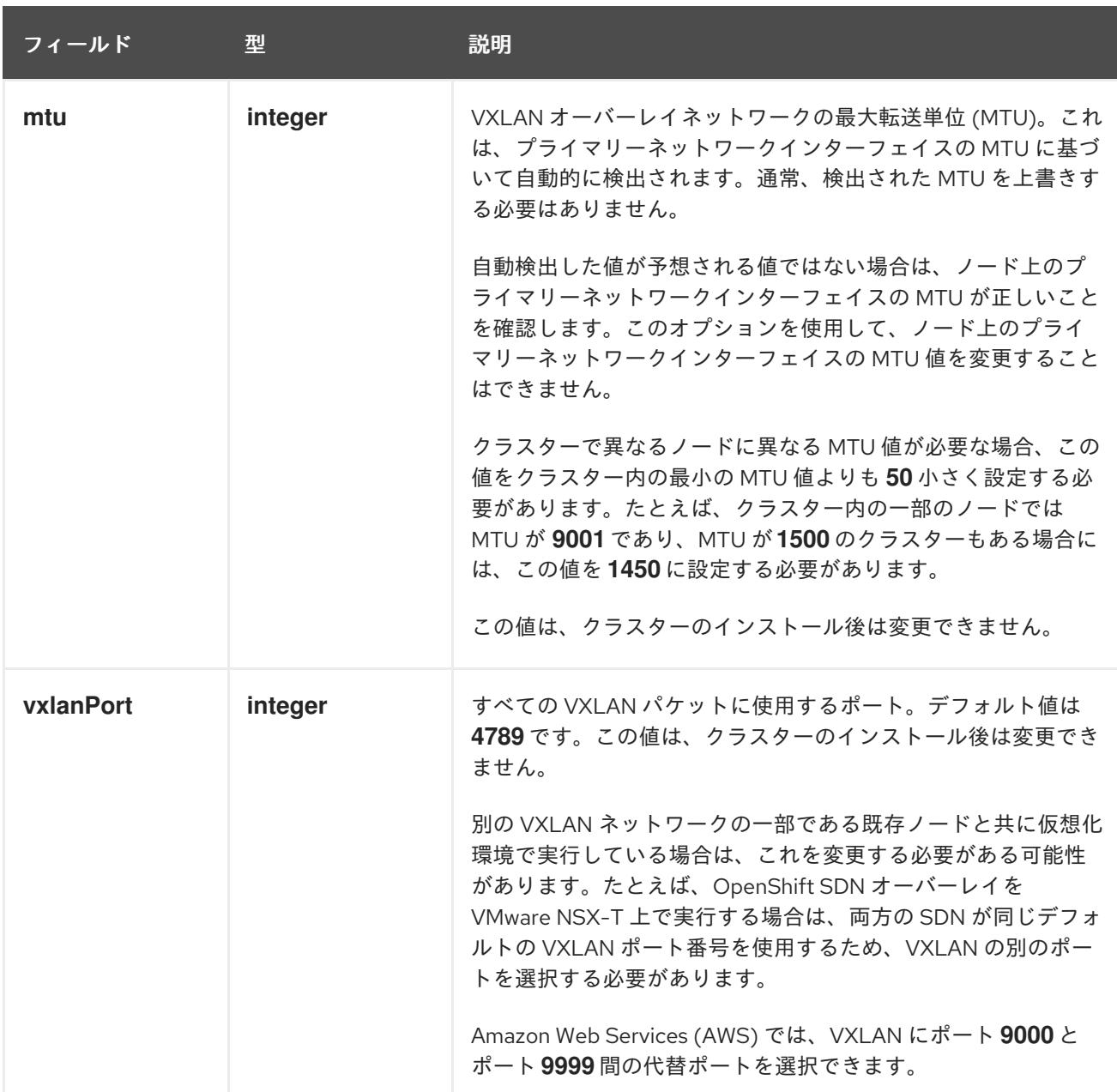

## OpenShift SDN 設定の例

defaultNetwork: type: OpenShiftSDN openshiftSDNConfig: mode: NetworkPolicy mtu: 1450 vxlanPort: 4789

OVN-Kubernetes ネットワークプラグインの設定 次の表では、OVN-Kubernetes ネットワークプラグインの設定フィールドについて説明します。

## 表19.31 **ovnKubernetesConfig** オブジェクト

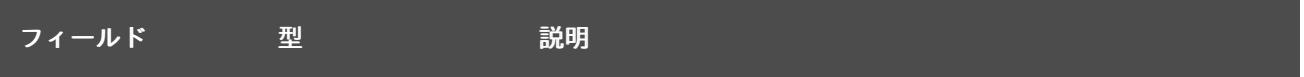

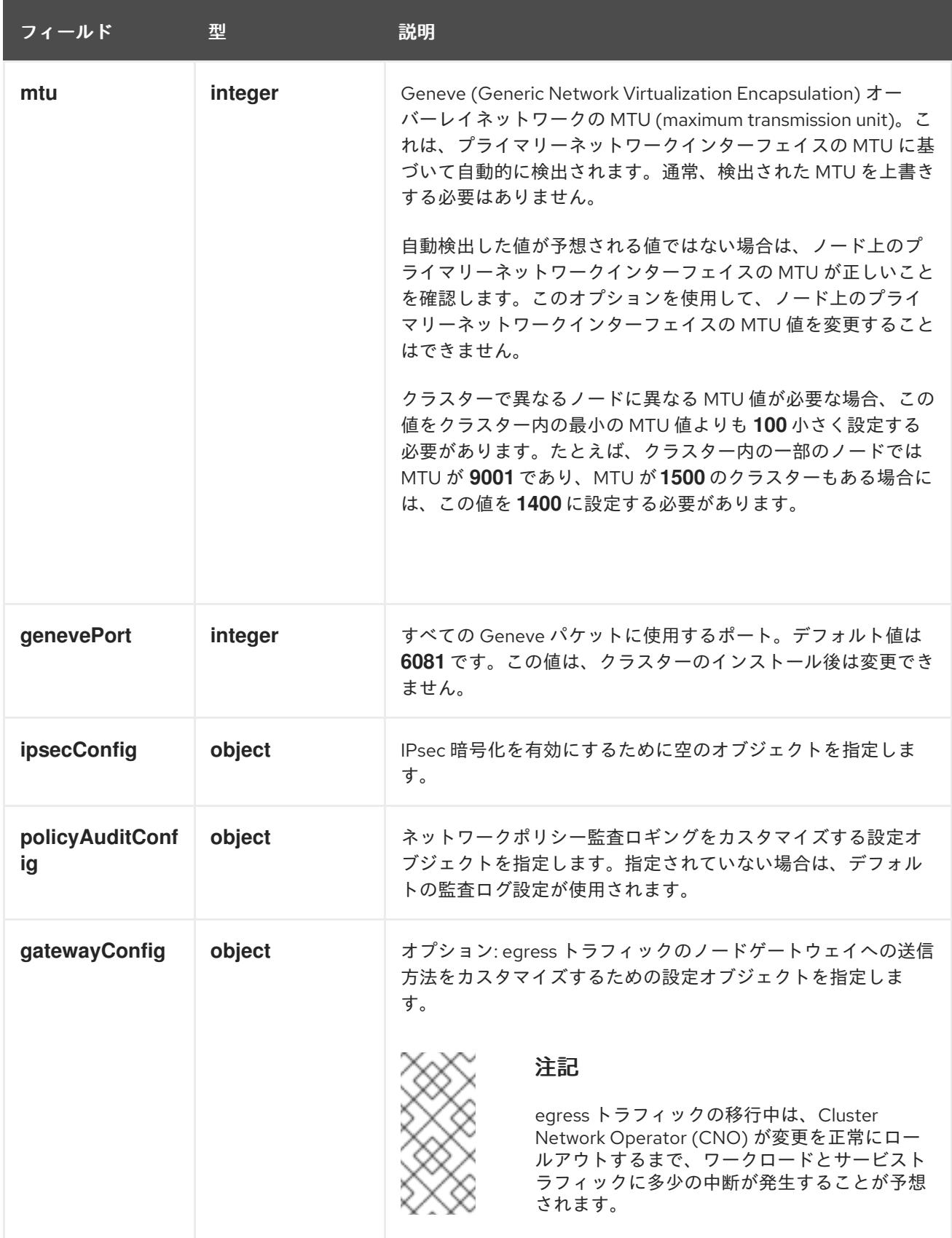

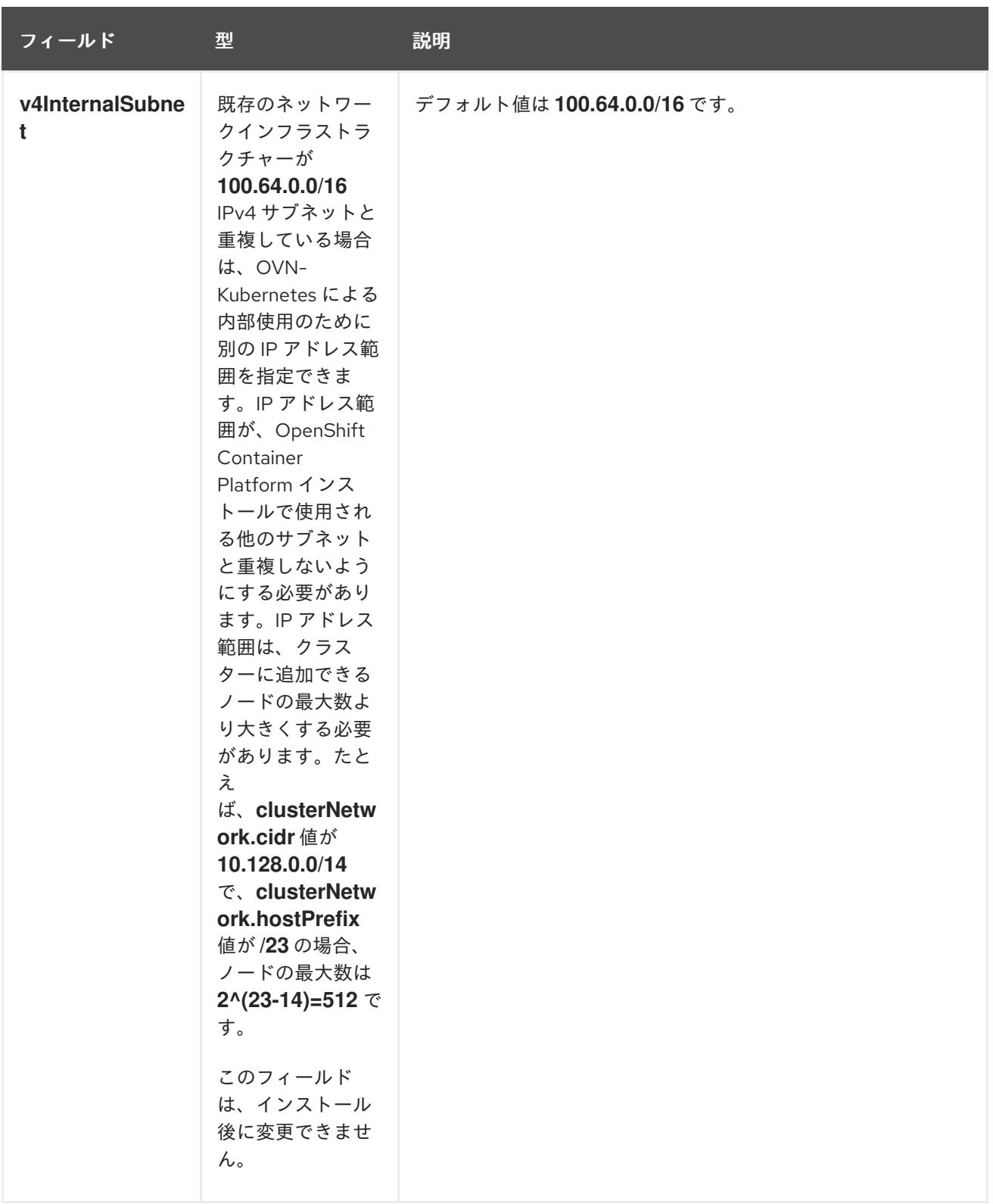

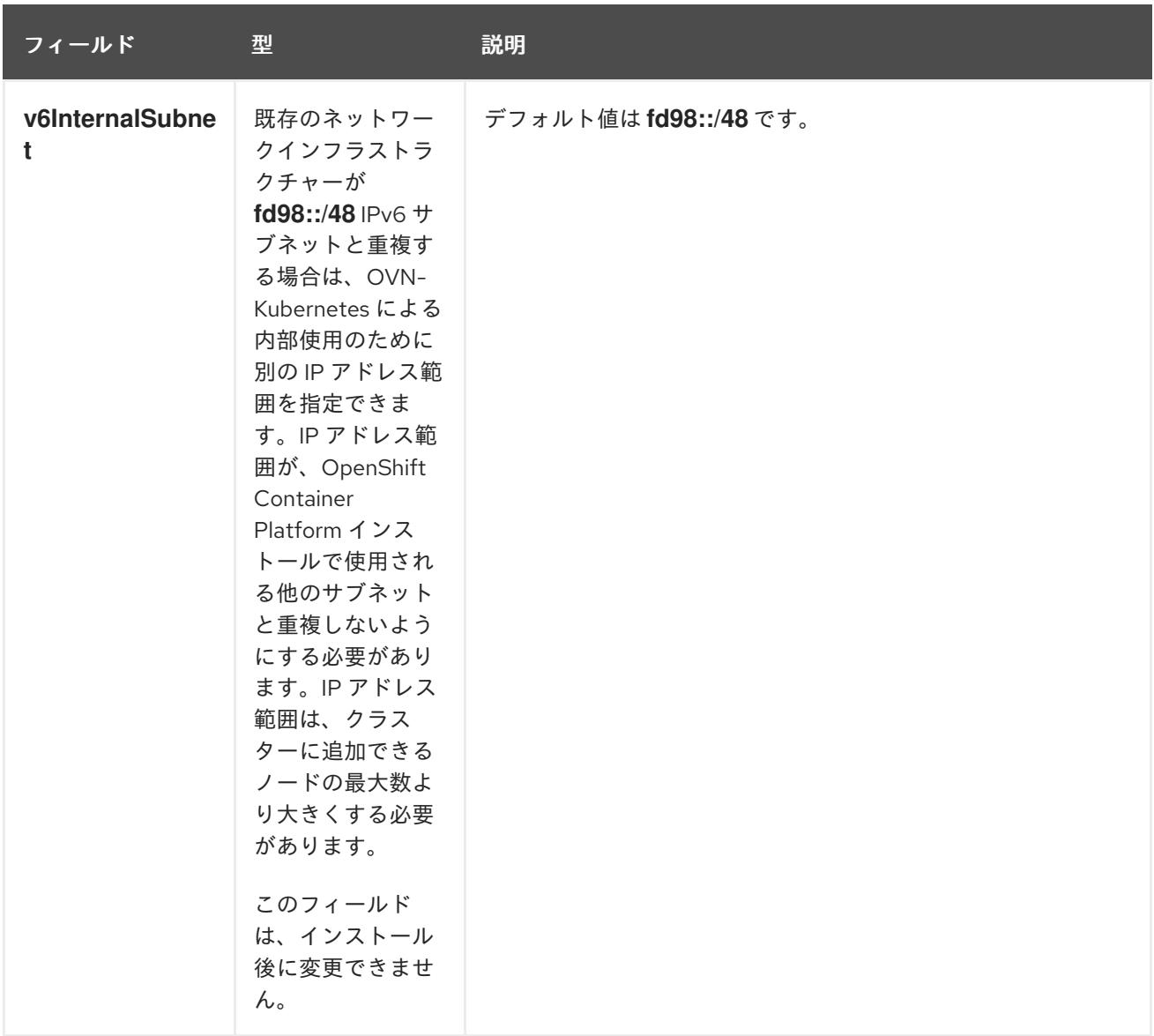

# 表19.32 **policyAuditConfig** オブジェクト

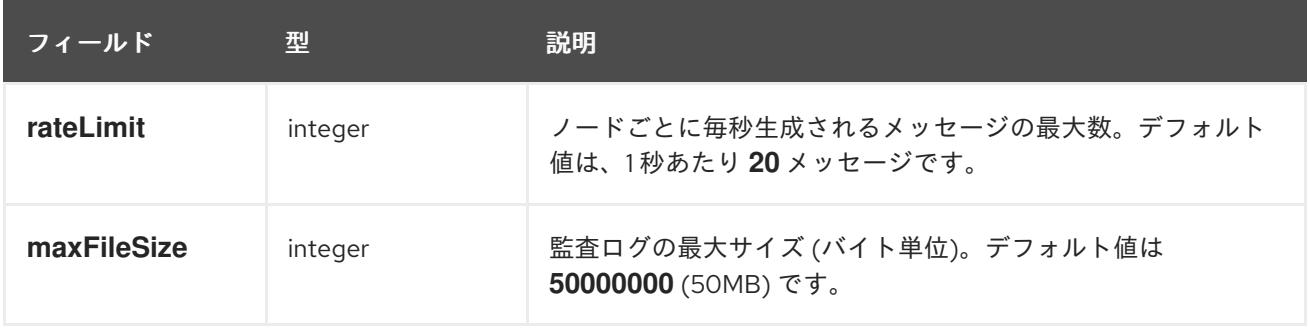

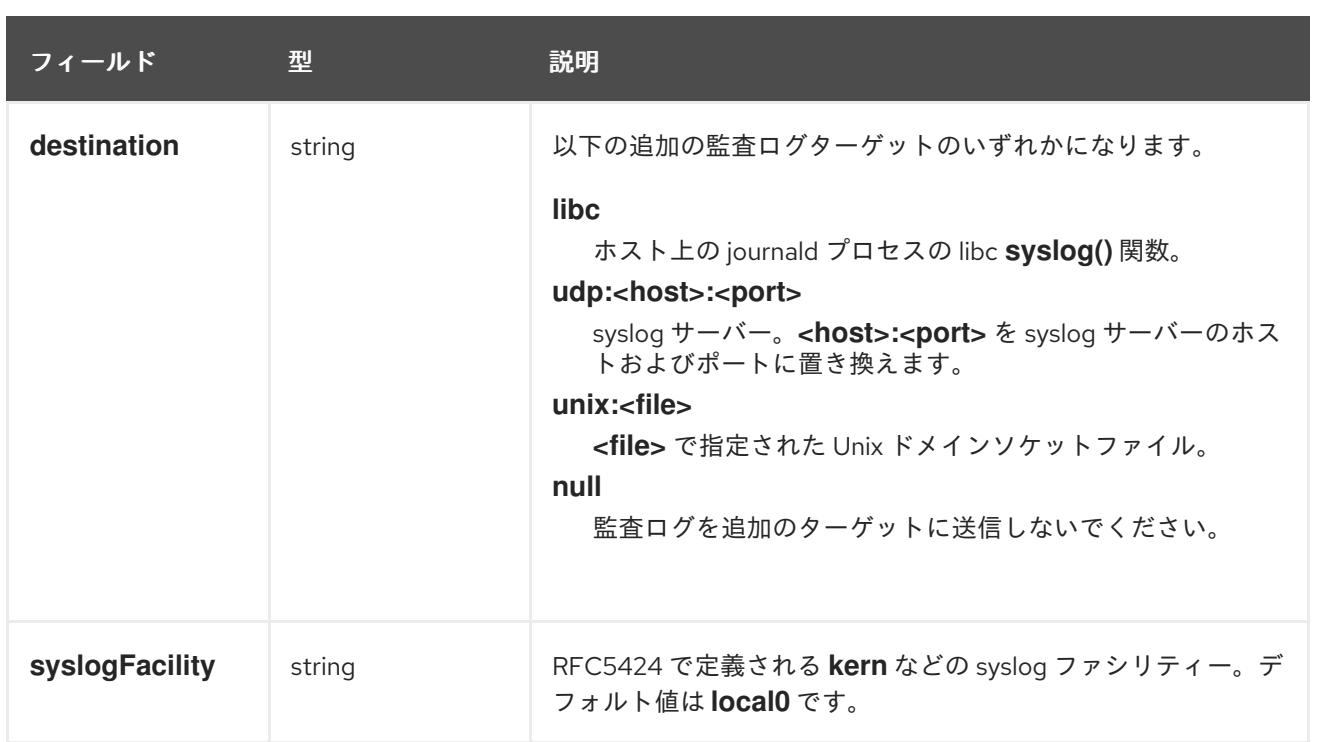

## 表19.33 **gatewayConfig** オブジェクト

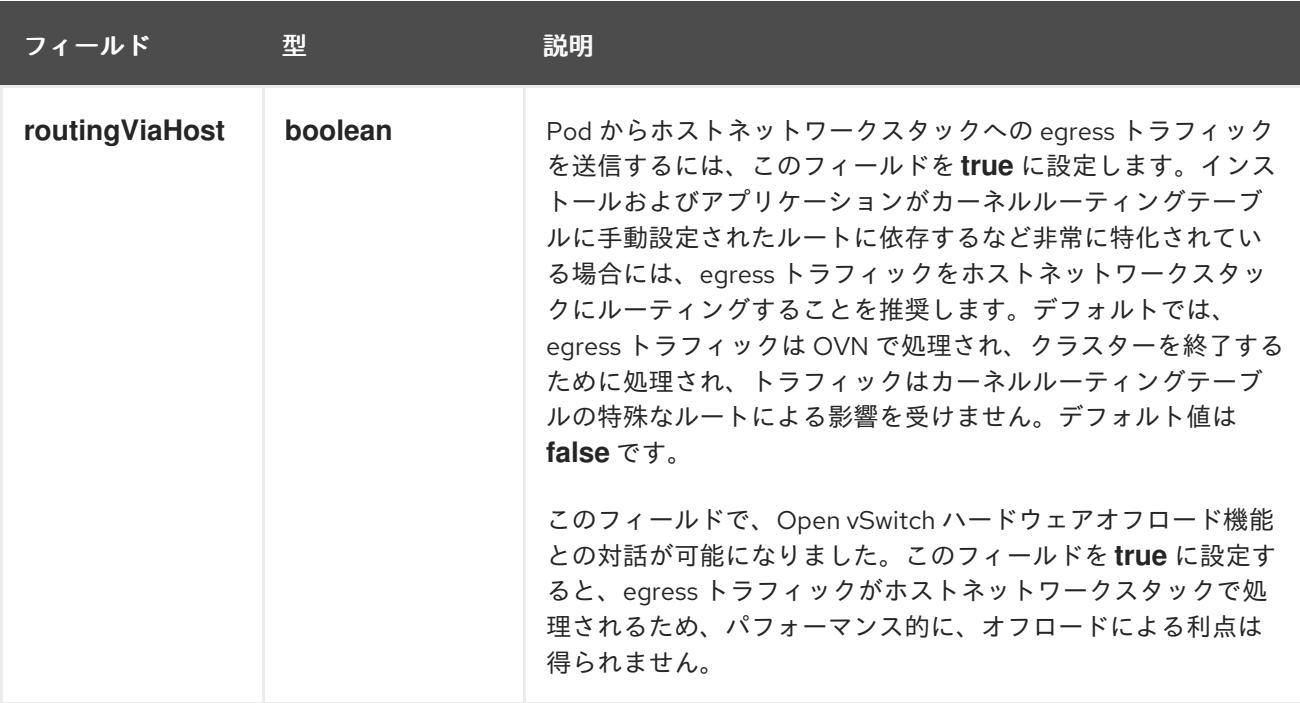

## IPsec が有効な OVN-Kubernetes 設定の例

defaultNetwork: type: OVNKubernetes ovnKubernetesConfig: mtu: 1400 genevePort: 6081 ipsecConfig: {}

kubeProxyConfig オブジェクト設定 **kubeProxyConfig** オブジェクトの値は以下の表で定義されます。

## 表19.34 **kubeProxyConfig** オブジェクト

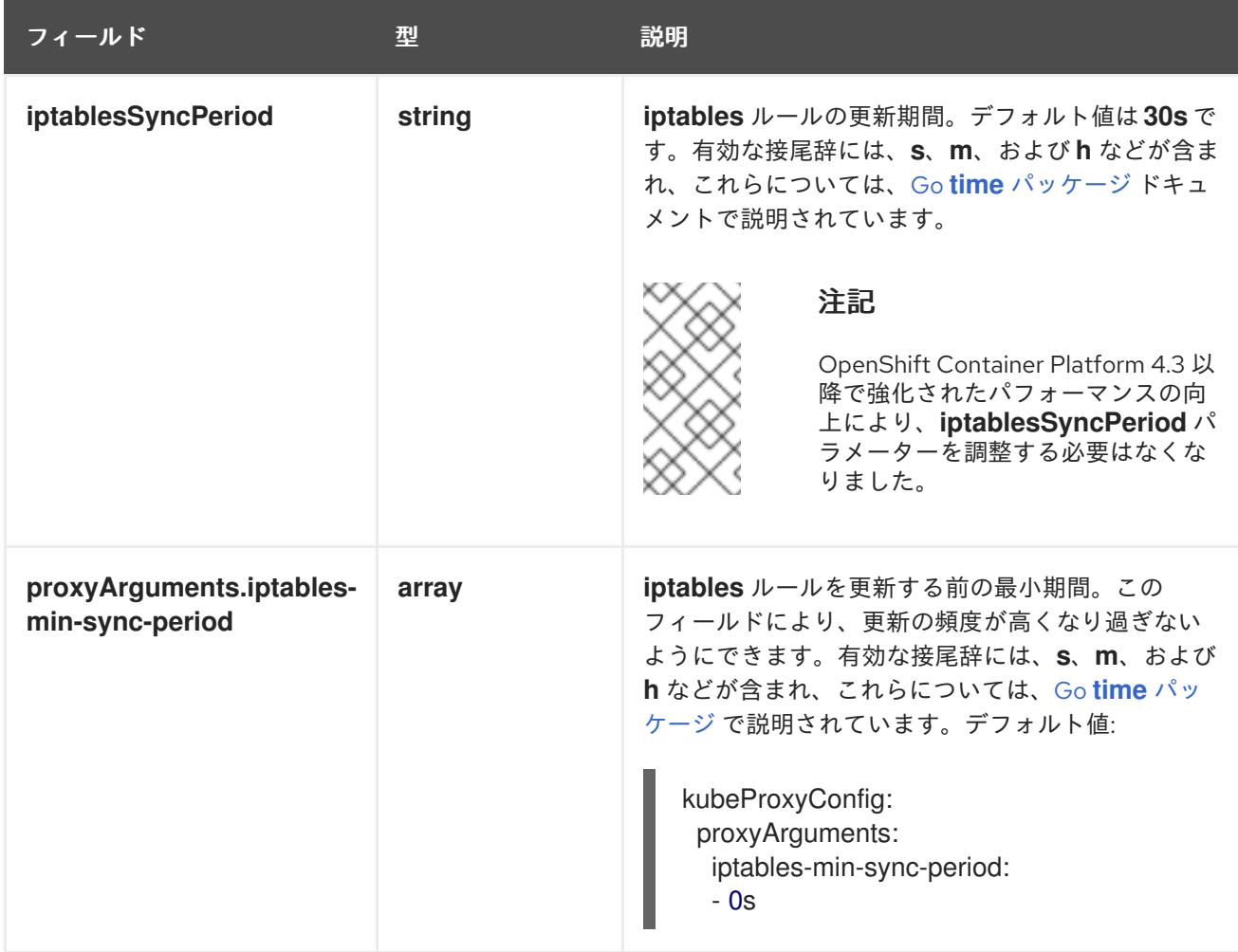

19.3.10. Kubernetes マニフェストおよび Ignition 設定ファイルの作成

一部のクラスター定義ファイルを変更し、クラスターマシンを手動で起動する必要があるため、クラス ターがマシンを設定するために必要な Kubernetes マニフェストと Ignition 設定ファイルを生成する必 要があります。

インストール設定ファイルは Kubernetes マニフェストに変換されます。マニフェストは Ignition 設定 ファイルにラップされます。これはクラスターマシンを設定するために後で使用されます。

## 重要

- OpenShift Container Platform のインストールプログラムが生成する Ignition 設 定ファイルには、24 時間が経過すると期限切れになり、その後に更新される証 明書が含まれます。証明書を更新する前にクラスターが停止し、24 時間経過し た後にクラスターを再起動すると、クラスターは期限切れの証明書を自動的に復 元します。例外として、kubelet 証明書を回復するために保留状態の **nodebootstrapper** 証明書署名要求 (CSR) を手動で承認する必要があります。詳細 は、コントロールプレーン証明書の期限切れの状態からのリカバリー について のドキュメントを参照してください。
- 24 時間証明書はクラスターのインストール後 16 時間から 22 時間にローテー ションするため、Ignition 設定ファイルは、生成後 12 時間以内に使用することを 推奨します。12 時間以内に Ignition 設定ファイルを使用することにより、インス トール中に証明書の更新が実行された場合のインストールの失敗を回避できま す。

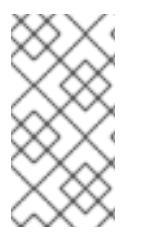

注記

マニフェストおよび Ignition ファイルを生成するインストールプログラムはアーキテク チャー固有であり[、クライアントイメージミラー](https://mirror.openshift.com/pub/openshift-v4/s390x/clients/ocp/latest/) から取得できます。インストールプロ グラムの Linux バージョンは s390x でのみ実行されます。このインストーラープログラ ムは、Mac OS バージョンとしても利用できます。

#### 前提条件

- OpenShift Container Platform インストールプログラムを取得していること。ネットワークが 制限されたインストールでは、これらのファイルがミラーホスト上に置かれます。
- **install-config.yaml** インストール設定ファイルを作成していること。

#### 手順

1. OpenShift Container Platform のインストールプログラムが含まれるディレクトリーに切り替 え、クラスターの Kubernetes マニフェストを生成します。

\$ ./openshift-install create manifests --dir <installation\_directory> **1**

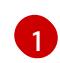

**<installation\_directory>** については、作成した **install-config.yaml** ファイルが含まれる インストールディレクトリーを指定します。

3 ノードクラスターをインストールしている場合は、以下の手順を省略し

てコントロールプレーンノードをスケジュール対象にします。

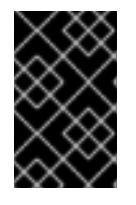

#### 重要

<span id="page-2641-0"></span>警告

コントロールプレーンノードをデフォルトのスケジュール不可からスケジュール 可に設定するには、追加のサブスクリプションが必要です。これは、コントロー ルプレーンノードがコンピュートノードになるためです。

- 2. **<installation\_directory>/manifests/cluster-scheduler-02-config.yml** Kubernetes マニフェス トファイルの **mastersSchedulable** パラメーターが **false** に設定されていることを確認しま す。この設定により、Pod がコントロールプレーンマシンにスケジュールされなくなります。
	- a. <installation\_directory>/manifests/cluster-scheduler-02-config.yml ファイルを開きま す。
	- b. **mastersSchedulable** パラメーターを見つけ、これが **false** に設定されていることを確認し ます。
	- c. ファイルを保存し、終了します。
- 3. Ignition 設定ファイルを作成するには、インストールプログラムが含まれるディレクトリーから 以下のコマンドを実行します。

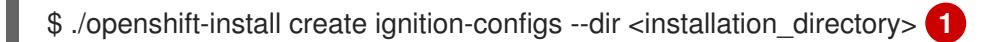

<span id="page-2642-0"></span>[1](#page-2642-0) **<installation\_directory>** については、同じインストールディレクトリーを指定します。

Ignition 設定ファイルは、インストールディレクトリー内のブートストラップ、コントロールプ レーン、およびコンピュートノード用に作成されます。**kubeadmin-password** および **kubeconfig** ファイルが **./<installation\_directory>/auth** ディレクトリーに作成されます。

. ├── auth - kubeadmin-password - kubeconfig bootstrap.ign master.ign metadata.json worker.ign

## 19.3.11. RHCOS のインストールおよび OpenShift Container Platform ブートストラッ ププロセスの開始

OpenShift Container Platform をプロビジョニングする IBM Z インフラストラクチャーにインストール するには、Red Hat Enterprise Linux CoreOS (RHCOS) を Red Hat Enterprise Linux (RHEL) ゲスト仮想 マシンとしてインストールする必要があります。RHCOS のインストール時に、インストールするマシ ンのタイプについて OpenShift Container Platform インストールプログラムによって生成された Ignition 設定ファイルを指定する必要があります。適切なネットワーク、DNS、および負荷分散インフ ラストラクチャーが設定されている場合、OpenShift Container Platform ブートストラッププロセスは RHCOS マシンの再起動後に自動的に開始されます。

事前にパッケージ化された QEMU コピーオンライト (QCOW2) ディスクイメージを使用する RHCOS の高速インストールを実行できます。または、新規の QCOW2 ディスクイメージでフルインストールを 実行できます。

システムのセキュリティーをさらに強化するために、ファストトラックインストールに進む前に、オプ ションで IBM Secure Execution を使用して RHCOS をインストールできます。

## 19.3.11.1. IBM Secure Execution を使用した RHCOS のインストール

IBM Secure Execution を使用して RHCOS をインストールする前に、基礎となるインフラストラク チャーを準備する必要があります。

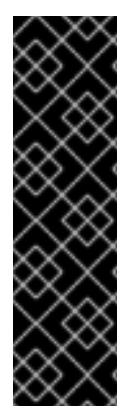

## 重要

IBM Secure Execution を使用した RHCOS のインストールは、テクノロジープレビュー 機能のみです。テクノロジープレビュー機能は、Red Hat 製品のサービスレベルアグ リーメント (SLA) の対象外であり、機能的に完全ではないことがあります。Red Hat は、実稼働環境でこれらを使用することを推奨していません。テクノロジープレビュー 機能は、最新の製品機能をいち早く提供して、開発段階で機能のテストを行いフィード バックを提供していただくことを目的としています。

Red Hat [のテクノロジープレビュー機能のサポート範囲に関する詳細は、テクノロジー](https://access.redhat.com/support/offerings/techpreview/) プレビュー機能のサポート範囲 を参照してください。

前提条件

- IBM z15 以降、または IBM® LinuxONE III 以降。
- Red Hat Enterprise Linux (RHEL) 8 以降
- ブートストラップ Ignition ファイルがあります。ファイルは保護されていないため、他のユー ザーが表示および編集できます。
- インストール後にブートイメージが変更されていないことを確認しました。
- すべてのノードを IBM Secure Execution ゲストとして実行する必要があります。

#### 手順

- 1. RHEL KVM ホストを準備して、IBM Secure Execution をサポートします。
	- デフォルトでは、KVM ホストは IBM Secure Execution モードのゲストをサポートしませ ん。ゲストを IBM Secure Execution モードでサポートするには、KVM ホストを LPAR モー ドで起動し、カーネルパラメーターを **prot\_virt=1** に指定する必要があります。RHEL 8 で **prot\_virt=1** を有効にするには、次の手順に従います。
		- a. **/boot/loader/entries/** に移動して、ブートローダー設定ファイル **\*.conf** を変更しま す。
		- b. カーネルコマンドラインパラメーター **prot\_virt=1** を追加します。
		- c. **zipl** コマンドを実行し、システムを再起動します。 IBM Secure Execution for Linux のサポートを使用して正常に始動する KVM ホストは、 次のカーネルメッセージを発行します。

prot\_virt: Reserving <amount>MB as ultravisor base storage.

d. KVM ホストが IBM Secure Execution をサポートするようになったことを確認するに は、次のコマンドを実行します。

# cat /sys/firmware/uv/prot\_virt\_host

#### 出力例

# 1

環境がセキュアホストの環境と一致していると検出された Linux インスタンスの場合、 この属性の値は1です。他のインスタンスの場合、値は0です。

2. Ignition を介して KVM ゲストにホストキーを追加します。

最初の起動時に、RHCOS はホストキーを探して、それを使用して自身を再暗号化します。 RHCOS は、**/etc/se-hostkeys** ディレクトリーで **ibm-z-hostkey-** で始まるファイルを検索しま す。クラスターが実行されている各マシンのすべてのホストキーは、管理者がディレクトリー にロードする必要があります。最初の起動後、他のマシンで VM を実行することはできませ  $h<sub>o</sub>$ 

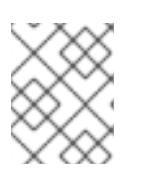

#### 注記

安全なシステムで Ignition ファイルを準備する必要があります。例えば、別の IBM Secure Execution ゲストです。

```
以下に例を示します。
   {
    "ignition": { "version": "3.0.0" },
    "storage": {
     "files": [
       {
        "path": "/etc/se-hostkeys/ibm-z-hostkey-<your-hostkey>.crt",
        "contents": {
         "source": "data:;base64,<base64 encoded hostkey document>"
        },
        "mode": 420
       },
       {
        "path": "/etc/se-hostkeys/ibm-z-hostkey-<your-hostkey>.crt",
        "contents": {
         "source": "data:;base64,<base64 encoded hostkey document>"
        },
        "mode": 420
       }
     ]
    }
   }
   \ddot{\phantom{0}}
```
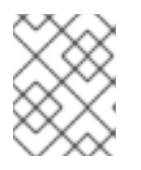

注記

ノードを複数の IBM Z マシンで実行できるようにする場合は、必要な数のホスト キーを追加できます。

3. Base64 でエンコードされた文字列を生成するには、次のコマンドを実行します。

base64 <your-hostkey>.crt

IBM Secure Execution を実行していないゲストと比較すると、イグニションフェーズの前にイ メージ全体がランダムに生成された LUKS パスフレーズで暗号化されるため、マシンの最初の ブートに時間がかかります。

4. 高速インストール手順に従って、IBM Secure Exection QCOW イメージを使用してノードをイ ンストールします。

#### 関連情報

- IBM Secure [Execution](https://www.ibm.com/docs/en/linux-on-systems?topic=virtualization-secure-execution) for Linux の紹介
- IBM Secure Execution [ホストまたはゲストとしての](https://www.ibm.com/docs/en/linux-on-systems?topic=ibmz-secure-execution) Linux

#### 19.3.11.2. 事前にパッケージ化された QCOW2 ディスクイメージを使用した高速インストール

Red Hat Enterprise Linux CoreOS (RHCOS) の高速インストールでマシンを作成するには、事前にパッ ケージ化された Red Hat Enterprise Linux CoreOS (RHCOS )QEMU コピーオンライト (QCOW2) ディ スクイメージをインポートします。

#### 前提条件

- この手順では RHEL KVM ホストと呼ばれる、KVM を使用する RHEL 8.4 以降で実行されている 少なくとも1つの LPAR。
- KVM/QEMU ハイパーバイザーが RHEL KVM ホストにインストーされている
- ノードのホスト名および逆引き参照を実行できるドメインネームサーバー (DNS)。
- IP アドレスを提供する DHCP サーバー。

#### 手順

1. Red Hat カスタマーポータルの [製品のダウンロード](https://access.redhat.com/downloads/content/290) ページまたは RHCOS [イメージミラー](https://mirror.openshift.com/pub/openshift-v4/s390x/dependencies/rhcos/latest/) ページから RHEL QEMU コピーオンライト (QCOW2) ディスクイメージファイルを取得しま す。

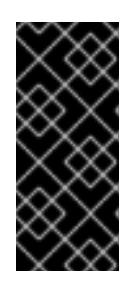

#### 重要

RHCOS イメージは OpenShift Container Platform の各リリースごとに変更され ない可能性があります。インストールする OpenShift Container Platform バー ジョンと等しいか、それ以下のバージョンの内で最も新しいバージョンのイメー ジをダウンロードする必要があります。この手順で説明されている適切な RHCOS QCOW2 イメージのみを使用します。

2. QCOW2 ディスクイメージおよび Ignition ファイルを RHEL KVM ホストの共通ディレクトリー にダウンロードします。 例: **/var/lib/libvirt/images**

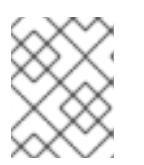

## 注記

Ignition ファイルは OpenShift Container Platform インストーラーによって生成 されます。

3. 各 KVM ゲストノードの QCOW2 ディスクイメージバッキングファイルで、新しいディスクイ メージを作成します。

\$ qemu-img create -f qcow2 -F qcow2 -b /var/lib/libvirt/images/{source\_rhcos\_qemu} /var/lib/libvirt/images/{vmname}.qcow2 {size}

4. Ignition ファイルと新規ディスクイメージを使用して、新規 KVM ゲストノードを作成します。

```
$ virt-install --noautoconsole \
 --connect qemu:///system \
 --name {vn name} \langle--memory {memory} \
 --vcpus {vcpus} \
 --disk {disk} \
 --import \
 --network network={network},mac={mac} \
 --disk path={ign_file},format=raw,readonly=on,serial=ignition,startup_policy=optional
```
## 19.3.11.3. 新規 QCOW2 ディスクイメージへのフルインストール

新規 QEMU copy-on-write (QCOW2) ディスクイメージのフルインストールでマシンを作成するには、 以下の手順を実施します。

#### 前提条件

- この手順では RHEL KVM ホストと呼ばれる、KVM を使用する RHEL 8.4 以降で実行されている 少なくとも1つの LPAR。
- KVM/QEMU ハイパーバイザーが RHEL KVM ホストにインストーされている
- ノードのホスト名および逆引き参照を実行できるドメインネームサーバー (DNS)。
- HTTP または HTTPS サーバーが設定されている。

#### 手順

1. Red Hat カスタマーポータルの [製品のダウンロード](https://access.redhat.com/downloads/content/290) ページ、または RHCOS [イメージミラー](https://mirror.openshift.com/pub/openshift-v4/s390x/dependencies/rhcos/latest/) ページから RHEL カーネル、initramfs、および rootfs ファイルを取得します。

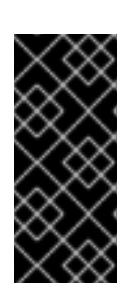

#### 重要

RHCOS イメージは OpenShift Container Platform の各リリースごとに変更され ない可能性があります。インストールする OpenShift Container Platform バー ジョンと等しいか、それ以下のバージョンの内で最も新しいバージョンのイメー ジをダウンロードする必要があります。この手順で説明されている適切な RHCOS QCOW2 イメージのみを使用します。

ファイル名には、OpenShift Container Platform のバージョン番号が含まれます。以下の例の ようになります。

- kernel: **rhcos-<version>-live-kernel-<architecture>**
- initramfs: **rhcos-<version>-live-initramfs.<architecture>.img**
- rootfs: **rhcos-<version>-live-rootfs.<architecture>.img**
- 2. **virt-install** を起動する前に、ダウンロードした RHEL ライブカーネル、initramfs、および rootfs、および Ignition ファイルを HTTP または HTTPS サーバーに移動します。

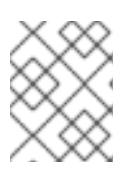

#### 注記

Ignition ファイルは OpenShift Container Platform インストーラーによって生成 されます。

- 3. RHEL カーネル、initramfs、および Ignition ファイル、新規ディスクイメージ、および調整され た parm 引数を使用して、新規 KVM ゲストノードを作成します。
	- **--location** には、HTTP サーバーまたは HTTPS サーバーのカーネル/initrd の場所を指定し ます。
	- **coreos.inst.ignition url=** の場合、マシンロールの Ignition ファイルを指定しま す。**bootstrap.ign**、**master.ign**、または **worker.ign** を使用します。HTTP プロトコルお よび HTTPS プロトコルのみがサポートされます。

coreos.live.roote.root**fs.com/** inited and the coreos.live.org/ inited roots.com/ initramination.com/ inited root<br>- Professional professional professional professional professional professional professional professional

● **coreos.live.rootfs url=** の場合、起動しているカーネルおよび initramfs の一致する rootfs アーティファクトを指定します。HTTP プロトコルおよび HTTPS プロトコルのみがサポー トされます。

\$ virt-install \ --connect qemu:///system \ --name { $vn$  name}  $\setminus$ --vcpus {vcpus} \ --memory {memory mb} \ --disk {vn\_name}.qcow2,size={image\_size| default(10,true)} \ --network network={virt\_network\_parm} \  $-$ boot hd \ --location {media\_location}, kernel={rhcos\_kernel}, initrd={rhcos\_initrd} \ --extra-args "rd.neednet=1 coreos.inst=yes coreos.inst.install\_dev=vda coreos.live.rootfs\_url={rhcos\_liveos} ip={ip}::{default\_gateway}:{subnet\_mask\_length}: {vn\_name}:enc1:none:{MTU} nameserver={dns} coreos.inst.ignition\_url={rhcos\_ign}" \ --noautoconsole \ --wait

#### 19.3.11.4. 詳細の RHCOS インストールリファレンス

このセクションでは、Red Hat Enterprise Linux CoreOS (RHCOS) の手動インストールプロセスを変更 できるようにするネットワーク設定および他の高度なオプションについて説明します。以下の表では、 RHCOS ライブインストーラーおよび **coreos-installer** コマンドで使用できるカーネル引数およびコマ ンドラインのオプションを説明します。

19.3.11.4.1. ISO インストールのネットワークオプション

ISO イメージから RHCOS をインストールする場合、そのイメージを起動してノードのネットワークを 設定する際に手動でカーネル引数を追加できます。ネットワークの引数が指定されていない場合、 RHCOS が Ignition 設定ファイルを取得するためにネットワークが必要であることを検知する際に、 DHCP が initramfs でアクティベートされます。

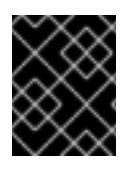

#### 重要

ネットワーク引数を手動で追加する場合は、**rd.neednet=1** カーネル引数を追加して、 ネットワークを initramfs で有効にする必要があります。

以下の表は、ISO インストール用に RHCOS ノードでネットワークおよびボンディングを設定する例を 示しています。この例では、 **ip=** および **nameserver=** カーネル引数の使用方法について説明します。

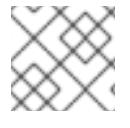

#### 注記

カーネル引数 ( **ip=** and **nameserver=**) を追加するときは、順序付けが重要です。

ネットワークオプションは、システムの起動時に **dracut** ツールに渡されます。**dracut** でサポートされ るネットワークオプションの詳細は、man ページの **dracut.cmdline** を参照してください。

次の例は、ISO インストールのネットワークオプションです。

#### DHCP または静的 IP アドレスの設定

IP アドレスを設定するには、DHCP (**ip=dhcp**) を使用するか、個別の静的 IP アドレス (**ip=<host\_ip>**) を設定します。静的 IP を設定する場合、各ノードで DNS サーバー IP アドレス (**nameserver= <dns\_ip>**) を特定する必要があります。次の例では、以下を設定します。

- ノードの IP アドレス: **10.10.10.2**
- ゲートウェイアドレス: **10.10.10.254**
- ネットワーク: **255.255.255.0**
- ホスト名: core0.example.com
- DNS サーバーアドレス: **4.4.4.41**
- auto-configuration の値を none に設定します。IP ネットワークが静的に設定されている場合 には、自動設定は必要ありません。

ip=10.10.10.2::10.10.10.254:255.255.255.0:core0.example.com:enp1s0:none nameserver=4.4.4.41

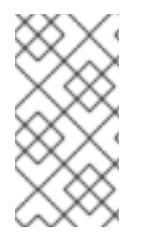

## 注記

DHCP を使用して RHCOS マシンの IP アドレスを設定する場合、マシンは DHCP を介 して DNS サーバー情報も取得します。DHCP ベースのデプロイメントの場合、DHCP サーバー設定を使用して RHCOS ノードが使用する DNS サーバーアドレスを定義できま す。

#### 静的ホスト名を使用しない IP アドレスの設定

静的ホスト名を割り当てずに IP アドレスを設定できます。静的ホスト名がユーザーによって設定され ていない場合は、逆引き DNS ルックアップによって取得され、自動的に設定されます。静的ホスト名 なしで IP アドレスを設定するには、次の例を参照してください。

- ノードの IP アドレス: **10.10.10.2**
- ゲートウェイアドレス: **10.10.10.254**
- ネットワーク: **255.255.255.0**
- DNS サーバーアドレス: **4.4.4.41**
- auto-configuration の値を none に設定します。IP ネットワークが静的に設定されている場合 には、自動設定は必要ありません。

ip=10.10.10.2::10.10.10.254:255.255.255.0::enp1s0:none nameserver=4.4.4.41

#### 複数のネットワークインターフェイスの指定

複数の **ip=** エントリーを設定することで、複数のネットワークインターフェイスを指定できます。

ip=10.10.10.2::10.10.10.254:255.255.255.0:core0.example.com:enp1s0:none ip=10.10.10.3::10.10.10.254:255.255.255.0:core0.example.com:enp2s0:none

#### デフォルトゲートウェイとルートの設定

オプション: **rd.route=** value を設定して、追加のネットワークへのルートを設定できます。

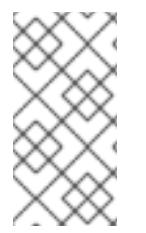

注記

1 つまたは複数のネットワークを設定する場合、1 つのデフォルトゲートウェイが必要で す。追加のネットワークゲートウェイがプライマリーネットワークゲートウェイと異な る場合、デフォルトゲートウェイはプライマリーネットワークゲートウェイである必要 があります。

● 次のコマンドを実行して、デフォルトゲートウェイを設定します。

ip=::10.10.10.254::::

次のコマンドを入力して、追加ネットワークのルートを設定します。

rd.route=20.20.20.0/24:20.20.20.254:enp2s0

#### 単一インターフェイスでの DHCP の無効化

2 つ以上のネットワークインターフェイスがあり、1 つのインターフェイスのみが使用される場合など に、1 つのインターフェイスで DHCP を無効にします。この例では、**enp1s0** インターフェイスには静 的ネットワーク設定があり、DHCP は使用されない **enp2s0** について無効にされます。

ip=10.10.10.2::10.10.10.254:255.255.255.0:core0.example.com:enp1s0:none ip=::::core0.example.com:enp2s0:none

#### DHCP と静的 IP 設定の組み合わせ

以下のように、複数のネットワークインターフェイスを持つシステムで、DHCP および静的 IP 設定を 組み合わせることができます。

ip=enp1s0:dhcp ip=10.10.10.2::10.10.10.254:255.255.255.0:core0.example.com:enp2s0:none

#### 個々のインターフェイスでの VLAN の設定

オプション: **vlan=** パラメーターを使用して、個別のインターフェイスに VLAN を設定できます。

ネットワークインターフェイスで VLAN を設定し、静的 IP アドレスを使用するには、次のコマ ンドを実行します。

ip=10.10.10.2::10.10.10.254:255.255.255.0:core0.example.com:enp2s0.100:none vlan=enp2s0.100:enp2s0

ネットワークインターフェイスで VLAN を設定し、DHCP を使用するには、次のコマンドを実 行します。

ip=enp2s0.100:dhcp vlan=enp2s0.100:enp2s0

#### 複数の DNS サーバーの指定

以下のように、各サーバーに **nameserver=** エントリーを追加して、複数の DNS サーバーを指定でき ます。

nameserver=1.1.1.1 nameserver=8.8.8.8

## 19.3.12. ブートストラッププロセスの完了まで待機する

OpenShift Container Platform ブートストラッププロセスは、初回のクラスターノードのディスクにイ ンストールされている永続的な RHCOS 環境での起動後に開始します。Ignition 設定ファイルで指定さ れる設定情報は、ブートストラッププロセスを初期化し、マシンに OpenShift Container Platform をイ ンストールするために使用されます。ブートストラッププロセスが完了するまで待機する必要がありま す。

#### 前提条件

- クラスターの Ignition 設定ファイルを作成している。
- 適切なネットワーク、DNS および負荷分散インフラストラクチャーを設定している。
- インストールプログラムを取得し、クラスターの Ignition 設定ファイルを生成している。
- RHCOS をクラスターマシンにインストールし、OpenShift Container Platform インストールプ ログラムで生成される Ignition 設定ファイルを指定している。

## 手順

1. ブートストラッププロセスをモニターします。

<span id="page-2650-0"></span>\$ ./openshift-install --dir <installation\_directory> wait-for bootstrap-complete \ **1** --log-level=info **2**

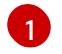

- <span id="page-2650-1"></span>**<installation\_directory>** には、インストールファイルを保存したディレクトリーへのパ スを指定します。
- [2](#page-2650-1) 異なるインストールの詳細情報を表示するには、**info** ではなく、**warn**、**debug**、または **error** を指定します。

## 出力例

INFO Waiting up to 30m0s for the Kubernetes API at https://api.test.example.com:6443... INFO API v1.25.0 up

INFO Waiting up to 30m0s for bootstrapping to complete...

INFO It is now safe to remove the bootstrap resources

Kubernetes API サーバーでこれがコントロールプレーンマシンにブートストラップされている ことを示すシグナルが出されるとコマンドは成功します。

2. ブートストラッププロセスが完了したら、ブートストラップマシンをロードバランサーから削 除します。

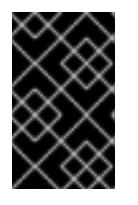

#### 重要

この時点で、ブートストラップマシンをロードバランサーから削除する必要があ ります。さらに、ブートストラップマシン自体を削除し、再フォーマットするこ とができます。

19.3.13. CLI の使用によるクラスターへのログイン

クラスター **kubeconfig** ファイルをエクスポートし、デフォルトシステムユーザーとしてクラスターに ログインできます。**kubeconfig** ファイルには、クライアントを正しいクラスターおよび API サーバー に接続するために CLI で使用されるクラスターについての情報が含まれます。このファイルはクラス ターに固有のファイルであり、OpenShift Container Platform のインストール時に作成されます。

#### 前提条件

- OpenShift Container Platform クラスターをデプロイしていること。
- oc CLI をインストールしていること。

## 手順

1. **kubeadmin** 認証情報をエクスポートします。

\$ export KUBECONFIG=<installation\_directory>/auth/kubeconfig <sup>1</sup>

<span id="page-2651-0"></span>**<installation\_directory>** には、インストールファイルを保存したディレクトリーへのパ スを指定します。

2. エクスポートされた設定を使用して、**oc** コマンドを正常に実行できることを確認します。

\$ oc whoami

出力例

[1](#page-2651-0)

system:admin

## 19.3.14. マシンの証明書署名要求の承認

マシンをクラスターに追加する際に、追加したそれぞれのマシンについて 2 つの保留状態の証明書署名 要求 (CSR) が生成されます。これらの CSR が承認されていることを確認するか、必要な場合はそれら を承認してください。最初にクライアント要求を承認し、次にサーバー要求を承認する必要がありま す。

#### 前提条件

● マシンがクラスターに追加されています。

#### 手順

1. クラスターがマシンを認識していることを確認します。

\$ oc get nodes

#### 出力例

NAME STATUS ROLES AGE VERSION master-0 Ready master 63m v1.25.0 master-1 Ready master 63m v1.25.0 master-2 Ready master 64m v1.25.0

出力には作成したすべてのマシンがリスト表示されます。

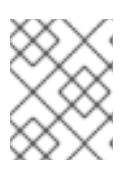

注記

上記の出力には、一部の CSR が承認されるまで、ワーカーノード (ワーカー ノードとも呼ばれる) が含まれない場合があります。

2. 保留中の証明書署名要求 (CSR) を確認し、クラスターに追加したそれぞれのマシンのクライア ントおよびサーバー要求に **Pending** または **Approved** ステータスが表示されていることを確認 します。

\$ oc get csr

出力例

NAME AGE REQUESTOR CONDITION csr-8b2br 15m system:serviceaccount:openshift-machine-config-operator:nodebootstrapper Pending csr-8vnps 15m system:serviceaccount:openshift-machine-config-operator:nodebootstrapper Pending ...

この例では、2 つのマシンがクラスターに参加しています。このリストにはさらに多くの承認 された CSR が表示される可能性があります。

3. 追加したマシンの保留中の CSR すべてが **Pending** ステータスになった後に CSR が承認されな い場合には、クラスターマシンの CSR を承認します。

#### 注記

CSR のローテーションは自動的に実行されるため、クラスターにマシンを追加 後 1 時間以内に CSR を承認してください。1 時間以内に承認しない場合には、証 明書のローテーションが行われ、各ノードに 3 つ以上の証明書が存在するように なります。これらの証明書すべてを承認する必要があります。クライアントの CSR が承認された後に、Kubelet は提供証明書のセカンダリー CSR を作成しま す。これには、手動の承認が必要になります。次に、後続の提供証明書の更新要 求は、Kubelet が同じパラメーターを持つ新規証明書を要求する場合に **machine-approver** によって自動的に承認されます。

#### 注記

ベアメタルおよび他の user-provisioned infrastructure などのマシン API ではな いプラットフォームで実行されているクラスターの場合、kubelet 提供証明書要 求 (CSR) を自動的に承認する方法を実装する必要があります。要求が承認され ない場合、API サーバーが kubelet に接続する際に提供証明書が必須であるた め、**oc exec**、**oc rsh**、および **oc logs** コマンドは正常に実行できません。 Kubelet エンドポイントにアクセスする操作には、この証明書の承認が必要で す。この方法は新規 CSR の有無を監視し、CSR が **system:node** または **system:admin** グループの **node-bootstrapper** サービスアカウントによって提 出されていることを確認し、ノードのアイデンティティーを確認します。

それらを個別に承認するには、それぞれの有効な CSR について以下のコマンドを実行しま す。

\$ oc adm certificate approve <csr\_name> 1

[1](#page-2653-0)

<span id="page-2653-0"></span>**<csr\_name>** は、現行の CSR のリストからの CSR の名前です。

すべての保留中の CSR を承認するには、以下のコマンドを実行します。

\$ oc get csr -o go-template='{{range .items}}{{if not .status}}{{.metadata.name}}{{"\n"}} {{end}}{{end}}' | xargs --no-run-if-empty oc adm certificate approve

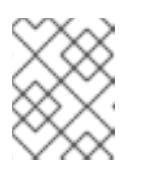

注記

一部の Operator は、一部の CSR が承認されるまで利用できない可能性があ ります。

4. クライアント要求が承認されたら、クラスターに追加した各マシンのサーバー要求を確認する 必要があります。

\$ oc get csr

## 出力例

```
NAME AGE REQUESTOR CONDITION
csr-bfd72 5m26s system:node:ip-10-0-50-126.us-east-2.compute.internal
Pending
csr-c57lv 5m26s system:node:ip-10-0-95-157.us-east-2.compute.internal
Pending
...
```
- 5. 残りの CSR が承認されず、それらが **Pending** ステータスにある場合、クラスターマシンの CSR を承認します。
	- それらを個別に承認するには、それぞれの有効な CSR について以下のコマンドを実行しま す。

\$ oc adm certificate approve <csr\_name> **1**

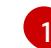

<span id="page-2653-1"></span>**<csr\_name>** は、現行の CSR のリストからの CSR の名前です。

● すべての保留中の CSR を承認するには、以下のコマンドを実行します。

\$ oc get csr -o go-template='{{range .items}}{{if not .status}}{{.metadata.name}}{{"\n"}} {{end}}{{end}}' | xargs oc adm certificate approve

6. すべてのクライアントおよびサーバーの CSR が承認された後に、マシンのステータスが **Ready** になります。以下のコマンドを実行して、これを確認します。

\$ oc get nodes

出力例

NAME STATUS ROLES AGE VERSION master-0 Ready master 73m v1.25.0 master-1 Ready master 73m v1.25.0 master-2 Ready master 74m v1.25.0 worker-0 Ready worker 11m v1.25.0 worker-1 Ready worker 11m v1.25.0

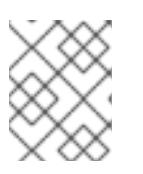

#### 注記

サーバー CSR の承認後にマシンが **Ready** ステータスに移行するまでに数分の時 間がかかる場合があります。

#### 関連情報

● CSR の詳細は、[Certificate](https://kubernetes.io/docs/reference/access-authn-authz/certificate-signing-requests/) Signing Requests を参照してください。

#### 19.3.15. Operator の初期設定

コントロールプレーンの初期化後に、一部の Operator を利用可能にするためにそれらをすぐに設定す る必要があります。

#### 前提条件

● コントロールプレーンが初期化されています。

#### 手順

1. クラスターコンポーネントがオンラインになることを確認します。

\$ watch -n5 oc get clusteroperators

#### 出力例

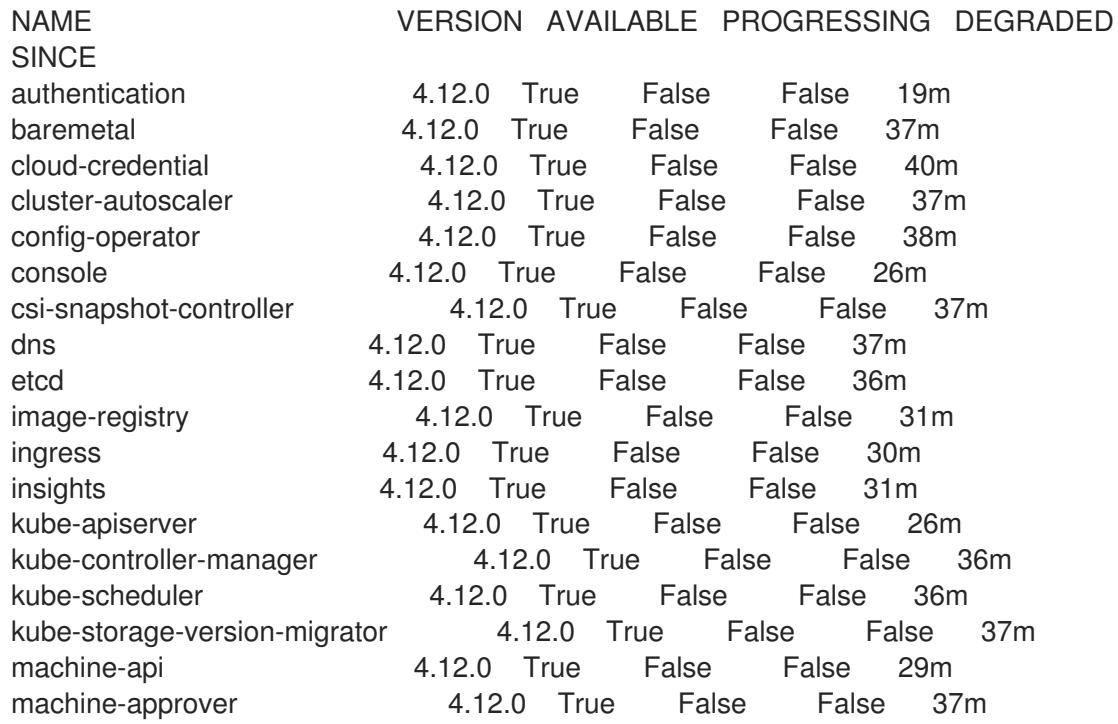

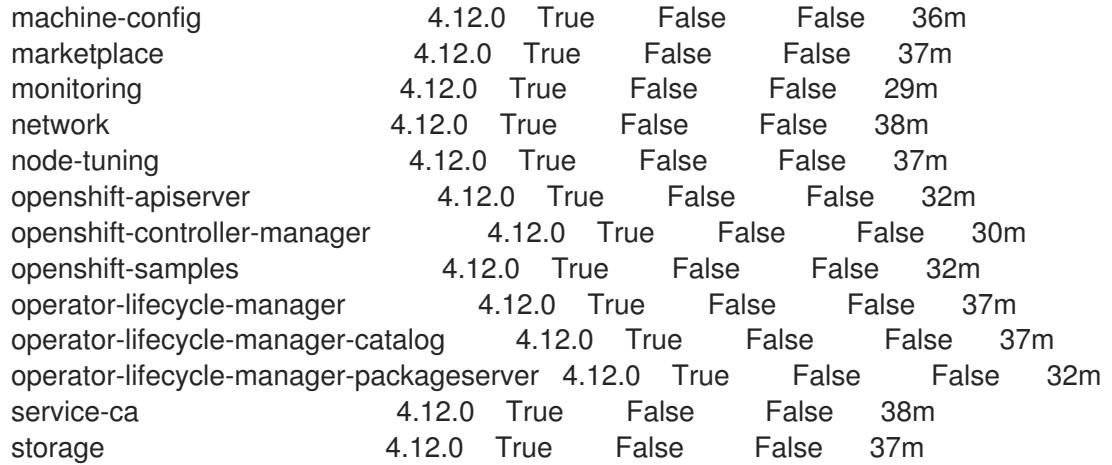

2. 利用不可の Operator を設定します。

#### 19.3.15.1. デフォルトの OperatorHub カタログソースの無効化

Red Hat によって提供されるコンテンツを調達する Operator カタログおよびコミュニティープロジェ クトは、OpenShift Container Platform のインストール時にデフォルトで OperatorHub に設定されま す。ネットワークが制限された環境では、クラスター管理者としてデフォルトのカタログを無効にする 必要があります。

#### 手順

**disableAllDefaultSources: true** を **OperatorHub** オブジェクトに追加して、デフォルトカタロ グのソースを無効にします。

\$ oc patch OperatorHub cluster --type json \ -p '[{"op": "add", "path": "/spec/disableAllDefaultSources", "value": true}]'

#### ヒント

または、Web コンソールを使用してカタログソースを管理できます。Administration → Cluster Settings → Configuration → OperatorHub ページから、Sources タブをクリックして、個別のソース を作成、更新、削除、無効化、有効化できます。

#### 19.3.15.2. イメージレジストリーストレージの設定

Image Registry Operator は、デフォルトストレージを提供しないプラットフォームでは最初は利用でき ません。インストール後に、レジストリー Operator を使用できるようにレジストリーをストレージを 使用するように設定する必要があります。

実稼働クラスターに必要な永続ボリュームの設定についての手順が示されます。該当する場合、空の ディレクトリーをストレージの場所として設定する方法が表示されます。これは、実稼働以外のクラス ターでのみ利用できます。

アップグレード時に **Recreate** ロールアウトストラテジーを使用して、イメージレジストリーがブロッ クストレージタイプを使用することを許可するための追加の手順が提供されます。

#### 19.3.15.2.1. IBM Z の場合のレジストリーストレージの設定

クラスター管理者は、インストール後にレジストリーをストレージを使用できるように設定する必要が あります。

#### 前提条件

- cluster-admin ロールを持つユーザーとしてクラスターにアクセスできる。
- IBM Z にクラスターがある。
- Red Hat OpenShift Data Foundation などのクラスターのプロビジョニングされた永続ストレー ジがある。

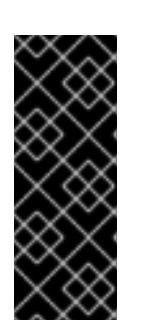

#### 重要

OpenShift Container Platform は、1 つのレプリカのみが存在する場合にイメー ジレジストリーストレージの **ReadWriteOnce** アクセスをサポートしま す。**ReadWriteOnce** アクセスでは、レジストリーが **Recreate** ロールアウト戦 略を使用する必要もあります。2 つ以上のレプリカで高可用性をサポートするイ メージレジストリーをデプロイするには、**ReadWriteMany** アクセスが必要で す。

● 100 Gi の容量がある。

#### 手順

1. レジストリーをストレージを使用できるように設定するには、**configs.imageregistry/cluster** リソースの **spec.storage.pvc** を変更します。

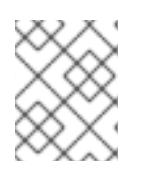

#### 注記

共有ストレージを使用する場合は、外部からアクセスを防ぐためにセキュリ ティー設定を確認します。

2. レジストリー Pod がないことを確認します。

\$ oc get pod -n openshift-image-registry -l docker-registry=default

#### 出力例

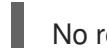

No resources found in openshift-image-registry namespace

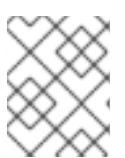

出力にレジストリー Pod がある場合は、この手順を続行する必要はありませ ん。

3. レジストリー設定を確認します。

注記

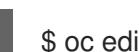

\$ oc edit configs.imageregistry.operator.openshift.io

## 出力例

storage: pvc: claim: **claim** フィールドを空のままにし、**image-registry-storage** PVC の自動作成を可能にします。

4. **clusteroperator** ステータスを確認します。

\$ oc get clusteroperator image-registry

出力例

NAME VERSION AVAILABLE PROGRESSING DEGRADED SINCE MESSAGE image-registry 4.12 True False False 6h50m

- 5. イメージのビルドおよびプッシュを有効にするためにレジストリーが managed に設定されてい ることを確認します。
	- 以下を実行します。

\$ oc edit configs.imageregistry/cluster

次に、行を変更します。

managementState: Removed

次のように変更してください。

managementState: Managed

#### 19.3.15.2.2. 実稼働以外のクラスターでのイメージレジストリーのストレージの設定

Image Registry Operator のストレージを設定する必要があります。実稼働用以外のクラスターの場合、 イメージレジストリーは空のディレクトリーに設定することができます。これを実行する場合、レジス トリーを再起動するとすべてのイメージが失われます。

#### 手順

イメージレジストリーストレージを空のディレクトリーに設定するには、以下を実行します。

\$ oc patch configs.imageregistry.operator.openshift.io cluster --type merge --patch '{"spec": {"storage":{"emptyDir":{}}}}'

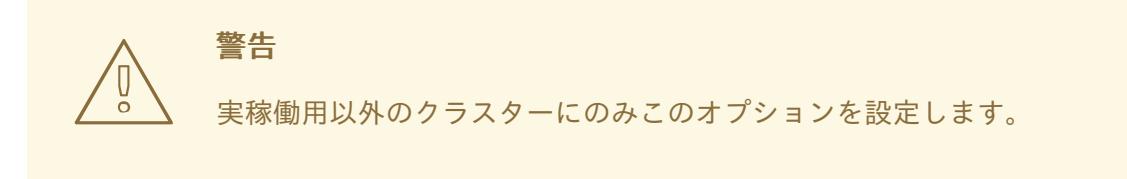

Image Registry Operator がそのコンポーネントを初期化する前にこのコマンドを実行する場 合、**oc patch** コマンドは以下のエラーを出して失敗します。

Error from server (NotFound): configs.imageregistry.operator.openshift.io "cluster" not found

数分待機した後に、このコマンドを再び実行します。

19.3.16. ユーザーによってプロビジョニングされるインフラストラクチャーでのインス トールの完了

Operator の設定が完了したら、独自に提供するインフラストラクチャーへのクラスターのインストー ルを完了できます。

#### 前提条件

- コントロールプレーンが初期化されています。
- Operator の初期設定を完了済みです。

## 手順

1. 以下のコマンドを使用して、すべてのクラスターコンポーネントがオンラインであることを確 認します。

\$ watch -n5 oc get clusteroperators

#### 出力例

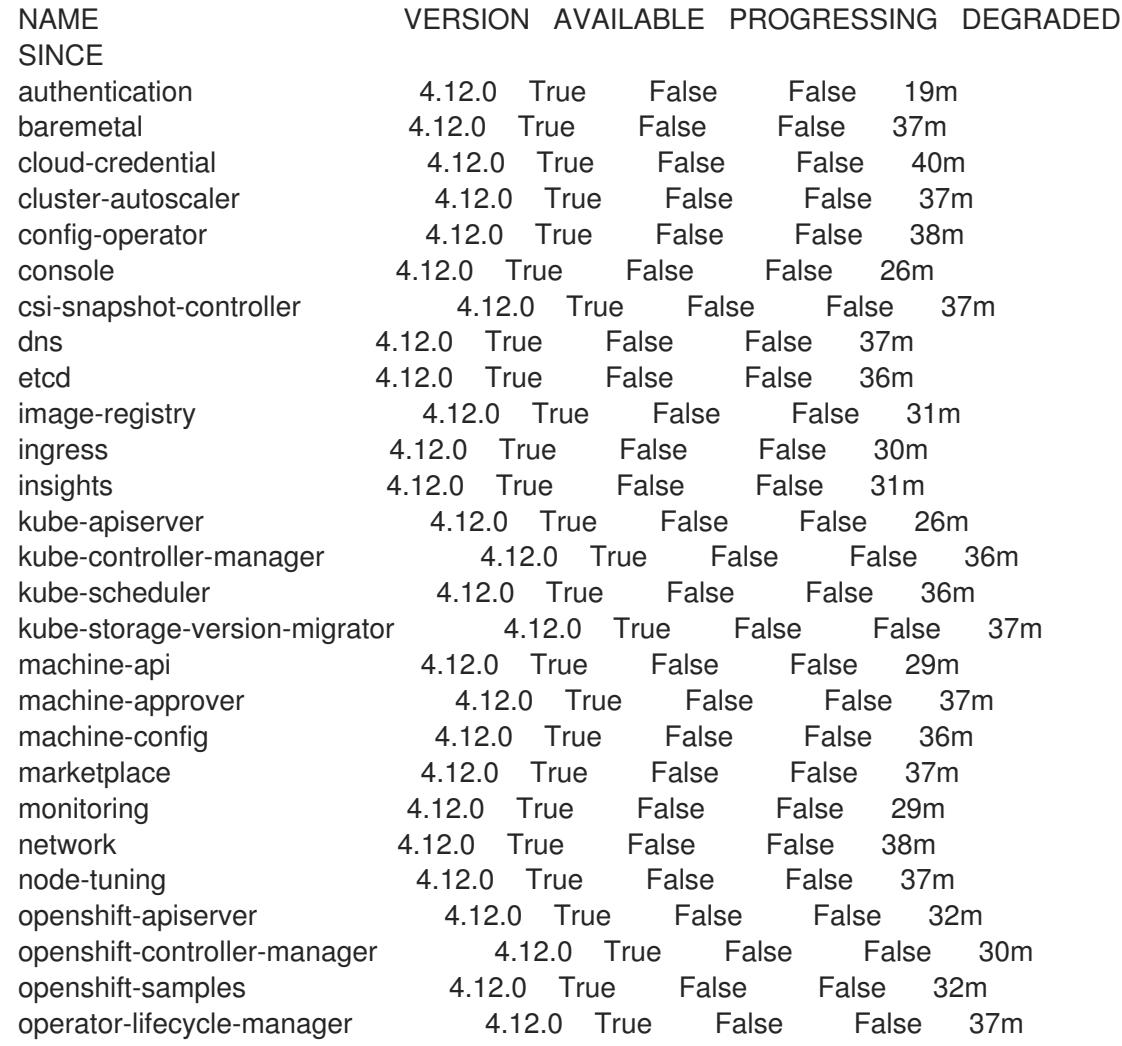

operator-lifecycle-manager-catalog 4.12.0 True False False 37m operator-lifecycle-manager-packageserver 4.12.0 True False False 32m service-ca 4.12.0 True False False 38m storage **4.12.0** True False False 37m

あるいは、以下のコマンドを使用すると、すべてのクラスターが利用可能な場合に通知されま す。また、このコマンドは認証情報を取得して表示します。

\$ ./openshift-install --dir <installation\_directory> wait-for install-complete **1** 

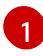

<span id="page-2659-0"></span>**<installation\_directory>** には、インストールファイルを保存したディレクトリーへのパ スを指定します。

## 出力例

INFO Waiting up to 30m0s for the cluster to initialize...

Cluster Version Operator が Kubernetes API サーバーから OpenShift Container Platform クラ スターのデプロイを終了するとコマンドは成功します。

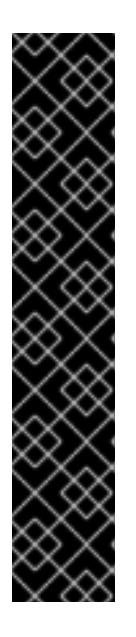

#### 重要

- インストールプログラムが生成する Ignition 設定ファイルには、24 時間が経  $\bullet$ 過すると期限切れになり、その後に更新される証明書が含まれます。証明書 を更新する前にクラスターが停止し、24 時間経過した後にクラスターを再 起動すると、クラスターは期限切れの証明書を自動的に復元します。例外と して、kubelet 証明書を回復するために保留状態の **node-bootstrapper** 証明 書署名要求 (CSR) を手動で承認する必要があります。詳細は、コントロール プレーン証明書の期限切れの状態からのリカバリー についてのドキュメント を参照してください。
- 24 時間証明書はクラスターのインストール後 16 時間から 22 時間にロー テーションするため、Ignition 設定ファイルは、生成後 12 時間以内に使用す ることを推奨します。12 時間以内に Ignition 設定ファイルを使用することに より、インストール中に証明書の更新が実行された場合のインストールの失 敗を回避できます。
- 2. Kubernetes API サーバーが Pod と通信していることを確認します。
	- a. すべての Pod のリストを表示するには、以下のコマンドを使用します。

\$ oc get pods --all-namespaces

#### 出力例

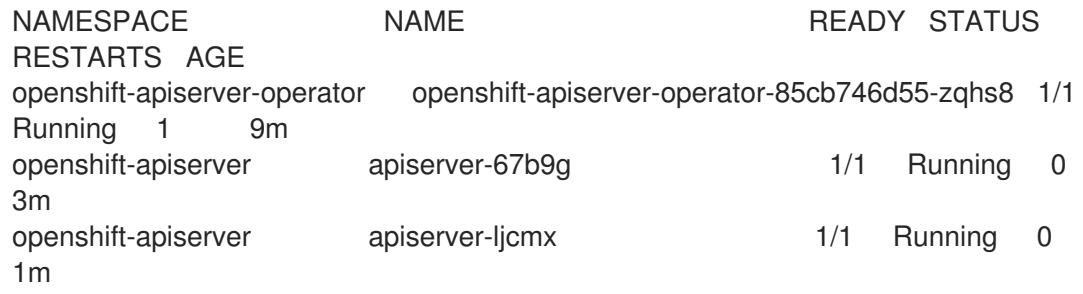

openshift-apiserver apiserver-z25h4 1/1 Running 0 2m openshift-authentication-operator authentication-operator-69d5d8bf84-vh2n8 1/1 Running 0 5m ...

b. 以下のコマンドを使用して、直前のコマンドの出力にリスト表示される Pod のログを表示 します。

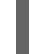

[1](#page-2660-0)

- <span id="page-2660-0"></span>\$ oc logs <pod\_name> -n <namespace> **1**
- 直前のコマンドの出力にあるように、Pod 名および namespace を指定します。

Pod のログが表示される場合、Kubernetes API サーバーはクラスターマシンと通信できま す。

- 3. FCP (Fibre Channel Protocol) を使用したインストールでは、マルチパスを有効にするために追 加の手順が必要です。インストール時にマルチパスを有効にしないでください。 詳細は、インストール後のマシン設定タスク ドキュメントの RHCOS でのカーネル引数を使用 したマルチパスの有効化を参照してください。
- 4. Cluster [registration](https://console.redhat.com/openshift/register) ページでクラスターを登録します。

#### 関連情報

How to generate [SOSREPORT](https://access.redhat.com/solutions/4387261) within OpenShift Container Platform version 4 nodes without **SSH** 

19.3.17. 次のステップ

- [クラスターをカスタマイズ](https://docs.redhat.com/en/documentation/openshift_container_platform/4.12/html-single/post-installation_configuration/#available_cluster_customizations) します。
- [クラスターのインストールに使用したミラーレジストリーに信頼された](https://docs.redhat.com/en/documentation/openshift_container_platform/4.12/html-single/images/#images-configuration-cas_image-configuration) CA がある場合は、追 加のトラストストアを設定 してクラスターに追加します。
- 必要に応じて[、リモートヘルスレポートをオプトアウト](https://docs.redhat.com/en/documentation/openshift_container_platform/4.12/html-single/support/#opting-out-remote-health-reporting_opting-out-remote-health-reporting) できます。
- 必要に応じて[、非接続クラスターの登録](https://docs.redhat.com/en/documentation/openshift_container_platform/4.12/html-single/support/#insights-operator-register-disconnected-cluster_opting-out-remote-health-reporting) を参照してください。

# 第20章 IBM POWER SYSTEMS へのインストール

## 20.1. IBM POWER へのインストールの準備

20.1.1. 前提条件

- OpenShift Container Platform [のインストールおよび更新](https://docs.redhat.com/en/documentation/openshift_container_platform/4.12/html-single/architecture/#architecture-installation) プロセスの詳細を確認した。
- [クラスターインストール方法の選択およびそのユーザー向けの準備](#page-26-0) を確認した。

20.1.2. IBM Power に OpenShift Container Platform をインストールする方法の選択

以下の方法のいずれかを使用して、独自にプロビジョニングする IBM Power インフラストラクチャー にクラスターをインストールできます。

- クラスターの IBM Power [へのインストール](#page-2697-0): OpenShift Container Platform を独自にプロビジョ ニングする IBM Power インフラストラクチャーにインストールできます。
- [ネットワークが制限された環境での](#page-2769-0) IBM Power へのクラスターのインストール: インストール リリースコンテンツの内部ミラーを使用して、独自にプロビジョニングする IBM Power インフ ラストラクチャーに OpenShift Container Platform をインストールできます。この方法を使用 して、ソフトウェアコンポーネントを取得するためにアクティブなインターネット接続を必要 としないクラスターをインストールできます。また、このインストール方法を使用して、クラ スターが外部コンテンツに対する組織の制御の条件を満たすコンテナーイメージのみを使用す るようにすることもできます。

## 20.2. クラスターの IBM POWER へのインストール

OpenShift Container Platform バージョン 4.12 では、独自にプロビジョニングする IBM Power インフラ ストラクチャーにクラスターをインストールできます。

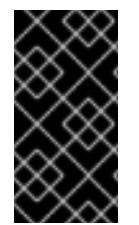

## 重要

ベアメタルプラットフォーム以外の場合には、追加の考慮点を検討する必要がありま す。OpenShift Container Platform [クラスターをインストールする前に、](https://access.redhat.com/articles/4207611)guidelines for deploying OpenShift Container Platform on non-tested platforms にある情報を確認して ください。

20.2.1. 前提条件

- OpenShift Container Platform [のインストールおよび更新](https://docs.redhat.com/en/documentation/openshift_container_platform/4.12/html-single/architecture/#architecture-installation) プロセスの詳細を確認した。
- [クラスターインストール方法の選択およびそのユーザー向けの準備](#page-26-0) を確認した。
- インストールプロセスを開始する前に、既存のインストールファイルを取り除く必要がありま す。これにより、インストールプロセス時に必要なインストールファイルが作成され、更新さ れます。
- [永続ストレージを](https://docs.redhat.com/en/documentation/openshift_container_platform/4.12/html-single/storage/#persistent-storage-ocs) OpenShift Data Foundation またはその他のサポートされているクラスター 用ストレージプロトコルを使用してプロビジョニングした。プライベートイメージレジスト リーをデプロイするには、**Read Write Many** のアクセスモードで永続ストレージを設定する必 要があります。

● [ファイアウォールを使用する場合は、クラスターがアクセスを必要とするサイトを許可するよ](#page-4186-0) うにファイアウォールを設定する必要がある。

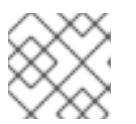

プロキシーを設定する場合は、このサイトリストも確認してください。

#### 20.2.2. OpenShift Container Platform のインターネットアクセス

OpenShift Container Platform 4.12 では、クラスターをインストールするためにインターネットアクセ スが必要になります。

インターネットへのアクセスは以下を実行するために必要です。

注記

- [OpenShift](https://console.redhat.com/openshift) Cluster Manager Hybrid Cloud Console にアクセスし、インストールプログラムをダ ウンロードし、サブスクリプション管理を実行します。クラスターにインターネットアクセス があり、Telemetry を無効にしない場合、そのサービスは有効なサブスクリプションでクラス ターを自動的に使用します。
- クラスターのインストールに必要なパッケージを取得するために [Quay.io](http://quay.io) にアクセスします。
- クラスターの更新を実行するために必要なパッケージを取得します。

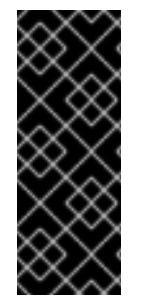

#### 重要

クラスターでインターネットに直接アクセスできない場合、プロビジョニングする一部 のタイプのインフラストラクチャーでネットワークが制限されたインストールを実行で きます。このプロセスで、必要なコンテンツをダウンロードし、これを使用してミラー レジストリーにインストールパッケージを設定します。インストールタイプによって は、クラスターのインストール環境でインターネットアクセスが不要となる場合があり ます。クラスターを更新する前に、ミラーレジストリーのコンテンツを更新します。

20.2.3. ユーザーによってプロビジョニングされるインフラストラクチャーを使用した クラスターの要件

ユーザーによってプロビジョニングされるインフラストラクチャーを含むクラスターの場合、必要なマ シンすべてをデプロイする必要があります。

このセクションでは、ユーザーによってプロビジョニングされるインフラストラクチャーに OpenShift Container Platform をデプロイする要件について説明します。

#### 20.2.3.1. クラスターのインストールに必要なマシン

最小の OpenShift Container Platform クラスターでは以下のホストが必要です。

#### 表20.1 最低限必要なホスト

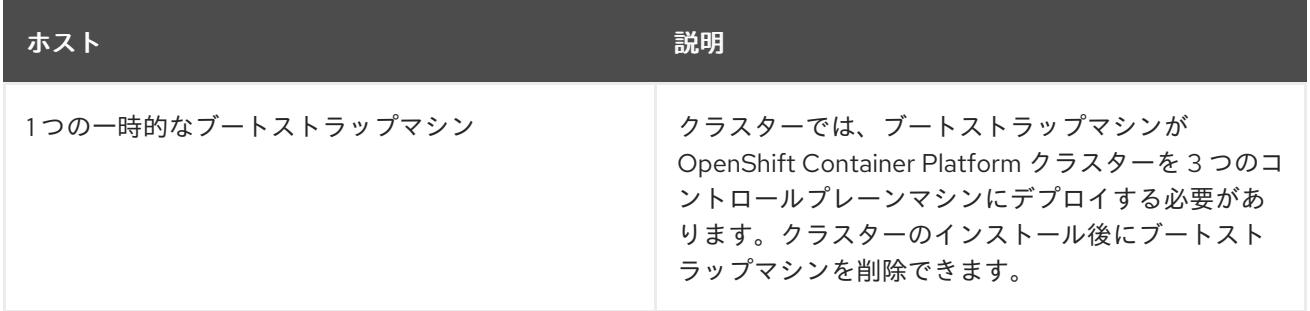

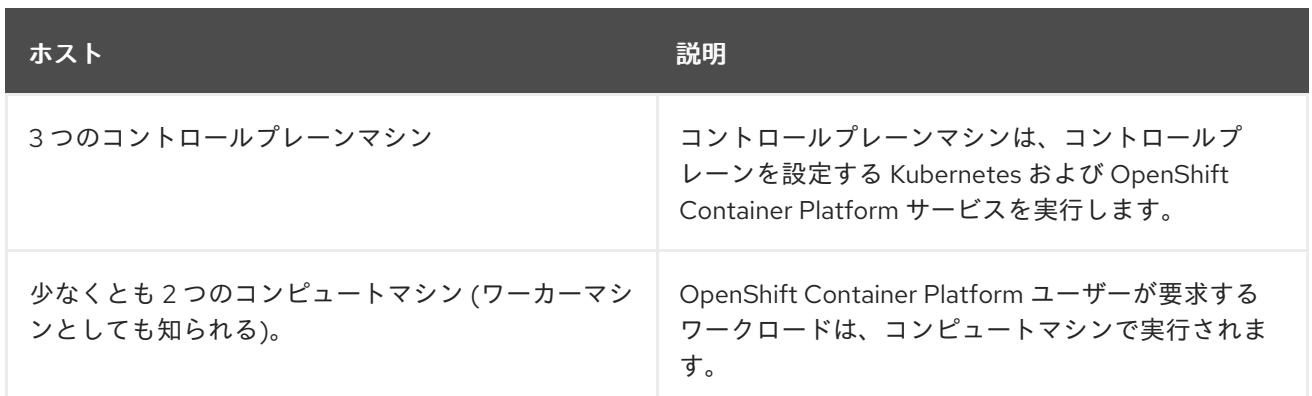

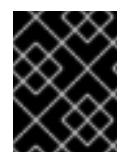

#### 重要

クラスターの高可用性を維持するには、これらのクラスターマシンについて別の物理ホ ストを使用します。

ブートストラップ、コントロールプレーンおよびコンピュートマシンでは、Red Hat Enterprise Linux CoreOS (RHCOS) をオペレーティングシステムとして使用する必要があります。

RHCOS は Red Hat Enterprise Linux (RHEL) 8 をベースとしており、そのハードウェア認定および要件 が継承されることに注意してください。Red Hat Enterprise Linux [テクノロジーの機能と制限](https://access.redhat.com/ja/articles/1271503) を参照し てください。

#### 20.2.3.2. クラスターインストールの最小リソース要件

それぞれのクラスターマシンは、以下の最小要件を満たしている必要があります。

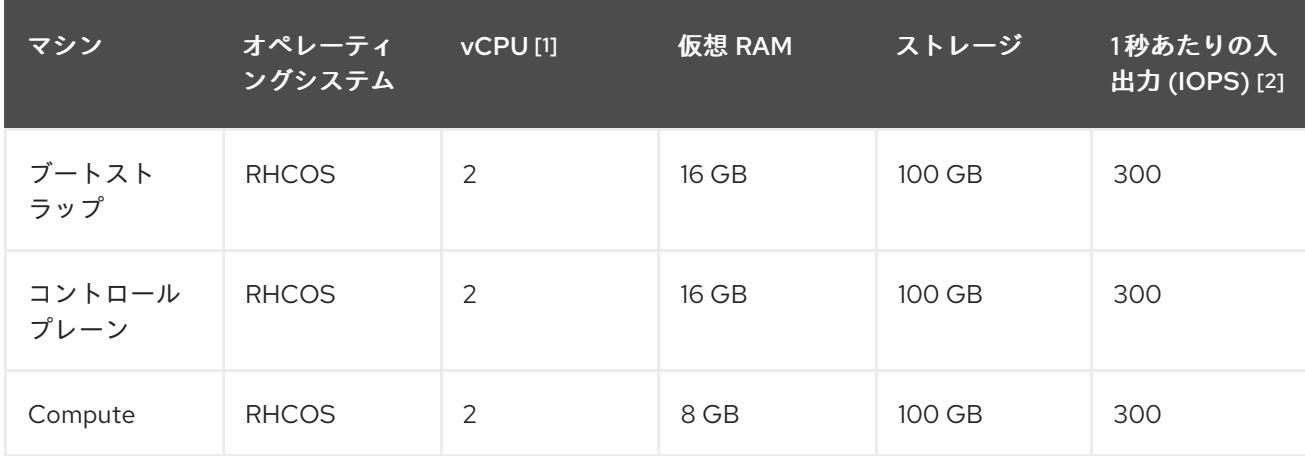

#### 表20.2 最小リソース要件

- 1. 1 vCPU は、同時マルチスレッド (SMT) またはハイパースレッディングが有効にされていない 場合に 1 つの物理コアと同等です。これが有効にされている場合、以下の数式を使用して対応 する比率を計算します: (コアごとのスレッド × コア数) × ソケット数 = vCPU
- 2. OpenShift Container Platform と Kubernetes は、ディスクのパフォーマンスの影響を受けるた め、特にコントロールプレーンノードの etcd には、より高速なストレージが推奨されます。多 くのクラウドプラットフォームでは、ストレージサイズと IOPS スケールが一緒にあるため、 十分なパフォーマンスを得るためにストレージボリュームの割り当てが必要になる場合があり ます。

プラットフォームのインスタンスタイプがクラスターマシンの最小要件を満たす場合、これは OpenShift Container Platform で使用することがサポートされます。
#### 関連情報

● [ストレージの最適化](https://docs.redhat.com/en/documentation/openshift_container_platform/4.12/html-single/scalability_and_performance/#optimizing-storage)

## 20.2.3.3. IBM Power の最小要件

OpenShift Container Platform バージョン 4.12 は、以下の IBM ハードウェアにインストールできます。

● IBM Power9、または Power10 プロセッサーベースのシステム

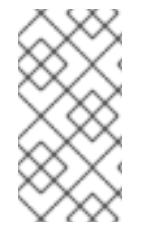

#### 注記

すべての IBM POWER8 モデル、IBM POWER9 AC922、IBM POWER9 IC922、および IBM POWER9 LC922 の RHCOS 機能のサポートは非推奨になりました。これらのハー ドウェアモデルは、OpenShift Container Platform 4.12 で引き続き完全にサポートされま す。ただし、Red Hat は、新しいハードウェアモデルを使用することを推奨します。

#### ハードウェア要件

複数の PowerVM サーバーにまたがる 6 つの IBM Power ベアメタルサーバーまたは 6 つの LPAR

#### オペレーティングシステム要件

● IBM Power9、または Power10 プロセッサーベースのシステムの1つのインスタンス

IBM Power インスタンスで、以下を設定します。

- OpenShift Container Platform コントロールプレーンマシンの 3 ゲスト仮想マシン
- OpenShift Container Platform コンピュートマシンの2グスト仮想マシン
- 一時 OpenShift Container Platform ブートストラップマシンの1ゲスト仮想マシン

#### IBM Power ゲスト仮想マシンのディスクストレージ

ローカルストレージ、または vSCSI、NPIV (N-Port ID Virtualization) または SSP(共有ストレー ジプール) を使用して仮想 I/O サーバーによってプロビジョニングされるストレージ

#### PowerVM ゲスト仮想マシンのネットワーク

- 専用の物理アダプター、または SR-IOV 仮想機能
- 共有イーサネットアダプターを使用して仮想 I/O サーバーで利用可能
- IBM vNIC を使用して仮想 I/O サーバーによって仮想化される

#### ストレージ/メインメモリー

- OpenShift Container Platform コントロールプレーンマシン用に 100GB / 16GB
- OpenShift Container Platform コンピュートマシン用に 100 GB / 8 GB
- 一時 OpenShift Container Platform ブートストラップマシン用に 100 GB / 16 GB

#### 20.2.3.4. 推奨される IBM Power システム要件

#### ハードウェア要件

複数の PowerVM サーバーにまたがる 6 つの IBM Power ベアメタルサーバーまたは 6 つの LPAR

## オペレーティングシステム要件

● IBM Power9、または Power10 プロセッサーベースのシステムの 1 つのインスタンス

#### IBM Power インスタンスで、以下を設定します。

- OpenShift Container Platform コントロールプレーンマシンの3ゲスト仮想マシン
- OpenShift Container Platform コンピュートマシンの2ゲスト仮想マシン
- 一時 OpenShift Container Platform ブートストラップマシンの 1 ゲスト仮想マシン

#### IBM Power ゲスト仮想マシンのディスクストレージ

ローカルストレージ、または vSCSI、NPIV (N-Port ID Virtualization) または SSP(共有ストレー ジプール) を使用して仮想 I/O サーバーによってプロビジョニングされるストレージ

#### PowerVM ゲスト仮想マシンのネットワーク

- 専用の物理アダプター、または SR-IOV 仮想機能
- 共有イーサネットアダプターを使用して仮想 I/O サーバーで利用可能
- IBM vNIC を使用して仮想 I/O サーバーによって仮想化される

## ストレージ/メインメモリー

- OpenShift Container Platform コントロールプレーンマシン用に 120 GB / 32 GB
- OpenShift Container Platform コンピュートマシン用に 120 GB / 32 GB
- 一時 OpenShift Container Platform ブートストラップマシン用に 120 GB / 16 GB

#### 20.2.3.5. 証明書署名要求の管理

ユーザーがプロビジョニングするインフラストラクチャーを使用する場合、クラスターの自動マシン管 理へのアクセスは制限されるため、インストール後にクラスターの証明書署名要求 (CSR) のメカニズム を提供する必要があります。**kube-controller-manager** は kubelet クライアント CSR のみを承認しま す。**machine-approver** は、kubelet 認証情報を使用して要求される提供証明書の有効性を保証できま せん。適切なマシンがこの要求を発行したかどうかを確認できないためです。kubelet 提供証明書の要 求の有効性を検証し、それらを承認する方法を判別し、実装する必要があります。

## 20.2.3.6. ユーザーによってプロビジョニングされるインフラストラクチャーのネットワーク要 件

すべての Red Hat Enterprise Linux CoreOS (RHCOS) マシンでは、起動時に **initramfs** でネットワーク を設定し、Ignition 設定ファイルをフェッチする必要があります。

初回の起動時に、マシンには DHCP サーバーを使用して設定される IP アドレス設定、または必要な起 動オプションを指定して静的に設定される IP アドレス設定が必要です。ネットワーク設定の確立後 に、マシンは HTTP または HTTPS サーバーから Ignition 設定ファイルをダウンロードします。その

後、Ignition 設定ファイルは各マシンの正確な状態を設定するために使用されます。Machine Config Operator はインストール後に、新しい証明書やキーの適用など、マシンへの追加の変更を完了しま す。

クラスターマシンの長期管理に DHCP サーバーを使用することが推奨されます。DHCP サーバーが永 続 IP アドレス、DNS サーバー情報、およびホスト名をクラスターマシンに提供するように設定されて いることを確認します。

# 注記

DHCP サービスがユーザーによってプロビジョニングされるインフラストラクチャーで 利用できない場合は、IP ネットワーク設定および DNS サーバーのアドレスを RHCOS のインストール時にノードに提供することができます。ISO イメージからインストール している場合は、ブート引数として渡すことができます。静的 IP プロビジョニングと高 度なネットワークオプションの詳細は、RHCOS のインストールと OpenShift Container Platform ブートストラッププロセスの開始のセクションを参照してください。

Kubernetes API サーバーはクラスターマシンのノード名を解決できる必要があります。API サーバーお よびワーカーノードが異なるゾーンに置かれている場合、デフォルトの DNS 検索ゾーンを、API サー バーでノード名を解決できるように設定することができます。もう 1 つの実行可能な方法として、ノー ドオブジェクトとすべての DNS 要求の両方において、ホストを完全修飾ドメイン名で常に参照しま す。

#### 20.2.3.6.1. DHCP を使用したクラスターノードのホスト名の設定

Red Hat Enterprise Linux CoreOS (RHCOS) マシンでは、ホスト名は NetworkManager 経由で設定され ます。デフォルトでは、マシンは DHCP 経由でホスト名を取得します。ホスト名が DHCP によって提 供されない場合、カーネル引数を介して静的に設定される場合、または別の方法でホスト名が取得され る場合は、逆引き DNS ルックアップによって取得されます。逆引き DNS ルックアップは、ネットワー クがノードで初期化された後に発生し、解決に時間がかかる場合があります。その他のシステムサービ スは、これより前に起動し、ホスト名を **localhost** または同様のものとして検出できます。これを回避 するには、DHCP を使用して各クラスターノードのホスト名を指定できます。

また、DHCP を介してホスト名を設定すると、DNS スプリットホライズンが実装されている環境での 手動の DNS レコード名設定エラーを回避できます。

#### 20.2.3.6.2. ネットワーク接続の要件

OpenShift Container Platform クラスターのコンポーネントが通信できるように、マシン間のネット ワーク接続を設定する必要があります。すべてのマシンではクラスターの他のすべてのマシンのホスト 名を解決できる必要があります。

本セクションでは、必要なポートの詳細を説明します。

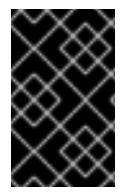

## 重要

接続された OpenShift Container Platform 環境では、プラットフォームコンテナーのイ メージをプルし、Telemetry データを Red Hat に提供するために、すべてのノードにイ ンターネットへのアクセスが必要です。

表20.3 すべてのマシンからすべてのマシンへの通信に使用されるポート

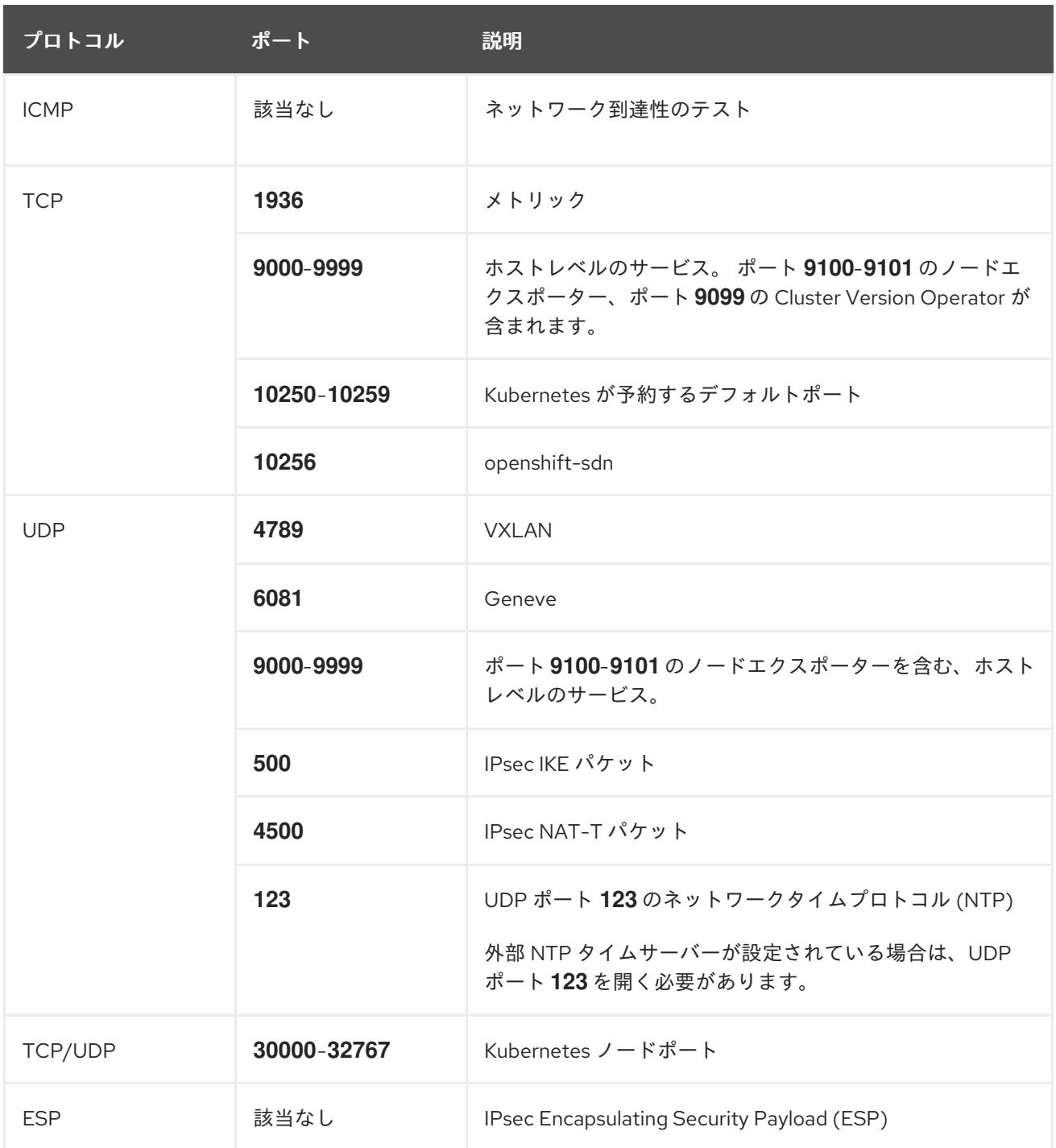

# 表20.4 すべてのマシンからコントロールプレーンへの通信に使用されるポート

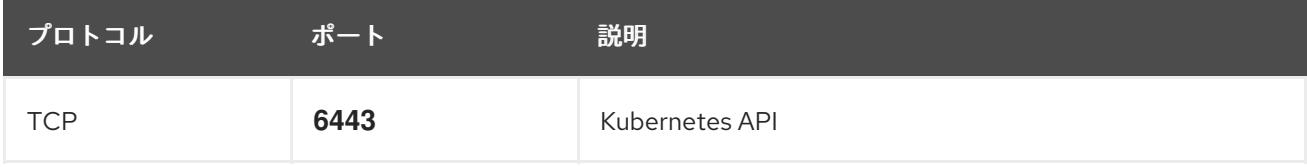

# 表20.5 コントロールプレーンマシンからコントロールプレーンマシンへの通信に使用されるポート

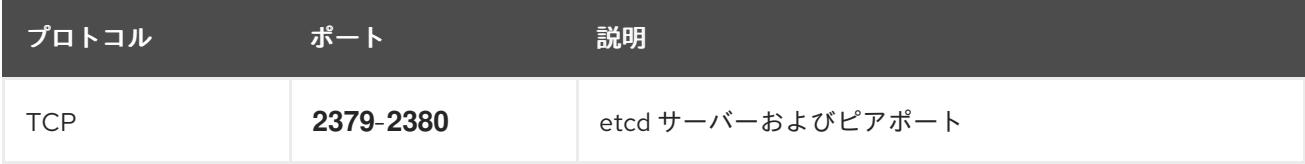

#### ユーザーによってプロビジョニングされるインフラストラクチャーの NTP 設定

OpenShift Container Platform クラスターは、デフォルトでパブリック Network Time Protocol (NTP) サーバーを使用するように設定されます。ローカルのエンタープライズ NTP サーバーを使用する必要 があるか、クラスターが切断されたネットワークにデプロイされている場合は、特定のタイムサーバー を使用するようにクラスターを設定できます。詳細は、chrony タイムサービスの設定 のドキュメント を参照してください。

DHCP サーバーが NTP サーバー情報を提供する場合、Red Hat Enterprise Linux CoreOS (RHCOS) マ シンの chrony タイムサービスは情報を読み取り、NTP サーバーとクロックを同期できます。

#### 関連情報

● chrony [タイムサービスの設定](#page-4183-0)

#### 20.2.3.7. ユーザーによってプロビジョニングされる DNS 要件

OpenShift Container Platform のデプロイメントでは、以下のコンポーネントに DNS 名前解決が必要 です。

- The Kubernetes API
- OpenShift Container Platform のアプリケーションワイルドカード
- ブートストラップ、コントロールプレーンおよびコンピュートマシン

また、Kubernetes API、ブートストラップマシン、コントロールプレーンマシン、およびコンピュート マシンに逆引き DNS 解決も必要です。

DNS A/AAAA または CNAME レコードは名前解決に使用され、PTR レコードは逆引き名前解決に使用 されます。ホスト名が DHCP によって提供されていない場合は、Red Hat Enterprise Linux CoreOS (RHCOS) は逆引きレコードを使用してすべてのノードのホスト名を設定するため、逆引きレコードは 重要です。さらに、逆引きレコードは、OpenShift Container Platform が動作するために必要な証明書 署名要求 (CSR) を生成するために使用されます。

#### 注記

各クラスターノードにホスト名を提供するために DHCP サーバーを使用することが推奨 されます。詳細は、ユーザーによってプロビジョニングされるインフラストラクチャー に関する DHCP の推奨事項のセクションを参照してください。

以下の DNS レコードは、ユーザーによってプロビジョニングされる OpenShift Container Platform ク ラスターに必要で、これはインストール前に設定されている必要があります。各レコード で、**<cluster\_name>** はクラスター名で、**<base\_domain>** は、**install-config.yaml** ファイルに指定す るベースドメインです。完全な DNS レコードは **<component>.<cluster\_name>.<base\_domain>.** の 形式を取ります。

#### 表20.6 必要な DNS レコード

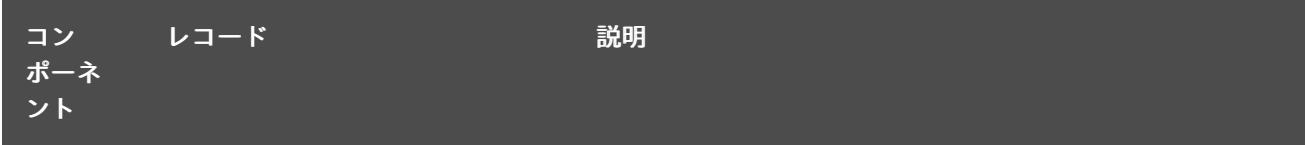

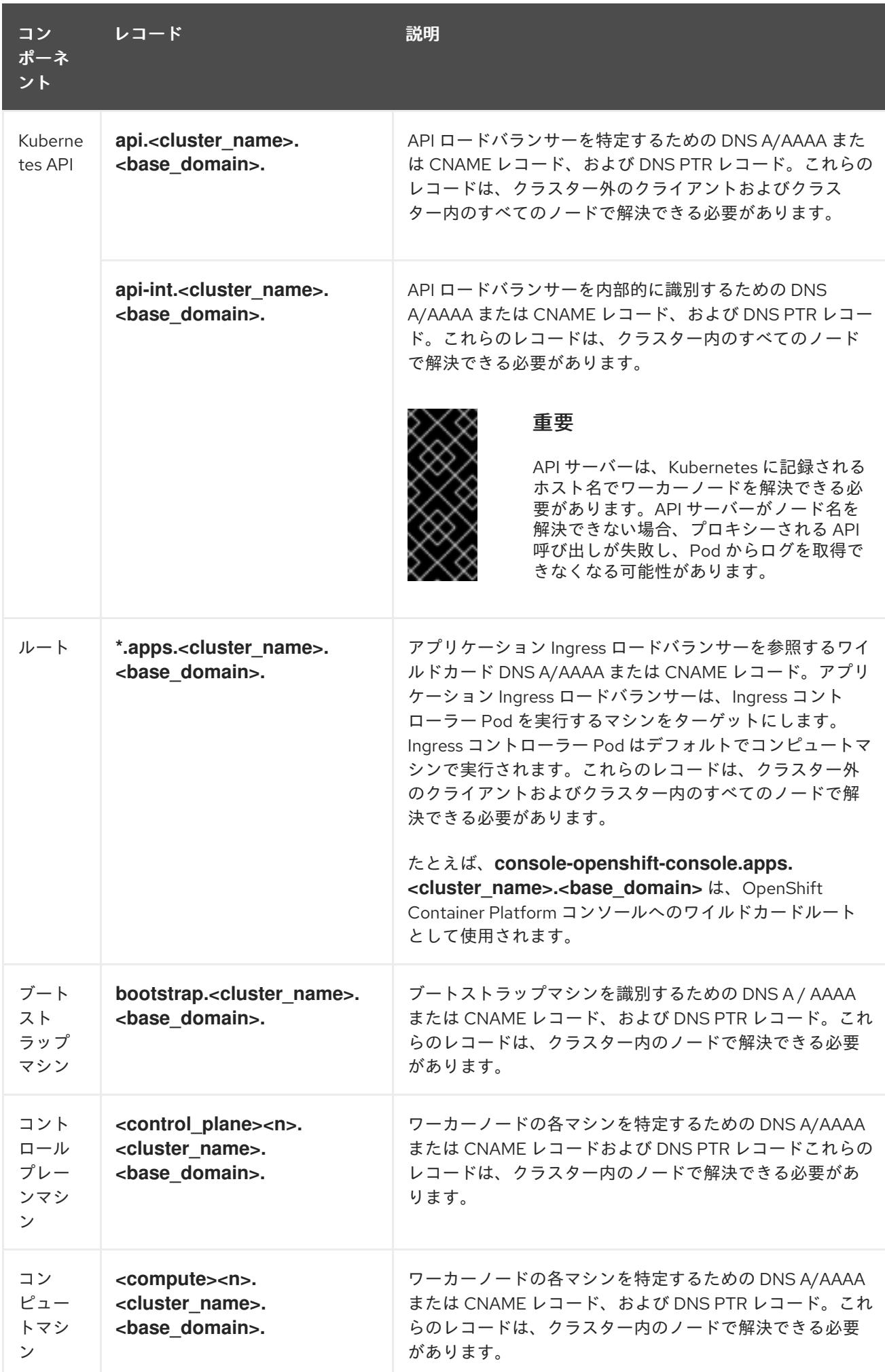

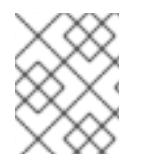

OpenShift Container Platform 4.4 以降では、DNS 設定で etcd ホストおよび SRV レ コードを指定する必要はありません。

ヒント

**dig** コマンドを使用して、名前および逆引き名前解決を確認することができます。検証手順の詳細 は、ユーザーによってプロビジョニングされるインフラストラクチャーの DNS 解決の検証のセクショ ンを参照してください。

#### 20.2.3.7.1. ユーザーによってプロビジョニングされるクラスターの DNS 設定の例

このセクションでは、ユーザーによってプロビジョニングされるインフラストラクチャーに OpenShift Container Platform をデプロイするための DNS 要件を満たす A および PTR レコード設定サンプルを提 供します。サンプルは、特定の DNS ソリューションを選択するためのアドバイスを提供することを目 的としていません。

この例では、クラスター名は **ocp4** で、ベースドメインは **example.com** です。

#### ユーザーによってプロビジョニングされるクラスターの DNS A レコードの設定例

BIND ゾーンファイルの以下の例は、ユーザーによってプロビジョニングされるクラスターの名前解決 の A レコードの例を示しています。

例20.1 DNS ゾーンデータベースのサンプル

<span id="page-2670-4"></span><span id="page-2670-3"></span><span id="page-2670-2"></span><span id="page-2670-1"></span><span id="page-2670-0"></span>\$TTL 1W @ IN SOA ns1.example.com. root ( 2019070700 ; serial 3H ; refresh (3 hours) 30M ; retry (30 minutes) 2W ; expiry (2 weeks) 1W ) ; minimum (1 week) IN NS ns1.example.com. IN MX 10 smtp.example.com. ; ; ns1.example.com. IN A 192.168.1.5 smtp.example.com. IN A 192.168.1.5 ; helper.example.com. IN A 192.168.1.5 helper.ocp4.example.com. IN A 192.168.1.5 ; api.ocp4.example.com. IN A 192.168.1.5 **1** api-int.ocp4.example.com. IN A 192.168.1.5 **2** ; \*.apps.ocp4.example.com. IN A 192.168.1.5 **3** ; bootstrap.ocp4.example.com. IN A 192.168.1.96 **4** ; control-plane0.ocp4.example.com. IN A 192.168.1.97 **5** control-plane1.ocp4.example.com. IN A 192.168.1.98 **6** control-plane2.ocp4.example.com. IN A 192.168.1.99 **7** ;

<span id="page-2671-3"></span><span id="page-2671-2"></span><span id="page-2671-1"></span><span id="page-2671-0"></span>compute0.ocp4.example.com. IN A 192.168.1.11 **8** compute1.ocp4.example.com. IN A 192.168.1.7 **9**

; ;EOF

[1](#page-2670-0)

- Kubernetes API の名前解決を提供します。レコードは API ロードバランサーの IP アドレスを 参照します。
- $\mathcal{L}$ Kubernetes API の名前解決を提供します。レコードは API ロードバランサーの IP アドレスを 参照し、内部クラスター通信に使用されます。

[3](#page-2670-2) ワイルドカードルートの名前解決を提供します。レコードは、アプリケーション Ingress ロー ドバランサーの IP アドレスを参照します。アプリケーション Ingress ロードバランサーは、 Ingress コントローラー Pod を実行するマシンをターゲットにします。Ingress コントローラー Pod はデフォルトでコンピュートマシンで実行されます。

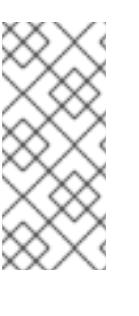

#### 注記

この例では、同じロードバランサーが Kubernetes API およびアプリケーション の Ingress トラフィックに使用されます。実稼働のシナリオでは、API およびア プリケーション Ingress ロードバランサーを個別にデプロイし、それぞれのロー ドバランサーインフラストラクチャーを分離してスケーリングすることができま す。

[4](#page-2670-3) ブートストラップマシンの名前解決を提供します。

[5](#page-2670-4) [6](#page-2671-0) [7](#page-2671-1)コントロールプレーンマシンの名前解決を提供します。

<mark>[8](#page-2671-2) ⊙</mark>コンピュートマシンの名前解決を提供します。

# ユーザーによってプロビジョニングされるクラスターの DNS PTR レコードの設定例

以下の BIND ゾーンファイルの例では、ユーザーによってプロビジョニングされるクラスターの逆引き 名前解決の PTR レコードの例を示しています。

## 例20.2 逆引きレコードの DNS ゾーンデータベースの例

\$TTL 1W @ IN SOA ns1.example.com. root ( 2019070700 ; serial 3H ; refresh (3 hours) 30M ; retry (30 minutes) 2W ; expiry (2 weeks) 1W ) ; minimum (1 week) IN NS ns1.example.com. ; 5.1.168.192.in-addr.arpa. IN PTR api.ocp4.example.com. **1** 5.1.168.192.in-addr.arpa. IN PTR api-int.ocp4.example.com. **2** ; 96.1.168.192.in-addr.arpa. IN PTR bootstrap.ocp4.example.com. **3** ; 97.1.168.192.in-addr.arpa. IN PTR control-plane0.ocp4.example.com. **4**

<span id="page-2672-7"></span><span id="page-2672-6"></span><span id="page-2672-5"></span><span id="page-2672-4"></span><span id="page-2672-3"></span><span id="page-2672-2"></span><span id="page-2672-1"></span><span id="page-2672-0"></span>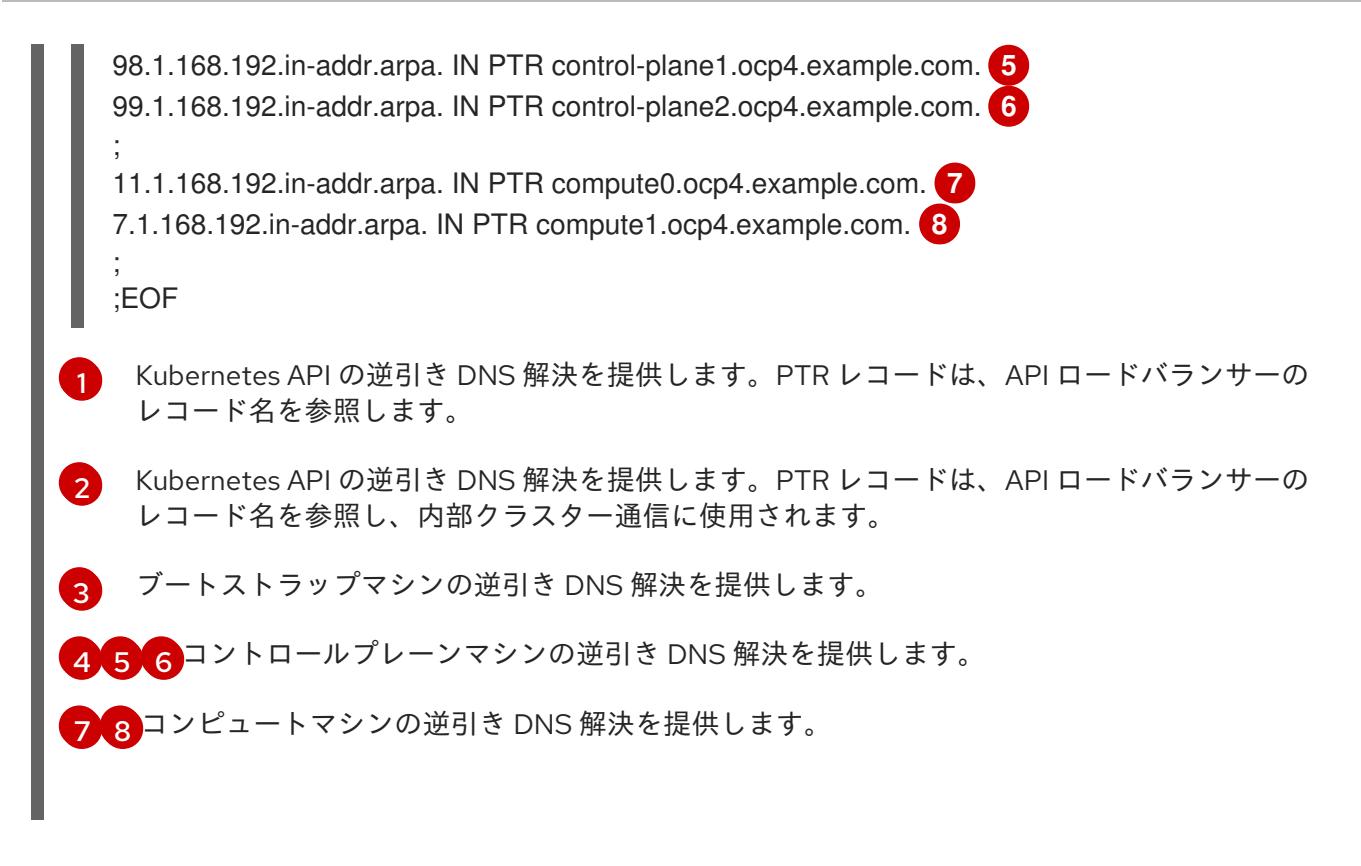

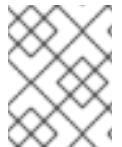

PTR レコードは、OpenShift Container Platform アプリケーションのワイルドカードに は必要ありません。

## 20.2.3.8. ユーザーによってプロビジョニングされるインフラストラクチャーの負荷分散要件

OpenShift Container Platform をインストールする前に、API およびアプリケーションの Ingress 負荷分 散インフラストラクチャーをプロビジョニングする必要があります。実稼働のシナリオでは、API およ びアプリケーション Ingress ロードバランサーを個別にデプロイし、それぞれのロードバランサーイン フラストラクチャーを分離してスケーリングすることができます。

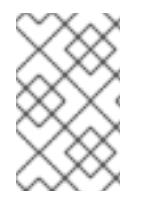

## 注記

Red Hat Enterprise Linux (RHEL) インスタンスを使用して API およびアプリケーション イングレスロードバランサーをデプロイする場合は、RHEL サブスクリプションを別途 購入する必要があります。

負荷分散インフラストラクチャーは以下の要件を満たす必要があります。

- 1. API ロードバランサー: プラットフォームと対話およびプラットフォームを設定するためのユー ザー向けの共通のエンドポイントを提供します。以下の条件を設定します。
	- Laver 4 の負荷分散のみ。これは、Raw TCP または SSL パススルーモードと呼ばれます。
	- ステートレス負荷分散アルゴリズム。オプションは、ロードバランサーの実装によって異 なります。

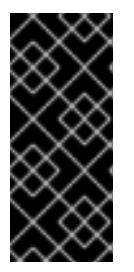

## 重要

API ロードバランサーのセッションの永続性は設定しないでください。 Kubernetes API サーバーのセッション永続性を設定すると、OpenShift Container Platform クラスターとクラスター内で実行される Kubernetes API の 過剰なアプリケーショントラフィックによりパフォーマンスの問題が発生する可 能性があります。

ロードバランサーのフロントとバックの両方で以下のポートを設定します。

#### 表20.7 API ロードバランサー

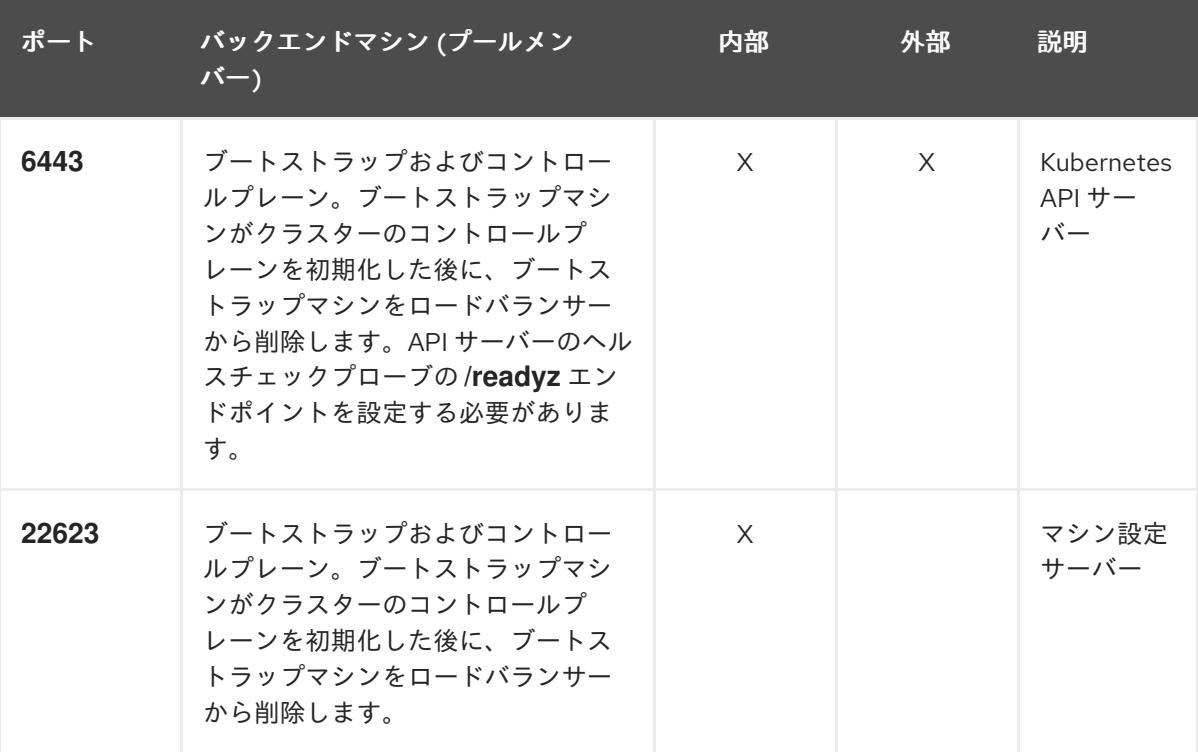

注記

ロードバランサーは、API サーバーが **/readyz** エンドポイントをオフにしてから プールから API サーバーインスタンスを削除するまで最大 30 秒かかるように設 定する必要があります。**/readyz** の後の時間枠内でエラーが返されたり、正常に なったりする場合は、エンドポイントが削除または追加されているはずです。5 秒または 10 秒ごとにプローブし、2 つの正常な要求が正常な状態になり、3 つの 要求が正常な状態になりません。これらは十分にテストされた値です。

- 2. Application Ingress ロードバランサー: クラスター外から送られるアプリケーショントラフィッ クの Ingress ポイントを提供します。Ingress ルーターの作業用の設定が OpenShift Container Platform クラスターに必要です。 以下の条件を設定します。
	- Layer 4 の負荷分散のみ。これは、Raw TCP または SSL パススルーモードと呼ばれます。
	- 選択可能なオプションやプラットフォーム上でホストされるアプリケーションの種類に基 づいて、接続ベースの永続化またはセッションベースの永続化が推奨されます。

#### ヒント

クライアントの実際の IP アドレスがアプリケーション Ingress ロードバランサーによって確認 できる場合、ソースの IP ベースのセッション永続化を有効にすると、エンドツーエンドの TLS 暗号化を使用するアプリケーションのパフォーマンスを強化できます。

ロードバランサーのフロントとバックの両方で以下のポートを設定します。

| ポート | バックエンドマシン (プールメン<br>バー)                                   | 内部       | 外部 | 説明               |
|-----|-----------------------------------------------------------|----------|----|------------------|
| 443 | デフォルトで Ingress コントローラー<br>Pod、コンピュート、またはワーカー<br>を実行するマシン。 | $\times$ | X  | HTTPS N<br>ラフィック |
| 80  | デフォルトで Ingress コントローラー<br>Pod、コンピュート、またはワーカー<br>を実行するマシン。 | $\times$ | X  | HTTP トラ<br>フィック  |

表20.8 アプリケーション Ingress ロードバランサー

注記

ゼロ (0) コンピュートノードで 3 ノードクラスターをデプロイする場合、 Ingress コントローラー Pod はコントロールプレーンノードで実行されます。3 ノードクラスターデプロイメントでは、HTTP および HTTPS トラフィックをコ ントロールプレーンノードにルーティングするようにアプリケーション Ingress ロードバランサーを設定する必要があります。

#### 20.2.3.8.1. ユーザーによってプロビジョニングされるクラスターのロードバランサーの設定例

このセクションでは、ユーザーによってプロビジョニングされるクラスターの負荷分散要件を満たす API およびアプリケーション Ingress ロードバランサーの設定例を説明します。この例は、HAProxy ロードバランサーの **/etc/haproxy/haproxy.cfg** 設定です。この例では、特定の負荷分散ソリューショ ンを選択するためのアドバイスを提供することを目的としていません。

この例では、同じロードバランサーが Kubernetes API およびアプリケーションの Ingress トラフィック に使用されます。実稼働のシナリオでは、API およびアプリケーション Ingress ロードバランサーを個 別にデプロイし、それぞれのロードバランサーインフラストラクチャーを分離してスケーリングするこ とができます。

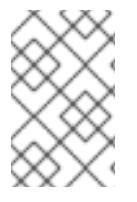

#### 注記

HAProxy をロードバランサーとして使用し、SELinux が **enforcing** に設定されている場 合は、**setsebool -P haproxy\_connect\_any=1** を実行して、HAProxy サービスが設定済 みの TCP ポートにバインドできることを確認する必要があります。

#### 例20.3 API およびアプリケーション Ingress ロードバランサーの設定例

global

log 127.0.0.1 local2 pidfile /var/run/haproxy.pid

<span id="page-2675-5"></span><span id="page-2675-4"></span><span id="page-2675-3"></span><span id="page-2675-2"></span><span id="page-2675-1"></span><span id="page-2675-0"></span>[1](#page-2675-0) [2](#page-2675-1) [4](#page-2675-2) ブートストラップエントリーは、OpenShift Container Platform クラスターのインストール前 ポート **6443** は Kubernetes API トラフィックを処理し、コントロールプレーンマシンを参照し ます。 に有効にし、ブートストラッププロセスの完了後にそれらを削除する必要があります。 maxconn 4000 daemon defaults mode http log global option dontlognull option http-server-close option redispatch retries 3 timeout http-request 10s timeout queue 1m timeout connect 10s timeout client 1m timeout server 1m timeout http-keep-alive 10s timeout check 10s maxconn 3000 listen api-server-6443 **1** bind \*:6443 mode tcp option httpchk GET /readyz HTTP/1.0 option log-health-checks balance roundrobin server bootstrap bootstrap.ocp4.example.com:6443 verify none check check-ssl inter 10s fall 2 rise 3 backup **2** server master0 master0.ocp4.example.com:6443 weight 1 verify none check check-ssl inter 10s fall 2 rise 3 server master1 master1.ocp4.example.com:6443 weight 1 verify none check check-ssl inter 10s fall 2 rise 3 server master2 master2.ocp4.example.com:6443 weight 1 verify none check check-ssl inter 10s fall 2 rise 3 listen machine-config-server-22623 **3** bind \*:22623 mode tcp server bootstrap bootstrap.ocp4.example.com:22623 check inter 1s backup **4** server master0 master0.ocp4.example.com:22623 check inter 1s server master1 master1.ocp4.example.com:22623 check inter 1s server master2 master2.ocp4.example.com:22623 check inter 1s listen ingress-router-443 **5** bind \*:443 mode tcp balance source server worker0 worker0.ocp4.example.com:443 check inter 1s server worker1 worker1.ocp4.example.com:443 check inter 1s listen ingress-router-80 **6** bind \*:80 mode tcp balance source server worker0 worker0.ocp4.example.com:80 check inter 1s server worker1 worker1.ocp4.example.com:80 check inter 1s

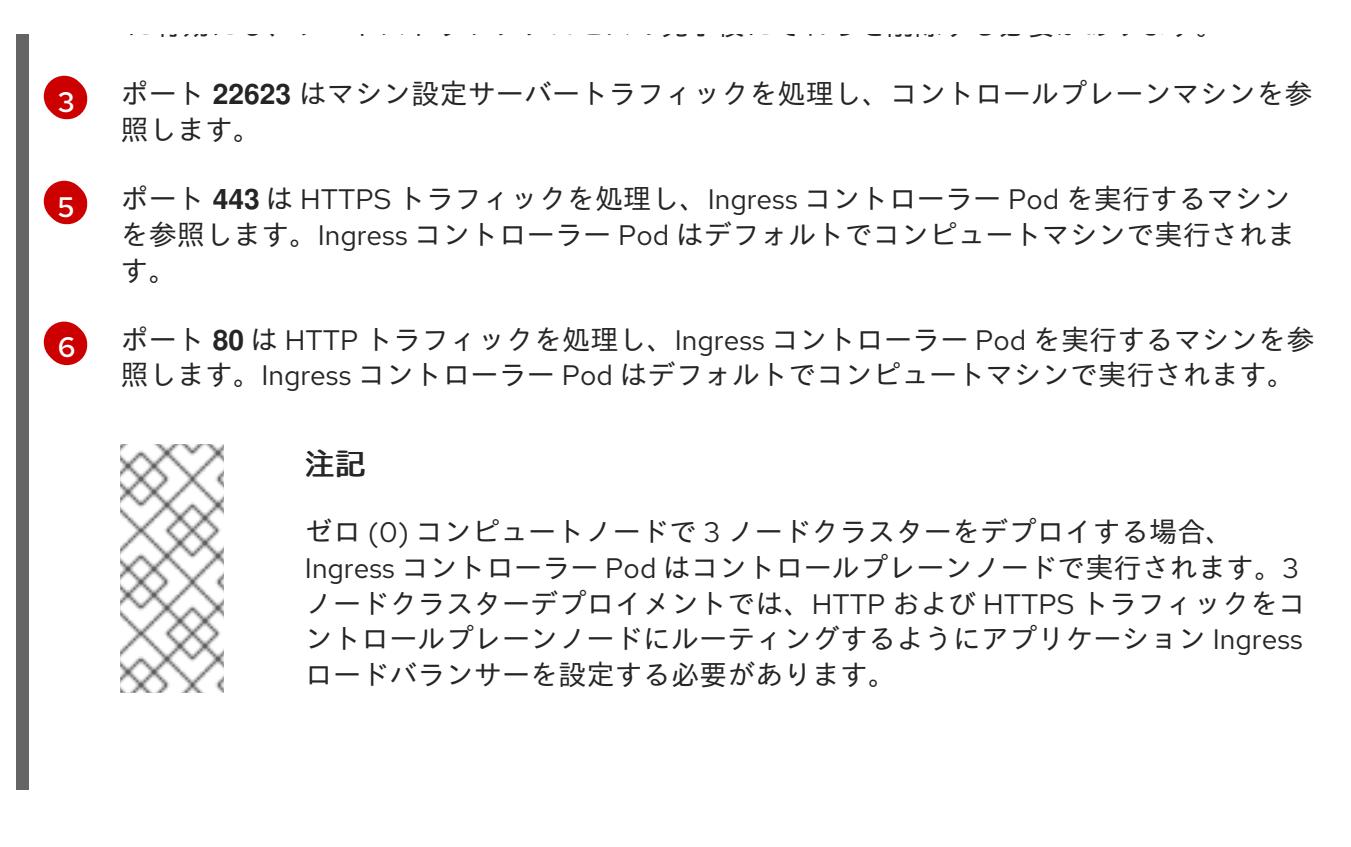

ヒント

HAProxy をロードバランサーとして使用する場合は、HAProxy ノードで **netstat -nltupe** を実行して、 ポート **6443**、**22623**、**443**、および **80** で **haproxy** プロセスがリッスンしていることを確認することが できます。

20.2.4. ユーザーによってプロビジョニングされるインフラストラクチャーの準備

ユーザーによってプロビジョニングされるインフラストラクチャーに OpenShift Container Platform を インストールする前に、基礎となるインフラストラクチャーを準備する必要があります。

このセクションでは、OpenShift Container Platform インストールの準備としてクラスターインフラス トラクチャーを設定するために必要な手順の概要について説明します。これには、クラスターノード用 の IP ネットワークおよびネットワーク接続を設定し、ファイアウォール経由で必要なポートを有効に し、必要な DNS および負荷分散インフラストラクチャーの設定が含まれます。

準備後、クラスターインフラストラクチャーは、ユーザーによってプロビジョニングされるインフラス トラクチャーを使用したクラスターの要件 セクションで説明されている要件を満たす必要があります。

#### 前提条件

- OpenShift Container Platform 4.x [のテスト済みインテグレーション](https://access.redhat.com/ja/articles/4319501) を確認している。
- ユーザーによってプロビジョニングされるインフラストラクチャーを使用したクラスターの要 件で説明されているインフラストラクチャーの要件を確認している。

手順

1. DHCP を使用して IP ネットワーク設定をクラスターノードに提供する場合は、DHCP サービス を設定します。

a. ノードの永続 IP アドレスを DHCP サーバー設定に追加します。設定で、関連するネット

- a. ノードの永続 IP アドレスを DHCP サーバー設定に追加します。設定で、関連するネット ワークインターフェイスの MAC アドレスを、各ノードの目的の IP アドレスと一致させま す。
- b. DHCP を使用してクラスターマシンの IP アドレスを設定する場合、マシンは DHCP を介 して DNS サーバー情報も取得します。DHCP サーバー設定を介してクラスターノードが使 用する永続 DNS サーバーアドレスを定義します。

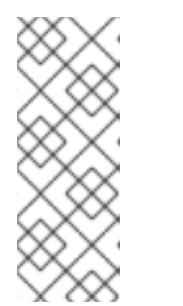

注記

DHCP サービスを使用しない場合、IP ネットワーク設定と DNS サーバーの アドレスを RHCOS インストール時にノードに指定する必要があります。 ISO イメージからインストールしている場合は、ブート引数として渡すこと ができます。静的 IP プロビジョニングと高度なネットワークオプションの 詳細は、RHCOS のインストールと OpenShift Container Platform ブートス トラッププロセスの開始のセクションを参照してください。

c. DHCP サーバー設定でクラスターノードのホスト名を定義します。ホスト名に関する考慮 事項については、DHCP を使用したクラスターノードのホスト名の設定 参照してくださ い。

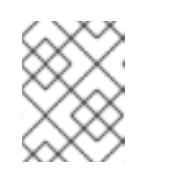

DHCP サービスを使用しない場合、クラスターノードは逆引き DNS ルック アップを介してホスト名を取得します。

- 2. ネットワークインフラストラクチャーがクラスターコンポーネント間の必要なネットワーク接 続を提供することを確認します。要件に関する詳細は、ユーザーによってプロビジョニングさ れるインフラストラクチャーのネットワーク要件のセクションを参照してください。
- 3. OpenShift Container Platform クラスターコンポーネントで通信するために必要なポートを有 効にするようにファイアウォールを設定します。必要なポートの詳細は、ユーザーによってプ ロビジョニングされるインフラストラクチャーのネットワーク要件のセクションを参照してく ださい。

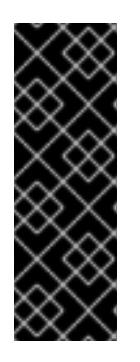

#### 重要

デフォルトで、ポート **1936** は OpenShift Container Platform クラスターにアク セスできます。これは、各コントロールプレーンノードがこのポートへのアクセ スを必要とするためです。

Ingress ロードバランサーを使用してこのポートを公開しないでください。これ を実行すると、Ingress コントローラーに関連する統計やメトリクスなどの機密 情報が公開される可能性があるためです。

- 4. クラスターに必要な DNS インフラストラクチャーを設定します。
	- a. Kubernetes API、アプリケーションワイルドカード、ブートストラップマシン、コント ロールプレーンマシン、およびコンピュートマシンの DNS 名前解決を設定します。
	- b. Kubernetes API、ブートストラップマシン、コントロールプレーンマシン、およびコン ピュートマシンの逆引き DNS 解決を設定します。 OpenShift Container Platform DNS 要件の詳細は、ユーザーによってプロビジョニングさ れる DNS 要件のセクションを参照してください。
- 5. DNS 設定を検証します。
	- a. インストールノードから、Kubernetes API、ワイルドカードルート、およびクラスター ノードのレコード名に対して DNS ルックアップを実行します。応答の IP アドレスが正し いコンポーネントに対応することを確認します。
	- b. インストールノードから、ロードバランサーとクラスターノードの IP アドレスに対して逆 引き DNS ルックアップを実行します。応答のレコード名が正しいコンポーネントに対応す ることを確認します。 DNS 検証手順の詳細は、ユーザーによってプロビジョニングされるインフラストラク チャーの DNS 解決の検証のセクションを参照してください。
- 6. 必要な API およびアプリケーションの Ingress 負荷分散インフラストラクチャーをプロビジョ ニングします。要件に関する詳細は、ユーザーによってプロビジョニングされるインフラスト ラクチャーの負荷分散要件のセクションを参照してください。

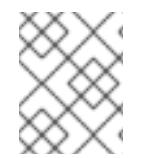

一部の負荷分散ソリューションでは、負荷分散を初期化する前に、クラスターノードの DNS 名前解決を有効化する必要があります。

20.2.5. ユーザーによってプロビジョニングされるインフラストラクチャーの DNS 解決 の検証

OpenShift Container Platform をユーザーによってプロビジョニングされるインフラストラクチャーに インストールする前に、DNS 設定を検証できます。

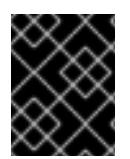

#### 重要

本セクションの検証手順は、クラスターのインストール前に正常に実行される必要があ ります。

#### 前提条件

ユーザーによってプロビジョニングされるインフラストラクチャーに必要な DNS レコードを設 定している。

#### 手順

- 1. インストールノードから、Kubernetes API、ワイルドカードルート、およびクラスターノード のレコード名に対して DNS ルックアップを実行します。応答に含まれる IP アドレスが正しい コンポーネントに対応することを確認します。
	- a. Kubernetes API レコード名に対してルックアップを実行します。結果が API ロードバラン サーの IP アドレスを参照することを確認します。

\$ dig +noall +answer @<nameserver\_ip> api.<cluster\_name>.<base\_domain> **1**

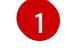

<span id="page-2678-0"></span>**<nameserver\_ip>** をネームサーバーの IP アドレスに、**<cluster\_name>** をクラス ター名に、**<base\_domain>** をベースドメイン名に置き換えます。

#### 出力例

api.ocp4.example.com. 604800 IN A 192.168.1.5

b. Kubernetes 内部 API レコード名に対してルックアップを実行します。結果が API ロードバ ランサーの IP アドレスを参照することを確認します。

\$ dig +noall +answer @<nameserver\_ip> api-int.<cluster\_name>.<base\_domain>

出力例

api-int.ocp4.example.com. 604800 IN A 192.168.1.5

c. \*.apps.<cluster\_name>.<base\_domain> DNS ワイルドカードルックアップの例をテスト します。すべてのアプリケーションのワイルドカードルックアップは、アプリケーション Ingress ロードバランサーの IP アドレスに解決する必要があります。

\$ dig +noall +answer @<nameserver\_ip> random.apps.<cluster\_name>.<base\_domain>

## 出力例

random.apps.ocp4.example.com. 604800 IN A 192.168.1.5

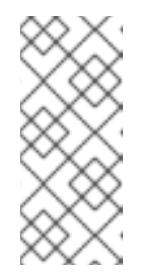

#### 注記

出力例では、同じロードバランサーが Kubernetes API およびアプリケー ションの Ingress トラフィックに使用されます。実稼働のシナリオでは、API およびアプリケーション Ingress ロードバランサーを個別にデプロイし、そ れぞれのロードバランサーインフラストラクチャーを分離してスケーリング することができます。

**random** は、別のワイルドカード値に置き換えることができます。たとえば、OpenShift Container Platform コンソールへのルートをクエリーできます。

\$ dig +noall +answer @<nameserver\_ip> console-openshift-console.apps. <cluster\_name>.<base\_domain>

## 出力例

console-openshift-console.apps.ocp4.example.com. 604800 IN A 192.168.1.5

d. ブートストラップ DNS レコード名に対してルックアップを実行します。結果がブートスト ラップノードの IP アドレスを参照することを確認します。

\$ dig +noall +answer @<nameserver\_ip> bootstrap.<cluster\_name>.<base\_domain>

e. この方法を使用して、コントロールプレーンおよびコンピュートノードの DNS レコード名

## 出力例

bootstrap.ocp4.example.com. 604800 IN A 192.168.1.96

- e. この方法を使用して、コントロールプレーンおよびコンピュートノードの DNS レコード名 に対してルックアップを実行します。結果が各ノードの IP アドレスに対応していることを 確認します。
- 2. インストールノードから、ロードバランサーとクラスターノードの IP アドレスに対して逆引き DNS ルックアップを実行します。応答に含まれるレコード名が正しいコンポーネントに対応す ることを確認します。
	- a. API ロードバランサーの IP アドレスに対して逆引き参照を実行します。応答に、 Kubernetes API および Kubernetes 内部 API のレコード名が含まれていることを確認しま す。

\$ dig +noall +answer @<nameserver ip> -x 192.168.1.5

#### 出力例

<span id="page-2680-0"></span>5.1.168.192.in-addr.arpa. 604800 IN PTR api-int.ocp4.example.com. **1** 5.1.168.192.in-addr.arpa. 604800 IN PTR api.ocp4.example.com. **2**

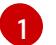

Kubernetes 内部 API のレコード名を指定します。

Kubernetes API のレコード名を指定します。

[2](#page-2680-1)

<span id="page-2680-1"></span>注記

PTR レコードは、OpenShift Container Platform アプリケーションのワイル ドカードには必要ありません。アプリケーション Ingress ロードバランサー の IP アドレスに対する逆引き DNS 解決の検証手順は必要ありません。

b. ブートストラップノードの IP アドレスに対して逆引き参照を実行します。結果がブートス トラップノードの DNS レコード名を参照していることを確認します。

\$ dig +noall +answer  $@$  < nameserver ip > -x 192.168.1.96

#### 出力例

96.1.168.192.in-addr.arpa. 604800 IN PTR bootstrap.ocp4.example.com.

c. この方法を使用して、コントロールプレーンおよびコンピュートノードの IP アドレスに対 して逆引きルックアップを実行します。結果が各ノードの DNS レコード名に対応している ことを確認します。

## 20.2.6. クラスターノードの SSH アクセス用のキーペアの生成

OpenShift Container Platform をインストールする際に、SSH パブリックキーをインストールプログラ ムに指定できます。キーは、Ignition 設定ファイルを介して Red Hat Enterprise Linux CoreOS (RHCOS) ノードに渡され、ノードへの SSH アクセスを認証するために使用されます。このキーは各 ノードの **core** ユーザーの **~/.ssh/authorized\_keys** リストに追加され、パスワードなしの認証が可能に なります。

キーがノードに渡されると、キーペアを使用して RHCOS ノードにユーザー **core** として SSH を実行で

キーがノードに渡されると、キーペアを使用して RHCOS ノードにユーザー **core** として SSH を実行で きます。SSH 経由でノードにアクセスするには、秘密鍵のアイデンティティーをローカルユーザーの SSH で管理する必要があります。

インストールのデバッグまたは障害復旧を実行するためにクラスターノードに対して SSH を実行する 場合は、インストールプロセスの間に SSH 公開鍵を指定する必要があります。 **/openshift-install gather** コマンドでは、SSH 公開鍵がクラスターノードに配置されている必要もあります。

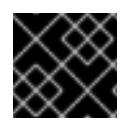

## 重要

注記

障害復旧およびデバッグが必要な実稼働環境では、この手順を省略しないでください。

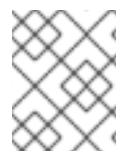

AWS [キーペア](https://docs.aws.amazon.com/AWSEC2/latest/UserGuide/ec2-key-pairs.html) などのプラットフォームに固有の方法で設定したキーではなく、ローカル キーを使用する必要があります。

#### 手順

1. クラスターノードへの認証に使用するローカルマシンに既存の SSH キーペアがない場合は、こ れを作成します。たとえば、Linux オペレーティングシステムを使用するコンピューターで以 下のコマンドを実行します。

\$ ssh-keygen -t ed25519 -N '' -f <path>/<file\_name> **1**

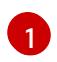

新しい SSH キーのパスとファイル名 (**~/.ssh/id\_ed25519** など) を指定します。既存の キーペアがある場合は、公開鍵が **~/.ssh** ディレクトリーにあることを確認します。

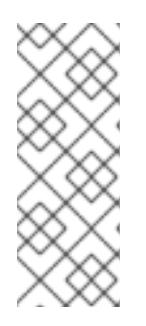

#### <span id="page-2681-0"></span>注記

FIPS で検証済みまたは進行中のモジュール (Modules in Process) 暗号ライブラ リーを使用する OpenShift Container Platform クラスターを **x86\_64**、**ppc64le**、および **s390x** アーキテクチャーにインストールする予定の 場合は、**ed25519** アルゴリズムを使用するキーは作成しないでください。代わ りに、**rsa** アルゴリズムまたは **ecdsa** アルゴリズムを使用するキーを作成しま す。

2. 公開 SSH キーを表示します。

\$ cat <path>/<file\_name>.pub

たとえば、次のコマンドを実行して **~/.ssh/id\_ed25519.pub** 公開鍵を表示します。

\$ cat ~/.ssh/id\_ed25519.pub

3. ローカルユーザーの SSH エージェントに SSH 秘密鍵 ID が追加されていない場合は、それを追 加します。キーの SSH エージェント管理は、クラスターノードへのパスワードなしの SSH 認 証、または **./openshift-install gather** コマンドを使用する場合は必要になります。

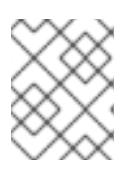

一部のディストリビューションでは、**~/.ssh/id\_rsa** および **~/.ssh/id\_dsa** など のデフォルトの SSH 秘密鍵のアイデンティティーは自動的に管理されます。

a. **ssh-agent** プロセスがローカルユーザーに対して実行されていない場合は、バックグラウ ンドタスクとして開始します。

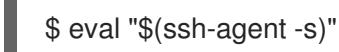

注記

出力例

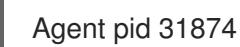

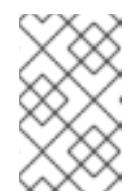

## 注記

<span id="page-2682-0"></span>クラスターが FIPS モードにある場合は、FIPS 準拠のアルゴリズムのみを使 用して SSH キーを生成します。鍵は RSA または ECDSA のいずれかである 必要があります。

4. SSH プライベートキーを **ssh-agent** に追加します。

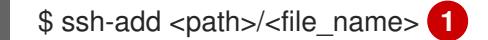

**~/.ssh/id\_ed25519** などの、SSH プライベートキーのパスおよびファイル名を指定しま す。

# 出力例

[1](#page-2682-0)

Identity added: /home/<you>/<path>/<file\_name> (<computer\_name>)

# 次のステップ

● OpenShift Container Platform をインストールする際に、SSH パブリックキーをインストール プログラムに指定します。

20.2.7. インストールプログラムの取得

OpenShift Container Platform をインストールする前に、インストールに使用しているホストにインス トールファイルをダウンロードします。

## 前提条件

500 MB のローカルディスク領域がある Linux または macOS を実行するコンピューターが必要 です。

# 手順

1. OpenShift Cluster Manager サイトの [インフラストラクチャープロバイダー](https://console.redhat.com/openshift/install) ページにアクセス します。Red Hat アカウントがある場合は、認証情報を使用してログインします。アカウント がない場合はこれを作成します。

- 2. インフラストラクチャープロバイダーを選択します。
- 3. インストールタイプのページに移動し、ホストオペレーティングシステムとアーキテクチャー に対応するインストールプログラムをダウンロードして、インストール設定ファイルを保存す るディレクトリーにファイルを配置します。

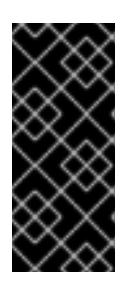

## 重要

インストールプログラムは、クラスターのインストールに使用するコンピュー ターにいくつかのファイルを作成します。クラスターのインストール完了後は、 インストールプログラムおよびインストールプログラムが作成するファイルを保 持する必要があります。ファイルはいずれもクラスターを削除するために必要に なります。

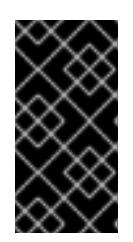

#### 重要

インストールプログラムで作成されたファイルを削除しても、クラスターがイン ストール時に失敗した場合でもクラスターは削除されません。クラスターを削除 するには、特定のクラウドプロバイダー用の OpenShift Container Platform のア ンインストール手順を実行します。

4. インストールプログラムを展開します。たとえば、Linux オペレーティングシステムを使用す るコンピューターで以下のコマンドを実行します。

\$ tar -xvf openshift-install-linux.tar.gz

5. Red Hat OpenShift Cluster Manager [からインストールプルシークレット](https://console.redhat.com/openshift/install/pull-secret) をダウンロードしま す。このプルシークレットを使用し、OpenShift Container Platform コンポーネントのコンテ ナーイメージを提供する Quay.io など、組み込まれた各種の認証局によって提供されるサービ スで認証できます。

20.2.8. バイナリーのダウンロードによる OpenShift CLI のインストール

コマンドラインインターフェイスを使用して OpenShift Container Platform と対話するために CLI (**oc**) をインストールすることができます。**oc** は Linux、Windows、または macOS にインストールできま す。

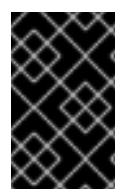

## 重要

以前のバージョンの **oc** をインストールしている場合、これを使用して OpenShift Container Platform 4.12 のすべてのコマンドを実行することはできません。新規バー ジョンの **oc** をダウンロードし、インストールします。

Linux への OpenShift CLI のインストール 以下の手順を使用して、OpenShift CLI (**oc**) バイナリーを Linux にインストールできます。

#### 手順

- 1. Red Hat カスタマーポータルの OpenShift Container Platform [ダウンロードページ](https://access.redhat.com/downloads/content/290) に移動しま す。
- 2. Product Variant ドロップダウンリストからアーキテクチャーを選択します。
- 3. バージョン ドロップダウンリストから適切なバージョンを選択します。
- 4. OpenShift v4.12 Linux Client エントリーの横にある Download Now をクリックして、ファイ ルを保存します。
- 5. アーカイブを展開します。

\$ tar xvf <file>

6. **oc** バイナリーを、**PATH** にあるディレクトリーに配置します。 **PATH** を確認するには、以下のコマンドを実行します。

\$ echo \$PATH

#### 検証

OpenShift CLI のインストール後に、**oc** コマンドを使用して利用できます。  $\bullet$ 

\$ oc <command>

Windows への OpenShift CLI のインストール 以下の手順を使用して、OpenShift CLI (**oc**) バイナリーを Windows にインストールできます。

#### 手順

- 1. Red Hat カスタマーポータルの OpenShift Container Platform [ダウンロードページ](https://access.redhat.com/downloads/content/290) に移動しま す。
- 2. バージョン ドロップダウンリストから適切なバージョンを選択します。
- 3. OpenShift v4.12 Windows Client エントリーの横にある Download Now をクリックして、ファ イルを保存します。
- 4. ZIP プログラムでアーカイブを解凍します。
- 5. **oc** バイナリーを、**PATH** にあるディレクトリーに移動します。 **PATH** を確認するには、コマンドプロンプトを開いて以下のコマンドを実行します。

C:\> path

#### 検証

OpenShift CLI のインストール後に、**oc** コマンドを使用して利用できます。

 $C$ : $\>$  oc  $\lt$  command $\gt$ 

#### macOC への OpenShift CLI のインストール

以下の手順を使用して、OpenShift CLI (**oc**) バイナリーを macOS にインストールできます。

#### 手順

1. Red Hat カスタマーポータルの OpenShift Container Platform [ダウンロードページ](https://access.redhat.com/downloads/content/290) に移動しま す。

- 2. バージョン ドロップダウンリストから適切なバージョンを選択します。
- 3. OpenShift v4.12 macOS Clientエントリーの横にある Download Now をクリックして、ファ イルを保存します。

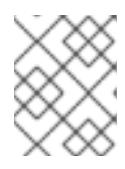

macOS arm64 の場合は、OpenShift v4.12 macOS arm64 Clientエントリーを 選択します。

- 4. アーカイブを展開し、解凍します。
- 5. **oc** バイナリーをパスにあるディレクトリーに移動します。 **PATH** を確認するには、ターミナルを開き、以下のコマンドを実行します。

\$ echo \$PATH

#### 検証

● OpenShift CLI のインストール後に、oc コマンドを使用して利用できます。

\$ oc <command>

20.2.9. インストール設定ファイルの手動作成

クラスターをインストールするには、インストール設定ファイルを手動で作成する必要があります。

#### 前提条件

- ローカルマシンには、インストールプログラムに提供する SSH 公開鍵があります。このキー は、デバッグおよび障害復旧のためにクラスターノードへの SSH 認証に使用されます。
- OpenShift Container Platform インストールプログラムおよびクラスターのプルシークレット を取得しています。

#### 手順

1. 必要なインストールアセットを保存するためのインストールディレクトリーを作成します。

\$ mkdir <installation\_directory>

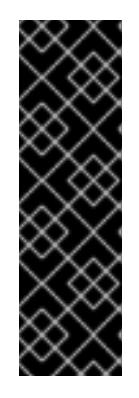

## 重要

ディレクトリーを作成する必要があります。ブートストラップ X.509 証明書な どの一部のインストールアセットの有効期限は短く設定されているため、インス トールディレクトリーを再利用することができません。別のクラスターインス トールの個別のファイルを再利用する必要がある場合は、それらをディレクト リーにコピーすることができます。ただし、インストールアセットのファイル名 はリリース間で変更される可能性があります。インストールファイルを以前の バージョンの OpenShift Container Platform からコピーする場合は注意してコ ピーを行ってください。

2. 提供されるサンプルの **install-config.yaml** ファイルテンプレートをカスタマイズし、これを **<installation\_directory>** に保存します。

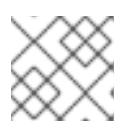

注記

この設定ファイルの名前を **install-config.yaml** と付ける必要があります。

3. **install-config.yaml** ファイルをバックアップし、複数のクラスターをインストールするのに使 用できるようにします。

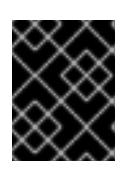

#### 重要

**install-config.yaml** ファイルは、インストールプロセスの次の手順で使用されま す。この時点でこれをバックアップする必要があります。

# 20.2.9.1. インストール設定パラメーター

OpenShift Container Platform クラスターをデプロイする前に、環境の詳細を記述するカスタマイズさ れた **install-config.yaml** インストール設定ファイルを指定します。

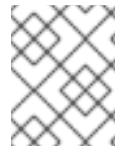

#### 注記

インストール後は、これらのパラメーターを **install-config.yaml** ファイルで変更するこ とはできません。

#### 20.2.9.1.1. 必須設定パラメーター

必須のインストール設定パラメーターは、以下の表で説明されています。

#### 表20.9 必須パラメーター

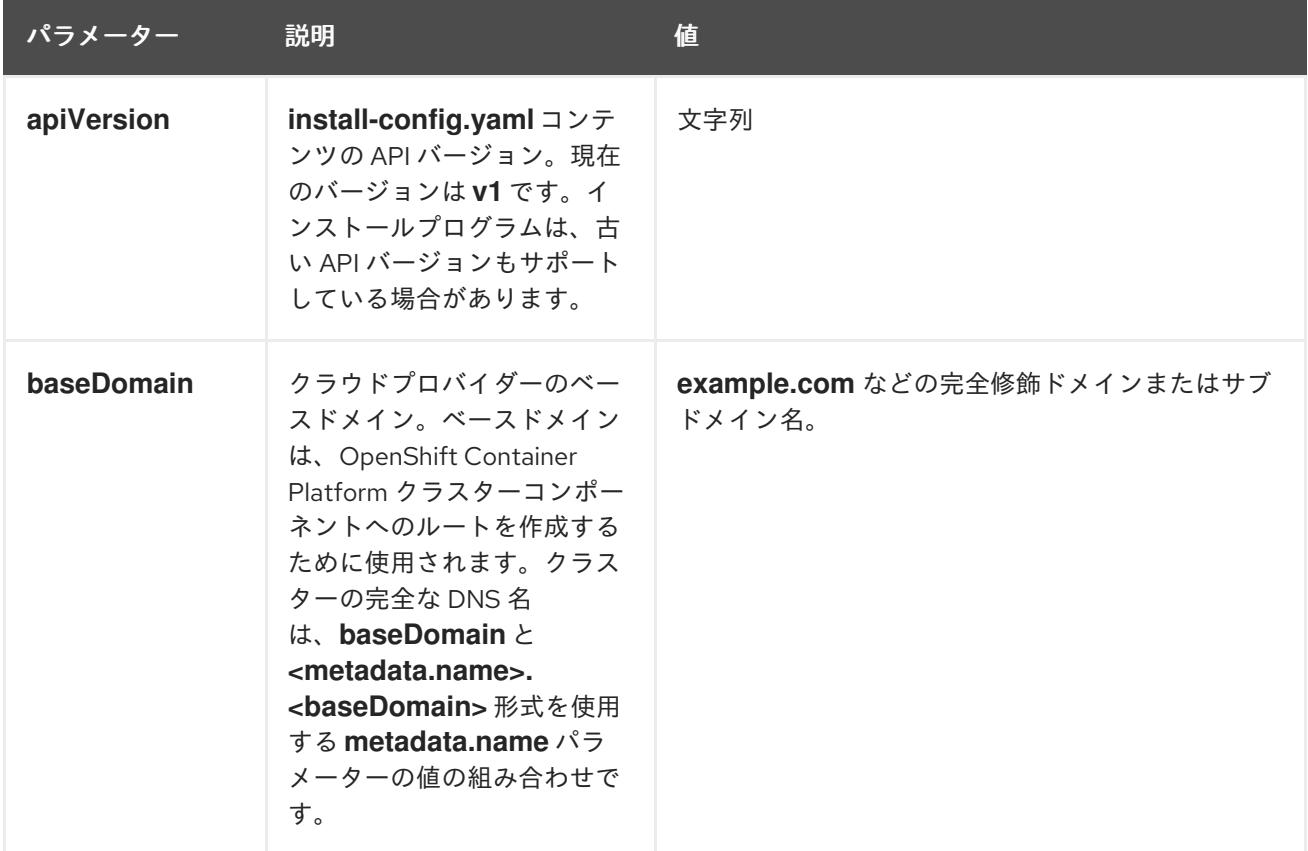

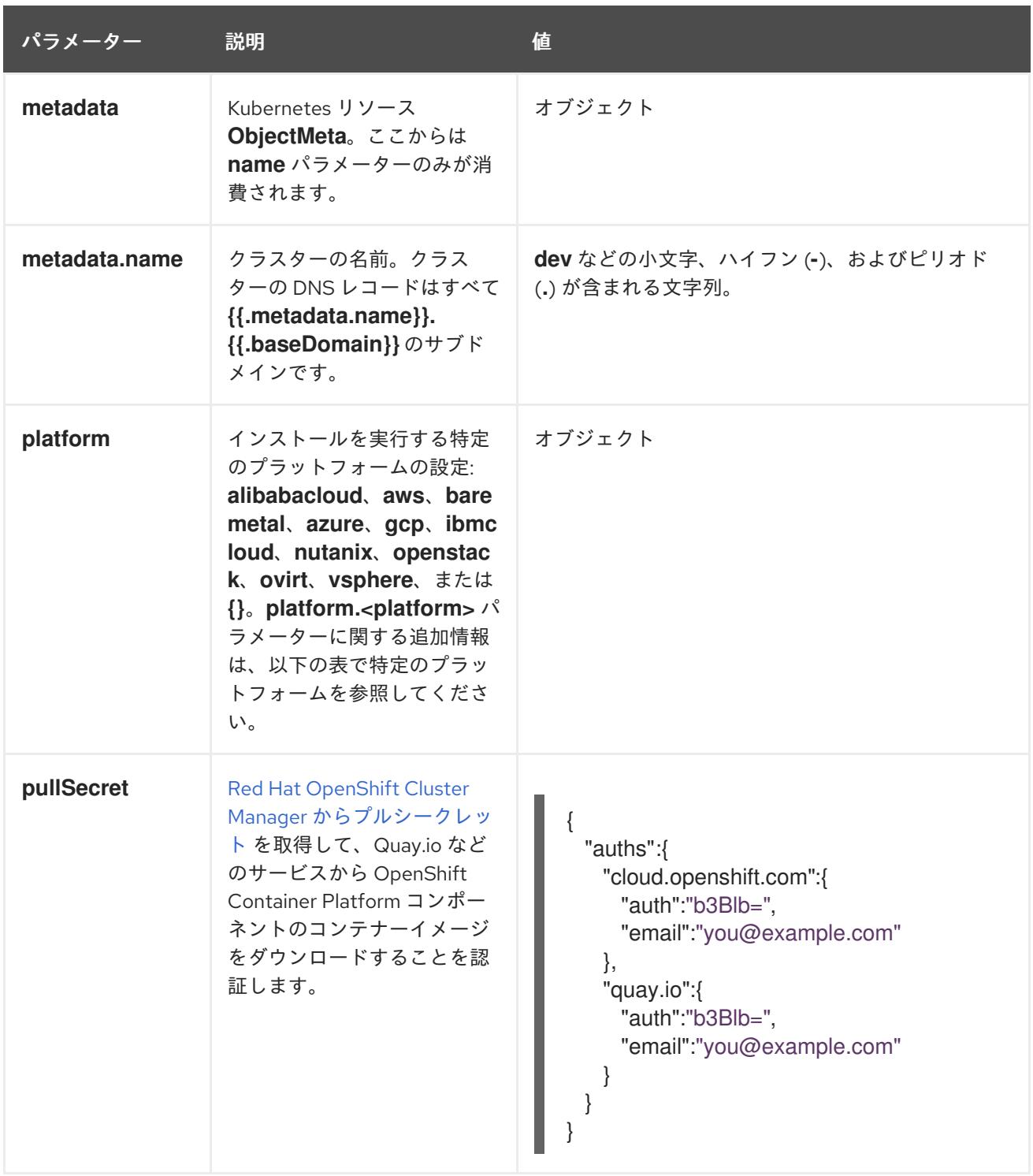

## 20.2.9.1.2. ネットワーク設定パラメーター

既存のネットワークインフラストラクチャーの要件に基づいて、インストール設定をカスタマイズでき ます。たとえば、クラスターネットワークの IP アドレスブロックを拡張するか、デフォルトとは異な る IP アドレスブロックを指定できます。

- Red Hat OpenShift Networking OVN-Kubernetes ネットワークプラグインを使用する場合、 IPv4 と IPv6 の両方のアドレスファミリーがサポートされます。
- Red Hat OpenShift Networking OpenShift SDN ネットワークプラグインを使用する場合、IPv4 アドレスファミリーのみがサポートされます。

両方の IP アドレスファミリーを使用するようにクラスターを設定する場合は、次の要件を確認してく ださい。

- どちらの IP ファミリーも、デフォルトゲートウェイに同じネットワークインターフェイスを使 用する必要があります。
- 両方の IP ファミリーにデフォルトゲートウェイが必要です。
- すべてのネットワーク設定パラメーターに対して、IPv4 アドレスと IPv6 アドレスを同じ順序 で指定する必要があります。たとえば、以下の設定では、IPv4 アドレスは IPv6 アドレスの前 に記載されます。

```
networking:
clusterNetwork:
- cidr: 10.128.0.0/14
hostPrefix: 23
- cidr: fd00:10:128::/56
 hostPrefix: 64
serviceNetwork:
- 172.30.0.0/16
- fd00:172:16::/112
```
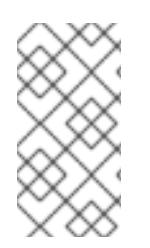

Globalnet は、Red Hat OpenShift Data Foundation ディザスターリカバリーソリュー ションではサポートされていません。局地的なディザスターリカバリーのシナリオで は、各クラスター内のクラスターとサービスネットワークに重複しない範囲のプライ ベート IP アドレスを使用するようにしてください。

## 表20.10 ネットワークパラメーター

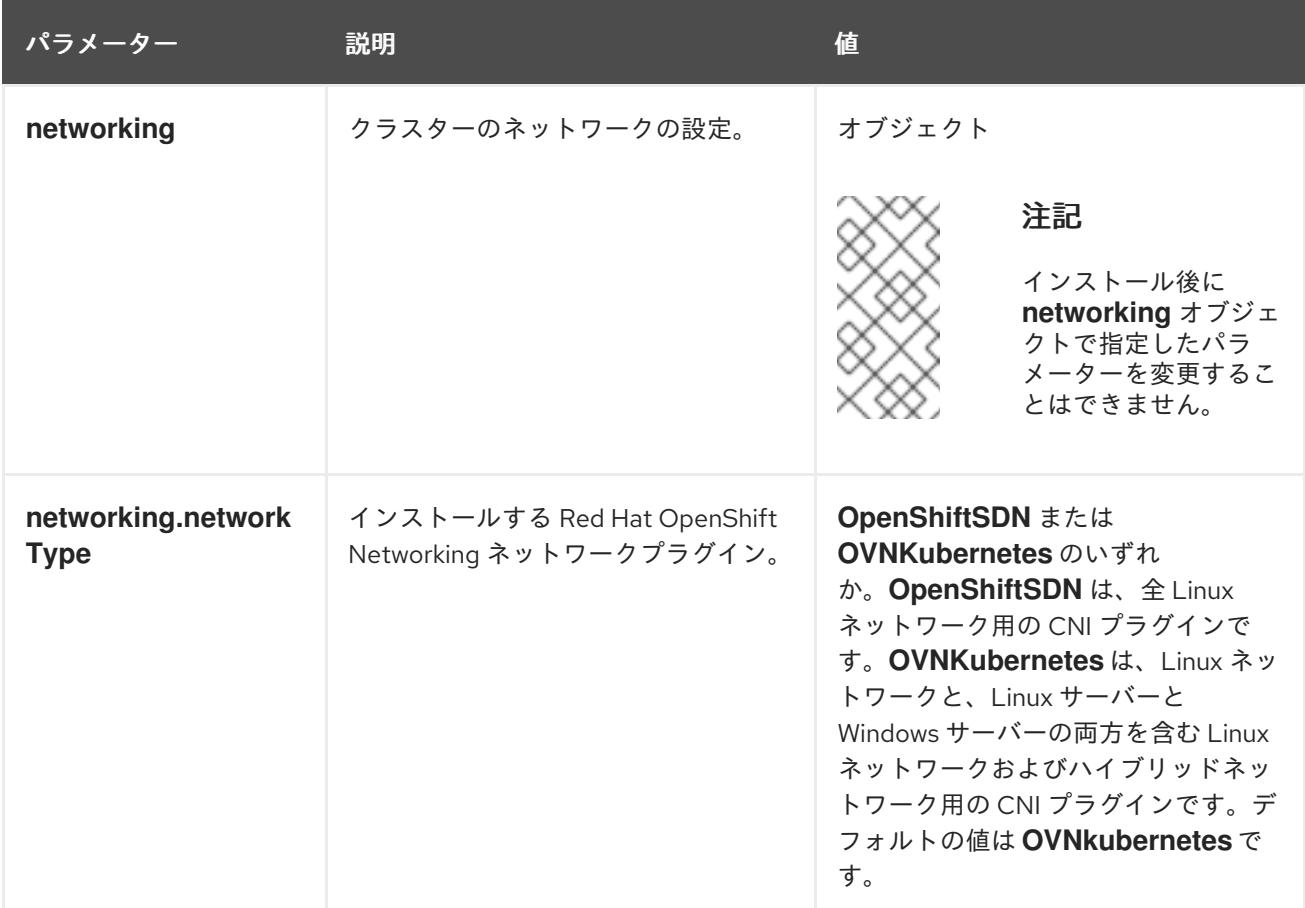

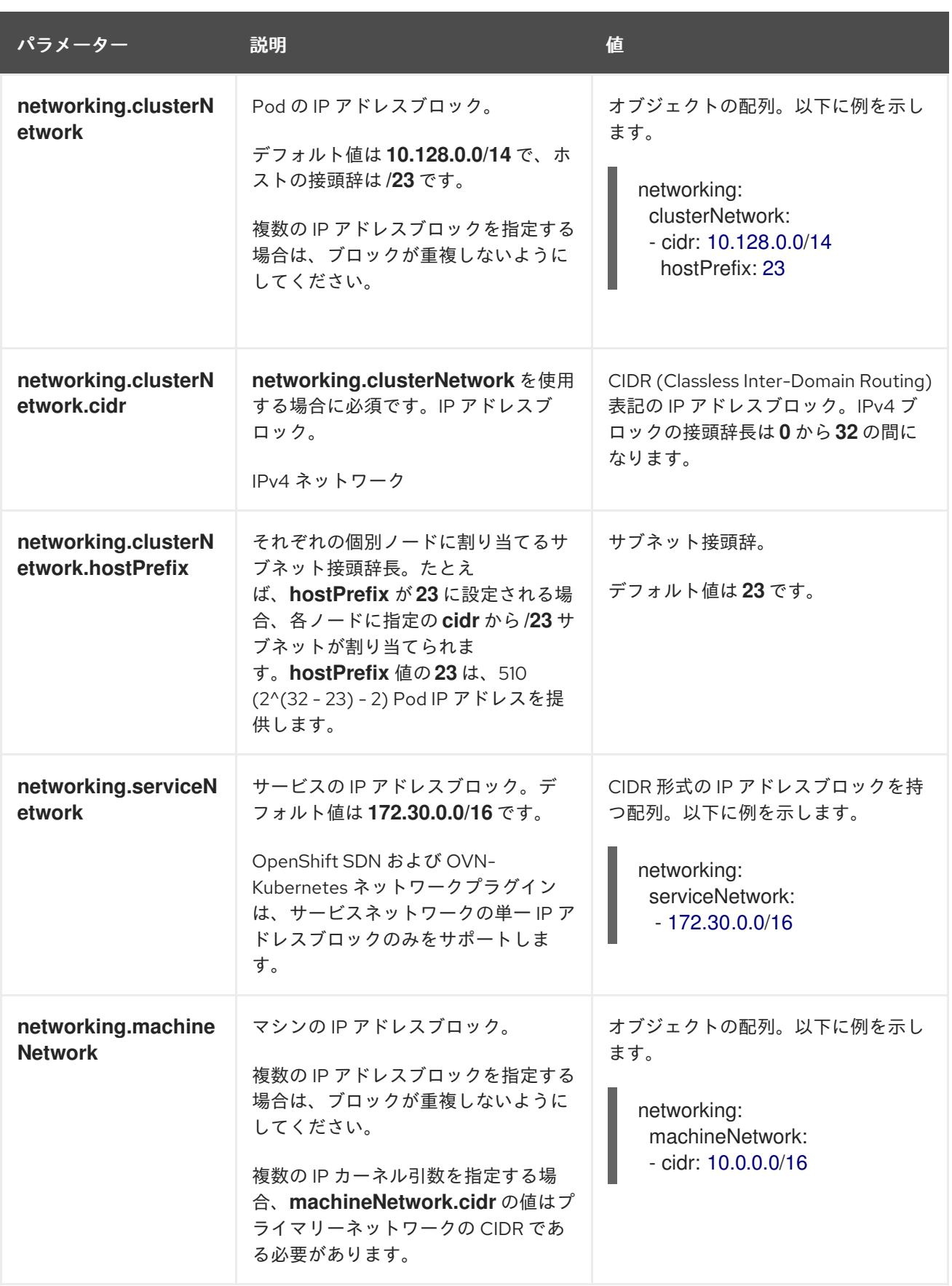

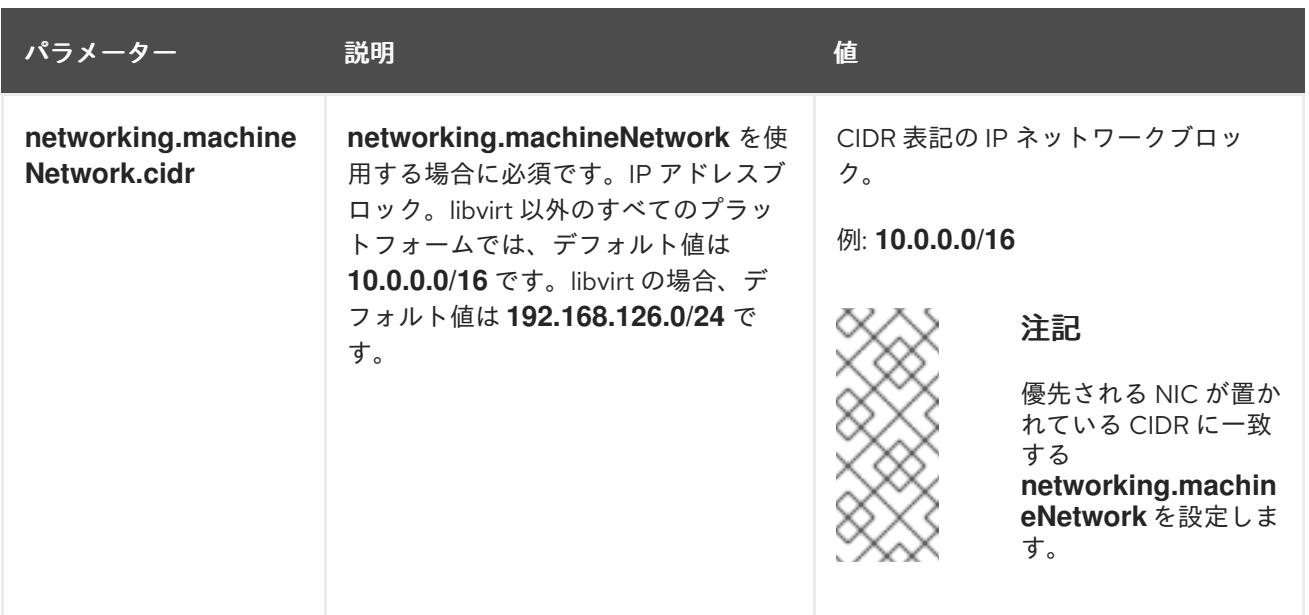

# 20.2.9.1.3. オプションの設定パラメーター

オプションのインストール設定パラメーターは、以下の表で説明されています。

# 表20.11 オプションのパラメーター

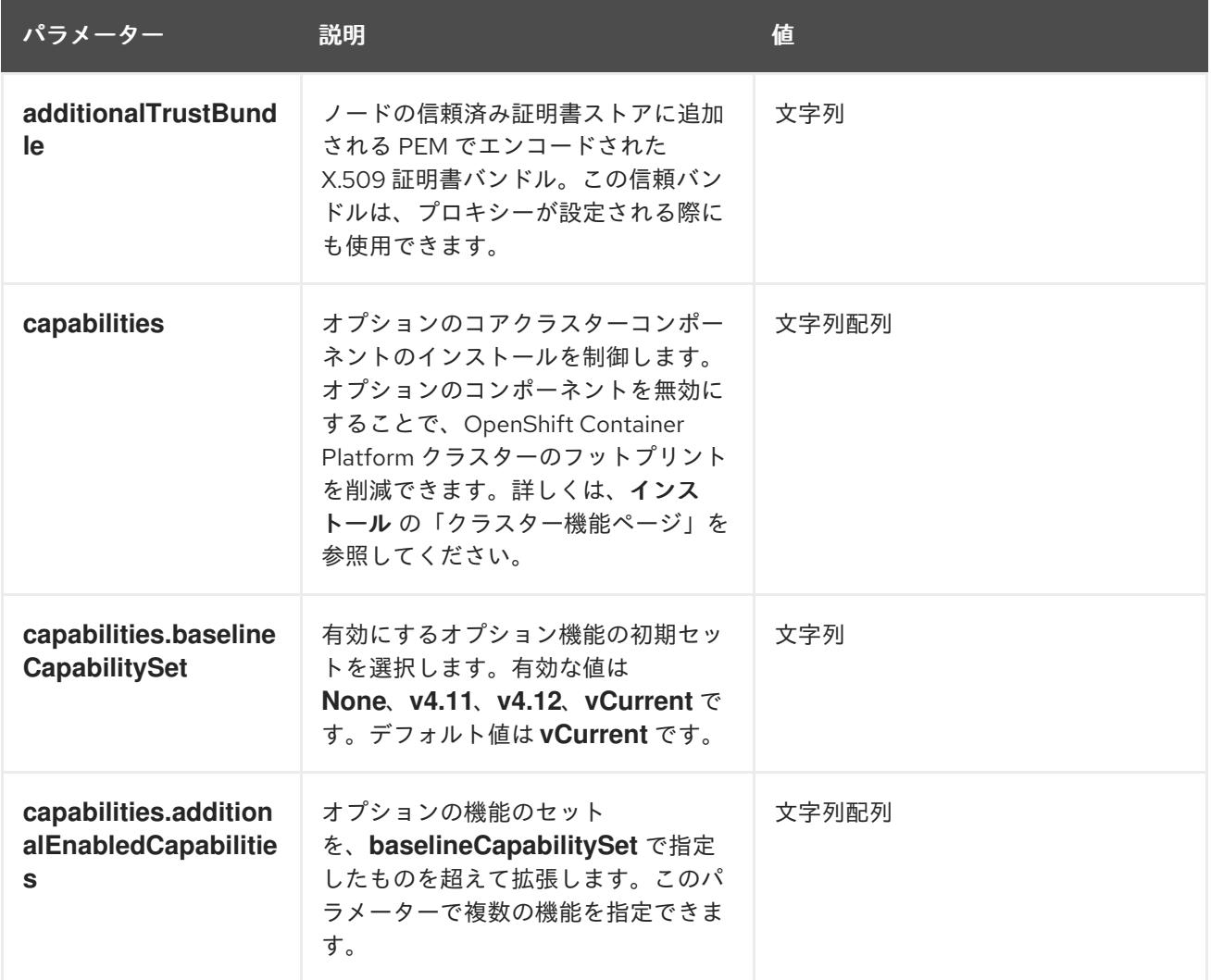

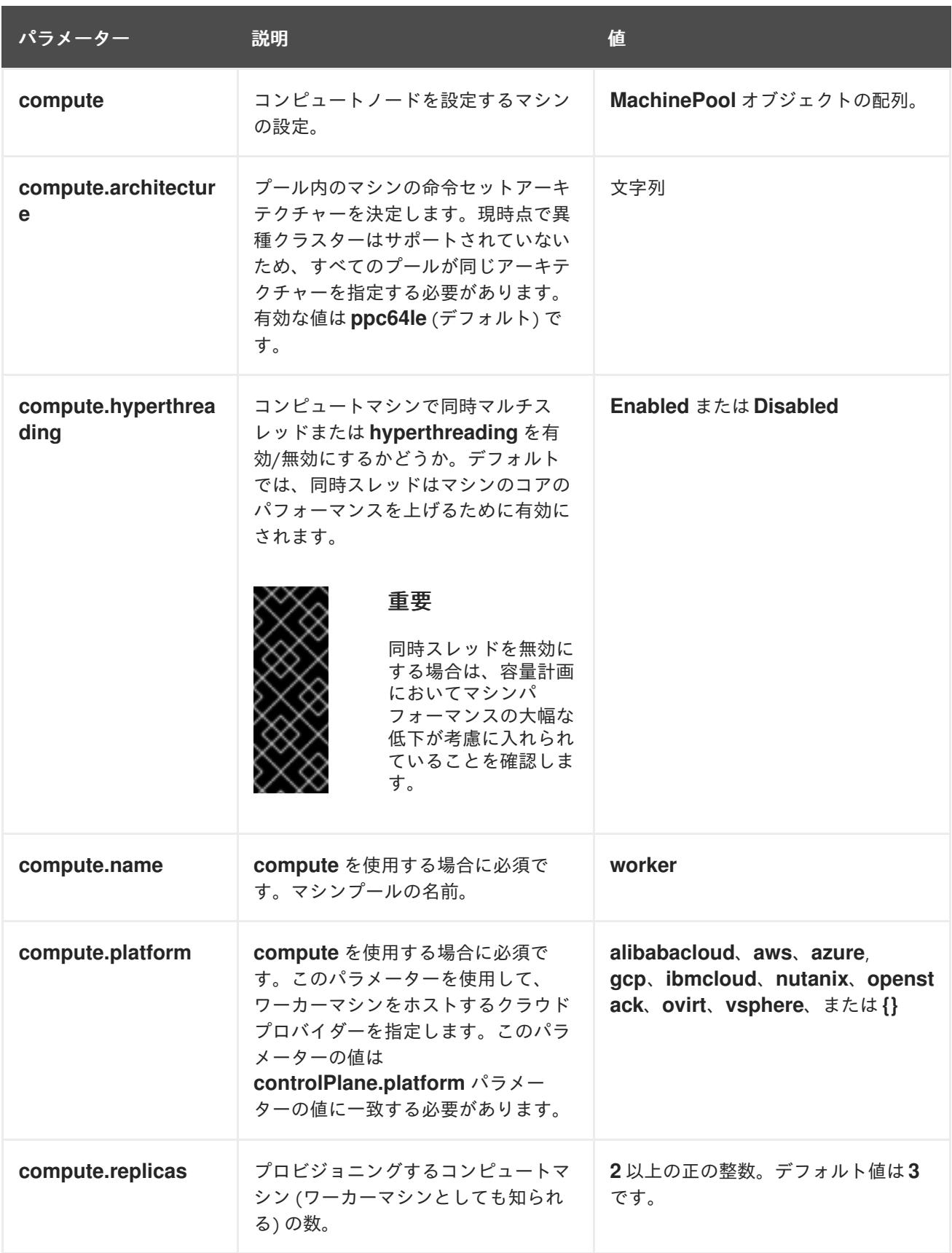

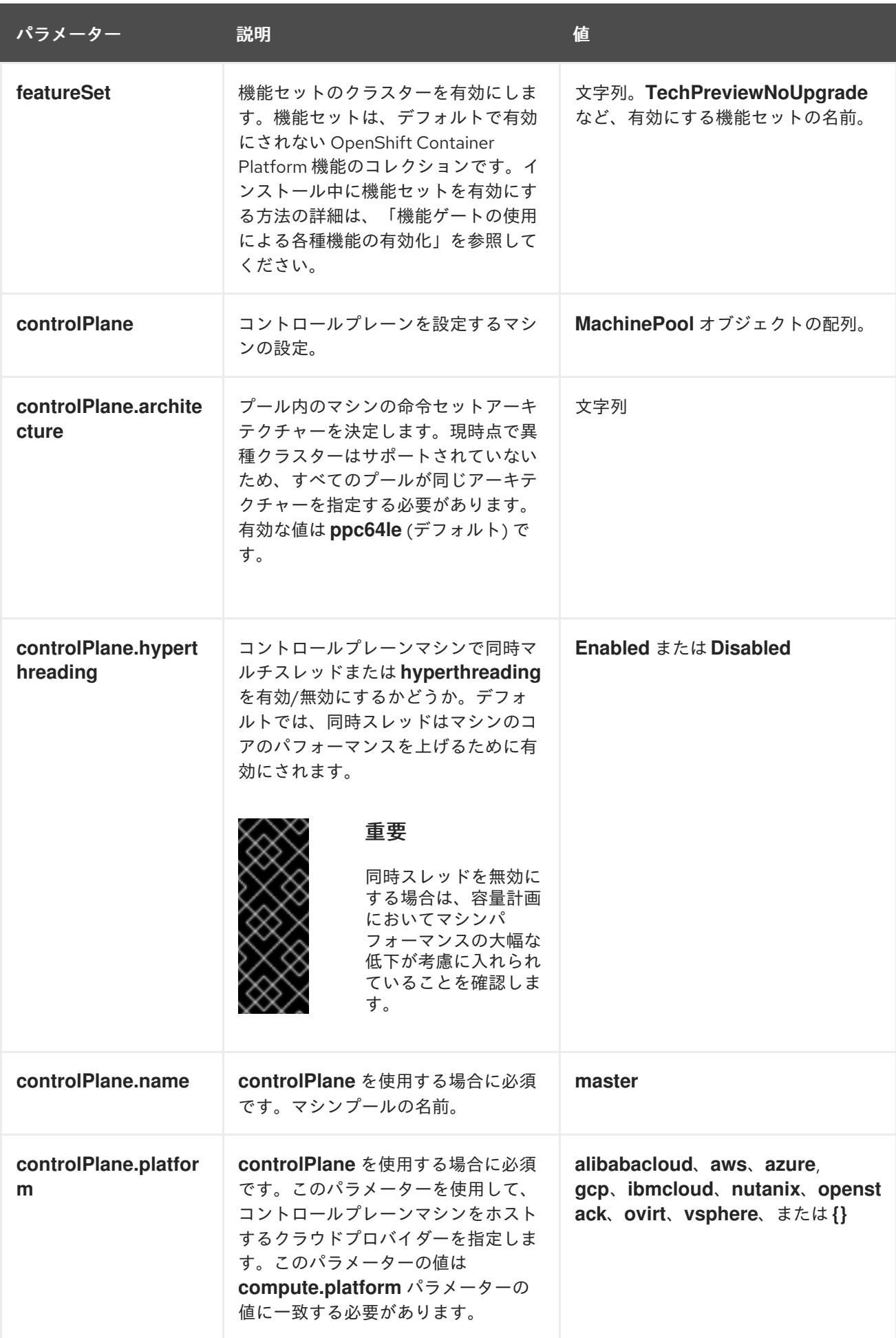

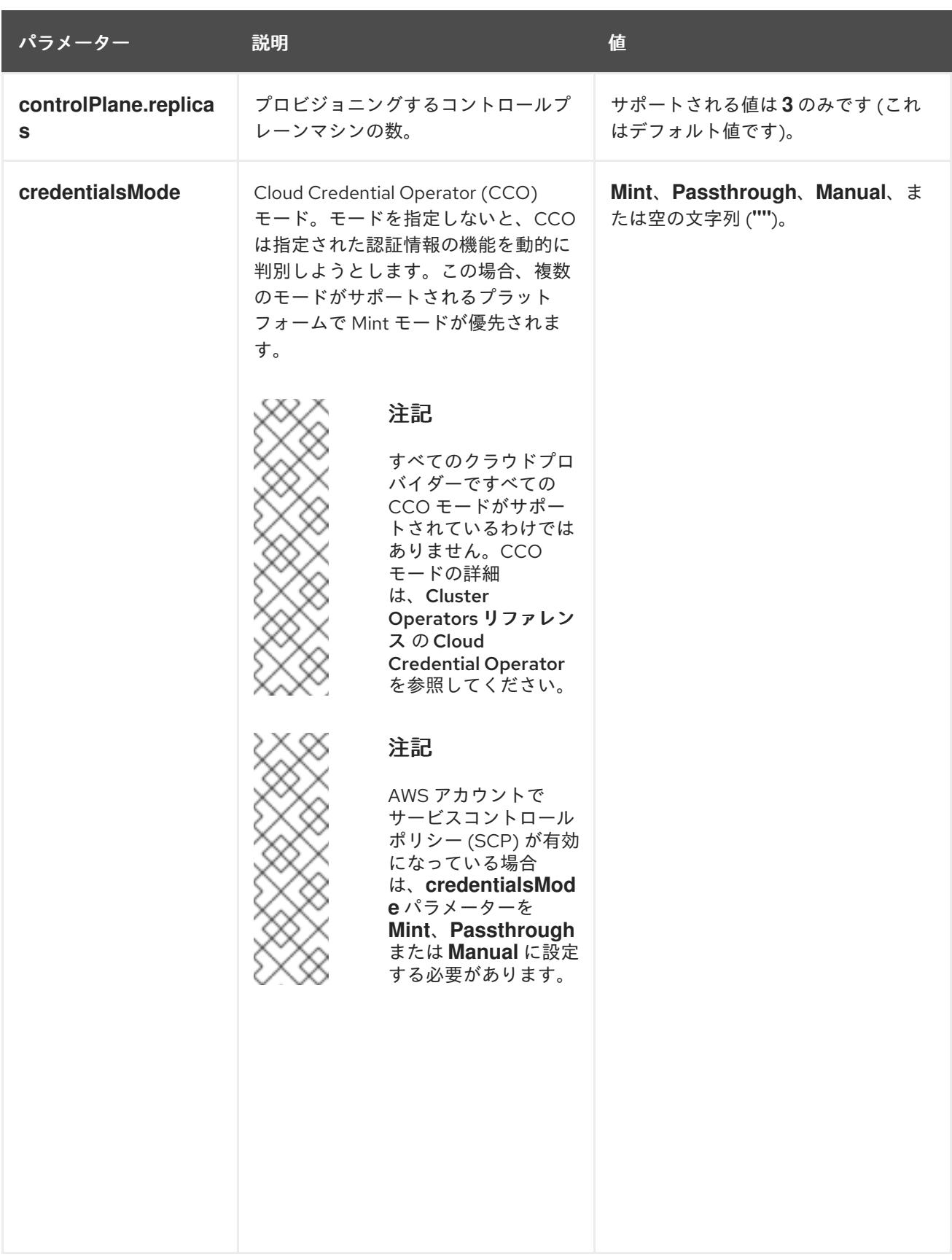

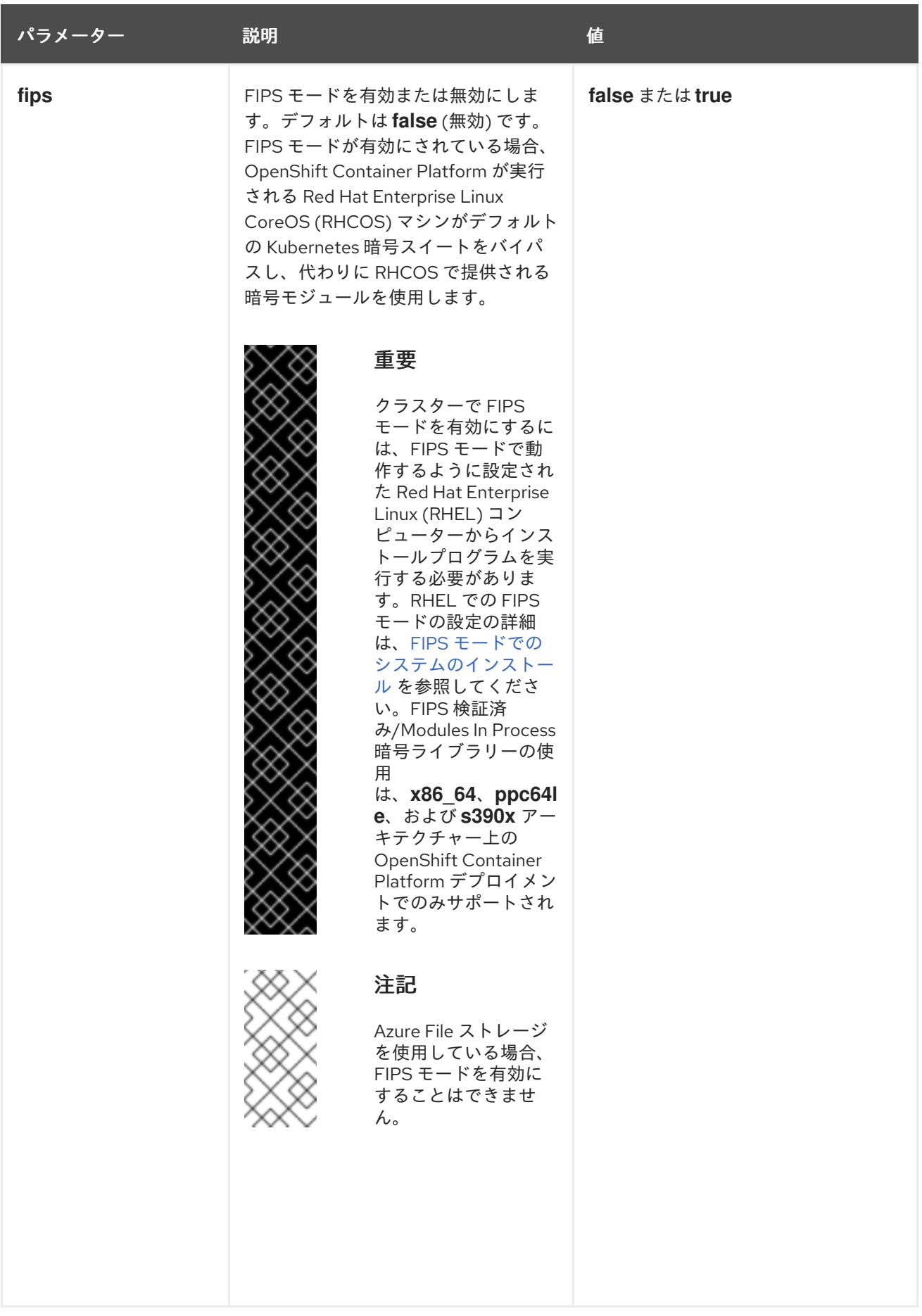

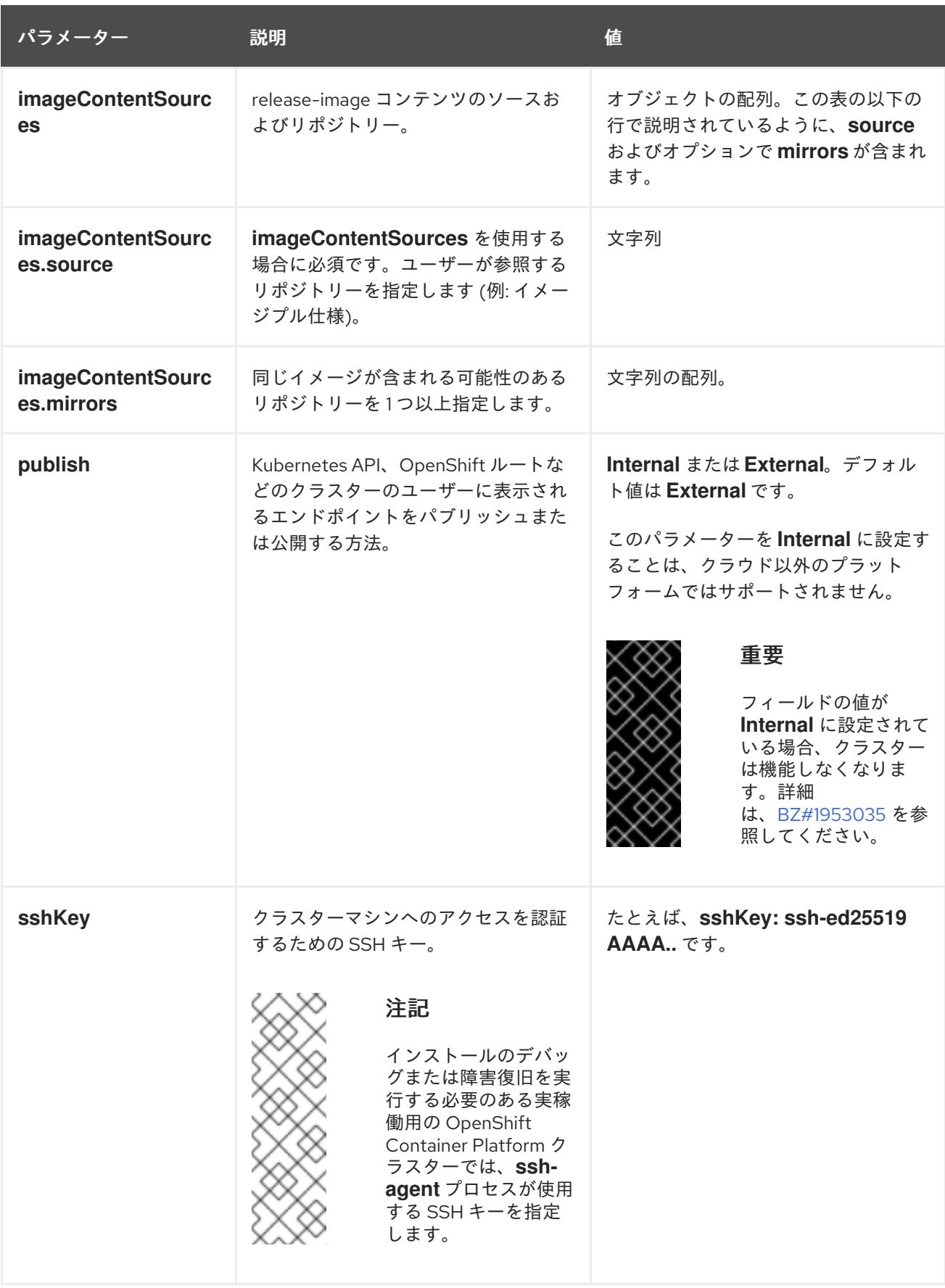

20.2.9.2. IBM Power のサンプル install-config.yaml ファイル

**install-config.yaml** ファイルをカスタマイズして、OpenShift Container Platform クラスターのプラッ トフォームについての詳細を指定するか、必要なパラメーターの値を変更することができます。

<span id="page-2696-7"></span><span id="page-2696-6"></span><span id="page-2696-5"></span><span id="page-2696-4"></span><span id="page-2696-3"></span><span id="page-2696-2"></span><span id="page-2696-1"></span><span id="page-2696-0"></span>apiVersion: v1 baseDomain: example.com **1** compute: **2** - hyperthreading: Enabled **3** name: worker replicas: 0 **4** architecture: ppc64le controlPlane: **5** hyperthreading: Enabled **6** name: master replicas: 3 **7** architecture: ppc64le metadata: name: test **8** networking: clusterNetwork: - cidr: 10.128.0.0/14 **9** hostPrefix: 23 **10** networkType: OVNKubernetes **11** serviceNetwork: **12** - 172.30.0.0/16 platform: none: {} **13** fips: false **14** pullSecret: '{"auths": ...}' **15** sshKey: 'ssh-ed25519 AAAA...' **16**

<span id="page-2696-15"></span><span id="page-2696-14"></span><span id="page-2696-13"></span><span id="page-2696-12"></span><span id="page-2696-11"></span><span id="page-2696-10"></span><span id="page-2696-9"></span><span id="page-2696-8"></span>クラスターのベースドメイン。すべての DNS レコードはこのベースのサブドメインである必要が あり、クラスター名が含まれる必要があります。

[2](#page-2696-1) [5](#page-2696-2) **controlPlane** セクションは単一マッピングですが、**compute** セクションはマッピングのシーケン スになります。複数の異なるデータ構造の要件を満たすには、 **compute** セクションの最初の行は ハイフン **-** で始め、**controlPlane** セクションの最初の行はハイフンで始めることができません。1 つのコントロールプレーンプールのみが使用されます。

[3](#page-2696-3) [6](#page-2696-4) 同時マルチスレッド (SMT) またはハイパースレッディングを有効/無効にするかどうかを指定しま す。デフォルトでは、SMT はマシンのコアのパフォーマンスを上げるために有効にされます。パ ラメーター値を **Disabled** に設定するとこれを無効にすることができます。SMT を無効にする場 合、これをすべてのクラスターマシンで無効にする必要があります。これにはコントロールプレー ンとコンピュートマシンの両方が含まれます。

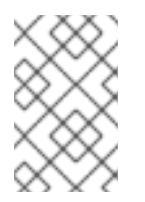

[1](#page-2696-0)

## 注記

同時マルチスレッド (SMT) はデフォルトで有効になっています。SMT が BIOS 設 定で有効になっていない場合は、**hyperthreading** パラメーターは効果がありませ ん。

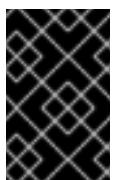

# 重要

BIOS または **install-config.yaml** ファイルであるかに関係なく **hyperthreading** を 無効にする場合、容量計画においてマシンのパフォーマンスの大幅な低下が考慮に 入れられていることを確認します。

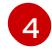

OpenShift Container Platform をユーザーによってプロビジョニングされるインフラストラク チャーにインストールする場合は、この値を **0** に設定する必要があります。インストーラーでプ

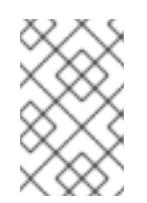

# 注記

3 ノードクラスターをインストールする場合は、Red Hat Enterprise Linux CoreOS (RHCOS) マシンをインストールする際にコンピュートマシンをデプロイしないで ください。

[7](#page-2696-6) クラスターに追加するコントロールプレーンマシンの数。クラスターをこれらの値をクラスターの etcd エンドポイント数として使用するため、値はデプロイするコントロールプレーンマシンの数 に一致する必要があります。

[8](#page-2696-7) DNS レコードに指定したクラスター名。

[9](#page-2696-8) Pod IP アドレスの割り当てに使用する IP アドレスのブロック。このブロックは既存の物理ネット ワークと重複できません。これらの IP アドレスは Pod ネットワークに使用されます。外部ネット ワークから Pod にアクセスする必要がある場合、ロードバランサーおよびルーターを、トラ フィックを管理するように設定する必要があります。

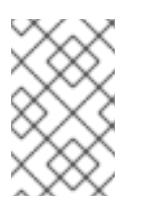

#### 注記

クラス E の CIDR 範囲は、将来の使用のために予約されています。クラス E CIDR 範囲を使用するには、ネットワーク環境がクラス E CIDR 範囲内の IP アドレスを受 け入れるようにする必要があります。

- [10](#page-2696-9) それぞれの個別ノードに割り当てるサブネット接頭辞長。たとえば、**hostPrefix** が **23** に設定され ている場合、各ノードに指定の **cidr** から **/23** サブネットが割り当てられます。これにより、510 (2^(32 - 23) - 2) Pod IP アドレスが許可されます。外部ネットワークからのノードへのアクセスを 提供する必要がある場合には、ロードバランサーおよびルーターを、トラフィックを管理するよう に設定します。
- [11](#page-2696-10) インストールするクラスターネットワークプラグイン。サポートされている値は **OVNKubernetes** と **OpenShiftSDN** です。デフォルトの値は **OVNkubernetes** です。
- [12](#page-2696-11) サービス IP アドレスに使用する IP アドレスプール。1 つの IP アドレスプールのみを入力できま す。このブロックは既存の物理ネットワークと重複できません。外部ネットワークからサービスに アクセスする必要がある場合、ロードバランサーおよびルーターを、トラフィックを管理するよう に設定します。
- [13](#page-2696-12) プラットフォームを **none** に設定する必要があります。IBM Power インフラストラクチャー用に 追加のプラットフォーム設定変数を指定できません。

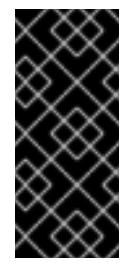

## 重要

プラットフォームタイプ **none** でインストールされたクラスターは、Machine API を使用したコンピューティングマシンの管理など、一部の機能を使用できません。 この制限は、クラスターに接続されている計算マシンが、通常はこの機能をサポー トするプラットフォームにインストールされている場合でも適用されます。このパ ラメーターは、インストール後に変更することはできません。

[14](#page-2696-13) FIPS モードを有効または無効にするかどうか。デフォルトでは、FIPS モードは有効にされませ ん。FIPS モードが有効にされている場合、OpenShift Container Platform が実行される Red Hat Enterprise Linux CoreOS (RHCOS) マシンがデフォルトの Kubernetes 暗号スイートをバイパス

し、代わりに RHCOS で提供される暗号モジュールを使用します。

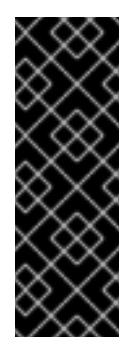

# 重要

クラスターで FIPS モードを有効にするには、FIPS モードで動作するように設定さ れた Red Hat Enterprise Linux (RHEL) コンピューターからインストールプログラム [を実行する必要があります。](https://access.redhat.com/documentation/ja-jp/red_hat_enterprise_linux/9/html/security_hardening/assembly_installing-the-system-in-fips-mode_security-hardening)RHEL での FIPS モードの設定の詳細は、FIPS モード でのシステムのインストール を参照してください。FIPS 検証済み/Modules In Process 暗号ライブラリーの使用は、**x86\_64**、**ppc64le**、および **s390x** アーキテク チャー上の OpenShift Container Platform デプロイメントでのみサポートされま す。

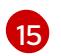

[16](#page-2696-15)

Red Hat OpenShift Cluster Manager [からのプルシークレット](https://console.redhat.com/openshift/install/pull-secret) 。このプルシークレットを使用し、 OpenShift Container Platform コンポーネントのコンテナーイメージを提供する Quay.io など、組 み込まれた各種の認証局によって提供されるサービスで認証できます。

Red Hat Enterprise Linux CoreOS (RHCOS) の **core** ユーザーの SSH 公開鍵。

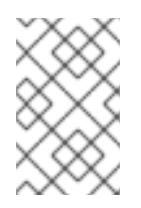

# 注記

インストールのデバッグまたは障害復旧を実行する必要のある実稼働用の OpenShift Container Platform クラスターでは、**ssh-agent** プロセスが使用する SSH キーを指定します。

# 20.2.9.3. インストール時のクラスター全体のプロキシーの設定

実稼働環境では、インターネットへの直接アクセスを拒否し、代わりに HTTP または HTTPS プロキ シーを使用することができます。プロキシー設定を **install-config.yaml** ファイルで行うことにより、新 規の OpenShift Container Platform クラスターをプロキシーを使用するように設定できます。

## 前提条件

- 既存の **install-config.yaml** ファイルがある。
- クラスターがアクセスする必要のあるサイトを確認済みで、それらのいずれかがプロキシーを バイパスする必要があるかどうかを判別している。デフォルトで、すべてのクラスター egress トラフィック (クラスターをホストするクラウドについてのクラウドプロバイダー API に対す る呼び出しを含む) はプロキシーされます。プロキシーを必要に応じてバイパスするために、サ イトを **Proxy** オブジェクトの **spec.noProxy** フィールドに追加している。

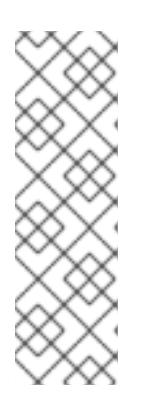

## 注記

**Proxy** オブジェクトの **status.noProxy** フィールドには、インストール設定の **networking.machineNetwork[].cidr**、**networking.clusterNetwork[].cidr**、およ び **networking.serviceNetwork[]** フィールドの値が設定されます。

Amazon Web Services (AWS)、Google Cloud Platform (GCP)、Microsoft Azure、および Red Hat OpenStack Platform (RHOSP) へのインストールの場 合、**Proxy** オブジェクトの **status.noProxy** フィールドには、インスタンスメタ データのエンドポイント (**169.254.169.254**) も設定されます。

1. **install-config.yaml** ファイルを編集し、プロキシー設定を追加します。以下に例を示します。

<span id="page-2699-2"></span><span id="page-2699-1"></span><span id="page-2699-0"></span>apiVersion: v1 baseDomain: my.domain.com proxy: httpProxy: http://<username>:<pswd>@<ip>:<port> httpsProxy: https://<username>:<pswd>@<ip>:<port> 2 noProxy: example.com **3** additionalTrustBundle: | **4** -----BEGIN CERTIFICATE----- <MY\_TRUSTED\_CA\_CERT> -----END CERTIFICATE---- additionalTrustBundlePolicy: <policy to add additionalTrustBundle> **5** 

<span id="page-2699-3"></span>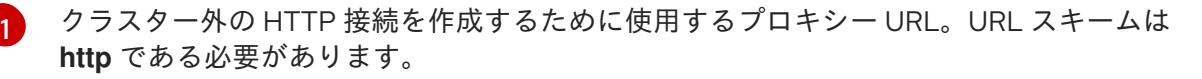

- <span id="page-2699-4"></span>クラスター外で HTTPS 接続を作成するために使用するプロキシー URL。
- プロキシーから除外するための宛先ドメイン名、IP アドレス、または他のネットワーク CIDR のコンマ区切りのリスト。サブドメインのみと一致するように、ドメインの前に **.** を付けます。たとえば、**.y.com** は **x.y.com** に一致しますが、**y.com** には一致しません。**\*** を使用し、すべての宛先のプロキシーをバイパスします。
- [4](#page-2699-3) 指定されている場合、インストールプログラムは HTTPS 接続のプロキシーに必要な1つ 以上の追加の CA 証明書が含まれる **user-ca-bundle** という名前の設定マップを **openshift-config** namespace に生成します。次に Cluster Network Operator は、これら のコンテンツを Red Hat Enterprise Linux CoreOS (RHCOS) 信頼バンドルにマージする **trusted-ca-bundle** 設定マップを作成し、この設定マップは **Proxy** オブジェクトの **trustedCA** フィールドで参照されます。**additionalTrustBundle** フィールドは、プロキ シーのアイデンティティー証明書が RHCOS 信頼バンドルからの認証局によって署名され ない限り必要になります。
- [5](#page-2699-4) オプション: **trustedCA** フィールドの **user-ca-bundle** 設定マップを参照する **Proxy** オ ブジェクトの設定を決定するポリシー。許可される値は **Proxyonly** および **Always** で す。**Proxyonly** を使用して、**http/https** プロキシーが設定されている場合にのみ **user-cabundle** 設定マップを参照します。**Always** を使用して、常に **user-ca-bundle** 設定マップ を参照します。デフォルト値は **Proxyonly** です。

[2](#page-2699-1)

 $\mathbf{R}$ 

注記

インストールプログラムは、プロキシーの **readinessEndpoints** フィールドをサ ポートしません。

# 注記

インストーラーがタイムアウトした場合は、インストーラーの **wait-for** コマン ドを使用してデプロイメントを再起動してからデプロイメントを完了します。以 下に例を示します。

\$ ./openshift-install wait-for install-complete --log-level debug

2. ファイルを保存し、OpenShift Container Platform のインストール時にこれを参照します。
インストールプログラムは、指定の **install-config.yaml** ファイルのプロキシー設定を使用する **cluster** という名前のクラスター全体のプロキシーを作成します。プロキシー設定が指定されていない場 合、**cluster Proxy** オブジェクトが依然として作成されますが、これには **spec** がありません。

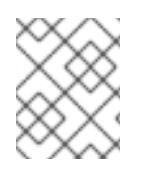

## 注記

**cluster** という名前の **Proxy** オブジェクトのみがサポートされ、追加のプロキシーを作 成することはできません。

## 20.2.9.4. 3 ノードクラスターの設定

オプションで、3 台のコントロールプレーンマシンのみで設定されるベアメタルクラスターに、ゼロコ ンピュートマシンをデプロイできます。これにより、テスト、開発、および実稼働に使用するための小 規模なリソース効率の高いクラスターが、クラスター管理者および開発者に提供されます。

3 ノードの OpenShift Container Platform 環境では、3 つのコントロールプレーンマシンがスケジュー ル対象となります。つまり、アプリケーションのワークロードがそれらで実行されるようにスケジュー ルされます。

#### 前提条件

**● 既存の install-config.yaml** ファイルがある。

## 手順

以下の **compute** スタンザに示されるように、コンピュートレプリカの数が **installconfig.yaml** ファイルで **0** に設定されることを確認します。

compute: - name: worker platform: {} replicas: 0

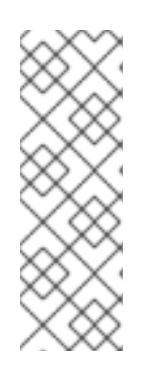

#### 注記

デプロイするコンピュートマシンの数にかかわらず、OpenShift Container Platform をユーザーによってプロビジョニングされるインフラストラクチャー にインストールする際に、コンピュートマシンの **replicas** パラメーターの値を **0** に設定する必要があります。インストーラーでプロビジョニングされるインス トールでは、パラメーターはクラスターが作成し、管理するコンピュートマシン の数を制御します。これは、コンピュートマシンが手動でデプロイされる、ユー ザーによってプロビジョニングされるインストールには適用されません。

3 ノードのクラスターのインストールについては、以下の手順を実行します。

- ゼロ (0) コンピュートノードで 3 ノードクラスターをデプロイする場合、Ingress コントロー ラー Pod はコントロールプレーンノードで実行されます。3 ノードクラスターデプロイメント では、HTTP および HTTPS トラフィックをコントロールプレーンノードにルーティングするよ うにアプリケーション Ingress ロードバランサーを設定する必要があります。詳細は、ユー ザーによってプロビジョニングされるインフラストラクチャーの負荷分散要件のセクションを 参照してください。
- 以下の手順で Kubernetes マニフェストファイルを作成する際 に、**<installation\_directory>/manifests/cluster-scheduler-02-config.yml** ファイルの

**mastersSchedulable** パラメーターが **true** に設定されていることを確認します。これにより、 アプリケーションのワークロードがコントロールプレーンノードで実行できます。

● Red Hat Enterprise Linux CoreOS (RHCOS) マシンを作成する際にはコンピュートノードをデ プロイしないでください。

## 20.2.10. Cluster Network Operator (CNO) の設定

クラスターネットワークの設定は、Cluster Network Operator (CNO) 設定の一部として指定さ れ、**cluster** という名前のカスタムリソース (CR) オブジェクトに保存されます。CR は **operator.openshift.io** API グループの **Network** API のフィールドを指定します。

CNO 設定は、**Network.config.openshift.io** API グループの **Network** API からクラスターのインストー ル時に以下のフィールドを継承し、これらのフィールドは変更できません。

#### **clusterNetwork**

Pod IP アドレスの割り当てに使用する IP アドレスプール。

#### **serviceNetwork**

サービスの IP アドレスプール。

#### **defaultNetwork.type**

OpenShift SDN や OVN-Kubernetes などのクラスターネットワークプラグイン。

**defaultNetwork** オブジェクトのフィールドを **cluster** という名前の CNO オブジェクトに設定すること により、クラスターのクラスターネットワークプラグイン設定を指定できます。

#### 20.2.10.1. Cluster Network Operator 設定オブジェクト

Cluster Network Operator (CNO) のフィールドは以下の表で説明されています。

#### 表20.12 Cluster Network Operator 設定オブジェクト

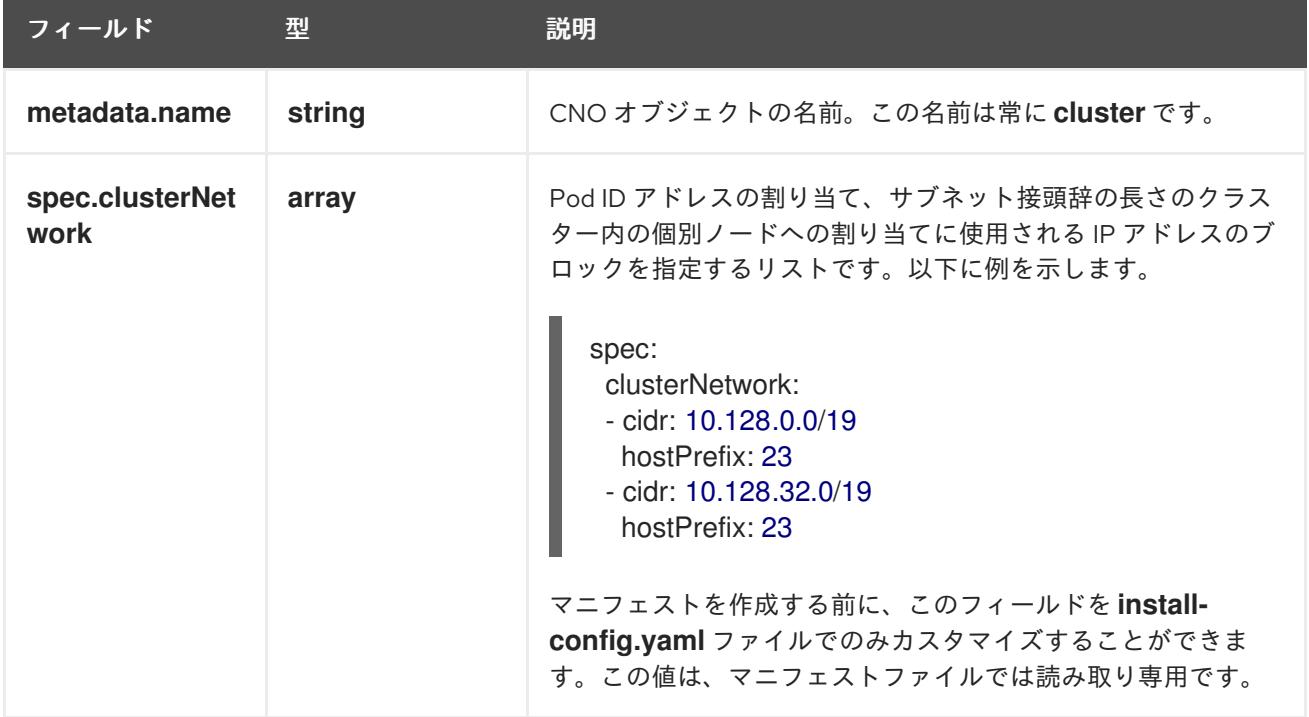

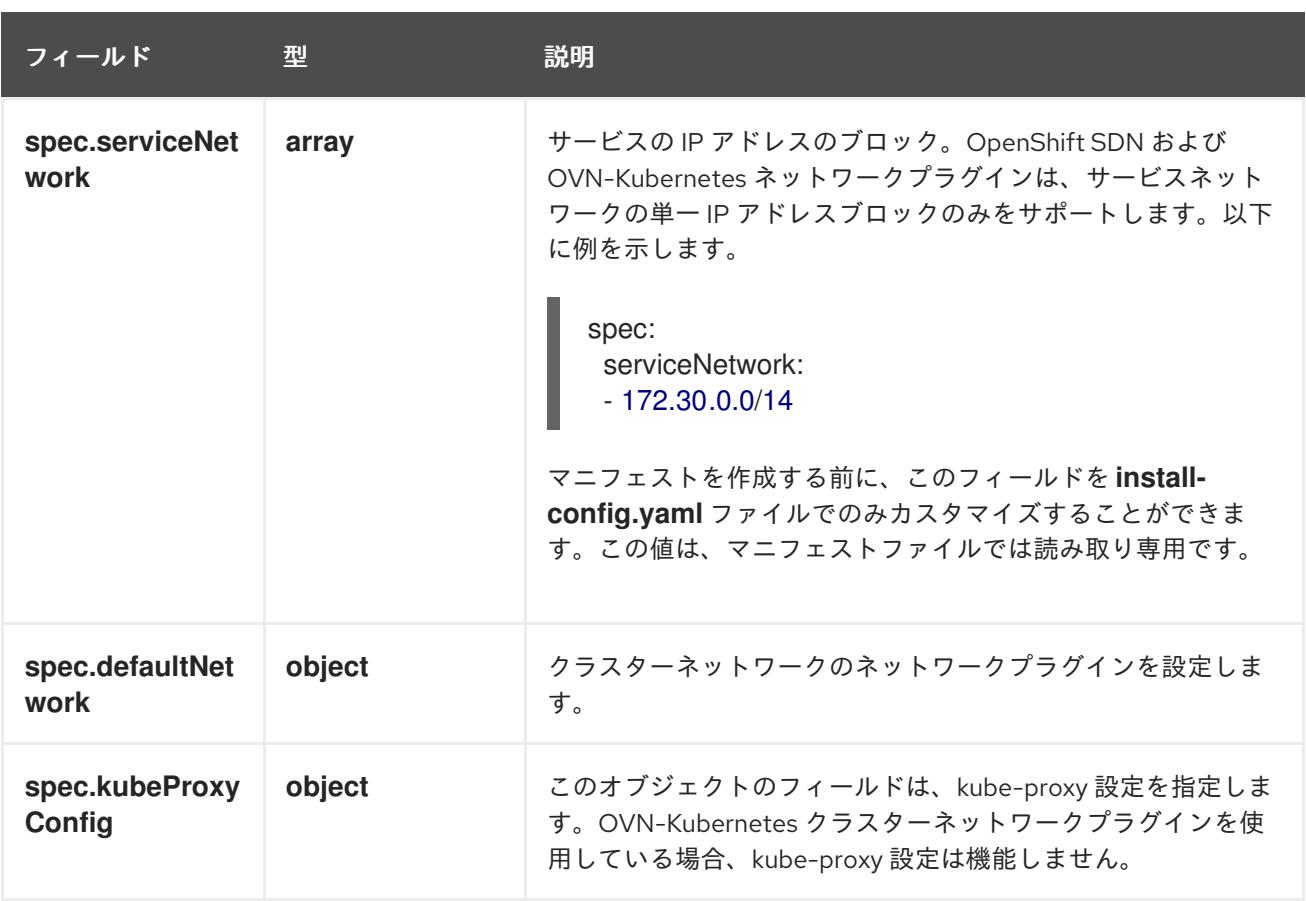

# defaultNetwork オブジェクト設定

**defaultNetwork** オブジェクトの値は、以下の表で定義されます。

## 表20.13 **defaultNetwork**オブジェクト

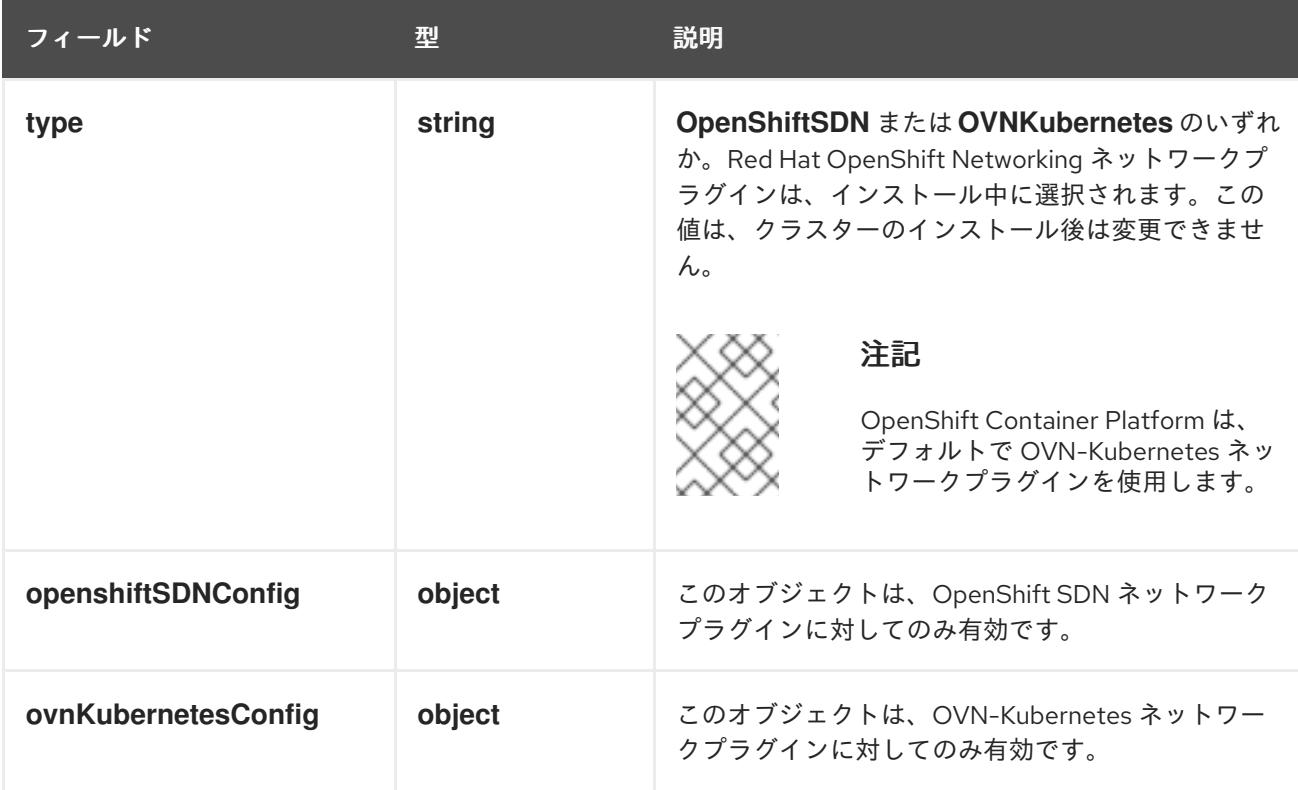

# OpenShift SDN ネットワークプラグインの設定

以下の表では、OpenShift SDN ネットワークプラグインの設定フィールドについて説明します。

# 表20.14 **openshiftSDNConfig**オブジェクト

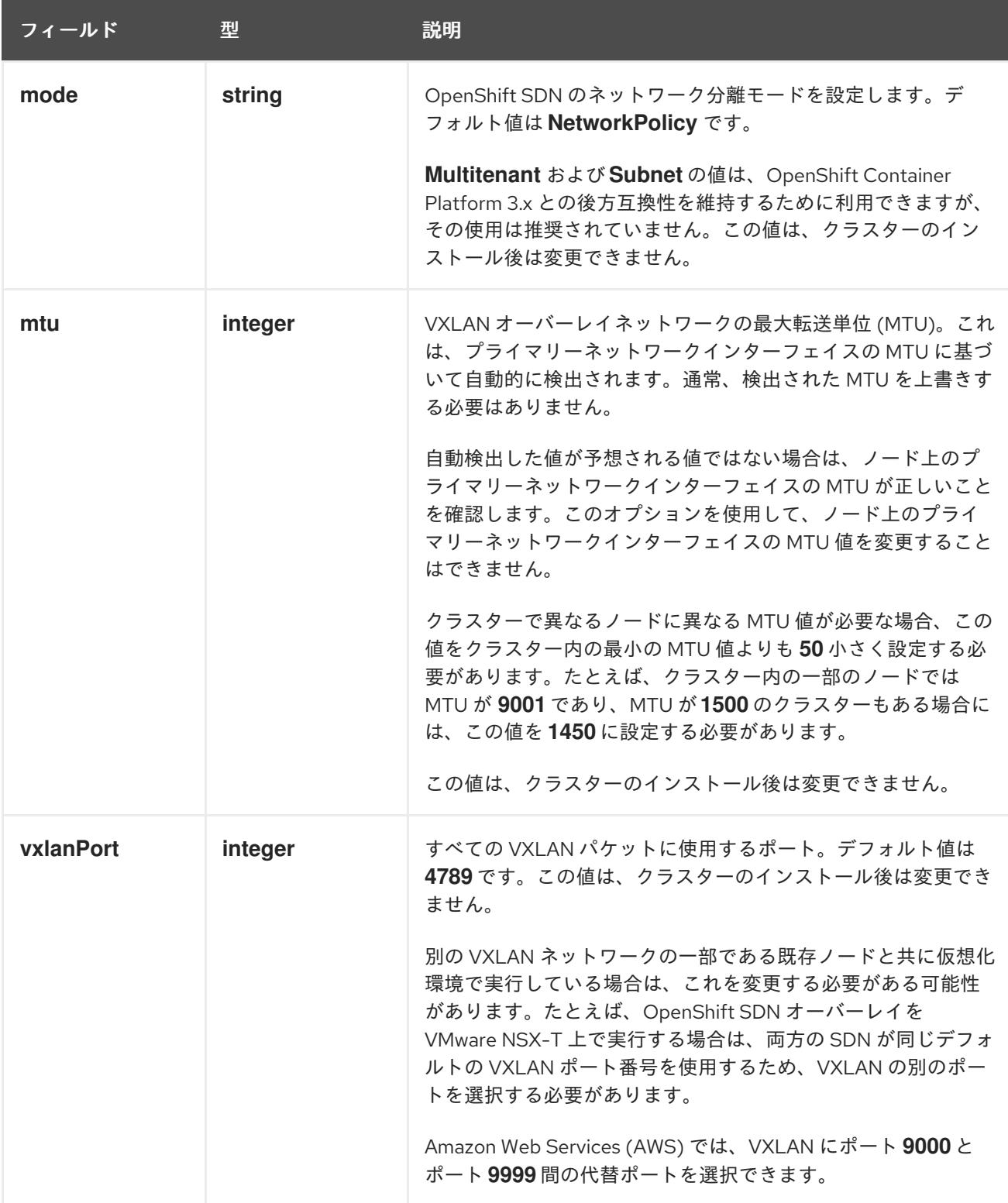

# OpenShift SDN 設定の例

defaultNetwork: type: OpenShiftSDN openshiftSDNConfig: mode: NetworkPolicy mtu: 1450 vxlanPort: 4789

## OVN-Kubernetes ネットワークプラグインの設定

次の表では、OVN-Kubernetes ネットワークプラグインの設定フィールドについて説明します。

# 表20.15 **ovnKubernetesConfig** オブジェクト

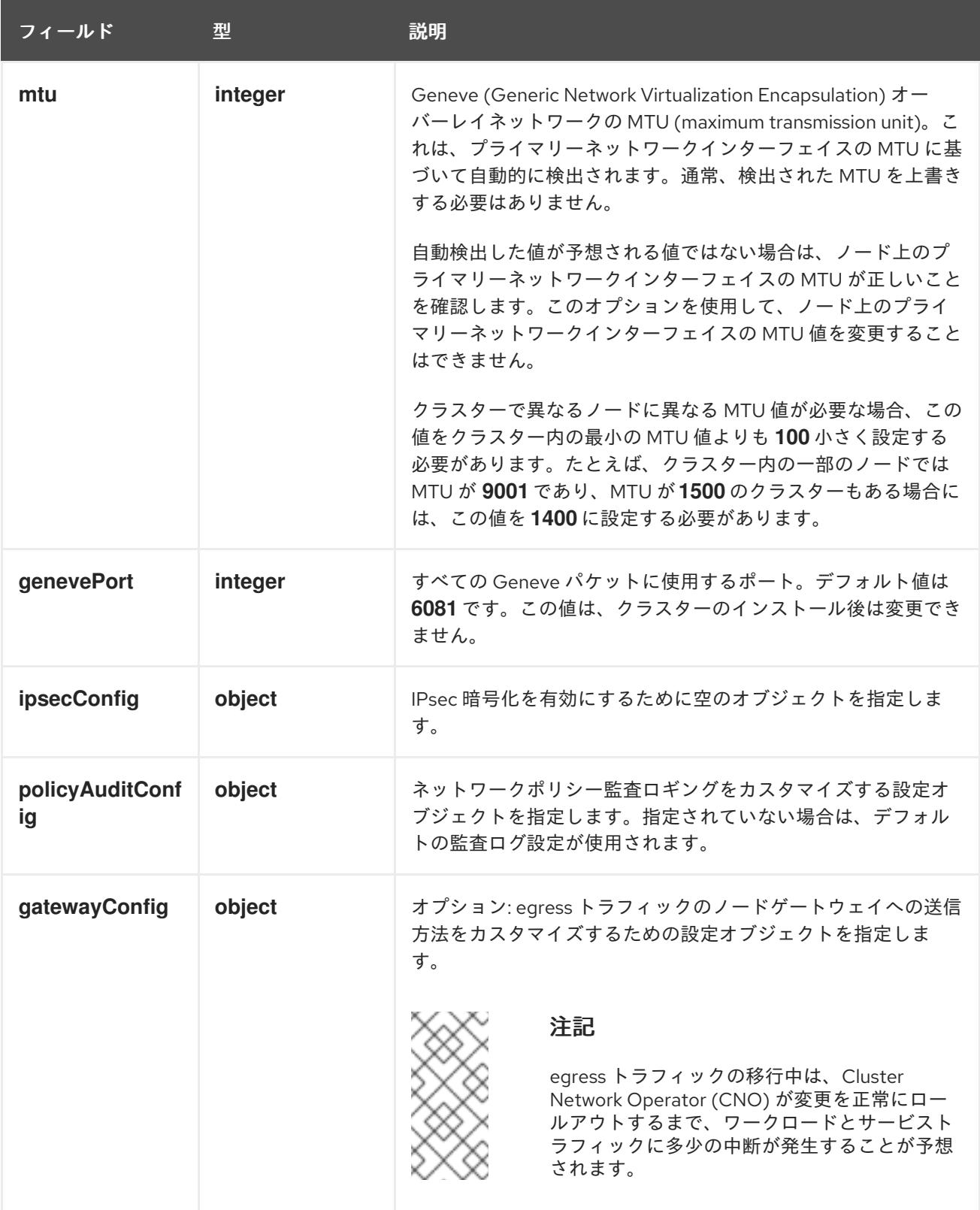

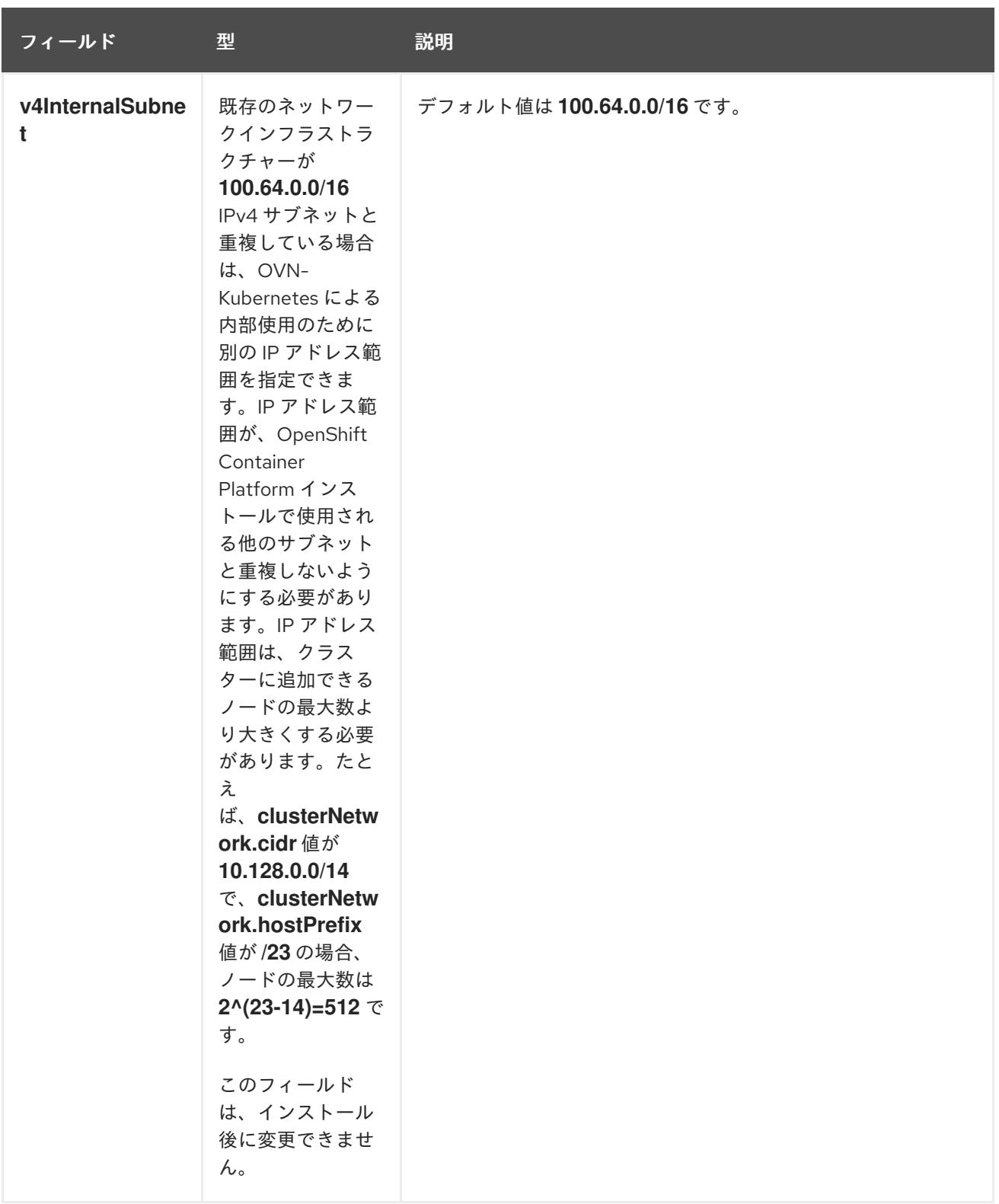

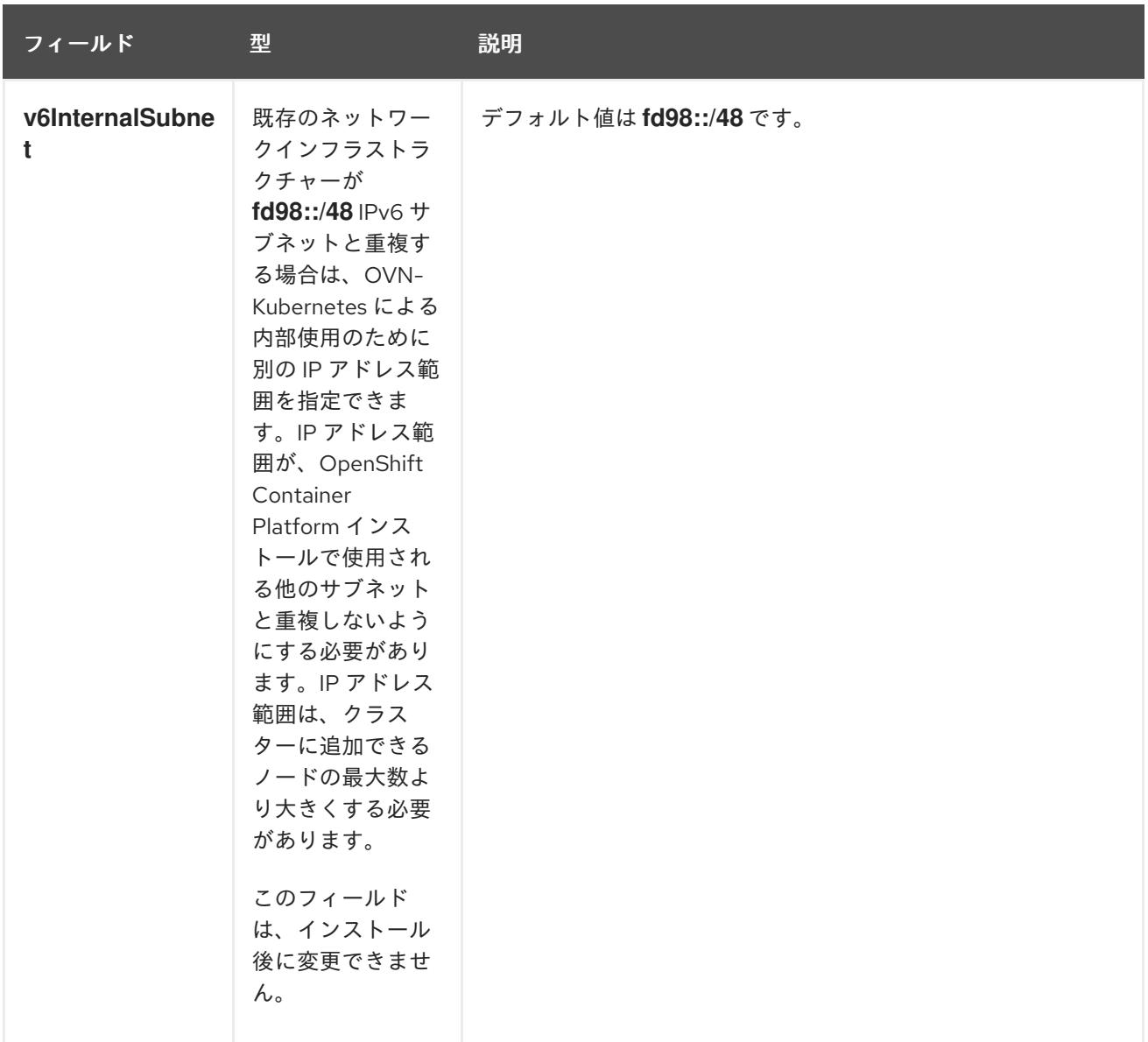

# 表20.16 **policyAuditConfig** オブジェクト

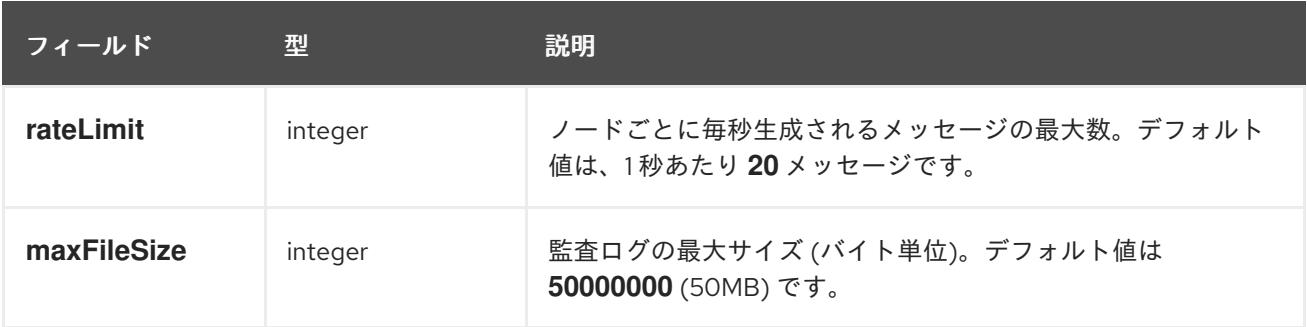

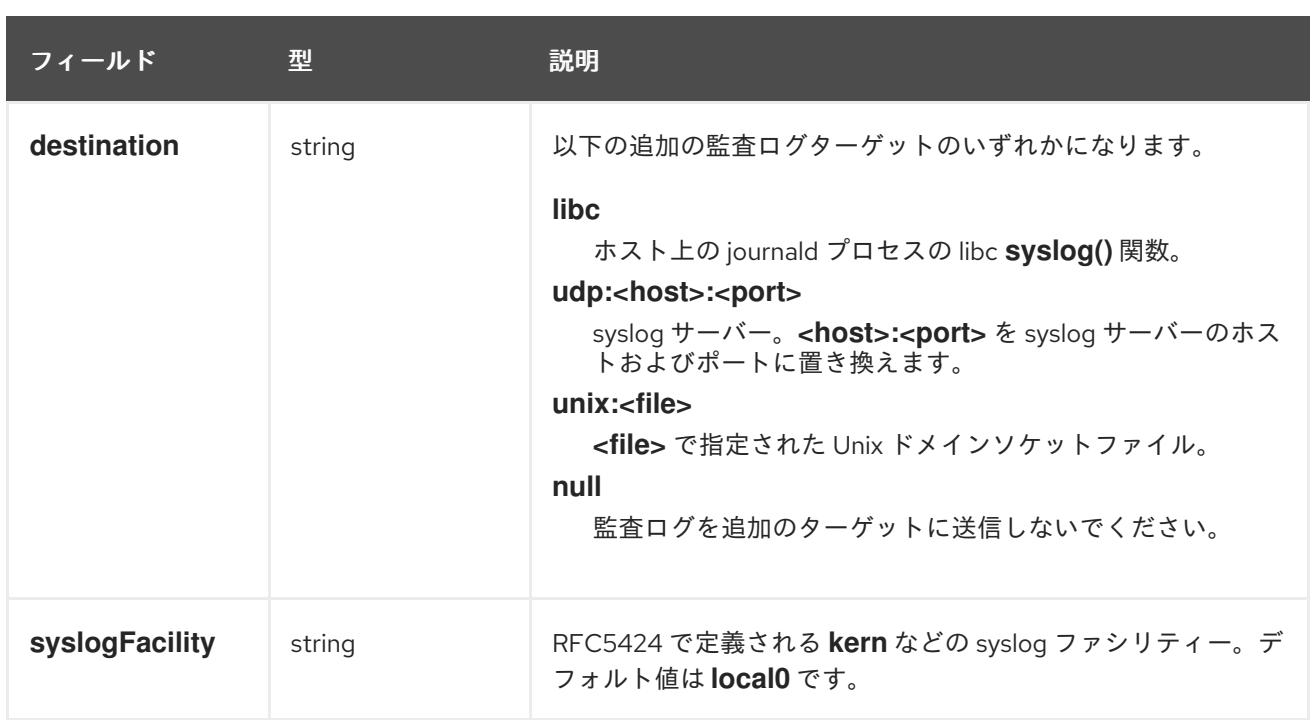

# 表20.17 **gatewayConfig** オブジェクト

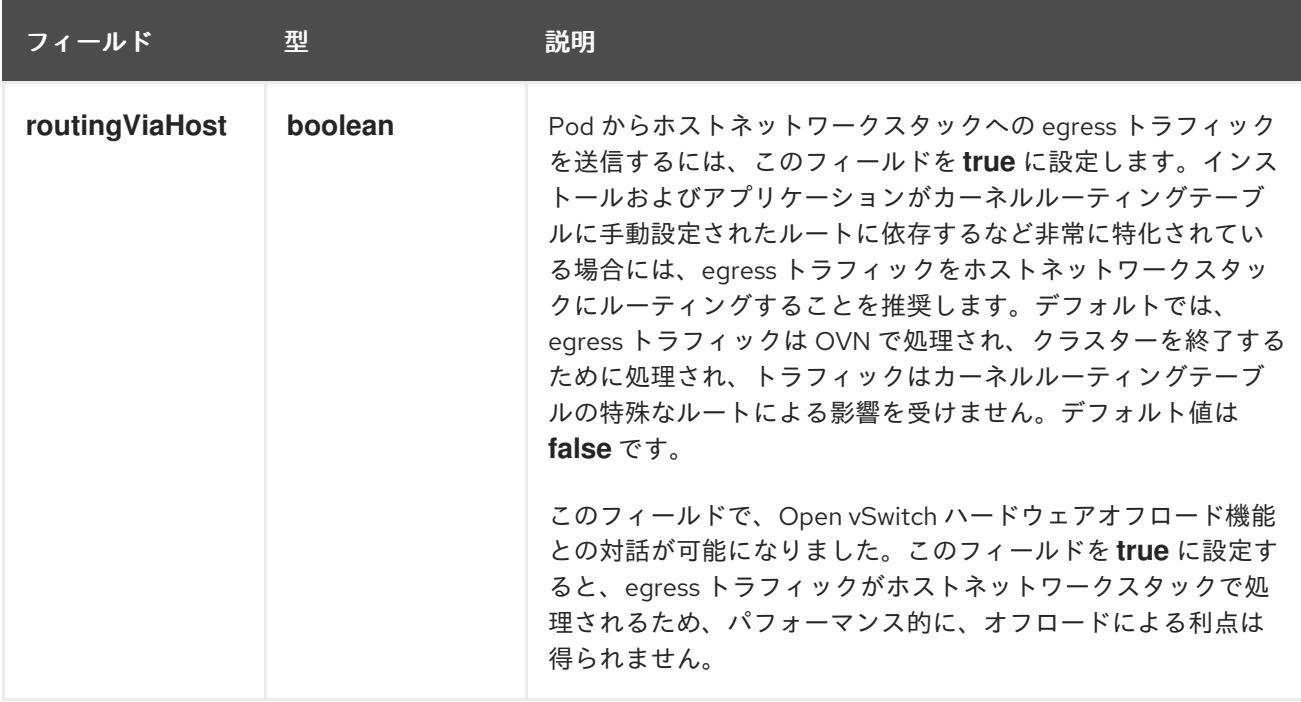

# IPsec が有効な OVN-Kubernetes 設定の例

defaultNetwork: type: OVNKubernetes ovnKubernetesConfig: mtu: 1400 genevePort: 6081 ipsecConfig: {}

kubeProxyConfig オブジェクト設定 **kubeProxyConfig** オブジェクトの値は以下の表で定義されます。

## 表20.18 **kubeProxyConfig** オブジェクト

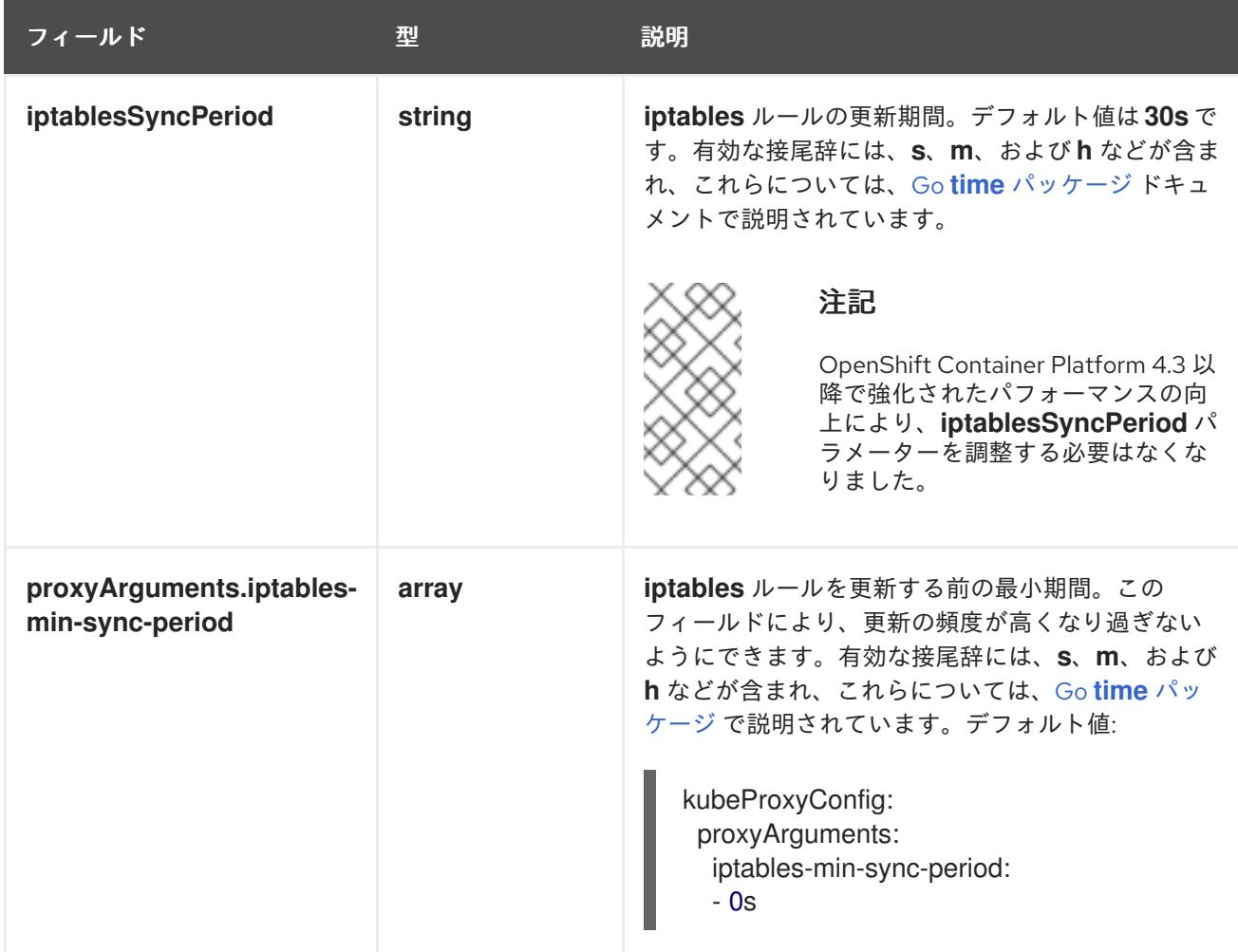

20.2.11. Kubernetes マニフェストおよび Ignition 設定ファイルの作成

一部のクラスター定義ファイルを変更し、クラスターマシンを手動で起動する必要があるため、クラス ターがマシンを設定するために必要な Kubernetes マニフェストと Ignition 設定ファイルを生成する必 要があります。

インストール設定ファイルは Kubernetes マニフェストに変換されます。マニフェストは Ignition 設定 ファイルにラップされます。これはクラスターマシンを設定するために後で使用されます。

# 重要

- OpenShift Container Platform のインストールプログラムが生成する Ignition 設 定ファイルには、24 時間が経過すると期限切れになり、その後に更新される証 明書が含まれます。証明書を更新する前にクラスターが停止し、24 時間経過し た後にクラスターを再起動すると、クラスターは期限切れの証明書を自動的に復 元します。例外として、kubelet 証明書を回復するために保留状態の **nodebootstrapper** 証明書署名要求 (CSR) を手動で承認する必要があります。詳細 は、コントロールプレーン証明書の期限切れの状態からのリカバリー について のドキュメントを参照してください。
- 24 時間証明書はクラスターのインストール後 16 時間から 22 時間にローテー ションするため、Ignition 設定ファイルは、生成後 12 時間以内に使用することを 推奨します。12 時間以内に Ignition 設定ファイルを使用することにより、インス トール中に証明書の更新が実行された場合のインストールの失敗を回避できま す。

# 注記

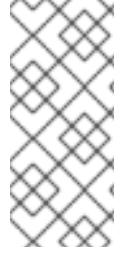

マニフェストおよび Ignition ファイルを生成するインストールプログラムはアーキテク チャー固有であり[、クライアントイメージミラー](https://mirror.openshift.com/pub/openshift-v4/ppc64le/clients/ocp/latest/) から取得できます。Linux バージョン のインストールプログラム (アーキテクチャーポストフィックスなし) は、ppc64le での み実行されます。このインストーラープログラムは、Mac OS バージョンとしても利用 できます。

## 前提条件

- OpenShift Container Platform インストールプログラムを取得していること。
- **install-config.yaml** インストール設定ファイルを作成していること。

## 手順

1. OpenShift Container Platform のインストールプログラムが含まれるディレクトリーに切り替 え、クラスターの Kubernetes マニフェストを生成します。

\$ ./openshift-install create manifests --dir <installation\_directory> **1**

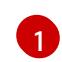

**<installation\_directory>** については、作成した **install-config.yaml** ファイルが含まれる インストールディレクトリーを指定します。

3 ノードクラスターをインストールしている場合は、以下の手順を省略し

てコントロールプレーンノードをスケジュール対象にします。

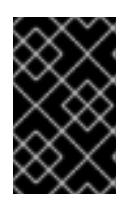

## 重要

<span id="page-2709-0"></span>警告

コントロールプレーンノードをデフォルトのスケジュール不可からスケジュール 可に設定するには、追加のサブスクリプションが必要です。これは、コントロー ルプレーンノードがコンピュートノードになるためです。

- 2. **<installation\_directory>/manifests/cluster-scheduler-02-config.yml** Kubernetes マニフェス トファイルの **mastersSchedulable** パラメーターが **false** に設定されていることを確認しま す。この設定により、Pod がコントロールプレーンマシンにスケジュールされなくなります。
	- a. <installation\_directory>/manifests/cluster-scheduler-02-config.yml ファイルを開きま す。
	- b. **mastersSchedulable** パラメーターを見つけ、これが **false** に設定されていることを確認し ます。
	- c. ファイルを保存し、終了します。
- 3. Ignition 設定ファイルを作成するには、インストールプログラムが含まれるディレクトリーから 以下のコマンドを実行します。

\$ ./openshift-install create ignition-configs --dir <installation\_directory> **1**

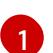

<span id="page-2710-0"></span>[1](#page-2710-0) **<installation\_directory>** については、同じインストールディレクトリーを指定します。

Ignition 設定ファイルは、インストールディレクトリー内のブートストラップ、コントロールプ レーン、およびコンピュートノード用に作成されます。**kubeadmin-password** および **kubeconfig** ファイルが **./<installation\_directory>/auth** ディレクトリーに作成されます。

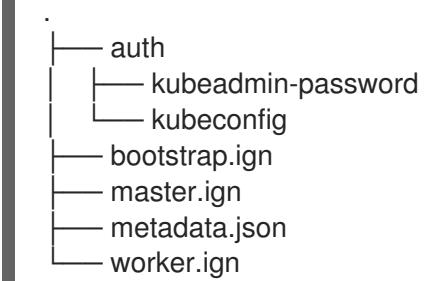

# 20.2.12. RHCOS のインストールおよび OpenShift Container Platform ブートストラッ ププロセスの開始

OpenShift Container Platform を独自にプロビジョニングする IBM Power インフラストラクチャーにイ ンストールするには、Red Hat Enterprise Linux CoreOS (RHCOS) をマシンにインストールする必要が あります。RHCOS のインストール時に、インストールするマシンのタイプについて OpenShift Container Platform インストールプログラムによって生成された Ignition 設定ファイルを指定する必要 があります。適切なネットワーク、DNS、および負荷分散インフラストラクチャーが設定されている場 合、OpenShift Container Platform ブートストラッププロセスは RHCOS マシンの再起動後に自動的に 開始されます。

ISO イメージまたはネットワーク PXE ブートを使用する手順を実行して RHCOS をマシンにインス トールできます。

#### 20.2.12.1. ISO イメージを使用した RHCOS のインストール

ISO イメージを使用してマシンに RHCOS をインストールできます。

#### 前提条件

- クラスターの Ignition 設定ファイルを作成している。
- 適切なネットワーク、DNS および負荷分散インフラストラクチャーを設定している。
- お使いのコンピューターからアクセスでき、作成するマシンからもアクセスできる HTTP サー バーがある。
- ネットワークやディスクパーティションなどのさまざまな機能の設定方法について、高度な RHCOS インストール設定のセクションを確認している。

#### 手順

1. それぞれの Ignition 設定ファイルの SHA512 ダイジェストを取得します。たとえば、Linux を実 行しているシステムで以下を使用して、**bootstrap.ign** Ignition 設定ファイルの SHA512 ダイ ジェストを取得できます。

\$ sha512sum <installation\_directory>/bootstrap.ign

ダイジェストは、クラスターノードの Ignition 設定ファイルの信頼性を検証するために、後の 手順で **coreos-installer** に提供されます。

2. インストールプログラムが作成したブートストラップ、コントロールプレーン、およびコン ピュートノード Ignition 設定ファイルを HTTP サーバーにアップロードします。これらのファ イルの URL をメモします。

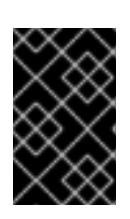

## 重要

<span id="page-2711-0"></span>HTTP サーバーに保存する前に、Ignition 設定で設定内容を追加したり、変更し たりできます。インストールの完了後にコンピュートマシンをさらにクラスター に追加する予定の場合には、これらのファイルを削除しないでください。

3. インストールホストから、Ignition 設定ファイルが URL で利用可能であることを確認します。 以下の例では、ブートストラップノードの Ignition 設定ファイルを取得します。

\$ curl -k http://<HTTP\_server>/bootstrap.ign **1**

## 出力例

% Total % Received % Xferd Average Speed Time Time Time Current Dload Upload Total Spent Left Speed 0 0 0 0 0 0 0 0 --:--:-- --:--:-- --:--:-- 0{"ignition": {"version":"3.2.0"},"passwd":{"users":[{"name":"core","sshAuthorizedKeys":["ssh-rsa...

コマンドで **bootstrap.ign** を **master.ign** または **worker.ign** に置き換え、コントロールプレー ンおよびコンピュートノードの Ignition 設定ファイルも利用可能であることを検証します。

4. RHCOS [イメージのミラー](https://mirror.openshift.com/pub/openshift-v4/ppc64le/dependencies/rhcos/) ページから、オペレーティングシステムインスタンスをインストー ルするための推奨される方法に必要な RHCOS イメージを取得することは可能ですが、RHCOS イメージの正しいバージョンを取得するための推奨される方法は、**openshift-install** コマンド の出力から取得することです。

\$ openshift-install coreos print-stream-json | grep '\.iso[^.]'

# 出力例

"location": "<url>/art/storage/releases/rhcos-4.12-aarch64/<release>/aarch64/rhcos- <release>-live.aarch64.iso",

"location": "<url>/art/storage/releases/rhcos-4.12-ppc64le/<release>/ppc64le/rhcos- <release>-live.ppc64le.iso",

"location": "<url>/art/storage/releases/rhcos-4.12-s390x/<release>/s390x/rhcos-<release> live.s390x.iso",

"location": "<url>/art/storage/releases/rhcos-4.12/<release>/x86\_64/rhcos-<release> live.x86\_64.iso",

#### 重要

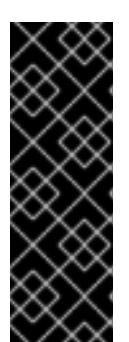

RHCOS イメージは OpenShift Container Platform の各リリースごとに変更され ない可能性があります。インストールする OpenShift Container Platform バー ジョンと等しいか、それ以下のバージョンの内で最も新しいバージョンのイメー ジをダウンロードする必要があります。利用可能な場合は、OpenShift Container Platform バージョンに一致するイメージのバージョンを使用します。 この手順には ISO イメージのみを使用します。RHCOS qcow2 イメージは、こ のインストールではサポートされません。

ISO ファイルの名前は以下の例のようになります。

#### **rhcos-<version>-live.<architecture>.iso**

- 5. ISO を使用し、RHCOS インストールを開始します。以下のインストールオプションのいずれ かを使用します。
	- ディスクに ISO イメージを書き込み、これを直接起動します。
	- Lights Out Management (LOM) インターフェイスを使用して ISO リダイレクトを使用しま す。
- 6. オプションを指定したり、ライブ起動シーケンスを中断したりせずに、RHCOS ISO イメージ を起動します。インストーラーが RHCOS ライブ環境でシェルプロンプトを起動するのを待ち ます。

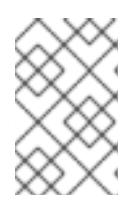

## 注記

RHCOS インストール起動プロセスを中断して、カーネル引数を追加できます。 ただし、この ISO 手順では、カーネル引数を追加する代わりに、以下の手順で 説明しているように **coreos-installer** コマンドを使用する必要があります。

7. **coreos-installer** コマンドを実行し、インストール要件を満たすオプションを指定します。少 なくとも、ノードタイプの Ignition 設定ファイルを参照する URL と、インストール先のデバイ スを指定する必要があります。

<span id="page-2712-1"></span><span id="page-2712-0"></span>\$ sudo coreos-installer install --ignition-url=http://<HTTP\_server>/<node\_type>.ign <device> --ignition-hash=sha512-<digest> **1 2**

[1](#page-2711-0) [1](#page-2712-0) コア ユーザーにはインストールを実行するために必要な root 権限がないため、**sudo** を 使用して **coreos-installer** コマンドを実行する必要があります。

**--ignition-hash** オプションは、Ignition 設定ファイルを HTTP URL を使用して取得し、ク ラスターノードの Ignition 設定ファイルの信頼性を検証するために必要です。**<digest>** は、先の手順で取得した Ignition 設定ファイル SHA512 ダイジェストです。

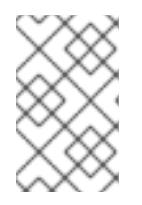

[2](#page-2712-1)

#### 注記

TLS を使用する HTTPS サーバーを使用して Ignition 設定ファイルを提供する場 合は、**coreos-installer** を実行する前に、内部認証局 (CA) をシステムのトラス トストアに追加できます。

以下の例では、**/dev/sda** デバイスへのブートストラップノードのインストールを初期化しま す。ブートストラップノードの Ignition 設定ファイルは、IP アドレス 192.168.1.2 で HTTP Web サーバーから取得されます。

\$ sudo coreos-installer install --ignition-

url=http://192.168.1.2:80/installation\_directory/bootstrap.ign /dev/sda --ignition-hash=sha512a5a2d43879223273c9b60af66b44202a1d1248fc01cf156c46d4a79f552b6bad47bc8cc78ddf011 6e80c59d2ea9e32ba53bc807afbca581aa059311def2c3e3b

8. マシンのコンソールで RHCOS インストールの進捗を監視します。

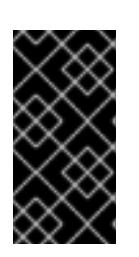

重要

OpenShift Container Platform のインストールを開始する前に、各ノードでイン ストールが成功していることを確認します。インストールプロセスを監視する と、発生する可能性のある RHCOS インストールの問題の原因を特定する上でも 役立ちます。

- 9. RHCOS のインストール後、システムを再起動する必要があります。システムの再起動後、指 定した Ignition 設定ファイルを適用します。
- 10. コンソール出力をチェックして、Ignition が実行されたことを確認します。

# コマンドの例

Ignition: ran on 2022/03/14 14:48:33 UTC (this boot) Ignition: user-provided config was applied

11. 継続してクラスターの他のマシンを作成します。

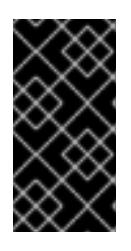

## 重要

この時点でブートストラップおよびコントロールプレーンマシンを作成する必要 があります。コントロールプレーンマシンがデフォルトのスケジュール対象にさ れていない場合、OpenShift Container Platform のインストール前に少なくとも 2 つのコンピュートマシンも作成します。

必要なネットワーク、DNS、およびロードバランサーインフラストラクチャーが配置されてい る場合、OpenShift Container Platform ブートストラッププロセスは RHCOS ノードの再起動 後に自動的に起動します。

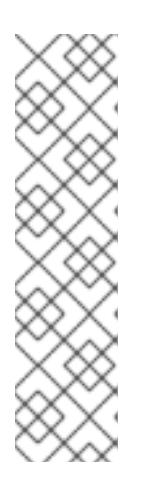

## 注記

RHCOS ノードには、**core** ユーザーのデフォルトのパスワードは含まれませ ん。ノードには、**ssh core@<node>.<cluster\_name>.<base\_domain>** を、**install\_config.yaml** ファイルで指定したパブリックキーとペアになる SSH プライベートキーへのアクセスのあるユーザーとして実行してアクセスできま す。RHCOS を実行する OpenShift Container Platform 4 クラスターノードは変 更できず、Operator を使用してクラスターの変更を適用します。SSH を使用し たクラスターノードへのアクセスは推奨されません。ただし、インストールの問 題を調査する際に、OpenShift Container Platform API が利用できない場合や、 kubelet がターゲットノードで適切に機能しない場合、デバッグまたは障害復旧 に SSH アクセスが必要になることがあります。

#### 20.2.12.1.1. 詳細の RHCOS インストールリファレンス

このセクションでは、Red Hat Enterprise Linux CoreOS (RHCOS) の手動インストールプロセスを変更 できるようにするネットワーク設定および他の高度なオプションについて説明します。以下の表では、 RHCOS ライブインストーラーおよび **coreos-installer** コマンドで使用できるカーネル引数およびコマ ンドラインのオプションを説明します。

20.2.12.1.1.1. ISO インストールのネットワークおよびボンディングのオプション

ISO イメージから RHCOS をインストールする場合、そのイメージを起動してノードのネットワークを 設定する際に手動でカーネル引数を追加できます。ネットワークの引数が指定されていない場合、 RHCOS が Ignition 設定ファイルを取得するためにネットワークが必要であることを検知する際に、 DHCP が initramfs でアクティベートされます。

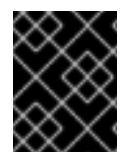

## 重要

ネットワーク引数を手動で追加する場合は、**rd.neednet=1** カーネル引数を追加して、 ネットワークを initramfs で有効にする必要があります。

以下の情報は、ISO インストール用に RHCOS ノードでネットワークおよびボンディングを設定する例 を示しています。この例では、**ip=**、**nameserver=**、および **bond=** カーネル引数の使用方法について説 明しています。

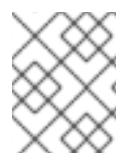

#### 注記

順序は、カーネル引数の **ip=**、**nameserver=**、および **bond=** を追加する場合に重要で す。

ネットワークオプションは、システムの起動時に **dracut** ツールに渡されます。**dracut** でサポートされ るネットワークオプションの詳細は、**[dracut.cmdline](https://www.man7.org/linux/man-pages/man7/dracut.cmdline.7.html)** man ページ を参照してください。

次の例は、ISO インストールのネットワークオプションです。

DHCP または静的 IP アドレスの設定

IP アドレスを設定するには、DHCP (**ip=dhcp**) を使用するか、個別の静的 IP アドレス (**ip=<host\_ip>**) を設定します。静的 IP を設定する場合、各ノードで DNS サーバー IP アドレス (**nameserver= <dns\_ip>**) を特定する必要があります。次の例では、以下を設定します。

- ノードの IP アドレス: **10.10.10.2**
- ゲートウェイアドレス: **10.10.10.254**
- ネットワーク: **255.255.255.0**
- ホスト名: **core0.example.com**
- DNS サーバーアドレス: **4.4.4.41**
- auto-configuration の値を **none** に設定します。IP ネットワークが静的に設定されている場合 には、自動設定は必要ありません。

ip=10.10.10.2::10.10.10.254:255.255.255.0:core0.example.com:enp1s0:none nameserver=4.4.4.41

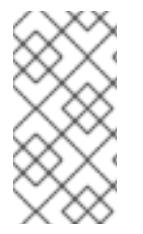

# 注記

DHCP を使用して RHCOS マシンの IP アドレスを設定する場合、マシンは DHCP を介 して DNS サーバー情報も取得します。DHCP ベースのデプロイメントの場合、DHCP サーバー設定を使用して RHCOS ノードが使用する DNS サーバーアドレスを定義できま す。

静的ホスト名を使用しない IP アドレスの設定

静的ホスト名を割り当てずに IP アドレスを設定できます。静的ホスト名がユーザーによって設定され ていない場合は、逆引き DNS ルックアップによって取得され、自動的に設定されます。静的ホスト名 なしで IP アドレスを設定するには、次の例を参照してください。

- ノードの IP アドレス: **10.10.10.2**
- ゲートウェイアドレス: **10.10.10.254**
- ネットワーク: **255.255.255.0**
- DNS サーバーアドレス: **4.4.4.41**
- auto-configuration の値を none に設定します。IP ネットワークが静的に設定されている場合 には、自動設定は必要ありません。

ip=10.10.10.2::10.10.10.254:255.255.255.0::enp1s0:none nameserver=4.4.4.41

複数のネットワークインターフェイスの指定 複数の **ip=** エントリーを設定することで、複数のネットワークインターフェイスを指定できます。

ip=10.10.10.2::10.10.10.254:255.255.255.0:core0.example.com:enp1s0:none ip=10.10.10.3::10.10.10.254:255.255.255.0:core0.example.com:enp2s0:none

デフォルトゲートウェイとルートの設定 オプション: **rd.route=** value を設定して、追加のネットワークへのルートを設定できます。

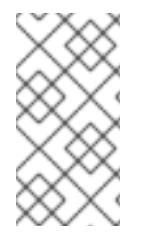

# 注記

1 つまたは複数のネットワークを設定する場合、1 つのデフォルトゲートウェイが必要で す。追加のネットワークゲートウェイがプライマリーネットワークゲートウェイと異な る場合、デフォルトゲートウェイはプライマリーネットワークゲートウェイである必要 があります。

● 次のコマンドを実行して、デフォルトゲートウェイを設定します。

ip=::10.10.10.254::::

次のコマンドを入力して、追加ネットワークのルートを設定します。

rd.route=20.20.20.0/24:20.20.20.254:enp2s0

単一インターフェイスでの DHCP の無効化

2 つ以上のネットワークインターフェイスがあり、1 つのインターフェイスのみが使用される場合など に、1 つのインターフェイスで DHCP を無効にします。この例では、**enp1s0** インターフェイスには静 的ネットワーク設定があり、DHCP は使用されない **enp2s0** について無効にされます。

ip=10.10.10.2::10.10.10.254:255.255.255.0:core0.example.com:enp1s0:none ip=::::core0.example.com:enp2s0:none

DHCP と静的 IP 設定の組み合わせ

以下のように、複数のネットワークインターフェイスを持つシステムで、DHCP および静的 IP 設定を 組み合わせることができます。

ip=enp1s0:dhcp ip=10.10.10.2::10.10.10.254:255.255.255.0:core0.example.com:enp2s0:none

個々のインターフェイスでの VLAN の設定 オプション: **vlan=** パラメーターを使用して、個別のインターフェイスに VLAN を設定できます。

ネットワークインターフェイスで VLAN を設定し、静的 IP アドレスを使用するには、次のコマ ンドを実行します。

ip=10.10.10.2::10.10.10.254:255.255.255.0:core0.example.com:enp2s0.100:none vlan=enp2s0.100:enp2s0

ネットワークインターフェイスで VLAN を設定し、DHCP を使用するには、次のコマンドを実 行します。

ip=enp2s0.100:dhcp vlan=enp2s0.100:enp2s0

複数の DNS サーバーの指定

以下のように、各サーバーに **nameserver=** エントリーを追加して、複数の DNS サーバーを指定でき ます。

nameserver=1.1.1.1 nameserver=8.8.8.8

複数のネットワークインターフェイスの単一インターフェイスへのボンディング オプション: **bond=** オプションを使用して、複数のネットワークインターフェイスを単一のインター フェイスにボンディングできます。次の例を参照してください。

ボンディングされたインターフェイスを設定する構文は **bond=name[:network\_interfaces] [:options]** です。 name は、ボンディングデバイス名 (**bond0**) で、network\_interfaces は物理 (イーサネット) イ ンターフェイス (**em1,em2**) のコンマ区切りリストを表します。options はボンディングオプ ションのコンマ区切りのリストです。**modinfo bonding** を入力して、利用可能なオプションを 表示します。

- **Bond=** を使用してボンディングされたインターフェイスを作成する場合は、IP アドレスの割り 当て方法とボンディングされたインターフェイスのその他の情報を指定する必要があります。
- DHCP を使用するようにボンディングされたインターフェイスを設定するには、ボンドのIP ア ドレスを **dhcp** に設定します。以下に例を示します。

bond=bond0:em1,em2:mode=active-backup ip=bond0:dhcp

静的 IP アドレスを使用するようにボンディングされたインターフェイスを設定するには、必要 な特定の IP アドレスと関連情報を入力します。以下に例を示します。

bond=bond0:em1,em2:mode=active-backup ip=10.10.10.2::10.10.10.254:255.255.255.0:core0.example.com:bond0:none

複数のネットワークインターフェイスの単一インターフェイスへのボンディング 任意: 以下のように、**vlan=** パラメーターを指定して、DHCP を使用して、ボンディングされたイン ターフェイスで VLAN を設定できます。

ip=bond0.100:dhcp bond=bond0:em1,em2:mode=active-backup vlan=bond0.100:bond0

次の例を使用して、VLAN でボンディングされたインターフェイスを設定し、静的 IP アドレスを使用 します。

ip=10.10.10.2::10.10.10.254:255.255.255.0:core0.example.com:bond0.100:none bond=bond0:em1,em2:mode=active-backup vlan=bond0.100:bond0

ネットワークチーミングの使用

任意: **team=** パラメーターを指定して、ボンディングの代わりにネットワークチーミングを使用できま す。

**● チームインターフェイス設定の構文は team= name [:network\_interfaces] です。** name はチームデバイス名 (**team0**)、network\_interfacesは物理 (イーサネット) インターフェ イス (**em1**、**em2**) のコンマ区切りリストを表します。

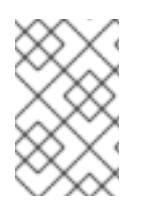

## 注記

RHCOS が次のバージョンの RHEL に切り替わると、チーミングは非推奨になる予定で す。詳細は、Red Hat [ナレッジベースアーティクル](https://access.redhat.com/solutions/6509691) libvirt-lxc を使用した Linux コンテ ナー (廃止) を参照してください。

次の例を使用して、ネットワークチームを設定します。

team=team0:em1,em2 ip=team0:dhcp

# 20.2.12.2. PXE ブートを使用した RHCOS のインストール

PXE ブートを使用してマシンに RHCOS をインストールできます。

#### 前提条件

- クラスターの Ignition 設定ファイルを作成している。
- 適切なネットワーク、DNS および負荷分散インフラストラクチャーを設定している。
- 適切な PXE インフラストラクチャーを設定していること。
- お使いのコンピューターからアクセスでき、作成するマシンからもアクセスできる HTTP サー バーがある。

ネットワークやディスクパーティションなどのさまざまな機能の設定方法について、高度な

● ネットワークやディスクパーティションなどのさまざまな機能の設定方法について、高度な RHCOS インストール設定のセクションを確認している。

## 手順

1. インストールプログラムが作成したブートストラップ、コントロールプレーン、およびコン ピュートノード Ignition 設定ファイルを HTTP サーバーにアップロードします。これらのファ イルの URL をメモします。

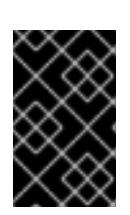

## 重要

<span id="page-2718-0"></span>HTTP サーバーに保存する前に、Ignition 設定で設定内容を追加したり、変更し たりできます。インストールの完了後にコンピュートマシンをさらにクラスター に追加する予定の場合には、これらのファイルを削除しないでください。

2. インストールホストから、Ignition 設定ファイルが URL で利用可能であることを確認します。 以下の例では、ブートストラップノードの Ignition 設定ファイルを取得します。

\$ curl -k http://<HTTP\_server>/bootstrap.ign **1**

# 出力例

% Total % Received % Xferd Average Speed Time Time Time Current Dload Upload Total Spent Left Speed 0 0 0 0 0 0 0 0 --:--:-- --:--:-- --:--:-- 0{"ignition": {"version":"3.2.0"},"passwd":{"users":[{"name":"core","sshAuthorizedKeys":["ssh-rsa...

コマンドで **bootstrap.ign** を **master.ign** または **worker.ign** に置き換え、コントロールプレー ンおよびコンピュートノードの Ignition 設定ファイルも利用可能であることを検証します。

3. RHCOS [イメージミラー](https://mirror.openshift.com/pub/openshift-v4/ppc64le/dependencies/rhcos/) ページからオペレーティングシステムインスタンスをインストールす るための推奨される方法に必要な RHCOS **kernel**、**initramfs**、および **rootfs** ファイルを取得す ることは可能ですが、RHCOS ファイルの正しいバージョンを取得するための推奨される方法 は、**openshift-install** コマンドの出力から取得することです。

\$ openshift-install coreos print-stream-json | grep -Eo '"https.\*(kernel-|initramfs.|rootfs.)\w+ (\.img)?"'

# 出力例

- "<url>/art/storage/releases/rhcos-4.12-aarch64/<release>/aarch64/rhcos-<release>-livekernel-aarch64"
- "<url>/art/storage/releases/rhcos-4.12-aarch64/<release>/aarch64/rhcos-<release>-liveinitramfs.aarch64.img"

"<url>/art/storage/releases/rhcos-4.12-aarch64/<release>/aarch64/rhcos-<release>-liverootfs.aarch64.img"

"<url>/art/storage/releases/rhcos-4.12-ppc64le/49.84.202110081256-0/ppc64le/rhcos- <release>-live-kernel-ppc64le"

"<url>/art/storage/releases/rhcos-4.12-ppc64le/<release>/ppc64le/rhcos-<release>-liveinitramfs.ppc64le.img"

"<url>/art/storage/releases/rhcos-4.12-ppc64le/<release>/ppc64le/rhcos-<release>-liverootfs.ppc64le.img"

"<url>/art/storage/releases/rhcos-4.12-s390x/<release>/s390x/rhcos-<release>-live-kernel-

s390x"

"<url>/art/storage/releases/rhcos-4.12-s390x/<release>/s390x/rhcos-<release>-liveinitramfs.s390x.img"

"<url>/art/storage/releases/rhcos-4.12-s390x/<release>/s390x/rhcos-<release>-liverootfs.s390x.img"

"<url>/art/storage/releases/rhcos-4.12/<release>/x86\_64/rhcos-<release>-live-kernelx86\_64"

"<url>/art/storage/releases/rhcos-4.12/<release>/x86\_64/rhcos-<release>-liveinitramfs.x86\_64.img"

"<url>/art/storage/releases/rhcos-4.12/<release>/x86\_64/rhcos-<release>-liverootfs.x86\_64.img"

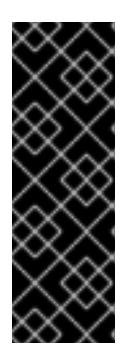

# 重要

RHCOS アーティファクトは OpenShift Container Platform の各リリースごとに 変更されない可能性があります。インストールする OpenShift Container Platform バージョンと等しいか、それ以下のバージョンの内で最も新しいバー ジョンのイメージをダウンロードする必要があります。この手順で説明されてい る適切な **kernel**、 **initramfs**、および **rootfs** アーティファクトのみを使用しま す。RHCOS QCOW2 イメージは、このインストールタイプではサポートされま せん。

ファイル名には、OpenShift Container Platform のバージョン番号が含まれます。以下の例の ようになります。

- **kernel**: **rhcos-<version>-live-kernel-<architecture>**
- **initramfs**: **rhcos-<version>-live-initramfs.<architecture>.img**
- **rootfs**: **rhcos-<version>-live-rootfs.<architecture>.img**
- 4. **rootfs**、**kernel**、および **initramfs** ファイルを HTTP サーバーにアップロードします。

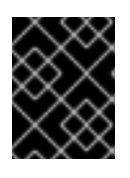

## 重要

インストールの完了後にコンピュートマシンをさらにクラスターに追加する予定 の場合には、これらのファイルを削除しないでください。

- 5. RHCOS のインストール後にマシンがローカルディスクから起動されるようにネットワーク ブートインフラストラクチャーを設定します。
- 6. RHCOS イメージの PXE インストールを設定し、インストールを開始します。 以下の例で示されるご使用の環境のメニューエントリーを変更し、イメージおよび Ignition ファイルが適切にアクセスできることを確認します。

<span id="page-2719-2"></span><span id="page-2719-1"></span><span id="page-2719-0"></span>DEFAULT pxeboot TIMEOUT 20 PROMPT 0 LABEL pxeboot KERNEL http://<HTTP\_server>/rhcos-<version>-live-kernel-<architecture> **1** APPEND initrd=http://<HTTP\_server>/rhcos-<version>-live-initramfs.<architecture>.img coreos.live.rootfs\_url=http://<HTTP\_server>/rhcos-<version>-live-rootfs.<architecture>.img coreos.inst.install\_dev=/dev/sda coreos.inst.ignition\_url=http://<HTTP\_server>/bootstrap.ign **2 3**

[1](#page-2718-0) [1](#page-2719-0) HTTP サーバーにアップロードしたライブ **kernel** ファイルの場所を指定します。URL は HTTP、TFTP、または FTP である必要があります。HTTPS および NFS はサポートされ ません。

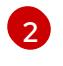

[3](#page-2719-2)

複数の NIC を使用する場合、**ip** オプションに単一インターフェイスを指定します。たとえ ば、**eno1** という名前の NIC で DHCP を使用するには、 **ip=eno1:dhcp** を設定します。

HTTP サーバーにアップロードした RHCOS ファイルの場所を指定します。**initrd** パラ メーター値は **initramfs** ファイルの場所であり、**coreos.live.rootfs\_url** パラメーター値は **rootfs** ファイルの場所、また **coreos.inst.ignition\_url** パラメーター値はブートストラッ プ Ignition 設定ファイルの場所になります。**APPEND** 行にカーネル引数を追加して、ネッ トワークやその他の起動オプションを設定することもできます。

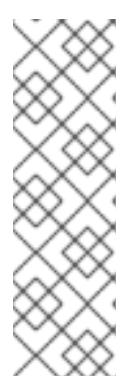

## 注記

この設定では、グラフィカルコンソールを使用するマシンでシリアルコンソール アクセスを有効にしません。別のコンソールを設定するには、**APPEND** 行に 1 つ以上の **console=** 引数を追加します。たとえば、**console=tty0 console=ttyS0** を追加して、最初の PC シリアルポートをプライマリーコンソールとして、グラ [フィカルコンソールをセカンダリーコンソールとして設定します。詳細は、](https://access.redhat.com/articles/7212)How does one set up a serial terminal and/or console in Red Hat Enterprise Linux? と、「高度な RHCOS インストール設定」セクションの「PXE および ISO イン ストール用シリアルコンソールの有効化」を参照してください。

7. マシンのコンソールで RHCOS インストールの進捗を監視します。

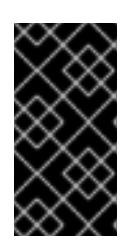

#### 重要

OpenShift Container Platform のインストールを開始する前に、各ノードでイン ストールが成功していることを確認します。インストールプロセスを監視する と、発生する可能性のある RHCOS インストールの問題の原因を特定する上でも 役立ちます。

- 8. RHCOS のインストール後に、システムは再起動します。再起動中、システムは指定した Ignition 設定ファイルを適用します。
- 9. コンソール出力をチェックして、Ignition が実行されたことを確認します。

## コマンドの例

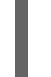

Ignition: ran on 2022/03/14 14:48:33 UTC (this boot) Ignition: user-provided config was applied

10. クラスターのマシンの作成を続行します。

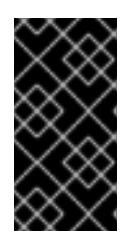

#### 重要

この時点でブートストラップおよびコントロールプレーンマシンを作成する必要 があります。コントロールプレーンマシンがデフォルトのスケジュール対象にさ れていない場合、クラスターのインストール前に少なくとも 2 つのコンピュート マシンを作成します。

必要なネットワーク、DNS、およびロードバランサーインフラストラクチャーが配置されてい る場合、OpenShift Container Platform ブートストラッププロセスは RHCOS ノードの再起動 後に自動的に起動します。

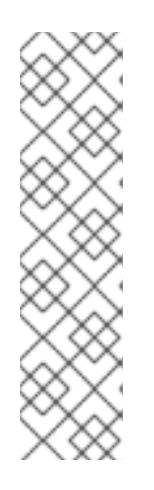

# 注記

RHCOS ノードには、**core** ユーザーのデフォルトのパスワードは含まれませ ん。ノードには、**ssh core@<node>.<cluster\_name>.<base\_domain>** を、**install\_config.yaml** ファイルで指定したパブリックキーとペアになる SSH プライベートキーへのアクセスのあるユーザーとして実行してアクセスできま す。RHCOS を実行する OpenShift Container Platform 4 クラスターノードは変 更できず、Operator を使用してクラスターの変更を適用します。SSH を使用し たクラスターノードへのアクセスは推奨されません。ただし、インストールの問 題を調査する際に、OpenShift Container Platform API が利用できない場合や、 kubelet がターゲットノードで適切に機能しない場合、デバッグまたは障害復旧 に SSH アクセスが必要になることがあります。

# 20.2.12.3. RHCOS のカーネル引数でのマルチパスの有効化

OpenShift Container Platform 4.9 以降では、インストール時に、プロビジョニングしたノードのマル チパスを有効にできます。RHCOS は、プライマリーディスクでのマルチパスをサポートします。マル チパス化により、ハードウェア障害に強力な耐障害性に利点が追加され、ホストの可用性が向上されま す。

初回のクラスターの作成時に、カーネル引数をすべてのマスターまたはワーカーノードに追加しないと いけない場合があります。カーネル引数をマスターまたはワーカーノードに追加するに は、**MachineConfig** オブジェクトを作成し、そのオブジェクトをクラスターのセットアップ時に Ignition が使用するマニフェストファイルのセットに挿入することができます。

# 手順

1. インストールプログラムが含まれるディレクトリーに切り替え、クラスターの Kubernetes マニ フェストを生成します。

\$ ./openshift-install create manifests --dir <installation\_directory>

- 2. カーネル引数をワーカーまたコントロールプレーンノードに追加するかどうかを決定します。
	- **●** マシン設定ファイルを作成します。たとえば、master ラベルを追加し、マルチパスカーネ ル引数を指定するようクラスターに指示する **99-master-kargs-mpath.yaml** を作成しま す。

apiVersion: machineconfiguration.openshift.io/v1 kind: MachineConfig metadata: labels: machineconfiguration.openshift.io/role: "master" name: 99-master-kargs-mpath spec: kernelArguments: - 'rd.multipath=default' - 'root=/dev/disk/by-label/dm-mpath-root'

3. ワーカーノードでマルチパスを有効にするには、以下を実行します。

マシン設定ファイルを作成します。たとえば、**worker** ラベルを追加し、マルチパスカーネ ル引数を指定するようクラスターに指示する **99-worker-kargs-mpath.yaml** を作成しま す。

apiVersion: machineconfiguration.openshift.io/v1 kind: MachineConfig metadata: labels: machineconfiguration.openshift.io/role: "worker" name: 99-worker-kargs-mpath spec: kernelArguments: - 'rd.multipath=default' - 'root=/dev/disk/by-label/dm-mpath-root'

クラスターの作成を継続できます。

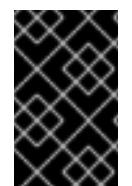

## 重要

マルチパスを完全に有効にするには、インストール後の追加の手順が必要です。詳細 は、インストール後のマシン設定タスク の「RHCOS でのカーネル引数を使用したマル チパスの有効化」を参照してください。

MPIO が失敗する場合は、bootlist コマンドを使用して、別の論理デバイス名でブートデバイスリスト を更新します。このコマンドは、ブートリストを表示し、システムが通常モードで起動したときのブー トデバイスを指定します。

a. ブートリストを表示し、システムが通常モードで起動した場合に使用可能なブートデバイスを 指定するには、以下のコマンドを実行します。

\$ bootlist -m normal -o sda

b. 通常モードのブートリストを更新し、別のデバイス名を追加するには、以下のコマンドを実行 します。

\$ bootlist -m normal -o /dev/sdc /dev/sdd /dev/sde sdc sdd sde

元のブートディスクパスがダウンすると、ノードは通常のブートデバイスリストに登録された 別のデバイスから再起動します。

## 20.2.13. ブートストラッププロセスの完了まで待機する

OpenShift Container Platform ブートストラッププロセスは、初回のクラスターノードのディスクにイ ンストールされている永続的な RHCOS 環境での起動後に開始します。Ignition 設定ファイルで指定さ れる設定情報は、ブートストラッププロセスを初期化し、マシンに OpenShift Container Platform をイ ンストールするために使用されます。ブートストラッププロセスが完了するまで待機する必要がありま す。

#### 前提条件

- クラスターの Ignition 設定ファイルを作成している。
- 適切なネットワーク、DNS および負荷分散インフラストラクチャーを設定している。
- インストールプログラムを取得し、クラスターの Ignition 設定ファイルを生成している。
- RHCOS をクラスターマシンにインストールし、OpenShift Container Platform インストールプ ログラムで生成される Ignition 設定ファイルを指定している。
- お使いのマシンでインターネットに直接アクセスできるか、HTTP または HTTPS プロキシーが 利用できる。

#### 手順

- <span id="page-2723-0"></span>1. ブートストラッププロセスをモニターします。
	- \$ ./openshift-install --dir <installation\_directory> wait-for bootstrap-complete \ **1** --log-level=info **2**

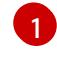

<span id="page-2723-1"></span>**<installation\_directory>** には、インストールファイルを保存したディレクトリーへのパ スを指定します。

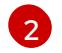

異なるインストールの詳細情報を表示するには、**info** ではなく、**warn**、**debug**、または **error** を指定します。

#### 出力例

INFO Waiting up to 30m0s for the Kubernetes API at https://api.test.example.com:6443... INFO API v1.25.0 up INFO Waiting up to 30m0s for bootstrapping to complete... INFO It is now safe to remove the bootstrap resources

Kubernetes API サーバーでこれがコントロールプレーンマシンにブートストラップされている ことを示すシグナルが出されるとコマンドは成功します。

2. ブートストラッププロセスが完了したら、ブートストラップマシンをロードバランサーから削 除します。

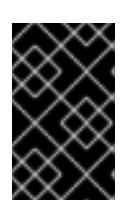

## 重要

この時点で、ブートストラップマシンをロードバランサーから削除する必要があ ります。さらに、ブートストラップマシン自体を削除し、再フォーマットするこ とができます。

20.2.14. CLI の使用によるクラスターへのログイン

クラスター **kubeconfig** ファイルをエクスポートし、デフォルトシステムユーザーとしてクラスターに ログインできます。**kubeconfig** ファイルには、クライアントを正しいクラスターおよび API サーバー に接続するために CLI で使用されるクラスターについての情報が含まれます。このファイルはクラス ターに固有のファイルであり、OpenShift Container Platform のインストール時に作成されます。

#### 前提条件

- OpenShift Container Platform クラスターをデプロイしていること。
- **oc** CLI をインストールしていること。

## 手順

1. **kubeadmin** 認証情報をエクスポートします。

\$ export KUBECONFIG=<installation\_directory>/auth/kubeconfig 1

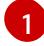

<span id="page-2724-0"></span>**<installation\_directory>** には、インストールファイルを保存したディレクトリーへのパ スを指定します。

2. エクスポートされた設定を使用して、**oc** コマンドを正常に実行できることを確認します。

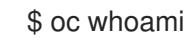

出力例

system:admin

20.2.15. マシンの証明書署名要求の承認

マシンをクラスターに追加する際に、追加したそれぞれのマシンについて 2 つの保留状態の証明書署名 要求 (CSR) が生成されます。これらの CSR が承認されていることを確認するか、必要な場合はそれら を承認してください。最初にクライアント要求を承認し、次にサーバー要求を承認する必要がありま す。

#### 前提条件

● マシンがクラスターに追加されています。

#### 手順

1. クラスターがマシンを認識していることを確認します。

\$ oc get nodes

出力例

NAME STATUS ROLES AGE VERSION master-0 Ready master 63m v1.25.0 master-1 Ready master 63m v1.25.0 master-2 Ready master 64m v1.25.0

出力には作成したすべてのマシンがリスト表示されます。

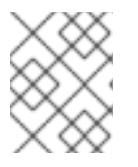

#### 注記

上記の出力には、一部の CSR が承認されるまで、ワーカーノード (ワーカー ノードとも呼ばれる) が含まれない場合があります。

2. 保留中の証明書署名要求 (CSR) を確認し、クラスターに追加したそれぞれのマシンのクライア ントおよびサーバー要求に **Pending** または **Approved** ステータスが表示されていることを確認 します。

```
$ oc get csr
```
# 出力例

NAME AGE REQUESTOR CONDITION csr-8b2br 15m system:serviceaccount:openshift-machine-config-operator:nodebootstrapper Pending csr-8vnps 15m system:serviceaccount:openshift-machine-config-operator:nodebootstrapper Pending ...

この例では、2 つのマシンがクラスターに参加しています。このリストにはさらに多くの承認 された CSR が表示される可能性があります。

3. 追加したマシンの保留中の CSR すべてが **Pending** ステータスになった後に CSR が承認されな い場合には、クラスターマシンの CSR を承認します。

[1](#page-2725-0)

# 注記

CSR のローテーションは自動的に実行されるため、クラスターにマシンを追加 後 1 時間以内に CSR を承認してください。1 時間以内に承認しない場合には、証 明書のローテーションが行われ、各ノードに 3 つ以上の証明書が存在するように なります。これらの証明書すべてを承認する必要があります。クライアントの CSR が承認された後に、Kubelet は提供証明書のセカンダリー CSR を作成しま す。これには、手動の承認が必要になります。次に、後続の提供証明書の更新要 求は、Kubelet が同じパラメーターを持つ新規証明書を要求する場合に **machine-approver** によって自動的に承認されます。

# 注記

ベアメタルおよび他の user-provisioned infrastructure などのマシン API ではな いプラットフォームで実行されているクラスターの場合、kubelet 提供証明書要 求 (CSR) を自動的に承認する方法を実装する必要があります。要求が承認され ない場合、API サーバーが kubelet に接続する際に提供証明書が必須であるた め、**oc exec**、**oc rsh**、および **oc logs** コマンドは正常に実行できません。 Kubelet エンドポイントにアクセスする操作には、この証明書の承認が必要で す。この方法は新規 CSR の有無を監視し、CSR が **system:node** または **system:admin** グループの **node-bootstrapper** サービスアカウントによって提 出されていることを確認し、ノードのアイデンティティーを確認します。

それらを個別に承認するには、それぞれの有効な CSR について以下のコマンドを実行しま す。

\$ oc adm certificate approve <csr\_name> 1

<span id="page-2725-0"></span>**<csr\_name>** は、現行の CSR のリストからの CSR の名前です。

すべての保留中の CSR を承認するには、以下のコマンドを実行します。

\$ oc get csr -o go-template='{{range .items}}{{if not .status}}{{.metadata.name}}{{"\n"}} {{end}}{{end}}' | xargs --no-run-if-empty oc adm certificate approve

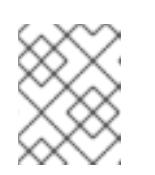

注記

一部の Operator は、一部の CSR が承認されるまで利用できない可能性があ ります。

4. クライアント要求が承認されたら、クラスターに追加した各マシンのサーバー要求を確認する 必要があります。

\$ oc get csr

出力例

NAME AGE REQUESTOR CONDITION csr-bfd72 5m26s system:node:ip-10-0-50-126.us-east-2.compute.internal Pending csr-c57lv 5m26s system:node:ip-10-0-95-157.us-east-2.compute.internal Pending ...

- 5. 残りの CSR が承認されず、それらが **Pending** ステータスにある場合、クラスターマシンの CSR を承認します。
	- それらを個別に承認するには、それぞれの有効な CSR について以下のコマンドを実行しま す。

[1](#page-2726-0)

<span id="page-2726-0"></span>\$ oc adm certificate approve <csr\_name> **1** 

- **<csr\_name>** は、現行の CSR のリストからの CSR の名前です。
- すべての保留中の CSR を承認するには、以下のコマンドを実行します。

\$ oc get csr -o go-template='{{range .items}}{{if not .status}}{{.metadata.name}}{{"\n"}} {{end}}{{end}}' | xargs oc adm certificate approve

6. すべてのクライアントおよびサーバーの CSR が承認された後に、マシンのステータスが **Ready** になります。以下のコマンドを実行して、これを確認します。

\$ oc get nodes

## 出力例

NAME STATUS ROLES AGE VERSION master-0 Ready master 73m v1.25.0 master-1 Ready master 73m v1.25.0 master-2 Ready master 74m v1.25.0 worker-0 Ready worker 11m v1.25.0 worker-1 Ready worker 11m v1.25.0

注記

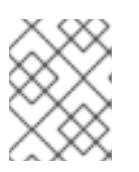

サーバー CSR の承認後にマシンが **Ready** ステータスに移行するまでに数分の時 間がかかる場合があります。

## 関連情報

● CSR の詳細は、[Certificate](https://kubernetes.io/docs/reference/access-authn-authz/certificate-signing-requests/) Signing Requests を参照してください。

# 20.2.16. Operator の初期設定

コントロールプレーンの初期化後に、一部の Operator を利用可能にするためにそれらをすぐに設定す る必要があります。

## 前提条件

● コントロールプレーンが初期化されています。

## 手順

1. クラスターコンポーネントがオンラインになることを確認します。

\$ watch -n5 oc get clusteroperators

## 出力例

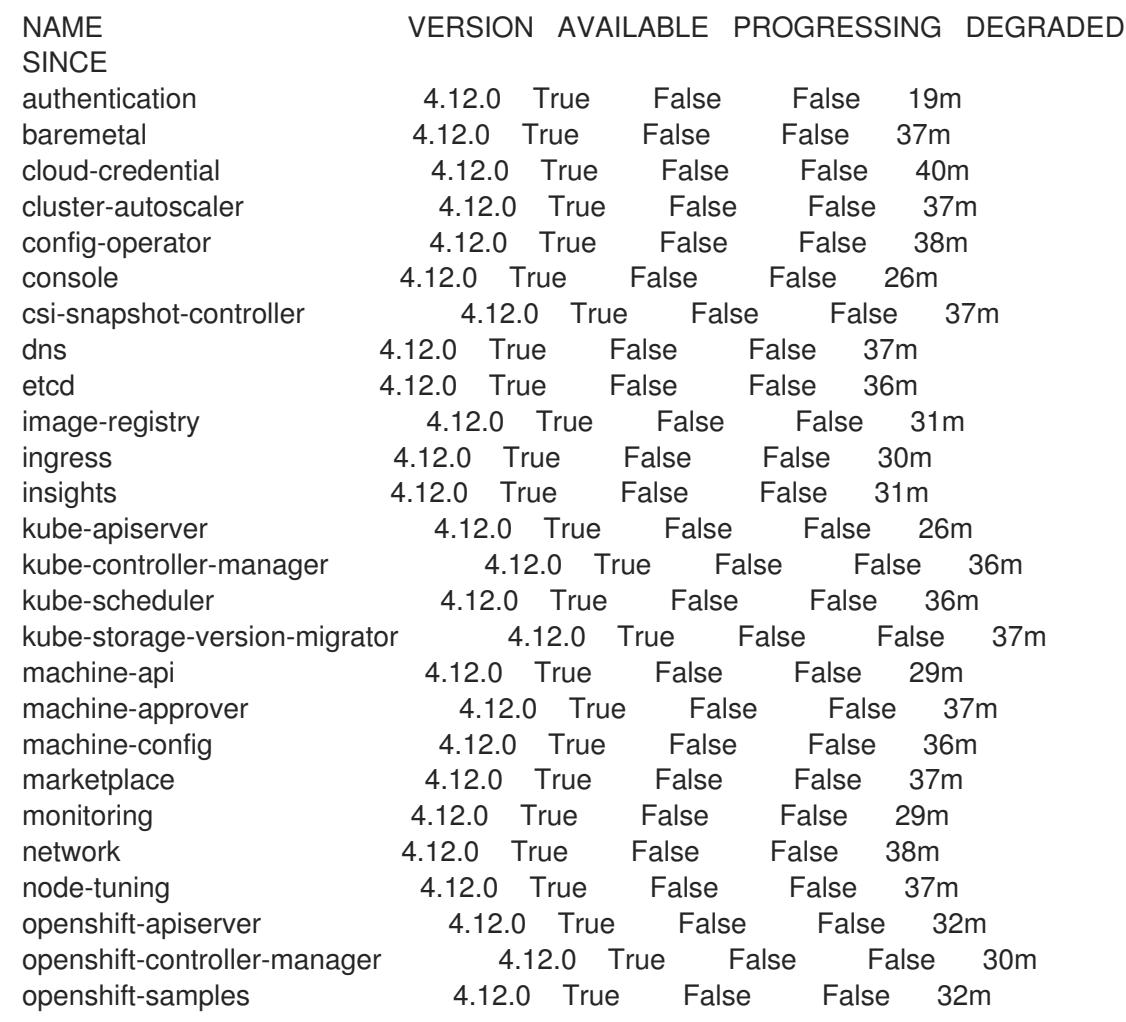

operator-lifecycle-manager 4.12.0 True False False 37m operator-lifecycle-manager-catalog 4.12.0 True False False 37m operator-lifecycle-manager-packageserver 4.12.0 True False False 32m service-ca 4.12.0 True False False 38m storage **4.12.0** True False False 37m

2. 利用不可の Operator を設定します。

## 20.2.16.1. イメージレジストリーストレージの設定

Image Registry Operator は、デフォルトストレージを提供しないプラットフォームでは最初は利用でき ません。インストール後に、レジストリー Operator を使用できるようにレジストリーをストレージを 使用するように設定する必要があります。

実稼働クラスターに必要な永続ボリュームの設定についての手順が示されます。該当する場合、空の ディレクトリーをストレージの場所として設定する方法が表示されます。これは、実稼働以外のクラス ターでのみ利用できます。

アップグレード時に **Recreate** ロールアウトストラテジーを使用して、イメージレジストリーがブロッ クストレージタイプを使用することを許可するための追加の手順が提供されます。

20.2.16.1.1. IBM Power の場合のレジストリーストレージの設定

クラスター管理者は、インストール後にレジストリーをストレージを使用できるように設定する必要が あります。

#### 前提条件

- cluster-admin ロールを持つユーザーとしてクラスターにアクセスできる。
- IBM Power にクラスターがある。
- Red Hat OpenShift Data Foundation などのクラスターのプロビジョニングされた永続ストレー ジがある。

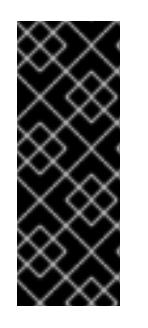

## 重要

OpenShift Container Platform は、1 つのレプリカのみが存在する場合にイメー ジレジストリーストレージの **ReadWriteOnce** アクセスをサポートしま す。**ReadWriteOnce** アクセスでは、レジストリーが **Recreate** ロールアウト戦 略を使用する必要もあります。2 つ以上のレプリカで高可用性をサポートするイ メージレジストリーをデプロイするには、**ReadWriteMany** アクセスが必要で す。

**● 100 Gi の容量がある。** 

#### 手順

1. レジストリーをストレージを使用できるように設定するには、**configs.imageregistry/cluster** リソースの **spec.storage.pvc** を変更します。

注記

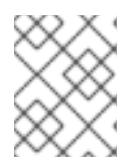

共有ストレージを使用する場合は、外部からアクセスを防ぐためにセキュリ ティー設定を確認します。

2. レジストリー Pod がないことを確認します。

\$ oc get pod -n openshift-image-registry -l docker-registry=default

# 出力例

No resources found in openshift-image-registry namespace

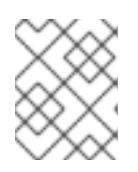

# 注記

出力にレジストリー Pod がある場合は、この手順を続行する必要はありませ  $h<sub>o</sub>$ 

3. レジストリー設定を確認します。

\$ oc edit configs.imageregistry.operator.openshift.io

# 出力例

storage: pvc: claim:

**claim** フィールドを空のままにし、**image-registry-storage** PVC の自動作成を可能にします。

4. **clusteroperator** ステータスを確認します。

\$ oc get clusteroperator image-registry

# 出力例

NAME VERSION AVAILABLE PROGRESSING DEGRADED SINCE MESSAGE image-registry 4.12 True False False 6h50m

- 5. イメージのビルドおよびプッシュを有効にするためにレジストリーが managed に設定されてい ることを確認します。
	- 以下を実行します。

\$ oc edit configs.imageregistry/cluster

次に、行を変更します。

managementState: Removed

次のように変更してください。

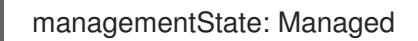

## 20.2.16.1.2. 実稼働以外のクラスターでのイメージレジストリーのストレージの設定

Image Registry Operator のストレージを設定する必要があります。実稼働用以外のクラスターの場合、 イメージレジストリーは空のディレクトリーに設定することができます。これを実行する場合、レジス トリーを再起動するとすべてのイメージが失われます。

## 手順

イメージレジストリーストレージを空のディレクトリーに設定するには、以下を実行します。  $\bullet$ 

\$ oc patch configs.imageregistry.operator.openshift.io cluster --type merge --patch '{"spec": {"storage":{"emptyDir":{}}}}'

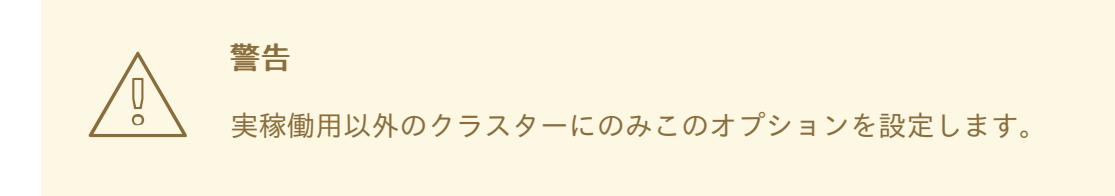

Image Registry Operator がそのコンポーネントを初期化する前にこのコマンドを実行する場 合、**oc patch** コマンドは以下のエラーを出して失敗します。

Error from server (NotFound): configs.imageregistry.operator.openshift.io "cluster" not found

数分待機した後に、このコマンドを再び実行します。

20.2.17. ユーザーによってプロビジョニングされるインフラストラクチャーでのインス トールの完了

Operator の設定が完了したら、独自に提供するインフラストラクチャーへのクラスターのインストー ルを完了できます。

#### 前提条件

- コントロールプレーンが初期化されています。
- Operator の初期設定を完了済みです。

#### 手順

1. 以下のコマンドを使用して、すべてのクラスターコンポーネントがオンラインであることを確 認します。

\$ watch -n5 oc get clusteroperators

# 出力例

NAME VERSION AVAILABLE PROGRESSING DEGRADED **SINCE** authentication 4.12.0 True False False 19m baremetal 4.12.0 True False False 37m cloud-credential 4.12.0 True False False 40m cluster-autoscaler 4.12.0 True False False 37m config-operator 4.12.0 True False False 38m console 4.12.0 True False False 26m csi-snapshot-controller 4.12.0 True False False 37m dns 4.12.0 True False False 37m etcd 4.12.0 True False False 36m image-registry 4.12.0 True False False 31m ingress 4.12.0 True False False 30m insights 4.12.0 True False False 31m kube-apiserver 4.12.0 True False False 26m kube-controller-manager 4.12.0 True False False 36m kube-scheduler 4.12.0 True False False 36m kube-storage-version-migrator 4.12.0 True False False 37m machine-api **4.12.0** True False False 29m machine-approver 4.12.0 True False False 37m machine-config **4.12.0** True False False 36m marketplace **4.12.0** True False False 37m monitoring **4.12.0** True False False 29m network **4.12.0** True False False 38m node-tuning 4.12.0 True False False 37m openshift-apiserver 4.12.0 True False False 32m openshift-controller-manager 4.12.0 True False False 30m openshift-samples 4.12.0 True False False 32m operator-lifecycle-manager 4.12.0 True False False 37m operator-lifecycle-manager-catalog 4.12.0 True False False 37m operator-lifecycle-manager-packageserver 4.12.0 True False False 32m service-ca 4.12.0 True False False 38m storage **4.12.0** True False False 37m

あるいは、以下のコマンドを使用すると、すべてのクラスターが利用可能な場合に通知されま す。また、このコマンドは認証情報を取得して表示します。

\$ ./openshift-install --dir <installation\_directory> wait-for install-complete **1**

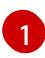

<span id="page-2731-0"></span>**<installation\_directory>** には、インストールファイルを保存したディレクトリーへのパ スを指定します。

# 出力例

INFO Waiting up to 30m0s for the cluster to initialize...

Cluster Version Operator が Kubernetes API サーバーから OpenShift Container Platform クラ スターのデプロイを終了するとコマンドは成功します。

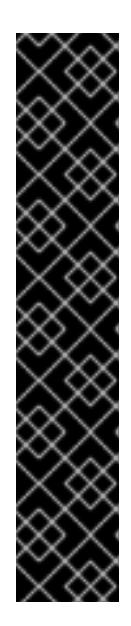

- インストールプログラムが生成する Ignition 設定ファイルには、24 時間が経 過すると期限切れになり、その後に更新される証明書が含まれます。証明書 を更新する前にクラスターが停止し、24 時間経過した後にクラスターを再 起動すると、クラスターは期限切れの証明書を自動的に復元します。例外と して、kubelet 証明書を回復するために保留状態の **node-bootstrapper** 証明 書署名要求 (CSR) を手動で承認する必要があります。詳細は、コントロール プレーン証明書の期限切れの状態からのリカバリー についてのドキュメント を参照してください。
- 24 時間証明書はクラスターのインストール後 16 時間から 22 時間にロー テーションするため、Ignition 設定ファイルは、生成後 12 時間以内に使用す ることを推奨します。12 時間以内に Ignition 設定ファイルを使用することに より、インストール中に証明書の更新が実行された場合のインストールの失 敗を回避できます。
- 2. Kubernetes API サーバーが Pod と通信していることを確認します。
	- a. すべての Pod のリストを表示するには、以下のコマンドを使用します。

\$ oc get pods --all-namespaces

重要

#### 出力例

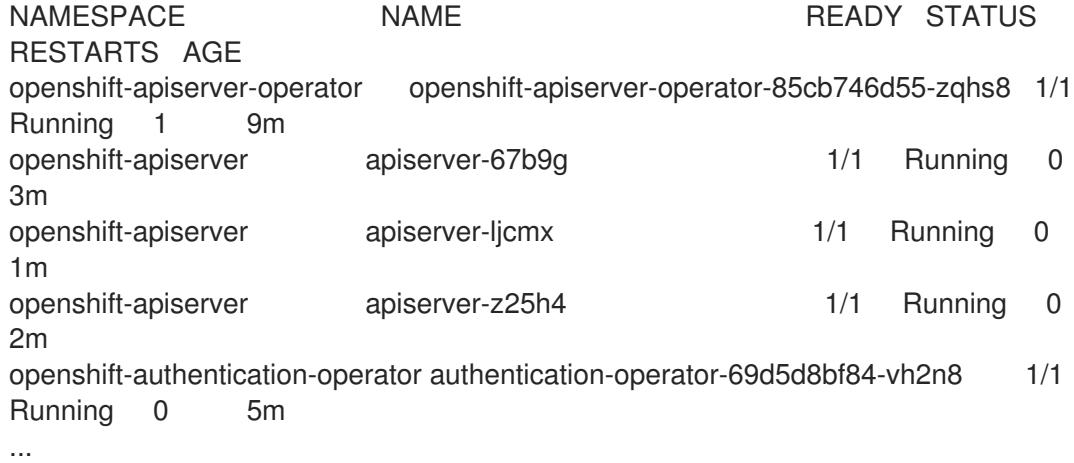

b. 以下のコマンドを使用して、直前のコマンドの出力にリスト表示される Pod のログを表示 します。

\$ oc logs <pod\_name> -n <namespace> 1

[1](#page-2732-0)

<span id="page-2732-0"></span>直前のコマンドの出力にあるように、Pod 名および namespace を指定します。

Pod のログが表示される場合、Kubernetes API サーバーはクラスターマシンと通信できま す。

3. マルチパスを有効にするための追加の手順が必要です。インストール時にマルチパスを有効に しないでください。

詳細は、インストール後のマシン設定タスク ドキュメントの RHCOS でのカーネル引数を使用 したマルチパスの有効化を参照してください。

# 20.2.18. OpenShift Container Platform の Telemetry アクセス

OpenShift Container Platform 4.12 では、クラスターの健全性および正常に実行された更新についての メトリクスを提供するためにデフォルトで実行される Telemetry サービスにもインターネットアクセス が必要です。クラスターがインターネットに接続されている場合、Telemetry は自動的に実行され、ク ラスターは [OpenShift](https://console.redhat.com/openshift) Cluster Manager Hybrid Cloud Console に登録されます。

[OpenShift](https://console.redhat.com/openshift) Cluster Manager インベントリーが正常である (Telemetry によって自動的に維持、または OpenShift Cluster Manager Hybrid Cloud Console を使用して手動で維持) ことを確認した後 に、[subscription](https://access.redhat.com/documentation/ja-jp/subscription_central/2020-04/html/getting_started_with_subscription_watch/con-how-to-select-datacollection-tool_assembly-requirements-and-your-responsibilities-ctxt#red_hat_openshift) watch を使用 して、アカウントまたはマルチクラスターレベルで OpenShift Container Platform サブスクリプションを追跡します。

## 関連情報

● Telemetry サービスの詳細は[、リモートヘルスモニタリング](https://docs.redhat.com/en/documentation/openshift_container_platform/4.12/html-single/support/#about-remote-health-monitoring) を参照してください。

20.2.19. 次のステップ

- RHCOS [でカーネル引数を使用してマルチパスを有効化](https://docs.redhat.com/en/documentation/openshift_container_platform/4.12/html-single/post-installation_configuration/#rhcos-enabling-multipath_post-install-machine-configuration-tasks)します。
- [クラスターをカスタマイズ](https://docs.redhat.com/en/documentation/openshift_container_platform/4.12/html-single/post-installation_configuration/#available_cluster_customizations) します。
- 必要に応じて[、リモートヘルスレポートをオプトアウト](https://docs.redhat.com/en/documentation/openshift_container_platform/4.12/html-single/support/#opting-out-remote-health-reporting_opting-out-remote-health-reporting)できます。

# 20.3. ネットワークが制限された環境での IBM POWER へのクラスターのイ ンストール

OpenShift Container Platform バージョン 4.12 では、ネットワークが制限された環境で独自にプロビ ジョニングする IBM Power インフラストラクチャーに、クラスターをインストールできます。

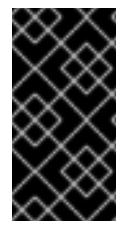

# 重要

ベアメタルプラットフォーム以外の場合には、追加の考慮点を検討する必要がありま す。OpenShift Container Platform [クラスターをインストールする前に、](https://access.redhat.com/articles/4207611)guidelines for deploying OpenShift Container Platform on non-tested platforms にある情報を確認して ください。

# 20.3.1. 前提条件

- OpenShift Container Platform [のインストールおよび更新](https://docs.redhat.com/en/documentation/openshift_container_platform/4.12/html-single/architecture/#architecture-installation) プロセスの詳細を確認した。
- [クラスターインストール方法の選択およびそのユーザー向けの準備](#page-26-0) を確認した。
- [ネットワークが制限された環境でインストールのミラーレジストリーを作成](#page-61-0)し、お使いの OpenShift Container Platform のバージョンの **imageContentSources** データを取得してい る。
- インストールプロセスを開始する前に、既存のインストールファイルを移動するか、削除する 必要があります。これにより、インストールプロセス時に必要なインストールファイルが作成 され、更新されます。

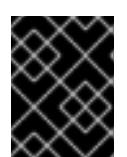

重要

注記

インストールメディアにアクセスできるマシンでインストール手順が実行される ようにします。

- [永続ストレージを](https://docs.redhat.com/en/documentation/openshift_container_platform/4.12/html-single/storage/#persistent-storage-ocs) OpenShift Data Foundation またはその他のサポートされているクラスター 用ストレージプロトコルを使用してプロビジョニングした。プライベートイメージレジスト リーをデプロイするには、**Read Write Many** のアクセスモードで永続ストレージを設定する必 要があります。
- クラスターがアクセスを必要とする [サイトを許可するようにファイアウォールを設定](#page-4186-0) している (ファイアウォールを使用し、Telemetry サービスを使用する予定の場合)。

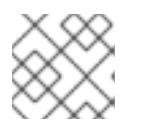

プロキシーを設定する場合は、このサイトリストも確認してください。

20.3.2. ネットワークが制限された環境でのインストールについて

OpenShift Container Platform 4.12 では、ソフトウェアコンポーネントを取得するためにインターネッ トへのアクティブな接続を必要としないインストールを実行できます。ネットワークが制限された環境 のインストールは、クラスターのインストール先となるクラウドプラットフォームに応じて、インス トーラーでプロビジョニングされるインフラストラクチャーまたはユーザーによってプロビジョニング されるインフラストラクチャーを使用して実行できます。

ネットワークが制限されたインストールを完了するには、OpenShift イメージレジストリーのコンテン ツをミラーリングし、インストールメディアを含むレジストリーを作成する必要があります。このミ ラーは、インターネットと制限されたネットワークの両方にアクセスできるミラーホストで、または制 限に対応する他の方法を使用して作成できます。

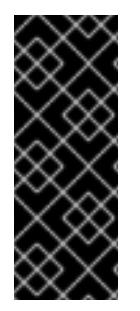

#### 重要

ユーザーによってプロビジョニングされるインストールの設定は複雑であるため、ユー ザーによってプロビジョニングされるインフラストラクチャーを使用してネットワーク が制限されたインストールを試行する前に、標準的なユーザーによってプロビジョニン グされるインフラストラクチャーを実行することを検討してください。このテストが完 了すると、ネットワークが制限されたインストール時に発生する可能性のある問題の切 り分けやトラブルシューティングがより容易になります。

#### 20.3.2.1. その他の制限

ネットワークが制限された環境のクラスターには、以下の追加の制限および制約があります。

- **ClusterVersion** ステータスには **Unable to retrieve available updates** エラーが含まれます。
- デフォルトで、開発者カタログのコンテンツは、必要とされるイメージストリームタグにアク セスできないために使用できません。

## 20.3.3. OpenShift Container Platform のインターネットアクセス

OpenShift Container Platform 4.12 では、クラスターのインストールに必要なイメージを取得するため に、インターネットにアクセスする必要があります。

インターネットへのアクセスは以下を実行するために必要です。

- [OpenShift](https://console.redhat.com/openshift) Cluster Manager Hybrid Cloud Console にアクセスし、インストールプログラムをダ ウンロードし、サブスクリプション管理を実行します。クラスターにインターネットアクセス があり、Telemetry を無効にしない場合、そのサービスは有効なサブスクリプションでクラス ターを自動的に使用します。
- クラスターのインストールに必要なパッケージを取得するために [Quay.io](http://quay.io) にアクセスします。
- クラスターの更新を実行するために必要なパッケージを取得します。

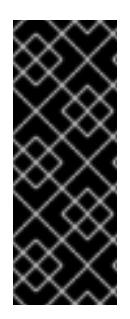

## 重要

クラスターでインターネットに直接アクセスできない場合、プロビジョニングする一部 のタイプのインフラストラクチャーでネットワークが制限されたインストールを実行で きます。このプロセスで、必要なコンテンツをダウンロードし、これを使用してミラー レジストリーにインストールパッケージを設定します。インストールタイプによって は、クラスターのインストール環境でインターネットアクセスが不要となる場合があり ます。クラスターを更新する前に、ミラーレジストリーのコンテンツを更新します。

20.3.4. ユーザーによってプロビジョニングされるインフラストラクチャーを使用した クラスターの要件

ユーザーによってプロビジョニングされるインフラストラクチャーを含むクラスターの場合、必要なマ シンすべてをデプロイする必要があります。

このセクションでは、ユーザーによってプロビジョニングされるインフラストラクチャーに OpenShift Container Platform をデプロイする要件について説明します。

## 20.3.4.1. クラスターのインストールに必要なマシン

最小の OpenShift Container Platform クラスターでは以下のホストが必要です。

#### 表20.19 最低限必要なホスト

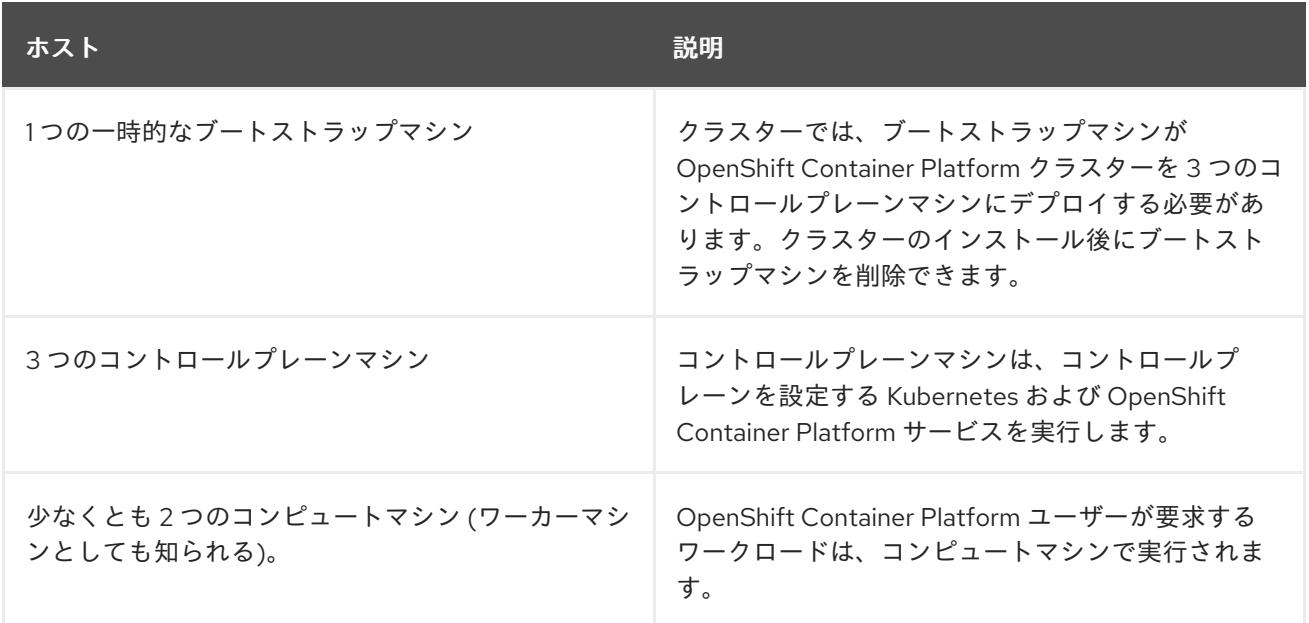

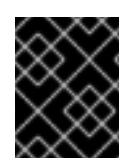

## 重要

クラスターの高可用性を維持するには、これらのクラスターマシンについて別の物理ホ ストを使用します。
ブートストラップ、コントロールプレーンおよびコンピュートマシンでは、Red Hat Enterprise Linux CoreOS (RHCOS) をオペレーティングシステムとして使用する必要があります。

RHCOS は Red Hat Enterprise Linux (RHEL) 8 をベースとしており、そのハードウェア認定および要件 が継承されることに注意してください。Red Hat Enterprise Linux [テクノロジーの機能と制限](https://access.redhat.com/ja/articles/1271503) を参照し てください。

#### 20.3.4.2. クラスターインストールの最小リソース要件

それぞれのクラスターマシンは、以下の最小要件を満たしている必要があります。

#### 表20.20 最小リソース要件

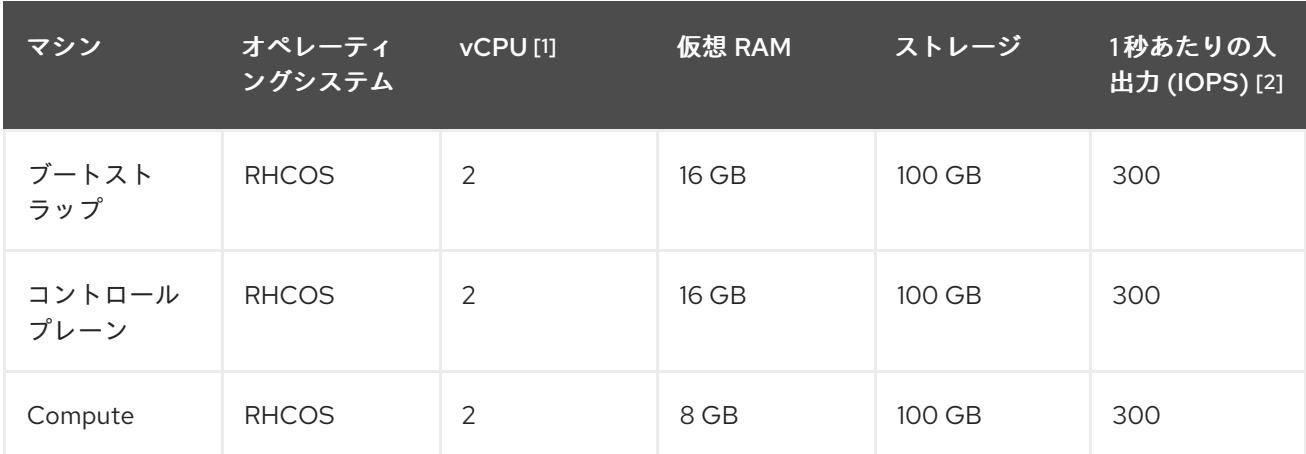

- 1. 1 vCPU は、同時マルチスレッド (SMT) またはハイパースレッディングが有効にされていない 場合に 1 つの物理コアと同等です。これが有効にされている場合、以下の数式を使用して対応 する比率を計算します: (コアごとのスレッド × コア数) × ソケット数 = vCPU
- 2. OpenShift Container Platform と Kubernetes は、ディスクのパフォーマンスの影響を受けるた め、特にコントロールプレーンノードの etcd には、より高速なストレージが推奨されます。多 くのクラウドプラットフォームでは、ストレージサイズと IOPS スケールが一緒にあるため、 十分なパフォーマンスを得るためにストレージボリュームの割り当てが必要になる場合があり ます。

プラットフォームのインスタンスタイプがクラスターマシンの最小要件を満たす場合、これは OpenShift Container Platform で使用することがサポートされます。

## 関連情報

● [ストレージの最適化](https://docs.redhat.com/en/documentation/openshift_container_platform/4.12/html-single/scalability_and_performance/#optimizing-storage)

## 20.3.4.3. IBM Power の最小要件

OpenShift Container Platform バージョン 4.12 は、以下の IBM ハードウェアにインストールできます。

● IBM Power9、または Power10 プロセッサーベースのシステム

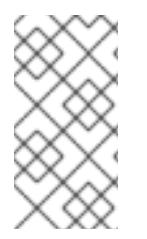

# 注記

すべての IBM POWER8 モデル、IBM POWER9 AC922、IBM POWER9 IC922、および IBM POWER9 LC922 の RHCOS 機能のサポートは非推奨になりました。これらのハー ドウェアモデルは、OpenShift Container Platform 4.12 で引き続き完全にサポートされま す。ただし、Red Hat は、新しいハードウェアモデルを使用することを推奨します。

#### ハードウェア要件

複数の PowerVM サーバーにまたがる 6 つの IBM Power ベアメタルサーバーまたは 6 つの LPAR

## オペレーティングシステム要件

● IBM Power9、または Power10 プロセッサーベースのシステムの 1 つのインスタンス

#### IBM Power インスタンスで、以下を設定します。

- OpenShift Container Platform コントロールプレーンマシンの3ゲスト仮想マシン
- OpenShift Container Platform コンピュートマシンの 2 ゲスト仮想マシン
- 一時 OpenShift Container Platform ブートストラップマシンの 1 ゲスト仮想マシン

#### IBM Power ゲスト仮想マシンのディスクストレージ

ローカルストレージ、または vSCSI、NPIV (N-Port ID Virtualization) または SSP(共有ストレー ジプール) を使用して仮想 I/O サーバーによってプロビジョニングされるストレージ

#### PowerVM ゲスト仮想マシンのネットワーク

- 専用の物理アダプター、または SR-IOV 仮想機能
- 共有イーサネットアダプターを使用して仮想 I/O サーバーで利用可能
- IBM vNIC を使用して仮想 I/O サーバーによって仮想化される

## ストレージ/メインメモリー

- OpenShift Container Platform コントロールプレーンマシン用に 100GB / 16GB
- OpenShift Container Platform コンピュートマシン用に 100 GB / 8 GB
- 一時 OpenShift Container Platform ブートストラップマシン用に 100 GB / 16 GB

## 20.3.4.4. 推奨される IBM Power システム要件

#### ハードウェア要件

複数の PowerVM サーバーにまたがる 6 つの IBM Power ベアメタルサーバーまたは 6 つの LPAR

#### オペレーティングシステム要件

● IBM Power9、または Power10 プロセッサーベースのシステムの1つのインスタンス

IBM Power インスタンスで、以下を設定します。

- OpenShift Container Platform コントロールプレーンマシンの3ゲスト仮想マシン
- OpenShift Container Platform コンピュートマシンの2ゲスト仮想マシン
- 一時 OpenShift Container Platform ブートストラップマシンの 1 ゲスト仮想マシン

## IBM Power ゲスト仮想マシンのディスクストレージ

ローカルストレージ、または vSCSI、NPIV (N-Port ID Virtualization) または SSP(共有ストレー ジプール) を使用して仮想 I/O サーバーによってプロビジョニングされるストレージ

#### PowerVM ゲスト仮想マシンのネットワーク

- 専用の物理アダプター、または SR-IOV 仮想機能
- 共有イーサネットアダプターを使用して仮想 I/O サーバーで利用可能
- IBM vNIC を使用して仮想 I/O サーバーによって仮想化される

#### ストレージ/メインメモリー

- OpenShift Container Platform コントロールプレーンマシン用に 120 GB / 32 GB
- OpenShift Container Platform コンピュートマシン用に 120 GB / 32 GB
- 一時 OpenShift Container Platform ブートストラップマシン用に 120 GB / 16 GB

#### 20.3.4.5. 証明書署名要求の管理

ユーザーがプロビジョニングするインフラストラクチャーを使用する場合、クラスターの自動マシン管 理へのアクセスは制限されるため、インストール後にクラスターの証明書署名要求 (CSR) のメカニズム を提供する必要があります。**kube-controller-manager** は kubelet クライアント CSR のみを承認しま す。**machine-approver** は、kubelet 認証情報を使用して要求される提供証明書の有効性を保証できま せん。適切なマシンがこの要求を発行したかどうかを確認できないためです。kubelet 提供証明書の要 求の有効性を検証し、それらを承認する方法を判別し、実装する必要があります。

# 20.3.4.6. ユーザーによってプロビジョニングされるインフラストラクチャーのネットワーク要 件

すべての Red Hat Enterprise Linux CoreOS (RHCOS) マシンでは、起動時に **initramfs** でネットワーク を設定し、Ignition 設定ファイルをフェッチする必要があります。

初回の起動時に、マシンには DHCP サーバーを使用して設定される IP アドレス設定、または必要な起 動オプションを指定して静的に設定される IP アドレス設定が必要です。ネットワーク設定の確立後 に、マシンは HTTP または HTTPS サーバーから Ignition 設定ファイルをダウンロードします。その 後、Ignition 設定ファイルは各マシンの正確な状態を設定するために使用されます。Machine Config Operator はインストール後に、新しい証明書やキーの適用など、マシンへの追加の変更を完了しま す。

クラスターマシンの長期管理に DHCP サーバーを使用することが推奨されます。DHCP サーバーが永 続 IP アドレス、DNS サーバー情報、およびホスト名をクラスターマシンに提供するように設定されて いることを確認します。

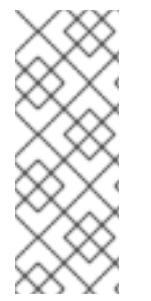

## 注記

DHCP サービスがユーザーによってプロビジョニングされるインフラストラクチャーで 利用できない場合は、IP ネットワーク設定および DNS サーバーのアドレスを RHCOS のインストール時にノードに提供することができます。ISO イメージからインストール している場合は、ブート引数として渡すことができます。静的 IP プロビジョニングと高 度なネットワークオプションの詳細は、RHCOS のインストールと OpenShift Container Platform ブートストラッププロセスの開始のセクションを参照してください。

Kubernetes API サーバーはクラスターマシンのノード名を解決できる必要があります。API サーバーお よびワーカーノードが異なるゾーンに置かれている場合、デフォルトの DNS 検索ゾーンを、API サー

バーでノード名を解決できるように設定することができます。もう 1 つの実行可能な方法として、ノー ドオブジェクトとすべての DNS 要求の両方において、ホストを完全修飾ドメイン名で常に参照しま す。

#### 20.3.4.6.1. DHCP を使用したクラスターノードのホスト名の設定

Red Hat Enterprise Linux CoreOS (RHCOS) マシンでは、ホスト名は NetworkManager 経由で設定され ます。デフォルトでは、マシンは DHCP 経由でホスト名を取得します。ホスト名が DHCP によって提 供されない場合、カーネル引数を介して静的に設定される場合、または別の方法でホスト名が取得され る場合は、逆引き DNS ルックアップによって取得されます。逆引き DNS ルックアップは、ネットワー クがノードで初期化された後に発生し、解決に時間がかかる場合があります。その他のシステムサービ スは、これより前に起動し、ホスト名を **localhost** または同様のものとして検出できます。これを回避 するには、DHCP を使用して各クラスターノードのホスト名を指定できます。

また、DHCP を介してホスト名を設定すると、DNS スプリットホライズンが実装されている環境での 手動の DNS レコード名設定エラーを回避できます。

#### 20.3.4.6.2. ネットワーク接続の要件

OpenShift Container Platform クラスターのコンポーネントが通信できるように、マシン間のネット ワーク接続を設定する必要があります。すべてのマシンではクラスターの他のすべてのマシンのホスト 名を解決できる必要があります。

本セクションでは、必要なポートの詳細を説明します。

#### 表20.21 すべてのマシンからすべてのマシンへの通信に使用されるポート

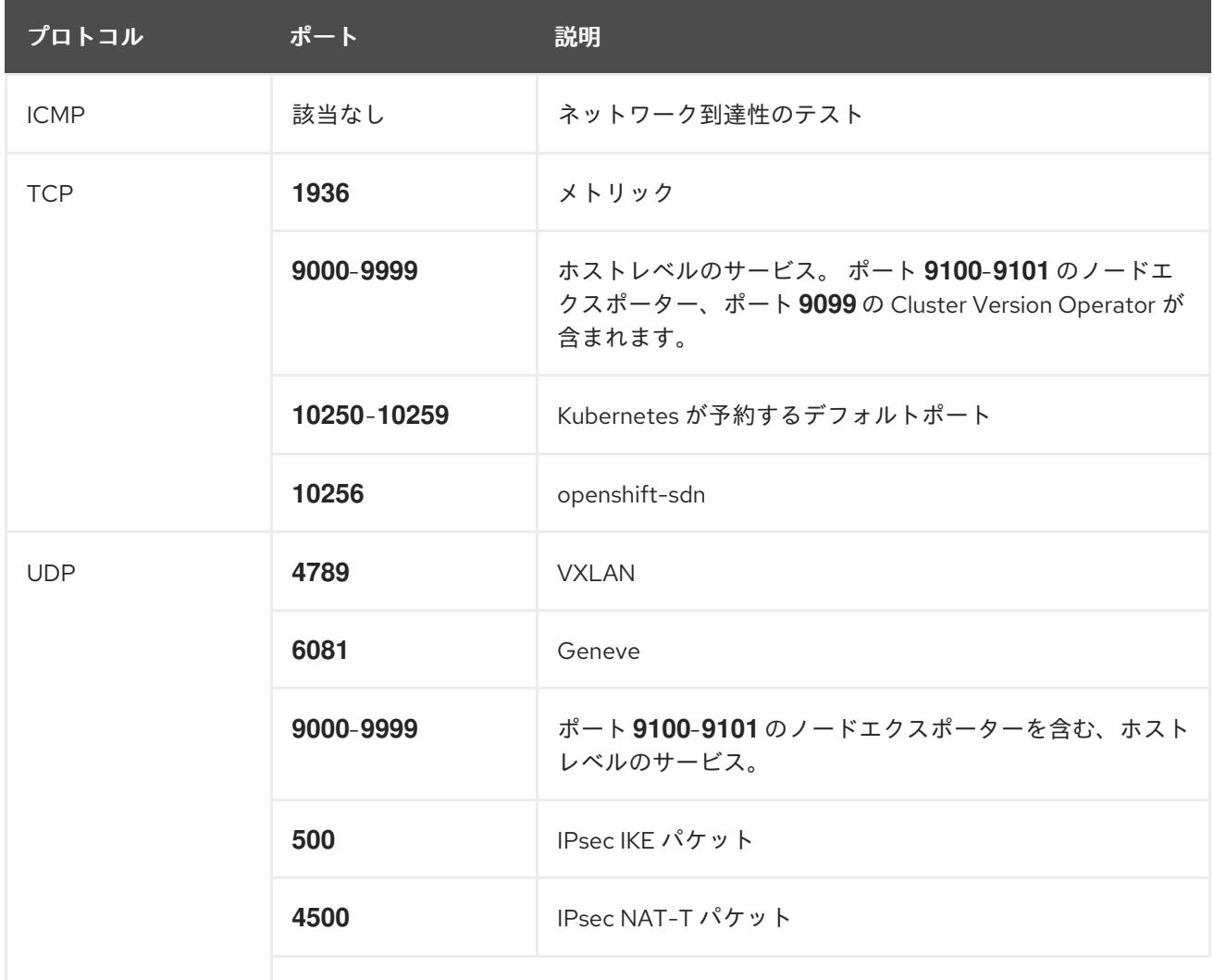

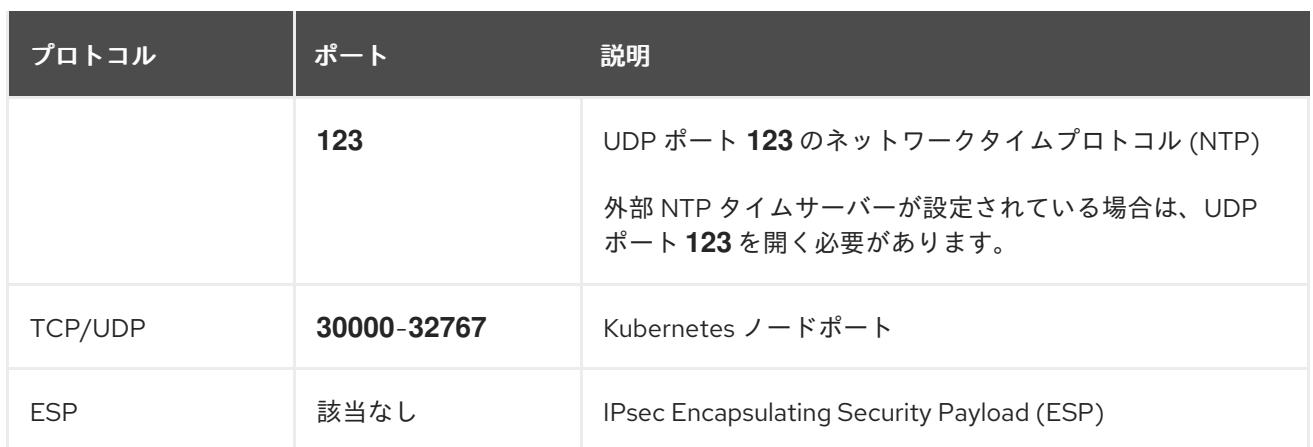

#### 表20.22 すべてのマシンからコントロールプレーンへの通信に使用されるポート

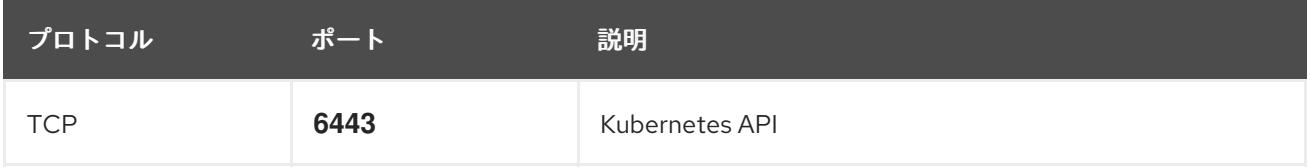

#### 表20.23 コントロールプレーンマシンからコントロールプレーンマシンへの通信に使用されるポート

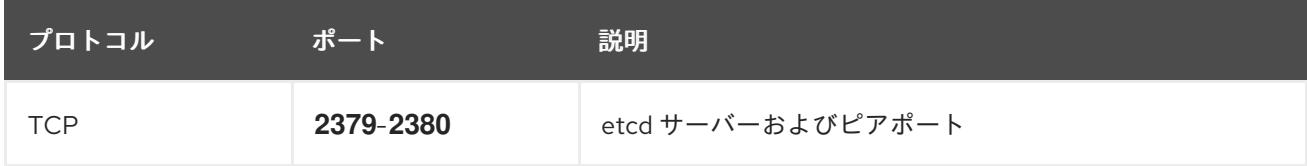

#### ユーザーによってプロビジョニングされるインフラストラクチャーの NTP 設定

OpenShift Container Platform クラスターは、デフォルトでパブリック Network Time Protocol (NTP) サーバーを使用するように設定されます。ローカルのエンタープライズ NTP サーバーを使用する必要 があるか、クラスターが切断されたネットワークにデプロイされている場合は、特定のタイムサーバー を使用するようにクラスターを設定できます。詳細は、chrony タイムサービスの設定 のドキュメント を参照してください。

DHCP サーバーが NTP サーバー情報を提供する場合、Red Hat Enterprise Linux CoreOS (RHCOS) マ シンの chrony タイムサービスは情報を読み取り、NTP サーバーとクロックを同期できます。

#### 関連情報

● chrony [タイムサービスの設定](#page-4183-0)

## 20.3.4.7. ユーザーによってプロビジョニングされる DNS 要件

OpenShift Container Platform のデプロイメントでは、以下のコンポーネントに DNS 名前解決が必要 です。

- The Kubernetes API
- OpenShift Container Platform のアプリケーションワイルドカード
- ブートストラップ、コントロールプレーンおよびコンピュートマシン

また、Kubernetes API、ブートストラップマシン、コントロールプレーンマシン、およびコンピュート マシンに逆引き DNS 解決も必要です。

DNS A/AAAA または CNAME レコードは名前解決に使用され、PTR レコードは逆引き名前解決に使用 されます。ホスト名が DHCP によって提供されていない場合は、Red Hat Enterprise Linux CoreOS (RHCOS) は逆引きレコードを使用してすべてのノードのホスト名を設定するため、逆引きレコードは 重要です。さらに、逆引きレコードは、OpenShift Container Platform が動作するために必要な証明書 署名要求 (CSR) を生成するために使用されます。

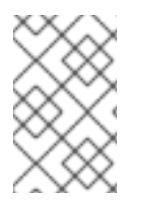

## 注記

各クラスターノードにホスト名を提供するために DHCP サーバーを使用することが推奨 されます。詳細は、ユーザーによってプロビジョニングされるインフラストラクチャー に関する DHCP の推奨事項のセクションを参照してください。

以下の DNS レコードは、ユーザーによってプロビジョニングされる OpenShift Container Platform ク ラスターに必要で、これはインストール前に設定されている必要があります。各レコード で、**<cluster\_name>** はクラスター名で、**<base\_domain>** は、**install-config.yaml** ファイルに指定す るベースドメインです。完全な DNS レコードは **<component>.<cluster\_name>.<base\_domain>.** の 形式を取ります。

## 表20.24 必要な DNS レコード

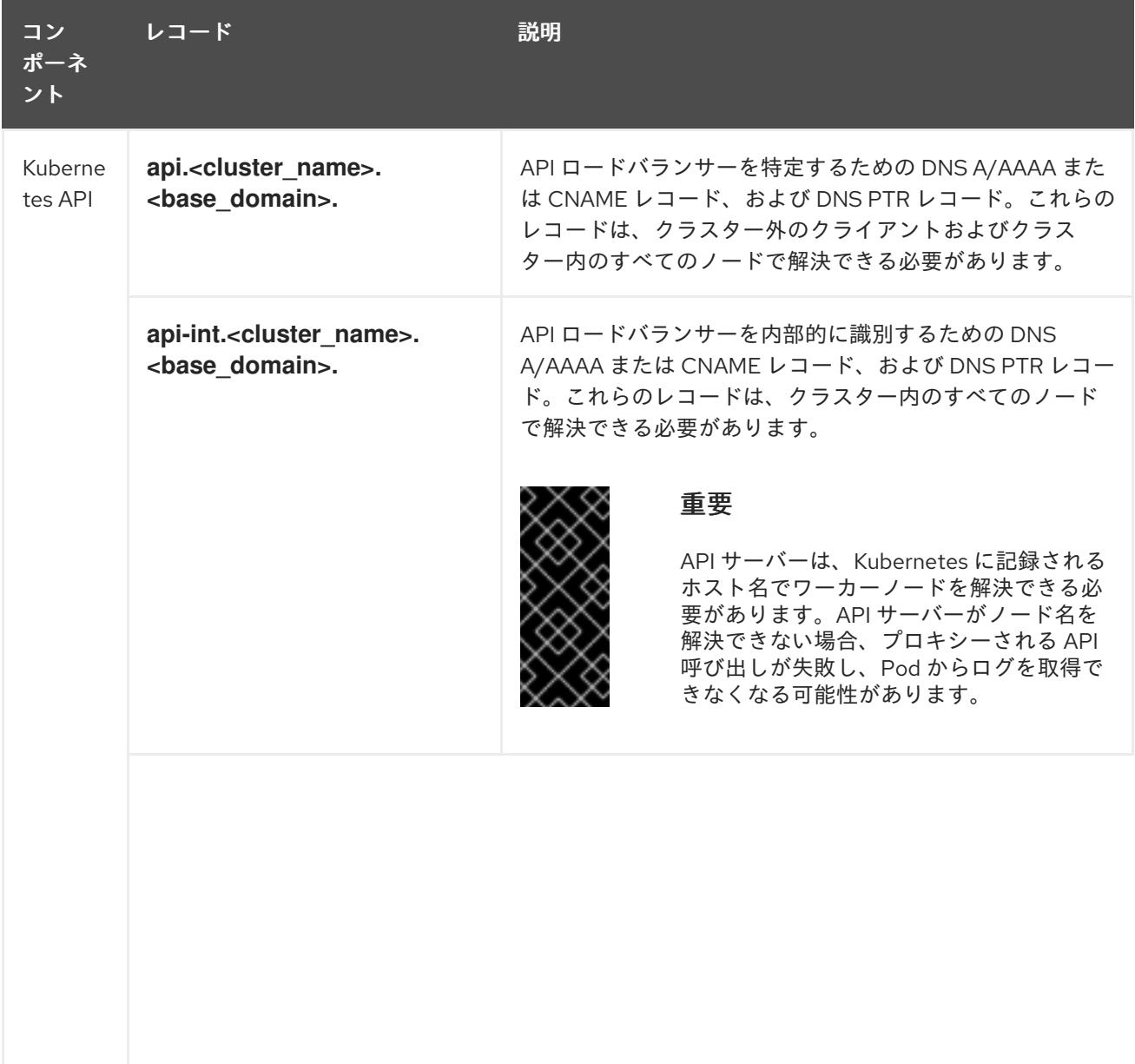

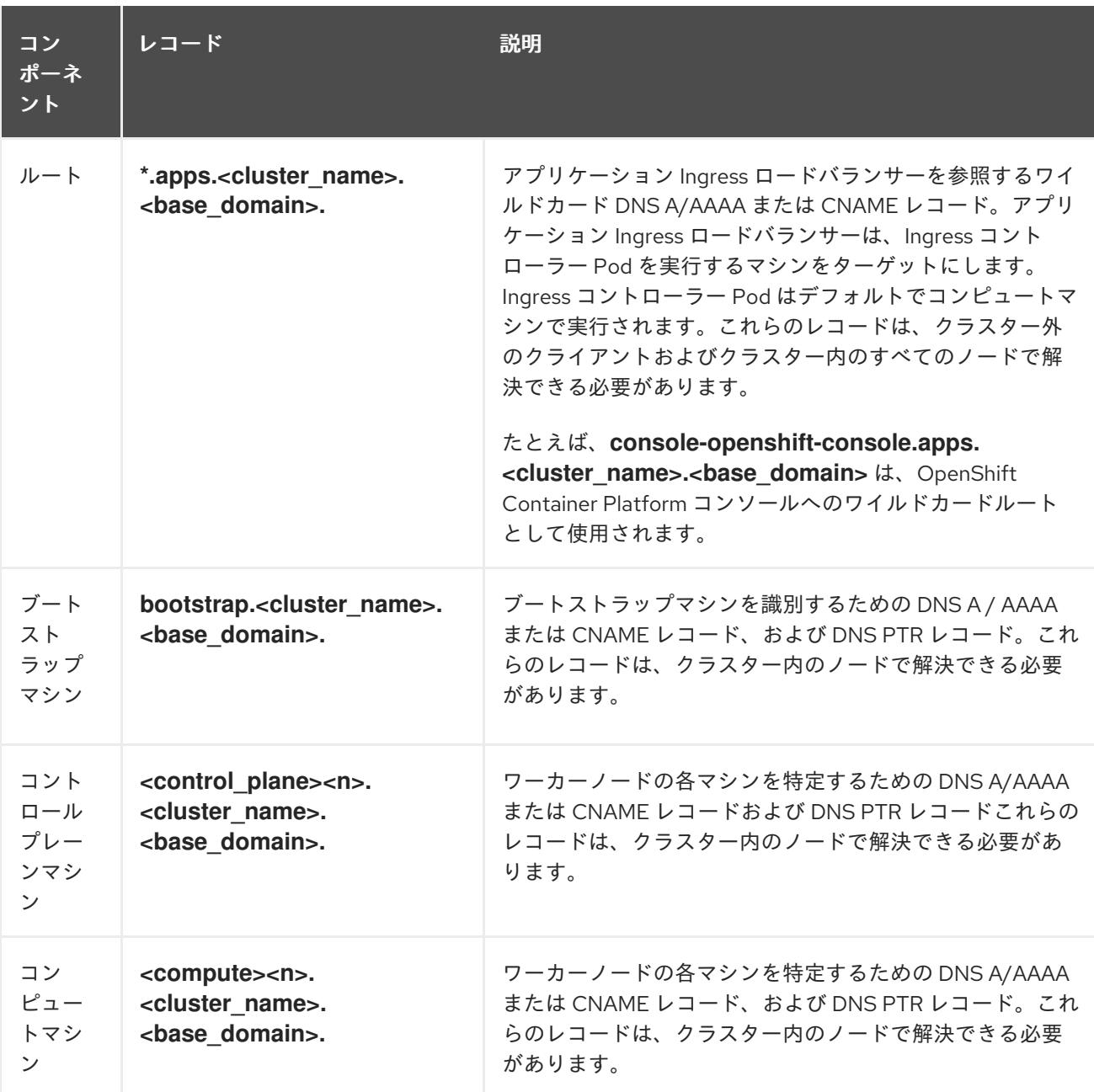

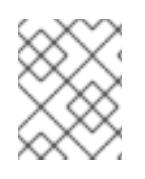

OpenShift Container Platform 4.4 以降では、DNS 設定で etcd ホストおよび SRV レ コードを指定する必要はありません。

## ヒント

**dig** コマンドを使用して、名前および逆引き名前解決を確認することができます。検証手順の詳細 は、ユーザーによってプロビジョニングされるインフラストラクチャーの DNS 解決の検証のセクショ ンを参照してください。

#### 20.3.4.7.1. ユーザーによってプロビジョニングされるクラスターの DNS 設定の例

このセクションでは、ユーザーによってプロビジョニングされるインフラストラクチャーに OpenShift Container Platform をデプロイするための DNS 要件を満たす A および PTR レコード設定サンプルを提 供します。サンプルは、特定の DNS ソリューションを選択するためのアドバイスを提供することを目 的としていません。

この例では、クラスター名は **ocp4** で、ベースドメインは **example.com** です。

## ユーザーによってプロビジョニングされるクラスターの DNS A レコードの設定例

BIND ゾーンファイルの以下の例は、ユーザーによってプロビジョニングされるクラスターの名前解決 の A レコードの例を示しています。

<span id="page-2743-8"></span><span id="page-2743-7"></span><span id="page-2743-6"></span><span id="page-2743-5"></span><span id="page-2743-4"></span><span id="page-2743-3"></span><span id="page-2743-2"></span><span id="page-2743-1"></span><span id="page-2743-0"></span>[1](#page-2743-0) [2](#page-2743-1) [3](#page-2743-2) 例20.4 DNS ゾーンデータベースのサンプル Kubernetes API の名前解決を提供します。レコードは API ロードバランサーの IP アドレスを 参照します。 Kubernetes API の名前解決を提供します。レコードは API ロードバランサーの IP アドレスを 参照し、内部クラスター通信に使用されます。 ワイルドカードルートの名前解決を提供します。レコードは、アプリケーション Ingress ロー ドバランサーの IP アドレスを参照します。アプリケーション Ingress ロードバランサーは、 Ingress コントローラー Pod を実行するマシンをターゲットにします。Ingress コントローラー Pod はデフォルトでコンピュートマシンで実行されます。 \$TTL 1W @ IN SOA ns1.example.com. root ( 2019070700 ; serial 3H ; refresh (3 hours) 30M ; retry (30 minutes) 2W ; expiry (2 weeks) 1W ) ; minimum (1 week) IN NS ns1.example.com. IN MX 10 smtp.example.com. ; ; ns1.example.com. IN A 192.168.1.5 smtp.example.com. IN A 192.168.1.5 ; helper.example.com. IN A 192.168.1.5 helper.ocp4.example.com. IN A 192.168.1.5 ; api.ocp4.example.com. IN A 192.168.1.5 **1** api-int.ocp4.example.com. IN A 192.168.1.5 **2** ; \*.apps.ocp4.example.com. IN A 192.168.1.5 **3** ; bootstrap.ocp4.example.com. IN A 192.168.1.96 **4** ; control-plane0.ocp4.example.com. IN A 192.168.1.97 **5** control-plane1.ocp4.example.com. IN A 192.168.1.98 **6** control-plane2.ocp4.example.com. IN A 192.168.1.99 **7** ; compute0.ocp4.example.com. IN A 192.168.1.11 **8** compute1.ocp4.example.com. IN A 192.168.1.7 **9** ; ;EOF

[4](#page-2743-3)

この例では、同じロードバランサーが Kubernetes API およびアプリケーション の Ingress トラフィックに使用されます。実稼働のシナリオでは、API およびア プリケーション Ingress ロードバランサーを個別にデプロイし、それぞれのロー ドバランサーインフラストラクチャーを分離してスケーリングすることができま す。

ブートストラップマシンの名前解決を提供します。

[5](#page-2743-4) [6](#page-2743-5) [7](#page-2743-6)コントロールプレーンマシンの名前解決を提供します。

<mark>[8](#page-2743-7)</mark> ⊙コンピュートマシンの名前解決を提供します。

例20.5 逆引きレコードの DNS ゾーンデータベースの例

## ユーザーによってプロビジョニングされるクラスターの DNS PTR レコードの設定例

以下の BIND ゾーンファイルの例では、ユーザーによってプロビジョニングされるクラスターの逆引き 名前解決の PTR レコードの例を示しています。

<span id="page-2744-7"></span><span id="page-2744-6"></span><span id="page-2744-5"></span><span id="page-2744-4"></span><span id="page-2744-3"></span><span id="page-2744-2"></span><span id="page-2744-1"></span><span id="page-2744-0"></span>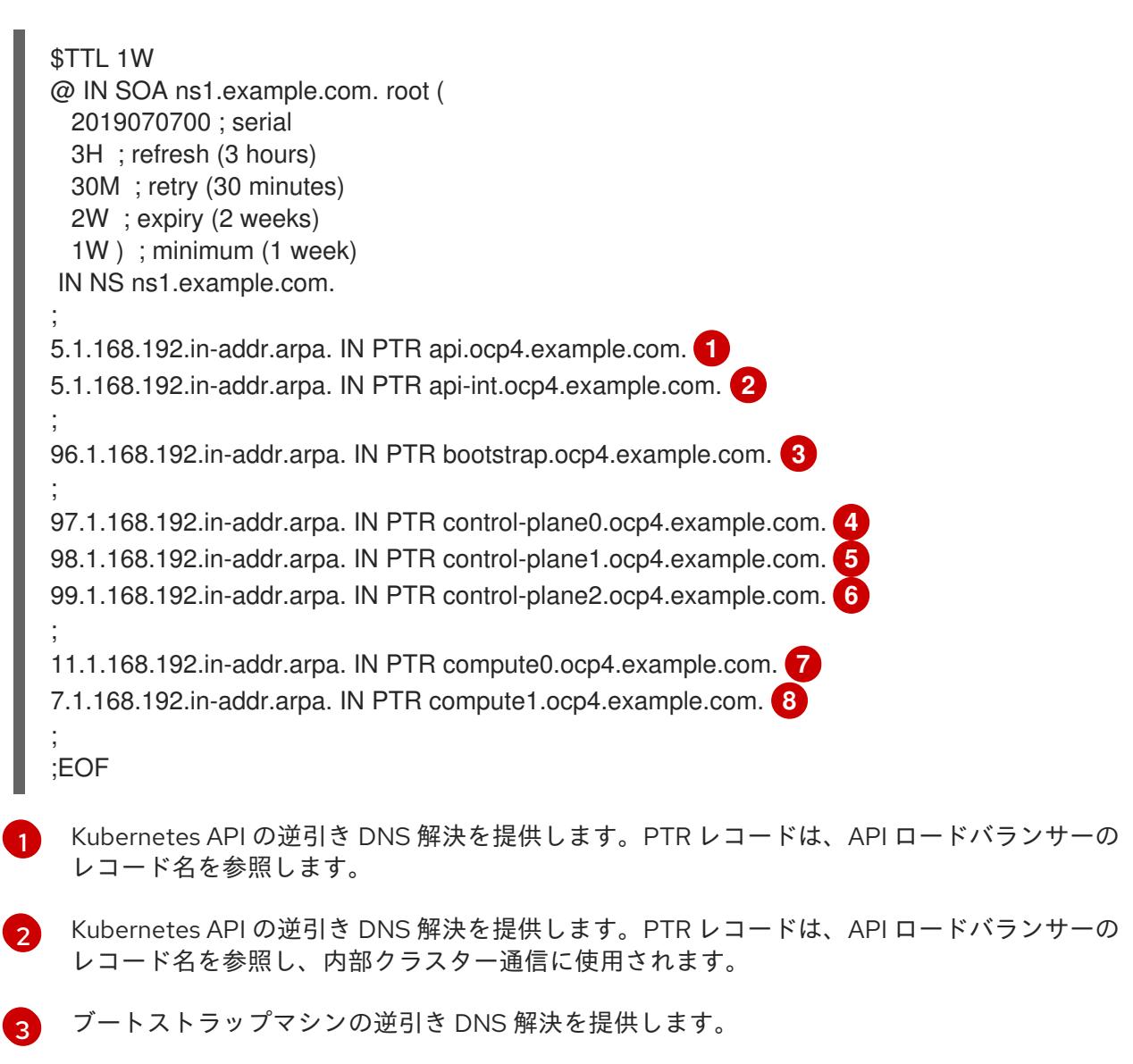

[4](#page-2744-3) [5](#page-2744-4) Gコントロールプレーンマシンの逆引き DNS 解決を提供します。

[7](#page-2744-6) [8](#page-2744-7) コンピュートマシンの逆引き DNS 解決を提供します。

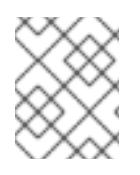

# 注記

PTR レコードは、OpenShift Container Platform アプリケーションのワイルドカードに は必要ありません。

## 20.3.4.8. ユーザーによってプロビジョニングされるインフラストラクチャーの負荷分散要件

OpenShift Container Platform をインストールする前に、API およびアプリケーションの Ingress 負荷分 散インフラストラクチャーをプロビジョニングする必要があります。実稼働のシナリオでは、API およ びアプリケーション Ingress ロードバランサーを個別にデプロイし、それぞれのロードバランサーイン フラストラクチャーを分離してスケーリングすることができます。

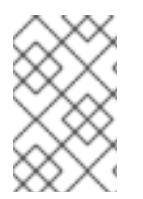

# 注記

Red Hat Enterprise Linux (RHEL) インスタンスを使用して API およびアプリケーション イングレスロードバランサーをデプロイする場合は、RHEL サブスクリプションを別途 購入する必要があります。

負荷分散インフラストラクチャーは以下の要件を満たす必要があります。

- 1. API ロードバランサー: プラットフォームと対話およびプラットフォームを設定するためのユー ザー向けの共通のエンドポイントを提供します。以下の条件を設定します。
	- Layer 4 の負荷分散のみ。これは、Raw TCP または SSL パススルーモードと呼ばれます。
	- ステートレス負荷分散アルゴリズム。オプションは、ロードバランサーの実装によって異 なります。

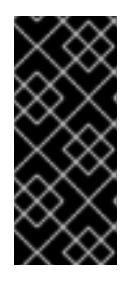

#### 重要

API ロードバランサーのセッションの永続性は設定しないでください。 Kubernetes API サーバーのセッション永続性を設定すると、OpenShift Container Platform クラスターとクラスター内で実行される Kubernetes API の 過剰なアプリケーショントラフィックによりパフォーマンスの問題が発生する可 能性があります。

ロードバランサーのフロントとバックの両方で以下のポートを設定します。

表20.25 API ロードバランサー

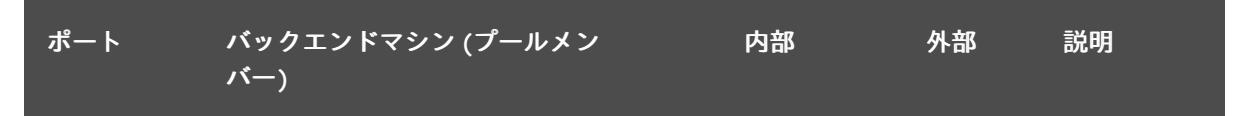

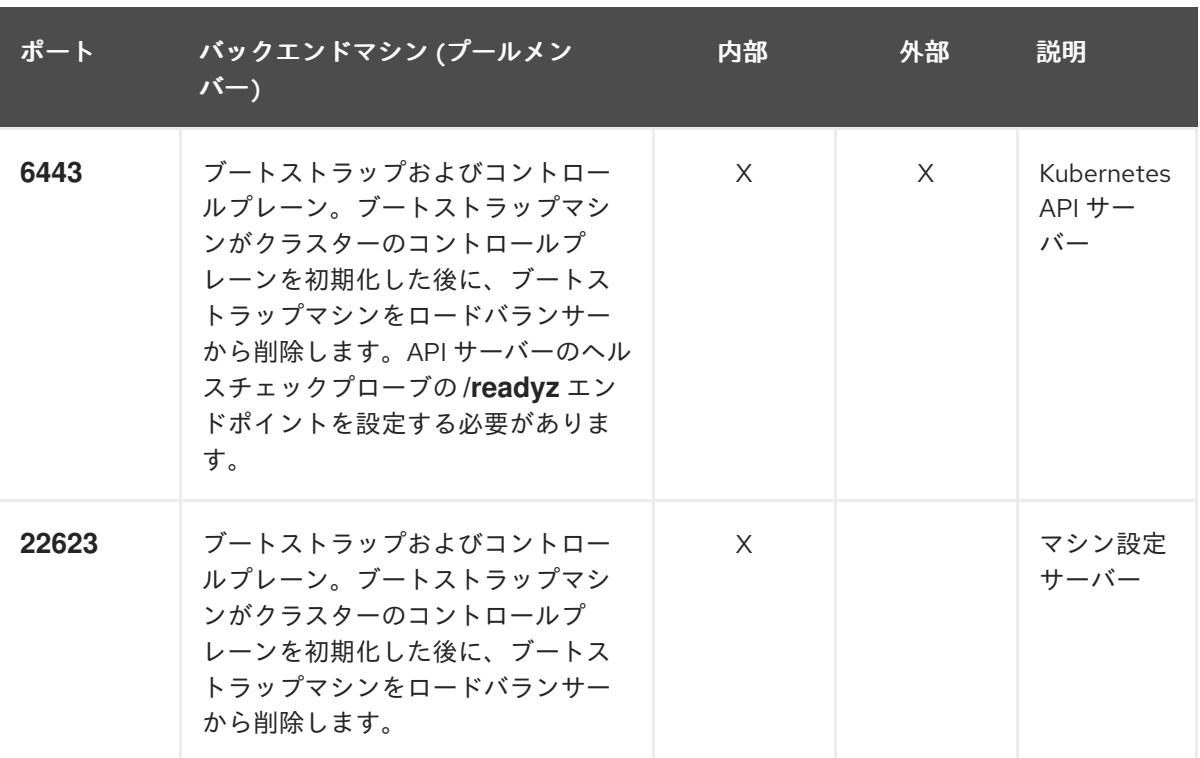

ロードバランサーは、API サーバーが **/readyz** エンドポイントをオフにしてから プールから API サーバーインスタンスを削除するまで最大 30 秒かかるように設 定する必要があります。**/readyz** の後の時間枠内でエラーが返されたり、正常に なったりする場合は、エンドポイントが削除または追加されているはずです。5 秒または 10 秒ごとにプローブし、2 つの正常な要求が正常な状態になり、3 つの 要求が正常な状態になりません。これらは十分にテストされた値です。

- 2. Application Ingress ロードバランサー: クラスター外から送られるアプリケーショントラフィッ クの Ingress ポイントを提供します。Ingress ルーターの作業用の設定が OpenShift Container Platform クラスターに必要です。 以下の条件を設定します。
	- Layer 4 の負荷分散のみ。これは、Raw TCP または SSL パススルーモードと呼ばれます。
	- 選択可能なオプションやプラットフォーム上でホストされるアプリケーションの種類に基 づいて、接続ベースの永続化またはセッションベースの永続化が推奨されます。

#### ヒント

クライアントの実際の IP アドレスがアプリケーション Ingress ロードバランサーによって確認 できる場合、ソースの IP ベースのセッション永続化を有効にすると、エンドツーエンドの TLS 暗号化を使用するアプリケーションのパフォーマンスを強化できます。

ロードバランサーのフロントとバックの両方で以下のポートを設定します。

表20.26 アプリケーション Ingress ロードバランサー

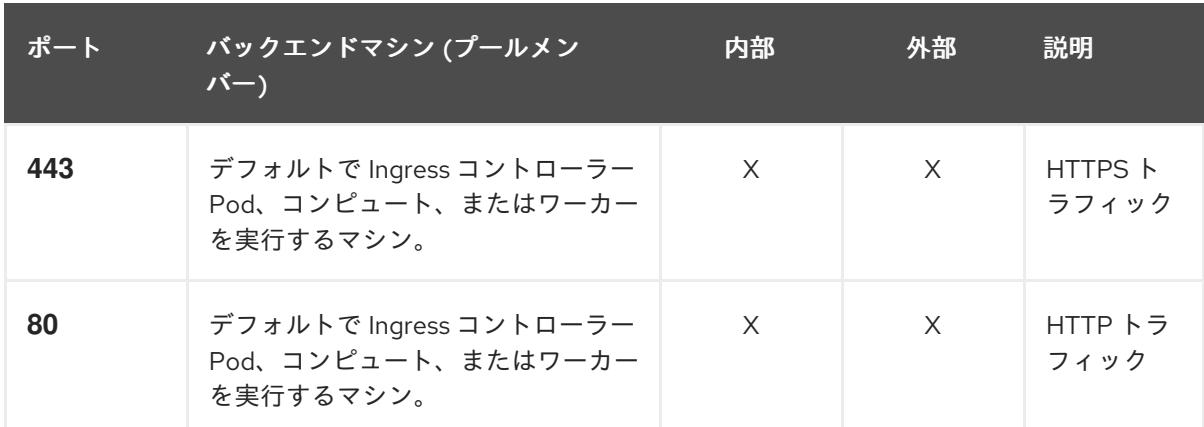

ゼロ (0) コンピュートノードで 3 ノードクラスターをデプロイする場合、 Ingress コントローラー Pod はコントロールプレーンノードで実行されます。3 ノードクラスターデプロイメントでは、HTTP および HTTPS トラフィックをコ ントロールプレーンノードにルーティングするようにアプリケーション Ingress ロードバランサーを設定する必要があります。

#### 20.3.4.8.1. ユーザーによってプロビジョニングされるクラスターのロードバランサーの設定例

このセクションでは、ユーザーによってプロビジョニングされるクラスターの負荷分散要件を満たす API およびアプリケーション Ingress ロードバランサーの設定例を説明します。この例は、HAProxy ロードバランサーの **/etc/haproxy/haproxy.cfg** 設定です。この例では、特定の負荷分散ソリューショ ンを選択するためのアドバイスを提供することを目的としていません。

この例では、同じロードバランサーが Kubernetes API およびアプリケーションの Ingress トラフィック に使用されます。実稼働のシナリオでは、API およびアプリケーション Ingress ロードバランサーを個 別にデプロイし、それぞれのロードバランサーインフラストラクチャーを分離してスケーリングするこ とができます。

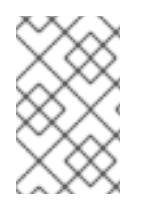

## 注記

HAProxy をロードバランサーとして使用し、SELinux が **enforcing** に設定されている場 合は、**setsebool -P haproxy\_connect\_any=1** を実行して、HAProxy サービスが設定済 みの TCP ポートにバインドできることを確認する必要があります。

## 例20.6 API およびアプリケーション Ingress ロードバランサーの設定例

global

log 127.0.0.1 local2 pidfile /var/run/haproxy.pid maxconn 4000 daemon defaults mode http log global option dontlognull option http-server-close option redispatch retries 3 timeout http-request 10s

<span id="page-2748-5"></span><span id="page-2748-4"></span><span id="page-2748-3"></span><span id="page-2748-2"></span><span id="page-2748-1"></span><span id="page-2748-0"></span>[1](#page-2748-0) [2](#page-2748-1) [4](#page-2748-2) ブートストラップエントリーは、OpenShift Container Platform クラスターのインストール前 [3](#page-2748-3) [5](#page-2748-4) [6](#page-2748-5) ポート **6443** は Kubernetes API トラフィックを処理し、コントロールプレーンマシンを参照し ます。 に有効にし、ブートストラッププロセスの完了後にそれらを削除する必要があります。 ポート **22623** はマシン設定サーバートラフィックを処理し、コントロールプレーンマシンを参 照します。 ポート **443** は HTTPS トラフィックを処理し、Ingress コントローラー Pod を実行するマシン を参照します。Ingress コントローラー Pod はデフォルトでコンピュートマシンで実行されま す。 timeout queue 1m timeout connect 10s timeout client 1m timeout server 1m timeout http-keep-alive 10s timeout check 10s maxconn 3000 listen api-server-6443 **1** bind \*:6443 mode tcp option httpchk GET /readyz HTTP/1.0 option log-health-checks balance roundrobin server bootstrap bootstrap.ocp4.example.com:6443 verify none check check-ssl inter 10s fall 2 rise 3 backup **2** server master0 master0.ocp4.example.com:6443 weight 1 verify none check check-ssl inter 10s fall 2 rise 3 server master1 master1.ocp4.example.com:6443 weight 1 verify none check check-ssl inter 10s fall 2 rise 3 server master2 master2.ocp4.example.com:6443 weight 1 verify none check check-ssl inter 10s fall 2 rise 3 listen machine-config-server-22623 **3** bind \*:22623 mode tcp server bootstrap bootstrap.ocp4.example.com:22623 check inter 1s backup **4** server master0 master0.ocp4.example.com:22623 check inter 1s server master1 master1.ocp4.example.com:22623 check inter 1s server master2 master2.ocp4.example.com:22623 check inter 1s listen ingress-router-443 **5** bind \*:443 mode tcp balance source server worker0 worker0.ocp4.example.com:443 check inter 1s server worker1 worker1.ocp4.example.com:443 check inter 1s listen ingress-router-80 **6** bind \*:80 mode tcp balance source server worker0 worker0.ocp4.example.com:80 check inter 1s server worker1 worker1.ocp4.example.com:80 check inter 1s

ポート **80** は HTTP トラフィックを処理し、Ingress コントローラー Pod を実行するマシンを参 照します。Ingress コントローラー Pod はデフォルトでコンピュートマシンで実行されます。

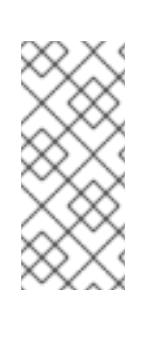

## 注記

ゼロ (0) コンピュートノードで 3 ノードクラスターをデプロイする場合、 Ingress コントローラー Pod はコントロールプレーンノードで実行されます。3 ノードクラスターデプロイメントでは、HTTP および HTTPS トラフィックをコ ントロールプレーンノードにルーティングするようにアプリケーション Ingress ロードバランサーを設定する必要があります。

## ヒント

HAProxy をロードバランサーとして使用する場合は、HAProxy ノードで **netstat -nltupe** を実行して、 ポート **6443**、**22623**、**443**、および **80** で **haproxy** プロセスがリッスンしていることを確認することが できます。

20.3.5. ユーザーによってプロビジョニングされるインフラストラクチャーの準備

ユーザーによってプロビジョニングされるインフラストラクチャーに OpenShift Container Platform を インストールする前に、基礎となるインフラストラクチャーを準備する必要があります。

このセクションでは、OpenShift Container Platform インストールの準備としてクラスターインフラス トラクチャーを設定するために必要な手順の概要について説明します。これには、クラスターノード用 の IP ネットワークおよびネットワーク接続を設定し、ファイアウォール経由で必要なポートを有効に し、必要な DNS および負荷分散インフラストラクチャーの設定が含まれます。

準備後、クラスターインフラストラクチャーは、ユーザーによってプロビジョニングされるインフラス トラクチャーを使用したクラスターの要件 セクションで説明されている要件を満たす必要があります。

#### 前提条件

- OpenShift Container Platform 4.x [のテスト済みインテグレーション](https://access.redhat.com/ja/articles/4319501) を確認している。
- ユーザーによってプロビジョニングされるインフラストラクチャーを使用したクラスターの要 件で説明されているインフラストラクチャーの要件を確認している。

#### 手順

- 1. DHCP を使用して IP ネットワーク設定をクラスターノードに提供する場合は、DHCP サービス を設定します。
	- a. ノードの永続 IP アドレスを DHCP サーバー設定に追加します。設定で、関連するネット ワークインターフェイスの MAC アドレスを、各ノードの目的の IP アドレスと一致させま す。
	- b. DHCP を使用してクラスターマシンの IP アドレスを設定する場合、マシンは DHCP を介 して DNS サーバー情報も取得します。DHCP サーバー設定を介してクラスターノードが使 用する永続 DNS サーバーアドレスを定義します。

注記

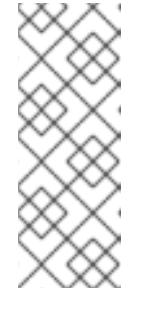

DHCP サービスを使用しない場合、IP ネットワーク設定と DNS サーバーの アドレスを RHCOS インストール時にノードに指定する必要があります。 ISO イメージからインストールしている場合は、ブート引数として渡すこと ができます。静的 IP プロビジョニングと高度なネットワークオプションの 詳細は、RHCOS のインストールと OpenShift Container Platform ブートス トラッププロセスの開始のセクションを参照してください。

c. DHCP サーバー設定でクラスターノードのホスト名を定義します。ホスト名に関する考慮 事項については、DHCP を使用したクラスターノードのホスト名の設定 参照してくださ い。

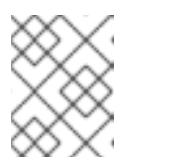

DHCP サービスを使用しない場合、クラスターノードは逆引き DNS ルック アップを介してホスト名を取得します。

- 2. ネットワークインフラストラクチャーがクラスターコンポーネント間の必要なネットワーク接 続を提供することを確認します。要件に関する詳細は、ユーザーによってプロビジョニングさ れるインフラストラクチャーのネットワーク要件のセクションを参照してください。
- 3. OpenShift Container Platform クラスターコンポーネントで通信するために必要なポートを有 効にするようにファイアウォールを設定します。必要なポートの詳細は、ユーザーによってプ ロビジョニングされるインフラストラクチャーのネットワーク要件のセクションを参照してく ださい。

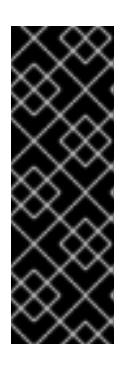

#### 重要

デフォルトで、ポート **1936** は OpenShift Container Platform クラスターにアク セスできます。これは、各コントロールプレーンノードがこのポートへのアクセ スを必要とするためです。

Ingress ロードバランサーを使用してこのポートを公開しないでください。これ を実行すると、Ingress コントローラーに関連する統計やメトリクスなどの機密 情報が公開される可能性があるためです。

- 4. クラスターに必要な DNS インフラストラクチャーを設定します。
	- a. Kubernetes API、アプリケーションワイルドカード、ブートストラップマシン、コント ロールプレーンマシン、およびコンピュートマシンの DNS 名前解決を設定します。
	- b. Kubernetes API、ブートストラップマシン、コントロールプレーンマシン、およびコン ピュートマシンの逆引き DNS 解決を設定します。 OpenShift Container Platform DNS 要件の詳細は、ユーザーによってプロビジョニングさ れる DNS 要件のセクションを参照してください。
- 5. DNS 設定を検証します。
	- a. インストールノードから、Kubernetes API、ワイルドカードルート、およびクラスター ノードのレコード名に対して DNS ルックアップを実行します。応答の IP アドレスが正し いコンポーネントに対応することを確認します。
- b. インストールノードから、ロードバランサーとクラスターノードの IP アドレスに対して逆 引き DNS ルックアップを実行します。応答のレコード名が正しいコンポーネントに対応す ることを確認します。 DNS 検証手順の詳細は、ユーザーによってプロビジョニングされるインフラストラク チャーの DNS 解決の検証のセクションを参照してください。
- 6. 必要な API およびアプリケーションの Ingress 負荷分散インフラストラクチャーをプロビジョ ニングします。要件に関する詳細は、ユーザーによってプロビジョニングされるインフラスト ラクチャーの負荷分散要件のセクションを参照してください。

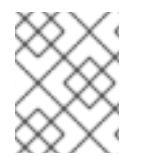

一部の負荷分散ソリューションでは、負荷分散を初期化する前に、クラスターノードの DNS 名前解決を有効化する必要があります。

20.3.6. ユーザーによってプロビジョニングされるインフラストラクチャーの DNS 解決 の検証

OpenShift Container Platform をユーザーによってプロビジョニングされるインフラストラクチャーに インストールする前に、DNS 設定を検証できます。

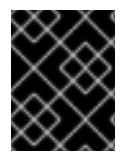

## 重要

本セクションの検証手順は、クラスターのインストール前に正常に実行される必要があ ります。

#### 前提条件

ユーザーによってプロビジョニングされるインフラストラクチャーに必要な DNS レコードを設 定している。

#### 手順

- 1. インストールノードから、Kubernetes API、ワイルドカードルート、およびクラスターノード のレコード名に対して DNS ルックアップを実行します。応答に含まれる IP アドレスが正しい コンポーネントに対応することを確認します。
	- a. Kubernetes API レコード名に対してルックアップを実行します。結果が API ロードバラン サーの IP アドレスを参照することを確認します。

\$ dig +noall +answer @<nameserver\_ip> api.<cluster\_name>.<base\_domain> **1**

[1](#page-2751-0)

<span id="page-2751-0"></span>**<nameserver\_ip>** をネームサーバーの IP アドレスに、**<cluster\_name>** をクラス ター名に、**<base\_domain>** をベースドメイン名に置き換えます。

## 出力例

api.ocp4.example.com. 604800 IN A 192.168.1.5

b. Kubernetes 内部 API レコード名に対してルックアップを実行します。結果が API ロードバ ランサーの IP アドレスを参照することを確認します。

\$ dig +noall +answer @<nameserver\_ip> api-int.<cluster\_name>.<base\_domain>

## 出力例

api-int.ocp4.example.com. 604800 IN A 192.168.1.5

c. **\*.apps.<cluster\_name>.<base\_domain>** DNS ワイルドカードルックアップの例をテスト します。すべてのアプリケーションのワイルドカードルックアップは、アプリケーション Ingress ロードバランサーの IP アドレスに解決する必要があります。

\$ dig +noall +answer @<nameserver\_ip> random.apps.<cluster\_name>.<base\_domain>

#### 出力例

random.apps.ocp4.example.com. 604800 IN A 192.168.1.5

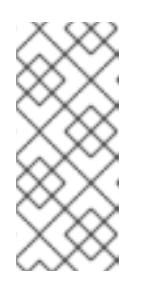

#### 注記

出力例では、同じロードバランサーが Kubernetes API およびアプリケー ションの Ingress トラフィックに使用されます。実稼働のシナリオでは、API およびアプリケーション Ingress ロードバランサーを個別にデプロイし、そ れぞれのロードバランサーインフラストラクチャーを分離してスケーリング することができます。

**random** は、別のワイルドカード値に置き換えることができます。たとえば、OpenShift Container Platform コンソールへのルートをクエリーできます。

 $$$  dig +noall +answer  $@$ <nameserver ip> console-openshift-console.apps. <cluster\_name>.<br/>base\_domain>

## 出力例

console-openshift-console.apps.ocp4.example.com. 604800 IN A 192.168.1.5

d. ブートストラップ DNS レコード名に対してルックアップを実行します。結果がブートスト ラップノードの IP アドレスを参照することを確認します。

\$ dig +noall +answer @<nameserver\_ip> bootstrap.<cluster\_name>.<base\_domain>

#### 出力例

bootstrap.ocp4.example.com. 604800 IN A 192.168.1.96

- e. この方法を使用して、コントロールプレーンおよびコンピュートノードの DNS レコード名 に対してルックアップを実行します。結果が各ノードの IP アドレスに対応していることを 確認します。
- 2. インストールノードから、ロードバランサーとクラスターノードの IP アドレスに対して逆引き DNS ルックアップを実行します。応答に含まれるレコード名が正しいコンポーネントに対応す ることを確認します。

a. API ロードバランサーの IP アドレスに対して逆引き参照を実行します。応答に、 Kubernetes API および Kubernetes 内部 API のレコード名が含まれていることを確認しま す。

\$ dig +noall +answer @<nameserver\_ip> -x 192.168.1.5

# 出力例

<span id="page-2753-0"></span>5.1.168.192.in-addr.arpa. 604800 IN PTR api-int.ocp4.example.com. **1** 5.1.168.192.in-addr.arpa. 604800 IN PTR api.ocp4.example.com. **2**

Kubernetes 内部 API のレコード名を指定します。

[1](#page-2753-0) [2](#page-2753-1)

Kubernetes API のレコード名を指定します。

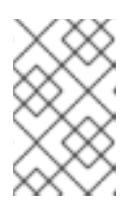

#### <span id="page-2753-1"></span>注記

PTR レコードは、OpenShift Container Platform アプリケーションのワイル ドカードには必要ありません。アプリケーション Ingress ロードバランサー の IP アドレスに対する逆引き DNS 解決の検証手順は必要ありません。

b. ブートストラップノードの IP アドレスに対して逆引き参照を実行します。結果がブートス トラップノードの DNS レコード名を参照していることを確認します。

\$ dig +noall +answer @<nameserver\_ip> -x 192.168.1.96

出力例

96.1.168.192.in-addr.arpa. 604800 IN PTR bootstrap.ocp4.example.com.

c. この方法を使用して、コントロールプレーンおよびコンピュートノードの IP アドレスに対 して逆引きルックアップを実行します。結果が各ノードの DNS レコード名に対応している ことを確認します。

# 20.3.7. クラスターノードの SSH アクセス用のキーペアの生成

OpenShift Container Platform をインストールする際に、SSH パブリックキーをインストールプログラ ムに指定できます。キーは、Ignition 設定ファイルを介して Red Hat Enterprise Linux CoreOS (RHCOS) ノードに渡され、ノードへの SSH アクセスを認証するために使用されます。このキーは各 ノードの **core** ユーザーの **~/.ssh/authorized\_keys** リストに追加され、パスワードなしの認証が可能に なります。

キーがノードに渡されると、キーペアを使用して RHCOS ノードにユーザー **core** として SSH を実行で きます。SSH 経由でノードにアクセスするには、秘密鍵のアイデンティティーをローカルユーザーの SSH で管理する必要があります。

インストールのデバッグまたは障害復旧を実行するためにクラスターノードに対して SSH を実行する 場合は、インストールプロセスの間に SSH 公開鍵を指定する必要があります。 **/openshift-install gather** コマンドでは、SSH 公開鍵がクラスターノードに配置されている必要もあります。

# 重要

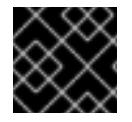

障害復旧およびデバッグが必要な実稼働環境では、この手順を省略しないでください。

## 注記

AWS [キーペア](https://docs.aws.amazon.com/AWSEC2/latest/UserGuide/ec2-key-pairs.html) などのプラットフォームに固有の方法で設定したキーではなく、ローカル キーを使用する必要があります。

#### 手順

1. クラスターノードへの認証に使用するローカルマシンに既存の SSH キーペアがない場合は、こ れを作成します。たとえば、Linux オペレーティングシステムを使用するコンピューターで以 下のコマンドを実行します。

[1](#page-2754-0)

\$ ssh-keygen -t ed25519 -N '' -f <path>/<file\_name> **1**

新しい SSH キーのパスとファイル名 (**~/.ssh/id\_ed25519** など) を指定します。既存の キーペアがある場合は、公開鍵が **~/.ssh** ディレクトリーにあることを確認します。

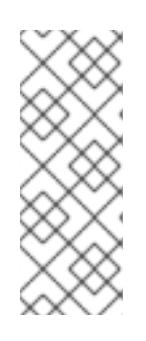

#### <span id="page-2754-0"></span>注記

FIPS で検証済みまたは進行中のモジュール (Modules in Process) 暗号ライブラ リーを使用する OpenShift Container Platform クラスターを **x86\_64**、**ppc64le**、および **s390x** アーキテクチャーにインストールする予定の 場合は、**ed25519** アルゴリズムを使用するキーは作成しないでください。代わ りに、**rsa** アルゴリズムまたは **ecdsa** アルゴリズムを使用するキーを作成しま す。

2. 公開 SSH キーを表示します。

\$ cat <path>/<file\_name>.pub

たとえば、次のコマンドを実行して **~/.ssh/id\_ed25519.pub** 公開鍵を表示します。

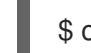

\$ cat ~/.ssh/id\_ed25519.pub

3. ローカルユーザーの SSH エージェントに SSH 秘密鍵 ID が追加されていない場合は、それを追 加します。キーの SSH エージェント管理は、クラスターノードへのパスワードなしの SSH 認 証、または **./openshift-install gather** コマンドを使用する場合は必要になります。

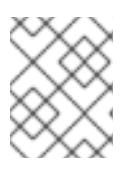

#### 注記

一部のディストリビューションでは、**~/.ssh/id\_rsa** および **~/.ssh/id\_dsa** など のデフォルトの SSH 秘密鍵のアイデンティティーは自動的に管理されます。

a. **ssh-agent** プロセスがローカルユーザーに対して実行されていない場合は、バックグラウ ンドタスクとして開始します。

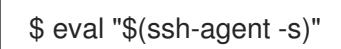

# 出力例

# Agent pid 31874

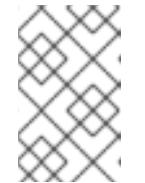

注記

<span id="page-2755-0"></span>クラスターが FIPS モードにある場合は、FIPS 準拠のアルゴリズムのみを使 用して SSH キーを生成します。鍵は RSA または ECDSA のいずれかである 必要があります。

4. SSH プライベートキーを **ssh-agent** に追加します。

\$ ssh-add <path>/<file\_name> 1

**~/.ssh/id\_ed25519** などの、SSH プライベートキーのパスおよびファイル名を指定しま す。

# 出力例

[1](#page-2755-0)

Identity added: /home/<you>/<path>/<file\_name> (<computer\_name>)

# 次のステップ

● OpenShift Container Platform をインストールする際に、SSH パブリックキーをインストール プログラムに指定します。

20.3.8. インストール設定ファイルの手動作成

クラスターをインストールするには、インストール設定ファイルを手動で作成する必要があります。

# 前提条件

- ローカルマシンには、インストールプログラムに提供する SSH 公開鍵があります。このキー は、デバッグおよび障害復旧のためにクラスターノードへの SSH 認証に使用されます。
- OpenShift Container Platform インストールプログラムおよびクラスターのプルシークレット を取得しています。

# 手順

1. 必要なインストールアセットを保存するためのインストールディレクトリーを作成します。

\$ mkdir <installation\_directory>

#### 重要

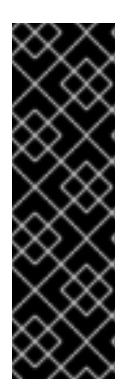

ディレクトリーを作成する必要があります。ブートストラップ X.509 証明書な どの一部のインストールアセットの有効期限は短く設定されているため、インス トールディレクトリーを再利用することができません。別のクラスターインス トールの個別のファイルを再利用する必要がある場合は、それらをディレクト リーにコピーすることができます。ただし、インストールアセットのファイル名 はリリース間で変更される可能性があります。インストールファイルを以前の バージョンの OpenShift Container Platform からコピーする場合は注意してコ ピーを行ってください。

2. 提供されるサンプルの **install-config.yaml** ファイルテンプレートをカスタマイズし、これを **<installation\_directory>** に保存します。

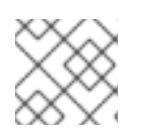

注記

この設定ファイルの名前を **install-config.yaml** と付ける必要があります。

3. **install-config.yaml** ファイルをバックアップし、複数のクラスターをインストールするのに使 用できるようにします。

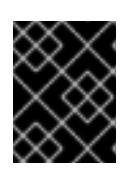

#### 重要

**install-config.yaml** ファイルは、インストールプロセスの次の手順で使用されま す。この時点でこれをバックアップする必要があります。

## 20.3.8.1. インストール設定パラメーター

OpenShift Container Platform クラスターをデプロイする前に、環境の詳細を記述するカスタマイズさ れた **install-config.yaml** インストール設定ファイルを指定します。

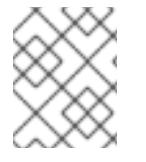

## 注記

インストール後は、これらのパラメーターを **install-config.yaml** ファイルで変更するこ とはできません。

#### 20.3.8.1.1. 必須設定パラメーター

必須のインストール設定パラメーターは、以下の表で説明されています。

表20.27 必須パラメーター

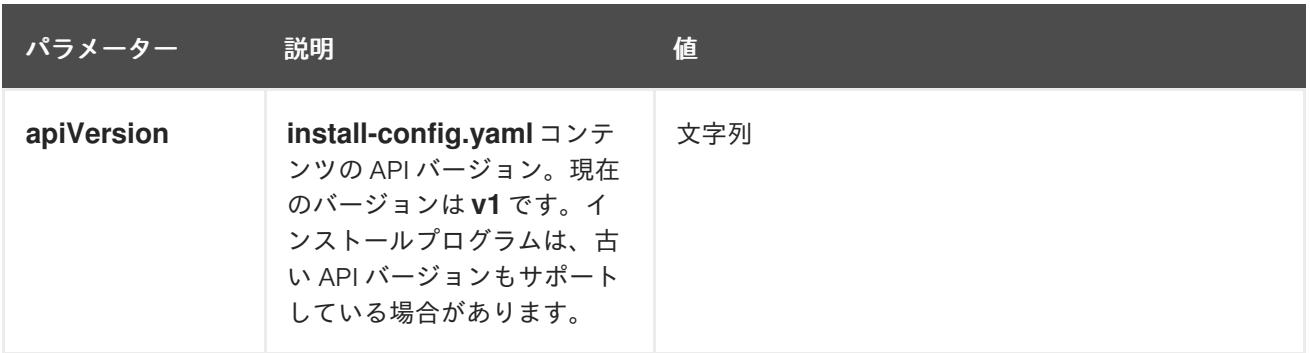

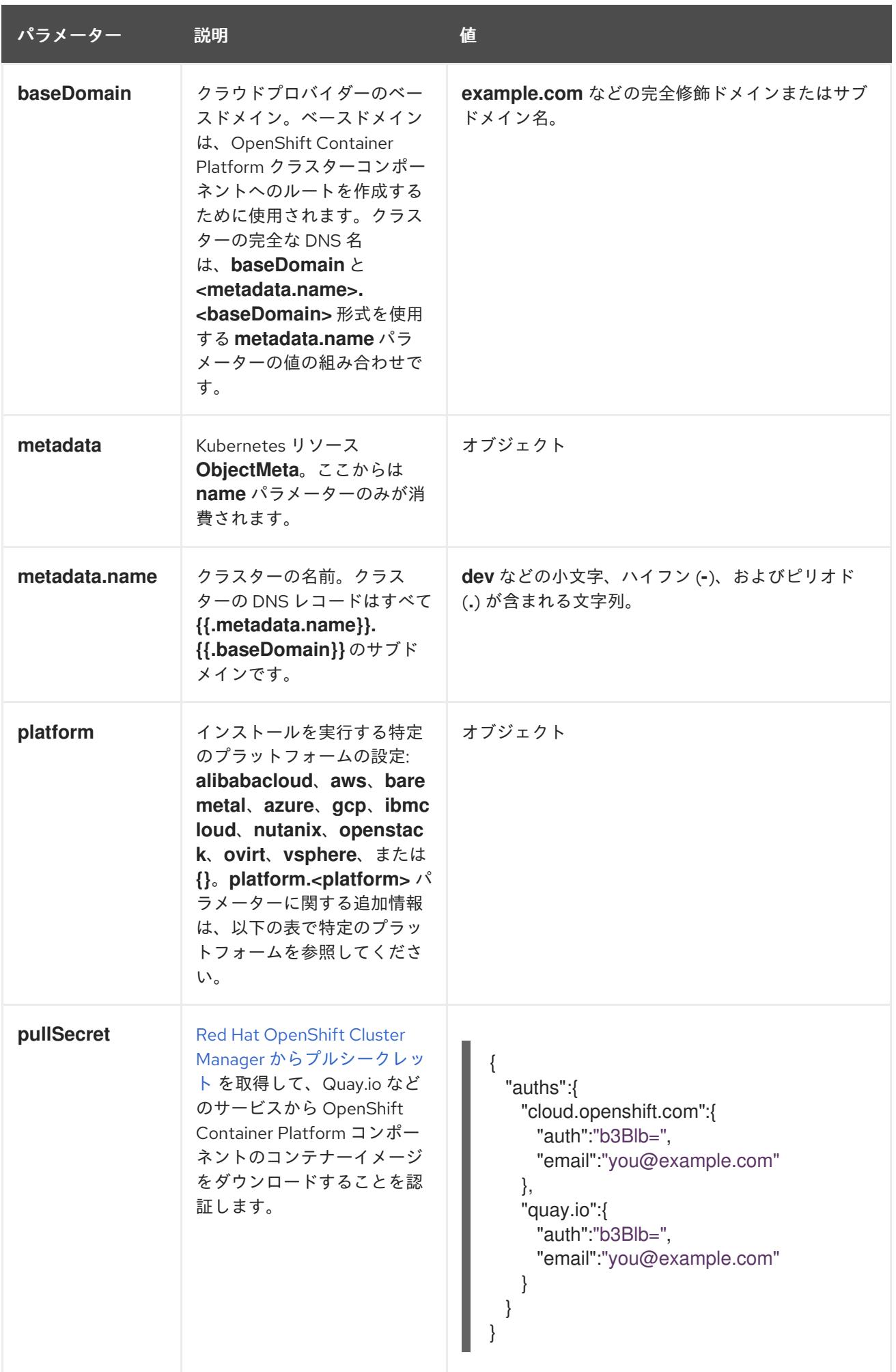

#### 20.3.8.1.2. ネットワーク設定パラメーター

既存のネットワークインフラストラクチャーの要件に基づいて、インストール設定をカスタマイズでき ます。たとえば、クラスターネットワークの IP アドレスブロックを拡張するか、デフォルトとは異な る IP アドレスブロックを指定できます。

- Red Hat OpenShift Networking OVN-Kubernetes ネットワークプラグインを使用する場合、 IPv4 と IPv6 の両方のアドレスファミリーがサポートされます。
- Red Hat OpenShift Networking OpenShift SDN ネットワークプラグインを使用する場合、IPv4 アドレスファミリーのみがサポートされます。

両方の IP アドレスファミリーを使用するようにクラスターを設定する場合は、次の要件を確認してく ださい。

- どちらの IP ファミリーも、デフォルトゲートウェイに同じネットワークインターフェイスを使 用する必要があります。
- 両方の IP ファミリーにデフォルトゲートウェイが必要です。
- すべてのネットワーク設定パラメーターに対して、IPv4 アドレスと IPv6 アドレスを同じ順序 で指定する必要があります。たとえば、以下の設定では、IPv4 アドレスは IPv6 アドレスの前 に記載されます。

networking:

- clusterNetwork:
- cidr: 10.128.0.0/14 hostPrefix: 23 - cidr: fd00:10:128::/56 hostPrefix: 64 serviceNetwork: - 172.30.0.0/16
- fd00:172:16::/112

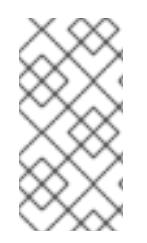

#### 注記

Globalnet は、Red Hat OpenShift Data Foundation ディザスターリカバリーソリュー ションではサポートされていません。局地的なディザスターリカバリーのシナリオで は、各クラスター内のクラスターとサービスネットワークに重複しない範囲のプライ ベート IP アドレスを使用するようにしてください。

#### 表20.28 ネットワークパラメーター

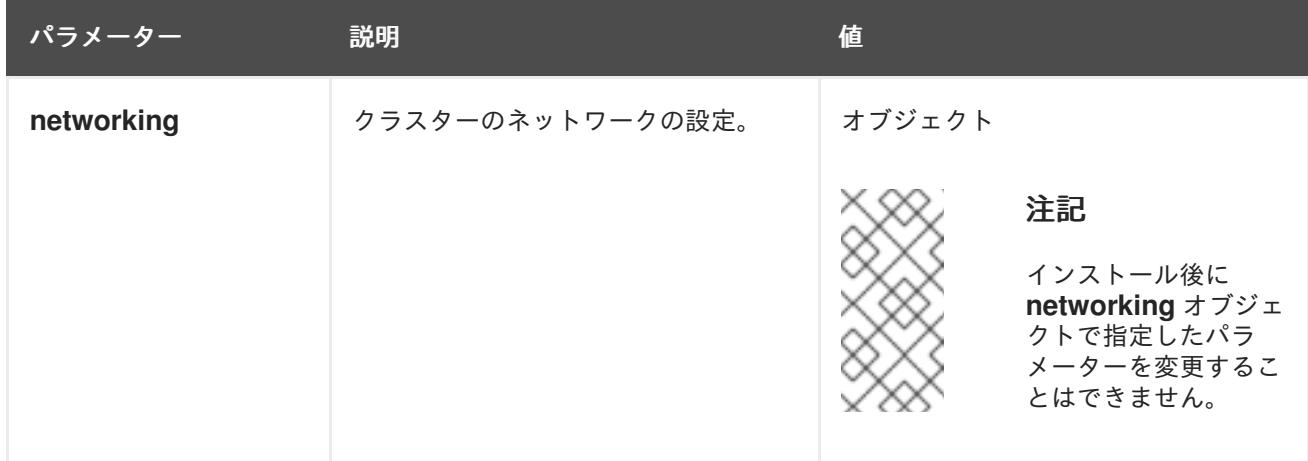

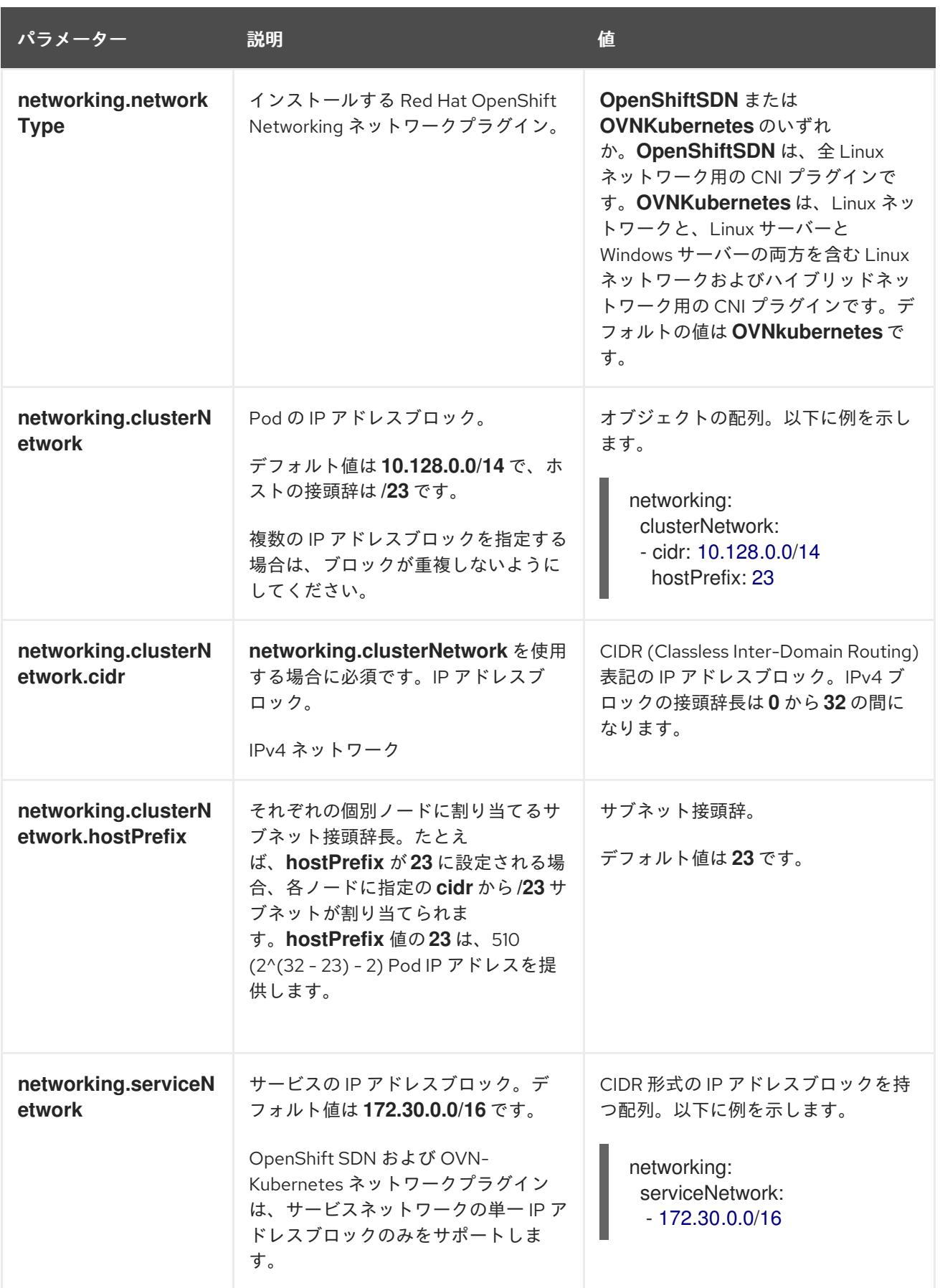

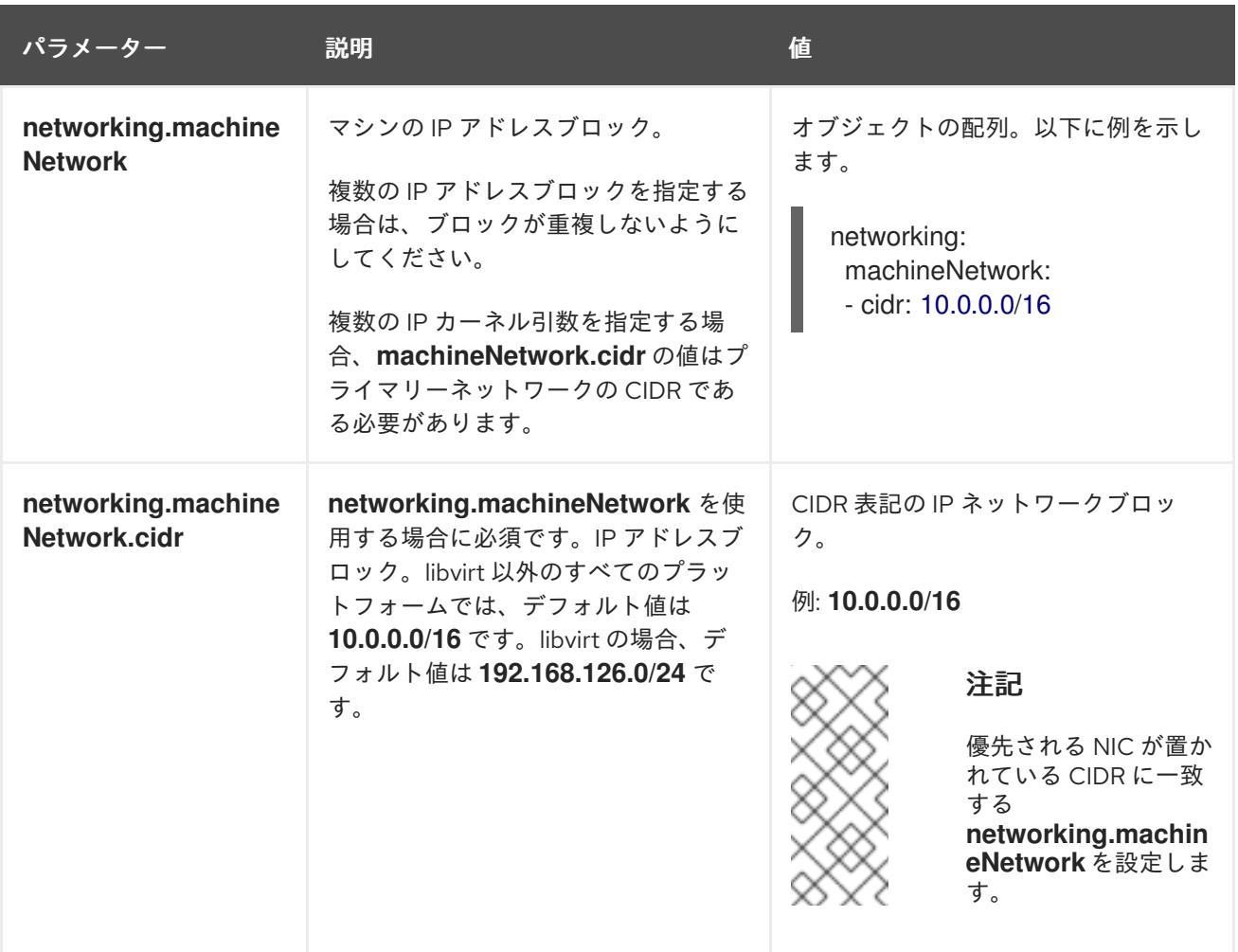

20.3.8.1.3. オプションの設定パラメーター

オプションのインストール設定パラメーターは、以下の表で説明されています。

表20.29 オプションのパラメーター

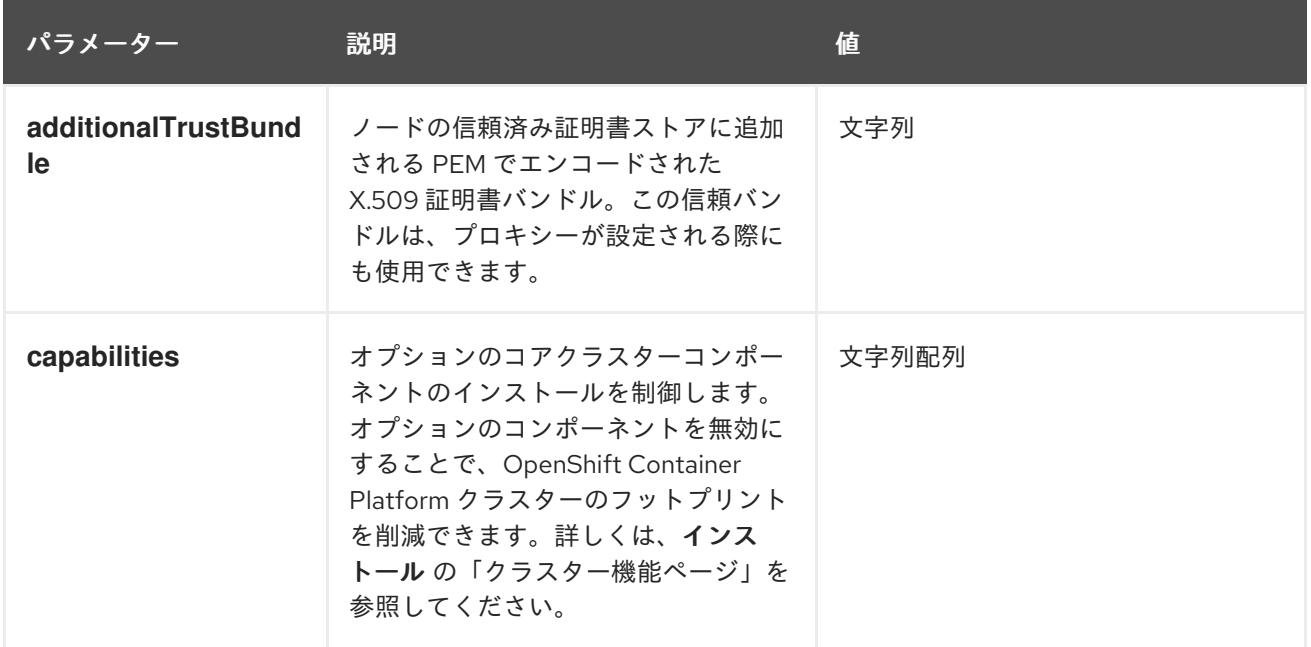

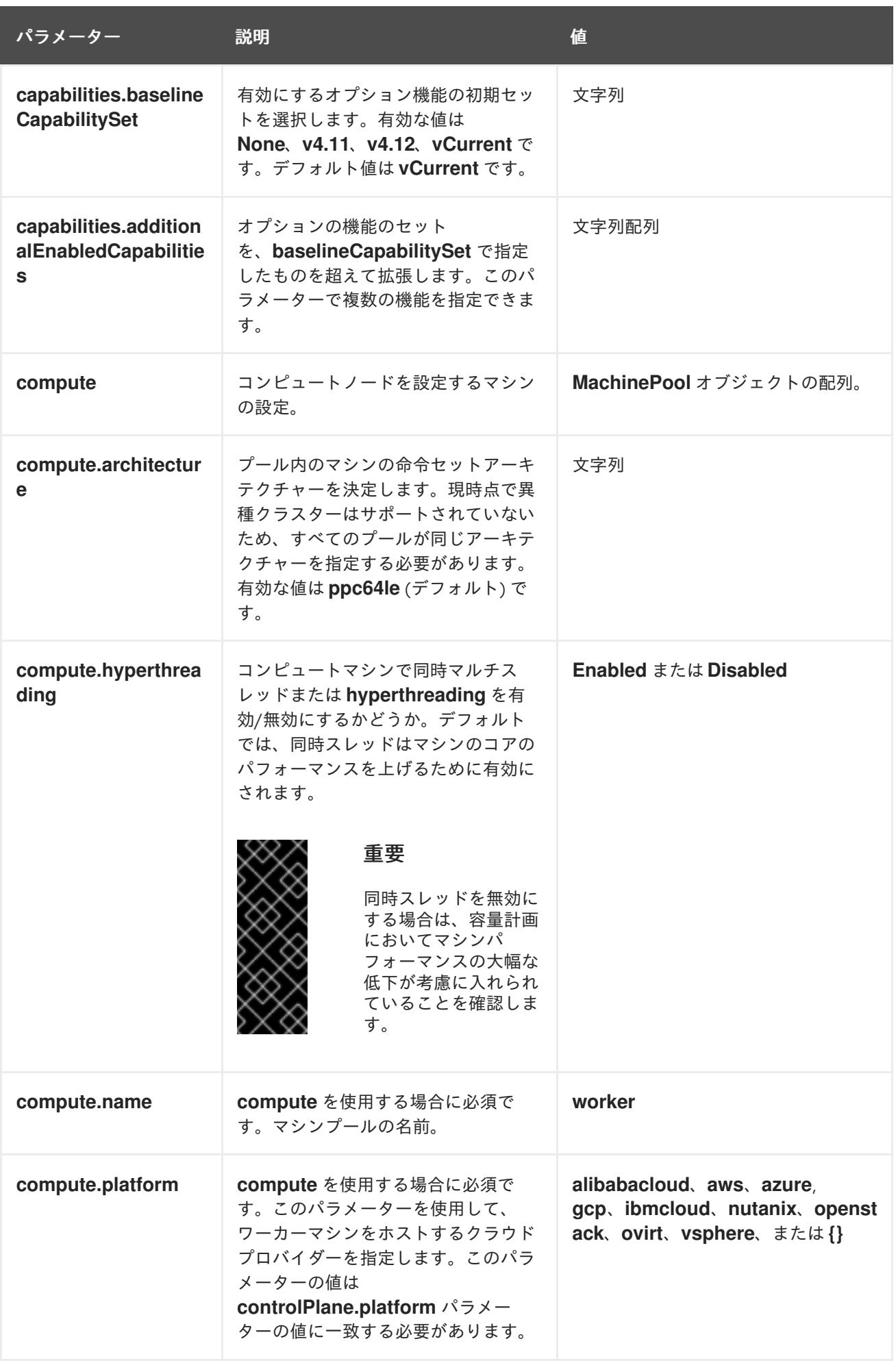

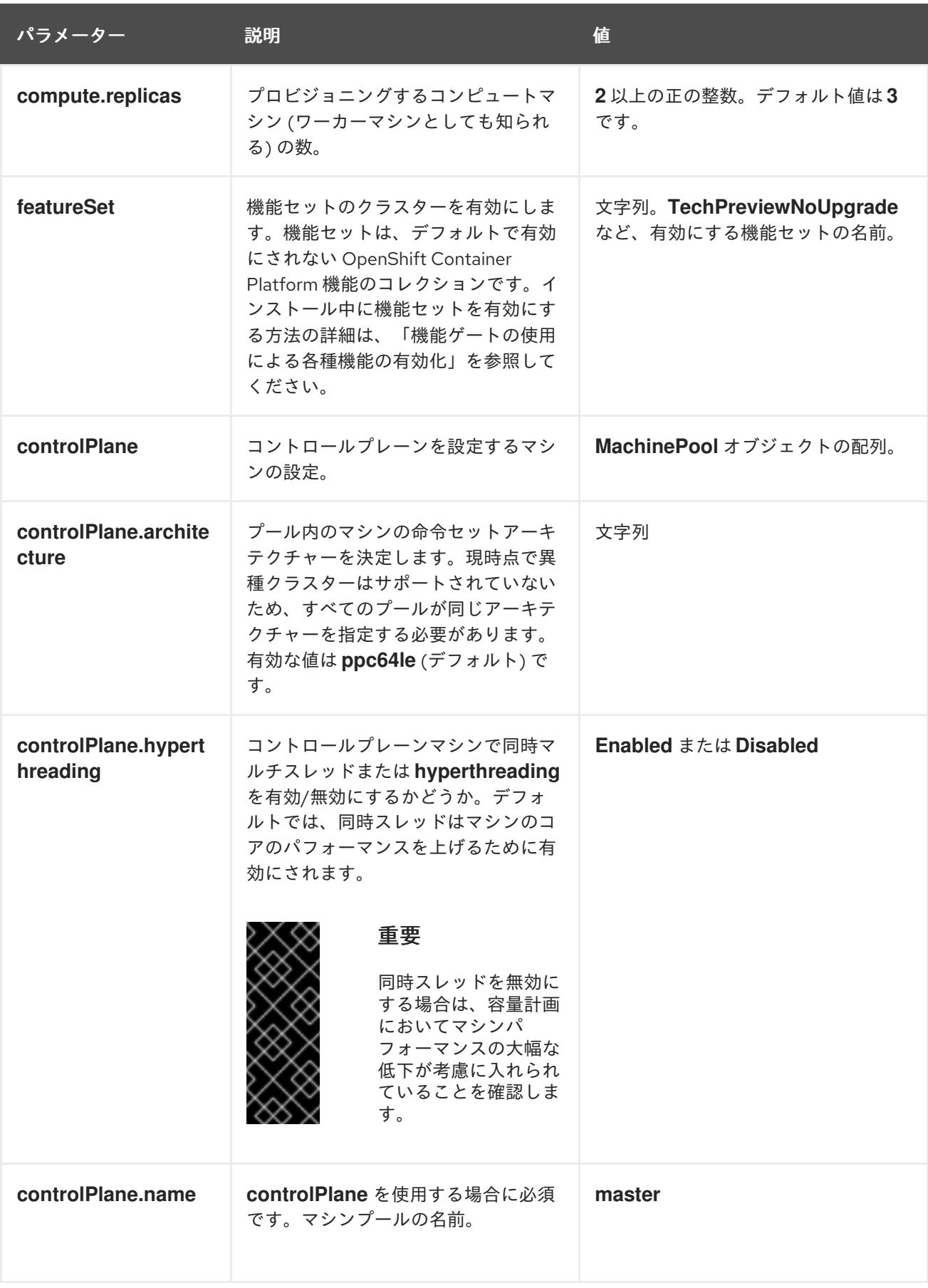

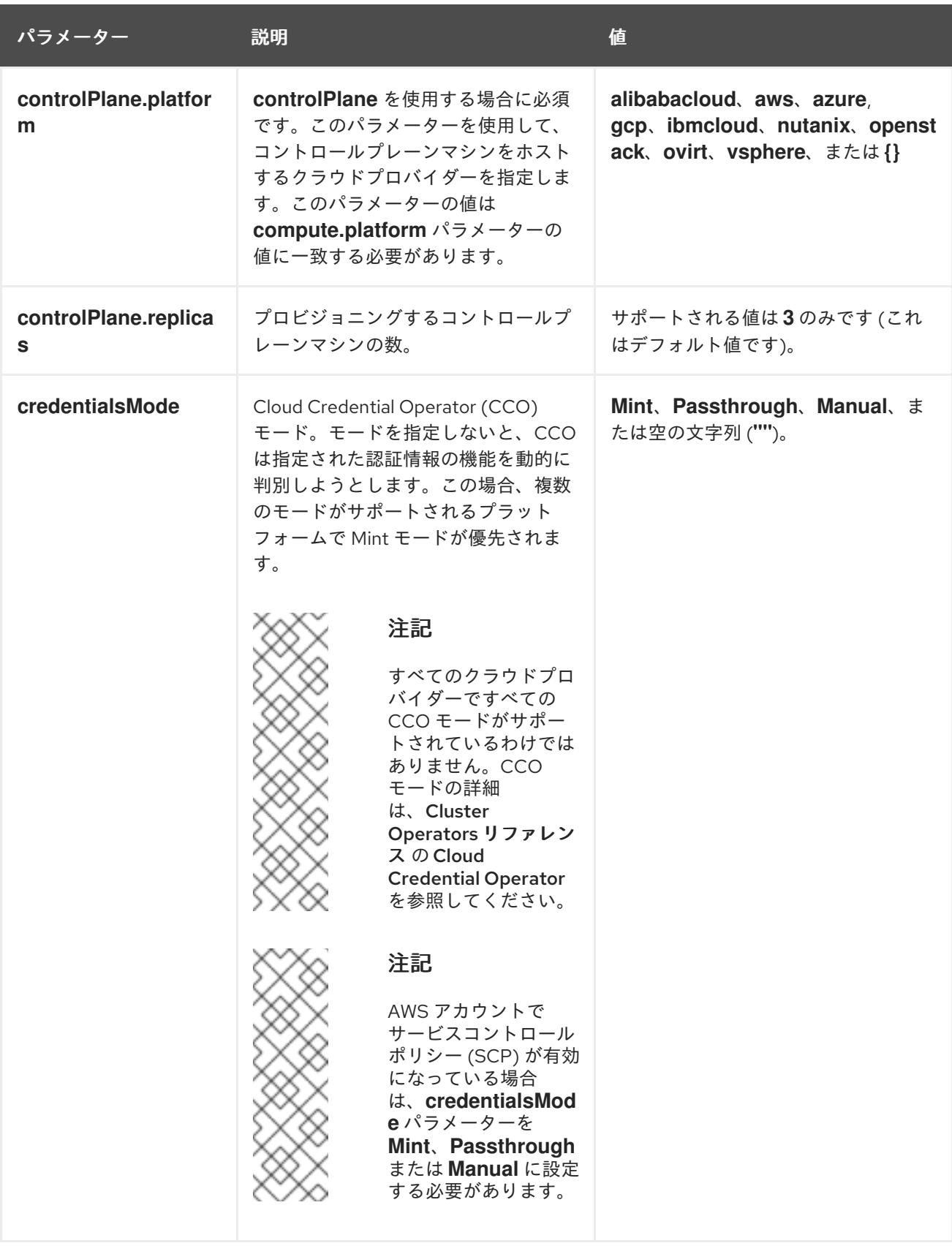

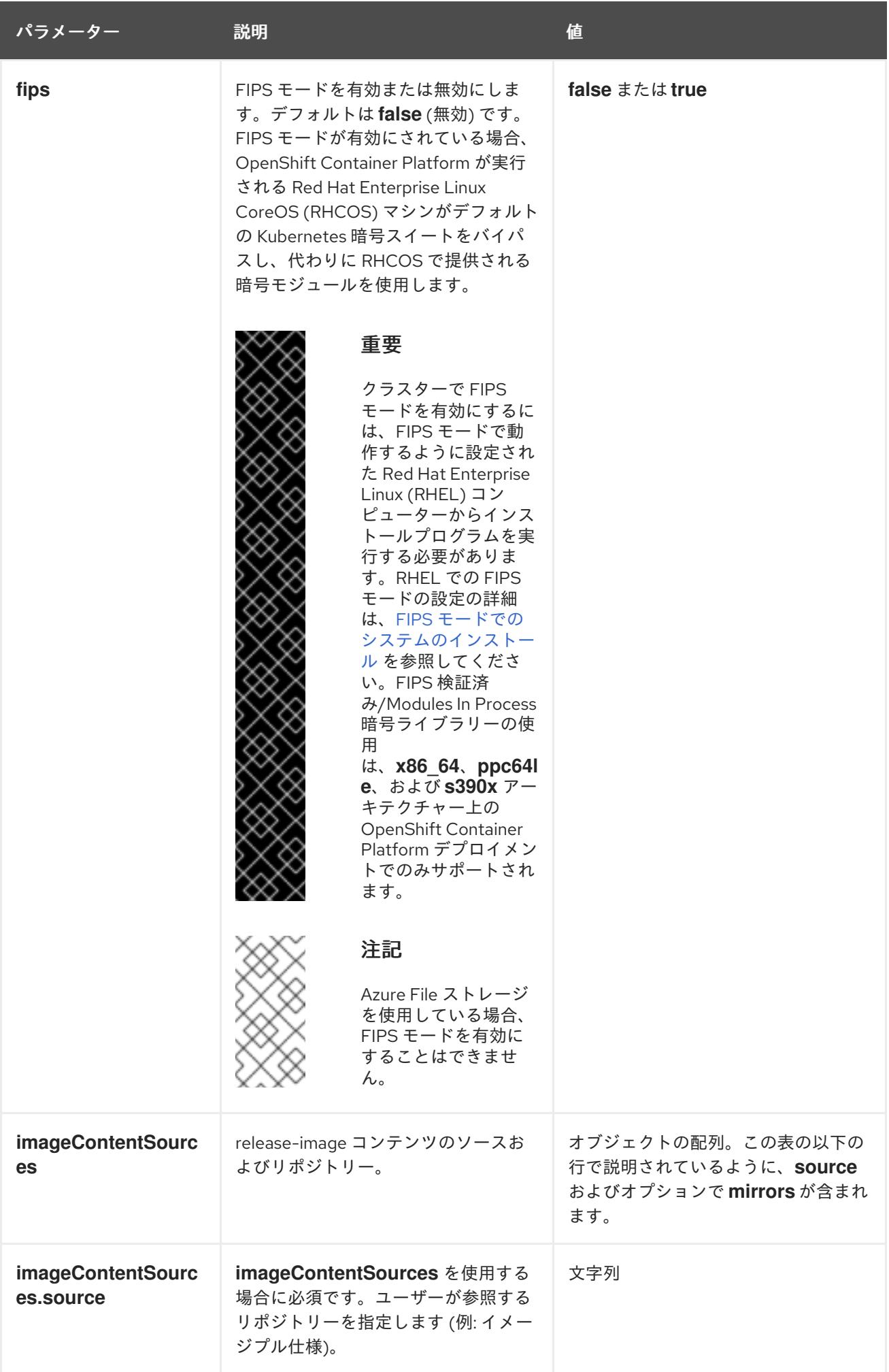

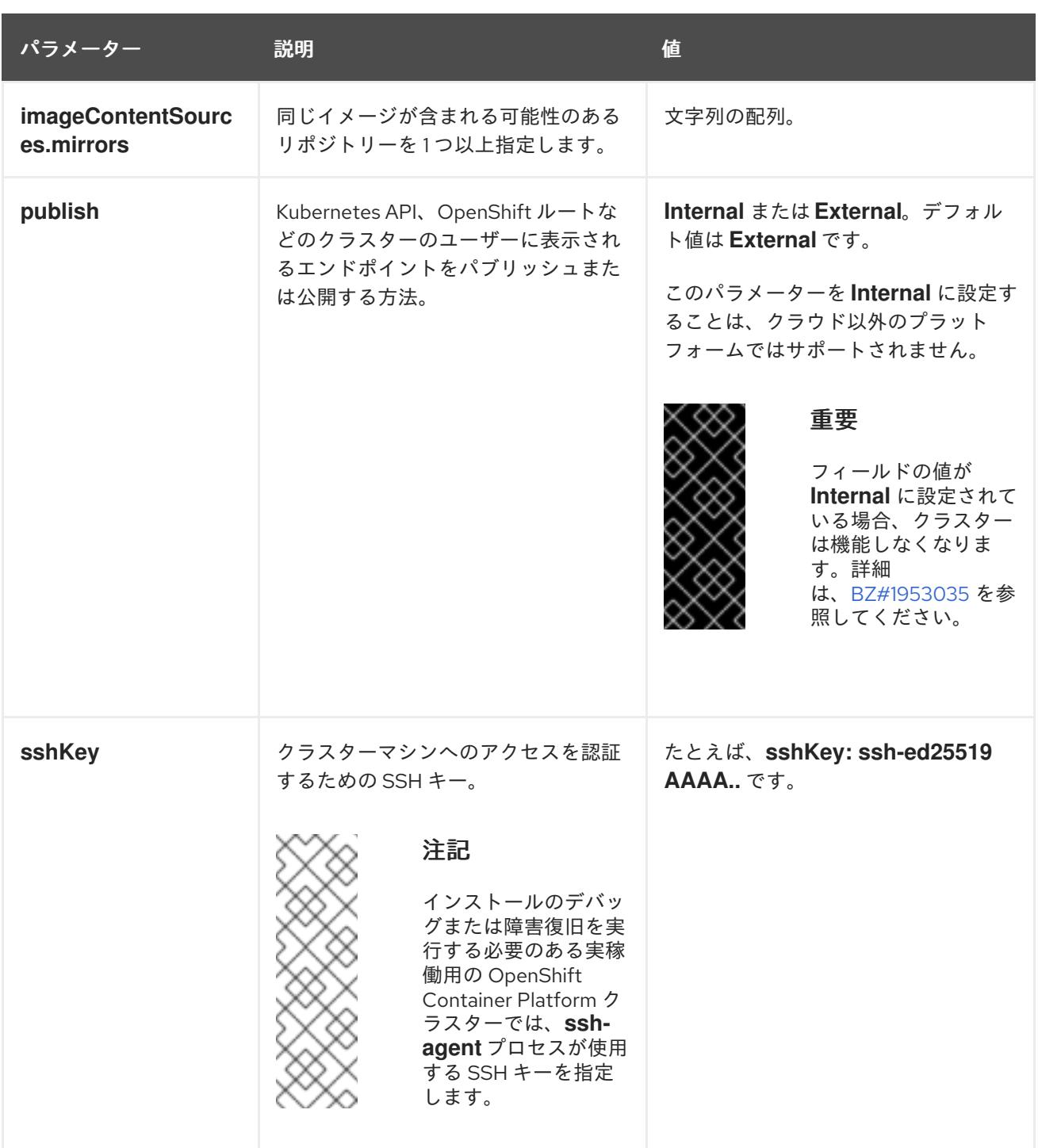

20.3.8.2. IBM Power のサンプル install-config.yaml ファイル

**install-config.yaml** ファイルをカスタマイズして、OpenShift Container Platform クラスターのプラッ トフォームについての詳細を指定するか、必要なパラメーターの値を変更することができます。

apiVersion: v1 baseDomain: example.com **1** compute: **2** - hyperthreading: Enabled **3** name: worker replicas: 0 **4** architecture : ppc64le controlPlane: **5** hyperthreading: Enabled **6**

<span id="page-2766-13"></span><span id="page-2766-12"></span><span id="page-2766-11"></span><span id="page-2766-10"></span><span id="page-2766-9"></span><span id="page-2766-8"></span><span id="page-2766-7"></span><span id="page-2766-6"></span><span id="page-2766-5"></span><span id="page-2766-4"></span><span id="page-2766-3"></span><span id="page-2766-2"></span><span id="page-2766-1"></span><span id="page-2766-0"></span>クラスターのベースドメイン。すべての DNS レコードはこのベースのサブドメインである必要が name: master replicas: 3 **7** architecture: ppc64le metadata: name: test **8** networking: clusterNetwork: - cidr: 10.128.0.0/14 **9** hostPrefix: 23 **10** networkType: OVNKubernetes **11** serviceNetwork: **12** - 172.30.0.0/16 platform: none: {} **13** fips: false **14** pullSecret: '{"auths":{"<local\_registry>": {"auth": "<credentials>","email": "you@example.com"}}}' **15** sshKey: 'ssh-ed25519 AAAA...' **16** additionalTrustBundle: | **17** -----BEGIN CERTIFICATE----- ZZZZZZZZZZZZZZZZZZZZZZZZZZZZZZZZZZZZZZZZZZZZZZZZZZZZZZZZZZZZZZZZ -----END CERTIFICATE---- imageContentSources: **18** - mirrors: - <local\_registry>/<local\_repository\_name>/release source: quay.io/openshift-release-dev/ocp-release - mirrors: - <local\_registry>/<local\_repository\_name>/release source: quay.io/openshift-release-dev/ocp-v4.0-art-dev

[2](#page-2766-1) [5](#page-2766-2) **controlPlane** セクションは単一マッピングですが、**compute** セクションはマッピングのシーケン スになります。複数の異なるデータ構造の要件を満たすには、 **compute** セクションの最初の行は ハイフン **-** で始め、**controlPlane** セクションの最初の行はハイフンで始めることができません。1 つのコントロールプレーンプールのみが使用されます。

[3](#page-2766-3) <mark>[6](#page-2766-4)</mark>同時マルチスレッド (SMT) またはハイパースレッディングを有効/無効にするかどうかを指定しま す。デフォルトでは、SMT はマシンのコアのパフォーマンスを上げるために有効にされます。パ ラメーター値を **Disabled** に設定するとこれを無効にすることができます。SMT を無効にする場 合、これをすべてのクラスターマシンで無効にする必要があります。これにはコントロールプレー ンとコンピュートマシンの両方が含まれます。

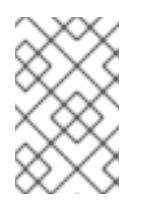

<span id="page-2766-17"></span><span id="page-2766-16"></span><span id="page-2766-15"></span><span id="page-2766-14"></span>[1](#page-2766-0)

# 注記

あり、クラスター名が含まれる必要があります。

同時マルチスレッド (SMT) はデフォルトで有効になっています。SMT が BIOS 設 定で有効になっていない場合は、**hyperthreading** パラメーターは効果がありませ ん。

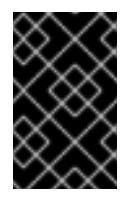

## 重要

BIOS または **install-config.yaml** ファイルであるかに関係なく **hyperthreading** を 無効にする場合、容量計画においてマシンのパフォーマンスの大幅な低下が考慮に 入れられていることを確認します。

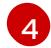

OpenShift Container Platform をユーザーによってプロビジョニングされるインフラストラク チャーにインストールする場合は、この値を **0** に設定する必要があります。インストーラーでプ

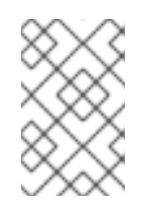

# 注記

3 ノードクラスターをインストールする場合は、Red Hat Enterprise Linux CoreOS (RHCOS) マシンをインストールする際にコンピュートマシンをデプロイしないで ください。

[7](#page-2766-6) クラスターに追加するコントロールプレーンマシンの数。クラスターをこれらの値をクラスターの etcd エンドポイント数として使用するため、値はデプロイするコントロールプレーンマシンの数 に一致する必要があります。

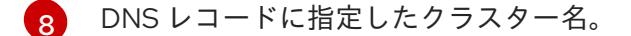

[9](#page-2766-8) Pod IP アドレスの割り当てに使用する IP アドレスのブロック。このブロックは既存の物理ネット ワークと重複できません。これらの IP アドレスは Pod ネットワークに使用されます。外部ネット ワークから Pod にアクセスする必要がある場合、ロードバランサーおよびルーターを、トラ フィックを管理するように設定する必要があります。

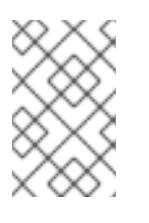

#### 注記

クラス E の CIDR 範囲は、将来の使用のために予約されています。クラス E CIDR 範囲を使用するには、ネットワーク環境がクラス E CIDR 範囲内の IP アドレスを受 け入れるようにする必要があります。

- [10](#page-2766-9) それぞれの個別ノードに割り当てるサブネット接頭辞長。たとえば、**hostPrefix** が **23** に設定され ている場合、各ノードに指定の **cidr** から **/23** サブネットが割り当てられます。これにより、510 (2^(32 - 23) - 2) Pod IP アドレスが許可されます。外部ネットワークからのノードへのアクセスを 提供する必要がある場合には、ロードバランサーおよびルーターを、トラフィックを管理するよう に設定します。
- [11](#page-2766-10) インストールするクラスターネットワークプラグイン。サポートされている値は **OVNKubernetes** と **OpenShiftSDN** です。デフォルトの値は **OVNkubernetes** です。
- [12](#page-2766-11) サービス IP アドレスに使用する IP アドレスプール。1 つの IP アドレスプールのみを入力できま す。このブロックは既存の物理ネットワークと重複できません。外部ネットワークからサービスに アクセスする必要がある場合、ロードバランサーおよびルーターを、トラフィックを管理するよう に設定します。
- [13](#page-2766-12) プラットフォームを **none** に設定する必要があります。IBM Power インフラストラクチャー用に 追加のプラットフォーム設定変数を指定できません。

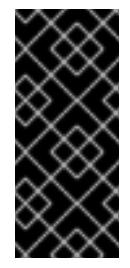

## 重要

プラットフォームタイプ **none** でインストールされたクラスターは、Machine API を使用したコンピューティングマシンの管理など、一部の機能を使用できません。 この制限は、クラスターに接続されている計算マシンが、通常はこの機能をサポー トするプラットフォームにインストールされている場合でも適用されます。このパ ラメーターは、インストール後に変更することはできません。

[14](#page-2766-13) FIPS モードを有効または無効にするかどうか。デフォルトでは、FIPS モードは有効にされませ ん。FIPS モードが有効にされている場合、OpenShift Container Platform が実行される Red Hat Enterprise Linux CoreOS (RHCOS) マシンがデフォルトの Kubernetes 暗号スイートをバイパス

し、代わりに RHCOS で提供される暗号モジュールを使用します。

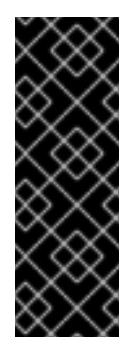

# 重要

クラスターで FIPS モードを有効にするには、FIPS モードで動作するように設定さ れた Red Hat Enterprise Linux (RHEL) コンピューターからインストールプログラム [を実行する必要があります。](https://access.redhat.com/documentation/ja-jp/red_hat_enterprise_linux/9/html/security_hardening/assembly_installing-the-system-in-fips-mode_security-hardening)RHEL での FIPS モードの設定の詳細は、FIPS モード でのシステムのインストール を参照してください。FIPS 検証済み/Modules In Process 暗号ライブラリーの使用は、**x86\_64**、**ppc64le**、および **s390x** アーキテク チャー上の OpenShift Container Platform デプロイメントでのみサポートされま す。

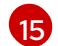

<local registry> については、レジストリードメイン名と、ミラーレジストリーがコンテンツを提 供するために使用するポートをオプションで指定します。例: **registry.example.com** または **registry.example.com:5000<credentials>** について、ミラーレジストリーの base64 でエンコー ドされたユーザー名およびパスワードを指定します。

[16](#page-2766-15) Red Hat Enterprise Linux CoreOS (RHCOS) の **core** ユーザーの SSH 公開鍵。

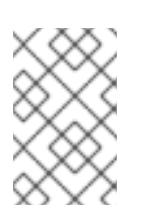

## 注記

インストールのデバッグまたは障害復旧を実行する必要のある実稼働用の OpenShift Container Platform クラスターでは、**ssh-agent** プロセスが使用する SSH キーを指定します。

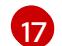

- ミラーレジストリーに使用した証明書ファイルの内容を指定します。
- [18](#page-2766-17) リポジトリーのミラーリングに使用するコマンドの出力の **imageContentSources** セクションを 指定します。

#### 20.3.8.3. インストール時のクラスター全体のプロキシーの設定

実稼働環境では、インターネットへの直接アクセスを拒否し、代わりに HTTP または HTTPS プロキ シーを使用することができます。プロキシー設定を **install-config.yaml** ファイルで行うことにより、新 規の OpenShift Container Platform クラスターをプロキシーを使用するように設定できます。

#### 前提条件

- **既存の install-config.yaml** ファイルがある。
- クラスターがアクセスする必要のあるサイトを確認済みで、それらのいずれかがプロキシーを バイパスする必要があるかどうかを判別している。デフォルトで、すべてのクラスター egress トラフィック (クラスターをホストするクラウドについてのクラウドプロバイダー API に対す る呼び出しを含む) はプロキシーされます。プロキシーを必要に応じてバイパスするために、サ イトを **Proxy** オブジェクトの **spec.noProxy** フィールドに追加している。

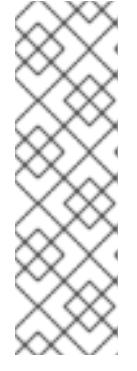

**Proxy** オブジェクトの **status.noProxy** フィールドには、インストール設定の **networking.machineNetwork[].cidr**、**networking.clusterNetwork[].cidr**、およ び **networking.serviceNetwork[]** フィールドの値が設定されます。

Amazon Web Services (AWS)、Google Cloud Platform (GCP)、Microsoft Azure、および Red Hat OpenStack Platform (RHOSP) へのインストールの場 合、**Proxy** オブジェクトの **status.noProxy** フィールドには、インスタンスメタ データのエンドポイント (**169.254.169.254**) も設定されます。

# 手順

1. **install-config.yaml** ファイルを編集し、プロキシー設定を追加します。以下に例を示します。

<span id="page-2769-4"></span><span id="page-2769-3"></span><span id="page-2769-2"></span><span id="page-2769-1"></span><span id="page-2769-0"></span>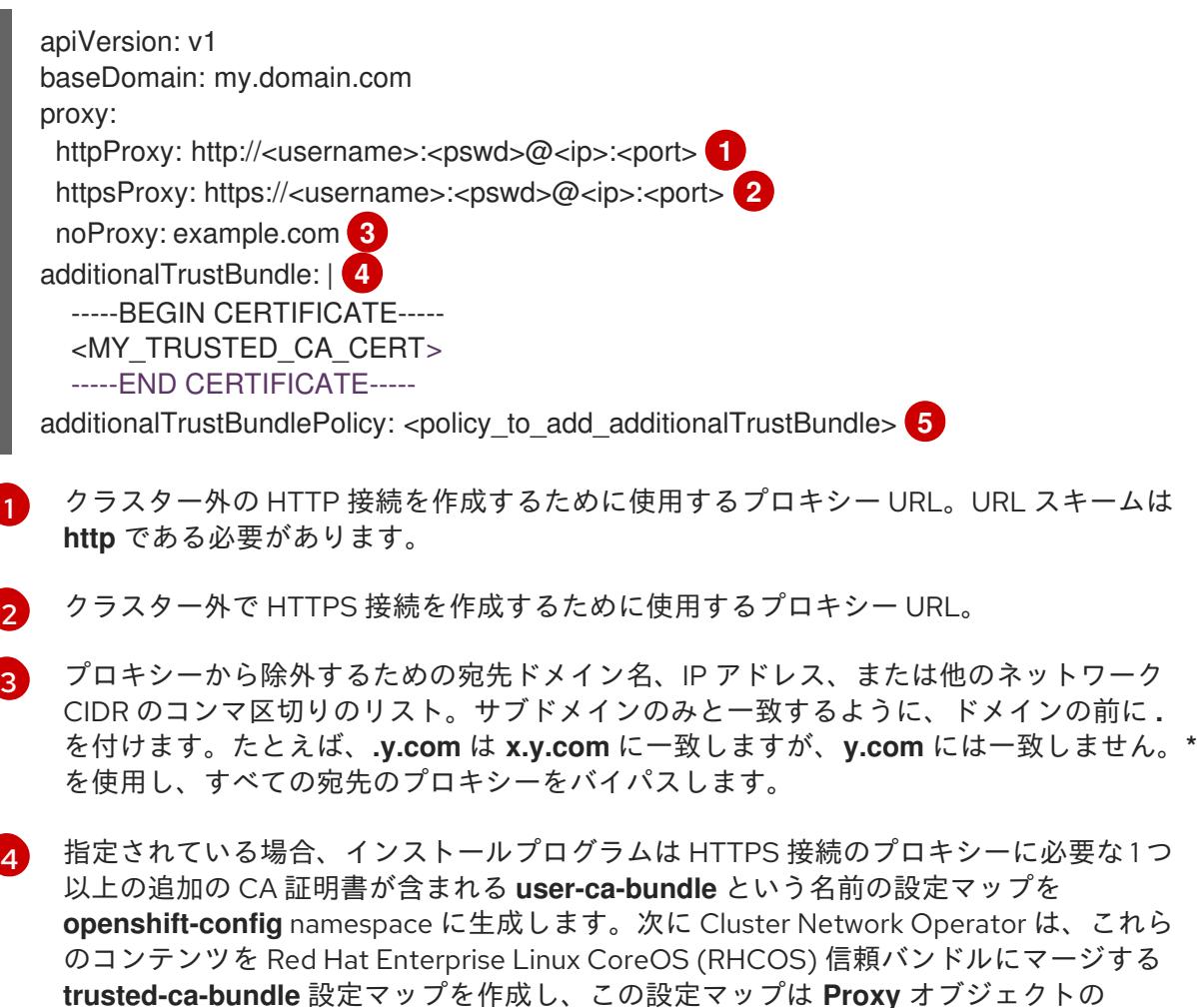

**trusted-ca-bundle** 設定マップを作成し、この設定マップは **Proxy** オブジェクトの **trustedCA** フィールドで参照されます。**additionalTrustBundle** フィールドは、プロキ シーのアイデンティティー証明書が RHCOS 信頼バンドルからの認証局によって署名され ない限り必要になります。

[5](#page-2769-4) オプション: **trustedCA** フィールドの **user-ca-bundle** 設定マップを参照する **Proxy** オ ブジェクトの設定を決定するポリシー。許可される値は **Proxyonly** および **Always** で す。**Proxyonly** を使用して、**http/https** プロキシーが設定されている場合にのみ **user-cabundle** 設定マップを参照します。**Always** を使用して、常に **user-ca-bundle** 設定マップ を参照します。デフォルト値は **Proxyonly** です。

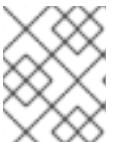

インストールプログラムは、プロキシーの **readinessEndpoints** フィールドをサ ポートしません。

## 注記

インストーラーがタイムアウトした場合は、インストーラーの **wait-for** コマン ドを使用してデプロイメントを再起動してからデプロイメントを完了します。以 下に例を示します。

\$ ./openshift-install wait-for install-complete --log-level debug

2. ファイルを保存し、OpenShift Container Platform のインストール時にこれを参照します。

インストールプログラムは、指定の **install-config.yaml** ファイルのプロキシー設定を使用する **cluster** という名前のクラスター全体のプロキシーを作成します。プロキシー設定が指定されていない場 合、**cluster Proxy** オブジェクトが依然として作成されますが、これには **spec** がありません。

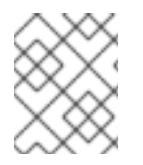

# 注記

**cluster** という名前の **Proxy** オブジェクトのみがサポートされ、追加のプロキシーを作 成することはできません。

#### 20.3.8.4. 3 ノードクラスターの設定

オプションで、3 台のコントロールプレーンマシンのみで設定されるベアメタルクラスターに、ゼロコ ンピュートマシンをデプロイできます。これにより、テスト、開発、および実稼働に使用するための小 規模なリソース効率の高いクラスターが、クラスター管理者および開発者に提供されます。

3 ノードの OpenShift Container Platform 環境では、3 つのコントロールプレーンマシンがスケジュー ル対象となります。つまり、アプリケーションのワークロードがそれらで実行されるようにスケジュー ルされます。

#### 前提条件

既存の **install-config.yaml** ファイルがある。

#### 手順

- 以下の **compute** スタンザに示されるように、コンピュートレプリカの数が **installconfig.yaml** ファイルで **0** に設定されることを確認します。
	- compute: - name: worker platform: {} replicas: 0

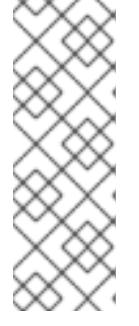

デプロイするコンピュートマシンの数にかかわらず、OpenShift Container Platform をユーザーによってプロビジョニングされるインフラストラクチャー にインストールする際に、コンピュートマシンの **replicas** パラメーターの値を **0** に設定する必要があります。インストーラーでプロビジョニングされるインス トールでは、パラメーターはクラスターが作成し、管理するコンピュートマシン の数を制御します。これは、コンピュートマシンが手動でデプロイされる、ユー ザーによってプロビジョニングされるインストールには適用されません。

3 ノードのクラスターのインストールについては、以下の手順を実行します。

- ゼロ (0) コンピュートノードで 3 ノードクラスターをデプロイする場合、Ingress コントロー ラー Pod はコントロールプレーンノードで実行されます。3 ノードクラスターデプロイメント では、HTTP および HTTPS トラフィックをコントロールプレーンノードにルーティングするよ うにアプリケーション Ingress ロードバランサーを設定する必要があります。詳細は、ユー ザーによってプロビジョニングされるインフラストラクチャーの負荷分散要件のセクションを 参照してください。
- 以下の手順で Kubernetes マニフェストファイルを作成する際 に、**<installation\_directory>/manifests/cluster-scheduler-02-config.yml** ファイルの **mastersSchedulable** パラメーターが **true** に設定されていることを確認します。これにより、 アプリケーションのワークロードがコントロールプレーンノードで実行できます。
- Red Hat Enterprise Linux CoreOS (RHCOS) マシンを作成する際にはコンピュートノードをデ プロイしないでください。

## 20.3.9. Cluster Network Operator (CNO) の設定

クラスターネットワークの設定は、Cluster Network Operator (CNO) 設定の一部として指定さ れ、**cluster** という名前のカスタムリソース (CR) オブジェクトに保存されます。CR は **operator.openshift.io** API グループの **Network** API のフィールドを指定します。

CNO 設定は、**Network.config.openshift.io** API グループの **Network** API からクラスターのインストー ル時に以下のフィールドを継承し、これらのフィールドは変更できません。

#### **clusterNetwork**

Pod IP アドレスの割り当てに使用する IP アドレスプール。

#### **serviceNetwork**

サービスの IP アドレスプール。

#### **defaultNetwork.type**

OpenShift SDN や OVN-Kubernetes などのクラスターネットワークプラグイン。

**defaultNetwork** オブジェクトのフィールドを **cluster** という名前の CNO オブジェクトに設定すること により、クラスターのクラスターネットワークプラグイン設定を指定できます。

#### 20.3.9.1. Cluster Network Operator 設定オブジェクト

Cluster Network Operator (CNO) のフィールドは以下の表で説明されています。

#### 表20.30 Cluster Network Operator 設定オブジェクト
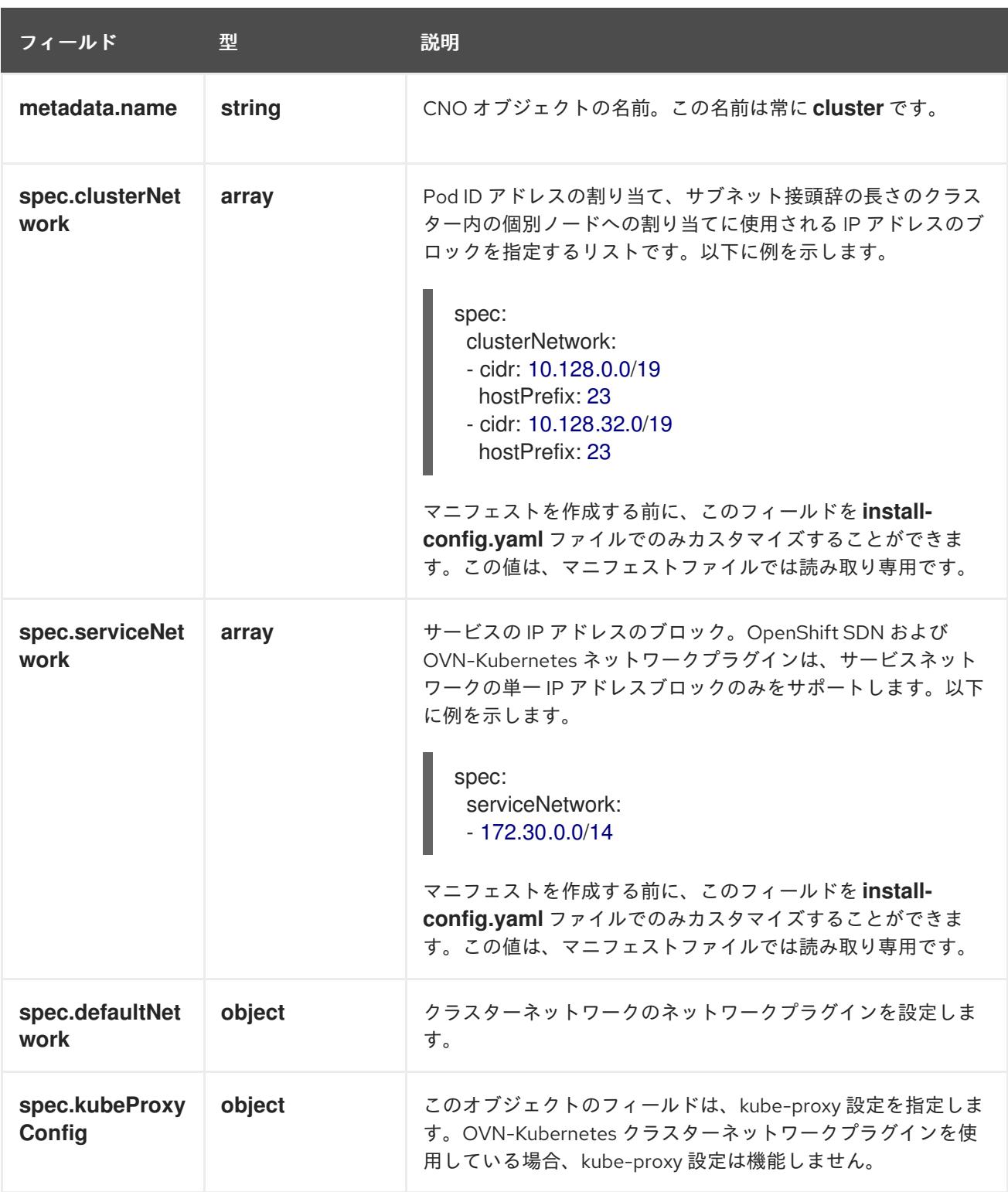

defaultNetwork オブジェクト設定 **defaultNetwork** オブジェクトの値は、以下の表で定義されます。

## 表20.31 **defaultNetwork**オブジェクト

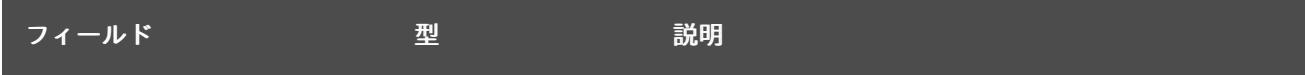

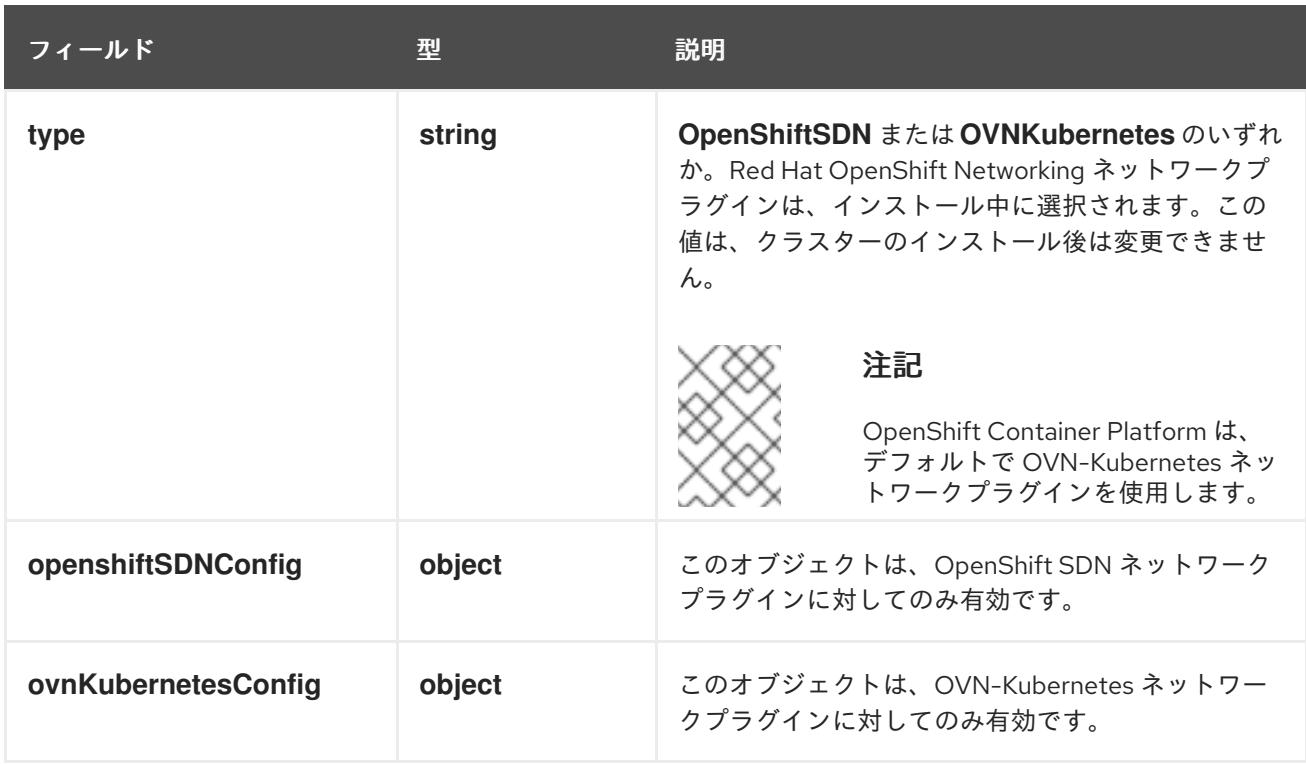

# OpenShift SDN ネットワークプラグインの設定

以下の表では、OpenShift SDN ネットワークプラグインの設定フィールドについて説明します。

# 表20.32 **openshiftSDNConfig**オブジェクト

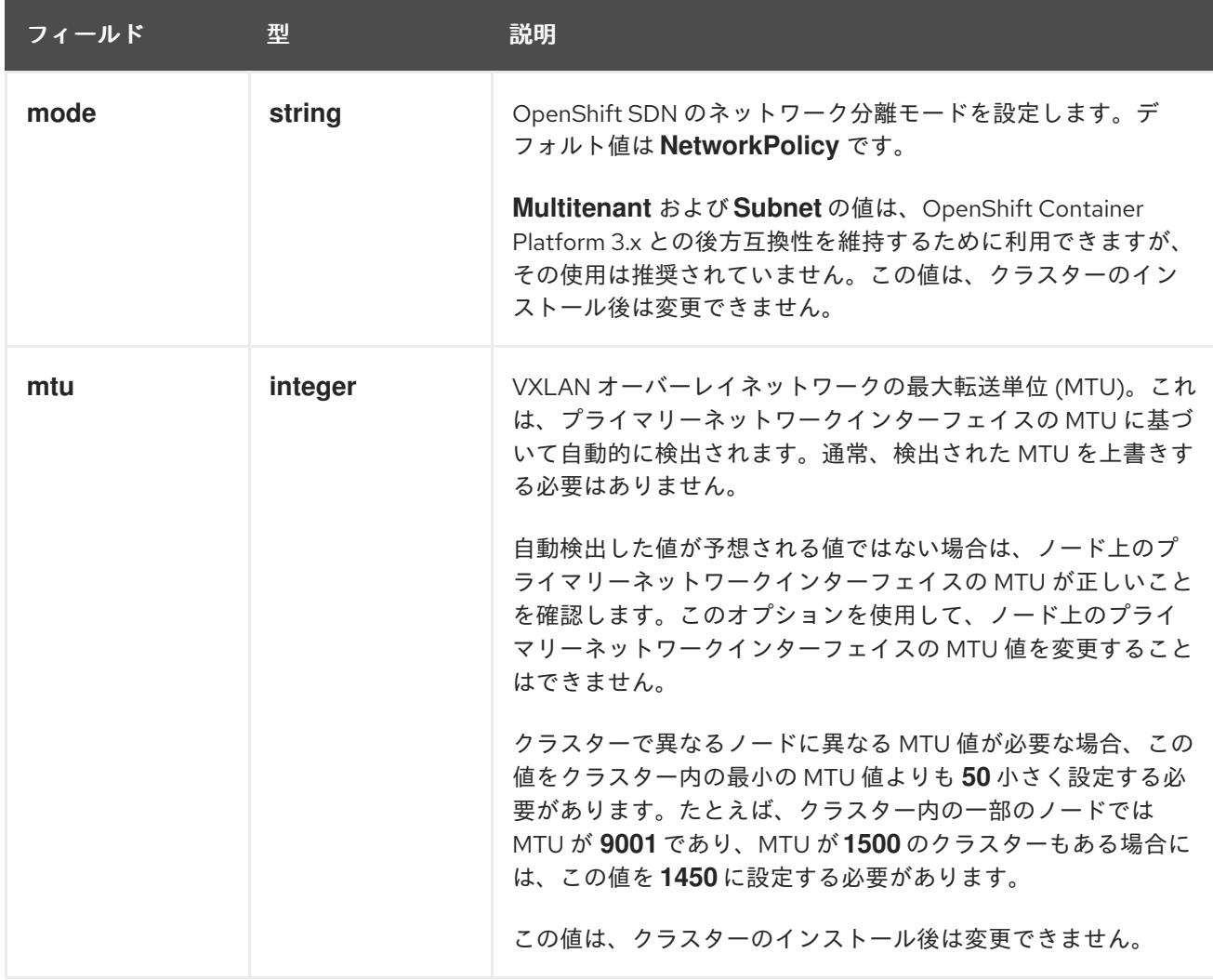

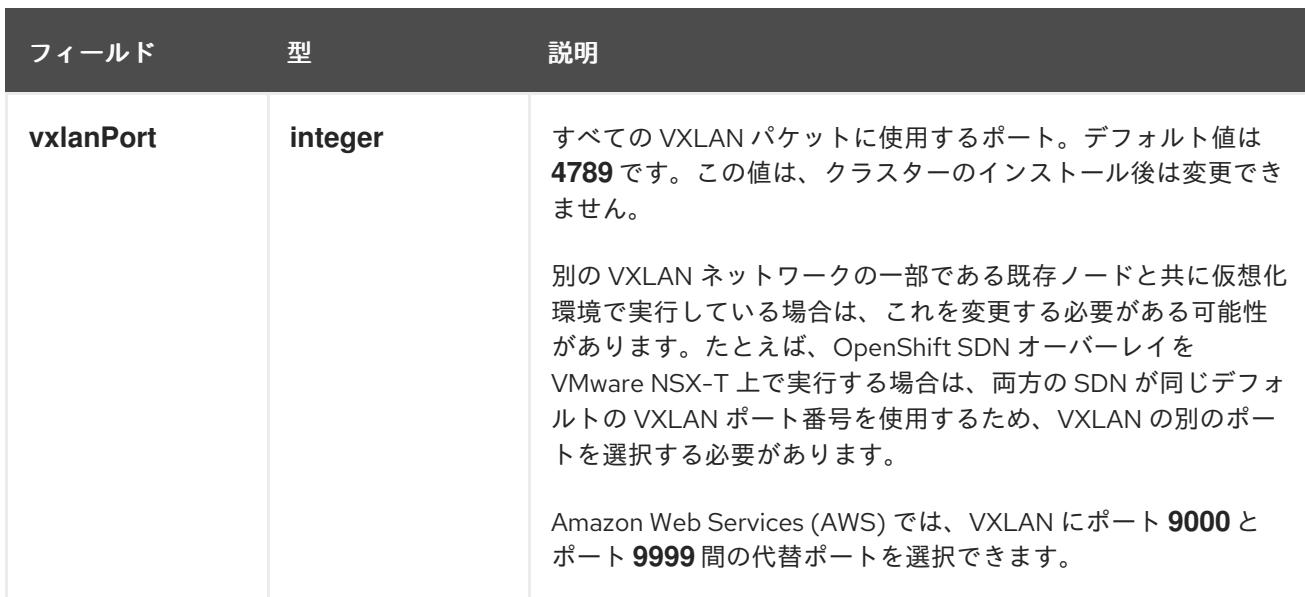

# OpenShift SDN 設定の例

defaultNetwork: type: OpenShiftSDN openshiftSDNConfig: mode: NetworkPolicy mtu: 1450 vxlanPort: 4789

# OVN-Kubernetes ネットワークプラグインの設定

次の表では、OVN-Kubernetes ネットワークプラグインの設定フィールドについて説明します。

#### 表20.33 **ovnKubernetesConfig** オブジェクト

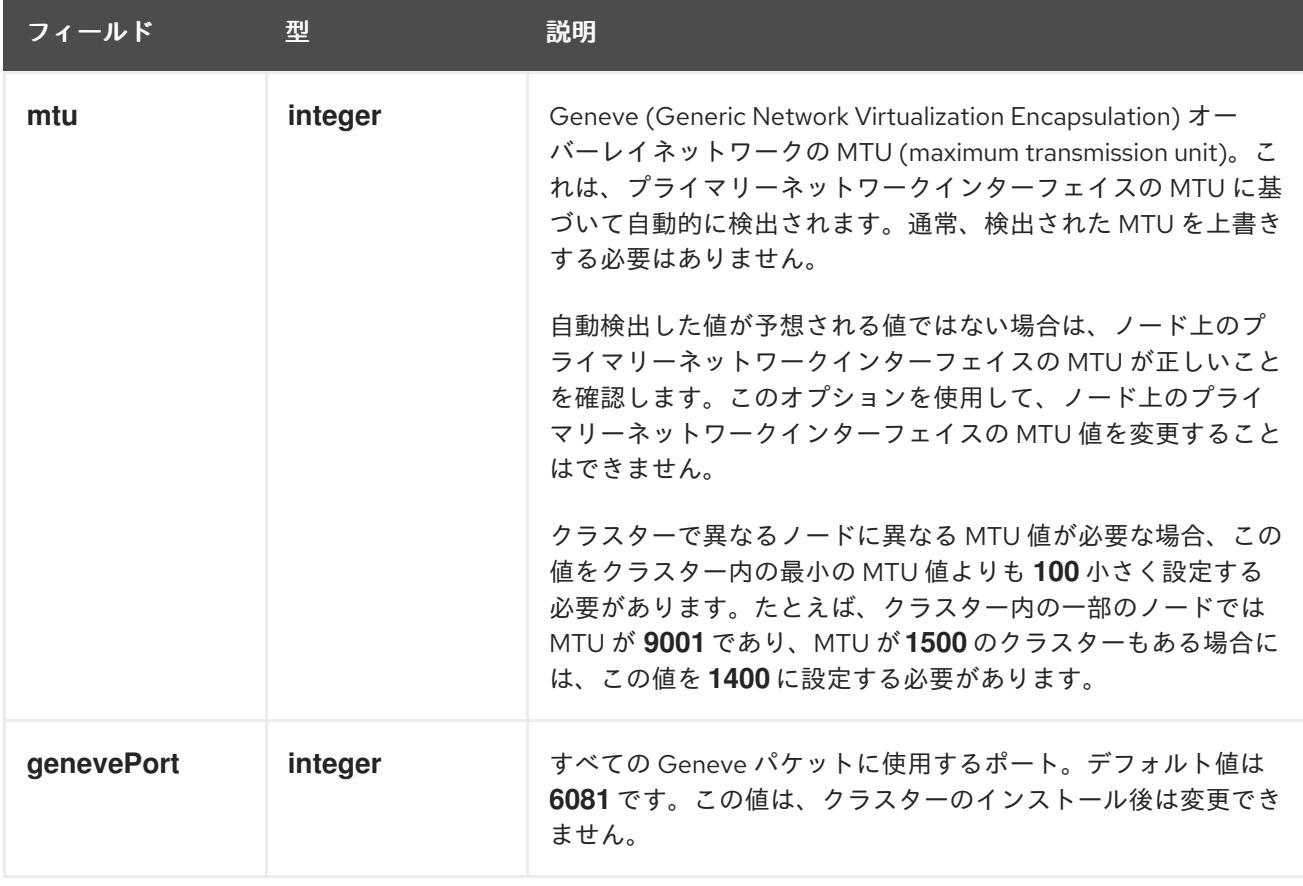

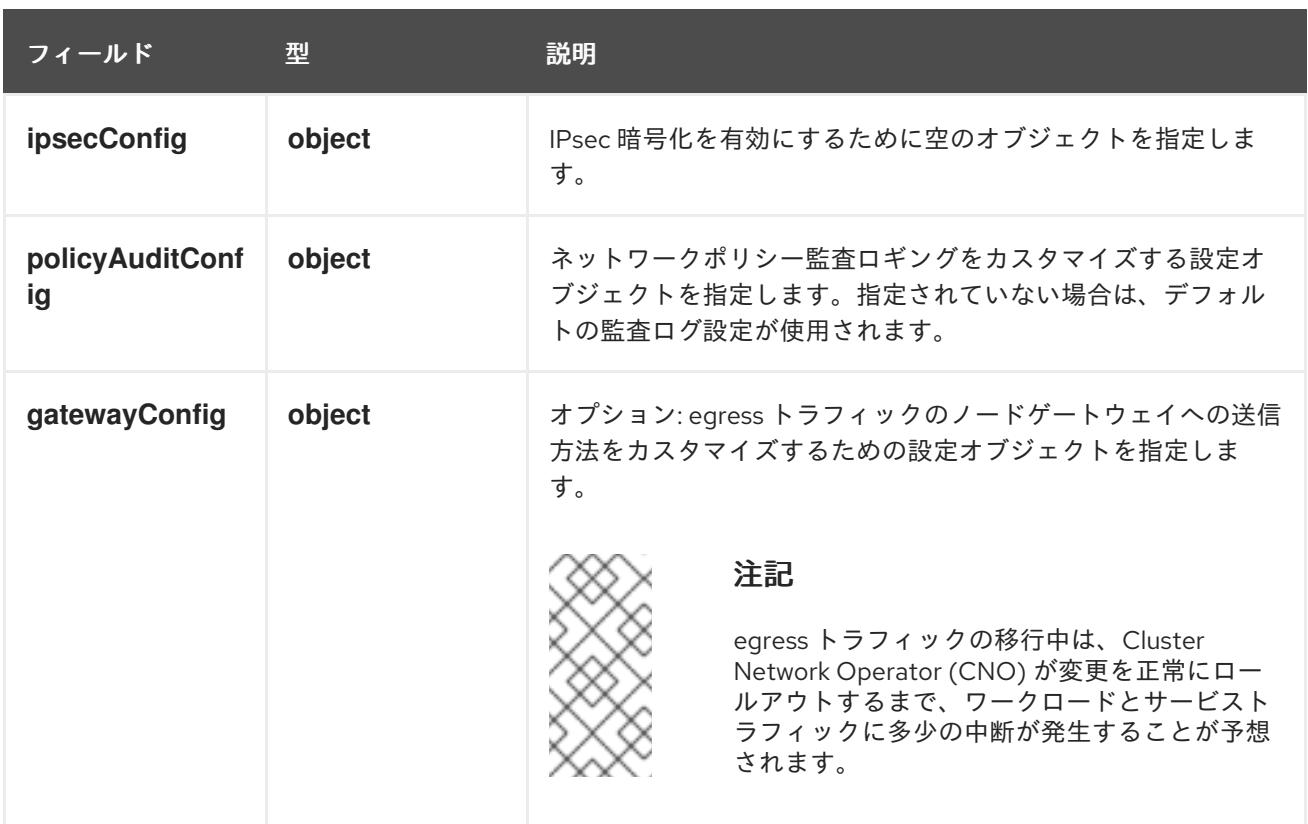

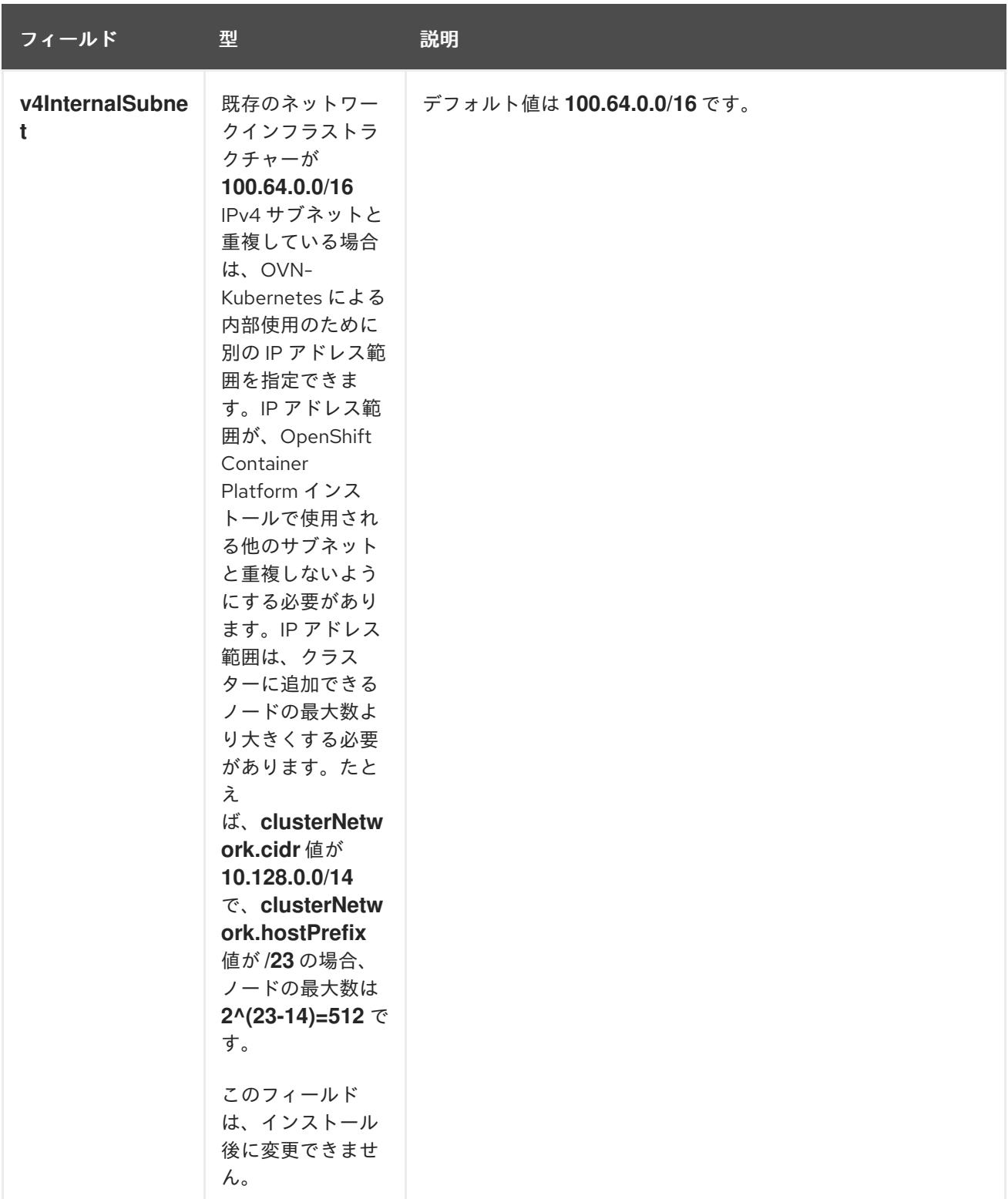

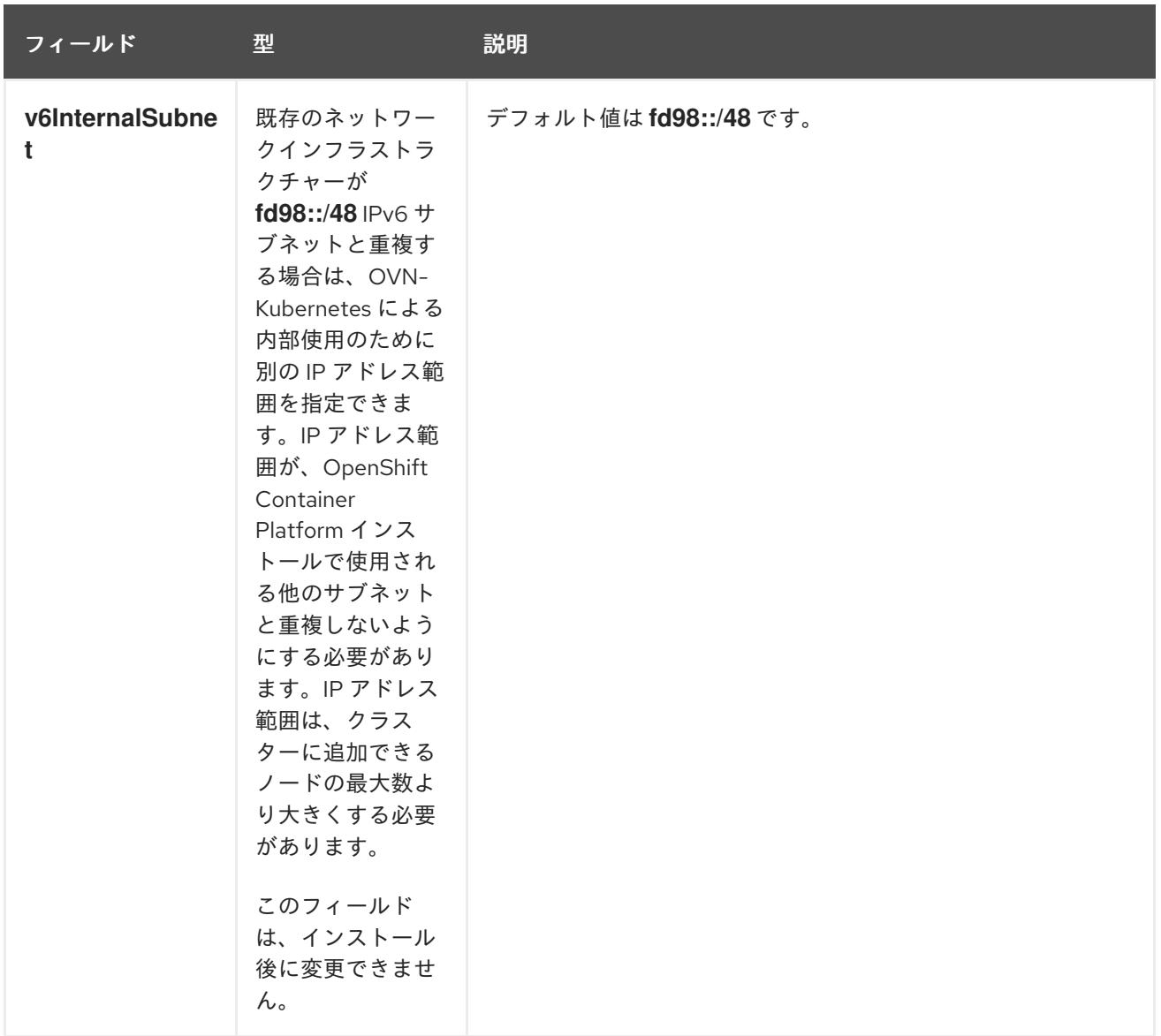

# 表20.34 **policyAuditConfig** オブジェクト

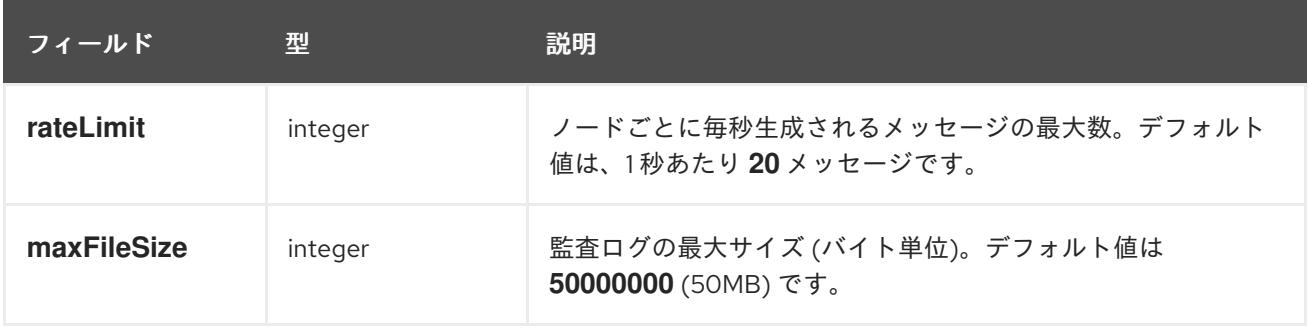

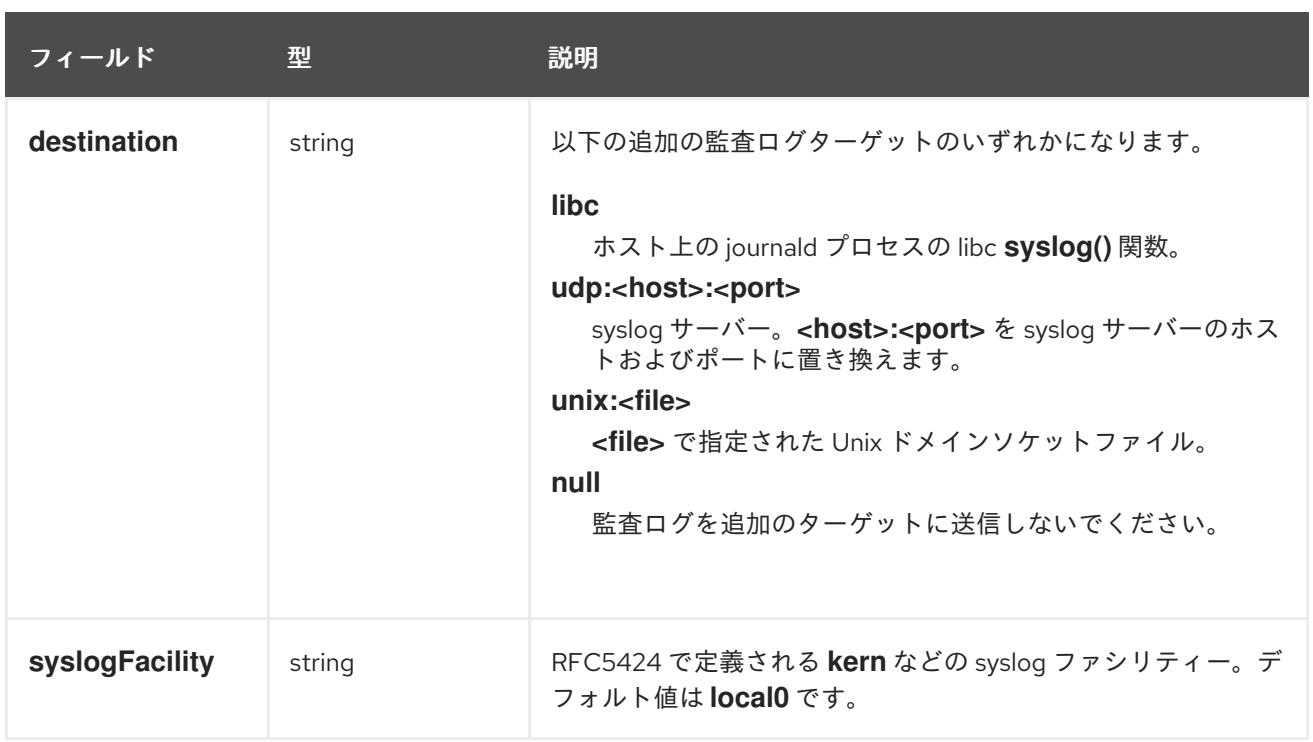

# 表20.35 **gatewayConfig** オブジェクト

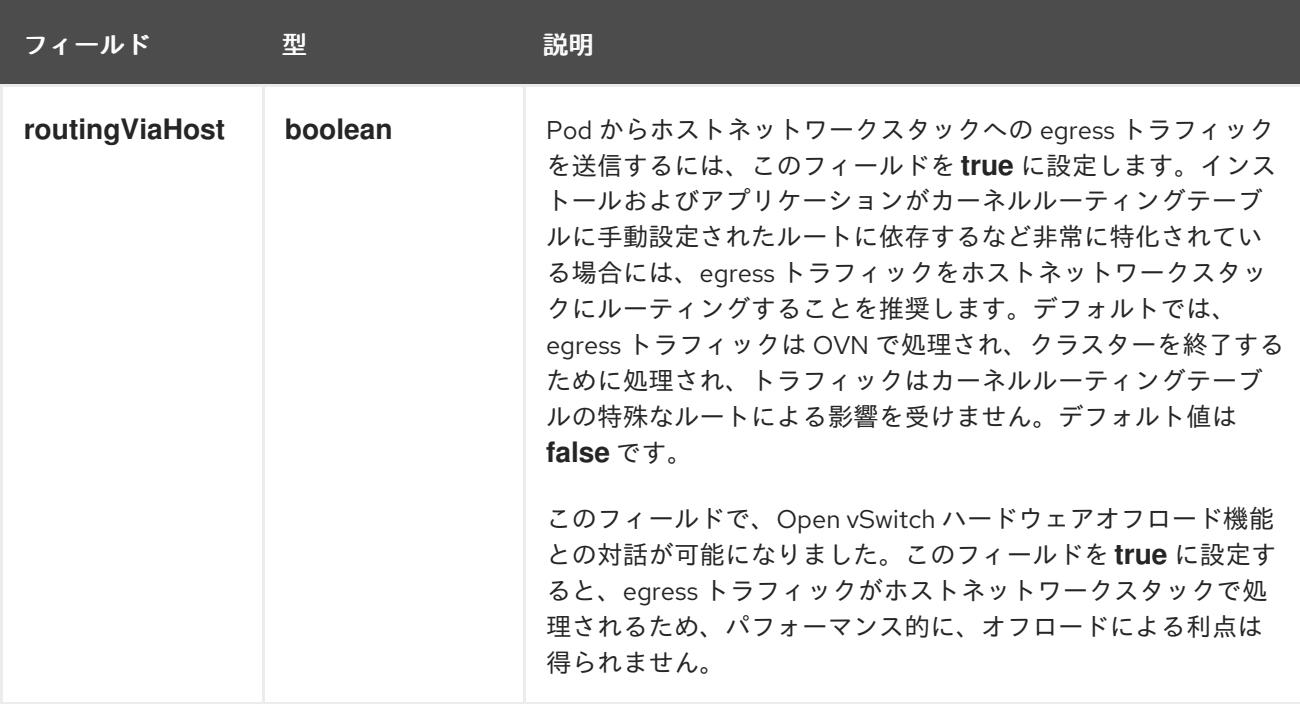

# IPsec が有効な OVN-Kubernetes 設定の例

defaultNetwork: type: OVNKubernetes ovnKubernetesConfig: mtu: 1400 genevePort: 6081 ipsecConfig: {}

kubeProxyConfig オブジェクト設定 **kubeProxyConfig** オブジェクトの値は以下の表で定義されます。

# 表20.36 **kubeProxyConfig** オブジェクト

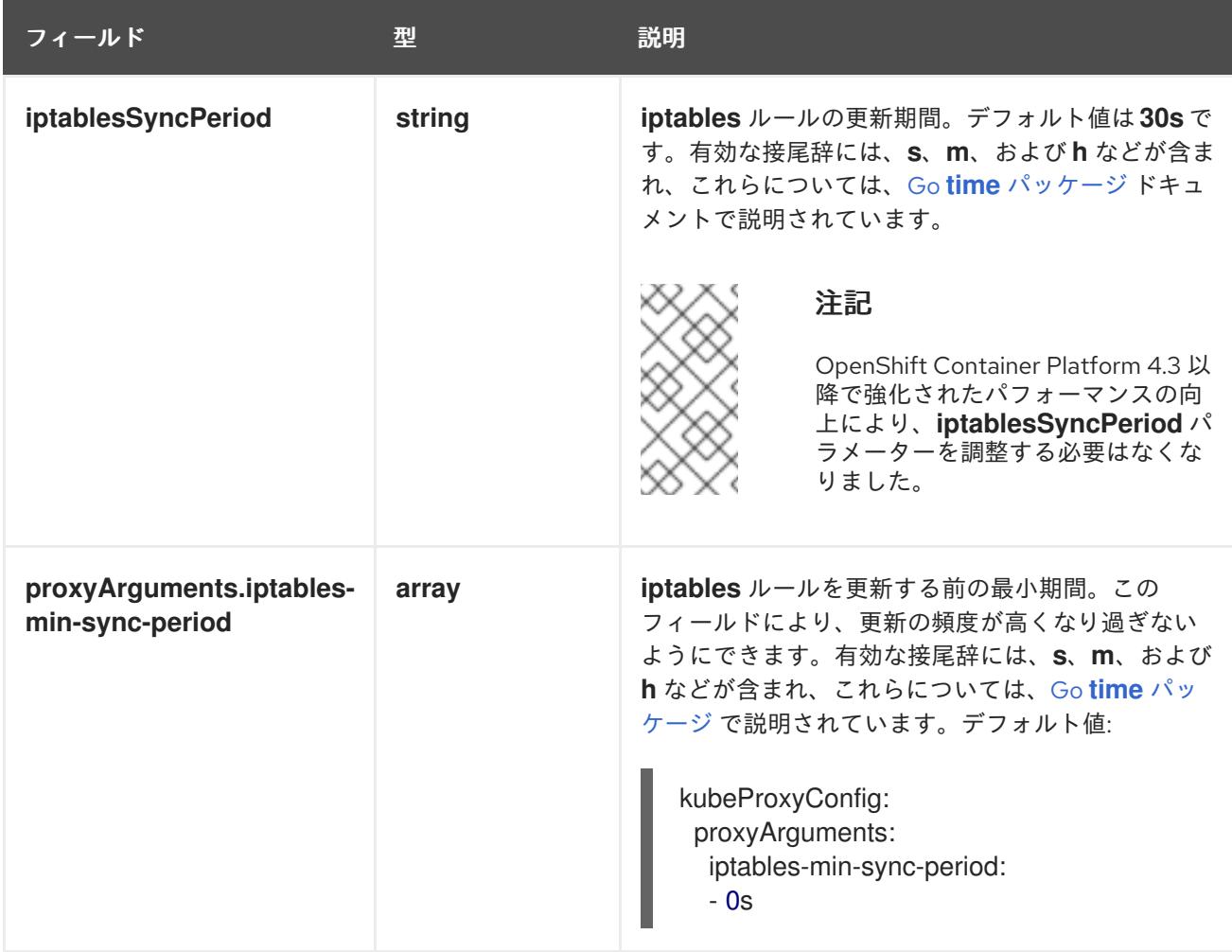

20.3.10. Kubernetes マニフェストおよび Ignition 設定ファイルの作成

一部のクラスター定義ファイルを変更し、クラスターマシンを手動で起動する必要があるため、クラス ターがマシンを設定するために必要な Kubernetes マニフェストと Ignition 設定ファイルを生成する必 要があります。

インストール設定ファイルは Kubernetes マニフェストに変換されます。マニフェストは Ignition 設定 ファイルにラップされます。これはクラスターマシンを設定するために後で使用されます。

# 重要

- OpenShift Container Platform のインストールプログラムが生成する Ignition 設 定ファイルには、24 時間が経過すると期限切れになり、その後に更新される証 明書が含まれます。証明書を更新する前にクラスターが停止し、24 時間経過し た後にクラスターを再起動すると、クラスターは期限切れの証明書を自動的に復 元します。例外として、kubelet 証明書を回復するために保留状態の **nodebootstrapper** 証明書署名要求 (CSR) を手動で承認する必要があります。詳細 は、コントロールプレーン証明書の期限切れの状態からのリカバリー について のドキュメントを参照してください。
- 24 時間証明書はクラスターのインストール後 16 時間から 22 時間にローテー ションするため、Ignition 設定ファイルは、生成後 12 時間以内に使用することを 推奨します。12 時間以内に Ignition 設定ファイルを使用することにより、インス トール中に証明書の更新が実行された場合のインストールの失敗を回避できま す。

#### 注記

マニフェストおよび Ignition ファイルを生成するインストールプログラムはアーキテク チャー固有であり[、クライアントイメージミラー](https://mirror.openshift.com/pub/openshift-v4/ppc64le/clients/ocp/latest/) から取得できます。Linux バージョン のインストールプログラム (アーキテクチャーポストフィックスなし) は、ppc64le での み実行されます。このインストーラープログラムは、Mac OS バージョンとしても利用 できます。

#### 前提条件

- OpenShift Container Platform インストールプログラムを取得していること。ネットワークが 制限されたインストールでは、これらのファイルがミラーホスト上に置かれます。
- **install-config.yaml** インストール設定ファイルを作成していること。

#### 手順

1. OpenShift Container Platform のインストールプログラムが含まれるディレクトリーに切り替 え、クラスターの Kubernetes マニフェストを生成します。

\$ ./openshift-install create manifests --dir <installation\_directory> **1**

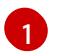

**<installation\_directory>** については、作成した **install-config.yaml** ファイルが含まれる インストールディレクトリーを指定します。

<span id="page-2780-0"></span>警告

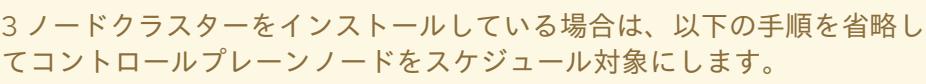

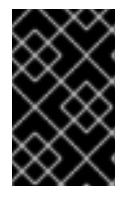

#### 重要

コントロールプレーンノードをデフォルトのスケジュール不可からスケジュール 可に設定するには、追加のサブスクリプションが必要です。これは、コントロー ルプレーンノードがコンピュートノードになるためです。

- 2. **<installation\_directory>/manifests/cluster-scheduler-02-config.yml** Kubernetes マニフェス トファイルの **mastersSchedulable** パラメーターが **false** に設定されていることを確認しま す。この設定により、Pod がコントロールプレーンマシンにスケジュールされなくなります。
	- a. <installation\_directory>/manifests/cluster-scheduler-02-config.yml ファイルを開きま す。
	- b. **mastersSchedulable** パラメーターを見つけ、これが **false** に設定されていることを確認し ます。

3. Ignition 設定ファイルを作成するには、インストールプログラムが含まれるディレクトリーから

c. ファイルを保存し、終了します。

3. Ignition 設定ファイルを作成するには、インストールプログラムが含まれるディレクトリーから 以下のコマンドを実行します。

\$ ./openshift-install create ignition-configs --dir <installation\_directory> **1**

[1](#page-2781-0)

<span id="page-2781-0"></span>**<installation\_directory>** については、同じインストールディレクトリーを指定します。

Ignition 設定ファイルは、インストールディレクトリー内のブートストラップ、コントロールプ レーン、およびコンピュートノード用に作成されます。**kubeadmin-password** および **kubeconfig** ファイルが **./<installation\_directory>/auth** ディレクトリーに作成されます。

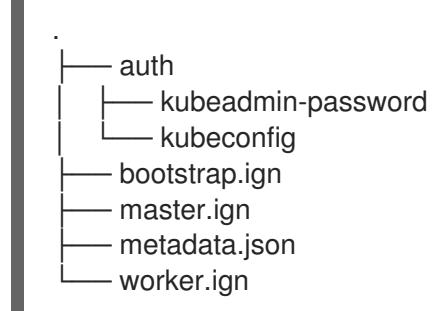

20.3.11. RHCOS のインストールおよび OpenShift Container Platform ブートストラッ ププロセスの開始

OpenShift Container Platform を独自にプロビジョニングする IBM Power インフラストラクチャーにイ ンストールするには、Red Hat Enterprise Linux CoreOS (RHCOS) をマシンにインストールする必要が あります。RHCOS のインストール時に、インストールするマシンのタイプについて OpenShift Container Platform インストールプログラムによって生成された Ignition 設定ファイルを指定する必要 があります。適切なネットワーク、DNS、および負荷分散インフラストラクチャーが設定されている場 合、OpenShift Container Platform ブートストラッププロセスは RHCOS マシンの再起動後に自動的に 開始されます。

ISO イメージまたはネットワーク PXE ブートを使用する手順を実行して RHCOS をマシンにインス トールできます。

#### 20.3.11.1. ISO イメージを使用した RHCOS のインストール

ISO イメージを使用してマシンに RHCOS をインストールできます。

#### 前提条件

- クラスターの Ignition 設定ファイルを作成している。
- 適切なネットワーク、DNS および負荷分散インフラストラクチャーを設定している。
- お使いのコンピューターからアクセスでき、作成するマシンからもアクセスできる HTTP サー バーがある。
- ネットワークやディスクパーティションなどのさまざまな機能の設定方法について、高度な RHCOS インストール設定のセクションを確認している。

1. それぞれの Ignition 設定ファイルの SHA512 ダイジェストを取得します。たとえば、Linux を実

手順

1. それぞれの Ignition 設定ファイルの SHA512 ダイジェストを取得します。たとえば、Linux を実 行しているシステムで以下を使用して、**bootstrap.ign** Ignition 設定ファイルの SHA512 ダイ ジェストを取得できます。

\$ sha512sum <installation\_directory>/bootstrap.ign

ダイジェストは、クラスターノードの Ignition 設定ファイルの信頼性を検証するために、後の 手順で **coreos-installer** に提供されます。

2. インストールプログラムが作成したブートストラップ、コントロールプレーン、およびコン ピュートノード Ignition 設定ファイルを HTTP サーバーにアップロードします。これらのファ イルの URL をメモします。

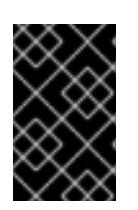

# 重要

<span id="page-2782-0"></span>HTTP サーバーに保存する前に、Ignition 設定で設定内容を追加したり、変更し たりできます。インストールの完了後にコンピュートマシンをさらにクラスター に追加する予定の場合には、これらのファイルを削除しないでください。

3. インストールホストから、Ignition 設定ファイルが URL で利用可能であることを確認します。 以下の例では、ブートストラップノードの Ignition 設定ファイルを取得します。

\$ curl -k http://<HTTP\_server>/bootstrap.ign **1**

#### 出力例

% Total % Received % Xferd Average Speed Time Time Time Current Dload Upload Total Spent Left Speed 0 0 0 0 0 0 0 0 0 --:--:-- --:--:-- --:--:-- 0{"ignition": {"version":"3.2.0"},"passwd":{"users":[{"name":"core","sshAuthorizedKeys":["ssh-rsa...

コマンドで **bootstrap.ign** を **master.ign** または **worker.ign** に置き換え、コントロールプレー ンおよびコンピュートノードの Ignition 設定ファイルも利用可能であることを検証します。

4. RHCOS [イメージのミラー](https://mirror.openshift.com/pub/openshift-v4/ppc64le/dependencies/rhcos/) ページから、オペレーティングシステムインスタンスをインストー ルするための推奨される方法に必要な RHCOS イメージを取得することは可能ですが、RHCOS イメージの正しいバージョンを取得するための推奨される方法は、**openshift-install** コマンド の出力から取得することです。

\$ openshift-install coreos print-stream-json | grep '\.iso[^.]'

# 出力例

"location": "<url>/art/storage/releases/rhcos-4.12-aarch64/<release>/aarch64/rhcos- <release>-live.aarch64.iso",

"location": "<url>/art/storage/releases/rhcos-4.12-ppc64le/<release>/ppc64le/rhcos- <release>-live.ppc64le.iso",

"location": "<url>/art/storage/releases/rhcos-4.12-s390x/<release>/s390x/rhcos-<release> live.s390x.iso",

"location": "<url>/art/storage/releases/rhcos-4.12/<release>/x86\_64/rhcos-<release> live.x86\_64.iso",

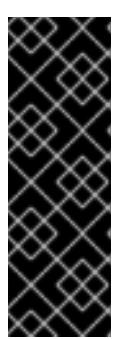

# 重要

RHCOS イメージは OpenShift Container Platform の各リリースごとに変更され ない可能性があります。インストールする OpenShift Container Platform バー ジョンと等しいか、それ以下のバージョンの内で最も新しいバージョンのイメー ジをダウンロードする必要があります。利用可能な場合は、OpenShift Container Platform バージョンに一致するイメージのバージョンを使用します。 この手順には ISO イメージのみを使用します。RHCOS qcow2 イメージは、こ のインストールではサポートされません。

ISO ファイルの名前は以下の例のようになります。

#### **rhcos-<version>-live.<architecture>.iso**

- 5. ISO を使用し、RHCOS インストールを開始します。以下のインストールオプションのいずれ かを使用します。
	- ディスクに ISO イメージを書き込み、これを直接起動します。
	- Lights Out Management (LOM) インターフェイスを使用して ISO リダイレクトを使用しま す。
- 6. オプションを指定したり、ライブ起動シーケンスを中断したりせずに、RHCOS ISO イメージ を起動します。インストーラーが RHCOS ライブ環境でシェルプロンプトを起動するのを待ち ます。

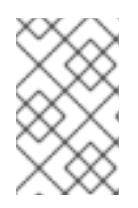

#### 注記

RHCOS インストール起動プロセスを中断して、カーネル引数を追加できます。 ただし、この ISO 手順では、カーネル引数を追加する代わりに、以下の手順で 説明しているように **coreos-installer** コマンドを使用する必要があります。

7. **coreos-installer** コマンドを実行し、インストール要件を満たすオプションを指定します。少 なくとも、ノードタイプの Ignition 設定ファイルを参照する URL と、インストール先のデバイ スを指定する必要があります。

<span id="page-2783-1"></span><span id="page-2783-0"></span>\$ sudo coreos-installer install --ignition-url=http://<HTTP\_server>/<node\_type>.ign <device> --ignition-hash=sha512-<digest> **1 2**

- [1](#page-2782-0) [1](#page-2783-0) コア ユーザーにはインストールを実行するために必要な root 権限がないため、**sudo** を 使用して **coreos-installer** コマンドを実行する必要があります。
- [2](#page-2783-1) **--ignition-hash** オプションは、Ignition 設定ファイルを HTTP URL を使用して取得し、ク ラスターノードの Ignition 設定ファイルの信頼性を検証するために必要です。**<digest>** は、先の手順で取得した Ignition 設定ファイル SHA512 ダイジェストです。

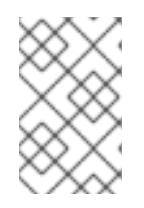

# 注記

TLS を使用する HTTPS サーバーを使用して Ignition 設定ファイルを提供する場 合は、**coreos-installer** を実行する前に、内部認証局 (CA) をシステムのトラス トストアに追加できます。

**ストランプス /dev/some** デバイス マップラートストラップファート マートストール マートストール す。ブートストラップノードの Ignition 設定ファイルは、IP アドレス 192.168.1.2 で HTTP Web サーバーから取得されます。

\$ sudo coreos-installer install --ignition-

url=http://192.168.1.2:80/installation\_directory/bootstrap.ign /dev/sda --ignition-hash=sha512 a5a2d43879223273c9b60af66b44202a1d1248fc01cf156c46d4a79f552b6bad47bc8cc78ddf011 6e80c59d2ea9e32ba53bc807afbca581aa059311def2c3e3b

8. マシンのコンソールで RHCOS インストールの進捗を監視します。

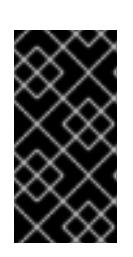

#### 重要

OpenShift Container Platform のインストールを開始する前に、各ノードでイン ストールが成功していることを確認します。インストールプロセスを監視する と、発生する可能性のある RHCOS インストールの問題の原因を特定する上でも 役立ちます。

- 9. RHCOS のインストール後、システムを再起動する必要があります。システムの再起動後、指 定した Ignition 設定ファイルを適用します。
- 10. コンソール出力をチェックして、Ignition が実行されたことを確認します。

# コマンドの例

Ignition: ran on 2022/03/14 14:48:33 UTC (this boot) Ignition: user-provided config was applied

11. 継続してクラスターの他のマシンを作成します。

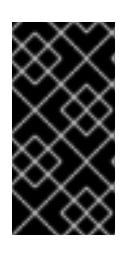

#### 重要

この時点でブートストラップおよびコントロールプレーンマシンを作成する必要 があります。コントロールプレーンマシンがデフォルトのスケジュール対象にさ れていない場合、OpenShift Container Platform のインストール前に少なくとも 2 つのコンピュートマシンも作成します。

必要なネットワーク、DNS、およびロードバランサーインフラストラクチャーが配置されてい る場合、OpenShift Container Platform ブートストラッププロセスは RHCOS ノードの再起動 後に自動的に起動します。

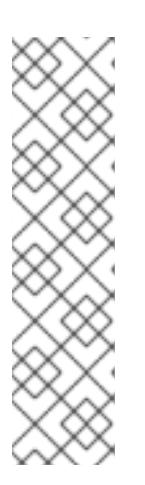

# 注記

RHCOS ノードには、**core** ユーザーのデフォルトのパスワードは含まれませ ん。ノードには、**ssh core@<node>.<cluster\_name>.<base\_domain>** を、**install\_config.yaml** ファイルで指定したパブリックキーとペアになる SSH プライベートキーへのアクセスのあるユーザーとして実行してアクセスできま す。RHCOS を実行する OpenShift Container Platform 4 クラスターノードは変 更できず、Operator を使用してクラスターの変更を適用します。SSH を使用し たクラスターノードへのアクセスは推奨されません。ただし、インストールの問 題を調査する際に、OpenShift Container Platform API が利用できない場合や、 kubelet がターゲットノードで適切に機能しない場合、デバッグまたは障害復旧 に SSH アクセスが必要になることがあります。

### 20.3.11.1.1. 詳細の RHCOS インストールリファレンス

このセクションでは、Red Hat Enterprise Linux CoreOS (RHCOS) の手動インストールプロセスを変更 できるようにするネットワーク設定および他の高度なオプションについて説明します。以下の表では、 RHCOS ライブインストーラーおよび **coreos-installer** コマンドで使用できるカーネル引数およびコマ ンドラインのオプションを説明します。

20.3.11.1.1.1. ISO インストールのネットワークおよびボンディングのオプション

ISO イメージから RHCOS をインストールする場合、そのイメージを起動してノードのネットワークを 設定する際に手動でカーネル引数を追加できます。ネットワークの引数が指定されていない場合、 RHCOS が Ignition 設定ファイルを取得するためにネットワークが必要であることを検知する際に、 DHCP が initramfs でアクティベートされます。

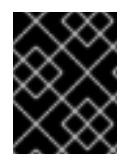

#### 重要

ネットワーク引数を手動で追加する場合は、**rd.neednet=1** カーネル引数を追加して、 ネットワークを initramfs で有効にする必要があります。

以下の情報は、ISO インストール用に RHCOS ノードでネットワークおよびボンディングを設定する例 を示しています。この例では、**ip=**、**nameserver=**、および **bond=** カーネル引数の使用方法について説 明しています。

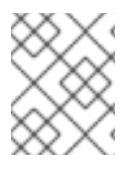

#### 注記

順序は、カーネル引数の **ip=**、**nameserver=**、および **bond=** を追加する場合に重要で す。

ネットワークオプションは、システムの起動時に **dracut** ツールに渡されます。**dracut** でサポートされ るネットワークオプションの詳細は、**[dracut.cmdline](https://www.man7.org/linux/man-pages/man7/dracut.cmdline.7.html)** man ページ を参照してください。

次の例は、ISO インストールのネットワークオプションです。

DHCP または静的 IP アドレスの設定

IP アドレスを設定するには、DHCP (**ip=dhcp**) を使用するか、個別の静的 IP アドレス (**ip=<host\_ip>**) を設定します。静的 IP を設定する場合、各ノードで DNS サーバー IP アドレス (**nameserver= <dns\_ip>**) を特定する必要があります。次の例では、以下を設定します。

- ノードの IP アドレス: **10.10.10.2**
- ゲートウェイアドレス: **10.10.10.254**
- ネットワーク: **255.255.255.0**
- ホスト名: **core0.example.com**
- DNS サーバーアドレス: **4.4.4.41**
- auto-configuration の値を **none** に設定します。IP ネットワークが静的に設定されている場合 には、自動設定は必要ありません。

ip=10.10.10.2::10.10.10.254:255.255.255.0:core0.example.com:enp1s0:none nameserver=4.4.4.41

# 注記

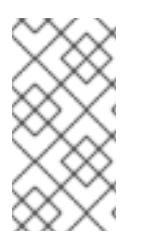

DHCP を使用して RHCOS マシンの IP アドレスを設定する場合、マシンは DHCP を介 して DNS サーバー情報も取得します。DHCP ベースのデプロイメントの場合、DHCP サーバー設定を使用して RHCOS ノードが使用する DNS サーバーアドレスを定義できま す。

静的ホスト名を使用しない IP アドレスの設定

静的ホスト名を割り当てずに IP アドレスを設定できます。静的ホスト名がユーザーによって設定され ていない場合は、逆引き DNS ルックアップによって取得され、自動的に設定されます。静的ホスト名 なしで IP アドレスを設定するには、次の例を参照してください。

- ノードの IP アドレス: **10.10.10.2**
- ゲートウェイアドレス: **10.10.10.254**
- ネットワーク: **255.255.255.0**
- DNS サーバーアドレス: **4.4.4.41**
- auto-configuration の値を none に設定します。IP ネットワークが静的に設定されている場合 には、自動設定は必要ありません。

ip=10.10.10.2::10.10.10.254:255.255.255.0::enp1s0:none nameserver=4.4.4.41

複数のネットワークインターフェイスの指定 複数の **ip=** エントリーを設定することで、複数のネットワークインターフェイスを指定できます。

ip=10.10.10.2::10.10.10.254:255.255.255.0:core0.example.com:enp1s0:none ip=10.10.10.3::10.10.10.254:255.255.255.0:core0.example.com:enp2s0:none

デフォルトゲートウェイとルートの設定 オプション: **rd.route=** value を設定して、追加のネットワークへのルートを設定できます。

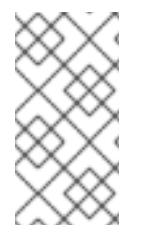

# 注記

1 つまたは複数のネットワークを設定する場合、1 つのデフォルトゲートウェイが必要で す。追加のネットワークゲートウェイがプライマリーネットワークゲートウェイと異な る場合、デフォルトゲートウェイはプライマリーネットワークゲートウェイである必要 があります。

● 次のコマンドを実行して、デフォルトゲートウェイを設定します。

ip=::10.10.10.254::::

次のコマンドを入力して、追加ネットワークのルートを設定します。

rd.route=20.20.20.0/24:20.20.20.254:enp2s0

単一インターフェイスでの DHCP の無効化

2 つ以上のネットワークインターフェイスがあり、1 つのインターフェイスのみが使用される場合など に、1 つのインターフェイスで DHCP を無効にします。この例では、**enp1s0** インターフェイスには静 的ネットワーク設定があり、DHCP は使用されない **enp2s0** について無効にされます。

ip=10.10.10.2::10.10.10.254:255.255.255.0:core0.example.com:enp1s0:none ip=::::core0.example.com:enp2s0:none

DHCP と静的 IP 設定の組み合わせ 以下のように、複数のネットワークインターフェイスを持つシステムで、DHCP および静的 IP 設定を 組み合わせることができます。

ip=enp1s0:dhcp ip=10.10.10.2::10.10.10.254:255.255.255.0:core0.example.com:enp2s0:none

個々のインターフェイスでの VLAN の設定 オプション: **vlan=** パラメーターを使用して、個別のインターフェイスに VLAN を設定できます。

ネットワークインターフェイスで VLAN を設定し、静的 IP アドレスを使用するには、次のコマ ンドを実行します。

ip=10.10.10.2::10.10.10.254:255.255.255.0:core0.example.com:enp2s0.100:none vlan=enp2s0.100:enp2s0

ネットワークインターフェイスで VLAN を設定し、DHCP を使用するには、次のコマンドを実 行します。

ip=enp2s0.100:dhcp vlan=enp2s0.100:enp2s0

複数の DNS サーバーの指定

以下のように、各サーバーに **nameserver=** エントリーを追加して、複数の DNS サーバーを指定でき ます。

nameserver=1.1.1.1 nameserver=8.8.8.8

複数のネットワークインターフェイスの単一インターフェイスへのボンディング オプション: **bond=** オプションを使用して、複数のネットワークインターフェイスを単一のインター フェイスにボンディングできます。次の例を参照してください。

- ボンディングされたインターフェイスを設定する構文は **bond=name[:network\_interfaces] [:options]** です。 name は、ボンディングデバイス名 (**bond0**) で、network\_interfaces は物理 (イーサネット) イ ンターフェイス (**em1,em2**) のコンマ区切りリストを表します。options はボンディングオプ ションのコンマ区切りのリストです。**modinfo bonding** を入力して、利用可能なオプションを 表示します。
- **Bond=** を使用してボンディングされたインターフェイスを作成する場合は、IP アドレスの割り 当て方法とボンディングされたインターフェイスのその他の情報を指定する必要があります。
- DHCP を使用するようにボンディングされたインターフェイスを設定するには、ボンドのIP ア ドレスを **dhcp** に設定します。以下に例を示します。

bond=bond0:em1,em2:mode=active-backup ip=bond0:dhcp

静的 IP アドレスを使用するようにボンディングされたインターフェイスを設定するには、必要 な特定の IP アドレスと関連情報を入力します。以下に例を示します。

bond=bond0:em1,em2:mode=active-backup ip=10.10.10.2::10.10.10.254:255.255.255.0:core0.example.com:bond0:none

複数のネットワークインターフェイスの単一インターフェイスへのボンディング 任意: 以下のように、**vlan=** パラメーターを指定して、DHCP を使用して、ボンディングされたイン ターフェイスで VLAN を設定できます。

ip=bond0.100:dhcp bond=bond0:em1,em2:mode=active-backup vlan=bond0.100:bond0

次の例を使用して、VLAN でボンディングされたインターフェイスを設定し、静的 IP アドレスを使用 します。

ip=10.10.10.2::10.10.10.254:255.255.255.0:core0.example.com:bond0.100:none bond=bond0:em1,em2:mode=active-backup vlan=bond0.100:bond0

ネットワークチーミングの使用

任意: **team=** パラメーターを指定して、ボンディングの代わりにネットワークチーミングを使用できま す。

**● チームインターフェイス設定の構文は team= name [:network\_interfaces] です。** name はチームデバイス名 (**team0**)、network\_interfacesは物理 (イーサネット) インターフェ イス (**em1**、**em2**) のコンマ区切りリストを表します。

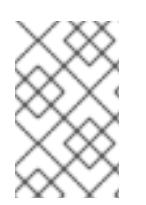

#### 注記

RHCOS が次のバージョンの RHEL に切り替わると、チーミングは非推奨になる予定で す。詳細は、Red Hat [ナレッジベースアーティクル](https://access.redhat.com/solutions/6509691) libvirt-lxc を使用した Linux コンテ ナー (廃止) を参照してください。

次の例を使用して、ネットワークチームを設定します。

team=team0:em1,em2 ip=team0:dhcp

# 20.3.11.2. PXE ブートを使用した RHCOS のインストール

PXE ブートを使用してマシンに RHCOS をインストールできます。

#### 前提条件

- クラスターの Ignition 設定ファイルを作成している。
- 適切なネットワーク、DNS および負荷分散インフラストラクチャーを設定している。
- 適切な PXE インフラストラクチャーを設定していること。
- お使いのコンピューターからアクセスでき、作成するマシンからもアクセスできる HTTP サー バーがある。

ネットワークやディスクパーティションなどのさまざまな機能の設定方法について、高度な

● ネットワークやディスクバーティションなどのさまざまな機能の設定方法について、高度な RHCOS インストール設定のセクションを確認している。

# 手順

1. インストールプログラムが作成したブートストラップ、コントロールプレーン、およびコン ピュートノード Ignition 設定ファイルを HTTP サーバーにアップロードします。これらのファ イルの URL をメモします。

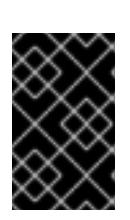

重要

<span id="page-2789-0"></span>HTTP サーバーに保存する前に、Ignition 設定で設定内容を追加したり、変更し たりできます。インストールの完了後にコンピュートマシンをさらにクラスター に追加する予定の場合には、これらのファイルを削除しないでください。

2. インストールホストから、Ignition 設定ファイルが URL で利用可能であることを確認します。 以下の例では、ブートストラップノードの Ignition 設定ファイルを取得します。

\$ curl -k http://<HTTP\_server>/bootstrap.ign **1**

# 出力例

% Total % Received % Xferd Average Speed Time Time Time Current Dload Upload Total Spent Left Speed 0 0 0 0 0 0 0 0 --:--:-- --:--:-- --:--:-- 0{"ignition": {"version":"3.2.0"},"passwd":{"users":[{"name":"core","sshAuthorizedKeys":["ssh-rsa...

コマンドで **bootstrap.ign** を **master.ign** または **worker.ign** に置き換え、コントロールプレー ンおよびコンピュートノードの Ignition 設定ファイルも利用可能であることを検証します。

3. RHCOS [イメージミラー](https://mirror.openshift.com/pub/openshift-v4/ppc64le/dependencies/rhcos/) ページからオペレーティングシステムインスタンスをインストールす るための推奨される方法に必要な RHCOS **kernel**、**initramfs**、および **rootfs** ファイルを取得す ることは可能ですが、RHCOS ファイルの正しいバージョンを取得するための推奨される方法 は、**openshift-install** コマンドの出力から取得することです。

\$ openshift-install coreos print-stream-json | grep -Eo '"https.\*(kernel-|initramfs.|rootfs.)\w+ (\.img)?"'

# 出力例

- "<url>/art/storage/releases/rhcos-4.12-aarch64/<release>/aarch64/rhcos-<release>-livekernel-aarch64"
- "<url>/art/storage/releases/rhcos-4.12-aarch64/<release>/aarch64/rhcos-<release>-liveinitramfs.aarch64.img"

"<url>/art/storage/releases/rhcos-4.12-aarch64/<release>/aarch64/rhcos-<release>-liverootfs.aarch64.img"

"<url>/art/storage/releases/rhcos-4.12-ppc64le/49.84.202110081256-0/ppc64le/rhcos- <release>-live-kernel-ppc64le"

"<url>/art/storage/releases/rhcos-4.12-ppc64le/<release>/ppc64le/rhcos-<release>-liveinitramfs.ppc64le.img"

"<url>/art/storage/releases/rhcos-4.12-ppc64le/<release>/ppc64le/rhcos-<release>-liverootfs.ppc64le.img"

"<url>/art/storage/releases/rhcos-4.12-s390x/<release>/s390x/rhcos-<release>-live-kernel-

s390x"

"<url>/art/storage/releases/rhcos-4.12-s390x/<release>/s390x/rhcos-<release>-liveinitramfs.s390x.img"

"<url>/art/storage/releases/rhcos-4.12-s390x/<release>/s390x/rhcos-<release>-liverootfs.s390x.img"

"<url>/art/storage/releases/rhcos-4.12/<release>/x86\_64/rhcos-<release>-live-kernelx86\_64"

"<url>/art/storage/releases/rhcos-4.12/<release>/x86\_64/rhcos-<release>-liveinitramfs.x86\_64.img"

"<url>/art/storage/releases/rhcos-4.12/<release>/x86\_64/rhcos-<release>-liverootfs.x86\_64.img"

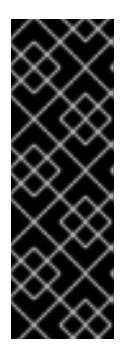

# 重要

RHCOS アーティファクトは OpenShift Container Platform の各リリースごとに 変更されない可能性があります。インストールする OpenShift Container Platform バージョンと等しいか、それ以下のバージョンの内で最も新しいバー ジョンのイメージをダウンロードする必要があります。この手順で説明されてい る適切な **kernel**、 **initramfs**、および **rootfs** アーティファクトのみを使用しま す。RHCOS QCOW2 イメージは、このインストールタイプではサポートされま せん。

ファイル名には、OpenShift Container Platform のバージョン番号が含まれます。以下の例の ようになります。

- **kernel**: **rhcos-<version>-live-kernel-<architecture>**
- **initramfs**: **rhcos-<version>-live-initramfs.<architecture>.img**
- **rootfs**: **rhcos-<version>-live-rootfs.<architecture>.img**
- 4. **rootfs**、**kernel**、および **initramfs** ファイルを HTTP サーバーにアップロードします。

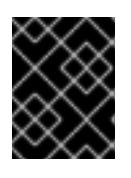

#### 重要

インストールの完了後にコンピュートマシンをさらにクラスターに追加する予定 の場合には、これらのファイルを削除しないでください。

- 5. RHCOS のインストール後にマシンがローカルディスクから起動されるようにネットワーク ブートインフラストラクチャーを設定します。
- 6. RHCOS イメージの PXE インストールを設定し、インストールを開始します。 以下の例で示されるご使用の環境のメニューエントリーを変更し、イメージおよび Ignition ファイルが適切にアクセスできることを確認します。

<span id="page-2790-2"></span><span id="page-2790-1"></span><span id="page-2790-0"></span>DEFAULT pxeboot TIMEOUT 20 PROMPT 0 LABEL pxeboot KERNEL http://<HTTP\_server>/rhcos-<version>-live-kernel-<architecture> **1** APPEND initrd=http://<HTTP\_server>/rhcos-<version>-live-initramfs.<architecture>.img coreos.live.rootfs\_url=http://<HTTP\_server>/rhcos-<version>-live-rootfs.<architecture>.img coreos.inst.install\_dev=/dev/sda coreos.inst.ignition\_url=http://<HTTP\_server>/bootstrap.ign **2 3**

[1](#page-2789-0) [1](#page-2790-0) HTTP サーバーにアップロードしたライブ **kernel** ファイルの場所を指定します。URL は HTTP、TFTP、または FTP である必要があります。HTTPS および NFS はサポートされ ません。

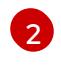

[3](#page-2790-2)

複数の NIC を使用する場合、**ip** オプションに単一インターフェイスを指定します。たとえ ば、**eno1** という名前の NIC で DHCP を使用するには、 **ip=eno1:dhcp** を設定します。

HTTP サーバーにアップロードした RHCOS ファイルの場所を指定します。**initrd** パラ メーター値は **initramfs** ファイルの場所であり、**coreos.live.rootfs\_url** パラメーター値は **rootfs** ファイルの場所、また **coreos.inst.ignition\_url** パラメーター値はブートストラッ プ Ignition 設定ファイルの場所になります。**APPEND** 行にカーネル引数を追加して、ネッ トワークやその他の起動オプションを設定することもできます。

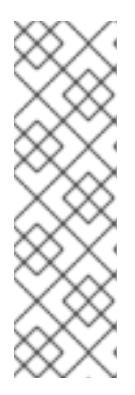

# 注記

この設定では、グラフィカルコンソールを使用するマシンでシリアルコンソール アクセスを有効にしません。別のコンソールを設定するには、**APPEND** 行に 1 つ以上の **console=** 引数を追加します。たとえば、**console=tty0 console=ttyS0** を追加して、最初の PC シリアルポートをプライマリーコンソールとして、グラ [フィカルコンソールをセカンダリーコンソールとして設定します。詳細は、](https://access.redhat.com/articles/7212)How does one set up a serial terminal and/or console in Red Hat Enterprise Linux? と、「高度な RHCOS インストール設定」セクションの「PXE および ISO イン ストール用シリアルコンソールの有効化」を参照してください。

7. マシンのコンソールで RHCOS インストールの進捗を監視します。

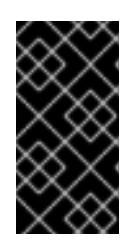

#### 重要

OpenShift Container Platform のインストールを開始する前に、各ノードでイン ストールが成功していることを確認します。インストールプロセスを監視する と、発生する可能性のある RHCOS インストールの問題の原因を特定する上でも 役立ちます。

- 8. RHCOS のインストール後に、システムは再起動します。再起動中、システムは指定した Ignition 設定ファイルを適用します。
- 9. コンソール出力をチェックして、Ignition が実行されたことを確認します。

#### コマンドの例

Ignition: ran on 2022/03/14 14:48:33 UTC (this boot) Ignition: user-provided config was applied

10. クラスターのマシンの作成を続行します。

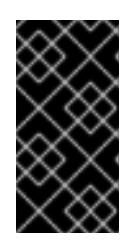

#### 重要

この時点でブートストラップおよびコントロールプレーンマシンを作成する必要 があります。コントロールプレーンマシンがデフォルトのスケジュール対象にさ れていない場合、クラスターのインストール前に少なくとも 2 つのコンピュート マシンを作成します。

必要なネットワーク、DNS、およびロードバランサーインフラストラクチャーが配置されてい る場合、OpenShift Container Platform ブートストラッププロセスは RHCOS ノードの再起動 後に自動的に起動します。

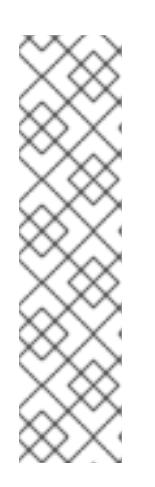

# 注記

RHCOS ノードには、**core** ユーザーのデフォルトのパスワードは含まれませ ん。ノードには、**ssh core@<node>.<cluster\_name>.<base\_domain>** を、**install\_config.yaml** ファイルで指定したパブリックキーとペアになる SSH プライベートキーへのアクセスのあるユーザーとして実行してアクセスできま す。RHCOS を実行する OpenShift Container Platform 4 クラスターノードは変 更できず、Operator を使用してクラスターの変更を適用します。SSH を使用し たクラスターノードへのアクセスは推奨されません。ただし、インストールの問 題を調査する際に、OpenShift Container Platform API が利用できない場合や、 kubelet がターゲットノードで適切に機能しない場合、デバッグまたは障害復旧 に SSH アクセスが必要になることがあります。

#### 20.3.11.3. RHCOS のカーネル引数でのマルチパスの有効化

OpenShift Container Platform 4.9 以降では、インストール時に、プロビジョニングしたノードのマル チパスを有効にできます。RHCOS は、プライマリーディスクでのマルチパスをサポートします。マル チパス化により、ハードウェア障害に強力な耐障害性に利点が追加され、ホストの可用性が向上されま す。

初回のクラスターの作成時に、カーネル引数をすべてのマスターまたはワーカーノードに追加しないと いけない場合があります。カーネル引数をマスターまたはワーカーノードに追加するに は、**MachineConfig** オブジェクトを作成し、そのオブジェクトをクラスターのセットアップ時に Ignition が使用するマニフェストファイルのセットに挿入することができます。

# 手順

1. インストールプログラムが含まれるディレクトリーに切り替え、クラスターの Kubernetes マニ フェストを生成します。

\$ ./openshift-install create manifests --dir <installation\_directory>

- 2. カーネル引数をワーカーまたコントロールプレーンノードに追加するかどうかを決定します。
	- マシン設定ファイルを作成します。たとえば、**master** ラベルを追加し、マルチパスカーネ ル引数を指定するようクラスターに指示する **99-master-kargs-mpath.yaml** を作成しま す。

apiVersion: machineconfiguration.openshift.io/v1 kind: MachineConfig metadata: labels: machineconfiguration.openshift.io/role: "master" name: 99-master-kargs-mpath spec: kernelArguments: - 'rd.multipath=default' - 'root=/dev/disk/by-label/dm-mpath-root'

3. ワーカーノードでマルチパスを有効にするには、以下を実行します。

- マシン設定ファイルを作成します。たとえば、**worker** ラベルを追加し、マルチパスカーネ ル引数を指定するようクラスターに指示する **99-worker-kargs-mpath.yaml** を作成しま す。
	- apiVersion: machineconfiguration.openshift.io/v1 kind: MachineConfig metadata: labels: machineconfiguration.openshift.io/role: "worker" name: 99-worker-kargs-mpath spec: kernelArguments: - 'rd.multipath=default' - 'root=/dev/disk/by-label/dm-mpath-root'

クラスターの作成を継続できます。

# 重要

マルチパスを完全に有効にするには、インストール後の追加の手順が必要です。詳細 は、インストール後のマシン設定タスク の「RHCOS でのカーネル引数を使用したマル チパスの有効化」を参照してください。

MPIO が失敗する場合は、bootlist コマンドを使用して、別の論理デバイス名でブートデバイスリスト を更新します。このコマンドは、ブートリストを表示し、システムが通常モードで起動したときのブー トデバイスを指定します。

a. ブートリストを表示し、システムが通常モードで起動した場合に使用可能なブートデバイスを 指定するには、以下のコマンドを実行します。

\$ bootlist -m normal -o sda

b. 通常モードのブートリストを更新し、別のデバイス名を追加するには、以下のコマンドを実行 します。

\$ bootlist -m normal -o /dev/sdc /dev/sdd /dev/sde sdc sdd sde

元のブートディスクパスがダウンすると、ノードは通常のブートデバイスリストに登録された 別のデバイスから再起動します。

# 20.3.12. ブートストラッププロセスの完了まで待機する

OpenShift Container Platform ブートストラッププロセスは、初回のクラスターノードのディスクにイ ンストールされている永続的な RHCOS 環境での起動後に開始します。Ignition 設定ファイルで指定さ れる設定情報は、ブートストラッププロセスを初期化し、マシンに OpenShift Container Platform をイ ンストールするために使用されます。ブートストラッププロセスが完了するまで待機する必要がありま す。

#### 前提条件

- クラスターの Ignition 設定ファイルを作成している。
- 適切なネットワーク、DNS および負荷分散インフラストラクチャーを設定している。
- インストールプログラムを取得し、クラスターの Ignition 設定ファイルを生成している。
- RHCOS をクラスターマシンにインストールし、OpenShift Container Platform インストールプ ログラムで生成される Ignition 設定ファイルを指定している。

#### 手順

- <span id="page-2794-0"></span>1. ブートストラッププロセスをモニターします。
	- \$ ./openshift-install --dir <installation\_directory> wait-for bootstrap-complete \ **1** --log-level=info **2**

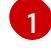

[2](#page-2794-1)

- <span id="page-2794-1"></span>**<installation\_directory>** には、インストールファイルを保存したディレクトリーへのパ スを指定します。
- 異なるインストールの詳細情報を表示するには、**info** ではなく、**warn**、**debug**、または **error** を指定します。

#### 出力例

INFO Waiting up to 30m0s for the Kubernetes API at https://api.test.example.com:6443... INFO API v1.25.0 up INFO Waiting up to 30m0s for bootstrapping to complete... INFO It is now safe to remove the bootstrap resources

Kubernetes API サーバーでこれがコントロールプレーンマシンにブートストラップされている ことを示すシグナルが出されるとコマンドは成功します。

2. ブートストラッププロセスが完了したら、ブートストラップマシンをロードバランサーから削 除します。

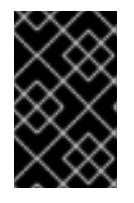

#### 重要

この時点で、ブートストラップマシンをロードバランサーから削除する必要があ ります。さらに、ブートストラップマシン自体を削除し、再フォーマットするこ とができます。

20.3.13. CLI の使用によるクラスターへのログイン

クラスター **kubeconfig** ファイルをエクスポートし、デフォルトシステムユーザーとしてクラスターに ログインできます。**kubeconfig** ファイルには、クライアントを正しいクラスターおよび API サーバー に接続するために CLI で使用されるクラスターについての情報が含まれます。このファイルはクラス ターに固有のファイルであり、OpenShift Container Platform のインストール時に作成されます。

#### 前提条件

- OpenShift Container Platform クラスターをデプロイしていること。
- **oc** CLI をインストールしていること。

## 手順

1. **kubeadmin** 認証情報をエクスポートします。

<span id="page-2795-0"></span>\$ export KUBECONFIG=<installation\_directory>/auth/kubeconfig **1**

**<installation\_directory>** には、インストールファイルを保存したディレクトリーへのパ スを指定します。

2. エクスポートされた設定を使用して、**oc** コマンドを正常に実行できることを確認します。

\$ oc whoami

#### 出力例

[1](#page-2795-0)

system:admin

20.3.14. マシンの証明書署名要求の承認

マシンをクラスターに追加する際に、追加したそれぞれのマシンについて 2 つの保留状態の証明書署名 要求 (CSR) が生成されます。これらの CSR が承認されていることを確認するか、必要な場合はそれら を承認してください。最初にクライアント要求を承認し、次にサーバー要求を承認する必要がありま す。

#### 前提条件

● マシンがクラスターに追加されています。

#### 手順

1. クラスターがマシンを認識していることを確認します。

\$ oc get nodes

# 出力例

NAME STATUS ROLES AGE VERSION master-0 Ready master 63m v1.25.0 master-1 Ready master 63m v1.25.0 master-2 Ready master 64m v1.25.0

出力には作成したすべてのマシンがリスト表示されます。

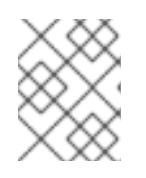

# 注記

上記の出力には、一部の CSR が承認されるまで、ワーカーノード (ワーカー ノードとも呼ばれる) が含まれない場合があります。

2. 保留中の証明書署名要求 (CSR) を確認し、クラスターに追加したそれぞれのマシンのクライア ントおよびサーバー要求に **Pending** または **Approved** ステータスが表示されていることを確認 します。

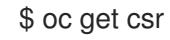

# 出力例

NAME AGE REQUESTOR CONDITION csr-8b2br 15m system:serviceaccount:openshift-machine-config-operator:nodebootstrapper Pending csr-8vnps 15m system:serviceaccount:openshift-machine-config-operator:nodebootstrapper Pending ...

この例では、2 つのマシンがクラスターに参加しています。このリストにはさらに多くの承認 された CSR が表示される可能性があります。

3. 追加したマシンの保留中の CSR すべてが **Pending** ステータスになった後に CSR が承認されな い場合には、クラスターマシンの CSR を承認します。

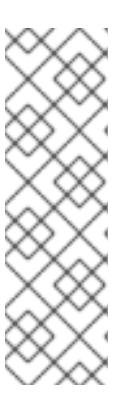

[1](#page-2796-0)

# 注記

CSR のローテーションは自動的に実行されるため、クラスターにマシンを追加 後 1 時間以内に CSR を承認してください。1 時間以内に承認しない場合には、証 明書のローテーションが行われ、各ノードに 3 つ以上の証明書が存在するように なります。これらの証明書すべてを承認する必要があります。クライアントの CSR が承認された後に、Kubelet は提供証明書のセカンダリー CSR を作成しま す。これには、手動の承認が必要になります。次に、後続の提供証明書の更新要 求は、Kubelet が同じパラメーターを持つ新規証明書を要求する場合に **machine-approver** によって自動的に承認されます。

#### 注記

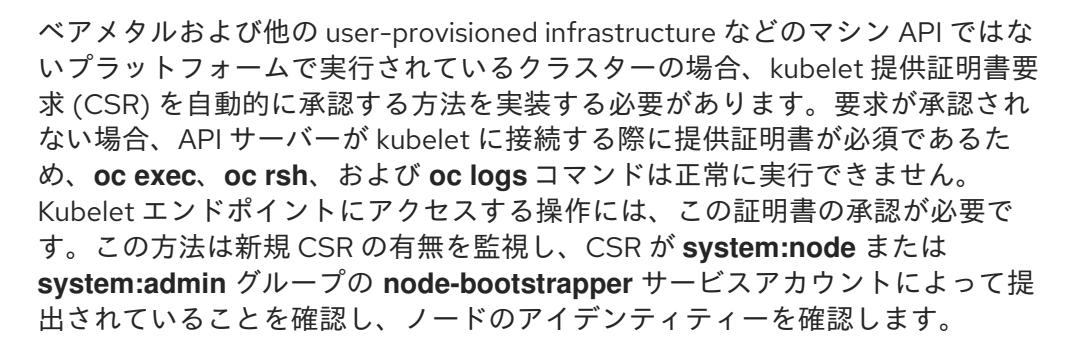

それらを個別に承認するには、それぞれの有効な CSR について以下のコマンドを実行しま す。

\$ oc adm certificate approve <csr\_name> **1** 

<span id="page-2796-0"></span>**<csr\_name>** は、現行の CSR のリストからの CSR の名前です。

すべての保留中の CSR を承認するには、以下のコマンドを実行します。

\$ oc get csr -o go-template='{{range .items}}{{if not .status}}{{.metadata.name}}{{"\n"}} {{end}}{{end}}' | xargs --no-run-if-empty oc adm certificate approve

注記

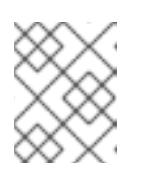

一部の Operator は、一部の CSR が承認されるまで利用できない可能性があ ります。

4. クライアント要求が承認されたら、クラスターに追加した各マシンのサーバー要求を確認する 必要があります。

\$ oc get csr

出力例

NAME AGE REQUESTOR CONDITION csr-bfd72 5m26s system:node:ip-10-0-50-126.us-east-2.compute.internal Pending csr-c57lv 5m26s system:node:ip-10-0-95-157.us-east-2.compute.internal Pending ...

- 5. 残りの CSR が承認されず、それらが **Pending** ステータスにある場合、クラスターマシンの CSR を承認します。
	- それらを個別に承認するには、それぞれの有効な CSR について以下のコマンドを実行しま す。

\$ oc adm certificate approve <csr\_name> **1**

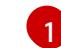

<span id="page-2797-0"></span>**<csr\_name>** は、現行の CSR のリストからの CSR の名前です。

● すべての保留中の CSR を承認するには、以下のコマンドを実行します。

\$ oc get csr -o go-template='{{range .items}}{{if not .status}}{{.metadata.name}}{{"\n"}} {{end}}{{end}}' | xargs oc adm certificate approve

6. すべてのクライアントおよびサーバーの CSR が承認された後に、マシンのステータスが **Ready** になります。以下のコマンドを実行して、これを確認します。

\$ oc get nodes

#### 出力例

NAME STATUS ROLES AGE VERSION master-0 Ready master 73m v1.25.0 master-1 Ready master 73m v1.25.0 master-2 Ready master 74m v1.25.0 worker-0 Ready worker 11m v1.25.0 worker-1 Ready worker 11m v1.25.0

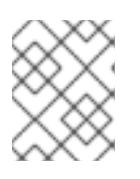

#### 注記

サーバー CSR の承認後にマシンが **Ready** ステータスに移行するまでに数分の時 間がかかる場合があります。

#### 関連情報

● CSR の詳細は、[Certificate](https://kubernetes.io/docs/reference/access-authn-authz/certificate-signing-requests/) Signing Requests を参照してください。

# 20.3.15. Operator の初期設定

コントロールプレーンの初期化後に、一部の Operator を利用可能にするためにそれらをすぐに設定す る必要があります。

# 前提条件

● コントロールプレーンが初期化されています。

#### 手順

- 1. クラスターコンポーネントがオンラインになることを確認します。
	- \$ watch -n5 oc get clusteroperators

# 出力例

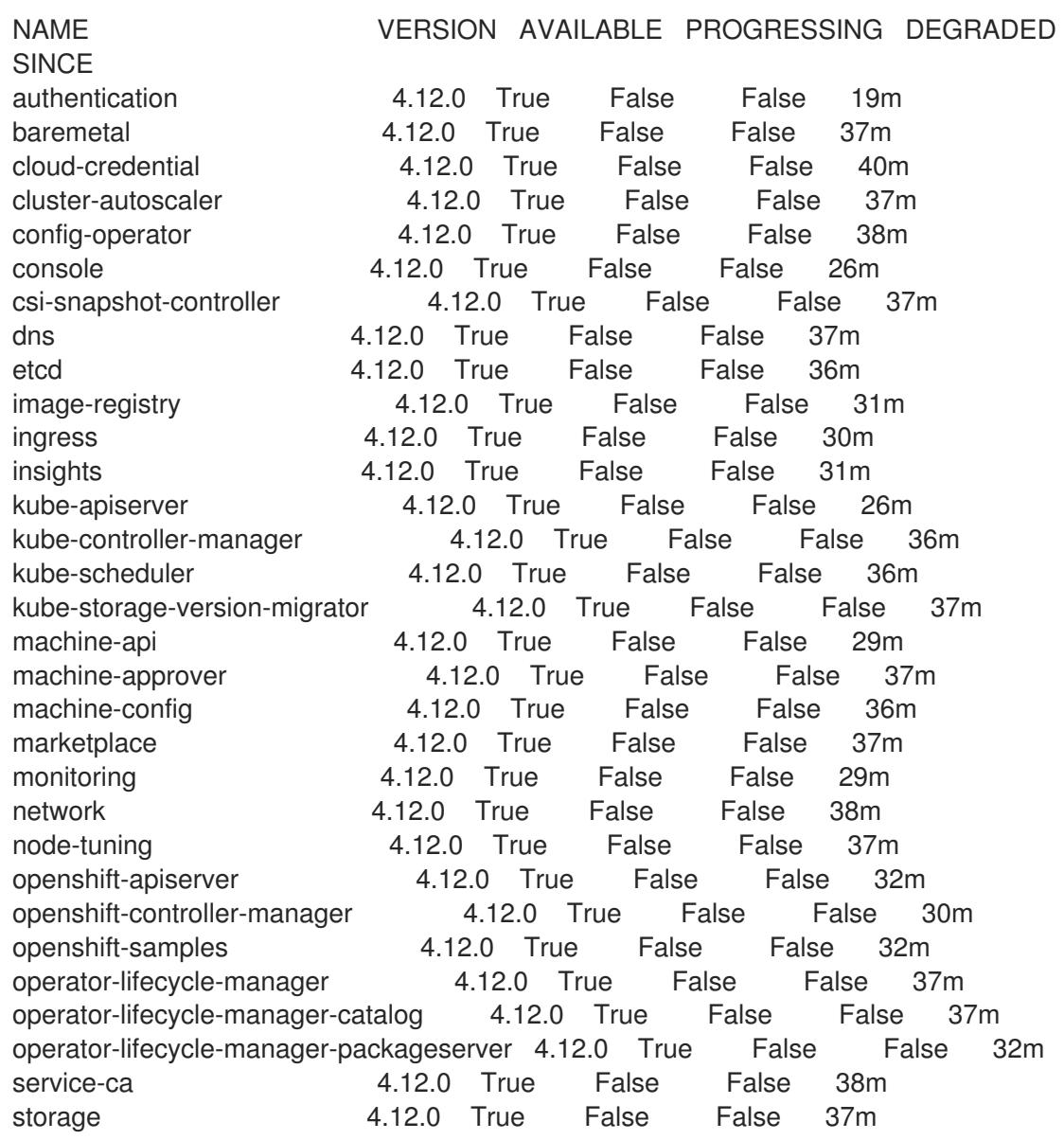

2. 利用不可の Operator を設定します。

# 20.3.15.1. デフォルトの OperatorHub カタログソースの無効化

Red Hat によって提供されるコンテンツを調達する Operator カタログおよびコミュニティープロジェ クトは、OpenShift Container Platform のインストール時にデフォルトで OperatorHub に設定されま す。ネットワークが制限された環境では、クラスター管理者としてデフォルトのカタログを無効にする 必要があります。

# 手順

- **disableAllDefaultSources: true** を **OperatorHub** オブジェクトに追加して、デフォルトカタロ グのソースを無効にします。
	- \$ oc patch OperatorHub cluster --type json \ -p '[{"op": "add", "path": "/spec/disableAllDefaultSources", "value": true}]'

# ヒント

または、Web コンソールを使用してカタログソースを管理できます。Administration → Cluster Settings → Configuration → OperatorHub ページから、Sources タブをクリックして、個別のソース を作成、更新、削除、無効化、有効化できます。

#### 20.3.15.2. イメージレジストリーストレージの設定

Image Registry Operator は、デフォルトストレージを提供しないプラットフォームでは最初は利用でき ません。インストール後に、レジストリー Operator を使用できるようにレジストリーをストレージを 使用するように設定する必要があります。

実稼働クラスターに必要な永続ボリュームの設定についての手順が示されます。該当する場合、空の ディレクトリーをストレージの場所として設定する方法が表示されます。これは、実稼働以外のクラス ターでのみ利用できます。

アップグレード時に **Recreate** ロールアウトストラテジーを使用して、イメージレジストリーがブロッ クストレージタイプを使用することを許可するための追加の手順が提供されます。

#### 20.3.15.2.1. イメージレジストリーの管理状態の変更

イメージレジストリーを起動するには、Image Registry Operator 設定の **managementState** を **Removed** から **Managed** に変更する必要があります。

#### 手順

**managementState** Image Registry Operator 設定を **Removed** から **Managed** に変更します。 以下に例を示します。

\$ oc patch configs.imageregistry.operator.openshift.io cluster --type merge --patch '{"spec": {"managementState":"Managed"}}'

#### 20.3.15.2.2. IBM Power の場合のレジストリーストレージの設定

クラスター管理者は、インストール後にレジストリーをストレージを使用できるように設定する必要が あります。

#### 前提条件

- cluster-admin ロールを持つユーザーとしてクラスターにアクセスできる。
- IBM Power にクラスターがある。
- Red Hat OpenShift Data Foundation などのクラスターのプロビジョニングされた永続ストレー ジがある。

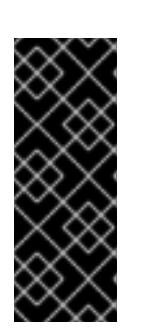

#### 重要

OpenShift Container Platform は、1 つのレプリカのみが存在する場合にイメー ジレジストリーストレージの **ReadWriteOnce** アクセスをサポートしま す。**ReadWriteOnce** アクセスでは、レジストリーが **Recreate** ロールアウト戦 略を使用する必要もあります。2 つ以上のレプリカで高可用性をサポートするイ メージレジストリーをデプロイするには、**ReadWriteMany** アクセスが必要で す。

● 100 Gi の容量がある。

# 手順

1. レジストリーをストレージを使用できるように設定するには、**configs.imageregistry/cluster** リソースの **spec.storage.pvc** を変更します。

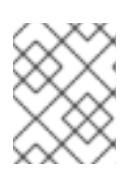

#### 注記

共有ストレージを使用する場合は、外部からアクセスを防ぐためにセキュリ ティー設定を確認します。

2. レジストリー Pod がないことを確認します。

\$ oc get pod -n openshift-image-registry -l docker-registry=default

# 出力例

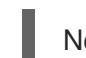

No resources found in openshift-image-registry namespace

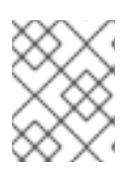

#### 注記

出力にレジストリー Pod がある場合は、この手順を続行する必要はありませ ん。

3. レジストリー設定を確認します。

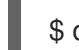

\$ oc edit configs.imageregistry.operator.openshift.io

# 出力例

storage: pvc: claim: **claim** フィールドを空のままにし、**image-registry-storage** PVC の自動作成を可能にします。

4. **clusteroperator** ステータスを確認します。

\$ oc get clusteroperator image-registry

出力例

NAME VERSION AVAILABLE PROGRESSING DEGRADED SINCE MESSAGE image-registry 4.12 True False False 6h50m

- 5. イメージのビルドおよびプッシュを有効にするためにレジストリーが managed に設定されてい ることを確認します。
	- 以下を実行します。

\$ oc edit configs.imageregistry/cluster

次に、行を変更します。

managementState: Removed

次のように変更してください。

managementState: Managed

20.3.15.2.3. 実稼働以外のクラスターでのイメージレジストリーのストレージの設定

Image Registry Operator のストレージを設定する必要があります。実稼働用以外のクラスターの場合、 イメージレジストリーは空のディレクトリーに設定することができます。これを実行する場合、レジス トリーを再起動するとすべてのイメージが失われます。

# 手順

イメージレジストリーストレージを空のディレクトリーに設定するには、以下を実行します。

\$ oc patch configs.imageregistry.operator.openshift.io cluster --type merge --patch '{"spec": {"storage":{"emptyDir":{}}}}'

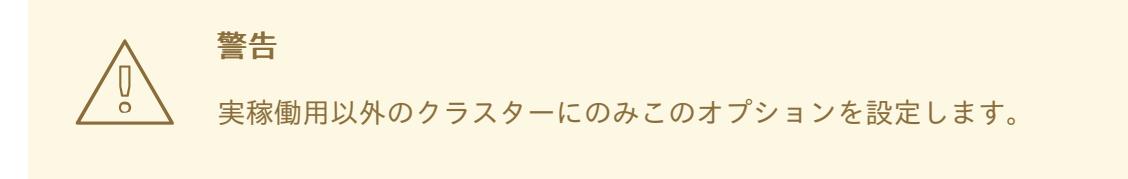

Image Registry Operator がそのコンポーネントを初期化する前にこのコマンドを実行する場 合、**oc patch** コマンドは以下のエラーを出して失敗します。

Error from server (NotFound): configs.imageregistry.operator.openshift.io "cluster" not found

数分待機した後に、このコマンドを再び実行します。

20.3.16. ユーザーによってプロビジョニングされるインフラストラクチャーでのインス トールの完了

Operator の設定が完了したら、独自に提供するインフラストラクチャーへのクラスターのインストー ルを完了できます。

#### 前提条件

- コントロールプレーンが初期化されています。
- Operator の初期設定を完了済みです。

# 手順

1. 以下のコマンドを使用して、すべてのクラスターコンポーネントがオンラインであることを確 認します。

\$ watch -n5 oc get clusteroperators

#### 出力例

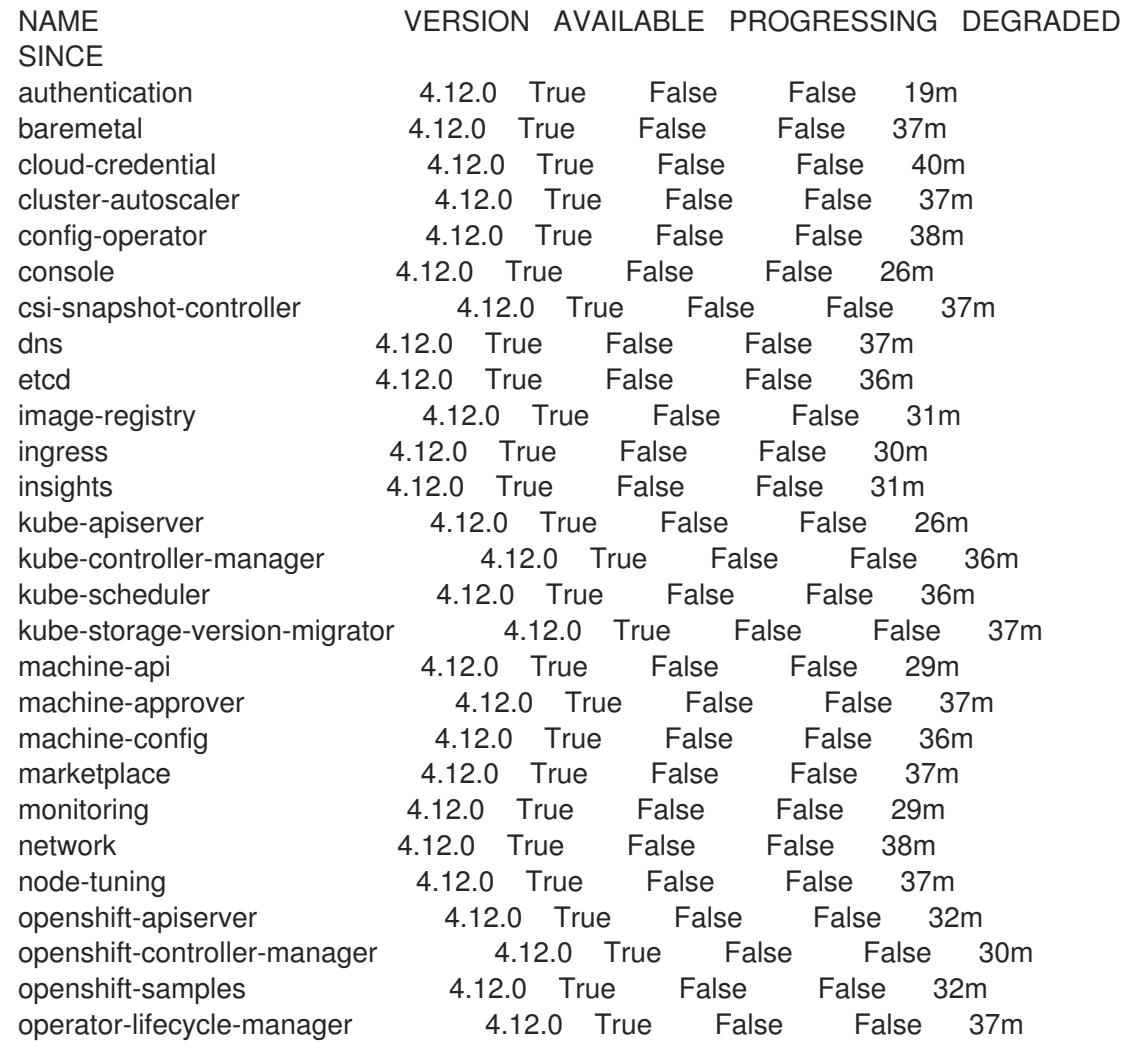

operator-lifecycle-manager-catalog 4.12.0 True False False 37m operator-lifecycle-manager-packageserver 4.12.0 True False False 32m service-ca 4.12.0 True False False 38m storage **4.12.0** True False False 37m

あるいは、以下のコマンドを使用すると、すべてのクラスターが利用可能な場合に通知されま す。また、このコマンドは認証情報を取得して表示します。

\$ ./openshift-install --dir <installation\_directory> wait-for install-complete **1**

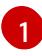

<span id="page-2803-0"></span>**<installation\_directory>** には、インストールファイルを保存したディレクトリーへのパ スを指定します。

#### 出力例

INFO Waiting up to 30m0s for the cluster to initialize...

Cluster Version Operator が Kubernetes API サーバーから OpenShift Container Platform クラ スターのデプロイを終了するとコマンドは成功します。

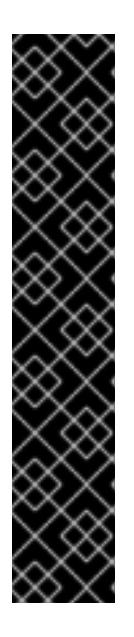

#### 重要

- インストールプログラムが生成する Ignition 設定ファイルには、24 時間が経  $\bullet$ 過すると期限切れになり、その後に更新される証明書が含まれます。証明書 を更新する前にクラスターが停止し、24 時間経過した後にクラスターを再 起動すると、クラスターは期限切れの証明書を自動的に復元します。例外と して、kubelet 証明書を回復するために保留状態の **node-bootstrapper** 証明 書署名要求 (CSR) を手動で承認する必要があります。詳細は、コントロール プレーン証明書の期限切れの状態からのリカバリー についてのドキュメント を参照してください。
- 24 時間証明書はクラスターのインストール後 16 時間から 22 時間にロー テーションするため、Ignition 設定ファイルは、生成後 12 時間以内に使用す ることを推奨します。12 時間以内に Ignition 設定ファイルを使用することに より、インストール中に証明書の更新が実行された場合のインストールの失 敗を回避できます。
- 2. Kubernetes API サーバーが Pod と通信していることを確認します。
	- a. すべての Pod のリストを表示するには、以下のコマンドを使用します。

\$ oc get pods --all-namespaces

#### 出力例

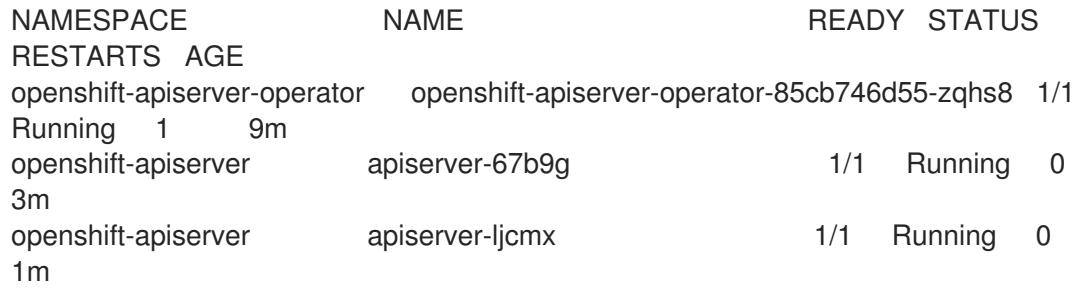

openshift-apiserver apiserver-z25h4 1/1 Running 0 2m openshift-authentication-operator authentication-operator-69d5d8bf84-vh2n8 1/1 Running 0 5m ...

b. 以下のコマンドを使用して、直前のコマンドの出力にリスト表示される Pod のログを表示 します。

[1](#page-2804-0)

- <span id="page-2804-0"></span>\$ oc logs <pod\_name> -n <namespace> **1**
- 直前のコマンドの出力にあるように、Pod 名および namespace を指定します。

Pod のログが表示される場合、Kubernetes API サーバーはクラスターマシンと通信できま す。

- 3. マルチパスを有効にするための追加の手順が必要です。インストール時にマルチパスを有効に しないでください。 詳細は、インストール後のマシン設定タスク ドキュメントの RHCOS でのカーネル引数を使用 したマルチパスの有効化を参照してください。
- 4. Cluster [registration](https://console.redhat.com/openshift/register) ページでクラスターを登録します。

# 20.3.17. 次のステップ

- RHCOS [でカーネル引数を使用してマルチパスを有効化](https://docs.redhat.com/en/documentation/openshift_container_platform/4.12/html-single/post-installation_configuration/#rhcos-enabling-multipath_post-install-machine-configuration-tasks)します。
- [クラスターをカスタマイズ](https://docs.redhat.com/en/documentation/openshift_container_platform/4.12/html-single/post-installation_configuration/#available_cluster_customizations) します。
- [クラスターのインストールに使用したミラーレジストリーに信頼された](https://docs.redhat.com/en/documentation/openshift_container_platform/4.12/html-single/images/#images-configuration-cas_image-configuration) CA がある場合は、追 加のトラストストアを設定 してクラスターに追加します。
- 必要に応じて[、リモートヘルスレポートをオプトアウト](https://docs.redhat.com/en/documentation/openshift_container_platform/4.12/html-single/support/#opting-out-remote-health-reporting_opting-out-remote-health-reporting)できます。
- 必要に応じて[、非接続クラスターの登録](https://docs.redhat.com/en/documentation/openshift_container_platform/4.12/html-single/support/#insights-operator-register-disconnected-cluster_opting-out-remote-health-reporting) を参照してください。

# 第21章 OPENSTACK へのインストール

# 21.1. OPENSTACK へのインストールの準備

Red Hat OpenStack Platform (RHOSP) に OpenShift Container Platform をインストールできます。

# 21.1.1. 前提条件

- OpenShift Container Platform [のインストールおよび更新](https://docs.redhat.com/en/documentation/openshift_container_platform/4.12/html-single/architecture/#architecture-installation) プロセスの詳細を確認した。
- [クラスターインストール方法の選択およびそのユーザー向けの準備](#page-26-0) を確認した。

# 21.1.2. OpenStack に OpenShift Container Platform をインストールする方法の選択

OpenShift Container Platform をインストーラーまたはユーザーによってプロビジョニングされるイン フラストラクチャーにインストールすることができます。デフォルトのインストールタイプは、インス トーラーでプロビジョニングされるインフラストラクチャーを使用します。この場合、インストールプ ログラムがクラスターの基礎となるインフラストラクチャーをプロビジョニングします。OpenShift Container Platform は、ユーザーによってプロビジョニングされるインフラストラクチャーにインス トールすることもできます。インストールプログラムがプロビジョニングするインフラストラクチャー を使用しない場合は、クラスターリソースをユーザー自身で管理し、維持する必要があります。

インストーラーによるプロビジョニングおよびユーザーによるプロビジョニングのインストールプロセ スの詳細は[、インストールプロセス](https://docs.redhat.com/en/documentation/openshift_container_platform/4.12/html-single/architecture/#installation-process_architecture-installation) を参照してください。

# 21.1.2.1. インストーラーでプロビジョニングされるインフラストラクチャーへのクラスターのイ ンストール

以下の方法のいずれかを使用して、OpenShift Container Platform インストールプログラムでプロビ ジョニングされる Red Hat OpenStack Platform (RHOSP) インフラストラクチャーに、クラスターをイ ンストールできます。

- カスタマイズによる OpenStack [へのクラスターのインストール](#page-2835-0): カスタマイズされたクラス ターを RHOSP にインストールできます。インストールプログラムは、インストールの段階で 一部のカスタマイズを適用できるようにします。その他の多くのカスタマイズオプションは、 インストール後 に利用できます。
- Kuryr を使用した OpenStack [へのクラスターのインストール](#page-2882-0): Kuryr SDN を使用する RHOSP にカスタマイズされた OpenShift Container Platform クラスターをインストールできます。 Kuryr と OpenShift Container Platform の統合は主に、RHOSP の仮想マシンで実行する OpenShift Container Platform クラスター用に設計されました。Kuryr は、OpenShift Container Platform Pod を RHOSP SDN にプラグインしてネットワークのパフォーマンスを強化します。 さらに、これは Pod と RHOSP 仮想インスタンス間の接続を可能にします。
- [ネットワークが制限された環境での](#page-3041-0) OpenStack へのクラスターのインストール: インストール リリースコンテンツの内部ミラーを作成して、OpenShift Container Platform をネットワーク が制限された環境またはネットワークの非接続環境で RHOSP にインストールできます。この 方法を使用して、ソフトウェアコンポーネントを取得するためにアクティブなインターネット 接続を必要としないクラスターをインストールできます。また、このインストール方法を使用 して、クラスターが外部コンテンツに対する組織の制御の条件を満たすコンテナーイメージの みを使用するようにすることもできます。

# 21.1.2.2. ユーザーによってプロビジョニングされるインフラストラクチャーへのクラスターの インストール

以下の方法のいずれかを使用して、独自にプロビジョニングする RHOSP インフラストラクチャーにク ラスターをインストールできます。

- [独自のインフラストラクチャーでの](#page-2934-0) OpenStack へのクラスターのインストール: ユーザーに よってプロビジョニングされる RHOSP インフラストラクチャーに OpenShift Container Platform をインストールできます。このインストール方法を使用して、クラスターを既存のイ ンフラストラクチャーおよび変更と統合できます。ユーザーによってプロビジョニングされる インフラストラクチャーでのインストールの場合、Nova サーバー、Neutron ポート、セキュリ ティーグループなどの RHOSP リソースをすべて作成する必要があります。提供される Ansible Playbook を使用してデプロイメントプロセスを支援することができます。
- Kuryr [を使用した独自のインフラストラクチャーの](#page-2991-0) OpenStack へのクラスターのインストール: Kuryr SDN を使用するユーザーによってプロビジョニングされる RHOSP インフラストラク チャーに OpenShift Container Platform をインストールできます。

21.1.3. RHOSP エンドポイントをスキャンしてレガシー HTTPS 証明書を探す

OpenShift Container Platform 4.10 以降、HTTPS 証明書にはサブジェクト代替名 (SAN) フィールドが 含まれている必要があります。次のスクリプトを実行して、Red Hat Open Stack Platform (RHOSP) カ タログ内の各 HTTPS エンドポイントをスキャンし、**CommonName** フィールドのみを含むレガシー証 明書を探します。

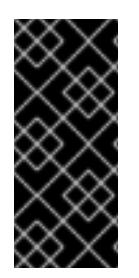

#### 重要

OpenShift Container Platform は、インストールまたは更新の前に、基盤となる RHOSP インフラストラクチャーのレガシー証明書をチェックしません。提供されているスクリ プトを使用して、これらの証明書をご自身で確認してください。クラスターをインス トールまたは更新する前にレガシー証明書を更新しないと、クラスターが機能しなくな ります。

#### 前提条件

- スクリプトを実行するマシンに、次のソフトウェアをインストールします。
	- Bash バージョン 4.0 以降
	- **grep**
	- OpenStack [クライアント](https://access.redhat.com/documentation/ja-jp/red_hat_openstack_platform/16.2/html/command_line_interface_reference/the_openstack_client)
	- **[jq](https://stedolan.github.io/jq/)**
	- **OpenSSL [バージョン](https://www.openssl.org/) 1.1.1l 以降**
- ターゲットクラウドの RHOSP クレデンシャルをマシンに入力します。

#### 手順

1. 次のスクリプトをマシンに保存します。

#!/usr/bin/env bash

set -Eeuo pipefail

declare catalog san catalog="\$(mktemp)"

```
san="$(mktemp)"
readonly catalog san
declare invalid=0
openstack catalog list --format json --column Name --column Endpoints \
| jq -r '.[] | .Name as $name | .Endpoints[] | select(.interface=="public") | [$name, .interface,
.url] | join(" ")' \setminus| sort \
> "$catalog"
while read -r name interface url; do
# Ignore HTTP
if [[ \frac{1}{2}[ \frac{1}{2}] \frac{1}{2} \frac{1}{2} \frac{1}{2} \frac{1}{2} \frac{1}{2} \frac{1}{2} \frac{1}{2} \frac{1}{2} \frac{1}{2} \frac{1}{2} \frac{1}{2} \frac{1}{2} \frac{1}{2} \frac{1}{2} \frac{1}{2} \frac{1}{2} \frac{1}{2} \frac{1}{2} \frac{1}{2} continue
fi
# Remove the schema from the URL
noschema=${url#"https://"}
# If the schema was not HTTPS, error
if [[ "$noschema" == "$url" ]; then
 echo "ERROR (unknown schema): $name $interface $url"
 exit 2
fi
# Remove the path and only keep host and port
noschema="${noschema%%/*}"
host="${noschema%%:*}"
port="${noschema##*:}"
# Add the port if was implicit
if [[ "$port" == "$host" ]]; then
 port='443'
fi
# Get the SAN fields
openssl s_client -showcerts -servername "$host" -connect "$host:$port" </dev/null
2>/dev/null \
 | openssl x509 -noout -ext subjectAltName \
 > "$san"
# openssl returns the empty string if no SAN is found.
# If a SAN is found, openssl is expected to return something like:
#
# X509v3 Subject Alternative Name:
# DNS:standalone, DNS:osp1, IP Address:192.168.2.1, IP Address:10.254.1.2
if [[ "$(grep -c "Subject Alternative Name" "$san" || true)" -gt 0 ]]; then
 echo "PASS: $name $interface $url"
else
 invalid=$((invalid+1))
 echo "INVALID: $name $interface $url"
fi
done < "$catalog"
# clean up temporary files
```
```
rm "$catalog" "$san"
if [[ $invalid -gt 0 ]]; then
echo "${invalid} legacy certificates were detected. Update your certificates to include a SAN
field."
exit 1
else
echo "All HTTPS certificates for this cloud are valid."
fi
```
- 2. スクリプトを実行します。
- 3. スクリプトが **INVALID** と報告する証明書を、SAN フィールドを含む証明書に置き換えます。

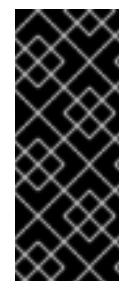

# 重要

OpenShift Container Platform 4.10 をインストールする前、またはクラスターをそのバー ジョンに更新する前に、すべてのレガシー HTTPS 証明書を置き換える必要があります。 レガシー証明書は、次のメッセージで拒否されます。

x509: certificate relies on legacy Common Name field, use SANs instead

# 21.1.3.1. RHOSP エンドポイントをスキャンしてレガシー HTTPS 証明書を手動で探す

OpenShift Container Platform 4.10 以降、HTTPS 証明書にはサブジェクト代替名 (SAN) フィールドが 含まれている必要があります。「レガシー HTTPS 証明書の RHOSP エンドポイントのスキャン」にリ ストされている前提条件ツールにアクセスできない場合は、次の手順を実行して、Red Hat OpenStack Platform (RHOSP) カタログ内の各 HTTPS エンドポイントをスキャンして、**CommonName** フィール ドのみを含むレガシー証明書の Red Hat OpenStack Platform (RHOSP) カタログで各 HTTPS エンドポ イントをスキャンします。

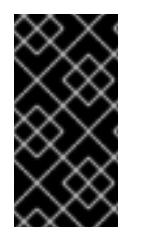

# 重要

OpenShift Container Platform は、インストールまたは更新の前に、基盤となる RHOSP インフラストラクチャーのレガシー証明書をチェックしません。これらの証明書を自分 で確認するには、次の手順を使用します。クラスターをインストールまたは更新する前 にレガシー証明書を更新しないと、クラスターが機能しなくなります。

#### 手順

1. コマンドラインで次のコマンドを実行して、RHOSP パブリックエンドポイントの URL を表示 します。

\$ openstack catalog list

コマンドが返す各 HTTPS エンドポイントの URL を記録します。

2. 各パブリックエンドポイントについて、ホストとポートをメモします。

#### ヒント

スキーム、ポート、およびパスを削除して、エンドポイントのホストを決定します。

3. エンドポイントごとに次のコマンドを実行して、証明書の SAN フィールドを抽出します。

a. **host** 変数を設定します。

\$ host=<host\_name>

b. **port** 変数を設定します。

\$ port=<port\_number>

エンドポイントの URL にポートがない場合は、値 **443** を使用します。

c. 証明書の SAN フィールドを取得します。

\$ openssl s\_client -showcerts -servername "\$host" -connect "\$host:\$port" </dev/null 2>/dev/null \

| openssl x509 -noout -ext subjectAltName

#### 出力例

X509v3 Subject Alternative Name: DNS:your.host.example.net

各エンドポイントについて、前の例に似た出力を探します。エンドポイントの出力がない 場合、そのエンドポイントの証明書は無効であるため、再発行する必要があります。

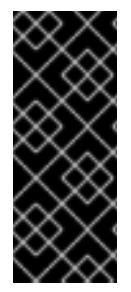

#### 重要

OpenShift Container Platform 4.10 をインストールする前、またはクラスターをそのバー ジョンに更新する前に、すべてのレガシー HTTPS 証明書を置き換える必要があります。 従来の証明書は拒否され、次のメッセージが表示されます。

x509: certificate relies on legacy Common Name field, use SANs instead

# 21.2. PREPARING TO INSTALL A CLUSTER THAT USES SR-IOV OR OVS-DPDK ON OPENSTACK

Single Root I/O Virtualization (SRIOV) または Open vSwitch を使用する OpenShift Container Platform クラスターを Red Hat OpenStack Platform (RHOSP) に Data Plane Development Kit (OVS-DPDK) と ともにインストールする前に、テクノロジーごとの要件を理解し、準備タスクを実行する必要がありま す。

21.2.1. SR-IOV または OVS-DPDK のいずれかを使用する RHOSP 上のクラスターの要 件

デプロイメントで SR-IOV または OVS-DPDK を使用する場合は、次の要件を満たす必要があります。

● RHOSP コンピュートノードは、Huge Page をサポートするフレーバーを使用する必要があり ます。

#### 21.2.1.1. SR-IOV を使用する RHOSP 上のクラスターの要件

デプロイメントでシングル rootト I/O 仮想化 (SR-IOV) を使用するには、次の要件を満たす必要があり ます。

- Red Hat OpenStack Platform (RHOSP) SR-IOV [デプロイメントを計画します](https://access.redhat.com/documentation/ja-jp/red_hat_openstack_platform/16.2/html-single/network_functions_virtualization_planning_and_configuration_guide/index#assembly_sriov_parameters)。
- OpenShift Container Platform は、使用する NIC をサポートする必要があります。サポートさ れている NIC のリストについては、『Networking』ドキュメントのHardware networksサブセ クションにあるAbout Single Root I/O Virtualization (SR-IOV) hardware networksを参照してく ださい。
- SR-IOV NIC がアタッチされるノードごとに、RHOSP クラスターに以下が必要です。
	- o RHOSP クォータからの1インスタンス
	- マシンのサブネットにアタッチされた1つのポート
	- o SR-IOV 仮想機能ごとに1つのポート
	- 少なくとも 16 GB のメモリー、4 つの vCPU および 25 GB のストレージ領域があるフレー バー
- SR-IOV デプロイメントでは、多くの場合、専用の CPU や分離された CPU などのパフォーマ ンスの最適化が駆使されます。パフォーマンスを最大化するには、基礎となる RHOSP デプロ イメントをこれらの最適化機能を使用するように設定してから、 OpenShift Container Platform コンピュートマシンを最適化されたインフラストラクチャーで実行するように設定し ます。
	- パフォーマンスの良い RHOSP [コンピュートノードの設定についての詳細は、パフォーマ](https://access.redhat.com/documentation/ja-jp/red_hat_openstack_platform/16.1/html-single/configuring_the_compute_service_for_instance_creation/configuring-compute-nodes-for-performance#configuring-compute-nodes-for-performance) ンスを向上させるためのコンピュートノードの設定 を参照してください。

#### 21.2.1.2. OVS-DPDK を使用する RHOSP 上のクラスターの要件

デプロイメントで、Open vSwitch を Data Plane Development Kit (OVS-DPDK) とともに使用するに は、以下の要件を満たす必要があります。

- 『ネットワーク機能仮想化 (NFV) [のプランニングおよび設定ガイド』の](https://access.redhat.com/documentation/ja-jp/red_hat_openstack_platform/16.2/html/network_functions_virtualization_planning_and_configuration_guide/assembly_ovsdpdk_parameters) OVS-DPDK デプロイ メントのプランニング を参照して、Red Hat OpenStack Platform (RHOSP) OVS-DPDK デプ ロイメントを計画します。
- ネットワーク機能仮想化 (NFV) [のプランニングおよび設定ガイドの](https://access.redhat.com/documentation/ja-jp/red_hat_openstack_platform/16.2/html/network_functions_virtualization_planning_and_configuration_guide/part-dpdk-configure) OVS-DPDK デプロイメン トの設定 に従って、RHOSP OVS-DPDK デプロイメントを設定します。

#### 21.2.2. SR-IOV を使用するクラスターのインストールの準備

SR-IOV を使用するクラスターをインストールする前に、RHOSP を設定する必要があります。

#### 21.2.2.1. コンピュートマシン用の SR-IOV ネットワークの作成

Red Hat OpenStack Platform (RHOSP) デプロイメントで Single Root I/O [Virtualization](https://access.redhat.com/documentation/ja-jp/red_hat_openstack_platform/16.1/html-single/network_functions_virtualization_planning_and_configuration_guide/index#assembly_sriov_parameters) (SR-IOV) をサ ポートする場合、コンピュートマシンを実行する SR-IOV ネットワークをプロビジョニングすることが できます。

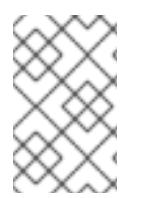

# 注記

以下の手順では、コンピュートマシンへの接続が可能な外部のフラットネットワークお よび外部の VLAN ベースのネットワークを作成します。RHOSP のデプロイメントに よっては、ネットワークの他のタイプが必要になる場合があります。

#### 前提条件

● クラスターは SR-IOV をサポートしている。

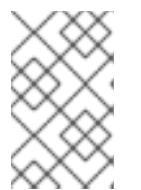

#### 注記

クラスターがサポートするかどうかが不明な場合は、OpenShift Container Platform SR-IOV ハードウェアネットワークについてのドキュメントを参照して ください。

● RHOSP デプロイメントの一部として、無線とアップリンクのプロバイダーネットワークを作 成している。これらのネットワークを表すために **radio** および **uplink** の名前がすべてのコマン ド例で使用されています。

#### 手順

1. コマンドラインで、無線の RHOSP ネットワークを作成します。

\$ openstack network create radio --provider-physical-network radio --provider-network-type flat --external

2. アップリンクの RHOSP ネットワークを作成します。

\$ openstack network create uplink --provider-physical-network uplink --provider-network-type vlan --external

3. 無線ネットワーク用のサブネットを作成します。

\$ openstack subnet create --network radio --subnet-range <radio\_network\_subnet\_range> radio

4. アップリンクネットワーク用のサブネットを作成します。

\$ openstack subnet create --network uplink --subnet-range <uplink\_network\_subnet\_range> uplink

# 21.2.3. OVS-DPDK を使用するクラスターのインストールの準備

SR-IOV を使用するクラスターをインストールする前に、RHOSP を設定する必要があります。

● RHOSP [にクラスターをインストールする前に、](https://access.redhat.com/documentation/ja-jp/red_hat_openstack_platform/16.2/html/network_functions_virtualization_planning_and_configuration_guide/part-dpdk-configure#p-ovs-dpdk-flavor-deploy-instance)OVS-DPDK 用のフレーバーの作成とインスタ ンスのデプロイ を完了します。

インストール前のタスクを実行したら、最も関連性の高い OpenShift Container Platform on RHOSP の インストール手順に従ってクラスターをインストールします。次に、このページの次のステップの下に あるタスクを実行します。

21.2.4. 次のステップ

- いずれかのデプロイメントタイプで、以下を実行します。
	- o huge page [をサポートする](https://docs.redhat.com/en/documentation/openshift_container_platform/4.12/html-single/scalability_and_performance/#what-huge-pages-do_huge-pages) Node Tuning Operator の設定
- クラスターをデプロイした後に SR-IOV 設定を完了するには、以下を実行します。
	- SR-IOV Operator [をインストール](https://docs.redhat.com/en/documentation/openshift_container_platform/4.12/html-single/networking/#installing-sr-iov-operator_installing-sriov-operator) します。
	- SR-IOV [ネットワークデバイスを設定](https://docs.redhat.com/en/documentation/openshift_container_platform/4.12/html-single/networking/#nw-sriov-networknodepolicy-object_configuring-sriov-device) します。
	- o SR-IOV [コンピュートマシンを作成](https://docs.redhat.com/en/documentation/openshift_container_platform/4.12/html-single/machine_management/#machineset-yaml-osp-sr-iov_creating-machineset-osp) します。
- パフォーマンスを向上させるためにクラスターをデプロイした後、次の参考資料を確認してく ださい。
	- OpenStack で OVS-DPDK [を使用するクラスター用のテスト](https://docs.redhat.com/en/documentation/openshift_container_platform/4.12/html-single/networking/#nw-openstack-ovs-dpdk-testpmd-pod_using-dpdk-and-rdma) Pod テンプレート
	- OpenStack で SR-IOV [を使用するクラスター用のテスト](https://docs.redhat.com/en/documentation/openshift_container_platform/4.12/html-single/networking/#nw-openstack-sr-iov-testpmd-pod_add-pod) Pod テンプレート
	- OpenStack で OVS-DPDK [を使用するクラスター用のパフォーマンスプロファイルテンプ](https://docs.redhat.com/en/documentation/openshift_container_platform/4.12/html-single/scalability_and_performance/#installation-openstack-ovs-dpdk-performance-profile_cnf-create-performance-profiles) レート

# 21.3. カスタマイズによる OPENSTACK へのクラスターのインストール

OpenShift Container Platform バージョン 4.12 では、Red Hat OpenStack Platform (RHOSP) にカスタ マイズされたクラスターをインストールできます。インストールをカスタマイズするには、クラスター をインストールする前に **install-config.yaml** でパラメーターを変更します。

21.3.1. 前提条件

- OpenShift Container Platform [のインストールおよび更新](https://docs.redhat.com/en/documentation/openshift_container_platform/4.12/html-single/architecture/#architecture-installation) プロセスの詳細を確認した。
- [クラスターインストール方法の選択およびそのユーザー向けの準備](#page-26-0) を確認した。
- OpenShift [クラスターでサポートされるプラットフォーム](https://docs.redhat.com/en/documentation/openshift_container_platform/4.12/html-single/architecture/#supported-platforms-for-openshift-clusters_architecture-installation) セクションを使用して、OpenShift Container Platform 4.16 が RHOSP [バージョンと互換性があることを確認した。](https://access.redhat.com/articles/4679401)RHOSP サポー トマトリックスの OpenShift Container Platform を参照して、プラットフォームのサポートを 異なるバージョン間で比較することもできます。
- ブロックストレージ (Cinder) またはオブジェクトストレージ (Swift) などのストレージサービ スが RHOSP にインストールされている。オブジェクトストレージは、OpenShift Container Platform レジストリークラスターデプロイメントに推奨されるストレージ技術です。詳細 は、[ストレージの最適化](https://docs.redhat.com/en/documentation/openshift_container_platform/4.12/html-single/scalability_and_performance/#optimizing-storage) を参照してください。
- クラスターのスケーリング、コントロールプレーンのサイジング、および etcd のパフォーマン [スおよびスケーラビリティーについての理解がある。詳細は、クラスターのスケーリングに関](https://docs.redhat.com/en/documentation/openshift_container_platform/4.12/html-single/scalability_and_performance/#recommended-host-practices) する推奨プラクティス を参照してください。
- RHOSP でメタデータサービスが有効化されている。

21.3.2. OpenShift Container Platform を RHOSP にインストールするリソースのガイ ドライン

OpenShift Container Platform のインストールをサポートするために、Red Hat OpenStack Platform (RHOSP) クォータは以下の要件を満たす必要があります。

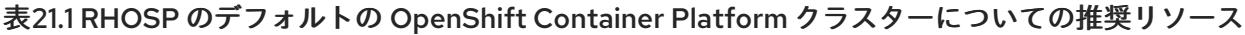

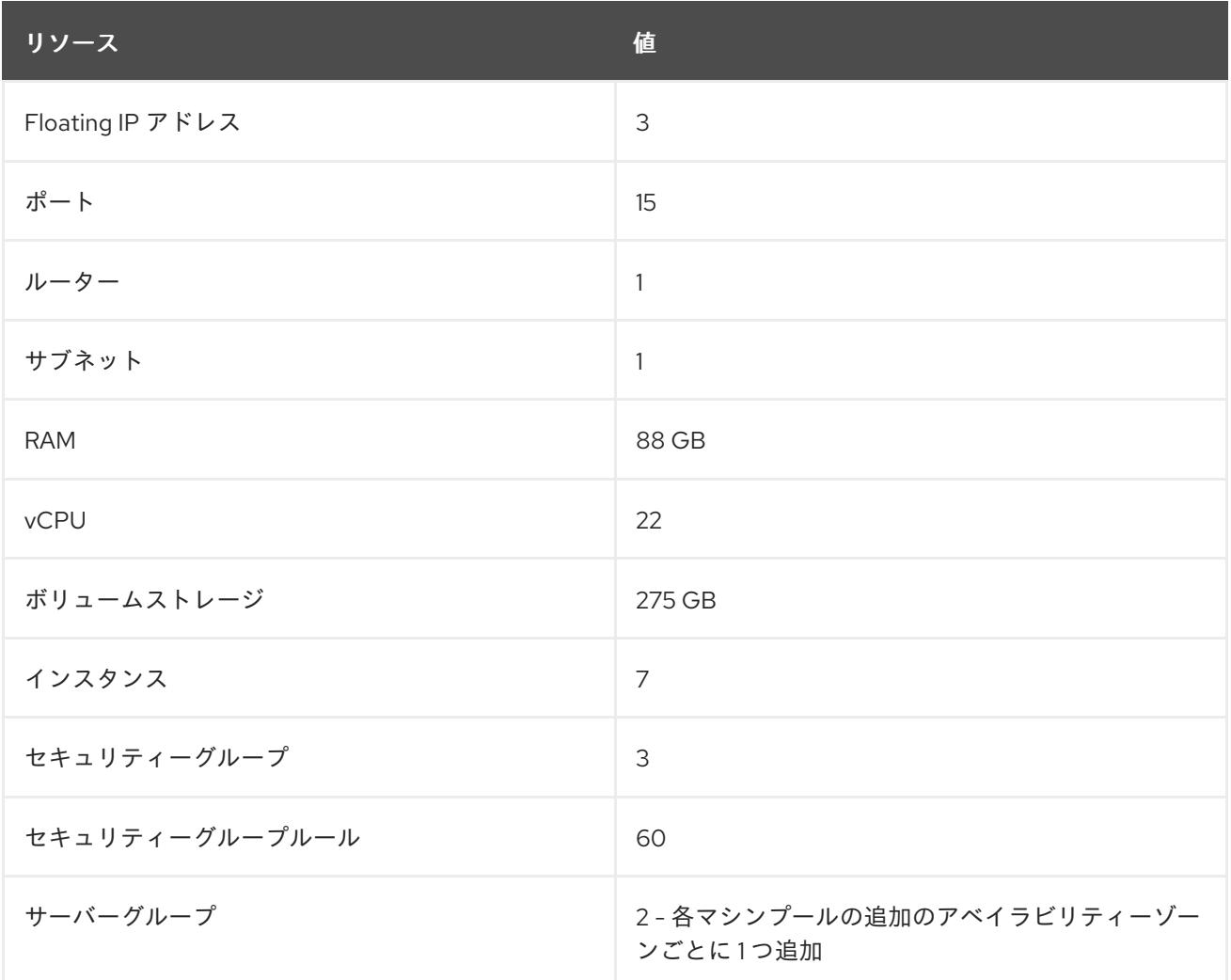

クラスターは推奨されるリソースよりもリソースが少ない場合にも機能する場合がありますが、その場 合のパフォーマンスは保証されません。

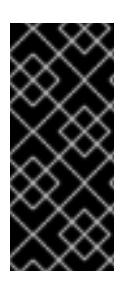

# 重要

RHOSP オブジェクトストレージ (Swift) が利用可能で、**swiftoperator** ロールを持つ ユーザーアカウントによって操作されている場合、これは OpenShift Container Platform イメージレジストリーのデフォルトバックエンドとして使用されます。この場合、ボ リュームストレージ要件は 175 GB です。Swift 領域要件は、イメージレジストリーのサ イズによって異なります。

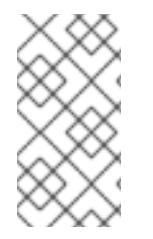

# 注記

デフォルトで、セキュリティーグループおよびセキュリティーグループルールのクォー タは低く設定される可能性があります。問題が生じた場合には、管理者として **openstack quota set --secgroups 3 --secgroup-rules 60 <project>** を実行して値を増 やします。

OpenShift Container Platform デプロイメントは、コントロールプレーンマシン、コンピュートマシ ン、およびブートストラップマシンで設定されます。

#### 21.3.2.1. コントロールプレーンマシン

デフォルトでは、OpenShift Container Platform インストールプロセスは 3 つのコントロールプレーン マシンを作成します。

それぞれのマシンには以下が必要です。

- RHOSP クォータからのインスタンス
- RHOSP クォータからのポート
- 少なくとも 16 GB のメモリーと 4 つの vCPU を備えたフレーバー
- RHOSP クォータから少なくとも100 GB のストレージ容量

#### 21.3.2.2. コンピュートマシン

デフォルトでは、OpenShift Container Platform インストールプロセスは 3 つのコンピューティングマ シンを作成します。

それぞれのマシンには以下が必要です。

- RHOSP クォータからのインスタンス
- RHOSP クォータからのポート
- 少なくとも 8 GB のメモリーと 2 つの vCPU を備えたフレーバー
- RHOSP クォータから少なくとも100 GB のストレージ容量

#### ヒント

コンピュートマシンは、OpenShift Container Platform で実行されるアプリケーションをホストしま す。できるだけ多くのアプリケーションを実行することが意図されています。

#### 21.3.2.3. ブートストラップマシン

インストール時に、ブートストラップマシンは一時的にプロビジョニングされ、コントロールプレーン を初期化します。実稼働環境用のコントロールプレーンの準備ができた後に、ブートストラップマシン のプロビジョニングは解除されます。

ブートストラップマシンには以下が必要です。

- RHOSP クォータからのインスタンス
- RHOSP クォータからのポート
- 少なくとも 16 GB のメモリーと 4 つの vCPU を備えたフレーバー
- RHOSP クォータから少なくとも 100 GB のストレージ容量

#### 21.3.3. OpenShift Container Platform のインターネットアクセス

OpenShift Container Platform 4.12 では、クラスターをインストールするためにインターネットアクセ スが必要になります。

インターネットへのアクセスは以下を実行するために必要です。

- [OpenShift](https://console.redhat.com/openshift) Cluster Manager Hybrid Cloud Console にアクセスし、インストールプログラムをダ ウンロードし、サブスクリプション管理を実行します。クラスターにインターネットアクセス があり、Telemetry を無効にしない場合、そのサービスは有効なサブスクリプションでクラス ターを自動的に使用します。
- クラスターのインストールに必要なパッケージを取得するために [Quay.io](http://quay.io) にアクセスします。
- クラスターの更新を実行するために必要なパッケージを取得します。

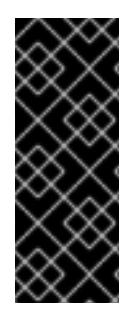

#### 重要

クラスターでインターネットに直接アクセスできない場合、プロビジョニングする一部 のタイプのインフラストラクチャーでネットワークが制限されたインストールを実行で きます。このプロセスで、必要なコンテンツをダウンロードし、これを使用してミラー レジストリーにインストールパッケージを設定します。インストールタイプによって は、クラスターのインストール環境でインターネットアクセスが不要となる場合があり ます。クラスターを更新する前に、ミラーレジストリーのコンテンツを更新します。

#### 21.3.4. RHOSP での Swift の有効化

Swift は、**swiftoperator** ロールのあるユーザーアカウントによって操作されます。インストールプログ ラムを実行する前に、ロールをアカウントに追加します。

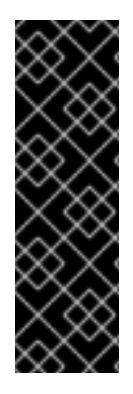

### 重要

Swift として知られる Red Hat OpenStack Platform (RHOSP) オブジェクトストレージ サービス が利用可能な場合、OpenShift Container Platform [はこれをイメージレジスト](https://access.redhat.com/documentation/ja-jp/red_hat_openstack_platform/16.0/html-single/storage_guide/index#ch-manage-containers) リーストレージとして使用します。利用できない場合、インストールプログラムは Cinder として知られる RHOSP ブロックストレージサービスに依存します。

Swift が存在し、これを使用する必要がある場合は、Swift へのアクセスを有効にする必 要があります。これが存在しない場合や使用する必要がない場合は、このセクションを 省略してください。

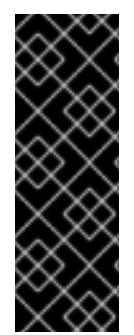

#### 重要

RHOSP 17 では、Ceph RGW の **rgw\_max\_attr\_size** パラメーターが 256 文字に設定さ れます。この設定は、コンテナーイメージを OpenShift Container Platform レジスト リーにアップロードする際に問題を引き起こします。**rgw\_max\_attr\_size** の値は、1024 文字以上に設定する必要があります。

インストールする前に、RHOSP のデプロイメントがこの問題の影響を受けるかどうか確 認してください。影響を受ける場合は、Ceph RGW を再設定します。

#### 前提条件

- ターゲット環境に RHOSP 管理者アカウントがあります。
- Swift サービスがインストールされています。
- [Ceph](https://access.redhat.com/documentation/ja-jp/red_hat_openstack_platform/16.0/html-single/deploying_an_overcloud_with_containerized_red_hat_ceph/index#ceph-rgw) RGW で、account in url オプションが有効化されています。

手順

RHOSP 上で Swift を有効にするには、以下を実行します。

1. RHOSP CLI の管理者として、**swiftoperator** ロールを Swift にアクセスするアカウントに追加 します。

\$ openstack role add --user <user> --project <project> swiftoperator

RHOSP デプロイメントでは、イメージレジストリーに Swift を使用することができます。

21.3.5. RHOSP で実行されるクラスター上のカスタムストレージを使用したイメージレ ジストリーの設定

Red Hat OpenStack Platform (RHOSP) にクラスターをインストールした後に、特定のアベイラビリ ティーゾーンにある Cinder ボリュームをレジストリーストレージとして使用できます。

#### 手順

1. YAML ファイルを作成して、使用するストレージクラスとアベイラビリティーゾーンを指定し ます。以下に例を示します。

apiVersion: storage.k8s.io/v1 kind: StorageClass metadata: name: custom-csi-storageclass provisioner: cinder.csi.openstack.org volumeBindingMode: WaitForFirstConsumer allowVolumeExpansion: true parameters: availability: <availability\_zone\_name>

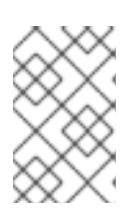

#### 注記

OpenShift Container Platform では、選択したアベイラビリティーゾーンが存在 するかどうかは確認されません。設定を適用する前に、アベイラビリティーゾー ンの名前を確認してください。

2. コマンドラインから設定を適用します。

\$ oc apply -f <storage\_class\_file\_name>

#### 出力例

storageclass.storage.k8s.io/custom-csi-storageclass created

3. ストレージクラスと **openshift-image-registry** namespace を使用する永続ボリュームクレーム (PVC) を指定する YAML ファイルを作成します。以下に例を示します。

apiVersion: v1 kind: PersistentVolumeClaim metadata: name: csi-pvc-imageregistry namespace: openshift-image-registry **1**

<span id="page-2817-2"></span><span id="page-2817-1"></span><span id="page-2817-0"></span>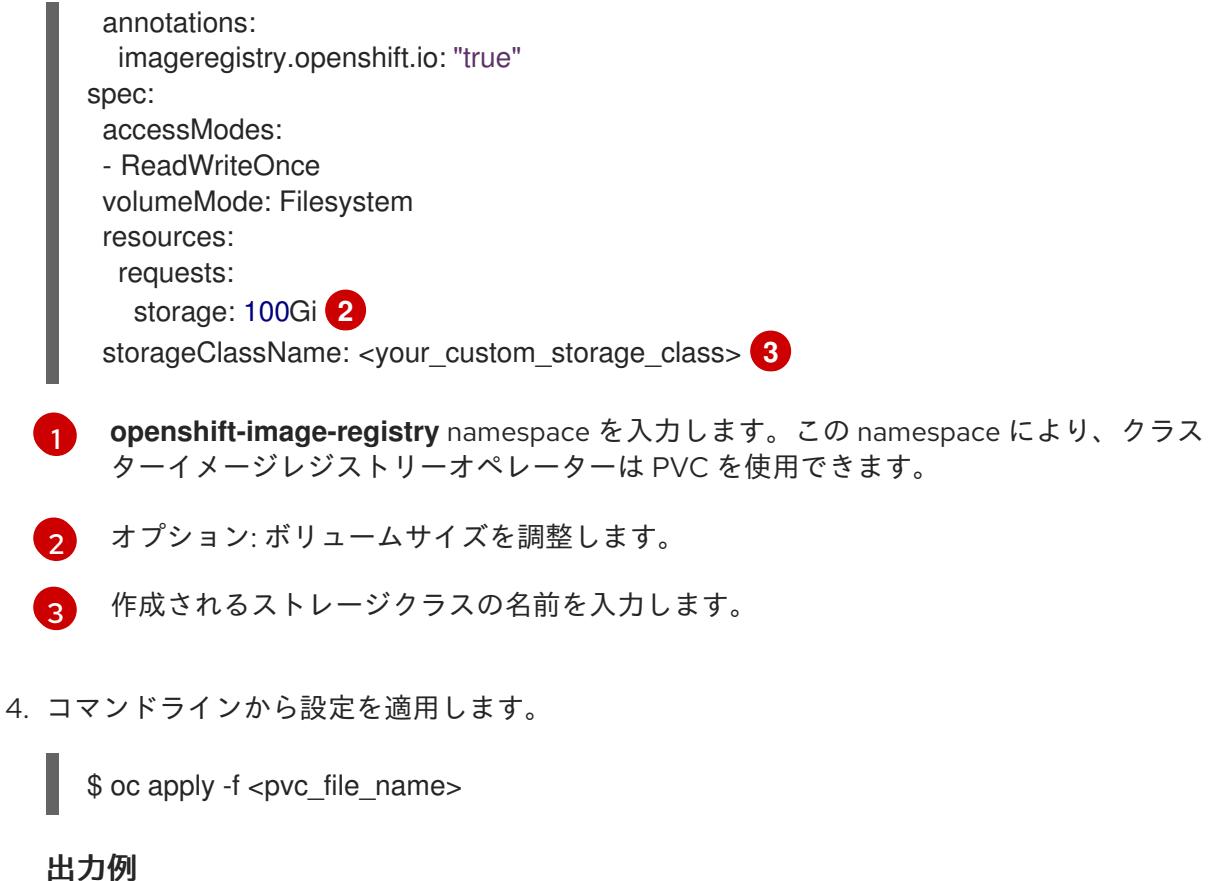

persistentvolumeclaim/csi-pvc-imageregistry created

5. イメージレジストリー設定の元の永続ボリューム要求は、新しい要求に置き換えます。

\$ oc patch configs.imageregistry.operator.openshift.io/cluster --type 'json' -p='[{"op": "replace", "path": "/spec/storage/pvc/claim", "value": "csi-pvc-imageregistry"}]'

# 出力例

config.imageregistry.operator.openshift.io/cluster patched

数分すると、設定が更新されます。

# 検証

レジストリーが定義したリソースを使用していることを確認するには、以下を実行します。

1. PVC クレーム値が PVC 定義で指定した名前と同じであることを確認します。

\$ oc get configs.imageregistry.operator.openshift.io/cluster -o yaml

# 出力例

```
...
status:
  ...
  managementState: Managed
```
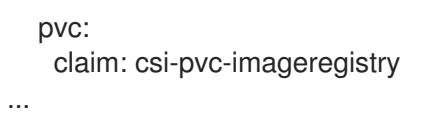

2. PVC のステータスが **Bound** であることを確認します。

\$ oc get pvc -n openshift-image-registry csi-pvc-imageregistry

出力例

NAME STATUS VOLUME CAPACITY ACCESS MODES STORAGECLASS AGE csi-pvc-imageregistry Bound pvc-72a8f9c9-f462-11e8-b6b6-fa163e18b7b5 100Gi RWO custom-csi-storageclass 11m

21.3.6. 外部ネットワークアクセスの確認

OpenShift Container Platform インストールプロセスでは、外部ネットワークへのアクセスが必要で す。外部ネットワーク値をこれに指定する必要があります。指定しない場合には、デプロイメントは失 敗します。このプロセスを実行する前に、外部ルータータイプのネットワークが Red Hat OpenStack Platform (RHOSP) に存在することを確認します。

#### 前提条件

OpenStack のネットワークサービスを、DHCP エージェントがインスタンスの DNS クエリー [を転送できるように設定します。](https://docs.openstack.org/neutron/rocky/admin/config-dns-res.html#case-2-dhcp-agents-forward-dns-queries-from-instances)

#### 手順

1. RHOSP CLI を使用して、'External' ネットワークの名前と ID を確認します。

\$ openstack network list --long -c ID -c Name -c "Router Type"

出力例

+--------------------------------------+----------------+-------------+ | ID | Name | Router Type | +--------------------------------------+----------------+-------------+ | 148a8023-62a7-4672-b018-003462f8d7dc | public\_network | External | +--------------------------------------+----------------+-------------+

外部ルータータイプのあるネットワークがネットワークリストに表示されます。1つ以上のネットワー [クが表示されない場合は、デフォルトの](https://access.redhat.com/documentation/ja-jp/red_hat_openstack_platform/16.0/html/director_installation_and_usage/performing-overcloud-post-installation-tasks#creating-a-default-provider-network) Floating IP [ネットワークの作成](https://access.redhat.com/documentation/ja-jp/red_hat_openstack_platform/16.0/html/director_installation_and_usage/performing-overcloud-post-installation-tasks#creating-a-default-floating-ip-network) および デフォルトのプロバイ ダーネットワークの作成 を参照してください。

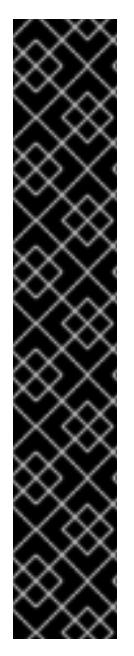

重要

外部ネットワークの CIDR 範囲がデフォルトのネットワーク範囲のいずれかと重複して いる場合、インストールプロセスを開始する前に、**install-config.yaml** ファイルで一致 するネットワーク範囲を変更する必要があります。

デフォルトのネットワーク範囲は以下のとおりです。

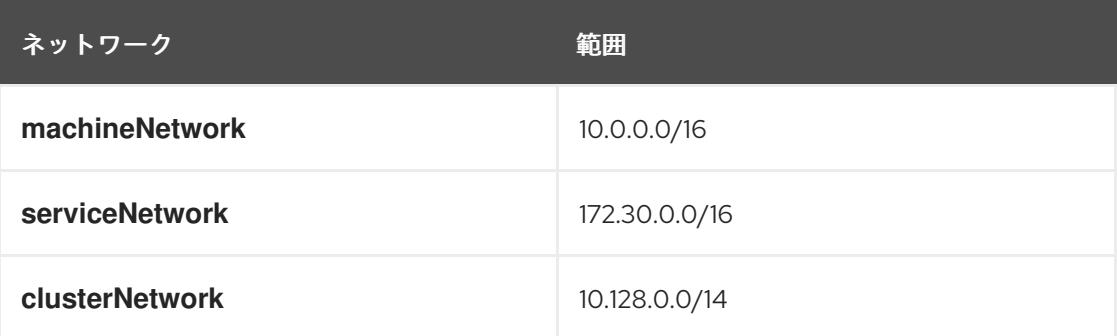

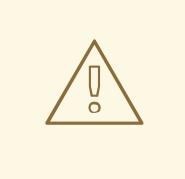

# 警告

インストールプログラムにより同じ名前を持つ複数のネットワークが見つかる場 合、それらのネットワークのいずれかがランダムに設定されます。この動作を回避 するには、RHOSP でリソースの一意の名前を作成します。

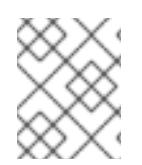

# 注記

Neutron トランクサービスプラグインが有効にされると、トランクポートがデフォルト で作成されます。詳細は、[Neutron](https://wiki.openstack.org/wiki/Neutron/TrunkPort) trunk port を参照してください。

# 21.3.7. インストールプログラムのパラメーターの定義

OpenShift Container Platform インストールプログラムは、**clouds.yaml** というファイルを使用しま す。このファイルは、プロジェクト名、ログイン情報、認可サービスの URL を含む Red Hat OpenStack Platform (RHOSP) 設定パラメーターを説明します。

# 手順

- 1. **clouds.yaml** ファイルを作成します。
	- RHOSP ディストリビューションに Horizon Web UI が含まれる場合には、そこに **clouds.yaml** ファイルを生成します。

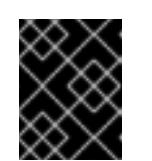

重要

パスワードを必ず **auth** フィールドに追加してください。シークレット は、**clouds.yaml** の [別のファイル](https://docs.openstack.org/os-client-config/latest/user/configuration.html#splitting-secrets) に保持できます。

● RHOSP ディストリビューションに Horizon Web UI が含まれない場合や Horizon を使用す る必要がない場合には、このファイルを独自に作成します。**clouds.yaml** についての詳細 は、RHOSP ドキュメントの [Config](https://docs.openstack.org/openstacksdk/latest/user/config/configuration.html#config-files) files を参照してください。

clouds: shiftstack: auth: auth\_url: http://10.10.14.42:5000/v3 project\_name: shiftstack username: <username> password: <password> user\_domain\_name: Default project\_domain\_name: Default dev-env: region\_name: RegionOne auth: username: <username> password: <password> project\_name: 'devonly' auth\_url: 'https://10.10.14.22:5001/v2.0'

- 2. RHOSP インストールでエンドポイント認証用に自己署名認証局 (CA) を使用する場合、以下を 実行します。
	- a. 認証局ファイルをマシンにコピーします。
	- b. **cacerts** キーを **clouds.yaml** ファイルに追加します。この値は、CA 証明書への絶対的な root 以外によるアクセスが可能なパスである必要があります。

clouds: shiftstack: ... cacert: "/etc/pki/ca-trust/source/anchors/ca.crt.pem"

# ヒント

カスタム CA 証明書を使用してインストーラーを実行した後に、**cloud-provider-config** キーマップの **ca-cert.pem** キーの値を編集して証明書を更新できます。コマンドライン で、以下を実行します。

\$ oc edit configmap -n openshift-config cloud-provider-config

- 3. **clouds.yaml** ファイルを以下の場所のいずれかに置きます。
	- a. OS CLIENT CONFIG FILE 環境変数の値
	- b. 現行ディレクトリー
	- c. Unix 固有のユーザー設定ディレクトリー (例: **~/.config/openstack/clouds.yaml**)
	- d. Unix 固有のサイト設定ディレクトリー (例: **/etc/openstack/clouds.yaml**) インストールプログラムはこの順序で **clouds.yaml** を検索します。

# 21.3.8. OpenStack Cloud Controller Manager のオプション設定

オプションで、クラスターの OpenStack Cloud Controller Manager (CCM) 設定を編集できます。この 設定は、OpenShift Container Platform が Red Hat OpenStack Platform (RHOSP) と対話する方法を制 御します。

設定パラメーターの完全なリストは、「OpenStack のインストール」ドキュメントの「OpenStack Cloud Controller Manager リファレンスガイド」を参照してください。

## 手順

Ē.

1. クラスター用に生成されたマニフェストファイルがない場合は、以下のコマンドを実行して生 成します。

\$ openshift-install --dir <destination\_directory> create manifests

2. テキストエディターで、cloud-provider 設定マニフェストファイルを開きます。以下に例を示 します。

\$ vi openshift/manifests/cloud-provider-config.yaml

3. CCM リファレンスガイド に従ってオプションを変更します。 負荷分散を Octavia に設定することは、Kuryr を使用しないクラスターでは一般的なケースで す。以下に例を示します。

<span id="page-2821-6"></span><span id="page-2821-5"></span><span id="page-2821-4"></span><span id="page-2821-3"></span><span id="page-2821-2"></span><span id="page-2821-1"></span><span id="page-2821-0"></span>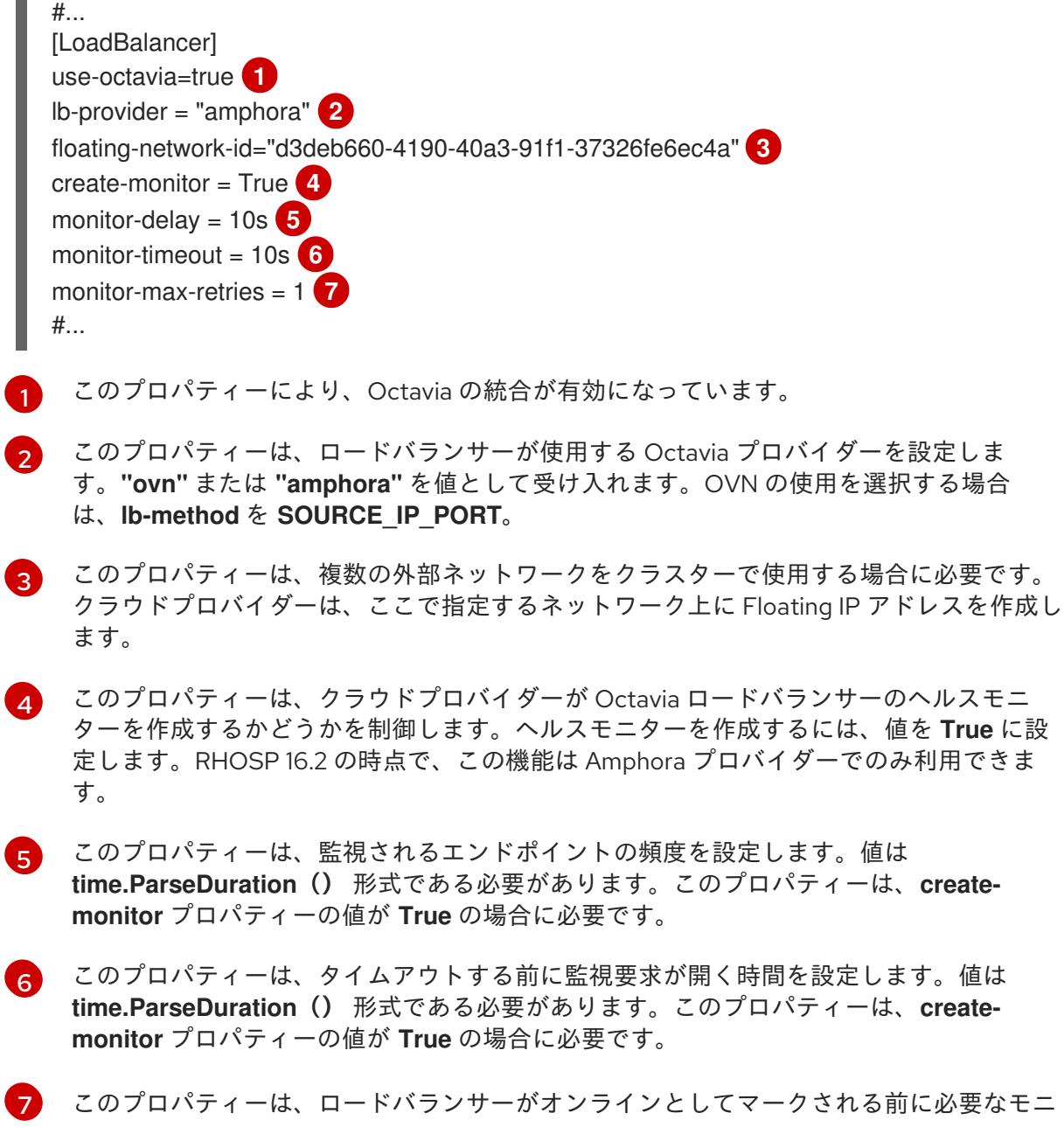

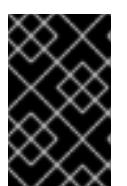

#### 重要

変更を保存する前に、ファイルが正しく構造化されていることを確認します。プ ロパティーが適切なセクションに置かれていないと、クラスターが失敗すること があります。

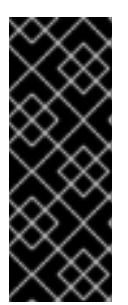

#### 重要

**.spec.externalTrafficPolicy** プロパティーの値が **Local** に設定されたサービスを 使用する場合は、**create-monitor** プロパティーの値を **True** に設定する必要があ ります。RHOSP 16.2 の OVN Octavia プロバイダーは、ヘルスモニターをサポー トしません。そのため、**lb-provider** の値が **"ovn"** に設定されている場合、**ETP** パラメーターの値が **Local** に設定されたサービスは応答しない可能性がありま す。

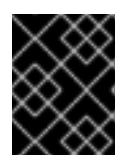

#### 重要

Kuryr を使用するインストールの場合、Kuryr は関連サービスを処理します。ク ラウドプロバイダーで Octavia の負荷分散を設定する必要はありません。

4. 変更をファイルに保存し、インストールを続行します。

#### ヒント

インストーラーの実行後に、クラウドプロバイダー設定を更新できます。コマンドラインで、 以下を実行します。

\$ oc edit configmap -n openshift-config cloud-provider-config

変更を保存した後、クラスターの再設定には多少時間がかかります。ノードが **SchedulingDisabled** のままの場合は、プロセスが完了します。

#### 21.3.9. インストールプログラムの取得

OpenShift Container Platform をインストールする前に、インストールに使用しているホストにインス トールファイルをダウンロードします。

#### 前提条件

500 MB のローカルディスク領域がある Linux または macOS を実行するコンピューターが必要 です。

#### 手順

- 1. OpenShift Cluster Manager サイトの [インフラストラクチャープロバイダー](https://console.redhat.com/openshift/install) ページにアクセス します。Red Hat アカウントがある場合は、認証情報を使用してログインします。アカウント がない場合はこれを作成します。
- 2. インフラストラクチャープロバイダーを選択します。
- 3. インストールタイプのページに移動し、ホストオペレーティングシステムとアーキテクチャー に対応するインストールプログラムをダウンロードして、インストール設定ファイルを保存す るディレクトリーにファイルを配置します。

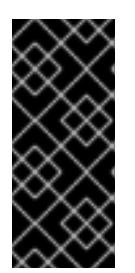

重要

インストールプログラムは、クラスターのインストールに使用するコンピュー ターにいくつかのファイルを作成します。クラスターのインストール完了後は、 インストールプログラムおよびインストールプログラムが作成するファイルを保 持する必要があります。ファイルはいずれもクラスターを削除するために必要に なります。

# 重要

インストールプログラムで作成されたファイルを削除しても、クラスターがイン ストール時に失敗した場合でもクラスターは削除されません。クラスターを削除 するには、特定のクラウドプロバイダー用の OpenShift Container Platform のア ンインストール手順を実行します。

4. インストールプログラムを展開します。たとえば、Linux オペレーティングシステムを使用す るコンピューターで以下のコマンドを実行します。

\$ tar -xvf openshift-install-linux.tar.gz

5. Red Hat OpenShift Cluster Manager [からインストールプルシークレット](https://console.redhat.com/openshift/install/pull-secret) をダウンロードしま す。このプルシークレットを使用し、OpenShift Container Platform コンポーネントのコンテ ナーイメージを提供する Quay.io など、組み込まれた各種の認証局によって提供されるサービ スで認証できます。

21.3.10. インストール設定ファイルの作成

Red Hat OpenStack Platform (RHOSP) にインストールする OpenShift Container Platform クラスター をカスタマイズできます。

#### 前提条件

- OpenShift Container Platform インストールプログラム、およびクラスターのプルシークレッ トを取得する。
- サブスクリプションレベルでサービスプリンシパルのパーミッションを取得する。

# 手順

[1](#page-2823-0)

- 1. **install-config.yaml** ファイルを作成します。
	- a. インストールプログラムが含まれるディレクトリーに切り替え、以下のコマンドを実行し ます。

<span id="page-2823-0"></span>\$ ./openshift-install create install-config --dir <installation\_directory> **1**

**<installation\_directory>** の場合、インストールプログラムが作成するファイルを保存 するためにディレクトリー名を指定します。

ディレクトリーを指定する場合:

ディレクトリーに **execute** 権限があることを確認します。この権限は、インストール ディレクトリーで Terraform バイナリーを実行するために必要です。

- 空のディレクトリーを使用します。ブートストラップ X.509 証明書などの一部のイン ストールアセットは有効期限が短いため、インストールディレクトリーを再利用しない でください。別のクラスターインストールの個別のファイルを再利用する必要がある場 合は、それらをディレクトリーにコピーすることができます。ただし、インストールア セットのファイル名はリリース間で変更される可能性があります。インストールファイ ルを以前のバージョンの OpenShift Container Platform からコピーする場合は注意して コピーを行ってください。
- b. プロンプト時に、クラウドの設定の詳細情報を指定します。
	- i. オプション: クラスターマシンにアクセスするために使用する SSH キーを選択します。

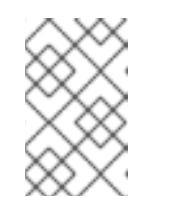

注記

インストールのデバッグまたは障害復旧を実行する必要のある実稼働用 の OpenShift Container Platform クラスターでは、**ssh-agent** プロセス が使用する SSH キーを指定します。

- ii. ターゲットに設定するプラットフォームとして openstack を選択します。
- iii. クラスターのインストールに使用する Red Hat OpenStack Platform (RHOSP) の外部 ネットワーク名を指定します。
- iv. OpenShift API への外部アクセスに使用する floating IP アドレスを指定します。
- v. コントロールプレーンノードに使用する少なくとも 16 GB の RAM とコンピュートノー ドに使用する 8 GB の RAM を持つ RHOSP フレーバーを指定します。
- vi. クラスターをデプロイするベースドメインを選択します。すべての DNS レコードはこ のベースのサブドメインとなり、クラスター名も含まれます。
- vii. クラスターの名前を入力します。名前は 14 文字以下でなければなりません。
- viii. Red Hat OpenShift Cluster Manager [からプルシークレット](https://console.redhat.com/openshift/install/pull-secret) を貼り付けます。
- 2. **install-config.yaml** ファイルを変更します。利用可能なパラメーターの詳細は、インストール 設定パラメーターのセクションを参照してください。
- 3. **install-config.yaml** ファイルをバックアップし、複数のクラスターをインストールするのに使 用できるようにします。

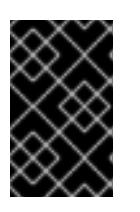

#### 重要

**install-config.yaml** ファイルはインストールプロセス時に使用されます。この ファイルを再利用する必要がある場合は、この段階でこれをバックアップしてく ださい。

#### 関連情報

使用可能なパラメーターの詳細は、[インストール設定パラメーター](#page-2838-0) セクション を参照してください。

21.3.10.1. インストール時のクラスター全体のプロキシーの設定

実稼働環境では、インターネットへの直接アクセスを拒否し、代わりに HTTP または HTTPS プロキ シーを使用することができます。プロキシー設定を **install-config.yaml** ファイルで行うことにより、新 規の OpenShift Container Platform クラスターをプロキシーを使用するように設定できます。

### 前提条件

- **既存の install-config.yaml** ファイルがある。
- クラスターがアクセスする必要のあるサイトを確認済みで、それらのいずれかがプロキシーを バイパスする必要があるかどうかを判別している。デフォルトで、すべてのクラスター egress トラフィック (クラスターをホストするクラウドについてのクラウドプロバイダー API に対す る呼び出しを含む) はプロキシーされます。プロキシーを必要に応じてバイパスするために、サ イトを **Proxy** オブジェクトの **spec.noProxy** フィールドに追加している。

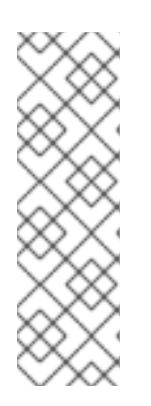

#### 注記

**Proxy** オブジェクトの **status.noProxy** フィールドには、インストール設定の **networking.machineNetwork[].cidr**、**networking.clusterNetwork[].cidr**、およ び **networking.serviceNetwork[]** フィールドの値が設定されます。

<span id="page-2825-4"></span>Amazon Web Services (AWS)、Google Cloud Platform (GCP)、Microsoft Azure、および Red Hat OpenStack Platform (RHOSP) へのインストールの場 合、**Proxy** オブジェクトの **status.noProxy** フィールドには、インスタンスメタ データのエンドポイント (**169.254.169.254**) も設定されます。

### 手順

1. **install-config.yaml** ファイルを編集し、プロキシー設定を追加します。以下に例を示します。

<span id="page-2825-3"></span><span id="page-2825-2"></span><span id="page-2825-1"></span><span id="page-2825-0"></span>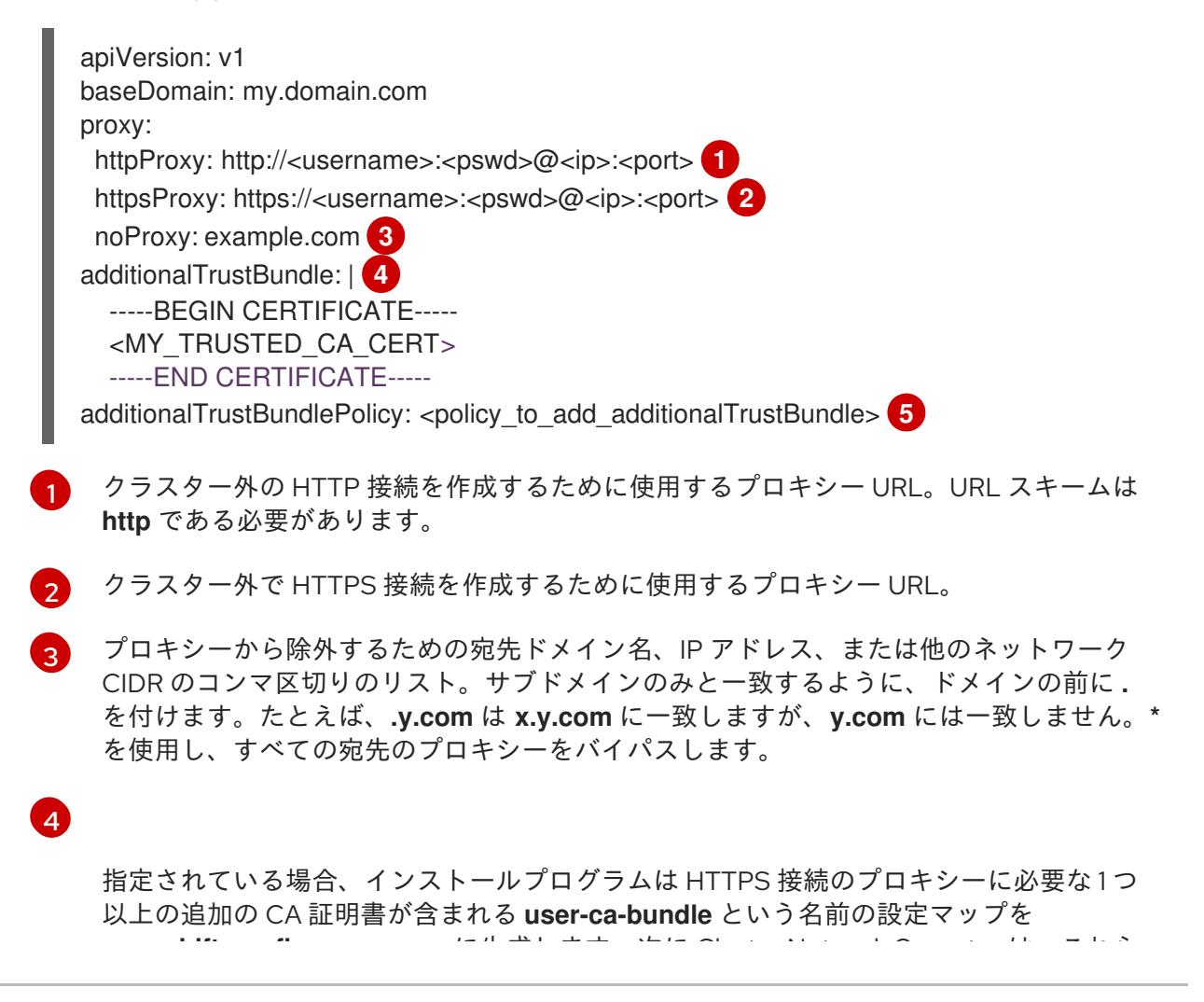

**openshift-config** namespace に生成します。次に Cluster Network Operator は、これら のコンテンツを Red Hat Enterprise Linux CoreOS (RHCOS) 信頼バンドルにマージする **trusted-ca-bundle** 設定マップを作成し、この設定マップは **Proxy** オブジェクトの **trustedCA** フィールドで参照されます。**additionalTrustBundle** フィールドは、プロキ シーのアイデンティティー証明書が RHCOS 信頼バンドルからの認証局によって署名され ない限り必要になります。

オプション: **trustedCA** フィールドの **user-ca-bundle** 設定マップを参照する **Proxy** オ ブジェクトの設定を決定するポリシー。許可される値は **Proxyonly** および **Always** で す。**Proxyonly** を使用して、**http/https** プロキシーが設定されている場合にのみ **user-cabundle** 設定マップを参照します。**Always** を使用して、常に **user-ca-bundle** 設定マップ を参照します。デフォルト値は **Proxyonly** です。

$$
\bigotimes_{\infty}^{\infty}
$$

[5](#page-2825-4)

#### 注記

インストールプログラムは、プロキシーの **readinessEndpoints** フィールドをサ ポートしません。

#### 注記

インストーラーがタイムアウトした場合は、インストーラーの **wait-for** コマン ドを使用してデプロイメントを再起動してからデプロイメントを完了します。以 下に例を示します。

\$ ./openshift-install wait-for install-complete --log-level debug

2. ファイルを保存し、OpenShift Container Platform のインストール時にこれを参照します。

インストールプログラムは、指定の **install-config.yaml** ファイルのプロキシー設定を使用する **cluster** という名前のクラスター全体のプロキシーを作成します。プロキシー設定が指定されていない場 合、**cluster Proxy** オブジェクトが依然として作成されますが、これには **spec** がありません。

#### 注記

**cluster** という名前の **Proxy** オブジェクトのみがサポートされ、追加のプロキシーを作 成することはできません。

21.3.11. インストール設定パラメーター

OpenShift Container Platform クラスターをデプロイする前に、クラスターをホストするクラウドプ ラットフォームでアカウントを記述し、クラスターのプラットフォームをオプションでカスタマイズす るためにパラメーターの値を指定します。**install-config.yaml** インストール設定ファイルを作成する際 に、コマンドラインで必要なパラメーターの値を指定します。クラスターをカスタマイズする場 合、**install-config.yaml** ファイルを変更して、プラットフォームについての詳細情報を指定できます。

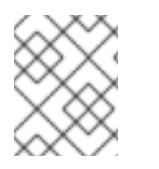

#### 注記

インストール後は、これらのパラメーターを **install-config.yaml** ファイルで変更するこ とはできません。

#### 21.3.11.1. 必須設定パラメーター

必須のインストール設定パラメーターは、以下の表で説明されています。

# 表21.2 必須パラメーター

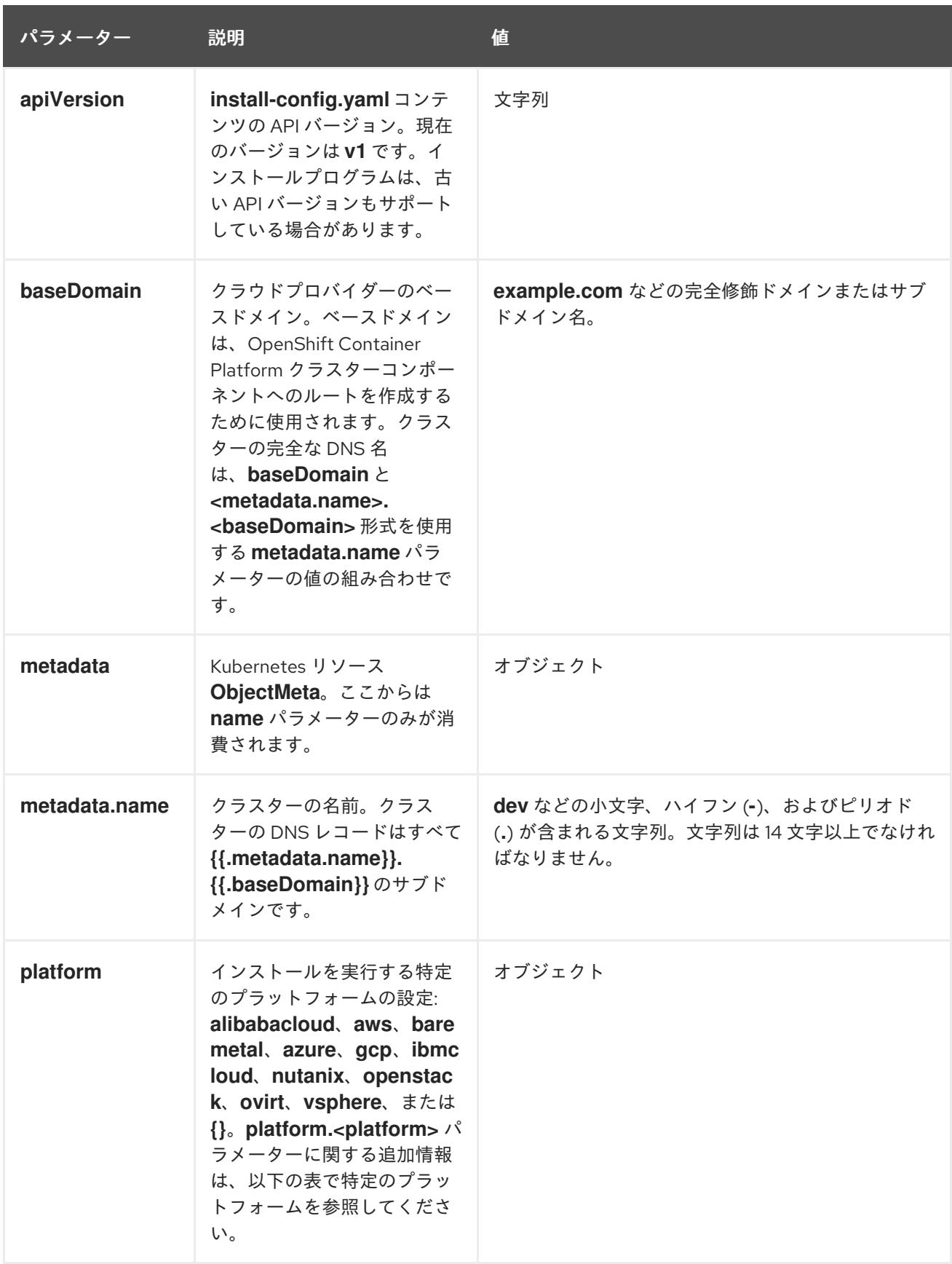

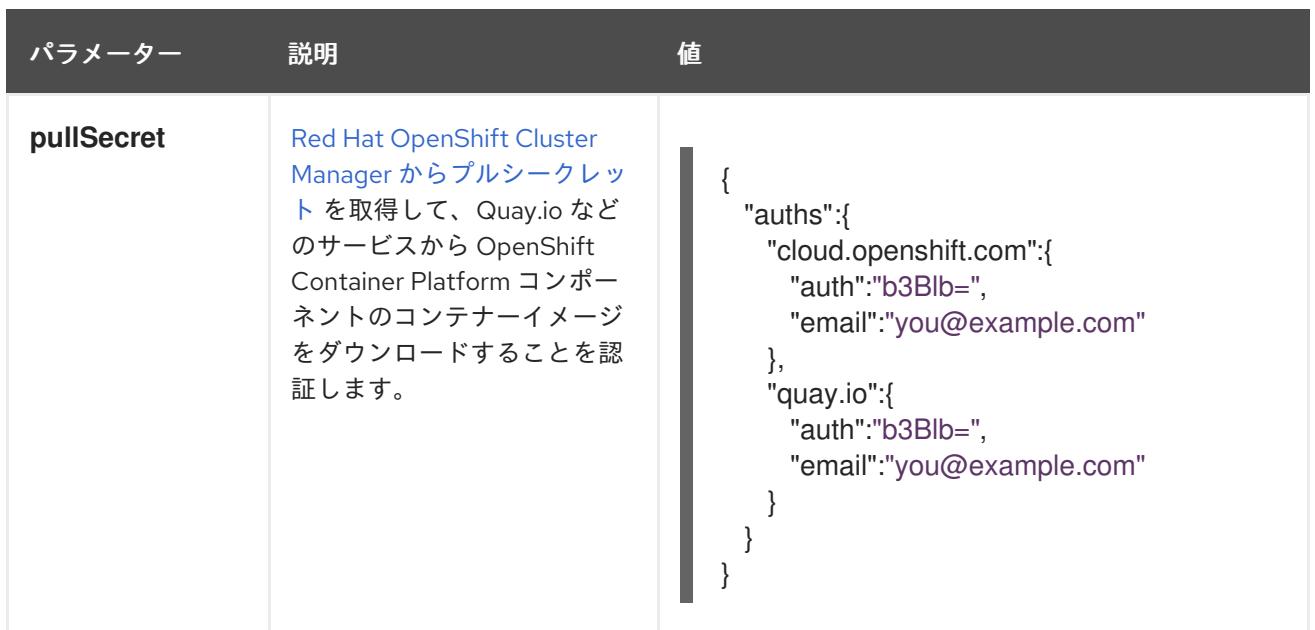

#### 21.3.11.2. ネットワーク設定パラメーター

既存のネットワークインフラストラクチャーの要件に基づいて、インストール設定をカスタマイズでき ます。たとえば、クラスターネットワークの IP アドレスブロックを拡張するか、デフォルトとは異な る IP アドレスブロックを指定できます。

IPv4 アドレスのみがサポートされます。

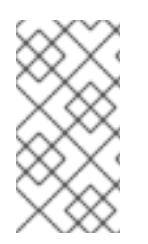

# 注記

Globalnet は、Red Hat OpenShift Data Foundation ディザスターリカバリーソリュー ションではサポートされていません。局地的なディザスターリカバリーのシナリオで は、各クラスター内のクラスターとサービスネットワークに重複しない範囲のプライ ベート IP アドレスを使用するようにしてください。

#### 表21.3 ネットワークパラメーター

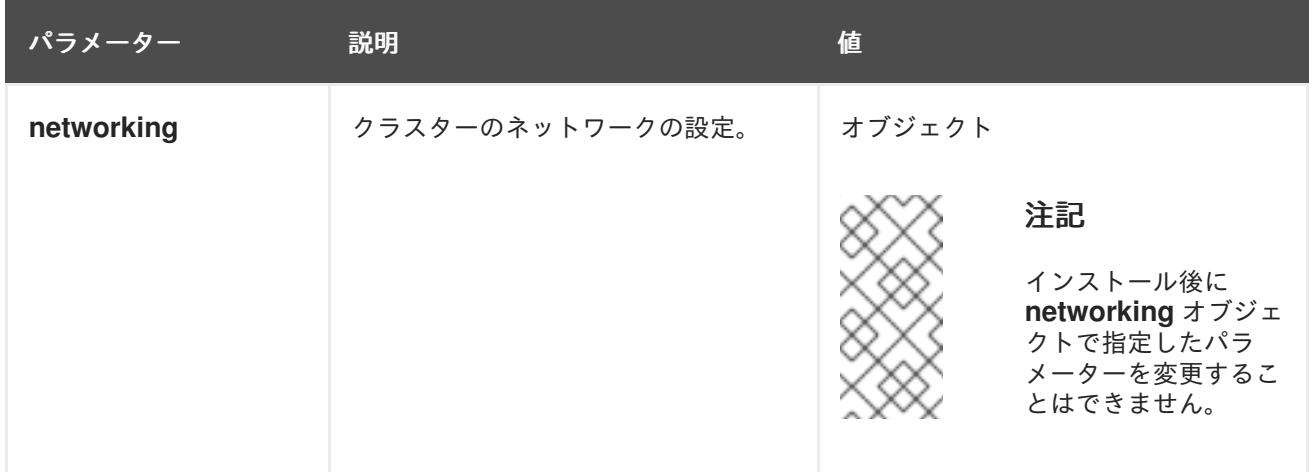

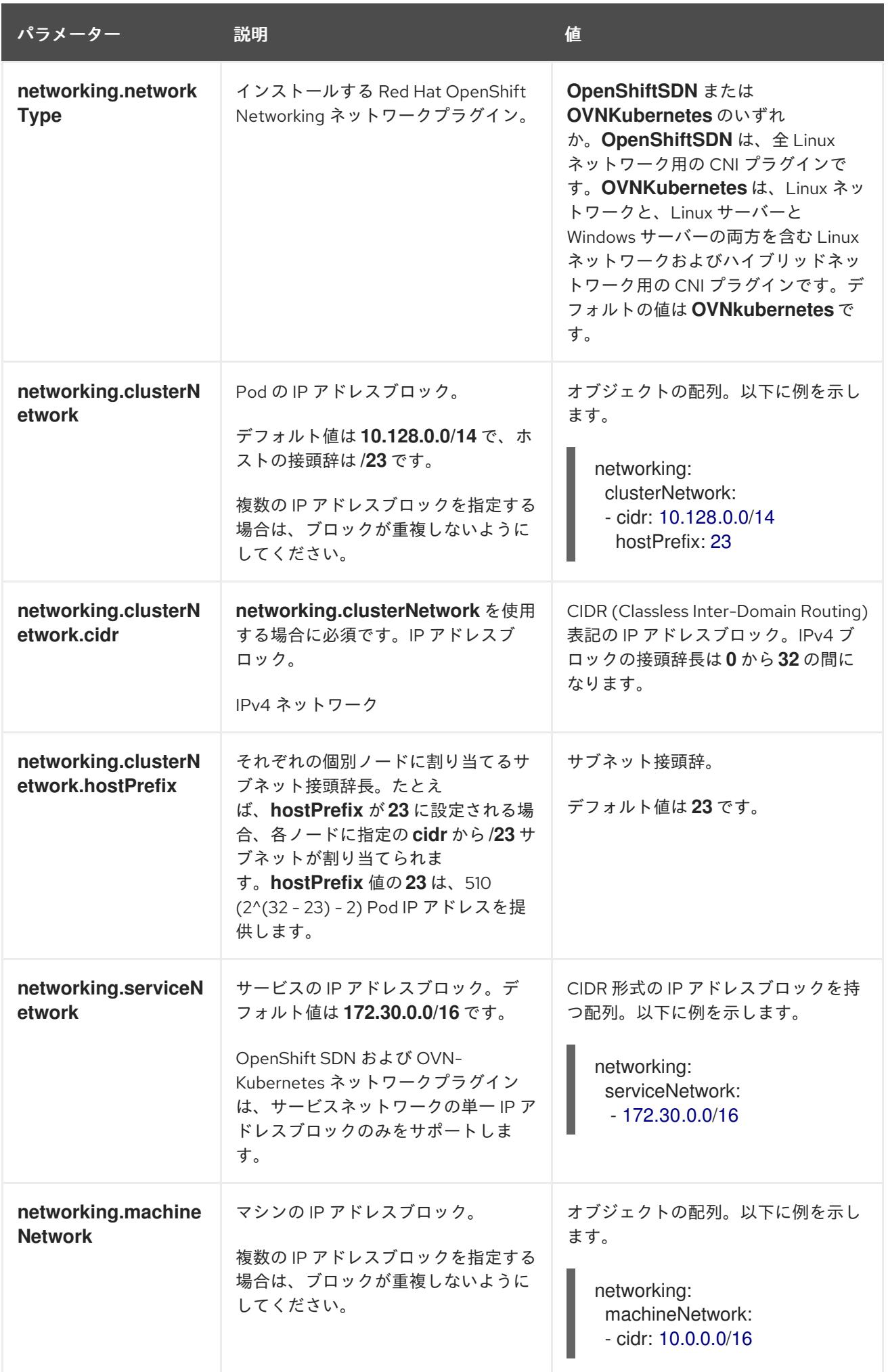

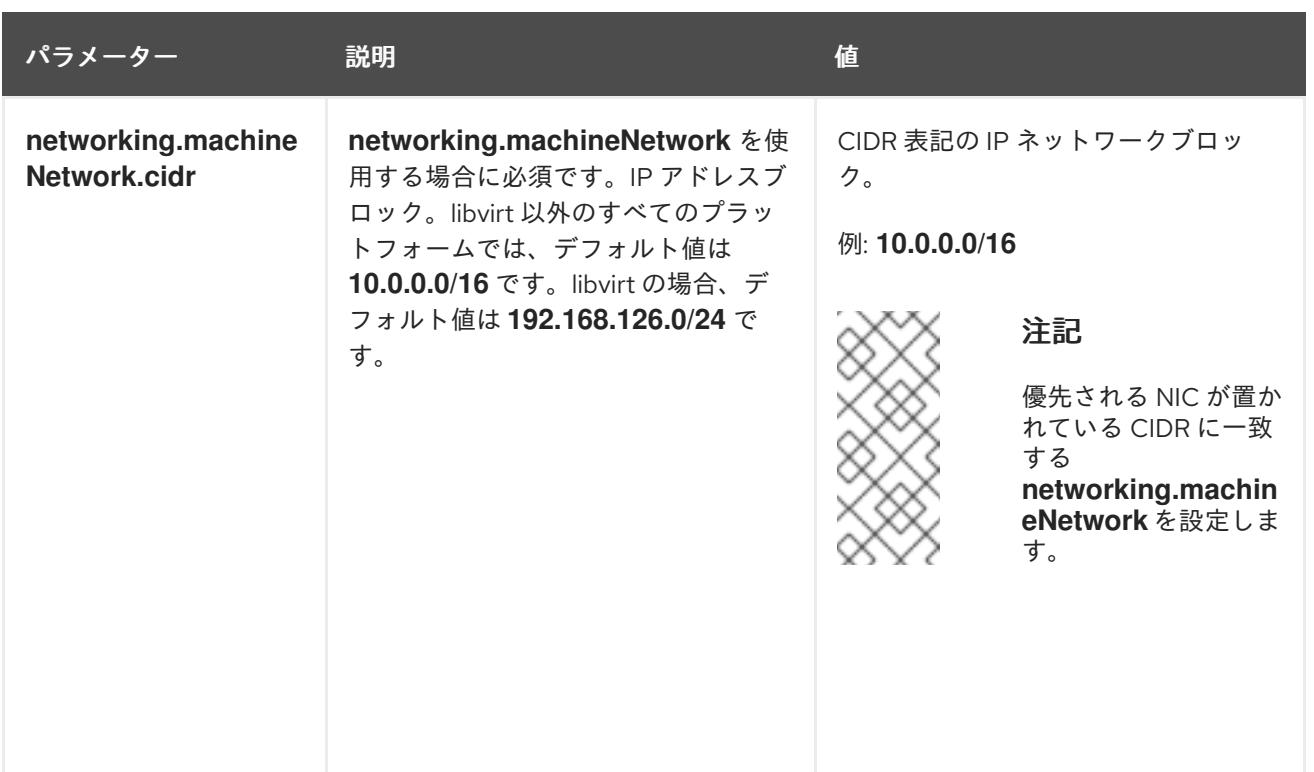

# 21.3.11.3. オプションの設定パラメーター

オプションのインストール設定パラメーターは、以下の表で説明されています。

# 表21.4 オプションのパラメーター

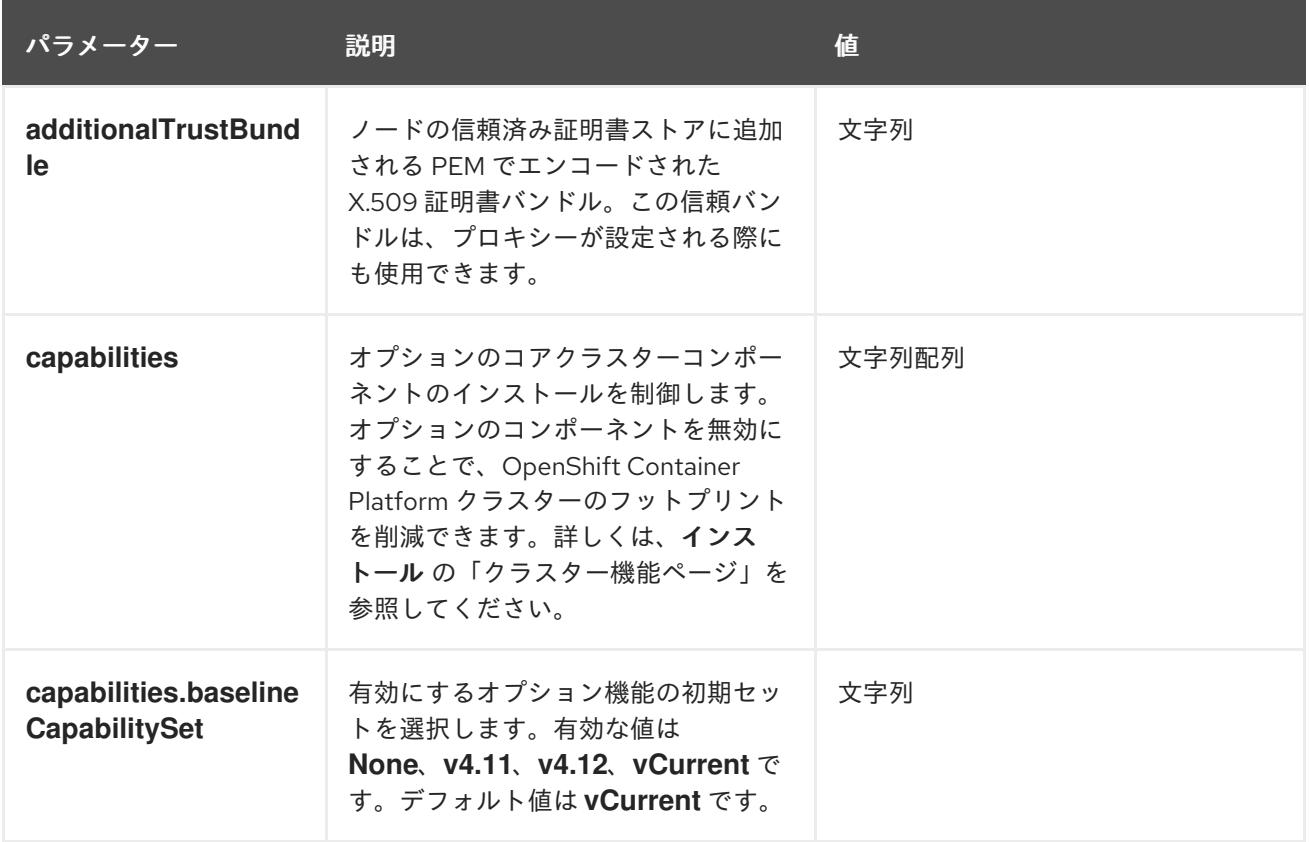

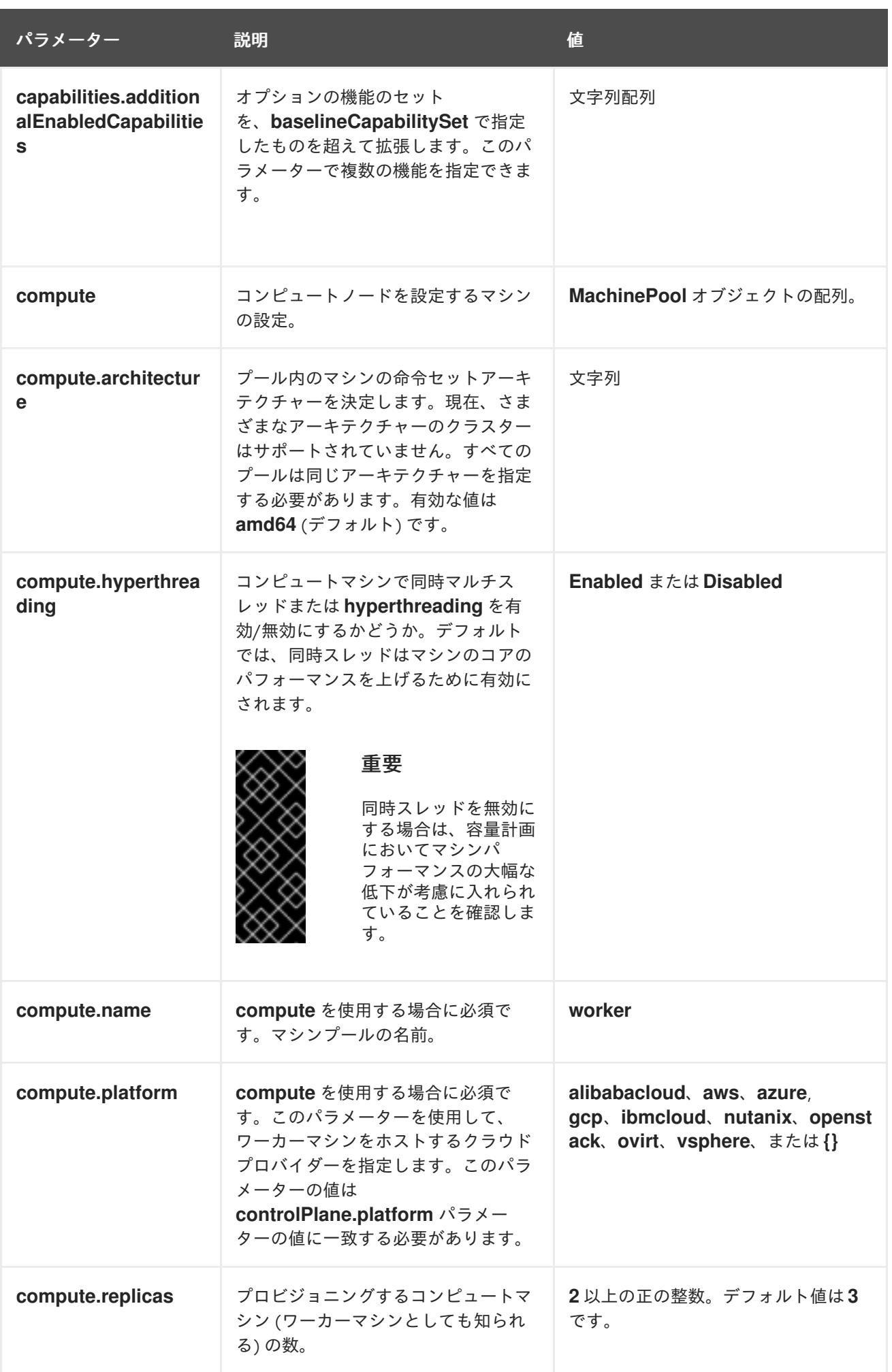

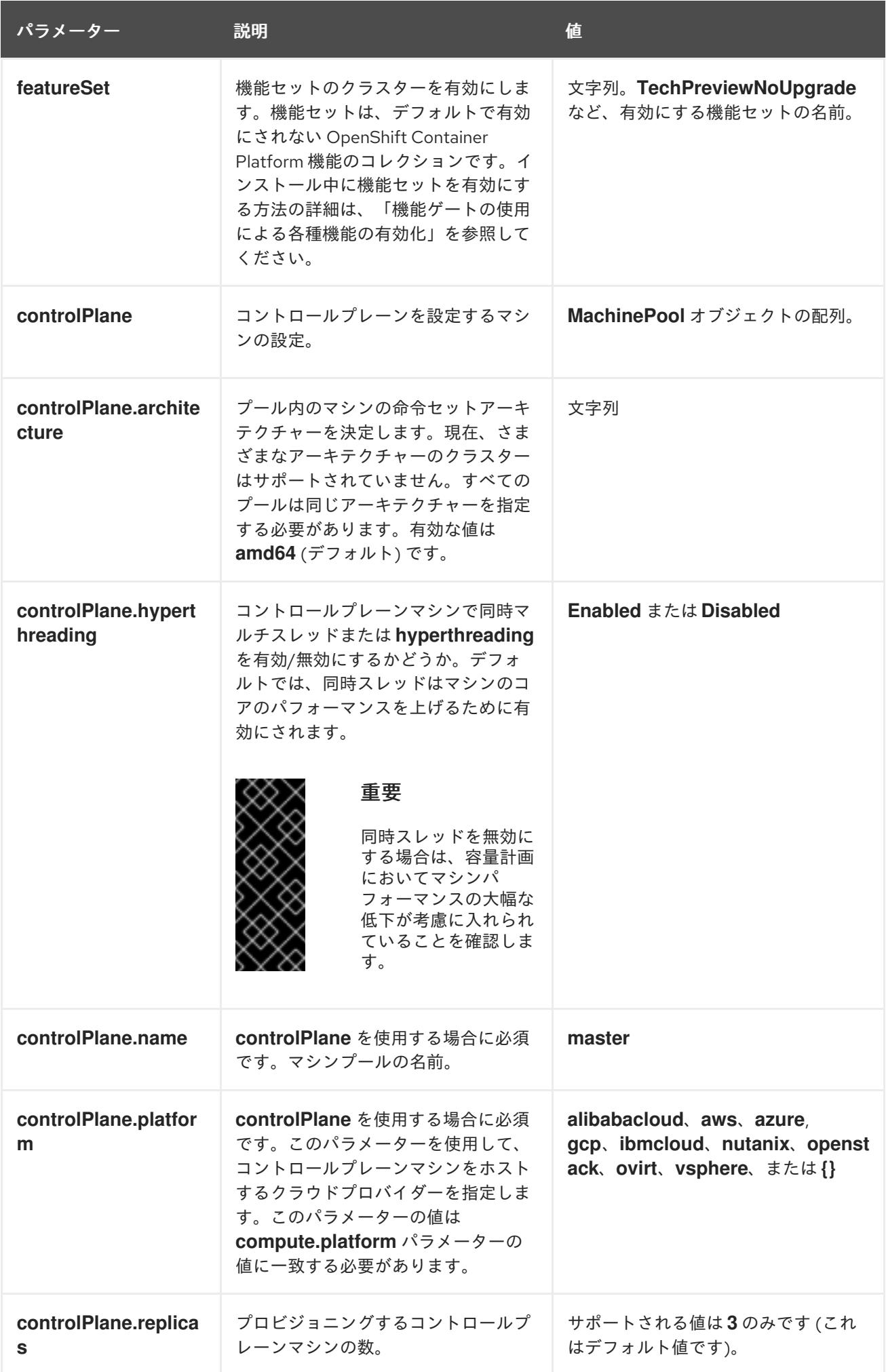

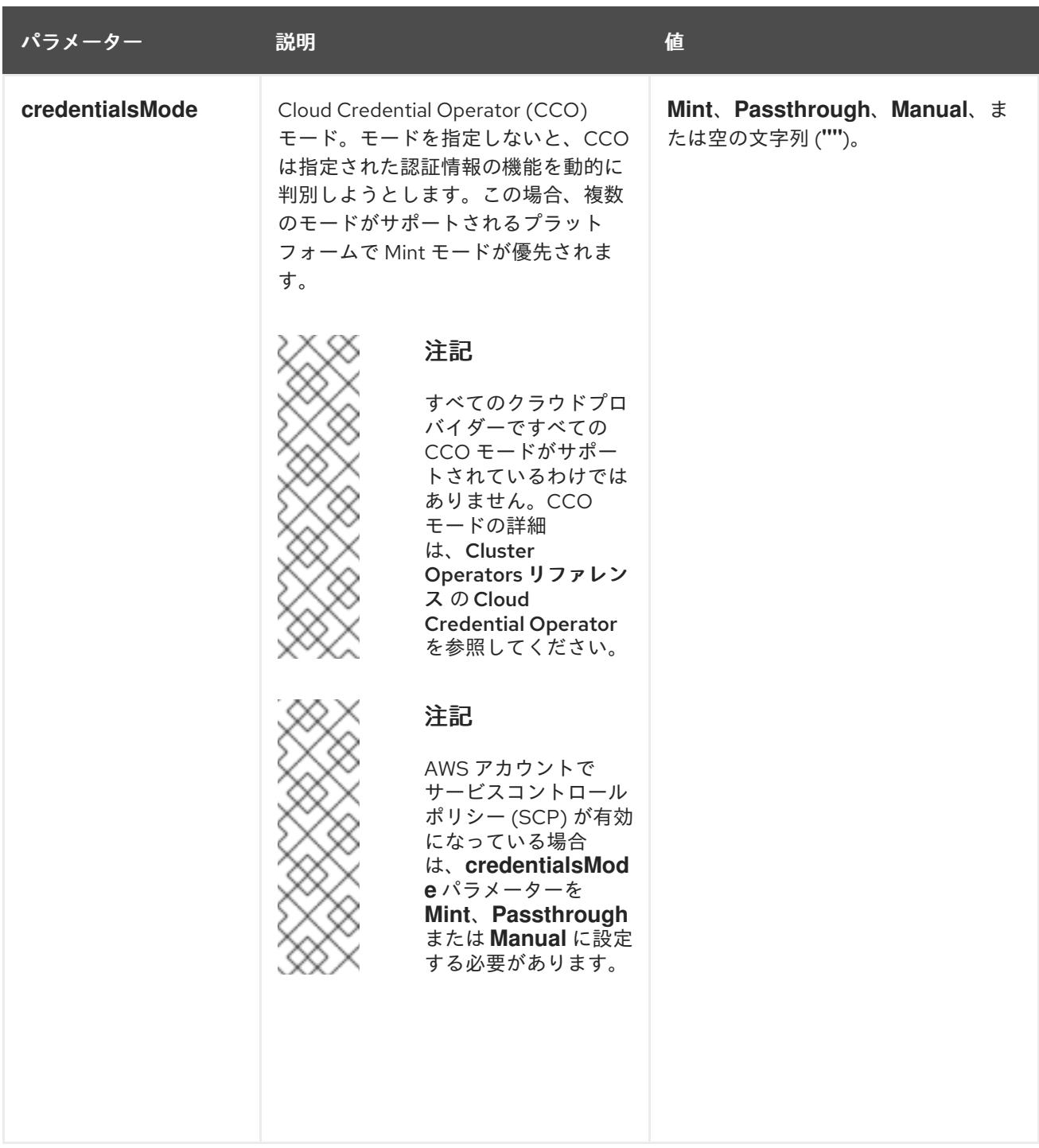

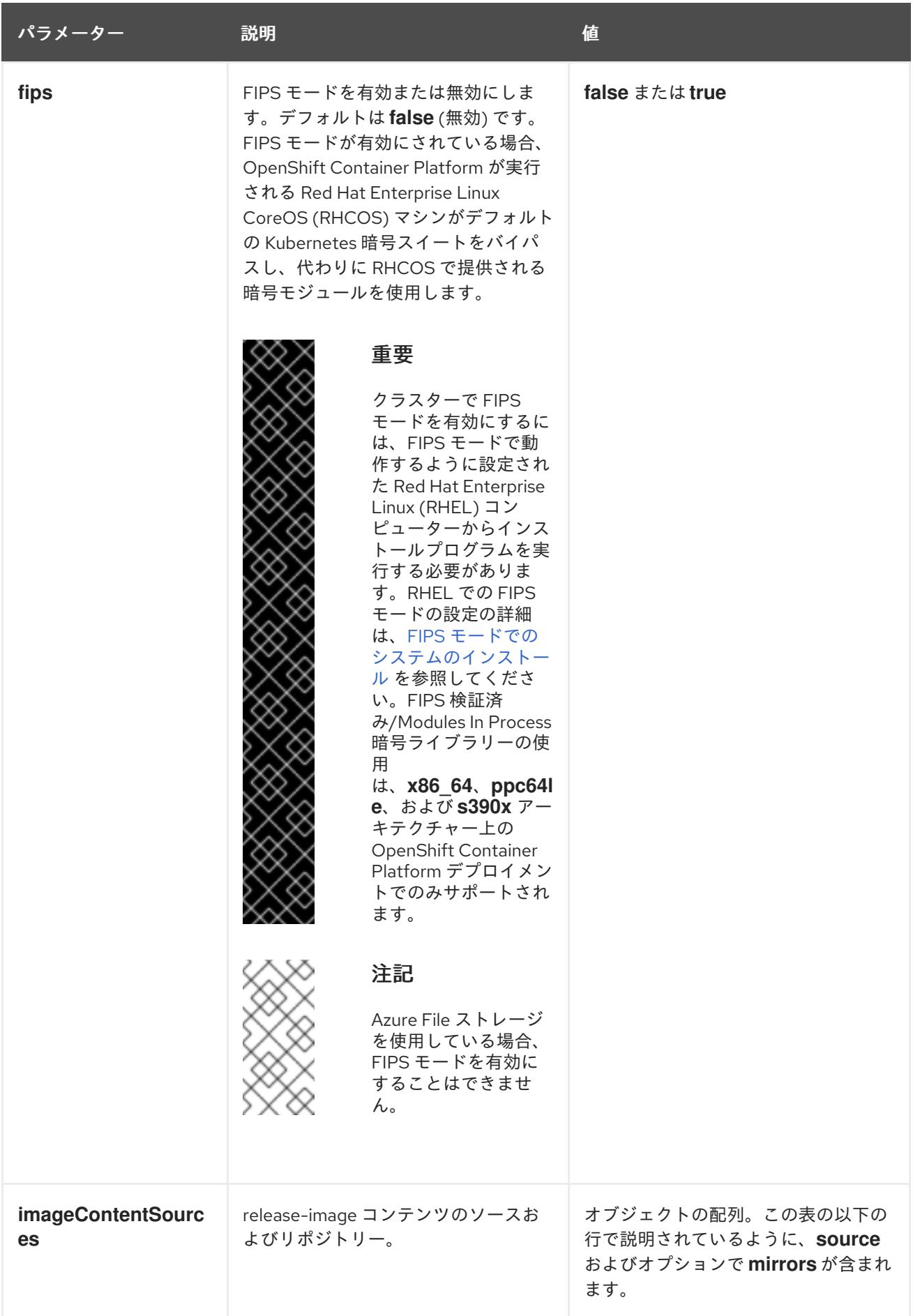

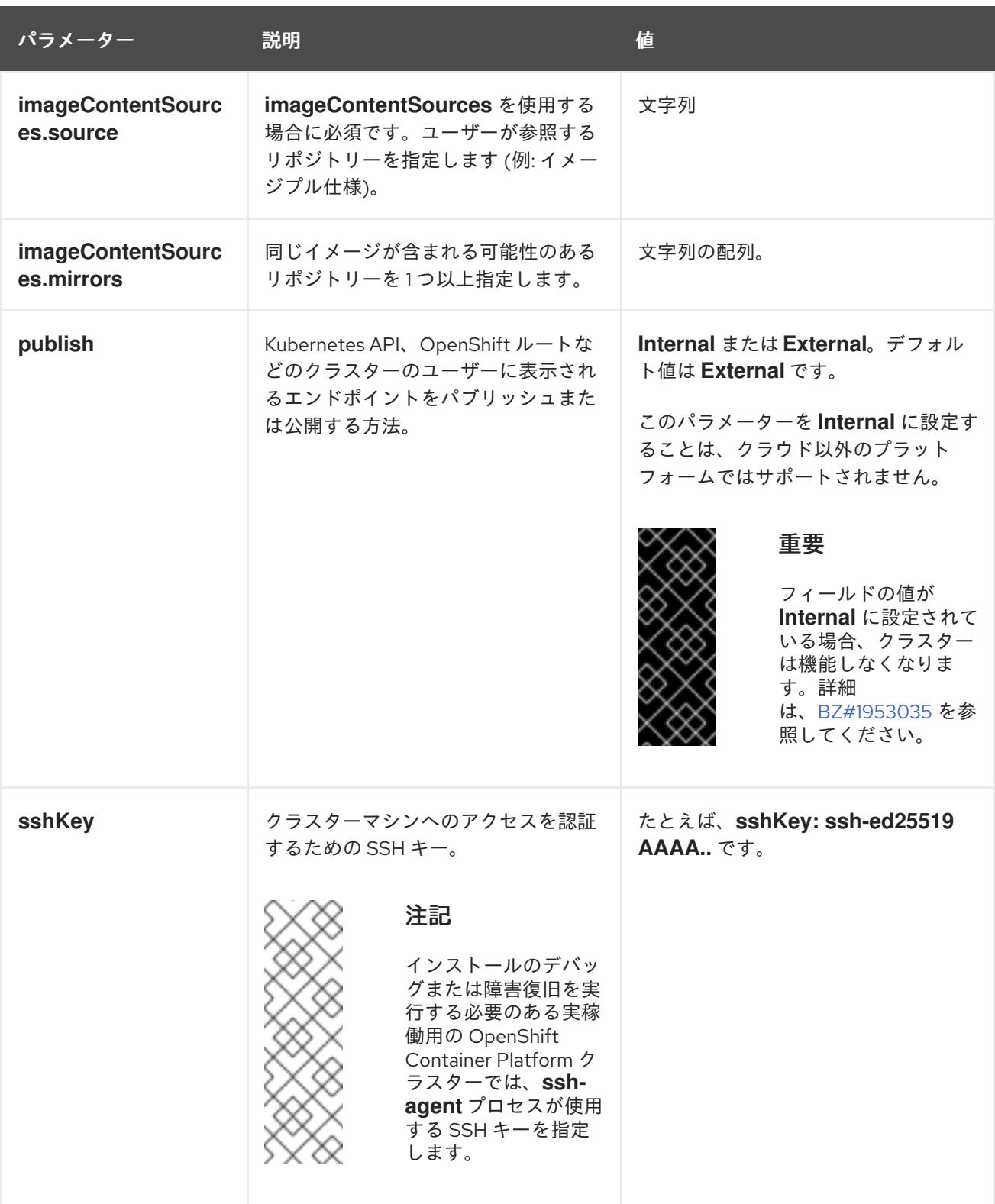

# 21.3.11.4. 追加の Red Hat OpenStack Platform (RHOSP) 設定パラメーター

追加の RHOSP 設定パラメーターは以下の表で説明されています。

# 表21.5 追加の RHOSP パラメーター

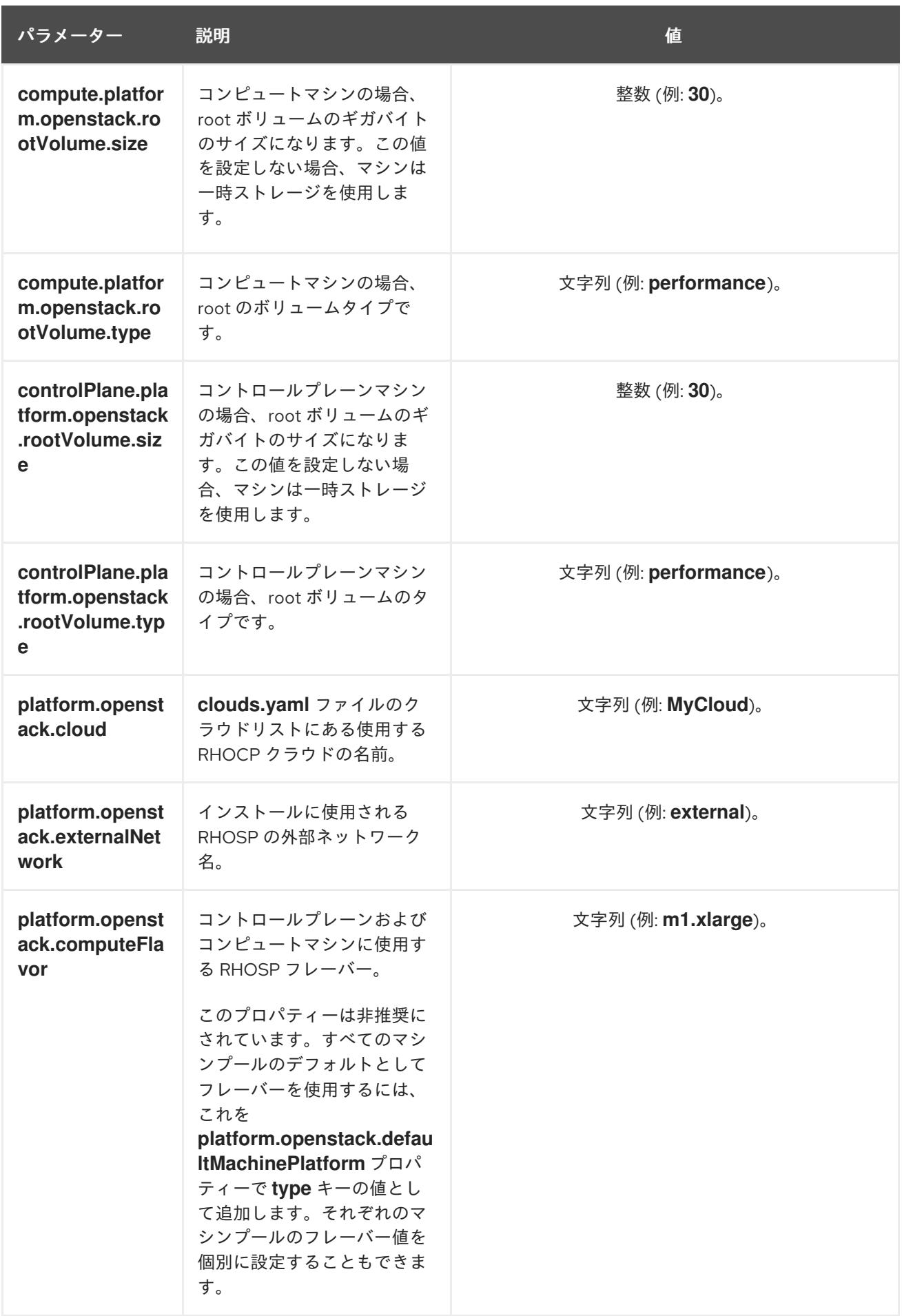

21.3.11.5. オプションの RHOSP 設定パラメーター

# オプションの RHOSP 設定パラメーターは、以下の表で説明されています。

# 表21.6 オプションの RHOSP パラメーター

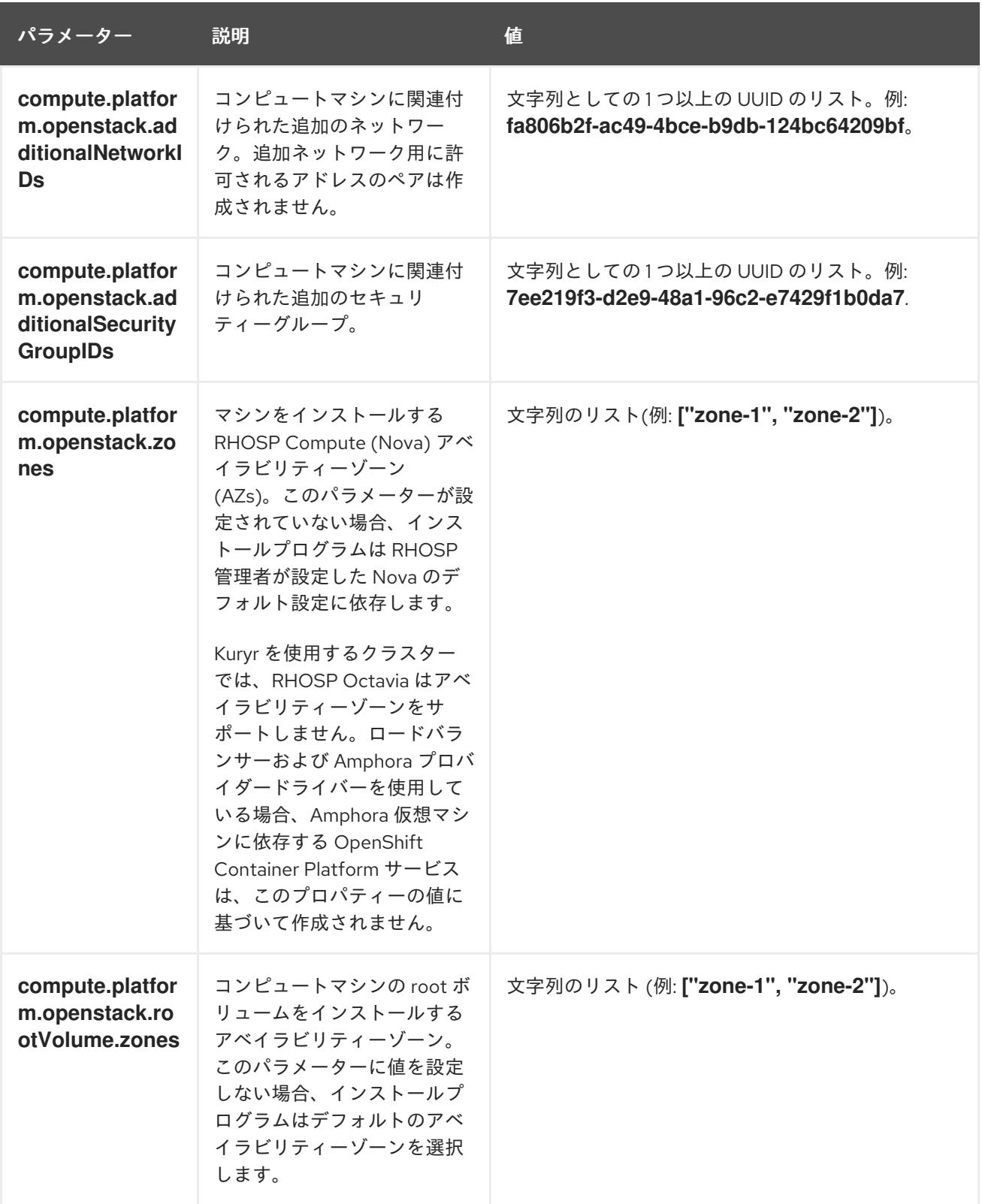

<span id="page-2838-0"></span>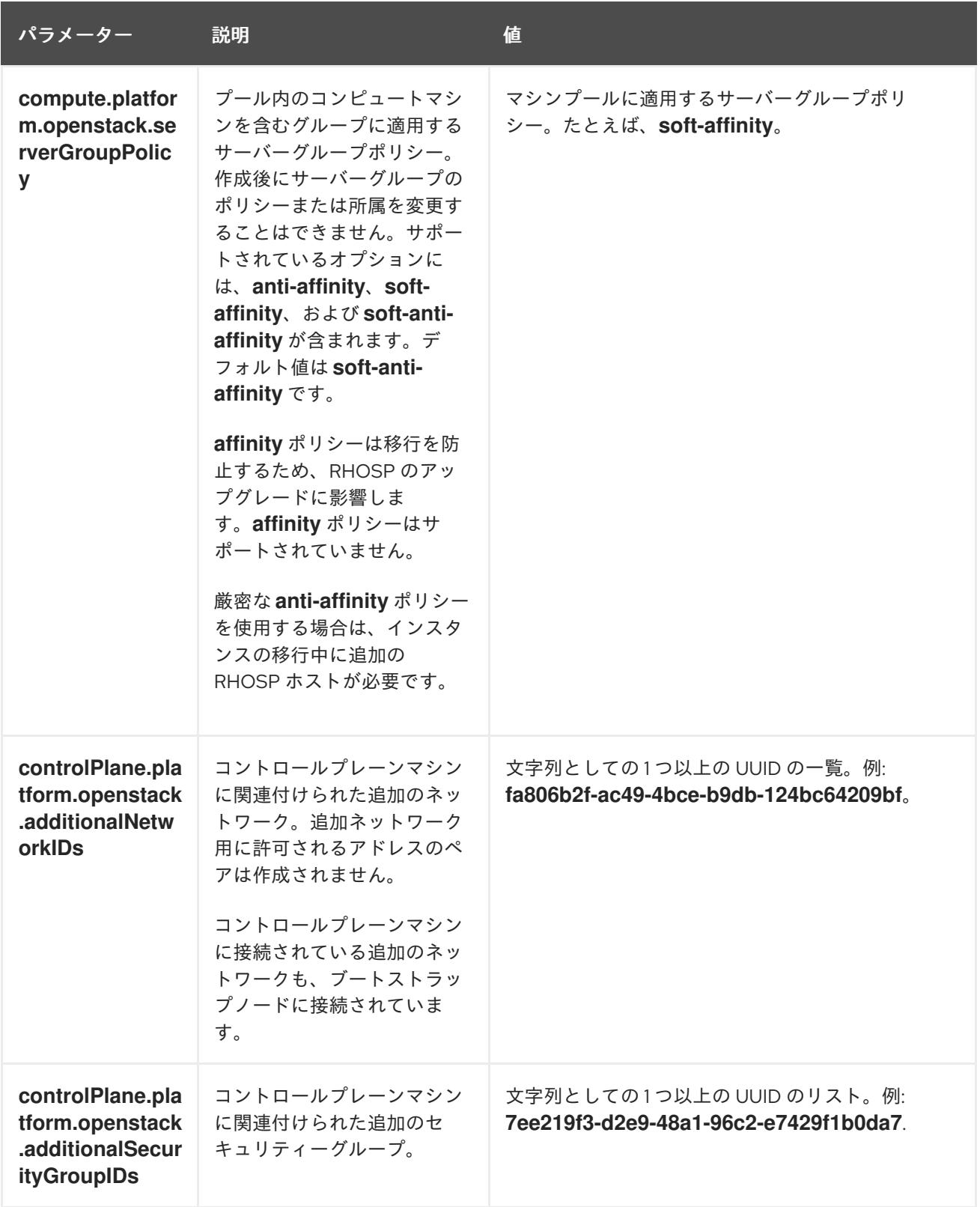

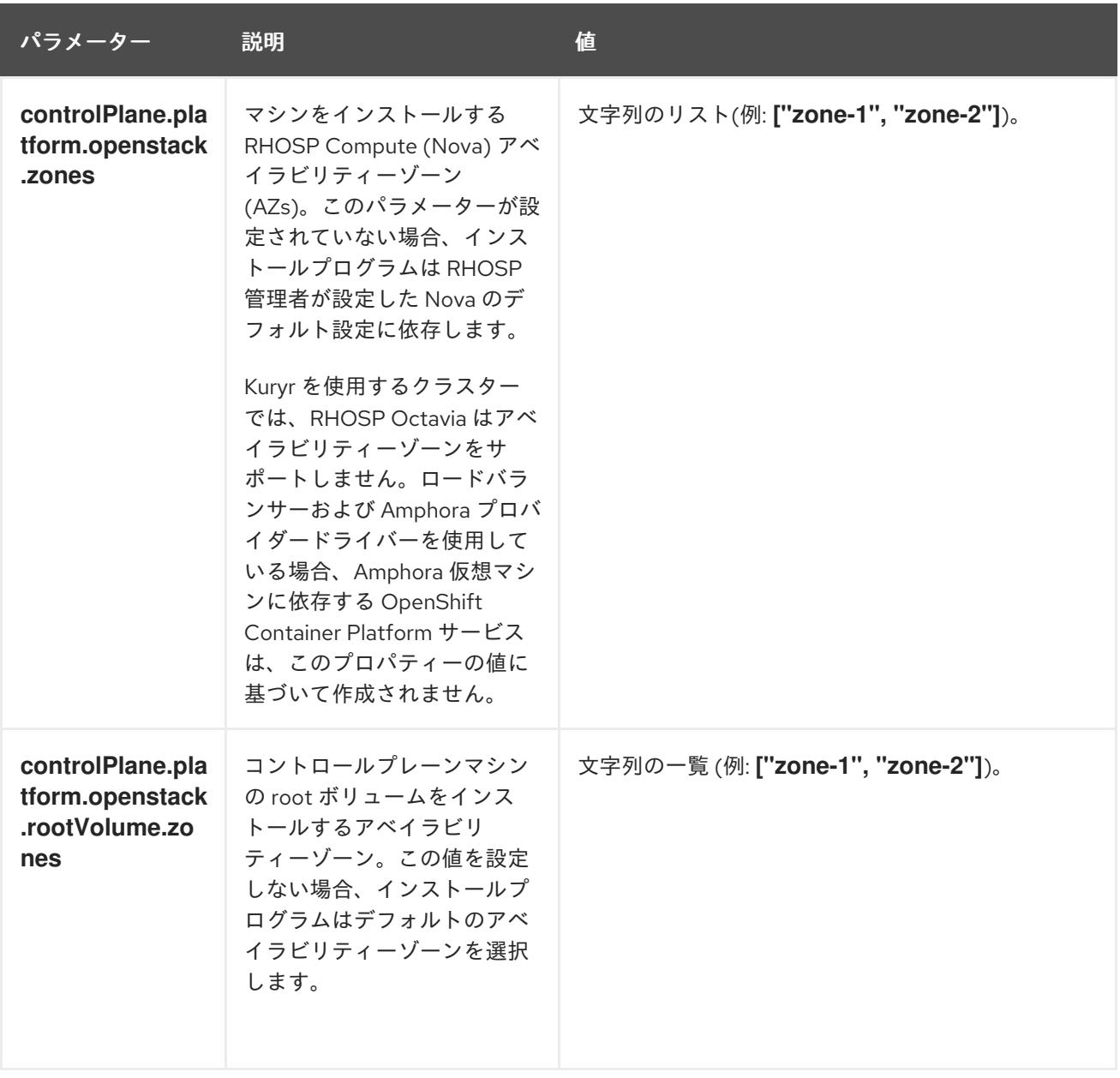

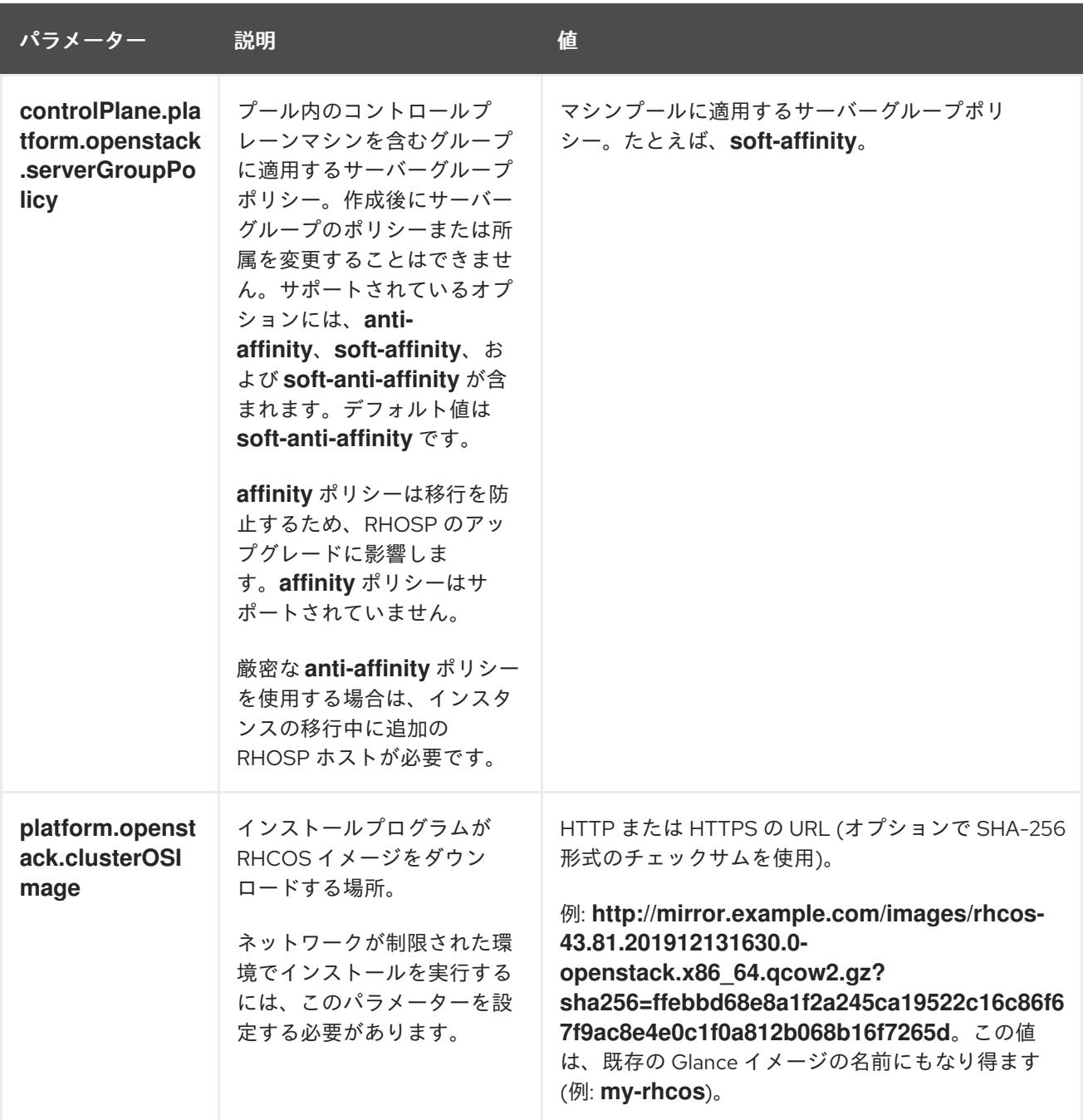

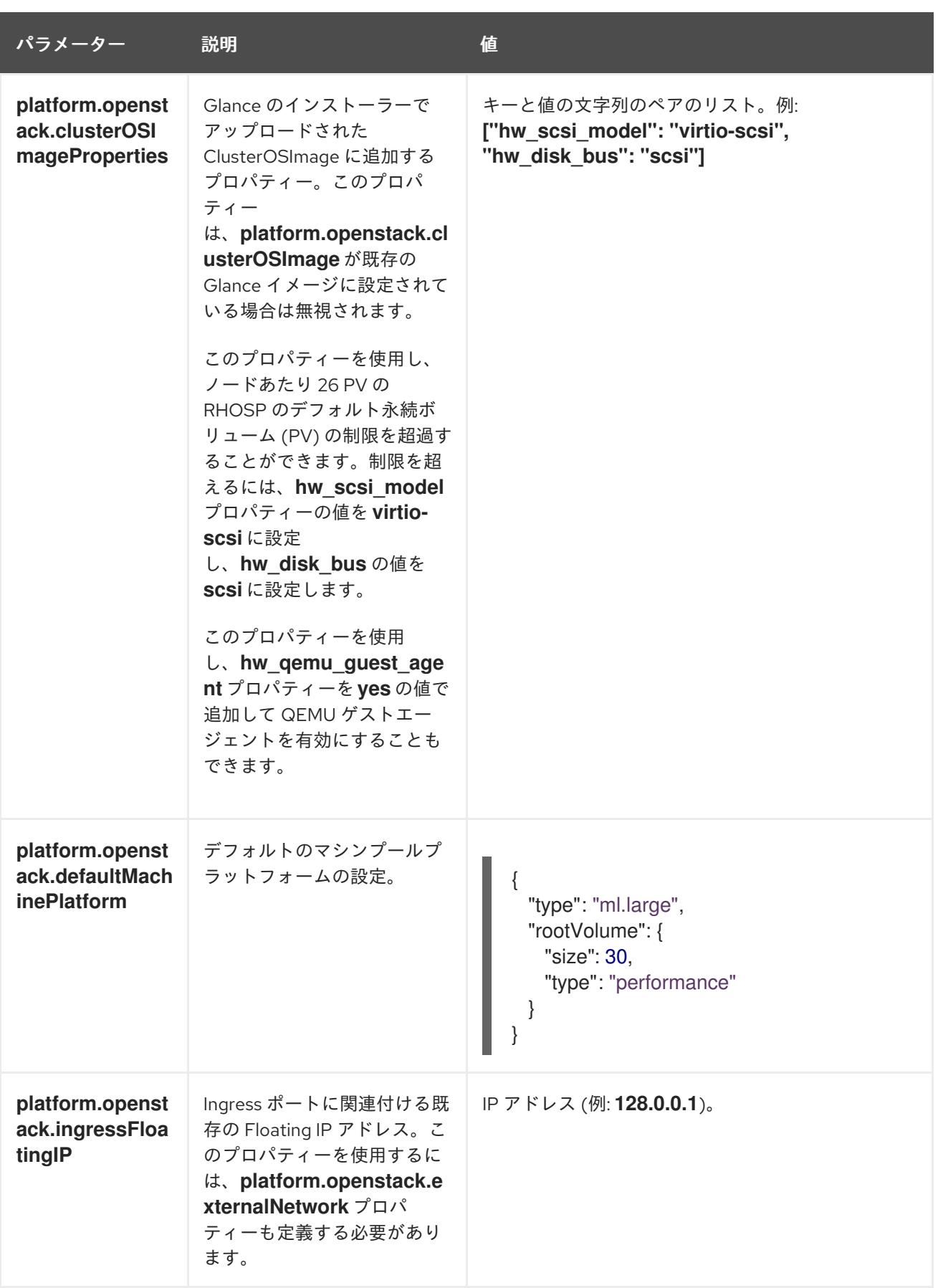

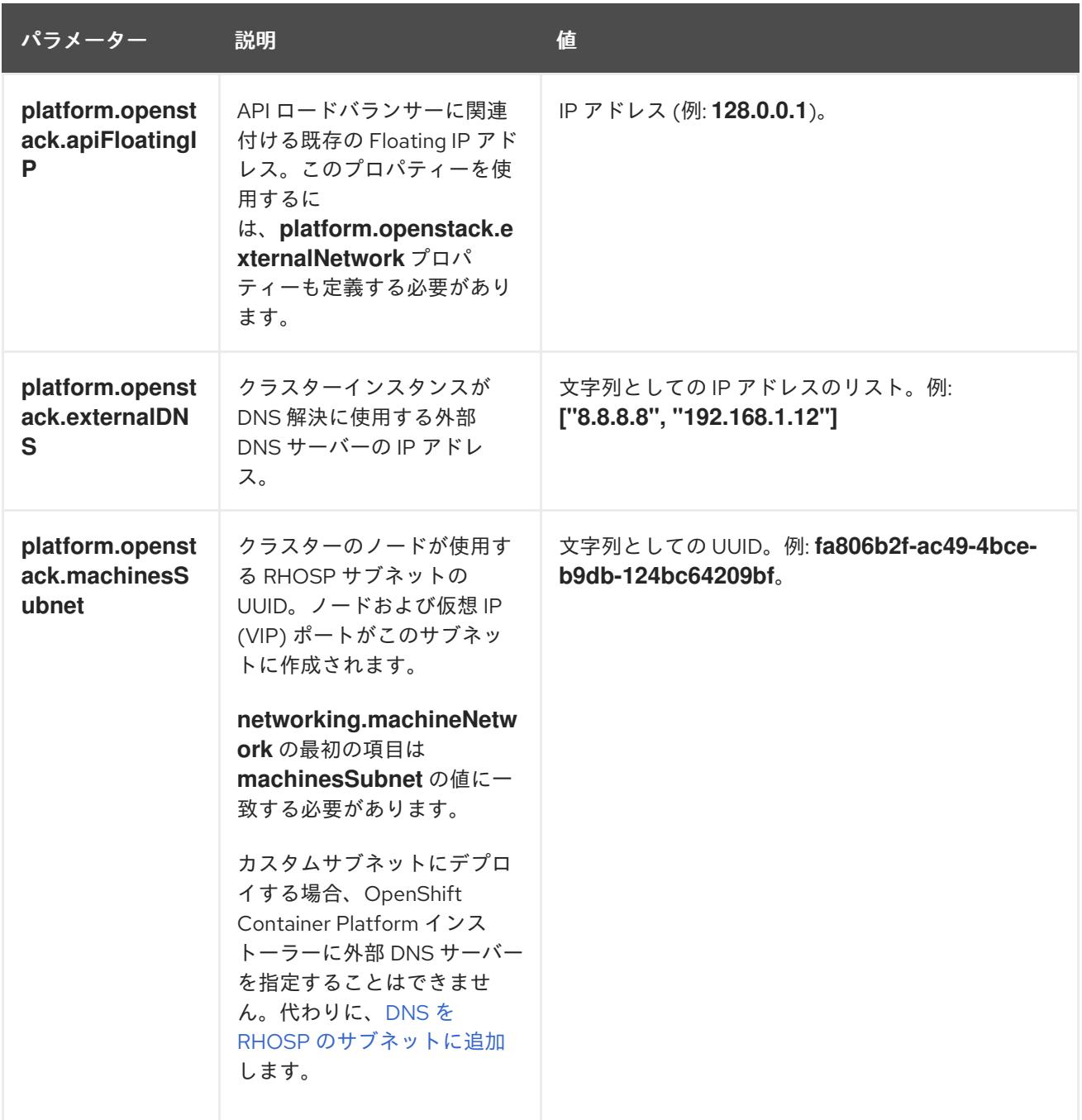

# 21.3.11.6. RHOSP デプロイメントでのカスタムサブネット

オプションで、選択する Red Hat OpenStack Platform (RHOSP) サブネットにクラスターをデプロイす ることができます。サブネットの GUID は、**install-config.yaml** ファイルの **platform.openstack.machinesSubnet** の値として渡されます。

このサブネットはクラスターのプライマリーサブネットとして使用されます。デフォルトで、ノードお よびポートはこの上に作成されます。**platform.openstack.machinesSubnet** プロパティーの値をサブ ネットの UUID に設定すると、異なる RHOSP サブネットにノードおよびポートを作成することができ ます。

カスタムサブネットを使用して OpenShift Container Platform インストーラーを実行する前に、設定が 以下の要件を満たしていることを確認してください。

**platform.openstack.machinesSubnet** で使用されるサブネットで DHCP が有効にされてい る。

- **platform.openstack.machinesSubnet** の CIDR は **networking.machineNetwork** の CIDR に一 致する。
- インストールプログラムのユーザーには、固定 IP アドレスを持つポートなど、このネットワー クでポートを作成するパーミッションがある。

カスタムサブネットを使用するクラスターには、以下の制限があります。

- Floating IP アドレスを使用するクラスターをインストールする予定の場合に は、**platform.openstack.machinesSubnet** サブネットを **externalNetwork** ネットワークに接 続されているルーターに接続する必要があります。
- **platform.openstack.machinesSubnet** の値が **install-config.yaml** ファイルに設定されている 場合、インストールプログラムは RHOSP マシンのプライベートネットワークまたはサブネッ トを作成しません。
- **platform.openstack.externalDNS** プロパティーは、カスタムサブネットと同時に使用するこ とはできません。カスタムサブネットを使用するクラスターに DNS を追加するには、RHOSP ネットワークで DNS を設定します。

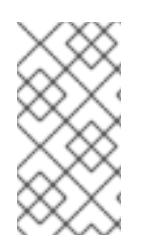

# 注記

デフォルトでは、API VIP は x.x.x.5 を取得し、Ingress VIP はネットワークの CIDR ブ ロックから x.x.x.7 を取得します。これらのデフォルト値を上書きするには、DHCP 割り 当てプール外の **platform.openstack.apiVIPs** および **platform.openstack.ingressVIPs** の値を設定します。

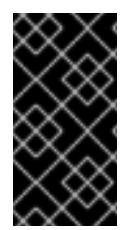

# 重要

ネットワークの CIDR 範囲は、クラスターのインストール後に調整できません。Red Hat は、namespace ごとに作成される Pod の数を慎重に検討する必要があるため、クラス ターのインストール時に範囲を決定するための直接的なガイダンスを提供していませ ん。

21.3.11.7. ベアメタルマシンを使用したクラスターのデプロイ

クラスターでベアメタルマシンを使用する必要がある場合は、**install-config.yaml** ファイルを変更しま す。クラスターには、ベアメタル上でコントロールプレーンとコンピュートマシンの両方を実行させる ことも、コンピュートマシンのみを実行させることもできます。

ベアメタルコンピュートマシンは、Kuryr を使用するクラスターではサポートされません。

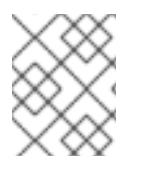

# 注記

**install-config.yaml** ファイルで、ベアメタルワーカーに使用する RHOSP ネットワーク が Floating IP アドレスをサポートするかどうかが反映されていることを確認します。

#### 前提条件

● RHOSP の [ベアメタルサービス](https://access.redhat.com/documentation/ja-jp/red_hat_openstack_platform/16.1/html/bare_metal_provisioning/index) (Ironic) は有効にされており、RHOSP Compute API でアクセ スできる。

クラスターが 16.1.6 以降、16.2.4 未満の RHOSP バージョンで実行している場合は、メタデータ

● ベアメタルは RHOSP [フレーバー](https://access.redhat.com/documentation/ja-jp/red_hat_openstack_platform/16.1/html/bare_metal_provisioning/configuring-the-bare-metal-provisioning-service-after-deployment#creating-the-bare-metal-flavor_bare-metal-post-deployment) として利用可能である。
- クラスターが 16.1.6 以降、16.2.4 未満の RHOSP バージョンで実行している場合は、メタデータ サービスが OpenShift Container Platform ノード上のサービスで使用できなくなる [既知の問題](https://bugzilla.redhat.com/show_bug.cgi?id=2033953) により、ベアメタルワーカーは機能しません。
- RHOSP ネットワークは、仮想マシンとベアメタルサーバー接続の両方をサポートする。
- ネットワーク設定は、プロバイダーのネットワークに依存しません。プロバイダーネットワー クはサポートされません。
- マシンを既存のネットワークにデプロイする必要がある場合、RHOSP サブネットがプロビ ジョニングされる。
- マシンをインストーラーでプロビジョニングされるネットワークに場合、RHOSP ベアメタル サービス (Ironic) はテナントネットワークで実行される Preboot eXecution Environment (PXE) ブートマシンをリッスンし、これと対話できます。
- **install-config.yaml** ファイルを OpenShift Container Platform インストールプログラムの一部 として作成している。

#### 手順

- 1. **install-config.yaml** ファイルで、マシンのフレーバーを編集します。
	- a. ベアメタルのコントロールプレーンマシンを使用する必要がある場合 は、**controlPlane.platform.openstack.type** の値をベアメタルフレーバーに変更します。
	- b. **compute.platform.openstack.type** の値をベアメタルフレーバーに変更します。
	- c. 既存のネットワークにマシンをデプロイする場合 は、**platform.openstack.machinesSubnet** の値をネットワークの RHOSP サブネット UUID に変更します。コントロールプレーンおよびコンピュートマシンは同じサブネットを 使用する必要があります。

ベアメタルの **install-config.yaml**のサンプルファイル

<span id="page-2844-2"></span><span id="page-2844-1"></span><span id="page-2844-0"></span>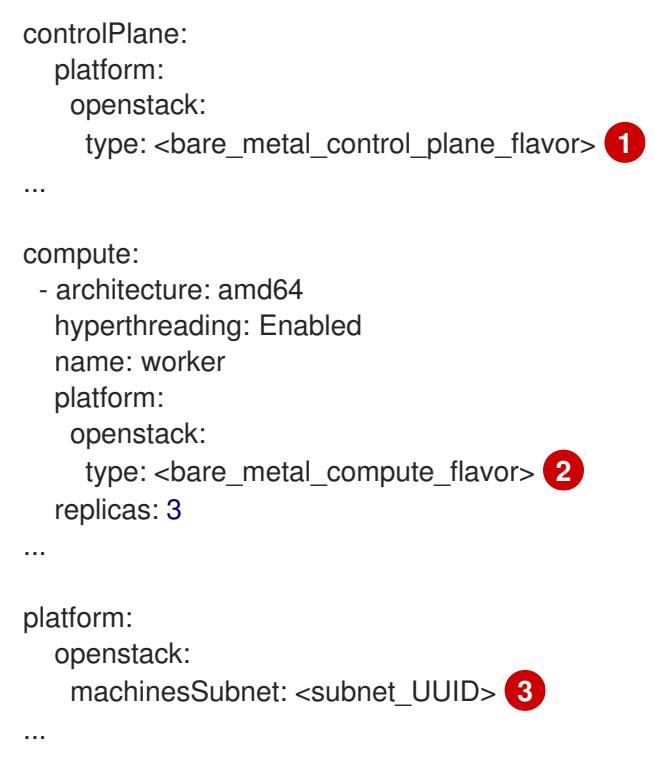

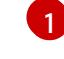

ベアメタルのコントロールプレーンマシンを使用する必要がある場合は、この値をベ アメタルのフレーバーに変更します。

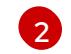

この値を、コンピュートマシンに使用するベアメタルのフレーバーに変更します。

 $\mathbf{R}$ 既存のネットワークを使用する必要がある場合は、この値を RHOSP サブネットの UUID に変更します。

更新された **install-config.yaml** ファイルを使用してインストールプロセスを完了します。デプロイメン ト時に作成されるコンピュートマシンは、ファイルに追加したフレーバーを使用します。

## 注記

インストーラーは、ベアメタルマシンの起動中にタイムアウトする可能性があります。

インストーラーがタイムアウトした場合は、インストーラーの **wait-for** コマンドを使用 してデプロイメントを再起動してからデプロイメントを完了します。以下に例を示しま す。

\$ ./openshift-install wait-for install-complete --log-level debug

### 21.3.11.8. RHOSP プロバイダーネットワーク上のクラスターデプロイメント

プロバイダーネットワーク上のプライマリーネットワークインターフェイスを使用して、OpenShift Container Platform クラスターを Red Hat OpenStack Platform (RHOSP) にデプロイできます。プロバ イダーネットワークは一般的に、インターネットへの到達に使用可能なパブリックネットワークに、プ ロジェクトが直接アクセスできるように使用します。ネットワーク作成プロセスの一環として、プロバ イダーネットワークをプロジェクト間で共有することもできます。

RHOSP プロバイダーネットワークは、データセンター内の既存の物理ネットワークに直接マップしま す。RHOSP 管理者はこれらを作成する必要があります。

以下の例では、OpenShift Container Platform ワークロードはプロバイダーネットワークを使用して データセンターに接続されます。

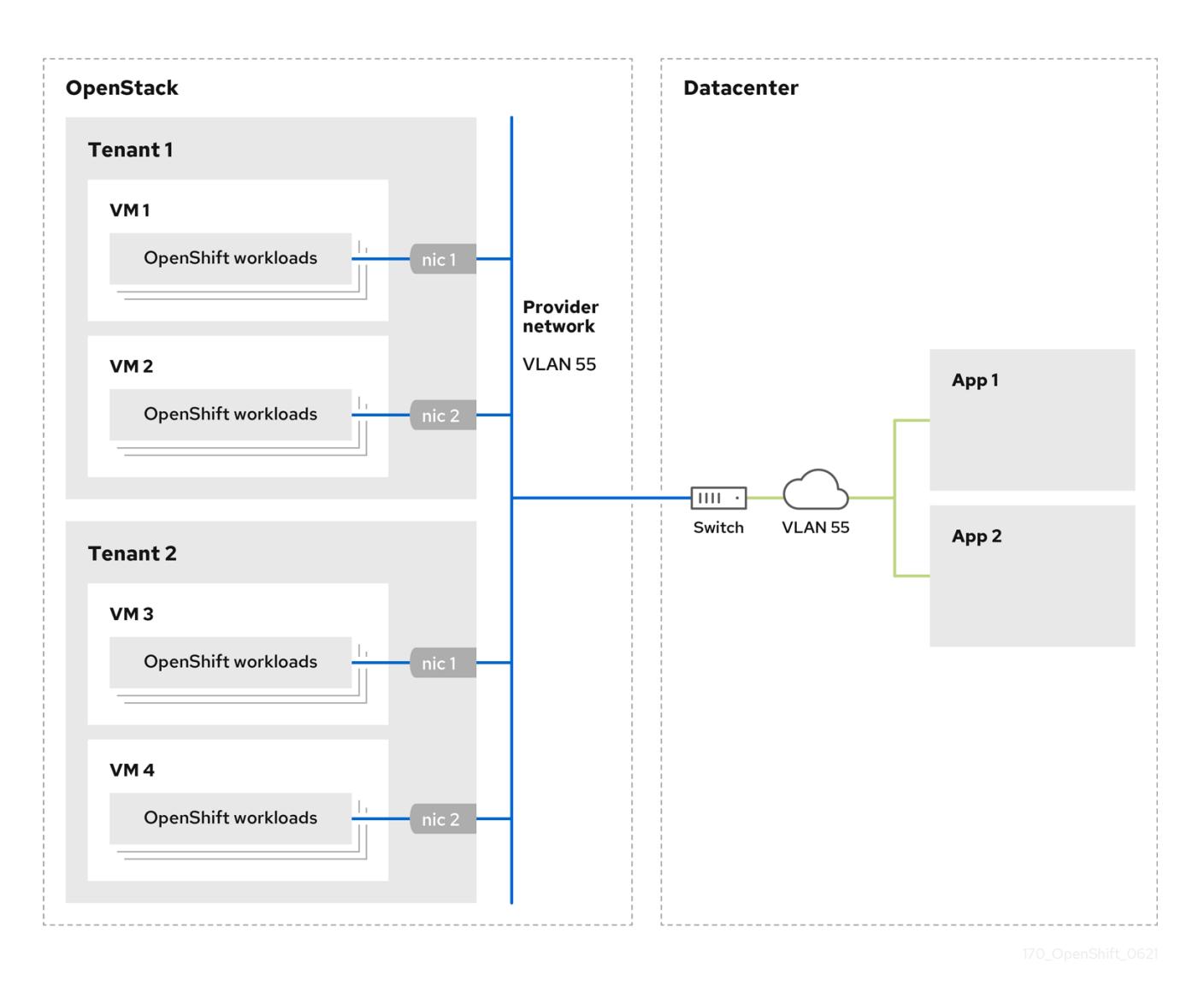

プロバイダーネットワークにインストールされている OpenShift Container Platform クラスターは、テ

ナントネットワークまたは Floating IP アドレスを必要としません。インストーラーは、インストール 中にこれらのリソースを作成しません。

プロバイダーネットワークタイプの例には、フラット (タグなし) および VLAN (802.1Q タグ付き) が含 まれます。

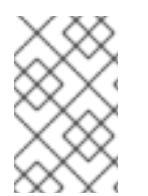

#### 注記

クラスターは、ネットワークタイプが許可する限り多くのプロバイダーネットワーク接 続をサポートできます。たとえば、VLAN ネットワークは、通常最大 4096 の接続をサ ポートします。

プロバイダーネットワークおよびテナントネットワークの詳細は、RHOSP [のドキュメント](https://access.redhat.com/documentation/ja-jp/red_hat_openstack_platform/16.1/html/networking_guide/networking-overview_rhosp-network#tenant-provider-networks_network-overview) を参照して ください。

#### 21.3.11.8.1. クラスターのインストールにおける RHOSP プロバイダーネットワーク要件

OpenShift Container Platform クラスターをインストールする前に、Red Hat OpenStack Platform (RHOSP) のデプロイメントおよびプロバイダーネットワークは、さまざまな条件を満たす必要があり ます。

RHOSP ネットワークサービス (Neutron) が有効化され、RHOSP ネットワーク API 経由でアク

- RHOSP [ネットワークサービス](https://access.redhat.com/documentation/ja-jp/red_hat_openstack_platform/16.1/html/networking_guide/networking-overview_rhosp-network#install-networking_network-overview) (Neutron) が有効化され、RHOSP ネットワーク API 経由でアク セス可能であること。
- RHOSP [ネットワークサービスでは、ポートセキュリティーと許可するアドレスペアの機能拡](https://access.redhat.com/documentation/ja-jp/red_hat_openstack_platform/16.1/html/networking_guide/config-allowed-address-pairs_rhosp-network#overview-allow-addr-pairs_config-allowed-address-pairs) 張が有効化 されていること。
- プロバイダーネットワークは他のテナントと共有できます。

ヒント

**--share** フラグを指定して **openstack network create** コマンドを使用して、共有できるネット ワークを作成します。

クラスターのインストールに使用する RHOSP プロジェクトは、プロバイダーネットワークと 適切なサブネットを所有する必要があります。

ヒント

openshift という名前のプロジェクトのネットワークを作成するには、以下のコマンドを入力し ます。

\$ openstack network create --project openshift

openshift という名前のプロジェクトのサブネットを作成するには、以下のコマンドを入力しま す。

\$ openstack subnet create --project openshift

RHOSP [でのネットワークの作成に関する詳細は、プロバイダーネットワークに関するドキュ](https://access.redhat.com/documentation/ja-jp/red_hat_openstack_platform/16.1/html/networking_guide/networking-overview_rhosp-network#tenant-provider-networks_network-overview) メント を参照してください。

クラスターが **admin** ユーザーによって所有されている場合、そのユーザーとしてインストー ラーを実行してネットワーク上でポートを作成する必要があります。

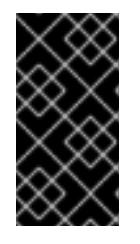

#### 重要

プロバイダーネットワークは、クラスターの作成に使用される RHOSP プロジェ クトによって所有されている必要があります。所有されていない場合は、 RHOSP Compute サービス (Nova) はそのネットワークからポートを要求できま せん。

プロバイダーネットワークが、デフォルトで **169.254.169.254** である RHOSP メタデータサー ビスの IP アドレスに到達できることを確認します。 RHOSP SDN とネットワークサービス設定によっては、サブネットを作成する際に、ルートを 提供しなければならない場合があります。以下に例を示します。

\$ openstack subnet create --dhcp --host-route destination=169.254.169.254/32,gateway=192.0.2.2 ...

● オプション: ネットワークのセキュリティーを保護するには、単一のプロジェクトへのネット ワークアクセスを制限する [ロールベースのアクセス制御](https://access.redhat.com/documentation/ja-jp/red_hat_openstack_platform/16.1/html/networking_guide/config-rbac-policies_rhosp-network#proc_create-rbac-policies_config-rbac-policies) (RBAC) ルールを作成します。

### 21.3.11.8.2. プロバイダーネットワークにプライマリーインターフェイスを持つクラスターのデプロイ

Red Hat OpenStack Platform (RHOSP) プロバイダーネットワーク上にプライマリーネットワークイン ターフェイスを持つ OpenShift Container Platform クラスターをデプロイすることができます。

### 前提条件

● クラスターのインストールにおける RHOSP プロバイダーネットワーク要件に記載されている とおりに、お使いの Red Hat OpenStack Platform (RHOSP) のデプロイメントが設定されてい ます。

#### 手順

- 1. テキストエディターで **install-config.yaml** ファイルを開きます。
- 2. **platform.openstack.apiVIPs** プロパティーの値を API VIP の IP アドレスに設定します。
- 3. **platform.openstack.ingressVIPs** プロパティーの値を Ingress VIP の IP アドレスに設定しま す。
- 4. **platform.openstack.machinesSubnet** プロパティーの値をプロバイダーネットワークサブ ネットの UUID に設定します。
- 5. **networking.machineNetwork.cidr** プロパティーの値をプロバイダーネットワークサブネット の CIDR ブロックに設定します。

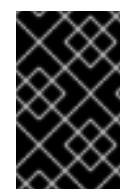

### 重要

**platform.openstack.apiVIPs** プロパティーおよび **platform.openstack.ingressVIPs** プ ロパティーはいずれも、**networking.machineNetwork.cidr** ブロックから割り当てられ ていない IP アドレスである必要があります。

RHOSP プロバイダーネットワークに依存するクラスターのインストール設定ファイルのセク ション

<span id="page-2848-1"></span><span id="page-2848-0"></span>... platform: openstack: apiVIPs: **1** - 192.0.2.13 ingressVIPs: **2** - 192.0.2.23 machinesSubnet: fa806b2f-ac49-4bce-b9db-124bc64209bf *# ...* networking: machineNetwork: - cidr: 192.0.2.0/24

[1](#page-2848-0) [2](#page-2848-1) OpenShift Container Platform 4.12 以降では、**apiVIP** および **ingressVIP** 設定は非推奨です。代わ りに、リスト形式を使用して、**apiVIPs** および **ingressVIPs** 設定に値を入力します。

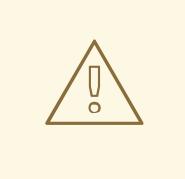

警告

プライマリーネットワークインターフェイスにプロバイダーネットワークを使用し ている間は、**platform.openstack.externalNetwork** パラメーターまたは **platform.openstack.externalDNS** パラメーターを設定することはできません。

クラスターをデプロイする際に、インストーラーは **install-config.yaml** ファイルを使用してプロバイ ダーネットワークにクラスターをデプロイします。

### ヒント

プロバイダーネットワークを含むネットワークを **platform.openstack.additionalNetworkIDs** リストに 追加できます。

クラスターのデプロイ後に、Pod [を追加のネットワークに接続することができます。詳細は、複数ネッ](https://docs.redhat.com/en/documentation/openshift_container_platform/4.12/html-single/networking/#understanding-multiple-networks) トワークについて を参照してください。

### 21.3.11.9. RHOSP のカスタマイズされた **install-config.yaml**ファイルのサンプル

このサンプル **install-config.yaml** は、すべての可能な Red Hat OpenStack Platform (RHOSP) カスタ マイズオプションを示しています。

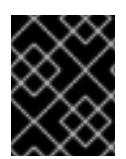

### 重要

このサンプルファイルは参照用にのみ提供されます。インストールプログラムを使用し て **install-config.yaml** ファイルを取得する必要があります。

apiVersion: v1 baseDomain: example.com controlPlane: name: master platform: {} replicas: 3 compute: - name: worker platform: openstack: type: ml.large replicas: 3 metadata: name: example networking: clusterNetwork: - cidr: 10.128.0.0/14 hostPrefix: 23 machineNetwork: - cidr: 10.0.0.0/16 serviceNetwork: - 172.30.0.0/16 networkType: OVNKubernetes platform: openstack: cloud: mycloud externalNetwork: external computeFlavor: m1.xlarge apiFloatingIP: 128.0.0.1 fips: false pullSecret: '{"auths": ...}' sshKey: ssh-ed25519 AAAA...

### 21.3.12. クラスターノードの SSH アクセス用のキーペアの生成

OpenShift Container Platform をインストールする際に、SSH パブリックキーをインストールプログラ ムに指定できます。キーは、Ignition 設定ファイルを介して Red Hat Enterprise Linux CoreOS (RHCOS) ノードに渡され、ノードへの SSH アクセスを認証するために使用されます。このキーは各 ノードの **core** ユーザーの **~/.ssh/authorized\_keys** リストに追加され、パスワードなしの認証が可能に なります。

キーがノードに渡されると、キーペアを使用して RHCOS ノードにユーザー **core** として SSH を実行で きます。SSH 経由でノードにアクセスするには、秘密鍵のアイデンティティーをローカルユーザーの SSH で管理する必要があります。

インストールのデバッグまたは障害復旧を実行するためにクラスターノードに対して SSH を実行する 場合は、インストールプロセスの間に SSH 公開鍵を指定する必要があります。 **/openshift-install gather** コマンドでは、SSH 公開鍵がクラスターノードに配置されている必要もあります。

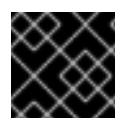

### 重要

障害復旧およびデバッグが必要な実稼働環境では、この手順を省略しないでください。

#### 手順

1. クラスターノードへの認証に使用するローカルマシンに既存の SSH キーペアがない場合は、こ れを作成します。たとえば、Linux オペレーティングシステムを使用するコンピューターで以 下のコマンドを実行します。

\$ ssh-keygen -t ed25519 -N '' -f <path>/<file\_name> **1**

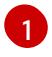

新しい SSH キーのパスとファイル名 (**~/.ssh/id\_ed25519** など) を指定します。既存の キーペアがある場合は、公開鍵が **~/.ssh** ディレクトリーにあることを確認します。

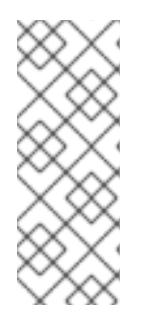

#### <span id="page-2850-0"></span>注記

FIPS で検証済みまたは進行中のモジュール (Modules in Process) 暗号ライブラ リーを使用する OpenShift Container Platform クラスターを **x86\_64**、**ppc64le**、および **s390x** アーキテクチャーにインストールする予定の 場合は、**ed25519** アルゴリズムを使用するキーは作成しないでください。代わ りに、**rsa** アルゴリズムまたは **ecdsa** アルゴリズムを使用するキーを作成しま す。

2. 公開 SSH キーを表示します。

\$ cat <path>/<file\_name>.pub

たとえば、次のコマンドを実行して **~/.ssh/id\_ed25519.pub** 公開鍵を表示します。

\$ cat ~/.ssh/id\_ed25519.pub

3. ローカルユーザーの SSH エージェントに SSH 秘密鍵 ID が追加されていない場合は、それを追 加します。キーの SSH エージェント管理は、クラスターノードへのパスワードなしの SSH 認 証、または **./openshift-install gather** コマンドを使用する場合は必要になります。

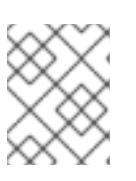

注記

一部のディストリビューションでは、**~/.ssh/id\_rsa** および **~/.ssh/id\_dsa** など のデフォルトの SSH 秘密鍵のアイデンティティーは自動的に管理されます。

a. **ssh-agent** プロセスがローカルユーザーに対して実行されていない場合は、バックグラウ ンドタスクとして開始します。

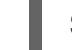

\$ eval "\$(ssh-agent -s)"

出力例

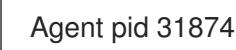

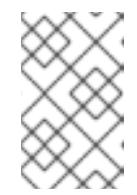

#### 注記

<span id="page-2851-0"></span>クラスターが FIPS モードにある場合は、FIPS 準拠のアルゴリズムのみを使 用して SSH キーを生成します。鍵は RSA または ECDSA のいずれかである 必要があります。

4. SSH プライベートキーを **ssh-agent** に追加します。

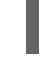

[1](#page-2851-0)

\$ ssh-add <path>/<file\_name> 1

**~/.ssh/id\_ed25519** などの、SSH プライベートキーのパスおよびファイル名を指定しま す。

### 出力例

Identity added: /home/<you>/<path>/<file\_name> (<computer\_name>)

### 次のステップ

● OpenShift Container Platform をインストールする際に、SSH パブリックキーをインストール プログラムに指定します。

21.3.13. 環境へのアクセスの有効化

デプロイ時に、OpenShift Container Platform マシンはすべて Red Hat OpenStack Platform (RHOSP) テナントネットワークに作成されます。したがって、ほとんどの RHOSP デプロイメントでは直接アク セスできません。

インストール時に Floating IP アドレス (FIP) を使用して OpenShift Container Platform API およびアプ リケーションのアクセスを設定できます。FIP を設定せずにインストールを完了することもできます が、インストーラーは API またはアプリケーションを外部からアクセスする方法を設定しません。

### 21.3.13.1. floating IP アドレスを使用したアクセスの有効化

OpenShift Container Platform API およびクラスターアプリケーションへの外部アクセス用に Floating IP (FIP) アドレスを作成します。

### 手順

1. Red Hat OpenStack Platform (RHOSP) CLI を使用して、API FIP を作成します。

\$ openstack floating ip create --description "API <cluster\_name>.<base\_domain>" <external\_network>

2. Red Hat OpenStack Platform (RHOSP) CLI を使用して、apps (アプリ)、または Ingress、FIP を作成します。

\$ openstack floating ip create --description "Ingress <cluster\_name>.<base\_domain>" <external\_network>

3. API および Ingress FIP の DNS サーバーに、これらのパターンに準拠するレコードを追加しま す。

api.<cluster\_name>.<br/>base\_domain>. IN A <API\_FIP> \*.apps.<cluster\_name>.<br/>base\_domain>. IN A <apps\_FIP>

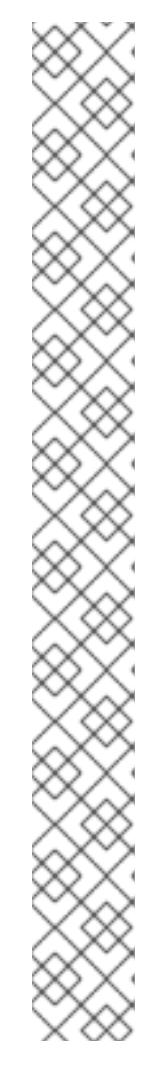

注記

DNS サーバーを制御していない場合は、次のようなクラスタードメイン名を **/etc/hosts** ファイルに追加することで、クラスターにアクセスできます。

- **<api\_floating\_ip> api.<cluster\_name>.<base\_domain>**
- **<application\_floating\_ip> grafana-openshift-monitoring.apps. <cluster\_name>.<base\_domain>**
- **<application\_floating\_ip> prometheus-k8s-openshift-monitoring.apps. <cluster\_name>.<base\_domain>**
- <application floating ip> oauth-openshift.apps.<cluster name>. **<base\_domain>**
- **<application\_floating\_ip> console-openshift-console.apps. <cluster\_name>.<base\_domain>**
- **application\_floating\_ip integrated-oauth-server-openshiftauthentication.apps.<cluster\_name>.<base\_domain>**

**/etc/hosts** ファイル内のクラスタードメイン名により、クラスターの Web コン ソールおよび監視インターフェイスへのローカルアクセスが許可されま す。**kubectl** または **oc** を使用することもできます。<application\_floating\_ip> を 指す追加のエントリーを使用して、ユーザーアプリケーションにアクセスできま す。このアクションにより、API およびアプリケーションは他のユーザーがアク セスできない状態になり、この状態は実稼働デプロイメントには適していません が、開発およびテスト目的のインストールが可能になります。

- 4. FIP を、以下のパラメーターの値として **install-config.yaml** ファイルに追加します。
	- **platform.openstack.ingressFloatingIP**
	- **platform.openstack.apiFloatingIP**

これらの値を使用する場合には、**install-config.yaml** ファイルの **platform.openstack.externalNetwork** パラメーターの値として外部ネットワークを入力する必要もあ ります。

### ヒント

Floating IP アドレスを割り当て、ファイアウォール設定を更新することで、OpenShift Container Platform リソースがクラスター外で利用できる状態にすることができます。

## 21.3.13.2. Floating IP アドレスなしでのインストールの完了

Floating IP アドレスを指定せずに OpenShift Container Platform を Red Hat OpenStack Platform (RHOSP) にインストールすることができます。

**install-config.yaml** ファイルで以下のパラメーターを定義しないでください。

- **platform.openstack.ingressFloatingIP**
- **platform.openstack.apiFloatingIP**

外部ネットワークを提供できない場合は、**platform.openstack.externalNetwork** を空白のままにする こともできます。**platform.openstack.externalNetwork** の値を指定しない場合はルーターが作成され ず、追加のアクションがない場合は、インストーラーは Glance からのイメージの取得に失敗します。 外部接続を独自に設定する必要があります。

Floating IP アドレスまたは名前解決がないために、クラスター API に到達できないシステムからインス トーラーを実行すると、インストールに失敗します。このような場合にインストールが失敗するのを防 ぐために、プロキシーネットワークを使用するか、マシンと同じネットワークにあるシステムからイン ストーラーを実行できます。

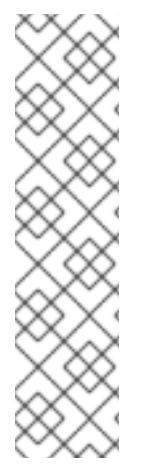

### 注記

API および Ingress ポートの DNS レコードを作成して、名前解決を有効にできます。以 下に例を示します。

api.<cluster\_name>.<br/>base\_domain>. IN A <api\_port\_IP> \*.apps.<cluster\_name>.<br/>base\_domain>. IN A <ingress\_port\_IP>

DNS サーバーを制御しない場合は、**/etc/hosts** ファイルにレコードを追加できます。こ のアクションにより、API は他者のアクセスできない状態になり、この状態は実稼働デ プロイメントには適していませんが、開発およびテスト目的のインストールが可能にな ります。

## 21.3.14. クラスターのデプロイ

互換性のあるクラウドプラットフォームに OpenShift Container Platform をインストールできます。

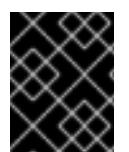

### 重要

インストールプログラムの **create cluster** コマンドは、初期インストール時に 1 回だけ 実行できます。

#### 前提条件

- OpenShift Container Platform インストールプログラム、およびクラスターのプルシークレッ トを取得する。
- ホスト上のクラウドプロバイダーアカウントに、クラスターをデプロイするための適切な権限 があることを確認してください。アカウントの権限が正しくないと、インストールプロセスが 失敗し、不足している権限を示すエラーメッセージが表示されます。

### 手順

● インストールプログラムが含まれるディレクトリーに切り替え、クラスターのデプロイメント を初期化します。

<span id="page-2854-0"></span>\$ ./openshift-install create cluster --dir <installation\_directory> \ **1** --log-level=info **2**

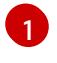

<span id="page-2854-1"></span>**<installation\_directory>** については、カスタマイズした **./install-config.yaml** ファイルの 場所を指定します。

[2](#page-2854-1)

異なるインストールの詳細情報を表示するには、**info** ではなく、**warn**、**debug**、または **error** を指定します。

注記

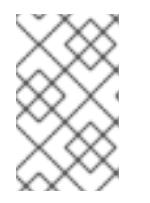

ホストに設定したクラウドプロバイダーアカウントにクラスターをデプロイする ための十分なパーミッションがない場合、インストールプロセスは停止し、不足 しているパーミッションが表示されます。

#### 検証

クラスターのデプロイが正常に完了すると、次のようになります。

- **ターミナルには、Web コンソールへのリンクや kubeadmin ユーザーの認証情報など、クラス** ターにアクセスするための指示が表示されます。
- 認証情報は <installation directory>/.openshift\_install.log にも出力されます。

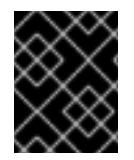

### 重要

インストールプログラム、またはインストールプログラムが作成するファイルを削除す ることはできません。これらはいずれもクラスターを削除するために必要になります。

#### 出力例

... INFO Install complete! INFO To access the cluster as the system:admin user when using 'oc', run 'export KUBECONFIG=/home/myuser/install\_dir/auth/kubeconfig' INFO Access the OpenShift web-console here: https://console-openshiftconsole.apps.mycluster.example.com INFO Login to the console with user: "kubeadmin", and password: "password" INFO Time elapsed: 36m22s

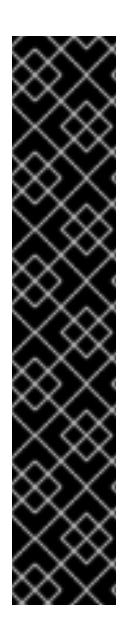

### 重要

- インストールプログラムが生成する Ignition 設定ファイルには、24 時間が経過 すると期限切れになり、その後に更新される証明書が含まれます。証明書を更新 する前にクラスターが停止し、24 時間経過した後にクラスターを再起動する と、クラスターは期限切れの証明書を自動的に復元します。例外として、 kubelet 証明書を回復するために保留状態の **node-bootstrapper** 証明書署名要求 (CSR) を手動で承認する必要があります。詳細は、コントロールプレーン証明書 の期限切れの状態からのリカバリー についてのドキュメントを参照してくださ い。
- 24 時間証明書はクラスターのインストール後 16 時間から 22 時間にローテー ションするため、Ignition 設定ファイルは、生成後 12 時間以内に使用することを 推奨します。12 時間以内に Ignition 設定ファイルを使用することにより、インス トール中に証明書の更新が実行された場合のインストールの失敗を回避できま す。

21.3.15. クラスターステータスの確認

インストール時またはインストール後に OpenShift Container Platform クラスターのステータスを確認 することができます。

#### 手順

1. クラスター環境で、管理者の kubeconfig ファイルをエクスポートします。

\$ export KUBECONFIG=<installation\_directory>/auth/kubeconfig **1**

[1](#page-2856-0)

<span id="page-2856-0"></span>**<installation\_directory>** には、インストールファイルを保存したディレクトリーへのパ スを指定します。

**kubeconfig** ファイルには、クライアントを正しいクラスターおよび API サーバーに接続する ために CLI で使用されるクラスターについての情報が含まれます。

2. デプロイメント後に作成されたコントロールプレーンおよびコンピュートマシンを表示しま す。

\$ oc get nodes

3. クラスターのバージョンを表示します。

\$ oc get clusterversion

4. Operator のステータスを表示します。

\$ oc get clusteroperator

5. クラスター内のすべての実行中の Pod を表示します。

\$ oc get pods -A

21.3.16. CLI の使用によるクラスターへのログイン

クラスター **kubeconfig** ファイルをエクスポートし、デフォルトシステムユーザーとしてクラスターに ログインできます。**kubeconfig** ファイルには、クライアントを正しいクラスターおよび API サーバー に接続するために CLI で使用されるクラスターについての情報が含まれます。このファイルはクラス ターに固有のファイルであり、OpenShift Container Platform のインストール時に作成されます。

#### 前提条件

- OpenShift Container Platform クラスターをデプロイしていること。
- **oc** CLI をインストールしていること。

#### 手順

1. **kubeadmin** 認証情報をエクスポートします。

<span id="page-2856-1"></span>\$ export KUBECONFIG=<installation\_directory>/auth/kubeconfig **1**

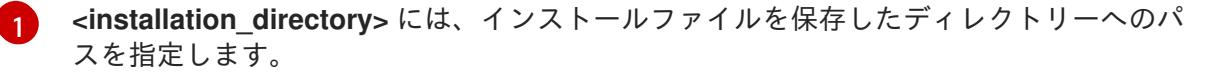

2. エクスポートされた設定を使用して、**oc** コマンドを正常に実行できることを確認します。

\$ oc whoami

出力例

system:admin

### 関連情報

● OpenShift Container Platform Web [コンソールへのアクセスと理解の詳細については、](https://docs.redhat.com/en/documentation/openshift_container_platform/4.12/html-single/web_console/#web-console)Web コ ンソールへのアクセス を参照してください。

## 21.3.17. OpenShift Container Platform の Telemetry アクセス

OpenShift Container Platform 4.12 では、クラスターの健全性および正常に実行された更新についての メトリクスを提供するためにデフォルトで実行される Telemetry サービスにもインターネットアクセス が必要です。クラスターがインターネットに接続されている場合、Telemetry は自動的に実行され、ク ラスターは [OpenShift](https://console.redhat.com/openshift) Cluster Manager Hybrid Cloud Console に登録されます。

[OpenShift](https://console.redhat.com/openshift) Cluster Manager インベントリーが正常である (Telemetry によって自動的に維持、または OpenShift Cluster Manager Hybrid Cloud Console を使用して手動で維持) ことを確認した後 に、[subscription](https://access.redhat.com/documentation/ja-jp/subscription_central/2020-04/html/getting_started_with_subscription_watch/con-how-to-select-datacollection-tool_assembly-requirements-and-your-responsibilities-ctxt#red_hat_openshift) watch を使用 して、アカウントまたはマルチクラスターレベルで OpenShift Container Platform サブスクリプションを追跡します。

### 関連情報

● Telemetry サービスの詳細は[、リモートヘルスモニタリング](https://docs.redhat.com/en/documentation/openshift_container_platform/4.12/html-single/support/#about-remote-health-monitoring) を参照してください。

## 21.3.18. 次のステップ

- [クラスターをカスタマイズ](https://docs.redhat.com/en/documentation/openshift_container_platform/4.12/html-single/post-installation_configuration/#available_cluster_customizations) します。
- 必要に応じて[、リモートヘルスレポートをオプトアウト](https://docs.redhat.com/en/documentation/openshift_container_platform/4.12/html-single/support/#opting-out-remote-health-reporting_opting-out-remote-health-reporting)できます。
- [ノードポートへの外部アクセスを有効にする必要がある場合は、ノードポートを使用して](https://docs.redhat.com/en/documentation/openshift_container_platform/4.12/html-single/networking/#nw-using-nodeport_configuring-ingress-cluster-traffic-nodeport) Ingress クラスタートラフィックを設定 します。
- Floating IP アドレス上でアプリケーショントラフィックを受け入れるように RHOSP を設定し ていない場合は、Floating IP [アドレスを使用して](https://docs.redhat.com/en/documentation/openshift_container_platform/4.12/html-single/post-installation_configuration/#installation-osp-configuring-api-floating-ip_post-install-network-configuration) RHOSP アクセスを設定 します。

# 21.4. KURYR を使用する OPENSTACK へのクラスターのインストール

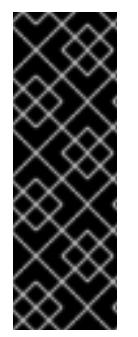

### 重要

Kuryr は非推奨の機能です。非推奨の機能は依然として OpenShift Container Platform に 含まれており、引き続きサポートされますが、本製品の今後のリリースで削除されるた め、新規デプロイメントでの使用は推奨されません。

OpenShift Container Platform で非推奨となったか、または削除された主な機能の最新の 一覧については、OpenShift Container Platform リリースノートの 非推奨および削除さ れた機能セクションを参照してください。

OpenShift Container Platform バージョン 4.12 では、Kuryr SDN を使用する Red Hat OpenStack

Platform (RHOSP) にカスタマイズされたクラスターをインストールできます。インストールをカスタ マイズするには、クラスターをインストールする前に **install-config.yaml** でパラメーターを変更しま す。

### 21.4.1. 前提条件

- OpenShift Container Platform [のインストールおよび更新](https://docs.redhat.com/en/documentation/openshift_container_platform/4.12/html-single/architecture/#architecture-installation) プロセスの詳細を確認した。
- [クラスターインストール方法の選択およびそのユーザー向けの準備](#page-26-0) を確認した。
- OpenShift [クラスターでサポートされるプラットフォーム](https://docs.redhat.com/en/documentation/openshift_container_platform/4.12/html-single/architecture/#supported-platforms-for-openshift-clusters_architecture-installation) セクションを使用して、OpenShift Container Platform 4.16 が RHOSP [バージョンと互換性があることを確認した。](https://access.redhat.com/articles/4679401)RHOSP サポー トマトリックスの OpenShift Container Platform を参照して、プラットフォームのサポートを 異なるバージョン間で比較することもできます。
- ブロックストレージ (Cinder) またはオブジェクトストレージ (Swift) などのストレージサービ スが RHOSP にインストールされている。オブジェクトストレージは、OpenShift Container Platform レジストリークラスターデプロイメントに推奨されるストレージ技術です。詳細 は、[ストレージの最適化](https://docs.redhat.com/en/documentation/openshift_container_platform/4.12/html-single/scalability_and_performance/#optimizing-storage) を参照してください。
- クラスターのスケーリング、コントロールプレーンのサイジング、および etcd のパフォーマン [スおよびスケーラビリティーについての理解がある。詳細は、クラスターのスケーリングに関](https://docs.redhat.com/en/documentation/openshift_container_platform/4.12/html-single/scalability_and_performance/#recommended-host-practices) する推奨プラクティス を参照してください。

### 21.4.2. Kuryr SDN について

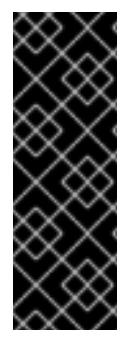

### 重要

Kuryr は非推奨の機能です。非推奨の機能は依然として OpenShift Container Platform に 含まれており、引き続きサポートされますが、本製品の今後のリリースで削除されるた め、新規デプロイメントでの使用は推奨されません。

OpenShift Container Platform で非推奨となったか、削除された主な機能の最新の一覧に ついては、OpenShift Container Platform リリースノートの非推奨および削除された機 能セクションを参照してください。

[Kuryr](https://docs.openstack.org/kuryr-kubernetes/latest/) は、[Neutron](https://docs.openstack.org/neutron/latest/) および [Octavia](https://docs.openstack.org/octavia/latest/) Red Hat OpenStack Platform (RHOSP) サービスを使用して Pod お よびサービスのネットワークを提供する Container Network Interface (CNI) プラグインです。

Kuryr と OpenShift Container Platform の統合は主に、RHOSP の仮想マシンで実行する OpenShift Container Platform クラスター用に設計されました。Kuryr は、OpenShift Container Platform Pod を RHOSP SDN にプラグインしてネットワークのパフォーマンスを強化します。さらに、これは Pod と RHOSP 仮想インスタンス間の接続を可能にします。

Kuryr コンポーネントは **openshift-kuryr** namespace を使用して OpenShift Container Platform の Pod としてインストールされます。

- **kuryr-controller: master** ノードにインストールされる単一のサービスインスタンスです。これ は、OpenShift Container Platform で **Deployment** としてモデリングされます。
- **kuryr-cni: 各 OpenShift Container Platform ノードで Kuryr を CNI ドライバーとしてインス** トールし、設定するコンテナーです。これは、OpenShift Container Platform で **DaemonSet** オブジェクトとしてモデリングされます。

Kuryr コントローラーは OpenShift Container Platform API サーバーで Pod、サービスおよび

namespace の作成、更新、および削除イベントについて監視します。これは、OpenShift Container Platform API 呼び出しを Neutron および Octavia の対応するオブジェクトにマップします。そのため、 Neutron トランクポート機能を実装するすべてのネットワークソリューションを使用して、Kuryr 経由 で OpenShift Container Platform をサポートすることができます。これには、Open vSwitch (OVS) お よび Open Virtual Network (OVN) などのオープンソースソリューションや Neutron と互換性のある市 販の SDN が含まれます。

Kuryr は、カプセル化された RHOSP テナントネットワーク上の OpenShift Container Platform デプロ イメントに使用することが推奨されています。これは、 RHOSP ネットワークでカプセル化された OpenShift Container Platform SDN を実行するなど、二重のカプセル化を防ぐために必要です。

プロバイダーネットワークまたはテナント VLAN を使用する場合は、二重のカプセル化を防ぐために Kuryr を使用する必要はありません。パフォーマンス上の利点はそれほど多くありません。ただし、設 定によっては、Kuryr を使用して 2 つのオーバーレイが使用されないようにすることには利点がある場 合があります。

Kuryr は、以下のすべての基準が true であるデプロイメントでは推奨されません。

- RHOSP のバージョンが 16 よりも前のバージョンである。
- デプロイメントで UDP サービスが使用されているか、少数のハイパーバイザーで多数の TCP サービスが使用されている。

または、以下を実行します。

- **ovn-octavia** Octavia ドライバーが無効にされている。
- デプロイメントで、少数のハイパーバイザーで多数の TCP サービスが使用されている。

21.4.3. Kuryr を使用して OpenShift Container Platform を RHOSP にインストールす るためのリソースのガイドライン

Kuryr SDN を使用する場合、Pod、サービス、namespace およびネットワークポリシーは RHOSP クォータのリソースを使用します。これにより、最小要件が増加します。また、Kuryr にはデフォルト インストールに必要な要件以外の追加要件があります。

以下のクォータを使用してデフォルトのクラスターの最小要件を満たすようにします。

表21.7 Kuryr を使用する RHOSP のデフォルト OpenShift Container Platform クラスターについての推 奨リソース

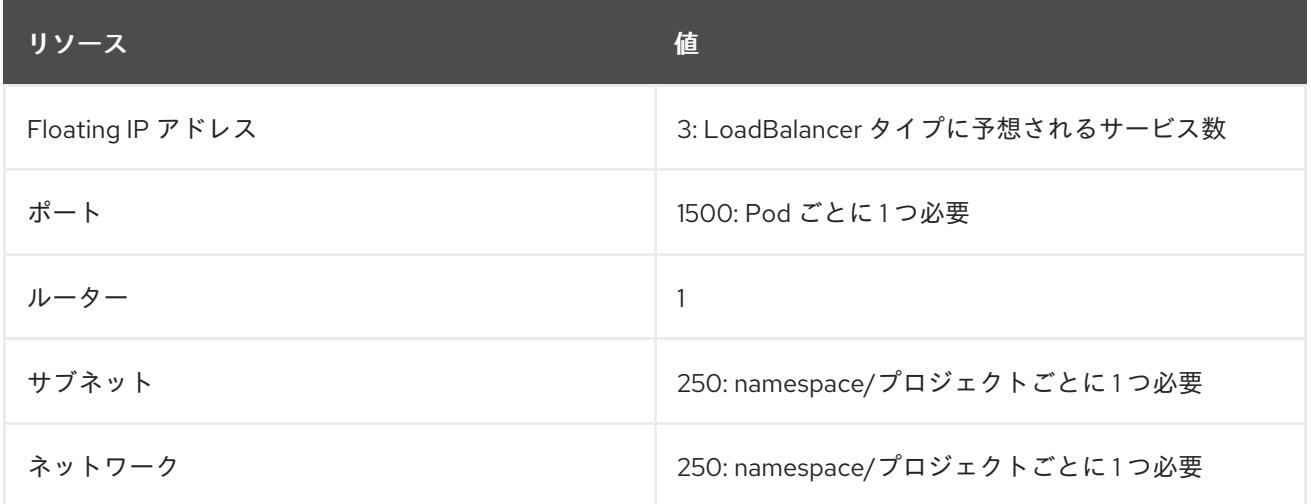

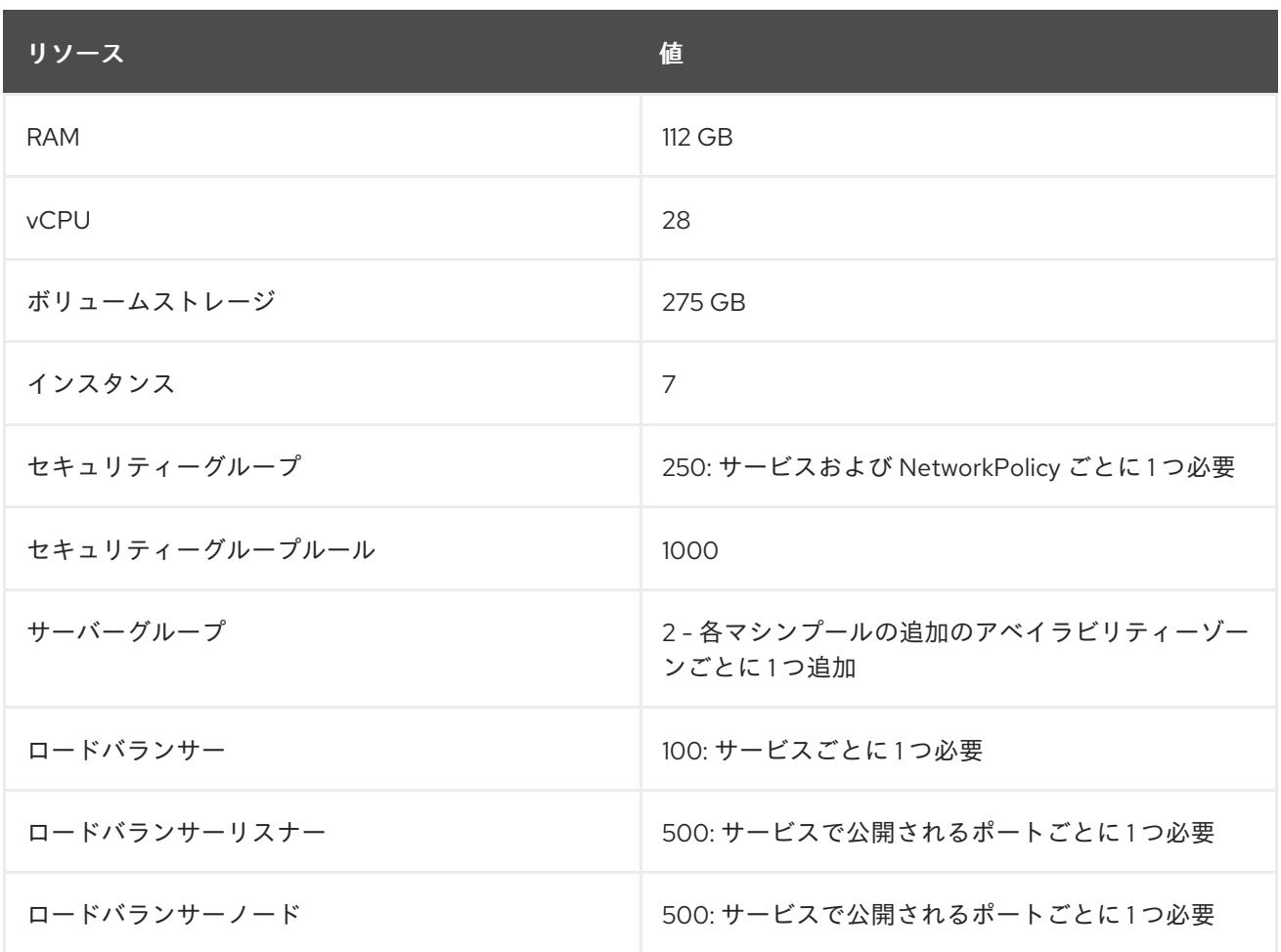

クラスターは推奨されるリソースよりもリソースが少ない場合にも機能する場合がありますが、その場 合のパフォーマンスは保証されません。

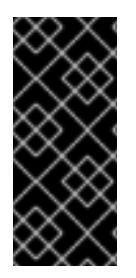

### 重要

RHOSP オブジェクトストレージ (Swift) が利用可能で、**swiftoperator** ロールを持つ ユーザーアカウントによって操作されている場合、これは OpenShift Container Platform イメージレジストリーのデフォルトバックエンドとして使用されます。この場合、ボ リュームストレージ要件は 175 GB です。Swift 領域要件は、イメージレジストリーのサ イズによって異なります。

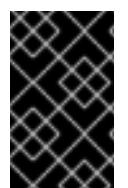

#### 重要

OVN Octavia ドライバーではなく Amphora ドライバーで Red Hat OpenStack Platform(RHOSP) バージョン 16 を使用している場合、セキュリティーグループはユー ザープロジェクトではなくサービスアカウントに関連付けられます。

リソースを設定する際には、以下の点に注意してください。

- 必要なポート数は Pod 数よりも大きくなる。Kuryr はポートプールを使用して、事前に作成済 みのポートを Pod で使用できるようにし、Pod の起動時間を短縮します。
- **各ネットワークポリシーは RHOSP セキュリティーグループにマップされ、NetworkPolicy** 仕 様によっては1つ以上のルールがセキュリティーグループに追加される。
- 各サービスは RHOSP ロードバランサーにマップされる。クォータに必要なセキュリティーグ ループの数を見積もる場合には、この要件を考慮してください。

RHOSP バージョン 15 以前のバージョン、または **ovn-octavia driver** を使用している場合、各 ロードバランサーにはユーザープロジェクトと共にセキュリティーグループがあります。

クォータはロードバランサーのリソース (VM リソースなど) を考慮しませんが、RHOSP デプ ロイメントのサイズを決定する際にはこれらのリソースを考慮する必要があります。デフォル トのインストールには 50 を超えるロードバランサーが あり、クラスターはそれらのロードバ ランサーに対応できる必要があります。 OVN Octavia ドライバーを有効にして RHOSP バージョン 16 を使用している場合は、1 つの ロードバランサー仮想マシンのみが生成され、サービスは OVN フロー経由で負荷分散されま す。

OpenShift Container Platform デプロイメントは、コントロールプレーンマシン、コンピュートマシ ン、およびブートストラップマシンで設定されます。

Kuryr SDN を有効にするには、使用する環境が以下の要件を満たしている必要があります。

- RHOSP 13+ を実行します。
- オーバークラウドと Octavia を使用します。
- Neutron トランクポートの拡張を使用します。
- ML2/OVS Neutron ドライバーが **ovs-hybrid** の代わりに使用れる場合、**openvswitch** ファイ アウォールドライバーを使用します。

#### 21.4.3.1. クォータの拡大

Kuryr SDN を使用する場合、Pod、サービス、namespace、およびネットワークポリシーが使用する Red Hat OpenStack Platform (RHOSP) リソースに対応するためにクォータを引き上げる必要がありま す。

### 手順

● 以下のコマンドを実行して、プロジェクトのクォータを増やします。

\$ sudo openstack quota set --secgroups 250 --secgroup-rules 1000 --ports 1500 --subnets 250 -- networks 250 <project>

#### 21.4.3.2. Neutron の設定

Kuryr CNI は Neutron トランクの拡張を使用してコンテナーを Red Hat OpenStack Platform (RHOSP) SDN にプラグインします。したがって、Kuryr が適切に機能するには **trunks** 拡張を使用する必要があ ります。

さらにデフォルトの ML2/OVS Neutron ドライバーを使用する場合には、セキュリティーグループがト ランクサブポートで実行され、Kuryr がネットワークポリシーを適切に処理できるように、**ovs\_hybrid** ではなく **openvswitch** に設定される必要があります。

#### 21.4.3.3. Octavia の設定

Kuryr SDN は Red Hat OpenStack Platform (RHOSP) の Octavia LBaaS を使用して OpenShift Container Platform サービスを実装します。したがって、Kuryr SDN を使用するように RHOSP に Octavia コンポーネントをインストールし、設定する必要があります。

Octavia を有効にするには、Octavia サービスを RHOSP オーバークラウドのインストール時に組み込

むか、オーバークラウドがすでに存在する場合は Octavia サービスをアップグレードする必要がありま す。Octavia を有効にする以下の手順は、オーバークラウドのクリーンインストールまたはオーバーク ラウドの更新の両方に適用されます。

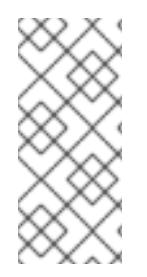

### 注記

以下の手順では、Octavia を使用する場合に RHOSP [のデプロイメント](https://access.redhat.com/documentation/ja-jp/red_hat_openstack_platform/13/html-single/director_installation_and_usage/index) 時に必要となる 主な手順のみを説明します。また[、レジストリーメソッド](https://access.redhat.com/documentation/ja-jp/red_hat_openstack_platform/13/html/director_installation_and_usage/configuring-a-container-image-source#registry-methods) が変更されることにも留意し てください。

以下の例では、ローカルレジストリーの方法を使用しています。

### 手順

1. ローカルレジストリーを使用している場合、イメージをレジストリーにアップロードするため のテンプレートを作成します。以下に例を示します。

(undercloud) \$ openstack overcloud container image prepare \

- -e /usr/share/openstack-tripleo-heat-templates/environments/services-docker/octavia.yaml \
- --namespace=registry.access.redhat.com/rhosp13 \
- --push-destination=<local-ip-from-undercloud.conf>:8787 \
- --prefix=openstack- \
- --tag-from-label {version}-{product-version} \
- --output-env-file=/home/stack/templates/overcloud\_images.yaml \
- --output-images-file /home/stack/local\_registry\_images.yaml
- 2. **local\_registry\_images.yaml** ファイルに Octavia イメージが含まれることを確認します。以下 に例を示します。
	- ...
	- imagename: registry.access.redhat.com/rhosp13/openstack-octavia-api:13.0-43 push\_destination: <local-ip-from-undercloud.conf>:8787
	- imagename: registry.access.redhat.com/rhosp13/openstack-octavia-health-manager:13.0- 45
	- push\_destination: <local-ip-from-undercloud.conf>:8787
	- imagename: registry.access.redhat.com/rhosp13/openstack-octavia-housekeeping:13.0-45 push\_destination: <local-ip-from-undercloud.conf>:8787
	- imagename: registry.access.redhat.com/rhosp13/openstack-octavia-worker:13.0-44 push\_destination: <local-ip-from-undercloud.conf>:8787

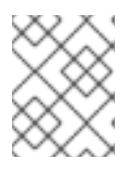

### 注記

Octavia コンテナーのバージョンは、インストールされている特定の RHOSP リ リースによって異なります。

3. コンテナーイメージを **registry.redhat.io** からアンダークラウドノードにプルします。

(undercloud) \$ sudo openstack overcloud container image upload \ --config-file /home/stack/local\_registry\_images.yaml \ --verbose

これには、ネットワークおよびアンダークラウドディスクの速度に応じて多少の時間がかかる 可能性があります。

4. Octavia を使用してオーバークラウドをインストールまたは更新します。

\$ openstack overcloud deploy --templates \

-e /usr/share/openstack-tripleo-heat-templates/environments/services-docker/octavia.yaml \ -e octavia\_timeouts.yaml

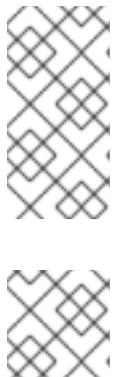

### 注記

このコマンドには、Octavia に関連付けられたファイルのみが含まれます。これ は、RHOSP の特定のインストールによって異なります。詳細は RHOSP のド キュメントを参照してください。Octavia インストールのカスタマイズについて の詳細は、Octavia [デプロイメントのプランニング](https://access.redhat.com/documentation/ja-jp/red_hat_openstack_platform/13/html/networking_guide/sec-octavia#plan-octavia-deploy) を参照してください。

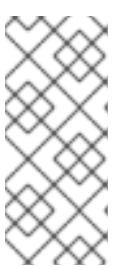

### 注記

Kuryr SDN を利用する際には、オーバークラウドのインストールに Neutron の **trunk** 拡張機能が必要です。これは、Director デプロイメントでデフォルトで有 効にされます。Neutron バックエンドが ML2/OVS の場合、デフォルトの **ovshybrid** の代わりに **openvswitch** ファイアウォールを使用します。バックエンド が ML2/OVN の場合には変更の必要がありません。

### 21.4.3.3.1. Octavia OVN ドライバー

Octavia は Octavia API を使用して複数のプロバイダードライバーをサポートします。

利用可能なすべての Octavia プロバイダードライバーをコマンドラインで表示するには、以下を入力し ます。

\$ openstack loadbalancer provider list

### 出力例

+---------+-------------------------------------------------+ | name | description +---------+-------------------------------------------------+ | amphora | The Octavia Amphora driver. | octavia | Deprecated alias of the Octavia Amphora driver. | | ovn | Octavia OVN driver. +---------+-------------------------------------------------+

RHOSP バージョン 16 以降、Octavia OVN プロバイダードライバー (**ovn**) は RHOSP デプロイメント の OpenShift Container Platform でサポートされます。

**ovn** は、Octavia および OVN が提供する負荷分散用の統合ドライバーです。これは基本的な負荷分散 機能をサポートし、OpenFlow ルールに基づいています。このドライバーは、OVN Neutron ML2 を使 用するデプロイメント上の director により Octavia で自動的に有効にされます。

Amphora プロバイダードライバーがデフォルトのドライバーです。ただし、**ovn** が有効にされる場合 には、Kuryr がこれを使用します。

Kuryr が Amphora の代わりに **ovn** を使用する場合は、以下の利点があります。

リソース要件が減少します。Kuryr は、各サービスにロードバランサーの仮想マシンを必要とし ません。

- ネットワークレイテンシーが短縮されます。
- サービスごとに仮想マシンを使用する代わりに、OpenFlow ルールを使用することで、サービ スの作成速度が上がります。
- Amphora 仮想マシンで集中管理されるのではなく、すべてのノードに分散負荷分散アクション が分散されます。

RHOSP クラウドがバージョン 13 から 16 [にアップグレードした後に、クラスターを](https://docs.redhat.com/en/documentation/openshift_container_platform/4.12/html-single/networking/#installation-osp-kuryr-octavia-configure) Octavia OVN ドラ イバーを使用するように設定 できます。

#### 21.4.3.4. Kuryr を使用したインストールについての既知の制限

OpenShift Container Platform を Kuryr SDN で使用する場合、いくつかの既知の制限があります。

#### RHOSP の一般的な制限

OpenShift Container Platform を Kuryr SDN と共に使用する場合は、すべてのバージョンおよび環境に 適用されるいくつかの制限があります。

- **NodePort** タイプの **Service** オブジェクトはサポートされません。
- **●** OVN Octavia プロバイダーを使用するクラスターは、Service オブジェクトをサポートしま す。このオブジェクトについて、**.spec.selector** プロパティーは、**Endpoints** オブジェクトの **.subsets.addresses** プロパティーにノードまたは Pod のサブネットが含まれる場合は指定さ れません。
- マシンが作成されるサブネットがルーターに接続されていない場合や、サブネットが接続され ていても、ルーターに外部ゲートウェイが設定されていない場合、Kuryr はタイプが **LoadBalancer** の **Service** オブジェクトの Floating IP を作成できません。
- **Service** オブジェクトで **sessionAffinity=ClientIP** プロパティーを設定しても効果はありませ ん。Kuryr はこの設定をサポートしていません。

#### RHOSP バージョンの制限

OpenShift Container Platform を Kuryr SDN で使用する場合は、RHOSP バージョンに依存するいくつ かの制限があります。

- RHOSP の 16 よりも前のバージョンでは、デフォルトの Octavia ロードバランサードライバー (Amphora) を使用します。このドライバーでは、OpenShift Container Platform サービスごと に 1 つの Amphora ロードバランサー仮想マシンをデプロイする必要があります。サービス数が 多すぎると、リソースが不足する可能性があります。 OVN Octavia ドライバーが無効にされている以降のバージョンの RHOSP のデプロイメントで も Amphora ドライバーを使用します。この場合も、RHOSP の以前のバージョンと同じリソー スに関する懸念事項を考慮する必要があります。
- Kurvr SDN は、サービスによる自動解凍をサポートしていません。

#### RHOSP のアップグレードの制限

RHOSP のアップグレードプロセスにより、Octavia API が変更され、ロードバランサーに使用される Amphora イメージへのアップグレードが必要になる可能性があります。

API の変更に個別に対応できます。

Amphora イメージがアップグレードされると、RHOSP Operator は既存のロードバランサー仮想マシ ンを 2 つの方法で処理できます。

コードバラー スコードバー トランサー アップス アーマン アーマングレード<br>- コードバー<br>- コードバー

- [ロードバランサーのフェイルオーバー](https://access.redhat.com/documentation/ja-jp/red_hat_openstack_platform/16.0/html/networking_guide/sec-octavia#update-running-amphora-instances) をトリガーしてそれぞれの仮想マシンをアップグレード します。
- ユーザーが仮想マシンのアップグレードを行う必要があります。

Operator が最初のオプションを選択する場合、フェイルオーバー時に短い時間のダウンタイムが生じ る可能性があります。

Operator が 2 つ目のオプションを選択する場合、既存のロードバランサーは UDP リスナーなどのアッ プグレードされた Octavia API 機能をサポートしません。この場合、ユーザーはこれらの機能を使用す るためにサービスを再作成する必要があります。

#### 21.4.3.5. コントロールプレーンマシン

デフォルトでは、OpenShift Container Platform インストールプロセスは 3 つのコントロールプレーン マシンを作成します。

それぞれのマシンには以下が必要です。

- RHOSP クォータからのインスタンス
- RHOSP クォータからのポート
- 少なくとも 16 GB のメモリーと 4 つの vCPU を備えたフレーバー
- RHOSP クォータから少なくとも 100 GB のストレージ容量

#### 21.4.3.6. コンピュートマシン

デフォルトでは、OpenShift Container Platform インストールプロセスは 3 つのコンピューティングマ シンを作成します。

それぞれのマシンには以下が必要です。

- RHOSP クォータからのインスタンス
- RHOSP クォータからのポート
- 少なくとも 8 GB のメモリーと 2 つの vCPU を備えたフレーバー
- RHOSP クォータから少なくとも100 GB のストレージ容量

#### ヒント

コンピュートマシンは、OpenShift Container Platform で実行されるアプリケーションをホストしま す。できるだけ多くのアプリケーションを実行することが意図されています。

#### 21.4.3.7. ブートストラップマシン

インストール時に、ブートストラップマシンは一時的にプロビジョニングされ、コントロールプレーン を初期化します。実稼働環境用のコントロールプレーンの準備ができた後に、ブートストラップマシン のプロビジョニングは解除されます。

ブートストラップマシンには以下が必要です。

● RHOSP クォータからのインスタンス

- RHOSP クォータからのポート
- 少なくとも 16 GB のメモリーと 4 つの vCPU を備えたフレーバー
- RHOSP クォータから少なくとも100 GB のストレージ容量

#### 21.4.4. OpenShift Container Platform のインターネットアクセス

OpenShift Container Platform 4.12 では、クラスターをインストールするためにインターネットアクセ スが必要になります。

インターネットへのアクセスは以下を実行するために必要です。

- [OpenShift](https://console.redhat.com/openshift) Cluster Manager Hybrid Cloud Console にアクセスし、インストールプログラムをダ ウンロードし、サブスクリプション管理を実行します。クラスターにインターネットアクセス があり、Telemetry を無効にしない場合、そのサービスは有効なサブスクリプションでクラス ターを自動的に使用します。
- クラスターのインストールに必要なパッケージを取得するために [Quay.io](http://quay.io) にアクセスします。
- クラスターの更新を実行するために必要なパッケージを取得します。

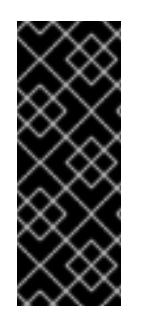

#### 重要

クラスターでインターネットに直接アクセスできない場合、プロビジョニングする一部 のタイプのインフラストラクチャーでネットワークが制限されたインストールを実行で きます。このプロセスで、必要なコンテンツをダウンロードし、これを使用してミラー レジストリーにインストールパッケージを設定します。インストールタイプによって は、クラスターのインストール環境でインターネットアクセスが不要となる場合があり ます。クラスターを更新する前に、ミラーレジストリーのコンテンツを更新します。

#### 21.4.5. RHOSP での Swift の有効化

Swift は、**swiftoperator** ロールのあるユーザーアカウントによって操作されます。インストールプログ ラムを実行する前に、ロールをアカウントに追加します。

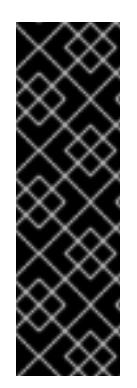

#### 重要

Swift として知られる Red Hat OpenStack Platform (RHOSP) オブジェクトストレージ サービス が利用可能な場合、OpenShift Container Platform [はこれをイメージレジスト](https://access.redhat.com/documentation/ja-jp/red_hat_openstack_platform/16.0/html-single/storage_guide/index#ch-manage-containers) リーストレージとして使用します。利用できない場合、インストールプログラムは Cinder として知られる RHOSP ブロックストレージサービスに依存します。

Swift が存在し、これを使用する必要がある場合は、Swift へのアクセスを有効にする必 要があります。これが存在しない場合や使用する必要がない場合は、このセクションを 省略してください。

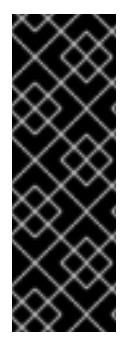

### 重要

RHOSP 17 では、Ceph RGW の **rgw\_max\_attr\_size** パラメーターが 256 文字に設定さ れます。この設定は、コンテナーイメージを OpenShift Container Platform レジスト リーにアップロードする際に問題を引き起こします。**rgw\_max\_attr\_size** の値は、1024 文字以上に設定する必要があります。

インストールする前に、RHOSP のデプロイメントがこの問題の影響を受けるかどうか確 認してください。影響を受ける場合は、Ceph RGW を再設定します。

#### 前提条件

- ターゲット環境に RHOSP 管理者アカウントがあります。
- Swift サービスがインストールされています。
- [Ceph](https://access.redhat.com/documentation/ja-jp/red_hat_openstack_platform/16.0/html-single/deploying_an_overcloud_with_containerized_red_hat_ceph/index#ceph-rgw) RGW で、account in url オプションが有効化されています。

### 手順

RHOSP 上で Swift を有効にするには、以下を実行します。

1. RHOSP CLI の管理者として、**swiftoperator** ロールを Swift にアクセスするアカウントに追加 します。

\$ openstack role add --user <user> --project <project> swiftoperator

RHOSP デプロイメントでは、イメージレジストリーに Swift を使用することができます。

### 21.4.6. 外部ネットワークアクセスの確認

OpenShift Container Platform インストールプロセスでは、外部ネットワークへのアクセスが必要で す。外部ネットワーク値をこれに指定する必要があります。指定しない場合には、デプロイメントは失 敗します。このプロセスを実行する前に、外部ルータータイプのネットワークが Red Hat OpenStack Platform (RHOSP) に存在することを確認します。

#### 前提条件

● OpenStack のネットワークサービスを、DHCP エージェントがインスタンスの DNS クエリー [を転送できるように設定します。](https://docs.openstack.org/neutron/rocky/admin/config-dns-res.html#case-2-dhcp-agents-forward-dns-queries-from-instances)

#### 手順

1. RHOSP CLI を使用して、'External' ネットワークの名前と ID を確認します。

\$ openstack network list --long -c ID -c Name -c "Router Type"

### 出力例

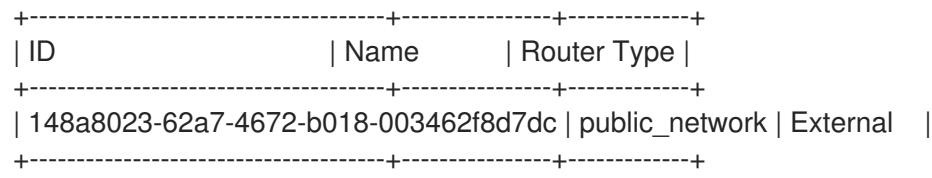

外部ルータータイプのあるネットワークがネットワークリストに表示されます。1 つ以上のネットワー [クが表示されない場合は、デフォルトの](https://access.redhat.com/documentation/ja-jp/red_hat_openstack_platform/16.0/html/director_installation_and_usage/performing-overcloud-post-installation-tasks#creating-a-default-provider-network) Floating IP [ネットワークの作成](https://access.redhat.com/documentation/ja-jp/red_hat_openstack_platform/16.0/html/director_installation_and_usage/performing-overcloud-post-installation-tasks#creating-a-default-floating-ip-network) および デフォルトのプロバイ ダーネットワークの作成 を参照してください。

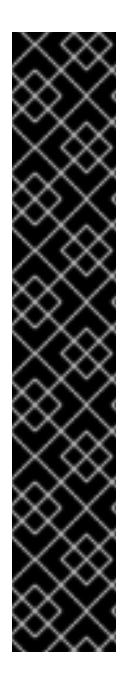

### 重要

外部ネットワークの CIDR 範囲がデフォルトのネットワーク範囲のいずれかと重複して いる場合、インストールプロセスを開始する前に、**install-config.yaml** ファイルで一致 するネットワーク範囲を変更する必要があります。

デフォルトのネットワーク範囲は以下のとおりです。

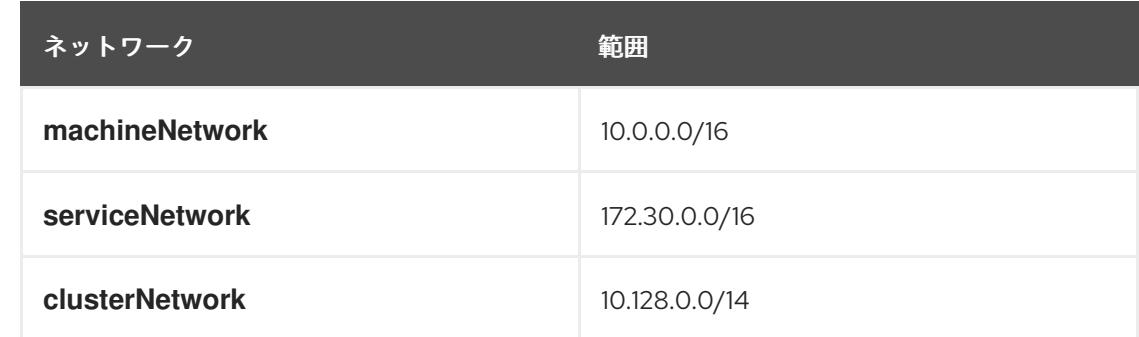

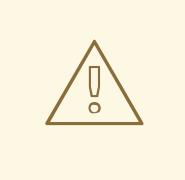

### 警告

インストールプログラムにより同じ名前を持つ複数のネットワークが見つかる場 合、それらのネットワークのいずれかがランダムに設定されます。この動作を回避 するには、RHOSP でリソースの一意の名前を作成します。

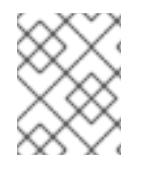

## 注記

Neutron トランクサービスプラグインが有効にされると、トランクポートがデフォルト で作成されます。詳細は、[Neutron](https://wiki.openstack.org/wiki/Neutron/TrunkPort) trunk port を参照してください。

## 21.4.7. インストールプログラムのパラメーターの定義

OpenShift Container Platform インストールプログラムは、**clouds.yaml** というファイルを使用しま す。このファイルは、プロジェクト名、ログイン情報、認可サービスの URL を含む Red Hat OpenStack Platform (RHOSP) 設定パラメーターを説明します。

### 手順

- 1. **clouds.yaml** ファイルを作成します。
	- RHOSP ディストリビューションに Horizon Web UI が含まれる場合には、そこに **clouds.yaml** ファイルを生成します。

重要

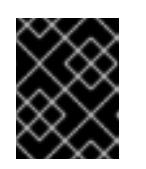

パスワードを必ず **auth** フィールドに追加してください。シークレット は、**clouds.yaml** の [別のファイル](https://docs.openstack.org/os-client-config/latest/user/configuration.html#splitting-secrets) に保持できます。

● RHOSP ディストリビューションに Horizon Web UI が含まれない場合や Horizon を使用す る必要がない場合には、このファイルを独自に作成します。**clouds.yaml** についての詳細 は、RHOSP ドキュメントの [Config](https://docs.openstack.org/openstacksdk/latest/user/config/configuration.html#config-files) files を参照してください。

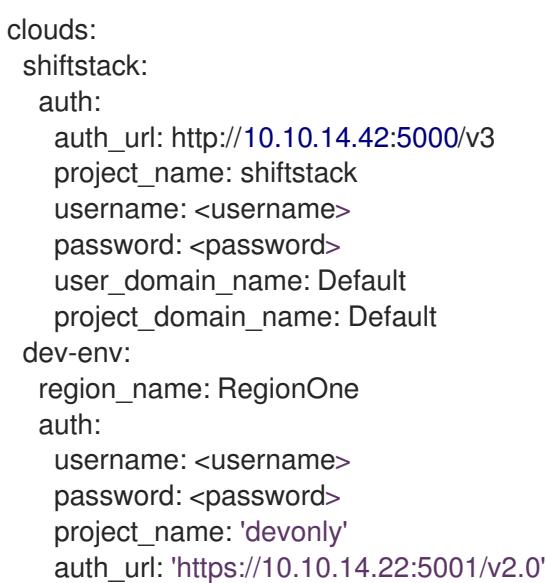

- 2. RHOSP インストールでエンドポイント認証用に自己署名認証局 (CA) を使用する場合、以下を 実行します。
	- a. 認証局ファイルをマシンにコピーします。
	- b. **cacerts** キーを **clouds.yaml** ファイルに追加します。この値は、CA 証明書への絶対的な root 以外によるアクセスが可能なパスである必要があります。

clouds: shiftstack: ... cacert: "/etc/pki/ca-trust/source/anchors/ca.crt.pem"

### ヒント

カスタム CA 証明書を使用してインストーラーを実行した後に、**cloud-provider-config** キーマップの **ca-cert.pem** キーの値を編集して証明書を更新できます。コマンドライン で、以下を実行します。

\$ oc edit configmap -n openshift-config cloud-provider-config

- 3. **clouds.yaml** ファイルを以下の場所のいずれかに置きます。
	- a. OS CLIENT CONFIG FILE 環境変数の値
	- b. 現行ディレクトリー
	- c. Unix 固有のユーザー設定ディレクトリー (例: **~/.config/openstack/clouds.yaml**)

### d. Unix 固有のサイト設定ディレクトリー (例: **/etc/openstack/clouds.yaml**) インストールプログラムはこの順序で **clouds.yaml** を検索します。

### 21.4.8. OpenStack Cloud Controller Manager のオプション設定

オプションで、クラスターの OpenStack Cloud Controller Manager (CCM) 設定を編集できます。この 設定は、OpenShift Container Platform が Red Hat OpenStack Platform (RHOSP) と対話する方法を制 御します。

設定パラメーターの完全なリストは、「OpenStack のインストール」ドキュメントの「OpenStack Cloud Controller Manager リファレンスガイド」を参照してください。

### 手順

1. クラスター用に生成されたマニフェストファイルがない場合は、以下のコマンドを実行して生 成します。

\$ openshift-install --dir <destination\_directory> create manifests

2. テキストエディターで、cloud-provider 設定マニフェストファイルを開きます。以下に例を示 します。

\$ vi openshift/manifests/cloud-provider-config.yaml

3. CCM リファレンスガイド に従ってオプションを変更します。 負荷分散を Octavia に設定することは、Kuryr を使用しないクラスターでは一般的なケースで す。以下に例を示します。

<span id="page-2870-6"></span><span id="page-2870-5"></span><span id="page-2870-4"></span><span id="page-2870-3"></span><span id="page-2870-2"></span><span id="page-2870-1"></span><span id="page-2870-0"></span>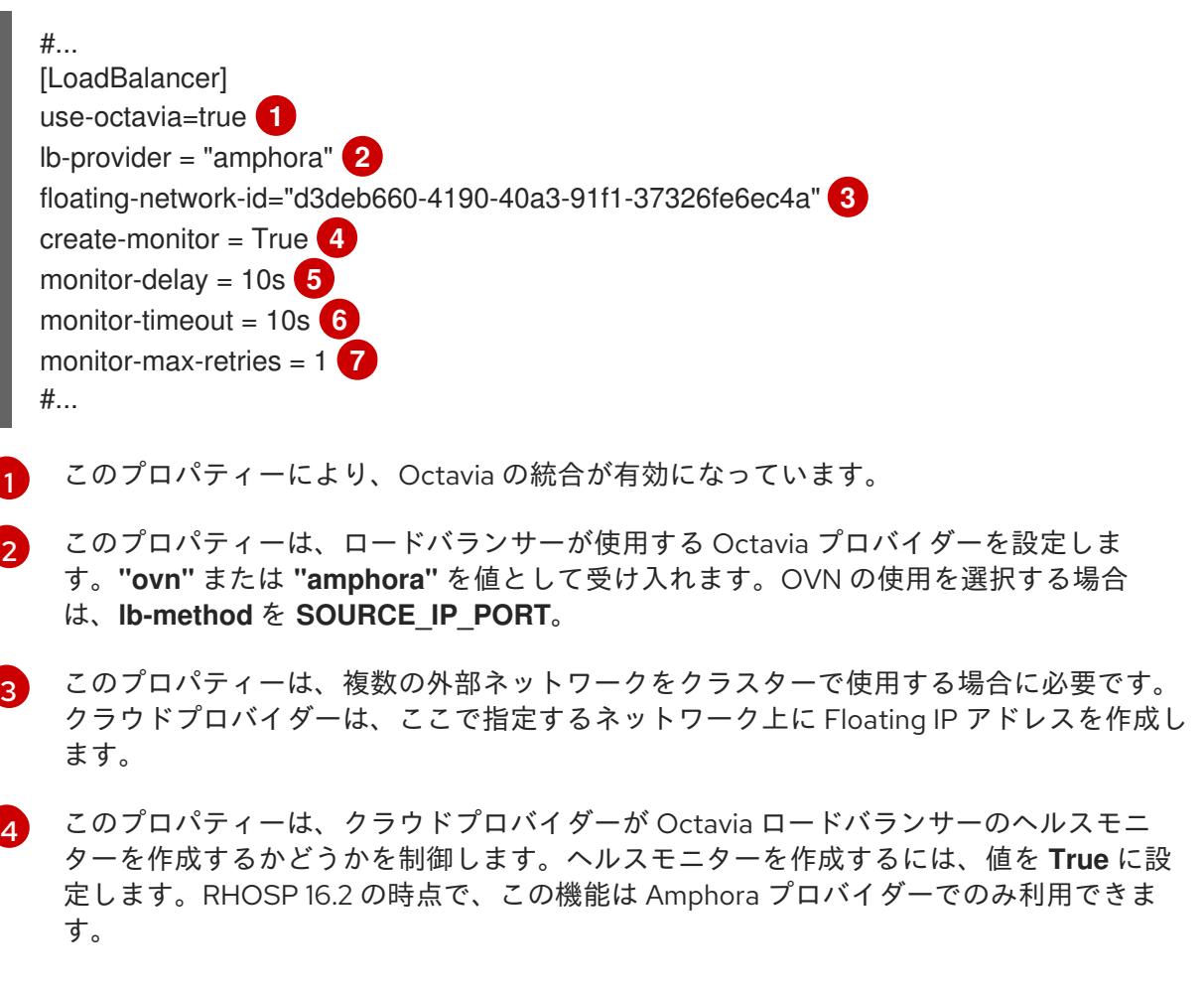

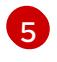

このプロパティーは、監視されるエンドポイントの頻度を設定します。値は **time.ParseDuration**() 形式である必要があります。このプロパティーは、**create-**

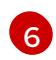

このプロパティーは、タイムアウトする前に監視要求が開く時間を設定します。値は **time.ParseDuration**() 形式である必要があります。このプロパティーは、**createmonitor** プロパティーの値が **True** の場合に必要です。

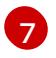

このプロパティーは、ロードバランサーがオンラインとしてマークされる前に必要なモニ タリング要求の数を定義します。値は整数でなければなりません。このプロパティー は、**create-monitor** プロパティーの値が **True** の場合に必要です。

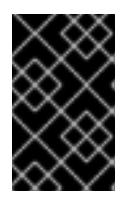

#### 重要

変更を保存する前に、ファイルが正しく構造化されていることを確認します。プ ロパティーが適切なセクションに置かれていないと、クラスターが失敗すること があります。

### 重要

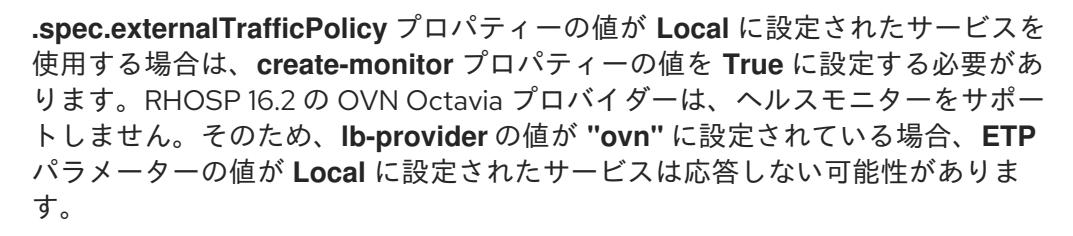

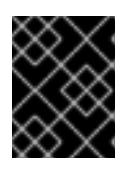

#### 重要

Kuryr を使用するインストールの場合、Kuryr は関連サービスを処理します。ク ラウドプロバイダーで Octavia の負荷分散を設定する必要はありません。

4. 変更をファイルに保存し、インストールを続行します。

#### ヒント

インストーラーの実行後に、クラウドプロバイダー設定を更新できます。コマンドラインで、 以下を実行します。

\$ oc edit configmap -n openshift-config cloud-provider-config

変更を保存した後、クラスターの再設定には多少時間がかかります。ノードが **SchedulingDisabled** のままの場合は、プロセスが完了します。

#### 21.4.9. インストールプログラムの取得

OpenShift Container Platform をインストールする前に、インストールに使用しているホストにインス トールファイルをダウンロードします。

#### 前提条件

500 MB のローカルディスク領域がある Linux または macOS を実行するコンピューターが必要 です。

- 1. OpenShift Cluster Manager サイトの [インフラストラクチャープロバイダー](https://console.redhat.com/openshift/install) ページにアクセス します。Red Hat アカウントがある場合は、認証情報を使用してログインします。アカウント がない場合はこれを作成します。
- 2. インフラストラクチャープロバイダーを選択します。
- 3. インストールタイプのページに移動し、ホストオペレーティングシステムとアーキテクチャー に対応するインストールプログラムをダウンロードして、インストール設定ファイルを保存す るディレクトリーにファイルを配置します。

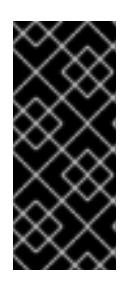

手順

#### 重要

インストールプログラムは、クラスターのインストールに使用するコンピュー ターにいくつかのファイルを作成します。クラスターのインストール完了後は、 インストールプログラムおよびインストールプログラムが作成するファイルを保 持する必要があります。ファイルはいずれもクラスターを削除するために必要に なります。

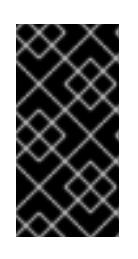

#### 重要

インストールプログラムで作成されたファイルを削除しても、クラスターがイン ストール時に失敗した場合でもクラスターは削除されません。クラスターを削除 するには、特定のクラウドプロバイダー用の OpenShift Container Platform のア ンインストール手順を実行します。

4. インストールプログラムを展開します。たとえば、Linux オペレーティングシステムを使用す るコンピューターで以下のコマンドを実行します。

\$ tar -xvf openshift-install-linux.tar.gz

5. Red Hat OpenShift Cluster Manager [からインストールプルシークレット](https://console.redhat.com/openshift/install/pull-secret) をダウンロードしま す。このプルシークレットを使用し、OpenShift Container Platform コンポーネントのコンテ ナーイメージを提供する Quay.io など、組み込まれた各種の認証局によって提供されるサービ スで認証できます。

### 21.4.10. インストール設定ファイルの作成

Red Hat OpenStack Platform (RHOSP) にインストールする OpenShift Container Platform クラスター をカスタマイズできます。

#### 前提条件

OpenShift Container Platform インストールプログラム、およびクラスターのプルシークレッ トを取得する。

a. インストールプログラムが含まれるディレクトリーに切り替え、以下のコマンドを実行し

サブスクリプションレベルでサービスプリンシパルのパーミッションを取得する。

### 手順

1. **install-config.yaml** ファイルを作成します。

a. インストールプログラムが含まれるディレクトリーに切り替え、以下のコマンドを実行し ます。

\$ ./openshift-install create install-config --dir <installation\_directory> **1**

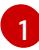

<span id="page-2873-0"></span>**<installation\_directory>** の場合、インストールプログラムが作成するファイルを保存 するためにディレクトリー名を指定します。

ディレクトリーを指定する場合:

- ディレクトリーに **execute** 権限があることを確認します。この権限は、インストール ディレクトリーで Terraform バイナリーを実行するために必要です。
- 空のディレクトリーを使用します。ブートストラップ X.509 証明書などの一部のイン ストールアセットは有効期限が短いため、インストールディレクトリーを再利用しない でください。別のクラスターインストールの個別のファイルを再利用する必要がある場 合は、それらをディレクトリーにコピーすることができます。ただし、インストールア セットのファイル名はリリース間で変更される可能性があります。インストールファイ ルを以前のバージョンの OpenShift Container Platform からコピーする場合は注意して コピーを行ってください。
- b. プロンプト時に、クラウドの設定の詳細情報を指定します。
	- i. オプション: クラスターマシンにアクセスするために使用する SSH キーを選択します。

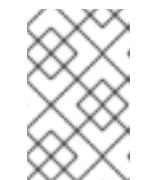

#### 注記

インストールのデバッグまたは障害復旧を実行する必要のある実稼働用 の OpenShift Container Platform クラスターでは、**ssh-agent** プロセス が使用する SSH キーを指定します。

- ii. ターゲットに設定するプラットフォームとして openstack を選択します。
- iii. クラスターのインストールに使用する Red Hat OpenStack Platform (RHOSP) の外部 ネットワーク名を指定します。
- iv. OpenShift API への外部アクセスに使用する floating IP アドレスを指定します。
- v. コントロールプレーンノードに使用する少なくとも 16 GB の RAM とコンピュートノー ドに使用する 8 GB の RAM を持つ RHOSP フレーバーを指定します。
- vi. クラスターをデプロイするベースドメインを選択します。すべての DNS レコードはこ のベースのサブドメインとなり、クラスター名も含まれます。
- vii. クラスターの名前を入力します。名前は 14 文字以下でなければなりません。
- viii. Red Hat OpenShift Cluster Manager [からプルシークレット](https://console.redhat.com/openshift/install/pull-secret) を貼り付けます。
- 2. **install-config.yaml** ファイルを変更します。利用可能なパラメーターの詳細は、インストール 設定パラメーターのセクションを参照してください。
- 3. **install-config.yaml** ファイルをバックアップし、複数のクラスターをインストールするのに使 用できるようにします。

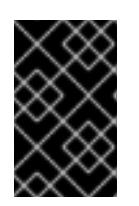

**install-config.yaml** ファイルはインストールプロセス時に使用されます。この ファイルを再利用する必要がある場合は、この段階でこれをバックアップしてく ださい。

#### 21.4.10.1. インストール時のクラスター全体のプロキシーの設定

重要

実稼働環境では、インターネットへの直接アクセスを拒否し、代わりに HTTP または HTTPS プロキ シーを使用することができます。プロキシー設定を **install-config.yaml** ファイルで行うことにより、新 規の OpenShift Container Platform クラスターをプロキシーを使用するように設定できます。

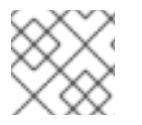

#### 注記

Kuryr のインストールでは、HTTP プロキシーがデフォルト設定されます。

#### 前提条件

**Proxy** オブジェクトを使用する制限付きネットワークで Kuryr をインストールする場合には、 プロキシーはクラスターが使用するルーターとの応答が可能でなければなりません。root ユー ザーとしてコマンドラインからプロキシー設定の静的ルートを追加するには、次のように入力 します。

\$ ip route add <cluster\_network\_cidr> via <installer\_subnet\_gateway>

- 制限付きサブネットには、Kuryr が作成する **Router** リソースにリンクできるように定義され、 使用可能なゲートウェイが必要です。
- 既存の **install-config.yaml** ファイルがある。
- クラスターがアクセスする必要のあるサイトを確認済みで、それらのいずれかがプロキシーを バイパスする必要があるかどうかを判別している。デフォルトで、すべてのクラスター egress トラフィック (クラスターをホストするクラウドについてのクラウドプロバイダー API に対す る呼び出しを含む) はプロキシーされます。プロキシーを必要に応じてバイパスするために、サ イトを **Proxy** オブジェクトの **spec.noProxy** フィールドに追加している。

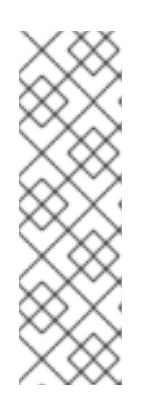

#### 注記

**Proxy** オブジェクトの **status.noProxy** フィールドには、インストール設定の **networking.machineNetwork[].cidr**、**networking.clusterNetwork[].cidr**、およ び **networking.serviceNetwork[]** フィールドの値が設定されます。

Amazon Web Services (AWS)、Google Cloud Platform (GCP)、Microsoft Azure、および Red Hat OpenStack Platform (RHOSP) へのインストールの場 合、**Proxy** オブジェクトの **status.noProxy** フィールドには、インスタンスメタ データのエンドポイント (**169.254.169.254**) も設定されます。

#### 手順

1. **install-config.yaml** ファイルを編集し、プロキシー設定を追加します。以下に例を示します。

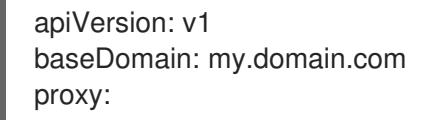

<span id="page-2875-4"></span><span id="page-2875-3"></span><span id="page-2875-2"></span><span id="page-2875-1"></span><span id="page-2875-0"></span>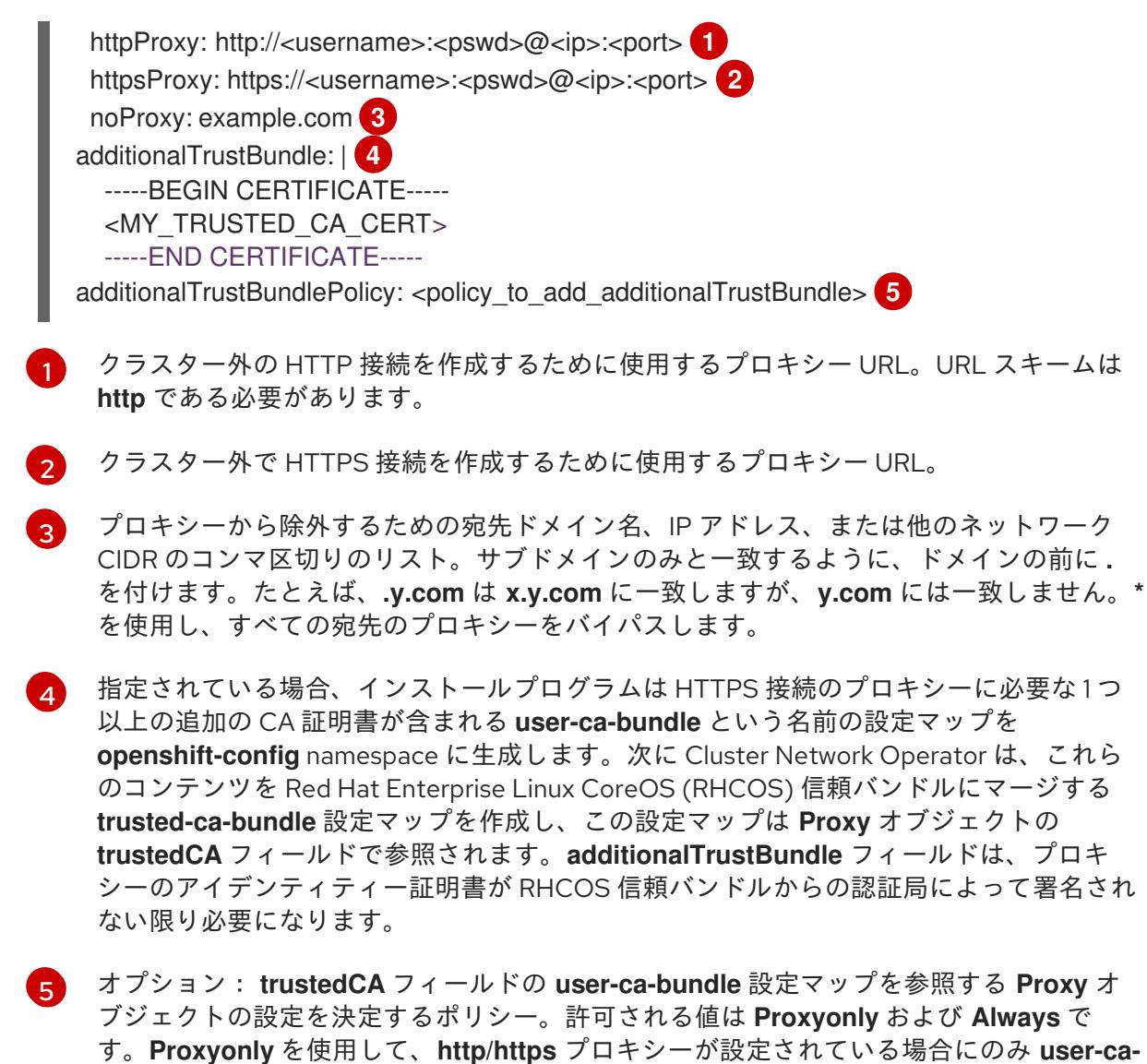

**bundle** 設定マップを参照します。**Always** を使用して、常に **user-ca-bundle** 設定マップ を参照します。デフォルト値は **Proxyonly** です。

### 注記

インストールプログラムは、プロキシーの **readinessEndpoints** フィールドをサ ポートしません。

### 注記

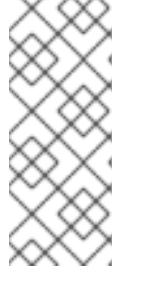

インストーラーがタイムアウトした場合は、インストーラーの **wait-for** コマン ドを使用してデプロイメントを再起動してからデプロイメントを完了します。以 下に例を示します。

\$ ./openshift-install wait-for install-complete --log-level debug

2. ファイルを保存し、OpenShift Container Platform のインストール時にこれを参照します。

インストールプログラムは、指定の **install-config.yaml** ファイルのプロキシー設定を使用する **cluster** という名前のクラスター全体のプロキシーを作成します。プロキシー設定が指定されていない場 合、**cluster Proxy** オブジェクトが依然として作成されますが、これには **spec** がありません。

### 注記

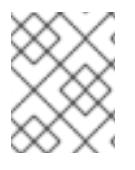

**cluster** という名前の **Proxy** オブジェクトのみがサポートされ、追加のプロキシーを作 成することはできません。

21.4.11. インストール設定パラメーター

OpenShift Container Platform クラスターをデプロイする前に、クラスターをホストするクラウドプ ラットフォームでアカウントを記述し、クラスターのプラットフォームをオプションでカスタマイズす るためにパラメーターの値を指定します。**install-config.yaml** インストール設定ファイルを作成する際 に、コマンドラインで必要なパラメーターの値を指定します。クラスターをカスタマイズする場 合、**install-config.yaml** ファイルを変更して、プラットフォームについての詳細情報を指定できます。

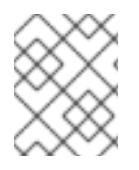

#### 注記

インストール後は、これらのパラメーターを **install-config.yaml** ファイルで変更するこ とはできません。

#### 21.4.11.1. 必須設定パラメーター

必須のインストール設定パラメーターは、以下の表で説明されています。

表21.8 必須パラメーター

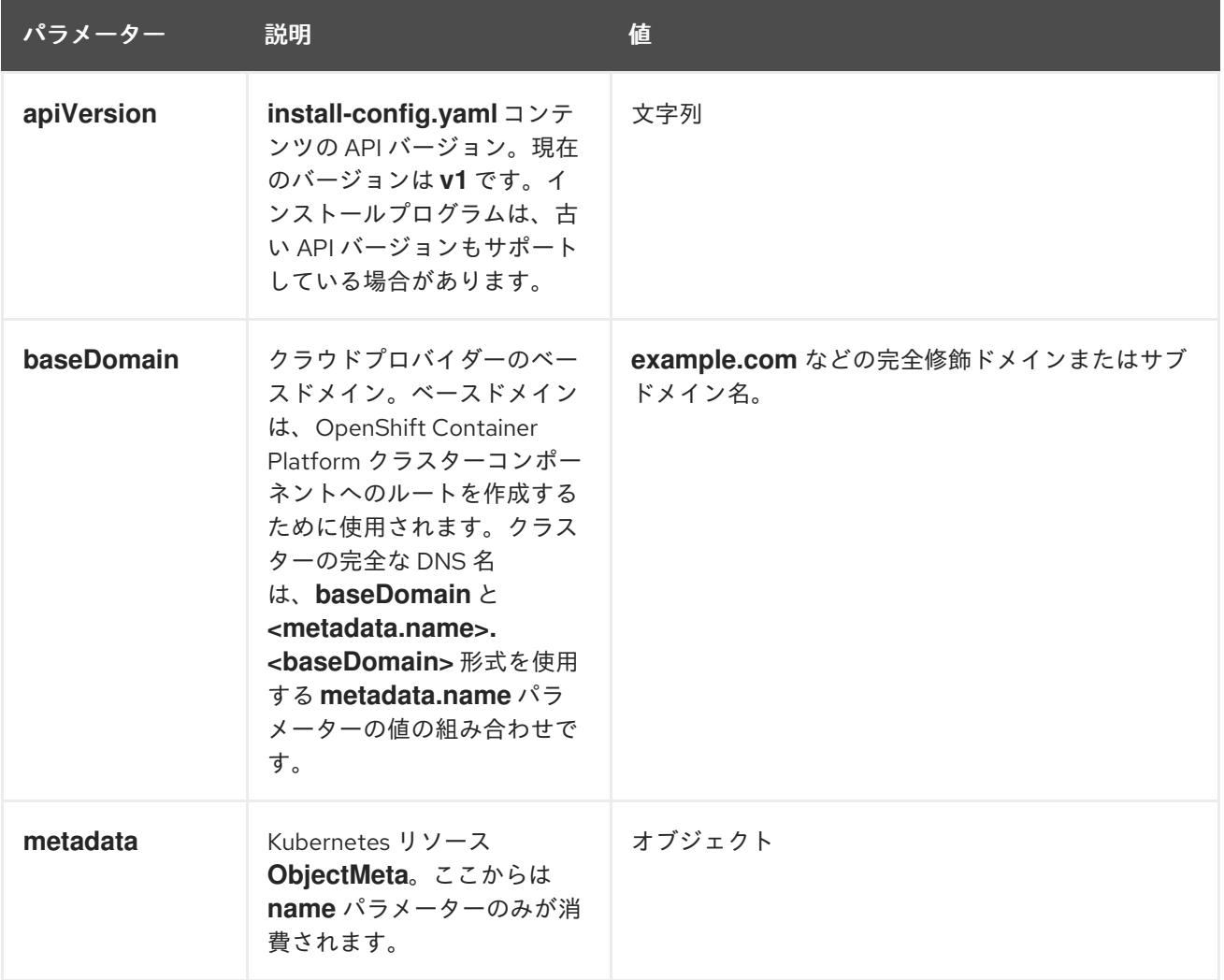

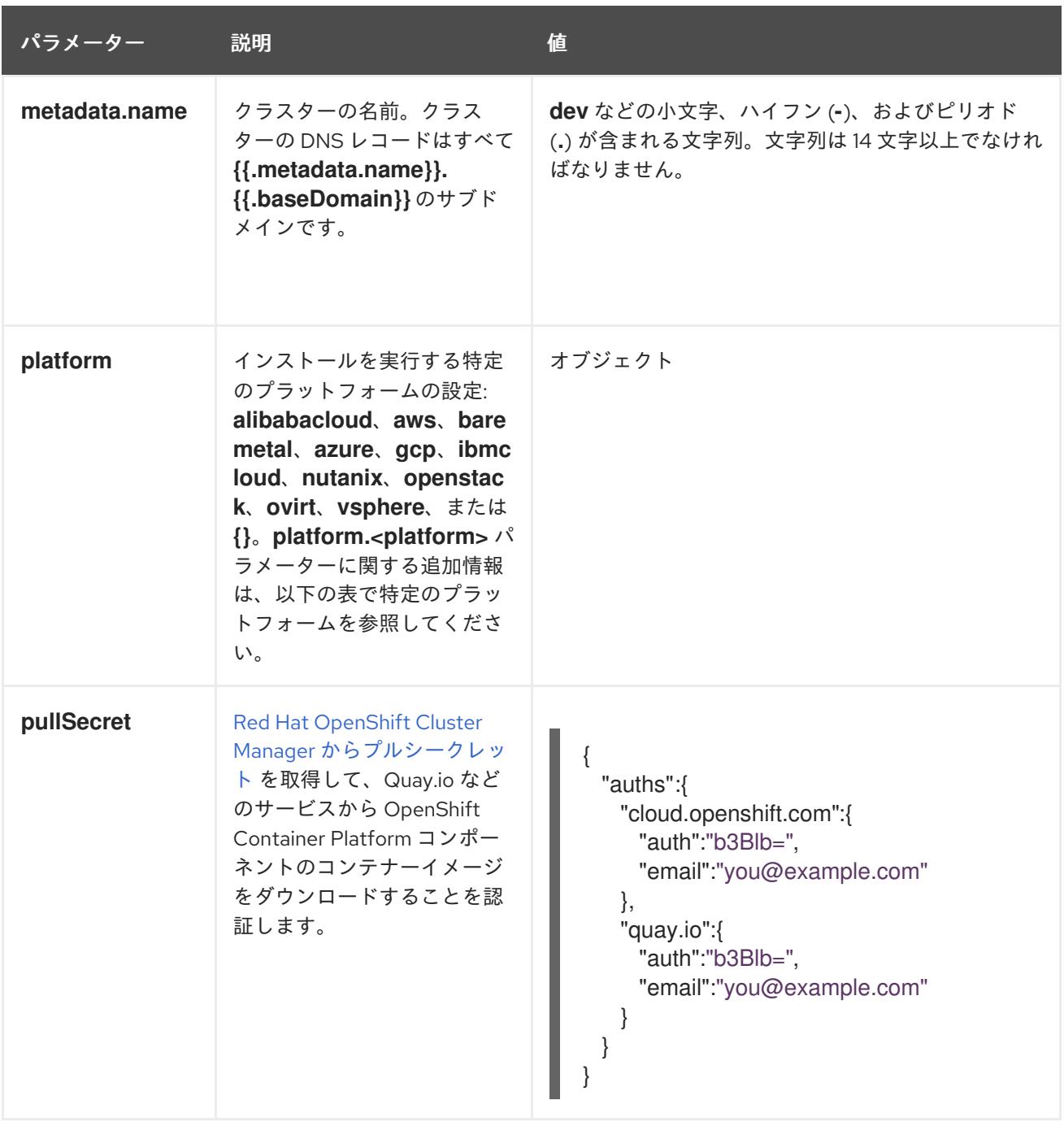

## 21.4.11.2. ネットワーク設定パラメーター

既存のネットワークインフラストラクチャーの要件に基づいて、インストール設定をカスタマイズでき ます。たとえば、クラスターネットワークの IP アドレスブロックを拡張するか、デフォルトとは異な る IP アドレスブロックを指定できます。

IPv4 アドレスのみがサポートされます。

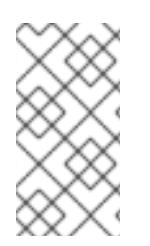

# 注記

Globalnet は、Red Hat OpenShift Data Foundation ディザスターリカバリーソリュー ションではサポートされていません。局地的なディザスターリカバリーのシナリオで は、各クラスター内のクラスターとサービスネットワークに重複しない範囲のプライ ベート IP アドレスを使用するようにしてください。

表21.9 ネットワークパラメーター

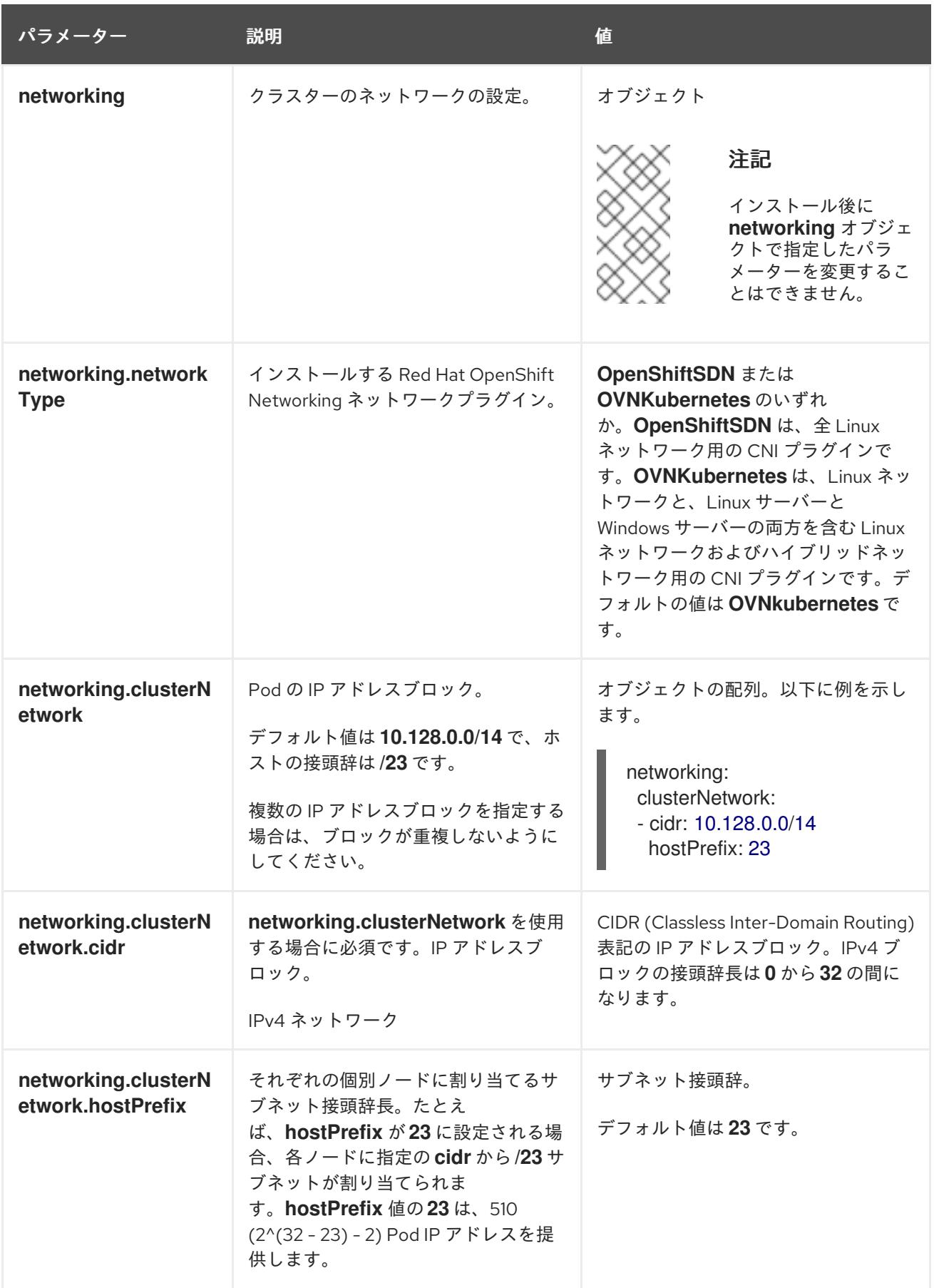

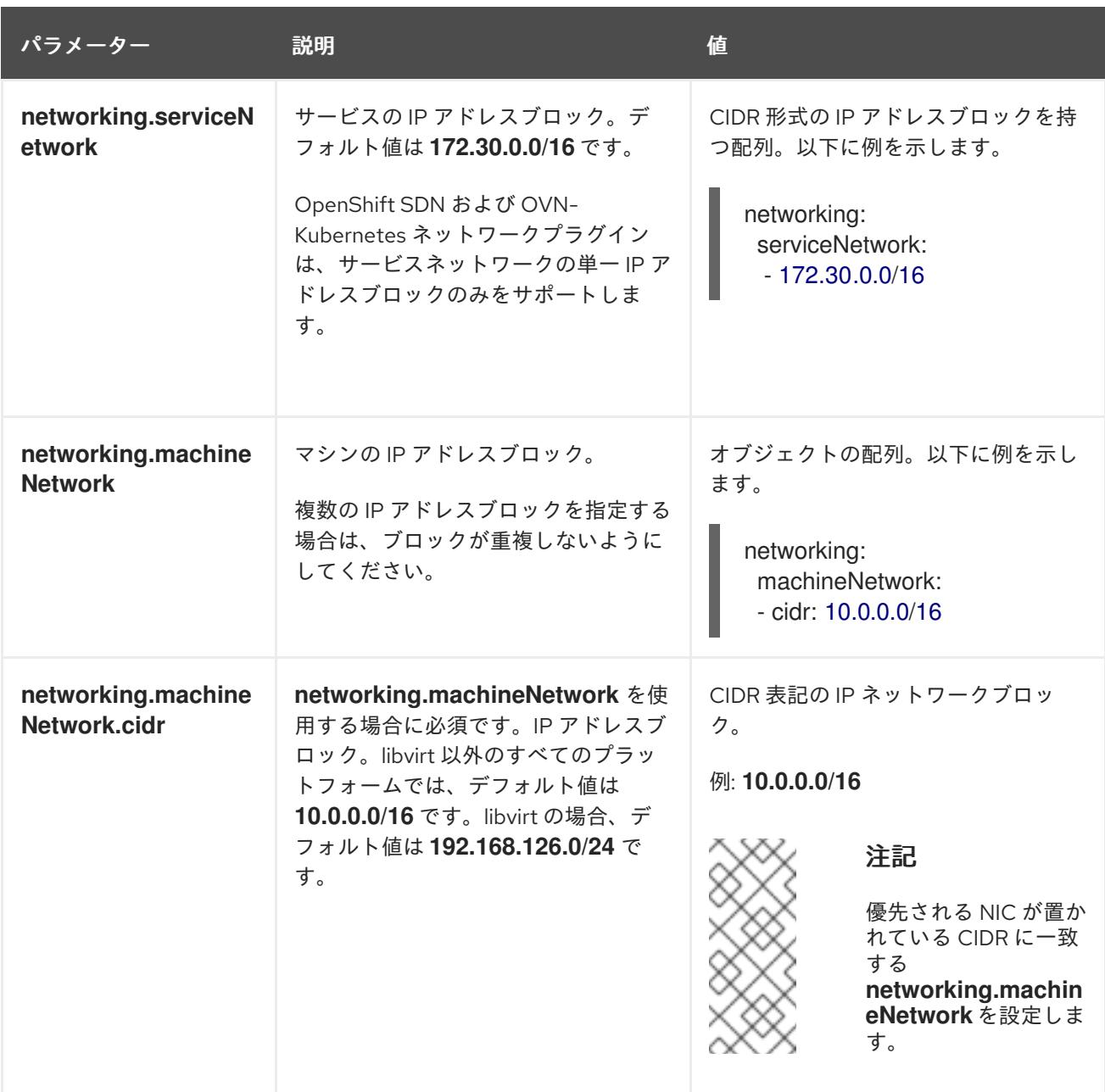

# 21.4.11.3. オプションの設定パラメーター

オプションのインストール設定パラメーターは、以下の表で説明されています。

# 表21.10 オプションのパラメーター

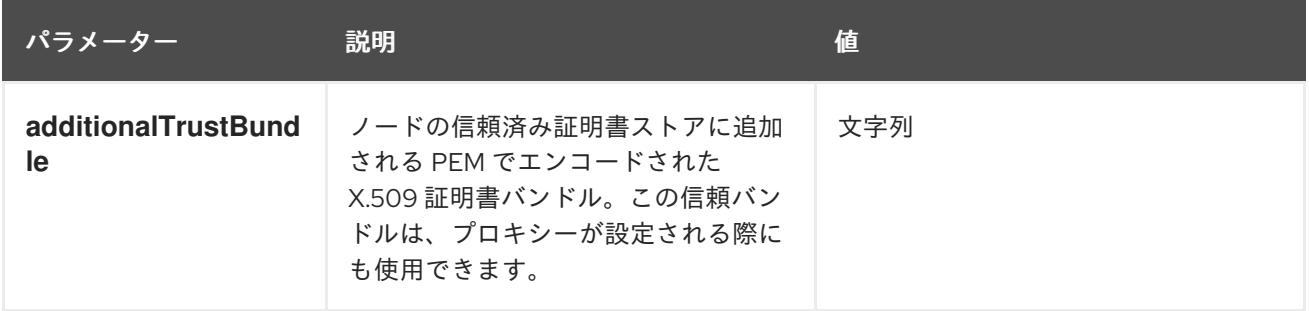
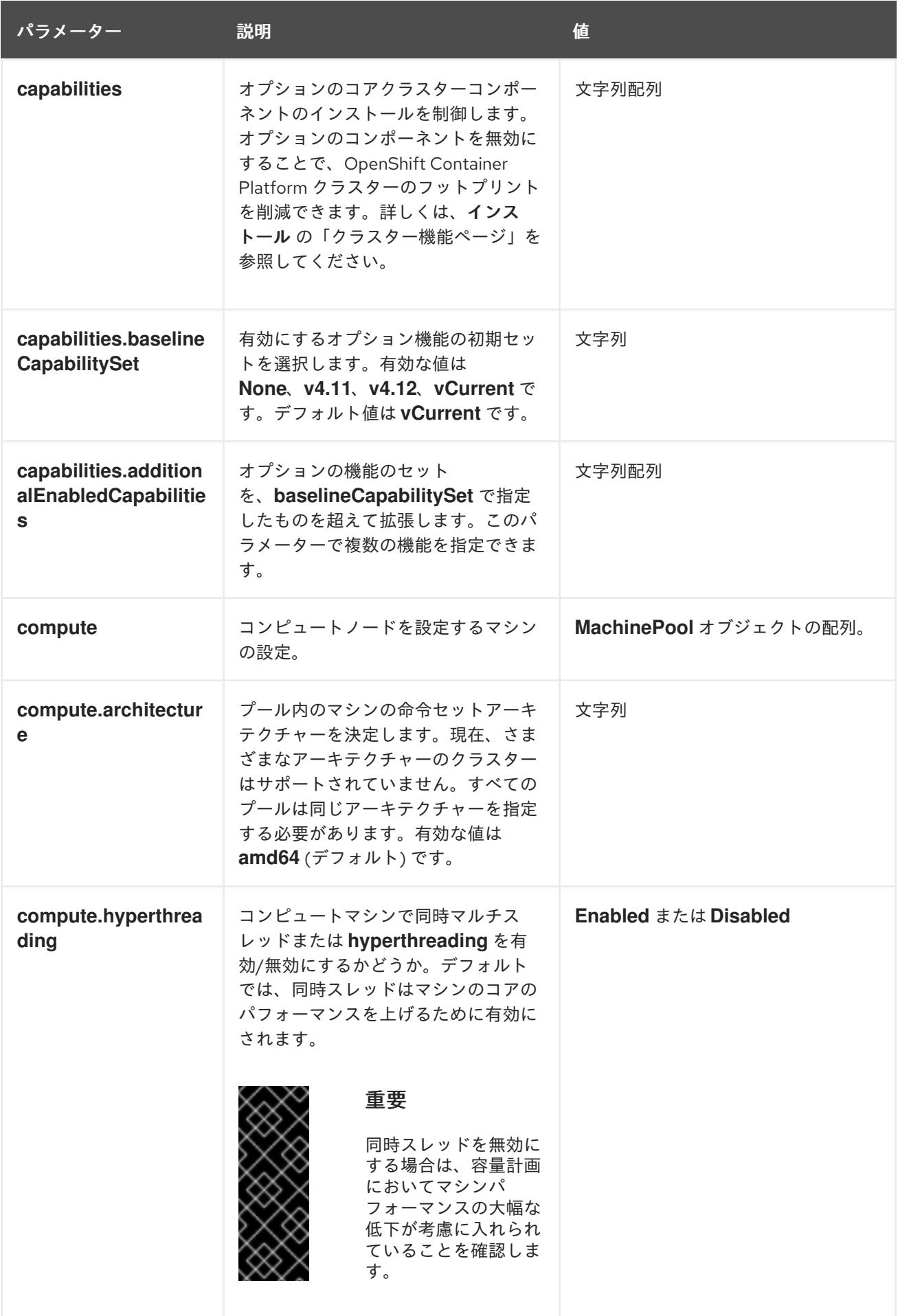

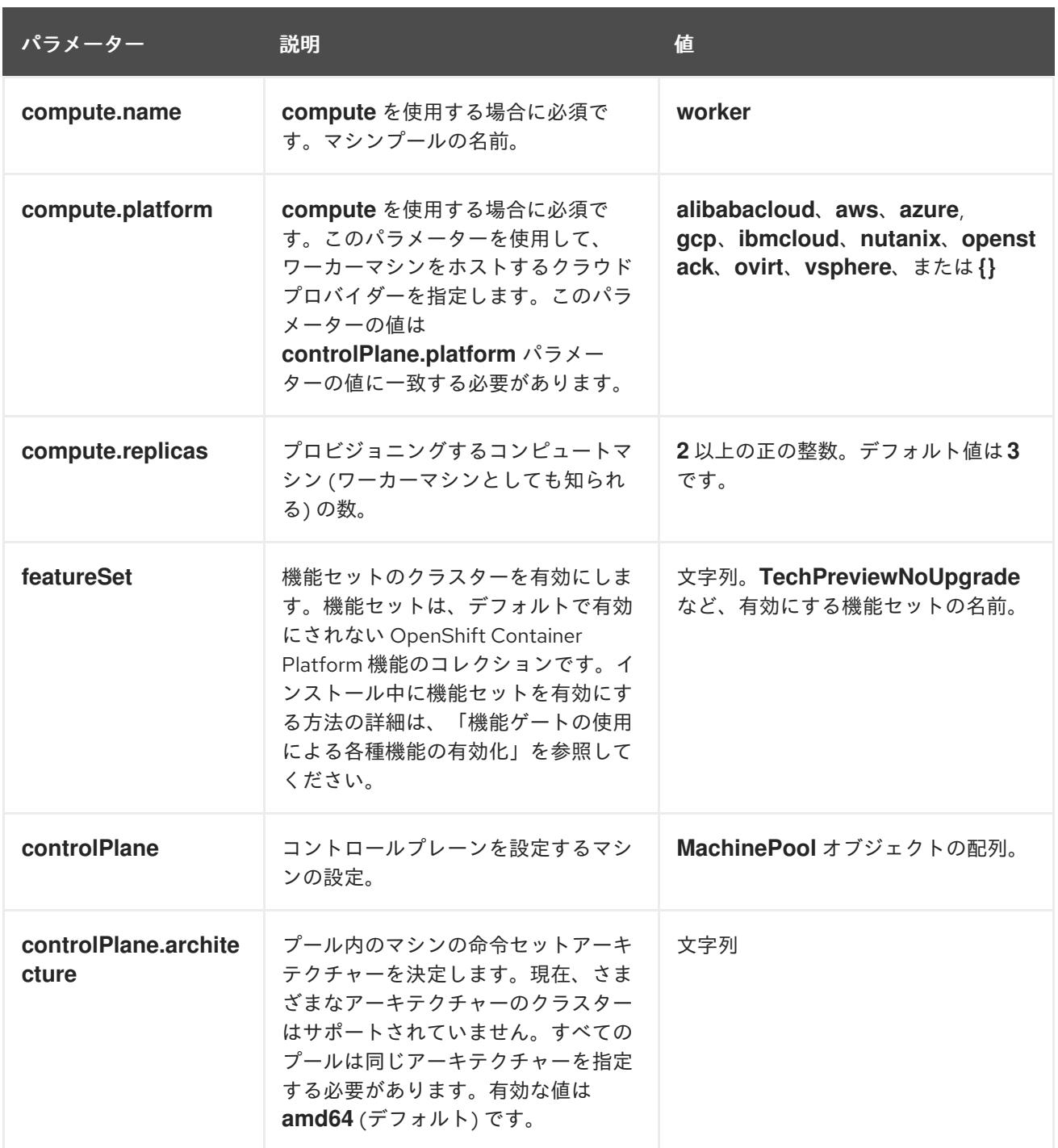

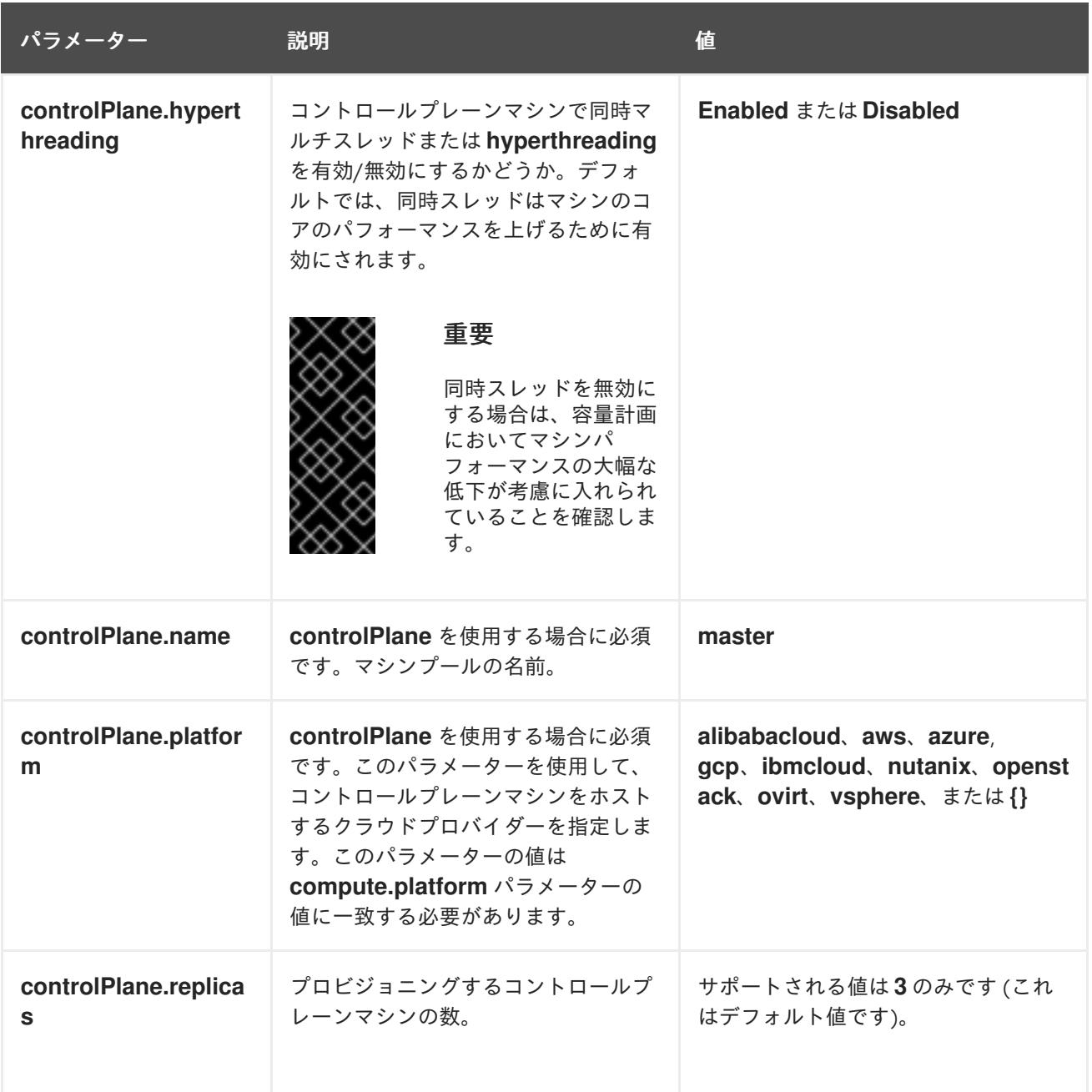

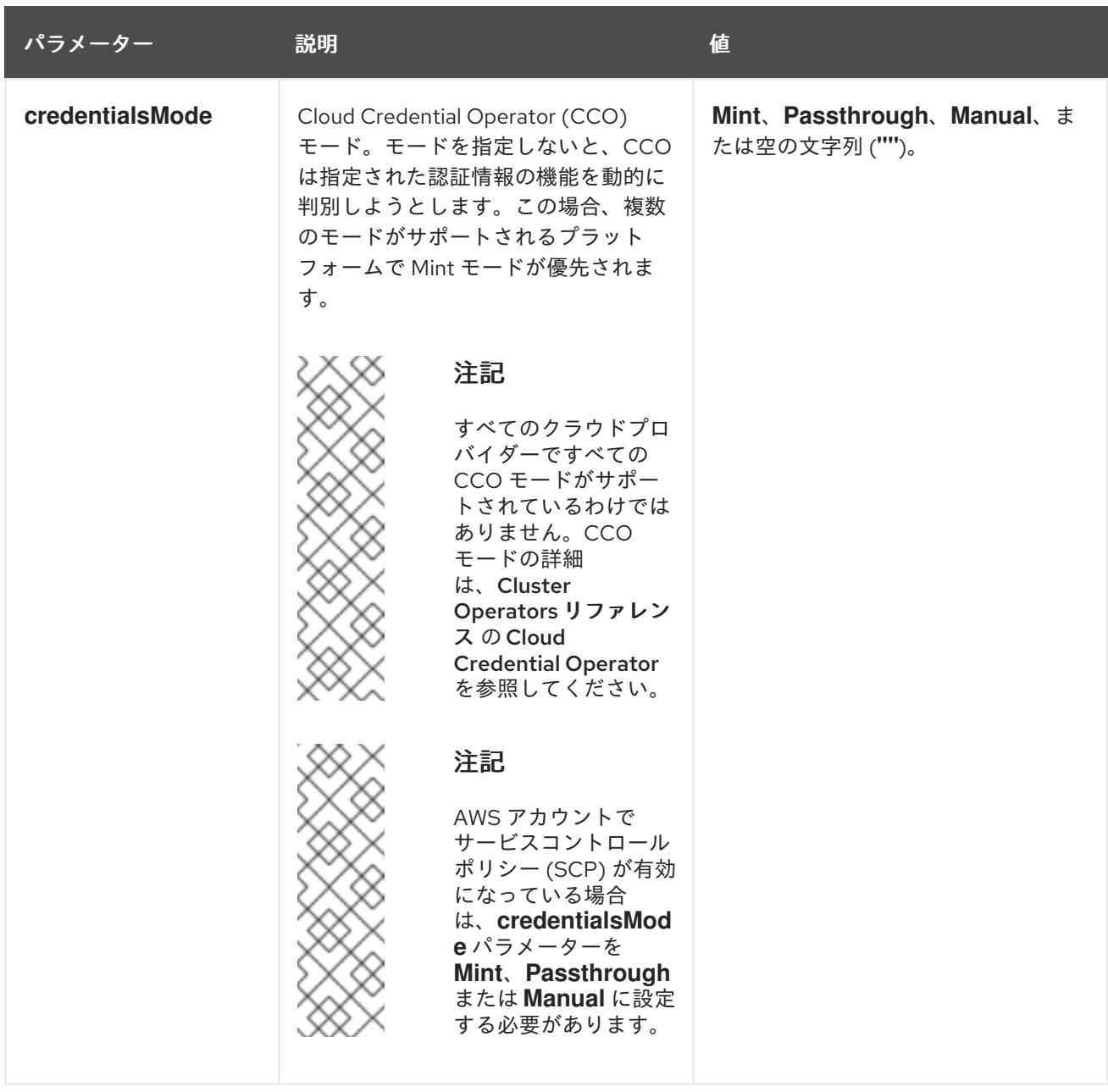

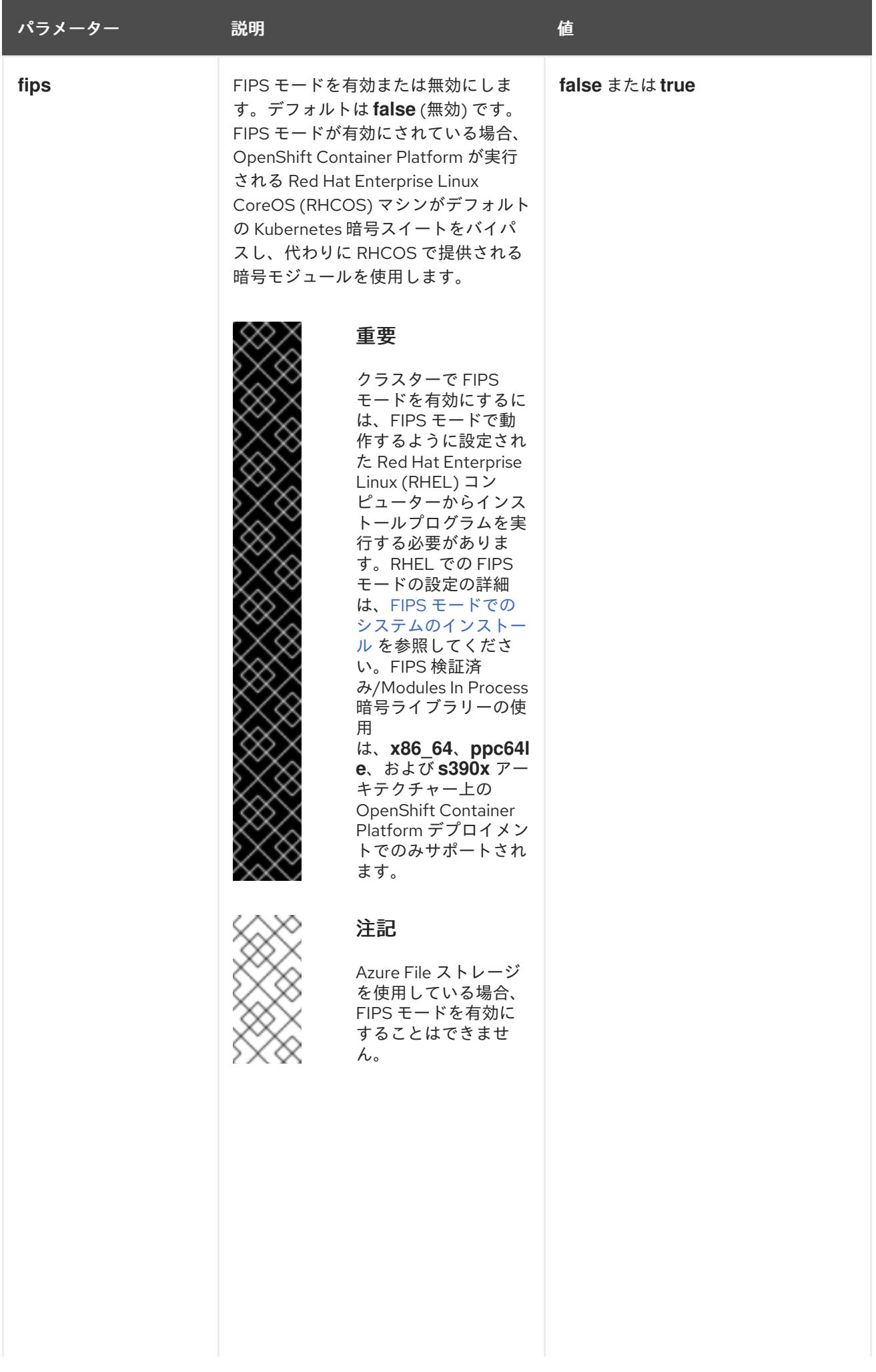

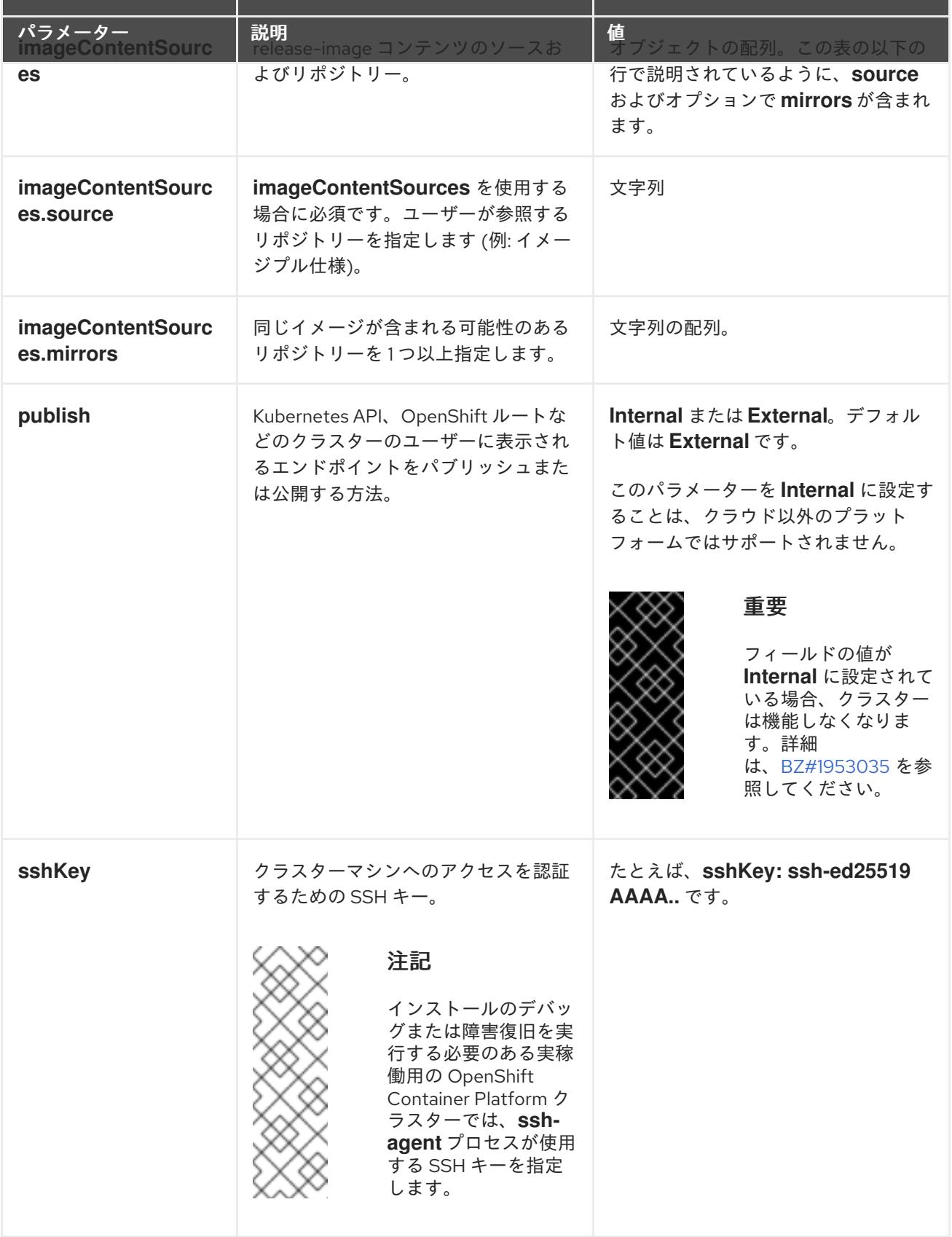

21.4.11.4. 追加の Red Hat OpenStack Platform (RHOSP) 設定パラメーター

追加の RHOSP 設定パラメーターは以下の表で説明されています。

表21.11 追加の RHOSP パラメーター

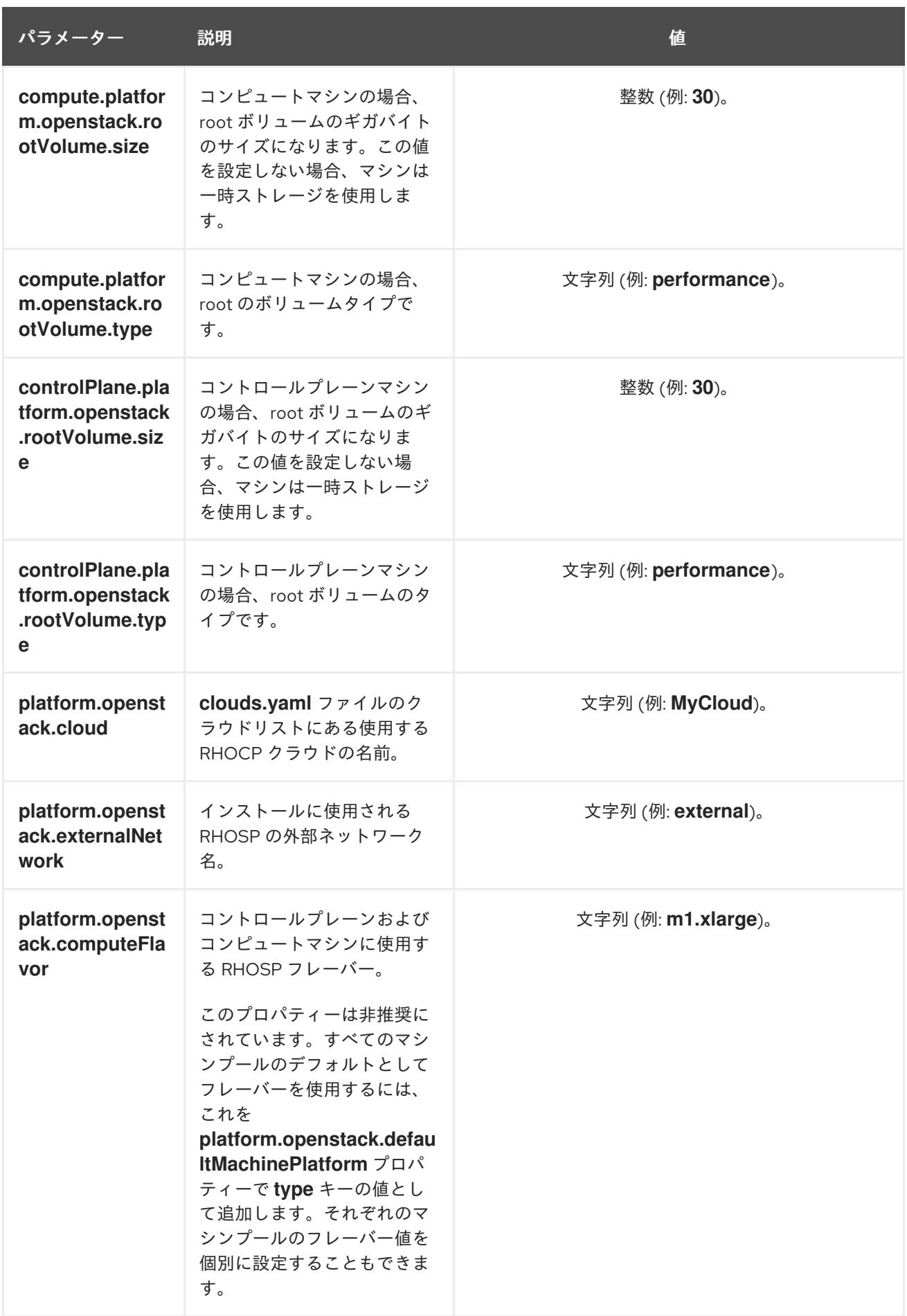

21.4.11.5. オプションの RHOSP 設定パラメーター

# オプションの RHOSP 設定パラメーターは、以下の表で説明されています。

# 表21.12 オプションの RHOSP パラメーター

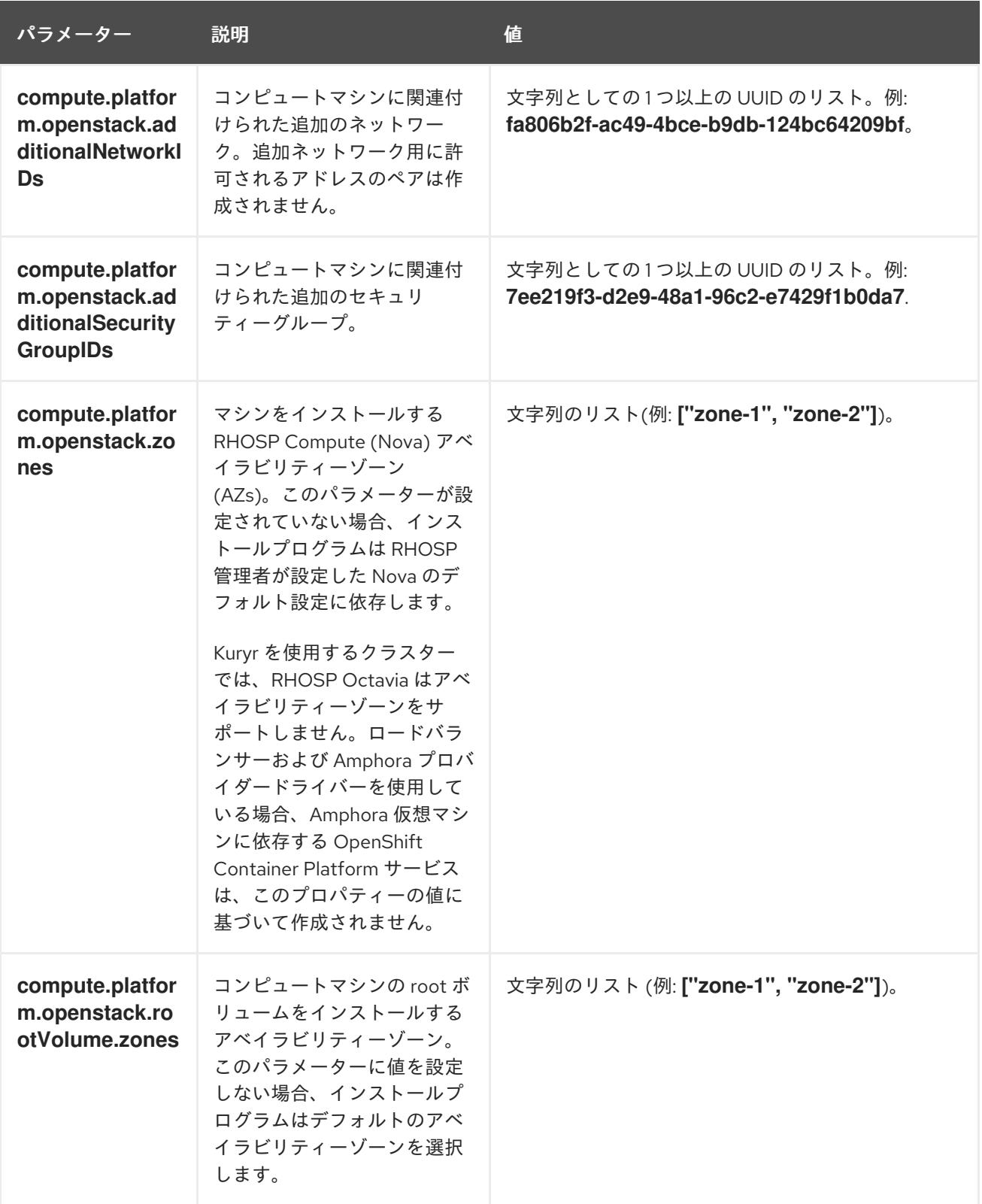

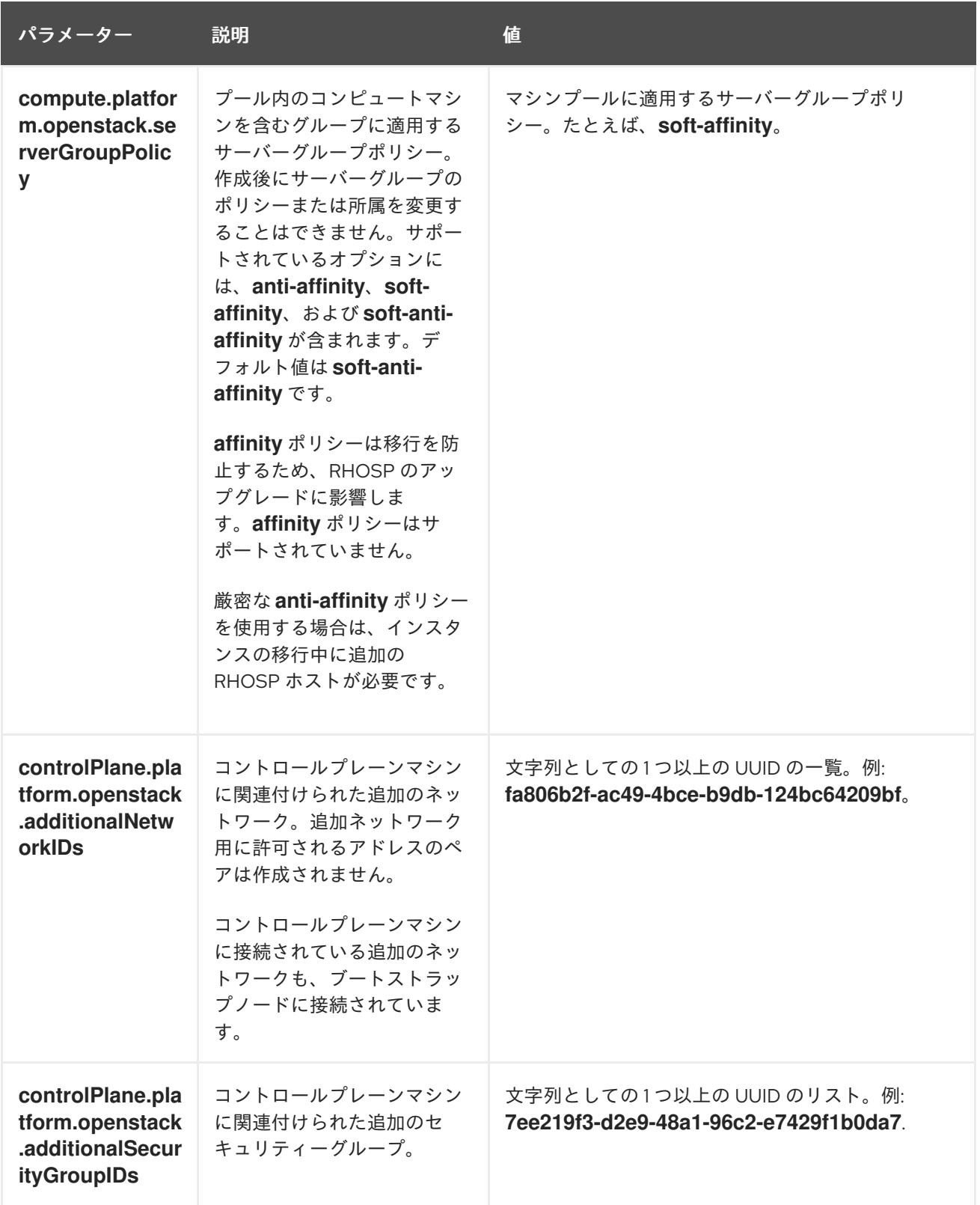

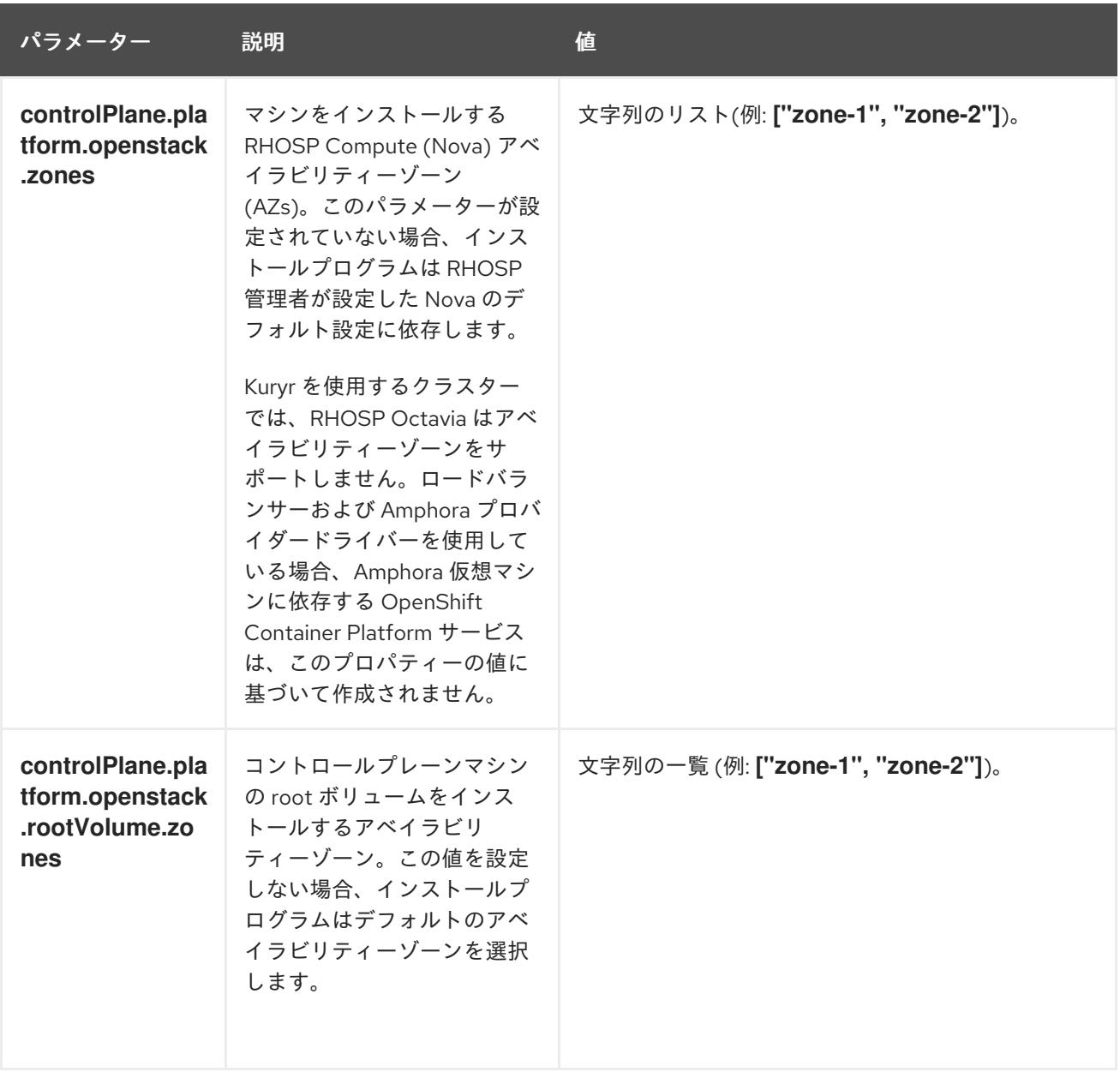

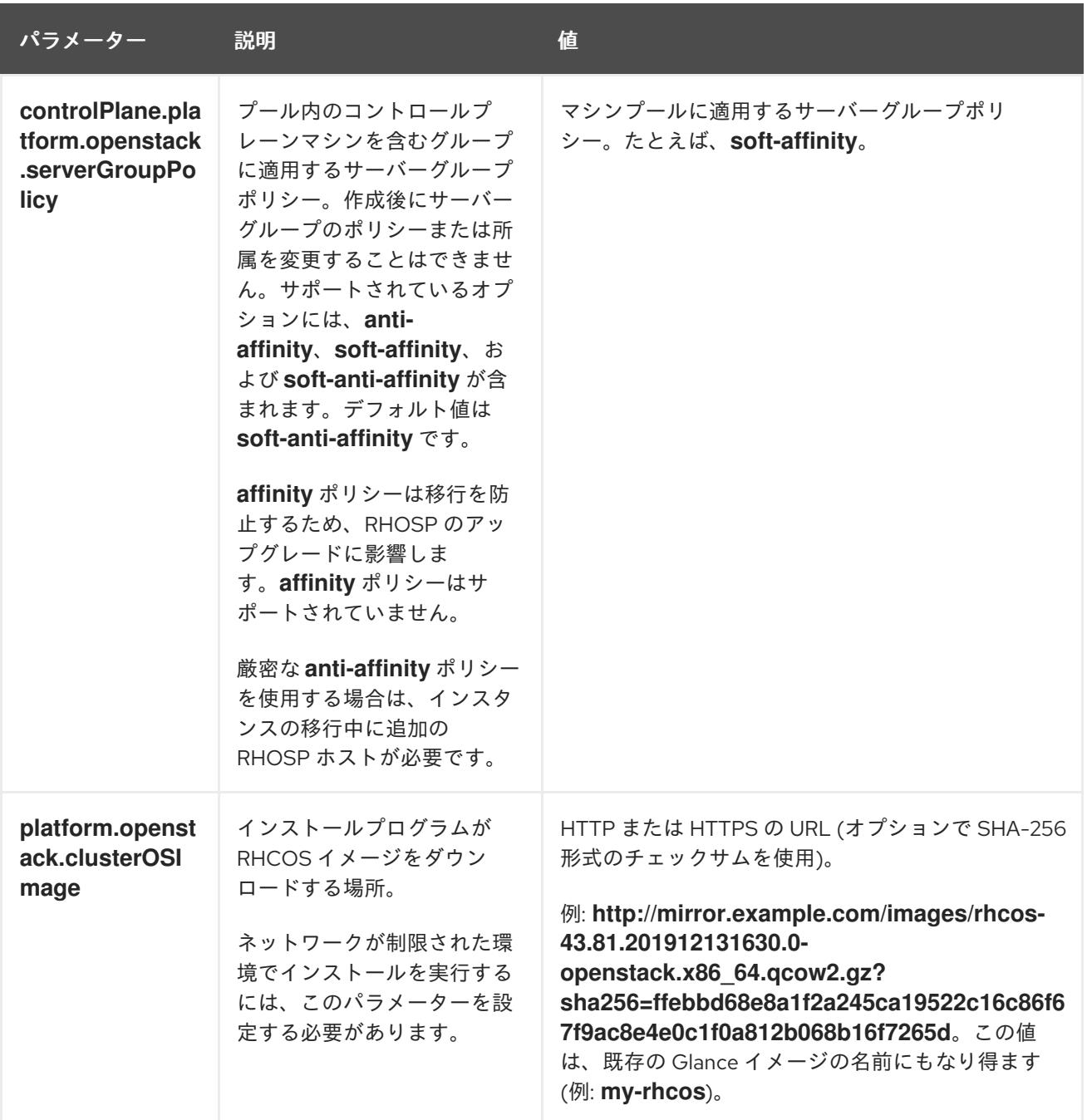

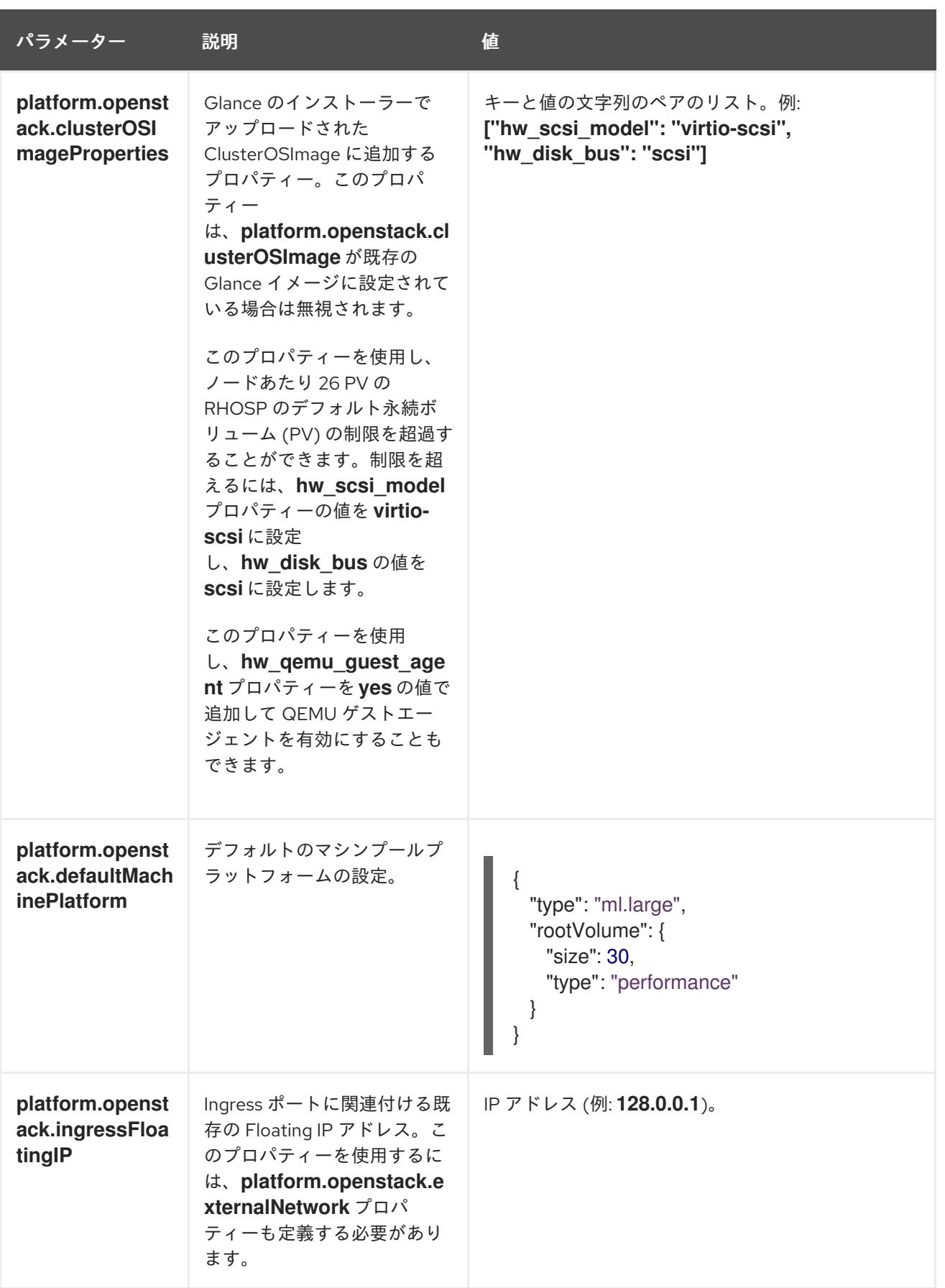

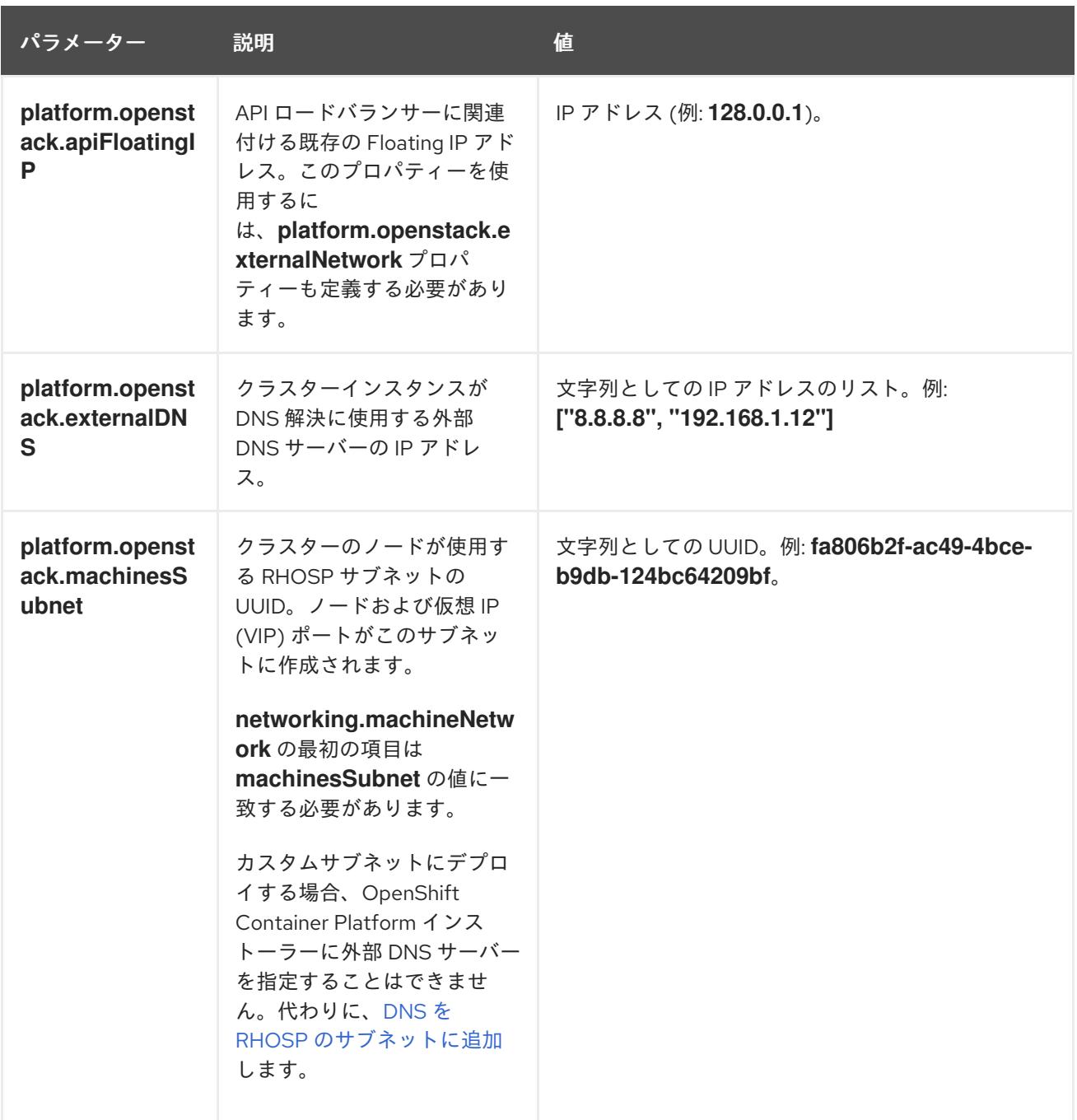

## 21.4.11.6. RHOSP デプロイメントでのカスタムサブネット

オプションで、選択する Red Hat OpenStack Platform (RHOSP) サブネットにクラスターをデプロイす ることができます。サブネットの GUID は、**install-config.yaml** ファイルの **platform.openstack.machinesSubnet** の値として渡されます。

このサブネットはクラスターのプライマリーサブネットとして使用されます。デフォルトで、ノードお よびポートはこの上に作成されます。**platform.openstack.machinesSubnet** プロパティーの値をサブ ネットの UUID に設定すると、異なる RHOSP サブネットにノードおよびポートを作成することができ ます。

カスタムサブネットを使用して OpenShift Container Platform インストーラーを実行する前に、設定が 以下の要件を満たしていることを確認してください。

**platform.openstack.machinesSubnet** で使用されるサブネットで DHCP が有効にされてい る。

- **platform.openstack.machinesSubnet** の CIDR は **networking.machineNetwork** の CIDR に一 致する。
- インストールプログラムのユーザーには、固定 IP アドレスを持つポートなど、このネットワー クでポートを作成するパーミッションがある。

カスタムサブネットを使用するクラスターには、以下の制限があります。

- Floating IP アドレスを使用するクラスターをインストールする予定の場合に は、**platform.openstack.machinesSubnet** サブネットを **externalNetwork** ネットワークに接 続されているルーターに接続する必要があります。
- **platform.openstack.machinesSubnet** の値が **install-config.yaml** ファイルに設定されている 場合、インストールプログラムは RHOSP マシンのプライベートネットワークまたはサブネッ トを作成しません。
- **platform.openstack.externalDNS** プロパティーは、カスタムサブネットと同時に使用するこ とはできません。カスタムサブネットを使用するクラスターに DNS を追加するには、RHOSP ネットワークで DNS を設定します。

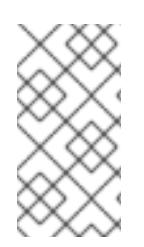

## 注記

デフォルトでは、API VIP は x.x.x.5 を取得し、Ingress VIP はネットワークの CIDR ブ ロックから x.x.x.7 を取得します。これらのデフォルト値を上書きするには、DHCP 割り 当てプール外の **platform.openstack.apiVIPs** および **platform.openstack.ingressVIPs** の値を設定します。

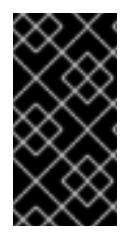

# 重要

ネットワークの CIDR 範囲は、クラスターのインストール後に調整できません。Red Hat は、namespace ごとに作成される Pod の数を慎重に検討する必要があるため、クラス ターのインストール時に範囲を決定するための直接的なガイダンスを提供していませ ん。

## 21.4.11.7. Kuryr を使用した OpenStack のカスタマイズされた **install-config.yaml**ファイルのサ ンプル

デフォルトの OVN-Kubernetes ネットワークプラグインの代わりに Kuryr SDN を使用してデプロイす るには、**install-config.yaml** ファイルを変更して、**Kuryr** を目的の **network.networkType** として含め る必要があります。このサンプル **install-config.yaml** は、すべての可能な Red Hat OpenStack Platform (RHOSP) カスタマイズオプションを示しています。

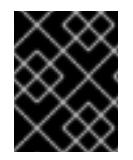

# 重要

このサンプルファイルは参照用にのみ提供されます。インストールプログラムを使用し て **install-config.yaml** ファイルを取得する必要があります。

apiVersion: v1 baseDomain: example.com controlPlane: name: master platform: {} replicas: 3 compute:

- name: worker platform: openstack: type: ml.large replicas: 3 metadata: name: example networking: clusterNetwork: - cidr: 10.128.0.0/14 hostPrefix: 23 machineNetwork: - cidr: 10.0.0.0/16 serviceNetwork: - 172.30.0.0/16 **1** networkType: Kuryr **2** platform: openstack: cloud: mycloud externalNetwork: external computeFlavor: m1.xlarge apiFloatingIP: 128.0.0.1 trunkSupport: true **3** octaviaSupport: true **4** pullSecret: '{"auths": ...}' sshKey: ssh-ed25519 AAAA...

- <span id="page-2894-3"></span><span id="page-2894-2"></span><span id="page-2894-1"></span><span id="page-2894-0"></span>[1](#page-2894-0) Amphora Octavia ドライバーは、ロードバランサーごとに 2 つのポートを作成します。そのた め、インストーラーが作成するサービスサブネットは、**serviceNetwork** プロパティーの値として 指定される CIDR のサイズは 2 倍になります。IP アドレスの競合を防ぐには、範囲をより広くす る必要があります。
- [2](#page-2894-1)

インストールするクラスターネットワークプラグイン。サポートされている値 は、**Kuryr**、**OVNKubernetes**、および **OpenShiftSDN** です。デフォルトの値は **OVNkubernetes** です。

[3](#page-2894-2) [4](#page-2894-3) **trunkSupport** と **octaviaSupport** の両方はインストーラーによって自動的に検出されるため、そ れらを設定する必要はありません。ただし、ご使用の環境がこれらの両方の要件を満たさない と、Kuryr SDN は適切に機能しません。トランクは Pod を RHOSP ネットワークに接続するため に必要であり、Octavia は OpenShift Container Platform サービスを作成するために必要です。

#### 21.4.11.8. RHOSP プロバイダーネットワーク上のクラスターデプロイメント

プロバイダーネットワーク上のプライマリーネットワークインターフェイスを使用して、OpenShift Container Platform クラスターを Red Hat OpenStack Platform (RHOSP) にデプロイできます。プロバ イダーネットワークは一般的に、インターネットへの到達に使用可能なパブリックネットワークに、プ ロジェクトが直接アクセスできるように使用します。ネットワーク作成プロセスの一環として、プロバ イダーネットワークをプロジェクト間で共有することもできます。

RHOSP プロバイダーネットワークは、データセンター内の既存の物理ネットワークに直接マップしま す。RHOSP 管理者はこれらを作成する必要があります。

以下の例では、OpenShift Container Platform ワークロードはプロバイダーネットワークを使用して データセンターに接続されます。

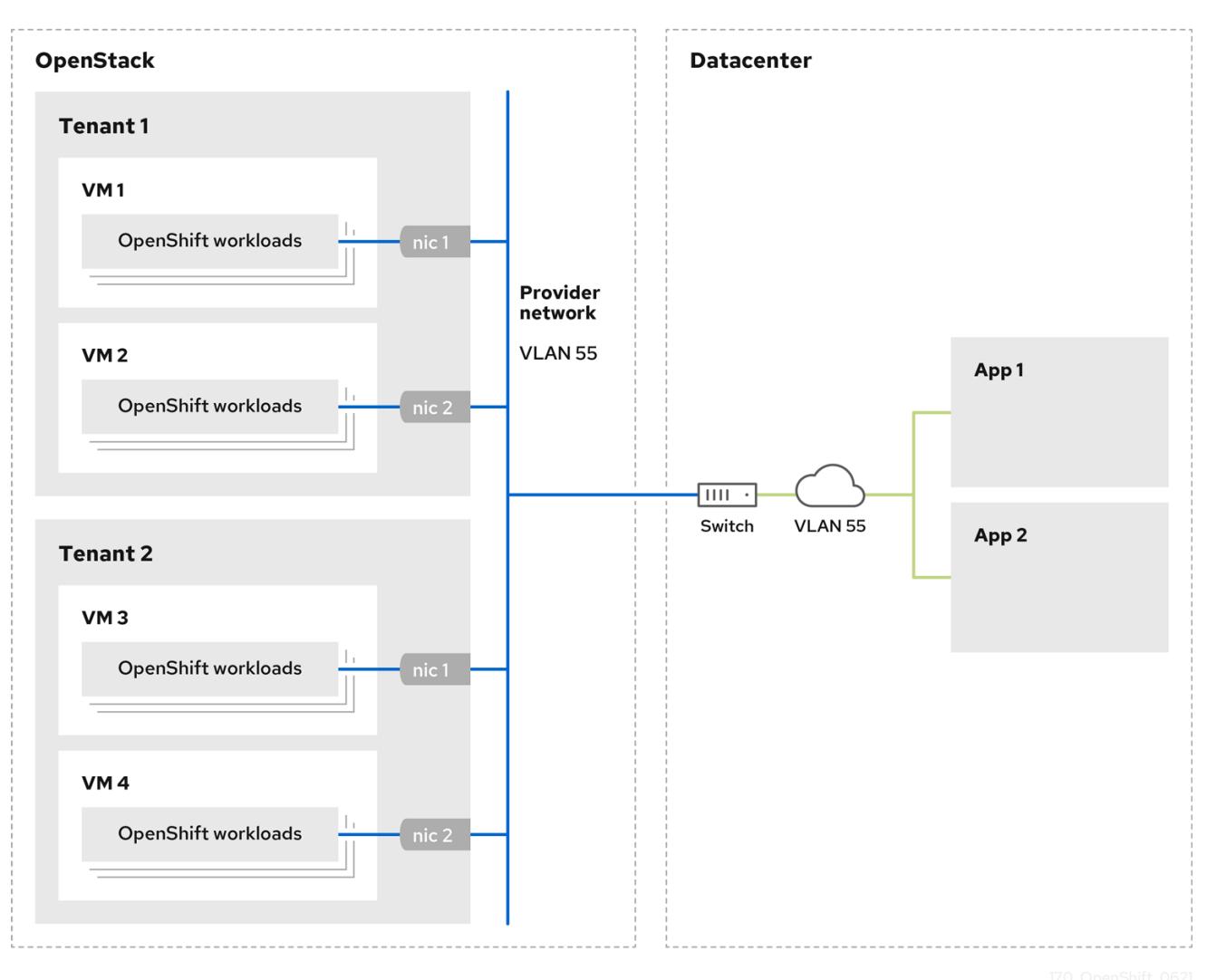

プロバイダーネットワークにインストールされている OpenShift Container Platform クラスターは、テ ナントネットワークまたは Floating IP アドレスを必要としません。インストーラーは、インストール 中にこれらのリソースを作成しません。

プロバイダーネットワークタイプの例には、フラット (タグなし) および VLAN (802.1Q タグ付き) が含 まれます。

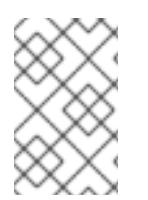

#### 注記

クラスターは、ネットワークタイプが許可する限り多くのプロバイダーネットワーク接 続をサポートできます。たとえば、VLAN ネットワークは、通常最大 4096 の接続をサ ポートします。

プロバイダーネットワークおよびテナントネットワークの詳細は、RHOSP [のドキュメント](https://access.redhat.com/documentation/ja-jp/red_hat_openstack_platform/16.1/html/networking_guide/networking-overview_rhosp-network#tenant-provider-networks_network-overview) を参照して ください。

#### 21.4.11.8.1. クラスターのインストールにおける RHOSP プロバイダーネットワーク要件

OpenShift Container Platform クラスターをインストールする前に、Red Hat OpenStack Platform (RHOSP) のデプロイメントおよびプロバイダーネットワークは、さまざまな条件を満たす必要があり ます。

RHOSP ネットワークサービス (Neutron) が有効化され、RHOSP ネットワーク API 経由でアク

- RHOSP [ネットワークサービス](https://access.redhat.com/documentation/ja-jp/red_hat_openstack_platform/16.1/html/networking_guide/networking-overview_rhosp-network#install-networking_network-overview) (Neutron) が有効化され、RHOSP ネットワーク API 経由でアク セス可能であること。
- RHOSP [ネットワークサービスでは、ポートセキュリティーと許可するアドレスペアの機能拡](https://access.redhat.com/documentation/ja-jp/red_hat_openstack_platform/16.1/html/networking_guide/config-allowed-address-pairs_rhosp-network#overview-allow-addr-pairs_config-allowed-address-pairs) 張が有効化 されていること。
- プロバイダーネットワークは他のテナントと共有できます。

ヒント

**--share** フラグを指定して **openstack network create** コマンドを使用して、共有できるネット ワークを作成します。

クラスターのインストールに使用する RHOSP プロジェクトは、プロバイダーネットワークと 適切なサブネットを所有する必要があります。

#### ヒント

openshift という名前のプロジェクトのネットワークを作成するには、以下のコマンドを入力し ます。

\$ openstack network create --project openshift

openshift という名前のプロジェクトのサブネットを作成するには、以下のコマンドを入力しま す。

\$ openstack subnet create --project openshift

RHOSP [でのネットワークの作成に関する詳細は、プロバイダーネットワークに関するドキュ](https://access.redhat.com/documentation/ja-jp/red_hat_openstack_platform/16.1/html/networking_guide/networking-overview_rhosp-network#tenant-provider-networks_network-overview) メント を参照してください。

クラスターが **admin** ユーザーによって所有されている場合、そのユーザーとしてインストー ラーを実行してネットワーク上でポートを作成する必要があります。

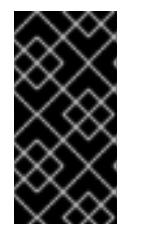

#### 重要

プロバイダーネットワークは、クラスターの作成に使用される RHOSP プロジェ クトによって所有されている必要があります。所有されていない場合は、 RHOSP Compute サービス (Nova) はそのネットワークからポートを要求できま せん。

プロバイダーネットワークが、デフォルトで **169.254.169.254** である RHOSP メタデータサー ビスの IP アドレスに到達できることを確認します。 RHOSP SDN とネットワークサービス設定によっては、サブネットを作成する際に、ルートを 提供しなければならない場合があります。以下に例を示します。

\$ openstack subnet create --dhcp --host-route destination=169.254.169.254/32,gateway=192.0.2.2 ...

● オプション:ネットワークのセキュリティーを保護するには、単一のプロジェクトへのネット ワークアクセスを制限する [ロールベースのアクセス制御](https://access.redhat.com/documentation/ja-jp/red_hat_openstack_platform/16.1/html/networking_guide/config-rbac-policies_rhosp-network#proc_create-rbac-policies_config-rbac-policies) (RBAC) ルールを作成します。

## 21.4.11.8.2. プロバイダーネットワークにプライマリーインターフェイスを持つクラスターのデプロイ

Red Hat OpenStack Platform (RHOSP) プロバイダーネットワーク上にプライマリーネットワークイン ターフェイスを持つ OpenShift Container Platform クラスターをデプロイすることができます。

#### 前提条件

● クラスターのインストールにおける RHOSP プロバイダーネットワーク要件に記載されている とおりに、お使いの Red Hat OpenStack Platform (RHOSP) のデプロイメントが設定されてい ます。

#### 手順

- 1. テキストエディターで **install-config.yaml** ファイルを開きます。
- 2. **platform.openstack.apiVIPs** プロパティーの値を API VIP の IP アドレスに設定します。
- 3. **platform.openstack.ingressVIPs** プロパティーの値を Ingress VIP の IP アドレスに設定しま す。
- 4. **platform.openstack.machinesSubnet** プロパティーの値をプロバイダーネットワークサブ ネットの UUID に設定します。
- 5. **networking.machineNetwork.cidr** プロパティーの値をプロバイダーネットワークサブネット の CIDR ブロックに設定します。

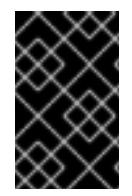

## 重要

**platform.openstack.apiVIPs** プロパティーおよび **platform.openstack.ingressVIPs** プ ロパティーはいずれも、**networking.machineNetwork.cidr** ブロックから割り当てられ ていない IP アドレスである必要があります。

RHOSP プロバイダーネットワークに依存するクラスターのインストール設定ファイルのセク ション

<span id="page-2897-1"></span><span id="page-2897-0"></span>... platform: openstack: apiVIPs: **1** - 192.0.2.13 ingressVIPs: **2** - 192.0.2.23 machinesSubnet: fa806b2f-ac49-4bce-b9db-124bc64209bf *# ...* networking: machineNetwork: - cidr: 192.0.2.0/24

[1](#page-2897-0) [2](#page-2897-1) OpenShift Container Platform 4.12 以降では、**apiVIP** および **ingressVIP** 設定は非推奨です。代わ りに、リスト形式を使用して、**apiVIPs** および **ingressVIPs** 設定に値を入力します。

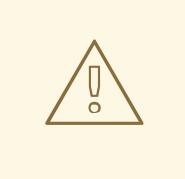

警告

プライマリーネットワークインターフェイスにプロバイダーネットワークを使用し ている間は、**platform.openstack.externalNetwork** パラメーターまたは **platform.openstack.externalDNS** パラメーターを設定することはできません。

クラスターをデプロイする際に、インストーラーは **install-config.yaml** ファイルを使用してプロバイ ダーネットワークにクラスターをデプロイします。

ヒント

プロバイダーネットワークを含むネットワークを **platform.openstack.additionalNetworkIDs** リストに 追加できます。

クラスターのデプロイ後に、Pod [を追加のネットワークに接続することができます。詳細は、複数ネッ](https://docs.redhat.com/en/documentation/openshift_container_platform/4.12/html-single/networking/#understanding-multiple-networks) トワークについて を参照してください。

#### 21.4.11.9. Kuryr ポートプール

Kuryr ポートプールでは、Pod 作成のスタンバイ状態の多数のポートを維持します。

ポートをスタンバイ状態に維持すると、Pod の作成時間が必要最小限に抑えることができます。ポート プールを使用しない場合には、Kuryr は Pod が作成または削除されるたびにポートの作成または削除を 明示的に要求する必要があります。

Kuryr が使用する Neutron ポートは、namespace に関連付けられるサブネットに作成されます。これら の Pod ポートは、OpenShift Container Platform クラスターノードのプライマリーポートにサブポート として追加されます。

Kuryr は namespace をそれぞれ、別のサブネットに保存するため、namespace-worker ペアごとに別個 のポートプールが維持されます。

クラスターをインストールする前に、**cluster-network-03-config.yml** マニフェストファイルに以下の パラメーターを設定して、ポートプールの動作を設定できます。

- **enablePortPoolsPrepopulation** パラメーターは、プールの事前入力を制御します。これによ り、Pod 専用ネットワークを使用するように設定された最初の Pod が namespace に作成され たときに、Kuryr が Neutron ポートをプールに追加します。デフォルト値は **false** です。
- **poolMinPorts** パラメーターは、プールに保持する空きポートの最小数です。デフォルト値は **1** です。
- **poolMaxPorts** パラメーターは、プールに保持する空きポートの最大数です。値が **0** の場合 は、上限が無効になります。これはデフォルト設定です。 OpenStack ポートのクォータが低い場合や、Pod ネットワークで IP アドレスの数が限定され ている場合には、このオプションを設定して、不要なポートが削除されるようにします。
- **poolBatchPorts** パラメーターは、一度に作成可能な Neutron ポートの最大数を定義します。 デフォルト値は **3** です。

21.4.11.10. インストール時の Kuryr ポートプールの調整

インストール時に、Pod 作成の速度や効率性を制御するために Kuryr で Red Hat OpenStack Platform (RHOSP) Neutron ポートを管理する方法を設定できます。

## 前提条件

**install-config.yaml** ファイルを作成して変更しておく。

## 手順

1. コマンドラインからマニフェストファイルを作成します。

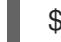

\$ ./openshift-install create manifests --dir <installation\_directory> **1**

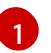

<span id="page-2899-0"></span>**<installation\_directory>** については、クラスターの **install-config.yaml** ファイルが含ま れるディレクトリーの名前を指定します。

2. **cluster-network-03-config.yml** という名前のファイルを **<installation\_directory>/manifests/** ディレクトリーに作成します。

\$ touch <installation\_directory>/manifests/cluster-network-03-config.yml

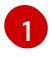

<span id="page-2899-1"></span>**<installation\_directory>** については、クラスターの **manifests/** ディレクトリーが含まれ るディレクトリー名を指定します。

ファイルの作成後は、以下のようにいくつかのネットワーク設定ファイルが **manifests/** ディレ クトリーに置かれます。

\$ ls <installation\_directory>/manifests/cluster-network-\*

## 出力例

cluster-network-01-crd.yml cluster-network-02-config.yml cluster-network-03-config.yml

3. エディターで **cluster-network-03-config.yml** ファイルを開き、必要な Cluster Network Operator 設定を記述するカスタムリソース (CR) を入力します。

\$ oc edit networks.operator.openshift.io cluster

4. 要件に合わせて設定を編集します。以下のファイルをサンプルとして紹介しています。

apiVersion: operator.openshift.io/v1 kind: Network metadata: name: cluster spec: clusterNetwork: - cidr: 10.128.0.0/14 hostPrefix: 23 serviceNetwork:

<span id="page-2900-1"></span><span id="page-2900-0"></span>- 172.30.0.0/16 defaultNetwork: type: Kuryr kuryrConfig: enablePortPoolsPrepopulation: false **1** poolMinPorts: 1 **2** poolBatchPorts: 3 **3** poolMaxPorts: 5 **4** openstackServiceNetwork: 172.30.0.0/15 **5**

<span id="page-2900-4"></span><span id="page-2900-3"></span><span id="page-2900-2"></span>**enablePortPoolsPrepopulation** を **true** に設定すると、Pod のネットワーク上の最初の Pod が namespace に作成されたときに、Kuryr が新しい Neutron ポートを作成するよう になります。この設定により、Neutron ポートのクォータが引き上げられますが、Pod の 起動に必要となる時間を短縮できます。デフォルト値は **false** です。

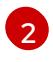

[1](#page-2900-0)

Kuryr は、対象のプール内にある空きポートの数が **poolMinPorts** の値よりも少ない場合 には、プールに新規ポートを作成します。デフォルト値は **1** です。

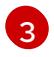

**poolBatchPorts** は、空きポートの数が **poolMinPorts** の値よりも少ない場合に作成され る新規ポートの数を制御します。デフォルト値は **3** です。

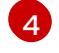

プール内の空きポートの数が **poolMaxPorts** の値よりも多い場合に、Kuryr はその値と同 じ数になるまでポートを削除します。この値を **0** に設定すると、この上限は無効になり、 プールが縮小できないようにします。デフォルト値は **0** です。

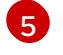

**openStackServiceNetwork** パラメーターは、RHOSP Octavia の LoadBalancer に割り当 てられるネットワークの CIDR 範囲を定義します。

このパラメーターを Amphora ドライバーと併用する場合には、Octavia は、ロードバランサー ごとに、このネットワークから IP アドレスを 2 つ (OpenShift 用に 1 つ、VRRP 接続用に 1 つ) 取得します。これらの IP アドレスは OpenShift Container Platform と Neutron でそれぞれ管理 されるため、異なるプールから取得する必要があります。したがっ

て、**openStackServiceNetwork serviceNetwork** の値の 2 倍になる必要があ

り、**serviceNetwork** の値は、**openStackServiceNetwork** で定義された範囲と完全に重複する 必要があります。

CNO は、このパラメーターの定義範囲から取得した VRRP IP アドレスが **serviceNetwork** パ ラメーターの定義範囲と重複しないことを検証します。

このパラメーターが設定されていない場合には、CNO は **serviceNetwork** の拡張値を使用しま す。この値は、プリフィックスのサイズを1つずつ減らして決定します。

- 5. **cluster-network-03-config.yml** ファイルを保存し、テキストエディターを終了します。
- 6. オプション: **manifests/cluster-network-03-config.yml** ファイルをバックアップします。イン ストールプログラムは、クラスターの作成時に **manifests/** ディレクトリーを削除します。

21.4.12. クラスターノードの SSH アクセス用のキーペアの生成

OpenShift Container Platform をインストールする際に、SSH パブリックキーをインストールプログラ ムに指定できます。キーは、Ignition 設定ファイルを介して Red Hat Enterprise Linux CoreOS (RHCOS) ノードに渡され、ノードへの SSH アクセスを認証するために使用されます。このキーは各 ノードの **core** ユーザーの **~/.ssh/authorized\_keys** リストに追加され、パスワードなしの認証が可能に なります。

キーがノードに渡されると、キーペアを使用して RHCOS ノードにユーザー **core** として SSH を実行で きます。SSH 経由でノードにアクセスするには、秘密鍵のアイデンティティーをローカルユーザーの SSH で管理する必要があります。

インストールのデバッグまたは障害復旧を実行するためにクラスターノードに対して SSH を実行する 場合は、インストールプロセスの間に SSH 公開鍵を指定する必要があります。 **/openshift-install gather** コマンドでは、SSH 公開鍵がクラスターノードに配置されている必要もあります。

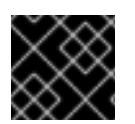

## 重要

障害復旧およびデバッグが必要な実稼働環境では、この手順を省略しないでください。

#### 手順

1. クラスターノードへの認証に使用するローカルマシンに既存の SSH キーペアがない場合は、こ れを作成します。たとえば、Linux オペレーティングシステムを使用するコンピューターで以 下のコマンドを実行します。

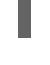

[1](#page-2901-0)

\$ ssh-keygen -t ed25519 -N '' -f <path>/<file\_name> **1**

新しい SSH キーのパスとファイル名 (**~/.ssh/id\_ed25519** など) を指定します。既存の キーペアがある場合は、公開鍵が **~/.ssh** ディレクトリーにあることを確認します。

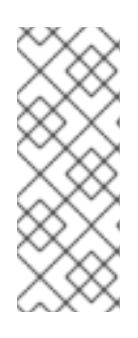

#### <span id="page-2901-0"></span>注記

FIPS で検証済みまたは進行中のモジュール (Modules in Process) 暗号ライブラ リーを使用する OpenShift Container Platform クラスターを **x86\_64**、**ppc64le**、および **s390x** アーキテクチャーにインストールする予定の 場合は、**ed25519** アルゴリズムを使用するキーは作成しないでください。代わ りに、**rsa** アルゴリズムまたは **ecdsa** アルゴリズムを使用するキーを作成しま す。

2. 公開 SSH キーを表示します。

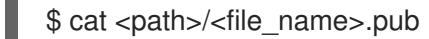

たとえば、次のコマンドを実行して **~/.ssh/id\_ed25519.pub** 公開鍵を表示します。

\$ cat ~/.ssh/id\_ed25519.pub

3. ローカルユーザーの SSH エージェントに SSH 秘密鍵 ID が追加されていない場合は、それを追 加します。キーの SSH エージェント管理は、クラスターノードへのパスワードなしの SSH 認 証、または **./openshift-install gather** コマンドを使用する場合は必要になります。

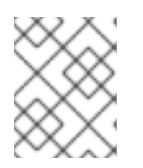

注記

一部のディストリビューションでは、**~/.ssh/id\_rsa** および **~/.ssh/id\_dsa** など のデフォルトの SSH 秘密鍵のアイデンティティーは自動的に管理されます。

a. **ssh-agent** プロセスがローカルユーザーに対して実行されていない場合は、バックグラウ ンドタスクとして開始します。

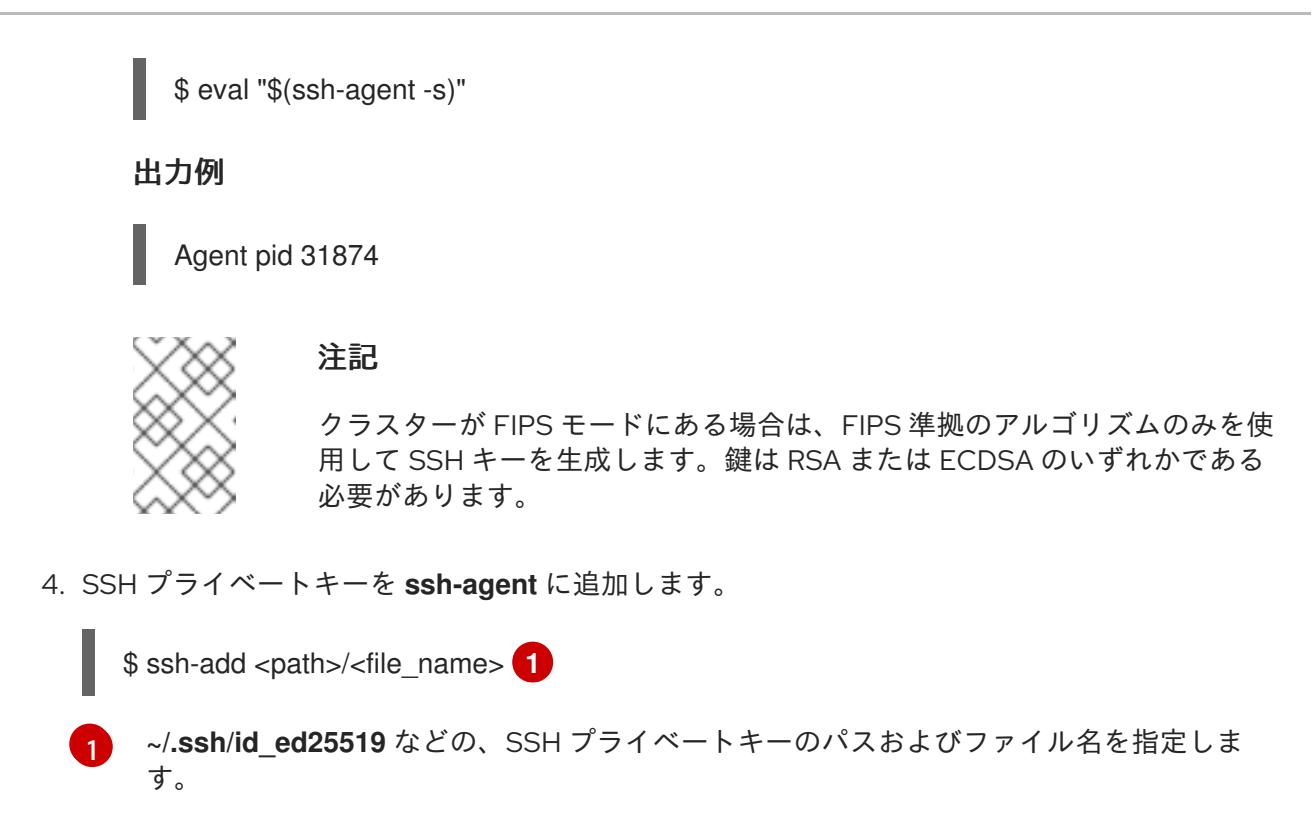

## <span id="page-2902-0"></span>出力例

Identity added: /home/<you>/<path>/<file\_name> (<computer\_name>)

#### 次のステップ

● OpenShift Container Platform をインストールする際に、SSH パブリックキーをインストール プログラムに指定します。

21.4.13. 環境へのアクセスの有効化

デプロイ時に、OpenShift Container Platform マシンはすべて Red Hat OpenStack Platform (RHOSP) テナントネットワークに作成されます。したがって、ほとんどの RHOSP デプロイメントでは直接アク セスできません。

インストール時に Floating IP アドレス (FIP) を使用して OpenShift Container Platform API およびアプ リケーションのアクセスを設定できます。FIP を設定せずにインストールを完了することもできます が、インストーラーは API またはアプリケーションを外部からアクセスする方法を設定しません。

## 21.4.13.1. floating IP アドレスを使用したアクセスの有効化

OpenShift Container Platform API およびクラスターアプリケーションへの外部アクセス用に Floating IP (FIP) アドレスを作成します。

#### 手順

1. Red Hat OpenStack Platform (RHOSP) CLI を使用して、API FIP を作成します。

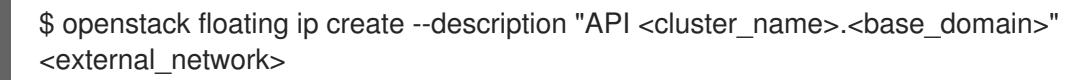

2. Red Hat OpenStack Platform (RHOSP) CLI を使用して、apps (アプリ)、または Ingress、FIP

2. Red Hat OpenStack Platform (RHOSP) CLI を使用して、apps (アプリ)、または Ingress、FIP を作成します。

\$ openstack floating ip create --description "Ingress <cluster\_name>.<base\_domain>" <external\_network>

3. API および Ingress FIP の DNS サーバーに、これらのパターンに準拠するレコードを追加しま す。

api.<cluster\_name>.<br/>base\_domain>. IN A <API\_FIP> \*.apps.<cluster\_name>.<br/>base\_domain>. IN A <apps\_FIP>

## 注記

DNS サーバーを制御していない場合は、次のようなクラスタードメイン名を **/etc/hosts** ファイルに追加することで、クラスターにアクセスできます。

- **<api\_floating\_ip> api.<cluster\_name>.<base\_domain>**
- **<application\_floating\_ip> grafana-openshift-monitoring.apps. <cluster\_name>.<base\_domain>**
- **<application\_floating\_ip> prometheus-k8s-openshift-monitoring.apps. <cluster\_name>.<base\_domain>**
- <application floating ip> oauth-openshift.apps.<cluster name>. **<base\_domain>**
- **<application\_floating\_ip> console-openshift-console.apps. <cluster\_name>.<base\_domain>**
- **application\_floating\_ip integrated-oauth-server-openshiftauthentication.apps.<cluster\_name>.<base\_domain>**

**/etc/hosts** ファイル内のクラスタードメイン名により、クラスターの Web コン ソールおよび監視インターフェイスへのローカルアクセスが許可されま す。**kubectl** または **oc** を使用することもできます。<application\_floating\_ip> を 指す追加のエントリーを使用して、ユーザーアプリケーションにアクセスできま す。このアクションにより、API およびアプリケーションは他のユーザーがアク セスできない状態になり、この状態は実稼働デプロイメントには適していません が、開発およびテスト目的のインストールが可能になります。

4. FIP を、以下のパラメーターの値として **install-config.yaml** ファイルに追加します。

- **platform.openstack.ingressFloatingIP**
- **platform.openstack.apiFloatingIP**

#### これらの値を使用する場合には、**install-config.yaml** ファイルの

**platform.openstack.externalNetwork** パラメーターの値として外部ネットワークを入力する必要もあ ります。

## ヒント

Floating IP アドレスを割り当て、ファイアウォール設定を更新することで、OpenShift Container Platform リソースがクラスター外で利用できる状態にすることができます。

## 21.4.13.2. Floating IP アドレスなしでのインストールの完了

Floating IP アドレスを指定せずに OpenShift Container Platform を Red Hat OpenStack Platform (RHOSP) にインストールすることができます。

**install-config.yaml** ファイルで以下のパラメーターを定義しないでください。

- **platform.openstack.ingressFloatingIP**
- **platform.openstack.apiFloatingIP**

外部ネットワークを提供できない場合は、**platform.openstack.externalNetwork** を空白のままにする こともできます。**platform.openstack.externalNetwork** の値を指定しない場合はルーターが作成され ず、追加のアクションがない場合は、インストーラーは Glance からのイメージの取得に失敗します。 外部接続を独自に設定する必要があります。

Floating IP アドレスまたは名前解決がないために、クラスター API に到達できないシステムからインス トーラーを実行すると、インストールに失敗します。このような場合にインストールが失敗するのを防 ぐために、プロキシーネットワークを使用するか、マシンと同じネットワークにあるシステムからイン ストーラーを実行できます。

# 注記

API および Ingress ポートの DNS レコードを作成して、名前解決を有効にできます。以 下に例を示します。

api.<cluster\_name>.<br/>base\_domain>. IN A <api\_port\_IP> \*.apps.<cluster\_name>.<br/>base\_domain>. IN A <ingress\_port\_IP>

DNS サーバーを制御しない場合は、**/etc/hosts** ファイルにレコードを追加できます。こ のアクションにより、API は他者のアクセスできない状態になり、この状態は実稼働デ プロイメントには適していませんが、開発およびテスト目的のインストールが可能にな ります。

21.4.14. クラスターのデプロイ

互換性のあるクラウドプラットフォームに OpenShift Container Platform をインストールできます。

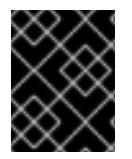

#### 重要

インストールプログラムの **create cluster** コマンドは、初期インストール時に 1 回だけ 実行できます。

#### 前提条件

● OpenShift Container Platform インストールプログラム、およびクラスターのプルシークレッ トを取得する。

ホスト上のクラウドプロバイダーアカウントに、クラスターをデプロイするための適切な権限

● ホスト上のクラウドプロバイダーアカウントに、クラスターをデプロイするための適切な権限 があることを確認してください。アカウントの権限が正しくないと、インストールプロセスが 失敗し、不足している権限を示すエラーメッセージが表示されます。

## 手順

● インストールプログラムが含まれるディレクトリーに切り替え、クラスターのデプロイメント を初期化します。

<span id="page-2905-0"></span>\$ ./openshift-install create cluster --dir <installation\_directory> \**1** --log-level=info **2**

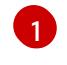

<span id="page-2905-1"></span>**<installation\_directory>** については、カスタマイズした **./install-config.yaml** ファイルの 場所を指定します。

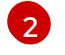

異なるインストールの詳細情報を表示するには、**info** ではなく、**warn**、**debug**、または **error** を指定します。

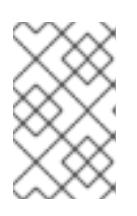

## 注記

ホストに設定したクラウドプロバイダーアカウントにクラスターをデプロイする ための十分なパーミッションがない場合、インストールプロセスは停止し、不足 しているパーミッションが表示されます。

## 検証

クラスターのデプロイが正常に完了すると、次のようになります。

- ターミナルには、Web コンソールへのリンクや kubeadmin ユーザーの認証情報など、クラス ターにアクセスするための指示が表示されます。
- 認証情報は **<installation\_directory>/.openshift\_install.log** にも出力されます。

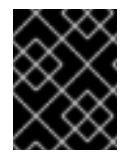

## 重要

インストールプログラム、またはインストールプログラムが作成するファイルを削除す ることはできません。これらはいずれもクラスターを削除するために必要になります。

## 出力例

... INFO Install complete! INFO To access the cluster as the system:admin user when using 'oc', run 'export KUBECONFIG=/home/myuser/install\_dir/auth/kubeconfig' INFO Access the OpenShift web-console here: https://console-openshiftconsole.apps.mycluster.example.com INFO Login to the console with user: "kubeadmin", and password: "password" INFO Time elapsed: 36m22s

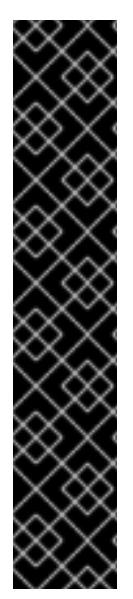

- インストールプログラムが生成する Ignition 設定ファイルには、24 時間が経過 すると期限切れになり、その後に更新される証明書が含まれます。証明書を更新 する前にクラスターが停止し、24 時間経過した後にクラスターを再起動する と、クラスターは期限切れの証明書を自動的に復元します。例外として、 kubelet 証明書を回復するために保留状態の **node-bootstrapper** 証明書署名要求 (CSR) を手動で承認する必要があります。詳細は、コントロールプレーン証明書 の期限切れの状態からのリカバリー についてのドキュメントを参照してくださ い。
- 24 時間証明書はクラスターのインストール後 16 時間から 22 時間にローテー ションするため、Ignition 設定ファイルは、生成後 12 時間以内に使用することを 推奨します。12 時間以内に Ignition 設定ファイルを使用することにより、インス トール中に証明書の更新が実行された場合のインストールの失敗を回避できま す。

21.4.15. クラスターステータスの確認

重要

インストール時またはインストール後に OpenShift Container Platform クラスターのステータスを確認 することができます。

#### 手順

[1](#page-2906-0)

1. クラスター環境で、管理者の kubeconfig ファイルをエクスポートします。

<span id="page-2906-0"></span>\$ export KUBECONFIG=<installation\_directory>/auth/kubeconfig **1**

**<installation\_directory>** には、インストールファイルを保存したディレクトリーへのパ スを指定します。

**kubeconfig** ファイルには、クライアントを正しいクラスターおよび API サーバーに接続する ために CLI で使用されるクラスターについての情報が含まれます。

2. デプロイメント後に作成されたコントロールプレーンおよびコンピュートマシンを表示しま す。

\$ oc get nodes

3. クラスターのバージョンを表示します。

\$ oc get clusterversion

4. Operator のステータスを表示します。

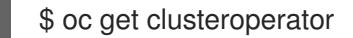

5. クラスター内のすべての実行中の Pod を表示します。

\$ oc get pods -A

21.4.16. CLI の使用によるクラスターへのログイン

クラスター **kubeconfig** ファイルをエクスポートし、デフォルトシステムユーザーとしてクラスターに ログインできます。**kubeconfig** ファイルには、クライアントを正しいクラスターおよび API サーバー に接続するために CLI で使用されるクラスターについての情報が含まれます。このファイルはクラス ターに固有のファイルであり、OpenShift Container Platform のインストール時に作成されます。

#### 前提条件

- OpenShift Container Platform クラスターをデプロイしていること。
- oc CLI をインストールしていること。

## 手順

1. **kubeadmin** 認証情報をエクスポートします。

\$ export KUBECONFIG=<installation\_directory>/auth/kubeconfig <sup>1</sup>

<span id="page-2907-0"></span>**<installation\_directory>** には、インストールファイルを保存したディレクトリーへのパ スを指定します。

2. エクスポートされた設定を使用して、**oc** コマンドを正常に実行できることを確認します。

\$ oc whoami

出力例

[1](#page-2907-0)

system:admin

#### 関連情報

● OpenShift Container Platform Web [コンソールへのアクセスと理解の詳細については、](https://docs.redhat.com/en/documentation/openshift_container_platform/4.12/html-single/web_console/#web-console)Web コ ンソールへのアクセス を参照してください。

## 21.4.17. OpenShift Container Platform の Telemetry アクセス

OpenShift Container Platform 4.12 では、クラスターの健全性および正常に実行された更新についての メトリクスを提供するためにデフォルトで実行される Telemetry サービスにもインターネットアクセス が必要です。クラスターがインターネットに接続されている場合、Telemetry は自動的に実行され、ク ラスターは [OpenShift](https://console.redhat.com/openshift) Cluster Manager Hybrid Cloud Console に登録されます。

[OpenShift](https://console.redhat.com/openshift) Cluster Manager インベントリーが正常である (Telemetry によって自動的に維持、または OpenShift Cluster Manager Hybrid Cloud Console を使用して手動で維持) ことを確認した後 に、[subscription](https://access.redhat.com/documentation/ja-jp/subscription_central/2020-04/html/getting_started_with_subscription_watch/con-how-to-select-datacollection-tool_assembly-requirements-and-your-responsibilities-ctxt#red_hat_openshift) watch を使用 して、アカウントまたはマルチクラスターレベルで OpenShift Container Platform サブスクリプションを追跡します。

#### 関連情報

● Telemetry サービスの詳細は[、リモートヘルスモニタリング](https://docs.redhat.com/en/documentation/openshift_container_platform/4.12/html-single/support/#about-remote-health-monitoring) を参照してください。

21.4.18. 次のステップ

● [クラスターをカスタマイズ](https://docs.redhat.com/en/documentation/openshift_container_platform/4.12/html-single/post-installation_configuration/#available_cluster_customizations) します。

- 必要に応じて[、リモートヘルスレポートをオプトアウト](https://docs.redhat.com/en/documentation/openshift_container_platform/4.12/html-single/support/#opting-out-remote-health-reporting_opting-out-remote-health-reporting) できます。
- [ノードポートへの外部アクセスを有効にする必要がある場合は、ノードポートを使用して](https://docs.redhat.com/en/documentation/openshift_container_platform/4.12/html-single/networking/#nw-using-nodeport_configuring-ingress-cluster-traffic-nodeport) Ingress クラスタートラフィックを設定 します。
- Floating IP アドレス上でアプリケーショントラフィックを受け入れるように RHOSP を設定し ていない場合は、Floating IP [アドレスを使用して](https://docs.redhat.com/en/documentation/openshift_container_platform/4.12/html-single/post-installation_configuration/#installation-osp-configuring-api-floating-ip_post-install-network-configuration) RHOSP アクセスを設定 します。

# 21.5. 独自のインフラストラクチャーを使用した OPENSTACK へのクラス ターのインストール

OpenShift Container Platform バージョン 4.12 では、ユーザーによってプロビジョニングされたインフ ラストラクチャーで実行される Red Hat OpenStack Platform (RHOSP) にクラスターをインストールで きます。

独自のインフラストラクチャーを使用することで、クラスターを既存のインフラストラクチャーおよび 変更と統合できます。このプロセスでは、インストーラーでプロビジョニングされるインストールの場 合よりも多くの手作業が必要になります。Nova サーバー、Neutron ポート、セキュリティーグループ などのすべての RHOSP リソースを作成する必要があるためです。ただし、Red Hat では、デプロイメ ントプロセスを支援する Ansible Playbook を提供しています。

#### 21.5.1. 前提条件

- OpenShift Container Platform [のインストールおよび更新](https://docs.redhat.com/en/documentation/openshift_container_platform/4.12/html-single/architecture/#architecture-installation) プロセスの詳細を確認した。
- [クラスターインストール方法の選択およびそのユーザー向けの準備](#page-26-0) を確認した。
- OpenShift [クラスターでサポートされるプラットフォーム](https://docs.redhat.com/en/documentation/openshift_container_platform/4.12/html-single/architecture/#supported-platforms-for-openshift-clusters_architecture-installation) セクションを使用して、OpenShift Container Platform 4.16 が RHOSP [バージョンと互換性があることを確認した。](https://access.redhat.com/articles/4679401)RHOSP サポー トマトリックスの OpenShift Container Platform を参照して、プラットフォームのサポートを 異なるバージョン間で比較することもできます。
- OpenShift Container Platform のインストール先に RHOSP アカウントがある。
- クラスターのスケーリング、コントロールプレーンのサイジング、および etcd のパフォーマン [スおよびスケーラビリティーについての理解がある。詳細は、クラスターのスケーリングに関](https://docs.redhat.com/en/documentation/openshift_container_platform/4.12/html-single/scalability_and_performance/#recommended-host-practices) する推奨プラクティス を参照してください。
- インストールプログラムを実行するマシンには、以下が含まれる。
	- インストールプロセス時に作成したファイルを保持できる単一ディレクトリー
	- o Python 3

#### 21.5.2. OpenShift Container Platform のインターネットアクセス

OpenShift Container Platform 4.12 では、クラスターをインストールするためにインターネットアクセ スが必要になります。

インターネットへのアクセスは以下を実行するために必要です。

● [OpenShift](https://console.redhat.com/openshift) Cluster Manager Hybrid Cloud Console にアクセスし、インストールプログラムをダ ウンロードし、サブスクリプション管理を実行します。クラスターにインターネットアクセス があり、Telemetry を無効にしない場合、そのサービスは有効なサブスクリプションでクラス ターを自動的に使用します。

- クラスターのインストールに必要なパッケージを取得するために [Quay.io](http://quay.io) にアクセスします。
- クラスターの更新を実行するために必要なパッケージを取得します。

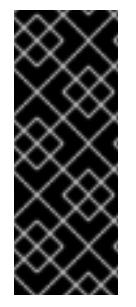

# 重要

クラスターでインターネットに直接アクセスできない場合、プロビジョニングする一部 のタイプのインフラストラクチャーでネットワークが制限されたインストールを実行で きます。このプロセスで、必要なコンテンツをダウンロードし、これを使用してミラー レジストリーにインストールパッケージを設定します。インストールタイプによって は、クラスターのインストール環境でインターネットアクセスが不要となる場合があり ます。クラスターを更新する前に、ミラーレジストリーのコンテンツを更新します。

21.5.3. OpenShift Container Platform を RHOSP にインストールするリソースのガイ ドライン

OpenShift Container Platform のインストールをサポートするために、Red Hat OpenStack Platform (RHOSP) クォータは以下の要件を満たす必要があります。

#### 表21.13 RHOSP のデフォルトの OpenShift Container Platform クラスターについての推奨リソース

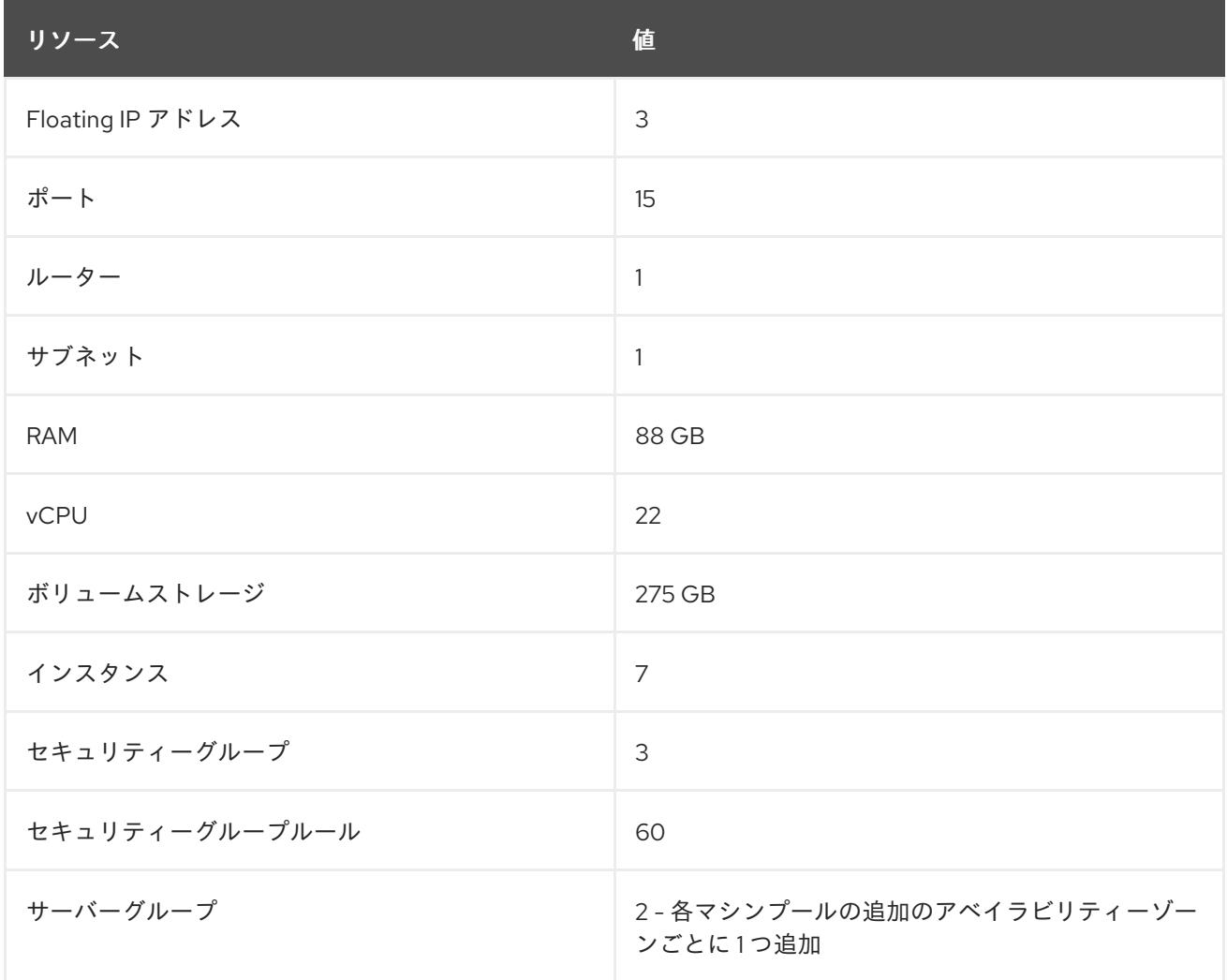

クラスターは推奨されるリソースよりもリソースが少ない場合にも機能する場合がありますが、その場 合のパフォーマンスは保証されません。

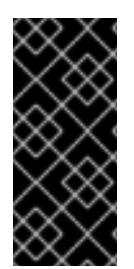

## 重要

RHOSP オブジェクトストレージ (Swift) が利用可能で、**swiftoperator** ロールを持つ ユーザーアカウントによって操作されている場合、これは OpenShift Container Platform イメージレジストリーのデフォルトバックエンドとして使用されます。この場合、ボ リュームストレージ要件は 175 GB です。Swift 領域要件は、イメージレジストリーのサ イズによって異なります。

## 注記

デフォルトで、セキュリティーグループおよびセキュリティーグループルールのクォー タは低く設定される可能性があります。問題が生じた場合には、管理者として **openstack quota set --secgroups 3 --secgroup-rules 60 <project>** を実行して値を増 やします。

OpenShift Container Platform デプロイメントは、コントロールプレーンマシン、コンピュートマシ ン、およびブートストラップマシンで設定されます。

## 21.5.3.1. コントロールプレーンマシン

デフォルトでは、OpenShift Container Platform インストールプロセスは 3 つのコントロールプレーン マシンを作成します。

それぞれのマシンには以下が必要です。

- RHOSP クォータからのインスタンス
- RHOSP クォータからのポート
- 少なくとも 16 GB のメモリーと 4 つの vCPU を備えたフレーバー
- RHOSP クォータから少なくとも 100 GB のストレージ容量

#### 21.5.3.2. コンピュートマシン

デフォルトでは、OpenShift Container Platform インストールプロセスは 3 つのコンピューティングマ シンを作成します。

それぞれのマシンには以下が必要です。

- RHOSP クォータからのインスタンス
- RHOSP クォータからのポート
- 少なくとも 8 GB のメモリーと 2 つの vCPU を備えたフレーバー
- RHOSP クォータから少なくとも 100 GB のストレージ容量

#### ヒント

コンピュートマシンは、OpenShift Container Platform で実行されるアプリケーションをホストしま す。できるだけ多くのアプリケーションを実行することが意図されています。

## 21.5.3.3. ブートストラップマシン

インストール時に、ブートストラップマシンは一時的にプロビジョニングされ、コントロールプレーン を初期化します。実稼働環境用のコントロールプレーンの準備ができた後に、ブートストラップマシン のプロビジョニングは解除されます。

ブートストラップマシンには以下が必要です。

- RHOSP クォータからのインスタンス
- RHOSP クォータからのポート
- 少なくとも 16 GB のメモリーと 4 つの vCPU を備えたフレーバー
- RHOSP クォータから少なくとも 100 GB のストレージ容量

21.5.4. Playbook 依存関係のダウンロード

ユーザーによってプロビジョニングされたインフラストラクチャーでのインストールプロセスを単純化 する Ansible Playbook には、複数の Python モジュールが必要です。インストーラーを実行するマシン で、モジュールのリポジトリーを追加し、それらをダウンロードします。

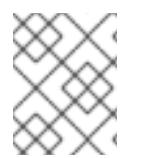

## 注記

この手順では、Red Hat Enterprise Linux (RHEL) 8 を使用していることを前提としてい ます。

#### 前提条件

● Python 3 がマシンにインストールされている。

#### 手順

- 1. コマンドラインで、リポジトリーを追加します。
	- a. Red Hat Subscription Manager に登録します。

\$ sudo subscription-manager register # If not done already

b. 最新のサブスクリプションデータをプルします。

\$ sudo subscription-manager attach --pool=\$YOUR\_POOLID # If not done already

c. 現在のリポジトリーを無効にします。

\$ sudo subscription-manager repos --disable=\* # If not done already

d. 必要なリポジトリーを追加します。

\$ sudo subscription-manager repos \ --enable=rhel-8-for-x86\_64-baseos-rpms \ --enable=openstack-16-tools-for-rhel-8-x86\_64-rpms \ --enable=ansible-2.9-for-rhel-8-x86\_64-rpms \ --enable=rhel-8-for-x86\_64-appstream-rpms

2. モジュールをインストールします。

\$ sudo yum install python3-openstackclient ansible python3-openstacksdk python3-netaddr ansible-collections-openstack

3. **python** コマンドが **python3** を参照していることを確認します。

\$ sudo alternatives --set python /usr/bin/python3

# 21.5.5. インストール Playbook のダウンロード

OpenShift Container Platform を独自の Red Hat OpenStack Platform (RHOSP) インフラストラク チャーにインストールするために使用できる Ansible Playbook をダウンロードします。

## 前提条件

● curl コマンドラインツールがマシンで利用できる。

## 手順

● Playbook を作業ディレクトリーにダウンロードするには、コマンドラインから以下のスクリプ トを実行します。

\$ xargs -n 1 curl -O <<< ' https://raw.githubusercontent.com/openshift/installer/release-4.12/upi/openstack/bootstrap.yaml https://raw.githubusercontent.com/openshift/installer/release-4.12/upi/openstack/common.yaml https://raw.githubusercontent.com/openshift/installer/release-4.12/upi/openstack/compute-nodes.yaml https://raw.githubusercontent.com/openshift/installer/release-4.12/upi/openstack/controlplane.yaml https://raw.githubusercontent.com/openshift/installer/release-4.12/upi/openstack/inventory.yaml https://raw.githubusercontent.com/openshift/installer/release-4.12/upi/openstack/network.yaml https://raw.githubusercontent.com/openshift/installer/release-4.12/upi/openstack/security-groups.yaml https://raw.githubusercontent.com/openshift/installer/release-4.12/upi/openstack/downbootstrap.yaml https://raw.githubusercontent.com/openshift/installer/release-4.12/upi/openstack/downcompute-nodes.yaml https://raw.githubusercontent.com/openshift/installer/release-4.12/upi/openstack/downcontrol-plane.yaml https://raw.githubusercontent.com/openshift/installer/release-4.12/upi/openstack/download-balancers.yaml https://raw.githubusercontent.com/openshift/installer/release-4.12/upi/openstack/downnetwork.yaml https://raw.githubusercontent.com/openshift/installer/release-4.12/upi/openstack/downsecurity-groups.yaml https://raw.githubusercontent.com/openshift/installer/release-4.12/upi/openstack/downcontainers.yaml'

Playbook はマシンにダウンロードされます。

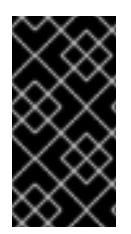

重要

インストールプロセス時に、Playbook を変更してデプロイメントを設定できます。

クラスターの有効期間中に、すべての Playbook を保持します。OpenShift Container Platform クラスターを RHOSP から削除するには Playbook が必要です。

## 重要

**bootstrap.yaml**、**compute-nodes.yaml**、**control-plane.yaml**、**network.yaml**、および **security-groups.yaml** ファイルに加えた編集内容は、**down-** の接頭辞が付けられた対応 する Playbook に一致している必要があります。たとえば、**bootstrap.yaml** ファイルへ の編集は、**down-bootstrap.yaml** ファイルにも反映される必要があります。両方のファ イルを編集しない場合、サポートされるクラスターの削除プロセスは失敗します。

## 21.5.6. インストールプログラムの取得

OpenShift Container Platform をインストールする前に、インストールに使用しているホストにインス トールファイルをダウンロードします。

#### 前提条件

500 MB のローカルディスク領域がある Linux または macOS を実行するコンピューターが必要 です。

#### 手順

- 1. OpenShift Cluster Manager サイトの [インフラストラクチャープロバイダー](https://console.redhat.com/openshift/install) ページにアクセス します。Red Hat アカウントがある場合は、認証情報を使用してログインします。アカウント がない場合はこれを作成します。
- 2. インフラストラクチャープロバイダーを選択します。
- 3. インストールタイプのページに移動し、ホストオペレーティングシステムとアーキテクチャー に対応するインストールプログラムをダウンロードして、インストール設定ファイルを保存す るディレクトリーにファイルを配置します。

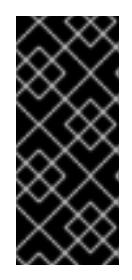

#### 重要

インストールプログラムは、クラスターのインストールに使用するコンピュー ターにいくつかのファイルを作成します。クラスターのインストール完了後は、 インストールプログラムおよびインストールプログラムが作成するファイルを保 持する必要があります。ファイルはいずれもクラスターを削除するために必要に なります。

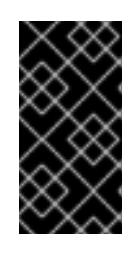

#### 重要

インストールプログラムで作成されたファイルを削除しても、クラスターがイン ストール時に失敗した場合でもクラスターは削除されません。クラスターを削除 するには、特定のクラウドプロバイダー用の OpenShift Container Platform のア ンインストール手順を実行します。

4. インストールプログラムを展開します。たとえば、Linux オペレーティングシステムを使用す るコンピューターで以下のコマンドを実行します。

\$ tar -xvf openshift-install-linux.tar.gz

5. Red Hat OpenShift Cluster Manager [からインストールプルシークレット](https://console.redhat.com/openshift/install/pull-secret) をダウンロードしま す。このプルシークレットを使用し、OpenShift Container Platform コンポーネントのコンテ ナーイメージを提供する Quay.io など、組み込まれた各種の認証局によって提供されるサービ スで認証できます。

#### 21.5.7. クラスターノードの SSH アクセス用のキーペアの生成

OpenShift Container Platform をインストールする際に、SSH パブリックキーをインストールプログラ ムに指定できます。キーは、Ignition 設定ファイルを介して Red Hat Enterprise Linux CoreOS (RHCOS) ノードに渡され、ノードへの SSH アクセスを認証するために使用されます。このキーは各 ノードの **core** ユーザーの **~/.ssh/authorized\_keys** リストに追加され、パスワードなしの認証が可能に なります。

キーがノードに渡されると、キーペアを使用して RHCOS ノードにユーザー **core** として SSH を実行で きます。SSH 経由でノードにアクセスするには、秘密鍵のアイデンティティーをローカルユーザーの SSH で管理する必要があります。

インストールのデバッグまたは障害復旧を実行するためにクラスターノードに対して SSH を実行する 場合は、インストールプロセスの間に SSH 公開鍵を指定する必要があります。 **/openshift-install gather** コマンドでは、SSH 公開鍵がクラスターノードに配置されている必要もあります。

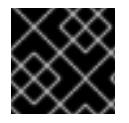

#### 重要

障害復旧およびデバッグが必要な実稼働環境では、この手順を省略しないでください。

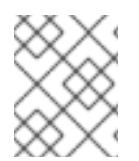

#### 注記

AWS [キーペア](https://docs.aws.amazon.com/AWSEC2/latest/UserGuide/ec2-key-pairs.html) などのプラットフォームに固有の方法で設定したキーではなく、ローカル キーを使用する必要があります。

#### 手順

1. クラスターノードへの認証に使用するローカルマシンに既存の SSH キーペアがない場合は、こ れを作成します。たとえば、Linux オペレーティングシステムを使用するコンピューターで以 下のコマンドを実行します。

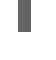

\$ ssh-keygen -t ed25519 -N '' -f <path>/<file\_name> **1**

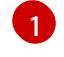

新しい SSH キーのパスとファイル名 (**~/.ssh/id\_ed25519** など) を指定します。既存の

キーペアがある場合は、公開鍵が **~/.ssh** ディレクトリーにあることを確認します。

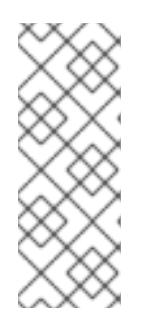

#### <span id="page-2914-0"></span>注記

FIPS で検証済みまたは進行中のモジュール (Modules in Process) 暗号ライブラ リーを使用する OpenShift Container Platform クラスターを **x86\_64**、**ppc64le**、および **s390x** アーキテクチャーにインストールする予定の 場合は、**ed25519** アルゴリズムを使用するキーは作成しないでください。代わ りに、**rsa** アルゴリズムまたは **ecdsa** アルゴリズムを使用するキーを作成しま す。

2. 公開 SSH キーを表示します。

\$ cat <path>/<file\_name>.pub

たとえば、次のコマンドを実行して **~/.ssh/id\_ed25519.pub** 公開鍵を表示します。

\$ cat ~/.ssh/id\_ed25519.pub

3. ローカルユーザーの SSH エージェントに SSH 秘密鍵 ID が追加されていない場合は、それを追 加します。キーの SSH エージェント管理は、クラスターノードへのパスワードなしの SSH 認 証、または **./openshift-install gather** コマンドを使用する場合は必要になります。

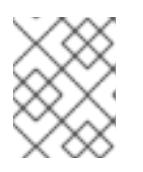

#### 注記

一部のディストリビューションでは、**~/.ssh/id\_rsa** および **~/.ssh/id\_dsa** など のデフォルトの SSH 秘密鍵のアイデンティティーは自動的に管理されます。

a. **ssh-agent** プロセスがローカルユーザーに対して実行されていない場合は、バックグラウ ンドタスクとして開始します。

\$ eval "\$(ssh-agent -s)"

出力例

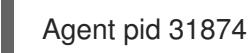

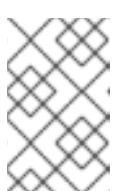

#### 注記

<span id="page-2915-0"></span>クラスターが FIPS モードにある場合は、FIPS 準拠のアルゴリズムのみを使 用して SSH キーを生成します。鍵は RSA または ECDSA のいずれかである 必要があります。

4. SSH プライベートキーを **ssh-agent** に追加します。

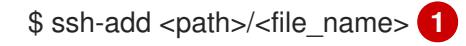

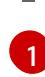

**~/.ssh/id\_ed25519** などの、SSH プライベートキーのパスおよびファイル名を指定しま す。

## 出力例

Identity added: /home/<you>/<path>/<file\_name> (<computer\_name>)

#### 次のステップ

● OpenShift Container Platform をインストールする際に、SSH パブリックキーをインストール プログラムに指定します。

# 21.5.8. Red Hat Enterprise Linux CoreOS (RHCOS) イメージの作成
OpenShift Container Platform インストールプログラムでは、Red Hat Enterprise Linux CoreOS (RHCOS) イメージが Red Hat OpenStack Platform (RHOSP) クラスターに存在する必要があります。 最新の RHCOS イメージを取得した後、RHOSP CLI を使用してこれをアップロードします。

#### 前提条件

● RHOSP CLI がインストールされています。

#### 手順

- 1. Red Hat カスタマーポータルの [製品ダウンロードページ](https://access.redhat.com/downloads/content/290) にログインします。
- 2. バージョン の下で、Red Hat Enterprise Linux (RHEL)8 用の OpenShift Container Platform 4.12 の最新リリースを選択します。

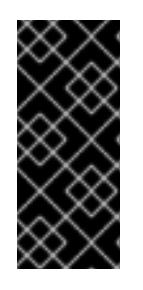

# 重要

RHCOS イメージは OpenShift Container Platform の各リリースごとに変更され ない可能性があります。インストールする OpenShift Container Platform バー ジョンと等しいか、それ以下のバージョンの内で最も新しいバージョンのイメー ジをダウンロードする必要があります。利用可能な場合は、OpenShift Container Platform バージョンに一致するイメージのバージョンを使用します。

- 3. Red Hat Enterprise Linux CoreOS (RHCOS) OpenStack Image (QCOW)をダウンロードし ます。
- 4. イメージを展開します。

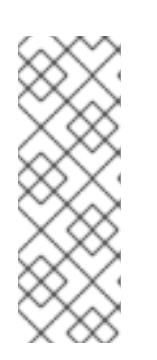

#### 注記

クラスターが使用する前に RHOSP イメージを圧縮解除する必要があります。ダ ウンロードしたファイルの名前に、**.gz** または **.tgz** などの圧縮拡張子が含まれて いない場合があります。ファイルを圧縮するか、どのように圧縮するかを確認す るには、コマンドラインで以下を入力します。

\$ file <name\_of\_downloaded\_file>

5. ダウンロードしたイメージから、RHOSP CLI を使用して **rhcos** という名前のイメージをクラ スターに作成します。

\$ openstack image create --container-format=bare --disk-format=qcow2 --file rhcos- \${RHCOS\_VERSION}-openstack.qcow2 rhcos

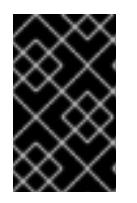

#### 重要

RHOSP 環境によっては、**.raw** または **[.qcow2](https://access.redhat.com/documentation/ja-jp/red_hat_openstack_platform/15/html/instances_and_images_guide/index)** 形式 のいずれかでイメージを アップロードできる場合があります。Ceph を使用する場合は、**.raw** 形式を使用 する必要があります。

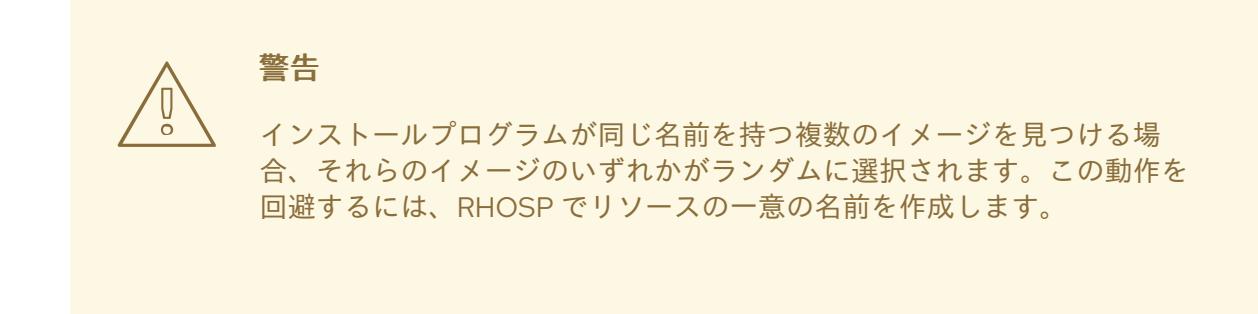

RHOSP にイメージをアップロードした後は、インストールプログラムでイメージを利用できます。

### 21.5.9. 外部ネットワークアクセスの確認

OpenShift Container Platform インストールプロセスでは、外部ネットワークへのアクセスが必要で す。外部ネットワーク値をこれに指定する必要があります。指定しない場合には、デプロイメントは失 敗します。このプロセスを実行する前に、外部ルータータイプのネットワークが Red Hat OpenStack Platform (RHOSP) に存在することを確認します。

#### 前提条件

● OpenStack のネットワークサービスを、DHCP エージェントがインスタンスの DNS クエリー [を転送できるように設定します。](https://docs.openstack.org/neutron/rocky/admin/config-dns-res.html#case-2-dhcp-agents-forward-dns-queries-from-instances)

#### 手順

1. RHOSP CLI を使用して、'External' ネットワークの名前と ID を確認します。

\$ openstack network list --long -c ID -c Name -c "Router Type"

出力例

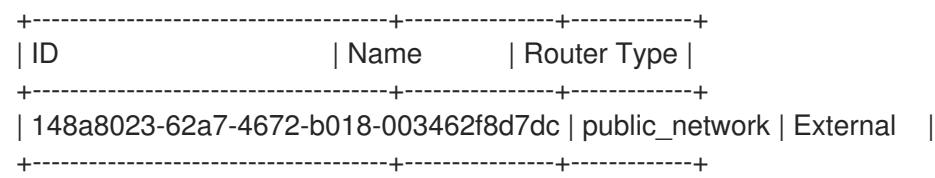

外部ルータータイプのあるネットワークがネットワークリストに表示されます。1 つ以上のネットワー [クが表示されない場合は、デフォルトの](https://access.redhat.com/documentation/ja-jp/red_hat_openstack_platform/16.0/html/director_installation_and_usage/performing-overcloud-post-installation-tasks#creating-a-default-provider-network) Floating IP [ネットワークの作成](https://access.redhat.com/documentation/ja-jp/red_hat_openstack_platform/16.0/html/director_installation_and_usage/performing-overcloud-post-installation-tasks#creating-a-default-floating-ip-network) および デフォルトのプロバイ ダーネットワークの作成 を参照してください。

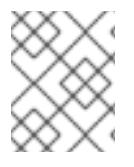

#### 注記

Neutron トランクサービスプラグインが有効にされると、トランクポートがデフォルト で作成されます。詳細は、[Neutron](https://wiki.openstack.org/wiki/Neutron/TrunkPort) trunk port を参照してください。

#### 21.5.10. 環境へのアクセスの有効化

デプロイ時に、OpenShift Container Platform マシンはすべて Red Hat OpenStack Platform (RHOSP) テナントネットワークに作成されます。したがって、ほとんどの RHOSP デプロイメントでは直接アク セスできません。

インストール時に Floating IP アドレス (FIP) を使用して OpenShift Container Platform API およびアプ リケーションのアクセスを設定できます。FIP を設定せずにインストールを完了することもできます が、インストーラーは API またはアプリケーションを外部からアクセスする方法を設定しません。

# 21.5.10.1. floating IP アドレスを使用したアクセスの有効化

OpenShift Container Platform API、クラスターアプリケーション、およびブートストラッププロセスへ の外部アクセス用に Floating IP (FIP) アドレスを作成します。

# 手順

1. Red Hat OpenStack Platform (RHOSP) CLI を使用して、API FIP を作成します。

\$ openstack floating ip create --description "API <cluster\_name>.<base\_domain>" <external\_network>

2. Red Hat OpenStack Platform (RHOSP) CLI を使用して、apps (アプリ)、または Ingress、FIP を作成します。

\$ openstack floating ip create --description "Ingress <cluster\_name>.<base\_domain>" <external\_network>

3. Red Hat OpenStack Platform (RHOSP) CLI を使用して、ブートストラップ FIP を作成しま す。

\$ openstack floating ip create --description "bootstrap machine" <external\_network>

4. API および Ingress FIP の DNS サーバーに、これらのパターンに準拠するレコードを追加しま す。

api.<cluster\_name>.<br/>base\_domain>. IN A <API\_FIP> \*.apps.<cluster\_name>.<br/>base\_domain>. IN A <apps\_FIP>

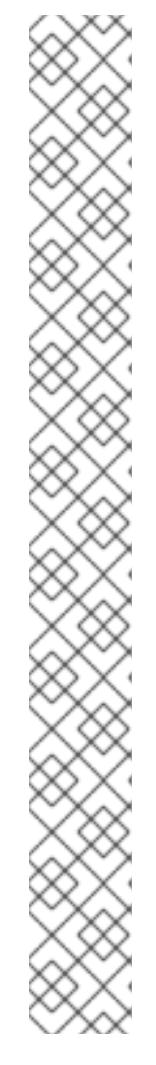

注記

DNS サーバーを制御していない場合は、次のようなクラスタードメイン名を **/etc/hosts** ファイルに追加することで、クラスターにアクセスできます。

- **<api\_floating\_ip> api.<cluster\_name>.<base\_domain>**
- **<application\_floating\_ip> grafana-openshift-monitoring.apps. <cluster\_name>.<base\_domain>**
- **<application\_floating\_ip> prometheus-k8s-openshift-monitoring.apps. <cluster\_name>.<base\_domain>**
- <application floating ip> oauth-openshift.apps.<cluster name>. **<base\_domain>**
- **<application\_floating\_ip> console-openshift-console.apps. <cluster\_name>.<base\_domain>**
- application floating ip integrated-oauth-server-openshift**authentication.apps.<cluster\_name>.<base\_domain>**

**/etc/hosts** ファイル内のクラスタードメイン名により、クラスターの Web コン ソールおよび監視インターフェイスへのローカルアクセスが許可されま す。**kubectl** または **oc** を使用することもできます。<application\_floating\_ip> を 指す追加のエントリーを使用して、ユーザーアプリケーションにアクセスできま す。このアクションにより、API およびアプリケーションは他のユーザーがアク セスできない状態になり、この状態は実稼働デプロイメントには適していません が、開発およびテスト目的のインストールが可能になります。

5. FIP を以下の変数の値として **inventory.yaml** ファイルに追加します。

- **os\_api\_fip**
- **•** os bootstrap fip
- **os\_ingress\_fip**

これらの値を使用する場合には、**inventory.yaml** ファイルの **os\_external\_network** 変数の値として外 部ネットワークを入力する必要もあります。

# ヒント

Floating IP アドレスを割り当て、ファイアウォール設定を更新することで、OpenShift Container Platform リソースがクラスター外で利用できる状態にすることができます。

# 21.5.10.2. Floating IP アドレスなしでのインストールの完了

Floating IP アドレスを指定せずに OpenShift Container Platform を Red Hat OpenStack Platform (RHOSP) にインストールすることができます。

**inventory.yaml** ファイルで、以下の変数を定義しないでください。

- os api fip
- **os\_bootstrap\_fip**

#### • os ingress fip

外部ネットワークを提供できない場合は、**os\_external\_network** を空白のままにすることもできま す。os external network の値を指定しない場合はルーターが作成されず、追加のアクションがない場 合は、インストーラーは Glance からのイメージの取得に失敗します。インストールプロセスで、ネッ トワークリソースを作成する際に、独自の外部接続を設定する必要があります。

Floating IP アドレスまたは名前解決がないために、クラスター API に到達できないシステムから **waitfor** コマンドでインストーラーを実行すると、インストールに失敗します。このような場合にインス トールが失敗するのを防ぐために、プロキシーネットワークを使用するか、マシンと同じネットワーク にあるシステムからインストーラーを実行できます。

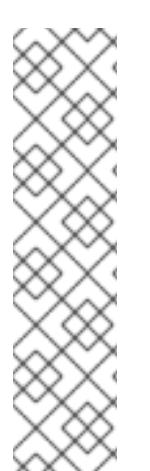

#### 注記

API および Ingress ポートの DNS レコードを作成して、名前解決を有効にできます。以 下に例を示します。

api.<cluster\_name>.<br/>base\_domain>. IN A <api\_port\_IP> \*.apps.<cluster\_name>.<br/>base\_domain>. IN A <ingress\_port\_IP>

DNS サーバーを制御しない場合は、**/etc/hosts** ファイルにレコードを追加できます。こ のアクションにより、API は他者のアクセスできない状態になり、この状態は実稼働デ プロイメントには適していませんが、開発およびテスト目的のインストールが可能にな ります。

#### 21.5.11. インストールプログラムのパラメーターの定義

OpenShift Container Platform インストールプログラムは、**clouds.yaml** というファイルを使用しま す。このファイルは、プロジェクト名、ログイン情報、認可サービスの URL を含む Red Hat OpenStack Platform (RHOSP) 設定パラメーターを説明します。

#### 手順

- 1. **clouds.yaml** ファイルを作成します。
	- RHOSP ディストリビューションに Horizon Web UI が含まれる場合には、そこに **clouds.yaml** ファイルを生成します。

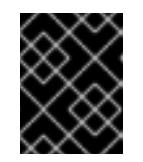

#### 重要

パスワードを必ず **auth** フィールドに追加してください。シークレット は、**clouds.yaml** の [別のファイル](https://docs.openstack.org/os-client-config/latest/user/configuration.html#splitting-secrets) に保持できます。

● RHOSP ディストリビューションに Horizon Web UI が含まれない場合や Horizon を使用す る必要がない場合には、このファイルを独自に作成します。**clouds.yaml** についての詳細 は、RHOSP ドキュメントの [Config](https://docs.openstack.org/openstacksdk/latest/user/config/configuration.html#config-files) files を参照してください。

clouds: shiftstack: auth: auth\_url: http://10.10.14.42:5000/v3 project\_name: shiftstack username: <username> password: <password>

user\_domain\_name: Default project\_domain\_name: Default dev-env: region\_name: RegionOne auth: username: <username> password: <password> project\_name: 'devonly' auth\_url: 'https://10.10.14.22:5001/v2.0'

- 2. RHOSP インストールでエンドポイント認証用に自己署名認証局 (CA) を使用する場合、以下を 実行します。
	- a. 認証局ファイルをマシンにコピーします。
	- b. **cacerts** キーを **clouds.yaml** ファイルに追加します。この値は、CA 証明書への絶対的な root 以外によるアクセスが可能なパスである必要があります。

clouds: shiftstack: ... cacert: "/etc/pki/ca-trust/source/anchors/ca.crt.pem"

#### ヒント

カスタム CA 証明書を使用してインストーラーを実行した後に、**cloud-provider-config** キーマップの **ca-cert.pem** キーの値を編集して証明書を更新できます。コマンドライン で、以下を実行します。

\$ oc edit configmap -n openshift-config cloud-provider-config

- 3. **clouds.yaml** ファイルを以下の場所のいずれかに置きます。
	- a. **OS\_CLIENT\_CONFIG\_FILE** 環境変数の値
	- b. 現行ディレクトリー
	- c. Unix 固有のユーザー設定ディレクトリー (例: **~/.config/openstack/clouds.yaml**)
	- d. Unix 固有のサイト設定ディレクトリー (例: **/etc/openstack/clouds.yaml**) インストールプログラムはこの順序で **clouds.yaml** を検索します。

21.5.12. インストール設定ファイルの作成

Red Hat OpenStack Platform (RHOSP) にインストールする OpenShift Container Platform クラスター をカスタマイズできます。

#### 前提条件

- OpenShift Container Platform インストールプログラム、およびクラスターのプルシークレッ トを取得する。
- サブスクリプションレベルでサービスプリンシパルのパーミッションを取得する。
- 1. **install-config.yaml** ファイルを作成します。
	- a. インストールプログラムが含まれるディレクトリーに切り替え、以下のコマンドを実行し ます。

<span id="page-2922-0"></span>\$ ./openshift-install create install-config --dir <installation\_directory> **1**

**<installation\_directory>** の場合、インストールプログラムが作成するファイルを保存 するためにディレクトリー名を指定します。

ディレクトリーを指定する場合:

- ディレクトリーに **execute** 権限があることを確認します。この権限は、インストール ディレクトリーで Terraform バイナリーを実行するために必要です。
- 空のディレクトリーを使用します。ブートストラップ X.509 証明書などの一部のイン ストールアセットは有効期限が短いため、インストールディレクトリーを再利用しない でください。別のクラスターインストールの個別のファイルを再利用する必要がある場 合は、それらをディレクトリーにコピーすることができます。ただし、インストールア セットのファイル名はリリース間で変更される可能性があります。インストールファイ ルを以前のバージョンの OpenShift Container Platform からコピーする場合は注意して コピーを行ってください。
- b. プロンプト時に、クラウドの設定の詳細情報を指定します。
	- i. オプション: クラスターマシンにアクセスするために使用する SSH キーを選択します。

注記

インストールのデバッグまたは障害復旧を実行する必要のある実稼働用 の OpenShift Container Platform クラスターでは、**ssh-agent** プロセス が使用する SSH キーを指定します。

- ii. ターゲットに設定するプラットフォームとして openstack を選択します。
- iii. クラスターのインストールに使用する Red Hat OpenStack Platform (RHOSP) の外部 ネットワーク名を指定します。
- iv. OpenShift API への外部アクセスに使用する floating IP アドレスを指定します。
- v. コントロールプレーンノードに使用する少なくとも 16 GB の RAM とコンピュートノー ドに使用する 8 GB の RAM を持つ RHOSP フレーバーを指定します。
- vi. クラスターをデプロイするベースドメインを選択します。すべての DNS レコードはこ のベースのサブドメインとなり、クラスター名も含まれます。
- vii. クラスターの名前を入力します。名前は 14 文字以下でなければなりません。
- viii. Red Hat OpenShift Cluster Manager [からプルシークレット](https://console.redhat.com/openshift/install/pull-secret) を貼り付けます。
- 2. **install-config.yaml** ファイルを変更します。利用可能なパラメーターの詳細は、インストール 設定パラメーターのセクションを参照してください。

[1](#page-2922-0)

3. **install-config.yaml** ファイルをバックアップし、複数のクラスターをインストールするのに使 用できるようにします。

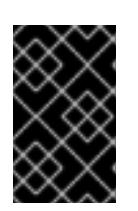

#### 重要

**install-config.yaml** ファイルはインストールプロセス時に使用されます。この ファイルを再利用する必要がある場合は、この段階でこれをバックアップしてく ださい。

これで、指定したディレクトリーに **install-config.yaml** ファイルが作成されます。

21.5.13. インストール設定パラメーター

OpenShift Container Platform クラスターをデプロイする前に、クラスターをホストするクラウドプ ラットフォームでアカウントを記述し、クラスターのプラットフォームをオプションでカスタマイズす るためにパラメーターの値を指定します。**install-config.yaml** インストール設定ファイルを作成する際 に、コマンドラインで必要なパラメーターの値を指定します。クラスターをカスタマイズする場 合、**install-config.yaml** ファイルを変更して、プラットフォームについての詳細情報を指定できます。

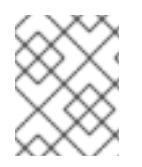

### 注記

インストール後は、これらのパラメーターを **install-config.yaml** ファイルで変更するこ とはできません。

#### 21.5.13.1. 必須設定パラメーター

必須のインストール設定パラメーターは、以下の表で説明されています。

#### 表21.14 必須パラメーター

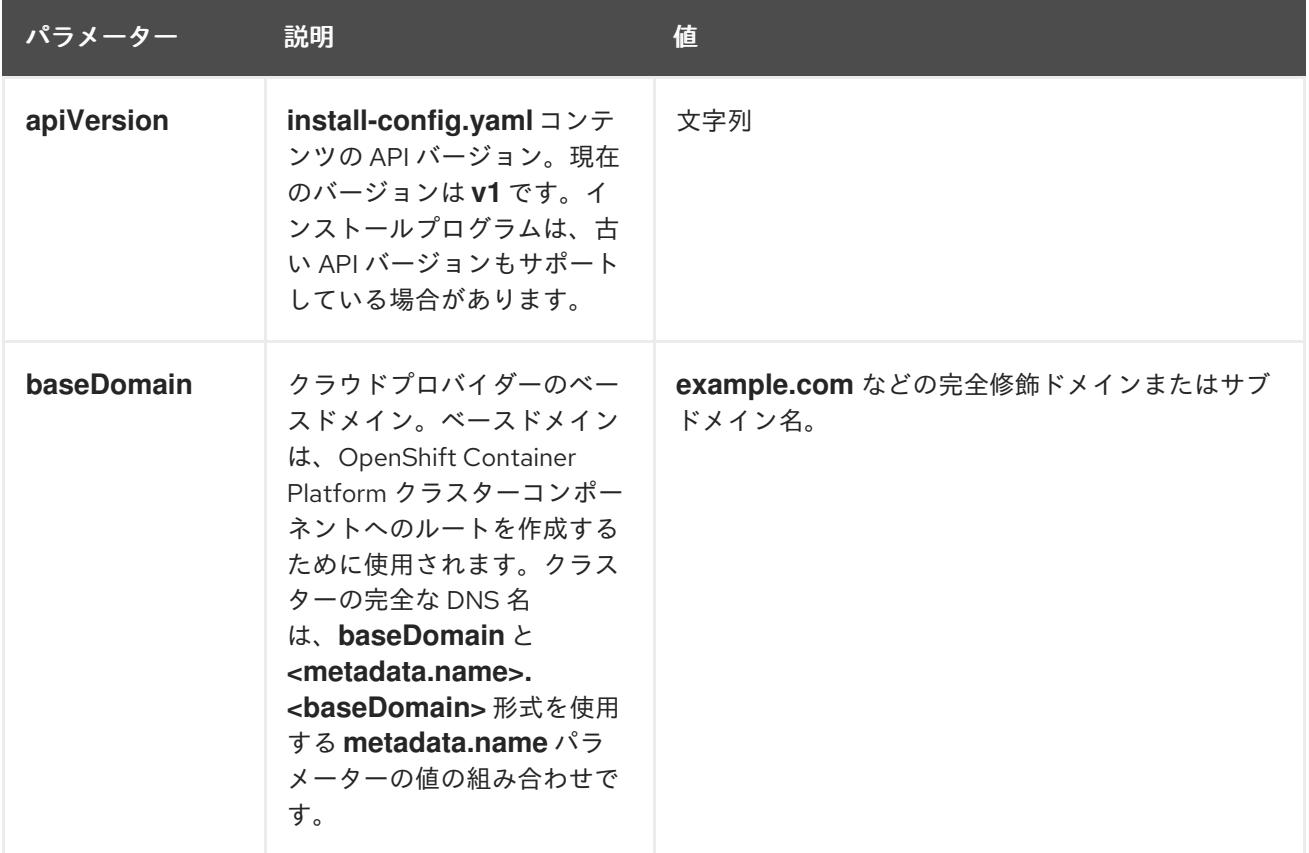

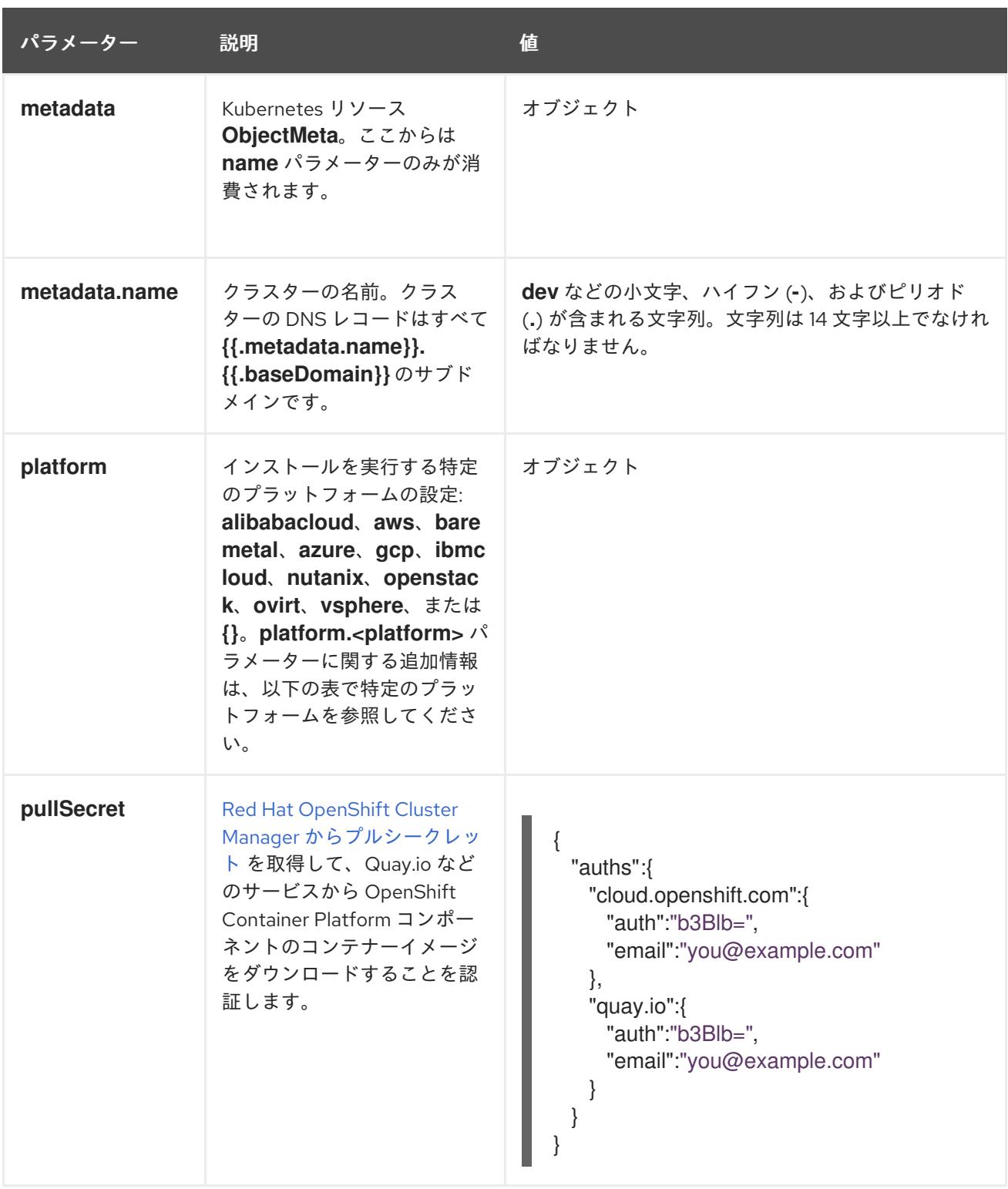

### 21.5.13.2. ネットワーク設定パラメーター

既存のネットワークインフラストラクチャーの要件に基づいて、インストール設定をカスタマイズでき ます。たとえば、クラスターネットワークの IP アドレスブロックを拡張するか、デフォルトとは異な る IP アドレスブロックを指定できます。

IPv4 アドレスのみがサポートされます。

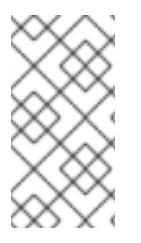

# 注記

Globalnet は、Red Hat OpenShift Data Foundation ディザスターリカバリーソリュー ションではサポートされていません。局地的なディザスターリカバリーのシナリオで は、各クラスター内のクラスターとサービスネットワークに重複しない範囲のプライ ベート IP アドレスを使用するようにしてください。

# 表21.15 ネットワークパラメーター

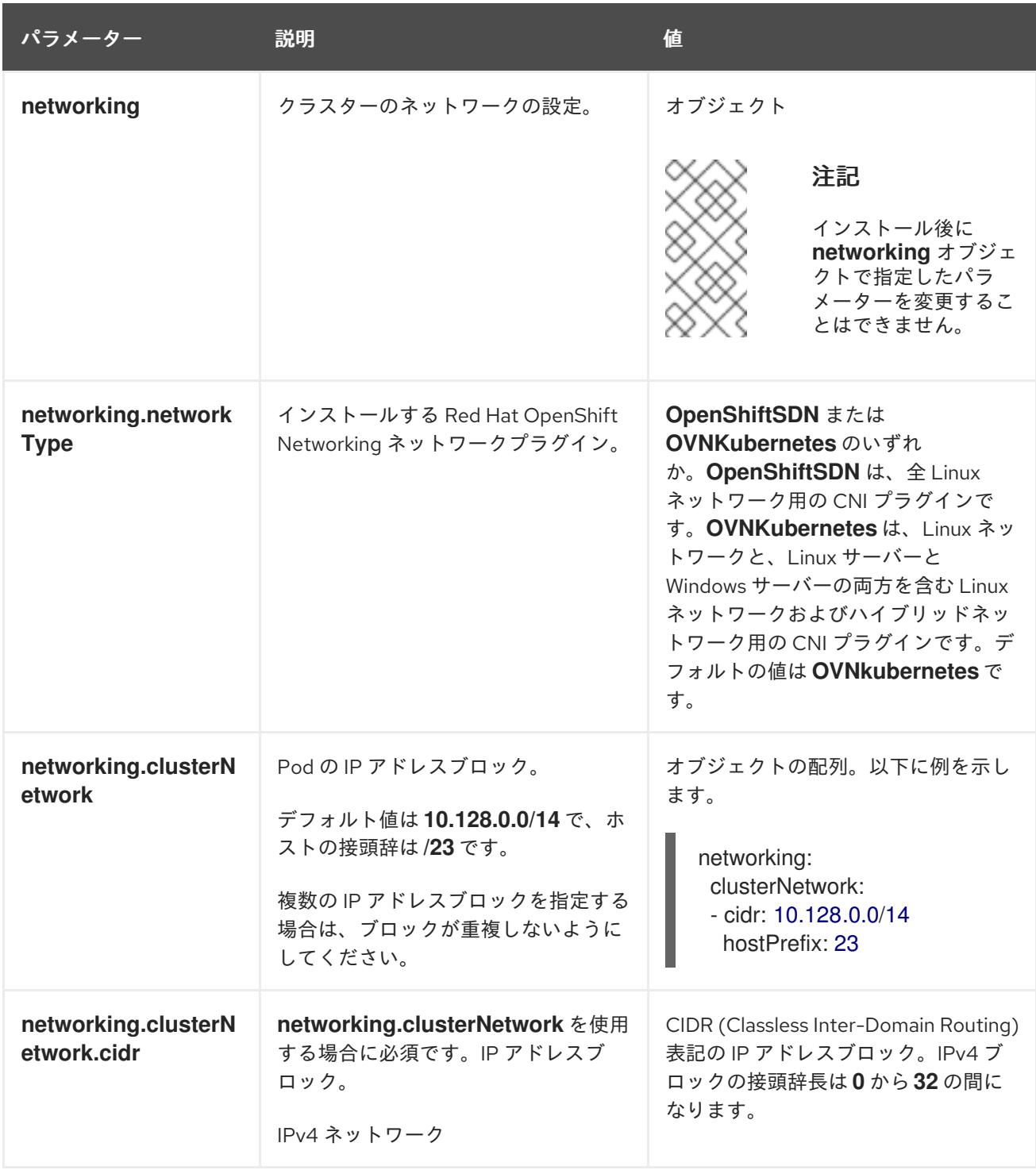

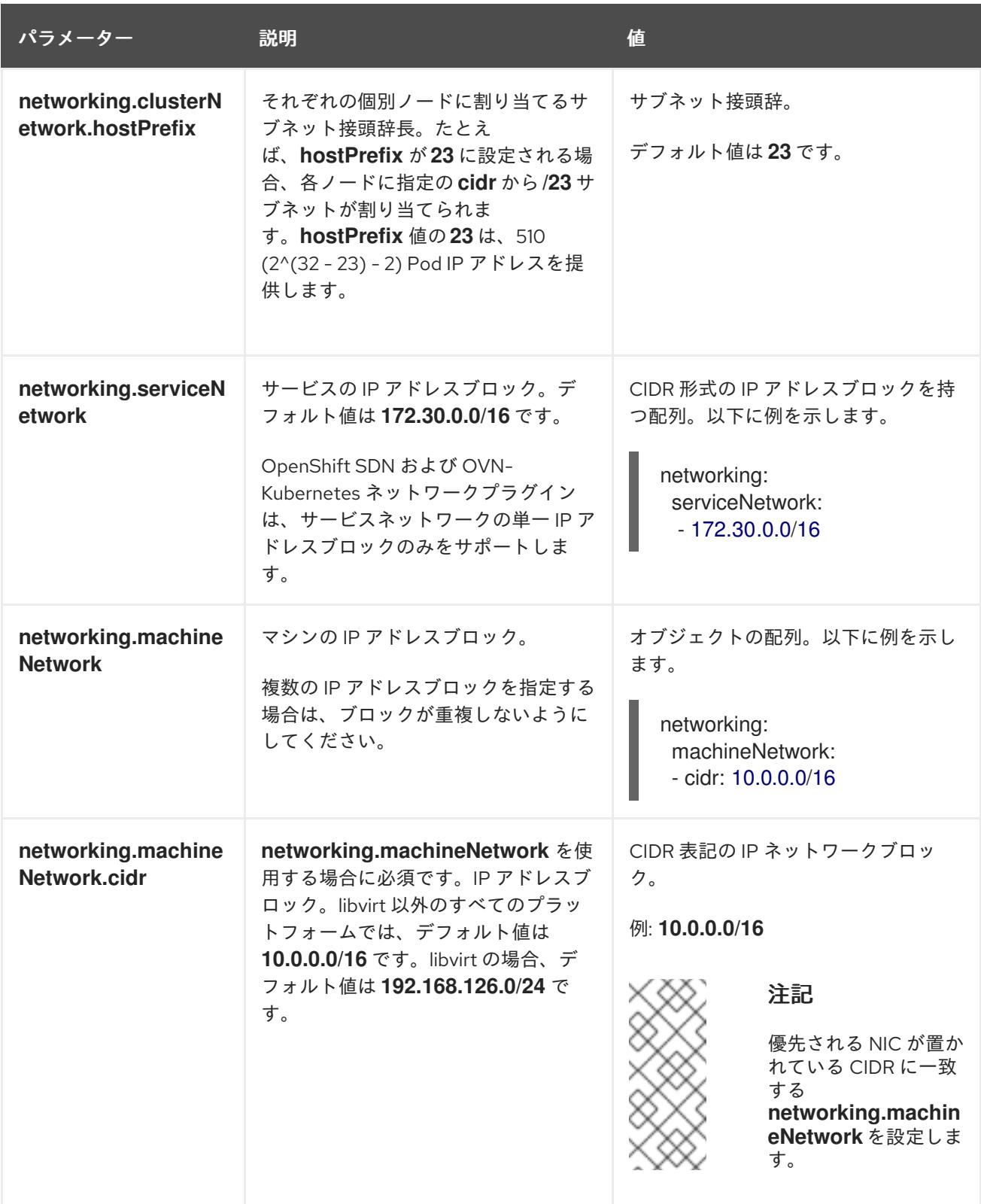

# 21.5.13.3. オプションの設定パラメーター

オプションのインストール設定パラメーターは、以下の表で説明されています。

# 表21.16 オプションのパラメーター

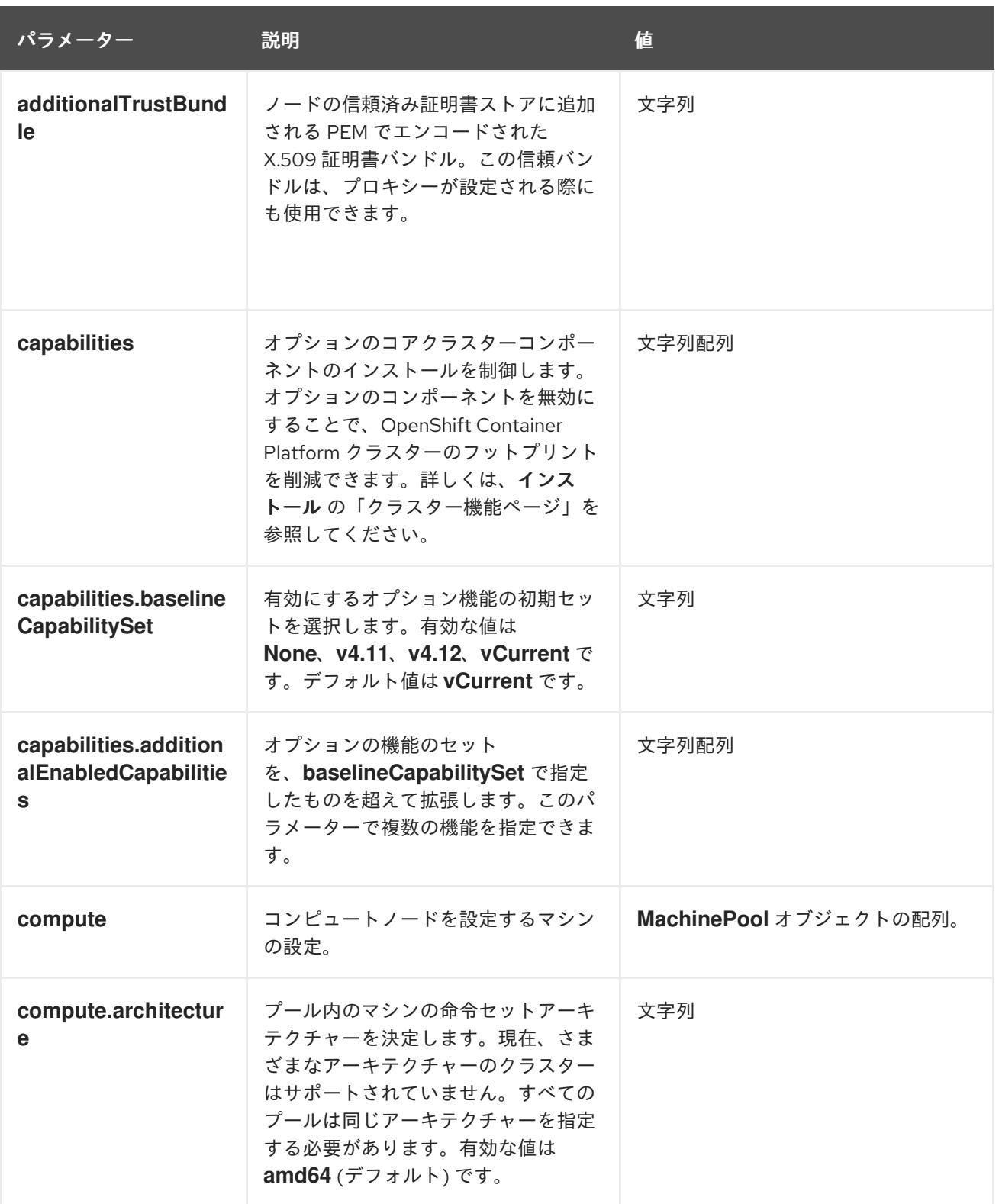

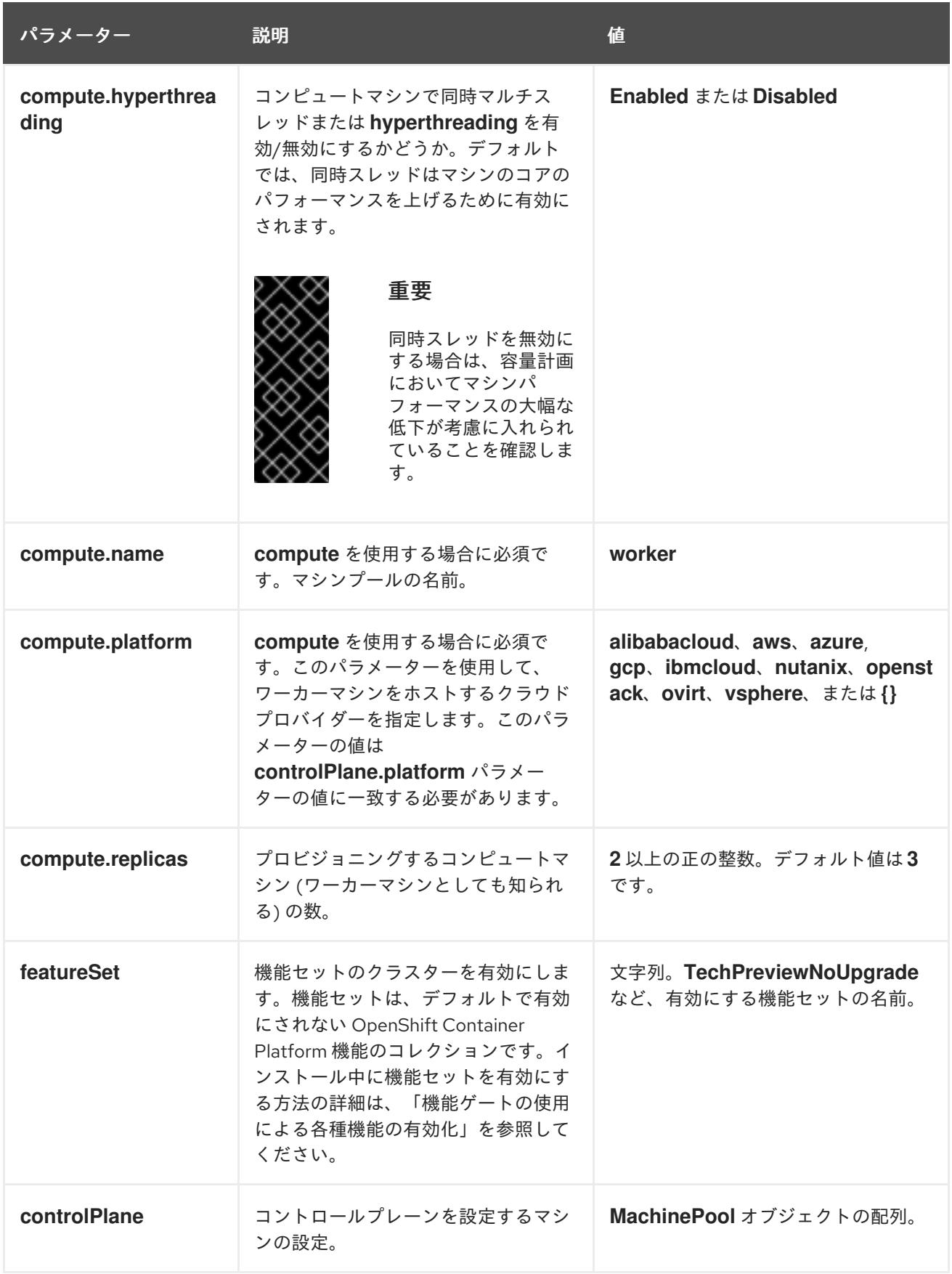

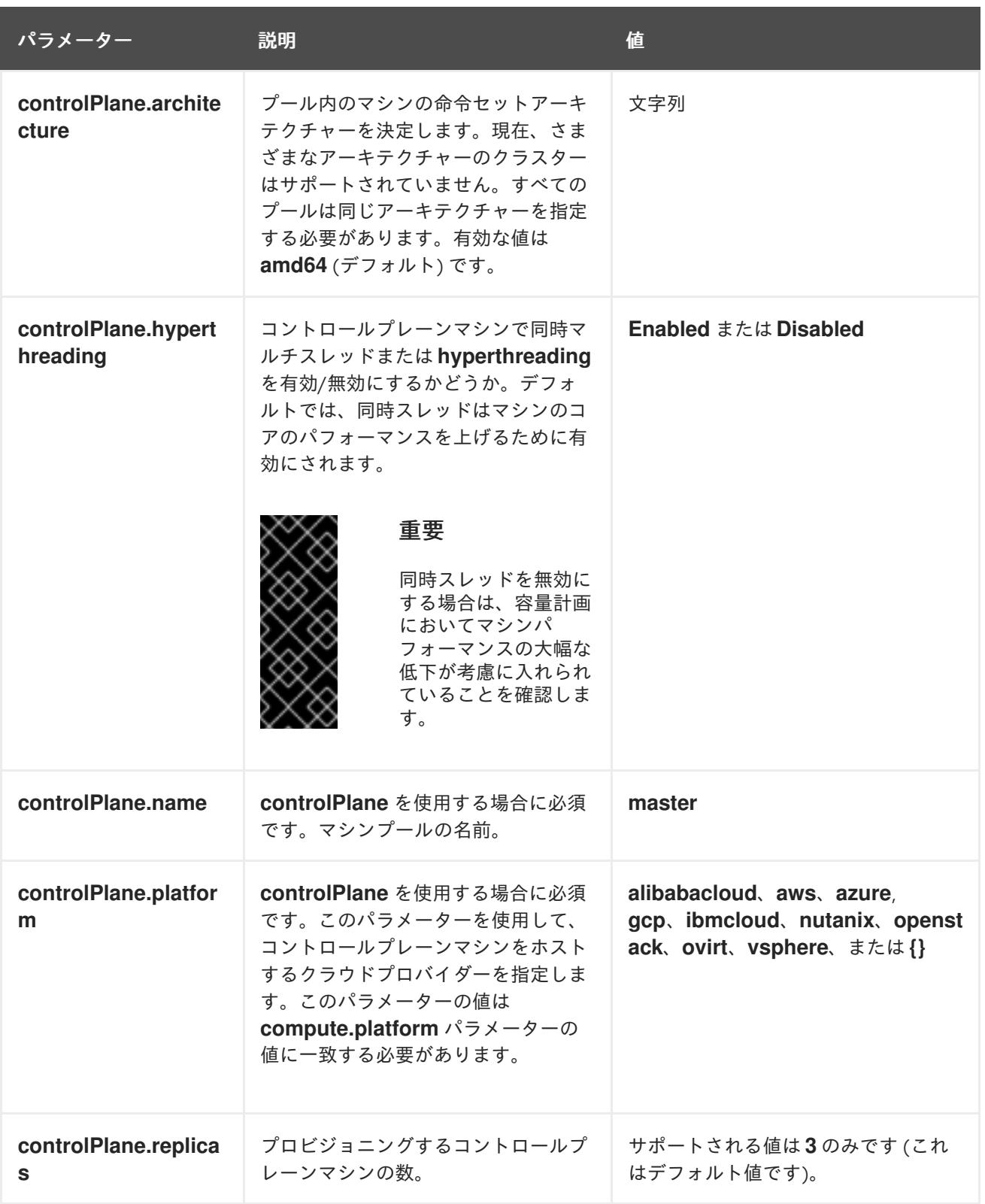

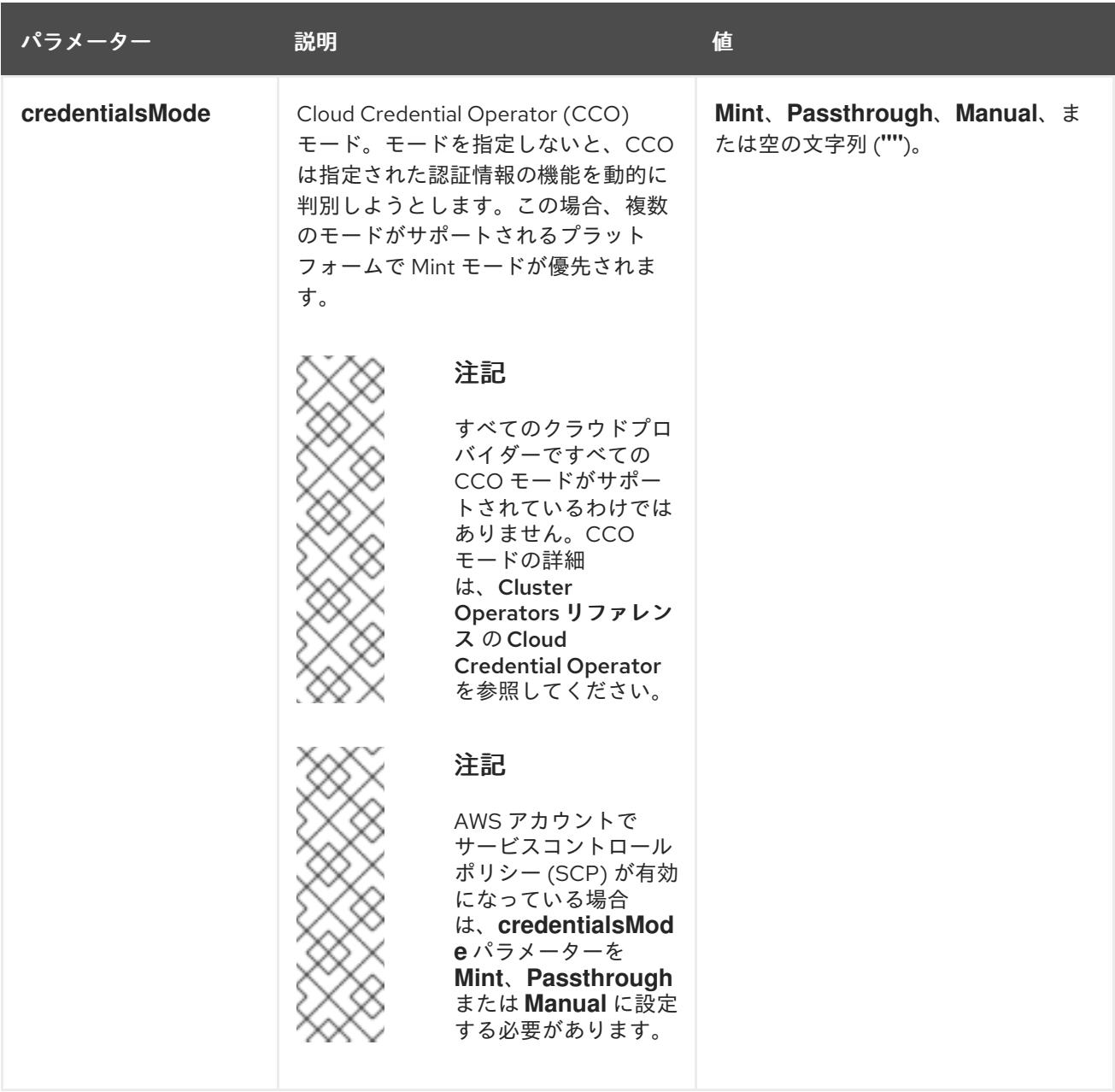

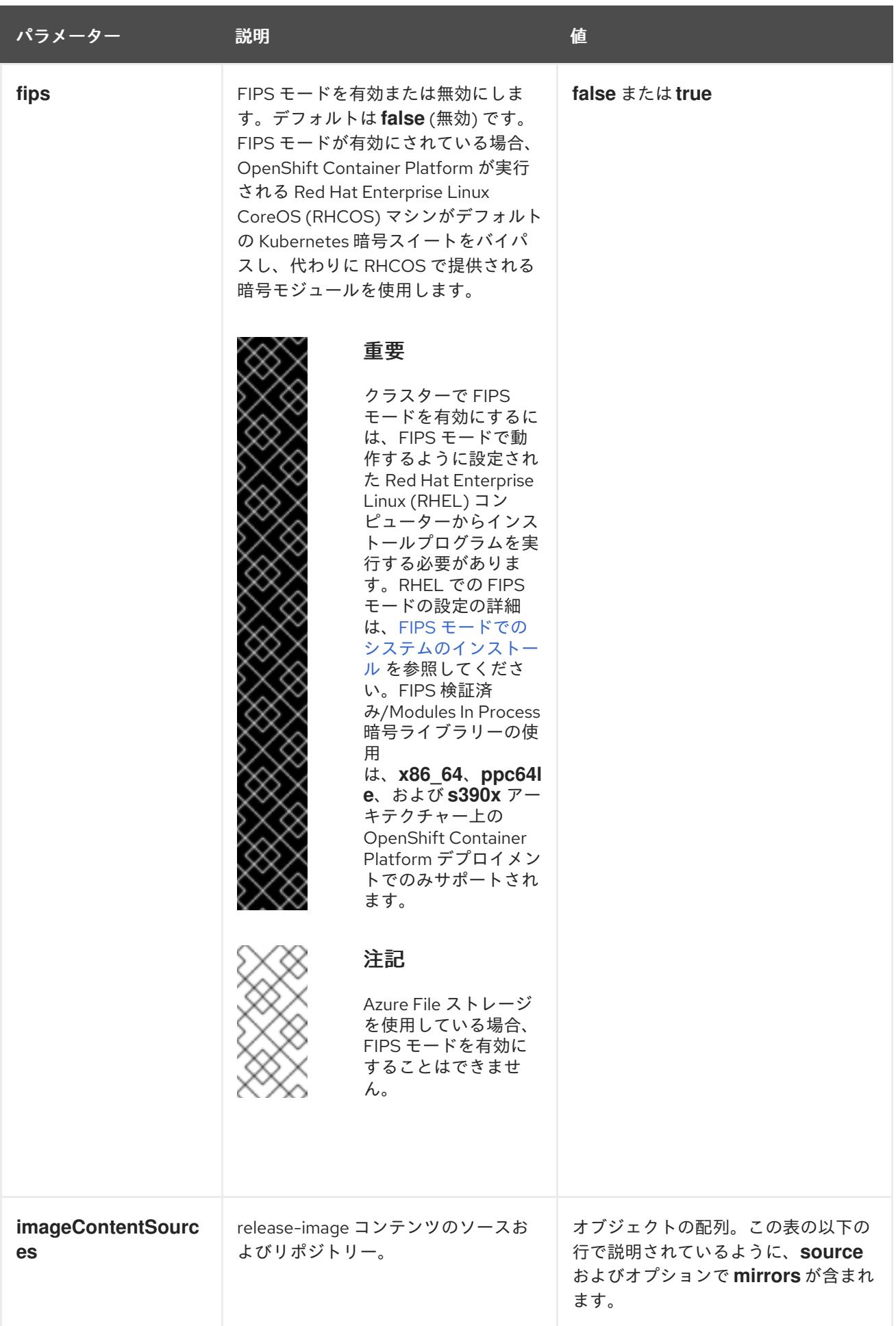

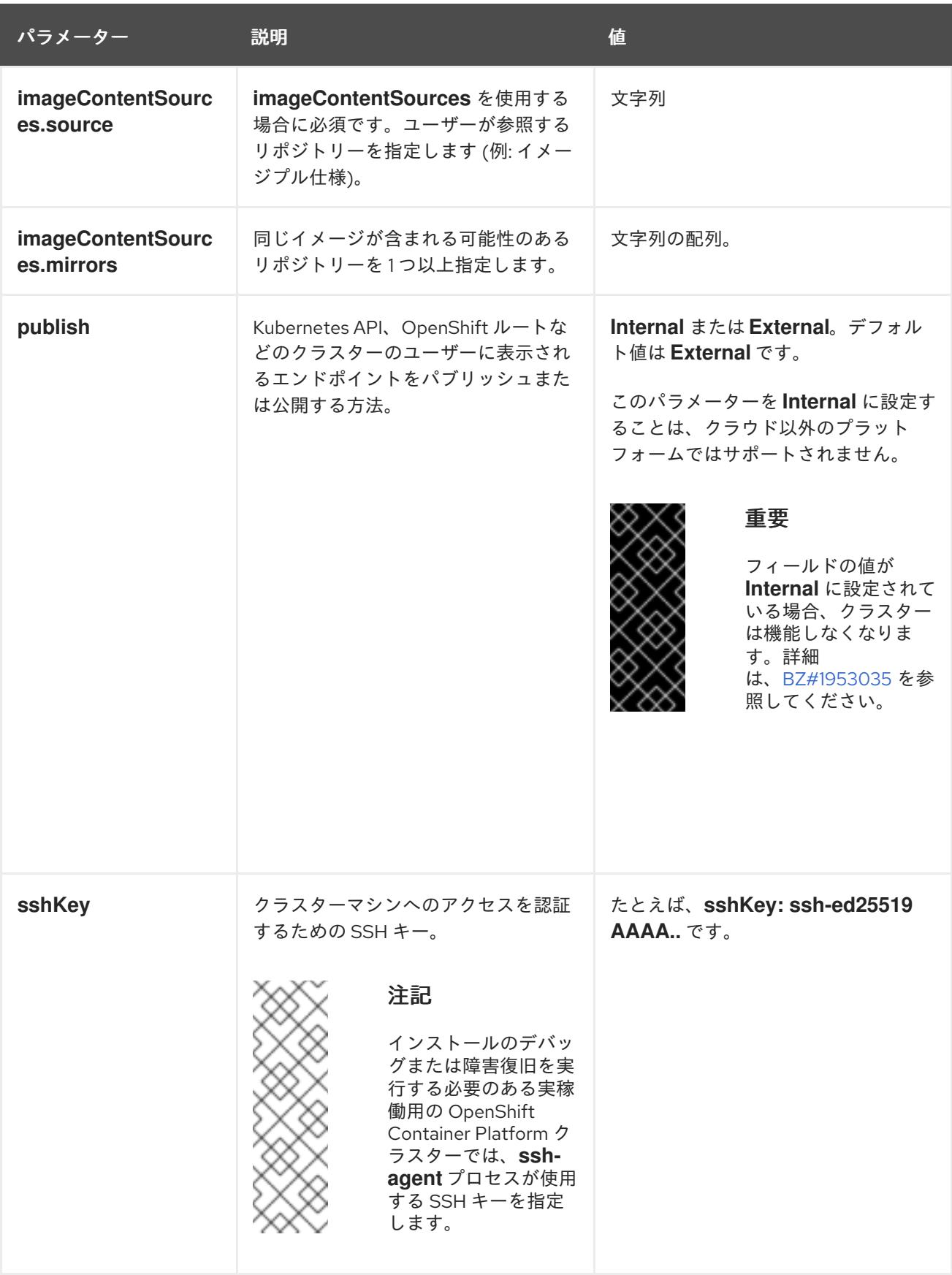

# 21.5.13.4. 追加の Red Hat OpenStack Platform (RHOSP) 設定パラメーター

追加の RHOSP 設定パラメーターは以下の表で説明されています。

表21.17 追加の RHOSP パラメーター

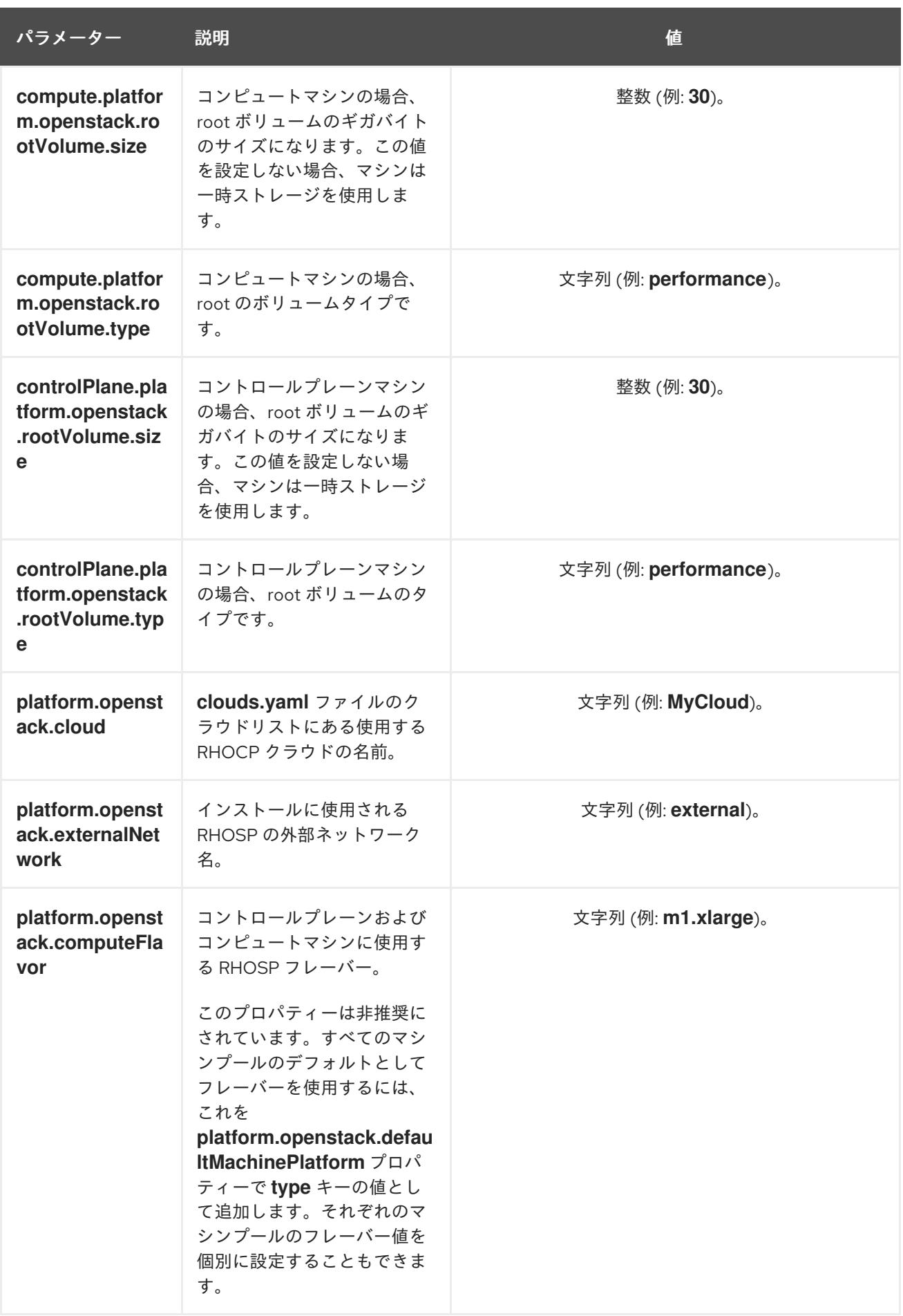

21.5.13.5. オプションの RHOSP 設定パラメーター

オプションの RHOSP 設定パラメーターは、以下の表で説明されています。

# 表21.18 オプションの RHOSP パラメーター

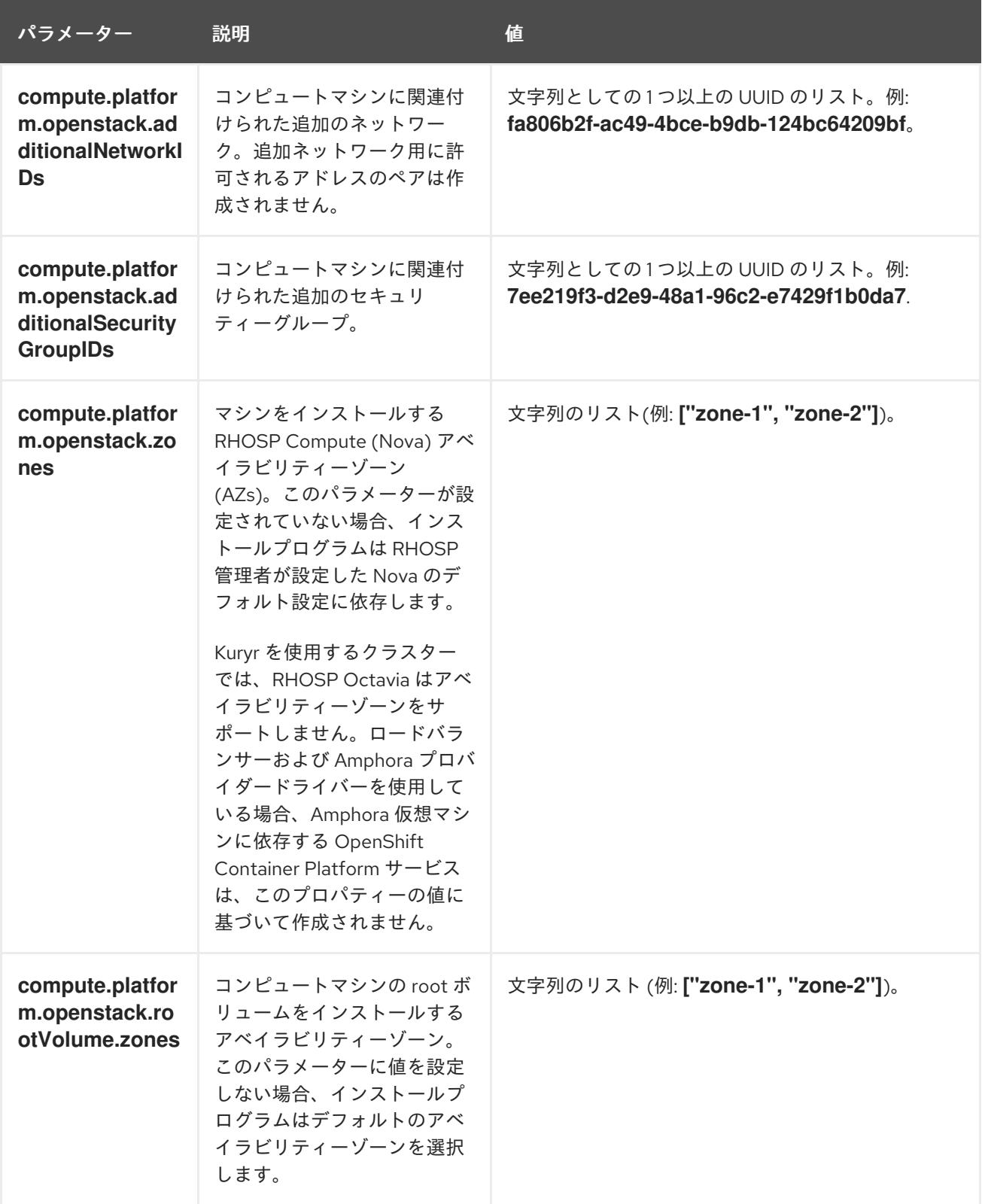

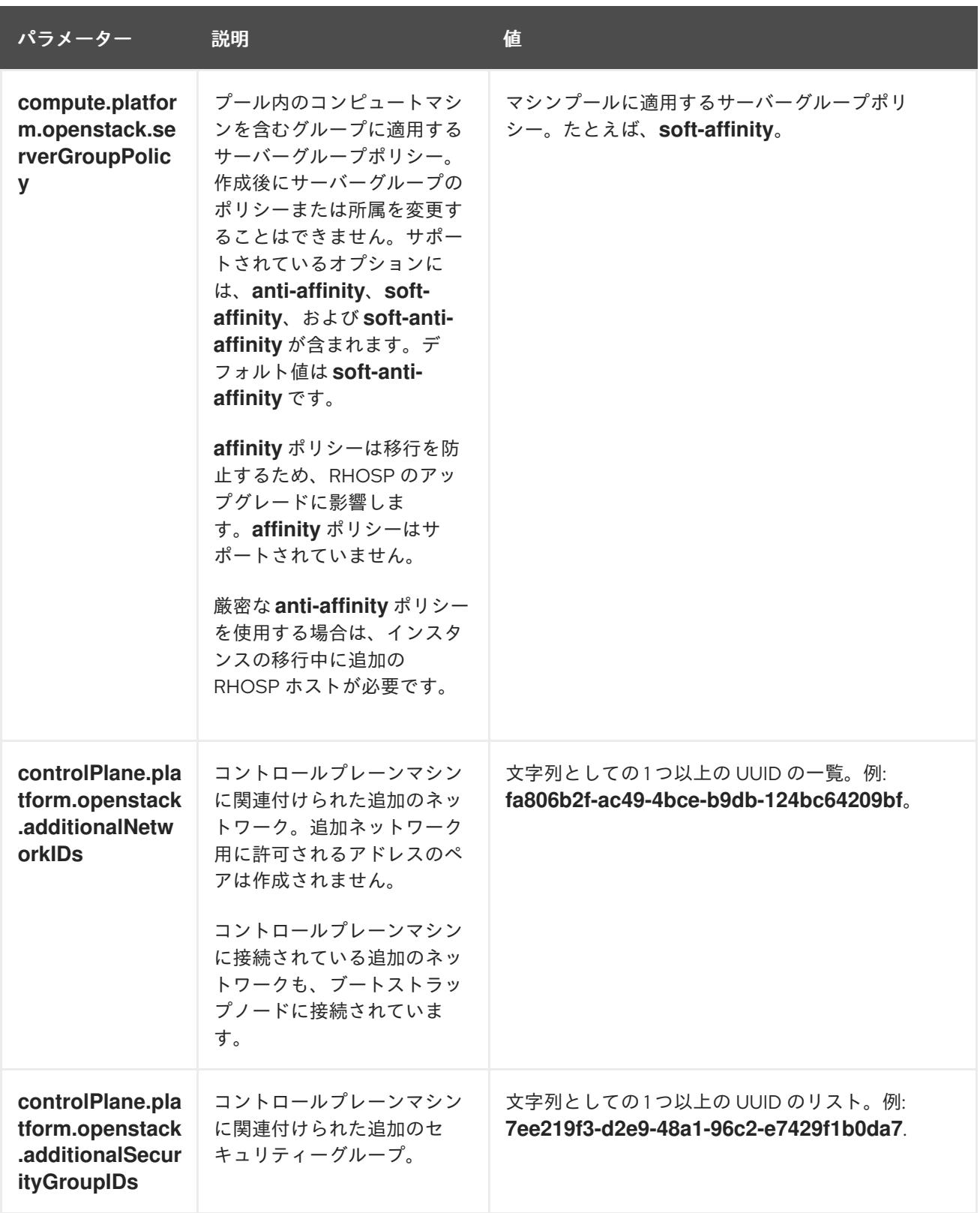

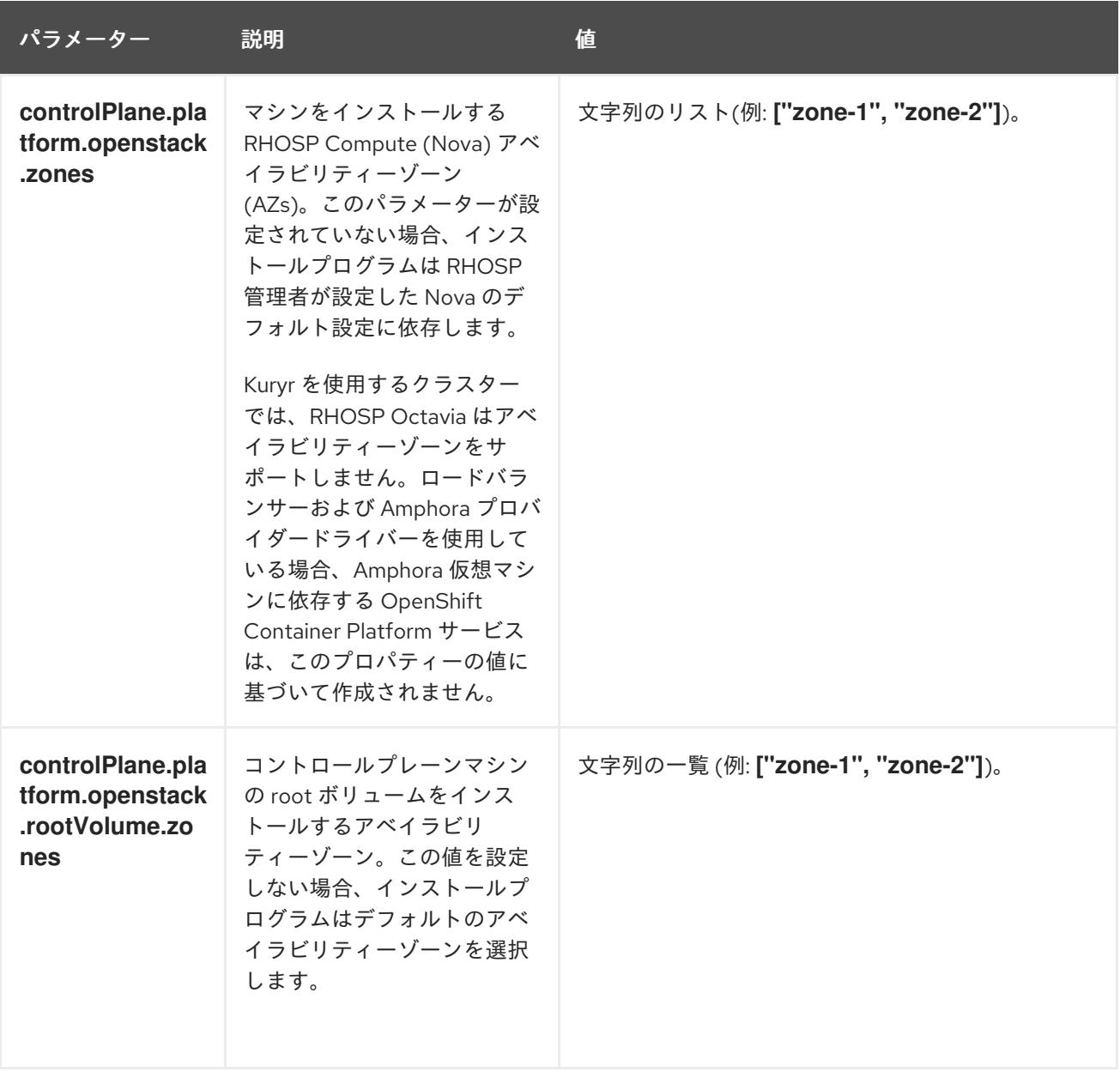

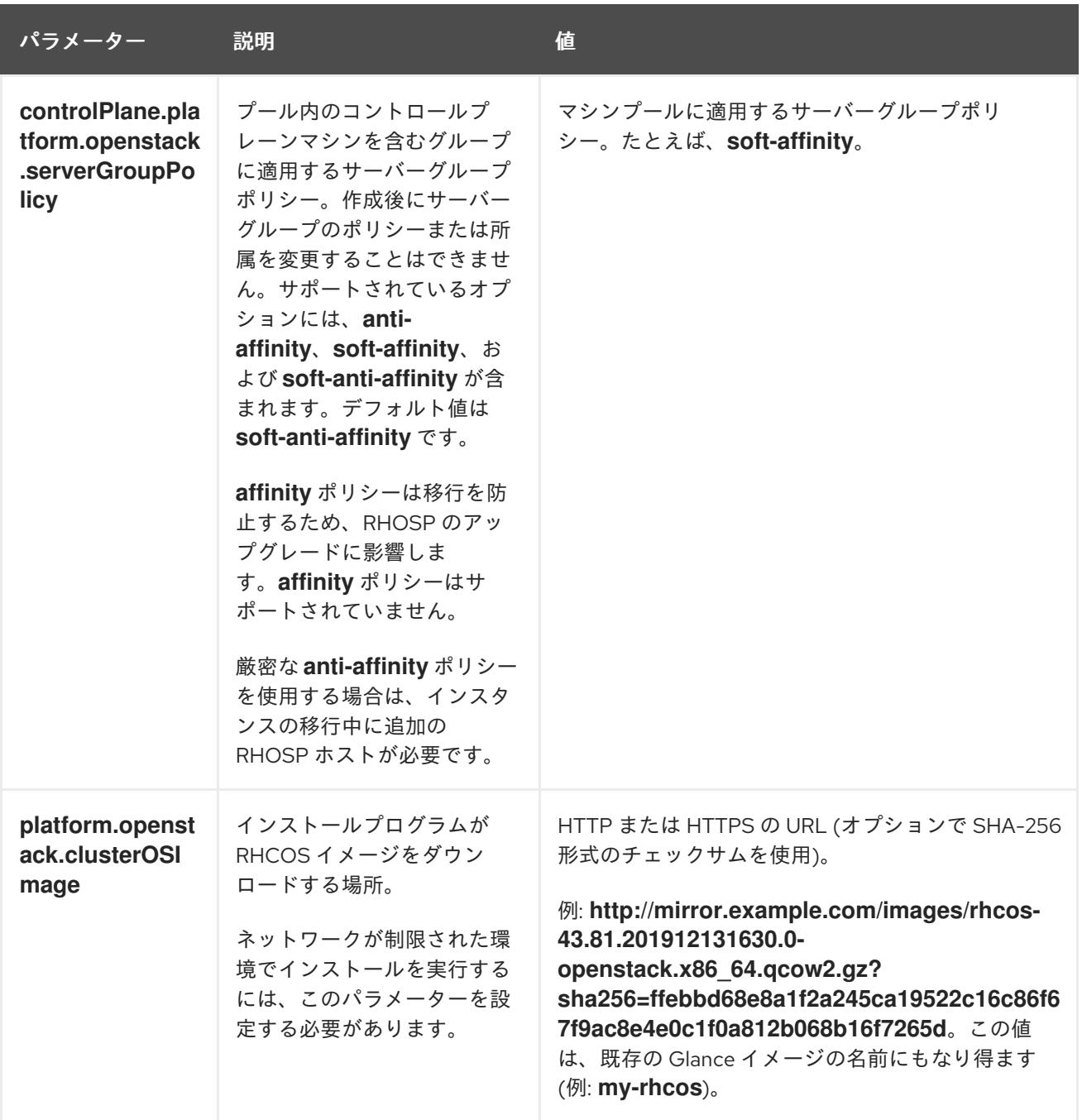

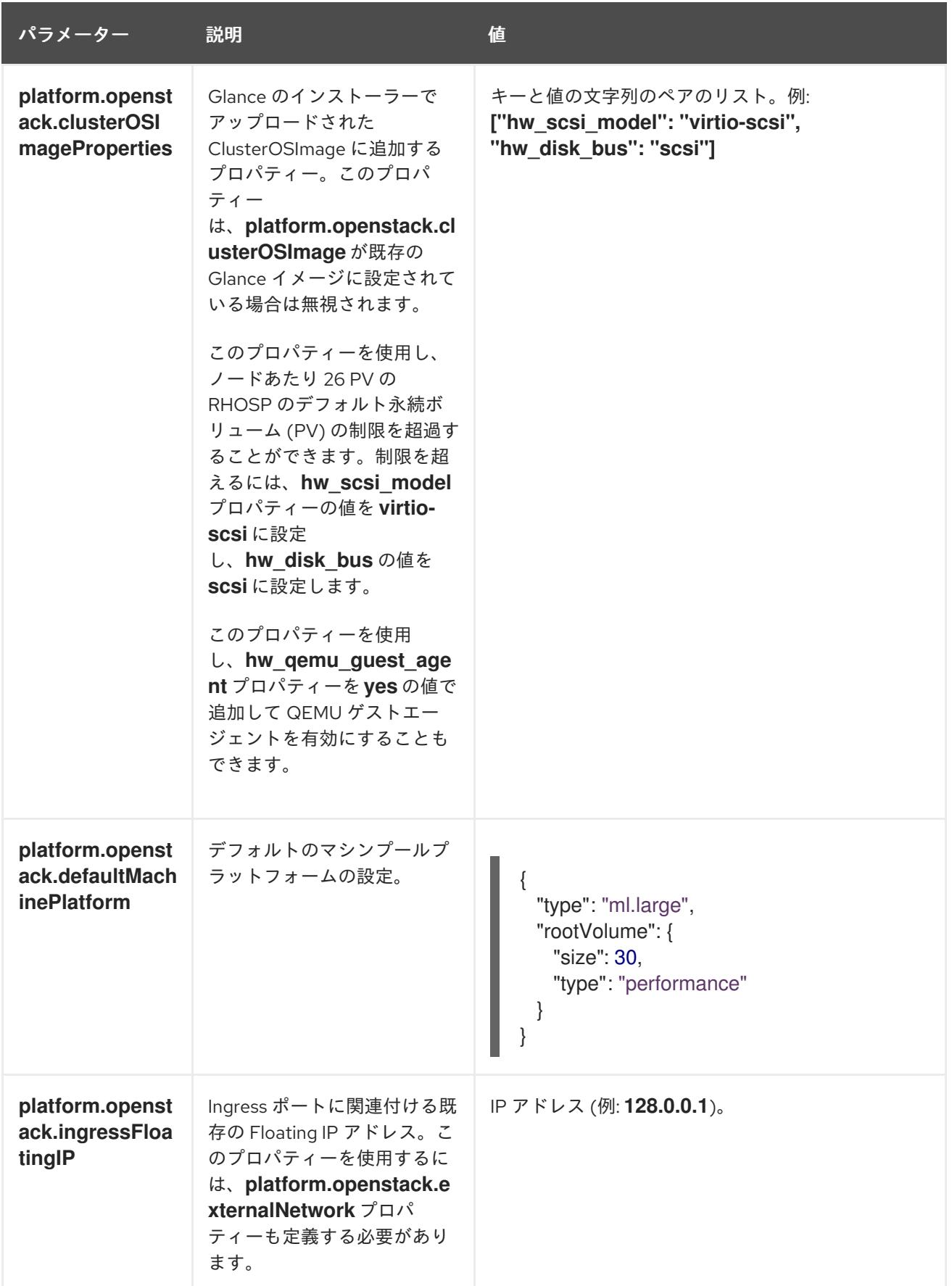

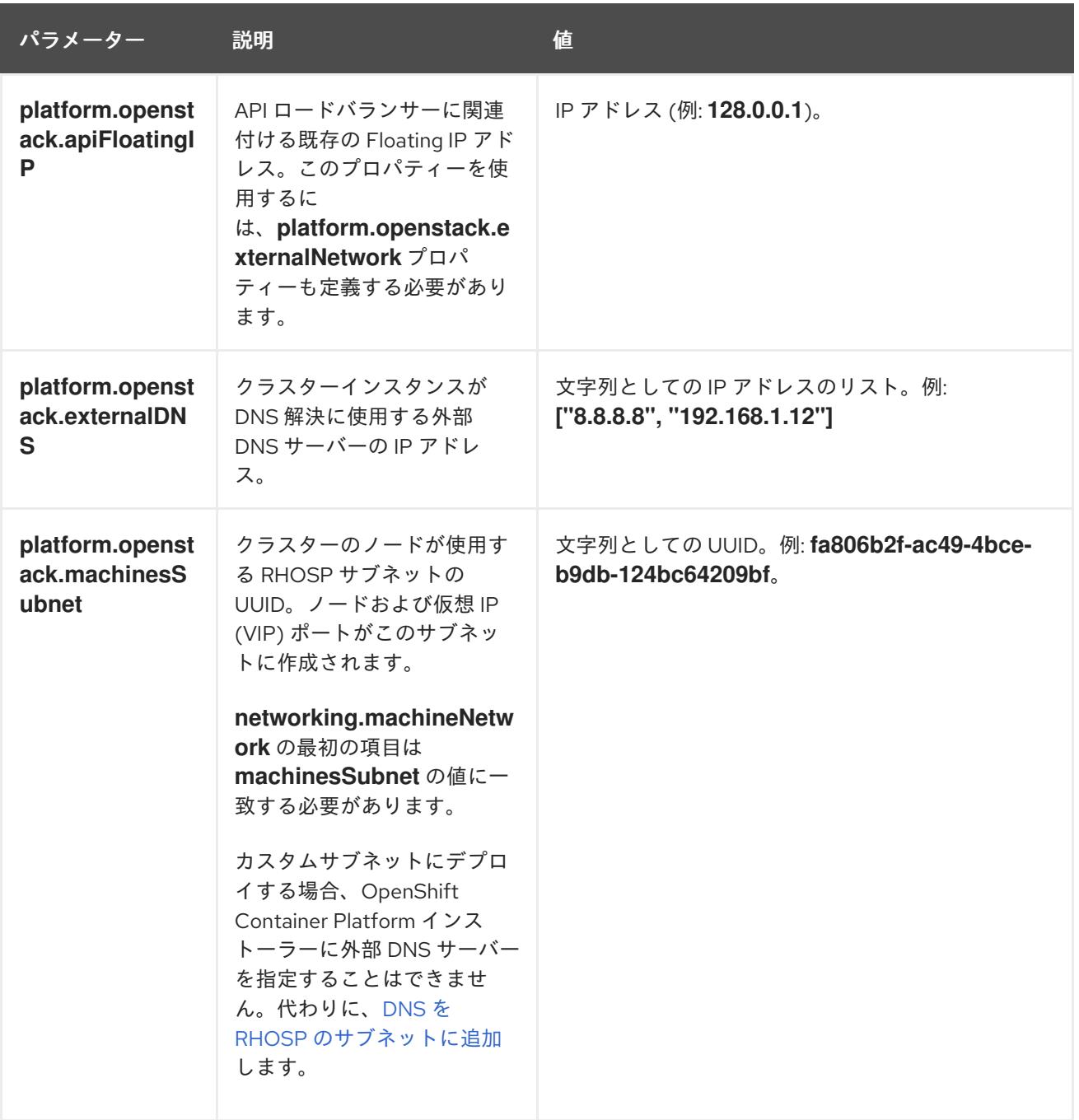

# 21.5.13.6. RHOSP デプロイメントでのカスタムサブネット

オプションで、選択する Red Hat OpenStack Platform (RHOSP) サブネットにクラスターをデプロイす ることができます。サブネットの GUID は、**install-config.yaml** ファイルの **platform.openstack.machinesSubnet** の値として渡されます。

このサブネットはクラスターのプライマリーサブネットとして使用されます。デフォルトで、ノードお よびポートはこの上に作成されます。**platform.openstack.machinesSubnet** プロパティーの値をサブ ネットの UUID に設定すると、異なる RHOSP サブネットにノードおよびポートを作成することができ ます。

カスタムサブネットを使用して OpenShift Container Platform インストーラーを実行する前に、設定が 以下の要件を満たしていることを確認してください。

**platform.openstack.machinesSubnet** で使用されるサブネットで DHCP が有効にされてい る。

- **platform.openstack.machinesSubnet** の CIDR は **networking.machineNetwork** の CIDR に一 致する。
- インストールプログラムのユーザーには、固定 IP アドレスを持つポートなど、このネットワー クでポートを作成するパーミッションがある。

カスタムサブネットを使用するクラスターには、以下の制限があります。

- Floating IP アドレスを使用するクラスターをインストールする予定の場合に は、**platform.openstack.machinesSubnet** サブネットを **externalNetwork** ネットワークに接 続されているルーターに接続する必要があります。
- **platform.openstack.machinesSubnet** の値が **install-config.yaml** ファイルに設定されている 場合、インストールプログラムは RHOSP マシンのプライベートネットワークまたはサブネッ トを作成しません。
- **platform.openstack.externalDNS** プロパティーは、カスタムサブネットと同時に使用するこ とはできません。カスタムサブネットを使用するクラスターに DNS を追加するには、RHOSP ネットワークで DNS を設定します。

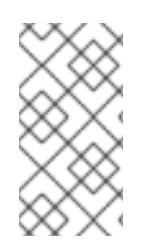

# 注記

デフォルトでは、API VIP は x.x.x.5 を取得し、Ingress VIP はネットワークの CIDR ブ ロックから x.x.x.7 を取得します。これらのデフォルト値を上書きするには、DHCP 割り 当てプール外の **platform.openstack.apiVIPs** および **platform.openstack.ingressVIPs** の値を設定します。

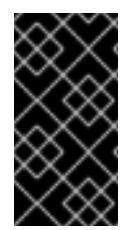

# 重要

ネットワークの CIDR 範囲は、クラスターのインストール後に調整できません。Red Hat は、namespace ごとに作成される Pod の数を慎重に検討する必要があるため、クラス ターのインストール時に範囲を決定するための直接的なガイダンスを提供していませ ん。

#### 21.5.13.7. RHOSP のカスタマイズされた **install-config.yaml**ファイルのサンプル

このサンプル **install-config.yaml** は、すべての可能な Red Hat OpenStack Platform (RHOSP) カスタ マイズオプションを示しています。

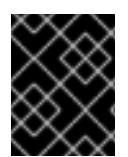

#### 重要

このサンプルファイルは参照用にのみ提供されます。インストールプログラムを使用し て **install-config.yaml** ファイルを取得する必要があります。

apiVersion: v1 baseDomain: example.com controlPlane: name: master platform: {} replicas: 3 compute: - name: worker platform: openstack:

type: ml.large replicas: 3 metadata: name: example networking: clusterNetwork: - cidr: 10.128.0.0/14 hostPrefix: 23 machineNetwork: - cidr: 10.0.0.0/16 serviceNetwork: - 172.30.0.0/16 networkType: OVNKubernetes platform: openstack: cloud: mycloud externalNetwork: external computeFlavor: m1.xlarge apiFloatingIP: 128.0.0.1 fips: false pullSecret: '{"auths": ...}' sshKey: ssh-ed25519 AAAA...

# 21.5.13.8. マシンのカスタムサブネットの設定

インストールプログラムがデフォルトで使用する IP 範囲は、OpenShift Container Platform のインス トール時に作成する Neutron サブネットと一致しない可能性があります。必要な場合は、インストール 設定ファイルを編集して、新規マシンの CIDR 値を更新します。

#### 前提条件

OpenShift Container Platform インストールプログラムで生成された **install-config.yaml** ファ イルがあります。

#### 手順

- 1. コマンドラインで、**install-config.yaml** が含まれるディレクトリーを参照します。
- 2. そのディレクトリーからスクリプトを実行して **install-config.yaml** ファイルを編集するか、手 動でファイルを更新します。
	- スクリプトを使用して値を設定するには、以下を実行します。

```
$ python -c '
import yaml;
path = "install-config.yaml";
data = yaml.safe load(open(path));
data["networking"]["machineNetwork"] = [{"cidr": "192.168.0.0/18"}]; 1
open(path, "w").write(yaml.dump(data, default_flow_style=False))'
```
- <span id="page-2941-0"></span>必要な Neutron サブネットに一致する値 (例: **192.0.2.0/24**) を挿入します。
- 値を手動で設定するには、ファイルを開き、**networking.machineCIDR** の値を必要な Neutron サブネットに一致する値に設定します。

[1](#page-2941-0)

#### 21.5.13.9. コンピュートマシンプールを空にする

独自のインフラストラクチャーを使用するインストールを実行するには、インストール設定ファイルの コンピュートマシンの数をゼロに設定します。その後、これらのマシンを手動で作成します。

#### 前提条件

● OpenShift Container Platform インストールプログラムで生成された **install-config.vaml** ファ イルがあります。

#### 手順

- 1. コマンドラインで、**install-config.yaml** が含まれるディレクトリーを参照します。
- 2. そのディレクトリーからスクリプトを実行して **install-config.yaml** ファイルを編集するか、手 動でファイルを更新します。
	- スクリプトを使用して値を設定するには、以下を実行します。

\$ python -c ' import yaml; path = "install-config.yaml";  $data =$  vaml.safe\_load(open(path)); data["compute"][0]["replicas"] = 0; open(path, "w").write(yaml.dump(data, default\_flow\_style=False))'

値を手動で設定するには、ファイルを開き、**compute.<first entry>.replicas** の値を **0** に設 定します。

#### 21.5.13.10. RHOSP プロバイダーネットワーク上のクラスターデプロイメント

プロバイダーネットワーク上のプライマリーネットワークインターフェイスを使用して、OpenShift Container Platform クラスターを Red Hat OpenStack Platform (RHOSP) にデプロイできます。プロバ イダーネットワークは一般的に、インターネットへの到達に使用可能なパブリックネットワークに、プ ロジェクトが直接アクセスできるように使用します。ネットワーク作成プロセスの一環として、プロバ イダーネットワークをプロジェクト間で共有することもできます。

RHOSP プロバイダーネットワークは、データセンター内の既存の物理ネットワークに直接マップしま す。RHOSP 管理者はこれらを作成する必要があります。

以下の例では、OpenShift Container Platform ワークロードはプロバイダーネットワークを使用して データセンターに接続されます。

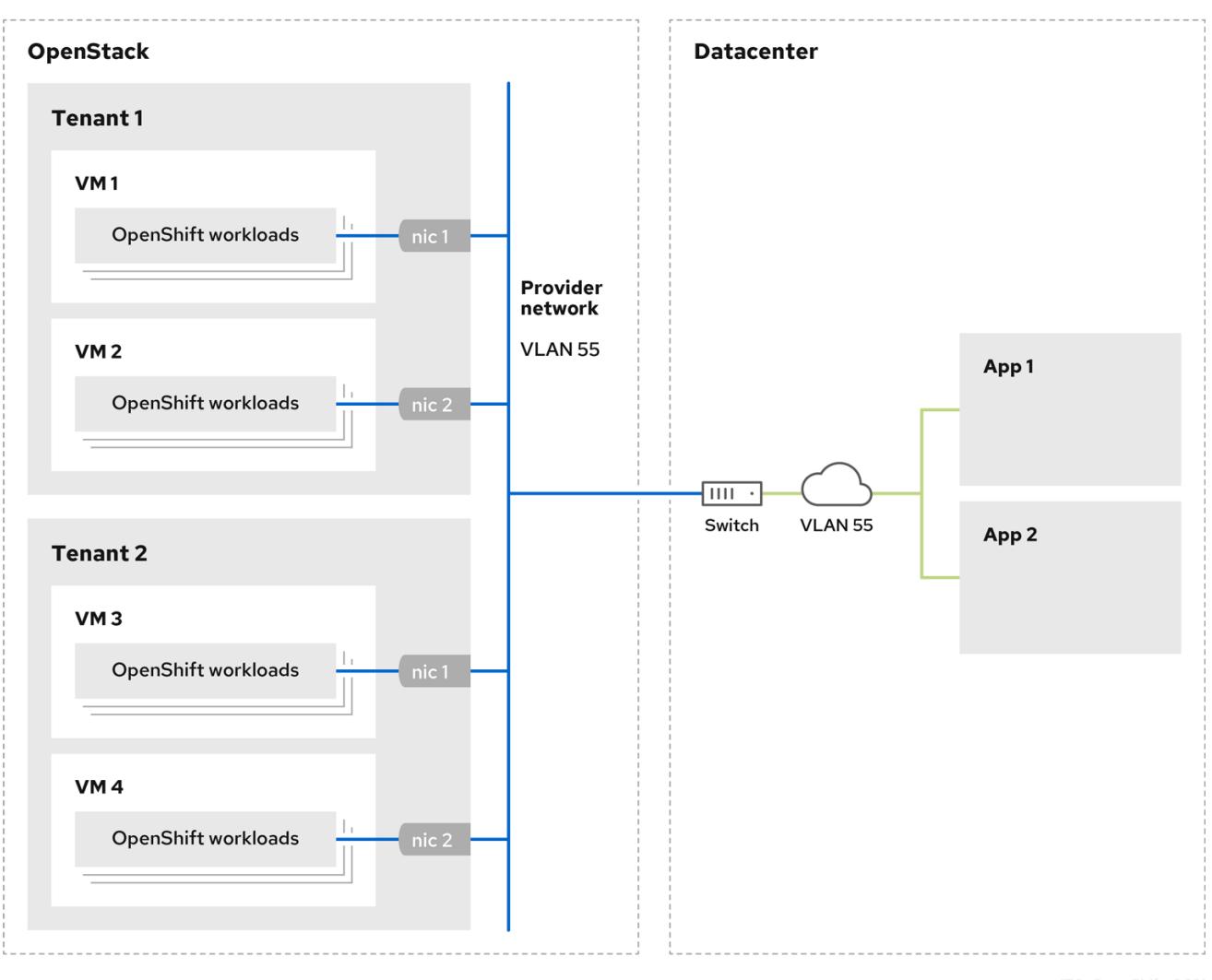

プロバイダーネットワークにインストールされている OpenShift Container Platform クラスターは、テ ナントネットワークまたは Floating IP アドレスを必要としません。インストーラーは、インストール 中にこれらのリソースを作成しません。

プロバイダーネットワークタイプの例には、フラット (タグなし) および VLAN (802.1Q タグ付き) が含 まれます。

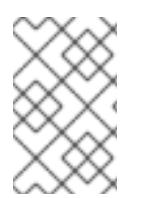

#### 注記

クラスターは、ネットワークタイプが許可する限り多くのプロバイダーネットワーク接 続をサポートできます。たとえば、VLAN ネットワークは、通常最大 4096 の接続をサ ポートします。

プロバイダーネットワークおよびテナントネットワークの詳細は、RHOSP [のドキュメント](https://access.redhat.com/documentation/ja-jp/red_hat_openstack_platform/16.1/html/networking_guide/networking-overview_rhosp-network#tenant-provider-networks_network-overview) を参照して ください。

21.5.13.10.1. クラスターのインストールにおける RHOSP プロバイダーネットワーク要件

OpenShift Container Platform クラスターをインストールする前に、Red Hat OpenStack Platform (RHOSP) のデプロイメントおよびプロバイダーネットワークは、さまざまな条件を満たす必要があり ます。

RHOSP ネットワークサービス (Neutron) が作出しました。<br>アクセス (December 4)

- RHOSP [ネットワークサービス](https://access.redhat.com/documentation/ja-jp/red_hat_openstack_platform/16.1/html/networking_guide/networking-overview_rhosp-network#install-networking_network-overview) (Neutron) が有効化され、RHOSP ネットワーク API 経由でアク セス可能であること。
- RHOSP [ネットワークサービスでは、ポートセキュリティーと許可するアドレスペアの機能拡](https://access.redhat.com/documentation/ja-jp/red_hat_openstack_platform/16.1/html/networking_guide/config-allowed-address-pairs_rhosp-network#overview-allow-addr-pairs_config-allowed-address-pairs) 張が有効化 されていること。
- プロバイダーネットワークは他のテナントと共有できます。

ヒント

**--share** フラグを指定して **openstack network create** コマンドを使用して、共有できるネット ワークを作成します。

クラスターのインストールに使用する RHOSP プロジェクトは、プロバイダーネットワークと 適切なサブネットを所有する必要があります。

#### ヒント

openshift という名前のプロジェクトのネットワークを作成するには、以下のコマンドを入力し ます。

\$ openstack network create --project openshift

openshift という名前のプロジェクトのサブネットを作成するには、以下のコマンドを入力しま す。

\$ openstack subnet create --project openshift

RHOSP [でのネットワークの作成に関する詳細は、プロバイダーネットワークに関するドキュ](https://access.redhat.com/documentation/ja-jp/red_hat_openstack_platform/16.1/html/networking_guide/networking-overview_rhosp-network#tenant-provider-networks_network-overview) メント を参照してください。

クラスターが **admin** ユーザーによって所有されている場合、そのユーザーとしてインストー ラーを実行してネットワーク上でポートを作成する必要があります。

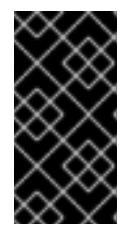

#### 重要

プロバイダーネットワークは、クラスターの作成に使用される RHOSP プロジェ クトによって所有されている必要があります。所有されていない場合は、 RHOSP Compute サービス (Nova) はそのネットワークからポートを要求できま せん。

プロバイダーネットワークが、デフォルトで **169.254.169.254** である RHOSP メタデータサー ビスの IP アドレスに到達できることを確認します。 RHOSP SDN とネットワークサービス設定によっては、サブネットを作成する際に、ルートを 提供しなければならない場合があります。以下に例を示します。

\$ openstack subnet create --dhcp --host-route destination=169.254.169.254/32,gateway=192.0.2.2 ...

● オプション:ネットワークのセキュリティーを保護するには、単一のプロジェクトへのネット ワークアクセスを制限する [ロールベースのアクセス制御](https://access.redhat.com/documentation/ja-jp/red_hat_openstack_platform/16.1/html/networking_guide/config-rbac-policies_rhosp-network#proc_create-rbac-policies_config-rbac-policies) (RBAC) ルールを作成します。

# 21.5.13.10.2. プロバイダーネットワークにプライマリーインターフェイスを持つクラスターのデプロイ

Red Hat OpenStack Platform (RHOSP) プロバイダーネットワーク上にプライマリーネットワークイン ターフェイスを持つ OpenShift Container Platform クラスターをデプロイすることができます。

#### 前提条件

● クラスターのインストールにおける RHOSP プロバイダーネットワーク要件に記載されている とおりに、お使いの Red Hat OpenStack Platform (RHOSP) のデプロイメントが設定されてい ます。

#### 手順

- 1. テキストエディターで **install-config.yaml** ファイルを開きます。
- 2. **platform.openstack.apiVIPs** プロパティーの値を API VIP の IP アドレスに設定します。
- 3. **platform.openstack.ingressVIPs** プロパティーの値を Ingress VIP の IP アドレスに設定しま す。
- 4. **platform.openstack.machinesSubnet** プロパティーの値をプロバイダーネットワークサブ ネットの UUID に設定します。
- 5. **networking.machineNetwork.cidr** プロパティーの値をプロバイダーネットワークサブネット の CIDR ブロックに設定します。

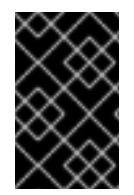

### 重要

**platform.openstack.apiVIPs** プロパティーおよび **platform.openstack.ingressVIPs** プ ロパティーはいずれも、**networking.machineNetwork.cidr** ブロックから割り当てられ ていない IP アドレスである必要があります。

RHOSP プロバイダーネットワークに依存するクラスターのインストール設定ファイルのセク ション

<span id="page-2945-1"></span><span id="page-2945-0"></span>... platform: openstack: apiVIPs: **1** - 192.0.2.13 ingressVIPs: **2** - 192.0.2.23 machinesSubnet: fa806b2f-ac49-4bce-b9db-124bc64209bf *# ...* networking: machineNetwork: - cidr: 192.0.2.0/24

[1](#page-2945-0) [2](#page-2945-1) OpenShift Container Platform 4.12 以降では、**apiVIP** および **ingressVIP** 設定は非推奨です。代わ りに、リスト形式を使用して、**apiVIPs** および **ingressVIPs** 設定に値を入力します。

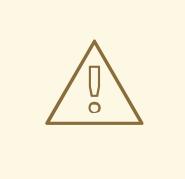

警告

プライマリーネットワークインターフェイスにプロバイダーネットワークを使用し ている間は、**platform.openstack.externalNetwork** パラメーターまたは **platform.openstack.externalDNS** パラメーターを設定することはできません。

クラスターをデプロイする際に、インストーラーは **install-config.yaml** ファイルを使用してプロバイ ダーネットワークにクラスターをデプロイします。

#### ヒント

プロバイダーネットワークを含むネットワークを **platform.openstack.additionalNetworkIDs** リストに 追加できます。

クラスターのデプロイ後に、Pod [を追加のネットワークに接続することができます。詳細は、複数ネッ](https://docs.redhat.com/en/documentation/openshift_container_platform/4.12/html-single/networking/#understanding-multiple-networks) トワークについて を参照してください。

21.5.14. Kubernetes マニフェストおよび Ignition 設定ファイルの作成

一部のクラスター定義ファイルを変更し、クラスターマシンを手動で起動する必要があるため、クラス ターがマシンを設定するために必要な Kubernetes マニフェストと Ignition 設定ファイルを生成する必 要があります。

インストール設定ファイルは Kubernetes マニフェストに変換されます。マニフェストは Ignition 設定 ファイルにラップされます。これはクラスターマシンを設定するために後で使用されます。

#### 重要

- OpenShift Container Platform のインストールプログラムが生成する Ignition 設 定ファイルには、24 時間が経過すると期限切れになり、その後に更新される証 明書が含まれます。証明書を更新する前にクラスターが停止し、24 時間経過し た後にクラスターを再起動すると、クラスターは期限切れの証明書を自動的に復 元します。例外として、kubelet 証明書を回復するために保留状態の **nodebootstrapper** 証明書署名要求 (CSR) を手動で承認する必要があります。詳細 は、コントロールプレーン証明書の期限切れの状態からのリカバリー について のドキュメントを参照してください。
- 24 時間証明書はクラスターのインストール後 16 時間から 22 時間にローテー ションするため、Ignition 設定ファイルは、生成後 12 時間以内に使用することを 推奨します。12 時間以内に Ignition 設定ファイルを使用することにより、インス トール中に証明書の更新が実行された場合のインストールの失敗を回避できま す。

前提条件

- OpenShift Container Platform インストールプログラムを取得していること。
- **install-config.yaml** インストール設定ファイルを作成していること。

1. OpenShift Container Platform のインストールプログラムが含まれるディレクトリーに切り替 え、クラスターの Kubernetes マニフェストを生成します。

\$ ./openshift-install create manifests --dir <installation\_directory> **1**

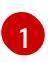

<span id="page-2947-0"></span>**<installation\_directory>** については、作成した **install-config.yaml** ファイルが含まれる インストールディレクトリーを指定します。

2. コントロールプレーンマシンおよびコンピュートマシンセットを定義する Kubernetes マニフェ ストファイルを削除します。

\$ rm -f openshift/99\_openshift-cluster-api\_master-machines-\*.yaml openshift/99\_openshiftcluster-api\_worker-machineset-\*.yaml

これらのリソースを独自に作成および管理するため、それらを初期化する必要はありません。

- コンピュートマシンセットファイルを保存して、マシン API を使用してコンピュートマシ ンを作成することができますが、環境に合わせてそれらへの参照を更新する必要がありま す。
- 3. **<installation\_directory>/manifests/cluster-scheduler-02-config.yml** Kubernetes マニフェス トファイルの **mastersSchedulable** パラメーターが **false** に設定されていることを確認しま す。この設定により、Pod がコントロールプレーンマシンにスケジュールされなくなります。
	- a. <installation\_directory>/manifests/cluster-scheduler-02-config.yml ファイルを開きま す。
	- b. **mastersSchedulable** パラメーターを見つけ、これが **false** に設定されていることを確認し ます。
	- c. ファイルを保存し、終了します。
- 4. Ignition 設定ファイルを作成するには、インストールプログラムが含まれるディレクトリーから 以下のコマンドを実行します。

\$ ./openshift-install create ignition-configs --dir <installation\_directory> **1**

<span id="page-2947-1"></span>**<installation\_directory>** については、同じインストールディレクトリーを指定します。

Ignition 設定ファイルは、インストールディレクトリー内のブートストラップ、コントロールプ レーン、およびコンピュートノード用に作成されます。**kubeadmin-password** および **kubeconfig** ファイルが **./<installation\_directory>/auth** ディレクトリーに作成されます。

- . auth - kubeadmin-password - kubeconfig bootstrap.ign master.ign metadata.json worker.ign
- 5. メタデータファイルの **infraID** キーを環境変数としてエクスポートします。

[1](#page-2947-1)

\$ export INFRA\_ID=\$(jq -r .infraID metadata.json)

#### ヒント

**metadata.json** から **infraID** キーを抽出し、作成するすべての RHOSP リソースの接頭辞として使用し ます。これを実行することで、同じプロジェクトで複数のデプロイメントを実行する際に名前の競合が 発生しないようにします。

#### 21.5.15. ブートストラップ Ignition ファイルの準備

OpenShift Container Platform インストールプロセスは、ブートストラップ Ignition 設定ファイルから 作成されるブートストラップマシンに依存します。

ファイルを編集し、アップロードします。次に、Red Hat OpenStack Platform (RHOSP) がプライマ リーファイルをダウンロードする際に使用するセカンダリーブートストラップ Ignition 設定ファイルを 作成します。

#### 前提条件

- インストーラープログラムが生成するブートストラップ Ignition ファイル **bootstrap.ign** があ ります。
- **●** インストーラーのメタデータファイルのインフラストラクチャー ID は環境変数 (\$INFRA\_ID) として設定されます。
	- 変数が設定されていない場合は、Kubernetes マニフェストおよび Ignition 設定ファイルの 作成 を参照してください。
- HTTP(S) でアクセス可能な方法でブートストラップ Ignition ファイルを保存できます。
	- 記載された手順では RHOSP イメージサービス (Glance) を使用しますが、RHOSP スト レージサービス (Swift)、Amazon S3、内部 HTTP サーバー、またはアドホックの Nova サーバーを使用することもできます。

#### 手順

1. 以下の Python スクリプトを実行します。スクリプトはブートストラップ Ignition ファイルを変 更して、ホスト名および利用可能な場合は、実行時の CA 証明書ファイルを設定します。

```
import base64
import json
import os
with open('bootstrap.ign', 'r') as f:
  ignition = json.load(f)files = ignition['storage'].get('files', [])
infra_id = os.environ.get('INFRA_ID', 'openshift').encode()
hostname b64 = base64.standard b64encode(infra id + b'-bootstrap\infty).decode().strip()
files.append(
{
  'path': '/etc/hostname',
  'mode': 420,
  'contents': {
```

```
'source': 'data:text/plain;charset=utf-8;base64,' + hostname_b64
  }
})
ca_cert_path = os.environ.get('OS_CACERT', '')
if ca_cert_path:
  with open(ca_cert_path, 'r') as f:
     ca\_cert = f.read().encode()ca_cert_b64 = base64.standard_b64encode(ca_cert).decode().strip()
  files.append(
  {
     'path': '/opt/openshift/tls/cloud-ca-cert.pem',
     'mode': 420,
     'contents': {
        'source': 'data:text/plain;charset=utf-8;base64,' + ca_cert_b64
     }
  })
ignition['storage']['files'] = files;
with open('bootstrap.ign', 'w') as f:
  json.dump(ignition, f)
```
2. RHOSP CLI を使用して、ブートストラップ Ignition ファイルを使用するイメージを作成しま す。

\$ openstack image create --disk-format=raw --container-format=bare --file bootstrap.ign <image\_name>

3. イメージの詳細を取得します。

\$ openstack image show <image\_name>

```
file 値をメモします。これは v2/images/<image_ID>/file パターンをベースとしています。
```
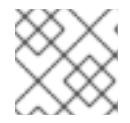

注記

作成したイメージがアクティブであることを確認します。

4. イメージサービスのパブリックアドレスを取得します。

\$ openstack catalog show image

- 5. パブリックアドレスとイメージ **file** 値を組み合わせ、結果を保存場所として保存します。この 場所は、**<image\_service\_public\_URL>/v2/images/<image\_ID>/file** パターンをベースとして います。
- 6. 認証トークンを生成し、トークン ID を保存します。

\$ openstack token issue -c id -f value

7. **\$INFRA\_ID-bootstrap-ignition.json** というファイルに以下のコンテンツを挿入し、独自の値に 一致するようにプレースホルダーを編集します。

<span id="page-2950-3"></span><span id="page-2950-2"></span><span id="page-2950-1"></span><span id="page-2950-0"></span>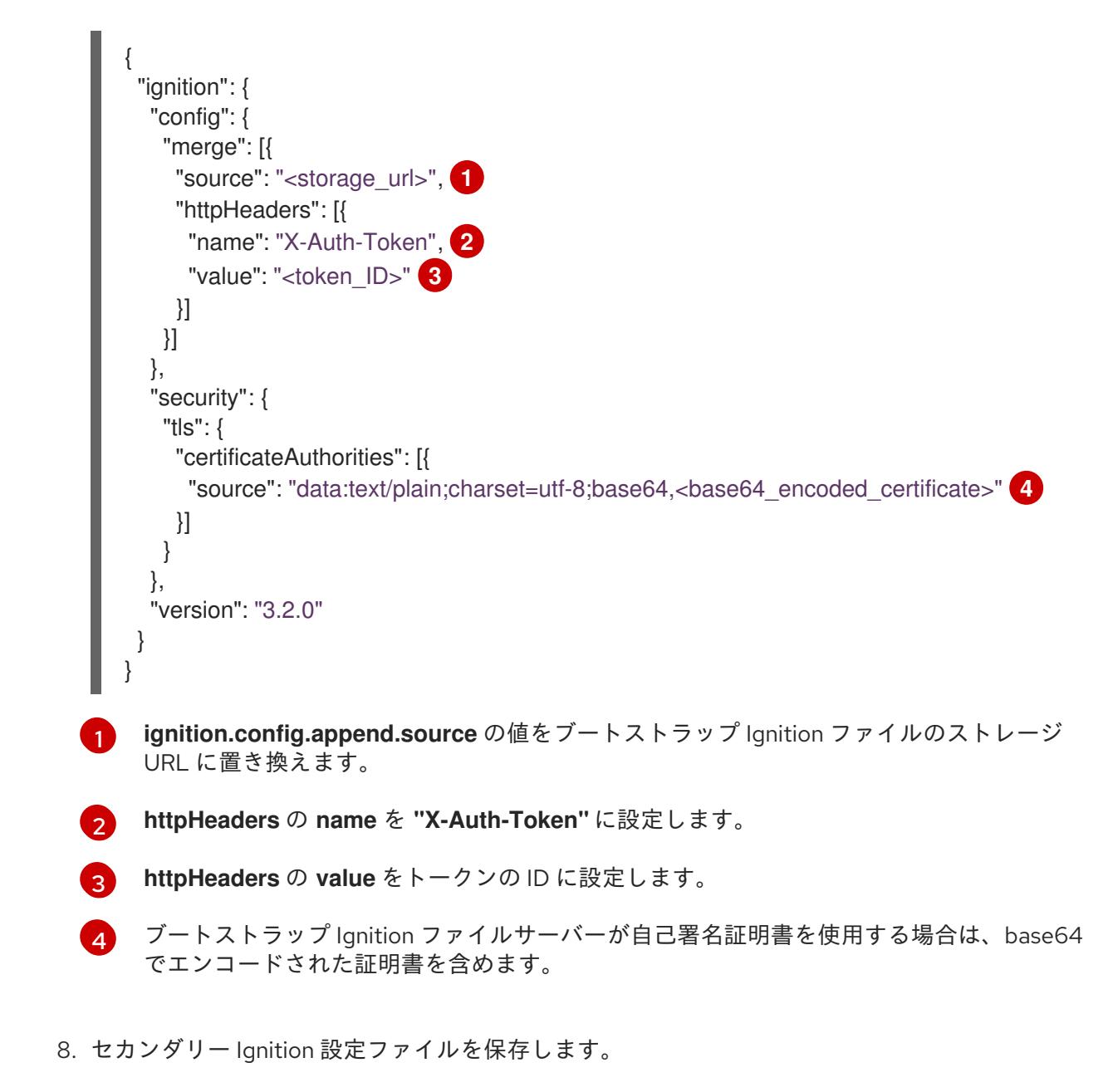

ブートストラップ Ignition データはインストール時に RHOSP に渡されます。

警告

# ブートストラップ Ignition ファイルには、**clouds.yaml** 認証情報などの機密情報が 含まれます。これを安全な場所に保存し、インストールプロセスの完了後に削除し ます。

# 21.5.16. RHOSP でのコントロールプレーンの Ignition 設定ファイルの作成

独自のインフラストラクチャーを使用して OpenShift Container Platform を Red Hat OpenStack Platform (RHOSP) にインストールするには、コントロールプレーンの Ignition 設定ファイルが必要で す。複数の設定ファイルを作成する必要があります。

注記

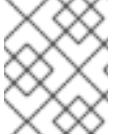

ブートストラップ Ignition 設定と同様に、各コントロールプレーンマシンのホスト名を 明示的に定義する必要があります。

#### 前提条件

- インストールプログラムのメタデータファイルのインフラストラクチャー ID は環境変数 (**\$INFRA\_ID**) として設定されます。
	- 変数が設定されていない場合は、Kubernetes マニフェストおよび Ignition 設定ファイルの 作成を参照してください。

### 手順

コマンドラインで、以下の Python スクリプトを実行します。

\$ for index in \$(seq 0 2); do MASTER\_HOSTNAME="\$INFRA\_ID-master-\$index\n" python -c "import base64, json, sys; ignition = json.load(sys.stdin); storage = ignition.get('storage', {}); files = storage.get('files', []); files.append({'path': '/etc/hostname', 'mode': 420, 'contents': {'source': 'data:text/plain;charset=utf-8;base64,' + base64.standard\_b64encode(b'\$MASTER\_HOSTNAME').decode().strip(), 'verification': {}}, 'filesystem': 'root'}); storage['files'] = files; ignition['storage'] = storage json.dump(ignition, sys.stdout)" <master.ign >"\$INFRA\_ID-master-\$index-ignition.json" done

以下の 3 つのコントロールプレーン Ignition ファイルが作成されます。**<INFRA\_ID>-master-0 ignition.json**、**<INFRA\_ID>-master-1-ignition.json**、および **<INFRA\_ID>-master-2 ignition.json**。

# 21.5.17. RHOSP でのネットワークリソースの作成

独自のインフラストラクチャーを使用する Red Hat OpenStack Platform (RHOSP) インストールの OpenShift Container Platform に必要なネットワークリソースを作成します。時間を節約するには、セ キュリティーグループ、ネットワーク、サブネット、ルーター、およびポートを生成する指定された Ansible Playbook を実行します。

#### 前提条件

- Python 3 がマシンにインストールされている。
- Playbook 依存関係のダウンロードでモジュールをダウンロードしている。
- インストール Playbook のダウンロードで Playbook をダウンロードしている。

#### 手順

1. オプション: 外部ネットワークの値を **inventory.yaml** Playbook に追加します。
# **inventory.yaml** Ansible Playbook の外部ネットワーク値の例

... *# The public network providing connectivity to the cluster. If not # provided, the cluster external connectivity must be provided in another # way.*

*# Required for os\_api\_fip, os\_ingress\_fip, os\_bootstrap\_fip.* os\_external\_network: 'external'

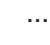

...

### 重要

**inventory.yaml** ファイルの **os\_external\_network** の値を指定しなかった場合 は、仮想マシンが Glance および外部接続にアクセスできるようにする必要があ ります。

2. オプション: 外部ネットワークおよび Floating IP (FIP) アドレスの値を **inventory.yaml** Playbook に追加します。

### **inventory.yaml** Ansible Playbook の FIP 値の例

*# OpenShift API floating IP address. If this value is non-empty, the # corresponding floating IP will be attached to the Control Plane to # serve the OpenShift API.* os\_api\_fip: '203.0.113.23'

*# OpenShift Ingress floating IP address. If this value is non-empty, the # corresponding floating IP will be attached to the worker nodes to serve # the applications.*

os\_ingress\_fip: '203.0.113.19'

*# If this value is non-empty, the corresponding floating IP will be # attached to the bootstrap machine. This is needed for collecting logs # in case of install failure.* os\_bootstrap\_fip: '203.0.113.20'

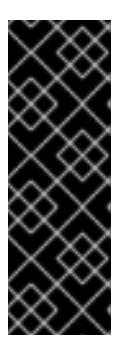

# 重要

**os api fip および os ingress fip** の値を定義しない場合、インストール後の ネットワーク設定を実行する必要があります。

**os bootstrap fip** の値を定義しない場合、インストーラーは失敗したインス トールからデバッグ情報をダウンロードできません。

詳細は、環境へのアクセスの有効化を参照してください。

3. コマンドラインで、**security-groups.yaml** Playbook を実行してセキュリティーグループを作 成します。

\$ ansible-playbook -i inventory.yaml security-groups.yaml

4. コマンドラインで、**network.yaml** Playbook を実行して、ネットワーク、サブネット、および ルーターを作成します。

\$ ansible-playbook -i inventory.yaml network.yaml

5. オプション: Nova サーバーが使用するデフォルトのリゾルバーを制御する必要がある場合は、 RHOSP CLI コマンドを実行します。

\$ openstack subnet set --dns-nameserver <server\_1> --dns-nameserver <server\_2> "\$INFRA\_ID-nodes"

オプションで、作成した **inventory.yaml** ファイルを使用してインストールをカスタマイズできます。 たとえば、ベアメタルマシンを使用するクラスターをデプロイすることができます。

# 21.5.17.1. ベアメタルマシンを使用したクラスターのデプロイ

クラスターがベアメタルマシンを使用する必要がある場合は、**inventory.yaml** ファイルを変更しま す。クラスターには、ベアメタル上でコントロールプレーンとコンピュートマシンの両方を実行させる ことも、コンピュートマシンのみを実行させることもできます。

ベアメタルコンピュートマシンは、Kuryr を使用するクラスターではサポートされません。

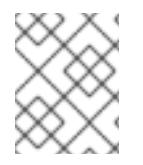

# 注記

**install-config.yaml** ファイルで、ベアメタルワーカーに使用する RHOSP ネットワーク が Floating IP アドレスをサポートするかどうかが反映されていることを確認します。

#### 前提条件

- RHOSP の [ベアメタルサービス](https://access.redhat.com/documentation/ja-jp/red_hat_openstack_platform/16.1/html/bare_metal_provisioning/index) (Ironic) は有効にされており、RHOSP Compute API でアクセ スできる。
- ベアメタルは RHOSP [フレーバー](https://access.redhat.com/documentation/ja-jp/red_hat_openstack_platform/16.1/html/bare_metal_provisioning/configuring-the-bare-metal-provisioning-service-after-deployment#creating-the-bare-metal-flavor_bare-metal-post-deployment) として利用可能である。
- クラスターが 16.1.6 以降、16.2.4 未満の RHOSP バージョンで実行している場合は、メタデータ サービスが OpenShift Container Platform ノード上のサービスで使用できなくなる [既知の問題](https://bugzilla.redhat.com/show_bug.cgi?id=2033953) により、ベアメタルワーカーは機能しません。
- RHOSP ネットワークは、仮想マシンとベアメタルサーバー接続の両方をサポートする。
- ネットワーク設定は、プロバイダーのネットワークに依存しません。プロバイダーネットワー クはサポートされません。
- マシンを既存のネットワークにデプロイする必要がある場合、RHOSP サブネットがプロビ ジョニングされる。
- マシンをインストーラーでプロビジョニングされるネットワークに場合、RHOSP ベアメタル サービス (Ironic) はテナントネットワークで実行される Preboot eXecution Environment (PXE) ブートマシンをリッスンし、これと対話できます。
- **inventory.yaml** ファイルを OpenShift Container Platform インストールプロセスの一部として 作成している。

手順

- 1. **inventory.yaml** ファイルで、マシンのフレーバーを編集します。
	- a. ベアメタルコントロールプレーンマシンを使用する場合は、**os\_flavor\_master** の値をベア メタルフレーバーに変更します。
	- b. **os\_flavor\_worker** の値をベアメタルフレーバーに変更します。
		- ベアメタルの **inventory.yaml** のサンプルファイル

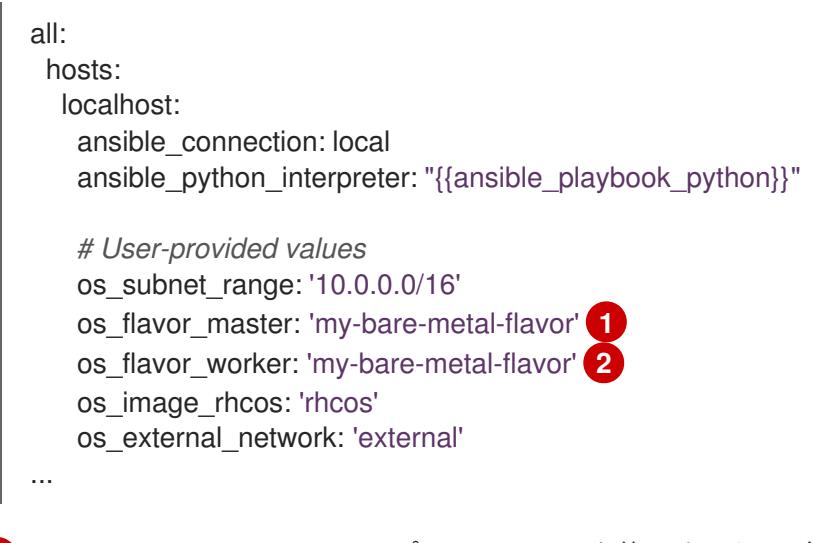

<span id="page-2954-1"></span><span id="page-2954-0"></span>ベアメタルのコントロールプレーンマシンを使用する必要がある場合は、この値をベ アメタルのフレーバーに変更します。

[2](#page-2954-1) この値を、コンピュートマシンに使用するベアメタルのフレーバーに変更します。

更新された **inventory.yaml** ファイルを使用してインストールプロセスを完了します。デプロイメント 時に作成されるマシンは、ファイルに追加したフレーバーを使用します。

# 注記

[1](#page-2954-0)

インストーラーは、ベアメタルマシンの起動中にタイムアウトする可能性があります。 インストーラーがタイムアウトした場合は、インストーラーの **wait-for** コマンドを使用 してデプロイメントを再起動してからデプロイメントを完了します。以下に例を示しま す。

\$ ./openshift-install wait-for install-complete --log-level debug

21.5.18. RHOSP でのブートストラップマシンの作成

ブートストラップマシンを作成し、これに Red Hat OpenStack Platform (RHOSP) で実行するために必 要なネットワークアクセスを付与します。Red Hat は、このプロセスを単純化するために実行する Ansible Playbook を提供しています。

#### 前提条件

- Playbook 依存関係のダウンロードでモジュールをダウンロードしている。
- インストール Playbook のダウンロードで Playbook をダウンロードしている。
- **inventory.yaml**、 **common.yaml**、および **bootstrap.yaml** Ansible Playbook は共通ディレクト リーにある。
- インストールプログラムが作成した **metadata.json** ファイルが Ansible Playbook と同じディレ クトリーにあります。

# 手順

- 1. コマンドラインで、作業ディレクトリーを Playbook の場所に切り替えます。
- 2. コマンドラインで、**bootstrap.yaml** Playbook を実行します。

\$ ansible-playbook -i inventory.yaml bootstrap.yaml

3. ブートストラップサーバーがアクティブになった後に、ログを表示し、Ignition ファイルが受信 されたことを確認します。

\$ openstack console log show "\$INFRA\_ID-bootstrap"

21.5.19. RHOSP でのコントロールプレーンの作成

生成した Ignition 設定ファイルを使用して 3 つのコントロールプレーンマシンを作成します。Red Hat は、このプロセスを単純化するために実行する Ansible Playbook を提供しています。

### 前提条件

- Playbook 依存関係のダウンロードでモジュールをダウンロードしている。
- インストール Playbook のダウンロードで Playbook をダウンロードしている。
- インストールプログラムのメタデータファイルのインフラストラクチャー ID は環境変数 (**\$INFRA\_ID**) として設定されます。
- **inventory.yaml**、 **common.yaml**、および **control-plane.yaml** Ansible Playbook は共通ディレ クトリーにあります。
- コントロールプレーンの Ignition 設定ファイルの作成で作成された 3 つの Ignition ファイルが ある。

### 手順

- 1. コマンドラインで、作業ディレクトリーを Playbook の場所に切り替えます。
- 2. コントロールプレーン Ignition 設定ファイルが作業ディレクトリーにない場合、それらをここ にコピーします。
- 3. コマンドラインで、**control-plane.yaml** Playbook を実行します。

\$ ansible-playbook -i inventory.yaml control-plane.yaml

4. 以下のコマンドを実行してブートストラッププロセスをモニターします。

\$ openshift-install wait-for bootstrap-complete

コントロールプレーンマシンが実行され、クラスターに参加していることを確認できるメッ セージが表示されます。

INFO API v1.25.0 up INFO Waiting up to 30m0s for bootstrapping to complete... ... INFO It is now safe to remove the bootstrap resources

21.5.20. CLI の使用によるクラスターへのログイン

クラスター **kubeconfig** ファイルをエクスポートし、デフォルトシステムユーザーとしてクラスターに ログインできます。**kubeconfig** ファイルには、クライアントを正しいクラスターおよび API サーバー に接続するために CLI で使用されるクラスターについての情報が含まれます。このファイルはクラス ターに固有のファイルであり、OpenShift Container Platform のインストール時に作成されます。

### 前提条件

- OpenShift Container Platform クラスターをデプロイしていること。
- **oc** CLI をインストールしていること。

# 手順

1. **kubeadmin** 認証情報をエクスポートします。

\$ export KUBECONFIG=<installation\_directory>/auth/kubeconfig <sup>1</sup>

<span id="page-2956-0"></span>**<installation\_directory>** には、インストールファイルを保存したディレクトリーへのパ スを指定します。

2. エクスポートされた設定を使用して、**oc** コマンドを正常に実行できることを確認します。

\$ oc whoami

出力例

[1](#page-2956-0)

system:admin

21.5.21. RHOSP からのブートストラップリソースの削除

不要になったブートストラップリソースを削除します。

### 前提条件

- Playbook 依存関係のダウンロードでモジュールをダウンロードしている。
- インストール Playbook のダウンロードで Playbook をダウンロードしている。
- **inventory.yaml**、**common.yaml**、および **down-bootstrap.yaml** Ansible Playbook が共通ディ レクトリーにある。
- コントロールプレーンマシンが実行中である。

マシンのステータスが不明な場合は、クラスターステータスの確認を参照してください。

#### 手順

- 1. コマンドラインで、作業ディレクトリーを Playbook の場所に切り替えます。
- 2. コマンドラインで、**down-bootstrap.yaml** Playbook を実行します。
	- \$ ansible-playbook -i inventory.yaml down-bootstrap.yaml

ブートストラップポート、サーバー、および Floating IP アドレスが削除されます。

警告 ブートストラップ Ignition ファイル URL をまだ無効にしていない場合は、無効にし てください。 

#### 21.5.22. RHOSP でのコンピュートマシンの作成

コントロールプレーンの起動後、コンピュートマシンを作成します。Red Hat は、このプロセスを単純 化するために実行する Ansible Playbook を提供しています。

#### 前提条件

- Playbook 依存関係のダウンロードでモジュールをダウンロードしている。
- インストール Playbook のダウンロードで Playbook をダウンロードしている。
- **inventory.yaml**、 **common.yaml**、および **compute-nodes.yaml** Ansible Playbook が共通ディ レクトリーにある。
- インストールプログラムが作成した **metadata.json** ファイルが Ansible Playbook と同じディレ クトリーにあります。
- コントロールプレーンが有効である。

#### 手順

1. コマンドラインで、作業ディレクトリーを Playbook の場所に切り替えます。

2. コマンドラインで Playbook を実行します。

\$ ansible-playbook -i inventory.yaml compute-nodes.yaml

#### 次のステップ

● マシンの証明書署名要求を承認します。

#### 21.5.23. マシンの証明書署名要求の承認

マシンをクラスターに追加する際に、追加したそれぞれのマシンについて 2 つの保留状態の証明書署名 要求 (CSR) が生成されます。これらの CSR が承認されていることを確認するか、必要な場合はそれら を承認してください。最初にクライアント要求を承認し、次にサーバー要求を承認する必要がありま す。

#### 前提条件

● マシンがクラスターに追加されています。

#### 手順

1. クラスターがマシンを認識していることを確認します。

\$ oc get nodes

#### 出力例

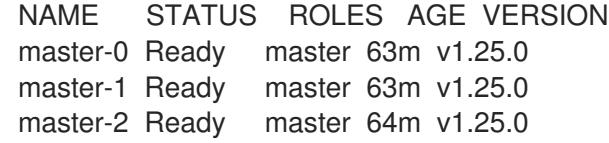

出力には作成したすべてのマシンがリスト表示されます。

#### 注記

上記の出力には、一部の CSR が承認されるまで、ワーカーノード (ワーカー ノードとも呼ばれる) が含まれない場合があります。

2. 保留中の証明書署名要求 (CSR) を確認し、クラスターに追加したそれぞれのマシンのクライア ントおよびサーバー要求に **Pending** または **Approved** ステータスが表示されていることを確認 します。

\$ oc get csr

### 出力例

NAME AGE REQUESTOR CONDITION csr-8b2br 15m system:serviceaccount:openshift-machine-config-operator:nodebootstrapper Pending csr-8vnps 15m system:serviceaccount:openshift-machine-config-operator:nodebootstrapper Pending ...

この例では、2 つのマシンがクラスターに参加しています。このリストにはさらに多くの承認 された CSR が表示される可能性があります。

3. 追加したマシンの保留中の CSR すべてが **Pending** ステータスになった後に CSR が承認されな い場合には、クラスターマシンの CSR を承認します。

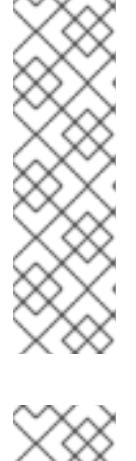

注記

CSR のローテーションは自動的に実行されるため、クラスターにマシンを追加 後 1 時間以内に CSR を承認してください。1 時間以内に承認しない場合には、証 明書のローテーションが行われ、各ノードに 3 つ以上の証明書が存在するように なります。これらの証明書すべてを承認する必要があります。クライアントの CSR が承認された後に、Kubelet は提供証明書のセカンダリー CSR を作成しま す。これには、手動の承認が必要になります。次に、後続の提供証明書の更新要 求は、Kubelet が同じパラメーターを持つ新規証明書を要求する場合に **machine-approver** によって自動的に承認されます。

### 注記

ベアメタルおよび他の user-provisioned infrastructure などのマシン API ではな いプラットフォームで実行されているクラスターの場合、kubelet 提供証明書要 求 (CSR) を自動的に承認する方法を実装する必要があります。要求が承認され ない場合、API サーバーが kubelet に接続する際に提供証明書が必須であるた め、**oc exec**、**oc rsh**、および **oc logs** コマンドは正常に実行できません。 Kubelet エンドポイントにアクセスする操作には、この証明書の承認が必要で す。この方法は新規 CSR の有無を監視し、CSR が **system:node** または **system:admin** グループの **node-bootstrapper** サービスアカウントによって提 出されていることを確認し、ノードのアイデンティティーを確認します。

それらを個別に承認するには、それぞれの有効な CSR について以下のコマンドを実行しま す。

<span id="page-2959-0"></span>\$ oc adm certificate approve <csr\_name> 1

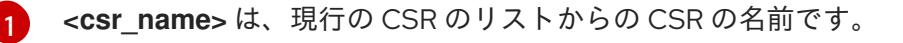

すべての保留中の CSR を承認するには、以下のコマンドを実行します。

\$ oc get csr -o go-template='{{range .items}}{{if not .status}}{{.metadata.name}}{{"\n"}} {{end}}{{end}}' | xargs --no-run-if-empty oc adm certificate approve

#### 注記

一部の Operator は、一部の CSR が承認されるまで利用できない可能性があ ります。

4. クライアント要求が承認されたら、クラスターに追加した各マシンのサーバー要求を確認する 必要があります。

\$ oc get csr

#### 出力例

NAME AGE REQUESTOR CONDITION csr-bfd72 5m26s system:node:ip-10-0-50-126.us-east-2.compute.internal Pending

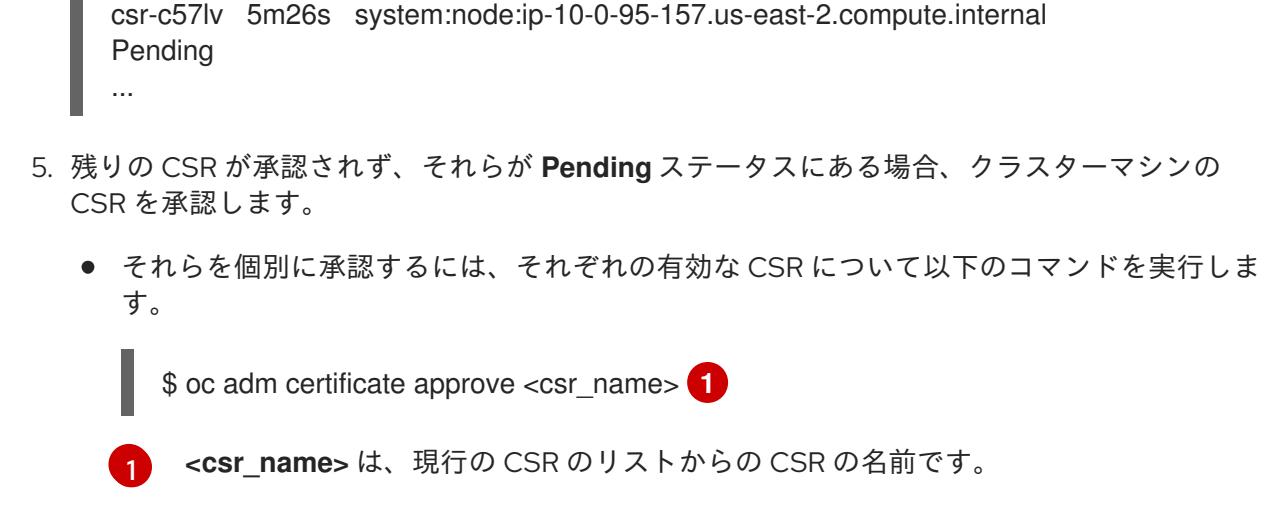

● すべての保留中の CSR を承認するには、以下のコマンドを実行します。

<span id="page-2960-0"></span>\$ oc get csr -o go-template='{{range .items}}{{if not .status}}{{.metadata.name}}{{"\n"}} {{end}}{{end}}' | xargs oc adm certificate approve

6. すべてのクライアントおよびサーバーの CSR が承認された後に、マシンのステータスが **Ready** になります。以下のコマンドを実行して、これを確認します。

\$ oc get nodes

#### 出力例

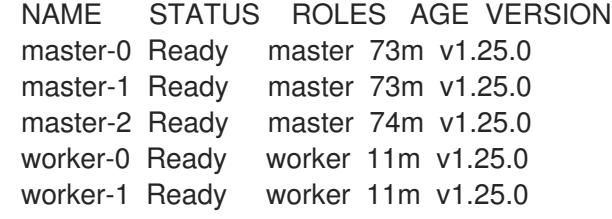

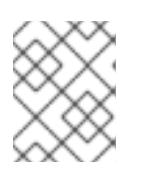

#### 注記

サーバー CSR の承認後にマシンが **Ready** ステータスに移行するまでに数分の時 間がかかる場合があります。

#### 関連情報

● CSR の詳細は、[Certificate](https://kubernetes.io/docs/reference/access-authn-authz/certificate-signing-requests/) Signing Requests を参照してください。

# 21.5.24. インストールの正常な実行の確認

OpenShift Container Platform のインストールが完了していることを確認します。

#### 前提条件

インストールプログラム (**openshift-install**) があります。

#### 手順

● コマンドラインで、以下を入力します。

\$ openshift-install --log-level debug wait-for install-complete

プログラムはコンソール URL と管理者のログイン情報を出力します。

# 21.5.25. OpenShift Container Platform の Telemetry アクセス

OpenShift Container Platform 4.12 では、クラスターの健全性および正常に実行された更新についての メトリクスを提供するためにデフォルトで実行される Telemetry サービスにもインターネットアクセス が必要です。クラスターがインターネットに接続されている場合、Telemetry は自動的に実行され、ク ラスターは [OpenShift](https://console.redhat.com/openshift) Cluster Manager Hybrid Cloud Console に登録されます。

[OpenShift](https://console.redhat.com/openshift) Cluster Manager インベントリーが正常である (Telemetry によって自動的に維持、または OpenShift Cluster Manager Hybrid Cloud Console を使用して手動で維持) ことを確認した後 に、[subscription](https://access.redhat.com/documentation/ja-jp/subscription_central/2020-04/html/getting_started_with_subscription_watch/con-how-to-select-datacollection-tool_assembly-requirements-and-your-responsibilities-ctxt#red_hat_openshift) watch を使用 して、アカウントまたはマルチクラスターレベルで OpenShift Container Platform サブスクリプションを追跡します。

#### 関連情報

● Telemetry サービスの詳細は[、リモートヘルスモニタリング](https://docs.redhat.com/en/documentation/openshift_container_platform/4.12/html-single/support/#about-remote-health-monitoring)を参照してください。

21.5.26. 次のステップ

- [クラスターをカスタマイズ](https://docs.redhat.com/en/documentation/openshift_container_platform/4.12/html-single/post-installation_configuration/#available_cluster_customizations) します。
- 必要に応じて[、リモートヘルスレポートをオプトアウト](https://docs.redhat.com/en/documentation/openshift_container_platform/4.12/html-single/support/#opting-out-remote-health-reporting_opting-out-remote-health-reporting) できます。
- [ノードポートへの外部アクセスを有効にする必要がある場合は、ノードポートを使用して](https://docs.redhat.com/en/documentation/openshift_container_platform/4.12/html-single/networking/#nw-using-nodeport_configuring-ingress-cluster-traffic-nodeport) Ingress クラスタートラフィックを設定 します。
- Floating IP アドレス上でアプリケーショントラフィックを受け入れるように RHOSP を設定し ていない場合は、Floating IP [アドレスを使用して](https://docs.redhat.com/en/documentation/openshift_container_platform/4.12/html-single/post-installation_configuration/#installation-osp-configuring-api-floating-ip_post-install-network-configuration) RHOSP アクセスを設定 します。

# 21.6. 独自のインフラストラクチャーでの KURYR を使用する OPENSTACK へのクラスターのインストール

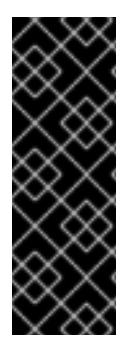

### 重要

Kuryr は非推奨の機能です。非推奨の機能は依然として OpenShift Container Platform に 含まれており、引き続きサポートされますが、本製品の今後のリリースで削除されるた め、新規デプロイメントでの使用は推奨されません。

OpenShift Container Platform で非推奨となったか、または削除された主な機能の最新の 一覧については、OpenShift Container Platform リリースノートの 非推奨および削除さ れた機能セクションを参照してください。

OpenShift Container Platform バージョン 4.12 では、ユーザーによってプロビジョニングされたインフ ラストラクチャーで実行される Red Hat OpenStack Platform (RHOSP) にクラスターをインストールで きます。

独自のインフラストラクチャーを使用することで、クラスターを既存のインフラストラクチャーおよび 変更と統合できます。このプロセスでは、インストーラーでプロビジョニングされるインストールの場 合よりも多くの手作業が必要になります。Nova サーバー、Neutron ポート、セキュリティーグループ などのすべての RHOSP リソースを作成する必要があるためです。ただし、Red Hat では、デプロイメ ントプロセスを支援する Ansible Playbook を提供しています。

# 21.6.1. 前提条件

- OpenShift Container Platform [のインストールおよび更新](https://docs.redhat.com/en/documentation/openshift_container_platform/4.12/html-single/architecture/#architecture-installation) プロセスの詳細を確認した。
- [クラスターインストール方法の選択およびそのユーザー向けの準備](#page-26-0) を確認した。
- OpenShift [クラスターでサポートされるプラットフォーム](https://docs.redhat.com/en/documentation/openshift_container_platform/4.12/html-single/architecture/#supported-platforms-for-openshift-clusters_architecture-installation) セクションを使用して、OpenShift Container Platform 4.16 が RHOSP [バージョンと互換性があることを確認した。](https://access.redhat.com/articles/4679401)RHOSP サポー トマトリックスの OpenShift Container Platform を参照して、プラットフォームのサポートを 異なるバージョン間で比較することもできます。
- OpenShift Container Platform のインストール先に RHOSP アカウントがある。
- クラスターのスケーリング、コントロールプレーンのサイジング、および etcd のパフォーマン [スおよびスケーラビリティーについての理解がある。詳細は、クラスターのスケーリングに関](https://docs.redhat.com/en/documentation/openshift_container_platform/4.12/html-single/scalability_and_performance/#recommended-host-practices) する推奨プラクティス を参照してください。
- インストールプログラムを実行するマシンには、以下が含まれる。
	- インストールプロセス時に作成したファイルを保持できる単一ディレクトリー
	- Python 3

# 21.6.2. Kuryr SDN について

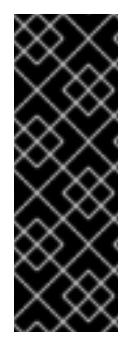

# 重要

Kuryr は非推奨の機能です。非推奨の機能は依然として OpenShift Container Platform に 含まれており、引き続きサポートされますが、本製品の今後のリリースで削除されるた め、新規デプロイメントでの使用は推奨されません。

OpenShift Container Platform で非推奨となったか、削除された主な機能の最新の一覧に ついては、OpenShift Container Platform リリースノートの非推奨および削除された機 能セクションを参照してください。

[Kuryr](https://docs.openstack.org/kuryr-kubernetes/latest/) は、[Neutron](https://docs.openstack.org/neutron/latest/) および [Octavia](https://docs.openstack.org/octavia/latest/) Red Hat OpenStack Platform (RHOSP) サービスを使用して Pod お よびサービスのネットワークを提供する Container Network Interface (CNI) プラグインです。

Kuryr と OpenShift Container Platform の統合は主に、RHOSP の仮想マシンで実行する OpenShift Container Platform クラスター用に設計されました。Kuryr は、OpenShift Container Platform Pod を RHOSP SDN にプラグインしてネットワークのパフォーマンスを強化します。さらに、これは Pod と RHOSP 仮想インスタンス間の接続を可能にします。

Kuryr コンポーネントは **openshift-kuryr** namespace を使用して OpenShift Container Platform の Pod としてインストールされます。

**kuryr-controller**: **master** ノードにインストールされる単一のサービスインスタンスです。これ は、OpenShift Container Platform で **Deployment** としてモデリングされます。

**● kuryr-cni: 各 OpenShift Container Platform ノードで Kuryr を CNI ドライバーとしてインス** トールし、設定するコンテナーです。これは、OpenShift Container Platform で **DaemonSet** オブジェクトとしてモデリングされます。

Kuryr コントローラーは OpenShift Container Platform API サーバーで Pod、サービスおよび namespace の作成、更新、および削除イベントについて監視します。これは、OpenShift Container Platform API 呼び出しを Neutron および Octavia の対応するオブジェクトにマップします。そのため、 Neutron トランクポート機能を実装するすべてのネットワークソリューションを使用して、Kuryr 経由 で OpenShift Container Platform をサポートすることができます。これには、Open vSwitch (OVS) お よび Open Virtual Network (OVN) などのオープンソースソリューションや Neutron と互換性のある市 販の SDN が含まれます。

Kuryr は、カプセル化された RHOSP テナントネットワーク上の OpenShift Container Platform デプロ イメントに使用することが推奨されています。これは、 RHOSP ネットワークでカプセル化された OpenShift Container Platform SDN を実行するなど、二重のカプセル化を防ぐために必要です。

プロバイダーネットワークまたはテナント VLAN を使用する場合は、二重のカプセル化を防ぐために Kuryr を使用する必要はありません。パフォーマンス上の利点はそれほど多くありません。ただし、設 定によっては、Kuryr を使用して 2 つのオーバーレイが使用されないようにすることには利点がある場 合があります。

Kuryr は、以下のすべての基準が true であるデプロイメントでは推奨されません。

- RHOSP のバージョンが 16 よりも前のバージョンである。
- デプロイメントで UDP サービスが使用されているか、少数のハイパーバイザーで多数の TCP サービスが使用されている。

または、以下を実行します。

- **ovn-octavia** Octavia ドライバーが無効にされている。
- デプロイメントで、少数のハイパーバイザーで多数の TCP サービスが使用されている。

21.6.3. Kuryr を使用して OpenShift Container Platform を RHOSP にインストールす るためのリソースのガイドライン

Kuryr SDN を使用する場合、Pod、サービス、namespace およびネットワークポリシーは RHOSP クォータのリソースを使用します。これにより、最小要件が増加します。また、Kuryr にはデフォルト インストールに必要な要件以外の追加要件があります。

以下のクォータを使用してデフォルトのクラスターの最小要件を満たすようにします。

表21.19 Kuryr を使用する RHOSP のデフォルト OpenShift Container Platform クラスターについての 推奨リソース

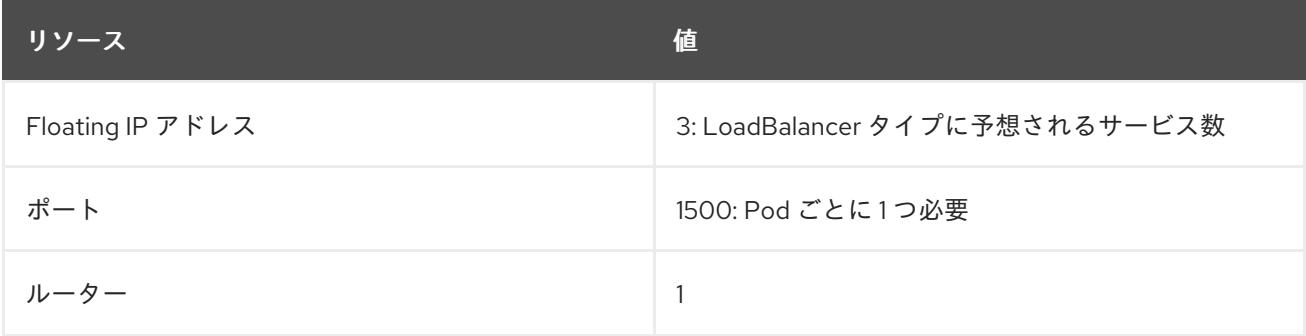

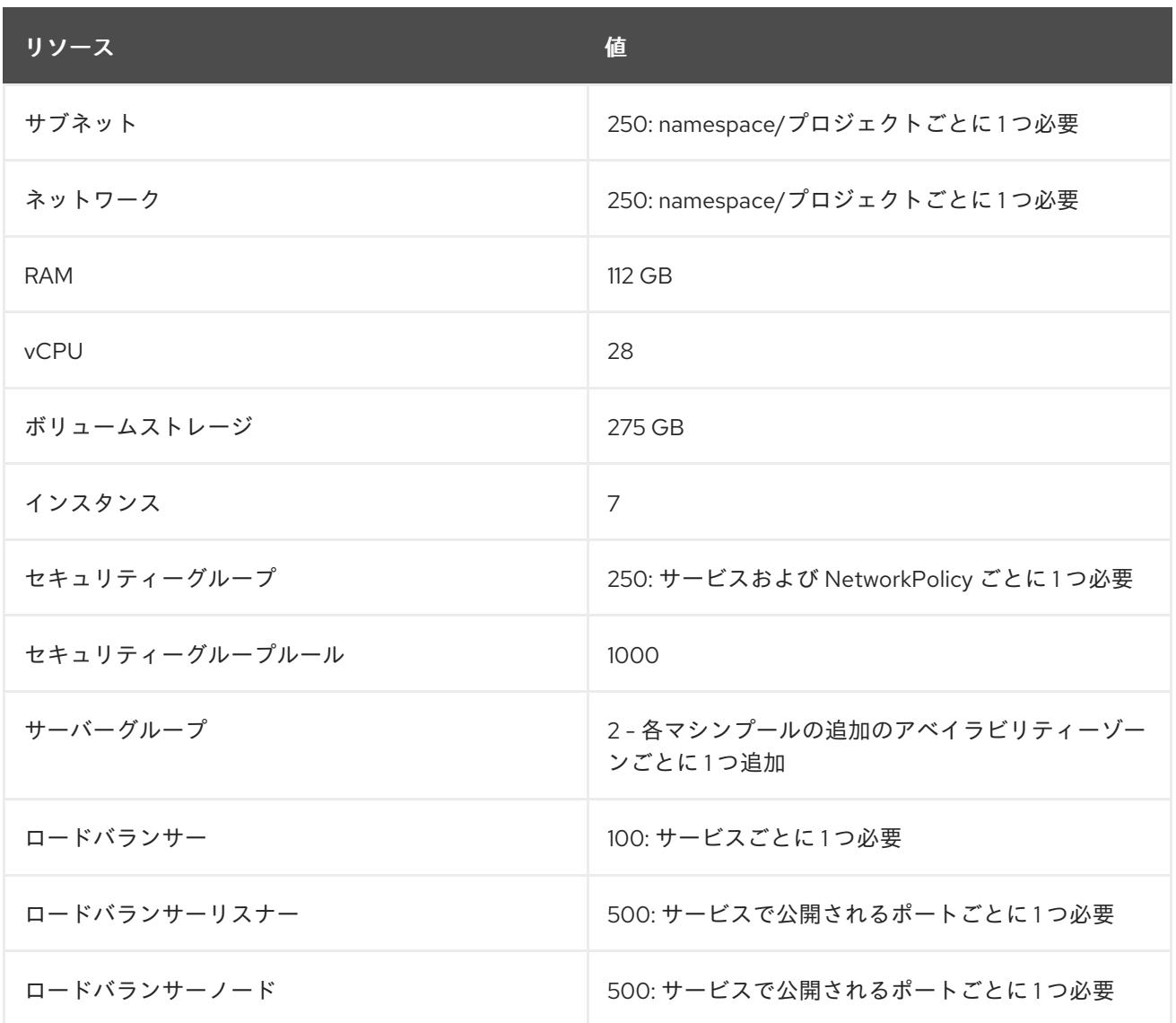

クラスターは推奨されるリソースよりもリソースが少ない場合にも機能する場合がありますが、その場 合のパフォーマンスは保証されません。

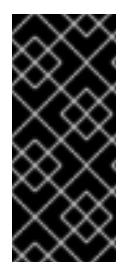

#### 重要

RHOSP オブジェクトストレージ (Swift) が利用可能で、**swiftoperator** ロールを持つ ユーザーアカウントによって操作されている場合、これは OpenShift Container Platform イメージレジストリーのデフォルトバックエンドとして使用されます。この場合、ボ リュームストレージ要件は 175 GB です。Swift 領域要件は、イメージレジストリーのサ イズによって異なります。

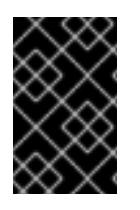

#### 重要

OVN Octavia ドライバーではなく Amphora ドライバーで Red Hat OpenStack Platform(RHOSP) バージョン 16 を使用している場合、セキュリティーグループはユー ザープロジェクトではなくサービスアカウントに関連付けられます。

リソースを設定する際には、以下の点に注意してください。

● 必要なポート数は Pod 数よりも大きくなる。Kuryr はポートプールを使用して、事前に作成済 みのポートを Pod で使用できるようにし、Pod の起動時間を短縮します。

- **各ネットワークポリシーは RHOSP セキュリティーグループにマップされ、NetworkPolicv** 仕 様によっては1つ以上のルールがセキュリティーグループに追加される。
- 各サービスは RHOSP ロードバランサーにマップされる。クォータに必要なセキュリティーグ ループの数を見積もる場合には、この要件を考慮してください。 RHOSP バージョン 15 以前のバージョン、または **ovn-octavia driver** を使用している場合、各 ロードバランサーにはユーザープロジェクトと共にセキュリティーグループがあります。
- クォータはロードバランサーのリソース (VM リソースなど) を考慮しませんが、RHOSP デプ ロイメントのサイズを決定する際にはこれらのリソースを考慮する必要があります。デフォル トのインストールには 50 を超えるロードバランサーが あり、クラスターはそれらのロードバ ランサーに対応できる必要があります。 OVN Octavia ドライバーを有効にして RHOSP バージョン 16 を使用している場合は、1 つの ロードバランサー仮想マシンのみが生成され、サービスは OVN フロー経由で負荷分散されま す。

OpenShift Container Platform デプロイメントは、コントロールプレーンマシン、コンピュートマシ ン、およびブートストラップマシンで設定されます。

Kuryr SDN を有効にするには、使用する環境が以下の要件を満たしている必要があります。

- RHOSP 13+ を実行します。
- オーバークラウドと Octavia を使用します。
- Neutron トランクポートの拡張を使用します。
- ML2/OVS Neutron ドライバーが **ovs-hybrid** の代わりに使用れる場合、**openvswitch** ファイ アウォールドライバーを使用します。

#### 21.6.3.1. クォータの拡大

Kuryr SDN を使用する場合、Pod、サービス、namespace、およびネットワークポリシーが使用する Red Hat OpenStack Platform (RHOSP) リソースに対応するためにクォータを引き上げる必要がありま す。

#### 手順

以下のコマンドを実行して、プロジェクトのクォータを増やします。

\$ sudo openstack quota set --secgroups 250 --secgroup-rules 1000 --ports 1500 --subnets 250 -- networks 250 <project>

#### 21.6.3.2. Neutron の設定

Kuryr CNI は Neutron トランクの拡張を使用してコンテナーを Red Hat OpenStack Platform (RHOSP) SDN にプラグインします。したがって、Kuryr が適切に機能するには **trunks** 拡張を使用する必要があ ります。

さらにデフォルトの ML2/OVS Neutron ドライバーを使用する場合には、セキュリティーグループがト ランクサブポートで実行され、Kuryr がネットワークポリシーを適切に処理できるように、**ovs\_hybrid** ではなく **openvswitch** に設定される必要があります。

#### 21.6.3.3. Octavia の設定

Kuryr SDN は Red Hat OpenStack Platform (RHOSP) の Octavia LBaaS を使用して OpenShift Container Platform サービスを実装します。したがって、Kuryr SDN を使用するように RHOSP に Octavia コンポーネントをインストールし、設定する必要があります。

Octavia を有効にするには、Octavia サービスを RHOSP オーバークラウドのインストール時に組み込 むか、オーバークラウドがすでに存在する場合は Octavia サービスをアップグレードする必要がありま す。Octavia を有効にする以下の手順は、オーバークラウドのクリーンインストールまたはオーバーク ラウドの更新の両方に適用されます。

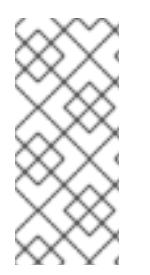

注記

以下の手順では、Octavia を使用する場合に RHOSP [のデプロイメント](https://access.redhat.com/documentation/ja-jp/red_hat_openstack_platform/13/html-single/director_installation_and_usage/index) 時に必要となる 主な手順のみを説明します。また[、レジストリーメソッド](https://access.redhat.com/documentation/ja-jp/red_hat_openstack_platform/13/html/director_installation_and_usage/configuring-a-container-image-source#registry-methods) が変更されることにも留意し てください。

以下の例では、ローカルレジストリーの方法を使用しています。

### 手順

1. ローカルレジストリーを使用している場合、イメージをレジストリーにアップロードするため のテンプレートを作成します。以下に例を示します。

(undercloud) \$ openstack overcloud container image prepare \

- -e /usr/share/openstack-tripleo-heat-templates/environments/services-docker/octavia.yaml \ --namespace=registry.access.redhat.com/rhosp13 \
- --push-destination=<local-ip-from-undercloud.conf>:8787 \
- --prefix=openstack- \

--tag-from-label {version}-{product-version} \

- --output-env-file=/home/stack/templates/overcloud\_images.yaml \
- --output-images-file /home/stack/local\_registry\_images.yaml
- 2. **local registry images.yaml** ファイルに Octavia イメージが含まれることを確認します。以下 に例を示します。
	- ... - imagename: registry.access.redhat.com/rhosp13/openstack-octavia-api:13.0-43 push\_destination: <local-ip-from-undercloud.conf>:8787
	- imagename: registry.access.redhat.com/rhosp13/openstack-octavia-health-manager:13.0- 45

push\_destination: <local-ip-from-undercloud.conf>:8787

- imagename: registry.access.redhat.com/rhosp13/openstack-octavia-housekeeping:13.0-45 push\_destination: <local-ip-from-undercloud.conf>:8787
- imagename: registry.access.redhat.com/rhosp13/openstack-octavia-worker:13.0-44 push\_destination: <local-ip-from-undercloud.conf>:8787

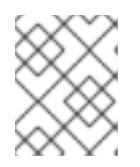

# 注記

Octavia コンテナーのバージョンは、インストールされている特定の RHOSP リ リースによって異なります。

3. コンテナーイメージを **registry.redhat.io** からアンダークラウドノードにプルします。

(undercloud) \$ sudo openstack overcloud container image upload \ --config-file /home/stack/local\_registry\_images.yaml \ --verbose

これには、ネットワークおよびアンダークラウドディスクの速度に応じて多少の時間がかかる 可能性があります。

4. Octavia を使用してオーバークラウドをインストールまたは更新します。

\$ openstack overcloud deploy --templates \ -e /usr/share/openstack-tripleo-heat-templates/environments/services-docker/octavia.yaml \ -e octavia\_timeouts.yaml

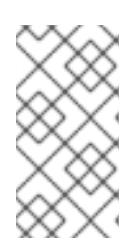

# 注記

このコマンドには、Octavia に関連付けられたファイルのみが含まれます。これ は、RHOSP の特定のインストールによって異なります。詳細は RHOSP のド キュメントを参照してください。Octavia インストールのカスタマイズについて の詳細は、Octavia [デプロイメントのプランニング](https://access.redhat.com/documentation/ja-jp/red_hat_openstack_platform/13/html/networking_guide/sec-octavia#plan-octavia-deploy) を参照してください。

# 注記

Kuryr SDN を利用する際には、オーバークラウドのインストールに Neutron の **trunk** 拡張機能が必要です。これは、Director デプロイメントでデフォルトで有 効にされます。Neutron バックエンドが ML2/OVS の場合、デフォルトの **ovshybrid** の代わりに **openvswitch** ファイアウォールを使用します。バックエンド が ML2/OVN の場合には変更の必要がありません。

# 21.6.3.3.1. Octavia OVN ドライバー

Octavia は Octavia API を使用して複数のプロバイダードライバーをサポートします。

利用可能なすべての Octavia プロバイダードライバーをコマンドラインで表示するには、以下を入力し ます。

\$ openstack loadbalancer provider list

# 出力例

+---------+-------------------------------------------------+ | name | description +---------+-------------------------------------------------+ | amphora | The Octavia Amphora driver. | octavia | Deprecated alias of the Octavia Amphora driver. | | ovn | Octavia OVN driver. +---------+-------------------------------------------------+

RHOSP バージョン 16 以降、Octavia OVN プロバイダードライバー (**ovn**) は RHOSP デプロイメント の OpenShift Container Platform でサポートされます。

**ovn** は、Octavia および OVN が提供する負荷分散用の統合ドライバーです。これは基本的な負荷分散 機能をサポートし、OpenFlow ルールに基づいています。このドライバーは、OVN Neutron ML2 を使 用するデプロイメント上の director により Octavia で自動的に有効にされます。

Amphora プロバイダードライバーがデフォルトのドライバーです。ただし、**ovn** が有効にされる場合 には、Kuryr がこれを使用します。

Kuryr が Amphora の代わりに **ovn** を使用する場合は、以下の利点があります。

- リソース要件が減少します。Kuryr は、各サービスにロードバランサーの仮想マシンを必要とし ません。
- ネットワークレイテンシーが短縮されます。
- サービスごとに仮想マシンを使用する代わりに、OpenFlow ルールを使用することで、サービ スの作成速度が上がります。
- Amphora 仮想マシンで集中管理されるのではなく、すべてのノードに分散負荷分散アクション が分散されます。

#### 21.6.3.4. Kuryr を使用したインストールについての既知の制限

OpenShift Container Platform を Kuryr SDN で使用する場合、いくつかの既知の制限があります。

#### RHOSP の一般的な制限

OpenShift Container Platform を Kuryr SDN と共に使用する場合は、すべてのバージョンおよび環境に 適用されるいくつかの制限があります。

- **NodePort** タイプの **Service** オブジェクトはサポートされません。
- OVN Octavia プロバイダーを使用するクラスターは、Service オブジェクトをサポートしま す。このオブジェクトについて、**.spec.selector** プロパティーは、**Endpoints** オブジェクトの **.subsets.addresses** プロパティーにノードまたは Pod のサブネットが含まれる場合は指定さ れません。
- マシンが作成されるサブネットがルーターに接続されていない場合や、サブネットが接続され ていても、ルーターに外部ゲートウェイが設定されていない場合、Kuryr はタイプが **LoadBalancer** の **Service** オブジェクトの Floating IP を作成できません。
- Service オブジェクトで sessionAffinity=ClientIP プロパティーを設定しても効果はありませ ん。Kuryr はこの設定をサポートしていません。

#### RHOSP バージョンの制限

OpenShift Container Platform を Kuryr SDN で使用する場合は、RHOSP バージョンに依存するいくつ かの制限があります。

- RHOSP の 16 よりも前のバージョンでは、デフォルトの Octavia ロードバランサードライバー (Amphora) を使用します。このドライバーでは、OpenShift Container Platform サービスごと に 1 つの Amphora ロードバランサー仮想マシンをデプロイする必要があります。サービス数が 多すぎると、リソースが不足する可能性があります。 OVN Octavia ドライバーが無効にされている以降のバージョンの RHOSP のデプロイメントで も Amphora ドライバーを使用します。この場合も、RHOSP の以前のバージョンと同じリソー スに関する懸念事項を考慮する必要があります。
- Kuryr SDN は、サービスによる自動解凍をサポートしていません。

#### RHOSP のアップグレードの制限

RHOSP のアップグレードプロセスにより、Octavia API が変更され、ロードバランサーに使用される Amphora イメージへのアップグレードが必要になる可能性があります。

API の変更に個別に対応できます。

Amphora イメージがアップグレードされると、RHOSP Operator は既存のロードバランサー仮想マシ ンを 2 つの方法で処理できます。

- [ロードバランサーのフェイルオーバー](https://access.redhat.com/documentation/ja-jp/red_hat_openstack_platform/16.0/html/networking_guide/sec-octavia#update-running-amphora-instances) をトリガーしてそれぞれの仮想マシンをアップグレード します。
- ユーザーが仮想マシンのアップグレードを行う必要があります。

Operator が最初のオプションを選択する場合、フェイルオーバー時に短い時間のダウンタイムが生じ る可能性があります。

Operator が 2 つ目のオプションを選択する場合、既存のロードバランサーは UDP リスナーなどのアッ プグレードされた Octavia API 機能をサポートしません。この場合、ユーザーはこれらの機能を使用す るためにサービスを再作成する必要があります。

#### 21.6.3.5. コントロールプレーンマシン

デフォルトでは、OpenShift Container Platform インストールプロセスは 3 つのコントロールプレーン マシンを作成します。

それぞれのマシンには以下が必要です。

- RHOSP クォータからのインスタンス
- RHOSP クォータからのポート
- 少なくとも16 GB のメモリーと 4 つの vCPU を備えたフレーバー
- RHOSP クォータから少なくとも 100 GB のストレージ容量

#### 21.6.3.6. コンピュートマシン

デフォルトでは、OpenShift Container Platform インストールプロセスは 3 つのコンピューティングマ シンを作成します。

それぞれのマシンには以下が必要です。

- RHOSP クォータからのインスタンス
- RHOSP クォータからのポート
- 少なくとも 8 GB のメモリーと 2 つの vCPU を備えたフレーバー
- RHOSP クォータから少なくとも 100 GB のストレージ容量

#### ヒント

コンピュートマシンは、OpenShift Container Platform で実行されるアプリケーションをホストしま す。できるだけ多くのアプリケーションを実行することが意図されています。

#### 21.6.3.7. ブートストラップマシン

インストール時に、ブートストラップマシンは一時的にプロビジョニングされ、コントロールプレーン を初期化します。実稼働環境用のコントロールプレーンの準備ができた後に、ブートストラップマシン のプロビジョニングは解除されます。

ブートストラップマシンには以下が必要です。

- RHOSP クォータからのインスタンス
- RHOSP クォータからのポート
- 少なくとも 16 GB のメモリーと 4 つの vCPU を備えたフレーバー
- RHOSP クォータから少なくとも 100 GB のストレージ容量

# 21.6.4. OpenShift Container Platform のインターネットアクセス

OpenShift Container Platform 4.12 では、クラスターをインストールするためにインターネットアクセ スが必要になります。

インターネットへのアクセスは以下を実行するために必要です。

- [OpenShift](https://console.redhat.com/openshift) Cluster Manager Hybrid Cloud Console にアクセスし、インストールプログラムをダ ウンロードし、サブスクリプション管理を実行します。クラスターにインターネットアクセス があり、Telemetry を無効にしない場合、そのサービスは有効なサブスクリプションでクラス ターを自動的に使用します。
- クラスターのインストールに必要なパッケージを取得するために [Quay.io](http://quay.io) にアクセスします。
- クラスターの更新を実行するために必要なパッケージを取得します。

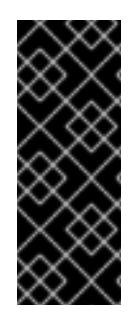

# 重要

クラスターでインターネットに直接アクセスできない場合、プロビジョニングする一部 のタイプのインフラストラクチャーでネットワークが制限されたインストールを実行で きます。このプロセスで、必要なコンテンツをダウンロードし、これを使用してミラー レジストリーにインストールパッケージを設定します。インストールタイプによって は、クラスターのインストール環境でインターネットアクセスが不要となる場合があり ます。クラスターを更新する前に、ミラーレジストリーのコンテンツを更新します。

21.6.5. Playbook 依存関係のダウンロード

ユーザーによってプロビジョニングされたインフラストラクチャーでのインストールプロセスを単純化 する Ansible Playbook には、複数の Python モジュールが必要です。インストーラーを実行するマシン で、モジュールのリポジトリーを追加し、それらをダウンロードします。

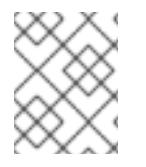

#### 注記

この手順では、Red Hat Enterprise Linux (RHEL) 8 を使用していることを前提としてい ます。

#### 前提条件

● Python 3 がマシンにインストールされている。

# 手順

- 1. コマンドラインで、リポジトリーを追加します。
	- a. Red Hat Subscription Manager に登録します。

\$ sudo subscription-manager register # If not done already

b. 最新のサブスクリプションデータをプルします。

\$ sudo subscription-manager attach --pool=\$YOUR\_POOLID # If not done already

c. 現在のリポジトリーを無効にします。

\$ sudo subscription-manager repos --disable=\* # If not done already

d. 必要なリポジトリーを追加します。

\$ sudo subscription-manager repos \ --enable=rhel-8-for-x86\_64-baseos-rpms \ --enable=openstack-16-tools-for-rhel-8-x86\_64-rpms \ --enable=ansible-2.9-for-rhel-8-x86\_64-rpms \ --enable=rhel-8-for-x86\_64-appstream-rpms

2. モジュールをインストールします。

\$ sudo yum install python3-openstackclient ansible python3-openstacksdk python3-netaddr ansible-collections-openstack

3. **python** コマンドが **python3** を参照していることを確認します。

\$ sudo alternatives --set python /usr/bin/python3

# 21.6.6. インストール Playbook のダウンロード

OpenShift Container Platform を独自の Red Hat OpenStack Platform (RHOSP) インフラストラク チャーにインストールするために使用できる Ansible Playbook をダウンロードします。

### 前提条件

● curl コマンドラインツールがマシンで利用できる。

### 手順

Playbook を作業ディレクトリーにダウンロードするには、コマンドラインから以下のスクリプ トを実行します。

\$ xargs -n 1 curl -O <<< ' https://raw.githubusercontent.com/openshift/installer/release-4.12/upi/openstack/bootstrap.yaml https://raw.githubusercontent.com/openshift/installer/release-4.12/upi/openstack/common.yaml https://raw.githubusercontent.com/openshift/installer/release-4.12/upi/openstack/compute-nodes.yaml https://raw.githubusercontent.com/openshift/installer/release-4.12/upi/openstack/controlplane.yaml https://raw.githubusercontent.com/openshift/installer/release-4.12/upi/openstack/inventory.yaml

https://raw.githubusercontent.com/openshift/installer/release-

4.12/upi/openstack/network.yaml

https://raw.githubusercontent.com/openshift/installer/release-

4.12/upi/openstack/security-groups.yaml

https://raw.githubusercontent.com/openshift/installer/release-4.12/upi/openstack/downbootstrap.yaml

https://raw.githubusercontent.com/openshift/installer/release-4.12/upi/openstack/downcompute-nodes.yaml

https://raw.githubusercontent.com/openshift/installer/release-4.12/upi/openstack/downcontrol-plane.yaml

https://raw.githubusercontent.com/openshift/installer/release-4.12/upi/openstack/download-balancers.yaml

https://raw.githubusercontent.com/openshift/installer/release-4.12/upi/openstack/downnetwork.yaml

https://raw.githubusercontent.com/openshift/installer/release-4.12/upi/openstack/downsecurity-groups.yaml

https://raw.githubusercontent.com/openshift/installer/release-4.12/upi/openstack/downcontainers.yaml'

Playbook はマシンにダウンロードされます。

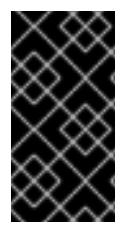

# 重要

インストールプロセス時に、Playbook を変更してデプロイメントを設定できます。

クラスターの有効期間中に、すべての Playbook を保持します。OpenShift Container Platform クラスターを RHOSP から削除するには Playbook が必要です。

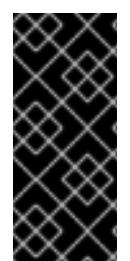

# 重要

**bootstrap.yaml**、**compute-nodes.yaml**、**control-plane.yaml**、**network.yaml**、および **security-groups.yaml** ファイルに加えた編集内容は、**down-** の接頭辞が付けられた対応 する Playbook に一致している必要があります。たとえば、**bootstrap.yaml** ファイルへ の編集は、**down-bootstrap.yaml** ファイルにも反映される必要があります。両方のファ イルを編集しない場合、サポートされるクラスターの削除プロセスは失敗します。

21.6.7. インストールプログラムの取得

OpenShift Container Platform をインストールする前に、インストールに使用しているホストにインス トールファイルをダウンロードします。

### 前提条件

500 MB のローカルディスク領域がある Linux または macOS を実行するコンピューターが必要 です。

# 手順

- 1. OpenShift Cluster Manager サイトの [インフラストラクチャープロバイダー](https://console.redhat.com/openshift/install) ページにアクセス します。Red Hat アカウントがある場合は、認証情報を使用してログインします。アカウント がない場合はこれを作成します。
- 2. インフラストラクチャープロバイダーを選択します。

3. インストールタイプのページに移動し、ホストオペレーティングシステムとアーキテクチャー に対応するインストールプログラムをダウンロードして、インストール設定ファイルを保存す るディレクトリーにファイルを配置します。

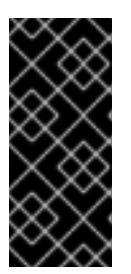

#### 重要

インストールプログラムは、クラスターのインストールに使用するコンピュー ターにいくつかのファイルを作成します。クラスターのインストール完了後は、 インストールプログラムおよびインストールプログラムが作成するファイルを保 持する必要があります。ファイルはいずれもクラスターを削除するために必要に なります。

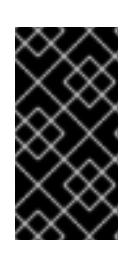

### 重要

インストールプログラムで作成されたファイルを削除しても、クラスターがイン ストール時に失敗した場合でもクラスターは削除されません。クラスターを削除 するには、特定のクラウドプロバイダー用の OpenShift Container Platform のア ンインストール手順を実行します。

4. インストールプログラムを展開します。たとえば、Linux オペレーティングシステムを使用す るコンピューターで以下のコマンドを実行します。

\$ tar -xvf openshift-install-linux.tar.gz

5. Red Hat OpenShift Cluster Manager [からインストールプルシークレット](https://console.redhat.com/openshift/install/pull-secret) をダウンロードしま す。このプルシークレットを使用し、OpenShift Container Platform コンポーネントのコンテ ナーイメージを提供する Quay.io など、組み込まれた各種の認証局によって提供されるサービ スで認証できます。

#### 21.6.8. クラスターノードの SSH アクセス用のキーペアの生成

OpenShift Container Platform をインストールする際に、SSH パブリックキーをインストールプログラ ムに指定できます。キーは、Ignition 設定ファイルを介して Red Hat Enterprise Linux CoreOS (RHCOS) ノードに渡され、ノードへの SSH アクセスを認証するために使用されます。このキーは各 ノードの **core** ユーザーの **~/.ssh/authorized\_keys** リストに追加され、パスワードなしの認証が可能に なります。

キーがノードに渡されると、キーペアを使用して RHCOS ノードにユーザー **core** として SSH を実行で きます。SSH 経由でノードにアクセスするには、秘密鍵のアイデンティティーをローカルユーザーの SSH で管理する必要があります。

インストールのデバッグまたは障害復旧を実行するためにクラスターノードに対して SSH を実行する 場合は、インストールプロセスの間に SSH 公開鍵を指定する必要があります。 **/openshift-install gather** コマンドでは、SSH 公開鍵がクラスターノードに配置されている必要もあります。

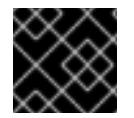

# 重要

障害復旧およびデバッグが必要な実稼働環境では、この手順を省略しないでください。

注記

AWS [キーペア](https://docs.aws.amazon.com/AWSEC2/latest/UserGuide/ec2-key-pairs.html) などのプラットフォームに固有の方法で設定したキーではなく、ローカル キーを使用する必要があります。

#### 手順

1. クラスターノードへの認証に使用するローカルマシンに既存の SSH キーペアがない場合は、こ れを作成します。たとえば、Linux オペレーティングシステムを使用するコンピューターで以 下のコマンドを実行します。

新しい SSH キーのパスとファイル名 (**~/.ssh/id\_ed25519** など) を指定します。既存の キーペアがある場合は、公開鍵が **~/.ssh** ディレクトリーにあることを確認します。

\$ ssh-keygen -t ed25519 -N '' -f <path>/<file\_name> **1**

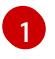

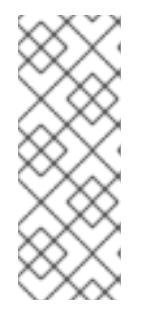

# <span id="page-2974-0"></span>注記

FIPS で検証済みまたは進行中のモジュール (Modules in Process) 暗号ライブラ リーを使用する OpenShift Container Platform クラスターを **x86\_64**、**ppc64le**、および **s390x** アーキテクチャーにインストールする予定の 場合は、**ed25519** アルゴリズムを使用するキーは作成しないでください。代わ りに、**rsa** アルゴリズムまたは **ecdsa** アルゴリズムを使用するキーを作成しま す。

2. 公開 SSH キーを表示します。

\$ cat <path>/<file\_name>.pub

たとえば、次のコマンドを実行して **~/.ssh/id\_ed25519.pub** 公開鍵を表示します。

\$ cat ~/.ssh/id\_ed25519.pub

3. ローカルユーザーの SSH エージェントに SSH 秘密鍵 ID が追加されていない場合は、それを追 加します。キーの SSH エージェント管理は、クラスターノードへのパスワードなしの SSH 認 証、または **./openshift-install gather** コマンドを使用する場合は必要になります。

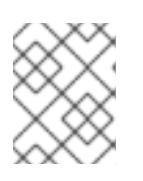

#### 注記

一部のディストリビューションでは、**~/.ssh/id\_rsa** および **~/.ssh/id\_dsa** など のデフォルトの SSH 秘密鍵のアイデンティティーは自動的に管理されます。

a. **ssh-agent** プロセスがローカルユーザーに対して実行されていない場合は、バックグラウ ンドタスクとして開始します。

\$ eval "\$(ssh-agent -s)"

#### 出力例

Agent pid 31874

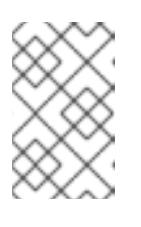

#### 注記

クラスターが FIPS モードにある場合は、FIPS 準拠のアルゴリズムのみを使 用して SSH キーを生成します。鍵は RSA または ECDSA のいずれかである 必要があります。

4. SSH プライベートキーを **ssh-agent** に追加します。

\$ ssh-add <path>/<file\_name> **1**

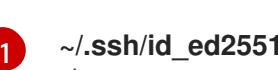

<span id="page-2975-0"></span>**~/.ssh/id\_ed25519** などの、SSH プライベートキーのパスおよびファイル名を指定しま す。

# 出力例

Identity added: /home/<you>/<path>/<file\_name> (<computer\_name>)

# 次のステップ

● OpenShift Container Platform をインストールする際に、SSH パブリックキーをインストール プログラムに指定します。

# 21.6.9. Red Hat Enterprise Linux CoreOS (RHCOS) イメージの作成

OpenShift Container Platform インストールプログラムでは、Red Hat Enterprise Linux CoreOS (RHCOS) イメージが Red Hat OpenStack Platform (RHOSP) クラスターに存在する必要があります。 最新の RHCOS イメージを取得した後、RHOSP CLI を使用してこれをアップロードします。

### 前提条件

● RHOSP CLI がインストールされています。

### 手順

- 1. Red Hat カスタマーポータルの [製品ダウンロードページ](https://access.redhat.com/downloads/content/290) にログインします。
- 2. バージョン の下で、Red Hat Enterprise Linux (RHEL)8 用の OpenShift Container Platform 4.12 の最新リリースを選択します。

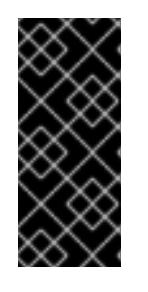

### 重要

RHCOS イメージは OpenShift Container Platform の各リリースごとに変更され ない可能性があります。インストールする OpenShift Container Platform バー ジョンと等しいか、それ以下のバージョンの内で最も新しいバージョンのイメー ジをダウンロードする必要があります。利用可能な場合は、OpenShift Container Platform バージョンに一致するイメージのバージョンを使用します。

- 3. Red Hat Enterprise Linux CoreOS (RHCOS) OpenStack Image (QCOW)をダウンロードし ます。
- 4. イメージを展開します。

#### 注記

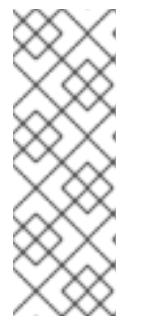

クラスターが使用する前に RHOSP イメージを圧縮解除する必要があります。ダ ウンロードしたファイルの名前に、**.gz** または **.tgz** などの圧縮拡張子が含まれて いない場合があります。ファイルを圧縮するか、どのように圧縮するかを確認す るには、コマンドラインで以下を入力します。

\$ file <name\_of\_downloaded\_file>

5. ダウンロードしたイメージから、RHOSP CLI を使用して **rhcos** という名前のイメージをクラ スターに作成します。

\$ openstack image create --container-format=bare --disk-format=qcow2 --file rhcos- \${RHCOS\_VERSION}-openstack.gcow2 rhcos

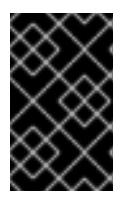

#### 重要

RHOSP 環境によっては、**.raw** または **[.qcow2](https://access.redhat.com/documentation/ja-jp/red_hat_openstack_platform/15/html/instances_and_images_guide/index)** 形式 のいずれかでイメージを アップロードできる場合があります。Ceph を使用する場合は、**.raw** 形式を使用 する必要があります。

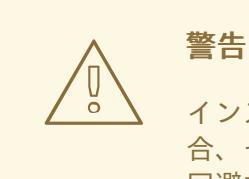

インストールプログラムが同じ名前を持つ複数のイメージを見つける場 合、それらのイメージのいずれかがランダムに選択されます。この動作を 回避するには、RHOSP でリソースの一意の名前を作成します。

RHOSP にイメージをアップロードした後は、インストールプログラムでイメージを利用できます。

#### 21.6.10. 外部ネットワークアクセスの確認

OpenShift Container Platform インストールプロセスでは、外部ネットワークへのアクセスが必要で す。外部ネットワーク値をこれに指定する必要があります。指定しない場合には、デプロイメントは失 敗します。このプロセスを実行する前に、外部ルータータイプのネットワークが Red Hat OpenStack Platform (RHOSP) に存在することを確認します。

#### 前提条件

● OpenStack のネットワークサービスを、DHCP エージェントがインスタンスの DNS クエリー [を転送できるように設定します。](https://docs.openstack.org/neutron/rocky/admin/config-dns-res.html#case-2-dhcp-agents-forward-dns-queries-from-instances)

#### 手順

1. RHOSP CLI を使用して、'External' ネットワークの名前と ID を確認します。

\$ openstack network list --long -c ID -c Name -c "Router Type"

出力例

+--------------------------------------+----------------+-------------+ | ID | Name | Router Type | +--------------------------------------+----------------+-------------+ | 148a8023-62a7-4672-b018-003462f8d7dc | public\_network | External | +--------------------------------------+----------------+-------------+

外部ルータータイプのあるネットワークがネットワークリストに表示されます。1 つ以上のネットワー [クが表示されない場合は、デフォルトの](https://access.redhat.com/documentation/ja-jp/red_hat_openstack_platform/16.0/html/director_installation_and_usage/performing-overcloud-post-installation-tasks#creating-a-default-provider-network) Floating IP [ネットワークの作成](https://access.redhat.com/documentation/ja-jp/red_hat_openstack_platform/16.0/html/director_installation_and_usage/performing-overcloud-post-installation-tasks#creating-a-default-floating-ip-network) および デフォルトのプロバイ ダーネットワークの作成 を参照してください。

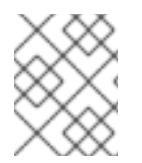

# 注記

Neutron トランクサービスプラグインが有効にされると、トランクポートがデフォルト で作成されます。詳細は、[Neutron](https://wiki.openstack.org/wiki/Neutron/TrunkPort) trunk port を参照してください。

# 21.6.11. 環境へのアクセスの有効化

デプロイ時に、OpenShift Container Platform マシンはすべて Red Hat OpenStack Platform (RHOSP) テナントネットワークに作成されます。したがって、ほとんどの RHOSP デプロイメントでは直接アク セスできません。

インストール時に Floating IP アドレス (FIP) を使用して OpenShift Container Platform API およびアプ リケーションのアクセスを設定できます。FIP を設定せずにインストールを完了することもできます が、インストーラーは API またはアプリケーションを外部からアクセスする方法を設定しません。

## 21.6.11.1. floating IP アドレスを使用したアクセスの有効化

OpenShift Container Platform API、クラスターアプリケーション、およびブートストラッププロセスへ の外部アクセス用に Floating IP (FIP) アドレスを作成します。

# 手順

1. Red Hat OpenStack Platform (RHOSP) CLI を使用して、API FIP を作成します。

\$ openstack floating ip create --description "API <cluster\_name>.<base\_domain>" <external\_network>

2. Red Hat OpenStack Platform (RHOSP) CLI を使用して、apps (アプリ)、または Ingress、FIP を作成します。

\$ openstack floating ip create --description "Ingress <cluster\_name>.<base\_domain>" <external\_network>

3. Red Hat OpenStack Platform (RHOSP) CLI を使用して、ブートストラップ FIP を作成しま す。

\$ openstack floating ip create --description "bootstrap machine" <external\_network>

4. API および Ingress FIP の DNS サーバーに、これらのパターンに準拠するレコードを追加しま す。

api.<cluster\_name>.<br/>base\_domain>. IN A <API\_FIP> \*.apps.<cluster\_name>.<br/>base\_domain>. IN A <apps\_FIP>

注記

DNS サーバーを制御していない場合は、次のようなクラスタードメイン名を **/etc/hosts** ファイルに追加することで、クラスターにアクセスできます。

- <api floating ip> api.<cluster name>.<br/>base domain>
- **<application\_floating\_ip> grafana-openshift-monitoring.apps. <cluster\_name>.<base\_domain>**
- **<application\_floating\_ip> prometheus-k8s-openshift-monitoring.apps. <cluster\_name>.<base\_domain>**
- <application floating ip> oauth-openshift.apps.<cluster name>. **<base\_domain>**
- **<application\_floating\_ip> console-openshift-console.apps. <cluster\_name>.<base\_domain>**
- application floating ip integrated-oauth-server-openshift**authentication.apps.<cluster\_name>.<base\_domain>**

**/etc/hosts** ファイル内のクラスタードメイン名により、クラスターの Web コン ソールおよび監視インターフェイスへのローカルアクセスが許可されま す。**kubectl** または **oc** を使用することもできます。<application\_floating\_ip> を 指す追加のエントリーを使用して、ユーザーアプリケーションにアクセスできま す。このアクションにより、API およびアプリケーションは他のユーザーがアク セスできない状態になり、この状態は実稼働デプロイメントには適していません が、開発およびテスト目的のインストールが可能になります。

5. FIP を以下の変数の値として **inventory.yaml** ファイルに追加します。

- **os\_api\_fip**
- os bootstrap fip
- os ingress fip

これらの値を使用する場合には、**inventory.yaml** ファイルの **os\_external\_network** 変数の値として外 部ネットワークを入力する必要もあります。

# ヒント

Floating IP アドレスを割り当て、ファイアウォール設定を更新することで、OpenShift Container Platform リソースがクラスター外で利用できる状態にすることができます。

# 21.6.11.2. Floating IP アドレスなしでのインストールの完了

Floating IP アドレスを指定せずに OpenShift Container Platform を Red Hat OpenStack Platform (RHOSP) にインストールすることができます。

**inventory.yaml** ファイルで、以下の変数を定義しないでください。

- **os\_api\_fip**
- os bootstrap fip

#### • os ingress fip

外部ネットワークを提供できない場合は、**os\_external\_network** を空白のままにすることもできま す。os external network の値を指定しない場合はルーターが作成されず、追加のアクションがない場 合は、インストーラーは Glance からのイメージの取得に失敗します。インストールプロセスで、ネッ トワークリソースを作成する際に、独自の外部接続を設定する必要があります。

Floating IP アドレスまたは名前解決がないために、クラスター API に到達できないシステムから **waitfor** コマンドでインストーラーを実行すると、インストールに失敗します。このような場合にインス トールが失敗するのを防ぐために、プロキシーネットワークを使用するか、マシンと同じネットワーク にあるシステムからインストーラーを実行できます。

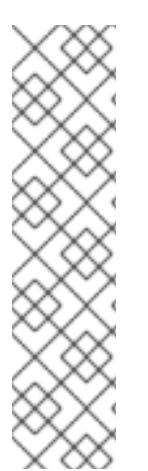

# 注記

API および Ingress ポートの DNS レコードを作成して、名前解決を有効にできます。以 下に例を示します。

api.<cluster\_name>.<br/>base\_domain>. IN A <api\_port\_IP> \*.apps.<cluster\_name>.<br/>base\_domain>. IN A <ingress\_port\_IP>

DNS サーバーを制御しない場合は、**/etc/hosts** ファイルにレコードを追加できます。こ のアクションにより、API は他者のアクセスできない状態になり、この状態は実稼働デ プロイメントには適していませんが、開発およびテスト目的のインストールが可能にな ります。

21.6.12. インストールプログラムのパラメーターの定義

OpenShift Container Platform インストールプログラムは、**clouds.yaml** というファイルを使用しま す。このファイルは、プロジェクト名、ログイン情報、認可サービスの URL を含む Red Hat OpenStack Platform (RHOSP) 設定パラメーターを説明します。

### 手順

- 1. **clouds.yaml** ファイルを作成します。
	- RHOSP ディストリビューションに Horizon Web UI が含まれる場合には、そこに **clouds.yaml** ファイルを生成します。

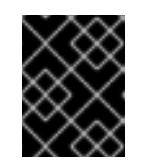

#### 重要

パスワードを必ず **auth** フィールドに追加してください。シークレット は、**clouds.yaml** の [別のファイル](https://docs.openstack.org/os-client-config/latest/user/configuration.html#splitting-secrets) に保持できます。

● RHOSP ディストリビューションに Horizon Web UI が含まれない場合や Horizon を使用す る必要がない場合には、このファイルを独自に作成します。**clouds.yaml** についての詳細 は、RHOSP ドキュメントの [Config](https://docs.openstack.org/openstacksdk/latest/user/config/configuration.html#config-files) files を参照してください。

clouds: shiftstack: auth: auth\_url: http://10.10.14.42:5000/v3 project\_name: shiftstack username: <username> password: <password>

user\_domain\_name: Default project\_domain\_name: Default dev-env: region\_name: RegionOne auth: username: <username> password: <password> project\_name: 'devonly' auth\_url: 'https://10.10.14.22:5001/v2.0'

- 2. RHOSP インストールでエンドポイント認証用に自己署名認証局 (CA) を使用する場合、以下を 実行します。
	- a. 認証局ファイルをマシンにコピーします。
	- b. **cacerts** キーを **clouds.yaml** ファイルに追加します。この値は、CA 証明書への絶対的な root 以外によるアクセスが可能なパスである必要があります。

clouds: shiftstack: ... cacert: "/etc/pki/ca-trust/source/anchors/ca.crt.pem"

#### ヒント

カスタム CA 証明書を使用してインストーラーを実行した後に、**cloud-provider-config** キーマップの **ca-cert.pem** キーの値を編集して証明書を更新できます。コマンドライン で、以下を実行します。

\$ oc edit configmap -n openshift-config cloud-provider-config

- 3. **clouds.yaml** ファイルを以下の場所のいずれかに置きます。
	- a. OS CLIENT CONFIG FILE 環境変数の値
	- b. 現行ディレクトリー
	- c. Unix 固有のユーザー設定ディレクトリー (例: **~/.config/openstack/clouds.yaml**)
	- d. Unix 固有のサイト設定ディレクトリー (例: **/etc/openstack/clouds.yaml**) インストールプログラムはこの順序で **clouds.yaml** を検索します。

21.6.13. インストール設定ファイルの作成

Red Hat OpenStack Platform (RHOSP) にインストールする OpenShift Container Platform クラスター をカスタマイズできます。

#### 前提条件

手順

- OpenShift Container Platform インストールプログラム、およびクラスターのプルシークレッ トを取得する。
- サブスクリプションレベルでサービスプリンシパルのパーミッションを取得する。

[1](#page-2981-0)

#### 手順

- 1. **install-config.yaml** ファイルを作成します。
	- a. インストールプログラムが含まれるディレクトリーに切り替え、以下のコマンドを実行し ます。

\$ ./openshift-install create install-config --dir <installation\_directory> **1**

<span id="page-2981-0"></span>**<installation\_directory>** の場合、インストールプログラムが作成するファイルを保存 するためにディレクトリー名を指定します。

ディレクトリーを指定する場合:

- ディレクトリーに **execute** 権限があることを確認します。この権限は、インストール ディレクトリーで Terraform バイナリーを実行するために必要です。
- 空のディレクトリーを使用します。ブートストラップ X.509 証明書などの一部のイン ストールアセットは有効期限が短いため、インストールディレクトリーを再利用しない でください。別のクラスターインストールの個別のファイルを再利用する必要がある場 合は、それらをディレクトリーにコピーすることができます。ただし、インストールア セットのファイル名はリリース間で変更される可能性があります。インストールファイ ルを以前のバージョンの OpenShift Container Platform からコピーする場合は注意して コピーを行ってください。
- b. プロンプト時に、クラウドの設定の詳細情報を指定します。
	- i. オプション: クラスターマシンにアクセスするために使用する SSH キーを選択します。

注記

インストールのデバッグまたは障害復旧を実行する必要のある実稼働用 の OpenShift Container Platform クラスターでは、**ssh-agent** プロセス が使用する SSH キーを指定します。

- ii. ターゲットに設定するプラットフォームとして openstack を選択します。
- iii. クラスターのインストールに使用する Red Hat OpenStack Platform (RHOSP) の外部 ネットワーク名を指定します。
- iv. OpenShift API への外部アクセスに使用する floating IP アドレスを指定します。
- v. コントロールプレーンノードに使用する少なくとも 16 GB の RAM とコンピュートノー ドに使用する 8 GB の RAM を持つ RHOSP フレーバーを指定します。
- vi. クラスターをデプロイするベースドメインを選択します。すべての DNS レコードはこ のベースのサブドメインとなり、クラスター名も含まれます。
- vii. クラスターの名前を入力します。名前は 14 文字以下でなければなりません。
- viii. Red Hat OpenShift Cluster Manager [からプルシークレット](https://console.redhat.com/openshift/install/pull-secret) を貼り付けます。
- 2. **install-config.yaml** ファイルを変更します。利用可能なパラメーターの詳細は、インストール 設定パラメーターのセクションを参照してください。

3. **install-config.yaml** ファイルをバックアップし、複数のクラスターをインストールするのに使

3. **install-config.yaml** ファイルをバックアップし、複数のクラスターをインストールするのに使 用できるようにします。

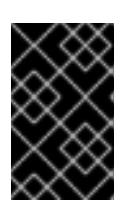

#### 重要

**install-config.yaml** ファイルはインストールプロセス時に使用されます。この ファイルを再利用する必要がある場合は、この段階でこれをバックアップしてく ださい。

これで、指定したディレクトリーに **install-config.yaml** ファイルが作成されます。

## 21.6.14. インストール設定パラメーター

OpenShift Container Platform クラスターをデプロイする前に、クラスターをホストするクラウドプ ラットフォームでアカウントを記述し、クラスターのプラットフォームをオプションでカスタマイズす るためにパラメーターの値を指定します。**install-config.yaml** インストール設定ファイルを作成する際 に、コマンドラインで必要なパラメーターの値を指定します。クラスターをカスタマイズする場 合、**install-config.yaml** ファイルを変更して、プラットフォームについての詳細情報を指定できます。

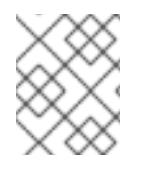

#### 注記

インストール後は、これらのパラメーターを **install-config.yaml** ファイルで変更するこ とはできません。

#### 21.6.14.1. 必須設定パラメーター

必須のインストール設定パラメーターは、以下の表で説明されています。

#### 表21.20 必須パラメーター

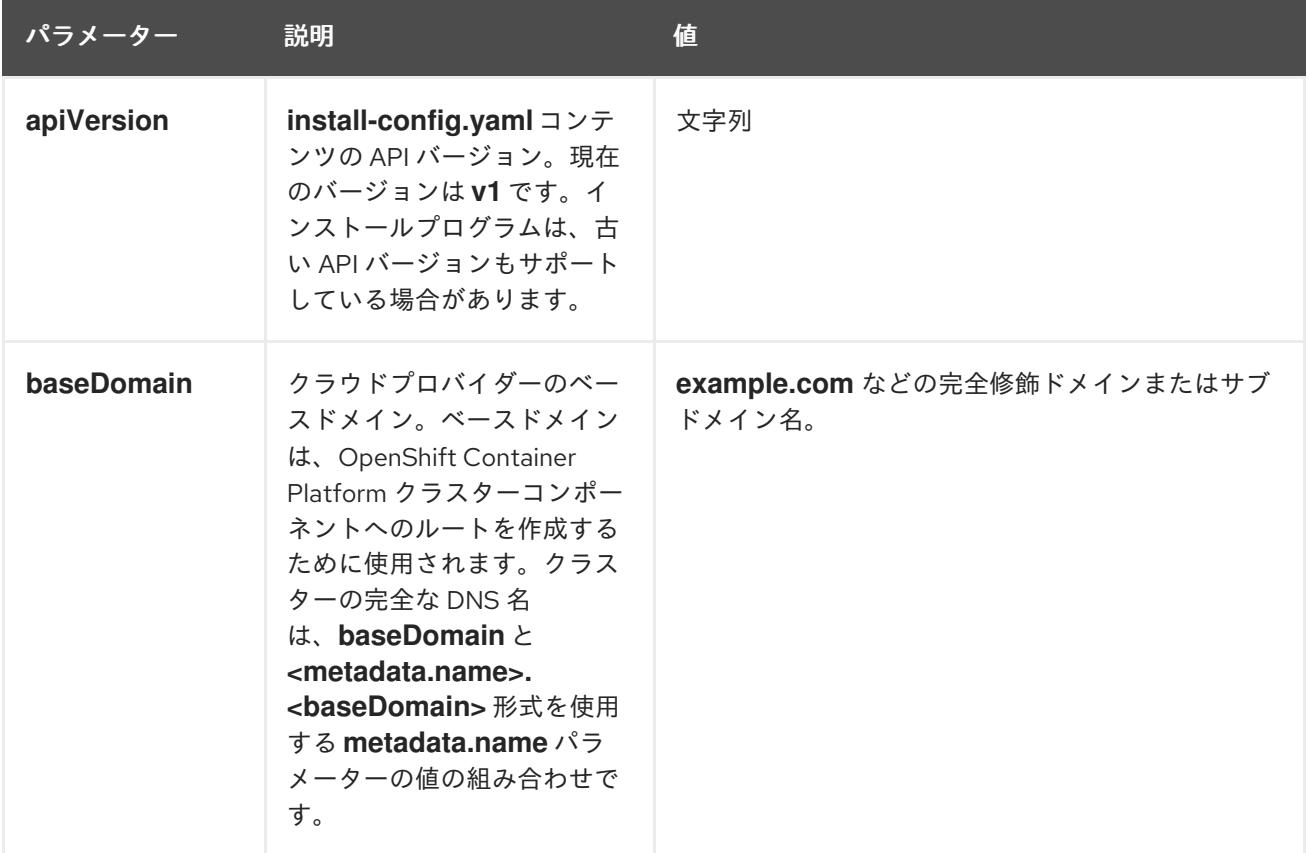

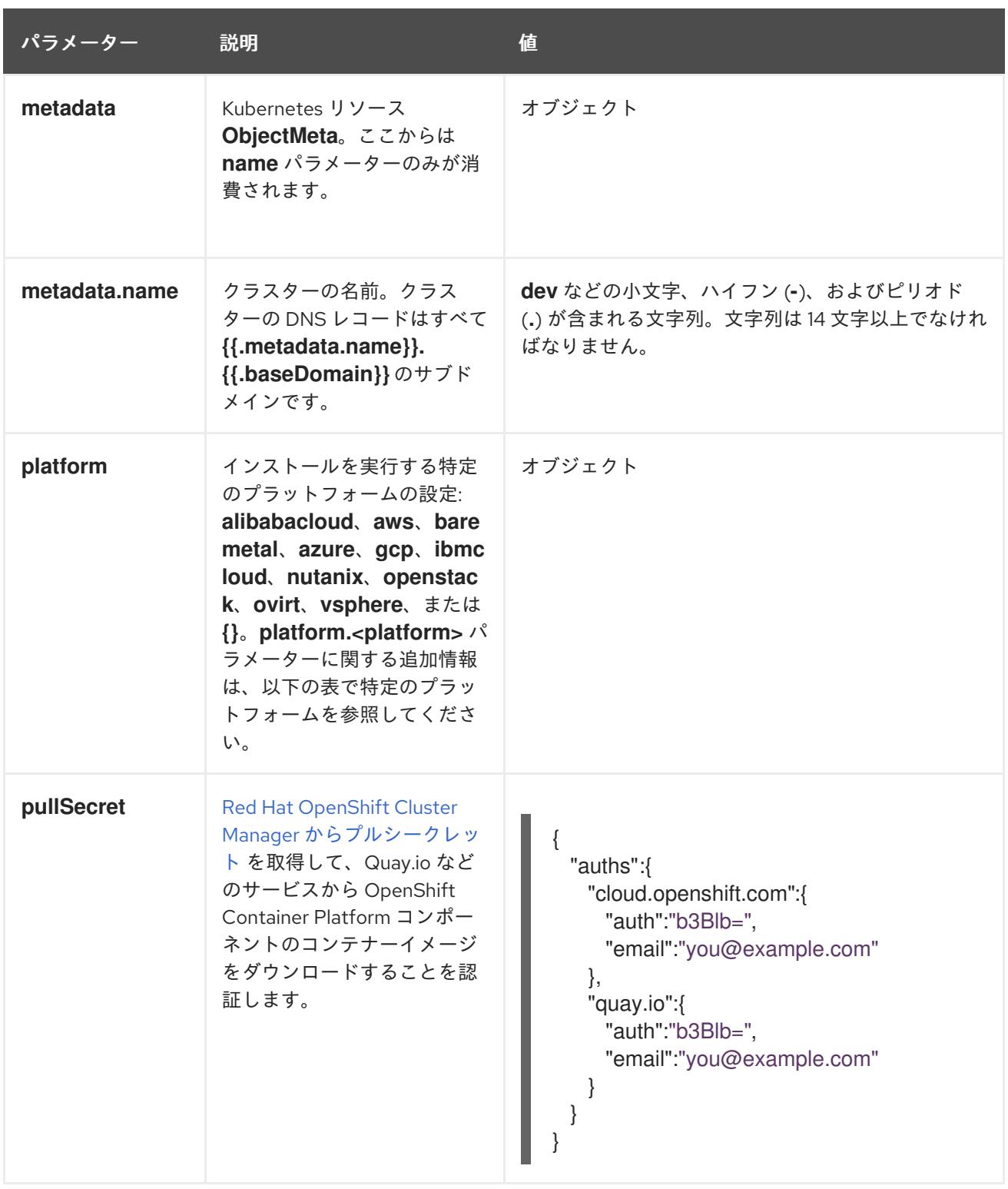

# 21.6.14.2. ネットワーク設定パラメーター

既存のネットワークインフラストラクチャーの要件に基づいて、インストール設定をカスタマイズでき ます。たとえば、クラスターネットワークの IP アドレスブロックを拡張するか、デフォルトとは異な る IP アドレスブロックを指定できます。

IPv4 アドレスのみがサポートされます。

注記

Globalnet は、Red Hat OpenShift Data Foundation ディザスターリカバリーソリュー ションではサポートされていません。局地的なディザスターリカバリーのシナリオで は、各クラスター内のクラスターとサービスネットワークに重複しない範囲のプライ ベート IP アドレスを使用するようにしてください。

# 表21.21 ネットワークパラメーター

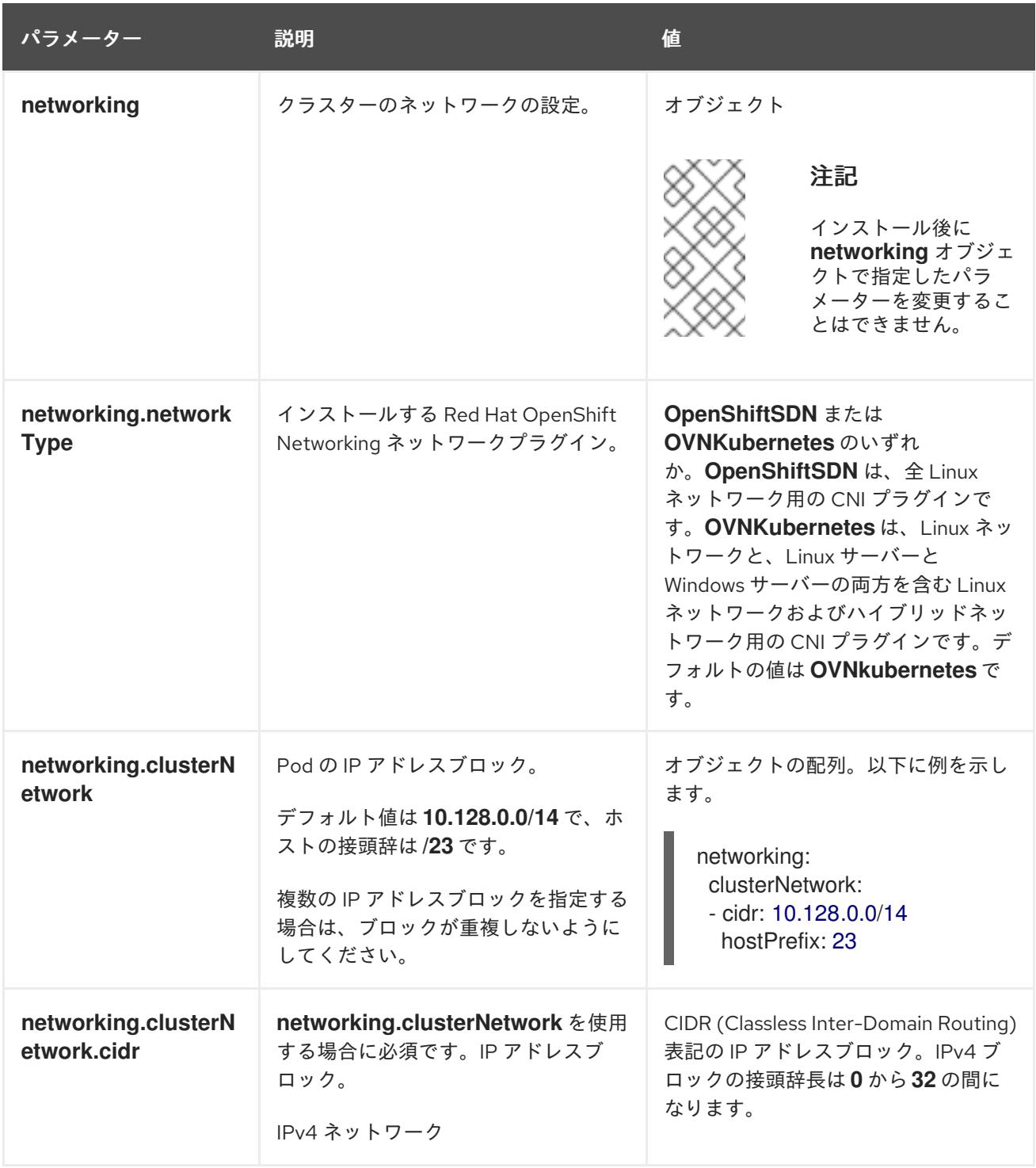

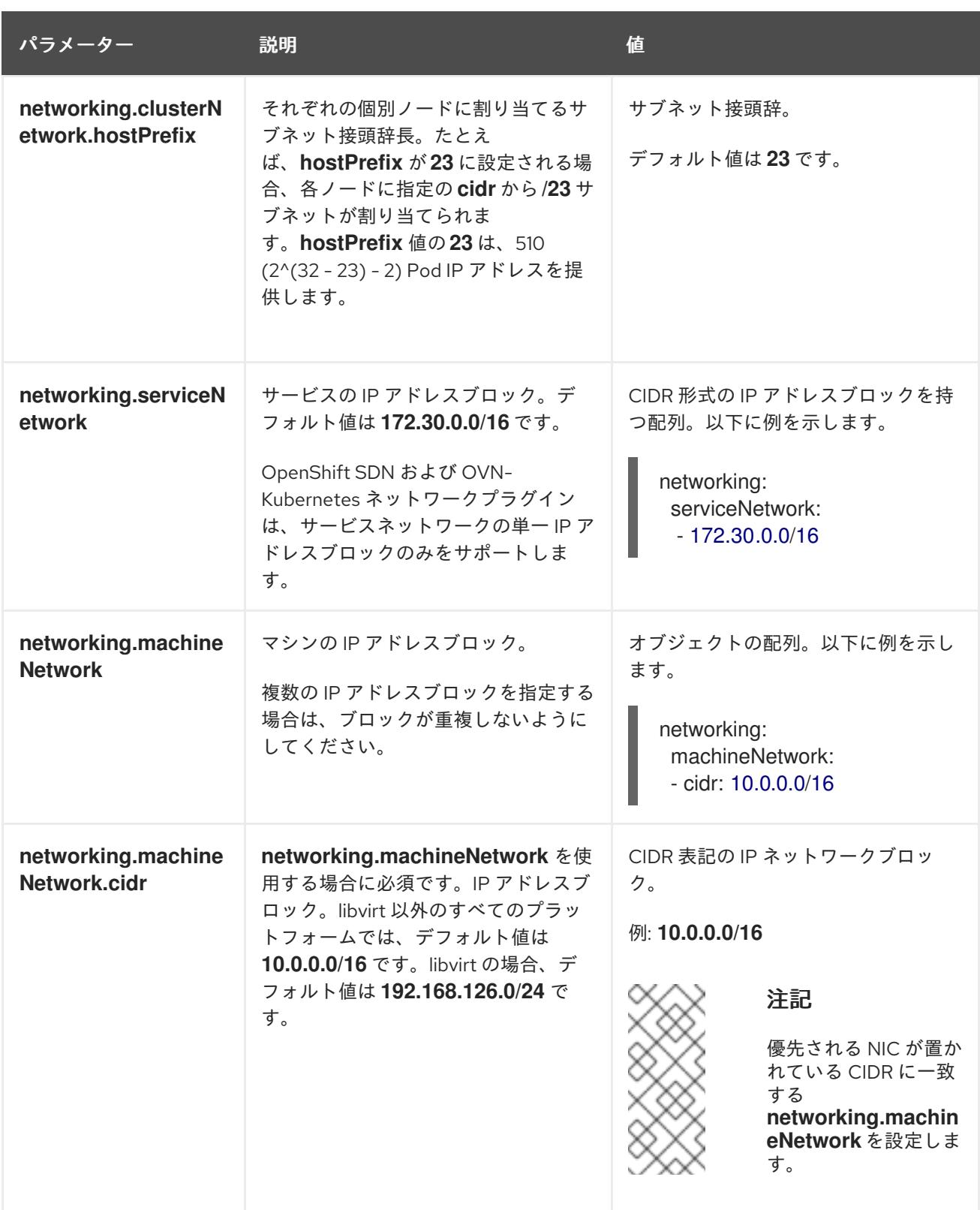

# 21.6.14.3. オプションの設定パラメーター

オプションのインストール設定パラメーターは、以下の表で説明されています。

# 表21.22 オプションのパラメーター

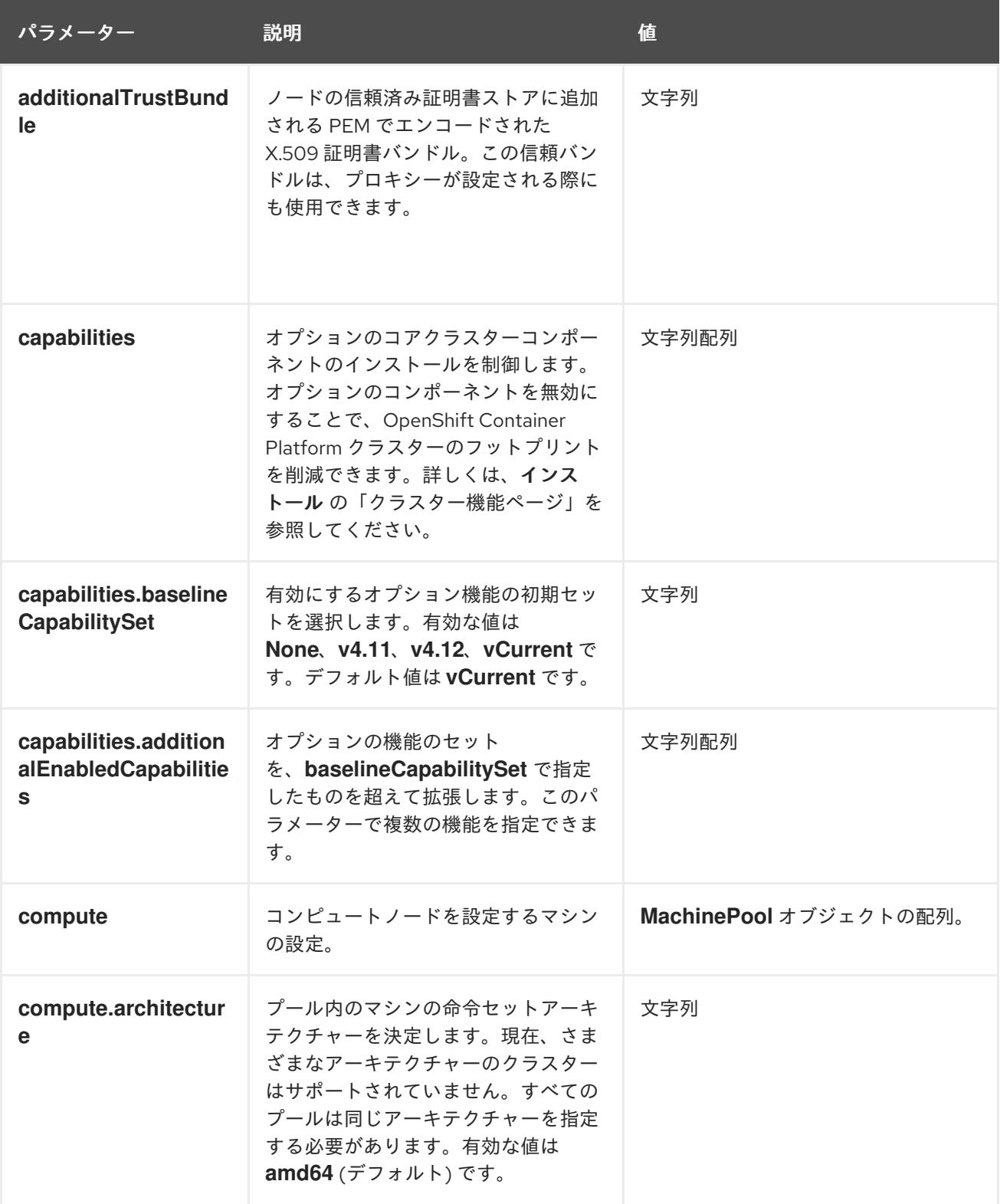

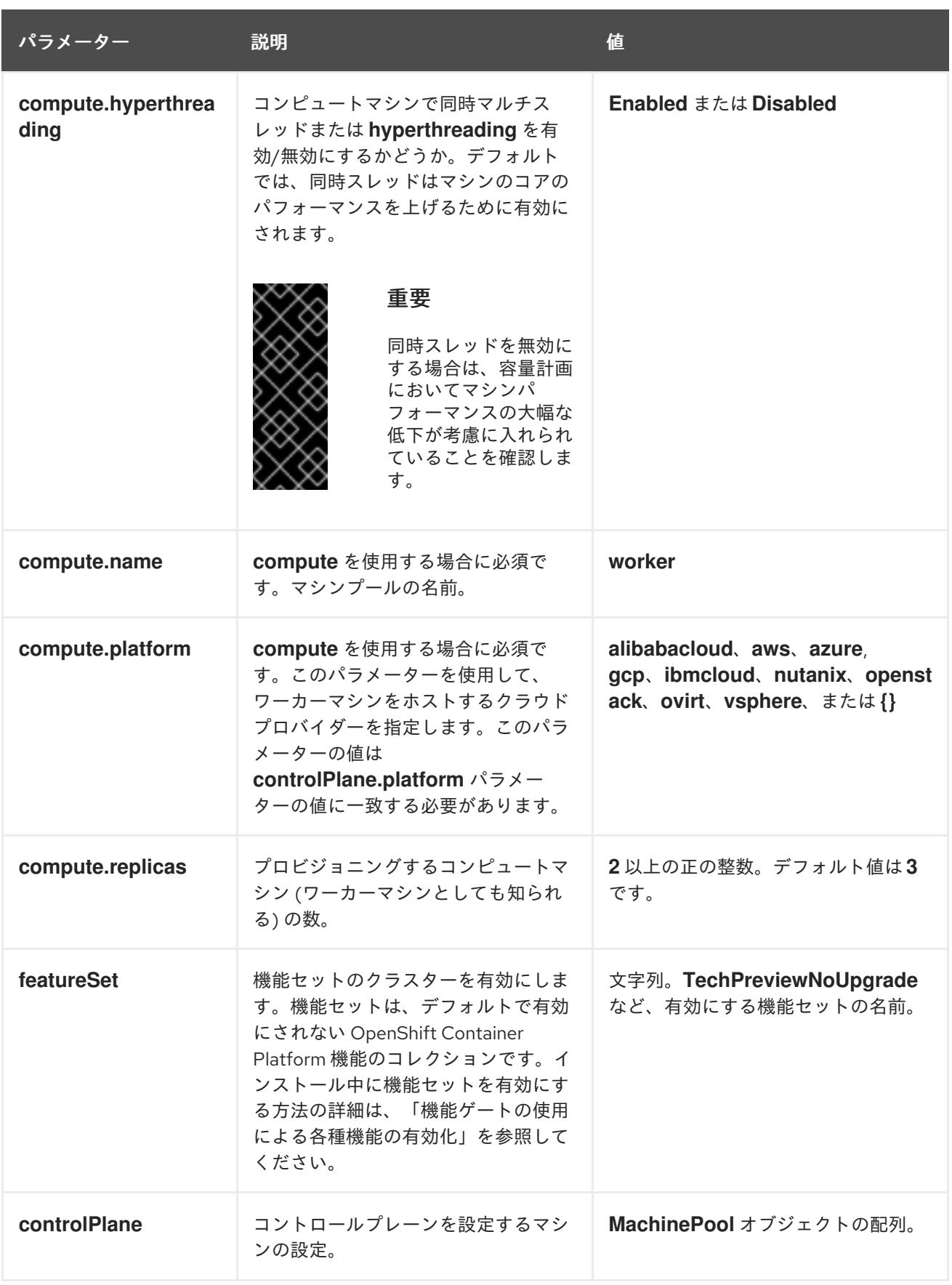
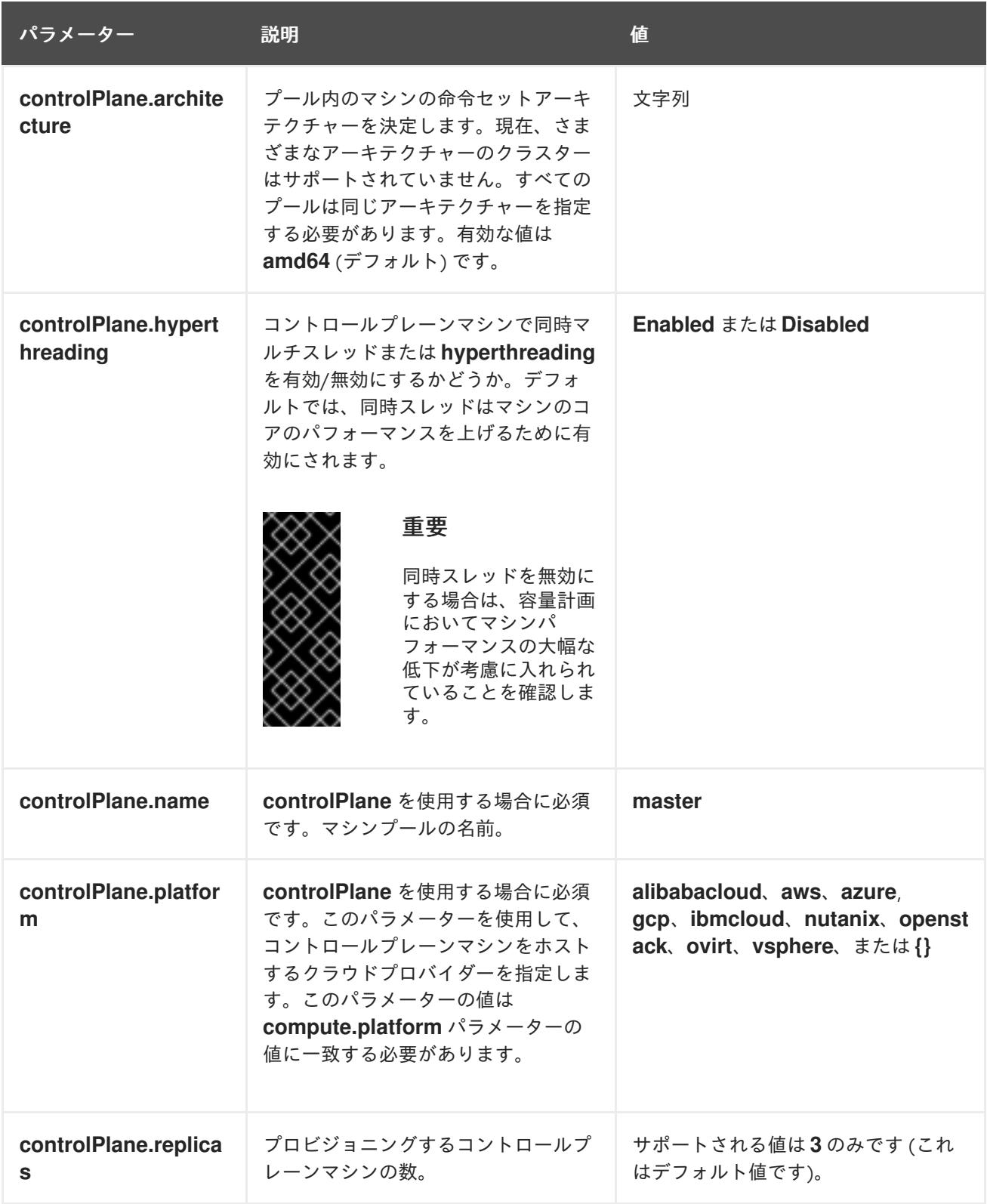

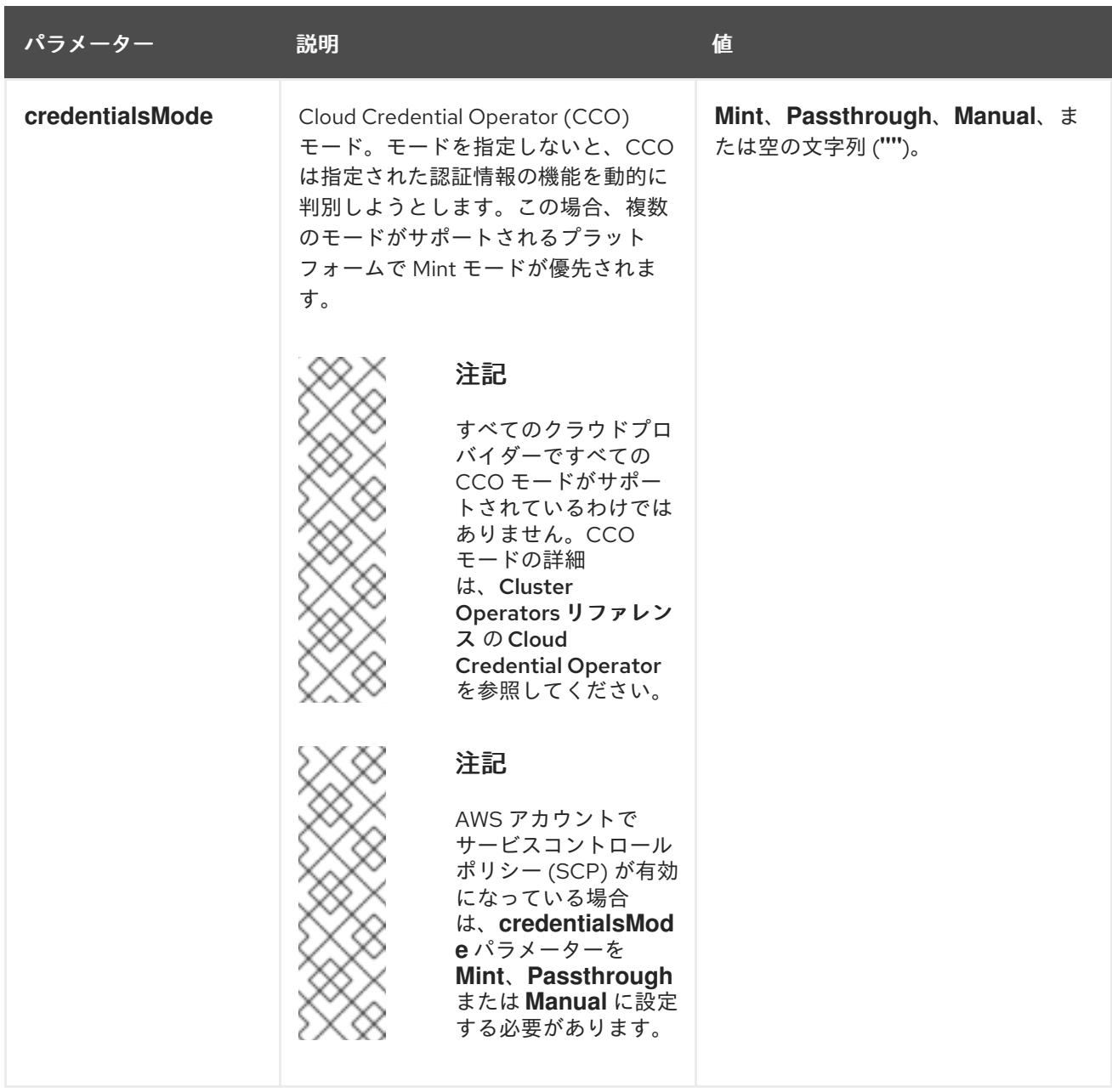

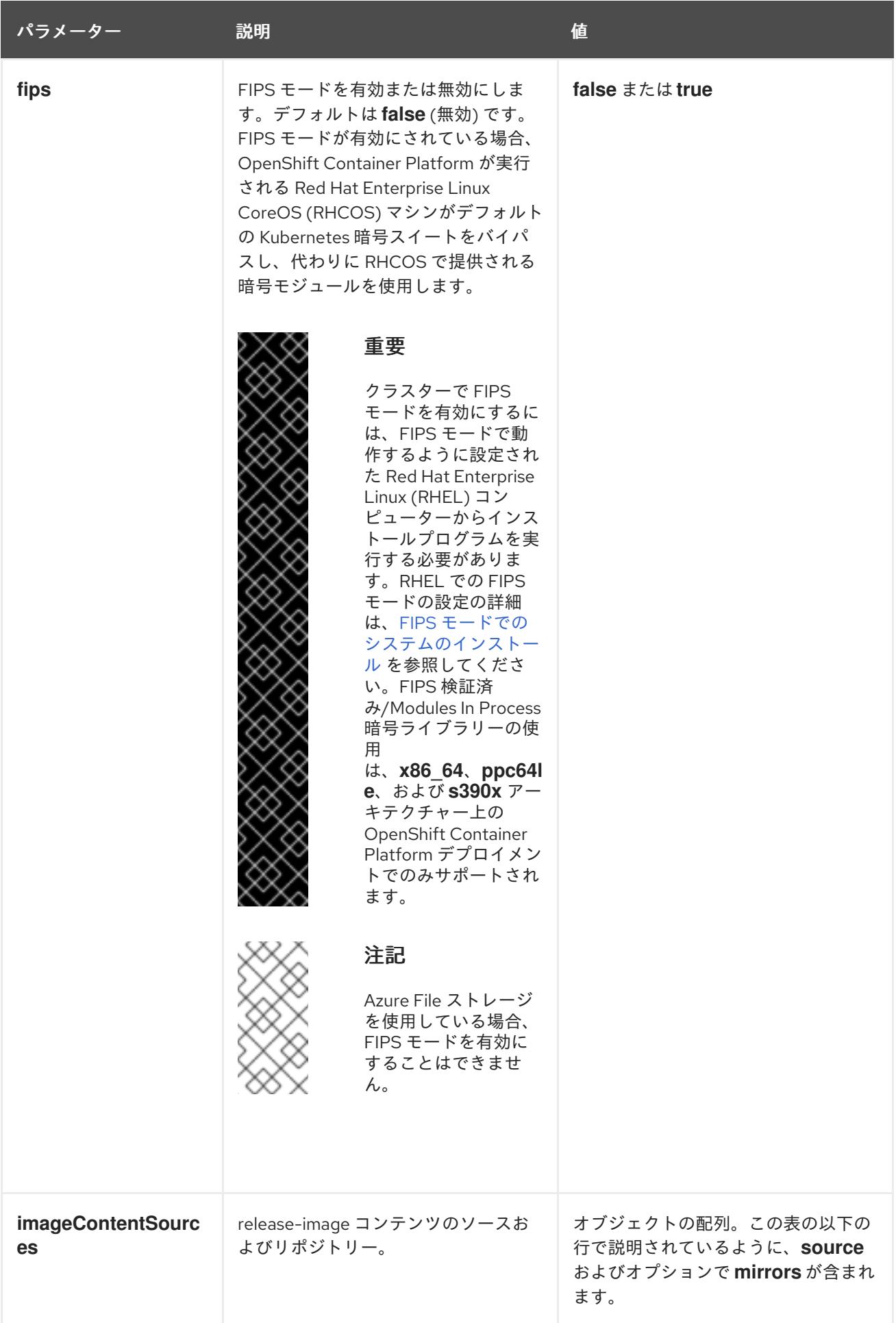

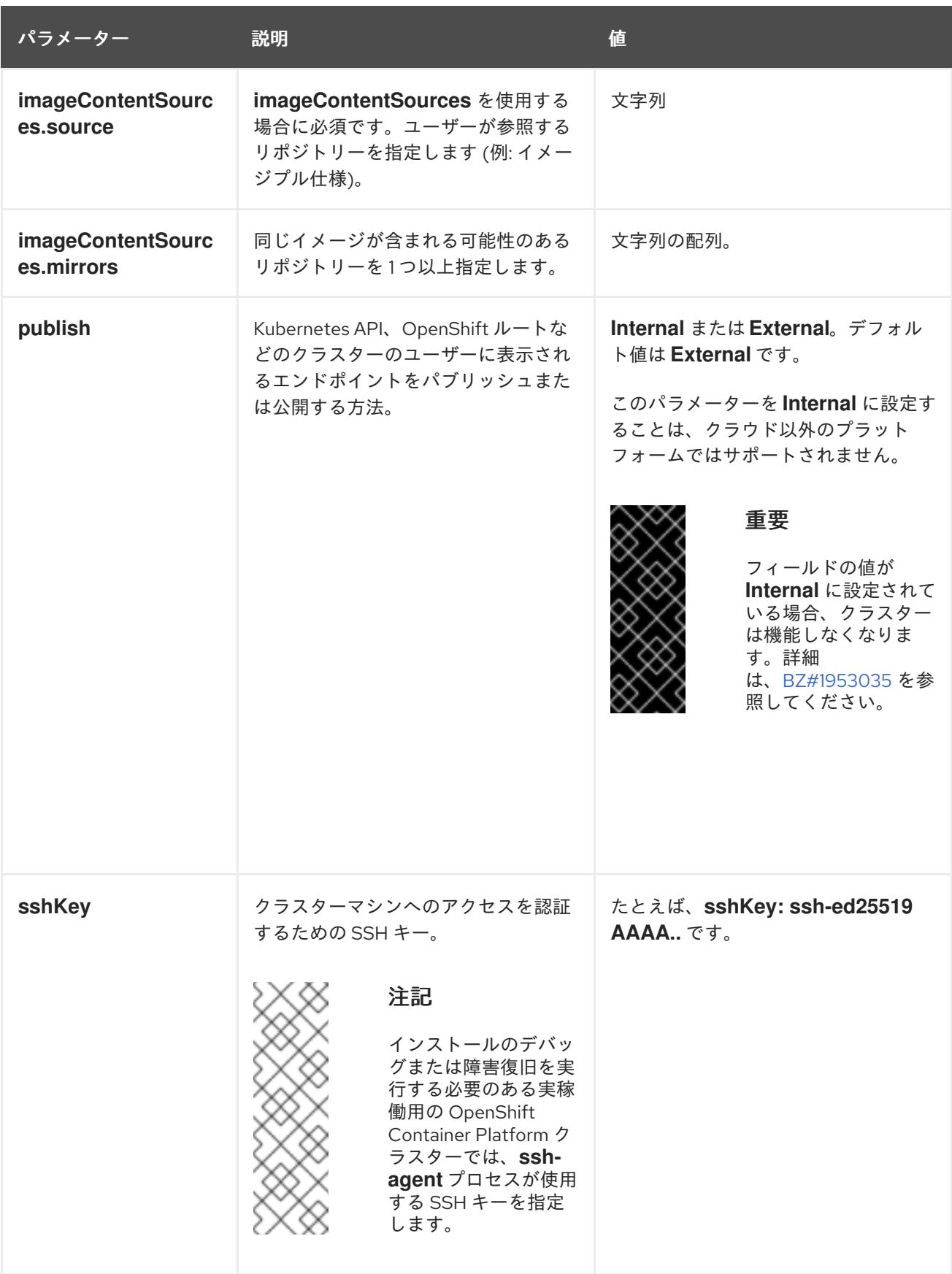

# 21.6.14.4. 追加の Red Hat OpenStack Platform (RHOSP) 設定パラメーター

追加の RHOSP 設定パラメーターは以下の表で説明されています。

# 表21.23 追加の RHOSP パラメーター

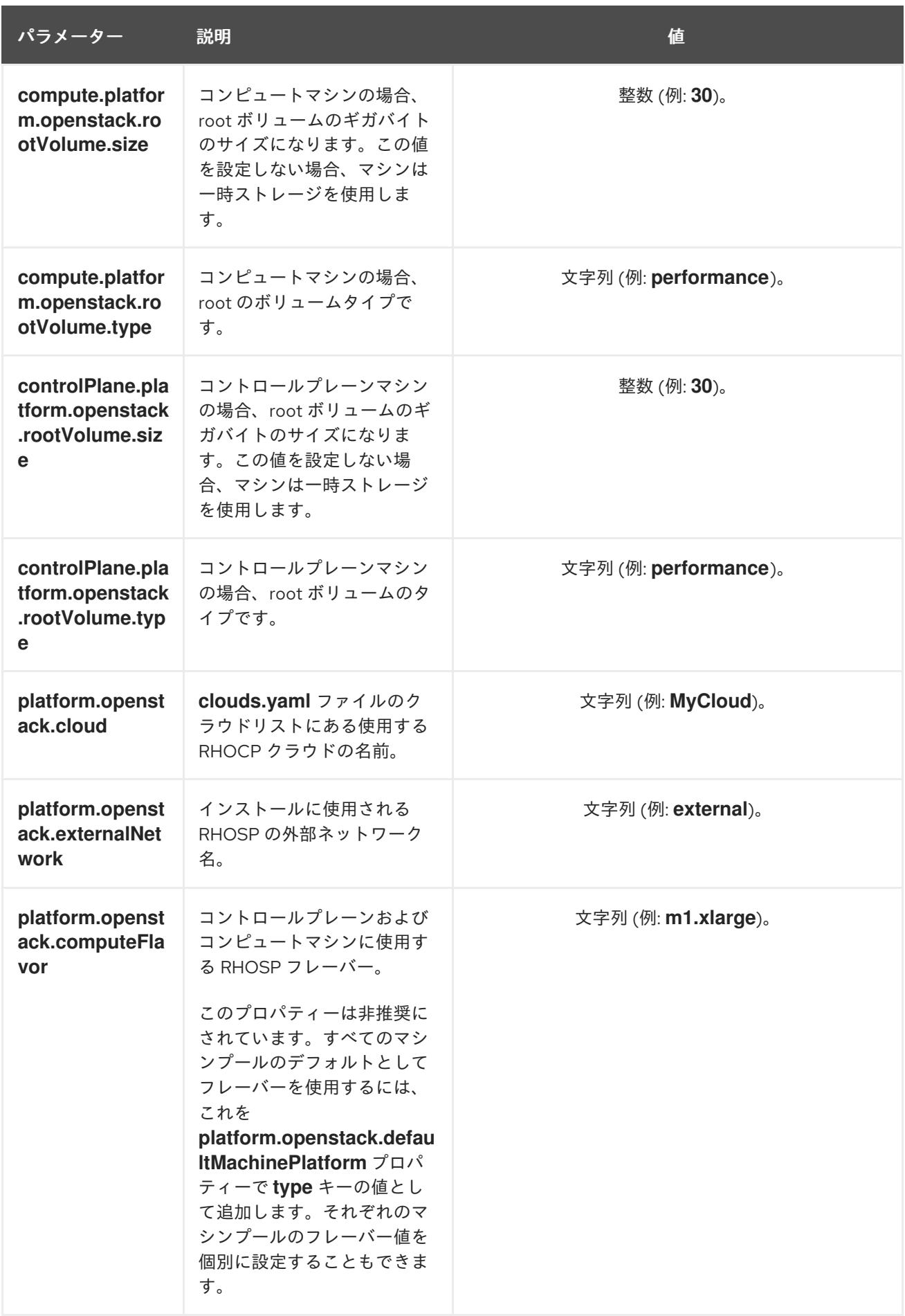

21.6.14.5. オプションの RHOSP 設定パラメーター

# オプションの RHOSP 設定パラメーターは、以下の表で説明されています。

# 表21.24 オプションの RHOSP パラメーター

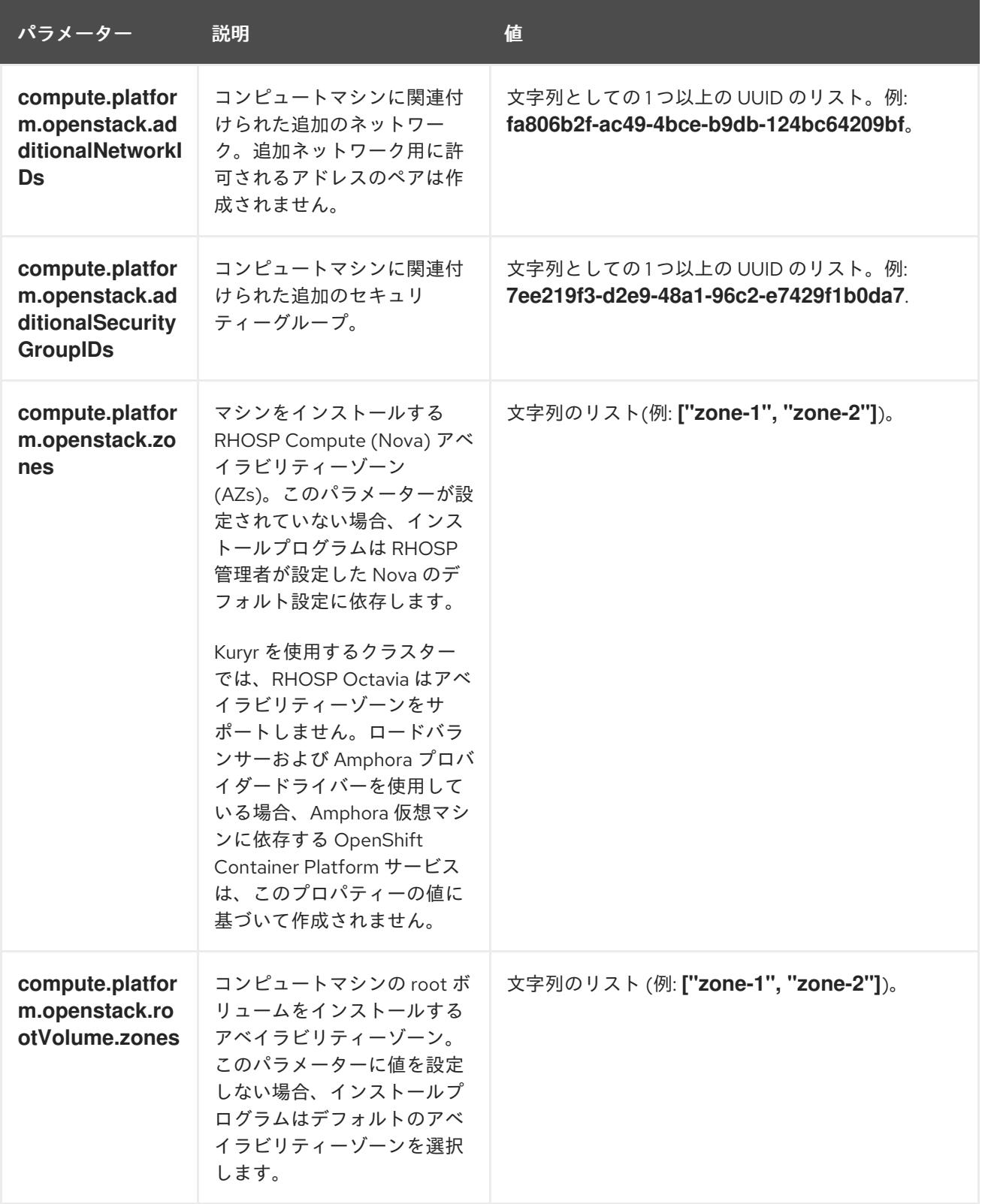

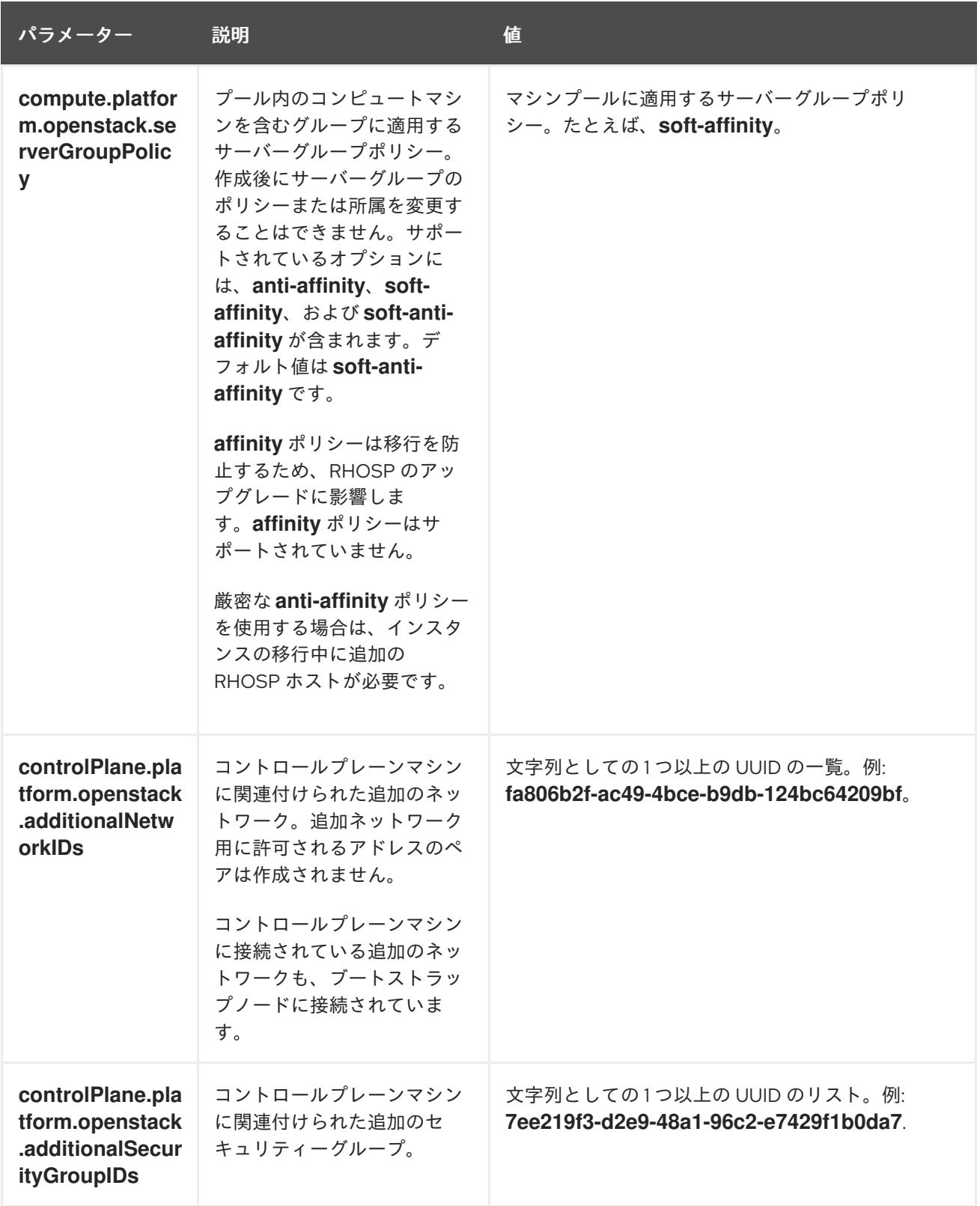

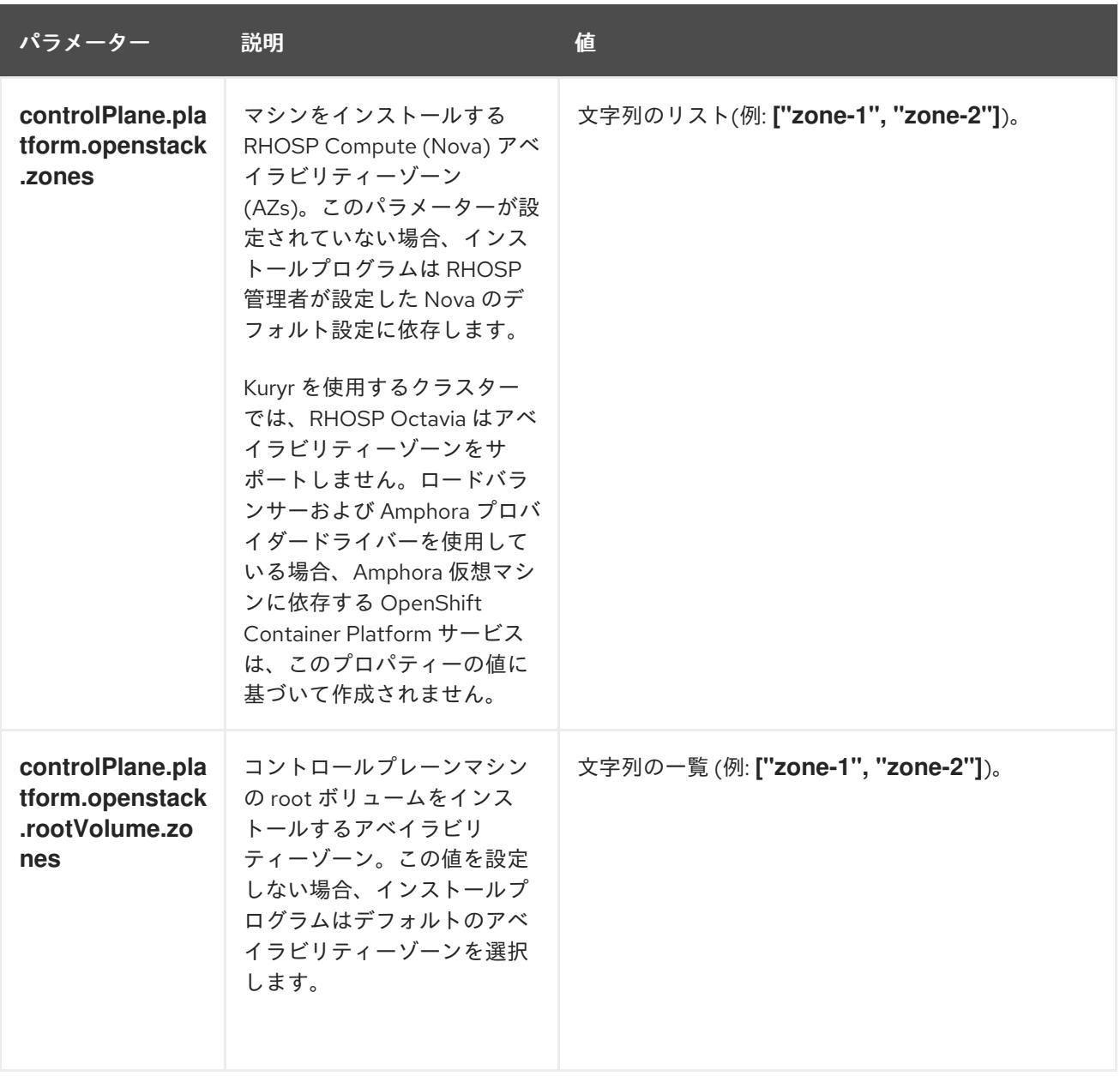

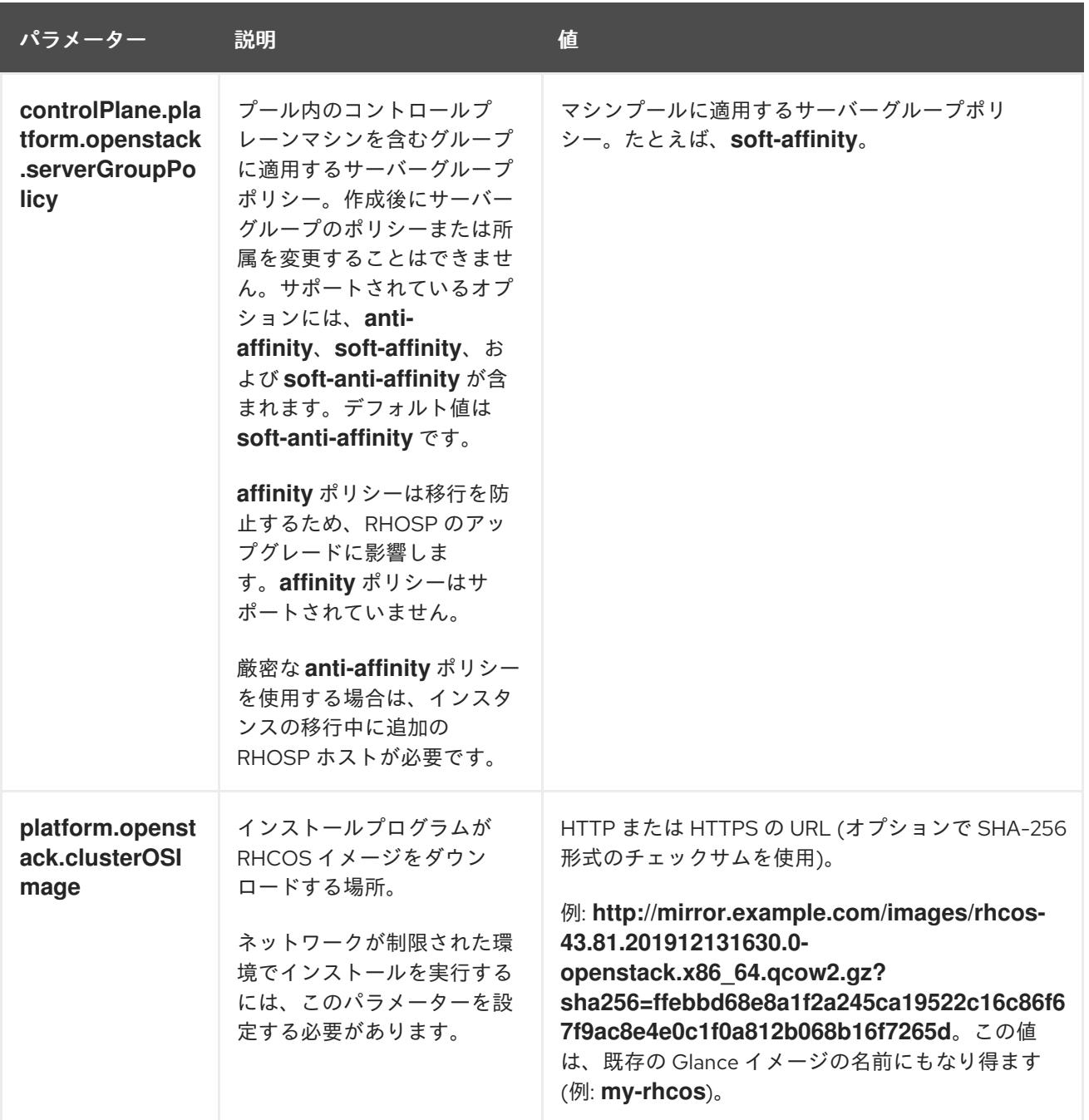

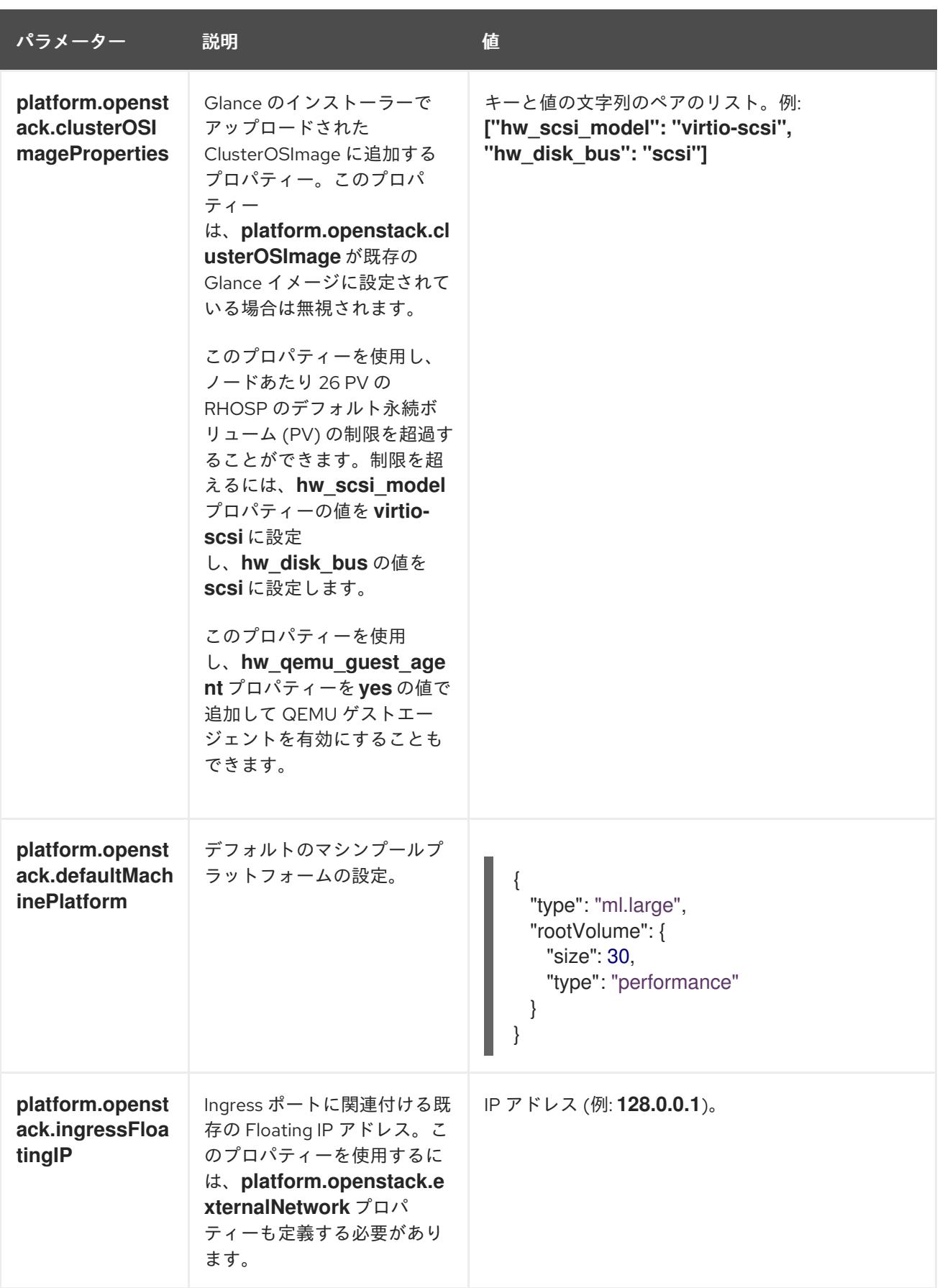

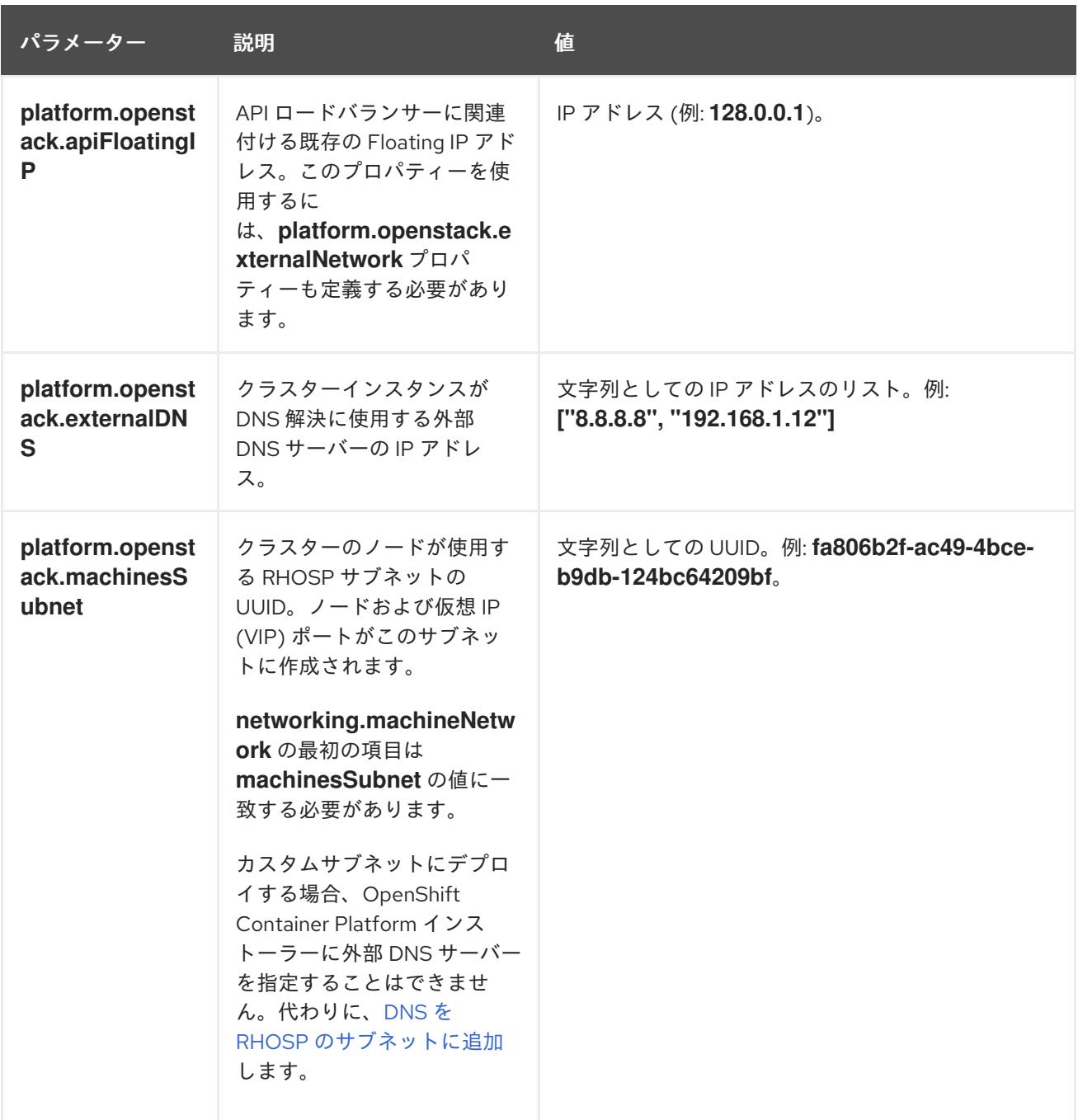

# 21.6.14.6. RHOSP デプロイメントでのカスタムサブネット

オプションで、選択する Red Hat OpenStack Platform (RHOSP) サブネットにクラスターをデプロイす ることができます。サブネットの GUID は、**install-config.yaml** ファイルの **platform.openstack.machinesSubnet** の値として渡されます。

このサブネットはクラスターのプライマリーサブネットとして使用されます。デフォルトで、ノードお よびポートはこの上に作成されます。**platform.openstack.machinesSubnet** プロパティーの値をサブ ネットの UUID に設定すると、異なる RHOSP サブネットにノードおよびポートを作成することができ ます。

カスタムサブネットを使用して OpenShift Container Platform インストーラーを実行する前に、設定が 以下の要件を満たしていることを確認してください。

**platform.openstack.machinesSubnet** で使用されるサブネットで DHCP が有効にされてい る。

- **platform.openstack.machinesSubnet** の CIDR は **networking.machineNetwork** の CIDR に一 致する。
- インストールプログラムのユーザーには、固定 IP アドレスを持つポートなど、このネットワー クでポートを作成するパーミッションがある。

カスタムサブネットを使用するクラスターには、以下の制限があります。

- Floating IP アドレスを使用するクラスターをインストールする予定の場合に は、**platform.openstack.machinesSubnet** サブネットを **externalNetwork** ネットワークに接 続されているルーターに接続する必要があります。
- **platform.openstack.machinesSubnet** の値が **install-config.yaml** ファイルに設定されている 場合、インストールプログラムは RHOSP マシンのプライベートネットワークまたはサブネッ トを作成しません。
- **platform.openstack.externalDNS** プロパティーは、カスタムサブネットと同時に使用するこ とはできません。カスタムサブネットを使用するクラスターに DNS を追加するには、RHOSP ネットワークで DNS を設定します。

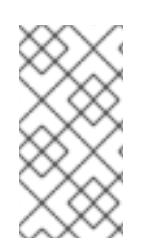

# 注記

デフォルトでは、API VIP は x.x.x.5 を取得し、Ingress VIP はネットワークの CIDR ブ ロックから x.x.x.7 を取得します。これらのデフォルト値を上書きするには、DHCP 割り 当てプール外の **platform.openstack.apiVIPs** および **platform.openstack.ingressVIPs** の値を設定します。

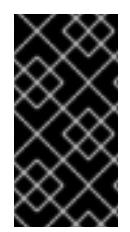

# 重要

ネットワークの CIDR 範囲は、クラスターのインストール後に調整できません。Red Hat は、namespace ごとに作成される Pod の数を慎重に検討する必要があるため、クラス ターのインストール時に範囲を決定するための直接的なガイダンスを提供していませ ん。

# 21.6.14.7. Kuryr を使用した OpenStack のカスタマイズされた **install-config.yaml**ファイルのサ ンプル

デフォルトの OVN-Kubernetes ネットワークプラグインの代わりに Kuryr SDN を使用してデプロイす るには、**install-config.yaml** ファイルを変更して、**Kuryr** を目的の **network.networkType** として含め る必要があります。このサンプル **install-config.yaml** は、すべての可能な Red Hat OpenStack Platform (RHOSP) カスタマイズオプションを示しています。

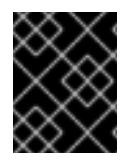

# 重要

このサンプルファイルは参照用にのみ提供されます。インストールプログラムを使用し て **install-config.yaml** ファイルを取得する必要があります。

apiVersion: v1 baseDomain: example.com controlPlane: name: master platform: {} replicas: 3 compute:

- name: worker platform: openstack: type: ml.large replicas: 3 metadata: name: example networking: clusterNetwork: - cidr: 10.128.0.0/14 hostPrefix: 23 machineNetwork: - cidr: 10.0.0.0/16 serviceNetwork: - 172.30.0.0/16 **1** networkType: Kuryr **2** platform: openstack: cloud: mycloud externalNetwork: external computeFlavor: m1.xlarge apiFloatingIP: 128.0.0.1 trunkSupport: true **3** octaviaSupport: true **4** pullSecret: '{"auths": ...}' sshKey: ssh-ed25519 AAAA...

- <span id="page-3000-3"></span><span id="page-3000-2"></span><span id="page-3000-1"></span><span id="page-3000-0"></span>[1](#page-3000-0) Amphora Octavia ドライバーは、ロードバランサーごとに 2 つのポートを作成します。そのた め、インストーラーが作成するサービスサブネットは、**serviceNetwork** プロパティーの値として 指定される CIDR のサイズは 2 倍になります。IP アドレスの競合を防ぐには、範囲をより広くす る必要があります。
- [2](#page-3000-1)

インストールするクラスターネットワークプラグイン。サポートされている値 は、**Kuryr**、**OVNKubernetes**、および **OpenShiftSDN** です。デフォルトの値は **OVNkubernetes** です。

[3](#page-3000-2) [4](#page-3000-3) **trunkSupport** と **octaviaSupport** の両方はインストーラーによって自動的に検出されるため、そ れらを設定する必要はありません。ただし、ご使用の環境がこれらの両方の要件を満たさない と、Kuryr SDN は適切に機能しません。トランクは Pod を RHOSP ネットワークに接続するため に必要であり、Octavia は OpenShift Container Platform サービスを作成するために必要です。

# 21.6.14.8. RHOSP プロバイダーネットワーク上のクラスターデプロイメント

プロバイダーネットワーク上のプライマリーネットワークインターフェイスを使用して、OpenShift Container Platform クラスターを Red Hat OpenStack Platform (RHOSP) にデプロイできます。プロバ イダーネットワークは一般的に、インターネットへの到達に使用可能なパブリックネットワークに、プ ロジェクトが直接アクセスできるように使用します。ネットワーク作成プロセスの一環として、プロバ イダーネットワークをプロジェクト間で共有することもできます。

RHOSP プロバイダーネットワークは、データセンター内の既存の物理ネットワークに直接マップしま す。RHOSP 管理者はこれらを作成する必要があります。

以下の例では、OpenShift Container Platform ワークロードはプロバイダーネットワークを使用して データセンターに接続されます。

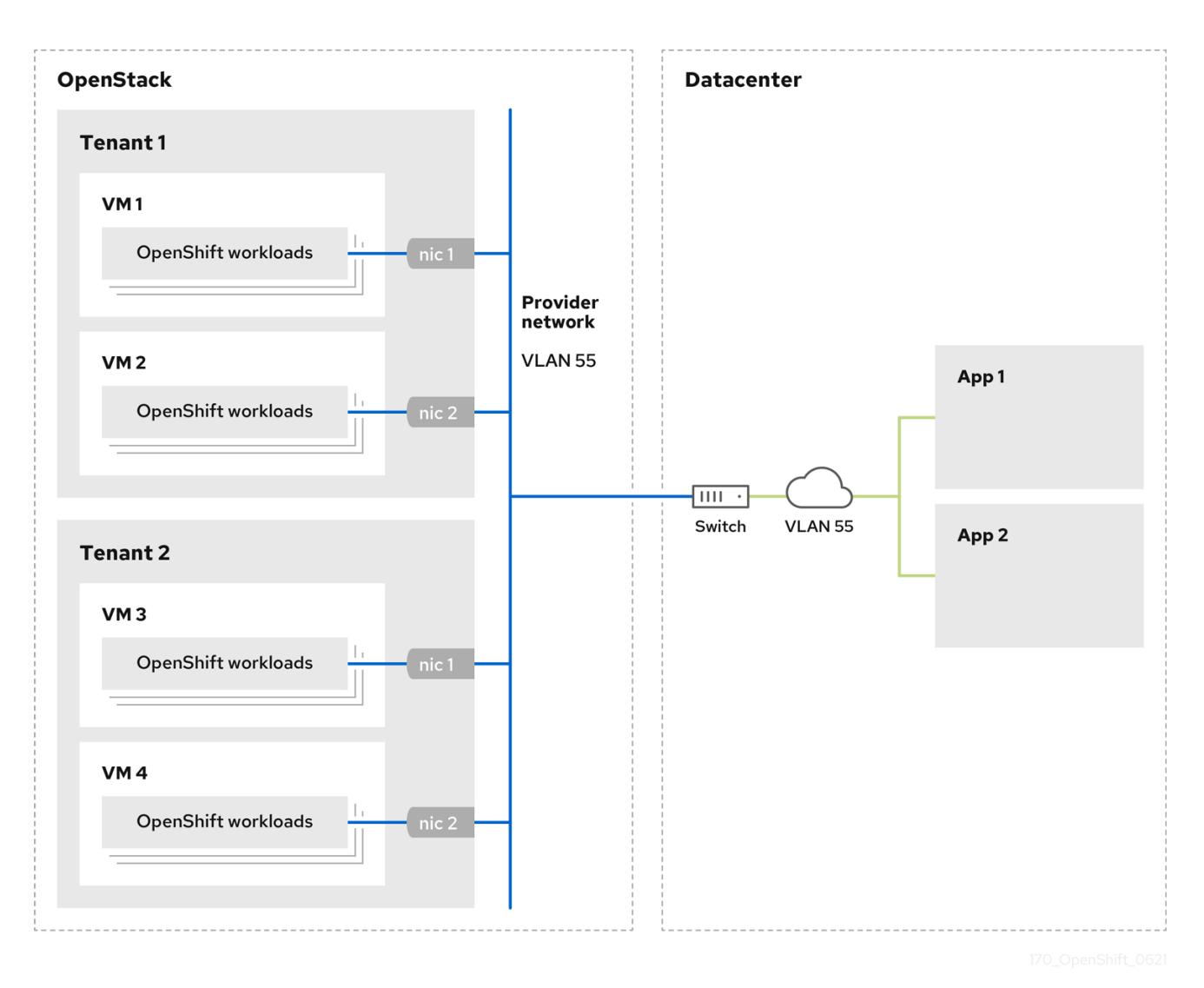

プロバイダーネットワークにインストールされている OpenShift Container Platform クラスターは、テ ナントネットワークまたは Floating IP アドレスを必要としません。インストーラーは、インストール 中にこれらのリソースを作成しません。

プロバイダーネットワークタイプの例には、フラット (タグなし) および VLAN (802.1Q タグ付き) が含 まれます。

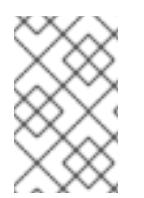

#### 注記

クラスターは、ネットワークタイプが許可する限り多くのプロバイダーネットワーク接 続をサポートできます。たとえば、VLAN ネットワークは、通常最大 4096 の接続をサ ポートします。

プロバイダーネットワークおよびテナントネットワークの詳細は、RHOSP [のドキュメント](https://access.redhat.com/documentation/ja-jp/red_hat_openstack_platform/16.1/html/networking_guide/networking-overview_rhosp-network#tenant-provider-networks_network-overview) を参照して ください。

#### 21.6.14.8.1. クラスターのインストールにおける RHOSP プロバイダーネットワーク要件

OpenShift Container Platform クラスターをインストールする前に、Red Hat OpenStack Platform (RHOSP) のデプロイメントおよびプロバイダーネットワークは、さまざまな条件を満たす必要があり ます。

RHOSP ネットワークサービス (Neutron) が作出しました。<br>アクセス (December 4)

- RHOSP [ネットワークサービス](https://access.redhat.com/documentation/ja-jp/red_hat_openstack_platform/16.1/html/networking_guide/networking-overview_rhosp-network#install-networking_network-overview) (Neutron) が有効化され、RHOSP ネットワーク API 経由でアク セス可能であること。
- RHOSP [ネットワークサービスでは、ポートセキュリティーと許可するアドレスペアの機能拡](https://access.redhat.com/documentation/ja-jp/red_hat_openstack_platform/16.1/html/networking_guide/config-allowed-address-pairs_rhosp-network#overview-allow-addr-pairs_config-allowed-address-pairs) 張が有効化 されていること。
- プロバイダーネットワークは他のテナントと共有できます。

ヒント

**--share** フラグを指定して **openstack network create** コマンドを使用して、共有できるネット ワークを作成します。

クラスターのインストールに使用する RHOSP プロジェクトは、プロバイダーネットワークと 適切なサブネットを所有する必要があります。

ヒント

openshift という名前のプロジェクトのネットワークを作成するには、以下のコマンドを入力し ます。

\$ openstack network create --project openshift

openshift という名前のプロジェクトのサブネットを作成するには、以下のコマンドを入力しま す。

\$ openstack subnet create --project openshift

RHOSP [でのネットワークの作成に関する詳細は、プロバイダーネットワークに関するドキュ](https://access.redhat.com/documentation/ja-jp/red_hat_openstack_platform/16.1/html/networking_guide/networking-overview_rhosp-network#tenant-provider-networks_network-overview) メント を参照してください。

クラスターが **admin** ユーザーによって所有されている場合、そのユーザーとしてインストー ラーを実行してネットワーク上でポートを作成する必要があります。

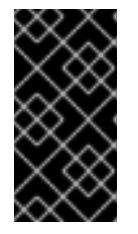

#### 重要

プロバイダーネットワークは、クラスターの作成に使用される RHOSP プロジェ クトによって所有されている必要があります。所有されていない場合は、 RHOSP Compute サービス (Nova) はそのネットワークからポートを要求できま せん。

プロバイダーネットワークが、デフォルトで **169.254.169.254** である RHOSP メタデータサー ビスの IP アドレスに到達できることを確認します。 RHOSP SDN とネットワークサービス設定によっては、サブネットを作成する際に、ルートを 提供しなければならない場合があります。以下に例を示します。

\$ openstack subnet create --dhcp --host-route destination=169.254.169.254/32,gateway=192.0.2.2 ...

オプション: ネットワークのセキュリティーを保護するには、単一のプロジェクトへのネット ワークアクセスを制限する [ロールベースのアクセス制御](https://access.redhat.com/documentation/ja-jp/red_hat_openstack_platform/16.1/html/networking_guide/config-rbac-policies_rhosp-network#proc_create-rbac-policies_config-rbac-policies) (RBAC) ルールを作成します。

# 21.6.14.8.2. プロバイダーネットワークにプライマリーインターフェイスを持つクラスターのデプロイ

Red Hat OpenStack Platform (RHOSP) プロバイダーネットワーク上にプライマリーネットワークイン ターフェイスを持つ OpenShift Container Platform クラスターをデプロイすることができます。

#### 前提条件

● クラスターのインストールにおける RHOSP プロバイダーネットワーク要件に記載されている とおりに、お使いの Red Hat OpenStack Platform (RHOSP) のデプロイメントが設定されてい ます。

#### 手順

- 1. テキストエディターで **install-config.yaml** ファイルを開きます。
- 2. **platform.openstack.apiVIPs** プロパティーの値を API VIP の IP アドレスに設定します。
- 3. **platform.openstack.ingressVIPs** プロパティーの値を Ingress VIP の IP アドレスに設定しま す。
- 4. **platform.openstack.machinesSubnet** プロパティーの値をプロバイダーネットワークサブ ネットの UUID に設定します。
- 5. **networking.machineNetwork.cidr** プロパティーの値をプロバイダーネットワークサブネット の CIDR ブロックに設定します。

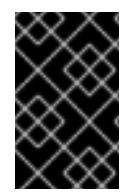

# 重要

**platform.openstack.apiVIPs** プロパティーおよび **platform.openstack.ingressVIPs** プ ロパティーはいずれも、**networking.machineNetwork.cidr** ブロックから割り当てられ ていない IP アドレスである必要があります。

RHOSP プロバイダーネットワークに依存するクラスターのインストール設定ファイルのセク ション

<span id="page-3003-1"></span><span id="page-3003-0"></span>... platform: openstack: apiVIPs: **1** - 192.0.2.13 ingressVIPs: **2** - 192.0.2.23 machinesSubnet: fa806b2f-ac49-4bce-b9db-124bc64209bf *# ...* networking: machineNetwork: - cidr: 192.0.2.0/24

[1](#page-3003-0) [2](#page-3003-1) OpenShift Container Platform 4.12 以降では、**apiVIP** および **ingressVIP** 設定は非推奨です。代わ りに、リスト形式を使用して、**apiVIPs** および **ingressVIPs** 設定に値を入力します。

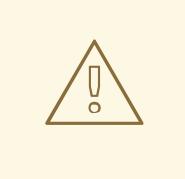

警告

プライマリーネットワークインターフェイスにプロバイダーネットワークを使用し ている間は、**platform.openstack.externalNetwork** パラメーターまたは **platform.openstack.externalDNS** パラメーターを設定することはできません。

クラスターをデプロイする際に、インストーラーは **install-config.yaml** ファイルを使用してプロバイ ダーネットワークにクラスターをデプロイします。

ヒント

プロバイダーネットワークを含むネットワークを **platform.openstack.additionalNetworkIDs** リストに 追加できます。

クラスターのデプロイ後に、Pod [を追加のネットワークに接続することができます。詳細は、複数ネッ](https://docs.redhat.com/en/documentation/openshift_container_platform/4.12/html-single/networking/#understanding-multiple-networks) トワークについて を参照してください。

#### 21.6.14.9. Kuryr ポートプール

Kuryr ポートプールでは、Pod 作成のスタンバイ状態の多数のポートを維持します。

ポートをスタンバイ状態に維持すると、Pod の作成時間が必要最小限に抑えることができます。ポート プールを使用しない場合には、Kuryr は Pod が作成または削除されるたびにポートの作成または削除を 明示的に要求する必要があります。

Kuryr が使用する Neutron ポートは、namespace に関連付けられるサブネットに作成されます。これら の Pod ポートは、OpenShift Container Platform クラスターノードのプライマリーポートにサブポート として追加されます。

Kuryr は namespace をそれぞれ、別のサブネットに保存するため、namespace-worker ペアごとに別個 のポートプールが維持されます。

クラスターをインストールする前に、**cluster-network-03-config.yml** マニフェストファイルに以下の パラメーターを設定して、ポートプールの動作を設定できます。

- **enablePortPoolsPrepopulation** パラメーターは、プールの事前入力を制御します。これによ り、Pod 専用ネットワークを使用するように設定された最初の Pod が namespace に作成され たときに、Kuryr が Neutron ポートをプールに追加します。デフォルト値は **false** です。
- **poolMinPorts** パラメーターは、プールに保持する空きポートの最小数です。デフォルト値は **1** です。
- **poolMaxPorts** パラメーターは、プールに保持する空きポートの最大数です。値が **0** の場合 は、上限が無効になります。これはデフォルト設定です。 OpenStack ポートのクォータが低い場合や、Pod ネットワークで IP アドレスの数が限定され ている場合には、このオプションを設定して、不要なポートが削除されるようにします。
- **poolBatchPorts** パラメーターは、一度に作成可能な Neutron ポートの最大数を定義します。 デフォルト値は **3** です。

21.6.14.10. インストール時の Kuryr ポートプールの調整

インストール時に、Pod 作成の速度や効率性を制御するために Kuryr で Red Hat OpenStack Platform (RHOSP) Neutron ポートを管理する方法を設定できます。

# 前提条件

**install-config.yaml** ファイルを作成して変更しておく。

# 手順

1. コマンドラインからマニフェストファイルを作成します。

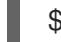

\$ ./openshift-install create manifests --dir <installation\_directory> **1**

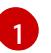

<span id="page-3005-0"></span>**<installation\_directory>** については、クラスターの **install-config.yaml** ファイルが含ま れるディレクトリーの名前を指定します。

2. **cluster-network-03-config.yml** という名前のファイルを **<installation\_directory>/manifests/** ディレクトリーに作成します。

\$ touch <installation\_directory>/manifests/cluster-network-03-config.yml

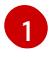

<span id="page-3005-1"></span>**<installation\_directory>** については、クラスターの **manifests/** ディレクトリーが含まれ るディレクトリー名を指定します。

ファイルの作成後は、以下のようにいくつかのネットワーク設定ファイルが **manifests/** ディレ クトリーに置かれます。

\$ ls <installation\_directory>/manifests/cluster-network-\*

# 出力例

cluster-network-01-crd.yml cluster-network-02-config.yml cluster-network-03-config.yml

3. エディターで **cluster-network-03-config.yml** ファイルを開き、必要な Cluster Network Operator 設定を記述するカスタムリソース (CR) を入力します。

\$ oc edit networks.operator.openshift.io cluster

4. 要件に合わせて設定を編集します。以下のファイルをサンプルとして紹介しています。

apiVersion: operator.openshift.io/v1 kind: Network metadata: name: cluster spec: clusterNetwork: - cidr: 10.128.0.0/14 hostPrefix: 23 serviceNetwork:

<span id="page-3006-1"></span><span id="page-3006-0"></span>- 172.30.0.0/16 defaultNetwork: type: Kuryr kuryrConfig: enablePortPoolsPrepopulation: false **1** poolMinPorts: 1 **2** poolBatchPorts: 3 **3** poolMaxPorts: 5 **4** openstackServiceNetwork: 172.30.0.0/15 **5**

<span id="page-3006-4"></span><span id="page-3006-3"></span><span id="page-3006-2"></span>**enablePortPoolsPrepopulation** を **true** に設定すると、Pod のネットワーク上の最初の Pod が namespace に作成されたときに、Kuryr が新しい Neutron ポートを作成するよう になります。この設定により、Neutron ポートのクォータが引き上げられますが、Pod の 起動に必要となる時間を短縮できます。デフォルト値は **false** です。

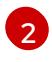

[1](#page-3006-0)

Kuryr は、対象のプール内にある空きポートの数が **poolMinPorts** の値よりも少ない場合 には、プールに新規ポートを作成します。デフォルト値は **1** です。

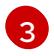

**poolBatchPorts** は、空きポートの数が **poolMinPorts** の値よりも少ない場合に作成され る新規ポートの数を制御します。デフォルト値は **3** です。

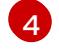

プール内の空きポートの数が **poolMaxPorts** の値よりも多い場合に、Kuryr はその値と同 じ数になるまでポートを削除します。この値を **0** に設定すると、この上限は無効になり、 プールが縮小できないようにします。デフォルト値は **0** です。

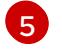

**openStackServiceNetwork** パラメーターは、RHOSP Octavia の LoadBalancer に割り当 てられるネットワークの CIDR 範囲を定義します。

このパラメーターを Amphora ドライバーと併用する場合には、Octavia は、ロードバランサー ごとに、このネットワークから IP アドレスを 2 つ (OpenShift 用に 1 つ、VRRP 接続用に 1 つ) 取得します。これらの IP アドレスは OpenShift Container Platform と Neutron でそれぞれ管理 されるため、異なるプールから取得する必要があります。したがっ

て、**openStackServiceNetwork serviceNetwork** の値の 2 倍になる必要があ

り、**serviceNetwork** の値は、**openStackServiceNetwork** で定義された範囲と完全に重複する 必要があります。

CNO は、このパラメーターの定義範囲から取得した VRRP IP アドレスが **serviceNetwork** パ ラメーターの定義範囲と重複しないことを検証します。

このパラメーターが設定されていない場合には、CNO は **serviceNetwork** の拡張値を使用しま す。この値は、プリフィックスのサイズを1つずつ減らして決定します。

- 5. **cluster-network-03-config.yml** ファイルを保存し、テキストエディターを終了します。
- 6. オプション: **manifests/cluster-network-03-config.yml** ファイルをバックアップします。イン ストールプログラムは、クラスターの作成時に **manifests/** ディレクトリーを削除します。

# 21.6.14.11. マシンのカスタムサブネットの設定

インストールプログラムがデフォルトで使用する IP 範囲は、OpenShift Container Platform のインス トール時に作成する Neutron サブネットと一致しない可能性があります。必要な場合は、インストール 設定ファイルを編集して、新規マシンの CIDR 値を更新します。

# 前提条件

● OpenShift Container Platform インストールプログラムで生成された install-config.yaml ファ イルがあります。

# 手順

- 1. コマンドラインで、**install-config.yaml** が含まれるディレクトリーを参照します。
- 2. そのディレクトリーからスクリプトを実行して **install-config.yaml** ファイルを編集するか、手 動でファイルを更新します。
	- スクリプトを使用して値を設定するには、以下を実行します。
		- \$ python -c ' import yaml; path = "install-config.yaml";  $data =$  yaml.safe  $load(open(path))$ ; data["networking"]["machineNetwork"] = [{"cidr": "192.168.0.0/18"}]; **1** open(path, "w").write(yaml.dump(data, default\_flow\_style=False))'
		- 必要な Neutron サブネットに一致する値 (例: **192.0.2.0/24**) を挿入します。
	- 値を手動で設定するには、ファイルを開き、**networking.machineCIDR** の値を必要な Neutron サブネットに一致する値に設定します。

# 21.6.14.12. コンピュートマシンプールを空にする

独自のインフラストラクチャーを使用するインストールを実行するには、インストール設定ファイルの コンピュートマシンの数をゼロに設定します。その後、これらのマシンを手動で作成します。

# 前提条件

<span id="page-3007-0"></span>[1](#page-3007-0)

● OpenShift Container Platform インストールプログラムで生成された **install-config.yaml** ファ イルがあります。

#### 手順

- 1. コマンドラインで、**install-config.yaml** が含まれるディレクトリーを参照します。
- 2. そのディレクトリーからスクリプトを実行して **install-config.yaml** ファイルを編集するか、手 動でファイルを更新します。
	- スクリプトを使用して値を設定するには、以下を実行します。

```
$ python -c '
import yaml;
path = "install-config.yaml";
data = yaml.safe_load(open(path));
data["compute"][0]["replicas"] = 0;
open(path, "w").write(yaml.dump(data, default_flow_style=False))'
```
値を手動で設定するには、ファイルを開き、**compute.<first entry>.replicas** の値を **0** に設 定します。

# 21.6.14.13. ネットワークタイプの変更

デフォルトで、インストールプログラムは **OpenShiftSDN** ネットワークタイプを選択します。代わり に Kuryr を使用するには、プログラムが生成したインストール設定ファイルの値を変更します。

### 前提条件

● OpenShift Container Platform インストールプログラムで生成された **install-config.yaml** ファ イルがあります。

## 手順

- 1. コマンドプロンプトで、**install-config.yaml** が含まれるディレクトリーを参照します。
- 2. そのディレクトリーからスクリプトを実行して **install-config.yaml** ファイルを編集するか、手 動でファイルを更新します。
	- スクリプトを使用して値を設定するには、以下を実行します。

\$ python -c ' import yaml; path = "install-config.yaml";  $data =$  yaml.safe  $load(open(path))$ ; data["networking"]["networkType"] = "Kuryr"; open(path, "w").write(yaml.dump(data, default\_flow\_style=False))'

値を手動で設定するには、ファイルを開き、**networking.networkType** を **"Kuryr"** に設定 します。

21.6.15. Kubernetes マニフェストおよび Ignition 設定ファイルの作成

一部のクラスター定義ファイルを変更し、クラスターマシンを手動で起動する必要があるため、クラス ターがマシンを設定するために必要な Kubernetes マニフェストと Ignition 設定ファイルを生成する必 要があります。

インストール設定ファイルは Kubernetes マニフェストに変換されます。マニフェストは Ignition 設定 ファイルにラップされます。これはクラスターマシンを設定するために後で使用されます。

# 重要

- OpenShift Container Platform のインストールプログラムが生成する Ignition 設 定ファイルには、24 時間が経過すると期限切れになり、その後に更新される証 明書が含まれます。証明書を更新する前にクラスターが停止し、24 時間経過し た後にクラスターを再起動すると、クラスターは期限切れの証明書を自動的に復 元します。例外として、kubelet 証明書を回復するために保留状態の **nodebootstrapper** 証明書署名要求 (CSR) を手動で承認する必要があります。詳細 は、コントロールプレーン証明書の期限切れの状態からのリカバリー について のドキュメントを参照してください。
- 24 時間証明書はクラスターのインストール後 16 時間から 22 時間にローテー ションするため、Ignition 設定ファイルは、生成後 12 時間以内に使用することを 推奨します。12 時間以内に Ignition 設定ファイルを使用することにより、インス トール中に証明書の更新が実行された場合のインストールの失敗を回避できま す。

前提条件

- OpenShift Container Platform インストールプログラムを取得していること。
- **install-config.yaml** インストール設定ファイルを作成していること。

# 手順

1. OpenShift Container Platform のインストールプログラムが含まれるディレクトリーに切り替 え、クラスターの Kubernetes マニフェストを生成します。

\$ ./openshift-install create manifests --dir <installation\_directory> **1**

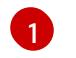

<span id="page-3009-0"></span>**<installation\_directory>** については、作成した **install-config.yaml** ファイルが含まれる インストールディレクトリーを指定します。

2. コントロールプレーンマシンおよびコンピュートマシンセットを定義する Kubernetes マニフェ ストファイルを削除します。

\$ rm -f openshift/99\_openshift-cluster-api\_master-machines-\*.yaml openshift/99\_openshiftcluster-api\_worker-machineset-\*.yaml

これらのリソースを独自に作成および管理するため、それらを初期化する必要はありません。

- コンピュートマシンセットファイルを保存して、マシン API を使用してコンピュートマシ ンを作成することができますが、環境に合わせてそれらへの参照を更新する必要がありま す。
- 3. **<installation\_directory>/manifests/cluster-scheduler-02-config.yml** Kubernetes マニフェス トファイルの **mastersSchedulable** パラメーターが **false** に設定されていることを確認しま す。この設定により、Pod がコントロールプレーンマシンにスケジュールされなくなります。
	- a. **<installation\_directory>/manifests/cluster-scheduler-02-config.yml** ファイルを開きま す。
	- b. **mastersSchedulable** パラメーターを見つけ、これが **false** に設定されていることを確認し ます。
	- c. ファイルを保存し、終了します。
- 4. Ignition 設定ファイルを作成するには、インストールプログラムが含まれるディレクトリーから 以下のコマンドを実行します。

[1](#page-3009-1)

\$ ./openshift-install create ignition-configs --dir <installation\_directory> **1**

<span id="page-3009-1"></span>**<installation\_directory>** については、同じインストールディレクトリーを指定します。

Ignition 設定ファイルは、インストールディレクトリー内のブートストラップ、コントロールプ レーン、およびコンピュートノード用に作成されます。**kubeadmin-password** および **kubeconfig** ファイルが **./<installation\_directory>/auth** ディレクトリーに作成されます。

. auth kubeadmin-password - kubeconfig bootstrap.ign

master.ign metadata.json worker.ign

5. メタデータファイルの **infraID** キーを環境変数としてエクスポートします。

\$ export INFRA\_ID=\$(jq -r .infraID metadata.json)

## ヒント

**metadata.json** から **infraID** キーを抽出し、作成するすべての RHOSP リソースの接頭辞として使用し ます。これを実行することで、同じプロジェクトで複数のデプロイメントを実行する際に名前の競合が 発生しないようにします。

# 21.6.16. ブートストラップ Ignition ファイルの準備

OpenShift Container Platform インストールプロセスは、ブートストラップ Ignition 設定ファイルから 作成されるブートストラップマシンに依存します。

ファイルを編集し、アップロードします。次に、Red Hat OpenStack Platform (RHOSP) がプライマ リーファイルをダウンロードする際に使用するセカンダリーブートストラップ Ignition 設定ファイルを 作成します。

#### 前提条件

- インストーラープログラムが生成するブートストラップ Ignition ファイル **bootstrap.ign** があ ります。
- インストーラーのメタデータファイルのインフラストラクチャー ID は環境変数 (\$INFRA\_ID) として設定されます。
	- 変数が設定されていない場合は、Kubernetes マニフェストおよび Ignition 設定ファイルの 作成 を参照してください。
- HTTP(S) でアクセス可能な方法でブートストラップ Ignition ファイルを保存できます。
	- 記載された手順では RHOSP イメージサービス (Glance) を使用しますが、RHOSP スト レージサービス (Swift)、Amazon S3、内部 HTTP サーバー、またはアドホックの Nova サーバーを使用することもできます。

#### 手順

1. 以下の Python スクリプトを実行します。スクリプトはブートストラップ Ignition ファイルを変 更して、ホスト名および利用可能な場合は、実行時の CA 証明書ファイルを設定します。

```
import base64
import json
import os
with open('bootstrap.ign', 'r') as f:
  ignition = json.load(f)files = ignition['storage'].get('files', [])
infra_id = os.environ.get('INFRA_ID', 'openshift').encode()
```

```
hostname b64 = base64.standard b64encode(infra id + b'-bootstrap\langle n \rangle).decode().strip()
files.append(
{
   'path': '/etc/hostname',
  'mode': 420,
  'contents': {
     'source': 'data:text/plain;charset=utf-8;base64,' + hostname_b64
   }
})
ca_cert_path = os.environ.get('OS_CACERT', ")
if ca_cert_path:
  with open(ca_cert_path, 'r') as f:
     ca_cert = f.read().encode()
     ca_cert_b64 = base64.standard_b64encode(ca_cert).decode().strip()
  files.append(
   {
     'path': '/opt/openshift/tls/cloud-ca-cert.pem',
     'mode': 420,
     'contents': {
        'source': 'data:text/plain;charset=utf-8;base64,' + ca_cert_b64
     }
  })
ignition['storage']['files'] = files;
with open('bootstrap.ign', 'w') as f:
  json.dump(ignition, f)
```
2. RHOSP CLI を使用して、ブートストラップ Ignition ファイルを使用するイメージを作成しま す。

\$ openstack image create --disk-format=raw --container-format=bare --file bootstrap.ign <image\_name>

3. イメージの詳細を取得します。

\$ openstack image show <image\_name>

**file** 値をメモします。これは **v2/images/<image\_ID>/file** パターンをベースとしています。

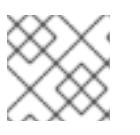

注記

作成したイメージがアクティブであることを確認します。

4. イメージサービスのパブリックアドレスを取得します。

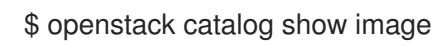

5. パブリックアドレスとイメージ **file** 値を組み合わせ、結果を保存場所として保存します。この 場所は、<image\_service\_public\_URL>/v2/images/<image\_ID>/file パターンをベースとして います。

6. 認証トークンを生成し、トークン ID を保存します。

\$ openstack token issue -c id -f value

7. **\$INFRA\_ID-bootstrap-ignition.json** というファイルに以下のコンテンツを挿入し、独自の値に 一致するようにプレースホルダーを編集します。

```
1
2
3
4
    ignition.config.append.source の値をブートストラップ Ignition ファイルのストレージ
    URL に置き換えます。
    httpHeaders の name を "X-Auth-Token" に設定します。
   httpHeaders の value をトークンの ID に設定します。
   ブートストラップ Ignition ファイルサーバーが自己署名証明書を使用する場合は、base64
    でエンコードされた証明書を含めます。
   {
    "ignition": {
     "config": {
      "merge": [{
      "source": "<storage_url>", 1
       "httpHeaders": [{
       "name": "X-Auth-Token", 2
       "value": "<token_ID>" 3
      }]
     }]
     },
     "security": {
      "tls": {
       "certificateAuthorities": [{
        "source": "data:text/plain;charset=utf-8;base64,<base64_encoded_certificate>" 4
      }]
      }
     },
     "version": "3.2.0"
    }
   }
```
8. セカンダリー Ignition 設定ファイルを保存します。

ブートストラップ Ignition データはインストール時に RHOSP に渡されます。

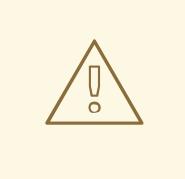

# 警告

ブートストラップ Ignition ファイルには、**clouds.yaml** 認証情報などの機密情報が 含まれます。これを安全な場所に保存し、インストールプロセスの完了後に削除し ます。

# 21.6.17. RHOSP でのコントロールプレーンの Ignition 設定ファイルの作成

独自のインフラストラクチャーを使用して OpenShift Container Platform を Red Hat OpenStack Platform (RHOSP) にインストールするには、コントロールプレーンの Ignition 設定ファイルが必要で す。複数の設定ファイルを作成する必要があります。

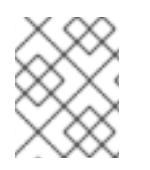

# 注記

ブートストラップ Ignition 設定と同様に、各コントロールプレーンマシンのホスト名を 明示的に定義する必要があります。

## 前提条件

- インストールプログラムのメタデータファイルのインフラストラクチャー ID は環境変数 (**\$INFRA\_ID**) として設定されます。
	- 変数が設定されていない場合は、Kubernetes マニフェストおよび Ignition 設定ファイルの 作成を参照してください。

## 手順

コマンドラインで、以下の Python スクリプトを実行します。

\$ for index in \$(seq 0 2); do MASTER\_HOSTNAME="\$INFRA\_ID-master-\$index\n" python -c "import base64, json, sys; ignition = json.load(sys.stdin); storage = ignition.get('storage',  $\{\}\$ );  $files = storage.get('files', []);$ files.append({'path': '/etc/hostname', 'mode': 420, 'contents': {'source': 'data:text/plain;charset=utf-8;base64,' + base64.standard\_b64encode(b'\$MASTER\_HOSTNAME').decode().strip(), 'verification': {}}, 'filesystem': 'root'}); storage['files'] = files; ignition['storage'] = storage json.dump(ignition, sys.stdout)" <master.ign >"\$INFRA\_ID-master-\$index-ignition.json" done

以下の 3 つのコントロールプレーン Ignition ファイルが作成されます。**<INFRA\_ID>-master-0 ignition.json**、**<INFRA\_ID>-master-1-ignition.json**、および **<INFRA\_ID>-master-2 ignition.json**。

# 21.6.18. RHOSP でのネットワークリソースの作成

独自のインフラストラクチャーを使用する Red Hat OpenStack Platform (RHOSP) インストールの OpenShift Container Platform に必要なネットワークリソースを作成します。時間を節約するには、セ キュリティーグループ、ネットワーク、サブネット、ルーター、およびポートを生成する指定された Ansible Playbook を実行します。

# 前提条件

- Python 3 がマシンにインストールされている。
- Playbook 依存関係のダウンロードでモジュールをダウンロードしている。

インストール Playbook のダウンロードで Playbook をダウンロードしている。

# 手順

1. オプション: 外部ネットワークの値を **inventory.yaml** Playbook に追加します。

#### **inventory.yaml** Ansible Playbook の外部ネットワーク値の例

*# The public network providing connectivity to the cluster. If not # provided, the cluster external connectivity must be provided in another # way.*

*# Required for os\_api\_fip, os\_ingress\_fip, os\_bootstrap\_fip.* os\_external\_network: 'external'

...

...

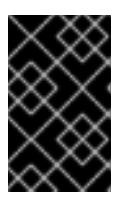

...

## 重要

**inventory.yaml** ファイルの **os\_external\_network** の値を指定しなかった場合 は、仮想マシンが Glance および外部接続にアクセスできるようにする必要があ ります。

2. オプション: 外部ネットワークおよび Floating IP (FIP) アドレスの値を **inventory.yaml** Playbook に追加します。

#### **inventory.yaml** Ansible Playbook の FIP 値の例

*# OpenShift API floating IP address. If this value is non-empty, the # corresponding floating IP will be attached to the Control Plane to # serve the OpenShift API.* os\_api\_fip: '203.0.113.23'

*# OpenShift Ingress floating IP address. If this value is non-empty, the # corresponding floating IP will be attached to the worker nodes to serve # the applications.* os\_ingress\_fip: '203.0.113.19'

*# If this value is non-empty, the corresponding floating IP will be # attached to the bootstrap machine. This is needed for collecting logs # in case of install failure.* os\_bootstrap\_fip: '203.0.113.20'

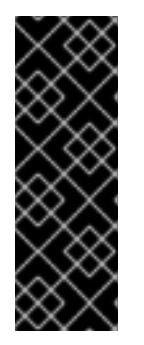

# 重要

**os\_api\_fip** および **os\_ingress\_fip** の値を定義しない場合、インストール後の ネットワーク設定を実行する必要があります。

**os\_bootstrap\_fip** の値を定義しない場合、インストーラーは失敗したインス トールからデバッグ情報をダウンロードできません。

詳細は、環境へのアクセスの有効化を参照してください。

3. コマンドラインで、**security-groups.yaml** Playbook を実行してセキュリティーグループを作 成します。

\$ ansible-playbook -i inventory.yaml security-groups.yaml

4. コマンドラインで、**network.yaml** Playbook を実行して、ネットワーク、サブネット、および ルーターを作成します。

\$ ansible-playbook -i inventory.yaml network.yaml

5. オプション: Nova サーバーが使用するデフォルトのリゾルバーを制御する必要がある場合は、 RHOSP CLI コマンドを実行します。

\$ openstack subnet set --dns-nameserver <server\_1> --dns-nameserver <server\_2> "\$INFRA\_ID-nodes"

# 21.6.19. RHOSP でのブートストラップマシンの作成

ブートストラップマシンを作成し、これに Red Hat OpenStack Platform (RHOSP) で実行するために必 要なネットワークアクセスを付与します。Red Hat は、このプロセスを単純化するために実行する Ansible Playbook を提供しています。

#### 前提条件

- Playbook 依存関係のダウンロードでモジュールをダウンロードしている。
- インストール Playbook のダウンロードで Playbook をダウンロードしている。
- **inventory.yaml**、 **common.yaml**、および **bootstrap.yaml** Ansible Playbook は共通ディレクト リーにある。
- インストールプログラムが作成した **metadata.json** ファイルが Ansible Playbook と同じディレ クトリーにあります。

# 手順

- 1. コマンドラインで、作業ディレクトリーを Playbook の場所に切り替えます。
- 2. コマンドラインで、**bootstrap.yaml** Playbook を実行します。

\$ ansible-playbook -i inventory.yaml bootstrap.yaml

3. ブートストラップサーバーがアクティブになった後に、ログを表示し、Ignition ファイルが受信 されたことを確認します。

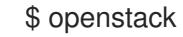

\$ openstack console log show "\$INFRA\_ID-bootstrap"

# 21.6.20. RHOSP でのコントロールプレーンの作成

生成した Ignition 設定ファイルを使用して 3 つのコントロールプレーンマシンを作成します。Red Hat は、このプロセスを単純化するために実行する Ansible Playbook を提供しています。

#### 前提条件

- Playbook 依存関係のダウンロードでモジュールをダウンロードしている。
- インストール Playbook のダウンロードで Playbook をダウンロードしている。
- インストールプログラムのメタデータファイルのインフラストラクチャー ID は環境変数 (**\$INFRA\_ID**) として設定されます。
- **inventory.yaml**、 **common.yaml**、および **control-plane.yaml** Ansible Playbook は共通ディレ クトリーにあります。
- コントロールプレーンの Ignition 設定ファイルの作成で作成された 3 つの Ignition ファイルが ある。

#### 手順

- 1. コマンドラインで、作業ディレクトリーを Playbook の場所に切り替えます。
- 2. コントロールプレーン Ignition 設定ファイルが作業ディレクトリーにない場合、それらをここ にコピーします。
- 3. コマンドラインで、**control-plane.yaml** Playbook を実行します。

\$ ansible-playbook -i inventory.yaml control-plane.yaml

4. 以下のコマンドを実行してブートストラッププロセスをモニターします。

\$ openshift-install wait-for bootstrap-complete

コントロールプレーンマシンが実行され、クラスターに参加していることを確認できるメッ セージが表示されます。

INFO API v1.25.0 up INFO Waiting up to 30m0s for bootstrapping to complete... ... INFO It is now safe to remove the bootstrap resources

21.6.21. CLI の使用によるクラスターへのログイン

クラスター **kubeconfig** ファイルをエクスポートし、デフォルトシステムユーザーとしてクラスターに ログインできます。**kubeconfig** ファイルには、クライアントを正しいクラスターおよび API サーバー に接続するために CLI で使用されるクラスターについての情報が含まれます。このファイルはクラス ターに固有のファイルであり、OpenShift Container Platform のインストール時に作成されます。

#### 前提条件

- OpenShift Container Platform クラスターをデプロイしていること。
- oc CLI をインストールしていること。

# 手順

1. **kubeadmin** 認証情報をエクスポートします。

<span id="page-3016-0"></span>\$ export KUBECONFIG=<installation\_directory>/auth/kubeconfig **1** 

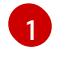

[1](#page-3016-0) **<installation\_directory>** には、インストールファイルを保存したディレクトリーへのパ スを指定します。

2. エクスポートされた設定を使用して、**oc** コマンドを正常に実行できることを確認します。

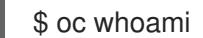

出力例

system:admin

21.6.22. RHOSP からのブートストラップリソースの削除

不要になったブートストラップリソースを削除します。

#### 前提条件

- Playbook 依存関係のダウンロードでモジュールをダウンロードしている。
- インストール Playbook のダウンロードで Playbook をダウンロードしている。
- **inventory.yaml**、**common.yaml**、および **down-bootstrap.yaml** Ansible Playbook が共通ディ レクトリーにある。
- コントロールプレーンマシンが実行中である。
	- マシンのステータスが不明な場合は、クラスターステータスの確認を参照してください。

#### 手順

- 1. コマンドラインで、作業ディレクトリーを Playbook の場所に切り替えます。
- 2. コマンドラインで、**down-bootstrap.yaml** Playbook を実行します。

\$ ansible-playbook -i inventory.yaml down-bootstrap.yaml

ブートストラップポート、サーバー、および Floating IP アドレスが削除されます。

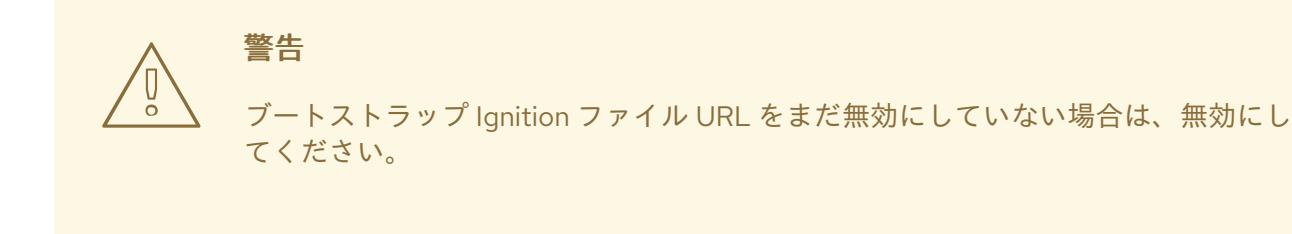

# 21.6.23. RHOSP でのコンピュートマシンの作成

コントロールプレーンの起動後、コンピュートマシンを作成します。Red Hat は、このプロセスを単純 化するために実行する Ansible Playbook を提供しています。

前提条件

- Playbook 依存関係のダウンロードでモジュールをダウンロードしている。
- インストール Playbook のダウンロードで Playbook をダウンロードしている。
- **inventory.yaml**、 **common.yaml**、および **compute-nodes.yaml** Ansible Playbook が共通ディ レクトリーにある。
- インストールプログラムが作成した **metadata.json** ファイルが Ansible Playbook と同じディレ クトリーにあります。
- コントロールプレーンが有効である。

#### 手順

- 1. コマンドラインで、作業ディレクトリーを Playbook の場所に切り替えます。
- 2. コマンドラインで Playbook を実行します。

\$ ansible-playbook -i inventory.yaml compute-nodes.yaml

#### 次のステップ

● マシンの証明書署名要求を承認します。

#### 21.6.24. マシンの証明書署名要求の承認

マシンをクラスターに追加する際に、追加したそれぞれのマシンについて 2 つの保留状態の証明書署名 要求 (CSR) が生成されます。これらの CSR が承認されていることを確認するか、必要な場合はそれら を承認してください。最初にクライアント要求を承認し、次にサーバー要求を承認する必要がありま す。

## 前提条件

● マシンがクラスターに追加されています。

#### 手順

1. クラスターがマシンを認識していることを確認します。

\$ oc get nodes

# 出力例

```
NAME STATUS ROLES AGE VERSION
master-0 Ready master 63m v1.25.0
master-1 Ready master 63m v1.25.0
master-2 Ready master 64m v1.25.0
```
出力には作成したすべてのマシンがリスト表示されます。

注記

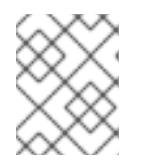

上記の出力には、一部の CSR が承認されるまで、ワーカーノード (ワーカー ノードとも呼ばれる) が含まれない場合があります。

2. 保留中の証明書署名要求 (CSR) を確認し、クラスターに追加したそれぞれのマシンのクライア ントおよびサーバー要求に **Pending** または **Approved** ステータスが表示されていることを確認 します。

\$ oc get csr

# 出力例

NAME AGE REQUESTOR CONDITION csr-8b2br 15m system:serviceaccount:openshift-machine-config-operator:nodebootstrapper Pending csr-8vnps 15m system:serviceaccount:openshift-machine-config-operator:nodebootstrapper Pending ...

この例では、2 つのマシンがクラスターに参加しています。このリストにはさらに多くの承認 された CSR が表示される可能性があります。

3. 追加したマシンの保留中の CSR すべてが **Pending** ステータスになった後に CSR が承認されな い場合には、クラスターマシンの CSR を承認します。

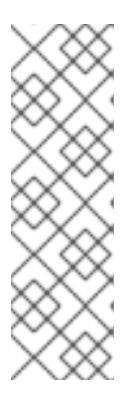

## 注記

CSR のローテーションは自動的に実行されるため、クラスターにマシンを追加 後 1 時間以内に CSR を承認してください。1 時間以内に承認しない場合には、証 明書のローテーションが行われ、各ノードに 3 つ以上の証明書が存在するように なります。これらの証明書すべてを承認する必要があります。クライアントの CSR が承認された後に、Kubelet は提供証明書のセカンダリー CSR を作成しま す。これには、手動の承認が必要になります。次に、後続の提供証明書の更新要 求は、Kubelet が同じパラメーターを持つ新規証明書を要求する場合に **machine-approver** によって自動的に承認されます。

#### 注記

ベアメタルおよび他の user-provisioned infrastructure などのマシン API ではな いプラットフォームで実行されているクラスターの場合、kubelet 提供証明書要 求 (CSR) を自動的に承認する方法を実装する必要があります。要求が承認され ない場合、API サーバーが kubelet に接続する際に提供証明書が必須であるた め、**oc exec**、**oc rsh**、および **oc logs** コマンドは正常に実行できません。 Kubelet エンドポイントにアクセスする操作には、この証明書の承認が必要で す。この方法は新規 CSR の有無を監視し、CSR が **system:node** または **system:admin** グループの **node-bootstrapper** サービスアカウントによって提 出されていることを確認し、ノードのアイデンティティーを確認します。

それらを個別に承認するには、それぞれの有効な CSR について以下のコマンドを実行しま す。

<span id="page-3019-0"></span>\$ oc adm certificate approve <csr\_name> 1

**<csr\_name>** は、現行の CSR のリストからの CSR の名前です。

すべての保留中の CSR を承認するには、以下のコマンドを実行します。

\$ oc get csr -o go-template='{{range .items}}{{if not .status}}{{.metadata.name}}{{"\n"}} {{end}}{{end}}' | xargs --no-run-if-empty oc adm certificate approve

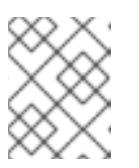

 $\mathbf{1}$  $\mathbf{1}$  $\mathbf{1}$ 

注記

一部の Operator は、一部の CSR が承認されるまで利用できない可能性があ ります。

4. クライアント要求が承認されたら、クラスターに追加した各マシンのサーバー要求を確認する 必要があります。

\$ oc get csr

出力例

NAME AGE REQUESTOR CONDITION csr-bfd72 5m26s system:node:ip-10-0-50-126.us-east-2.compute.internal Pending csr-c57lv 5m26s system:node:ip-10-0-95-157.us-east-2.compute.internal Pending ...

- 5. 残りの CSR が承認されず、それらが **Pending** ステータスにある場合、クラスターマシンの CSR を承認します。
	- それらを個別に承認するには、それぞれの有効な CSR について以下のコマンドを実行しま す。

\$ oc adm certificate approve <csr\_name> 1

<span id="page-3020-0"></span>**<csr\_name>** は、現行の CSR のリストからの CSR の名前です。

すべての保留中の CSR を承認するには、以下のコマンドを実行します。

\$ oc get csr -o go-template='{{range .items}}{{if not .status}}{{.metadata.name}}{{"\n"}} {{end}}{{end}}' | xargs oc adm certificate approve

6. すべてのクライアントおよびサーバーの CSR が承認された後に、マシンのステータスが **Ready** になります。以下のコマンドを実行して、これを確認します。

\$ oc get nodes

出力例

[1](#page-3020-0)

NAME STATUS ROLES AGE VERSION master-0 Ready master 73m v1.25.0 master-1 Ready master 73m v1.25.0

master-2 Ready master 74m v1.25.0 worker-0 Ready worker 11m v1.25.0 worker-1 Ready worker 11m v1.25.0

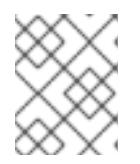

# 注記

サーバー CSR の承認後にマシンが **Ready** ステータスに移行するまでに数分の時 間がかかる場合があります。

## 関連情報

● CSR の詳細は、[Certificate](https://kubernetes.io/docs/reference/access-authn-authz/certificate-signing-requests/) Signing Requests を参照してください。

# 21.6.25. インストールの正常な実行の確認

OpenShift Container Platform のインストールが完了していることを確認します。

# 前提条件

インストールプログラム (**openshift-install**) があります。

# 手順

コマンドラインで、以下を入力します。  $\bullet$ 

\$ openshift-install --log-level debug wait-for install-complete

プログラムはコンソール URL と管理者のログイン情報を出力します。

# 21.6.26. OpenShift Container Platform の Telemetry アクセス

OpenShift Container Platform 4.12 では、クラスターの健全性および正常に実行された更新についての メトリクスを提供するためにデフォルトで実行される Telemetry サービスにもインターネットアクセス が必要です。クラスターがインターネットに接続されている場合、Telemetry は自動的に実行され、ク ラスターは [OpenShift](https://console.redhat.com/openshift) Cluster Manager Hybrid Cloud Console に登録されます。

[OpenShift](https://console.redhat.com/openshift) Cluster Manager インベントリーが正常である (Telemetry によって自動的に維持、または OpenShift Cluster Manager Hybrid Cloud Console を使用して手動で維持) ことを確認した後 に、[subscription](https://access.redhat.com/documentation/ja-jp/subscription_central/2020-04/html/getting_started_with_subscription_watch/con-how-to-select-datacollection-tool_assembly-requirements-and-your-responsibilities-ctxt#red_hat_openshift) watch を使用 して、アカウントまたはマルチクラスターレベルで OpenShift Container Platform サブスクリプションを追跡します。

# 関連情報

● Telemetry サービスの詳細は[、リモートヘルスモニタリング](https://docs.redhat.com/en/documentation/openshift_container_platform/4.12/html-single/support/#about-remote-health-monitoring) を参照してください。

# 21.6.27. 次のステップ

- [クラスターをカスタマイズ](https://docs.redhat.com/en/documentation/openshift_container_platform/4.12/html-single/post-installation_configuration/#available_cluster_customizations) します。
- 必要に応じて[、リモートヘルスレポートをオプトアウト](https://docs.redhat.com/en/documentation/openshift_container_platform/4.12/html-single/support/#opting-out-remote-health-reporting_opting-out-remote-health-reporting)できます。
- [ノードポートへの外部アクセスを有効にする必要がある場合は、ノードポートを使用して](https://docs.redhat.com/en/documentation/openshift_container_platform/4.12/html-single/networking/#nw-using-nodeport_configuring-ingress-cluster-traffic-nodeport) Ingress クラスタートラフィックを設定 します。

● Floating IP アドレス上でアプリケーショントラフィックを受け入れるように RHOSP を設定し ていない場合は、Floating IP [アドレスを使用して](https://docs.redhat.com/en/documentation/openshift_container_platform/4.12/html-single/post-installation_configuration/#installation-osp-configuring-api-floating-ip_post-install-network-configuration) RHOSP アクセスを設定 します。

# 21.7. ネットワークが制限された環境での OPENSTACK へのクラスターのイ ンストール

OpenShift Container Platform 4.12 では、インストールリリースコンテンツの内部ミラーを作成して、 クラスターをネットワークが制限された環境で Red Hat OpenStack Platform (RHOSP) にインストール できます。

21.7.1. 前提条件

- OpenShift Container Platform [のインストールおよび更新](https://docs.redhat.com/en/documentation/openshift_container_platform/4.12/html-single/architecture/#architecture-installation) プロセスの詳細を確認した。
- [クラスターインストール方法の選択およびそのユーザー向けの準備](#page-26-0) を確認した。
- OpenShift [クラスターでサポートされるプラットフォーム](https://docs.redhat.com/en/documentation/openshift_container_platform/4.12/html-single/architecture/#supported-platforms-for-openshift-clusters_architecture-installation) セクションを使用して、OpenShift Container Platform 4.16 が RHOSP [バージョンと互換性があることを確認した。](https://access.redhat.com/articles/4679401)RHOSP サポー トマトリックスの OpenShift Container Platform を参照して、プラットフォームのサポートを 異なるバージョン間で比較することもできます。
- [ミラーホストでレジストリーを作成](#page-61-0)しており、使用しているバージョンの OpenShift Container Platform の **imageContentSources** データを取得している。

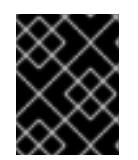

# 重要

インストールメディアはミラーホストにあるため、そのコンピューターを使用し てすべてのインストール手順を完了することができます。

- クラスターのスケーリング、コントロールプレーンのサイジング、および etcd のパフォーマン [スおよびスケーラビリティーについての理解がある。詳細は、クラスターのスケーリングに関](https://docs.redhat.com/en/documentation/openshift_container_platform/4.12/html-single/scalability_and_performance/#recommended-host-practices) する推奨プラクティス を参照してください。
- RHOSP でメタデータサービスが有効化されている。

#### 21.7.2. ネットワークが制限された環境でのインストールについて

OpenShift Container Platform 4.12 では、ソフトウェアコンポーネントを取得するためにインターネッ トへのアクティブな接続を必要としないインストールを実行できます。ネットワークが制限された環境 のインストールは、クラスターのインストール先となるクラウドプラットフォームに応じて、インス トーラーでプロビジョニングされるインフラストラクチャーまたはユーザーによってプロビジョニング されるインフラストラクチャーを使用して実行できます。

クラウドプラットフォーム上でネットワークが制限されたインストールの実行を選択した場合でも、そ のクラウド API へのアクセスが必要になります。Amazon Web Service の Route 53 DNS や IAM サービ スなどの一部のクラウド機能には、インターネットアクセスが必要です。ネットワークによっては、ベ アメタルハードウェア、Nutanix、または VMware vSphere へのインストールに必要なインターネット アクセスが少なくて済む場合があります。

ネットワークが制限されたインストールを完了するには、OpenShift イメージレジストリーのコンテン ツをミラーリングし、インストールメディアを含むレジストリーを作成する必要があります。このミ ラーは、インターネットと制限されたネットワークの両方にアクセスできるミラーホストで、または制 限に対応する他の方法を使用して作成できます。

# 21.7.2.1. その他の制限

ネットワークが制限された環境のクラスターには、以下の追加の制限および制約があります。

- **ClusterVersion** ステータスには **Unable to retrieve available updates** エラーが含まれます。
- デフォルトで、開発者カタログのコンテンツは、必要とされるイメージストリームタグにアク セスできないために使用できません。

# 21.7.3. OpenShift Container Platform を RHOSP にインストールするリソースのガイ ドライン

OpenShift Container Platform のインストールをサポートするために、Red Hat OpenStack Platform (RHOSP) クォータは以下の要件を満たす必要があります。

表21.25 RHOSP のデフォルトの OpenShift Container Platform クラスターについての推奨リソース

| リソース             | 値                                    |
|------------------|--------------------------------------|
| Floating IP アドレス | $\mathsf 3$                          |
| ポート              | 15                                   |
| ルーター             | $\overline{1}$                       |
| サブネット            | $\mathbf{1}$                         |
| <b>RAM</b>       | 88 GB                                |
| <b>vCPU</b>      | 22                                   |
| ボリュームストレージ       | 275 GB                               |
| インスタンス           | 7                                    |
| セキュリティーグループ      | 3                                    |
| セキュリティーグループルール   | 60                                   |
| サーバーグループ         | 2-各マシンプールの追加のアベイラビリティーゾー<br>ンごとに1つ追加 |

クラスターは推奨されるリソースよりもリソースが少ない場合にも機能する場合がありますが、その場 合のパフォーマンスは保証されません。
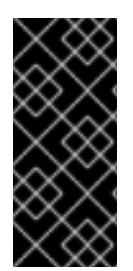

# 重要

RHOSP オブジェクトストレージ (Swift) が利用可能で、**swiftoperator** ロールを持つ ユーザーアカウントによって操作されている場合、これは OpenShift Container Platform イメージレジストリーのデフォルトバックエンドとして使用されます。この場合、ボ リュームストレージ要件は 175 GB です。Swift 領域要件は、イメージレジストリーのサ イズによって異なります。

# 注記

デフォルトで、セキュリティーグループおよびセキュリティーグループルールのクォー タは低く設定される可能性があります。問題が生じた場合には、管理者として **openstack quota set --secgroups 3 --secgroup-rules 60 <project>** を実行して値を増 やします。

OpenShift Container Platform デプロイメントは、コントロールプレーンマシン、コンピュートマシ ン、およびブートストラップマシンで設定されます。

# 21.7.3.1. コントロールプレーンマシン

デフォルトでは、OpenShift Container Platform インストールプロセスは 3 つのコントロールプレーン マシンを作成します。

それぞれのマシンには以下が必要です。

- RHOSP クォータからのインスタンス
- RHOSP クォータからのポート
- 少なくとも 16 GB のメモリーと 4 つの vCPU を備えたフレーバー
- RHOSP クォータから少なくとも 100 GB のストレージ容量

### 21.7.3.2. コンピュートマシン

デフォルトでは、OpenShift Container Platform インストールプロセスは 3 つのコンピューティングマ シンを作成します。

それぞれのマシンには以下が必要です。

- RHOSP クォータからのインスタンス
- RHOSP クォータからのポート
- 少なくとも 8 GB のメモリーと 2 つの vCPU を備えたフレーバー
- RHOSP クォータから少なくとも 100 GB のストレージ容量

### ヒント

コンピュートマシンは、OpenShift Container Platform で実行されるアプリケーションをホストしま す。できるだけ多くのアプリケーションを実行することが意図されています。

# 21.7.3.3. ブートストラップマシン

インストール時に、ブートストラップマシンは一時的にプロビジョニングされ、コントロールプレーン を初期化します。実稼働環境用のコントロールプレーンの準備ができた後に、ブートストラップマシン のプロビジョニングは解除されます。

ブートストラップマシンには以下が必要です。

- RHOSP クォータからのインスタンス
- RHOSP クォータからのポート
- 少なくとも 16 GB のメモリーと 4 つの vCPU を備えたフレーバー
- RHOSP クォータから少なくとも100 GB のストレージ容量

21.7.4. OpenShift Container Platform のインターネットアクセス

OpenShift Container Platform 4.12 では、クラスターのインストールに必要なイメージを取得するため に、インターネットにアクセスする必要があります。

インターネットへのアクセスは以下を実行するために必要です。

- [OpenShift](https://console.redhat.com/openshift) Cluster Manager Hybrid Cloud Console にアクセスし、インストールプログラムをダ ウンロードし、サブスクリプション管理を実行します。クラスターにインターネットアクセス があり、Telemetry を無効にしない場合、そのサービスは有効なサブスクリプションでクラス ターを自動的に使用します。
- クラスターのインストールに必要なパッケージを取得するために [Quay.io](http://quay.io) にアクセスします。
- クラスターの更新を実行するために必要なパッケージを取得します。

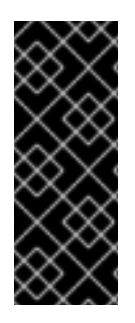

# 重要

クラスターでインターネットに直接アクセスできない場合、プロビジョニングする一部 のタイプのインフラストラクチャーでネットワークが制限されたインストールを実行で きます。このプロセスで、必要なコンテンツをダウンロードし、これを使用してミラー レジストリーにインストールパッケージを設定します。インストールタイプによって は、クラスターのインストール環境でインターネットアクセスが不要となる場合があり ます。クラスターを更新する前に、ミラーレジストリーのコンテンツを更新します。

### 21.7.5. RHOSP での Swift の有効化

Swift は、**swiftoperator** ロールのあるユーザーアカウントによって操作されます。インストールプログ ラムを実行する前に、ロールをアカウントに追加します。

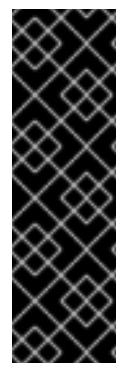

### 重要

Swift として知られる Red Hat OpenStack Platform (RHOSP) オブジェクトストレージ サービス が利用可能な場合、OpenShift Container Platform [はこれをイメージレジスト](https://access.redhat.com/documentation/ja-jp/red_hat_openstack_platform/16.0/html-single/storage_guide/index#ch-manage-containers) リーストレージとして使用します。利用できない場合、インストールプログラムは Cinder として知られる RHOSP ブロックストレージサービスに依存します。

Swift が存在し、これを使用する必要がある場合は、Swift へのアクセスを有効にする必 要があります。これが存在しない場合や使用する必要がない場合は、このセクションを 省略してください。

### 重要

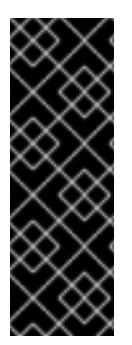

RHOSP 17 では、Ceph RGW の **rgw\_max\_attr\_size** パラメーターが 256 文字に設定さ れます。この設定は、コンテナーイメージを OpenShift Container Platform レジスト リーにアップロードする際に問題を引き起こします。**rgw\_max\_attr\_size** の値は、1024 文字以上に設定する必要があります。

インストールする前に、RHOSP のデプロイメントがこの問題の影響を受けるかどうか確 認してください。影響を受ける場合は、Ceph RGW を再設定します。

#### 前提条件

- ターゲット環境に RHOSP 管理者アカウントがあります。
- Swift サービスがインストールされています。
- [Ceph](https://access.redhat.com/documentation/ja-jp/red_hat_openstack_platform/16.0/html-single/deploying_an_overcloud_with_containerized_red_hat_ceph/index#ceph-rgw) RGW で、account in url オプションが有効化されています。

#### 手順

RHOSP 上で Swift を有効にするには、以下を実行します。

1. RHOSP CLI の管理者として、**swiftoperator** ロールを Swift にアクセスするアカウントに追加 します。

\$ openstack role add --user <user> --project <project> swiftoperator

RHOSP デプロイメントでは、イメージレジストリーに Swift を使用することができます。

#### 21.7.6. インストールプログラムのパラメーターの定義

OpenShift Container Platform インストールプログラムは、**clouds.yaml** というファイルを使用しま す。このファイルは、プロジェクト名、ログイン情報、認可サービスの URL を含む Red Hat OpenStack Platform (RHOSP) 設定パラメーターを説明します。

#### 手順

- 1. **clouds.yaml** ファイルを作成します。
	- RHOSP ディストリビューションに Horizon Web UI が含まれる場合には、そこに **clouds.yaml** ファイルを生成します。

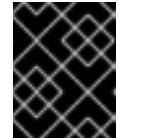

重要

パスワードを必ず **auth** フィールドに追加してください。シークレット は、**clouds.yaml** の [別のファイル](https://docs.openstack.org/os-client-config/latest/user/configuration.html#splitting-secrets) に保持できます。

● RHOSP ディストリビューションに Horizon Web UI が含まれない場合や Horizon を使用す る必要がない場合には、このファイルを独自に作成します。**clouds.yaml** についての詳細 は、RHOSP ドキュメントの [Config](https://docs.openstack.org/openstacksdk/latest/user/config/configuration.html#config-files) files を参照してください。

clouds: shiftstack: auth: auth\_url: http://10.10.14.42:5000/v3

project\_name: shiftstack username: <username> password: <password> user\_domain\_name: Default project\_domain\_name: Default dev-env: region\_name: RegionOne auth: username: <username> password: <password> project\_name: 'devonly' auth\_url: 'https://10.10.14.22:5001/v2.0'

- 2. RHOSP インストールでエンドポイント認証用に自己署名認証局 (CA) を使用する場合、以下を 実行します。
	- a. 認証局ファイルをマシンにコピーします。
	- b. **cacerts** キーを **clouds.yaml** ファイルに追加します。この値は、CA 証明書への絶対的な root 以外によるアクセスが可能なパスである必要があります。

clouds: shiftstack: ... cacert: "/etc/pki/ca-trust/source/anchors/ca.crt.pem"

# ヒント

カスタム CA 証明書を使用してインストーラーを実行した後に、**cloud-provider-config** キーマップの **ca-cert.pem** キーの値を編集して証明書を更新できます。コマンドライン で、以下を実行します。

\$ oc edit configmap -n openshift-config cloud-provider-config

- 3. **clouds.yaml** ファイルを以下の場所のいずれかに置きます。
	- a. OS CLIENT CONFIG FILE 環境変数の値
	- b. 現行ディレクトリー
	- c. Unix 固有のユーザー設定ディレクトリー (例: **~/.config/openstack/clouds.yaml**)
	- d. Unix 固有のサイト設定ディレクトリー (例: **/etc/openstack/clouds.yaml**) インストールプログラムはこの順序で **clouds.yaml** を検索します。

# 21.7.7. OpenStack Cloud Controller Manager のオプション設定

オプションで、クラスターの OpenStack Cloud Controller Manager (CCM) 設定を編集できます。この 設定は、OpenShift Container Platform が Red Hat OpenStack Platform (RHOSP) と対話する方法を制 御します。

設定パラメーターの完全なリストは、「OpenStack のインストール」ドキュメントの「OpenStack Cloud Controller Manager リファレンスガイド」を参照してください。

手順

<span id="page-3028-6"></span><span id="page-3028-5"></span><span id="page-3028-4"></span><span id="page-3028-3"></span><span id="page-3028-2"></span><span id="page-3028-1"></span><span id="page-3028-0"></span>[1](#page-3028-0) [2](#page-3028-1) [3](#page-3028-2) [4](#page-3028-3) [5](#page-3028-4)  $\epsilon$ [7](#page-3028-6) 1. クラスター用に生成されたマニフェストファイルがない場合は、以下のコマンドを実行して生 成します。 2. テキストエディターで、cloud-provider 設定マニフェストファイルを開きます。以下に例を示 します。 3. CCM リファレンスガイド に従ってオプションを変更します。 負荷分散を Octavia に設定することは、Kuryr を使用しないクラスターでは一般的なケースで す。以下に例を示します。 このプロパティーにより、Octavia の統合が有効になっています。 このプロパティーは、ロードバランサーが使用する Octavia プロバイダーを設定しま す。**"ovn"** または **"amphora"** を値として受け入れます。OVN の使用を選択する場合 は、**lb-method** を **SOURCE\_IP\_PORT**。 このプロパティーは、複数の外部ネットワークをクラスターで使用する場合に必要です。 クラウドプロバイダーは、ここで指定するネットワーク上に Floating IP アドレスを作成し ます。 このプロパティーは、クラウドプロバイダーが Octavia ロードバランサーのヘルスモニ ターを作成するかどうかを制御します。ヘルスモニターを作成するには、値を **True** に設 定します。RHOSP 16.2 の時点で、この機能は Amphora プロバイダーでのみ利用できま す。 このプロパティーは、監視されるエンドポイントの頻度を設定します。値は **time.ParseDuration**() 形式である必要があります。このプロパティーは、**createmonitor** プロパティーの値が **True** の場合に必要です。 このプロパティーは、タイムアウトする前に監視要求が開く時間を設定します。値は **time.ParseDuration**() 形式である必要があります。このプロパティーは、**createmonitor** プロパティーの値が **True** の場合に必要です。 このプロパティーは、ロードバランサーがオンラインとしてマークされる前に必要なモニ タリング要求の数を定義します。値は整数でなければなりません。このプロパティー は、**create-monitor** プロパティーの値が **True** の場合に必要です。 \$ openshift-install --dir <destination\_directory> create manifests \$ vi openshift/manifests/cloud-provider-config.yaml  $#$ ... [LoadBalancer] use-octavia=true **1** lb-provider = "amphora" **2** floating-network-id="d3deb660-4190-40a3-91f1-37326fe6ec4a" **3** create-monitor = True **4** monitor-delay = 10s **5** monitor-timeout = 10s **6** monitor-max-retries = 1 **7** #...

手順

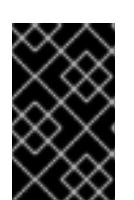

変更を保存する前に、ファイルが正しく構造化されていることを確認します。プ ロパティーが適切なセクションに置かれていないと、クラスターが失敗すること があります。

### 重要

重要

**.spec.externalTrafficPolicy** プロパティーの値が **Local** に設定されたサービスを 使用する場合は、**create-monitor** プロパティーの値を **True** に設定する必要があ ります。RHOSP 16.2 の OVN Octavia プロバイダーは、ヘルスモニターをサポー トしません。そのため、**lb-provider** の値が **"ovn"** に設定されている場合、**ETP** パラメーターの値が **Local** に設定されたサービスは応答しない可能性がありま す。

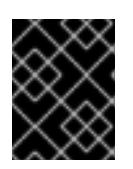

### 重要

Kuryr を使用するインストールの場合、Kuryr は関連サービスを処理します。ク ラウドプロバイダーで Octavia の負荷分散を設定する必要はありません。

4. 変更をファイルに保存し、インストールを続行します。

#### ヒント

インストーラーの実行後に、クラウドプロバイダー設定を更新できます。コマンドラインで、 以下を実行します。

\$ oc edit configmap -n openshift-config cloud-provider-config

変更を保存した後、クラスターの再設定には多少時間がかかります。ノードが **SchedulingDisabled** のままの場合は、プロセスが完了します。

### 21.7.8. ネットワークが制限されたインストール用の RHCOS イメージの作成

Red Hat Enterprise Linux CoreOS (RHCOS) イメージをダウンロードし、OpenShift Container Platform をネットワークが制限された Red Hat OpenStack Platform (RHOSP) 環境にインストールしま す。

#### 前提条件

● OpenShift Container Platform インストールプログラムを取得します。ネットワークが制限さ れたインストールでは、プログラムはミラーレジストリースト上に置かれます。

#### 手順

- 1. Red Hat カスタマーポータルの [製品ダウンロードページ](https://access.redhat.com/downloads/content/290) にログインします。
- 2. バージョンの下で、RHEL8 用の OpenShift Container Platform 4.12 の最新リリースを選択しま す。

### 重要

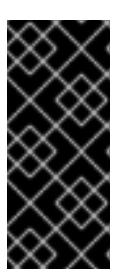

RHCOS イメージは OpenShift Container Platform の各リリースごとに変更され ない可能性があります。インストールする OpenShift Container Platform バー ジョンと等しいか、それ以下のバージョンの内で最も新しいバージョンのイメー ジをダウンロードする必要があります。利用可能な場合は、OpenShift Container Platform バージョンに一致するイメージのバージョンを使用します。

- 3. Red Hat Enterprise Linux CoreOS (RHCOS) OpenStack Image (QCOW)イメージをダウン ロードします。
- 4. イメージを展開します。

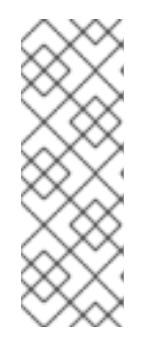

# 注記

クラスターが使用する前にイメージを圧縮解除する必要があります。ダウンロー ドしたファイルの名前に、**.gz** または **.tgz** などの圧縮拡張子が含まれていない場 合があります。ファイルを圧縮するか、どのように圧縮するかを確認するには、 コマンドラインで以下を入力します。

\$ file <name\_of\_downloaded\_file>

5. 圧縮解除したイメージを、Glance などの bastion サーバーからアクセス可能な場所にアップ ロードします。以下に例を示します。

\$ openstack image create --file rhcos-44.81.202003110027-0-openstack.x86\_64.qcow2 - disk-format qcow2 rhcos-\${RHCOS\_VERSION}

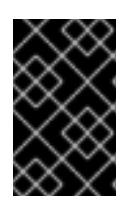

# 重要

RHOSP 環境によっては、**.raw** または **[.qcow2](https://access.redhat.com/documentation/ja-jp/red_hat_openstack_platform/15/html/instances_and_images_guide/index)** 形式 のいずれかでイメージを アップロードできる場合があります。Ceph を使用する場合は、**.raw** 形式を使用 する必要があります。

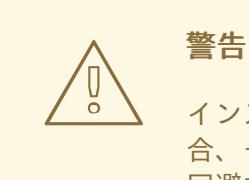

インストールプログラムが同じ名前を持つ複数のイメージを見つける場 合、それらのイメージのいずれかがランダムに選択されます。この動作を 回避するには、RHOSP でリソースの一意の名前を作成します。

これで、イメージが制限されたインストールで利用可能になります。OpenShift Container Platform デ プロイメントで使用するイメージの名前または場所をメモします。

# 21.7.9. インストール設定ファイルの作成

Red Hat OpenStack Platform (RHOSP) にインストールする OpenShift Container Platform クラスター をカスタマイズできます。

### 前提条件

- OpenShift Container Platform インストールプログラム、およびクラスターのプルシークレッ トを取得する。ネットワークが制限されたインストールでは、これらのファイルがミラーホス ト上に置かれます。
- ミラーレジストリーの作成時に生成された **imageContentSources** 値を使用します。
- ミラーレジストリーの証明書の内容を取得する。
- Red Hat Enterprise Linux CoreOS (RHCOS) イメージを取得し、これをアクセス可能な場所に アップロードする。
- サブスクリプションレベルでサービスプリンシパルのパーミッションを取得する。

#### 手順

- 1. **install-config.yaml** ファイルを作成します。
	- a. インストールプログラムが含まれるディレクトリーに切り替え、以下のコマンドを実行し ます。

\$ ./openshift-install create install-config --dir <installation\_directory> **1**

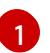

<span id="page-3031-0"></span>**<installation\_directory>** の場合、インストールプログラムが作成するファイルを保存 するためにディレクトリー名を指定します。

ディレクトリーを指定する場合:

- ディレクトリーに **execute** 権限があることを確認します。この権限は、インストール ディレクトリーで Terraform バイナリーを実行するために必要です。
- 空のディレクトリーを使用します。ブートストラップ X.509 証明書などの一部のイン ストールアセットは有効期限が短いため、インストールディレクトリーを再利用しない でください。別のクラスターインストールの個別のファイルを再利用する必要がある場 合は、それらをディレクトリーにコピーすることができます。ただし、インストールア セットのファイル名はリリース間で変更される可能性があります。インストールファイ ルを以前のバージョンの OpenShift Container Platform からコピーする場合は注意して コピーを行ってください。
- b. プロンプト時に、クラウドの設定の詳細情報を指定します。
	- i. オプション: クラスターマシンにアクセスするために使用する SSH キーを選択します。

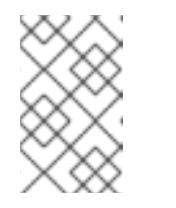

#### 注記

インストールのデバッグまたは障害復旧を実行する必要のある実稼働用 の OpenShift Container Platform クラスターでは、**ssh-agent** プロセス が使用する SSH キーを指定します。

- ii. ターゲットに設定するプラットフォームとして openstack を選択します。
- iii. クラスターのインストールに使用する Red Hat OpenStack Platform (RHOSP) の外部 ネットワーク名を指定します。
- iv. OpenShift API への外部アクセスに使用する floating IP アドレスを指定します。
- v. コントロールプレーンノードに使用する少なくとも 16 GB の RAM とコンピュートノー ドに使用する 8 GB の RAM を持つ RHOSP フレーバーを指定します。
- vi. クラスターをデプロイするベースドメインを選択します。すべての DNS レコードはこ のベースのサブドメインとなり、クラスター名も含まれます。
- vii. クラスターの名前を入力します。名前は 14 文字以下でなければなりません。
- viii. Red Hat OpenShift Cluster Manager [からプルシークレット](https://console.redhat.com/openshift/install/pull-secret) を貼り付けます。
- 2. **install-config.yaml** ファイルで、**platform.openstack.clusterOSImage** の値をイメージの場所 または名前に設定します。以下に例を示します。

platform: openstack: clusterOSImage: http://mirror.example.com/images/rhcos-43.81.201912131630.0 openstack.x86\_64.qcow2.gz? sha256=ffebbd68e8a1f2a245ca19522c16c86f67f9ac8e4e0c1f0a812b068b16f7265d

- 3. **install-config.yaml** ファイルを編集し、ネットワークが制限された環境でのインストールに必 要な追加の情報を提供します。
	- a. **pullSecret** の値を更新して、レジストリーの認証情報を追加します。

pullSecret: '{"auths":{"<mirror\_host\_name>:5000": {"auth": "<credentials>","email": "you@example.com"}}}'

**<mirror\_host\_name>** の場合、ミラーレジストリーの証明書で指定したレジストリードメ イン名を指定し、 **<credentials>** の場合は、ミラーレジストリーの base64 でエンコードさ れたユーザー名およびパスワードを指定します。

b. **additionalTrustBundle** パラメーターおよび値を追加します。

additionalTrustBundle: | -----BEGIN CERTIFICATE-----

ZZZZZZZZZZZZZZZZZZZZZZZZZZZZZZZZZZZZZZZZZZZZZZZZZZZZZZZZZZZZZZZZ -----END CERTIFICATE-----

この値は、ミラーレジストリーに使用した証明書ファイルの内容である必要があります。 証明書ファイルは、既存の信頼できる認証局、またはミラーレジストリー用に生成した自 己署名証明書のいずれかです。

c. 次の YAML の抜粋のようなイメージコンテンツリソースを追加します。

imageContentSources:

- mirrors:

- <mirror\_host\_name>:5000/<repo\_name>/release source: quay.io/openshift-release-dev/ocp-release

- mirrors:

- <mirror\_host\_name>:5000/<repo\_name>/release source: registry.redhat.io/ocp/release

これらの値には、ミラーレジストリーの作成時に記録された **imageContentSources** を使 用します。

- 4. 必要な **install-config.yaml** ファイルに他の変更を加えます。利用可能なパラメーターの詳細に ついては、インストール設定パラメーターセクションを参照してください。
- 5. **install-config.yaml** ファイルをバックアップし、複数のクラスターをインストールするのに使 用できるようにします。

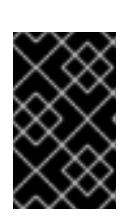

重要

**install-config.yaml** ファイルはインストールプロセス時に使用されます。この ファイルを再利用する必要がある場合は、この段階でこれをバックアップしてく ださい。

### 21.7.9.1. インストール時のクラスター全体のプロキシーの設定

実稼働環境では、インターネットへの直接アクセスを拒否し、代わりに HTTP または HTTPS プロキ シーを使用することができます。プロキシー設定を **install-config.yaml** ファイルで行うことにより、新 規の OpenShift Container Platform クラスターをプロキシーを使用するように設定できます。

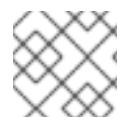

# 注記

Kuryr のインストールでは、HTTP プロキシーがデフォルト設定されます。

#### 前提条件

**Proxy** オブジェクトを使用する制限付きネットワークで Kuryr をインストールする場合には、 プロキシーはクラスターが使用するルーターとの応答が可能でなければなりません。root ユー ザーとしてコマンドラインからプロキシー設定の静的ルートを追加するには、次のように入力 します。

\$ ip route add <cluster\_network\_cidr> via <installer\_subnet\_gateway>

- 制限付きサブネットには、Kuryr が作成する **Router** リソースにリンクできるように定義され、 使用可能なゲートウェイが必要です。
- **既存の install-config.yaml** ファイルがある。
- クラスターがアクセスする必要のあるサイトを確認済みで、それらのいずれかがプロキシーを バイパスする必要があるかどうかを判別している。デフォルトで、すべてのクラスター egress トラフィック (クラスターをホストするクラウドについてのクラウドプロバイダー API に対す る呼び出しを含む) はプロキシーされます。プロキシーを必要に応じてバイパスするために、サ イトを **Proxy** オブジェクトの **spec.noProxy** フィールドに追加している。

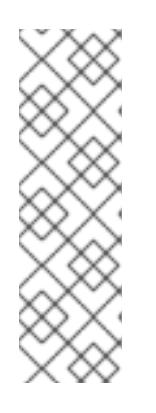

### 注記

**Proxy** オブジェクトの **status.noProxy** フィールドには、インストール設定の **networking.machineNetwork[].cidr**、**networking.clusterNetwork[].cidr**、およ び **networking.serviceNetwork[]** フィールドの値が設定されます。

Amazon Web Services (AWS)、Google Cloud Platform (GCP)、Microsoft Azure、および Red Hat OpenStack Platform (RHOSP) へのインストールの場 合、**Proxy** オブジェクトの **status.noProxy** フィールドには、インスタンスメタ データのエンドポイント (**169.254.169.254**) も設定されます。

#### 手順

[1](#page-3034-0)

 $\mathcal{L}$ 

1. **install-config.yaml** ファイルを編集し、プロキシー設定を追加します。以下に例を示します。

<span id="page-3034-2"></span><span id="page-3034-1"></span><span id="page-3034-0"></span>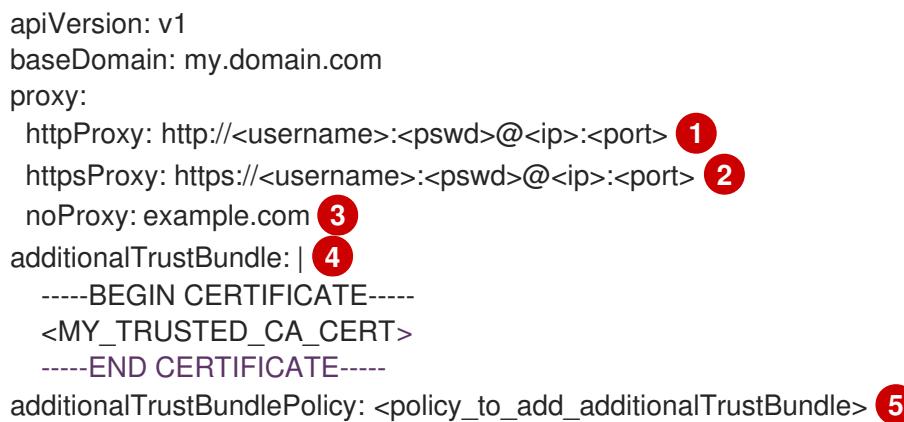

<span id="page-3034-4"></span><span id="page-3034-3"></span>クラスター外の HTTP 接続を作成するために使用するプロキシー URL。URL スキームは **http** である必要があります。

- クラスター外で HTTPS 接続を作成するために使用するプロキシー URL。
- $\mathbf{R}$ プロキシーから除外するための宛先ドメイン名、IP アドレス、または他のネットワーク CIDR のコンマ区切りのリスト。サブドメインのみと一致するように、ドメインの前に **.** を付けます。たとえば、**.y.com** は **x.y.com** に一致しますが、**y.com** には一致しません。**\*** を使用し、すべての宛先のプロキシーをバイパスします。
- $\mathbf{A}^{\dagger}$ 指定されている場合、インストールプログラムは HTTPS 接続のプロキシーに必要な1つ 以上の追加の CA 証明書が含まれる **user-ca-bundle** という名前の設定マップを **openshift-config** namespace に生成します。次に Cluster Network Operator は、これら のコンテンツを Red Hat Enterprise Linux CoreOS (RHCOS) 信頼バンドルにマージする **trusted-ca-bundle** 設定マップを作成し、この設定マップは **Proxy** オブジェクトの **trustedCA** フィールドで参照されます。**additionalTrustBundle** フィールドは、プロキ シーのアイデンティティー証明書が RHCOS 信頼バンドルからの認証局によって署名され ない限り必要になります。
- [5](#page-3034-4) オプション: **trustedCA** フィールドの **user-ca-bundle** 設定マップを参照する **Proxy** オ ブジェクトの設定を決定するポリシー。許可される値は **Proxyonly** および **Always** で す。**Proxyonly** を使用して、**http/https** プロキシーが設定されている場合にのみ **user-cabundle** 設定マップを参照します。**Always** を使用して、常に **user-ca-bundle** 設定マップ を参照します。デフォルト値は **Proxyonly** です。

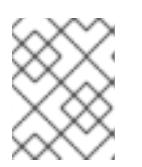

#### 注記

インストールプログラムは、プロキシーの **readinessEndpoints** フィールドをサ ポートしません。

# 注記

インストーラーがタイムアウトした場合は、インストーラーの **wait-for** コマン ドを使用してデプロイメントを再起動してからデプロイメントを完了します。以 下に例を示します。

\$ ./openshift-install wait-for install-complete --log-level debug

2. ファイルを保存し、OpenShift Container Platform のインストール時にこれを参照します。

インストールプログラムは、指定の **install-config.yaml** ファイルのプロキシー設定を使用する **cluster** という名前のクラスター全体のプロキシーを作成します。プロキシー設定が指定されていない場 合、**cluster Proxy** オブジェクトが依然として作成されますが、これには **spec** がありません。

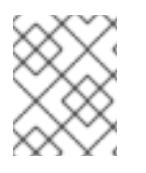

# 注記

**cluster** という名前の **Proxy** オブジェクトのみがサポートされ、追加のプロキシーを作 成することはできません。

#### 21.7.9.2. インストール設定パラメーター

OpenShift Container Platform クラスターをデプロイする前に、クラスターをホストするクラウドプ ラットフォームでアカウントを記述し、クラスターのプラットフォームをオプションでカスタマイズす るためにパラメーターの値を指定します。**install-config.yaml** インストール設定ファイルを作成する際 に、コマンドラインで必要なパラメーターの値を指定します。クラスターをカスタマイズする場 合、**install-config.yaml** ファイルを変更して、プラットフォームについての詳細情報を指定できます。

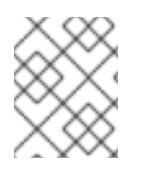

### 注記

インストール後は、これらのパラメーターを **install-config.yaml** ファイルで変更するこ とはできません。

#### 21.7.9.2.1. 必須設定パラメーター

必須のインストール設定パラメーターは、以下の表で説明されています。

#### 表21.26 必須パラメーター

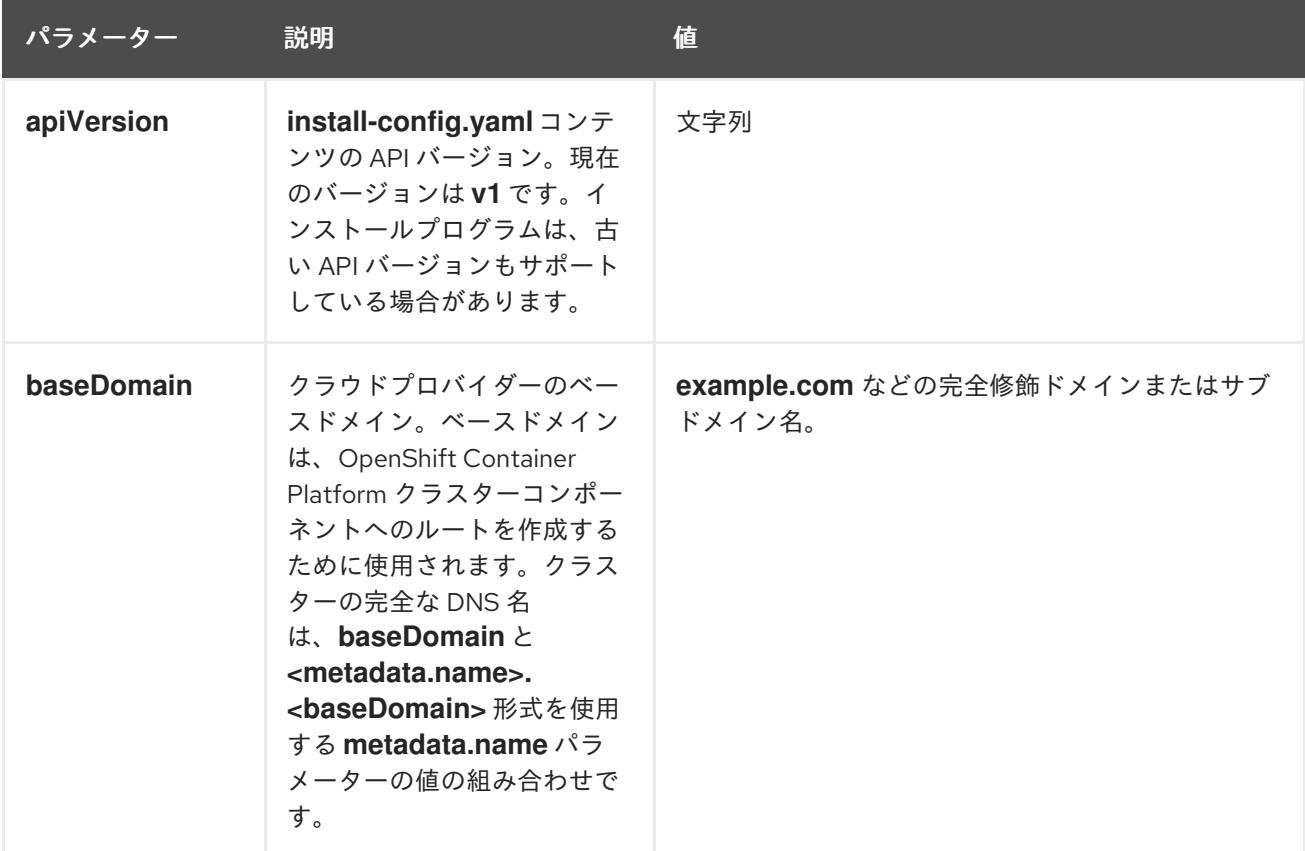

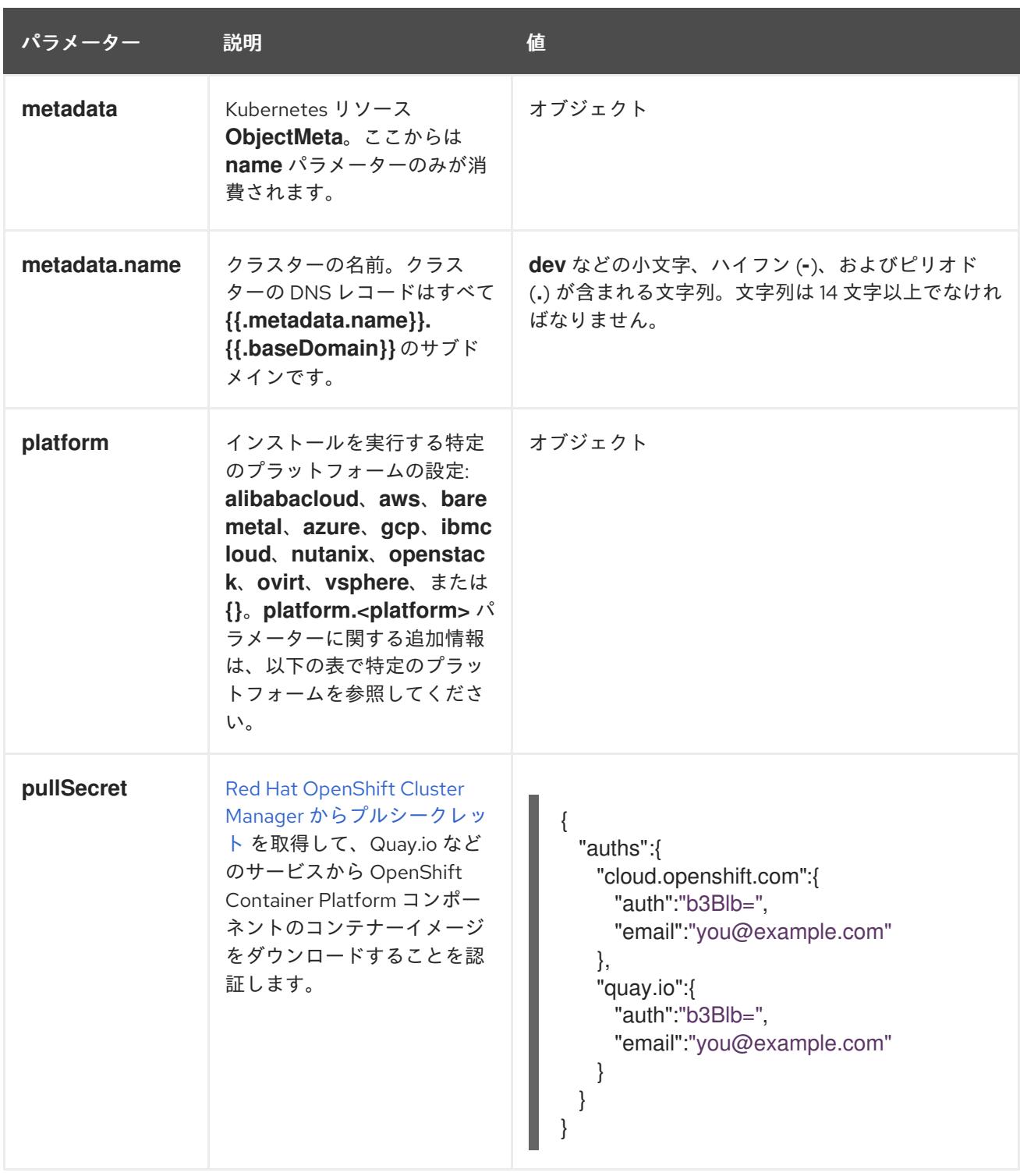

#### 21.7.9.2.2. ネットワーク設定パラメーター

既存のネットワークインフラストラクチャーの要件に基づいて、インストール設定をカスタマイズでき ます。たとえば、クラスターネットワークの IP アドレスブロックを拡張するか、デフォルトとは異な る IP アドレスブロックを指定できます。

IPv4 アドレスのみがサポートされます。

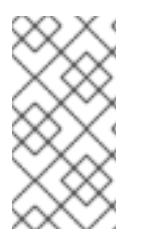

# 注記

Globalnet は、Red Hat OpenShift Data Foundation ディザスターリカバリーソリュー ションではサポートされていません。局地的なディザスターリカバリーのシナリオで は、各クラスター内のクラスターとサービスネットワークに重複しない範囲のプライ ベート IP アドレスを使用するようにしてください。

# 表21.27 ネットワークパラメーター

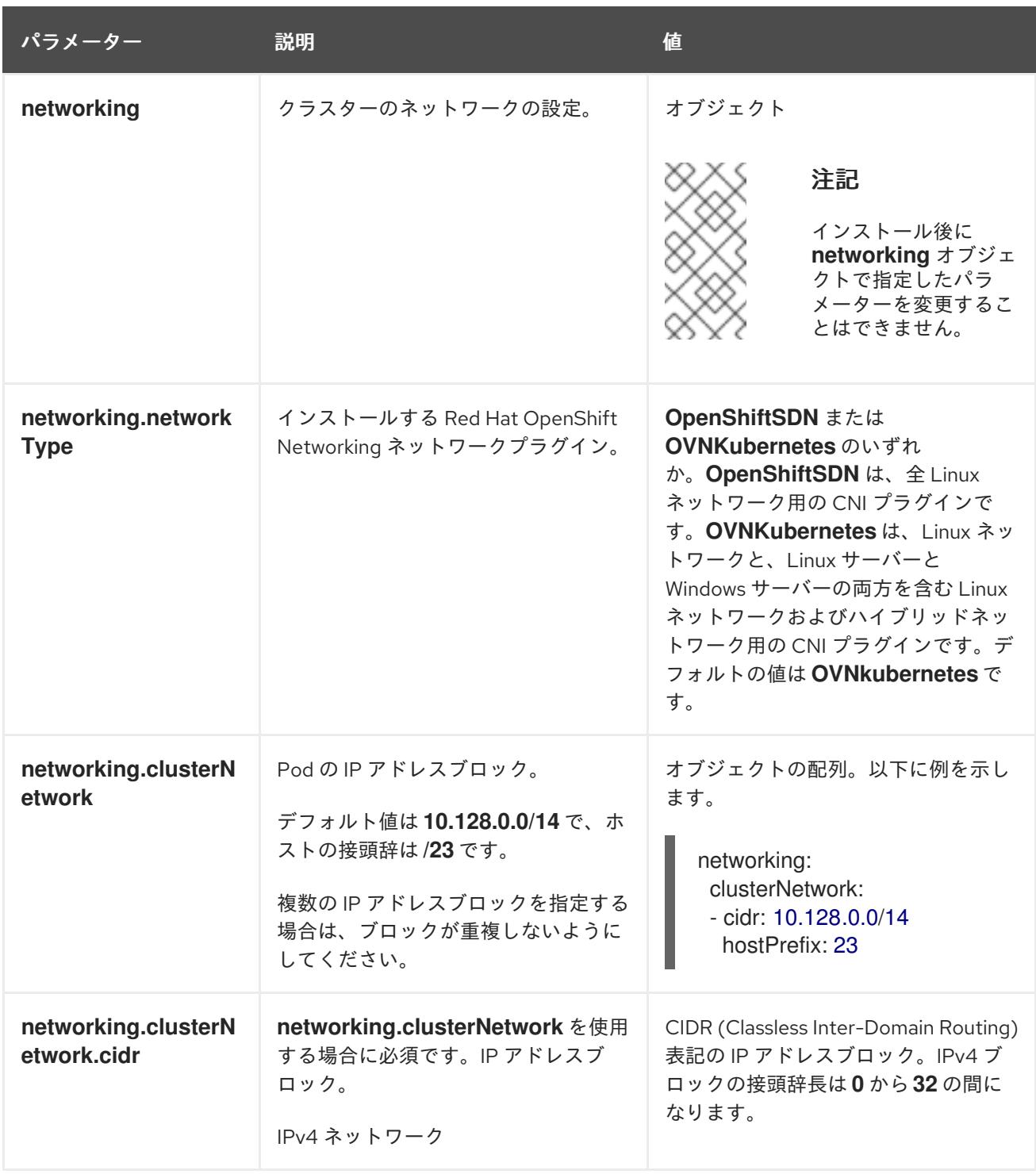

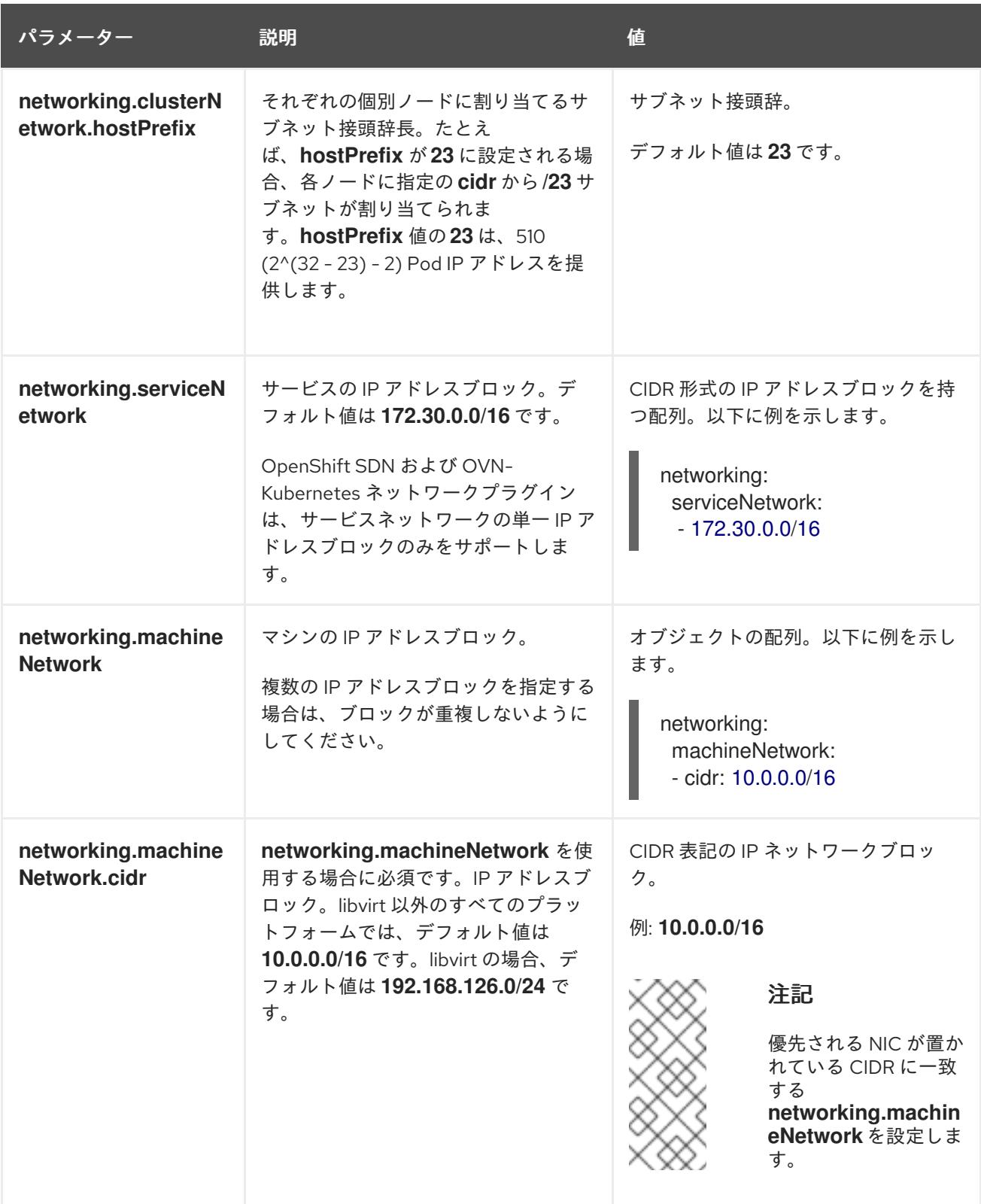

# 21.7.9.2.3. オプションの設定パラメーター

オプションのインストール設定パラメーターは、以下の表で説明されています。

# 表21.28 オプションのパラメーター

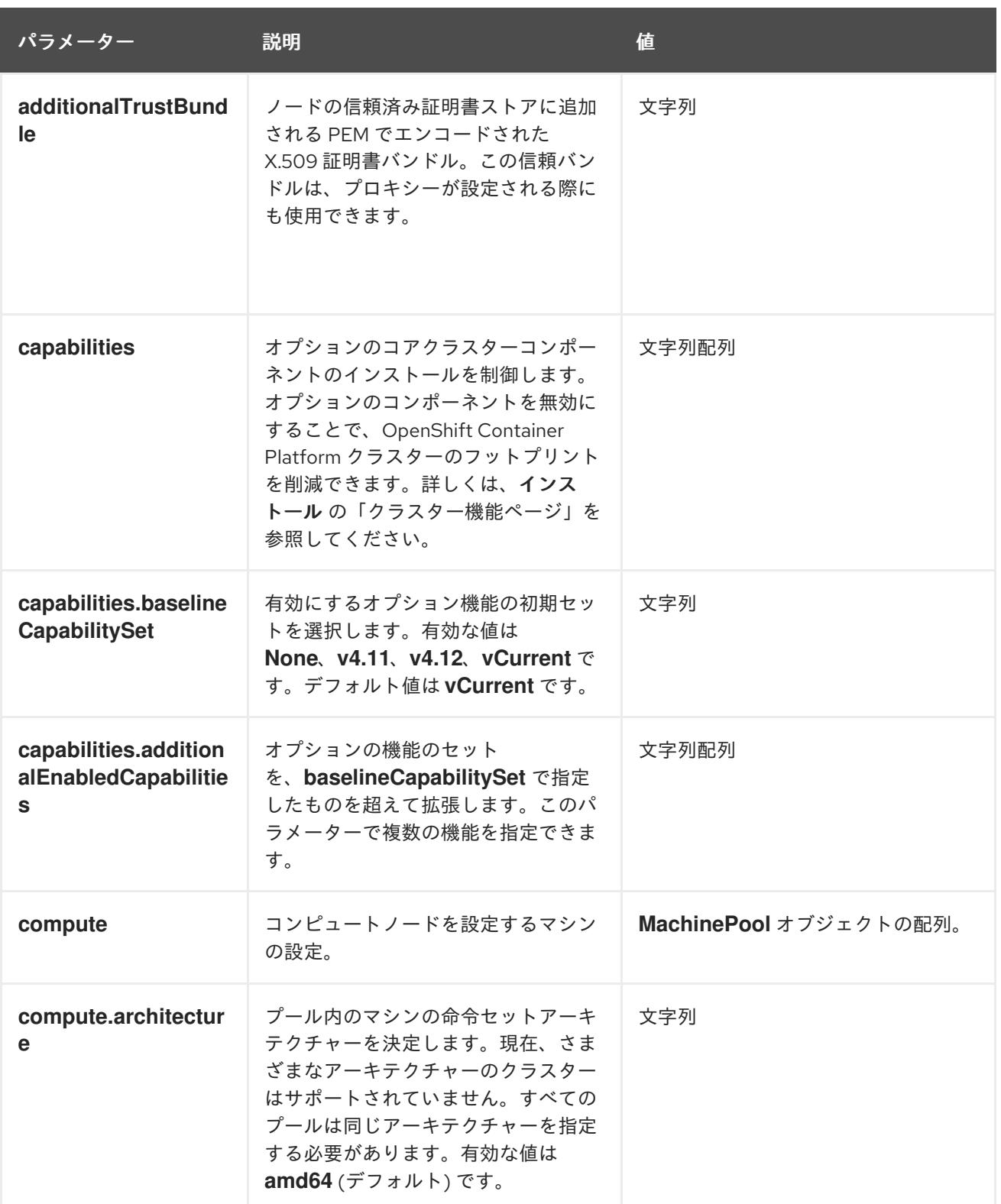

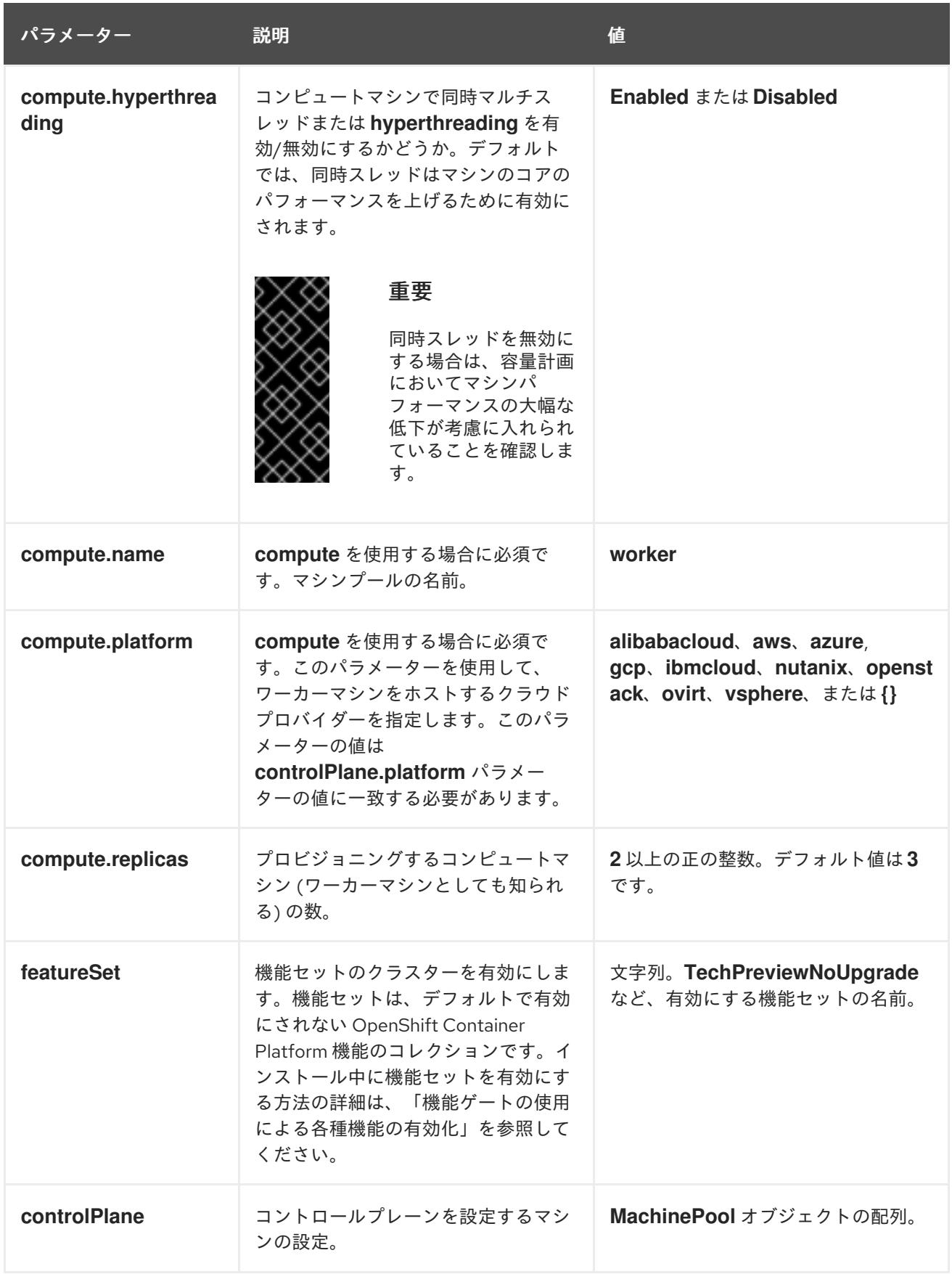

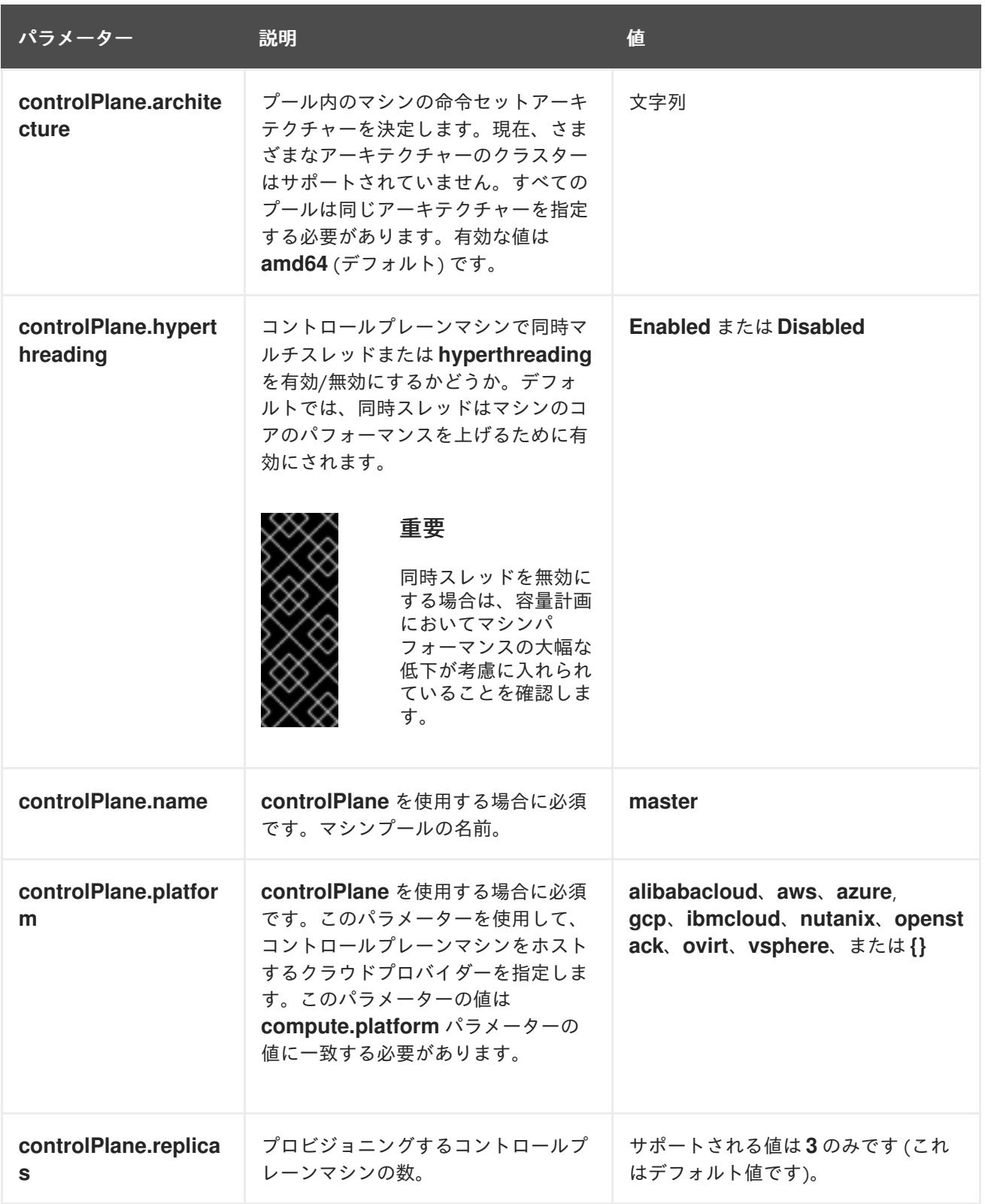

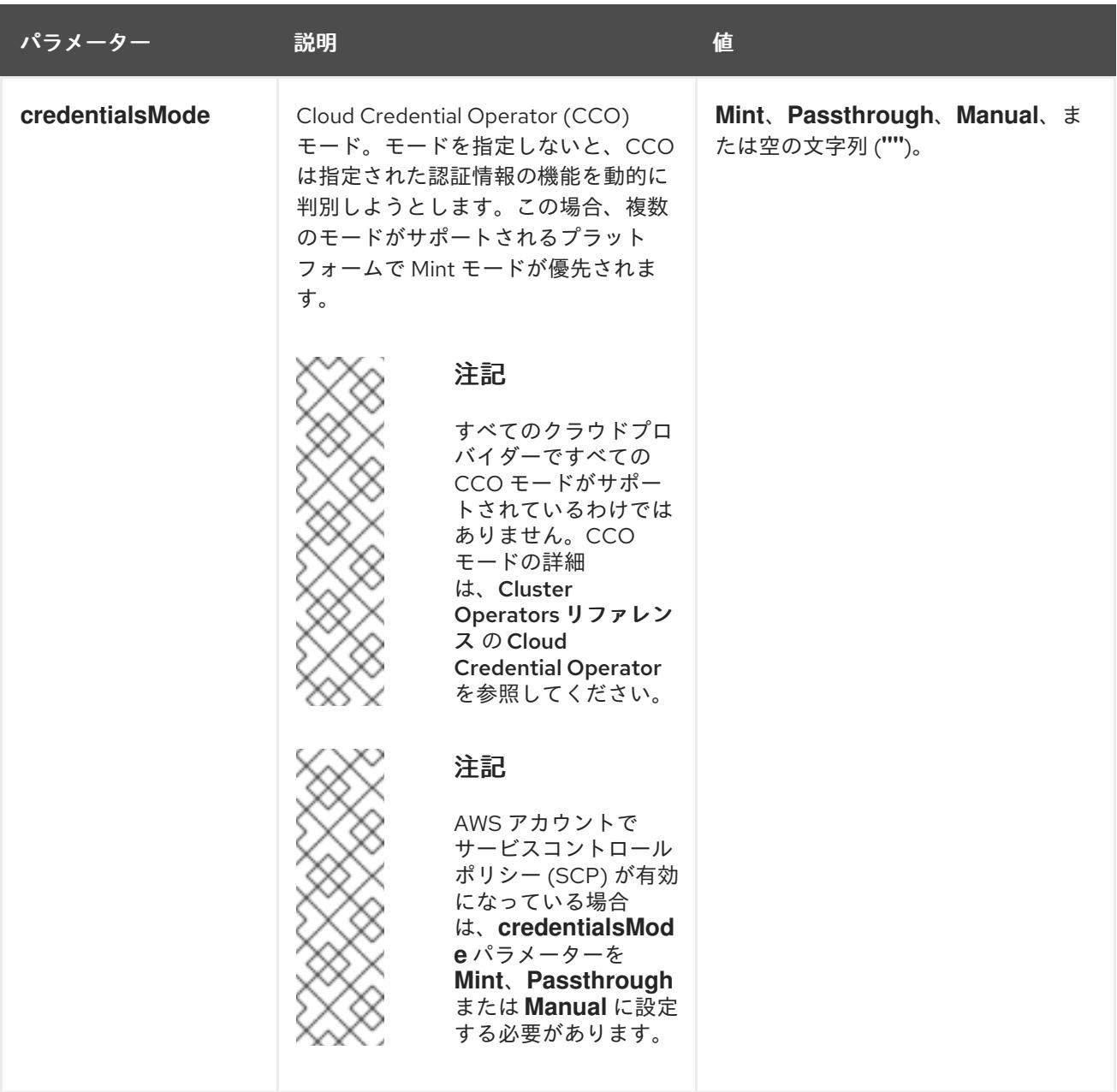

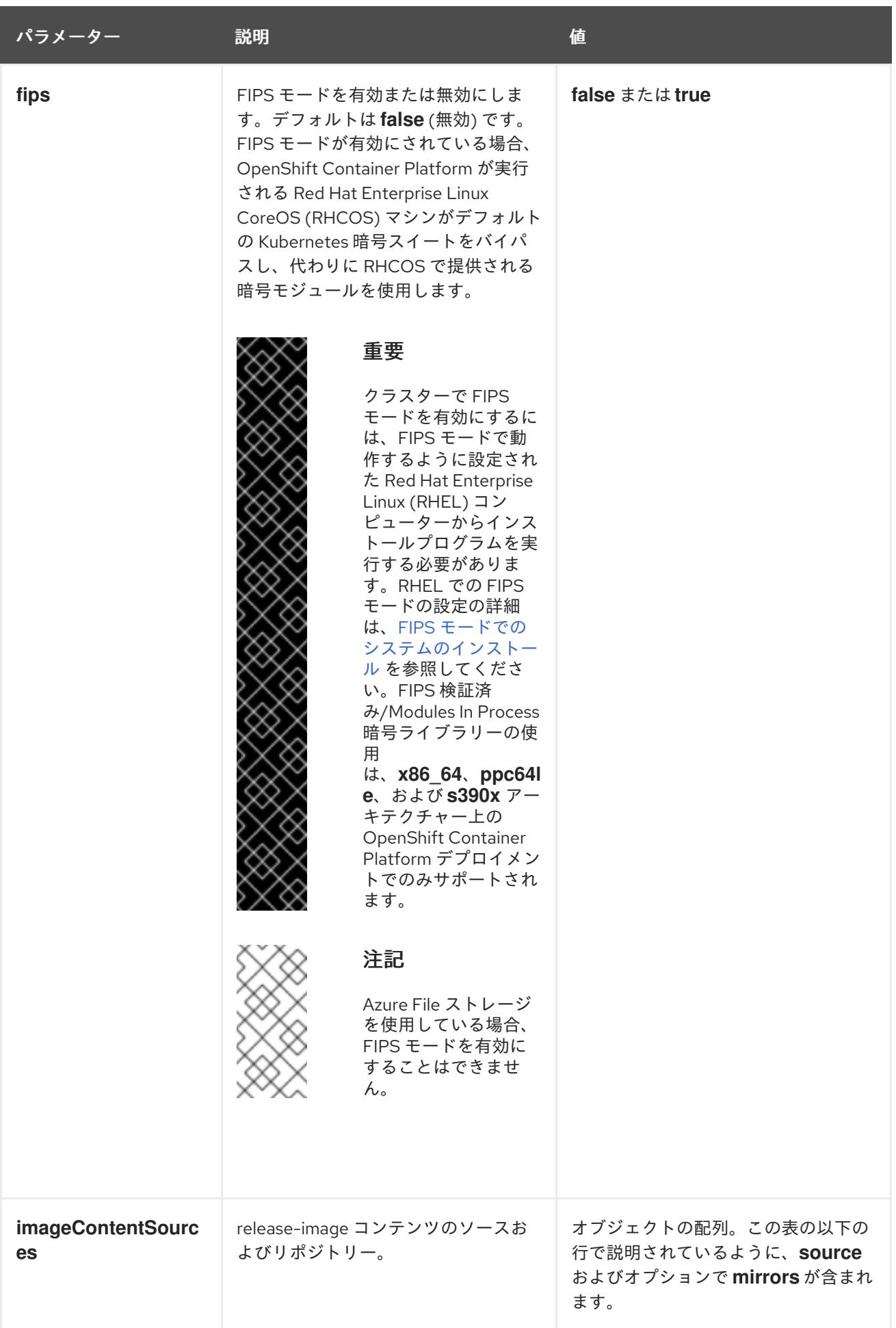

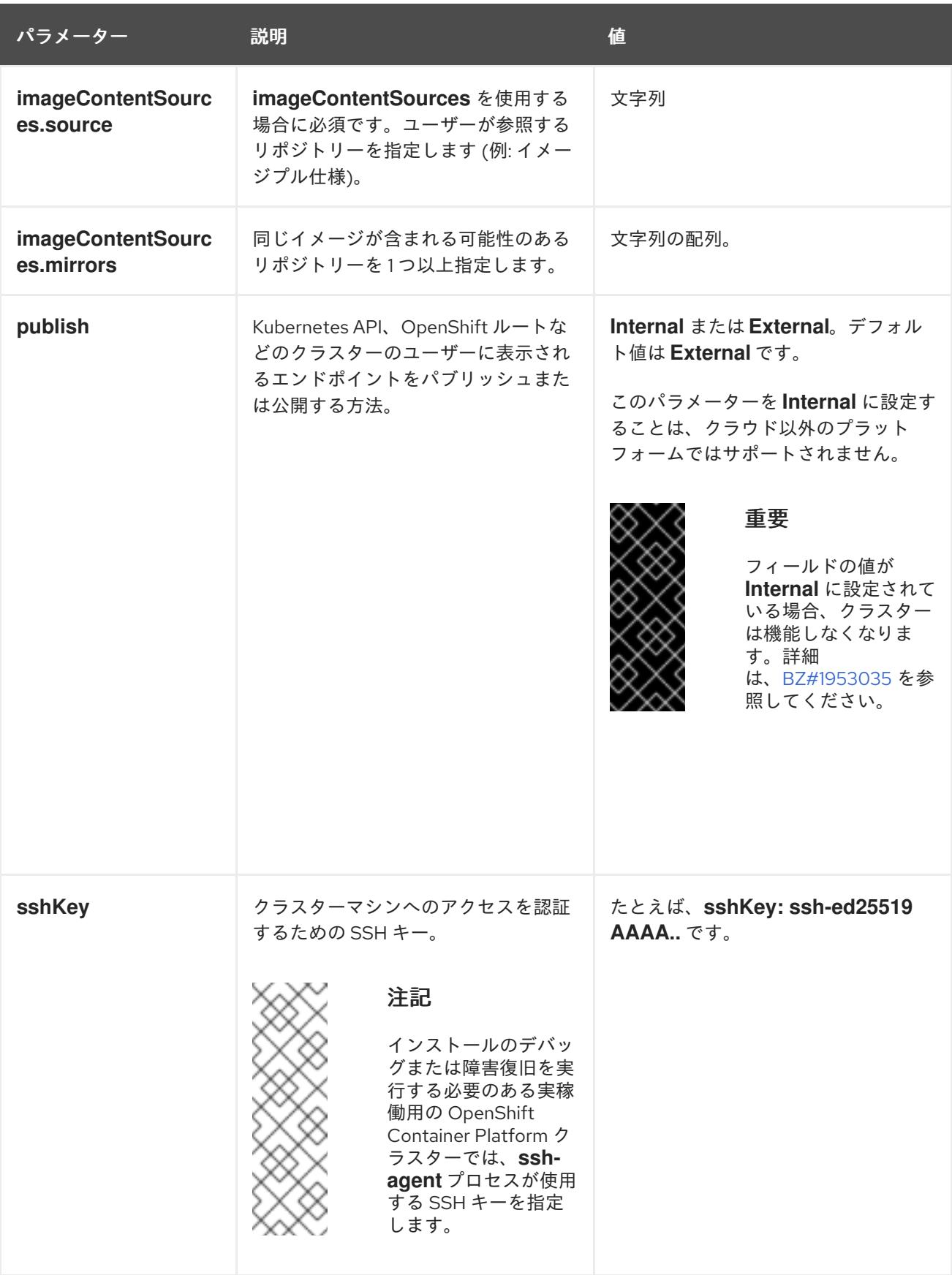

21.7.9.2.4. 追加の Red Hat OpenStack Platform (RHOSP) 設定パラメーター

追加の RHOSP 設定パラメーターは以下の表で説明されています。

表21.29 追加の RHOSP パラメーター

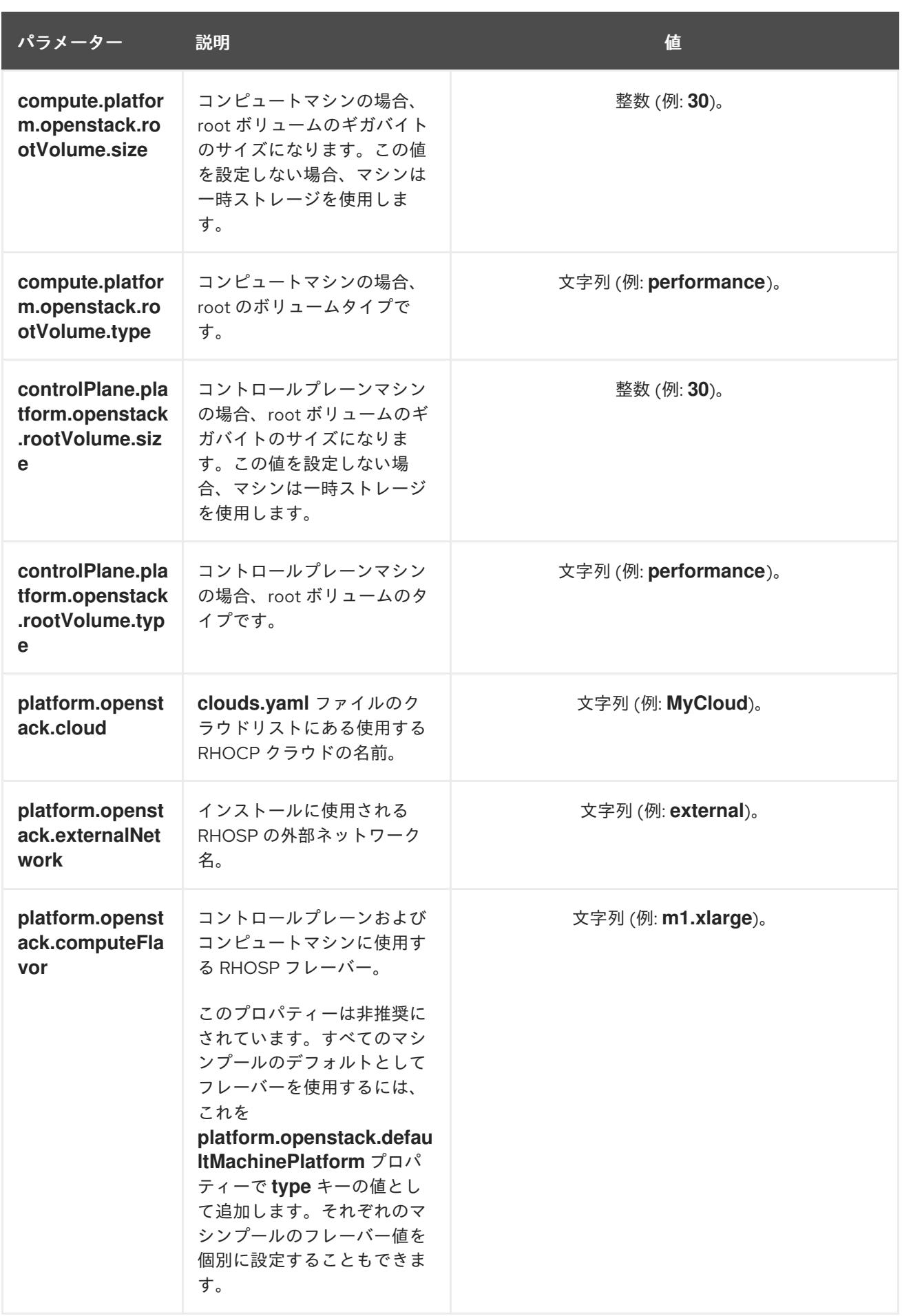

21.7.9.2.5. オプションの RHOSP 設定パラメーター

オプションの RHOSP 設定パラメーターは、以下の表で説明されています。

# 表21.30 オプションの RHOSP パラメーター

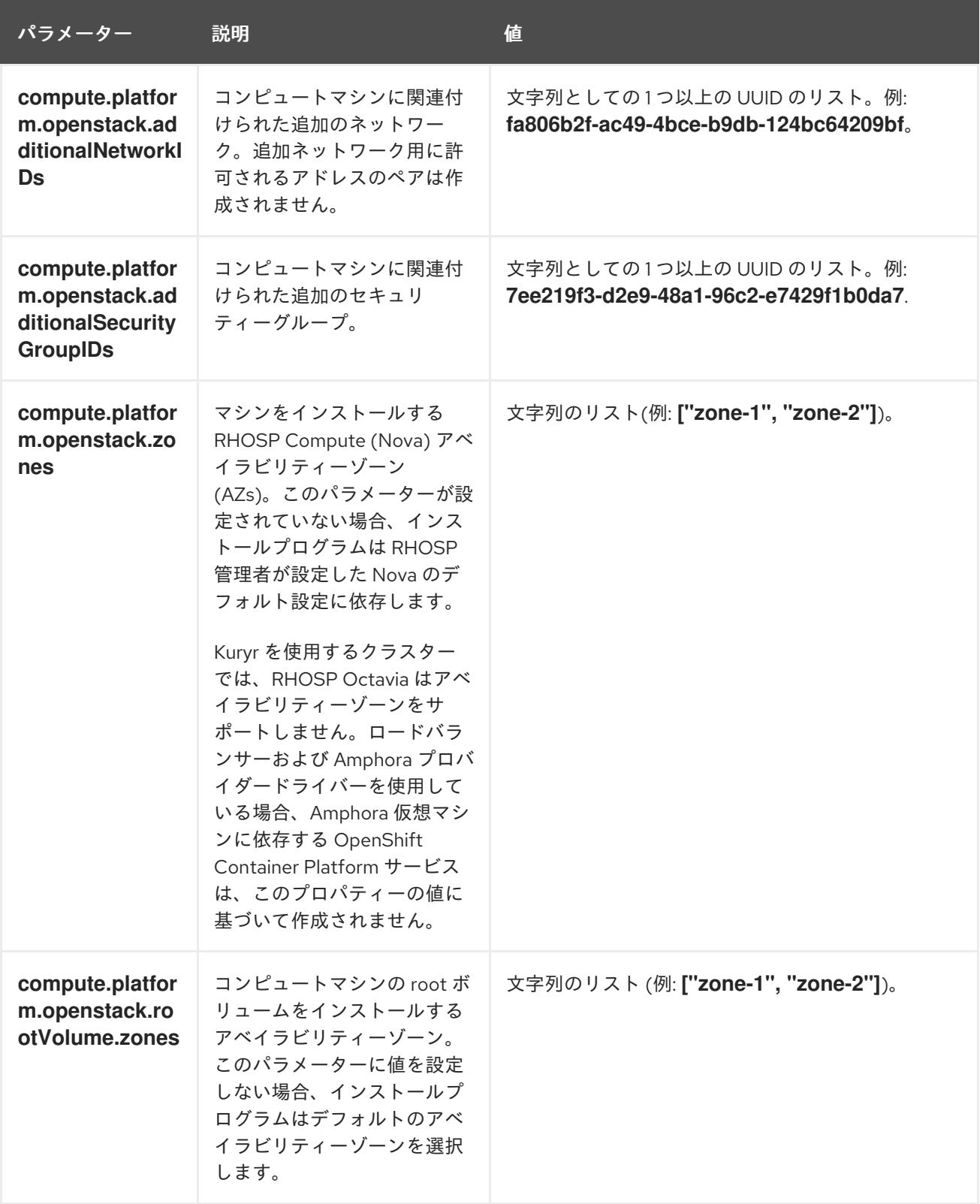

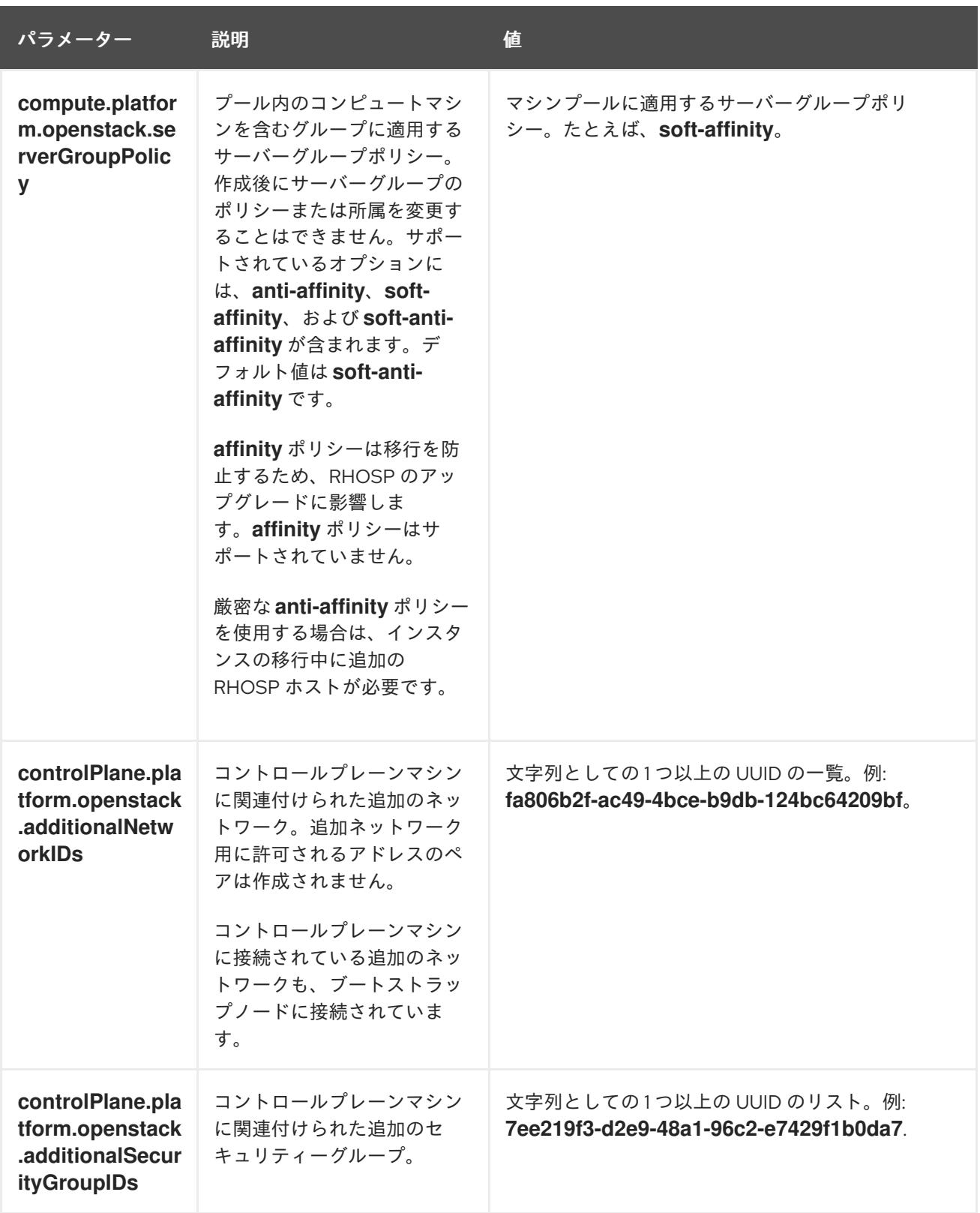

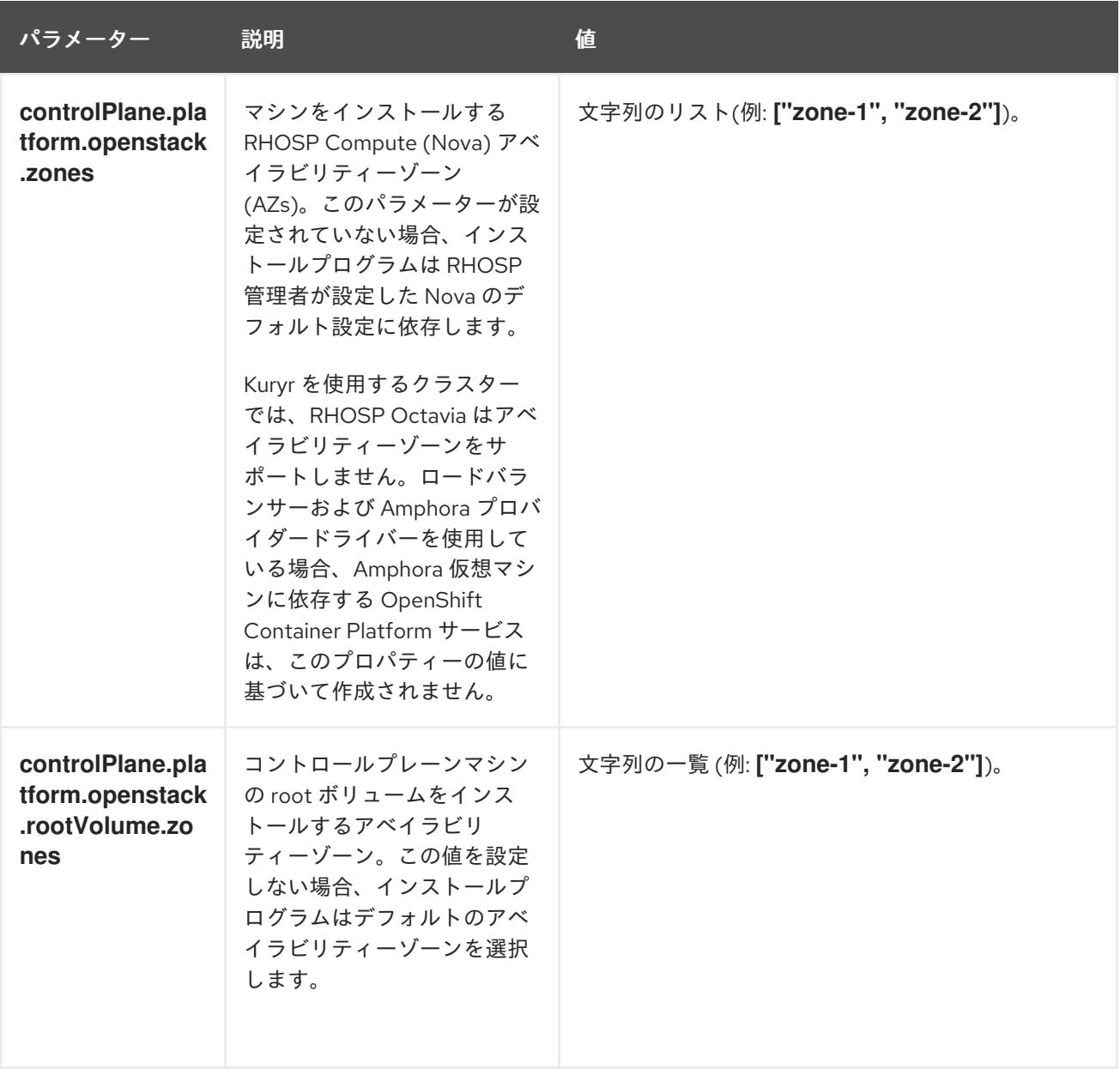

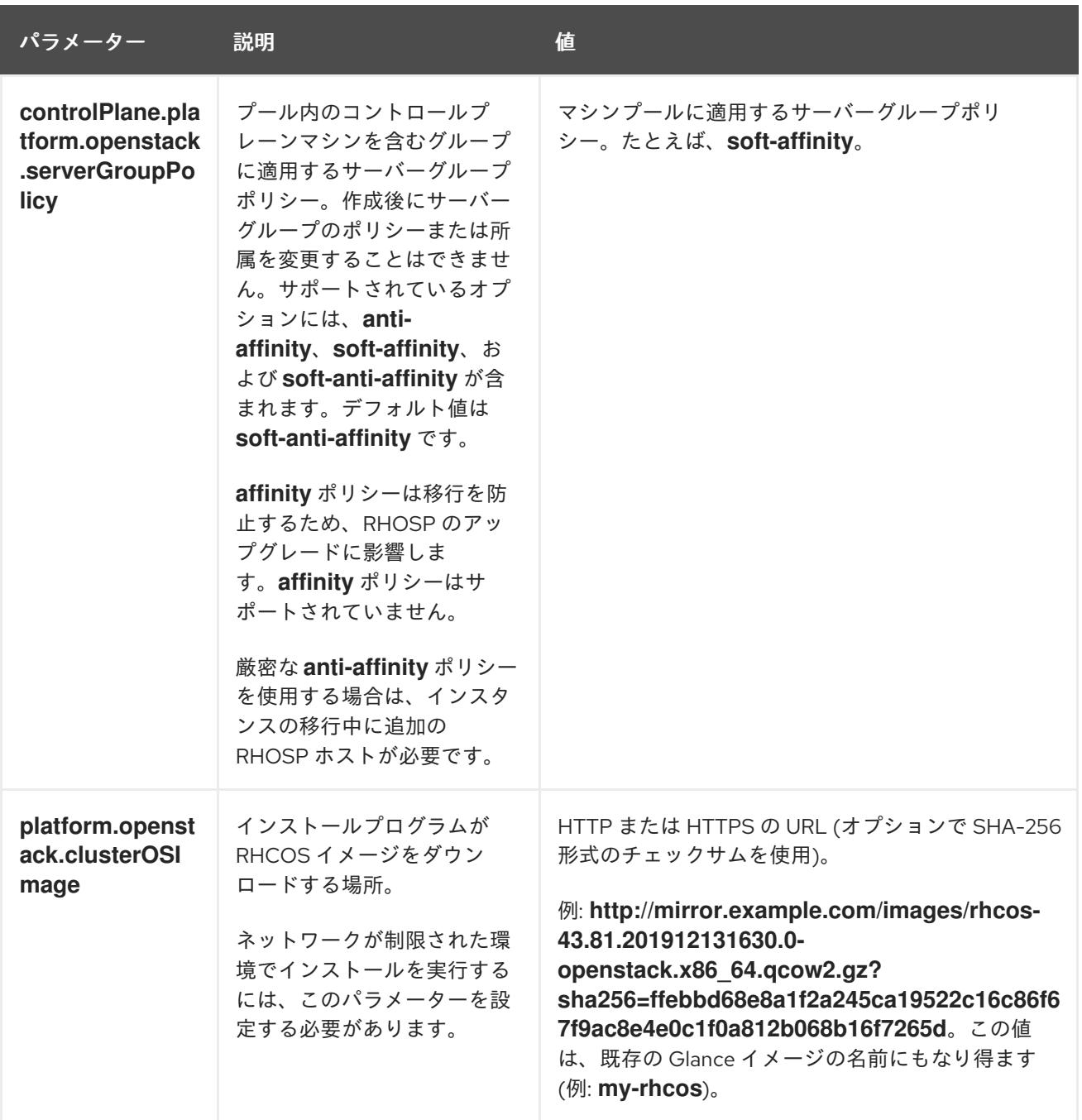

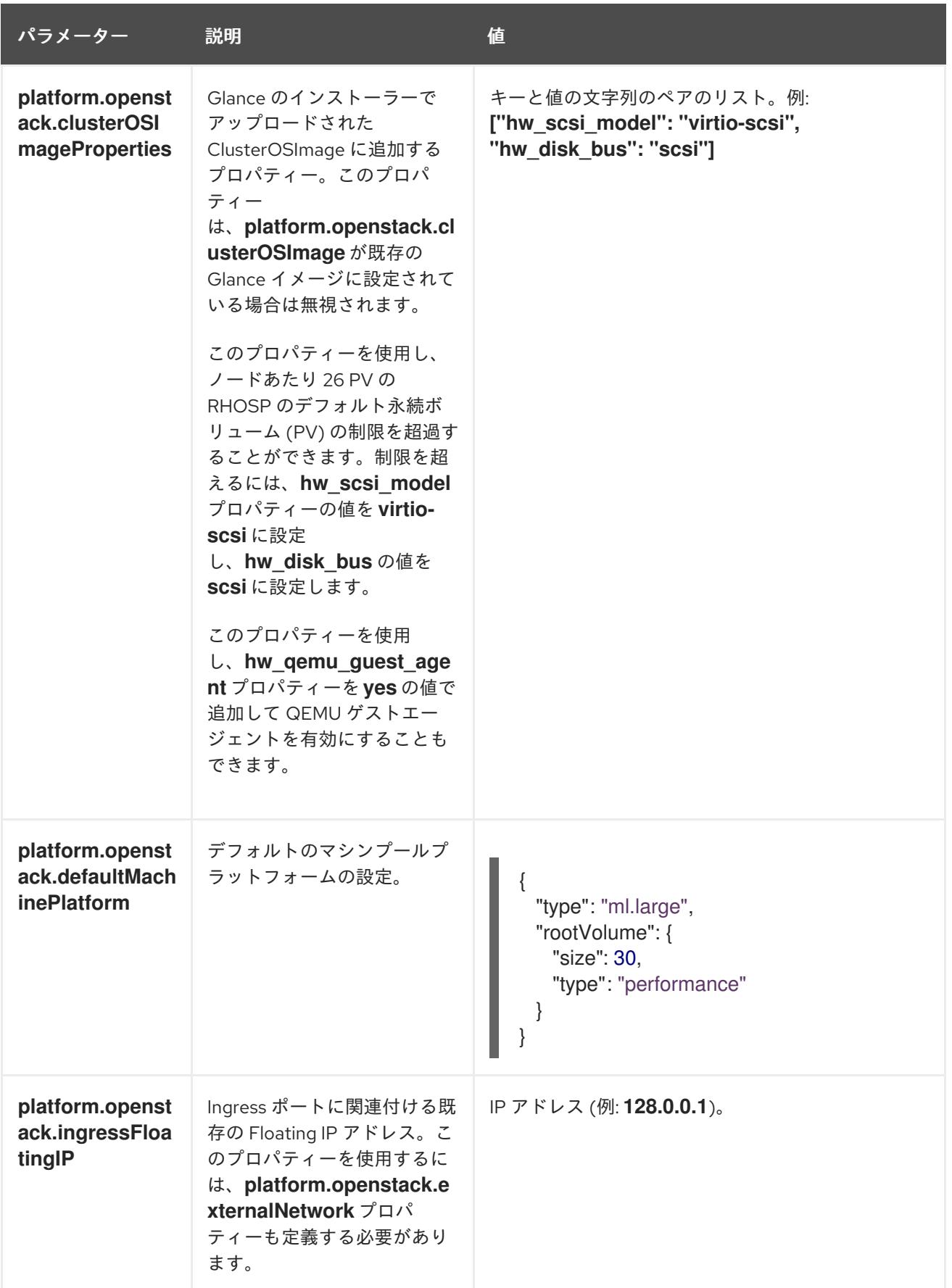

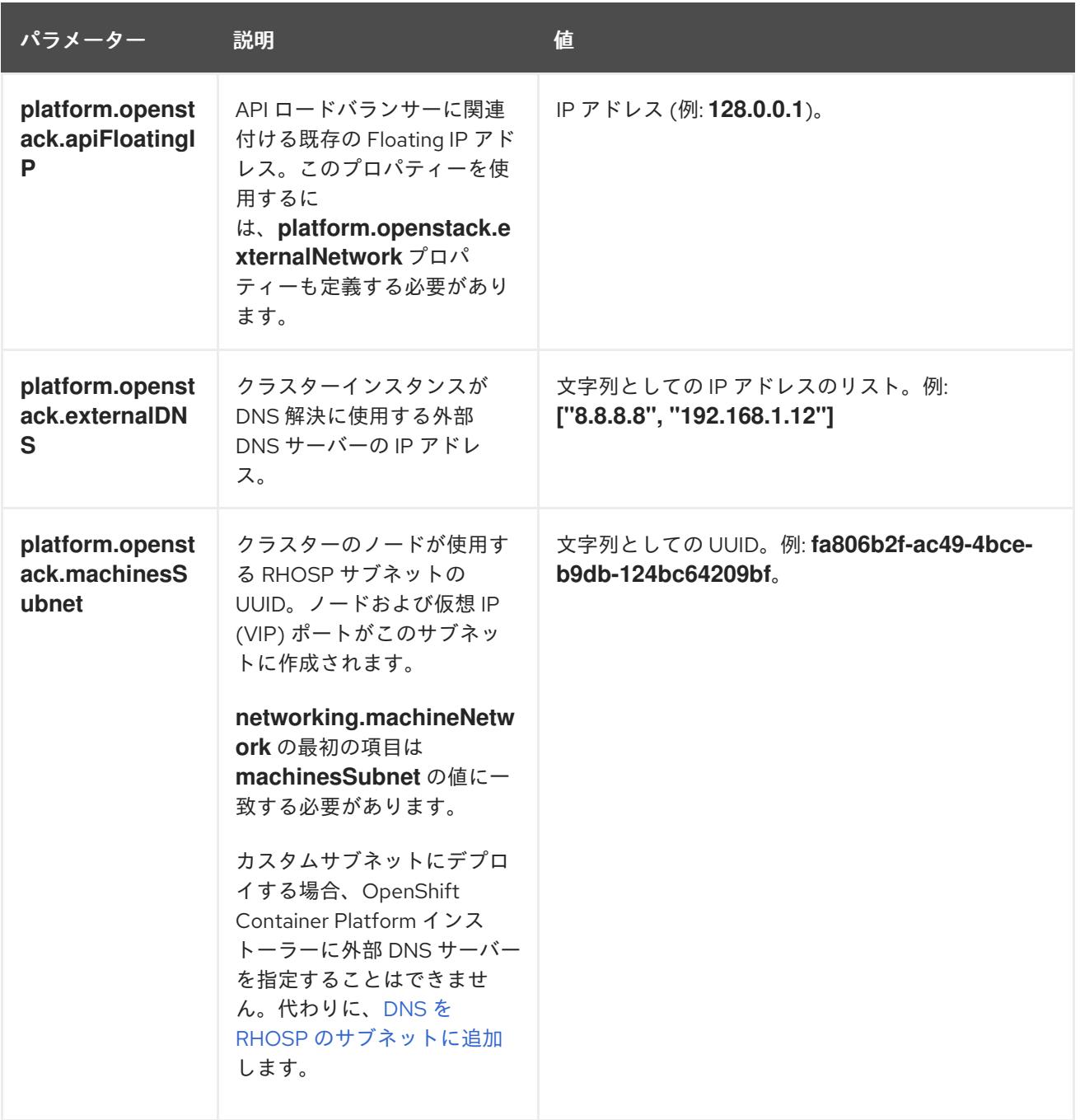

21.7.9.3. 制限された OpenStack インストールのカスタマイズされた **install-config.yaml** ファイ ルのサンプル

このサンプル **install-config.yaml** は、すべての可能な Red Hat OpenStack Platform (RHOSP) カスタ マイズオプションを示しています。

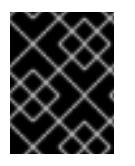

# 重要

このサンプルファイルは参照用にのみ提供されます。インストールプログラムを使用し て **install-config.yaml** ファイルを取得する必要があります。

apiVersion: v1 baseDomain: example.com controlPlane: name: master platform: {}

replicas: 3 compute: - name: worker platform: openstack: type: ml.large replicas: 3 metadata: name: example networking: clusterNetwork: - cidr: 10.128.0.0/14 hostPrefix: 23 machineNetwork: - cidr: 10.0.0.0/16 serviceNetwork: - 172.30.0.0/16 networkType: OVNKubernetes platform: openstack: region: region1 cloud: mycloud externalNetwork: external computeFlavor: m1.xlarge apiFloatingIP: 128.0.0.1 fips: false pullSecret: '{"auths": ...}' sshKey: ssh-ed25519 AAAA... additionalTrustBundle: |

-----BEGIN CERTIFICATE-----

ZZZZZZZZZZZZZZZZZZZZZZZZZZZZZZZZZZZZZZZZZZZZZZZZZZZZZZZZZZZZZZZZ

-----END CERTIFICATE-----

imageContentSources:

- mirrors: - <mirror\_registry>/<repo\_name>/release source: quay.io/openshift-release-dev/ocp-release

- mirrors:

- <mirror\_registry>/<repo\_name>/release

source: quay.io/openshift-release-dev/ocp-v4.0-art-dev

# 21.7.10. クラスターノードの SSH アクセス用のキーペアの生成

OpenShift Container Platform をインストールする際に、SSH パブリックキーをインストールプログラ ムに指定できます。キーは、Ignition 設定ファイルを介して Red Hat Enterprise Linux CoreOS (RHCOS) ノードに渡され、ノードへの SSH アクセスを認証するために使用されます。このキーは各 ノードの **core** ユーザーの **~/.ssh/authorized\_keys** リストに追加され、パスワードなしの認証が可能に なります。

キーがノードに渡されると、キーペアを使用して RHCOS ノードにユーザー **core** として SSH を実行で きます。SSH 経由でノードにアクセスするには、秘密鍵のアイデンティティーをローカルユーザーの SSH で管理する必要があります。

インストールのデバッグまたは障害復旧を実行するためにクラスターノードに対して SSH を実行する 場合は、インストールプロセスの間に SSH 公開鍵を指定する必要があります。 **/openshift-install gather** コマンドでは、SSH 公開鍵がクラスターノードに配置されている必要もあります。

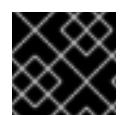

### 重要

障害復旧およびデバッグが必要な実稼働環境では、この手順を省略しないでください。

# 注記

AWS [キーペア](https://docs.aws.amazon.com/AWSEC2/latest/UserGuide/ec2-key-pairs.html) などのプラットフォームに固有の方法で設定したキーではなく、ローカル キーを使用する必要があります。

# 手順

1. クラスターノードへの認証に使用するローカルマシンに既存の SSH キーペアがない場合は、こ れを作成します。たとえば、Linux オペレーティングシステムを使用するコンピューターで以 下のコマンドを実行します。

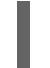

[1](#page-3053-0)

\$ ssh-keygen -t ed25519 -N '' -f <path>/<file\_name> **1**

新しい SSH キーのパスとファイル名 (**~/.ssh/id\_ed25519** など) を指定します。既存の キーペアがある場合は、公開鍵が **~/.ssh** ディレクトリーにあることを確認します。

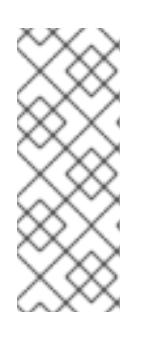

#### <span id="page-3053-0"></span>注記

FIPS で検証済みまたは進行中のモジュール (Modules in Process) 暗号ライブラ リーを使用する OpenShift Container Platform クラスターを **x86\_64**、**ppc64le**、および **s390x** アーキテクチャーにインストールする予定の 場合は、**ed25519** アルゴリズムを使用するキーは作成しないでください。代わ りに、**rsa** アルゴリズムまたは **ecdsa** アルゴリズムを使用するキーを作成しま す。

2. 公開 SSH キーを表示します。

\$ cat <path>/<file\_name>.pub

たとえば、次のコマンドを実行して **~/.ssh/id\_ed25519.pub** 公開鍵を表示します。

\$ cat ~/.ssh/id\_ed25519.pub

3. ローカルユーザーの SSH エージェントに SSH 秘密鍵 ID が追加されていない場合は、それを追 加します。キーの SSH エージェント管理は、クラスターノードへのパスワードなしの SSH 認 証、または **./openshift-install gather** コマンドを使用する場合は必要になります。

a. **ssh-agent** プロセスがローカルユーザーに対して実行されていない場合は、バックグラウ

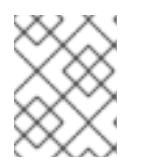

#### 注記

一部のディストリビューションでは、**~/.ssh/id\_rsa** および **~/.ssh/id\_dsa** など のデフォルトの SSH 秘密鍵のアイデンティティーは自動的に管理されます。

a. **ssh-agent** プロセスがローカルユーザーに対して実行されていない場合は、バックグラウ ンドタスクとして開始します。

\$ eval "\$(ssh-agent -s)"

# 出力例

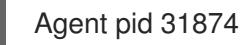

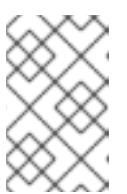

<span id="page-3054-0"></span>クラスターが FIPS モードにある場合は、FIPS 準拠のアルゴリズムのみを使 用して SSH キーを生成します。鍵は RSA または ECDSA のいずれかである 必要があります。

4. SSH プライベートキーを **ssh-agent** に追加します。

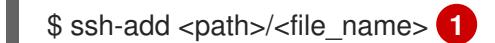

注記

**~/.ssh/id\_ed25519** などの、SSH プライベートキーのパスおよびファイル名を指定しま す。

# 出力例

[1](#page-3054-0)

Identity added: /home/<you>/<path>/<file\_name> (<computer\_name>)

# 次のステップ

● OpenShift Container Platform をインストールする際に、SSH パブリックキーをインストール プログラムに指定します。

# 21.7.11. 環境へのアクセスの有効化

デプロイ時に、OpenShift Container Platform マシンはすべて Red Hat OpenStack Platform (RHOSP) テナントネットワークに作成されます。したがって、ほとんどの RHOSP デプロイメントでは直接アク セスできません。

インストール時に Floating IP アドレス (FIP) を使用して OpenShift Container Platform API およびアプ リケーションのアクセスを設定できます。FIP を設定せずにインストールを完了することもできます が、インストーラーは API またはアプリケーションを外部からアクセスする方法を設定しません。

# 21.7.11.1. floating IP アドレスを使用したアクセスの有効化

OpenShift Container Platform API およびクラスターアプリケーションへの外部アクセス用に Floating IP (FIP) アドレスを作成します。

# 手順

1. Red Hat OpenStack Platform (RHOSP) CLI を使用して、API FIP を作成します。

\$ openstack floating ip create --description "API <cluster\_name>.<br/>base\_domain>" <external\_network>

2. Red Hat OpenStack Platform (RHOSP) CLI を使用して、apps (アプリ)、または Ingress、FIP を作成します。

\$ openstack floating ip create --description "Ingress <cluster\_name>.<base\_domain>" <external\_network>

3. API および Ingress FIP の DNS サーバーに、これらのパターンに準拠するレコードを追加しま す。

api.<cluster\_name>.<br/>base\_domain>. IN A <API\_FIP> \*.apps.<cluster\_name>.<br/>base\_domain>. IN A <apps\_FIP>

# 注記

DNS サーバーを制御していない場合は、次のようなクラスタードメイン名を **/etc/hosts** ファイルに追加することで、クラスターにアクセスできます。

- **<api\_floating\_ip> api.<cluster\_name>.<base\_domain>**
- **<application\_floating\_ip> grafana-openshift-monitoring.apps. <cluster\_name>.<base\_domain>**
- **<application\_floating\_ip> prometheus-k8s-openshift-monitoring.apps. <cluster\_name>.<base\_domain>**
- <application floating ip> oauth-openshift.apps.<cluster name>. **<base\_domain>**
- **<application\_floating\_ip> console-openshift-console.apps. <cluster\_name>.<base\_domain>**
- **application\_floating\_ip integrated-oauth-server-openshiftauthentication.apps.<cluster\_name>.<base\_domain>**

**/etc/hosts** ファイル内のクラスタードメイン名により、クラスターの Web コン ソールおよび監視インターフェイスへのローカルアクセスが許可されま す。**kubectl** または **oc** を使用することもできます。<application\_floating\_ip> を 指す追加のエントリーを使用して、ユーザーアプリケーションにアクセスできま す。このアクションにより、API およびアプリケーションは他のユーザーがアク セスできない状態になり、この状態は実稼働デプロイメントには適していません が、開発およびテスト目的のインストールが可能になります。

- 4. FIP を、以下のパラメーターの値として **install-config.yaml** ファイルに追加します。
	- **platform.openstack.ingressFloatingIP**
	- **platform.openstack.apiFloatingIP**

これらの値を使用する場合には、**install-config.yaml** ファイルの **platform.openstack.externalNetwork** パラメーターの値として外部ネットワークを入力する必要もあ ります。

# ヒント

Floating IP アドレスを割り当て、ファイアウォール設定を更新することで、OpenShift Container Platform リソースがクラスター外で利用できる状態にすることができます。

# 21.7.11.2. Floating IP アドレスなしでのインストールの完了

Floating IP アドレスを指定せずに OpenShift Container Platform を Red Hat OpenStack Platform (RHOSP) にインストールすることができます。

**install-config.yaml** ファイルで以下のパラメーターを定義しないでください。

- **platform.openstack.ingressFloatingIP**
- **platform.openstack.apiFloatingIP**

外部ネットワークを提供できない場合は、**platform.openstack.externalNetwork** を空白のままにする こともできます。**platform.openstack.externalNetwork** の値を指定しない場合はルーターが作成され ず、追加のアクションがない場合は、インストーラーは Glance からのイメージの取得に失敗します。 外部接続を独自に設定する必要があります。

Floating IP アドレスまたは名前解決がないために、クラスター API に到達できないシステムからインス トーラーを実行すると、インストールに失敗します。このような場合にインストールが失敗するのを防 ぐために、プロキシーネットワークを使用するか、マシンと同じネットワークにあるシステムからイン ストーラーを実行できます。

# 注記

API および Ingress ポートの DNS レコードを作成して、名前解決を有効にできます。以 下に例を示します。

api.<cluster\_name>.<br/>base\_domain>. IN A <api\_port\_IP> \*.apps.<cluster\_name>.<br/>base\_domain>. IN A <ingress\_port\_IP>

DNS サーバーを制御しない場合は、**/etc/hosts** ファイルにレコードを追加できます。こ のアクションにより、API は他者のアクセスできない状態になり、この状態は実稼働デ プロイメントには適していませんが、開発およびテスト目的のインストールが可能にな ります。

21.7.12. クラスターのデプロイ

互換性のあるクラウドプラットフォームに OpenShift Container Platform をインストールできます。

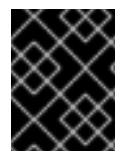

### 重要

インストールプログラムの **create cluster** コマンドは、初期インストール時に 1 回だけ 実行できます。

#### 前提条件

● OpenShift Container Platform インストールプログラム、およびクラスターのプルシークレッ トを取得する。

ホスト トラウドプロバイダー アカウントに アカウントに アカウントに アカウントに アカウントに

● ホスト上のクラウドプロバイダーアカウントに、クラスターをデプロイするための適切な権限 があることを確認してください。アカウントの権限が正しくないと、インストールプロセスが 失敗し、不足している権限を示すエラーメッセージが表示されます。

# 手順

● インストールプログラムが含まれるディレクトリーに切り替え、クラスターのデプロイメント を初期化します。

<span id="page-3057-0"></span>\$ ./openshift-install create cluster --dir <installation\_directory> \ **1** --log-level=info **2**

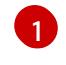

<span id="page-3057-1"></span>**<installation\_directory>** については、カスタマイズした **./install-config.yaml** ファイルの 場所を指定します。

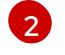

異なるインストールの詳細情報を表示するには、**info** ではなく、**warn**、**debug**、または **error** を指定します。

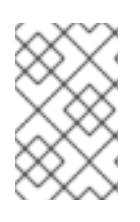

# 注記

ホストに設定したクラウドプロバイダーアカウントにクラスターをデプロイする ための十分なパーミッションがない場合、インストールプロセスは停止し、不足 しているパーミッションが表示されます。

# 検証

クラスターのデプロイが正常に完了すると、次のようになります。

- ターミナルには、Web コンソールへのリンクや kubeadmin ユーザーの認証情報など、クラス ターにアクセスするための指示が表示されます。
- 認証情報は **<installation\_directory>/.openshift\_install.log** にも出力されます。

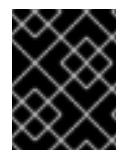

# 重要

インストールプログラム、またはインストールプログラムが作成するファイルを削除す ることはできません。これらはいずれもクラスターを削除するために必要になります。

# 出力例

... INFO Install complete! INFO To access the cluster as the system:admin user when using 'oc', run 'export KUBECONFIG=/home/myuser/install\_dir/auth/kubeconfig' INFO Access the OpenShift web-console here: https://console-openshiftconsole.apps.mycluster.example.com INFO Login to the console with user: "kubeadmin", and password: "password" INFO Time elapsed: 36m22s

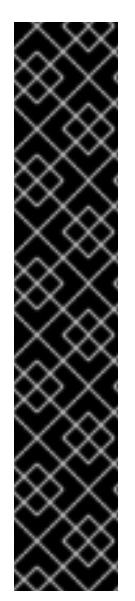

- インストールプログラムが生成する Ignition 設定ファイルには、24 時間が経過 すると期限切れになり、その後に更新される証明書が含まれます。証明書を更新 する前にクラスターが停止し、24 時間経過した後にクラスターを再起動する と、クラスターは期限切れの証明書を自動的に復元します。例外として、 kubelet 証明書を回復するために保留状態の **node-bootstrapper** 証明書署名要求 (CSR) を手動で承認する必要があります。詳細は、コントロールプレーン証明書 の期限切れの状態からのリカバリー についてのドキュメントを参照してくださ い。
- 24 時間証明書はクラスターのインストール後 16 時間から 22 時間にローテー ションするため、Ignition 設定ファイルは、生成後 12 時間以内に使用することを 推奨します。12 時間以内に Ignition 設定ファイルを使用することにより、インス トール中に証明書の更新が実行された場合のインストールの失敗を回避できま す。

21.7.13. クラスターステータスの確認

重要

インストール時またはインストール後に OpenShift Container Platform クラスターのステータスを確認 することができます。

#### 手順

[1](#page-3058-0)

1. クラスター環境で、管理者の kubeconfig ファイルをエクスポートします。

<span id="page-3058-0"></span>\$ export KUBECONFIG=<installation\_directory>/auth/kubeconfig **1**

**<installation\_directory>** には、インストールファイルを保存したディレクトリーへのパ スを指定します。

**kubeconfig** ファイルには、クライアントを正しいクラスターおよび API サーバーに接続する ために CLI で使用されるクラスターについての情報が含まれます。

2. デプロイメント後に作成されたコントロールプレーンおよびコンピュートマシンを表示しま す。

\$ oc get nodes

3. クラスターのバージョンを表示します。

\$ oc get clusterversion

4. Operator のステータスを表示します。

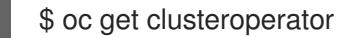

5. クラスター内のすべての実行中の Pod を表示します。

\$ oc get pods -A

21.7.14. CLI の使用によるクラスターへのログイン

クラスター **kubeconfig** ファイルをエクスポートし、デフォルトシステムユーザーとしてクラスターに ログインできます。**kubeconfig** ファイルには、クライアントを正しいクラスターおよび API サーバー に接続するために CLI で使用されるクラスターについての情報が含まれます。このファイルはクラス ターに固有のファイルであり、OpenShift Container Platform のインストール時に作成されます。

### 前提条件

- OpenShift Container Platform クラスターをデプロイしていること。
- oc CLI をインストールしていること。

# 手順

1. **kubeadmin** 認証情報をエクスポートします。

\$ export KUBECONFIG=<installation\_directory>/auth/kubeconfig **1**

<span id="page-3059-0"></span>**<installation\_directory>** には、インストールファイルを保存したディレクトリーへのパ スを指定します。

2. エクスポートされた設定を使用して、**oc** コマンドを正常に実行できることを確認します。

\$ oc whoami

出力例

[1](#page-3059-0)

system:admin

### 関連情報

● OpenShift Container Platform Web [コンソールへのアクセスと理解の詳細については、](https://docs.redhat.com/en/documentation/openshift_container_platform/4.12/html-single/web_console/#web-console)Web コ ンソールへのアクセス を参照してください。

# 21.7.15. デフォルトの OperatorHub カタログソースの無効化

Red Hat によって提供されるコンテンツを調達する Operator カタログおよびコミュニティープロジェ クトは、OpenShift Container Platform のインストール時にデフォルトで OperatorHub に設定されま す。ネットワークが制限された環境では、クラスター管理者としてデフォルトのカタログを無効にする 必要があります。

### 手順

**disableAllDefaultSources: true** を **OperatorHub** オブジェクトに追加して、デフォルトカタロ グのソースを無効にします。

\$ oc patch OperatorHub cluster --type json \ -p '[{"op": "add", "path": "/spec/disableAllDefaultSources", "value": true}]'
#### ヒント

または、Web コンソールを使用してカタログソースを管理できます。Administration → Cluster Settings → Configuration → OperatorHub ページから、Sources タブをクリックして、個別のソース を作成、更新、削除、無効化、有効化できます。

#### 21.7.16. OpenShift Container Platform の Telemetry アクセス

OpenShift Container Platform 4.12 では、クラスターの健全性および正常に実行された更新についての メトリクスを提供するためにデフォルトで実行される Telemetry サービスにもインターネットアクセス が必要です。クラスターがインターネットに接続されている場合、Telemetry は自動的に実行され、ク ラスターは [OpenShift](https://console.redhat.com/openshift) Cluster Manager Hybrid Cloud Console に登録されます。

[OpenShift](https://console.redhat.com/openshift) Cluster Manager インベントリーが正常である (Telemetry によって自動的に維持、または OpenShift Cluster Manager Hybrid Cloud Console を使用して手動で維持) ことを確認した後 に、[subscription](https://access.redhat.com/documentation/ja-jp/subscription_central/2020-04/html/getting_started_with_subscription_watch/con-how-to-select-datacollection-tool_assembly-requirements-and-your-responsibilities-ctxt#red_hat_openshift) watch を使用 して、アカウントまたはマルチクラスターレベルで OpenShift Container Platform サブスクリプションを追跡します。

#### 関連情報

● Telemetry サービスの詳細は[、リモートヘルスモニタリング](https://docs.redhat.com/en/documentation/openshift_container_platform/4.12/html-single/support/#about-remote-health-monitoring) を参照してください。

#### 21.7.17. 次のステップ

- [クラスターをカスタマイズ](https://docs.redhat.com/en/documentation/openshift_container_platform/4.12/html-single/post-installation_configuration/#available_cluster_customizations) します。
- [クラスターのインストールに使用したミラーレジストリーに信頼された](https://docs.redhat.com/en/documentation/openshift_container_platform/4.12/html-single/images/#images-configuration-cas_image-configuration) CA がある場合は、追 加のトラストストアを設定 してクラスターに追加します。
- 必要に応じて[、リモートヘルスレポートをオプトアウト](https://docs.redhat.com/en/documentation/openshift_container_platform/4.12/html-single/support/#opting-out-remote-health-reporting_opting-out-remote-health-reporting) できます。
- 必要に応じて[、非接続クラスターの登録](https://docs.redhat.com/en/documentation/openshift_container_platform/4.12/html-single/support/#insights-operator-register-disconnected-cluster_opting-out-remote-health-reporting) を参照してください。
- Cluster Samples Operator および must-gather ツールの [イメージストリームを設定](https://docs.redhat.com/en/documentation/openshift_container_platform/4.12/html-single/post-installation_configuration/#post-install-must-gather-disconnected) します。
- [ネットワークが制限された環境での](https://docs.redhat.com/en/documentation/openshift_container_platform/4.12/html-single/operators/#olm-restricted-networks) Operator Lifecycle Manager (OLM) の使用 方法について参 照します。
- Floating IP アドレス上でアプリケーショントラフィックを受け入れるように RHOSP を設定し ていない場合は、Floating IP [アドレスを使用して](https://docs.redhat.com/en/documentation/openshift_container_platform/4.12/html-single/post-installation_configuration/#installation-osp-configuring-api-floating-ip_post-install-network-configuration) RHOSP アクセスを設定 します。

# 21.8. OPENSTACK CLOUD CONTROLLER MANAGER リファレンスガイ ド

### 21.8.1. OpenStack クラウドコントローラーマネージャー

OpenShift Container Platform 4.12 では、Red Hat OpenStack Platform (RHOSP) で実行されるクラス ターが、従来の OpenStack クラウドプロバイダーから外部の OpenStack Cloud Controller Manager (CCM) に切り替えられました。これは、Kubernetes がツリー内の従来のクラウドプロバイダーか ら、Cloud [Controller](https://kubernetes.io/docs/concepts/architecture/cloud-controller/) Manager を使用して実装される外部クラウドプロバイダーに移行したことに伴う 変更です。

従来のクラウドプロバイダーのユーザー定義の設定を保持するために、移行プロセスの一環として、既 存の設定が新しい設定にマップされます。**openshift-config** namespaceで **cloud-provider-config** と呼 ばれる設定を検索します。

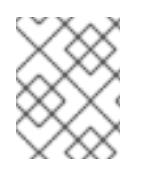

### 注記

設定マップ名 **cloud-provider-config** は静的に設定されていません。これ は、**infrastructure/cluster** CRD の **spec.cloudConfig.name** 値から派生します。

見つかった設定は、**openshift-cloud-controller-manager** namespaceの **cloud-conf** config map に同期 されます。

この同期の一環として、OpenStack CCM Operator は新しい config map を変更して、そのプロパ ティーが外部クラウドプロバイダーと互換性を持つようにします。ファイルは次の方法で変更されま す。

- **Global secret-name**、**Global secret-namespace**、および **Global kubeconfig-path** オプショ ンは削除されました。これらは、外部のクラウドプロバイダーには適用されません。
- **Global use-clouds**、**Global clouds-file**、および **Global cloud** オプションが追加されました。
- **[BlockStorage]** セクション全体が削除されます。外部のクラウドプロバイダーは、ストレージ 操作を実行しなくなりました。ブロックストレージの設定は、Cinder CSI ドライバーによって 管理されます。

さらに、CCM Operator は多くのデフォルトオプションを適用します。これらのオプションの値は、次 のように常にオーバーライドされます。

[Global]  $use-clouds = true$ clouds-file = /etc/openstack/secret/clouds.yaml cloud = openstack ... [LoadBalancer] use-octavia = true enabled =  $true$   $\boxed{\phantom{0}}$ 

<span id="page-3061-0"></span>ネットワークが Kuryr を使用するように設定されている場合、この値は **false** です。

**cloud-value** 値 **/etc/openstack/secret/clouds.yaml** は、**openshift-cloud-controller-manager** namespace の **openstack-cloud-credentials** 設定にマップされます。他の **clouds.yaml** ファイルと同 様に、このファイルで RHOSP クラウドを変更できます。

# 21.8.2. OpenStack Cloud Controller Manager (CCM) 設定マップ

OpenStack CCM config map は、クラスターが RHOSP クラウドと対話する方法を定義します。デフォ ルトでは、この設定は **openshift-cloud-controller-manager** namespace にある **cloud-conf** config mapの **cloud.conf** キーの下に保存されます。

[1](#page-3061-0)

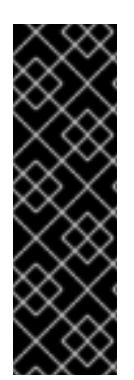

# 重要

**cloud-conf** config map は、**openshift-config** namespace の **cloud-provider-config** config map から生成されます。

**cloud-conf** config map で記述されている設定を変更するには、**cloud-provider-config** config map を変更します。

この同期の一環として、CCM Operator はいくつかのオプションをオーバーライドしま す。詳細は、「RHOSP Cloud Controller Manager」を参照してください。

以下に例を示します。

#### **cloud-conf** config map の例

<span id="page-3062-0"></span>apiVersion: v1 data: cloud.conf: | [Global] **1** secret-name = openstack-credentials secret-namespace = kube-system region = regionOne [LoadBalancer] use-octavia = True kind: ConfigMap metadata: creationTimestamp: "2022-12-20T17:01:08Z" name: cloud-conf namespace: openshift-cloud-controller-manager resourceVersion: "2519" uid: cbbeedaf-41ed-41c2-9f37-4885732d3677

config map を変更するのではなく、**clouds.yaml** ファイルを使用してグローバルオプションを設 定します。

次のオプションが config map に存在します。特に明記されている場合を除き、RHOSP で実行されるク ラスターには必須です。

#### 21.8.2.1. ロードバランサー (オプション)

CCM は、Octavia を使用するデプロイメント用にいくつかのロードバランサーオプションをサポートし ています。

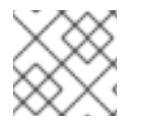

[1](#page-3062-0)

#### 注記

Neutron-LBaaS のサポートは廃止されました。

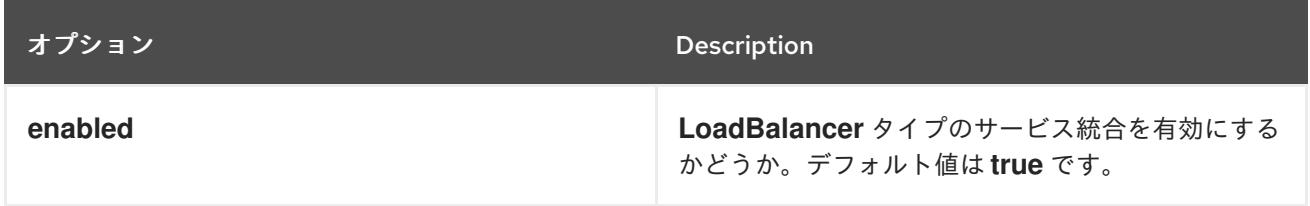

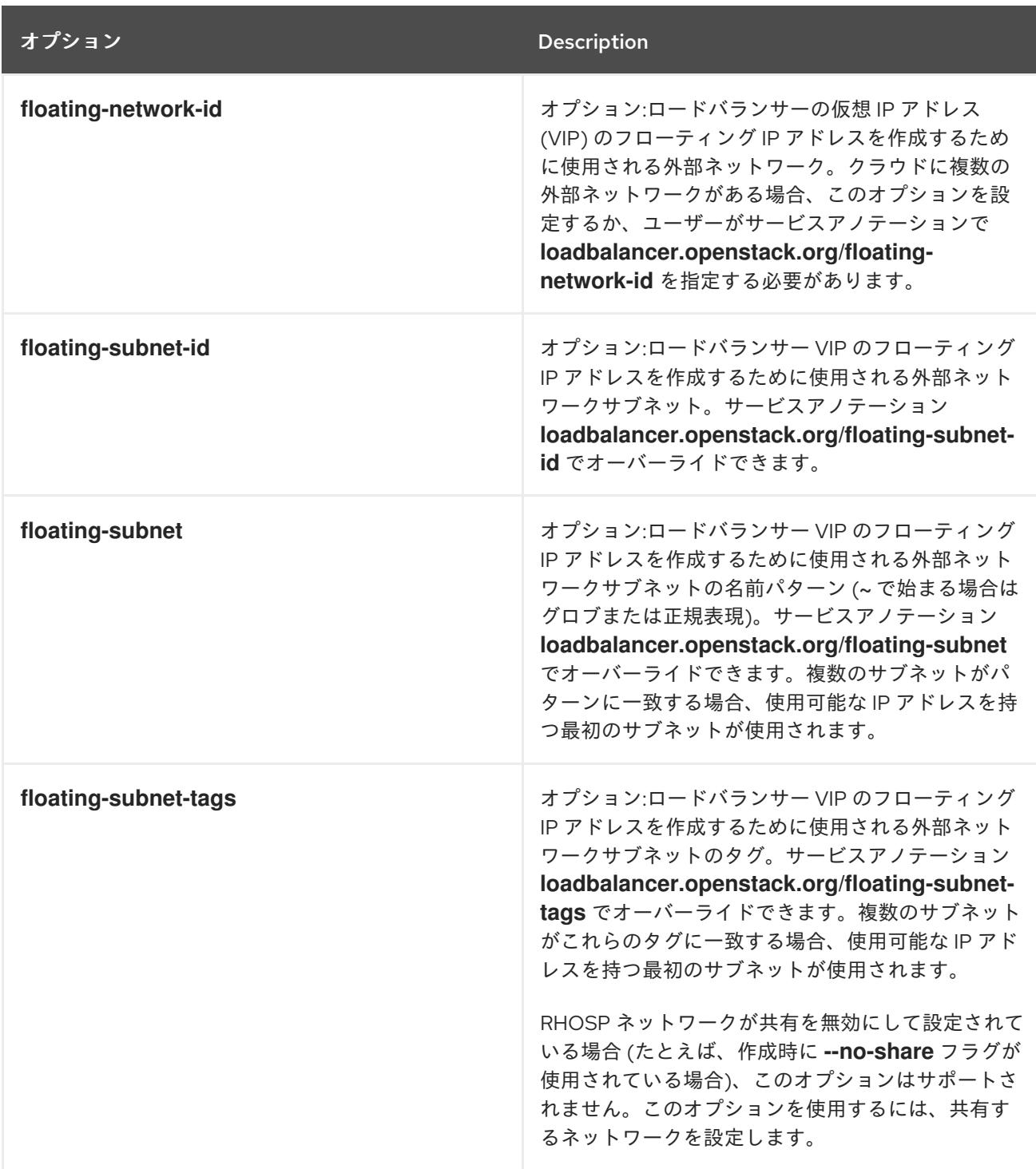

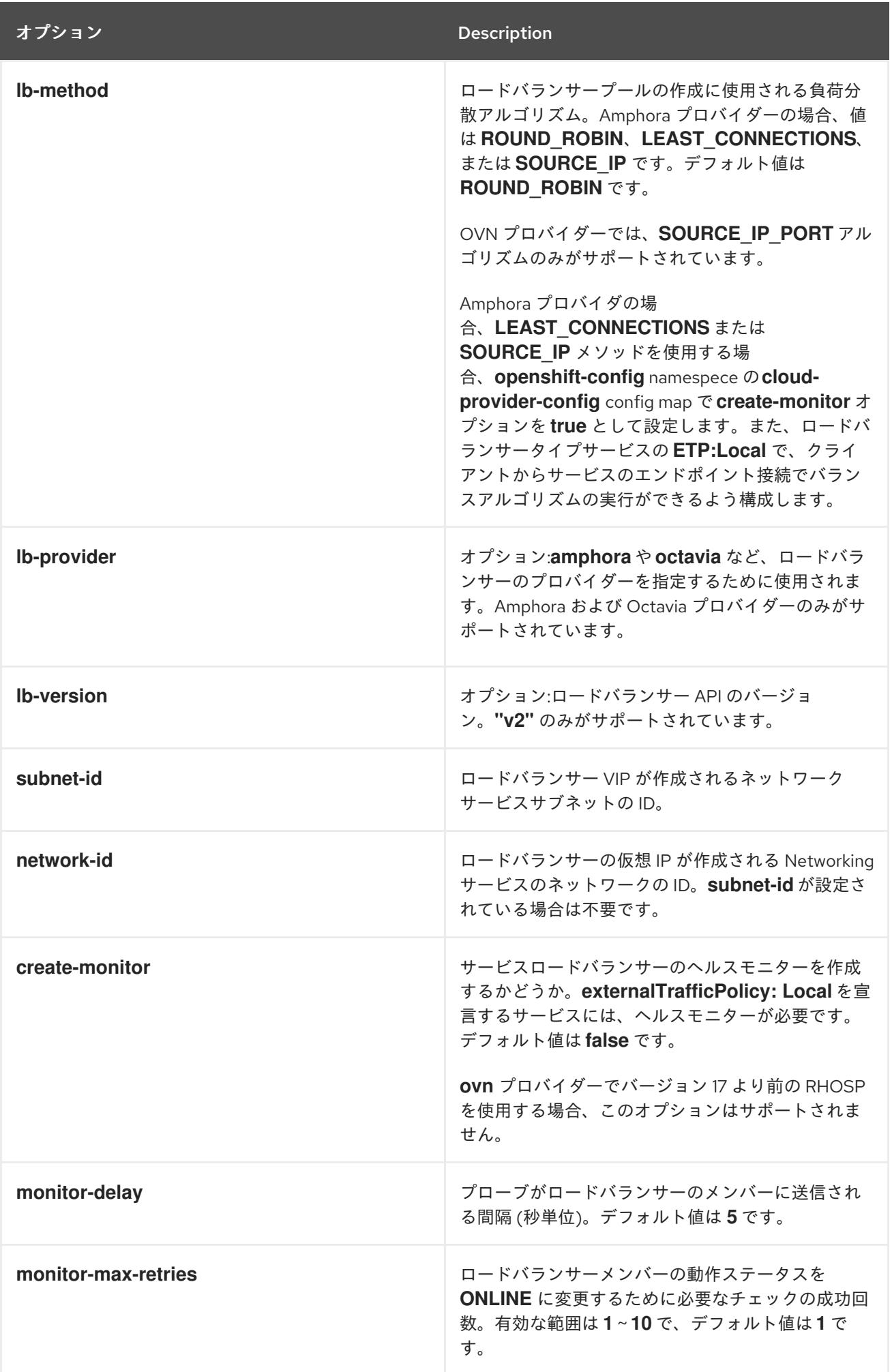

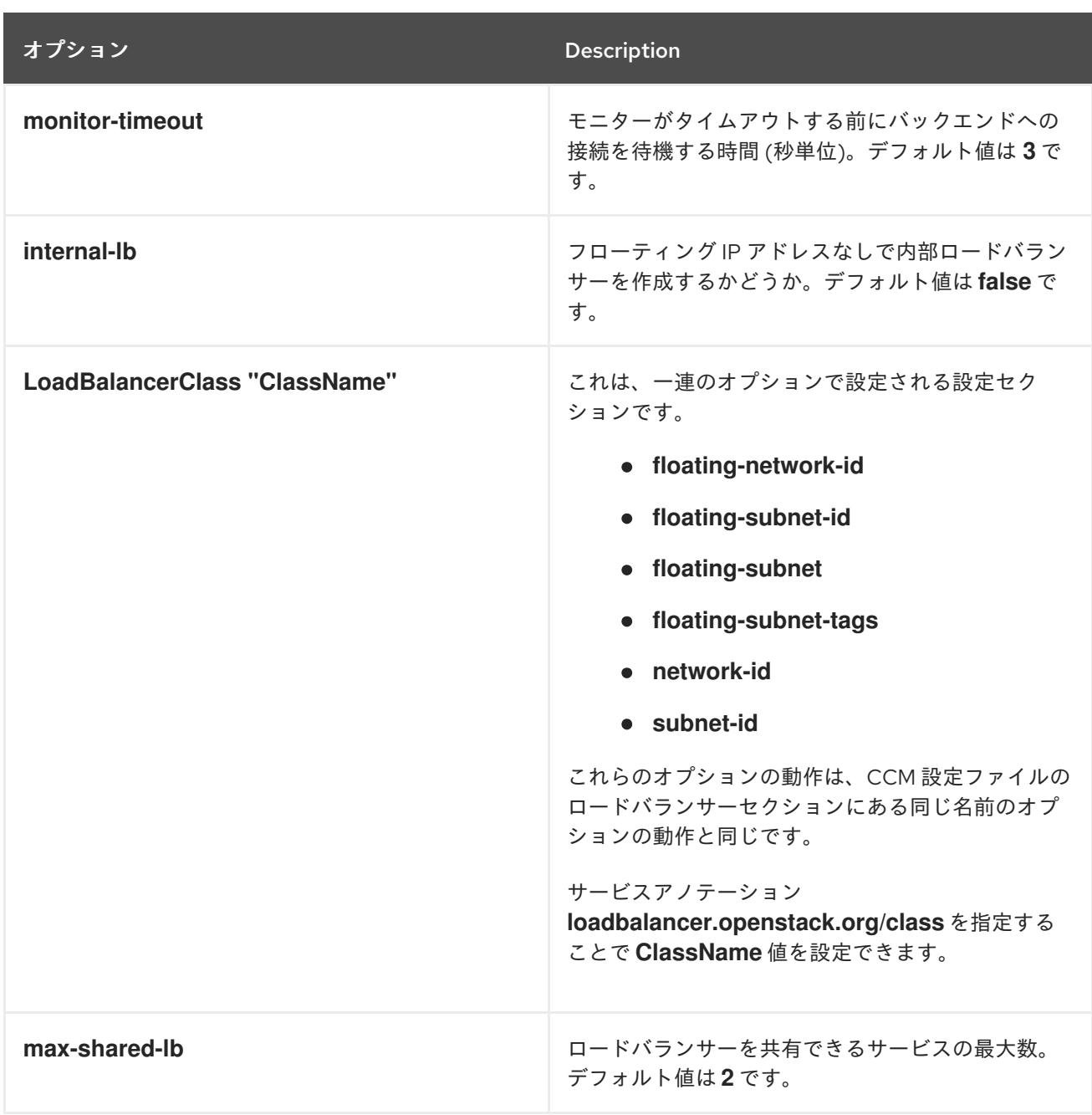

# 21.8.2.2. Operator がオーバーライドするオプション

CCM Operator は、RHOSP の設定で認識できる次のオプションをオーバーライドします。自分で設定 しないでください。これらは、情報提供のみを目的としてこのドキュメントに含まれています。

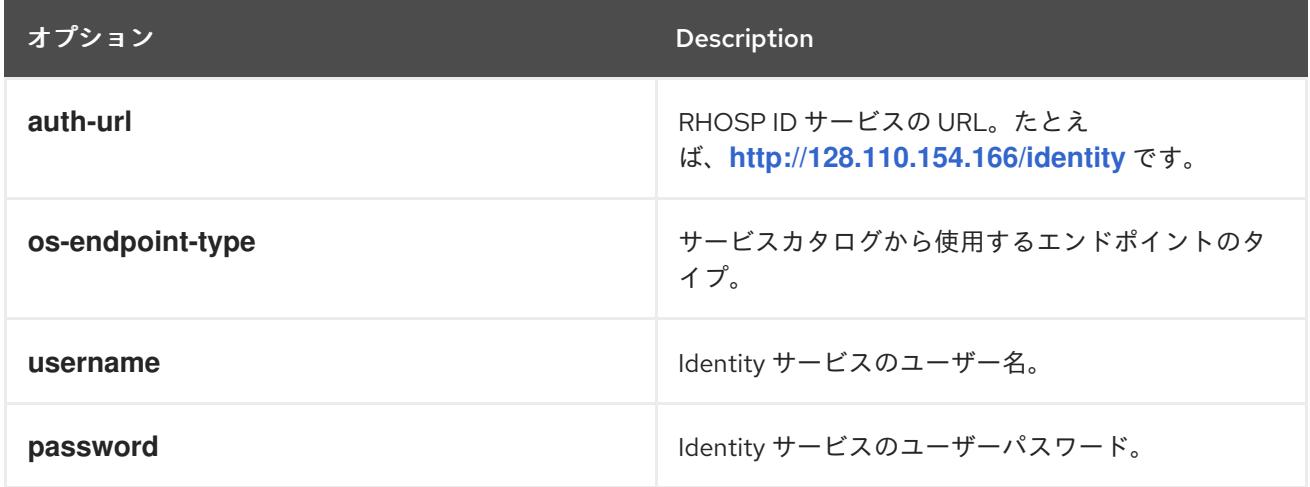

オプション Description

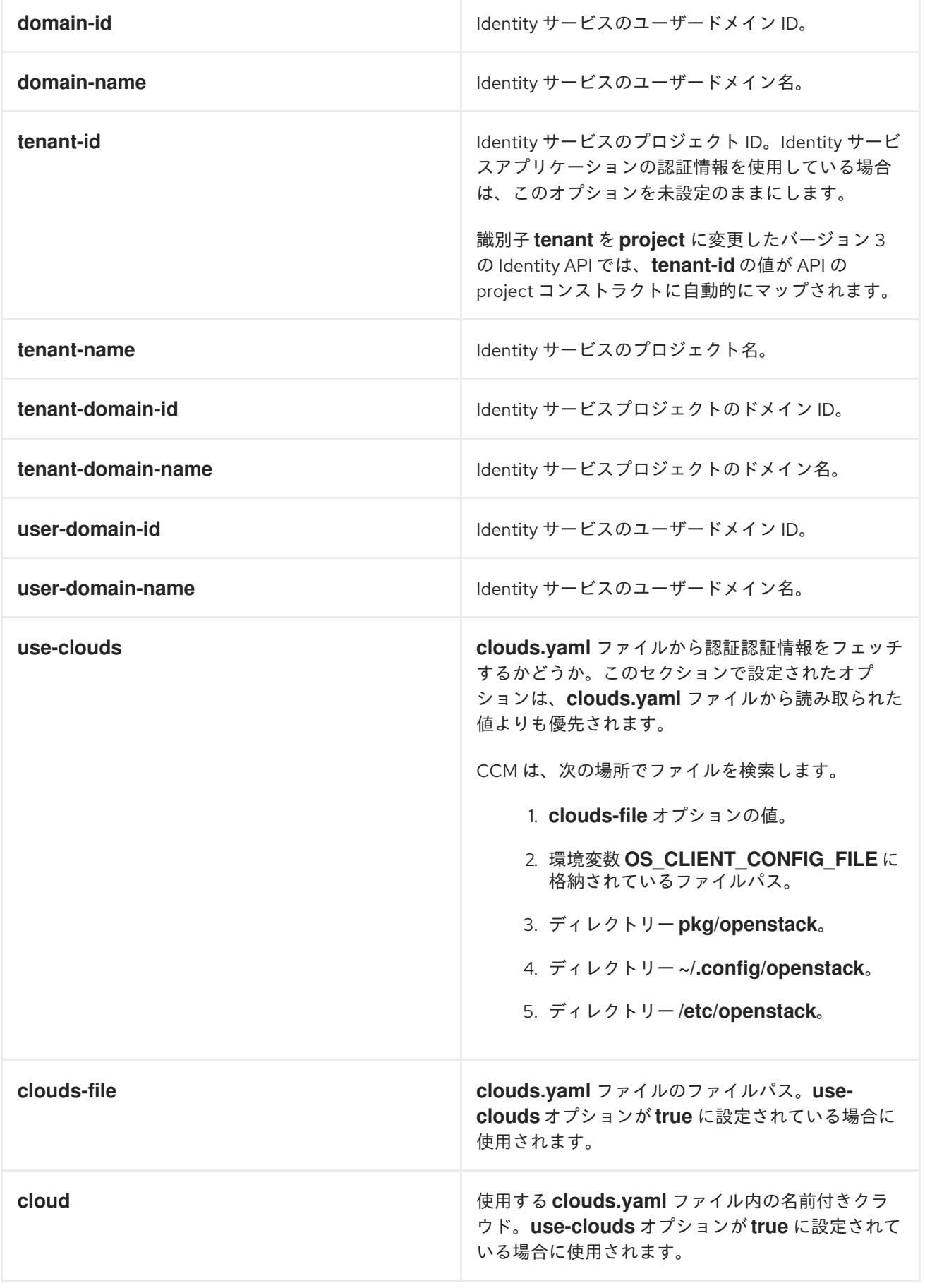

# 21.9. OPENSTACK でのクラスターのアンインストール

Red Hat OpenStack Platform (RHOSP) にデプロイしたクラスターを削除できます。

21.9.1. インストーラーでプロビジョニングされるインフラストラクチャーを使用するク ラスターの削除

インストーラーでプロビジョニングされるインフラストラクチャーを使用するクラスターは、クラウド から削除できます。

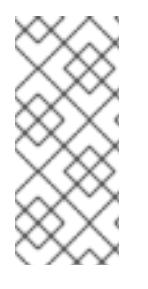

#### 注記

アンインストール後に、とくにユーザーによってプロビジョニングされるインフラスト ラクチャー (UPI) クラスターで適切に削除されていないリソースがあるかどうかについ て、クラウドプロバイダーを確認します。インストールプログラムが作成しなかったリ ソース、またはインストールプログラムがアクセスできないリソースが存在する可能性 があります。

#### 前提条件

- クラスターをデプロイするために使用したインストールプログラムのコピーがあります。
- クラスター作成時にインストールプログラムが生成したファイルがあります。

#### 手順

1. クラスターのインストールに使用したコンピューターで、インストールプログラムを含むディ レクトリーに移動し、次のコマンドを実行します。

\$ ./openshift-install destroy cluster \ --dir <installation\_directory> --log-level info **1 2**

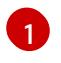

<span id="page-3067-0"></span>**<installation\_directory>** には、インストールファイルを保存したディレクトリーへのパ スを指定します。

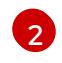

異なる詳細情報を表示するには、 **info** ではなく、**warn**、**debug**、または **error** を指定し ます。

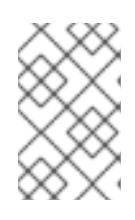

#### <span id="page-3067-1"></span>注記

クラスターのクラスター定義ファイルが含まれるディレクトリーを指定する必要 があります。クラスターを削除するには、インストールプログラムでこのディレ クトリーにある **metadata.json** ファイルが必要になります。

2. オプション: **<installation\_directory>** ディレクトリーおよび OpenShift Container Platform イ ンストールプログラムを削除します。

21.10. 独自のインフラストラクチャーからの RHOSP のクラスターのアンイ ンストール

ユーザーによってプロビジョニングされたインフラストラクチャーの Red Hat OpenStack Platform (RHOSP) にデプロイしたクラスターを削除することができます。

### 21.10.1. Playbook 依存関係のダウンロード

ユーザーによってプロビジョニングされたインフラストラクチャーでの削除プロセスを簡素化する Ansible Playbook には、複数の Python モジュールが必要です。プロセスを実行するマシンで、モ ジュールのリポジトリーを追加し、それらをダウンロードします。

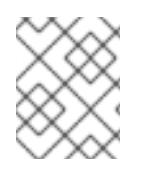

#### 注記

この手順では、Red Hat Enterprise Linux (RHEL) 8 を使用していることを前提としてい ます。

#### 前提条件

● Python 3 がマシンにインストールされている。

#### 手順

- 1. コマンドラインで、リポジトリーを追加します。
	- a. Red Hat Subscription Manager に登録します。

\$ sudo subscription-manager register # If not done already

b. 最新のサブスクリプションデータをプルします。

\$ sudo subscription-manager attach --pool=\$YOUR\_POOLID # If not done already

c. 現在のリポジトリーを無効にします。

\$ sudo subscription-manager repos --disable=\* # If not done already

d. 必要なリポジトリーを追加します。

\$ sudo subscription-manager repos \ --enable=rhel-8-for-x86\_64-baseos-rpms \ --enable=openstack-16-tools-for-rhel-8-x86\_64-rpms \ --enable=ansible-2.9-for-rhel-8-x86\_64-rpms \ --enable=rhel-8-for-x86\_64-appstream-rpms

2. モジュールをインストールします。

\$ sudo yum install python3-openstackclient ansible python3-openstacksdk

3. **python** コマンドが **python3** を参照していることを確認します。

\$ sudo alternatives --set python /usr/bin/python3

#### 21.10.2. 独自のインフラストラクチャーを使用する RHOSP からのクラスターの削除

独自のインフラストラクチャーを使用する Red Hat OpenStack Platform (RHOSP) の OpenShift Container Platform クラスターを削除できます。削除プロセスを迅速に完了するには、複数の Ansible Playbook を実行します。

#### 前提条件

- Python 3 がマシンにインストールされている。
- Playbook 依存関係のダウンロードでモジュールをダウンロードしている。
- クラスターのインストールに使用した Playbook がある。
- 対応するインストール Playbook に加えた変更を反映するように **down-** の接頭辞が付けられた Playbook を変更している。たとえば、**bootstrap.yaml** ファイルへの変更は **downbootstrap.yaml** ファイルに反映されます。
- すべての Playbook は共通ディレクトリーにある。

#### 手順

1. コマンドラインで、ダウンロードした Playbook を実行します。

\$ ansible-playbook -i inventory.yaml \ down-bootstrap.yaml \ down-control-plane.yaml \ down-compute-nodes.yaml \ down-load-balancers.yaml \ down-network.yaml \ down-security-groups.yaml

2. OpenShift Container Platform インストールに対して加えた DNS レコードの変更を削除しま す。

OpenShift Container Platform はお使いのインフラストラクチャーから削除されます。

# 第22章 RHV へのインストール

# 22.1. RED HAT VIRTUALIZATION (RHV) へのインストールの準備

#### 22.1.1. 前提条件

- OpenShift Container Platform [のインストールおよび更新](https://docs.redhat.com/en/documentation/openshift_container_platform/4.12/html-single/architecture/#architecture-installation) プロセスの詳細を確認した。
- Support Matrix for OpenShift Container Platform on Red Hat [Virtualization](https://access.redhat.com/articles/5485861) (RHV) に記載のあ るサポートされるバージョンの組み合わせを使用できる。
- [クラスターインストール方法の選択およびそのユーザー向けの準備](#page-26-0) を確認した。

#### 22.1.2. RHV に OpenShift Container Platform をインストールする方法の選択

OpenShift Container Platform をインストーラーまたはユーザーによってプロビジョニングされるイン フラストラクチャーにインストールすることができます。デフォルトのインストールタイプは、インス トーラーでプロビジョニングされるインフラストラクチャーを使用します。この場合、インストールプ ログラムがクラスターの基礎となるインフラストラクチャーをプロビジョニングします。OpenShift Container Platform は、ユーザーによってプロビジョニングされるインフラストラクチャーにインス トールすることもできます。インストールプログラムがプロビジョニングするインフラストラクチャー を使用しない場合は、クラスターリソースをユーザー自身で管理し、維持する必要があります。

インストーラーによるプロビジョニングおよびユーザーによるプロビジョニングのインストールプロセ スの詳細は[、インストールプロセス](https://docs.redhat.com/en/documentation/openshift_container_platform/4.12/html-single/architecture/#installation-process_architecture-installation) を参照してください。

#### 22.1.2.1. インストーラーでプロビジョニングされるインフラストラクチャーへのクラスターの インストール

以下の方法のいずれかを使用して、OpenShift Container Platform インストールプログラムでプロビ ジョニングされる Red Hat Virtualization (RHV) 仮想マシンに、クラスターをインストールできます。

- クラスターの RHV [へのクイックインストール](#page-3079-0): OpenShift Container Platform インストールプ ログラムでプロビジョニングされる RHV 仮想マシンに OpenShift Container Platform をクイッ クインストールできます。
- カスタマイズによる RHV [へのクラスターのインストール](#page-3107-0): RHV のインストーラーでプロビジョ ニングされるゲストに、カスタマイズされた OpenShift Container Platform クラスターをイン ストールできます。インストールプログラムは、インストールの段階で一部のカスタマイズを 適用できるようにします。その他の多くのカスタマイズオプションは、インストール後 に利用 できます。

#### 22.1.2.2. ユーザーによってプロビジョニングされるインフラストラクチャーへのクラスターの インストール

以下の方法のいずれかを使用して、独自にプロビジョニングする RHV 仮想マシンにクラスターをイン ストールできます。

- [ユーザーによってプロビジョニングされるインフラストラクチャーでの](#page-3140-0) RHV へのクラスターの インストール: 独自にプロビジョニングする RHV 仮想マシンに OpenShift Container Platform をインストールできます。提供される Ansible Playbook を使用してインストールを支援するこ とができます。
- [ネットワークが制限された環境での](#page-3174-0) RHV へのクラスターのインストール: インストールリリー

スコンテンツの内部ミラーを作成して、ネットワークが制限された環境またはネットワークの 非接続環境で OpenShift Container Platform を RHV にインストールできます。この方法を使用 して、ソフトウェアコンポーネントを取得するためにアクティブなインターネット接続を必要 としないユーザーによってプロビジョニングされるクラスターをインストールできます。ま た、このインストール方法を使用して、クラスターが外部コンテンツに対する組織の制御の条 件を満たすコンテナーイメージのみを使用するようにすることもできます。

# 22.2. RHV へのクラスターのクイックインストール

以下の図に示されるように、デフォルトの、カスタマイズされていない OpenShift Container Platform クラスターを Red Hat Virtualization (RHV) クラスターにすばやくインストールできます。

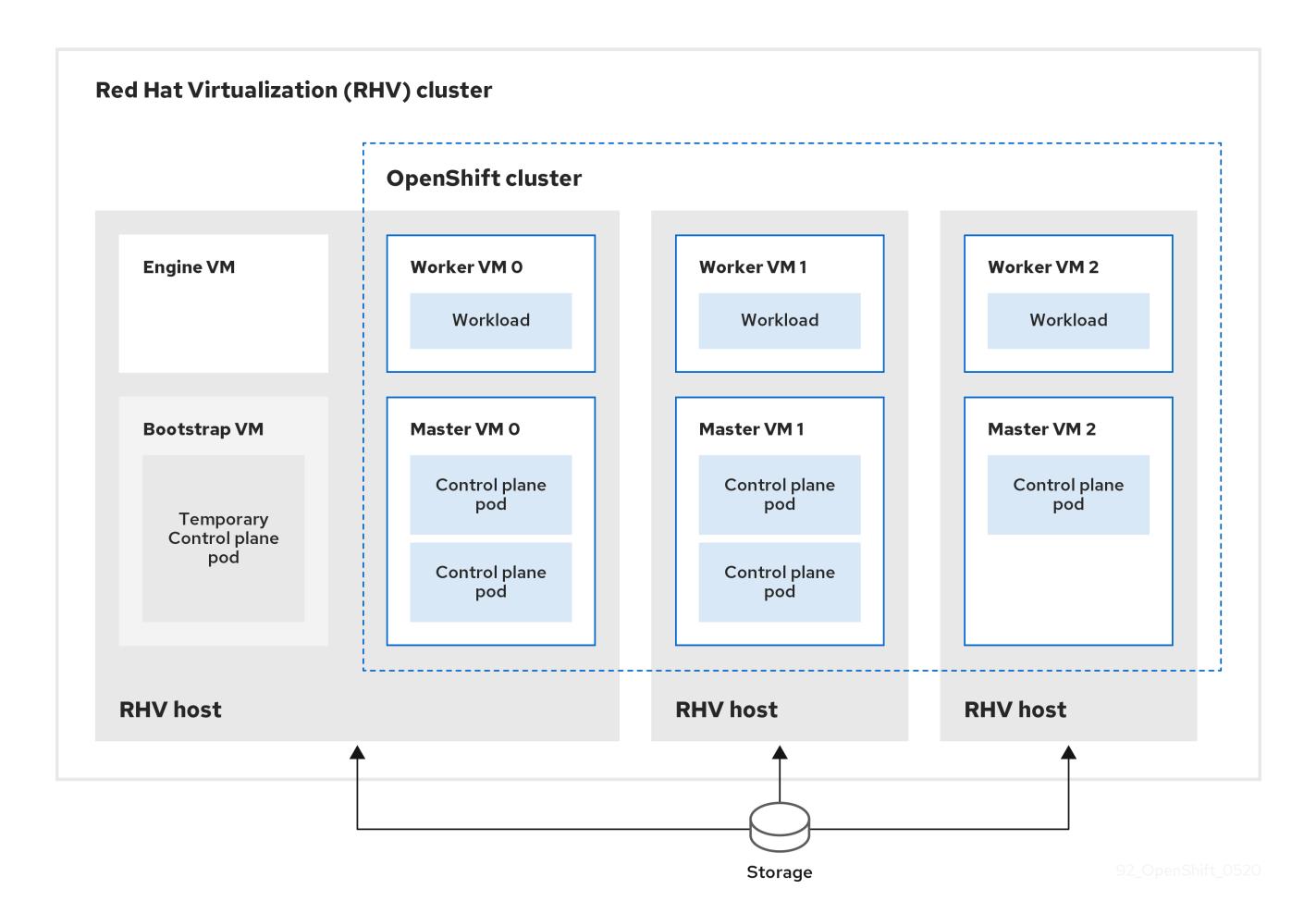

インストールプログラムは、インストーラーでプロビジョニングされるインフラストラクチャーを使用 してクラスターの作成およびデプロイを自動化します。

デフォルトのクラスターをインストールするには、環境を準備し、インストールプログラムを実行して プロンプトに応答します。次に、インストールプログラムは OpenShift Container Platform クラスター を作成します。

[デフォルトクラスターの代替インストール方法については、カスタマイズによるクラスターのインス](#page-3107-0) トール を参照してください。

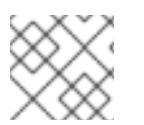

# 注記

このインストールプログラムは、Linux および macOS でのみ利用できます。

#### 22.2.1. 前提条件

- OpenShift Container Platform [のインストールおよび更新](https://docs.redhat.com/en/documentation/openshift_container_platform/4.12/html-single/architecture/#architecture-installation) プロセスの詳細を確認した。
- Support Matrix for OpenShift Container Platform on Red Hat [Virtualization](https://access.redhat.com/articles/5485861) (RHV) に記載のあ るサポートされるバージョンの組み合わせを使用できる。
- [クラスターインストール方法の選択およびそのユーザー向けの準備](#page-26-0) を確認した。
- [ファイアウォールを使用する場合は、クラスターがアクセスを必要とするサイトを許可するよ](#page-4186-0) うにファイアウォールを設定する必要がある。

#### 22.2.2. OpenShift Container Platform のインターネットアクセス

OpenShift Container Platform 4.12 では、クラスターをインストールするためにインターネットアクセ スが必要になります。

インターネットへのアクセスは以下を実行するために必要です。

- [OpenShift](https://console.redhat.com/openshift) Cluster Manager Hybrid Cloud Console にアクセスし、インストールプログラムをダ ウンロードし、サブスクリプション管理を実行します。クラスターにインターネットアクセス があり、Telemetry を無効にしない場合、そのサービスは有効なサブスクリプションでクラス ターを自動的に使用します。
- クラスターのインストールに必要なパッケージを取得するために [Quay.io](http://quay.io) にアクセスします。
- クラスターの更新を実行するために必要なパッケージを取得します。

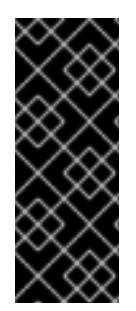

#### 重要

クラスターでインターネットに直接アクセスできない場合、プロビジョニングする一部 のタイプのインフラストラクチャーでネットワークが制限されたインストールを実行で きます。このプロセスで、必要なコンテンツをダウンロードし、これを使用してミラー レジストリーにインストールパッケージを設定します。インストールタイプによって は、クラスターのインストール環境でインターネットアクセスが不要となる場合があり ます。クラスターを更新する前に、ミラーレジストリーのコンテンツを更新します。

#### 22.2.3. RHV 環境の要件

OpenShift Container Platform バージョン 4.12 クラスターをインストールし、実行するには、RHV 環境 が以下の要件を満たしている必要があります。

これらの要件を満たさないと、インストールまたはプロセスが失敗する可能性があります。さらに、こ れらの要件を満たしていないと、OpenShift Container Platform クラスターはインストールしてから数 日または数週間後に失敗する可能性があります。

CPU、メモリー、ストレージリソースについての以下の要件は、インストールプログラムが作成する仮 想マシンのデフォルト数で乗算した デフォルト 値に基づいています。これらのリソースは、RHV 環境 が OpenShift Container Platform 以外の操作に使用するものに 加え、利用可能でなければなりません。

デフォルトでは、インストールプログラムは 7 つの仮想マシンをインストールプロセスで作成します。 まず、ブートストラップ仮想マシンを作成し、OpenShift Container Platform クラスターの残りの部分 を作成する間に一時サービスとコントロールプレーンを提供します。インストールプログラムがクラス ターの作成を終了すると、ブートストラップマシンが削除され、そのリソースが解放されます。

RHV 環境の仮想マシン数を増やす場合は、リソースを適宜増やす必要があります。

- RHV のバージョンは 4.4 である。
- RHV 環境に Up 状態のデータセンターが1つあること。
- RHV データセンターに RHV クラスターが含まれていること。
- RHV クラスターに OpenShift Container Platform クラスター専用の以下のリソースがあるこ と。
	- 最小 28 vCPU: インストール時に作成される 7 仮想マシンのそれぞれに 4 vCPU。
	- 以下を含む 112 GiB 以上の RAM。
		- 一時的なコントロールプレーンを提供するブートストラップマシン用に 16 GiB 以上。
		- コントロールプレーンを提供する 3 つのコントロールプレーンマシンのそれぞれに 16 GiB 以上。
		- アプリケーションワークロードを実行する3つのコンピュートマシンのそれぞれに16 GiB 以上。
- RHV ストレージドメインは、これらの etcd [バックエンドのパフォーマンス要件](https://access.redhat.com/solutions/4770281) を満たす必要 があります。
- アフィニティーグループのサポートの場合: RHV クラスター内の 3 つ以上のホスト。必要に応 じて、アフィニティーグループを無効にすることができます。詳細は、カスタマイズによる RHV へのクラスターのインストールの実稼働以外のラボセットアップのすべてのアフィニ ティーグループを削除する例を参照してください。
- 実稼働環境では、各仮想マシンに 120 GiB 以上が必要です。そのため、ストレージドメインは デフォルトの OpenShift Container Platform クラスターに 840 GiB 以上を提供する必要があり ます。リソースに制約のある環境または非実稼働環境では、各仮想マシンに 32 GiB 以上を指定 する必要があるため、ストレージドメインにはデフォルトの OpenShift Container Platform ク ラスター用に 230 GiB 以上が必要になります。
- インストールおよび更新中に Red Hat Ecosystem Catalog からイメージをダウンロードするに は、RHV クラスターがインターネット接続にアクセスできる必要があります。また、サブスク リプションおよびエンタイトルメントプロセスを単純化するために Telemetry サービスにもイ ンターネット接続が必要です。
- RHV クラスターには、RHV Manager の REST API にアクセスできる仮想ネットワークが必要で す。インストーラーが作成する仮想マシンが DHCP を使用して IP アドレスを取得するため、 DHCP がこのネットワークで有効にされていることを確認します。
- ターゲット RHV クラスターに OpenShift Container Platform クラスターをインストールし、管 理するための以下の最小限の権限を持つユーザーアカウントおよびグループ。
	- **DiskOperator**
	- **DiskCreator**
	- **UserTemplateBasedVm**
	- **TemplateOwner**
	- **TemplateCreator**

#### ターゲットクラスターの **ClusterAdmin**

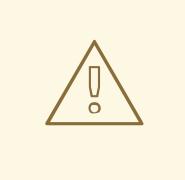

# 警告

最小権限の原則を適用します。インストールプロセスで RHV で **SuperUser** 権限を 持つ管理者アカウントを使用することを避けます。インストールプログラムは、 ユーザーが指定する認証情報を、危険にさらされる可能性のある一時的な **ovirtconfig.yaml** ファイルに保存します。

#### 関連情報

● [実稼働以外のラボセットアップのすべてのアフィニティーグループを削除する例](#page-3103-0)

#### 22.2.4. RHV 環境の要件の確認

RHV 環境が OpenShift Container Platform クラスターをインストールし、実行するための要件を満たし ていることを確認します。これらの要件を満たさないと、エラーが発生する可能性があります。

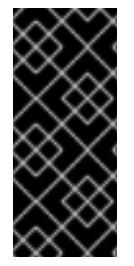

#### 重要

これらの要件は、インストールプログラムがコントロールプレーンおよびコンピュート マシンの作成に使用するデフォルトのリソースに基づいています。これらのリソースに は、vCPU、メモリー、およびストレージが含まれます。これらのリソースを変更する か、OpenShift Container Platform マシンの数を増やす場合は、これらの要件を適宜調整 します。

#### 手順

- 1. RHV バージョンが OpenShift Container Platform バージョン 4.12 のインストールをサポートし ていることを確認します。
	- a. RHV Administration Portal の右上にある ? ヘルプアイコンをクリックし、About を選択し ます。
	- b. 開かれるウィンドウで、RHV ソフトウェアのバージョン をメモします。
	- c. RHV のバージョンが 4.4 であることを確認します。サポートされるバージョンの組み合わ せについての詳細は、Support Matrix for [OpenShift](https://access.redhat.com/articles/5485861) Container Platform on RHV を参照し てください。
- 2. データセンター、クラスター、およびストレージを検査します。
	- a. RHV 管理ポータルで、Compute → Data Centers をクリックします。
	- b. OpenShift Container Platform をインストールする予定のデータセンターにアクセスできる ことを確認します。
	- c. そのデータセンターの名前をクリックします。
	- d. データセンターの詳細の Storage タブで、OpenShift Container Platform をインストール する予定のストレージドメインが Active であることを確認します。
- e. 後で使用できるように ドメイン名 を記録します。
- f. 空き領域 に 230 GiB 以上あることを確認します。
- g. ストレージドメインが これらの etcd [バックエンドのパフォーマンス要件](https://access.redhat.com/solutions/4770281) を満たしている ことを確認します。これは、fio [パフォーマンスベンチマークツールを使用して測定できま](https://access.redhat.com/solutions/3780861) す。
- h. データセンターの詳細で、Clusters タブをクリックします。
- i. OpenShift Container Platform をインストールする予定の RHV クラスターを見つけます。 後で使用できるようにクラスター名を記録します。
- 3. RHV ホストリソースを確認します。
	- a. RHV 管理ポータルで、Compute > Clustersをクリックします。
	- b. OpenShift Container Platform をインストールする予定のクラスターをクリックします。
	- c. クラスターの詳細で、Hosts タブをクリックします。
	- d. ホストを検査し、それらに OpenShift Container Platform クラスター 専用 として利用可能 な 論理 CPU コアの合計が 28 つ以上であることを確認します。
	- e. 後で使用できるように、利用可能な 論理 CPU コアの数を記録します。
	- f. これらの CPU コアが分散され、インストール時に作成された 7 つの仮想マシンのそれぞれ に 4 つのコアを持たせることができることを確認します。
	- g. ホストには、以下の OpenShift Container Platform マシンのそれぞれの要件を満たすよう に 新規仮想マシンをスケジュールするための最大空きメモリー として 112 GiB があること を確認します。
		- ブートストラップマシンに 16 GiB が必要です。
		- 3 つのコントロールプレーンマシンのそれぞれに 16 GiB が必要です。
		- 3 つのコンピュートマシンのそれぞれに 16 GiB が必要です。
	- h. 後で使用できるように 新規仮想マシンをスケジュールするための最大空きメモリー の量を 記録します。
- 4. OpenShift Container Platform をインストールするための仮想ネットワークが RHV Manager の REST API にアクセスできることを確認します。このネットワーク上の仮想マシンから、RHV Manager の REST API に到達するために curl を使用します。

<span id="page-3075-1"></span><span id="page-3075-0"></span>\$ curl -k -u <username>@<profile>:<password> \ **1** https://<engine-fqdn>/ovirt-engine/api **2**

[1](#page-3075-0) **<username>** については、RHV で OpenShift Container Platform クラスターを作成およ び管理する権限を持つ RHV アカウントのユーザー名を指定します。**<profile>** には、ログ インプロファイルを指定します。ログインプロファイルは、RHV Administration Portal ロ グインページに移動し、 Profile ドロップダウンリストで確認できます。**<password>** に、そのユーザー名のパスワードを指定します。

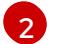

**<engine-fqdn>** に、RHV 環境の完全修飾ドメイン名を指定します。

以下に例を示します。

\$ curl -k -u ocpadmin@internal:pw123 \ https://rhv-env.virtlab.example.com/ovirt-engine/api

#### 22.2.5. RHV でのネットワーク環境の準備

OpenShift Container Platform クラスターの 2 つの静的 IP アドレスを設定し、これらのアドレスを使用 して DNS エントリーを作成します。

#### 手順

- 1. 2 つの静的 IP アドレスを予約します。
	- a. OpenShift Container Platform をインストールするネットワークで、DHCP リースプール外 にある 2 つの静的 IP アドレスを特定します。
	- b. このネットワーク上のホストに接続し、それぞれの IP アドレスが使用されていないことを 確認します。たとえば、Address Resolution Protocol (ARP) を使用して、IP アドレスのい ずれにもエントリーがないことを確認します。

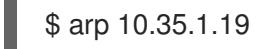

出力例

10.35.1.19 (10.35.1.19) -- no entry

- c. ネットワーク環境の標準的な方法に従って、2 つの静的 IP アドレスを予約します。
- d. 今後の参照用にこれらの IP アドレスを記録します。
- 2. 以下の形式を使用して、OpenShift Container Platform REST API およびアプリケーションドメ イン名の DNS エントリーを作成します。

<span id="page-3076-0"></span>api.<cluster-name>.<br />base-domain> <ip-address> \*.apps.<cluster-name>.<base-domain> <ip-address> **2**

<span id="page-3076-1"></span>**<cluster-name>**、**<base-domain>**、および **<ip-address>** には、クラスター名、ベース ドメイン、および OpenShift Container Platform API の静的 IP アドレスを指定します。

[2](#page-3076-1) Ingress およびロードバランサー用に OpenShift Container Platform アプリケーションの クラスター名、ベースドメイン、および静的 IP アドレスを指定します。

以下に例を示します。

[1](#page-3076-0)

api.my-cluster.virtlab.example.com 10.35.1.19 \*.apps.my-cluster.virtlab.example.com 10.35.1.20

22.2.6. OpenShift Container Platform OpenStack クラスターの RHV への非セキュア モードでのインストール

デフォルトで、インストーラーは CA 証明書を作成し、確認を求めるプロンプトを出し、インストール

デフォルトで、インストーラーは CA 証明書を作成し、確認を求めるプロンプトを出し、インストール 時に使用する証明書を保存します。これは、手動で作成したりインストールしたりする必要はありませ ん。

推奨されていませんが、OpenShift Container Platform を RHV に 非セキュアモード でインストールし て、この機能を上書きし、証明書の検証なしに OpenShift Container Platform をインストールすること ができます。

# 警告

非セキュア モードでのインストールは推奨されていません。これにより、攻撃者が 中間者 (Man-in-the-Middle) 攻撃を実行し、ネットワーク上の機密の認証情報を取 得できる可能性が生じるためです。

#### 手順

- 1. **~/.ovirt/ovirt-config.yaml** という名前のファイルを作成します。
- 2. 以下の内容を **ovirt-config.yaml** に追加します。

<span id="page-3077-1"></span><span id="page-3077-0"></span>ovirt\_url: https://ovirt.example.com/ovirt-engine/api **1** ovirt\_fqdn: ovirt.example.com **2** ovirt\_pem\_url: "" ovirt\_username: ocpadmin@internal ovirt\_password: super-secret-password **3** ovirt\_insecure: true

[1](#page-3077-0)

[2](#page-3077-1)

- <span id="page-3077-2"></span>oVirt エンジンのホスト名またはアドレスを指定します。
- oVirt エンジンの完全修飾ドメイン名を指定します。
- $\mathbf{R}$ oVirt エンジンの管理者パスワードを指定します。
- 3. インストーラーを実行します。

#### 22.2.7. クラスターノードの SSH アクセス用のキーペアの生成

OpenShift Container Platform をインストールする際に、SSH パブリックキーをインストールプログラ ムに指定できます。キーは、Ignition 設定ファイルを介して Red Hat Enterprise Linux CoreOS (RHCOS) ノードに渡され、ノードへの SSH アクセスを認証するために使用されます。このキーは各 ノードの **core** ユーザーの **~/.ssh/authorized\_keys** リストに追加され、パスワードなしの認証が可能に なります。

キーがノードに渡されると、キーペアを使用して RHCOS ノードにユーザー **core** として SSH を実行で きます。SSH 経由でノードにアクセスするには、秘密鍵のアイデンティティーをローカルユーザーの SSH で管理する必要があります。

インストールのデバッグまたは障害復旧を実行するためにクラスターノードに対して SSH を実行する 場合は、インストールプロセスの間に SSH 公開鍵を指定する必要があります。 **/openshift-install gather** コマンドでは、SSH 公開鍵がクラスターノードに配置されている必要もあります。

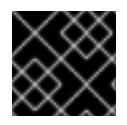

#### 重要

障害復旧およびデバッグが必要な実稼働環境では、この手順を省略しないでください。

#### 手順

1. クラスターノードへの認証に使用するローカルマシンに既存の SSH キーペアがない場合は、こ れを作成します。たとえば、Linux オペレーティングシステムを使用するコンピューターで以 下のコマンドを実行します。

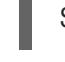

[1](#page-3078-0)

\$ ssh-keygen -t ed25519 -N '' -f <path>/<file\_name> **1**

新しい SSH キーのパスとファイル名 (**~/.ssh/id\_ed25519** など) を指定します。既存の キーペアがある場合は、公開鍵が **~/.ssh** ディレクトリーにあることを確認します。

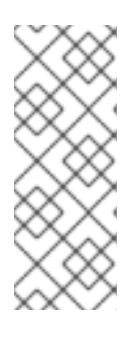

#### <span id="page-3078-0"></span>注記

FIPS で検証済みまたは進行中のモジュール (Modules in Process) 暗号ライブラ リーを使用する OpenShift Container Platform クラスターを **x86\_64**、**ppc64le**、および **s390x** アーキテクチャーにインストールする予定の 場合は、**ed25519** アルゴリズムを使用するキーは作成しないでください。代わ りに、**rsa** アルゴリズムまたは **ecdsa** アルゴリズムを使用するキーを作成しま す。

2. 公開 SSH キーを表示します。

\$ cat <path>/<file\_name>.pub

たとえば、次のコマンドを実行して **~/.ssh/id\_ed25519.pub** 公開鍵を表示します。

\$ cat ~/.ssh/id\_ed25519.pub

3. ローカルユーザーの SSH エージェントに SSH 秘密鍵 ID が追加されていない場合は、それを追 加します。キーの SSH エージェント管理は、クラスターノードへのパスワードなしの SSH 認 証、または **./openshift-install gather** コマンドを使用する場合は必要になります。

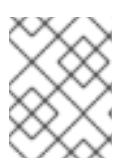

#### 注記

一部のディストリビューションでは、**~/.ssh/id\_rsa** および **~/.ssh/id\_dsa** など のデフォルトの SSH 秘密鍵のアイデンティティーは自動的に管理されます。

a. **ssh-agent** プロセスがローカルユーザーに対して実行されていない場合は、バックグラウ ンドタスクとして開始します。

\$ eval "\$(ssh-agent -s)"

出力例

Agent pid 31874

<span id="page-3079-0"></span>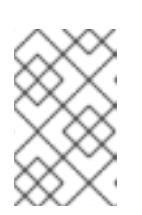

<span id="page-3079-1"></span>クラスターが FIPS モードにある場合は、FIPS 準拠のアルゴリズムのみを使 用して SSH キーを生成します。鍵は RSA または ECDSA のいずれかである 必要があります。

4. SSH プライベートキーを **ssh-agent** に追加します。

\$ ssh-add <path>/<file\_name> **1**

注記

**~/.ssh/id\_ed25519** などの、SSH プライベートキーのパスおよびファイル名を指定しま す。

#### 出力例

[1](#page-3079-1)

Identity added: /home/<you>/<path>/<file\_name> (<computer\_name>)

#### 次のステップ

● OpenShift Container Platform をインストールする際に、SSH パブリックキーをインストール プログラムに指定します。

#### 22.2.8. インストールプログラムの取得

OpenShift Container Platform をインストールする前に、インストールに使用しているホストにインス トールファイルをダウンロードします。

#### 前提条件

500 MB のローカルディスク領域がある Linux または macOS を実行するコンピューターが必要 です。

#### 手順

- 1. OpenShift Cluster Manager サイトの [インフラストラクチャープロバイダー](https://console.redhat.com/openshift/install) ページにアクセス します。Red Hat アカウントがある場合は、認証情報を使用してログインします。アカウント がない場合はこれを作成します。
- 2. インフラストラクチャープロバイダーを選択します。
- 3. インストールタイプのページに移動し、ホストオペレーティングシステムとアーキテクチャー に対応するインストールプログラムをダウンロードして、インストール設定ファイルを保存す るディレクトリーにファイルを配置します。

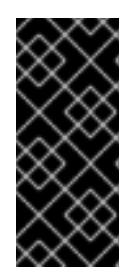

#### 重要

インストールプログラムは、クラスターのインストールに使用するコンピュー ターにいくつかのファイルを作成します。クラスターのインストール完了後は、 インストールプログラムおよびインストールプログラムが作成するファイルを保 持する必要があります。ファイルはいずれもクラスターを削除するために必要に なります。

インストールプログラムで作成されたファイルを削除しても、クラスターがイン ストール時に失敗した場合でもクラスターは削除されません。クラスターを削除 するには、特定のクラウドプロバイダー用の OpenShift Container Platform のア ンインストール手順を実行します。

4. インストールプログラムを展開します。たとえば、Linux オペレーティングシステムを使用す るコンピューターで以下のコマンドを実行します。

\$ tar -xvf openshift-install-linux.tar.gz

重要

5. Red Hat OpenShift Cluster Manager [からインストールプルシークレット](https://console.redhat.com/openshift/install/pull-secret) をダウンロードしま す。このプルシークレットを使用し、OpenShift Container Platform コンポーネントのコンテ ナーイメージを提供する Quay.io など、組み込まれた各種の認証局によって提供されるサービ スで認証できます。

22.2.9. クラスターのデプロイ

互換性のあるクラウドプラットフォームに OpenShift Container Platform をインストールできます。

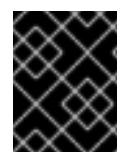

#### 重要

インストールプログラムの **create cluster** コマンドは、初期インストール時に 1 回だけ 実行できます。

#### 前提条件

- インストーラーを実行するマシンから **ovirt-imageio** ポートを Manager へのポートを開放す る。デフォルトでは、ポートは **54322** です。
- OpenShift Container Platform インストールプログラム、およびクラスターのプルシークレッ トを取得する。
- ホスト上のクラウドプロバイダーアカウントに、クラスターをデプロイするための適切な権限 があることを確認してください。アカウントの権限が正しくないと、インストールプロセスが 失敗し、不足している権限を示すエラーメッセージが表示されます。

#### 手順

1. インストールプログラムが含まれるディレクトリーに切り替え、クラスターのデプロイメント を初期化します。

<span id="page-3080-1"></span><span id="page-3080-0"></span>\$ ./openshift-install create cluster --dir <installation\_directory> \ **1** --log-level=info **2**

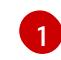

**<installation\_directory>** の場合、インストールプログラムが作成するファイルを保存す るためにディレクトリー名を指定します。

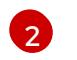

異なるインストールの詳細情報を表示するには、**info** ではなく、**warn**、**debug**、または **error** を指定します。

ディレクトリーを指定する場合:

- ディレクトリーに **execute** 権限があることを確認します。この権限は、インストールディ レクトリーで Terraform バイナリーを実行するために必要です。
- 空のディレクトリーを使用します。ブートストラップ X.509 証明書などの一部のインス トールアセットは有効期限が短いため、インストールディレクトリーを再利用しないでく ださい。別のクラスターインストールの個別のファイルを再利用する必要がある場合は、 それらをディレクトリーにコピーすることができます。ただし、インストールアセットの ファイル名はリリース間で変更される可能性があります。インストールファイルを以前の バージョンの OpenShift Container Platform からコピーする場合は注意してコピーを行っ てください。
- 2. インストールプログラムのプロンプトに対応します。
	- a. オプション: **SSH Public Key** には、 パスワードなしのパブリックキー (例: **~/.ssh/id\_rsa.pub**) を選択します。このキーは、新規 OpenShift Container Platform クラス ターとの接続を認証します。

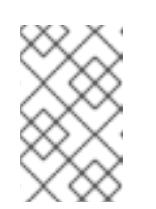

注記

インストールのデバッグまたは障害復旧を実行する必要のある実稼働用の OpenShift Container Platform クラスターには、**ssh-agent** プロセスが使用 する SSH キーを選択します。

- b. **Platform** には、**ovirt** を選択します。
- c. **Engine FQDN[:PORT]** に、RHV 環境の完全修飾ドメイン名 (FQDN) を入力します。 以下に例を示します。

rhv-env.virtlab.example.com:443

- d. インストールプログラムは CA 証明書を自動的に生成します。**Would you like to use the above certificate to connect to the Manager?** では、**y** または **N** のいずれかで回答しま す。**N** と回答する場合は、OpenShift Container Platform を非セキュアモードでインストー ルする必要があります。
- e. **Engine username** には、この形式を使用して RHV 管理者のユーザー名およびプロファイ ルを入力します。

<span id="page-3081-0"></span><username>@<profile> 1

- [1](#page-3081-0) **<username>** に、RHV 管理者のユーザー名を指定します。**<profile>** には、ログイン プロファイルを指定します。ログインプロファイルは、RHV Administration Portal ロ グインページに移動し、 Profile ドロップダウンリストで確認できます。例: **admin@internal**
- f. **Engine password** に、RHV 管理者パスワードを入力します。
- g. **Cluster** には、OpenShift Container Platform をインストールするための RHV クラスター を選択します。
- h. **Storage domain** には、OpenShift Container Platform をインストールするためのストレー ジドメインを選択します。

i. **Network Network State Restauration**<br>Personalist<br>Personalist

- i. **Network** には、RHV Manager REST API へのアクセスのある仮想ネットワークを選択しま す。
- j. **Internal API Virtual IP** に、クラスターの REST API とは別の静的 IP アドレスを入力しま す。
- k. **Ingress virtual IP** に、ワイルドカードアプリドメイン用に予約した静的 IP アドレスを入力 します。
- l. **Base Domain** に、OpenShift Container Platform クラスターのベースドメインを入力しま す。このクラスターが外部に公開される場合、これは DNS インフラストラクチャーが認識 する有効なドメインである必要があります。たとえば、**virtlab.example.com** を入力しま す。
- m. **Cluster Name** に、クラスターの名前を入力します。例: **my-cluster**OpenShift Container Platform REST API およびアプリケーションドメイン名向けに作成した外部登録/解決可能 な DNS エントリーのクラスター名を使用します。インストールプログラムは、この名前を RHV 環境のクラスターにも指定します。
- n. **Pull secret** には、先にダウンロードした **pull-secret.txt** ファイルからプルシークレットを コピーし、ここに貼り付けます。Red Hat OpenShift Cluster Manager から同じプルシーク レット [のコピーを取得することもできます。](https://console.redhat.com/openshift/install/pull-secret)

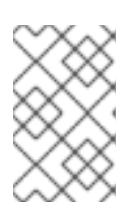

#### 注記

ホストに設定したクラウドプロバイダーアカウントにクラスターをデプロイする ための十分なパーミッションがない場合、インストールプロセスは停止し、不足 しているパーミッションが表示されます。

#### 検証

クラスターのデプロイが正常に完了すると、次のようになります。

- **ターミナルには、Web コンソールへのリンクや kubeadmin ユーザーの認証情報など、クラス** ターにアクセスするための指示が表示されます。
- 認証情報は <installation directory>/.openshift\_install.log にも出力されます。

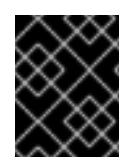

#### 重要

インストールプログラム、またはインストールプログラムが作成するファイルを削除す ることはできません。これらはいずれもクラスターを削除するために必要になります。

#### 出力例

... INFO Install complete! INFO To access the cluster as the system:admin user when using 'oc', run 'export KUBECONFIG=/home/myuser/install\_dir/auth/kubeconfig' INFO Access the OpenShift web-console here: https://console-openshiftconsole.apps.mycluster.example.com INFO Login to the console with user: "kubeadmin", and password: "password" INFO Time elapsed: 36m22s

重要

インストールプログラムが生成する Ignition 設定ファイルには、24 時間が経過 すると期限切れになり、その後に更新される証明書が含まれます。証明書を更新 する前にクラスターが停止し、24 時間経過した後にクラスターを再起動する と、クラスターは期限切れの証明書を自動的に復元します。例外として、 kubelet 証明書を回復するために保留状態の **node-bootstrapper** 証明書署名要求 (CSR) を手動で承認する必要があります。詳細は、コントロールプレーン証明書 の期限切れの状態からのリカバリー についてのドキュメントを参照してくださ い。

24 時間証明書はクラスターのインストール後 16 時間から 22 時間にローテー ションするため、Ignition 設定ファイルは、生成後 12 時間以内に使用することを 推奨します。12 時間以内に Ignition 設定ファイルを使用することにより、インス トール中に証明書の更新が実行された場合のインストールの失敗を回避できま す。

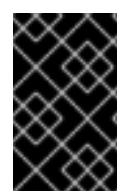

#### 重要

クラスターのインストールに必要な手順を完了している必要があります。残りの手順で は、クラスターを検証し、インストールのトラブルシューティングを行う方法を説明し ます。

22.2.10. バイナリーのダウンロードによる OpenShift CLI のインストール

コマンドラインインターフェイスを使用して OpenShift Container Platform と対話するために CLI (**oc**) をインストールすることができます。**oc** は Linux、Windows、または macOS にインストールできま す。

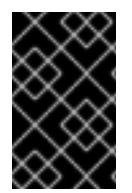

# 重要

以前のバージョンの **oc** をインストールしている場合、これを使用して OpenShift Container Platform 4.12 のすべてのコマンドを実行することはできません。新規バー ジョンの **oc** をダウンロードし、インストールします。

Linux への OpenShift CLI のインストール 以下の手順を使用して、OpenShift CLI (**oc**) バイナリーを Linux にインストールできます。

#### 手順

- 1. Red Hat カスタマーポータルの OpenShift Container Platform [ダウンロードページ](https://access.redhat.com/downloads/content/290) に移動しま す。
- 2. Product Variant ドロップダウンリストからアーキテクチャーを選択します。
- 3. バージョン ドロップダウンリストから適切なバージョンを選択します。
- 4. OpenShift v4.12 Linux Client エントリーの横にある Download Now をクリックして、ファイ ルを保存します。
- 5. アーカイブを展開します。

\$ tar xvf <file>

6. **oc** バイナリーを、**PATH** にあるディレクトリーに配置します。 **PATH** を確認するには、以下のコマンドを実行します。

\$ echo \$PATH

#### 検証

OpenShift CLI のインストール後に、**oc** コマンドを使用して利用できます。  $\bullet$ 

\$ oc <command>

Windows への OpenShift CLI のインストール

以下の手順を使用して、OpenShift CLI (**oc**) バイナリーを Windows にインストールできます。

#### 手順

- 1. Red Hat カスタマーポータルの OpenShift Container Platform [ダウンロードページ](https://access.redhat.com/downloads/content/290) に移動しま す。
- 2. バージョン ドロップダウンリストから適切なバージョンを選択します。
- 3. OpenShift v4.12 Windows Client エントリーの横にある Download Now をクリックして、ファ イルを保存します。
- 4. ZIP プログラムでアーカイブを解凍します。
- 5. **oc** バイナリーを、**PATH** にあるディレクトリーに移動します。 **PATH** を確認するには、コマンドプロンプトを開いて以下のコマンドを実行します。

 $C:$  path

#### 検証

● OpenShift CLI のインストール後に、oc コマンドを使用して利用できます。

C:\> oc <command>

#### macOC への OpenShift CLI のインストール

以下の手順を使用して、OpenShift CLI (**oc**) バイナリーを macOS にインストールできます。

#### 手順

- 1. Red Hat カスタマーポータルの OpenShift Container Platform [ダウンロードページ](https://access.redhat.com/downloads/content/290) に移動しま す。
- 2. バージョン ドロップダウンリストから適切なバージョンを選択します。
- 3. OpenShift v4.12 macOS Clientエントリーの横にある Download Now をクリックして、ファ イルを保存します。

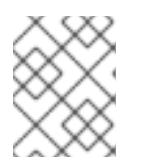

macOS arm64 の場合は、OpenShift v4.12 macOS arm64 Clientエントリーを 選択します。

4. アーカイブを展開し、解凍します。

注記

5. **oc** バイナリーをパスにあるディレクトリーに移動します。 **PATH** を確認するには、ターミナルを開き、以下のコマンドを実行します。

\$ echo \$PATH

#### 検証

● OpenShift CLI のインストール後に、oc コマンドを使用して利用できます。

\$ oc <command>

詳細は、OpenShift CLI [の使用を開始する](https://docs.redhat.com/en/documentation/openshift_container_platform/4.12/html-single/cli_tools/#getting-started-cli) を参照してください。

22.2.11. CLI の使用によるクラスターへのログイン

クラスター **kubeconfig** ファイルをエクスポートし、デフォルトシステムユーザーとしてクラスターに ログインできます。**kubeconfig** ファイルには、クライアントを正しいクラスターおよび API サーバー に接続するために CLI で使用されるクラスターについての情報が含まれます。このファイルはクラス ターに固有のファイルであり、OpenShift Container Platform のインストール時に作成されます。

#### 前提条件

- OpenShift Container Platform クラスターをデプロイしていること。
- **oc** CLI をインストールしていること。

#### 手順

1. **kubeadmin** 認証情報をエクスポートします。

[1](#page-3085-0)

\$ export KUBECONFIG=<installation\_directory>/auth/kubeconfig **1**

<span id="page-3085-0"></span>**<installation\_directory>** には、インストールファイルを保存したディレクトリーへのパ スを指定します。

2. エクスポートされた設定を使用して、**oc** コマンドを正常に実行できることを確認します。

\$ oc whoami

出力例

system:admin

#### 関連情報

● OpenShift Container Platform Web [コンソールへのアクセスと理解の詳細については、](https://docs.redhat.com/en/documentation/openshift_container_platform/4.12/html-single/web_console/#web-console)Web コ ンソールへのアクセス を参照してください。

22.2.12. クラスターステータスの確認

インストール時またはインストール後に OpenShift Container Platform クラスターのステータスを確認 することができます。

#### 手順

1. クラスター環境で、管理者の kubeconfig ファイルをエクスポートします。

\$ export KUBECONFIG=<installation\_directory>/auth/kubeconfig <sup>1</sup>

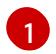

<span id="page-3086-0"></span>**<installation\_directory>** には、インストールファイルを保存したディレクトリーへのパ スを指定します。

**kubeconfig** ファイルには、クライアントを正しいクラスターおよび API サーバーに接続する ために CLI で使用されるクラスターについての情報が含まれます。

2. デプロイメント後に作成されたコントロールプレーンおよびコンピュートマシンを表示しま す。

\$ oc get nodes

3. クラスターのバージョンを表示します。

\$ oc get clusterversion

4. Operator のステータスを表示します。

\$ oc get clusteroperator

5. クラスター内のすべての実行中の Pod を表示します。

\$ oc get pods -A

#### トラブルシューティング

インストールが失敗すると、インストールプログラムがタイムアウトし、エラーメッセージが表示され ます。詳細は、[インストールに関する問題のトラブルシューティング](#page-4201-0) を参照してください。

#### 22.2.13. RHV での OpenShift Container Platform Web コンソールへのアクセス

OpenShift Container Platform クラスターの初期化後に、OpenShift Container Platform Web コンソー ルにログインできます。

#### 手順

- 1. オプション: Red Hat Virtualization (RHV) Administration Portal で、Compute → Cluster を開き ます。
- 2. インストールプログラムが仮想マシンを作成することを確認します。
- 3. インストールプログラムが実行されているコマンドラインに戻ります。インストールプログラ ムが完了すると、OpenShift Container Platform Web コンソールにログインするためのユー ザー名およびパスワードの一時パスワードが表示されます。
- 4. ブラウザーから OpenShift Container Platform の Web コンソールの URL を開きます。URL は 以下の形式を使用します。

console-openshift-console.apps.<clustername>.<br/>basedomain> 1

[1](#page-3087-0)

<span id="page-3087-0"></span>**<clustername>.<basedomain>** に、クラスター名およびベースドメインを指定します。

以下に例を示します。

console-openshift-console.apps.my-cluster.virtlab.example.com

# 22.2.14. OpenShift Container Platform の Telemetry アクセス

OpenShift Container Platform 4.12 では、クラスターの健全性および正常に実行された更新についての メトリクスを提供するためにデフォルトで実行される Telemetry サービスにもインターネットアクセス が必要です。クラスターがインターネットに接続されている場合、Telemetry は自動的に実行され、ク ラスターは [OpenShift](https://console.redhat.com/openshift) Cluster Manager Hybrid Cloud Console に登録されます。

[OpenShift](https://console.redhat.com/openshift) Cluster Manager インベントリーが正常である (Telemetry によって自動的に維持、または OpenShift Cluster Manager Hybrid Cloud Console を使用して手動で維持) ことを確認した後 に、[subscription](https://access.redhat.com/documentation/ja-jp/subscription_central/2020-04/html/getting_started_with_subscription_watch/con-how-to-select-datacollection-tool_assembly-requirements-and-your-responsibilities-ctxt#red_hat_openshift) watch を使用 して、アカウントまたはマルチクラスターレベルで OpenShift Container Platform サブスクリプションを追跡します。

#### 関連情報

● Telemetry サービスの詳細は[、リモートヘルスモニタリング](https://docs.redhat.com/en/documentation/openshift_container_platform/4.12/html-single/support/#about-remote-health-monitoring) を参照してください。

22.2.15. Red Hat Virtualization (RHV) へのインストールに関するよくある問題のトラ ブルシューティング

以下に、一般的な問題およびそれらについて考えられる原因および解決策を記載します。

22.2.15.1. CPU 負荷が増大し、ノードが **Not Ready** 状態になる

- 現象: CPU 負荷が大幅に増大し、ノードが **Not Ready** 状態に切り替わり始める。
- 原因:ストレージドメインのレイテンシーが高すぎる可能性があります(特にコントロールプ レーンノードの場合)。
- 解決策: Kubelet サービスを再起動して、ノードを再度 Ready 状態にします。

#### \$ systemctl restart kubelet

OpenShift Container Platform メトリックサービスを検査します。これは、etcd ディスクの同 期期間などの有用なデータを収集し、これについて報告します。クラスターが機能している場 合は、このデータを使用して、ストレージのレイテンシーまたはスループットが根本的な問題 かどうかを判断します。その場合、レイテンシーが短く、スループットの高いストレージリ ソースの使用を検討してください。

未加工メトリックを取得するには、kubeadmin または cluster-admin 権限を持つユーザーで以 下のコマンドを実行します。

\$ oc get --insecure-skip-tls-verify --server=https://localhost:<port> --raw=/metrics

詳細は、Exploring [Application](https://access.redhat.com/articles/3793621) Endpoints for the purposes of Debugging with OpenShift 4. $x \, \xi$ 参照してください。

#### 22.2.15.2. OpenShift Container Platform クラスター API に接続できない

● 現象: インストールプログラムは完了するが、OpenShift Container Platform クラスター API は 利用できない。ブートストラップの仮想マシンは、ブートストラッププロセスの完了後も起動 した状態になります。以下のコマンドを入力すると、応答がタイムアウトします。

\$ oc login -u kubeadmin -p \*\*\* <apiurl>

- 原因: ブートストラップ仮想マシンがインストールプログラムによって削除されず、クラスター の API IP アドレスをリリースしない。
- 解決策: **wait-for** サブコマンドを使用して、ブートストラッププロセスの完了時に通知を受信す る。

\$ ./openshift-install wait-for bootstrap-complete

ブートストラッププロセスが完了したら、ブートストラップ仮想マシンを削除します。

\$ ./openshift-install destroy bootstrap

22.2.16. インストール後のタスク

OpenShift Container Platform クラスターの初期化後に、以下のタスクを実行できます。

- オプション: デプロイメント後に、OpenShift Container Platform で Machine Config Operator (MCO) を使用して SSH キーを追加するか、置き換えます。
- オプション: **kubeadmin** ユーザーを削除します。代わりに、認証プロバイダーを使用して cluster-admin 権限を持つユーザーを作成します。

# 22.3. カスタマイズによる RHV へのクラスターのインストール

以下の図に示されるように、OpenShift Container Platform クラスターを Red Hat Virtualization (RHV) でカスタマイズし、インストールすることができます。

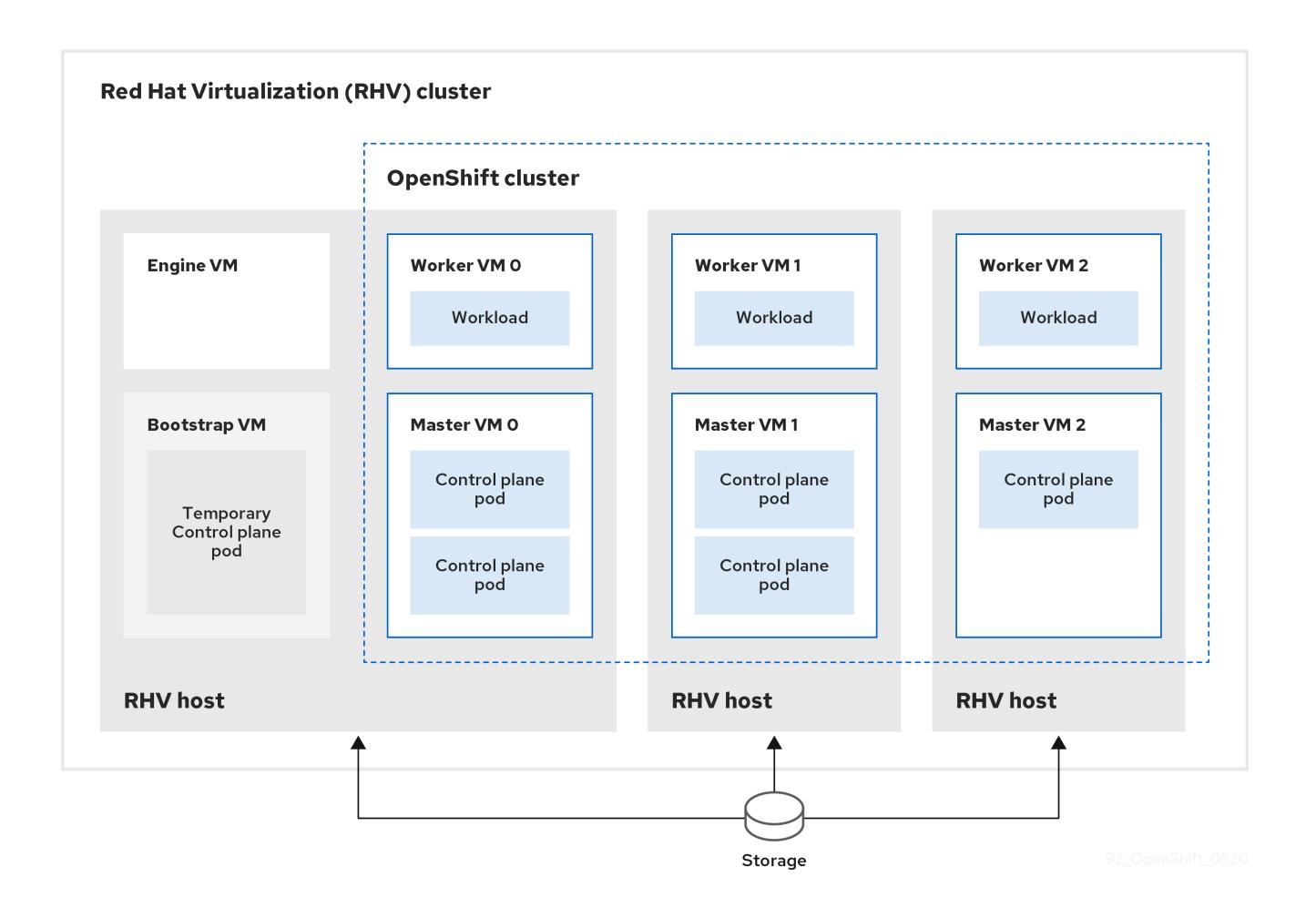

インストールプログラムは、インストーラーでプロビジョニングされるインフラストラクチャーを使用 してクラスターの作成およびデプロイを自動化します。

カスタマイズされたクラスターをインストールするには、環境を準備し、以下の手順を実行します。

- 1. インストールプログラムを実行し、そのプロンプトに応答して、インストール設定ファイル **install-config.yaml** ファイルを作成します。
- 2. **install-config.yaml** ファイルでパラメーターを検査し、変更します。
- 3. **install-config.yaml** ファイルの作業用コピーを作成します。
- 4. **install-config.yaml** ファイルのコピーを使用してインストールプログラムを実行します。

次に、インストールプログラムは OpenShift Container Platform クラスターを作成します。

[カスタマイズされたクラスターをインストールする代替方法については、デフォルトのクラスターのイ](#page-3079-0) ンストール を参照してください。

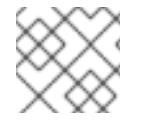

#### 注記

このインストールプログラムは、Linux および macOS でのみ利用できます。

Support Matrix for OpenShift Container Platform on Red Hat Virtualization (RHV) に記載のあ

22.3.1. 前提条件

● OpenShift Container Platform [のインストールおよび更新](https://docs.redhat.com/en/documentation/openshift_container_platform/4.12/html-single/architecture/#architecture-installation) プロセスの詳細を確認した。

- Support Matrix for OpenShift Container Platform on Red Hat [Virtualization](https://access.redhat.com/articles/5485861) (RHV) に記載のあ るサポートされるバージョンの組み合わせを使用できる。
- [クラスターインストール方法の選択およびそのユーザー向けの準備](#page-26-0) を確認した。
- [ファイアウォールを使用する場合は、クラスターがアクセスを必要とするサイトを許可するよ](#page-4186-0) うにファイアウォールを設定する必要がある。

#### 22.3.2. OpenShift Container Platform のインターネットアクセス

OpenShift Container Platform 4.12 では、クラスターをインストールするためにインターネットアクセ スが必要になります。

インターネットへのアクセスは以下を実行するために必要です。

- [OpenShift](https://console.redhat.com/openshift) Cluster Manager Hybrid Cloud Console にアクセスし、インストールプログラムをダ ウンロードし、サブスクリプション管理を実行します。クラスターにインターネットアクセス があり、Telemetry を無効にしない場合、そのサービスは有効なサブスクリプションでクラス ターを自動的に使用します。
- クラスターのインストールに必要なパッケージを取得するために [Quay.io](http://quay.io) にアクセスします。
- クラスターの更新を実行するために必要なパッケージを取得します。

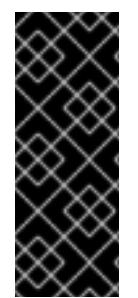

#### 重要

クラスターでインターネットに直接アクセスできない場合、プロビジョニングする一部 のタイプのインフラストラクチャーでネットワークが制限されたインストールを実行で きます。このプロセスで、必要なコンテンツをダウンロードし、これを使用してミラー レジストリーにインストールパッケージを設定します。インストールタイプによって は、クラスターのインストール環境でインターネットアクセスが不要となる場合があり ます。クラスターを更新する前に、ミラーレジストリーのコンテンツを更新します。

#### 22.3.3. RHV 環境の要件

OpenShift Container Platform バージョン 4.12 クラスターをインストールし、実行するには、RHV 環境 が以下の要件を満たしている必要があります。

これらの要件を満たさないと、インストールまたはプロセスが失敗する可能性があります。さらに、こ れらの要件を満たしていないと、OpenShift Container Platform クラスターはインストールしてから数 日または数週間後に失敗する可能性があります。

CPU、メモリー、ストレージリソースについての以下の要件は、インストールプログラムが作成する仮 想マシンのデフォルト数で乗算した デフォルト 値に基づいています。これらのリソースは、RHV 環境 が OpenShift Container Platform 以外の操作に使用するものに 加え、利用可能でなければなりません。

デフォルトでは、インストールプログラムは 7 つの仮想マシンをインストールプロセスで作成します。 まず、ブートストラップ仮想マシンを作成し、OpenShift Container Platform クラスターの残りの部分 を作成する間に一時サービスとコントロールプレーンを提供します。インストールプログラムがクラス ターの作成を終了すると、ブートストラップマシンが削除され、そのリソースが解放されます。

RHV 環境の仮想マシン数を増やす場合は、リソースを適宜増やす必要があります。

#### 要件

RHV のバージョンは 4.4 である。

- RHV 環境に Up 状態のデータセンターが1つあること。
- RHV データセンターに RHV クラスターが含まれていること。
- RHV クラスターに OpenShift Container Platform クラスター専用の以下のリソースがあるこ と。
	- 最小 28 vCPU: インストール時に作成される 7 仮想マシンのそれぞれに 4 vCPU。
	- 以下を含む 112 GiB 以上の RAM。
		- 一時的なコントロールプレーンを提供するブートストラップマシン用に 16 GiB 以上。
		- コントロールプレーンを提供する 3 つのコントロールプレーンマシンのそれぞれに 16 GiB 以上。
		- アプリケーションワークロードを実行する3つのコンピュートマシンのそれぞれに16 GiB 以上。
- RHV ストレージドメインは、これらの etcd [バックエンドのパフォーマンス要件](https://access.redhat.com/solutions/4770281) を満たす必要 があります。
- アフィニティーグループのサポートの場合: ワーカーまたはコントロールプレーンごとに 1 台の物理マシン。ワーカーとコントロールプ レーンは、同じ物理マシン上に置くことができます。たとえば、3 つのワーカーと 3 つのコン トロールプレーンがある場合、3 台の物理マシンが必要です。4 つのワーカーと 3 つのコント ロールプレーンがある場合は、4 台の物理マシンが必要です。
	- 強い非アフィニティーの場合 (デフォルト): 最低 3 台の物理マシン。3 つを超えるワーカー ノードの場合、ワーカーまたはコントロールプレーンごとに 1 台の物理マシン。ワーカーと コントロールプレーンは、同じ物理マシン上に置くことができます。
	- カスタムアフィニティーグループの場合: リソースが、定義するアフィニティーグループ ルールに適していることを確認します。
- 実稼働環境では、各仮想マシンに 120 GiB 以上が必要です。そのため、ストレージドメインは デフォルトの OpenShift Container Platform クラスターに 840 GiB 以上を提供する必要があり ます。リソースに制約のある環境または非実稼働環境では、各仮想マシンに 32 GiB 以上を指定 する必要があるため、ストレージドメインにはデフォルトの OpenShift Container Platform ク ラスター用に 230 GiB 以上が必要になります。
- インストールおよび更新中に Red Hat Ecosystem Catalog からイメージをダウンロードするに は、RHV クラスターがインターネット接続にアクセスできる必要があります。また、サブスク リプションおよびエンタイトルメントプロセスを単純化するために Telemetry サービスにもイ ンターネット接続が必要です。
- RHV クラスターには、RHV Manager の REST API にアクセスできる仮想ネットワークが必要で す。インストーラーが作成する仮想マシンが DHCP を使用して IP アドレスを取得するため、 DHCP がこのネットワークで有効にされていることを確認します。
- ターゲット RHV クラスターに OpenShift Container Platform クラスターをインストールし、管 理するための以下の最小限の権限を持つユーザーアカウントおよびグループ。
	- **DiskOperator**
	- **DiskCreator**
	- **UserTemplateBasedVm**
- **TemplateOwner**
- **TemplateCreator**
- ターゲットクラスターの **ClusterAdmin**

警告 

最小権限の原則を適用します。インストールプロセスで RHV で **SuperUser** 権限を 持つ管理者アカウントを使用することを避けます。インストールプログラムは、 ユーザーが指定する認証情報を、危険にさらされる可能性のある一時的な **ovirtconfig.yaml** ファイルに保存します。

#### 22.3.4. RHV 環境の要件の確認

RHV 環境が OpenShift Container Platform クラスターをインストールし、実行するための要件を満たし ていることを確認します。これらの要件を満たさないと、エラーが発生する可能性があります。

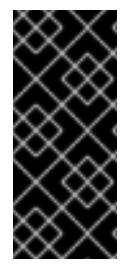

#### 重要

これらの要件は、インストールプログラムがコントロールプレーンおよびコンピュート マシンの作成に使用するデフォルトのリソースに基づいています。これらのリソースに は、vCPU、メモリー、およびストレージが含まれます。これらのリソースを変更する か、OpenShift Container Platform マシンの数を増やす場合は、これらの要件を適宜調整 します。

#### 手順

- 1. RHV バージョンが OpenShift Container Platform バージョン 4.12 のインストールをサポートし ていることを確認します。
	- a. RHV Administration Portal の右上にある ? ヘルプアイコンをクリックし、About を選択し ます。
	- b. 開かれるウィンドウで、RHV ソフトウェアのバージョン をメモします。
	- c. RHV のバージョンが 4.4 であることを確認します。サポートされるバージョンの組み合わ せについての詳細は、Support Matrix for [OpenShift](https://access.redhat.com/articles/5485861) Container Platform on RHV を参照し てください。
- 2. データセンター、クラスター、およびストレージを検査します。
	- a. RHV 管理ポータルで、Compute → Data Centers をクリックします。
	- b. OpenShift Container Platform をインストールする予定のデータセンターにアクセスできる ことを確認します。
	- c. そのデータセンターの名前をクリックします。
	- d. データセンターの詳細の Storage タブで、OpenShift Container Platform をインストール する予定のストレージドメインが Active であることを確認します。
- e. 後で使用できるように ドメイン名 を記録します。
- f. 空き領域 に 230 GiB 以上あることを確認します。
- g. ストレージドメインが これらの etcd [バックエンドのパフォーマンス要件](https://access.redhat.com/solutions/4770281) を満たしている ことを確認します。これは、fio [パフォーマンスベンチマークツールを使用して測定できま](https://access.redhat.com/solutions/3780861) す。
- h. データセンターの詳細で、Clusters タブをクリックします。
- i. OpenShift Container Platform をインストールする予定の RHV クラスターを見つけます。 後で使用できるようにクラスター名を記録します。
- 3. RHV ホストリソースを確認します。
	- a. RHV 管理ポータルで、Compute > Clustersをクリックします。
	- b. OpenShift Container Platform をインストールする予定のクラスターをクリックします。
	- c. クラスターの詳細で、Hosts タブをクリックします。
	- d. ホストを検査し、それらに OpenShift Container Platform クラスター 専用 として利用可能 な 論理 CPU コアの合計が 28 つ以上であることを確認します。
	- e. 後で使用できるように、利用可能な 論理 CPU コアの数を記録します。
	- f. これらの CPU コアが分散され、インストール時に作成された 7 つの仮想マシンのそれぞれ に 4 つのコアを持たせることができることを確認します。
	- g. ホストには、以下の OpenShift Container Platform マシンのそれぞれの要件を満たすよう に 新規仮想マシンをスケジュールするための最大空きメモリー として 112 GiB があること を確認します。
		- ブートストラップマシンに 16 GiB が必要です。
		- 3 つのコントロールプレーンマシンのそれぞれに 16 GiB が必要です。
		- 3 つのコンピュートマシンのそれぞれに 16 GiB が必要です。
	- h. 後で使用できるように 新規仮想マシンをスケジュールするための最大空きメモリー の量を 記録します。
- 4. OpenShift Container Platform をインストールするための仮想ネットワークが RHV Manager の REST API にアクセスできることを確認します。このネットワーク上の仮想マシンから、RHV Manager の REST API に到達するために curl を使用します。

<span id="page-3093-1"></span><span id="page-3093-0"></span>\$ curl -k -u <username>@<profile>:<password> \ **1** https://<engine-fqdn>/ovirt-engine/api **2**

[1](#page-3093-0) **<username>** については、RHV で OpenShift Container Platform クラスターを作成およ び管理する権限を持つ RHV アカウントのユーザー名を指定します。**<profile>** には、ログ インプロファイルを指定します。ログインプロファイルは、RHV Administration Portal ロ グインページに移動し、 Profile ドロップダウンリストで確認できます。**<password>** に、そのユーザー名のパスワードを指定します。

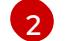

**<engine-fqdn>** に、RHV 環境の完全修飾ドメイン名を指定します。

以下に例を示します。

\$ curl -k -u ocpadmin@internal:pw123 \ https://rhv-env.virtlab.example.com/ovirt-engine/api

#### 22.3.5. RHV でのネットワーク環境の準備

OpenShift Container Platform クラスターの 2 つの静的 IP アドレスを設定し、これらのアドレスを使用 して DNS エントリーを作成します。

#### 手順

- 1. 2 つの静的 IP アドレスを予約します。
	- a. OpenShift Container Platform をインストールするネットワークで、DHCP リースプール外 にある 2 つの静的 IP アドレスを特定します。
	- b. このネットワーク上のホストに接続し、それぞれの IP アドレスが使用されていないことを 確認します。たとえば、Address Resolution Protocol (ARP) を使用して、IP アドレスのい ずれにもエントリーがないことを確認します。

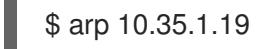

出力例

10.35.1.19 (10.35.1.19) -- no entry

- c. ネットワーク環境の標準的な方法に従って、2 つの静的 IP アドレスを予約します。
- d. 今後の参照用にこれらの IP アドレスを記録します。
- 2. 以下の形式を使用して、OpenShift Container Platform REST API およびアプリケーションドメ イン名の DNS エントリーを作成します。

<span id="page-3094-0"></span>api.<cluster-name>.<br />base-domain> <ip-address> \*.apps.<cluster-name>.<base-domain> <ip-address> **2**

<span id="page-3094-1"></span>**<cluster-name>**、**<base-domain>**、および **<ip-address>** には、クラスター名、ベース ドメイン、および OpenShift Container Platform API の静的 IP アドレスを指定します。

[2](#page-3094-1) Ingress およびロードバランサー用に OpenShift Container Platform アプリケーションの クラスター名、ベースドメイン、および静的 IP アドレスを指定します。

以下に例を示します。

[1](#page-3094-0)

api.my-cluster.virtlab.example.com 10.35.1.19 \*.apps.my-cluster.virtlab.example.com 10.35.1.20

22.3.6. OpenShift Container Platform OpenStack クラスターの RHV への非セキュア モードでのインストール

デフォルトで、インストーラーは CA 証明書を作成し、確認を求めるプロンプトを出し、インストール

デフォルトで、インストーラーは CA 証明書を作成し、確認を求めるプロンプトを出し、インストール 時に使用する証明書を保存します。これは、手動で作成したりインストールしたりする必要はありませ ん。

推奨されていませんが、OpenShift Container Platform を RHV に 非セキュアモード でインストールし て、この機能を上書きし、証明書の検証なしに OpenShift Container Platform をインストールすること ができます。

# 警告

非セキュア モードでのインストールは推奨されていません。これにより、攻撃者が 中間者 (Man-in-the-Middle) 攻撃を実行し、ネットワーク上の機密の認証情報を取 得できる可能性が生じるためです。

#### 手順

- 1. **~/.ovirt/ovirt-config.yaml** という名前のファイルを作成します。
- 2. 以下の内容を **ovirt-config.yaml** に追加します。

<span id="page-3095-1"></span><span id="page-3095-0"></span>ovirt\_url: https://ovirt.example.com/ovirt-engine/api **1** ovirt\_fqdn: ovirt.example.com **2** ovirt\_pem\_url: "" ovirt\_username: ocpadmin@internal ovirt\_password: super-secret-password **3** ovirt\_insecure: true

- <span id="page-3095-2"></span>oVirt エンジンのホスト名またはアドレスを指定します。
- [2](#page-3095-1)

[1](#page-3095-0)

- oVirt エンジンの完全修飾ドメイン名を指定します。
- $\mathbf{R}$ oVirt エンジンの管理者パスワードを指定します。
- 3. インストーラーを実行します。

#### 22.3.7. クラスターノードの SSH アクセス用のキーペアの生成

OpenShift Container Platform をインストールする際に、SSH パブリックキーをインストールプログラ ムに指定できます。キーは、Ignition 設定ファイルを介して Red Hat Enterprise Linux CoreOS (RHCOS) ノードに渡され、ノードへの SSH アクセスを認証するために使用されます。このキーは各 ノードの **core** ユーザーの **~/.ssh/authorized\_keys** リストに追加され、パスワードなしの認証が可能に なります。

キーがノードに渡されると、キーペアを使用して RHCOS ノードにユーザー **core** として SSH を実行で きます。SSH 経由でノードにアクセスするには、秘密鍵のアイデンティティーをローカルユーザーの SSH で管理する必要があります。

インストールのデバッグまたは障害復旧を実行するためにクラスターノードに対して SSH を実行する 場合は、インストールプロセスの間に SSH 公開鍵を指定する必要があります。 **/openshift-install gather** コマンドでは、SSH 公開鍵がクラスターノードに配置されている必要もあります。
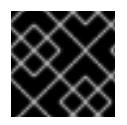

## 重要

障害復旧およびデバッグが必要な実稼働環境では、この手順を省略しないでください。

#### 手順

1. クラスターノードへの認証に使用するローカルマシンに既存の SSH キーペアがない場合は、こ れを作成します。たとえば、Linux オペレーティングシステムを使用するコンピューターで以 下のコマンドを実行します。

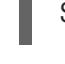

[1](#page-3096-0)

\$ ssh-keygen -t ed25519 -N '' -f <path>/<file\_name> **1**

新しい SSH キーのパスとファイル名 (**~/.ssh/id\_ed25519** など) を指定します。既存の キーペアがある場合は、公開鍵が **~/.ssh** ディレクトリーにあることを確認します。

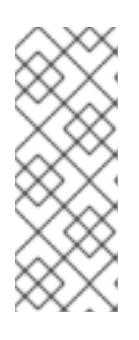

## <span id="page-3096-0"></span>注記

FIPS で検証済みまたは進行中のモジュール (Modules in Process) 暗号ライブラ リーを使用する OpenShift Container Platform クラスターを **x86\_64**、**ppc64le**、および **s390x** アーキテクチャーにインストールする予定の 場合は、**ed25519** アルゴリズムを使用するキーは作成しないでください。代わ りに、**rsa** アルゴリズムまたは **ecdsa** アルゴリズムを使用するキーを作成しま す。

2. 公開 SSH キーを表示します。

\$ cat <path>/<file\_name>.pub

たとえば、次のコマンドを実行して **~/.ssh/id\_ed25519.pub** 公開鍵を表示します。

\$ cat ~/.ssh/id\_ed25519.pub

3. ローカルユーザーの SSH エージェントに SSH 秘密鍵 ID が追加されていない場合は、それを追 加します。キーの SSH エージェント管理は、クラスターノードへのパスワードなしの SSH 認 証、または **./openshift-install gather** コマンドを使用する場合は必要になります。

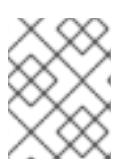

## 注記

一部のディストリビューションでは、**~/.ssh/id\_rsa** および **~/.ssh/id\_dsa** など のデフォルトの SSH 秘密鍵のアイデンティティーは自動的に管理されます。

a. **ssh-agent** プロセスがローカルユーザーに対して実行されていない場合は、バックグラウ ンドタスクとして開始します。

\$ eval "\$(ssh-agent -s)"

出力例

Agent pid 31874

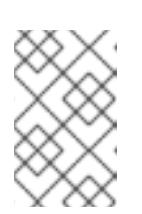

<span id="page-3097-0"></span>クラスターが FIPS モードにある場合は、FIPS 準拠のアルゴリズムのみを使 用して SSH キーを生成します。鍵は RSA または ECDSA のいずれかである 必要があります。

4. SSH プライベートキーを **ssh-agent** に追加します。

\$ ssh-add <path>/<file\_name> 1

注記

**~/.ssh/id\_ed25519** などの、SSH プライベートキーのパスおよびファイル名を指定しま す。

## 出力例

[1](#page-3097-0)

Identity added: /home/<you>/<path>/<file\_name> (<computer\_name>)

## 次のステップ

● OpenShift Container Platform をインストールする際に、SSH パブリックキーをインストール プログラムに指定します。

## 22.3.8. インストールプログラムの取得

OpenShift Container Platform をインストールする前に、インストールに使用しているホストにインス トールファイルをダウンロードします。

#### 前提条件

● 500 MB のローカルディスク領域がある Linux または macOS を実行するコンピューターが必要 です。

#### 手順

- 1. OpenShift Cluster Manager サイトの [インフラストラクチャープロバイダー](https://console.redhat.com/openshift/install) ページにアクセス します。Red Hat アカウントがある場合は、認証情報を使用してログインします。アカウント がない場合はこれを作成します。
- 2. インフラストラクチャープロバイダーを選択します。
- 3. インストールタイプのページに移動し、ホストオペレーティングシステムとアーキテクチャー に対応するインストールプログラムをダウンロードして、インストール設定ファイルを保存す るディレクトリーにファイルを配置します。

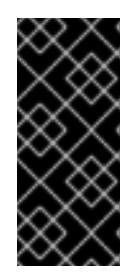

#### 重要

インストールプログラムは、クラスターのインストールに使用するコンピュー ターにいくつかのファイルを作成します。クラスターのインストール完了後は、 インストールプログラムおよびインストールプログラムが作成するファイルを保 持する必要があります。ファイルはいずれもクラスターを削除するために必要に なります。

#### 重要

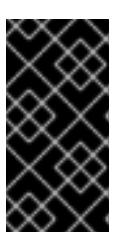

インストールプログラムで作成されたファイルを削除しても、クラスターがイン ストール時に失敗した場合でもクラスターは削除されません。クラスターを削除 するには、特定のクラウドプロバイダー用の OpenShift Container Platform のア ンインストール手順を実行します。

4. インストールプログラムを展開します。たとえば、Linux オペレーティングシステムを使用す るコンピューターで以下のコマンドを実行します。

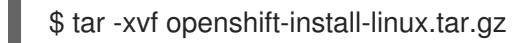

5. Red Hat OpenShift Cluster Manager [からインストールプルシークレット](https://console.redhat.com/openshift/install/pull-secret) をダウンロードしま す。このプルシークレットを使用し、OpenShift Container Platform コンポーネントのコンテ ナーイメージを提供する Quay.io など、組み込まれた各種の認証局によって提供されるサービ スで認証できます。

## 22.3.9. インストール設定ファイルの作成

Red Hat Virtualization (RHV) にインストールする OpenShift Container Platform クラスターをカスタマ イズできます。

## 前提条件

- OpenShift Container Platform インストールプログラム、およびクラスターのプルシークレッ トを取得する。
- サブスクリプションレベルでサービスプリンシパルのパーミッションを取得する。

#### 手順

[1](#page-3098-0)

- 1. **install-config.yaml** ファイルを作成します。
	- a. インストールプログラムが含まれるディレクトリーに切り替え、以下のコマンドを実行し ます。

\$ ./openshift-install create install-config --dir <installation\_directory> **1**

<span id="page-3098-0"></span>**<installation\_directory>** の場合、インストールプログラムが作成するファイルを保存 するためにディレクトリー名を指定します。

ディレクトリーを指定する場合:

- ディレクトリーに **execute** 権限があることを確認します。この権限は、インストール ディレクトリーで Terraform バイナリーを実行するために必要です。
- 空のディレクトリーを使用します。ブートストラップ X.509 証明書などの一部のイン ストールアセットは有効期限が短いため、インストールディレクトリーを再利用しない でください。別のクラスターインストールの個別のファイルを再利用する必要がある場 合は、それらをディレクトリーにコピーすることができます。ただし、インストールア セットのファイル名はリリース間で変更される可能性があります。インストールファイ ルを以前のバージョンの OpenShift Container Platform からコピーする場合は注意して コピーを行ってください。
- b. インストールプログラムのプロンプトに対応します。
	- i. **SSH Public Key** では、パスワードなしのパブリックキー (例: **~/.ssh/id\_rsa.pub**) を選 択します。このキーは、新規 OpenShift Container Platform クラスターとの接続を認証 します。

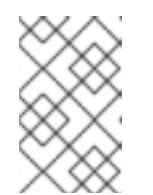

注記

<span id="page-3099-0"></span>インストールのデバッグまたは障害復旧を実行する必要のある実稼働用 の OpenShift Container Platform クラスターには、**ssh-agent** プロセス が使用する SSH キーを選択します。

- ii. **Platform** には、**ovirt** を選択します。
- iii. **Enter oVirt's API endpoint URL** に、この形式を使用して RHV API の URL を入力しま す。

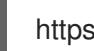

[1](#page-3099-0)

https://<engine-fqdn>/ovirt-engine/api **1**

**<engine-fqdn>** に、RHV 環境の完全修飾ドメイン名を指定します。

以下に例を示します。

\$ curl -k -u ocpadmin@internal:pw123 \ https://rhv-env.virtlab.example.com/ovirt-engine/api

- iv. **Is the oVirt CA trusted locally?** には、CA 証明書がすでに設定されているため **Yes** を 入力します。そうでない場合は、**No** と入力します。
- v. **oVirt's CA bundle** には、前の質問で **Yes** を入力している場合には、 **/etc/pki/catrust/source/anchors/ca.pem** の内容をコピーし、ここに貼り付けます。その 後、**Enter** を 2 回押します。そうでない場合、つまり、前の質問で **No** と入力している 場合は、この質問は表示されません。
- vi. **oVirt engine username** には、この形式を使用して RHV 管理者のユーザー名およびプ ロファイルを入力します。

<span id="page-3099-1"></span><username>@<profile> 1

[1](#page-3099-1) **<username>** に、RHV 管理者のユーザー名を指定します。**<profile>** には、ログ インプロファイルを指定します。ログインプロファイルは、RHV Administration Portal ログインページに移動し、 Profile ドロップダウンリストで確認できます。 ユーザー名とプロファイルは以下のようになります。

ocpadmin@internal

- vii. **oVirt engine password** に、RHV 管理者パスワードを入力します。
- viii. **oVirt cluster** には、OpenShift Container Platform をインストールするためのクラス ターを選択します。
- ix. **oVirt storage domain** には、OpenShift Container Platform をインストールするための ストレージドメインを選択します。
- x. **oVirt network** には、RHV Manager REST API へのアクセスのある仮想ネットワークを 選択します。
- xi. **Internal API Virtual IP** に、クラスターの REST API とは別の静的 IP アドレスを入力し ます。
- xii. **Ingress virtual IP** に、ワイルドカードアプリドメイン用に予約した静的 IP アドレスを 入力します。
- xiii. **Base Domain** に、OpenShift Container Platform クラスターのベースドメインを入力 します。このクラスターが外部に公開される場合、これは DNS インフラストラク チャーが認識する有効なドメインである必要があります。たとえ ば、**virtlab.example.com** を入力します。
- xiv. **Cluster Name** に、クラスターの名前を入力します。例: **my-cluster**OpenShift Container Platform REST API およびアプリケーションドメイン名向けに作成した外部 登録/解決可能な DNS エントリーのクラスター名を使用します。インストールプログ ラムは、この名前を RHV 環境のクラスターにも指定します。
- xv. **Pull secret** には、先にダウンロードした **pull-secret.txt** ファイルからプルシークレッ トをコピーし、ここに貼り付けます。Red Hat OpenShift Cluster Manager から同じプ ルシークレット [のコピーを取得することもできます。](https://console.redhat.com/openshift/install/pull-secret)
- 2. **install-config.yaml** ファイルを変更します。利用可能なパラメーターの詳細は、インストール 設定パラメーターのセクションを参照してください。

注記

Manager に中間 CA 証明書がある場合は、証明書が **ovirt-config.yaml** ファイル および **install-config.yaml** ファイルに表示されることを確認します。表示され ない場合は、以下のように追加します。

1. **~/.ovirt/ovirt-config.yaml** ファイルの場合:

[ovirt\_ca\_bundle]: | -----BEGIN CERTIFICATE----- <MY\_TRUSTED\_CA> -----END CERTIFICATE----- -----BEGIN CERTIFICATE----- <INTERMEDIATE\_CA> -----END CERTIFICATE-----

2. **install-config.yaml** ファイルの場合:

[additionalTrustBundle]: | -----BEGIN CERTIFICATE----- <MY\_TRUSTED\_CA> -----END CERTIFICATE----- -----BEGIN CERTIFICATE----- <INTERMEDIATE\_CA> -----END CERTIFICATE-----

3. **install-config.yaml** ファイルをバックアップし、複数のクラスターをインストールするのに使 用できるようにします。

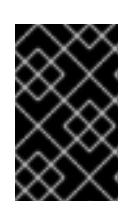

## 重要

**install-config.yaml** ファイルはインストールプロセス時に使用されます。この ファイルを再利用する必要がある場合は、この段階でこれをバックアップしてく ださい。

22.3.9.1. Red Hat Virtualization (RHV) のサンプル **install-config.yaml** ファイル

**install-config.yaml** ファイルのパラメーターおよびパラメーター値を変更して、インストールプログラ ムが作成する OpenShift Container Platform クラスターをカスタマイズできます。

以下は、RHV への OpenShift Container Platform のインストールに固有の例です。

**install-config.yaml** は、以下のコマンドを実行した際に指定した **<installation\_directory>** にありま す。

\$ ./openshift-install create install-config --dir <installation\_directory>

# 注記

- これらのサンプルファイルは参照用にのみ提供されます。インストールプログラ ムを使用して **install-config.yaml** ファイルを取得する必要があります。
- **install-config.yaml** ファイルを変更すると、クラスターに必要なリソースを増や すことができます。RHV 環境にそれらの追加リソースがあることを確認しま す。これらがない場合は、インストールまたはクラスターが失敗します。

デフォルトの **install-config.yaml**ファイルの例

apiVersion: v1 baseDomain: example.com compute: - architecture: amd64 hyperthreading: Enabled name: worker platform: ovirt: sparse: false **1** format: raw **2** replicas: 3 controlPlane: architecture: amd64 hyperthreading: Enabled name: master platform: ovirt: sparse: false **3** format: raw **4** replicas: 3 metadata:

```
creationTimestamp: null
 name: my-cluster
networking:
 clusterNetwork:
 - cidr: 10.128.0.0/14
  hostPrefix: 23
 machineNetwork:
 - cidr: 10.0.0.0/16
 networkType: OVNKubernetes 5
 serviceNetwork:
 -172.30.0.0/16platform:
 ovirt:
  api_vips:
   -10.0.0.10ingress_vips:
   -10.0.0.11ovirt_cluster_id: 68833f9f-e89c-4891-b768-e2ba0815b76b
  ovirt_storage_domain_id: ed7b0f4e-0e96-492a-8fff-279213ee1468
  ovirt_network_name: ovirtmgmt
  vnicProfileID: 3fa86930-0be5-4052-b667-b79f0a729692
publish: External
pullSecret: '{"auths": ...}'
sshKey: ssh-ed12345 AAAA...
```
<mark>[1](#page-3102-0) [3](#page-3102-1)</mark> このオプションを **false** に設定すると、ディスクの事前割り当てが有効になります。デフォルトは **true** です。**format** を **raw** に設定して **sparse** を **true** に設定することは、ブロックストレージド メインでは使用できません。**raw** 形式は、仮想ディスク全体を基盤となる物理ディスクに書き込み ます。

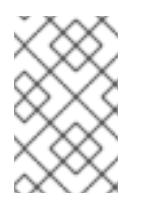

## 注記

ファイルストレージドメインにディスクを事前に割り当てると、ファイルにゼロが 書き込まれます。基盤となるストレージによっては、実際にはディスクが事前に割 り当てられない場合があります。

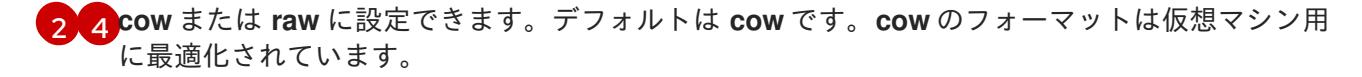

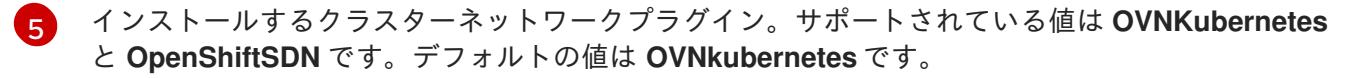

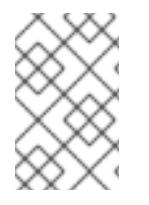

## 注記

OpenShift Container Platform 4.12 以降では、**api\_vip** および **ingress\_vip** 設定は非推奨 です。代わりに、リスト形式を使用して、**api\_vips** および **ingress\_vips** 設定に値を入 力します。

## 最小の **install-config.yaml**ファイルの例

apiVersion: v1 baseDomain: example.com metadata:

name: test-cluster platform: ovirt: api\_vips: - 10.46.8.230 ingress\_vips: - 10.46.8.232 ovirt\_cluster\_id: 68833f9f-e89c-4891-b768-e2ba0815b76b ovirt\_storage\_domain\_id: ed7b0f4e-0e96-492a-8fff-279213ee1468 ovirt\_network\_name: ovirtmgmt vnicProfileID: 3fa86930-0be5-4052-b667-b79f0a729692 pullSecret: '{"auths": ...}' sshKey: ssh-ed12345 AAAA...

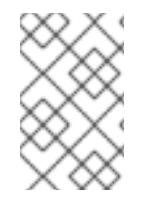

# 注記

OpenShift Container Platform 4.12 以降では、**api\_vip** および **ingress\_vip** 設定は非推奨 です。代わりに、リスト形式を使用して、**api\_vips** および **ingress\_vips** 設定に値を入 力します。

## **install-config.yaml**ファイルのカスタムマシンプールの例

apiVersion: v1 baseDomain: example.com controlPlane: name: master platform: ovirt: cpu: cores: 4 sockets: 2 memoryMB: 65536 osDisk: sizeGB: 100 vmType: server replicas: 3 compute: - name: worker platform: ovirt: cpu: cores: 4 sockets: 4 memoryMB: 65536 osDisk: sizeGB: 200 vmType: server replicas: 5 metadata: name: test-cluster platform: ovirt: api\_vips: - 10.46.8.230 ingress\_vips:

#### - 10.46.8.232

ovirt\_cluster\_id: 68833f9f-e89c-4891-b768-e2ba0815b76b ovirt\_storage\_domain\_id: ed7b0f4e-0e96-492a-8fff-279213ee1468 ovirt\_network\_name: ovirtmgmt vnicProfileID: 3fa86930-0be5-4052-b667-b79f0a729692 pullSecret: '{"auths": ...}' sshKey: ssh-ed25519 AAAA...

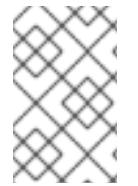

## 注記

OpenShift Container Platform 4.12 以降では、**api\_vip** および **ingress\_vip** 設定は非推奨 です。代わりに、リスト形式を使用して、**api\_vips** および **ingress\_vips** 設定に値を入 力します。

## Enforcing 以外のアフィニティーグループの例

可能であれば、できるだけ多くのクラスターを使用するために、コントロールプレーンとワーカーを分 散するために、enforcing 以外のアフィニティーグループを追加することを推奨します。

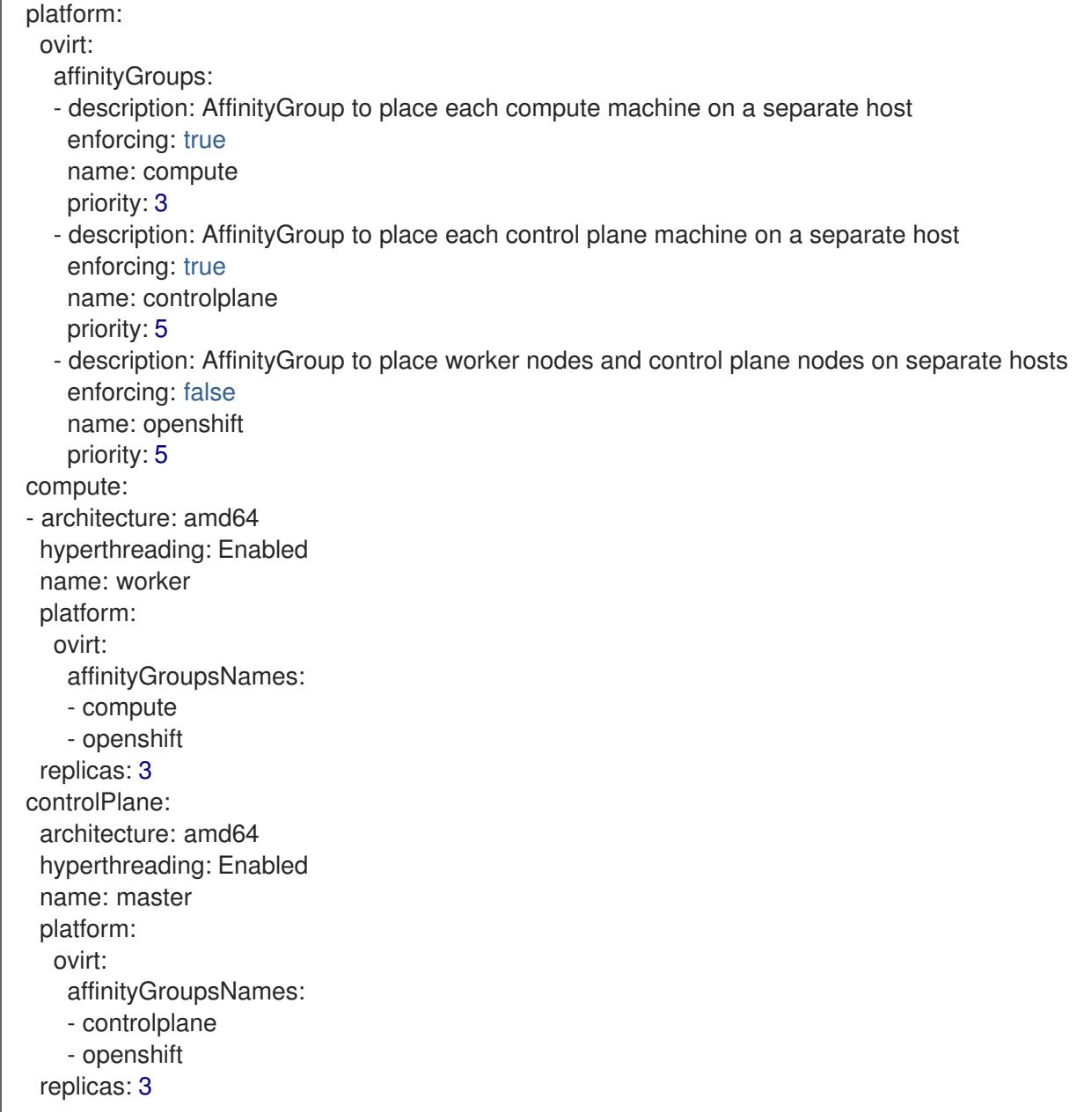

実稼働以外のラボセットアップのすべてのアフィニティーグループを削除する例

実稼働以外のラボセットアップでは、すべてのアフィニティーグループを削除して、OpenShift Container Platform クラスターをいくつかのホストに集中させる必要があります。

platform: ovirt: affinityGroups: [] compute: - architecture: amd64 hyperthreading: Enabled name: worker platform: ovirt: affinityGroupsNames: [] replicas: 3 controlPlane: architecture: amd64 hyperthreading: Enabled name: master platform: ovirt: affinityGroupsNames: [] replicas: 3

## 22.3.9.2. インストール設定パラメーター

OpenShift Container Platform クラスターをデプロイする前に、クラスターをホストするクラウドプ ラットフォームでアカウントを記述し、クラスターのプラットフォームをオプションでカスタマイズす るためにパラメーターの値を指定します。**install-config.yaml** インストール設定ファイルを作成する際 に、コマンドラインで必要なパラメーターの値を指定します。クラスターをカスタマイズする場 合、**install-config.yaml** ファイルを変更して、プラットフォームについての詳細情報を指定できます。

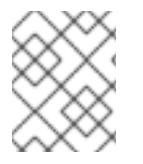

# 注記

インストール後は、これらのパラメーターを **install-config.yaml** ファイルで変更するこ とはできません。

#### 22.3.9.2.1. 必須設定パラメーター

必須のインストール設定パラメーターは、以下の表で説明されています。

#### 表22.1 必須パラメーター

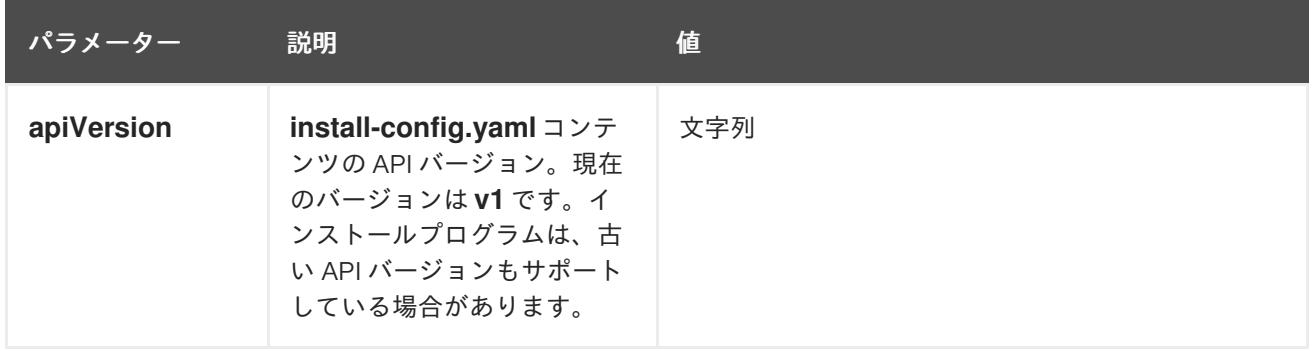

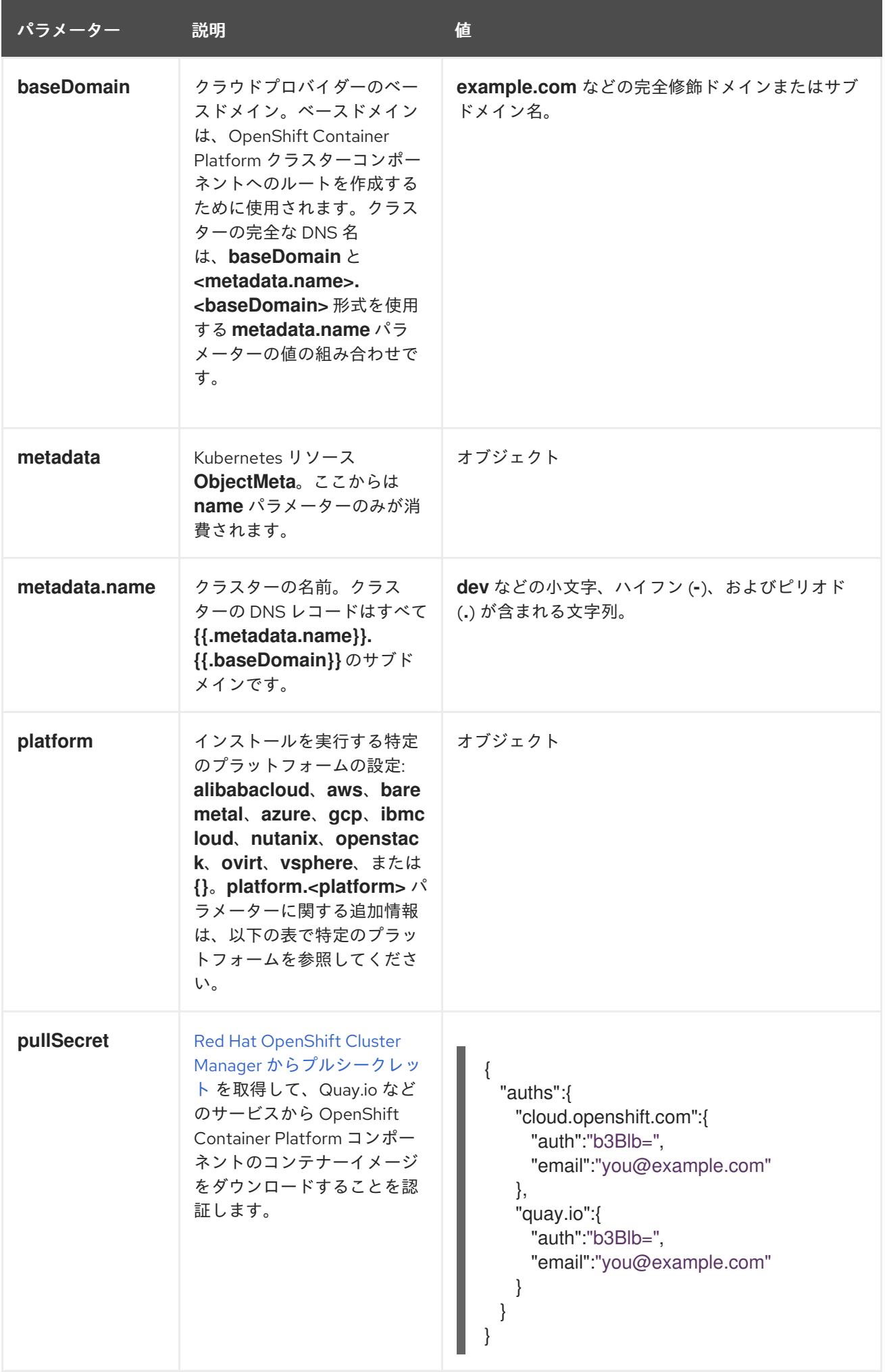

22.3.9.2.2. ネットワーク設定パラメーター

既存のネットワークインフラストラクチャーの要件に基づいて、インストール設定をカスタマイズでき ます。たとえば、クラスターネットワークの IP アドレスブロックを拡張するか、デフォルトとは異な る IP アドレスブロックを指定できます。

IPv4 アドレスのみがサポートされます。

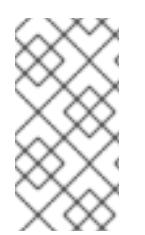

# 注記

Globalnet は、Red Hat OpenShift Data Foundation ディザスターリカバリーソリュー ションではサポートされていません。局地的なディザスターリカバリーのシナリオで は、各クラスター内のクラスターとサービスネットワークに重複しない範囲のプライ ベート IP アドレスを使用するようにしてください。

## 表22.2 ネットワークパラメーター

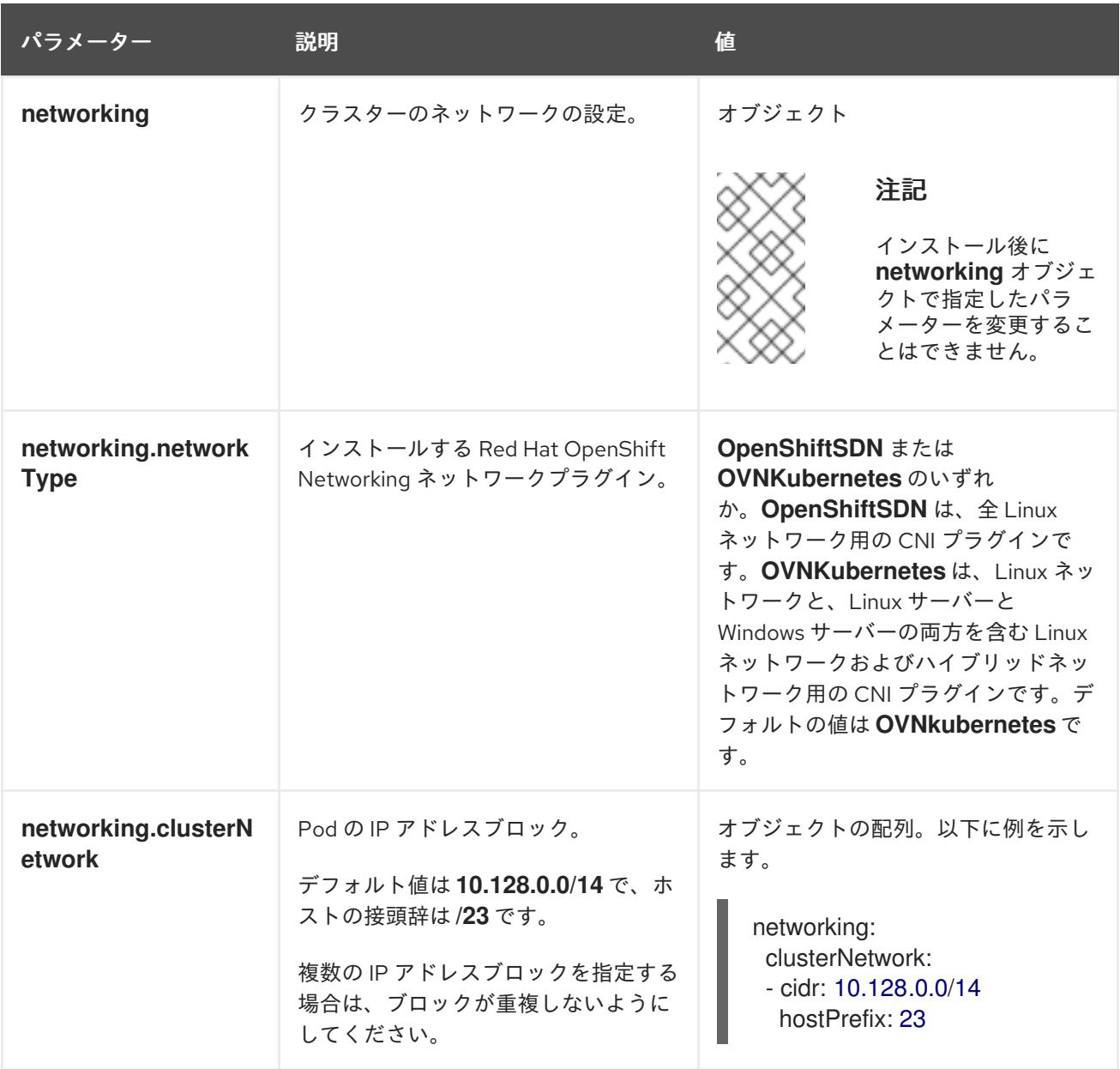

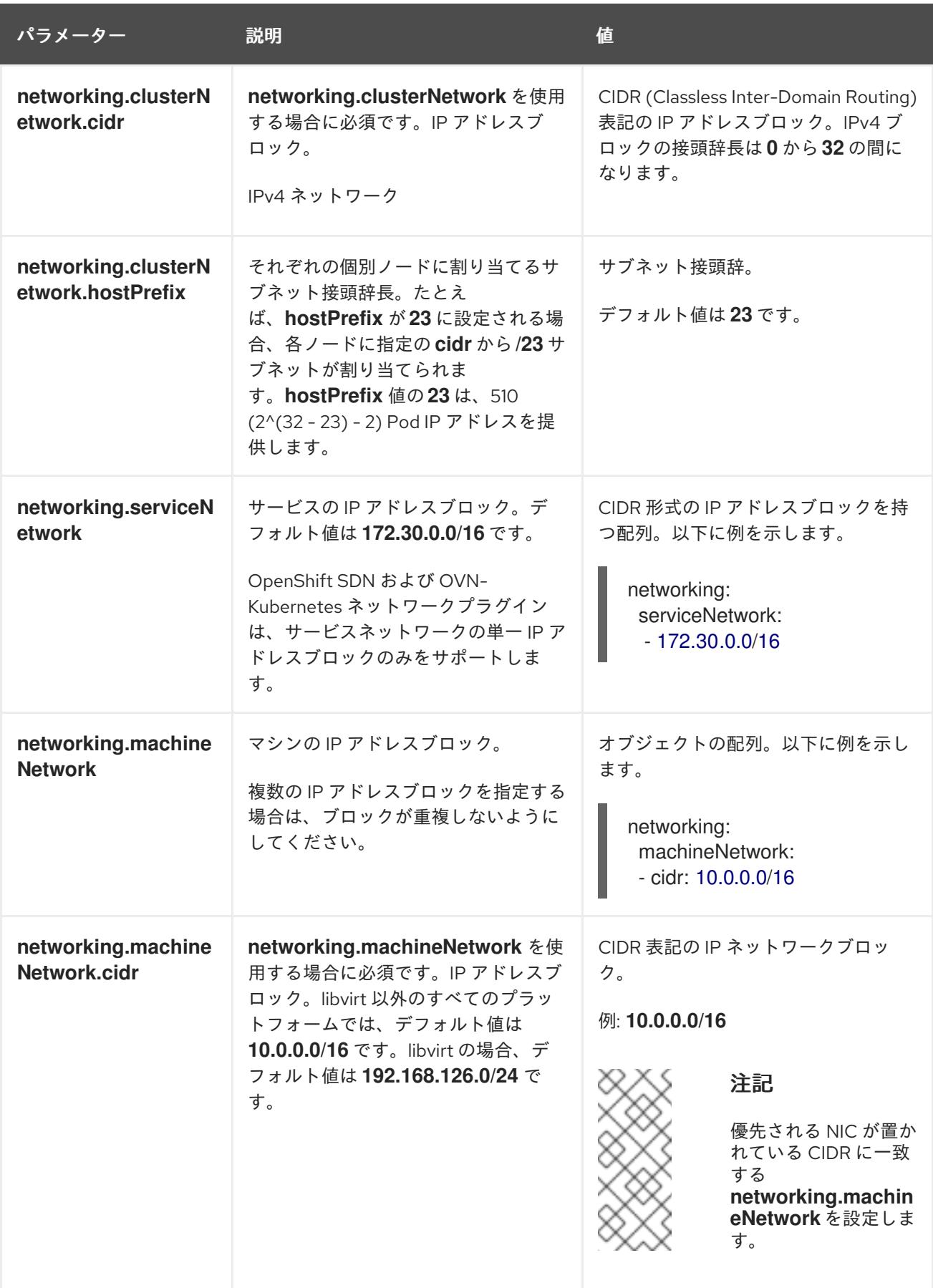

# 22.3.9.2.3. オプションの設定パラメーター

オプションのインストール設定パラメーターは、以下の表で説明されています。

表22.3 オプションのパラメーター

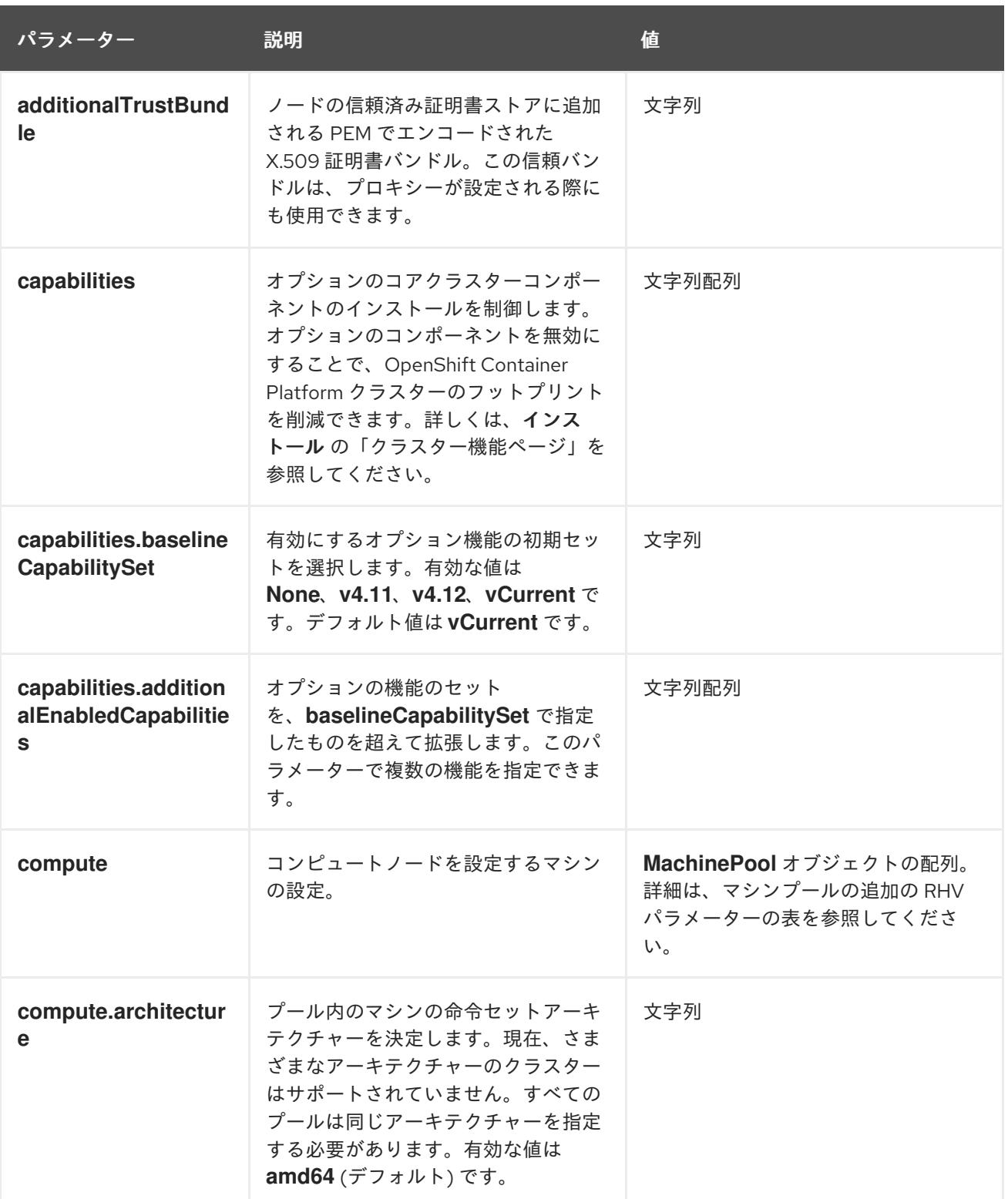

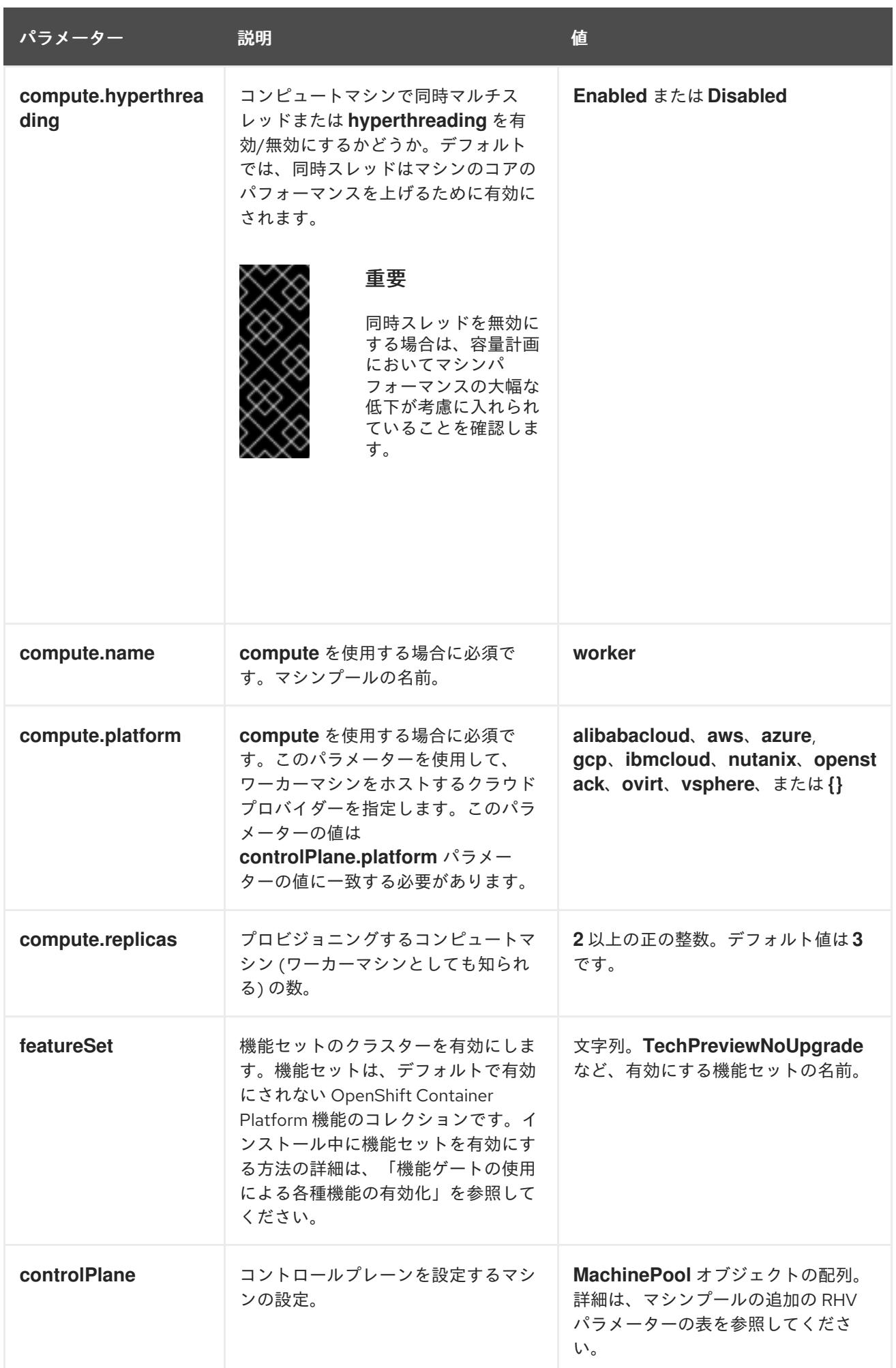

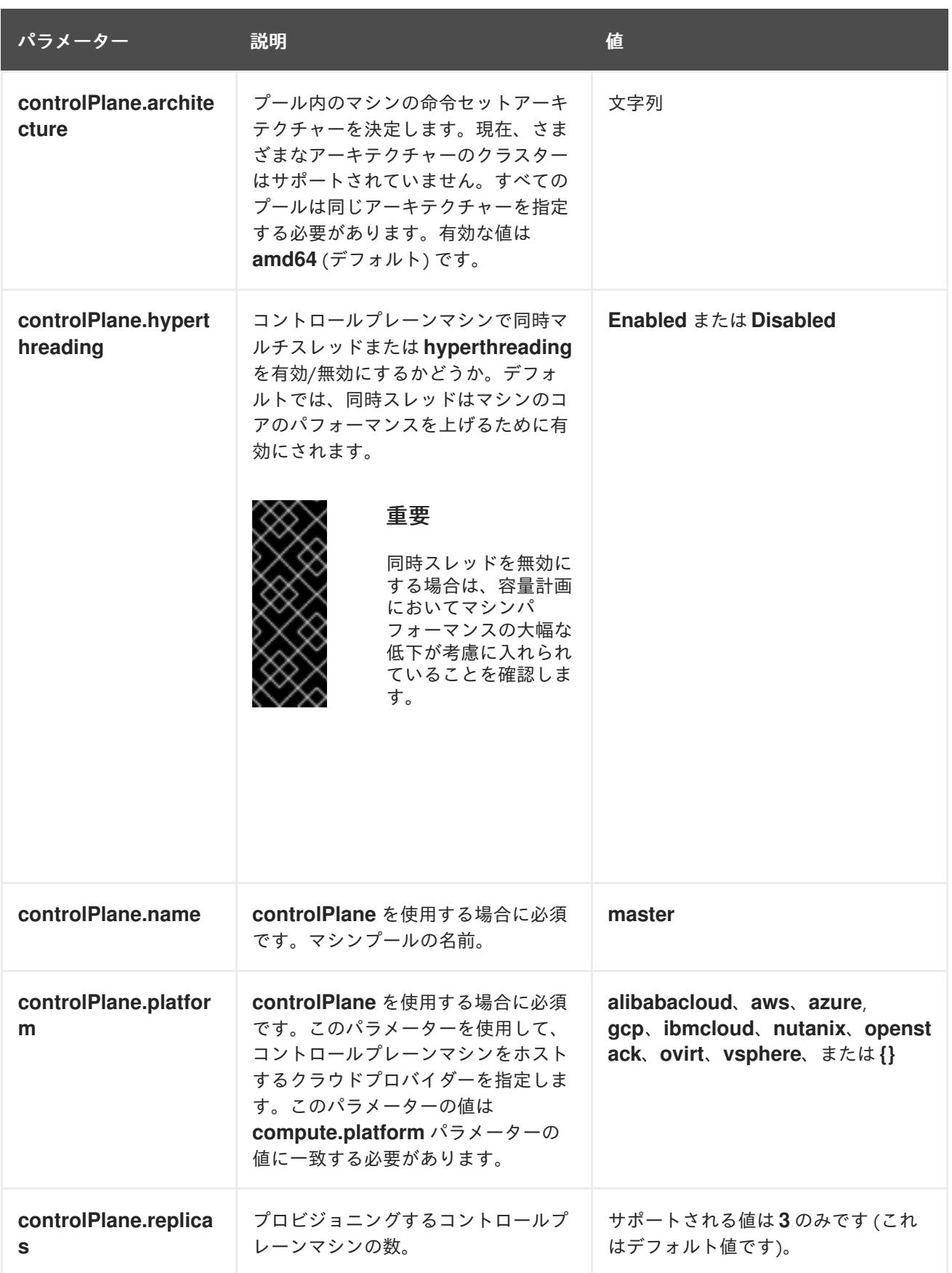

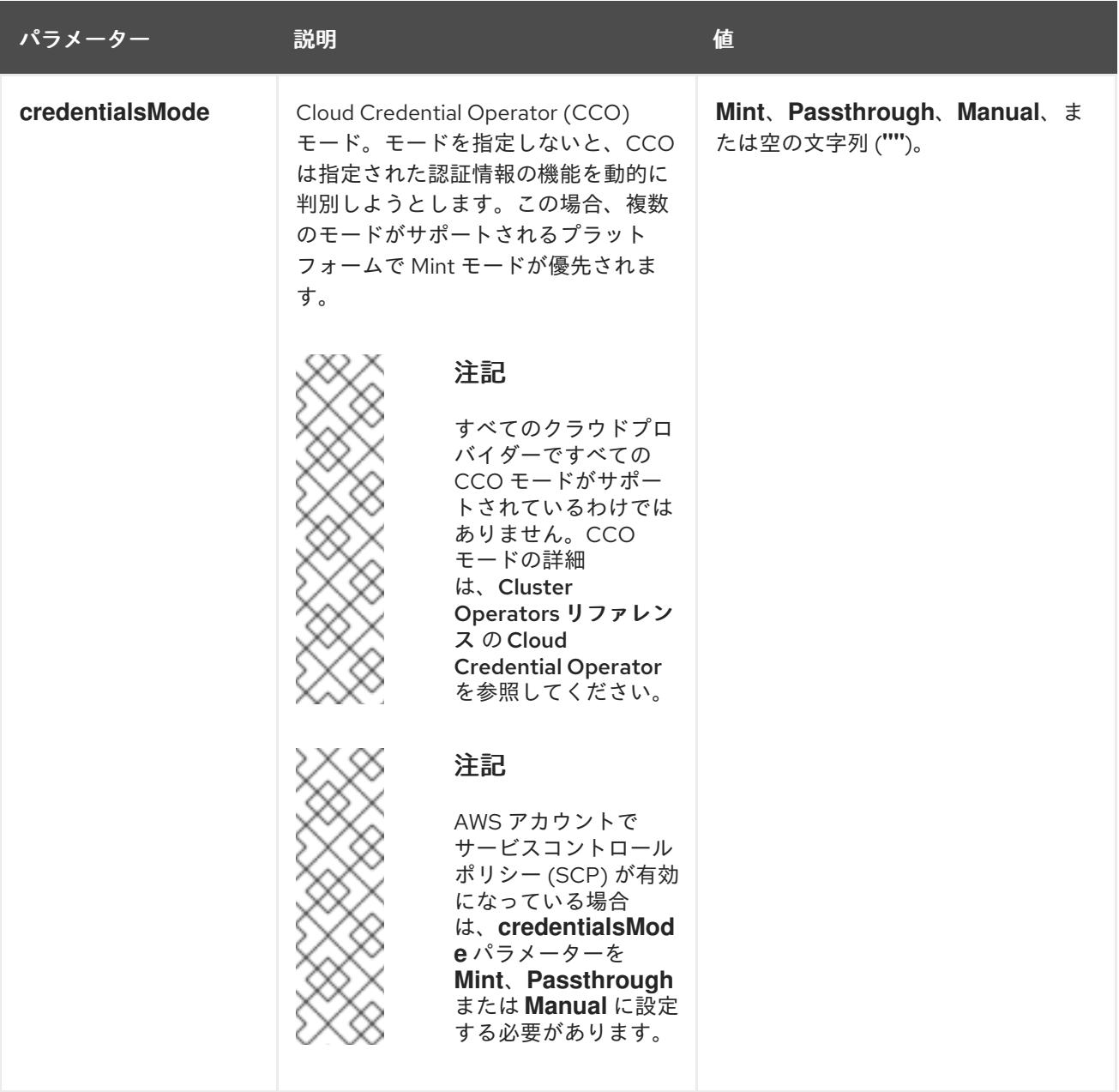

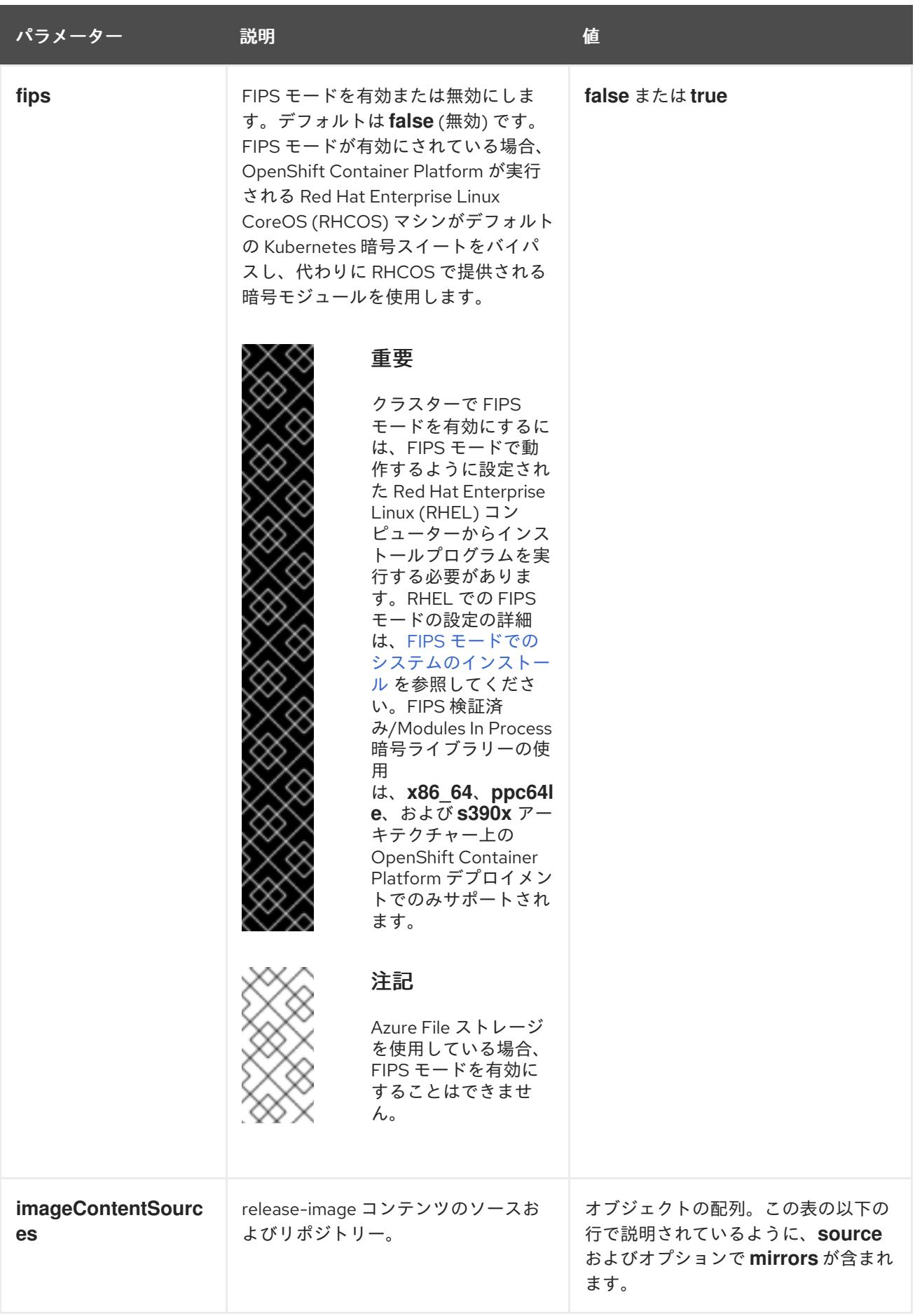

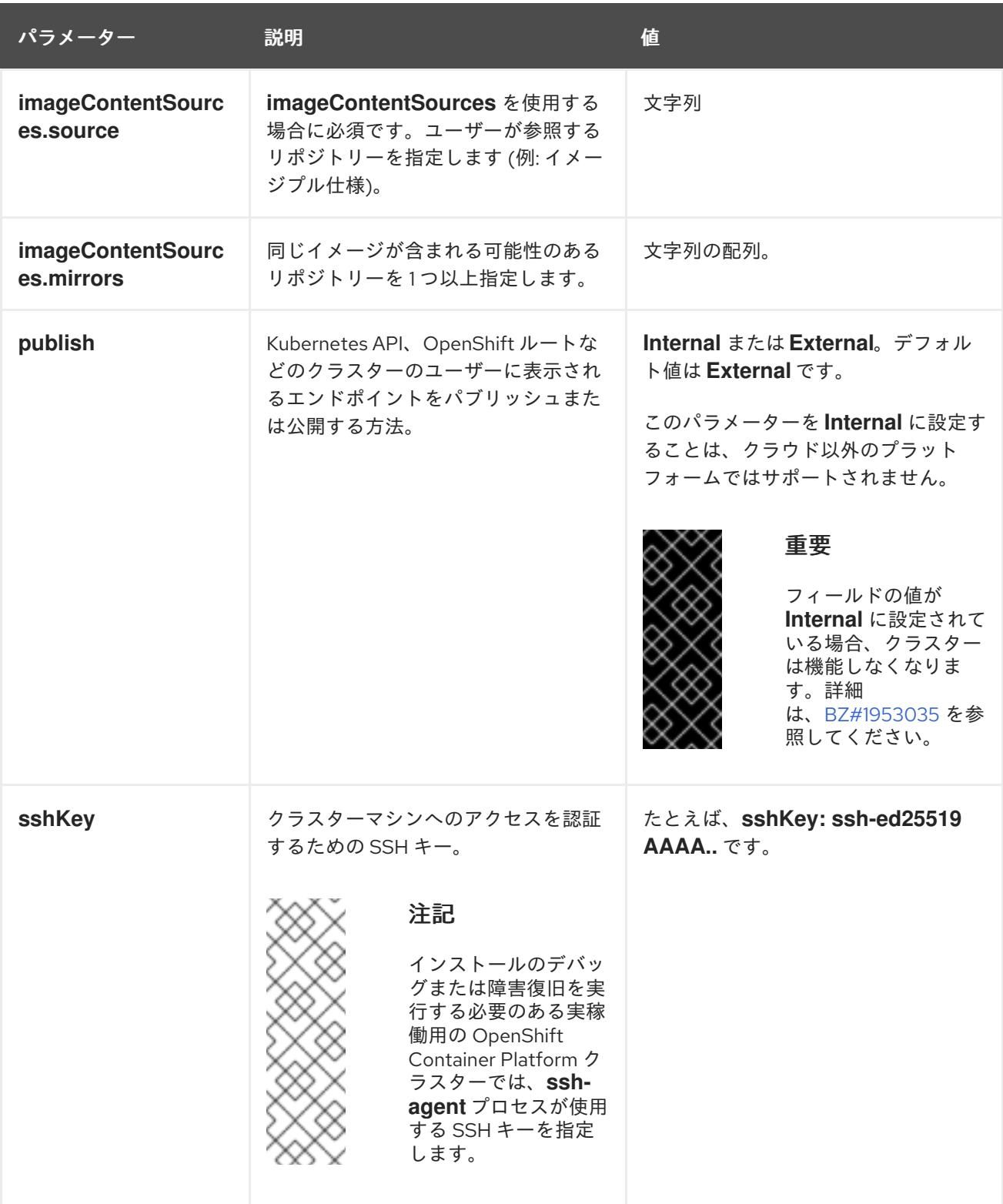

22.3.9.2.4. 追加の Red Hat Virtualization (RHV) 設定パラメーター

追加の RHV 設定パラメーターは以下の表で説明されています。

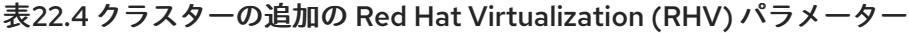

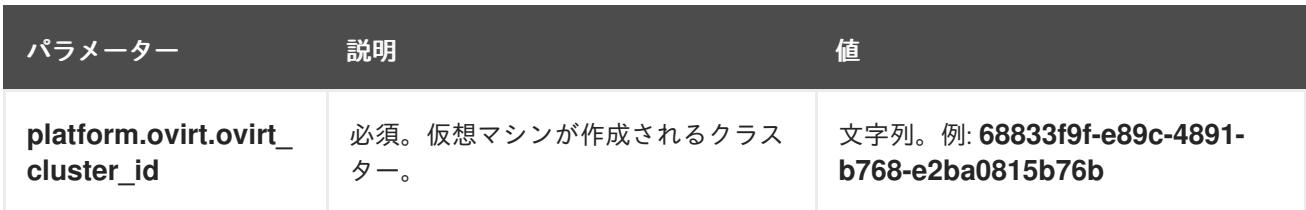

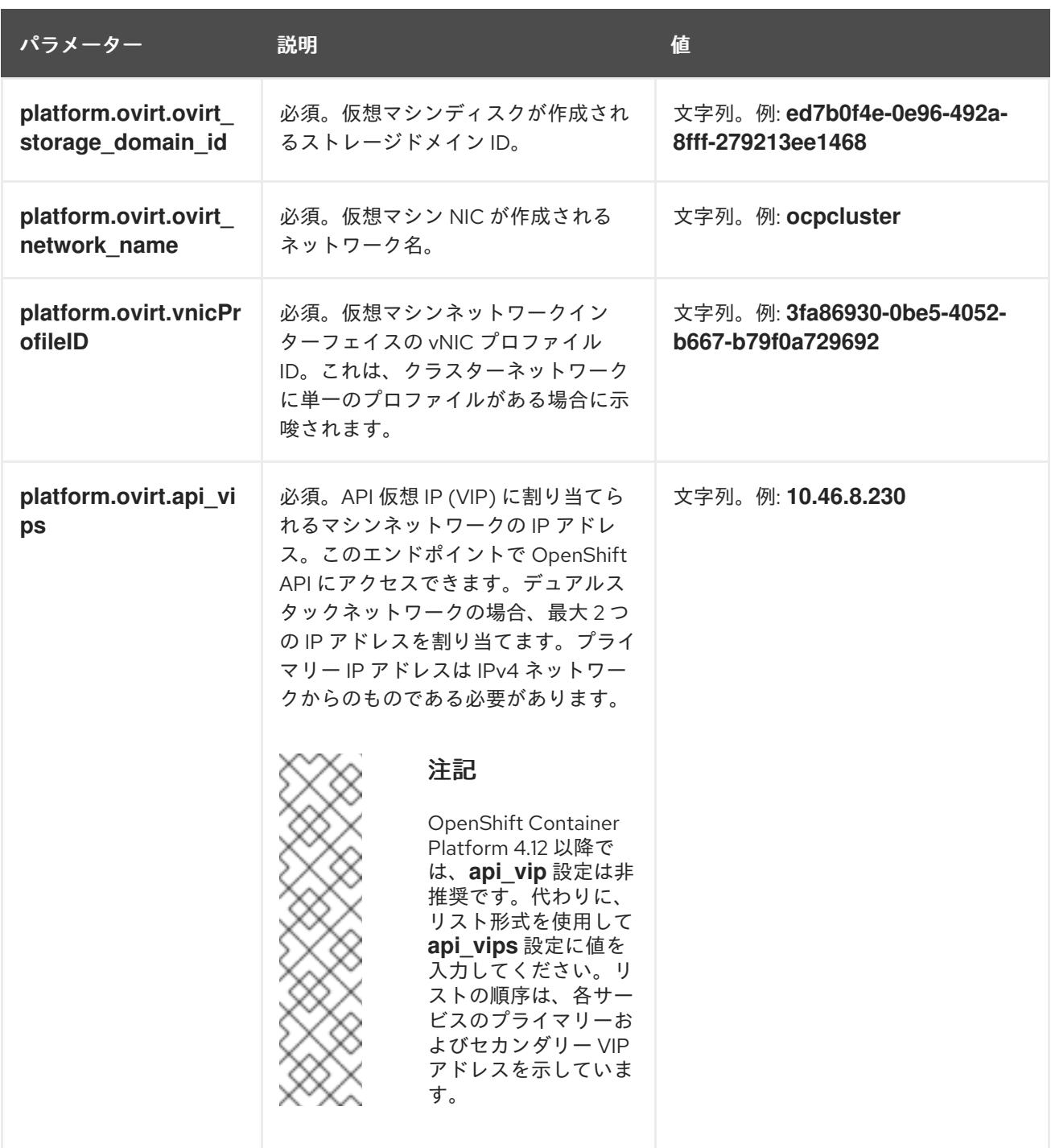

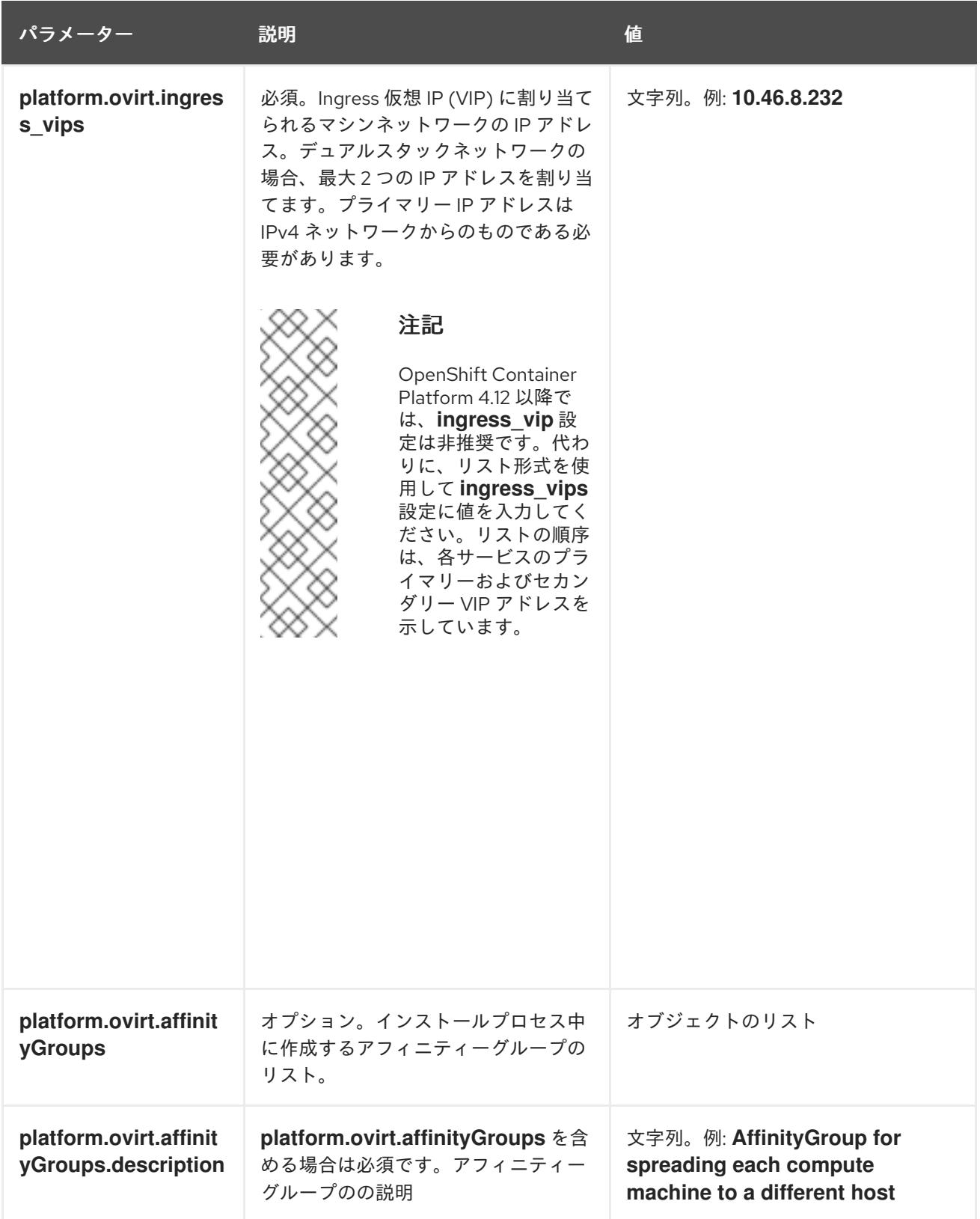

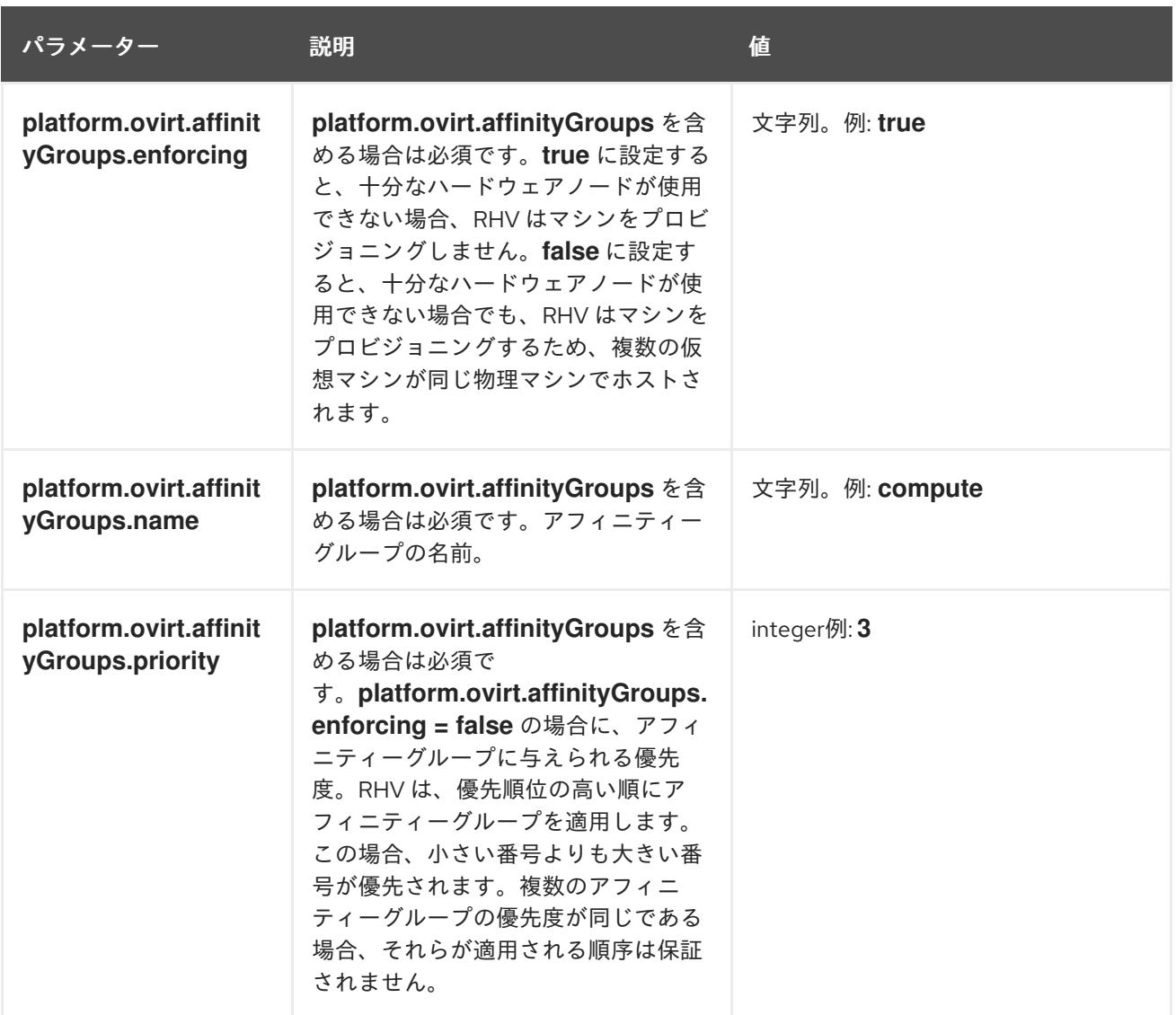

# 22.3.9.2.5. マシンプールの追加 RHV パラメーター

マシンプールの追加の RHV 設定パラメーターは以下の表で説明されています。

# 表22.5 マシンプールの追加 RHV パラメーター

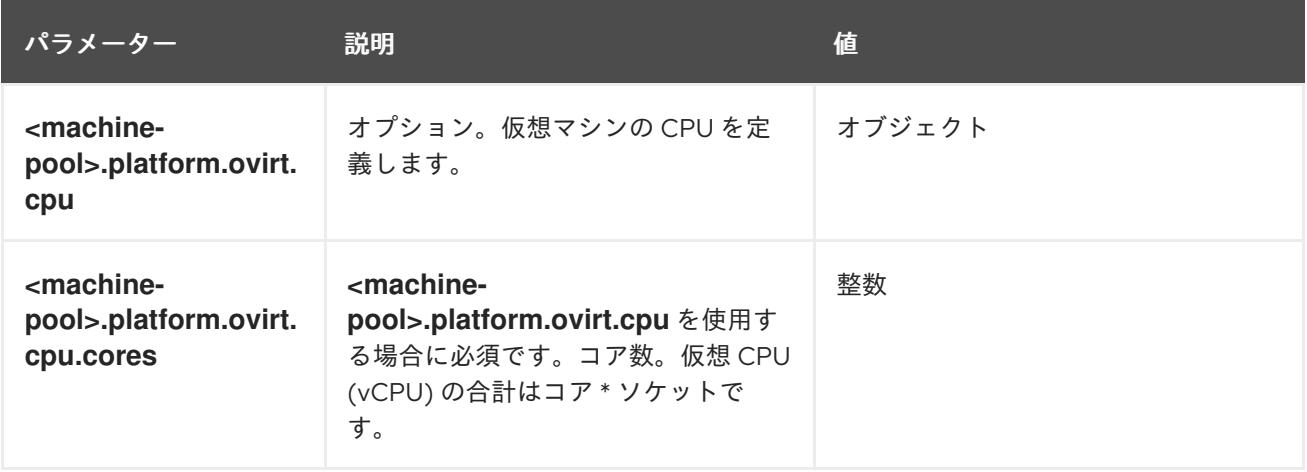

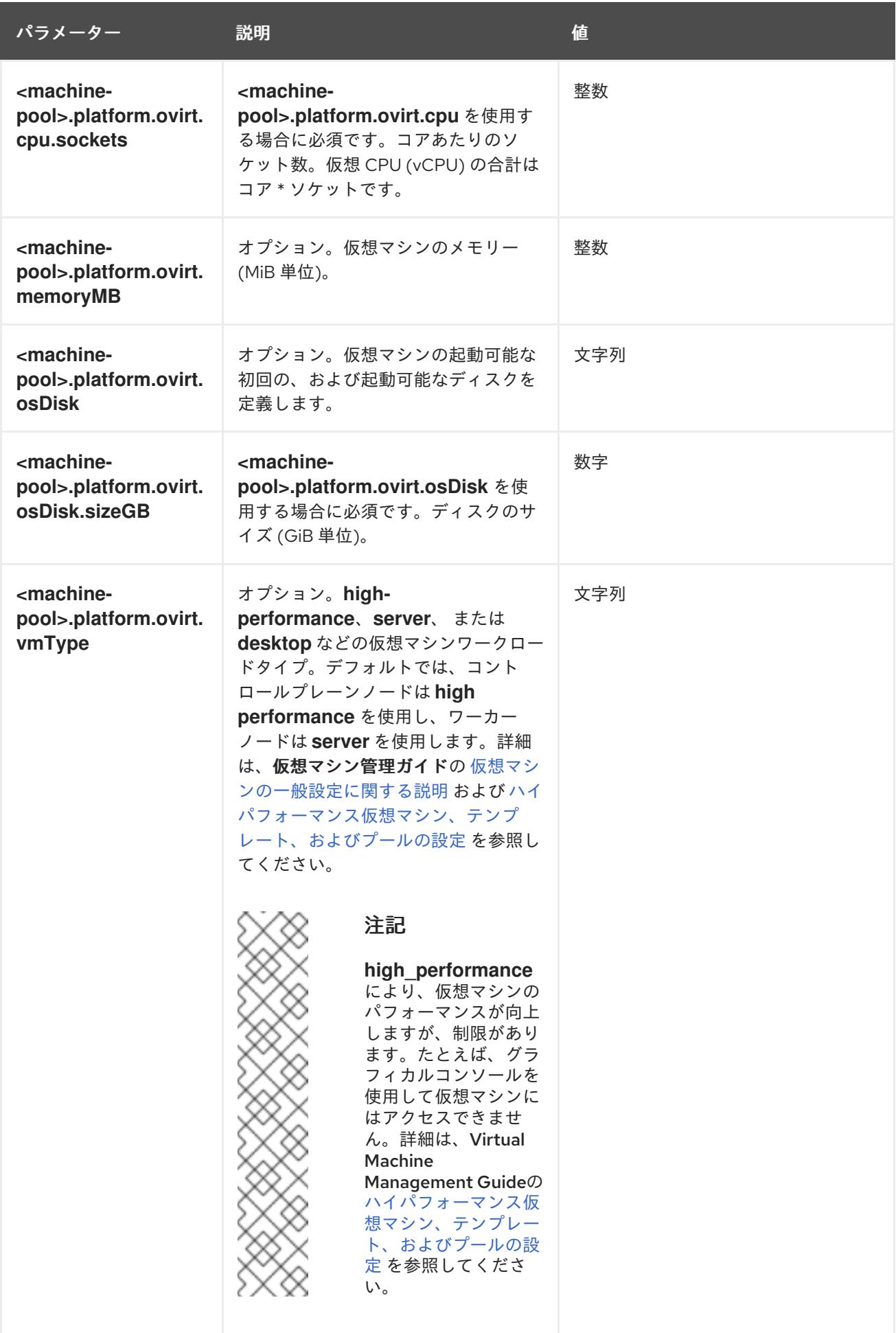

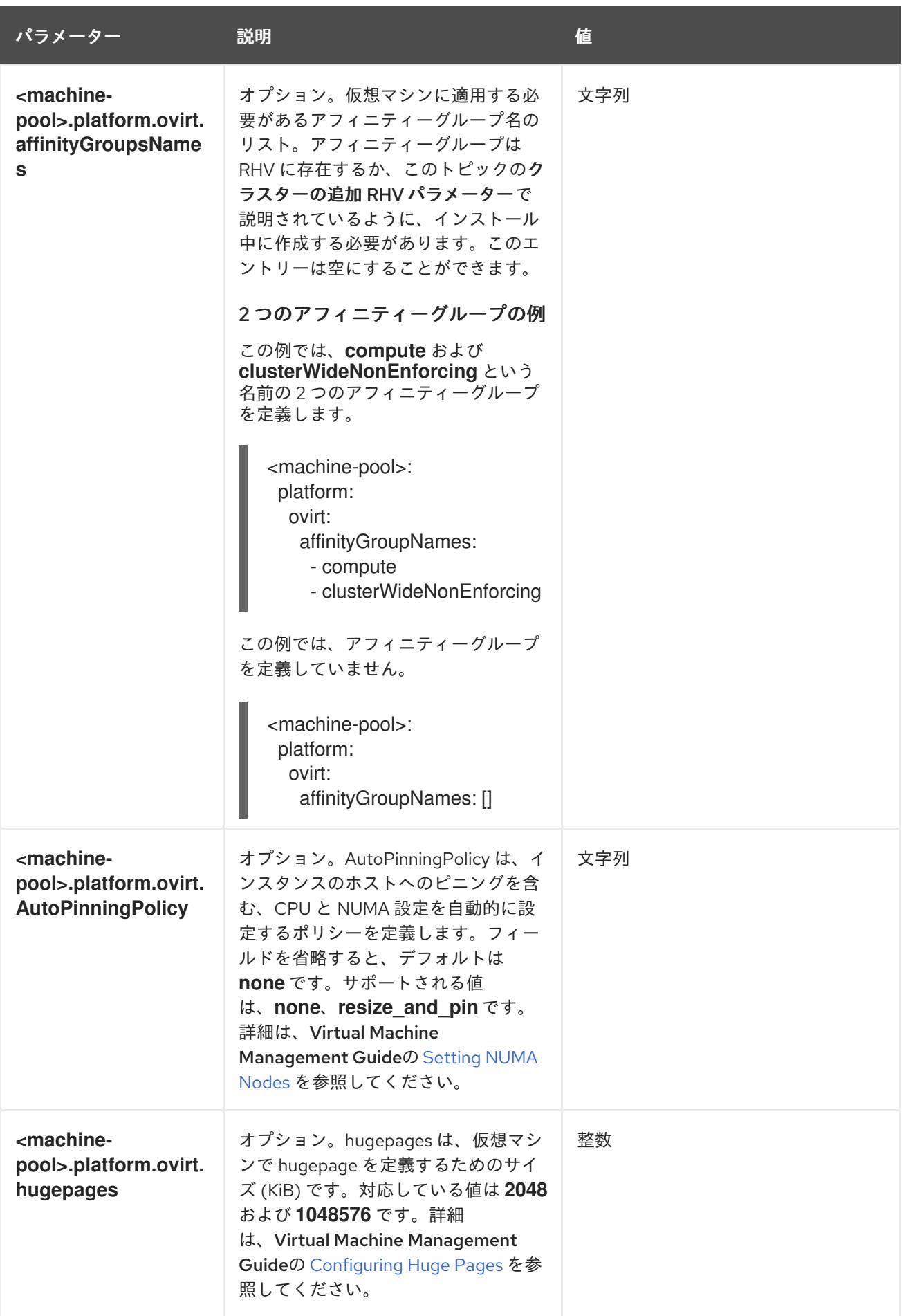

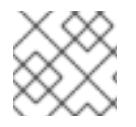

# 注記

**<machine-pool>** を **controlPlane** または **compute** に置き換えることができます。

22.3.10. クラスターのデプロイ

互換性のあるクラウドプラットフォームに OpenShift Container Platform をインストールできます。

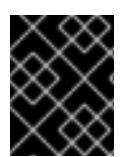

## 重要

インストールプログラムの **create cluster** コマンドは、初期インストール時に 1 回だけ 実行できます。

前提条件

- インストーラーを実行するマシンから **ovirt-imageio** ポートを Manager へのポートを開放す る。デフォルトでは、ポートは **54322** です。
- OpenShift Container Platform インストールプログラム、およびクラスターのプルシークレッ トを取得する。
- ホスト上のクラウドプロバイダーアカウントに、クラスターをデプロイするための適切な権限 があることを確認してください。アカウントの権限が正しくないと、インストールプロセスが 失敗し、不足している権限を示すエラーメッセージが表示されます。

#### 手順

● インストールプログラムが含まれるディレクトリーに切り替え、クラスターのデプロイメント を初期化します。

<span id="page-3120-0"></span>\$ ./openshift-install create cluster --dir <installation\_directory> \ **1** --log-level=info **2**

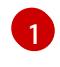

<span id="page-3120-1"></span>**<installation\_directory>** については、カスタマイズした **./install-config.yaml** ファイルの 場所を指定します。

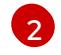

異なるインストールの詳細情報を表示するには、**info** ではなく、**warn**、**debug**、または **error** を指定します。

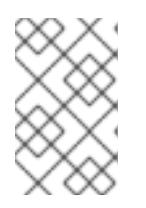

#### 注記

ホストに設定したクラウドプロバイダーアカウントにクラスターをデプロイする ための十分なパーミッションがない場合、インストールプロセスは停止し、不足 しているパーミッションが表示されます。

## 検証

クラスターのデプロイが正常に完了すると、次のようになります。

- **ターミナルには、Web コンソールへのリンクや kubeadmin ユーザーの認証情報など、クラス** ターにアクセスするための指示が表示されます。
- 認証情報は <installation\_directory>/.openshift\_install.log にも出力されます。

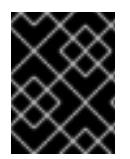

# 重要

インストールプログラム、またはインストールプログラムが作成するファイルを削除す ることはできません。これらはいずれもクラスターを削除するために必要になります。

## 出力例

...

INFO Install complete! INFO To access the cluster as the system:admin user when using 'oc', run 'export KUBECONFIG=/home/myuser/install\_dir/auth/kubeconfig' INFO Access the OpenShift web-console here: https://console-openshiftconsole.apps.mycluster.example.com INFO Login to the console with user: "kubeadmin", and password: "password" INFO Time elapsed: 36m22s

## 重要

- インストールプログラムが生成する Ignition 設定ファイルには、24 時間が経過 すると期限切れになり、その後に更新される証明書が含まれます。証明書を更新 する前にクラスターが停止し、24 時間経過した後にクラスターを再起動する と、クラスターは期限切れの証明書を自動的に復元します。例外として、 kubelet 証明書を回復するために保留状態の **node-bootstrapper** 証明書署名要求 (CSR) を手動で承認する必要があります。詳細は、コントロールプレーン証明書 の期限切れの状態からのリカバリー についてのドキュメントを参照してくださ い。
- 24 時間証明書はクラスターのインストール後 16 時間から 22 時間にローテー ションするため、Ignition 設定ファイルは、生成後 12 時間以内に使用することを 推奨します。12 時間以内に Ignition 設定ファイルを使用することにより、インス トール中に証明書の更新が実行された場合のインストールの失敗を回避できま す。

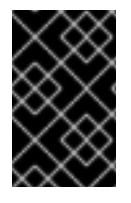

## 重要

クラスターのインストールに必要な手順を完了している必要があります。残りの手順で は、クラスターを検証し、インストールのトラブルシューティングを行う方法を説明し ます。

22.3.11. バイナリーのダウンロードによる OpenShift CLI のインストール

コマンドラインインターフェイスを使用して OpenShift Container Platform と対話するために CLI (**oc**) をインストールすることができます。**oc** は Linux、Windows、または macOS にインストールできま す。

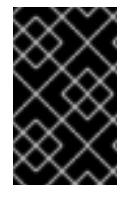

## 重要

以前のバージョンの **oc** をインストールしている場合、これを使用して OpenShift Container Platform 4.12 のすべてのコマンドを実行することはできません。新規バー ジョンの **oc** をダウンロードし、インストールします。

Linux への OpenShift CLI のインストール 以下の手順を使用して、OpenShift CLI (**oc**) バイナリーを Linux にインストールできます。

#### 手順

- 1. Red Hat カスタマーポータルの OpenShift Container Platform [ダウンロードページ](https://access.redhat.com/downloads/content/290) に移動しま す。
- 2. Product Variant ドロップダウンリストからアーキテクチャーを選択します。
- 3. バージョン ドロップダウンリストから適切なバージョンを選択します。
- 4. OpenShift v4.12 Linux Client エントリーの横にある Download Now をクリックして、ファイ ルを保存します。
- 5. アーカイブを展開します。

\$ tar xvf <file>

6. **oc** バイナリーを、**PATH** にあるディレクトリーに配置します。 **PATH** を確認するには、以下のコマンドを実行します。

\$ echo \$PATH

#### 検証

OpenShift CLI のインストール後に、**oc** コマンドを使用して利用できます。  $\bullet$ 

\$ oc <command>

#### Windows への OpenShift CLI のインストール

以下の手順を使用して、OpenShift CLI (**oc**) バイナリーを Windows にインストールできます。

#### 手順

- 1. Red Hat カスタマーポータルの OpenShift Container Platform [ダウンロードページ](https://access.redhat.com/downloads/content/290) に移動しま す。
- 2. バージョン ドロップダウンリストから適切なバージョンを選択します。
- 3. OpenShift v4.12 Windows Client エントリーの横にある Download Now をクリックして、ファ イルを保存します。
- 4. ZIP プログラムでアーカイブを解凍します。
- 5. **oc** バイナリーを、**PATH** にあるディレクトリーに移動します。 **PATH** を確認するには、コマンドプロンプトを開いて以下のコマンドを実行します。

 $C:$  path

#### 検証

OpenShift CLI のインストール後に、**oc** コマンドを使用して利用できます。  $\bullet$ 

C:\> oc <command>

macOC への OpenShift CLI のインストール

以下の手順を使用して、OpenShift CLI (**oc**) バイナリーを macOS にインストールできます。

## 手順

- 1. Red Hat カスタマーポータルの OpenShift Container Platform [ダウンロードページ](https://access.redhat.com/downloads/content/290) に移動しま す。
- 2. バージョン ドロップダウンリストから適切なバージョンを選択します。
- 3. OpenShift v4.12 macOS Clientエントリーの横にある Download Now をクリックして、ファ イルを保存します。

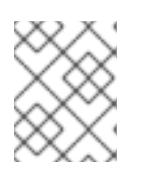

## 注記

macOS arm64 の場合は、OpenShift v4.12 macOS arm64 Clientエントリーを 選択します。

- 4. アーカイブを展開し、解凍します。
- 5. **oc** バイナリーをパスにあるディレクトリーに移動します。 **PATH** を確認するには、ターミナルを開き、以下のコマンドを実行します。

\$ echo \$PATH

#### 検証

 $\bullet$ OpenShift CLI のインストール後に、**oc** コマンドを使用して利用できます。

\$ oc <command>

22.3.12. CLI の使用によるクラスターへのログイン

クラスター **kubeconfig** ファイルをエクスポートし、デフォルトシステムユーザーとしてクラスターに ログインできます。**kubeconfig** ファイルには、クライアントを正しいクラスターおよび API サーバー に接続するために CLI で使用されるクラスターについての情報が含まれます。このファイルはクラス ターに固有のファイルであり、OpenShift Container Platform のインストール時に作成されます。

#### 前提条件

- OpenShift Container Platform クラスターをデプロイしていること。
- **oc** CLI をインストールしていること。

#### 手順

[1](#page-3123-0)

1. **kubeadmin** 認証情報をエクスポートします。

\$ export KUBECONFIG=<installation\_directory>/auth/kubeconfig **1**

<span id="page-3123-0"></span>**<installation\_directory>** には、インストールファイルを保存したディレクトリーへのパ スを指定します。

2. エクスポートされた設定を使用して、**oc** コマンドを正常に実行できることを確認します。

\$ oc whoami

出力例

system:admin

詳細は、OpenShift CLI [の使用を開始する](https://docs.redhat.com/en/documentation/openshift_container_platform/4.12/html-single/cli_tools/#getting-started-cli) を参照してください。

#### 22.3.13. クラスターステータスの確認

インストール時またはインストール後に OpenShift Container Platform クラスターのステータスを確認 することができます。

#### 手順

1. クラスター環境で、管理者の kubeconfig ファイルをエクスポートします。

\$ export KUBECONFIG=<installation\_directory>/auth/kubeconfig 1

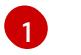

<span id="page-3124-0"></span>**<installation\_directory>** には、インストールファイルを保存したディレクトリーへのパ スを指定します。

**kubeconfig** ファイルには、クライアントを正しいクラスターおよび API サーバーに接続する ために CLI で使用されるクラスターについての情報が含まれます。

2. デプロイメント後に作成されたコントロールプレーンおよびコンピュートマシンを表示しま す。

\$ oc get nodes

3. クラスターのバージョンを表示します。

\$ oc get clusterversion

4. Operator のステータスを表示します。

\$ oc get clusteroperator

5. クラスター内のすべての実行中の Pod を表示します。

\$ oc get pods -A

トラブルシューティング

インストールが失敗すると、インストールプログラムがタイムアウトし、エラーメッセージが表示され ます。詳細は、[インストールに関する問題のトラブルシューティング](#page-4201-0) を参照してください。

OpenShift Container Platform クラスターの初期化後に、OpenShift Container Platform Web コンソース<br>アプリケーション

22.3.14. RHV での OpenShift Container Platform Web コンソールへのアクセス

OpenShift Container Platform クラスターの初期化後に、OpenShift Container Platform Web コンソー ルにログインできます。

## 手順

- 1. オプション: Red Hat Virtualization (RHV) Administration Portal で、Compute → Cluster を開き ます。
- 2. インストールプログラムが仮想マシンを作成することを確認します。
- 3. インストールプログラムが実行されているコマンドラインに戻ります。インストールプログラ ムが完了すると、OpenShift Container Platform Web コンソールにログインするためのユー ザー名およびパスワードの一時パスワードが表示されます。
- 4. ブラウザーから OpenShift Container Platform の Web コンソールの URL を開きます。URL は 以下の形式を使用します。

console-openshift-console.apps.<clustername>.<basedomain> **1**

<span id="page-3125-0"></span>**<clustername>.<basedomain>** に、クラスター名およびベースドメインを指定します。

以下に例を示します。

[1](#page-3125-0)

console-openshift-console.apps.my-cluster.virtlab.example.com

## 22.3.15. OpenShift Container Platform の Telemetry アクセス

OpenShift Container Platform 4.12 では、クラスターの健全性および正常に実行された更新についての メトリクスを提供するためにデフォルトで実行される Telemetry サービスにもインターネットアクセス が必要です。クラスターがインターネットに接続されている場合、Telemetry は自動的に実行され、ク ラスターは [OpenShift](https://console.redhat.com/openshift) Cluster Manager Hybrid Cloud Console に登録されます。

[OpenShift](https://console.redhat.com/openshift) Cluster Manager インベントリーが正常である (Telemetry によって自動的に維持、または OpenShift Cluster Manager Hybrid Cloud Console を使用して手動で維持) ことを確認した後 に、[subscription](https://access.redhat.com/documentation/ja-jp/subscription_central/2020-04/html/getting_started_with_subscription_watch/con-how-to-select-datacollection-tool_assembly-requirements-and-your-responsibilities-ctxt#red_hat_openshift) watch を使用 して、アカウントまたはマルチクラスターレベルで OpenShift Container Platform サブスクリプションを追跡します。

## 関連情報

● Telemetry サービスの詳細は[、リモートヘルスモニタリング](https://docs.redhat.com/en/documentation/openshift_container_platform/4.12/html-single/support/#about-remote-health-monitoring) を参照してください。

22.3.16. Red Hat Virtualization (RHV) へのインストールに関するよくある問題のトラ ブルシューティング

以下に、一般的な問題およびそれらについて考えられる原因および解決策を記載します。

## 22.3.16.1. CPU 負荷が増大し、ノードが **Not Ready** 状態になる

- 現象: CPU 負荷が大幅に増大し、ノードが **Not Ready** 状態に切り替わり始める。
- 原因: ストレージドメインのレイテンシーが高すぎる可能性があります (特にコントロールプ レーンノードの場合)。

解決策:

Kubelet サービスを再起動して、ノードを再度 Ready 状態にします。

## \$ systemctl restart kubelet

OpenShift Container Platform メトリックサービスを検査します。これは、etcd ディスクの同 期期間などの有用なデータを収集し、これについて報告します。クラスターが機能している場 合は、このデータを使用して、ストレージのレイテンシーまたはスループットが根本的な問題 かどうかを判断します。その場合、レイテンシーが短く、スループットの高いストレージリ ソースの使用を検討してください。

未加工メトリックを取得するには、kubeadmin または cluster-admin 権限を持つユーザーで以 下のコマンドを実行します。

\$ oc get --insecure-skip-tls-verify --server=https://localhost:<port> --raw=/metrics

詳細は、Exploring [Application](https://access.redhat.com/articles/3793621) Endpoints for the purposes of Debugging with OpenShift 4.x を 参照してください。

#### 22.3.16.2. OpenShift Container Platform クラスター API に接続できない

● 現象: インストールプログラムは完了するが、OpenShift Container Platform クラスター API は 利用できない。ブートストラップの仮想マシンは、ブートストラッププロセスの完了後も起動 した状態になります。以下のコマンドを入力すると、応答がタイムアウトします。

\$ oc login -u kubeadmin -p \*\*\* <apiurl>

- 原因: ブートストラップ仮想マシンがインストールプログラムによって削除されず、クラスター の API IP アドレスをリリースしない。
- 解決策: **wait-for** サブコマンドを使用して、ブートストラッププロセスの完了時に通知を受信す る。

\$ ./openshift-install wait-for bootstrap-complete

ブートストラッププロセスが完了したら、ブートストラップ仮想マシンを削除します。

\$ ./openshift-install destroy bootstrap

## 22.3.17. インストール後のタスク

OpenShift Container Platform クラスターの初期化後に、以下のタスクを実行できます。

- オプション: デプロイメント後に、OpenShift Container Platform で Machine Config Operator (MCO) を使用して SSH キーを追加するか、置き換えます。
- オプション: kubeadmin ユーザーを削除します。代わりに、認証プロバイダーを使用して cluster-admin 権限を持つユーザーを作成します。

22.3.18. 次のステップ

● [クラスターをカスタマイズ](https://docs.redhat.com/en/documentation/openshift_container_platform/4.12/html-single/post-installation_configuration/#available_cluster_customizations) します。

必要に応じて[、リモートヘルスレポートをオプトアウト](https://docs.redhat.com/en/documentation/openshift_container_platform/4.12/html-single/support/#opting-out-remote-health-reporting_opting-out-remote-health-reporting) できます。

# 22.4. ユーザーによってプロビジョニングされるインフラストラクチャーを 使用した RHV へのクラスターのインストール

OpenShift Container Platform バージョン 4.12 では、Red Hat Virtualization (RHV) および独自に提供す る他のインフラストラクチャーに、カスタマイズされた OpenShift Container Platform クラスターをイ ンストールできます。OpenShift Container Platform ドキュメントでは、ユーザーによってプロビジョ ニングされるインフラストラクチャー という用語を使用して、このインフラストラクチャータイプに言 及しています。

以下の図は、RHV クラスターで実行される可能性のある OpenShift Container Platform クラスターの例 を示しています。

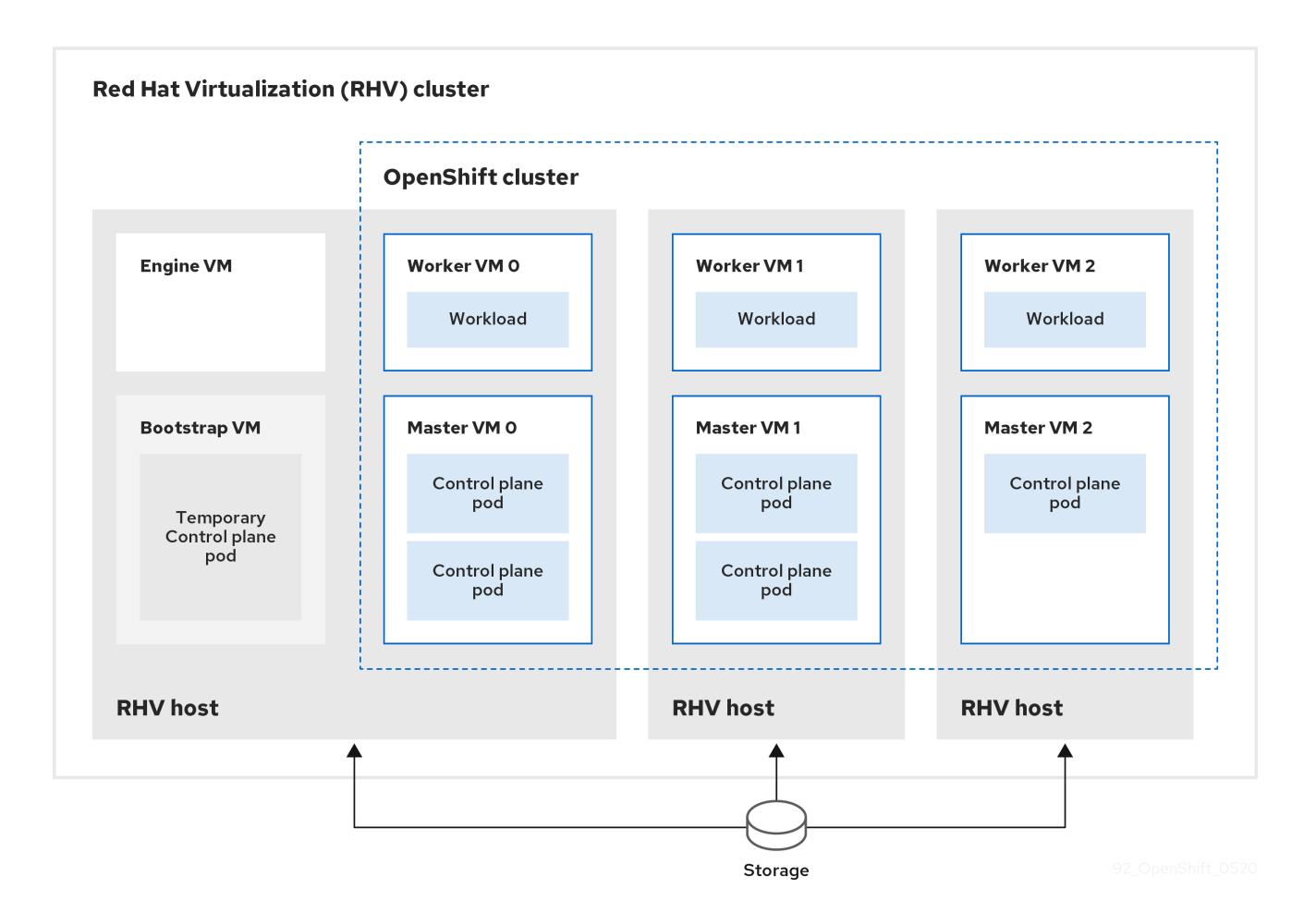

RHV ホストは、コントロールプレーンとコンピュート Pod の両方が含まれる仮想マシンを実行しま す。ホストのいずれかが Manage 仮想マシンと、一時的なコントロールプレーン Pod を含むブートス トラップ仮想マシンも実行します。

## 22.4.1. 前提条件

OpenShift Container Platform クラスターを RHV 環境にインストールするには、以下の要件を満たして いる必要があります。

- OpenShift Container Platform [のインストールおよび更新](https://docs.redhat.com/en/documentation/openshift_container_platform/4.12/html-single/architecture/#architecture-installation) プロセスの詳細を確認した。
- [クラスターインストール方法の選択およびそのユーザー向けの準備](#page-26-0) を確認した。

● Support Matrix for OpenShift Container Platform on Red Hat [Virtualization](https://access.redhat.com/articles/5485861) (RHV) に記載のあ るサポートされるバージョンの組み合わせを使用できる。

## 22.4.2. OpenShift Container Platform のインターネットアクセス

OpenShift Container Platform 4.12 では、クラスターをインストールするためにインターネットアクセ スが必要になります。

インターネットへのアクセスは以下を実行するために必要です。

- [OpenShift](https://console.redhat.com/openshift) Cluster Manager Hybrid Cloud Console にアクセスし、インストールプログラムをダ ウンロードし、サブスクリプション管理を実行します。クラスターにインターネットアクセス があり、Telemetry を無効にしない場合、そのサービスは有効なサブスクリプションでクラス ターを自動的に使用します。
- クラスターのインストールに必要なパッケージを取得するために [Quay.io](http://quay.io) にアクセスします。
- クラスターの更新を実行するために必要なパッケージを取得します。

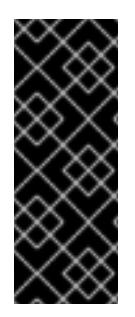

## 重要

クラスターでインターネットに直接アクセスできない場合、プロビジョニングする一部 のタイプのインフラストラクチャーでネットワークが制限されたインストールを実行で きます。このプロセスで、必要なコンテンツをダウンロードし、これを使用してミラー レジストリーにインストールパッケージを設定します。インストールタイプによって は、クラスターのインストール環境でインターネットアクセスが不要となる場合があり ます。クラスターを更新する前に、ミラーレジストリーのコンテンツを更新します。

## 22.4.3. RHV 環境の要件

OpenShift Container Platform バージョン 4.12 クラスターをインストールし、実行するには、RHV 環境 が以下の要件を満たしている必要があります。

これらの要件を満たさないと、インストールまたはプロセスが失敗する可能性があります。さらに、こ れらの要件を満たしていないと、OpenShift Container Platform クラスターはインストールしてから数 日または数週間後に失敗する可能性があります。

CPU、メモリー、ストレージリソースについての以下の要件は、インストールプログラムが作成する仮 想マシンのデフォルト数で乗算した デフォルト 値に基づいています。これらのリソースは、RHV 環境 が OpenShift Container Platform 以外の操作に使用するものに 加え、利用可能でなければなりません。

デフォルトでは、インストールプログラムは 7 つの仮想マシンをインストールプロセスで作成します。 まず、ブートストラップ仮想マシンを作成し、OpenShift Container Platform クラスターの残りの部分 を作成する間に一時サービスとコントロールプレーンを提供します。インストールプログラムがクラス ターの作成を終了すると、ブートストラップマシンが削除され、そのリソースが解放されます。

RHV 環境の仮想マシン数を増やす場合は、リソースを適宜増やす必要があります。

#### 要件

- RHV のバージョンは 4.4 である。
- RHV 環境に Up 状態のデータセンターが1つあること。
- RHV データセンターに RHV クラスターが含まれていること。
- RHV クラスターに OpenShift Container Platform クラスター専用の以下のリソースがあるこ と。
	- 最小 28 vCPU: インストール時に作成される 7 仮想マシンのそれぞれに 4 vCPU。
	- 以下を含む 112 GiB 以上の RAM。
		- 一時的なコントロールプレーンを提供するブートストラップマシン用に 16 GiB 以上。
		- コントロールプレーンを提供する 3 つのコントロールプレーンマシンのそれぞれに 16 GiB 以上。
		- アプリケーションワークロードを実行する 3 つのコンピュートマシンのそれぞれに 16 GiB 以上。
- RHV ストレージドメインは、これらの etcd [バックエンドのパフォーマンス要件](https://access.redhat.com/solutions/4770281) を満たす必要 があります。
- 実稼働環境では、各仮想マシンに 120 GiB 以上が必要です。そのため、ストレージドメインは デフォルトの OpenShift Container Platform クラスターに 840 GiB 以上を提供する必要があり ます。リソースに制約のある環境または非実稼働環境では、各仮想マシンに 32 GiB 以上を指定 する必要があるため、ストレージドメインにはデフォルトの OpenShift Container Platform ク ラスター用に 230 GiB 以上が必要になります。
- インストールおよび更新中に Red Hat Ecosystem Catalog からイメージをダウンロードするに は、RHV クラスターがインターネット接続にアクセスできる必要があります。また、サブスク リプションおよびエンタイトルメントプロセスを単純化するために Telemetry サービスにもイ ンターネット接続が必要です。
- RHV クラスターには、RHV Manager の REST API にアクセスできる仮想ネットワークが必要で す。インストーラーが作成する仮想マシンが DHCP を使用して IP アドレスを取得するため、 DHCP がこのネットワークで有効にされていることを確認します。
- ターゲット RHV クラスターに OpenShift Container Platform クラスターをインストールし、管 理するための以下の最小限の権限を持つユーザーアカウントおよびグループ。
	- **DiskOperator**
	- **DiskCreator**
	- **UserTemplateBasedVm**
	- **TemplateOwner**
	- **TemplateCreator**
	- ターゲットクラスターの **ClusterAdmin**

# 警告

最小権限の原則を適用します。インストールプロセスで RHV で **SuperUser** 権限を 持つ管理者アカウントを使用することを避けます。インストールプログラムは、 ユーザーが指定する認証情報を、危険にさらされる可能性のある一時的な **ovirtconfig.yaml** ファイルに保存します。

## 22.4.4. RHV 環境の要件の確認

RHV 環境が OpenShift Container Platform クラスターをインストールし、実行するための要件を満たし ていることを確認します。これらの要件を満たさないと、エラーが発生する可能性があります。

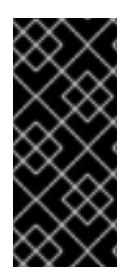

#### 重要

これらの要件は、インストールプログラムがコントロールプレーンおよびコンピュート マシンの作成に使用するデフォルトのリソースに基づいています。これらのリソースに は、vCPU、メモリー、およびストレージが含まれます。これらのリソースを変更する か、OpenShift Container Platform マシンの数を増やす場合は、これらの要件を適宜調整 します。

#### 手順

- 1. RHV バージョンが OpenShift Container Platform バージョン 4.12 のインストールをサポートし ていることを確認します。
	- a. RHV Administration Portal の右上にある ? ヘルプアイコンをクリックし、About を選択し ます。
	- b. 開かれるウィンドウで、RHV ソフトウェアのバージョン をメモします。
	- c. RHV のバージョンが 4.4 であることを確認します。サポートされるバージョンの組み合わ せについての詳細は、Support Matrix for [OpenShift](https://access.redhat.com/articles/5485861) Container Platform on RHV を参照し てください。
- 2. データセンター、クラスター、およびストレージを検査します。
	- a. RHV 管理ポータルで、Compute → Data Centers をクリックします。
	- b. OpenShift Container Platform をインストールする予定のデータセンターにアクセスできる ことを確認します。
	- c. そのデータセンターの名前をクリックします。
	- d. データセンターの詳細の Storage タブで、OpenShift Container Platform をインストール する予定のストレージドメインが Active であることを確認します。

g. ストレージドメインが これらの etc. ストレージドメイン これらの etc. ストレージドメイン これらのパフォーマンス<br>ストレージドメイン

- e. 後で使用できるように ドメイン名 を記録します。
- f. 空き領域 に 230 GiB 以上あることを確認します。
- g. ストレージドメインが これらの etcd [バックエンドのパフォーマンス要件](https://access.redhat.com/solutions/4770281) を満たしている ことを確認します。これは、fio [パフォーマンスベンチマークツールを使用して測定できま](https://access.redhat.com/solutions/3780861) す。
- h. データセンターの詳細で、Clusters タブをクリックします。
- i. OpenShift Container Platform をインストールする予定の RHV クラスターを見つけます。 後で使用できるようにクラスター名を記録します。
- 3. RHV ホストリソースを確認します。
	- a. RHV 管理ポータルで、Compute > Clustersをクリックします。
	- b. OpenShift Container Platform をインストールする予定のクラスターをクリックします。
	- c. クラスターの詳細で、Hosts タブをクリックします。
	- d. ホストを検査し、それらに OpenShift Container Platform クラスター 専用 として利用可能 な 論理 CPU コアの合計が 28 つ以上であることを確認します。
	- e. 後で使用できるように、利用可能な 論理 CPU コアの数を記録します。
	- f. これらの CPU コアが分散され、インストール時に作成された 7 つの仮想マシンのそれぞれ に 4 つのコアを持たせることができることを確認します。
	- g. ホストには、以下の OpenShift Container Platform マシンのそれぞれの要件を満たすよう に 新規仮想マシンをスケジュールするための最大空きメモリー として 112 GiB があること を確認します。
		- **ブートストラップマシンに 16 GiB が必要です。**
		- 3 つのコントロールプレーンマシンのそれぞれに 16 GiB が必要です。
		- 3 つのコンピュートマシンのそれぞれに 16 GiB が必要です。
	- h. 後で使用できるように 新規仮想マシンをスケジュールするための最大空きメモリー の量を 記録します。
- 4. OpenShift Container Platform をインストールするための仮想ネットワークが RHV Manager の REST API にアクセスできることを確認します。このネットワーク上の仮想マシンから、RHV Manager の REST API に到達するために curl を使用します。

<span id="page-3131-0"></span>\$ curl -k -u <username>@<profile>:<password> \ **1** https://<engine-fqdn>/ovirt-engine/api **2**

[1](#page-3131-0)

[2](#page-3131-1)

<span id="page-3131-1"></span>**<username>** については、RHV で OpenShift Container Platform クラスターを作成およ び管理する権限を持つ RHV アカウントのユーザー名を指定します。**<profile>** には、ログ インプロファイルを指定します。ログインプロファイルは、RHV Administration Portal ロ グインページに移動し、 Profile ドロップダウンリストで確認できます。**<password>** に、そのユーザー名のパスワードを指定します。

**<engine-fqdn>** に、RHV 環境の完全修飾ドメイン名を指定します。

以下に例を示します。
\$ curl -k -u ocpadmin@internal:pw123 \ https://rhv-env.virtlab.example.com/ovirt-engine/api

22.4.5. ユーザーによってプロビジョニングされるインフラストラクチャーのネット ワーク要件

すべての Red Hat Enterprise Linux CoreOS (RHCOS) マシンでは、起動時に **initramfs** でネットワーク を設定し、Ignition 設定ファイルをフェッチする必要があります。

初回の起動時に、マシンには DHCP サーバーを使用して設定される IP アドレス設定、または必要な起 動オプションを指定して静的に設定される IP アドレス設定が必要です。ネットワーク設定の確立後 に、マシンは HTTP または HTTPS サーバーから Ignition 設定ファイルをダウンロードします。その 後、Ignition 設定ファイルは各マシンの正確な状態を設定するために使用されます。Machine Config Operator はインストール後に、新しい証明書やキーの適用など、マシンへの追加の変更を完了しま す。

クラスターマシンの長期管理に DHCP サーバーを使用することが推奨されます。DHCP サーバーが永 続 IP アドレス、DNS サーバー情報、およびホスト名をクラスターマシンに提供するように設定されて いることを確認します。

# 注記

DHCP サービスがユーザーによってプロビジョニングされるインフラストラクチャーで 利用できない場合は、IP ネットワーク設定および DNS サーバーのアドレスを RHCOS のインストール時にノードに提供することができます。ISO イメージからインストール している場合は、ブート引数として渡すことができます。静的 IP プロビジョニングと高 度なネットワークオプションの詳細は、RHCOS のインストールと OpenShift Container Platform ブートストラッププロセスの開始のセクションを参照してください。

Kubernetes API サーバーはクラスターマシンのノード名を解決できる必要があります。API サーバーお よびワーカーノードが異なるゾーンに置かれている場合、デフォルトの DNS 検索ゾーンを、API サー バーでノード名を解決できるように設定することができます。もう 1 つの実行可能な方法として、ノー ドオブジェクトとすべての DNS 要求の両方において、ホストを完全修飾ドメイン名で常に参照しま す。

#### ファイアウォール

クラスターが必要なサイトにアクセスできるようにファイアウォールを設定します。

以下も参照してください。

- Red Hat Virtualization Manager [ファイアウォールの要件](https://access.redhat.com/documentation/ja-jp/red_hat_virtualization/4.4/html-single/planning_and_prerequisites_guide/index#RHV-manager-firewall-requirements_RHV_planning)
- [ホストのファイアウォール要件](https://access.redhat.com/documentation/ja-jp/red_hat_virtualization/4.4/html-single/planning_and_prerequisites_guide#host-firewall-requirements_RHV_planning)

#### ロードバランサー

レイヤー 4 のロードバランサーを 1 つまたは 2 つ (推奨) 設定します。

コントロールプレーンおよびブートストラップマシンのポート **6443** および **22623** に対して負 荷分散を行います。ポート **6443** は Kubernetes API サーバーへのアクセスを提供し、内外で到 達可能である必要があります。ポート **22623** はクラスター内のノードからアクセスできる必要 があります。

Ingress ルーターを実行するマシン (通常はデフォルト設定のコンピュートノード) 向けに、

● Ingress ルーターを実行するマシン (通常はデフォルト設定のコンピュートノード) 向けに、 ポート **443** および **80** に対する負荷分散を行います。いずれのポートもクラスター内外でアク セスできる必要があります。

## **DNS**

インフラストラクチャーで提供される DNS を設定して、主要なコンポーネントとサービスの正しい解 決を許可します。1 つのロードバランサーのみを使用する場合、これらの DNS レコードは同じ IP アド レスを参照できます。

- api.<cluster name>.<base domain> (内部および外部解決) と、コントロールプレーンマシン のロードバランサーを参照する api-int.<cluster\_name>.<br >base\_domain> (内部解決) の DNS レコードを作成します。
- **●** Ingress ルーターのロードバランサーを参照する **\*.apps.<cluster\_name>.<base\_domain>** の DNS レコードを作成します。たとえば、コンピュートマシンのポート **443** および **80** などが含 まれます。

## 22.4.5.1. DHCP を使用したクラスターノードのホスト名の設定

Red Hat Enterprise Linux CoreOS (RHCOS) マシンでは、ホスト名は NetworkManager 経由で設定され ます。デフォルトでは、マシンは DHCP 経由でホスト名を取得します。ホスト名が DHCP によって提 供されない場合、カーネル引数を介して静的に設定される場合、または別の方法でホスト名が取得され る場合は、逆引き DNS ルックアップによって取得されます。逆引き DNS ルックアップは、ネットワー クがノードで初期化された後に発生し、解決に時間がかかる場合があります。その他のシステムサービ スは、これより前に起動し、ホスト名を **localhost** または同様のものとして検出できます。これを回避 するには、DHCP を使用して各クラスターノードのホスト名を指定できます。

また、DHCP を介してホスト名を設定すると、DNS スプリットホライズンが実装されている環境での 手動の DNS レコード名設定エラーを回避できます。

# 22.4.5.2. ネットワーク接続の要件

OpenShift Container Platform クラスターのコンポーネントが通信できるように、マシン間のネット ワーク接続を設定する必要があります。すべてのマシンではクラスターの他のすべてのマシンのホスト 名を解決できる必要があります。

本セクションでは、必要なポートの詳細を説明します。

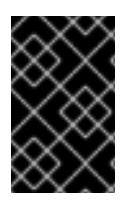

## 重要

接続された OpenShift Container Platform 環境では、プラットフォームコンテナーのイ メージをプルし、Telemetry データを Red Hat に提供するために、すべてのノードにイ ンターネットへのアクセスが必要です。

#### 表22.6 すべてのマシンからすべてのマシンへの通信に使用されるポート

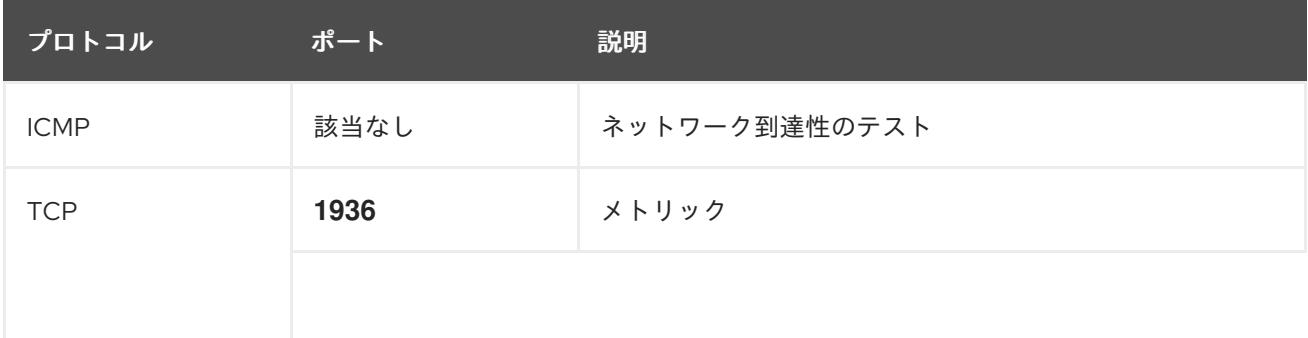

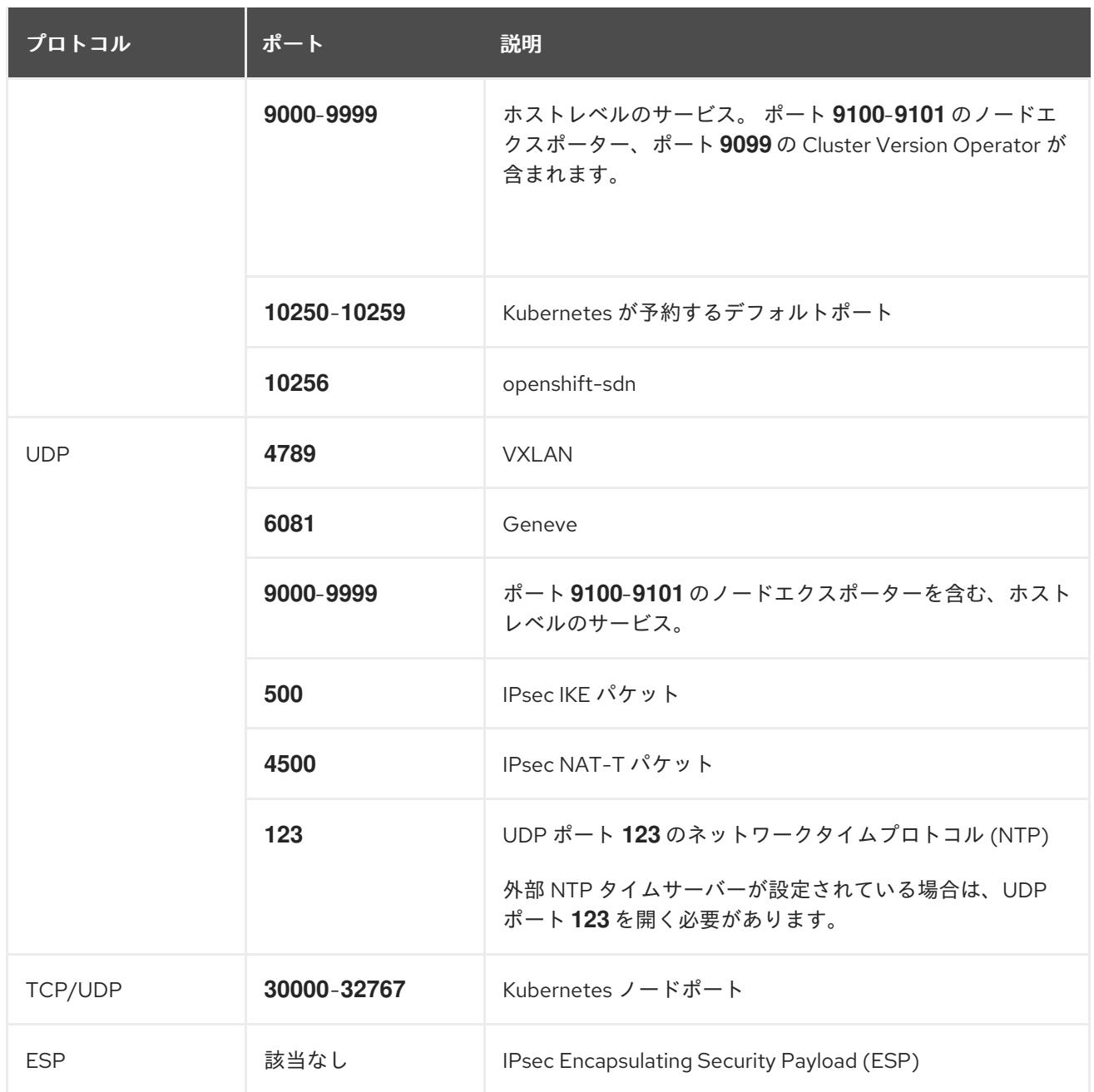

#### 表22.7 すべてのマシンからコントロールプレーンへの通信に使用されるポート

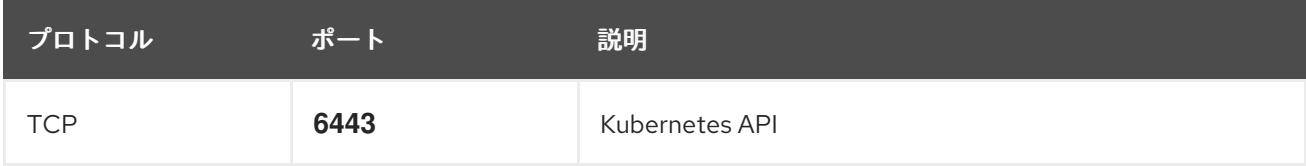

## 表22.8 コントロールプレーンマシンからコントロールプレーンマシンへの通信に使用されるポート

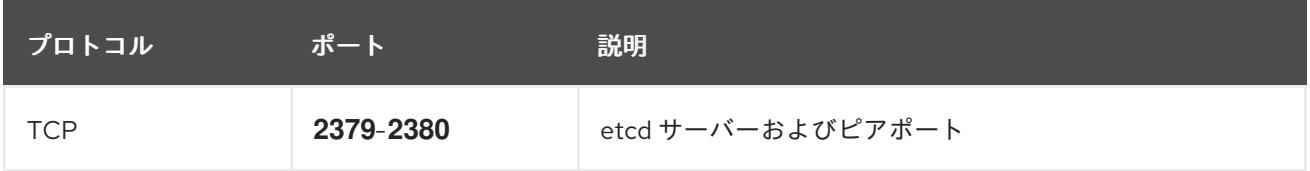

# ユーザーによってプロビジョニングされるインフラストラクチャーの NTP 設定

OpenShift Container Platform クラスターは、デフォルトでパブリック Network Time Protocol (NTP) サーバーを使用するように設定されます。ローカルのエンタープライズ NTP サーバーを使用する必要 があるか、クラスターが切断されたネットワークにデプロイされている場合は、特定のタイムサーバー を使用するようにクラスターを設定できます。詳細は、chrony タイムサービスの設定 のドキュメント を参照してください。

DHCP サーバーが NTP サーバー情報を提供する場合、Red Hat Enterprise Linux CoreOS (RHCOS) マ シンの chrony タイムサービスは情報を読み取り、NTP サーバーとクロックを同期できます。

22.4.6. インストールマシンの設定

バイナリー **openshift-install** インストールプログラムおよび Ansible スクリプトを実行するには、 Manager 上の RHV 環境および REST API にネットワークでアクセスできるように、RHV Manager また は Red Hat Enterprise Linux (RHEL) を設定します。

## 手順

1. Python3 および Ansible を更新またはインストールします。以下に例を示します。

# dnf update python3 ansible

- 2. **[python3-ovirt-engine-sdk4](https://access.redhat.com/documentation/ja-jp/red_hat_virtualization/4.4/html/python_sdk_guide/chap-overview#Installing_the_Software_Development_Kit)** パッケージをインストール して、Python Software Development Kit を取得します。
- 3. **ovirt.image-template** Ansible ロールをインストールします。RHV Manager およびその他の Red Hat Enterprise Linux (RHEL) マシンでは、このロールは **ovirt-ansible-image-template** パッケージとして提供されます。たとえば、 以下を入力します。

# dnf install ovirt-ansible-image-template

4. **ovirt.vm-infra** Ansible ロールをインストールします。RHV Manager およびその他の RHEL マシ ンでは、このロールは **ovirt-ansible-vm-infra** パッケージとして提供されます。

# dnf install ovirt-ansible-vm-infra

5. 環境変数を作成し、その環境変数に絶対パスまたは相対パスを割り当てます。たとえば、 以下 を入力します。

\$ export ASSETS\_DIR=./wrk

注記

インストールプログラムはこの変数を使用して、重要なインストール関連のファ イルを保存するディレクトリーを作成します。その後、インストールプロセスは この変数を再利用して、これらのアセットファイルを見つけます。このアセット ディレクトリーを削除しないでください。これは、クラスターのアンインストー ルに必要になります。

22.4.7. OpenShift Container Platform OpenStack クラスターの RHV への非セキュア モードでのインストール

デフォルトで、インストーラーは CA 証明書を作成し、確認を求めるプロンプトを出し、インストール 時に使用する証明書を保存します。これは、手動で作成したりインストールしたりする必要はありませ ん。

推奨されていませんが、OpenShift Container Platform を RHV に 非セキュアモード でインストールし て、この機能を上書きし、証明書の検証なしに OpenShift Container Platform をインストールすること ができます。

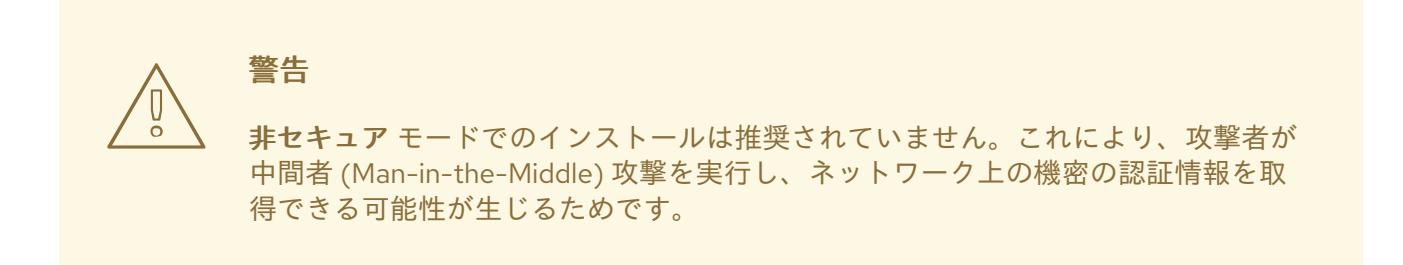

#### 手順

- 1. **~/.ovirt/ovirt-config.yaml** という名前のファイルを作成します。
- 2. 以下の内容を **ovirt-config.yaml** に追加します。

<span id="page-3136-2"></span><span id="page-3136-1"></span><span id="page-3136-0"></span>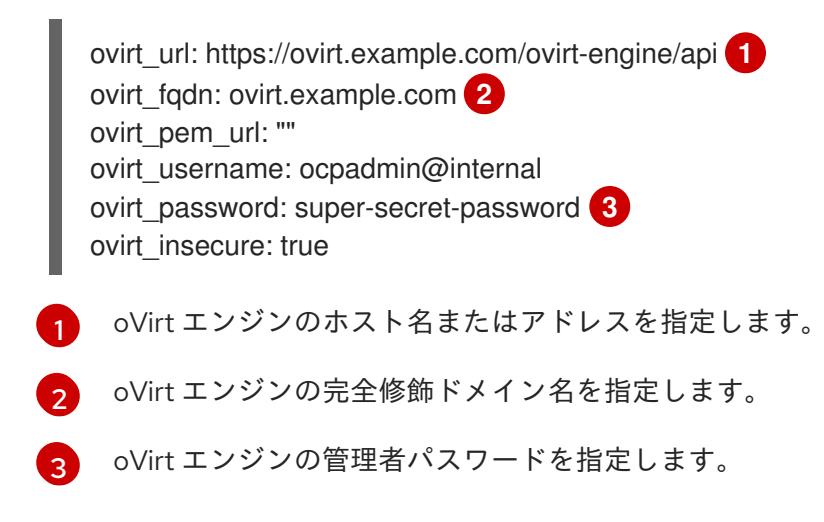

3. インストーラーを実行します。

22.4.8. クラスターノードの SSH アクセス用のキーペアの生成

OpenShift Container Platform をインストールする際に、SSH パブリックキーをインストールプログラ ムに指定できます。キーは、Ignition 設定ファイルを介して Red Hat Enterprise Linux CoreOS (RHCOS) ノードに渡され、ノードへの SSH アクセスを認証するために使用されます。このキーは各 ノードの **core** ユーザーの **~/.ssh/authorized\_keys** リストに追加され、パスワードなしの認証が可能に なります。

キーがノードに渡されると、キーペアを使用して RHCOS ノードにユーザー **core** として SSH を実行で きます。SSH 経由でノードにアクセスするには、秘密鍵のアイデンティティーをローカルユーザーの SSH で管理する必要があります。

インストールのデバッグまたは障害復旧を実行するためにクラスターノードに対して SSH を実行する 場合は、インストールプロセスの間に SSH 公開鍵を指定する必要があります。 **/openshift-install gather** コマンドでは、SSH 公開鍵がクラスターノードに配置されている必要もあります。

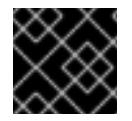

# 重要

障害復旧およびデバッグが必要な実稼働環境では、この手順を省略しないでください。

# 注記

AWS [キーペア](https://docs.aws.amazon.com/AWSEC2/latest/UserGuide/ec2-key-pairs.html) などのプラットフォームに固有の方法で設定したキーではなく、ローカル キーを使用する必要があります。

## 手順

1. クラスターノードへの認証に使用するローカルマシンに既存の SSH キーペアがない場合は、こ れを作成します。たとえば、Linux オペレーティングシステムを使用するコンピューターで以 下のコマンドを実行します。

[1](#page-3137-0)

\$ ssh-keygen -t ed25519 -N '' -f <path>/<file\_name> **1**

新しい SSH キーのパスとファイル名 (**~/.ssh/id\_ed25519** など) を指定します。既存の キーペアがある場合は、公開鍵が **~/.ssh** ディレクトリーにあることを確認します。

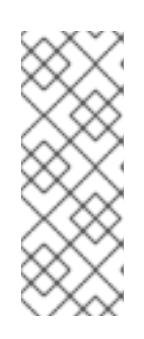

#### <span id="page-3137-0"></span>注記

FIPS で検証済みまたは進行中のモジュール (Modules in Process) 暗号ライブラ リーを使用する OpenShift Container Platform クラスターを **x86\_64**、**ppc64le**、および **s390x** アーキテクチャーにインストールする予定の 場合は、**ed25519** アルゴリズムを使用するキーは作成しないでください。代わ りに、**rsa** アルゴリズムまたは **ecdsa** アルゴリズムを使用するキーを作成しま す。

2. 公開 SSH キーを表示します。

\$ cat <path>/<file\_name>.pub

たとえば、次のコマンドを実行して **~/.ssh/id\_ed25519.pub** 公開鍵を表示します。

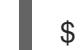

\$ cat ~/.ssh/id\_ed25519.pub

3. ローカルユーザーの SSH エージェントに SSH 秘密鍵 ID が追加されていない場合は、それを追 加します。キーの SSH エージェント管理は、クラスターノードへのパスワードなしの SSH 認 証、または **./openshift-install gather** コマンドを使用する場合は必要になります。

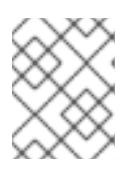

#### 注記

一部のディストリビューションでは、**~/.ssh/id\_rsa** および **~/.ssh/id\_dsa** など のデフォルトの SSH 秘密鍵のアイデンティティーは自動的に管理されます。

a. **ssh-agent** プロセスがローカルユーザーに対して実行されていない場合は、バックグラウ ンドタスクとして開始します。

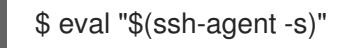

# 出力例

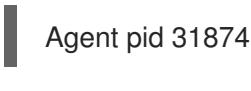

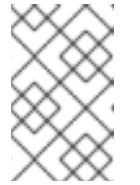

注記

<span id="page-3138-0"></span>クラスターが FIPS モードにある場合は、FIPS 準拠のアルゴリズムのみを使 用して SSH キーを生成します。鍵は RSA または ECDSA のいずれかである 必要があります。

4. SSH プライベートキーを **ssh-agent** に追加します。

\$ ssh-add <path>/<file\_name> 1

**~/.ssh/id\_ed25519** などの、SSH プライベートキーのパスおよびファイル名を指定しま す。

# 出力例

[1](#page-3138-0)

Identity added: /home/<you>/<path>/<file\_name> (<computer\_name>)

# 次のステップ

● OpenShift Container Platform をインストールする際に、SSH パブリックキーをインストール プログラムに指定します。

22.4.9. インストールプログラムの取得

OpenShift Container Platform をインストールする前に、インストールに使用しているホストにインス トールファイルをダウンロードします。

# 前提条件

● 500 MB のローカルディスク領域がある Linux または macOS を実行するコンピューターが必要 です。

# 手順

- 1. OpenShift Cluster Manager サイトの [インフラストラクチャープロバイダー](https://console.redhat.com/openshift/install) ページにアクセス します。Red Hat アカウントがある場合は、認証情報を使用してログインします。アカウント がない場合はこれを作成します。
- 2. インフラストラクチャープロバイダーを選択します。
- 3. インストールタイプのページに移動し、ホストオペレーティングシステムとアーキテクチャー に対応するインストールプログラムをダウンロードして、インストール設定ファイルを保存す るディレクトリーにファイルを配置します。

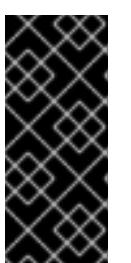

重要

インストールプログラムは、クラスターのインストールに使用するコンピュー ターにいくつかのファイルを作成します。クラスターのインストール完了後は、 インストールプログラムおよびインストールプログラムが作成するファイルを保 持する必要があります。ファイルはいずれもクラスターを削除するために必要に なります。

# 重要

インストールプログラムで作成されたファイルを削除しても、クラスターがイン ストール時に失敗した場合でもクラスターは削除されません。クラスターを削除 するには、特定のクラウドプロバイダー用の OpenShift Container Platform のア ンインストール手順を実行します。

4. インストールプログラムを展開します。たとえば、Linux オペレーティングシステムを使用す るコンピューターで以下のコマンドを実行します。

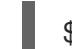

\$ tar -xvf openshift-install-linux.tar.gz

5. Red Hat OpenShift Cluster Manager [からインストールプルシークレット](https://console.redhat.com/openshift/install/pull-secret) をダウンロードしま す。このプルシークレットを使用し、OpenShift Container Platform コンポーネントのコンテ ナーイメージを提供する Quay.io など、組み込まれた各種の認証局によって提供されるサービ スで認証できます。

22.4.10. Ansible Playbook のダウンロード

RHV に OpenShift Container Platform バージョン 4.12 をインストールするために Ansible Playbook を ダウンロードします。

# 手順

インストールマシンで、以下のコマンドを実行します。

\$ mkdir playbooks

\$ cd playbooks

 $$ xargs -n 1 curl -O <<'$ 

https://raw.githubusercontent.com/openshift/installer/release-4.12/upi/ovirt/bootstrap.yml https://raw.githubusercontent.com/openshift/installer/release-4.12/upi/ovirt/commonauth.yml

https://raw.githubusercontent.com/openshift/installer/release-4.12/upi/ovirt/createtemplates-and-vms.yml

https://raw.githubusercontent.com/openshift/installer/release-4.12/upi/ovirt/inventory.yml https://raw.githubusercontent.com/openshift/installer/release-4.12/upi/ovirt/masters.yml https://raw.githubusercontent.com/openshift/installer/release-4.12/upi/ovirt/retirebootstrap.yml

https://raw.githubusercontent.com/openshift/installer/release-4.12/upi/ovirt/retiremasters.yml

https://raw.githubusercontent.com/openshift/installer/release-4.12/upi/ovirt/retireworkers.yml

https://raw.githubusercontent.com/openshift/installer/release-4.12/upi/ovirt/workers.yml'

#### 次のステップ

● これらの Ansible Playbook をダウンロードしたら、インストールプログラムを実行してインス トール設定ファイルを作成する前に、アセットディレクトリーの環境変数を作成 し、**inventory.yml** ファイルをカスタマイズする必要もあります。

#### 22.4.11. inventory.yml ファイル

**inventory.yml** ファイルを使用して、インストールする OpenShift Container Platform クラスターの各 種の要素を定義し、作成します。これには、Red Hat Enterprise Linux CoreOS(RHCOS) イメージ、仮 想マシンテンプレート、ブートストラップマシン、コントロールプレーンノード、ワーカーノードなど の要素が含まれます。また、**inventory.yml** を使用してクラスターを破棄します。

以下の **inventory.yml** の例は、パラメーターとそれらのデフォルト値を示しています。これらのデフォ ルト値の量と数は、RHV 環境で実稼働用の OpenShift Container Platform クラスターを実行するための 要件を満たしています。

#### **inventory.yml**ファイルの例

```
---
all:
 vars:
  ovirt_cluster: "Default"
  ocp:
   assets_dir: "{{ lookup('env', 'ASSETS_DIR') }}"
   ovirt_config_path: "{{ lookup('env', 'HOME') }}/.ovirt/ovirt-config.yaml"
  # ---
  # {op-system} section
  # ---
  rhcos:
   image_url: "https://mirror.openshift.com/pub/openshift-v4/dependencies/rhcos/4.12/latest/rhcos-
openstack.x86_64.qcow2.gz"
   local_cmp_image_path: "/tmp/rhcos.qcow2.gz"
   local_image_path: "/tmp/rhcos.qcow2"
  # ---
  # Profiles section
  # ---
  control_plane:
   cluster: "{{ ovirt_cluster }}"
   memory: 16GiB
   sockets: 4
   cores: 1
   template: rhcos_tpl
   operating_system: "rhcos_x64"
   type: high_performance
   graphical_console:
     headless_mode: false
     protocol:
     - spice
     - vnc
   disks:
   - size: 120GiB
     name: os
```
interface: virtio\_scsi storage\_domain: depot\_nvme nics: - name: nic1 network: lab profile: lab compute: cluster: "{{ ovirt\_cluster }}" memory: 16GiB sockets: 4 cores: 1 template: worker\_rhcos\_tpl operating\_system: "rhcos\_x64" type: high\_performance graphical\_console: headless\_mode: false protocol: - spice - vnc disks: - size: 120GiB name: os interface: virtio\_scsi storage\_domain: depot\_nvme nics: - name: nic1 network: lab profile: lab *# --- # Virtual machines section # --* vms: - name: "{{ metadata.infraID }}-bootstrap" ocp\_type: bootstrap profile: "{{ control\_plane }}" type: server - name: "{{ metadata.infraID }}-master0" ocp\_type: master profile: "{{ control\_plane }}" - name: "{{ metadata.infraID }}-master1" ocp\_type: master profile: "{{ control\_plane }}" - name: "{{ metadata.infraID }}-master2" ocp\_type: master profile: "{{ control\_plane }}" - name: "{{ metadata.infraID }}-worker0" ocp\_type: worker profile: "{{ compute }}" - name: "{{ metadata.infraID }}-worker1" ocp\_type: worker profile: "{{ compute }}" - name: "{{ metadata.infraID }}-worker2" ocp\_type: worker profile: "{{ compute }}"

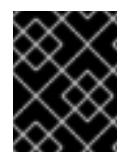

#### 重要

Enter から始まる説明のあるパラメーターの値を入力します。それ以外の場合は、デフォ ルト値を使用するか、新しい値に置き換えることができます。

#### General セクション

- **ovirt cluster**: OpenShift Container Platform クラスターをインストールする既存の RHV クラ スターの名前を入力します。
- ocp.assets dir: openshift-install インストールプログラムが生成するファイルを保存するため に作成するディレクトリーのパス。
- **ocp.ovirt\_config\_path**: インストールプログラムが生成する **ovirt-config.yaml** ファイルのパス ( **./wrk/install-config.yaml** など)。このファイルには、Manager の REST API との対話に必要な 認証情報が含まれます。

Red Hat Enterprise Linux CoreOS (RHCOS) セクション

- **image url**: ダウンロード用に指定した RHCOS イメージの URL を入力します。
- **local cmp image path**: 圧縮された RHCOS イメージのローカルダウンロードディレクトリー のパス。
- **local\_image\_path**: デプロイメントした RHCOS イメージのローカルディレクトリーのパス。

#### Profiles セクション

このセクションは、2 つのプロファイルで設定されます。

- **control\_plane**: ブートストラップおよびコントロールプレーンノードのプロファイル。
- **compute**: コンピュートプレーン内のワーカーノードのプロファイル。

これらのプロファイルには以下のパラメーターが含まれます。パラメーターのデフォルト値は、実稼働 クラスターを実行するために必要な最小要件を満たします。これらの値は、ワークロードの要件に応じ て増減したり、カスタマイズしたりできます。

- **cluster**: 値は、General セクションの **ovirt\_cluster** からクラスター名を取得します。
- **memory**: 仮想マシンに必要なメモリーの量 (GB)。
- sockets: 仮想マシンのソケット数。
- cores: 仮想マシンのコア数。
- **template**: 仮想マシンテンプレートの名前。複数のクラスターをインストールする計画があり、 これらのクラスターが異なる仕様が含まれるテンプレートを使用する場合には、テンプレート 名の先頭にクラスターの ID を付けます。
- **operating system**: 仮想マシンのゲストオペレーティングシステムのタイプ。oVirt/RHV バー ジョン 4.4 では、**Ignition script** の値を仮想マシンに渡すことができるようにするために、こ の値を **rhcos\_x64** にする必要があります。
- **type**: 仮想マシンのタイプとして **server** を入力します。

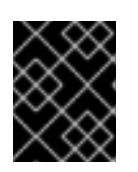

重要

**type** パラメーターの値を **high\_performance** から **server** に変更する必要があ ります。

- **disks**: ディスクの仕様。control plane と compute ノードには、異なるストレージドメインを 設定できます。
- **size**: ディスクの最小サイズ。
- **name**: RHV のターゲットクラスターに接続されたディスクの名前を入力します。
- **interface**: 指定したディスクのインターフェイスタイプを入力します。
- storage domain: 指定したディスクのストレージドメインを入力します。
- **nics**: 仮想マシンが使用する **name** および **network** を入力します。仮想ネットワークインター フェイスプロファイルを指定することもできます。デフォルトでは、NIC は oVirt/RHV MAC プールから MAC アドレスを取得します。

仮想マシンセクション

この最後のセクション **vms** は、クラスターで作成およびデプロイする予定の仮想マシンを定義しま す。デフォルトで、実稼働環境用の最小数のコントロールプレーンおよびワーカーノードが提供されま す。

**vms** には 3 つの必須要素が含まれます。

- name: 仮想マシンの名前。この場合、metadata.infraID は、仮想マシン名の先頭に **metadata.yml** ファイルのインフラストラクチャー ID を付けます。
- **ocp type**: OpenShift Container Platform クラスター内の仮想マシンのロール。使用できる値は **bootstrap**、**master**、**worker** です。
- **profile**: それぞれの仮想マシンが仕様を継承するプロファイルの名前。この例で使用可能な値は **control\_plane** または **compute** です。 仮想マシンがプロファイルから継承する値を上書きできます。これを実行するに は、**inventory.yml** の仮想マシンに profile 属性の名前を追加し、これに上書きする値を割り当 てます。この例を確認するには、直前の **inventory.yml** の例の **name: "{{ metadata.infraID }} bootstrap"** 仮想マシンを検査します。これには値が **server** の **type** 属性があり、この仮想マシ ンがそれ以外の場合に **control\_plane** プロファイルから継承する **type** 属性の値を上書きしま す。

## メタデータ変数

仮想マシンの場合、**metadata.infraID** は、仮想マシンの名前の先頭に、Ignition ファイルのビルド時に 作成する **metadata.json** ファイルのインフラストラクチャー ID を付けます。

Playbook は以下のコードを使用して、**ocp.assets\_dir** にある特定のファイルから **infraID** を読み取り ます。

--- - name: include metadata.json vars include\_vars: file: "{{ ocp.assets\_dir }}/metadata.json" name: metadata

#### ...

# 22.4.12. RHCOS イメージ設定の指定

**inventory.yml** ファイルの Red Hat Enterprise Linux CoreOS (RHCOS) イメージ設定を更新します。後 にこのファイルを Playbook のいずれかとして実行すると、圧縮された Red Hat Enterprise Linux CoreOS (RHCOS) イメージが **image\_url** URL から **local\_cmp\_image\_path** ディレクトリーにダウン ロードされます。次に Playbook はイメージを **local\_image\_path** ディレクトリーにデプロイメント し、これを使用して oVirt/RHV テンプレートを作成します。

#### 手順

- 1. インストールする OpenShift Container Platform バージョンの RHCOS イメージダウンロード ページを見つけます (例: [/pub/openshift-v4/dependencies/rhcos/latest/latest](https://mirror.openshift.com/pub/openshift-v4/dependencies/rhcos/4.12/latest/) のインデック ス)。
- 2. そのダウンロードページから、**https://mirror.openshift.com/pub/openshiftv4/dependencies/rhcos/4.12/latest/rhcos-openstack.x86\_64.qcow2.gz** などの OpenStack **qcow2** イメージの URL をコピーします。
- 3. 先のステップでダウンロードした **inventory.yml** Playbook を編集します。この中で、URL を **image\_url** の値として貼り付けます。以下に例を示します。

rhcos: "https://mirror.openshift.com/pub/openshift-v4/dependencies/rhcos/4.12/latest/rhcosopenstack.x86\_64.qcow2.gz"

## 22.4.13. インストール設定ファイルの作成

インストールプログラム **openshift-install** を実行し、先に指定または収集した情報でプロンプトに応答 し、インストール設定ファイルを作成します。

プロンプトに応答すると、インストールプログラムは、以前に指定したアセットディレクトリーの **install-config.yaml** ファイルの初期バージョンを作成します (例: **./wrk/install-config.yaml**)。

インストールプログラムは、Manager に到達して REST API を使用するために必要なすべての接続パラ メーターが含まれる **\$HOME/.ovirt/ovirt-config.yaml** ファイルも作成します。

注: インストールプロセスでは、**Internal API virtual IP** および **Ingress virtual IP** などの一部のパラ メーターに指定する値を使用しません。それらの値はインフラストラクチャー DNS にすでに設定され ているためです。

また、**oVirt cluster**、 **oVirt storage**、および **oVirt network** などの値のような **inventory.yml** のパラ メーターに指定する値を使用します。また、スクリプトを使用して **install-config.yaml** の同じ値を削除 するか、これを前述の **virtual IPs** に置き換えます。

#### 手順

1. インストールプログラムを実行します。

\$ openshift-install create install-config --dir \$ASSETS\_DIR

2. インストールプログラムのプロンプトに応答し、システムに関する情報を提供します。

# 出力例

- ? SSH Public Key /home/user/.ssh/id\_dsa.pub
- ? Platform <ovirt>
- ? Engine FQDN[:PORT] [? for help] <engine.fqdn>
- ? Enter ovirt-engine username <ocpadmin@internal>
- ? Enter password <\*\*\*\*\*\*>
- ? oVirt cluster <cluster>
- ? oVirt storage <storage>
- ? oVirt network <net>
- ? Internal API virtual IP <172.16.0.252>
- ? Ingress virtual IP <172.16.0.251>
- ? Base Domain <example.org>
- ? Cluster Name <ocp4>
- ? Pull Secret [? for help] <\*\*\*\*\*\*\*\*>
- ? SSH Public Key /home/user/.ssh/id\_dsa.pub
- ? Platform <ovirt>
- ? Engine FQDN[:PORT] [? for help] <engine.fqdn>
- ? Enter ovirt-engine username <ocpadmin@internal>
- ? Enter password <\*\*\*\*\*\*>
- ? oVirt cluster <cluster>
- ? oVirt storage <storage>
- ? oVirt network <net>
- ? Internal API virtual IP <172.16.0.252>
- ? Ingress virtual IP <172.16.0.251>
- ? Base Domain <example.org>
- ? Cluster Name <ocp4>
- ? Pull Secret [? for help] <\*\*\*\*\*\*\*\*>

**Internal API virtual IP** および **Ingress virtual IP** について、DNS サービスの設定時に指定した IP アド レスを指定します。

さらに、**oVirt cluster** および **Base Domain** プロンプトに対して入力する値は REST API および作成す るアプリケーションの URL の一部を設定します (例: **https://api.ocp4.example.org:6443/** and **https://console-openshift-console.apps.ocp4.example.org**)。

Red Hat OpenShift Cluster Manager [からプルシークレット](https://console.redhat.com/openshift/install/pull-secret) を取得できます。

# 22.4.14. install-config.yaml のカスタマイズ

ここでは、3 つの python スクリプトを使用して、インストールプログラムのデフォルト動作の一部を 上書きします。

- デフォルトでは、インストールプログラムはマシン API を使用してノードを作成します。この デフォルトの動作を上書きするには、コンピュートノードの数をゼロ (0) レプリカに設定しま す。後に Ansible Playbook を使用してコンピュートノードを作成します。
- デフォルトでは、インストールプログラムはノードのマシンネットワークの IP 範囲を設定しま す。このデフォルトの動作を上書きするには、インフラストラクチャーに一致するように IP 範 囲を設定します。
- デフォルトでは、インストールプログラムはプラットフォームを **ovirt** に設定します。ただ

し、ユーザーによってプロビジョニングされるインフラストラクチャーにクラスターをインス トールすることは、ベアメタルにクラスターをインストールすることに似ています。したがっ て、ovirt プラットフォームセクションを **install-config.yaml** から削除し、プラットフォームを **none** に変更します。代わりに、**inventory.yml** を使用して、必要な設定をすべて指定します。

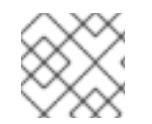

## 注記

これらのスニペットは Python 3 および Python 2 で動作します。

#### 手順

1. コンピュートノードの数をゼロ (0) レプリカに設定します。

\$ python3 -c 'import os, yaml path = "%s/install-config.yaml" % os.environ["ASSETS\_DIR"] conf = yaml.safe\_load(open(path)) conf["compute"][0]["replicas"] = 0 open(path, "w").write(yaml.dump(conf, default\_flow\_style=False))'

2. マシンネットワークの IP 範囲を設定します。たとえば、範囲を **172.16.0.0/16** に設定するに は、以下を実行します。

\$ python3 -c 'import os, yaml path = "%s/install-config.yaml" % os.environ["ASSETS\_DIR"] conf = yaml.safe\_load(open(path)) conf["networking"]["machineNetwork"][0]["cidr"] = "172.16.0.0/16" open(path, "w").write(yaml.dump(conf, default\_flow\_style=False))'

3. **ovirt** セクションを削除し、プラットフォームを **none** に変更します。

\$ python3 -c 'import os, yaml path = "%s/install-config.yaml" % os.environ["ASSETS\_DIR"] conf = yaml.safe\_load(open(path)) platform = conf["platform"] del platform["ovirt"] platform["none"] =  $\{\}$ open(path, "w").write(yaml.dump(conf, default\_flow\_style=False))' 警告

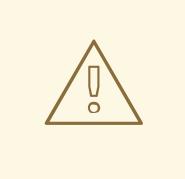

Red Hat Virtualization は現在、oVirt プラットフォーム上にあるユーザーに よってプロビジョニングされるインフラストラクチャーでのインストール をサポートしていません。そのため、プラットフォームを **none** に設定 し、OpenShift Container Platform が各ノードをベアメタルノードとし て、およびクラスターをベアメタルクラスターとして識別できるようにし ます。これは、任意のプラットフォームにクラスターをインストールする のと同じであり、次の制限があります。

- 1. クラスタープロバイダーがないため、各マシンを手動で追加する必要 があり、ノードスケーリング機能はありません。
- 2. oVirt CSI ドライバーはインストールされず、CSI 機能はありません。

# 22.4.15. マニフェストファイルの生成

インストールプログラムを使用して、アセットディレクトリーにマニフェストファイルのセットを生成 します。

マニフェストファイルを生成するコマンドにより、**install-config.yaml** ファイルを使用する前に警告 メッセージが表示されます。

**install-config.yaml** ファイルを再利用する予定の場合には、マニフェストファイルを生成する前にバッ クアップしてからバックアップコピーを作成してください。

## 手順

1. オプション: **install-config.yaml** ファイルのバックアップコピーを作成します。

\$ cp install-config.yaml install-config.yaml.backup

2. アセットディレクトリーにマニフェストのセットを生成します。

\$ openshift-install create manifests --dir \$ASSETS\_DIR

このコマンドにより、以下の情報が表示されます。

## 出力例

INFO Consuming Install Config from target directory WARNING Making control-plane schedulable by setting MastersSchedulable to true for Scheduler cluster settings

このコマンドにより、以下のマニフェストファイルが生成されます。

## 出力例

\$ tree .

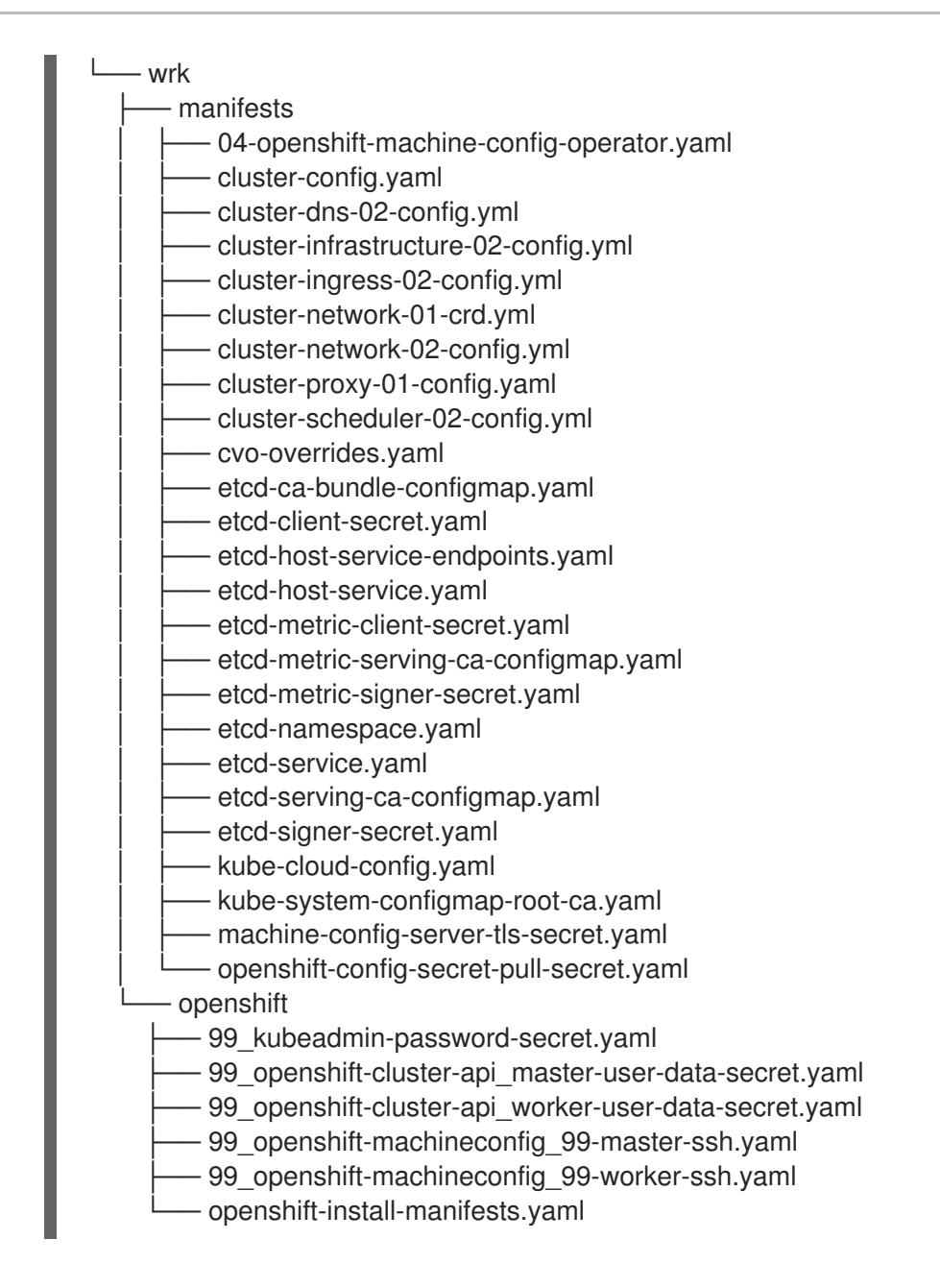

次のステップ

● コントロールプレーンノードをスケジュール対象外にします。

22.4.16. コントロールプレーンノードのスケジュール対象外の設定

コントロールプレーンマシンを手動で作成し、デプロイしているので、コントロールプレーンノードを スケジュール対象外にするようにマニフェストファイルを設定する必要があります。

# 手順

1. コントロールプレーンノードをスケジュール対象外にするには、以下を入力します。

\$ python3 -c 'import os, yaml path = "%s/manifests/cluster-scheduler-02-config.yml" % os.environ["ASSETS\_DIR"] data = yaml.safe\_load(open(path)) data["spec"]["mastersSchedulable"] = False open(path, "w").write(yaml.dump(data, default\_flow\_style=False))'

# 22.4.17. Ignition ファイルのビルド

生成および変更したマニフェストファイルから Ignition ファイルを作成するには、インストールプログ ラムを実行します。このアクションにより、Ignition ファイルをフェッチし、ノードを作成するために 必要な設定を実行する Red Hat Enterprise Linux CoreOS (RHCOS) マシン **initramfs** が作成されます。

Ignition ファイルのほかに、インストールプログラムは以下を生成します。

- **oc** および **kubectl** ユーティリティーを使用してクラスターに接続するための管理者認証情報が 含まれる **auth** ディレクトリー。
- OpenShift Container Platform クラスター名、クラスター ID、および現行インストールのイン フラストラクチャー ID などの情報を含む **metadata.json** ファイル。

このインストールプロセスの Ansible Playbook は、**infraID** の値を、作成する仮想マシンの接頭辞とし て使用します。これにより、同じ oVirt/RHV クラスターに複数のインストールがある場合の命名の競合 が回避されます。

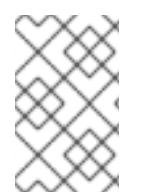

# 注記

Ignition 設定ファイルの証明書は 24 時間後に有効期限が切れます。最初の証明書のロー テーションが終了するように、クラスターのインストールを完了し、クラスターを動作 が低下していない状態で 24 時間実行し続ける必要があります。

# 手順

1. Ignition ファイルをビルドするには、以下を入力します。

\$ openshift-install create ignition-configs --dir \$ASSETS\_DIR

# 出力例

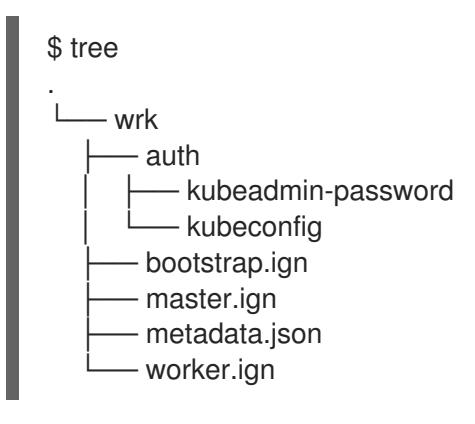

# 22.4.18. テンプレートおよび仮想マシンの作成

**inventory.yml** の変数を確認した後に、最初の Ansible プロビジョニング Playbook **create-templatesand-vms.yml** を実行します。

この Playbook は、**\$HOME/.ovirt/ovirt-config.yaml** から RHV Manager の接続パラメーターを使用し、 アセットディレクトリーで **metadata.json** を読み取ります。

ローカルの Red Hat Enterprise Linux CoreOS (RHCOS) イメージが存在しない場合、Playbook は **inventory.yml** の **image\_url** に指定した URL からダウンロードします。これはイメージをデプロイメ ントし、これを RHV にアップロードしてテンプレートを作成します。

Playbook は、**inventory.yml** ファイルの **control\_plane** と **compute** プロファイルに基づいてテンプ レートを作成します。これらのプロファイルの名前が異なる場合、2 つのテンプレートが作成されま す。

Playbook が完了すると、作成される仮想マシンは停止します。他のインフラストラクチャー要素の設 定に役立つ情報を取得できます。たとえば、仮想マシンの MAC アドレスを取得して、仮想マシンに永 続的な IP アドレスを割り当てるように DHCP を設定できます。

# 手順

- 1. **inventory.yml** の **control\_plane** および **compute** 変数で、**type: high\_performance** の 両方の インスタンスを **type: server** に変更します。
- 2. オプション: 同じクラスターに複数のインストールを実行する予定の場合には、OpenShift Container Platform インストールごとに異なるテンプレートを作成します。**inventory.yml** ファ イルで、**template** の値の先頭に **infraID** を付けます。以下に例を示します。

```
control_plane:
 cluster: "{{ ovirt_cluster }}"
 memory: 16GiB
 sockets: 4
 cores: 1
 template: "{{ metadata.infraID }}-rhcos_tpl"
 operating_system: "rhcos_x64"
 ...
```
3. テンプレートおよび仮想マシンを作成します。

\$ ansible-playbook -i inventory.yml create-templates-and-vms.yml

# 22.4.19. ブートストラップマシンの作成

**bootstrap.yml** Playbook を実行してブートストラップマシンを作成します。この Playbook はブートス トラップ仮想マシンを起動し、これをアセットディレクトリーから **bootstrap.ign** Ignition ファイルに 渡します。ブートストラップノードは、Ignition ファイルをコントロールプレーンノードに送信できる ように設定します。

ブートストラッププロセスをモニターするには、RHV 管理ポータルでコンソールを使用するか、SSH を使用して仮想マシンに接続します。

# 手順

1. ブートストラップマシンを作成します。

\$ ansible-playbook -i inventory.yml bootstrap.yml

2. 管理ポータルまたは SSH のコンソールを使用してブートストラップマシンに接続しま す。**<bootstrap\_ip>** をブートストラップノードの IP アドレスに置き換えます。SSH を使用す るには、以下を入力します。

\$ ssh core@<boostrap.ip>

3. ブートストラップノードからリリースイメージサービスについての **bootkube.service** journald ユニットログを収集します。

[core@ocp4-lk6b4-bootstrap ~]\$ journalctl -b -f -u release-image.service -u bootkube.service

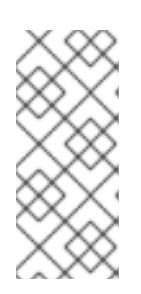

## 注記

ブートストラップノードの **bootkube.service** のログは etcd の **connection refused** エラーを出力し、ブートストラップサーバーがコントロールプレーン ノードの etcd に接続できないことを示します。etcd が各コントロールプレーン ノードで起動し、ノードがクラスターに参加した後には、エラーは発生しなくな るはずです。

# 22.4.20. コントロールプレーンノードの作成

**masters.yml** Playbook を実行してコントロールプレーンノードを作成します。この Playbook は **master.ign** Ignition [ファイルをそれぞれの仮想マシンに渡します。](https://api-int.ocp4.example.org:22623/config/master)Ignition ファイルには、 **https://apiint.ocp4.example.org:22623/config/master** などの URL から Ignition を取得するためのコントロール プレーンノードのディレクティブが含まれます。この URL のポート番号はロードバランサーによって 管理され、クラスター内でのみアクセスできます。

## 手順

1. コントロールプレーンノードを作成します。

\$ ansible-playbook -i inventory.yml masters.yml

2. Playbook がコントロールプレーンを作成する間に、ブートストラッププロセスをモニターしま す。

\$ openshift-install wait-for bootstrap-complete --dir \$ASSETS\_DIR

## 出力例

INFO API v1.25.0 up INFO Waiting up to 40m0s for bootstrapping to complete...

3. コントロールプレーンノードおよび etcd のすべての Pod が実行されている場合、インストー ルプログラムは以下の出力を表示します。

## 出力例

INFO It is now safe to remove the bootstrap resources

## 22.4.21. クラスターステータスの確認

インストール時またはインストール後に OpenShift Container Platform クラスターのステータスを確認 することができます。

## 手順

1. クラスター環境で、管理者の kubeconfig ファイルをエクスポートします。

\$ export KUBECONFIG=\$ASSETS\_DIR/auth/kubeconfig

**kubeconfig** ファイルには、クライアントを正しいクラスターおよび API サーバーに接続する ために CLI で使用されるクラスターについての情報が含まれます。

2. デプロイメント後に作成されたコントロールプレーンおよびコンピュートマシンを表示しま す。

\$ oc get nodes

3. クラスターのバージョンを表示します。

\$ oc get clusterversion

4. Operator のステータスを表示します。

\$ oc get clusteroperator

5. クラスター内のすべての実行中の Pod を表示します。

\$ oc get pods -A

22.4.22. ブートストラップマシンの削除

**wait-for** コマンドがブートストラッププロセスが完了したことを示していることを確認したら、ブート ストラップ仮想マシンを削除してコンピュート、メモリー、およびストレージリソースを解放する必要 があります。また、ロードバランサーディレクティブからブートストラップマシンの設定を削除しま す。

#### 手順

1. クラスターからブートストラップマシンを削除するには、以下を実行します。

\$ ansible-playbook -i inventory.yml retire-bootstrap.yml

2. ロードバランサーディレクティブからブートストラップマシンの設定を削除します。

22.4.23. ワーカーノードの作成およびインストールの完了

ワーカーノードの作成は、コントロールプレーンノードの作成と同様です。ただし、ワーカーノードは クラスターに自動的に参加しません。これらをクラスターに追加するには、ワーカーの保留状態の CSR(証明書署名要求) を確認し、承認します。

最初の要求の承認後に、ワーカーノードがすべて承認されるまで CSR の承認を継続します。このプロ セスが完了すると、ワーカーノードは **Ready** になり、Pod がそれらで実行されるようにスケジュール できます。

最後に、コマンドラインを監視し、インストールプロセスが完了するタイミングを確認します。

#### 手順

1. ワーカーノードを作成します。

\$ ansible-playbook -i inventory.yml workers.yml

2. すべての CSR をリスト表示するには、以下を入力します。

# \$ oc get csr -A

最終的に、このコマンドはノードごとに1つの CSR を表示します。以下に例を示します。

# 出力例

NAME AGE SIGNERNAME REQUESTOR **CONDITION** csr-2lnxd 63m kubernetes.io/kubelet-serving system:node:ocp4-lk6b4master0.ocp4.example.org Approved,Issued csr-hff4q 64m kubernetes.io/kube-apiserver-client-kubelet system:serviceaccount:openshift-machine-config-operator:node-bootstrapper Approved,Issued csr-hsn96 60m kubernetes.io/kubelet-serving system:node:ocp4-lk6b4master2.ocp4.example.org Master2.ocp4.example.org csr-m724n 6m2s kubernetes.io/kube-apiserver-client-kubelet system:serviceaccount:openshift-machine-config-operator:node-bootstrapper Pending csr-p4dz2 60m kubernetes.io/kube-apiserver-client-kubelet system:serviceaccount:openshift-machine-config-operator:node-bootstrapper Approved,Issued csr-t9vfj 60m kubernetes.io/kubelet-serving system:node:ocp4-lk6b4master1.ocp4.example.org Approved,Issued csr-tggtr 61m kubernetes.io/kube-apiserver-client-kubelet system:serviceaccount:openshift-machine-config-operator:node-bootstrapper Approved,Issued csr-wcbrf 7m6s kubernetes.io/kube-apiserver-client-kubelet system:serviceaccount:openshift-machine-config-operator:node-bootstrapper Pending

3. リストをフィルターし、保留中の CSR のみを表示するには、以下を実行します。

\$ watch "oc get csr -A | grep pending -i"

このコマンドは 2 秒ごとに出力を更新し、保留中の CSR のみを表示します。以下に例を示しま す。

## 出力例

Every 2.0s: oc get csr -A | grep pending -i

csr-m724n 10m kubernetes.io/kube-apiserver-client-kubelet system:serviceaccount:openshift-machine-config-operator:node-bootstrapper Pending csr-wcbrf 11m kubernetes.io/kube-apiserver-client-kubelet system:serviceaccount:openshift-machine-config-operator:node-bootstrapper Pending

4. 保留中のそれぞれの要求を検査します。以下に例を示します。

出力例

\$ oc describe csr csr-m724n

出力例

ш

Name: csr-m724n Labels: <none> Annotations: <none> CreationTimestamp: Sun, 19 Jul 2020 15:59:37 +0200 Requesting User: system:serviceaccount:openshift-machine-config-operator:nodebootstrapper Signer: kubernetes.io/kube-apiserver-client-kubelet Status: Pending Subiect: Common Name: system:node:ocp4-lk6b4-worker1.ocp4.example.org Serial Number: Organization: system:nodes Events: <none>

5. CSR 情報が正しい場合は、要求を承認します。

\$ oc adm certificate approve csr-m724n

6. インストールプロセスが完了するまで待機します。

\$ openshift-install wait-for install-complete --dir \$ASSETS\_DIR --log-level debug

インストールが完了すると、コマンドラインには OpenShift Container Platform Web コンソー ルの URL と、管理者のユーザー名およびパスワードが表示されます。

## 22.4.24. OpenShift Container Platform の Telemetry アクセス

OpenShift Container Platform 4.12 では、クラスターの健全性および正常に実行された更新についての メトリクスを提供するためにデフォルトで実行される Telemetry サービスにもインターネットアクセス が必要です。クラスターがインターネットに接続されている場合、Telemetry は自動的に実行され、ク ラスターは [OpenShift](https://console.redhat.com/openshift) Cluster Manager Hybrid Cloud Console に登録されます。

[OpenShift](https://console.redhat.com/openshift) Cluster Manager インベントリーが正常である (Telemetry によって自動的に維持、または OpenShift Cluster Manager Hybrid Cloud Console を使用して手動で維持) ことを確認した後 に、[subscription](https://access.redhat.com/documentation/ja-jp/subscription_central/2020-04/html/getting_started_with_subscription_watch/con-how-to-select-datacollection-tool_assembly-requirements-and-your-responsibilities-ctxt#red_hat_openshift) watch を使用 して、アカウントまたはマルチクラスターレベルで OpenShift Container Platform サブスクリプションを追跡します。

#### 関連情報

● Telemetry サービスの詳細は[、リモートヘルスモニタリング](https://docs.redhat.com/en/documentation/openshift_container_platform/4.12/html-single/support/#about-remote-health-monitoring) を参照してください。

# 22.5. ネットワークが制限された環境での RHV へのクラスターのインストー ル

OpenShift Container Platform バージョン 4.12 では、インストールリリースコンテンツの内部ミラーを 作成して、ネットワークが制限された環境の Red Hat Virtualization (RHV) にカスタマイズされた OpenShift Container Platform クラスターをインストールできます。

## 22.5.1. 前提条件

OpenShift Container Platform クラスターを RHV 環境にインストールするには、以下の要件を満たして いる必要があります。

- OpenShift Container Platform [のインストールおよび更新](https://docs.redhat.com/en/documentation/openshift_container_platform/4.12/html-single/architecture/#architecture-installation) プロセスの詳細を確認した。
- [クラスターインストール方法の選択およびそのユーザー向けの準備](#page-26-0) を確認した。
- Support Matrix for [OpenShift](https://access.redhat.com/articles/5485861) Container Platform on RHV に記載のサポートされるバージョン の組み合わせを使用できる。
- [ミラーホストでレジストリーを作成](#page-61-0)しており、使用しているバージョンの OpenShift Container Platform の **imageContentSources** データを取得している。

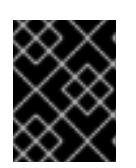

#### 重要

注記

インストールメディアはミラーホストにあるため、そのコンピューターを使用し てすべてのインストール手順を完了することができます。

- クラスターの [永続ストレージ](https://docs.redhat.com/en/documentation/openshift_container_platform/4.12/html-single/storage/#understanding-persistent-storage) をプロビジョニングした。プライベートイメージレジストリーを デプロイするには、ストレージで ReadWriteMany アクセスモードを指定する必要があります。
- クラスターがアクセスを必要とする [サイトを許可するようにファイアウォールを設定](#page-4186-0) している (ファイアウォールを使用し、Telemetry サービスを使用する予定の場合)。

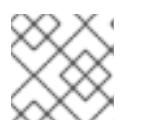

プロキシーを設定する場合は、このサイトリストも確認してください。

#### 22.5.2. ネットワークが制限された環境でのインストールについて

OpenShift Container Platform 4.12 では、ソフトウェアコンポーネントを取得するためにインターネッ トへのアクティブな接続を必要としないインストールを実行できます。ネットワークが制限された環境 のインストールは、クラスターのインストール先となるクラウドプラットフォームに応じて、インス トーラーでプロビジョニングされるインフラストラクチャーまたはユーザーによってプロビジョニング されるインフラストラクチャーを使用して実行できます。

クラウドプラットフォーム上でネットワークが制限されたインストールの実行を選択した場合でも、そ のクラウド API へのアクセスが必要になります。Amazon Web Service の Route 53 DNS や IAM サービ スなどの一部のクラウド機能には、インターネットアクセスが必要です。ネットワークによっては、ベ アメタルハードウェア、Nutanix、または VMware vSphere へのインストールに必要なインターネット アクセスが少なくて済む場合があります。

ネットワークが制限されたインストールを完了するには、OpenShift イメージレジストリーのコンテン ツをミラーリングし、インストールメディアを含むレジストリーを作成する必要があります。このミ ラーは、インターネットと制限されたネットワークの両方にアクセスできるミラーホストで、または制 限に対応する他の方法を使用して作成できます。

#### 22.5.2.1. その他の制限

ネットワークが制限された環境のクラスターには、以下の追加の制限および制約があります。

- **ClusterVersion** ステータスには **Unable to retrieve available updates** エラーが含まれます。
- デフォルトで、開発者カタログのコンテンツは、必要とされるイメージストリームタグにアク セスできないために使用できません。

## 22.5.3. OpenShift Container Platform のインターネットアクセス

OpenShift Container Platform 4.12 では、クラスターのインストールに必要なイメージを取得するため に、インターネットにアクセスする必要があります。

インターネットへのアクセスは以下を実行するために必要です。

- [OpenShift](https://console.redhat.com/openshift) Cluster Manager Hybrid Cloud Console にアクセスし、インストールプログラムをダ ウンロードし、サブスクリプション管理を実行します。クラスターにインターネットアクセス があり、Telemetry を無効にしない場合、そのサービスは有効なサブスクリプションでクラス ターを自動的に使用します。
- クラスターのインストールに必要なパッケージを取得するために [Quay.io](http://quay.io) にアクセスします。
- クラスターの更新を実行するために必要なパッケージを取得します。

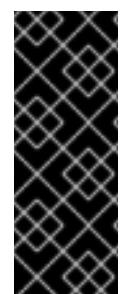

## 重要

クラスターでインターネットに直接アクセスできない場合、プロビジョニングする一部 のタイプのインフラストラクチャーでネットワークが制限されたインストールを実行で きます。このプロセスで、必要なコンテンツをダウンロードし、これを使用してミラー レジストリーにインストールパッケージを設定します。インストールタイプによって は、クラスターのインストール環境でインターネットアクセスが不要となる場合があり ます。クラスターを更新する前に、ミラーレジストリーのコンテンツを更新します。

#### 22.5.4. RHV 環境の要件

OpenShift Container Platform バージョン 4.12 クラスターをインストールし、実行するには、RHV 環境 が以下の要件を満たしている必要があります。

これらの要件を満たさないと、インストールまたはプロセスが失敗する可能性があります。さらに、こ れらの要件を満たしていないと、OpenShift Container Platform クラスターはインストールしてから数 日または数週間後に失敗する可能性があります。

CPU、メモリー、ストレージリソースについての以下の要件は、インストールプログラムが作成する仮 想マシンのデフォルト数で乗算した デフォルト 値に基づいています。これらのリソースは、RHV 環境 が OpenShift Container Platform 以外の操作に使用するものに 加え、利用可能でなければなりません。

デフォルトでは、インストールプログラムは 7 つの仮想マシンをインストールプロセスで作成します。 まず、ブートストラップ仮想マシンを作成し、OpenShift Container Platform クラスターの残りの部分 を作成する間に一時サービスとコントロールプレーンを提供します。インストールプログラムがクラス ターの作成を終了すると、ブートストラップマシンが削除され、そのリソースが解放されます。

RHV 環境の仮想マシン数を増やす場合は、リソースを適宜増やす必要があります。

#### 要件

- RHV のバージョンは 4.4 である。
- RHV 環境に Up 状態のデータセンターが1つあること。
- RHV データセンターに RHV クラスターが含まれていること。
- RHV クラスターに OpenShift Container Platform クラスター専用の以下のリソースがあるこ と。
	- 最小 28 vCPU: インストール時に作成される 7 仮想マシンのそれぞれに 4 vCPU。
- 以下を含む 112 GiB 以上の RAM。
	- 一時的なコントロールプレーンを提供するブートストラップマシン用に 16 GiB 以上。
	- コントロールプレーンを提供する 3 つのコントロールプレーンマシンのそれぞれに 16 GiB 以上。
	- アプリケーションワークロードを実行する3つのコンピュートマシンのそれぞれに16 GiB 以上。
- RHV ストレージドメインは、これらの etcd [バックエンドのパフォーマンス要件](https://access.redhat.com/solutions/4770281) を満たす必要 があります。
- 実稼働環境では、各仮想マシンに 120 GiB 以上が必要です。そのため、ストレージドメインは デフォルトの OpenShift Container Platform クラスターに 840 GiB 以上を提供する必要があり ます。リソースに制約のある環境または非実稼働環境では、各仮想マシンに 32 GiB 以上を指定 する必要があるため、ストレージドメインにはデフォルトの OpenShift Container Platform ク ラスター用に 230 GiB 以上が必要になります。
- インストールおよび更新中に Red Hat Ecosystem Catalog からイメージをダウンロードするに は、RHV クラスターがインターネット接続にアクセスできる必要があります。また、サブスク リプションおよびエンタイトルメントプロセスを単純化するために Telemetry サービスにもイ ンターネット接続が必要です。
- RHV クラスターには、RHV Manager の REST API にアクセスできる仮想ネットワークが必要で す。インストーラーが作成する仮想マシンが DHCP を使用して IP アドレスを取得するため、 DHCP がこのネットワークで有効にされていることを確認します。
- ターゲット RHV クラスターに OpenShift Container Platform クラスターをインストールし、管 理するための以下の最小限の権限を持つユーザーアカウントおよびグループ。
	- **DiskOperator**
	- **DiskCreator**
	- **UserTemplateBasedVm**
	- **TemplateOwner**
	- **TemplateCreator**
	- ターゲットクラスターの **ClusterAdmin**

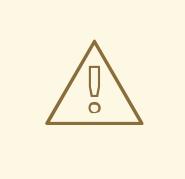

# 警告

最小権限の原則を適用します。インストールプロセスで RHV で **SuperUser** 権限を 持つ管理者アカウントを使用することを避けます。インストールプログラムは、 ユーザーが指定する認証情報を、危険にさらされる可能性のある一時的な **ovirtconfig.yaml** ファイルに保存します。

# 22.5.5. RHV 環境の要件の確認

RHV 環境が OpenShift Container Platform クラスターをインストールし、実行するための要件を満たし ていることを確認します。これらの要件を満たさないと、エラーが発生する可能性があります。

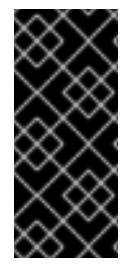

## 重要

これらの要件は、インストールプログラムがコントロールプレーンおよびコンピュート マシンの作成に使用するデフォルトのリソースに基づいています。これらのリソースに は、vCPU、メモリー、およびストレージが含まれます。これらのリソースを変更する か、OpenShift Container Platform マシンの数を増やす場合は、これらの要件を適宜調整 します。

#### 手順

- 1. RHV バージョンが OpenShift Container Platform バージョン 4.12 のインストールをサポートし ていることを確認します。
	- a. RHV Administration Portal の右上にある ? ヘルプアイコンをクリックし、About を選択し ます。
	- b. 開かれるウィンドウで、RHV ソフトウェアのバージョン をメモします。
	- c. RHV のバージョンが 4.4 であることを確認します。サポートされるバージョンの組み合わ せについての詳細は、Support Matrix for [OpenShift](https://access.redhat.com/articles/5485861) Container Platform on RHV を参照し てください。
- 2. データセンター、クラスター、およびストレージを検査します。
	- a. RHV 管理ポータルで、Compute → Data Centers をクリックします。
	- b. OpenShift Container Platform をインストールする予定のデータセンターにアクセスできる ことを確認します。
	- c. そのデータセンターの名前をクリックします。
	- d. データセンターの詳細の Storage タブで、OpenShift Container Platform をインストール する予定のストレージドメインが Active であることを確認します。
	- e. 後で使用できるように ドメイン名 を記録します。
	- f. 空き領域 に 230 GiB 以上あることを確認します。
	- g. ストレージドメインが これらの etcd [バックエンドのパフォーマンス要件](https://access.redhat.com/solutions/4770281) を満たしている ことを確認します。これは、fio [パフォーマンスベンチマークツールを使用して測定できま](https://access.redhat.com/solutions/3780861) す。
	- h. データセンターの詳細で、Clusters タブをクリックします。
	- i. OpenShift Container Platform をインストールする予定の RHV クラスターを見つけます。 後で使用できるようにクラスター名を記録します。
- 3. RHV ホストリソースを確認します。
	- a. RHV 管理ポータルで、Compute > Clustersをクリックします。
	- b. OpenShift Container Platform をインストールする予定のクラスターをクリックします。
	- c. クラスターの詳細で、Hosts タブをクリックします。
- d. ホストを検査し、それらに OpenShift Container Platform クラスター 専用 として利用可能 な 論理 CPU コアの合計が 28 つ以上であることを確認します。
- e. 後で使用できるように、利用可能な 論理 CPU コアの数を記録します。
- f. これらの CPU コアが分散され、インストール時に作成された 7 つの仮想マシンのそれぞれ に 4 つのコアを持たせることができることを確認します。
- g. ホストには、以下の OpenShift Container Platform マシンのそれぞれの要件を満たすよう に 新規仮想マシンをスケジュールするための最大空きメモリー として 112 GiB があること を確認します。
	- **●** ブートストラップマシンに 16 GiB が必要です。
	- 3 つのコントロールプレーンマシンのそれぞれに 16 GiB が必要です。
	- 3 つのコンピュートマシンのそれぞれに 16 GiB が必要です。
- h. 後で使用できるように 新規仮想マシンをスケジュールするための最大空きメモリー の量を 記録します。
- 4. OpenShift Container Platform をインストールするための仮想ネットワークが RHV Manager の REST API にアクセスできることを確認します。このネットワーク上の仮想マシンから、RHV Manager の REST API に到達するために curl を使用します。

<span id="page-3159-1"></span><span id="page-3159-0"></span>\$ curl -k -u <username>@<profile>:<password> \ **1** https://<engine-fqdn>/ovirt-engine/api **2**

[1](#page-3159-0) **<username>** については、RHV で OpenShift Container Platform クラスターを作成およ び管理する権限を持つ RHV アカウントのユーザー名を指定します。**<profile>** には、ログ インプロファイルを指定します。ログインプロファイルは、RHV Administration Portal ロ グインページに移動し、 Profile ドロップダウンリストで確認できます。**<password>** に、そのユーザー名のパスワードを指定します。

[2](#page-3159-1)

**<engine-fqdn>** に、RHV 環境の完全修飾ドメイン名を指定します。

以下に例を示します。

\$ curl -k -u ocpadmin@internal:pw123 \ https://rhv-env.virtlab.example.com/ovirt-engine/api

22.5.6. ユーザーによってプロビジョニングされるインフラストラクチャーのネット ワーク要件

すべての Red Hat Enterprise Linux CoreOS (RHCOS) マシンでは、起動時に **initramfs** でネットワーク を設定し、Ignition 設定ファイルをフェッチする必要があります。

初回の起動時に、マシンには DHCP サーバーを使用して設定される IP アドレス設定、または必要な起 動オプションを指定して静的に設定される IP アドレス設定が必要です。ネットワーク設定の確立後 に、マシンは HTTP または HTTPS サーバーから Ignition 設定ファイルをダウンロードします。その 後、Ignition 設定ファイルは各マシンの正確な状態を設定するために使用されます。Machine Config Operator はインストール後に、新しい証明書やキーの適用など、マシンへの追加の変更を完了しま す。

クラスターマシンの長期管理に DHCP サーバーを使用することが推奨されます。DHCP サーバーが永

クラスターマシンの長期管理に DHCP サーバーを使用することが推奨されます。DHCP サーバーが永 続 IP アドレス、DNS サーバー情報、およびホスト名をクラスターマシンに提供するように設定されて いることを確認します。

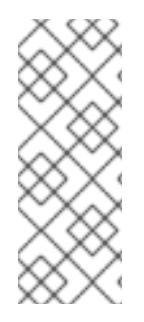

#### 注記

DHCP サービスがユーザーによってプロビジョニングされるインフラストラクチャーで 利用できない場合は、IP ネットワーク設定および DNS サーバーのアドレスを RHCOS のインストール時にノードに提供することができます。ISO イメージからインストール している場合は、ブート引数として渡すことができます。静的 IP プロビジョニングと高 度なネットワークオプションの詳細は、RHCOS のインストールと OpenShift Container Platform ブートストラッププロセスの開始のセクションを参照してください。

Kubernetes API サーバーはクラスターマシンのノード名を解決できる必要があります。API サーバーお よびワーカーノードが異なるゾーンに置かれている場合、デフォルトの DNS 検索ゾーンを、API サー バーでノード名を解決できるように設定することができます。もう 1 つの実行可能な方法として、ノー ドオブジェクトとすべての DNS 要求の両方において、ホストを完全修飾ドメイン名で常に参照しま す。

## ファイアウォール

クラスターが必要なサイトにアクセスできるようにファイアウォールを設定します。

以下も参照してください。

- Red Hat Virtualization Manager [ファイアウォールの要件](https://access.redhat.com/documentation/ja-jp/red_hat_virtualization/4.4/html-single/planning_and_prerequisites_guide/index#RHV-manager-firewall-requirements_RHV_planning)
- [ホストのファイアウォール要件](https://access.redhat.com/documentation/ja-jp/red_hat_virtualization/4.4/html-single/planning_and_prerequisites_guide#host-firewall-requirements_RHV_planning)

#### **DNS**

インフラストラクチャーで提供される DNS を設定して、主要なコンポーネントとサービスの正しい解 決を許可します。1 つのロードバランサーのみを使用する場合、これらの DNS レコードは同じ IP アド レスを参照できます。

- api.<cluster name>.<base domain> (内部および外部解決) と、コントロールプレーンマシン のロードバランサーを参照する **api-int.<cluster\_name>.<base\_domain>** (内部解決) の DNS レコードを作成します。
- Ingress ルーターのロードバランサーを参照する \*.apps.<cluster\_name>.<base\_domain> の DNS レコードを作成します。たとえば、コンピュートマシンのポート **443** および **80** などが含 まれます。

#### 22.5.6.1. DHCP を使用したクラスターノードのホスト名の設定

Red Hat Enterprise Linux CoreOS (RHCOS) マシンでは、ホスト名は NetworkManager 経由で設定され ます。デフォルトでは、マシンは DHCP 経由でホスト名を取得します。ホスト名が DHCP によって提 供されない場合、カーネル引数を介して静的に設定される場合、または別の方法でホスト名が取得され る場合は、逆引き DNS ルックアップによって取得されます。逆引き DNS ルックアップは、ネットワー クがノードで初期化された後に発生し、解決に時間がかかる場合があります。その他のシステムサービ スは、これより前に起動し、ホスト名を **localhost** または同様のものとして検出できます。これを回避 するには、DHCP を使用して各クラスターノードのホスト名を指定できます。

また、DHCP を介してホスト名を設定すると、DNS スプリットホライズンが実装されている環境での 手動の DNS レコード名設定エラーを回避できます。

# 22.5.6.2. ネットワーク接続の要件

OpenShift Container Platform クラスターのコンポーネントが通信できるように、マシン間のネット ワーク接続を設定する必要があります。すべてのマシンではクラスターの他のすべてのマシンのホスト 名を解決できる必要があります。

本セクションでは、必要なポートの詳細を説明します。

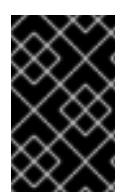

# 重要

接続された OpenShift Container Platform 環境では、プラットフォームコンテナーのイ メージをプルし、Telemetry データを Red Hat に提供するために、すべてのノードにイ ンターネットへのアクセスが必要です。

#### 表22.9 すべてのマシンからすべてのマシンへの通信に使用されるポート

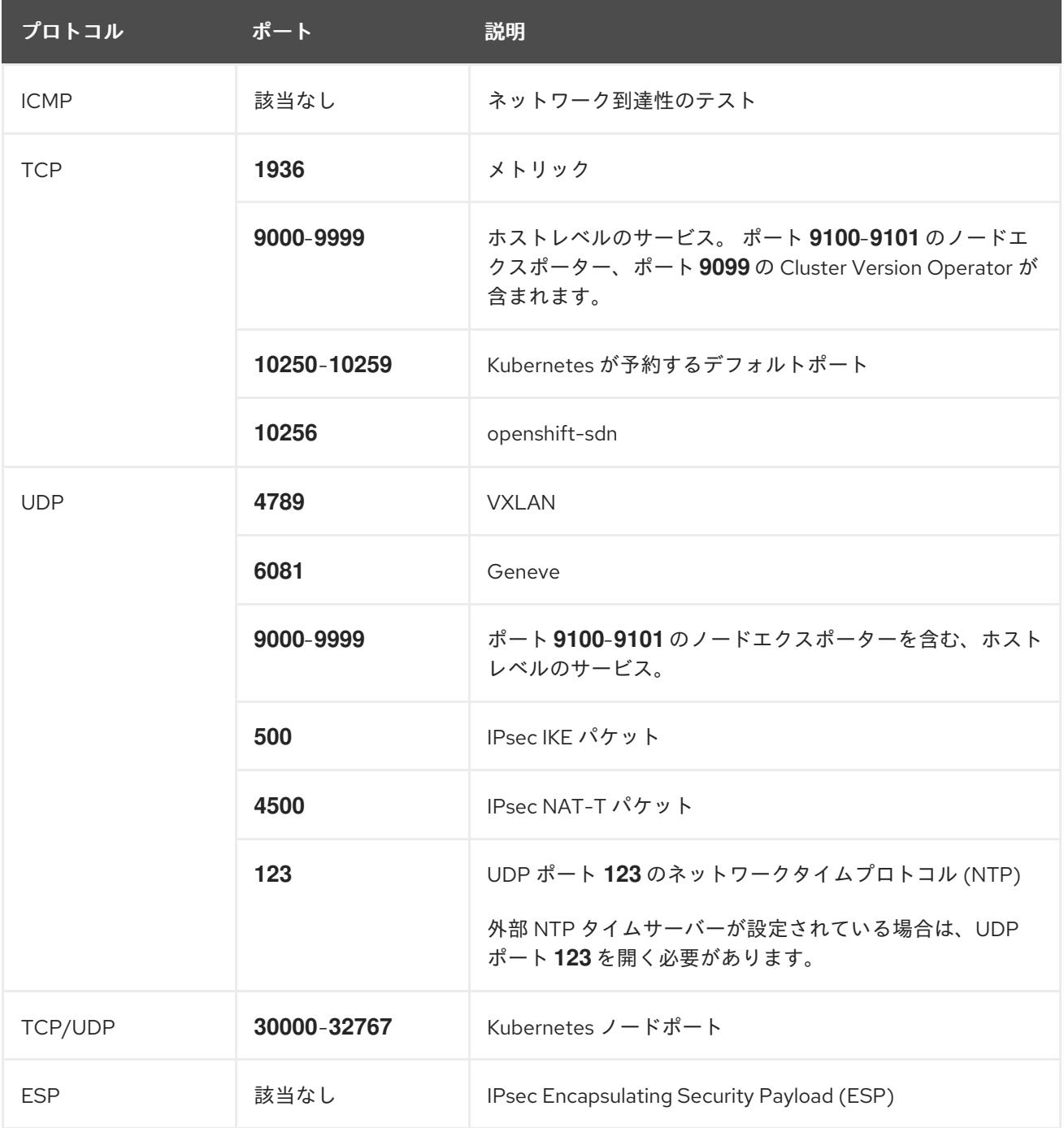

#### 表22.10 すべてのマシンからコントロールプレーンへの通信に使用されるポート

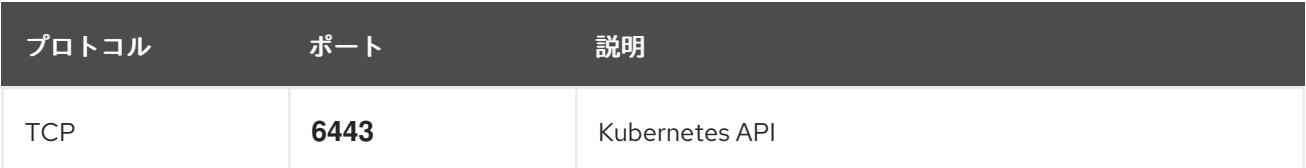

#### 表22.11 コントロールプレーンマシンからコントロールプレーンマシンへの通信に使用されるポート

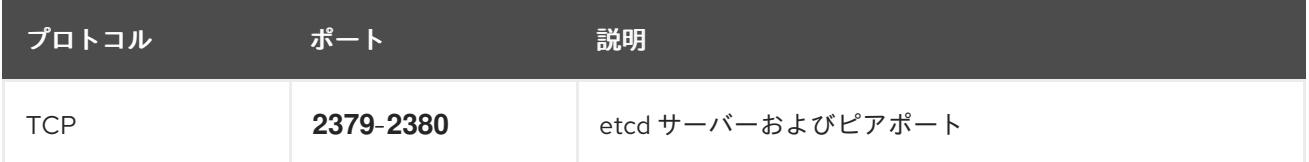

#### ユーザーによってプロビジョニングされるインフラストラクチャーの NTP 設定

OpenShift Container Platform クラスターは、デフォルトでパブリック Network Time Protocol (NTP) サーバーを使用するように設定されます。ローカルのエンタープライズ NTP サーバーを使用する必要 があるか、クラスターが切断されたネットワークにデプロイされている場合は、特定のタイムサーバー を使用するようにクラスターを設定できます。詳細は、chrony タイムサービスの設定 のドキュメント を参照してください。

DHCP サーバーが NTP サーバー情報を提供する場合、Red Hat Enterprise Linux CoreOS (RHCOS) マ シンの chrony タイムサービスは情報を読み取り、NTP サーバーとクロックを同期できます。

## 22.5.7. ユーザーによってプロビジョニングされる DNS 要件

OpenShift Container Platform のデプロイメントでは、以下のコンポーネントに DNS 名前解決が必要 です。

- The Kubernetes API
- OpenShift Container Platform のアプリケーションワイルドカード
- ブートストラップ、コントロールプレーンおよびコンピュートマシン

また、Kubernetes API、ブートストラップマシン、コントロールプレーンマシン、およびコンピュート マシンに逆引き DNS 解決も必要です。

DNS A/AAAA または CNAME レコードは名前解決に使用され、PTR レコードは逆引き名前解決に使用 されます。ホスト名が DHCP によって提供されていない場合は、Red Hat Enterprise Linux CoreOS (RHCOS) は逆引きレコードを使用してすべてのノードのホスト名を設定するため、逆引きレコードは 重要です。さらに、逆引きレコードは、OpenShift Container Platform が動作するために必要な証明書 署名要求 (CSR) を生成するために使用されます。

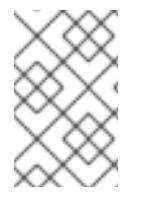

#### 注記

各クラスターノードにホスト名を提供するために DHCP サーバーを使用することが推奨 されます。詳細は、ユーザーによってプロビジョニングされるインフラストラクチャー に関する DHCP の推奨事項のセクションを参照してください。

以下の DNS レコードは、ユーザーによってプロビジョニングされる OpenShift Container Platform ク ラスターに必要で、これはインストール前に設定されている必要があります。各レコード で、**<cluster\_name>** はクラスター名で、**<base\_domain>** は、**install-config.yaml** ファイルに指定す

るベースドメインです。完全な DNS レコードは **<component>.<cluster\_name>.<base\_domain>.** の 形式を取ります。

# 表22.12 必要な DNS レコード

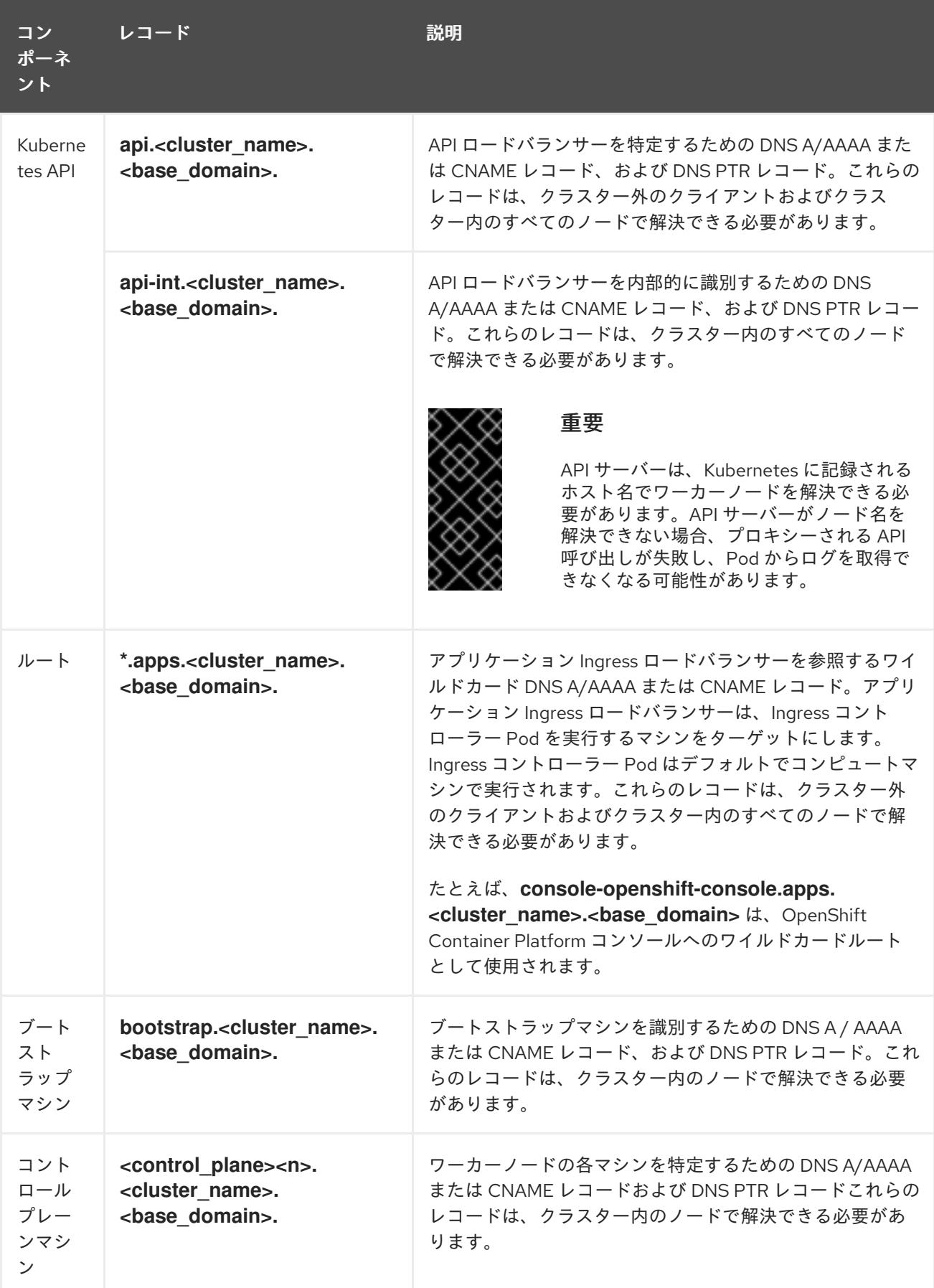

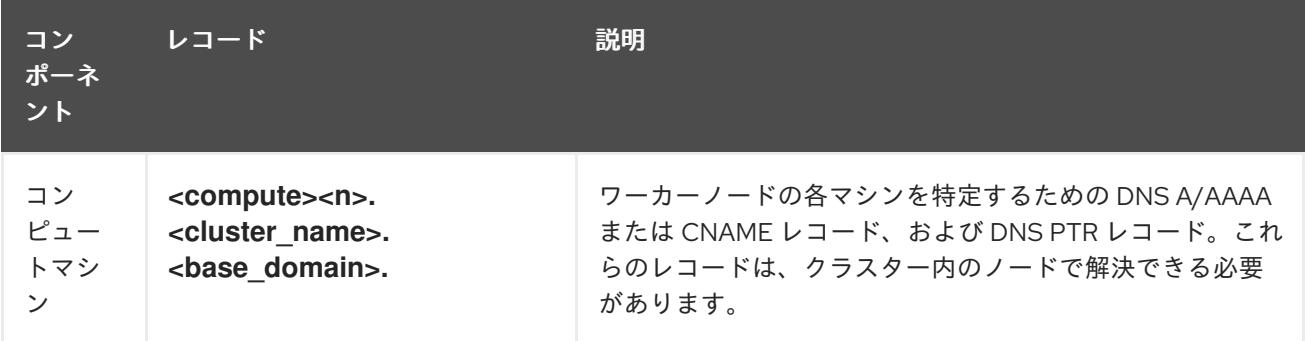

#### 注記

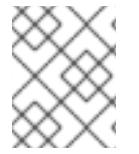

OpenShift Container Platform 4.4 以降では、DNS 設定で etcd ホストおよび SRV レ コードを指定する必要はありません。

#### ヒント

**dig** コマンドを使用して、名前および逆引き名前解決を確認することができます。検証手順の詳細 は、ユーザーによってプロビジョニングされるインフラストラクチャーの DNS 解決の検証のセクショ ンを参照してください。

#### 22.5.7.1. ユーザーによってプロビジョニングされるクラスターの DNS 設定の例

このセクションでは、ユーザーによってプロビジョニングされるインフラストラクチャーに OpenShift Container Platform をデプロイするための DNS 要件を満たす A および PTR レコード設定サンプルを提 供します。サンプルは、特定の DNS ソリューションを選択するためのアドバイスを提供することを目 的としていません。

この例では、クラスター名は **ocp4** で、ベースドメインは **example.com** です。

## ユーザーによってプロビジョニングされるクラスターの DNS A レコードの設定例

BIND ゾーンファイルの以下の例は、ユーザーによってプロビジョニングされるクラスターの名前解決 の A レコードの例を示しています。

#### 例22.1 DNS ゾーンデータベースのサンプル

```
$TTL 1W
@ IN SOA ns1.example.com. root (
 2019070700 ; serial
 3H ; refresh (3 hours)
 30M ; retry (30 minutes)
 2W ; expiry (2 weeks)
 1W ) ; minimum (1 week)
IN NS ns1.example.com.
IN MX 10 smtp.example.com.
;
;
ns1.example.com. IN A 192.168.1.5
smtp.example.com. IN A 192.168.1.5
;
helper.example.com. IN A 192.168.1.5
helper.ocp4.example.com. IN A 192.168.1.5
;
```
<span id="page-3165-8"></span><span id="page-3165-7"></span><span id="page-3165-6"></span><span id="page-3165-5"></span><span id="page-3165-4"></span><span id="page-3165-3"></span><span id="page-3165-2"></span><span id="page-3165-1"></span><span id="page-3165-0"></span>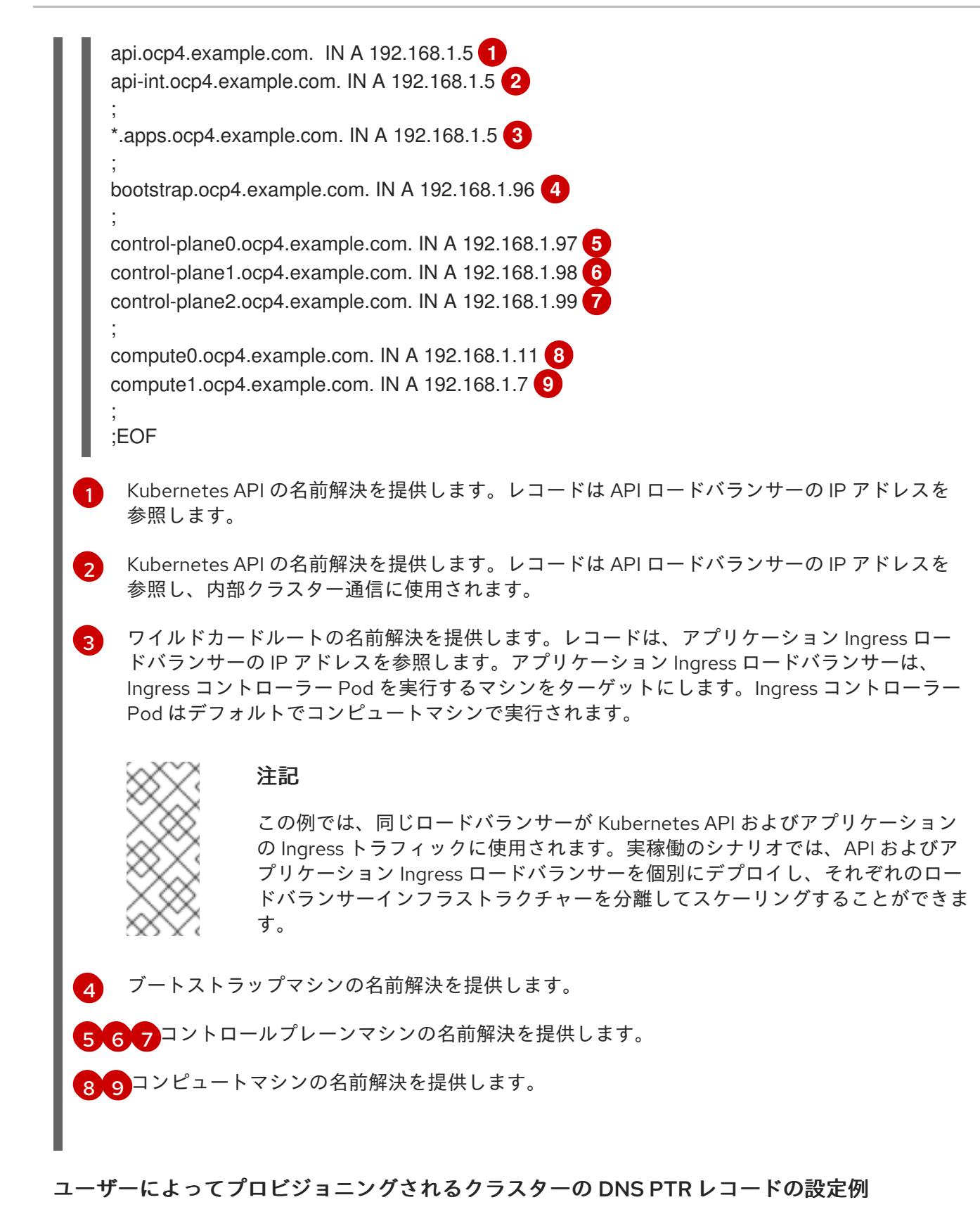

以下の BIND ゾーンファイルの例では、ユーザーによってプロビジョニングされるクラスターの逆引き 名前解決の PTR レコードの例を示しています。

例22.2 逆引きレコードの DNS ゾーンデータベースの例

\$TTL 1W @ IN SOA ns1.example.com. root ( 2019070700 ; serial 3H ; refresh (3 hours)

<span id="page-3166-7"></span><span id="page-3166-6"></span><span id="page-3166-5"></span><span id="page-3166-4"></span><span id="page-3166-3"></span><span id="page-3166-2"></span><span id="page-3166-1"></span><span id="page-3166-0"></span>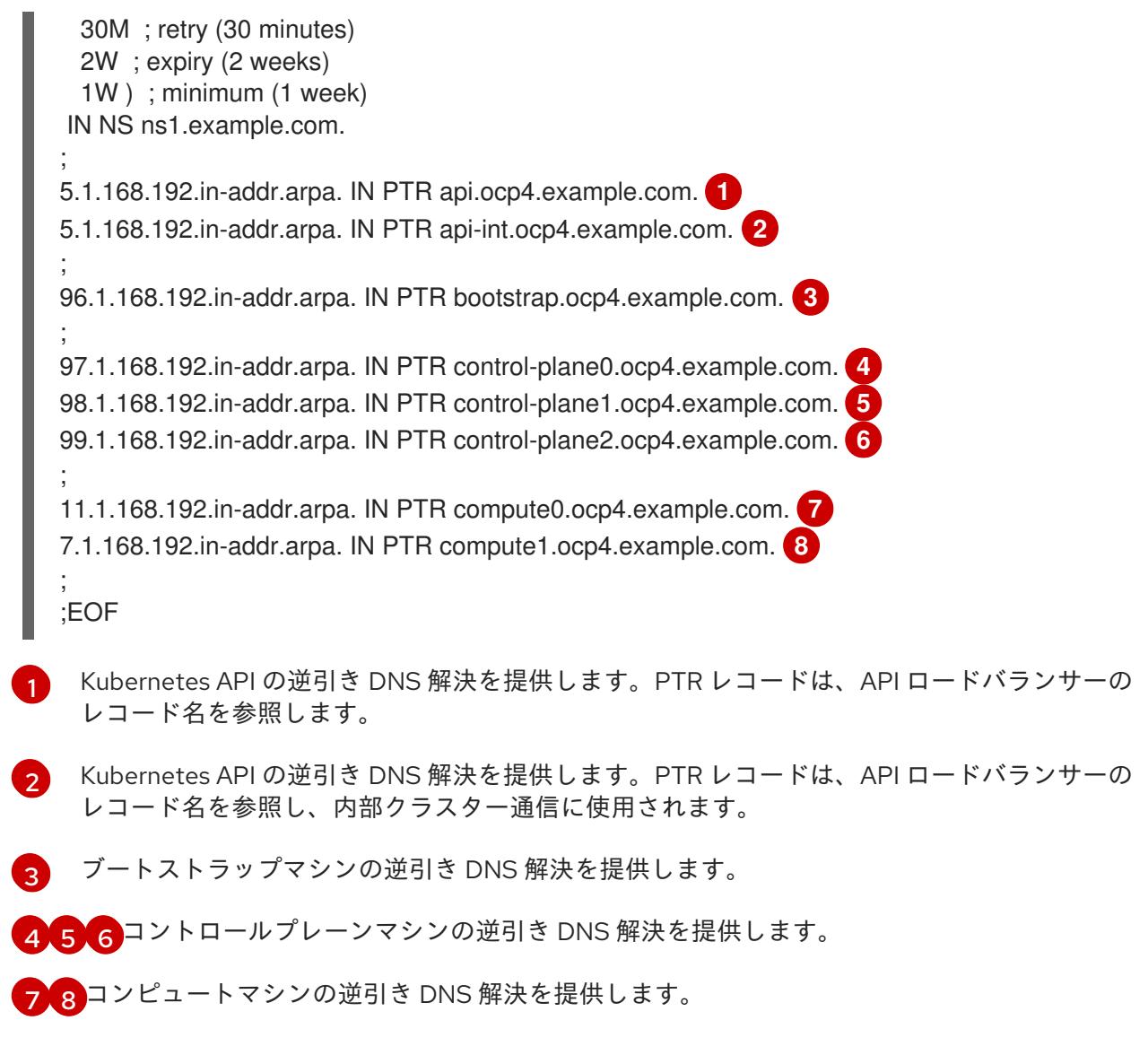

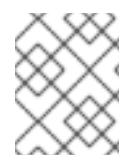

# 注記

PTR レコードは、OpenShift Container Platform アプリケーションのワイルドカードに は必要ありません。

# 22.5.7.2. ユーザーによってプロビジョニングされるインフラストラクチャーの負荷分散要件

OpenShift Container Platform をインストールする前に、API およびアプリケーションの Ingress 負荷分 散インフラストラクチャーをプロビジョニングする必要があります。実稼働のシナリオでは、API およ びアプリケーション Ingress ロードバランサーを個別にデプロイし、それぞれのロードバランサーイン フラストラクチャーを分離してスケーリングすることができます。

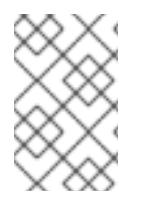

# 注記

Red Hat Enterprise Linux (RHEL) インスタンスを使用して API およびアプリケーション イングレスロードバランサーをデプロイする場合は、RHEL サブスクリプションを別途 購入する必要があります。

1. API ロードバランサー: プラットフォームと対話およびプラットフォームを設定するためのユー

負荷分散インフラストラクチャーは以下の要件を満たす必要があります。

- 1. API ロードバランサー: プラットフォームと対話およびプラットフォームを設定するためのユー ザー向けの共通のエンドポイントを提供します。以下の条件を設定します。
	- Layer 4 の負荷分散のみ。これは、Raw TCP または SSL パススルーモードと呼ばれます。
	- ステートレス負荷分散アルゴリズム。オプションは、ロードバランサーの実装によって異 なります。

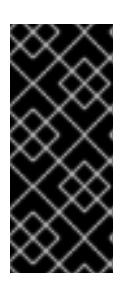

#### 重要

API ロードバランサーのセッションの永続性は設定しないでください。 Kubernetes API サーバーのセッション永続性を設定すると、OpenShift Container Platform クラスターとクラスター内で実行される Kubernetes API の 過剰なアプリケーショントラフィックによりパフォーマンスの問題が発生する可 能性があります。

ロードバランサーのフロントとバックの両方で以下のポートを設定します。

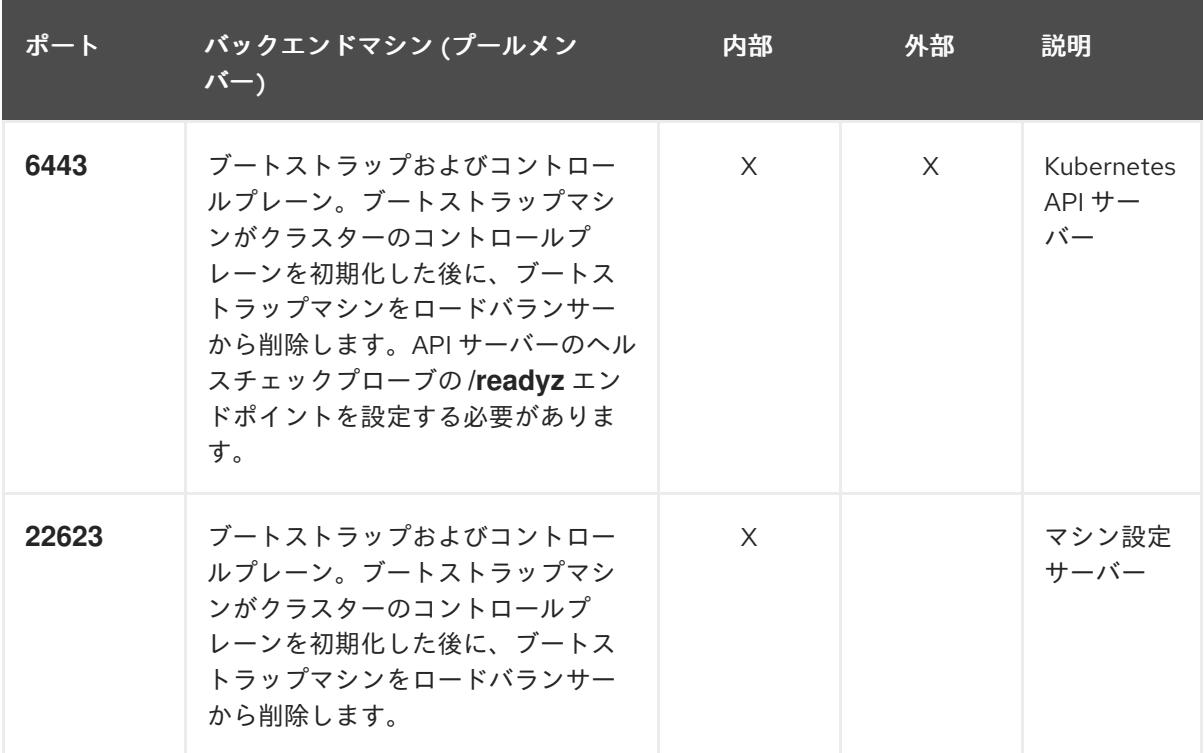

#### 表22.13 API ロードバランサー

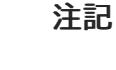

ロードバランサーは、API サーバーが **/readyz** エンドポイントをオフにしてから プールから API サーバーインスタンスを削除するまで最大 30 秒かかるように設 定する必要があります。**/readyz** の後の時間枠内でエラーが返されたり、正常に なったりする場合は、エンドポイントが削除または追加されているはずです。5 秒または 10 秒ごとにプローブし、2 つの正常な要求が正常な状態になり、3 つの 要求が正常な状態になりません。これらは十分にテストされた値です。

2. Application Ingress ロードバランサー: クラスター外から送られるアプリケーショントラフィッ クの Ingress ポイントを提供します。Ingress ルーターの作業用の設定が OpenShift Container Platform クラスターに必要です。 以下の条件を設定します。
- Layer 4 の負荷分散のみ。これは、Raw TCP または SSL パススルーモードと呼ばれます。
- 選択可能なオプションやプラットフォーム上でホストされるアプリケーションの種類に基 づいて、接続ベースの永続化またはセッションベースの永続化が推奨されます。

ヒント

クライアントの実際の IP アドレスがアプリケーション Ingress ロードバランサーによって確認 できる場合、ソースの IP ベースのセッション永続化を有効にすると、エンドツーエンドの TLS 暗号化を使用するアプリケーションのパフォーマンスを強化できます。

ロードバランサーのフロントとバックの両方で以下のポートを設定します。

| ポート | バックエンドマシン (プールメン<br>バー)                                   | 内部       | 外部       | 説明               |
|-----|-----------------------------------------------------------|----------|----------|------------------|
| 443 | デフォルトで Ingress コントローラー<br>Pod、コンピュート、またはワーカー<br>を実行するマシン。 | $\times$ | X        | HTTPS N<br>ラフィック |
| 80  | デフォルトで Ingress コントローラー<br>Pod、コンピュート、またはワーカー<br>を実行するマシン。 | $\times$ | $\times$ | HTTP トラ<br>フィック  |

表22.14 アプリケーション Ingress ロードバランサー

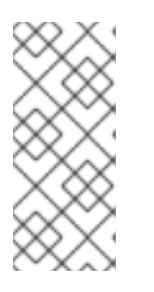

#### 注記

ゼロ (0) コンピュートノードで 3 ノードクラスターをデプロイする場合、 Ingress コントローラー Pod はコントロールプレーンノードで実行されます。3 ノードクラスターデプロイメントでは、HTTP および HTTPS トラフィックをコ ントロールプレーンノードにルーティングするようにアプリケーション Ingress ロードバランサーを設定する必要があります。

#### 22.5.7.2.1. ユーザーによってプロビジョニングされるクラスターのロードバランサーの設定例

このセクションでは、ユーザーによってプロビジョニングされるクラスターの負荷分散要件を満たす API およびアプリケーション Ingress ロードバランサーの設定例を説明します。この例は、HAProxy ロードバランサーの **/etc/haproxy/haproxy.cfg** 設定です。この例では、特定の負荷分散ソリューショ ンを選択するためのアドバイスを提供することを目的としていません。

この例では、同じロードバランサーが Kubernetes API およびアプリケーションの Ingress トラフィック に使用されます。実稼働のシナリオでは、API およびアプリケーション Ingress ロードバランサーを個 別にデプロイし、それぞれのロードバランサーインフラストラクチャーを分離してスケーリングするこ とができます。

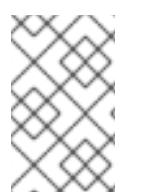

#### 注記

HAProxy をロードバランサーとして使用し、SELinux が **enforcing** に設定されている場 合は、**setsebool -P haproxy\_connect\_any=1** を実行して、HAProxy サービスが設定済 みの TCP ポートにバインドできることを確認する必要があります。

# 例22.3 API およびアプリケーション Ingress ロードバランサーの設定例 global log 127.0.0.1 local2 pidfile /var/run/haproxy.pid maxconn 4000 daemon defaults mode http log global option dontlognull option http-server-close

```
option redispatch
 retries 3
 timeout http-request 10s
 timeout queue 1m
 timeout connect 10s
 timeout client 1m
 timeout server 1m
 timeout http-keep-alive 10s
 timeout check 10s
 maxconn 3000
listen api-server-6443 1
 bind *:6443
 mode tcp
 option httpchk GET /readyz HTTP/1.0
 option log-health-checks
 balance roundrobin
 server bootstrap bootstrap.ocp4.example.com:6443 verify none check check-ssl inter 10s fall 2
rise 3 backup 2
 server master0 master0.ocp4.example.com:6443 weight 1 verify none check check-ssl inter 10s
fall 2 rise 3
 server master1 master1.ocp4.example.com:6443 weight 1 verify none check check-ssl inter 10s
fall 2 rise 3
 server master2 master2.ocp4.example.com:6443 weight 1 verify none check check-ssl inter 10s
fall 2 rise 3
listen machine-config-server-22623 3
 bind *:22623
 mode tcp
 server bootstrap bootstrap.ocp4.example.com:22623 check inter 1s backup 4
 server master0 master0.ocp4.example.com:22623 check inter 1s
 server master1 master1.ocp4.example.com:22623 check inter 1s
 server master2 master2.ocp4.example.com:22623 check inter 1s
listen ingress-router-443 5
 bind *:443
 mode tcp
 balance source
 server worker0 worker0.ocp4.example.com:443 check inter 1s
 server worker1 worker1.ocp4.example.com:443 check inter 1s
listen ingress-router-80 6
 bind *:80
 mode tcp
 balance source
 server worker0 worker0.ocp4.example.com:80 check inter 1s
 server worker1 worker1.ocp4.example.com:80 check inter 1s
```
- ポート **6443** は Kubernetes API トラフィックを処理し、コントロールプレーンマシンを参照し ます。
- $2\sqrt{4}$  $2\sqrt{4}$  $2\sqrt{4}$  $2\sqrt{4}$ ブートストラップエントリーは、OpenShift Container Platform クラスターのインストール前 に有効にし、ブートストラッププロセスの完了後にそれらを削除する必要があります。
- [3](#page-3169-3) ポート **22623** はマシン設定サーバートラフィックを処理し、コントロールプレーンマシンを参 照します。
- [5](#page-3169-4) ポート **443** は HTTPS トラフィックを処理し、Ingress コントローラー Pod を実行するマシン を参照します。Ingress コントローラー Pod はデフォルトでコンピュートマシンで実行されま す。
- [6](#page-3169-5) ポート **80** は HTTP トラフィックを処理し、Ingress コントローラー Pod を実行するマシンを参 照します。Ingress コントローラー Pod はデフォルトでコンピュートマシンで実行されます。

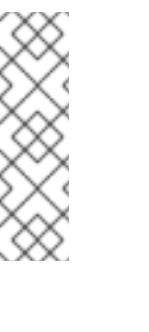

#### 注記

ゼロ (0) コンピュートノードで 3 ノードクラスターをデプロイする場合、 Ingress コントローラー Pod はコントロールプレーンノードで実行されます。3 ノードクラスターデプロイメントでは、HTTP および HTTPS トラフィックをコ ントロールプレーンノードにルーティングするようにアプリケーション Ingress ロードバランサーを設定する必要があります。

#### ヒント

[1](#page-3169-0)

HAProxy をロードバランサーとして使用する場合は、HAProxy ノードで **netstat -nltupe** を実行して、 ポート **6443**、**22623**、**443**、および **80** で **haproxy** プロセスがリッスンしていることを確認することが できます。

22.5.8. インストールマシンの設定

バイナリー **openshift-install** インストールプログラムおよび Ansible スクリプトを実行するには、 Manager 上の RHV 環境および REST API にネットワークでアクセスできるように、RHV Manager また は Red Hat Enterprise Linux (RHEL) を設定します。

#### 手順

1. Python3 および Ansible を更新またはインストールします。以下に例を示します。

# dnf update python3 ansible

- 2. **[python3-ovirt-engine-sdk4](https://access.redhat.com/documentation/ja-jp/red_hat_virtualization/4.4/html/python_sdk_guide/chap-overview#Installing_the_Software_Development_Kit)** パッケージをインストール して、Python Software Development Kit を取得します。
- 3. **ovirt.image-template** Ansible ロールをインストールします。RHV Manager およびその他の Red Hat Enterprise Linux (RHEL) マシンでは、このロールは **ovirt-ansible-image-template** パッケージとして提供されます。たとえば、 以下を入力します。

# dnf install ovirt-ansible-image-template

4. **ovirt.vm-infra** Ansible ロールをインストールします。RHV Manager およびその他の RHEL マシ ンでは、このロールは **ovirt-ansible-vm-infra** パッケージとして提供されます。

# dnf install ovirt-ansible-vm-infra

5. 環境変数を作成し、その環境変数に絶対パスまたは相対パスを割り当てます。たとえば、 以下 を入力します。

\$ export ASSETS\_DIR=./wrk

注記

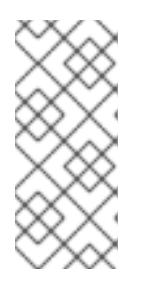

インストールプログラムはこの変数を使用して、重要なインストール関連のファ イルを保存するディレクトリーを作成します。その後、インストールプロセスは この変数を再利用して、これらのアセットファイルを見つけます。このアセット ディレクトリーを削除しないでください。これは、クラスターのアンインストー ルに必要になります。

## 22.5.9. RHV 用の CA 証明書の設定

Red Hat Virtualization (RHV) Manager から CA 証明書をダウンロードし、インストールマシンにこれを 設定します。

RHV Manager からの Web サイトまたは **curl** コマンドを使用して、証明書をダウンロードできます。

その後、インストールプログラムに証明書を提供します。

#### 手順

1. 以下の 2 つの方法のいずれかを使用して CA 証明書をダウンロードします。

- Manager の Web ページ (**https://<engine-fqdn>/ovirt-engine/**) に移動します。次 に、Downloads で CA Certificate のリンクをクリックします。
- 以下のコマンドを実行します。

\$ curl -k 'https://<engine-fqdn>/ovirt-engine/services/pki-resource?resource=cacertificate&format=X509-PEM-CA' -o /tmp/ca.pem **1**

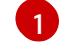

<span id="page-3171-0"></span>**<engine-fqdn>** には、RHV Manager の完全修飾ドメイン名 (例: **rhvenv.virtlab.example.com**) を指定します。

2. ルートレスユーザーに Manager へのアクセスを付与するように CA ファイルを設定します。 CA ファイルのパーミッションを 8 進数の **0644** に設定します (シンボリック値: **-rw-r—r--**):

\$ sudo chmod 0644 /tmp/ca.pem

3. Linux の場合は、サーバー証明書のディレクトリーに CA 証明書をコピーします。**-p** を使用し てパーミッションを保存します。

\$ sudo cp -p /tmp/ca.pem /etc/pki/ca-trust/source/anchors/ca.pem

4. オペレーティングシステム用の証明書マネージャーに証明書を追加します。

- MacOS の場合は、証明書ファイルをダブルクリックして、Kevchain Access ユーティリ ティーを使用してファイルを System キーチェーンに追加します。
- Linux の場合は、CA 信頼を更新します。

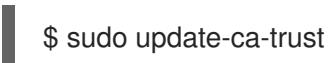

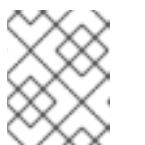

注記

独自の認証局を使用する場合は、システムがこれを信頼することを確認しま す。

#### 関連情報

● 詳細は、RHV ドキュメントの [Authentication](https://access.redhat.com/documentation/ja-jp/red_hat_virtualization/4.0/html/rest_api_guide/documents-002_authentication_and_security) and Security を参照してください。

## 22.5.10. クラスターノードの SSH アクセス用のキーペアの生成

OpenShift Container Platform をインストールする際に、SSH パブリックキーをインストールプログラ ムに指定できます。キーは、Ignition 設定ファイルを介して Red Hat Enterprise Linux CoreOS (RHCOS) ノードに渡され、ノードへの SSH アクセスを認証するために使用されます。このキーは各 ノードの **core** ユーザーの **~/.ssh/authorized\_keys** リストに追加され、パスワードなしの認証が可能に なります。

キーがノードに渡されると、キーペアを使用して RHCOS ノードにユーザー **core** として SSH を実行で きます。SSH 経由でノードにアクセスするには、秘密鍵のアイデンティティーをローカルユーザーの SSH で管理する必要があります。

インストールのデバッグまたは障害復旧を実行するためにクラスターノードに対して SSH を実行する 場合は、インストールプロセスの間に SSH 公開鍵を指定する必要があります。 **/openshift-install gather** コマンドでは、SSH 公開鍵がクラスターノードに配置されている必要もあります。

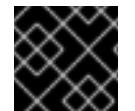

#### 重要

障害復旧およびデバッグが必要な実稼働環境では、この手順を省略しないでください。

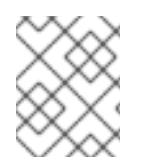

## 注記

AWS [キーペア](https://docs.aws.amazon.com/AWSEC2/latest/UserGuide/ec2-key-pairs.html) などのプラットフォームに固有の方法で設定したキーではなく、ローカル キーを使用する必要があります。

#### 手順

1. クラスターノードへの認証に使用するローカルマシンに既存の SSH キーペアがない場合は、こ れを作成します。たとえば、Linux オペレーティングシステムを使用するコンピューターで以 下のコマンドを実行します。

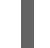

<span id="page-3172-0"></span>\$ ssh-keygen -t ed25519 -N '' -f <path>/<file\_name> **1**

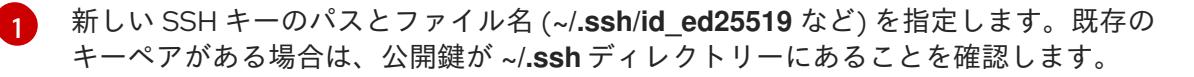

注記

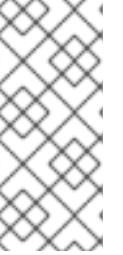

FIPS で検証済みまたは進行中のモジュール (Modules in Process) 暗号ライブラ リーを使用する OpenShift Container Platform クラスターを **x86\_64**、**ppc64le**、および **s390x** アーキテクチャーにインストールする予定の 場合は、**ed25519** アルゴリズムを使用するキーは作成しないでください。代わ りに、**rsa** アルゴリズムまたは **ecdsa** アルゴリズムを使用するキーを作成しま す。

2. 公開 SSH キーを表示します。

\$ cat <path>/<file\_name>.pub

たとえば、次のコマンドを実行して **~/.ssh/id\_ed25519.pub** 公開鍵を表示します。

\$ cat ~/.ssh/id\_ed25519.pub

3. ローカルユーザーの SSH エージェントに SSH 秘密鍵 ID が追加されていない場合は、それを追 加します。キーの SSH エージェント管理は、クラスターノードへのパスワードなしの SSH 認 証、または **./openshift-install gather** コマンドを使用する場合は必要になります。

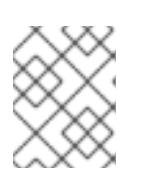

#### 注記

一部のディストリビューションでは、**~/.ssh/id\_rsa** および **~/.ssh/id\_dsa** など のデフォルトの SSH 秘密鍵のアイデンティティーは自動的に管理されます。

a. **ssh-agent** プロセスがローカルユーザーに対して実行されていない場合は、バックグラウ ンドタスクとして開始します。

\$ eval "\$(ssh-agent -s)"

出力例

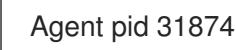

# 注記

<span id="page-3173-0"></span>クラスターが FIPS モードにある場合は、FIPS 準拠のアルゴリズムのみを使 用して SSH キーを生成します。鍵は RSA または ECDSA のいずれかである 必要があります。

4. SSH プライベートキーを **ssh-agent** に追加します。

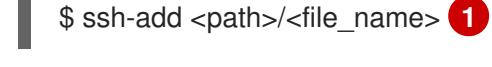

[1](#page-3173-0)

**~/.ssh/id\_ed25519** などの、SSH プライベートキーのパスおよびファイル名を指定しま す。

#### 出力例

Identity added: /home/<you>/<path>/<file\_name> (<computer\_name>)

#### ۰

#### 次のステップ

● OpenShift Container Platform をインストールする際に、SSH パブリックキーをインストール プログラムに指定します。

# 22.5.11. Ansible Playbook のダウンロード

RHV に OpenShift Container Platform バージョン 4.12 をインストールするために Ansible Playbook を ダウンロードします。

#### 手順

インストールマシンで、以下のコマンドを実行します。

\$ mkdir playbooks

\$ cd playbooks

 $$ xargs -n 1 curl -O <<'$ 

https://raw.githubusercontent.com/openshift/installer/release-4.12/upi/ovirt/bootstrap.yml https://raw.githubusercontent.com/openshift/installer/release-4.12/upi/ovirt/commonauth.yml

https://raw.githubusercontent.com/openshift/installer/release-4.12/upi/ovirt/createtemplates-and-vms.yml

https://raw.githubusercontent.com/openshift/installer/release-4.12/upi/ovirt/inventory.yml https://raw.githubusercontent.com/openshift/installer/release-4.12/upi/ovirt/masters.yml https://raw.githubusercontent.com/openshift/installer/release-4.12/upi/ovirt/retirebootstrap.yml

https://raw.githubusercontent.com/openshift/installer/release-4.12/upi/ovirt/retiremasters.yml

https://raw.githubusercontent.com/openshift/installer/release-4.12/upi/ovirt/retireworkers.yml

https://raw.githubusercontent.com/openshift/installer/release-4.12/upi/ovirt/workers.yml'

#### 次のステップ

● これらの Ansible Playbook をダウンロードしたら、インストールプログラムを実行してインス トール設定ファイルを作成する前に、アセットディレクトリーの環境変数を作成 し、**inventory.yml** ファイルをカスタマイズする必要もあります。

#### 22.5.12. inventory.yml ファイル

**inventory.yml** ファイルを使用して、インストールする OpenShift Container Platform クラスターの各 種の要素を定義し、作成します。これには、Red Hat Enterprise Linux CoreOS(RHCOS) イメージ、仮 想マシンテンプレート、ブートストラップマシン、コントロールプレーンノード、ワーカーノードなど の要素が含まれます。また、**inventory.yml** を使用してクラスターを破棄します。

以下の **inventory.yml** の例は、パラメーターとそれらのデフォルト値を示しています。これらのデフォ ルト値の量と数は、RHV 環境で実稼働用の OpenShift Container Platform クラスターを実行するための 要件を満たしています。

#### **inventory.yml**ファイルの例

```
---
all:
 vars:
  ovirt_cluster: "Default"
  ocp:
   assets_dir: "{{ lookup('env', 'ASSETS_DIR') }}"
   ovirt_config_path: "{{ lookup('env', 'HOME') }}/.ovirt/ovirt-config.yaml"
  # ---
  # {op-system} section
  # ---
  rhcos:
   image_url: "https://mirror.openshift.com/pub/openshift-v4/dependencies/rhcos/4.12/latest/rhcos-
openstack.x86_64.qcow2.gz"
   local_cmp_image_path: "/tmp/rhcos.qcow2.gz"
   local image path: "/tmp/rhcos.qcow2"
  # ---
  # Profiles section
  # ---
  control_plane:
   cluster: "{{ ovirt_cluster }}"
   memory: 16GiB
   sockets: 4
   cores: 1
   template: rhcos_tpl
   operating_system: "rhcos_x64"
   type: high_performance
   graphical_console:
    headless_mode: false
     protocol:
     - spice
     - vnc
   disks:
   - size: 120GiB
     name: os
     interface: virtio_scsi
     storage_domain: depot_nvme
   nics:
   - name: nic1
     network: lab
     profile: lab
  compute:
   cluster: "{{ ovirt_cluster }}"
   memory: 16GiB
   sockets: 4
   cores: 1
   template: worker_rhcos_tpl
   operating_system: "rhcos_x64"
   type: high_performance
   graphical_console:
    headless_mode: false
     protocol:
     - spice
```

```
- vnc
 disks:
 - size: 120GiB
  name: os
  interface: virtio_scsi
  storage_domain: depot_nvme
 nics:
 - name: nic1
  network: lab
  profile: lab
# ---
# Virtual machines section
# ---
vms:
- name: "{{ metadata.infraID }}-bootstrap"
 ocp_type: bootstrap
 profile: "{{ control_plane }}"
 type: server
- name: "{{ metadata.infraID }}-master0"
 ocp_type: master
 profile: "{{ control plane }}"
- name: "{{ metadata.infraID }}-master1"
 ocp_type: master
 profile: "{{ control plane }}"
- name: "{{ metadata.infraID }}-master2"
 ocp_type: master
 profile: "{{ control_plane }}"
- name: "{{ metadata.infraID }}-worker0"
 ocp_type: worker
 profile: "{{ compute }}"
- name: "{{ metadata.infraID }}-worker1"
 ocp_type: worker
 profile: "{{ compute }}"
- name: "{{ metadata.infraID }}-worker2"
 ocp_type: worker
 profile: "{{ compute }}"
```
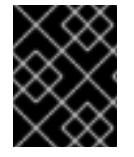

# 重要

Enter から始まる説明のあるパラメーターの値を入力します。それ以外の場合は、デフォ ルト値を使用するか、新しい値に置き換えることができます。

General セクション

- **ovirt\_cluster**: OpenShift Container Platform クラスターをインストールする既存の RHV クラ スターの名前を入力します。
- ocp.assets dir: openshift-install インストールプログラムが生成するファイルを保存するため に作成するディレクトリーのパス。
- ocp.ovirt config\_path: インストールプログラムが生成する ovirt-config.yaml ファイルのパス ( **./wrk/install-config.yaml** など)。このファイルには、Manager の REST API との対話に必要な 認証情報が含まれます。

Red Hat Enterprise Linux CoreOS (RHCOS) セクション

- image url: ダウンロード用に指定した RHCOS イメージの URL を入力します。
- **local cmp image path**: 圧縮された RHCOS イメージのローカルダウンロードディレクトリー のパス。
- **local\_image\_path**: デプロイメントした RHCOS イメージのローカルディレクトリーのパス。

#### Profiles セクション

このセクションは、2 つのプロファイルで設定されます。

- **control\_plane**: ブートストラップおよびコントロールプレーンノードのプロファイル。
- compute: コンピュートプレーン内のワーカーノードのプロファイル。

これらのプロファイルには以下のパラメーターが含まれます。パラメーターのデフォルト値は、実稼働 クラスターを実行するために必要な最小要件を満たします。これらの値は、ワークロードの要件に応じ て増減したり、カスタマイズしたりできます。

- **cluster**: 値は、General セクションの ovirt cluster からクラスター名を取得します。
- **memory**: 仮想マシンに必要なメモリーの量 (GB)。
- sockets: 仮想マシンのソケット数。
- cores: 仮想マシンのコア数。
- **template**: 仮想マシンテンプレートの名前。複数のクラスターをインストールする計画があり、 これらのクラスターが異なる仕様が含まれるテンプレートを使用する場合には、テンプレート 名の先頭にクラスターの ID を付けます。
- operating system: 仮想マシンのゲストオペレーティングシステムのタイプ。oVirt/RHV バー ジョン 4.4 では、**Ignition script** の値を仮想マシンに渡すことができるようにするために、こ の値を **rhcos\_x64** にする必要があります。
- **type**: 仮想マシンのタイプとして **server** を入力します。

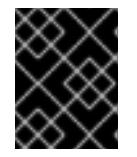

#### 重要

**type** パラメーターの値を **high\_performance** から **server** に変更する必要があ ります。

● disks: ディスクの仕様。control plane と compute ノードには、異なるストレージドメインを 設定できます。

**nics**: 仮想マシンが使用する **name** および **network** を入力します。仮想ネットワークインター

- **size**: ディスクの最小サイズ。
- name: RHV のターゲットクラスターに接続されたディスクの名前を入力します。
- **interface**: 指定したディスクのインターフェイスタイプを入力します。
- **storage\_domain**: 指定したディスクのストレージドメインを入力します。

**nics**: 仮想マシンが使用する **name** および **network** を入力します。仮想ネットワークインター フェイスプロファイルを指定することもできます。デフォルトでは、NIC は oVirt/RHV MAC プールから MAC アドレスを取得します。

#### 仮想マシンセクション

この最後のセクション **vms** は、クラスターで作成およびデプロイする予定の仮想マシンを定義しま す。デフォルトで、実稼働環境用の最小数のコントロールプレーンおよびワーカーノードが提供されま す。

**vms** には 3 つの必須要素が含まれます。

- **name**: 仮想マシンの名前。この場合、**metadata.infraID** は、仮想マシン名の先頭に **metadata.yml** ファイルのインフラストラクチャー ID を付けます。
- **ocp type**: OpenShift Container Platform クラスター内の仮想マシンのロール。使用できる値は **bootstrap**、**master**、**worker** です。
- **profile**: それぞれの仮想マシンが仕様を継承するプロファイルの名前。この例で使用可能な値は **control\_plane** または **compute** です。 仮想マシンがプロファイルから継承する値を上書きできます。これを実行するに は、**inventory.yml** の仮想マシンに profile 属性の名前を追加し、これに上書きする値を割り当 てます。この例を確認するには、直前の **inventory.yml** の例の **name: "{{ metadata.infraID }} bootstrap"** 仮想マシンを検査します。これには値が **server** の **type** 属性があり、この仮想マシ ンがそれ以外の場合に **control\_plane** プロファイルから継承する **type** 属性の値を上書きしま す。

#### メタデータ変数

仮想マシンの場合、**metadata.infraID** は、仮想マシンの名前の先頭に、Ignition ファイルのビルド時に 作成する **metadata.json** ファイルのインフラストラクチャー ID を付けます。

Playbook は以下のコードを使用して、**ocp.assets\_dir** にある特定のファイルから **infraID** を読み取り ます。

```
---
- name: include metadata.json vars
 include_vars:
  file: "{{ ocp.assets_dir }}/metadata.json"
  name: metadata
```
...

# 22.5.13. RHCOS イメージ設定の指定

**inventory.yml** ファイルの Red Hat Enterprise Linux CoreOS (RHCOS) イメージ設定を更新します。後 にこのファイルを Playbook のいずれかとして実行すると、圧縮された Red Hat Enterprise Linux CoreOS (RHCOS) イメージが **image\_url** URL から **local\_cmp\_image\_path** ディレクトリーにダウン ロードされます。次に Playbook はイメージを **local\_image\_path** ディレクトリーにデプロイメント し、これを使用して oVirt/RHV テンプレートを作成します。

#### 手順

1. インストールする OpenShift Container Platform バージョンの RHCOS イメージダウンロード ページを見つけます (例: [/pub/openshift-v4/dependencies/rhcos/latest/latest](https://mirror.openshift.com/pub/openshift-v4/dependencies/rhcos/4.12/latest/) のインデック ス)。

- 2. そのダウンロードページから、**https://mirror.openshift.com/pub/openshiftv4/dependencies/rhcos/4.12/latest/rhcos-openstack.x86\_64.qcow2.gz** などの OpenStack **qcow2** イメージの URL をコピーします。
- 3. 先のステップでダウンロードした **inventory.yml** Playbook を編集します。この中で、URL を **image\_url** の値として貼り付けます。以下に例を示します。

#### rhcos:

"https://mirror.openshift.com/pub/openshift-v4/dependencies/rhcos/4.12/latest/rhcosopenstack.x86\_64.qcow2.gz"

22.5.14. インストール設定ファイルの作成

インストールプログラム **openshift-install** を実行し、先に指定または収集した情報でプロンプトに応答 し、インストール設定ファイルを作成します。

プロンプトに応答すると、インストールプログラムは、以前に指定したアセットディレクトリーの **install-config.yaml** ファイルの初期バージョンを作成します (例: **./wrk/install-config.yaml**)。

インストールプログラムは、Manager に到達して REST API を使用するために必要なすべての接続パラ メーターが含まれる **\$HOME/.ovirt/ovirt-config.yaml** ファイルも作成します。

注: インストールプロセスでは、**Internal API virtual IP** および **Ingress virtual IP** などの一部のパラ メーターに指定する値を使用しません。それらの値はインフラストラクチャー DNS にすでに設定され ているためです。

また、**oVirt cluster**、 **oVirt storage**、および **oVirt network** などの値のような **inventory.yml** のパラ メーターに指定する値を使用します。また、スクリプトを使用して **install-config.yaml** の同じ値を削除 するか、これを前述の **virtual IPs** に置き換えます。

# 手順

1. インストールプログラムを実行します。

\$ openshift-install create install-config --dir \$ASSETS\_DIR

2. インストールプログラムのプロンプトに応答し、システムに関する情報を提供します。

#### 出力例

- ? SSH Public Key /home/user/.ssh/id\_dsa.pub
- ? Platform <ovirt>
- ? Engine FQDN[:PORT] [? for help] <engine.fqdn>
- ? Enter ovirt-engine username <ocpadmin@internal>
- ? Enter password <\*\*\*\*\*\*>
- ? oVirt cluster <cluster>
- ? oVirt storage <storage>
- ? oVirt network <net>
- ? Internal API virtual IP <172.16.0.252>
- ? Ingress virtual IP <172.16.0.251>
- ? Base Domain <example.org>
- ? Cluster Name <ocp4>
- ? Pull Secret [? for help] <\*\*\*\*\*\*\*\*>
- ? SSH Public Key /home/user/.ssh/id\_dsa.pub
- ? Platform <ovirt>
- ? Engine FQDN[:PORT] [? for help] <engine.fqdn>
- ? Enter ovirt-engine username <ocpadmin@internal>
- ? Enter password <\*\*\*\*\*\*>
- ? oVirt cluster <cluster>
- ? oVirt storage <storage>
- ? oVirt network <net>
- ? Internal API virtual IP <172.16.0.252>
- ? Ingress virtual IP <172.16.0.251>
- ? Base Domain <example.org>
- ? Cluster Name <ocp4>
- ? Pull Secret [? for help] <\*\*\*\*\*\*\*\*>

**Internal API virtual IP** および **Ingress virtual IP** について、DNS サービスの設定時に指定した IP アド レスを指定します。

さらに、**oVirt cluster** および **Base Domain** プロンプトに対して入力する値は REST API および作成す るアプリケーションの URL の一部を設定します (例: **https://api.ocp4.example.org:6443/** and **https://console-openshift-console.apps.ocp4.example.org**)。

Red Hat OpenShift Cluster Manager [からプルシークレット](https://console.redhat.com/openshift/install/pull-secret) を取得できます。

# 22.5.15. RHV のサンプル install-config.yaml ファイル

**install-config.yaml** ファイルをカスタマイズして、OpenShift Container Platform クラスターのプラッ トフォームについての詳細を指定するか、必要なパラメーターの値を変更することができます。

<span id="page-3180-15"></span><span id="page-3180-14"></span><span id="page-3180-13"></span><span id="page-3180-12"></span><span id="page-3180-11"></span><span id="page-3180-10"></span><span id="page-3180-9"></span><span id="page-3180-8"></span><span id="page-3180-7"></span><span id="page-3180-6"></span><span id="page-3180-5"></span><span id="page-3180-4"></span><span id="page-3180-3"></span><span id="page-3180-2"></span><span id="page-3180-1"></span><span id="page-3180-0"></span>apiVersion: v1 baseDomain: example.com **1** compute: **2** - hyperthreading: Enabled **3** name: worker replicas: 0 **4** controlPlane: **5** hyperthreading: Enabled **6** name: master replicas: 3 **7** metadata: name: test **8** networking: clusterNetwork: - cidr: 10.128.0.0/14 **9** hostPrefix: 23 **10** networkType: OVNKubernetes **11** serviceNetwork: **12** - 172.30.0.0/16 platform: none: {} **13** fips: false **14** pullSecret: '{"auths": ...}' **15** sshKey: 'ssh-ed25519 AAAA...' **16**

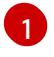

クラスターのベースドメイン。すべての DNS レコードはこのベースのサブドメインである必要が あり、クラスター名が含まれる必要があります。

[2](#page-3180-1) [5](#page-3180-2) **controlPlane** セクションは単一マッピングですが、**compute** セクションはマッピングのシーケン スになります。複数の異なるデータ構造の要件を満たすには、 **compute** セクションの最初の行は ハイフン **-** で始め、**controlPlane** セクションの最初の行はハイフンで始めることができません。1 つのコントロールプレーンプールのみが使用されます。

[3](#page-3180-3) [6](#page-3180-4) 同時マルチスレッド (SMT) またはハイパースレッディングを有効/無効にするかどうかを指定しま す。デフォルトでは、SMT はマシンのコアのパフォーマンスを上げるために有効にされます。パ ラメーター値を **Disabled** に設定するとこれを無効にすることができます。SMT を無効にする場 合、これをすべてのクラスターマシンで無効にする必要があります。これにはコントロールプレー ンとコンピュートマシンの両方が含まれます。

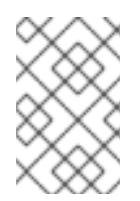

# 注記

同時マルチスレッド (SMT) はデフォルトで有効になっています。SMT が BIOS 設 定で有効になっていない場合は、**hyperthreading** パラメーターは効果がありませ ん。

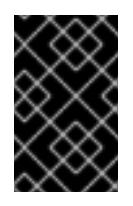

#### 重要

BIOS または **install-config.yaml** ファイルであるかに関係なく **hyperthreading** を 無効にする場合、容量計画においてマシンのパフォーマンスの大幅な低下が考慮に 入れられていることを確認します。

[4](#page-3180-5) OpenShift Container Platform をユーザーによってプロビジョニングされるインフラストラク チャーにインストールする場合は、この値を **0** に設定する必要があります。インストーラーでプ ロビジョニングされるインストールでは、パラメーターはクラスターが作成し、管理するコン ピュートマシンの数を制御します。ユーザーによってプロビジョニングされるインストールでは、 クラスターのインストールの終了前にコンピュートマシンを手動でデプロイする必要があります。

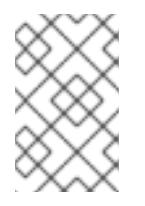

# 注記

3 ノードクラスターをインストールする場合は、Red Hat Enterprise Linux CoreOS (RHCOS) マシンをインストールする際にコンピュートマシンをデプロイしないで ください。

- [7](#page-3180-6) クラスターに追加するコントロールプレーンマシンの数。クラスターをこれらの値をクラスターの etcd エンドポイント数として使用するため、値はデプロイするコントロールプレーンマシンの数 に一致する必要があります。
- [8](#page-3180-7) DNS レコードに指定したクラスター名。
- 6) Pod IP アドレスの割り当てに使用する IP アドレスのブロック。このブロックは既存の物理ネット ワークと重複できません。これらの IP アドレスは Pod ネットワークに使用されます。外部ネット ワークから Pod にアクセスする必要がある場合、ロードバランサーおよびルーターを、トラ フィックを管理するように設定する必要があります。

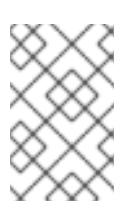

### 注記

クラス E の CIDR 範囲は、将来の使用のために予約されています。クラス E CIDR 範囲を使用するには、ネットワーク環境がクラス E CIDR 範囲内の IP アドレスを受 け入れるようにする必要があります。

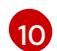

それぞれの個別ノードに割り当てるサブネット接頭辞長。たとえば、**hostPrefix** が **23** に設定され ている場合、各ノードに指定の **cidr** から **/23** サブネットが割り当てられます。これにより、510

[11](#page-3180-10) インストールするクラスターネットワークプラグイン。サポートされている値は **OVNKubernetes** と **OpenShiftSDN** です。デフォルトの値は **OVNkubernetes** です。

[12](#page-3180-11) サービス IP アドレスに使用する IP アドレスプール。1 つの IP アドレスプールのみを入力できま す。このブロックは既存の物理ネットワークと重複できません。外部ネットワークからサービスに アクセスする必要がある場合、ロードバランサーおよびルーターを、トラフィックを管理するよう に設定します。

[13](#page-3180-12)

プラットフォームを **none** に設定する必要があります。RHV インフラストラクチャー用に追加の プラットフォーム設定変数を指定できません。

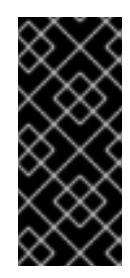

## 重要

プラットフォームタイプ **none** でインストールされたクラスターは、Machine API を使用したコンピューティングマシンの管理など、一部の機能を使用できません。 この制限は、クラスターに接続されている計算マシンが、通常はこの機能をサポー トするプラットフォームにインストールされている場合でも適用されます。このパ ラメーターは、インストール後に変更することはできません。

[14](#page-3180-13) FIPS モードを有効または無効にするかどうか。デフォルトでは、FIPS モードは有効にされませ ん。FIPS モードが有効にされている場合、OpenShift Container Platform が実行される Red Hat Enterprise Linux CoreOS (RHCOS) マシンがデフォルトの Kubernetes 暗号スイートをバイパス し、代わりに RHCOS で提供される暗号モジュールを使用します。

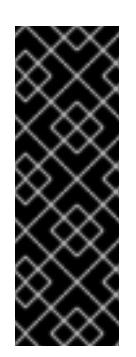

#### 重要

クラスターで FIPS モードを有効にするには、FIPS モードで動作するように設定さ れた Red Hat Enterprise Linux (RHEL) コンピューターからインストールプログラム [を実行する必要があります。](https://access.redhat.com/documentation/ja-jp/red_hat_enterprise_linux/9/html/security_hardening/assembly_installing-the-system-in-fips-mode_security-hardening)RHEL での FIPS モードの設定の詳細は、FIPS モード でのシステムのインストール を参照してください。FIPS 検証済み/Modules In Process 暗号ライブラリーの使用は、**x86\_64**、**ppc64le**、および **s390x** アーキテク チャー上の OpenShift Container Platform デプロイメントでのみサポートされま す。

[15](#page-3180-14) Red Hat OpenShift Cluster Manager [からのプルシークレット](https://console.redhat.com/openshift/install/pull-secret) 。このプルシークレットを使用し、 OpenShift Container Platform コンポーネントのコンテナーイメージを提供する Quay.io など、組 み込まれた各種の認証局によって提供されるサービスで認証できます。

実稼働環境では、インターネットへの直接アクセスを拒否し、代わりに HTTP または HTTPS プロキ

[16](#page-3180-15) Red Hat Enterprise Linux CoreOS (RHCOS) の **core** ユーザーの SSH 公開鍵。

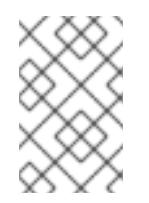

#### 注記

インストールのデバッグまたは障害復旧を実行する必要のある実稼働用の OpenShift Container Platform クラスターでは、**ssh-agent** プロセスが使用する SSH キーを指定します。

22.5.15.1. インストール時のクラスター全体のプロキシーの設定

実稼働環境では、インターネットへの直接アクセスを拒否し、代わりに HTTP または HTTPS プロキ シーを使用することができます。プロキシー設定を **install-config.yaml** ファイルで行うことにより、新 規の OpenShift Container Platform クラスターをプロキシーを使用するように設定できます。

#### 前提条件

- **既存の install-config.yaml** ファイルがある。
- クラスターがアクセスする必要のあるサイトを確認済みで、それらのいずれかがプロキシーを バイパスする必要があるかどうかを判別している。デフォルトで、すべてのクラスター egress トラフィック (クラスターをホストするクラウドについてのクラウドプロバイダー API に対す る呼び出しを含む) はプロキシーされます。プロキシーを必要に応じてバイパスするために、サ イトを **Proxy** オブジェクトの **spec.noProxy** フィールドに追加している。

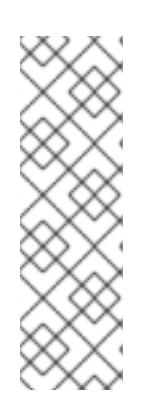

#### 注記

**Proxy** オブジェクトの **status.noProxy** フィールドには、インストール設定の **networking.machineNetwork[].cidr**、**networking.clusterNetwork[].cidr**、およ び **networking.serviceNetwork[]** フィールドの値が設定されます。

<span id="page-3183-4"></span>Amazon Web Services (AWS)、Google Cloud Platform (GCP)、Microsoft Azure、および Red Hat OpenStack Platform (RHOSP) へのインストールの場 合、**Proxy** オブジェクトの **status.noProxy** フィールドには、インスタンスメタ データのエンドポイント (**169.254.169.254**) も設定されます。

## 手順

1. **install-config.yaml** ファイルを編集し、プロキシー設定を追加します。以下に例を示します。

<span id="page-3183-3"></span><span id="page-3183-2"></span><span id="page-3183-1"></span><span id="page-3183-0"></span>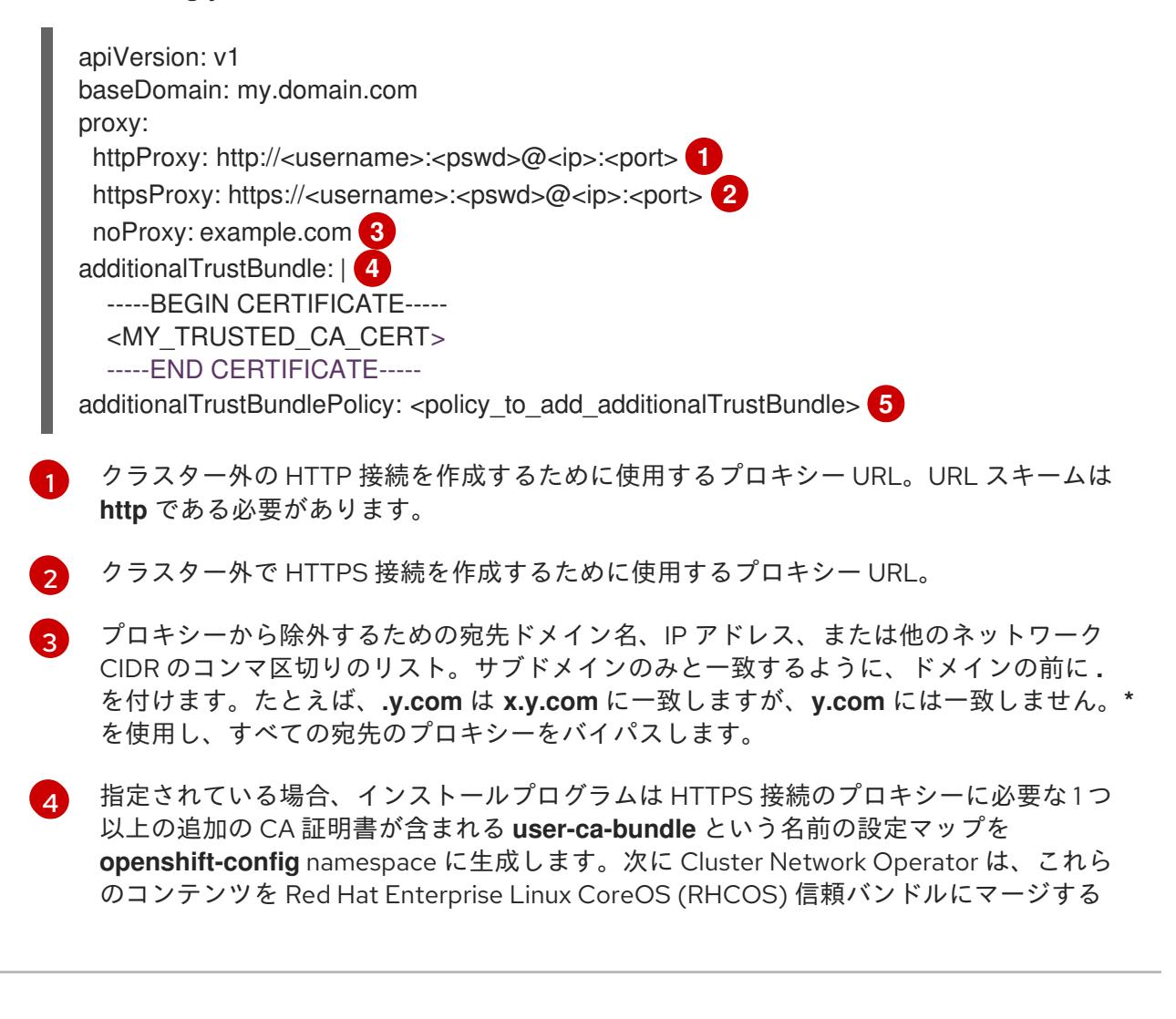

**trusted-ca-bundle** 設定マップを作成し、この設定マップは **Proxy** オブジェクトの **trustedCA** フィールドで参照されます。**additionalTrustBundle** フィールドは、プロキ シーのアイデンティティー証明書が RHCOS 信頼バンドルからの認証局によって署名され ない限り必要になります。

[5](#page-3183-4)

オプション: **trustedCA** フィールドの **user-ca-bundle** 設定マップを参照する **Proxy** オ ブジェクトの設定を決定するポリシー。許可される値は **Proxyonly** および **Always** で す。**Proxyonly** を使用して、**http/https** プロキシーが設定されている場合にのみ **user-cabundle** 設定マップを参照します。**Always** を使用して、常に **user-ca-bundle** 設定マップ を参照します。デフォルト値は **Proxyonly** です。

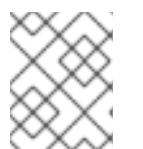

#### 注記

インストールプログラムは、プロキシーの **readinessEndpoints** フィールドをサ ポートしません。

#### 注記

インストーラーがタイムアウトした場合は、インストーラーの **wait-for** コマン ドを使用してデプロイメントを再起動してからデプロイメントを完了します。以 下に例を示します。

\$ ./openshift-install wait-for install-complete --log-level debug

2. ファイルを保存し、OpenShift Container Platform のインストール時にこれを参照します。

インストールプログラムは、指定の **install-config.yaml** ファイルのプロキシー設定を使用する **cluster** という名前のクラスター全体のプロキシーを作成します。プロキシー設定が指定されていない場 合、**cluster Proxy** オブジェクトが依然として作成されますが、これには **spec** がありません。

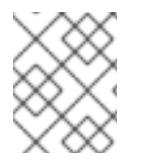

# 注記

**cluster** という名前の **Proxy** オブジェクトのみがサポートされ、追加のプロキシーを作 成することはできません。

#### 22.5.16. install-config.yaml のカスタマイズ

ここでは、3 つの python スクリプトを使用して、インストールプログラムのデフォルト動作の一部を 上書きします。

- デフォルトでは、インストールプログラムはマシン API を使用してノードを作成します。この デフォルトの動作を上書きするには、コンピュートノードの数をゼロ (0) レプリカに設定しま す。後に Ansible Playbook を使用してコンピュートノードを作成します。
- デフォルトでは、インストールプログラムはノードのマシンネットワークの IP 範囲を設定しま す。このデフォルトの動作を上書きするには、インフラストラクチャーに一致するように IP 範 囲を設定します。
- デフォルトでは、インストールプログラムはプラットフォームを **ovirt** に設定します。ただ し、ユーザーによってプロビジョニングされるインフラストラクチャーにクラスターをインス トールすることは、ベアメタルにクラスターをインストールすることに似ています。したがっ て、ovirt プラットフォームセクションを **install-config.yaml** から削除し、プラットフォームを **none** に変更します。代わりに、**inventory.yml** を使用して、必要な設定をすべて指定します。

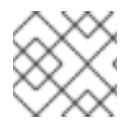

# 注記

これらのスニペットは Python 3 および Python 2 で動作します。

# 手順

1. コンピュートノードの数をゼロ (0) レプリカに設定します。

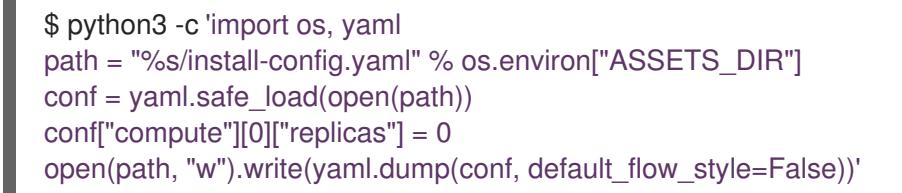

2. マシンネットワークの IP 範囲を設定します。たとえば、範囲を **172.16.0.0/16** に設定するに は、以下を実行します。

\$ python3 -c 'import os, yaml path = "%s/install-config.yaml" % os.environ["ASSETS\_DIR"] conf = yaml.safe\_load(open(path)) conf["networking"]["machineNetwork"][0]["cidr"] = "172.16.0.0/16" open(path, "w").write(yaml.dump(conf, default\_flow\_style=False))'

3. **ovirt** セクションを削除し、プラットフォームを **none** に変更します。

\$ python3 -c 'import os, yaml path = "%s/install-config.yaml" % os.environ["ASSETS\_DIR"] conf = yaml.safe\_load(open(path)) platform = conf["platform"] del platform["ovirt"] platform["none"] =  $\{\}$ open(path, "w").write(yaml.dump(conf, default\_flow\_style=False))'

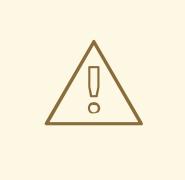

# 警告

Red Hat Virtualization は現在、oVirt プラットフォーム上にあるユーザーに よってプロビジョニングされるインフラストラクチャーでのインストール をサポートしていません。そのため、プラットフォームを **none** に設定 し、OpenShift Container Platform が各ノードをベアメタルノードとし て、およびクラスターをベアメタルクラスターとして識別できるようにし ます。これは、任意のプラットフォームにクラスターをインストールする のと同じであり、次の制限があります。

- 1. クラスタープロバイダーがないため、各マシンを手動で追加する必要 があり、ノードスケーリング機能はありません。
- 2. oVirt CSI ドライバーはインストールされず、CSI 機能はありません。

# 22.5.17. マニフェストファイルの生成

インストールプログラムを使用して、アセットディレクトリーにマニフェストファイルのセットを生成 します。

マニフェストファイルを生成するコマンドにより、**install-config.yaml** ファイルを使用する前に警告 メッセージが表示されます。

**install-config.yaml** ファイルを再利用する予定の場合には、マニフェストファイルを生成する前にバッ クアップしてからバックアップコピーを作成してください。

#### 手順

1. オプション: **install-config.yaml** ファイルのバックアップコピーを作成します。

\$ cp install-config.yaml install-config.yaml.backup

2. アセットディレクトリーにマニフェストのセットを生成します。

\$ openshift-install create manifests --dir \$ASSETS\_DIR

このコマンドにより、以下の情報が表示されます。

# 出力例

INFO Consuming Install Config from target directory WARNING Making control-plane schedulable by setting MastersSchedulable to true for Scheduler cluster settings

このコマンドにより、以下のマニフェストファイルが生成されます。

## 出力例

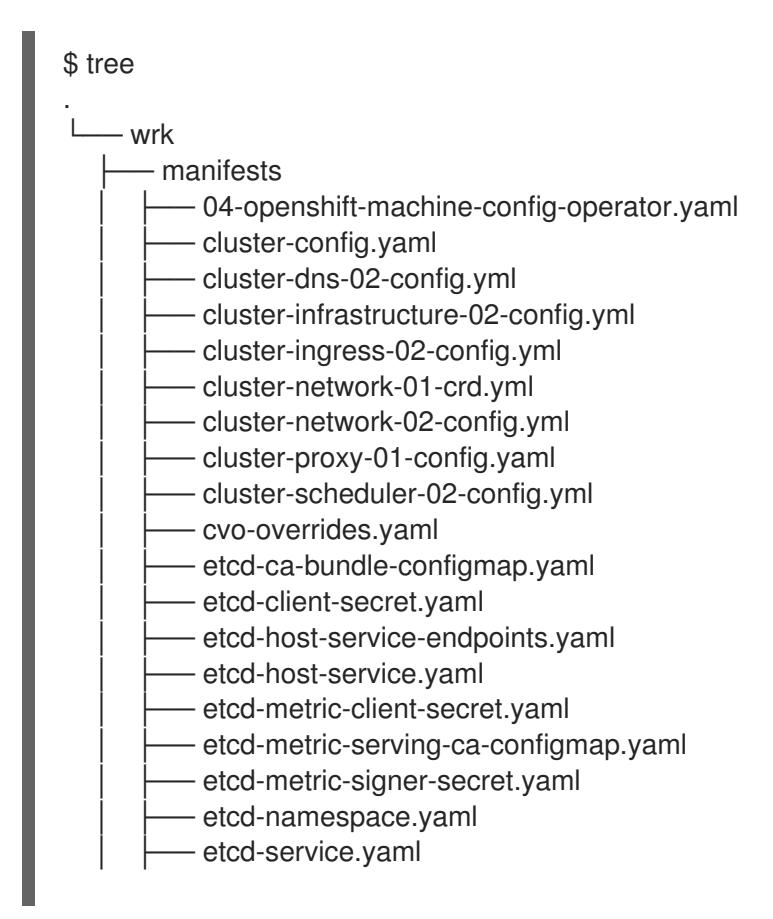

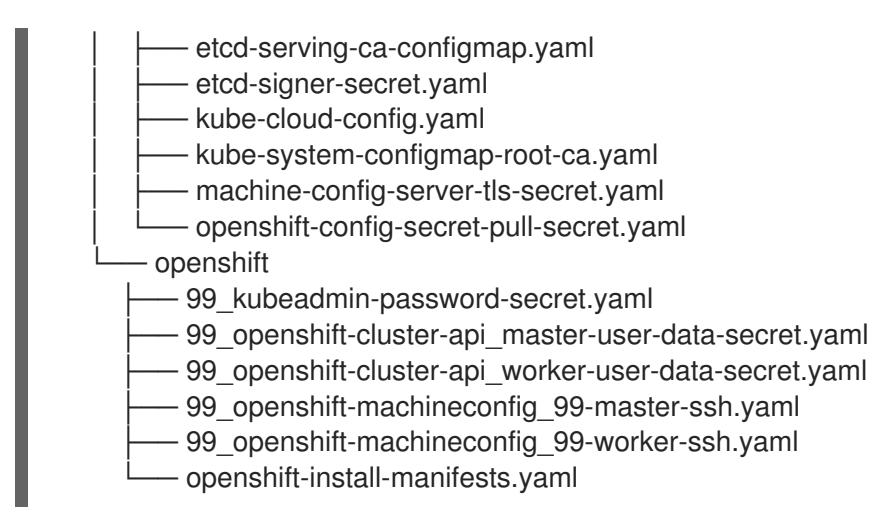

次のステップ

● コントロールプレーンノードをスケジュール対象外にします。

22.5.18. コントロールプレーンノードのスケジュール対象外の設定

コントロールプレーンマシンを手動で作成し、デプロイしているので、コントロールプレーンノードを スケジュール対象外にするようにマニフェストファイルを設定する必要があります。

#### 手順

1. コントロールプレーンノードをスケジュール対象外にするには、以下を入力します。

\$ python3 -c 'import os, yaml path = "%s/manifests/cluster-scheduler-02-config.yml" % os.environ["ASSETS\_DIR"]  $data =$ yaml.safe\_load(open(path)) data["spec"]["mastersSchedulable"] = False open(path, "w").write(yaml.dump(data, default\_flow\_style=False))'

# 22.5.19. Ignition ファイルのビルド

生成および変更したマニフェストファイルから Ignition ファイルを作成するには、インストールプログ ラムを実行します。このアクションにより、Ignition ファイルをフェッチし、ノードを作成するために 必要な設定を実行する Red Hat Enterprise Linux CoreOS (RHCOS) マシン **initramfs** が作成されます。

Ignition ファイルのほかに、インストールプログラムは以下を生成します。

- **oc** および **kubectl** ユーティリティーを使用してクラスターに接続するための管理者認証情報が 含まれる **auth** ディレクトリー。
- OpenShift Container Platform クラスター名、クラスター ID、および現行インストールのイン フラストラクチャー ID などの情報を含む **metadata.json** ファイル。

このインストールプロセスの Ansible Playbook は、**infraID** の値を、作成する仮想マシンの接頭辞とし て使用します。これにより、同じ oVirt/RHV クラスターに複数のインストールがある場合の命名の競合 が回避されます。

注記

Ignition 設定ファイルの証明書は 24 時間後に有効期限が切れます。最初の証明書のロー テーションが終了するように、クラスターのインストールを完了し、クラスターを動作 が低下していない状態で 24 時間実行し続ける必要があります。

# 手順

1. Ignition ファイルをビルドするには、以下を入力します。

\$ openshift-install create ignition-configs --dir \$ASSETS\_DIR

出力例

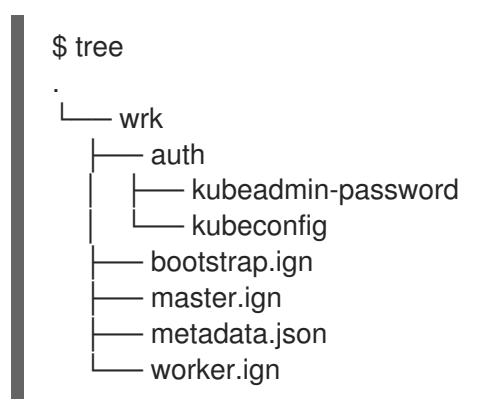

22.5.20. テンプレートおよび仮想マシンの作成

**inventory.yml** の変数を確認した後に、最初の Ansible プロビジョニング Playbook **create-templatesand-vms.yml** を実行します。

この Playbook は、**\$HOME/.ovirt/ovirt-config.yaml** から RHV Manager の接続パラメーターを使用し、 アセットディレクトリーで **metadata.json** を読み取ります。

ローカルの Red Hat Enterprise Linux CoreOS (RHCOS) イメージが存在しない場合、Playbook は **inventory.yml** の **image\_url** に指定した URL からダウンロードします。これはイメージをデプロイメ ントし、これを RHV にアップロードしてテンプレートを作成します。

Playbook は、**inventory.yml** ファイルの **control\_plane** と **compute** プロファイルに基づいてテンプ レートを作成します。これらのプロファイルの名前が異なる場合、2 つのテンプレートが作成されま す。

Playbook が完了すると、作成される仮想マシンは停止します。他のインフラストラクチャー要素の設 定に役立つ情報を取得できます。たとえば、仮想マシンの MAC アドレスを取得して、仮想マシンに永 続的な IP アドレスを割り当てるように DHCP を設定できます。

# 手順

- 1. **inventory.yml** の **control\_plane** および **compute** 変数で、**type: high\_performance** の 両方の インスタンスを **type: server** に変更します。
- 2. オプション: 同じクラスターに複数のインストールを実行する予定の場合には、OpenShift Container Platform インストールごとに異なるテンプレートを作成します。**inventory.yml** ファ イルで、**template** の値の先頭に **infraID** を付けます。以下に例を示します。

control\_plane:

cluster: "{{ ovirt\_cluster }}" memory: 16GiB sockets: 4 cores: 1 template: "{{ metadata.infraID }}-rhcos\_tpl" operating\_system: "rhcos\_x64" ...

3. テンプレートおよび仮想マシンを作成します。

\$ ansible-playbook -i inventory.yml create-templates-and-vms.yml

# 22.5.21. ブートストラップマシンの作成

**bootstrap.yml** Playbook を実行してブートストラップマシンを作成します。この Playbook はブートス トラップ仮想マシンを起動し、これをアセットディレクトリーから **bootstrap.ign** Ignition ファイルに 渡します。ブートストラップノードは、Ignition ファイルをコントロールプレーンノードに送信できる ように設定します。

ブートストラッププロセスをモニターするには、RHV 管理ポータルでコンソールを使用するか、SSH を使用して仮想マシンに接続します。

# 手順

1. ブートストラップマシンを作成します。

\$ ansible-playbook -i inventory.yml bootstrap.yml

2. 管理ポータルまたは SSH のコンソールを使用してブートストラップマシンに接続しま す。**<bootstrap\_ip>** をブートストラップノードの IP アドレスに置き換えます。SSH を使用す るには、以下を入力します。

 $$$  ssh core@<br/>coostrap.ip>

3. ブートストラップノードからリリースイメージサービスについての **bootkube.service** journald ユニットログを収集します。

[core@ocp4-lk6b4-bootstrap ~]\$ journalctl -b -f -u release-image.service -u bootkube.service

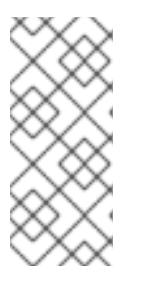

#### 注記

ブートストラップノードの **bootkube.service** のログは etcd の **connection refused** エラーを出力し、ブートストラップサーバーがコントロールプレーン ノードの etcd に接続できないことを示します。etcd が各コントロールプレーン ノードで起動し、ノードがクラスターに参加した後には、エラーは発生しなくな るはずです。

# 22.5.22. コントロールプレーンノードの作成

**masters.yml** Playbook を実行してコントロールプレーンノードを作成します。この Playbook は **master.ign** Ignition [ファイルをそれぞれの仮想マシンに渡します。](https://api-int.ocp4.example.org:22623/config/master)Ignition ファイルには、 **https://apiint.ocp4.example.org:22623/config/master** などの URL から Ignition を取得するためのコントロール

プレーンノードのディレクティブが含まれます。この URL のポート番号はロードバランサーによって 管理され、クラスター内でのみアクセスできます。

#### 手順

1. コントロールプレーンノードを作成します。

\$ ansible-playbook -i inventory.yml masters.yml

2. Playbook がコントロールプレーンを作成する間に、ブートストラッププロセスをモニターしま す。

\$ openshift-install wait-for bootstrap-complete --dir \$ASSETS\_DIR

#### 出力例

INFO API v1.25.0 up INFO Waiting up to 40m0s for bootstrapping to complete...

3. コントロールプレーンノードおよび etcd のすべての Pod が実行されている場合、インストー ルプログラムは以下の出力を表示します。

#### 出力例

INFO It is now safe to remove the bootstrap resources

#### 22.5.23. クラスターステータスの確認

インストール時またはインストール後に OpenShift Container Platform クラスターのステータスを確認 することができます。

#### 手順

1. クラスター環境で、管理者の kubeconfig ファイルをエクスポートします。

\$ export KUBECONFIG=\$ASSETS\_DIR/auth/kubeconfig

**kubeconfig** ファイルには、クライアントを正しいクラスターおよび API サーバーに接続する ために CLI で使用されるクラスターについての情報が含まれます。

2. デプロイメント後に作成されたコントロールプレーンおよびコンピュートマシンを表示しま す。

\$ oc get nodes

3. クラスターのバージョンを表示します。

\$ oc get clusterversion

4. Operator のステータスを表示します。

\$ oc get clusteroperator

5. クラスター内のすべての実行中の Pod を表示します。

\$ oc get pods -A

# 22.5.24. ブートストラップマシンの削除

**wait-for** コマンドがブートストラッププロセスが完了したことを示していることを確認したら、ブート ストラップ仮想マシンを削除してコンピュート、メモリー、およびストレージリソースを解放する必要 があります。また、ロードバランサーディレクティブからブートストラップマシンの設定を削除しま す。

手順

1. クラスターからブートストラップマシンを削除するには、以下を実行します。

\$ ansible-playbook -i inventory.yml retire-bootstrap.yml

2. ロードバランサーディレクティブからブートストラップマシンの設定を削除します。

22.5.25. ワーカーノードの作成およびインストールの完了

ワーカーノードの作成は、コントロールプレーンノードの作成と同様です。ただし、ワーカーノードは クラスターに自動的に参加しません。これらをクラスターに追加するには、ワーカーの保留状態の CSR(証明書署名要求) を確認し、承認します。

最初の要求の承認後に、ワーカーノードがすべて承認されるまで CSR の承認を継続します。このプロ セスが完了すると、ワーカーノードは **Ready** になり、Pod がそれらで実行されるようにスケジュール できます。

最後に、コマンドラインを監視し、インストールプロセスが完了するタイミングを確認します。

#### 手順

1. ワーカーノードを作成します。

\$ ansible-playbook -i inventory.yml workers.yml

2. すべての CSR をリスト表示するには、以下を入力します。

\$ oc get csr -A

最終的に、このコマンドはノードごとに 1 つの CSR を表示します。以下に例を示します。

出力例

NAME AGE SIGNERNAME REQUESTOR **CONDITION** csr-2lnxd 63m kubernetes.jo/kubelet-serving system:node:ocp4-lk6b4master0.ocp4.example.org Master0.ocp4.example.org csr-hff4q 64m kubernetes.io/kube-apiserver-client-kubelet system:serviceaccount:openshift-machine-config-operator:node-bootstrapper Approved,Issued csr-hsn96 60m kubernetes.io/kubelet-serving system:node:ocp4-lk6b4-

master2.ocp4.example.org Approved,Issued csr-m724n 6m2s kubernetes.io/kube-apiserver-client-kubelet system:serviceaccount:openshift-machine-config-operator:node-bootstrapper Pending csr-p4dz2 60m kubernetes.io/kube-apiserver-client-kubelet system:serviceaccount:openshift-machine-config-operator:node-bootstrapper Approved,Issued csr-t9vfj 60m kubernetes.io/kubelet-serving system:node:ocp4-lk6b4master1.ocp4.example.org Approved,Issued csr-tggtr 61m kubernetes.io/kube-apiserver-client-kubelet system:serviceaccount:openshift-machine-config-operator:node-bootstrapper Approved,Issued csr-wcbrf 7m6s kubernetes.io/kube-apiserver-client-kubelet system:serviceaccount:openshift-machine-config-operator:node-bootstrapper Pending

3. リストをフィルターし、保留中の CSR のみを表示するには、以下を実行します。

\$ watch "oc get csr -A | grep pending -i"

このコマンドは 2 秒ごとに出力を更新し、保留中の CSR のみを表示します。以下に例を示しま す。

# 出力例

Every 2.0s: oc get csr -A | grep pending -i

csr-m724n 10m kubernetes.io/kube-apiserver-client-kubelet system:serviceaccount:openshift-machine-config-operator:node-bootstrapper Pending csr-wcbrf 11m kubernetes.io/kube-apiserver-client-kubelet system:serviceaccount:openshift-machine-config-operator:node-bootstrapper Pending

4. 保留中のそれぞれの要求を検査します。以下に例を示します。

#### 出力例

\$ oc describe csr csr-m724n

#### 出力例

Name: csr-m724n Labels: <none> Annotations: <none> CreationTimestamp: Sun, 19 Jul 2020 15:59:37 +0200 Requesting User: system:serviceaccount:openshift-machine-config-operator:nodebootstrapper Signer: kubernetes.io/kube-apiserver-client-kubelet Status: Pending Subject: Common Name: system:node:ocp4-lk6b4-worker1.ocp4.example.org Serial Number: Organization: system:nodes Events: <none>

5. CSR 情報が正しい場合は、要求を承認します。

\$ oc adm certificate approve csr-m724n

6. インストールプロセスが完了するまで待機します。

\$ openshift-install wait-for install-complete --dir \$ASSETS\_DIR --log-level debug

インストールが完了すると、コマンドラインには OpenShift Container Platform Web コンソー ルの URL と、管理者のユーザー名およびパスワードが表示されます。

# 22.5.26. OpenShift Container Platform の Telemetry アクセス

OpenShift Container Platform 4.12 では、クラスターの健全性および正常に実行された更新についての メトリクスを提供するためにデフォルトで実行される Telemetry サービスにもインターネットアクセス が必要です。クラスターがインターネットに接続されている場合、Telemetry は自動的に実行され、ク ラスターは [OpenShift](https://console.redhat.com/openshift) Cluster Manager Hybrid Cloud Console に登録されます。

[OpenShift](https://console.redhat.com/openshift) Cluster Manager インベントリーが正常である (Telemetry によって自動的に維持、または OpenShift Cluster Manager Hybrid Cloud Console を使用して手動で維持) ことを確認した後 に、[subscription](https://access.redhat.com/documentation/ja-jp/subscription_central/2020-04/html/getting_started_with_subscription_watch/con-how-to-select-datacollection-tool_assembly-requirements-and-your-responsibilities-ctxt#red_hat_openshift) watch を使用 して、アカウントまたはマルチクラスターレベルで OpenShift Container Platform サブスクリプションを追跡します。

#### 関連情報

Telemetry サービスの詳細は[、リモートヘルスモニタリング](https://docs.redhat.com/en/documentation/openshift_container_platform/4.12/html-single/support/#about-remote-health-monitoring) を参照してください。

22.5.27. デフォルトの OperatorHub カタログソースの無効化

Red Hat によって提供されるコンテンツを調達する Operator カタログおよびコミュニティープロジェ クトは、OpenShift Container Platform のインストール時にデフォルトで OperatorHub に設定されま す。ネットワークが制限された環境では、クラスター管理者としてデフォルトのカタログを無効にする 必要があります。

#### 手順

**disableAllDefaultSources: true** を **OperatorHub** オブジェクトに追加して、デフォルトカタロ グのソースを無効にします。

\$ oc patch OperatorHub cluster --type json \ -p '[{"op": "add", "path": "/spec/disableAllDefaultSources", "value": true}]'

#### ヒント

または、Web コンソールを使用してカタログソースを管理できます。Administration → Cluster Settings → Configuration → OperatorHub ページから、Sources タブをクリックして、個別のソース を作成、更新、削除、無効化、有効化できます。

# 22.6. RHV でのクラスターのアンインストール

OpenShift Container Platform クラスターを Red Hat Virtualization (RHV) から削除することができま す。

22.6.1. インストーラーでプロビジョニングされるインフラストラクチャーを使用するク ラスターの削除

インストーラーでプロビジョニングされるインフラストラクチャーを使用するクラスターは、クラウド から削除できます。

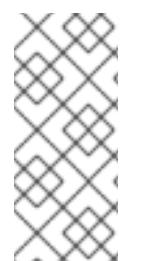

### 注記

アンインストール後に、とくにユーザーによってプロビジョニングされるインフラスト ラクチャー (UPI) クラスターで適切に削除されていないリソースがあるかどうかについ て、クラウドプロバイダーを確認します。インストールプログラムが作成しなかったリ ソース、またはインストールプログラムがアクセスできないリソースが存在する可能性 があります。

#### 前提条件

- クラスターをデプロイするために使用したインストールプログラムのコピーがあります。
- クラスター作成時にインストールプログラムが生成したファイルがあります。

#### 手順

1. クラスターのインストールに使用したコンピューターで、インストールプログラムを含むディ レクトリーに移動し、次のコマンドを実行します。

\$ ./openshift-install destroy cluster \

--dir <installation\_directory> --log-level info **1 2**

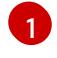

<span id="page-3194-0"></span>**<installation\_directory>** には、インストールファイルを保存したディレクトリーへのパ スを指定します。

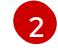

異なる詳細情報を表示するには、 **info** ではなく、**warn**、**debug**、または **error** を指定し ます。

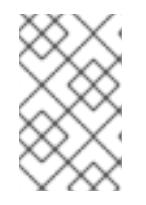

#### <span id="page-3194-1"></span>注記

クラスターのクラスター定義ファイルが含まれるディレクトリーを指定する必要 があります。クラスターを削除するには、インストールプログラムでこのディレ クトリーにある **metadata.json** ファイルが必要になります。

2. オプション: **<installation\_directory>** ディレクトリーおよび OpenShift Container Platform イ ンストールプログラムを削除します。

22.6.2. ユーザーによってプロビジョニングされるインフラストラクチャーを使用する クラスターの削除

クラスターの使用が完了したら、ユーザーによってプロビジョニングされるインフラストラクチャーを 使用するクラスターをクラウドから削除できます。

クラスターのインストールに使用した元の Playbook ファイル、アセットディレクトリーおよび

#### 前提条件

クラスターのインストールに使用した元の Playbook ファイル、アセットディレクトリーおよび ファイル、および **\$ASSETS\_DIR** 環境変数が含まれます。通常、クラスターのインストール時 に使用したのと同じコンピューターを使用してこれを実行できます。

手順

1. クラスターを削除するには、以下を入力します。

\$ ansible-playbook -i inventory.yml \ retire-bootstrap.yml \ retire-masters.yml \ retire-workers.yml

2. DNS、ロードバランサー、およびこのクラスターの他のインフラストラクチャーに追加した設 定を削除します。

# 第23章 VSPHERE へのインストール

# 23.1. VSPHERE へのインストールの準備

# 23.1.1. 前提条件

- OpenShift Container Platform [のインストールおよび更新](https://docs.redhat.com/en/documentation/openshift_container_platform/4.12/html-single/architecture/#architecture-installation) プロセスの詳細を確認した。
- [クラスターインストール方法の選択およびそのユーザー向けの準備](#page-26-0) を確認している。
- クラスターが必要とする [サイトを許可するようにファイアウォールを設定](#page-4186-0) している (ファイア ウォールを使用し、Telemetry サービスを使用する予定の場合)。
- VMware プラットフォームのライセンスを確認している。Red Hat は VMware ライセンスに制 限を設けていませんが、一部の VMware インフラストラクチャーコンポーネントにはライセン スが必要です。

# 23.1.2. vSphere に OpenShift Container Platform をインストールする方法の選択

[Assisted](https://access.redhat.com/documentation/ja-jp/assisted_installer_for_openshift_container_platform) Installer を使用して、OpenShift Container Platform をインストールできます。この方法はイ ンストーラーのセットアップを必要とせず、vSphere のような接続された環境に最適です。Assisted Installer を使用してインストールすると、vSphere との統合も提供され、自動スケーリングが可能にな ります。詳細は、[自動インストーラーを使用したオンプレミスクラスターのインストール](#page-2214-0) を参照してく ださい。

インストーラーによってプロビジョニングされたインフラストラクチャーまたはユーザーによってプロ ビジョニングされたインフラストラクチャーを使用して、vSphere に OpenShift Container Platform を インストールすることもできます。インストーラーによってプロビジョニングされたインフラストラク チャーは、エアギャップ/制限されたネットワークを使用する環境にインストールする場合に最適で す。この環境では、インストールプログラムによってクラスターの基盤となるインフラストラクチャー がプロビジョニングされます。OpenShift Container Platform はユーザーが独自にプロビジョニングす るインフラストラクチャーにインストールすることもできます。インストールプログラムがプロビジョ ニングするインフラストラクチャーを使用しない場合は、クラスターリソースをユーザー自身で管理 し、維持する必要があります。

installer-provisioned および user-provisioned インストールプロセスの詳細は、[インストールプロセス](https://docs.redhat.com/en/documentation/openshift_container_platform/4.12/html-single/architecture/#installation-process_architecture-installation) を参照してください。

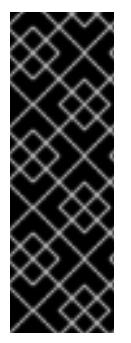

#### 重要

ユーザーによってプロビジョニングされるインフラストラクチャーのインストールする 手順は、例としてのみ提供されます。独自にプロビジョニングするインフラストラク チャーでクラスターをインストールするには、vSphere プラットフォームおよび OpenShift Container Platform のインストールプロセスについて理解している必要があり ます。ユーザーによってプロビジョニングされるインフラストラクチャーのインストー ル手順をガイドとして使用します。他の方法で必要なリソースを作成することもできま す。

# 23.1.2.1. インストーラーでプロビジョニングされるインフラストラクチャーでの vSphere への OpenShift Container Platform のインストール

installer-provisioned infrastructure により、インストールプログラムは OpenShift Container Platform で必要なリソースのプロビジョニングを事前に設定し、自動化することができます。

- クラスターの vSphere [へのインストール](#page-3214-0): インストーラーでプロビジョニングされるインフラ ストラクチャーのインストールをカスタマイズせずに使用して、vSphere に OpenShift Container Platform をインストールできます。
- カスタマイズによる vSphere [へのクラスターのインストール](#page-3257-0): インストーラーでプロビジョニ ングされるインフラストラクチャーのデフォルトのカスタマイズオプションのインストールを 使用して、vSphere に OpenShift Container Platform をインストールできます。
- [ネットワークのカスタマイズによる](#page-3320-0) vSphere へのクラスターのインストール: ネットワークの カスタマイズを使用して、インストーラーでプロビジョニングされる vSphere インフラストラ クチャーに OpenShift Container Platform をインストールできます。インストール時に OpenShift Container Platform ネットワーク設定をカスタマイズすることで、クラスターが既 存の IP アドレスの割り当てと共存でき、ネットワーク要件に準拠することができます。
- [ネットワークが制限された環境での](#page-3530-0) vSphere へのクラスターのインストール: インストールリ リースコンテンツの内部ミラーを作成して、ネットワークが制限された環境で VMware vSphere インフラストラクチャーにクラスターをインストールできます。この方法を使用し て、インターネット上に表示されない内部ネットワークに OpenShift Container Platform をデ プロイすることができます。

# 23.1.2.2. ユーザーによってプロビジョニングされるインフラストラクチャーでの vSphere への OpenShift Container Platform のインストール

ユーザーによってプロビジョニングされるインフラストラクチャーでは、ユーザーは OpenShift Container Platform に必要なすべてのリソースをプロビジョニングする必要があります。

- user-provisioned infrastructure での vSphere [へのクラスターのインストール](#page-3389-0): 独自にプロビ ジョニングする VMware vSphere インフラストラクチャーに OpenShift Container Platform を インストールできます。
- [カスタマイズされたネットワークを使用したユーザーによってプロビジョニングされるインフ](#page-3462-0) ラストラクチャーの vSphere へのクラスターのインストール: カスタマイズされたネットワー ク設定オプションを使用して独自にプロビジョニングする VMware vSphere インフラストラク チャーに OpenShift Container Platform をインストールできます。
- [ネットワークが制限された環境でユーザーによってプロビジョニングされるインフラストラク](#page-3595-0) チャーの vSphere へのクラスターのインストール: ネットワークが制限された環境でプロビ ジョニングされる VMware vSphere インフラストラクチャーに、OpenShift Container Platform をインストールできます。

# 23.1.3. VMware vSphere インフラストラクチャーの要件

OpenShift Container Platform クラスターは、使用するコンポーネントの要件に合わせて、以下に示す VMware vSphere インスタンスのいずれかのバージョンにインストールする必要があります。

- バージョン 7.0 Update 2 以降
- バージョン 8.0 Update 1 以降

VMware vSphere [インフラストラクチャーは、オンプレミスまたは次の表に示す要件を満たす](https://cloud.vmware.com/providers) VMware Cloud Verified プロバイダー でホストできます。

#### 表23.1 vSphere 仮想環境のバージョン要件

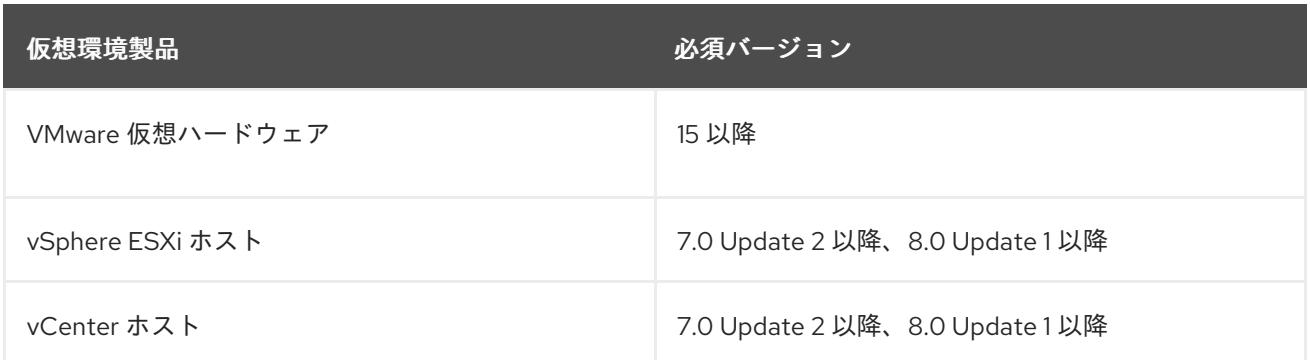

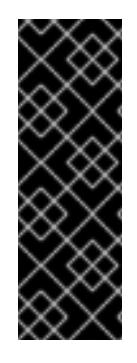

#### 重要

VMware vSphere バージョン 7.0 および 7.0 Update 1 へのクラスターのインストールは非 推奨になりました。これらのバージョンは引き続き完全にサポートされていますが、 vSphere 6.x のすべてのバージョンはサポートされなくなりました。OpenShift Container Platform のバージョン 4.12 には、VMware 仮想ハードウェアバージョン 15 以 降が必要です。vSphere 仮想マシンのハードウェアバージョンを更新するには、クラス ターの更新 セクションの "Updating hardware on nodes running in vSphere" を参照して ください。

## 表23.2 VMware コンポーネントのサポートされる vSphere の最小バージョン

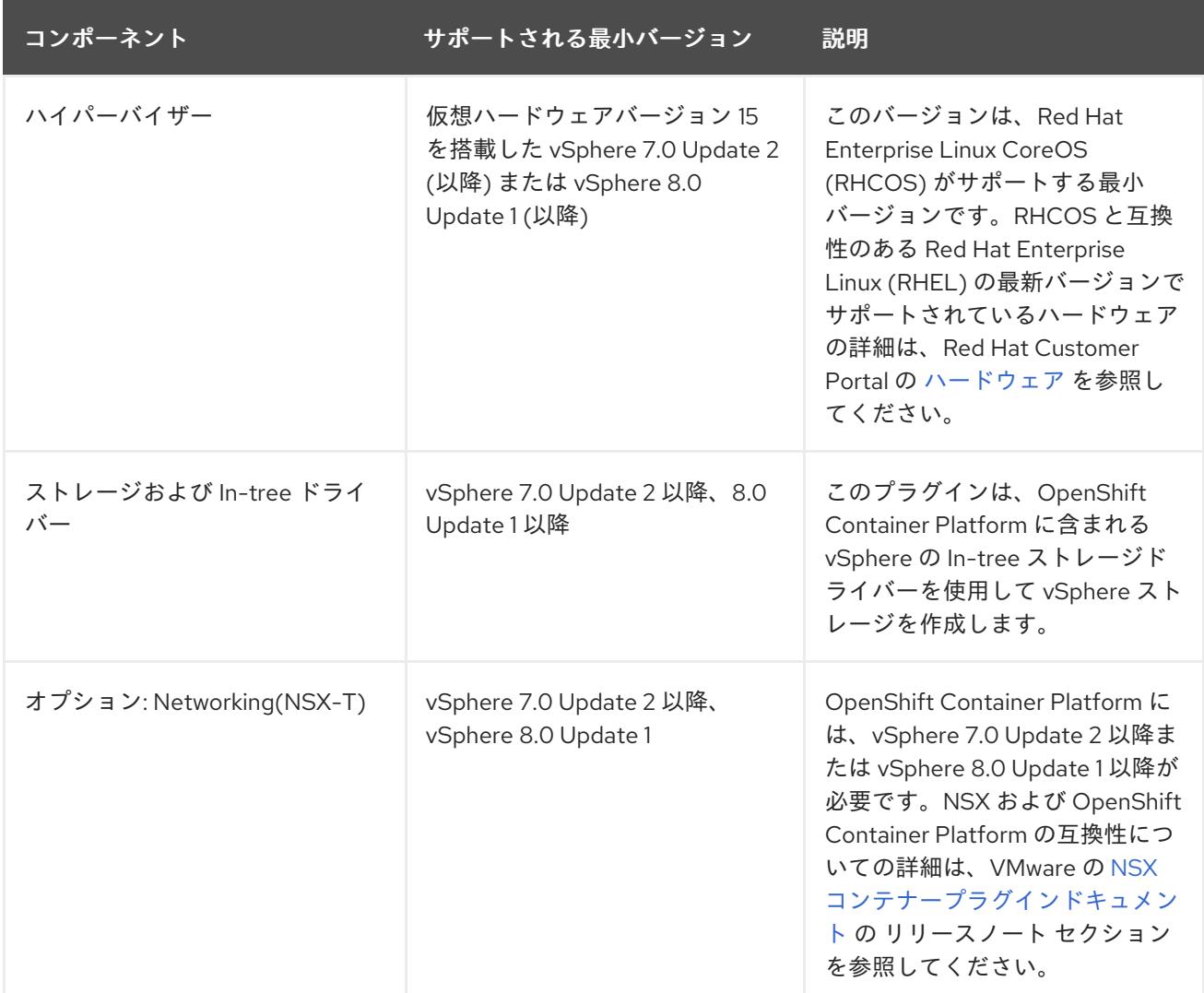

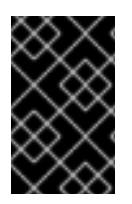

# 重要

OpenShift Container Platform をインストールする前に、ESXi ホストの時間が同期され [ていることを確認する必要があります。](https://docs.vmware.com/en/VMware-vSphere/6.7/com.vmware.vsphere.vcenterhost.doc/GUID-8756D419-A878-4AE0-9183-C6D5A91A8FB1.html)VMware ドキュメントの Edit Time Configuration for a Host を参照してください。

# 23.1.4. VMware vSphere CSI Driver Operator の要件

vSphere CSI Driver Operator をインストールするには、次の要件を満たす必要があります。

- VMware vSphere バージョン: 7.0 Update 2 以降、8.0 Update 1 以降
- vCenter バージョン: 7.0 Update 2 以降、8.0 Update 1 以降
- ハードウェアバージョン 15 以降の仮想マシン
- クラスターにサードパーティーの vSphere CSI ドライバーがインストールされていない

サードパーティーの vSphere CSI ドライバーがクラスターに存在する場合、OpenShift Container Platform はそれを上書きしません。サードパーティーの vSphere CSI ドライバーが存在すると、 OpenShift Container Platform を OpenShift Container Platform 4.13 以降にアップグレードできなくな ります。

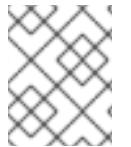

# 注記

VMware vSphere CSI Driver Operator は、インストールマニフェストの **platform: vsphere** でデプロイされたクラスターでのみサポートされます。

#### 関連情報

サードパーティーの vSphere CSI [ドライバーを削除する場合は、サードパーティーの](https://docs.redhat.com/en/documentation/openshift_container_platform/4.12/html-single/storage/#persistent-storage-csi-vsphere-install-issues_persistent-storage-csi-vsphere) vSphere CSI ドライバーの削除 を参照してください。

#### 23.1.5. vSphere 接続設定

● [インストール後の](#page-3632-0) vSphere 接続設定の更新: アシステッドインストーラーを使用して vSphere にインストールする場合、vSphere 接続設定を手動で更新してインストールを完了する必要が あります。インストーラーまたはユーザーによってプロビジョニングされるインフラストラク チャーを vSphere にインストールする場合、必要に応じて任意のタイミングで vSphere 接続設 定を検証または変更できます。

23.1.6. インストーラーでプロビジョニングされるインフラストラクチャーでの vSphere への OpenShift Container Platform のアンインストール

[インストーラーでプロビジョニングされるインフラストラクチャーを使用する](#page-3634-0) vSphere のクラ スターのアンインストール: インストーラーでプロビジョニングされるインフラストラクチャー を使用する VMware vSphere インフラストラクチャーにデプロイされたクラスターを削除でき ます。

# 23.2. クラスターの VSPHERE へのインストール

OpenShift Container Platform バージョン 4.12 では、インストーラーでプロビジョニングされるインフ ラストラクチャーを使用して、VMware vSphere インスタンスにクラスターをインストールできます。

# 注記

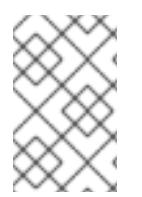

OpenShift Container Platform は、単一の VMware vCenter へのクラスターのデプロイの みをサポートします。複数の vCenter にマシン/マシンセットを含むクラスターをデプロ イすることはサポートされていません。

# 23.2.1. 前提条件

- OpenShift Container Platform [のインストールおよび更新](https://docs.redhat.com/en/documentation/openshift_container_platform/4.12/html-single/architecture/#architecture-installation) プロセスの詳細を確認した。
- [クラスターインストール方法の選択およびそのユーザー向けの準備](#page-26-0) を確認した。
- クラスターの [永続ストレージ](https://docs.redhat.com/en/documentation/openshift_container_platform/4.12/html-single/storage/#understanding-persistent-storage) をプロビジョニングした。プライベートイメージレジストリーを デプロイするには、ストレージで **ReadWriteMany** アクセスモードを指定する必要がありま す。
- OpenShift Container Platform インストーラーは、vCenter および ESXi ホストのポート 443 に アクセスできる必要があります。ポート 443 にアクセスできることを確認している。
- ファイアウォールを使用する場合は、ポート 443 にアクセスできることを管理者に確認してい る。インストールを成功させるには、コントロールプレーンノードがポート 443 で vCenter お よび ESXi ホストに到達できる必要があります。
- [ファイアウォールを使用する場合は、クラスターがアクセスを必要とするサイトを許可するよ](#page-4186-0) うにファイアウォールを設定する必要がある。

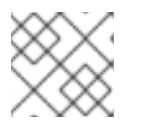

注記

プロキシーを設定する場合は、このサイトリストも確認してください。

# 23.2.2. OpenShift Container Platform のインターネットアクセス

OpenShift Container Platform 4.12 では、クラスターをインストールするためにインターネットアクセ スが必要になります。

インターネットへのアクセスは以下を実行するために必要です。

- [OpenShift](https://console.redhat.com/openshift) Cluster Manager Hybrid Cloud Console にアクセスし、インストールプログラムをダ ウンロードし、サブスクリプション管理を実行します。クラスターにインターネットアクセス があり、Telemetry を無効にしない場合、そのサービスは有効なサブスクリプションでクラス ターを自動的に使用します。
- クラスターのインストールに必要なパッケージを取得するために [Quay.io](http://quay.io) にアクセスします。
- クラスターの更新を実行するために必要なパッケージを取得します。

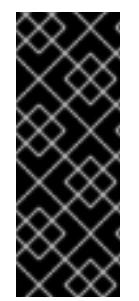

# 重要

クラスターでインターネットに直接アクセスできない場合、プロビジョニングする一部 のタイプのインフラストラクチャーでネットワークが制限されたインストールを実行で きます。このプロセスで、必要なコンテンツをダウンロードし、これを使用してミラー レジストリーにインストールパッケージを設定します。インストールタイプによって は、クラスターのインストール環境でインターネットアクセスが不要となる場合があり ます。クラスターを更新する前に、ミラーレジストリーのコンテンツを更新します。

# 23.2.3. VMware vSphere インフラストラクチャーの要件

OpenShift Container Platform クラスターは、使用するコンポーネントの要件に合わせて、以下に示す VMware vSphere インスタンスのいずれかのバージョンにインストールする必要があります。

- **バージョン 7.0 Update 2 以降**
- バージョン 8.0 Update 1 以降

VMware vSphere [インフラストラクチャーは、オンプレミスまたは次の表に示す要件を満たす](https://cloud.vmware.com/providers) VMware Cloud Verified プロバイダー でホストできます。

#### 表23.3 vSphere 仮想環境のバージョン要件

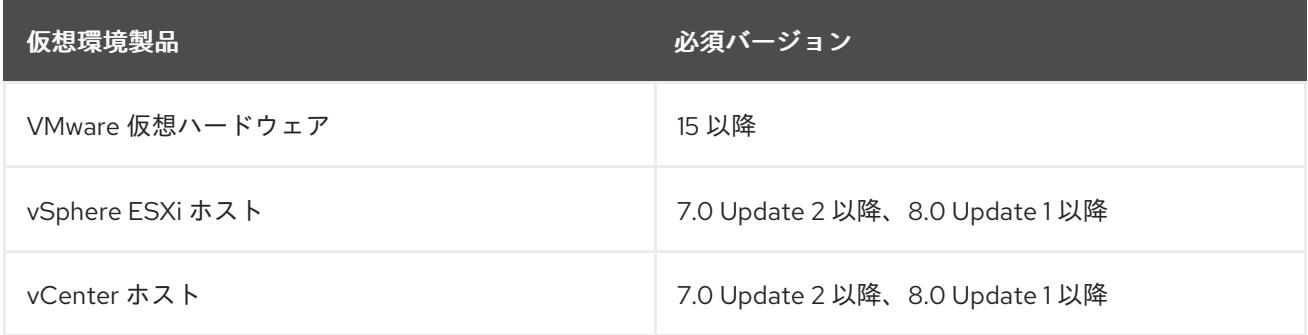

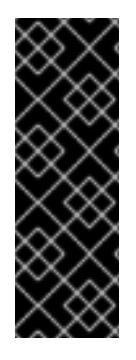

## 重要

VMware vSphere バージョン 7.0 および 7.0 Update 1 へのクラスターのインストールは非 推奨になりました。これらのバージョンは引き続き完全にサポートされていますが、 vSphere 6.x のすべてのバージョンはサポートされなくなりました。OpenShift Container Platform のバージョン 4.12 には、VMware 仮想ハードウェアバージョン 15 以 降が必要です。vSphere 仮想マシンのハードウェアバージョンを更新するには、クラス ターの更新 セクションの "Updating hardware on nodes running in vSphere" を参照して ください。

#### 表23.4 VMware コンポーネントのサポートされる vSphere の最小バージョン

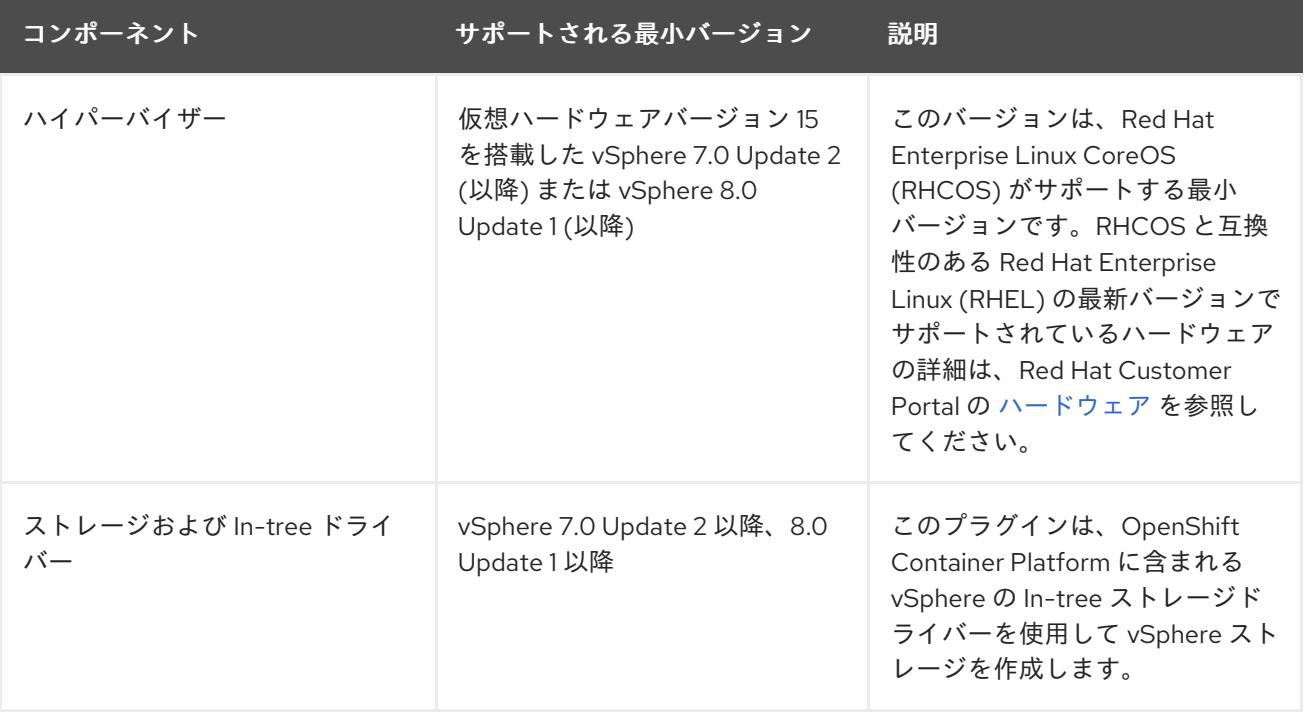

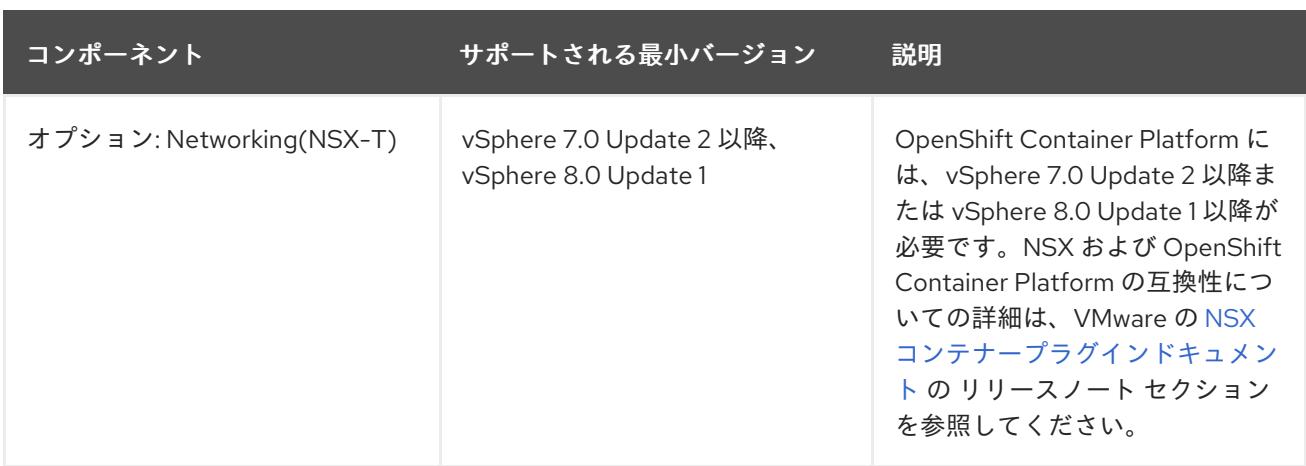

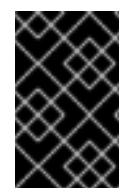

# 重要

OpenShift Container Platform をインストールする前に、ESXi ホストの時間が同期され [ていることを確認する必要があります。](https://docs.vmware.com/en/VMware-vSphere/6.7/com.vmware.vsphere.vcenterhost.doc/GUID-8756D419-A878-4AE0-9183-C6D5A91A8FB1.html)VMware ドキュメントの Edit Time Configuration for a Host を参照してください。

# 23.2.4. ネットワーク接続の要件

OpenShift Container Platform クラスターのコンポーネントが通信できるように、マシン間のネット ワーク接続を設定する必要があります。

必要なネットワークポートに関する次の詳細を確認してください。

#### 表23.5 すべてのマシンからすべてのマシンへの通信に使用されるポート

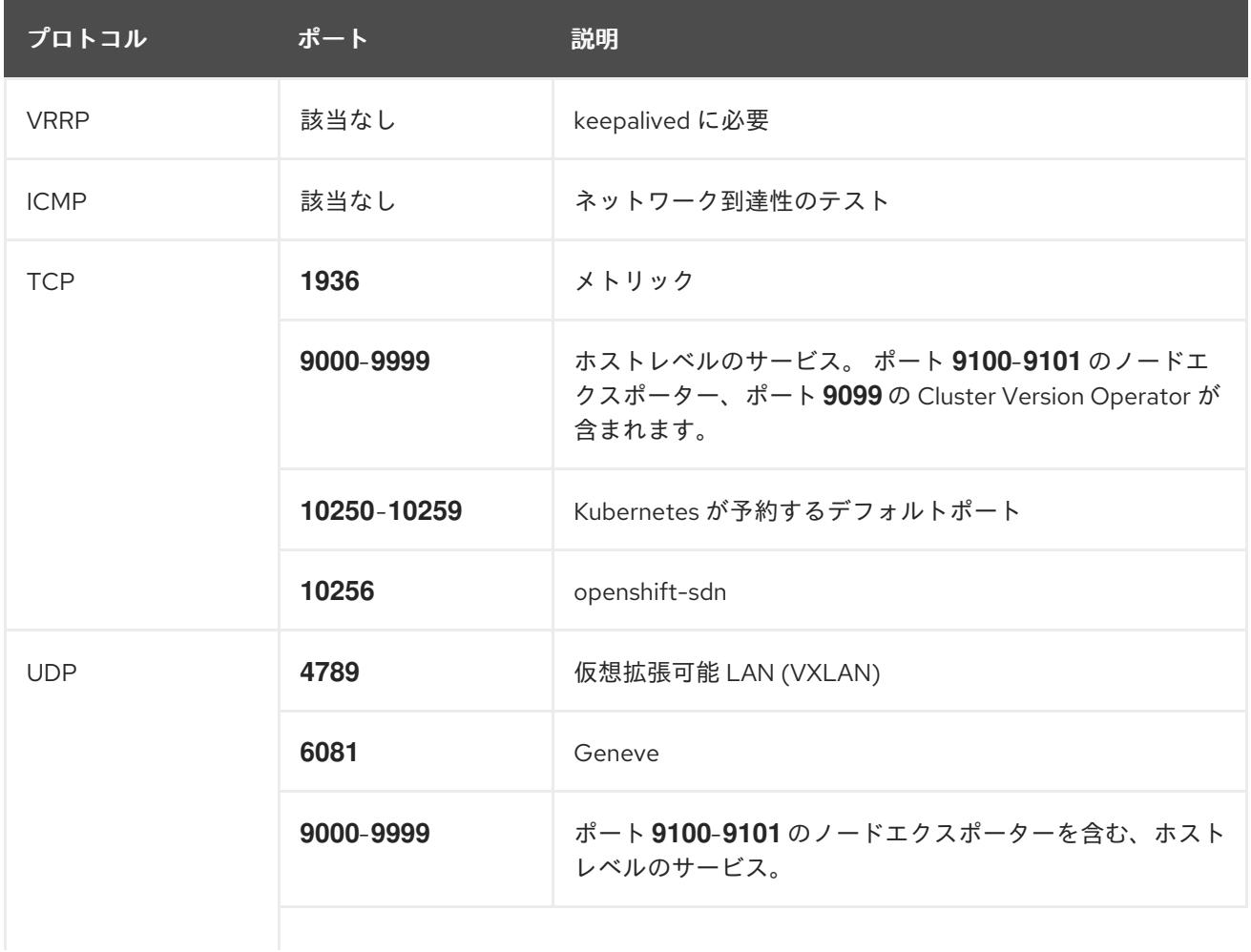

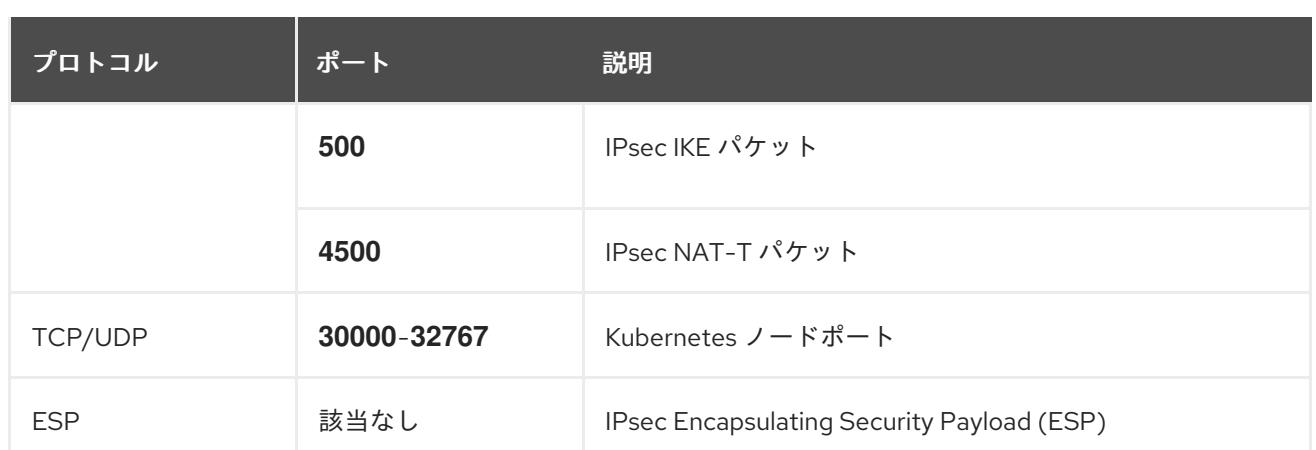

## 表23.6 すべてのマシンからコントロールプレーンへの通信に使用されるポート

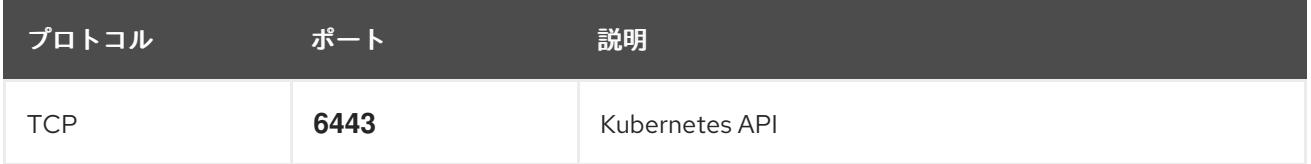

表23.7 コントロールプレーンマシンからコントロールプレーンマシンへの通信に使用されるポート

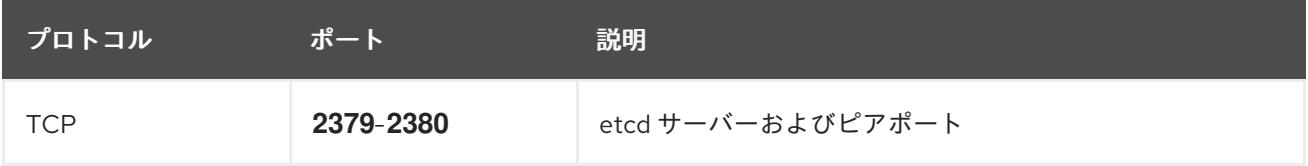

# 23.2.5. VMware vSphere CSI Driver Operator の要件

vSphere CSI Driver Operator をインストールするには、次の要件を満たす必要があります。

- VMware vSphere バージョン: 7.0 Update 2 以降、8.0 Update 1 以降
- vCenter バージョン: 7.0 Update 2 以降、8.0 Update 1 以降
- ハードウェアバージョン 15 以降の仮想マシン
- クラスターにサードパーティーの vSphere CSI ドライバーがインストールされていない

サードパーティーの vSphere CSI ドライバーがクラスターに存在する場合、OpenShift Container Platform はそれを上書きしません。サードパーティーの vSphere CSI ドライバーが存在すると、 OpenShift Container Platform を OpenShift Container Platform 4.13 以降にアップグレードできなくな ります。

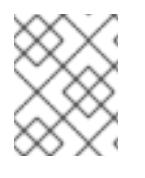

#### 注記

VMware vSphere CSI Driver Operator は、インストールマニフェストの **platform: vsphere** でデプロイされたクラスターでのみサポートされます。

#### 関連情報

● サードパーティーの vSphere CSI [ドライバーを削除する場合は、サードパーティーの](https://docs.redhat.com/en/documentation/openshift_container_platform/4.12/html-single/storage/#persistent-storage-csi-vsphere-install-issues_persistent-storage-csi-vsphere) vSphere CSI ドライバーの削除 を参照してください。
● vSphere [ノードのハードウェアバージョンを更新する場合は、](https://docs.redhat.com/en/documentation/openshift_container_platform/4.12/html-single/updating_clusters/#updating-hardware-on-nodes-running-on-vsphere)vSphere で稼働するノードの ハードウェア更新 を参照してください。

## 23.2.6. vCenter の要件

インストーラーでプロビジョニングされるインフラストラクチャーを使用する OpenShift Container Platform クラスターを vCenter にインストールする前に、環境を準備する必要があります。

#### 必要な vCenter アカウントの権限

OpenShift Container Platform クラスターを vCenter にインストールするには、インストールプログラ ムには、必要なリソースの読み取りおよび作成権限を持つアカウントへのアクセスが必要になります。 グローバル管理者権限のあるアカウントを使用すること方法が、必要なすべてのパーミッションにアク セスするための最も簡単な方法です。

グローバル管理者権限を持つアカウントを使用できない場合、OpenShift Container Platform クラス ターのインストールに必要な権限を付与するためのロールを作成する必要があります。ほとんどの特権 は常に必要になりますが、デフォルト動作であるインストールプログラムでの vCenter インスタンスへ の OpenShift Container Platform クラスターが含まれるフォルダーのプロビジョニングを実行する場合 にのみ必要となる特権もあります。必要な特権を付与するには、指定されたオブジェクトに vSphere ロールを作成するか、これを修正する必要があります。

インストールプログラムが vSphere 仮想マシンフォルダーを作成するために使用される場合には、追加 のロールが必要です。

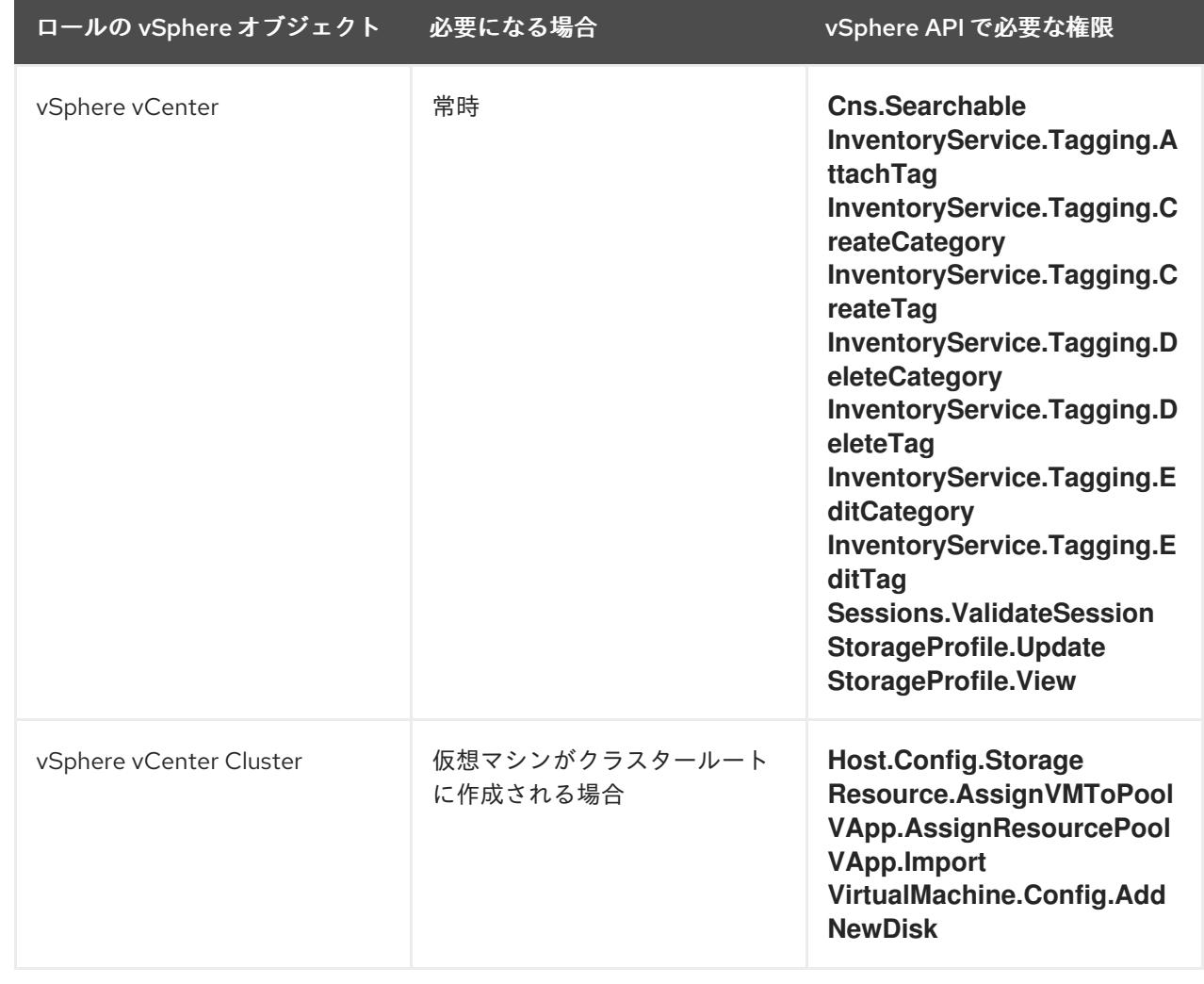

#### 例23.1 vSphere API でのインストールに必要なロールと権限

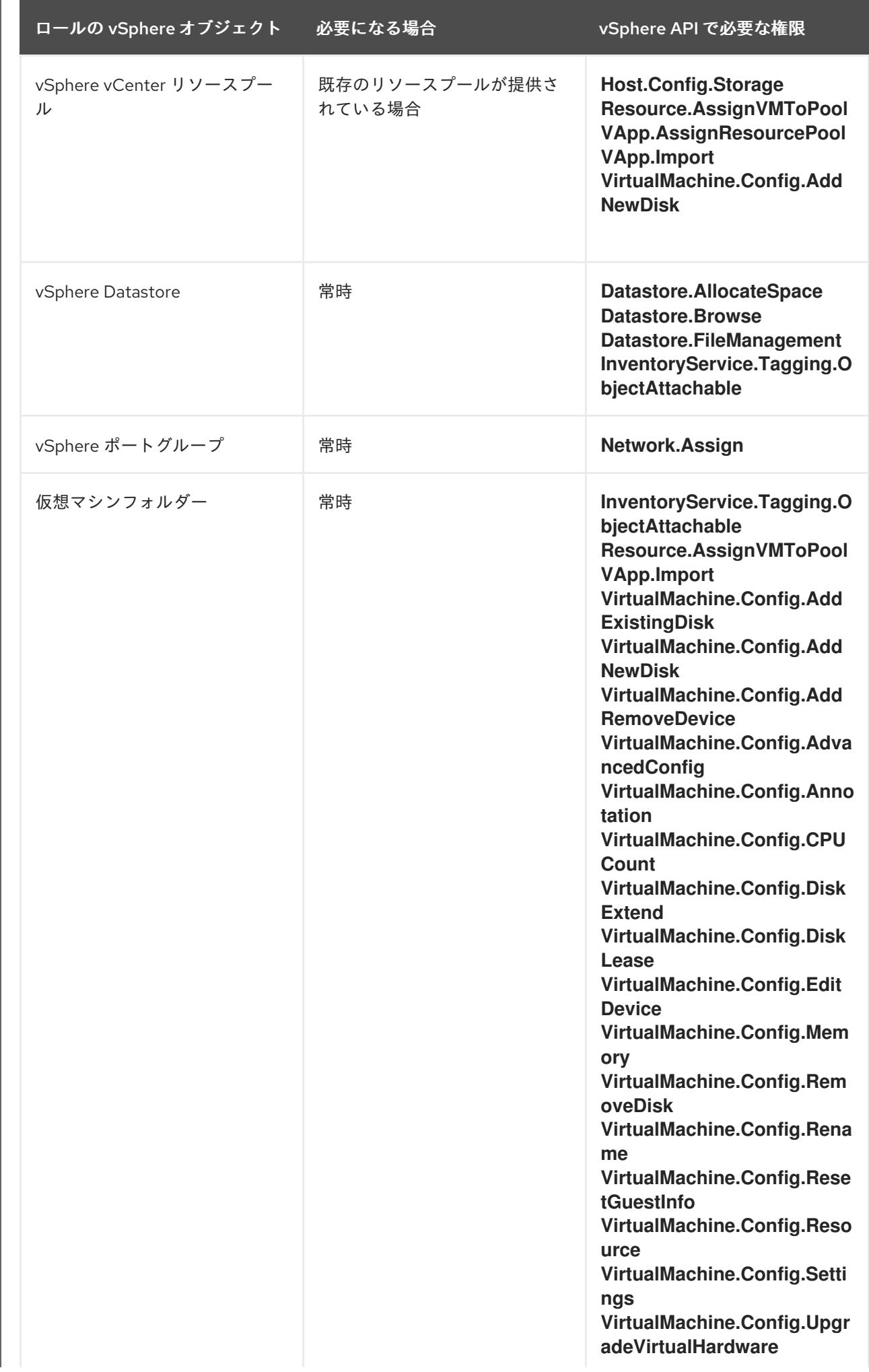

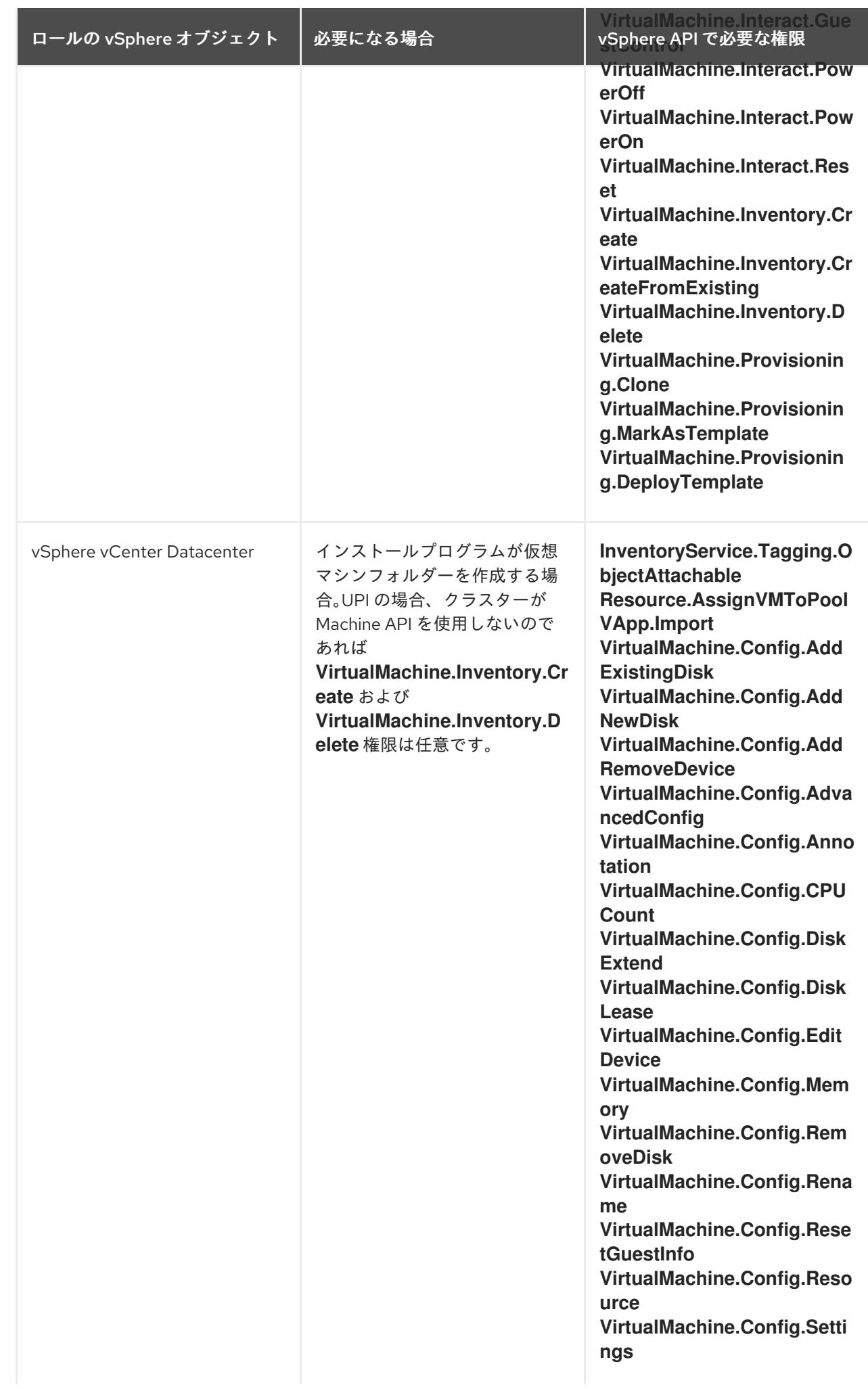

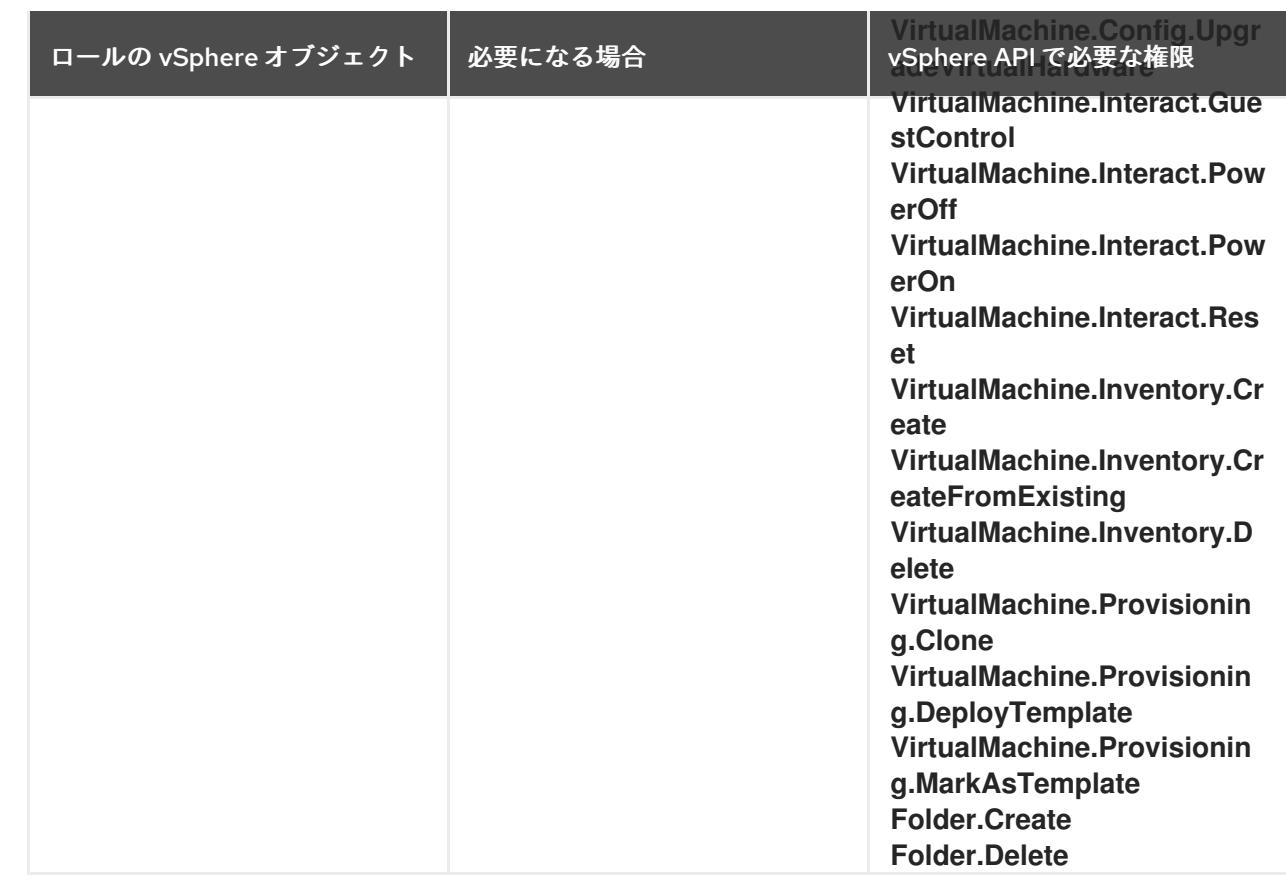

例23.2 vCenter グラフィカルユーザーインターフェイス (GUI) でのインストールに必要なロールと 権限

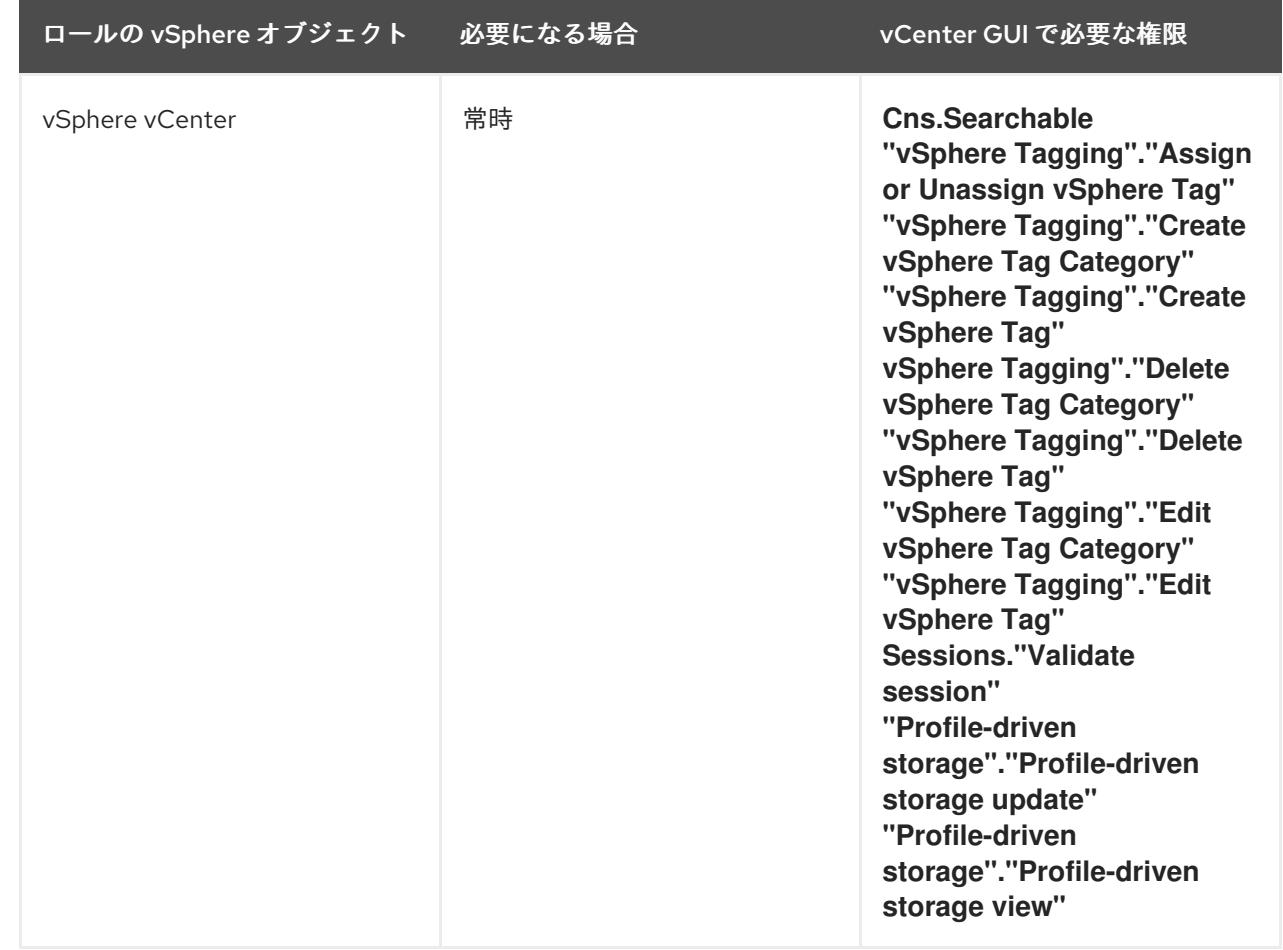

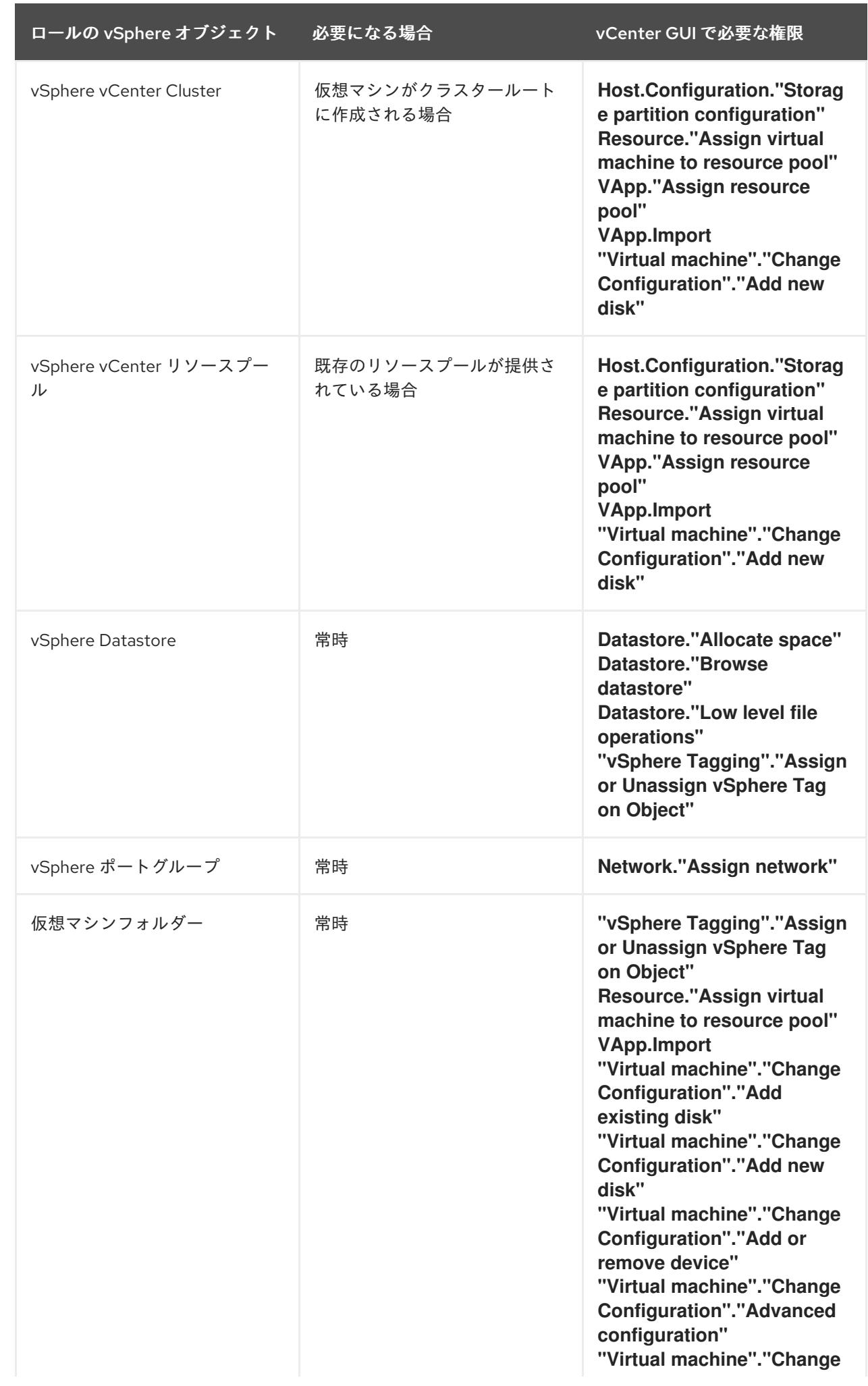

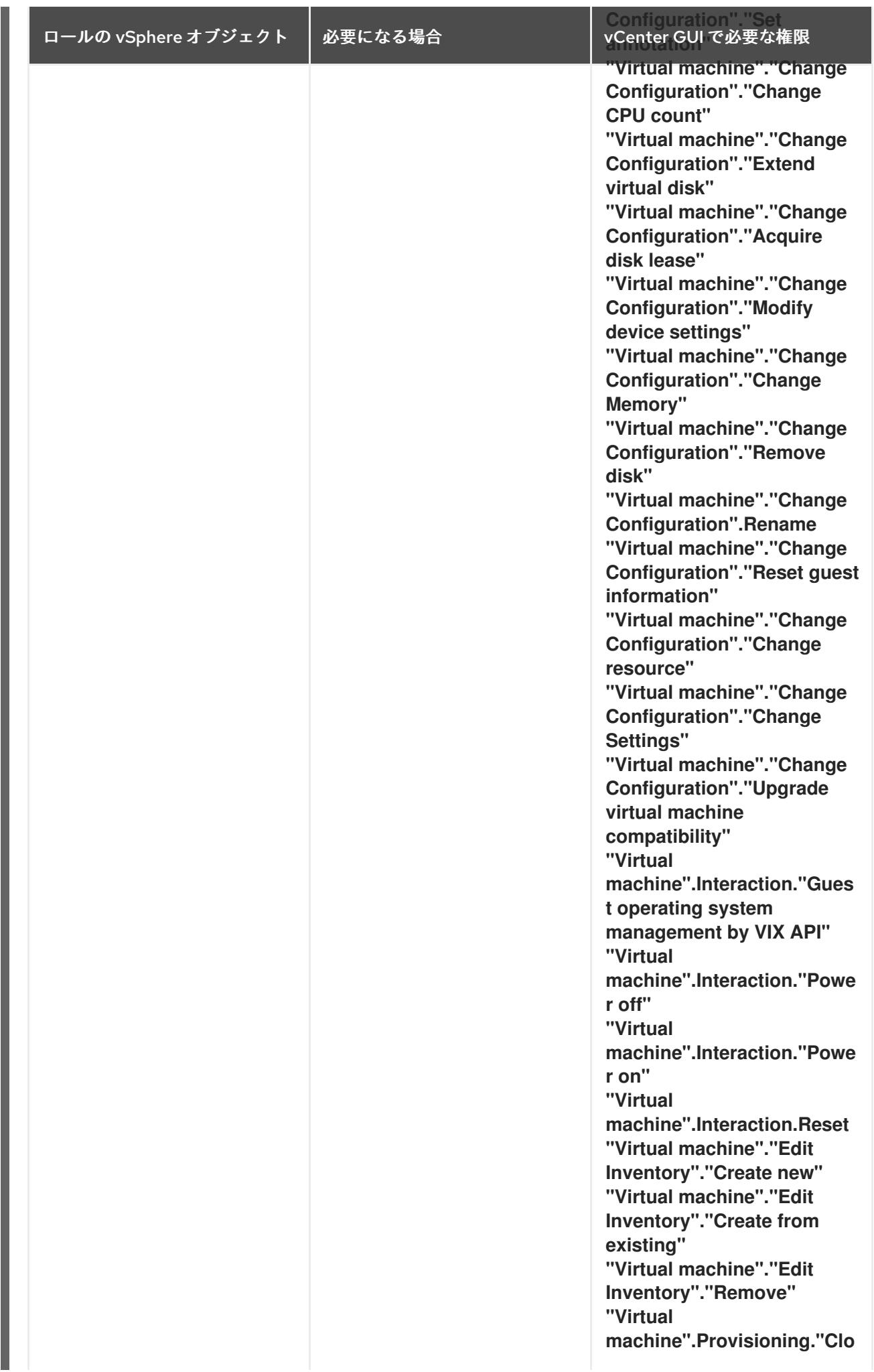

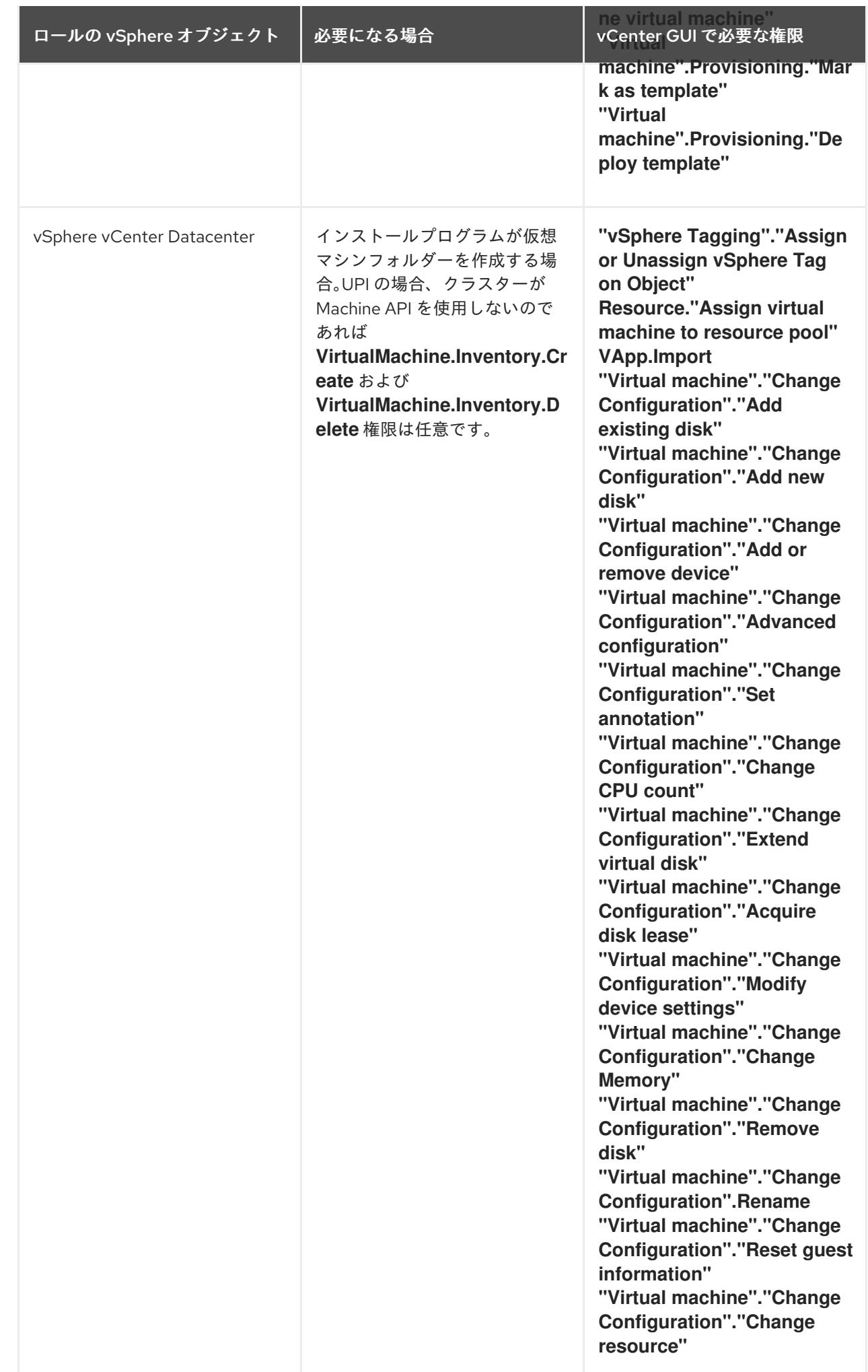

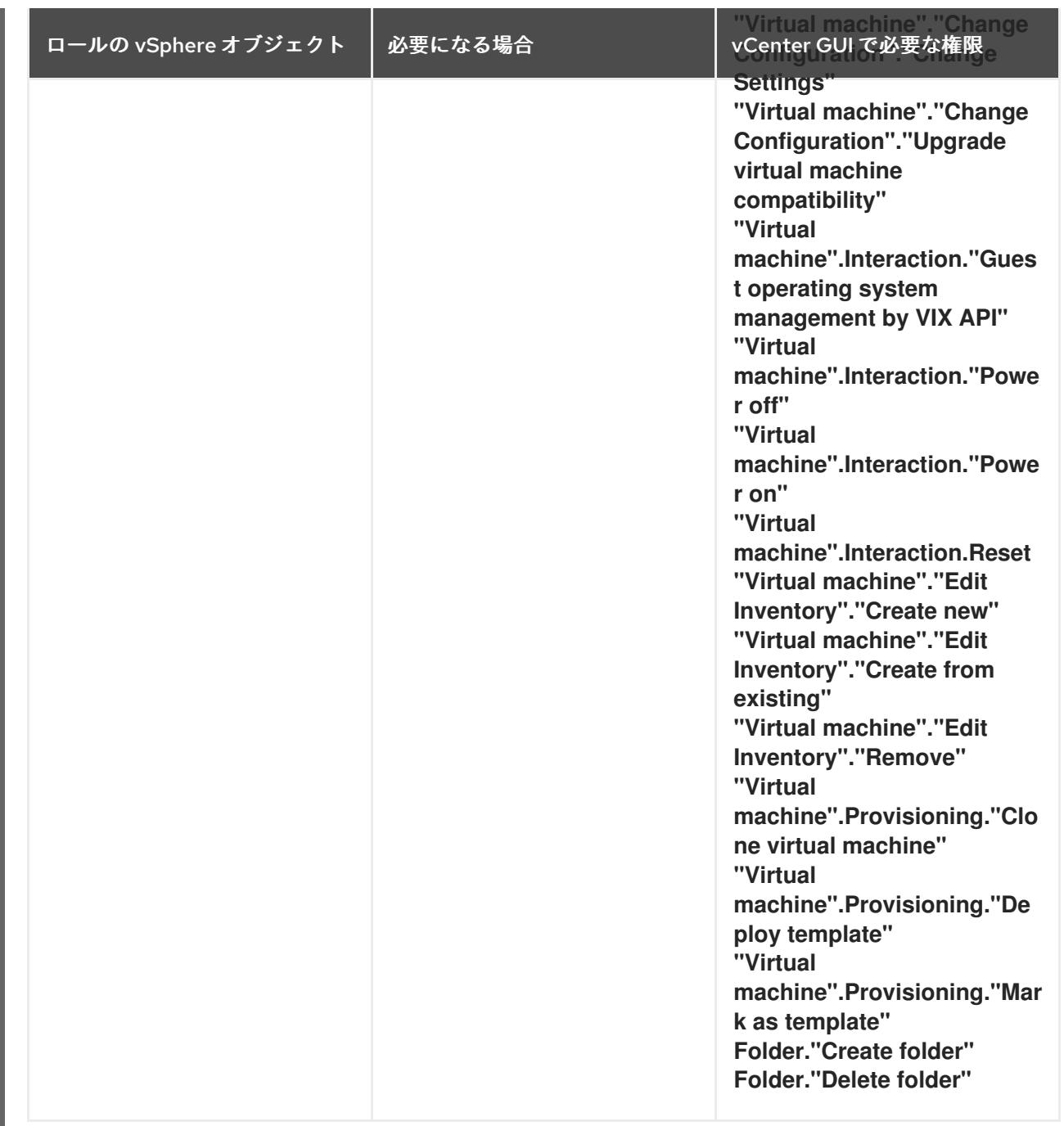

また、ユーザーには一部の **ReadOnly** パーミッションが必要であり、一部のロールでは、パーミッショ ンを子オブジェクトに伝播するパーミッションが必要です。これらの設定は、クラスターを既存のフォ ルダーにインストールするかどうかによって異なります。

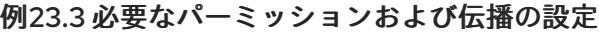

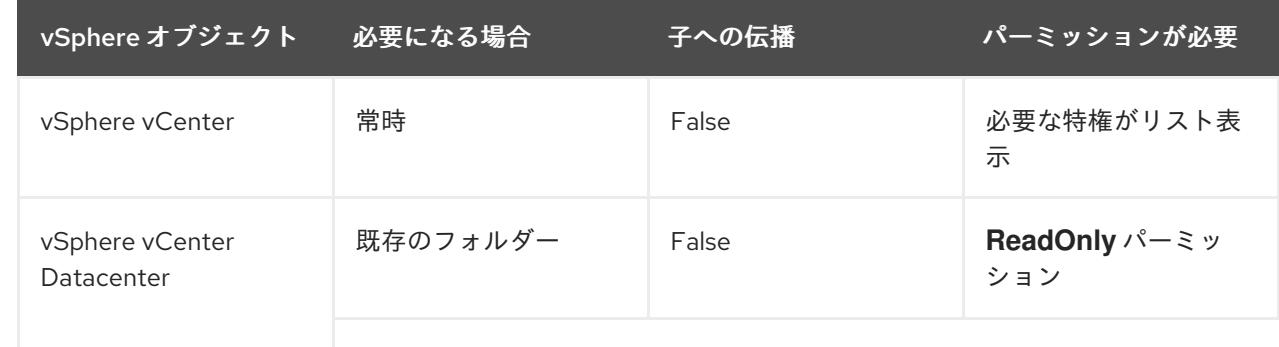

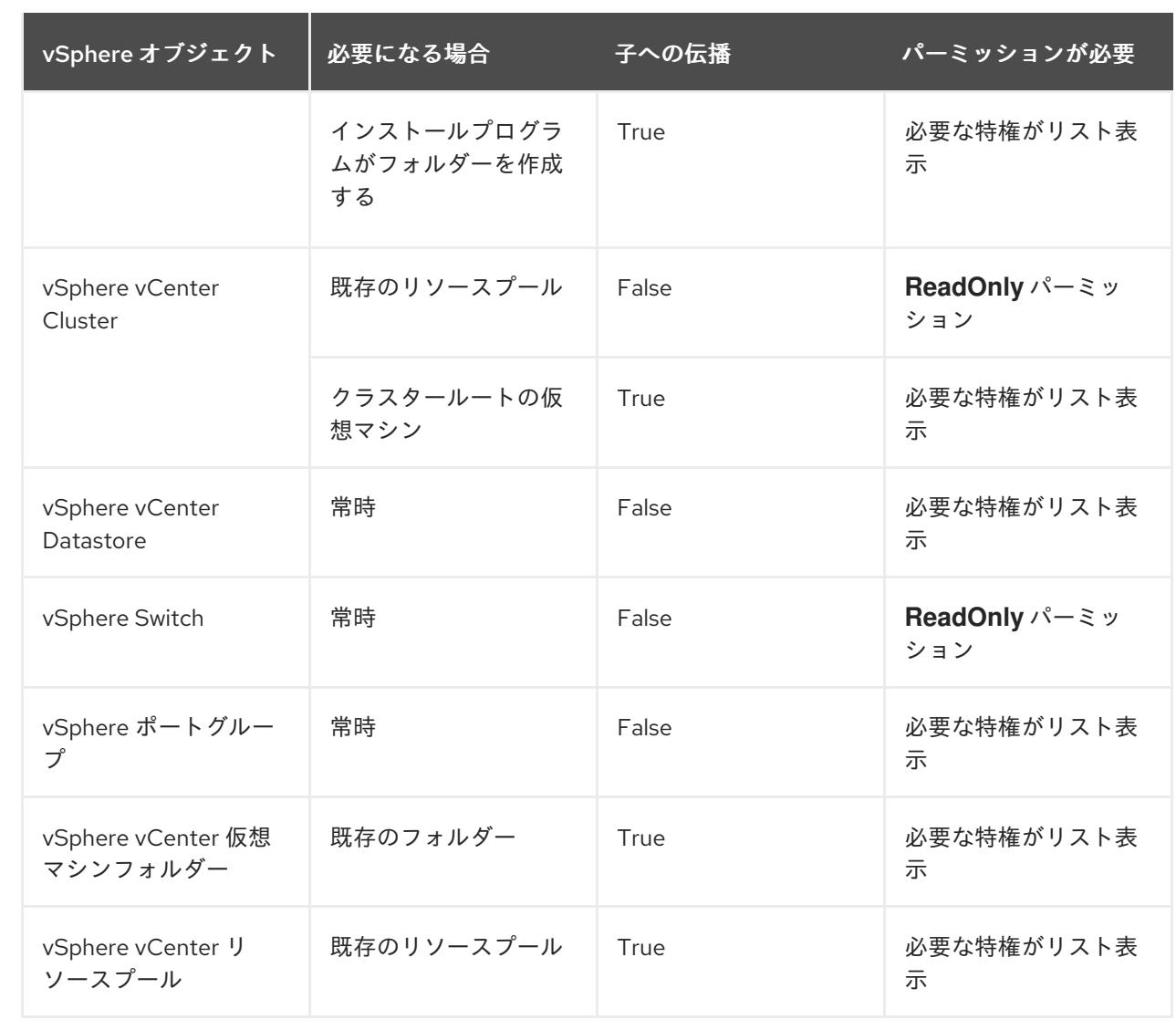

[必要な権限のみを持つアカウントの作成に関する詳細は、](https://docs.vmware.com/en/VMware-vSphere/7.0/com.vmware.vsphere.security.doc/GUID-5372F580-5C23-4E9C-8A4E-EF1B4DD9033E.html)vSphere ドキュメントの vSphere Permissions and User Management Tasks を参照してください。

## OpenShift Container Platform と vMotion の使用

vSphere 環境で vMotion を使用する場合は、OpenShift Container Platform クラスターをインストール する前に以下を考慮してください。

● OpenShift Container Platform は通常、コンピュート専用の vMotion をサポートします。これ は、一般に、vMotion に関するすべての VMware ベストプラクティスを満たすことを意味しま す。

コンピュートプレーンノードとコントロールプレーンノードの稼働時間を確保するには、 vMotion に関する VMware のベストプラクティスに従い、VMware のアンチアフィニティー ルールを使用して、メンテナンスまたはハードウェアの問題時の OpenShift Container Platform の可用性を向上させます。

vMotion および anti-affinity ルールの詳細は、vMotion [ネットワーク要件](https://docs.vmware.com/en/VMware-vSphere/7.0/com.vmware.vsphere.vcenterhost.doc/GUID-3B41119A-1276-404B-8BFB-A32409052449.html) および VM の非ア フィニティールール に関する VMware vSphere [のドキュメントを参照してください。](https://docs.vmware.com/en/VMware-vSphere/7.0/com.vmware.vsphere.resmgmt.doc/GUID-FBE46165-065C-48C2-B775-7ADA87FF9A20.html)

● Storage vMotion を使用すると問題が発生する可能性があるため、これはサポートされていま せん。Pod で vSphere ボリュームを使用している場合、手動または Storage vMotion を介して データストア間で VM を移行すると、OpenShift Container Platform 永続ボリューム (PV) オブ ジェクト内で無効な参照が発生し、データ損失が発生する可能性があります。

● OpenShift Container Platform は、仮想マシンのプロビジョニング用にデータストアクラス ターを、または PV の動的または静的プロビジョニング用にデータストアクラスターを使用す るか、PV の動的または静的プロビジョニング用にデータストアクラスターの一部であるデータ ストアを使用した VMDK のデータストア間での選択的な移行をサポートしません。

クラスターリソース

インストーラーでプロビジョニングされるインフラストラクチャーを使用する OpenShift Container Platform クラスターをデプロイする場合、インストールプログラムは vCenter インスタンスに複数のリ ソースを作成できる必要があります。

標準的な OpenShift Container Platform インストールでは、以下の vCenter リソースを作成します。

- $-17 + 117 117$
- 1タグカテゴリー
- 1タグ
- 仮想マシン:
	- 1テンプレート
	- 1 一時的ブートストラップノード
	- 3 コントロールプレーンノード
	- 3 コンピュートマシン

これらのリソースは 856 GB のストレージを使用しますが、ブートストラップノードはクラスターのイ ンストールプロセス時に破棄されます。標準クラスターを使用するには、最低 800 GB のストレージが 必要です。

追加のコンピュートマシンをデプロイする場合、OpenShift Container Platform クラスターは追加のス トレージを使用します。

#### クラスターの制限

利用可能なリソースはクラスターによって異なります。vCenter 内の予想されるクラスター数は、主に 利用可能なストレージ容量と必要なリソース数の制限によって制限されます。クラスターが作成する vCenter リソースと、IP アドレスやネットワークなどのクラスターのデプロイに必要なリソースの両方 の制限を考慮してください。

#### ネットワーク要件

ネットワークに動的ホスト設定プロトコル (DHCP) を使用し、クラスターマシンに永続的な IP アドレ スを提供するように DHCP サーバーが設定されていることを確認する必要があります。DHCP リース では、デフォルトゲートウェイを使用するように DHCP を設定する必要があります。すべてのノード が同じ VLAN にある必要があります。2 日目の操作として 2 番目の VLAN を使用してクラスターをス ケーリングすることはできません。さらに、OpenShift Container Platform クラスターをインストール する前に以下のネットワークリソースを作成する必要があります。

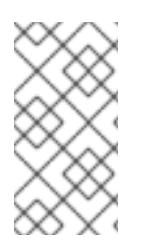

# 注記

クラスターの各 OpenShift Container Platform ノードは、DHCP を使用して検出可能な Network Time Protocol (NTP) サーバーにアクセスできることが推奨されます。NTP サーバーなしでインストールが可能です。ただし、非同期のサーバークロックによりエ ラーが発生しますが、NTP サーバーはこのエラーを阻止します。

必要な IP アドレス

インストーラーでプロビジョニングされる vSphere のインストールには、2 つの静的 IP アドレスが必 要です。

- API アドレスは、クラスター API にアクセスするために使用されます。
- Ingress アドレスは、クラスターの Ingress トラフィックに使用されます。

OpenShift Container Platform クラスターのインストール時にこれらの IP アドレスをインストールプロ グラムに指定する必要があります。

#### DNS レコード

OpenShift Container Platform クラスターをホストする vCenter インスタンスについて 2 つの静的 IP アドレスの DNS レコードを適切な DNS サーバーに作成する必要があります。各レコードで、 **<cluster\_name>** はクラスター名で、**<base\_domain>** は、クラスターのインストール時に指定するク ラスターのベースドメインです。完全な DNS レコードは **<component>.<cluster\_name>. <base\_domain>.** の形式を取ります。

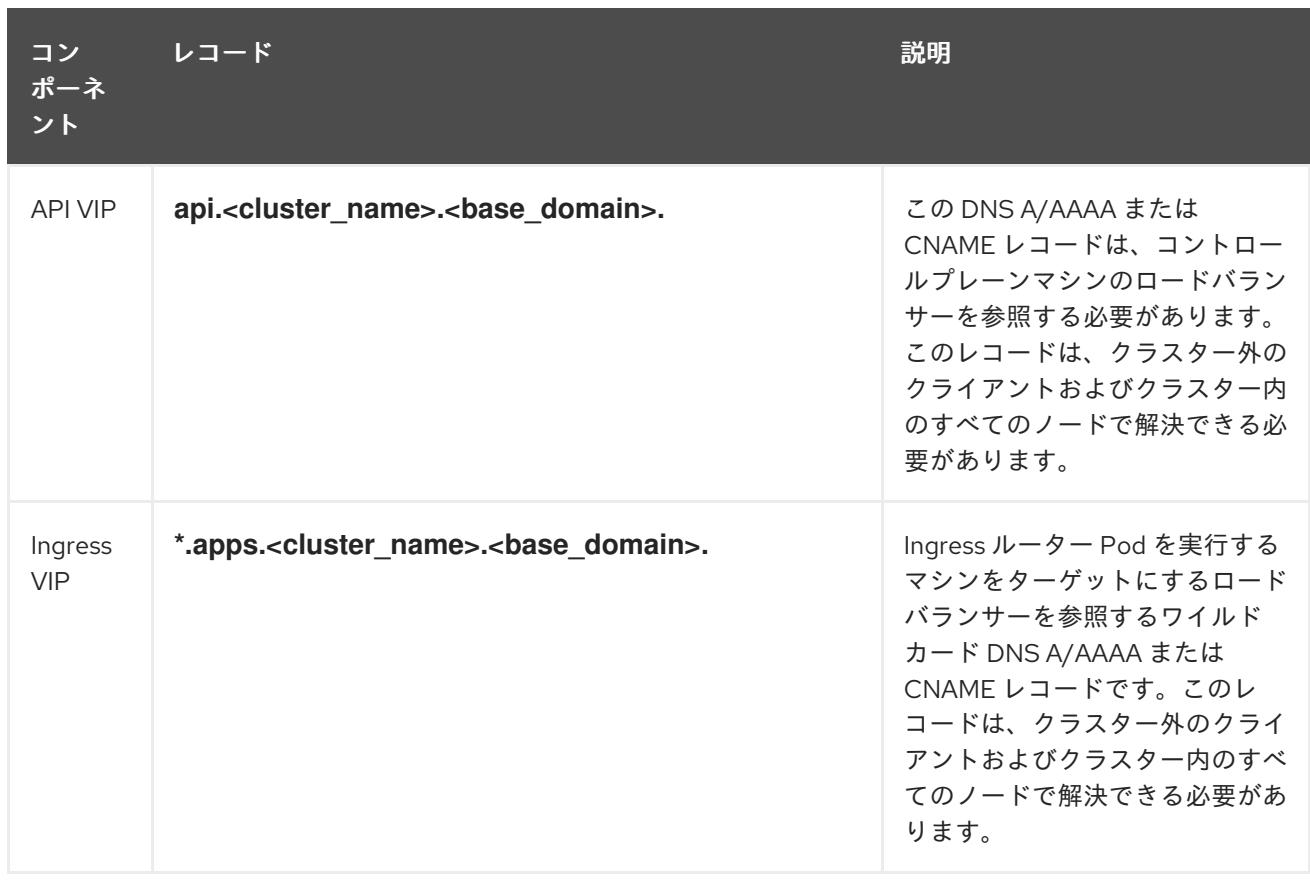

#### 表23.8 必要な DNS レコード

#### 23.2.7. クラスターノードの SSH アクセス用のキーペアの生成

OpenShift Container Platform をインストールする際に、SSH パブリックキーをインストールプログラ ムに指定できます。キーは、Ignition 設定ファイルを介して Red Hat Enterprise Linux CoreOS (RHCOS) ノードに渡され、ノードへの SSH アクセスを認証するために使用されます。このキーは各 ノードの **core** ユーザーの **~/.ssh/authorized\_keys** リストに追加され、パスワードなしの認証が可能に なります。

キーがノードに渡されると、キーペアを使用して RHCOS ノードにユーザー **core** として SSH を実行で きます。SSH 経由でノードにアクセスするには、秘密鍵のアイデンティティーをローカルユーザーの SSH で管理する必要があります。

インストールのデバッグまたは障害復旧を実行するためにクラスターノードに対して SSH を実行する 場合は、インストールプロセスの間に SSH 公開鍵を指定する必要があります。 **/openshift-install gather** コマンドでは、SSH 公開鍵がクラスターノードに配置されている必要もあります。

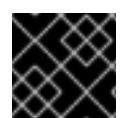

## 重要

障害復旧およびデバッグが必要な実稼働環境では、この手順を省略しないでください。

# 注記

AWS [キーペア](https://docs.aws.amazon.com/AWSEC2/latest/UserGuide/ec2-key-pairs.html) などのプラットフォームに固有の方法で設定したキーではなく、ローカル キーを使用する必要があります。

# 手順

1. クラスターノードへの認証に使用するローカルマシンに既存の SSH キーペアがない場合は、こ れを作成します。たとえば、Linux オペレーティングシステムを使用するコンピューターで以 下のコマンドを実行します。

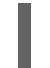

[1](#page-3215-0)

\$ ssh-keygen -t ed25519 -N '' -f <path>/<file\_name> **1**

新しい SSH キーのパスとファイル名 (**~/.ssh/id\_ed25519** など) を指定します。既存の キーペアがある場合は、公開鍵が **~/.ssh** ディレクトリーにあることを確認します。

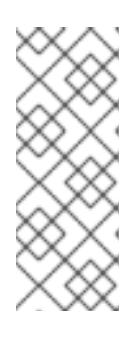

#### <span id="page-3215-0"></span>注記

FIPS で検証済みまたは進行中のモジュール (Modules in Process) 暗号ライブラ リーを使用する OpenShift Container Platform クラスターを **x86\_64**、**ppc64le**、および **s390x** アーキテクチャーにインストールする予定の 場合は、**ed25519** アルゴリズムを使用するキーは作成しないでください。代わ りに、**rsa** アルゴリズムまたは **ecdsa** アルゴリズムを使用するキーを作成しま す。

2. 公開 SSH キーを表示します。

\$ cat <path>/<file\_name>.pub

たとえば、次のコマンドを実行して **~/.ssh/id\_ed25519.pub** 公開鍵を表示します。

\$ cat ~/.ssh/id\_ed25519.pub

3. ローカルユーザーの SSH エージェントに SSH 秘密鍵 ID が追加されていない場合は、それを追 加します。キーの SSH エージェント管理は、クラスターノードへのパスワードなしの SSH 認 証、または **./openshift-install gather** コマンドを使用する場合は必要になります。

a. **ssh-agent** プロセスがローカルユーザーに対して実行されていない場合は、バックグラウ

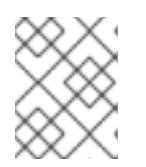

#### 注記

一部のディストリビューションでは、**~/.ssh/id\_rsa** および **~/.ssh/id\_dsa** など のデフォルトの SSH 秘密鍵のアイデンティティーは自動的に管理されます。

a. **ssh-agent** プロセスがローカルユーザーに対して実行されていない場合は、バックグラウ ンドタスクとして開始します。

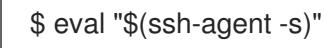

# 出力例

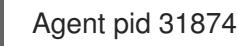

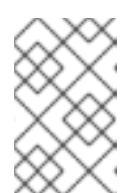

<span id="page-3216-0"></span>クラスターが FIPS モードにある場合は、FIPS 準拠のアルゴリズムのみを使 用して SSH キーを生成します。鍵は RSA または ECDSA のいずれかである 必要があります。

4. SSH プライベートキーを **ssh-agent** に追加します。

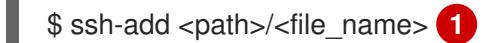

注記

**~/.ssh/id\_ed25519** などの、SSH プライベートキーのパスおよびファイル名を指定しま す。

# 出力例

[1](#page-3216-0)

Identity added: /home/<you>/<path>/<file\_name> (<computer\_name>)

# 次のステップ

● OpenShift Container Platform をインストールする際に、SSH パブリックキーをインストール プログラムに指定します。

# 23.2.8. インストールプログラムの取得

OpenShift Container Platform をインストールする前に、インストールに使用しているホストにインス トールファイルをダウンロードします。

# 前提条件

● Linux を実行するマシン (例: 500 MB のローカルディスク領域のある Red Hat Enterprise Linux 8) が必要です。

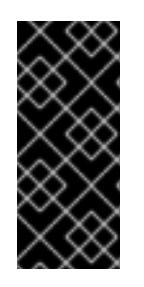

## 重要

macOS 上でインストールプログラムを実行しようとすると、**golang** コンパイ ラーに関連する既知の問題により、OpenShift Container Platform クラスターの インストールに失敗します。この問題の詳細は、OpenShift Container Platform 4.12 リリースノート の「既知の問題」セクションを参照してくださ い。

- 1. OpenShift Cluster Manager サイトの [インフラストラクチャープロバイダー](https://console.redhat.com/openshift/install) ページにアクセス します。Red Hat アカウントがある場合は、認証情報を使用してログインします。アカウント がない場合はこれを作成します。
- 2. インフラストラクチャープロバイダーを選択します。
- 3. インストールタイプのページに移動し、ホストオペレーティングシステムとアーキテクチャー に対応するインストールプログラムをダウンロードして、インストール設定ファイルを保存す るディレクトリーにファイルを配置します。

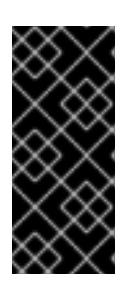

#### 重要

インストールプログラムは、クラスターのインストールに使用するコンピュー ターにいくつかのファイルを作成します。クラスターのインストール完了後は、 インストールプログラムおよびインストールプログラムが作成するファイルを保 持する必要があります。ファイルはいずれもクラスターを削除するために必要に なります。

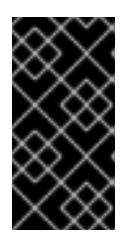

#### 重要

インストールプログラムで作成されたファイルを削除しても、クラスターがイン ストール時に失敗した場合でもクラスターは削除されません。クラスターを削除 するには、特定のクラウドプロバイダー用の OpenShift Container Platform のア ンインストール手順を実行します。

4. インストールプログラムを展開します。たとえば、Linux オペレーティングシステムを使用す るコンピューターで以下のコマンドを実行します。

\$ tar -xvf openshift-install-linux.tar.gz

5. Red Hat OpenShift Cluster Manager [からインストールプルシークレット](https://console.redhat.com/openshift/install/pull-secret) をダウンロードしま す。このプルシークレットを使用し、OpenShift Container Platform コンポーネントのコンテ ナーイメージを提供する Quay.io など、組み込まれた各種の認証局によって提供されるサービ スで認証できます。

23.2.9. vCenter ルート CA 証明書のシステム信頼への追加

インストールプログラムは vCenter の API へのアクセスが必要であるため、OpenShift Container Platform クラスターをインストールする前に vCenter の信頼されたルート CA 証明書をシステム信頼に 追加する必要があります。

#### 手順

- 1. vCenter ホームページから、vCenter のルート CA 証明書をダウンロードします。vSphere Web Services SDK セクションで、Download trusted root CA certificatesをクリックしま す。**<vCenter>/certs/download.zip** ファイルがダウンロードされます。
- 2. vCenter ルート CA 証明書が含まれる圧縮ファイルを展開します。圧縮ファイルの内容は、以 下のファイル構造のようになります。

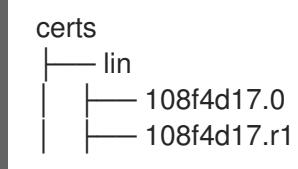

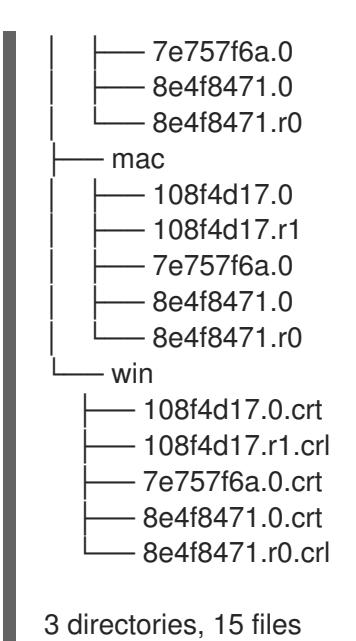

3. オペレーティングシステム用のファイルをシステム信頼に追加します。たとえば、Fedora オペ レーティングシステムで以下のコマンドを実行します。

# cp certs/lin/\* /etc/pki/ca-trust/source/anchors

4. システム信頼を更新します。たとえば、Fedora オペレーティングシステムで以下のコマンドを 実行します。

# update-ca-trust extract

23.2.10. クラスターのデプロイ

互換性のあるクラウドプラットフォームに OpenShift Container Platform をインストールできます。

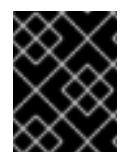

## 重要

インストールプログラムの **create cluster** コマンドは、初期インストール時に 1 回だけ 実行できます。

## 前提条件

- OpenShift Container Platform インストールプログラム、およびクラスターのプルシークレッ トを取得する。
- ホスト上のクラウドプロバイダーアカウントに、クラスターをデプロイするための適切な権限 があることを確認してください。アカウントの権限が正しくないと、インストールプロセスが 失敗し、不足している権限を示すエラーメッセージが表示されます。

## 手順

1. インストールプログラムが含まれるディレクトリーに切り替え、クラスターのデプロイメント を初期化します。

<span id="page-3218-1"></span><span id="page-3218-0"></span>\$ ./openshift-install create cluster --dir <installation\_directory> \ **1** --log-level=info **2**

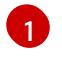

**<installation\_directory>** の場合、インストールプログラムが作成するファイルを保存す るためにディレクトリー名を指定します。

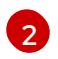

異なるインストールの詳細情報を表示するには、**info** ではなく、**warn**、**debug**、または **error** を指定します。

ディレクトリーを指定する場合:

- ディレクトリーに **execute** 権限があることを確認します。この権限は、インストールディ レクトリーで Terraform バイナリーを実行するために必要です。
- 空のディレクトリーを使用します。ブートストラップ X.509 証明書などの一部のインス トールアセットは有効期限が短いため、インストールディレクトリーを再利用しないでく ださい。別のクラスターインストールの個別のファイルを再利用する必要がある場合は、 それらをディレクトリーにコピーすることができます。ただし、インストールアセットの ファイル名はリリース間で変更される可能性があります。インストールファイルを以前の バージョンの OpenShift Container Platform からコピーする場合は注意してコピーを行っ てください。
- 2. プロンプト時に値を指定します。
	- a. オプション: クラスターマシンにアクセスするために使用する SSH キーを選択します。

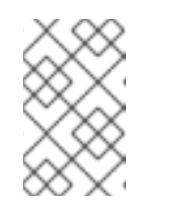

#### 注記

インストールのデバッグまたは障害復旧を実行する必要のある実稼働用の OpenShift Container Platform クラスターでは、**ssh-agent** プロセスが使用 する SSH キーを指定します。

b. ターゲットに設定するプラットフォームとして vsphere を選択します。

c. vCenter インスタンスの名前を指定します。

d. クラスターを作成するのに必要なパーミッションを持つ vCenter アカウントのユーザー名 およびパスワードを指定します。 インストールプログラムは vCenter インスタンスに接続します。

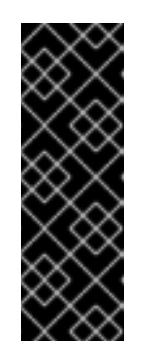

#### 重要

Active Directory (AD) が統合された一部の VMware vCenter Single Sign-On (SSO) 環境では、主に **<domain>\** 構造を必要とする従来のログイン方法を 使用する必要がある可能性があります。

vCenter アカウントの権限チェックが必ず適切に完了するようにするに は、**<username>@<full\_qualified\_domainname>** などのユーザープリンシ パル名 (UPN) ログイン方法の使用を検討してください。

- e. 接続する vCenter インスタンスのデータセンターを選択します。
- f. 使用するデフォルトの vCenter データストアを選択します。

# 注記

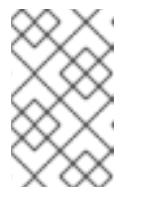

データストアとクラスター名は 60 文字を超えることができません。そのた め、組み合わせた文字列の長さが 60 文字の制限を超えないようにしてくだ さい。

- g. OpenShift Container Platform クラスターをインストールする vCenter クラスターを選択し ます。インストールプログラムは、vSphere クラスターの root リソースプールをデフォル トのリソースプールとして使用します。
- h. 設定した仮想 IP アドレスおよび DNS レコードが含まれる vCenter インスタンスのネット ワークを選択します。
- i. コントロールプレーン API のアクセス用に設定した仮想 IP アドレスを入力します。
- j. クラスター Ingress に設定した仮想 IP アドレスを入力します。
- k. ベースドメインを入力します。このベースドメインは、設定した DNS レコードで使用した ものと同じである必要があります。
- l. クラスターの記述名を入力します。クラスター名は、設定した DNS レコードで使用したも のと同じである必要があります。

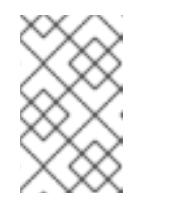

#### 注記

データストアとクラスター名は 60 文字を超えることができません。そのた め、組み合わせた文字列の長さが 60 文字の制限を超えないようにしてくだ さい。

m. Red Hat OpenShift Cluster Manager [からプルシークレット](https://console.redhat.com/openshift/install/pull-secret) を貼り付けます。

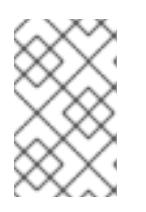

#### 注記

ホストに設定したクラウドプロバイダーアカウントにクラスターをデプロイする ための十分なパーミッションがない場合、インストールプロセスは停止し、不足 しているパーミッションが表示されます。

### 検証

クラスターのデプロイが正常に完了すると、次のようになります。

- **ターミナルには、Web コンソールへのリンクや kubeadmin ユーザーの認証情報など、クラス** ターにアクセスするための指示が表示されます。
- 認証情報は <installation directory>/.openshift\_install.log にも出力されます。

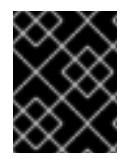

#### 重要

インストールプログラム、またはインストールプログラムが作成するファイルを削除す ることはできません。これらはいずれもクラスターを削除するために必要になります。

出力例

INFO Install complete! INFO To access the cluster as the system:admin user when using 'oc', run 'export KUBECONFIG=/home/myuser/install\_dir/auth/kubeconfig' INFO Access the OpenShift web-console here: https://console-openshiftconsole.apps.mycluster.example.com INFO Login to the console with user: "kubeadmin", and password: "password" INFO Time elapsed: 36m22s

# 重要

- インストールプログラムが生成する Ignition 設定ファイルには、24 時間が経過 すると期限切れになり、その後に更新される証明書が含まれます。証明書を更新 する前にクラスターが停止し、24 時間経過した後にクラスターを再起動する と、クラスターは期限切れの証明書を自動的に復元します。例外として、 kubelet 証明書を回復するために保留状態の **node-bootstrapper** 証明書署名要求 (CSR) を手動で承認する必要があります。詳細は、コントロールプレーン証明書 の期限切れの状態からのリカバリー についてのドキュメントを参照してくださ い。
- 24 時間証明書はクラスターのインストール後 16 時間から 22 時間にローテー ションするため、Ignition 設定ファイルは、生成後 12 時間以内に使用することを 推奨します。12 時間以内に Ignition 設定ファイルを使用することにより、インス トール中に証明書の更新が実行された場合のインストールの失敗を回避できま す。

23.2.11. バイナリーのダウンロードによる OpenShift CLI のインストール

コマンドラインインターフェイスを使用して OpenShift Container Platform と対話するために CLI (**oc**) をインストールすることができます。**oc** は Linux、Windows、または macOS にインストールできま す。

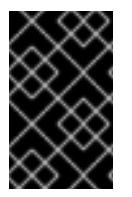

# 重要

以前のバージョンの **oc** をインストールしている場合、これを使用して OpenShift Container Platform 4.12 のすべてのコマンドを実行することはできません。新規バー ジョンの **oc** をダウンロードし、インストールします。

## Linux への OpenShift CLI のインストール

以下の手順を使用して、OpenShift CLI (**oc**) バイナリーを Linux にインストールできます。

# 手順

- 1. Red Hat カスタマーポータルの OpenShift Container Platform [ダウンロードページ](https://access.redhat.com/downloads/content/290) に移動しま す。
- 2. Product Variant ドロップダウンリストからアーキテクチャーを選択します。
- 3. バージョン ドロップダウンリストから適切なバージョンを選択します。
- 4. OpenShift v4.12 Linux Client エントリーの横にある Download Now をクリックして、ファイ ルを保存します。
- 5. アーカイブを展開します。

\$ tar xvf <file>

6. **oc** バイナリーを、**PATH** にあるディレクトリーに配置します。 **PATH** を確認するには、以下のコマンドを実行します。

\$ echo \$PATH

# 検証

OpenShift CLI のインストール後に、**oc** コマンドを使用して利用できます。

\$ oc <command>

Windows への OpenShift CLI のインストール

以下の手順を使用して、OpenShift CLI (**oc**) バイナリーを Windows にインストールできます。

## 手順

- 1. Red Hat カスタマーポータルの OpenShift Container Platform [ダウンロードページ](https://access.redhat.com/downloads/content/290) に移動しま す。
- 2. バージョン ドロップダウンリストから適切なバージョンを選択します。
- 3. OpenShift v4.12 Windows Client エントリーの横にある Download Now をクリックして、ファ イルを保存します。
- 4. ZIP プログラムでアーカイブを解凍します。
- 5. **oc** バイナリーを、**PATH** にあるディレクトリーに移動します。 **PATH** を確認するには、コマンドプロンプトを開いて以下のコマンドを実行します。

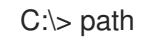

## 検証

OpenShift CLI のインストール後に、**oc** コマンドを使用して利用できます。

macOC への OpenShift CLI のインストール 以下の手順を使用して、OpenShift CLI (**oc**) バイナリーを macOS にインストールできます。

#### 手順

- 1. Red Hat カスタマーポータルの OpenShift Container Platform [ダウンロードページ](https://access.redhat.com/downloads/content/290) に移動しま す。
- 2. バージョン ドロップダウンリストから適切なバージョンを選択します。
- 3. OpenShift v4.12 macOS Clientエントリーの横にある Download Now をクリックして、ファ イルを保存します。

C:\> oc <command>

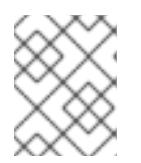

## 注記

macOS arm64 の場合は、OpenShift v4.12 macOS arm64 Clientエントリーを 選択します。

- 4. アーカイブを展開し、解凍します。
- 5. **oc** バイナリーをパスにあるディレクトリーに移動します。 **PATH** を確認するには、ターミナルを開き、以下のコマンドを実行します。

\$ echo \$PATH

# 検証

● OpenShift CLI のインストール後に、oc コマンドを使用して利用できます。

\$ oc <command>

23.2.12. CLI の使用によるクラスターへのログイン

クラスター **kubeconfig** ファイルをエクスポートし、デフォルトシステムユーザーとしてクラスターに ログインできます。**kubeconfig** ファイルには、クライアントを正しいクラスターおよび API サーバー に接続するために CLI で使用されるクラスターについての情報が含まれます。このファイルはクラス ターに固有のファイルであり、OpenShift Container Platform のインストール時に作成されます。

#### 前提条件

- OpenShift Container Platform クラスターをデプロイしていること。
- **oc** CLI をインストールしていること。

## 手順

1. **kubeadmin** 認証情報をエクスポートします。

<span id="page-3223-0"></span>\$ export KUBECONFIG=<installation\_directory>/auth/kubeconfig **1** 

- **<installation\_directory>** には、インストールファイルを保存したディレクトリーへのパ スを指定します。
- 2. エクスポートされた設定を使用して、**oc** コマンドを正常に実行できることを確認します。

\$ oc whoami

出力例

[1](#page-3223-0)

system:admin

23.2.13. レジストリーストレージの作成

クラスターのインストール後に、レジストリー Operator のストレージを作成する必要があります。

# 23.2.13.1. インストール時に削除されたイメージレジストリー

共有可能なオブジェクトストレージを提供しないプラットフォームでは、OpenShift Image Registry Operator 自体が **Removed** としてブートストラップされます。これにより、**openshift-installer** がそれ らのプラットフォームタイプでのインストールを完了できます。

インストール後に、Image Registry Operator 設定を編集して **managementState** を **Removed** から **Managed** に切り替える必要があります。完了したら、ストレージを設定する必要があります。

#### 23.2.13.2. イメージレジストリーストレージの設定

Image Registry Operator は、デフォルトストレージを提供しないプラットフォームでは最初は利用でき ません。インストール後に、レジストリー Operator を使用できるようにレジストリーをストレージを 使用するように設定する必要があります。

実稼働クラスターに必要な永続ボリュームの設定についての手順が示されます。該当する場合、空の ディレクトリーをストレージの場所として設定する方法が表示されます。これは、実稼働以外のクラス ターでのみ利用できます。

アップグレード時に **Recreate** ロールアウトストラテジーを使用して、イメージレジストリーがブロッ クストレージタイプを使用することを許可するための追加の手順が提供されます。

23.2.13.2.1. VMware vSphere のレジストリーストレージの設定

クラスター管理者は、インストール後にレジストリーをストレージを使用できるように設定する必要が あります。

#### 前提条件

- クラスター管理者のパーミッション。
- VMware vSphere 上のクラスター。
- Red Hat OpenShift Data Foundation など、クラスターのプロビジョニングされた永続ストレー ジ。

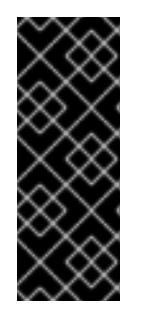

## 重要

OpenShift Container Platform は、1 つのレプリカのみが存在する場合にイメー ジレジストリーストレージの **ReadWriteOnce** アクセスをサポートしま す。**ReadWriteOnce** アクセスでは、レジストリーが **Recreate** ロールアウト戦 略を使用する必要もあります。2 つ以上のレプリカで高可用性をサポートするイ メージレジストリーをデプロイするには、**ReadWriteMany** アクセスが必要で す。

"100Gi" の容量が必要です。

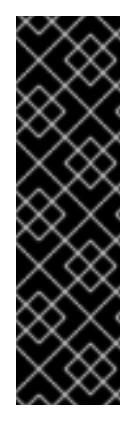

# 重要

テストにより、NFS サーバーを RHEL でコアサービスのストレージバックエンドとして 使用することに関する問題が検出されています。これには、OpenShift Container レジス トリーおよび Quay、メトリックストレージの Prometheus、およびロギングストレージ の Elasticsearch が含まれます。そのため、コアサービスで使用される PV をサポートす るために RHEL NFS を使用することは推奨されていません。

他の NFS の実装ではこれらの問題が検出されない可能性があります。OpenShift Container Platform コアコンポーネントに対して実施された可能性のあるテストに関す る詳細情報は、個別の NFS 実装ベンダーにお問い合わせください。

手順

1. レジストリーをストレージを使用できるように設定するには、**configs.imageregistry/cluster** リソースの **spec.storage.pvc** を変更します。

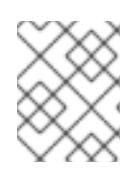

#### 注記

共有ストレージを使用する場合は、外部からアクセスを防ぐためにセキュリ ティー設定を確認します。

2. レジストリー Pod がないことを確認します。

\$ oc get pod -n openshift-image-registry -l docker-registry=default

# 出力例

No resourses found in openshift-image-registry namespace

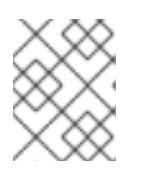

#### 注記

出力にレジストリー Pod がある場合は、この手順を続行する必要はありませ ん。

3. レジストリー設定を確認します。

\$ oc edit configs.imageregistry.operator.openshift.io

## 出力例

[1](#page-3225-0)

<span id="page-3225-0"></span>storage: pvc: claim: **1**

**image-registry-storage** 永続ボリューム要求 (PVC) の自動作成を許可するには、**claim** フィールドを空白のままにします。PVC は、デフォルトのストレージクラスに基づいて生 成されます。ただし、デフォルトのストレージクラスは、RADOS ブロックデバイス (RBD) などの ReadWriteOnce (RWO) ボリュームを提供する可能性があることに注意して ください。これは、複数のレプリカに複製するときに問題を引き起こす可能性がありま す。

4. **clusteroperator** ステータスを確認します。

\$ oc get clusteroperator image-registry

## 出力例

NAME VERSION AVAILABLE PROGRESSING DEGRADED SINCE MESSAGE image-registry 4.7 True False False 6h50m

#### 23.2.13.2.2. VMware vSphere のブロックレジストリーストレージの設定

イメージレジストリーがクラスター管理者によるアップグレード時に vSphere Virtual Machine Disk (VMDK) などのブロックストレージタイプを使用できるようにするには、**Recreate** ロールアウトスト ラテジーを使用できます。

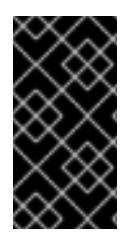

# 重要

ブロックストレージボリュームはサポートされますが、実稼働クラスターでのイメージ レジストリーと併用することは推奨されません。レジストリーに複数のレプリカを含め ることができないため、ブロックストレージにレジストリーが設定されているインス トールに高可用性はありません。

#### 手順

1. 次のコマンドを入力してイメージレジストリーストレージをブロックストレージタイプとして 設定し、レジストリーにパッチを適用して **Recreate** ロールアウトストラテジーを使用し、**1** つ のレプリカのみで実行されるようにします。

[1](#page-3226-0)

[2](#page-3226-1)

\$ oc patch config.imageregistry.operator.openshift.io/cluster --type=merge -p '{"spec": {"rolloutStrategy":"Recreate","replicas":1}}'

- 2. ブロックストレージデバイスの PV をプロビジョニングし、そのボリュームの PVC を作成しま す。要求されたブロックボリュームは ReadWriteOnce (RWO) アクセスモードを使用します。
	- a. 以下の内容で **pvc.yaml** ファイルを作成して VMware vSphere **PersistentVolumeClaim** オ ブジェクトを定義します。

<span id="page-3226-1"></span><span id="page-3226-0"></span>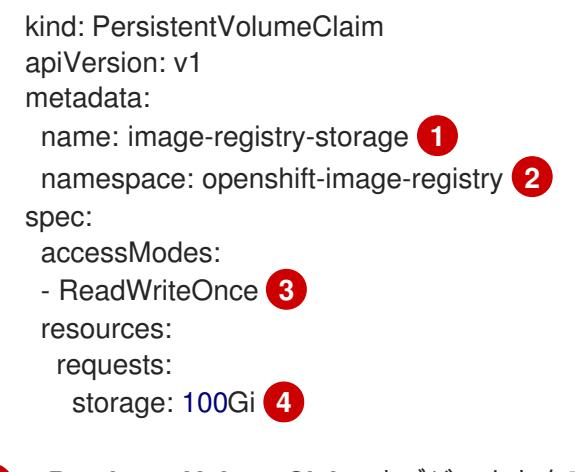

<span id="page-3226-3"></span><span id="page-3226-2"></span>**PersistentVolumeClaim** オブジェクトを表す一意の名前。

**PersistentVolumeClaim** オブジェクトの namespace (**openshift-image-registry**)。

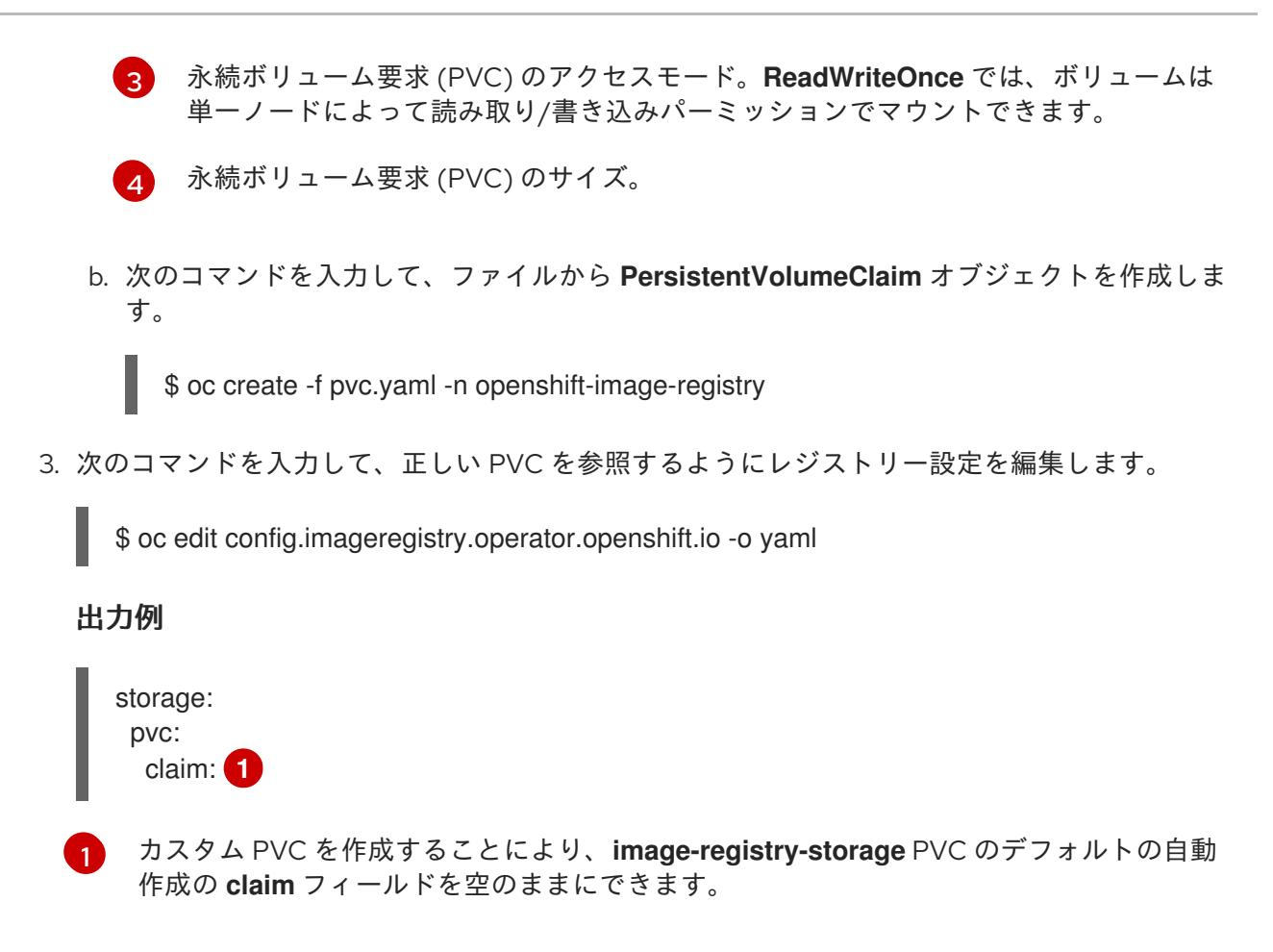

<span id="page-3227-0"></span>正しい PVC [を参照するようにレジストリーストレージを設定する手順は、](https://docs.redhat.com/en/documentation/openshift_container_platform/4.12/html-single/registry/#registry-configuring-storage-vsphere_configuring-registry-storage-vsphere)vSphere のレジストリーの 設定 を参照してください。

# 23.2.14. VMware vSphere ボリュームのバックアップ

OpenShift Container Platform は、自由にクラスターないのノードにあるボリュームをアタッチした り、アタッチ解除できるように、個別の永続ディスクとして新規ボリュームをプロビジョニングしま す。そのため、スナップショットを使用するボリュームはバックアップしたり、スナップショットから ボリュームを復元したりすることはできません。詳細は、[スナップショットの制限](https://docs.vmware.com/en/VMware-vSphere/6.7/com.vmware.vsphere.vm_admin.doc/GUID-53F65726-A23B-4CF0-A7D5-48E584B88613.html) を参照してくださ い。

## 手順

永続ボリュームのバックアップを作成すには、以下を実行します。

- 1. 永続ボリュームを使用しているアプリケーションを停止します。
- 2. 永続ボリュームのクローンを作成します。
- 3. アプリケーションを再起動します。
- 4. クローンを作成したボリュームのバックアップを作成します。
- 5. クローンを作成したボリュームを削除します。

# 23.2.15. OpenShift Container Platform の Telemetry アクセス

OpenShift Container Platform 4.12 では、クラスターの健全性および正常に実行された更新についての メトリクスを提供するためにデフォルトで実行される Telemetry サービスにもインターネットアクセス が必要です。クラスターがインターネットに接続されている場合、Telemetry は自動的に実行され、ク

#### ラスターは [OpenShift](https://console.redhat.com/openshift) Cluster Manager Hybrid Cloud Console に登録されます。

[OpenShift](https://console.redhat.com/openshift) Cluster Manager インベントリーが正常である (Telemetry によって自動的に維持、または OpenShift Cluster Manager Hybrid Cloud Console を使用して手動で維持) ことを確認した後 に、[subscription](https://access.redhat.com/documentation/ja-jp/subscription_central/2020-04/html/getting_started_with_subscription_watch/con-how-to-select-datacollection-tool_assembly-requirements-and-your-responsibilities-ctxt#red_hat_openshift) watch を使用 して、アカウントまたはマルチクラスターレベルで OpenShift Container Platform サブスクリプションを追跡します。

#### 関連情報

● Telemetry サービスの詳細は[、リモートヘルスモニタリング](https://docs.redhat.com/en/documentation/openshift_container_platform/4.12/html-single/support/#about-remote-health-monitoring) を参照してください。

## 23.2.16. 次のステップ

- [クラスターをカスタマイズ](https://docs.redhat.com/en/documentation/openshift_container_platform/4.12/html-single/post-installation_configuration/#available_cluster_customizations) します。
- 必要に応じて[、リモートヘルスレポートをオプトアウト](https://docs.redhat.com/en/documentation/openshift_container_platform/4.12/html-single/support/#opting-out-remote-health-reporting_opting-out-remote-health-reporting) できます。
- [レジストリーをセットアップし、レジストリーストレージを設定](https://docs.redhat.com/en/documentation/openshift_container_platform/4.12/html-single/registry/#configuring-registry-storage-vsphere)します。
- オプション: vSphere Problem Detector Operator [からのイベントを表示](#page-3636-0) し、クラスターにパー ミッションまたはストレージ設定の問題があるかどうかを判別します。

# 23.3. カスタマイズによる VSPHERE へのクラスターのインストール

OpenShift Container Platform バージョン 4.12 では、インストーラーでプロビジョニングされるインフ ラストラクチャーを使用して、VMware vSphere インスタンスにクラスターをインストールできます。 インストールをカスタマイズするには、クラスターをインストールする前に、**install-config.yaml** ファ イルでパラメーターを変更します。

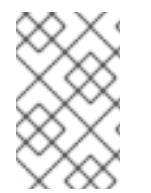

# 注記

OpenShift Container Platform は、単一の VMware vCenter へのクラスターのデプロイの みをサポートします。複数の vCenter にマシン/マシンセットを含むクラスターをデプロ イすることはサポートされていません。

# 23.3.1. 前提条件

- OpenShift Container Platform [のインストールおよび更新](https://docs.redhat.com/en/documentation/openshift_container_platform/4.12/html-single/architecture/#architecture-installation) プロセスの詳細を確認した。
- [クラスターインストール方法の選択およびそのユーザー向けの準備](#page-26-0) を確認した。
- クラスターの [永続ストレージ](https://docs.redhat.com/en/documentation/openshift_container_platform/4.12/html-single/storage/#understanding-persistent-storage) をプロビジョニングした。プライベートイメージレジストリーを デプロイするには、ストレージで **ReadWriteMany** アクセスモードを指定する必要がありま す。
- OpenShift Container Platform インストーラーは、vCenter および ESXi ホストのポート 443 に アクセスできる必要があります。ポート 443 にアクセスできることを確認している。
- ファイアウォールを使用する場合は、ポート 443 にアクセスできることを管理者に確認してい る。インストールを成功させるには、コントロールプレーンノードがポート 443 で vCenter お よび ESXi ホストに到達できる必要があります。
- [ファイアウォールを使用する場合は、クラスターがアクセスを必要とするサイトを許可するよ](#page-4186-0) うにファイアウォールを設定する必要がある。

注記

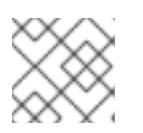

プロキシーを設定する場合は、このサイトリストも確認してください。

# 23.3.2. OpenShift Container Platform のインターネットアクセス

OpenShift Container Platform 4.12 では、クラスターをインストールするためにインターネットアクセ スが必要になります。

インターネットへのアクセスは以下を実行するために必要です。

- [OpenShift](https://console.redhat.com/openshift) Cluster Manager Hybrid Cloud Console にアクセスし、インストールプログラムをダ ウンロードし、サブスクリプション管理を実行します。クラスターにインターネットアクセス があり、Telemetry を無効にしない場合、そのサービスは有効なサブスクリプションでクラス ターを自動的に使用します。
- クラスターのインストールに必要なパッケージを取得するために [Quay.io](http://quay.io) にアクセスします。
- クラスターの更新を実行するために必要なパッケージを取得します。

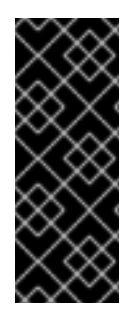

#### 重要

クラスターでインターネットに直接アクセスできない場合、プロビジョニングする一部 のタイプのインフラストラクチャーでネットワークが制限されたインストールを実行で きます。このプロセスで、必要なコンテンツをダウンロードし、これを使用してミラー レジストリーにインストールパッケージを設定します。インストールタイプによって は、クラスターのインストール環境でインターネットアクセスが不要となる場合があり ます。クラスターを更新する前に、ミラーレジストリーのコンテンツを更新します。

## 23.3.3. VMware vSphere インフラストラクチャーの要件

OpenShift Container Platform クラスターは、使用するコンポーネントの要件に合わせて、以下に示す VMware vSphere インスタンスのいずれかのバージョンにインストールする必要があります。

- バージョン 7.0 Update 2 以降
- バージョン 8.0 Update 1 以降

VMware vSphere [インフラストラクチャーは、オンプレミスまたは次の表に示す要件を満たす](https://cloud.vmware.com/providers) VMware Cloud Verified プロバイダー でホストできます。

#### 表23.9 vSphere 仮想環境のバージョン要件

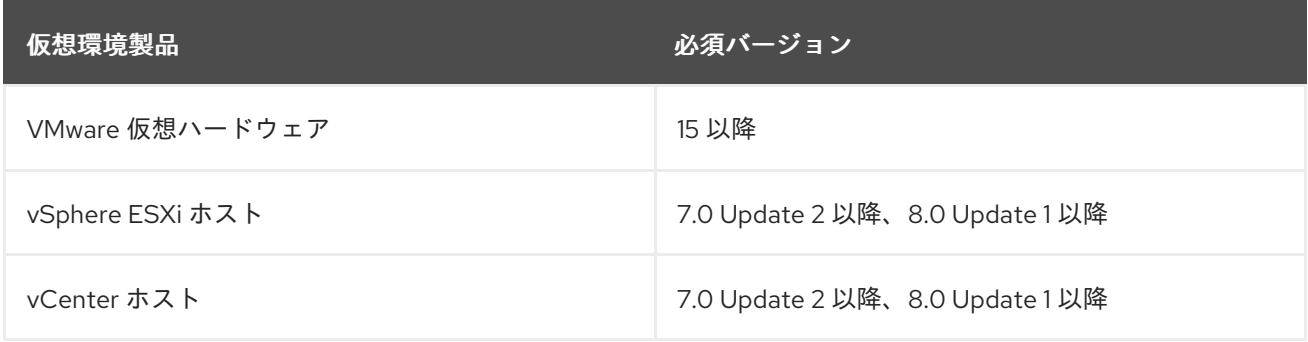

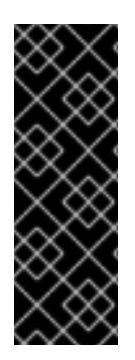

重要

VMware vSphere バージョン 7.0 および 7.0 Update 1 へのクラスターのインストールは非 推奨になりました。これらのバージョンは引き続き完全にサポートされていますが、 vSphere 6.x のすべてのバージョンはサポートされなくなりました。OpenShift Container Platform のバージョン 4.12 には、VMware 仮想ハードウェアバージョン 15 以 降が必要です。vSphere 仮想マシンのハードウェアバージョンを更新するには、クラス ターの更新 セクションの "Updating hardware on nodes running in vSphere" を参照して ください。

#### 表23.10 VMware コンポーネントのサポートされる vSphere の最小バージョン

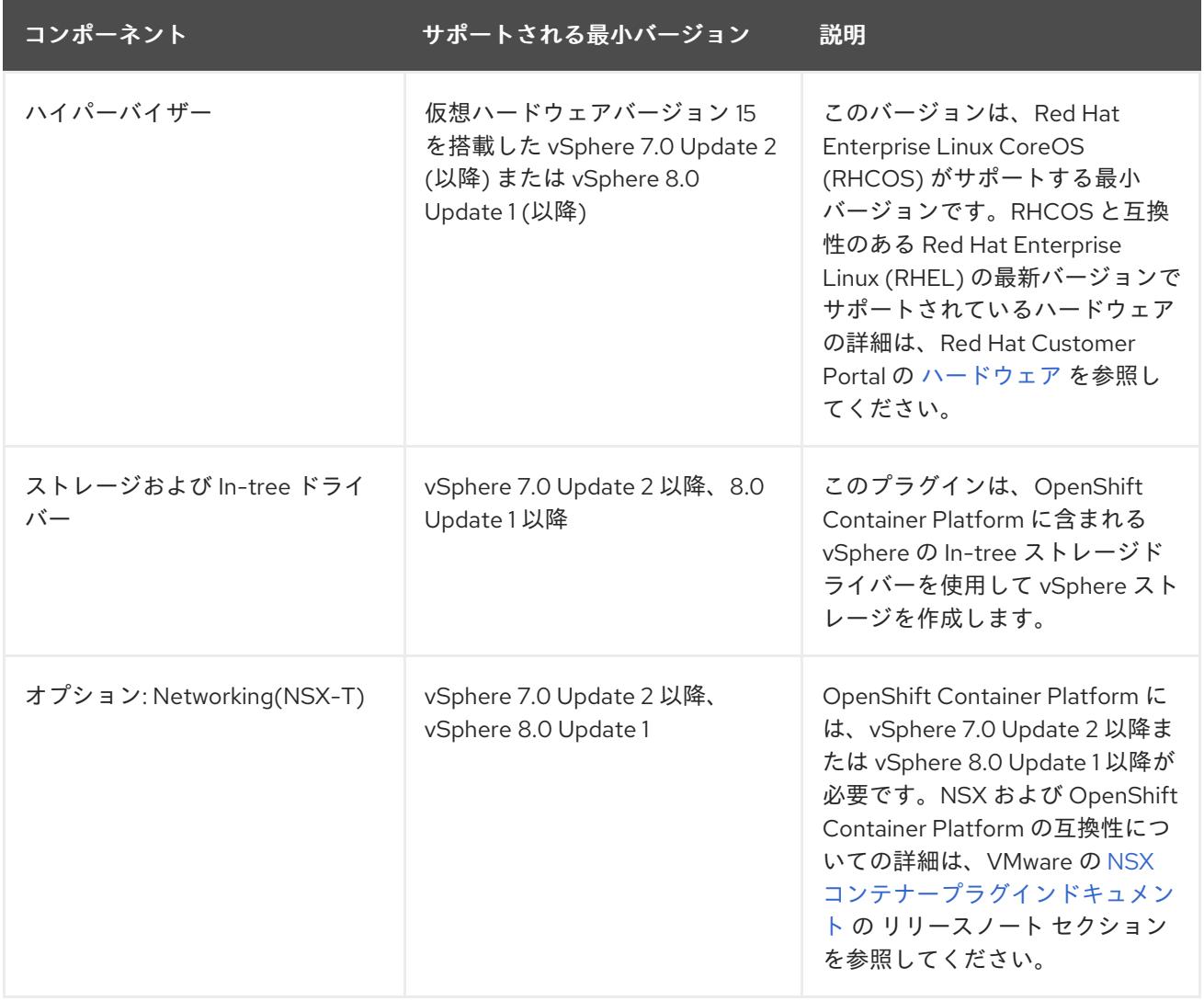

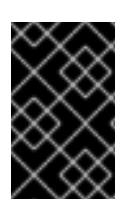

## 重要

OpenShift Container Platform をインストールする前に、ESXi ホストの時間が同期され [ていることを確認する必要があります。](https://docs.vmware.com/en/VMware-vSphere/6.7/com.vmware.vsphere.vcenterhost.doc/GUID-8756D419-A878-4AE0-9183-C6D5A91A8FB1.html)VMware ドキュメントの Edit Time Configuration for a Host を参照してください。

# 23.3.4. ネットワーク接続の要件

OpenShift Container Platform クラスターのコンポーネントが通信できるように、マシン間のネット ワーク接続を設定する必要があります。

必要なネットワークポートに関する次の詳細を確認してください。

# 表23.11 すべてのマシンからすべてのマシンへの通信に使用されるポート

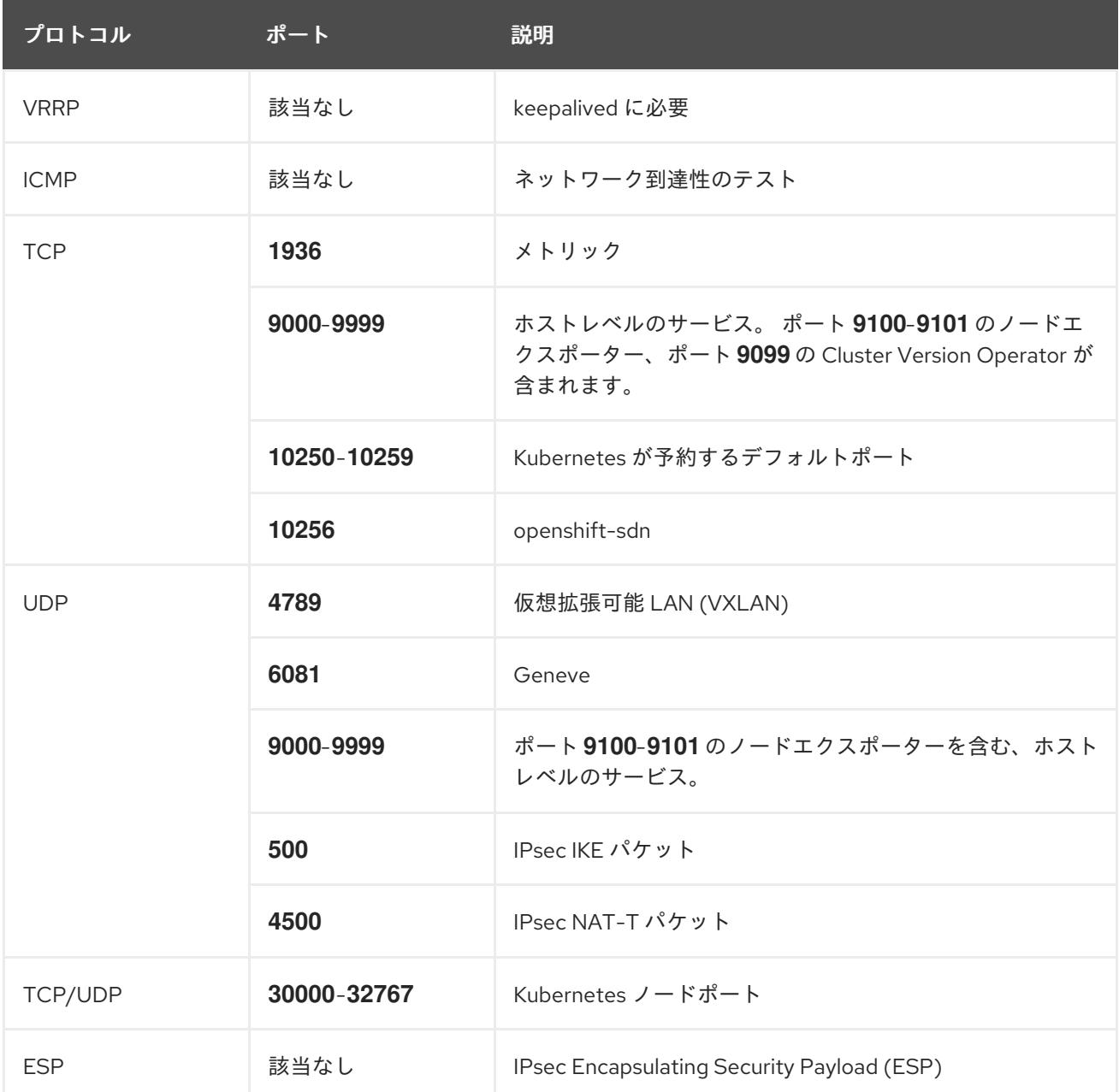

# 表23.12 すべてのマシンからコントロールプレーンへの通信に使用されるポート

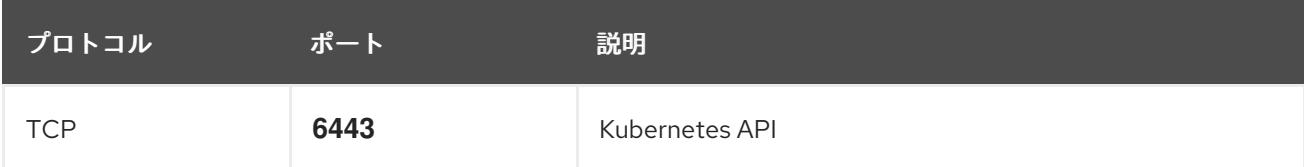

# 表23.13 コントロールプレーンマシンからコントロールプレーンマシンへの通信に使用されるポート

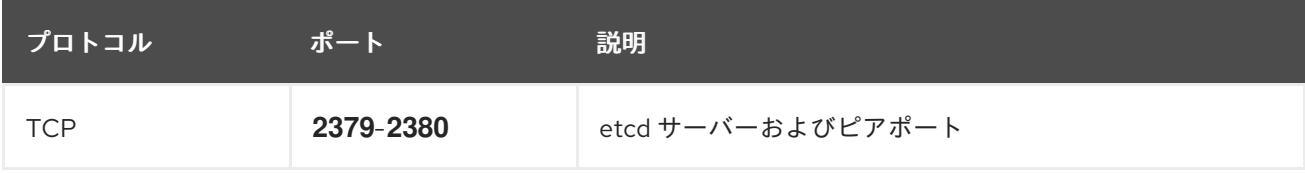

# 23.3.5. VMware vSphere CSI Driver Operator の要件

vSphere CSI Driver Operator をインストールするには、次の要件を満たす必要があります。

- VMware vSphere バージョン: 7.0 Update 2 以降、8.0 Update 1 以降
- vCenter バージョン: 7.0 Update 2 以降、8.0 Update 1 以降
- ハードウェアバージョン 15 以降の仮想マシン
- クラスターにサードパーティーの vSphere CSI ドライバーがインストールされていない

サードパーティーの vSphere CSI ドライバーがクラスターに存在する場合、OpenShift Container Platform はそれを上書きしません。サードパーティーの vSphere CSI ドライバーが存在すると、 OpenShift Container Platform を OpenShift Container Platform 4.13 以降にアップグレードできなくな ります。

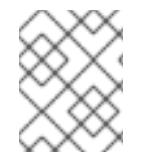

#### 注記

VMware vSphere CSI Driver Operator は、インストールマニフェストの **platform: vsphere** でデプロイされたクラスターでのみサポートされます。

#### 関連情報

- サードパーティーの vSphere CSI [ドライバーを削除する場合は、サードパーティーの](https://docs.redhat.com/en/documentation/openshift_container_platform/4.12/html-single/storage/#persistent-storage-csi-vsphere-install-issues_persistent-storage-csi-vsphere) vSphere CSI ドライバーの削除 を参照してください。
- vSphere [ノードのハードウェアバージョンを更新する場合は、](https://docs.redhat.com/en/documentation/openshift_container_platform/4.12/html-single/updating_clusters/#updating-hardware-on-nodes-running-on-vsphere)vSphere で稼働するノードの ハードウェア更新 を参照してください。

#### 23.3.6. vCenter の要件

インストーラーでプロビジョニングされるインフラストラクチャーを使用する OpenShift Container Platform クラスターを vCenter にインストールする前に、環境を準備する必要があります。

#### 必要な vCenter アカウントの権限

OpenShift Container Platform クラスターを vCenter にインストールするには、インストールプログラ ムには、必要なリソースの読み取りおよび作成権限を持つアカウントへのアクセスが必要になります。 グローバル管理者権限のあるアカウントを使用すること方法が、必要なすべてのパーミッションにアク セスするための最も簡単な方法です。

グローバル管理者権限を持つアカウントを使用できない場合、OpenShift Container Platform クラス ターのインストールに必要な権限を付与するためのロールを作成する必要があります。ほとんどの特権 は常に必要になりますが、デフォルト動作であるインストールプログラムでの vCenter インスタンスへ の OpenShift Container Platform クラスターが含まれるフォルダーのプロビジョニングを実行する場合 にのみ必要となる特権もあります。必要な特権を付与するには、指定されたオブジェクトに vSphere ロールを作成するか、これを修正する必要があります。

インストールプログラムが vSphere 仮想マシンフォルダーを作成するために使用される場合には、追加 のロールが必要です。

例23.4 vSphere API でのインストールに必要なロールと権限

ロールの vSphere オブジェクト 必要になる場合 vSphere API で必要な権限

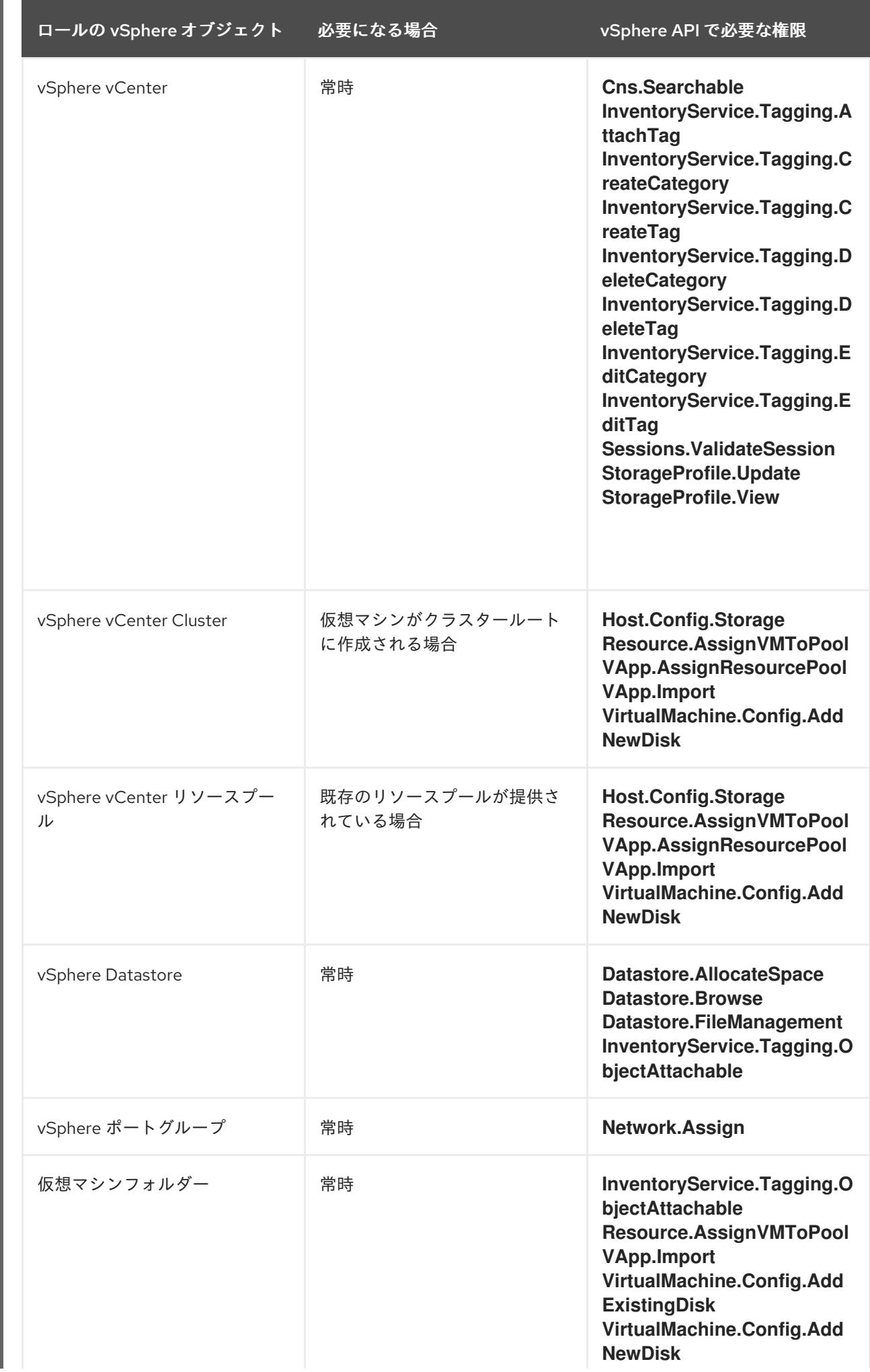

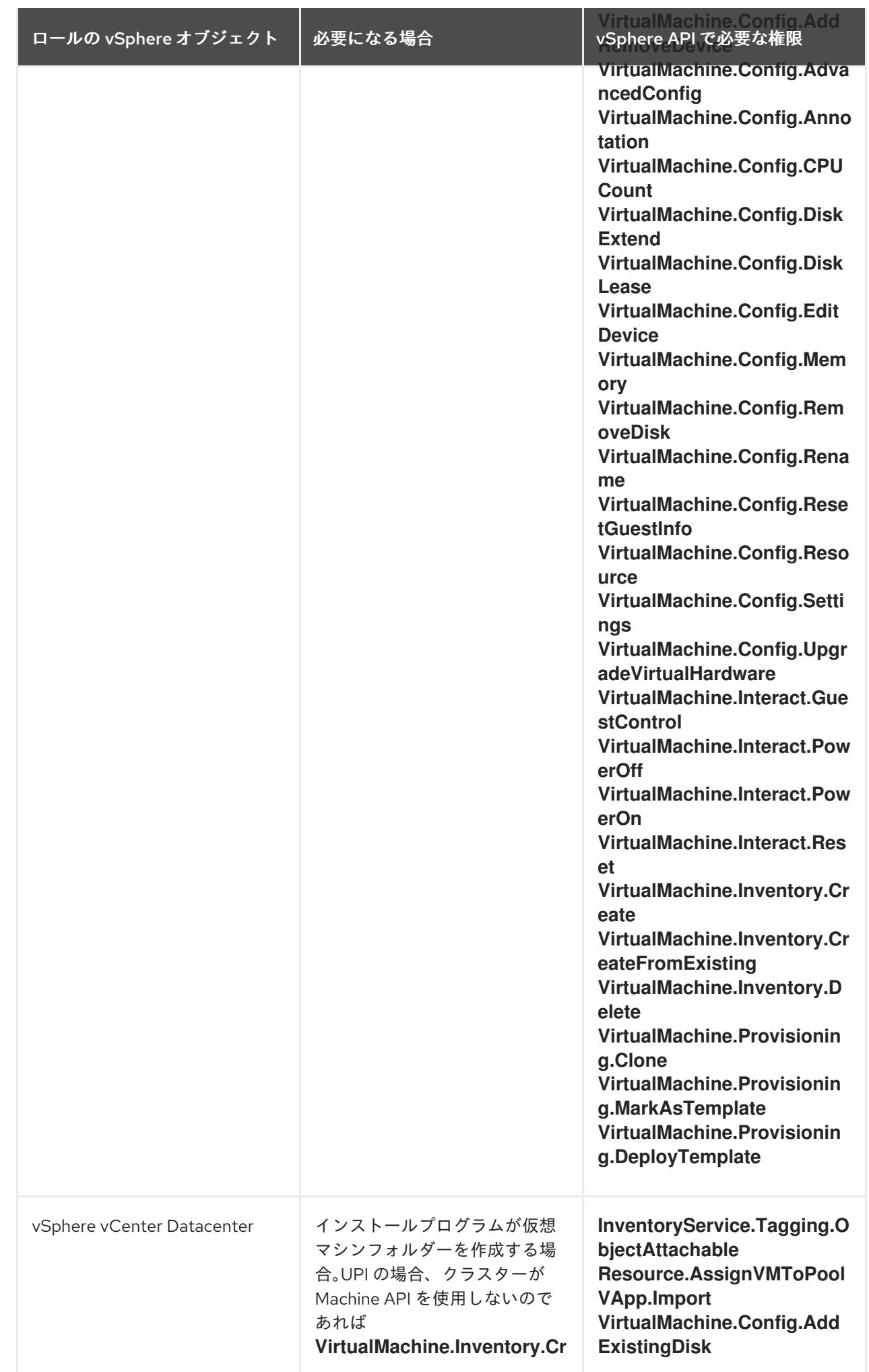

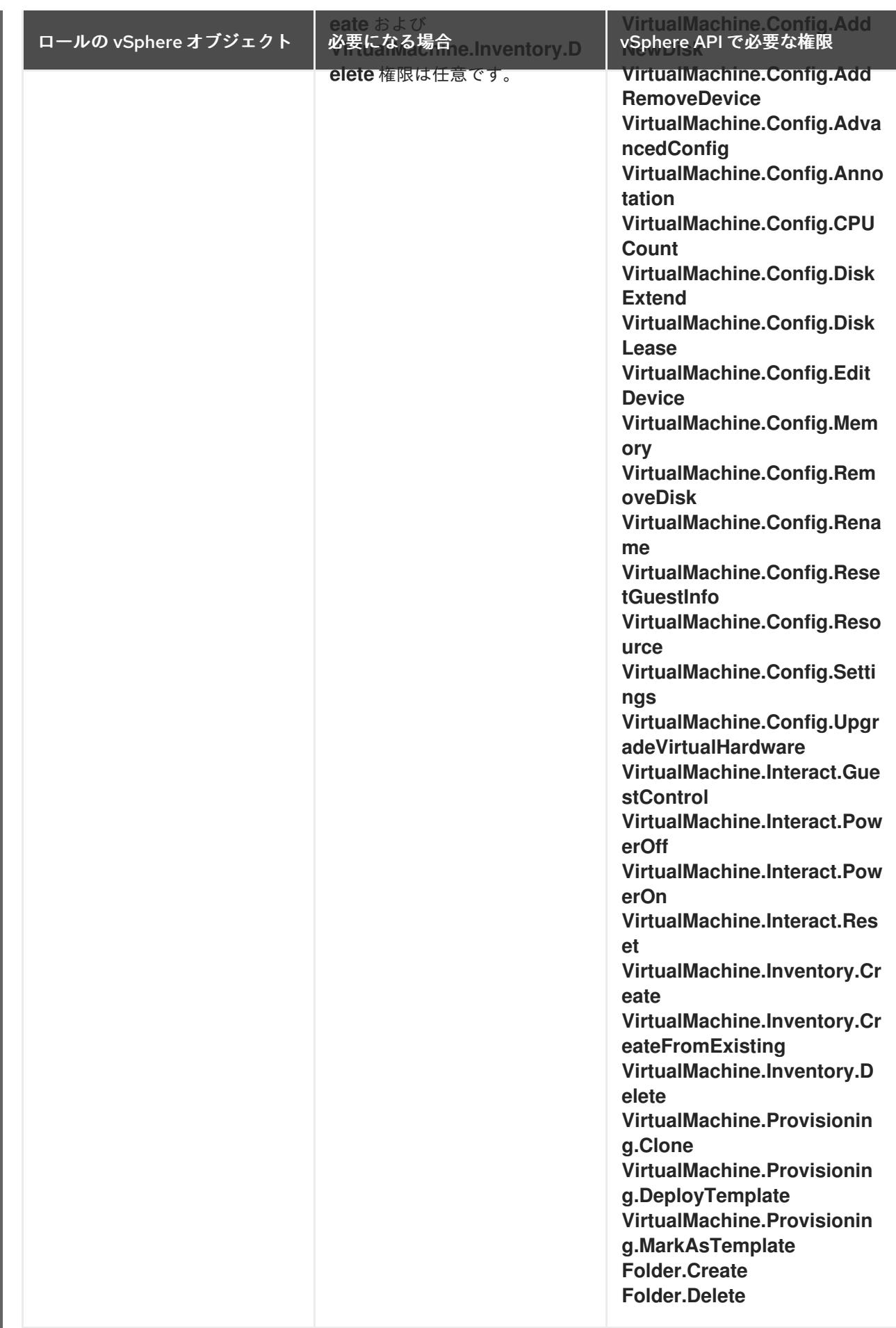

例23.5 vCenter グラフィカルユーザーインターフェイス (GUI) でのインストールに必要なロールと 権限

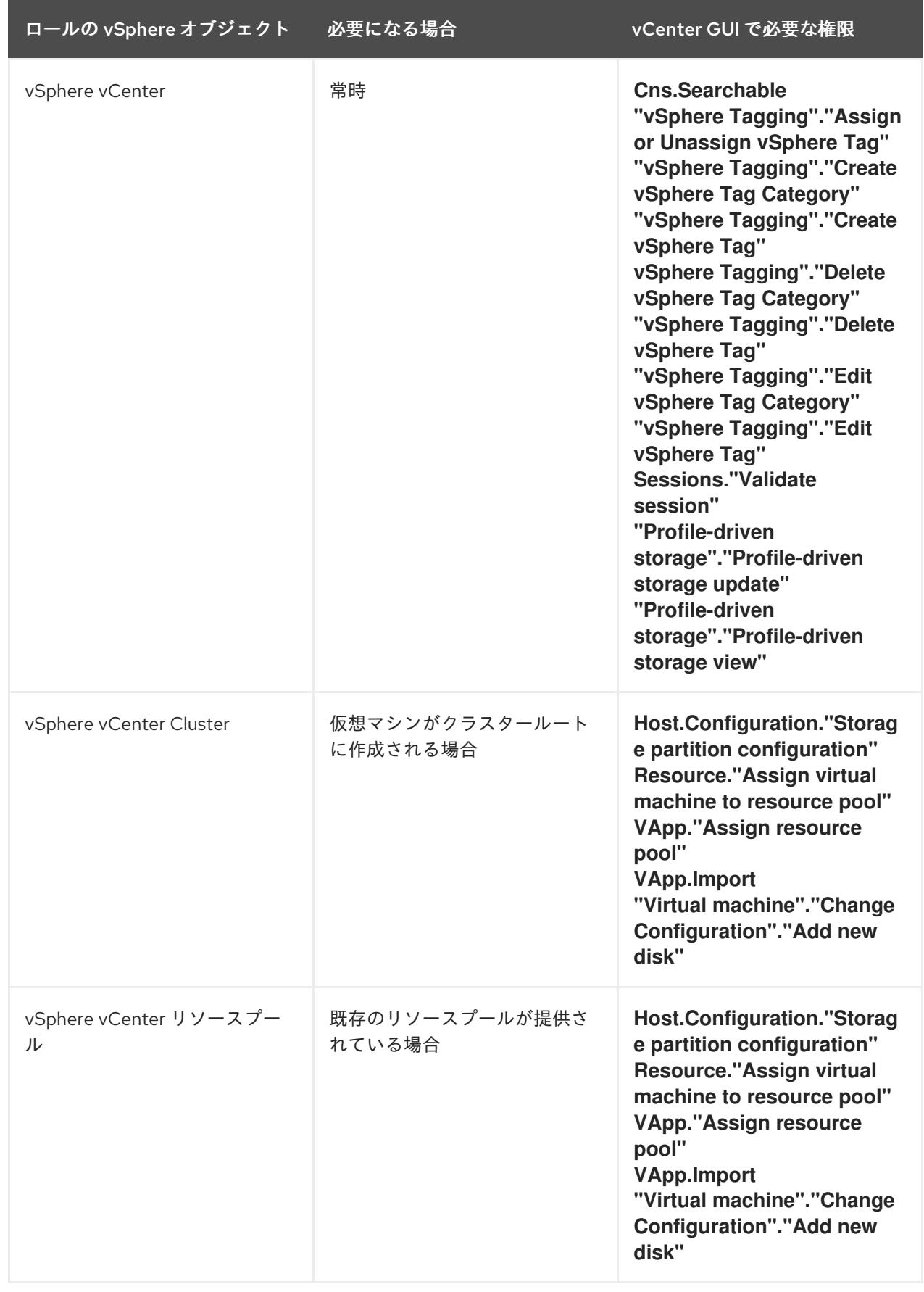

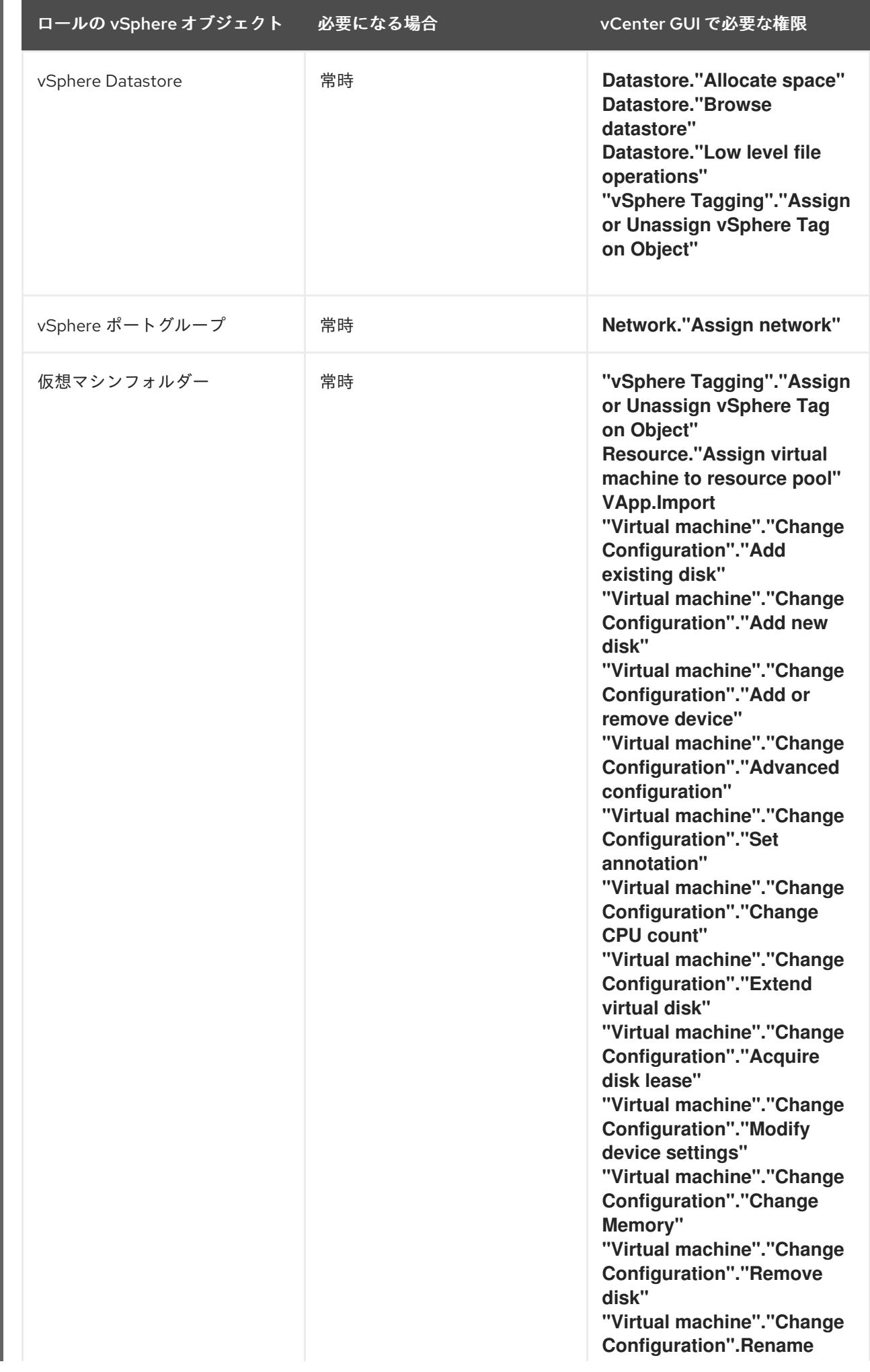

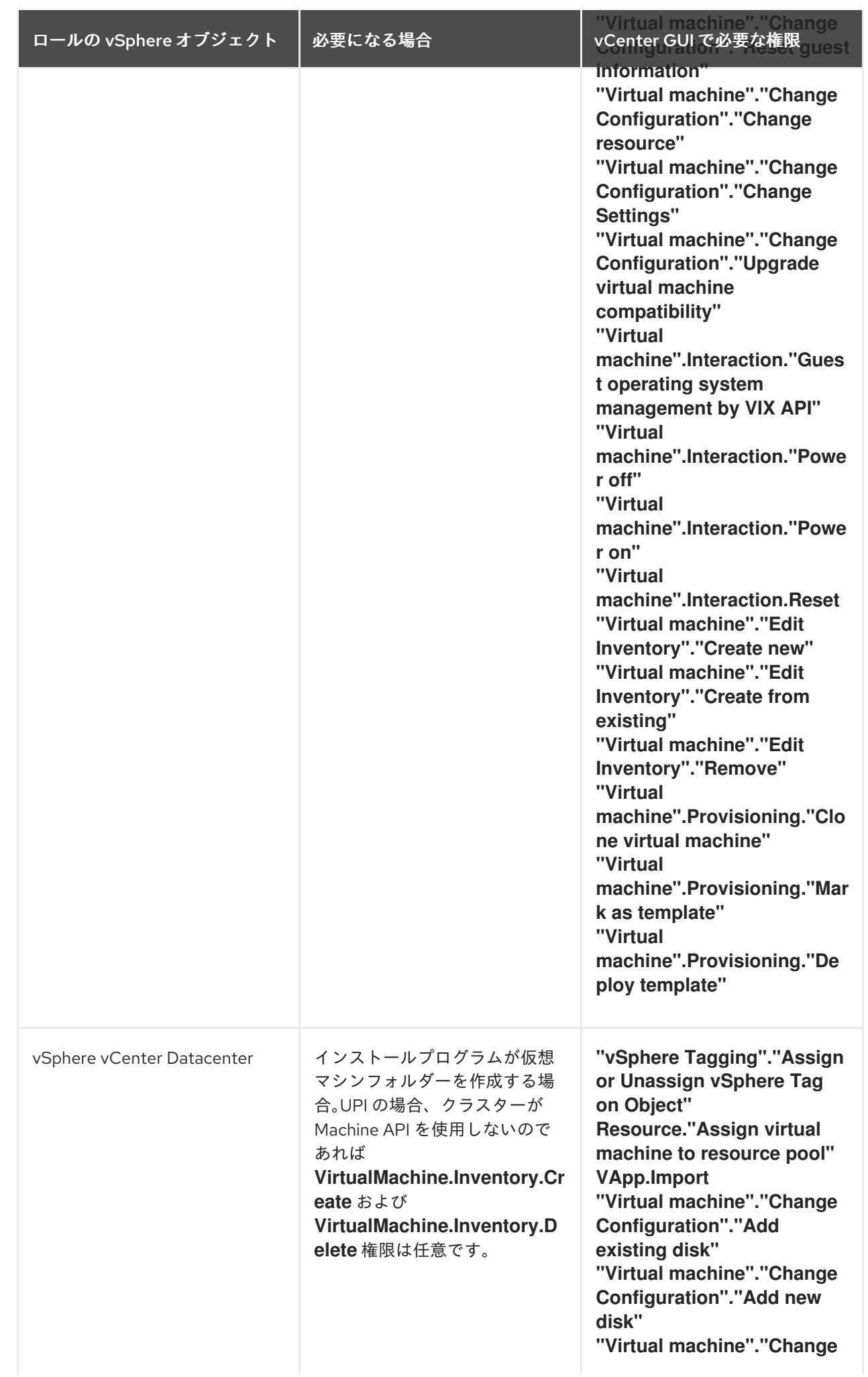

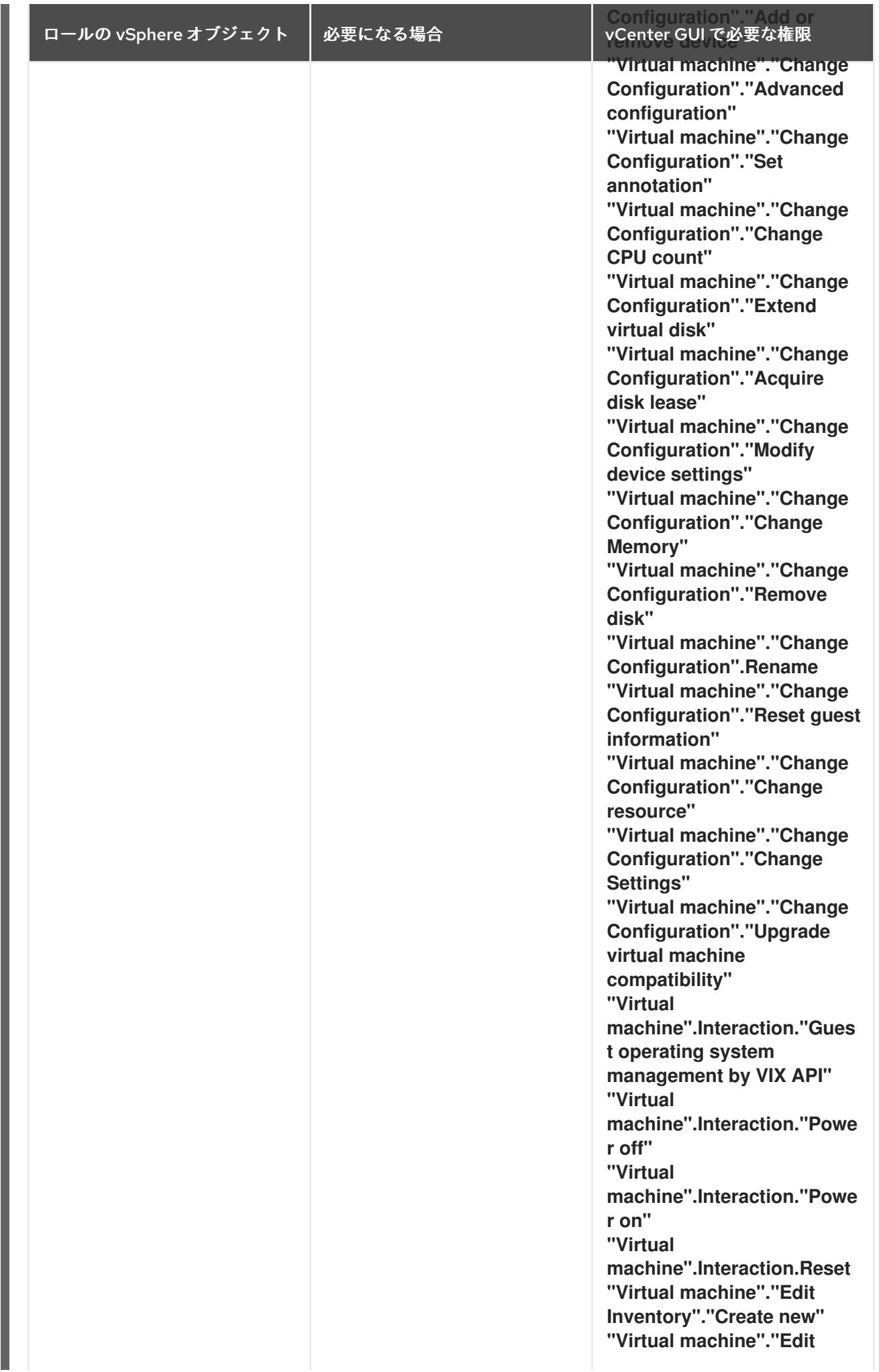
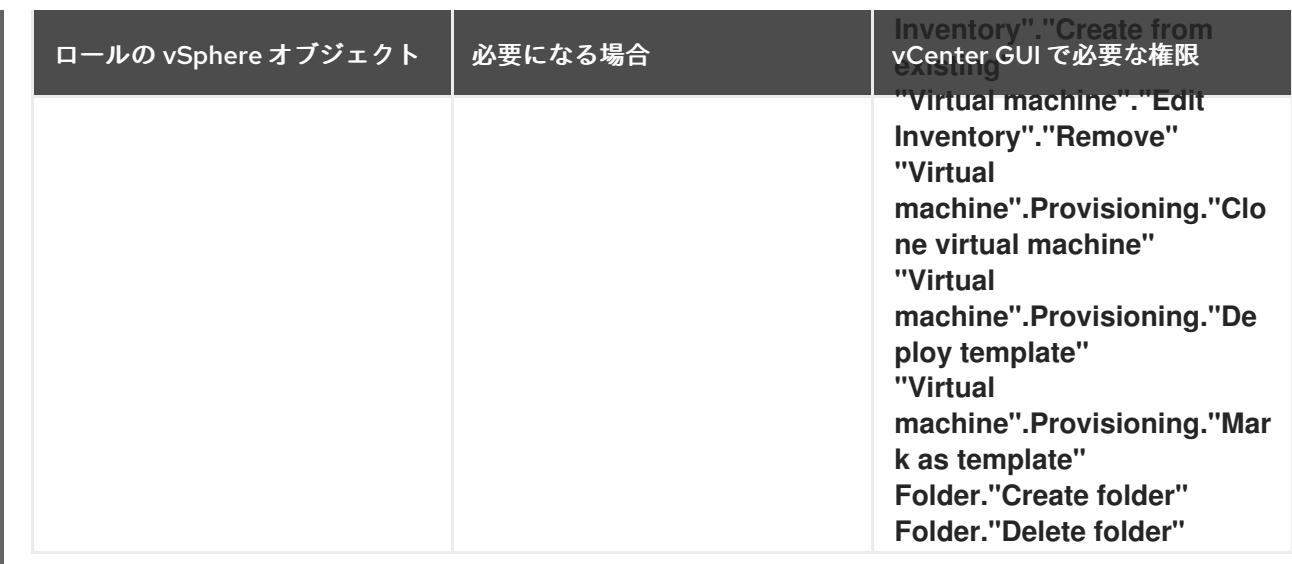

また、ユーザーには一部の **ReadOnly** パーミッションが必要であり、一部のロールでは、パーミッショ ンを子オブジェクトに伝播するパーミッションが必要です。これらの設定は、クラスターを既存のフォ ルダーにインストールするかどうかによって異なります。

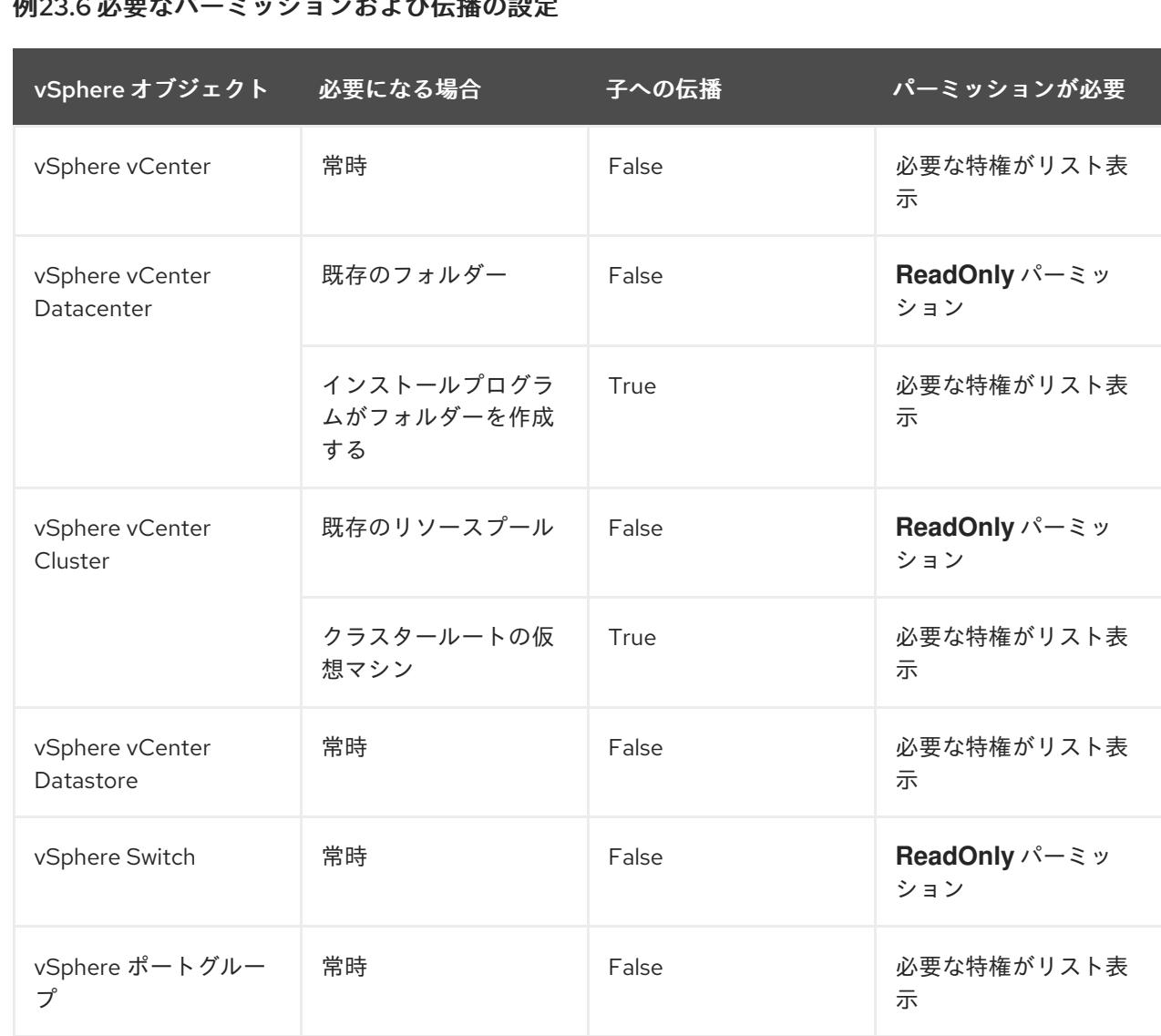

# 例23.6 必要なパーミッションおよび伝播の設定

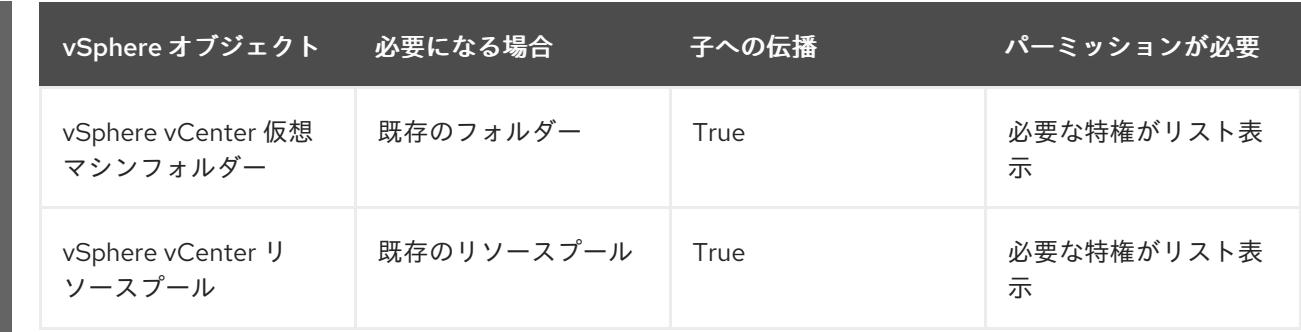

[必要な権限のみを持つアカウントの作成に関する詳細は、](https://docs.vmware.com/en/VMware-vSphere/7.0/com.vmware.vsphere.security.doc/GUID-5372F580-5C23-4E9C-8A4E-EF1B4DD9033E.html)vSphere ドキュメントの vSphere Permissions and User Management Tasks を参照してください。

#### OpenShift Container Platform と vMotion の使用

vSphere 環境で vMotion を使用する場合は、OpenShift Container Platform クラスターをインストール する前に以下を考慮してください。

● OpenShift Container Platform は通常、コンピュート専用の vMotion をサポートします。これ は、一般に、vMotion に関するすべての VMware ベストプラクティスを満たすことを意味しま す。 コンピュートプレーンノードとコントロールプレーンノードの稼働時間を確保するには、

vMotion に関する VMware のベストプラクティスに従い、VMware のアンチアフィニティー ルールを使用して、メンテナンスまたはハードウェアの問題時の OpenShift Container Platform の可用性を向上させます。

vMotion および anti-affinity ルールの詳細は、vMotion [ネットワーク要件](https://docs.vmware.com/en/VMware-vSphere/7.0/com.vmware.vsphere.vcenterhost.doc/GUID-3B41119A-1276-404B-8BFB-A32409052449.html) および VM の非ア フィニティールール に関する VMware vSphere [のドキュメントを参照してください。](https://docs.vmware.com/en/VMware-vSphere/7.0/com.vmware.vsphere.resmgmt.doc/GUID-FBE46165-065C-48C2-B775-7ADA87FF9A20.html)

- Storage vMotion を使用すると問題が発生する可能性があるため、これはサポートされていま せん。Pod で vSphere ボリュームを使用している場合、手動または Storage vMotion を介して データストア間で VM を移行すると、OpenShift Container Platform 永続ボリューム (PV) オブ ジェクト内で無効な参照が発生し、データ損失が発生する可能性があります。
- OpenShift Container Platform は、仮想マシンのプロビジョニング用にデータストアクラス ターを、または PV の動的または静的プロビジョニング用にデータストアクラスターを使用す るか、PV の動的または静的プロビジョニング用にデータストアクラスターの一部であるデータ ストアを使用した VMDK のデータストア間での選択的な移行をサポートしません。

#### クラスターリソース

インストーラーでプロビジョニングされるインフラストラクチャーを使用する OpenShift Container Platform クラスターをデプロイする場合、インストールプログラムは vCenter インスタンスに複数のリ ソースを作成できる必要があります。

標準的な OpenShift Container Platform インストールでは、以下の vCenter リソースを作成します。

- 1フォルダー
- 1タグカテゴリー
- 1タグ
- 仮想マシン:
	- 1テンプレート
	- 1 一時的ブートストラップノード

3 コントロールプレーンノード

3 コンピュートマシン

これらのリソースは 856 GB のストレージを使用しますが、ブートストラップノードはクラスターのイ ンストールプロセス時に破棄されます。標準クラスターを使用するには、最低 800 GB のストレージが 必要です。

追加のコンピュートマシンをデプロイする場合、OpenShift Container Platform クラスターは追加のス トレージを使用します。

#### クラスターの制限

利用可能なリソースはクラスターによって異なります。vCenter 内の予想されるクラスター数は、主に 利用可能なストレージ容量と必要なリソース数の制限によって制限されます。クラスターが作成する vCenter リソースと、IP アドレスやネットワークなどのクラスターのデプロイに必要なリソースの両方 の制限を考慮してください。

#### ネットワーク要件

ネットワークに動的ホスト設定プロトコル (DHCP) を使用し、クラスターマシンに永続的な IP アドレ スを提供するように DHCP サーバーが設定されていることを確認する必要があります。DHCP リース では、デフォルトゲートウェイを使用するように DHCP を設定する必要があります。すべてのノード が同じ VLAN にある必要があります。2 日目の操作として 2 番目の VLAN を使用してクラスターをス ケーリングすることはできません。さらに、OpenShift Container Platform クラスターをインストール する前に以下のネットワークリソースを作成する必要があります。

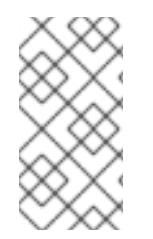

#### 注記

クラスターの各 OpenShift Container Platform ノードは、DHCP を使用して検出可能な Network Time Protocol (NTP) サーバーにアクセスできることが推奨されます。NTP サーバーなしでインストールが可能です。ただし、非同期のサーバークロックによりエ ラーが発生しますが、NTP サーバーはこのエラーを阻止します。

#### 必要な IP アドレス

インストーラーでプロビジョニングされる vSphere のインストールには、2 つの静的 IP アドレスが必 要です。

- API アドレスは、クラスター API にアクセスするために使用されます。
- Ingress アドレスは、クラスターの Ingress トラフィックに使用されます。

OpenShift Container Platform クラスターのインストール時にこれらの IP アドレスをインストールプロ グラムに指定する必要があります。

#### DNS レコード

OpenShift Container Platform クラスターをホストする vCenter インスタンスについて 2 つの静的 IP アドレスの DNS レコードを適切な DNS サーバーに作成する必要があります。各レコードで、 **<cluster\_name>** はクラスター名で、**<base\_domain>** は、クラスターのインストール時に指定するク ラスターのベースドメインです。完全な DNS レコードは **<component>.<cluster\_name>. <base\_domain>.** の形式を取ります。

表23.14 必要な DNS レコード

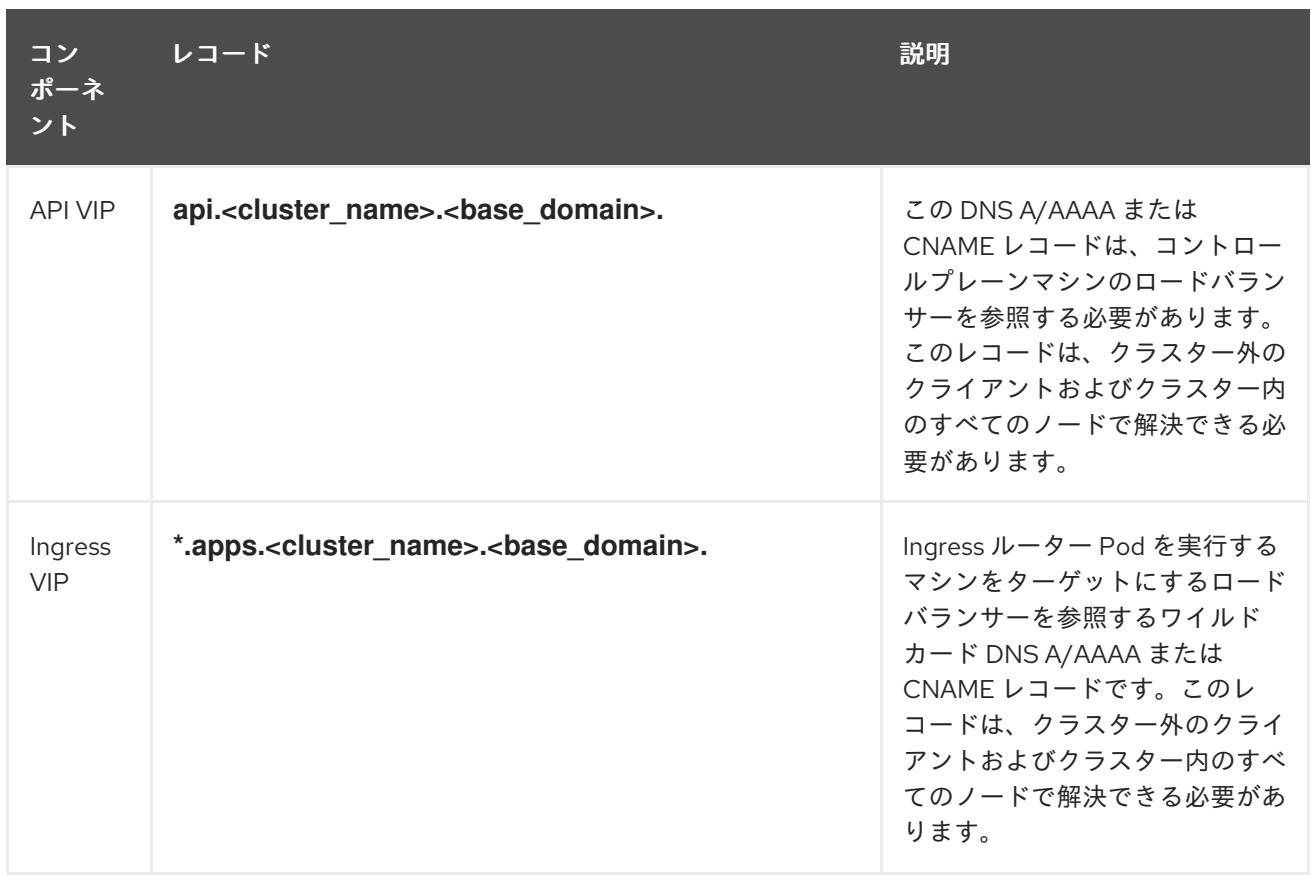

# 23.3.7. クラスターノードの SSH アクセス用のキーペアの生成

OpenShift Container Platform をインストールする際に、SSH パブリックキーをインストールプログラ ムに指定できます。キーは、Ignition 設定ファイルを介して Red Hat Enterprise Linux CoreOS (RHCOS) ノードに渡され、ノードへの SSH アクセスを認証するために使用されます。このキーは各 ノードの **core** ユーザーの **~/.ssh/authorized\_keys** リストに追加され、パスワードなしの認証が可能に なります。

キーがノードに渡されると、キーペアを使用して RHCOS ノードにユーザー **core** として SSH を実行で きます。SSH 経由でノードにアクセスするには、秘密鍵のアイデンティティーをローカルユーザーの SSH で管理する必要があります。

インストールのデバッグまたは障害復旧を実行するためにクラスターノードに対して SSH を実行する 場合は、インストールプロセスの間に SSH 公開鍵を指定する必要があります。 **/openshift-install gather** コマンドでは、SSH 公開鍵がクラスターノードに配置されている必要もあります。

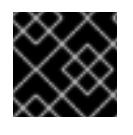

#### 重要

注記

障害復旧およびデバッグが必要な実稼働環境では、この手順を省略しないでください。

AWS [キーペア](https://docs.aws.amazon.com/AWSEC2/latest/UserGuide/ec2-key-pairs.html) などのプラットフォームに固有の方法で設定したキーではなく、ローカル キーを使用する必要があります。

#### 手順

1. クラスターノードへの認証に使用するローカルマシンに既存の SSH キーペアがない場合は、こ れを作成します。たとえば、Linux オペレーティングシステムを使用するコンピューターで以 下のコマンドを実行します。

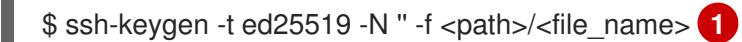

[1](#page-3244-0) 新しい SSH キーのパスとファイル名 (**~/.ssh/id\_ed25519** など) を指定します。既存の キーペアがある場合は、公開鍵が **~/.ssh** ディレクトリーにあることを確認します。

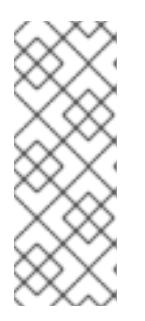

#### <span id="page-3244-0"></span>注記

FIPS で検証済みまたは進行中のモジュール (Modules in Process) 暗号ライブラ リーを使用する OpenShift Container Platform クラスターを **x86\_64**、**ppc64le**、および **s390x** アーキテクチャーにインストールする予定の 場合は、**ed25519** アルゴリズムを使用するキーは作成しないでください。代わ りに、**rsa** アルゴリズムまたは **ecdsa** アルゴリズムを使用するキーを作成しま す。

2. 公開 SSH キーを表示します。

\$ cat <path>/<file\_name>.pub

たとえば、次のコマンドを実行して **~/.ssh/id\_ed25519.pub** 公開鍵を表示します。

\$ cat ~/.ssh/id\_ed25519.pub

3. ローカルユーザーの SSH エージェントに SSH 秘密鍵 ID が追加されていない場合は、それを追 加します。キーの SSH エージェント管理は、クラスターノードへのパスワードなしの SSH 認 証、または **./openshift-install gather** コマンドを使用する場合は必要になります。

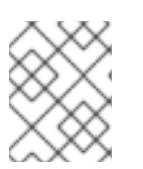

### 注記

一部のディストリビューションでは、**~/.ssh/id\_rsa** および **~/.ssh/id\_dsa** など のデフォルトの SSH 秘密鍵のアイデンティティーは自動的に管理されます。

a. **ssh-agent** プロセスがローカルユーザーに対して実行されていない場合は、バックグラウ ンドタスクとして開始します。

\$ eval "\$(ssh-agent -s)"

出力例

Agent pid 31874

# 注記

<span id="page-3244-1"></span>クラスターが FIPS モードにある場合は、FIPS 準拠のアルゴリズムのみを使 用して SSH キーを生成します。鍵は RSA または ECDSA のいずれかである 必要があります。

4. SSH プライベートキーを **ssh-agent** に追加します。

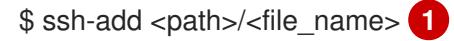

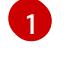

[1](#page-3244-1) **~/.ssh/id\_ed25519** などの、SSH プライベートキーのパスおよびファイル名を指定しま す。

#### 出力例

Identity added: /home/<you>/<path>/<file\_name> (<computer\_name>)

#### 次のステップ

● OpenShift Container Platform をインストールする際に、SSH パブリックキーをインストール プログラムに指定します。

23.3.8. インストールプログラムの取得

OpenShift Container Platform をインストールする前に、インストールに使用しているホストにインス トールファイルをダウンロードします。

#### 前提条件

Linux を実行するマシン (例: 500 MB のローカルディスク領域のある Red Hat Enterprise Linux 8) が必要です。

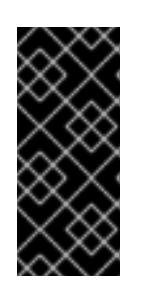

#### 重要

macOS 上でインストールプログラムを実行しようとすると、**golang** コンパイ ラーに関連する既知の問題により、OpenShift Container Platform クラスターの インストールに失敗します。この問題の詳細は、OpenShift Container Platform 4.12 リリースノート の「既知の問題」セクションを参照してくださ い。

#### 手順

- 1. OpenShift Cluster Manager サイトの [インフラストラクチャープロバイダー](https://console.redhat.com/openshift/install) ページにアクセス します。Red Hat アカウントがある場合は、認証情報を使用してログインします。アカウント がない場合はこれを作成します。
- 2. インフラストラクチャープロバイダーを選択します。
- 3. インストールタイプのページに移動し、ホストオペレーティングシステムとアーキテクチャー に対応するインストールプログラムをダウンロードして、インストール設定ファイルを保存す るディレクトリーにファイルを配置します。

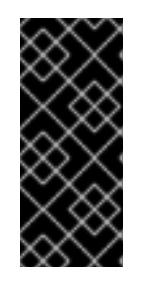

#### 重要

インストールプログラムは、クラスターのインストールに使用するコンピュー ターにいくつかのファイルを作成します。クラスターのインストール完了後は、 インストールプログラムおよびインストールプログラムが作成するファイルを保 持する必要があります。ファイルはいずれもクラスターを削除するために必要に なります。

#### 重要

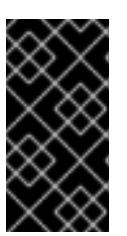

インストールプログラムで作成されたファイルを削除しても、クラスターがイン ストール時に失敗した場合でもクラスターは削除されません。クラスターを削除 するには、特定のクラウドプロバイダー用の OpenShift Container Platform のア ンインストール手順を実行します。

4. インストールプログラムを展開します。たとえば、Linux オペレーティングシステムを使用す るコンピューターで以下のコマンドを実行します。

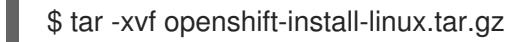

5. Red Hat OpenShift Cluster Manager [からインストールプルシークレット](https://console.redhat.com/openshift/install/pull-secret) をダウンロードしま す。このプルシークレットを使用し、OpenShift Container Platform コンポーネントのコンテ ナーイメージを提供する Quay.io など、組み込まれた各種の認証局によって提供されるサービ スで認証できます。

#### 23.3.9. vCenter ルート CA 証明書のシステム信頼への追加

インストールプログラムは vCenter の API へのアクセスが必要であるため、OpenShift Container Platform クラスターをインストールする前に vCenter の信頼されたルート CA 証明書をシステム信頼に 追加する必要があります。

#### 手順

- 1. vCenter ホームページから、vCenter のルート CA 証明書をダウンロードします。vSphere Web Services SDK セクションで、Download trusted root CA certificatesをクリックしま す。**<vCenter>/certs/download.zip** ファイルがダウンロードされます。
- 2. vCenter ルート CA 証明書が含まれる圧縮ファイルを展開します。圧縮ファイルの内容は、以 下のファイル構造のようになります。

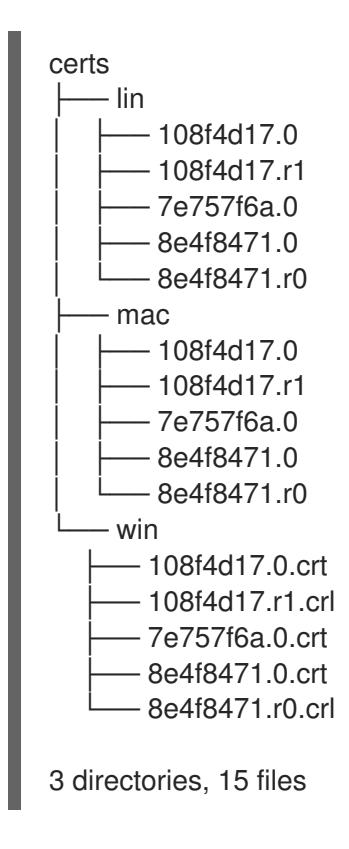

3. オペレーティングシステム用のファイルをシステム信頼に追加します。たとえば、Fedora オペ レーティングシステムで以下のコマンドを実行します。

# cp certs/lin/\* /etc/pki/ca-trust/source/anchors

4. システム信頼を更新します。たとえば、Fedora オペレーティングシステムで以下のコマンドを 実行します。

# update-ca-trust extract

# 23.3.10. VMware vSphere のリージョンとゾーンの有効化

OpenShift Container Platform クラスターを、単一の VMware vCenter で実行される複数の vSphere データセンターにデプロイできます。各データセンターは複数のクラスターを実行できます。この設定 により、クラスターの障害を引き起こす可能性のあるハードウェア障害やネットワーク停止のリスクが 軽減されます。リージョンとゾーンを有効にするには、OpenShift Container Platform クラスターに複 数の障害ドメインを定義する必要があります。

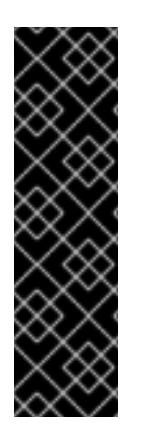

# 重要

VMware vSphere のリージョンとゾーンの有効化は、テクノロジープレビュー機能のみ です。テクノロジープレビュー機能は、Red Hat 製品のサービスレベルアグリーメント (SLA) の対象外であり、機能的に完全ではないことがあります。Red Hat は、実稼働環 境でこれらを使用することを推奨していません。テクノロジープレビュー機能は、最新 の製品機能をいち早く提供して、開発段階で機能のテストを行いフィードバックを提供 していただくことを目的としています。

Red Hat [のテクノロジープレビュー機能のサポート範囲に関する詳細は、テクノロジー](https://access.redhat.com/support/offerings/techpreview/) プレビュー機能のサポート範囲 を参照してください。

デフォルトのインストール設定では、クラスターが単一の vSphere データセンターにデプロイされま す。クラスターを複数の vSphere データセンターにデプロイする場合は、リージョンおよびゾーン機能 を有効にするインストール設定ファイルを作成する必要があります。

デフォルトの **install-config.yaml** ファイルには **vcenters** フィールド と **FailureDomains** フィールドが 含まれており、OpenShift Container Platform クラスターに複数の vSphere データセンターとクラス ターを指定できます。単一のデータセンターで設定される vSphere 環境に OpenShift Container Platform クラスターをインストールする場合は、これらのフィールドを空白のままにすることができま す。

次のリストでは、クラスターのゾーンとリージョンの定義に関連する用語について説明します。

- 障害ドメイン: リージョンとゾーン間の関係を確立します。障害ドメインは、**datastore** オブ ジェクトなどの vCenter オブジェクトを使用して定義します。障害ドメインは、OpenShift Container Platform クラスターノードの vCenter の場所を定義します。
- リージョン: vCenter データセンターを指定します。リージョンを定義するには、openshift**region** タグカテゴリーのタグを使用します。
- ゾーン: vCenter クラスターを指定します。ゾーンを定義するには、**openshift-zone** タグカテゴ リーのタグを使用します。

### 注記

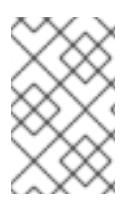

**install-config.yaml** ファイルで複数の障害ドメインを指定する予定がある場合は、設定 ファイルを作成する前に、タグカテゴリー、ゾーンタグ、およびリージョンタグを作成 する必要があります。

リージョンを表す vCenter データセンターごとに vCenter タグを作成する必要があります。さらに、 データセンターで実行されるクラスターごとに、ゾーンを表す vCenter タグを作成する必要がありま す。タグを作成した後、各タグをそれぞれのデータセンターとクラスターにアタッチする必要がありま す。

次の表は、単一の VMware vCenter で実行されている複数の vSphere データセンターを含む設定のリー ジョン、ゾーン、タグ間の関係の例を示しています。

# データセンター (リー ジョン) クラスター (ゾーン) タグ 米国東部 us-east-1 us-east-1a us-east-1b us-east-2 us-east-2a us-east-2b us-west us-west-1 us-west-1 us-west-1b us-west-2 us-west-2a

#### 表23.15 単一の VMware vCenter で実行される複数の vSphere データセンターの設定の例

# 23.3.11. インストール設定ファイルの作成

VMware vSphere にインストールする OpenShift Container Platform クラスターをカスタマイズできま す。

us-west-2b

#### 前提条件

- OpenShift Container Platform インストールプログラム、およびクラスターのプルシークレッ トを取得する。
- サブスクリプションレベルでサービスプリンシパルのパーミッションを取得する。

#### 手順

- 1. **install-config.yaml** ファイルを作成します。
	- a. インストールプログラムが含まれるディレクトリーに切り替え、以下のコマンドを実行し

ます。

\$ ./openshift-install create install-config --dir <installation\_directory> **1**

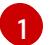

<span id="page-3249-0"></span>**<installation\_directory>** の場合、インストールプログラムが作成するファイルを保存 するためにディレクトリー名を指定します。

ディレクトリーを指定する場合:

- ディレクトリーに **execute** 権限があることを確認します。この権限は、インストール ディレクトリーで Terraform バイナリーを実行するために必要です。
- 空のディレクトリーを使用します。ブートストラップ X.509 証明書などの一部のイン ストールアセットは有効期限が短いため、インストールディレクトリーを再利用しない でください。別のクラスターインストールの個別のファイルを再利用する必要がある場 合は、それらをディレクトリーにコピーすることができます。ただし、インストールア セットのファイル名はリリース間で変更される可能性があります。インストールファイ ルを以前のバージョンの OpenShift Container Platform からコピーする場合は注意して コピーを行ってください。
- b. プロンプト時に、クラウドの設定の詳細情報を指定します。
	- i. オプション: クラスターマシンにアクセスするために使用する SSH キーを選択します。

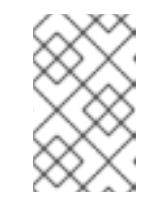

#### 注記

インストールのデバッグまたは障害復旧を実行する必要のある実稼働用 の OpenShift Container Platform クラスターでは、**ssh-agent** プロセス が使用する SSH キーを指定します。

- ii. ターゲットに設定するプラットフォームとして vsphere を選択します。
- iii. vCenter インスタンスの名前を指定します。
- iv. クラスターを作成するのに必要なパーミッションを持つ vCenter アカウントのユー ザー名およびパスワードを指定します。 インストールプログラムは vCenter インスタンスに接続します。
- v. 接続する vCenter インスタンスのデータセンターを選択します。
- vi. 使用するデフォルトの vCenter データストアを選択します。
- vii. OpenShift Container Platform クラスターをインストールする vCenter クラスターを選 択します。インストールプログラムは、vSphere クラスターの root リソースプールを デフォルトのリソースプールとして使用します。
- viii. 設定した仮想 IP アドレスおよび DNS レコードが含まれる vCenter インスタンスの ネットワークを選択します。
- ix. コントロールプレーン API のアクセス用に設定した仮想 IP アドレスを入力します。
- x. クラスター Ingress に設定した仮想 IP アドレスを入力します。
- xi. ベースドメインを入力します。このベースドメインは、設定した DNS レコードで使用 したものと同じである必要があります。
- xii. クラスターの記述名を入力します。入力するクラスター名は、DNS レコードの設定時 に指定したクラスター名と一致する必要があります。
- xiii. Red Hat OpenShift Cluster Manager [からプルシークレット](https://console.redhat.com/openshift/install/pull-secret) を貼り付けます。
- 2. **install-config.yaml** ファイルを変更します。利用可能なパラメーターの詳細は、インストール 設定パラメーターのセクションを参照してください。
- 3. **install-config.yaml** ファイルをバックアップし、複数のクラスターをインストールするのに使 用できるようにします。

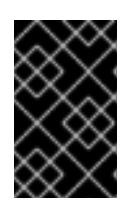

#### 重要

**install-config.yaml** ファイルはインストールプロセス時に使用されます。この ファイルを再利用する必要がある場合は、この段階でこれをバックアップしてく ださい。

#### 23.3.11.1. インストール設定パラメーター

OpenShift Container Platform クラスターをデプロイする前に、クラスターをホストするクラウドプ ラットフォームでアカウントを記述し、クラスターのプラットフォームをオプションでカスタマイズす るためにパラメーターの値を指定します。**install-config.yaml** インストール設定ファイルを作成する際 に、コマンドラインで必要なパラメーターの値を指定します。クラスターをカスタマイズする場 合、**install-config.yaml** ファイルを変更して、プラットフォームについての詳細情報を指定できます。

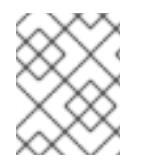

#### 注記

インストール後は、これらのパラメーターを **install-config.yaml** ファイルで変更するこ とはできません。

23.3.11.1.1. 必須設定パラメーター

必須のインストール設定パラメーターは、以下の表で説明されています。

#### 表23.16 必須パラメーター

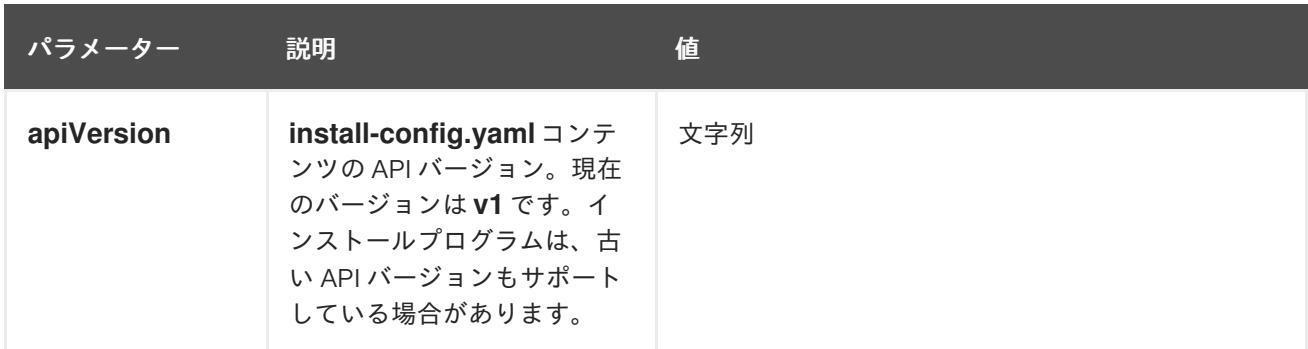

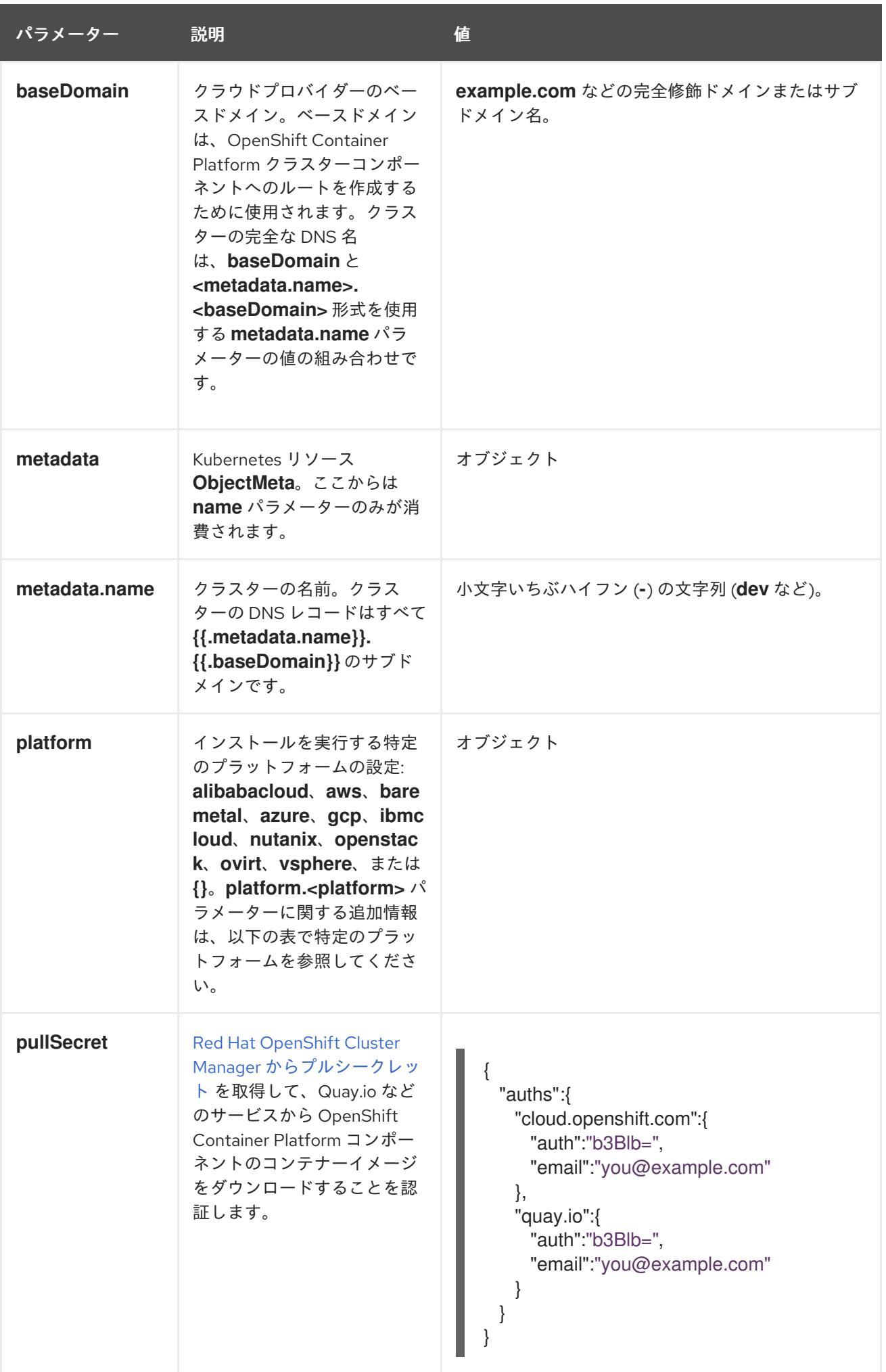

23.3.11.1.2. ネットワーク設定パラメーター

既存のネットワークインフラストラクチャーの要件に基づいて、インストール設定をカスタマイズでき ます。たとえば、クラスターネットワークの IP アドレスブロックを拡張するか、デフォルトとは異な る IP アドレスブロックを指定できます。

IPv4 アドレスのみがサポートされます。

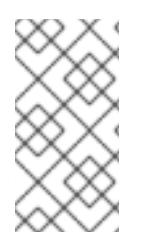

# 注記

Globalnet は、Red Hat OpenShift Data Foundation ディザスターリカバリーソリュー ションではサポートされていません。局地的なディザスターリカバリーのシナリオで は、各クラスター内のクラスターとサービスネットワークに重複しない範囲のプライ ベート IP アドレスを使用するようにしてください。

#### 表23.17 ネットワークパラメーター

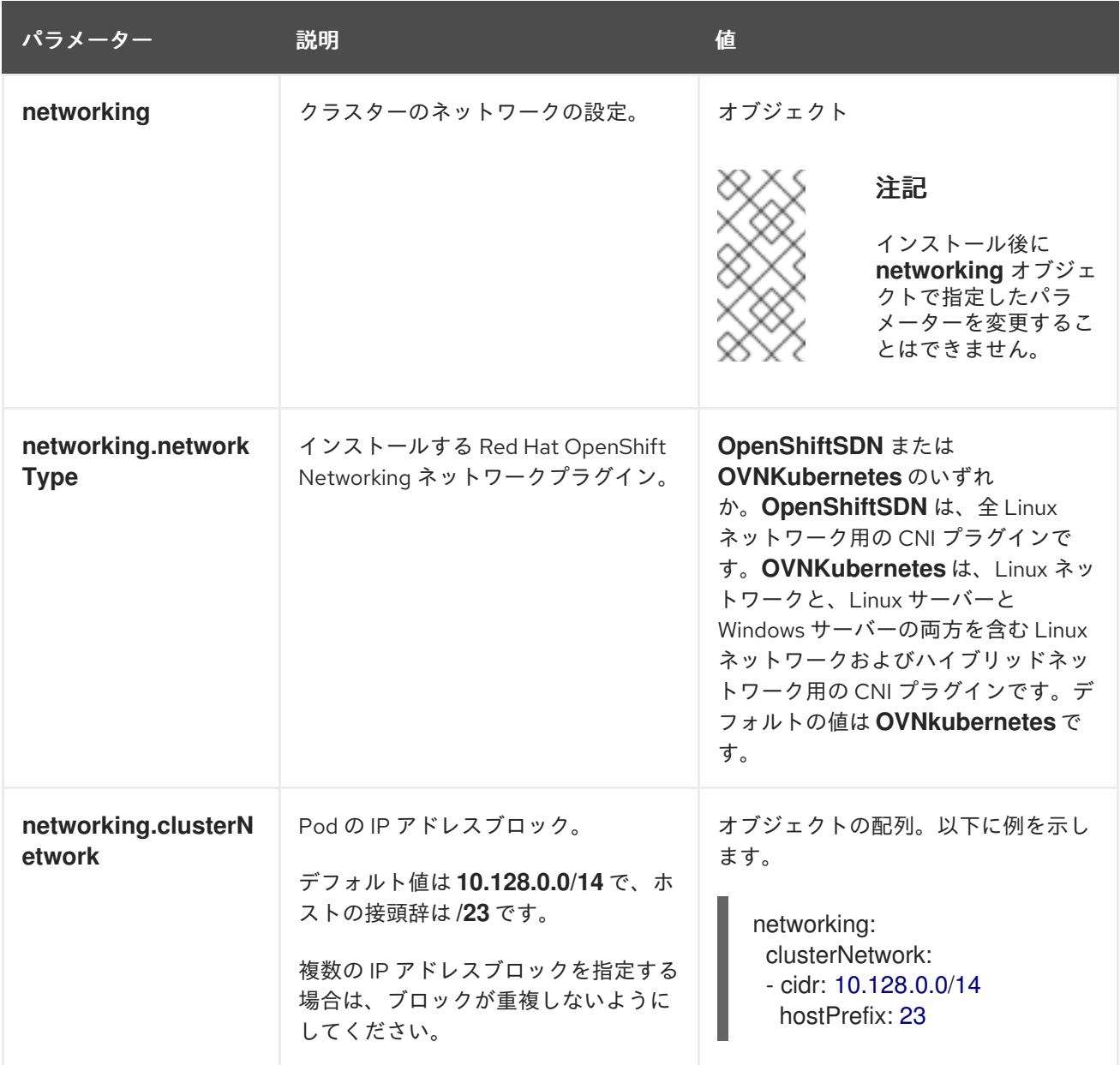

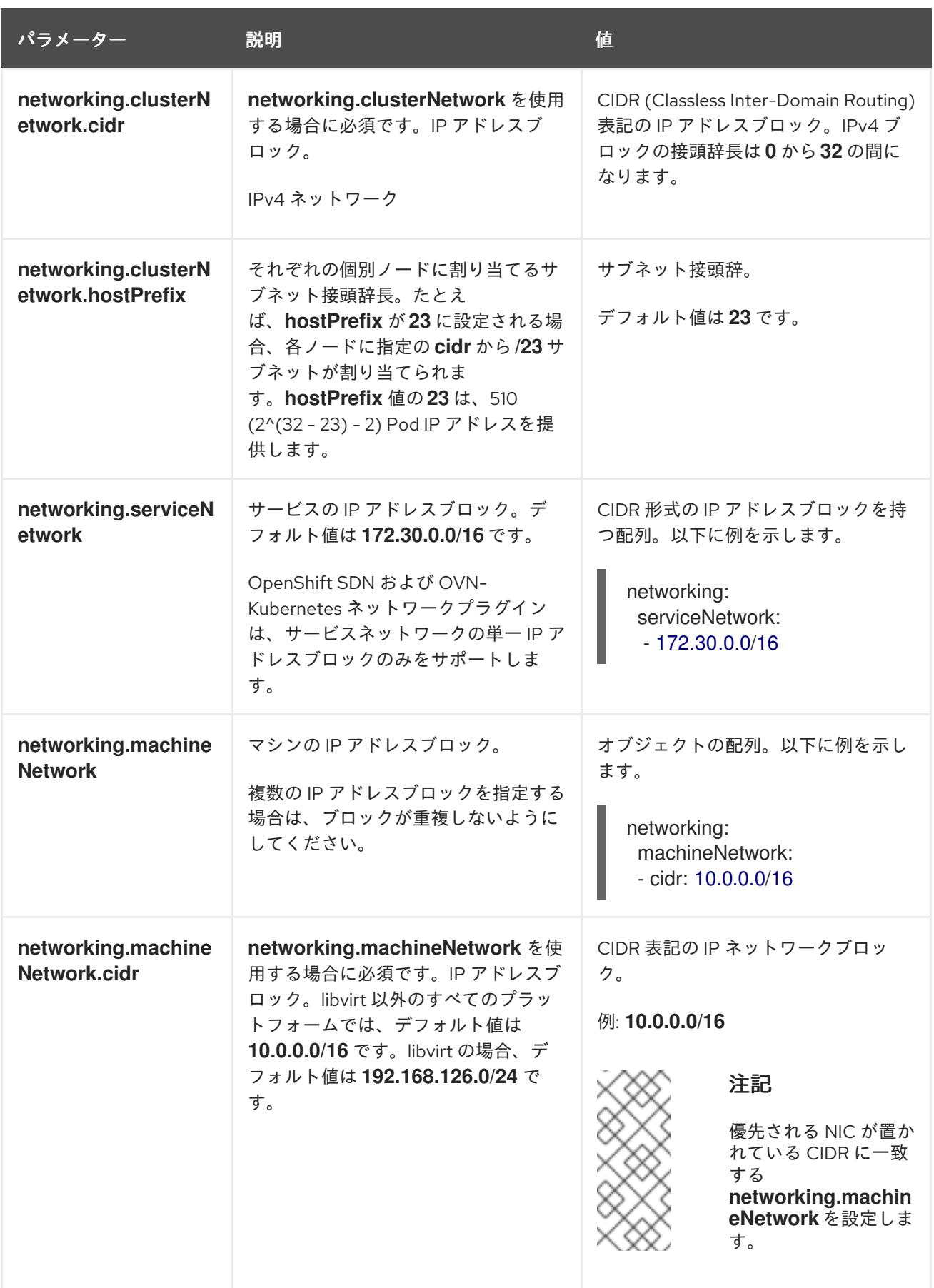

# 23.3.11.1.3. オプションの設定パラメーター

オプションのインストール設定パラメーターは、以下の表で説明されています。

表23.18 オプションのパラメーター

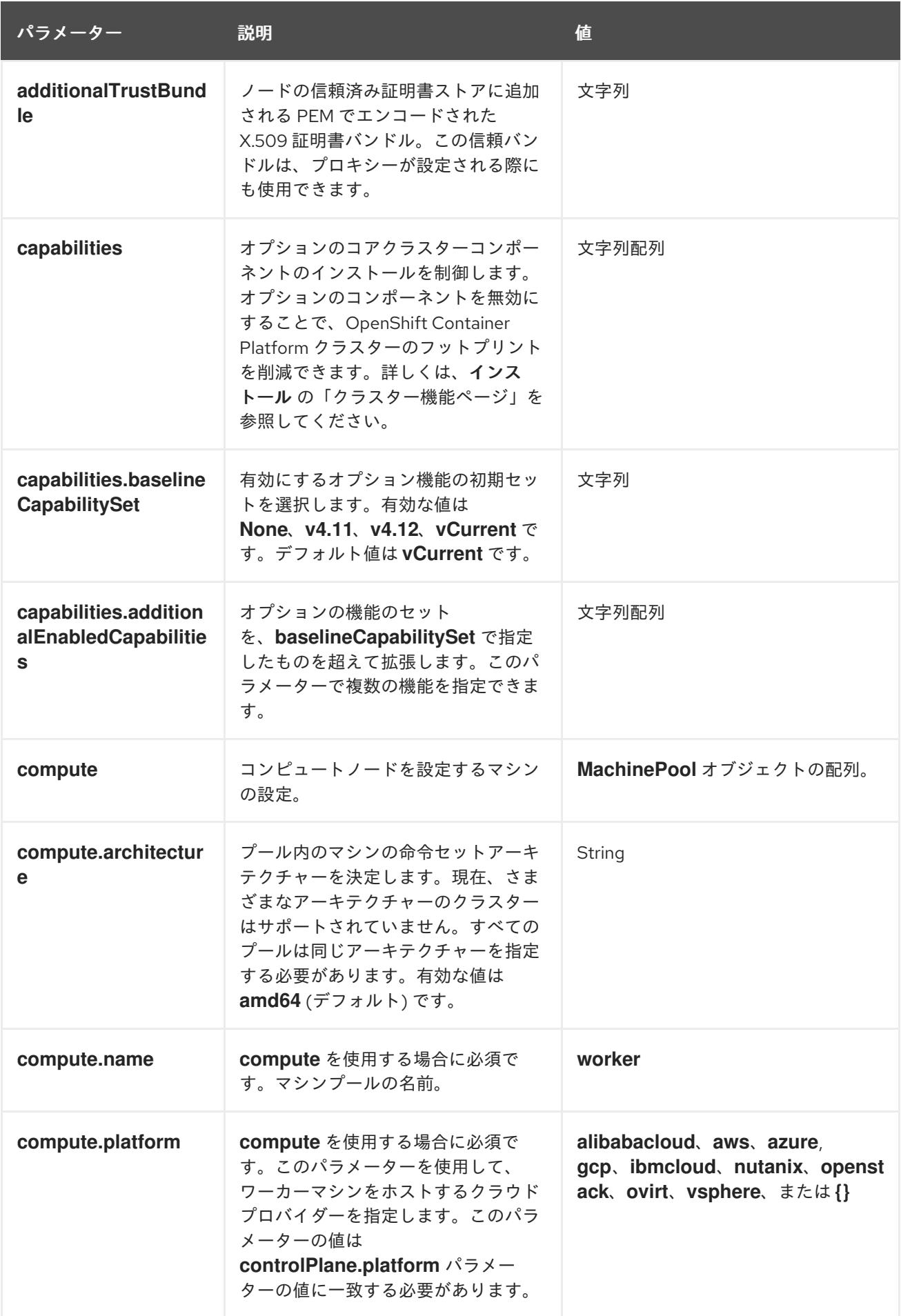

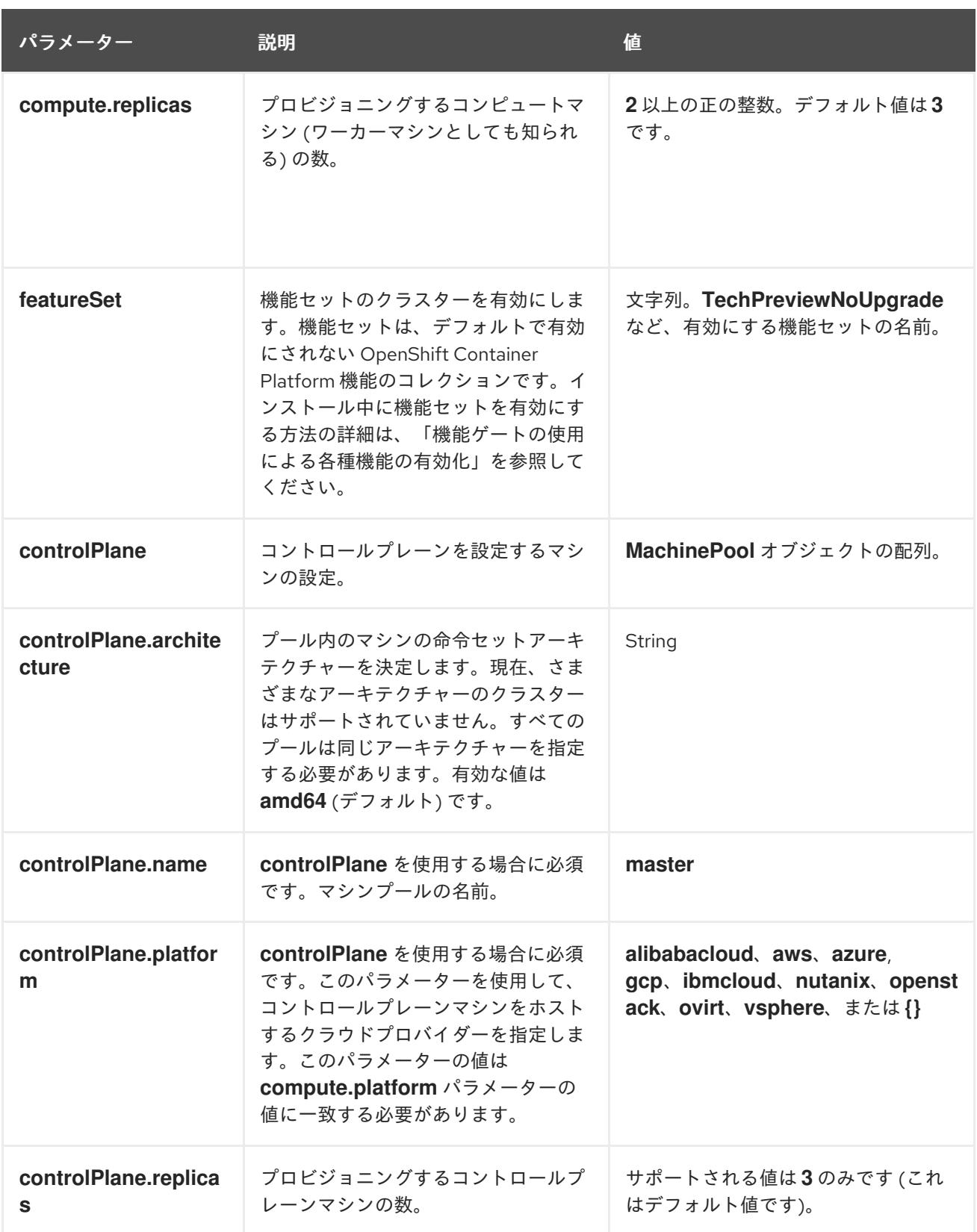

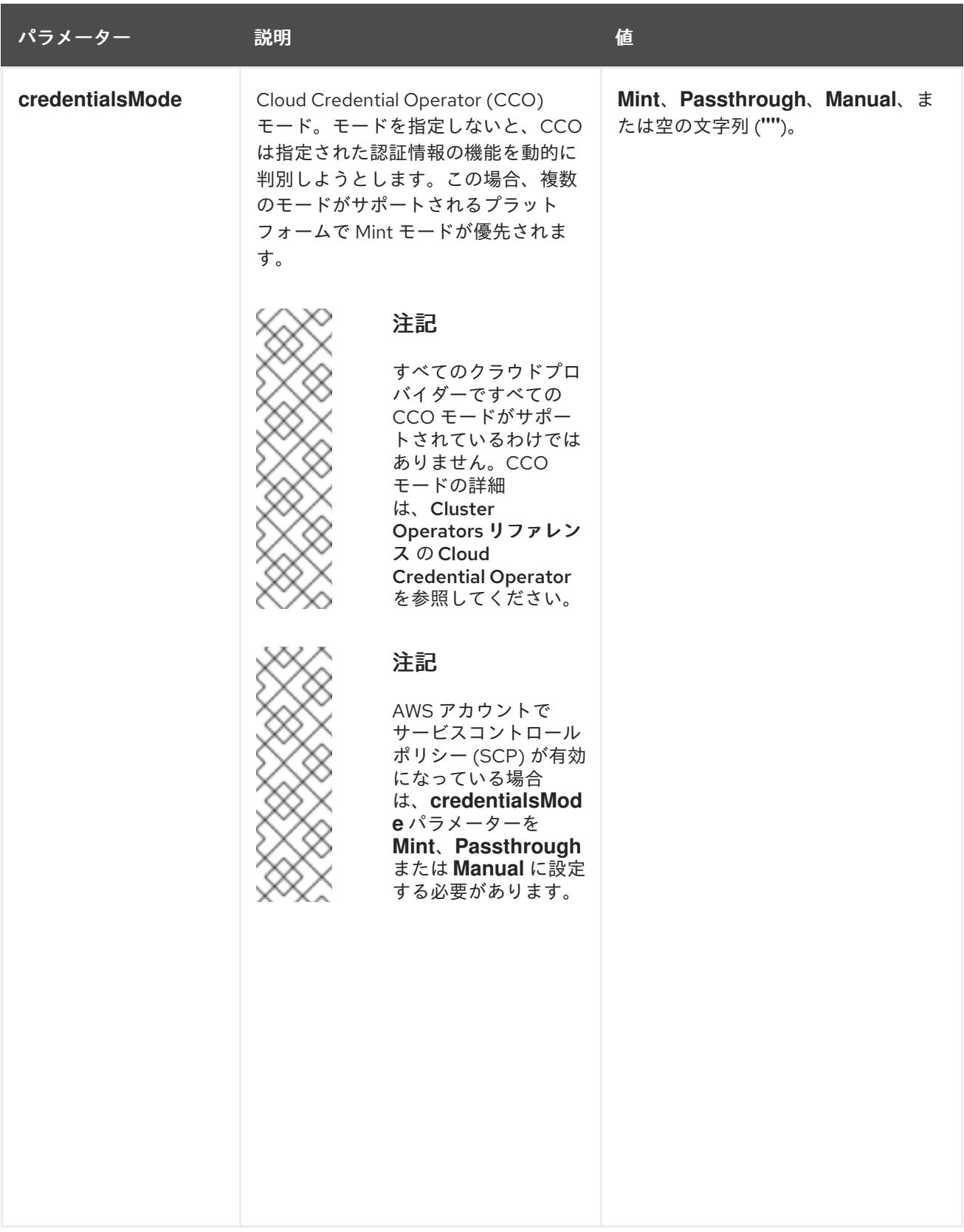

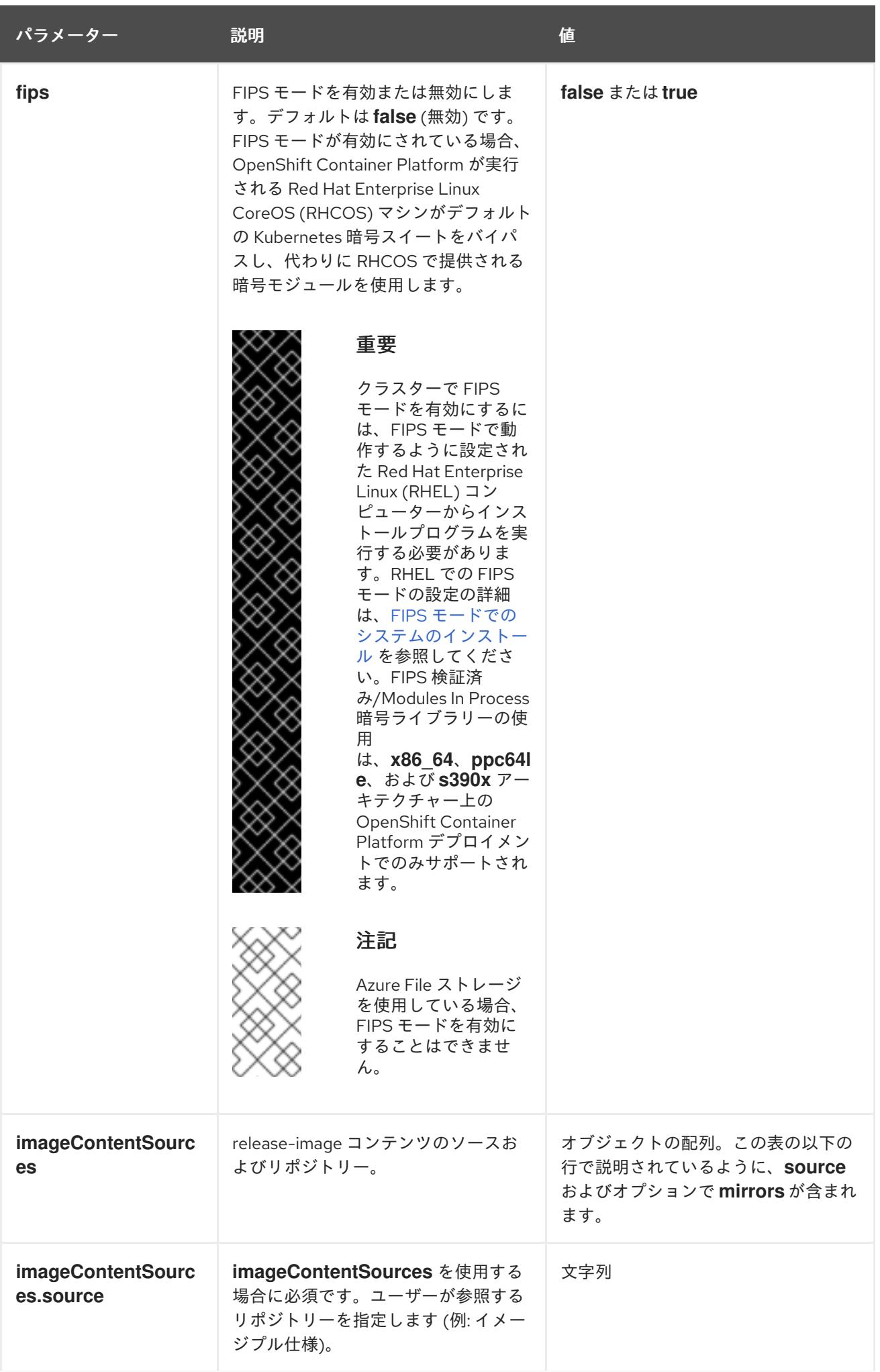

パラメーター 説明 説明 かいしょう うちのう せいしょう

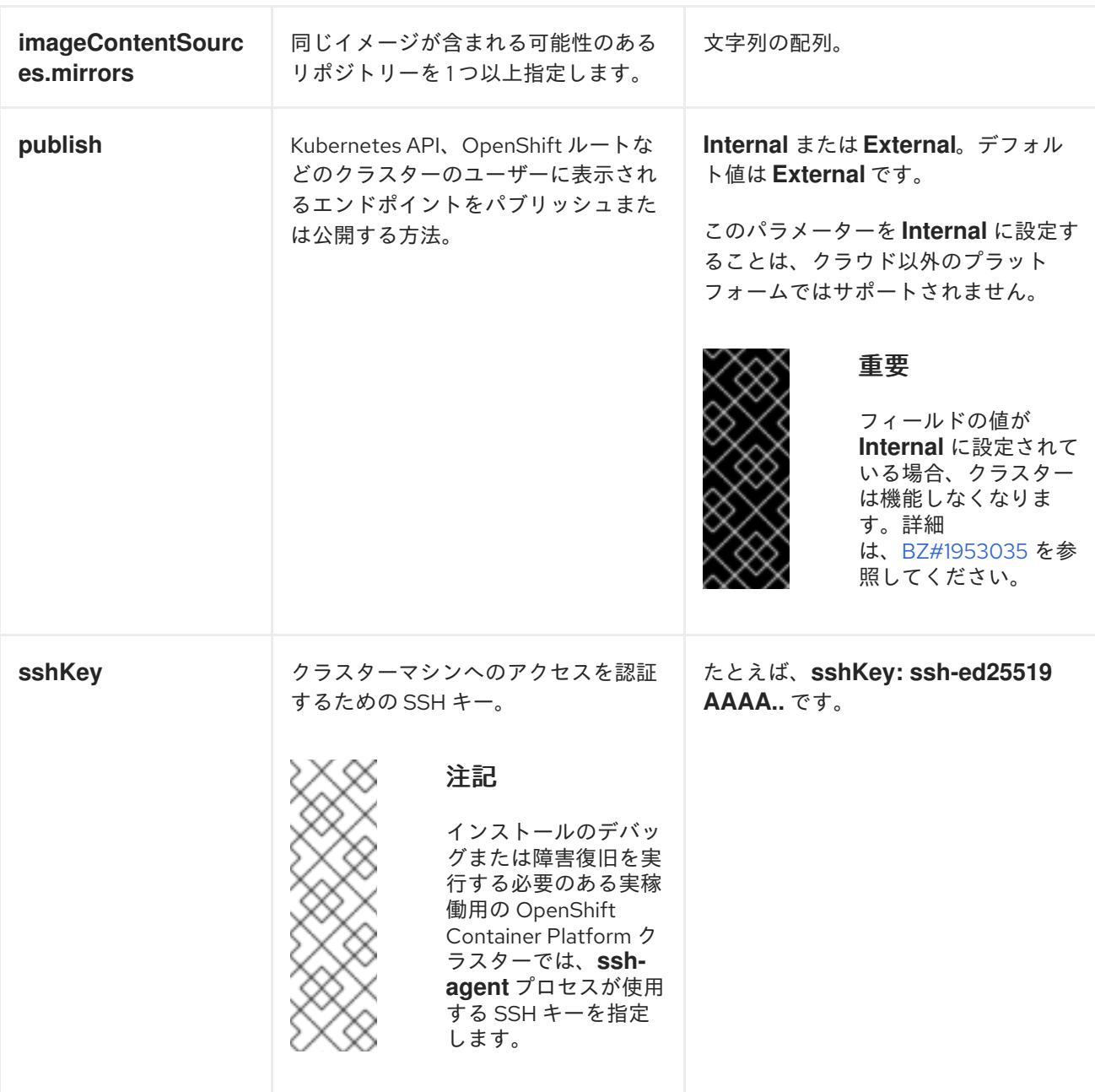

# 23.3.11.1.4. 追加の VMware vSphere 設定パラメーター

追加の VMware vSphere 設定パラメーターは以下の表で説明されています。

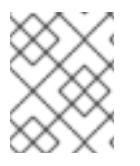

# 注記

**platform.vsphere** パラメーターは、表にリストされている各パラメーターの接頭辞を付 けます。

表23.19 追加の VMware vSphere クラスターパラメーター

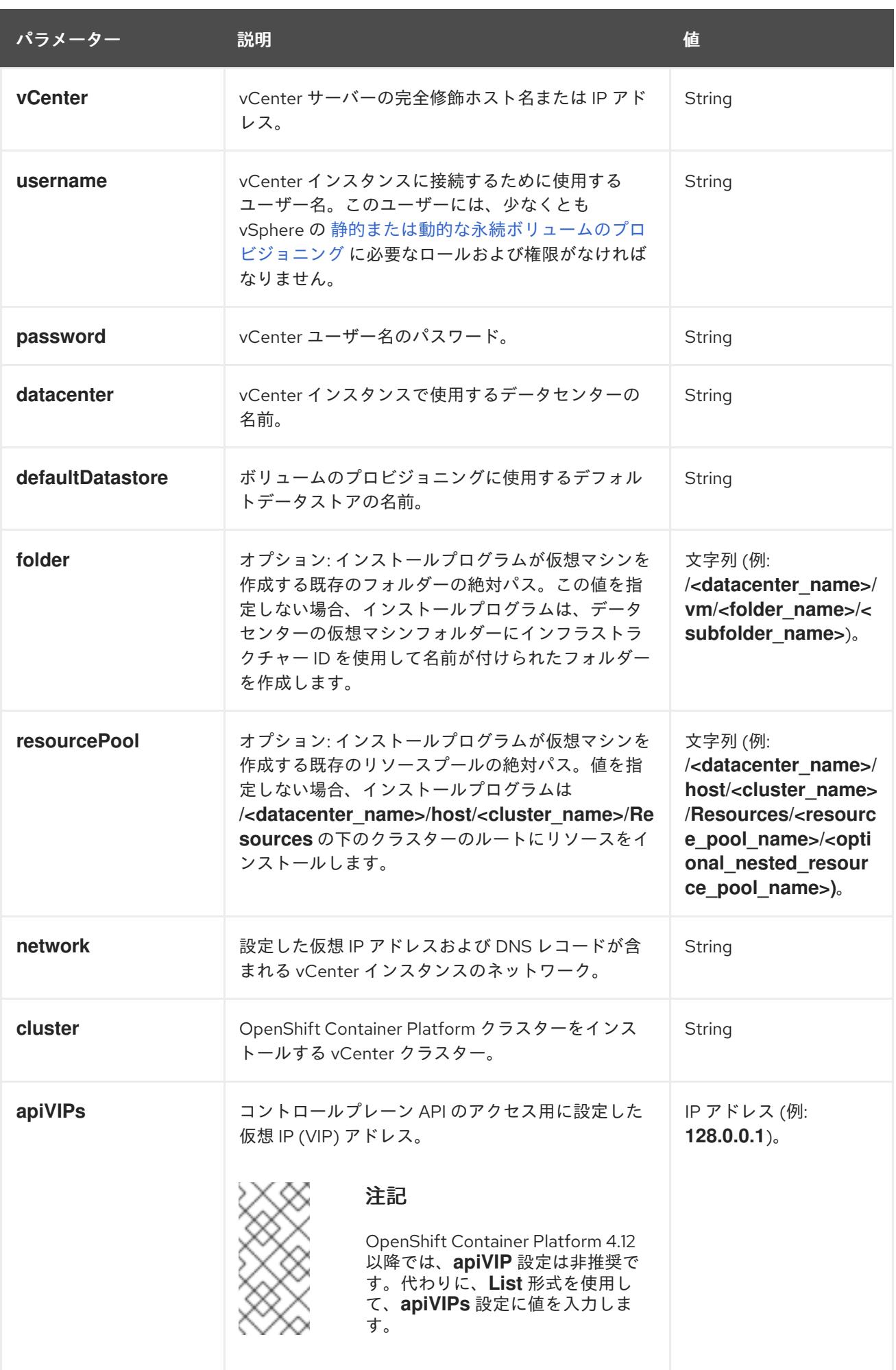

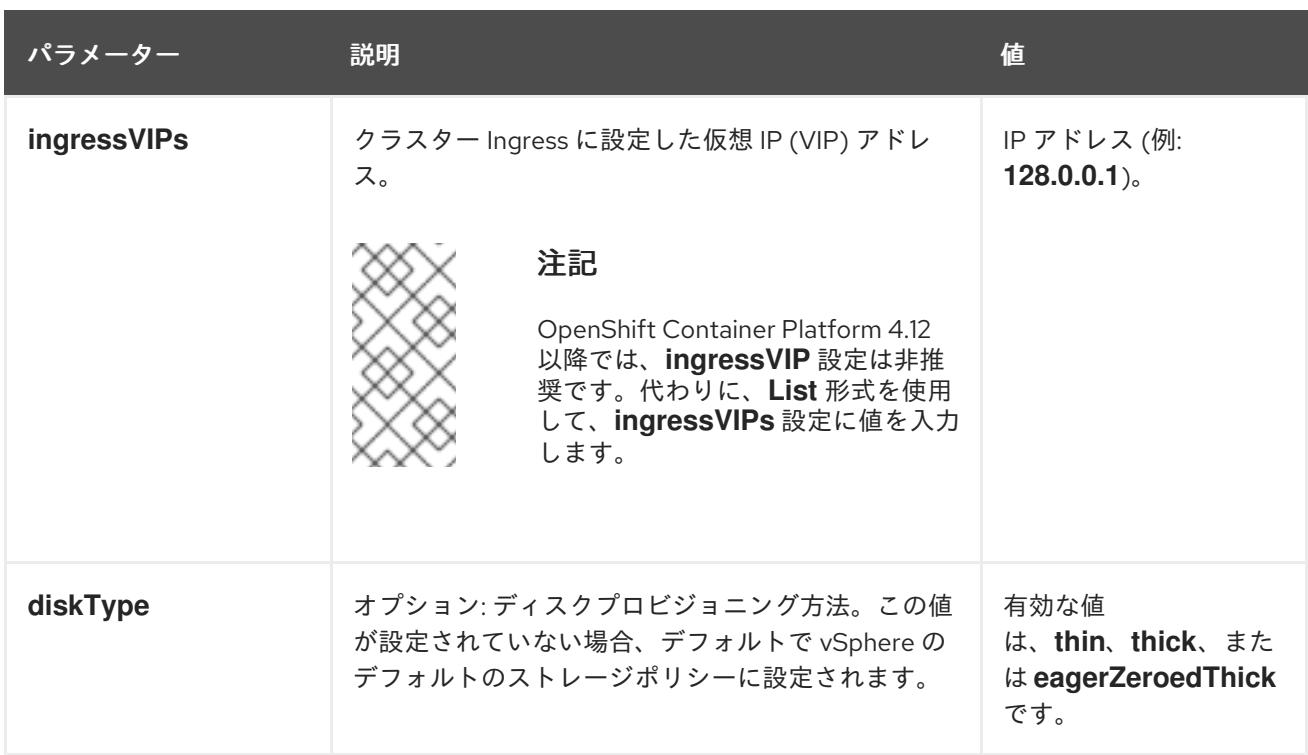

# 23.3.11.1.5. オプションの VMware vSphere マシンプール設定パラメーター

オプションの VMware vSphere マシンプール設定パラメーターは、以下の表で説明されています。

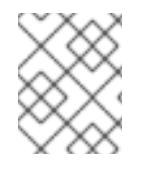

# 注記

**platform.vsphere** パラメーターは、表にリストされている各パラメーターの接頭辞を付 けます。

表23.20 オプションの VMware vSphere マシンプールパラメーター

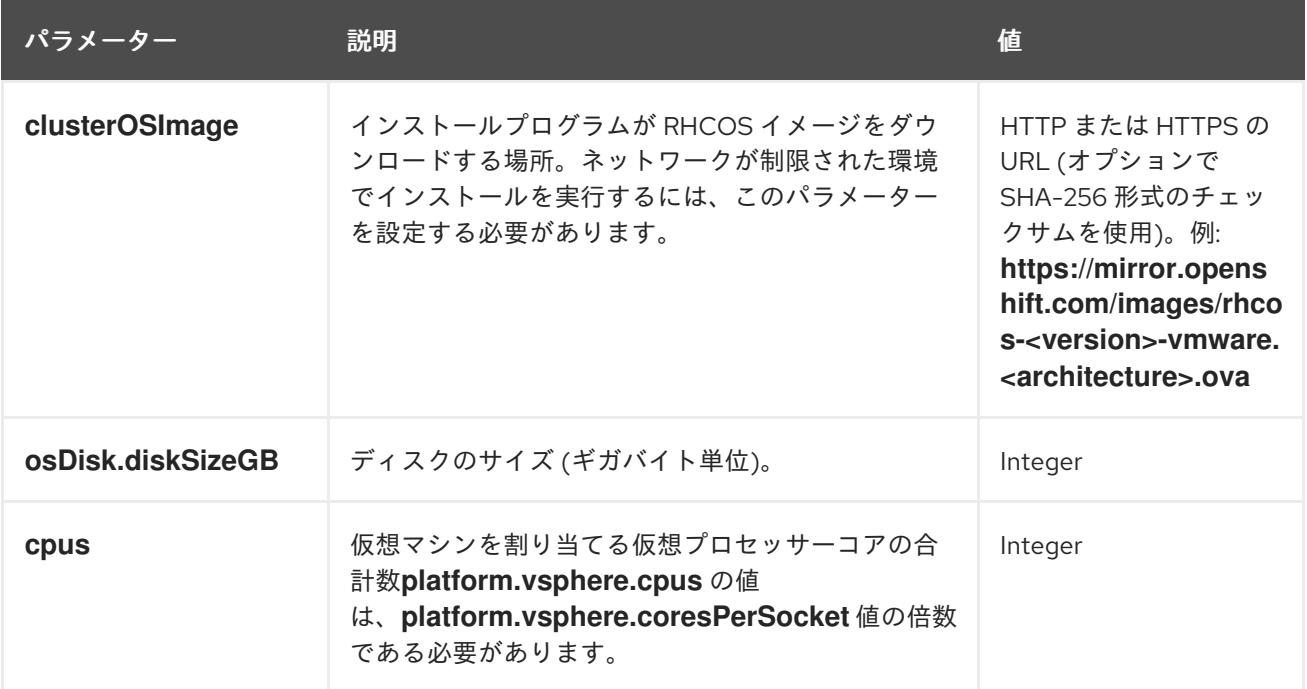

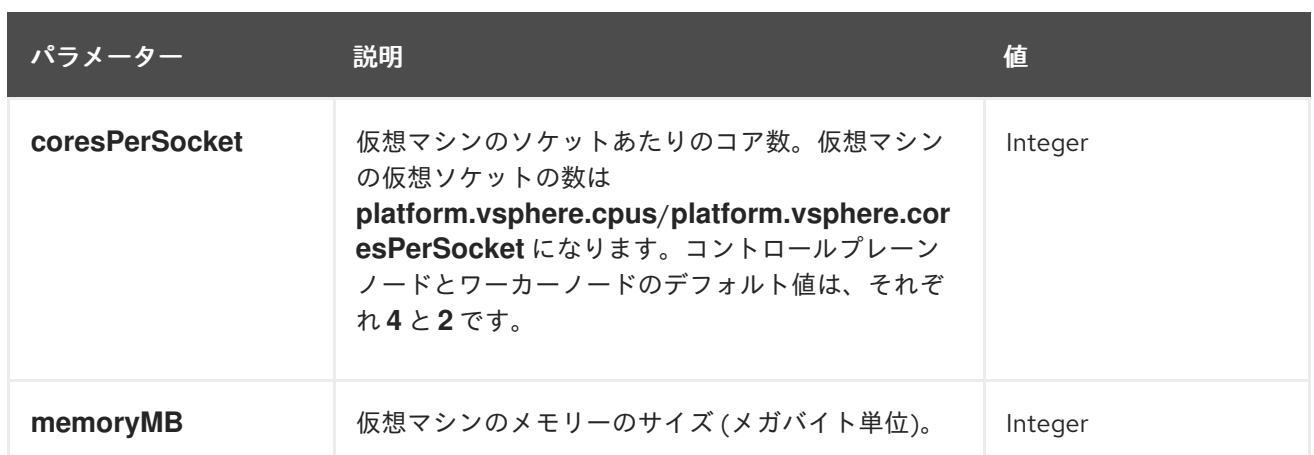

# 23.3.11.1.6. リージョンおよびゾーンの有効化設定パラメーター

リージョンおよびゾーンの有効化機能を使用するには、インストールファイルでリージョンおよびゾー ンの有効化パラメーターを指定する必要があります。

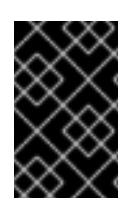

# 重要

**install-config.yaml** ファイルを変更してリージョンおよびゾーンの有効化環境を設定す る前に、「VMware vSphere のリージョンおよびゾーンの有効化」および「VMware vCenter のリージョンおよびゾーン」の設定セクションをお読みください。

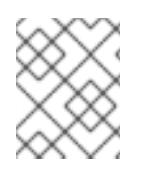

# 注記

**platform.vsphere** パラメーターは、表にリストされている各パラメーターの接頭辞を付 けます。

#### 表23.21 リージョンおよびゾーンの有効化パラメーター

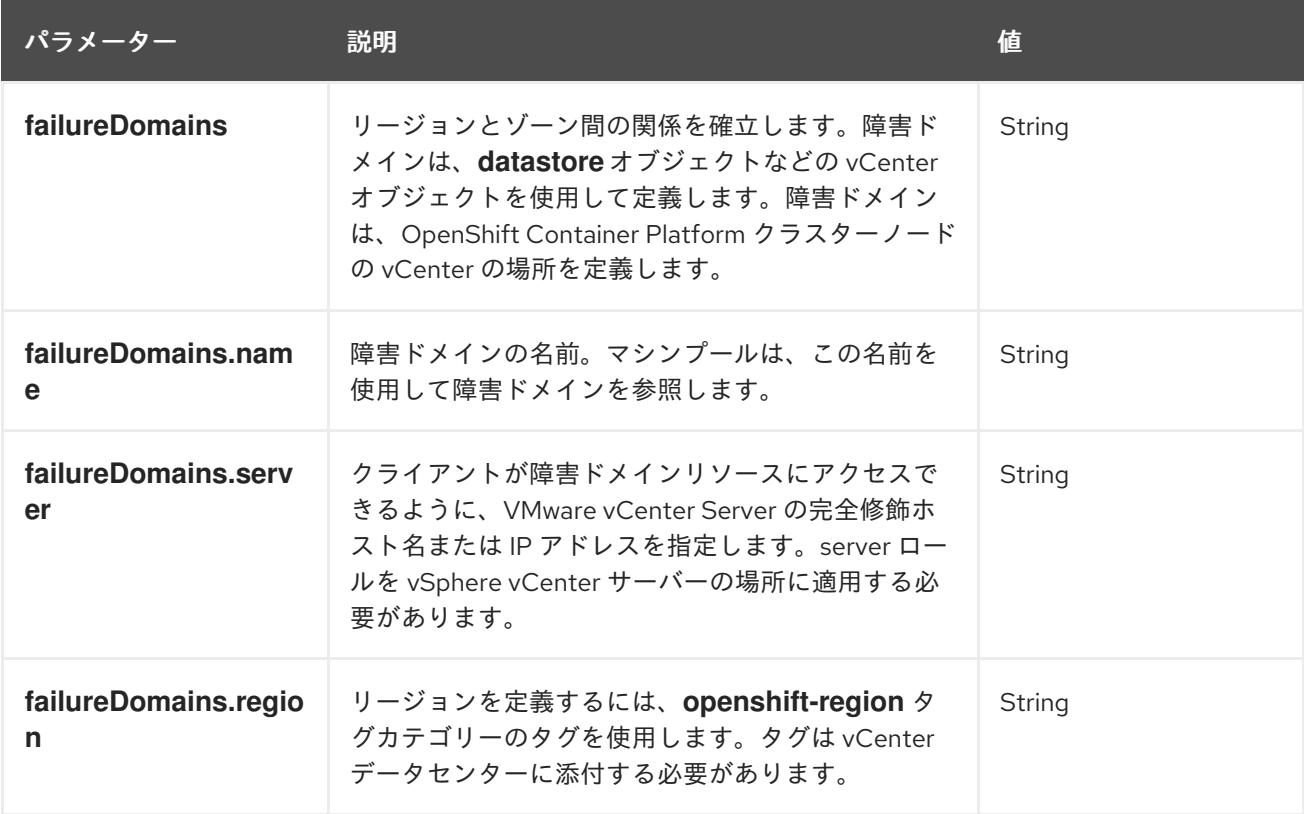

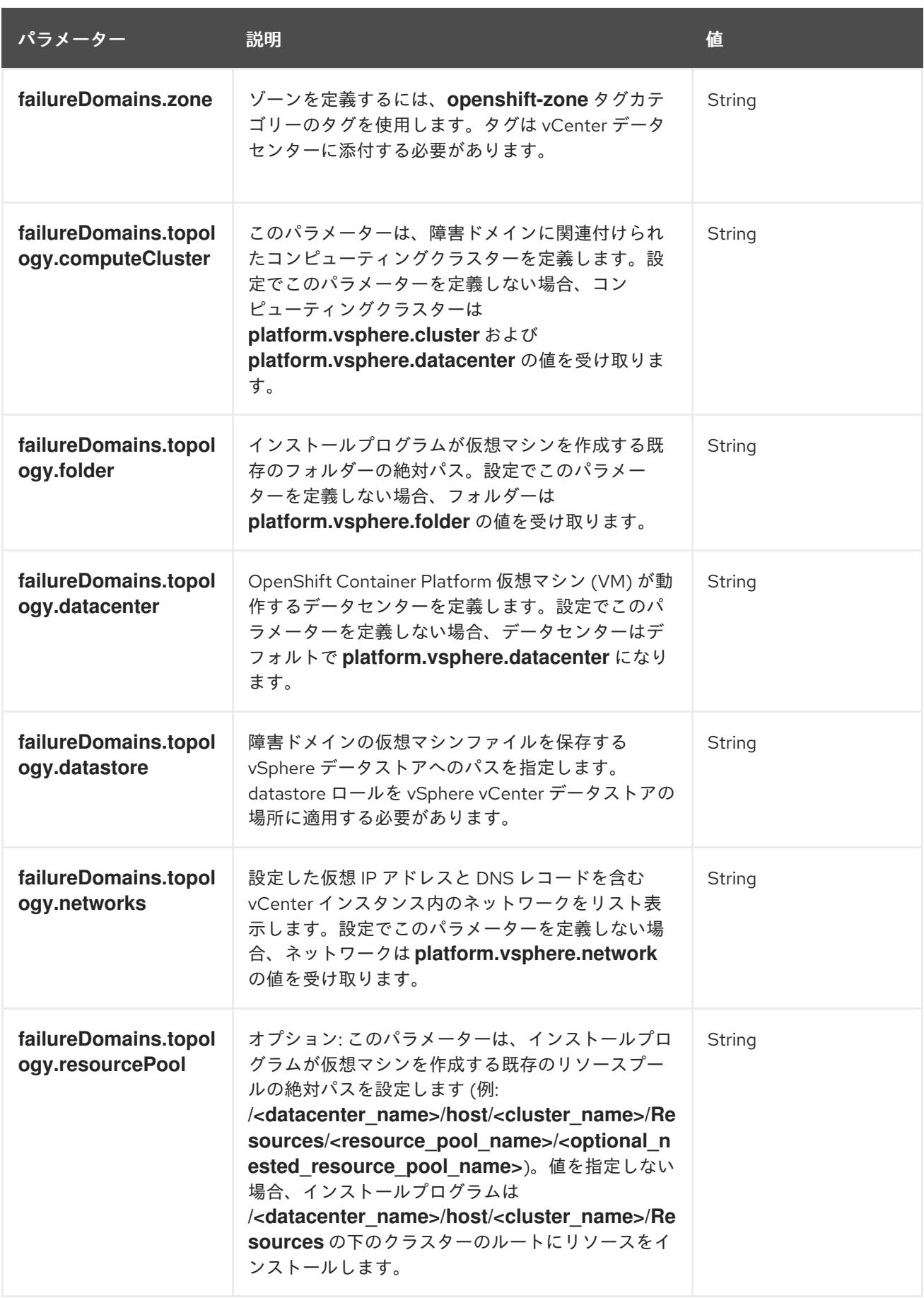

23.3.11.2. インストーラーでプロビジョニングされる VMware vSphere クラスターの installconfig.yaml ファイルのサンプル

**install-config.yaml** ファイルをカスタマイズして、OpenShift Container Platform クラスターのプラッ

**install-config.yaml** ファイルをカスタマイズして、OpenShift Container Platform クラスターのプラッ トフォームについての詳細を指定するか、必要なパラメーターの値を変更することができます。

<span id="page-3263-4"></span><span id="page-3263-3"></span><span id="page-3263-2"></span><span id="page-3263-1"></span><span id="page-3263-0"></span>apiVersion: v1 baseDomain: example.com **1** compute: **2** name: worker replicas: 3 platform: vsphere: **3** cpus: 2 coresPerSocket: 2 memoryMB: 8192 osDisk: diskSizeGB: 120 controlPlane: **4** name: master replicas: 3 platform: vsphere: **5** cpus: 4 coresPerSocket: 2 memoryMB: 16384 osDisk: diskSizeGB: 120 metadata: name: cluster **6** platform: vsphere: vcenter: your.vcenter.server username: username password: password datacenter: datacenter defaultDatastore: datastore folder: folder resourcePool: resource\_pool **7** diskType: thin **8** network: VM\_Network cluster: vsphere\_cluster\_name **9** apiVIPs: - api\_vip ingressVIPs: - ingress\_vip fips: false pullSecret: '{"auths": ...}' sshKey: 'ssh-ed25519 AAAA...'

<span id="page-3263-8"></span><span id="page-3263-7"></span><span id="page-3263-6"></span><span id="page-3263-5"></span>クラスターのベースドメイン。すべての DNS レコードはこのベースのサブドメインである必要が あり、クラスター名が含まれる必要があります。

[2](#page-3263-1) [4](#page-3263-2) **controlPlane** セクションは単一マッピングですが、**compute** セクションはマッピングのシーケン スになります。複数の異なるデータ構造の要件を満たすには、 **compute** セクションの最初の行は ハイフン **-** で始め、**controlPlane** セクションの最初の行はハイフンで始めることができません。1 つのコントロールプレーンプールのみが使用されます。

[1](#page-3263-0)

- <mark>[3](#page-3263-3) [5](#page-3263-4)</mark>オプション: コンピュートおよびコントロールプレーンマシンのマシンプールパラメーターの追加 設定を指定します。
- [6](#page-3263-5) DNS レコードに指定したクラスター名。
- [7](#page-3263-6) オプション: マシン作成用の既存のリソースプールを提供します。値を指定しない場合、インス トールプログラムは vSphere クラスターのルートリソースプールを使用します。
- [8](#page-3263-7) vSphere ディスクのプロビジョニング方法。
- [9](#page-3263-8) OpenShift Container Platform クラスターをインストールする vSphere クラスター。

# 注記

OpenShift Container Platform 4.12 以降では、**apiVIP** および **ingressVIP** 設定は非推奨で す。代わりに、リスト形式を使用して、**apiVIPs** および **ingressVIPs** 設定に値を入力し ます。

# 23.3.11.3. インストール時のクラスター全体のプロキシーの設定

実稼働環境では、インターネットへの直接アクセスを拒否し、代わりに HTTP または HTTPS プロキ シーを使用することができます。プロキシー設定を **install-config.yaml** ファイルで行うことにより、新 規の OpenShift Container Platform クラスターをプロキシーを使用するように設定できます。

#### 前提条件

- **既存の install-config.yaml** ファイルがある。
- クラスターがアクセスする必要のあるサイトを確認済みで、それらのいずれかがプロキシーを バイパスする必要があるかどうかを判別している。デフォルトで、すべてのクラスター egress トラフィック (クラスターをホストするクラウドについてのクラウドプロバイダー API に対す る呼び出しを含む) はプロキシーされます。プロキシーを必要に応じてバイパスするために、サ イトを **Proxy** オブジェクトの **spec.noProxy** フィールドに追加している。

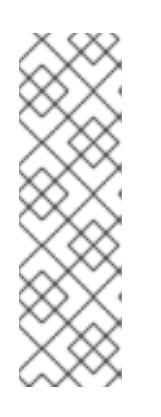

#### 注記

**Proxy** オブジェクトの **status.noProxy** フィールドには、インストール設定の **networking.machineNetwork[].cidr**、**networking.clusterNetwork[].cidr**、およ び **networking.serviceNetwork[]** フィールドの値が設定されます。

Amazon Web Services (AWS)、Google Cloud Platform (GCP)、Microsoft Azure、および Red Hat OpenStack Platform (RHOSP) へのインストールの場 合、**Proxy** オブジェクトの **status.noProxy** フィールドには、インスタンスメタ データのエンドポイント (**169.254.169.254**) も設定されます。

#### 手順

1. **install-config.yaml** ファイルを編集し、プロキシー設定を追加します。以下に例を示します。

apiVersion: v1 baseDomain: my.domain.com proxy: httpProxy: http://<username>:<pswd>@<ip>:<port> httpsProxy: https://<username>:<pswd>@<ip>:<port> **2**

<span id="page-3265-4"></span><span id="page-3265-3"></span><span id="page-3265-2"></span><span id="page-3265-1"></span><span id="page-3265-0"></span>[1](#page-3265-0) [2](#page-3265-1) 6 [4](#page-3265-3) クラスター外の HTTP 接続を作成するために使用するプロキシー URL。URL スキームは **http** である必要があります。 クラスター外で HTTPS 接続を作成するために使用するプロキシー URL。 プロキシーから除外するための宛先ドメイン名、IP アドレス、または他のネットワーク CIDR のコンマ区切りのリスト。サブドメインのみと一致するように、ドメインの前に **.** を付けます。たとえば、**.y.com** は **x.y.com** に一致しますが、**y.com** には一致しません。**\*** を使用し、すべての宛先のプロキシーをバイパスします。vCenter の IP アドレスと、その マシンに使用する IP 範囲を含める必要があります。 指定されている場合、インストールプログラムは HTTPS 接続のプロキシーに必要な1つ 以上の追加の CA 証明書が含まれる **user-ca-bundle** という名前の設定マップを **openshift-config** namespace に生成します。次に Cluster Network Operator は、これら のコンテンツを Red Hat Enterprise Linux CoreOS (RHCOS) 信頼バンドルにマージする **trusted-ca-bundle** 設定マップを作成し、この設定マップは **Proxy** オブジェクトの noProxy: example.com **3** additionalTrustBundle: | **4** -----BEGIN CERTIFICATE----- <MY\_TRUSTED\_CA\_CERT> -----END CERTIFICATE---- additionalTrustBundlePolicy: <policy to add additionalTrustBundle> **5** 

**trustedCA** フィールドで参照されます。**additionalTrustBundle** フィールドは、プロキ シーのアイデンティティー証明書が RHCOS 信頼バンドルからの認証局によって署名され ない限り必要になります。

[5](#page-3265-4) オプション: **trustedCA** フィールドの **user-ca-bundle** 設定マップを参照する **Proxy** オ ブジェクトの設定を決定するポリシー。許可される値は **Proxyonly** および **Always** で す。**Proxyonly** を使用して、**http/https** プロキシーが設定されている場合にのみ **user-cabundle** 設定マップを参照します。**Always** を使用して、常に **user-ca-bundle** 設定マップ を参照します。デフォルト値は **Proxyonly** です。

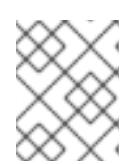

#### 注記

インストールプログラムは、プロキシーの **readinessEndpoints** フィールドをサ ポートしません。

# 注記

インストーラーがタイムアウトした場合は、インストーラーの **wait-for** コマン ドを使用してデプロイメントを再起動してからデプロイメントを完了します。以 下に例を示します。

\$ ./openshift-install wait-for install-complete --log-level debug

2. ファイルを保存し、OpenShift Container Platform のインストール時にこれを参照します。

インストールプログラムは、指定の **install-config.yaml** ファイルのプロキシー設定を使用する **cluster** という名前のクラスター全体のプロキシーを作成します。プロキシー設定が指定されていない場 合、**cluster Proxy** オブジェクトが依然として作成されますが、これには **spec** がありません。

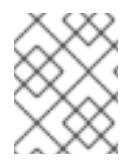

# 注記

**cluster** という名前の **Proxy** オブジェクトのみがサポートされ、追加のプロキシーを作 成することはできません。

# 23.3.11.4. VMware vCenter のリージョンとゾーンの設定

デフォルトのインストール設定ファイルを変更して、単一の VMware vCenter で実行される複数の vSphere データセンターに OpenShift Container Platform クラスターをデプロイできるようにします。

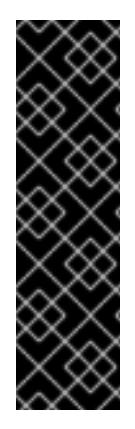

# 重要

VMware vSphere のリージョンとゾーンの有効化は、テクノロジープレビュー機能のみ です。テクノロジープレビュー機能は、Red Hat 製品のサービスレベルアグリーメント (SLA) の対象外であり、機能的に完全ではないことがあります。Red Hat は、実稼働環 境でこれらを使用することを推奨していません。テクノロジープレビュー機能は、最新 の製品機能をいち早く提供して、開発段階で機能のテストを行いフィードバックを提供 していただくことを目的としています。

Red Hat [のテクノロジープレビュー機能のサポート範囲に関する詳細は、テクノロジー](https://access.redhat.com/support/offerings/techpreview/) プレビュー機能のサポート範囲 を参照してください。

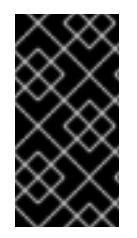

# 重要

この例では、**govc** コマンドを使用します。**govc** コマンドは、VMware から入手できる オープンソースコマンドです。**govc** コマンドは Red Hat からは入手できません。Red Hat サポートは **govc** コマンドを保守しません。**govc** のダウンロードおよびインストー ル手順は、VMware ドキュメントの Web サイト を参照してください。

#### 前提条件

■ 既存の install-config.yaml インストール設定ファイルがあります。

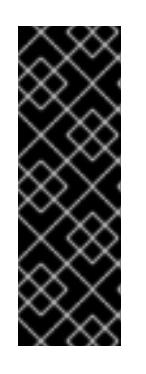

# 重要

VMware vCenter Server のデータセンターオブジェクトをプロビジョニングでき るように、OpenShift Container Platform クラスターに少なくとも 1 つの障害ド メインを指定する必要があります。異なるデータセンター、クラスター、データ ストア、その他のコンポーネントに仮想マシンノードをプロビジョニングする必 要がある場合は、複数の障害ドメインを指定することを検討してください。リー ジョンとゾーンを有効にするには、OpenShift Container Platform クラスターに 複数の障害ドメインを定義する必要があります。

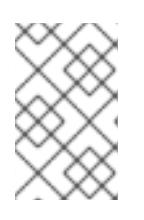

#### 注記

VMware vSphere プラットフォームに OpenShift Container Platform クラスター をインストールした後は、障害ドメインを変更できません。クラスターのインス トール後に、障害ドメインを追加できます。

# 手順

1. 次の **govc** コマンドラインツールコマンドを入力して、**openshift-region** および **openshiftzone** vCenter タグカテゴリーを作成します。

重要

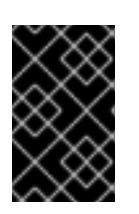

**openshift-region** および **openshift-zone** vCenter タグカテゴリーに異なる名前 を指定すると、OpenShift Container Platform クラスターのインストールは失敗 します。

\$ govc tags.category.create -d "OpenShift region" openshift-region

\$ govc tags.category.create -d "OpenShift zone" openshift-zone

2. クラスターをデプロイする各リージョン vSphere データセンターのリージョンタグを作成する には、ターミナルで次のコマンドを入力します。

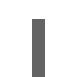

\$ govc tags.create -c <region\_tag\_category> <region\_tag>

3. クラスターをデプロイする vSphere クラスターごとにゾーンタグを作成するには、次のコマン ドを入力します。

\$ govc tags.create -c <zone\_tag\_category> <zone\_tag>

4. 次のコマンドを入力して、各 vCenter データセンターオブジェクトにリージョンタグをアタッ チします。

\$ govc tags.attach -c <region\_tag\_category> <region\_tag\_1> /<datacenter\_1>

5. 次のコマンドを入力して、各 vCenter データセンターオブジェクトにゾーンタグをアタッチし ます。

\$ govc tags.attach -c <zone\_tag\_category> <zone\_tag\_1> /<datacenter\_1>/host/vcs-mdcncworkload-1

6. インストールプログラムが含まれるディレクトリーに移動し、選択したインストール要件に 従ってクラスターデプロイメントを初期化します。

# vSphere センターで定義された複数のデータセンターを含むサンプル **install-config.yaml** ファ イル

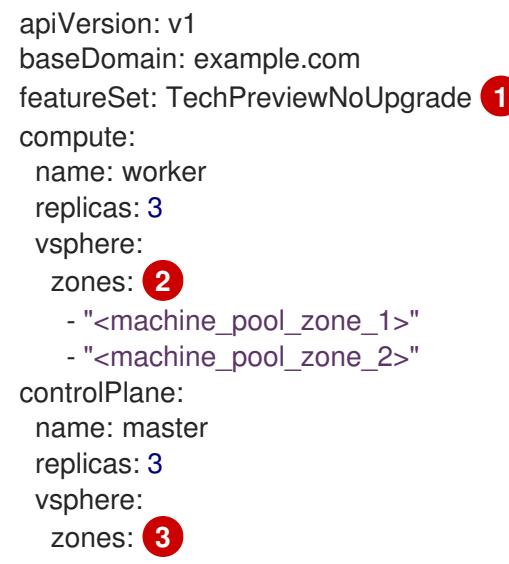

```
1
 VMware vSphere リージョンおよびゾーン有効化機能を使用できるように、このパラメーターの値
   - "<machine_pool_zone_1>"
   - "<machine_pool_zone_2>"
metadata:
 name: cluster
platform:
 vsphere:
  vcenter: <vcenter_server> 4
  username: <username> 5
  password: <password> 6
  datacenter: datacenter 7
  defaultDatastore: datastore 8
  folder: "/<datacenter_name>/vm/<folder_name>/<subfolder_name>" 9
  cluster: cluster 10
  resourcePool: "/<datacenter_name>/host/<cluster_name>/Resources/<resource_pool_name>" 11
  diskType: thin
  failureDomains: 12
  - name: <machine_pool_zone_1> 13
   region: \leq region tag 1 > \sqrt{14}zone: <zone_tag_1> 15
   topology: 16
    datacenter: <datacenter1>
    computeCluster: "/<datacenter1>/host/<cluster1>" 18
    resourcePool: "/<datacenter1>/host/<cluster1>/Resources/<resourcePool1>" 19
    networks: 20
    - <VM_Network1_name>
    datastore: "/<datacenter1>/datastore/<datastore1>" 21
  - name: <machine_pool_zone_2>
   region: <region_tag_2>
   zone: <zone_tag_2>
   topology:
    datacenter: <datacenter2>
    computeCluster: "/<datacenter2>/host/<cluster2>"
    networks:
    - <VM_Network2_name>
    datastore: "/<datacenter2>/datastore/<datastore2>"
    resourcePool: "/<datacenter2>/host/<cluster2>/Resources/<resourcePool2>"
    folder: "/<datacenter2>/vm/<folder2>"
# ...
```
<span id="page-3268-20"></span><span id="page-3268-19"></span><span id="page-3268-18"></span><span id="page-3268-17"></span><span id="page-3268-16"></span>として **TechPreviewNoUpgrade** を設定するように定義する必要があります。

<mark>[2](#page-3268-1)</mark> [3](#page-3268-2) VCenter クラスターを指定するためのオプションのパラメーター。ゾーンを定義するに は、**openshift-zone** タグカテゴリーのタグを使用します。このパラメーターを定義しない場合、 ノードは定義されているすべての障害ドメインに分散されます。

[4](#page-3268-3) [5](#page-3268-4) G [7](#page-3268-6) [8](#page-3268-7) [9](#page-3268-8) [10](#page-3268-9) [11](#page-3268-10) デフォルトの vCenter トポロジー。インストールプログラムは、このトポロ ジー情報を使用してブートストラップノードをデプロイメントします。さら に、トポロジーは vSphere 永続ボリュームのデフォルトデータストアを定義します。

[12](#page-3268-11) リージョンとゾーン間の関係を確立します。障害ドメインは、datastore オブジェクトなどの vCenter オブジェクトを使用して定義します。障害ドメインは、OpenShift Container Platform ク ラスターノードの vCenter の場所を定義します。このパラメーターを定義しない場合、インス トールプログラムはデフォルトの vCenter トポロジーを使用します。

[13](#page-3268-12)

障害ドメインの名前を定義します。各障害ドメインは **zones** パラメーターで参照され、マシン プールの範囲が障害ドメインに設定されます。

- [14](#page-3268-13) リージョンを定義するには、**openshift-region** タグカテゴリーのタグを使用します。タグは vCenter データセンターに添付する必要があります。
- [15](#page-3268-14) ゾーンを定義するには、**openshift-zone** タグカテゴリーのタグを使用します。タグは vCenter データセンターに添付する必要があります。
- [16](#page-3268-15) 障害ドメインに関連付けられた vCenter リソースを指定します。
- **[17](#page-3268-16)** 障害ドメインに関連付けられた vSphere データセンターを定義するためのオプションのパラメー ター。このパラメーターを定義しない場合、インストールプログラムはデフォルトの vCenter ト ポロジーを使用します。
- [18](#page-3268-17) 障害ドメインに関連付けられた計算クラスターの絶対ファイルパスを指定するためのオプションの パラメーター。このパラメーターを定義しない場合、インストールプログラムはデフォルトの vCenter トポロジーを使用します。
- [19](#page-3268-18) インストーラーがプロビジョニングするインフラストラクチャーのオプションのパラメーター。こ のパラメーターは、インストールプログラムが仮想マシンを作成する既存のリソースプールの絶対 パスを設定します (例: **/<datacenter\_name>/host/<cluster\_name>/Resources/<resource\_pool\_name>/<optional\_nes ted\_resource\_pool\_name>**)。値を指定しない場合、リソースはクラスターのルート **/example\_datacenter/host/example\_cluster/Resources** にインストールされます。
- [20](#page-3268-19) 設定した仮想 IP アドレスと DNS レコードを含む vCenter インスタンス内のネットワークをリス トするオプションのパラメーター。このパラメーターを定義しない場合、インストールプログラム はデフォルトの vCenter トポロジーを使用します。
- [21](#page-3268-20) ボリュームのプロビジョニングに使用するデータストアを指定するためのオプションのパラメー ター。このパラメーターを定義しない場合、インストールプログラムはデフォルトの vCenter ト ポロジーを使用します。

#### 23.3.12. クラスターのデプロイ

互換性のあるクラウドプラットフォームに OpenShift Container Platform をインストールできます。

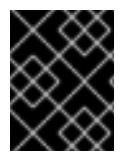

#### 重要

インストールプログラムの **create cluster** コマンドは、初期インストール時に 1 回だけ 実行できます。

#### 前提条件

- OpenShift Container Platform インストールプログラム、およびクラスターのプルシークレッ トを取得する。
- ホスト上のクラウドプロバイダーアカウントに、クラスターをデプロイするための適切な権限 があることを確認してください。アカウントの権限が正しくないと、インストールプロセスが 失敗し、不足している権限を示すエラーメッセージが表示されます。

インストールプログラム ストールプログラム アクセスター アクセスター アクセスター アクセスター アクセスター アクセスター アクセスター アクセスター アクセスター アクセスター アクセスターのデ

手順

インストールプログラムが含まれるディレクトリーに切り替え、クラスターのデプロイメント を初期化します。

<span id="page-3270-0"></span>\$ ./openshift-install create cluster --dir <installation\_directory> \ **1** --log-level=info **2**

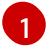

<span id="page-3270-1"></span>**<installation\_directory>** については、カスタマイズした **./install-config.yaml** ファイルの 場所を指定します。

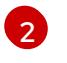

異なるインストールの詳細情報を表示するには、**info** ではなく、**warn**、**debug**、または **error** を指定します。

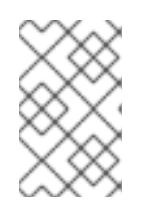

#### 注記

ホストに設定したクラウドプロバイダーアカウントにクラスターをデプロイする ための十分なパーミッションがない場合、インストールプロセスは停止し、不足 しているパーミッションが表示されます。

#### 検証

クラスターのデプロイが正常に完了すると、次のようになります。

- **ターミナルには、Web コンソールへのリンクや kubeadmin ユーザーの認証情報など、クラス** ターにアクセスするための指示が表示されます。
- 認証情報は **<installation directory>/.openshift\_install.log** にも出力されます。

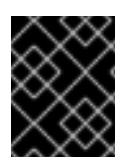

#### 重要

インストールプログラム、またはインストールプログラムが作成するファイルを削除す ることはできません。これらはいずれもクラスターを削除するために必要になります。

出力例

...

INFO Install complete!

INFO To access the cluster as the system:admin user when using 'oc', run 'export KUBECONFIG=/home/myuser/install\_dir/auth/kubeconfig' INFO Access the OpenShift web-console here: https://console-openshiftconsole.apps.mycluster.example.com INFO Login to the console with user: "kubeadmin", and password: "password" INFO Time elapsed: 36m22s

重要

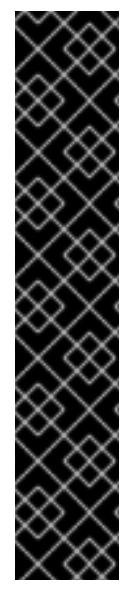

- インストールプログラムが生成する Iqnition 設定ファイルには、24 時間が経過 すると期限切れになり、その後に更新される証明書が含まれます。証明書を更新 する前にクラスターが停止し、24 時間経過した後にクラスターを再起動する と、クラスターは期限切れの証明書を自動的に復元します。例外として、 kubelet 証明書を回復するために保留状態の **node-bootstrapper** 証明書署名要求 (CSR) を手動で承認する必要があります。詳細は、コントロールプレーン証明書 の期限切れの状態からのリカバリー についてのドキュメントを参照してくださ い。
- 24 時間証明書はクラスターのインストール後 16 時間から 22 時間にローテー ションするため、Ignition 設定ファイルは、生成後 12 時間以内に使用することを 推奨します。12 時間以内に Ignition 設定ファイルを使用することにより、インス トール中に証明書の更新が実行された場合のインストールの失敗を回避できま す。

23.3.13. バイナリーのダウンロードによる OpenShift CLI のインストール

コマンドラインインターフェイスを使用して OpenShift Container Platform と対話するために CLI (**oc**) をインストールすることができます。**oc** は Linux、Windows、または macOS にインストールできま す。

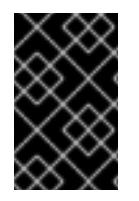

# 重要

以前のバージョンの **oc** をインストールしている場合、これを使用して OpenShift Container Platform 4.12 のすべてのコマンドを実行することはできません。新規バー ジョンの **oc** をダウンロードし、インストールします。

Linux への OpenShift CLI のインストール 以下の手順を使用して、OpenShift CLI (**oc**) バイナリーを Linux にインストールできます。

#### 手順

- 1. Red Hat カスタマーポータルの OpenShift Container Platform [ダウンロードページ](https://access.redhat.com/downloads/content/290) に移動しま す。
- 2. Product Variant ドロップダウンリストからアーキテクチャーを選択します。
- 3. バージョン ドロップダウンリストから適切なバージョンを選択します。
- 4. OpenShift v4.12 Linux Client エントリーの横にある Download Now をクリックして、ファイ ルを保存します。
- 5. アーカイブを展開します。

\$ tar xvf <file>

6. **oc** バイナリーを、**PATH** にあるディレクトリーに配置します。 **PATH** を確認するには、以下のコマンドを実行します。

\$ echo \$PATH

#### 検証

● OpenShift CLI のインストール後に、oc コマンドを使用して利用できます。

\$ oc <command>

Windows への OpenShift CLI のインストール

以下の手順を使用して、OpenShift CLI (**oc**) バイナリーを Windows にインストールできます。

#### 手順

- 1. Red Hat カスタマーポータルの OpenShift Container Platform [ダウンロードページ](https://access.redhat.com/downloads/content/290) に移動しま す。
- 2. バージョン ドロップダウンリストから適切なバージョンを選択します。
- 3. OpenShift v4.12 Windows Client エントリーの横にある Download Now をクリックして、ファ イルを保存します。
- 4. ZIP プログラムでアーカイブを解凍します。
- 5. **oc** バイナリーを、**PATH** にあるディレクトリーに移動します。 **PATH** を確認するには、コマンドプロンプトを開いて以下のコマンドを実行します。

C:\> path

#### 検証

● OpenShift CLI のインストール後に、oc コマンドを使用して利用できます。

C:\> oc <command>

macOC への OpenShift CLI のインストール 以下の手順を使用して、OpenShift CLI (**oc**) バイナリーを macOS にインストールできます。

#### 手順

- 1. Red Hat カスタマーポータルの OpenShift Container Platform [ダウンロードページ](https://access.redhat.com/downloads/content/290) に移動しま す。
- 2. バージョン ドロップダウンリストから適切なバージョンを選択します。
- 3. OpenShift v4.12 macOS Clientエントリーの横にある Download Now をクリックして、ファ イルを保存します。

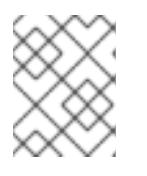

#### 注記

macOS arm64 の場合は、OpenShift v4.12 macOS arm64 Clientエントリーを 選択します。

- 4. アーカイブを展開し、解凍します。
- 5. **oc** バイナリーをパスにあるディレクトリーに移動します。 **PATH** を確認するには、ターミナルを開き、以下のコマンドを実行します。

\$ echo \$PATH

### 検証

● OpenShift CLI のインストール後に、oc コマンドを使用して利用できます。

\$ oc <command>

23.3.14. CLI の使用によるクラスターへのログイン

クラスター **kubeconfig** ファイルをエクスポートし、デフォルトシステムユーザーとしてクラスターに ログインできます。**kubeconfig** ファイルには、クライアントを正しいクラスターおよび API サーバー に接続するために CLI で使用されるクラスターについての情報が含まれます。このファイルはクラス ターに固有のファイルであり、OpenShift Container Platform のインストール時に作成されます。

#### 前提条件

- OpenShift Container Platform クラスターをデプロイしていること。
- oc CLI をインストールしていること。

#### 手順

1. **kubeadmin** 認証情報をエクスポートします。

\$ export KUBECONFIG=<installation\_directory>/auth/kubeconfig **1** 

<span id="page-3273-0"></span>**<installation\_directory>** には、インストールファイルを保存したディレクトリーへのパ スを指定します。

2. エクスポートされた設定を使用して、**oc** コマンドを正常に実行できることを確認します。

\$ oc whoami

出力例

[1](#page-3273-0)

system:admin

23.3.15. レジストリーストレージの作成

クラスターのインストール後に、レジストリー Operator のストレージを作成する必要があります。

#### 23.3.15.1. インストール時に削除されたイメージレジストリー

共有可能なオブジェクトストレージを提供しないプラットフォームでは、OpenShift Image Registry Operator 自体が **Removed** としてブートストラップされます。これにより、**openshift-installer** がそれ らのプラットフォームタイプでのインストールを完了できます。

インストール後に、Image Registry Operator 設定を編集して **managementState** を **Removed** から **Managed** に切り替える必要があります。完了したら、ストレージを設定する必要があります。

### 23.3.15.2. イメージレジストリーストレージの設定

Image Registry Operator は、デフォルトストレージを提供しないプラットフォームでは最初は利用でき ません。インストール後に、レジストリー Operator を使用できるようにレジストリーをストレージを 使用するように設定する必要があります。

実稼働クラスターに必要な永続ボリュームの設定についての手順が示されます。該当する場合、空の ディレクトリーをストレージの場所として設定する方法が表示されます。これは、実稼働以外のクラス ターでのみ利用できます。

アップグレード時に **Recreate** ロールアウトストラテジーを使用して、イメージレジストリーがブロッ クストレージタイプを使用することを許可するための追加の手順が提供されます。

#### 23.3.15.2.1. VMware vSphere のレジストリーストレージの設定

クラスター管理者は、インストール後にレジストリーをストレージを使用できるように設定する必要が あります。

#### 前提条件

- クラスター管理者のパーミッション。
- VMware vSphere 上のクラスター。
- Red Hat OpenShift Data Foundation など、クラスターのプロビジョニングされた永続ストレー ジ。

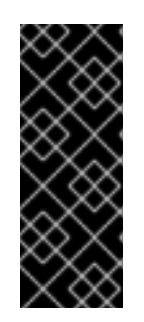

#### 重要

OpenShift Container Platform は、1 つのレプリカのみが存在する場合にイメー ジレジストリーストレージの **ReadWriteOnce** アクセスをサポートしま す。**ReadWriteOnce** アクセスでは、レジストリーが **Recreate** ロールアウト戦 略を使用する必要もあります。2 つ以上のレプリカで高可用性をサポートするイ メージレジストリーをデプロイするには、**ReadWriteMany** アクセスが必要で す。

● "100Gi"の容量が必要です。

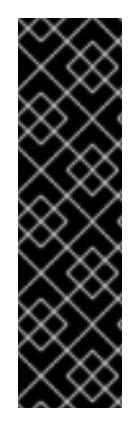

#### 重要

テストにより、NFS サーバーを RHEL でコアサービスのストレージバックエンドとして 使用することに関する問題が検出されています。これには、OpenShift Container レジス トリーおよび Quay、メトリックストレージの Prometheus、およびロギングストレージ の Elasticsearch が含まれます。そのため、コアサービスで使用される PV をサポートす るために RHEL NFS を使用することは推奨されていません。

他の NFS の実装ではこれらの問題が検出されない可能性があります。OpenShift Container Platform コアコンポーネントに対して実施された可能性のあるテストに関す る詳細情報は、個別の NFS 実装ベンダーにお問い合わせください。

#### 手順

1. レジストリーをストレージを使用できるように設定するには、**configs.imageregistry/cluster** リソースの **spec.storage.pvc** を変更します。

注記

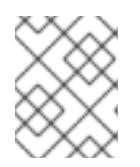

共有ストレージを使用する場合は、外部からアクセスを防ぐためにセキュリ ティー設定を確認します。

2. レジストリー Pod がないことを確認します。

\$ oc get pod -n openshift-image-registry -l docker-registry=default

### 出力例

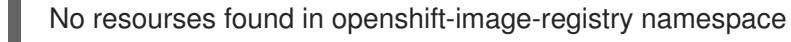

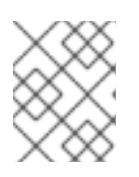

# 注記

出力にレジストリー Pod がある場合は、この手順を続行する必要はありませ ん。

3. レジストリー設定を確認します。

\$ oc edit configs.imageregistry.operator.openshift.io

# 出力例

<span id="page-3275-0"></span>storage: pvc: claim: **1**

- [1](#page-3275-0) **image-registry-storage** 永続ボリューム要求 (PVC) の自動作成を許可するには、**claim** フィールドを空白のままにします。PVC は、デフォルトのストレージクラスに基づいて生 成されます。ただし、デフォルトのストレージクラスは、RADOS ブロックデバイス (RBD) などの ReadWriteOnce (RWO) ボリュームを提供する可能性があることに注意して ください。これは、複数のレプリカに複製するときに問題を引き起こす可能性がありま す。
- 4. **clusteroperator** ステータスを確認します。

\$ oc get clusteroperator image-registry

出力例

NAME VERSION AVAILABLE PROGRESSING DEGRADED SINCE MESSAGE image-registry 4.7 True False False 6h50m

#### 23.3.15.2.2. VMware vSphere のブロックレジストリーストレージの設定

イメージレジストリーがクラスター管理者によるアップグレード時に vSphere Virtual Machine Disk (VMDK) などのブロックストレージタイプを使用できるようにするには、**Recreate** ロールアウトスト ラテジーを使用できます。
# 重要

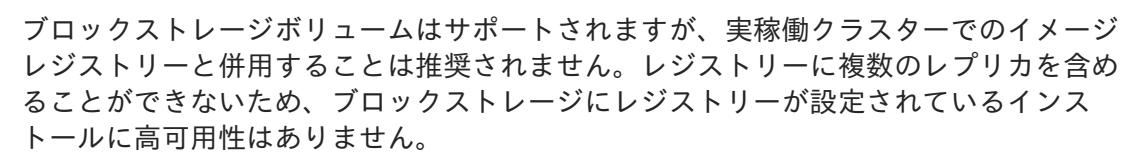

#### 手順

1. 次のコマンドを入力してイメージレジストリーストレージをブロックストレージタイプとして 設定し、レジストリーにパッチを適用して **Recreate** ロールアウトストラテジーを使用し、**1** つ のレプリカのみで実行されるようにします。

\$ oc patch config.imageregistry.operator.openshift.io/cluster --type=merge -p '{"spec": {"rolloutStrategy":"Recreate","replicas":1}}'

- 2. ブロックストレージデバイスの PV をプロビジョニングし、そのボリュームの PVC を作成しま す。要求されたブロックボリュームは ReadWriteOnce (RWO) アクセスモードを使用します。
	- a. 以下の内容で **pvc.yaml** ファイルを作成して VMware vSphere **PersistentVolumeClaim** オ ブジェクトを定義します。

<span id="page-3276-3"></span><span id="page-3276-2"></span><span id="page-3276-1"></span><span id="page-3276-0"></span>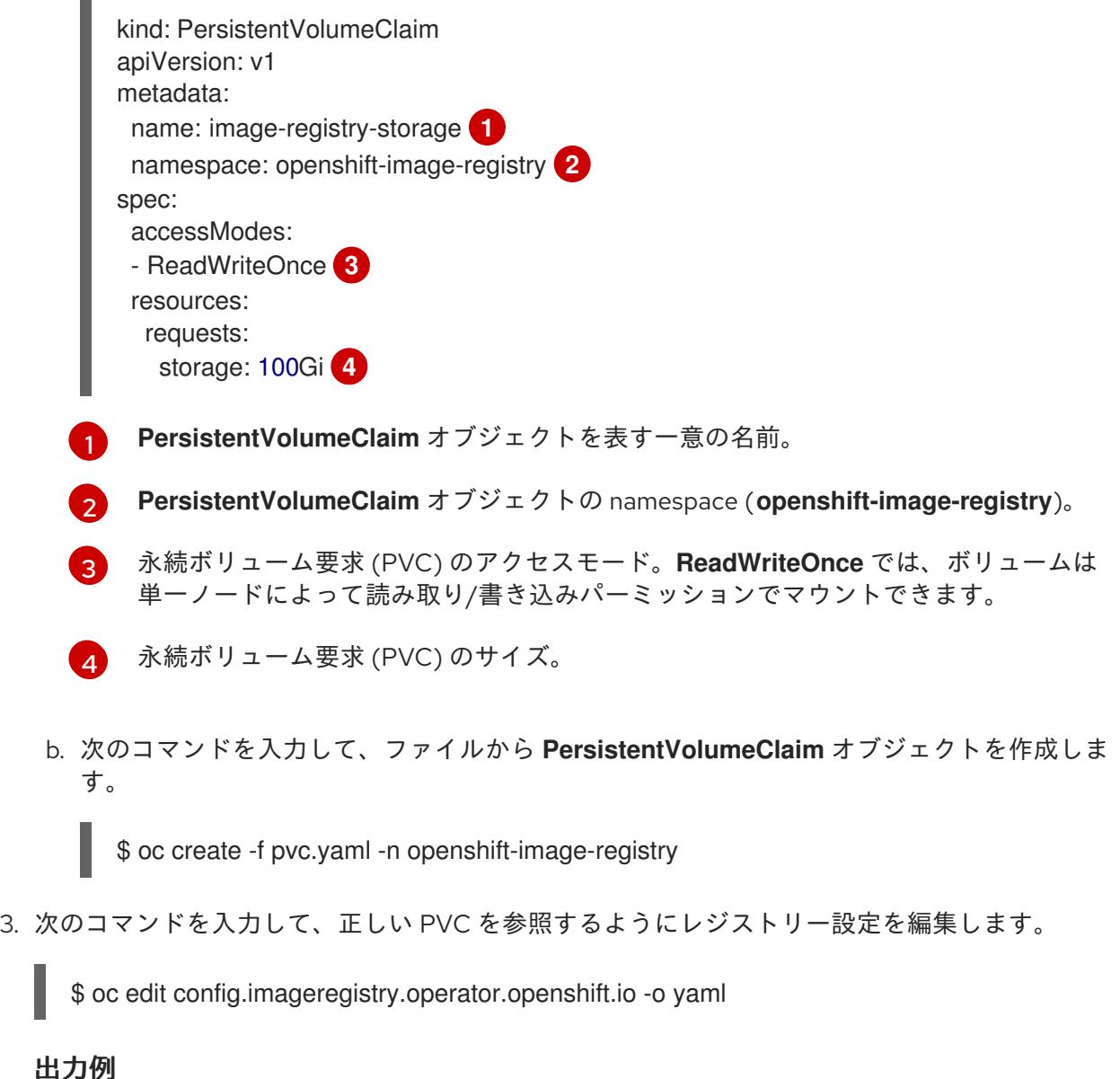

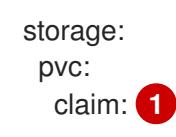

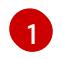

<span id="page-3277-0"></span>[1](#page-3277-0) カスタム PVC を作成することにより、**image-registry-storage** PVC のデフォルトの自動 作成の **claim** フィールドを空のままにできます。

正しい PVC [を参照するようにレジストリーストレージを設定する手順は、](https://docs.redhat.com/en/documentation/openshift_container_platform/4.12/html-single/registry/#registry-configuring-storage-vsphere_configuring-registry-storage-vsphere)vSphere のレジストリーの 設定 を参照してください。

## 23.3.16. VMware vSphere ボリュームのバックアップ

OpenShift Container Platform は、自由にクラスターないのノードにあるボリュームをアタッチした り、アタッチ解除できるように、個別の永続ディスクとして新規ボリュームをプロビジョニングしま す。そのため、スナップショットを使用するボリュームはバックアップしたり、スナップショットから ボリュームを復元したりすることはできません。詳細は、[スナップショットの制限](https://docs.vmware.com/en/VMware-vSphere/6.7/com.vmware.vsphere.vm_admin.doc/GUID-53F65726-A23B-4CF0-A7D5-48E584B88613.html) を参照してくださ い。

#### 手順

永続ボリュームのバックアップを作成すには、以下を実行します。

- 1. 永続ボリュームを使用しているアプリケーションを停止します。
- 2. 永続ボリュームのクローンを作成します。
- 3. アプリケーションを再起動します。
- 4. クローンを作成したボリュームのバックアップを作成します。
- 5. クローンを作成したボリュームを削除します。

#### 23.3.17. OpenShift Container Platform の Telemetry アクセス

OpenShift Container Platform 4.12 では、クラスターの健全性および正常に実行された更新についての メトリクスを提供するためにデフォルトで実行される Telemetry サービスにもインターネットアクセス が必要です。クラスターがインターネットに接続されている場合、Telemetry は自動的に実行され、ク ラスターは [OpenShift](https://console.redhat.com/openshift) Cluster Manager Hybrid Cloud Console に登録されます。

[OpenShift](https://console.redhat.com/openshift) Cluster Manager インベントリーが正常である (Telemetry によって自動的に維持、または OpenShift Cluster Manager Hybrid Cloud Console を使用して手動で維持) ことを確認した後 に、[subscription](https://access.redhat.com/documentation/ja-jp/subscription_central/2020-04/html/getting_started_with_subscription_watch/con-how-to-select-datacollection-tool_assembly-requirements-and-your-responsibilities-ctxt#red_hat_openshift) watch を使用 して、アカウントまたはマルチクラスターレベルで OpenShift Container Platform サブスクリプションを追跡します。

#### 関連情報

● Telemetrv サービスの詳細は[、リモートヘルスモニタリング](https://docs.redhat.com/en/documentation/openshift_container_platform/4.12/html-single/support/#about-remote-health-monitoring) を参照してください。

## 23.3.18. 外部ロードバランサー用のサービス

OpenShift Container Platform クラスターを設定し、デフォルトのロードバランサーの代わりに外部 ロードバランサーを使用することができます。

# 重要

外部ロードバランサーの設定は、ベンダーのロードバランサーによって異なります。

このセクションの情報と例は、ガイドラインのみを目的としています。ベンダーのロー ドバランサーに関する詳細は、ベンダーのドキュメントを参照してください。

Red Hat は、外部ロードバランサーに対して次のサービスをサポートしています。

- Ingress Controller
- OpenShift API
- OpenShift MachineConfig API

外部ロードバランサーに対して、これらのサービスの 1 つまたはすべてを設定するように選択できま す。一般的な設定オプションは、Ingress Controller サービスのみを設定することです。次の図は、各 サービスの詳細を示しています。

図23.1 OpenShift Container Platform 環境で動作する Ingress Controller を示すネットワークワークフ ローの例

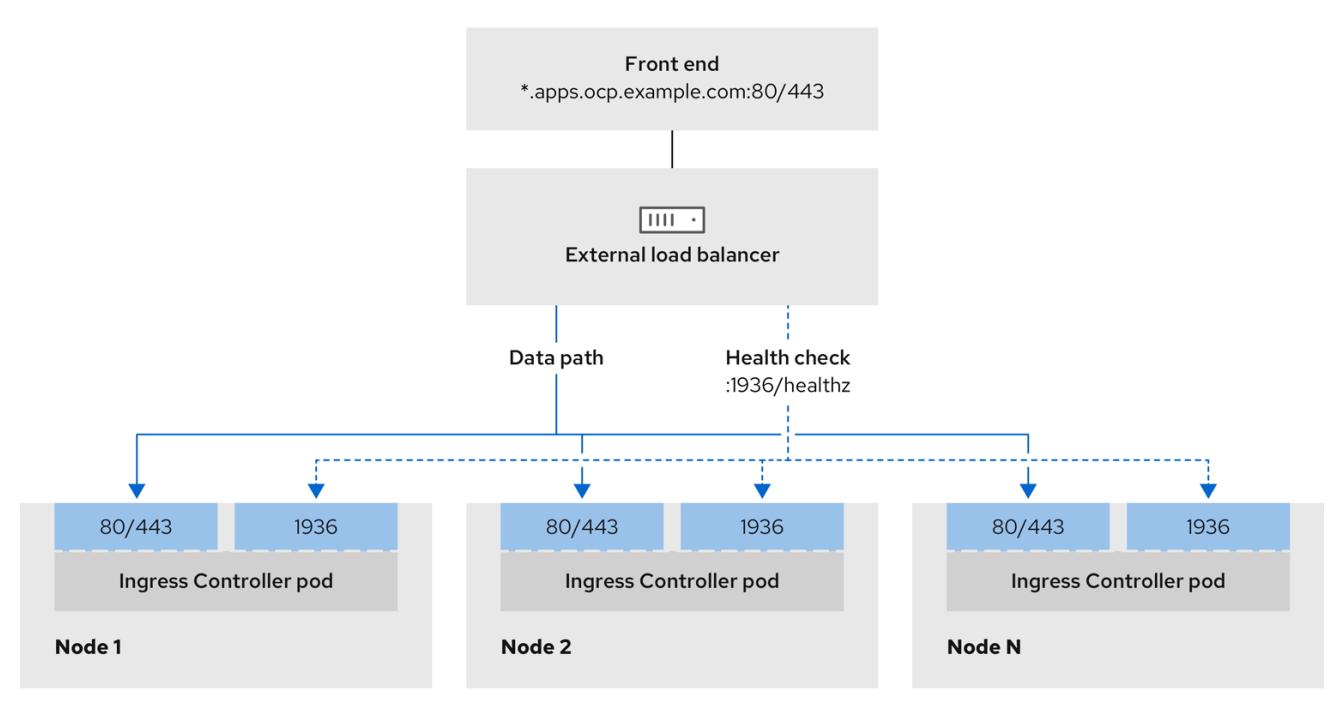

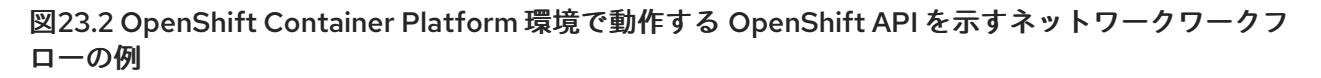

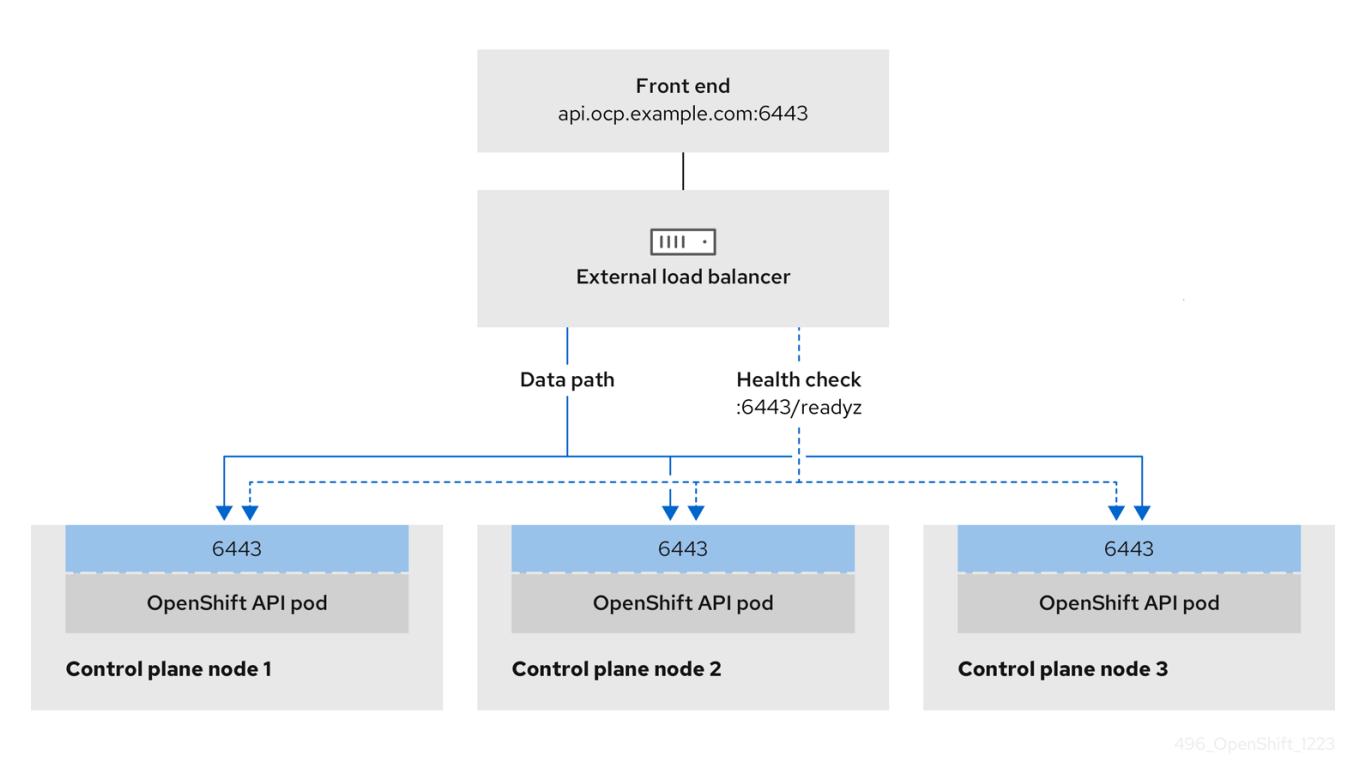

図23.3 OpenShift Container Platform 環境で動作する OpenShift MachineConfig API を示すネット ワークワークフローの例

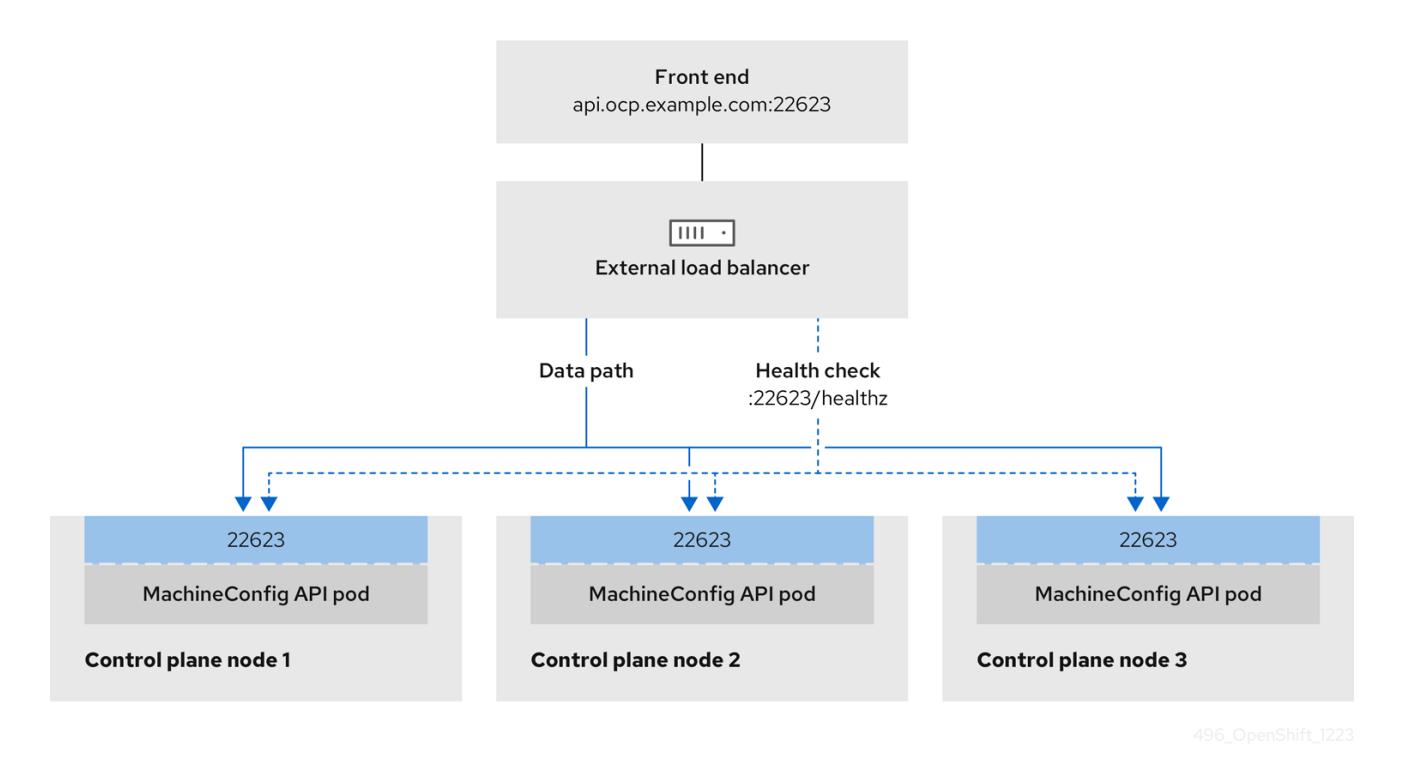

外部ロードバランサーでは、次の設定オプションがサポートされています。

ノードセレクターを使用して、Ingress Controller を特定のノードのセットにマッピングしま す。このセットの各ノードに静的 IP アドレスを割り当てるか、Dynamic Host Configuration Protocol (DHCP) から同じ IP アドレスを受け取るように各ノードを設定する必要があります。 インフラストラクチャーノードは通常、このタイプの設定を受け取ります。

● サブネット上のすべての IP アドレスをターゲットにします。この設定では、ロードバランサー ターゲットを再設定せずにネットワーク内でノードを作成および破棄できるため、メンテナン スオーバーヘッドを削減できます。**/27** や **/28** などの小規模なネットワーク上に設定されたマシ ンを使用して Ingress Pod をデプロイする場合、ロードバランサーのターゲットを簡素化でき ます。

#### ヒント

マシン config プールのリソースを確認することで、ネットワーク内に存在するすべての IP ア ドレスをリスト表示できます。

OpenShift Container Platform クラスターの外部ロードバランサーを設定する前に、以下の情報を考慮 してください。

- フロントエンド IP アドレスの場合、フロントエンド IP アドレス、Ingress Controller のロード バランサー、および API ロードバランサーに同じ IP アドレスを使用できます。この機能につい ては、ベンダーのドキュメントを確認してください。
- バックエンド IP アドレスの場合、OpenShift Container Platform コントロールプレーンノード の IP アドレスが、外部ロードバランサーの存続期間中に変更されないようにください。次のい ずれかのアクションを実行すると、これを実現できます。
	- 各コントロールプレーンノードに静的 IP アドレスを割り当てます。
	- ノードが DHCP リースを要求するたびに、DHCP から同じ IP アドレスを受信するように 各ノードを設定します。ベンダーによっては、DHCP リースは IP 予約または静的 DHCP 割り当ての形式になる場合があります。
- Ingress Controller バックエンドサービスの外部ロードバランサーで、Ingress Controller を実行 する各ノードを手動で定義します。たとえば、Ingress Controller が未定義のノードに移動する と、接続が停止する可能性があります。

# 23.3.18.1. 外部ロードバランサーの設定

OpenShift Container Platform クラスターを設定し、デフォルトのロードバランサーの代わりに外部 ロードバランサーを使用することができます。

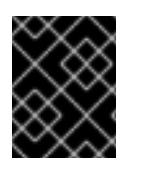

#### 重要

外部ロードバランサーを設定する前に、「外部ロードバランサー用のサービス」セク ションを必ず確認してください。

外部ロードバランサー用に設定するサービスに適用される次の前提条件を確認してください。

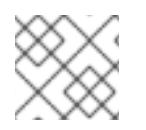

#### 注記

クラスター上で動作する MetalLB は、外部ロードバランサーとして機能します。

#### OpenShift API の前提条件

- フロントエンド IP アドレスを定義している。
- TCP ポート 6443 および 22623 は、ロードバランサーのフロントエンド IP アドレスで公開さ れている。以下の項目を確認します。
- ポート 6443 が OpenShift API サービスにアクセスできる。
- ポート 22623 が Ignition 起動設定をノードに提供できる。
- フロントエンド IP アドレスとポート 6443 へは、OpenShift Container Platform クラスターの 外部の場所にいるシステムのすべてのユーザーがアクセスできる。
- フロントエンド IP アドレスとポート 22623 は、OpenShift Container Platform ノードからのみ 到達できる。
- ロードバランサーバックエンドは、ポート 6443 および 22623 の OpenShift Container Platform コントロールプレーンノードと通信できる。

#### Ingress Controller の前提条件

- フロントエンド IP アドレスを定義している。
- TCP ポート 443 および 80 はロードバランサーのフロントエンド IP アドレスで公開されてい る。
- フロントエンドの IP アドレス、ポート 80、ポート 443 へは、OpenShift Container Platform クラスターの外部の場所にあるシステムの全ユーザーがアクセスできる。
- フロントエンドの IP アドレス、ポート 80、ポート 443 は、OpenShift Container Platform ク ラスターで動作するすべてのノードから到達できる。
- ロードバランサーバックエンドは、ポート 80、443、および 1936 で Ingress Controller を実行 する OpenShift Container Platform ノードと通信できる。

#### ヘルスチェック URL 仕様の前提条件

ほとんどのロードバランサーは、サービスが使用可能か使用不可かを判断するヘルスチェック URL を 指定して設定できまうs. OpenShift Container Platform は、OpenShift API、Machine Configuration API、および Ingress Controller バックエンドサービスのこれらのヘルスチェックを提供します。

次の例は、前にリスト表示したバックエンドサービスのヘルスチェック仕様を示しています。

## Kubernetes API ヘルスチェック仕様の例

Path: HTTPS:6443/readyz Healthy threshold: 2 Unhealthy threshold: 2 Timeout: 10 Interval: 10

#### Machine Config API ヘルスチェック仕様の例

Path: HTTPS:22623/healthz Healthy threshold: 2 Unhealthy threshold: 2 Timeout: 10 Interval: 10

#### Ingress Controller のヘルスチェック仕様の例

Path: HTTP:1936/healthz/ready Healthy threshold: 2 Unhealthy threshold: 2 Timeout: 5 Interval: 10

# 手順

1. HAProxy Ingress Controller を設定して、ポート 6443、443、および 80 でロードバランサー からクラスターへのアクセスを有効化できるようにします。

## HAProxy 設定の例

 $#...$ listen my-cluster-api-6443 bind 192.168.1.100:6443 mode tcp balance roundrobin option httpchk http-check connect http-check send meth GET uri /readyz http-check expect status 200 server my-cluster-master-2 192.168.1.101:6443 check inter 10s rise 2 fall 2 server my-cluster-master-0 192.168.1.102:6443 check inter 10s rise 2 fall 2 server my-cluster-master-1 192.168.1.103:6443 check inter 10s rise 2 fall 2 listen my-cluster-machine-config-api-22623 bind 192.168.1.100:22623 mode tcp balance roundrobin option httpchk http-check connect http-check send meth GET uri /healthz http-check expect status 200 server my-cluster-master-2 192.168.1.101:22623 check inter 10s rise 2 fall 2 server my-cluster-master-0 192.168.1.102:22623 check inter 10s rise 2 fall 2 server my-cluster-master-1 192.168.1.103:22623 check inter 10s rise 2 fall 2 listen my-cluster-apps-443 bind 192.168.1.100:443 mode tcp balance roundrobin option httpchk http-check connect http-check send meth GET uri /healthz/ready http-check expect status 200 server my-cluster-worker-0 192.168.1.111:443 check port 1936 inter 10s rise 2 fall 2 server my-cluster-worker-1 192.168.1.112:443 check port 1936 inter 10s rise 2 fall 2 server my-cluster-worker-2 192.168.1.113:443 check port 1936 inter 10s rise 2 fall 2

listen my-cluster-apps-80 bind 192.168.1.100:80 mode tcp balance roundrobin option httpchk

http-check connect http-check send meth GET uri /healthz/ready http-check expect status 200 server my-cluster-worker-0 192.168.1.111:80 check port 1936 inter 10s rise 2 fall 2 server my-cluster-worker-1 192.168.1.112:80 check port 1936 inter 10s rise 2 fall 2 server my-cluster-worker-2 192.168.1.113:80 check port 1936 inter 10s rise 2 fall 2 # ...

- 2. **curl** CLI コマンドを使用して、外部ロードバランサーとそのリソースが動作していることを確 認します。
	- a. 次のコマンドを実行して応答を観察し、クラスターマシン設定 API が Kubernetes API サー バーリソースにアクセスできることを確認します。

\$ curl https://<loadbalancer\_ip\_address>:6443/version --insecure

設定が正しい場合は、応答として JSON オブジェクトを受信します。

{ "major": "1", "minor": "11+", "gitVersion": "v1.11.0+ad103ed", "gitCommit": "ad103ed", "gitTreeState": "clean", "buildDate": "2019-01-09T06:44:10Z", "goVersion": "go1.10.3", "compiler": "gc", "platform": "linux/amd64" }

b. 次のコマンドを実行して出力を確認し、クラスターマシン設定 API がマシン設定サーバー リソースからアクセスできることを確認します。

\$ curl -v https://<loadbalancer\_ip\_address>:22623/healthz --insecure

設定が正しい場合、コマンドの出力には次の応答が表示されます。

HTTP/1.1 200 OK Content-Length: 0

c. 次のコマンドを実行して出力を確認し、コントローラーがポート 80 の Ingress Controller リソースにアクセスできることを確認します。

\$ curl -I -L -H "Host: console-openshift-console.apps.<cluster\_name>.<base\_domain>" http://<load\_balancer\_front\_end\_IP\_address>

設定が正しい場合、コマンドの出力には次の応答が表示されます。

HTTP/1.1 302 Found content-length: 0 location: https://console-openshift-console.apps.ocp4.private.opequon.net/ cache-control: no-cache

d. 次のコマンドを実行して出力を確認し、コントローラーがポート 443 の Ingress Controller リソースにアクセスできることを確認します。

\$ curl -I -L --insecure --resolve console-openshift-console.apps.<cluster\_name>. <base\_domain>:443:<Load Balancer Front End IP Address> https://console-openshiftconsole.apps.<cluster\_name>.<br/>base\_domain>

設定が正しい場合、コマンドの出力には次の応答が表示されます。

HTTP/1.1 200 OK referrer-policy: strict-origin-when-cross-origin set-cookie: csrftoken=UlYWOyQ62LWjw2h003xtYSKlh1a0Py2hhctw0WmV2YEdhJjFyQwWcGBsja261dG LgaYO0nxzVErhiXt6QepA7g==; Path=/; Secure; SameSite=Lax x-content-type-options: nosniff x-dns-prefetch-control: off x-frame-options: DENY x-xss-protection: 1; mode=block date: Wed, 04 Oct 2023 16:29:38 GMT content-type: text/html; charset=utf-8 set-cookie: 1e2670d92730b515ce3a1bb65da45062=1bf5e9573c9a2760c964ed1659cc1673; path=/; HttpOnly; Secure; SameSite=None cache-control: private

3. 外部ロードバランサーのフロントエンド IP アドレスをターゲットにするように、クラスターの DNS レコードを設定します。ロードバランサー経由で、クラスター API およびアプリケーショ ンの DNS サーバーのレコードを更新する必要があります。

# 変更された DNS レコードの例

<load\_balancer\_ip\_address> A api.<cluster\_name>.<base\_domain> A record pointing to Load Balancer Front End

<load\_balancer\_ip\_address> A apps.<cluster\_name>.<base\_domain> A record pointing to Load Balancer Front End

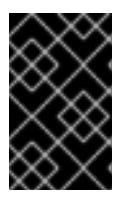

## 重要

DNS の伝播では、各 DNS レコードが使用可能になるまでに時間がかかる場合が あります。各レコードを検証する前に、各 DNS レコードが伝播されることを確 認してください。

- 4. **curl** CLI コマンドを使用して、外部ロードバランサーと DNS レコード設定が動作していること を確認します。
	- a. 次のコマンドを実行して出力を確認し、クラスター API にアクセスできることを確認しま す。

\$ curl https://api.<cluster\_name>.<base\_domain>:6443/version --insecure

設定が正しい場合は、応答として JSON オブジェクトを受信します。

{ "major": "1", "minor": "11+", "gitVersion": "v1.11.0+ad103ed", "gitCommit": "ad103ed", "gitTreeState": "clean", "buildDate": "2019-01-09T06:44:10Z", "goVersion": "go1.10.3", "compiler": "gc", "platform": "linux/amd64" }

b. 次のコマンドを実行して出力を確認し、クラスターマシン設定にアクセスできることを確 認します。

\$ curl -v https://api.<cluster\_name>.<base\_domain>:22623/healthz --insecure

設定が正しい場合、コマンドの出力には次の応答が表示されます。

HTTP/1.1 200 OK Content-Length: 0

c. 以下のコマンドを実行して出力を確認し、ポートで各クラスターアプリケーションにアク セスできることを確認します。

\$ curl http://console-openshift-console.apps.<cluster\_name>.<base\_domain -I -L - insecure

設定が正しい場合、コマンドの出力には次の応答が表示されます。

HTTP/1.1 302 Found content-length: 0 location: https://console-openshift-console.apps.<cluster-name>.<br/>base domain>/ cache-control: no-cacheHTTP/1.1 200 OK referrer-policy: strict-origin-when-cross-origin set-cookie: csrftoken=39HoZgztDnzjJkq/JuLJMeoKNXlfiVv2YgZc09c3TBOBU4NI6kDXaJH1LdicNhN1UsQ Wzon4Dor9GWGfopaTEQ==; Path=/; Secure x-content-type-options: nosniff x-dns-prefetch-control: off x-frame-options: DENY x-xss-protection: 1; mode=block date: Tue, 17 Nov 2020 08:42:10 GMT content-type: text/html; charset=utf-8 set-cookie: 1e2670d92730b515ce3a1bb65da45062=9b714eb87e93cf34853e87a92d6894be; path=/; HttpOnly; Secure; SameSite=None cache-control: private

d. 次のコマンドを実行して出力を確認し、ポート 443 で各クラスターアプリケーションにア クセスできることを確認します。

\$ curl https://console-openshift-console.apps.<cluster\_name>.<base\_domain> -I -L - insecure

設定が正しい場合、コマンドの出力には次の応答が表示されます。

HTTP/1.1 200 OK referrer-policy: strict-origin-when-cross-origin set-cookie: csrftoken=UlYWOyQ62LWjw2h003xtYSKlh1a0Py2hhctw0WmV2YEdhJjFyQwWcGBsja261dG LgaYO0nxzVErhiXt6QepA7g==; Path=/; Secure; SameSite=Lax x-content-type-options: nosniff x-dns-prefetch-control: off x-frame-options: DENY x-xss-protection: 1; mode=block date: Wed, 04 Oct 2023 16:29:38 GMT content-type: text/html; charset=utf-8 set-cookie: 1e2670d92730b515ce3a1bb65da45062=1bf5e9573c9a2760c964ed1659cc1673; path=/; HttpOnly; Secure; SameSite=None cache-control: private

23.3.19. 次のステップ

- [クラスターをカスタマイズ](https://docs.redhat.com/en/documentation/openshift_container_platform/4.12/html-single/post-installation_configuration/#available_cluster_customizations) します。
- 必要に応じて[、リモートヘルスレポートをオプトアウト](https://docs.redhat.com/en/documentation/openshift_container_platform/4.12/html-single/support/#opting-out-remote-health-reporting_opting-out-remote-health-reporting)できます。
- [レジストリーをセットアップし、レジストリーストレージを設定](https://docs.redhat.com/en/documentation/openshift_container_platform/4.12/html-single/registry/#configuring-registry-storage-vsphere) します。
- オプション: vSphere Problem Detector Operator [からのイベントを表示](#page-3636-0) し、クラスターにパー ミッションまたはストレージ設定の問題があるかどうかを判別します。

# 23.4. ネットワークのカスタマイズによる VSPHERE へのクラスターのイン ストール

OpenShift Container Platform バージョン 4.12 では、カスタマイズされるネットワーク設定オプション と共にインストーラーでプロビジョニングされるインフラストラクチャーを使用して、VMware vSphere インスタンスにクラスターをインストールできます。ネットワーク設定をカスタマイズするこ とにより、クラスターは環境内の既存の IP アドレスの割り当てと共存でき、既存の MTU および VXLAN 設定と統合できます。インストールをカスタマイズするには、クラスターをインストールする 前に、**install-config.yaml** ファイルでパラメーターを変更します。

大半のネットワーク設定パラメーターはインストール時に設定する必要があり、実行中のクラスターで 変更できるのは **kubeProxy** 設定パラメーターのみになります。

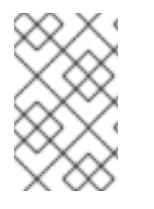

# 注記

OpenShift Container Platform は、単一の VMware vCenter へのクラスターのデプロイの みをサポートします。複数の vCenter にマシン/マシンセットを含むクラスターをデプロ イすることはサポートされていません。

# 23.4.1. 前提条件

- OpenShift Container Platform [のインストールおよび更新](https://docs.redhat.com/en/documentation/openshift_container_platform/4.12/html-single/architecture/#architecture-installation) プロセスの詳細を確認した。
- [クラスターインストール方法の選択およびそのユーザー向けの準備](#page-26-0) を確認した。
- クラスターの [永続ストレージ](https://docs.redhat.com/en/documentation/openshift_container_platform/4.12/html-single/storage/#understanding-persistent-storage) をプロビジョニングした。プライベートイメージレジストリーを デプロイするには、ストレージで **ReadWriteMany** アクセスモードを指定する必要がありま す。
- OpenShift Container Platform インストーラーは、vCenter および ESXi ホストのポート 443 に アクセスできる必要があります。ポート 443 にアクセスできることを確認している。
- ファイアウォールを使用する場合は、ポート 443 にアクセスできることを管理者に確認してい る。インストールを成功させるには、コントロールプレーンノードがポート 443 で vCenter お よび ESXi ホストに到達できる必要があります。
- [ファイアウォールを使用する場合は、クラスターがアクセスを必要とするサイトを許可するよ](#page-4186-0) うにファイアウォールを設定する必要がある。

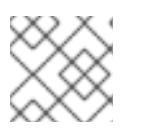

プロキシーを設定する場合は、このサイトリストも確認してください。

## 23.4.2. OpenShift Container Platform のインターネットアクセス

OpenShift Container Platform 4.12 では、クラスターをインストールするためにインターネットアクセ スが必要になります。

インターネットへのアクセスは以下を実行するために必要です。

注記

- [OpenShift](https://console.redhat.com/openshift) Cluster Manager Hybrid Cloud Console にアクセスし、インストールプログラムをダ ウンロードし、サブスクリプション管理を実行します。クラスターにインターネットアクセス があり、Telemetry を無効にしない場合、そのサービスは有効なサブスクリプションでクラス ターを自動的に使用します。
- クラスターのインストールに必要なパッケージを取得するために [Quay.io](http://quay.io) にアクセスします。
- クラスターの更新を実行するために必要なパッケージを取得します。

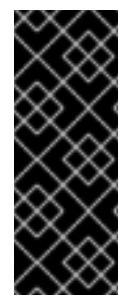

## 重要

クラスターでインターネットに直接アクセスできない場合、プロビジョニングする一部 のタイプのインフラストラクチャーでネットワークが制限されたインストールを実行で きます。このプロセスで、必要なコンテンツをダウンロードし、これを使用してミラー レジストリーにインストールパッケージを設定します。インストールタイプによって は、クラスターのインストール環境でインターネットアクセスが不要となる場合があり ます。クラスターを更新する前に、ミラーレジストリーのコンテンツを更新します。

## 23.4.3. VMware vSphere インフラストラクチャーの要件

OpenShift Container Platform クラスターは、使用するコンポーネントの要件に合わせて、以下に示す VMware vSphere インスタンスのいずれかのバージョンにインストールする必要があります。

- バージョン 7.0 Update 2 以降
- バージョン 8.0 Update 1 以降

VMware vSphere [インフラストラクチャーは、オンプレミスまたは次の表に示す要件を満たす](https://cloud.vmware.com/providers) VMware Cloud Verified プロバイダー でホストできます。

## 表23.22 vSphere 仮想環境のバージョン要件

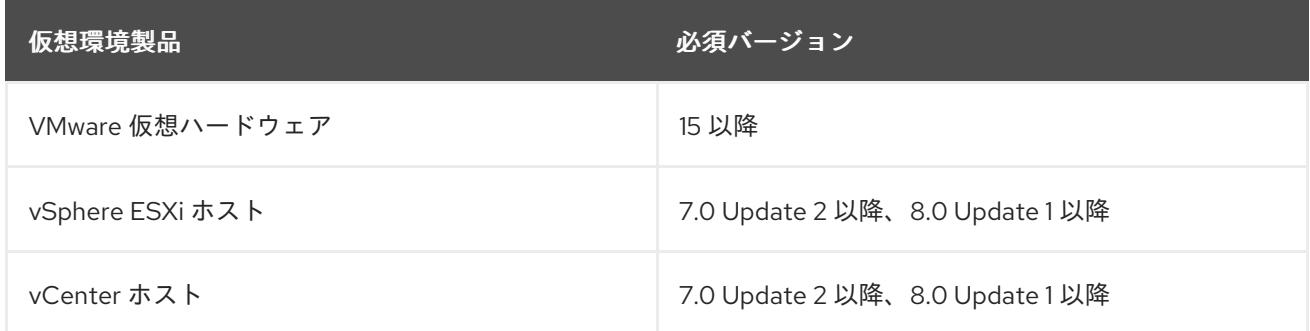

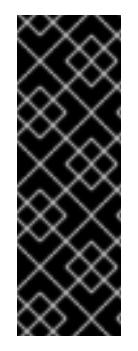

## 重要

VMware vSphere バージョン 7.0 および 7.0 Update 1 へのクラスターのインストールは非 推奨になりました。これらのバージョンは引き続き完全にサポートされていますが、 vSphere 6.x のすべてのバージョンはサポートされなくなりました。OpenShift Container Platform のバージョン 4.12 には、VMware 仮想ハードウェアバージョン 15 以 降が必要です。vSphere 仮想マシンのハードウェアバージョンを更新するには、クラス ターの更新 セクションの "Updating hardware on nodes running in vSphere" を参照して ください。

## 表23.23 VMware コンポーネントのサポートされる vSphere の最小バージョン

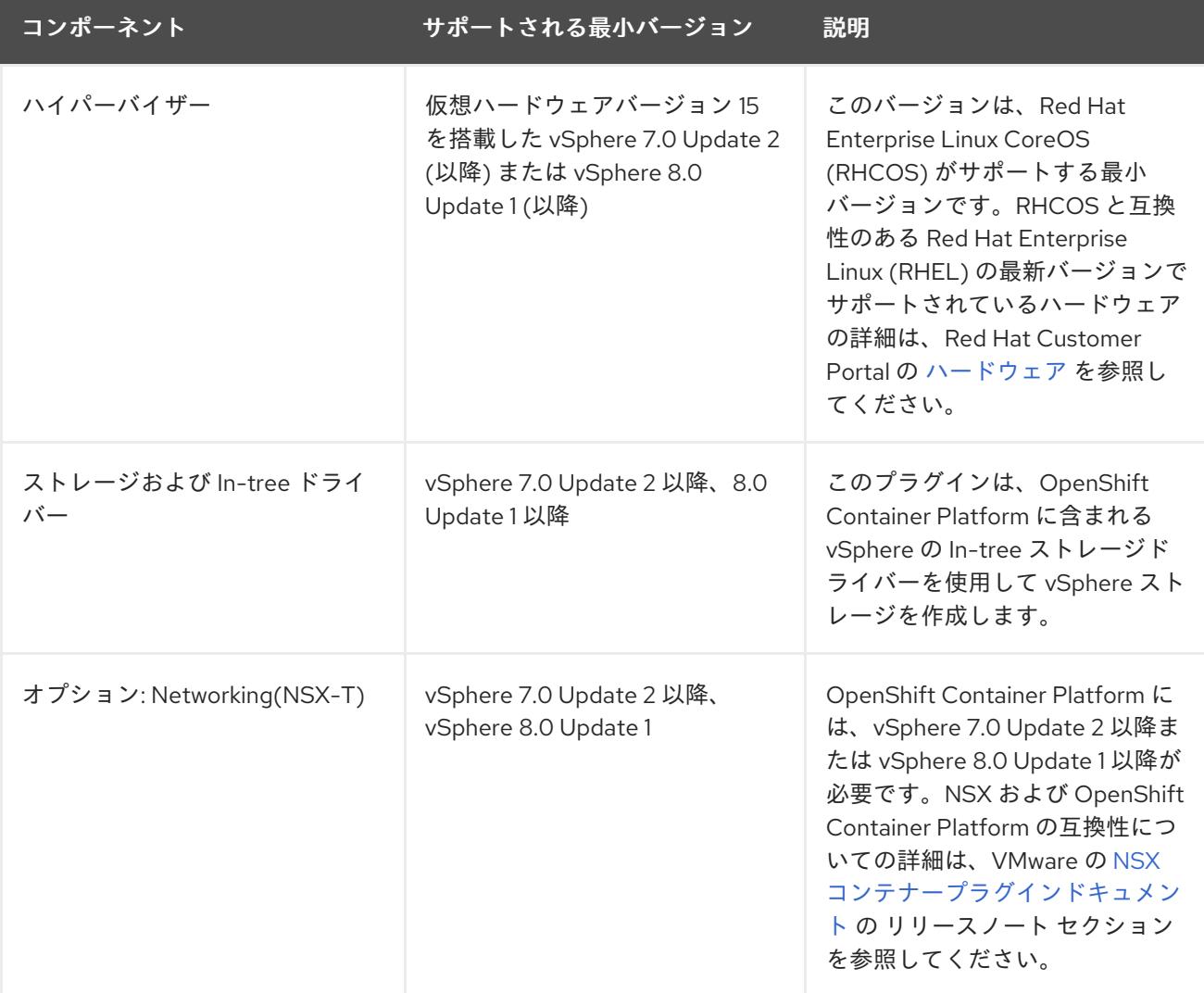

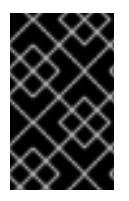

## 重要

OpenShift Container Platform をインストールする前に、ESXi ホストの時間が同期され [ていることを確認する必要があります。](https://docs.vmware.com/en/VMware-vSphere/6.7/com.vmware.vsphere.vcenterhost.doc/GUID-8756D419-A878-4AE0-9183-C6D5A91A8FB1.html)VMware ドキュメントの Edit Time Configuration for a Host を参照してください。

# 23.4.4. ネットワーク接続の要件

OpenShift Container Platform クラスターのコンポーネントが通信できるように、マシン間のネット ワーク接続を設定する必要があります。

必要なネットワークポートに関する次の詳細を確認してください。

#### 表23.24 すべてのマシンからすべてのマシンへの通信に使用されるポート

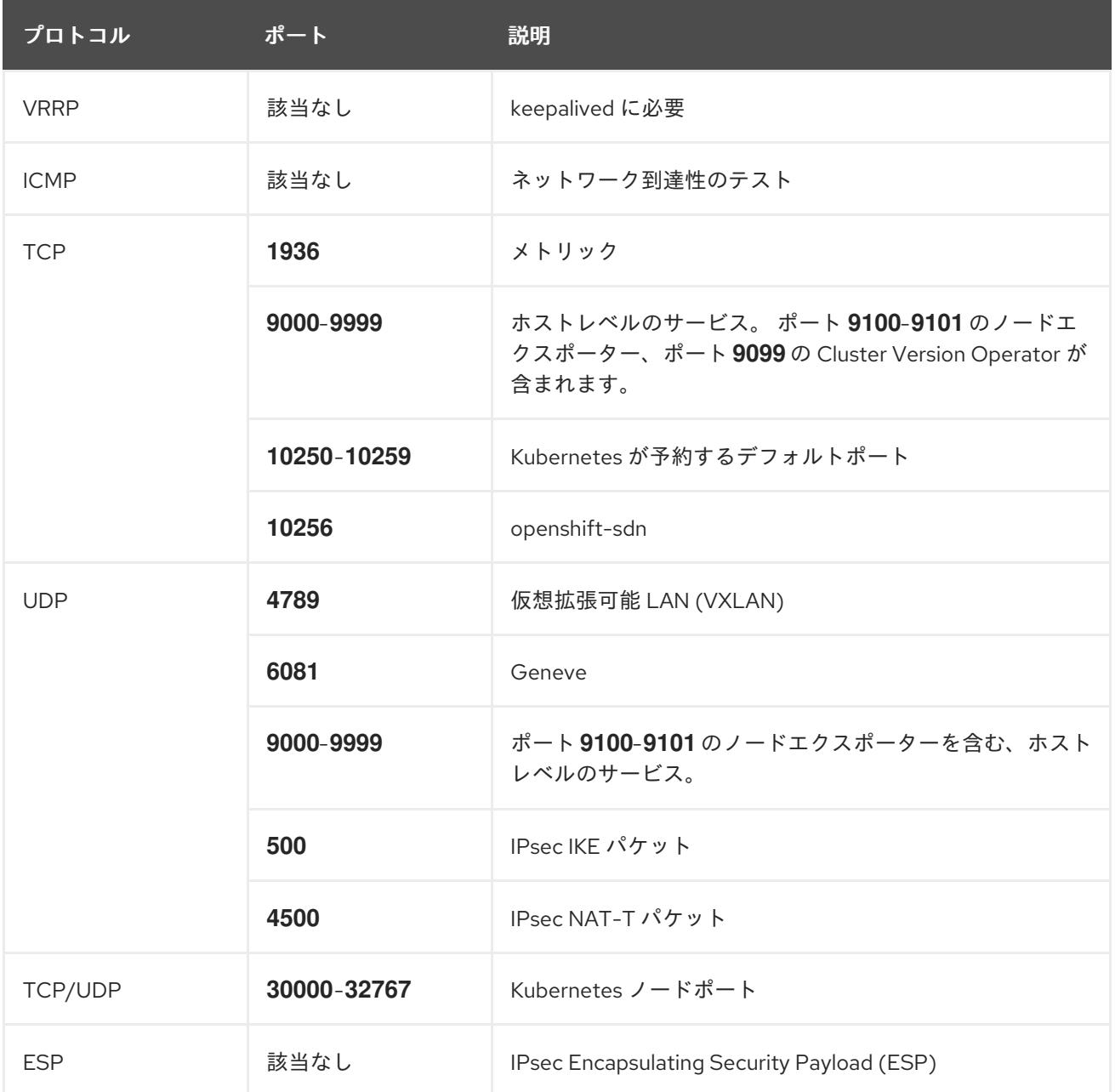

表23.25 すべてのマシンからコントロールプレーンへの通信に使用されるポート

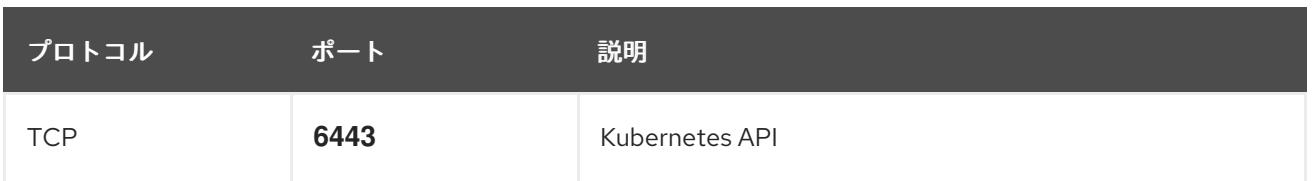

表23.26 コントロールプレーンマシンからコントロールプレーンマシンへの通信に使用されるポート

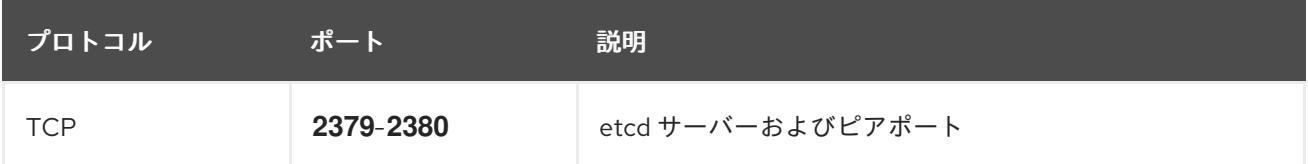

# 23.4.5. VMware vSphere CSI Driver Operator の要件

vSphere CSI Driver Operator をインストールするには、次の要件を満たす必要があります。

- VMware vSphere バージョン: 7.0 Update 2 以降、8.0 Update 1 以降
- vCenter バージョン: 7.0 Update 2 以降、8.0 Update 1 以降
- ハードウェアバージョン 15 以降の仮想マシン
- クラスターにサードパーティーの vSphere CSI ドライバーがインストールされていない

サードパーティーの vSphere CSI ドライバーがクラスターに存在する場合、OpenShift Container Platform はそれを上書きしません。サードパーティーの vSphere CSI ドライバーが存在すると、 OpenShift Container Platform を OpenShift Container Platform 4.13 以降にアップグレードできなくな ります。

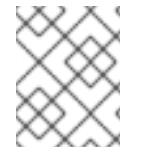

## 注記

VMware vSphere CSI Driver Operator は、インストールマニフェストの **platform: vsphere** でデプロイされたクラスターでのみサポートされます。

## 関連情報

- サードパーティーの vSphere CSI [ドライバーを削除する場合は、サードパーティーの](https://docs.redhat.com/en/documentation/openshift_container_platform/4.12/html-single/storage/#persistent-storage-csi-vsphere-install-issues_persistent-storage-csi-vsphere) vSphere CSI ドライバーの削除 を参照してください。
- vSphere [ノードのハードウェアバージョンを更新する場合は、](https://docs.redhat.com/en/documentation/openshift_container_platform/4.12/html-single/updating_clusters/#updating-hardware-on-nodes-running-on-vsphere)vSphere で稼働するノードの ハードウェア更新 を参照してください。

## 23.4.6. vCenter の要件

インストーラーでプロビジョニングされるインフラストラクチャーを使用する OpenShift Container Platform クラスターを vCenter にインストールする前に、環境を準備する必要があります。

#### 必要な vCenter アカウントの権限

OpenShift Container Platform クラスターを vCenter にインストールするには、インストールプログラ ムには、必要なリソースの読み取りおよび作成権限を持つアカウントへのアクセスが必要になります。 グローバル管理者権限のあるアカウントを使用すること方法が、必要なすべてのパーミッションにアク セスするための最も簡単な方法です。

グローバル管理者権限を持つアカウントを使用できない場合、OpenShift Container Platform クラス

ターのインストールに必要な権限を付与するためのロールを作成する必要があります。ほとんどの特権 は常に必要になりますが、デフォルト動作であるインストールプログラムでの vCenter インスタンスへ の OpenShift Container Platform クラスターが含まれるフォルダーのプロビジョニングを実行する場合 にのみ必要となる特権もあります。必要な特権を付与するには、指定されたオブジェクトに vSphere ロールを作成するか、これを修正する必要があります。

インストールプログラムが vSphere 仮想マシンフォルダーを作成するために使用される場合には、追加 のロールが必要です。

# 例23.7 vSphere API でのインストールに必要なロールと権限

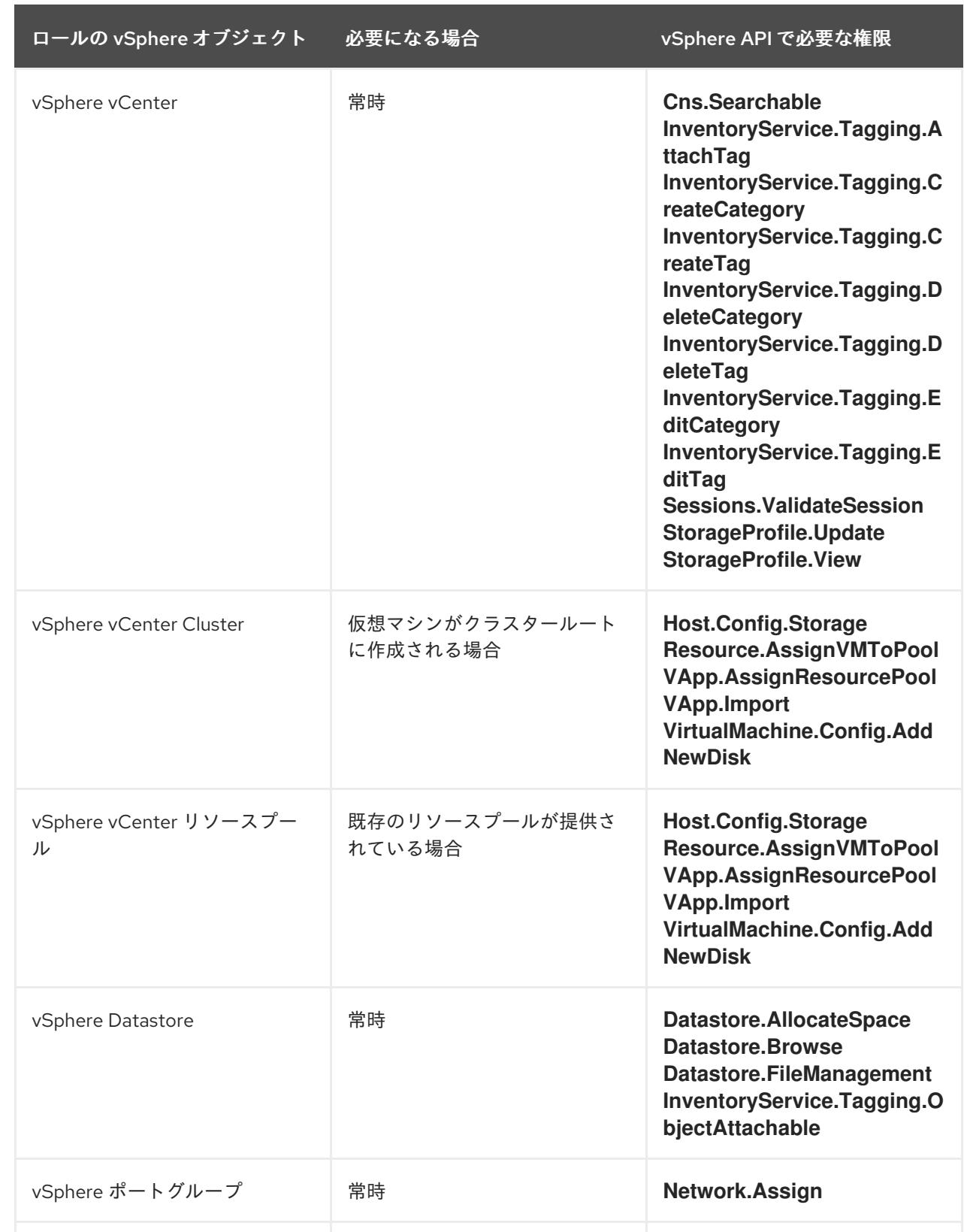

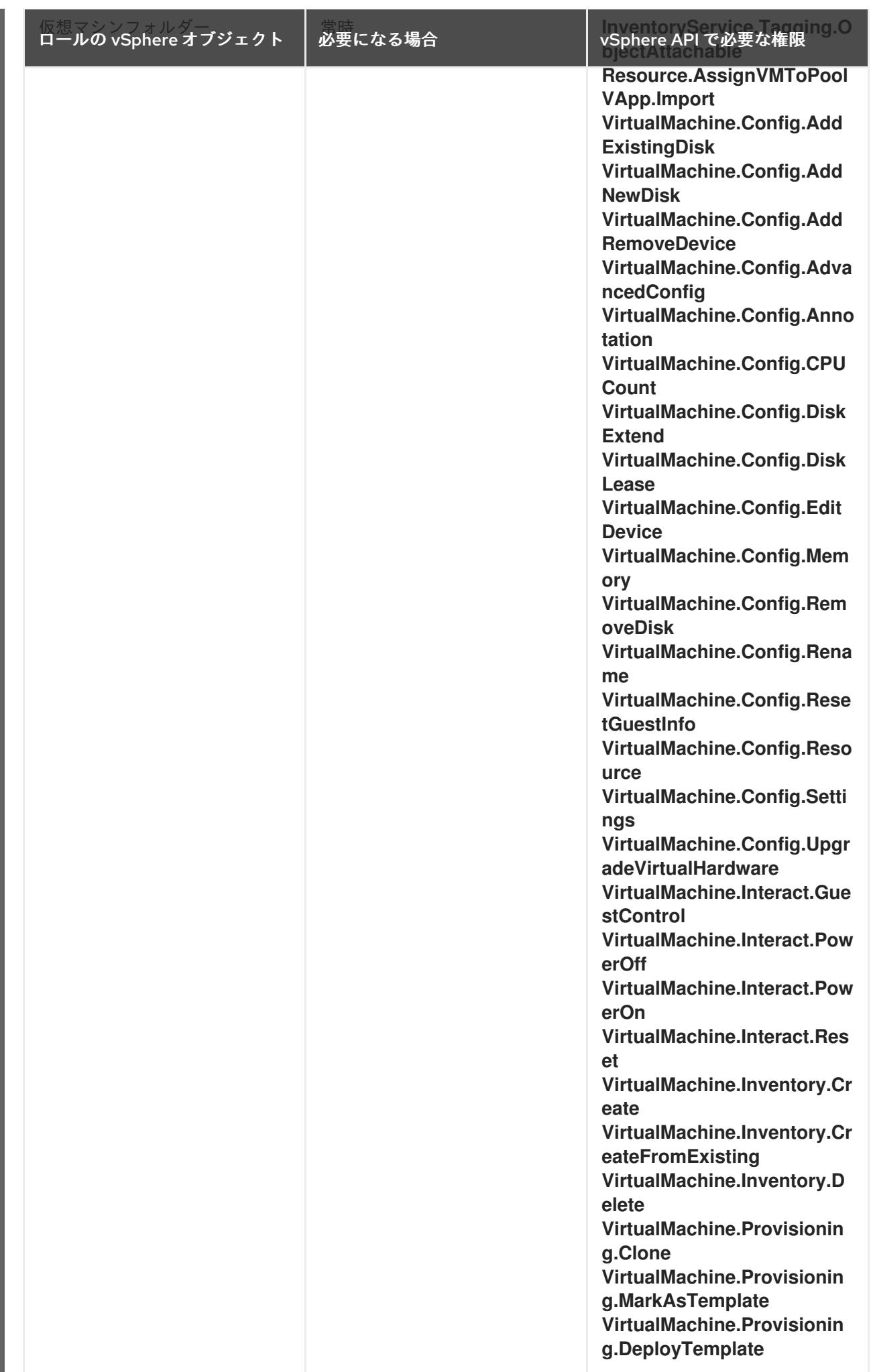

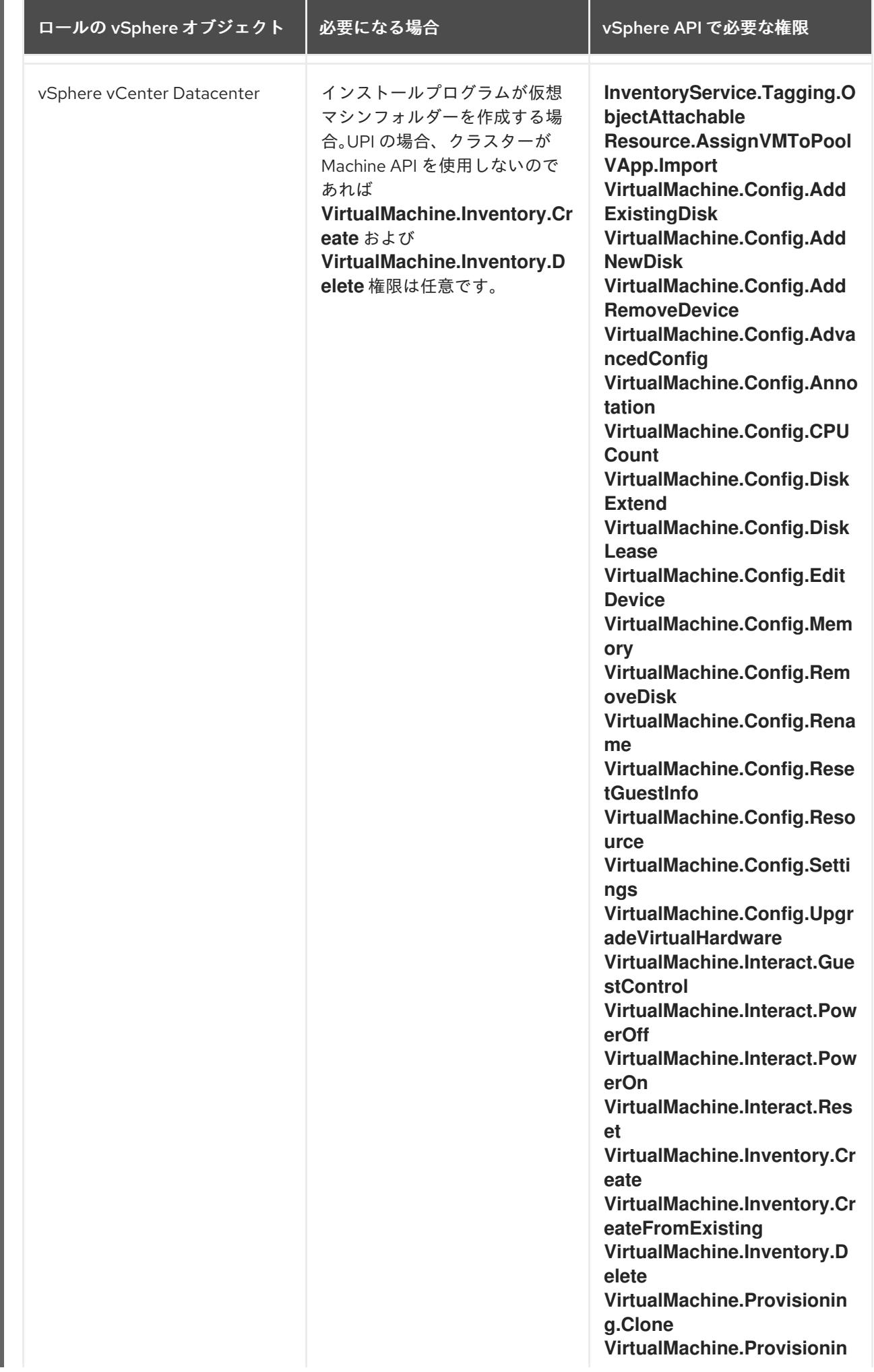

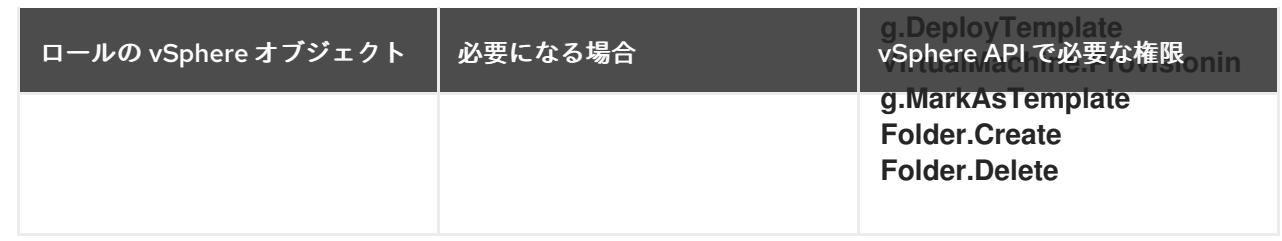

# 例23.8 vCenter グラフィカルユーザーインターフェイス (GUI) でのインストールに必要なロールと 権限

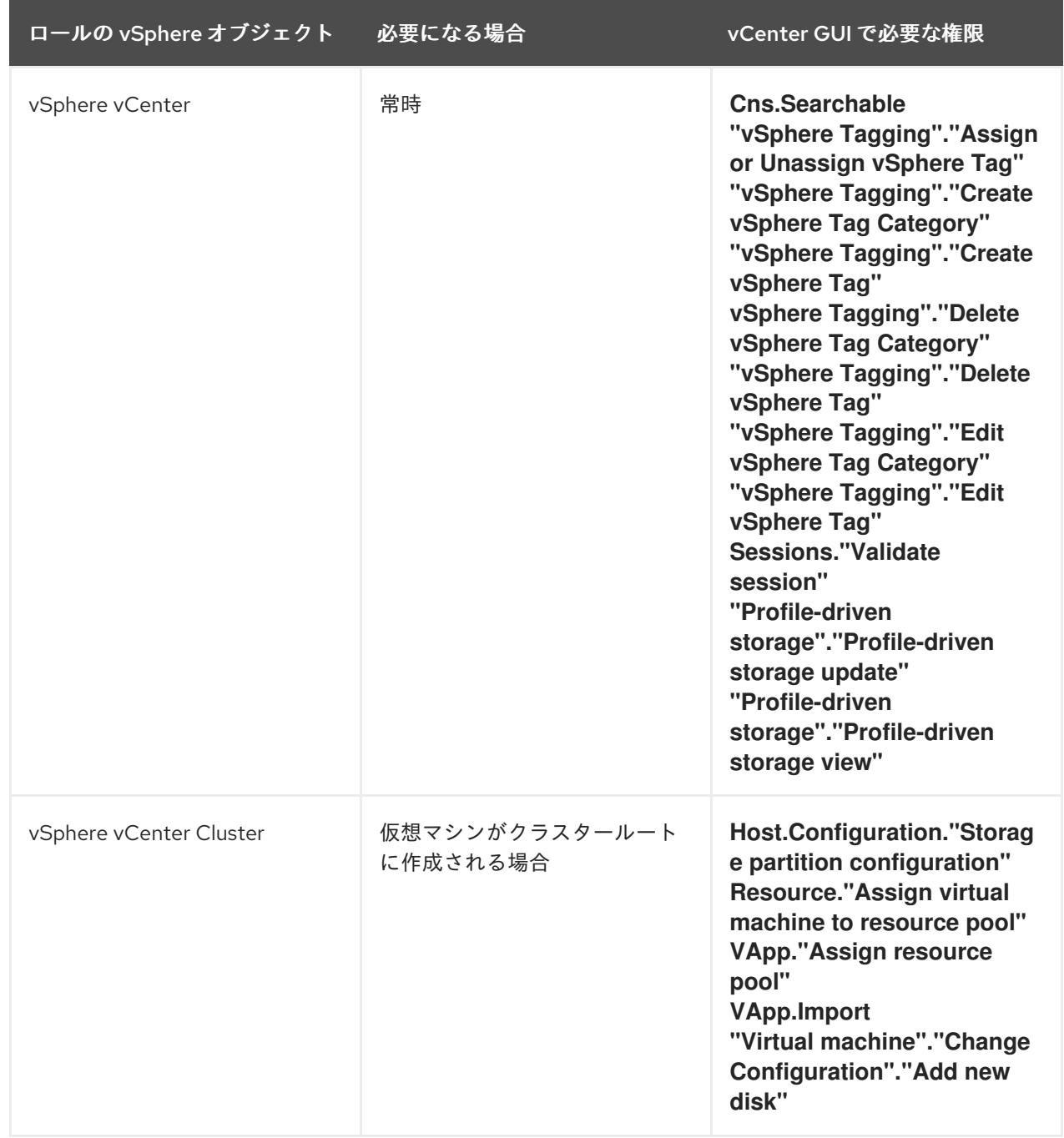

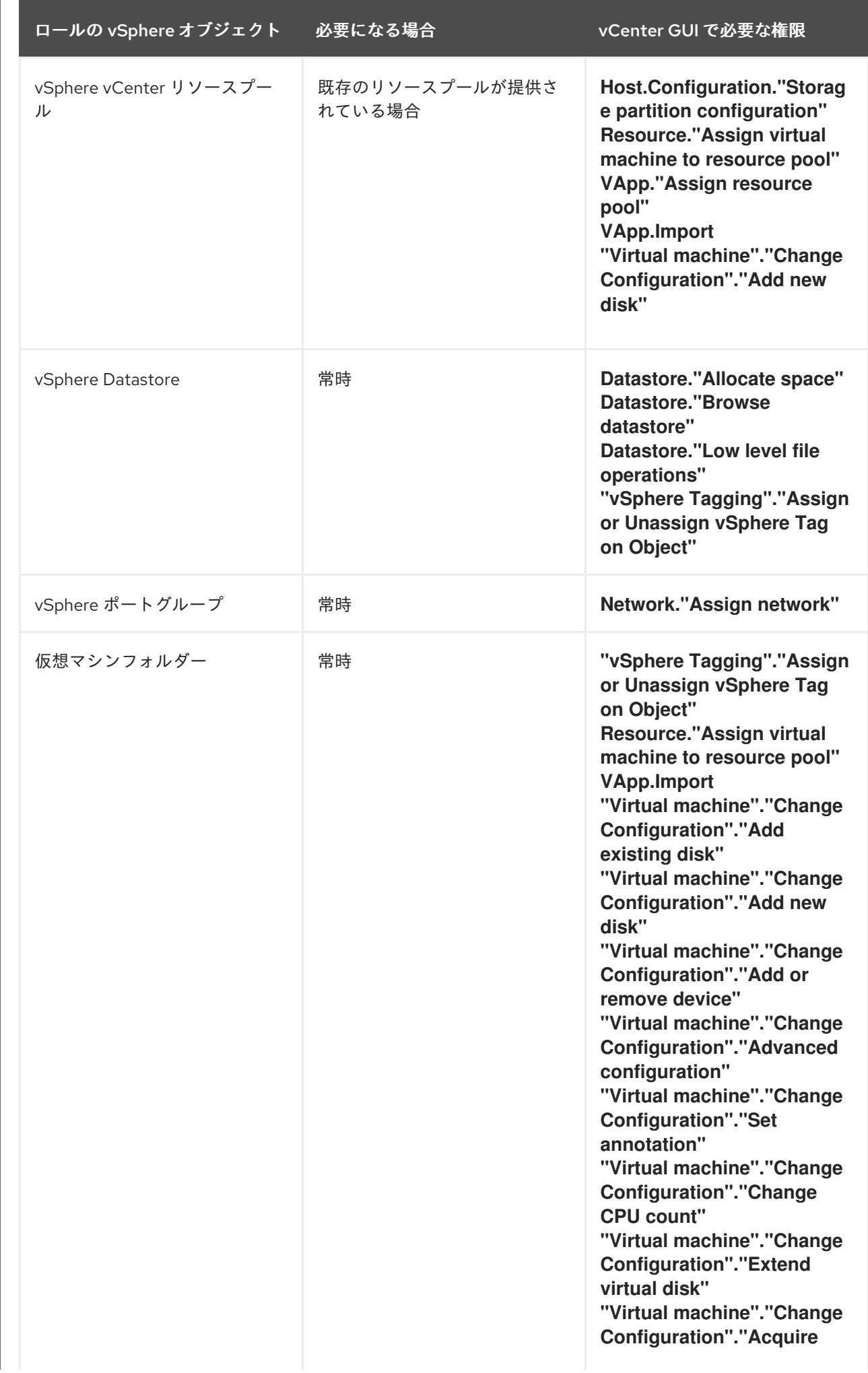

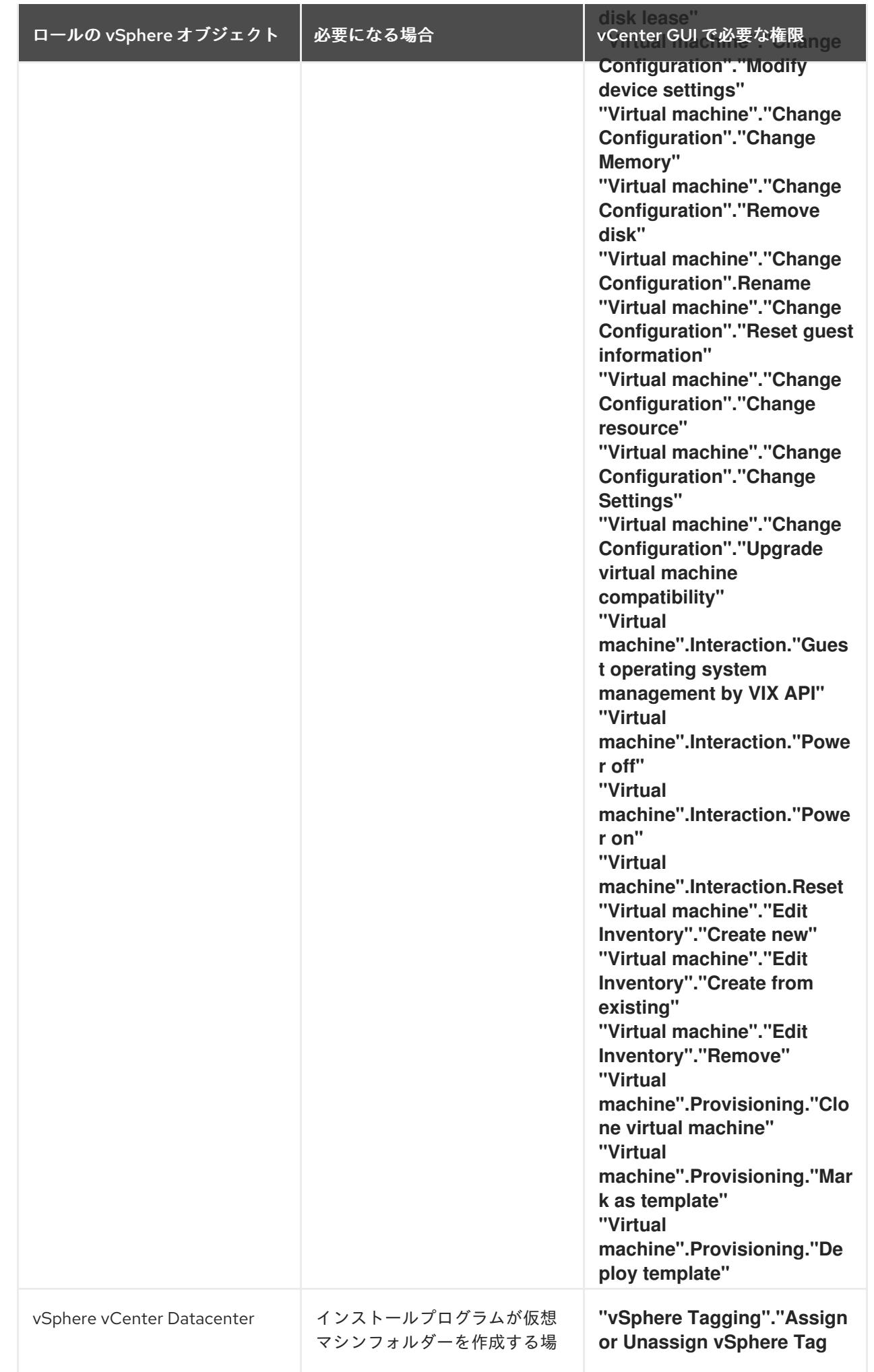

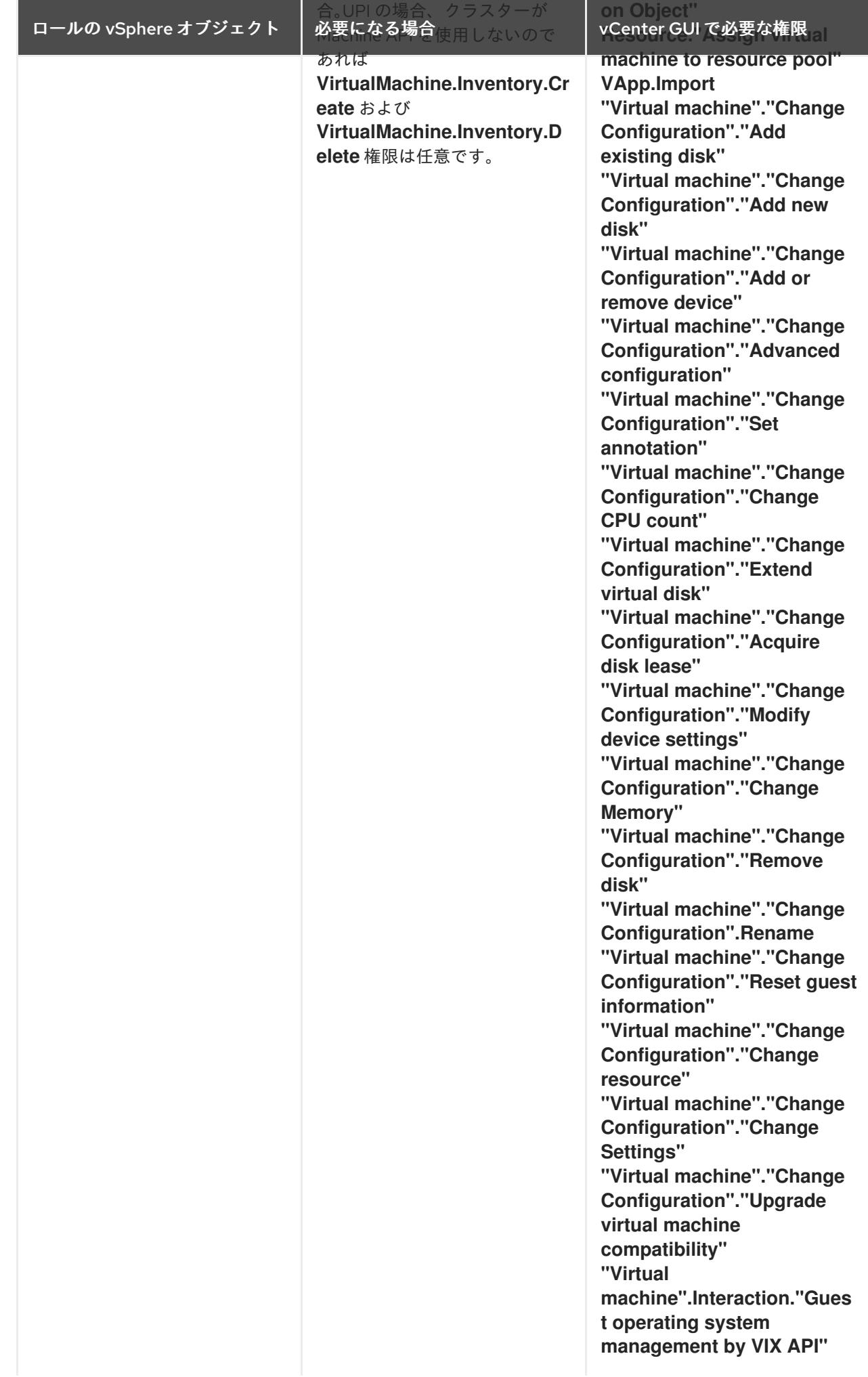

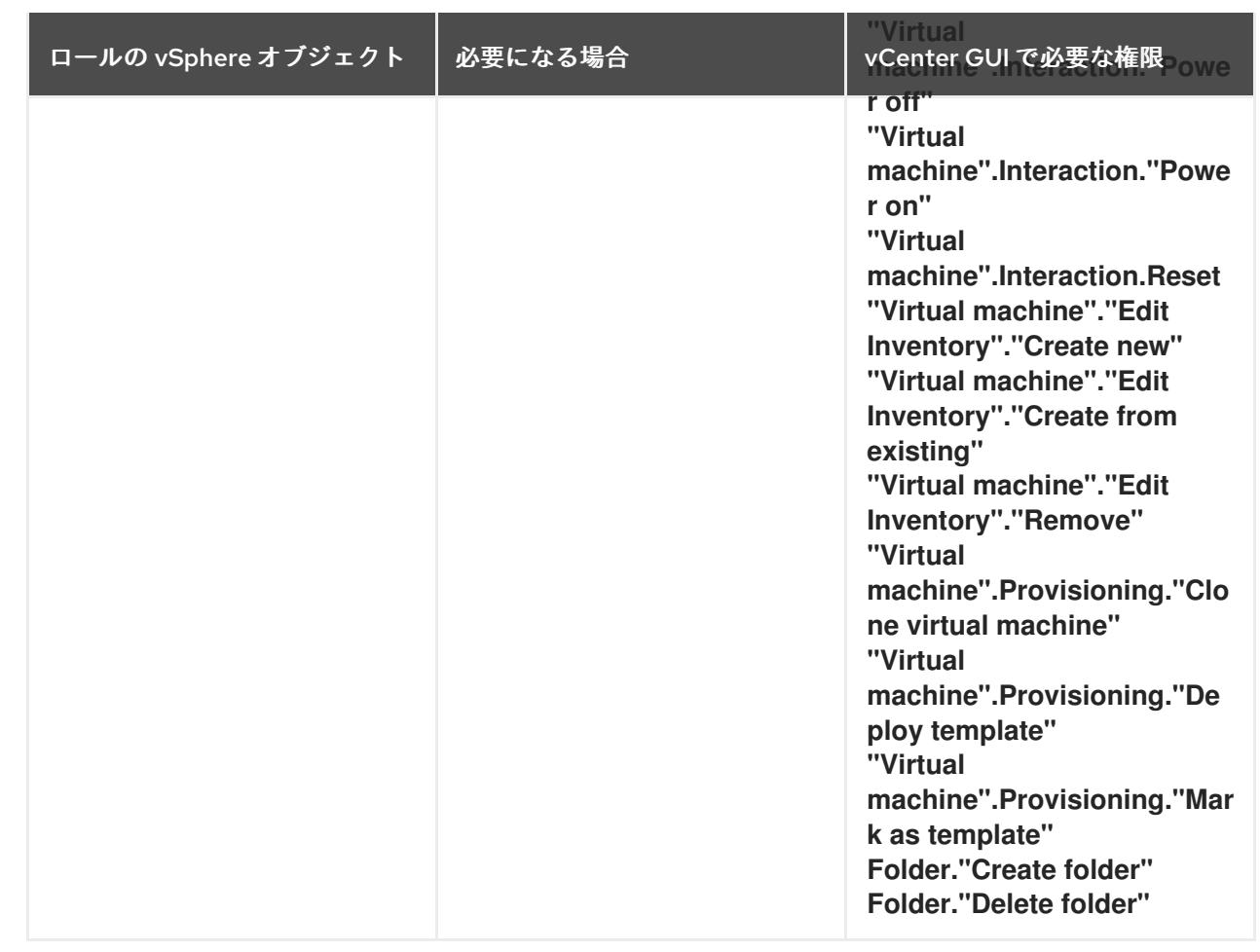

また、ユーザーには一部の **ReadOnly** パーミッションが必要であり、一部のロールでは、パーミッショ ンを子オブジェクトに伝播するパーミッションが必要です。これらの設定は、クラスターを既存のフォ ルダーにインストールするかどうかによって異なります。

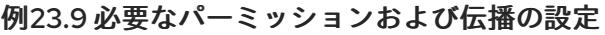

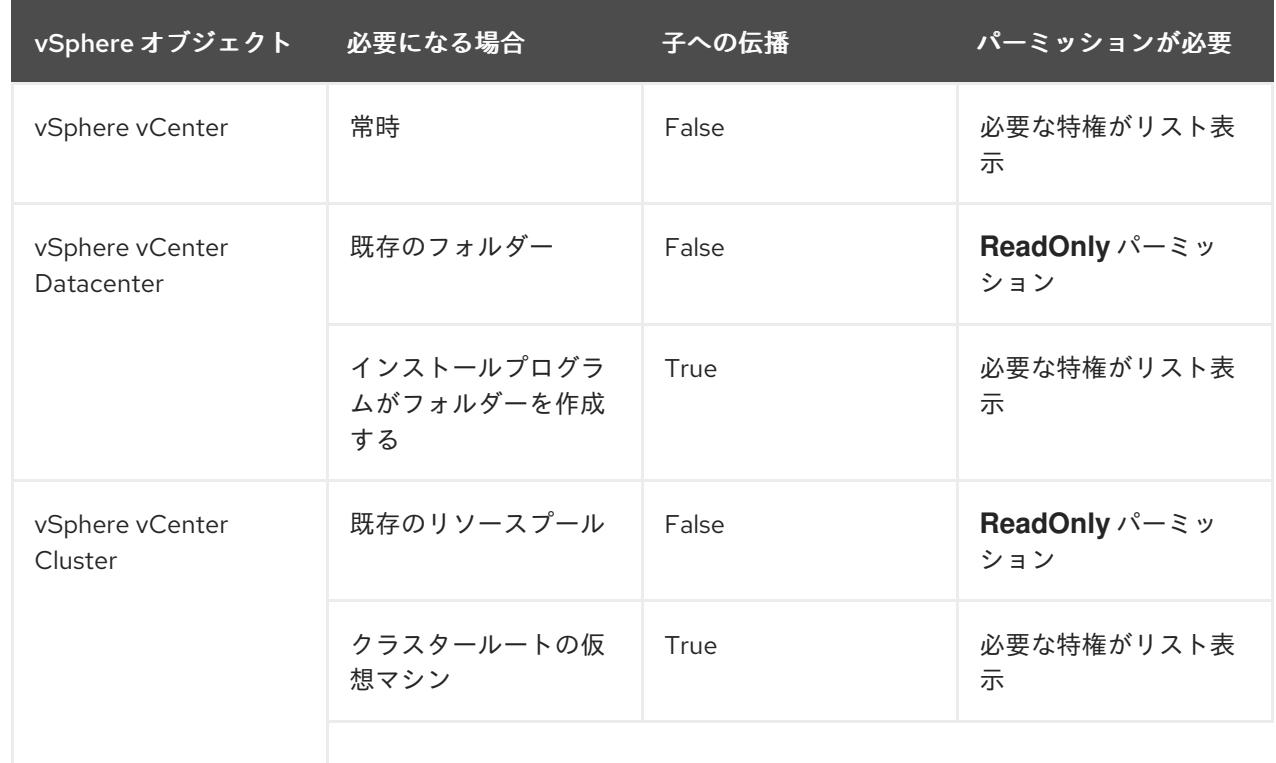

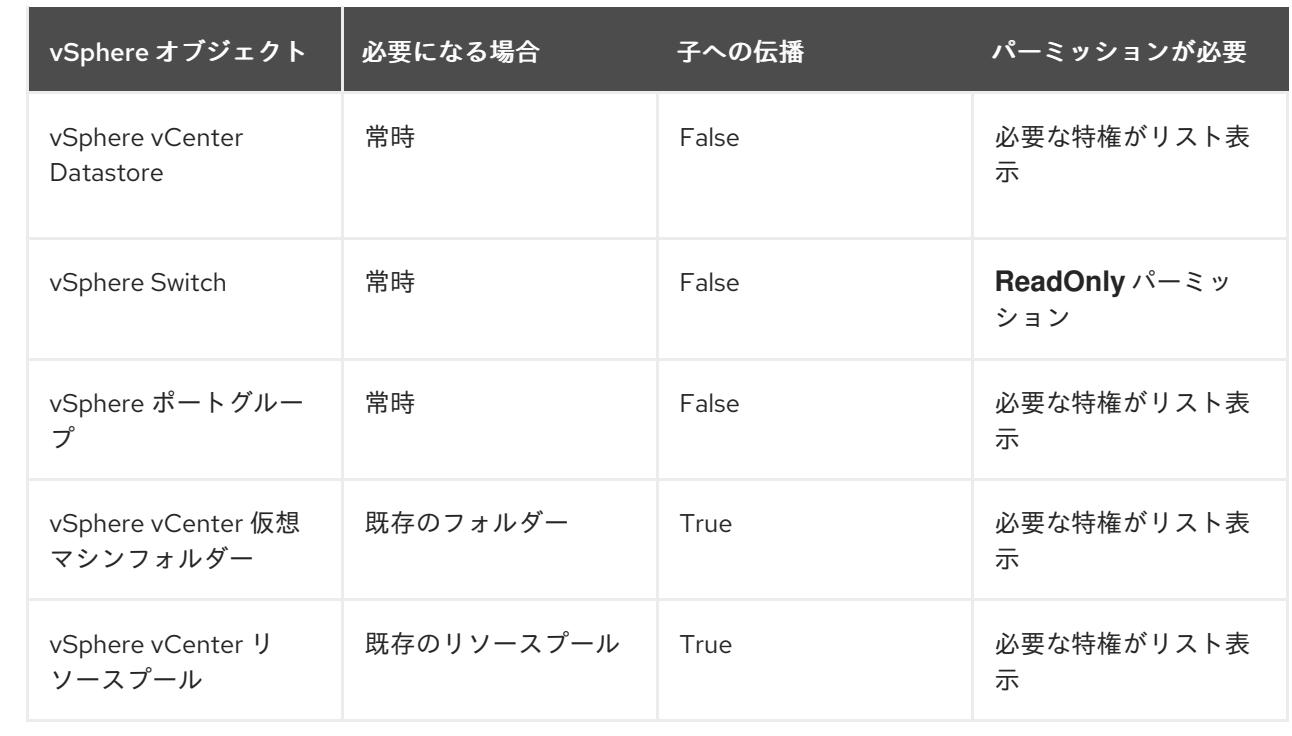

[必要な権限のみを持つアカウントの作成に関する詳細は、](https://docs.vmware.com/en/VMware-vSphere/7.0/com.vmware.vsphere.security.doc/GUID-5372F580-5C23-4E9C-8A4E-EF1B4DD9033E.html)vSphere ドキュメントの vSphere Permissions and User Management Tasks を参照してください。

## OpenShift Container Platform と vMotion の使用

vSphere 環境で vMotion を使用する場合は、OpenShift Container Platform クラスターをインストール する前に以下を考慮してください。

● OpenShift Container Platform は通常、コンピュート専用の vMotion をサポートします。これ は、一般に、vMotion に関するすべての VMware ベストプラクティスを満たすことを意味しま す。

コンピュートプレーンノードとコントロールプレーンノードの稼働時間を確保するには、 vMotion に関する VMware のベストプラクティスに従い、VMware のアンチアフィニティー ルールを使用して、メンテナンスまたはハードウェアの問題時の OpenShift Container Platform の可用性を向上させます。

vMotion および anti-affinity ルールの詳細は、vMotion [ネットワーク要件](https://docs.vmware.com/en/VMware-vSphere/7.0/com.vmware.vsphere.vcenterhost.doc/GUID-3B41119A-1276-404B-8BFB-A32409052449.html) および VM の非ア フィニティールール に関する VMware vSphere [のドキュメントを参照してください。](https://docs.vmware.com/en/VMware-vSphere/7.0/com.vmware.vsphere.resmgmt.doc/GUID-FBE46165-065C-48C2-B775-7ADA87FF9A20.html)

- Storage vMotion を使用すると問題が発生する可能性があるため、これはサポートされていま せん。Pod で vSphere ボリュームを使用している場合、手動または Storage vMotion を介して データストア間で VM を移行すると、OpenShift Container Platform 永続ボリューム (PV) オブ ジェクト内で無効な参照が発生し、データ損失が発生する可能性があります。
- OpenShift Container Platform は、仮想マシンのプロビジョニング用にデータストアクラス ターを、または PV の動的または静的プロビジョニング用にデータストアクラスターを使用す るか、PV の動的または静的プロビジョニング用にデータストアクラスターの一部であるデータ ストアを使用した VMDK のデータストア間での選択的な移行をサポートしません。

## クラスターリソース

インストーラーでプロビジョニングされるインフラストラクチャーを使用する OpenShift Container Platform クラスターをデプロイする場合、インストールプログラムは vCenter インスタンスに複数のリ ソースを作成できる必要があります。

標準的な OpenShift Container Platform インストールでは、以下の vCenter リソースを作成します。

- 1フォルダー
- 1タグカテゴリー
- 1タグ
- 仮想マシン:
	- o 1テンプレート
	- 1 一時的ブートストラップノード
	- 3 コントロールプレーンノード
	- 3 コンピュートマシン

これらのリソースは 856 GB のストレージを使用しますが、ブートストラップノードはクラスターのイ ンストールプロセス時に破棄されます。標準クラスターを使用するには、最低 800 GB のストレージが 必要です。

追加のコンピュートマシンをデプロイする場合、OpenShift Container Platform クラスターは追加のス トレージを使用します。

#### クラスターの制限

利用可能なリソースはクラスターによって異なります。vCenter 内の予想されるクラスター数は、主に 利用可能なストレージ容量と必要なリソース数の制限によって制限されます。クラスターが作成する vCenter リソースと、IP アドレスやネットワークなどのクラスターのデプロイに必要なリソースの両方 の制限を考慮してください。

#### ネットワーク要件

ネットワークに動的ホスト設定プロトコル (DHCP) を使用し、クラスターマシンに永続的な IP アドレ スを提供するように DHCP サーバーが設定されていることを確認する必要があります。DHCP リース では、デフォルトゲートウェイを使用するように DHCP を設定する必要があります。すべてのノード が同じ VLAN にある必要があります。2 日目の操作として 2 番目の VLAN を使用してクラスターをス ケーリングすることはできません。さらに、OpenShift Container Platform クラスターをインストール する前に以下のネットワークリソースを作成する必要があります。

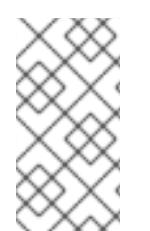

#### 注記

クラスターの各 OpenShift Container Platform ノードは、DHCP を使用して検出可能な Network Time Protocol (NTP) サーバーにアクセスできることが推奨されます。NTP サーバーなしでインストールが可能です。ただし、非同期のサーバークロックによりエ ラーが発生しますが、NTP サーバーはこのエラーを阻止します。

必要な IP アドレス

インストーラーでプロビジョニングされる vSphere のインストールには、2 つの静的 IP アドレスが必 要です。

- API アドレスは、クラスター API にアクセスするために使用されます。
- Ingress アドレスは、クラスターの Ingress トラフィックに使用されます。

OpenShift Container Platform クラスターのインストール時にこれらの IP アドレスをインストールプロ グラムに指定する必要があります。

#### DNS レコード

OpenShift Container Platform クラスターをホストする vCenter インスタンスについて 2 つの静的 IP アドレスの DNS レコードを適切な DNS サーバーに作成する必要があります。各レコードで、 **<cluster\_name>** はクラスター名で、**<base\_domain>** は、クラスターのインストール時に指定するク ラスターのベースドメインです。完全な DNS レコードは **<component>.<cluster\_name>. <base\_domain>.** の形式を取ります。

#### 表23.27 必要な DNS レコード

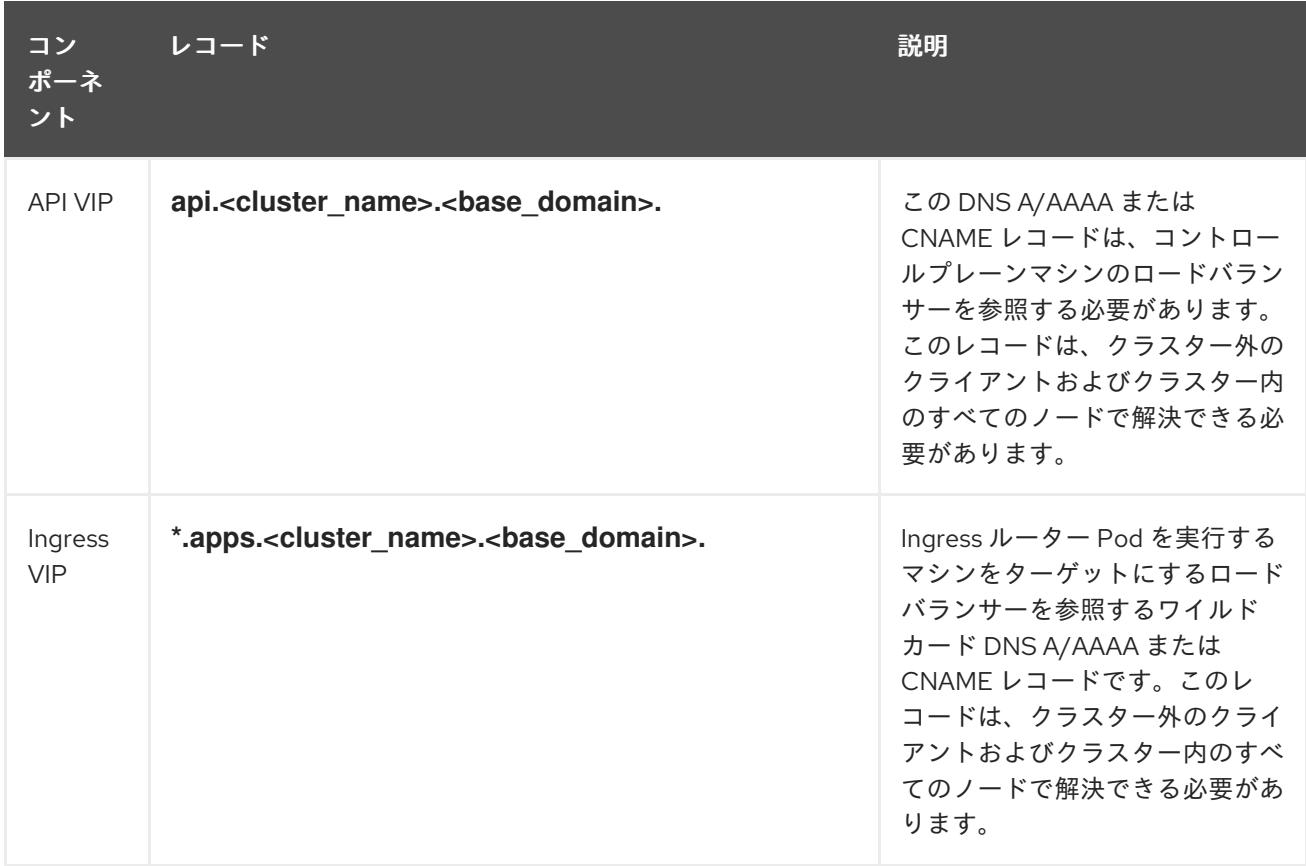

# 23.4.7. クラスターノードの SSH アクセス用のキーペアの生成

OpenShift Container Platform をインストールする際に、SSH パブリックキーをインストールプログラ ムに指定できます。キーは、Ignition 設定ファイルを介して Red Hat Enterprise Linux CoreOS (RHCOS) ノードに渡され、ノードへの SSH アクセスを認証するために使用されます。このキーは各 ノードの **core** ユーザーの **~/.ssh/authorized\_keys** リストに追加され、パスワードなしの認証が可能に なります。

キーがノードに渡されると、キーペアを使用して RHCOS ノードにユーザー **core** として SSH を実行で きます。SSH 経由でノードにアクセスするには、秘密鍵のアイデンティティーをローカルユーザーの SSH で管理する必要があります。

インストールのデバッグまたは障害復旧を実行するためにクラスターノードに対して SSH を実行する 場合は、インストールプロセスの間に SSH 公開鍵を指定する必要があります。 **/openshift-install gather** コマンドでは、SSH 公開鍵がクラスターノードに配置されている必要もあります。

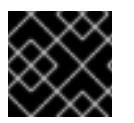

# 重要

障害復旧およびデバッグが必要な実稼働環境では、この手順を省略しないでください。

# 注記

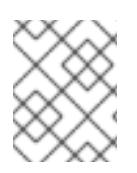

AWS [キーペア](https://docs.aws.amazon.com/AWSEC2/latest/UserGuide/ec2-key-pairs.html) などのプラットフォームに固有の方法で設定したキーではなく、ローカル キーを使用する必要があります。

#### 手順

1. クラスターノードへの認証に使用するローカルマシンに既存の SSH キーペアがない場合は、こ れを作成します。たとえば、Linux オペレーティングシステムを使用するコンピューターで以 下のコマンドを実行します。

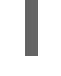

[1](#page-3302-0)

\$ ssh-keygen -t ed25519 -N '' -f <path>/<file\_name> **1**

<span id="page-3302-0"></span>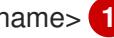

新しい SSH キーのパスとファイル名 (**~/.ssh/id\_ed25519** など) を指定します。既存の キーペアがある場合は、公開鍵が **~/.ssh** ディレクトリーにあることを確認します。

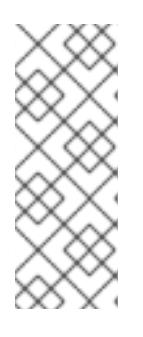

#### 注記

FIPS で検証済みまたは進行中のモジュール (Modules in Process) 暗号ライブラ リーを使用する OpenShift Container Platform クラスターを **x86\_64**、**ppc64le**、および **s390x** アーキテクチャーにインストールする予定の 場合は、**ed25519** アルゴリズムを使用するキーは作成しないでください。代わ りに、**rsa** アルゴリズムまたは **ecdsa** アルゴリズムを使用するキーを作成しま す。

2. 公開 SSH キーを表示します。

\$ cat <path>/<file\_name>.pub

たとえば、次のコマンドを実行して **~/.ssh/id\_ed25519.pub** 公開鍵を表示します。

\$ cat ~/.ssh/id\_ed25519.pub

3. ローカルユーザーの SSH エージェントに SSH 秘密鍵 ID が追加されていない場合は、それを追 加します。キーの SSH エージェント管理は、クラスターノードへのパスワードなしの SSH 認 証、または **./openshift-install gather** コマンドを使用する場合は必要になります。

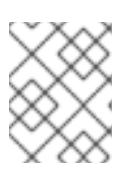

## 注記

一部のディストリビューションでは、**~/.ssh/id\_rsa** および **~/.ssh/id\_dsa** など のデフォルトの SSH 秘密鍵のアイデンティティーは自動的に管理されます。

a. **ssh-agent** プロセスがローカルユーザーに対して実行されていない場合は、バックグラウ ンドタスクとして開始します。

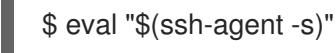

出力例

Agent pid 31874

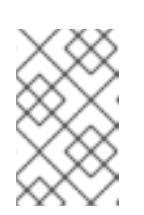

<span id="page-3303-0"></span>クラスターが FIPS モードにある場合は、FIPS 準拠のアルゴリズムのみを使 用して SSH キーを生成します。鍵は RSA または ECDSA のいずれかである 必要があります。

4. SSH プライベートキーを **ssh-agent** に追加します。

\$ ssh-add <path>/<file\_name> 1

注記

**~/.ssh/id\_ed25519** などの、SSH プライベートキーのパスおよびファイル名を指定しま す。

## 出力例

[1](#page-3303-0)

Identity added: /home/<you>/<path>/<file\_name> (<computer\_name>)

## 次のステップ

● OpenShift Container Platform をインストールする際に、SSH パブリックキーをインストール プログラムに指定します。

## 23.4.8. インストールプログラムの取得

OpenShift Container Platform をインストールする前に、インストールに使用しているホストにインス トールファイルをダウンロードします。

#### 前提条件

Linux を実行するマシン (例: 500 MB のローカルディスク領域のある Red Hat Enterprise Linux 8) が必要です。

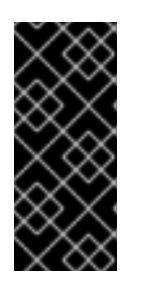

#### 重要

macOS 上でインストールプログラムを実行しようとすると、**golang** コンパイ ラーに関連する既知の問題により、OpenShift Container Platform クラスターの インストールに失敗します。この問題の詳細は、OpenShift Container Platform 4.12 リリースノート の「既知の問題」セクションを参照してくださ い。

#### 手順

- 1. OpenShift Cluster Manager サイトの [インフラストラクチャープロバイダー](https://console.redhat.com/openshift/install) ページにアクセス します。Red Hat アカウントがある場合は、認証情報を使用してログインします。アカウント がない場合はこれを作成します。
- 2. インフラストラクチャープロバイダーを選択します。
- 3. インストールタイプのページに移動し、ホストオペレーティングシステムとアーキテクチャー に対応するインストールプログラムをダウンロードして、インストール設定ファイルを保存す るディレクトリーにファイルを配置します。

#### 重要

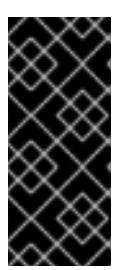

インストールプログラムは、クラスターのインストールに使用するコンピュー ターにいくつかのファイルを作成します。クラスターのインストール完了後は、 インストールプログラムおよびインストールプログラムが作成するファイルを保 持する必要があります。ファイルはいずれもクラスターを削除するために必要に なります。

## 重要

インストールプログラムで作成されたファイルを削除しても、クラスターがイン ストール時に失敗した場合でもクラスターは削除されません。クラスターを削除 するには、特定のクラウドプロバイダー用の OpenShift Container Platform のア ンインストール手順を実行します。

4. インストールプログラムを展開します。たとえば、Linux オペレーティングシステムを使用す るコンピューターで以下のコマンドを実行します。

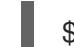

\$ tar -xvf openshift-install-linux.tar.gz

5. Red Hat OpenShift Cluster Manager [からインストールプルシークレット](https://console.redhat.com/openshift/install/pull-secret) をダウンロードしま す。このプルシークレットを使用し、OpenShift Container Platform コンポーネントのコンテ ナーイメージを提供する Quay.io など、組み込まれた各種の認証局によって提供されるサービ スで認証できます。

23.4.9. vCenter ルート CA 証明書のシステム信頼への追加

インストールプログラムは vCenter の API へのアクセスが必要であるため、OpenShift Container Platform クラスターをインストールする前に vCenter の信頼されたルート CA 証明書をシステム信頼に 追加する必要があります。

## 手順

- 1. vCenter ホームページから、vCenter のルート CA 証明書をダウンロードします。vSphere Web Services SDK セクションで、Download trusted root CA certificatesをクリックしま す。**<vCenter>/certs/download.zip** ファイルがダウンロードされます。
- 2. vCenter ルート CA 証明書が含まれる圧縮ファイルを展開します。圧縮ファイルの内容は、以 下のファイル構造のようになります。

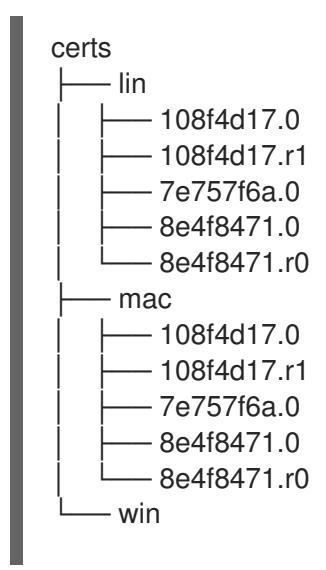

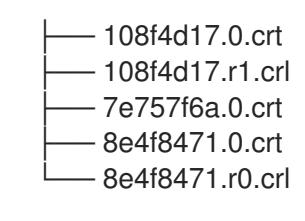

3 directories, 15 files

3. オペレーティングシステム用のファイルをシステム信頼に追加します。たとえば、Fedora オペ レーティングシステムで以下のコマンドを実行します。

# cp certs/lin/\* /etc/pki/ca-trust/source/anchors

4. システム信頼を更新します。たとえば、Fedora オペレーティングシステムで以下のコマンドを 実行します。

# update-ca-trust extract

# 23.4.10. VMware vSphere のリージョンとゾーンの有効化

OpenShift Container Platform クラスターを、単一の VMware vCenter で実行される複数の vSphere データセンターにデプロイできます。各データセンターは複数のクラスターを実行できます。この設定 により、クラスターの障害を引き起こす可能性のあるハードウェア障害やネットワーク停止のリスクが 軽減されます。リージョンとゾーンを有効にするには、OpenShift Container Platform クラスターに複 数の障害ドメインを定義する必要があります。

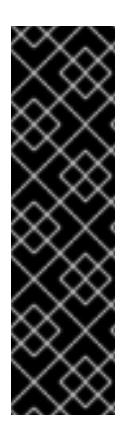

# 重要

VMware vSphere のリージョンとゾーンの有効化は、テクノロジープレビュー機能のみ です。テクノロジープレビュー機能は、Red Hat 製品のサービスレベルアグリーメント (SLA) の対象外であり、機能的に完全ではないことがあります。Red Hat は、実稼働環 境でこれらを使用することを推奨していません。テクノロジープレビュー機能は、最新 の製品機能をいち早く提供して、開発段階で機能のテストを行いフィードバックを提供 していただくことを目的としています。

Red Hat [のテクノロジープレビュー機能のサポート範囲に関する詳細は、テクノロジー](https://access.redhat.com/support/offerings/techpreview/) プレビュー機能のサポート範囲 を参照してください。

デフォルトのインストール設定では、クラスターが単一の vSphere データセンターにデプロイされま す。クラスターを複数の vSphere データセンターにデプロイする場合は、リージョンおよびゾーン機能 を有効にするインストール設定ファイルを作成する必要があります。

デフォルトの **install-config.yaml** ファイルには **vcenters** フィールド と **FailureDomains** フィールドが 含まれており、OpenShift Container Platform クラスターに複数の vSphere データセンターとクラス ターを指定できます。単一のデータセンターで設定される vSphere 環境に OpenShift Container Platform クラスターをインストールする場合は、これらのフィールドを空白のままにすることができま す。

次のリストでは、クラスターのゾーンとリージョンの定義に関連する用語について説明します。

障害ドメイン: リージョンとゾーン間の関係を確立します。障害ドメインは、**datastore** オブ ジェクトなどの vCenter オブジェクトを使用して定義します。障害ドメインは、OpenShift Container Platform クラスターノードの vCenter の場所を定義します。

- リージョン: vCenter データセンターを指定します。リージョンを定義するには、openshift**region** タグカテゴリーのタグを使用します。
- ゾーン: vCenter クラスターを指定します。ゾーンを定義するには、**openshift-zone** タグカテゴ リーのタグを使用します。

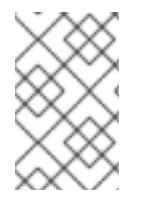

# 注記

**install-config.yaml** ファイルで複数の障害ドメインを指定する予定がある場合は、設定 ファイルを作成する前に、タグカテゴリー、ゾーンタグ、およびリージョンタグを作成 する必要があります。

リージョンを表す vCenter データセンターごとに vCenter タグを作成する必要があります。さらに、 データセンターで実行されるクラスターごとに、ゾーンを表す vCenter タグを作成する必要がありま す。タグを作成した後、各タグをそれぞれのデータセンターとクラスターにアタッチする必要がありま す。

次の表は、単一の VMware vCenter で実行されている複数の vSphere データセンターを含む設定のリー ジョン、ゾーン、タグ間の関係の例を示しています。

#### 表23.28 単一の VMware vCenter で実行される複数の vSphere データセンターの設定の例

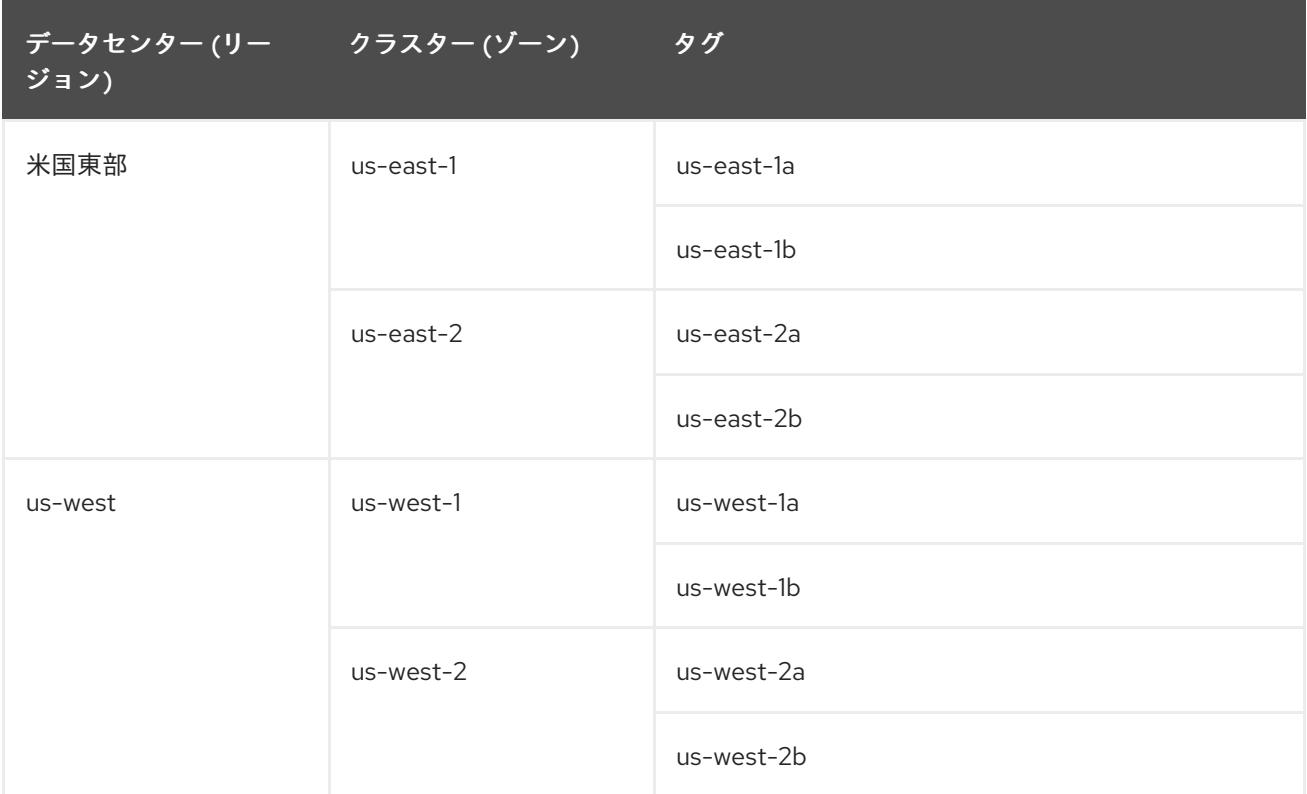

## 23.4.11. インストール設定ファイルの作成

VMware vSphere にインストールする OpenShift Container Platform クラスターをカスタマイズできま す。

## 前提条件

OpenShift Container Platform インストールプログラム、およびクラスターのプルシークレッ トを取得する。

サブスクリプションレベルでサービスプリンシパルのパーミッションを取得する。

#### 手順

- 1. **install-config.yaml** ファイルを作成します。
	- a. インストールプログラムが含まれるディレクトリーに切り替え、以下のコマンドを実行し ます。

<span id="page-3307-0"></span>\$ ./openshift-install create install-config --dir <installation\_directory> **1**

- [1](#page-3307-0)
- **<installation\_directory>** の場合、インストールプログラムが作成するファイルを保存 するためにディレクトリー名を指定します。

ディレクトリーを指定する場合:

- ディレクトリーに **execute** 権限があることを確認します。この権限は、インストール ディレクトリーで Terraform バイナリーを実行するために必要です。
- 空のディレクトリーを使用します。ブートストラップ X.509 証明書などの一部のイン ストールアセットは有効期限が短いため、インストールディレクトリーを再利用しない でください。別のクラスターインストールの個別のファイルを再利用する必要がある場 合は、それらをディレクトリーにコピーすることができます。ただし、インストールア セットのファイル名はリリース間で変更される可能性があります。インストールファイ ルを以前のバージョンの OpenShift Container Platform からコピーする場合は注意して コピーを行ってください。
- b. プロンプト時に、クラウドの設定の詳細情報を指定します。
	- i. オプション: クラスターマシンにアクセスするために使用する SSH キーを選択します。

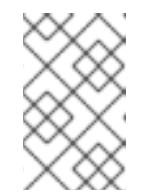

注記

インストールのデバッグまたは障害復旧を実行する必要のある実稼働用 の OpenShift Container Platform クラスターでは、**ssh-agent** プロセス が使用する SSH キーを指定します。

- ii. ターゲットに設定するプラットフォームとして vsphere を選択します。
- iii. vCenter インスタンスの名前を指定します。
- iv. クラスターを作成するのに必要なパーミッションを持つ vCenter アカウントのユー ザー名およびパスワードを指定します。 インストールプログラムは vCenter インスタンスに接続します。
- v. 接続する vCenter インスタンスのデータセンターを選択します。
- vi. 使用するデフォルトの vCenter データストアを選択します。
- vii. OpenShift Container Platform クラスターをインストールする vCenter クラスターを選 択します。インストールプログラムは、vSphere クラスターの root リソースプールを デフォルトのリソースプールとして使用します。
- viii. 設定した仮想 IP アドレスおよび DNS レコードが含まれる vCenter インスタンスの ネットワークを選択します。
- ix. コントロールプレーン API のアクセス用に設定した仮想 IP アドレスを入力します。
- x. クラスター Ingress に設定した仮想 IP アドレスを入力します。
- xi. ベースドメインを入力します。このベースドメインは、設定した DNS レコードで使用 したものと同じである必要があります。
- xii. クラスターの記述名を入力します。入力するクラスター名は、DNS レコードの設定時 に指定したクラスター名と一致する必要があります。

xiii. Red Hat OpenShift Cluster Manager [からプルシークレット](https://console.redhat.com/openshift/install/pull-secret) を貼り付けます。

- 2. **install-config.yaml** ファイルを変更します。利用可能なパラメーターの詳細は、インストール 設定パラメーターのセクションを参照してください。
- 3. **install-config.yaml** ファイルをバックアップし、複数のクラスターをインストールするのに使 用できるようにします。

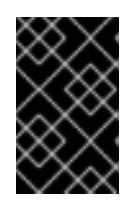

#### 重要

**install-config.yaml** ファイルはインストールプロセス時に使用されます。この ファイルを再利用する必要がある場合は、この段階でこれをバックアップしてく ださい。

#### 23.4.11.1. インストール設定パラメーター

OpenShift Container Platform クラスターをデプロイする前に、クラスターをホストするクラウドプ ラットフォームでアカウントを記述し、クラスターのプラットフォームをオプションでカスタマイズす るためにパラメーターの値を指定します。**install-config.yaml** インストール設定ファイルを作成する際 に、コマンドラインで必要なパラメーターの値を指定します。クラスターをカスタマイズする場 合、**install-config.yaml** ファイルを変更して、プラットフォームについての詳細情報を指定できます。

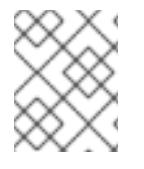

#### 注記

インストール後は、これらのパラメーターを **install-config.yaml** ファイルで変更するこ とはできません。

#### 23.4.11.1.1. 必須設定パラメーター

必須のインストール設定パラメーターは、以下の表で説明されています。

表23.29 必須パラメーター

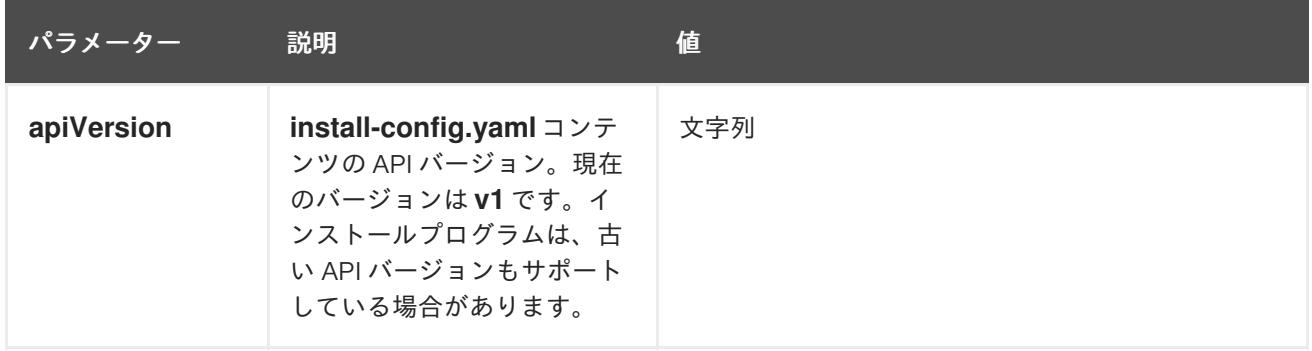

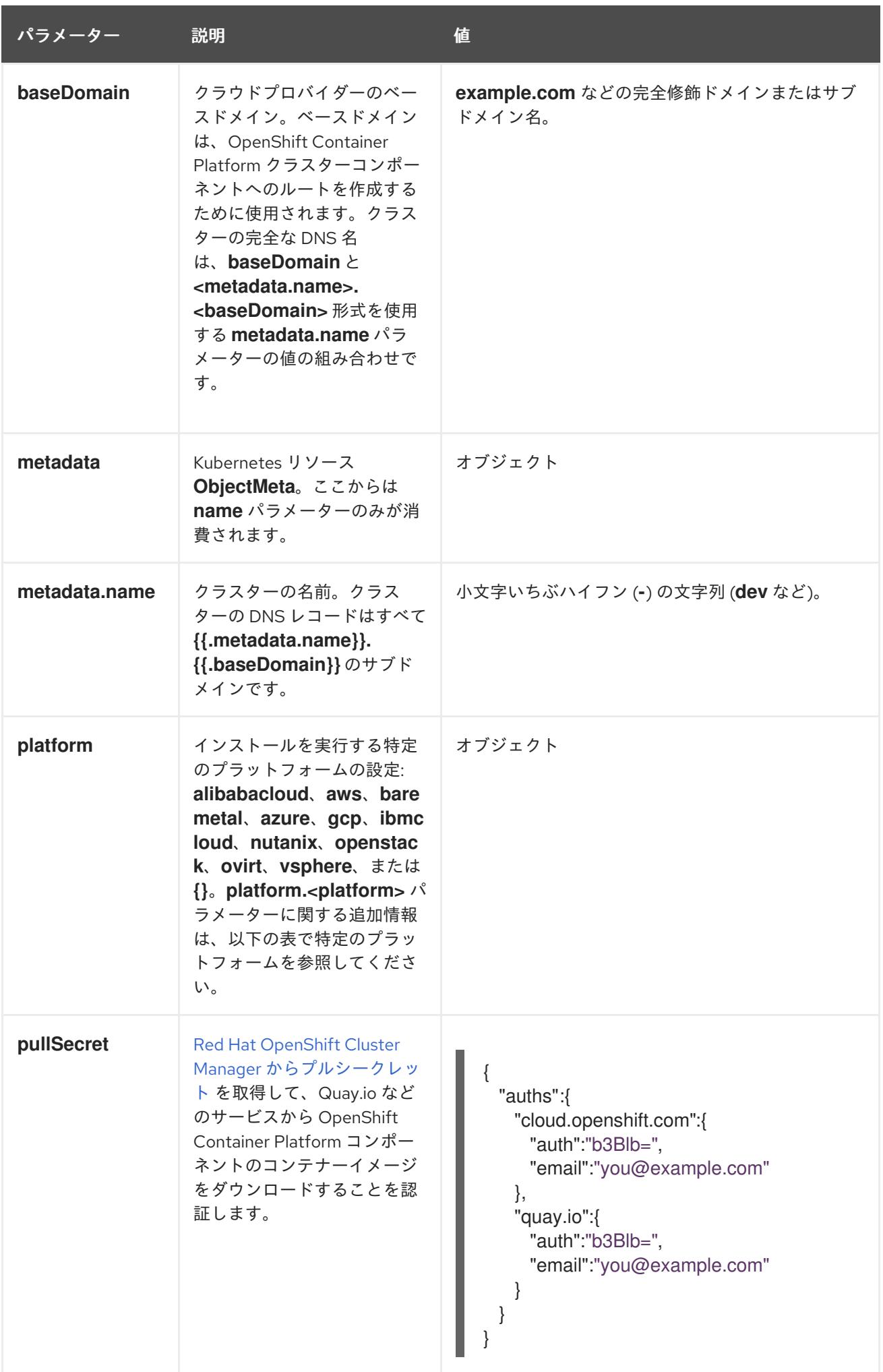

23.4.11.1.2. ネットワーク設定パラメーター

既存のネットワークインフラストラクチャーの要件に基づいて、インストール設定をカスタマイズでき ます。たとえば、クラスターネットワークの IP アドレスブロックを拡張するか、デフォルトとは異な る IP アドレスブロックを指定できます。

IPv4 アドレスのみがサポートされます。

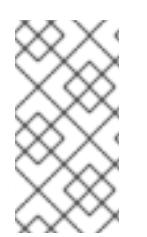

# 注記

Globalnet は、Red Hat OpenShift Data Foundation ディザスターリカバリーソリュー ションではサポートされていません。局地的なディザスターリカバリーのシナリオで は、各クラスター内のクラスターとサービスネットワークに重複しない範囲のプライ ベート IP アドレスを使用するようにしてください。

#### 表23.30 ネットワークパラメーター

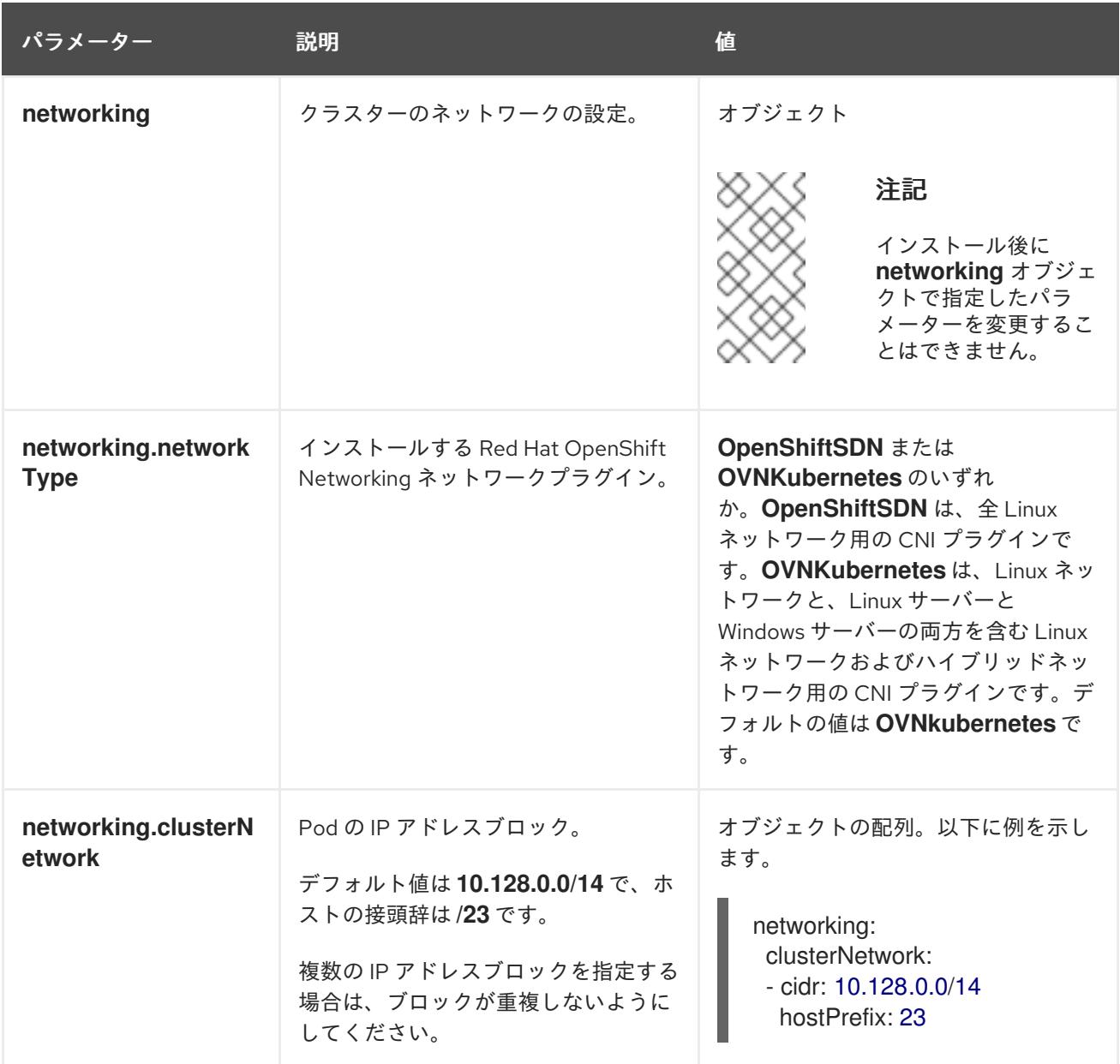

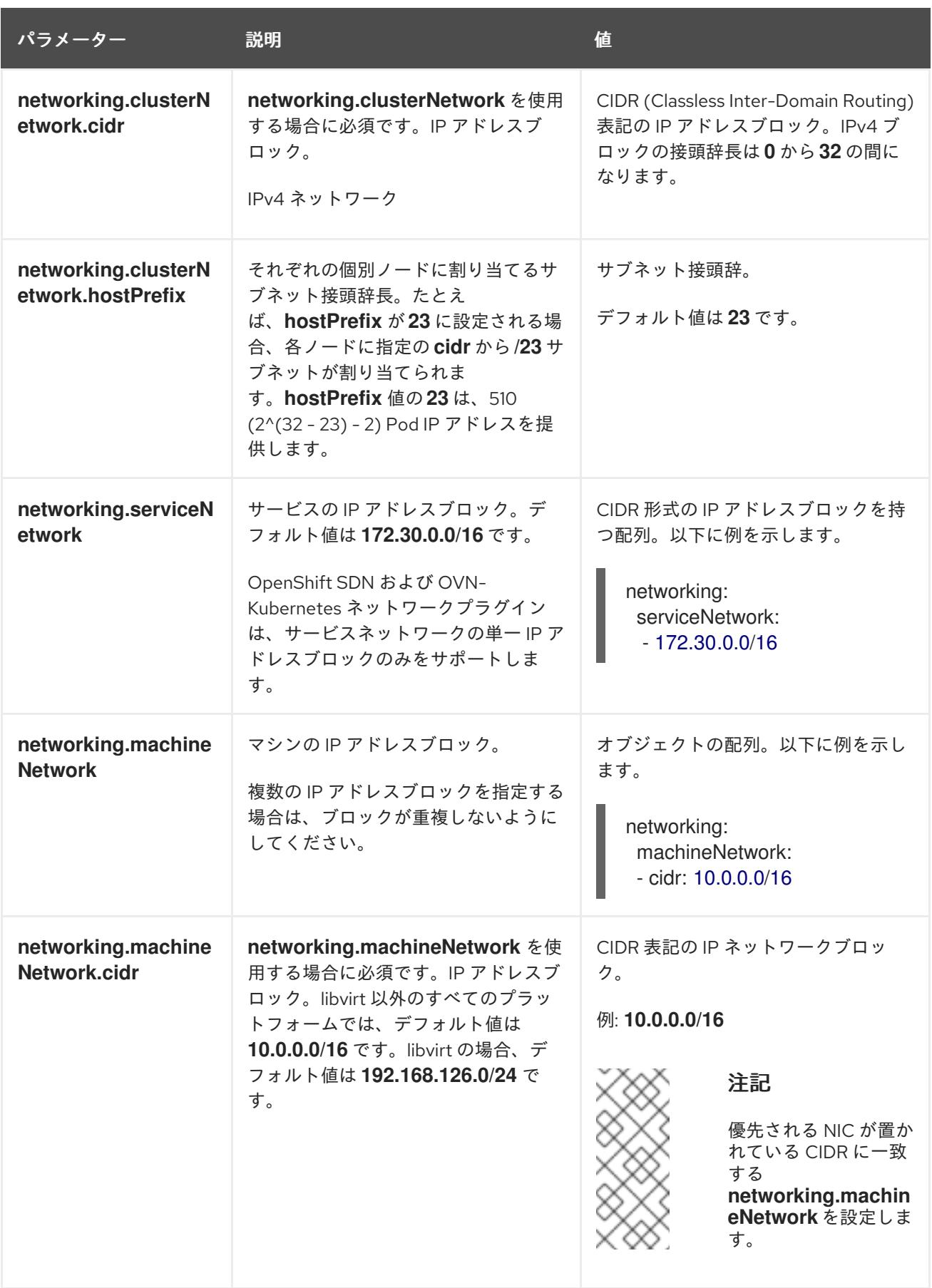

# 23.4.11.1.3. オプションの設定パラメーター

オプションのインストール設定パラメーターは、以下の表で説明されています。

表23.31 オプションのパラメーター
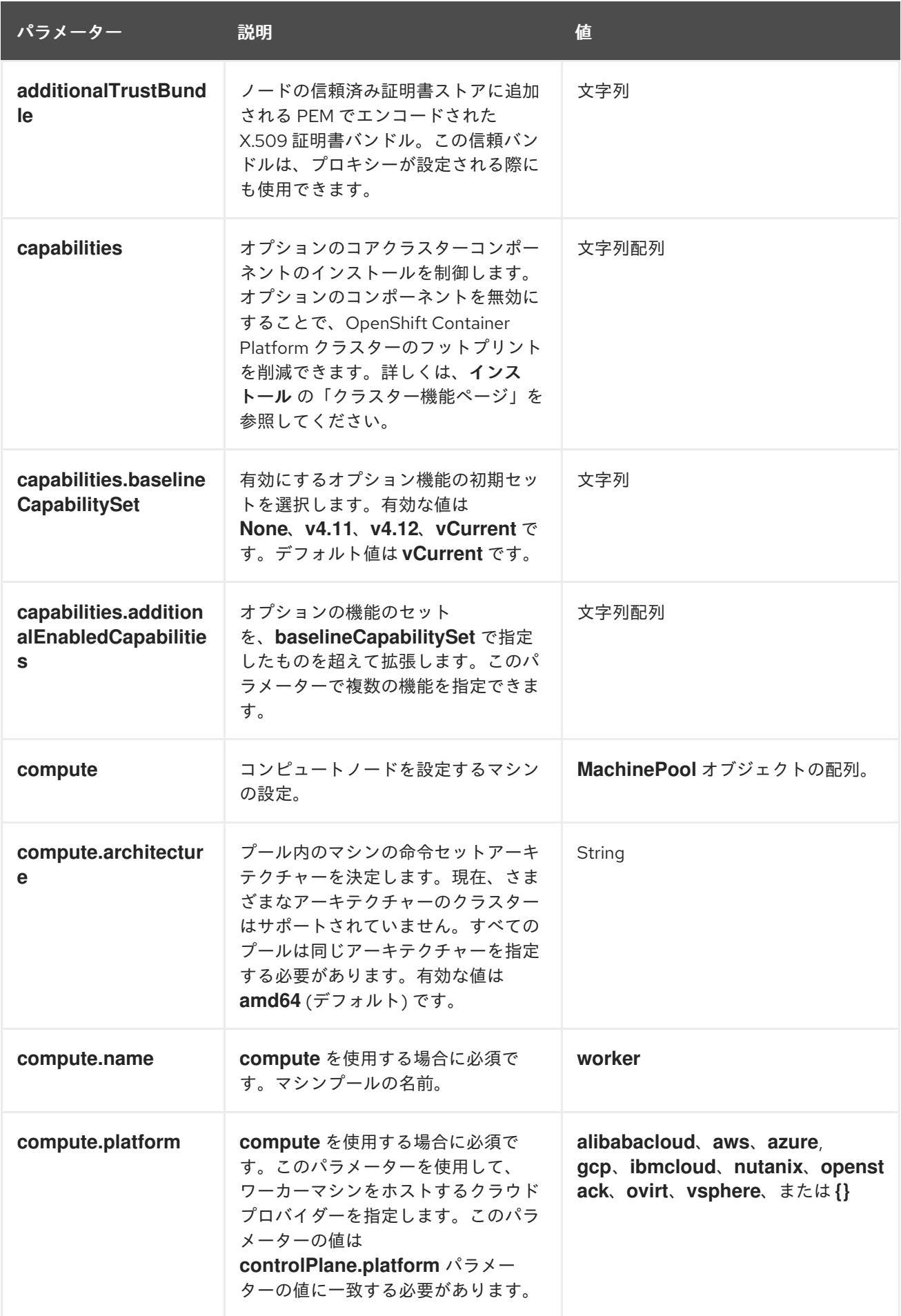

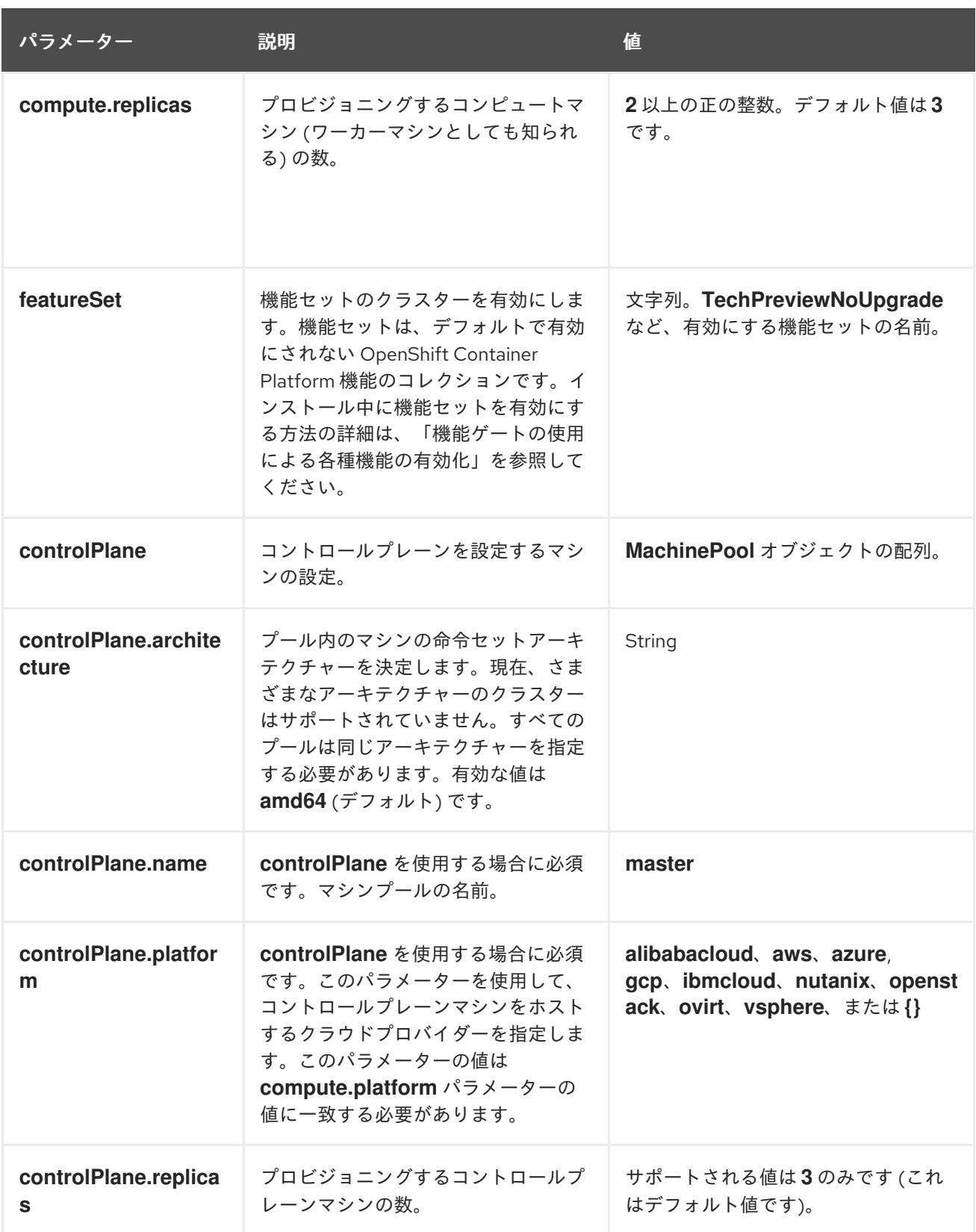

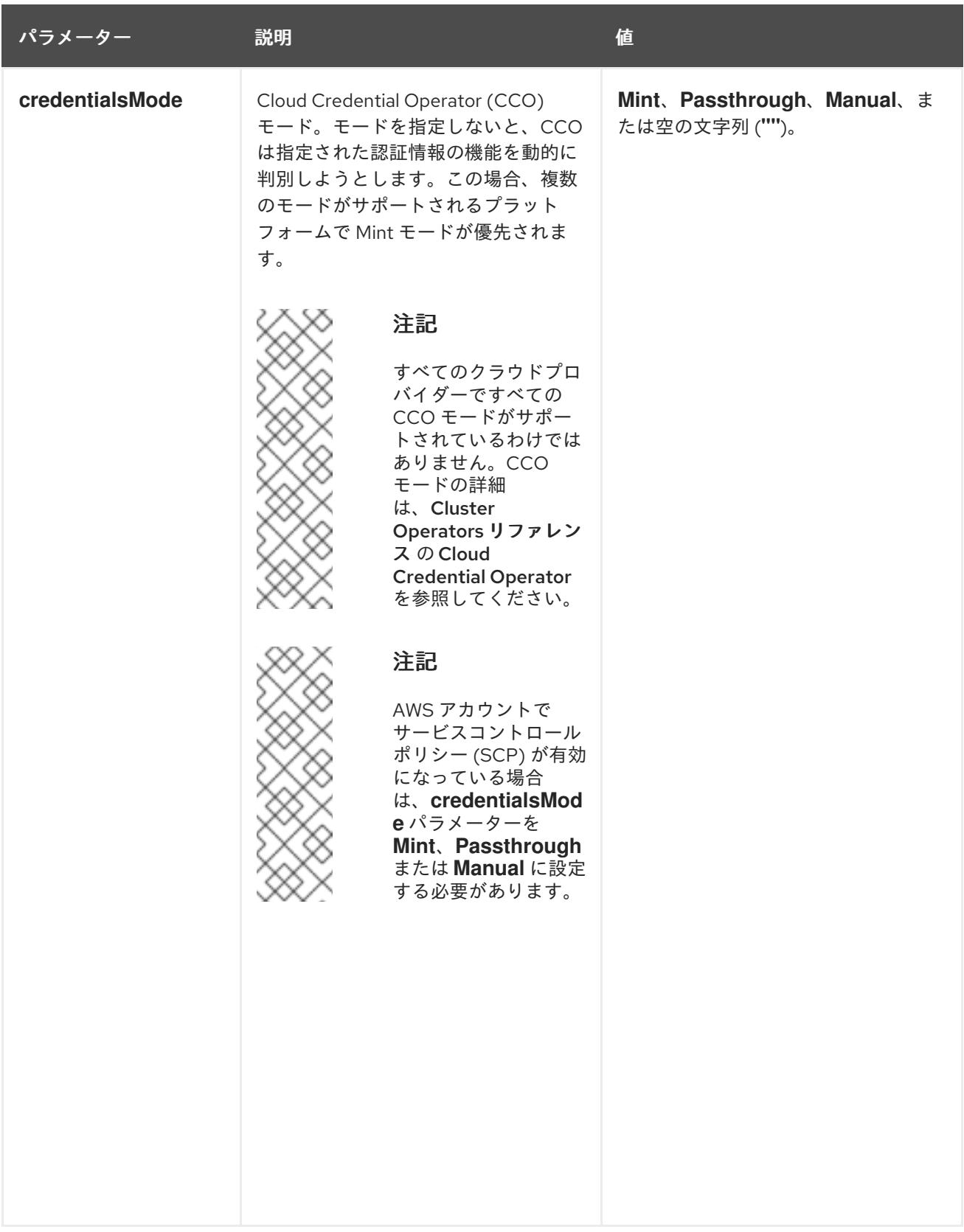

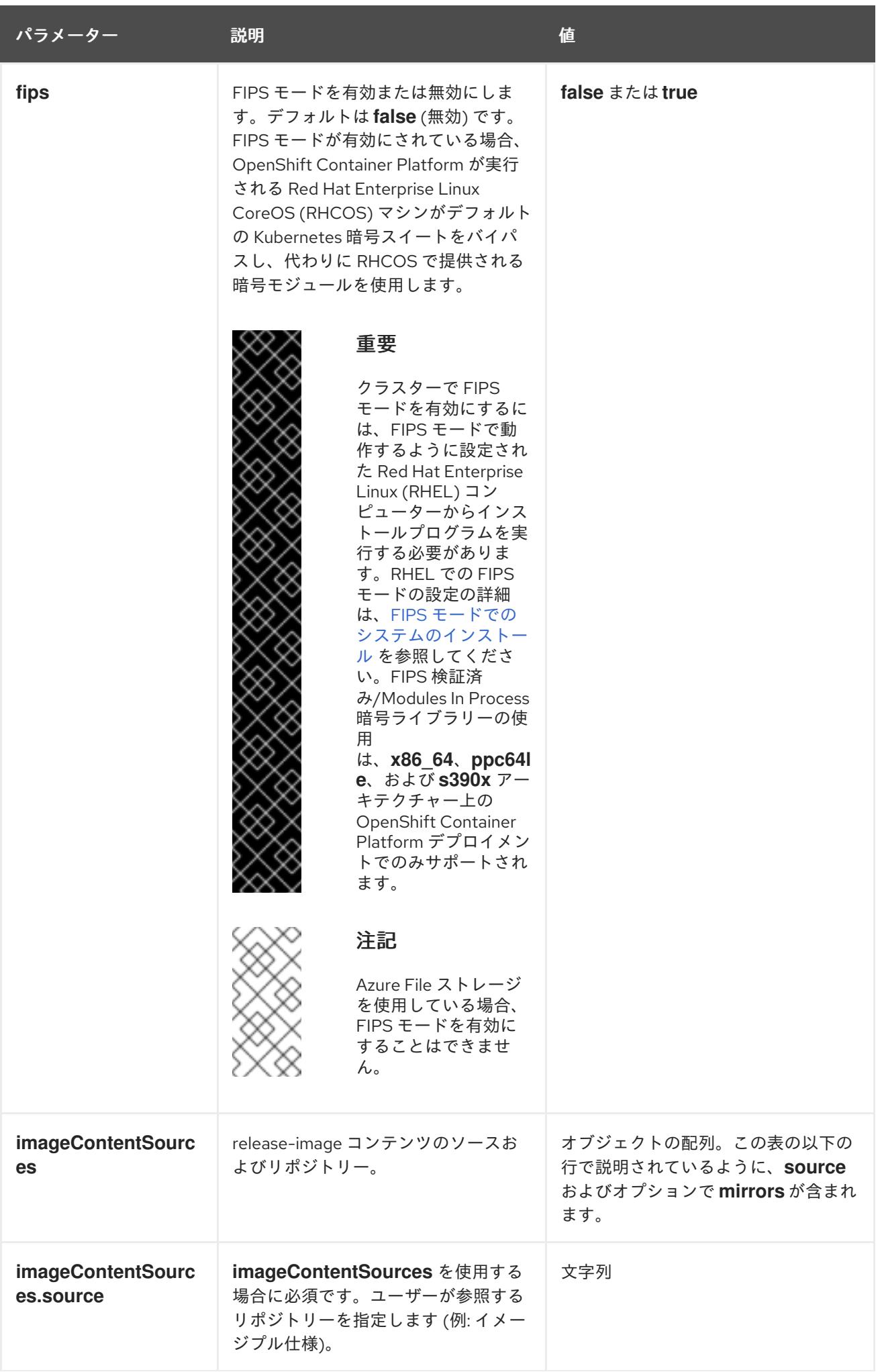

パラメーター 説明 説明 かいしょう かいしょう せいしょう

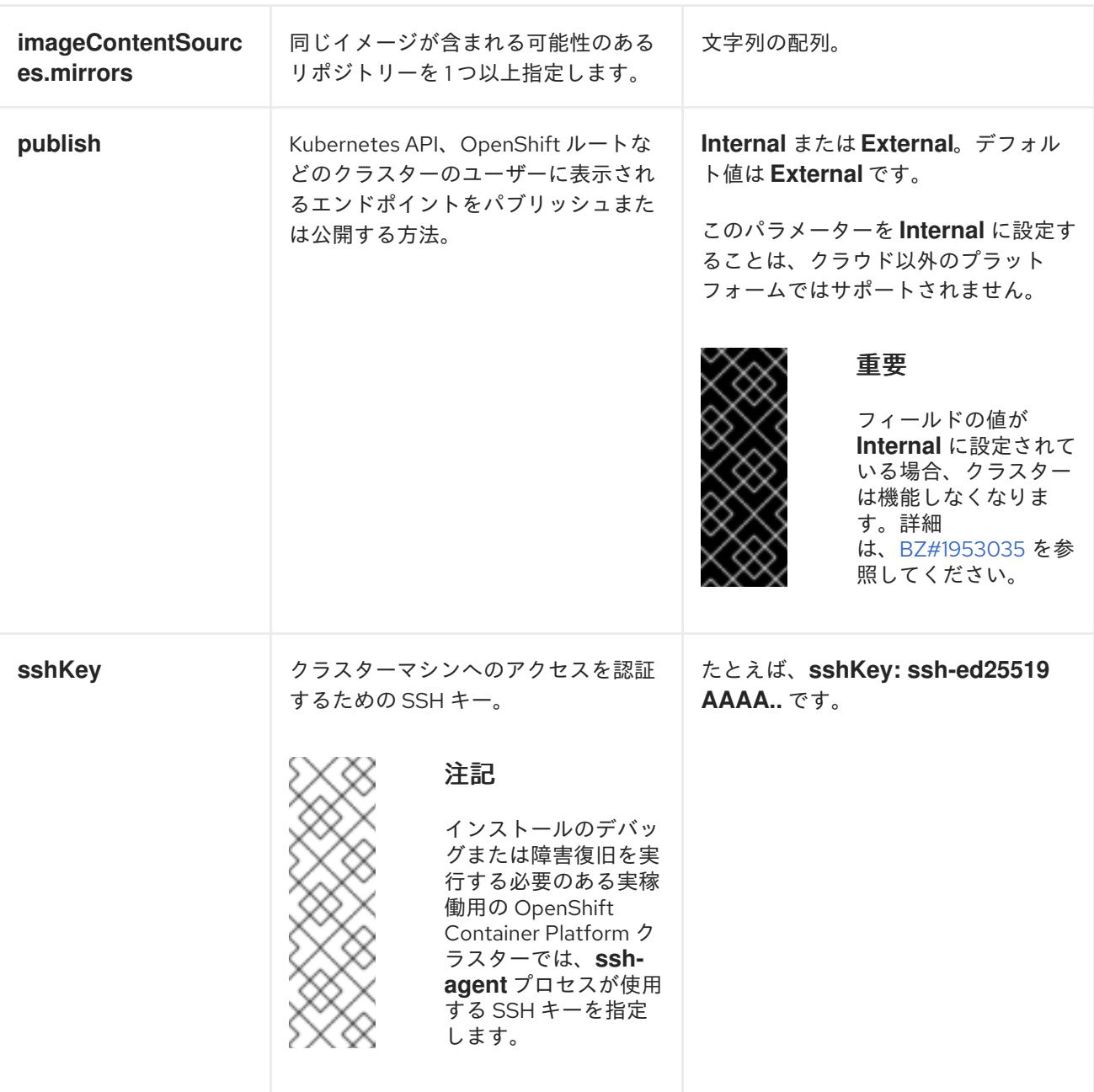

# 23.4.11.1.4. 追加の VMware vSphere 設定パラメーター

追加の VMware vSphere 設定パラメーターは以下の表で説明されています。

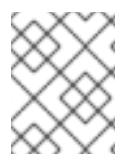

#### 注記

**platform.vsphere** パラメーターは、表にリストされている各パラメーターの接頭辞を付 けます。

表23.32 追加の VMware vSphere クラスターパラメーター

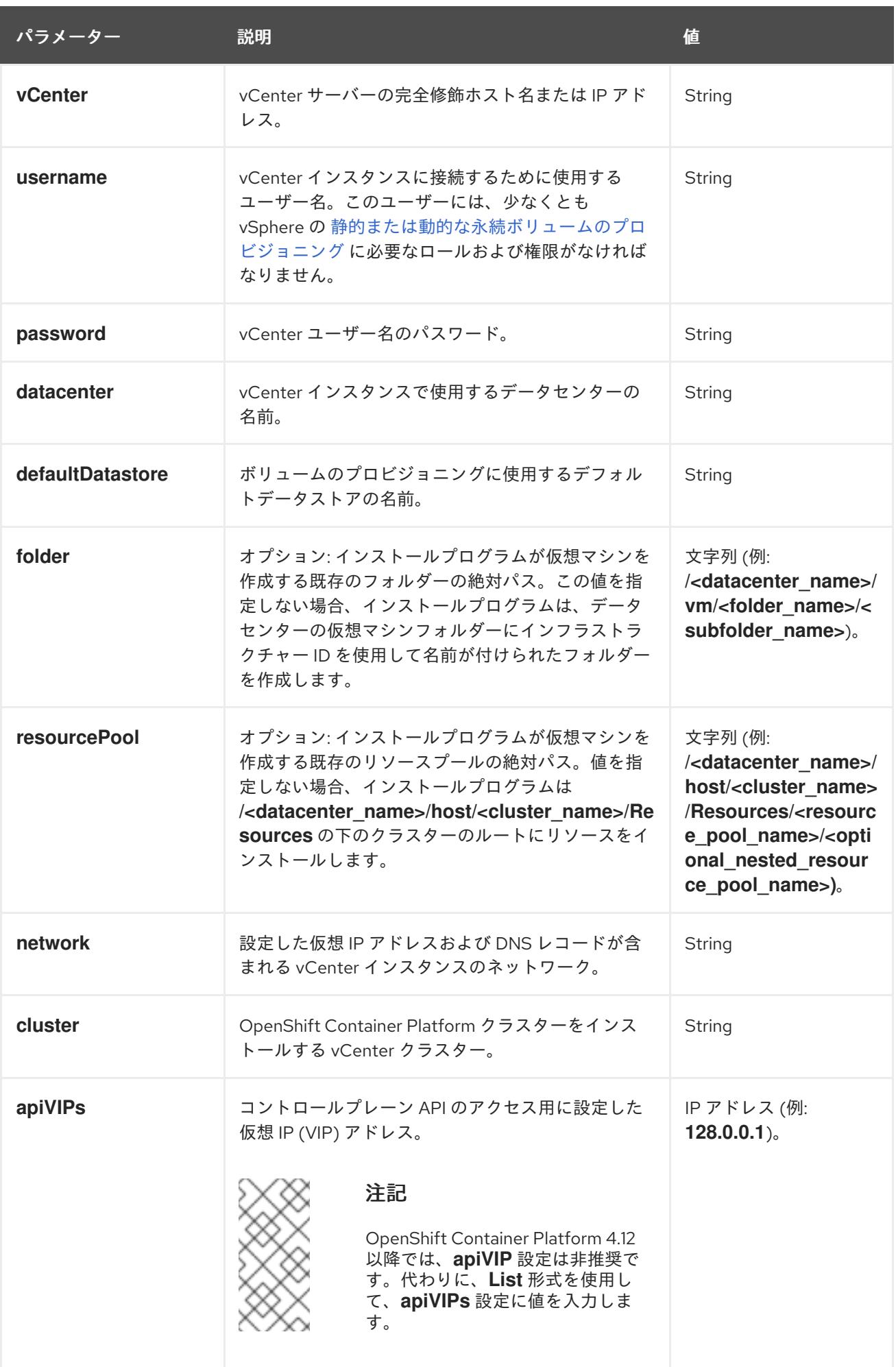

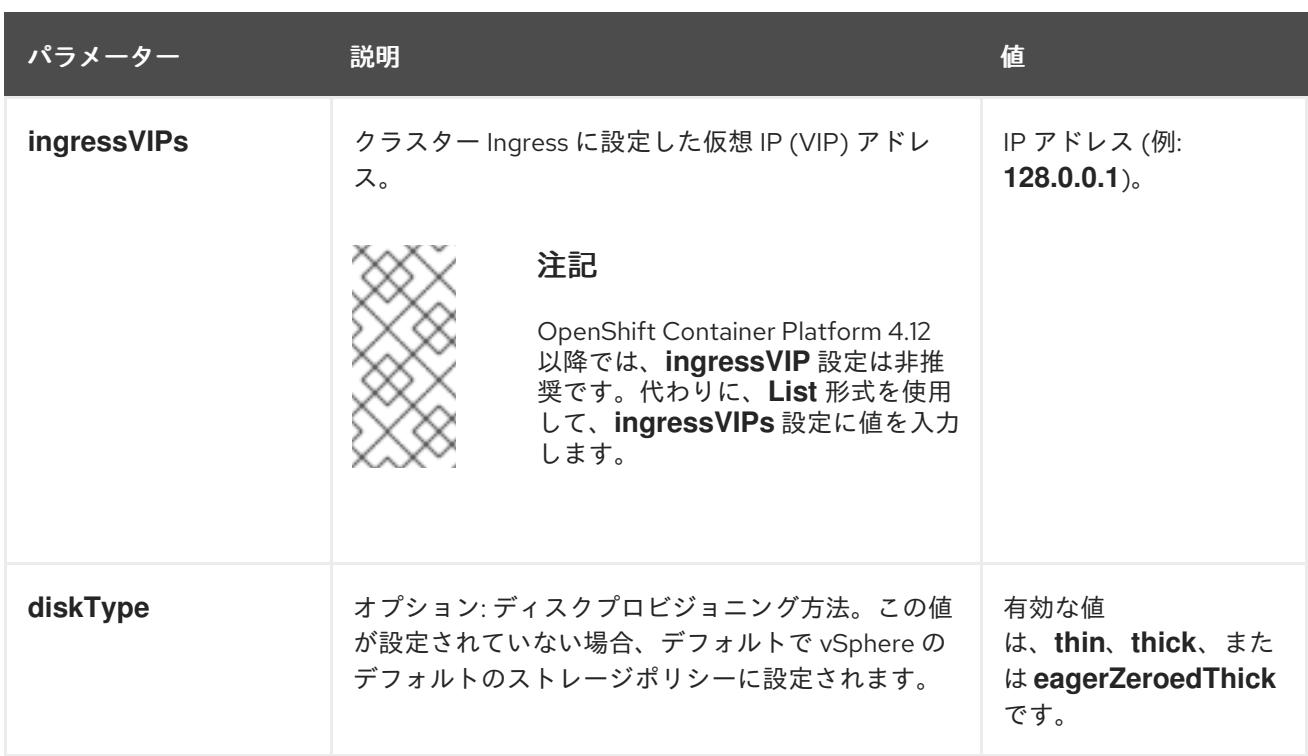

## 23.4.11.1.5. オプションの VMware vSphere マシンプール設定パラメーター

オプションの VMware vSphere マシンプール設定パラメーターは、以下の表で説明されています。

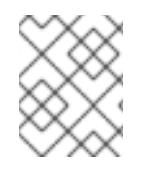

# 注記

**platform.vsphere** パラメーターは、表にリストされている各パラメーターの接頭辞を付 けます。

表23.33 オプションの VMware vSphere マシンプールパラメーター

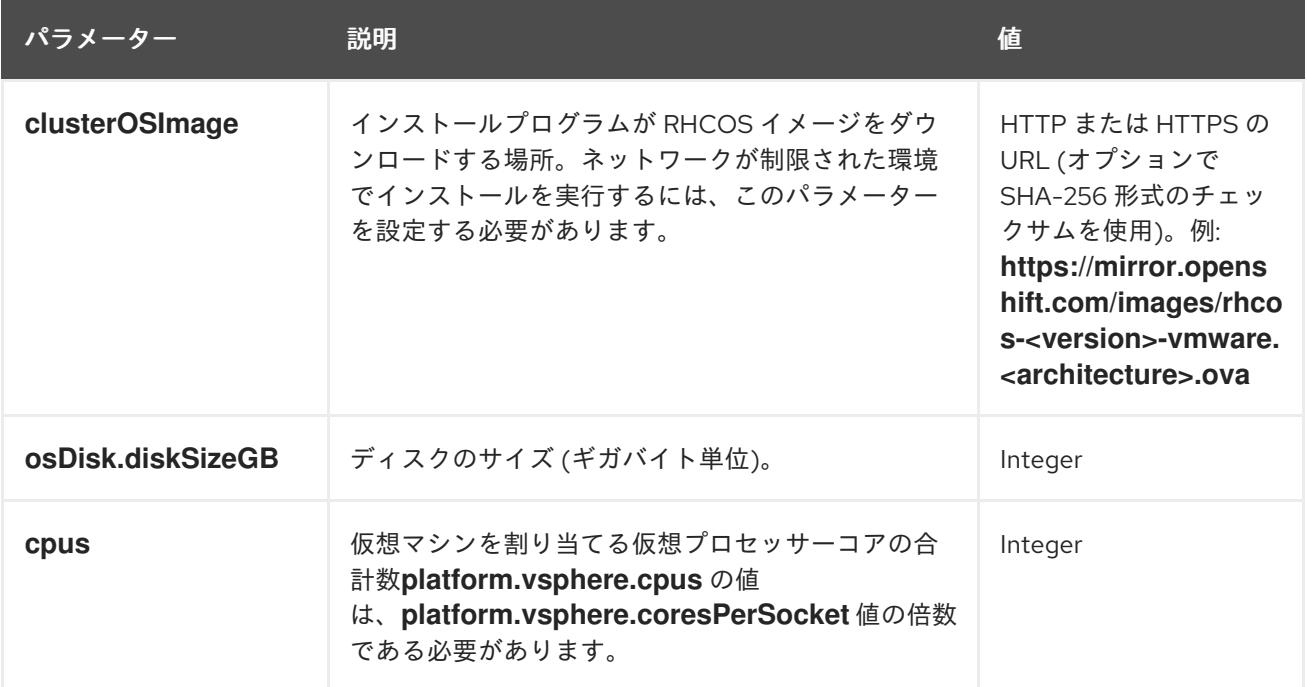

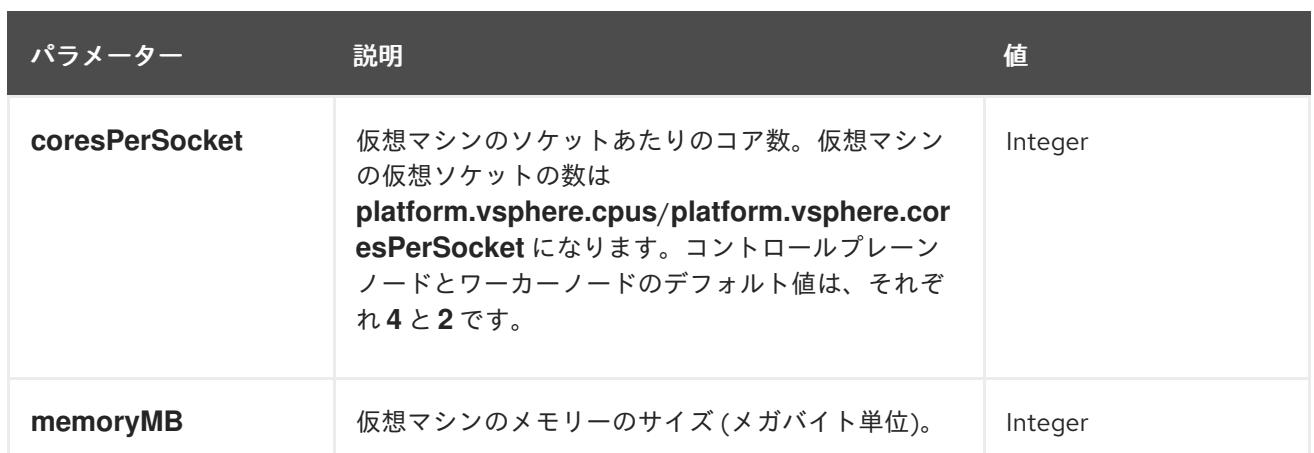

## 23.4.11.1.6. リージョンおよびゾーンの有効化設定パラメーター

リージョンおよびゾーンの有効化機能を使用するには、インストールファイルでリージョンおよびゾー ンの有効化パラメーターを指定する必要があります。

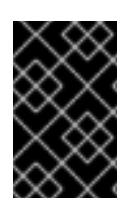

# 重要

**install-config.yaml** ファイルを変更してリージョンおよびゾーンの有効化環境を設定す る前に、「VMware vSphere のリージョンおよびゾーンの有効化」および「VMware vCenter のリージョンおよびゾーン」の設定セクションをお読みください。

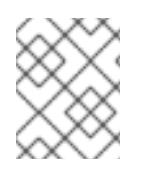

## 注記

**platform.vsphere** パラメーターは、表にリストされている各パラメーターの接頭辞を付 けます。

#### 表23.34 リージョンおよびゾーンの有効化パラメーター

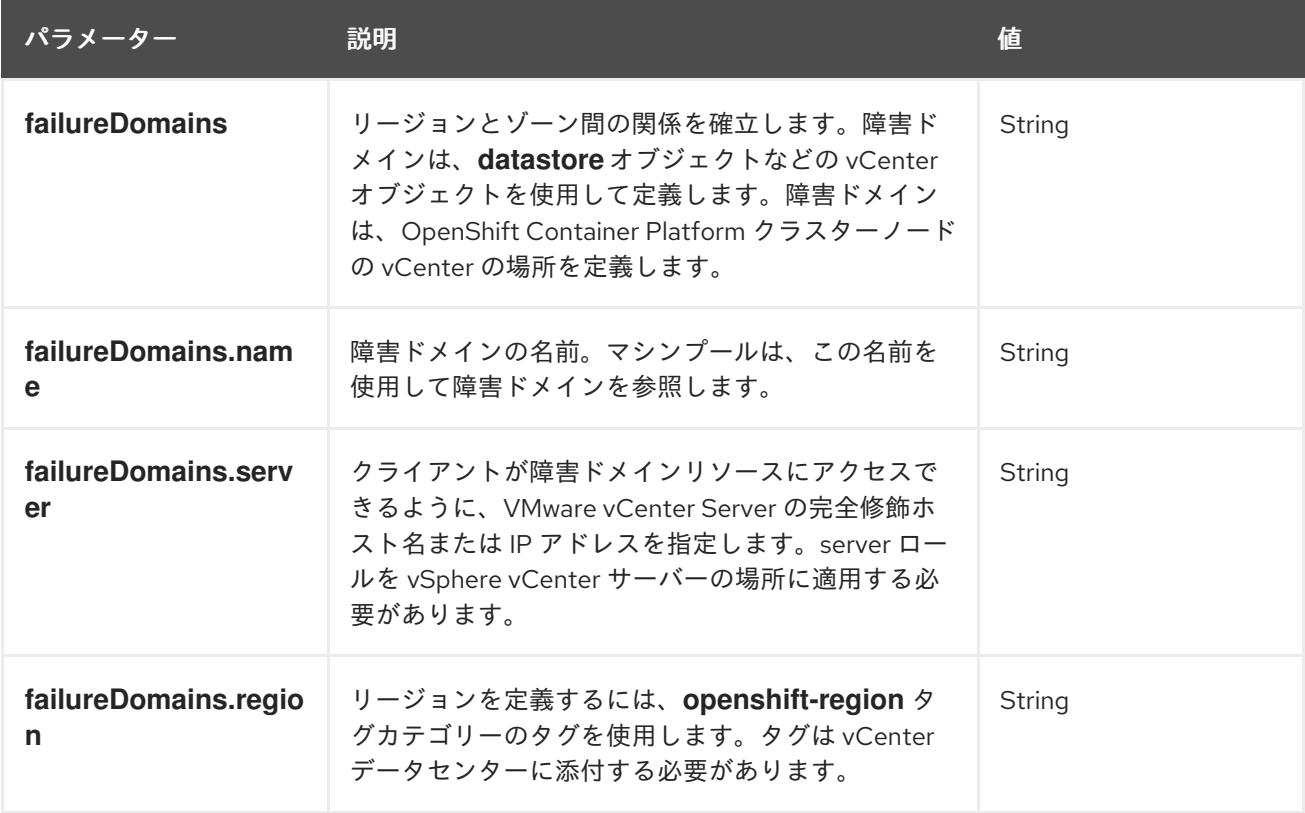

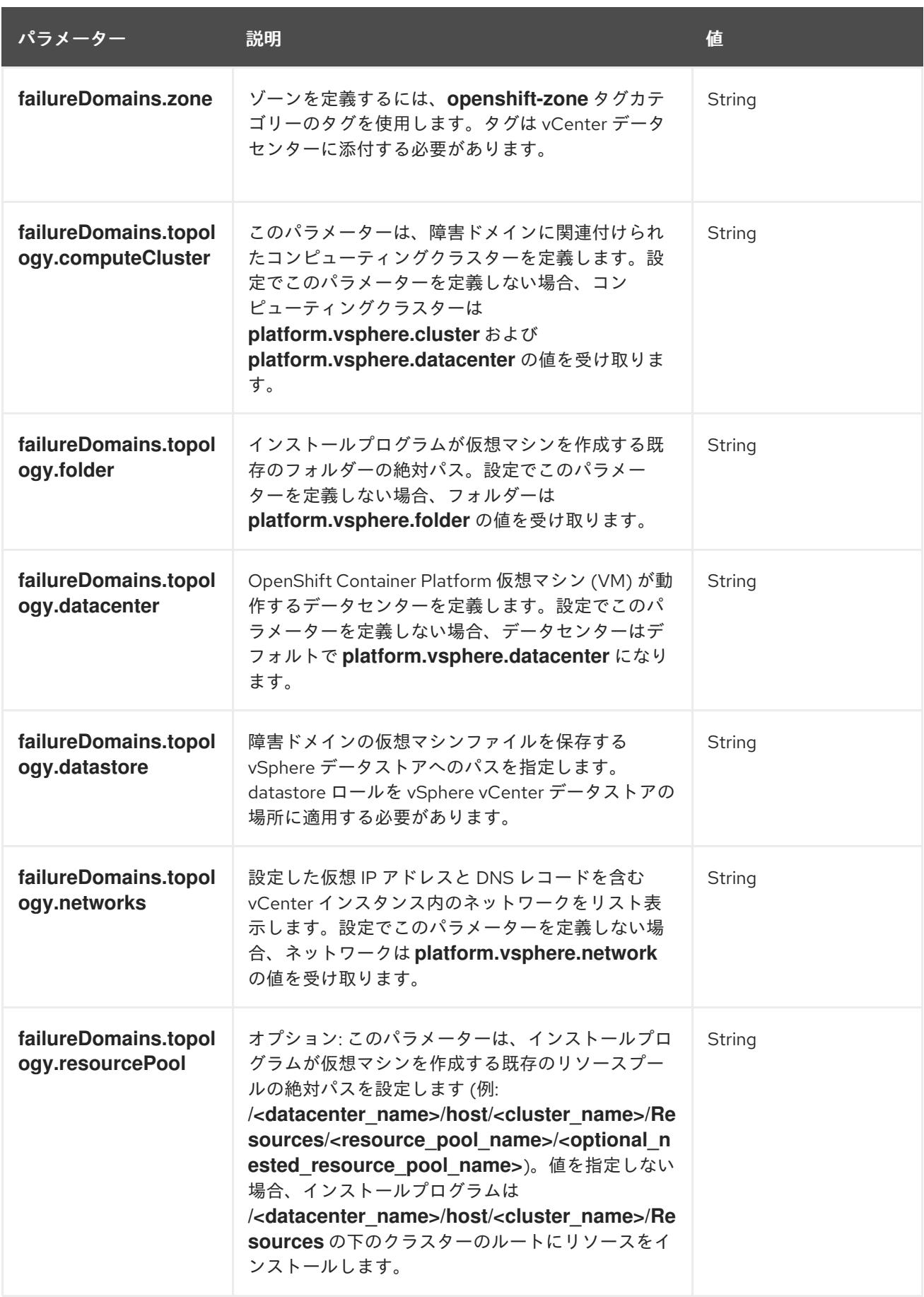

23.4.11.2. インストーラーでプロビジョニングされる VMware vSphere クラスターの installconfig.yaml ファイルのサンプル

**install-config.yaml** ファイルをカスタマイズして、OpenShift Container Platform クラスターのプラッ

**install-config.yaml** ファイルをカスタマイズして、OpenShift Container Platform クラスターのプラッ トフォームについての詳細を指定するか、必要なパラメーターの値を変更することができます。

<span id="page-3321-9"></span><span id="page-3321-8"></span><span id="page-3321-7"></span><span id="page-3321-6"></span><span id="page-3321-5"></span><span id="page-3321-4"></span><span id="page-3321-3"></span><span id="page-3321-2"></span><span id="page-3321-1"></span><span id="page-3321-0"></span>apiVersion: v1 baseDomain: example.com **1** compute: **2** name: worker replicas: 3 platform: vsphere: **3** cpus: 2 coresPerSocket: 2 memoryMB: 8192 osDisk: diskSizeGB: 120 controlPlane: **4** name: master replicas: 3 platform: vsphere: **5** cpus: 4 coresPerSocket: 2 memoryMB: 16384 osDisk: diskSizeGB: 120 metadata: name: cluster **6** networking: clusterNetwork: - cidr: 10.128.0.0/14 hostPrefix: 23 machineNetwork: - cidr: 10.0.0.0/16 networkType: OVNKubernetes **7** serviceNetwork: - 172.30.0.0/16 platform: vsphere: vcenter: your.vcenter.server username: username password: password datacenter: datacenter defaultDatastore: datastore folder: folder resourcePool: resource\_pool **8** diskType: thin **9** network: VM\_Network cluster: vsphere\_cluster\_name **10** apiVIPs: - api\_vip ingressVIPs: - ingress\_vip fips: false pullSecret: '{"auths": ...}' sshKey: 'ssh-ed25519 AAAA...'

[1](#page-3321-0) クラスターのベースドメイン。すべての DNS レコードはこのベースのサブドメインである必要が あり、クラスター名が含まれる必要があります。

[2](#page-3321-1) [4](#page-3321-2) **controlPlane** セクションは単一マッピングですが、**compute** セクションはマッピングのシーケン スになります。複数の異なるデータ構造の要件を満たすには、 **compute** セクションの最初の行は ハイフン **-** で始め、**controlPlane** セクションの最初の行はハイフンで始めることができません。1 つのコントロールプレーンプールのみが使用されます。

- <mark>[3](#page-3321-3) [5](#page-3321-4)</mark>オプション: コンピュートおよびコントロールプレーンマシンのマシンプールパラメーターの追加 設定を指定します。
- [6](#page-3321-5) DNS レコードに指定したクラスター名。
- [8](#page-3321-6) オプション: マシン作成用の既存のリソースプールを提供します。値を指定しない場合、インス トールプログラムは vSphere クラスターのルートリソースプールを使用します。
- $\bullet$ vSphere ディスクのプロビジョニング方法。
- [10](#page-3321-8) OpenShift Container Platform クラスターをインストールする vSphere クラスター。
- 5 インストールするクラスターネットワークプラグイン。サポートされている値は **OVNKubernetes** と **OpenShiftSDN** です。デフォルトの値は **OVNkubernetes** です。

## 注記

OpenShift Container Platform 4.12 以降では、**apiVIP** および **ingressVIP** 設定は非推奨で す。代わりに、リスト形式を使用して、**apiVIPs** および **ingressVIPs** 設定に値を入力し ます。

#### 23.4.11.3. インストール時のクラスター全体のプロキシーの設定

実稼働環境では、インターネットへの直接アクセスを拒否し、代わりに HTTP または HTTPS プロキ シーを使用することができます。プロキシー設定を **install-config.yaml** ファイルで行うことにより、新 規の OpenShift Container Platform クラスターをプロキシーを使用するように設定できます。

#### 前提条件

- **既存の install-config.yaml** ファイルがある。
- クラスターがアクセスする必要のあるサイトを確認済みで、それらのいずれかがプロキシーを バイパスする必要があるかどうかを判別している。デフォルトで、すべてのクラスター egress トラフィック (クラスターをホストするクラウドについてのクラウドプロバイダー API に対す る呼び出しを含む) はプロキシーされます。プロキシーを必要に応じてバイパスするために、サ イトを **Proxy** オブジェクトの **spec.noProxy** フィールドに追加している。

注記

**Proxy** オブジェクトの **status.noProxy** フィールドには、インストール設定の **networking.machineNetwork[].cidr**、**networking.clusterNetwork[].cidr**、およ び **networking.serviceNetwork[]** フィールドの値が設定されます。

Amazon Web Services (AWS)、Google Cloud Platform (GCP)、Microsoft Azure、および Red Hat OpenStack Platform (RHOSP) へのインストールの場 合、**Proxy** オブジェクトの **status.noProxy** フィールドには、インスタンスメタ データのエンドポイント (**169.254.169.254**) も設定されます。

# 手順

1. **install-config.yaml** ファイルを編集し、プロキシー設定を追加します。以下に例を示します。

<span id="page-3323-2"></span><span id="page-3323-1"></span><span id="page-3323-0"></span>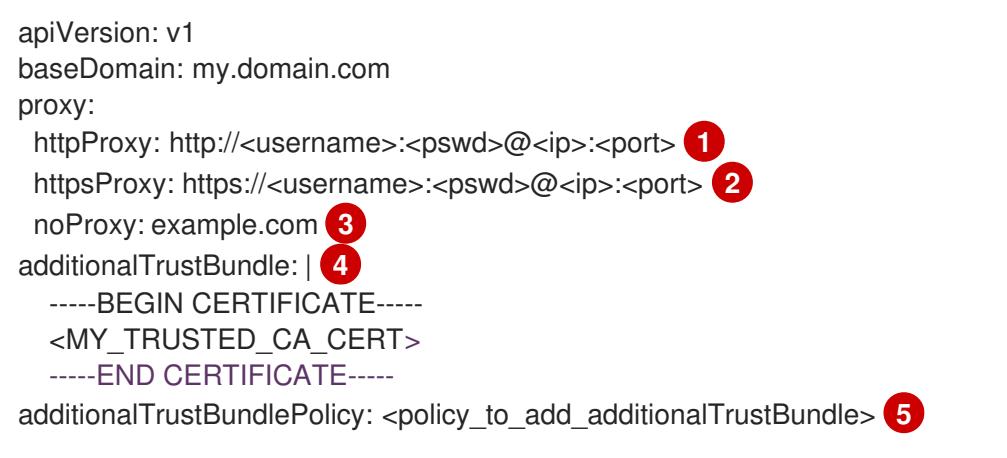

- <span id="page-3323-4"></span><span id="page-3323-3"></span>クラスター外の HTTP 接続を作成するために使用するプロキシー URL。URL スキームは **http** である必要があります。
- クラスター外で HTTPS 接続を作成するために使用するプロキシー URL。
- [3](#page-3323-2)

[2](#page-3323-1)

[1](#page-3323-0)

プロキシーから除外するための宛先ドメイン名、IP アドレス、または他のネットワーク CIDR のコンマ区切りのリスト。サブドメインのみと一致するように、ドメインの前に **.** を付けます。たとえば、**.y.com** は **x.y.com** に一致しますが、**y.com** には一致しません。**\*** を使用し、すべての宛先のプロキシーをバイパスします。vCenter の IP アドレスと、その マシンに使用する IP 範囲を含める必要があります。

- [4](#page-3323-3) 指定されている場合、インストールプログラムは HTTPS 接続のプロキシーに必要な 1つ 以上の追加の CA 証明書が含まれる **user-ca-bundle** という名前の設定マップを **openshift-config** namespace に生成します。次に Cluster Network Operator は、これら のコンテンツを Red Hat Enterprise Linux CoreOS (RHCOS) 信頼バンドルにマージする **trusted-ca-bundle** 設定マップを作成し、この設定マップは **Proxy** オブジェクトの **trustedCA** フィールドで参照されます。**additionalTrustBundle** フィールドは、プロキ シーのアイデンティティー証明書が RHCOS 信頼バンドルからの認証局によって署名され ない限り必要になります。
- [5](#page-3323-4) オプション: **trustedCA** フィールドの **user-ca-bundle** 設定マップを参照する **Proxy** オ ブジェクトの設定を決定するポリシー。許可される値は **Proxyonly** および **Always** で す。**Proxyonly** を使用して、**http/https** プロキシーが設定されている場合にのみ **user-cabundle** 設定マップを参照します。**Always** を使用して、常に **user-ca-bundle** 設定マップ を参照します。デフォルト値は **Proxyonly** です。

## 注記

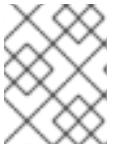

インストールプログラムは、プロキシーの **readinessEndpoints** フィールドをサ ポートしません。

## 注記

インストーラーがタイムアウトした場合は、インストーラーの **wait-for** コマン ドを使用してデプロイメントを再起動してからデプロイメントを完了します。以 下に例を示します。

\$ ./openshift-install wait-for install-complete --log-level debug

2. ファイルを保存し、OpenShift Container Platform のインストール時にこれを参照します。

インストールプログラムは、指定の **install-config.yaml** ファイルのプロキシー設定を使用する **cluster** という名前のクラスター全体のプロキシーを作成します。プロキシー設定が指定されていない場 合、**cluster Proxy** オブジェクトが依然として作成されますが、これには **spec** がありません。

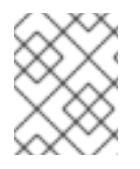

## 注記

**cluster** という名前の **Proxy** オブジェクトのみがサポートされ、追加のプロキシーを作 成することはできません。

## 23.4.11.4. VMware vCenter のリージョンとゾーンの設定

デフォルトのインストール設定ファイルを変更して、単一の VMware vCenter で実行される複数の vSphere データセンターに OpenShift Container Platform クラスターをデプロイできるようにします。

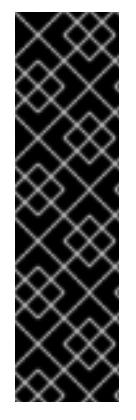

#### 重要

VMware vSphere のリージョンとゾーンの有効化は、テクノロジープレビュー機能のみ です。テクノロジープレビュー機能は、Red Hat 製品のサービスレベルアグリーメント (SLA) の対象外であり、機能的に完全ではないことがあります。Red Hat は、実稼働環 境でこれらを使用することを推奨していません。テクノロジープレビュー機能は、最新 の製品機能をいち早く提供して、開発段階で機能のテストを行いフィードバックを提供 していただくことを目的としています。

Red Hat [のテクノロジープレビュー機能のサポート範囲に関する詳細は、テクノロジー](https://access.redhat.com/support/offerings/techpreview/) プレビュー機能のサポート範囲 を参照してください。

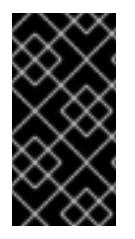

#### 重要

この例では、**govc** コマンドを使用します。**govc** コマンドは、VMware から入手できる オープンソースコマンドです。**govc** コマンドは Red Hat からは入手できません。Red Hat サポートは **govc** コマンドを保守しません。**govc** のダウンロードおよびインストー ル手順は、VMware ドキュメントの Web サイト を参照してください。

#### 前提条件

■ 既存の install-config.yaml インストール設定ファイルがあります。

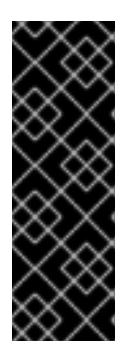

重要

VMware vCenter Server のデータセンターオブジェクトをプロビジョニングでき るように、OpenShift Container Platform クラスターに少なくとも 1 つの障害ド メインを指定する必要があります。異なるデータセンター、クラスター、データ

ストア、その他のコンポーネントに仮想マシンノードをプロビジョニングする必 要がある場合は、複数の障害ドメインを指定することを検討してください。リー ジョンとゾーンを有効にするには、OpenShift Container Platform クラスターに 複数の障害ドメインを定義する必要があります。

# 注記

VMware vSphere プラットフォームに OpenShift Container Platform クラスター をインストールした後は、障害ドメインを変更できません。クラスターのインス トール後に、障害ドメインを追加できます。

手順

1. 次の **govc** コマンドラインツールコマンドを入力して、**openshift-region** および **openshiftzone** vCenter タグカテゴリーを作成します。

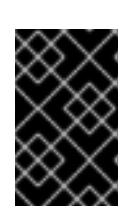

## 重要

**openshift-region** および **openshift-zone** vCenter タグカテゴリーに異なる名前 を指定すると、OpenShift Container Platform クラスターのインストールは失敗 します。

\$ govc tags.category.create -d "OpenShift region" openshift-region

\$ govc tags.category.create -d "OpenShift zone" openshift-zone

2. クラスターをデプロイする各リージョン vSphere データセンターのリージョンタグを作成する には、ターミナルで次のコマンドを入力します。

\$ govc tags.create -c <region\_tag\_category> <region\_tag>

3. クラスターをデプロイする vSphere クラスターごとにゾーンタグを作成するには、次のコマン ドを入力します。

\$ govc tags.create -c <zone\_tag\_category> <zone\_tag>

4. 次のコマンドを入力して、各 vCenter データセンターオブジェクトにリージョンタグをアタッ チします。

\$ govc tags.attach -c <region\_tag\_category> <region\_tag\_1> /<datacenter\_1>

5. 次のコマンドを入力して、各 vCenter データセンターオブジェクトにゾーンタグをアタッチし ます。

\$ govc tags.attach -c <zone\_tag\_category> <zone\_tag\_1> /<datacenter\_1>/host/vcs-mdcncworkload-1

6. インストールプログラムが含まれるディレクトリーに移動し、選択したインストール要件に 従ってクラスターデプロイメントを初期化します。

vSphere センターで定義された複数のデータセンターを含むサンプル **install-config.yaml** ファ イル

```
apiVersion: v1
baseDomain: example.com
featureSet: TechPreviewNoUpgrade 1
compute:
 name: worker
 replicas: 3
 vsphere:
  zones: 2
   - "<machine_pool_zone_1>"
   - "<machine_pool_zone_2>"
controlPlane:
 name: master
 replicas: 3
 vsphere:
  zones: 3
   - "<machine_pool_zone_1>"
   - "<machine_pool_zone_2>"
metadata:
 name: cluster
platform:
 vsphere:
  vcenter: <vcenter_server> 4
  username: <username> 5
  password: <password> 6
  datacenter: datacenter 7
  defaultDatastore: datastore 8
  folder: "/<datacenter_name>/vm/<folder_name>/<subfolder_name>" 9
  cluster: cluster 10
  resourcePool: "/<datacenter_name>/host/<cluster_name>/Resources/<resource_pool_name>" 11
  diskType: thin
  failureDomains: 12
  - name: <machine_pool_zone_1> 13
   region: \leqregion tag 1> \vert4
   zone: \ltzone_tag_1> \Boxtopology: 16
    datacenter: <datacenter1> 17
    computeCluster: "/<datacenter1>/host/<cluster1>" 18
    resourcePool: "/<datacenter1>/host/<cluster1>/Resources/<resourcePool1>" 19
    networks: 20
    - <VM_Network1_name>
    datastore: "/<datacenter1>/datastore/<datastore1>" 21
  - name: <machine_pool_zone_2>
   region: <region_tag_2>
   zone: <zone_tag_2>
   topology:
    datacenter: <datacenter2>
    computeCluster: "/<datacenter2>/host/<cluster2>"
```
networks: - <VM\_Network2\_name> datastore: "/<datacenter2>/datastore/<datastore2>" resourcePool: "/<datacenter2>/host/<cluster2>/Resources/<resourcePool2>" folder: "/<datacenter2>/vm/<folder2>"

```
# ...
```
[1](#page-3326-0)

VMware vSphere リージョンおよびゾーン有効化機能を使用できるように、このパラメーターの値 として **TechPreviewNoUpgrade** を設定するように定義する必要があります。

<mark>[2](#page-3326-1)</mark> [3](#page-3326-2) VCenter クラスターを指定するためのオプションのパラメーター。ゾーンを定義するに は、**openshift-zone** タグカテゴリーのタグを使用します。このパラメーターを定義しない場合、 ノードは定義されているすべての障害ドメインに分散されます。

[4](#page-3326-3) [5](#page-3326-4) [6](#page-3326-5) [7](#page-3326-6) [8](#page-3326-7) [9](#page-3326-8) [10](#page-3326-9) [11](#page-3326-10) デフォルトの vCenter トポロジー。インストールプログラムは、このトポロ ジー情報を使用してブートストラップノードをデプロイメントします。さら に、トポロジーは vSphere 永続ボリュームのデフォルトデータストアを定義します。

[12](#page-3326-11) リージョンとゾーン間の関係を確立します。障害ドメインは、datastore オブジェクトなどの vCenter オブジェクトを使用して定義します。障害ドメインは、OpenShift Container Platform ク ラスターノードの vCenter の場所を定義します。このパラメーターを定義しない場合、インス トールプログラムはデフォルトの vCenter トポロジーを使用します。

[13](#page-3326-12) 障害ドメインの名前を定義します。各障害ドメインは **zones** パラメーターで参照され、マシン プールの範囲が障害ドメインに設定されます。

[14](#page-3326-13) リージョンを定義するには、**openshift-region** タグカテゴリーのタグを使用します。タグは vCenter データセンターに添付する必要があります。

[15](#page-3326-14) ゾーンを定義するには、**openshift-zone** タグカテゴリーのタグを使用します。タグは vCenter データセンターに添付する必要があります。

[16](#page-3326-15) 障害ドメインに関連付けられた vCenter リソースを指定します。

**[17](#page-3326-16)** 障害ドメインに関連付けられた vSphere データセンターを定義するためのオプションのパラメー ター。このパラメーターを定義しない場合、インストールプログラムはデフォルトの vCenter ト ポロジーを使用します。

[18](#page-3326-17) 障害ドメインに関連付けられた計算クラスターの絶対ファイルパスを指定するためのオプションの パラメーター。このパラメーターを定義しない場合、インストールプログラムはデフォルトの vCenter トポロジーを使用します。

[19](#page-3326-18) インストーラーがプロビジョニングするインフラストラクチャーのオプションのパラメーター。こ のパラメーターは、インストールプログラムが仮想マシンを作成する既存のリソースプールの絶対 パスを設定します (例:

**/<datacenter\_name>/host/<cluster\_name>/Resources/<resource\_pool\_name>/<optional\_nes ted\_resource\_pool\_name>**)。値を指定しない場合、リソースはクラスターのルート **/example\_datacenter/host/example\_cluster/Resources** にインストールされます。

[20](#page-3326-19) 設定した仮想 IP アドレスと DNS レコードを含む vCenter インスタンス内のネットワークをリス トするオプションのパラメーター。このパラメーターを定義しない場合、インストールプログラム はデフォルトの vCenter トポロジーを使用します。

[21](#page-3326-20) ボリュームのプロビジョニングに使用するデータストアを指定するためのオプションのパラメー ター。このパラメーターを定義しない場合、インストールプログラムはデフォルトの vCenter ト ポロジーを使用します。

# 23.4.12. ネットワーク設定フェーズ

OpenShift Container Platform をインストールする前に、ネットワーク設定をカスタマイズできる 2 つ のフェーズがあります。

#### フェーズ 1

マニフェストファイルを作成する前に、**install-config.yaml** ファイルで以下のネットワーク関連の フィールドをカスタマイズできます。

- **networking.networkType**
- **networking.clusterNetwork**
- **networking.serviceNetwork**
- **networking.machineNetwork** これらのフィールドの詳細は、インストール設定パラメーター を参照してください。

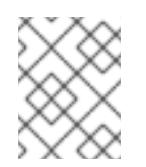

注記

優先される NIC が置かれている CIDR に一致する **networking.machineNetwork** を設定します。

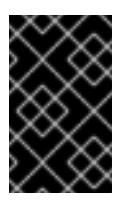

#### 重要

CIDR 範囲 **172.17.0.0/16** は libVirt によって予約されています。この範囲、ま たはこの範囲と重複する範囲をクラスター内のネットワークに使用すること はできません。

#### フェーズ 2

**openshift-install create manifests** を実行してマニフェストファイルを作成した後に、変更する フィールドのみでカスタマイズされた Cluster Network Operator マニフェストを定義できます。マ ニフェストを使用して、高度なネットワーク設定を指定できます。

フェーズ 2 で、**install-config.yaml** ファイルのフェーズ 1 で指定した値を上書きすることはできませ ん。ただし、フェーズ 2 でネットワークプラグインをさらにカスタマイズできます。

#### 23.4.13. 高度なネットワーク設定の指定

ネットワークプラグインに高度なネットワーク設定を使用し、クラスターを既存のネットワーク環境に 統合することができます。高度なネットワーク設定は、クラスターのインストール前にのみ指定するこ とができます。

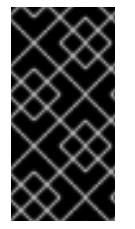

#### 重要

インストールプロブラムで作成される OpenShift Container Platform マニフェストファ イルを変更してネットワーク設定をカスタマイズすることは、サポートされていませ ん。以下の手順のように、作成するマニフェストファイルを適用することがサポートさ れています。

#### 前提条件

**install-config.yaml** ファイルを作成し、これに対する変更を完了している。

## 手順

1. インストールプログラムが含まれるディレクトリーに切り替え、マニフェストを作成します。

\$ ./openshift-install create manifests --dir <installation\_directory> **1**

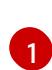

<span id="page-3329-0"></span>**<installation\_directory>** は、クラスターの **install-config.yaml** ファイルが含まれるディ レクトリーの名前を指定します。

2. **cluster-network-03-config.yml** という名前の、高度なネットワーク設定用のスタブマニフェス トファイルを **<installation\_directory>/manifests/** ディレクトリーに作成します。

```
apiVersion: operator.openshift.io/v1
kind: Network
metadata:
 name: cluster
spec:
```
3. 以下の例のように、**cluster-network-03-config.yml** ファイルで、クラスターの高度なネット ワーク設定を指定します。

OpenShift SDN ネットワークプロバイダーに異なる VXLAN ポートを指定します。

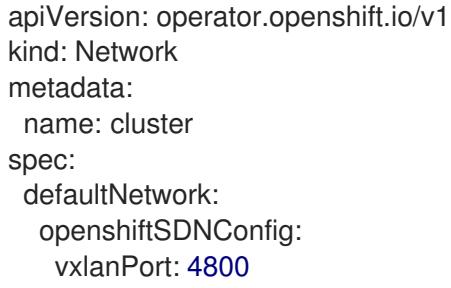

## OVN-Kubernetes ネットワークプロバイダーの IPsec を有効にします。

- apiVersion: operator.openshift.io/v1 kind: Network metadata: name: cluster spec: defaultNetwork: ovnKubernetesConfig: ipsecConfig: {}
- 4. オプション: **manifests/cluster-network-03-config.yml** ファイルをバックアップします。イン ストールプログラムは、Ignition 設定ファイルの作成時に **manifests/** ディレクトリーを使用し ます。

# 23.4.14. Cluster Network Operator (CNO) の設定

クラスターネットワークの設定は、Cluster Network Operator (CNO) 設定の一部として指定さ れ、**cluster** という名前のカスタムリソース (CR) オブジェクトに保存されます。CR は **operator.openshift.io** API グループの **Network** API のフィールドを指定します。

CNO 設定は、**Network.config.openshift.io** API グループの **Network** API からクラスターのインストー ル時に以下のフィールドを継承し、これらのフィールドは変更できません。

#### **clusterNetwork**

Pod IP アドレスの割り当てに使用する IP アドレスプール。

#### **serviceNetwork**

サービスの IP アドレスプール。

#### **defaultNetwork.type**

OpenShift SDN や OVN-Kubernetes などのクラスターネットワークプラグイン。

**defaultNetwork** オブジェクトのフィールドを **cluster** という名前の CNO オブジェクトに設定すること により、クラスターのクラスターネットワークプラグイン設定を指定できます。

#### 23.4.14.1. Cluster Network Operator 設定オブジェクト

Cluster Network Operator (CNO) のフィールドは以下の表で説明されています。

#### 表23.35 Cluster Network Operator 設定オブジェクト

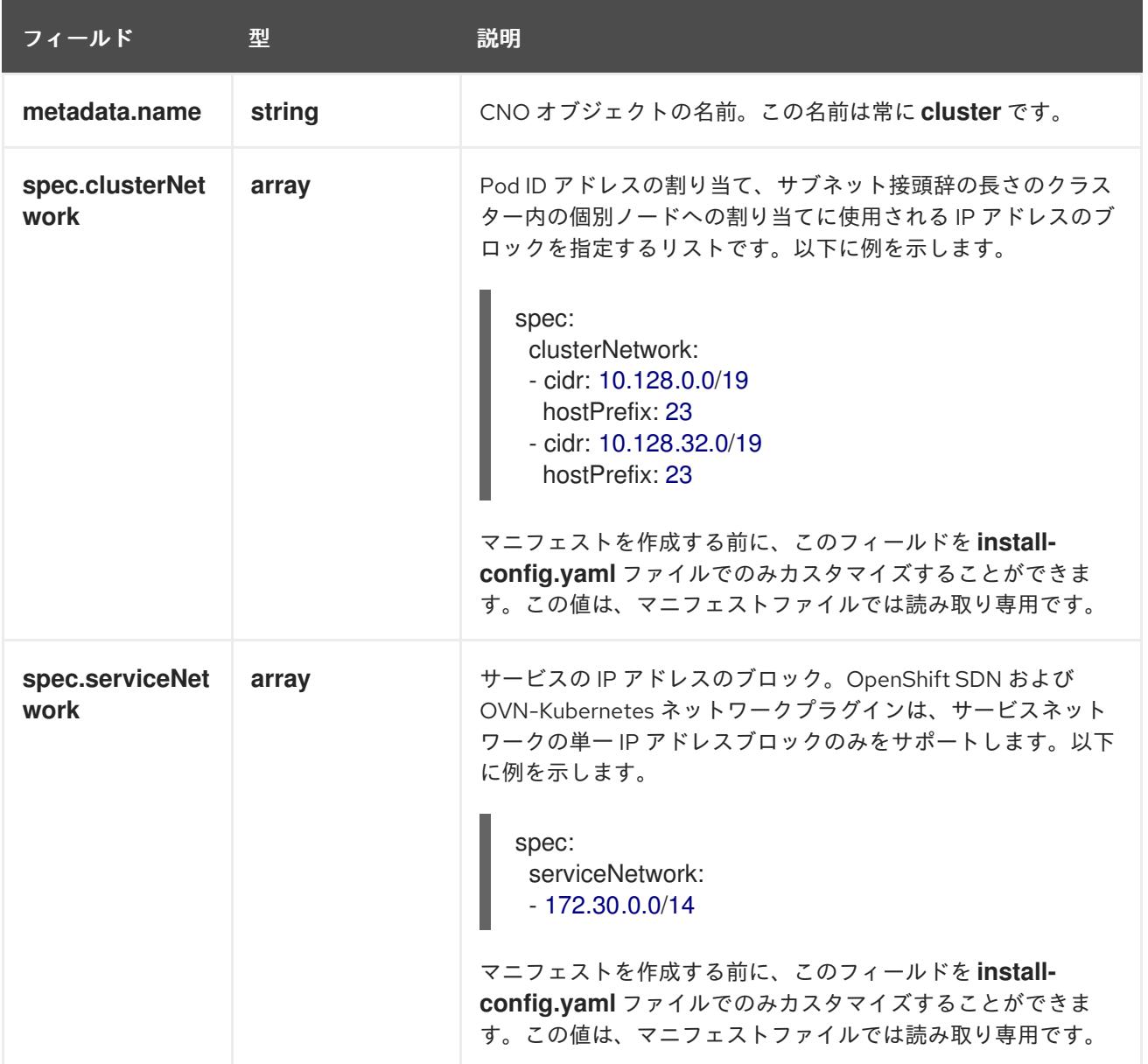

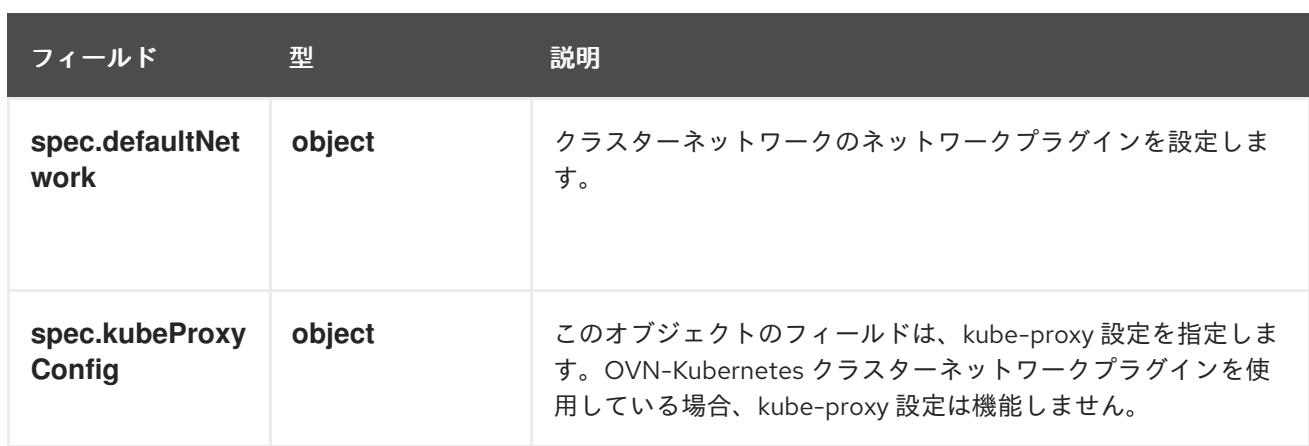

defaultNetwork オブジェクト設定 **defaultNetwork** オブジェクトの値は、以下の表で定義されます。

## 表23.36 **defaultNetwork**オブジェクト

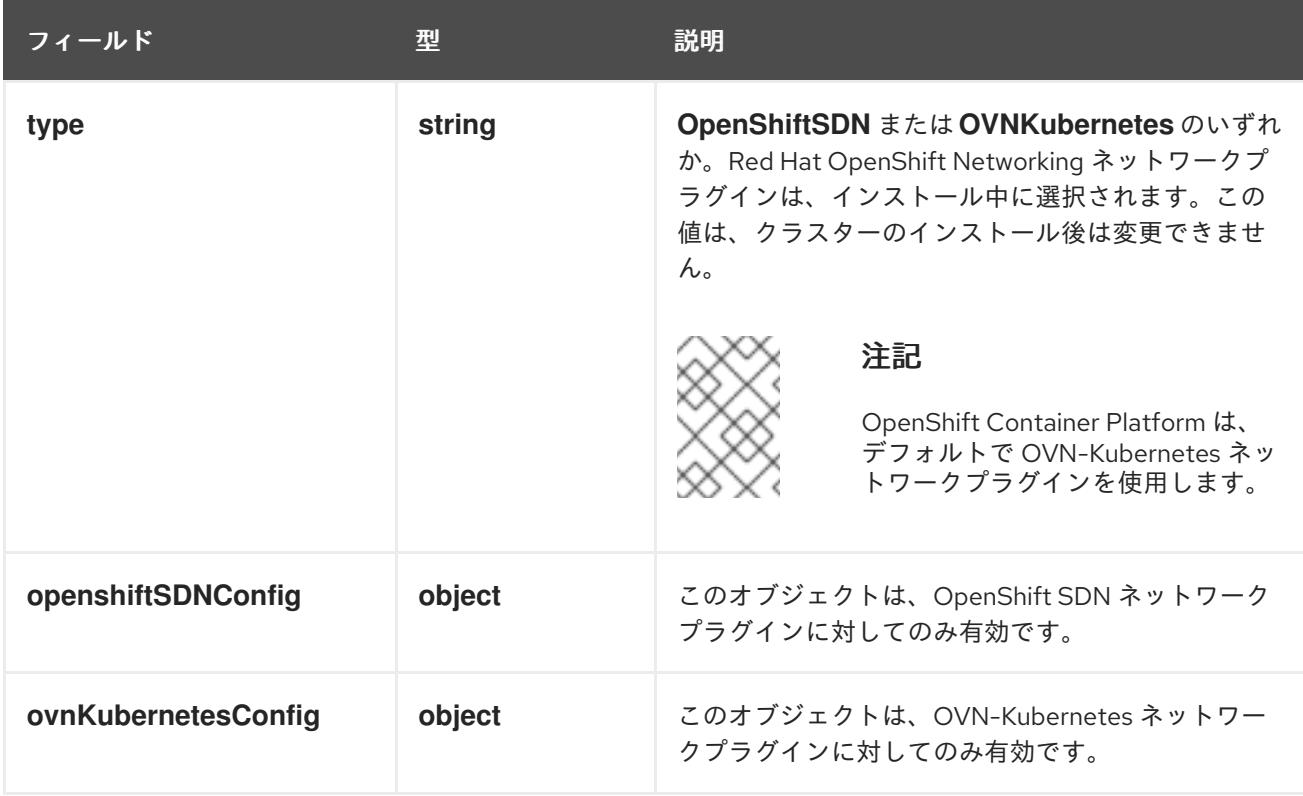

# OpenShift SDN ネットワークプラグインの設定

以下の表では、OpenShift SDN ネットワークプラグインの設定フィールドについて説明します。

## 表23.37 **openshiftSDNConfig**オブジェクト

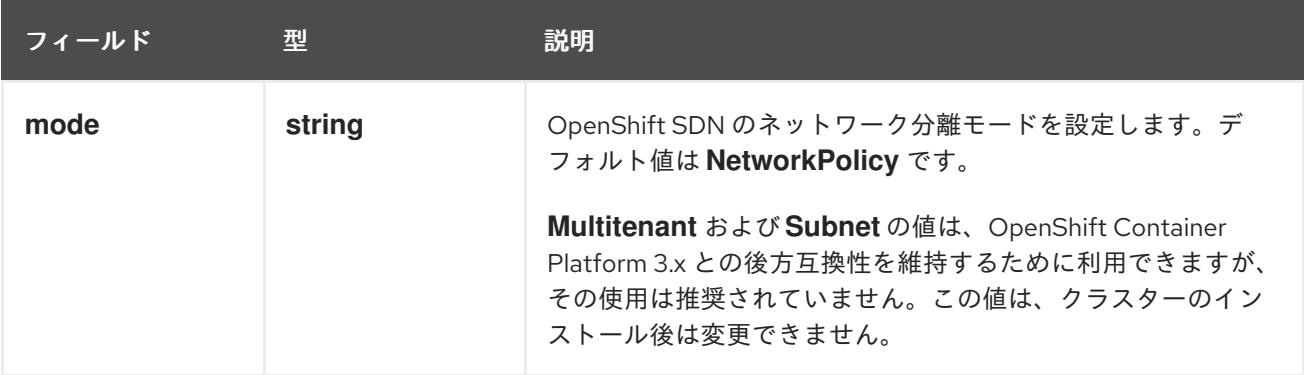

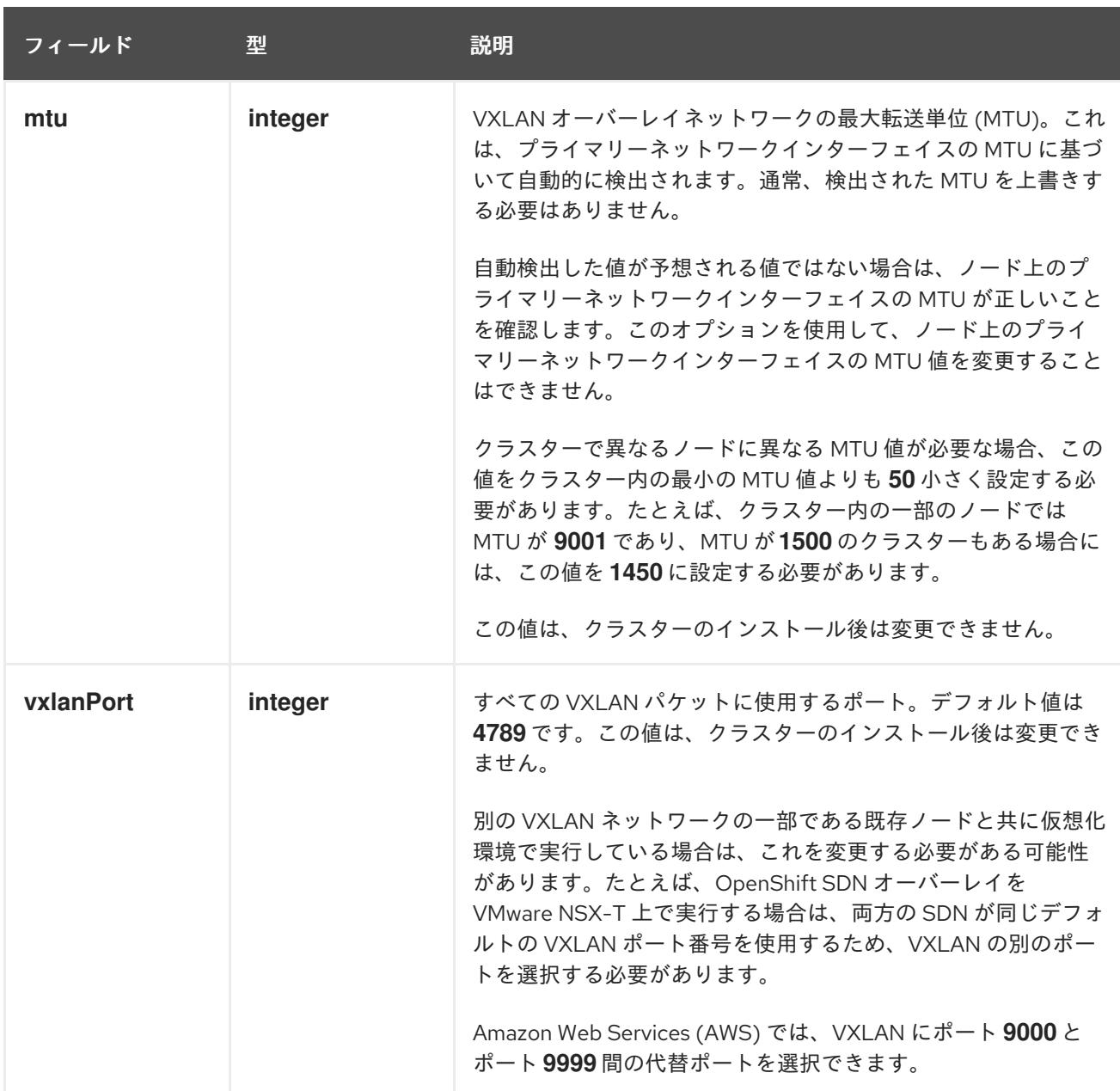

# OpenShift SDN 設定の例

defaultNetwork: type: OpenShiftSDN openshiftSDNConfig: mode: NetworkPolicy mtu: 1450 vxlanPort: 4789

OVN-Kubernetes ネットワークプラグインの設定 次の表では、OVN-Kubernetes ネットワークプラグインの設定フィールドについて説明します。

#### 表23.38 **ovnKubernetesConfig** オブジェクト

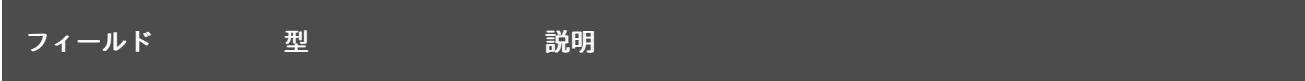

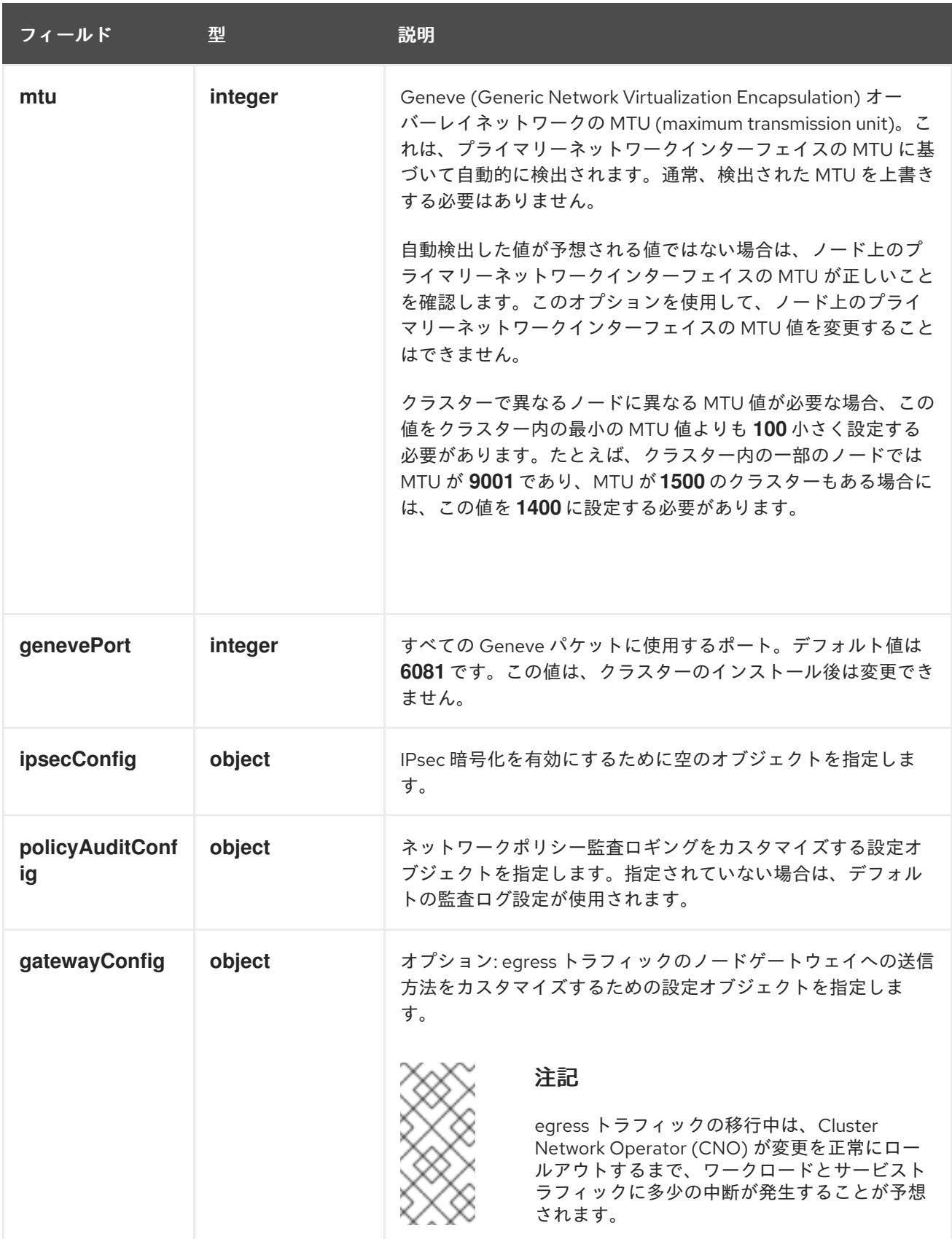

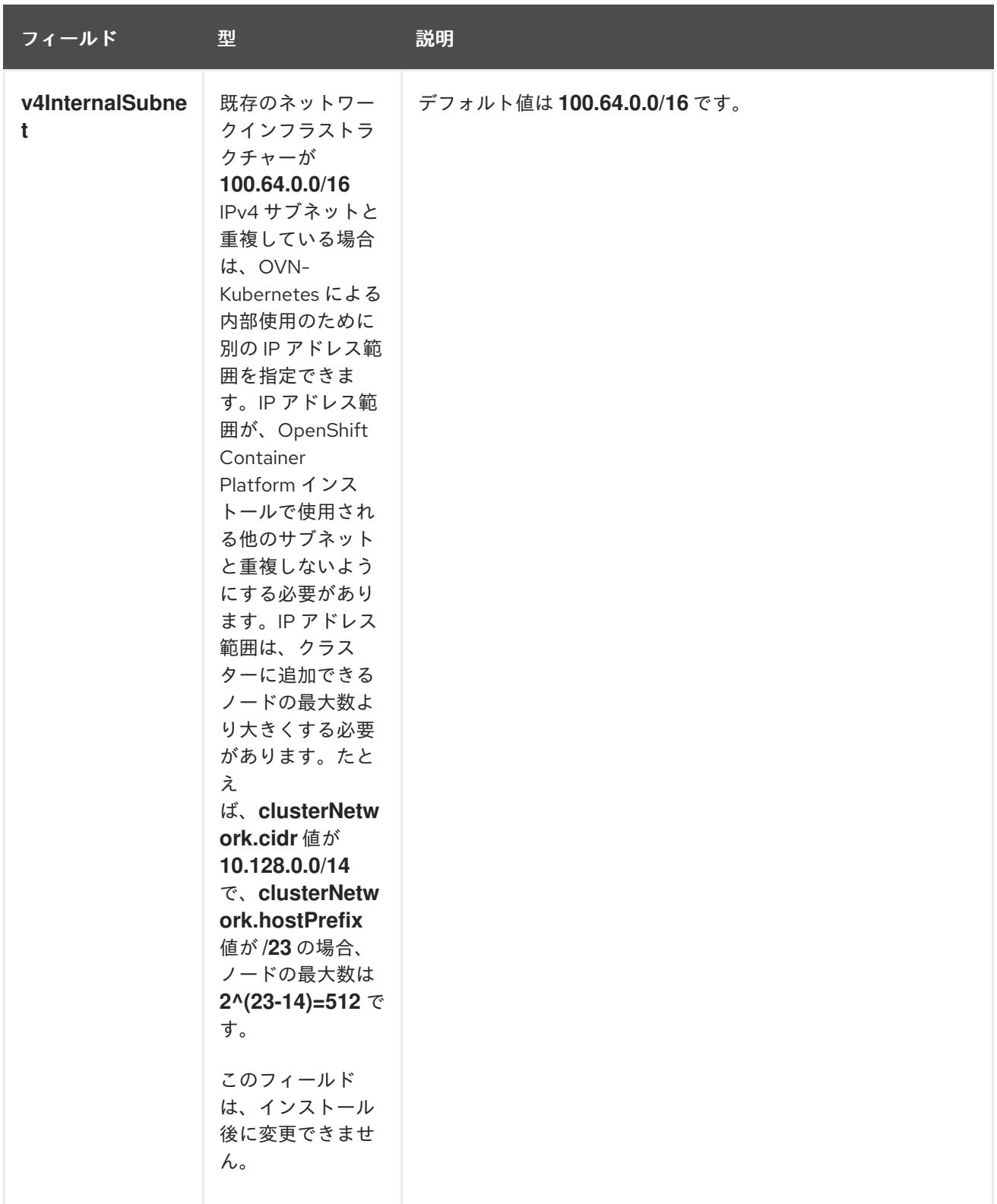

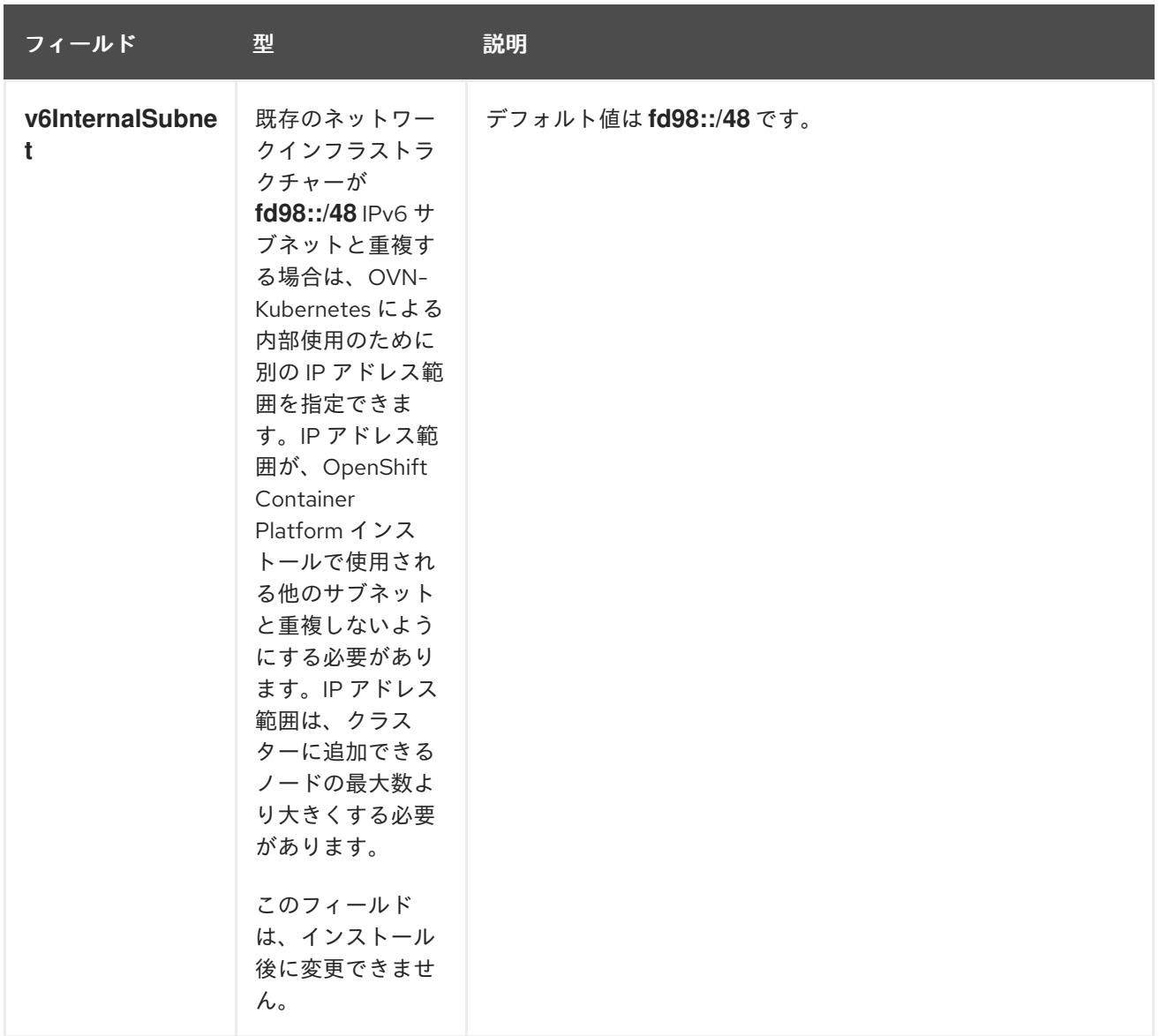

# 表23.39 **policyAuditConfig** オブジェクト

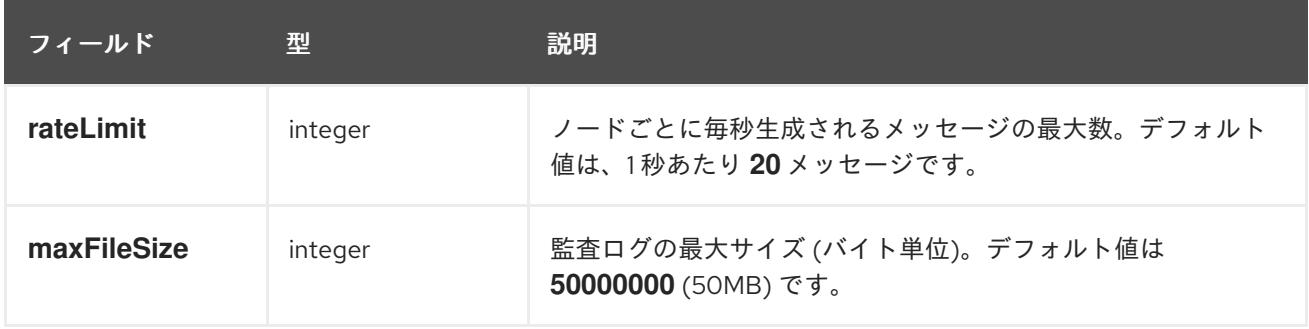

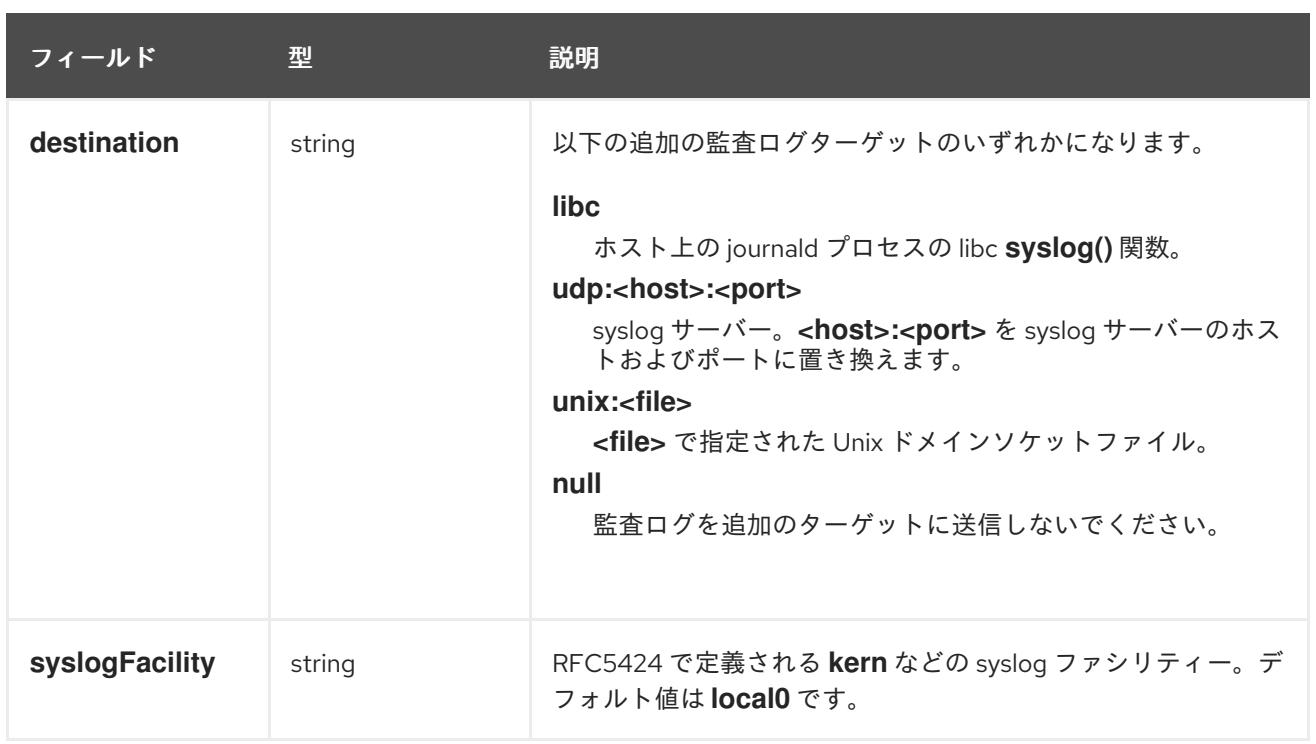

# 表23.40 **gatewayConfig** オブジェクト

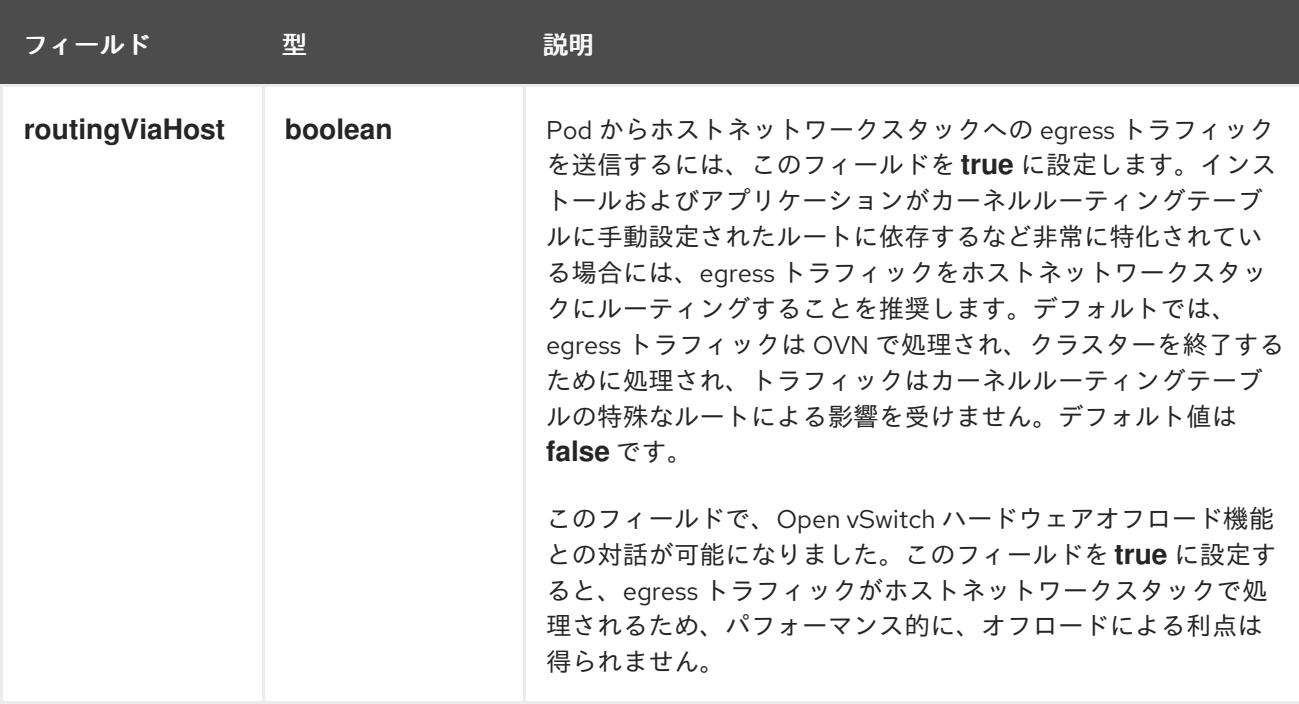

## IPsec が有効な OVN-Kubernetes 設定の例

defaultNetwork: type: OVNKubernetes ovnKubernetesConfig: mtu: 1400 genevePort: 6081 ipsecConfig: {}

kubeProxyConfig オブジェクト設定 **kubeProxyConfig** オブジェクトの値は以下の表で定義されます。

## 表23.41 **kubeProxyConfig** オブジェクト

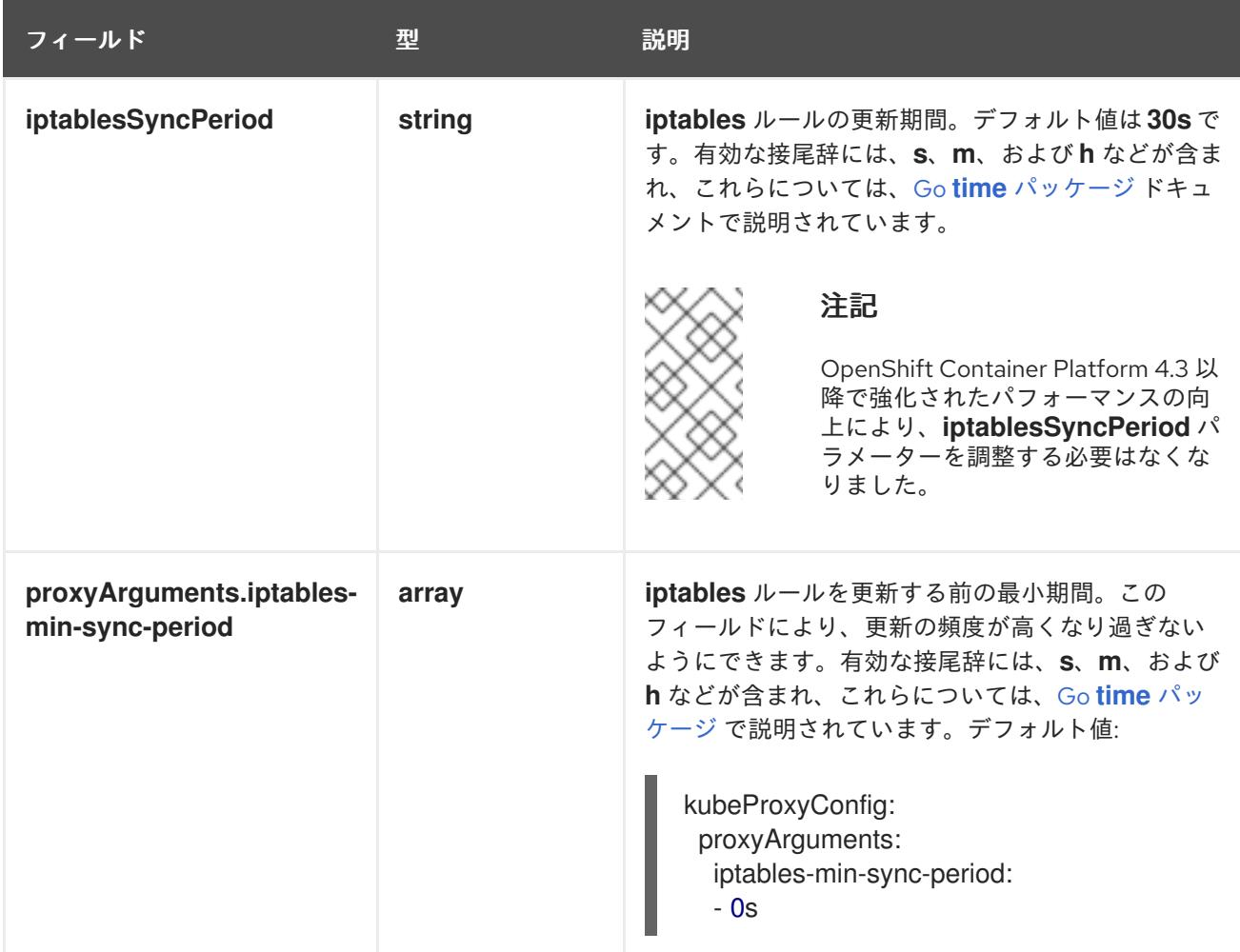

# 23.4.15. クラスターのデプロイ

互換性のあるクラウドプラットフォームに OpenShift Container Platform をインストールできます。

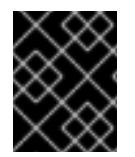

## 重要

インストールプログラムの **create cluster** コマンドは、初期インストール時に 1 回だけ 実行できます。

#### 前提条件

- OpenShift Container Platform インストールプログラム、およびクラスターのプルシークレッ トを取得する。
- ホスト上のクラウドプロバイダーアカウントに、クラスターをデプロイするための適切な権限 があることを確認してください。アカウントの権限が正しくないと、インストールプロセスが 失敗し、不足している権限を示すエラーメッセージが表示されます。

## 手順

● インストールプログラムが含まれるディレクトリーに切り替え、クラスターのデプロイメント を初期化します。

<span id="page-3338-0"></span>\$ ./openshift-install create cluster --dir <installation\_directory> \ **1** --log-level=info **2**

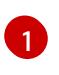

<span id="page-3338-1"></span>**<installation\_directory>** については、カスタマイズした **./install-config.yaml** ファイルの 場所を指定します。

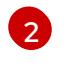

異なるインストールの詳細情報を表示するには、**info** ではなく、**warn**、**debug**、または **error** を指定します。

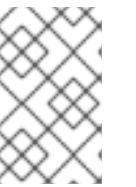

#### 注記

ホストに設定したクラウドプロバイダーアカウントにクラスターをデプロイする ための十分なパーミッションがない場合、インストールプロセスは停止し、不足 しているパーミッションが表示されます。

## 検証

クラスターのデプロイが正常に完了すると、次のようになります。

- ターミナルには、Web コンソールへのリンクや **kubeadmin** ユーザーの認証情報など、クラス ターにアクセスするための指示が表示されます。
- 認証情報は <installation directory>/.openshift\_install.log にも出力されます。

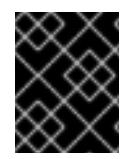

## 重要

インストールプログラム、またはインストールプログラムが作成するファイルを削除す ることはできません。これらはいずれもクラスターを削除するために必要になります。

#### 出力例

... INFO Install complete! INFO To access the cluster as the system:admin user when using 'oc', run 'export KUBECONFIG=/home/myuser/install\_dir/auth/kubeconfig' INFO Access the OpenShift web-console here: https://console-openshiftconsole.apps.mycluster.example.com INFO Login to the console with user: "kubeadmin", and password: "password" INFO Time elapsed: 36m22s

重要

- インストールプログラムが生成する Ignition 設定ファイルには、24 時間が経過 すると期限切れになり、その後に更新される証明書が含まれます。証明書を更新 する前にクラスターが停止し、24 時間経過した後にクラスターを再起動する と、クラスターは期限切れの証明書を自動的に復元します。例外として、 kubelet 証明書を回復するために保留状態の **node-bootstrapper** 証明書署名要求 (CSR) を手動で承認する必要があります。詳細は、コントロールプレーン証明書 の期限切れの状態からのリカバリー についてのドキュメントを参照してくださ い。
- 24 時間証明書はクラスターのインストール後 16 時間から 22 時間にローテー ションするため、Ignition 設定ファイルは、生成後 12 時間以内に使用することを 推奨します。12 時間以内に Ignition 設定ファイルを使用することにより、インス トール中に証明書の更新が実行された場合のインストールの失敗を回避できま す。

23.4.16. バイナリーのダウンロードによる OpenShift CLI のインストール

コマンドラインインターフェイスを使用して OpenShift Container Platform と対話するために CLI (**oc**) をインストールすることができます。**oc** は Linux、Windows、または macOS にインストールできま す。

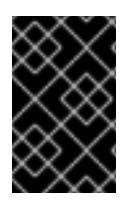

## 重要

以前のバージョンの **oc** をインストールしている場合、これを使用して OpenShift Container Platform 4.12 のすべてのコマンドを実行することはできません。新規バー ジョンの **oc** をダウンロードし、インストールします。

Linux への OpenShift CLI のインストール 以下の手順を使用して、OpenShift CLI (**oc**) バイナリーを Linux にインストールできます。

#### 手順

- 1. Red Hat カスタマーポータルの OpenShift Container Platform [ダウンロードページ](https://access.redhat.com/downloads/content/290) に移動しま す。
- 2. Product Variant ドロップダウンリストからアーキテクチャーを選択します。
- 3. バージョン ドロップダウンリストから適切なバージョンを選択します。
- 4. OpenShift v4.12 Linux Client エントリーの横にある Download Now をクリックして、ファイ ルを保存します。
- 5. アーカイブを展開します。

\$ tar xvf <file>

6. **oc** バイナリーを、**PATH** にあるディレクトリーに配置します。 **PATH** を確認するには、以下のコマンドを実行します。

\$ echo \$PATH

#### 検証

● OpenShift CLI のインストール後に、oc コマンドを使用して利用できます。

\$ oc <command>

Windows への OpenShift CLI のインストール 以下の手順を使用して、OpenShift CLI (**oc**) バイナリーを Windows にインストールできます。

## 手順

- 1. Red Hat カスタマーポータルの OpenShift Container Platform [ダウンロードページ](https://access.redhat.com/downloads/content/290) に移動しま す。
- 2. バージョン ドロップダウンリストから適切なバージョンを選択します。
- 3. OpenShift v4.12 Windows Client エントリーの横にある Download Now をクリックして、ファ イルを保存します。
- 4. ZIP プログラムでアーカイブを解凍します。
- 5. **oc** バイナリーを、**PATH** にあるディレクトリーに移動します。 **PATH** を確認するには、コマンドプロンプトを開いて以下のコマンドを実行します。

C:\> path

#### 検証

● OpenShift CLI のインストール後に、oc コマンドを使用して利用できます。

C:\> oc <command>

macOC への OpenShift CLI のインストール 以下の手順を使用して、OpenShift CLI (**oc**) バイナリーを macOS にインストールできます。

#### 手順

- 1. Red Hat カスタマーポータルの OpenShift Container Platform [ダウンロードページ](https://access.redhat.com/downloads/content/290) に移動しま す。
- 2. バージョン ドロップダウンリストから適切なバージョンを選択します。
- 3. OpenShift v4.12 macOS Clientエントリーの横にある Download Now をクリックして、ファ イルを保存します。

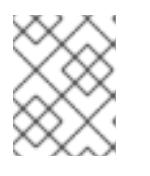

## 注記

macOS arm64 の場合は、OpenShift v4.12 macOS arm64 Clientエントリーを 選択します。

- 4. アーカイブを展開し、解凍します。
- 5. **oc** バイナリーをパスにあるディレクトリーに移動します。 **PATH** を確認するには、ターミナルを開き、以下のコマンドを実行します。

\$ echo \$PATH

## 検証

OpenShift CLI のインストール後に、**oc** コマンドを使用して利用できます。

\$ oc <command>

23.4.17. CLI の使用によるクラスターへのログイン

クラスター **kubeconfig** ファイルをエクスポートし、デフォルトシステムユーザーとしてクラスターに ログインできます。**kubeconfig** ファイルには、クライアントを正しいクラスターおよび API サーバー に接続するために CLI で使用されるクラスターについての情報が含まれます。このファイルはクラス ターに固有のファイルであり、OpenShift Container Platform のインストール時に作成されます。

#### 前提条件

- OpenShift Container Platform クラスターをデプロイしていること。
- oc CLI をインストールしていること。

#### 手順

1. **kubeadmin** 認証情報をエクスポートします。

\$ export KUBECONFIG=<installation\_directory>/auth/kubeconfig **1** 

<span id="page-3341-0"></span>**<installation\_directory>** には、インストールファイルを保存したディレクトリーへのパ スを指定します。

2. エクスポートされた設定を使用して、**oc** コマンドを正常に実行できることを確認します。

\$ oc whoami

出力例

[1](#page-3341-0)

system:admin

23.4.18. レジストリーストレージの作成

クラスターのインストール後に、レジストリー Operator のストレージを作成する必要があります。

#### 23.4.18.1. インストール時に削除されたイメージレジストリー

共有可能なオブジェクトストレージを提供しないプラットフォームでは、OpenShift Image Registry Operator 自体が **Removed** としてブートストラップされます。これにより、**openshift-installer** がそれ らのプラットフォームタイプでのインストールを完了できます。

インストール後に、Image Registry Operator 設定を編集して **managementState** を **Removed** から **Managed** に切り替える必要があります。完了したら、ストレージを設定する必要があります。

## 23.4.18.2. イメージレジストリーストレージの設定

Image Registry Operator は、デフォルトストレージを提供しないプラットフォームでは最初は利用でき ません。インストール後に、レジストリー Operator を使用できるようにレジストリーをストレージを 使用するように設定する必要があります。

実稼働クラスターに必要な永続ボリュームの設定についての手順が示されます。該当する場合、空の ディレクトリーをストレージの場所として設定する方法が表示されます。これは、実稼働以外のクラス ターでのみ利用できます。

アップグレード時に **Recreate** ロールアウトストラテジーを使用して、イメージレジストリーがブロッ クストレージタイプを使用することを許可するための追加の手順が提供されます。

#### 23.4.18.2.1. VMware vSphere のレジストリーストレージの設定

クラスター管理者は、インストール後にレジストリーをストレージを使用できるように設定する必要が あります。

#### 前提条件

- クラスター管理者のパーミッション。
- VMware vSphere 上のクラスター。
- Red Hat OpenShift Data Foundation など、クラスターのプロビジョニングされた永続ストレー ジ。

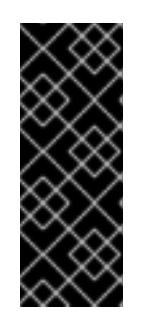

#### 重要

OpenShift Container Platform は、1 つのレプリカのみが存在する場合にイメー ジレジストリーストレージの **ReadWriteOnce** アクセスをサポートしま す。**ReadWriteOnce** アクセスでは、レジストリーが **Recreate** ロールアウト戦 略を使用する必要もあります。2 つ以上のレプリカで高可用性をサポートするイ メージレジストリーをデプロイするには、**ReadWriteMany** アクセスが必要で す。

"100Gi" の容量が必要です。

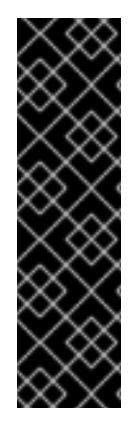

#### 重要

テストにより、NFS サーバーを RHEL でコアサービスのストレージバックエンドとして 使用することに関する問題が検出されています。これには、OpenShift Container レジス トリーおよび Quay、メトリックストレージの Prometheus、およびロギングストレージ の Elasticsearch が含まれます。そのため、コアサービスで使用される PV をサポートす るために RHEL NFS を使用することは推奨されていません。

他の NFS の実装ではこれらの問題が検出されない可能性があります。OpenShift Container Platform コアコンポーネントに対して実施された可能性のあるテストに関す る詳細情報は、個別の NFS 実装ベンダーにお問い合わせください。

#### 手順

1. レジストリーをストレージを使用できるように設定するには、**configs.imageregistry/cluster** リソースの **spec.storage.pvc** を変更します。

注記

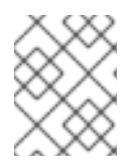

共有ストレージを使用する場合は、外部からアクセスを防ぐためにセキュリ ティー設定を確認します。

2. レジストリー Pod がないことを確認します。

\$ oc get pod -n openshift-image-registry -l docker-registry=default

## 出力例

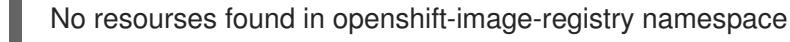

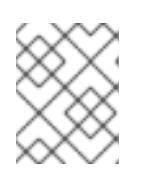

## 注記

出力にレジストリー Pod がある場合は、この手順を続行する必要はありませ ん。

3. レジストリー設定を確認します。

\$ oc edit configs.imageregistry.operator.openshift.io

## 出力例

<span id="page-3343-0"></span>storage: pvc: claim: **1**

- [1](#page-3343-0) **image-registry-storage** 永続ボリューム要求 (PVC) の自動作成を許可するには、**claim** フィールドを空白のままにします。PVC は、デフォルトのストレージクラスに基づいて生 成されます。ただし、デフォルトのストレージクラスは、RADOS ブロックデバイス (RBD) などの ReadWriteOnce (RWO) ボリュームを提供する可能性があることに注意して ください。これは、複数のレプリカに複製するときに問題を引き起こす可能性がありま す。
- 4. **clusteroperator** ステータスを確認します。

\$ oc get clusteroperator image-registry

出力例

NAME VERSION AVAILABLE PROGRESSING DEGRADED SINCE MESSAGE image-registry 4.7 True False False 6h50m

#### 23.4.18.2.2. VMware vSphere のブロックレジストリーストレージの設定

イメージレジストリーがクラスター管理者によるアップグレード時に vSphere Virtual Machine Disk (VMDK) などのブロックストレージタイプを使用できるようにするには、**Recreate** ロールアウトスト ラテジーを使用できます。

重要

出力例

<span id="page-3344-3"></span>ſ

ブロックストレージボリュームはサポートされますが、実稼働クラスターでのイメージ レジストリーと併用することは推奨されません。レジストリーに複数のレプリカを含め ることができないため、ブロックストレージにレジストリーが設定されているインス トールに高可用性はありません。

## 手順

1. 次のコマンドを入力してイメージレジストリーストレージをブロックストレージタイプとして 設定し、レジストリーにパッチを適用して **Recreate** ロールアウトストラテジーを使用し、**1** つ のレプリカのみで実行されるようにします。

\$ oc patch config.imageregistry.operator.openshift.io/cluster --type=merge -p '{"spec": {"rolloutStrategy":"Recreate","replicas":1}}'

- 2. ブロックストレージデバイスの PV をプロビジョニングし、そのボリュームの PVC を作成しま す。要求されたブロックボリュームは ReadWriteOnce (RWO) アクセスモードを使用します。
	- a. 以下の内容で **pvc.yaml** ファイルを作成して VMware vSphere **PersistentVolumeClaim** オ ブジェクトを定義します。

<span id="page-3344-2"></span><span id="page-3344-1"></span><span id="page-3344-0"></span>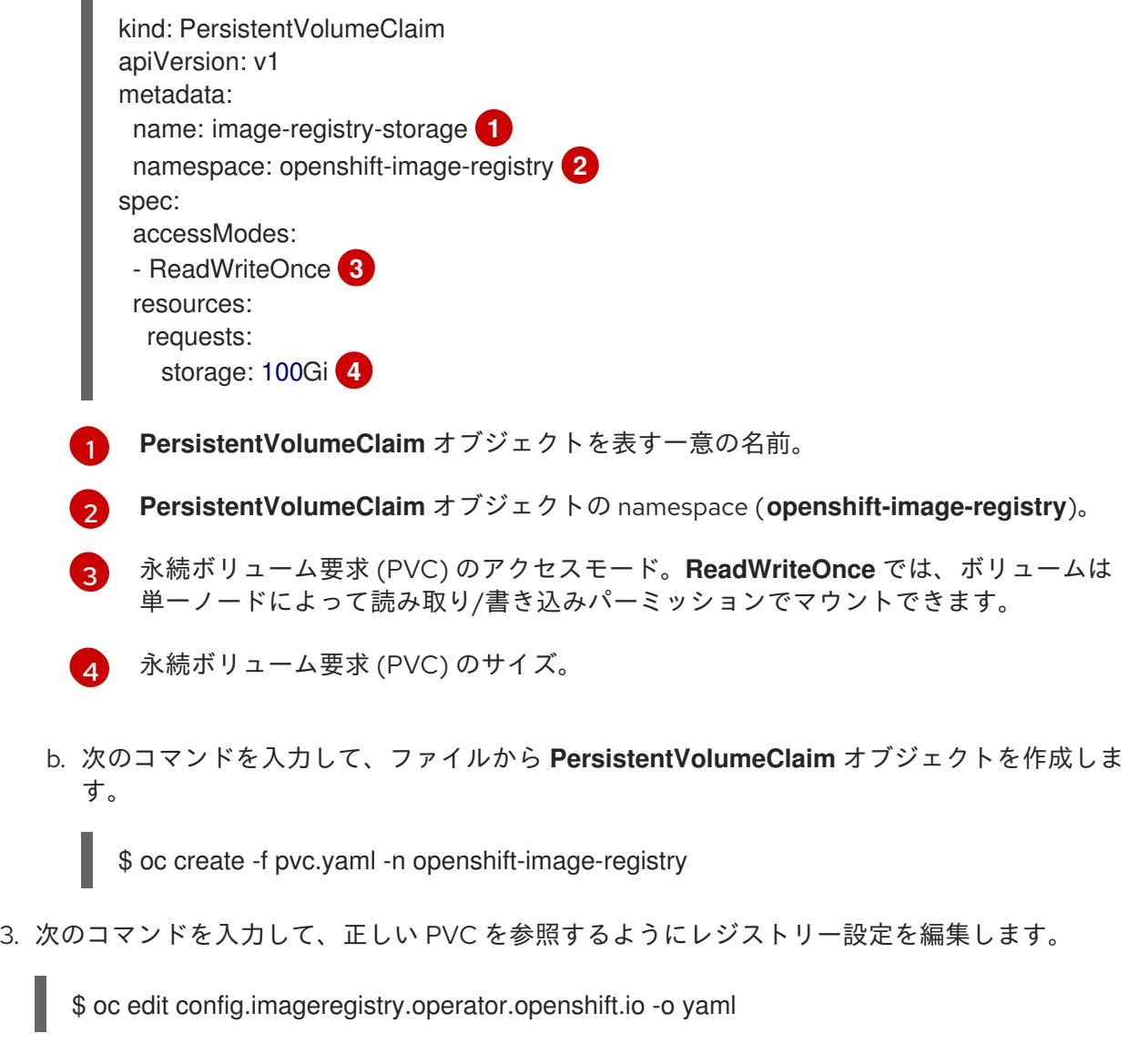

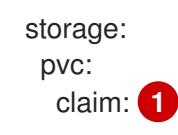

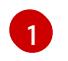

<span id="page-3345-0"></span>[1](#page-3345-0) カスタム PVC を作成することにより、**image-registry-storage** PVC のデフォルトの自動 作成の **claim** フィールドを空のままにできます。

正しい PVC [を参照するようにレジストリーストレージを設定する手順は、](https://docs.redhat.com/en/documentation/openshift_container_platform/4.12/html-single/registry/#registry-configuring-storage-vsphere_configuring-registry-storage-vsphere)vSphere のレジストリーの 設定 を参照してください。

#### 23.4.19. VMware vSphere ボリュームのバックアップ

OpenShift Container Platform は、自由にクラスターないのノードにあるボリュームをアタッチした り、アタッチ解除できるように、個別の永続ディスクとして新規ボリュームをプロビジョニングしま す。そのため、スナップショットを使用するボリュームはバックアップしたり、スナップショットから ボリュームを復元したりすることはできません。詳細は、[スナップショットの制限](https://docs.vmware.com/en/VMware-vSphere/6.7/com.vmware.vsphere.vm_admin.doc/GUID-53F65726-A23B-4CF0-A7D5-48E584B88613.html) を参照してくださ い。

#### 手順

永続ボリュームのバックアップを作成すには、以下を実行します。

- 1. 永続ボリュームを使用しているアプリケーションを停止します。
- 2. 永続ボリュームのクローンを作成します。
- 3. アプリケーションを再起動します。
- 4. クローンを作成したボリュームのバックアップを作成します。
- 5. クローンを作成したボリュームを削除します。

#### 23.4.20. OpenShift Container Platform の Telemetry アクセス

OpenShift Container Platform 4.12 では、クラスターの健全性および正常に実行された更新についての メトリクスを提供するためにデフォルトで実行される Telemetry サービスにもインターネットアクセス が必要です。クラスターがインターネットに接続されている場合、Telemetry は自動的に実行され、ク ラスターは [OpenShift](https://console.redhat.com/openshift) Cluster Manager Hybrid Cloud Console に登録されます。

[OpenShift](https://console.redhat.com/openshift) Cluster Manager インベントリーが正常である (Telemetry によって自動的に維持、または OpenShift Cluster Manager Hybrid Cloud Console を使用して手動で維持) ことを確認した後 に、[subscription](https://access.redhat.com/documentation/ja-jp/subscription_central/2020-04/html/getting_started_with_subscription_watch/con-how-to-select-datacollection-tool_assembly-requirements-and-your-responsibilities-ctxt#red_hat_openshift) watch を使用 して、アカウントまたはマルチクラスターレベルで OpenShift Container Platform サブスクリプションを追跡します。

#### 関連情報

● Telemetry サービスの詳細は[、リモートヘルスモニタリング](https://docs.redhat.com/en/documentation/openshift_container_platform/4.12/html-single/support/#about-remote-health-monitoring) を参照してください。

#### 23.4.21. 外部ロードバランサー用のサービス

OpenShift Container Platform クラスターを設定し、デフォルトのロードバランサーの代わりに外部 ロードバランサーを使用することができます。

# 重要

外部ロードバランサーの設定は、ベンダーのロードバランサーによって異なります。

このセクションの情報と例は、ガイドラインのみを目的としています。ベンダーのロー ドバランサーに関する詳細は、ベンダーのドキュメントを参照してください。

Red Hat は、外部ロードバランサーに対して次のサービスをサポートしています。

- Ingress Controller
- OpenShift API
- OpenShift MachineConfig API

外部ロードバランサーに対して、これらのサービスの 1 つまたはすべてを設定するように選択できま す。一般的な設定オプションは、Ingress Controller サービスのみを設定することです。次の図は、各 サービスの詳細を示しています。

図23.4 OpenShift Container Platform 環境で動作する Ingress Controller を示すネットワークワーク フローの例

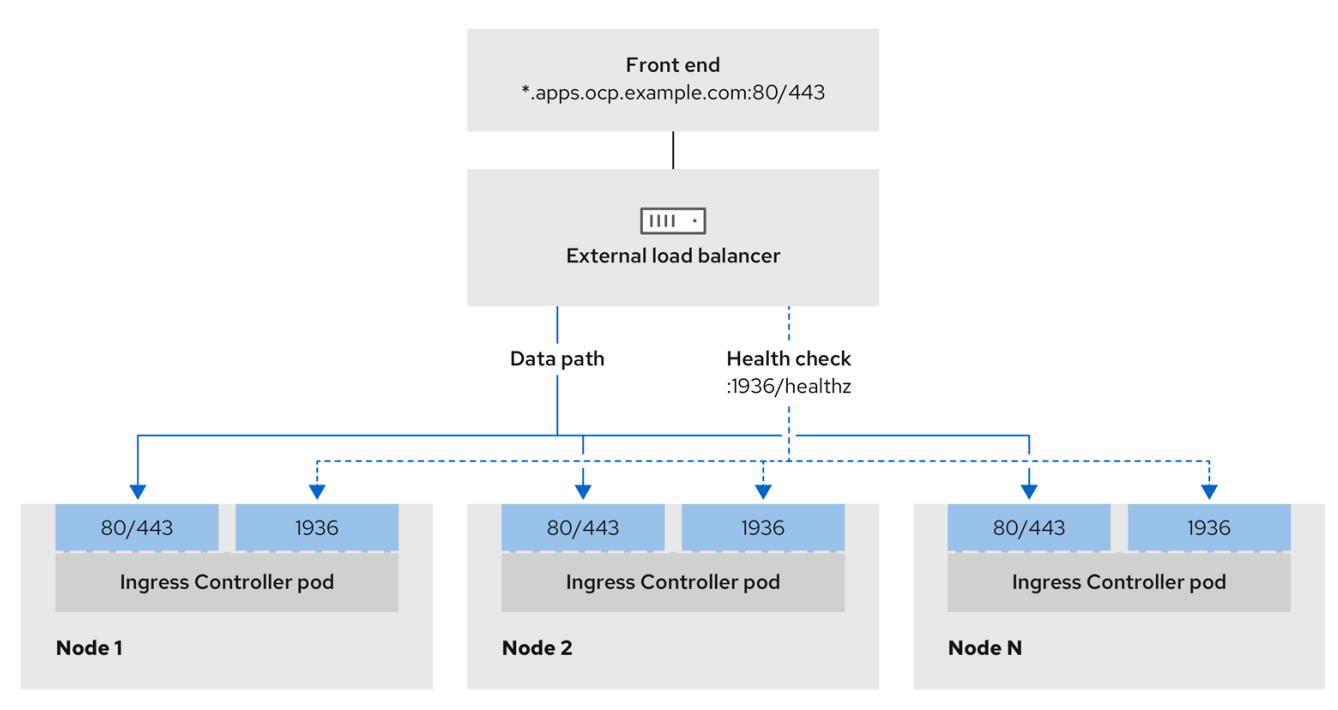

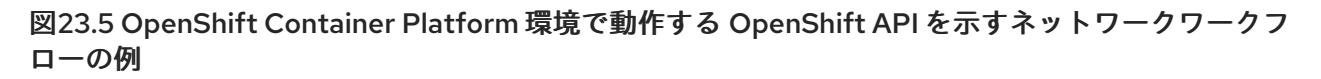

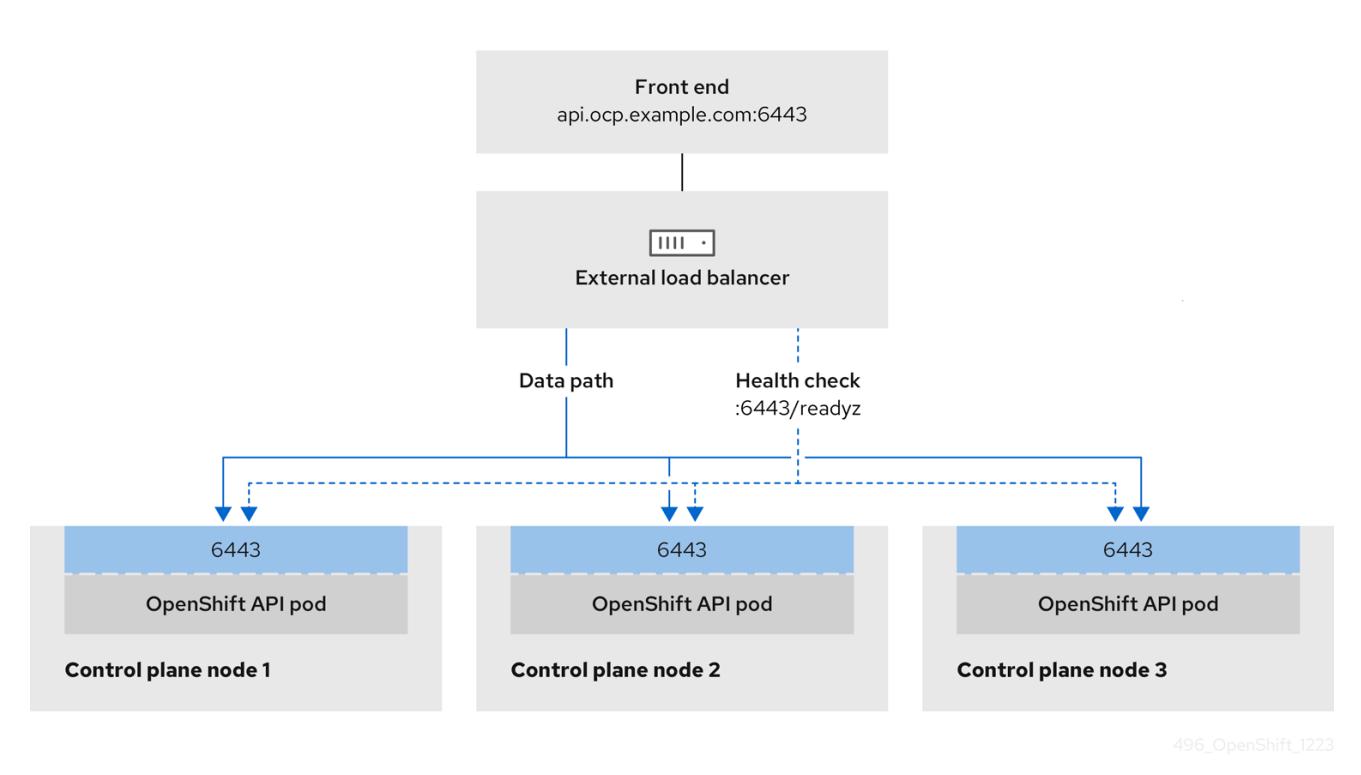

図23.6 OpenShift Container Platform 環境で動作する OpenShift MachineConfig API を示すネット ワークワークフローの例

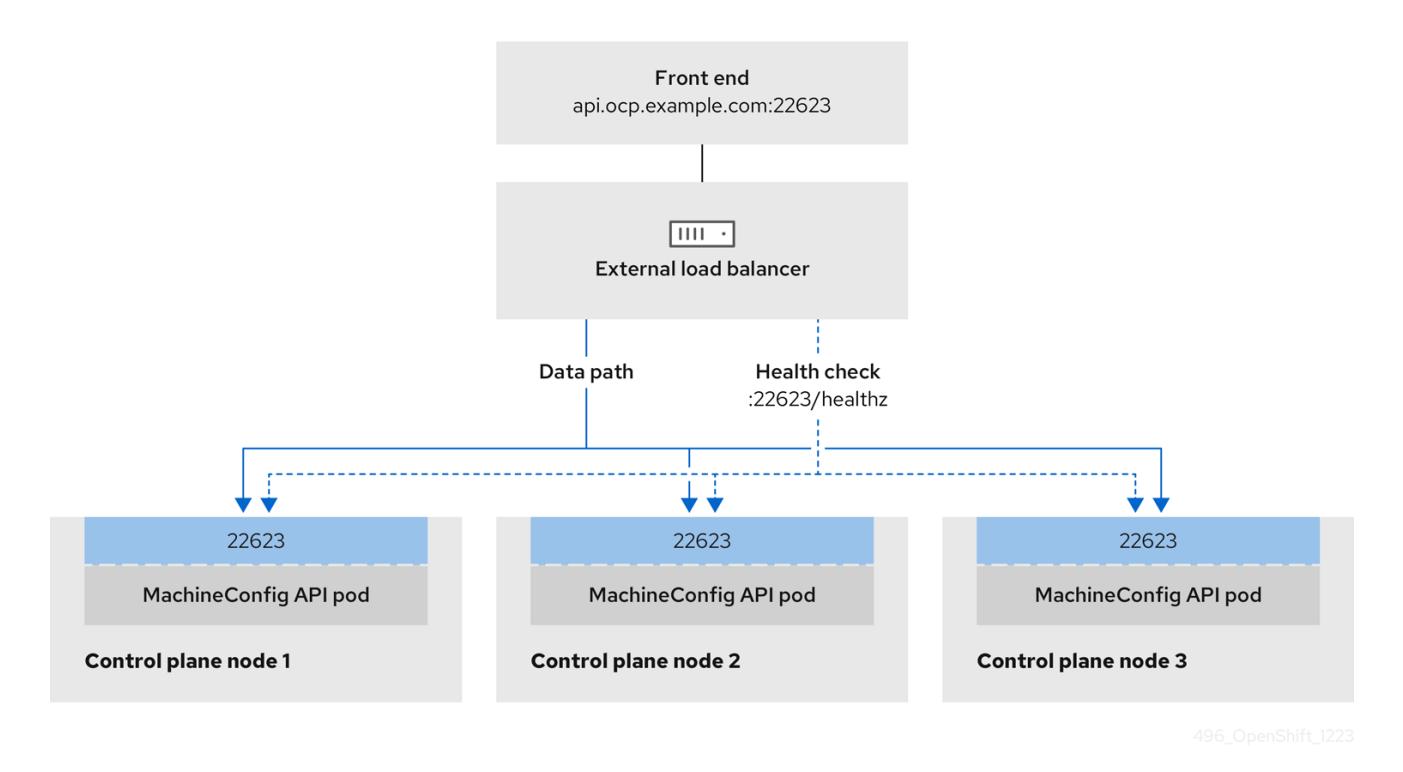

外部ロードバランサーでは、次の設定オプションがサポートされています。

ノードセレクターを使用して、Ingress Controller を特定のノードのセットにマッピングしま す。このセットの各ノードに静的 IP アドレスを割り当てるか、Dynamic Host Configuration Protocol (DHCP) から同じ IP アドレスを受け取るように各ノードを設定する必要があります。 インフラストラクチャーノードは通常、このタイプの設定を受け取ります。
● サブネット上のすべての IP アドレスをターゲットにします。この設定では、ロードバランサー ターゲットを再設定せずにネットワーク内でノードを作成および破棄できるため、メンテナン スオーバーヘッドを削減できます。**/27** や **/28** などの小規模なネットワーク上に設定されたマシ ンを使用して Ingress Pod をデプロイする場合、ロードバランサーのターゲットを簡素化でき ます。

### ヒント

マシン config プールのリソースを確認することで、ネットワーク内に存在するすべての IP ア ドレスをリスト表示できます。

OpenShift Container Platform クラスターの外部ロードバランサーを設定する前に、以下の情報を考慮 してください。

- フロントエンド IP アドレスの場合、フロントエンド IP アドレス、Ingress Controller のロード バランサー、および API ロードバランサーに同じ IP アドレスを使用できます。この機能につい ては、ベンダーのドキュメントを確認してください。
- バックエンド IP アドレスの場合、OpenShift Container Platform コントロールプレーンノード の IP アドレスが、外部ロードバランサーの存続期間中に変更されないようにください。次のい ずれかのアクションを実行すると、これを実現できます。
	- 各コントロールプレーンノードに静的 IP アドレスを割り当てます。
	- ノードが DHCP リースを要求するたびに、DHCP から同じ IP アドレスを受信するように 各ノードを設定します。ベンダーによっては、DHCP リースは IP 予約または静的 DHCP 割り当ての形式になる場合があります。
- Ingress Controller バックエンドサービスの外部ロードバランサーで、Ingress Controller を実行 する各ノードを手動で定義します。たとえば、Ingress Controller が未定義のノードに移動する と、接続が停止する可能性があります。

### 23.4.21.1. 外部ロードバランサーの設定

OpenShift Container Platform クラスターを設定し、デフォルトのロードバランサーの代わりに外部 ロードバランサーを使用することができます。

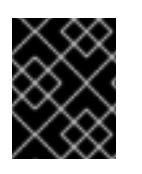

### 重要

外部ロードバランサーを設定する前に、「外部ロードバランサー用のサービス」セク ションを必ず確認してください。

外部ロードバランサー用に設定するサービスに適用される次の前提条件を確認してください。

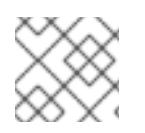

#### 注記

クラスター上で動作する MetalLB は、外部ロードバランサーとして機能します。

#### OpenShift API の前提条件

- フロントエンド IP アドレスを定義している。
- TCP ポート 6443 および 22623 は、ロードバランサーのフロントエンド IP アドレスで公開さ れている。以下の項目を確認します。
- ポート 6443 が OpenShift API サービスにアクセスできる。
- ポート 22623 が Ignition 起動設定をノードに提供できる。
- フロントエンド IP アドレスとポート 6443 へは、OpenShift Container Platform クラスターの 外部の場所にいるシステムのすべてのユーザーがアクセスできる。
- フロントエンド IP アドレスとポート 22623 は、OpenShift Container Platform ノードからのみ 到達できる。
- ロードバランサーバックエンドは、ポート 6443 および 22623 の OpenShift Container Platform コントロールプレーンノードと通信できる。

### Ingress Controller の前提条件

- フロントエンド IP アドレスを定義している。
- TCP ポート 443 および 80 はロードバランサーのフロントエンド IP アドレスで公開されてい る。
- フロントエンドの IP アドレス、ポート 80、ポート 443 へは、OpenShift Container Platform クラスターの外部の場所にあるシステムの全ユーザーがアクセスできる。
- フロントエンドの IP アドレス、ポート 80、ポート 443 は、OpenShift Container Platform ク ラスターで動作するすべてのノードから到達できる。
- ロードバランサーバックエンドは、ポート 80、443、および 1936 で Ingress Controller を実行 する OpenShift Container Platform ノードと通信できる。

### ヘルスチェック URL 仕様の前提条件

ほとんどのロードバランサーは、サービスが使用可能か使用不可かを判断するヘルスチェック URL を 指定して設定できまうs. OpenShift Container Platform は、OpenShift API、Machine Configuration API、および Ingress Controller バックエンドサービスのこれらのヘルスチェックを提供します。

次の例は、前にリスト表示したバックエンドサービスのヘルスチェック仕様を示しています。

### Kubernetes API ヘルスチェック仕様の例

Path: HTTPS:6443/readyz Healthy threshold: 2 Unhealthy threshold: 2 Timeout: 10 Interval: 10

### Machine Config API ヘルスチェック仕様の例

Path: HTTPS:22623/healthz Healthy threshold: 2 Unhealthy threshold: 2 Timeout: 10 Interval: 10

### Ingress Controller のヘルスチェック仕様の例

Path: HTTP:1936/healthz/ready Healthy threshold: 2 Unhealthy threshold: 2 Timeout: 5 Interval: 10

# 手順

1. HAProxy Ingress Controller を設定して、ポート 6443、443、および 80 でロードバランサー からクラスターへのアクセスを有効化できるようにします。

## HAProxy 設定の例

balance roundrobin

option httpchk

 $#...$ listen my-cluster-api-6443 bind 192.168.1.100:6443 mode tcp balance roundrobin option httpchk http-check connect http-check send meth GET uri /readyz http-check expect status 200 server my-cluster-master-2 192.168.1.101:6443 check inter 10s rise 2 fall 2 server my-cluster-master-0 192.168.1.102:6443 check inter 10s rise 2 fall 2 server my-cluster-master-1 192.168.1.103:6443 check inter 10s rise 2 fall 2 listen my-cluster-machine-config-api-22623 bind 192.168.1.100:22623 mode tcp balance roundrobin option httpchk http-check connect http-check send meth GET uri /healthz http-check expect status 200 server my-cluster-master-2 192.168.1.101:22623 check inter 10s rise 2 fall 2 server my-cluster-master-0 192.168.1.102:22623 check inter 10s rise 2 fall 2 server my-cluster-master-1 192.168.1.103:22623 check inter 10s rise 2 fall 2 listen my-cluster-apps-443 bind 192.168.1.100:443 mode tcp balance roundrobin option httpchk http-check connect http-check send meth GET uri /healthz/ready http-check expect status 200 server my-cluster-worker-0 192.168.1.111:443 check port 1936 inter 10s rise 2 fall 2 server my-cluster-worker-1 192.168.1.112:443 check port 1936 inter 10s rise 2 fall 2 server my-cluster-worker-2 192.168.1.113:443 check port 1936 inter 10s rise 2 fall 2 listen my-cluster-apps-80 bind 192.168.1.100:80 mode tcp

http-check connect http-check send meth GET uri /healthz/ready http-check expect status 200 server my-cluster-worker-0 192.168.1.111:80 check port 1936 inter 10s rise 2 fall 2 server my-cluster-worker-1 192.168.1.112:80 check port 1936 inter 10s rise 2 fall 2 server my-cluster-worker-2 192.168.1.113:80 check port 1936 inter 10s rise 2 fall 2 # ...

- 2. **curl** CLI コマンドを使用して、外部ロードバランサーとそのリソースが動作していることを確 認します。
	- a. 次のコマンドを実行して応答を観察し、クラスターマシン設定 API が Kubernetes API サー バーリソースにアクセスできることを確認します。

\$ curl https://<loadbalancer\_ip\_address>:6443/version --insecure

設定が正しい場合は、応答として JSON オブジェクトを受信します。

{ "major": "1", "minor": "11+", "gitVersion": "v1.11.0+ad103ed", "gitCommit": "ad103ed", "gitTreeState": "clean", "buildDate": "2019-01-09T06:44:10Z", "goVersion": "go1.10.3", "compiler": "gc", "platform": "linux/amd64" }

b. 次のコマンドを実行して出力を確認し、クラスターマシン設定 API がマシン設定サーバー リソースからアクセスできることを確認します。

\$ curl -v https://<loadbalancer\_ip\_address>:22623/healthz --insecure

設定が正しい場合、コマンドの出力には次の応答が表示されます。

HTTP/1.1 200 OK Content-Length: 0

c. 次のコマンドを実行して出力を確認し、コントローラーがポート 80 の Ingress Controller リソースにアクセスできることを確認します。

\$ curl -I -L -H "Host: console-openshift-console.apps.<cluster\_name>.<base\_domain>" http://<load\_balancer\_front\_end\_IP\_address>

設定が正しい場合、コマンドの出力には次の応答が表示されます。

HTTP/1.1 302 Found content-length: 0 location: https://console-openshift-console.apps.ocp4.private.opequon.net/ cache-control: no-cache

d. 次のコマンドを実行して出力を確認し、コントローラーがポート 443 の Ingress Controller リソースにアクセスできることを確認します。

\$ curl -I -L --insecure --resolve console-openshift-console.apps.<cluster\_name>. <base\_domain>:443:<Load Balancer Front End IP Address> https://console-openshiftconsole.apps.<cluster\_name>.<br/>base\_domain>

設定が正しい場合、コマンドの出力には次の応答が表示されます。

HTTP/1.1 200 OK referrer-policy: strict-origin-when-cross-origin set-cookie: csrftoken=UlYWOyQ62LWjw2h003xtYSKlh1a0Py2hhctw0WmV2YEdhJjFyQwWcGBsja261dG LgaYO0nxzVErhiXt6QepA7g==; Path=/; Secure; SameSite=Lax x-content-type-options: nosniff x-dns-prefetch-control: off x-frame-options: DENY x-xss-protection: 1; mode=block date: Wed, 04 Oct 2023 16:29:38 GMT content-type: text/html; charset=utf-8 set-cookie: 1e2670d92730b515ce3a1bb65da45062=1bf5e9573c9a2760c964ed1659cc1673; path=/; HttpOnly; Secure; SameSite=None cache-control: private

3. 外部ロードバランサーのフロントエンド IP アドレスをターゲットにするように、クラスターの DNS レコードを設定します。ロードバランサー経由で、クラスター API およびアプリケーショ ンの DNS サーバーのレコードを更新する必要があります。

# 変更された DNS レコードの例

<load\_balancer\_ip\_address> A api.<cluster\_name>.<base\_domain> A record pointing to Load Balancer Front End

<load\_balancer\_ip\_address> A apps.<cluster\_name>.<base\_domain> A record pointing to Load Balancer Front End

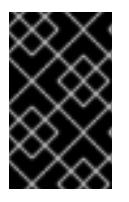

### 重要

DNS の伝播では、各 DNS レコードが使用可能になるまでに時間がかかる場合が あります。各レコードを検証する前に、各 DNS レコードが伝播されることを確 認してください。

- 4. **curl** CLI コマンドを使用して、外部ロードバランサーと DNS レコード設定が動作していること を確認します。
	- a. 次のコマンドを実行して出力を確認し、クラスター API にアクセスできることを確認しま す。

\$ curl https://api.<cluster\_name>.<base\_domain>:6443/version --insecure

設定が正しい場合は、応答として JSON オブジェクトを受信します。

{ "major": "1", "minor": "11+", "gitVersion": "v1.11.0+ad103ed", "gitCommit": "ad103ed", "gitTreeState": "clean", "buildDate": "2019-01-09T06:44:10Z", "goVersion": "go1.10.3", "compiler": "gc", "platform": "linux/amd64" }

b. 次のコマンドを実行して出力を確認し、クラスターマシン設定にアクセスできることを確 認します。

\$ curl -v https://api.<cluster\_name>.<base\_domain>:22623/healthz --insecure

設定が正しい場合、コマンドの出力には次の応答が表示されます。

HTTP/1.1 200 OK Content-Length: 0

c. 以下のコマンドを実行して出力を確認し、ポートで各クラスターアプリケーションにアク セスできることを確認します。

\$ curl http://console-openshift-console.apps.<cluster\_name>.<base\_domain -I -L - insecure

設定が正しい場合、コマンドの出力には次の応答が表示されます。

HTTP/1.1 302 Found content-length: 0 location: https://console-openshift-console.apps.<cluster-name>.<base domain>/ cache-control: no-cacheHTTP/1.1 200 OK referrer-policy: strict-origin-when-cross-origin set-cookie: csrftoken=39HoZgztDnzjJkq/JuLJMeoKNXlfiVv2YgZc09c3TBOBU4NI6kDXaJH1LdicNhN1UsQ Wzon4Dor9GWGfopaTEQ==; Path=/; Secure x-content-type-options: nosniff x-dns-prefetch-control: off x-frame-options: DENY x-xss-protection: 1; mode=block date: Tue, 17 Nov 2020 08:42:10 GMT content-type: text/html; charset=utf-8 set-cookie: 1e2670d92730b515ce3a1bb65da45062=9b714eb87e93cf34853e87a92d6894be; path=/; HttpOnly; Secure; SameSite=None cache-control: private

d. 次のコマンドを実行して出力を確認し、ポート 443 で各クラスターアプリケーションにア クセスできることを確認します。

\$ curl https://console-openshift-console.apps.<cluster\_name>.<base\_domain> -I -L - insecure

設定が正しい場合、コマンドの出力には次の応答が表示されます。

HTTP/1.1 200 OK referrer-policy: strict-origin-when-cross-origin set-cookie: csrftoken=UlYWOyQ62LWjw2h003xtYSKlh1a0Py2hhctw0WmV2YEdhJjFyQwWcGBsja261dG LgaYO0nxzVErhiXt6QepA7g==; Path=/; Secure; SameSite=Lax x-content-type-options: nosniff x-dns-prefetch-control: off x-frame-options: DENY x-xss-protection: 1; mode=block date: Wed, 04 Oct 2023 16:29:38 GMT content-type: text/html; charset=utf-8 set-cookie: 1e2670d92730b515ce3a1bb65da45062=1bf5e9573c9a2760c964ed1659cc1673; path=/; HttpOnly; Secure; SameSite=None cache-control: private

# 23.4.22. 次のステップ

- [クラスターをカスタマイズ](https://docs.redhat.com/en/documentation/openshift_container_platform/4.12/html-single/post-installation_configuration/#available_cluster_customizations) します。
- 必要に応じて[、リモートヘルスレポートをオプトアウト](https://docs.redhat.com/en/documentation/openshift_container_platform/4.12/html-single/support/#opting-out-remote-health-reporting_opting-out-remote-health-reporting) できます。
- [レジストリーをセットアップし、レジストリーストレージを設定](https://docs.redhat.com/en/documentation/openshift_container_platform/4.12/html-single/registry/#configuring-registry-storage-vsphere) します。
- オプション: vSphere Problem Detector Operator [からのイベントを表示](#page-3636-0) し、クラスターにパー ミッションまたはストレージ設定の問題があるかどうかを判別します。

# 23.5. ユーザーによってプロビジョニングされるインフラストラクチャーを 使用した VSPHERE へのクラスターのインストール

OpenShift Container Platform バージョン 4.12 では、独自にプロビジョニングする VMware vSphere イ ンフラストラクチャーにクラスターをインストールできます。

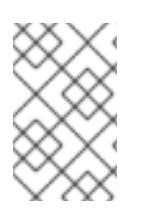

# 注記

OpenShift Container Platform は、単一の VMware vCenter へのクラスターのデプロイの みをサポートします。複数の vCenter にマシン/マシンセットを含むクラスターをデプロ イすることはサポートされていません。

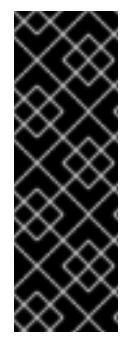

# 重要

ユーザーによってプロビジョニングされるインフラストラクチャーのインストールする 手順は、例としてのみ提供されます。独自にプロビジョニングするインフラストラク チャーでクラスターをインストールするには、vSphere プラットフォームおよび OpenShift Container Platform のインストールプロセスについて理解している必要があり ます。ユーザーによってプロビジョニングされるインフラストラクチャーのインストー ル手順をガイドとして使用します。他の方法で必要なリソースを作成することもできま す。

23.5.1. 前提条件

- OpenShift Container Platform [のインストールおよび更新](https://docs.redhat.com/en/documentation/openshift_container_platform/4.12/html-single/architecture/#architecture-installation) プロセスの詳細を確認した。
- [クラスターインストール方法の選択およびそのユーザー向けの準備](#page-26-0) を確認した。
- クラスターの [永続ストレージ](https://docs.redhat.com/en/documentation/openshift_container_platform/4.12/html-single/storage/#understanding-persistent-storage) をプロビジョニングした。プライベートイメージレジストリーを デプロイするには、ストレージで **ReadWriteMany** アクセスモードを指定する必要がありま す。
- インストールを完了するには、vSphere ホストに Red Hat Enterprise Linux CoreOS(RHCOS) OVA をアップロードする必要があります。このプロセスを完了するマシンには、vCenter およ び ESXi ホストのポート 443 にアクセスできる必要があります。ポート 443 にアクセスできる ことを確認している。
- ファイアウォールを使用する場合は、ポート 443 にアクセスできることを管理者に確認してい る。インストールを成功させるには、コントロールプレーンノードがポート 443 で vCenter お よび ESXi ホストに到達できる必要があります。
- [ファイアウォールを使用する場合は、クラスターがアクセスを必要とするサイトを許可するよ](#page-4186-0) うにファイアウォールを設定する必要がある。

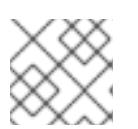

プロキシーを設定する場合は、このサイトリストも確認してください。

### 23.5.2. OpenShift Container Platform のインターネットアクセス

OpenShift Container Platform 4.12 では、クラスターをインストールするためにインターネットアクセ スが必要になります。

インターネットへのアクセスは以下を実行するために必要です。

- [OpenShift](https://console.redhat.com/openshift) Cluster Manager Hybrid Cloud Console にアクセスし、インストールプログラムをダ ウンロードし、サブスクリプション管理を実行します。クラスターにインターネットアクセス があり、Telemetry を無効にしない場合、そのサービスは有効なサブスクリプションでクラス ターを自動的に使用します。
- クラスターのインストールに必要なパッケージを取得するために [Quay.io](http://quay.io) にアクセスします。
- クラスターの更新を実行するために必要なパッケージを取得します。

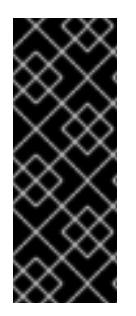

### 重要

クラスターでインターネットに直接アクセスできない場合、プロビジョニングする一部 のタイプのインフラストラクチャーでネットワークが制限されたインストールを実行で きます。このプロセスで、必要なコンテンツをダウンロードし、これを使用してミラー レジストリーにインストールパッケージを設定します。インストールタイプによって は、クラスターのインストール環境でインターネットアクセスが不要となる場合があり ます。クラスターを更新する前に、ミラーレジストリーのコンテンツを更新します。

### 23.5.3. VMware vSphere インフラストラクチャーの要件

OpenShift Container Platform クラスターは、使用するコンポーネントの要件に合わせて、以下に示す VMware vSphere インスタンスのいずれかのバージョンにインストールする必要があります。

● バージョン 7.0 Update 2 以降

● バージョン 8.0 Update 1 以降

VMware vSphere [インフラストラクチャーは、オンプレミスまたは次の表に示す要件を満たす](https://cloud.vmware.com/providers) VMware Cloud Verified プロバイダー でホストできます。

### 表23.42 vSphere 仮想環境のバージョン要件

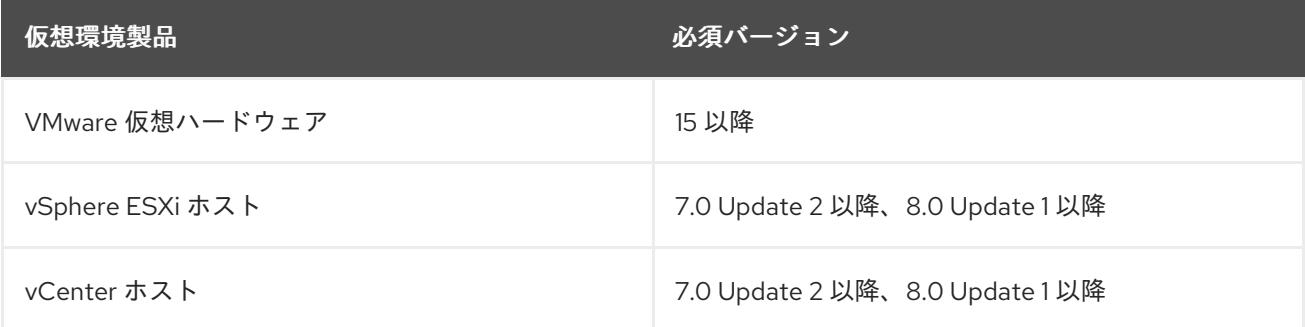

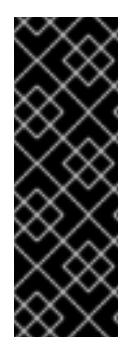

# 重要

VMware vSphere バージョン 7.0 および 7.0 Update 1 へのクラスターのインストールは非 推奨になりました。これらのバージョンは引き続き完全にサポートされていますが、 vSphere 6.x のすべてのバージョンはサポートされなくなりました。OpenShift Container Platform のバージョン 4.12 には、VMware 仮想ハードウェアバージョン 15 以 降が必要です。vSphere 仮想マシンのハードウェアバージョンを更新するには、クラス ターの更新 セクションの "Updating hardware on nodes running in vSphere" を参照して ください。

### 表23.43 VMware コンポーネントのサポートされる vSphere の最小バージョン

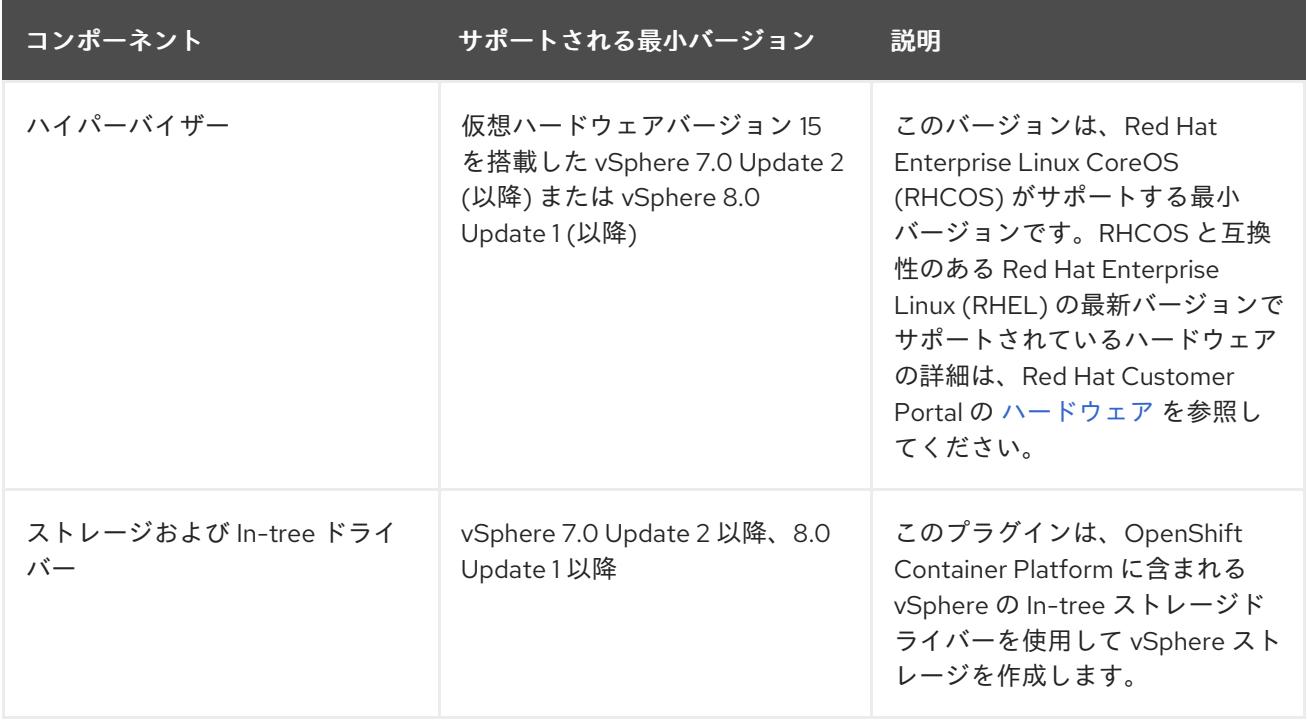

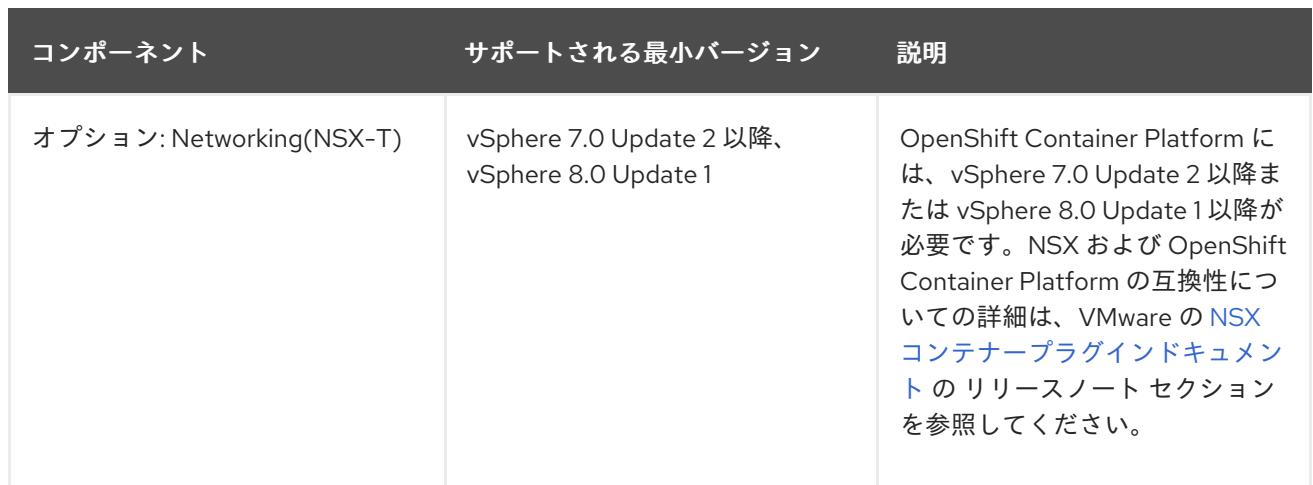

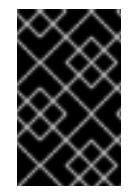

# 重要

OpenShift Container Platform をインストールする前に、ESXi ホストの時間が同期され [ていることを確認する必要があります。](https://docs.vmware.com/en/VMware-vSphere/6.7/com.vmware.vsphere.vcenterhost.doc/GUID-8756D419-A878-4AE0-9183-C6D5A91A8FB1.html)VMware ドキュメントの Edit Time Configuration for a Host を参照してください。

# 23.5.4. VMware vSphere CSI Driver Operator の要件

vSphere CSI Driver Operator をインストールするには、次の要件を満たす必要があります。

- VMware vSphere バージョン: 7.0 Update 2 以降、8.0 Update 1 以降
- vCenter バージョン: 7.0 Update 2 以降、8.0 Update 1 以降
- ハードウェアバージョン 15 以降の仮想マシン
- クラスターにサードパーティーの vSphere CSI ドライバーがインストールされていない

サードパーティーの vSphere CSI ドライバーがクラスターに存在する場合、OpenShift Container Platform はそれを上書きしません。サードパーティーの vSphere CSI ドライバーが存在すると、 OpenShift Container Platform を OpenShift Container Platform 4.13 以降にアップグレードできなくな ります。

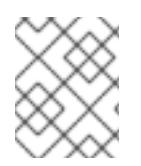

### 注記

VMware vSphere CSI Driver Operator は、インストールマニフェストの **platform: vsphere** でデプロイされたクラスターでのみサポートされます。

### 関連情報

- サードパーティーの vSphere CSI [ドライバーを削除する場合は、サードパーティーの](https://docs.redhat.com/en/documentation/openshift_container_platform/4.12/html-single/storage/#persistent-storage-csi-vsphere-install-issues_persistent-storage-csi-vsphere) vSphere CSI ドライバーの削除 を参照してください。
- vSphere [ノードのハードウェアバージョンを更新する場合は、](https://docs.redhat.com/en/documentation/openshift_container_platform/4.12/html-single/updating_clusters/#updating-hardware-on-nodes-running-on-vsphere)vSphere で稼働するノードの ハードウェア更新 を参照してください。

23.5.5. ユーザーによってプロビジョニングされるインフラストラクチャーを使用した クラスターの要件

ユーザーによってプロビジョニングされるインフラストラクチャーを含むクラスターの場合、必要なマ

ユーザーによってプロビジョニングされるインフラストラクチャーを含むクラスターの場合、必要なマ シンすべてをデプロイする必要があります。

このセクションでは、ユーザーによってプロビジョニングされるインフラストラクチャーに OpenShift Container Platform をデプロイする要件について説明します。

### 23.5.5.1. vCenter の要件

指定のインフラストラクチャーを使用する OpenShift Container Platform クラスターを vCenter にイン ストールする前に、環境を準備する必要があります。

### 必要な vCenter アカウントの権限

OpenShift Container Platform クラスターを vCenter にインストールするには、vSphere アカウントに 必要なリソースの読み取りと作成のための権限が含まれている必要があります。グローバル管理者権限 のあるアカウントを使用すること方法が、必要なすべてのパーミッションにアクセスするための最も簡 単な方法です。

#### 例23.10 vSphere API でのインストールに必要なロールと権限

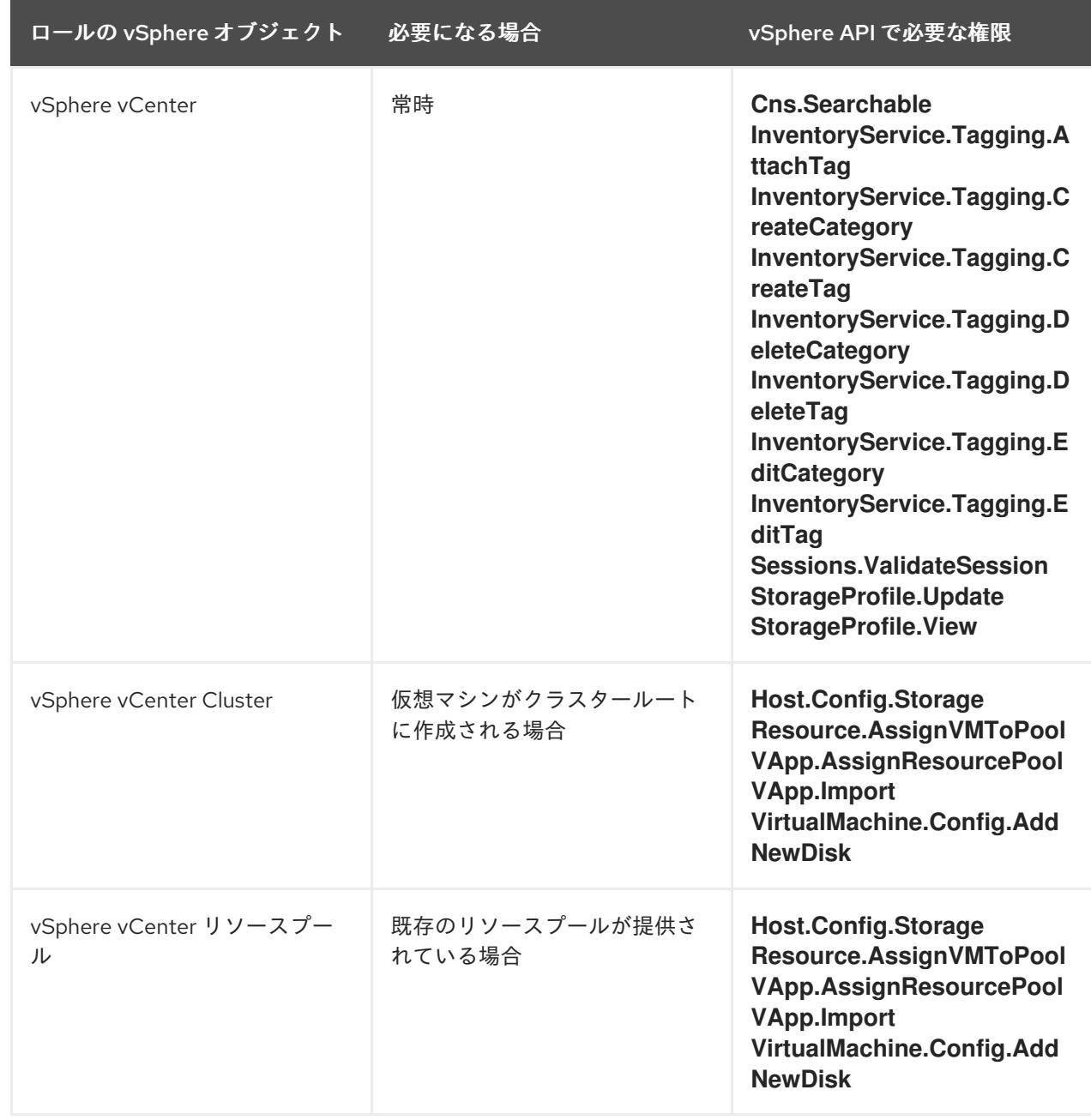

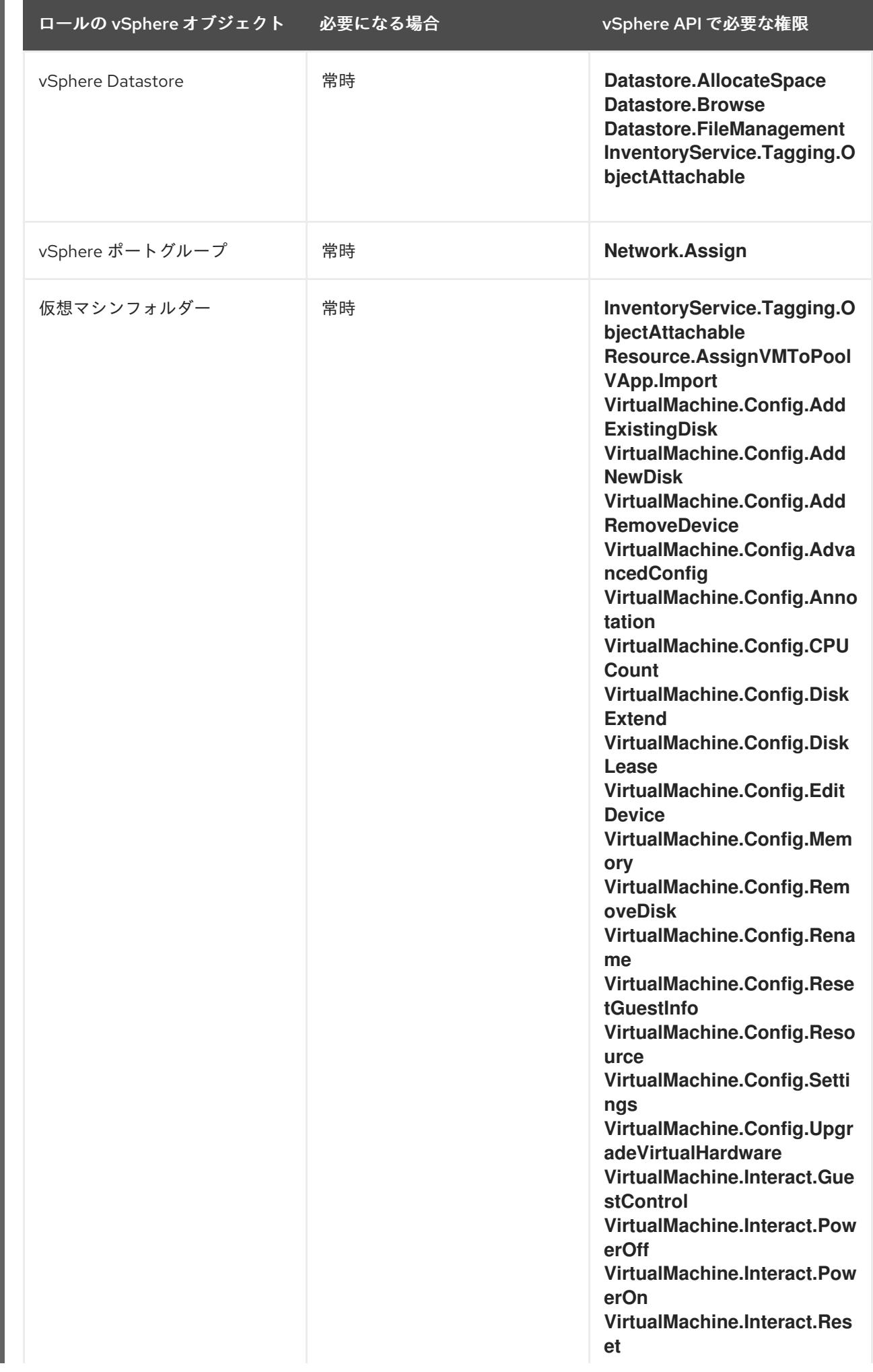

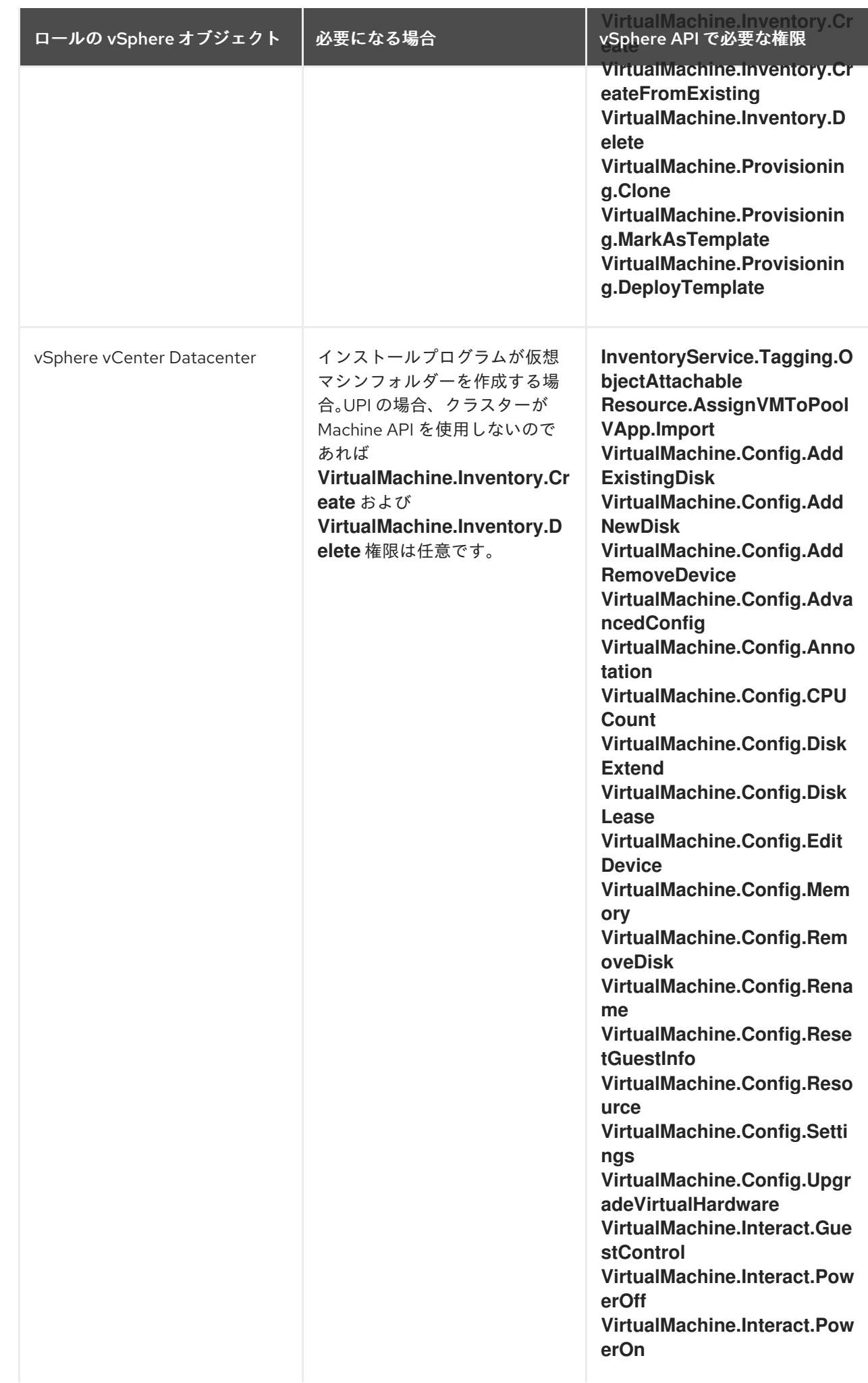

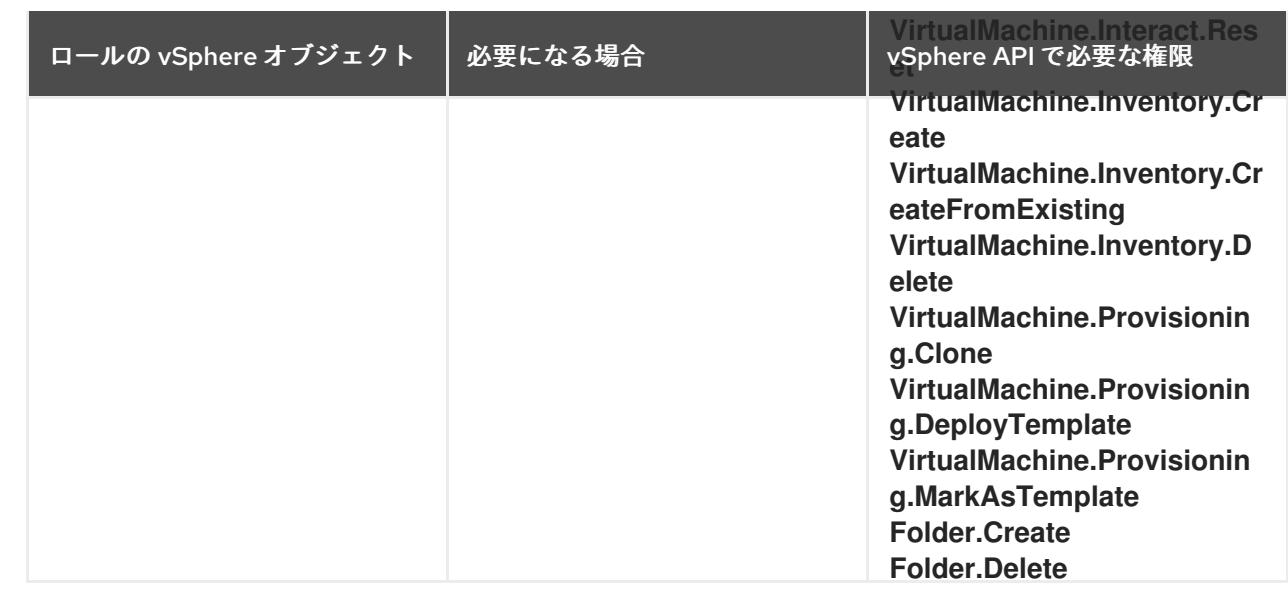

# 例23.11 vCenter グラフィカルユーザーインターフェイス (GUI) でのインストールに必要なロールと 権限

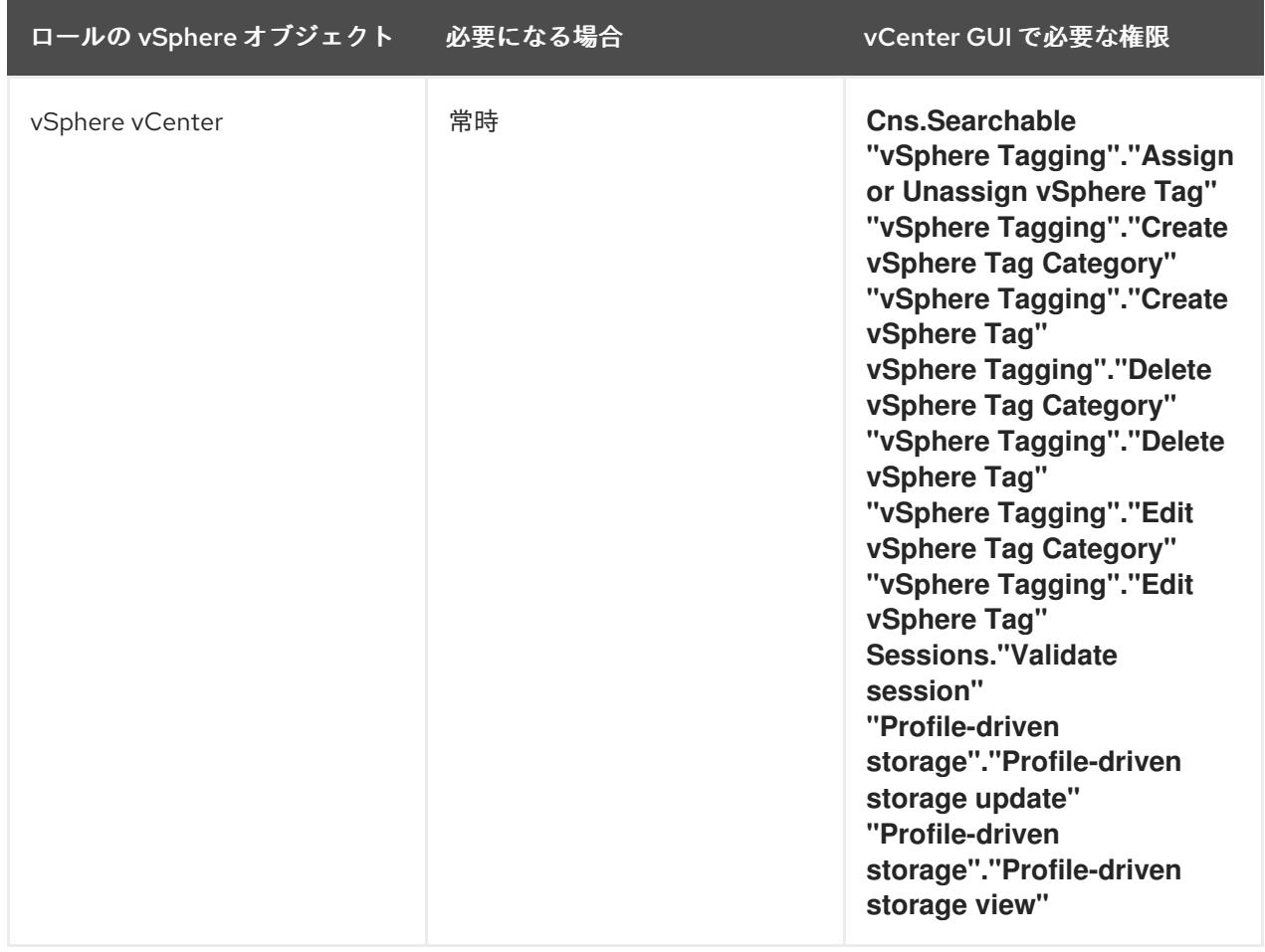

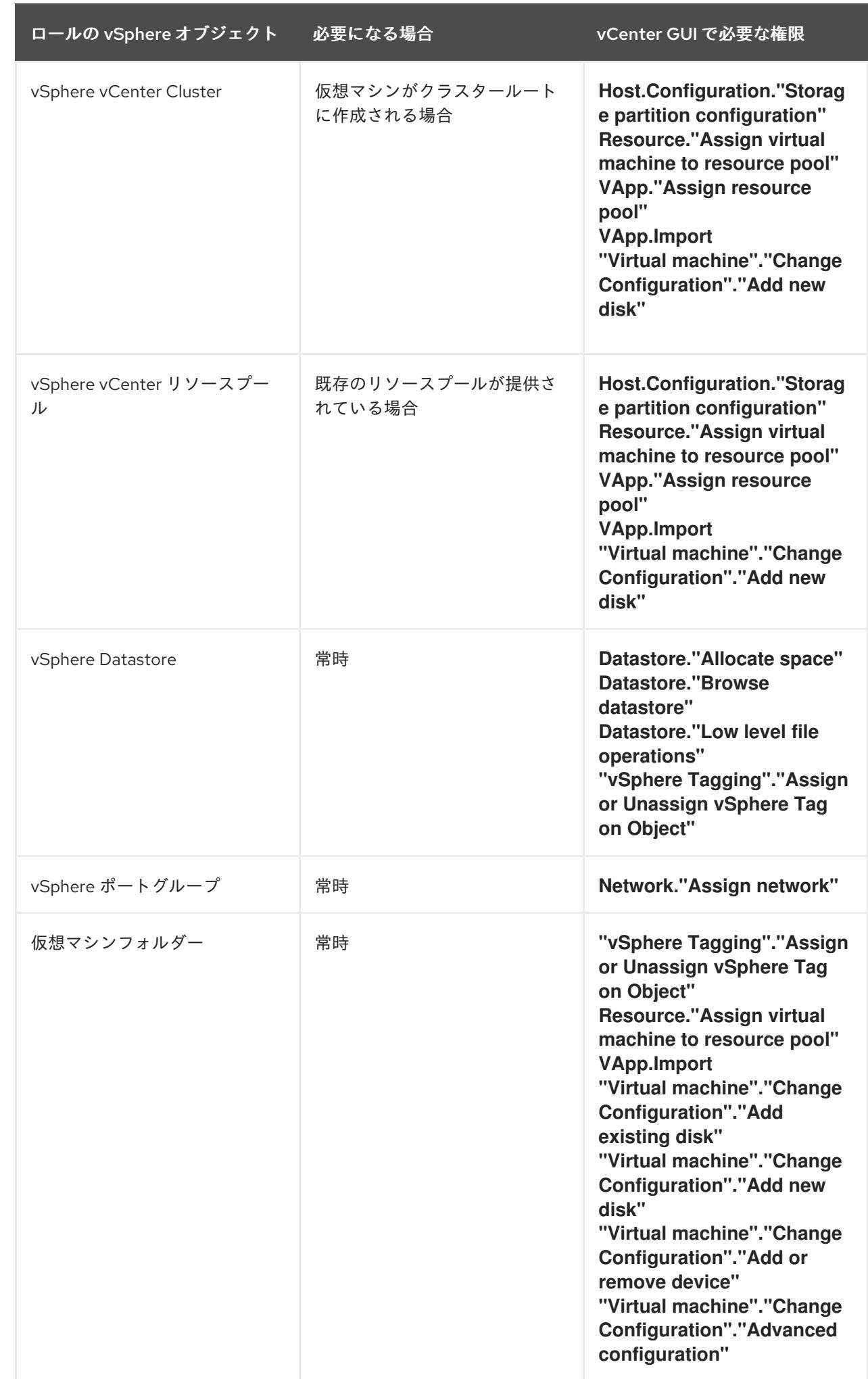

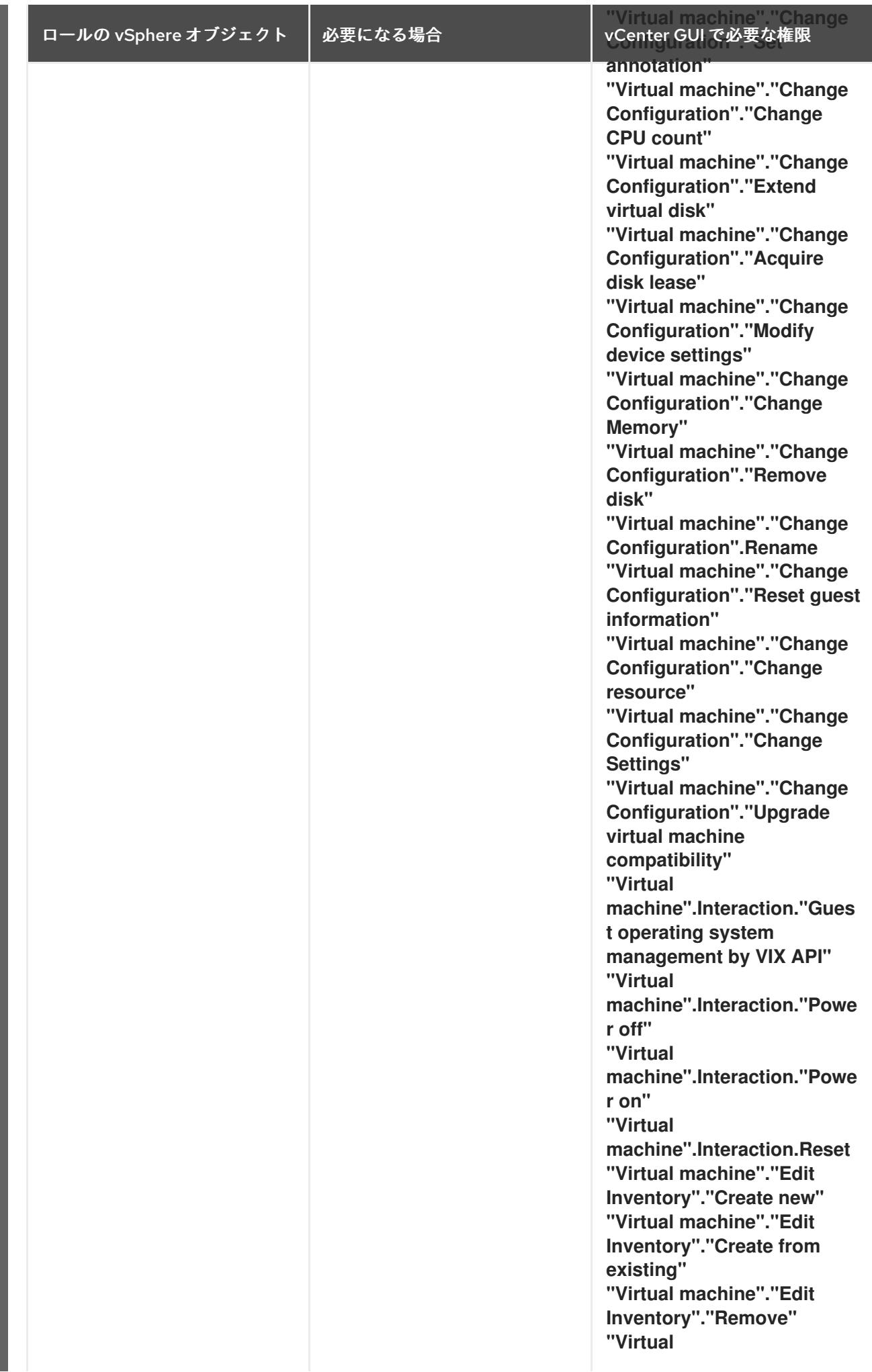

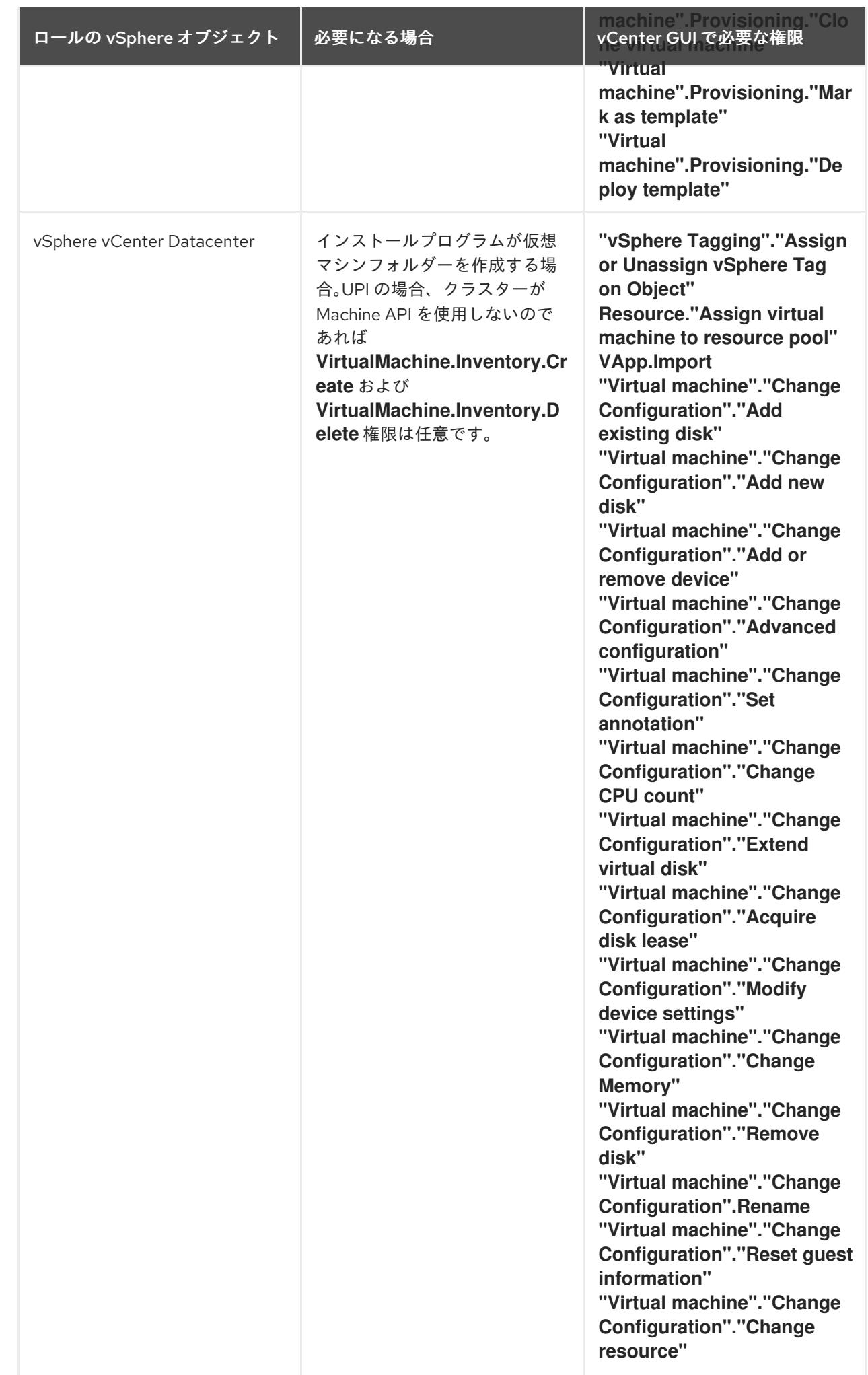

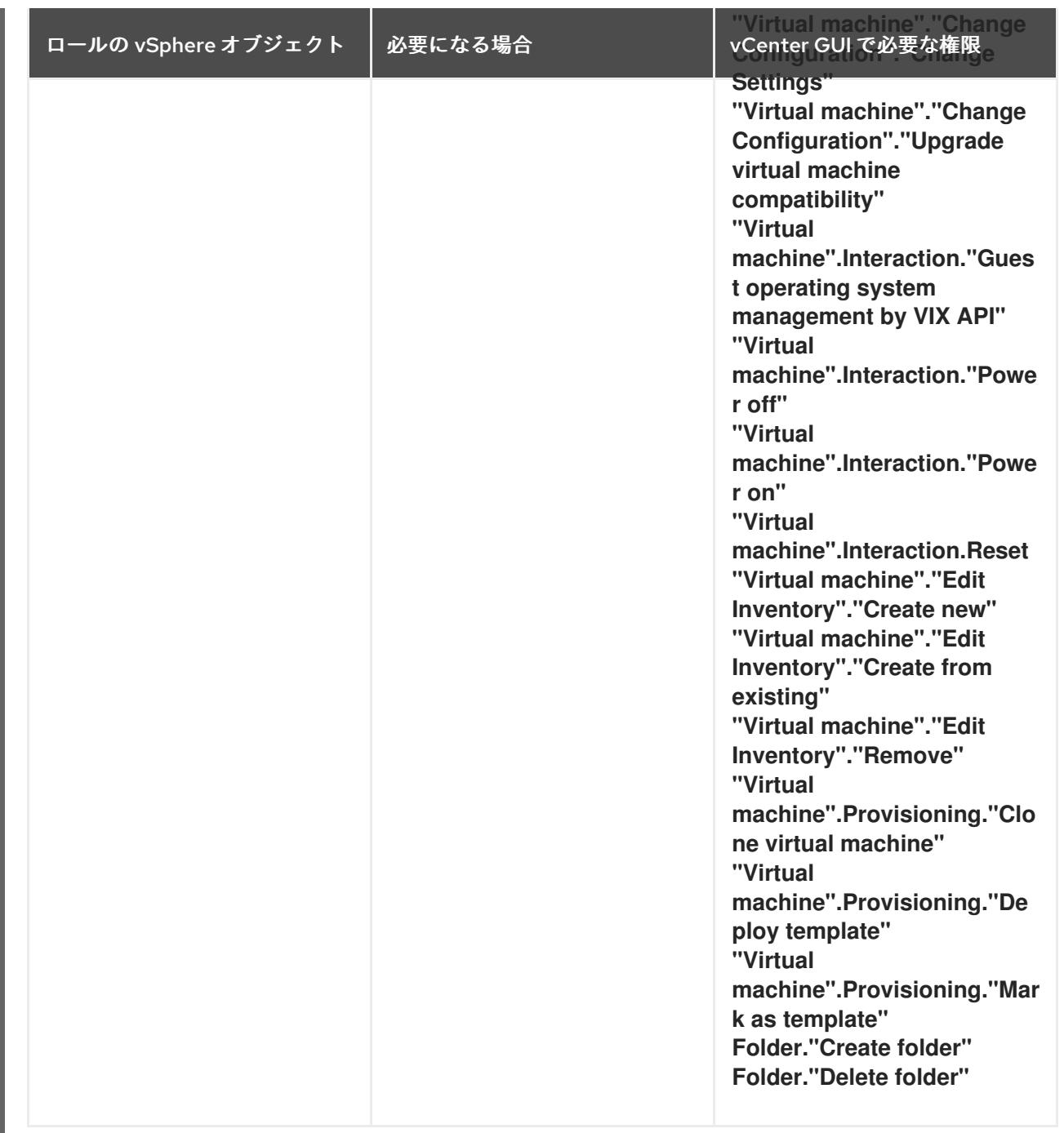

また、ユーザーには一部の **ReadOnly** パーミッションが必要であり、一部のロールでは、パーミッショ ンを子オブジェクトに伝播するパーミッションが必要です。これらの設定は、クラスターを既存のフォ ルダーにインストールするかどうかによって異なります。

# 例23.12 必要なパーミッションおよび伝播の設定

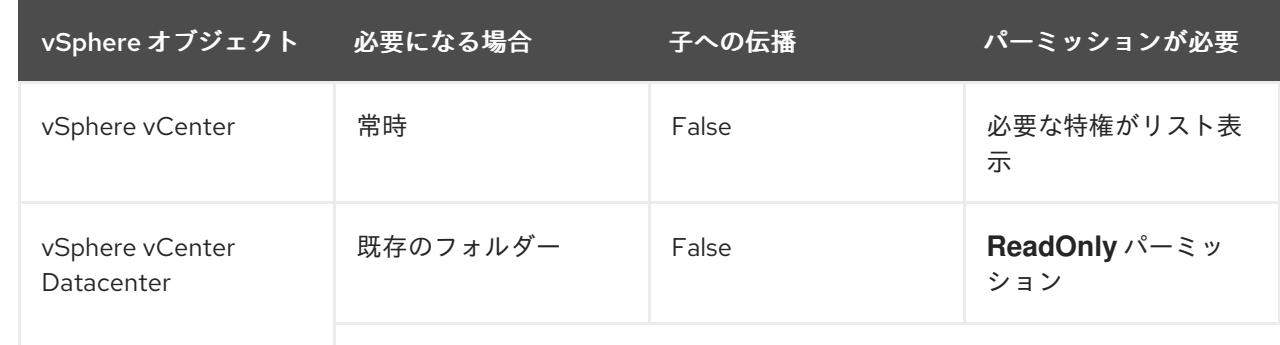

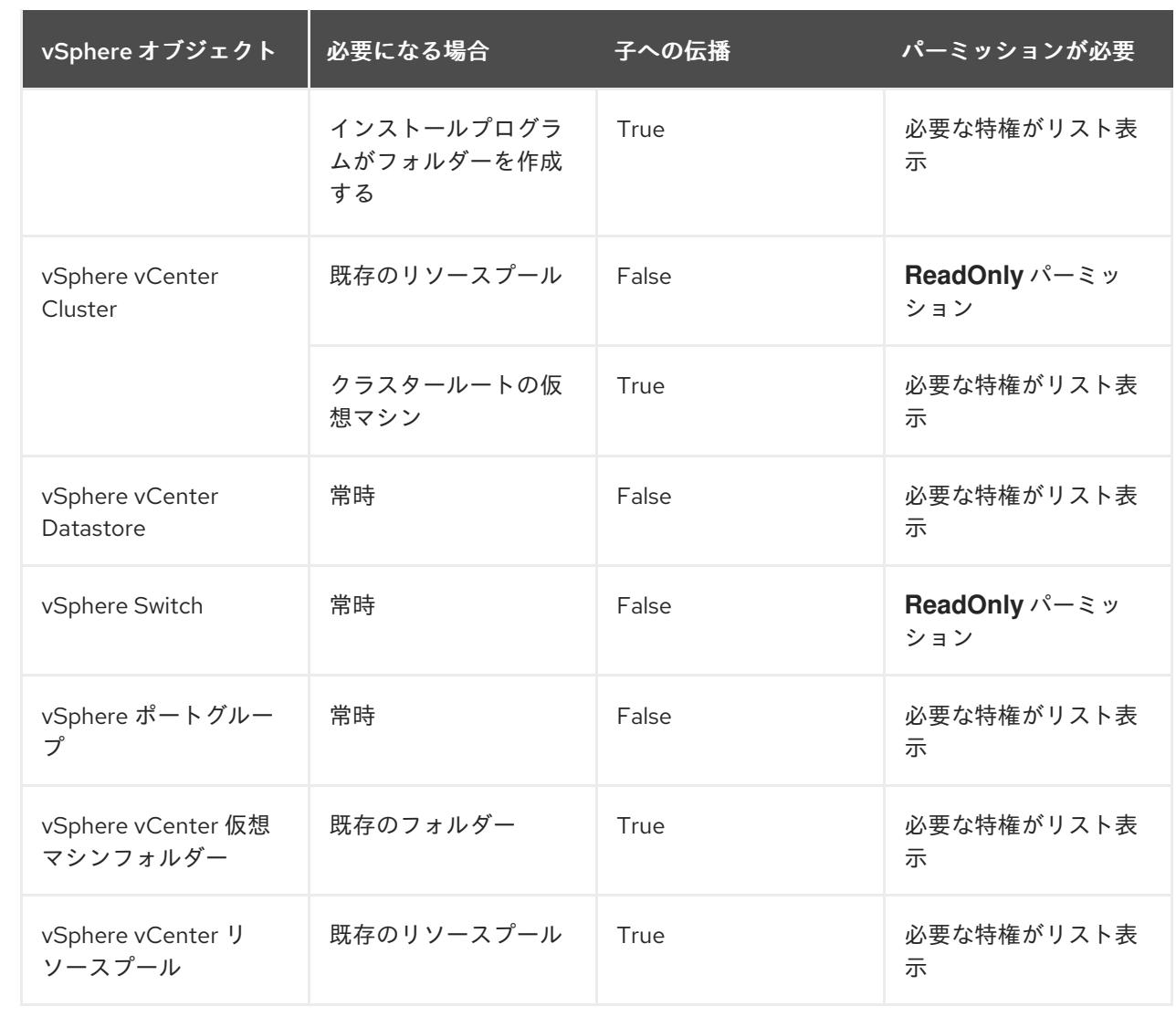

[必要な権限のみを持つアカウントの作成に関する詳細は、](https://docs.vmware.com/en/VMware-vSphere/7.0/com.vmware.vsphere.security.doc/GUID-5372F580-5C23-4E9C-8A4E-EF1B4DD9033E.html)vSphere ドキュメントの vSphere Permissions and User Management Tasks を参照してください。

### OpenShift Container Platform と vMotion の使用

vSphere 環境で vMotion を使用する場合は、OpenShift Container Platform クラスターをインストール する前に以下を考慮してください。

● OpenShift Container Platform は通常、コンピュート専用の vMotion をサポートします。これ は、一般に、vMotion に関するすべての VMware ベストプラクティスを満たすことを意味しま す。

コンピュートプレーンノードとコントロールプレーンノードの稼働時間を確保するには、 vMotion に関する VMware のベストプラクティスに従い、VMware のアンチアフィニティー ルールを使用して、メンテナンスまたはハードウェアの問題時の OpenShift Container Platform の可用性を向上させます。

vMotion および anti-affinity ルールの詳細は、vMotion [ネットワーク要件](https://docs.vmware.com/en/VMware-vSphere/7.0/com.vmware.vsphere.vcenterhost.doc/GUID-3B41119A-1276-404B-8BFB-A32409052449.html) および VM の非ア フィニティールール に関する VMware vSphere [のドキュメントを参照してください。](https://docs.vmware.com/en/VMware-vSphere/7.0/com.vmware.vsphere.resmgmt.doc/GUID-FBE46165-065C-48C2-B775-7ADA87FF9A20.html)

● Storage vMotion を使用すると問題が発生する可能性があるため、これはサポートされていま せん。Pod で vSphere ボリュームを使用している場合、手動または Storage vMotion を介して データストア間で VM を移行すると、OpenShift Container Platform 永続ボリューム (PV) オブ ジェクト内で無効な参照が発生し、データ損失が発生する可能性があります。

● OpenShift Container Platform は、仮想マシンのプロビジョニング用にデータストアクラス ターを、または PV の動的または静的プロビジョニング用にデータストアクラスターを使用す るか、PV の動的または静的プロビジョニング用にデータストアクラスターの一部であるデータ ストアを使用した VMDK のデータストア間での選択的な移行をサポートしません。

クラスターリソース

提供したインフラストラクチャーを使用する OpenShift Container Platform クラスターをデプロイする 場合は、vCenter インスタンスに以下のリソースを作成する必要があります。

- 1フォルダー
- 1タグカテゴリー
- 1タグ
- 仮想マシン:
	- 1テンプレート
	- 1 一時的ブートストラップノード
	- 3 コントロールプレーンノード
	- 3 コンピュートマシン

これらのリソースは 856 GB のストレージを使用しますが、ブートストラップノードはクラスターのイ ンストールプロセス時に破棄されます。標準クラスターを使用するには、最低 800 GB のストレージが 必要です。

追加のコンピュートマシンをデプロイする場合、OpenShift Container Platform クラスターは追加のス トレージを使用します。

### クラスターの制限

利用可能なリソースはクラスターによって異なります。vCenter 内の予想されるクラスター数は、主に 利用可能なストレージ容量と必要なリソース数の制限によって制限されます。クラスターが作成する vCenter リソースと、IP アドレスやネットワークなどのクラスターのデプロイに必要なリソースの両方 の制限を考慮してください。

### ネットワーク要件

ネットワークに動的ホスト設定プロトコル (DHCP) を使用し、クラスターマシンに永続的な IP アドレ スを提供するように DHCP サーバーが設定されていることを確認する必要があります。DHCP リース では、デフォルトゲートウェイを使用するように DHCP を設定する必要があります。すべてのノード が同じ VLAN にある必要があります。2 日目の操作として 2 番目の VLAN を使用してクラスターをス ケーリングすることはできません。さらに、OpenShift Container Platform クラスターをインストール する前に以下のネットワークリソースを作成する必要があります。

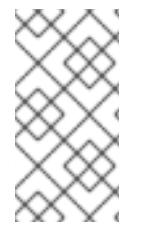

### 注記

クラスターの各 OpenShift Container Platform ノードは、DHCP を使用して検出可能な Network Time Protocol (NTP) サーバーにアクセスできることが推奨されます。NTP サーバーなしでインストールが可能です。ただし、非同期のサーバークロックによりエ ラーが発生しますが、NTP サーバーはこのエラーを阻止します。

### 必要な IP アドレス

DNS レコード

OpenShift Container Platform クラスターをホストする vCenter インスタンスについて 2 つの静的 IP

アドレスの DNS レコードを適切な DNS サーバーに作成する必要があります。各レコードで、 **<cluster\_name>** はクラスター名で、**<base\_domain>** は、クラスターのインストール時に指定するク ラスターのベースドメインです。完全な DNS レコードは **<component>.<cluster\_name>. <base\_domain>.** の形式を取ります。

### 表23.44 必要な DNS レコード

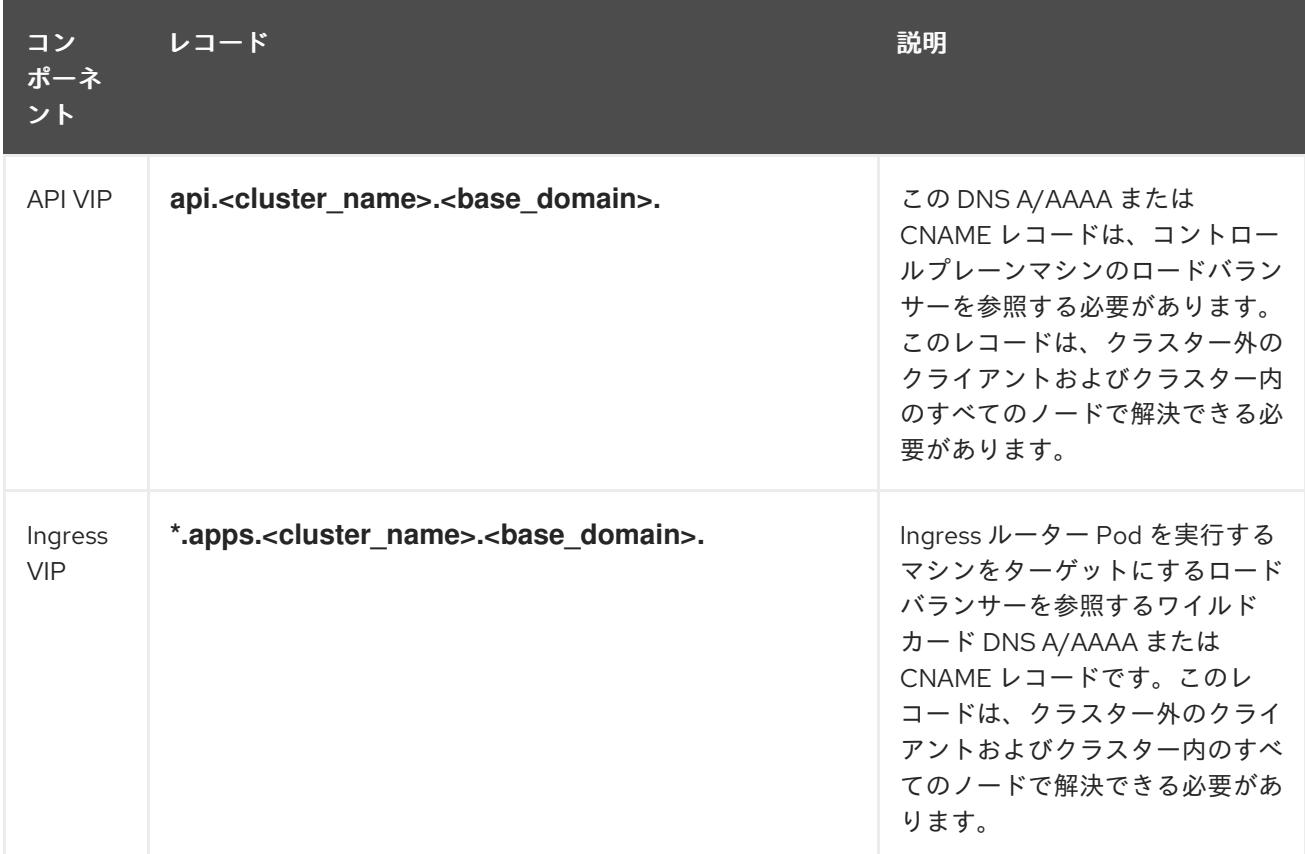

### 関連情報

● vSphere [でコンピュートマシンセットを作成する](https://docs.redhat.com/en/documentation/openshift_container_platform/4.12/html-single/machine_management/#creating-machineset-vsphere_creating-machineset-vsphere)

# 23.5.5.2. クラスターのインストールに必要なマシン

最小の OpenShift Container Platform クラスターでは以下のホストが必要です。

### 表23.45 最低限必要なホスト

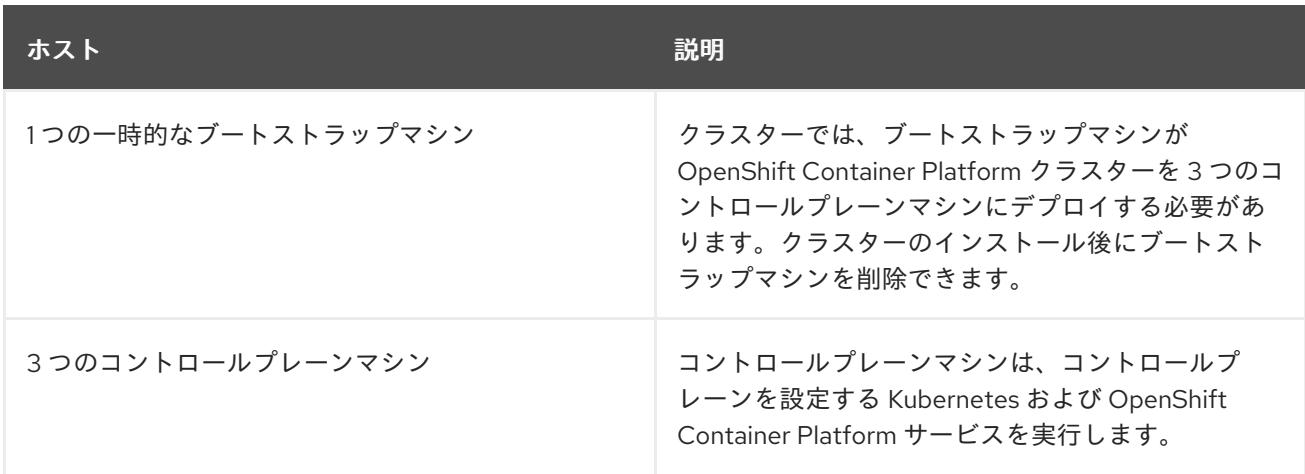

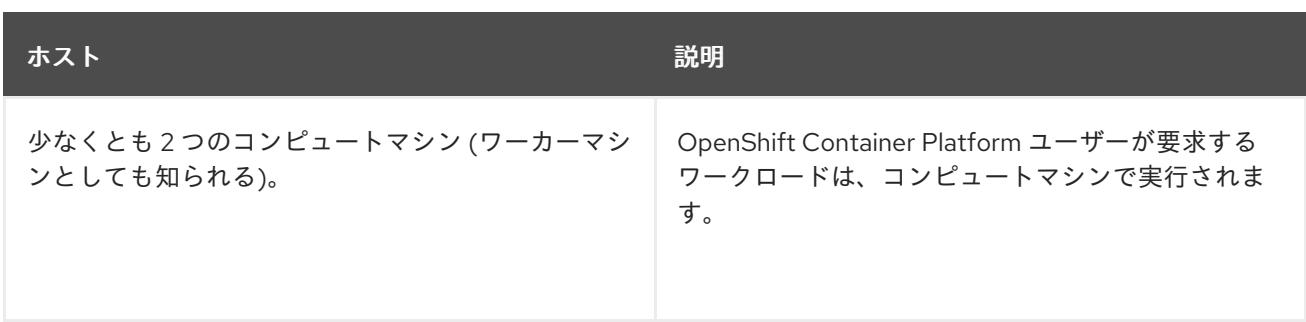

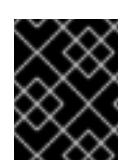

### 重要

クラスターの高可用性を維持するには、これらのクラスターマシンについて別の物理ホ ストを使用します。

ブートストラップおよびコントロールプレーンマシンでは、Red Hat Enterprise Linux CoreOS (RHCOS) をオペレーティングシステムとして使用する必要があります。ただし、コンピューティング マシンは、Red Hat Enterprise Linux CoreOS (RHCOS)、Red Hat Enterprise Linux (RHEL) 8.6 から選 択できます。

RHCOS は Red Hat Enterprise Linux (RHEL) 8 をベースとしており、そのハードウェア認定および要件 が継承されることに注意してください。Red Hat Enterprise Linux [テクノロジーの機能と制限](https://access.redhat.com/ja/articles/1271503) を参照し てください。

### 23.5.5.3. クラスターインストールの最小リソース要件

それぞれのクラスターマシンは、以下の最小要件を満たしている必要があります。

### 表23.46 最小リソース要件

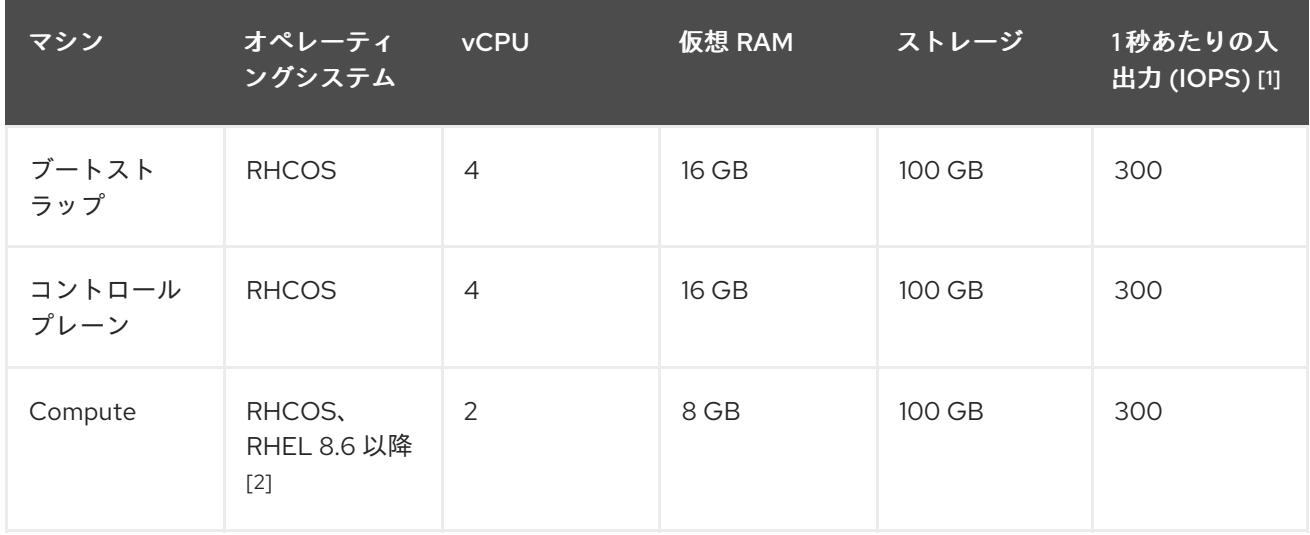

- 1. OpenShift Container Platform および Kubernetes はディスクのパフォーマンスに敏感であり、 特に 10 ms p99 fsync 期間を必要とするコントロールプレーンノード上の etcd については、高 速ストレージが推奨されます。多くのクラウドプラットフォームでは、ストレージサイズと IOPS スケールが一緒にあるため、十分なパフォーマンスを得るためにストレージボリュームの 割り当てが必要になる場合があります。
- 2. ユーザーによってプロビジョニングされるすべてのインストールと同様に、クラスターで RHEL コンピュートマシンの使用を選択する場合は、システム更新の実行、パッチの適用、そ の他すべての必要なタスクの完了など、オペレーティングシステムのライフサイクルの管理と

保守をすべて担当します。RHEL 7 コンピューティングマシンの使用は推奨されておらず、 OpenShift Container Platform 4.10 以降では削除されています。

プラットフォームのインスタンスタイプがクラスターマシンの最小要件を満たす場合、これは OpenShift Container Platform で使用することがサポートされます。

#### 関連情報

● [ストレージの最適化](https://docs.redhat.com/en/documentation/openshift_container_platform/4.12/html-single/scalability_and_performance/#optimizing-storage)

#### 23.5.5.4. 証明書署名要求の管理

ユーザーがプロビジョニングするインフラストラクチャーを使用する場合、クラスターの自動マシン管 理へのアクセスは制限されるため、インストール後にクラスターの証明書署名要求 (CSR) のメカニズム を提供する必要があります。**kube-controller-manager** は kubelet クライアント CSR のみを承認しま す。**machine-approver** は、kubelet 認証情報を使用して要求される提供証明書の有効性を保証できま せん。適切なマシンがこの要求を発行したかどうかを確認できないためです。kubelet 提供証明書の要 求の有効性を検証し、それらを承認する方法を判別し、実装する必要があります。

# 23.5.5.5. ユーザーによってプロビジョニングされるインフラストラクチャーのネットワーク要 件

すべての Red Hat Enterprise Linux CoreOS (RHCOS) マシンでは、起動時に **initramfs** でネットワーク を設定し、Ignition 設定ファイルをフェッチする必要があります。

初回の起動時に、マシンには DHCP サーバーを使用して設定される IP アドレス設定、または必要な起 動オプションを指定して静的に設定される IP アドレス設定が必要です。ネットワーク設定の確立後 に、マシンは HTTP または HTTPS サーバーから Ignition 設定ファイルをダウンロードします。その 後、Ignition 設定ファイルは各マシンの正確な状態を設定するために使用されます。Machine Config Operator はインストール後に、新しい証明書やキーの適用など、マシンへの追加の変更を完了しま す。

クラスターマシンの長期管理に DHCP サーバーを使用することが推奨されます。DHCP サーバーが永 続 IP アドレス、DNS サーバー情報、およびホスト名をクラスターマシンに提供するように設定されて いることを確認します。

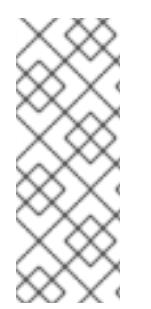

#### 注記

DHCP サービスがユーザーによってプロビジョニングされるインフラストラクチャーで 利用できない場合は、IP ネットワーク設定および DNS サーバーのアドレスを RHCOS のインストール時にノードに提供することができます。ISO イメージからインストール している場合は、ブート引数として渡すことができます。静的 IP プロビジョニングと高 度なネットワークオプションの詳細は、RHCOS のインストールと OpenShift Container Platform ブートストラッププロセスの開始のセクションを参照してください。

Kubernetes API サーバーはクラスターマシンのノード名を解決できる必要があります。API サーバーお よびワーカーノードが異なるゾーンに置かれている場合、デフォルトの DNS 検索ゾーンを、API サー バーでノード名を解決できるように設定することができます。もう 1 つの実行可能な方法として、ノー ドオブジェクトとすべての DNS 要求の両方において、ホストを完全修飾ドメイン名で常に参照しま す。

#### 23.5.5.5.1. DHCP を使用したクラスターノードのホスト名の設定

Red Hat Enterprise Linux CoreOS (RHCOS) マシンでは、ホスト名は NetworkManager 経由で設定され

ます。デフォルトでは、マシンは DHCP 経由でホスト名を取得します。ホスト名が DHCP によって提 供されない場合、カーネル引数を介して静的に設定される場合、または別の方法でホスト名が取得され る場合は、逆引き DNS ルックアップによって取得されます。逆引き DNS ルックアップは、ネットワー クがノードで初期化された後に発生し、解決に時間がかかる場合があります。その他のシステムサービ スは、これより前に起動し、ホスト名を **localhost** または同様のものとして検出できます。これを回避 するには、DHCP を使用して各クラスターノードのホスト名を指定できます。

また、DHCP を介してホスト名を設定すると、DNS スプリットホライズンが実装されている環境での 手動の DNS レコード名設定エラーを回避できます。

### 23.5.5.5.2. ネットワーク接続の要件

OpenShift Container Platform クラスターのコンポーネントが通信できるように、マシン間のネット ワーク接続を設定する必要があります。すべてのマシンではクラスターの他のすべてのマシンのホスト 名を解決できる必要があります。

本セクションでは、必要なポートの詳細を説明します。

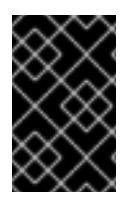

# 重要

接続された OpenShift Container Platform 環境では、プラットフォームコンテナーのイ メージをプルし、Telemetry データを Red Hat に提供するために、すべてのノードにイ ンターネットへのアクセスが必要です。

#### 表23.47 すべてのマシンからすべてのマシンへの通信に使用されるポート

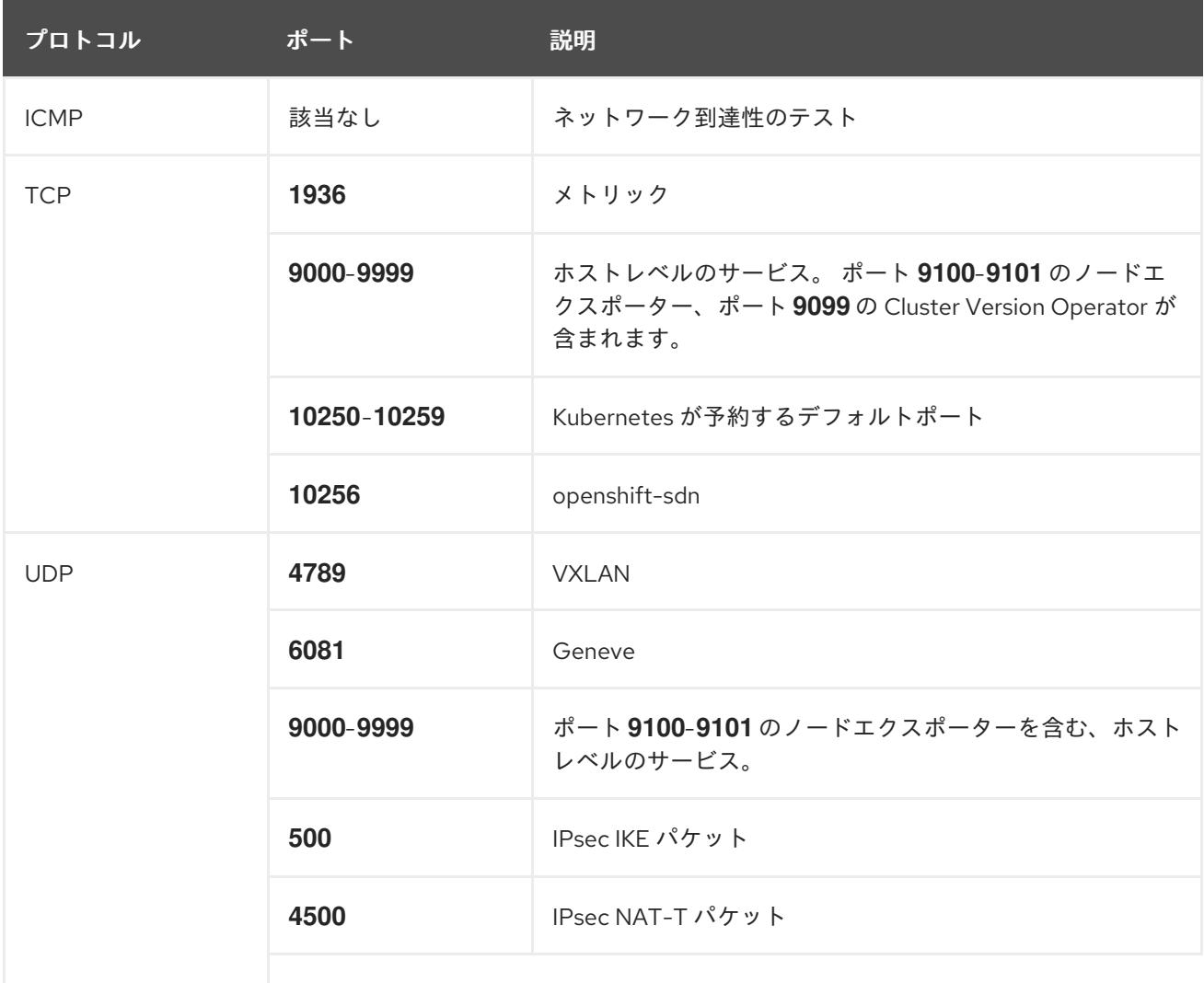

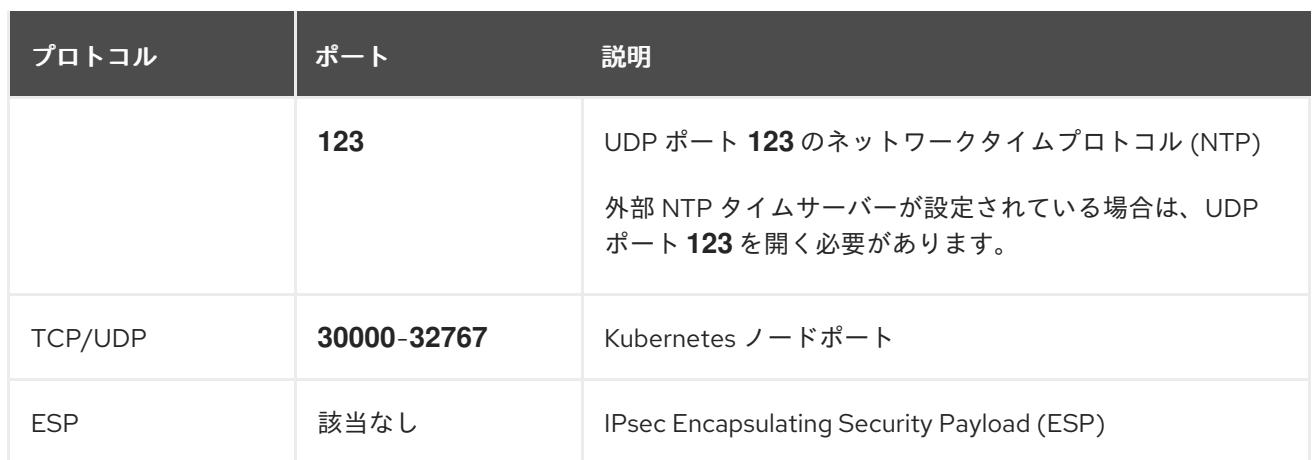

### 表23.48 すべてのマシンからコントロールプレーンへの通信に使用されるポート

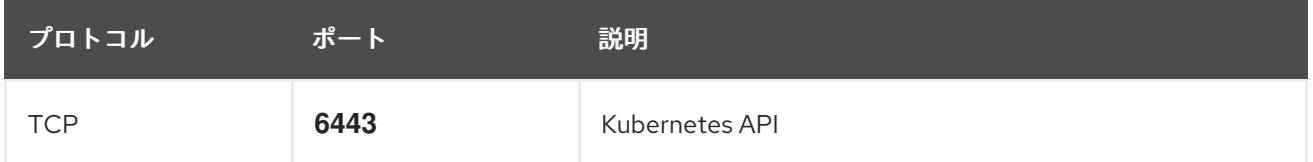

表23.49 コントロールプレーンマシンからコントロールプレーンマシンへの通信に使用されるポート

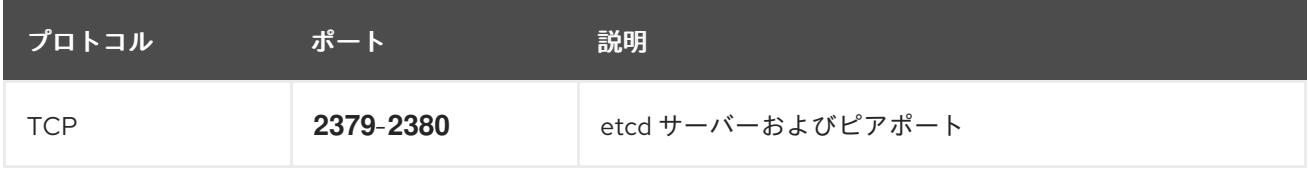

### Ethernet アダプターのハードウェアアドレス要件

クラスターの仮想マシンをプロビジョニングする場合、各仮想マシンに設定されたイーサネットイン ターフェイスは VMware Organizationally Unique Identifier (OUI) 割り当て範囲から MAC アドレスを使 用する必要があります。

- **00:05:69:00:00:00 00:05:69:FF:FF:FF**
- **00:0c:29:00:00:00 00:0c:29:FF:FF:FF**
- **00:1c:14:00:00:00 00:1c:14:FF:FF:FF**
- **00:50:56:00:00:00** to **00:50:56:3F:FF:FF**

VMware OUI 外の MAC アドレスが使用される場合、クラスターのインストールは成功しません。

### ユーザーによってプロビジョニングされるインフラストラクチャーの NTP 設定

OpenShift Container Platform クラスターは、デフォルトでパブリック Network Time Protocol (NTP) サーバーを使用するように設定されます。ローカルのエンタープライズ NTP サーバーを使用する必要 があるか、クラスターが切断されたネットワークにデプロイされている場合は、特定のタイムサーバー を使用するようにクラスターを設定できます。詳細は、chrony タイムサービスの設定 のドキュメント を参照してください。

DHCP サーバーが NTP サーバー情報を提供する場合、Red Hat Enterprise Linux CoreOS (RHCOS) マ シンの chrony タイムサービスは情報を読み取り、NTP サーバーとクロックを同期できます。

### 関連情報

● chrony [タイムサービスの設定](#page-4183-0)

# 23.5.5.6. ユーザーによってプロビジョニングされる DNS 要件

OpenShift Container Platform のデプロイメントでは、以下のコンポーネントに DNS 名前解決が必要 です。

- The Kubernetes API
- OpenShift Container Platform のアプリケーションワイルドカード
- ブートストラップ、コントロールプレーンおよびコンピュートマシン

また、Kubernetes API、ブートストラップマシン、コントロールプレーンマシン、およびコンピュート マシンに逆引き DNS 解決も必要です。

DNS A/AAAA または CNAME レコードは名前解決に使用され、PTR レコードは逆引き名前解決に使用 されます。ホスト名が DHCP によって提供されていない場合は、Red Hat Enterprise Linux CoreOS (RHCOS) は逆引きレコードを使用してすべてのノードのホスト名を設定するため、逆引きレコードは 重要です。さらに、逆引きレコードは、OpenShift Container Platform が動作するために必要な証明書 署名要求 (CSR) を生成するために使用されます。

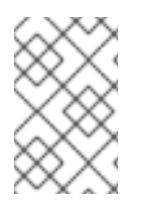

### 注記

各クラスターノードにホスト名を提供するために DHCP サーバーを使用することが推奨 されます。詳細は、ユーザーによってプロビジョニングされるインフラストラクチャー に関する DHCP の推奨事項のセクションを参照してください。

以下の DNS レコードは、ユーザーによってプロビジョニングされる OpenShift Container Platform ク ラスターに必要で、これはインストール前に設定されている必要があります。各レコード

で、**<cluster\_name>** はクラスター名で、**<base\_domain>** は、**install-config.yaml** ファイルに指定す るベースドメインです。完全な DNS レコードは **<component>.<cluster\_name>.<base\_domain>.** の 形式を取ります。

### 表23.50 必要な DNS レコード

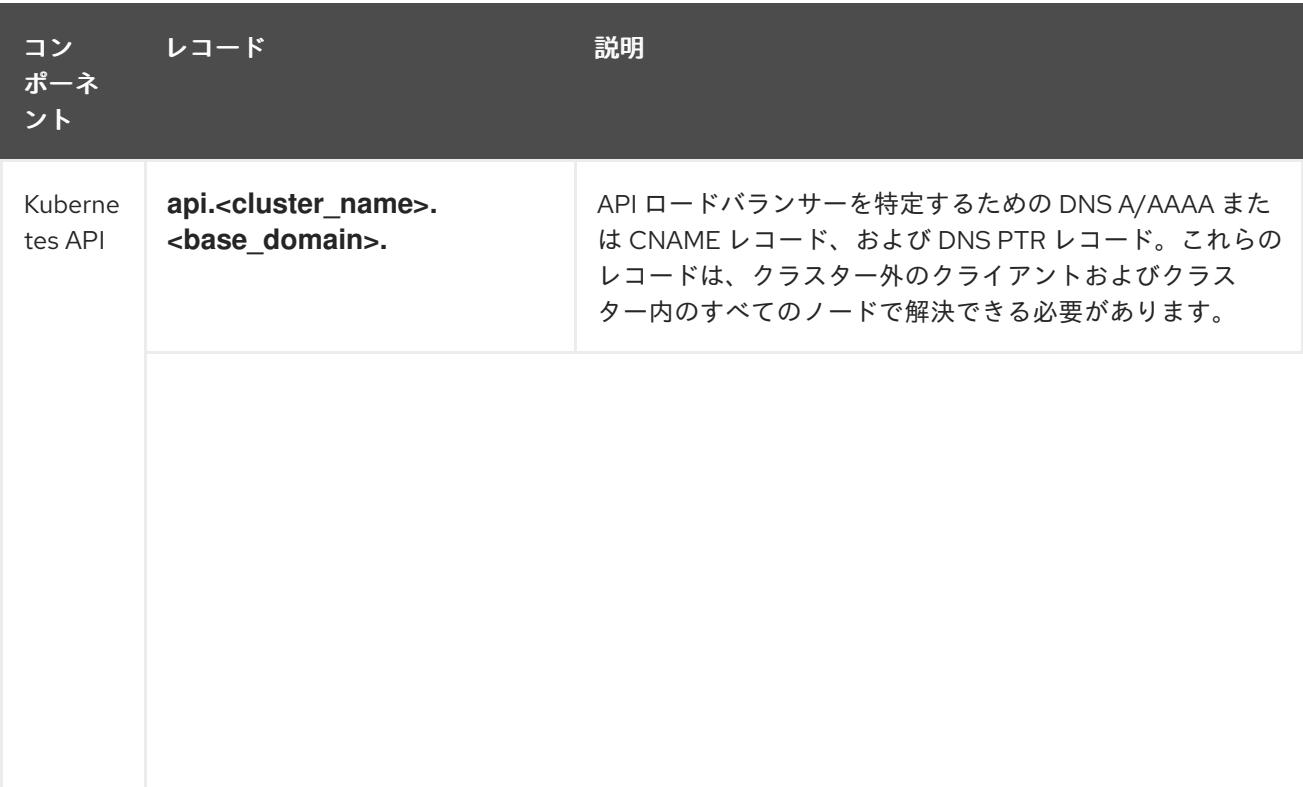

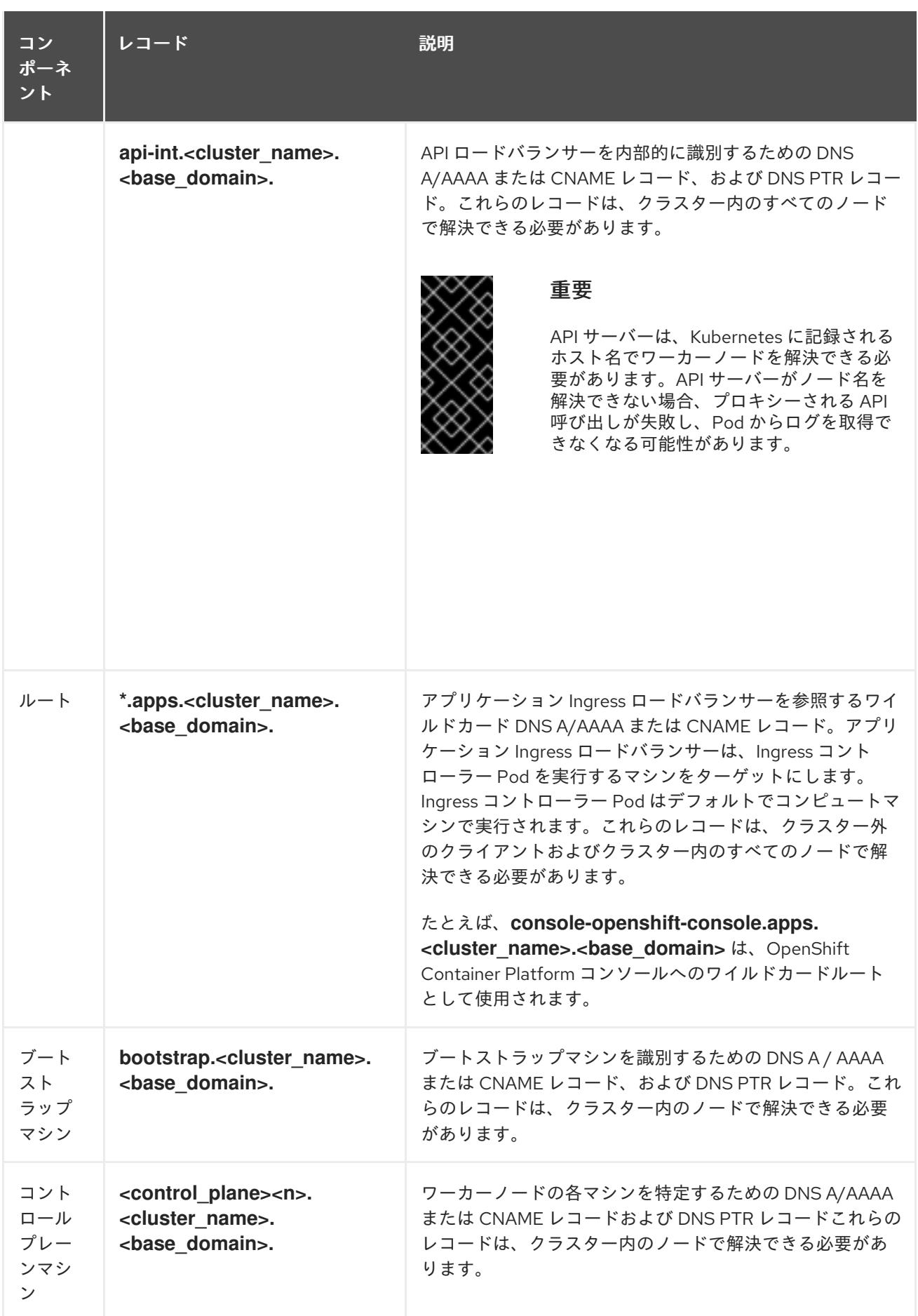

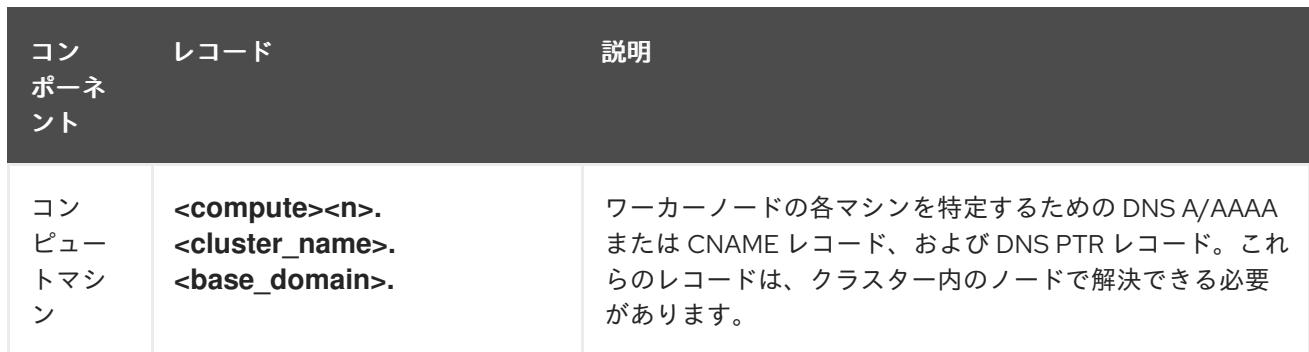

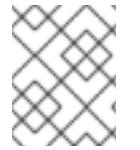

OpenShift Container Platform 4.4 以降では、DNS 設定で etcd ホストおよび SRV レ コードを指定する必要はありません。

### ヒント

**dig** コマンドを使用して、名前および逆引き名前解決を確認することができます。検証手順の詳細 は、ユーザーによってプロビジョニングされるインフラストラクチャーの DNS 解決の検証のセクショ ンを参照してください。

### 23.5.5.6.1. ユーザーによってプロビジョニングされるクラスターの DNS 設定の例

このセクションでは、ユーザーによってプロビジョニングされるインフラストラクチャーに OpenShift Container Platform をデプロイするための DNS 要件を満たす A および PTR レコード設定サンプルを提 供します。サンプルは、特定の DNS ソリューションを選択するためのアドバイスを提供することを目 的としていません。

この例では、クラスター名は **ocp4** で、ベースドメインは **example.com** です。

### ユーザーによってプロビジョニングされるクラスターの DNS A レコードの設定例

BIND ゾーンファイルの以下の例は、ユーザーによってプロビジョニングされるクラスターの名前解決 の A レコードの例を示しています。

### 例23.13 DNS ゾーンデータベースのサンプル

```
$TTL 1W
@ IN SOA ns1.example.com. root (
 2019070700 ; serial
 3H ; refresh (3 hours)
 30M ; retry (30 minutes)
 2W ; expiry (2 weeks)
 1W ) ; minimum (1 week)
IN NS ns1.example.com.
IN MX 10 smtp.example.com.
;
;
ns1.example.com. IN A 192.168.1.5
smtp.example.com. IN A 192.168.1.5
;
helper.example.com. IN A 192.168.1.5
helper.ocp4.example.com. IN A 192.168.1.5
;
```
<span id="page-3376-8"></span><span id="page-3376-7"></span><span id="page-3376-6"></span><span id="page-3376-5"></span><span id="page-3376-4"></span><span id="page-3376-3"></span><span id="page-3376-2"></span><span id="page-3376-1"></span><span id="page-3376-0"></span>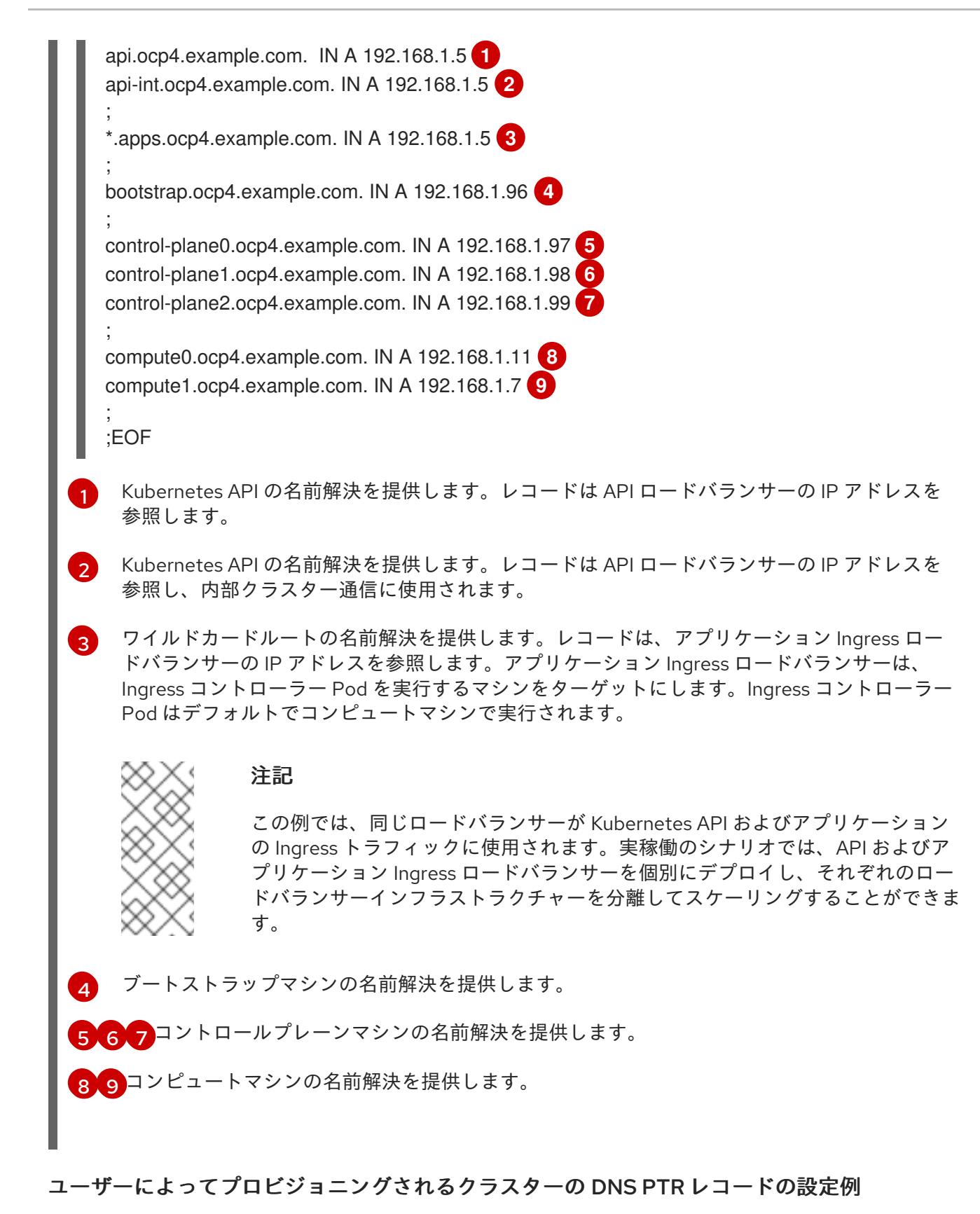

以下の BIND ゾーンファイルの例では、ユーザーによってプロビジョニングされるクラスターの逆引き 名前解決の PTR レコードの例を示しています。

例23.14 逆引きレコードの DNS ゾーンデータベースの例

\$TTL 1W @ IN SOA ns1.example.com. root ( 2019070700 ; serial 3H ; refresh (3 hours)

<span id="page-3377-7"></span><span id="page-3377-6"></span><span id="page-3377-5"></span><span id="page-3377-4"></span><span id="page-3377-3"></span><span id="page-3377-2"></span><span id="page-3377-1"></span><span id="page-3377-0"></span>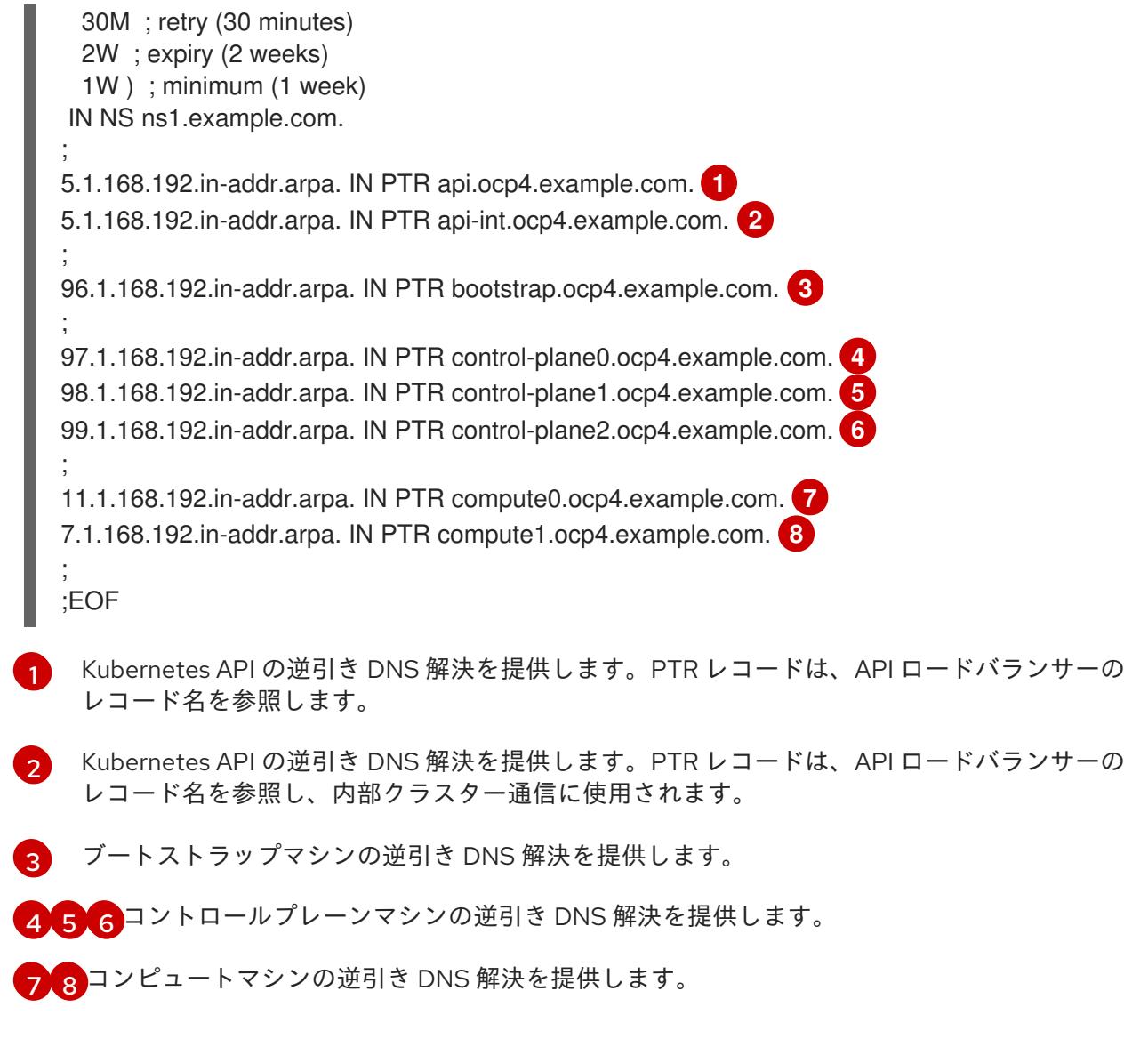

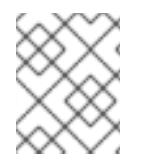

PTR レコードは、OpenShift Container Platform アプリケーションのワイルドカードに は必要ありません。

# 23.5.5.7. ユーザーによってプロビジョニングされるインフラストラクチャーの負荷分散要件

OpenShift Container Platform をインストールする前に、API およびアプリケーションの Ingress 負荷分 散インフラストラクチャーをプロビジョニングする必要があります。実稼働のシナリオでは、API およ びアプリケーション Ingress ロードバランサーを個別にデプロイし、それぞれのロードバランサーイン フラストラクチャーを分離してスケーリングすることができます。

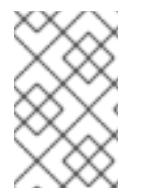

# 注記

Red Hat Enterprise Linux (RHEL) インスタンスを使用して API およびアプリケーション イングレスロードバランサーをデプロイする場合は、RHEL サブスクリプションを別途 購入する必要があります。

1. API ロードバランサー: プラットフォームと対話およびプラットフォームを設定するためのユー

負荷分散インフラストラクチャーは以下の要件を満たす必要があります。

- 1. API ロードバランサー: プラットフォームと対話およびプラットフォームを設定するためのユー ザー向けの共通のエンドポイントを提供します。以下の条件を設定します。
	- Layer 4 の負荷分散のみ。これは、Raw TCP または SSL パススルーモードと呼ばれます。
	- ステートレス負荷分散アルゴリズム。オプションは、ロードバランサーの実装によって異 なります。

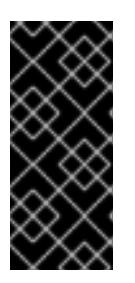

#### 重要

API ロードバランサーのセッションの永続性は設定しないでください。 Kubernetes API サーバーのセッション永続性を設定すると、OpenShift Container Platform クラスターとクラスター内で実行される Kubernetes API の 過剰なアプリケーショントラフィックによりパフォーマンスの問題が発生する可 能性があります。

ロードバランサーのフロントとバックの両方で以下のポートを設定します。

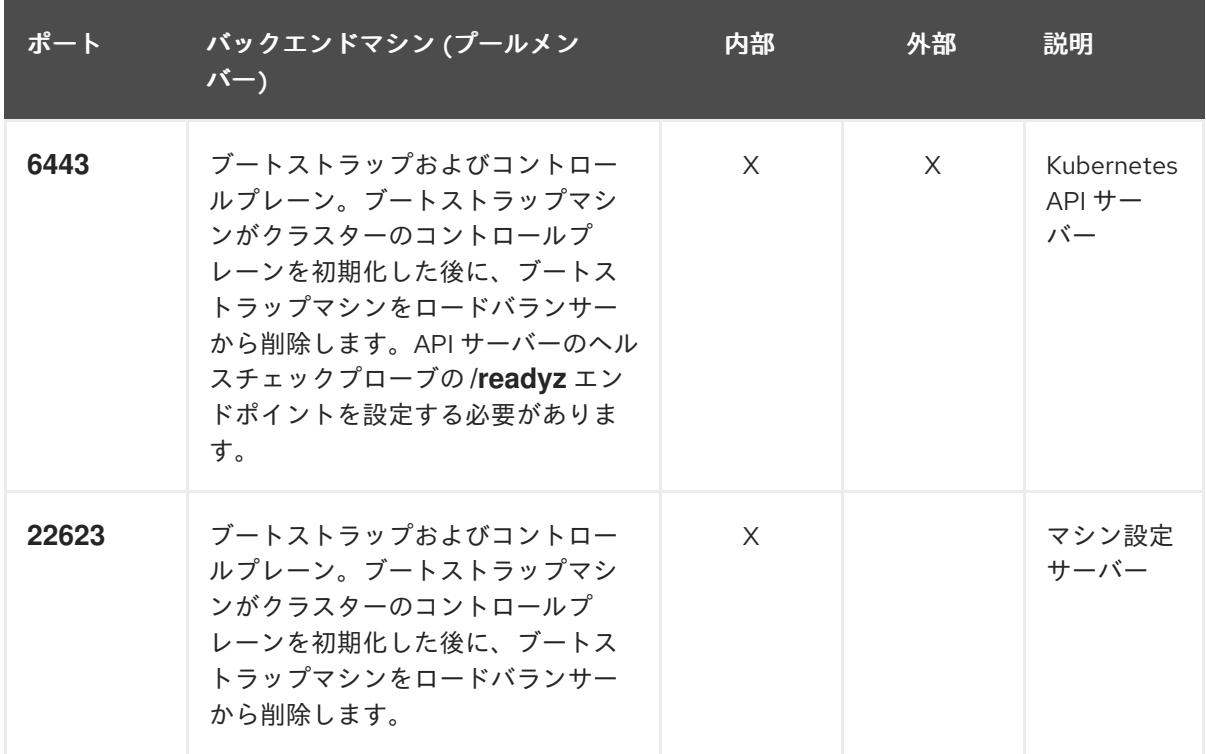

#### 表23.51 API ロードバランサー

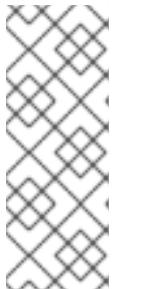

注記

ロードバランサーは、API サーバーが **/readyz** エンドポイントをオフにしてから プールから API サーバーインスタンスを削除するまで最大 30 秒かかるように設 定する必要があります。**/readyz** の後の時間枠内でエラーが返されたり、正常に なったりする場合は、エンドポイントが削除または追加されているはずです。5 秒または 10 秒ごとにプローブし、2 つの正常な要求が正常な状態になり、3 つの 要求が正常な状態になりません。これらは十分にテストされた値です。

2. Application Ingress ロードバランサー: クラスター外から送られるアプリケーショントラフィッ クの Ingress ポイントを提供します。Ingress ルーターの作業用の設定が OpenShift Container Platform クラスターに必要です。 以下の条件を設定します。

- Laver 4 の負荷分散のみ。これは、Raw TCP または SSL パススルーモードと呼ばれます。
- 選択可能なオプションやプラットフォーム上でホストされるアプリケーションの種類に基 づいて、接続ベースの永続化またはセッションベースの永続化が推奨されます。

ヒント

クライアントの実際の IP アドレスがアプリケーション Ingress ロードバランサーによって確認 できる場合、ソースの IP ベースのセッション永続化を有効にすると、エンドツーエンドの TLS 暗号化を使用するアプリケーションのパフォーマンスを強化できます。

ロードバランサーのフロントとバックの両方で以下のポートを設定します。

| ポート | バックエンドマシン (プールメン<br>パー)                                   | 内部       | 外部 | 説明               |
|-----|-----------------------------------------------------------|----------|----|------------------|
| 443 | デフォルトで Ingress コントローラー<br>Pod、コンピュート、またはワーカー<br>を実行するマシン。 | $\times$ | X  | HTTPS N<br>ラフィック |
| 80  | デフォルトで Ingress コントローラー<br>Pod、コンピュート、またはワーカー<br>を実行するマシン。 | X        | X  | HTTP トラ<br>フィック  |

表23.52 アプリケーション Ingress ロードバランサー

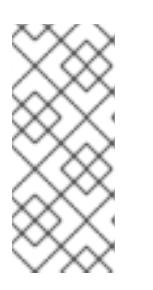

### 注記

ゼロ (0) コンピュートノードで 3 ノードクラスターをデプロイする場合、 Ingress コントローラー Pod はコントロールプレーンノードで実行されます。3 ノードクラスターデプロイメントでは、HTTP および HTTPS トラフィックをコ ントロールプレーンノードにルーティングするようにアプリケーション Ingress ロードバランサーを設定する必要があります。

### 23.5.5.7.1. ユーザーによってプロビジョニングされるクラスターのロードバランサーの設定例

このセクションでは、ユーザーによってプロビジョニングされるクラスターの負荷分散要件を満たす API およびアプリケーション Ingress ロードバランサーの設定例を説明します。この例は、HAProxy ロードバランサーの **/etc/haproxy/haproxy.cfg** 設定です。この例では、特定の負荷分散ソリューショ ンを選択するためのアドバイスを提供することを目的としていません。

この例では、同じロードバランサーが Kubernetes API およびアプリケーションの Ingress トラフィック に使用されます。実稼働のシナリオでは、API およびアプリケーション Ingress ロードバランサーを個 別にデプロイし、それぞれのロードバランサーインフラストラクチャーを分離してスケーリングするこ とができます。

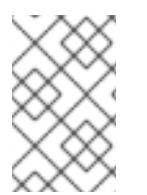

### 注記

HAProxy をロードバランサーとして使用し、SELinux が **enforcing** に設定されている場 合は、**setsebool -P haproxy\_connect\_any=1** を実行して、HAProxy サービスが設定済 みの TCP ポートにバインドできることを確認する必要があります。

# 例23.15 API およびアプリケーション Ingress ロードバランサーの設定例

<span id="page-3380-5"></span><span id="page-3380-4"></span><span id="page-3380-3"></span><span id="page-3380-2"></span><span id="page-3380-1"></span><span id="page-3380-0"></span>global log 127.0.0.1 local2 pidfile /var/run/haproxy.pid maxconn 4000 daemon defaults mode http log global option dontlognull option http-server-close option redispatch retries 3 timeout http-request 10s timeout queue 1m timeout connect 10s timeout client 1m timeout server 1m timeout http-keep-alive 10s timeout check 10s maxconn 3000 listen api-server-6443 **1** bind \*:6443 mode tcp option httpchk GET /readyz HTTP/1.0 option log-health-checks balance roundrobin server bootstrap bootstrap.ocp4.example.com:6443 verify none check check-ssl inter 10s fall 2 rise 3 backup **2** server master0 master0.ocp4.example.com:6443 weight 1 verify none check check-ssl inter 10s fall 2 rise 3 server master1 master1.ocp4.example.com:6443 weight 1 verify none check check-ssl inter 10s fall 2 rise 3 server master2 master2.ocp4.example.com:6443 weight 1 verify none check check-ssl inter 10s fall 2 rise 3 listen machine-config-server-22623 **3** bind \*:22623 mode tcp server bootstrap bootstrap.ocp4.example.com:22623 check inter 1s backup **4** server master0 master0.ocp4.example.com:22623 check inter 1s server master1 master1.ocp4.example.com:22623 check inter 1s server master2 master2.ocp4.example.com:22623 check inter 1s listen ingress-router-443 **5** bind \*:443 mode tcp balance source server worker0 worker0.ocp4.example.com:443 check inter 1s server worker1 worker1.ocp4.example.com:443 check inter 1s listen ingress-router-80 **6** bind \*:80 mode tcp balance source server worker0 worker0.ocp4.example.com:80 check inter 1s server worker1 worker1.ocp4.example.com:80 check inter 1s

- ポート **6443** は Kubernetes API トラフィックを処理し、コントロールプレーンマシンを参照し ます。
- [2](#page-3380-1) [4](#page-3380-2) ブートストラップエントリーは、OpenShift Container Platform クラスターのインストール前 に有効にし、ブートストラッププロセスの完了後にそれらを削除する必要があります。
- [3](#page-3380-3) ポート **22623** はマシン設定サーバートラフィックを処理し、コントロールプレーンマシンを参 照します。
- [5](#page-3380-4) ポート **443** は HTTPS トラフィックを処理し、Ingress コントローラー Pod を実行するマシン を参照します。Ingress コントローラー Pod はデフォルトでコンピュートマシンで実行されま す。
- [6](#page-3380-5) ポート **80** は HTTP トラフィックを処理し、Ingress コントローラー Pod を実行するマシンを参 照します。Ingress コントローラー Pod はデフォルトでコンピュートマシンで実行されます。

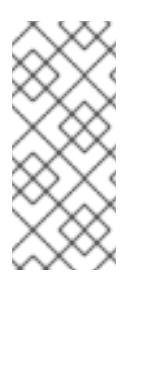

ゼロ (0) コンピュートノードで 3 ノードクラスターをデプロイする場合、 Ingress コントローラー Pod はコントロールプレーンノードで実行されます。3 ノードクラスターデプロイメントでは、HTTP および HTTPS トラフィックをコ ントロールプレーンノードにルーティングするようにアプリケーション Ingress ロードバランサーを設定する必要があります。

### ヒント

[1](#page-3380-0)

HAProxy をロードバランサーとして使用する場合は、HAProxy ノードで **netstat -nltupe** を実行して、 ポート **6443**、**22623**、**443**、および **80** で **haproxy** プロセスがリッスンしていることを確認することが できます。

23.5.6. ユーザーによってプロビジョニングされるインフラストラクチャーの準備

ユーザーによってプロビジョニングされるインフラストラクチャーに OpenShift Container Platform を インストールする前に、基礎となるインフラストラクチャーを準備する必要があります。

このセクションでは、OpenShift Container Platform インストールの準備としてクラスターインフラス トラクチャーを設定するために必要な手順の概要について説明します。これには、クラスターノード用 の IP ネットワークおよびネットワーク接続を設定し、ファイアウォール経由で必要なポートを有効に し、必要な DNS および負荷分散インフラストラクチャーの設定が含まれます。

準備後、クラスターインフラストラクチャーは、ユーザーによってプロビジョニングされるインフラス トラクチャーを使用したクラスターの要件 セクションで説明されている要件を満たす必要があります。

#### 前提条件

- OpenShift Container Platform 4.x [のテスト済みインテグレーション](https://access.redhat.com/ja/articles/4319501) を確認している。
- ユーザーによってプロビジョニングされるインフラストラクチャーを使用したクラスターの要 件で説明されているインフラストラクチャーの要件を確認している。

手順

- 1. DHCP を使用して IP ネットワーク設定をクラスターノードに提供する場合は、DHCP サービス を設定します。
	- a. ノードの永続 IP アドレスを DHCP サーバー設定に追加します。設定で、関連するネット ワークインターフェイスの MAC アドレスを、各ノードの目的の IP アドレスと一致させま す。
	- b. DHCP を使用してクラスターマシンの IP アドレスを設定する場合、マシンは DHCP を介 して DNS サーバー情報も取得します。DHCP サーバー設定を介してクラスターノードが使 用する永続 DNS サーバーアドレスを定義します。

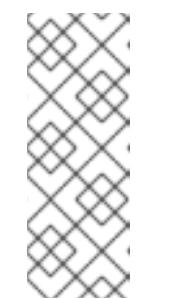

DHCP サービスを使用しない場合、IP ネットワーク設定と DNS サーバーの アドレスを RHCOS インストール時にノードに指定する必要があります。 ISO イメージからインストールしている場合は、ブート引数として渡すこと ができます。静的 IP プロビジョニングと高度なネットワークオプションの 詳細は、RHCOS のインストールと OpenShift Container Platform ブートス トラッププロセスの開始のセクションを参照してください。

c. DHCP サーバー設定でクラスターノードのホスト名を定義します。ホスト名に関する考慮 事項については、DHCP を使用したクラスターノードのホスト名の設定 参照してくださ い。

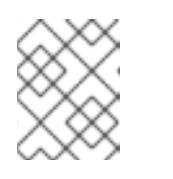

注記

DHCP サービスを使用しない場合、クラスターノードは逆引き DNS ルック アップを介してホスト名を取得します。

- 2. ネットワークインフラストラクチャーがクラスターコンポーネント間の必要なネットワーク接 続を提供することを確認します。要件に関する詳細は、ユーザーによってプロビジョニングさ れるインフラストラクチャーのネットワーク要件のセクションを参照してください。
- 3. OpenShift Container Platform クラスターコンポーネントで通信するために必要なポートを有 効にするようにファイアウォールを設定します。必要なポートの詳細は、ユーザーによってプ ロビジョニングされるインフラストラクチャーのネットワーク要件のセクションを参照してく ださい。

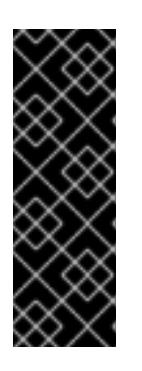

#### 重要

デフォルトで、ポート **1936** は OpenShift Container Platform クラスターにアク セスできます。これは、各コントロールプレーンノードがこのポートへのアクセ スを必要とするためです。

Ingress ロードバランサーを使用してこのポートを公開しないでください。これ を実行すると、Ingress コントローラーに関連する統計やメトリクスなどの機密 情報が公開される可能性があるためです。

- 4. クラスターに必要な DNS インフラストラクチャーを設定します。
	- a. Kubernetes API、アプリケーションワイルドカード、ブートストラップマシン、コント ロールプレーンマシン、およびコンピュートマシンの DNS 名前解決を設定します。
- b. Kubernetes API、ブートストラップマシン、コントロールプレーンマシン、およびコン ピュートマシンの逆引き DNS 解決を設定します。 OpenShift Container Platform DNS 要件の詳細は、ユーザーによってプロビジョニングさ れる DNS 要件のセクションを参照してください。
- 5. DNS 設定を検証します。
	- a. インストールノードから、Kubernetes API、ワイルドカードルート、およびクラスター ノードのレコード名に対して DNS ルックアップを実行します。応答の IP アドレスが正し いコンポーネントに対応することを確認します。
	- b. インストールノードから、ロードバランサーとクラスターノードの IP アドレスに対して逆 引き DNS ルックアップを実行します。応答のレコード名が正しいコンポーネントに対応す ることを確認します。 DNS 検証手順の詳細は、ユーザーによってプロビジョニングされるインフラストラク チャーの DNS 解決の検証のセクションを参照してください。
- 6. 必要な API およびアプリケーションの Ingress 負荷分散インフラストラクチャーをプロビジョ ニングします。要件に関する詳細は、ユーザーによってプロビジョニングされるインフラスト ラクチャーの負荷分散要件のセクションを参照してください。

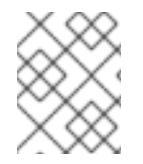

一部の負荷分散ソリューションでは、負荷分散を初期化する前に、クラスターノードの DNS 名前解決を有効化する必要があります。

23.5.7. ユーザーによってプロビジョニングされるインフラストラクチャーの DNS 解決 の検証

OpenShift Container Platform をユーザーによってプロビジョニングされるインフラストラクチャーに インストールする前に、DNS 設定を検証できます。

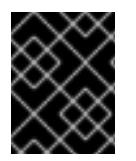

# 重要

本セクションの検証手順は、クラスターのインストール前に正常に実行される必要があ ります。

### 前提条件

ユーザーによってプロビジョニングされるインフラストラクチャーに必要な DNS レコードを設 定している。

### 手順

- 1. インストールノードから、Kubernetes API、ワイルドカードルート、およびクラスターノード のレコード名に対して DNS ルックアップを実行します。応答に含まれる IP アドレスが正しい コンポーネントに対応することを確認します。
	- a. Kubernetes API レコード名に対してルックアップを実行します。結果が API ロードバラン サーの IP アドレスを参照することを確認します。

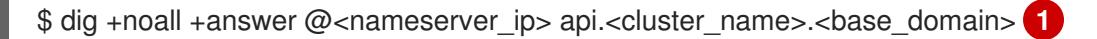

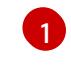

<span id="page-3383-0"></span>**<nameserver\_ip>** をネームサーバーの IP アドレスに、**<cluster\_name>** をクラス ター名に、**<base\_domain>** をベースドメイン名に置き換えます。
## 出力例

api.ocp4.example.com. 604800 IN A 192.168.1.5

b. Kubernetes 内部 API レコード名に対してルックアップを実行します。結果が API ロードバ ランサーの IP アドレスを参照することを確認します。

\$ dig +noall +answer @<nameserver\_ip> api-int.<cluster\_name>.<base\_domain>

出力例

api-int.ocp4.example.com. 604800 IN A 192.168.1.5

c. **\*.apps.<cluster\_name>.<base\_domain>** DNS ワイルドカードルックアップの例をテスト します。すべてのアプリケーションのワイルドカードルックアップは、アプリケーション Ingress ロードバランサーの IP アドレスに解決する必要があります。

\$ dig +noall +answer @<nameserver\_ip> random.apps.<cluster\_name>.<base\_domain>

## 出力例

random.apps.ocp4.example.com. 604800 IN A 192.168.1.5

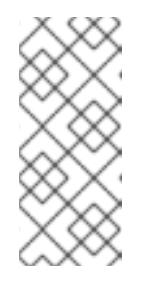

## 注記

出力例では、同じロードバランサーが Kubernetes API およびアプリケー ションの Ingress トラフィックに使用されます。実稼働のシナリオでは、API およびアプリケーション Ingress ロードバランサーを個別にデプロイし、そ れぞれのロードバランサーインフラストラクチャーを分離してスケーリング することができます。

**random** は、別のワイルドカード値に置き換えることができます。たとえば、OpenShift Container Platform コンソールへのルートをクエリーできます。

\$ dig +noall +answer @<nameserver\_ip> console-openshift-console.apps. <cluster\_name>.<br/>base\_domain>

# 出力例

console-openshift-console.apps.ocp4.example.com. 604800 IN A 192.168.1.5

d. ブートストラップ DNS レコード名に対してルックアップを実行します。結果がブートスト ラップノードの IP アドレスを参照することを確認します。

\$ dig +noall +answer @<nameserver\_ip> bootstrap.<cluster\_name>.<br/>base\_domain>

#### 出力例

bootstrap.ocp4.example.com. 604800 IN A 192.168.1.96

- e. この方法を使用して、コントロールプレーンおよびコンピュートノードの DNS レコード名 に対してルックアップを実行します。結果が各ノードの IP アドレスに対応していることを 確認します。
- 2. インストールノードから、ロードバランサーとクラスターノードの IP アドレスに対して逆引き DNS ルックアップを実行します。応答に含まれるレコード名が正しいコンポーネントに対応す ることを確認します。
	- a. API ロードバランサーの IP アドレスに対して逆引き参照を実行します。応答に、 Kubernetes API および Kubernetes 内部 API のレコード名が含まれていることを確認しま す。

 $$$  dig +noall +answer @<nameserver ip> -x 192.168.1.5

# 出力例

<span id="page-3385-0"></span>5.1.168.192.in-addr.arpa. 604800 IN PTR api-int.ocp4.example.com. **1** 5.1.168.192.in-addr.arpa. 604800 IN PTR api.ocp4.example.com. **2**

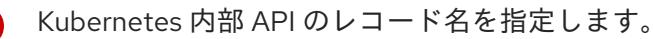

[2](#page-3385-1)

[1](#page-3385-0)

Kubernetes API のレコード名を指定します。

# <span id="page-3385-1"></span>注記

PTR レコードは、OpenShift Container Platform アプリケーションのワイル ドカードには必要ありません。アプリケーション Ingress ロードバランサー の IP アドレスに対する逆引き DNS 解決の検証手順は必要ありません。

b. ブートストラップノードの IP アドレスに対して逆引き参照を実行します。結果がブートス トラップノードの DNS レコード名を参照していることを確認します。

\$ dig +noall +answer @<nameserver\_ip> -x 192.168.1.96

出力例

96.1.168.192.in-addr.arpa. 604800 IN PTR bootstrap.ocp4.example.com.

c. この方法を使用して、コントロールプレーンおよびコンピュートノードの IP アドレスに対 して逆引きルックアップを実行します。結果が各ノードの DNS レコード名に対応している ことを確認します。

# 23.5.8. クラスターノードの SSH アクセス用のキーペアの生成

OpenShift Container Platform をインストールする際に、SSH パブリックキーをインストールプログラ ムに指定できます。キーは、Ignition 設定ファイルを介して Red Hat Enterprise Linux CoreOS (RHCOS) ノードに渡され、ノードへの SSH アクセスを認証するために使用されます。このキーは各 ノードの **core** ユーザーの **~/.ssh/authorized\_keys** リストに追加され、パスワードなしの認証が可能に なります。

キーがノードに渡されると、キーペアを使用して RHCOS ノードにユーザー **core** として SSH を実行で

キーがノードに渡されると、キーペアを使用して RHCOS ノードにユーザー **core** として SSH を実行で きます。SSH 経由でノードにアクセスするには、秘密鍵のアイデンティティーをローカルユーザーの SSH で管理する必要があります。

インストールのデバッグまたは障害復旧を実行するためにクラスターノードに対して SSH を実行する 場合は、インストールプロセスの間に SSH 公開鍵を指定する必要があります。 **/openshift-install gather** コマンドでは、SSH 公開鍵がクラスターノードに配置されている必要もあります。

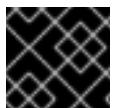

## 重要

## 注記

AWS [キーペア](https://docs.aws.amazon.com/AWSEC2/latest/UserGuide/ec2-key-pairs.html) などのプラットフォームに固有の方法で設定したキーではなく、ローカル キーを使用する必要があります。

障害復旧およびデバッグが必要な実稼働環境では、この手順を省略しないでください。

#### 手順

1. クラスターノードへの認証に使用するローカルマシンに既存の SSH キーペアがない場合は、こ れを作成します。たとえば、Linux オペレーティングシステムを使用するコンピューターで以 下のコマンドを実行します。

\$ ssh-keygen -t ed25519 -N '' -f <path>/<file\_name> **1**

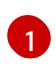

新しい SSH キーのパスとファイル名 (**~/.ssh/id\_ed25519** など) を指定します。既存の キーペアがある場合は、公開鍵が **~/.ssh** ディレクトリーにあることを確認します。

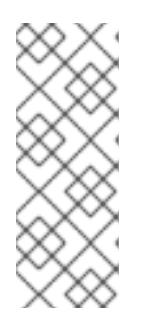

## <span id="page-3386-0"></span>注記

FIPS で検証済みまたは進行中のモジュール (Modules in Process) 暗号ライブラ リーを使用する OpenShift Container Platform クラスターを **x86\_64**、**ppc64le**、および **s390x** アーキテクチャーにインストールする予定の 場合は、**ed25519** アルゴリズムを使用するキーは作成しないでください。代わ りに、**rsa** アルゴリズムまたは **ecdsa** アルゴリズムを使用するキーを作成しま す。

2. 公開 SSH キーを表示します。

\$ cat <path>/<file\_name>.pub

たとえば、次のコマンドを実行して **~/.ssh/id\_ed25519.pub** 公開鍵を表示します。

\$ cat ~/.ssh/id\_ed25519.pub

3. ローカルユーザーの SSH エージェントに SSH 秘密鍵 ID が追加されていない場合は、それを追 加します。キーの SSH エージェント管理は、クラスターノードへのパスワードなしの SSH 認 証、または **./openshift-install gather** コマンドを使用する場合は必要になります。

注記

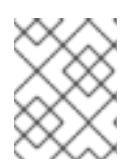

一部のディストリビューションでは、**~/.ssh/id\_rsa** および **~/.ssh/id\_dsa** など のデフォルトの SSH 秘密鍵のアイデンティティーは自動的に管理されます。

a. **ssh-agent** プロセスがローカルユーザーに対して実行されていない場合は、バックグラウ ンドタスクとして開始します。

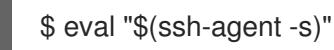

出力例

Agent pid 31874

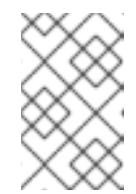

注記

<span id="page-3387-0"></span>クラスターが FIPS モードにある場合は、FIPS 準拠のアルゴリズムのみを使 用して SSH キーを生成します。鍵は RSA または ECDSA のいずれかである 必要があります。

4. SSH プライベートキーを **ssh-agent** に追加します。

\$ ssh-add <path>/<file\_name> 1

**~/.ssh/id\_ed25519** などの、SSH プライベートキーのパスおよびファイル名を指定しま す。

# 出力例

[1](#page-3387-0)

Identity added: /home/<you>/<path>/<file\_name> (<computer\_name>)

# 次のステップ

● OpenShift Container Platform をインストールする際に、SSH パブリックキーをインストール プログラムに指定します。クラスターを独自にプロビジョニングするインフラストラクチャー にインストールする場合は、キーをインストールプログラムに指定する必要があります。

# 23.5.9. VMware vSphere のリージョンとゾーンの有効化

OpenShift Container Platform クラスターを、単一の VMware vCenter で実行される複数の vSphere データセンターにデプロイできます。各データセンターは複数のクラスターを実行できます。この設定 により、クラスターの障害を引き起こす可能性のあるハードウェア障害やネットワーク停止のリスクが 軽減されます。リージョンとゾーンを有効にするには、OpenShift Container Platform クラスターに複 数の障害ドメインを定義する必要があります。

重要

VMware vSphere のリージョンとゾーンの有効化は、テクノロジープレビュー機能のみ です。テクノロジープレビュー機能は、Red Hat 製品のサービスレベルアグリーメント (SLA) の対象外であり、機能的に完全ではないことがあります。Red Hat は、実稼働環 境でこれらを使用することを推奨していません。テクノロジープレビュー機能は、最新 の製品機能をいち早く提供して、開発段階で機能のテストを行いフィードバックを提供 していただくことを目的としています。

Red Hat [のテクノロジープレビュー機能のサポート範囲に関する詳細は、テクノロジー](https://access.redhat.com/support/offerings/techpreview/) プレビュー機能のサポート範囲 を参照してください。

デフォルトのインストール設定では、クラスターが単一の vSphere データセンターにデプロイされま す。クラスターを複数の vSphere データセンターにデプロイする場合は、リージョンおよびゾーン機能 を有効にするインストール設定ファイルを作成する必要があります。

デフォルトの **install-config.yaml** ファイルには **vcenters** フィールド と **FailureDomains** フィールドが 含まれており、OpenShift Container Platform クラスターに複数の vSphere データセンターとクラス ターを指定できます。単一のデータセンターで設定される vSphere 環境に OpenShift Container Platform クラスターをインストールする場合は、これらのフィールドを空白のままにすることができま す。

次のリストでは、クラスターのゾーンとリージョンの定義に関連する用語について説明します。

- 障害ドメイン: リージョンとゾーン間の関係を確立します。障害ドメインは、**datastore** オブ ジェクトなどの vCenter オブジェクトを使用して定義します。障害ドメインは、OpenShift Container Platform クラスターノードの vCenter の場所を定義します。
- リージョン: vCenter データセンターを指定します。リージョンを定義するには、openshift**region** タグカテゴリーのタグを使用します。
- ゾーン: vCenter クラスターを指定します。ゾーンを定義するには、**openshift-zone** タグカテゴ リーのタグを使用します。

# 注記

**install-config.yaml** ファイルで複数の障害ドメインを指定する予定がある場合は、設定 ファイルを作成する前に、タグカテゴリー、ゾーンタグ、およびリージョンタグを作成 する必要があります。

リージョンを表す vCenter データセンターごとに vCenter タグを作成する必要があります。さらに、 データセンターで実行されるクラスターごとに、ゾーンを表す vCenter タグを作成する必要がありま す。タグを作成した後、各タグをそれぞれのデータセンターとクラスターにアタッチする必要がありま す。

次の表は、単一の VMware vCenter で実行されている複数の vSphere データセンターを含む設定のリー ジョン、ゾーン、タグ間の関係の例を示しています。

#### 表23.53 単一の VMware vCenter で実行される複数の vSphere データセンターの設定の例

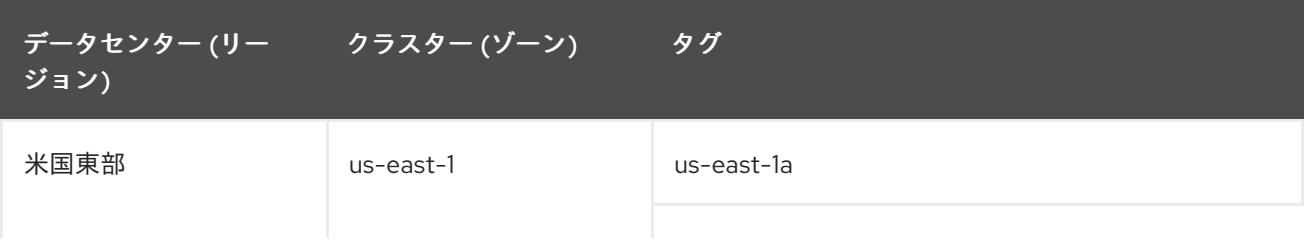

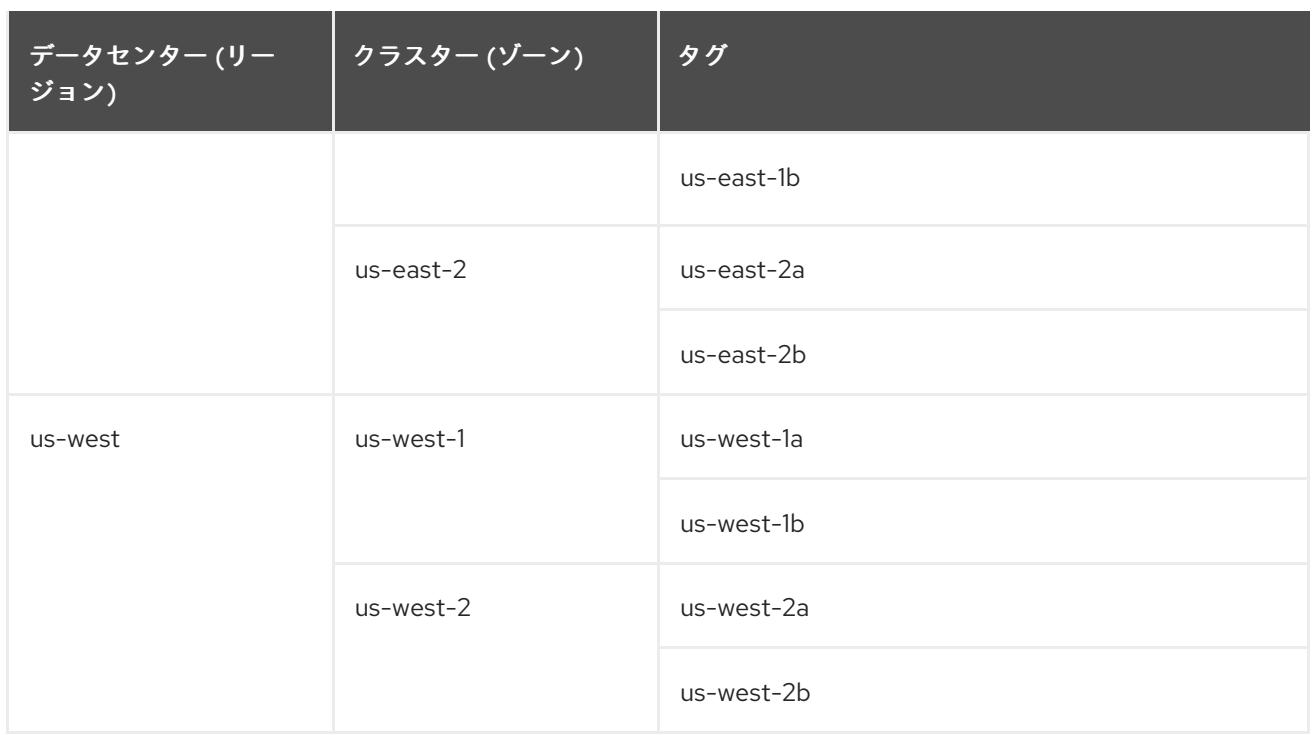

# 23.5.10. インストールプログラムの取得

OpenShift Container Platform をインストールする前に、インストールに使用しているホストにインス トールファイルをダウンロードします。

## 前提条件

500 MB のローカルディスク領域がある Linux または macOS を実行するコンピューターが必要 です。

## 手順

- 1. OpenShift Cluster Manager サイトの [インフラストラクチャープロバイダー](https://console.redhat.com/openshift/install) ページにアクセス します。Red Hat アカウントがある場合は、認証情報を使用してログインします。アカウント がない場合はこれを作成します。
- 2. インフラストラクチャープロバイダーを選択します。
- 3. インストールタイプのページに移動し、ホストオペレーティングシステムとアーキテクチャー に対応するインストールプログラムをダウンロードして、インストール設定ファイルを保存す るディレクトリーにファイルを配置します。

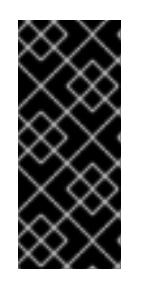

# 重要

インストールプログラムは、クラスターのインストールに使用するコンピュー ターにいくつかのファイルを作成します。クラスターのインストール完了後は、 インストールプログラムおよびインストールプログラムが作成するファイルを保 持する必要があります。ファイルはいずれもクラスターを削除するために必要に なります。

インストールプログラムで作成されたファイルを削除しても、クラスターがイン ストール時に失敗した場合でもクラスターは削除されません。クラスターを削除 するには、特定のクラウドプロバイダー用の OpenShift Container Platform のア ンインストール手順を実行します。

4. インストールプログラムを展開します。たとえば、Linux オペレーティングシステムを使用す るコンピューターで以下のコマンドを実行します。

\$ tar -xvf openshift-install-linux.tar.gz

重要

5. Red Hat OpenShift Cluster Manager [からインストールプルシークレット](https://console.redhat.com/openshift/install/pull-secret) をダウンロードしま す。このプルシークレットを使用し、OpenShift Container Platform コンポーネントのコンテ ナーイメージを提供する Quay.io など、組み込まれた各種の認証局によって提供されるサービ スで認証できます。

23.5.11. インストール設定ファイルの手動作成

クラスターをインストールするには、インストール設定ファイルを手動で作成する必要があります。

# 前提条件

- ローカルマシンには、インストールプログラムに提供する SSH 公開鍵があります。このキー は、デバッグおよび障害復旧のためにクラスターノードへの SSH 認証に使用されます。
- OpenShift Container Platform インストールプログラムおよびクラスターのプルシークレット を取得しています。

# 手順

1. 必要なインストールアセットを保存するためのインストールディレクトリーを作成します。

\$ mkdir <installation\_directory>

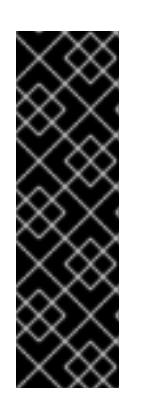

#### 重要

ディレクトリーを作成する必要があります。ブートストラップ X.509 証明書な どの一部のインストールアセットの有効期限は短く設定されているため、インス トールディレクトリーを再利用することができません。別のクラスターインス トールの個別のファイルを再利用する必要がある場合は、それらをディレクト リーにコピーすることができます。ただし、インストールアセットのファイル名 はリリース間で変更される可能性があります。インストールファイルを以前の バージョンの OpenShift Container Platform からコピーする場合は注意してコ ピーを行ってください。

2. 提供されるサンプルの **install-config.yaml** ファイルテンプレートをカスタマイズし、これを **<installation\_directory>** に保存します。

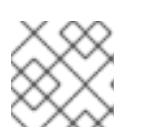

# 注記

この設定ファイルの名前を **install-config.yaml** と付ける必要があります。

3. **install-config.yaml** ファイルをバックアップし、複数のクラスターをインストールするのに使 用できるようにします。

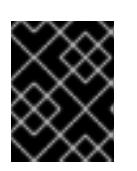

# 重要

**install-config.yaml** ファイルは、インストールプロセスの次の手順で使用されま す。この時点でこれをバックアップする必要があります。

# 23.5.11.1. VMware vSphere のサンプル **install-config.yaml** ファイル

**install-config.yaml** ファイルをカスタマイズして、OpenShift Container Platform クラスターのプラッ トフォームについての詳細を指定するか、必要なパラメーターの値を変更することができます。

<span id="page-3391-6"></span><span id="page-3391-5"></span><span id="page-3391-4"></span><span id="page-3391-3"></span><span id="page-3391-2"></span><span id="page-3391-1"></span><span id="page-3391-0"></span>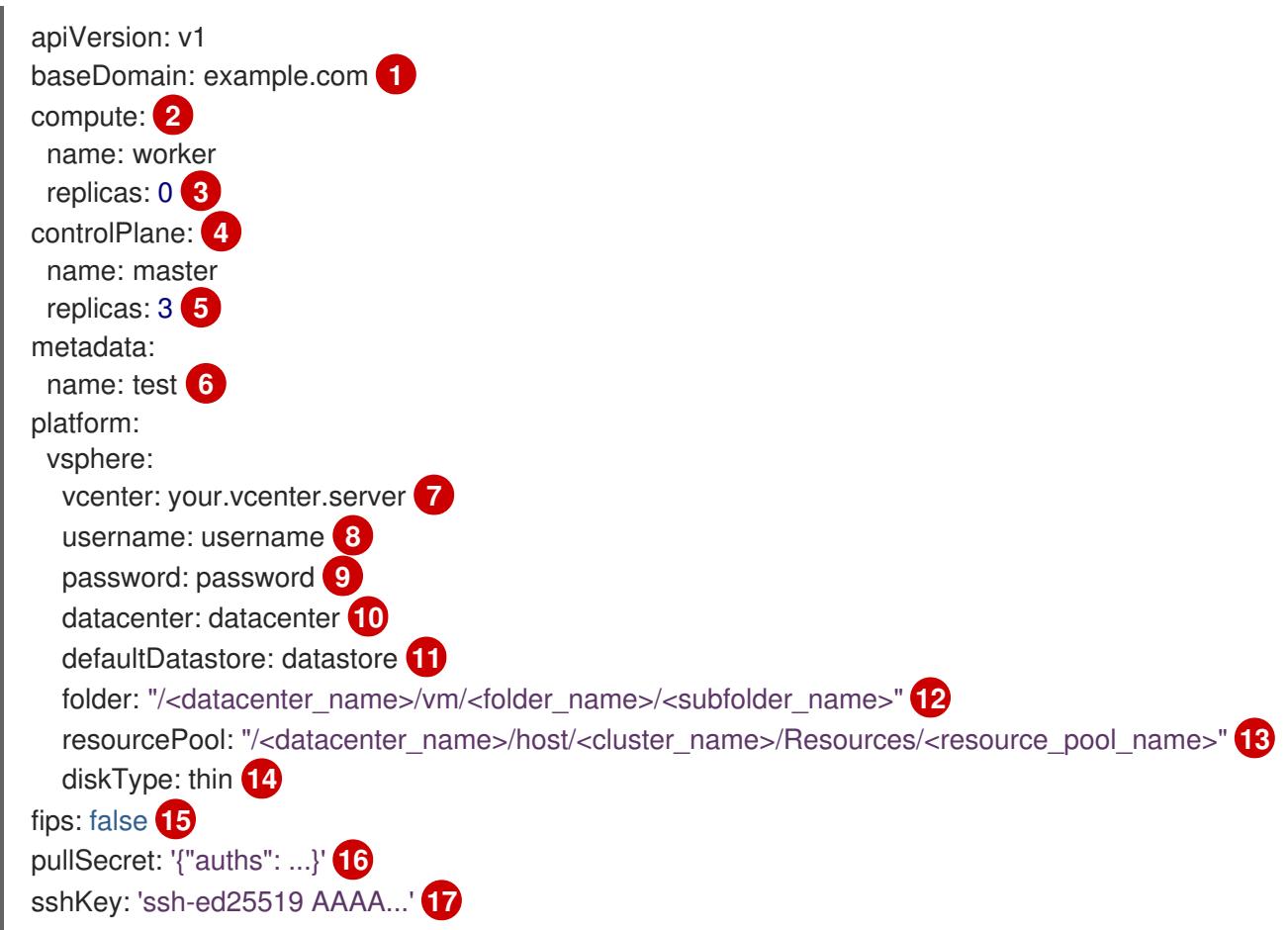

<span id="page-3391-16"></span><span id="page-3391-15"></span><span id="page-3391-14"></span><span id="page-3391-13"></span><span id="page-3391-12"></span><span id="page-3391-11"></span><span id="page-3391-10"></span><span id="page-3391-9"></span><span id="page-3391-8"></span><span id="page-3391-7"></span>[1](#page-3391-0) クラスターのベースドメイン。すべての DNS レコードはこのベースのサブドメインである必要が あり、クラスター名が含まれる必要があります。

<mark>[2](#page-3391-1) [4](#page-3391-2)</mark> controlPlane セクションは単一マッピングですが、コンピュートセクションはマッピングのシー ケンスになります。異なるデータ構造の要件を満たすには、**compute** セクションの最初の行はハ イフン (**-**) で始まり、**controlPlane** セクションの最初の行はハイフン以外で始まる必要がありま す。どちらのセクションも、現時点では単一のマシンプールを定義しますが、OpenShift Container Platform の今後のバージョンでは、インストール時の複数のコンピュートプールの定義 をサポートする可能性があります。1 つのコントロールプレーンプールのみが使用されます。

[3](#page-3391-3) **replicas** パラメーターの値を **0** に設定する必要があります。このパラメーターはクラスターが作 成し、管理するワーカーの数を制御します。これは、ユーザーによってプロビジョニングされるイ ンフラストラクチャーを使用する場合にクラスターが実行しない機能です。OpenShift Container Platform のインストールが終了する前に、クラスターが使用するワーカーマシンを手動でデプロ イする必要があります。

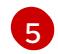

クラスターに追加するコントロールプレーンマシンの数。クラスターをこの値をクラスターの etcd エンドポイント数として使用するため、値はデプロイするコントロールプレーンマシンの数

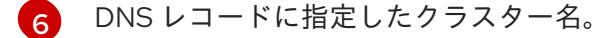

[7](#page-3391-6) vCenter サーバーの完全修飾ホスト名または IP アドレス。

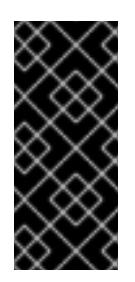

#### 重要

Cluster Cloud Controller Manager Operator は、指定されたホスト名または IP アド レスに対して接続チェックを行います。到達可能な vCenter サーバーに対して、ホ スト名または IP アドレスを指定していることを確認してください。存在しない vCenter サーバーにメタデータを提供すると、クラスターのインストールはブート ストラップ段階で失敗します。

- [8](#page-3391-7) サーバーにアクセスするユーザーの名前。
- [9](#page-3391-8) vSphere ユーザーに関連付けられたパスワード。
- [10](#page-3391-9) vSphere データセンター。
- [11](#page-3391-10) 使用するデフォルトの vSphere データストア。
- $\sqrt{12}$  $\sqrt{12}$  $\sqrt{12}$ オプションのパラメーター: インストーラーでプロビジョニングされるインフラストラクチャーの 場合、インストールプログラムが仮想マシンを作成する既存フォルダーの絶対パス (例: **/<datacenter\_name>/vm/<folder\_name>/<subfolder\_name>**)。この値を指定しない場合、イン ストールプログラムは、データセンターの仮想マシンフォルダーにインフラストラクチャー ID を 使用して名前が付けられる上位レベルのフォルダーを作成します。クラスターのインフラストラク チャーを提供していて、**thin** という名前のデフォルトの **StorageClass** オブジェクトを使用したく ない場合は、**install-config.yaml** ファイルから **folder** パラメーターを省略できます。

[13](#page-3391-12) オプションのパラメーター: インストーラーでプロビジョニングされるインフラストラクチャーの 場合、インストールプログラムが仮想マシンを作成する既存フォルダーの絶対パス (例: **/<datacenter\_name>/vm/<folder\_name>/<subfolder\_name>**)。この値を指定しない場合、イン ストールプログラムは、データセンターの仮想マシンフォルダーにインフラストラクチャー ID を 使用して名前が付けられる上位レベルのフォルダーを作成します。クラスターのインフラストラク チャーを提供する場合は、このパラメーターを省略します。

[14](#page-3391-13) vSphere ディスクのプロビジョニング方法。

[15](#page-3391-14) FIPS モードを有効または無効にするかどうか。デフォルトでは、FIPS モードは有効にされませ ん。FIPS モードが有効にされている場合、OpenShift Container Platform が実行される Red Hat Enterprise Linux CoreOS (RHCOS) マシンがデフォルトの Kubernetes 暗号スイートをバイパス し、代わりに RHCOS で提供される暗号モジュールを使用します。

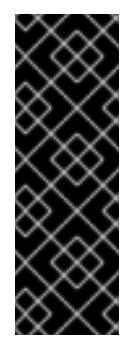

### 重要

クラスターで FIPS モードを有効にするには、FIPS モードで動作するように設定さ れた Red Hat Enterprise Linux (RHEL) コンピューターからインストールプログラム [を実行する必要があります。](https://access.redhat.com/documentation/ja-jp/red_hat_enterprise_linux/9/html/security_hardening/assembly_installing-the-system-in-fips-mode_security-hardening)RHEL での FIPS モードの設定の詳細は、FIPS モード でのシステムのインストール を参照してください。FIPS 検証済み/Modules In Process 暗号ライブラリーの使用は、**x86\_64**、**ppc64le**、および **s390x** アーキテク チャー上の OpenShift Container Platform デプロイメントでのみサポートされま す。

 $1<sup>6</sup>$ [OpenShift](https://console.redhat.com/openshift) Cluster Manager Hybrid Cloud Console から取得したプルシークレット。このプルシー クレットを使用し、OpenShift Container Platform コンポーネントのコンテナーイメージを提供す

[17](#page-3391-16) Red Hat Enterprise Linux CoreOS (RHCOS) の **core** ユーザーのデフォルト SSH キーの公開部分。

## 23.5.11.2. インストール時のクラスター全体のプロキシーの設定

実稼働環境では、インターネットへの直接アクセスを拒否し、代わりに HTTP または HTTPS プロキ シーを使用することができます。プロキシー設定を **install-config.yaml** ファイルで行うことにより、新 規の OpenShift Container Platform クラスターをプロキシーを使用するように設定できます。

#### 前提条件

- **既存の install-config.yaml** ファイルがある。
- クラスターがアクセスする必要のあるサイトを確認済みで、それらのいずれかがプロキシーを バイパスする必要があるかどうかを判別している。デフォルトで、すべてのクラスター egress トラフィック (クラスターをホストするクラウドについてのクラウドプロバイダー API に対す る呼び出しを含む) はプロキシーされます。プロキシーを必要に応じてバイパスするために、サ イトを **Proxy** オブジェクトの **spec.noProxy** フィールドに追加している。

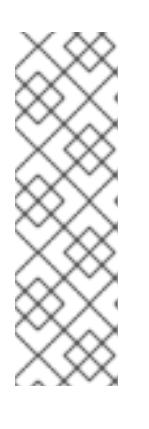

# 注記

**Proxy** オブジェクトの **status.noProxy** フィールドには、インストール設定の **networking.machineNetwork[].cidr**、**networking.clusterNetwork[].cidr**、およ び **networking.serviceNetwork[]** フィールドの値が設定されます。

Amazon Web Services (AWS)、Google Cloud Platform (GCP)、Microsoft Azure、および Red Hat OpenStack Platform (RHOSP) へのインストールの場 合、**Proxy** オブジェクトの **status.noProxy** フィールドには、インスタンスメタ データのエンドポイント (**169.254.169.254**) も設定されます。

<span id="page-3393-4"></span>スキームは

#### 手順

1. **install-config.yaml** ファイルを編集し、プロキシー設定を追加します。以下に例を示します。

<span id="page-3393-3"></span><span id="page-3393-2"></span><span id="page-3393-1"></span><span id="page-3393-0"></span>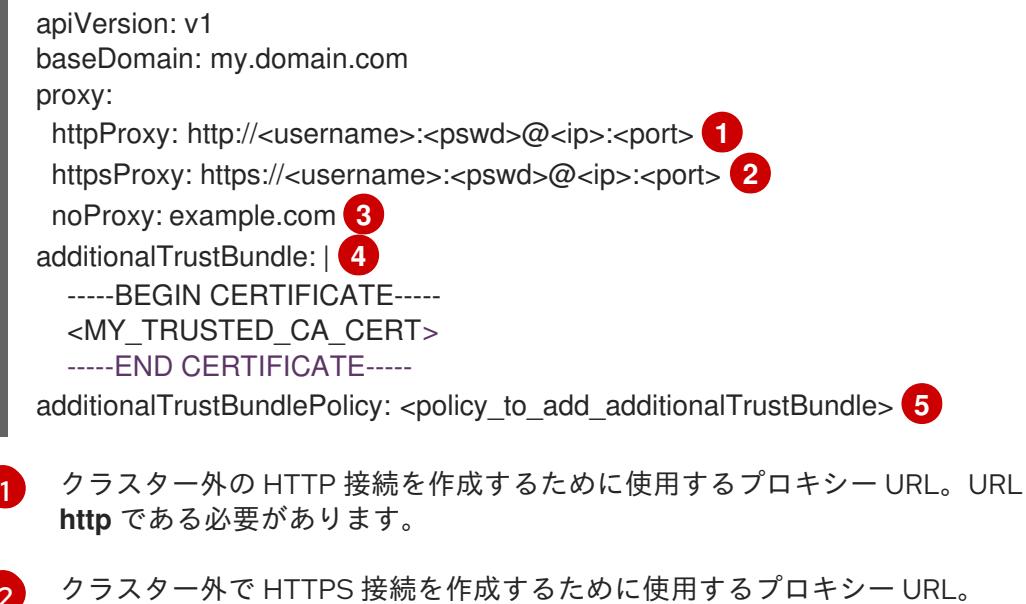

[2](#page-3393-1)

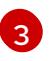

[4](#page-3393-3)

プロキシーから除外するための宛先ドメイン名、IP アドレス、または他のネットワーク CIDR のコンマ区切りのリスト。サブドメインのみと一致するように、ドメインの前に **.**

指定されている場合、インストールプログラムは HTTPS 接続のプロキシーに必要な1つ 以上の追加の CA 証明書が含まれる **user-ca-bundle** という名前の設定マップを **openshift-config** namespace に生成します。次に Cluster Network Operator は、これら のコンテンツを Red Hat Enterprise Linux CoreOS (RHCOS) 信頼バンドルにマージする **trusted-ca-bundle** 設定マップを作成し、この設定マップは **Proxy** オブジェクトの **trustedCA** フィールドで参照されます。**additionalTrustBundle** フィールドは、プロキ シーのアイデンティティー証明書が RHCOS 信頼バンドルからの認証局によって署名され ない限り必要になります。

[5](#page-3393-4) オプション: **trustedCA** フィールドの **user-ca-bundle** 設定マップを参照する **Proxy** オ ブジェクトの設定を決定するポリシー。許可される値は **Proxyonly** および **Always** で す。**Proxyonly** を使用して、**http/https** プロキシーが設定されている場合にのみ **user-cabundle** 設定マップを参照します。**Always** を使用して、常に **user-ca-bundle** 設定マップ を参照します。デフォルト値は **Proxyonly** です。

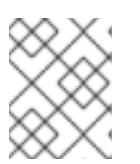

# 注記

インストールプログラムは、プロキシーの **readinessEndpoints** フィールドをサ ポートしません。

# 注記

インストーラーがタイムアウトした場合は、インストーラーの **wait-for** コマン ドを使用してデプロイメントを再起動してからデプロイメントを完了します。以 下に例を示します。

\$ ./openshift-install wait-for install-complete --log-level debug

2. ファイルを保存し、OpenShift Container Platform のインストール時にこれを参照します。

インストールプログラムは、指定の **install-config.yaml** ファイルのプロキシー設定を使用する **cluster** という名前のクラスター全体のプロキシーを作成します。プロキシー設定が指定されていない場 合、**cluster Proxy** オブジェクトが依然として作成されますが、これには **spec** がありません。

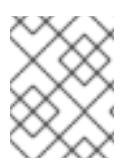

# 注記

**cluster** という名前の **Proxy** オブジェクトのみがサポートされ、追加のプロキシーを作 成することはできません。

# 23.5.11.3. VMware vCenter のリージョンとゾーンの設定

デフォルトのインストール設定ファイルを変更して、単一の VMware vCenter で実行される複数の vSphere データセンターに OpenShift Container Platform クラスターをデプロイできるようにします。

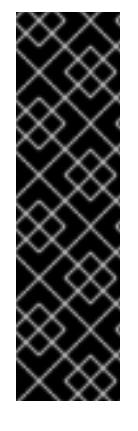

# 重要

VMware vSphere のリージョンとゾーンの有効化は、テクノロジープレビュー機能のみ です。テクノロジープレビュー機能は、Red Hat 製品のサービスレベルアグリーメント (SLA) の対象外であり、機能的に完全ではないことがあります。Red Hat は、実稼働環 境でこれらを使用することを推奨していません。テクノロジープレビュー機能は、最新 の製品機能をいち早く提供して、開発段階で機能のテストを行いフィードバックを提供 していただくことを目的としています。

Red Hat [のテクノロジープレビュー機能のサポート範囲に関する詳細は、テクノロジー](https://access.redhat.com/support/offerings/techpreview/) プレビュー機能のサポート範囲 を参照してください。

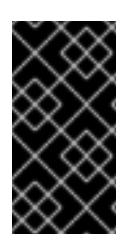

# 重要

この例では、**govc** コマンドを使用します。**govc** コマンドは、VMware から入手できる オープンソースコマンドです。**govc** コマンドは Red Hat からは入手できません。Red Hat サポートは **govc** コマンドを保守しません。**govc** のダウンロードおよびインストー ル手順は、VMware ドキュメントの Web サイト を参照してください。

# 前提条件

■ 既存の install-config.yaml インストール設定ファイルがあります。

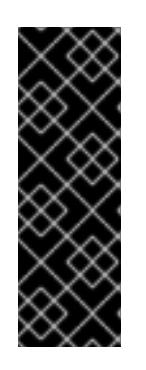

# 重要

VMware vCenter Server のデータセンターオブジェクトをプロビジョニングでき るように、OpenShift Container Platform クラスターに少なくとも 1 つの障害ド メインを指定する必要があります。異なるデータセンター、クラスター、データ ストア、その他のコンポーネントに仮想マシンノードをプロビジョニングする必 要がある場合は、複数の障害ドメインを指定することを検討してください。リー ジョンとゾーンを有効にするには、OpenShift Container Platform クラスターに 複数の障害ドメインを定義する必要があります。

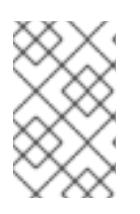

# 注記

VMware vSphere プラットフォームに OpenShift Container Platform クラスター をインストールした後は、障害ドメインを変更できません。クラスターのインス トール後に、障害ドメインを追加できます。

# 手順

1. 次の **govc** コマンドラインツールコマンドを入力して、**openshift-region** および **openshiftzone** vCenter タグカテゴリーを作成します。

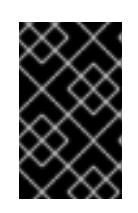

# 重要

**openshift-region** および **openshift-zone** vCenter タグカテゴリーに異なる名前 を指定すると、OpenShift Container Platform クラスターのインストールは失敗 します。

\$ govc tags.category.create -d "OpenShift region" openshift-region

\$ govc tags.category.create -d "OpenShift zone" openshift-zone

2. クラスターをデプロイする各リージョン vSphere データセンターのリージョンタグを作成する には、ターミナルで次のコマンドを入力します。

\$ govc tags.create -c <region\_tag\_category> <region\_tag>

3. クラスターをデプロイする vSphere クラスターごとにゾーンタグを作成するには、次のコマン ドを入力します。

\$ govc tags.create -c <zone\_tag\_category> <zone\_tag>

4. 次のコマンドを入力して、各 vCenter データセンターオブジェクトにリージョンタグをアタッ チします。

\$ govc tags.attach -c <region\_tag\_category> <region\_tag\_1> /<datacenter\_1>

5. 次のコマンドを入力して、各 vCenter データセンターオブジェクトにゾーンタグをアタッチし ます。

\$ govc tags.attach -c <zone\_tag\_category> <zone\_tag\_1> /<datacenter\_1>/host/vcs-mdcncworkload-1

6. インストールプログラムが含まれるディレクトリーに移動し、選択したインストール要件に 従ってクラスターデプロイメントを初期化します。

# vSphere センターで定義された複数のデータセンターを含むサンプル **install-config.yaml** ファ イル

apiVersion: v1 baseDomain: example.com featureSet: TechPreviewNoUpgrade **1** compute: name: worker replicas: 3 vsphere: zones: **2** - "<machine\_pool\_zone\_1>" - "<machine\_pool\_zone\_2>" controlPlane: name: master replicas: 3 vsphere: zones: **3** - "<machine\_pool\_zone\_1>" - "<machine\_pool\_zone\_2>" metadata: name: cluster platform: vsphere: vcenter: <vcenter\_server> 4 username: <username> **5** password: <password> **6** datacenter: datacenter **7** defaultDatastore: datastore **8**

<span id="page-3397-20"></span><span id="page-3397-19"></span><span id="page-3397-18"></span><span id="page-3397-17"></span><span id="page-3397-16"></span><span id="page-3397-15"></span><span id="page-3397-14"></span><span id="page-3397-13"></span><span id="page-3397-12"></span><span id="page-3397-11"></span><span id="page-3397-10"></span><span id="page-3397-9"></span><span id="page-3397-8"></span><span id="page-3397-7"></span><span id="page-3397-6"></span><span id="page-3397-5"></span><span id="page-3397-4"></span><span id="page-3397-3"></span><span id="page-3397-2"></span><span id="page-3397-1"></span><span id="page-3397-0"></span>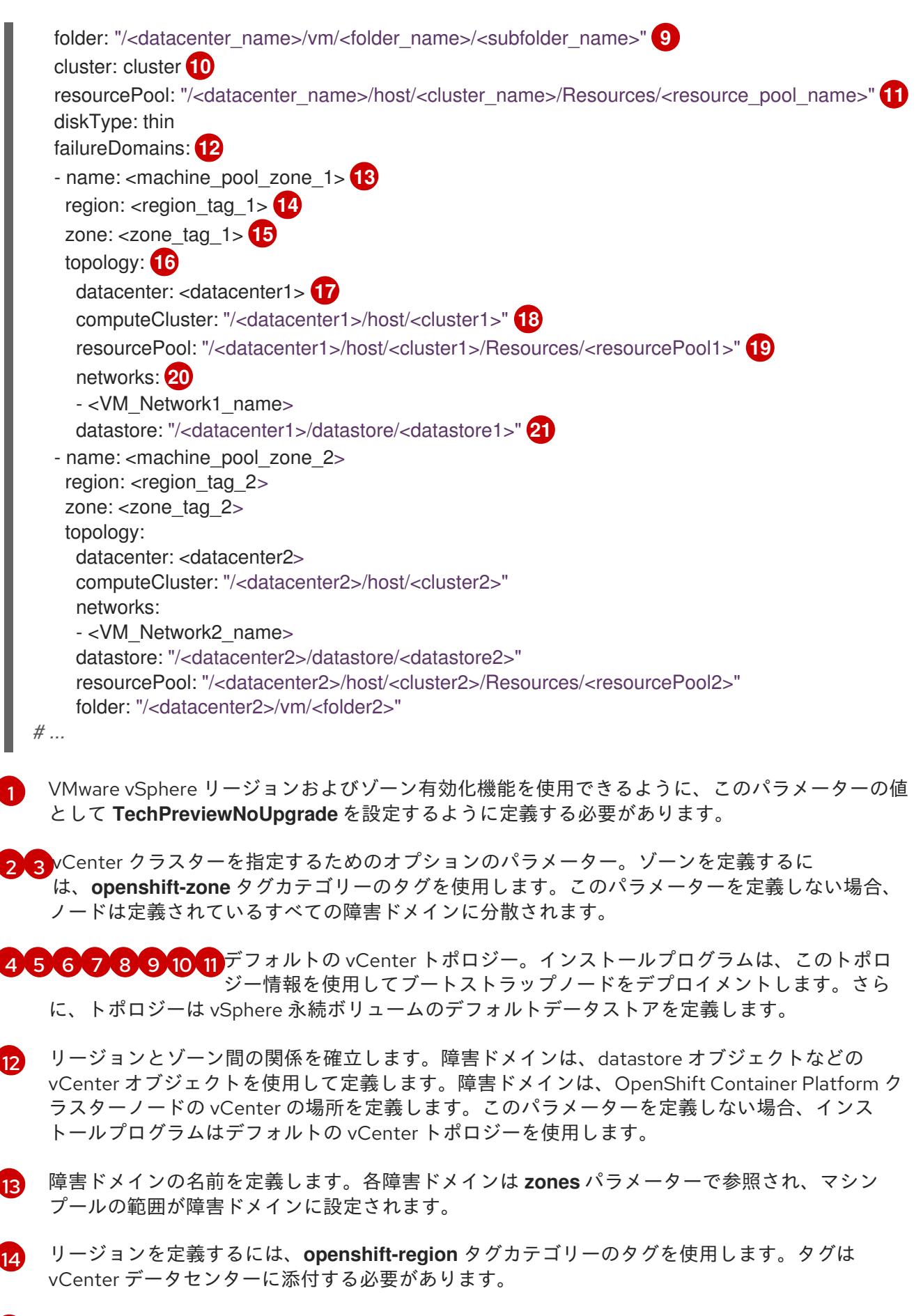

- [15](#page-3397-14) ゾーンを定義するには、**openshift-zone** タグカテゴリーのタグを使用します。タグは vCenter データセンターに添付する必要があります。
- [16](#page-3397-15) 障害ドメインに関連付けられた vCenter リソースを指定します。

[17](#page-3397-16) 障害ドメインに関連付けられた vSphere データセンターを定義するためのオプションのパラメー ター。このパラメーターを定義しない場合、インストールプログラムはデフォルトの vCenter ト

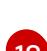

- [18](#page-3397-17) 障害ドメインに関連付けられた計算クラスターの絶対ファイルパスを指定するためのオプションの パラメーター。このパラメーターを定義しない場合、インストールプログラムはデフォルトの vCenter トポロジーを使用します。
- [19](#page-3397-18) インストーラーがプロビジョニングするインフラストラクチャーのオプションのパラメーター。こ のパラメーターは、インストールプログラムが仮想マシンを作成する既存のリソースプールの絶対 パスを設定します (例: **/<datacenter\_name>/host/<cluster\_name>/Resources/<resource\_pool\_name>/<optional\_nes** ted resource pool name>)。値を指定しない場合、リソースはクラスターのルート **/example\_datacenter/host/example\_cluster/Resources** にインストールされます。
- [20](#page-3397-19) 設定した仮想 IP アドレスと DNS レコードを含む vCenter インスタンス内のネットワークをリス トするオプションのパラメーター。このパラメーターを定義しない場合、インストールプログラム はデフォルトの vCenter トポロジーを使用します。
- [21](#page-3397-20) ボリュームのプロビジョニングに使用するデータストアを指定するためのオプションのパラメー ター。このパラメーターを定義しない場合、インストールプログラムはデフォルトの vCenter ト ポロジーを使用します。

23.5.12. Kubernetes マニフェストおよび Ignition 設定ファイルの作成

一部のクラスター定義ファイルを変更し、クラスターマシンを手動で起動する必要があるため、クラス ターがマシンを設定するために必要な Kubernetes マニフェストと Ignition 設定ファイルを生成する必 要があります。

インストール設定ファイルは Kubernetes マニフェストに変換されます。マニフェストは Ignition 設定 ファイルにラップされます。これはクラスターマシンを設定するために後で使用されます。

#### 重要

- OpenShift Container Platform のインストールプログラムが生成する Ignition 設 定ファイルには、24 時間が経過すると期限切れになり、その後に更新される証 明書が含まれます。証明書を更新する前にクラスターが停止し、24 時間経過し た後にクラスターを再起動すると、クラスターは期限切れの証明書を自動的に復 元します。例外として、kubelet 証明書を回復するために保留状態の **nodebootstrapper** 証明書署名要求 (CSR) を手動で承認する必要があります。詳細 は、コントロールプレーン証明書の期限切れの状態からのリカバリー について のドキュメントを参照してください。
- 24 時間証明書はクラスターのインストール後 16 時間から 22 時間にローテー ションするため、Ignition 設定ファイルは、生成後 12 時間以内に使用することを 推奨します。12 時間以内に Ignition 設定ファイルを使用することにより、インス トール中に証明書の更新が実行された場合のインストールの失敗を回避できま す。

前提条件

- OpenShift Container Platform インストールプログラムを取得していること。
- **install-config.yaml** インストール設定ファイルを作成していること。

# 手順

1. OpenShift Container Platform のインストールプログラムが含まれるディレクトリーに切り替 え、クラスターの Kubernetes マニフェストを生成します。

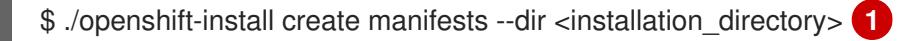

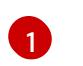

<span id="page-3399-0"></span>**<installation\_directory>** については、作成した **install-config.yaml** ファイルが含まれる インストールディレクトリーを指定します。

2. コントロールプレーンマシンおよびコンピュートマシンセットを定義する Kubernetes マニフェ ストファイルを削除します。

\$ rm -f openshift/99\_openshift-cluster-api\_master-machines-\*.yaml openshift/99\_openshiftcluster-api\_worker-machineset-\*.yaml

これらのリソースを独自に作成および管理するため、それらを初期化する必要はありません。

- コンピュートマシンセットファイルを保存して、マシン API を使用してコンピュートマシ ンを作成することができますが、環境に合わせてそれらへの参照を更新する必要がありま す。
- 3. **<installation\_directory>/manifests/cluster-scheduler-02-config.yml** Kubernetes マニフェス トファイルの **mastersSchedulable** パラメーターが **false** に設定されていることを確認しま す。この設定により、Pod がコントロールプレーンマシンにスケジュールされなくなります。
	- a. <installation\_directory>/manifests/cluster-scheduler-02-config.yml ファイルを開きま す。
	- b. **mastersSchedulable** パラメーターを見つけ、これが **false** に設定されていることを確認し ます。
	- c. ファイルを保存し、終了します。
- 4. Ignition 設定ファイルを作成するには、インストールプログラムが含まれるディレクトリーから 以下のコマンドを実行します。

\$ ./openshift-install create ignition-configs --dir <installation\_directory> **1**

<span id="page-3399-1"></span>**<installation\_directory>** については、同じインストールディレクトリーを指定します。

Ignition 設定ファイルは、インストールディレクトリー内のブートストラップ、コントロールプ レーン、およびコンピュートノード用に作成されます。**kubeadmin-password** および **kubeconfig** ファイルが **./<installation\_directory>/auth** ディレクトリーに作成されます。

. ├── auth - kubeadmin-password - kubeconfig bootstrap.ign master.ign metadata.json worker.ign

[1](#page-3399-1)

# 23.5.13. インフラストラクチャー名の抽出

Ignition 設定ファイルには、VMware vSphere でクラスターを一意に識別するために使用できる一意の クラスター ID が含まれます。クラスター ID を仮想マシンフォルダーの名前として使用する予定がある 場合、これを抽出する必要があります。

#### 前提条件

- OpenShift Container Platform インストールプログラム、およびクラスターのプルシークレッ トを取得している。
- クラスターの Ignition 設定ファイルを生成している。
- **jq** パッケージをインストールしている。

# 手順

● Ignition 設定ファイルメタデータからインフラストラクチャー名を抽出し、表示するには、以下 のコマンドを実行します。

\$ jq -r .infraID <installation\_directory>/metadata.json **1** 

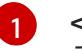

<span id="page-3400-0"></span>**<installation\_directory>** には、インストールファイルを保存したディレクトリーへのパ スを指定します。

# 出力例

 $\overline{1}$  $\overline{1}$  $\overline{1}$ 

openshift-vw9j6 **1**

<span id="page-3400-1"></span>このコマンドの出力はクラスター名とランダムな文字列です。

# 23.5.14. RHCOS のインストールおよび OpenShift Container Platform ブートストラッ ププロセスの開始

OpenShift Container Platform を VMware vSphere のユーザーによってプロビジョニングされるインフ ラストラクチャーにインストールするには、Red Hat Enterprise Linux CoreOS (RHCOS) を vSphere ホ ストにインストールする必要があります。RHCOS のインストール時に、インストールするマシンのタ イプについて OpenShift Container Platform インストールプログラムによって生成された Ignition 設定 ファイルを指定する必要があります。適切なネットワーク、DNS、および負荷分散インフラストラク チャーが設定されている場合、OpenShift Container Platform ブートストラッププロセスは RHCOS マ シンの再起動後に自動的に開始されます。

#### 前提条件

- クラスターの Ignition 設定ファイルを取得している。
- お使いのコンピューターからアクセスでき、作成するマシンがアクセスできる HTTP サーバー へのアクセス権がある。
- vSphere [クラスター](https://docs.vmware.com/en/VMware-vSphere/6.0/com.vmware.vsphere.vcenterhost.doc/GUID-B1018F28-3F14-4DFE-9B4B-F48BBDB72C10.html) を作成している。
- 1. <installation directory>/bootstrap.ign という名前のインストールプログラムが作成したブー トストラップ Ignition 設定ファイルを HTTP サーバーにアップロードします。このファイルの URL をメモします。
- 2. ブートストラップノードの以下の二次的な Ignition 設定ファイル
	- を、**<installation\_directory>/merge-bootstrap.ign** としてコンピューターに保存します。

```
{
 "ignition": {
  "config": {
   "merge": [
     \{"source": "<bootstrap_ignition_config_url>", 1
      "verification": {}
    }
   ]
  },
  "timeouts": {},
  "version": "3.2.0"
 },
 "networkd": {},
 "passwd": {},
"storage": {},
 "systemd": {}
}
```
ホストしているブートストラップの Ignition 設定ファイルの URL を指定します。

ブートストラップマシンの仮想マシン (VM) を作成する場合に、この Ignition 設定ファイルを使 用します。

- 3. インストールプログラムにより作成された次の Ignition 設定ファイルを見つけます。
	- **<installation\_directory>/master.ign**

[1](#page-3401-0)

- **<installation\_directory>/worker.ign**
- **<installation\_directory>/merge-bootstrap.ign**
- 4. Ignition 設定ファイルを Base64 エンコーディングに変換します。この手順の後半で、これらの ファイルを VM の追加の設定パラメーター **guestinfo.ignition.config.data** に追加する必要があ ります。 たとえば、Linux オペレーティングシステムを使用する場合、 **base64** コマンドを使用してファ イルをエンコードできます。

\$ base64 -w0 <installation\_directory>/master.ign > <installation\_directory>/master.64

\$ base64 -w0 <installation\_directory>/worker.ign > <installation\_directory>/worker.64

\$ base64 -w0 <installation\_directory>/merge-bootstrap.ign > <installation\_directory>/mergebootstrap.64

### 重要

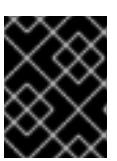

インストールの完了後にコンピュートマシンをさらにクラスターに追加する予定 の場合には、これらのファイルを削除しないでください。

5. RHCOS OVA イメージを取得します。イメージは RHCOS [イメージミラー](https://mirror.openshift.com/pub/openshift-v4/dependencies/rhcos/4.12/) ページで入手できま す。

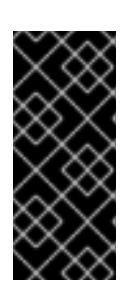

#### 重要

RHCOS イメージは OpenShift Container Platform の各リリースごとに変更され ない可能性があります。インストールする OpenShift Container Platform バー ジョンと等しいか、それ以下のバージョンの内で最も新しいバージョンのイメー ジをダウンロードする必要があります。利用可能な場合は、OpenShift Container Platform バージョンに一致するイメージのバージョンを使用します。

ファイル名には、**rhcos-vmware.<architecture>.ova** 形式の OpenShift Container Platform の バージョン番号が含まれます。

- 6. vSphere クライアントで、仮想マシンを保管するフォルダーをデータセンターに作成します。
	- a. VMs and Templates ビューをクリックします。
	- b. データセンターの名前を右クリックします。
	- c. New Folder → New VM and Template Folderをクリックします。
	- d. 表示されるウィンドウで、フォルダー名を入力します。**install-config.yaml** ファイルに既 存のフォルダーを指定していない場合には、インフラストラクチャー ID と同じ名前を持つ フォルダーを作成します。このフォルダー名を使用すると、vCenter はその Workspace 設 定に適した場所にあるストレージを動的にプロビジョニングします。
- 7. vSphere クライアントで、OVA イメージのテンプレートを作成してから、必要に応じてテンプ レートのクローンを作成します。

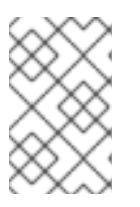

#### 注記

以下の手順では、テンプレートを作成してから、すべてのクラスターマシンのテ ンプレートのクローンを作成します。次に、仮想マシンのプロビジョニング時に クローン作成されたマシンタイプの Ignition 設定ファイルの場所を指定します。

- a. Hosts and Clusters タブで、クラスターの名前を右クリックし、Deploy OVF Templateを 選択します。
- b. Select an OVF タブで、ダウンロードした RHCOS OVA ファイルの名前を指定します。
- c. Select a name and folderタブで、**Template-RHCOS** などの Virtual machine nameをテ ンプレートに設定します。vSphere クラスターの名前をクリックし、直前の手順で作成し たフォルダーを選択します。
- d. Select a compute resourceタブで、vSphere クラスターの名前をクリックします。
- e. Select storage タブで、仮想マシンのストレージオプションを設定します。
	- ストレージ設定に応じて、Thin Provision または Thick Provision を選択します。
- **install-config.yaml** ファイルで指定したデータストアを選択します。
- f. Select network タブで、クラスターに設定したネットワークを指定します (ある場合)。
- g. OVF テンプレートの作成時には、Customize template タブで値を指定したり、テンプ レートに追加の設定をしないようにしてください。

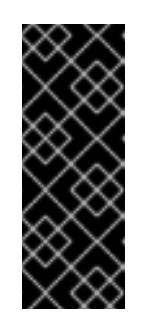

重要

元の仮想マシンテンプレートは開始しないでください。仮想マシンテンプ レートは停止した状態でなければなりません。また、新規 RHCOS マシン用 にクローン作成する必要があります。仮想マシンテンプレートを起動する と、仮想マシンテンプレートがプラットフォームの仮想マシンとして設定さ れるので、これをコンピュートマシンセットで設定を適用できるテンプレー トとして使用できなくなります。

8. 必要に応じて、仮想マシンテンプレートで設定された仮想ハードウェアバージョンを更新しま す。詳細は、VMware ドキュメントの Upgrading a virtual machine to the latest hardware version [を参照してください。](https://kb.vmware.com/s/article/1010675)

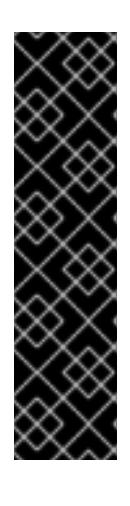

#### 重要

必要に応じて、仮想マシンを作成する前に、仮想マシンテンプレートのハード ウェアバージョンをバージョン 15 に更新することが推奨されます。vSphere で 実行しているクラスターノード用にハードウェアバージョン 13 を使用すること は非推奨となりました。インポートしたテンプレートがハードウェアバージョン 13 にデフォルト設定されている場合は、仮想マシンテンプレートをハードウェ アバージョン 15 にアップグレードする前に、ESXi ホストが 6.7U3 以降を使用し ていることを確認する必要があります。vSphere のバージョンが 6.7U3 未満の 場合は、このアップグレード手順を省略できます。ただし、OpenShift Container Platform の今後のバージョンでは、ハードウェアバージョン 13 およ び vSphere バージョンのサポートが 6.7U3 未満になる予定です。

- 9. テンプレートがデプロイされた後に、マシンの仮想マシンをクラスターにデプロイします。
	- a. テンプレートの名前を右クリックし、Clone → Clone to Virtual Machineをクリックしま す。
	- b. Select a name and folderタブで、仮想マシンの名前を指定します。**control-plane-0** また は **compute-1** などのように、マシンタイプを名前に含めることができるかもしれません。

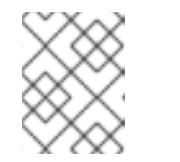

注記

vSphere インストール全体のすべての仮想マシン名が一意であることを確認 してください。

- c. Select a name and folderタブで、クラスターに作成したフォルダーの名前を選択しま す。
- d. Select a compute resourceタブで、データセンター内のホストの名前を選択します。
- e. Select clone options で、Customize this virtual machine's hardwareを選択します。
- f. Customize hardware タブで、Advanced Parameters をクリックします。

次の設定の提案は、例としてのみ使用されます。クラスター管理者は、クラ スターに課せられるリソース需要に従ってリソースを設定する必要がありま す。クラスターリソースを最適に管理するには、クラスターのルートリソー スプールからリソースプールを作成することを検討してください。

- オプション: vSphere でデフォルトの DHCP ネットワークを上書きします。静的 IP ネットワークを有効にするには、以下を実行します。
	- 静的 IP 設定を行います。

重要

# コマンドの例

\$ export IPCFG="ip=<ip>::<gateway>:<netmask>:<hostname>:<iface>:none nameserver=srv1 [nameserver=srv2 [nameserver=srv3 [...]]]"

コマンドの例

\$ export IPCFG="ip=192.168.100.101::192.168.100.254:255.255.255.0:::none nameserver=8.8.8.8"

vSphere で OVA から仮想マシンを起動する前 に、**guestinfo.afterburn.initrd.network-kargs** プロパティーを設定します。

コマンドの例

\$ govc vm.change -vm "<vm\_name>" -e "guestinfo.afterburn.initrd.networkkargs=\${IPCFG}"

- Attribute フィールドおよび Values フィールドにデータを指定して、以下の設定パラ メーター名と値を追加します。作成するパラメーターごとに Add ボタンを選択してく ださい。
	- **guestinfo.ignition.config.data**: この手順で先程作成した、base-64 でエンコード されたファイルを見つけて、このマシンタイプに関する base-64 でエンコードさ れた Ignition 設定ファイルの内容を貼り付けます。
	- **guestinfo.ignition.config.data.encoding**: **base64** を指定します。
	- **disk.EnableUUID**: **TRUE** を指定します。
	- **steelclock.enable**: このパラメーターが定義されていない場合は、追加して **TRUE** を指定します。
	- クラスターの root リソースプールから子リソースプールを作成します。この子リ ソースプールでリソースの割り当てを実行します。
- g. Customize hardware タブの Virtual Hardware パネルで、必要に応じて指定した値を変更 します。RAM、CPU、およびディスクストレージの量がマシンタイプの最小要件を満たす ことを確認してください。
- h. 残りの設定手順を完了します。Finish ボタンをクリックして、クローン作成操作を完了し ます。
- i. Virtual Machines タブで仮想マシンを右クリックし、Power → Power On を選択します。
- i. コンソール出力をチェックして、Ignition が実行されたことを確認します。

コマンドの例

Ignition: ran on 2022/03/14 14:48:33 UTC (this boot) Ignition: user-provided config was applied

次のステップ

各マシンごとに先の手順に従って、クラスターの残りのマシンを作成します。

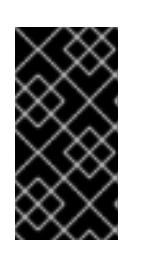

#### 重要

この時点でブートストラップおよびコントロールプレーンマシンを作成する必要 があります。一部の Pod はデフォルトでコンピュートマシンにデプロイされる ため、クラスターのインストール前に、2 つ以上のコンピュートマシンを作成し ます。

23.5.15. vSphere でのコンピュートマシンのクラスターへの追加

コンピュートマシンを VMware vSphere のユーザーがプロビジョニングした OpenShift Container Platform クラスターに追加することができます。

vSphere テンプレートを OpenShift Container Platform クラスターにデプロイした後に、そのクラス ター内のマシンの仮想マシン (VM) をデプロイできます。

#### 前提条件

- コンピュートマシンの base64 でエンコードされた Ignition ファイルを取得します。
- クラスター用に作成した vSphere テンプレートにアクセスできる必要があります。

#### 手順

- 1. テンプレートの名前を右クリックし、Clone → Clone to Virtual Machineをクリックします。
- 2. Select a name and folderタブで、仮想マシンの名前を指定します。**compute-1** などのよう に、マシンタイプを名前に含めることができるかもしれません。

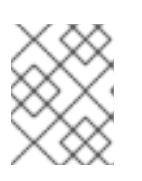

#### 注記

vSphere インストール全体のすべての仮想マシン名が一意であることを確認して ください。

- 3. Select a name and folderタブで、クラスターに作成したフォルダーの名前を選択します。
- 4. Select a compute resourceタブで、データセンター内のホストの名前を選択します。
- 5. Select storage タブで、設定ファイルとディスクファイル用のストレージを選択します。
- 6. Select clone options で、Customize this virtual machine's hardwareを選択します。
- 7. Customize hardware タブで、Advanced をクリックします。
	- a. Edit Configuration をクリックし、Configuration Parameters ウィンドウで Add Configuration Params をクリックします。以下のパラメーター名および値を定義します。
		- **guestinfo.ignition.config.data**: このマシンファイルの base64 でエンコードしたコン ピュート Ignition 設定ファイルの内容を貼り付けます。
		- **guestinfo.ignition.config.data.encoding**: **base64** を指定します。
		- disk.EnableUUID: TRUE を指定します。
- 8. Customize hardware タブの Virtual Hardwareパネルで、必要に応じて指定した値を変更しま す。RAM、CPU、およびディスクストレージの量がマシンタイプの最小要件を満たすことを確 認してください。多くのネットワークが存在する場合は、Add New Device > Network Adapter を選択し、New Network メニュー項目に表示されるフィールドにネットワーク情報 を入力します。
- 9. 残りの設定手順を完了します。Finish ボタンをクリックして、クローン作成操作を完了しま す。
- 10. Virtual Machines タブで仮想マシンを右クリックし、Power → Power On を選択します。

次のステップ

継続してクラスター用の追加のコンピュートマシンを作成します。

23.5.16. ディスクパーティション設定

ほとんどの場合、データパーティションは、最初に別のオペレーティングシステムをインストールする のではなく、RHCOS をインストールして作成されます。この場合、OpenShift Container Platform イ ンストーラーでは、ディスクパーティションの設定が許可されます。

ただし、以下は、OpenShift Container Platform ノードのインストール時に、デフォルトのパーティ ション設定を上書きするために介入が必要と思われる 2 つのケースになります。

● 別個のパーティションの作成:空のディスクへのグリーンフィールドインストールの場合は、別 のストレージをパーティションに追加する必要がある場合があります。これは、**/var** または **/var/lib/etcd** などの **/var** のサブディレクトリー (両方ではない) を個別のパーティションとして 作成する場合にのみ正式にサポートされます。

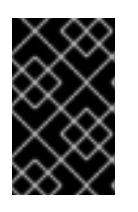

#### 重要

ディスクサイズが 100 GB を超える場合、特にディスクサイズが 1 TB を超える 場合は、別の **/var** パーティションを作成します。詳細は、個別の **/var** パーティ ションの作成およびこの Red Hat [ナレッジベースの記事](https://access.redhat.com/solutions/5587281) を参照してください。

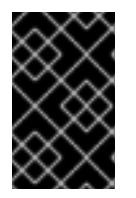

#### 重要

Kubernetes は 2 つのファイルシステムパーティションのみをサポートします。 元の設定に複数のパーティションを追加すると、Kubernetes はそれらをすべて 監視できません。

● 既存のパーティションの保持: ブラウンフィールドインストールで、既存のノードに OpenShift Container Platform を再インストールし、以前のオペレーティングシステムからのデータパー

ティションを維持する必要がある場合、既存のデータパーティションを保持できる **coreosinstaller** へのブート引数とオプションの両方があります。

# 個別の **/var** パーティションの作成

一般的に、OpenShift Container Platform のディスクパーティション設定は、インストーラーに任せる 必要があります。ただし、拡張予定のファイルシステムの一部に個別のパーティションの作成が必要と なる場合もあります。

OpenShift Container Platform は、ストレージを **/var** パーティションまたは **/var** のサブディレクト リーのいずれかに割り当てる単一のパーティションの追加をサポートします。以下に例を示します。

- **/var/lib/containers**: イメージやコンテナーがシステムにさらに追加されると拡張するコンテ ナー関連のコンテンツを保持します。
- /var/lib/etcd: etcd ストレージのパフォーマンスの最適化などの目的で分離する必要のあるデー タを保持します。
- /var: 監査などの目的に合わせて分離させる必要のあるデータを保持します。

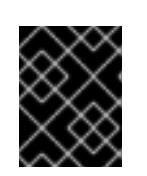

## 重要

ディスクサイズが 100 GB を超える場合、特に 1 TB を超える場合は、別の **/var** パーティションを作成します。

**/var** ディレクトリーのコンテンツを個別に保存すると、必要に応じてこれらの領域のストレージの拡大 を容易にし、後で OpenShift Container Platform を再インストールして、そのデータをそのまま保持す ることができます。この方法では、すべてのコンテナーを再度プルする必要はありません。また、シス テムの更新時に大きなログファイルをコピーする必要もありません。

**/var** は、Red Hat Enterprise Linux CoreOS (RHCOS) の新規インストール前に有効にする必要があるた め、以下の手順では OpenShift Container Platform インストールの **openshift-install** の準備フェーズで 挿入されるマシン設定マニフェストを作成して、別の **/var** パーティションを設定します。

# 手順

1. OpenShift Container Platform インストールファイルを保存するディレクトリーを作成しま す。

\$ mkdir \$HOME/clusterconfig

2. **openshift-install** を実行して、**manifest** および **openshift** のサブディレクトリーにファイルの セットを作成します。プロンプトが表示されたら、システムの質問に回答します。

\$ openshift-install create manifests --dir \$HOME/clusterconfig ? SSH Public Key ... \$ ls \$HOME/clusterconfig/openshift/ 99\_kubeadmin-password-secret.yaml 99\_openshift-cluster-api\_master-machines-0.yaml 99 openshift-cluster-api\_master-machines-1.yaml 99 openshift-cluster-api\_master-machines-2.yaml ...

3. 追加のパーティションを設定する Butane 設定を作成します。たとえ ば、**\$HOME/clusterconfig/98-var-partition.bu** ファイルに名前を付け、ディスクのデバイス名 を **worker** システムのストレージデバイスの名前に変更し、必要に応じてストレージサイズを

<span id="page-3408-0"></span>設定します。以下の例では、**/var** ディレクトリーを別のパーティションにマウントします。 variant: openshift version: 4.12.0 metadata: labels: machineconfiguration.openshift.io/role: worker name: 98-var-partition storage: disks: - device: /dev/<device\_name> **1** partitions: - label: var start\_mib: <partition\_start\_offset> 2 size\_mib: <partition\_size> 3 number: 5 filesystems: - device: /dev/disk/by-partlabel/var path: /var format: xfs mount\_options: [defaults, priquota] **4** with\_mount\_unit: true

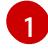

<span id="page-3408-3"></span><span id="page-3408-2"></span><span id="page-3408-1"></span>パーティションを設定する必要のあるディスクのストレージデバイス名。

 $\mathcal{L}$ データパーティションをブートディスクに追加する場合は、25000 のメビバイトの最小値 が推奨されます。ルートファイルシステムは、指定したオフセットまでの利用可能な領域 をすべて埋めるためにサイズを自動的に変更します。値の指定がない場合や、指定した値 が推奨される最小値よりも小さい場合、生成されるルートファイルシステムのサイズは小 さ過ぎるため、RHCOS の再インストールでデータパーティションの最初の部分が上書き される可能性があります。

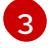

- データパーティションのサイズ (メビバイト単位)。
- [4](#page-3408-3) コンテナーストレージに使用されるファイルシステムでは、 **prjquota** マウントオプショ ンを有効にする必要があります。

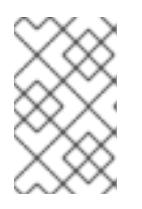

### 注記

個別の **/var** パーティションを作成する場合、異なるインスタンスタイプに同じ デバイス名がない場合は、ワーカーノードに異なるインスタンスタイプを使用す ることはできません。

4. Butane config からマニフェストを作成し、 **clusterconfig/openshift** ディレクトリーに保存し ます。たとえば、以下のコマンドを実行します。

\$ butane \$HOME/clusterconfig/98-var-partition.bu -o \$HOME/clusterconfig/openshift/98-varpartition.yaml

5. **openshift-install** を再度実行し、**manifest** および **openshift** のサブディレクトリー内のファイ ルセットから、Ignition 設定を作成します。

\$ openshift-install create ignition-configs --dir \$HOME/clusterconfig \$ ls \$HOME/clusterconfig/ auth bootstrap.ign master.ign metadata.json worker.ign

Ignition 設定ファイルを Red Hat Enterprise Linux CoreOS (RHCOS) システムをインストールために vSphere インストール手順への入力として使用できます。

# 23.5.17. バイナリーのダウンロードによる OpenShift CLI のインストール

コマンドラインインターフェイスを使用して OpenShift Container Platform と対話するために CLI (**oc**) をインストールすることができます。**oc** は Linux、Windows、または macOS にインストールできま す。

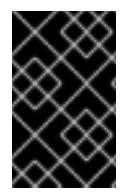

# 重要

以前のバージョンの **oc** をインストールしている場合、これを使用して OpenShift Container Platform 4.12 のすべてのコマンドを実行することはできません。新規バー ジョンの **oc** をダウンロードし、インストールします。

Linux への OpenShift CLI のインストール

以下の手順を使用して、OpenShift CLI (**oc**) バイナリーを Linux にインストールできます。

## 手順

- 1. Red Hat カスタマーポータルの OpenShift Container Platform [ダウンロードページ](https://access.redhat.com/downloads/content/290) に移動しま す。
- 2. Product Variant ドロップダウンリストからアーキテクチャーを選択します。
- 3. バージョン ドロップダウンリストから適切なバージョンを選択します。
- 4. OpenShift v4.12 Linux Client エントリーの横にある Download Now をクリックして、ファイ ルを保存します。
- 5. アーカイブを展開します。

\$ tar xvf <file>

6. **oc** バイナリーを、**PATH** にあるディレクトリーに配置します。 **PATH** を確認するには、以下のコマンドを実行します。

\$ echo \$PATH

# 検証

OpenShift CLI のインストール後に、**oc** コマンドを使用して利用できます。

\$ oc <command>

Windows への OpenShift CLI のインストール 以下の手順を使用して、OpenShift CLI (**oc**) バイナリーを Windows にインストールできます。

- 1. Red Hat カスタマーポータルの OpenShift Container Platform [ダウンロードページ](https://access.redhat.com/downloads/content/290) に移動しま す。
- 2. バージョン ドロップダウンリストから適切なバージョンを選択します。
- 3. OpenShift v4.12 Windows Client エントリーの横にある Download Now をクリックして、ファ イルを保存します。
- 4. ZIP プログラムでアーカイブを解凍します。
- 5. **oc** バイナリーを、**PATH** にあるディレクトリーに移動します。 **PATH** を確認するには、コマンドプロンプトを開いて以下のコマンドを実行します。

C:\> path

#### 検証

手順

OpenShift CLI のインストール後に、**oc** コマンドを使用して利用できます。  $\bullet$ 

C:\> oc <command>

macOC への OpenShift CLI のインストール

以下の手順を使用して、OpenShift CLI (**oc**) バイナリーを macOS にインストールできます。

# 手順

- 1. Red Hat カスタマーポータルの OpenShift Container Platform [ダウンロードページ](https://access.redhat.com/downloads/content/290) に移動しま す。
- 2. バージョン ドロップダウンリストから適切なバージョンを選択します。
- 3. OpenShift v4.12 macOS Clientエントリーの横にある Download Now をクリックして、ファ イルを保存します。

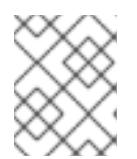

#### 注記

macOS arm64 の場合は、OpenShift v4.12 macOS arm64 Clientエントリーを 選択します。

- 4. アーカイブを展開し、解凍します。
- 5. **oc** バイナリーをパスにあるディレクトリーに移動します。 **PATH** を確認するには、ターミナルを開き、以下のコマンドを実行します。

\$ echo \$PATH

### 検証

OpenShift CLI のインストール後に、**oc** コマンドを使用して利用できます。

\$ oc <command>

# 23.5.18. ブートストラッププロセスの完了まで待機する

OpenShift Container Platform ブートストラッププロセスは、初回のクラスターノードのディスクにイ ンストールされている永続的な RHCOS 環境での起動後に開始します。Ignition 設定ファイルで指定さ れる設定情報は、ブートストラッププロセスを初期化し、マシンに OpenShift Container Platform をイ ンストールするために使用されます。ブートストラッププロセスが完了するまで待機する必要がありま す。

## 前提条件

- クラスターの Ignition 設定ファイルを作成している。
- 適切なネットワーク、DNS および負荷分散インフラストラクチャーを設定している。
- インストールプログラムを取得し、クラスターの Ignition 設定ファイルを生成している。
- RHCOS をクラスターマシンにインストールし、OpenShift Container Platform インストールプ ログラムで生成される Ignition 設定ファイルを指定している。
- お使いのマシンでインターネットに直接アクセスできるか、HTTP または HTTPS プロキシーが 利用できる。

## 手順

- <span id="page-3411-0"></span>1. ブートストラッププロセスをモニターします。
	- \$ ./openshift-install --dir <installation\_directory> wait-for bootstrap-complete \ **1** --log-level=info **2**
	- **<installation\_directory>** には、インストールファイルを保存したディレクトリーへのパ スを指定します。
	- $\mathcal{P}$

<span id="page-3411-1"></span>[1](#page-3411-0)

異なるインストールの詳細情報を表示するには、**info** ではなく、**warn**、**debug**、または **error** を指定します。

# 出力例

INFO Waiting up to 30m0s for the Kubernetes API at https://api.test.example.com:6443... INFO API v1.25.0 up INFO Waiting up to 30m0s for bootstrapping to complete... INFO It is now safe to remove the bootstrap resources

Kubernetes API サーバーでこれがコントロールプレーンマシンにブートストラップされている ことを示すシグナルが出されるとコマンドは成功します。

2. ブートストラッププロセスが完了したら、ブートストラップマシンをロードバランサーから削 除します。

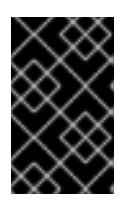

# 重要

この時点で、ブートストラップマシンをロードバランサーから削除する必要があ ります。さらに、ブートストラップマシン自体を削除し、再フォーマットするこ とができます。

# 23.5.19. CLI の使用によるクラスターへのログイン

クラスター **kubeconfig** ファイルをエクスポートし、デフォルトシステムユーザーとしてクラスターに ログインできます。**kubeconfig** ファイルには、クライアントを正しいクラスターおよび API サーバー に接続するために CLI で使用されるクラスターについての情報が含まれます。このファイルはクラス ターに固有のファイルであり、OpenShift Container Platform のインストール時に作成されます。

#### 前提条件

- OpenShift Container Platform クラスターをデプロイしていること。
- **oc** CLI をインストールしていること。

#### 手順

1. **kubeadmin** 認証情報をエクスポートします。

[1](#page-3412-0)

\$ export KUBECONFIG=<installation\_directory>/auth/kubeconfig  $\blacksquare$ 

<span id="page-3412-0"></span>**<installation\_directory>** には、インストールファイルを保存したディレクトリーへのパ スを指定します。

2. エクスポートされた設定を使用して、**oc** コマンドを正常に実行できることを確認します。

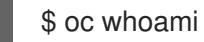

### 出力例

system:admin

23.5.20. マシンの証明書署名要求の承認

マシンをクラスターに追加する際に、追加したそれぞれのマシンについて 2 つの保留状態の証明書署名 要求 (CSR) が生成されます。これらの CSR が承認されていることを確認するか、必要な場合はそれら を承認してください。最初にクライアント要求を承認し、次にサーバー要求を承認する必要がありま す。

#### 前提条件

● マシンがクラスターに追加されています。

#### 手順

1. クラスターがマシンを認識していることを確認します。

\$ oc get nodes

出力例

NAME STATUS ROLES AGE VERSION master-0 Ready master 63m v1.25.0 master-1 Ready master 63m v1.25.0

master-2 Ready master 64m v1.25.0

出力には作成したすべてのマシンがリスト表示されます。

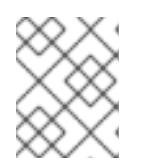

# 注記

上記の出力には、一部の CSR が承認されるまで、ワーカーノード (ワーカー ノードとも呼ばれる) が含まれない場合があります。

2. 保留中の証明書署名要求 (CSR) を確認し、クラスターに追加したそれぞれのマシンのクライア ントおよびサーバー要求に **Pending** または **Approved** ステータスが表示されていることを確認 します。

\$ oc get csr

# 出力例

NAME AGE REQUESTOR CONDITION csr-8b2br 15m system:serviceaccount:openshift-machine-config-operator:nodebootstrapper Pending csr-8vnps 15m system:serviceaccount:openshift-machine-config-operator:nodebootstrapper Pending ...

この例では、2 つのマシンがクラスターに参加しています。このリストにはさらに多くの承認 された CSR が表示される可能性があります。

3. 追加したマシンの保留中の CSR すべてが **Pending** ステータスになった後に CSR が承認されな い場合には、クラスターマシンの CSR を承認します。

# 注記

CSR のローテーションは自動的に実行されるため、クラスターにマシンを追加 後 1 時間以内に CSR を承認してください。1 時間以内に承認しない場合には、証 明書のローテーションが行われ、各ノードに 3 つ以上の証明書が存在するように なります。これらの証明書すべてを承認する必要があります。クライアントの CSR が承認された後に、Kubelet は提供証明書のセカンダリー CSR を作成しま す。これには、手動の承認が必要になります。次に、後続の提供証明書の更新要 求は、Kubelet が同じパラメーターを持つ新規証明書を要求する場合に **machine-approver** によって自動的に承認されます。

# 注記

ベアメタルおよび他の user-provisioned infrastructure などのマシン API ではな いプラットフォームで実行されているクラスターの場合、kubelet 提供証明書要 求 (CSR) を自動的に承認する方法を実装する必要があります。要求が承認され ない場合、API サーバーが kubelet に接続する際に提供証明書が必須であるた め、**oc exec**、**oc rsh**、および **oc logs** コマンドは正常に実行できません。 Kubelet エンドポイントにアクセスする操作には、この証明書の承認が必要で す。この方法は新規 CSR の有無を監視し、CSR が **system:node** または **system:admin** グループの **node-bootstrapper** サービスアカウントによって提 出されていることを確認し、ノードのアイデンティティーを確認します。

それらを個別に承認するには、それぞれの有効な CSR について以下のコマンドを実行しま す。

<span id="page-3414-0"></span>\$ oc adm certificate approve <csr\_name> **1**

- **<csr\_name>** は、現行の CSR のリストからの CSR の名前です。
- すべての保留中の CSR を承認するには、以下のコマンドを実行します。

\$ oc get csr -o go-template='{{range .items}}{{if not .status}}{{.metadata.name}}{{"\n"}} {{end}}{{end}}' | xargs --no-run-if-empty oc adm certificate approve

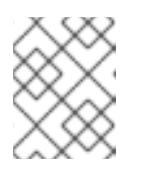

[1](#page-3414-0)

## 注記

一部の Operator は、一部の CSR が承認されるまで利用できない可能性があ ります。

4. クライアント要求が承認されたら、クラスターに追加した各マシンのサーバー要求を確認する 必要があります。

\$ oc get csr

#### 出力例

```
NAME AGE REQUESTOR CONDITION
csr-bfd72 5m26s system:node:ip-10-0-50-126.us-east-2.compute.internal
Pending
csr-c57lv 5m26s system:node:ip-10-0-95-157.us-east-2.compute.internal
Pending
...
```
- 5. 残りの CSR が承認されず、それらが **Pending** ステータスにある場合、クラスターマシンの CSR を承認します。
	- それらを個別に承認するには、それぞれの有効な CSR について以下のコマンドを実行しま す。

\$ oc adm certificate approve <csr\_name> **1**

[1](#page-3414-1)

<span id="page-3414-1"></span>**<csr\_name>** は、現行の CSR のリストからの CSR の名前です。

すべての保留中の CSR を承認するには、以下のコマンドを実行します。

\$ oc get csr -o go-template='{{range .items}}{{if not .status}}{{.metadata.name}}{{"\n"}} {{end}}{{end}}' | xargs oc adm certificate approve

6. すべてのクライアントおよびサーバーの CSR が承認された後に、マシンのステータスが **Ready** になります。以下のコマンドを実行して、これを確認します。

\$ oc get nodes

# 出力例

NAME STATUS ROLES AGE VERSION master-0 Ready master 73m v1.25.0 master-1 Ready master 73m v1.25.0 master-2 Ready master 74m v1.25.0 worker-0 Ready worker 11m v1.25.0 worker-1 Ready worker 11m v1.25.0

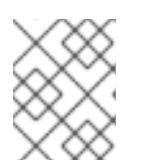

# 注記

サーバー CSR の承認後にマシンが **Ready** ステータスに移行するまでに数分の時 間がかかる場合があります。

# 関連情報

● CSR の詳細は、[Certificate](https://kubernetes.io/docs/reference/access-authn-authz/certificate-signing-requests/) Signing Requests を参照してください。

# 23.5.21. Operator の初期設定

コントロールプレーンの初期化後に、一部の Operator を利用可能にするためにそれらをすぐに設定す る必要があります。

# 前提条件

● コントロールプレーンが初期化されています。

# 手順

1. クラスターコンポーネントがオンラインになることを確認します。

\$ watch -n5 oc get clusteroperators

# 出力例

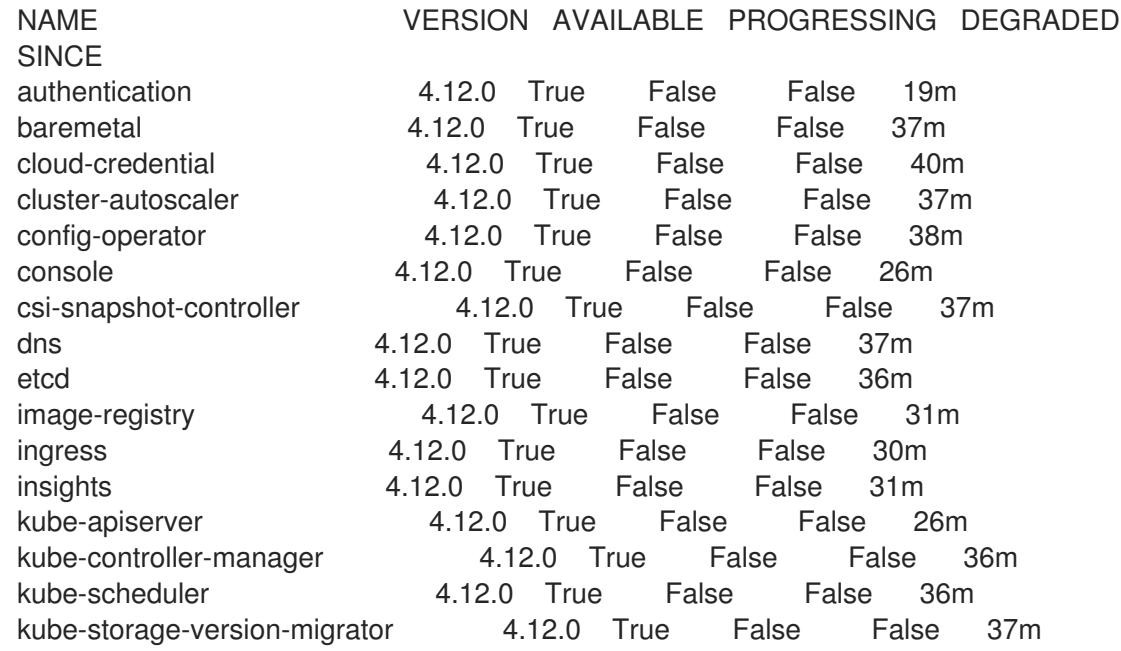

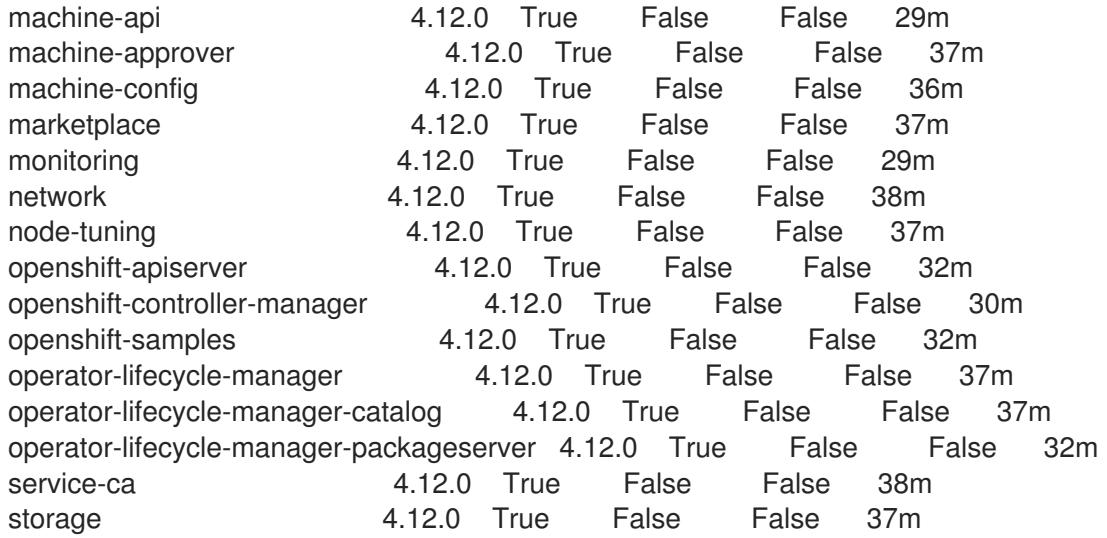

2. 利用不可の Operator を設定します。

# 23.5.21.1. インストール時に削除されたイメージレジストリー

共有可能なオブジェクトストレージを提供しないプラットフォームでは、OpenShift Image Registry Operator 自体が **Removed** としてブートストラップされます。これにより、**openshift-installer** がそれ らのプラットフォームタイプでのインストールを完了できます。

インストール後に、Image Registry Operator 設定を編集して **managementState** を **Removed** から **Managed** に切り替える必要があります。完了したら、ストレージを設定する必要があります。

### 23.5.21.2. イメージレジストリーストレージの設定

Image Registry Operator は、デフォルトストレージを提供しないプラットフォームでは最初は利用でき ません。インストール後に、レジストリー Operator を使用できるようにレジストリーをストレージを 使用するように設定する必要があります。

実稼働クラスターに必要な永続ボリュームの設定についての手順が示されます。該当する場合、空の ディレクトリーをストレージの場所として設定する方法が表示されます。これは、実稼働以外のクラス ターでのみ利用できます。

アップグレード時に **Recreate** ロールアウトストラテジーを使用して、イメージレジストリーがブロッ クストレージタイプを使用することを許可するための追加の手順が提供されます。

#### 23.5.21.2.1. VMware vSphere のレジストリーストレージの設定

クラスター管理者は、インストール後にレジストリーをストレージを使用できるように設定する必要が あります。

#### 前提条件

- クラスター管理者のパーミッション。
- VMware vSphere 上のクラスター。
- Red Hat OpenShift Data Foundation など、クラスターのプロビジョニングされた永続ストレー ジ。

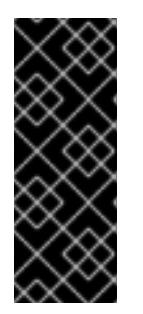

# 重要

OpenShift Container Platform は、1 つのレプリカのみが存在する場合にイメー ジレジストリーストレージの **ReadWriteOnce** アクセスをサポートしま す。**ReadWriteOnce** アクセスでは、レジストリーが **Recreate** ロールアウト戦 略を使用する必要もあります。2 つ以上のレプリカで高可用性をサポートするイ メージレジストリーをデプロイするには、**ReadWriteMany** アクセスが必要で す。

● "100Gi" の容量が必要です。

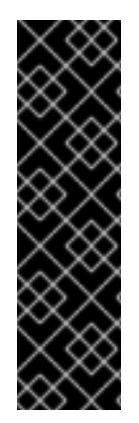

# 重要

テストにより、NFS サーバーを RHEL でコアサービスのストレージバックエンドとして 使用することに関する問題が検出されています。これには、OpenShift Container レジス トリーおよび Quay、メトリックストレージの Prometheus、およびロギングストレージ の Elasticsearch が含まれます。そのため、コアサービスで使用される PV をサポートす るために RHEL NFS を使用することは推奨されていません。

他の NFS の実装ではこれらの問題が検出されない可能性があります。OpenShift Container Platform コアコンポーネントに対して実施された可能性のあるテストに関す る詳細情報は、個別の NFS 実装ベンダーにお問い合わせください。

# 手順

1. レジストリーをストレージを使用できるように設定するには、**configs.imageregistry/cluster** リソースの **spec.storage.pvc** を変更します。

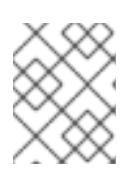

# 注記

共有ストレージを使用する場合は、外部からアクセスを防ぐためにセキュリ ティー設定を確認します。

2. レジストリー Pod がないことを確認します。

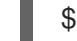

\$ oc get pod -n openshift-image-registry -l docker-registry=default

# 出力例

No resourses found in openshift-image-registry namespace

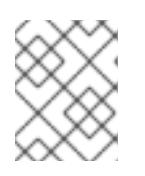

# 注記

出力にレジストリー Pod がある場合は、この手順を続行する必要はありませ ん。

3. レジストリー設定を確認します。

\$ oc edit configs.imageregistry.operator.openshift.io

出力例

<span id="page-3418-0"></span>storage: pvc: claim: **1**

**image-registry-storage** 永続ボリューム要求 (PVC) の自動作成を許可するには、**claim** フィールドを空白のままにします。PVC は、デフォルトのストレージクラスに基づいて生 成されます。ただし、デフォルトのストレージクラスは、RADOS ブロックデバイス (RBD) などの ReadWriteOnce (RWO) ボリュームを提供する可能性があることに注意して ください。これは、複数のレプリカに複製するときに問題を引き起こす可能性がありま す。

4. **clusteroperator** ステータスを確認します。

\$ oc get clusteroperator image-registry

出力例

[1](#page-3418-0)

NAME VERSION AVAILABLE PROGRESSING DEGRADED SINCE MESSAGE image-registry 4.7 True False False 6h50m

23.5.21.2.2. 実稼働以外のクラスターでのイメージレジストリーのストレージの設定

Image Registry Operator のストレージを設定する必要があります。実稼働用以外のクラスターの場合、 イメージレジストリーは空のディレクトリーに設定することができます。これを実行する場合、レジス トリーを再起動するとすべてのイメージが失われます。

# 手順

イメージレジストリーストレージを空のディレクトリーに設定するには、以下を実行します。

\$ oc patch configs.imageregistry.operator.openshift.io cluster --type merge --patch '{"spec": {"storage":{"emptyDir":{}}}}'

Image Registry Operator がそのコンポーネントを初期化する前にこのコマンドを実行する場 合、**oc patch** コマンドは以下のエラーを出して失敗します。

実稼働用以外のクラスターにのみこのオプションを設定します。

Error from server (NotFound): configs.imageregistry.operator.openshift.io "cluster" not found

数分待機した後に、このコマンドを再び実行します。

警告

#### 23.5.21.2.3. VMware vSphere のブロックレジストリーストレージの設定

イメージレジストリーがクラスター管理者によるアップグレード時に vSphere Virtual Machine Disk (VMDK) などのブロックストレージタイプを使用できるようにするには、**Recreate** ロールアウトスト ラテジーを使用できます。

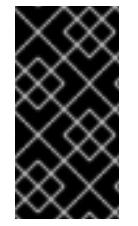

## 重要

ブロックストレージボリュームはサポートされますが、実稼働クラスターでのイメージ レジストリーと併用することは推奨されません。レジストリーに複数のレプリカを含め ることができないため、ブロックストレージにレジストリーが設定されているインス トールに高可用性はありません。

#### 手順

1. 次のコマンドを入力してイメージレジストリーストレージをブロックストレージタイプとして 設定し、レジストリーにパッチを適用して **Recreate** ロールアウトストラテジーを使用し、**1** つ のレプリカのみで実行されるようにします。

\$ oc patch config.imageregistry.operator.openshift.io/cluster --type=merge -p '{"spec": {"rolloutStrategy":"Recreate","replicas":1}}'

- 2. ブロックストレージデバイスの PV をプロビジョニングし、そのボリュームの PVC を作成しま す。要求されたブロックボリュームは ReadWriteOnce (RWO) アクセスモードを使用します。
	- a. 以下の内容で **pvc.yaml** ファイルを作成して VMware vSphere **PersistentVolumeClaim** オ ブジェクトを定義します。

<span id="page-3419-1"></span><span id="page-3419-0"></span>kind: PersistentVolumeClaim apiVersion: v1 metadata: name: image-registry-storage **1** namespace: openshift-image-registry **2** spec: accessModes: - ReadWriteOnce **3** resources: requests: storage: 100Gi **4**

<span id="page-3419-3"></span><span id="page-3419-2"></span>**PersistentVolumeClaim** オブジェクトを表す一意の名前。

- [2](#page-3419-1) **PersistentVolumeClaim** オブジェクトの namespace (**openshift-image-registry**)。
- $\mathbf{a}$ 永続ボリューム要求 (PVC) のアクセスモード。**ReadWriteOnce** では、ボリュームは 単一ノードによって読み取り/書き込みパーミッションでマウントできます。

永続ボリューム要求 (PVC) のサイズ。

b. 次のコマンドを入力して、ファイルから **PersistentVolumeClaim** オブジェクトを作成しま す。

\$ oc create -f pvc.yaml -n openshift-image-registry

3. 次のコマンドを入力して、正しい PVC を参照するようにレジストリー設定を編集します。

[1](#page-3419-0)

[4](#page-3419-3)
<span id="page-3420-0"></span>[1](#page-3420-0) 出力例 カスタム PVC を作成することにより、**image-registry-storage** PVC のデフォルトの自動 作成の **claim** フィールドを空のままにできます。 \$ oc edit config.imageregistry.operator.openshift.io -o yaml storage: pvc: claim: **1**

正しい PVC [を参照するようにレジストリーストレージを設定する手順は、](https://docs.redhat.com/en/documentation/openshift_container_platform/4.12/html-single/registry/#registry-configuring-storage-vsphere_configuring-registry-storage-vsphere)vSphere のレジストリーの 設定 を参照してください。

23.5.22. ユーザーによってプロビジョニングされるインフラストラクチャーでのインス トールの完了

Operator の設定が完了したら、独自に提供するインフラストラクチャーへのクラスターのインストー ルを完了できます。

#### 前提条件

- コントロールプレーンが初期化されています。
- Operator の初期設定を完了済みです。

#### 手順

1. 以下のコマンドを使用して、すべてのクラスターコンポーネントがオンラインであることを確 認します。

\$ watch -n5 oc get clusteroperators

#### 出力例

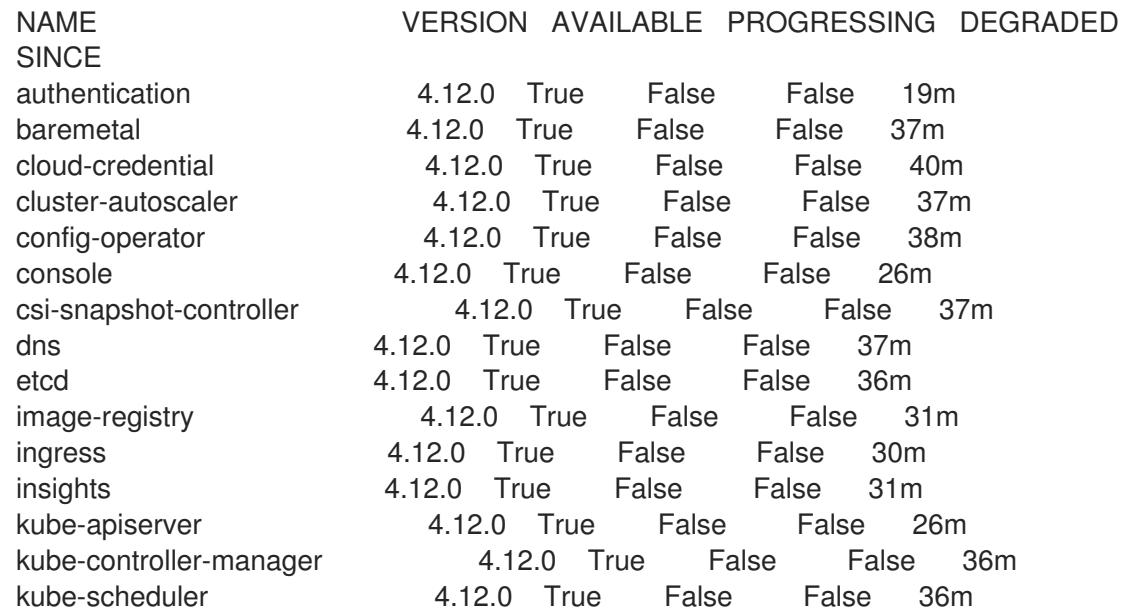

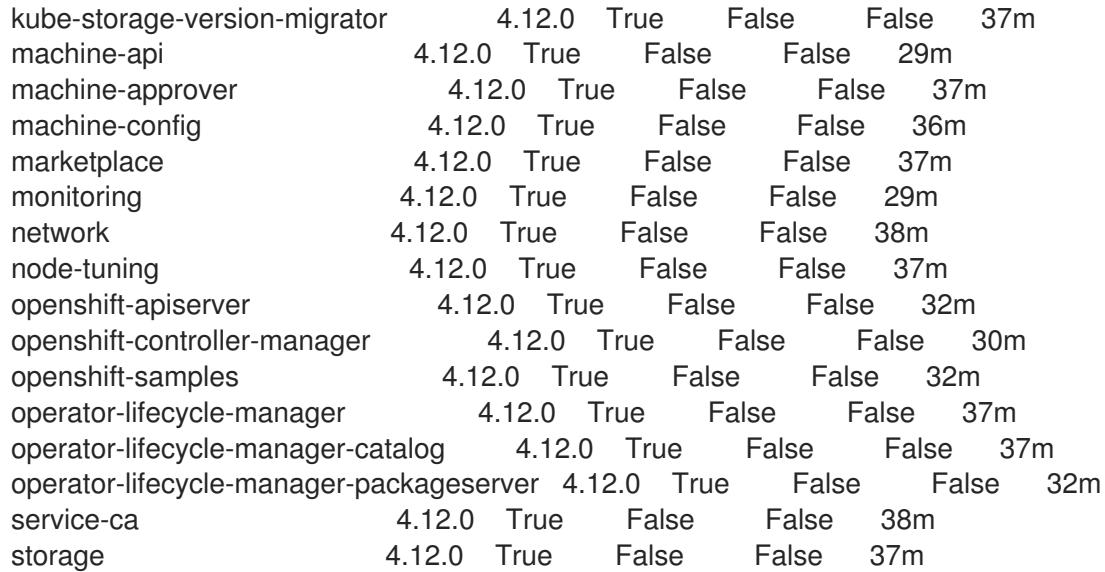

あるいは、以下のコマンドを使用すると、すべてのクラスターが利用可能な場合に通知されま す。また、このコマンドは認証情報を取得して表示します。

\$ ./openshift-install --dir <installation\_directory> wait-for install-complete **1** 

[1](#page-3421-0)

<span id="page-3421-0"></span>**<installation\_directory>** には、インストールファイルを保存したディレクトリーへのパ スを指定します。

## 出力例

INFO Waiting up to 30m0s for the cluster to initialize...

Cluster Version Operator が Kubernetes API サーバーから OpenShift Container Platform クラ スターのデプロイを終了するとコマンドは成功します。

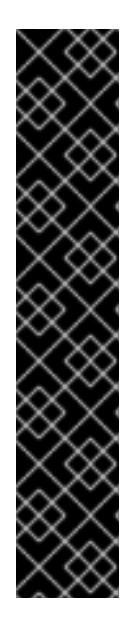

## 重要

- インストールプログラムが生成する Ignition 設定ファイルには、24 時間が経 過すると期限切れになり、その後に更新される証明書が含まれます。証明書 を更新する前にクラスターが停止し、24 時間経過した後にクラスターを再 起動すると、クラスターは期限切れの証明書を自動的に復元します。例外と して、kubelet 証明書を回復するために保留状態の **node-bootstrapper** 証明 書署名要求 (CSR) を手動で承認する必要があります。詳細は、コントロール プレーン証明書の期限切れの状態からのリカバリー についてのドキュメント を参照してください。
- 24 時間証明書はクラスターのインストール後 16 時間から 22 時間にロー テーションするため、Ignition 設定ファイルは、生成後 12 時間以内に使用す ることを推奨します。12 時間以内に Ignition 設定ファイルを使用することに より、インストール中に証明書の更新が実行された場合のインストールの失 敗を回避できます。
- 2. Kubernetes API サーバーが Pod と通信していることを確認します。
	- a. すべての Pod のリストを表示するには、以下のコマンドを使用します。

\$ oc get pods --all-namespaces

# 出力例

[1](#page-3422-0)

NAMESPACE NAME NAME READY STATUS RESTARTS AGE openshift-apiserver-operator openshift-apiserver-operator-85cb746d55-zqhs8 1/1 Running 1 9m openshift-apiserver apiserver-67b9g 1/1 Running 0 3m openshift-apiserver apiserver-ljcmx 1/1 Running 0 1m openshift-apiserver apiserver-z25h4 1/1 Running 0 2m openshift-authentication-operator authentication-operator-69d5d8bf84-vh2n8 1/1 Running 0 5m ...

b. 以下のコマンドを使用して、直前のコマンドの出力にリスト表示される Pod のログを表示 します。

<span id="page-3422-0"></span>\$ oc logs <pod\_name> -n <namespace> **1**

直前のコマンドの出力にあるように、Pod 名および namespace を指定します。

Pod のログが表示される場合、Kubernetes API サーバーはクラスターマシンと通信できま す。

3. FCP (Fibre Channel Protocol) を使用したインストールでは、マルチパスを有効にするために追 加の手順が必要です。インストール時にマルチパスを有効にしないでください。 詳細は、インストール後のマシン設定タスク ドキュメントの RHCOS でのカーネル引数を使用 したマルチパスの有効化を参照してください。

クラスターのインストールが完了したら、[コンピュートマシンの](https://docs.redhat.com/en/documentation/openshift_container_platform/4.12/html-single/machine_management/#adding-vsphere-compute-user-infra) vSphere への追加 に従って、コン ピュートマシンをさらに追加できます。

23.5.23. コントロールプレーンノードの vSphere DRS 非アフィニティールールの設定

vSphere Distributed Resource Scheduler (DRS) 非アフィニティールールを設定して、OpenShift Container Platform コントロールプレーンノードでより高い可用性をサポートできます。非アフィニ ティールールにより、OpenShift Container Platform コントロールプレーンノードの vSphere 仮想マシ ンが同じ vSphere ノードにスケジュールされないようにします。

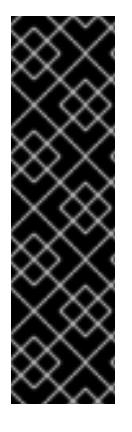

## 重要

- 以下の情報はコンピュート DRS にのみ適用され、ストレージ DRS には適用され ません。
- **govc** コマンドは、VMware で利用可能なオープンソースのコマンドであり、 Red Hat からは利用できません。**govc** コマンドは、Red Hat サポートではサ ポートされません。
- **govc** のダウンロードおよびインストール手順は、VMware ドキュメントの Web サイト を参照してください。

以下のコマンドを実行して anti-affinity ルールを作成します。

## コマンドの例

\$ govc cluster.rule.create \ -name openshift4-control-plane-group \ -dc MyDatacenter -cluster MyCluster \ -enable \ -anti-affinity master-0 master-1 master-2

ルールを作成すると、コントロールプレーンノードは vSphere によって自動的に移行されるため、同じ ホストで実行されることはありません。vSphere が新しいルールを調整するまで、しばらく時間がかか る場合があります。コマンドを正しく補完する方法は、以下の手順に示します。

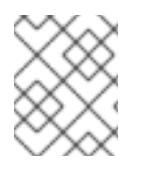

# 注記

移行は自動的に行われ、移行が完了するまで短い OpenShift API 停止またはレイテン シーが発生する可能性があります。

vSphere DRS の非アフィニティールールは、コントロールプレーンの仮想マシン名が変更された場合 や、新しい vSphere クラスターへの移行時に手動で更新する必要があります。

## 手順

1. 以下のコマンドを実行して、既存の DRS 非アフィニティールールを削除します。

\$ govc cluster.rule.remove \ -name openshift4-control-plane-group \ -dc MyDatacenter -cluster MyCluster

## 出力例

[13-10-22 09:33:24] Reconfigure /MyDatacenter/host/MyCluster...OK

2. 以下のコマンドを実行して、更新された名前でルールを再度作成します。

\$ govc cluster.rule.create \ -name openshift4-control-plane-group \ -dc MyDatacenter -cluster MyOtherCluster \ -enable \ -anti-affinity master-0 master-1 master-2

# 23.5.24. VMware vSphere ボリュームのバックアップ

OpenShift Container Platform は、自由にクラスターないのノードにあるボリュームをアタッチした り、アタッチ解除できるように、個別の永続ディスクとして新規ボリュームをプロビジョニングしま す。そのため、スナップショットを使用するボリュームはバックアップしたり、スナップショットから ボリュームを復元したりすることはできません。詳細は、[スナップショットの制限](https://docs.vmware.com/en/VMware-vSphere/6.7/com.vmware.vsphere.vm_admin.doc/GUID-53F65726-A23B-4CF0-A7D5-48E584B88613.html) を参照してくださ い。

## 手順

永続ボリュームのバックアップを作成すには、以下を実行します。

- 1. 永続ボリュームを使用しているアプリケーションを停止します。
- 2. 永続ボリュームのクローンを作成します。
- 3. アプリケーションを再起動します。
- 4. クローンを作成したボリュームのバックアップを作成します。
- 5. クローンを作成したボリュームを削除します。

## 23.5.25. OpenShift Container Platform の Telemetry アクセス

OpenShift Container Platform 4.12 では、クラスターの健全性および正常に実行された更新についての メトリクスを提供するためにデフォルトで実行される Telemetry サービスにもインターネットアクセス が必要です。クラスターがインターネットに接続されている場合、Telemetry は自動的に実行され、ク ラスターは [OpenShift](https://console.redhat.com/openshift) Cluster Manager Hybrid Cloud Console に登録されます。

[OpenShift](https://console.redhat.com/openshift) Cluster Manager インベントリーが正常である (Telemetry によって自動的に維持、または OpenShift Cluster Manager Hybrid Cloud Console を使用して手動で維持) ことを確認した後 に、[subscription](https://access.redhat.com/documentation/ja-jp/subscription_central/2020-04/html/getting_started_with_subscription_watch/con-how-to-select-datacollection-tool_assembly-requirements-and-your-responsibilities-ctxt#red_hat_openshift) watch を使用 して、アカウントまたはマルチクラスターレベルで OpenShift Container Platform サブスクリプションを追跡します。

## 関連情報

● Telemetry サービスの詳細は[、リモートヘルスモニタリング](https://docs.redhat.com/en/documentation/openshift_container_platform/4.12/html-single/support/#about-remote-health-monitoring) を参照してください。

## 23.5.26. 次のステップ

- [クラスターをカスタマイズ](https://docs.redhat.com/en/documentation/openshift_container_platform/4.12/html-single/post-installation_configuration/#available_cluster_customizations) します。
- 必要に応じて[、リモートヘルスレポートをオプトアウト](https://docs.redhat.com/en/documentation/openshift_container_platform/4.12/html-single/support/#opting-out-remote-health-reporting_opting-out-remote-health-reporting)できます。
- [レジストリーをセットアップし、レジストリーストレージを設定](https://docs.redhat.com/en/documentation/openshift_container_platform/4.12/html-single/registry/#configuring-registry-storage-vsphere) します。
- オプション: vSphere Problem Detector Operator [からのイベントを表示](#page-3636-0)し、クラスターにパー ミッションまたはストレージ設定の問題があるかどうかを判別します。

# 23.6. ネットワークのカスタマイズによる VSPHERE へのクラスターのイン ストール

OpenShift Container Platform バージョン 4.12 では、カスタマイズされたネットワーク設定オプション でプロビジョニングする VMware vSphere インフラストラクチャーにクラスターをインストールできま す。ネットワーク設定をカスタマイズすることにより、クラスターは環境内の既存の IP アドレスの割

り当てと共存でき、既存の MTU および VXLAN 設定と統合できます。

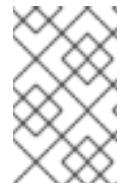

## 注記

OpenShift Container Platform は、単一の VMware vCenter へのクラスターのデプロイの みをサポートします。複数の vCenter にマシン/マシンセットを含むクラスターをデプロ イすることはサポートされていません。

大半のネットワーク設定パラメーターはインストール時に設定する必要があり、実行中のクラスターで 変更できるのは **kubeProxy** 設定パラメーターのみになります。

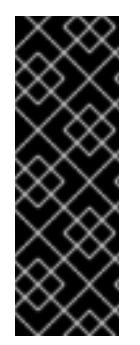

#### 重要

ユーザーによってプロビジョニングされるインフラストラクチャーのインストールする 手順は、例としてのみ提供されます。独自にプロビジョニングするインフラストラク チャーでクラスターをインストールするには、vSphere プラットフォームおよび OpenShift Container Platform のインストールプロセスについて理解している必要があり ます。ユーザーによってプロビジョニングされるインフラストラクチャーのインストー ル手順をガイドとして使用します。他の方法で必要なリソースを作成することもできま す。

## 23.6.1. 前提条件

- OpenShift Container Platform [のインストールおよび更新](https://docs.redhat.com/en/documentation/openshift_container_platform/4.12/html-single/architecture/#architecture-installation) プロセスの詳細を確認した。
- [クラスターインストール方法の選択およびそのユーザー向けの準備](#page-26-0) を確認した。
- インストールを完了するには、vSphere ホストに Red Hat Enterprise Linux CoreOS(RHCOS) OVA をアップロードする必要があります。このプロセスを完了するマシンには、vCenter およ び ESXi ホストのポート 443 にアクセスできる必要があります。ポート 443 にアクセスできる ことを確認している。
- ファイアウォールを使用する場合は、ポート 443 にアクセスできることを管理者に確認してい る。インストールを成功させるには、コントロールプレーンノードがポート 443 で vCenter お よび ESXi ホストに到達できる必要があります。
- [ファイアウォールを使用する場合は、クラスターがアクセスを必要とするサイトを許可するよ](#page-4186-0) うにファイアウォールを設定する必要がある。

## 23.6.2. OpenShift Container Platform のインターネットアクセス

OpenShift Container Platform 4.12 では、クラスターをインストールするためにインターネットアクセ スが必要になります。

インターネットへのアクセスは以下を実行するために必要です。

- [OpenShift](https://console.redhat.com/openshift) Cluster Manager Hybrid Cloud Console にアクセスし、インストールプログラムをダ ウンロードし、サブスクリプション管理を実行します。クラスターにインターネットアクセス があり、Telemetry を無効にしない場合、そのサービスは有効なサブスクリプションでクラス ターを自動的に使用します。
- クラスターのインストールに必要なパッケージを取得するために [Quay.io](http://quay.io) にアクセスします。
- クラスターの更新を実行するために必要なパッケージを取得します。

## 重要

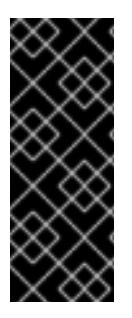

クラスターでインターネットに直接アクセスできない場合、プロビジョニングする一部 のタイプのインフラストラクチャーでネットワークが制限されたインストールを実行で きます。このプロセスで、必要なコンテンツをダウンロードし、これを使用してミラー レジストリーにインストールパッケージを設定します。インストールタイプによって は、クラスターのインストール環境でインターネットアクセスが不要となる場合があり ます。クラスターを更新する前に、ミラーレジストリーのコンテンツを更新します。

#### 23.6.3. VMware vSphere インフラストラクチャーの要件

OpenShift Container Platform クラスターは、使用するコンポーネントの要件に合わせて、以下に示す VMware vSphere インスタンスのいずれかのバージョンにインストールする必要があります。

- バージョン 7.0 Update 2 以降
- バージョン 8.0 Update 1 以降

VMware vSphere [インフラストラクチャーは、オンプレミスまたは次の表に示す要件を満たす](https://cloud.vmware.com/providers) VMware Cloud Verified プロバイダー でホストできます。

#### 表23.54 vSphere 仮想環境のバージョン要件

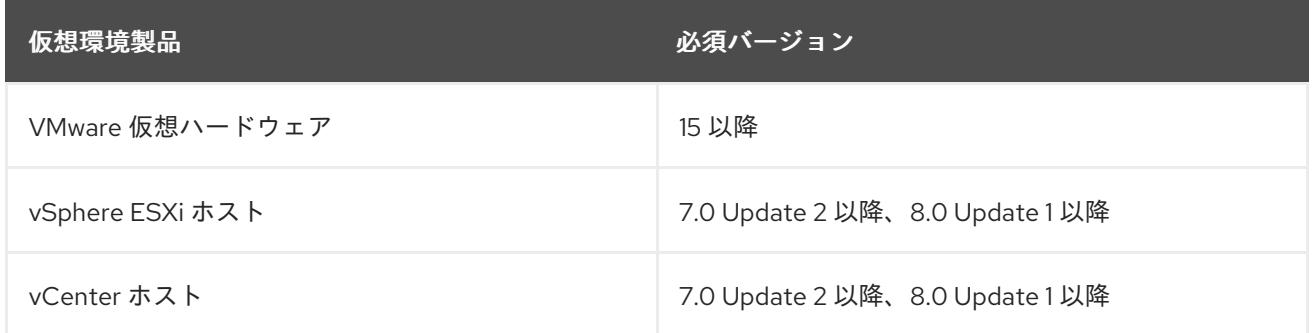

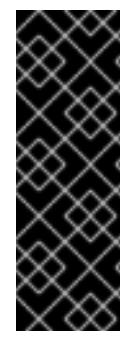

#### 重要

VMware vSphere バージョン 7.0 および 7.0 Update 1 へのクラスターのインストールは非 推奨になりました。これらのバージョンは引き続き完全にサポートされていますが、 vSphere 6.x のすべてのバージョンはサポートされなくなりました。OpenShift Container Platform のバージョン 4.12 には、VMware 仮想ハードウェアバージョン 15 以 降が必要です。vSphere 仮想マシンのハードウェアバージョンを更新するには、クラス **ターの更新** セクションの "Updating hardware on nodes running in vSphere" を参照して ください。

表23.55 VMware コンポーネントのサポートされる vSphere の最小バージョン

コンポーネント ファイン サポートされる最小バージョン 説明

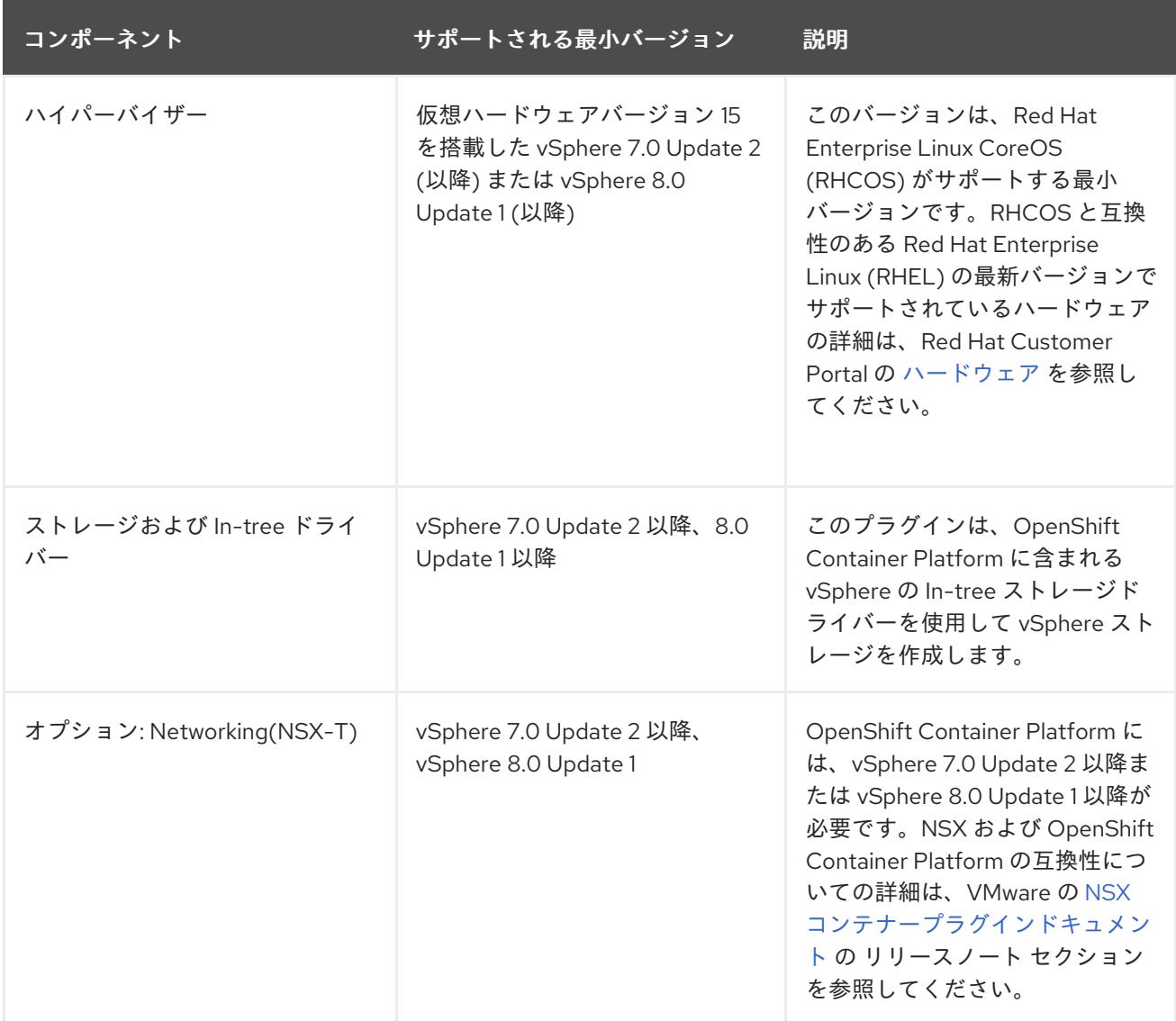

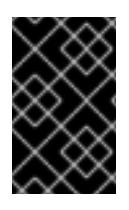

# 重要

OpenShift Container Platform をインストールする前に、ESXi ホストの時間が同期され [ていることを確認する必要があります。](https://docs.vmware.com/en/VMware-vSphere/6.7/com.vmware.vsphere.vcenterhost.doc/GUID-8756D419-A878-4AE0-9183-C6D5A91A8FB1.html)VMware ドキュメントの Edit Time Configuration for a Host を参照してください。

# 23.6.4. VMware vSphere CSI Driver Operator の要件

vSphere CSI Driver Operator をインストールするには、次の要件を満たす必要があります。

- VMware vSphere バージョン: 7.0 Update 2 以降、8.0 Update 1 以降
- vCenter バージョン: 7.0 Update 2 以降、8.0 Update 1 以降
- ハードウェアバージョン 15 以降の仮想マシン
- クラスターにサードパーティーの vSphere CSI ドライバーがインストールされていない

サードパーティーの vSphere CSI ドライバーがクラスターに存在する場合、OpenShift Container Platform はそれを上書きしません。サードパーティーの vSphere CSI ドライバーが存在すると、 OpenShift Container Platform を OpenShift Container Platform 4.13 以降にアップグレードできなくな ります。

# 注記

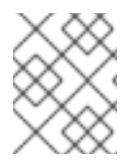

VMware vSphere CSI Driver Operator は、インストールマニフェストの **platform: vsphere** でデプロイされたクラスターでのみサポートされます。

#### 関連情報

- サードパーティーの vSphere CSI [ドライバーを削除する場合は、サードパーティーの](https://docs.redhat.com/en/documentation/openshift_container_platform/4.12/html-single/storage/#persistent-storage-csi-vsphere-install-issues_persistent-storage-csi-vsphere) vSphere CSI ドライバーの削除 を参照してください。
- vSphere [ノードのハードウェアバージョンを更新する場合は、](https://docs.redhat.com/en/documentation/openshift_container_platform/4.12/html-single/updating_clusters/#updating-hardware-on-nodes-running-on-vsphere)vSphere で稼働するノードの ハードウェア更新 を参照してください。

23.6.5. ユーザーによってプロビジョニングされるインフラストラクチャーを使用した クラスターの要件

ユーザーによってプロビジョニングされるインフラストラクチャーを含むクラスターの場合、必要なマ シンすべてをデプロイする必要があります。

このセクションでは、ユーザーによってプロビジョニングされるインフラストラクチャーに OpenShift Container Platform をデプロイする要件について説明します。

#### 23.6.5.1. vCenter の要件

指定のインフラストラクチャーを使用する OpenShift Container Platform クラスターを vCenter にイン ストールする前に、環境を準備する必要があります。

#### 必要な vCenter アカウントの権限

OpenShift Container Platform クラスターを vCenter にインストールするには、vSphere アカウントに 必要なリソースの読み取りと作成のための権限が含まれている必要があります。グローバル管理者権限 のあるアカウントを使用すること方法が、必要なすべてのパーミッションにアクセスするための最も簡 単な方法です。

例23.16 vSphere API でのインストールに必要なロールと権限

ロールの vSphere オブジェクト 必要になる場合 vSphere API で必要な権限

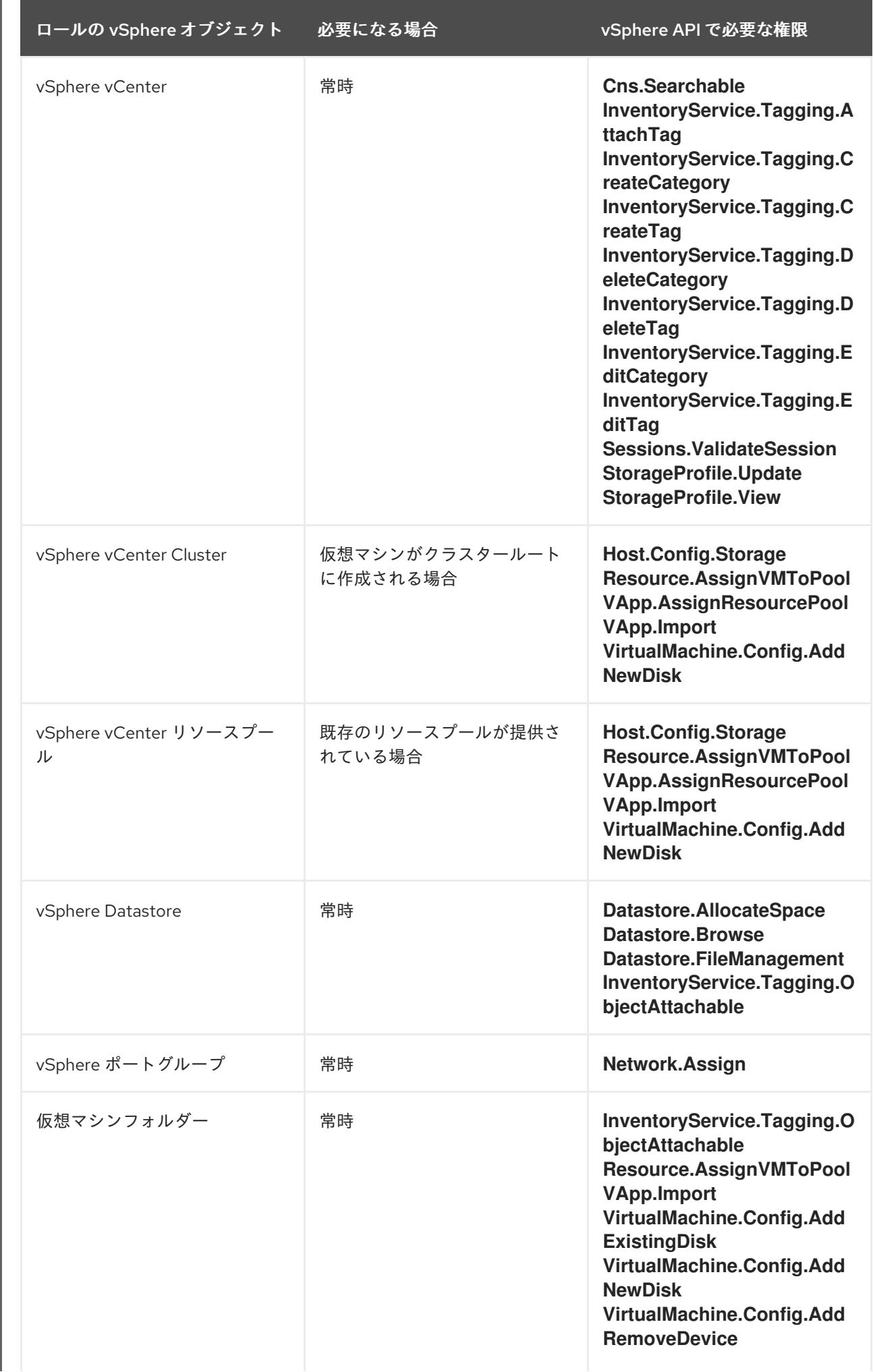

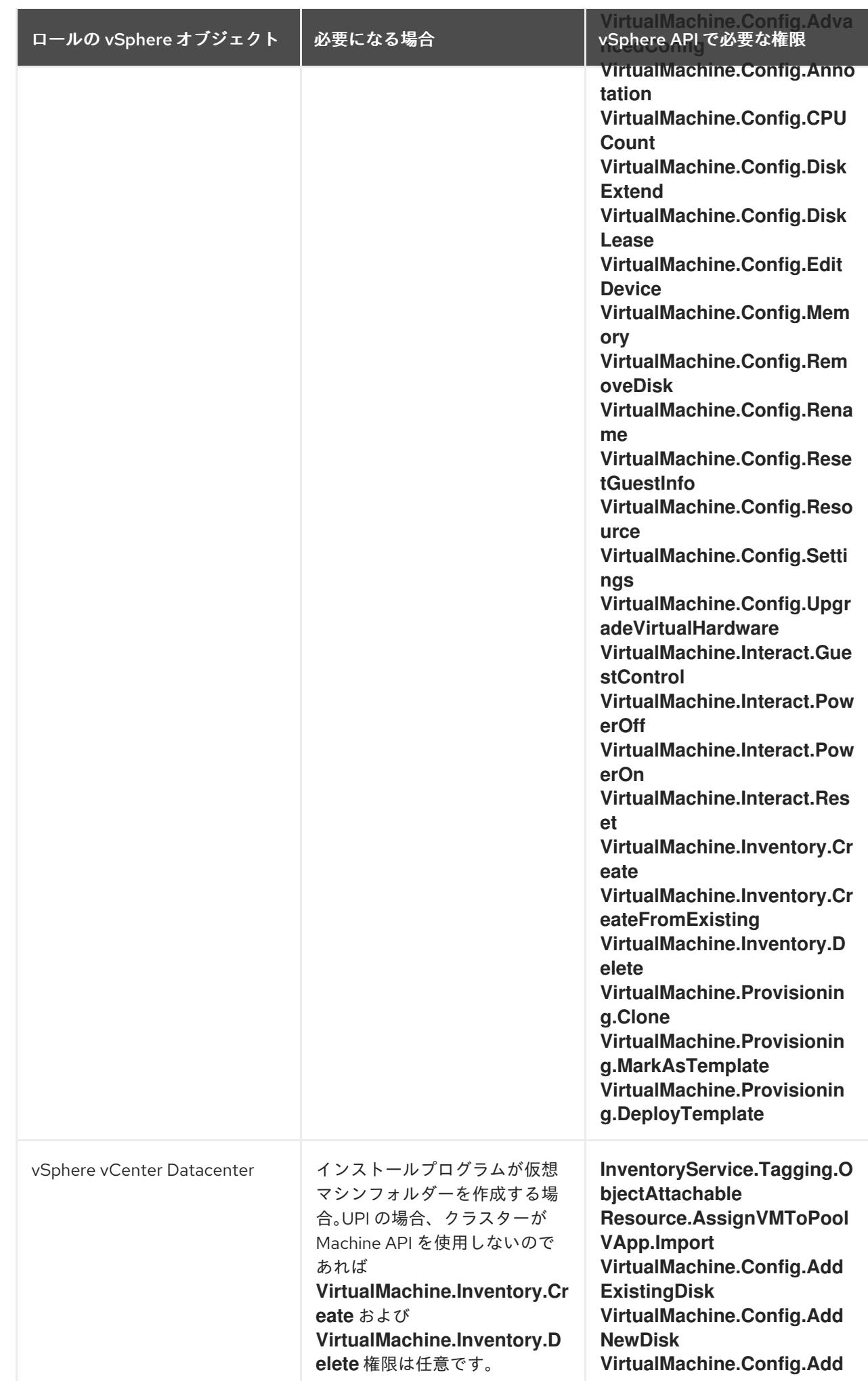

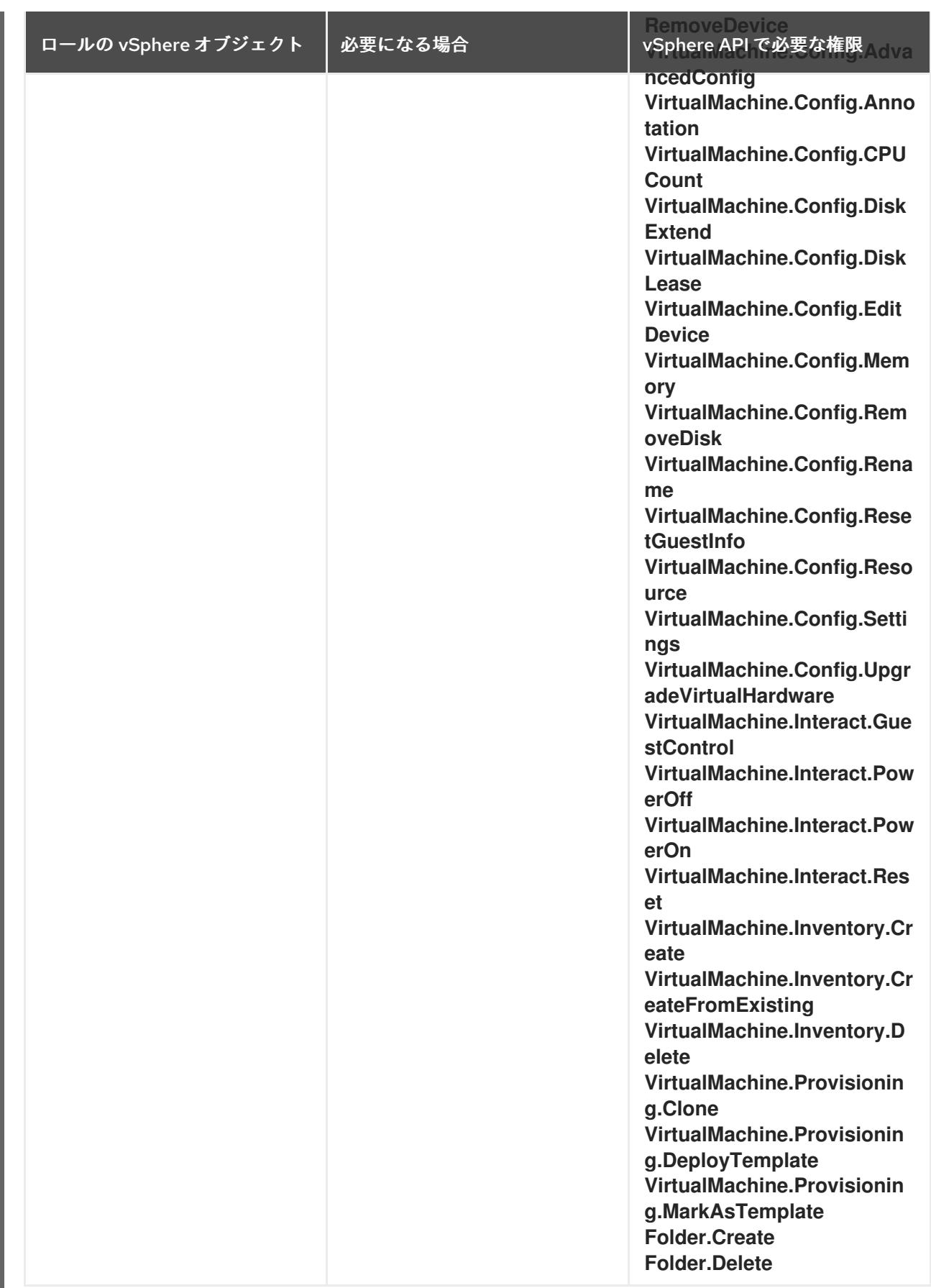

# 例23.17 vCenter グラフィカルユーザーインターフェイス (GUI) でのインストールに必要なロールと 権限

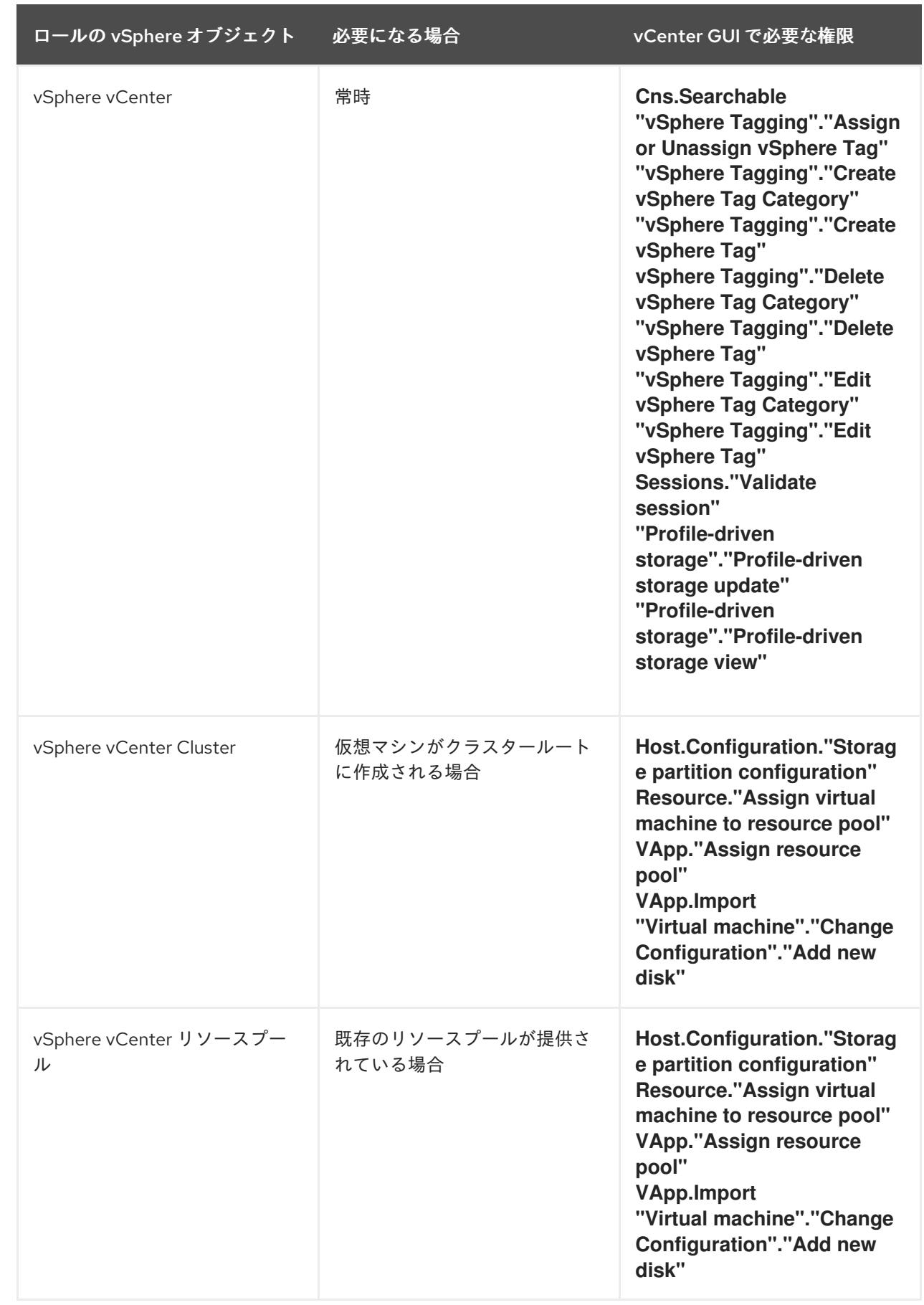

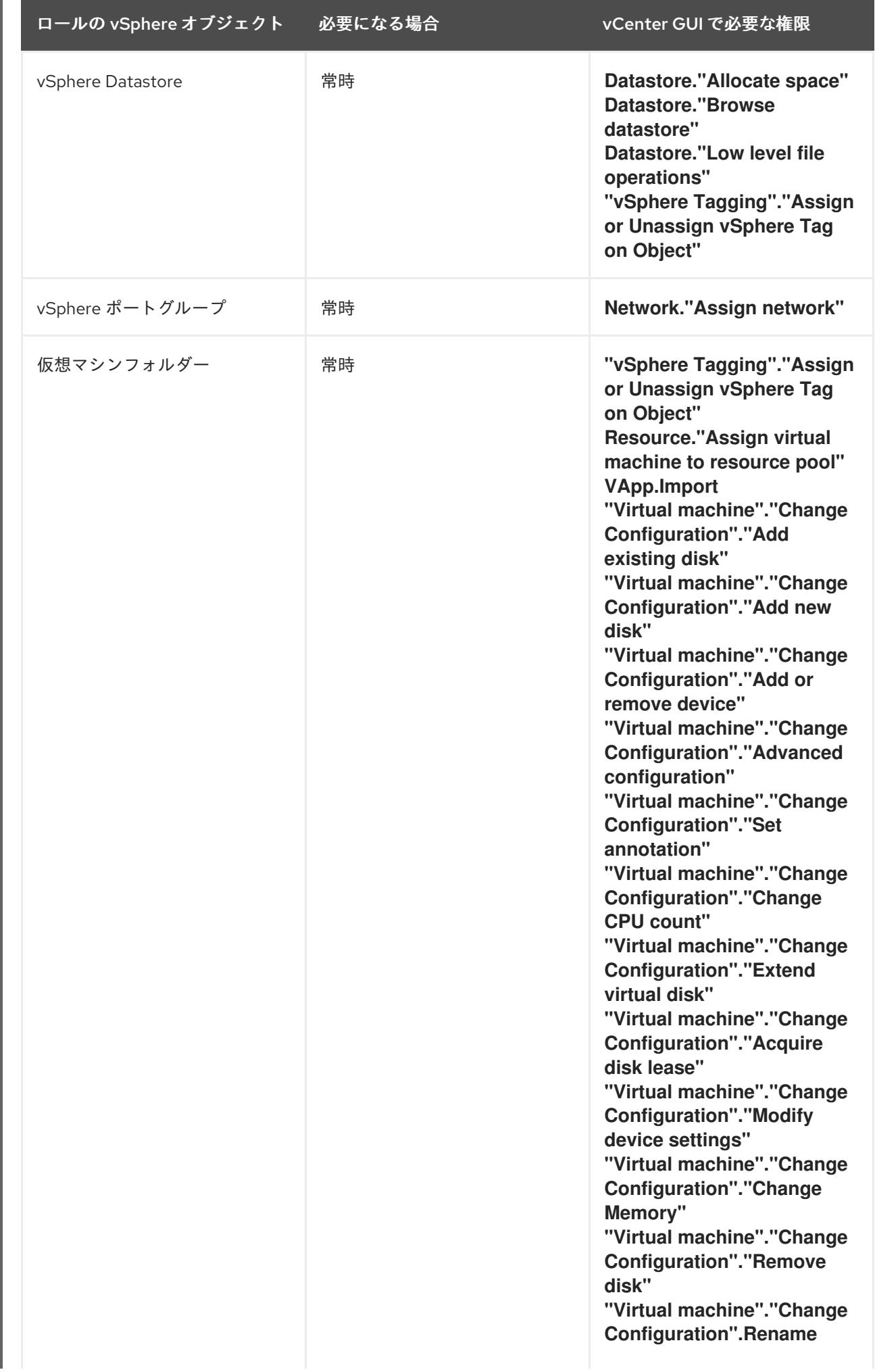

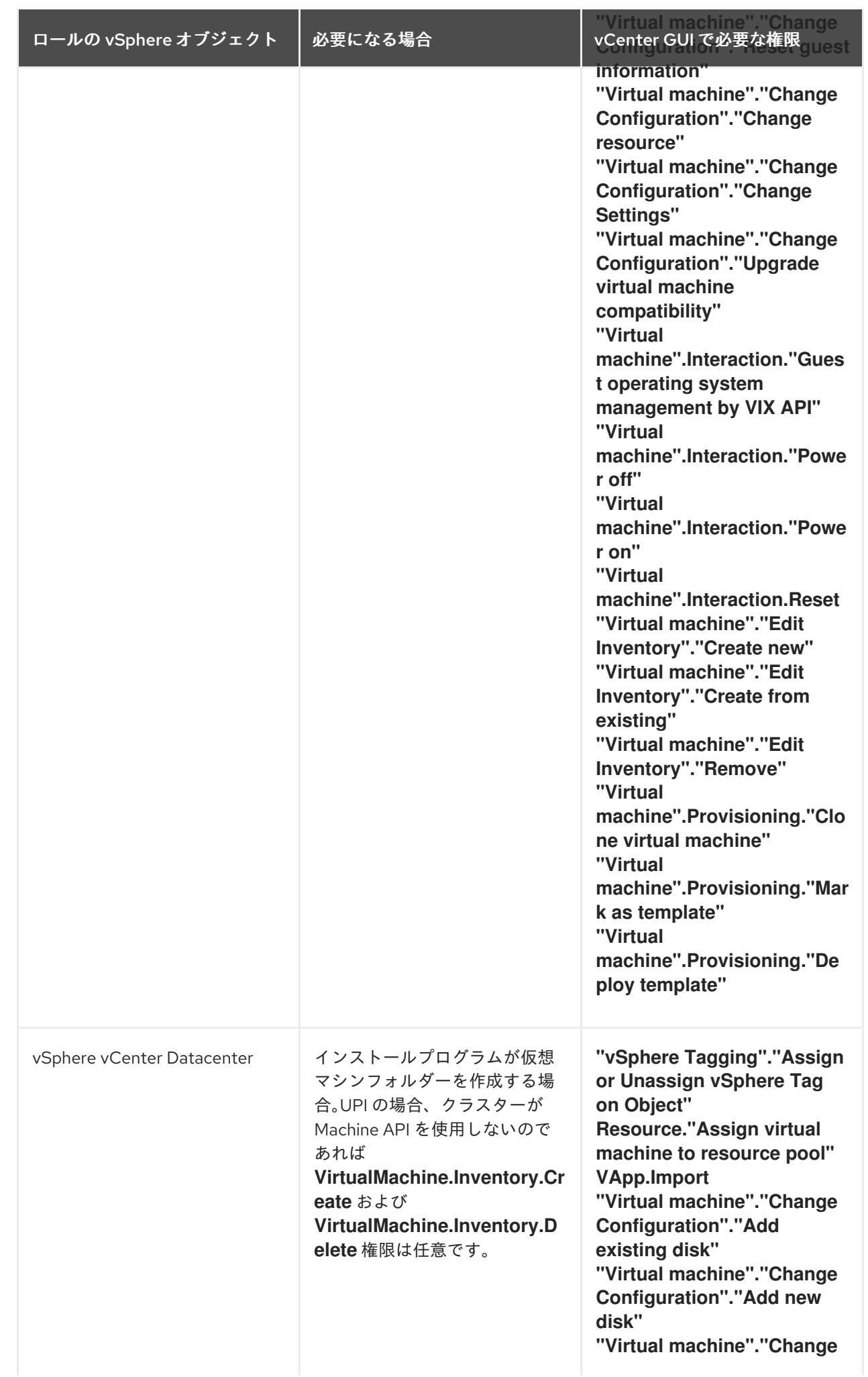

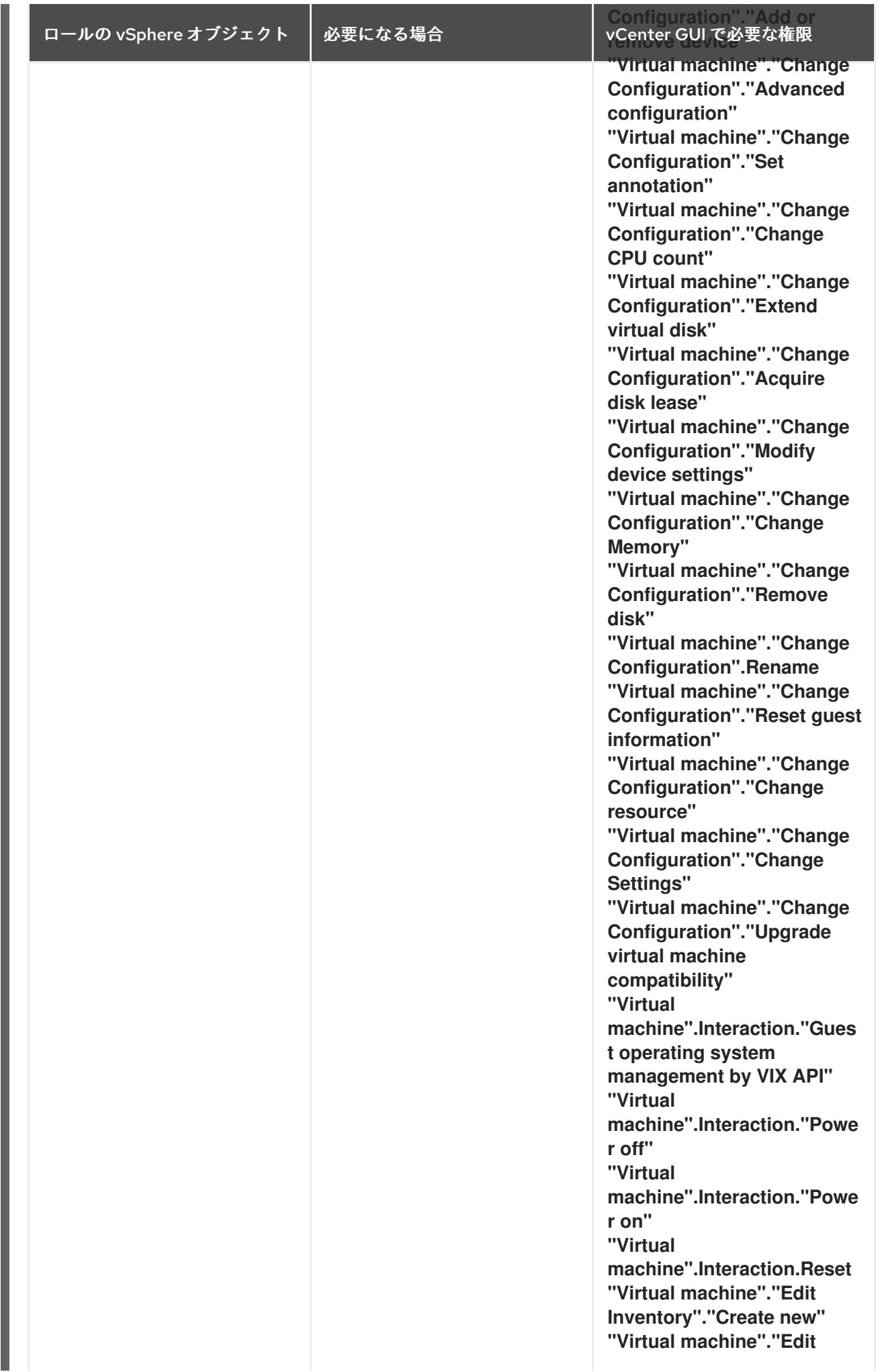

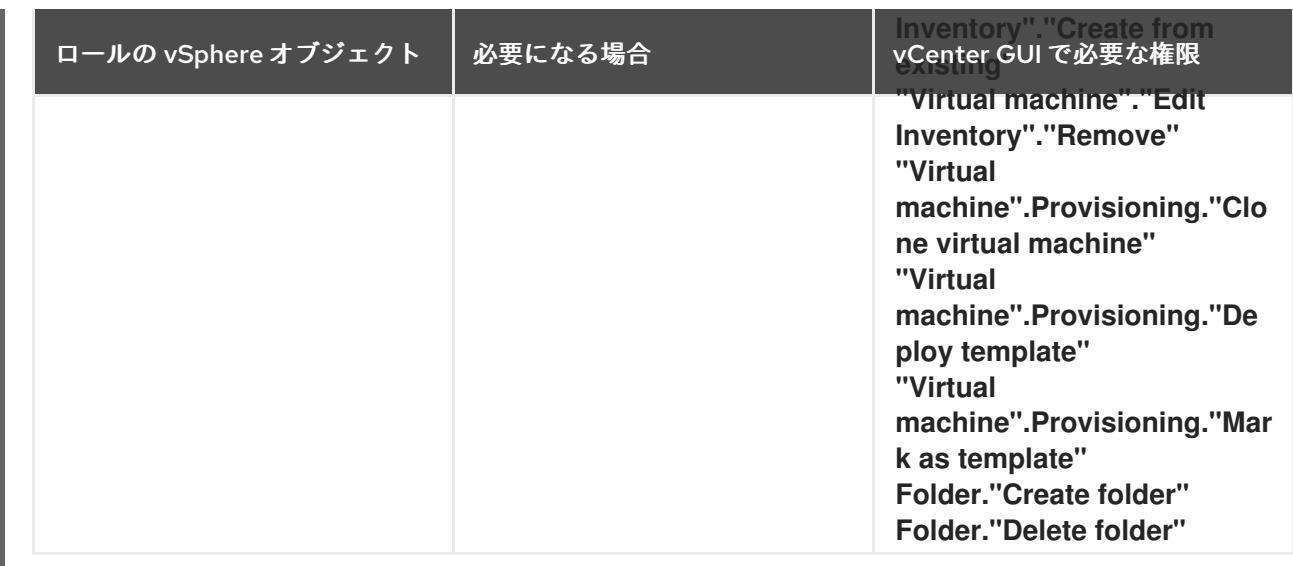

また、ユーザーには一部の **ReadOnly** パーミッションが必要であり、一部のロールでは、パーミッショ ンを子オブジェクトに伝播するパーミッションが必要です。これらの設定は、クラスターを既存のフォ ルダーにインストールするかどうかによって異なります。

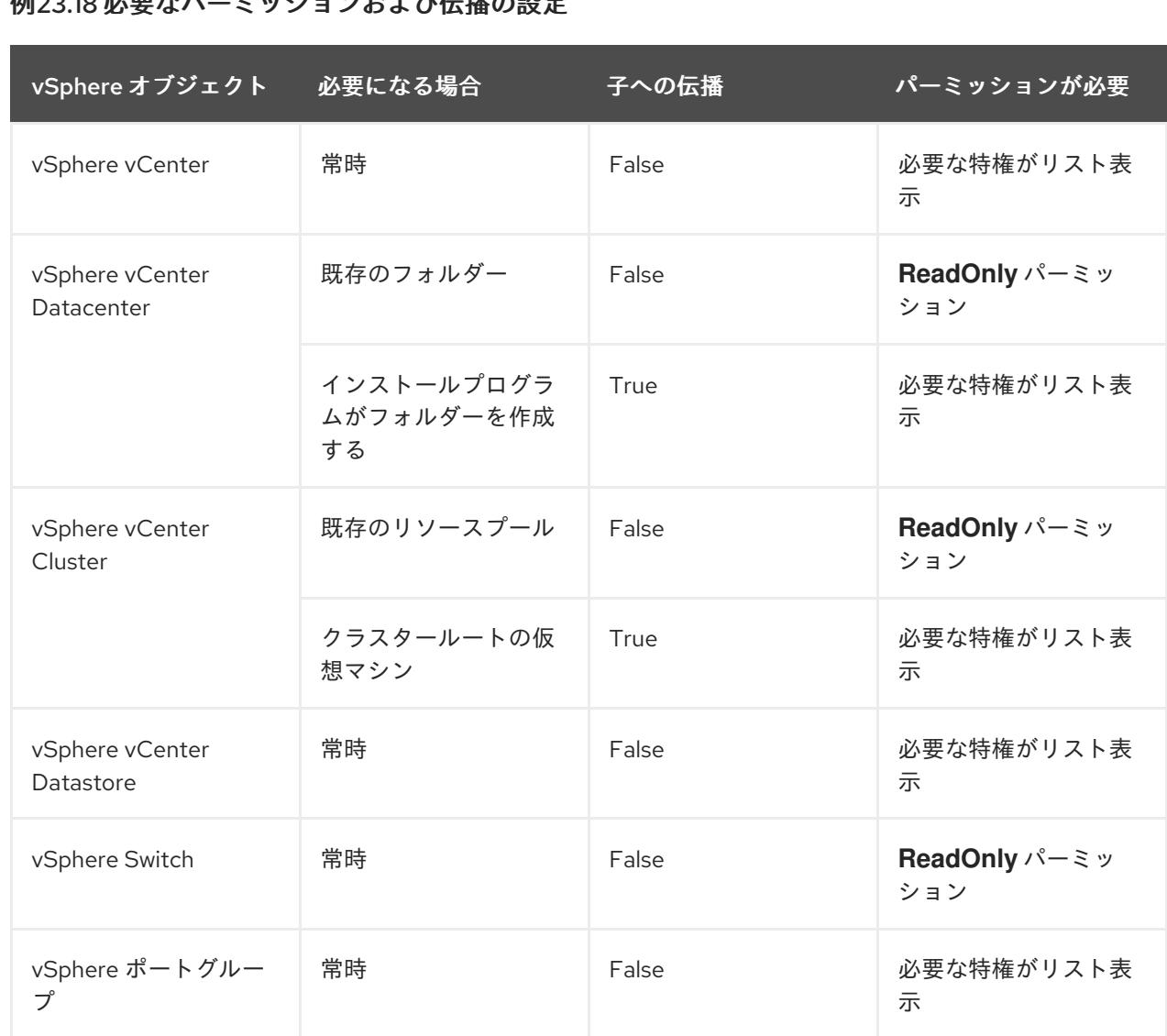

# 例23.18 必要かパーミッションお上び伝播の設定

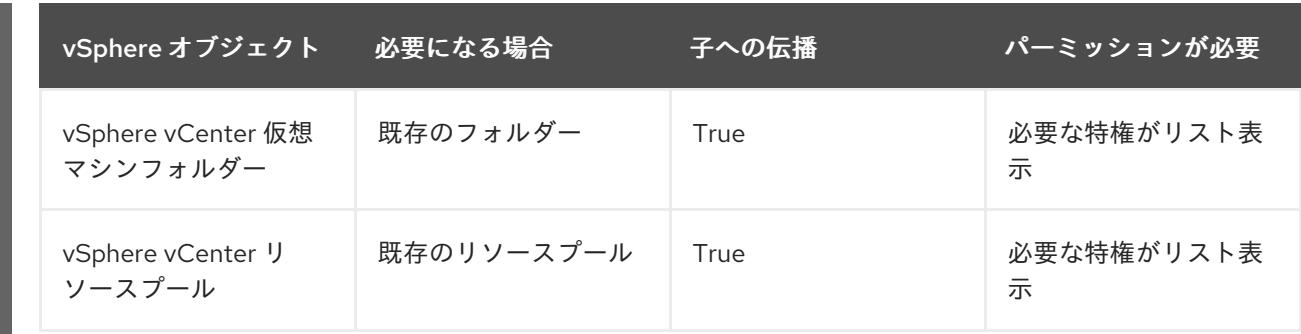

[必要な権限のみを持つアカウントの作成に関する詳細は、](https://docs.vmware.com/en/VMware-vSphere/7.0/com.vmware.vsphere.security.doc/GUID-5372F580-5C23-4E9C-8A4E-EF1B4DD9033E.html)vSphere ドキュメントの vSphere Permissions and User Management Tasks を参照してください。

#### OpenShift Container Platform と vMotion の使用

vSphere 環境で vMotion を使用する場合は、OpenShift Container Platform クラスターをインストール する前に以下を考慮してください。

● OpenShift Container Platform は通常、コンピュート専用の vMotion をサポートします。これ は、一般に、vMotion に関するすべての VMware ベストプラクティスを満たすことを意味しま す。

コンピュートプレーンノードとコントロールプレーンノードの稼働時間を確保するには、 vMotion に関する VMware のベストプラクティスに従い、VMware のアンチアフィニティー ルールを使用して、メンテナンスまたはハードウェアの問題時の OpenShift Container Platform の可用性を向上させます。

vMotion および anti-affinity ルールの詳細は、vMotion [ネットワーク要件](https://docs.vmware.com/en/VMware-vSphere/7.0/com.vmware.vsphere.vcenterhost.doc/GUID-3B41119A-1276-404B-8BFB-A32409052449.html) および VM の非ア フィニティールール に関する VMware vSphere [のドキュメントを参照してください。](https://docs.vmware.com/en/VMware-vSphere/7.0/com.vmware.vsphere.resmgmt.doc/GUID-FBE46165-065C-48C2-B775-7ADA87FF9A20.html)

- Storage vMotion を使用すると問題が発生する可能性があるため、これはサポートされていま せん。Pod で vSphere ボリュームを使用している場合、手動または Storage vMotion を介して データストア間で VM を移行すると、OpenShift Container Platform 永続ボリューム (PV) オブ ジェクト内で無効な参照が発生し、データ損失が発生する可能性があります。
- OpenShift Container Platform は、仮想マシンのプロビジョニング用にデータストアクラス ターを、または PV の動的または静的プロビジョニング用にデータストアクラスターを使用す るか、PV の動的または静的プロビジョニング用にデータストアクラスターの一部であるデータ ストアを使用した VMDK のデータストア間での選択的な移行をサポートしません。

## クラスターリソース

提供したインフラストラクチャーを使用する OpenShift Container Platform クラスターをデプロイする 場合は、vCenter インスタンスに以下のリソースを作成する必要があります。

- 1フォルダー
- 1タグカテゴリー
- 1タグ
- 仮想マシン:
	- o 1テンプレート
	- 1 一時的ブートストラップノード
	- 3 コントロールプレーンノード

3 コンピュートマシン

これらのリソースは 856 GB のストレージを使用しますが、ブートストラップノードはクラスターのイ ンストールプロセス時に破棄されます。標準クラスターを使用するには、最低 800 GB のストレージが 必要です。

追加のコンピュートマシンをデプロイする場合、OpenShift Container Platform クラスターは追加のス トレージを使用します。

#### クラスターの制限

利用可能なリソースはクラスターによって異なります。vCenter 内の予想されるクラスター数は、主に 利用可能なストレージ容量と必要なリソース数の制限によって制限されます。クラスターが作成する vCenter リソースと、IP アドレスやネットワークなどのクラスターのデプロイに必要なリソースの両方 の制限を考慮してください。

#### ネットワーク要件

ネットワークに動的ホスト設定プロトコル (DHCP) を使用し、クラスターマシンに永続的な IP アドレ スを提供するように DHCP サーバーが設定されていることを確認する必要があります。DHCP リース では、デフォルトゲートウェイを使用するように DHCP を設定する必要があります。すべてのノード が同じ VLAN にある必要があります。2 日目の操作として 2 番目の VLAN を使用してクラスターをス ケーリングすることはできません。さらに、OpenShift Container Platform クラスターをインストール する前に以下のネットワークリソースを作成する必要があります。

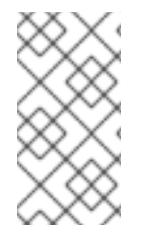

#### 注記

クラスターの各 OpenShift Container Platform ノードは、DHCP を使用して検出可能な Network Time Protocol (NTP) サーバーにアクセスできることが推奨されます。NTP サーバーなしでインストールが可能です。ただし、非同期のサーバークロックによりエ ラーが発生しますが、NTP サーバーはこのエラーを阻止します。

#### 必要な IP アドレス

#### DNS レコード

OpenShift Container Platform クラスターをホストする vCenter インスタンスについて 2 つの静的 IP アドレスの DNS レコードを適切な DNS サーバーに作成する必要があります。各レコードで、 **<cluster\_name>** はクラスター名で、**<base\_domain>** は、クラスターのインストール時に指定するク ラスターのベースドメインです。完全な DNS レコードは **<component>.<cluster\_name>. <base\_domain>.** の形式を取ります。

#### 表23.56 必要な DNS レコード

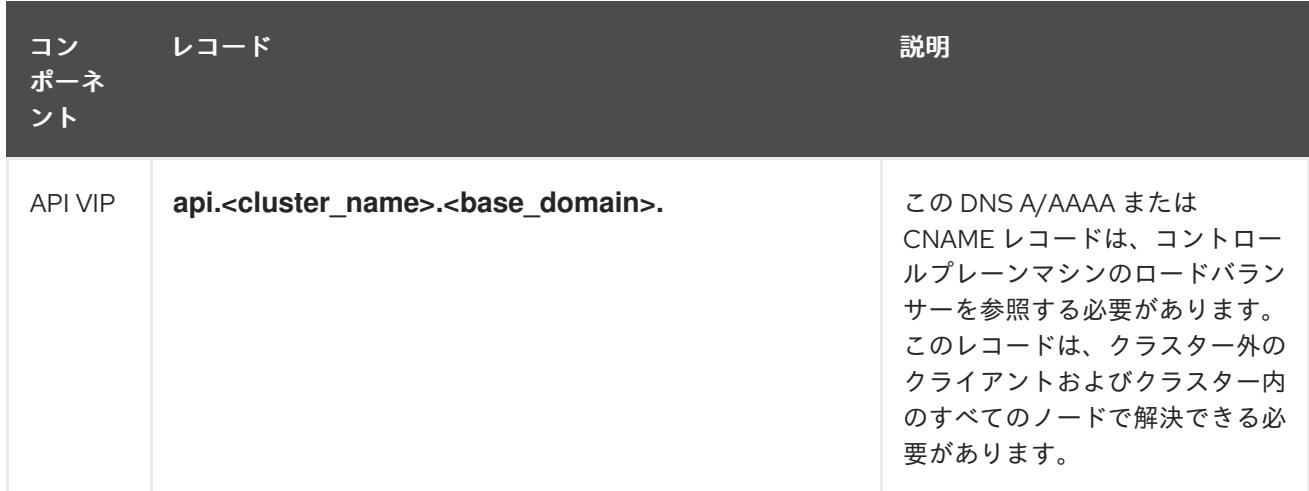

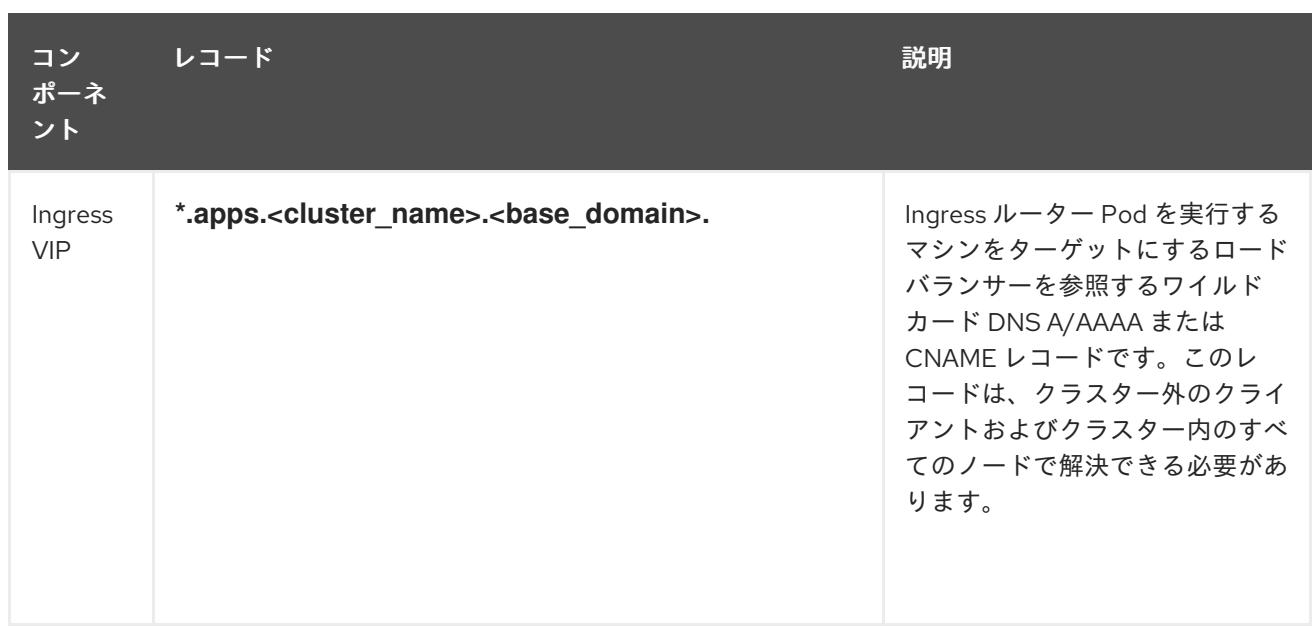

#### 関連情報

● vSphere [でコンピュートマシンセットを作成する](https://docs.redhat.com/en/documentation/openshift_container_platform/4.12/html-single/machine_management/#creating-machineset-vsphere_creating-machineset-vsphere)

## 23.6.5.2. クラスターのインストールに必要なマシン

最小の OpenShift Container Platform クラスターでは以下のホストが必要です。

## 表23.57 最低限必要なホスト

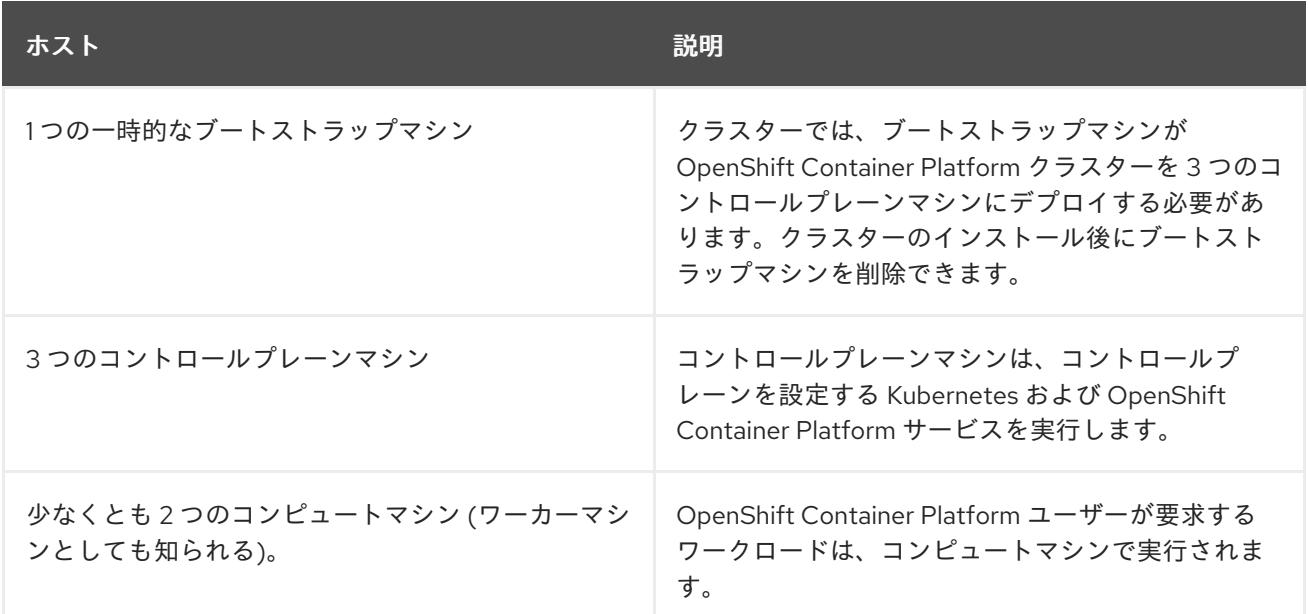

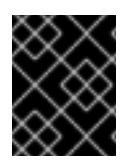

# 重要

クラスターの高可用性を維持するには、これらのクラスターマシンについて別の物理ホ ストを使用します。

ブートストラップおよびコントロールプレーンマシンでは、Red Hat Enterprise Linux CoreOS (RHCOS) をオペレーティングシステムとして使用する必要があります。ただし、コンピューティング マシンは、Red Hat Enterprise Linux CoreOS (RHCOS)、Red Hat Enterprise Linux (RHEL) 8.6 から選 択できます。

RHCOS は Red Hat Enterprise Linux (RHEL) 8 をベースとしており、そのハードウェア認定および要件 が継承されることに注意してください。Red Hat Enterprise Linux [テクノロジーの機能と制限](https://access.redhat.com/ja/articles/1271503) を参照し てください。

## 23.6.5.3. クラスターインストールの最小リソース要件

それぞれのクラスターマシンは、以下の最小要件を満たしている必要があります。

#### 表23.58 最小リソース要件

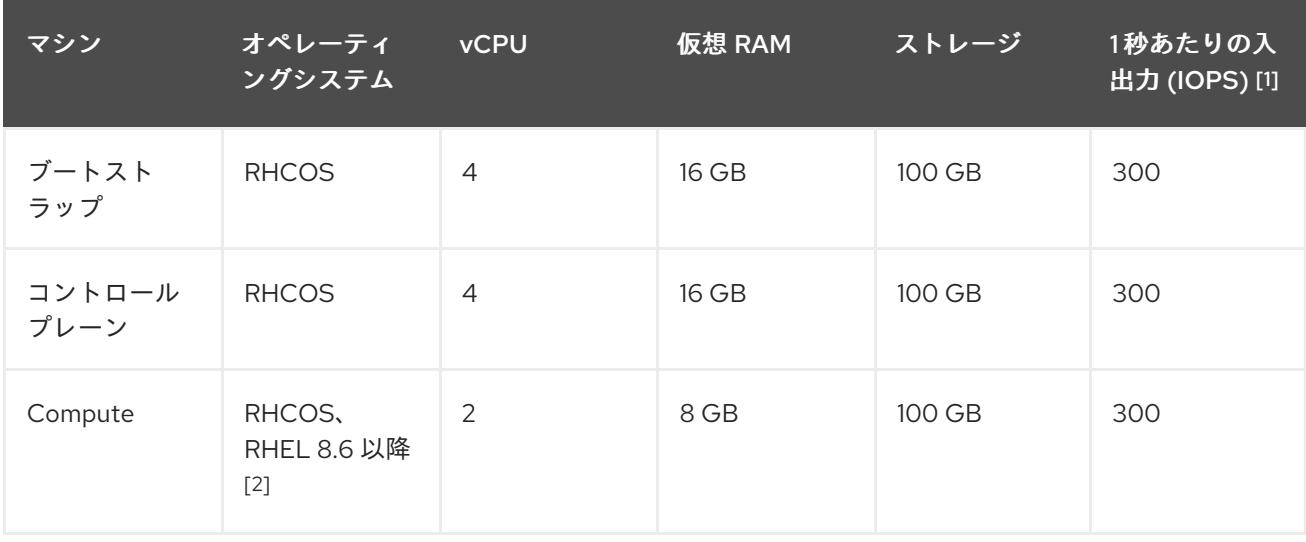

- 1. OpenShift Container Platform および Kubernetes はディスクのパフォーマンスに敏感であり、 特に 10 ms p99 fsync 期間を必要とするコントロールプレーンノード上の etcd については、高 速ストレージが推奨されます。多くのクラウドプラットフォームでは、ストレージサイズと IOPS スケールが一緒にあるため、十分なパフォーマンスを得るためにストレージボリュームの 割り当てが必要になる場合があります。
- 2. ユーザーによってプロビジョニングされるすべてのインストールと同様に、クラスターで RHEL コンピュートマシンの使用を選択する場合は、システム更新の実行、パッチの適用、そ の他すべての必要なタスクの完了など、オペレーティングシステムのライフサイクルの管理と 保守をすべて担当します。RHEL 7 コンピューティングマシンの使用は推奨されておらず、 OpenShift Container Platform 4.10 以降では削除されています。

プラットフォームのインスタンスタイプがクラスターマシンの最小要件を満たす場合、これは OpenShift Container Platform で使用することがサポートされます。

#### 関連情報

● [ストレージの最適化](https://docs.redhat.com/en/documentation/openshift_container_platform/4.12/html-single/scalability_and_performance/#optimizing-storage)

#### 23.6.5.4. 証明書署名要求の管理

ユーザーがプロビジョニングするインフラストラクチャーを使用する場合、クラスターの自動マシン管 理へのアクセスは制限されるため、インストール後にクラスターの証明書署名要求 (CSR) のメカニズム を提供する必要があります。**kube-controller-manager** は kubelet クライアント CSR のみを承認しま す。**machine-approver** は、kubelet 認証情報を使用して要求される提供証明書の有効性を保証できま せん。適切なマシンがこの要求を発行したかどうかを確認できないためです。kubelet 提供証明書の要 求の有効性を検証し、それらを承認する方法を判別し、実装する必要があります。

23.6.5. ユーザーによってプロビジョニングされるインフラストラク<del>キャーのメー</del>ク<br>アクティブ<br>-

# 23.6.5.5. ユーザーによってプロビジョニングされるインフラストラクチャーのネットワーク要 件

すべての Red Hat Enterprise Linux CoreOS (RHCOS) マシンでは、起動時に **initramfs** でネットワーク を設定し、Ignition 設定ファイルをフェッチする必要があります。

初回の起動時に、マシンには DHCP サーバーを使用して設定される IP アドレス設定、または必要な起 動オプションを指定して静的に設定される IP アドレス設定が必要です。ネットワーク設定の確立後 に、マシンは HTTP または HTTPS サーバーから Ignition 設定ファイルをダウンロードします。その 後、Ignition 設定ファイルは各マシンの正確な状態を設定するために使用されます。Machine Config Operator はインストール後に、新しい証明書やキーの適用など、マシンへの追加の変更を完了しま す。

クラスターマシンの長期管理に DHCP サーバーを使用することが推奨されます。DHCP サーバーが永 続 IP アドレス、DNS サーバー情報、およびホスト名をクラスターマシンに提供するように設定されて いることを確認します。

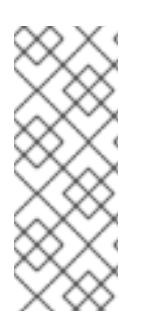

## 注記

DHCP サービスがユーザーによってプロビジョニングされるインフラストラクチャーで 利用できない場合は、IP ネットワーク設定および DNS サーバーのアドレスを RHCOS のインストール時にノードに提供することができます。ISO イメージからインストール している場合は、ブート引数として渡すことができます。静的 IP プロビジョニングと高 度なネットワークオプションの詳細は、RHCOS のインストールと OpenShift Container Platform ブートストラッププロセスの開始のセクションを参照してください。

Kubernetes API サーバーはクラスターマシンのノード名を解決できる必要があります。API サーバーお よびワーカーノードが異なるゾーンに置かれている場合、デフォルトの DNS 検索ゾーンを、API サー バーでノード名を解決できるように設定することができます。もう 1 つの実行可能な方法として、ノー ドオブジェクトとすべての DNS 要求の両方において、ホストを完全修飾ドメイン名で常に参照しま す。

## 23.6.5.5.1. DHCP を使用したクラスターノードのホスト名の設定

Red Hat Enterprise Linux CoreOS (RHCOS) マシンでは、ホスト名は NetworkManager 経由で設定され ます。デフォルトでは、マシンは DHCP 経由でホスト名を取得します。ホスト名が DHCP によって提 供されない場合、カーネル引数を介して静的に設定される場合、または別の方法でホスト名が取得され る場合は、逆引き DNS ルックアップによって取得されます。逆引き DNS ルックアップは、ネットワー クがノードで初期化された後に発生し、解決に時間がかかる場合があります。その他のシステムサービ スは、これより前に起動し、ホスト名を **localhost** または同様のものとして検出できます。これを回避 するには、DHCP を使用して各クラスターノードのホスト名を指定できます。

また、DHCP を介してホスト名を設定すると、DNS スプリットホライズンが実装されている環境での 手動の DNS レコード名設定エラーを回避できます。

#### 23.6.5.5.2. ネットワーク接続の要件

OpenShift Container Platform クラスターのコンポーネントが通信できるように、マシン間のネット ワーク接続を設定する必要があります。すべてのマシンではクラスターの他のすべてのマシンのホスト 名を解決できる必要があります。

本セクションでは、必要なポートの詳細を説明します。

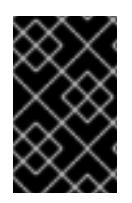

## 重要

接続された OpenShift Container Platform 環境では、プラットフォームコンテナーのイ メージをプルし、Telemetry データを Red Hat に提供するために、すべてのノードにイ ンターネットへのアクセスが必要です。

#### 表23.59 すべてのマシンからすべてのマシンへの通信に使用されるポート

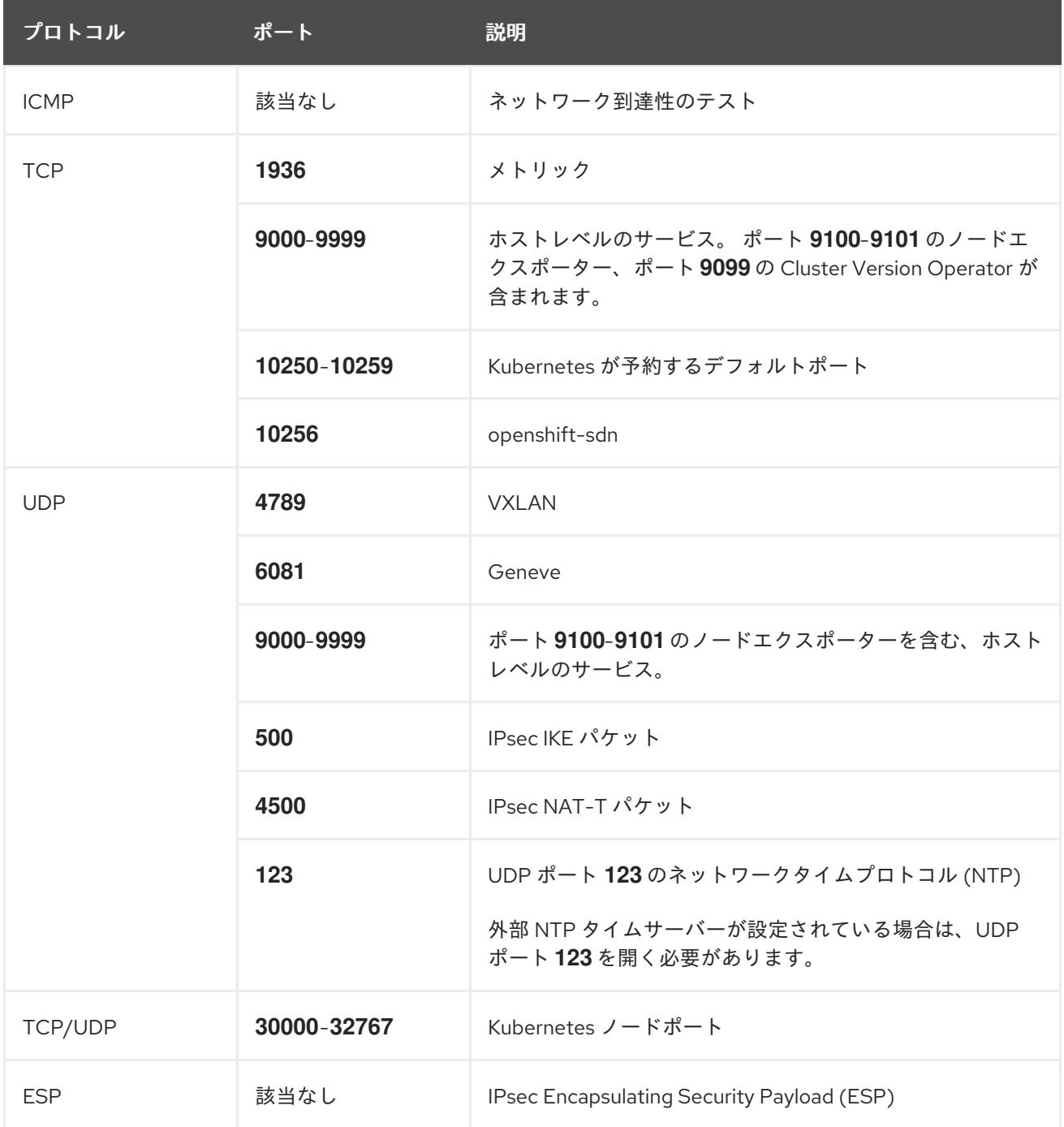

## 表23.60 すべてのマシンからコントロールプレーンへの通信に使用されるポート

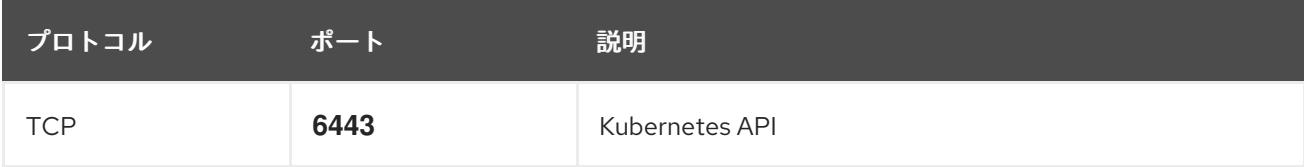

表23.61 コントロールプレーンマシンからコントロールプレーンマシンへの通信に使用されるポート

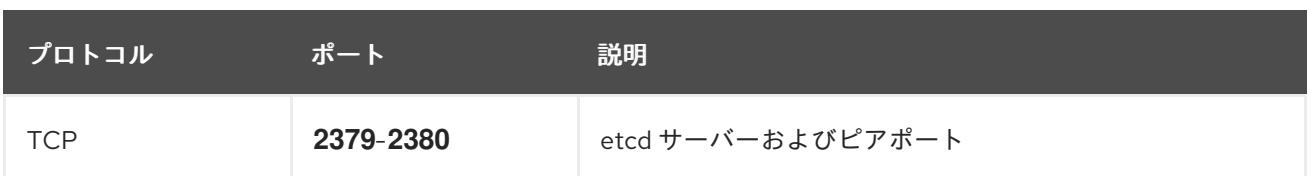

## Ethernet アダプターのハードウェアアドレス要件

クラスターの仮想マシンをプロビジョニングする場合、各仮想マシンに設定されたイーサネットイン ターフェイスは VMware Organizationally Unique Identifier (OUI) 割り当て範囲から MAC アドレスを使 用する必要があります。

- **00:05:69:00:00:00 00:05:69:FF:FF:FF**
- **00:0c:29:00:00:00 00:0c:29:FF:FF:FF**
- **00:1c:14:00:00:00 00:1c:14:FF:FF:FF**
- **00:50:56:00:00:00** to **00:50:56:3F:FF:FF**

VMware OUI 外の MAC アドレスが使用される場合、クラスターのインストールは成功しません。

#### ユーザーによってプロビジョニングされるインフラストラクチャーの NTP 設定

OpenShift Container Platform クラスターは、デフォルトでパブリック Network Time Protocol (NTP) サーバーを使用するように設定されます。ローカルのエンタープライズ NTP サーバーを使用する必要 があるか、クラスターが切断されたネットワークにデプロイされている場合は、特定のタイムサーバー を使用するようにクラスターを設定できます。詳細は、chrony タイムサービスの設定のドキュメント を参照してください。

DHCP サーバーが NTP サーバー情報を提供する場合、Red Hat Enterprise Linux CoreOS (RHCOS) マ シンの chrony タイムサービスは情報を読み取り、NTP サーバーとクロックを同期できます。

#### 関連情報

● chrony [タイムサービスの設定](#page-4183-0)

## 23.6.5.6. ユーザーによってプロビジョニングされる DNS 要件

OpenShift Container Platform のデプロイメントでは、以下のコンポーネントに DNS 名前解決が必要 です。

- The Kubernetes API
- OpenShift Container Platform のアプリケーションワイルドカード
- ブートストラップ、コントロールプレーンおよびコンピュートマシン

また、Kubernetes API、ブートストラップマシン、コントロールプレーンマシン、およびコンピュート マシンに逆引き DNS 解決も必要です。

DNS A/AAAA または CNAME レコードは名前解決に使用され、PTR レコードは逆引き名前解決に使用 されます。ホスト名が DHCP によって提供されていない場合は、Red Hat Enterprise Linux CoreOS (RHCOS) は逆引きレコードを使用してすべてのノードのホスト名を設定するため、逆引きレコードは 重要です。さらに、逆引きレコードは、OpenShift Container Platform が動作するために必要な証明書 署名要求 (CSR) を生成するために使用されます。

## 注記

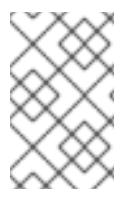

各クラスターノードにホスト名を提供するために DHCP サーバーを使用することが推奨 されます。詳細は、ユーザーによってプロビジョニングされるインフラストラクチャー に関する DHCP の推奨事項のセクションを参照してください。

以下の DNS レコードは、ユーザーによってプロビジョニングされる OpenShift Container Platform ク ラスターに必要で、これはインストール前に設定されている必要があります。各レコード で、**<cluster\_name>** はクラスター名で、**<base\_domain>** は、**install-config.yaml** ファイルに指定す るベースドメインです。完全な DNS レコードは **<component>.<cluster\_name>.<base\_domain>.** の 形式を取ります。

#### 表23.62 必要な DNS レコード

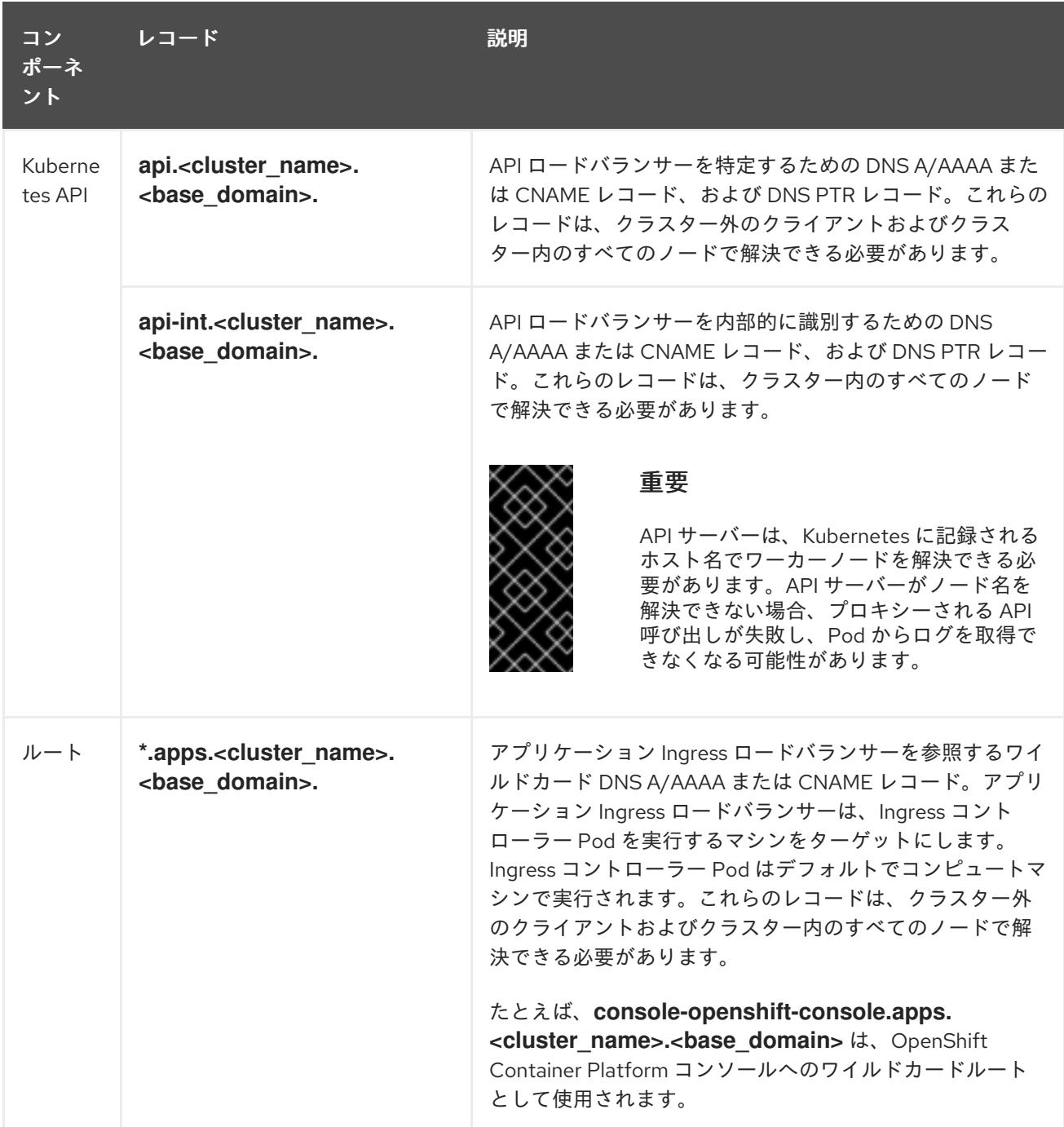

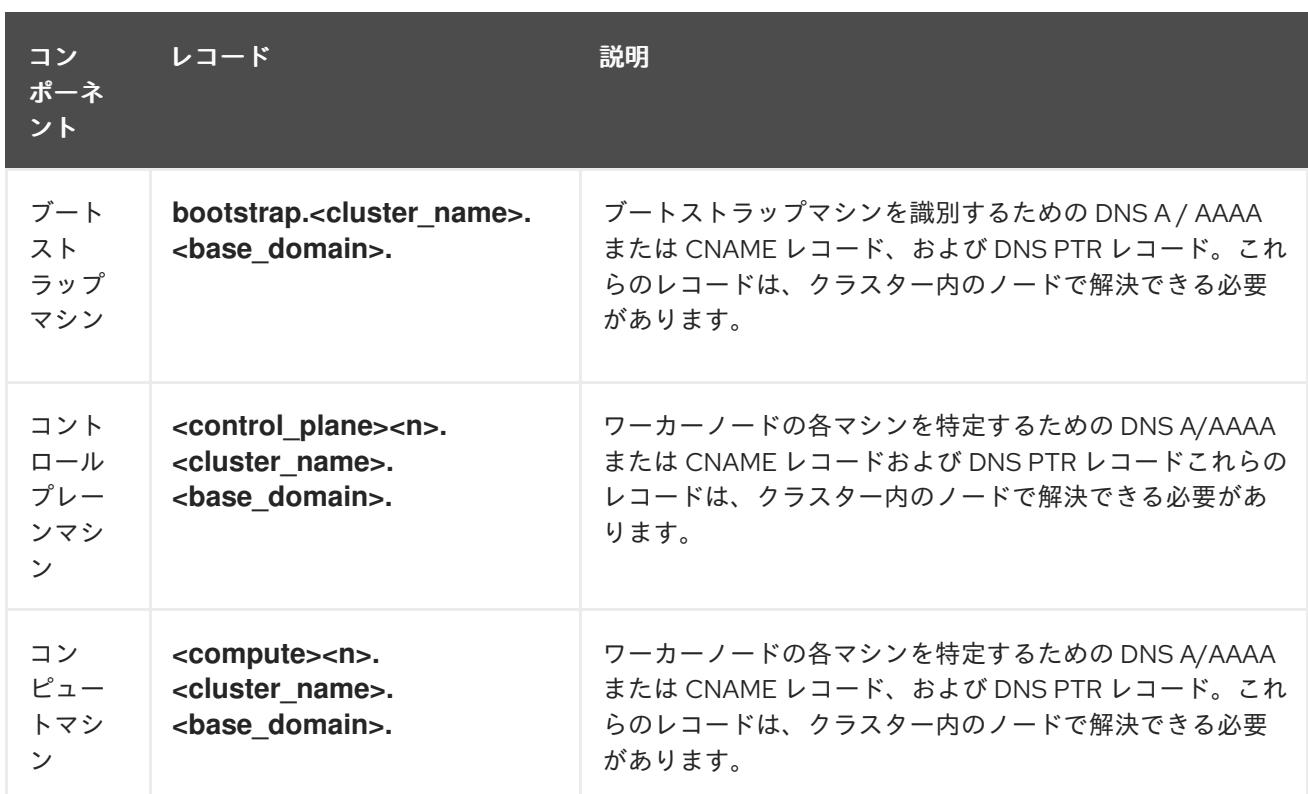

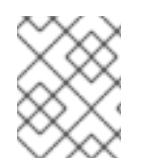

## 注記

OpenShift Container Platform 4.4 以降では、DNS 設定で etcd ホストおよび SRV レ コードを指定する必要はありません。

## ヒント

**dig** コマンドを使用して、名前および逆引き名前解決を確認することができます。検証手順の詳細 は、ユーザーによってプロビジョニングされるインフラストラクチャーの DNS 解決の検証のセクショ ンを参照してください。

## 23.6.5.6.1. ユーザーによってプロビジョニングされるクラスターの DNS 設定の例

このセクションでは、ユーザーによってプロビジョニングされるインフラストラクチャーに OpenShift Container Platform をデプロイするための DNS 要件を満たす A および PTR レコード設定サンプルを提 供します。サンプルは、特定の DNS ソリューションを選択するためのアドバイスを提供することを目 的としていません。

この例では、クラスター名は **ocp4** で、ベースドメインは **example.com** です。

## ユーザーによってプロビジョニングされるクラスターの DNS A レコードの設定例

BIND ゾーンファイルの以下の例は、ユーザーによってプロビジョニングされるクラスターの名前解決 の A レコードの例を示しています。

#### 例23.19 DNS ゾーンデータベースのサンプル

\$TTL 1W @ IN SOA ns1.example.com. root ( 2019070700 ; serial 3H ; refresh (3 hours) 30M ; retry (30 minutes)

<span id="page-3446-8"></span><span id="page-3446-7"></span><span id="page-3446-6"></span><span id="page-3446-5"></span><span id="page-3446-4"></span><span id="page-3446-3"></span><span id="page-3446-2"></span><span id="page-3446-1"></span><span id="page-3446-0"></span>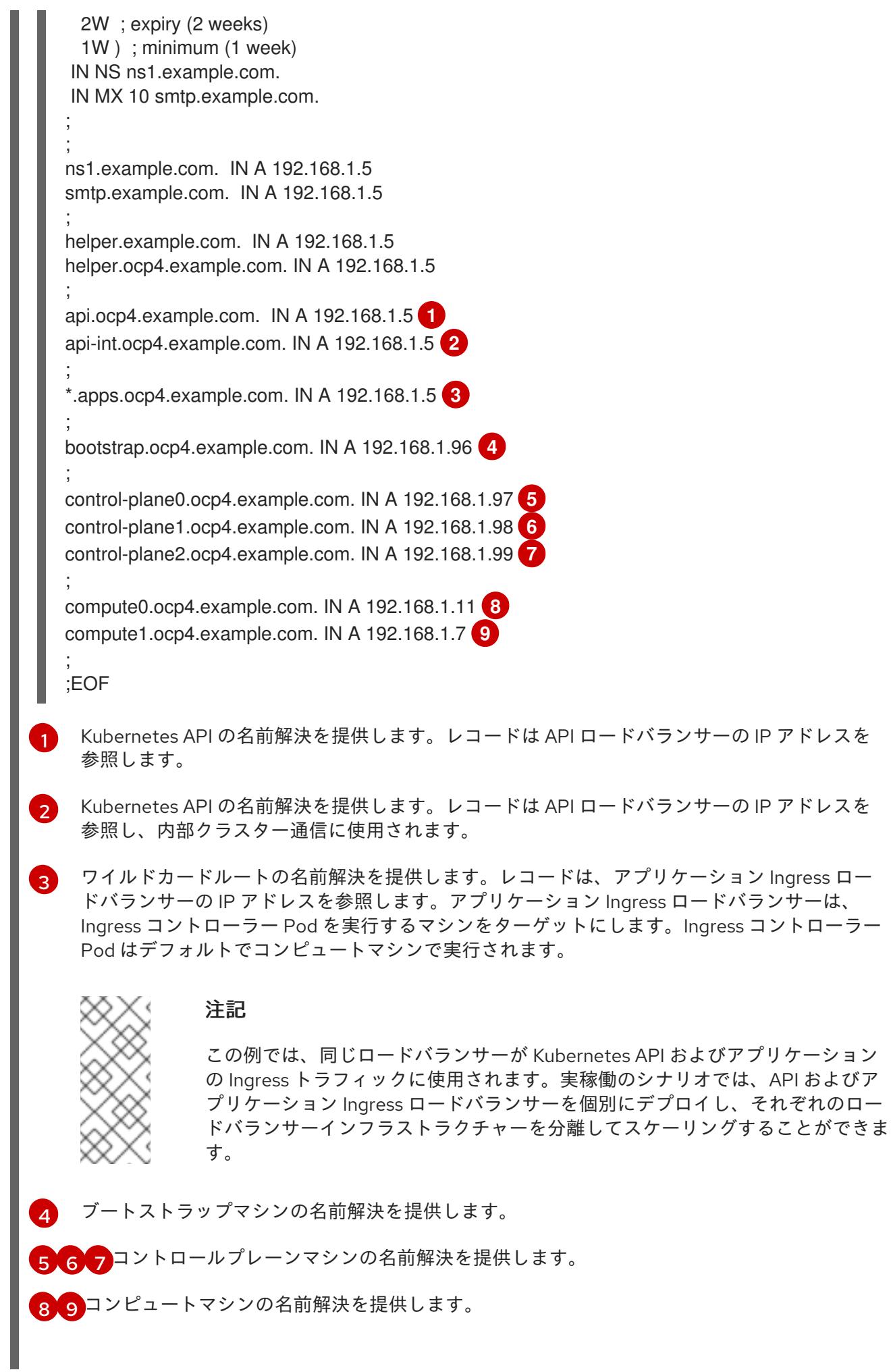

# ユーザーによってプロビジョニングされるクラスターの DNS PTR レコードの設定例

以下の BIND ゾーンファイルの例では、ユーザーによってプロビジョニングされるクラスターの逆引き 名前解決の PTR レコードの例を示しています。

<span id="page-3447-5"></span><span id="page-3447-4"></span><span id="page-3447-3"></span><span id="page-3447-2"></span><span id="page-3447-1"></span><span id="page-3447-0"></span>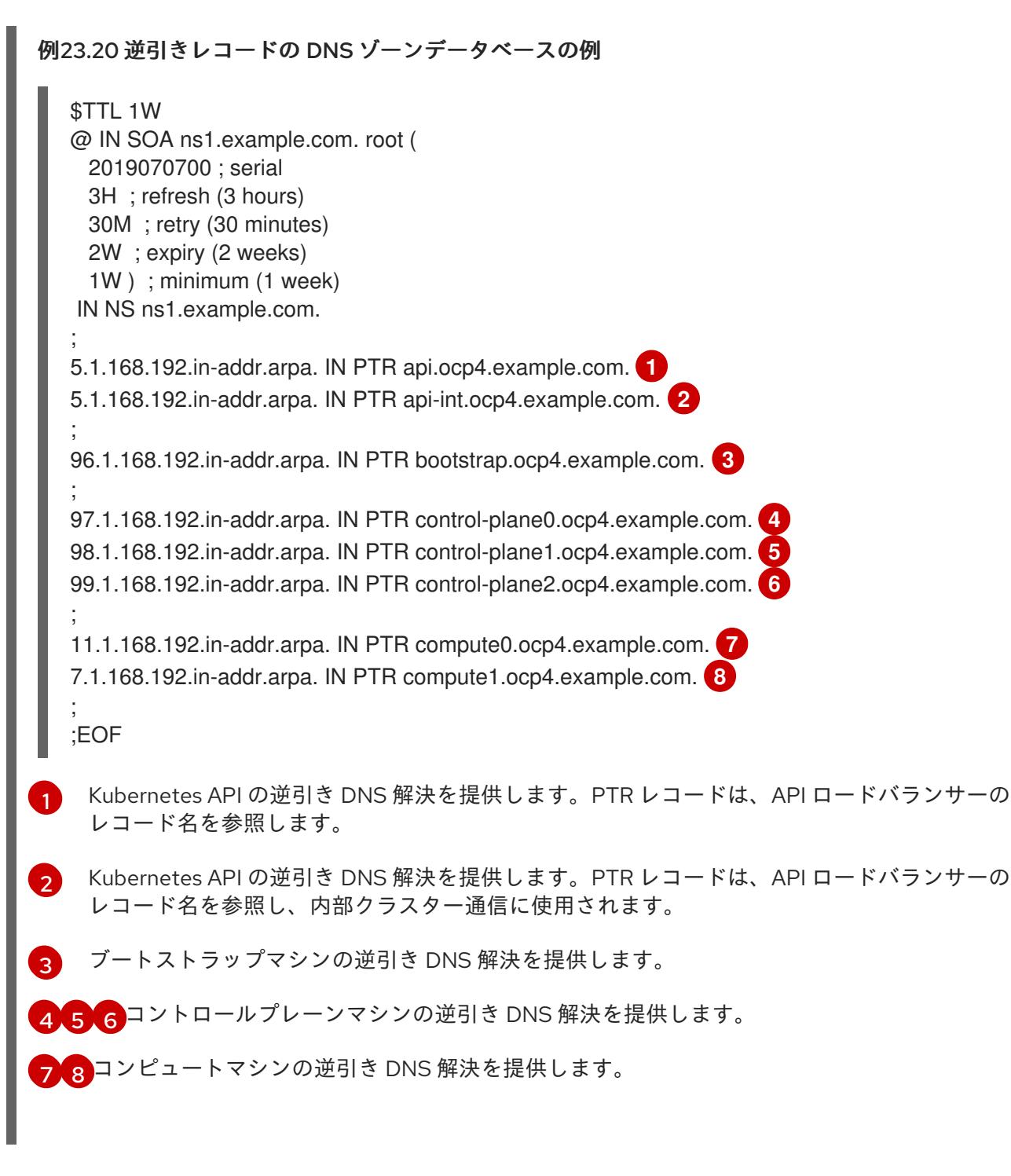

<span id="page-3447-7"></span><span id="page-3447-6"></span>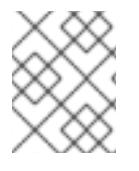

## 注記

PTR レコードは、OpenShift Container Platform アプリケーションのワイルドカードに は必要ありません。

## 23.6.5.7. ユーザーによってプロビジョニングされるインフラストラクチャーの負荷分散要件

OpenShift Container Platform をインストールする前に、API およびアプリケーションの Ingress 負荷分 散インフラストラクチャーをプロビジョニングする必要があります。実稼働のシナリオでは、API およ びアプリケーション Ingress ロードバランサーを個別にデプロイし、それぞれのロードバランサーイン

フラストラクチャーを分離してスケーリングすることができます。

# 注記

Red Hat Enterprise Linux (RHEL) インスタンスを使用して API およびアプリケーション イングレスロードバランサーをデプロイする場合は、RHEL サブスクリプションを別途 購入する必要があります。

負荷分散インフラストラクチャーは以下の要件を満たす必要があります。

- 1. API ロードバランサー: プラットフォームと対話およびプラットフォームを設定するためのユー ザー向けの共通のエンドポイントを提供します。以下の条件を設定します。
	- Layer 4 の負荷分散のみ。これは、Raw TCP または SSL パススルーモードと呼ばれます。
	- ステートレス負荷分散アルゴリズム。オプションは、ロードバランサーの実装によって異 なります。

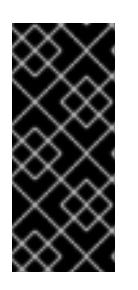

#### 重要

API ロードバランサーのセッションの永続性は設定しないでください。 Kubernetes API サーバーのセッション永続性を設定すると、OpenShift Container Platform クラスターとクラスター内で実行される Kubernetes API の 過剰なアプリケーショントラフィックによりパフォーマンスの問題が発生する可 能性があります。

ロードバランサーのフロントとバックの両方で以下のポートを設定します。

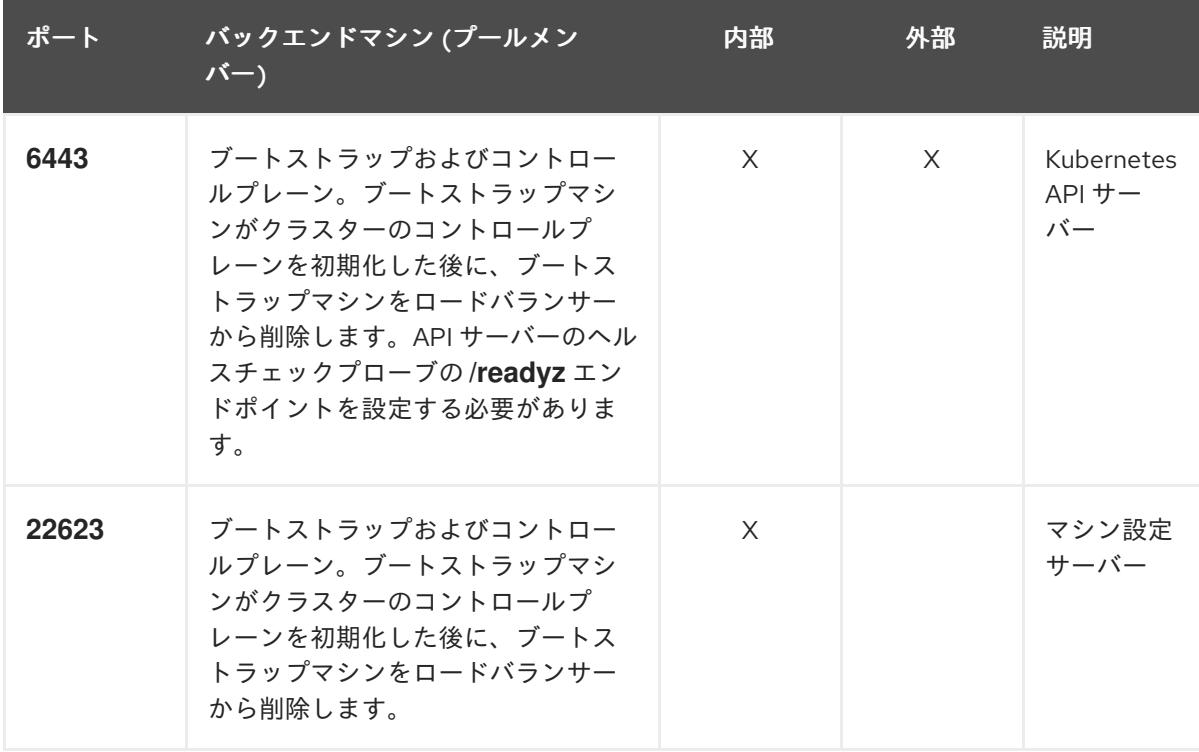

#### 表23.63 API ロードバランサー

## 注記

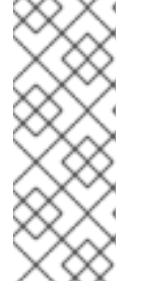

ロードバランサーは、API サーバーが **/readyz** エンドポイントをオフにしてから プールから API サーバーインスタンスを削除するまで最大 30 秒かかるように設 定する必要があります。**/readyz** の後の時間枠内でエラーが返されたり、正常に なったりする場合は、エンドポイントが削除または追加されているはずです。5 秒または 10 秒ごとにプローブし、2 つの正常な要求が正常な状態になり、3 つの 要求が正常な状態になりません。これらは十分にテストされた値です。

- 2. Application Ingress ロードバランサー: クラスター外から送られるアプリケーショントラフィッ クの Ingress ポイントを提供します。Ingress ルーターの作業用の設定が OpenShift Container Platform クラスターに必要です。 以下の条件を設定します。
	- Laver 4 の負荷分散のみ。これは、Raw TCP または SSL パススルーモードと呼ばれます。
	- 選択可能なオプションやプラットフォーム上でホストされるアプリケーションの種類に基 づいて、接続ベースの永続化またはセッションベースの永続化が推奨されます。

## ヒント

クライアントの実際の IP アドレスがアプリケーション Ingress ロードバランサーによって確認 できる場合、ソースの IP ベースのセッション永続化を有効にすると、エンドツーエンドの TLS 暗号化を使用するアプリケーションのパフォーマンスを強化できます。

ロードバランサーのフロントとバックの両方で以下のポートを設定します。

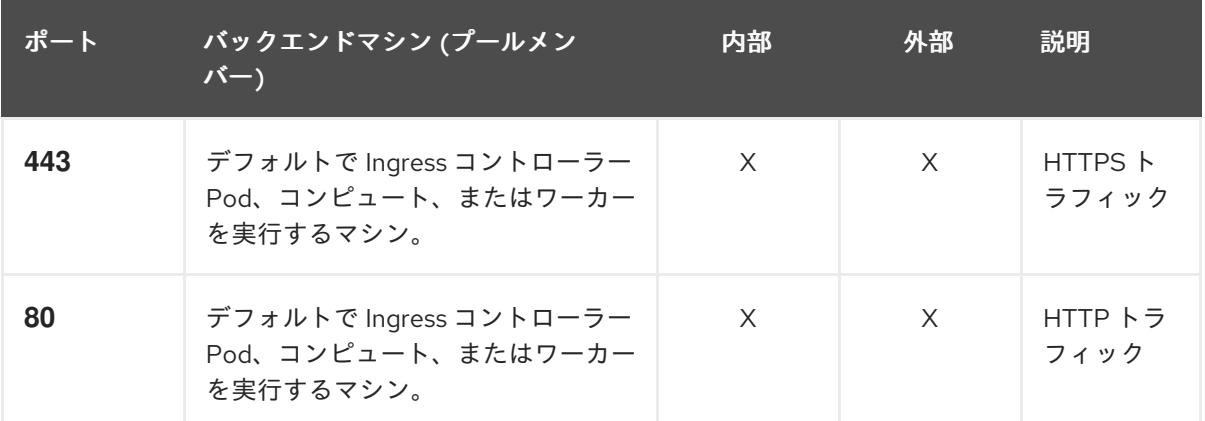

#### 表23.64 アプリケーション Ingress ロードバランサー

## 注記

ゼロ (0) コンピュートノードで 3 ノードクラスターをデプロイする場合、 Ingress コントローラー Pod はコントロールプレーンノードで実行されます。3 ノードクラスターデプロイメントでは、HTTP および HTTPS トラフィックをコ ントロールプレーンノードにルーティングするようにアプリケーション Ingress ロードバランサーを設定する必要があります。

## 23.6.5.7.1. ユーザーによってプロビジョニングされるクラスターのロードバランサーの設定例

このセクションでは、ユーザーによってプロビジョニングされるクラスターの負荷分散要件を満たす API およびアプリケーション Ingress ロードバランサーの設定例を説明します。この例は、HAProxy ロードバランサーの **/etc/haproxy/haproxy.cfg** 設定です。この例では、特定の負荷分散ソリューショ ンを選択するためのアドバイスを提供することを目的としていません。

この例では、同じロードバランサーが Kubernetes API およびアプリケーションの Ingress トラフィック に使用されます。実稼働のシナリオでは、API およびアプリケーション Ingress ロードバランサーを個 別にデプロイし、それぞれのロードバランサーインフラストラクチャーを分離してスケーリングするこ とができます。

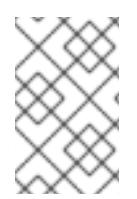

#### 注記

HAProxy をロードバランサーとして使用し、SELinux が **enforcing** に設定されている場 合は、**setsebool -P haproxy\_connect\_any=1** を実行して、HAProxy サービスが設定済 みの TCP ポートにバインドできることを確認する必要があります。

例23.21 API およびアプリケーション Ingress ロードバランサーの設定例

global log 127.0.0.1 local2 pidfile /var/run/haproxy.pid maxconn 4000 daemon defaults mode http log alobal option dontlognull option http-server-close option redispatch retries 3 timeout http-request 10s timeout queue 1m timeout connect 10s timeout client 1m timeout server 1m timeout http-keep-alive 10s timeout check 10s maxconn 3000 listen api-server-6443 **1** bind \*:6443 mode tcp option httpchk GET /readyz HTTP/1.0 option log-health-checks balance roundrobin server bootstrap bootstrap.ocp4.example.com:6443 verify none check check-ssl inter 10s fall 2 rise 3 backup **2** server master0 master0.ocp4.example.com:6443 weight 1 verify none check check-ssl inter 10s fall 2 rise 3 server master1 master1.ocp4.example.com:6443 weight 1 verify none check check-ssl inter 10s fall 2 rise 3 server master2 master2.ocp4.example.com:6443 weight 1 verify none check check-ssl inter 10s fall 2 rise 3 listen machine-config-server-22623 **3** bind \*:22623 mode tcp

<span id="page-3450-0"></span>server bootstrap bootstrap.ocp4.example.com:22623 check inter 1s backup **4** server master0 master0.ocp4.example.com:22623 check inter 1s

<span id="page-3451-4"></span><span id="page-3451-3"></span><span id="page-3451-2"></span><span id="page-3451-1"></span><span id="page-3451-0"></span>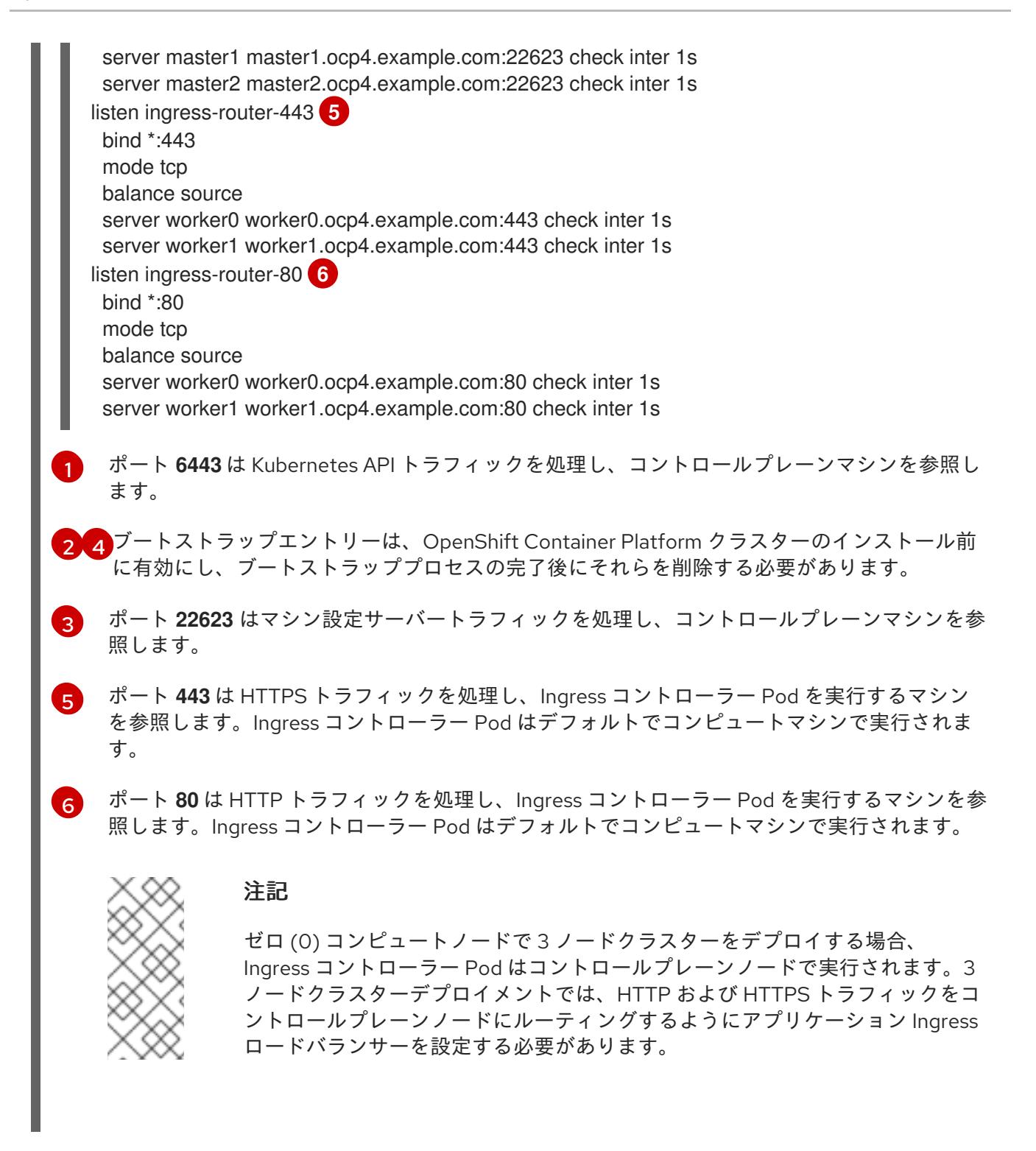

ヒント

HAProxy をロードバランサーとして使用する場合は、HAProxy ノードで **netstat -nltupe** を実行して、 ポート **6443**、**22623**、**443**、および **80** で **haproxy** プロセスがリッスンしていることを確認することが できます。

23.6.6. ユーザーによってプロビジョニングされるインフラストラクチャーの準備

ユーザーによってプロビジョニングされるインフラストラクチャーに OpenShift Container Platform を インストールする前に、基礎となるインフラストラクチャーを準備する必要があります。

このセクションでは、OpenShift Container Platform インストールの準備としてクラスターインフラス トラクチャーを設定するために必要な手順の概要について説明します。これには、クラスターノード用 の IP ネットワークおよびネットワーク接続を設定し、ファイアウォール経由で必要なポートを有効に し、必要な DNS および負荷分散インフラストラクチャーの設定が含まれます。

準備後、クラスターインフラストラクチャーは、ユーザーによってプロビジョニングされるインフラス トラクチャーを使用したクラスターの要件 セクションで説明されている要件を満たす必要があります。

#### 前提条件

- OpenShift Container Platform 4.x [のテスト済みインテグレーション](https://access.redhat.com/ja/articles/4319501) を確認している。
- ユーザーによってプロビジョニングされるインフラストラクチャーを使用したクラスターの要 件で説明されているインフラストラクチャーの要件を確認している。

#### 手順

- 1. DHCP を使用して IP ネットワーク設定をクラスターノードに提供する場合は、DHCP サービス を設定します。
	- a. ノードの永続 IP アドレスを DHCP サーバー設定に追加します。設定で、関連するネット ワークインターフェイスの MAC アドレスを、各ノードの目的の IP アドレスと一致させま す。
	- b. DHCP を使用してクラスターマシンの IP アドレスを設定する場合、マシンは DHCP を介 して DNS サーバー情報も取得します。DHCP サーバー設定を介してクラスターノードが使 用する永続 DNS サーバーアドレスを定義します。

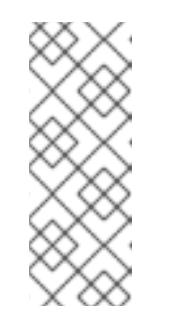

#### 注記

DHCP サービスを使用しない場合、IP ネットワーク設定と DNS サーバーの アドレスを RHCOS インストール時にノードに指定する必要があります。 ISO イメージからインストールしている場合は、ブート引数として渡すこと ができます。静的 IP プロビジョニングと高度なネットワークオプションの 詳細は、RHCOS のインストールと OpenShift Container Platform ブートス トラッププロセスの開始のセクションを参照してください。

c. DHCP サーバー設定でクラスターノードのホスト名を定義します。ホスト名に関する考慮 事項については、DHCP を使用したクラスターノードのホスト名の設定 参照してくださ い。

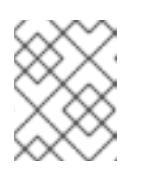

#### 注記

DHCP サービスを使用しない場合、クラスターノードは逆引き DNS ルック アップを介してホスト名を取得します。

- 2. ネットワークインフラストラクチャーがクラスターコンポーネント間の必要なネットワーク接 続を提供することを確認します。要件に関する詳細は、ユーザーによってプロビジョニングさ れるインフラストラクチャーのネットワーク要件のセクションを参照してください。
- 3. OpenShift Container Platform クラスターコンポーネントで通信するために必要なポートを有 効にするようにファイアウォールを設定します。必要なポートの詳細は、ユーザーによってプ ロビジョニングされるインフラストラクチャーのネットワーク要件のセクションを参照してく ださい。

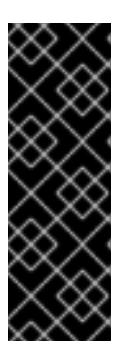

重要

デフォルトで、ポート **1936** は OpenShift Container Platform クラスターにアク セスできます。これは、各コントロールプレーンノードがこのポートへのアクセ スを必要とするためです。

Ingress ロードバランサーを使用してこのポートを公開しないでください。これ を実行すると、Ingress コントローラーに関連する統計やメトリクスなどの機密 情報が公開される可能性があるためです。

- 4. クラスターに必要な DNS インフラストラクチャーを設定します。
	- a. Kubernetes API、アプリケーションワイルドカード、ブートストラップマシン、コント ロールプレーンマシン、およびコンピュートマシンの DNS 名前解決を設定します。
	- b. Kubernetes API、ブートストラップマシン、コントロールプレーンマシン、およびコン ピュートマシンの逆引き DNS 解決を設定します。 OpenShift Container Platform DNS 要件の詳細は、ユーザーによってプロビジョニングさ れる DNS 要件のセクションを参照してください。
- 5. DNS 設定を検証します。
	- a. インストールノードから、Kubernetes API、ワイルドカードルート、およびクラスター ノードのレコード名に対して DNS ルックアップを実行します。応答の IP アドレスが正し いコンポーネントに対応することを確認します。
	- b. インストールノードから、ロードバランサーとクラスターノードの IP アドレスに対して逆 引き DNS ルックアップを実行します。応答のレコード名が正しいコンポーネントに対応す ることを確認します。 DNS 検証手順の詳細は、ユーザーによってプロビジョニングされるインフラストラク チャーの DNS 解決の検証のセクションを参照してください。
- 6. 必要な API およびアプリケーションの Ingress 負荷分散インフラストラクチャーをプロビジョ ニングします。要件に関する詳細は、ユーザーによってプロビジョニングされるインフラスト ラクチャーの負荷分散要件のセクションを参照してください。

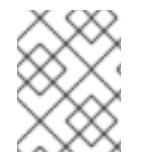

#### 注記

一部の負荷分散ソリューションでは、負荷分散を初期化する前に、クラスターノードの DNS 名前解決を有効化する必要があります。

23.6.7. ユーザーによってプロビジョニングされるインフラストラクチャーの DNS 解決 の検証

OpenShift Container Platform をユーザーによってプロビジョニングされるインフラストラクチャーに インストールする前に、DNS 設定を検証できます。

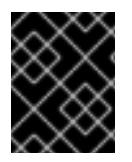

## 重要

本セクションの検証手順は、クラスターのインストール前に正常に実行される必要があ ります。

ユーザーによってプロビジョニングされるインフラストラクチャーに必要な DNS レコードを設

前提条件

● ユーザーによってプロビジョニングされるインフラストラクチャーに必要な DNS レコードを設 定している。

#### 手順

- 1. インストールノードから、Kubernetes API、ワイルドカードルート、およびクラスターノード のレコード名に対して DNS ルックアップを実行します。応答に含まれる IP アドレスが正しい コンポーネントに対応することを確認します。
	- a. Kubernetes API レコード名に対してルックアップを実行します。結果が API ロードバラン サーの IP アドレスを参照することを確認します。

<span id="page-3454-0"></span>\$ dig +noall +answer @<nameserver\_ip> api.<cluster\_name>.<base\_domain> **1**

**<nameserver\_ip>** をネームサーバーの IP アドレスに、**<cluster\_name>** をクラス ター名に、**<base\_domain>** をベースドメイン名に置き換えます。

#### 出力例

[1](#page-3454-0)

api.ocp4.example.com. 604800 IN A 192.168.1.5

b. Kubernetes 内部 API レコード名に対してルックアップを実行します。結果が API ロードバ ランサーの IP アドレスを参照することを確認します。

\$ dig +noall +answer @<nameserver\_ip> api-int.<cluster\_name>.<base\_domain>

出力例

api-int.ocp4.example.com. 604800 IN A 192.168.1.5

c. **\*.apps.<cluster\_name>.<base\_domain>** DNS ワイルドカードルックアップの例をテスト します。すべてのアプリケーションのワイルドカードルックアップは、アプリケーション Ingress ロードバランサーの IP アドレスに解決する必要があります。

 $$$  dig +noall +answer @<nameserver ip> random.apps.<cluster name>.<br/>base domain>

## 出力例

random.apps.ocp4.example.com. 604800 IN A 192.168.1.5

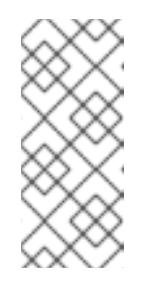

## 注記

出力例では、同じロードバランサーが Kubernetes API およびアプリケー ションの Ingress トラフィックに使用されます。実稼働のシナリオでは、API およびアプリケーション Ingress ロードバランサーを個別にデプロイし、そ れぞれのロードバランサーインフラストラクチャーを分離してスケーリング することができます。

**random** は、別のワイルドカード値に置き換えることができます。たとえば、OpenShift Container Platform コンソールへのルートをクエリーできます。

\$ dig +noall +answer  $@$  < nameserver ip > console-openshift-console.apps. <cluster\_name>.<br/>base\_domain>

# 出力例

console-openshift-console.apps.ocp4.example.com. 604800 IN A 192.168.1.5

d. ブートストラップ DNS レコード名に対してルックアップを実行します。結果がブートスト ラップノードの IP アドレスを参照することを確認します。

\$ dig +noall +answer @<nameserver\_ip> bootstrap.<cluster\_name>.<br/>base\_domain>

出力例

bootstrap.ocp4.example.com. 604800 IN A 192.168.1.96

- e. この方法を使用して、コントロールプレーンおよびコンピュートノードの DNS レコード名 に対してルックアップを実行します。結果が各ノードの IP アドレスに対応していることを 確認します。
- 2. インストールノードから、ロードバランサーとクラスターノードの IP アドレスに対して逆引き DNS ルックアップを実行します。応答に含まれるレコード名が正しいコンポーネントに対応す ることを確認します。
	- a. API ロードバランサーの IP アドレスに対して逆引き参照を実行します。応答に、 Kubernetes API および Kubernetes 内部 API のレコード名が含まれていることを確認しま す。

\$ dig +noall +answer @<nameserver\_ip> -x 192.168.1.5

## 出力例

[1](#page-3455-0)

<span id="page-3455-0"></span>5.1.168.192.in-addr.arpa. 604800 IN PTR api-int.ocp4.example.com. **1** 5.1.168.192.in-addr.arpa. 604800 IN PTR api.ocp4.example.com. **2**

Kubernetes 内部 API のレコード名を指定します。

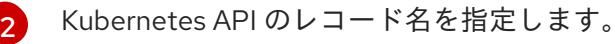

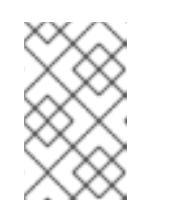

#### <span id="page-3455-1"></span>注記

PTR レコードは、OpenShift Container Platform アプリケーションのワイル ドカードには必要ありません。アプリケーション Ingress ロードバランサー の IP アドレスに対する逆引き DNS 解決の検証手順は必要ありません。

b. ブートストラップノードの IP アドレスに対して逆引き参照を実行します。結果がブートス トラップノードの DNS レコード名を参照していることを確認します。

 $$$  dig +noall +answer @<nameserver ip> -x 192.168.1.96

出力例
96.1.168.192.in-addr.arpa. 604800 IN PTR bootstrap.ocp4.example.com.

c. この方法を使用して、コントロールプレーンおよびコンピュートノードの IP アドレスに対 して逆引きルックアップを実行します。結果が各ノードの DNS レコード名に対応している ことを確認します。

23.6.8. クラスターノードの SSH アクセス用のキーペアの生成

OpenShift Container Platform をインストールする際に、SSH パブリックキーをインストールプログラ ムに指定できます。キーは、Ignition 設定ファイルを介して Red Hat Enterprise Linux CoreOS (RHCOS) ノードに渡され、ノードへの SSH アクセスを認証するために使用されます。このキーは各 ノードの **core** ユーザーの **~/.ssh/authorized\_keys** リストに追加され、パスワードなしの認証が可能に なります。

キーがノードに渡されると、キーペアを使用して RHCOS ノードにユーザー **core** として SSH を実行で きます。SSH 経由でノードにアクセスするには、秘密鍵のアイデンティティーをローカルユーザーの SSH で管理する必要があります。

インストールのデバッグまたは障害復旧を実行するためにクラスターノードに対して SSH を実行する 場合は、インストールプロセスの間に SSH 公開鍵を指定する必要があります。 **/openshift-install gather** コマンドでは、SSH 公開鍵がクラスターノードに配置されている必要もあります。

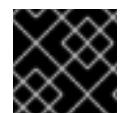

#### 重要

障害復旧およびデバッグが必要な実稼働環境では、この手順を省略しないでください。

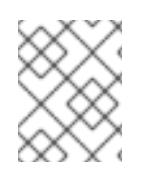

#### 注記

AWS [キーペア](https://docs.aws.amazon.com/AWSEC2/latest/UserGuide/ec2-key-pairs.html) などのプラットフォームに固有の方法で設定したキーではなく、ローカル キーを使用する必要があります。

#### 手順

1. クラスターノードへの認証に使用するローカルマシンに既存の SSH キーペアがない場合は、こ れを作成します。たとえば、Linux オペレーティングシステムを使用するコンピューターで以 下のコマンドを実行します。

\$ ssh-keygen -t ed25519 -N '' -f <path>/<file\_name> **1**

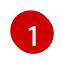

新しい SSH キーのパスとファイル名 (**~/.ssh/id\_ed25519** など) を指定します。既存の キーペアがある場合は、公開鍵が **~/.ssh** ディレクトリーにあることを確認します。

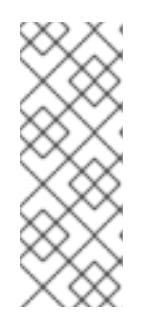

#### <span id="page-3456-0"></span>注記

FIPS で検証済みまたは進行中のモジュール (Modules in Process) 暗号ライブラ リーを使用する OpenShift Container Platform クラスターを **x86\_64**、**ppc64le**、および **s390x** アーキテクチャーにインストールする予定の 場合は、**ed25519** アルゴリズムを使用するキーは作成しないでください。代わ りに、**rsa** アルゴリズムまたは **ecdsa** アルゴリズムを使用するキーを作成しま す。

2. 公開 SSH キーを表示します。

\$ cat <path>/<file\_name>.pub

たとえば、次のコマンドを実行して **~/.ssh/id\_ed25519.pub** 公開鍵を表示します。

\$ cat ~/.ssh/id\_ed25519.pub

注記

3. ローカルユーザーの SSH エージェントに SSH 秘密鍵 ID が追加されていない場合は、それを追 加します。キーの SSH エージェント管理は、クラスターノードへのパスワードなしの SSH 認 証、または **./openshift-install gather** コマンドを使用する場合は必要になります。

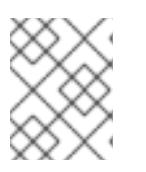

一部のディストリビューションでは、**~/.ssh/id\_rsa** および **~/.ssh/id\_dsa** など のデフォルトの SSH 秘密鍵のアイデンティティーは自動的に管理されます。

a. **ssh-agent** プロセスがローカルユーザーに対して実行されていない場合は、バックグラウ ンドタスクとして開始します。

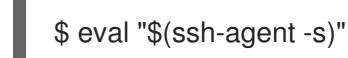

出力例

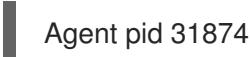

#### 注記

<span id="page-3457-0"></span>クラスターが FIPS モードにある場合は、FIPS 準拠のアルゴリズムのみを使 用して SSH キーを生成します。鍵は RSA または ECDSA のいずれかである 必要があります。

4. SSH プライベートキーを **ssh-agent** に追加します。

\$ ssh-add <path>/<file\_name> 1

**~/.ssh/id\_ed25519** などの、SSH プライベートキーのパスおよびファイル名を指定しま す。

### 出力例

[1](#page-3457-0)

Identity added: /home/<you>/<path>/<file\_name> (<computer\_name>)

### 次のステップ

● OpenShift Container Platform をインストールする際に、SSH パブリックキーをインストール プログラムに指定します。

### 23.6.9. VMware vSphere のリージョンとゾーンの有効化

OpenShift Container Platform クラスターを、単一の VMware vCenter で実行される複数の vSphere データセンターにデプロイできます。各データセンターは複数のクラスターを実行できます。この設定 により、クラスターの障害を引き起こす可能性のあるハードウェア障害やネットワーク停止のリスクが 軽減されます。リージョンとゾーンを有効にするには、OpenShift Container Platform クラスターに複 数の障害ドメインを定義する必要があります。

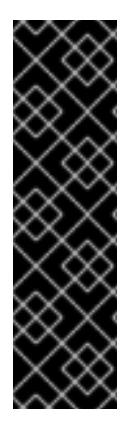

### 重要

VMware vSphere のリージョンとゾーンの有効化は、テクノロジープレビュー機能のみ です。テクノロジープレビュー機能は、Red Hat 製品のサービスレベルアグリーメント (SLA) の対象外であり、機能的に完全ではないことがあります。Red Hat は、実稼働環 境でこれらを使用することを推奨していません。テクノロジープレビュー機能は、最新 の製品機能をいち早く提供して、開発段階で機能のテストを行いフィードバックを提供 していただくことを目的としています。

Red Hat [のテクノロジープレビュー機能のサポート範囲に関する詳細は、テクノロジー](https://access.redhat.com/support/offerings/techpreview/) プレビュー機能のサポート範囲 を参照してください。

デフォルトのインストール設定では、クラスターが単一の vSphere データセンターにデプロイされま す。クラスターを複数の vSphere データセンターにデプロイする場合は、リージョンおよびゾーン機能 を有効にするインストール設定ファイルを作成する必要があります。

デフォルトの **install-config.yaml** ファイルには **vcenters** フィールド と **FailureDomains** フィールドが 含まれており、OpenShift Container Platform クラスターに複数の vSphere データセンターとクラス ターを指定できます。単一のデータセンターで設定される vSphere 環境に OpenShift Container Platform クラスターをインストールする場合は、これらのフィールドを空白のままにすることができま す。

次のリストでは、クラスターのゾーンとリージョンの定義に関連する用語について説明します。

- 障害ドメイン: リージョンとゾーン間の関係を確立します。障害ドメインは、**datastore** オブ ジェクトなどの vCenter オブジェクトを使用して定義します。障害ドメインは、OpenShift Container Platform クラスターノードの vCenter の場所を定義します。
- リージョン: vCenter データセンターを指定します。リージョンを定義するには、openshift**region** タグカテゴリーのタグを使用します。
- ゾーン: vCenter クラスターを指定します。ゾーンを定義するには、**openshift-zone** タグカテゴ リーのタグを使用します。

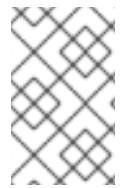

#### 注記

**install-config.yaml** ファイルで複数の障害ドメインを指定する予定がある場合は、設定 ファイルを作成する前に、タグカテゴリー、ゾーンタグ、およびリージョンタグを作成 する必要があります。

リージョンを表す vCenter データセンターごとに vCenter タグを作成する必要があります。さらに、 データセンターで実行されるクラスターごとに、ゾーンを表す vCenter タグを作成する必要がありま す。タグを作成した後、各タグをそれぞれのデータセンターとクラスターにアタッチする必要がありま す。

次の表は、単一の VMware vCenter で実行されている複数の vSphere データセンターを含む設定のリー ジョン、ゾーン、タグ間の関係の例を示しています。

表23.65 単一の VMware vCenter で実行される複数の vSphere データセンターの設定の例

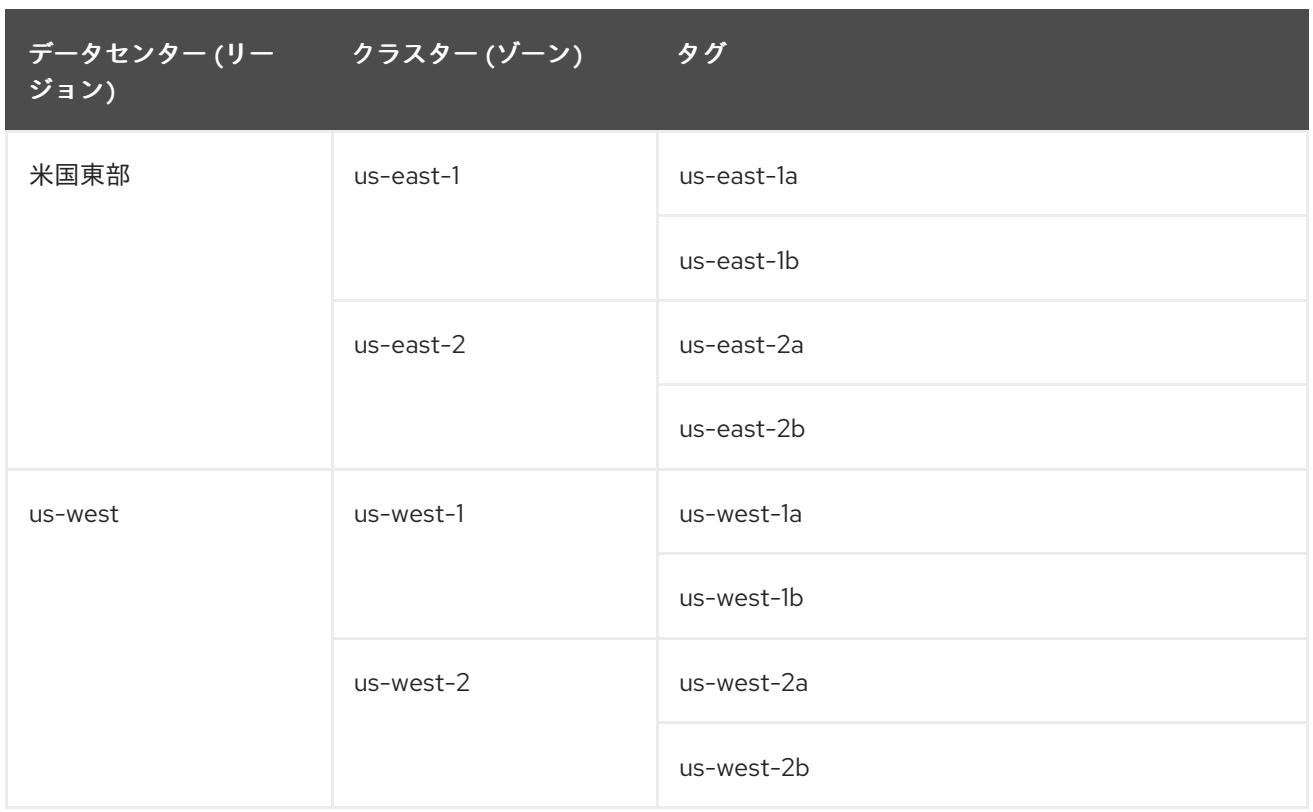

# 23.6.10. インストールプログラムの取得

OpenShift Container Platform をインストールする前に、インストールに使用しているホストにインス トールファイルをダウンロードします。

### 前提条件

500 MB のローカルディスク領域がある Linux または macOS を実行するコンピューターが必要 です。

#### 手順

- 1. OpenShift Cluster Manager サイトの [インフラストラクチャープロバイダー](https://console.redhat.com/openshift/install) ページにアクセス します。Red Hat アカウントがある場合は、認証情報を使用してログインします。アカウント がない場合はこれを作成します。
- 2. インフラストラクチャープロバイダーを選択します。
- 3. インストールタイプのページに移動し、ホストオペレーティングシステムとアーキテクチャー に対応するインストールプログラムをダウンロードして、インストール設定ファイルを保存す るディレクトリーにファイルを配置します。

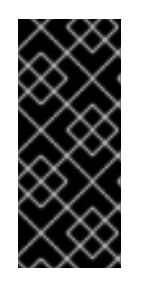

#### 重要

インストールプログラムは、クラスターのインストールに使用するコンピュー ターにいくつかのファイルを作成します。クラスターのインストール完了後は、 インストールプログラムおよびインストールプログラムが作成するファイルを保 持する必要があります。ファイルはいずれもクラスターを削除するために必要に なります。

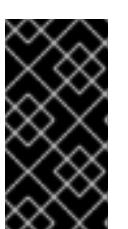

インストールプログラムで作成されたファイルを削除しても、クラスターがイン ストール時に失敗した場合でもクラスターは削除されません。クラスターを削除 するには、特定のクラウドプロバイダー用の OpenShift Container Platform のア ンインストール手順を実行します。

4. インストールプログラムを展開します。たとえば、Linux オペレーティングシステムを使用す るコンピューターで以下のコマンドを実行します。

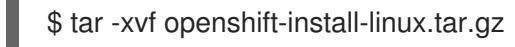

重要

5. Red Hat OpenShift Cluster Manager [からインストールプルシークレット](https://console.redhat.com/openshift/install/pull-secret) をダウンロードしま す。このプルシークレットを使用し、OpenShift Container Platform コンポーネントのコンテ ナーイメージを提供する Quay.io など、組み込まれた各種の認証局によって提供されるサービ スで認証できます。

# 23.6.11. インストール設定ファイルの手動作成

クラスターをインストールするには、インストール設定ファイルを手動で作成する必要があります。

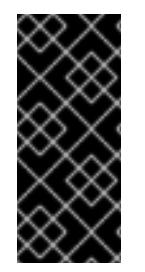

# 重要

Cluster Cloud Controller Manager Operator は、指定されたホスト名または IP アドレス に対して接続チェックを行います。到達可能な vCenter サーバーに対して、ホスト名ま たは IP アドレスを指定していることを確認してください。存在しない vCenter サーバー にメタデータを提供すると、クラスターのインストールはブートストラップ段階で失敗 します。

### 前提条件

- ローカルマシンには、インストールプログラムに提供する SSH 公開鍵があります。このキー は、デバッグおよび障害復旧のためにクラスターノードへの SSH 認証に使用されます。
- OpenShift Container Platform インストールプログラムおよびクラスターのプルシークレット を取得しています。

### 手順

1. 必要なインストールアセットを保存するためのインストールディレクトリーを作成します。

\$ mkdir <installation\_directory>

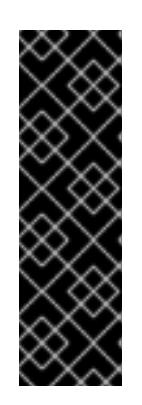

### 重要

ディレクトリーを作成する必要があります。ブートストラップ X.509 証明書な どの一部のインストールアセットの有効期限は短く設定されているため、インス トールディレクトリーを再利用することができません。別のクラスターインス トールの個別のファイルを再利用する必要がある場合は、それらをディレクト リーにコピーすることができます。ただし、インストールアセットのファイル名 はリリース間で変更される可能性があります。インストールファイルを以前の バージョンの OpenShift Container Platform からコピーする場合は注意してコ ピーを行ってください。

2. 提供されるサンプルの **install-config.yaml** ファイルテンプレートをカスタマイズし、これを **<installation\_directory>** に保存します。

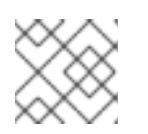

注記

この設定ファイルの名前を **install-config.yaml** と付ける必要があります。

3. **install-config.yaml** ファイルをバックアップし、複数のクラスターをインストールするのに使 用できるようにします。

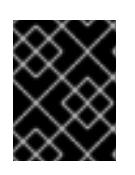

### 重要

**install-config.yaml** ファイルは、インストールプロセスの次の手順で使用されま す。この時点でこれをバックアップする必要があります。

### 23.6.11.1. VMware vSphere のサンプル **install-config.yaml** ファイル

**install-config.yaml** ファイルをカスタマイズして、OpenShift Container Platform クラスターのプラッ トフォームについての詳細を指定するか、必要なパラメーターの値を変更することができます。

<span id="page-3461-6"></span><span id="page-3461-5"></span><span id="page-3461-4"></span><span id="page-3461-3"></span><span id="page-3461-2"></span><span id="page-3461-1"></span><span id="page-3461-0"></span>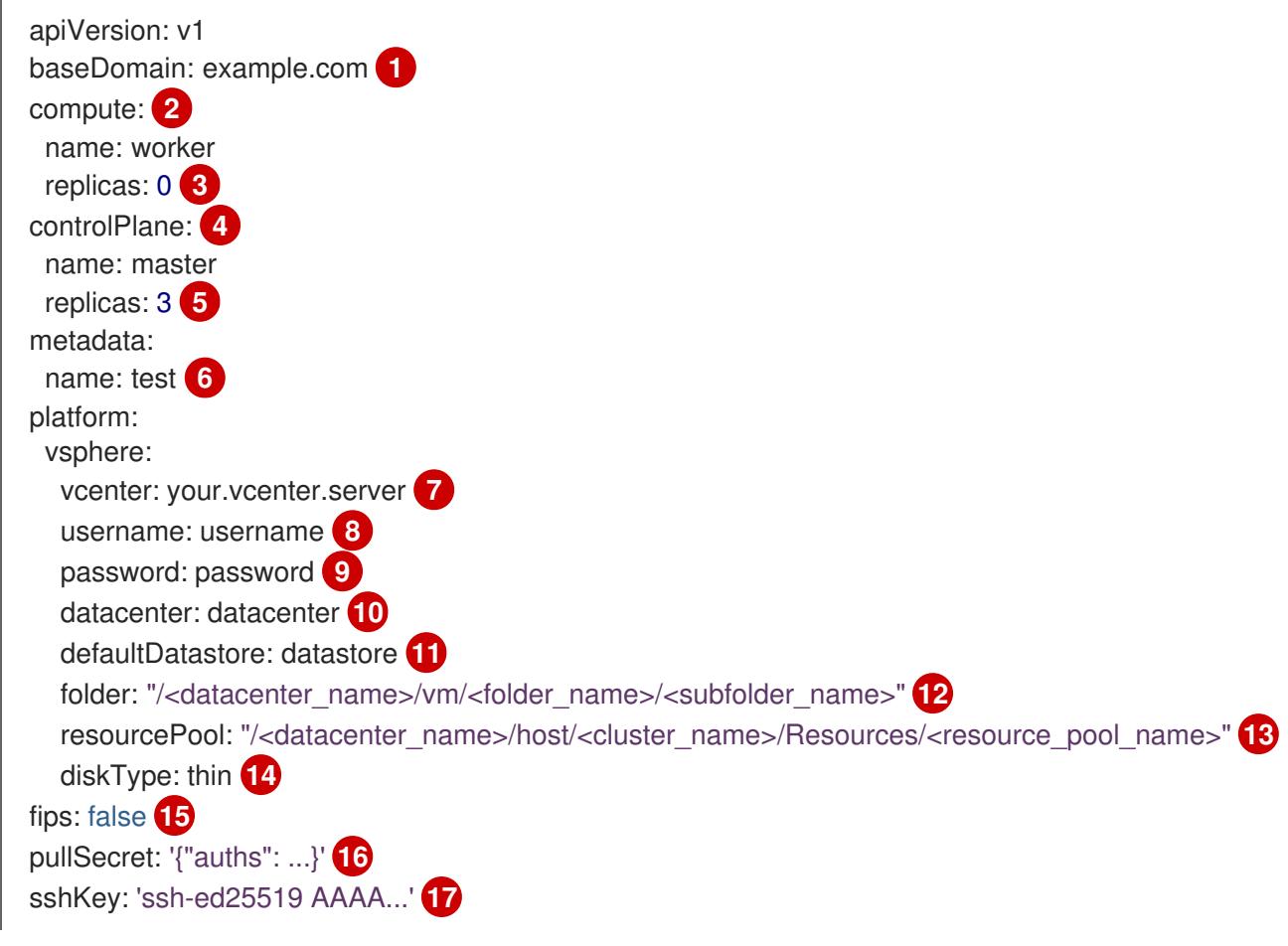

<span id="page-3461-16"></span><span id="page-3461-15"></span><span id="page-3461-14"></span><span id="page-3461-13"></span><span id="page-3461-12"></span><span id="page-3461-11"></span><span id="page-3461-10"></span><span id="page-3461-9"></span><span id="page-3461-8"></span><span id="page-3461-7"></span>[1](#page-3461-0) クラスターのベースドメイン。すべての DNS レコードはこのベースのサブドメインである必要が あり、クラスター名が含まれる必要があります。

<mark>[2](#page-3461-1) [4](#page-3461-2)</mark> controlPlane セクションは単一マッピングですが、コンピュートセクションはマッピングのシー ケンスになります。異なるデータ構造の要件を満たすには、**compute** セクションの最初の行はハ イフン (**-**) で始まり、**controlPlane** セクションの最初の行はハイフン以外で始まる必要がありま す。どちらのセクションも、現時点では単一のマシンプールを定義しますが、OpenShift Container Platform の今後のバージョンでは、インストール時の複数のコンピュートプールの定義 をサポートする可能性があります。1 つのコントロールプレーンプールのみが使用されます。

- [3](#page-3461-3) **replicas** パラメーターの値を **0** に設定する必要があります。このパラメーターはクラスターが作 成し、管理するワーカーの数を制御します。これは、ユーザーによってプロビジョニングされるイ ンフラストラクチャーを使用する場合にクラスターが実行しない機能です。OpenShift Container Platform のインストールが終了する前に、クラスターが使用するワーカーマシンを手動でデプロ イする必要があります。
- [5](#page-3461-4) クラスターに追加するコントロールプレーンマシンの数。クラスターをこの値をクラスターの etcd エンドポイント数として使用するため、値はデプロイするコントロールプレーンマシンの数 に一致する必要があります。

 $\epsilon$ DNS レコードに指定したクラスター名。

vCenter サーバーの完全修飾ホスト名または IP アドレス。

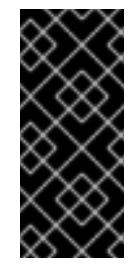

[7](#page-3461-6)

#### 重要

Cluster Cloud Controller Manager Operator は、指定されたホスト名または IP アド レスに対して接続チェックを行います。到達可能な vCenter サーバーに対して、ホ スト名または IP アドレスを指定していることを確認してください。存在しない vCenter サーバーにメタデータを提供すると、クラスターのインストールはブート ストラップ段階で失敗します。

- [8](#page-3461-7) サーバーにアクセスするユーザーの名前。
- [9](#page-3461-8) vSphere ユーザーに関連付けられたパスワード。
- [10](#page-3461-9) vSphere データセンター。
- [11](#page-3461-10) 使用するデフォルトの vSphere データストア。
- [12](#page-3461-11) オプションのパラメーター: インストーラーでプロビジョニングされるインフラストラクチャーの 場合、インストールプログラムが仮想マシンを作成する既存フォルダーの絶対パス (例: **/<datacenter\_name>/vm/<folder\_name>/<subfolder\_name>**)。この値を指定しない場合、イン ストールプログラムは、データセンターの仮想マシンフォルダーにインフラストラクチャー ID を 使用して名前が付けられる上位レベルのフォルダーを作成します。クラスターのインフラストラク チャーを提供していて、**thin** という名前のデフォルトの **StorageClass** オブジェクトを使用したく ない場合は、**install-config.yaml** ファイルから **folder** パラメーターを省略できます。
- [13](#page-3461-12) オプションのパラメーター: インストーラーでプロビジョニングされるインフラストラクチャーの 場合、インストールプログラムが仮想マシンを作成する既存フォルダーの絶対パス (例: **/<datacenter\_name>/vm/<folder\_name>/<subfolder\_name>**)。この値を指定しない場合、イン ストールプログラムは、データセンターの仮想マシンフォルダーにインフラストラクチャー ID を 使用して名前が付けられる上位レベルのフォルダーを作成します。クラスターのインフラストラク チャーを提供する場合は、このパラメーターを省略します。
- <mark>[14](#page-3461-13)</mark> vSphere ディスクのプロビジョニング方法。
- [15](#page-3461-14) FIPS モードを有効または無効にするかどうか。デフォルトでは、FIPS モードは有効にされませ ん。FIPS モードが有効にされている場合、OpenShift Container Platform が実行される Red Hat Enterprise Linux CoreOS (RHCOS) マシンがデフォルトの Kubernetes 暗号スイートをバイパス し、代わりに RHCOS で提供される暗号モジュールを使用します。

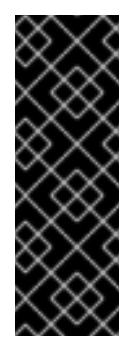

# 重要

クラスターで FIPS モードを有効にするには、FIPS モードで動作するように設定さ れた Red Hat Enterprise Linux (RHEL) コンピューターからインストールプログラム [を実行する必要があります。](https://access.redhat.com/documentation/ja-jp/red_hat_enterprise_linux/9/html/security_hardening/assembly_installing-the-system-in-fips-mode_security-hardening)RHEL での FIPS モードの設定の詳細は、FIPS モード でのシステムのインストール を参照してください。FIPS 検証済み/Modules In Process 暗号ライブラリーの使用は、**x86\_64**、**ppc64le**、および **s390x** アーキテク チャー上の OpenShift Container Platform デプロイメントでのみサポートされま す。

[16](#page-3461-15) [OpenShift](https://console.redhat.com/openshift) Cluster Manager Hybrid Cloud Console から取得したプルシークレット。このプルシー クレットを使用し、OpenShift Container Platform コンポーネントのコンテナーイメージを提供す る Quay.io など、組み込まれた各種の認証局によって提供されるサービスで認証できます。

[17](#page-3461-16) Red Hat Enterprise Linux CoreOS (RHCOS) の **core** ユーザーのデフォルト SSH キーの公開部分。

# 23.6.11.2. インストール時のクラスター全体のプロキシーの設定

実稼働環境では、インターネットへの直接アクセスを拒否し、代わりに HTTP または HTTPS プロキ シーを使用することができます。プロキシー設定を **install-config.yaml** ファイルで行うことにより、新 規の OpenShift Container Platform クラスターをプロキシーを使用するように設定できます。

### 前提条件

- **既存の install-config.yaml** ファイルがある。
- クラスターがアクセスする必要のあるサイトを確認済みで、それらのいずれかがプロキシーを バイパスする必要があるかどうかを判別している。デフォルトで、すべてのクラスター egress トラフィック (クラスターをホストするクラウドについてのクラウドプロバイダー API に対す る呼び出しを含む) はプロキシーされます。プロキシーを必要に応じてバイパスするために、サ イトを **Proxy** オブジェクトの **spec.noProxy** フィールドに追加している。

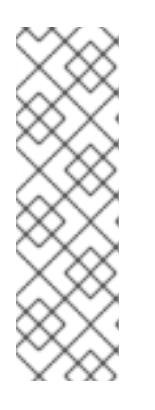

# 注記

**Proxy** オブジェクトの **status.noProxy** フィールドには、インストール設定の **networking.machineNetwork[].cidr**、**networking.clusterNetwork[].cidr**、およ び **networking.serviceNetwork[]** フィールドの値が設定されます。

Amazon Web Services (AWS)、Google Cloud Platform (GCP)、Microsoft Azure、および Red Hat OpenStack Platform (RHOSP) へのインストールの場 合、**Proxy** オブジェクトの **status.noProxy** フィールドには、インスタンスメタ データのエンドポイント (**169.254.169.254**) も設定されます。

# 手順

1. **install-config.yaml** ファイルを編集し、プロキシー設定を追加します。以下に例を示します。

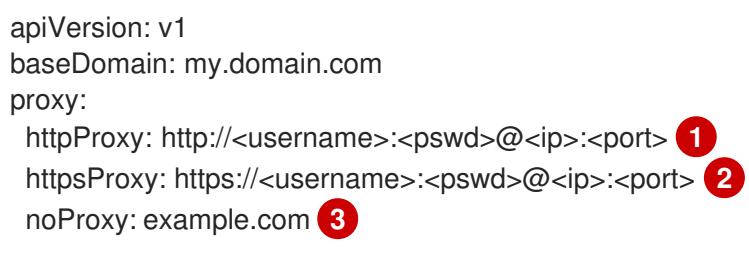

<span id="page-3464-4"></span><span id="page-3464-3"></span><span id="page-3464-2"></span><span id="page-3464-1"></span><span id="page-3464-0"></span>[1](#page-3464-0)  $\mathcal{L}$ 6) [4](#page-3464-3) クラスター外の HTTP 接続を作成するために使用するプロキシー URL。URL スキームは **http** である必要があります。 クラスター外で HTTPS 接続を作成するために使用するプロキシー URL。 プロキシーから除外するための宛先ドメイン名、IP アドレス、または他のネットワーク CIDR のコンマ区切りのリスト。サブドメインのみと一致するように、ドメインの前に **.** を付けます。たとえば、**.y.com** は **x.y.com** に一致しますが、**y.com** には一致しません。**\*** を使用し、すべての宛先のプロキシーをバイパスします。vCenter の IP アドレスと、その マシンに使用する IP 範囲を含める必要があります。 指定されている場合、インストールプログラムは HTTPS 接続のプロキシーに必要な 1つ 以上の追加の CA 証明書が含まれる **user-ca-bundle** という名前の設定マップを **openshift-config** namespace に生成します。次に Cluster Network Operator は、これら のコンテンツを Red Hat Enterprise Linux CoreOS (RHCOS) 信頼バンドルにマージする **trusted-ca-bundle** 設定マップを作成し、この設定マップは **Proxy** オブジェクトの **trustedCA** フィールドで参照されます。**additionalTrustBundle** フィールドは、プロキ シーのアイデンティティー証明書が RHCOS 信頼バンドルからの認証局によって署名され ない限り必要になります。 additionalTrustBundle: | **4** -----BEGIN CERTIFICATE----- <MY\_TRUSTED\_CA\_CERT> -----END CERTIFICATE---- additionalTrustBundlePolicy: <policy to add additionalTrustBundle> 5

[5](#page-3464-4) オプション: **trustedCA** フィールドの **user-ca-bundle** 設定マップを参照する **Proxy** オ ブジェクトの設定を決定するポリシー。許可される値は **Proxyonly** および **Always** で す。**Proxyonly** を使用して、**http/https** プロキシーが設定されている場合にのみ **user-cabundle** 設定マップを参照します。**Always** を使用して、常に **user-ca-bundle** 設定マップ を参照します。デフォルト値は **Proxyonly** です。

### 注記

インストールプログラムは、プロキシーの **readinessEndpoints** フィールドをサ ポートしません。

# 注記

インストーラーがタイムアウトした場合は、インストーラーの **wait-for** コマン ドを使用してデプロイメントを再起動してからデプロイメントを完了します。以 下に例を示します。

\$ ./openshift-install wait-for install-complete --log-level debug

2. ファイルを保存し、OpenShift Container Platform のインストール時にこれを参照します。

インストールプログラムは、指定の **install-config.yaml** ファイルのプロキシー設定を使用する **cluster** という名前のクラスター全体のプロキシーを作成します。プロキシー設定が指定されていない場 合、**cluster Proxy** オブジェクトが依然として作成されますが、これには **spec** がありません。

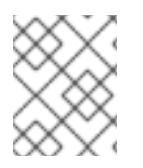

# 注記

**cluster** という名前の **Proxy** オブジェクトのみがサポートされ、追加のプロキシーを作 成することはできません。

### 23.6.11.3. VMware vCenter のリージョンとゾーンの設定

デフォルトのインストール設定ファイルを変更して、単一の VMware vCenter で実行される複数の vSphere データセンターに OpenShift Container Platform クラスターをデプロイできるようにします。

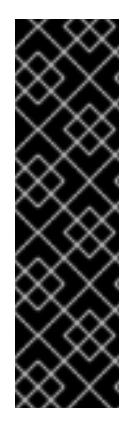

# 重要

VMware vSphere のリージョンとゾーンの有効化は、テクノロジープレビュー機能のみ です。テクノロジープレビュー機能は、Red Hat 製品のサービスレベルアグリーメント (SLA) の対象外であり、機能的に完全ではないことがあります。Red Hat は、実稼働環 境でこれらを使用することを推奨していません。テクノロジープレビュー機能は、最新 の製品機能をいち早く提供して、開発段階で機能のテストを行いフィードバックを提供 していただくことを目的としています。

Red Hat [のテクノロジープレビュー機能のサポート範囲に関する詳細は、テクノロジー](https://access.redhat.com/support/offerings/techpreview/) プレビュー機能のサポート範囲 を参照してください。

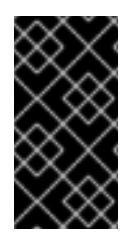

### 重要

この例では、**govc** コマンドを使用します。**govc** コマンドは、VMware から入手できる オープンソースコマンドです。**govc** コマンドは Red Hat からは入手できません。Red Hat サポートは **govc** コマンドを保守しません。**govc** のダウンロードおよびインストー ル手順は、VMware ドキュメントの Web サイト を参照してください。

### 前提条件

■ 既存の install-config.yaml インストール設定ファイルがあります。

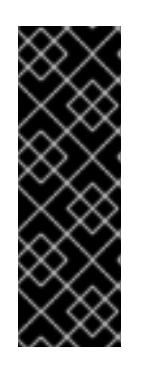

### 重要

VMware vCenter Server のデータセンターオブジェクトをプロビジョニングでき るように、OpenShift Container Platform クラスターに少なくとも 1 つの障害ド メインを指定する必要があります。異なるデータセンター、クラスター、データ ストア、その他のコンポーネントに仮想マシンノードをプロビジョニングする必 要がある場合は、複数の障害ドメインを指定することを検討してください。リー ジョンとゾーンを有効にするには、OpenShift Container Platform クラスターに 複数の障害ドメインを定義する必要があります。

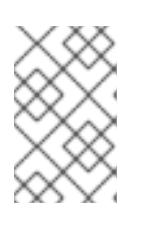

#### 注記

VMware vSphere プラットフォームに OpenShift Container Platform クラスター をインストールした後は、障害ドメインを変更できません。クラスターのインス トール後に、障害ドメインを追加できます。

# 手順

1. 次の **govc** コマンドラインツールコマンドを入力して、**openshift-region** および **openshiftzone** vCenter タグカテゴリーを作成します。

# 重要

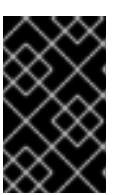

**openshift-region** および **openshift-zone** vCenter タグカテゴリーに異なる名前 を指定すると、OpenShift Container Platform クラスターのインストールは失敗 します。

\$ govc tags.category.create -d "OpenShift region" openshift-region

\$ govc tags.category.create -d "OpenShift zone" openshift-zone

2. クラスターをデプロイする各リージョン vSphere データセンターのリージョンタグを作成する には、ターミナルで次のコマンドを入力します。

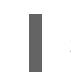

\$ govc tags.create -c <region\_tag\_category> <region\_tag>

3. クラスターをデプロイする vSphere クラスターごとにゾーンタグを作成するには、次のコマン ドを入力します。

\$ govc tags.create -c <zone\_tag\_category> <zone\_tag>

4. 次のコマンドを入力して、各 vCenter データセンターオブジェクトにリージョンタグをアタッ チします。

\$ govc tags.attach -c <region\_tag\_category> <region\_tag\_1> /<datacenter\_1>

5. 次のコマンドを入力して、各 vCenter データセンターオブジェクトにゾーンタグをアタッチし ます。

\$ govc tags.attach -c <zone\_tag\_category> <zone\_tag\_1> /<datacenter\_1>/host/vcs-mdcncworkload-1

6. インストールプログラムが含まれるディレクトリーに移動し、選択したインストール要件に 従ってクラスターデプロイメントを初期化します。

# vSphere センターで定義された複数のデータセンターを含むサンプル **install-config.yaml** ファ イル

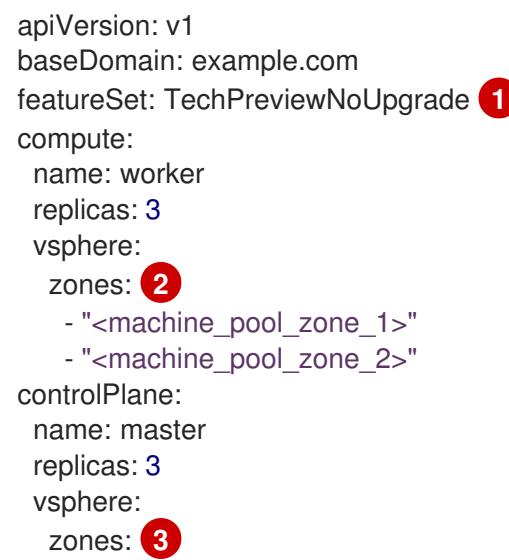

```
1
   VMware vSphere リージョンおよびゾーン有効化機能を使用できるように、このパラメーターの値
     - "<machine_pool_zone_1>"
     - "<machine_pool_zone_2>"
  metadata:
   name: cluster
  platform:
   vsphere:
    vcenter: <vcenter_server> 4
    username: <username> 5
    password: <password> 6
    datacenter: datacenter 7
    defaultDatastore: datastore 8
    folder: "/<datacenter_name>/vm/<folder_name>/<subfolder_name>" 9
    cluster: cluster 10
    resourcePool: "/<datacenter_name>/host/<cluster_name>/Resources/<resource_pool_name>" 11
    diskType: thin
    failureDomains: 12
    - name: \leq machine pool zone 1> \leq 13
     region: \leq region tag 1 > \sqrt{14}zone: <zone_tag_1> 15
     topology: 16
      datacenter: <datacenter1>
      computeCluster: "/<datacenter1>/host/<cluster1>" 18
      resourcePool: "/<datacenter1>/host/<cluster1>/Resources/<resourcePool1>" 19
      networks: 20
      - <VM_Network1_name>
      datastore: "/<datacenter1>/datastore/<datastore1>" 21
    - name: <machine_pool_zone_2>
     region: <region_tag_2>
     zone: <zone_tag_2>
     topology:
      datacenter: <datacenter2>
      computeCluster: "/<datacenter2>/host/<cluster2>"
      networks:
      - <VM_Network2_name>
      datastore: "/<datacenter2>/datastore/<datastore2>"
      resourcePool: "/<datacenter2>/host/<cluster2>/Resources/<resourcePool2>"
      folder: "/<datacenter2>/vm/<folder2>"
  # ...
```
<span id="page-3467-20"></span><span id="page-3467-19"></span><span id="page-3467-18"></span><span id="page-3467-17"></span><span id="page-3467-16"></span>として **TechPreviewNoUpgrade** を設定するように定義する必要があります。

<mark>[2](#page-3467-1)</mark> [3](#page-3467-2) VCenter クラスターを指定するためのオプションのパラメーター。ゾーンを定義するに は、**openshift-zone** タグカテゴリーのタグを使用します。このパラメーターを定義しない場合、 ノードは定義されているすべての障害ドメインに分散されます。

[4](#page-3467-3) [5](#page-3467-4) G [7](#page-3467-6) [8](#page-3467-7) [9](#page-3467-8) [10](#page-3467-9) [11](#page-3467-10) デフォルトの vCenter トポロジー。インストールプログラムは、このトポロ ジー情報を使用してブートストラップノードをデプロイメントします。さら に、トポロジーは vSphere 永続ボリュームのデフォルトデータストアを定義します。

[12](#page-3467-11) リージョンとゾーン間の関係を確立します。障害ドメインは、datastore オブジェクトなどの vCenter オブジェクトを使用して定義します。障害ドメインは、OpenShift Container Platform ク ラスターノードの vCenter の場所を定義します。このパラメーターを定義しない場合、インス トールプログラムはデフォルトの vCenter トポロジーを使用します。

- $12<sup>1</sup>$ 障害ドメインの名前を定義します。各障害ドメインは **zones** パラメーターで参照され、マシン プールの範囲が障害ドメインに設定されます。
- [14](#page-3467-13) リージョンを定義するには、**openshift-region** タグカテゴリーのタグを使用します。タグは vCenter データセンターに添付する必要があります。
- [15](#page-3467-14) ゾーンを定義するには、**openshift-zone** タグカテゴリーのタグを使用します。タグは vCenter データセンターに添付する必要があります。
- [16](#page-3467-15) 障害ドメインに関連付けられた vCenter リソースを指定します。
- **[17](#page-3467-16)** 障害ドメインに関連付けられた vSphere データセンターを定義するためのオプションのパラメー ター。このパラメーターを定義しない場合、インストールプログラムはデフォルトの vCenter ト ポロジーを使用します。
- [18](#page-3467-17) 障害ドメインに関連付けられた計算クラスターの絶対ファイルパスを指定するためのオプションの パラメーター。このパラメーターを定義しない場合、インストールプログラムはデフォルトの vCenter トポロジーを使用します。
- [19](#page-3467-18) インストーラーがプロビジョニングするインフラストラクチャーのオプションのパラメーター。こ のパラメーターは、インストールプログラムが仮想マシンを作成する既存のリソースプールの絶対 パスを設定します (例: **/<datacenter\_name>/host/<cluster\_name>/Resources/<resource\_pool\_name>/<optional\_nes ted\_resource\_pool\_name>**)。値を指定しない場合、リソースはクラスターのルート **/example\_datacenter/host/example\_cluster/Resources** にインストールされます。
- [20](#page-3467-19) 設定した仮想 IP アドレスと DNS レコードを含む vCenter インスタンス内のネットワークをリス トするオプションのパラメーター。このパラメーターを定義しない場合、インストールプログラム はデフォルトの vCenter トポロジーを使用します。
- [21](#page-3467-20) ボリュームのプロビジョニングに使用するデータストアを指定するためのオプションのパラメー ター。このパラメーターを定義しない場合、インストールプログラムはデフォルトの vCenter ト ポロジーを使用します。

### 23.6.12. ネットワーク設定フェーズ

OpenShift Container Platform をインストールする前に、ネットワーク設定をカスタマイズできる 2 つ のフェーズがあります。

#### フェーズ 1

マニフェストファイルを作成する前に、**install-config.yaml** ファイルで以下のネットワーク関連の フィールドをカスタマイズできます。

- **networking.networkType**
- **networking.clusterNetwork**
- **networking.serviceNetwork**
- **networking.machineNetwork** これらのフィールドの詳細は、インストール設定パラメーター を参照してください。

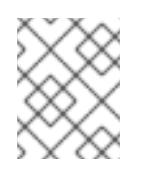

### 注記

優先される NIC が置かれている CIDR に一致する **networking.machineNetwork** を設定します。

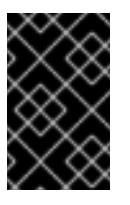

重要

CIDR 範囲 **172.17.0.0/16** は libVirt によって予約されています。この範囲、ま たはこの範囲と重複する範囲をクラスター内のネットワークに使用すること はできません。

フェーズ 2

**openshift-install create manifests** を実行してマニフェストファイルを作成した後に、変更する フィールドのみでカスタマイズされた Cluster Network Operator マニフェストを定義できます。マ ニフェストを使用して、高度なネットワーク設定を指定できます。

フェーズ 2 で、**install-config.yaml** ファイルのフェーズ 1 で指定した値を上書きすることはできませ ん。ただし、フェーズ 2 でネットワークプラグインをさらにカスタマイズできます。

23.6.13. 高度なネットワーク設定の指定

ネットワークプラグインに高度なネットワーク設定を使用し、クラスターを既存のネットワーク環境に 統合することができます。高度なネットワーク設定は、クラスターのインストール前にのみ指定するこ とができます。

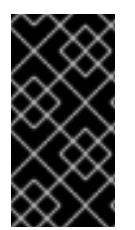

### 重要

インストールプロブラムで作成される OpenShift Container Platform マニフェストファ イルを変更してネットワーク設定をカスタマイズすることは、サポートされていませ ん。以下の手順のように、作成するマニフェストファイルを適用することがサポートさ れています。

### 前提条件

**install-config.yaml** ファイルを作成し、これに対する変更を完了している。

### 手順

1. インストールプログラムが含まれるディレクトリーに切り替え、マニフェストを作成します。

\$ ./openshift-install create manifests --dir <installation\_directory> **1**

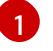

<span id="page-3469-0"></span>**<installation\_directory>** は、クラスターの **install-config.yaml** ファイルが含まれるディ レクトリーの名前を指定します。

2. **cluster-network-03-config.yml** という名前の、高度なネットワーク設定用のスタブマニフェス トファイルを **<installation\_directory>/manifests/** ディレクトリーに作成します。

apiVersion: operator.openshift.io/v1 kind: Network metadata:

name: cluster spec:

3. 以下の例のように、**cluster-network-03-config.yml** ファイルで、クラスターの高度なネット ワーク設定を指定します。

### OpenShift SDN ネットワークプロバイダーに異なる VXLAN ポートを指定します。

apiVersion: operator.openshift.io/v1 kind: Network metadata: name: cluster spec: defaultNetwork: openshiftSDNConfig: vxlanPort: 4800

OVN-Kubernetes ネットワークプロバイダーの IPsec を有効にします。

apiVersion: operator.openshift.io/v1 kind: Network metadata: name: cluster spec: defaultNetwork: ovnKubernetesConfig: ipsecConfig: {}

- 4. オプション: **manifests/cluster-network-03-config.yml** ファイルをバックアップします。イン ストールプログラムは、Ignition 設定ファイルの作成時に **manifests/** ディレクトリーを使用し ます。
- 5. コントロールプレーンマシンおよび compute machineSets を定義する Kubernetes マニフェス トファイルを削除します。

\$ rm -f openshift/99\_openshift-cluster-api\_master-machines-\*.yaml openshift/99\_openshiftcluster-api\_worker-machineset-\*.yaml

これらのリソースを独自に作成および管理するため、それらを初期化する必要はありません。

● MachineSet ファイルを保存して、マシン API を使用してコンピュートマシンを作成するこ とができますが、環境に合わせてそれらへの参照を更新する必要があります。

# 23.6.14. Cluster Network Operator (CNO) の設定

クラスターネットワークの設定は、Cluster Network Operator (CNO) 設定の一部として指定さ れ、**cluster** という名前のカスタムリソース (CR) オブジェクトに保存されます。CR は **operator.openshift.io** API グループの **Network** API のフィールドを指定します。

CNO 設定は、**Network.config.openshift.io** API グループの **Network** API からクラスターのインストー ル時に以下のフィールドを継承し、これらのフィールドは変更できません。

### **clusterNetwork**

Pod IP アドレスの割り当てに使用する IP アドレスプール。

#### **serviceNetwork**

サービスの IP アドレスプール。

### **defaultNetwork.type**

OpenShift SDN や OVN-Kubernetes などのクラスターネットワークプラグイン。

**defaultNetwork** オブジェクトのフィールドを **cluster** という名前の CNO オブジェクトに設定すること により、クラスターのクラスターネットワークプラグイン設定を指定できます。

# 23.6.14.1. Cluster Network Operator 設定オブジェクト

Cluster Network Operator (CNO) のフィールドは以下の表で説明されています。

### 表23.66 Cluster Network Operator 設定オブジェクト

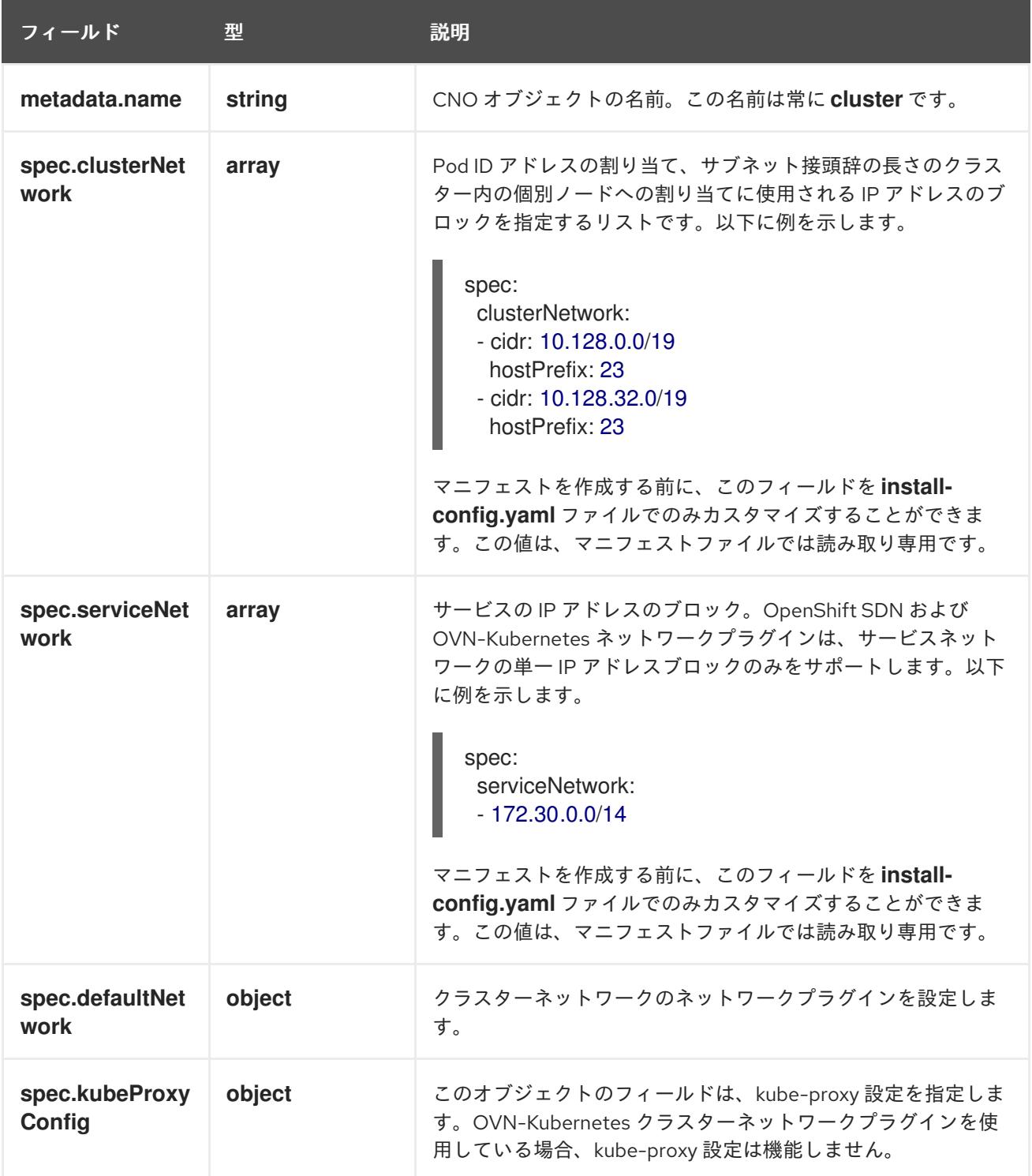

### defaultNetwork オブジェクト設定

**defaultNetwork** オブジェクトの値は、以下の表で定義されます。

# 表23.67 **defaultNetwork**オブジェクト

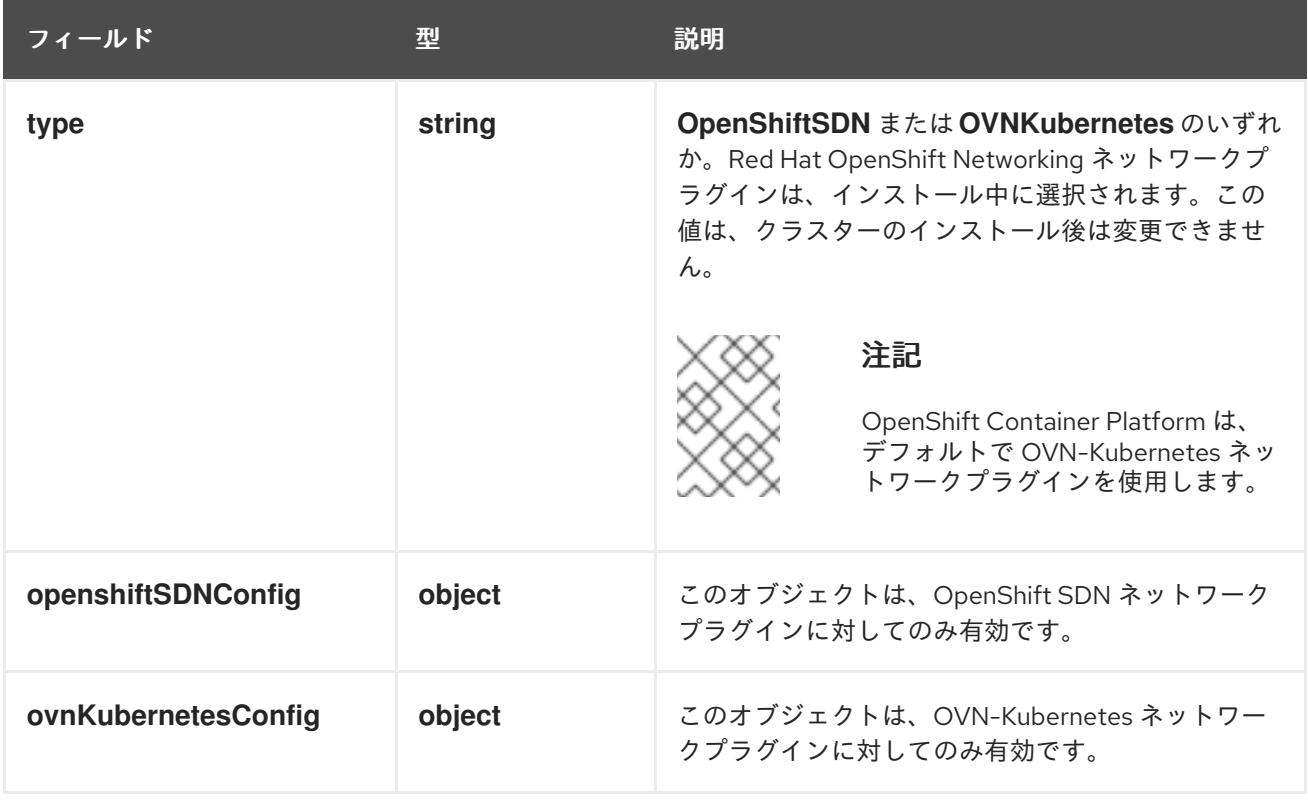

### OpenShift SDN ネットワークプラグインの設定

以下の表では、OpenShift SDN ネットワークプラグインの設定フィールドについて説明します。

# 表23.68**openshiftSDNConfig**オブジェクト

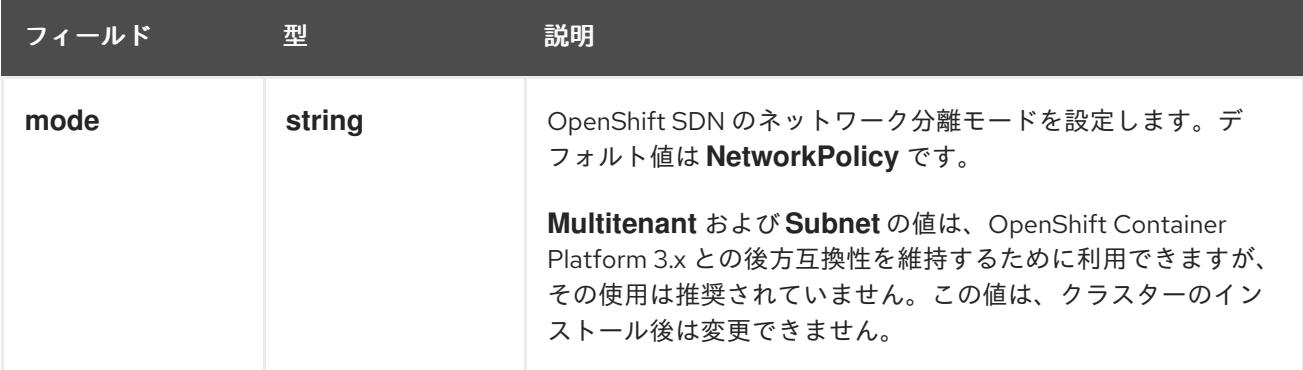

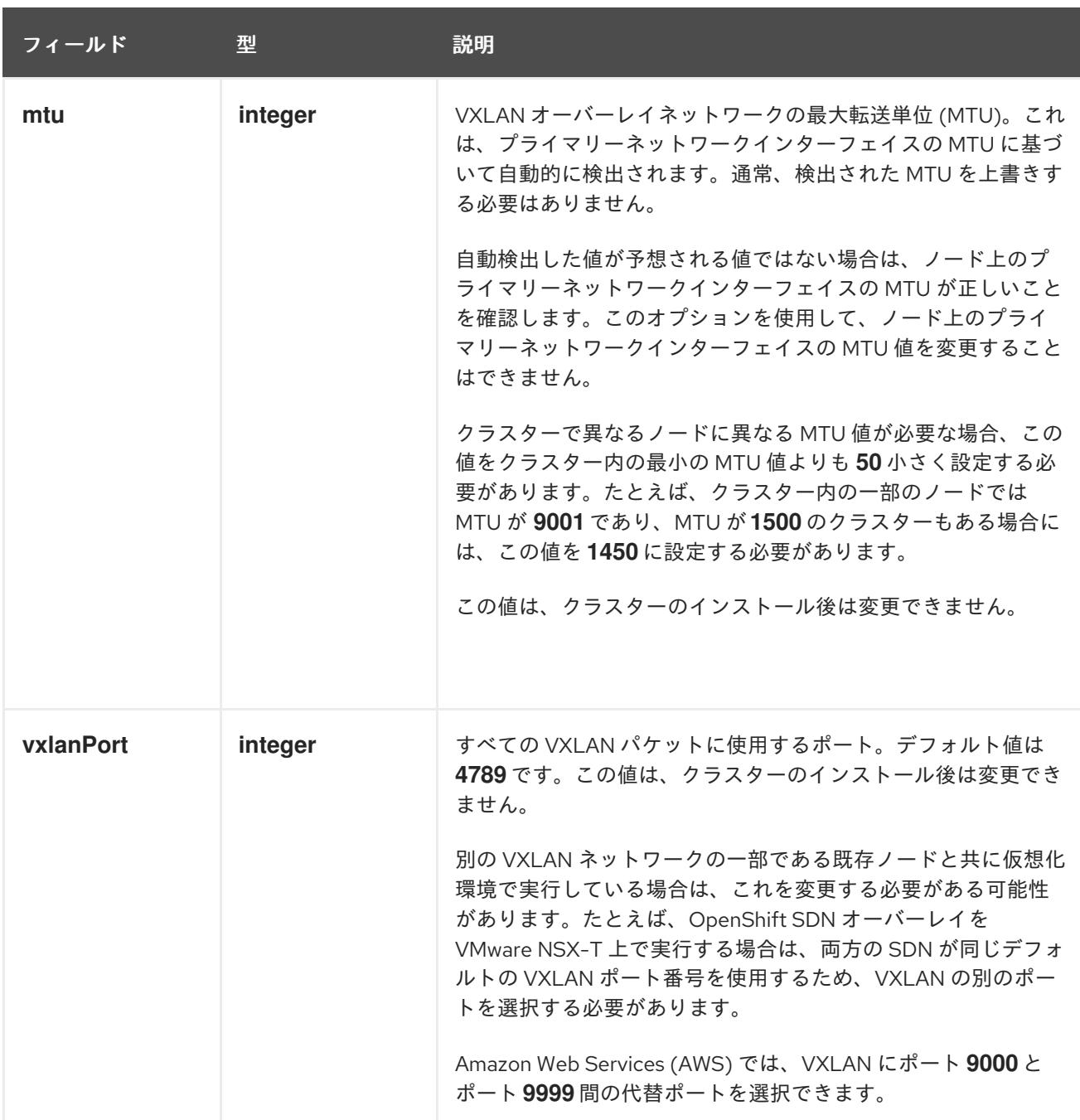

# OpenShift SDN 設定の例

defaultNetwork: type: OpenShiftSDN openshiftSDNConfig: mode: NetworkPolicy mtu: 1450 vxlanPort: 4789

OVN-Kubernetes ネットワークプラグインの設定 次の表では、OVN-Kubernetes ネットワークプラグインの設定フィールドについて説明します。

# 表23.69 **ovnKubernetesConfig** オブジェクト

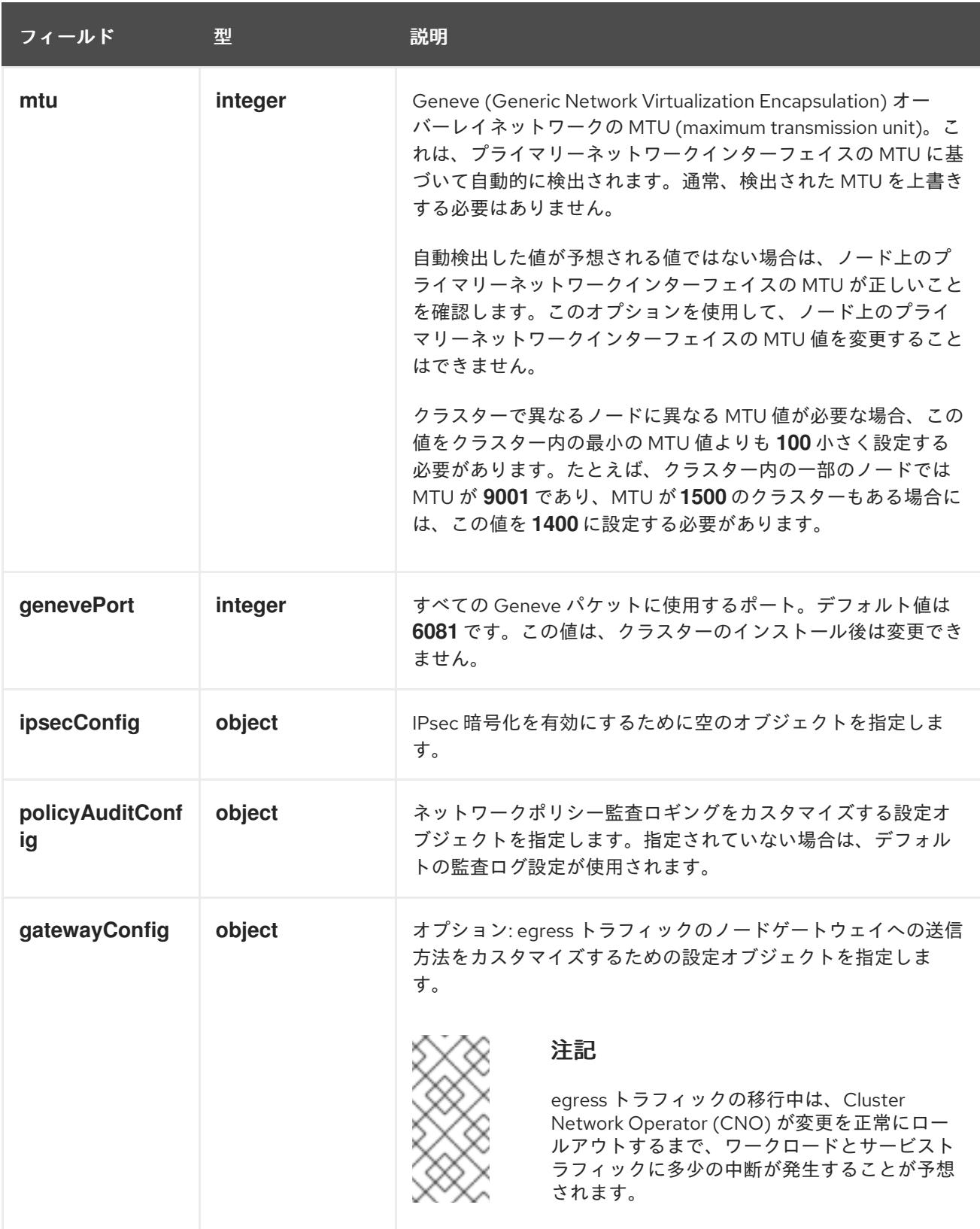

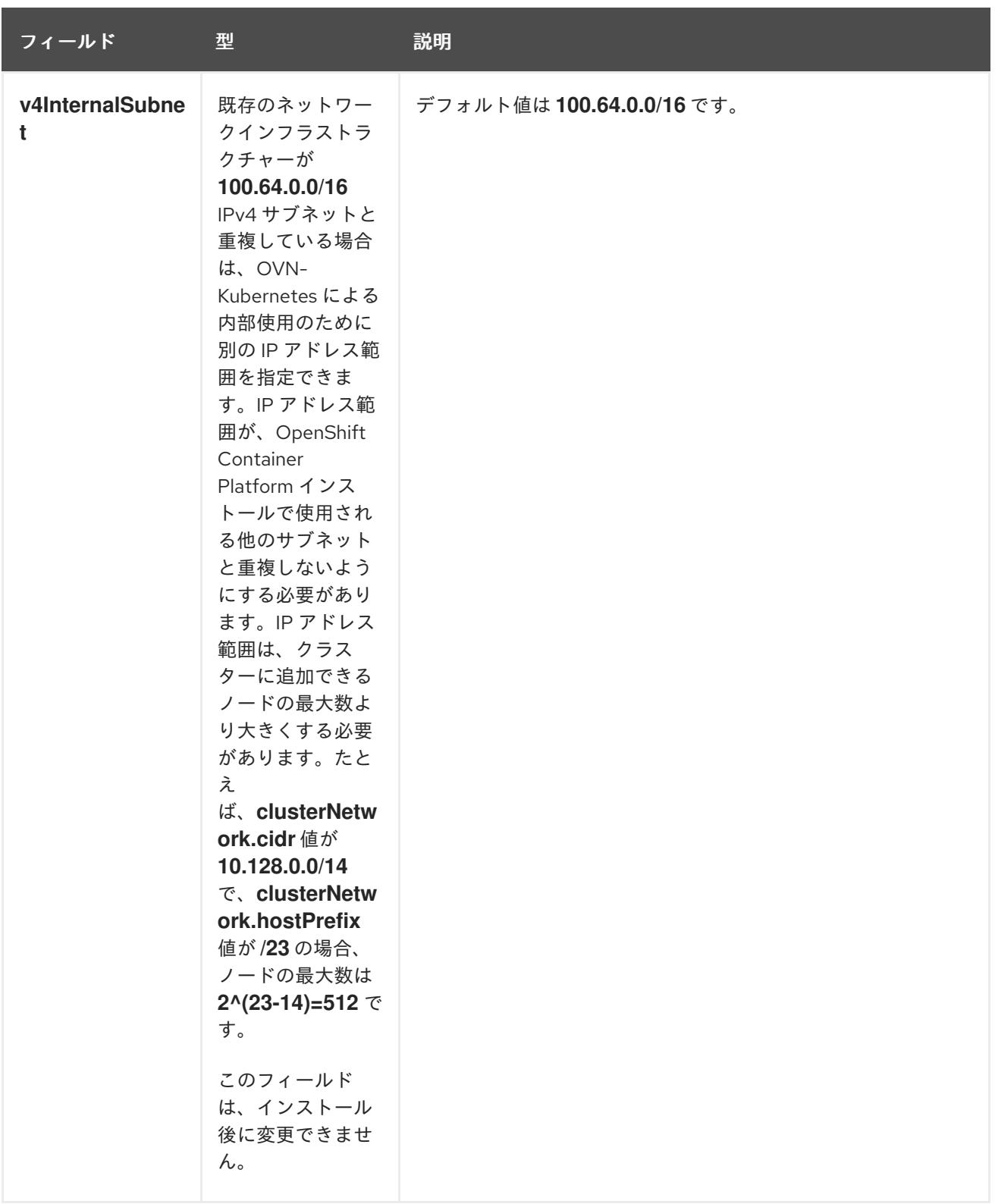

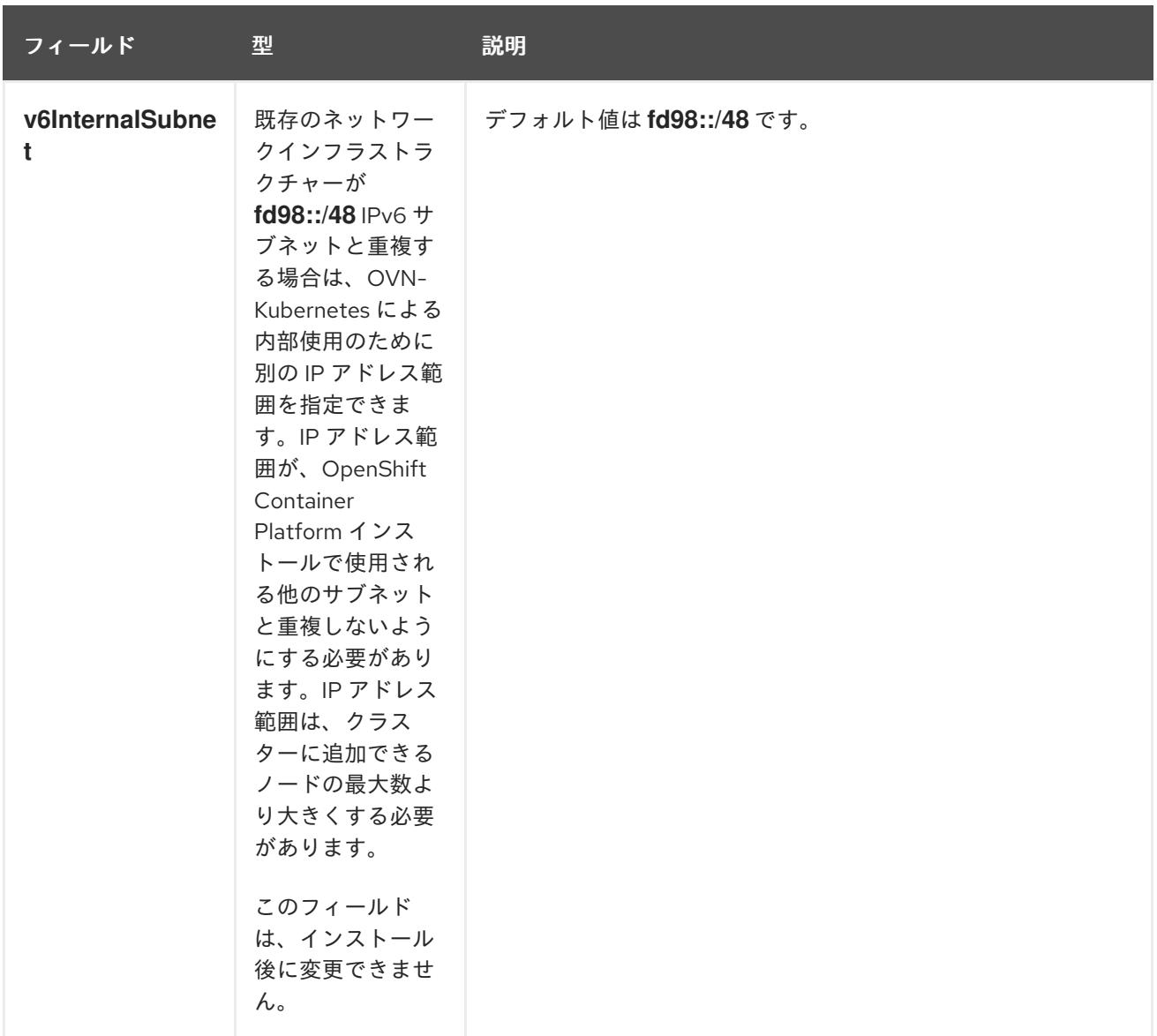

# 表23.70**policyAuditConfig** オブジェクト

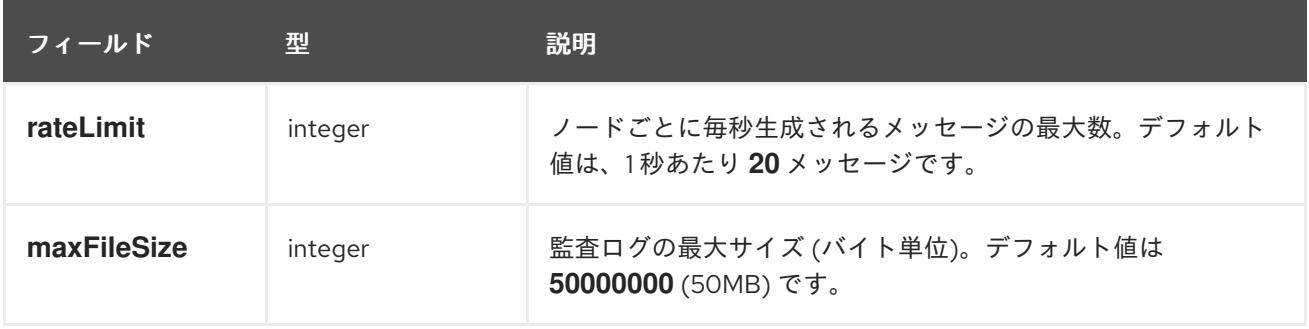

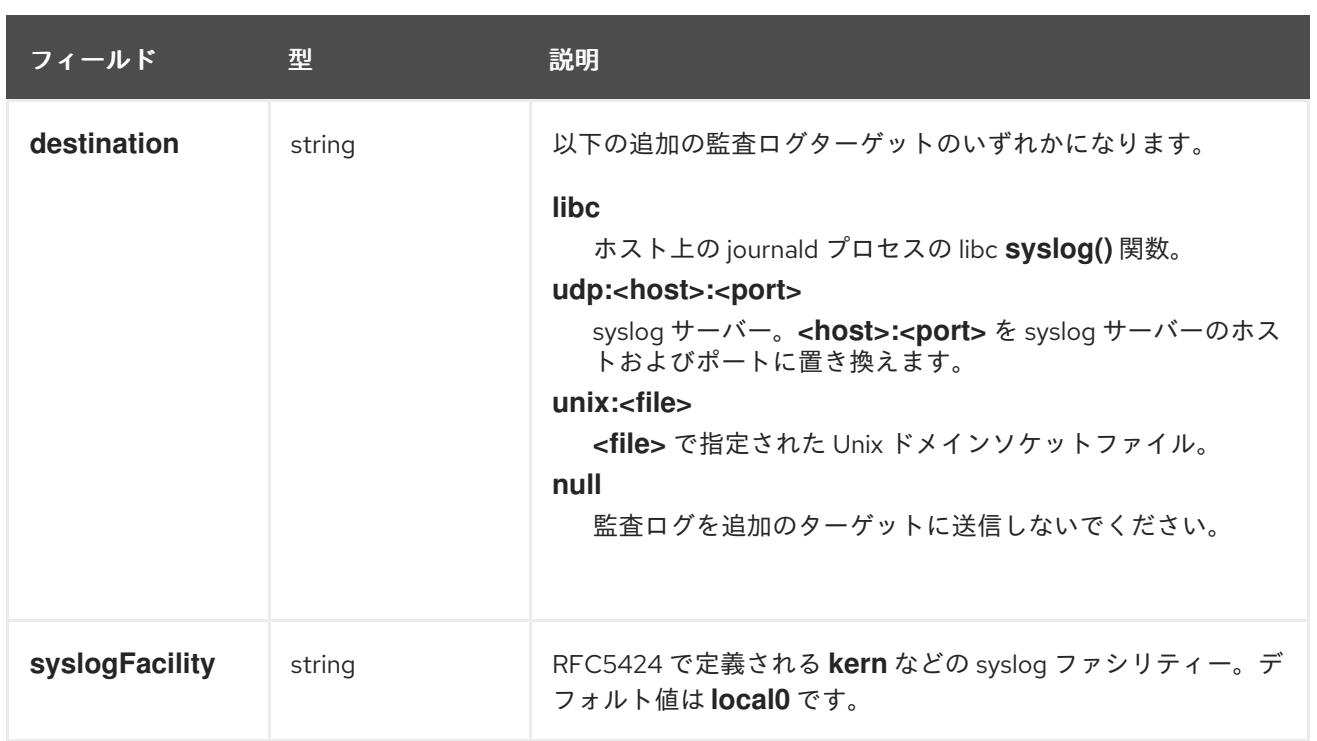

# 表23.71 **gatewayConfig** オブジェクト

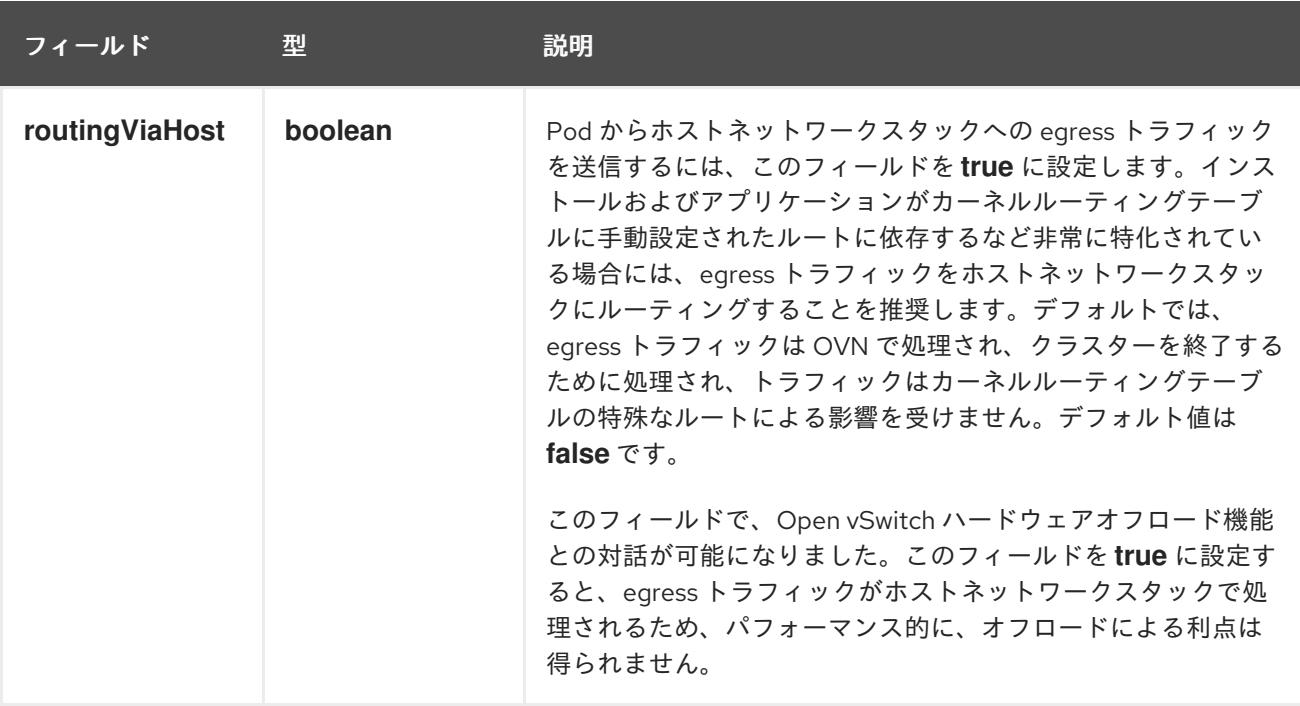

# IPsec が有効な OVN-Kubernetes 設定の例

defaultNetwork: type: OVNKubernetes ovnKubernetesConfig: mtu: 1400 genevePort: 6081 ipsecConfig: {}

kubeProxyConfig オブジェクト設定 **kubeProxyConfig** オブジェクトの値は以下の表で定義されます。

### 表23.72 **kubeProxyConfig** オブジェクト

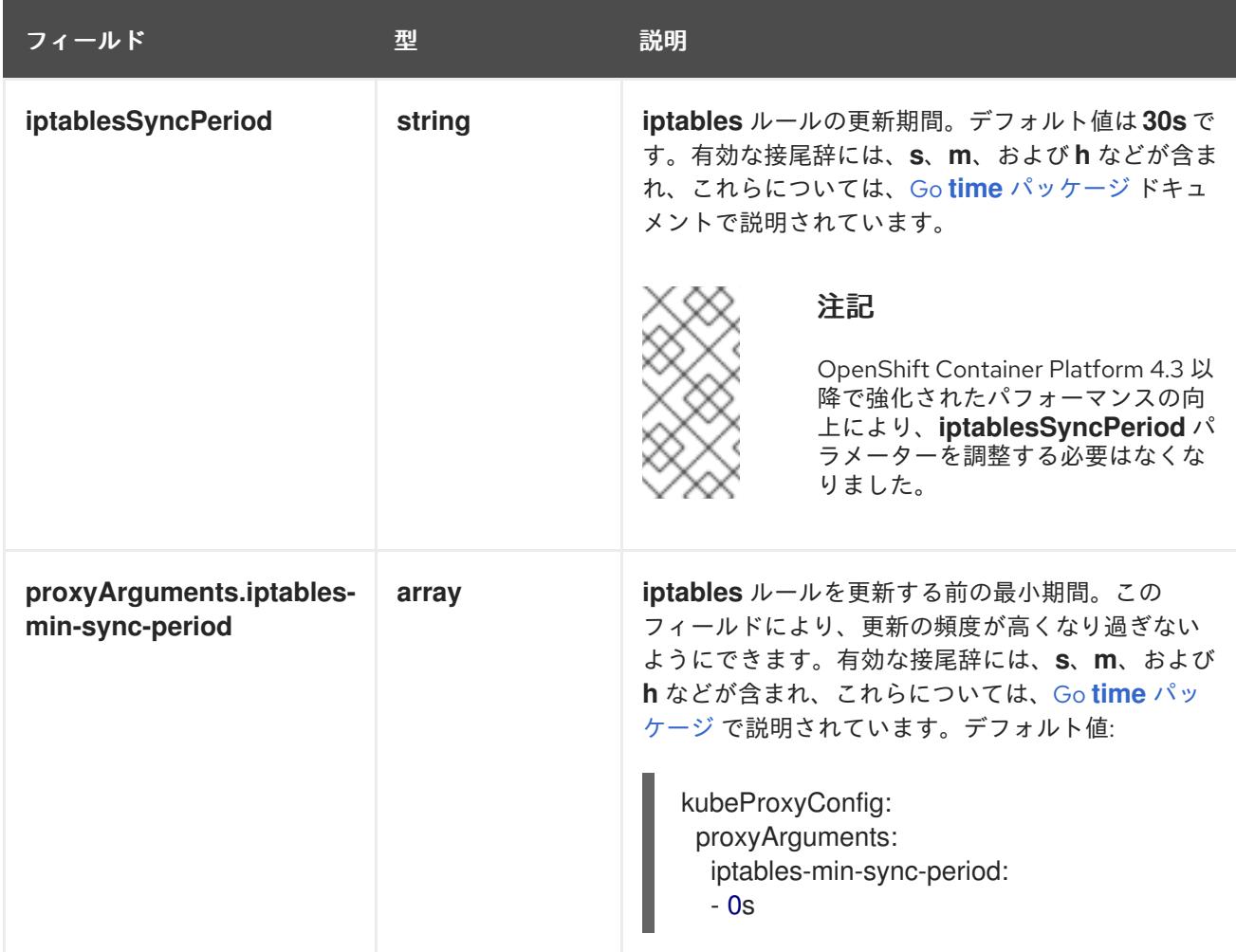

23.6.15. Ignition 設定ファイルの作成

クラスターマシンは手動で起動する必要があるため、クラスターがマシンを作成するために必要な Ignition 設定ファイルを生成する必要があります。

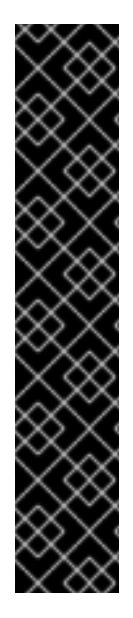

# 重要

- インストールプログラムが生成する Ignition 設定ファイルには、24 時間が経過 すると期限切れになり、その後に更新される証明書が含まれます。証明書を更新 する前にクラスターが停止し、24 時間経過した後にクラスターを再起動する と、クラスターは期限切れの証明書を自動的に復元します。例外として、 kubelet 証明書を回復するために保留状態の **node-bootstrapper** 証明書署名要求 (CSR) を手動で承認する必要があります。詳細は、コントロールプレーン証明書 の期限切れの状態からのリカバリー についてのドキュメントを参照してくださ い。
- 24 時間証明書はクラスターのインストール後 16 時間から 22 時間にローテー ションするため、Ignition 設定ファイルは、生成後 12 時間以内に使用することを 推奨します。12 時間以内に Ignition 設定ファイルを使用することにより、インス トール中に証明書の更新が実行された場合のインストールの失敗を回避できま す。

前提条件

● OpenShift Container Platform インストールプログラム、およびクラスターのプルシークレッ トを取得する。

# 手順

● Ignition 設定ファイルを取得します。

\$ ./openshift-install create ignition-configs --dir <installation\_directory> **1**

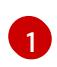

**<installation\_directory>** の場合、インストールプログラムが作成するファイルを保存す るためにディレクトリー名を指定します。

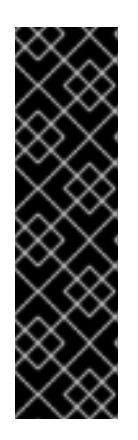

# <span id="page-3479-0"></span>重要

**install-config.yaml** ファイルを作成している場合、それが含まれるディレクト リーを指定します。または、空のディレクトリーを指定します。ブートストラッ プ X.509 証明書などの一部のインストールアセットの有効期限は短く設定され ているため、インストールディレクトリーを再利用することができません。別の クラスターインストールの個別のファイルを再利用する必要がある場合は、それ らをディレクトリーにコピーすることができます。ただし、インストールアセッ トのファイル名はリリース間で変更される可能性があります。インストールファ イルを以前のバージョンの OpenShift Container Platform からコピーする場合は 注意してコピーを行ってください。

以下のファイルはディレクトリーに生成されます。

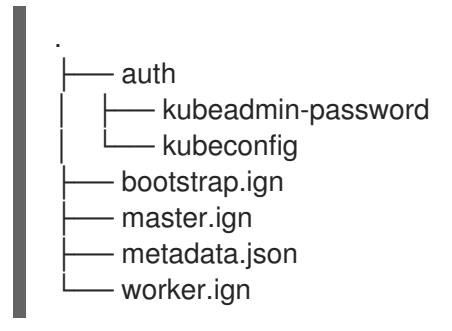

# 23.6.16. インフラストラクチャー名の抽出

Ignition 設定ファイルには、VMware vSphere でクラスターを一意に識別するために使用できる一意の クラスター ID が含まれます。クラスター ID を仮想マシンフォルダーの名前として使用する予定がある 場合、これを抽出する必要があります。

### 前提条件

● OpenShift Container Platform インストールプログラム、およびクラスターのプルシークレッ トを取得している。

Ignition 設定ファイルメタデータからインフラストラクチャー名を抽出し、表示するには、以下

- クラスターの Ignition 設定ファイルを生成している。
- **jq** パッケージをインストールしている。

手順

● Ignition 設定ファイルメタデータからインフラストラクチャー名を抽出し、表示するには、以下 のコマンドを実行します。

\$ jq -r .infraID <installation\_directory>/metadata.json **1** 

[1](#page-3480-0)

<span id="page-3480-0"></span>**<installation\_directory>** には、インストールファイルを保存したディレクトリーへのパ スを指定します。

### 出力例

openshift-vw9j6 **1**

[1](#page-3480-1)

<span id="page-3480-1"></span>このコマンドの出力はクラスター名とランダムな文字列です。

# 23.6.17. RHCOS のインストールおよび OpenShift Container Platform ブートストラッ ププロセスの開始

OpenShift Container Platform を VMware vSphere のユーザーによってプロビジョニングされるインフ ラストラクチャーにインストールするには、Red Hat Enterprise Linux CoreOS (RHCOS) を vSphere ホ ストにインストールする必要があります。RHCOS のインストール時に、インストールするマシンのタ イプについて OpenShift Container Platform インストールプログラムによって生成された Ignition 設定 ファイルを指定する必要があります。適切なネットワーク、DNS、および負荷分散インフラストラク チャーが設定されている場合、OpenShift Container Platform ブートストラッププロセスは RHCOS マ シンの再起動後に自動的に開始されます。

#### 前提条件

- クラスターの Ignition 設定ファイルを取得している。
- お使いのコンピューターからアクセスでき、作成するマシンがアクセスできる HTTP サーバー へのアクセス権がある。
- vSphere [クラスター](https://docs.vmware.com/en/VMware-vSphere/6.0/com.vmware.vsphere.vcenterhost.doc/GUID-B1018F28-3F14-4DFE-9B4B-F48BBDB72C10.html) を作成している。

### 手順

- 1. **<installation\_directory>/bootstrap.ign** という名前のインストールプログラムが作成したブー トストラップ Ignition 設定ファイルを HTTP サーバーにアップロードします。このファイルの URL をメモします。
- 2. ブートストラップノードの以下の二次的な Ignition 設定ファイル を、**<installation\_directory>/merge-bootstrap.ign** としてコンピューターに保存します。

```
{
 "ignition": {
  "config": {
   "merge": [
     {
      "source": "<bootstrap_ignition_config_url>", <a>
      "verification": {}
     }
   ]
```
<span id="page-3481-0"></span>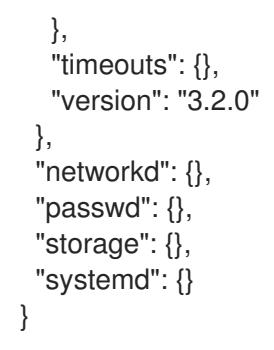

[1](#page-3481-0) ホストしているブートストラップの Ignition 設定ファイルの URL を指定します。

ブートストラップマシンの仮想マシン (VM) を作成する場合に、この Ignition 設定ファイルを使 用します。

- 3. インストールプログラムにより作成された次の Ignition 設定ファイルを見つけます。
	- **<installation\_directory>/master.ign**
	- **<installation\_directory>/worker.ign**
	- **<installation\_directory>/merge-bootstrap.ign**
- 4. Ignition 設定ファイルを Base64 エンコーディングに変換します。この手順の後半で、これらの ファイルを VM の追加の設定パラメーター **guestinfo.ignition.config.data** に追加する必要があ ります。

たとえば、Linux オペレーティングシステムを使用する場合、 **base64** コマンドを使用してファ イルをエンコードできます。

\$ base64 -w0 <installation\_directory>/master.ign > <installation\_directory>/master.64

\$ base64 -w0 <installation\_directory>/worker.ign > <installation\_directory>/worker.64

\$ base64 -w0 <installation\_directory>/merge-bootstrap.ign > <installation\_directory>/mergebootstrap.64

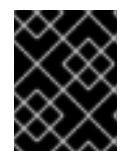

#### 重要

インストールの完了後にコンピュートマシンをさらにクラスターに追加する予定 の場合には、これらのファイルを削除しないでください。

5. RHCOS OVA イメージを取得します。イメージは RHCOS [イメージミラー](https://mirror.openshift.com/pub/openshift-v4/dependencies/rhcos/4.12/) ページで入手できま す。

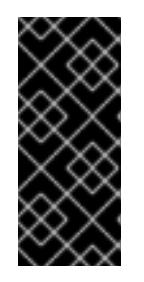

### 重要

RHCOS イメージは OpenShift Container Platform の各リリースごとに変更され ない可能性があります。インストールする OpenShift Container Platform バー ジョンと等しいか、それ以下のバージョンの内で最も新しいバージョンのイメー ジをダウンロードする必要があります。利用可能な場合は、OpenShift Container Platform バージョンに一致するイメージのバージョンを使用します。

ファイル名には、**rhcos-vmware.<architecture>.ova** 形式の OpenShift Container Platform の バージョン番号が含まれます。

- 6. vSphere クライアントで、仮想マシンを保管するフォルダーをデータセンターに作成します。
	- a. VMs and Templates ビューをクリックします。
	- b. データセンターの名前を右クリックします。
	- c. New Folder → New VM and Template Folderをクリックします。
	- d. 表示されるウィンドウで、フォルダー名を入力します。**install-config.yaml** ファイルに既 存のフォルダーを指定していない場合には、インフラストラクチャー ID と同じ名前を持つ フォルダーを作成します。このフォルダー名を使用すると、vCenter はその Workspace 設 定に適した場所にあるストレージを動的にプロビジョニングします。
- 7. vSphere クライアントで、OVA イメージのテンプレートを作成してから、必要に応じてテンプ レートのクローンを作成します。

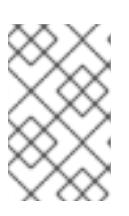

#### 注記

以下の手順では、テンプレートを作成してから、すべてのクラスターマシンのテ ンプレートのクローンを作成します。次に、仮想マシンのプロビジョニング時に クローン作成されたマシンタイプの Ignition 設定ファイルの場所を指定します。

- a. Hosts and Clusters タブで、クラスターの名前を右クリックし、Deploy OVF Templateを 選択します。
- b. Select an OVF タブで、ダウンロードした RHCOS OVA ファイルの名前を指定します。
- c. Select a name and folderタブで、**Template-RHCOS** などの Virtual machine nameをテ ンプレートに設定します。vSphere クラスターの名前をクリックし、直前の手順で作成し たフォルダーを選択します。
- d. Select a compute resourceタブで、vSphere クラスターの名前をクリックします。
- e. Select storage タブで、仮想マシンのストレージオプションを設定します。
	- ストレージ設定に応じて、Thin Provision または Thick Provision を選択します。
	- install-config.yaml ファイルで指定したデータストアを選択します。
- f. Select network タブで、クラスターに設定したネットワークを指定します (ある場合)。
- g. OVF テンプレートの作成時には、Customize template タブで値を指定したり、テンプ レートに追加の設定をしないようにしてください。

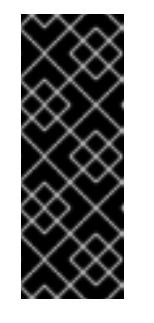

### 重要

元の仮想マシンテンプレートは開始しないでください。仮想マシンテンプ レートは停止した状態でなければなりません。また、新規 RHCOS マシン用 にクローン作成する必要があります。仮想マシンテンプレートを起動する と、仮想マシンテンプレートがプラットフォームの仮想マシンとして設定さ れるので、これをコンピュートマシンセットで設定を適用できるテンプレー トとして使用できなくなります。

8. 必要に応じて、仮想マシンテンプレートで設定された仮想ハードウェアバージョンを更新しま す。詳細は、VMware ドキュメントの Upgrading a virtual machine to the latest hardware version [を参照してください。](https://kb.vmware.com/s/article/1010675)

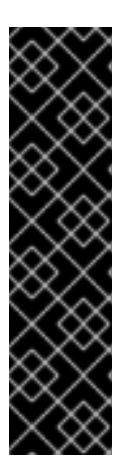

### 重要

必要に応じて、仮想マシンを作成する前に、仮想マシンテンプレートのハード ウェアバージョンをバージョン 15 に更新することが推奨されます。vSphere で 実行しているクラスターノード用にハードウェアバージョン 13 を使用すること は非推奨となりました。インポートしたテンプレートがハードウェアバージョン 13 にデフォルト設定されている場合は、仮想マシンテンプレートをハードウェ アバージョン 15 にアップグレードする前に、ESXi ホストが 6.7U3 以降を使用し ていることを確認する必要があります。vSphere のバージョンが 6.7U3 未満の 場合は、このアップグレード手順を省略できます。ただし、OpenShift Container Platform の今後のバージョンでは、ハードウェアバージョン 13 およ び vSphere バージョンのサポートが 6.7U3 未満になる予定です。

- 9. テンプレートがデプロイされた後に、マシンの仮想マシンをクラスターにデプロイします。
	- a. テンプレートの名前を右クリックし、Clone → Clone to Virtual Machineをクリックしま す。
	- b. Select a name and folderタブで、仮想マシンの名前を指定します。**control-plane-0** また は **compute-1** などのように、マシンタイプを名前に含めることができるかもしれません。

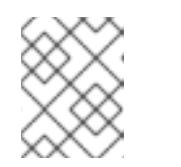

注記

vSphere インストール全体のすべての仮想マシン名が一意であることを確認 してください。

- c. Select a name and folderタブで、クラスターに作成したフォルダーの名前を選択しま す。
- d. Select a compute resourceタブで、データセンター内のホストの名前を選択します。
- e. Select clone options で、Customize this virtual machine's hardwareを選択します。
- f. Customize hardware タブで、Advanced Parameters をクリックします。

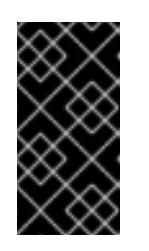

重要

次の設定の提案は、例としてのみ使用されます。クラスター管理者は、クラ スターに課せられるリソース需要に従ってリソースを設定する必要がありま す。クラスターリソースを最適に管理するには、クラスターのルートリソー スプールからリソースプールを作成することを検討してください。

- オプション: vSphere でデフォルトの DHCP ネットワークを上書きします。静的 IP ネットワークを有効にするには、以下を実行します。
	- 静的 IP 設定を行います。

コマンドの例

\$ export IPCFG="ip=<ip>::<gateway>:<netmask>:<hostname>:<iface>:none nameserver=srv1 [nameserver=srv2 [nameserver=srv3 [...]]]"

コマンドの例

\$ export IPCFG="ip=192.168.100.101::192.168.100.254:255.255.255.0:::none nameserver=8.8.8.8"

vSphere で OVA から仮想マシンを起動する前 に、**guestinfo.afterburn.initrd.network-kargs** プロパティーを設定します。

コマンドの例

\$ govc vm.change -vm "<vm\_name>" -e "guestinfo.afterburn.initrd.networkkargs=\${IPCFG}"

- Attribute フィールドおよび Values フィールドにデータを指定して、以下の設定パラ メーター名と値を追加します。作成するパラメーターごとに Add ボタンを選択してく ださい。
	- **guestinfo.ignition.config.data**: この手順で先程作成した、base-64 でエンコード されたファイルを見つけて、このマシンタイプに関する base-64 でエンコードさ れた Ignition 設定ファイルの内容を貼り付けます。
	- **guestinfo.ignition.config.data.encoding**: **base64** を指定します。
	- **disk.EnableUUID**: **TRUE** を指定します。
	- **steelclock.enable**: このパラメーターが定義されていない場合は、追加して **TRUE** を指定します。
	- クラスターの root リソースプールから子リソースプールを作成します。この子リ ソースプールでリソースの割り当てを実行します。
- g. Customize hardware タブの Virtual Hardware パネルで、必要に応じて指定した値を変更 します。RAM、CPU、およびディスクストレージの量がマシンタイプの最小要件を満たす ことを確認してください。
- h. 残りの設定手順を完了します。Finish ボタンをクリックして、クローン作成操作を完了し ます。
- i. Virtual Machines タブで仮想マシンを右クリックし、Power → Power On を選択します。
- j. コンソール出力をチェックして、Ignition が実行されたことを確認します。

コマンドの例

Ignition: ran on 2022/03/14 14:48:33 UTC (this boot) Ignition: user-provided config was applied

次のステップ

● 各マシンごとに先の手順に従って、クラスターの残りのマシンを作成します。

重要

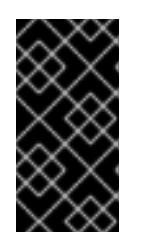

この時点でブートストラップおよびコントロールプレーンマシンを作成する必要 があります。一部の Pod はデフォルトでコンピュートマシンにデプロイされる ため、クラスターのインストール前に、2 つ以上のコンピュートマシンを作成し ます。

23.6.18. vSphere でのコンピュートマシンのクラスターへの追加

コンピュートマシンを VMware vSphere のユーザーがプロビジョニングした OpenShift Container Platform クラスターに追加することができます。

vSphere テンプレートを OpenShift Container Platform クラスターにデプロイした後に、そのクラス ター内のマシンの仮想マシン (VM) をデプロイできます。

### 前提条件

- コンピュートマシンの base64 でエンコードされた Ignition ファイルを取得します。
- クラスター用に作成した vSphere テンプレートにアクセスできる必要があります。

### 手順

- 1. テンプレートの名前を右クリックし、Clone → Clone to Virtual Machineをクリックします。
- 2. Select a name and folderタブで、仮想マシンの名前を指定します。**compute-1** などのよう に、マシンタイプを名前に含めることができるかもしれません。

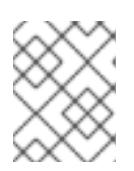

注記

vSphere インストール全体のすべての仮想マシン名が一意であることを確認して ください。

- 3. Select a name and folderタブで、クラスターに作成したフォルダーの名前を選択します。
- 4. Select a compute resourceタブで、データセンター内のホストの名前を選択します。
- 5. Select storage タブで、設定ファイルとディスクファイル用のストレージを選択します。
- 6. Select clone options で、Customize this virtual machine's hardwareを選択します。
- 7. Customize hardware タブで、Advanced をクリックします。
	- a. Edit Configuration をクリックし、Configuration Parameters ウィンドウで Add Configuration Params をクリックします。以下のパラメーター名および値を定義します。
		- **guestinfo.ignition.config.data**: このマシンファイルの base64 でエンコードしたコン ピュート Ignition 設定ファイルの内容を貼り付けます。
		- **guestinfo.ignition.config.data.encoding**: **base64** を指定します。
		- **disk.EnableUUID**: **TRUE** を指定します。
- 8. Customize hardware タブの Virtual Hardware パネルで、必要に応じて指定した値を変更しま す。RAM、CPU、およびディスクストレージの量がマシンタイプの最小要件を満たすことを確 認してください。多くのネットワークが存在する場合は、Add New Device > Network

Adapter を選択し、New Network メニュー項目に表示されるフィールドにネットワーク情報 を入力します。

- 9. 残りの設定手順を完了します。Finish ボタンをクリックして、クローン作成操作を完了しま す。
- 10. Virtual Machines タブで仮想マシンを右クリックし、Power → Power On を選択します。

#### 次のステップ

継続してクラスター用の追加のコンピュートマシンを作成します。

23.6.19. ディスクパーティション設定

ほとんどの場合、データパーティションは、最初に別のオペレーティングシステムをインストールする のではなく、RHCOS をインストールして作成されます。この場合、OpenShift Container Platform イ ンストーラーでは、ディスクパーティションの設定が許可されます。

ただし、以下は、OpenShift Container Platform ノードのインストール時に、デフォルトのパーティ ション設定を上書きするために介入が必要と思われる 2 つのケースになります。

● 別個のパーティションの作成:空のディスクへのグリーンフィールドインストールの場合は、別 のストレージをパーティションに追加する必要がある場合があります。これは、**/var** または **/var/lib/etcd** などの **/var** のサブディレクトリー (両方ではない) を個別のパーティションとして 作成する場合にのみ正式にサポートされます。

#### 重要

ディスクサイズが 100 GB を超える場合、特にディスクサイズが 1 TB を超える 場合は、別の **/var** パーティションを作成します。詳細は、個別の **/var** パーティ ションの作成およびこの Red Hat [ナレッジベースの記事](https://access.redhat.com/solutions/5587281) を参照してください。

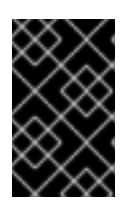

#### 重要

Kubernetes は 2 つのファイルシステムパーティションのみをサポートします。 元の設定に複数のパーティションを追加すると、Kubernetes はそれらをすべて 監視できません。

● 既存のパーティションの保持: ブラウンフィールドインストールで、既存のノードに OpenShift Container Platform を再インストールし、以前のオペレーティングシステムからのデータパー ティションを維持する必要がある場合、既存のデータパーティションを保持できる **coreosinstaller** へのブート引数とオプションの両方があります。

#### 個別の **/var** パーティションの作成

一般的に、OpenShift Container Platform のディスクパーティション設定は、インストーラーに任せる 必要があります。ただし、拡張予定のファイルシステムの一部に個別のパーティションの作成が必要と なる場合もあります。

OpenShift Container Platform は、ストレージを **/var** パーティションまたは **/var** のサブディレクト リーのいずれかに割り当てる単一のパーティションの追加をサポートします。以下に例を示します。

**/var/lib/containers**: イメージやコンテナーがシステムにさらに追加されると拡張するコンテ ナー関連のコンテンツを保持します。

**/var/lib/etcd**: etcd ストレージのパフォーマンスの最適化などの目的で分離する必要のあるデー

重要

- /var/lib/etcd: etcd ストレージのパフォーマンスの最適化などの目的で分離する必要のあるデー タを保持します。
- **/var**: 監査などの目的に合わせて分離させる必要のあるデータを保持します。

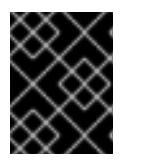

ディスクサイズが 100 GB を超える場合、特に 1 TB を超える場合は、別の **/var** パーティションを作成します。

**/var** ディレクトリーのコンテンツを個別に保存すると、必要に応じてこれらの領域のストレージの拡大 を容易にし、後で OpenShift Container Platform を再インストールして、そのデータをそのまま保持す ることができます。この方法では、すべてのコンテナーを再度プルする必要はありません。また、シス テムの更新時に大きなログファイルをコピーする必要もありません。

**/var** は、Red Hat Enterprise Linux CoreOS (RHCOS) の新規インストール前に有効にする必要があるた め、以下の手順では OpenShift Container Platform インストールの **openshift-install** の準備フェーズで 挿入されるマシン設定マニフェストを作成して、別の **/var** パーティションを設定します。

# 手順

1. OpenShift Container Platform インストールファイルを保存するディレクトリーを作成しま す。

\$ mkdir \$HOME/clusterconfig

- 2. **openshift-install** を実行して、**manifest** および **openshift** のサブディレクトリーにファイルの セットを作成します。プロンプトが表示されたら、システムの質問に回答します。
	- \$ openshift-install create manifests --dir \$HOME/clusterconfig ? SSH Public Key ... \$ ls \$HOME/clusterconfig/openshift/ 99\_kubeadmin-password-secret.yaml 99 openshift-cluster-api\_master-machines-0.yaml 99 openshift-cluster-api\_master-machines-1.yaml 99 openshift-cluster-api\_master-machines-2.yaml ...
- 3. 追加のパーティションを設定する Butane 設定を作成します。たとえ

ば、**\$HOME/clusterconfig/98-var-partition.bu** ファイルに名前を付け、ディスクのデバイス名 を **worker** システムのストレージデバイスの名前に変更し、必要に応じてストレージサイズを 設定します。以下の例では、**/var** ディレクトリーを別のパーティションにマウントします。

```
variant: openshift
version: 4.12.0
metadata:
 labels:
  machineconfiguration.openshift.io/role: worker
 name: 98-var-partition
storage:
 disks:
 - device: /dev/<device_name> 1
  partitions:
  - label: var
```
<span id="page-3488-2"></span><span id="page-3488-1"></span><span id="page-3488-0"></span>start mib: <partition start offset> 2 size\_mib: <partition\_size> 3 number: 5 filesystems: - device: /dev/disk/by-partlabel/var path: /var format: xfs mount\_options: [defaults, prjquota] **4** with\_mount\_unit: true

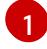

[2](#page-3488-1)

[4](#page-3488-3)

<span id="page-3488-3"></span>パーティションを設定する必要のあるディスクのストレージデバイス名。

データパーティションをブートディスクに追加する場合は、25000 のメビバイトの最小値 が推奨されます。ルートファイルシステムは、指定したオフセットまでの利用可能な領域 をすべて埋めるためにサイズを自動的に変更します。値の指定がない場合や、指定した値 が推奨される最小値よりも小さい場合、生成されるルートファイルシステムのサイズは小 さ過ぎるため、RHCOS の再インストールでデータパーティションの最初の部分が上書き される可能性があります。

[3](#page-3488-2) データパーティションのサイズ (メビバイト単位)。

コンテナーストレージに使用されるファイルシステムでは、 **prjquota** マウントオプショ ンを有効にする必要があります。

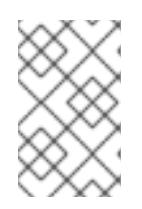

### 注記

個別の **/var** パーティションを作成する場合、異なるインスタンスタイプに同じ デバイス名がない場合は、ワーカーノードに異なるインスタンスタイプを使用す ることはできません。

4. Butane config からマニフェストを作成し、 **clusterconfig/openshift** ディレクトリーに保存し ます。たとえば、以下のコマンドを実行します。

\$ butane \$HOME/clusterconfig/98-var-partition.bu -o \$HOME/clusterconfig/openshift/98-varpartition.yaml

5. **openshift-install** を再度実行し、**manifest** および **openshift** のサブディレクトリー内のファイ ルセットから、Ignition 設定を作成します。

\$ openshift-install create ignition-configs --dir \$HOME/clusterconfig \$ ls \$HOME/clusterconfig/ auth bootstrap.ign master.ign metadata.json worker.ign

Ignition 設定ファイルを Red Hat Enterprise Linux CoreOS (RHCOS) システムをインストールために vSphere インストール手順への入力として使用できます。

# 23.6.20. ブートストラッププロセスの完了まで待機する

OpenShift Container Platform ブートストラッププロセスは、初回のクラスターノードのディスクにイ ンストールされている永続的な RHCOS 環境での起動後に開始します。Ignition 設定ファイルで指定さ れる設定情報は、ブートストラッププロセスを初期化し、マシンに OpenShift Container Platform をイ ンストールするために使用されます。ブートストラッププロセスが完了するまで待機する必要がありま す。

### 前提条件

- クラスターの Ignition 設定ファイルを作成している。
- 適切なネットワーク、DNS および負荷分散インフラストラクチャーを設定している。
- インストールプログラムを取得し、クラスターの Ignition 設定ファイルを生成している。
- RHCOS をクラスターマシンにインストールし、OpenShift Container Platform インストールプ ログラムで生成される Ignition 設定ファイルを指定している。
- お使いのマシンでインターネットに直接アクセスできるか、HTTP または HTTPS プロキシーが 利用できる。

### 手順

- <span id="page-3489-0"></span>1. ブートストラッププロセスをモニターします。
	- \$ ./openshift-install --dir <installation\_directory> wait-for bootstrap-complete \ **1** --log-level=info **2**

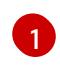

<span id="page-3489-1"></span>**<installation\_directory>** には、インストールファイルを保存したディレクトリーへのパ スを指定します。

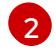

異なるインストールの詳細情報を表示するには、**info** ではなく、**warn**、**debug**、または **error** を指定します。

### 出力例

INFO Waiting up to 30m0s for the Kubernetes API at https://api.test.example.com:6443... INFO API v1.25.0 up INFO Waiting up to 30m0s for bootstrapping to complete...

INFO It is now safe to remove the bootstrap resources

Kubernetes API サーバーでこれがコントロールプレーンマシンにブートストラップされている ことを示すシグナルが出されるとコマンドは成功します。

2. ブートストラッププロセスが完了したら、ブートストラップマシンをロードバランサーから削 除します。

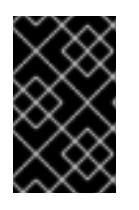

#### 重要

この時点で、ブートストラップマシンをロードバランサーから削除する必要があ ります。さらに、ブートストラップマシン自体を削除し、再フォーマットするこ とができます。

23.6.21. CLI の使用によるクラスターへのログイン

クラスター **kubeconfig** ファイルをエクスポートし、デフォルトシステムユーザーとしてクラスターに ログインできます。**kubeconfig** ファイルには、クライアントを正しいクラスターおよび API サーバー に接続するために CLI で使用されるクラスターについての情報が含まれます。このファイルはクラス ターに固有のファイルであり、OpenShift Container Platform のインストール時に作成されます。

#### 前提条件

前提条件

- OpenShift Container Platform クラスターをデプロイしていること。
- **oc** CLI をインストールしていること。

#### 手順

1. **kubeadmin** 認証情報をエクスポートします。

\$ export KUBECONFIG=<installation\_directory>/auth/kubeconfig <a>

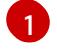

<span id="page-3490-0"></span>**<installation\_directory>** には、インストールファイルを保存したディレクトリーへのパ スを指定します。

2. エクスポートされた設定を使用して、**oc** コマンドを正常に実行できることを確認します。

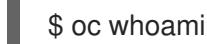

出力例

system:admin

#### 23.6.22. マシンの証明書署名要求の承認

マシンをクラスターに追加する際に、追加したそれぞれのマシンについて 2 つの保留状態の証明書署名 要求 (CSR) が生成されます。これらの CSR が承認されていることを確認するか、必要な場合はそれら を承認してください。最初にクライアント要求を承認し、次にサーバー要求を承認する必要がありま す。

#### 前提条件

● マシンがクラスターに追加されています。

#### 手順

1. クラスターがマシンを認識していることを確認します。

\$ oc get nodes

出力例

NAME STATUS ROLES AGE VERSION master-0 Ready master 63m v1.25.0 master-1 Ready master 63m v1.25.0 master-2 Ready master 64m v1.25.0

出力には作成したすべてのマシンがリスト表示されます。

注記

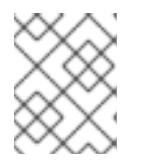

上記の出力には、一部の CSR が承認されるまで、ワーカーノード (ワーカー ノードとも呼ばれる) が含まれない場合があります。

2. 保留中の証明書署名要求 (CSR) を確認し、クラスターに追加したそれぞれのマシンのクライア ントおよびサーバー要求に **Pending** または **Approved** ステータスが表示されていることを確認 します。

\$ oc get csr

### 出力例

NAME AGE REQUESTOR CONDITION csr-8b2br 15m system:serviceaccount:openshift-machine-config-operator:nodebootstrapper Pending csr-8vnps 15m system:serviceaccount:openshift-machine-config-operator:nodebootstrapper Pending ...

この例では、2 つのマシンがクラスターに参加しています。このリストにはさらに多くの承認 された CSR が表示される可能性があります。

3. 追加したマシンの保留中の CSR すべてが **Pending** ステータスになった後に CSR が承認されな い場合には、クラスターマシンの CSR を承認します。

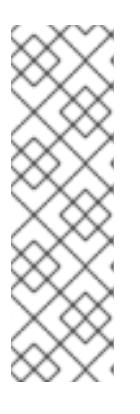

### 注記

CSR のローテーションは自動的に実行されるため、クラスターにマシンを追加 後 1 時間以内に CSR を承認してください。1 時間以内に承認しない場合には、証 明書のローテーションが行われ、各ノードに 3 つ以上の証明書が存在するように なります。これらの証明書すべてを承認する必要があります。クライアントの CSR が承認された後に、Kubelet は提供証明書のセカンダリー CSR を作成しま す。これには、手動の承認が必要になります。次に、後続の提供証明書の更新要 求は、Kubelet が同じパラメーターを持つ新規証明書を要求する場合に **machine-approver** によって自動的に承認されます。

#### 注記

ベアメタルおよび他の user-provisioned infrastructure などのマシン API ではな いプラットフォームで実行されているクラスターの場合、kubelet 提供証明書要 求 (CSR) を自動的に承認する方法を実装する必要があります。要求が承認され ない場合、API サーバーが kubelet に接続する際に提供証明書が必須であるた め、**oc exec**、**oc rsh**、および **oc logs** コマンドは正常に実行できません。 Kubelet エンドポイントにアクセスする操作には、この証明書の承認が必要で す。この方法は新規 CSR の有無を監視し、CSR が **system:node** または **system:admin** グループの **node-bootstrapper** サービスアカウントによって提 出されていることを確認し、ノードのアイデンティティーを確認します。

それらを個別に承認するには、それぞれの有効な CSR について以下のコマンドを実行しま す。

\$ oc adm certificate approve <csr\_name> 1
**<csr\_name>** は、現行の CSR のリストからの CSR の名前です。

すべての保留中の CSR を承認するには、以下のコマンドを実行します。

\$ oc get csr -o go-template='{{range .items}}{{if not .status}}{{.metadata.name}}{{"\n"}} {{end}}{{end}}' | xargs --no-run-if-empty oc adm certificate approve

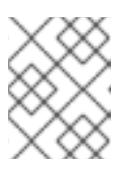

 $\blacksquare$ 

注記

一部の Operator は、一部の CSR が承認されるまで利用できない可能性があ ります。

4. クライアント要求が承認されたら、クラスターに追加した各マシンのサーバー要求を確認する 必要があります。

\$ oc get csr

出力例

NAME AGE REQUESTOR CONDITION csr-bfd72 5m26s system:node:ip-10-0-50-126.us-east-2.compute.internal Pending csr-c57lv 5m26s system:node:ip-10-0-95-157.us-east-2.compute.internal Pending ...

- 5. 残りの CSR が承認されず、それらが **Pending** ステータスにある場合、クラスターマシンの CSR を承認します。
	- それらを個別に承認するには、それぞれの有効な CSR について以下のコマンドを実行しま す。

\$ oc adm certificate approve <csr\_name> 1

<span id="page-3492-0"></span>**<csr\_name>** は、現行の CSR のリストからの CSR の名前です。

すべての保留中の CSR を承認するには、以下のコマンドを実行します。

\$ oc get csr -o go-template='{{range .items}}{{if not .status}}{{.metadata.name}}{{"\n"}} {{end}}{{end}}' | xargs oc adm certificate approve

6. すべてのクライアントおよびサーバーの CSR が承認された後に、マシンのステータスが **Ready** になります。以下のコマンドを実行して、これを確認します。

\$ oc get nodes

出力例

[1](#page-3492-0)

NAME STATUS ROLES AGE VERSION master-0 Ready master 73m v1.25.0 master-1 Ready master 73m v1.25.0

master-2 Ready master 74m v1.25.0 worker-0 Ready worker 11m v1.25.0 worker-1 Ready worker 11m v1.25.0

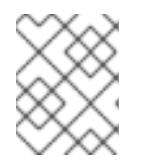

## 注記

サーバー CSR の承認後にマシンが **Ready** ステータスに移行するまでに数分の時 間がかかる場合があります。

## 関連情報

● CSR の詳細は、[Certificate](https://kubernetes.io/docs/reference/access-authn-authz/certificate-signing-requests/) Signing Requests を参照してください。

#### 23.6.22.1. Operator の初期設定

コントロールプレーンの初期化後に、一部の Operator を利用可能にするためにそれらをすぐに設定す る必要があります。

#### 前提条件

● コントロールプレーンが初期化されています。

#### 手順

1. クラスターコンポーネントがオンラインになることを確認します。

\$ watch -n5 oc get clusteroperators

## 出力例

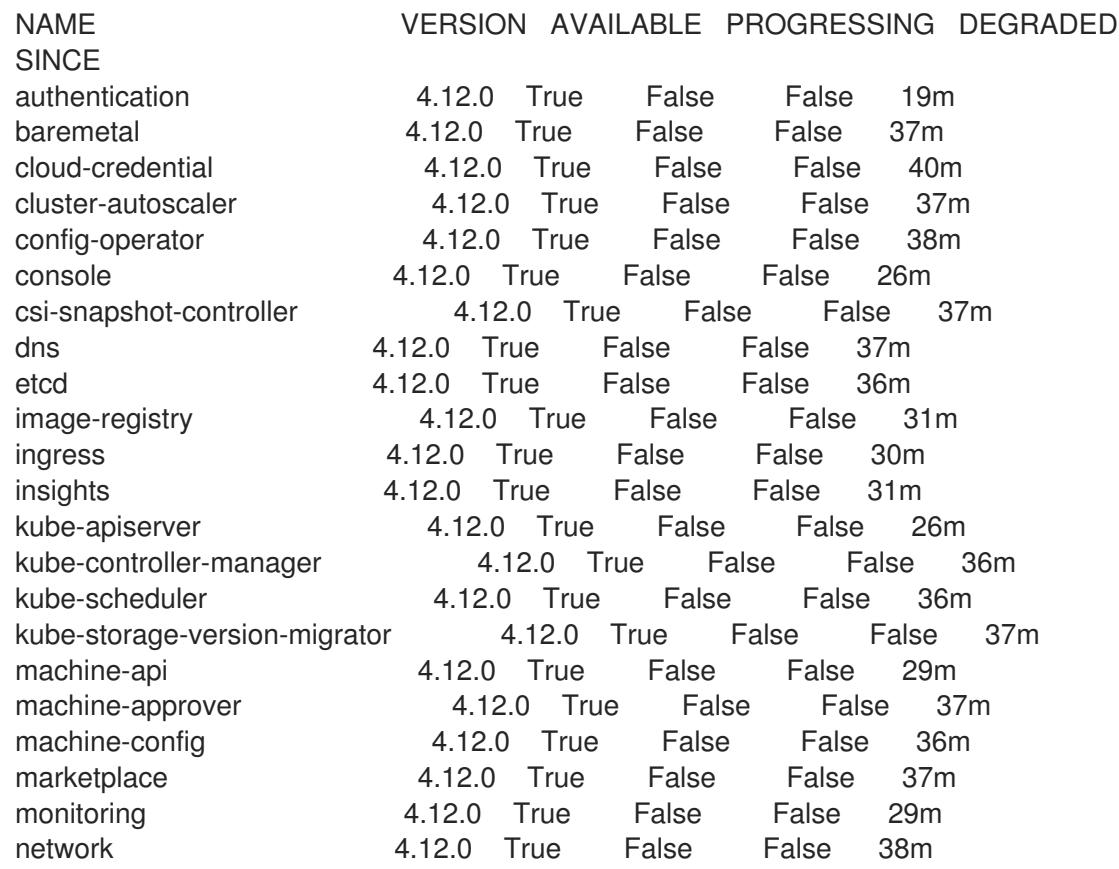

node-tuning 4.12.0 True False False 37m openshift-apiserver 4.12.0 True False False 32m openshift-controller-manager 4.12.0 True False False 30m openshift-samples 4.12.0 True False False 32m operator-lifecycle-manager 4.12.0 True False False 37m operator-lifecycle-manager-catalog 4.12.0 True False False 37m operator-lifecycle-manager-packageserver 4.12.0 True False False 32m service-ca 4.12.0 True False False 38m storage **4.12.0** True False False 37m

2. 利用不可の Operator を設定します。

# 23.6.22.2. インストール時に削除されたイメージレジストリー

共有可能なオブジェクトストレージを提供しないプラットフォームでは、OpenShift Image Registry Operator 自体が **Removed** としてブートストラップされます。これにより、**openshift-installer** がそれ らのプラットフォームタイプでのインストールを完了できます。

インストール後に、Image Registry Operator 設定を編集して **managementState** を **Removed** から **Managed** に切り替える必要があります。完了したら、ストレージを設定する必要があります。

# 23.6.22.3. イメージレジストリーストレージの設定

Image Registry Operator は、デフォルトストレージを提供しないプラットフォームでは最初は利用でき ません。インストール後に、レジストリー Operator を使用できるようにレジストリーをストレージを 使用するように設定する必要があります。

実稼働クラスターに必要な永続ボリュームの設定についての手順が示されます。該当する場合、空の ディレクトリーをストレージの場所として設定する方法が表示されます。これは、実稼働以外のクラス ターでのみ利用できます。

アップグレード時に **Recreate** ロールアウトストラテジーを使用して、イメージレジストリーがブロッ クストレージタイプを使用することを許可するための追加の手順が提供されます。

## 23.6.22.3.1. VMware vSphere のブロックレジストリーストレージの設定

イメージレジストリーがクラスター管理者によるアップグレード時に vSphere Virtual Machine Disk (VMDK) などのブロックストレージタイプを使用できるようにするには、**Recreate** ロールアウトスト ラテジーを使用できます。

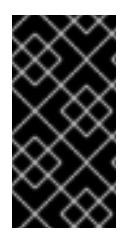

## 重要

ブロックストレージボリュームはサポートされますが、実稼働クラスターでのイメージ レジストリーと併用することは推奨されません。レジストリーに複数のレプリカを含め ることができないため、ブロックストレージにレジストリーが設定されているインス トールに高可用性はありません。

#### 手順

1. 次のコマンドを入力してイメージレジストリーストレージをブロックストレージタイプとして 設定し、レジストリーにパッチを適用して **Recreate** ロールアウトストラテジーを使用し、**1** つ のレプリカのみで実行されるようにします。

\$ oc patch config.imageregistry.operator.openshift.io/cluster --type=merge -p '{"spec": {"rolloutStrategy":"Recreate","replicas":1}}'

 $\blacksquare$ 

<span id="page-3495-3"></span><span id="page-3495-2"></span><span id="page-3495-1"></span><span id="page-3495-0"></span> $\overline{\phantom{a}}$ 

- 2. ブロックストレージデバイスの PV をプロビジョニングし、そのボリュームの PVC を作成しま す。要求されたブロックボリュームは ReadWriteOnce (RWO) アクセスモードを使用します。
	- a. 以下の内容で **pvc.yaml** ファイルを作成して VMware vSphere **PersistentVolumeClaim** オ ブジェクトを定義します。

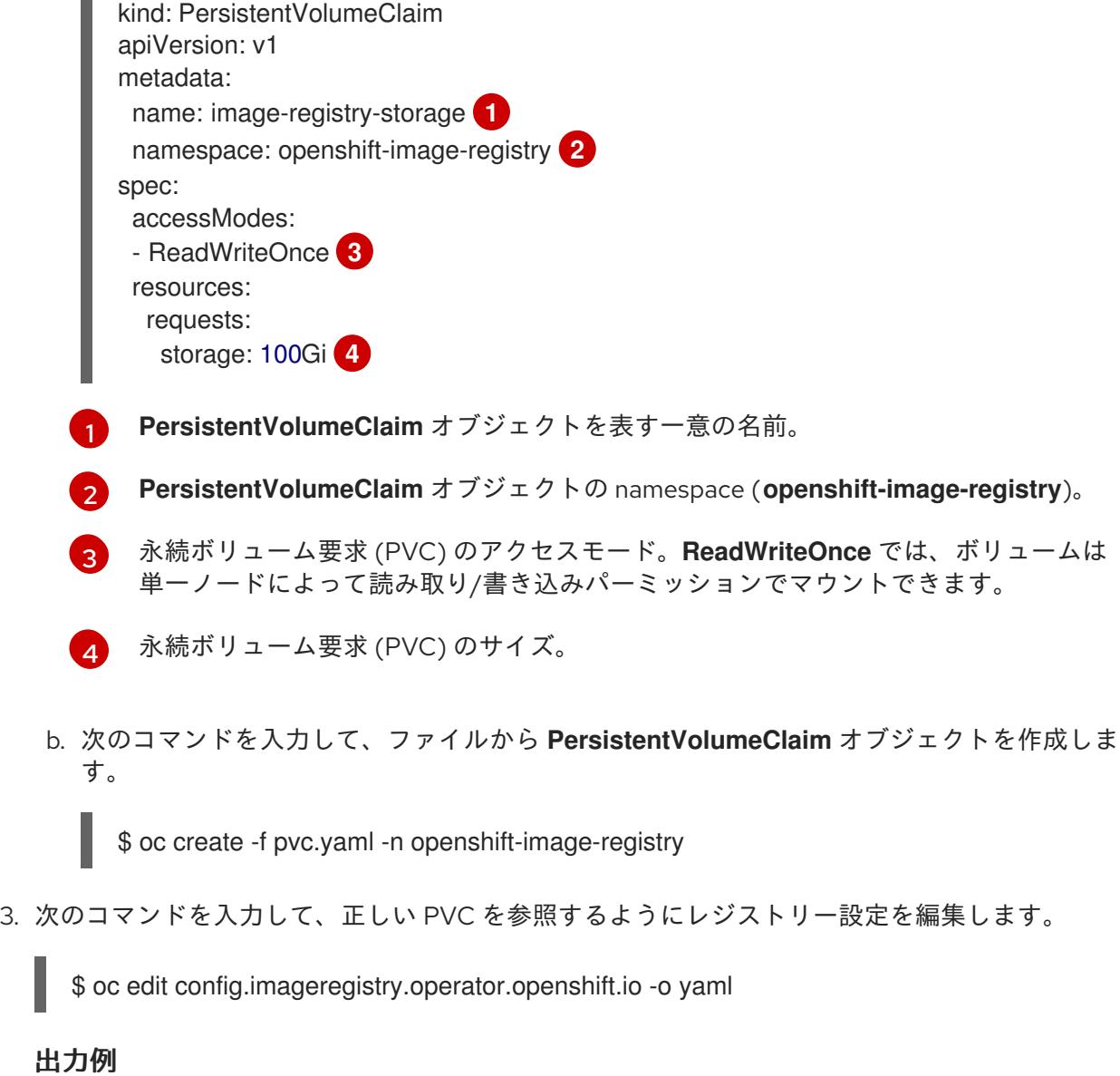

storage: pvc: claim: **1**

[1](#page-3495-4)

<span id="page-3495-4"></span>カスタム PVC を作成することにより、**image-registry-storage** PVC のデフォルトの自動 作成の **claim** フィールドを空のままにできます。

正しい PVC [を参照するようにレジストリーストレージを設定する手順は、](https://docs.redhat.com/en/documentation/openshift_container_platform/4.12/html-single/registry/#registry-configuring-storage-vsphere_configuring-registry-storage-vsphere)vSphere のレジストリーの 設定 を参照してください。

23.6.23. ユーザーによってプロビジョニングされるインフラストラクチャーでのインス トールの完了

Operator の設定が完了したら、独自に提供するインフラストラクチャーへのクラスターのインストー ルを完了できます。

#### 前提条件

- コントロールプレーンが初期化されています。
- Operator の初期設定を完了済みです。

## 手順

1. 以下のコマンドを使用して、すべてのクラスターコンポーネントがオンラインであることを確 認します。

\$ watch -n5 oc get clusteroperators

#### 出力例

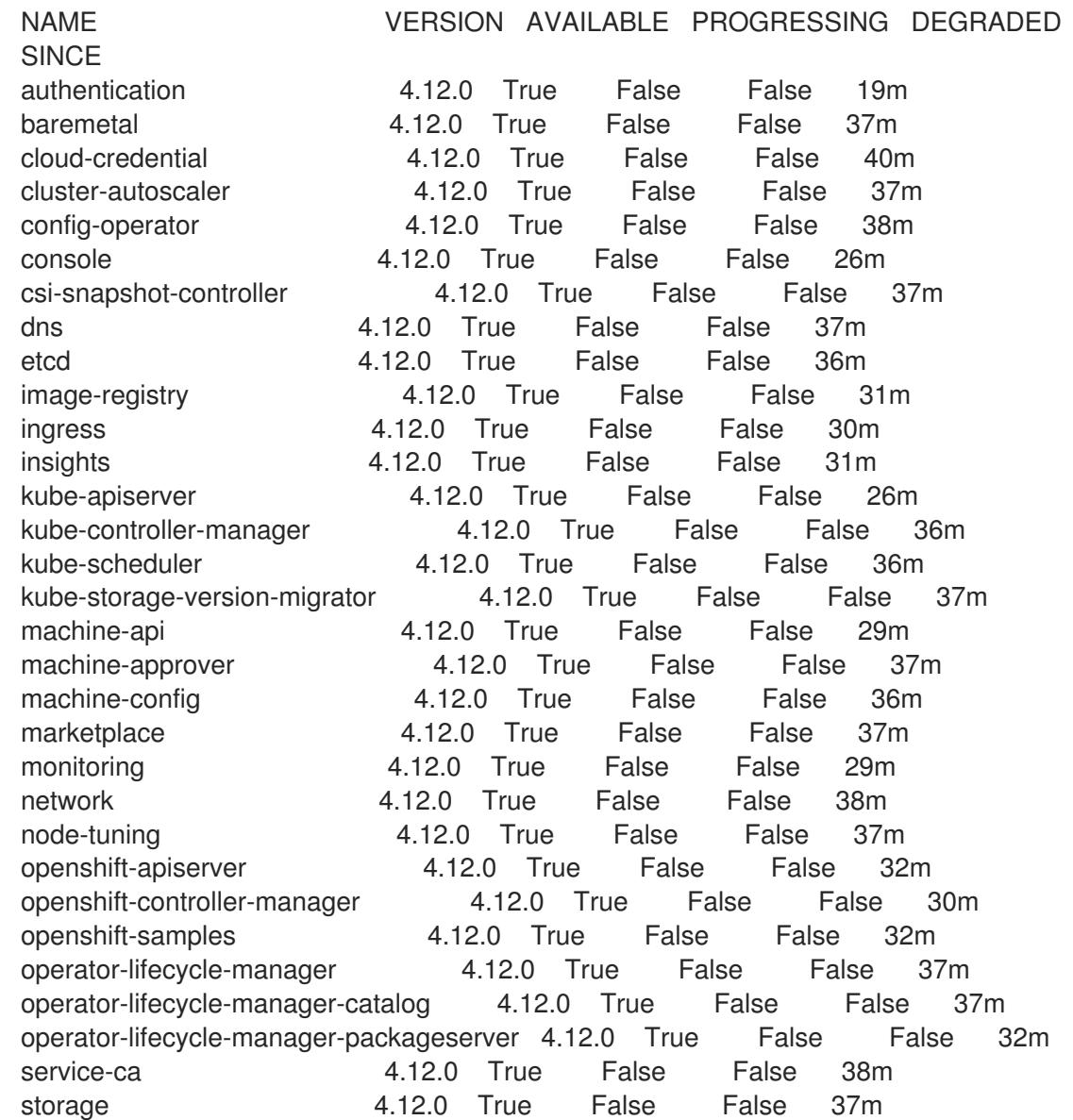

あるいは、以下のコマンドを使用すると、すべてのクラスターが利用可能な場合に通知されま す。また、このコマンドは認証情報を取得して表示します。

\$ ./openshift-install --dir <installation\_directory> wait-for install-complete **1**

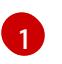

<span id="page-3497-0"></span>[1](#page-3497-0) **<installation\_directory>** には、インストールファイルを保存したディレクトリーへのパ スを指定します。

## 出力例

INFO Waiting up to 30m0s for the cluster to initialize...

Cluster Version Operator が Kubernetes API サーバーから OpenShift Container Platform クラ スターのデプロイを終了するとコマンドは成功します。

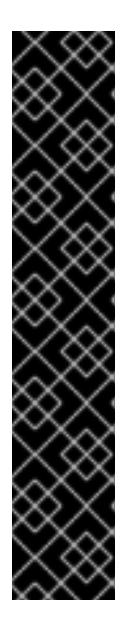

#### 重要

- インストールプログラムが生成する Ignition 設定ファイルには、24 時間が経 過すると期限切れになり、その後に更新される証明書が含まれます。証明書 を更新する前にクラスターが停止し、24 時間経過した後にクラスターを再 起動すると、クラスターは期限切れの証明書を自動的に復元します。例外と して、kubelet 証明書を回復するために保留状態の **node-bootstrapper** 証明 書署名要求 (CSR) を手動で承認する必要があります。詳細は、コントロール プレーン証明書の期限切れの状態からのリカバリー についてのドキュメント を参照してください。
- 24 時間証明書はクラスターのインストール後 16 時間から 22 時間にロー テーションするため、Ignition 設定ファイルは、生成後 12 時間以内に使用す ることを推奨します。12 時間以内に Ignition 設定ファイルを使用することに より、インストール中に証明書の更新が実行された場合のインストールの失 敗を回避できます。
- 2. Kubernetes API サーバーが Pod と通信していることを確認します。
	- a. すべての Pod のリストを表示するには、以下のコマンドを使用します。

\$ oc get pods --all-namespaces

## 出力例

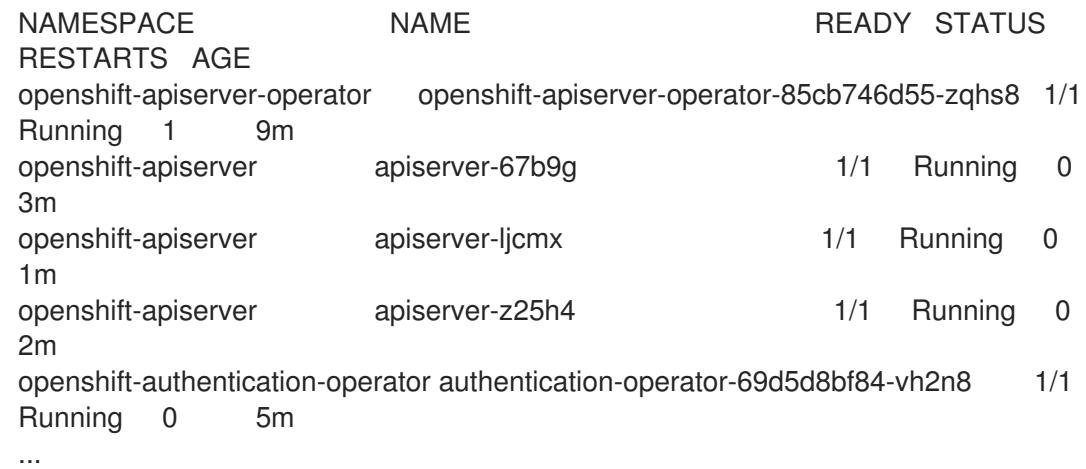

b. 以下のコマンドを使用して、直前のコマンドの出力にリスト表示される Pod のログを表示 します。

\$ oc logs <pod\_name> -n <namespace> **1**

<span id="page-3498-0"></span>[1](#page-3498-0) 直前のコマンドの出力にあるように、Pod 名および namespace を指定します。

Pod のログが表示される場合、Kubernetes API サーバーはクラスターマシンと通信できま す。

3. FCP (Fibre Channel Protocol) を使用したインストールでは、マルチパスを有効にするために追 加の手順が必要です。インストール時にマルチパスを有効にしないでください。 詳細は、インストール後のマシン設定タスク ドキュメントの RHCOS でのカーネル引数を使用 したマルチパスの有効化を参照してください。

クラスターのインストールが完了したら、[コンピュートマシンの](https://docs.redhat.com/en/documentation/openshift_container_platform/4.12/html-single/machine_management/#adding-vsphere-compute-user-infra) vSphere への追加 に従って、コン ピュートマシンをさらに追加できます。

## 23.6.24. コントロールプレーンノードの vSphere DRS 非アフィニティールールの設定

vSphere Distributed Resource Scheduler (DRS) 非アフィニティールールを設定して、OpenShift Container Platform コントロールプレーンノードでより高い可用性をサポートできます。非アフィニ ティールールにより、OpenShift Container Platform コントロールプレーンノードの vSphere 仮想マシ ンが同じ vSphere ノードにスケジュールされないようにします。

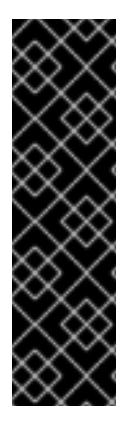

## 重要

- 以下の情報はコンピュート DRS にのみ適用され、ストレージ DRS には適用され ません。
- **govc** コマンドは、VMware で利用可能なオープンソースのコマンドであり、 Red Hat からは利用できません。**govc** コマンドは、Red Hat サポートではサ ポートされません。
- **govc** のダウンロードおよびインストール手順は、VMware ドキュメントの Web サイト を参照してください。

以下のコマンドを実行して anti-affinity ルールを作成します。

## コマンドの例

\$ govc cluster.rule.create \ -name openshift4-control-plane-group \ -dc MyDatacenter -cluster MyCluster \ -enable \ -anti-affinity master-0 master-1 master-2

ルールを作成すると、コントロールプレーンノードは vSphere によって自動的に移行されるため、同じ ホストで実行されることはありません。vSphere が新しいルールを調整するまで、しばらく時間がかか る場合があります。コマンドを正しく補完する方法は、以下の手順に示します。

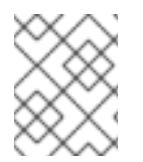

## 注記

移行は自動的に行われ、移行が完了するまで短い OpenShift API 停止またはレイテン シーが発生する可能性があります。

vSphere DRS の非アフィニティールールは、コントロールプレーンの仮想マシン名が変更された場合 や、新しい vSphere クラスターへの移行時に手動で更新する必要があります。

## 手順

1. 以下のコマンドを実行して、既存の DRS 非アフィニティールールを削除します。

\$ govc cluster.rule.remove \ -name openshift4-control-plane-group \ -dc MyDatacenter -cluster MyCluster

## 出力例

[13-10-22 09:33:24] Reconfigure /MyDatacenter/host/MyCluster...OK

2. 以下のコマンドを実行して、更新された名前でルールを再度作成します。

\$ govc cluster.rule.create \ -name openshift4-control-plane-group \ -dc MyDatacenter -cluster MyOtherCluster \ -enable \ -anti-affinity master-0 master-1 master-2

# 23.6.25. VMware vSphere ボリュームのバックアップ

OpenShift Container Platform は、自由にクラスターないのノードにあるボリュームをアタッチした り、アタッチ解除できるように、個別の永続ディスクとして新規ボリュームをプロビジョニングしま す。そのため、スナップショットを使用するボリュームはバックアップしたり、スナップショットから ボリュームを復元したりすることはできません。詳細は、[スナップショットの制限](https://docs.vmware.com/en/VMware-vSphere/6.7/com.vmware.vsphere.vm_admin.doc/GUID-53F65726-A23B-4CF0-A7D5-48E584B88613.html) を参照してくださ い。

## 手順

永続ボリュームのバックアップを作成すには、以下を実行します。

- 1. 永続ボリュームを使用しているアプリケーションを停止します。
- 2. 永続ボリュームのクローンを作成します。
- 3. アプリケーションを再起動します。
- 4. クローンを作成したボリュームのバックアップを作成します。
- 5. クローンを作成したボリュームを削除します。

## 23.6.26. OpenShift Container Platform の Telemetry アクセス

OpenShift Container Platform 4.12 では、クラスターの健全性および正常に実行された更新についての メトリクスを提供するためにデフォルトで実行される Telemetry サービスにもインターネットアクセス が必要です。クラスターがインターネットに接続されている場合、Telemetry は自動的に実行され、ク ラスターは [OpenShift](https://console.redhat.com/openshift) Cluster Manager Hybrid Cloud Console に登録されます。

[OpenShift](https://console.redhat.com/openshift) Cluster Manager インベントリーが正常である (Telemetry によって自動的に維持、または OpenShift Cluster Manager Hybrid Cloud Console を使用して手動で維持) ことを確認した後

に、[subscription](https://access.redhat.com/documentation/ja-jp/subscription_central/2020-04/html/getting_started_with_subscription_watch/con-how-to-select-datacollection-tool_assembly-requirements-and-your-responsibilities-ctxt#red_hat_openshift) watch を使用 して、アカウントまたはマルチクラスターレベルで OpenShift Container Platform サブスクリプションを追跡します。

## 関連情報

● Telemetry サービスの詳細は[、リモートヘルスモニタリング](https://docs.redhat.com/en/documentation/openshift_container_platform/4.12/html-single/support/#about-remote-health-monitoring) を参照してください。

## 23.6.27. 次のステップ

- [クラスターをカスタマイズ](https://docs.redhat.com/en/documentation/openshift_container_platform/4.12/html-single/post-installation_configuration/#available_cluster_customizations) します。
- 必要に応じて[、リモートヘルスレポートをオプトアウト](https://docs.redhat.com/en/documentation/openshift_container_platform/4.12/html-single/support/#opting-out-remote-health-reporting_opting-out-remote-health-reporting) できます。
- [レジストリーをセットアップし、レジストリーストレージを設定](https://docs.redhat.com/en/documentation/openshift_container_platform/4.12/html-single/registry/#configuring-registry-storage-vsphere) します。
- オプション: vSphere Problem Detector Operator [からのイベントを表示](#page-3636-0) し、クラスターにパー ミッションまたはストレージ設定の問題があるかどうかを判別します。

# 23.7. ネットワークが制限された環境での VSPHERE へのクラスターのイン ストール

OpenShift Container Platform 4.12 では、インストールリリースコンテンツの内部ミラーを作成して、 ネットワークが制限された環境の VMware vSphere インフラストラクチャーにクラスターをインストー ルできます。

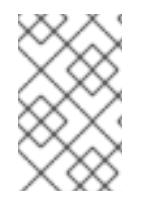

## 注記

OpenShift Container Platform は、単一の VMware vCenter へのクラスターのデプロイの みをサポートします。複数の vCenter にマシン/マシンセットを含むクラスターをデプロ イすることはサポートされていません。

23.7.1. 前提条件

- OpenShift Container Platform [のインストールおよび更新](https://docs.redhat.com/en/documentation/openshift_container_platform/4.12/html-single/architecture/#architecture-installation) プロセスの詳細を確認した。
- [クラスターインストール方法の選択およびそのユーザー向けの準備](#page-26-0) を確認した。
- [ミラーホストでレジストリーを作成](#page-61-0)しており、使用しているバージョンの OpenShift Container Platform の **imageContentSources** データを取得している。

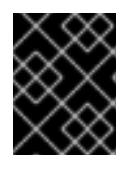

#### 重要

インストールメディアはミラーホストにあるため、そのコンピューターを使用し てすべてのインストール手順を完了することができます。

- クラスターの [永続ストレージ](https://docs.redhat.com/en/documentation/openshift_container_platform/4.12/html-single/storage/#understanding-persistent-storage) をプロビジョニングした。プライベートイメージレジストリーを デプロイするには、ストレージで ReadWriteMany アクセスモードを指定する必要があります。
- OpenShift Container Platform インストーラーは、vCenter および ESXi ホストのポート 443 に アクセスできる必要があります。ポート 443 にアクセスできることを確認している。
- ファイアウォールを使用する場合は、ポート 443 にアクセスできることを管理者に確認してい る。インストールを成功させるには、コントロールプレーンノードがポート 443 で vCenter お よび ESXi ホストに到達できる必要があります。

注記

● クラスターがアクセスを必要とする [サイトを許可するようにファイアウォールを設定](#page-4186-0) している (ファイアウォールを使用し、Telemetry サービスを使用する予定の場合)。

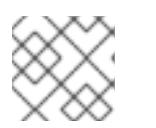

プロキシーを設定する場合は、このサイトリストも確認してください。

#### 23.7.2. ネットワークが制限された環境でのインストールについて

OpenShift Container Platform 4.12 では、ソフトウェアコンポーネントを取得するためにインターネッ トへのアクティブな接続を必要としないインストールを実行できます。ネットワークが制限された環境 のインストールは、クラスターのインストール先となるクラウドプラットフォームに応じて、インス トーラーでプロビジョニングされるインフラストラクチャーまたはユーザーによってプロビジョニング されるインフラストラクチャーを使用して実行できます。

クラウドプラットフォーム上でネットワークが制限されたインストールの実行を選択した場合でも、そ のクラウド API へのアクセスが必要になります。Amazon Web Service の Route 53 DNS や IAM サービ スなどの一部のクラウド機能には、インターネットアクセスが必要です。ネットワークによっては、ベ アメタルハードウェア、Nutanix、または VMware vSphere へのインストールに必要なインターネット アクセスが少なくて済む場合があります。

ネットワークが制限されたインストールを完了するには、OpenShift イメージレジストリーのコンテン ツをミラーリングし、インストールメディアを含むレジストリーを作成する必要があります。このミ ラーは、インターネットと制限されたネットワークの両方にアクセスできるミラーホストで、または制 限に対応する他の方法を使用して作成できます。

#### 23.7.2.1. その他の制限

ネットワークが制限された環境のクラスターには、以下の追加の制限および制約があります。

- **ClusterVersion** ステータスには **Unable to retrieve available updates** エラーが含まれます。
- デフォルトで、開発者カタログのコンテンツは、必要とされるイメージストリームタグにアク セスできないために使用できません。

#### 23.7.3. OpenShift Container Platform のインターネットアクセス

OpenShift Container Platform 4.12 では、クラスターのインストールに必要なイメージを取得するため に、インターネットにアクセスする必要があります。

インターネットへのアクセスは以下を実行するために必要です。

- [OpenShift](https://console.redhat.com/openshift) Cluster Manager Hybrid Cloud Console にアクセスし、インストールプログラムをダ ウンロードし、サブスクリプション管理を実行します。クラスターにインターネットアクセス があり、Telemetry を無効にしない場合、そのサービスは有効なサブスクリプションでクラス ターを自動的に使用します。
- クラスターのインストールに必要なパッケージを取得するために [Quay.io](http://quay.io) にアクセスします。
- クラスターの更新を実行するために必要なパッケージを取得します。

## 重要

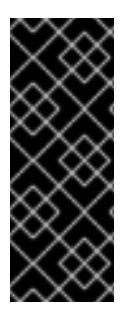

クラスターでインターネットに直接アクセスできない場合、プロビジョニングする一部 のタイプのインフラストラクチャーでネットワークが制限されたインストールを実行で きます。このプロセスで、必要なコンテンツをダウンロードし、これを使用してミラー レジストリーにインストールパッケージを設定します。インストールタイプによって は、クラスターのインストール環境でインターネットアクセスが不要となる場合があり ます。クラスターを更新する前に、ミラーレジストリーのコンテンツを更新します。

## 23.7.4. VMware vSphere インフラストラクチャーの要件

OpenShift Container Platform クラスターは、使用するコンポーネントの要件に合わせて、以下に示す VMware vSphere インスタンスのいずれかのバージョンにインストールする必要があります。

- バージョン 7.0 Update 2 以降
- バージョン 8.0 Update 1 以降

VMware vSphere [インフラストラクチャーは、オンプレミスまたは次の表に示す要件を満たす](https://cloud.vmware.com/providers) VMware Cloud Verified プロバイダー でホストできます。

#### 表23.73 vSphere 仮想環境のバージョン要件

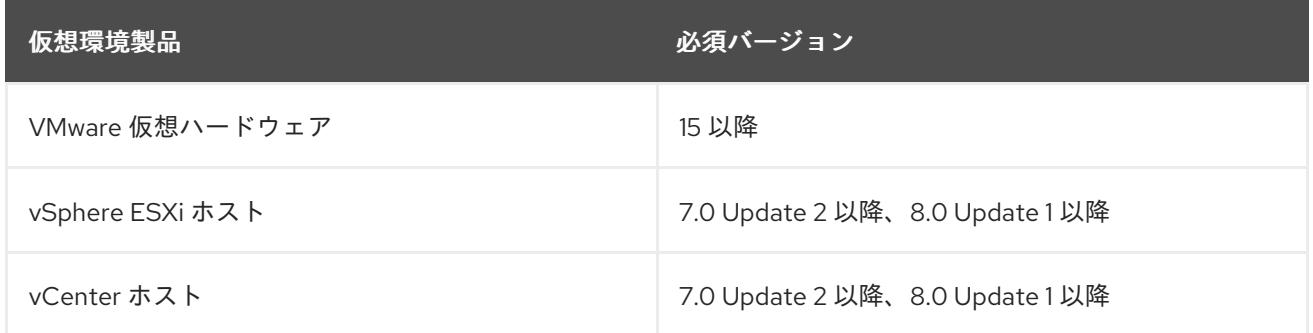

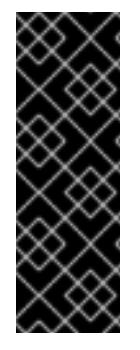

#### 重要

VMware vSphere バージョン 7.0 および 7.0 Update 1 へのクラスターのインストールは非 推奨になりました。これらのバージョンは引き続き完全にサポートされていますが、 vSphere 6.x のすべてのバージョンはサポートされなくなりました。OpenShift Container Platform のバージョン 4.12 には、VMware 仮想ハードウェアバージョン 15 以 降が必要です。vSphere 仮想マシンのハードウェアバージョンを更新するには、クラス ターの更新 セクションの "Updating hardware on nodes running in vSphere" を参照して ください。

表23.74 VMware コンポーネントのサポートされる vSphere の最小バージョン

コンポーネント ファイン サポートされる最小バージョン 説明

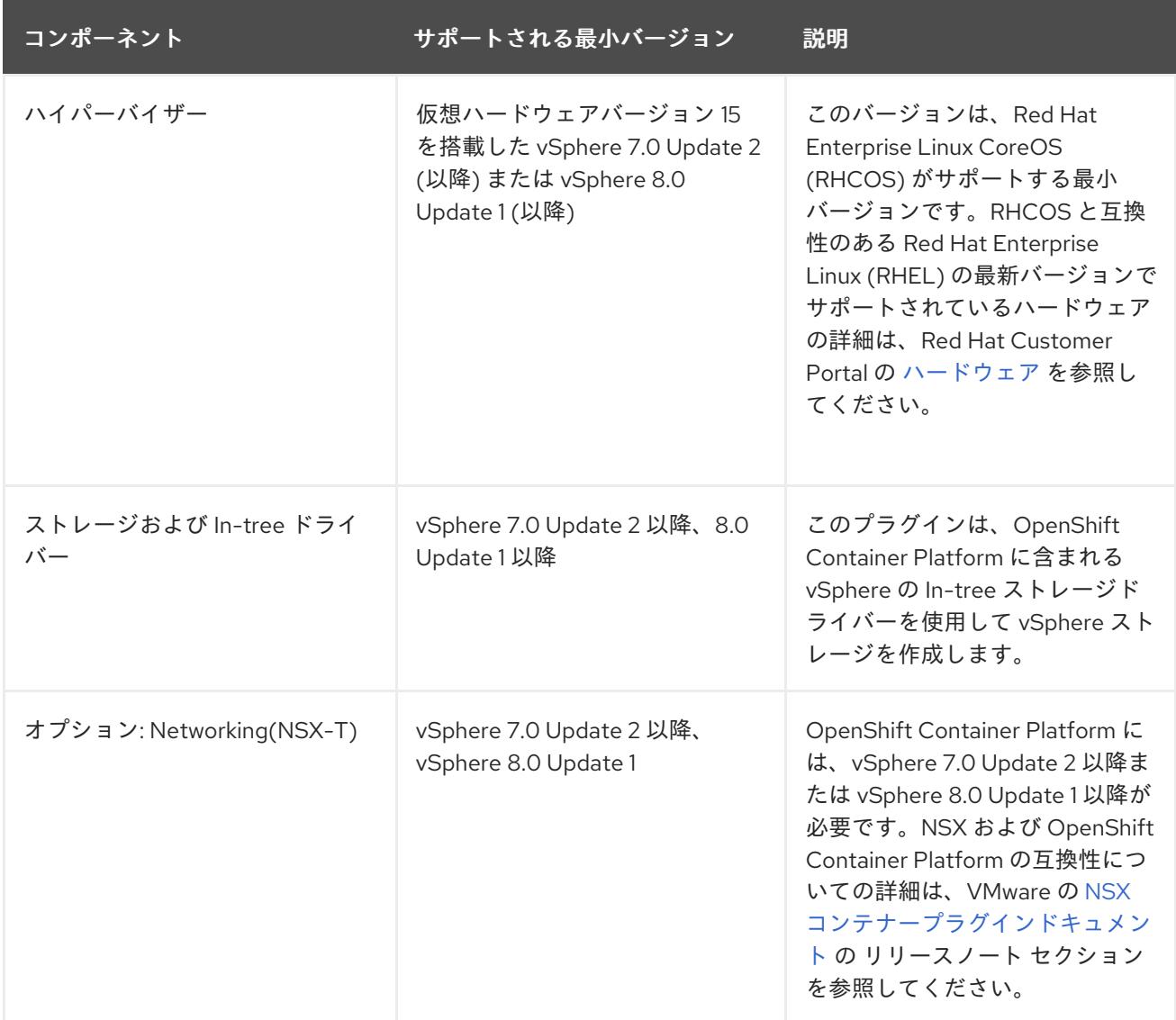

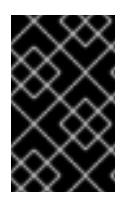

## 重要

OpenShift Container Platform をインストールする前に、ESXi ホストの時間が同期され [ていることを確認する必要があります。](https://docs.vmware.com/en/VMware-vSphere/6.7/com.vmware.vsphere.vcenterhost.doc/GUID-8756D419-A878-4AE0-9183-C6D5A91A8FB1.html)VMware ドキュメントの Edit Time Configuration for a Host を参照してください。

## 23.7.5. ネットワーク接続の要件

OpenShift Container Platform クラスターのコンポーネントが通信できるように、マシン間のネット ワーク接続を設定する必要があります。

必要なネットワークポートに関する次の詳細を確認してください。

#### 表23.75 すべてのマシンからすべてのマシンへの通信に使用されるポート

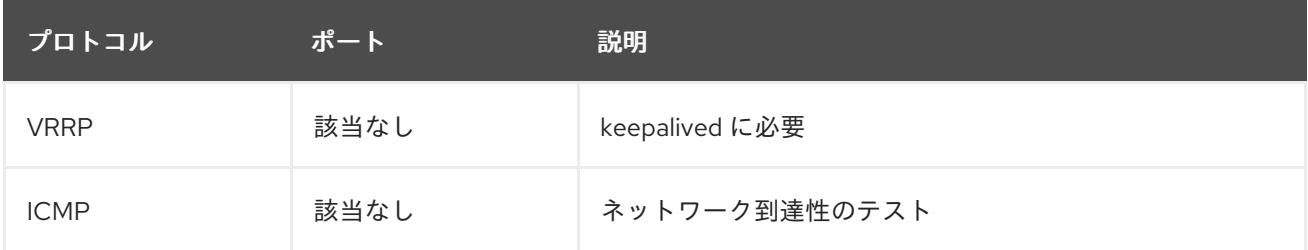

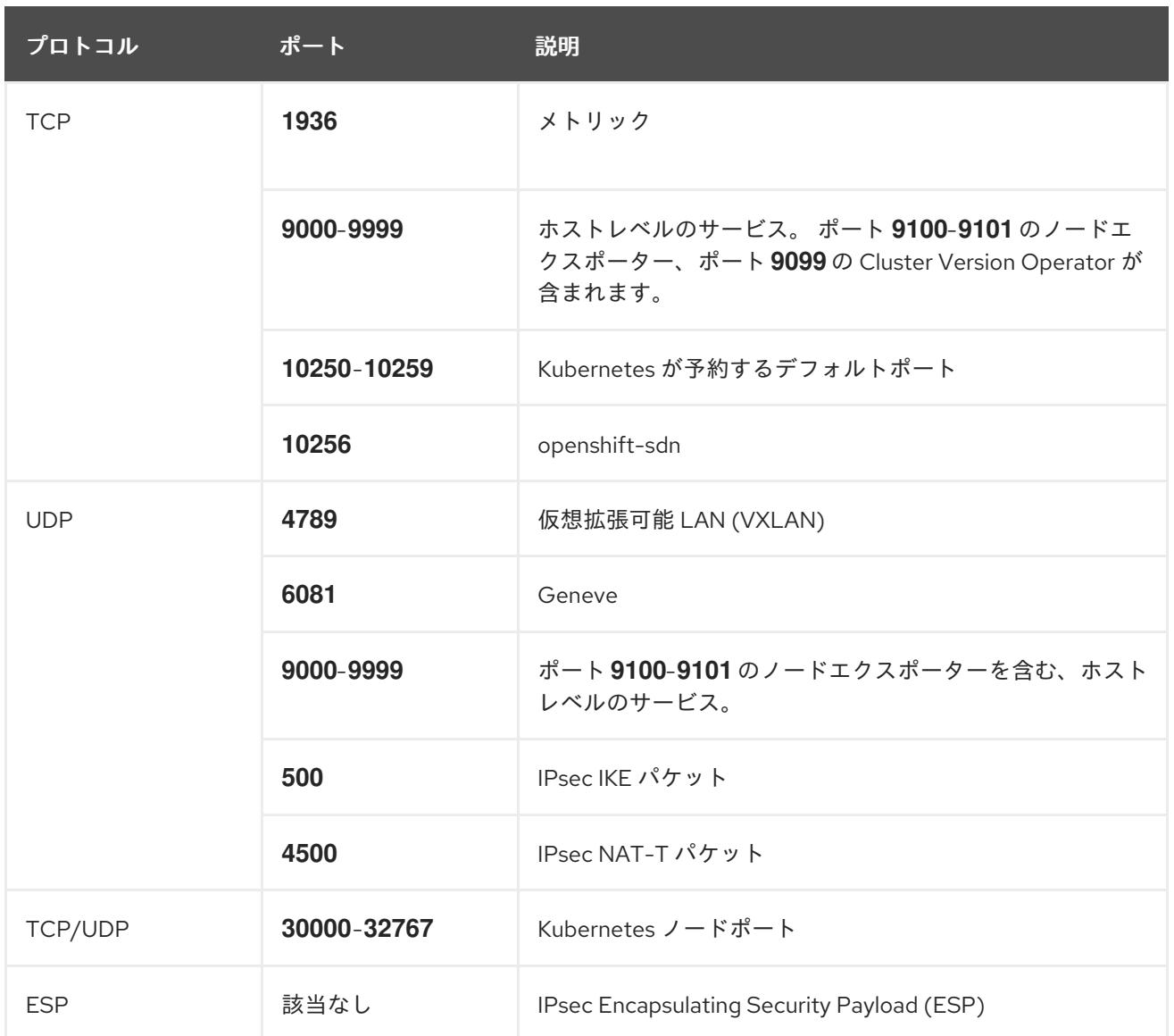

## 表23.76 すべてのマシンからコントロールプレーンへの通信に使用されるポート

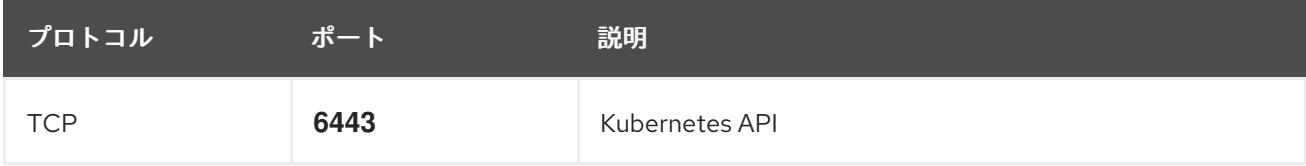

表23.77 コントロールプレーンマシンからコントロールプレーンマシンへの通信に使用されるポート

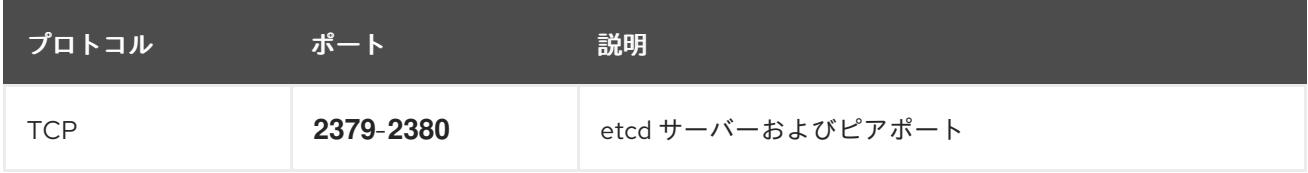

# 23.7.6. VMware vSphere CSI Driver Operator の要件

vSphere CSI Driver Operator をインストールするには、次の要件を満たす必要があります。

- VMware vSphere バージョン: 7.0 Update 2 以降、8.0 Update 1 以降
- vCenter バージョン: 7.0 Update 2 以降、8.0 Update 1 以降
- ハードウェアバージョン 15 以降の仮想マシン
- クラスターにサードパーティーの vSphere CSI ドライバーがインストールされていない

サードパーティーの vSphere CSI ドライバーがクラスターに存在する場合、OpenShift Container Platform はそれを上書きしません。サードパーティーの vSphere CSI ドライバーが存在すると、 OpenShift Container Platform を OpenShift Container Platform 4.13 以降にアップグレードできなくな ります。

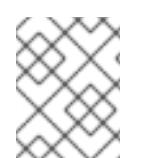

## 注記

VMware vSphere CSI Driver Operator は、インストールマニフェストの **platform: vsphere** でデプロイされたクラスターでのみサポートされます。

#### 関連情報

- サードパーティーの vSphere CSI [ドライバーを削除する場合は、サードパーティーの](https://docs.redhat.com/en/documentation/openshift_container_platform/4.12/html-single/storage/#persistent-storage-csi-vsphere-install-issues_persistent-storage-csi-vsphere) vSphere CSI ドライバーの削除 を参照してください。
- vSphere [ノードのハードウェアバージョンを更新する場合は、](https://docs.redhat.com/en/documentation/openshift_container_platform/4.12/html-single/updating_clusters/#updating-hardware-on-nodes-running-on-vsphere)vSphere で稼働するノードの ハードウェア更新 を参照してください。

## 23.7.7. vCenter の要件

インストーラーでプロビジョニングされるインフラストラクチャーを使用する OpenShift Container Platform クラスターを vCenter にインストールする前に、環境を準備する必要があります。

#### 必要な vCenter アカウントの権限

OpenShift Container Platform クラスターを vCenter にインストールするには、インストールプログラ ムには、必要なリソースの読み取りおよび作成権限を持つアカウントへのアクセスが必要になります。 グローバル管理者権限のあるアカウントを使用すること方法が、必要なすべてのパーミッションにアク セスするための最も簡単な方法です。

グローバル管理者権限を持つアカウントを使用できない場合、OpenShift Container Platform クラス ターのインストールに必要な権限を付与するためのロールを作成する必要があります。ほとんどの特権 は常に必要になりますが、デフォルト動作であるインストールプログラムでの vCenter インスタンスへ の OpenShift Container Platform クラスターが含まれるフォルダーのプロビジョニングを実行する場合 にのみ必要となる特権もあります。必要な特権を付与するには、指定されたオブジェクトに vSphere ロールを作成するか、これを修正する必要があります。

インストールプログラムが vSphere 仮想マシンフォルダーを作成するために使用される場合には、追加 のロールが必要です。

#### 例23.22 vSphere API でのインストールに必要なロールと権限

ロールの vSphere オブジェクト 必要になる場合 vSphere API で必要な権限

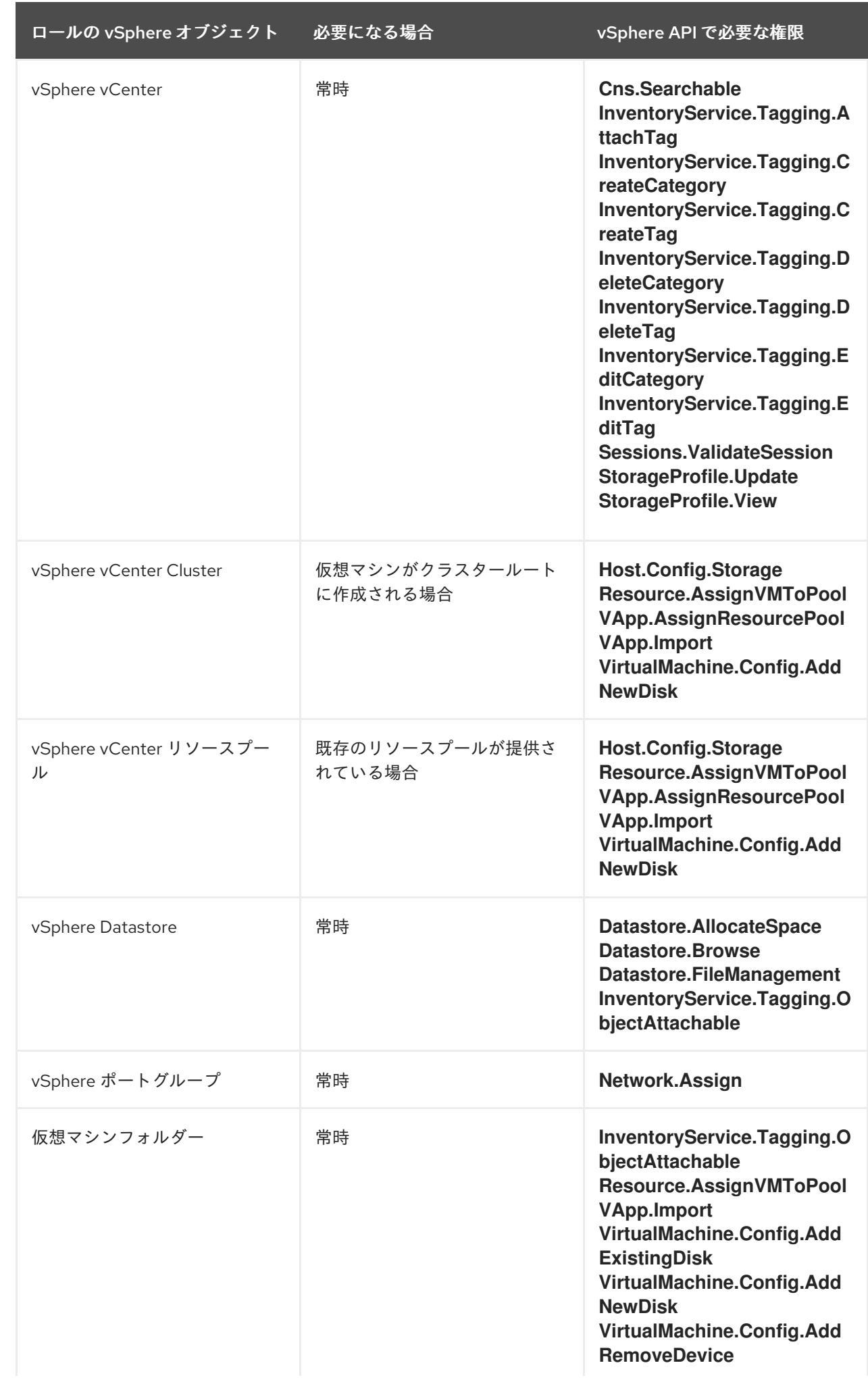

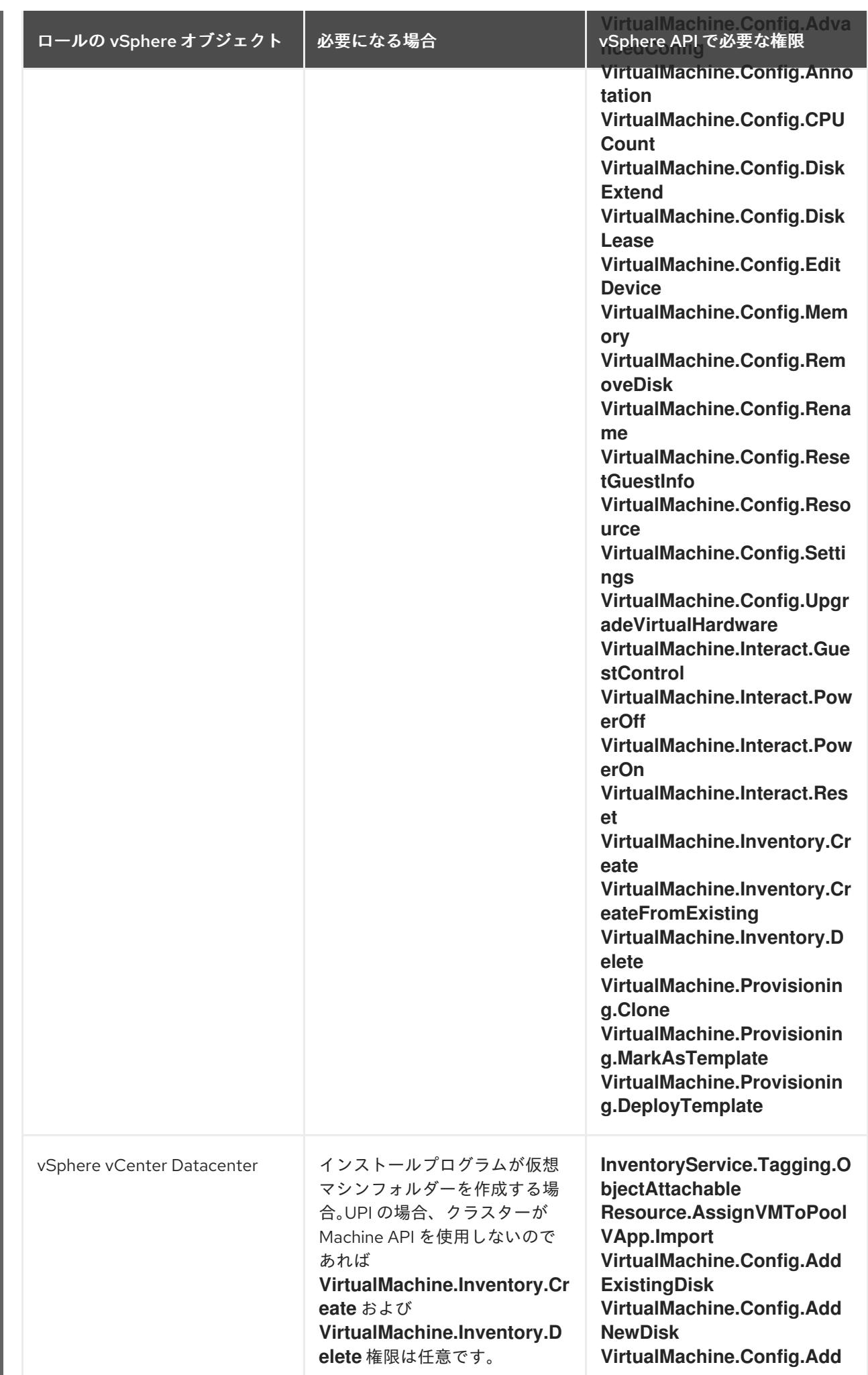

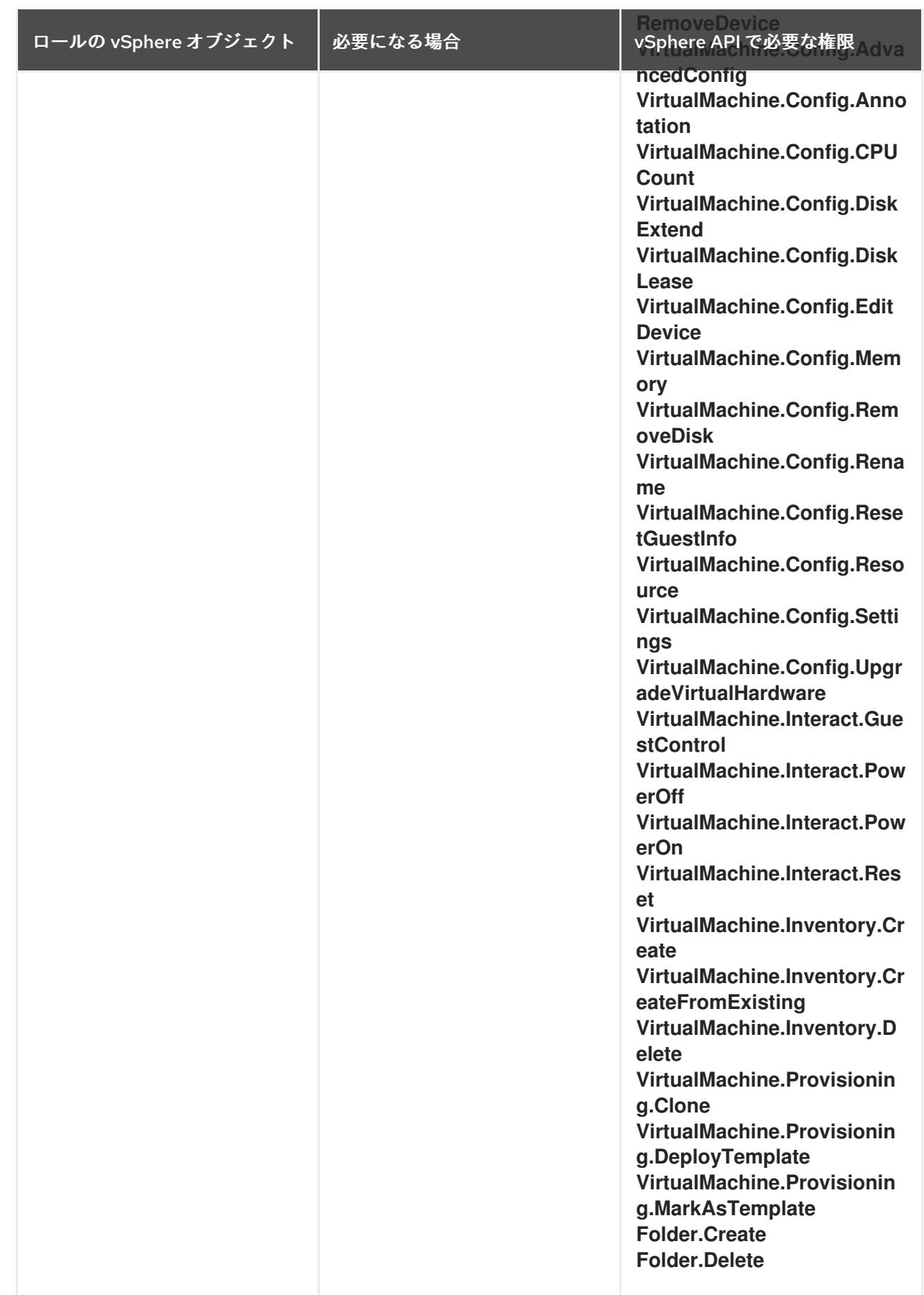

例23.23 vCenter グラフィカルユーザーインターフェイス (GUI) でのインストールに必要なロールと 権限

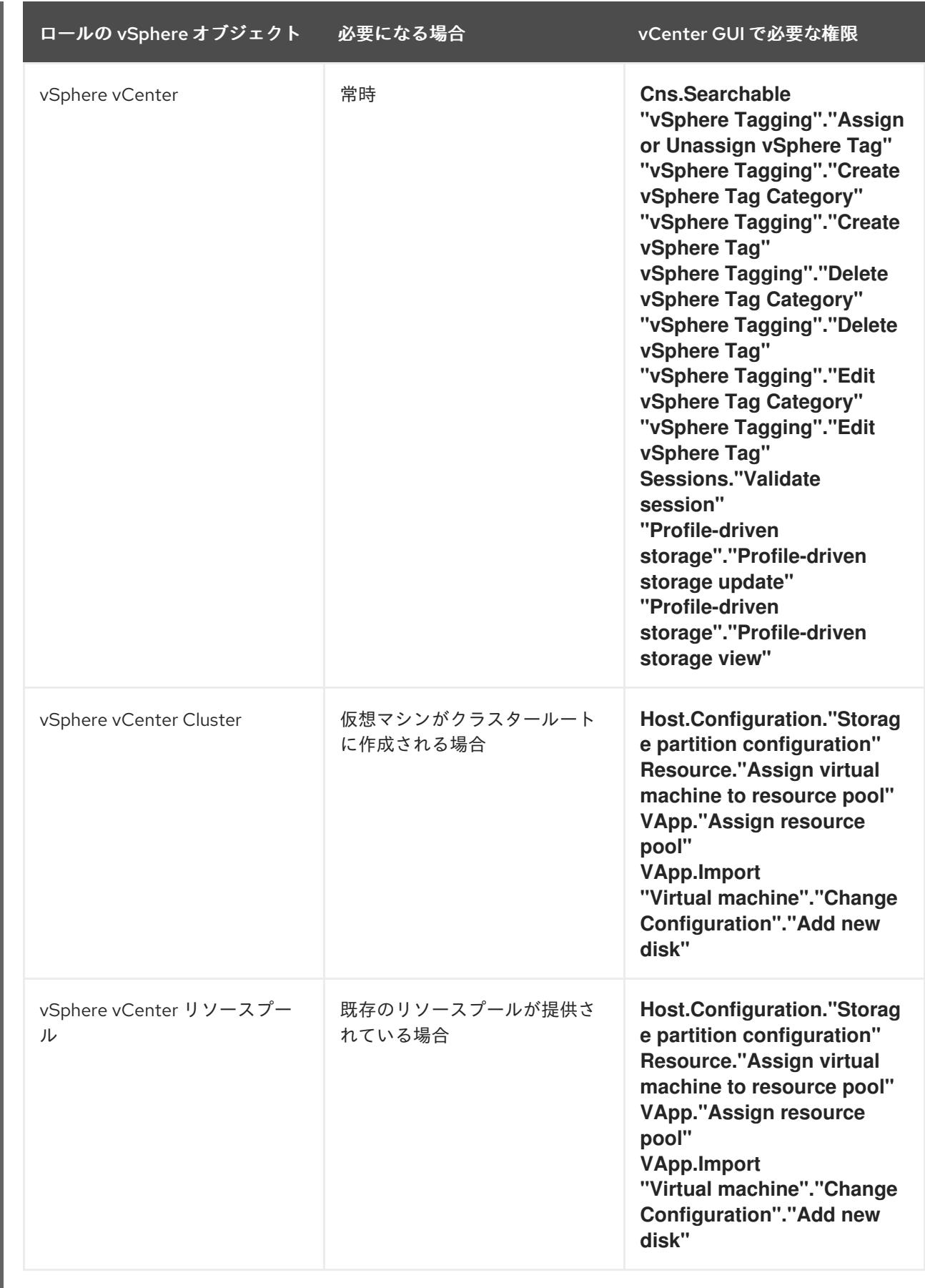

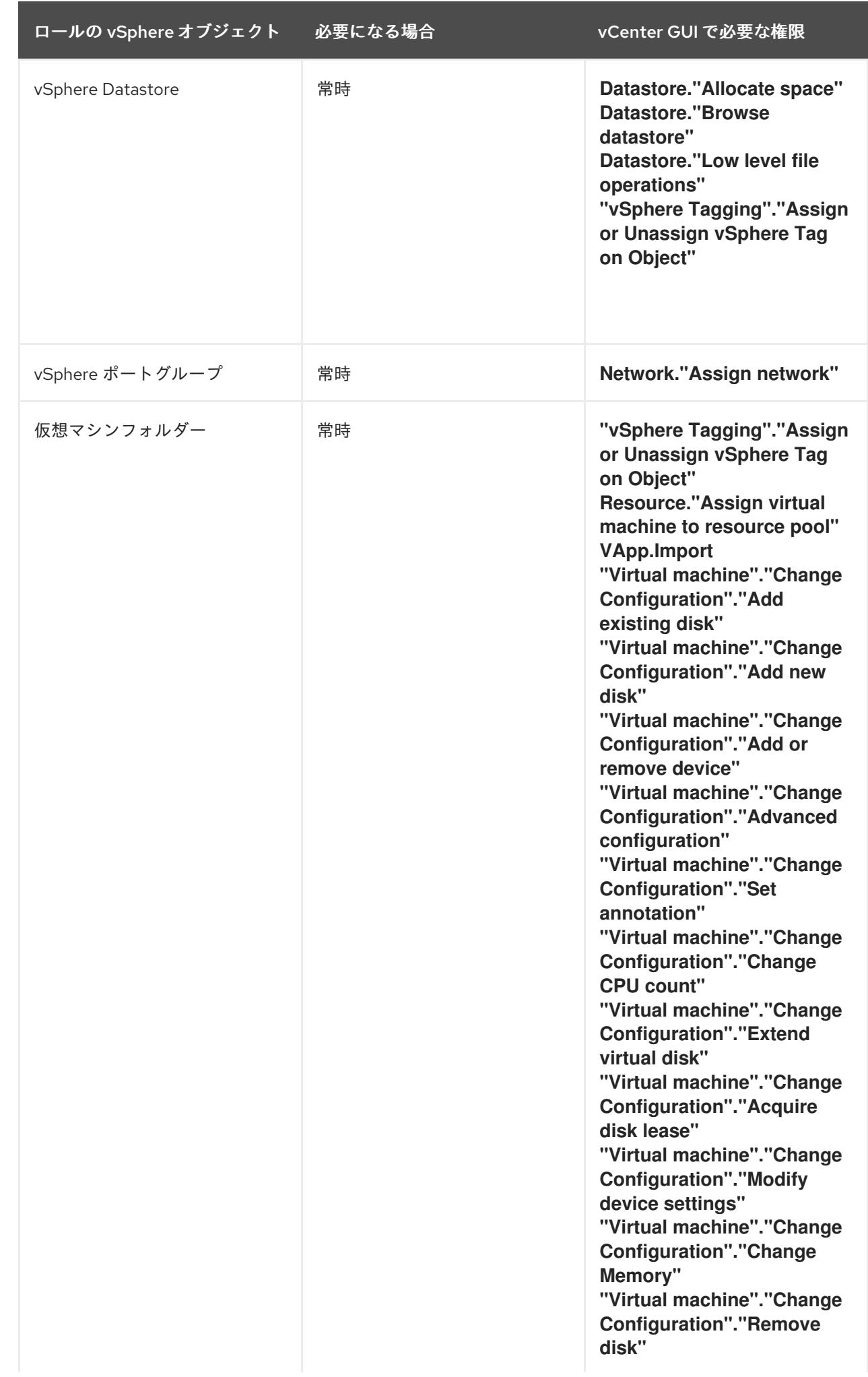

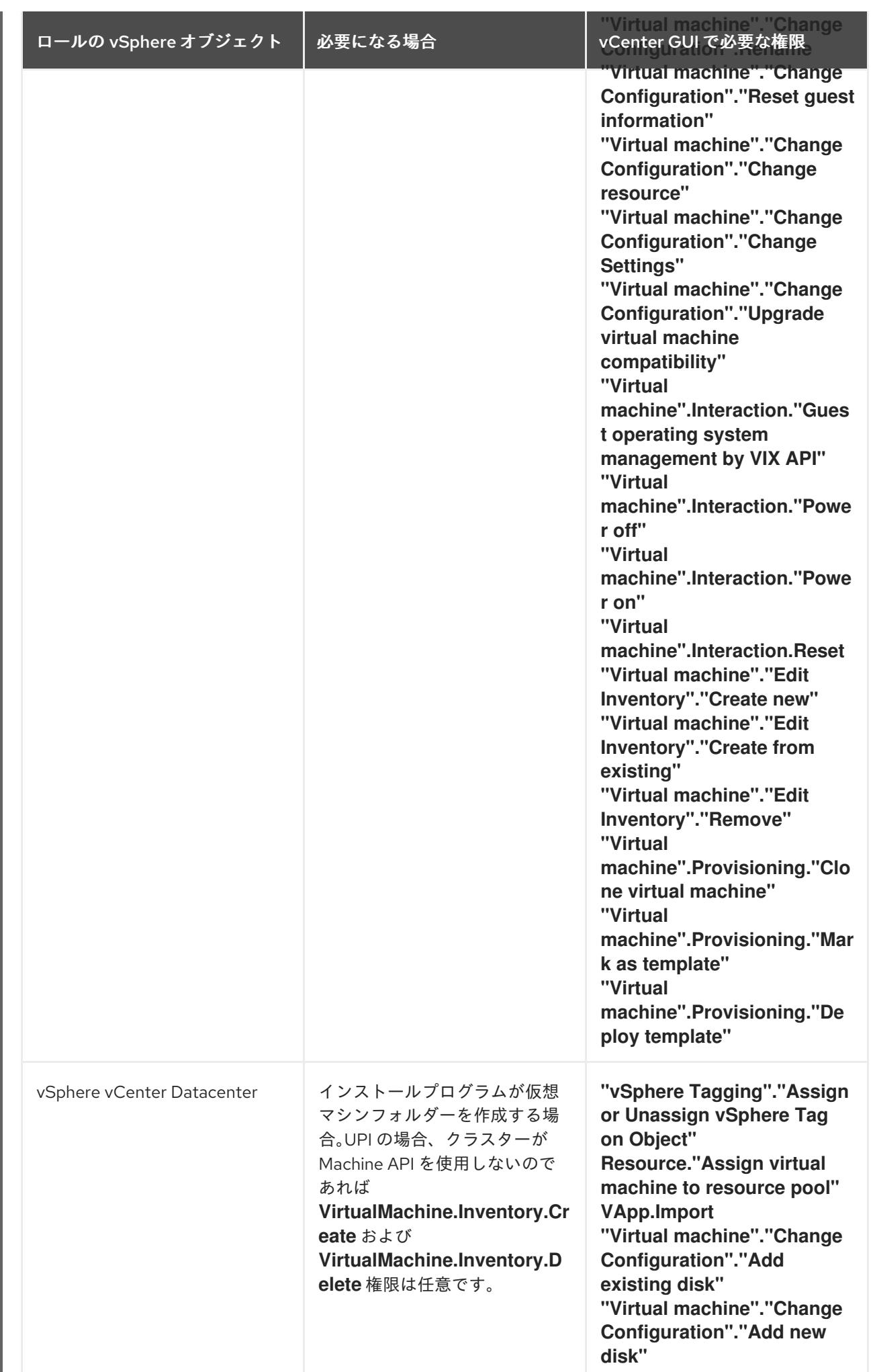

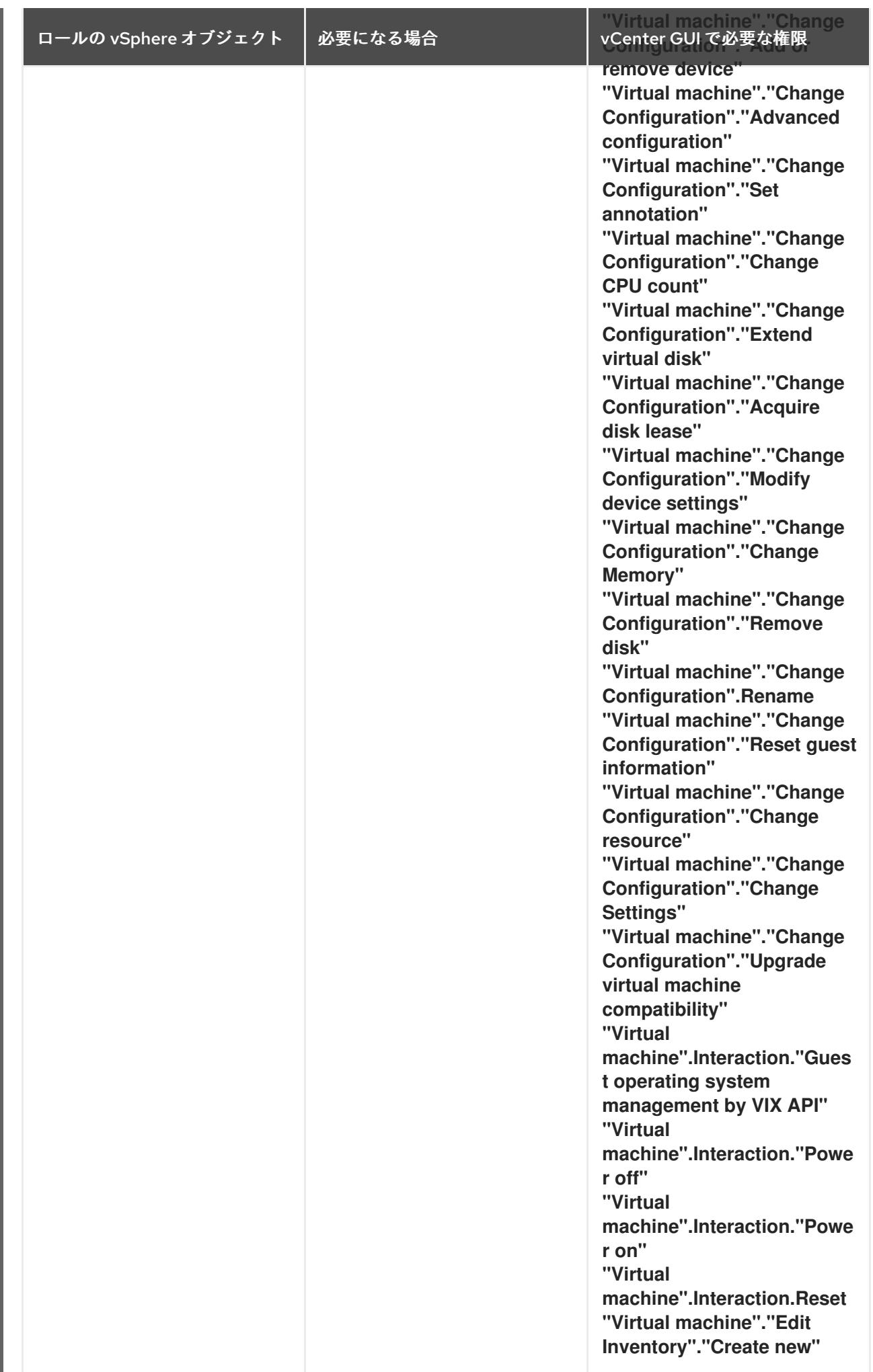

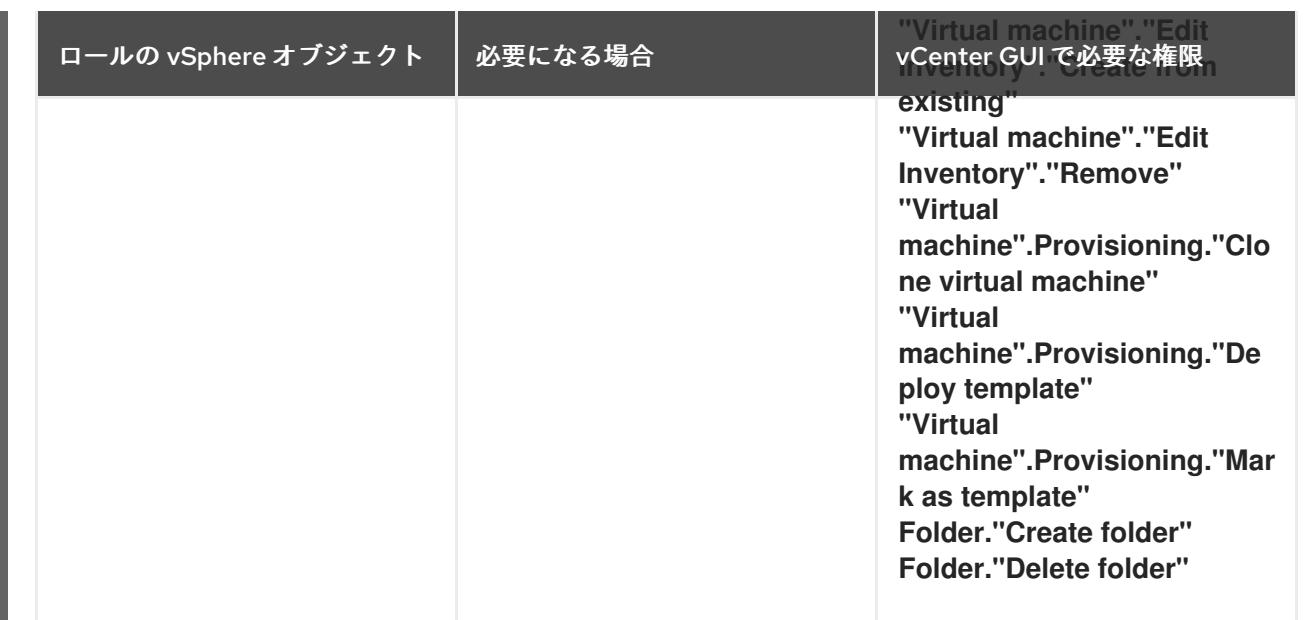

また、ユーザーには一部の **ReadOnly** パーミッションが必要であり、一部のロールでは、パーミッショ ンを子オブジェクトに伝播するパーミッションが必要です。これらの設定は、クラスターを既存のフォ ルダーにインストールするかどうかによって異なります。

## 例23.24 必要なパーミッションおよび伝播の設定

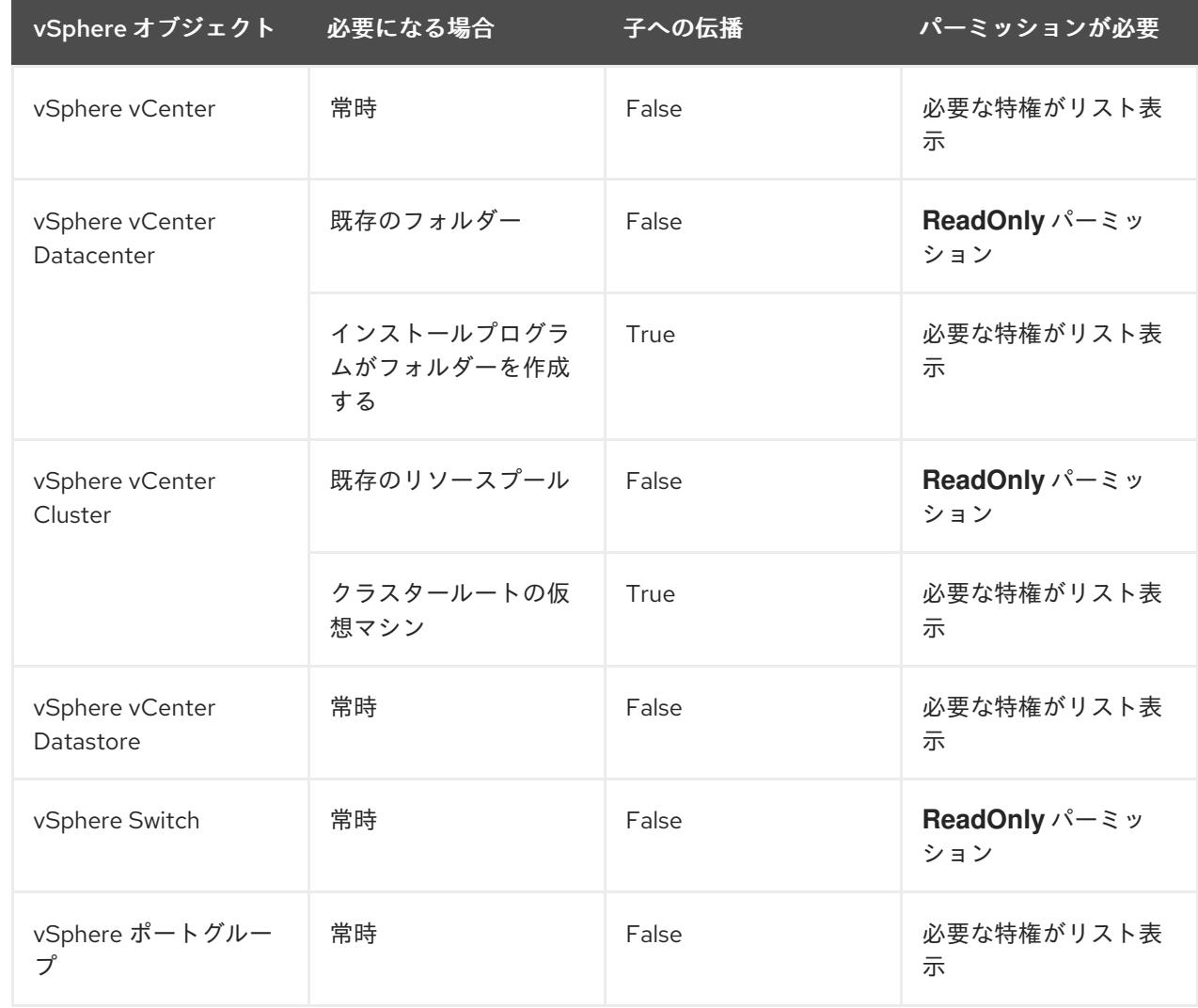

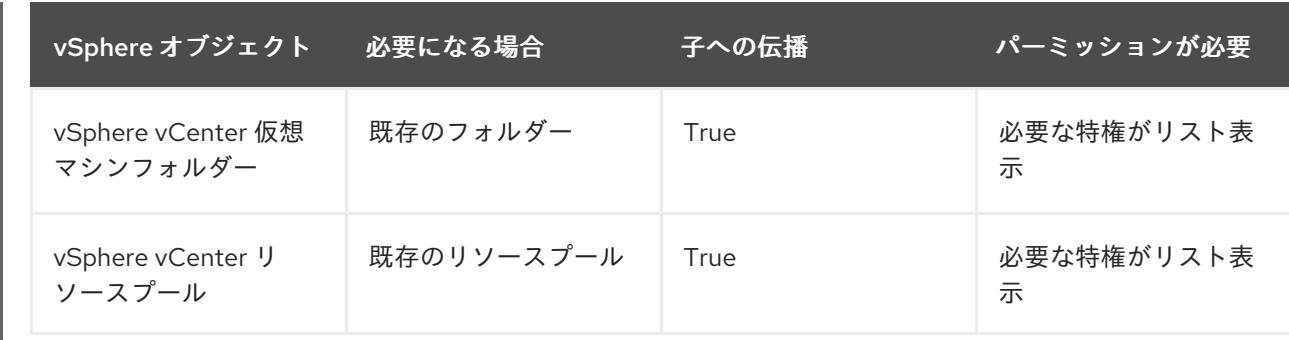

[必要な権限のみを持つアカウントの作成に関する詳細は、](https://docs.vmware.com/en/VMware-vSphere/7.0/com.vmware.vsphere.security.doc/GUID-5372F580-5C23-4E9C-8A4E-EF1B4DD9033E.html)vSphere ドキュメントの vSphere Permissions and User Management Tasks を参照してください。

#### OpenShift Container Platform と vMotion の使用

vSphere 環境で vMotion を使用する場合は、OpenShift Container Platform クラスターをインストール する前に以下を考慮してください。

● OpenShift Container Platform は通常、コンピュート専用の vMotion をサポートします。これ は、一般に、vMotion に関するすべての VMware ベストプラクティスを満たすことを意味しま す。 コンピュートプレーンノードとコントロールプレーンノードの稼働時間を確保するには、 vMotion に関する VMware のベストプラクティスに従い、VMware のアンチアフィニティー

ルールを使用して、メンテナンスまたはハードウェアの問題時の OpenShift Container Platform の可用性を向上させます。

vMotion および anti-affinity ルールの詳細は、vMotion [ネットワーク要件](https://docs.vmware.com/en/VMware-vSphere/7.0/com.vmware.vsphere.vcenterhost.doc/GUID-3B41119A-1276-404B-8BFB-A32409052449.html) および VM の非ア フィニティールール に関する VMware vSphere [のドキュメントを参照してください。](https://docs.vmware.com/en/VMware-vSphere/7.0/com.vmware.vsphere.resmgmt.doc/GUID-FBE46165-065C-48C2-B775-7ADA87FF9A20.html)

- Storage vMotion を使用すると問題が発生する可能性があるため、これはサポートされていま せん。Pod で vSphere ボリュームを使用している場合、手動または Storage vMotion を介して データストア間で VM を移行すると、OpenShift Container Platform 永続ボリューム (PV) オブ ジェクト内で無効な参照が発生し、データ損失が発生する可能性があります。
- OpenShift Container Platform は、仮想マシンのプロビジョニング用にデータストアクラス ターを、または PV の動的または静的プロビジョニング用にデータストアクラスターを使用す るか、PV の動的または静的プロビジョニング用にデータストアクラスターの一部であるデータ ストアを使用した VMDK のデータストア間での選択的な移行をサポートしません。

## クラスターリソース

インストーラーでプロビジョニングされるインフラストラクチャーを使用する OpenShift Container Platform クラスターをデプロイする場合、インストールプログラムは vCenter インスタンスに複数のリ ソースを作成できる必要があります。

標準的な OpenShift Container Platform インストールでは、以下の vCenter リソースを作成します。

- 1フォルダー
- 1タグカテゴリー
- 1タグ
- 仮想マシン:
	- 1テンプレート
- 1 一時的ブートストラップノード
- o 3 コントロールプレーンノード
- 3 コンピュートマシン

これらのリソースは 856 GB のストレージを使用しますが、ブートストラップノードはクラスターのイ ンストールプロセス時に破棄されます。標準クラスターを使用するには、最低 800 GB のストレージが 必要です。

追加のコンピュートマシンをデプロイする場合、OpenShift Container Platform クラスターは追加のス トレージを使用します。

#### クラスターの制限

利用可能なリソースはクラスターによって異なります。vCenter 内の予想されるクラスター数は、主に 利用可能なストレージ容量と必要なリソース数の制限によって制限されます。クラスターが作成する vCenter リソースと、IP アドレスやネットワークなどのクラスターのデプロイに必要なリソースの両方 の制限を考慮してください。

#### ネットワーク要件

ネットワークに動的ホスト設定プロトコル (DHCP) を使用し、クラスターマシンに永続的な IP アドレ スを提供するように DHCP サーバーが設定されていることを確認する必要があります。DHCP リース では、デフォルトゲートウェイを使用するように DHCP を設定する必要があります。すべてのノード が同じ VLAN にある必要があります。2 日目の操作として 2 番目の VLAN を使用してクラスターをス ケーリングすることはできません。ネットワークが制限された環境の仮想マシンは、ノード、永続ボ リューム要求 (PVC) および他のリソースをプロビジョニングし、管理できるように vCenter にアクセ スできる必要があります。さらに、OpenShift Container Platform クラスターをインストールする前に 以下のネットワークリソースを作成する必要があります。

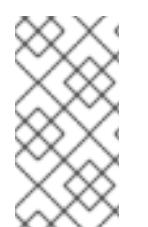

## 注記

クラスターの各 OpenShift Container Platform ノードは、DHCP を使用して検出可能な Network Time Protocol (NTP) サーバーにアクセスできることが推奨されます。NTP サーバーなしでインストールが可能です。ただし、非同期のサーバークロックによりエ ラーが発生しますが、NTP サーバーはこのエラーを阻止します。

#### 必要な IP アドレス

インストーラーでプロビジョニングされる vSphere のインストールには、2 つの静的 IP アドレスが必 要です。

- API アドレスは、クラスター API にアクセスするために使用されます。
- Ingress アドレスは、クラスターの Ingress トラフィックに使用されます。

OpenShift Container Platform クラスターのインストール時にこれらの IP アドレスをインストールプロ グラムに指定する必要があります。

#### DNS レコード

OpenShift Container Platform クラスターをホストする vCenter インスタンスについて 2 つの静的 IP アドレスの DNS レコードを適切な DNS サーバーに作成する必要があります。各レコードで、 **<cluster\_name>** はクラスター名で、**<base\_domain>** は、クラスターのインストール時に指定するク ラスターのベースドメインです。完全な DNS レコードは **<component>.<cluster\_name>. <base\_domain>.** の形式を取ります。

表23.78 必要な DNS レコード

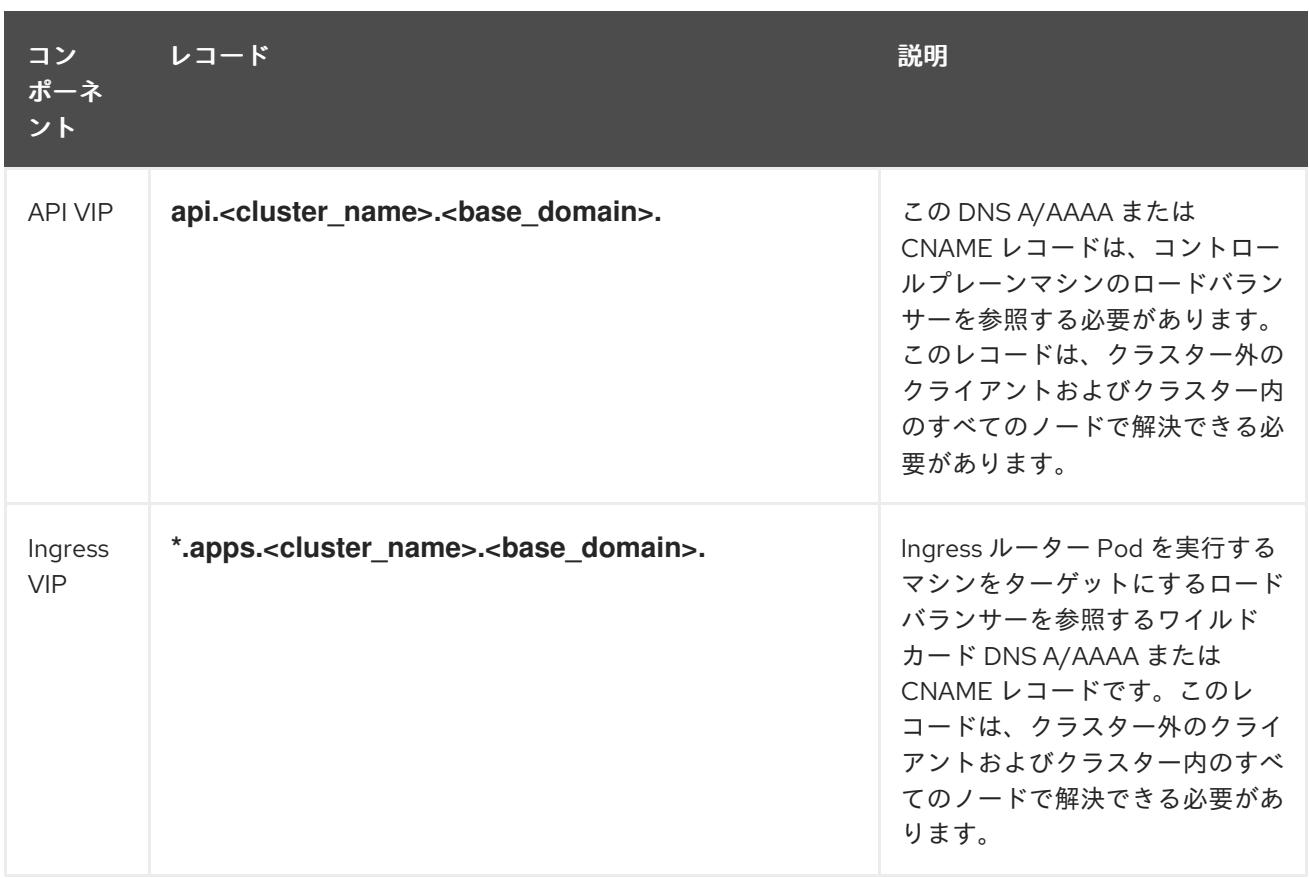

## 23.7.8. クラスターノードの SSH アクセス用のキーペアの生成

OpenShift Container Platform をインストールする際に、SSH パブリックキーをインストールプログラ ムに指定できます。キーは、Ignition 設定ファイルを介して Red Hat Enterprise Linux CoreOS (RHCOS) ノードに渡され、ノードへの SSH アクセスを認証するために使用されます。このキーは各 ノードの **core** ユーザーの **~/.ssh/authorized\_keys** リストに追加され、パスワードなしの認証が可能に なります。

キーがノードに渡されると、キーペアを使用して RHCOS ノードにユーザー **core** として SSH を実行で きます。SSH 経由でノードにアクセスするには、秘密鍵のアイデンティティーをローカルユーザーの SSH で管理する必要があります。

インストールのデバッグまたは障害復旧を実行するためにクラスターノードに対して SSH を実行する 場合は、インストールプロセスの間に SSH 公開鍵を指定する必要があります。 **/openshift-install gather** コマンドでは、SSH 公開鍵がクラスターノードに配置されている必要もあります。

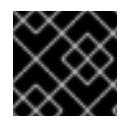

#### 重要

注記

障害復旧およびデバッグが必要な実稼働環境では、この手順を省略しないでください。

AWS [キーペア](https://docs.aws.amazon.com/AWSEC2/latest/UserGuide/ec2-key-pairs.html) などのプラットフォームに固有の方法で設定したキーではなく、ローカル キーを使用する必要があります。

## 手順

1. クラスターノードへの認証に使用するローカルマシンに既存の SSH キーペアがない場合は、こ れを作成します。たとえば、Linux オペレーティングシステムを使用するコンピューターで以 下のコマンドを実行します。

\$ ssh-keygen -t ed25519 -N '' -f <path>/<file\_name> **1**

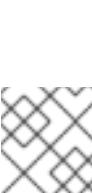

#### <span id="page-3517-0"></span>注記

FIPS で検証済みまたは進行中のモジュール (Modules in Process) 暗号ライブラ リーを使用する OpenShift Container Platform クラスターを **x86\_64**、**ppc64le**、および **s390x** アーキテクチャーにインストールする予定の 場合は、**ed25519** アルゴリズムを使用するキーは作成しないでください。代わ りに、**rsa** アルゴリズムまたは **ecdsa** アルゴリズムを使用するキーを作成しま す。

[1](#page-3517-0) 新しい SSH キーのパスとファイル名 (**~/.ssh/id\_ed25519** など) を指定します。既存の キーペアがある場合は、公開鍵が **~/.ssh** ディレクトリーにあることを確認します。

2. 公開 SSH キーを表示します。

\$ cat <path>/<file\_name>.pub

たとえば、次のコマンドを実行して **~/.ssh/id\_ed25519.pub** 公開鍵を表示します。

\$ cat ~/.ssh/id\_ed25519.pub

3. ローカルユーザーの SSH エージェントに SSH 秘密鍵 ID が追加されていない場合は、それを追 加します。キーの SSH エージェント管理は、クラスターノードへのパスワードなしの SSH 認 証、または **./openshift-install gather** コマンドを使用する場合は必要になります。

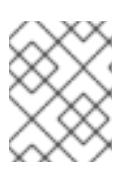

#### 注記

一部のディストリビューションでは、**~/.ssh/id\_rsa** および **~/.ssh/id\_dsa** など のデフォルトの SSH 秘密鍵のアイデンティティーは自動的に管理されます。

a. **ssh-agent** プロセスがローカルユーザーに対して実行されていない場合は、バックグラウ ンドタスクとして開始します。

\$ eval "\$(ssh-agent -s)"

出力例

Agent pid 31874

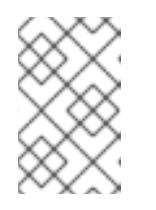

## 注記

<span id="page-3517-1"></span>クラスターが FIPS モードにある場合は、FIPS 準拠のアルゴリズムのみを使 用して SSH キーを生成します。鍵は RSA または ECDSA のいずれかである 必要があります。

4. SSH プライベートキーを **ssh-agent** に追加します。

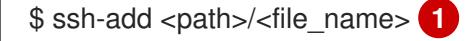

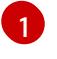

[1](#page-3517-1) **~/.ssh/id\_ed25519** などの、SSH プライベートキーのパスおよびファイル名を指定しま す。

#### 出力例

Identity added: /home/<you>/<path>/<file\_name> (<computer\_name>)

## 次のステップ

● OpenShift Container Platform をインストールする際に、SSH パブリックキーをインストール プログラムに指定します。

23.7.9. vCenter ルート CA 証明書のシステム信頼への追加

インストールプログラムは vCenter の API へのアクセスが必要であるため、OpenShift Container Platform クラスターをインストールする前に vCenter の信頼されたルート CA 証明書をシステム信頼に 追加する必要があります。

#### 手順

- 1. vCenter ホームページから、vCenter のルート CA 証明書をダウンロードします。vSphere Web Services SDK セクションで、Download trusted root CA certificatesをクリックしま す。**<vCenter>/certs/download.zip** ファイルがダウンロードされます。
- 2. vCenter ルート CA 証明書が含まれる圧縮ファイルを展開します。圧縮ファイルの内容は、以 下のファイル構造のようになります。

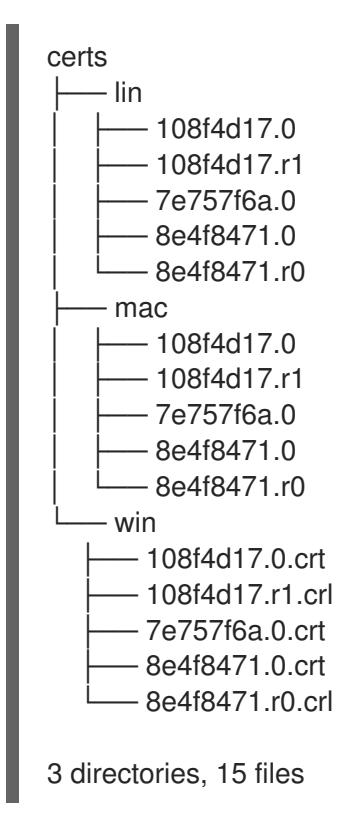

3. オペレーティングシステム用のファイルをシステム信頼に追加します。たとえば、Fedora オペ レーティングシステムで以下のコマンドを実行します。

# cp certs/lin/\* /etc/pki/ca-trust/source/anchors

4. システム信頼を更新します。たとえば、Fedora オペレーティングシステムで以下のコマンドを 実行します。

# update-ca-trust extract

23.7.10. ネットワークが制限されたインストール用の RHCOS イメージの作成

Red Hat Enterprise Linux CoreOS (RHCOS) イメージをダウンロードし、OpenShift Container Platform をネットワークが制限された VMware vSphere 環境にインストールします。

## 前提条件

● OpenShift Container Platform インストールプログラムを取得します。ネットワークが制限さ れたインストールでは、プログラムはミラーレジストリースト上に置かれます。

## 手順

- 1. Red Hat カスタマーポータルの [製品ダウンロードページ](https://access.redhat.com/downloads/content/290) にログインします。
- 2. バージョンの下で、RHEL8 用の OpenShift Container Platform 4.12 の最新リリースを選択しま す。

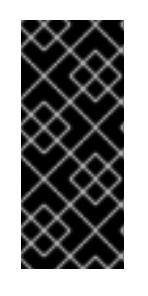

## 重要

RHCOS イメージは OpenShift Container Platform の各リリースごとに変更され ない可能性があります。インストールする OpenShift Container Platform バー ジョンと等しいか、それ以下のバージョンの内で最も新しいバージョンのイメー ジをダウンロードする必要があります。利用可能な場合は、OpenShift Container Platform バージョンに一致するイメージのバージョンを使用します。

- 3. Red Hat Enterprise Linux CoreOS (RHCOS) vSphereイメージをダウンロードします。
- 4. ダウンロードしたイメージを、bastion サーバーからアクセス可能な場所にアップロードしま す。

これで、イメージが制限されたインストールで利用可能になります。OpenShift Container Platform デ プロイメントで使用するイメージの名前または場所をメモします。

## 23.7.11. VMware vSphere のリージョンとゾーンの有効化

OpenShift Container Platform クラスターを、単一の VMware vCenter で実行される複数の vSphere データセンターにデプロイできます。各データセンターは複数のクラスターを実行できます。この設定 により、クラスターの障害を引き起こす可能性のあるハードウェア障害やネットワーク停止のリスクが 軽減されます。リージョンとゾーンを有効にするには、OpenShift Container Platform クラスターに複 数の障害ドメインを定義する必要があります。

重要

VMware vSphere のリージョンとゾーンの有効化は、テクノロジープレビュー機能のみ です。テクノロジープレビュー機能は、Red Hat 製品のサービスレベルアグリーメント (SLA) の対象外であり、機能的に完全ではないことがあります。Red Hat は、実稼働環 境でこれらを使用することを推奨していません。テクノロジープレビュー機能は、最新 の製品機能をいち早く提供して、開発段階で機能のテストを行いフィードバックを提供 していただくことを目的としています。

Red Hat [のテクノロジープレビュー機能のサポート範囲に関する詳細は、テクノロジー](https://access.redhat.com/support/offerings/techpreview/) プレビュー機能のサポート範囲 を参照してください。

デフォルトのインストール設定では、クラスターが単一の vSphere データセンターにデプロイされま す。クラスターを複数の vSphere データセンターにデプロイする場合は、リージョンおよびゾーン機能 を有効にするインストール設定ファイルを作成する必要があります。

デフォルトの **install-config.yaml** ファイルには **vcenters** フィールド と **FailureDomains** フィールドが 含まれており、OpenShift Container Platform クラスターに複数の vSphere データセンターとクラス ターを指定できます。単一のデータセンターで設定される vSphere 環境に OpenShift Container Platform クラスターをインストールする場合は、これらのフィールドを空白のままにすることができま す。

次のリストでは、クラスターのゾーンとリージョンの定義に関連する用語について説明します。

- 障害ドメイン: リージョンとゾーン間の関係を確立します。障害ドメインは、**datastore** オブ ジェクトなどの vCenter オブジェクトを使用して定義します。障害ドメインは、OpenShift Container Platform クラスターノードの vCenter の場所を定義します。
- リージョン: vCenter データセンターを指定します。リージョンを定義するには、openshift**region** タグカテゴリーのタグを使用します。
- ゾーン: vCenter クラスターを指定します。ゾーンを定義するには、**openshift-zone** タグカテゴ リーのタグを使用します。

## 注記

**install-config.yaml** ファイルで複数の障害ドメインを指定する予定がある場合は、設定 ファイルを作成する前に、タグカテゴリー、ゾーンタグ、およびリージョンタグを作成 する必要があります。

リージョンを表す vCenter データセンターごとに vCenter タグを作成する必要があります。さらに、 データセンターで実行されるクラスターごとに、ゾーンを表す vCenter タグを作成する必要がありま す。タグを作成した後、各タグをそれぞれのデータセンターとクラスターにアタッチする必要がありま す。

次の表は、単一の VMware vCenter で実行されている複数の vSphere データセンターを含む設定のリー ジョン、ゾーン、タグ間の関係の例を示しています。

#### 表23.79 単一の VMware vCenter で実行される複数の vSphere データセンターの設定の例

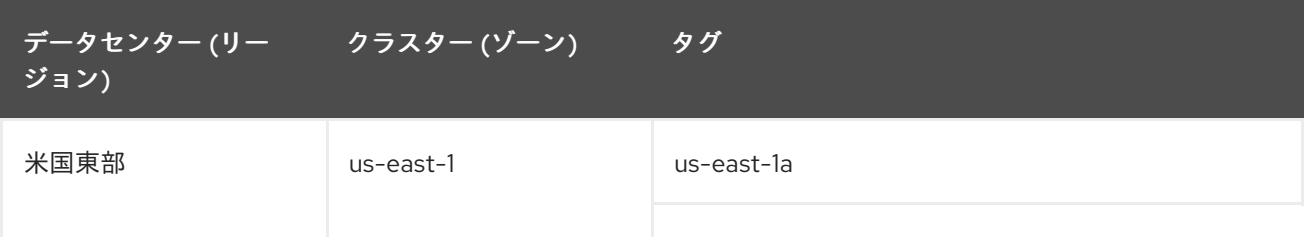

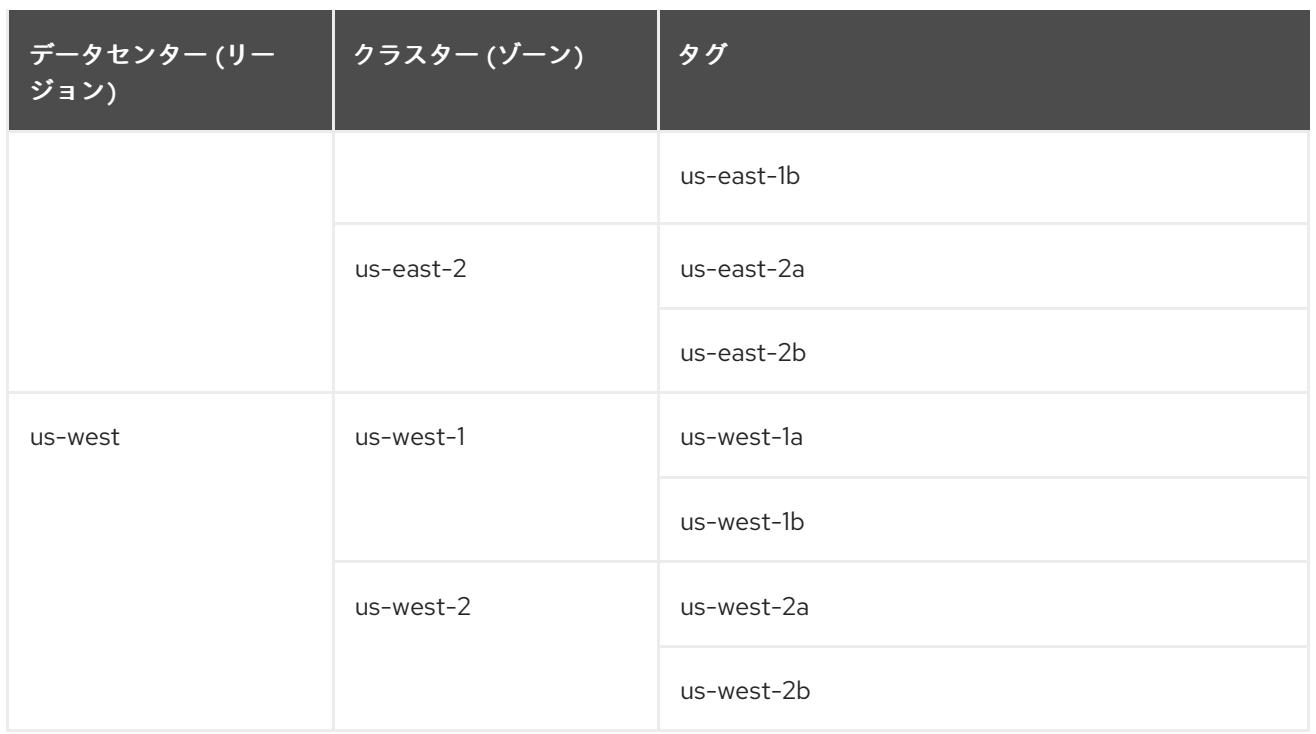

# 23.7.12. インストール設定ファイルの作成

VMware vSphere にインストールする OpenShift Container Platform クラスターをカスタマイズできま す。

#### 前提条件

- OpenShift Container Platform インストールプログラム、およびクラスターのプルシークレッ トを取得する。ネットワークが制限されたインストールでは、これらのファイルがミラーホス ト上に置かれます。
- ミラーレジストリーの作成時に生成された **imageContentSources** 値を使用します。
- ミラーレジストリーの証明書の内容を取得する。
- Red Hat Enterprise Linux CoreOS (RHCOS) イメージを取得し、これをアクセス可能な場所に アップロードする。
- サブスクリプションレベルでサービスプリンシパルのパーミッションを取得する。

#### 手順

- 1. **install-config.yaml** ファイルを作成します。
	- a. インストールプログラムが含まれるディレクトリーに切り替え、以下のコマンドを実行し ます。

\$ ./openshift-install create install-config --dir <installation\_directory> **1**

[1](#page-3521-0)

<span id="page-3521-0"></span>**<installation\_directory>** の場合、インストールプログラムが作成するファイルを保存 するためにディレクトリー名を指定します。

ディレクトリーを指定する場合:

- ディレクトリーに **execute** 権限があることを確認します。この権限は、インストール ディレクトリーで Terraform バイナリーを実行するために必要です。
- 空のディレクトリーを使用します。ブートストラップ X.509 証明書などの一部のイン ストールアセットは有効期限が短いため、インストールディレクトリーを再利用しない でください。別のクラスターインストールの個別のファイルを再利用する必要がある場 合は、それらをディレクトリーにコピーすることができます。ただし、インストールア セットのファイル名はリリース間で変更される可能性があります。インストールファイ ルを以前のバージョンの OpenShift Container Platform からコピーする場合は注意して コピーを行ってください。
- b. プロンプト時に、クラウドの設定の詳細情報を指定します。
	- i. オプション: クラスターマシンにアクセスするために使用する SSH キーを選択します。

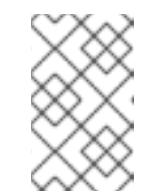

注記

インストールのデバッグまたは障害復旧を実行する必要のある実稼働用 の OpenShift Container Platform クラスターでは、**ssh-agent** プロセス が使用する SSH キーを指定します。

- ii. ターゲットに設定するプラットフォームとして vsphere を選択します。
- iii. vCenter インスタンスの名前を指定します。
- iv. クラスターを作成するのに必要なパーミッションを持つ vCenter アカウントのユー ザー名およびパスワードを指定します。 インストールプログラムは vCenter インスタンスに接続します。
- v. 接続する vCenter インスタンスのデータセンターを選択します。
- vi. 使用するデフォルトの vCenter データストアを選択します。
- vii. OpenShift Container Platform クラスターをインストールする vCenter クラスターを選 択します。インストールプログラムは、vSphere クラスターの root リソースプールを デフォルトのリソースプールとして使用します。
- viii. 設定した仮想 IP アドレスおよび DNS レコードが含まれる vCenter インスタンスの ネットワークを選択します。
- ix. コントロールプレーン API のアクセス用に設定した仮想 IP アドレスを入力します。
- x. クラスター Ingress に設定した仮想 IP アドレスを入力します。
- xi. ベースドメインを入力します。このベースドメインは、設定した DNS レコードで使用 したものと同じである必要があります。
- xii. クラスターの記述名を入力します。入力するクラスター名は、DNS レコードの設定時 に指定したクラスター名と一致する必要があります。
- xiii. Red Hat OpenShift Cluster Manager [からプルシークレット](https://console.redhat.com/openshift/install/pull-secret) を貼り付けます。
- 2. **install-config.yaml** ファイルで **platform.vsphere.clusterOSImage** の値をイメージの場所また は名前に設定します。以下に例を示します。

platform:

vsphere:

clusterOSImage: http://mirror.example.com/images/rhcos-43.81.201912131630.0 vmware.x86\_64.ova? sha256=ffebbd68e8a1f2a245ca19522c16c86f67f9ac8e4e0c1f0a812b068b16f7265d

- 3. **install-config.yaml** ファイルを編集し、ネットワークが制限された環境でのインストールに必 要な追加の情報を提供します。
	- a. **pullSecret** の値を更新して、レジストリーの認証情報を追加します。

pullSecret: '{"auths":{"<mirror\_host\_name>:5000": {"auth": "<credentials>","email": "you@example.com"}}}'

**<mirror\_host\_name>** の場合、ミラーレジストリーの証明書で指定したレジストリードメ イン名を指定し、 **<credentials>** の場合は、ミラーレジストリーの base64 でエンコードさ れたユーザー名およびパスワードを指定します。

b. **additionalTrustBundle** パラメーターおよび値を追加します。

additionalTrustBundle: | -----BEGIN CERTIFICATE-----

ZZZZZZZZZZZZZZZZZZZZZZZZZZZZZZZZZZZZZZZZZZZZZZZZZZZZZZZZZZZZZZZZ -----END CERTIFICATE-----

この値は、ミラーレジストリーに使用した証明書ファイルの内容である必要があります。 証明書ファイルは、既存の信頼できる認証局、またはミラーレジストリー用に生成した自 己署名証明書のいずれかです。

c. 次の YAML の抜粋のようなイメージコンテンツリソースを追加します。

imageContentSources: - mirrors: - <mirror\_host\_name>:5000/<repo\_name>/release source: quay.io/openshift-release-dev/ocp-release - mirrors: - <mirror\_host\_name>:5000/<repo\_name>/release source: registry.redhat.io/ocp/release

これらの値には、ミラーレジストリーの作成時に記録された **imageContentSources** を使 用します。

- 4. 必要な **install-config.yaml** ファイルに他の変更を加えます。利用可能なパラメーターの詳細に ついては、インストール設定パラメーターセクションを参照してください。
- 5. **install-config.yaml** ファイルをバックアップし、複数のクラスターをインストールするのに使 用できるようにします。

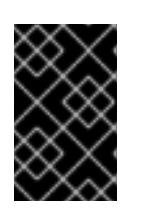

#### 重要

**install-config.yaml** ファイルはインストールプロセス時に使用されます。この ファイルを再利用する必要がある場合は、この段階でこれをバックアップしてく ださい。

23.7.12.1. インストール設定パラメーター

OpenShift Container Platform クラスターをデプロイする前に、クラスターをホストするクラウドプ ラットフォームでアカウントを記述し、クラスターのプラットフォームをオプションでカスタマイズす るためにパラメーターの値を指定します。**install-config.yaml** インストール設定ファイルを作成する際 に、コマンドラインで必要なパラメーターの値を指定します。クラスターをカスタマイズする場 合、**install-config.yaml** ファイルを変更して、プラットフォームについての詳細情報を指定できます。

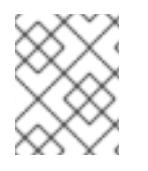

## 注記

インストール後は、これらのパラメーターを **install-config.yaml** ファイルで変更するこ とはできません。

#### 23.7.12.1.1. 必須設定パラメーター

必須のインストール設定パラメーターは、以下の表で説明されています。

#### 表23.80 必須パラメーター

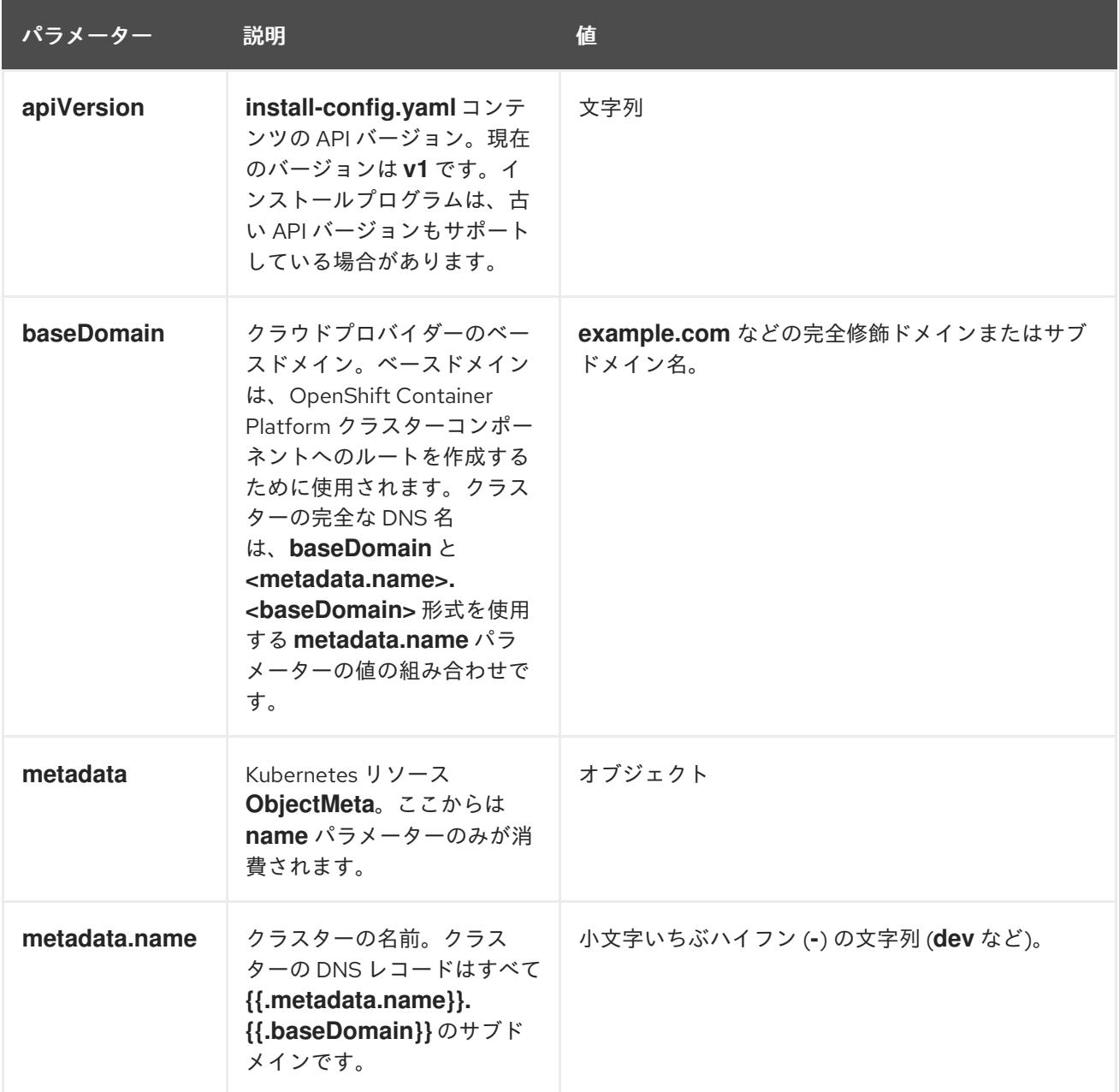

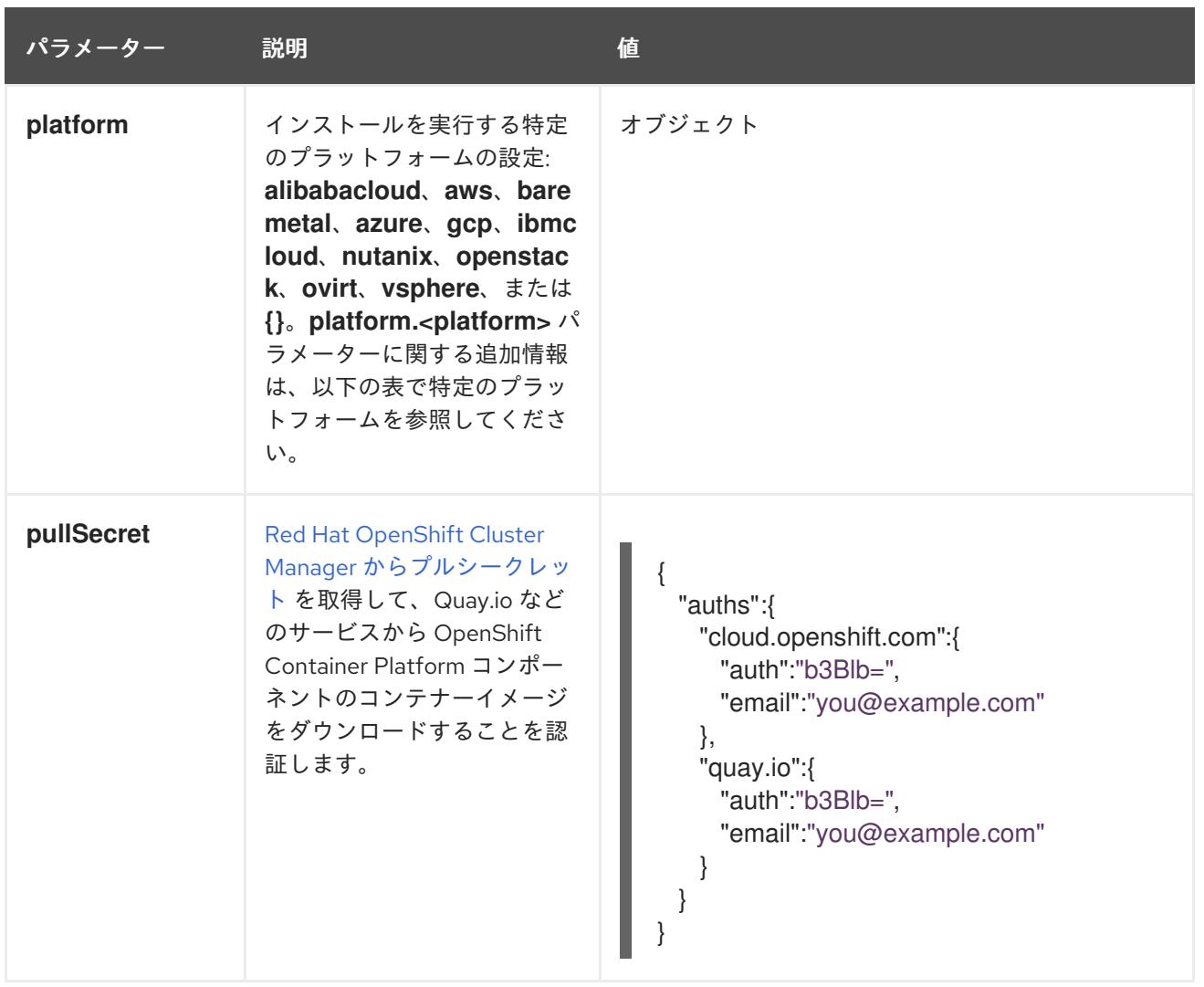

## 23.7.12.1.2. ネットワーク設定パラメーター

既存のネットワークインフラストラクチャーの要件に基づいて、インストール設定をカスタマイズでき ます。たとえば、クラスターネットワークの IP アドレスブロックを拡張するか、デフォルトとは異な る IP アドレスブロックを指定できます。

IPv4 アドレスのみがサポートされます。

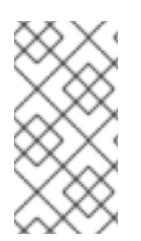

## 注記

Globalnet は、Red Hat OpenShift Data Foundation ディザスターリカバリーソリュー ションではサポートされていません。局地的なディザスターリカバリーのシナリオで は、各クラスター内のクラスターとサービスネットワークに重複しない範囲のプライ ベート IP アドレスを使用するようにしてください。

表23.81 ネットワークパラメーター

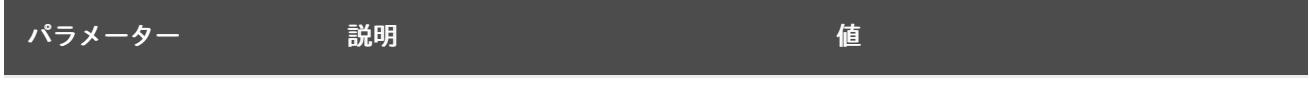

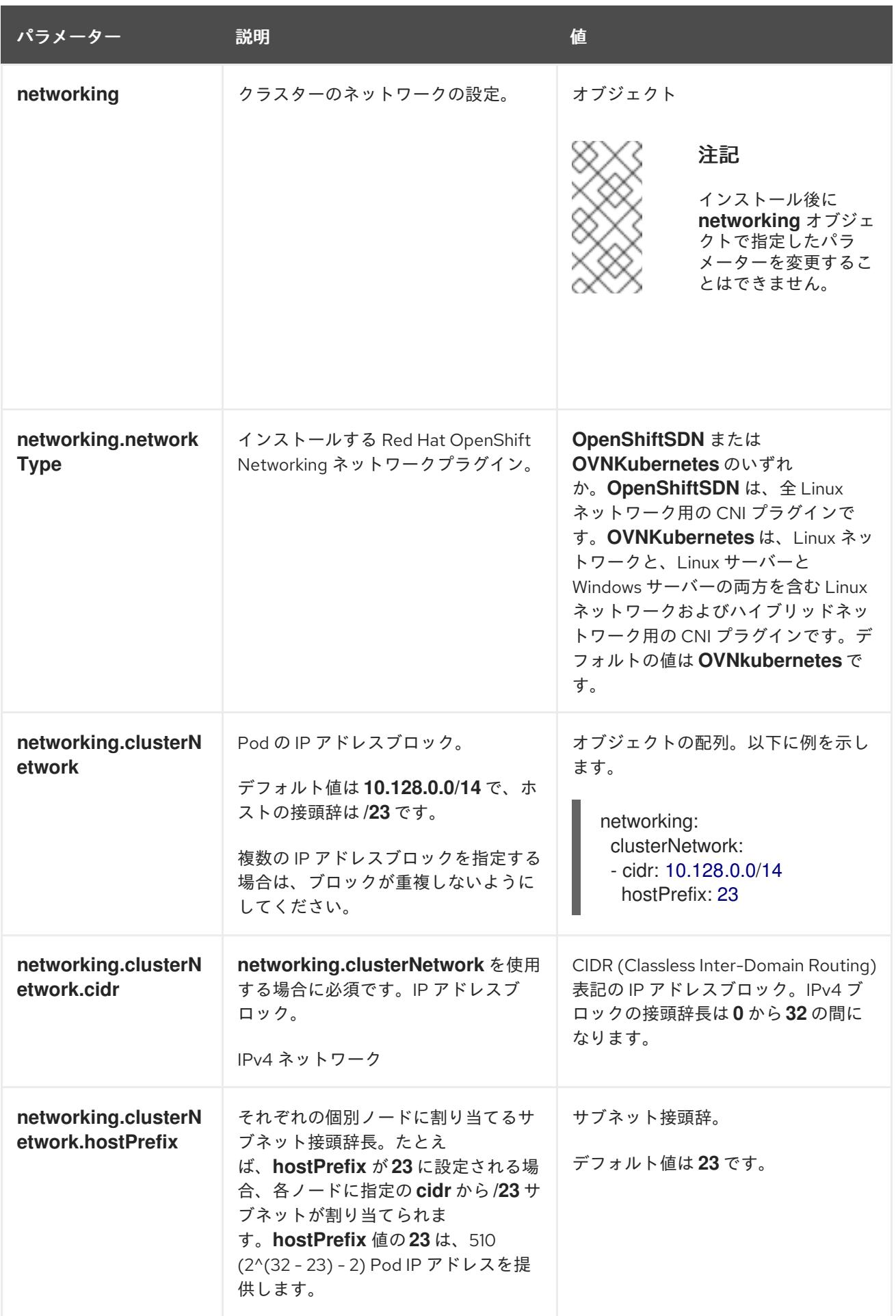

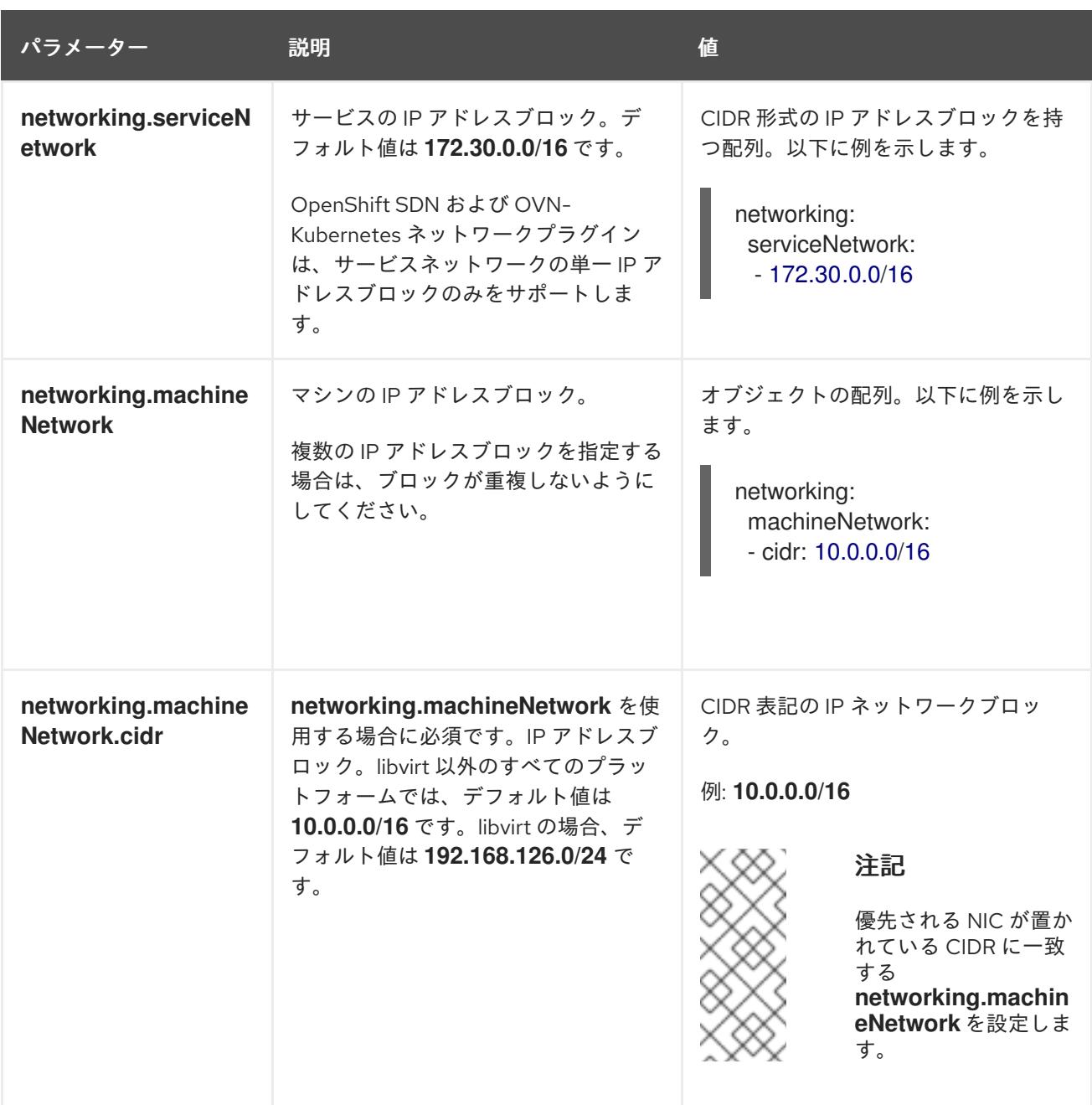

23.7.12.1.3. オプションの設定パラメーター

オプションのインストール設定パラメーターは、以下の表で説明されています。

# 表23.82 オプションのパラメーター

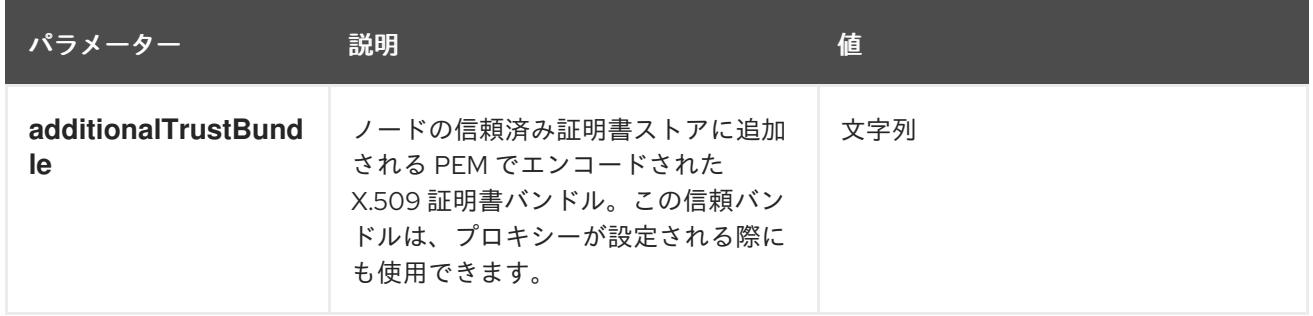
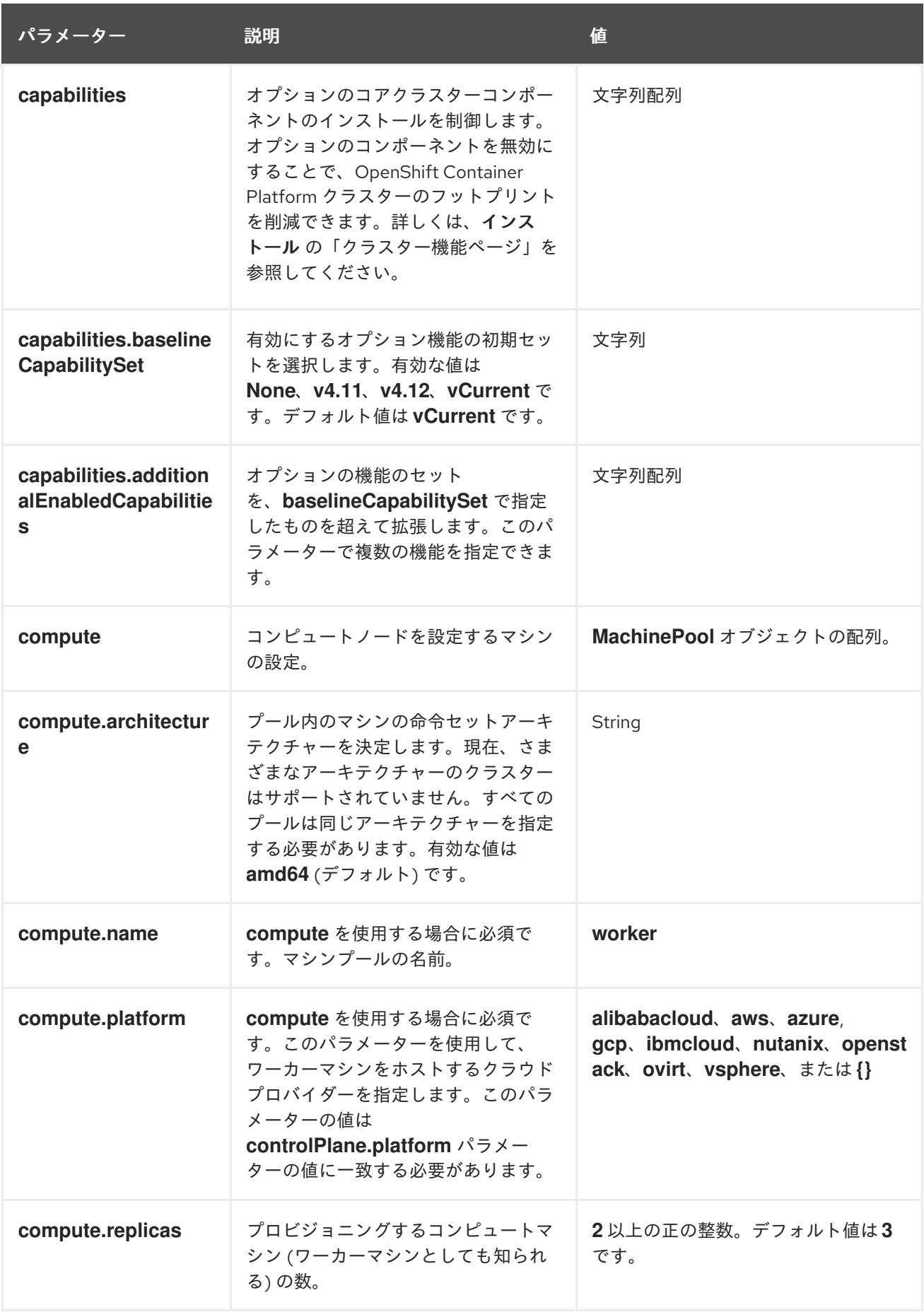

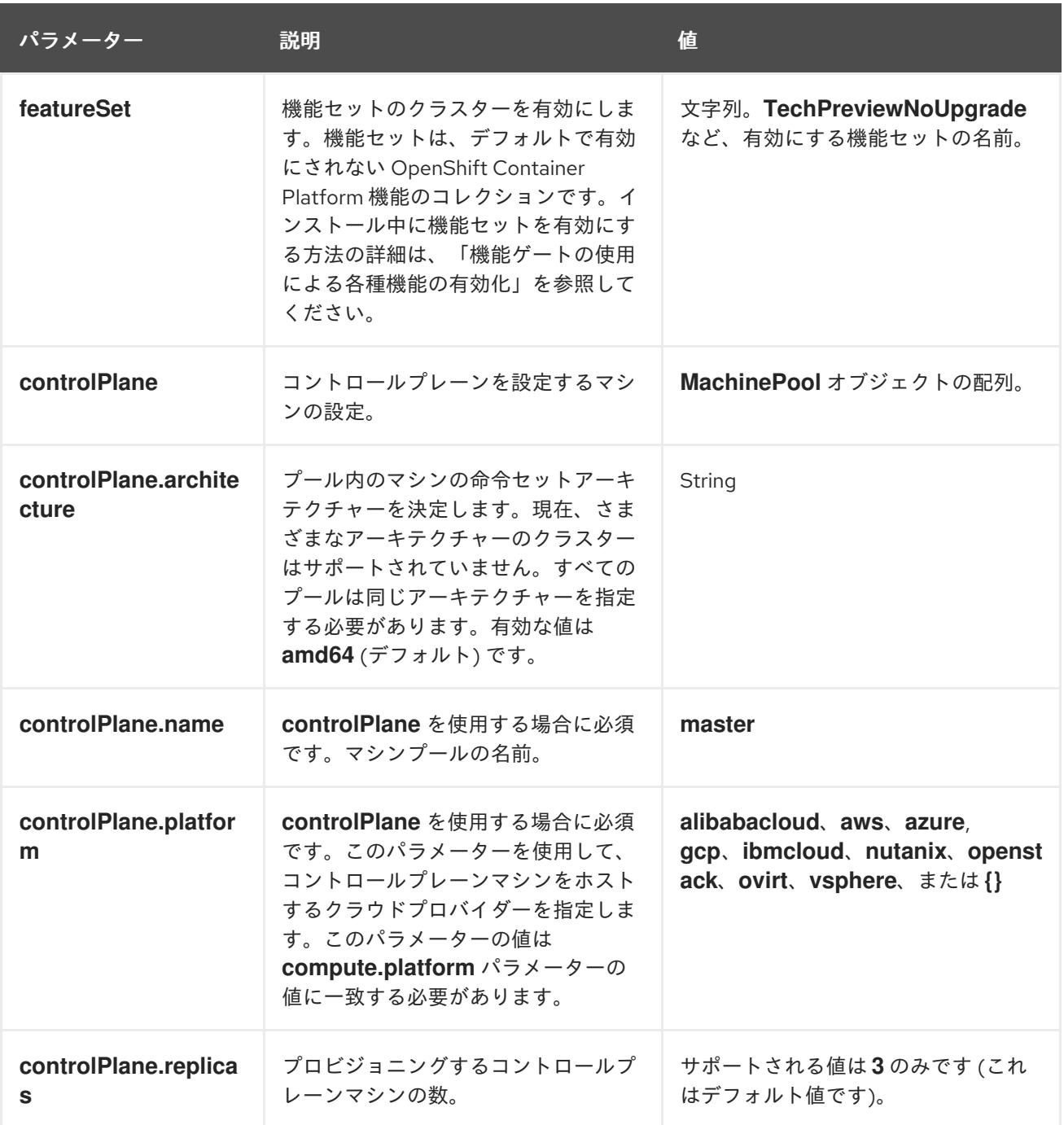

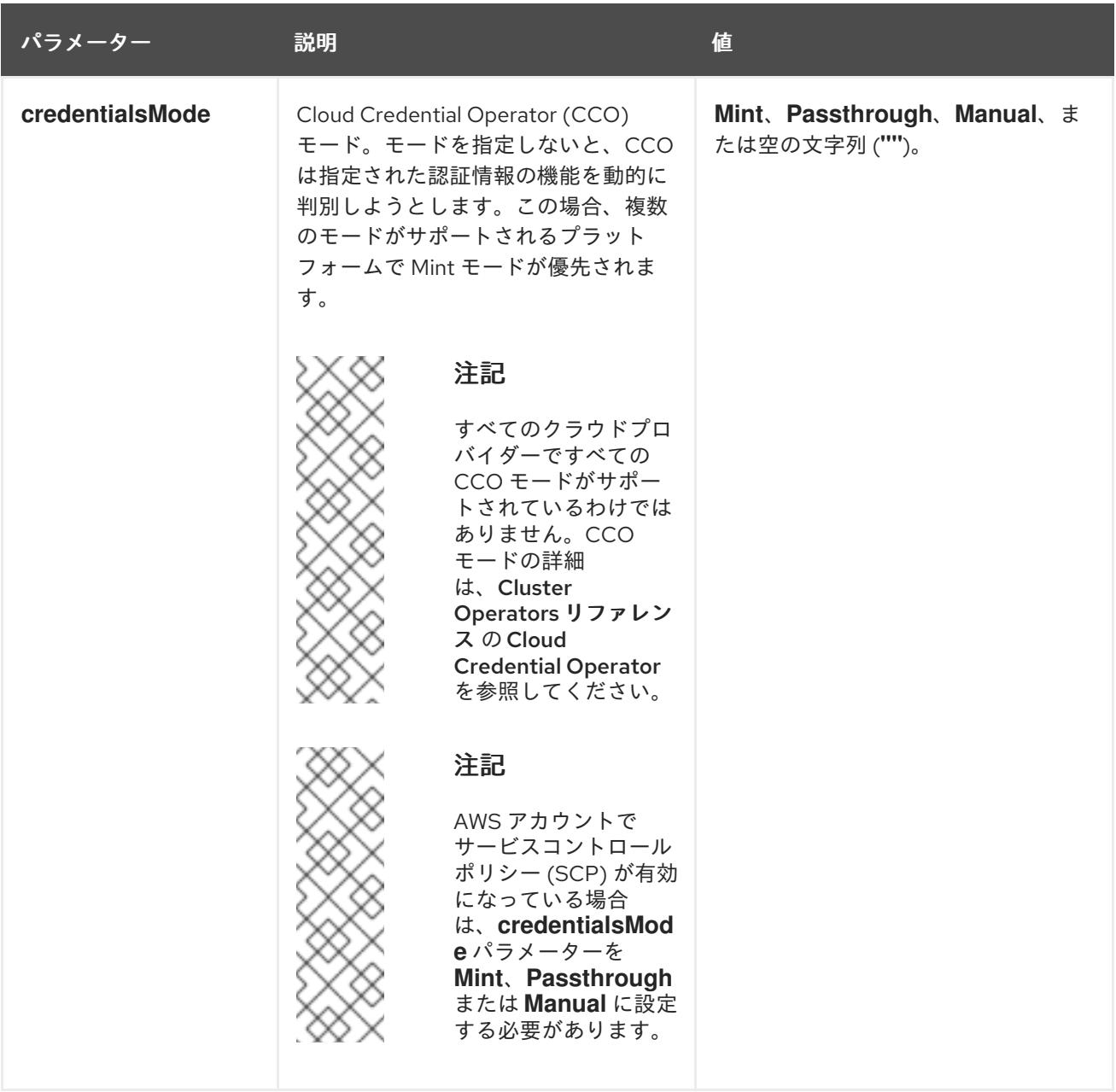

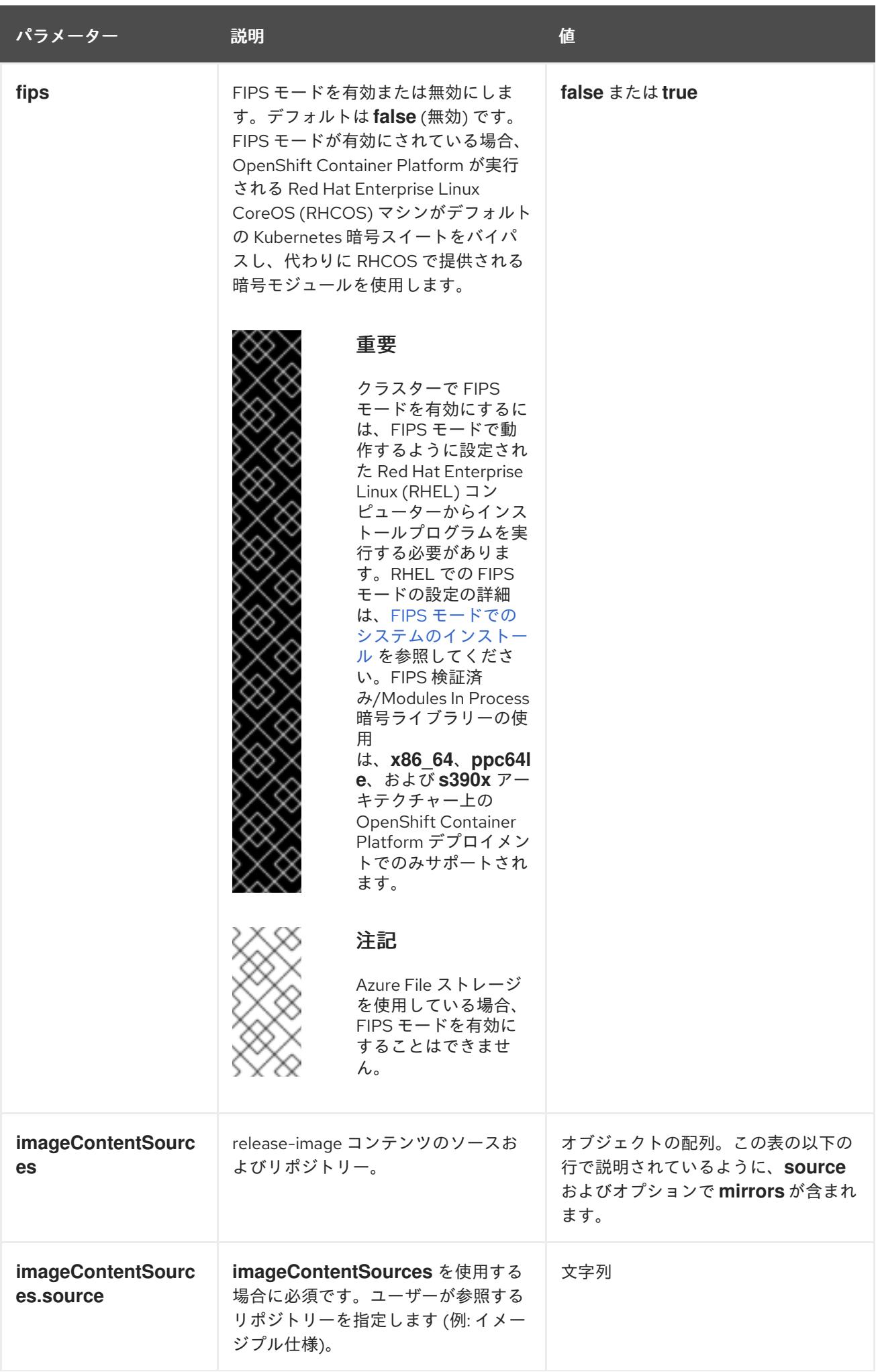

パラメーター 説明 説明 かいしょう うちのう せいしょう

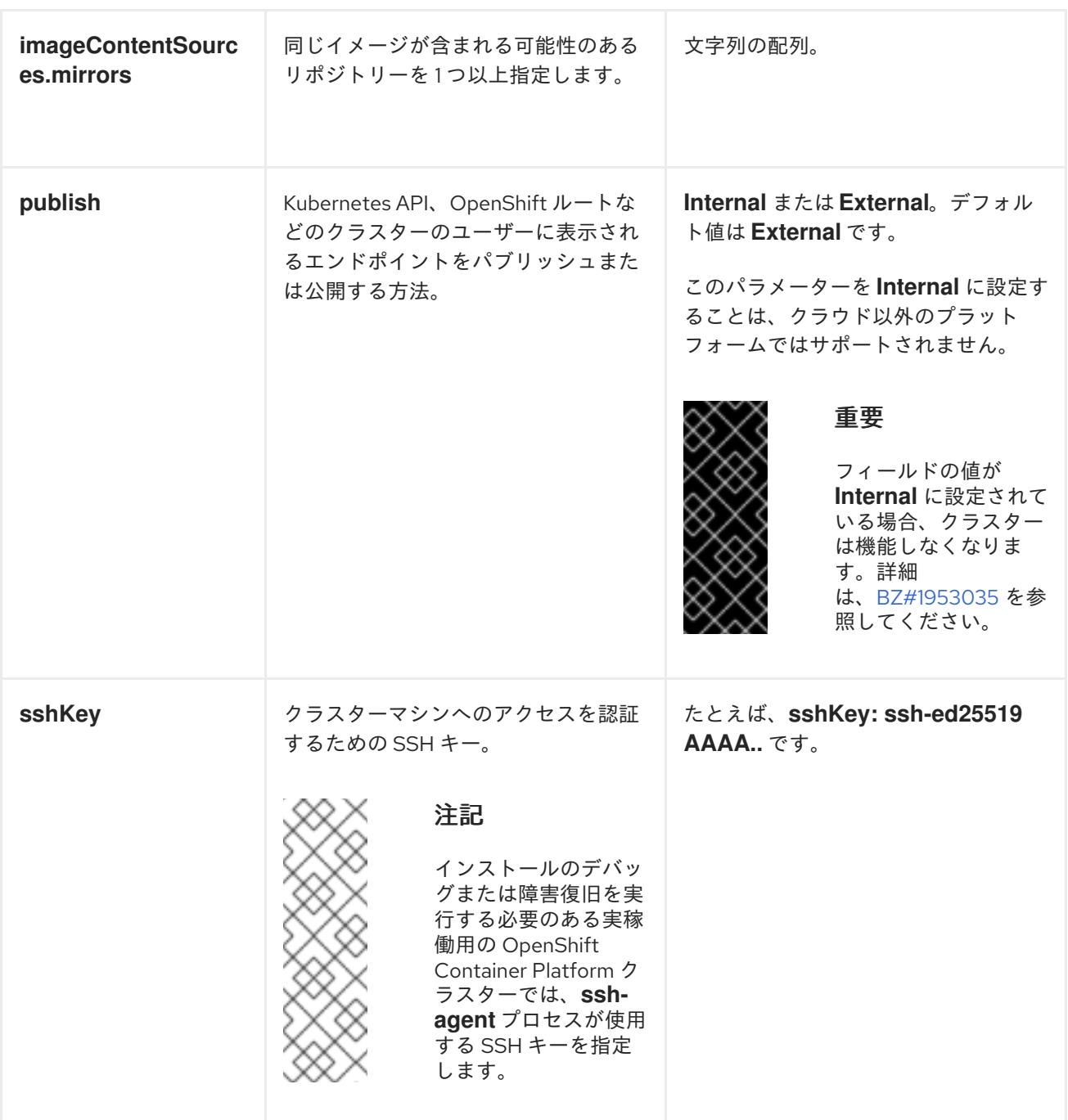

## 23.7.12.1.4. 追加の VMware vSphere 設定パラメーター

追加の VMware vSphere 設定パラメーターは以下の表で説明されています。

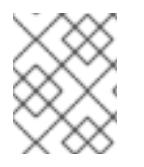

## 注記

**platform.vsphere** パラメーターは、表にリストされている各パラメーターの接頭辞を付 けます。

# 表23.83 追加の VMware vSphere クラスターパラメーター

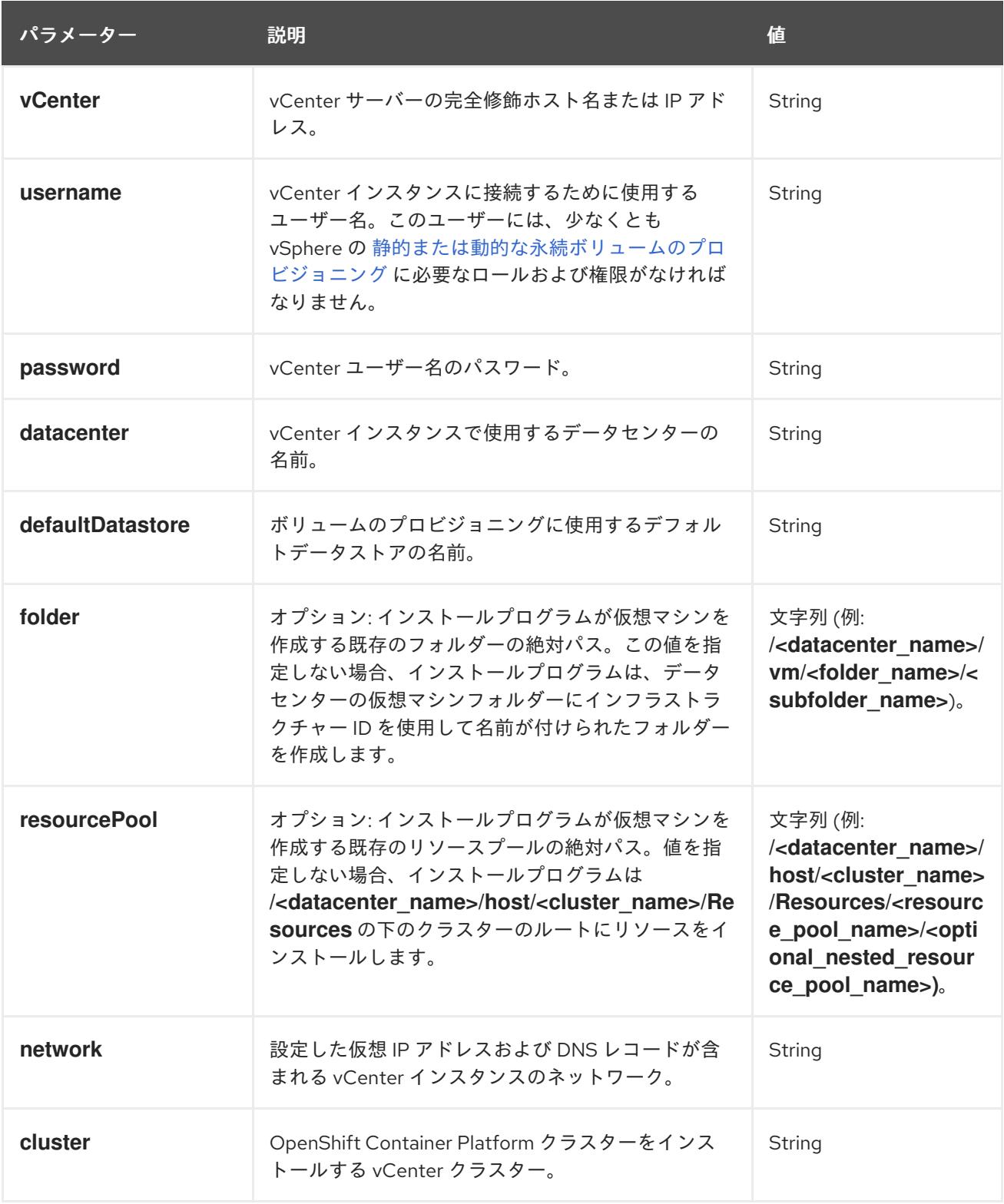

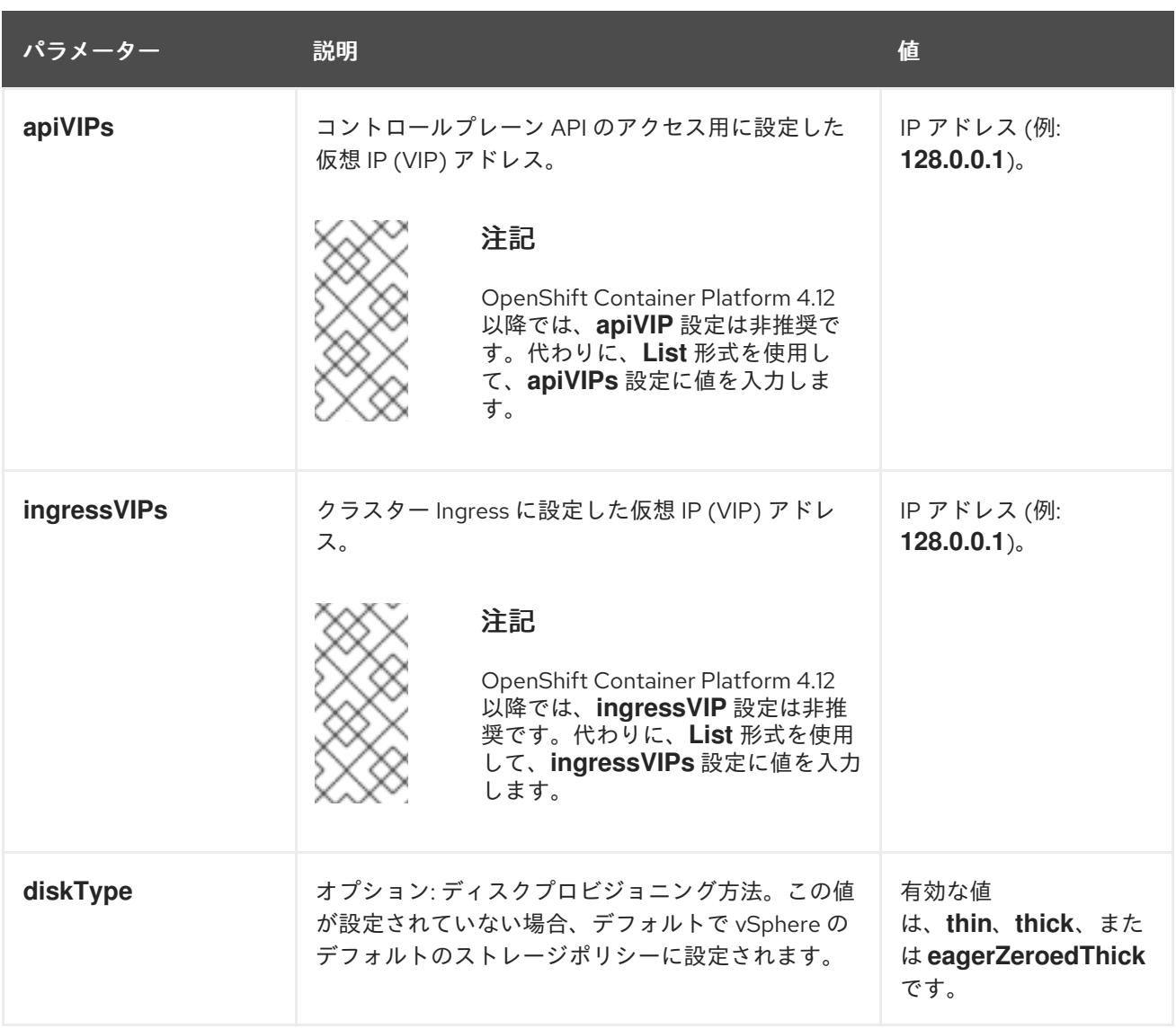

## 23.7.12.1.5. オプションの VMware vSphere マシンプール設定パラメーター

オプションの VMware vSphere マシンプール設定パラメーターは、以下の表で説明されています。

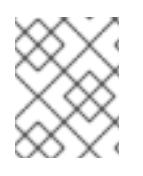

## 注記

**platform.vsphere** パラメーターは、表にリストされている各パラメーターの接頭辞を付 けます。

表23.84 オプションの VMware vSphere マシンプールパラメーター

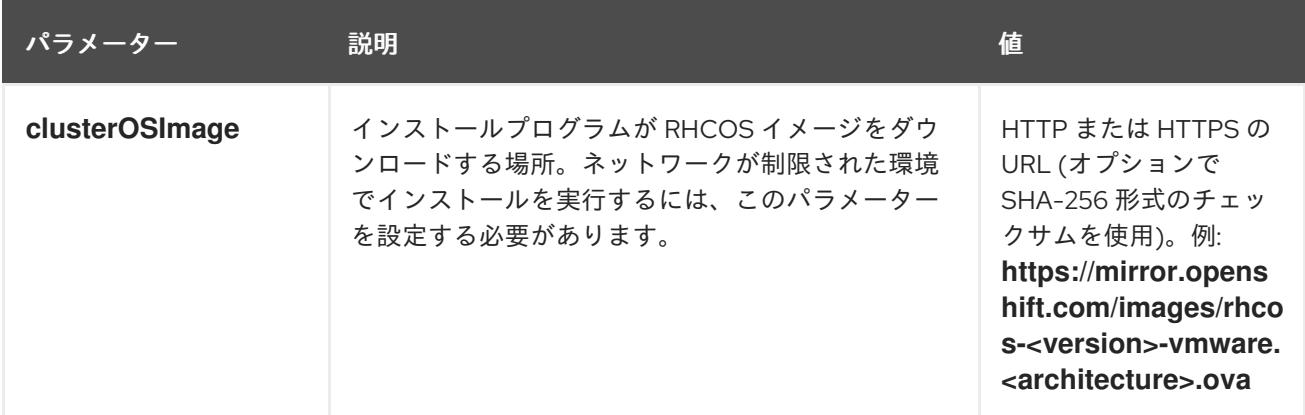

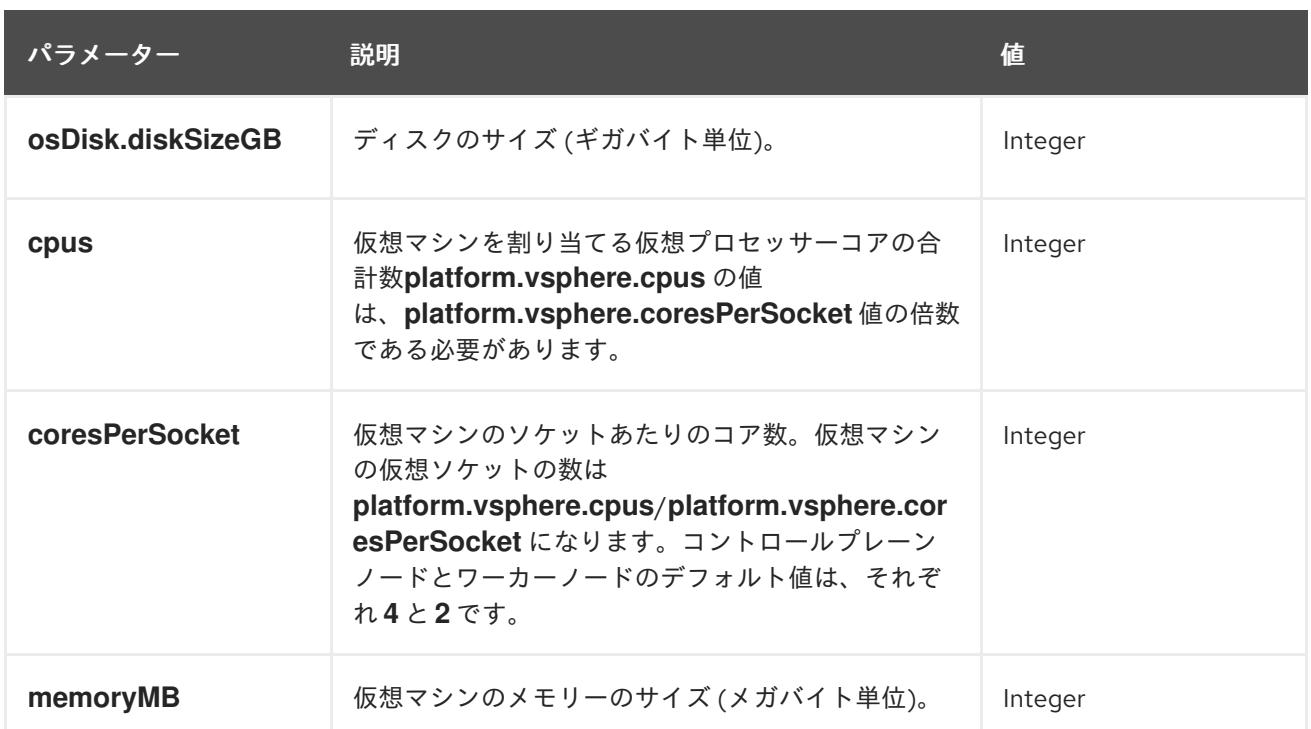

#### 23.7.12.1.6. リージョンおよびゾーンの有効化設定パラメーター

リージョンおよびゾーンの有効化機能を使用するには、インストールファイルでリージョンおよびゾー ンの有効化パラメーターを指定する必要があります。

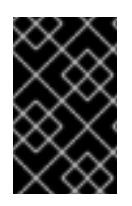

## 重要

**install-config.yaml** ファイルを変更してリージョンおよびゾーンの有効化環境を設定す る前に、「VMware vSphere のリージョンおよびゾーンの有効化」および「VMware vCenter のリージョンおよびゾーン」の設定セクションをお読みください。

## 注記

**platform.vsphere** パラメーターは、表にリストされている各パラメーターの接頭辞を付 けます。

## 表23.85 リージョンおよびゾーンの有効化パラメーター

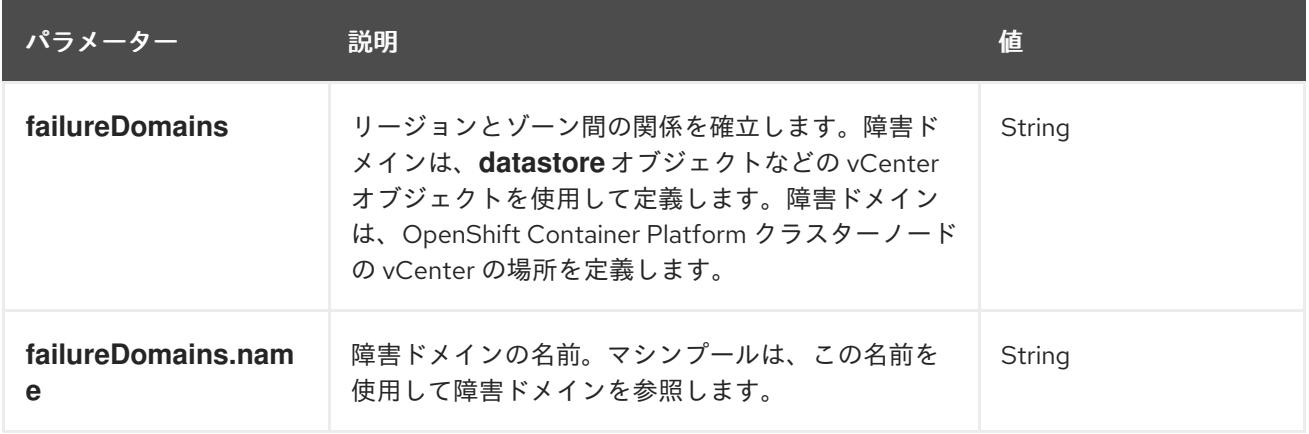

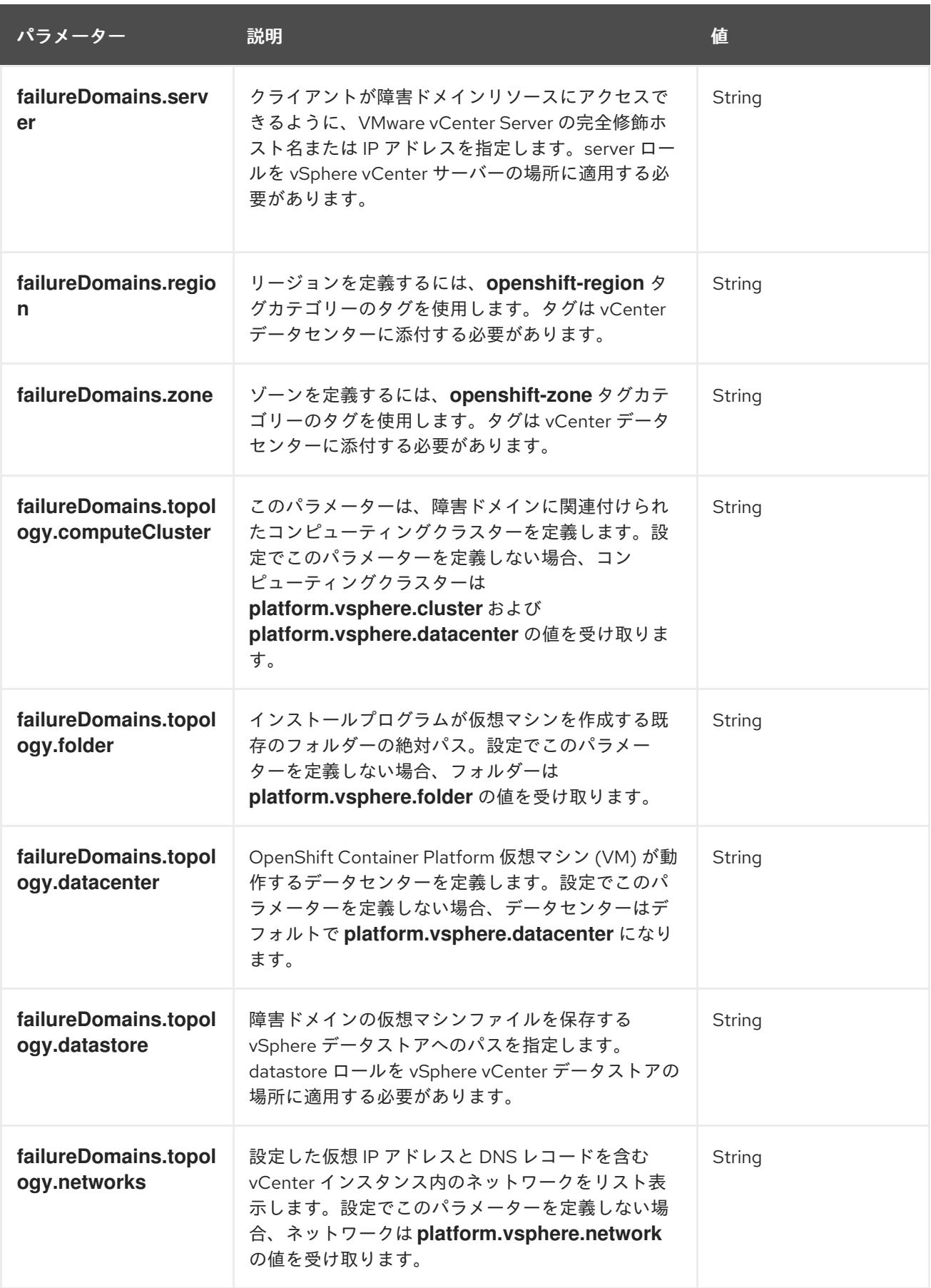

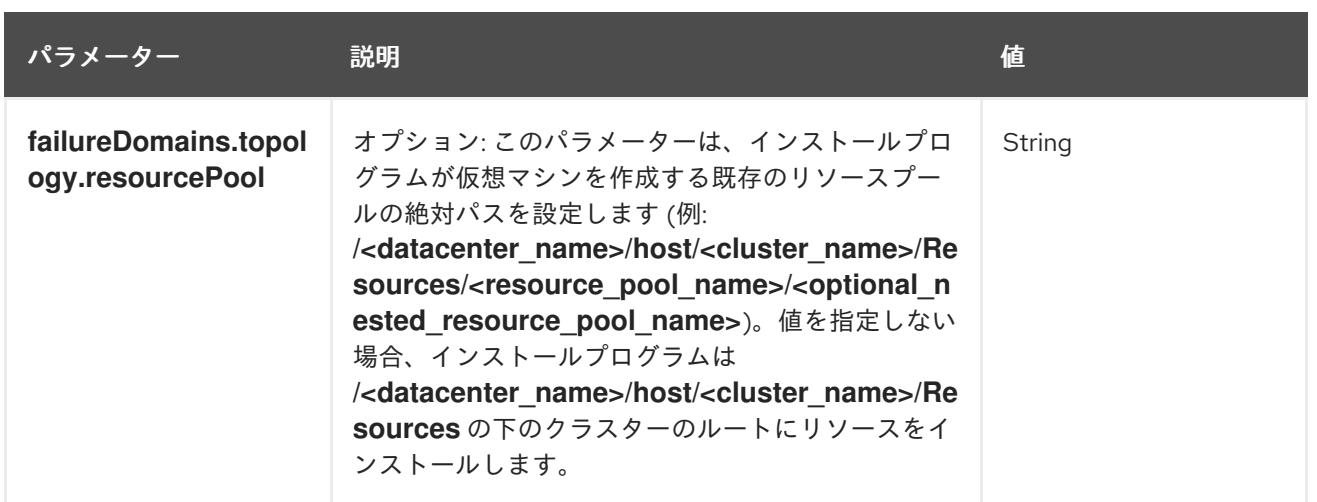

## 23.7.12.2. インストーラーでプロビジョニングされる VMware vSphere クラスターの installconfig.yaml ファイルのサンプル

**install-config.yaml** ファイルをカスタマイズして、OpenShift Container Platform クラスターのプラッ トフォームについての詳細を指定するか、必要なパラメーターの値を変更することができます。

<span id="page-3537-2"></span><span id="page-3537-1"></span><span id="page-3537-0"></span>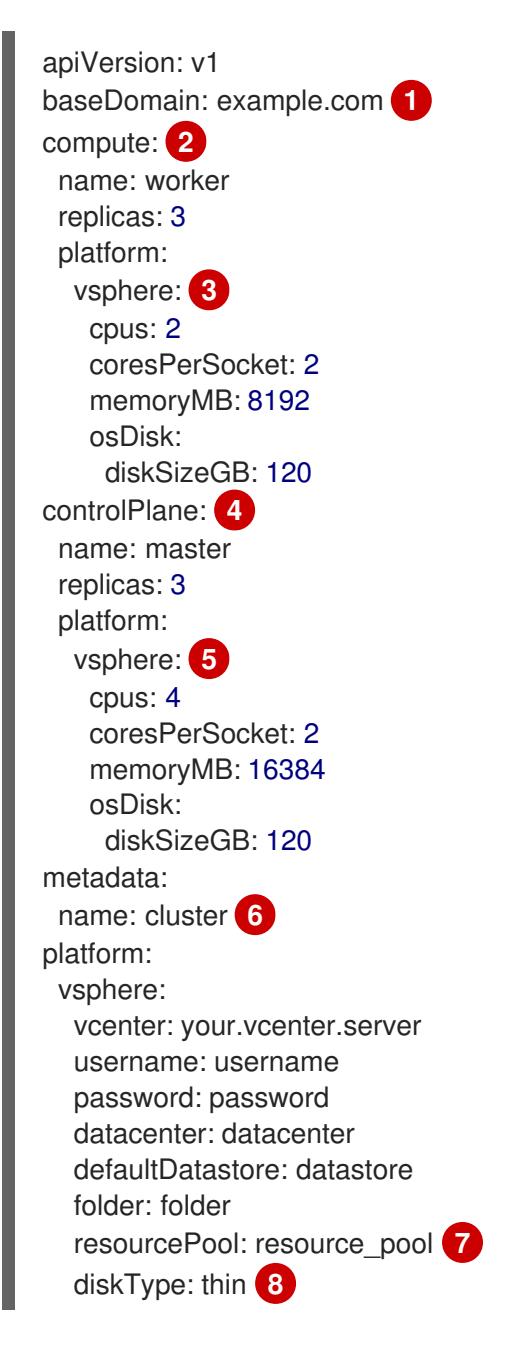

<span id="page-3538-8"></span><span id="page-3538-7"></span><span id="page-3538-6"></span><span id="page-3538-5"></span><span id="page-3538-4"></span><span id="page-3538-3"></span><span id="page-3538-2"></span><span id="page-3538-1"></span><span id="page-3538-0"></span>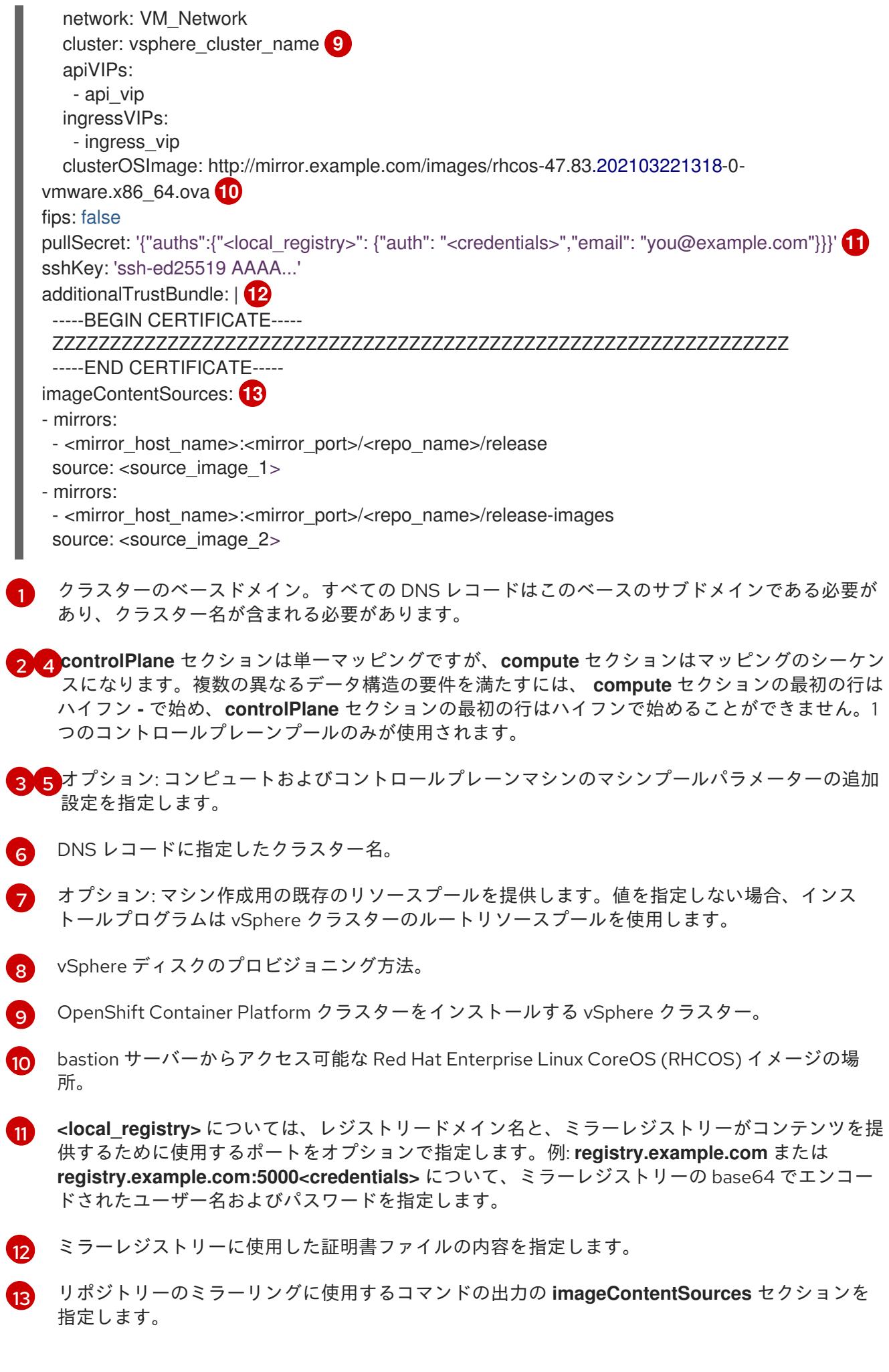

<span id="page-3538-9"></span> $\overline{1}$ 

 $\overline{\phantom{a}}$ 

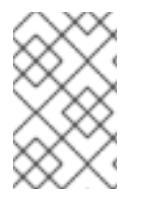

## 注記

OpenShift Container Platform 4.12 以降では、**apiVIP** および **ingressVIP** 設定は非推奨で す。代わりに、リスト形式を使用して、**apiVIPs** および **ingressVIPs** 設定に値を入力し ます。

## 23.7.12.3. インストール時のクラスター全体のプロキシーの設定

実稼働環境では、インターネットへの直接アクセスを拒否し、代わりに HTTP または HTTPS プロキ シーを使用することができます。プロキシー設定を **install-config.yaml** ファイルで行うことにより、新 規の OpenShift Container Platform クラスターをプロキシーを使用するように設定できます。

### 前提条件

- **既存の install-config.yaml** ファイルがある。
- クラスターがアクセスする必要のあるサイトを確認済みで、それらのいずれかがプロキシーを バイパスする必要があるかどうかを判別している。デフォルトで、すべてのクラスター egress トラフィック (クラスターをホストするクラウドについてのクラウドプロバイダー API に対す る呼び出しを含む) はプロキシーされます。プロキシーを必要に応じてバイパスするために、サ イトを **Proxy** オブジェクトの **spec.noProxy** フィールドに追加している。

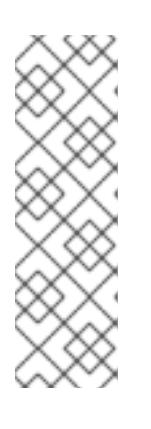

#### 注記

**Proxy** オブジェクトの **status.noProxy** フィールドには、インストール設定の **networking.machineNetwork[].cidr**、**networking.clusterNetwork[].cidr**、およ び **networking.serviceNetwork[]** フィールドの値が設定されます。

Amazon Web Services (AWS)、Google Cloud Platform (GCP)、Microsoft Azure、および Red Hat OpenStack Platform (RHOSP) へのインストールの場 合、**Proxy** オブジェクトの **status.noProxy** フィールドには、インスタンスメタ データのエンドポイント (**169.254.169.254**) も設定されます。

<span id="page-3539-4"></span>スキームは

#### 手順

1. **install-config.yaml** ファイルを編集し、プロキシー設定を追加します。以下に例を示します。

<span id="page-3539-3"></span><span id="page-3539-2"></span><span id="page-3539-1"></span><span id="page-3539-0"></span>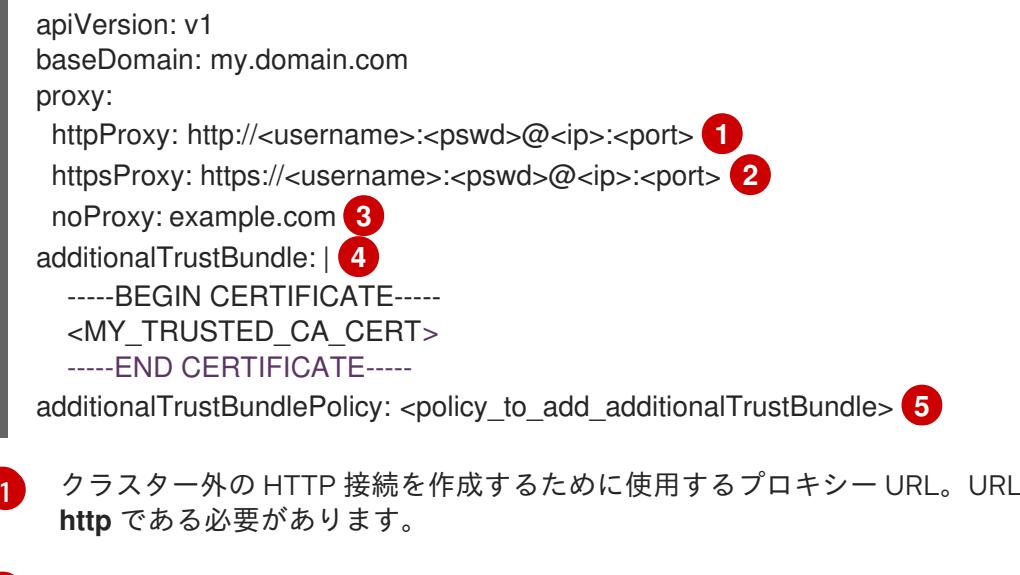

[2](#page-3539-1) クラスター外で HTTPS 接続を作成するために使用するプロキシー URL。

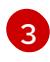

[4](#page-3539-3)

プロキシーから除外するための宛先ドメイン名、IP アドレス、または他のネットワーク CIDR のコンマ区切りのリスト。サブドメインのみと一致するように、ドメインの前に **.**

指定されている場合、インストールプログラムは HTTPS 接続のプロキシーに必要な1つ 以上の追加の CA 証明書が含まれる **user-ca-bundle** という名前の設定マップを **openshift-config** namespace に生成します。次に Cluster Network Operator は、これら のコンテンツを Red Hat Enterprise Linux CoreOS (RHCOS) 信頼バンドルにマージする **trusted-ca-bundle** 設定マップを作成し、この設定マップは **Proxy** オブジェクトの **trustedCA** フィールドで参照されます。**additionalTrustBundle** フィールドは、プロキ シーのアイデンティティー証明書が RHCOS 信頼バンドルからの認証局によって署名され ない限り必要になります。

[5](#page-3539-4) オプション: **trustedCA** フィールドの **user-ca-bundle** 設定マップを参照する **Proxy** オ ブジェクトの設定を決定するポリシー。許可される値は **Proxyonly** および **Always** で す。**Proxyonly** を使用して、**http/https** プロキシーが設定されている場合にのみ **user-cabundle** 設定マップを参照します。**Always** を使用して、常に **user-ca-bundle** 設定マップ を参照します。デフォルト値は **Proxyonly** です。

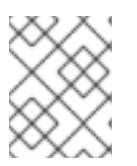

## 注記

インストールプログラムは、プロキシーの **readinessEndpoints** フィールドをサ ポートしません。

## 注記

インストーラーがタイムアウトした場合は、インストーラーの **wait-for** コマン ドを使用してデプロイメントを再起動してからデプロイメントを完了します。以 下に例を示します。

\$ ./openshift-install wait-for install-complete --log-level debug

2. ファイルを保存し、OpenShift Container Platform のインストール時にこれを参照します。

インストールプログラムは、指定の **install-config.yaml** ファイルのプロキシー設定を使用する **cluster** という名前のクラスター全体のプロキシーを作成します。プロキシー設定が指定されていない場 合、**cluster Proxy** オブジェクトが依然として作成されますが、これには **spec** がありません。

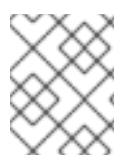

## 注記

**cluster** という名前の **Proxy** オブジェクトのみがサポートされ、追加のプロキシーを作 成することはできません。

## 23.7.12.4. VMware vCenter のリージョンとゾーンの設定

デフォルトのインストール設定ファイルを変更して、単一の VMware vCenter で実行される複数の vSphere データセンターに OpenShift Container Platform クラスターをデプロイできるようにします。

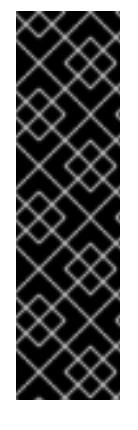

## 重要

VMware vSphere のリージョンとゾーンの有効化は、テクノロジープレビュー機能のみ です。テクノロジープレビュー機能は、Red Hat 製品のサービスレベルアグリーメント (SLA) の対象外であり、機能的に完全ではないことがあります。Red Hat は、実稼働環 境でこれらを使用することを推奨していません。テクノロジープレビュー機能は、最新 の製品機能をいち早く提供して、開発段階で機能のテストを行いフィードバックを提供 していただくことを目的としています。

Red Hat [のテクノロジープレビュー機能のサポート範囲に関する詳細は、テクノロジー](https://access.redhat.com/support/offerings/techpreview/) プレビュー機能のサポート範囲 を参照してください。

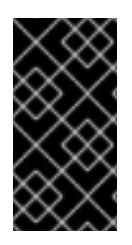

## 重要

この例では、**govc** コマンドを使用します。**govc** コマンドは、VMware から入手できる オープンソースコマンドです。**govc** コマンドは Red Hat からは入手できません。Red Hat サポートは **govc** コマンドを保守しません。**govc** のダウンロードおよびインストー ル手順は、VMware ドキュメントの Web サイト を参照してください。

#### 前提条件

■ 既存の install-config.yaml インストール設定ファイルがあります。

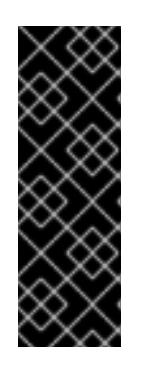

## 重要

VMware vCenter Server のデータセンターオブジェクトをプロビジョニングでき るように、OpenShift Container Platform クラスターに少なくとも 1 つの障害ド メインを指定する必要があります。異なるデータセンター、クラスター、データ ストア、その他のコンポーネントに仮想マシンノードをプロビジョニングする必 要がある場合は、複数の障害ドメインを指定することを検討してください。リー ジョンとゾーンを有効にするには、OpenShift Container Platform クラスターに 複数の障害ドメインを定義する必要があります。

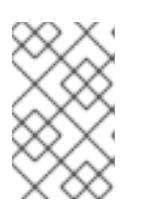

#### 注記

VMware vSphere プラットフォームに OpenShift Container Platform クラスター をインストールした後は、障害ドメインを変更できません。クラスターのインス トール後に、障害ドメインを追加できます。

## 手順

1. 次の **govc** コマンドラインツールコマンドを入力して、**openshift-region** および **openshiftzone** vCenter タグカテゴリーを作成します。

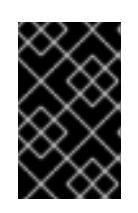

## 重要

**openshift-region** および **openshift-zone** vCenter タグカテゴリーに異なる名前 を指定すると、OpenShift Container Platform クラスターのインストールは失敗 します。

\$ govc tags.category.create -d "OpenShift region" openshift-region

\$ govc tags.category.create -d "OpenShift zone" openshift-zone

2. クラスターをデプロイする各リージョン vSphere データセンターのリージョンタグを作成する には、ターミナルで次のコマンドを入力します。

\$ govc tags.create -c <region\_tag\_category> <region\_tag>

3. クラスターをデプロイする vSphere クラスターごとにゾーンタグを作成するには、次のコマン ドを入力します。

\$ govc tags.create -c <zone\_tag\_category> <zone\_tag>

4. 次のコマンドを入力して、各 vCenter データセンターオブジェクトにリージョンタグをアタッ チします。

\$ govc tags.attach -c <region\_tag\_category> <region\_tag\_1> /<datacenter\_1>

5. 次のコマンドを入力して、各 vCenter データセンターオブジェクトにゾーンタグをアタッチし ます。

\$ govc tags.attach -c <zone\_tag\_category> <zone\_tag\_1> /<datacenter\_1>/host/vcs-mdcncworkload-1

6. インストールプログラムが含まれるディレクトリーに移動し、選択したインストール要件に 従ってクラスターデプロイメントを初期化します。

## vSphere センターで定義された複数のデータセンターを含むサンプル **install-config.yaml** ファ イル

apiVersion: v1 baseDomain: example.com featureSet: TechPreviewNoUpgrade **1** compute: name: worker replicas: 3 vsphere: zones: **2** - "<machine\_pool\_zone\_1>" - "<machine\_pool\_zone\_2>" controlPlane: name: master replicas: 3 vsphere: zones: **3** - "<machine\_pool\_zone\_1>" - "<machine\_pool\_zone\_2>" metadata: name: cluster platform: vsphere: vcenter: <vcenter\_server> 4 username: <username> **5** password: <password> **6** datacenter: datacenter **7** defaultDatastore: datastore **8**

<span id="page-3543-20"></span><span id="page-3543-19"></span><span id="page-3543-18"></span><span id="page-3543-17"></span><span id="page-3543-16"></span><span id="page-3543-15"></span><span id="page-3543-14"></span><span id="page-3543-13"></span><span id="page-3543-12"></span><span id="page-3543-11"></span><span id="page-3543-10"></span><span id="page-3543-9"></span><span id="page-3543-8"></span><span id="page-3543-7"></span><span id="page-3543-6"></span><span id="page-3543-5"></span><span id="page-3543-4"></span><span id="page-3543-3"></span><span id="page-3543-2"></span><span id="page-3543-1"></span><span id="page-3543-0"></span>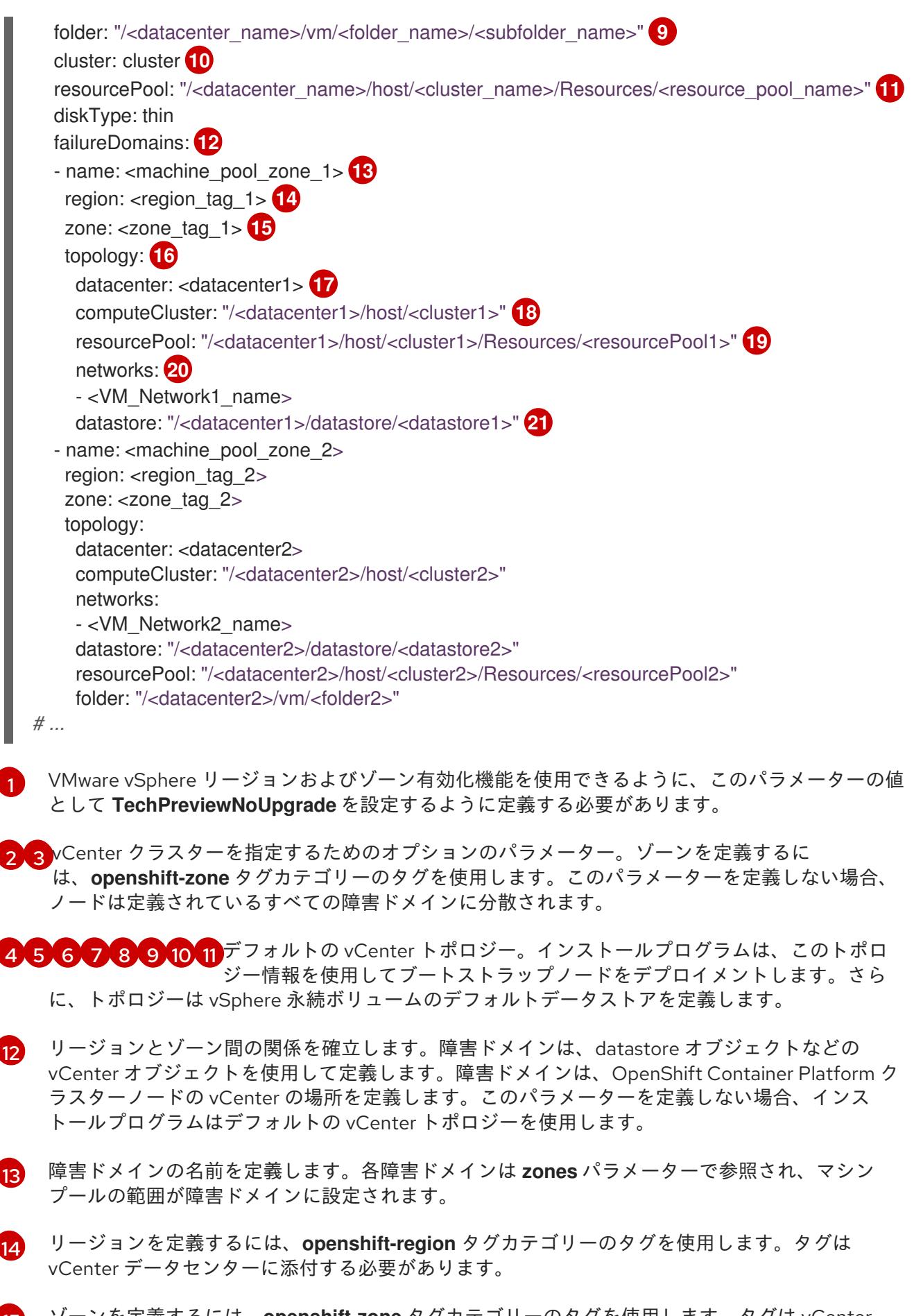

- [15](#page-3543-14) ゾーンを定義するには、**openshift-zone** タグカテゴリーのタグを使用します。タグは vCenter データセンターに添付する必要があります。
- [16](#page-3543-15) 障害ドメインに関連付けられた vCenter リソースを指定します。

[17](#page-3543-16) 障害ドメインに関連付けられた vSphere データセンターを定義するためのオプションのパラメー ター。このパラメーターを定義しない場合、インストールプログラムはデフォルトの vCenter ト

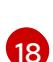

- 障害ドメインに関連付けられた計算クラスターの絶対ファイルパスを指定するためのオプションの パラメーター。このパラメーターを定義しない場合、インストールプログラムはデフォルトの vCenter トポロジーを使用します。
- [19](#page-3543-18) インストーラーがプロビジョニングするインフラストラクチャーのオプションのパラメーター。こ のパラメーターは、インストールプログラムが仮想マシンを作成する既存のリソースプールの絶対 パスを設定します (例: **/<datacenter\_name>/host/<cluster\_name>/Resources/<resource\_pool\_name>/<optional\_nes** ted resource pool name>)。値を指定しない場合、リソースはクラスターのルート **/example\_datacenter/host/example\_cluster/Resources** にインストールされます。
- [20](#page-3543-19) 設定した仮想 IP アドレスと DNS レコードを含む vCenter インスタンス内のネットワークをリス トするオプションのパラメーター。このパラメーターを定義しない場合、インストールプログラム はデフォルトの vCenter トポロジーを使用します。
- [21](#page-3543-20) ボリュームのプロビジョニングに使用するデータストアを指定するためのオプションのパラメー ター。このパラメーターを定義しない場合、インストールプログラムはデフォルトの vCenter ト ポロジーを使用します。

23.7.13. クラスターのデプロイ

互換性のあるクラウドプラットフォームに OpenShift Container Platform をインストールできます。

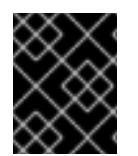

#### 重要

インストールプログラムの **create cluster** コマンドは、初期インストール時に 1 回だけ 実行できます。

#### 前提条件

- OpenShift Container Platform インストールプログラム、およびクラスターのプルシークレッ トを取得する。
- ホスト上のクラウドプロバイダーアカウントに、クラスターをデプロイするための適切な権限 があることを確認してください。アカウントの権限が正しくないと、インストールプロセスが 失敗し、不足している権限を示すエラーメッセージが表示されます。

#### 手順

● インストールプログラムが含まれるディレクトリーに切り替え、クラスターのデプロイメント を初期化します。

<span id="page-3544-0"></span>\$ ./openshift-install create cluster --dir <installation\_directory> \ 1 --log-level=info **2**

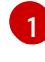

<span id="page-3544-1"></span>**<installation\_directory>** については、カスタマイズした **./install-config.yaml** ファイルの 場所を指定します。

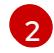

異なるインストールの詳細情報を表示するには、**info** ではなく、**warn**、**debug**、または **error** を指定します。

注記

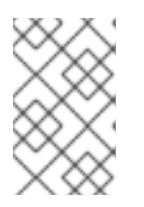

ホストに設定したクラウドプロバイダーアカウントにクラスターをデプロイする ための十分なパーミッションがない場合、インストールプロセスは停止し、不足 しているパーミッションが表示されます。

#### 検証

クラスターのデプロイが正常に完了すると、次のようになります。

- **ターミナルには、Web コンソールへのリンクや kubeadmin ユーザーの認証情報など、クラス** ターにアクセスするための指示が表示されます。
- 認証情報は <**installation directory>/.openshift\_install.log** にも出力されます。

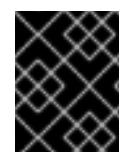

#### 重要

インストールプログラム、またはインストールプログラムが作成するファイルを削除す ることはできません。これらはいずれもクラスターを削除するために必要になります。

## 出力例

... INFO Install complete! INFO To access the cluster as the system:admin user when using 'oc', run 'export KUBECONFIG=/home/myuser/install\_dir/auth/kubeconfig' INFO Access the OpenShift web-console here: https://console-openshiftconsole.apps.mycluster.example.com INFO Login to the console with user: "kubeadmin", and password: "password" INFO Time elapsed: 36m22s

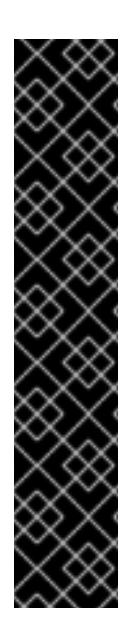

## 重要

- インストールプログラムが生成する Ignition 設定ファイルには、24 時間が経過 すると期限切れになり、その後に更新される証明書が含まれます。証明書を更新 する前にクラスターが停止し、24 時間経過した後にクラスターを再起動する と、クラスターは期限切れの証明書を自動的に復元します。例外として、 kubelet 証明書を回復するために保留状態の **node-bootstrapper** 証明書署名要求 (CSR) を手動で承認する必要があります。詳細は、コントロールプレーン証明書 の期限切れの状態からのリカバリー についてのドキュメントを参照してくださ い。
- 24 時間証明書はクラスターのインストール後 16 時間から 22 時間にローテー ションするため、Ignition 設定ファイルは、生成後 12 時間以内に使用することを 推奨します。12 時間以内に Ignition 設定ファイルを使用することにより、インス トール中に証明書の更新が実行された場合のインストールの失敗を回避できま す。

23.7.14. バイナリーのダウンロードによる OpenShift CLI のインストール

コマンドラインインターフェイスを使用して OpenShift Container Platform と対話するために CLI (**oc**) をインストールすることができます。**oc** は Linux、Windows、または macOS にインストールできま す。

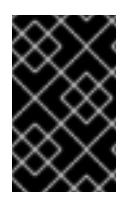

## 重要

以前のバージョンの **oc** をインストールしている場合、これを使用して OpenShift Container Platform 4.12 のすべてのコマンドを実行することはできません。新規バー ジョンの **oc** をダウンロードし、インストールします。

#### Linux への OpenShift CLI のインストール

以下の手順を使用して、OpenShift CLI (**oc**) バイナリーを Linux にインストールできます。

## 手順

- 1. Red Hat カスタマーポータルの OpenShift Container Platform [ダウンロードページ](https://access.redhat.com/downloads/content/290) に移動しま す。
- 2. Product Variant ドロップダウンリストからアーキテクチャーを選択します。
- 3. バージョン ドロップダウンリストから適切なバージョンを選択します。
- 4. OpenShift v4.12 Linux Client エントリーの横にある Download Now をクリックして、ファイ ルを保存します。
- 5. アーカイブを展開します。

\$ tar xvf <file>

6. **oc** バイナリーを、**PATH** にあるディレクトリーに配置します。 **PATH** を確認するには、以下のコマンドを実行します。

\$ echo \$PATH

#### 検証

● OpenShift CLI のインストール後に、oc コマンドを使用して利用できます。

\$ oc <command>

Windows への OpenShift CLI のインストール

以下の手順を使用して、OpenShift CLI (**oc**) バイナリーを Windows にインストールできます。

#### 手順

- 1. Red Hat カスタマーポータルの OpenShift Container Platform [ダウンロードページ](https://access.redhat.com/downloads/content/290) に移動しま す。
- 2. バージョン ドロップダウンリストから適切なバージョンを選択します。
- 3. OpenShift v4.12 Windows Client エントリーの横にある Download Now をクリックして、ファ イルを保存します。
- 4. ZIP プログラムでアーカイブを解凍します。
- 5. **oc** バイナリーを、**PATH** にあるディレクトリーに移動します。 **PATH** を確認するには、コマンドプロンプトを開いて以下のコマンドを実行します。

C:\> path

## 検証

● OpenShift CLI のインストール後に、oc コマンドを使用して利用できます。

C:\> oc <command>

#### macOC への OpenShift CLI のインストール

以下の手順を使用して、OpenShift CLI (**oc**) バイナリーを macOS にインストールできます。

#### 手順

- 1. Red Hat カスタマーポータルの OpenShift Container Platform [ダウンロードページ](https://access.redhat.com/downloads/content/290) に移動しま す。
- 2. バージョン ドロップダウンリストから適切なバージョンを選択します。
- 3. OpenShift v4.12 macOS Clientエントリーの横にある Download Now をクリックして、ファ イルを保存します。

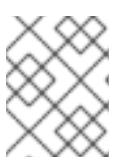

#### 注記

macOS arm64 の場合は、OpenShift v4.12 macOS arm64 Clientエントリーを 選択します。

- 4. アーカイブを展開し、解凍します。
- 5. **oc** バイナリーをパスにあるディレクトリーに移動します。 **PATH** を確認するには、ターミナルを開き、以下のコマンドを実行します。

\$ echo \$PATH

#### 検証

OpenShift CLI のインストール後に、**oc** コマンドを使用して利用できます。

\$ oc <command>

23.7.15. CLI の使用によるクラスターへのログイン

クラスター **kubeconfig** ファイルをエクスポートし、デフォルトシステムユーザーとしてクラスターに ログインできます。**kubeconfig** ファイルには、クライアントを正しいクラスターおよび API サーバー に接続するために CLI で使用されるクラスターについての情報が含まれます。このファイルはクラス ターに固有のファイルであり、OpenShift Container Platform のインストール時に作成されます。

#### 前提条件

- OpenShift Container Platform クラスターをデプロイしていること。
- oc CLI をインストールしていること。

1. **kubeadmin** 認証情報をエクスポートします。

<span id="page-3548-0"></span>\$ export KUBECONFIG=<installation\_directory>/auth/kubeconfig **1**

**<installation\_directory>** には、インストールファイルを保存したディレクトリーへのパ スを指定します。

2. エクスポートされた設定を使用して、**oc** コマンドを正常に実行できることを確認します。

\$ oc whoami

出力例

[1](#page-3548-0)

手順

system:admin

23.7.16. デフォルトの OperatorHub カタログソースの無効化

Red Hat によって提供されるコンテンツを調達する Operator カタログおよびコミュニティープロジェ クトは、OpenShift Container Platform のインストール時にデフォルトで OperatorHub に設定されま す。ネットワークが制限された環境では、クラスター管理者としてデフォルトのカタログを無効にする 必要があります。

#### 手順

**disableAllDefaultSources: true** を **OperatorHub** オブジェクトに追加して、デフォルトカタロ グのソースを無効にします。

\$ oc patch OperatorHub cluster --type json \ -p '[{"op": "add", "path": "/spec/disableAllDefaultSources", "value": true}]'

#### ヒント

または、Web コンソールを使用してカタログソースを管理できます。Administration → Cluster Settings → Configuration → OperatorHub ページから、Sources タブをクリックして、個別のソース を作成、更新、削除、無効化、有効化できます。

23.7.17. レジストリーストレージの作成

クラスターのインストール後に、レジストリー Operator のストレージを作成する必要があります。

#### 23.7.17.1. インストール時に削除されたイメージレジストリー

共有可能なオブジェクトストレージを提供しないプラットフォームでは、OpenShift Image Registry Operator 自体が **Removed** としてブートストラップされます。これにより、**openshift-installer** がそれ らのプラットフォームタイプでのインストールを完了できます。

インストール後に、Image Registry Operator 設定を編集して **managementState** を **Removed** から **Managed** に切り替える必要があります。完了したら、ストレージを設定する必要があります。

#### 23.7.17.2. イメージレジストリーストレージの設定

Image Registry Operator は、デフォルトストレージを提供しないプラットフォームでは最初は利用でき ません。インストール後に、レジストリー Operator を使用できるようにレジストリーをストレージを 使用するように設定する必要があります。

実稼働クラスターに必要な永続ボリュームの設定についての手順が示されます。該当する場合、空の ディレクトリーをストレージの場所として設定する方法が表示されます。これは、実稼働以外のクラス ターでのみ利用できます。

アップグレード時に **Recreate** ロールアウトストラテジーを使用して、イメージレジストリーがブロッ クストレージタイプを使用することを許可するための追加の手順が提供されます。

23.7.17.2.1. VMware vSphere のレジストリーストレージの設定

クラスター管理者は、インストール後にレジストリーをストレージを使用できるように設定する必要が あります。

#### 前提条件

- クラスター管理者のパーミッション。
- VMware vSphere 上のクラスター。
- Red Hat OpenShift Data Foundation など、クラスターのプロビジョニングされた永続ストレー ジ。

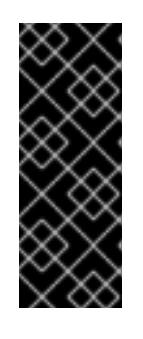

#### 重要

OpenShift Container Platform は、1 つのレプリカのみが存在する場合にイメー ジレジストリーストレージの **ReadWriteOnce** アクセスをサポートしま す。**ReadWriteOnce** アクセスでは、レジストリーが **Recreate** ロールアウト戦 略を使用する必要もあります。2 つ以上のレプリカで高可用性をサポートするイ メージレジストリーをデプロイするには、**ReadWriteMany** アクセスが必要で す。

**●** "100Gi"の容量が必要です。

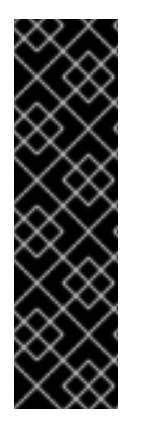

#### 重要

テストにより、NFS サーバーを RHEL でコアサービスのストレージバックエンドとして 使用することに関する問題が検出されています。これには、OpenShift Container レジス トリーおよび Quay、メトリックストレージの Prometheus、およびロギングストレージ の Elasticsearch が含まれます。そのため、コアサービスで使用される PV をサポートす るために RHEL NFS を使用することは推奨されていません。

他の NFS の実装ではこれらの問題が検出されない可能性があります。OpenShift Container Platform コアコンポーネントに対して実施された可能性のあるテストに関す る詳細情報は、個別の NFS 実装ベンダーにお問い合わせください。

#### 手順

1. レジストリーをストレージを使用できるように設定するには、**configs.imageregistry/cluster** リソースの **spec.storage.pvc** を変更します。

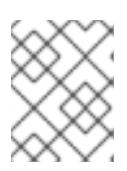

共有ストレージを使用する場合は、外部からアクセスを防ぐためにセキュリ ティー設定を確認します。

2. レジストリー Pod がないことを確認します。

注記

\$ oc get pod -n openshift-image-registry -l docker-registry=default

## 出力例

No resourses found in openshift-image-registry namespace

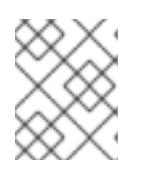

## 注記

出力にレジストリー Pod がある場合は、この手順を続行する必要はありませ ん。

3. レジストリー設定を確認します。

\$ oc edit configs.imageregistry.operator.openshift.io

## 出力例

<span id="page-3550-0"></span>storage: pvc: claim: **1**

- [1](#page-3550-0) **image-registry-storage** 永続ボリューム要求 (PVC) の自動作成を許可するには、**claim** フィールドを空白のままにします。PVC は、デフォルトのストレージクラスに基づいて生 成されます。ただし、デフォルトのストレージクラスは、RADOS ブロックデバイス (RBD) などの ReadWriteOnce (RWO) ボリュームを提供する可能性があることに注意して ください。これは、複数のレプリカに複製するときに問題を引き起こす可能性がありま す。
- 4. **clusteroperator** ステータスを確認します。

\$ oc get clusteroperator image-registry

出力例

NAME VERSION AVAILABLE PROGRESSING DEGRADED SINCE MESSAGE image-registry 4.7 True False False 6h50m

## 23.7.18. OpenShift Container Platform の Telemetry アクセス

OpenShift Container Platform 4.12 では、クラスターの健全性および正常に実行された更新についての メトリクスを提供するためにデフォルトで実行される Telemetry サービスにもインターネットアクセス が必要です。クラスターがインターネットに接続されている場合、Telemetry は自動的に実行され、ク

ラスターは [OpenShift](https://console.redhat.com/openshift) Cluster Manager Hybrid Cloud Console に登録されます。

[OpenShift](https://console.redhat.com/openshift) Cluster Manager インベントリーが正常である (Telemetry によって自動的に維持、または OpenShift Cluster Manager Hybrid Cloud Console を使用して手動で維持) ことを確認した後 に、[subscription](https://access.redhat.com/documentation/ja-jp/subscription_central/2020-04/html/getting_started_with_subscription_watch/con-how-to-select-datacollection-tool_assembly-requirements-and-your-responsibilities-ctxt#red_hat_openshift) watch を使用 して、アカウントまたはマルチクラスターレベルで OpenShift Container Platform サブスクリプションを追跡します。

#### 関連情報

● Telemetrv サービスの詳細は[、リモートヘルスモニタリング](https://docs.redhat.com/en/documentation/openshift_container_platform/4.12/html-single/support/#about-remote-health-monitoring) を参照してください。

23.7.19. 外部ロードバランサー用のサービス

OpenShift Container Platform クラスターを設定し、デフォルトのロードバランサーの代わりに外部 ロードバランサーを使用することができます。

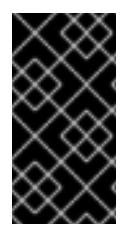

## 重要

外部ロードバランサーの設定は、ベンダーのロードバランサーによって異なります。

このセクションの情報と例は、ガイドラインのみを目的としています。ベンダーのロー ドバランサーに関する詳細は、ベンダーのドキュメントを参照してください。

Red Hat は、外部ロードバランサーに対して次のサービスをサポートしています。

- **•** Ingress Controller
- OpenShift API
- OpenShift MachineConfig API

外部ロードバランサーに対して、これらのサービスの1つまたはすべてを設定するように選択できま す。一般的な設定オプションは、Ingress Controller サービスのみを設定することです。次の図は、各 サービスの詳細を示しています。

#### 図23.7 OpenShift Container Platform 環境で動作する Ingress Controller を示すネットワークワーク フローの例

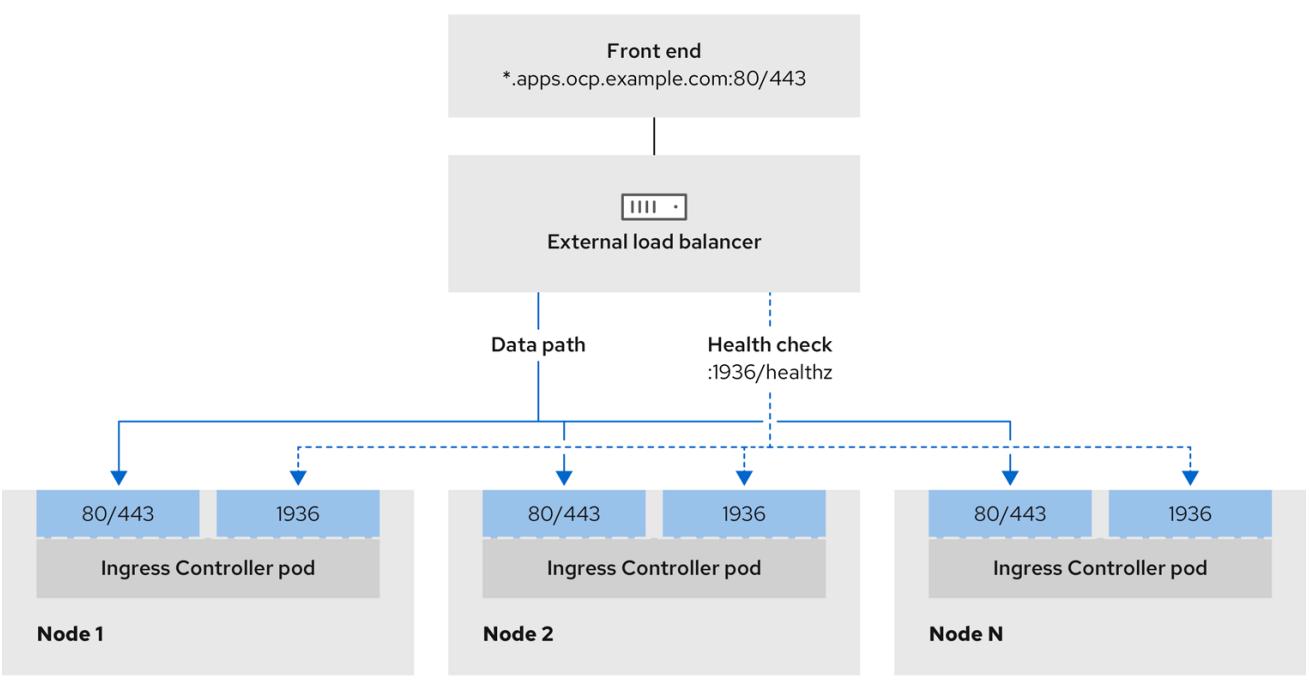

図23.8 OpenShift Container Platform 環境で動作する OpenShift API を示すネットワークワークフ ローの例

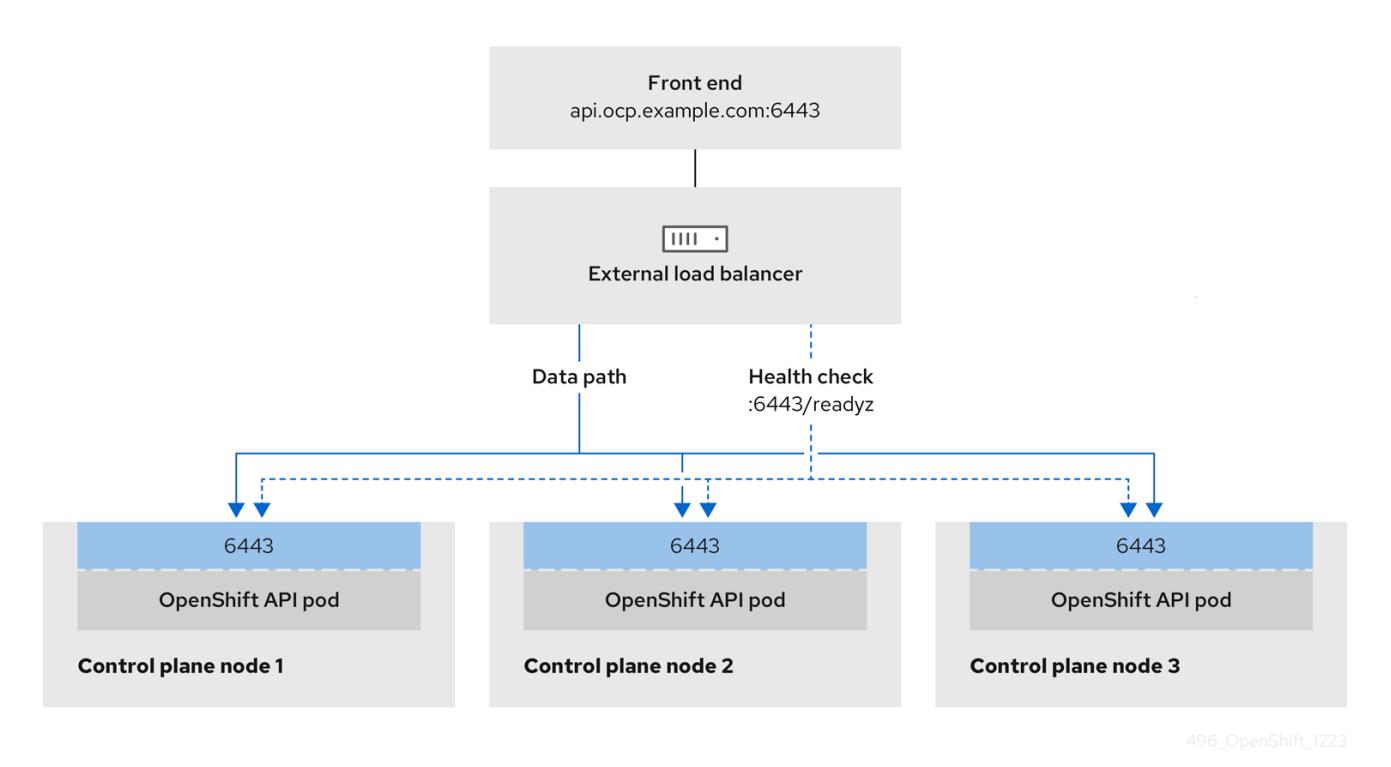

図23.9 OpenShift Container Platform 環境で動作する OpenShift MachineConfig API を示すネット ワークワークフローの例

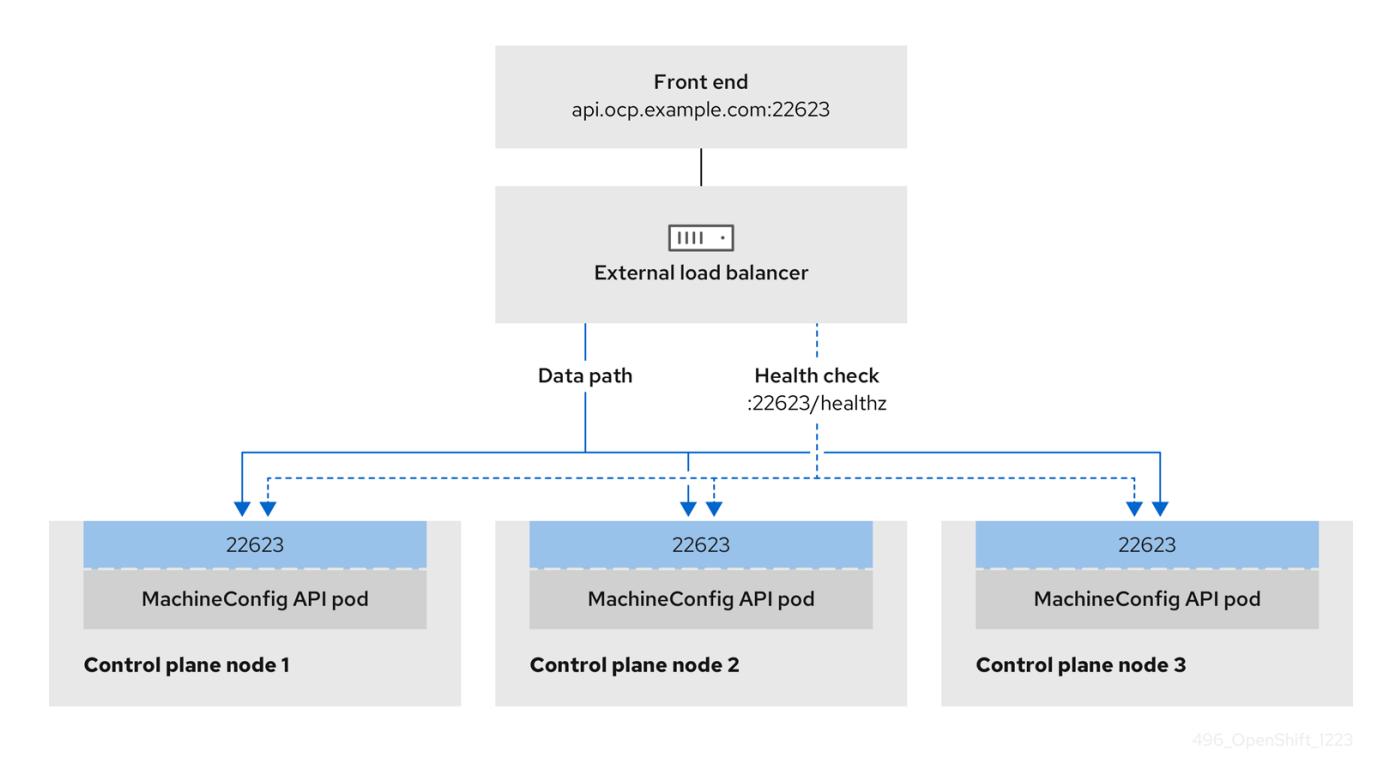

外部ロードバランサーでは、次の設定オプションがサポートされています。

- ノードセレクターを使用して、Ingress Controller を特定のノードのセットにマッピングしま す。このセットの各ノードに静的 IP アドレスを割り当てるか、Dynamic Host Configuration Protocol (DHCP) から同じ IP アドレスを受け取るように各ノードを設定する必要があります。 インフラストラクチャーノードは通常、このタイプの設定を受け取ります。
- サブネット上のすべての IP アドレスをターゲットにします。この設定では、ロードバランサー ターゲットを再設定せずにネットワーク内でノードを作成および破棄できるため、メンテナン スオーバーヘッドを削減できます。**/27** や **/28** などの小規模なネットワーク上に設定されたマシ ンを使用して Ingress Pod をデプロイする場合、ロードバランサーのターゲットを簡素化でき ます。

#### ヒント

マシン config プールのリソースを確認することで、ネットワーク内に存在するすべての IP ア ドレスをリスト表示できます。

OpenShift Container Platform クラスターの外部ロードバランサーを設定する前に、以下の情報を考慮 してください。

- フロントエンド IP アドレスの場合、フロントエンド IP アドレス、Ingress Controller のロード バランサー、および API ロードバランサーに同じ IP アドレスを使用できます。この機能につい ては、ベンダーのドキュメントを確認してください。
- バックエンド IP アドレスの場合、OpenShift Container Platform コントロールプレーンノード の IP アドレスが、外部ロードバランサーの存続期間中に変更されないようにください。次のい ずれかのアクションを実行すると、これを実現できます。
	- 各コントロールプレーンノードに静的 IP アドレスを割り当てます。
- ノードが DHCP リースを要求するたびに、DHCP から同じ IP アドレスを受信するように 各ノードを設定します。ベンダーによっては、DHCP リースは IP 予約または静的 DHCP 割り当ての形式になる場合があります。
- Ingress Controller バックエンドサービスの外部ロードバランサーで、Ingress Controller を実行 する各ノードを手動で定義します。たとえば、Ingress Controller が未定義のノードに移動する と、接続が停止する可能性があります。

#### 23.7.19.1. 外部ロードバランサーの設定

OpenShift Container Platform クラスターを設定し、デフォルトのロードバランサーの代わりに外部 ロードバランサーを使用することができます。

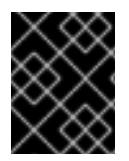

#### 重要

外部ロードバランサーを設定する前に、「外部ロードバランサー用のサービス」セク ションを必ず確認してください。

外部ロードバランサー用に設定するサービスに適用される次の前提条件を確認してください。

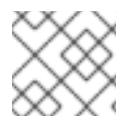

#### 注記

クラスター上で動作する MetalLB は、外部ロードバランサーとして機能します。

#### OpenShift API の前提条件

- フロントエンド IP アドレスを定義している。
- TCP ポート 6443 および 22623 は、ロードバランサーのフロントエンド IP アドレスで公開さ れている。以下の項目を確認します。
	- ポート 6443 が OpenShift API サービスにアクセスできる。
	- ポート 22623 が Ignition 起動設定をノードに提供できる。
- フロントエンド IP アドレスとポート 6443 へは、OpenShift Container Platform クラスターの 外部の場所にいるシステムのすべてのユーザーがアクセスできる。
- フロントエンド IP アドレスとポート 22623 は、OpenShift Container Platform ノードからのみ 到達できる。
- ロードバランサーバックエンドは、ポート 6443 および 22623 の OpenShift Container Platform コントロールプレーンノードと通信できる。

#### Ingress Controller の前提条件

- フロントエンド IP アドレスを定義している。
- TCP ポート 443 および 80 はロードバランサーのフロントエンド IP アドレスで公開されてい る。
- フロントエンドの IP アドレス、ポート 80、ポート 443 へは、OpenShift Container Platform クラスターの外部の場所にあるシステムの全ユーザーがアクセスできる。

フロントエンドの IP アドレス、ポート 80、ポート 443 は、OpenShift Container Platform ク

- フロントエンドの IP アドレス、ポート 80、ポート 443 は、OpenShift Container Platform ク ラスターで動作するすべてのノードから到達できる。
- ロードバランサーバックエンドは、ポート 80、443、および 1936 で Ingress Controller を実行 する OpenShift Container Platform ノードと通信できる。

## ヘルスチェック URL 仕様の前提条件

ほとんどのロードバランサーは、サービスが使用可能か使用不可かを判断するヘルスチェック URL を 指定して設定できまうs.OpenShift Container Platform は、OpenShift API、Machine Configuration API、および Ingress Controller バックエンドサービスのこれらのヘルスチェックを提供します。

次の例は、前にリスト表示したバックエンドサービスのヘルスチェック仕様を示しています。

#### Kubernetes API ヘルスチェック仕様の例

Path: HTTPS:6443/readyz Healthy threshold: 2 Unhealthy threshold: 2 Timeout: 10 Interval: 10

## Machine Config API ヘルスチェック仕様の例

Path: HTTPS:22623/healthz Healthy threshold: 2 Unhealthy threshold: 2 Timeout: 10 Interval: 10

#### Ingress Controller のヘルスチェック仕様の例

Path: HTTP:1936/healthz/ready Healthy threshold: 2 Unhealthy threshold: 2 Timeout: 5 Interval: 10

#### 手順

1. HAProxy Ingress Controller を設定して、ポート 6443、443、および 80 でロードバランサー からクラスターへのアクセスを有効化できるようにします。

#### HAProxy 設定の例

#... listen my-cluster-api-6443 bind 192.168.1.100:6443 mode tcp balance roundrobin option httpchk http-check connect http-check send meth GET uri /readyz http-check expect status 200 server my-cluster-master-2 192.168.1.101:6443 check inter 10s rise 2 fall 2 2. **curl** CLI コマンドを使用して、外部ロードバランサーとそのリソースが動作していることを確 server my-cluster-master-0 192.168.1.102:6443 check inter 10s rise 2 fall 2 server my-cluster-master-1 192.168.1.103:6443 check inter 10s rise 2 fall 2 listen my-cluster-machine-config-api-22623 bind 192.168.1.100:22623 mode tcp balance roundrobin option httpchk http-check connect http-check send meth GET uri /healthz http-check expect status 200 server my-cluster-master-2 192.168.1.101:22623 check inter 10s rise 2 fall 2 server my-cluster-master-0 192.168.1.102:22623 check inter 10s rise 2 fall 2 server my-cluster-master-1 192.168.1.103:22623 check inter 10s rise 2 fall 2 listen my-cluster-apps-443 bind 192.168.1.100:443 mode tcp balance roundrobin option httpchk http-check connect http-check send meth GET uri /healthz/ready http-check expect status 200 server my-cluster-worker-0 192.168.1.111:443 check port 1936 inter 10s rise 2 fall 2 server my-cluster-worker-1 192.168.1.112:443 check port 1936 inter 10s rise 2 fall 2 server my-cluster-worker-2 192.168.1.113:443 check port 1936 inter 10s rise 2 fall 2 listen my-cluster-apps-80 bind 192.168.1.100:80 mode tcp balance roundrobin option httpchk http-check connect http-check send meth GET uri /healthz/ready http-check expect status 200 server my-cluster-worker-0 192.168.1.111:80 check port 1936 inter 10s rise 2 fall 2 server my-cluster-worker-1 192.168.1.112:80 check port 1936 inter 10s rise 2 fall 2 server my-cluster-worker-2 192.168.1.113:80 check port 1936 inter 10s rise 2 fall 2 # ...

- 認します。
	- a. 次のコマンドを実行して応答を観察し、クラスターマシン設定 API が Kubernetes API サー バーリソースにアクセスできることを確認します。

\$ curl https://<loadbalancer\_ip\_address>:6443/version --insecure

設定が正しい場合は、応答として JSON オブジェクトを受信します。

```
{
"major": "1",
"minor": "11+",
"gitVersion": "v1.11.0+ad103ed",
"gitCommit": "ad103ed",
"gitTreeState": "clean",
```
}

"buildDate": "2019-01-09T06:44:10Z", "goVersion": "go1.10.3", "compiler": "gc", "platform": "linux/amd64"

b. 次のコマンドを実行して出力を確認し、クラスターマシン設定 API がマシン設定サーバー リソースからアクセスできることを確認します。

\$ curl -v https://<loadbalancer\_ip\_address>:22623/healthz --insecure

設定が正しい場合、コマンドの出力には次の応答が表示されます。

HTTP/1.1 200 OK Content-Length: 0

c. 次のコマンドを実行して出力を確認し、コントローラーがポート 80 の Ingress Controller リソースにアクセスできることを確認します。

\$ curl -I -L -H "Host: console-openshift-console.apps.<cluster\_name>.<base\_domain>" http://<load\_balancer\_front\_end\_IP\_address>

設定が正しい場合、コマンドの出力には次の応答が表示されます。

HTTP/1.1 302 Found content-length: 0 location: https://console-openshift-console.apps.ocp4.private.opequon.net/ cache-control: no-cache

d. 次のコマンドを実行して出力を確認し、コントローラーがポート 443 の Ingress Controller リソースにアクセスできることを確認します。

\$ curl -I -L --insecure --resolve console-openshift-console.apps.<cluster\_name>. <base\_domain>:443:<Load Balancer Front End IP Address> https://console-openshiftconsole.apps.<cluster\_name>.<br/>base\_domain>

設定が正しい場合、コマンドの出力には次の応答が表示されます。

HTTP/1.1 200 OK referrer-policy: strict-origin-when-cross-origin set-cookie: csrftoken=UlYWOyQ62LWjw2h003xtYSKlh1a0Py2hhctw0WmV2YEdhJjFyQwWcGBsja261dG LgaYO0nxzVErhiXt6QepA7g==; Path=/; Secure; SameSite=Lax x-content-type-options: nosniff x-dns-prefetch-control: off x-frame-options: DENY x-xss-protection: 1; mode=block date: Wed, 04 Oct 2023 16:29:38 GMT content-type: text/html; charset=utf-8 set-cookie: 1e2670d92730b515ce3a1bb65da45062=1bf5e9573c9a2760c964ed1659cc1673; path=/; HttpOnly; Secure; SameSite=None cache-control: private

3. 外部ロードバランサーのフロントエンド IP アドレスをターゲットにするように、クラスターの DNS レコードを設定します。ロードバランサー経由で、クラスター API およびアプリケーショ ンの DNS サーバーのレコードを更新する必要があります。

#### 変更された DNS レコードの例

<load\_balancer\_ip\_address> A api.<cluster\_name>.<base\_domain> A record pointing to Load Balancer Front End

<load\_balancer\_ip\_address> A apps.<cluster\_name>.<base\_domain> A record pointing to Load Balancer Front End

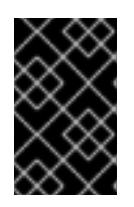

#### 重要

DNS の伝播では、各 DNS レコードが使用可能になるまでに時間がかかる場合が あります。各レコードを検証する前に、各 DNS レコードが伝播されることを確 認してください。

- 4. **curl** CLI コマンドを使用して、外部ロードバランサーと DNS レコード設定が動作していること を確認します。
	- a. 次のコマンドを実行して出力を確認し、クラスター API にアクセスできることを確認しま す。

\$ curl https://api.<cluster\_name>.<base\_domain>:6443/version --insecure

設定が正しい場合は、応答として JSON オブジェクトを受信します。

{ "major": "1", "minor": "11+", "gitVersion": "v1.11.0+ad103ed", "gitCommit": "ad103ed", "gitTreeState": "clean", "buildDate": "2019-01-09T06:44:10Z", "goVersion": "go1.10.3", "compiler": "gc", "platform": "linux/amd64" }

b. 次のコマンドを実行して出力を確認し、クラスターマシン設定にアクセスできることを確 認します。

\$ curl -v https://api.<cluster\_name>.<base\_domain>:22623/healthz --insecure

設定が正しい場合、コマンドの出力には次の応答が表示されます。

HTTP/1.1 200 OK Content-Length: 0

c. 以下のコマンドを実行して出力を確認し、ポートで各クラスターアプリケーションにアク セスできることを確認します。

\$ curl http://console-openshift-console.apps.<cluster\_name>.<base\_domain -I -L - insecure

設定が正しい場合、コマンドの出力には次の応答が表示されます。

HTTP/1.1 302 Found content-length: 0 location: https://console-openshift-console.apps.<cluster-name>.<br/>base domain>/ cache-control: no-cacheHTTP/1.1 200 OK referrer-policy: strict-origin-when-cross-origin set-cookie: csrftoken=39HoZgztDnzjJkq/JuLJMeoKNXlfiVv2YgZc09c3TBOBU4NI6kDXaJH1LdicNhN1UsQ Wzon4Dor9GWGfopaTEQ==; Path=/; Secure x-content-type-options: nosniff x-dns-prefetch-control: off x-frame-options: DENY x-xss-protection: 1; mode=block date: Tue, 17 Nov 2020 08:42:10 GMT content-type: text/html; charset=utf-8 set-cookie: 1e2670d92730b515ce3a1bb65da45062=9b714eb87e93cf34853e87a92d6894be; path=/; HttpOnly; Secure; SameSite=None cache-control: private

d. 次のコマンドを実行して出力を確認し、ポート 443 で各クラスターアプリケーションにア クセスできることを確認します。

\$ curl https://console-openshift-console.apps.<cluster\_name>.<base\_domain> -I -L - insecure

設定が正しい場合、コマンドの出力には次の応答が表示されます。

HTTP/1.1 200 OK referrer-policy: strict-origin-when-cross-origin set-cookie: csrftoken=UlYWOyQ62LWjw2h003xtYSKlh1a0Py2hhctw0WmV2YEdhJjFyQwWcGBsja261dG LgaYO0nxzVErhiXt6QepA7g==; Path=/; Secure; SameSite=Lax x-content-type-options: nosniff x-dns-prefetch-control: off x-frame-options: DENY x-xss-protection: 1; mode=block date: Wed, 04 Oct 2023 16:29:38 GMT content-type: text/html; charset=utf-8 set-cookie: 1e2670d92730b515ce3a1bb65da45062=1bf5e9573c9a2760c964ed1659cc1673; path=/; HttpOnly; Secure; SameSite=None cache-control: private

## 23.7.20. 次のステップ

- [クラスターのカスタマイズ](#page-4172-0)
- 必要に応じて[、リモートヘルスレポートをオプトアウト](https://docs.redhat.com/en/documentation/openshift_container_platform/4.12/html-single/support/#opting-out-remote-health-reporting_opting-out-remote-health-reporting) できます。
- 必要に応じて[、非接続クラスターの登録](https://docs.redhat.com/en/documentation/openshift_container_platform/4.12/html-single/support/#insights-operator-register-disconnected-cluster_opting-out-remote-health-reporting) を参照してください。
- [レジストリーをセットアップし、レジストリーストレージを設定](https://docs.redhat.com/en/documentation/openshift_container_platform/4.12/html-single/registry/#configuring-registry-storage-vsphere) します。

23.8. ユーザーによってプロビジョニングされるインフラストラクチャーの ネットワークが制限された環境での VSPHERE へのクラスターのインス トール

OpenShift Container Platform バージョン 4.12 では、制限されたネットワークで独自にプロビジョニン グする VMware vSphere インフラストラクチャーにクラスターをインストールできます。

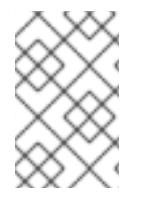

## 注記

OpenShift Container Platform は、単一の VMware vCenter へのクラスターのデプロイの みをサポートします。複数の vCenter にマシン/マシンセットを含むクラスターをデプロ イすることはサポートされていません。

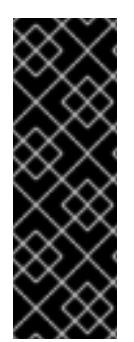

## 重要

ユーザーによってプロビジョニングされるインフラストラクチャーのインストールする 手順は、例としてのみ提供されます。独自にプロビジョニングするインフラストラク チャーでクラスターをインストールするには、vSphere プラットフォームおよび OpenShift Container Platform のインストールプロセスについて理解している必要があり ます。ユーザーによってプロビジョニングされるインフラストラクチャーのインストー ル手順をガイドとして使用します。他の方法で必要なリソースを作成することもできま す。

## 23.8.1. 前提条件

- OpenShift Container Platform [のインストールおよび更新](https://docs.redhat.com/en/documentation/openshift_container_platform/4.12/html-single/architecture/#architecture-installation) プロセスの詳細を確認した。
- [クラスターインストール方法の選択およびそのユーザー向けの準備](#page-26-0) を確認した。
- [ミラーホストでレジストリーを作成](#page-61-0)しており、使用しているバージョンの OpenShift Container Platform の **imageContentSources** データを取得している。

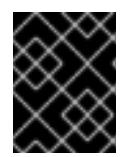

#### 重要

インストールメディアはミラーホストにあるため、そのコンピューターを使用し てすべてのインストール手順を完了することができます。

- クラスターの [永続ストレージ](https://docs.redhat.com/en/documentation/openshift_container_platform/4.12/html-single/storage/#understanding-persistent-storage) をプロビジョニングした。プライベートイメージレジストリーを デプロイするには、ストレージで **ReadWriteMany** アクセスモードを指定する必要がありま す。
- インストールを完了するには、vSphere ホストに Red Hat Enterprise Linux CoreOS(RHCOS) OVA をアップロードする必要があります。このプロセスを完了するマシンには、vCenter およ び ESXi ホストのポート 443 にアクセスできる必要があります。ポート 443 にアクセスできる ことを確認している。
- ファイアウォールを使用する場合は、ポート 443 にアクセスできることを管理者に確認してい る。インストールを成功させるには、コントロールプレーンノードがポート 443 で vCenter お よび ESXi ホストに到達できる必要があります。

注記

● クラスターがアクセスを必要とする [サイトを許可するようにファイアウォールを設定](#page-4186-0) している (ファイアウォールを使用し、Telemetry サービスを使用する予定の場合)。

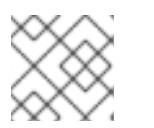

プロキシーを設定する場合は、このサイトリストも確認してください。

#### 23.8.2. ネットワークが制限された環境でのインストールについて

OpenShift Container Platform 4.12 では、ソフトウェアコンポーネントを取得するためにインターネッ トへのアクティブな接続を必要としないインストールを実行できます。ネットワークが制限された環境 のインストールは、クラスターのインストール先となるクラウドプラットフォームに応じて、インス トーラーでプロビジョニングされるインフラストラクチャーまたはユーザーによってプロビジョニング されるインフラストラクチャーを使用して実行できます。

クラウドプラットフォーム上でネットワークが制限されたインストールの実行を選択した場合でも、そ のクラウド API へのアクセスが必要になります。Amazon Web Service の Route 53 DNS や IAM サービ スなどの一部のクラウド機能には、インターネットアクセスが必要です。ネットワークによっては、ベ アメタルハードウェア、Nutanix、または VMware vSphere へのインストールに必要なインターネット アクセスが少なくて済む場合があります。

ネットワークが制限されたインストールを完了するには、OpenShift イメージレジストリーのコンテン ツをミラーリングし、インストールメディアを含むレジストリーを作成する必要があります。このミ ラーは、インターネットと制限されたネットワークの両方にアクセスできるミラーホストで、または制 限に対応する他の方法を使用して作成できます。

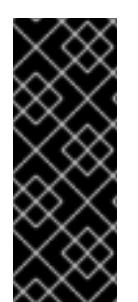

## 重要

ユーザーによってプロビジョニングされるインストールの設定は複雑であるため、ユー ザーによってプロビジョニングされるインフラストラクチャーを使用してネットワーク が制限されたインストールを試行する前に、標準的なユーザーによってプロビジョニン グされるインフラストラクチャーを実行することを検討してください。このテストが完 了すると、ネットワークが制限されたインストール時に発生する可能性のある問題の切 り分けやトラブルシューティングがより容易になります。

#### 23.8.2.1. その他の制限

ネットワークが制限された環境のクラスターには、以下の追加の制限および制約があります。

- **ClusterVersion** ステータスには **Unable to retrieve available updates** エラーが含まれます。
- デフォルトで、開発者カタログのコンテンツは、必要とされるイメージストリームタグにアク セスできないために使用できません。

#### 23.8.3. OpenShift Container Platform のインターネットアクセス

OpenShift Container Platform 4.12 では、クラスターのインストールに必要なイメージを取得するため に、インターネットにアクセスする必要があります。

インターネットへのアクセスは以下を実行するために必要です。

● [OpenShift](https://console.redhat.com/openshift) Cluster Manager Hybrid Cloud Console にアクセスし、インストールプログラムをダ ウンロードし、サブスクリプション管理を実行します。クラスターにインターネットアクセス があり、Telemetry を無効にしない場合、そのサービスは有効なサブスクリプションでクラス ターを自動的に使用します。

- クラスターのインストールに必要なパッケージを取得するために [Quay.io](http://quay.io) にアクセスします。
- クラスターの更新を実行するために必要なパッケージを取得します。

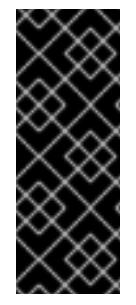

## 重要

クラスターでインターネットに直接アクセスできない場合、プロビジョニングする一部 のタイプのインフラストラクチャーでネットワークが制限されたインストールを実行で きます。このプロセスで、必要なコンテンツをダウンロードし、これを使用してミラー レジストリーにインストールパッケージを設定します。インストールタイプによって は、クラスターのインストール環境でインターネットアクセスが不要となる場合があり ます。クラスターを更新する前に、ミラーレジストリーのコンテンツを更新します。

#### 23.8.4. VMware vSphere インフラストラクチャーの要件

OpenShift Container Platform クラスターは、使用するコンポーネントの要件に合わせて、以下に示す VMware vSphere インスタンスのいずれかのバージョンにインストールする必要があります。

- バージョン 7.0 Update 2 以降
- バージョン 8.0 Update 1 以降

VMware vSphere [インフラストラクチャーは、オンプレミスまたは次の表に示す要件を満たす](https://cloud.vmware.com/providers) VMware Cloud Verified プロバイダー でホストできます。

#### 表23.86 vSphere 仮想環境のバージョン要件

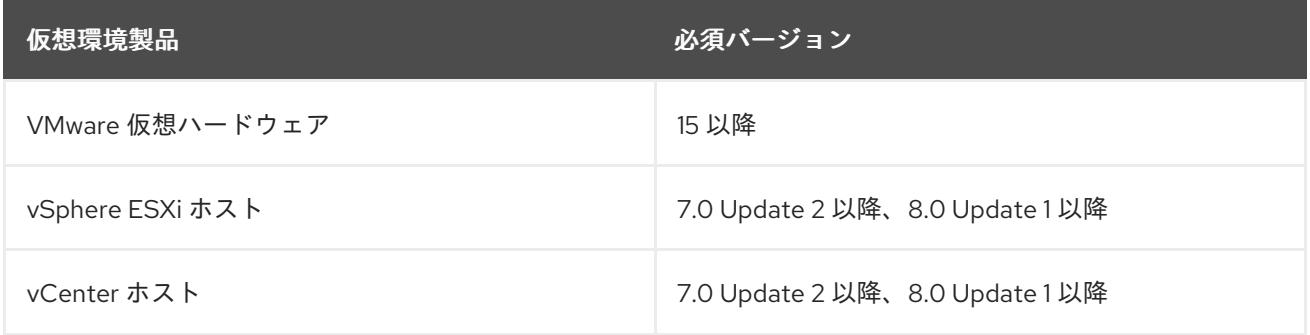

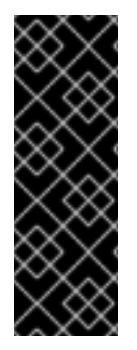

#### 重要

VMware vSphere バージョン 7.0 および 7.0 Update 1 へのクラスターのインストールは非 推奨になりました。これらのバージョンは引き続き完全にサポートされていますが、 vSphere 6.x のすべてのバージョンはサポートされなくなりました。OpenShift Container Platform のバージョン 4.12 には、VMware 仮想ハードウェアバージョン 15 以 降が必要です。vSphere 仮想マシンのハードウェアバージョンを更新するには、クラス ターの更新 セクションの "Updating hardware on nodes running in vSphere" を参照して ください。

表23.87 VMware コンポーネントのサポートされる vSphere の最小バージョン

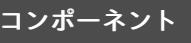

サポートされる最小バージョン 説明

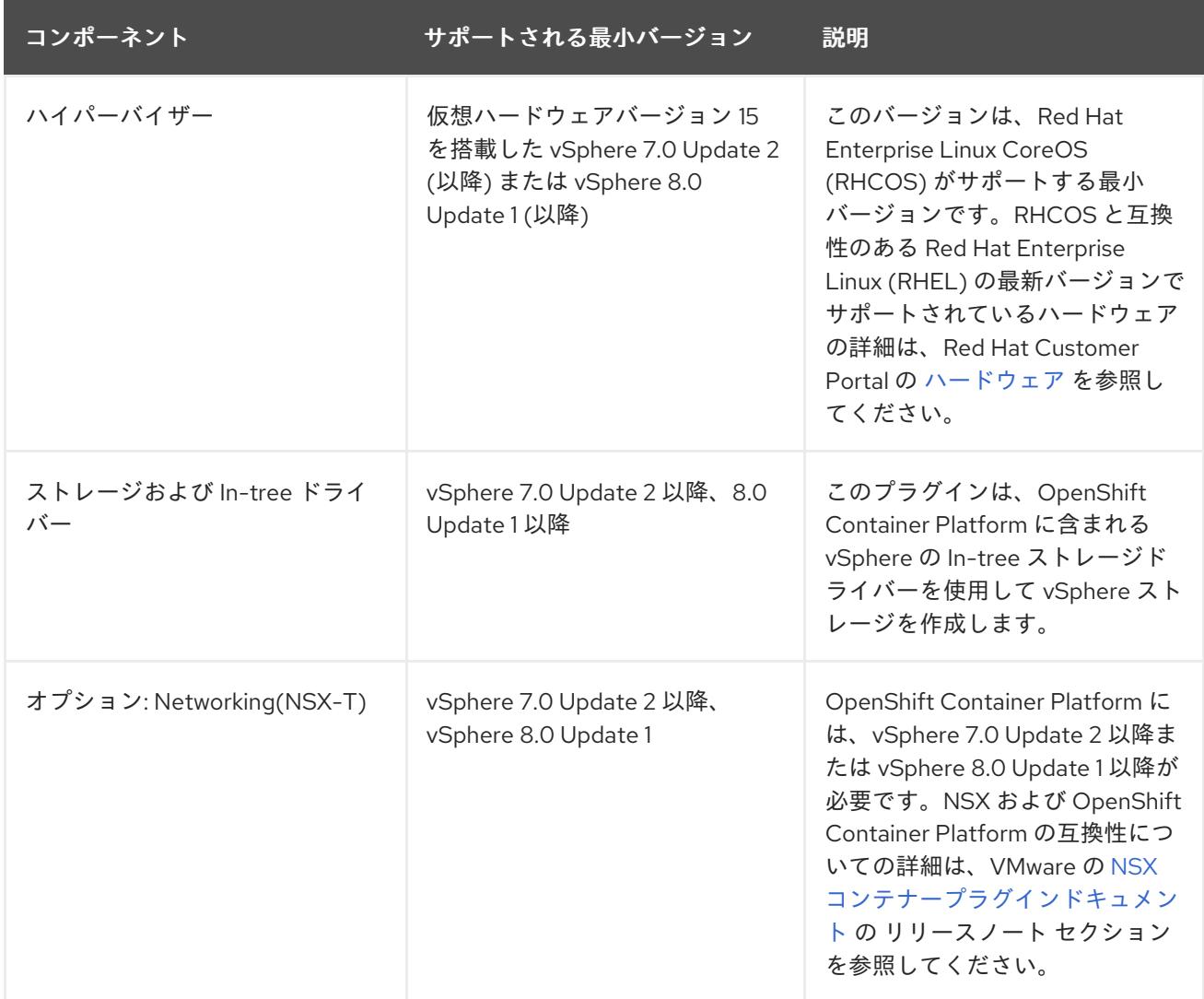

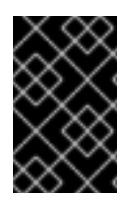

## 重要

OpenShift Container Platform をインストールする前に、ESXi ホストの時間が同期され [ていることを確認する必要があります。](https://docs.vmware.com/en/VMware-vSphere/6.7/com.vmware.vsphere.vcenterhost.doc/GUID-8756D419-A878-4AE0-9183-C6D5A91A8FB1.html)VMware ドキュメントの Edit Time Configuration for a Host を参照してください。

## 23.8.5. VMware vSphere CSI Driver Operator の要件

vSphere CSI Driver Operator をインストールするには、次の要件を満たす必要があります。

- VMware vSphere バージョン: 7.0 Update 2 以降、8.0 Update 1 以降
- vCenter バージョン: 7.0 Update 2 以降、8.0 Update 1 以降
- ハードウェアバージョン 15 以降の仮想マシン
- クラスターにサードパーティーの vSphere CSI ドライバーがインストールされていない

サードパーティーの vSphere CSI ドライバーがクラスターに存在する場合、OpenShift Container Platform はそれを上書きしません。サードパーティーの vSphere CSI ドライバーが存在すると、 OpenShift Container Platform を OpenShift Container Platform 4.13 以降にアップグレードできなくな ります。
# 注記

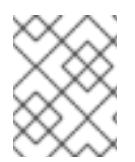

VMware vSphere CSI Driver Operator は、インストールマニフェストの **platform: vsphere** でデプロイされたクラスターでのみサポートされます。

#### 関連情報

- サードパーティーの vSphere CSI [ドライバーを削除する場合は、サードパーティーの](https://docs.redhat.com/en/documentation/openshift_container_platform/4.12/html-single/storage/#persistent-storage-csi-vsphere-install-issues_persistent-storage-csi-vsphere) vSphere CSI ドライバーの削除 を参照してください。
- vSphere [ノードのハードウェアバージョンを更新する場合は、](https://docs.redhat.com/en/documentation/openshift_container_platform/4.12/html-single/updating_clusters/#updating-hardware-on-nodes-running-on-vsphere)vSphere で稼働するノードの ハードウェア更新 を参照してください。

23.8.6. ユーザーによってプロビジョニングされるインフラストラクチャーを使用した クラスターの要件

ユーザーによってプロビジョニングされるインフラストラクチャーを含むクラスターの場合、必要なマ シンすべてをデプロイする必要があります。

このセクションでは、ユーザーによってプロビジョニングされるインフラストラクチャーに OpenShift Container Platform をデプロイする要件について説明します。

#### 23.8.6.1. vCenter の要件

指定のインフラストラクチャーを使用する OpenShift Container Platform クラスターを vCenter にイン ストールする前に、環境を準備する必要があります。

#### 必要な vCenter アカウントの権限

OpenShift Container Platform クラスターを vCenter にインストールするには、vSphere アカウントに 必要なリソースの読み取りと作成のための権限が含まれている必要があります。グローバル管理者権限 のあるアカウントを使用すること方法が、必要なすべてのパーミッションにアクセスするための最も簡 単な方法です。

例23.25 vSphere API でのインストールに必要なロールと権限

ロールの vSphere オブジェクト 必要になる場合 vSphere API で必要な権限

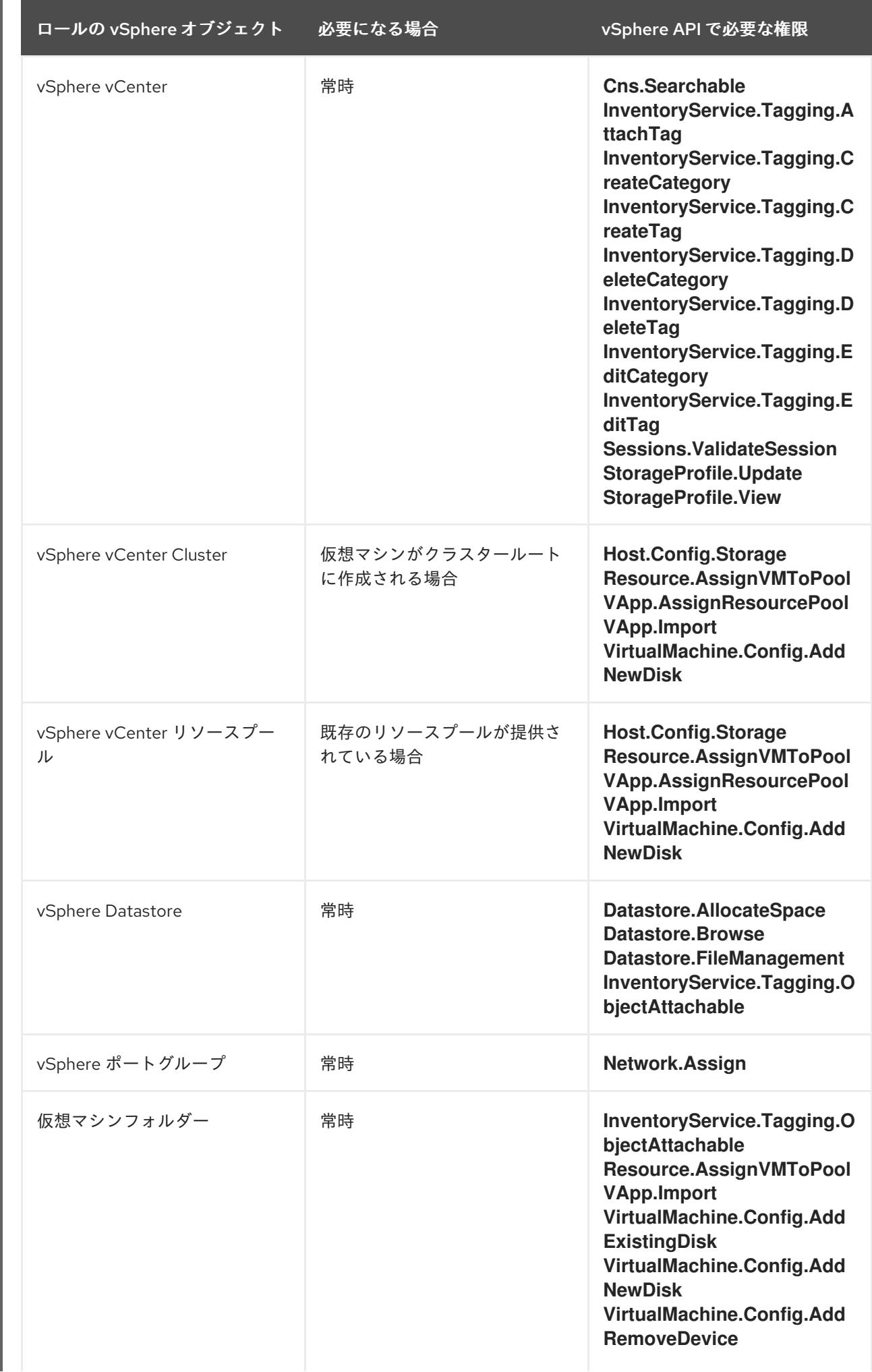

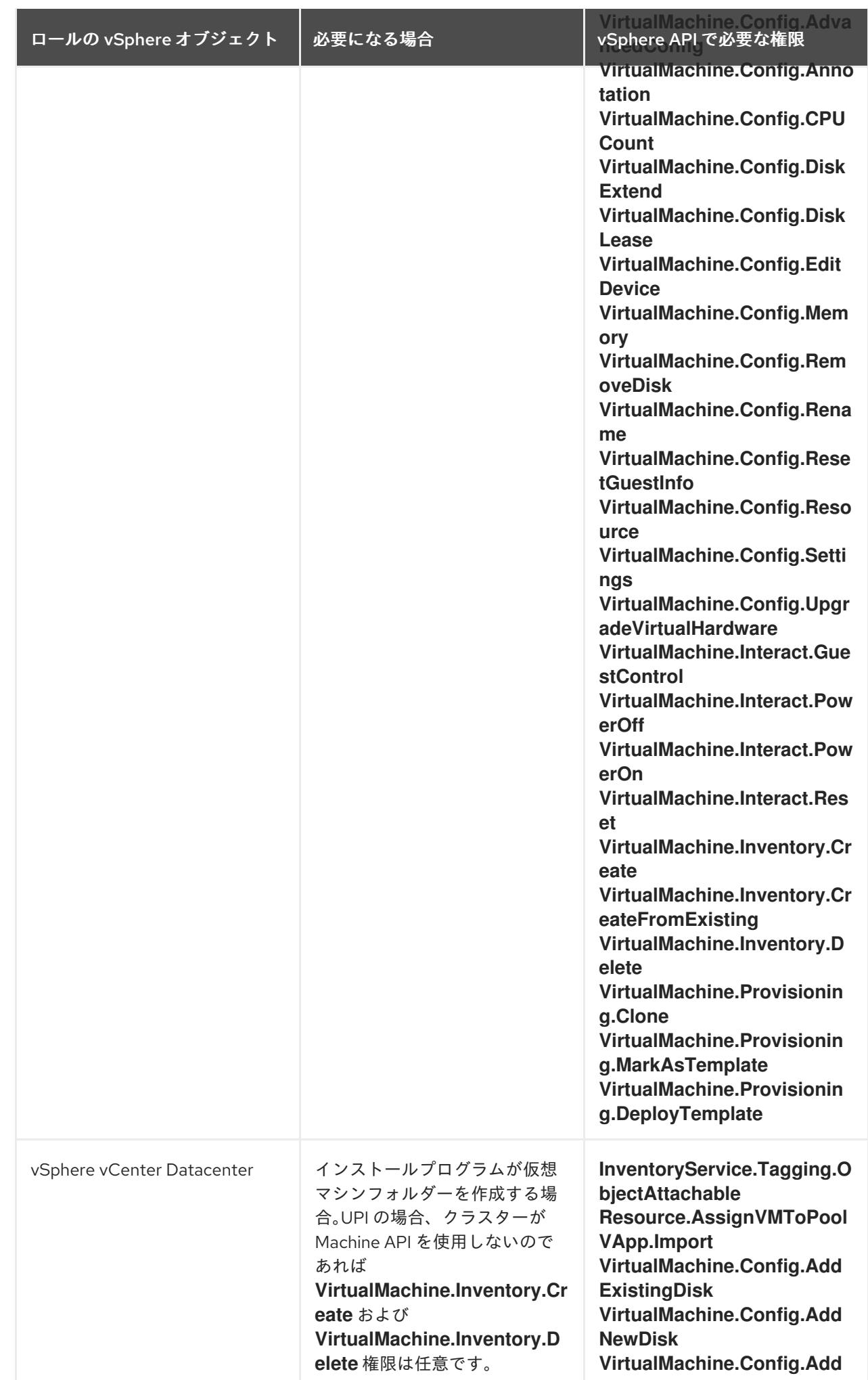

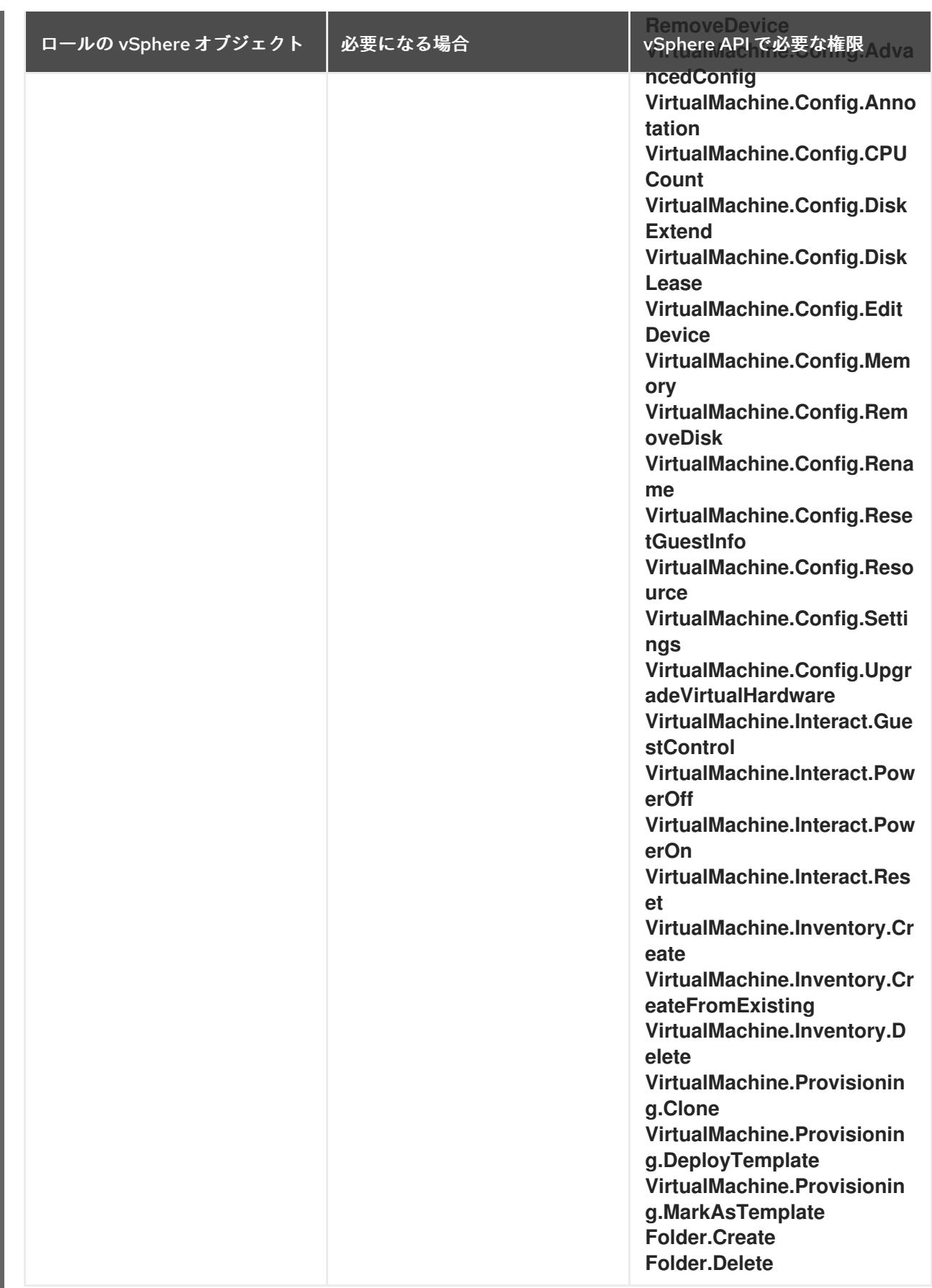

例23.26 vCenter グラフィカルユーザーインターフェイス (GUI) でのインストールに必要なロールと 権限

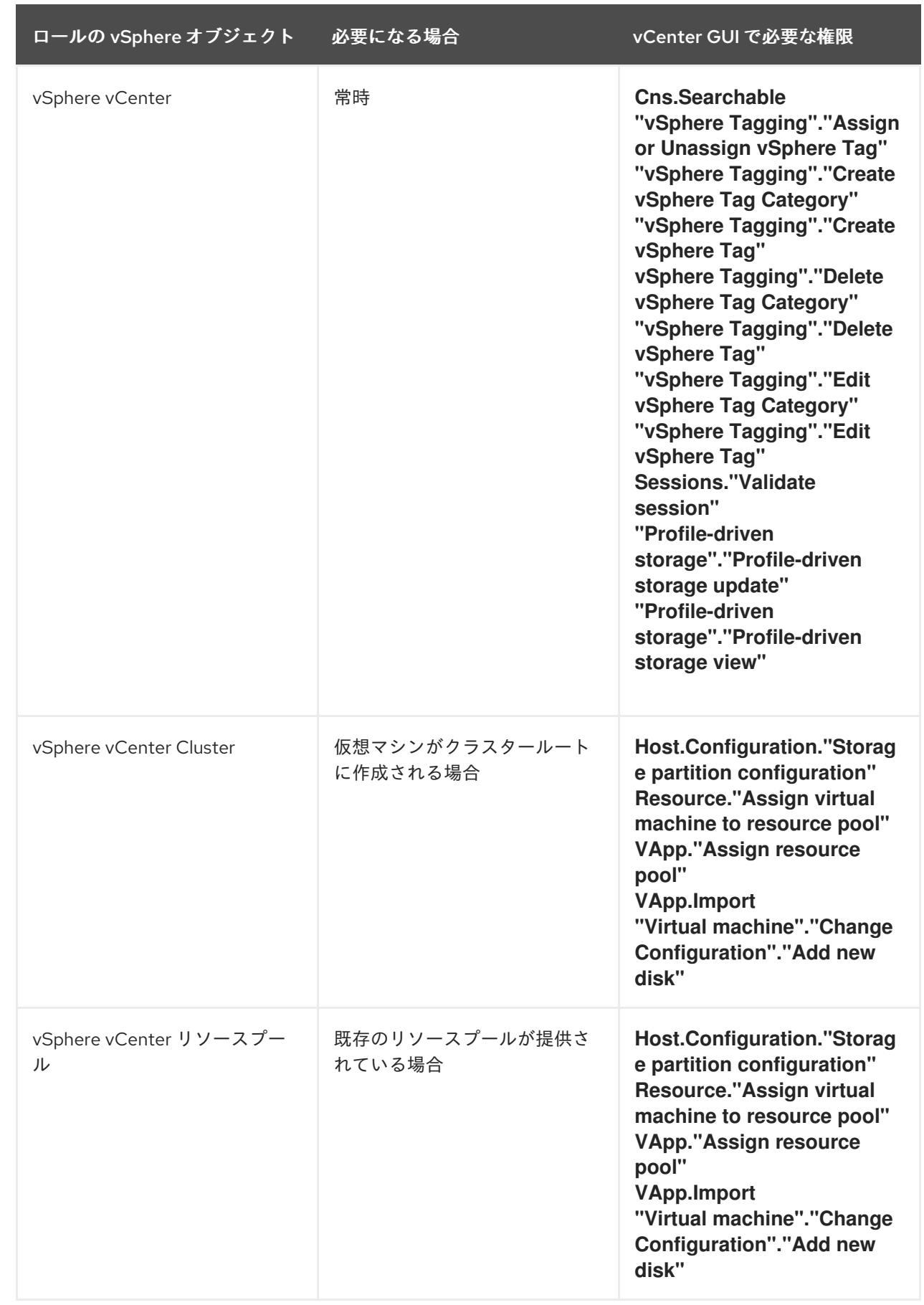

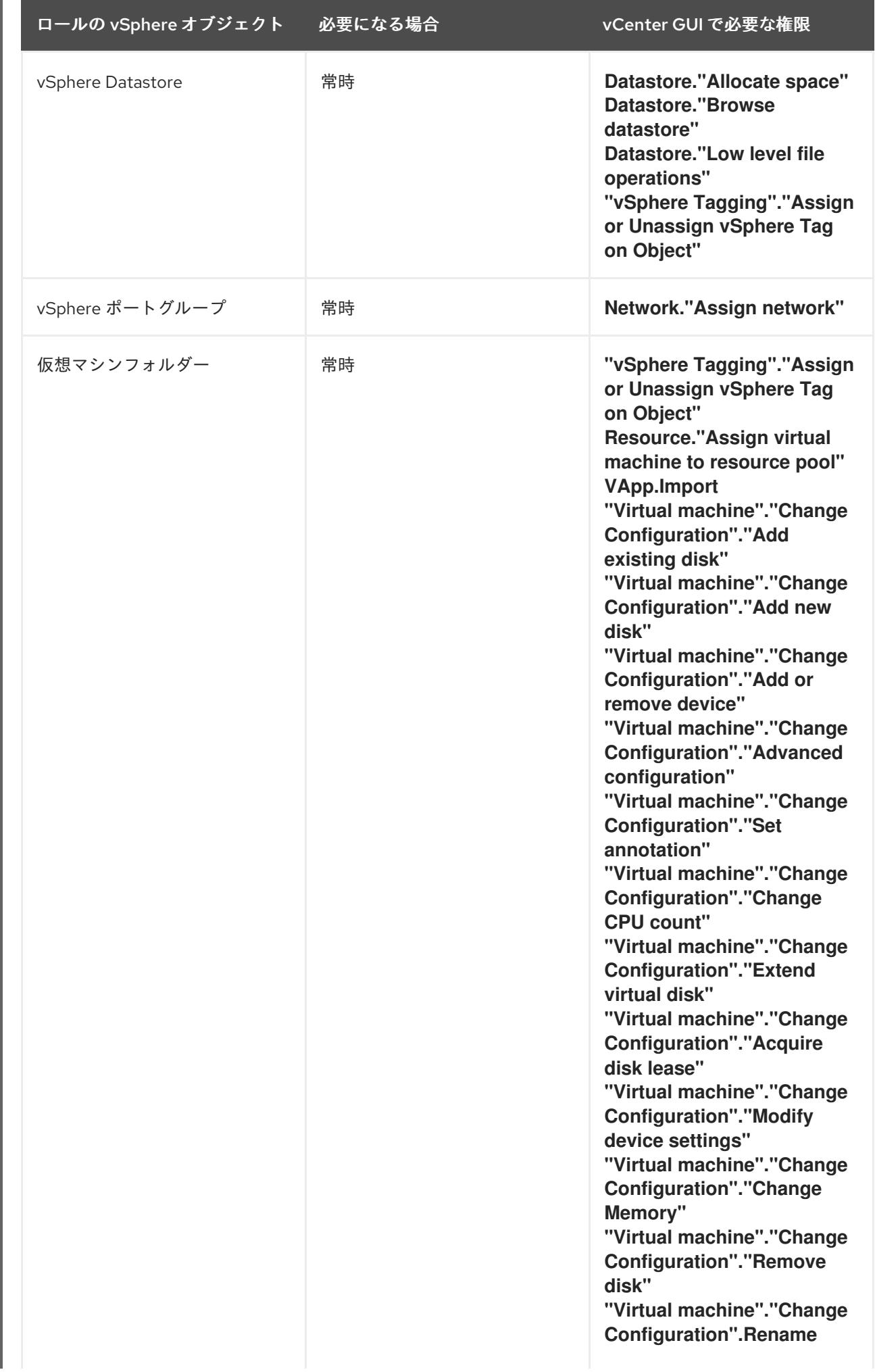

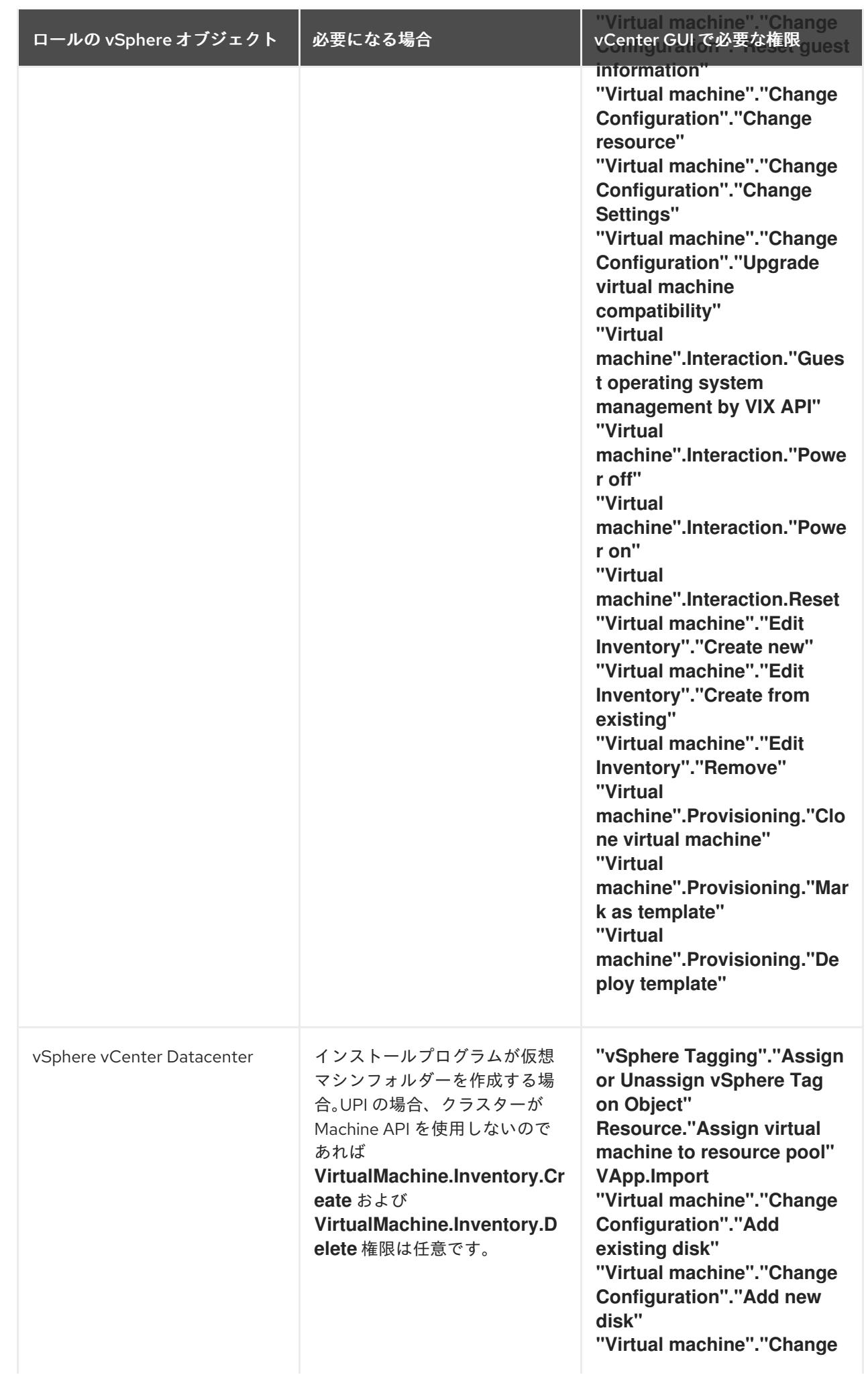

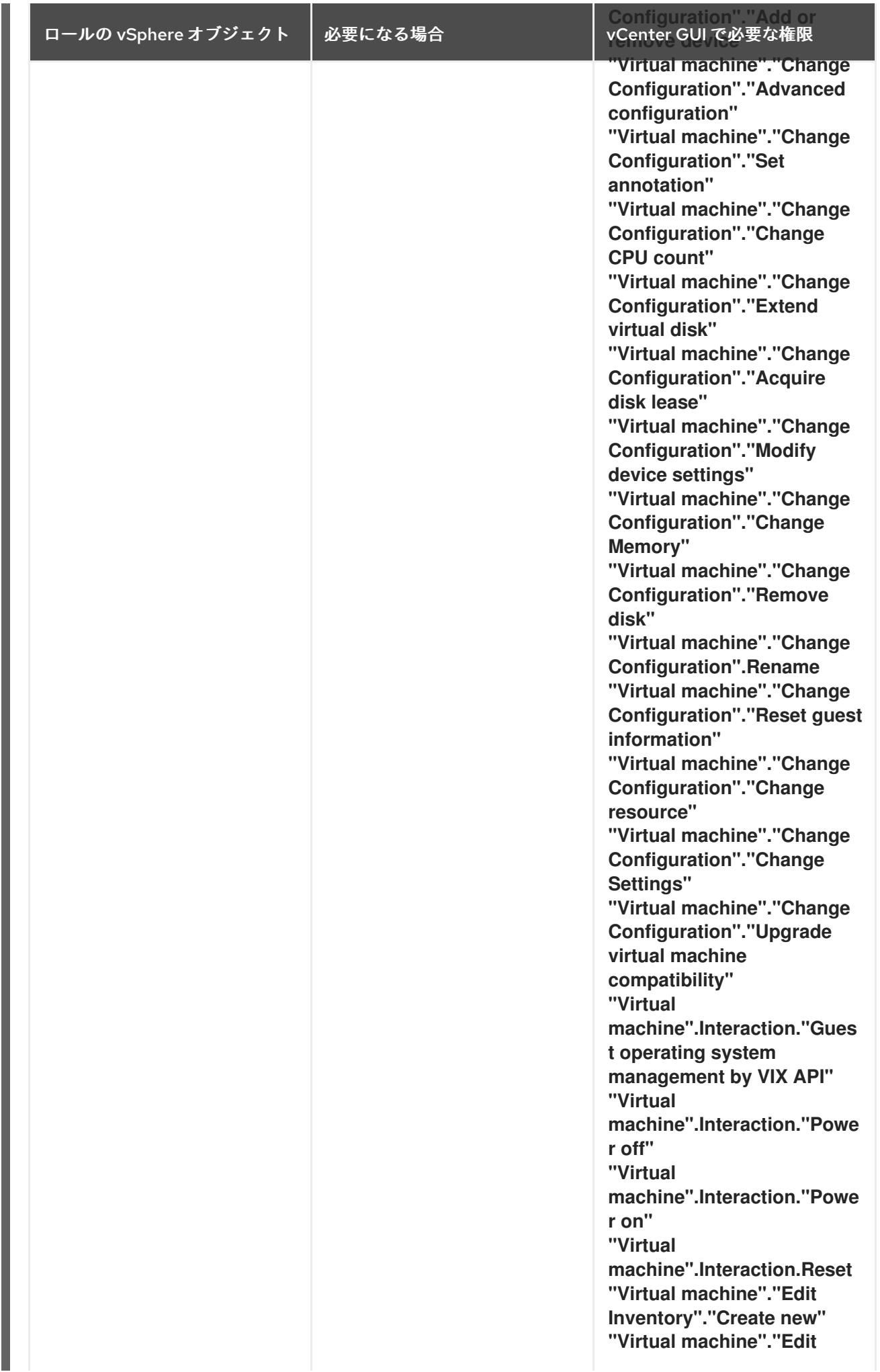

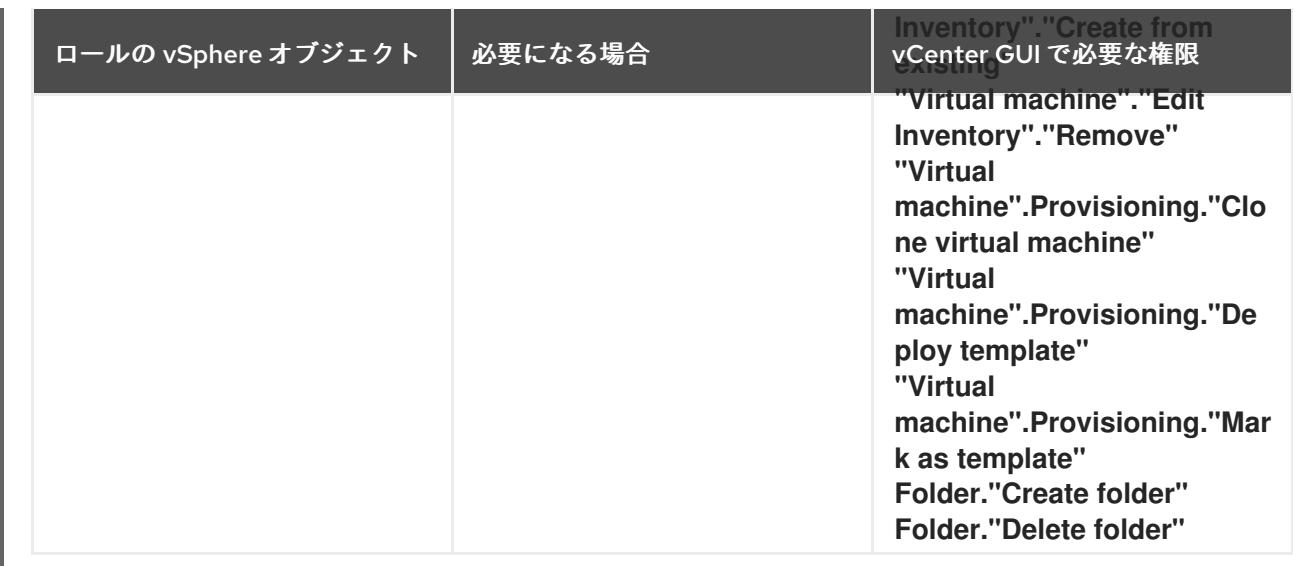

また、ユーザーには一部の **ReadOnly** パーミッションが必要であり、一部のロールでは、パーミッショ ンを子オブジェクトに伝播するパーミッションが必要です。これらの設定は、クラスターを既存のフォ ルダーにインストールするかどうかによって異なります。

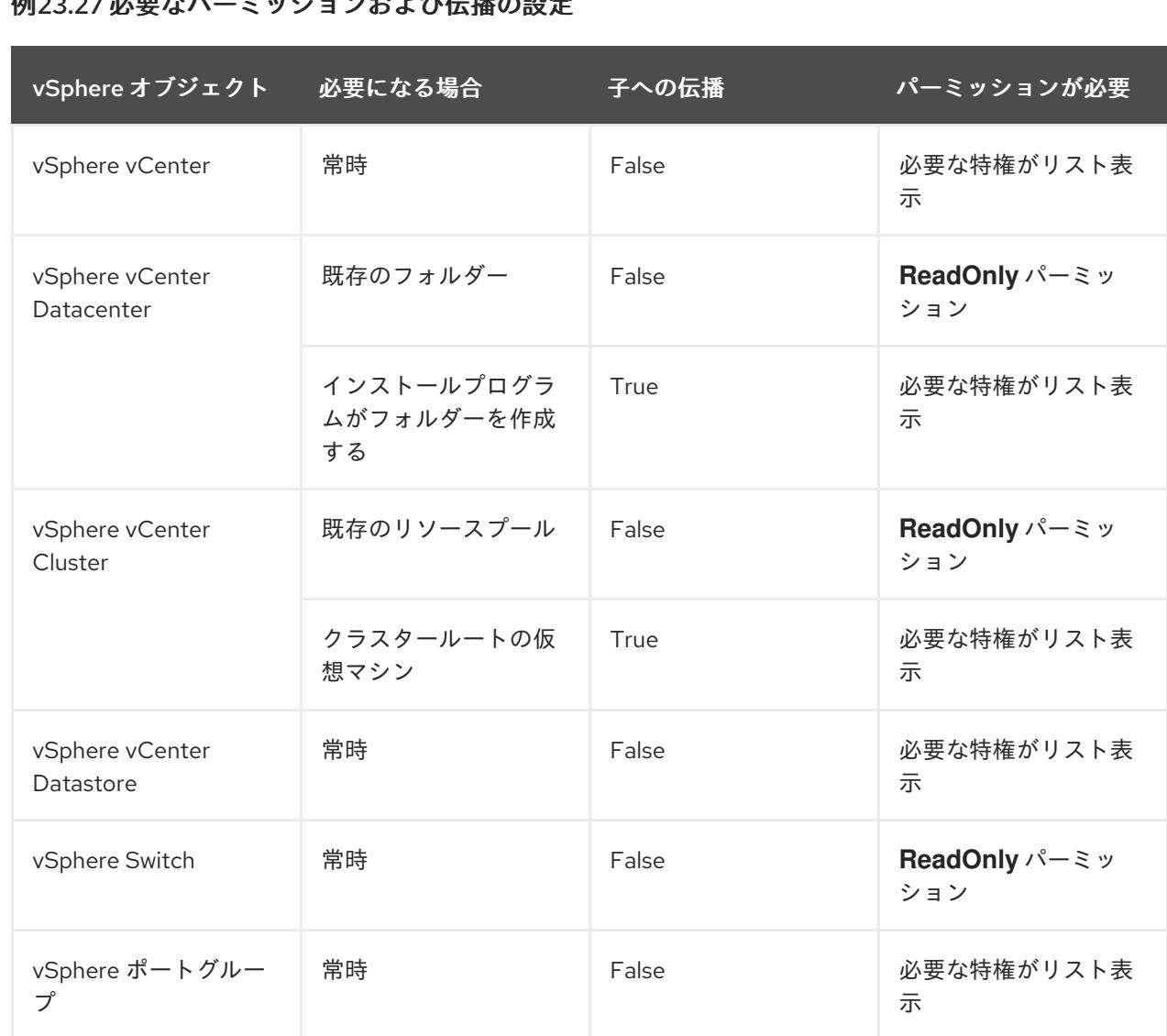

例23.27 必要かパーミッションお上び伝播の設定

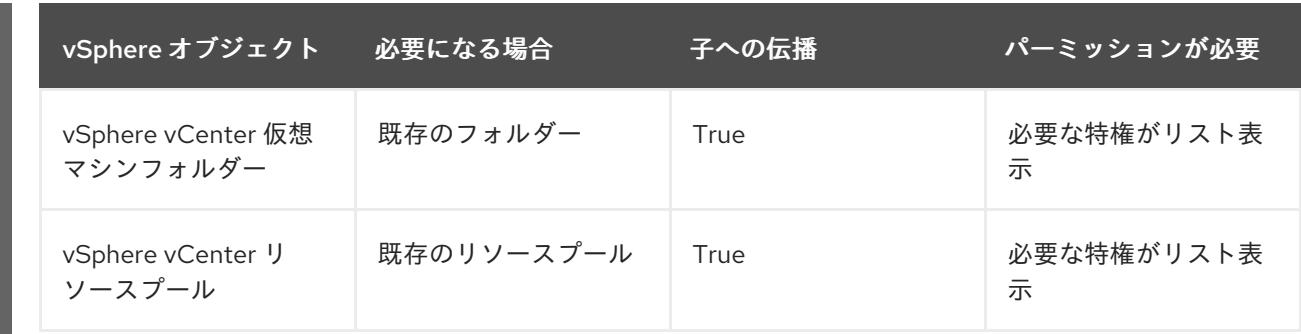

[必要な権限のみを持つアカウントの作成に関する詳細は、](https://docs.vmware.com/en/VMware-vSphere/7.0/com.vmware.vsphere.security.doc/GUID-5372F580-5C23-4E9C-8A4E-EF1B4DD9033E.html)vSphere ドキュメントの vSphere Permissions and User Management Tasks を参照してください。

#### OpenShift Container Platform と vMotion の使用

vSphere 環境で vMotion を使用する場合は、OpenShift Container Platform クラスターをインストール する前に以下を考慮してください。

● OpenShift Container Platform は通常、コンピュート専用の vMotion をサポートします。これ は、一般に、vMotion に関するすべての VMware ベストプラクティスを満たすことを意味しま す。 コンピュートプレーンノードとコントロールプレーンノードの稼働時間を確保するには、

vMotion に関する VMware のベストプラクティスに従い、VMware のアンチアフィニティー ルールを使用して、メンテナンスまたはハードウェアの問題時の OpenShift Container Platform の可用性を向上させます。

vMotion および anti-affinity ルールの詳細は、vMotion [ネットワーク要件](https://docs.vmware.com/en/VMware-vSphere/7.0/com.vmware.vsphere.vcenterhost.doc/GUID-3B41119A-1276-404B-8BFB-A32409052449.html) および VM の非ア フィニティールール に関する VMware vSphere [のドキュメントを参照してください。](https://docs.vmware.com/en/VMware-vSphere/7.0/com.vmware.vsphere.resmgmt.doc/GUID-FBE46165-065C-48C2-B775-7ADA87FF9A20.html)

- Storage vMotion を使用すると問題が発生する可能性があるため、これはサポートされていま せん。Pod で vSphere ボリュームを使用している場合、手動または Storage vMotion を介して データストア間で VM を移行すると、OpenShift Container Platform 永続ボリューム (PV) オブ ジェクト内で無効な参照が発生し、データ損失が発生する可能性があります。
- OpenShift Container Platform は、仮想マシンのプロビジョニング用にデータストアクラス ターを、または PV の動的または静的プロビジョニング用にデータストアクラスターを使用す るか、PV の動的または静的プロビジョニング用にデータストアクラスターの一部であるデータ ストアを使用した VMDK のデータストア間での選択的な移行をサポートしません。

# クラスターリソース

提供したインフラストラクチャーを使用する OpenShift Container Platform クラスターをデプロイする 場合は、vCenter インスタンスに以下のリソースを作成する必要があります。

- 1フォルダー
- 1タグカテゴリー
- 1タグ
- 仮想マシン:
	- o 1テンプレート
	- 1 一時的ブートストラップノード
	- 3 コントロールプレーンノード

3 コンピュートマシン

これらのリソースは 856 GB のストレージを使用しますが、ブートストラップノードはクラスターのイ ンストールプロセス時に破棄されます。標準クラスターを使用するには、最低 800 GB のストレージが 必要です。

追加のコンピュートマシンをデプロイする場合、OpenShift Container Platform クラスターは追加のス トレージを使用します。

#### クラスターの制限

利用可能なリソースはクラスターによって異なります。vCenter 内の予想されるクラスター数は、主に 利用可能なストレージ容量と必要なリソース数の制限によって制限されます。クラスターが作成する vCenter リソースと、IP アドレスやネットワークなどのクラスターのデプロイに必要なリソースの両方 の制限を考慮してください。

#### ネットワーク要件

ネットワークに動的ホスト設定プロトコル (DHCP) を使用し、クラスターマシンに永続的な IP アドレ スを提供するように DHCP サーバーが設定されていることを確認する必要があります。DHCP リース では、デフォルトゲートウェイを使用するように DHCP を設定する必要があります。すべてのノード が同じ VLAN にある必要があります。2 日目の操作として 2 番目の VLAN を使用してクラスターをス ケーリングすることはできません。さらに、OpenShift Container Platform クラスターをインストール する前に以下のネットワークリソースを作成する必要があります。

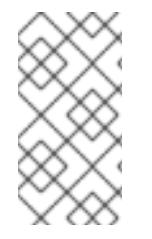

## 注記

クラスターの各 OpenShift Container Platform ノードは、DHCP を使用して検出可能な Network Time Protocol (NTP) サーバーにアクセスできることが推奨されます。NTP サーバーなしでインストールが可能です。ただし、非同期のサーバークロックによりエ ラーが発生しますが、NTP サーバーはこのエラーを阻止します。

## 必要な IP アドレス

#### DNS レコード

OpenShift Container Platform クラスターをホストする vCenter インスタンスについて 2 つの静的 IP アドレスの DNS レコードを適切な DNS サーバーに作成する必要があります。各レコードで、 **<cluster\_name>** はクラスター名で、**<base\_domain>** は、クラスターのインストール時に指定するク ラスターのベースドメインです。完全な DNS レコードは **<component>.<cluster\_name>. <base\_domain>.** の形式を取ります。

#### 表23.88 必要な DNS レコード

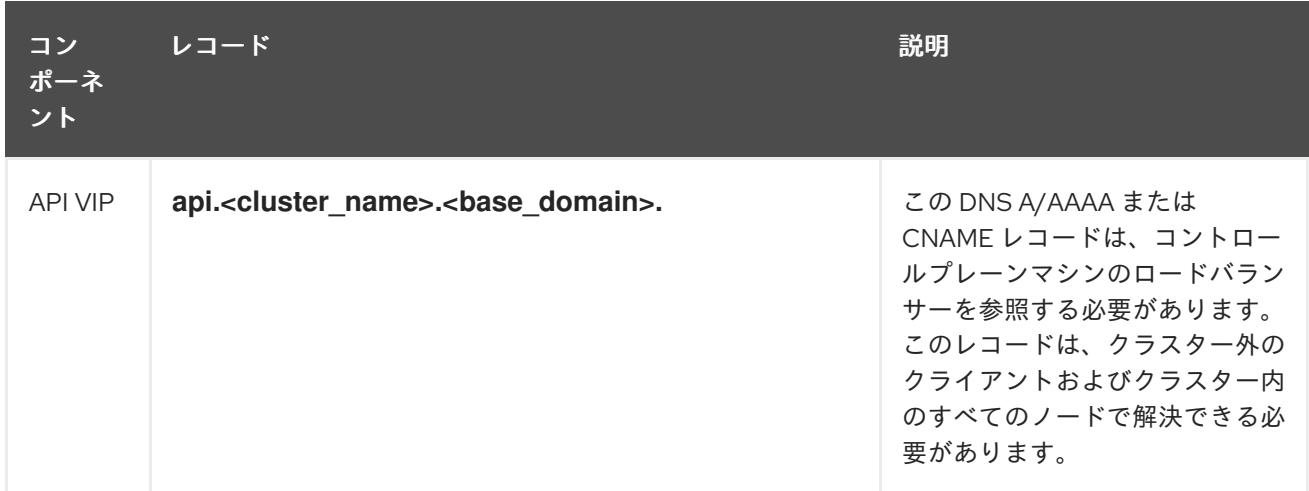

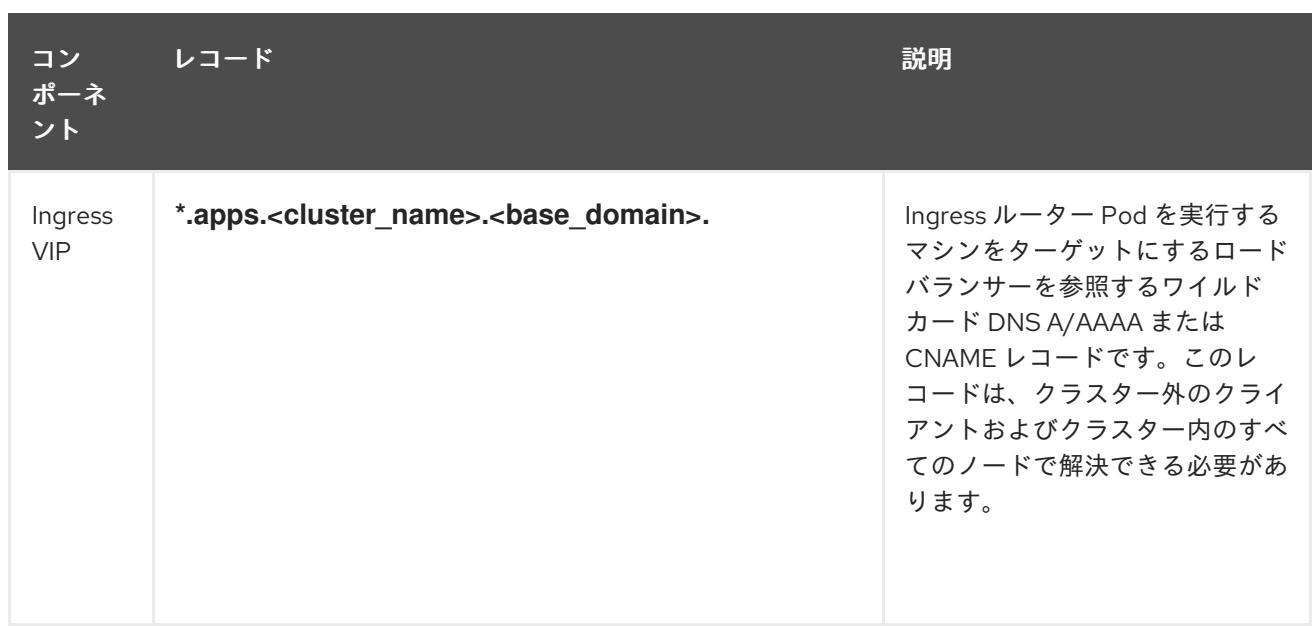

## 関連情報

● vSphere [でコンピュートマシンセットを作成する](https://docs.redhat.com/en/documentation/openshift_container_platform/4.12/html-single/machine_management/#creating-machineset-vsphere_creating-machineset-vsphere)

# 23.8.6.2. クラスターのインストールに必要なマシン

最小の OpenShift Container Platform クラスターでは以下のホストが必要です。

## 表23.89 最低限必要なホスト

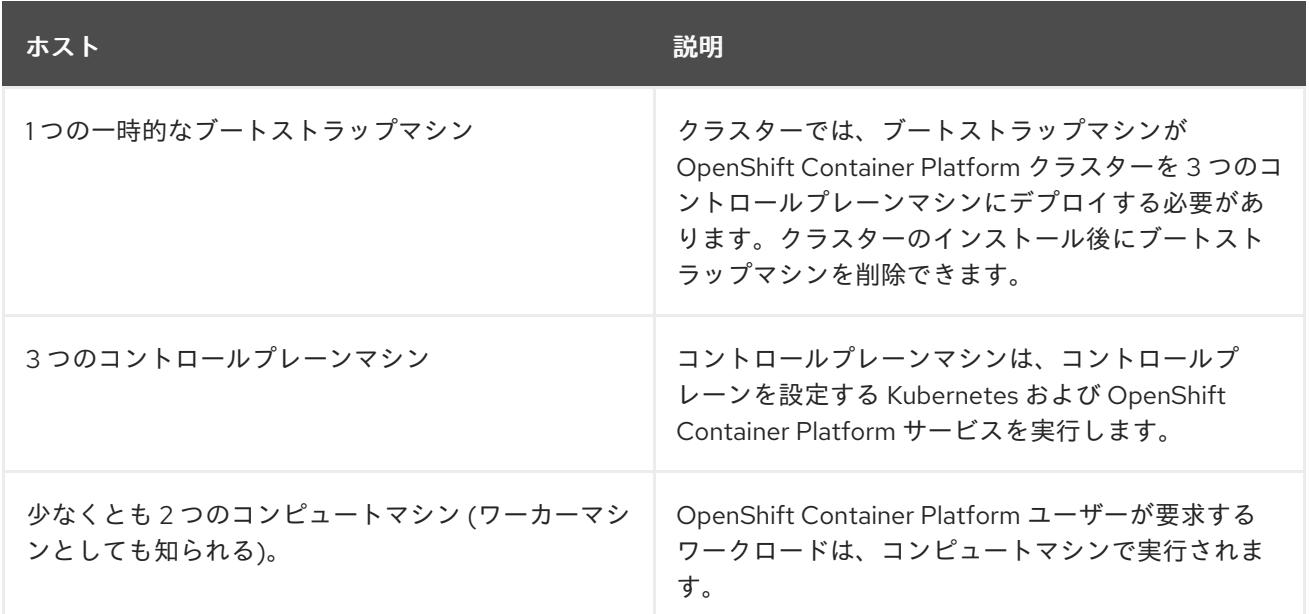

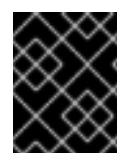

# 重要

クラスターの高可用性を維持するには、これらのクラスターマシンについて別の物理ホ ストを使用します。

ブートストラップおよびコントロールプレーンマシンでは、Red Hat Enterprise Linux CoreOS (RHCOS) をオペレーティングシステムとして使用する必要があります。ただし、コンピューティング マシンは、Red Hat Enterprise Linux CoreOS (RHCOS)、Red Hat Enterprise Linux (RHEL) 8.6 から選 択できます。

RHCOS は Red Hat Enterprise Linux (RHEL) 8 をベースとしており、そのハードウェア認定および要件 が継承されることに注意してください。Red Hat Enterprise Linux [テクノロジーの機能と制限](https://access.redhat.com/ja/articles/1271503) を参照し てください。

## 23.8.6.3. クラスターインストールの最小リソース要件

それぞれのクラスターマシンは、以下の最小要件を満たしている必要があります。

#### 表23.90 最小リソース要件

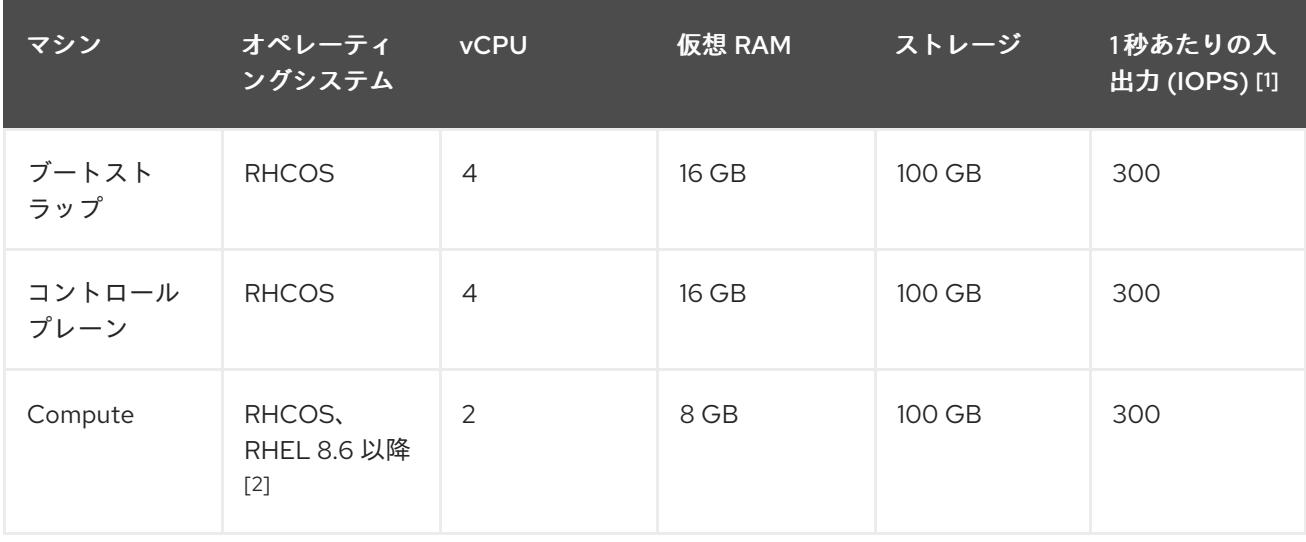

- 1. OpenShift Container Platform および Kubernetes はディスクのパフォーマンスに敏感であり、 特に 10 ms p99 fsync 期間を必要とするコントロールプレーンノード上の etcd については、高 速ストレージが推奨されます。多くのクラウドプラットフォームでは、ストレージサイズと IOPS スケールが一緒にあるため、十分なパフォーマンスを得るためにストレージボリュームの 割り当てが必要になる場合があります。
- 2. ユーザーによってプロビジョニングされるすべてのインストールと同様に、クラスターで RHEL コンピュートマシンの使用を選択する場合は、システム更新の実行、パッチの適用、そ の他すべての必要なタスクの完了など、オペレーティングシステムのライフサイクルの管理と 保守をすべて担当します。RHEL 7 コンピューティングマシンの使用は推奨されておらず、 OpenShift Container Platform 4.10 以降では削除されています。

プラットフォームのインスタンスタイプがクラスターマシンの最小要件を満たす場合、これは OpenShift Container Platform で使用することがサポートされます。

#### 関連情報

● [ストレージの最適化](https://docs.redhat.com/en/documentation/openshift_container_platform/4.12/html-single/scalability_and_performance/#optimizing-storage)

#### 23.8.6.4. 証明書署名要求の管理

ユーザーがプロビジョニングするインフラストラクチャーを使用する場合、クラスターの自動マシン管 理へのアクセスは制限されるため、インストール後にクラスターの証明書署名要求 (CSR) のメカニズム を提供する必要があります。**kube-controller-manager** は kubelet クライアント CSR のみを承認しま す。**machine-approver** は、kubelet 認証情報を使用して要求される提供証明書の有効性を保証できま せん。適切なマシンがこの要求を発行したかどうかを確認できないためです。kubelet 提供証明書の要 求の有効性を検証し、それらを承認する方法を判別し、実装する必要があります。

23.8.6.5. ユーザーによってプロビジョニングされるインフラストラクチャーのネットワーク要

# 23.8.6.5. ユーザーによってプロビジョニングされるインフラストラクチャーのネットワーク要 件

すべての Red Hat Enterprise Linux CoreOS (RHCOS) マシンでは、起動時に **initramfs** でネットワーク を設定し、Ignition 設定ファイルをフェッチする必要があります。

初回の起動時に、マシンには DHCP サーバーを使用して設定される IP アドレス設定、または必要な起 動オプションを指定して静的に設定される IP アドレス設定が必要です。ネットワーク設定の確立後 に、マシンは HTTP または HTTPS サーバーから Ignition 設定ファイルをダウンロードします。その 後、Ignition 設定ファイルは各マシンの正確な状態を設定するために使用されます。Machine Config Operator はインストール後に、新しい証明書やキーの適用など、マシンへの追加の変更を完了しま す。

クラスターマシンの長期管理に DHCP サーバーを使用することが推奨されます。DHCP サーバーが永 続 IP アドレス、DNS サーバー情報、およびホスト名をクラスターマシンに提供するように設定されて いることを確認します。

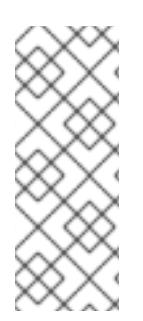

# 注記

DHCP サービスがユーザーによってプロビジョニングされるインフラストラクチャーで 利用できない場合は、IP ネットワーク設定および DNS サーバーのアドレスを RHCOS のインストール時にノードに提供することができます。ISO イメージからインストール している場合は、ブート引数として渡すことができます。静的 IP プロビジョニングと高 度なネットワークオプションの詳細は、RHCOS のインストールと OpenShift Container Platform ブートストラッププロセスの開始のセクションを参照してください。

Kubernetes API サーバーはクラスターマシンのノード名を解決できる必要があります。API サーバーお よびワーカーノードが異なるゾーンに置かれている場合、デフォルトの DNS 検索ゾーンを、API サー バーでノード名を解決できるように設定することができます。もう 1 つの実行可能な方法として、ノー ドオブジェクトとすべての DNS 要求の両方において、ホストを完全修飾ドメイン名で常に参照しま す。

## 23.8.6.5.1. DHCP を使用したクラスターノードのホスト名の設定

Red Hat Enterprise Linux CoreOS (RHCOS) マシンでは、ホスト名は NetworkManager 経由で設定され ます。デフォルトでは、マシンは DHCP 経由でホスト名を取得します。ホスト名が DHCP によって提 供されない場合、カーネル引数を介して静的に設定される場合、または別の方法でホスト名が取得され る場合は、逆引き DNS ルックアップによって取得されます。逆引き DNS ルックアップは、ネットワー クがノードで初期化された後に発生し、解決に時間がかかる場合があります。その他のシステムサービ スは、これより前に起動し、ホスト名を **localhost** または同様のものとして検出できます。これを回避 するには、DHCP を使用して各クラスターノードのホスト名を指定できます。

また、DHCP を介してホスト名を設定すると、DNS スプリットホライズンが実装されている環境での 手動の DNS レコード名設定エラーを回避できます。

## 23.8.6.5.2. ネットワーク接続の要件

OpenShift Container Platform クラスターのコンポーネントが通信できるように、マシン間のネット ワーク接続を設定する必要があります。すべてのマシンではクラスターの他のすべてのマシンのホスト 名を解決できる必要があります。

本セクションでは、必要なポートの詳細を説明します。

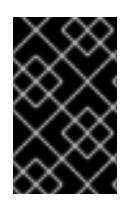

# 重要

接続された OpenShift Container Platform 環境では、プラットフォームコンテナーのイ メージをプルし、Telemetry データを Red Hat に提供するために、すべてのノードにイ ンターネットへのアクセスが必要です。

#### 表23.91 すべてのマシンからすべてのマシンへの通信に使用されるポート

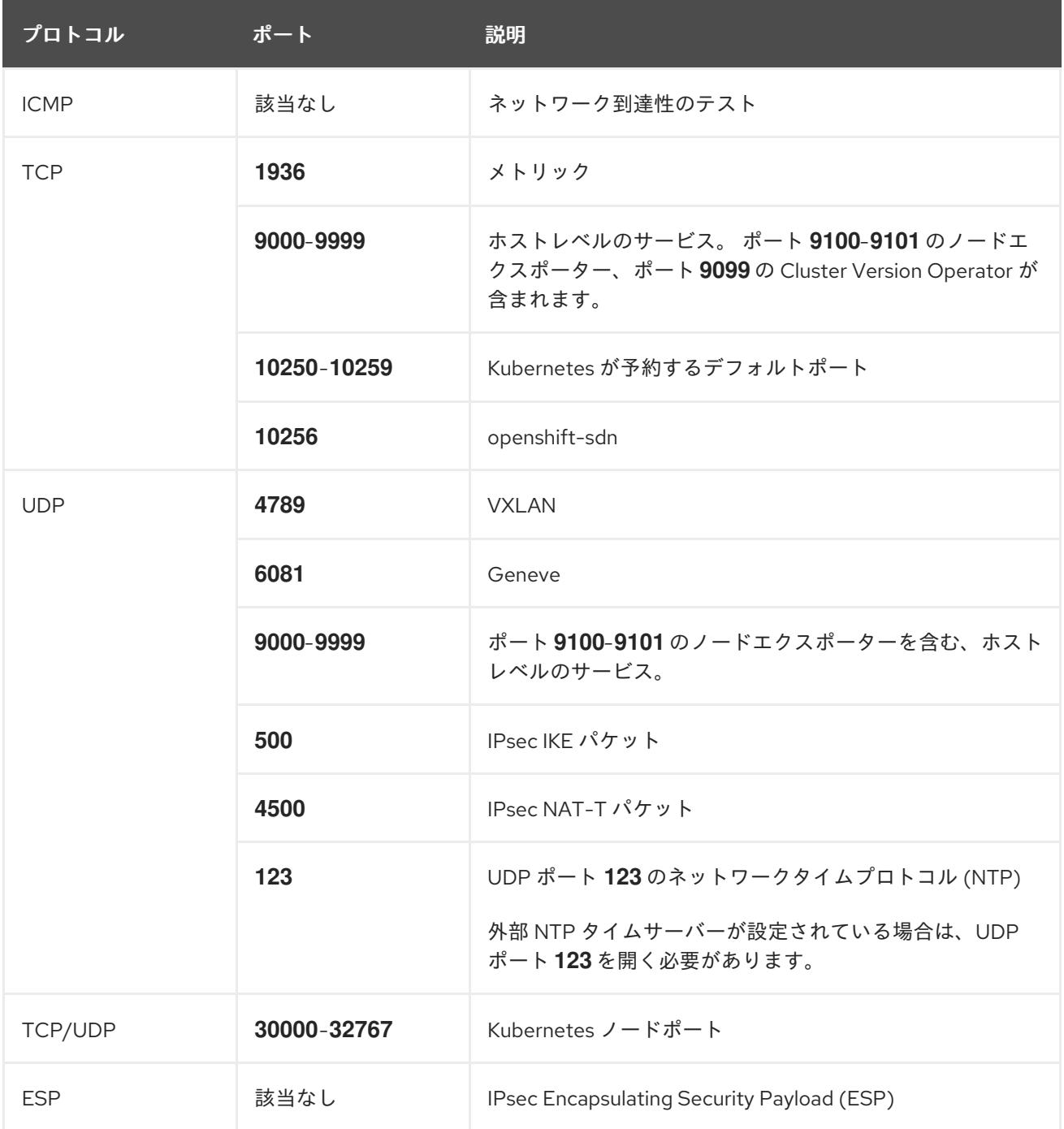

## 表23.92 すべてのマシンからコントロールプレーンへの通信に使用されるポート

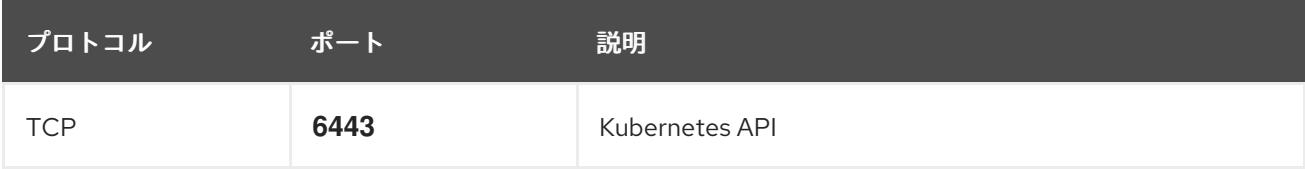

表23.93 コントロールプレーンマシンからコントロールプレーンマシンへの通信に使用されるポート

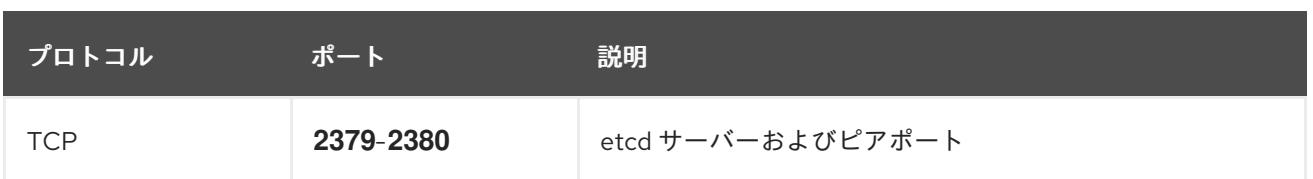

## Ethernet アダプターのハードウェアアドレス要件

クラスターの仮想マシンをプロビジョニングする場合、各仮想マシンに設定されたイーサネットイン ターフェイスは VMware Organizationally Unique Identifier (OUI) 割り当て範囲から MAC アドレスを使 用する必要があります。

- **00:05:69:00:00:00 00:05:69:FF:FF:FF**
- **00:0c:29:00:00:00 00:0c:29:FF:FF:FF**
- **00:1c:14:00:00:00 00:1c:14:FF:FF:FF**
- **00:50:56:00:00:00** to **00:50:56:3F:FF:FF**

VMware OUI 外の MAC アドレスが使用される場合、クラスターのインストールは成功しません。

## ユーザーによってプロビジョニングされるインフラストラクチャーの NTP 設定

OpenShift Container Platform クラスターは、デフォルトでパブリック Network Time Protocol (NTP) サーバーを使用するように設定されます。ローカルのエンタープライズ NTP サーバーを使用する必要 があるか、クラスターが切断されたネットワークにデプロイされている場合は、特定のタイムサーバー を使用するようにクラスターを設定できます。詳細は、chrony タイムサービスの設定のドキュメント を参照してください。

DHCP サーバーが NTP サーバー情報を提供する場合、Red Hat Enterprise Linux CoreOS (RHCOS) マ シンの chrony タイムサービスは情報を読み取り、NTP サーバーとクロックを同期できます。

#### 関連情報

● chrony [タイムサービスの設定](#page-4183-0)

# 23.8.6.6. ユーザーによってプロビジョニングされる DNS 要件

OpenShift Container Platform のデプロイメントでは、以下のコンポーネントに DNS 名前解決が必要 です。

- The Kubernetes API
- OpenShift Container Platform のアプリケーションワイルドカード
- ブートストラップ、コントロールプレーンおよびコンピュートマシン

また、Kubernetes API、ブートストラップマシン、コントロールプレーンマシン、およびコンピュート マシンに逆引き DNS 解決も必要です。

DNS A/AAAA または CNAME レコードは名前解決に使用され、PTR レコードは逆引き名前解決に使用 されます。ホスト名が DHCP によって提供されていない場合は、Red Hat Enterprise Linux CoreOS (RHCOS) は逆引きレコードを使用してすべてのノードのホスト名を設定するため、逆引きレコードは 重要です。さらに、逆引きレコードは、OpenShift Container Platform が動作するために必要な証明書 署名要求 (CSR) を生成するために使用されます。

## 注記

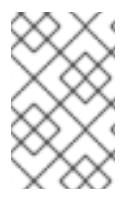

各クラスターノードにホスト名を提供するために DHCP サーバーを使用することが推奨 されます。詳細は、ユーザーによってプロビジョニングされるインフラストラクチャー に関する DHCP の推奨事項のセクションを参照してください。

以下の DNS レコードは、ユーザーによってプロビジョニングされる OpenShift Container Platform ク ラスターに必要で、これはインストール前に設定されている必要があります。各レコード で、**<cluster\_name>** はクラスター名で、**<base\_domain>** は、**install-config.yaml** ファイルに指定す るベースドメインです。完全な DNS レコードは **<component>.<cluster\_name>.<base\_domain>.** の 形式を取ります。

#### 表23.94 必要な DNS レコード

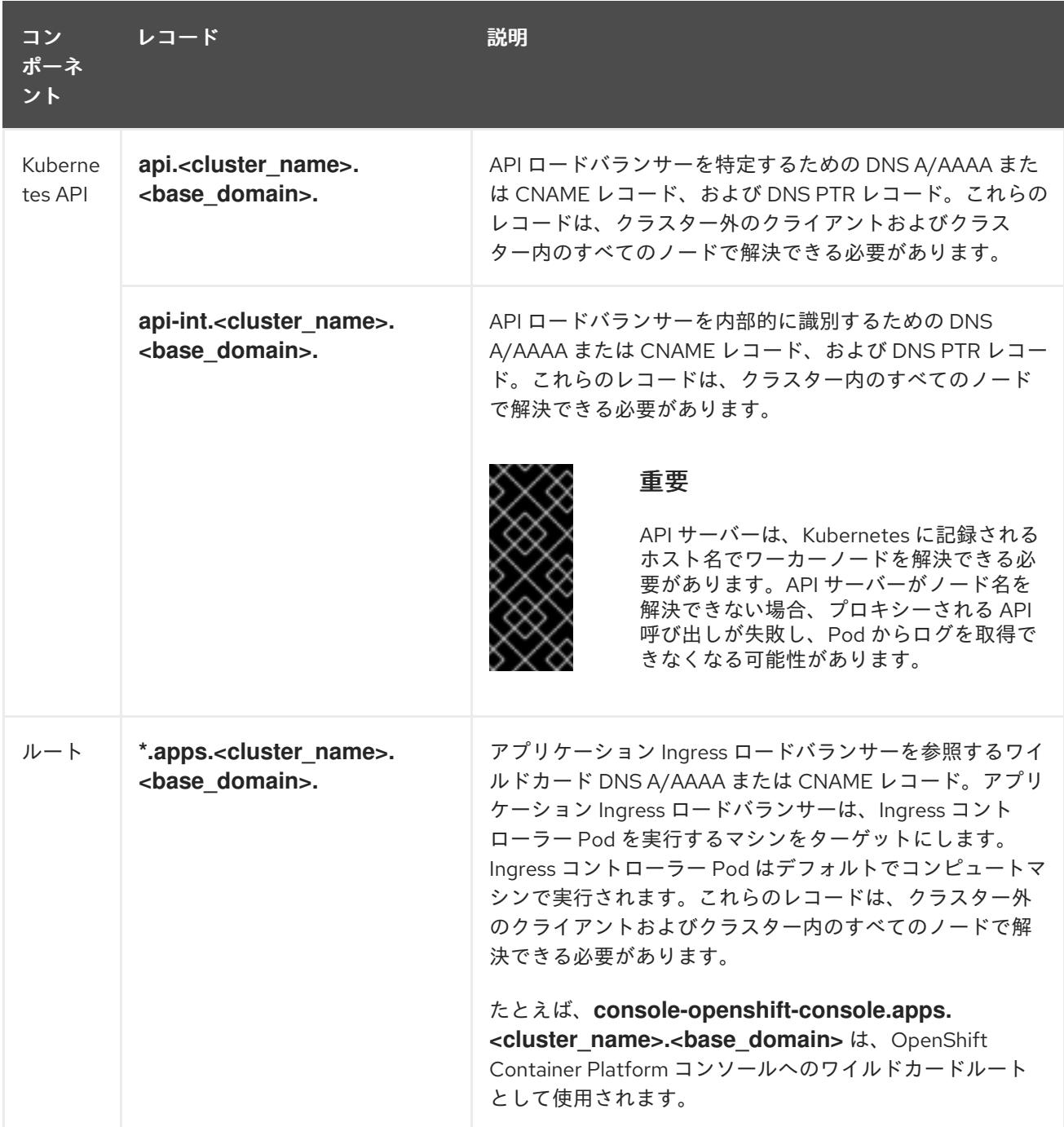

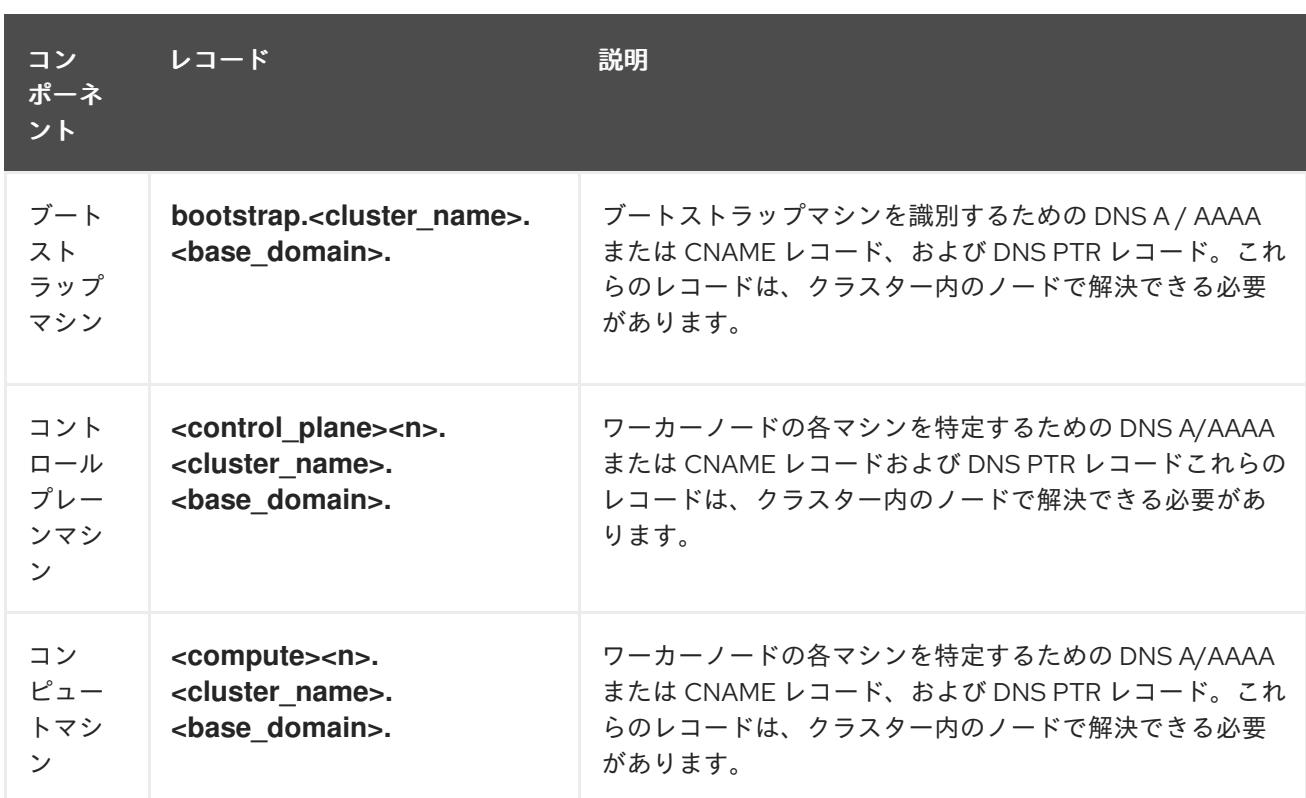

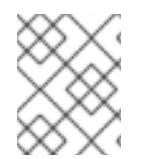

## 注記

OpenShift Container Platform 4.4 以降では、DNS 設定で etcd ホストおよび SRV レ コードを指定する必要はありません。

## ヒント

**dig** コマンドを使用して、名前および逆引き名前解決を確認することができます。検証手順の詳細 は、ユーザーによってプロビジョニングされるインフラストラクチャーの DNS 解決の検証のセクショ ンを参照してください。

## 23.8.6.6.1. ユーザーによってプロビジョニングされるクラスターの DNS 設定の例

このセクションでは、ユーザーによってプロビジョニングされるインフラストラクチャーに OpenShift Container Platform をデプロイするための DNS 要件を満たす A および PTR レコード設定サンプルを提 供します。サンプルは、特定の DNS ソリューションを選択するためのアドバイスを提供することを目 的としていません。

この例では、クラスター名は **ocp4** で、ベースドメインは **example.com** です。

## ユーザーによってプロビジョニングされるクラスターの DNS A レコードの設定例

BIND ゾーンファイルの以下の例は、ユーザーによってプロビジョニングされるクラスターの名前解決 の A レコードの例を示しています。

#### 例23.28 DNS ゾーンデータベースのサンプル

\$TTL 1W @ IN SOA ns1.example.com. root ( 2019070700 ; serial 3H ; refresh (3 hours) 30M ; retry (30 minutes)

<span id="page-3582-8"></span><span id="page-3582-7"></span><span id="page-3582-6"></span><span id="page-3582-5"></span><span id="page-3582-4"></span><span id="page-3582-3"></span><span id="page-3582-2"></span><span id="page-3582-1"></span><span id="page-3582-0"></span>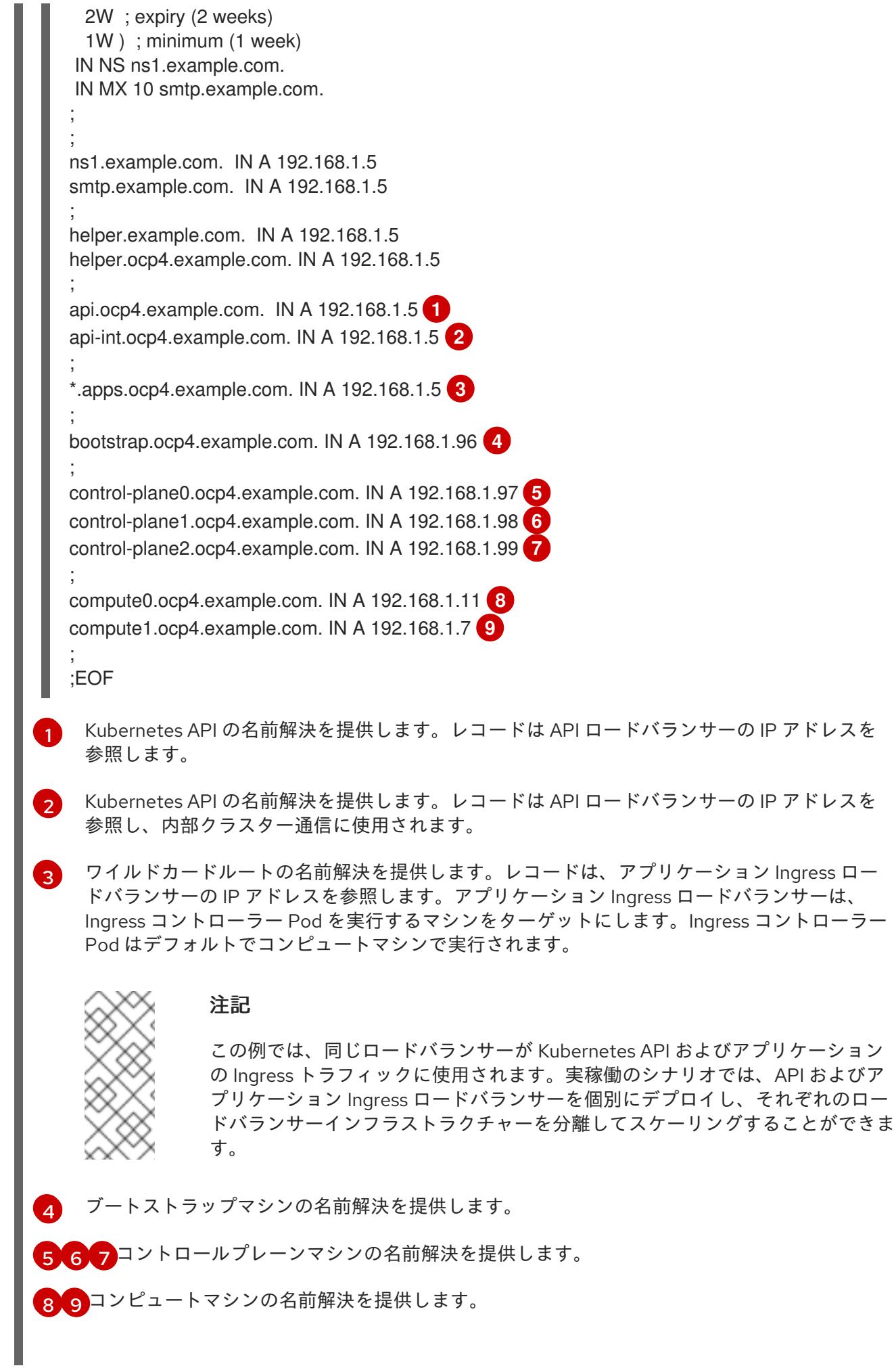

# ユーザーによってプロビジョニングされるクラスターの DNS PTR レコードの設定例

以下の BIND ゾーンファイルの例では、ユーザーによってプロビジョニングされるクラスターの逆引き 名前解決の PTR レコードの例を示しています。

<span id="page-3583-5"></span><span id="page-3583-4"></span><span id="page-3583-3"></span><span id="page-3583-2"></span><span id="page-3583-1"></span><span id="page-3583-0"></span>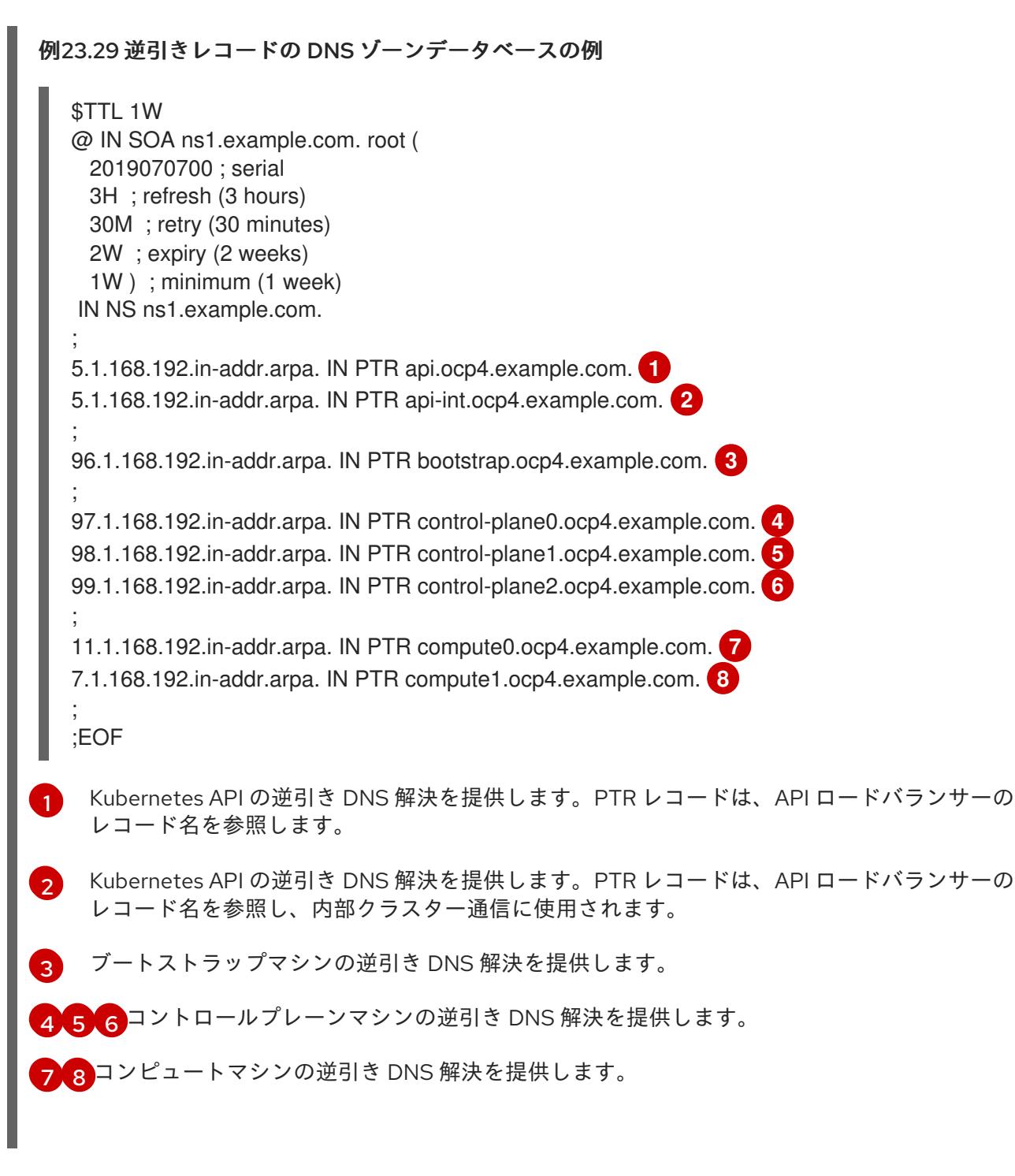

<span id="page-3583-7"></span><span id="page-3583-6"></span>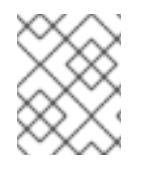

# 注記

PTR レコードは、OpenShift Container Platform アプリケーションのワイルドカードに は必要ありません。

# 23.8.6.7. ユーザーによってプロビジョニングされるインフラストラクチャーの負荷分散要件

OpenShift Container Platform をインストールする前に、API およびアプリケーションの Ingress 負荷分 散インフラストラクチャーをプロビジョニングする必要があります。実稼働のシナリオでは、API およ びアプリケーション Ingress ロードバランサーを個別にデプロイし、それぞれのロードバランサーイン

フラストラクチャーを分離してスケーリングすることができます。

# 注記

Red Hat Enterprise Linux (RHEL) インスタンスを使用して API およびアプリケーション イングレスロードバランサーをデプロイする場合は、RHEL サブスクリプションを別途 購入する必要があります。

負荷分散インフラストラクチャーは以下の要件を満たす必要があります。

- 1. API ロードバランサー: プラットフォームと対話およびプラットフォームを設定するためのユー ザー向けの共通のエンドポイントを提供します。以下の条件を設定します。
	- Layer 4 の負荷分散のみ。これは、Raw TCP または SSL パススルーモードと呼ばれます。
	- ステートレス負荷分散アルゴリズム。オプションは、ロードバランサーの実装によって異 なります。

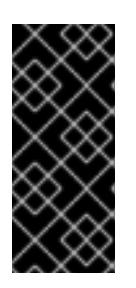

#### 重要

API ロードバランサーのセッションの永続性は設定しないでください。 Kubernetes API サーバーのセッション永続性を設定すると、OpenShift Container Platform クラスターとクラスター内で実行される Kubernetes API の 過剰なアプリケーショントラフィックによりパフォーマンスの問題が発生する可 能性があります。

ロードバランサーのフロントとバックの両方で以下のポートを設定します。

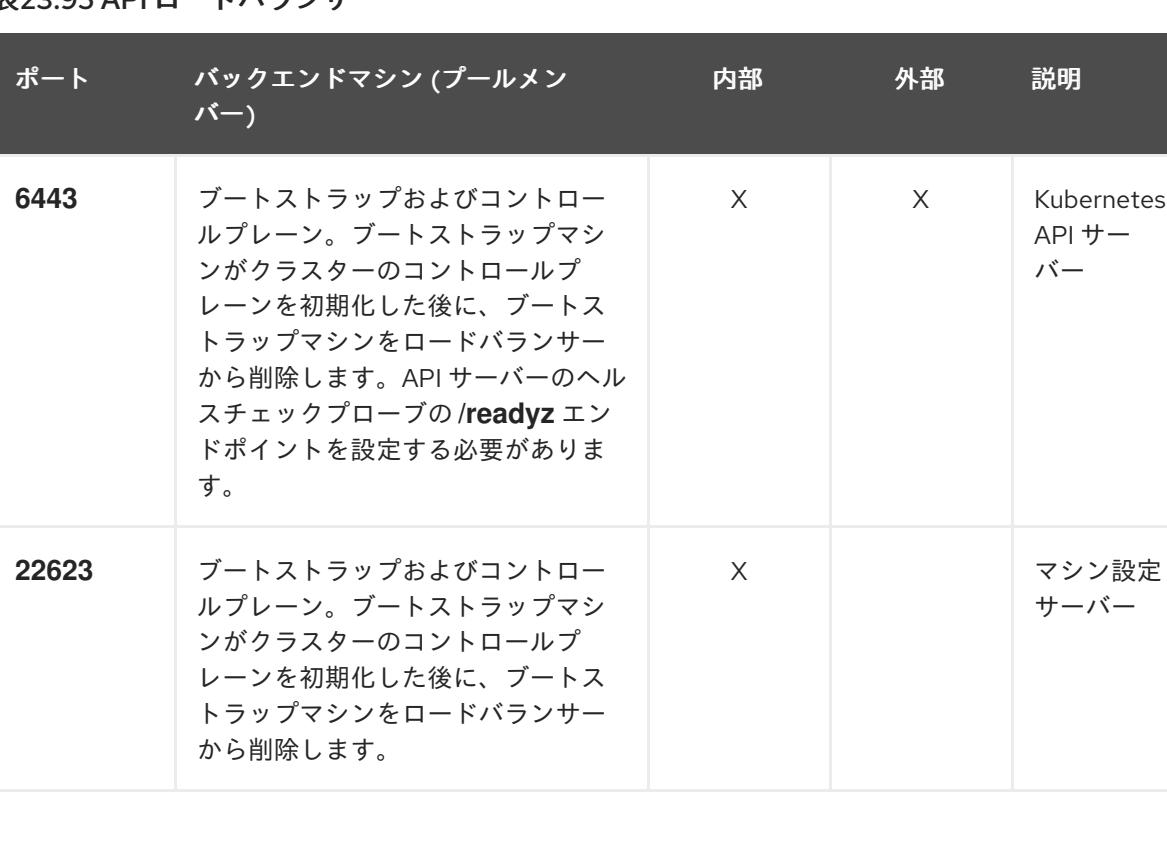

#### 表23.95 API ロードバランサー

# 注記

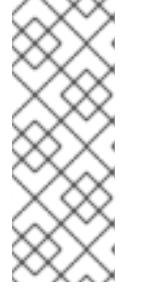

ロードバランサーは、API サーバーが **/readyz** エンドポイントをオフにしてから プールから API サーバーインスタンスを削除するまで最大 30 秒かかるように設 定する必要があります。**/readyz** の後の時間枠内でエラーが返されたり、正常に なったりする場合は、エンドポイントが削除または追加されているはずです。5 秒または 10 秒ごとにプローブし、2 つの正常な要求が正常な状態になり、3 つの 要求が正常な状態になりません。これらは十分にテストされた値です。

- 2. Application Ingress ロードバランサー: クラスター外から送られるアプリケーショントラフィッ クの Ingress ポイントを提供します。Ingress ルーターの作業用の設定が OpenShift Container Platform クラスターに必要です。 以下の条件を設定します。
	- Layer 4 の負荷分散のみ。これは、Raw TCP または SSL パススルーモードと呼ばれます。
	- 選択可能なオプションやプラットフォーム上でホストされるアプリケーションの種類に基 づいて、接続ベースの永続化またはセッションベースの永続化が推奨されます。

## ヒント

クライアントの実際の IP アドレスがアプリケーション Ingress ロードバランサーによって確認 できる場合、ソースの IP ベースのセッション永続化を有効にすると、エンドツーエンドの TLS 暗号化を使用するアプリケーションのパフォーマンスを強化できます。

ロードバランサーのフロントとバックの両方で以下のポートを設定します。

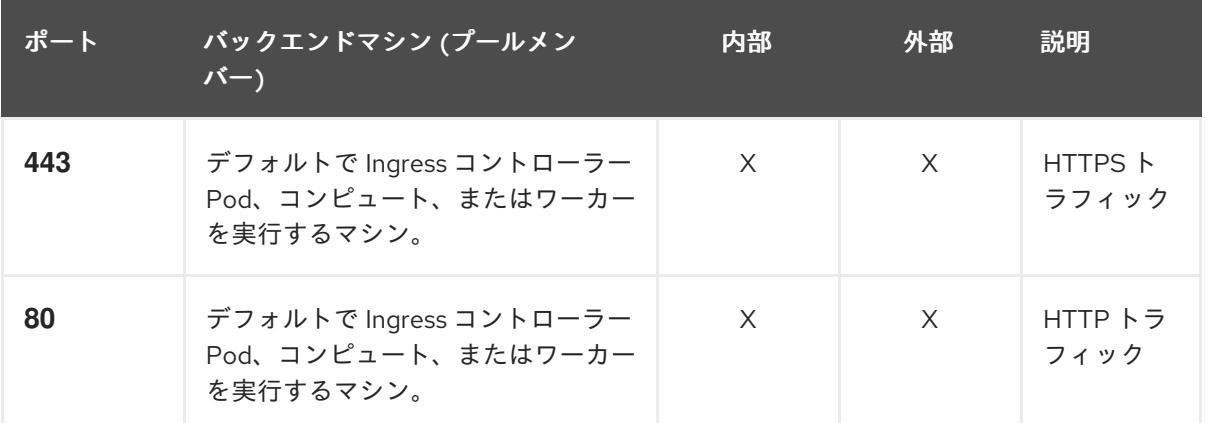

#### 表23.96 アプリケーション Ingress ロードバランサー

## 注記

ゼロ (0) コンピュートノードで 3 ノードクラスターをデプロイする場合、 Ingress コントローラー Pod はコントロールプレーンノードで実行されます。3 ノードクラスターデプロイメントでは、HTTP および HTTPS トラフィックをコ ントロールプレーンノードにルーティングするようにアプリケーション Ingress ロードバランサーを設定する必要があります。

## 23.8.6.7.1. ユーザーによってプロビジョニングされるクラスターのロードバランサーの設定例

このセクションでは、ユーザーによってプロビジョニングされるクラスターの負荷分散要件を満たす API およびアプリケーション Ingress ロードバランサーの設定例を説明します。この例は、HAProxy ロードバランサーの **/etc/haproxy/haproxy.cfg** 設定です。この例では、特定の負荷分散ソリューショ ンを選択するためのアドバイスを提供することを目的としていません。

この例では、同じロードバランサーが Kubernetes API およびアプリケーションの Ingress トラフィック に使用されます。実稼働のシナリオでは、API およびアプリケーション Ingress ロードバランサーを個 別にデプロイし、それぞれのロードバランサーインフラストラクチャーを分離してスケーリングするこ とができます。

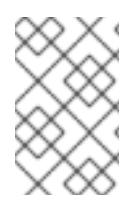

## 注記

HAProxy をロードバランサーとして使用し、SELinux が **enforcing** に設定されている場 合は、**setsebool -P haproxy\_connect\_any=1** を実行して、HAProxy サービスが設定済 みの TCP ポートにバインドできることを確認する必要があります。

例23.30 API およびアプリケーション Ingress ロードバランサーの設定例

global

<span id="page-3586-0"></span>log 127.0.0.1 local2 pidfile /var/run/haproxy.pid maxconn 4000 daemon defaults mode http log alobal option dontlognull option http-server-close option redispatch retries 3 timeout http-request 10s timeout queue 1m timeout connect 10s timeout client 1m timeout server 1m timeout http-keep-alive 10s timeout check 10s maxconn 3000 listen api-server-6443 **1** bind \*:6443 mode tcp option httpchk GET /readyz HTTP/1.0 option log-health-checks balance roundrobin server bootstrap bootstrap.ocp4.example.com:6443 verify none check check-ssl inter 10s fall 2 rise 3 backup **2** server master0 master0.ocp4.example.com:6443 weight 1 verify none check check-ssl inter 10s fall 2 rise 3 server master1 master1.ocp4.example.com:6443 weight 1 verify none check check-ssl inter 10s fall 2 rise 3 server master2 master2.ocp4.example.com:6443 weight 1 verify none check check-ssl inter 10s fall 2 rise 3 listen machine-config-server-22623 **3** bind \*:22623 mode tcp server bootstrap bootstrap.ocp4.example.com:22623 check inter 1s backup **4** server master0 master0.ocp4.example.com:22623 check inter 1s

<span id="page-3587-4"></span><span id="page-3587-3"></span><span id="page-3587-2"></span><span id="page-3587-1"></span><span id="page-3587-0"></span>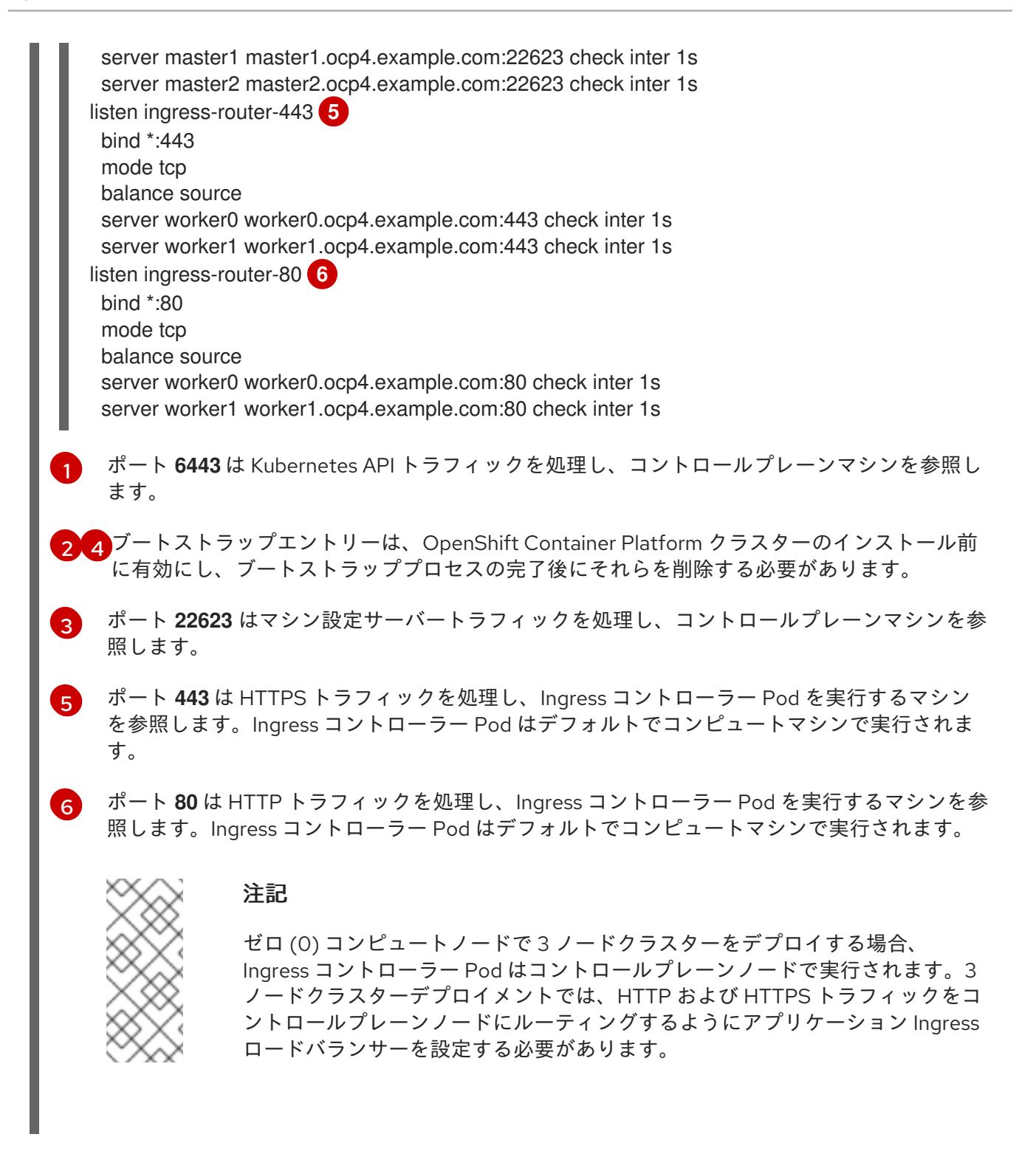

ヒント

HAProxy をロードバランサーとして使用する場合は、HAProxy ノードで **netstat -nltupe** を実行して、 ポート **6443**、**22623**、**443**、および **80** で **haproxy** プロセスがリッスンしていることを確認することが できます。

23.8.7. ユーザーによってプロビジョニングされるインフラストラクチャーの準備

ユーザーによってプロビジョニングされるインフラストラクチャーに OpenShift Container Platform を インストールする前に、基礎となるインフラストラクチャーを準備する必要があります。

このセクションでは、OpenShift Container Platform インストールの準備としてクラスターインフラス トラクチャーを設定するために必要な手順の概要について説明します。これには、クラスターノード用 の IP ネットワークおよびネットワーク接続を設定し、ファイアウォール経由で必要なポートを有効に し、必要な DNS および負荷分散インフラストラクチャーの設定が含まれます。

準備後、クラスターインフラストラクチャーは、ユーザーによってプロビジョニングされるインフラス トラクチャーを使用したクラスターの要件 セクションで説明されている要件を満たす必要があります。

#### 前提条件

- OpenShift Container Platform 4.x [のテスト済みインテグレーション](https://access.redhat.com/ja/articles/4319501) を確認している。
- ユーザーによってプロビジョニングされるインフラストラクチャーを使用したクラスターの要 件で説明されているインフラストラクチャーの要件を確認している。

#### 手順

- 1. DHCP を使用して IP ネットワーク設定をクラスターノードに提供する場合は、DHCP サービス を設定します。
	- a. ノードの永続 IP アドレスを DHCP サーバー設定に追加します。設定で、関連するネット ワークインターフェイスの MAC アドレスを、各ノードの目的の IP アドレスと一致させま す。
	- b. DHCP を使用してクラスターマシンの IP アドレスを設定する場合、マシンは DHCP を介 して DNS サーバー情報も取得します。DHCP サーバー設定を介してクラスターノードが使 用する永続 DNS サーバーアドレスを定義します。

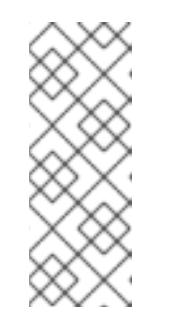

#### 注記

DHCP サービスを使用しない場合、IP ネットワーク設定と DNS サーバーの アドレスを RHCOS インストール時にノードに指定する必要があります。 ISO イメージからインストールしている場合は、ブート引数として渡すこと ができます。静的 IP プロビジョニングと高度なネットワークオプションの 詳細は、RHCOS のインストールと OpenShift Container Platform ブートス トラッププロセスの開始のセクションを参照してください。

c. DHCP サーバー設定でクラスターノードのホスト名を定義します。ホスト名に関する考慮 事項については、DHCP を使用したクラスターノードのホスト名の設定 参照してくださ い。

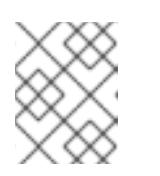

## 注記

DHCP サービスを使用しない場合、クラスターノードは逆引き DNS ルック アップを介してホスト名を取得します。

- 2. ネットワークインフラストラクチャーがクラスターコンポーネント間の必要なネットワーク接 続を提供することを確認します。要件に関する詳細は、ユーザーによってプロビジョニングさ れるインフラストラクチャーのネットワーク要件のセクションを参照してください。
- 3. OpenShift Container Platform クラスターコンポーネントで通信するために必要なポートを有 効にするようにファイアウォールを設定します。必要なポートの詳細は、ユーザーによってプ ロビジョニングされるインフラストラクチャーのネットワーク要件のセクションを参照してく ださい。

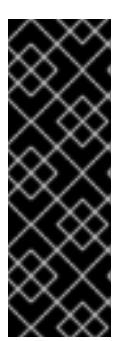

重要

デフォルトで、ポート **1936** は OpenShift Container Platform クラスターにアク セスできます。これは、各コントロールプレーンノードがこのポートへのアクセ スを必要とするためです。

Ingress ロードバランサーを使用してこのポートを公開しないでください。これ を実行すると、Ingress コントローラーに関連する統計やメトリクスなどの機密 情報が公開される可能性があるためです。

- 4. クラスターに必要な DNS インフラストラクチャーを設定します。
	- a. Kubernetes API、アプリケーションワイルドカード、ブートストラップマシン、コント ロールプレーンマシン、およびコンピュートマシンの DNS 名前解決を設定します。
	- b. Kubernetes API、ブートストラップマシン、コントロールプレーンマシン、およびコン ピュートマシンの逆引き DNS 解決を設定します。 OpenShift Container Platform DNS 要件の詳細は、ユーザーによってプロビジョニングさ れる DNS 要件のセクションを参照してください。
- 5. DNS 設定を検証します。
	- a. インストールノードから、Kubernetes API、ワイルドカードルート、およびクラスター ノードのレコード名に対して DNS ルックアップを実行します。応答の IP アドレスが正し いコンポーネントに対応することを確認します。
	- b. インストールノードから、ロードバランサーとクラスターノードの IP アドレスに対して逆 引き DNS ルックアップを実行します。応答のレコード名が正しいコンポーネントに対応す ることを確認します。 DNS 検証手順の詳細は、ユーザーによってプロビジョニングされるインフラストラク チャーの DNS 解決の検証のセクションを参照してください。
- 6. 必要な API およびアプリケーションの Ingress 負荷分散インフラストラクチャーをプロビジョ ニングします。要件に関する詳細は、ユーザーによってプロビジョニングされるインフラスト ラクチャーの負荷分散要件のセクションを参照してください。

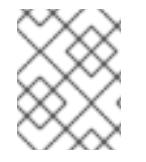

#### 注記

一部の負荷分散ソリューションでは、負荷分散を初期化する前に、クラスターノードの DNS 名前解決を有効化する必要があります。

23.8.8. ユーザーによってプロビジョニングされるインフラストラクチャーの DNS 解決 の検証

OpenShift Container Platform をユーザーによってプロビジョニングされるインフラストラクチャーに インストールする前に、DNS 設定を検証できます。

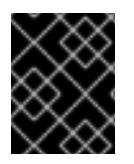

## 重要

本セクションの検証手順は、クラスターのインストール前に正常に実行される必要があ ります。

ユーザーによってプロビジョニングされるインフラストラクチャーに必要な DNS レコードを設

前提条件

ユーザーによってプロビジョニングされるインフラストラクチャーに必要な DNS レコードを設 定している。

## 手順

- 1. インストールノードから、Kubernetes API、ワイルドカードルート、およびクラスターノード のレコード名に対して DNS ルックアップを実行します。応答に含まれる IP アドレスが正しい コンポーネントに対応することを確認します。
	- a. Kubernetes API レコード名に対してルックアップを実行します。結果が API ロードバラン サーの IP アドレスを参照することを確認します。

<span id="page-3590-0"></span>\$ dig +noall +answer @<nameserver\_ip> api.<cluster\_name>.<base\_domain> **1**

**<nameserver\_ip>** をネームサーバーの IP アドレスに、**<cluster\_name>** をクラス ター名に、**<base\_domain>** をベースドメイン名に置き換えます。

## 出力例

[1](#page-3590-0)

api.ocp4.example.com. 604800 IN A 192.168.1.5

b. Kubernetes 内部 API レコード名に対してルックアップを実行します。結果が API ロードバ ランサーの IP アドレスを参照することを確認します。

\$ dig +noall +answer @<nameserver\_ip> api-int.<cluster\_name>.<base\_domain>

出力例

api-int.ocp4.example.com. 604800 IN A 192.168.1.5

c. **\*.apps.<cluster\_name>.<base\_domain>** DNS ワイルドカードルックアップの例をテスト します。すべてのアプリケーションのワイルドカードルックアップは、アプリケーション Ingress ロードバランサーの IP アドレスに解決する必要があります。

\$ dig +noall +answer @<nameserver\_ip> random.apps.<cluster\_name>.<br/>base\_domain>

## 出力例

random.apps.ocp4.example.com. 604800 IN A 192.168.1.5

## 注記

出力例では、同じロードバランサーが Kubernetes API およびアプリケー ションの Ingress トラフィックに使用されます。実稼働のシナリオでは、API およびアプリケーション Ingress ロードバランサーを個別にデプロイし、そ れぞれのロードバランサーインフラストラクチャーを分離してスケーリング することができます。

**random** は、別のワイルドカード値に置き換えることができます。たとえば、OpenShift Container Platform コンソールへのルートをクエリーできます。

\$ dig +noall +answer @<nameserver\_ip> console-openshift-console.apps. <cluster\_name>.<base\_domain>

# 出力例

console-openshift-console.apps.ocp4.example.com. 604800 IN A 192.168.1.5

d. ブートストラップ DNS レコード名に対してルックアップを実行します。結果がブートスト ラップノードの IP アドレスを参照することを確認します。

\$ dig +noall +answer @<nameserver\_ip> bootstrap.<cluster\_name>.<br/>base\_domain>

出力例

bootstrap.ocp4.example.com. 604800 IN A 192.168.1.96

- e. この方法を使用して、コントロールプレーンおよびコンピュートノードの DNS レコード名 に対してルックアップを実行します。結果が各ノードの IP アドレスに対応していることを 確認します。
- 2. インストールノードから、ロードバランサーとクラスターノードの IP アドレスに対して逆引き DNS ルックアップを実行します。応答に含まれるレコード名が正しいコンポーネントに対応す ることを確認します。
	- a. API ロードバランサーの IP アドレスに対して逆引き参照を実行します。応答に、 Kubernetes API および Kubernetes 内部 API のレコード名が含まれていることを確認しま す。

\$ dig +noall +answer @<nameserver\_ip> -x 192.168.1.5

# 出力例

[1](#page-3591-0)

<span id="page-3591-0"></span>5.1.168.192.in-addr.arpa. 604800 IN PTR api-int.ocp4.example.com. **1** 5.1.168.192.in-addr.arpa. 604800 IN PTR api.ocp4.example.com. **2**

Kubernetes 内部 API のレコード名を指定します。

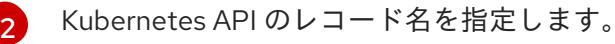

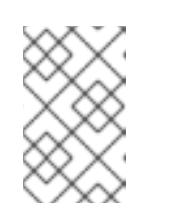

<span id="page-3591-1"></span>注記

PTR レコードは、OpenShift Container Platform アプリケーションのワイル ドカードには必要ありません。アプリケーション Ingress ロードバランサー の IP アドレスに対する逆引き DNS 解決の検証手順は必要ありません。

b. ブートストラップノードの IP アドレスに対して逆引き参照を実行します。結果がブートス トラップノードの DNS レコード名を参照していることを確認します。

 $$$  dig +noall +answer @<nameserver ip> -x 192.168.1.96

出力例

96.1.168.192.in-addr.arpa. 604800 IN PTR bootstrap.ocp4.example.com.

c. この方法を使用して、コントロールプレーンおよびコンピュートノードの IP アドレスに対 して逆引きルックアップを実行します。結果が各ノードの DNS レコード名に対応している ことを確認します。

23.8.9. クラスターノードの SSH アクセス用のキーペアの生成

OpenShift Container Platform をインストールする際に、SSH パブリックキーをインストールプログラ ムに指定できます。キーは、Ignition 設定ファイルを介して Red Hat Enterprise Linux CoreOS (RHCOS) ノードに渡され、ノードへの SSH アクセスを認証するために使用されます。このキーは各 ノードの **core** ユーザーの **~/.ssh/authorized\_keys** リストに追加され、パスワードなしの認証が可能に なります。

キーがノードに渡されると、キーペアを使用して RHCOS ノードにユーザー **core** として SSH を実行で きます。SSH 経由でノードにアクセスするには、秘密鍵のアイデンティティーをローカルユーザーの SSH で管理する必要があります。

インストールのデバッグまたは障害復旧を実行するためにクラスターノードに対して SSH を実行する 場合は、インストールプロセスの間に SSH 公開鍵を指定する必要があります。 **/openshift-install gather** コマンドでは、SSH 公開鍵がクラスターノードに配置されている必要もあります。

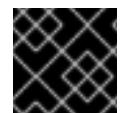

#### 重要

障害復旧およびデバッグが必要な実稼働環境では、この手順を省略しないでください。

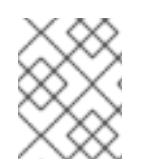

#### 注記

AWS [キーペア](https://docs.aws.amazon.com/AWSEC2/latest/UserGuide/ec2-key-pairs.html) などのプラットフォームに固有の方法で設定したキーではなく、ローカル キーを使用する必要があります。

#### 手順

1. クラスターノードへの認証に使用するローカルマシンに既存の SSH キーペアがない場合は、こ れを作成します。たとえば、Linux オペレーティングシステムを使用するコンピューターで以 下のコマンドを実行します。

\$ ssh-keygen -t ed25519 -N '' -f <path>/<file\_name> **1**

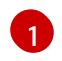

新しい SSH キーのパスとファイル名 (**~/.ssh/id\_ed25519** など) を指定します。既存の キーペアがある場合は、公開鍵が **~/.ssh** ディレクトリーにあることを確認します。

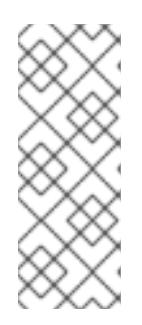

#### <span id="page-3592-0"></span>注記

FIPS で検証済みまたは進行中のモジュール (Modules in Process) 暗号ライブラ リーを使用する OpenShift Container Platform クラスターを **x86\_64**、**ppc64le**、および **s390x** アーキテクチャーにインストールする予定の

場合は、**ed25519** アルゴリズムを使用するキーは作成しないでください。代わ りに、**rsa** アルゴリズムまたは **ecdsa** アルゴリズムを使用するキーを作成しま す。

2. 公開 SSH キーを表示します。

\$ cat <path>/<file\_name>.pub

たとえば、次のコマンドを実行して **~/.ssh/id\_ed25519.pub** 公開鍵を表示します。

\$ cat ~/.ssh/id\_ed25519.pub

注記

3. ローカルユーザーの SSH エージェントに SSH 秘密鍵 ID が追加されていない場合は、それを追 加します。キーの SSH エージェント管理は、クラスターノードへのパスワードなしの SSH 認 証、または **./openshift-install gather** コマンドを使用する場合は必要になります。

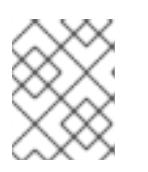

一部のディストリビューションでは、**~/.ssh/id\_rsa** および **~/.ssh/id\_dsa** など のデフォルトの SSH 秘密鍵のアイデンティティーは自動的に管理されます。

a. **ssh-agent** プロセスがローカルユーザーに対して実行されていない場合は、バックグラウ ンドタスクとして開始します。

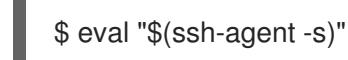

出力例

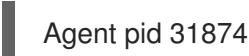

#### 注記

<span id="page-3593-0"></span>クラスターが FIPS モードにある場合は、FIPS 準拠のアルゴリズムのみを使 用して SSH キーを生成します。鍵は RSA または ECDSA のいずれかである 必要があります。

4. SSH プライベートキーを **ssh-agent** に追加します。

\$ ssh-add <path>/<file\_name> 1

**~/.ssh/id\_ed25519** などの、SSH プライベートキーのパスおよびファイル名を指定しま す。

## 出力例

[1](#page-3593-0)

Identity added: /home/<you>/<path>/<file\_name> (<computer\_name>)

## 次のステップ

● OpenShift Container Platform をインストールする際に、SSH パブリックキーをインストール プログラムに指定します。クラスターを独自にプロビジョニングするインフラストラクチャー にインストールする場合は、キーをインストールプログラムに指定する必要があります。

## 23.8.10. VMware vSphere のリージョンとゾーンの有効化

OpenShift Container Platform クラスターを、単一の VMware vCenter で実行される複数の vSphere

データセンターにデプロイできます。各データセンターは複数のクラスターを実行できます。この設定 により、クラスターの障害を引き起こす可能性のあるハードウェア障害やネットワーク停止のリスクが 軽減されます。リージョンとゾーンを有効にするには、OpenShift Container Platform クラスターに複 数の障害ドメインを定義する必要があります。

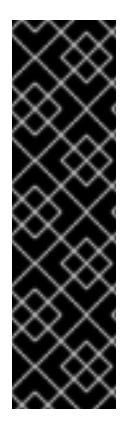

#### 重要

VMware vSphere のリージョンとゾーンの有効化は、テクノロジープレビュー機能のみ です。テクノロジープレビュー機能は、Red Hat 製品のサービスレベルアグリーメント (SLA) の対象外であり、機能的に完全ではないことがあります。Red Hat は、実稼働環 境でこれらを使用することを推奨していません。テクノロジープレビュー機能は、最新 の製品機能をいち早く提供して、開発段階で機能のテストを行いフィードバックを提供 していただくことを目的としています。

Red Hat [のテクノロジープレビュー機能のサポート範囲に関する詳細は、テクノロジー](https://access.redhat.com/support/offerings/techpreview/) プレビュー機能のサポート範囲 を参照してください。

デフォルトのインストール設定では、クラスターが単一の vSphere データセンターにデプロイされま す。クラスターを複数の vSphere データセンターにデプロイする場合は、リージョンおよびゾーン機能 を有効にするインストール設定ファイルを作成する必要があります。

デフォルトの **install-config.yaml** ファイルには **vcenters** フィールド と **FailureDomains** フィールドが 含まれており、OpenShift Container Platform クラスターに複数の vSphere データセンターとクラス ターを指定できます。単一のデータセンターで設定される vSphere 環境に OpenShift Container Platform クラスターをインストールする場合は、これらのフィールドを空白のままにすることができま す。

次のリストでは、クラスターのゾーンとリージョンの定義に関連する用語について説明します。

- 障害ドメイン: リージョンとゾーン間の関係を確立します。障害ドメインは、**datastore** オブ ジェクトなどの vCenter オブジェクトを使用して定義します。障害ドメインは、OpenShift Container Platform クラスターノードの vCenter の場所を定義します。
- リージョン: vCenter データセンターを指定します。リージョンを定義するには、openshift**region** タグカテゴリーのタグを使用します。
- ゾーン: vCenter クラスターを指定します。ゾーンを定義するには、**openshift-zone** タグカテゴ リーのタグを使用します。

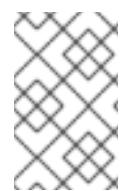

#### 注記

**install-config.yaml** ファイルで複数の障害ドメインを指定する予定がある場合は、設定 ファイルを作成する前に、タグカテゴリー、ゾーンタグ、およびリージョンタグを作成 する必要があります。

リージョンを表す vCenter データセンターごとに vCenter タグを作成する必要があります。さらに、 データセンターで実行されるクラスターごとに、ゾーンを表す vCenter タグを作成する必要がありま す。タグを作成した後、各タグをそれぞれのデータセンターとクラスターにアタッチする必要がありま す。

次の表は、単一の VMware vCenter で実行されている複数の vSphere データセンターを含む設定のリー ジョン、ゾーン、タグ間の関係の例を示しています。

表23.97 単一の VMware vCenter で実行される複数の vSphere データセンターの設定の例

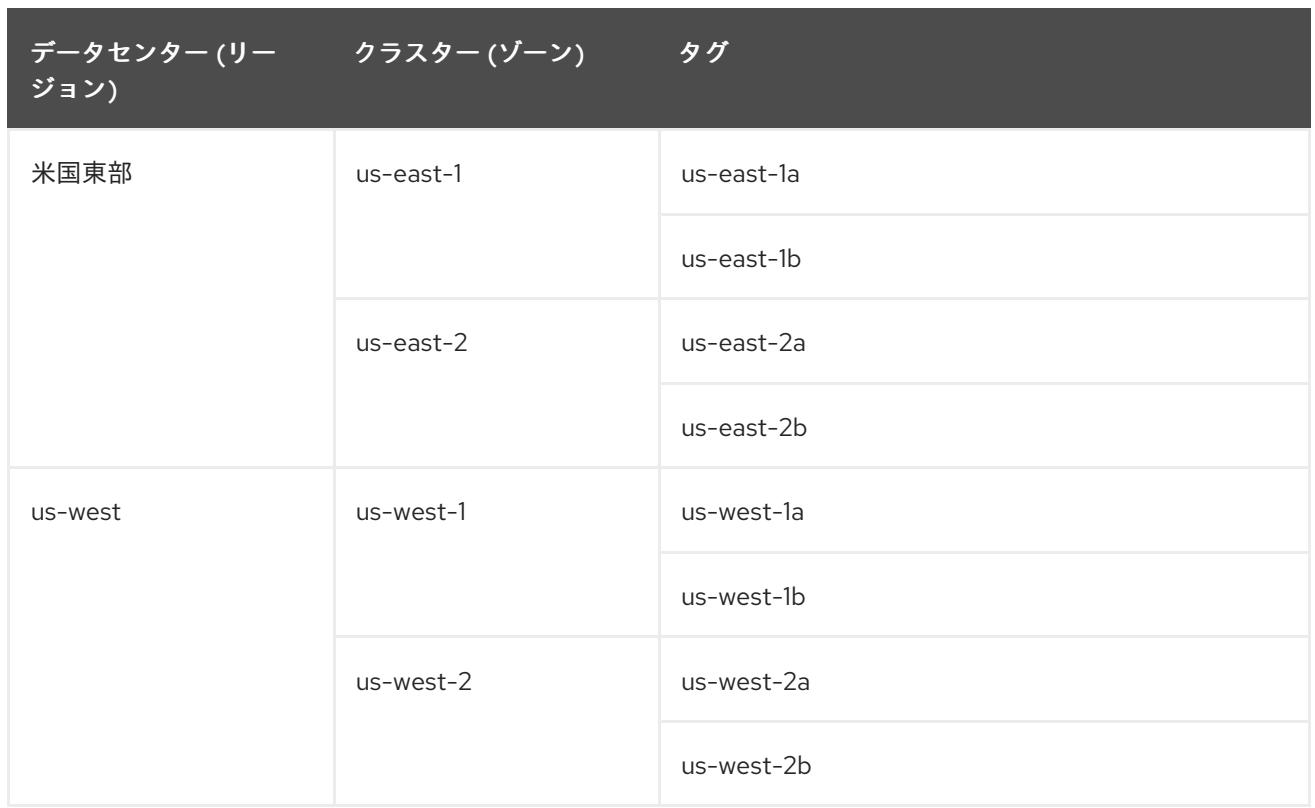

23.8.11. インストール設定ファイルの手動作成

クラスターをインストールするには、インストール設定ファイルを手動で作成する必要があります。

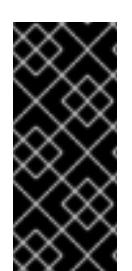

# 重要

Cluster Cloud Controller Manager Operator は、指定されたホスト名または IP アドレス に対して接続チェックを行います。到達可能な vCenter サーバーに対して、ホスト名ま たは IP アドレスを指定していることを確認してください。存在しない vCenter サーバー にメタデータを提供すると、クラスターのインストールはブートストラップ段階で失敗 します。

## 前提条件

- ローカルマシンには、インストールプログラムに提供する SSH 公開鍵があります。このキー は、デバッグおよび障害復旧のためにクラスターノードへの SSH 認証に使用されます。
- OpenShift Container Platform インストールプログラムおよびクラスターのプルシークレット を取得しています。
- リポジトリーのミラーリングに使用するコマンドの出力で **imageContentSources** セクション を取得します。
- ミラーレジストリーの証明書の内容を取得する。

## 手順

1. 必要なインストールアセットを保存するためのインストールディレクトリーを作成します。

\$ mkdir <installation\_directory>

#### 重要

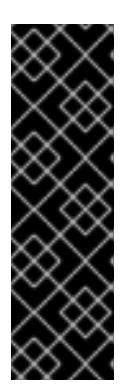

ディレクトリーを作成する必要があります。ブートストラップ X.509 証明書な どの一部のインストールアセットの有効期限は短く設定されているため、インス トールディレクトリーを再利用することができません。別のクラスターインス トールの個別のファイルを再利用する必要がある場合は、それらをディレクト リーにコピーすることができます。ただし、インストールアセットのファイル名 はリリース間で変更される可能性があります。インストールファイルを以前の バージョンの OpenShift Container Platform からコピーする場合は注意してコ ピーを行ってください。

2. 提供されるサンプルの **install-config.yaml** ファイルテンプレートをカスタマイズし、これを **<installation\_directory>** に保存します。

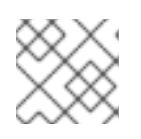

注記

この設定ファイルの名前を **install-config.yaml** と付ける必要があります。

- **docker.io** などの、RHCOS がデフォルトで信頼するレジストリーを使用しない限 り、**additionalTrustBundle** セクションにミラーリポジトリーの証明書の内容を指定する 必要があります。ほとんどの場合、ミラーの証明書を指定する必要があります。
- リポジトリーのミラーリングに使用するコマンドの出力の **imageContentSources** セク ションを組み込む必要があります。
- 3. **install-config.yaml** ファイルをバックアップし、複数のクラスターをインストールするのに使 用できるようにします。

#### 重要

**install-config.yaml** ファイルは、インストールプロセスの次の手順で使用されま す。この時点でこれをバックアップする必要があります。

23.8.11.1. VMware vSphere のサンプル **install-config.yaml** ファイル

**install-config.yaml** ファイルをカスタマイズして、OpenShift Container Platform クラスターのプラッ トフォームについての詳細を指定するか、必要なパラメーターの値を変更することができます。

apiVersion: v1 baseDomain: example.com **1** compute: **2** name: worker replicas: 0 **3** controlPlane: **4** name: master replicas: 3 **5** metadata: name: test **6** platform: vsphere: vcenter: your.vcenter.server **7** username: username **8** password: password **9**

<span id="page-3597-18"></span><span id="page-3597-17"></span><span id="page-3597-16"></span><span id="page-3597-15"></span><span id="page-3597-14"></span><span id="page-3597-13"></span><span id="page-3597-12"></span><span id="page-3597-11"></span><span id="page-3597-10"></span><span id="page-3597-9"></span><span id="page-3597-8"></span><span id="page-3597-7"></span><span id="page-3597-6"></span><span id="page-3597-5"></span><span id="page-3597-4"></span><span id="page-3597-3"></span><span id="page-3597-2"></span><span id="page-3597-1"></span><span id="page-3597-0"></span>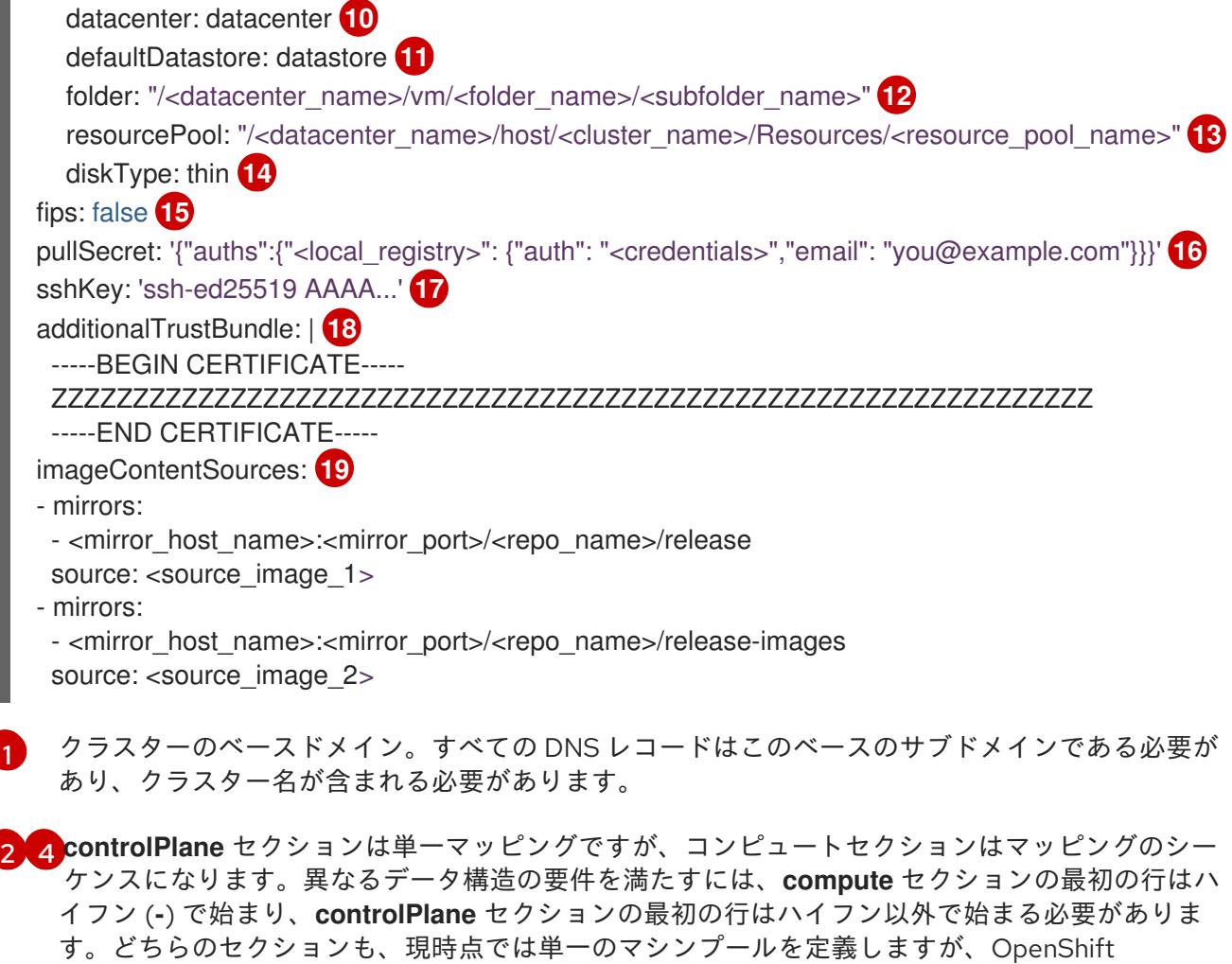

Container Platform の今後のバージョンでは、インストール時の複数のコンピュートプールの定義 をサポートする可能性があります。1 つのコントロールプレーンプールのみが使用されます。

[3](#page-3597-3) **replicas** パラメーターの値を **0** に設定する必要があります。このパラメーターはクラスターが作 成し、管理するワーカーの数を制御します。これは、ユーザーによってプロビジョニングされるイ ンフラストラクチャーを使用する場合にクラスターが実行しない機能です。OpenShift Container Platform のインストールが終了する前に、クラスターが使用するワーカーマシンを手動でデプロ イする必要があります。

- [5](#page-3597-4) クラスターに追加するコントロールプレーンマシンの数。クラスターをこの値をクラスターの etcd エンドポイント数として使用するため、値はデプロイするコントロールプレーンマシンの数 に一致する必要があります。
- $\epsilon$ DNS レコードに指定したクラスター名。
- [7](#page-3597-6) vCenter サーバーの完全修飾ホスト名または IP アドレス。

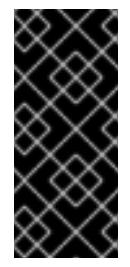

## 重要

Cluster Cloud Controller Manager Operator は、指定されたホスト名または IP アド レスに対して接続チェックを行います。到達可能な vCenter サーバーに対して、ホ スト名または IP アドレスを指定していることを確認してください。存在しない vCenter サーバーにメタデータを提供すると、クラスターのインストールはブート ストラップ段階で失敗します。

[8](#page-3597-7) サーバーにアクセスするユーザーの名前。

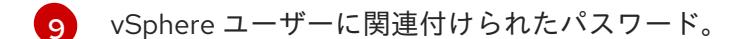

[10](#page-3597-9) vSphere データセンター。

- [11](#page-3597-10) 使用するデフォルトの vSphere データストア。
- [12](#page-3597-11) オプションのパラメーター: インストーラーでプロビジョニングされるインフラストラクチャーの 場合、インストールプログラムが仮想マシンを作成する既存フォルダーの絶対パス (例: **/<datacenter\_name>/vm/<folder\_name>/<subfolder\_name>**)。この値を指定しない場合、イン ストールプログラムは、データセンターの仮想マシンフォルダーにインフラストラクチャー ID を 使用して名前が付けられる上位レベルのフォルダーを作成します。クラスターのインフラストラク チャーを提供していて、**thin** という名前のデフォルトの **StorageClass** オブジェクトを使用したく ない場合は、**install-config.yaml** ファイルから **folder** パラメーターを省略できます。

[13](#page-3597-12) オプションのパラメーター: インストーラーでプロビジョニングされるインフラストラクチャーの 場合、インストールプログラムが仮想マシンを作成する既存フォルダーの絶対パス (例: **/<datacenter\_name>/vm/<folder\_name>/<subfolder\_name>**)。この値を指定しない場合、イン ストールプログラムは、データセンターの仮想マシンフォルダーにインフラストラクチャー ID を 使用して名前が付けられる上位レベルのフォルダーを作成します。クラスターのインフラストラク チャーを提供する場合は、このパラメーターを省略します。

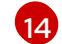

vSphere ディスクのプロビジョニング方法。

[15](#page-3597-14) FIPS モードを有効または無効にするかどうか。デフォルトでは、FIPS モードは有効にされませ ん。FIPS モードが有効にされている場合、OpenShift Container Platform が実行される Red Hat Enterprise Linux CoreOS (RHCOS) マシンがデフォルトの Kubernetes 暗号スイートをバイパス し、代わりに RHCOS で提供される暗号モジュールを使用します。

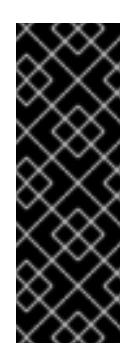

#### 重要

クラスターで FIPS モードを有効にするには、FIPS モードで動作するように設定さ れた Red Hat Enterprise Linux (RHEL) コンピューターからインストールプログラム [を実行する必要があります。](https://access.redhat.com/documentation/ja-jp/red_hat_enterprise_linux/9/html/security_hardening/assembly_installing-the-system-in-fips-mode_security-hardening)RHEL での FIPS モードの設定の詳細は、FIPS モード でのシステムのインストール を参照してください。FIPS 検証済み/Modules In Process 暗号ライブラリーの使用は、**x86\_64**、**ppc64le**、および **s390x** アーキテク チャー上の OpenShift Container Platform デプロイメントでのみサポートされま す。

[16](#page-3597-15) **<local\_registry>** については、レジストリードメイン名と、ミラーレジストリーがコンテンツを提 供するために使用するポートをオプションで指定します。例: **registry.example.com** または **registry.example.com:5000<credentials>** について、ミラーレジストリーの base64 でエンコー ドされたユーザー名およびパスワードを指定します。

[17](#page-3597-16) Red Hat Enterprise Linux CoreOS (RHCOS) の **core** ユーザーのデフォルト SSH キーの公開部分。

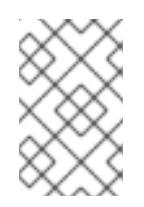

#### 注記

インストールのデバッグまたは障害復旧を実行する必要のある実稼働用の OpenShift Container Platform クラスターでは、**ssh-agent** プロセスが使用する SSH キーを指定します。

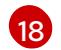

- ミラーレジストリーに使用した証明書ファイルの内容を指定します。
- [19](#page-3597-18) リポジトリーのミラーリングに使用するコマンドの出力の **imageContentSources** セクションを 指定します。

# 23.8.11.2. インストール時のクラスター全体のプロキシーの設定

実稼働環境では、インターネットへの直接アクセスを拒否し、代わりに HTTP または HTTPS プロキ シーを使用することができます。プロキシー設定を **install-config.yaml** ファイルで行うことにより、新 規の OpenShift Container Platform クラスターをプロキシーを使用するように設定できます。

## 前提条件

- 既存の **install-config.yaml** ファイルがある。
- クラスターがアクセスする必要のあるサイトを確認済みで、それらのいずれかがプロキシーを バイパスする必要があるかどうかを判別している。デフォルトで、すべてのクラスター egress トラフィック (クラスターをホストするクラウドについてのクラウドプロバイダー API に対す る呼び出しを含む) はプロキシーされます。プロキシーを必要に応じてバイパスするために、サ イトを **Proxy** オブジェクトの **spec.noProxy** フィールドに追加している。

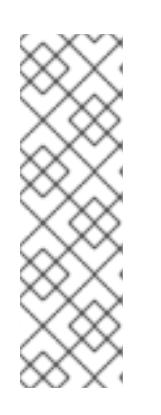

## 注記

**Proxy** オブジェクトの **status.noProxy** フィールドには、インストール設定の **networking.machineNetwork[].cidr**、**networking.clusterNetwork[].cidr**、およ び **networking.serviceNetwork[]** フィールドの値が設定されます。

Amazon Web Services (AWS)、Google Cloud Platform (GCP)、Microsoft Azure、および Red Hat OpenStack Platform (RHOSP) へのインストールの場 合、**Proxy** オブジェクトの **status.noProxy** フィールドには、インスタンスメタ データのエンドポイント (**169.254.169.254**) も設定されます。

## 手順

1. **install-config.yaml** ファイルを編集し、プロキシー設定を追加します。以下に例を示します。

<span id="page-3599-3"></span><span id="page-3599-2"></span><span id="page-3599-1"></span><span id="page-3599-0"></span>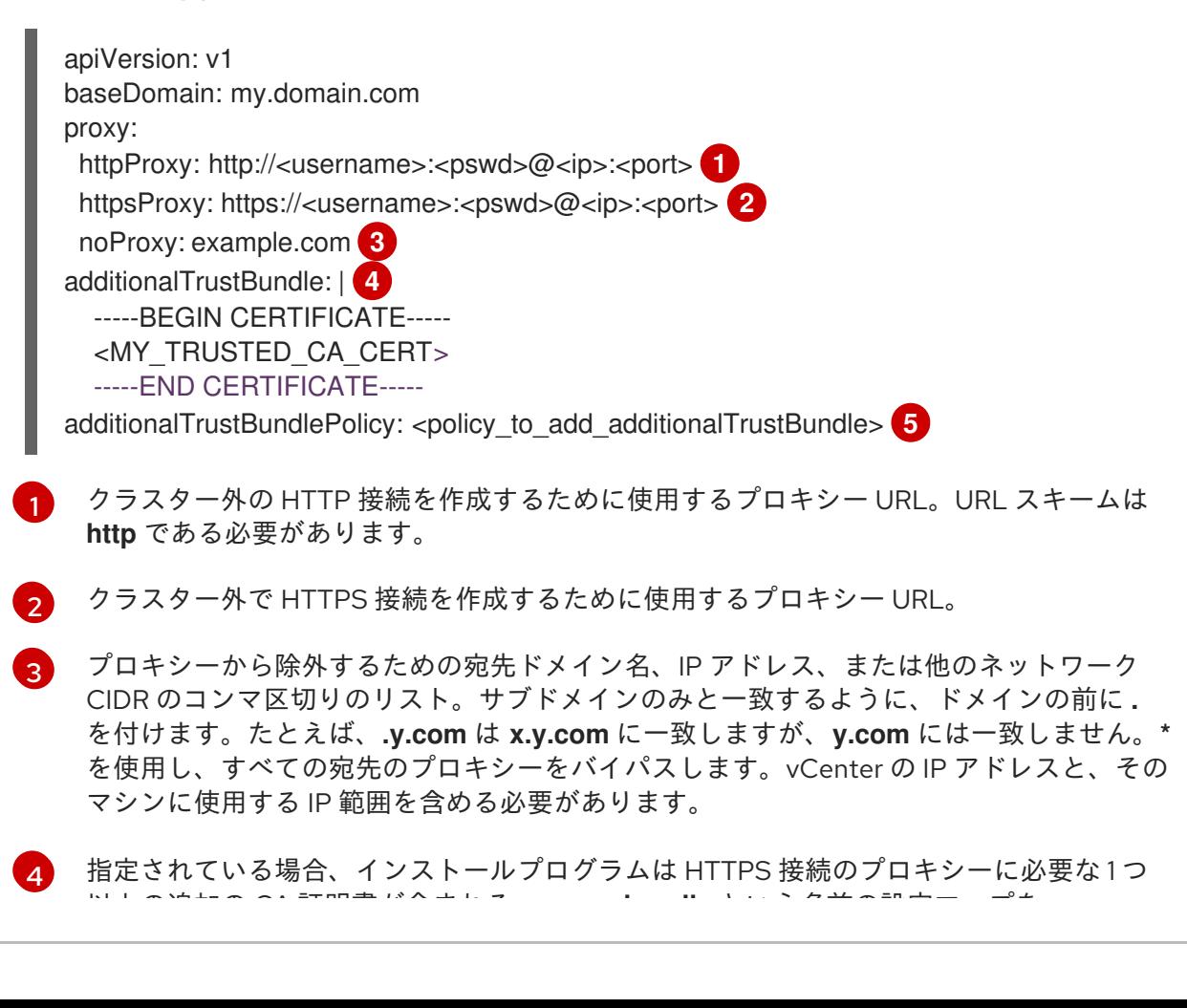
以上の追加の CA 証明書が含まれる **user-ca-bundle** という名前の設定マップを **openshift-config** namespace に生成します。次に Cluster Network Operator は、これら のコンテンツを Red Hat Enterprise Linux CoreOS (RHCOS) 信頼バンドルにマージする **trusted-ca-bundle** 設定マップを作成し、この設定マップは **Proxy** オブジェクトの **trustedCA** フィールドで参照されます。**additionalTrustBundle** フィールドは、プロキ シーのアイデンティティー証明書が RHCOS 信頼バンドルからの認証局によって署名され ない限り必要になります。

[5](#page-3599-0) オプション: **trustedCA** フィールドの **user-ca-bundle** 設定マップを参照する **Proxy** オ ブジェクトの設定を決定するポリシー。許可される値は **Proxyonly** および **Always** で す。**Proxyonly** を使用して、**http/https** プロキシーが設定されている場合にのみ **user-cabundle** 設定マップを参照します。**Always** を使用して、常に **user-ca-bundle** 設定マップ を参照します。デフォルト値は **Proxyonly** です。

### 注記

インストールプログラムは、プロキシーの **readinessEndpoints** フィールドをサ ポートしません。

### 注記

インストーラーがタイムアウトした場合は、インストーラーの **wait-for** コマン ドを使用してデプロイメントを再起動してからデプロイメントを完了します。以 下に例を示します。

\$ ./openshift-install wait-for install-complete --log-level debug

2. ファイルを保存し、OpenShift Container Platform のインストール時にこれを参照します。

インストールプログラムは、指定の **install-config.yaml** ファイルのプロキシー設定を使用する **cluster** という名前のクラスター全体のプロキシーを作成します。プロキシー設定が指定されていない場 合、**cluster Proxy** オブジェクトが依然として作成されますが、これには **spec** がありません。

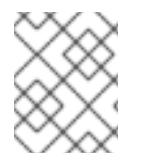

### 注記

**cluster** という名前の **Proxy** オブジェクトのみがサポートされ、追加のプロキシーを作 成することはできません。

### 23.8.11.3. VMware vCenter のリージョンとゾーンの設定

デフォルトのインストール設定ファイルを変更して、単一の VMware vCenter で実行される複数の vSphere データセンターに OpenShift Container Platform クラスターをデプロイできるようにします。

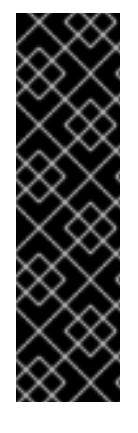

### 重要

VMware vSphere のリージョンとゾーンの有効化は、テクノロジープレビュー機能のみ です。テクノロジープレビュー機能は、Red Hat 製品のサービスレベルアグリーメント (SLA) の対象外であり、機能的に完全ではないことがあります。Red Hat は、実稼働環 境でこれらを使用することを推奨していません。テクノロジープレビュー機能は、最新 の製品機能をいち早く提供して、開発段階で機能のテストを行いフィードバックを提供 していただくことを目的としています。

Red Hat [のテクノロジープレビュー機能のサポート範囲に関する詳細は、テクノロジー](https://access.redhat.com/support/offerings/techpreview/) プレビュー機能のサポート範囲 を参照してください。

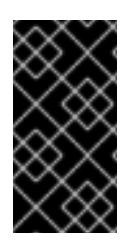

### 重要

この例では、**govc** コマンドを使用します。**govc** コマンドは、VMware から入手できる オープンソースコマンドです。**govc** コマンドは Red Hat からは入手できません。Red Hat サポートは **govc** コマンドを保守しません。**govc** のダウンロードおよびインストー ル手順は、VMware ドキュメントの Web サイト を参照してください。

### 前提条件

**● 既存の install-config.yaml** インストール設定ファイルがあります。

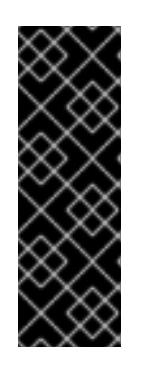

### 重要

VMware vCenter Server のデータセンターオブジェクトをプロビジョニングでき るように、OpenShift Container Platform クラスターに少なくとも 1 つの障害ド メインを指定する必要があります。異なるデータセンター、クラスター、データ ストア、その他のコンポーネントに仮想マシンノードをプロビジョニングする必 要がある場合は、複数の障害ドメインを指定することを検討してください。リー ジョンとゾーンを有効にするには、OpenShift Container Platform クラスターに 複数の障害ドメインを定義する必要があります。

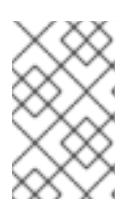

### 注記

VMware vSphere プラットフォームに OpenShift Container Platform クラスター をインストールした後は、障害ドメインを変更できません。クラスターのインス トール後に、障害ドメインを追加できます。

## 手順

1. 次の **govc** コマンドラインツールコマンドを入力して、**openshift-region** および **openshiftzone** vCenter タグカテゴリーを作成します。

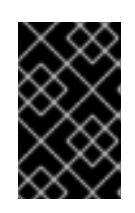

### 重要

**openshift-region** および **openshift-zone** vCenter タグカテゴリーに異なる名前 を指定すると、OpenShift Container Platform クラスターのインストールは失敗 します。

\$ govc tags.category.create -d "OpenShift region" openshift-region

\$ govc tags.category.create -d "OpenShift zone" openshift-zone

2. クラスターをデプロイする各リージョン vSphere データセンターのリージョンタグを作成する には、ターミナルで次のコマンドを入力します。

\$ govc tags.create -c <region\_tag\_category> <region\_tag>

3. クラスターをデプロイする vSphere クラスターごとにゾーンタグを作成するには、次のコマン ドを入力します。

\$ govc tags.create -c <zone\_tag\_category> <zone\_tag>

4. 次のコマンドを入力して、各 vCenter データセンターオブジェクトにリージョンタグをアタッ チします。

\$ govc tags.attach -c <region\_tag\_category> <region\_tag\_1> /<datacenter\_1>

5. 次のコマンドを入力して、各 vCenter データセンターオブジェクトにゾーンタグをアタッチし ます。

\$ govc tags.attach -c <zone\_tag\_category> <zone\_tag\_1> /<datacenter\_1>/host/vcs-mdcncworkload-1

6. インストールプログラムが含まれるディレクトリーに移動し、選択したインストール要件に 従ってクラスターデプロイメントを初期化します。

### vSphere センターで定義された複数のデータセンターを含むサンプル **install-config.yaml** ファ イル

apiVersion: v1 baseDomain: example.com featureSet: TechPreviewNoUpgrade **1** compute: name: worker replicas: 3 vsphere: zones: **2** - "<machine\_pool\_zone\_1>" - "<machine\_pool\_zone\_2>" controlPlane: name: master replicas: 3 vsphere: zones: **3** - "<machine\_pool\_zone\_1>" - "<machine\_pool\_zone\_2>" metadata: name: cluster platform: vsphere: vcenter: <vcenter\_server> 4 username: <username> **5** password: <password> **6** datacenter: datacenter **7** defaultDatastore: datastore **8**

<span id="page-3603-20"></span><span id="page-3603-19"></span><span id="page-3603-18"></span><span id="page-3603-17"></span><span id="page-3603-16"></span><span id="page-3603-15"></span><span id="page-3603-14"></span><span id="page-3603-13"></span><span id="page-3603-12"></span><span id="page-3603-11"></span><span id="page-3603-10"></span><span id="page-3603-9"></span><span id="page-3603-8"></span><span id="page-3603-7"></span><span id="page-3603-6"></span><span id="page-3603-5"></span><span id="page-3603-4"></span><span id="page-3603-3"></span><span id="page-3603-2"></span><span id="page-3603-1"></span><span id="page-3603-0"></span>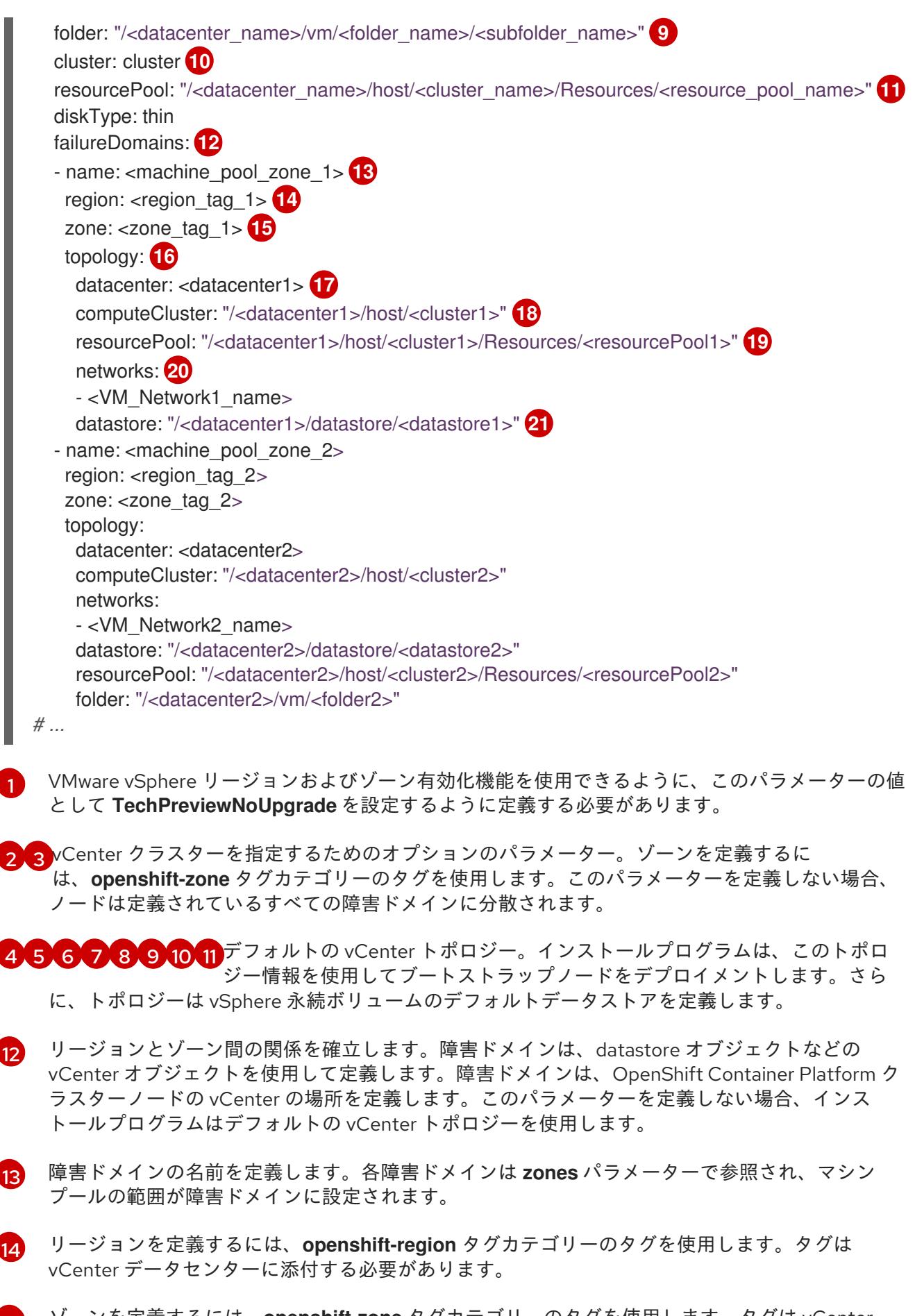

- [15](#page-3603-14) ゾーンを定義するには、**openshift-zone** タグカテゴリーのタグを使用します。タグは vCenter データセンターに添付する必要があります。
- [16](#page-3603-15) 障害ドメインに関連付けられた vCenter リソースを指定します。

[17](#page-3603-16) 障害ドメインに関連付けられた vSphere データセンターを定義するためのオプションのパラメー ター。このパラメーターを定義しない場合、インストールプログラムはデフォルトの vCenter ト

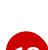

- [18](#page-3603-17) 障害ドメインに関連付けられた計算クラスターの絶対ファイルパスを指定するためのオプションの パラメーター。このパラメーターを定義しない場合、インストールプログラムはデフォルトの vCenter トポロジーを使用します。
- [19](#page-3603-18) インストーラーがプロビジョニングするインフラストラクチャーのオプションのパラメーター。こ のパラメーターは、インストールプログラムが仮想マシンを作成する既存のリソースプールの絶対 パスを設定します (例: **/<datacenter\_name>/host/<cluster\_name>/Resources/<resource\_pool\_name>/<optional\_nes** ted resource pool name>)。値を指定しない場合、リソースはクラスターのルート **/example\_datacenter/host/example\_cluster/Resources** にインストールされます。
- [20](#page-3603-19) 設定した仮想 IP アドレスと DNS レコードを含む vCenter インスタンス内のネットワークをリス トするオプションのパラメーター。このパラメーターを定義しない場合、インストールプログラム はデフォルトの vCenter トポロジーを使用します。
- [21](#page-3603-20) ボリュームのプロビジョニングに使用するデータストアを指定するためのオプションのパラメー ター。このパラメーターを定義しない場合、インストールプログラムはデフォルトの vCenter ト ポロジーを使用します。

23.8.12. Kubernetes マニフェストおよび Ignition 設定ファイルの作成

一部のクラスター定義ファイルを変更し、クラスターマシンを手動で起動する必要があるため、クラス ターがマシンを設定するために必要な Kubernetes マニフェストと Ignition 設定ファイルを生成する必 要があります。

インストール設定ファイルは Kubernetes マニフェストに変換されます。マニフェストは Ignition 設定 ファイルにラップされます。これはクラスターマシンを設定するために後で使用されます。

#### 重要

- OpenShift Container Platform のインストールプログラムが生成する Ignition 設 定ファイルには、24 時間が経過すると期限切れになり、その後に更新される証 明書が含まれます。証明書を更新する前にクラスターが停止し、24 時間経過し た後にクラスターを再起動すると、クラスターは期限切れの証明書を自動的に復 元します。例外として、kubelet 証明書を回復するために保留状態の **nodebootstrapper** 証明書署名要求 (CSR) を手動で承認する必要があります。詳細 は、コントロールプレーン証明書の期限切れの状態からのリカバリー について のドキュメントを参照してください。
- 24 時間証明書はクラスターのインストール後 16 時間から 22 時間にローテー ションするため、Ignition 設定ファイルは、生成後 12 時間以内に使用することを 推奨します。12 時間以内に Ignition 設定ファイルを使用することにより、インス トール中に証明書の更新が実行された場合のインストールの失敗を回避できま す。

#### 前提条件

- OpenShift Container Platform インストールプログラムを取得していること。ネットワークが 制限されたインストールでは、これらのファイルがミラーホスト上に置かれます。
- **install-config.yaml** インストール設定ファイルを作成していること。

### 手順

1. OpenShift Container Platform のインストールプログラムが含まれるディレクトリーに切り替 え、クラスターの Kubernetes マニフェストを生成します。

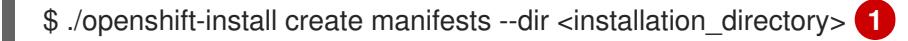

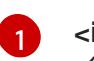

<span id="page-3605-0"></span>**<installation\_directory>** については、作成した **install-config.yaml** ファイルが含まれる インストールディレクトリーを指定します。

2. コントロールプレーンマシンおよびコンピュートマシンセットを定義する Kubernetes マニフェ ストファイルを削除します。

\$ rm -f openshift/99\_openshift-cluster-api\_master-machines-\*.yaml openshift/99\_openshiftcluster-api\_worker-machineset-\*.yaml

これらのリソースを独自に作成および管理するため、それらを初期化する必要はありません。

- コンピュートマシンセットファイルを保存して、マシン API を使用してコンピュートマシ ンを作成することができますが、環境に合わせてそれらへの参照を更新する必要がありま す。
- 3. **<installation\_directory>/manifests/cluster-scheduler-02-config.yml** Kubernetes マニフェス トファイルの **mastersSchedulable** パラメーターが **false** に設定されていることを確認しま す。この設定により、Pod がコントロールプレーンマシンにスケジュールされなくなります。
	- a. <installation\_directory>/manifests/cluster-scheduler-02-config.yml ファイルを開きま す。
	- b. **mastersSchedulable** パラメーターを見つけ、これが **false** に設定されていることを確認し ます。
	- c. ファイルを保存し、終了します。
- 4. Ignition 設定ファイルを作成するには、インストールプログラムが含まれるディレクトリーから 以下のコマンドを実行します。

\$ ./openshift-install create ignition-configs --dir <installation\_directory> **1**

<span id="page-3605-1"></span>**<installation\_directory>** については、同じインストールディレクトリーを指定します。

Ignition 設定ファイルは、インストールディレクトリー内のブートストラップ、コントロールプ レーン、およびコンピュートノード用に作成されます。**kubeadmin-password** および **kubeconfig** ファイルが **./<installation\_directory>/auth** ディレクトリーに作成されます。

. ├── auth - kubeadmin-password - kubeconfig bootstrap.ign master.ign metadata.json worker.ign

[1](#page-3605-1)

### 23.8.13. chrony タイムサービスの設定

chrony タイムサービス (**chronyd**) で使用されるタイムサーバーおよび関連する設定は、**chrony.conf** ファイルのコンテンツを変更し、それらのコンテンツをマシン設定としてノードに渡して設定する必要 があります。

#### 手順

1. **chrony.conf** ファイルのコンテンツを含む Butane 設定を作成します。たとえば、ワーカー ノードで chrony を設定するには、**99-worker-chrony.bu** ファイルを作成します。

<span id="page-3606-1"></span><span id="page-3606-0"></span>[1](#page-3606-0) [2](#page-3606-1) コントロールプレーンノードでは、これらの両方の場所で **worker** の代わりに **master** を 注記 Butane の詳細は、「Butane を使用したマシン設定の作成」を参照してくださ い。 使用します。 variant: openshift version: 4.12.0 metadata: name: 99-worker-chrony **1** labels: machineconfiguration.openshift.io/role: worker **2** storage: files: - path: /etc/chrony.conf mode: 0644 **3** overwrite: true contents: inline: | pool 0.rhel.pool.ntp.org iburst **4** driftfile /var/lib/chrony/drift makestep 1.0 3 rtcsync logdir /var/log/chrony

- <span id="page-3606-3"></span><span id="page-3606-2"></span>[3](#page-3606-2) マシン設定ファイルの **mode** フィールドに 8 進数の値でモードを指定します。ファイルを 作成し、変更を適用すると、**mode** は 10 進数の値に変換されます。コマンド **oc get mc <mc-name> -o yaml** で YAML ファイルを確認できます。
- [4](#page-3606-3) DHCP サーバーが提供するものなど、有効な到達可能なタイムソースを指定します。
- 2. Butane を使用して、ノードに配信される設定を含む **MachineConfig** オブジェクトファイル (**99-worker-chrony.yaml**) を生成します。

\$ butane 99-worker-chrony.bu -o 99-worker-chrony.yaml

3. 以下の 2 つの方法のいずれかで設定を適用します。

- クラスターがまだ起動していない場合は、マニフェストファイルを生成した後 に、**MachineConfig** オブジェクトファイルを **<installation\_directory>/openshift** ディレ クトリーに追加してから、クラスターの作成を続行します。
- クラスターがすでに実行中の場合は、ファイルを適用します。

\$ oc apply -f ./99-worker-chrony.yaml

23.8.14. インフラストラクチャー名の抽出

Ignition 設定ファイルには、VMware vSphere でクラスターを一意に識別するために使用できる一意の クラスター ID が含まれます。クラスター ID を仮想マシンフォルダーの名前として使用する予定がある 場合、これを抽出する必要があります。

### 前提条件

- OpenShift Container Platform インストールプログラム、およびクラスターのプルシークレッ トを取得している。
- クラスターの Ignition 設定ファイルを生成している。
- **jq** パッケージをインストールしている。

#### 手順

● Ignition 設定ファイルメタデータからインフラストラクチャー名を抽出し、表示するには、以下 のコマンドを実行します。

<span id="page-3607-0"></span>\$ jq -r .infraID <installation\_directory>/metadata.json

[1](#page-3607-0) **<installation\_directory>** には、インストールファイルを保存したディレクトリーへのパ スを指定します。

### 出力例

[1](#page-3607-1)

- <span id="page-3607-1"></span>openshift-vw9j6 **1**
- このコマンドの出力はクラスター名とランダムな文字列です。

### 23.8.15. RHCOS のインストールおよび OpenShift Container Platform ブートストラッ ププロセスの開始

OpenShift Container Platform を VMware vSphere のユーザーによってプロビジョニングされるインフ ラストラクチャーにインストールするには、Red Hat Enterprise Linux CoreOS (RHCOS) を vSphere ホ ストにインストールする必要があります。RHCOS のインストール時に、インストールするマシンのタ イプについて OpenShift Container Platform インストールプログラムによって生成された Ignition 設定 ファイルを指定する必要があります。適切なネットワーク、DNS、および負荷分散インフラストラク チャーが設定されている場合、OpenShift Container Platform ブートストラッププロセスは RHCOS マ シンの再起動後に自動的に開始されます。

#### 前提条件

- クラスターの Ignition 設定ファイルを取得している。
- お使いのコンピューターからアクセスでき、作成するマシンがアクセスできる HTTP サーバー へのアクセス権がある。
- vSphere [クラスター](https://docs.vmware.com/en/VMware-vSphere/6.0/com.vmware.vsphere.vcenterhost.doc/GUID-B1018F28-3F14-4DFE-9B4B-F48BBDB72C10.html) を作成している。

### 手順

[1](#page-3608-0)

- 1. <installation directory>/bootstrap.ign という名前のインストールプログラムが作成したブー トストラップ Ignition 設定ファイルを HTTP サーバーにアップロードします。このファイルの URL をメモします。
- 2. ブートストラップノードの以下の二次的な Ignition 設定ファイル
	- を、**<installation\_directory>/merge-bootstrap.ign** としてコンピューターに保存します。

```
{
 "ignition": {
  "config": {
   "merge": [
     {
      "source": "<bootstrap_ignition_config_url>", 1
      "verification": {}
    }
   ]
  },
  "timeouts": {},
  "version": "3.2.0"
},
 "networkd": {},
 "passwd": {},
 "storage": {},
 "systemd": {}
}
```
ホストしているブートストラップの Ignition 設定ファイルの URL を指定します。

ブートストラップマシンの仮想マシン (VM) を作成する場合に、この Ignition 設定ファイルを使 用します。

3. インストールプログラムにより作成された次の Ignition 設定ファイルを見つけます。

- **<installation\_directory>/master.ign**
- **<installation\_directory>/worker.ign**
- **<installation\_directory>/merge-bootstrap.ign**
- 4. Ignition 設定ファイルを Base64 エンコーディングに変換します。この手順の後半で、これらの ファイルを VM の追加の設定パラメーター **guestinfo.ignition.config.data** に追加する必要があ ります。 たとえば、Linux オペレーティングシステムを使用する場合、 **base64** コマンドを使用してファ イルをエンコードできます。

\$ base64 -w0 <installation\_directory>/master.ign > <installation\_directory>/master.64

\$ base64 -w0 <installation\_directory>/worker.ign > <installation\_directory>/worker.64

\$ base64 -w0 <installation\_directory>/merge-bootstrap.ign > <installation\_directory>/mergebootstrap.64

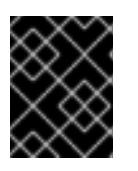

#### 重要

インストールの完了後にコンピュートマシンをさらにクラスターに追加する予定 の場合には、これらのファイルを削除しないでください。

5. RHCOS OVA イメージを取得します。イメージは RHCOS [イメージミラー](https://mirror.openshift.com/pub/openshift-v4/dependencies/rhcos/4.12/) ページで入手できま す。

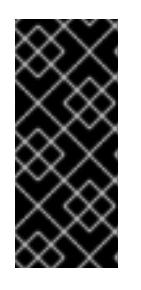

### 重要

RHCOS イメージは OpenShift Container Platform の各リリースごとに変更され ない可能性があります。インストールする OpenShift Container Platform バー ジョンと等しいか、それ以下のバージョンの内で最も新しいバージョンのイメー ジをダウンロードする必要があります。利用可能な場合は、OpenShift Container Platform バージョンに一致するイメージのバージョンを使用します。

ファイル名には、**rhcos-vmware.<architecture>.ova** 形式の OpenShift Container Platform の バージョン番号が含まれます。

- 6. vSphere クライアントで、仮想マシンを保管するフォルダーをデータセンターに作成します。
	- a. VMs and Templates ビューをクリックします。
	- b. データセンターの名前を右クリックします。
	- c. New Folder → New VM and Template Folderをクリックします。
	- d. 表示されるウィンドウで、フォルダー名を入力します。**install-config.yaml** ファイルに既 存のフォルダーを指定していない場合には、インフラストラクチャー ID と同じ名前を持つ フォルダーを作成します。このフォルダー名を使用すると、vCenter はその Workspace 設 定に適した場所にあるストレージを動的にプロビジョニングします。
- 7. vSphere クライアントで、OVA イメージのテンプレートを作成してから、必要に応じてテンプ レートのクローンを作成します。

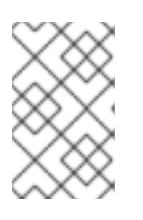

#### 注記

以下の手順では、テンプレートを作成してから、すべてのクラスターマシンのテ ンプレートのクローンを作成します。次に、仮想マシンのプロビジョニング時に クローン作成されたマシンタイプの Ignition 設定ファイルの場所を指定します。

- a. Hosts and Clusters タブで、クラスターの名前を右クリックし、Deploy OVF Templateを 選択します。
- b. Select an OVF タブで、ダウンロードした RHCOS OVA ファイルの名前を指定します。
- c. Select a name and folderタブで、**Template-RHCOS** などの Virtual machine nameをテ ンプレートに設定します。vSphere クラスターの名前をクリックし、直前の手順で作成し たフォルダーを選択します。
- d. Select a compute resourceタブで、vSphere クラスターの名前をクリックします。
- e. Select storage タブで、仮想マシンのストレージオプションを設定します。
	- ストレージ設定に応じて、Thin Provision または Thick Provision を選択します。
	- install-config.vaml ファイルで指定したデータストアを選択します。
- f. Select network タブで、クラスターに設定したネットワークを指定します (ある場合)。
- g. OVF テンプレートの作成時には、Customize template タブで値を指定したり、テンプ レートに追加の設定をしないようにしてください。

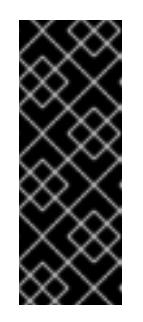

#### 重要

元の仮想マシンテンプレートは開始しないでください。仮想マシンテンプ レートは停止した状態でなければなりません。また、新規 RHCOS マシン用 にクローン作成する必要があります。仮想マシンテンプレートを起動する と、仮想マシンテンプレートがプラットフォームの仮想マシンとして設定さ れるので、これをコンピュートマシンセットで設定を適用できるテンプレー トとして使用できなくなります。

8. 必要に応じて、仮想マシンテンプレートで設定された仮想ハードウェアバージョンを更新しま す。詳細は、VMware ドキュメントの Upgrading a virtual machine to the latest hardware version [を参照してください。](https://kb.vmware.com/s/article/1010675)

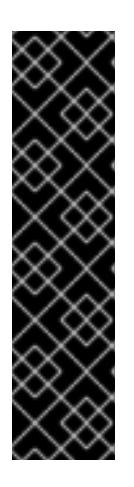

#### 重要

必要に応じて、仮想マシンを作成する前に、仮想マシンテンプレートのハード ウェアバージョンをバージョン 15 に更新することが推奨されます。vSphere で 実行しているクラスターノード用にハードウェアバージョン 13 を使用すること は非推奨となりました。インポートしたテンプレートがハードウェアバージョン 13 にデフォルト設定されている場合は、仮想マシンテンプレートをハードウェ アバージョン 15 にアップグレードする前に、ESXi ホストが 6.7U3 以降を使用し ていることを確認する必要があります。vSphere のバージョンが 6.7U3 未満の 場合は、このアップグレード手順を省略できます。ただし、OpenShift Container Platform の今後のバージョンでは、ハードウェアバージョン 13 およ び vSphere バージョンのサポートが 6.7U3 未満になる予定です。

- 9. テンプレートがデプロイされた後に、マシンの仮想マシンをクラスターにデプロイします。
	- a. テンプレートの名前を右クリックし、Clone→ Clone to Virtual Machineをクリックしま す。
	- b. Select a name and folderタブで、仮想マシンの名前を指定します。**control-plane-0** また は **compute-1** などのように、マシンタイプを名前に含めることができるかもしれません。

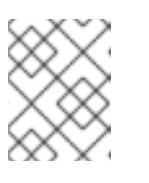

#### 注記

vSphere インストール全体のすべての仮想マシン名が一意であることを確認 してください。

- c. Select a name and folderタブで、クラスターに作成したフォルダーの名前を選択しま す。
- d. Select a compute resourceタブで、データセンター内のホストの名前を選択します。
- e. Select clone options で、Customize this virtual machine's hardwareを選択します。
- f. Customize hardware タブで、Advanced Parameters をクリックします。

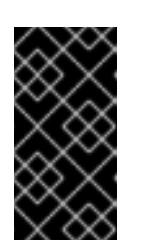

#### 重要

次の設定の提案は、例としてのみ使用されます。クラスター管理者は、クラ スターに課せられるリソース需要に従ってリソースを設定する必要がありま す。クラスターリソースを最適に管理するには、クラスターのルートリソー スプールからリソースプールを作成することを検討してください。

- オプション: vSphere でデフォルトの DHCP ネットワークを上書きします。静的 IP ネットワークを有効にするには、以下を実行します。
	- 静的 IP 設定を行います。

#### コマンドの例

\$ export IPCFG="ip=<ip>::<gateway>:<netmask>:<hostname>:<iface>:none nameserver=srv1 [nameserver=srv2 [nameserver=srv3 [...]]]"

コマンドの例

\$ export IPCFG="ip=192.168.100.101::192.168.100.254:255.255.255.0:::none nameserver=8.8.8.8"

vSphere で OVA から仮想マシンを起動する前 に、**guestinfo.afterburn.initrd.network-kargs** プロパティーを設定します。

コマンドの例

\$ govc vm.change -vm "<vm\_name>" -e "guestinfo.afterburn.initrd.networkkargs=\${IPCFG}"

- Attribute フィールドおよび Values フィールドにデータを指定して、以下の設定パラ メーター名と値を追加します。作成するパラメーターごとに Add ボタンを選択してく ださい。
	- **guestinfo.ignition.config.data**: この手順で先程作成した、base-64 でエンコード されたファイルを見つけて、このマシンタイプに関する base-64 でエンコードさ れた Ignition 設定ファイルの内容を貼り付けます。
	- **guestinfo.ignition.config.data.encoding**: **base64** を指定します。
	- **disk.EnableUUID**: **TRUE** を指定します。
	- **steelclock.enable**: このパラメーターが定義されていない場合は、追加して **TRUE** を指定します。
- クラスターの root リソースプールから子リソースプールを作成します。この子リ ソースプールでリソースの割り当てを実行します。
- g. Customize hardware タブの Virtual Hardware パネルで、必要に応じて指定した値を変更 します。RAM、CPU、およびディスクストレージの量がマシンタイプの最小要件を満たす ことを確認してください。
- h. 残りの設定手順を完了します。Finish ボタンをクリックして、クローン作成操作を完了し ます。
- i. Virtual Machines タブで仮想マシンを右クリックし、Power → Power On を選択します。
- j. コンソール出力をチェックして、Ignition が実行されたことを確認します。

コマンドの例

Ignition: ran on 2022/03/14 14:48:33 UTC (this boot) Ignition: user-provided config was applied

#### 次のステップ

● 各マシンごとに先の手順に従って、クラスターの残りのマシンを作成します。

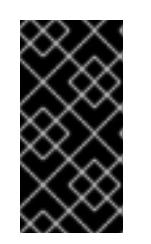

#### 重要

この時点でブートストラップおよびコントロールプレーンマシンを作成する必要 があります。一部の Pod はデフォルトでコンピュートマシンにデプロイされる ため、クラスターのインストール前に、2 つ以上のコンピュートマシンを作成し ます。

23.8.16. vSphere でのコンピュートマシンのクラスターへの追加

コンピュートマシンを VMware vSphere のユーザーがプロビジョニングした OpenShift Container Platform クラスターに追加することができます。

vSphere テンプレートを OpenShift Container Platform クラスターにデプロイした後に、そのクラス ター内のマシンの仮想マシン (VM) をデプロイできます。

#### 前提条件

- コンピュートマシンの base64 でエンコードされた Ignition ファイルを取得します。
- クラスター用に作成した vSphere テンプレートにアクセスできる必要があります。

#### 手順

- 1. テンプレートの名前を右クリックし、Clone → Clone to Virtual Machineをクリックします。
- 2. Select a name and folderタブで、仮想マシンの名前を指定します。**compute-1** などのよう に、マシンタイプを名前に含めることができるかもしれません。

注記

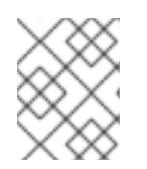

vSphere インストール全体のすべての仮想マシン名が一意であることを確認して ください。

- 3. Select a name and folderタブで、クラスターに作成したフォルダーの名前を選択します。
- 4. Select a compute resourceタブで、データセンター内のホストの名前を選択します。
- 5. Select storage タブで、設定ファイルとディスクファイル用のストレージを選択します。
- 6. Select clone options で、Customize this virtual machine's hardwareを選択します。
- 7. Customize hardware タブで、Advanced をクリックします。
	- a. Edit Configuration をクリックし、Configuration Parameters ウィンドウで Add Configuration Params をクリックします。以下のパラメーター名および値を定義します。
		- **guestinfo.ignition.config.data**: このマシンファイルの base64 でエンコードしたコン ピュート Ignition 設定ファイルの内容を貼り付けます。
		- **guestinfo.ignition.config.data.encoding**: **base64** を指定します。
		- **disk.EnableUUID**: **TRUE** を指定します。
- 8. Customize hardware タブの Virtual Hardware パネルで、必要に応じて指定した値を変更しま す。RAM、CPU、およびディスクストレージの量がマシンタイプの最小要件を満たすことを確 認してください。多くのネットワークが存在する場合は、Add New Device > Network Adapter を選択し、New Network メニュー項目に表示されるフィールドにネットワーク情報 を入力します。
- 9. 残りの設定手順を完了します。Finish ボタンをクリックして、クローン作成操作を完了しま す。
- 10. Virtual Machines タブで仮想マシンを右クリックし、Power → Power On を選択します。

### 次のステップ

継続してクラスター用の追加のコンピュートマシンを作成します。

### 23.8.17. ディスクパーティション設定

ほとんどの場合、データパーティションは、最初に別のオペレーティングシステムをインストールする のではなく、RHCOS をインストールして作成されます。この場合、OpenShift Container Platform イ ンストーラーでは、ディスクパーティションの設定が許可されます。

ただし、以下は、OpenShift Container Platform ノードのインストール時に、デフォルトのパーティ ション設定を上書きするために介入が必要と思われる 2 つのケースになります。

● 別個のパーティションの作成:空のディスクへのグリーンフィールドインストールの場合は、別 のストレージをパーティションに追加する必要がある場合があります。これは、**/var** または **/var/lib/etcd** などの **/var** のサブディレクトリー (両方ではない) を個別のパーティションとして 作成する場合にのみ正式にサポートされます。

# 重要

ディスクサイズが 100 GB を超える場合、特にディスクサイズが1TB を超える 場合は、別の **/var** パーティションを作成します。詳細は、個別の **/var** パーティ ションの作成およびこの Red Hat [ナレッジベースの記事](https://access.redhat.com/solutions/5587281) を参照してください。

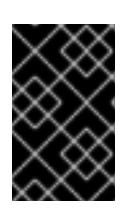

### 重要

Kubernetes は 2 つのファイルシステムパーティションのみをサポートします。 元の設定に複数のパーティションを追加すると、Kubernetes はそれらをすべて 監視できません。

● 既存のパーティションの保持: ブラウンフィールドインストールで、既存のノードに OpenShift Container Platform を再インストールし、以前のオペレーティングシステムからのデータパー ティションを維持する必要がある場合、既存のデータパーティションを保持できる **coreosinstaller** へのブート引数とオプションの両方があります。

### 個別の **/var** パーティションの作成

一般的に、OpenShift Container Platform のディスクパーティション設定は、インストーラーに任せる 必要があります。ただし、拡張予定のファイルシステムの一部に個別のパーティションの作成が必要と なる場合もあります。

OpenShift Container Platform は、ストレージを **/var** パーティションまたは **/var** のサブディレクト リーのいずれかに割り当てる単一のパーティションの追加をサポートします。以下に例を示します。

- **/var/lib/containers**: イメージやコンテナーがシステムにさらに追加されると拡張するコンテ ナー関連のコンテンツを保持します。
- /var/lib/etcd: etcd ストレージのパフォーマンスの最適化などの目的で分離する必要のあるデー タを保持します。
- **/var**: 監査などの目的に合わせて分離させる必要のあるデータを保持します。

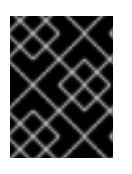

### 重要

ディスクサイズが 100 GB を超える場合、特に 1 TB を超える場合は、別の **/var** パーティションを作成します。

**/var** ディレクトリーのコンテンツを個別に保存すると、必要に応じてこれらの領域のストレージの拡大 を容易にし、後で OpenShift Container Platform を再インストールして、そのデータをそのまま保持す ることができます。この方法では、すべてのコンテナーを再度プルする必要はありません。また、シス テムの更新時に大きなログファイルをコピーする必要もありません。

**/var** は、Red Hat Enterprise Linux CoreOS (RHCOS) の新規インストール前に有効にする必要があるた め、以下の手順では OpenShift Container Platform インストールの **openshift-install** の準備フェーズで 挿入されるマシン設定マニフェストを作成して、別の **/var** パーティションを設定します。

### 手順

1. OpenShift Container Platform インストールファイルを保存するディレクトリーを作成しま す。

\$ mkdir \$HOME/clusterconfig

2. **openshift-install** を実行して、**manifest** および **openshift** のサブディレクトリーにファイルの セットを作成します。プロンプトが表示されたら、システムの質問に回答します。

\$ openshift-install create manifests --dir \$HOME/clusterconfig ? SSH Public Key ... \$ ls \$HOME/clusterconfig/openshift/ 99\_kubeadmin-password-secret.yaml 99 openshift-cluster-api\_master-machines-0.yaml 99 openshift-cluster-api\_master-machines-1.yaml 99\_openshift-cluster-api\_master-machines-2.yaml ...

3. 追加のパーティションを設定する Butane 設定を作成します。たとえ

ば、**\$HOME/clusterconfig/98-var-partition.bu** ファイルに名前を付け、ディスクのデバイス名 を **worker** システムのストレージデバイスの名前に変更し、必要に応じてストレージサイズを 設定します。以下の例では、**/var** ディレクトリーを別のパーティションにマウントします。

<span id="page-3615-1"></span><span id="page-3615-0"></span>[1](#page-3615-0) パーティションを設定する必要のあるディスクのストレージデバイス名。 variant: openshift version: 4.12.0 metadata: labels: machineconfiguration.openshift.io/role: worker name: 98-var-partition storage: disks: - device: /dev/<device\_name> **1** partitions: - label: var start\_mib: <partition\_start\_offset> 2 size\_mib: <partition\_size> 3 number: 5 filesystems: - device: /dev/disk/by-partlabel/var path: /var format: xfs mount\_options: [defaults, priquota] **4** with\_mount\_unit: true

<span id="page-3615-3"></span><span id="page-3615-2"></span>[2](#page-3615-1) データパーティションをブートディスクに追加する場合は、25000 のメビバイトの最小値 が推奨されます。ルートファイルシステムは、指定したオフセットまでの利用可能な領域 をすべて埋めるためにサイズを自動的に変更します。値の指定がない場合や、指定した値 が推奨される最小値よりも小さい場合、生成されるルートファイルシステムのサイズは小 さ過ぎるため、RHCOS の再インストールでデータパーティションの最初の部分が上書き される可能性があります。

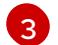

[4](#page-3615-3)

- データパーティションのサイズ (メビバイト単位)。
- コンテナーストレージに使用されるファイルシステムでは、 **prjquota** マウントオプショ ンを有効にする必要があります。

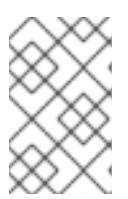

注記

個別の **/var** パーティションを作成する場合、異なるインスタンスタイプに同じ デバイス名がない場合は、ワーカーノードに異なるインスタンスタイプを使用す ることはできません。

4. Butane config からマニフェストを作成し、 **clusterconfig/openshift** ディレクトリーに保存し ます。たとえば、以下のコマンドを実行します。

\$ butane \$HOME/clusterconfig/98-var-partition.bu -o \$HOME/clusterconfig/openshift/98-varpartition.yaml

5. **openshift-install** を再度実行し、**manifest** および **openshift** のサブディレクトリー内のファイ ルセットから、Ignition 設定を作成します。

\$ openshift-install create ignition-configs --dir \$HOME/clusterconfig \$ ls \$HOME/clusterconfig/ auth bootstrap.ign master.ign metadata.json worker.ign

Ignition 設定ファイルを Red Hat Enterprise Linux CoreOS (RHCOS) システムをインストールために vSphere インストール手順への入力として使用できます。

### 23.8.18. ブートストラッププロセスの完了まで待機する

OpenShift Container Platform ブートストラッププロセスは、初回のクラスターノードのディスクにイ ンストールされている永続的な RHCOS 環境での起動後に開始します。Ignition 設定ファイルで指定さ れる設定情報は、ブートストラッププロセスを初期化し、マシンに OpenShift Container Platform をイ ンストールするために使用されます。ブートストラッププロセスが完了するまで待機する必要がありま す。

### 前提条件

- クラスターの Ignition 設定ファイルを作成している。
- 適切なネットワーク、DNS および負荷分散インフラストラクチャーを設定している。
- インストールプログラムを取得し、クラスターの Ignition 設定ファイルを生成している。
- RHCOS をクラスターマシンにインストールし、OpenShift Container Platform インストールプ ログラムで生成される Ignition 設定ファイルを指定している。

### 手順

- <span id="page-3616-0"></span>1. ブートストラッププロセスをモニターします。
	- \$ ./openshift-install --dir <installation\_directory> wait-for bootstrap-complete \ **1** --log-level=info **2**

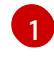

<span id="page-3616-1"></span>**<installation\_directory>** には、インストールファイルを保存したディレクトリーへのパ スを指定します。

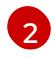

異なるインストールの詳細情報を表示するには、**info** ではなく、**warn**、**debug**、または **error** を指定します。

### 出力例

INFO Waiting up to 30m0s for the Kubernetes API at https://api.test.example.com:6443... INFO API v1.25.0 up INFO Waiting up to 30m0s for bootstrapping to complete...

INFO It is now safe to remove the bootstrap resources

Kubernetes API サーバーでこれがコントロールプレーンマシンにブートストラップされている ことを示すシグナルが出されるとコマンドは成功します。

2. ブートストラッププロセスが完了したら、ブートストラップマシンをロードバランサーから削 除します。

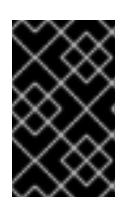

### 重要

この時点で、ブートストラップマシンをロードバランサーから削除する必要があ ります。さらに、ブートストラップマシン自体を削除し、再フォーマットするこ とができます。

23.8.19. CLI の使用によるクラスターへのログイン

クラスター **kubeconfig** ファイルをエクスポートし、デフォルトシステムユーザーとしてクラスターに ログインできます。**kubeconfig** ファイルには、クライアントを正しいクラスターおよび API サーバー に接続するために CLI で使用されるクラスターについての情報が含まれます。このファイルはクラス ターに固有のファイルであり、OpenShift Container Platform のインストール時に作成されます。

### 前提条件

- OpenShift Container Platform クラスターをデプロイしていること。
- oc CLI をインストールしていること。

### 手順

1. **kubeadmin** 認証情報をエクスポートします。

\$ export KUBECONFIG=<installation\_directory>/auth/kubeconfig **1**

<span id="page-3617-0"></span>**<installation\_directory>** には、インストールファイルを保存したディレクトリーへのパ スを指定します。

2. エクスポートされた設定を使用して、**oc** コマンドを正常に実行できることを確認します。

\$ oc whoami

出力例

[1](#page-3617-0)

system:admin

23.8.20. マシンの証明書署名要求の承認

マシンをクラスターに追加する際に、追加したそれぞれのマシンについて 2 つの保留状態の証明書署名

要求 (CSR) が生成されます。これらの CSR が承認されていることを確認するか、必要な場合はそれら を承認してください。最初にクライアント要求を承認し、次にサーバー要求を承認する必要がありま す。

#### 前提条件

● マシンがクラスターに追加されています。

#### 手順

1. クラスターがマシンを認識していることを確認します。

\$ oc get nodes

### 出力例

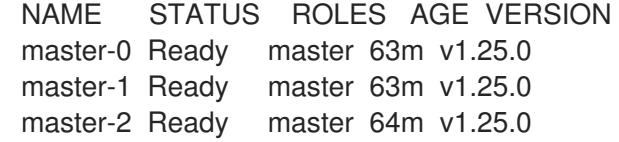

出力には作成したすべてのマシンがリスト表示されます。

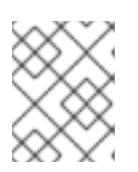

#### 注記

上記の出力には、一部の CSR が承認されるまで、ワーカーノード (ワーカー ノードとも呼ばれる) が含まれない場合があります。

2. 保留中の証明書署名要求 (CSR) を確認し、クラスターに追加したそれぞれのマシンのクライア ントおよびサーバー要求に **Pending** または **Approved** ステータスが表示されていることを確認 します。

\$ oc get csr

#### 出力例

NAME AGE REQUESTOR CONDITION csr-8b2br 15m system:serviceaccount:openshift-machine-config-operator:nodebootstrapper Pending csr-8vnps 15m system:serviceaccount:openshift-machine-config-operator:nodebootstrapper Pending ...

この例では、2 つのマシンがクラスターに参加しています。このリストにはさらに多くの承認 された CSR が表示される可能性があります。

3. 追加したマシンの保留中の CSR すべてが **Pending** ステータスになった後に CSR が承認されな い場合には、クラスターマシンの CSR を承認します。

注記

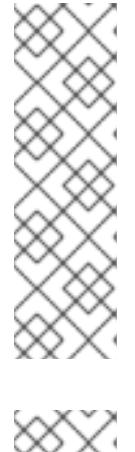

CSR のローテーションは自動的に実行されるため、クラスターにマシンを追加 後 1 時間以内に CSR を承認してください。1 時間以内に承認しない場合には、証 明書のローテーションが行われ、各ノードに 3 つ以上の証明書が存在するように なります。これらの証明書すべてを承認する必要があります。クライアントの CSR が承認された後に、Kubelet は提供証明書のセカンダリー CSR を作成しま す。これには、手動の承認が必要になります。次に、後続の提供証明書の更新要 求は、Kubelet が同じパラメーターを持つ新規証明書を要求する場合に **machine-approver** によって自動的に承認されます。

### 注記

ベアメタルおよび他の user-provisioned infrastructure などのマシン API ではな いプラットフォームで実行されているクラスターの場合、kubelet 提供証明書要 求 (CSR) を自動的に承認する方法を実装する必要があります。要求が承認され ない場合、API サーバーが kubelet に接続する際に提供証明書が必須であるた め、**oc exec**、**oc rsh**、および **oc logs** コマンドは正常に実行できません。 Kubelet エンドポイントにアクセスする操作には、この証明書の承認が必要で す。この方法は新規 CSR の有無を監視し、CSR が **system:node** または **system:admin** グループの **node-bootstrapper** サービスアカウントによって提 出されていることを確認し、ノードのアイデンティティーを確認します。

それらを個別に承認するには、それぞれの有効な CSR について以下のコマンドを実行しま す。

<span id="page-3619-0"></span>\$ oc adm certificate approve <csr\_name> 1

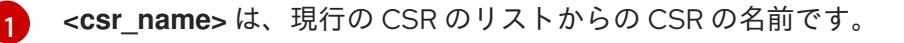

すべての保留中の CSR を承認するには、以下のコマンドを実行します。

\$ oc get csr -o go-template='{{range .items}}{{if not .status}}{{.metadata.name}}{{"\n"}} {{end}}{{end}}' | xargs --no-run-if-empty oc adm certificate approve

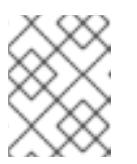

#### 注記

一部の Operator は、一部の CSR が承認されるまで利用できない可能性があ ります。

4. クライアント要求が承認されたら、クラスターに追加した各マシンのサーバー要求を確認する 必要があります。

\$ oc get csr

#### 出力例

NAME AGE REQUESTOR CONDITION csr-bfd72 5m26s system:node:ip-10-0-50-126.us-east-2.compute.internal Pending

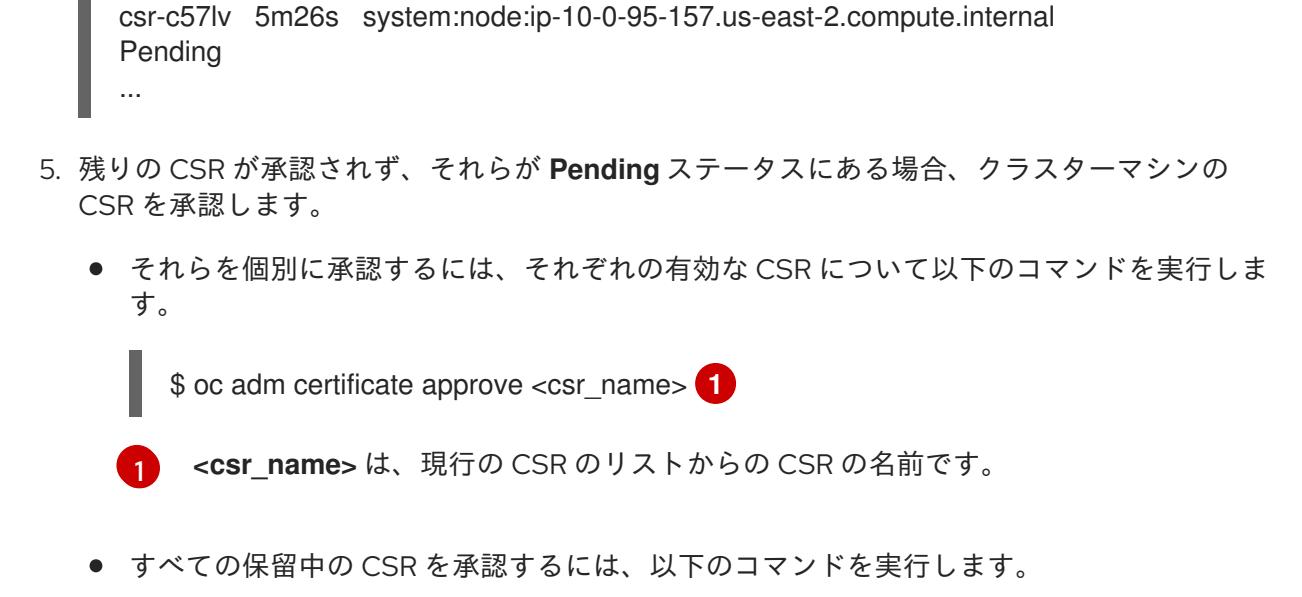

<span id="page-3620-0"></span>\$ oc get csr -o go-template='{{range .items}}{{if not .status}}{{.metadata.name}}{{"\n"}} {{end}}{{end}}' | xargs oc adm certificate approve

6. すべてのクライアントおよびサーバーの CSR が承認された後に、マシンのステータスが **Ready** になります。以下のコマンドを実行して、これを確認します。

\$ oc get nodes

#### 出力例

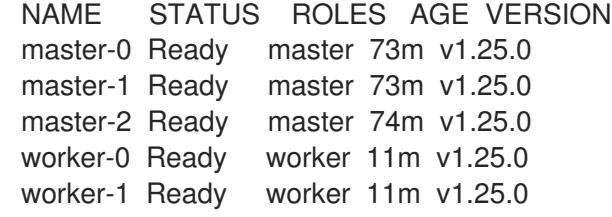

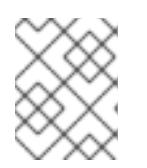

#### 注記

サーバー CSR の承認後にマシンが **Ready** ステータスに移行するまでに数分の時 間がかかる場合があります。

#### 関連情報

● CSR の詳細は、[Certificate](https://kubernetes.io/docs/reference/access-authn-authz/certificate-signing-requests/) Signing Requests を参照してください。

#### 23.8.21. Operator の初期設定

コントロールプレーンの初期化後に、一部の Operator を利用可能にするためにそれらをすぐに設定す る必要があります。

#### 前提条件

● コントロールプレーンが初期化されています。

1. クラスターコンポーネントがオンラインになることを確認します。

\$ watch -n5 oc get clusteroperators

### 出力例

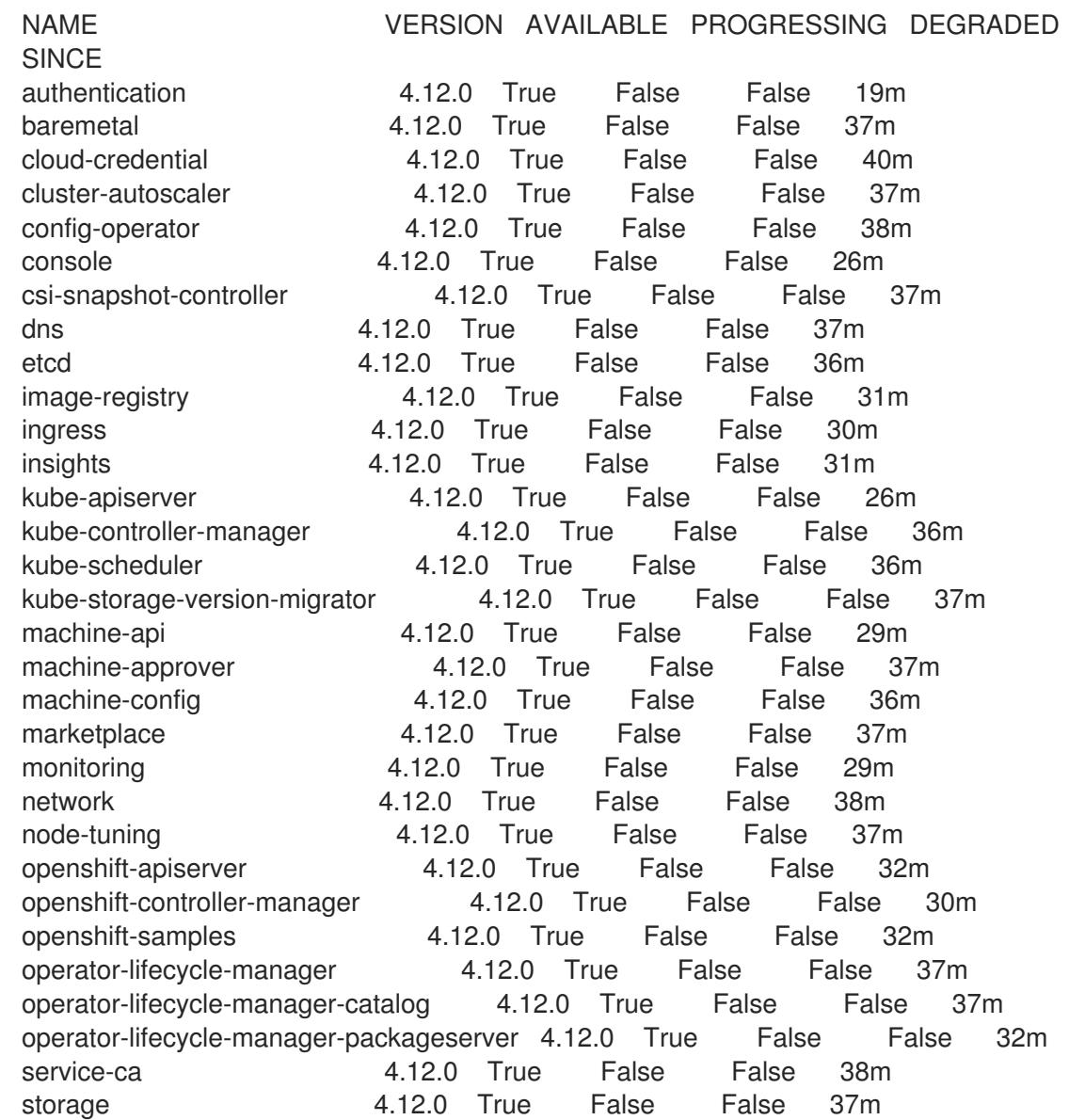

2. 利用不可の Operator を設定します。

### 23.8.21.1. デフォルトの OperatorHub カタログソースの無効化

Red Hat によって提供されるコンテンツを調達する Operator カタログおよびコミュニティープロジェ クトは、OpenShift Container Platform のインストール時にデフォルトで OperatorHub に設定されま す。ネットワークが制限された環境では、クラスター管理者としてデフォルトのカタログを無効にする 必要があります。

### 手順

**disableAllDefaultSources: true** を **OperatorHub** オブジェクトに追加して、デフォルトカタロ グのソースを無効にします。

\$ oc patch OperatorHub cluster --type json \ -p '[{"op": "add", "path": "/spec/disableAllDefaultSources", "value": true}]'

### ヒント

または、Web コンソールを使用してカタログソースを管理できます。Administration → Cluster Settings → Configuration → OperatorHub ページから、Sources タブをクリックして、個別のソース を作成、更新、削除、無効化、有効化できます。

### 23.8.21.2. イメージレジストリーストレージの設定

Image Registry Operator は、デフォルトストレージを提供しないプラットフォームでは最初は利用でき ません。インストール後に、レジストリー Operator を使用できるようにレジストリーをストレージを 使用するように設定する必要があります。

実稼働クラスターに必要な永続ボリュームの設定についての手順が示されます。該当する場合、空の ディレクトリーをストレージの場所として設定する方法が表示されます。これは、実稼働以外のクラス ターでのみ利用できます。

アップグレード時に **Recreate** ロールアウトストラテジーを使用して、イメージレジストリーがブロッ クストレージタイプを使用することを許可するための追加の手順が提供されます。

#### 23.8.21.2.1. VMware vSphere のレジストリーストレージの設定

クラスター管理者は、インストール後にレジストリーをストレージを使用できるように設定する必要が あります。

#### 前提条件

- クラスター管理者のパーミッション。
- VMware vSphere 上のクラスター。
- Red Hat OpenShift Data Foundation など、クラスターのプロビジョニングされた永続ストレー ジ。

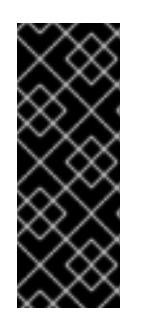

#### 重要

OpenShift Container Platform は、1 つのレプリカのみが存在する場合にイメー ジレジストリーストレージの **ReadWriteOnce** アクセスをサポートしま す。**ReadWriteOnce** アクセスでは、レジストリーが **Recreate** ロールアウト戦 略を使用する必要もあります。2 つ以上のレプリカで高可用性をサポートするイ メージレジストリーをデプロイするには、**ReadWriteMany** アクセスが必要で す。

● "100Gi" の容量が必要です。

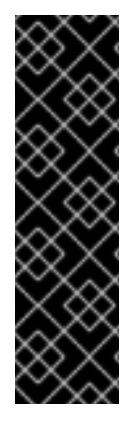

### 重要

テストにより、NFS サーバーを RHEL でコアサービスのストレージバックエンドとして 使用することに関する問題が検出されています。これには、OpenShift Container レジス トリーおよび Quay、メトリックストレージの Prometheus、およびロギングストレージ の Elasticsearch が含まれます。そのため、コアサービスで使用される PV をサポートす るために RHEL NFS を使用することは推奨されていません。

他の NFS の実装ではこれらの問題が検出されない可能性があります。OpenShift Container Platform コアコンポーネントに対して実施された可能性のあるテストに関す る詳細情報は、個別の NFS 実装ベンダーにお問い合わせください。

手順

1. レジストリーをストレージを使用できるように設定するには、**configs.imageregistry/cluster** リソースの **spec.storage.pvc** を変更します。

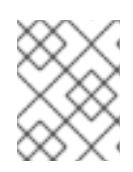

#### 注記

共有ストレージを使用する場合は、外部からアクセスを防ぐためにセキュリ ティー設定を確認します。

2. レジストリー Pod がないことを確認します。

\$ oc get pod -n openshift-image-registry -l docker-registry=default

### 出力例

No resourses found in openshift-image-registry namespace

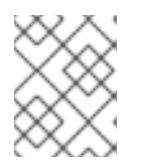

#### 注記

出力にレジストリー Pod がある場合は、この手順を続行する必要はありませ ん。

3. レジストリー設定を確認します。

\$ oc edit configs.imageregistry.operator.openshift.io

### 出力例

[1](#page-3623-0)

<span id="page-3623-0"></span>storage: pvc: claim: **1**

**image-registry-storage** 永続ボリューム要求 (PVC) の自動作成を許可するには、**claim** フィールドを空白のままにします。PVC は、デフォルトのストレージクラスに基づいて生 成されます。ただし、デフォルトのストレージクラスは、RADOS ブロックデバイス (RBD) などの ReadWriteOnce (RWO) ボリュームを提供する可能性があることに注意して ください。これは、複数のレプリカに複製するときに問題を引き起こす可能性がありま す。

4. **clusteroperator** ステータスを確認します。

\$ oc get clusteroperator image-registry

### 出力例

NAME VERSION AVAILABLE PROGRESSING DEGRADED SINCE MESSAGE image-registry 4.7 True False False 6h50m

### 23.8.21.2.2. 実稼働以外のクラスターでのイメージレジストリーのストレージの設定

Image Registry Operator のストレージを設定する必要があります。実稼働用以外のクラスターの場合、 イメージレジストリーは空のディレクトリーに設定することができます。これを実行する場合、レジス トリーを再起動するとすべてのイメージが失われます。

#### 手順

イメージレジストリーストレージを空のディレクトリーに設定するには、以下を実行します。  $\bullet$ 

\$ oc patch configs.imageregistry.operator.openshift.io cluster --type merge --patch '{"spec": {"storage":{"emptyDir":{}}}}'

Image Registry Operator がそのコンポーネントを初期化する前にこのコマンドを実行する場 合、**oc patch** コマンドは以下のエラーを出して失敗します。

実稼働用以外のクラスターにのみこのオプションを設定します。

Error from server (NotFound): configs.imageregistry.operator.openshift.io "cluster" not found

数分待機した後に、このコマンドを再び実行します。

警告

#### 23.8.21.2.3. VMware vSphere のブロックレジストリーストレージの設定

イメージレジストリーがクラスター管理者によるアップグレード時に vSphere Virtual Machine Disk (VMDK) などのブロックストレージタイプを使用できるようにするには、**Recreate** ロールアウトスト ラテジーを使用できます。

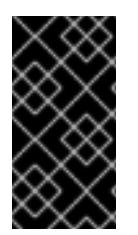

#### 重要

ブロックストレージボリュームはサポートされますが、実稼働クラスターでのイメージ レジストリーと併用することは推奨されません。レジストリーに複数のレプリカを含め ることができないため、ブロックストレージにレジストリーが設定されているインス トールに高可用性はありません。

手順

1. 次のコマンドを入力してイメージレジストリーストレージをブロックストレージタイプとして 設定し、レジストリーにパッチを適用して **Recreate** ロールアウトストラテジーを使用し、**1** つ のレプリカのみで実行されるようにします。

\$ oc patch config.imageregistry.operator.openshift.io/cluster --type=merge -p '{"spec": {"rolloutStrategy":"Recreate","replicas":1}}'

- 2. ブロックストレージデバイスの PV をプロビジョニングし、そのボリュームの PVC を作成しま す。要求されたブロックボリュームは ReadWriteOnce (RWO) アクセスモードを使用します。
	- a. 以下の内容で **pvc.yaml** ファイルを作成して VMware vSphere **PersistentVolumeClaim** オ ブジェクトを定義します。

<span id="page-3625-3"></span><span id="page-3625-2"></span><span id="page-3625-1"></span><span id="page-3625-0"></span>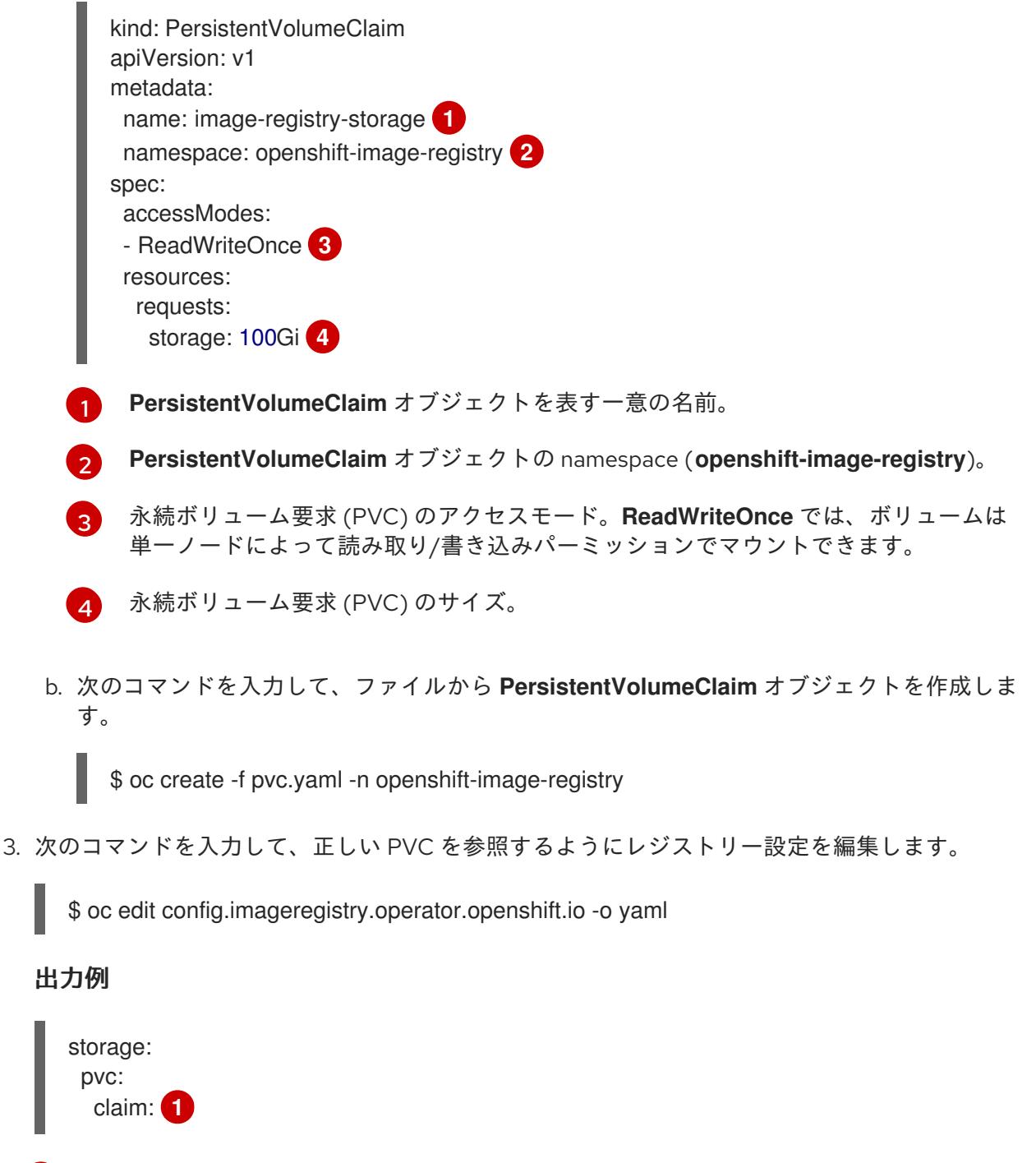

<span id="page-3625-4"></span>カスタム PVC を作成することにより、**image-registry-storage** PVC のデフォルトの自動 作成の **claim** フィールドを空のままにできます。

[1](#page-3625-4)

正しい PVC [を参照するようにレジストリーストレージを設定する手順は、](https://docs.redhat.com/en/documentation/openshift_container_platform/4.12/html-single/registry/#registry-configuring-storage-vsphere_configuring-registry-storage-vsphere)vSphere のレジストリーの 設定 を参照してください。

23.8.22. ユーザーによってプロビジョニングされるインフラストラクチャーでのインス トールの完了

Operator の設定が完了したら、独自に提供するインフラストラクチャーへのクラスターのインストー ルを完了できます。

#### 前提条件

- コントロールプレーンが初期化されています。
- Operator の初期設定を完了済みです。

### 手順

1. 以下のコマンドを使用して、すべてのクラスターコンポーネントがオンラインであることを確 認します。

\$ watch -n5 oc get clusteroperators

#### 出力例

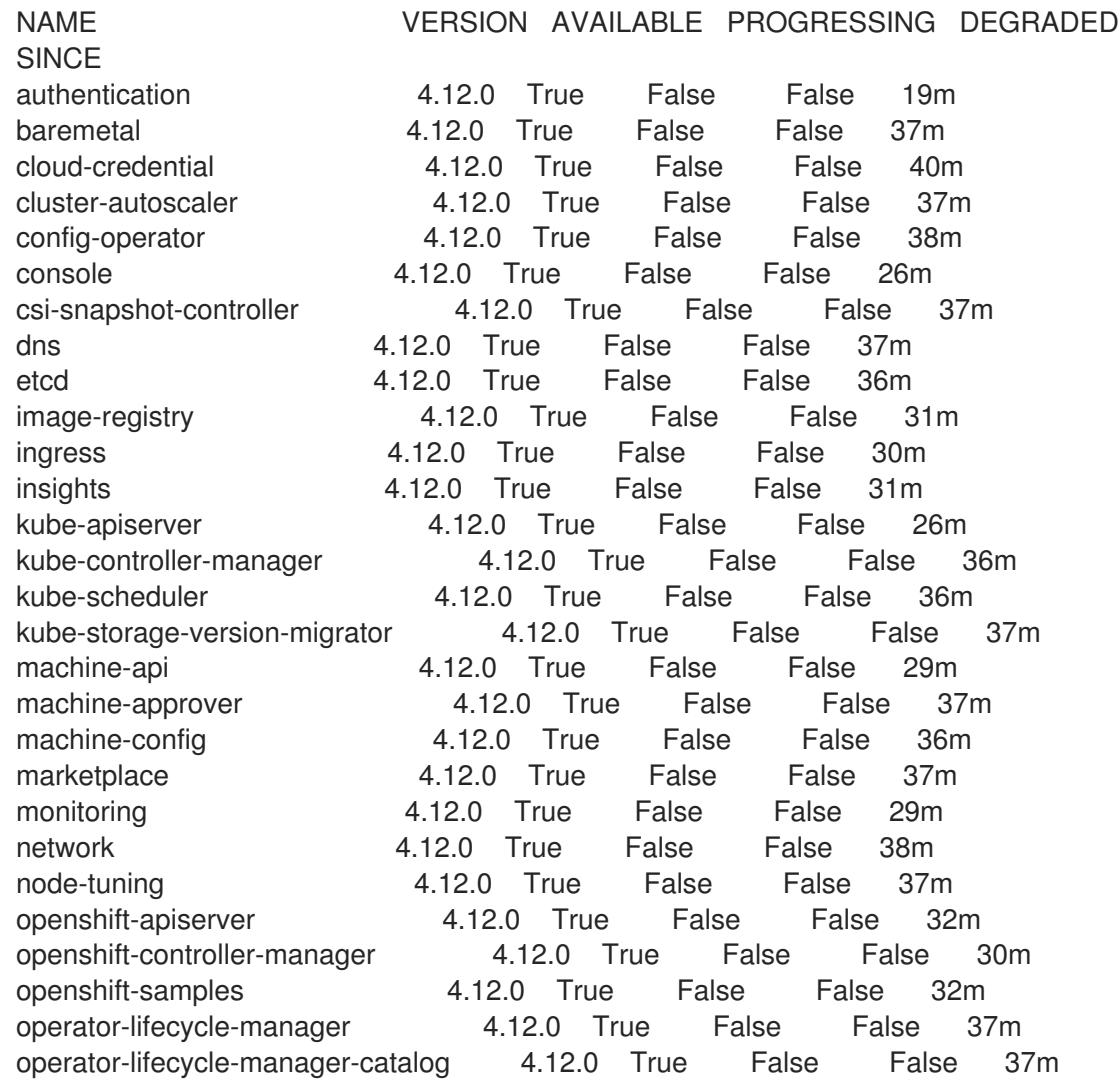

operator-lifecycle-manager-packageserver 4.12.0 True False False 32m service-ca 4.12.0 True False False 38m storage **4.12.0** True False False 37m

あるいは、以下のコマンドを使用すると、すべてのクラスターが利用可能な場合に通知されま す。また、このコマンドは認証情報を取得して表示します。

\$ ./openshift-install --dir <installation\_directory> wait-for install-complete **1** 

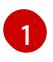

<span id="page-3627-0"></span>**<installation\_directory>** には、インストールファイルを保存したディレクトリーへのパ スを指定します。

### 出力例

INFO Waiting up to 30m0s for the cluster to initialize...

Cluster Version Operator が Kubernetes API サーバーから OpenShift Container Platform クラ スターのデプロイを終了するとコマンドは成功します。

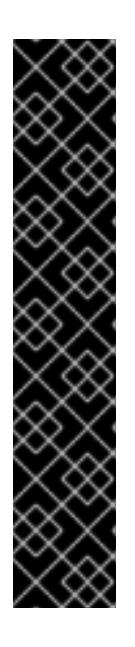

#### 重要

- インストールプログラムが生成する Ignition 設定ファイルには、24 時間が経 過すると期限切れになり、その後に更新される証明書が含まれます。証明書 を更新する前にクラスターが停止し、24 時間経過した後にクラスターを再 起動すると、クラスターは期限切れの証明書を自動的に復元します。例外と して、kubelet 証明書を回復するために保留状態の **node-bootstrapper** 証明 書署名要求 (CSR) を手動で承認する必要があります。詳細は、コントロール プレーン証明書の期限切れの状態からのリカバリー についてのドキュメント を参照してください。
- 24 時間証明書はクラスターのインストール後 16 時間から 22 時間にロー テーションするため、Ignition 設定ファイルは、生成後 12 時間以内に使用す ることを推奨します。12 時間以内に Ignition 設定ファイルを使用することに より、インストール中に証明書の更新が実行された場合のインストールの失 敗を回避できます。
- 2. Kubernetes API サーバーが Pod と通信していることを確認します。
	- a. すべての Pod のリストを表示するには、以下のコマンドを使用します。

\$ oc get pods --all-namespaces

#### 出力例

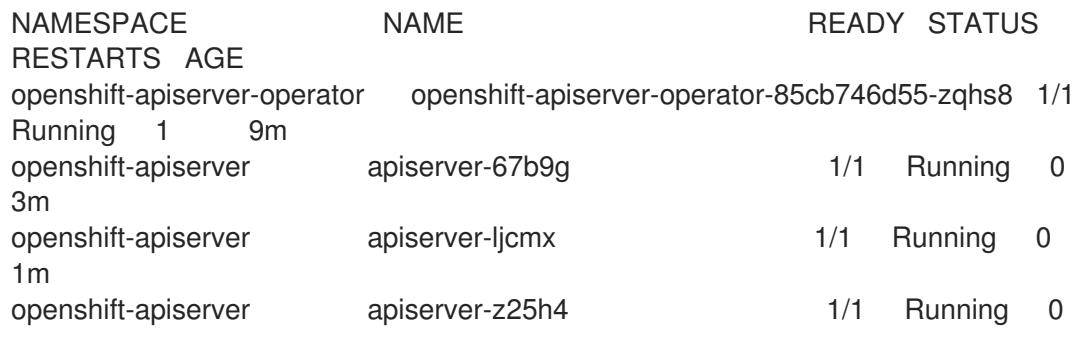

2m openshift-authentication-operator authentication-operator-69d5d8bf84-vh2n8 1/1 Running 0 5m ...

b. 以下のコマンドを使用して、直前のコマンドの出力にリスト表示される Pod のログを表示 します。

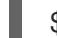

[1](#page-3628-0)

<span id="page-3628-0"></span>\$ oc logs <pod\_name> -n <namespace> 1

直前のコマンドの出力にあるように、Pod 名および namespace を指定します。

Pod のログが表示される場合、Kubernetes API サーバーはクラスターマシンと通信できま す。

- 3. FCP (Fibre Channel Protocol) を使用したインストールでは、マルチパスを有効にするために追 加の手順が必要です。インストール時にマルチパスを有効にしないでください。 詳細は、インストール後のマシン設定タスク ドキュメントの RHCOS でのカーネル引数を使用 したマルチパスの有効化を参照してください。
- 4. Cluster [registration](https://console.redhat.com/openshift/register) ページでクラスターを登録します。

クラスターのインストールが完了したら、[コンピュートマシンの](https://docs.redhat.com/en/documentation/openshift_container_platform/4.12/html-single/machine_management/#adding-vsphere-compute-user-infra) vSphere への追加 に従って、コン ピュートマシンをさらに追加できます。

23.8.23. コントロールプレーンノードの vSphere DRS 非アフィニティールールの設定

vSphere Distributed Resource Scheduler (DRS) 非アフィニティールールを設定して、OpenShift Container Platform コントロールプレーンノードでより高い可用性をサポートできます。非アフィニ ティールールにより、OpenShift Container Platform コントロールプレーンノードの vSphere 仮想マシ ンが同じ vSphere ノードにスケジュールされないようにします。

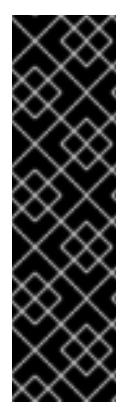

### 重要

- 以下の情報はコンピュート DRS にのみ適用され、ストレージ DRS には適用され ません。
- **govc** コマンドは、VMware で利用可能なオープンソースのコマンドであり、 Red Hat からは利用できません。**govc** コマンドは、Red Hat サポートではサ ポートされません。
- **govc** のダウンロードおよびインストール手順は、VMware ドキュメントの Web サイト を参照してください。

以下のコマンドを実行して anti-affinity ルールを作成します。

### コマンドの例

```
$ govc cluster.rule.create \
 -name openshift4-control-plane-group \
 -dc MyDatacenter -cluster MyCluster \
 -enable \
 -anti-affinity master-0 master-1 master-2
```
ルールを作成すると、コントロールプレーンノードは vSphere によって自動的に移行されるため、同じ ホストで実行されることはありません。vSphere が新しいルールを調整するまで、しばらく時間がかか る場合があります。コマンドを正しく補完する方法は、以下の手順に示します。

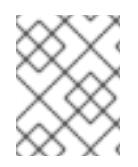

### 注記

移行は自動的に行われ、移行が完了するまで短い OpenShift API 停止またはレイテン シーが発生する可能性があります。

vSphere DRS の非アフィニティールールは、コントロールプレーンの仮想マシン名が変更された場合 や、新しい vSphere クラスターへの移行時に手動で更新する必要があります。

#### 手順

1. 以下のコマンドを実行して、既存の DRS 非アフィニティールールを削除します。

\$ govc cluster.rule.remove \ -name openshift4-control-plane-group \ -dc MyDatacenter -cluster MyCluster

### 出力例

[13-10-22 09:33:24] Reconfigure /MyDatacenter/host/MyCluster...OK

2. 以下のコマンドを実行して、更新された名前でルールを再度作成します。

\$ govc cluster.rule.create \ -name openshift4-control-plane-group \ -dc MyDatacenter -cluster MyOtherCluster \ -enable \ -anti-affinity master-0 master-1 master-2

### 23.8.24. VMware vSphere ボリュームのバックアップ

OpenShift Container Platform は、自由にクラスターないのノードにあるボリュームをアタッチした り、アタッチ解除できるように、個別の永続ディスクとして新規ボリュームをプロビジョニングしま す。そのため、スナップショットを使用するボリュームはバックアップしたり、スナップショットから ボリュームを復元したりすることはできません。詳細は、[スナップショットの制限](https://docs.vmware.com/en/VMware-vSphere/6.7/com.vmware.vsphere.vm_admin.doc/GUID-53F65726-A23B-4CF0-A7D5-48E584B88613.html) を参照してくださ い。

### 手順

永続ボリュームのバックアップを作成すには、以下を実行します。

- 1. 永続ボリュームを使用しているアプリケーションを停止します。
- 2. 永続ボリュームのクローンを作成します。
- 3. アプリケーションを再起動します。
- 4. クローンを作成したボリュームのバックアップを作成します。
- 5. クローンを作成したボリュームを削除します。

### 23.8.25. OpenShift Container Platform の Telemetry アクセス

OpenShift Container Platform 4.12 では、クラスターの健全性および正常に実行された更新についての メトリクスを提供するためにデフォルトで実行される Telemetry サービスにもインターネットアクセス が必要です。クラスターがインターネットに接続されている場合、Telemetry は自動的に実行され、ク ラスターは [OpenShift](https://console.redhat.com/openshift) Cluster Manager Hybrid Cloud Console に登録されます。

[OpenShift](https://console.redhat.com/openshift) Cluster Manager インベントリーが正常である (Telemetry によって自動的に維持、または OpenShift Cluster Manager Hybrid Cloud Console を使用して手動で維持) ことを確認した後 に、[subscription](https://access.redhat.com/documentation/ja-jp/subscription_central/2020-04/html/getting_started_with_subscription_watch/con-how-to-select-datacollection-tool_assembly-requirements-and-your-responsibilities-ctxt#red_hat_openshift) watch を使用 して、アカウントまたはマルチクラスターレベルで OpenShift Container Platform サブスクリプションを追跡します。

#### 関連情報

● Telemetry サービスの詳細は[、リモートヘルスモニタリング](https://docs.redhat.com/en/documentation/openshift_container_platform/4.12/html-single/support/#about-remote-health-monitoring) を参照してください。

### 23.8.26. 次のステップ

- [クラスターをカスタマイズ](https://docs.redhat.com/en/documentation/openshift_container_platform/4.12/html-single/post-installation_configuration/#available_cluster_customizations) します。
- [クラスターのインストールに使用したミラーレジストリーに信頼された](https://docs.redhat.com/en/documentation/openshift_container_platform/4.12/html-single/images/#images-configuration-cas_image-configuration) CA がある場合は、追 加のトラストストアを設定 してクラスターに追加します。
- 必要に応じて[、リモートヘルスレポートをオプトアウト](https://docs.redhat.com/en/documentation/openshift_container_platform/4.12/html-single/support/#opting-out-remote-health-reporting_opting-out-remote-health-reporting)できます。
- オプション: vSphere Problem Detector Operator [からのイベントを表示](#page-3636-0)し、クラスターにパー ミッションまたはストレージ設定の問題があるかどうかを判別します。

### 23.9. インストール後の VSPHERE 接続設定

インストール方法によっては、プラットフォーム統合機能を有効にして OpenShift Container Platform クラスターを vSphere にインストールした後に、vSphere 接続設定を手動で更新する必要があります。

アシステッドインストーラーを使用したインストールの場合は、接続設定を更新する必要があります。 これは、インストール時にアシステッドインストーラーが、デフォルトの接続設定をプレースホルダー として vSphere connection configurationウィザードに追加するためです。

インストーラーまたはユーザーによってプロビジョニングされるインフラストラクチャーをインストー ルする場合は、インストール時に有効な接続設定を入力する必要があります。vSphere connection configuration ウィザードは任意のタイミングで使用して接続設定を検証または変更できますが、これ はインストールの完了に必須の操作ではありません。

### 23.9.1. vSphere 接続設定

必要に応じて、以下の vSphere 設定を変更します。

- vCenter アドレス
- vCenter クラスター
- vCenter ユーザー名
- vCenter パスワード
- vCenter アドレス
- vSphere データセンター
- vSphere データストア
- 仮想マシンフォルダー

#### 前提条件

- アシステッドインストーラーによってクラスターが正常にインストールされている。
- クラスターが **<https://console.redhat.com>** に接続されている。

#### 手順

- 1. Administrator パースペクティブで、Home **→** Overview に移動します。
- 2. Status で vSphere connectionをクリックし、vSphere connection configurationウィザード を開きます。
- 3. vCenter フィールドに、vSphere vCenter サーバーのネットワークアドレスを入力します。ド メイン名または IP アドレスのいずれかを入力できます。これは vSphere Web クライアント URL に表示されます (例: **https://[your\_vCenter\_address]/ui**)。
- 4. vCenter クラスター フィールドには、OpenShift Container Platform がインストールされてい る vSphere vCenter クラスターの名前を入力します。

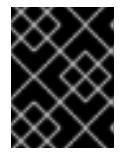

#### 重要

この手順は、OpenShift Container Platform 4.13 以降をインストールしている場 合は必須となります。

- 5. Username フィールドに、vSphere vCenter のユーザー名を入力します。
- 6. Password フィールドに、vSphere vCenter のパスワードを入力します。

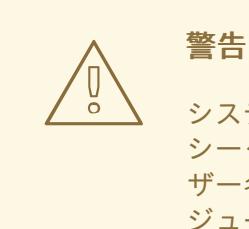

システムは、クラスターの **kube-system** namespace の **vsphere-creds** シークレットにユーザー名とパスワードを保存します。vCenter のユー ザー名またはパスワードが間違っていると、クラスターノードをスケ ジュールできなくなります。

- 7. Datacenter フィールドに、クラスターのホストに使用する仮想マシンが含まれる vSphere データセンターの名前を入力します (例: **SDDC-Datacenter**)。
- 8. Default data storeフィールドに、永続データボリュームを保存する vSphere データストアの パスおよび名前を入力します (例: **/SDDC-Datacenter/datastore/datastorename**)。

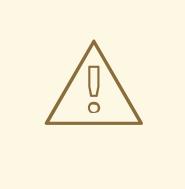

警告

設定の保存後に vSphere データセンターまたはデフォルトのデータストア を更新すると、アクティブな vSphere **PersistentVolumes** がデタッチされ ます。

- 9. Virtual Machine Folderフィールドに、クラスターの仮想マシンが含まれるデータセンター フォルダーを入力します (例: **/SDDC-Datacenter/vm/ci-ln-hjg4vg2-c61657-t2gzr**)。正常に OpenShift Container Platform をインストールするには、クラスターを構成するすべての仮想 マシンを単一のデータセンターフォルダーに配置する必要があります。
- 10. Save Configuration をクリックします。これにより、**openshift-config** namespace の **cloudprovider-config** ConfigMap リソースが更新され、設定プロセスが開始されます。
- 11. vSphere connection configurationウィザードを再度開き、Monitored operators パネルを展 開します。Operator のステータスが Progressing または Healthy であることを確認します。

### 23.9.2. 設定の確認

接続設定プロセスは、Operator ステータスとコントロールプレーンノードを更新します。完了するま でに約 1 時間かかります。設定プロセスの中でノードが再起動します。これまでは、バインドされた **PersistentVolumeClaims** オブジェクトの接続が切断される可能性がありました。

#### 前提条件

● vSphere connection configuration設定ウィザードで設定を保存している。

### 手順

- 1. 設定プロセスが正常に完了したことを確認します。
	- a. OpenShift Container Platform の Administrator パースペクティブで、Home **→** Overview に移動します。
	- b. Status で Operators をクリックします。すべての Operator ステータスが Progressing か ら All succeededに変わるまで待機します。Failed ステータスは、設定が失敗したことを 示します。
	- c. Status で Control Plane をクリックします。すべての Control Pane コンポーネントの応答 レートが 100% に戻るまで待機します。Failed コントロールプレーンコンポーネントは、 設定が失敗したことを示します。

失敗は、少なくとも 1 つの接続設定が間違っていることを示します。vSphere connection configuration ウィザードで設定を変更し、その設定を再度保存します。

2. 以下の手順を実行して、**PersistentVolumeClaims** オブジェクトをバインドできることを確認 します。

a. 以下の YAML を使用して **StorageClass** オブジェクトを作成します。

kind: StorageClass

apiVersion: storage.k8s.io/v1 metadata: name: vsphere-sc provisioner: kubernetes.io/vsphere-volume parameters: datastore: YOURVCENTERDATASTORE diskformat: thin reclaimPolicy: Delete volumeBindingMode: Immediate

b. 以下の YAML を使用して **PersistentVolumeClaims** オブジェクトを作成します。

kind: PersistentVolumeClaim apiVersion: v1 metadata: name: test-pvc namespace: openshift-config annotations: volume.beta.kubernetes.io/storage-provisioner: kubernetes.io/vsphere-volume finalizers: - kubernetes.io/pvc-protection spec: accessModes: - ReadWriteOnce resources: requests: storage: 10Gi storageClassName: vsphere-sc volumeMode: Filesystem

**PersistentVolumeClaims** オブジェクトを作成できない場合、OpenShift Container Platform Web コンソールの Administrator パースペクティブで Storage → PersistentVolumeClaims に移動してトラブルシューティングできます。

ストレージオブジェクトの作成手順は[、動的プロビジョニング](https://docs.redhat.com/en/documentation/openshift_container_platform/4.12/html-single/storage/#dynamic-provisioning) を参照してください。

23.10. インストーラーでプロビジョニングされるインフラストラクチャーを 使用した VSPHERE へのクラスターのインストール

インストーラーでプロビジョニングされるインフラストラクチャーを使用して、VMware vSphere イン スタンスにデプロイしたクラスターを削除できます。

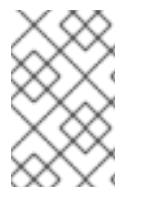

### 注記

**openshift-install destroy cluster** コマンドを実行して OpenShift Container Platform を アンインストールしても、vSphere ボリュームは自動的に削除されません。クラスター 管理者は、vSphere ボリュームを手動で検索し、それらを削除する必要があります。

23.10.1. インストーラーでプロビジョニングされるインフラストラクチャーを使用する クラスターの削除

インストーラーでプロビジョニングされるインフラストラクチャーを使用するクラスターは、クラウド から削除できます。

### 注記

アンインストール後に、とくにユーザーによってプロビジョニングされるインフラスト ラクチャー (UPI) クラスターで適切に削除されていないリソースがあるかどうかについ て、クラウドプロバイダーを確認します。インストールプログラムが作成しなかったリ ソース、またはインストールプログラムがアクセスできないリソースが存在する可能性 があります。

#### 前提条件

- クラスターをデプロイするために使用したインストールプログラムのコピーがあります。
- クラスター作成時にインストールプログラムが生成したファイルがあります。

#### 手順

1. クラスターのインストールに使用したコンピューターで、インストールプログラムを含むディ レクトリーに移動し、次のコマンドを実行します。

\$ ./openshift-install destroy cluster \ --dir <installation\_directory> --log-level info **1 2**

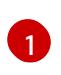

<span id="page-3634-0"></span>**<installation\_directory>** には、インストールファイルを保存したディレクトリーへのパ スを指定します。

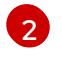

異なる詳細情報を表示するには、 **info** ではなく、**warn**、**debug**、または **error** を指定し ます。

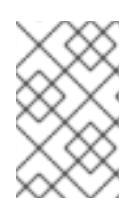

<span id="page-3634-1"></span>注記

クラスターのクラスター定義ファイルが含まれるディレクトリーを指定する必要 があります。クラスターを削除するには、インストールプログラムでこのディレ クトリーにある **metadata.json** ファイルが必要になります。

2. オプション: **<installation\_directory>** ディレクトリーおよび OpenShift Container Platform イ ンストールプログラムを削除します。

### 23.11. VSPHERE PROBLEM DETECTOR OPERATOR の使用

### 23.11.1. vSphere Problem Detector Operator について

vSphere Problem Detector Operator は、一般的なインストールおよびストレージに関連する正しくな い設定の問題について vSphere にデプロイされたクラスターをチェックします。

Operator は **openshift-cluster-storage-operator** namespace で実行され、Cluster Storage Operator がクラスターが vSphere にデプロイされたことを検知すると Cluster Storage Operator によって起動し ます。vSphere Problem Detector Operator は vSphere vCenter Server と通信して、クラスター内の仮 想マシン、デフォルトのデータストア、および vSphere vCenter Server 設定についての他の情報を判別 します。Operator は Cloud Credential Operator からの認証情報を使用して vSphere に接続します。

Operator は以下のスケジュールに基づいてチェックを実行します。

● チェックは8時間ごとに実行されます。

- チェックに失敗すると、Operator は1分、2分、4分、8分などの間隔でチェックを再び実行 します。Operator は、8 時間を最大の間隔とし、その範囲内で間隔を 2 倍にします。
- すべてのチェックに合格すると、スケジュールは 8 時間の間隔に戻ります。

Operator は、障害の発生後にチェックの頻度を増加させ、Operator が障害状態が修復された直後に正 常な状態を報告できるようにします。Operator を手動で実行し、トラブルシューティングについての 情報をすぐに確認できます。

### 23.11.2. vSphere Problem Detector Operator チェックの実行

vSphere Problem Detector Operator のチェックを実行するスケジュールを上書きし、チェックを即時 に実行できます。

vSphere Problem Detector Operator は 8 時間ごとにチェックを自動的に実行します。ただし、 Operator が起動すると、チェックがすぐに実行されます。Operator は、Cluster Storage Operator の 起動時に Cluster Storage Operator によって起動し、クラスターが vSphere で実行されているかどうか を判別します。チェックをすぐに実行するには、vSphere Problem Detector Operator を **0** にスケーリ ングしてから、**1** に戻し、vSphere Problem Detector Operator が再起動できるようにします。

#### 前提条件

■ cluster-admin ロールを持つユーザーとしてクラスターにアクセスできる。

### 手順

1. Operator を **0** にスケーリングします。

\$ oc scale deployment/vsphere-problem-detector-operator --replicas=0 \ -n openshift-cluster-storage-operator

デプロイメントがすぐにゼロにスケーリングされない場合、以下のコマンドを実行して Pod の 終了を待機します。

\$ oc wait pods -l name=vsphere-problem-detector-operator \ --for=delete --timeout=5m -n openshift-cluster-storage-operator

2. Operator を **1** にスケーリングします。

\$ oc scale deployment/vsphere-problem-detector-operator --replicas=1 \ -n openshift-cluster-storage-operator

- 3. 古いリーダーロックを削除し、Cluster Storage Operator の新規リーダー選択を加速します。
	- \$ oc delete -n openshift-cluster-storage-operator \ cm vsphere-problem-detector-lock

### 検証

● vSphere Problem Detector Operator によって生成されるイベントまたはログを表示します。イ ベントまたはログに最新のタイムスタンプがあることを確認します。

### 23.11.3. vSphere Problem Detector Operator からのイベントの表示
```
vSphere Problem Detector Operator が設定チェックを実行した後に、コマンドラインまたは
OpenShift Container Platform Web コンソールから表示できるイベントを作成します。
```
# 手順

- コマンドラインを使用してイベントを表示するには、以下のコマンドを実行します。
	- \$ oc get event -n openshift-cluster-storage-operator \ --sort-by={.metadata.creationTimestamp}

# 出力例

16m Normal Started pod/vsphere-problem-detector-operator-xxxxx Started container vsphere-problem-detector 16m Normal Created pod/vsphere-problem-detector-operator-xxxxx Created container vsphere-problem-detector 16m Normal LeaderElection configmap/vsphere-problem-detector-lock vsphereproblem-detector-operator-xxxxx became leader

● OpenShift Container Platform Web コンソールを使用してイベントを表示するには、Home → Events に移動し、Project メニューから **openshift-cluster-storage-operator** を選択します。

# 23.11.4. vSphere Problem Detector Operator からのログの表示

vSphere Problem Detector Operator が設定チェックを実行した後に、コマンドラインまたは OpenShift Container Platform Web コンソールから表示できるログレコードを作成します。

# 手順

コマンドラインを使用してログを表示するには、以下のコマンドを実行します。

\$ oc logs deployment/vsphere-problem-detector-operator \ -n openshift-cluster-storage-operator

# 出力例

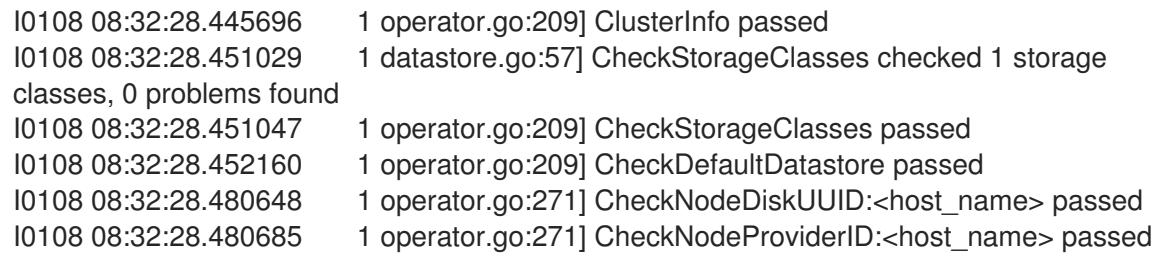

- OpenShift Container Platform Web コンソールで Operator ログを表示するには、以下の手順を 実行します。
	- a. Workloads→ Pods に移動します。
	- b. Projects メニューから **openshift-cluster-storage-operator** を選択します。from the
	- c. **vsphere-problem-detector-operator** Pod のリンクをクリックします。
	- d. Pod details ページの Logs タブをクリックしてログを表示します。

# 23.11.5. vSphere Problem Detector Operator によって実行される設定チェック

以下の表は、vSphere Problem Detector Operator が実行する設定チェックを特定します。一部の チェックでは、クラスターの設定を確認します。他のチェックは、クラスター内の各ノードの設定を確 認します。

### 表23.98 クラスター設定チェック

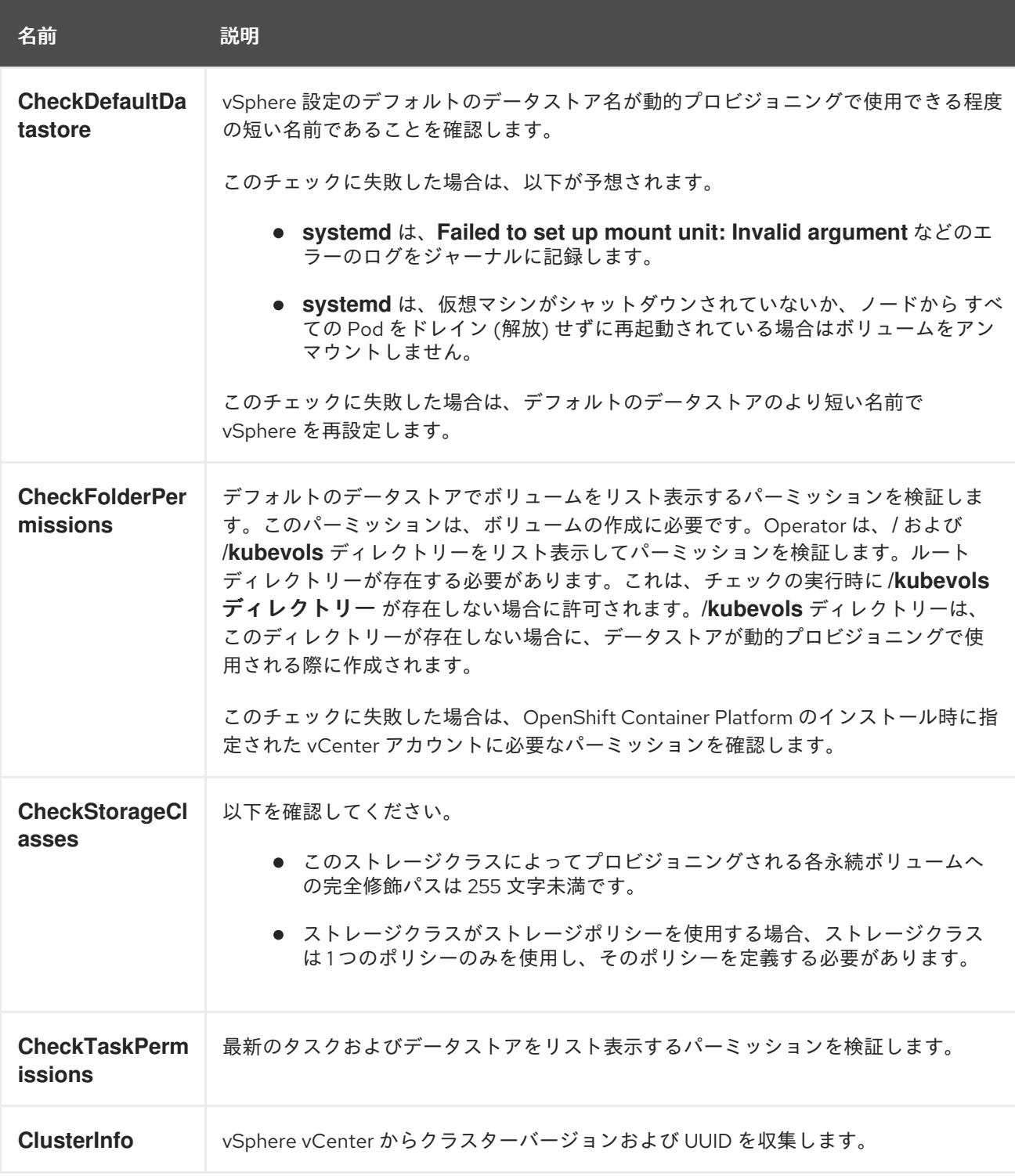

表23.99 ノード設定チェック

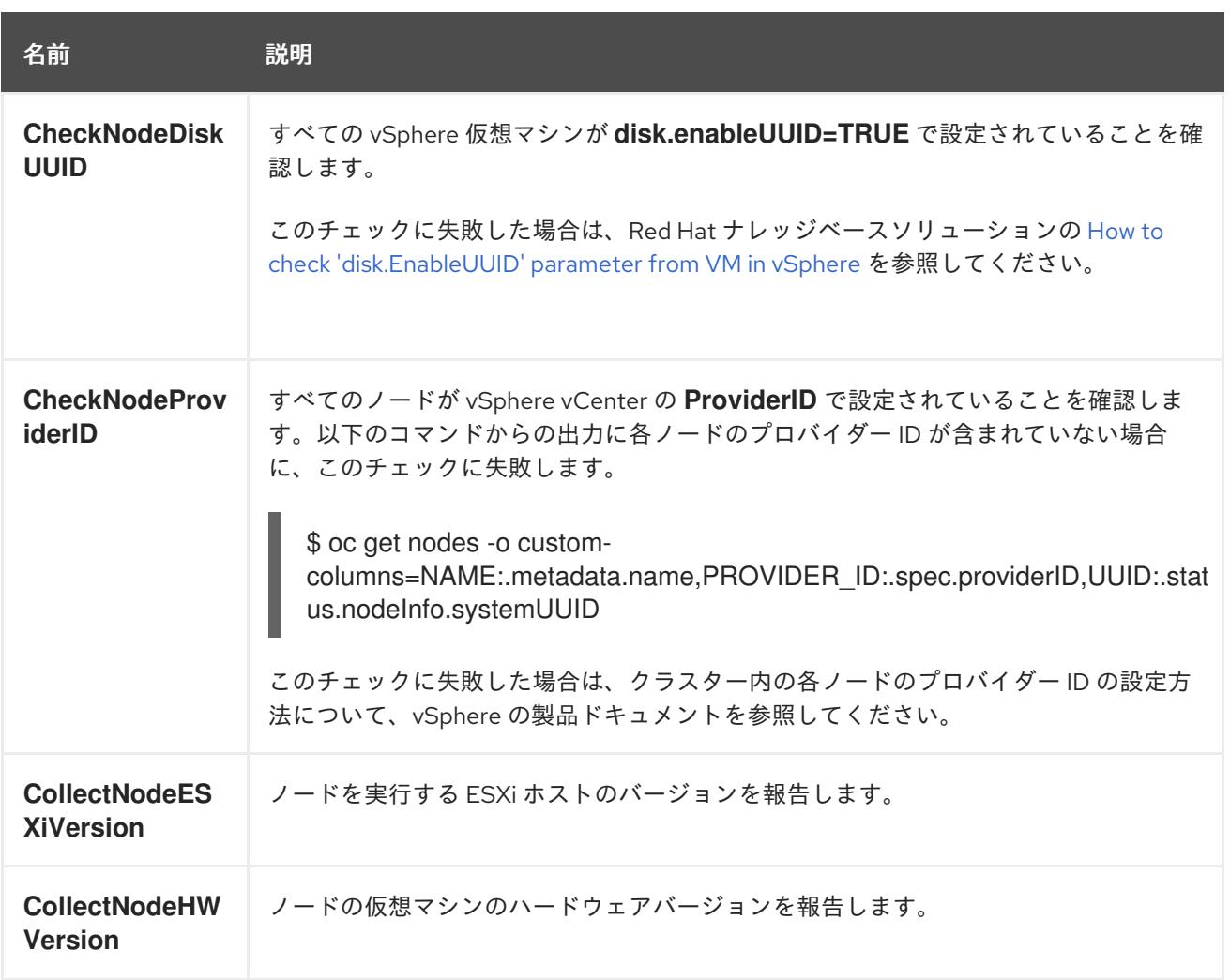

23.11.6. ストレージクラス設定チェックについて

vSphere ストレージを使用する永続ボリュームの名前は、データストア名とクラスター ID に関連しま す。

永続ボリュームが作成されると、**systemd** は永続ボリュームのマウントユニットを作成しま す。**systemd** プロセスには、永続ボリュームに使用される VDMK ファイルへの完全修飾パスの長さに について 255 文字の制限があります。

完全修飾パスは、**systemd** および vSphere の命名規則に基づいています。命名規則では、以下のパ ターンを使用します。

/var/lib/kubelet/plugins/kubernetes.io/vsphere-volume/mounts/[<datastore>] 00000000-0000-0000- 0000-000000000000/<cluster\_id>-dynamic-pvc-00000000-0000-0000-0000-000000000000.vmdk

- 命名規則では、255 文字制限の内の 205 文字が必要です。
- データストア名とクラスター ID はデプロイメントで判別されます。
- データストア名とクラスター ID は前述のパターンに代入されます。次に、パスは特殊文字をエ スケープできるように **systemd-escape** コマンドで処理されます。たとえば、ハイフン文字で はエスケープ後に 4 文字を使用します。エスケープされた値は **\x2d** になります。
- **systemd-escape** で処理した後に、**systemd** が VDMK ファイルへの完全修飾パスにアクセス できるようにするには、パスの長さが 255 文字未満である必要があります。

# 23.11.7. vSphere Problem Detector Operator のメトリック

vSphere Problem Detectorーリングスタックで使用される以下のメトリクスを公開します。

# 表23.100 vSphere Problem Detector Operator によって公開されるメトリック

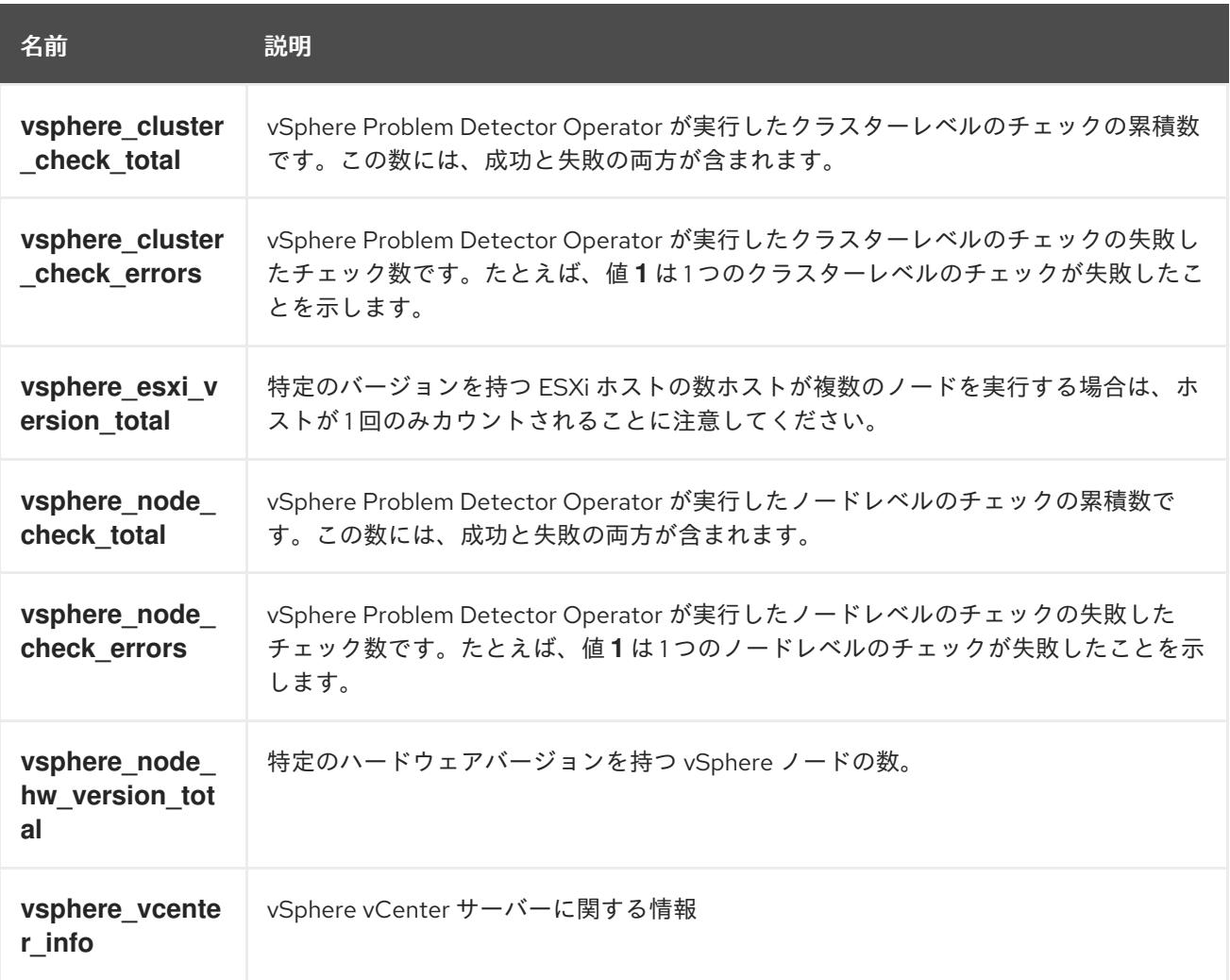

# 23.11.8. 関連情報

● [モニタリングの概要](https://docs.redhat.com/en/documentation/openshift_container_platform/4.12/html-single/monitoring/#monitoring-overview)

# 第24章 VMC へのインストール

# 24.1. VMC へのインストールの準備

### 24.1.1. 前提条件

- OpenShift Container Platform [のインストールおよび更新](https://docs.redhat.com/en/documentation/openshift_container_platform/4.12/html-single/architecture/#architecture-installation) プロセスの詳細を確認した。
- [クラスターインストール方法の選択およびそのユーザー向けの準備](#page-26-0) を確認している。
- クラスターが必要とする [サイトを許可するようにファイアウォールを設定](#page-4186-0) している (ファイア ウォールを使用し、Telemetry サービスを使用する予定の場合)。

# 24.1.2. VMC に OpenShift Container Platform をインストールする方法の選択

インストーラーまたはユーザーによってプロビジョニングされるインフラストラクチャーを使用して、 VMC に OpenShift Container Platform をインストールすることができます。デフォルトのインストー ルタイプは、インストーラーでプロビジョニングされるインフラストラクチャーを使用します。この場 合、インストールプログラムがクラスターの基礎となるインフラストラクチャーをプロビジョニングし ます。OpenShift Container Platform はユーザーが独自にプロビジョニングするインフラストラク チャーにインストールすることもできます。インストールプログラムがプロビジョニングするインフラ ストラクチャーを使用しない場合は、クラスターリソースをユーザー自身で管理し、維持する必要があ ります。

installer-provisioned および user-provisioned インストールプロセスの詳細は、[インストールプロセス](https://docs.redhat.com/en/documentation/openshift_container_platform/4.12/html-single/architecture/#installation-process_architecture-installation) を参照してください。

# 重要

ユーザーによってプロビジョニングされるインフラストラクチャーのインストールする 手順は、例としてのみ提供されます。独自に提供するインフラストラクチャーでクラス ターをインストールするには、VMC プラットフォームおよび OpenShift Container Platform のインストールプロセスについて理解している必要があります。ユーザーに よってプロビジョニングされるインフラストラクチャーのインストール手順をガイドと して使用します。他の方法で必要なリソースを作成することもできます。

# 24.1.2.1. インストーラーでプロビジョニングされるインフラストラクチャーでの VMC への OpenShift Container Platform のインストール

インストーラーでプロビジョニングされるインフラストラクチャーにより、インストールプログラムは OpenShift Container Platform で必要なリソースのプロビジョニングを事前に設定し、自動化すること ができます。

- クラスターの VMC[へのインストール](#page-3662-0): インストーラーでプロビジョニングされるインフラスト ラクチャーのインストールをカスタマイズせずに使用して、VMC に OpenShift Container Platform をインストールできます。
- カスタマイズによる VMC [へのクラスターのインストール](#page-3713-0): インストーラーでプロビジョニング されるインフラストラクチャーのデフォルトのカスタマイズオプションのインストールを使用 して、VMC に OpenShift Container Platform をインストールできます。
- [ネットワークのカスタマイズによる](#page-3779-0) VMC へのクラスターのインストール: ネットワークのカス タマイズを使用して、インストーラーでプロビジョニングされる VMC インフラストラク チャーに OpenShift Container Platform をインストールできます。インストール時に

OpenShift Container Platform ネットワーク設定をカスタマイズすることで、クラスターが既 存の IP アドレスの割り当てと共存でき、ネットワーク要件に準拠することができます。

[ネットワークが制限された環境での](#page-3846-0) VMC へのクラスターのインストール: インストールリリー スコンテンツの内部ミラーを作成して、ネットワークが制限された環境で VMC インフラスト ラクチャーにクラスターをインストールできます。この方法を使用して、インターネット上に 表示されない内部ネットワークに OpenShift Container Platform をデプロイすることができま す。

# 24.1.2.2. ユーザーによってプロビジョニングされるインフラストラクチャーでの VMC への OpenShift Container Platform のインストール

ユーザーによってプロビジョニングされるインフラストラクチャーでは、ユーザーは OpenShift Container Platform に必要なすべてのリソースをプロビジョニングする必要があります。

- [ユーザーによってプロビジョニングされるインフラストラクチャーでの](#page-3912-0) VMC へのクラスター のインストール: 独自にプロビジョニングする VMC インフラストラクチャーに OpenShift Container Platform をインストールできます。
- [カスタマイズされたネットワークを使用したユーザーによってプロビジョニングされるインフ](#page-3984-0) ラストラクチャーでの VMC へのクラスターのインストール: カスタマイズされたネットワーク 設定オプションを使用して独自にプロビジョニングする VMC インフラストラクチャーに OpenShift Container Platform をインストールできます。
- [ネットワークが制限された環境でユーザーによってプロビジョニングされるインフラストラク](#page-4056-0) チャーでの VMC へのクラスターのインストール: ネットワークが制限された環境で独自にプロ ビジョニングする VMC インフラストラクチャーに、OpenShift Container Platform をインス トールできます。

# 24.1.3. VMware vSphere インフラストラクチャーの要件

OpenShift Container Platform クラスターは、使用するコンポーネントの要件に合わせて、以下に示す VMware vSphere インスタンスのいずれかのバージョンにインストールする必要があります。

- バージョン 7.0 Update 2 以降
- バージョン 8.0 Update 1 以降

VMware vSphere [インフラストラクチャーは、オンプレミスまたは次の表に示す要件を満たす](https://cloud.vmware.com/providers) VMware Cloud Verified プロバイダー でホストできます。

#### 表24.1 vSphere 仮想環境のバージョン要件

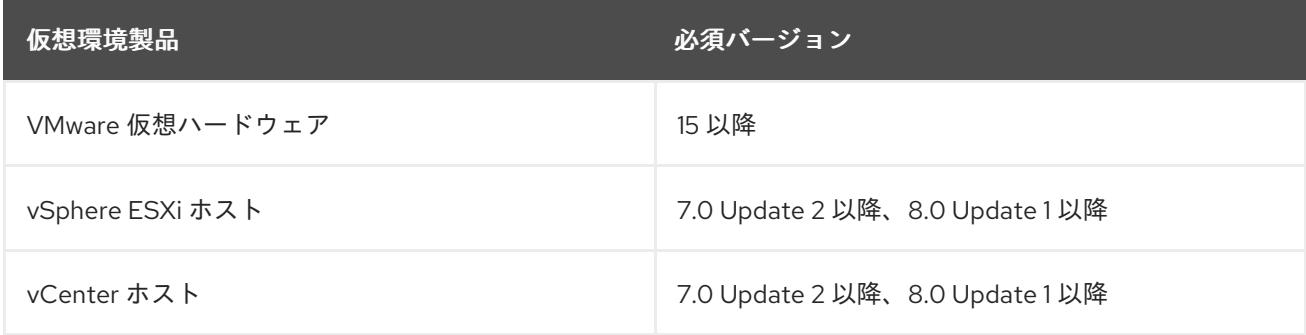

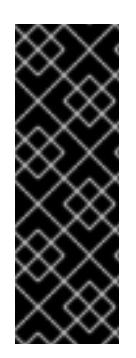

重要

VMware vSphere バージョン 7.0 および 7.0 Update 1 へのクラスターのインストールは非 推奨になりました。これらのバージョンは引き続き完全にサポートされていますが、 vSphere 6.x のすべてのバージョンはサポートされなくなりました。OpenShift Container Platform のバージョン 4.12 には、VMware 仮想ハードウェアバージョン 15 以 降が必要です。vSphere 仮想マシンのハードウェアバージョンを更新するには、クラス ターの更新 セクションの "Updating hardware on nodes running in vSphere" を参照して ください。

### 表24.2 VMware コンポーネントのサポートされる vSphere の最小バージョン

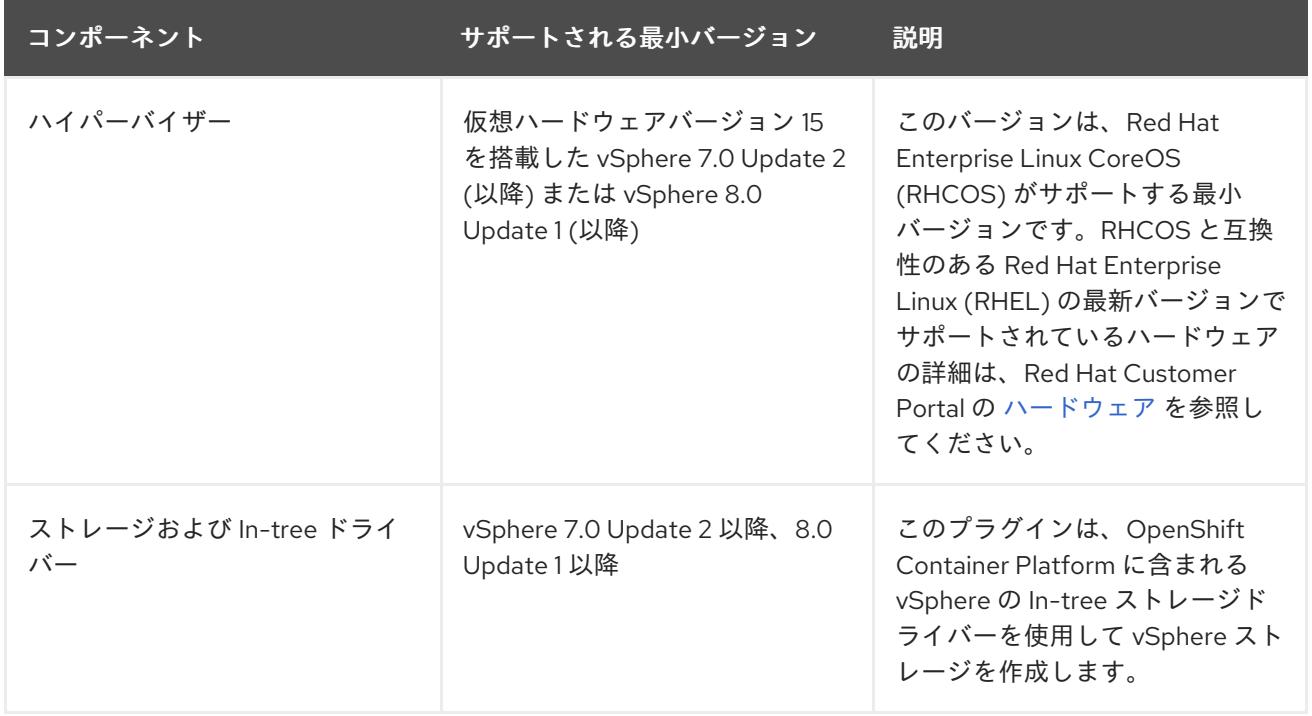

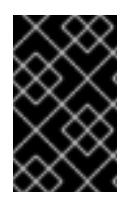

# 重要

OpenShift Container Platform をインストールする前に、ESXi ホストの時間が同期され [ていることを確認する必要があります。](https://docs.vmware.com/en/VMware-vSphere/6.7/com.vmware.vsphere.vcenterhost.doc/GUID-8756D419-A878-4AE0-9183-C6D5A91A8FB1.html)VMware ドキュメントの Edit Time Configuration for a Host を参照してください。

# 24.1.4. VMware vSphere CSI Driver Operator の要件

vSphere CSI Driver Operator をインストールするには、次の要件を満たす必要があります。

- VMware vSphere バージョン: 7.0 Update 2 以降、8.0 Update 1 以降
- vCenter バージョン: 7.0 Update 2 以降、8.0 Update 1 以降
- ハードウェアバージョン 15 以降の仮想マシン
- クラスターにサードパーティーの vSphere CSI ドライバーがインストールされていない

サードパーティーの vSphere CSI ドライバーがクラスターに存在する場合、OpenShift Container Platform はそれを上書きしません。サードパーティーの vSphere CSI ドライバーが存在すると、 OpenShift Container Platform を OpenShift Container Platform 4.13 以降にアップグレードできなくな ります。

VMware vSphere CSI Driver Operator は、インストールマニフェストの **platform: vsphere** でデプロイされたクラスターでのみサポートされます。

### 関連情報

● サードパーティーの CSI [ドライバーを削除するには、サードパーティーの](https://docs.redhat.com/en/documentation/openshift_container_platform/4.12/html-single/storage/#persistent-storage-csi-vsphere-install-issues_persistent-storage-csi-vsphere) vSphere CSI ドライ バーの削除 を参照してください。

24.1.5. インストーラーでプロビジョニングされるインフラストラクチャーでの VMC へ の OpenShift Container Platform のアンインストール

● [インストーラーでプロビジョニングされるインフラストラクチャーを使用した](#page-4092-0) VMC のクラス ターのアンインストール: インストーラーでプロビジョニングされるインフラストラクチャーを 使用した VMC インフラストラクチャーにデプロイされたクラスターを削除できます。

# 24.2. クラスターの VMC へのインストール

OpenShift Container Platform バージョン 4.12 では、クラスターを [VMware](https://cloud.vmware.com/vmc-aws) Cloud (VMC) on AWS にデ プロイすることで、VMware vSphere にインストールできます。

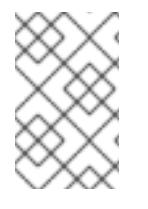

# 注記

OpenShift Container Platform は、単一の VMware vCenter へのクラスターのデプロイの みをサポートします。複数の vCenter にマシン/マシンセットを含むクラスターをデプロ イすることはサポートされていません。

# 24.2.1. vSphere 用の VMC の設定

OpenShift Container Platform を VMware Cloud (VMC) on AWS でホストされた vSphere クラスターに インストールし、アプリケーションをオンプレミスおよびオンプレミスの両方でハイブリッドクラウド 全体にデプロイし、管理することができます。

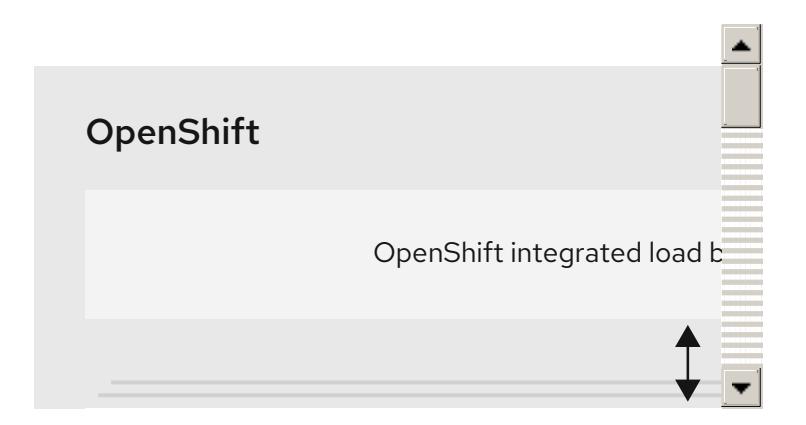

OpenShift Container Platform を VMware vSphere にインストールする前に、複数のオプションを VMC 環境で設定する必要があります。VMC 環境が以下の前提条件を満たしていることを確認します。

- 排他的ではない、DHCP 対応の NSX-T ネットワークセグメントおよびサブネットを作成しま す。他の仮想マシン (VM) をサブネットでホストできますが、OpenShift Container Platform デ プロイメントには 8 つ以上の IP アドレスが利用可能でなければなりません。
- DHCP 範囲外にある 2 つの IP アドレスを割り当て、それらを逆引き DNS レコードで設定しま す。
- 割り当てられた IP アドレスをポイントする **api.<cluster\_name>.<base\_domain>** の DNS レコード。
- 割り当てられた IP アドレスをポイントする **\*.apps.<cluster\_name>.<base\_domain>** の DNS レコード。
- 以下のファイアウォールルールを設定します。
	- o OpenShift Container Platform コンピュートネットワークとインターネット間の ANY:ANY ファイアウォールルール。これは、コンテナーイメージをダウンロードするためにノード およびアプリケーションによって使用されます。
	- ポート 443 上のインストールホストと、ソフトウェア定義データセンター (SDDC) 管理 ネットワーク間の ANY:ANY ファイアウォールルール。これにより、デプロイメント時に Red Hat Enterprise Linux CoreOS (RHCOS) OVA をアップロードできます。
	- OpenShift Container Platform コンピュートネットワークと vCenter 間の HTTPS ファイア ウォールルール。この接続により、OpenShift Container Platform はノード、永続ボリュー ム要求 (PVC) および他のリソースをプロビジョニングし、管理するために vCenter と通信 できます。
- OpenShift Container Platform をデプロイするには、以下の情報が必要です。
	- OpenShift Container Platform クラスターの名前 (**vmc-prod-1** など)。
	- ベース DNS 名 (**companyname.com** など)。
	- デフォルトを使用しない場合、Pod ネットワーク CIDR およびサービスネットワーク CIDR を特定する必要があります。これはデフォルトで **10.128.0.0/14** および **172.30.0.0/16** にそ れぞれ設定されます。これらの CIDR は Pod 間および Pod とサービス間の通信に使用さ れ、外部からアクセスすることはできません。ただし、それらは組織内の既存のサブネッ トと重複することができません。
	- 以下の vCenter 情報:
		- vCenter ホスト名、ユーザー名、およびパスワード
		- データセンター名 (**SDDC-Datacenter** など)
		- クラスター名 (**Cluster-1** など)
		- ネットワーク名
		- データストア名 (WorkloadDatastore など)

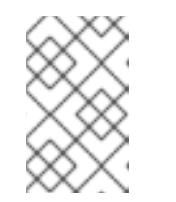

クラスターのインストールの完了後に、vSphere クラスターを VMC **Compute-ResourcePool** リソースプールに移動することが推奨されま す。

- bastion として VMC にデプロイされる Linux ベースのホスト。
	- bastion ホストには Red Hat Enterprise Linux (RHEL) または他の Linux ベースのホストを使 用できます。インターネット接続と OVA を ESXi ホストにアップロードする機能が必要で す。
- OpenShift CLI ツールをダウンロードし、 bastion ホストにインストールします。
	- openshift-install インストールプログラム
	- OpenShift CLI (oc) ツール

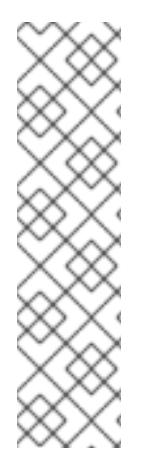

VMware NSX Container Plugin for Kubernetes (NCP) は使用できないため、NSX は OpenShift SDN として使用されません。VMC で現在利用できる NSX のバージョンは、 OpenShift Container Platform で認定されている NCP のバージョンとは互換性がありま せん。

ただし、NSX DHCP サービスは、フルスタックの自動化 OpenShift Container Platform デプロイメントおよびマシン API の vSphere への統合によって手動または自動でプロビ ジョニングされたノードと共に仮想マシンの IP 管理に使用されます。さらに、NSX ファ イアウォールルールは、OpenShift Container Platform クラスターの a アクセス、および bastion ホストと VMC vSphere ホスト間のアクセスを有効にするために作成されます。

#### 24.2.1.1. VMC Sizer ツール

VMware Cloud on AWS は AWS ベアメタルインフラストラクチャー上に構築されます。これは、AWS ネイティブサービスを実行するベアメタルインフラストラクチャーと同じです。VMware cloud on AWSS のソフトウェア定義データセンター (SDDC) がデプロイされると、これらの物理サーバーノード を使用し、単一のテナント方式で VMware ESXi ハイパーバイザーを実行します。つまり、物理インフ ラストラクチャーは、 VMC を使用して他のユーザーがアクセスすることはできません。仮想インフラ ストラクチャーをホストするために必要な物理ホストの数を考慮することが重要です。

これを判別できるように、VMware は VMC on AWS [Sizer](https://vmc.vmware.com/sizer/quick-sizing) を提供しています。このツールを使用して、 VMC でホストするリソースを定義できます。

- ワークロードのタイプ
- 仮想マシンの合計数
- 仕様情報 (以下を含む)。
	- ストレージ要件
	- vCPU
	- vRAM
	- オーバーコミットの比率

これらの詳細情報により、Sizer ツールは VMware のベストプラクティスに基づいてレポートを生成 し、クラスター設定および必要なホスト数について推奨します。

#### 24.2.2. vSphere 要件

- OpenShift Container Platform [のインストールおよび更新](https://docs.redhat.com/en/documentation/openshift_container_platform/4.12/html-single/architecture/#architecture-installation) プロセスの詳細を確認した。
- [クラスターインストール方法の選択およびそのユーザー向けの準備](#page-26-0) を確認した。
- [ブロックレジストリーストレージ](https://docs.redhat.com/en/documentation/openshift_container_platform/4.12/html-single/registry/#installation-registry-storage-block-recreate-rollout_configuring-registry-storage-vsphere) をプロビジョニングしている。詳細は、永続ストレージにつ いて を参照してください。

[ファイアウォールを使用する場合は、クラスターがアクセスを必要とするサイトを許可するよ](#page-4186-0) うにファイアウォールを設定する必要がある。

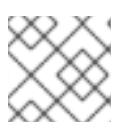

プロキシーを設定する場合は、このサイトリストも確認してください。

#### 24.2.3. OpenShift Container Platform のインターネットアクセス

OpenShift Container Platform 4.12 では、クラスターをインストールするためにインターネットアクセ スが必要になります。

インターネットへのアクセスは以下を実行するために必要です。

注記

- [OpenShift](https://console.redhat.com/openshift) Cluster Manager Hybrid Cloud Console にアクセスし、インストールプログラムをダ ウンロードし、サブスクリプション管理を実行します。クラスターにインターネットアクセス があり、Telemetry を無効にしない場合、そのサービスは有効なサブスクリプションでクラス ターを自動的に使用します。
- クラスターのインストールに必要なパッケージを取得するために [Quay.io](http://quay.io) にアクセスします。
- クラスターの更新を実行するために必要なパッケージを取得します。

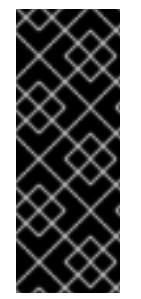

#### 重要

クラスターでインターネットに直接アクセスできない場合、プロビジョニングする一部 のタイプのインフラストラクチャーでネットワークが制限されたインストールを実行で きます。このプロセスで、必要なコンテンツをダウンロードし、これを使用してミラー レジストリーにインストールパッケージを設定します。インストールタイプによって は、クラスターのインストール環境でインターネットアクセスが不要となる場合があり ます。クラスターを更新する前に、ミラーレジストリーのコンテンツを更新します。

#### 24.2.4. VMware vSphere インフラストラクチャーの要件

OpenShift Container Platform クラスターは、使用するコンポーネントの要件に合わせて、以下に示す VMware vSphere インスタンスのいずれかのバージョンにインストールする必要があります。

- バージョン 7.0 Update 2 以降
- バージョン 8.0 Update 1 以降

VMware vSphere [インフラストラクチャーは、オンプレミスまたは次の表に示す要件を満たす](https://cloud.vmware.com/providers) VMware Cloud Verified プロバイダー でホストできます。

#### 表24.3 vSphere 仮想環境のバージョン要件

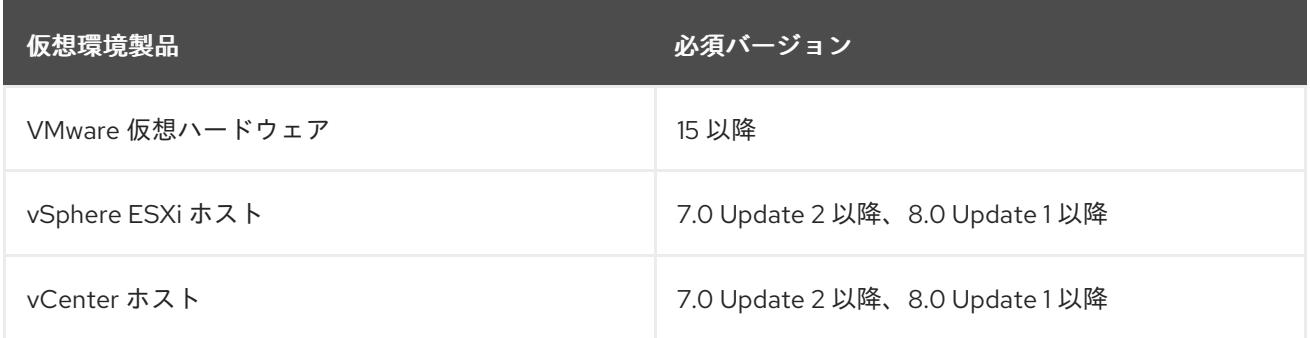

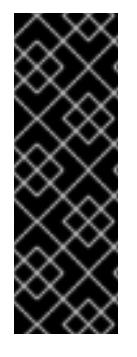

重要

VMware vSphere バージョン 7.0 および 7.0 Update 1 へのクラスターのインストールは非 推奨になりました。これらのバージョンは引き続き完全にサポートされていますが、 vSphere 6.x のすべてのバージョンはサポートされなくなりました。OpenShift Container Platform のバージョン 4.12 には、VMware 仮想ハードウェアバージョン 15 以 降が必要です。vSphere 仮想マシンのハードウェアバージョンを更新するには、クラス ターの更新 セクションの "Updating hardware on nodes running in vSphere" を参照して ください。

#### 表24.4 VMware コンポーネントのサポートされる vSphere の最小バージョン

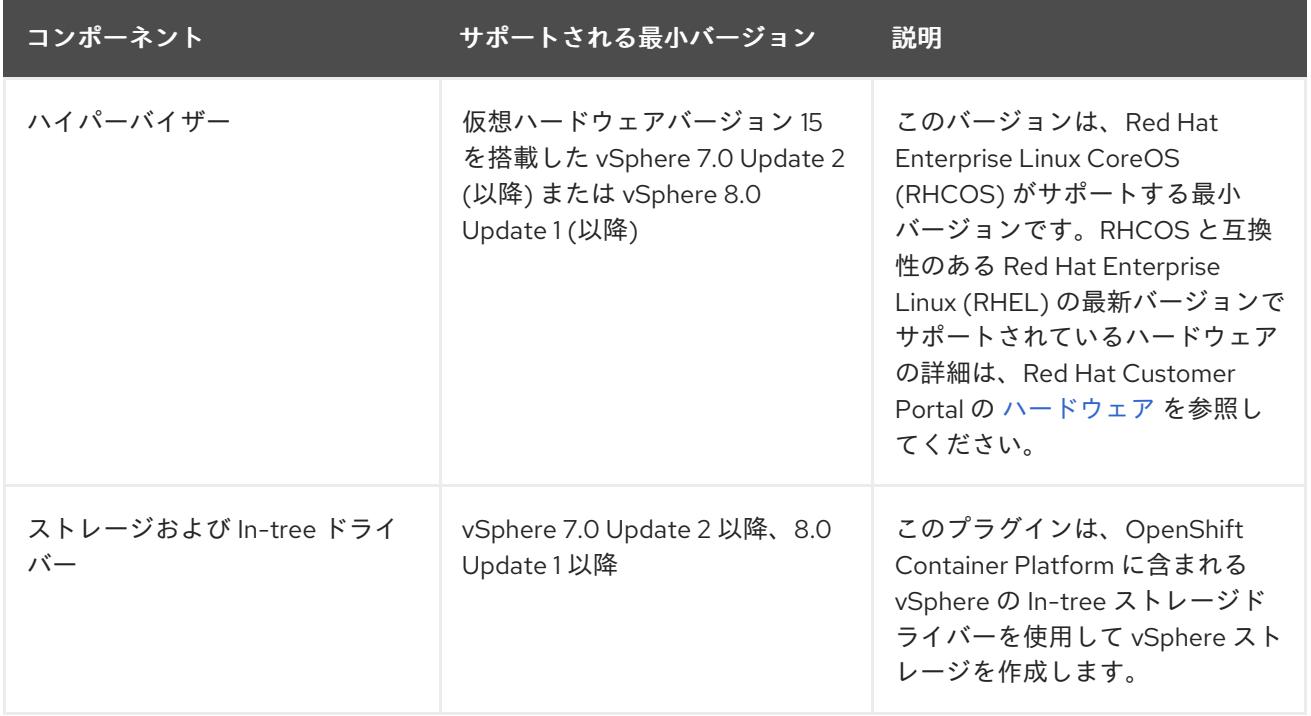

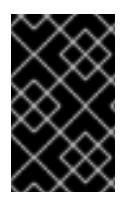

#### 重要

OpenShift Container Platform をインストールする前に、ESXi ホストの時間が同期され [ていることを確認する必要があります。](https://docs.vmware.com/en/VMware-vSphere/6.7/com.vmware.vsphere.vcenterhost.doc/GUID-8756D419-A878-4AE0-9183-C6D5A91A8FB1.html)VMware ドキュメントの Edit Time Configuration for a Host を参照してください。

# 24.2.5. ネットワーク接続の要件

OpenShift Container Platform クラスターのコンポーネントが通信できるように、マシン間のネット ワーク接続を設定する必要があります。

必要なネットワークポートに関する次の詳細を確認してください。

#### 表24.5 すべてのマシンからすべてのマシンへの通信に使用されるポート

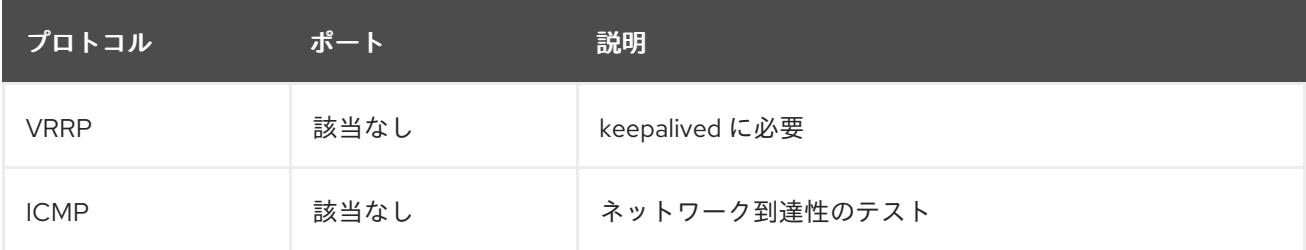

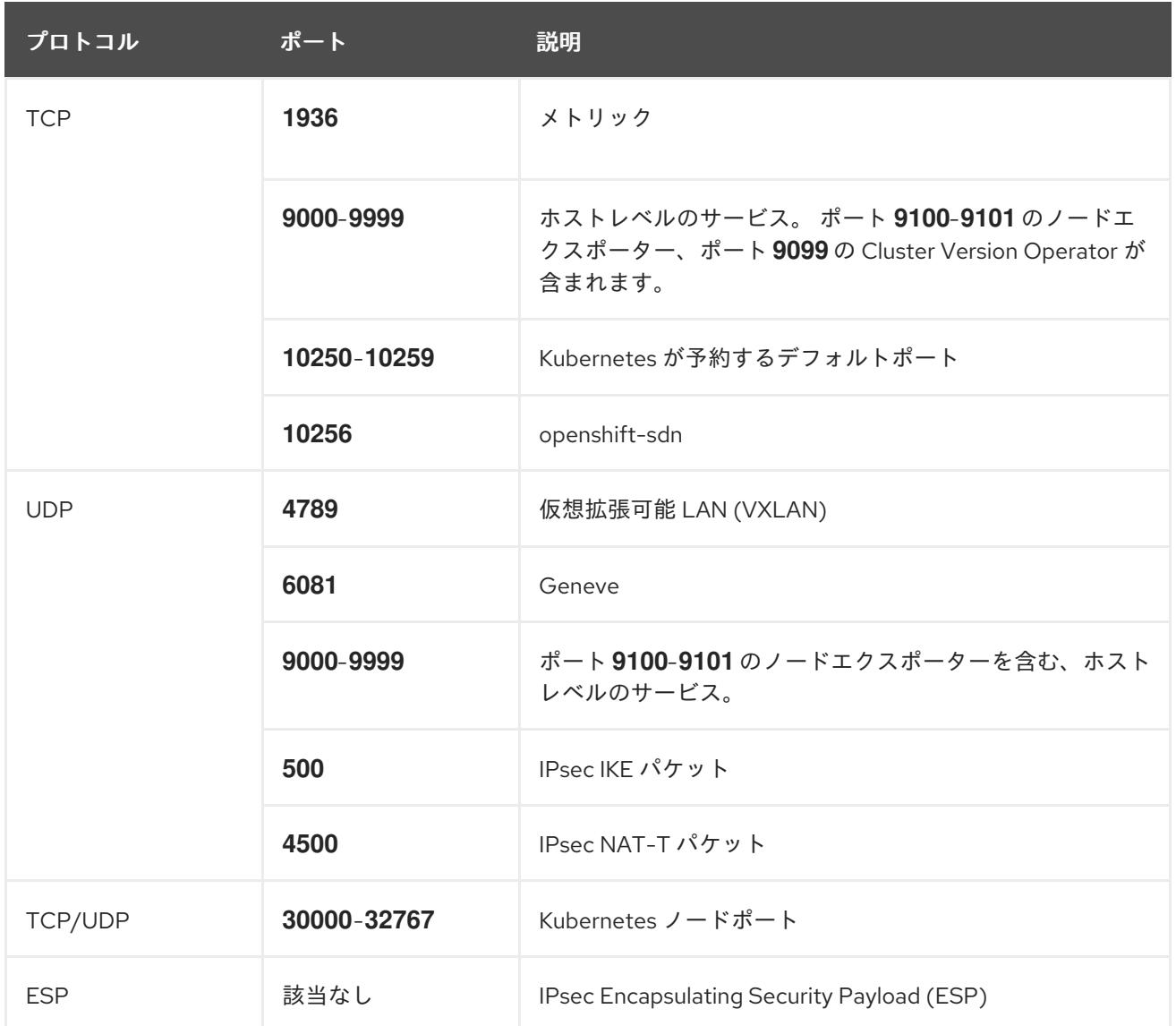

# 表24.6 すべてのマシンからコントロールプレーンへの通信に使用されるポート

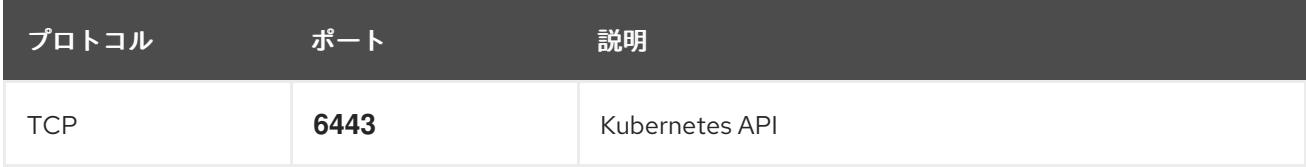

#### 表24.7 コントロールプレーンマシンからコントロールプレーンマシンへの通信に使用されるポート

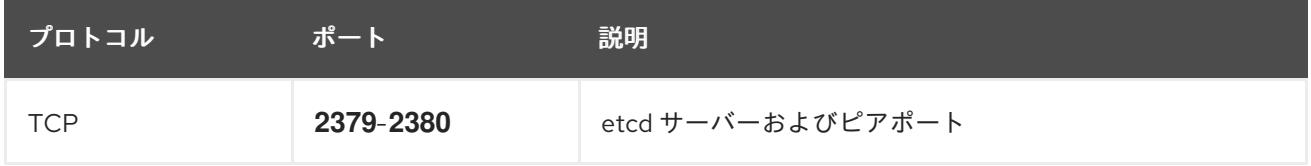

# 24.2.6. VMware vSphere CSI Driver Operator の要件

vSphere CSI Driver Operator をインストールするには、次の要件を満たす必要があります。

- VMware vSphere バージョン: 7.0 Update 2 以降、8.0 Update 1 以降
- vCenter バージョン: 7.0 Update 2 以降、8.0 Update 1 以降
- ハードウェアバージョン 15 以降の仮想マシン
- クラスターにサードパーティーの vSphere CSI ドライバーがインストールされていない

サードパーティーの vSphere CSI ドライバーがクラスターに存在する場合、OpenShift Container Platform はそれを上書きしません。サードパーティーの vSphere CSI ドライバーが存在すると、 OpenShift Container Platform を OpenShift Container Platform 4.13 以降にアップグレードできなくな ります。

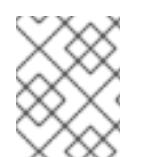

# 注記

VMware vSphere CSI Driver Operator は、インストールマニフェストの **platform: vsphere** でデプロイされたクラスターでのみサポートされます。

#### 関連情報

- サードパーティーの CSI [ドライバーを削除するには、サードパーティーの](https://docs.redhat.com/en/documentation/openshift_container_platform/4.12/html-single/storage/#persistent-storage-csi-vsphere-install-issues_persistent-storage-csi-vsphere) vSphere CSI ドライ バーの削除 を参照してください。
- vSphere [ノードのハードウェアバージョンを更新する場合は、](https://docs.redhat.com/en/documentation/openshift_container_platform/4.12/html-single/updating_clusters/#updating-hardware-on-nodes-running-on-vsphere)vSphere で稼働するノードの ハードウェア更新 を参照してください。

# 24.2.7. vCenter の要件

インストーラーでプロビジョニングされるインフラストラクチャーを使用する OpenShift Container Platform クラスターを vCenter にインストールする前に、環境を準備する必要があります。

#### 必要な vCenter アカウントの権限

OpenShift Container Platform クラスターを vCenter にインストールするには、インストールプログラ ムには、必要なリソースの読み取りおよび作成権限を持つアカウントへのアクセスが必要になります。 グローバル管理者権限のあるアカウントを使用すること方法が、必要なすべてのパーミッションにアク セスするための最も簡単な方法です。

グローバル管理者権限を持つアカウントを使用できない場合、OpenShift Container Platform クラス ターのインストールに必要な権限を付与するためのロールを作成する必要があります。ほとんどの特権 は常に必要になりますが、デフォルト動作であるインストールプログラムでの vCenter インスタンスへ の OpenShift Container Platform クラスターが含まれるフォルダーのプロビジョニングを実行する場合 にのみ必要となる特権もあります。必要な特権を付与するには、指定されたオブジェクトに vSphere ロールを作成するか、これを修正する必要があります。

インストールプログラムが vSphere 仮想マシンフォルダーを作成するために使用される場合には、追加 のロールが必要です。

#### 例24.1 vSphere API でのインストールに必要なロールと権限

ロールの vSphere オブジェクト 必要になる場合 vSphere API で必要な権限

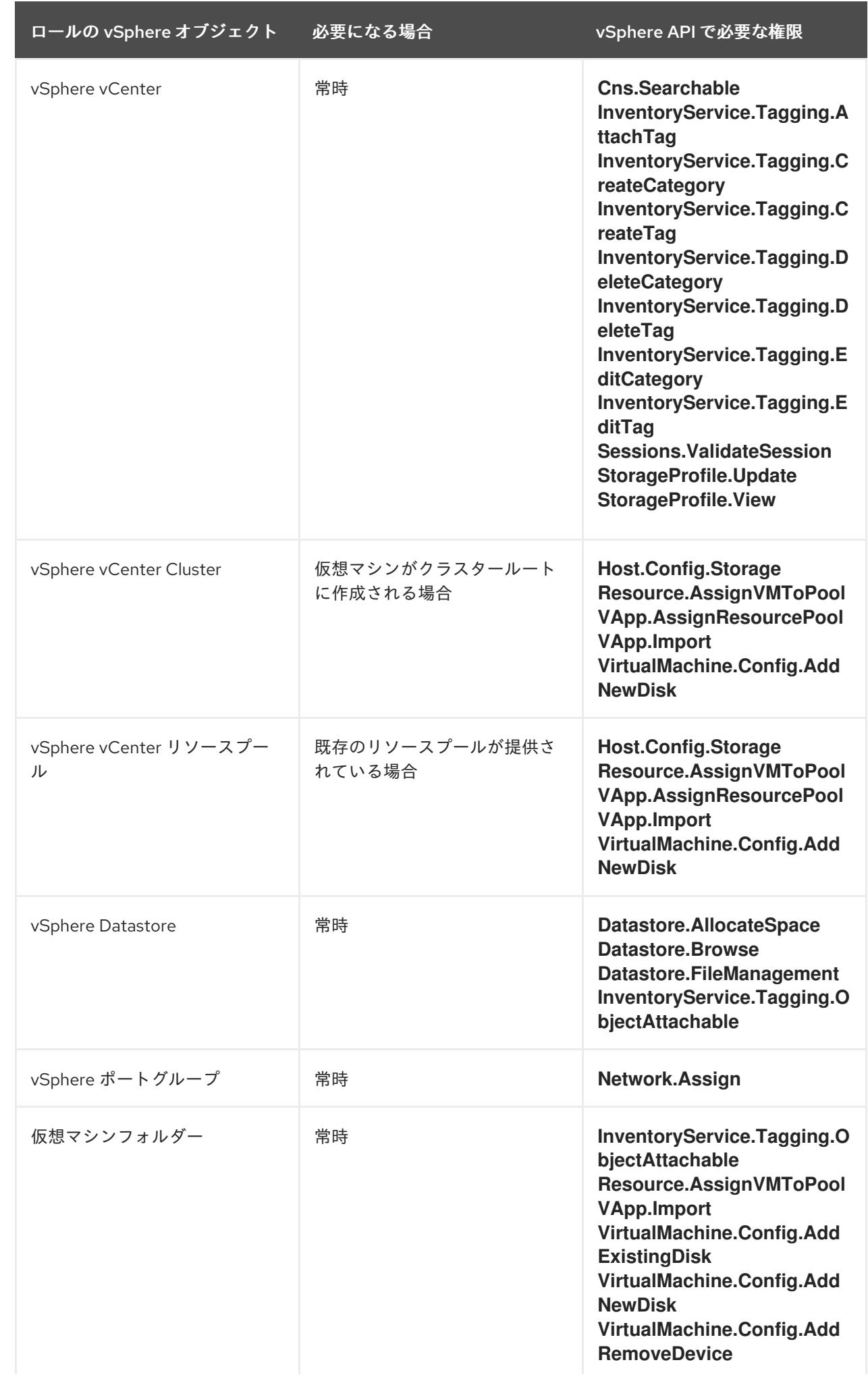

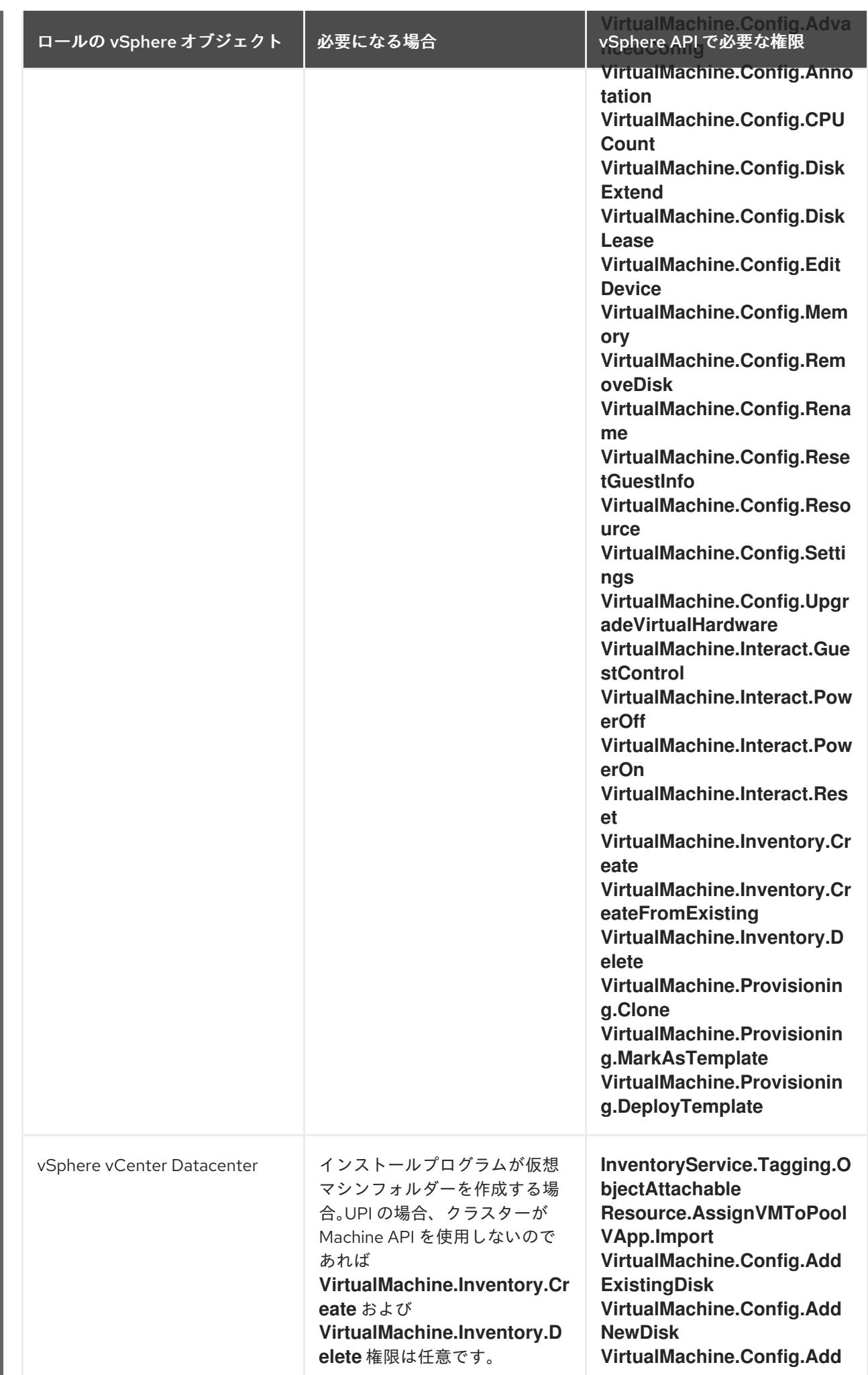

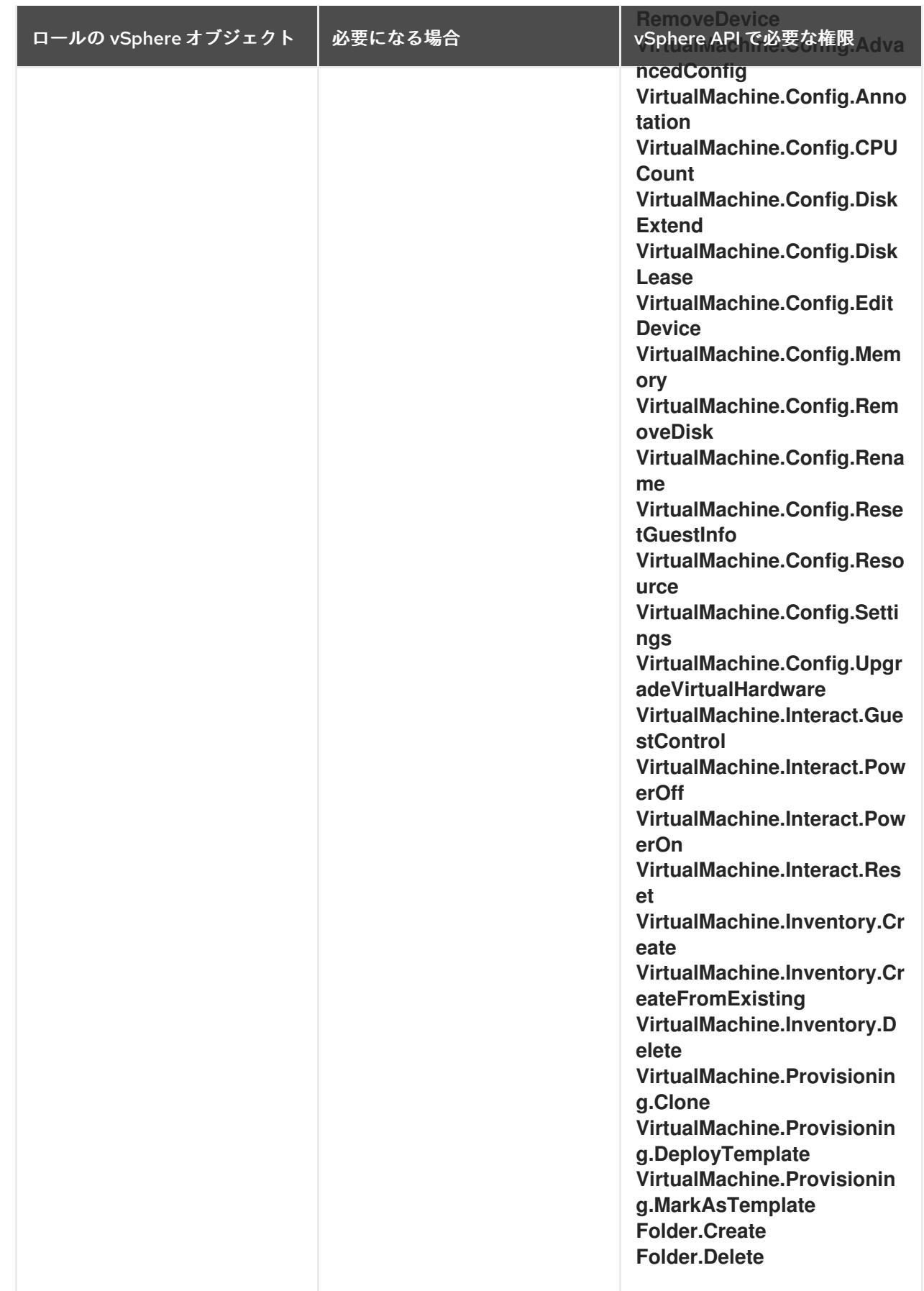

例24.2 vCenter グラフィカルユーザーインターフェイス (GUI) でのインストールに必要なロールと 権限

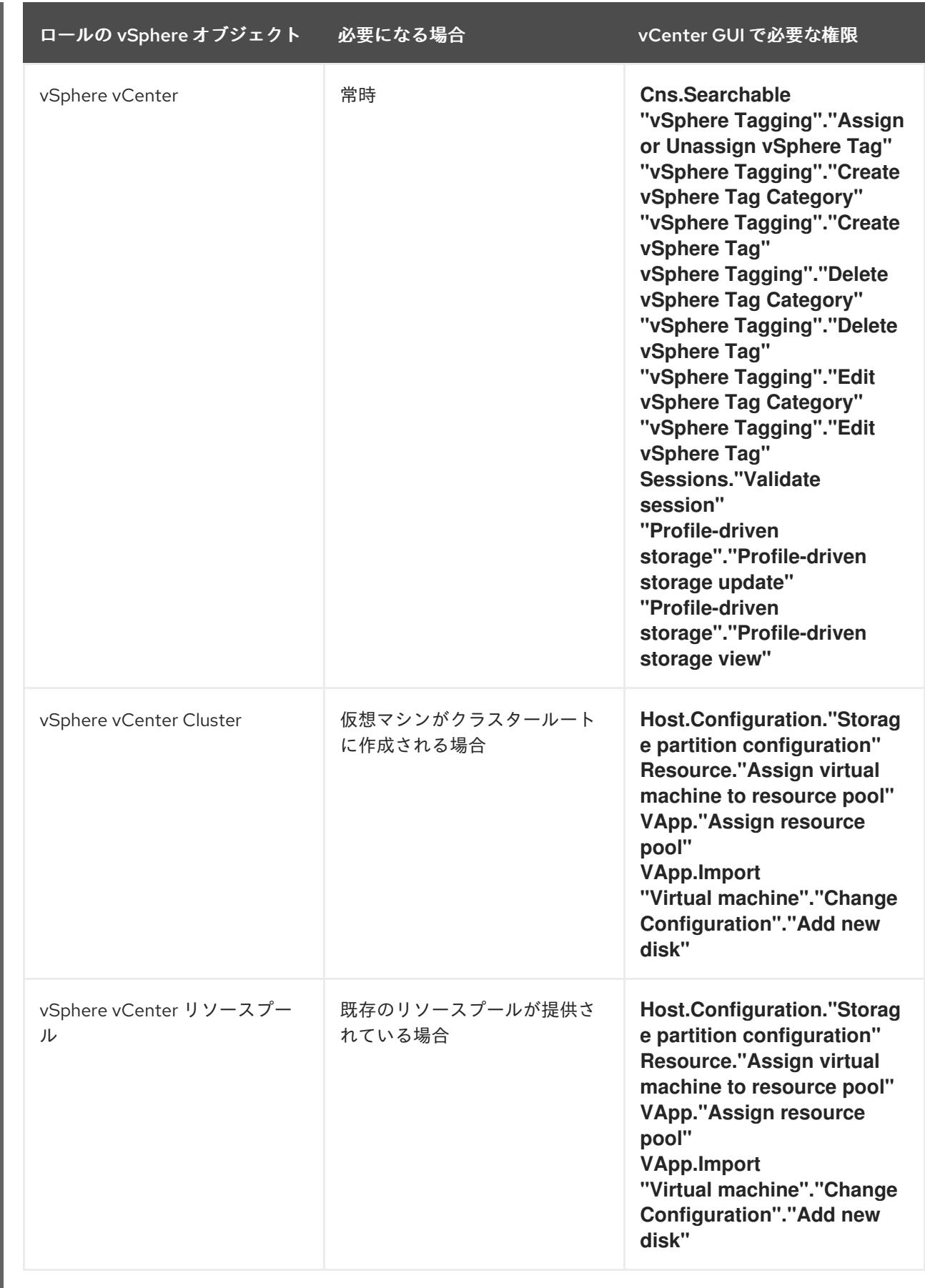

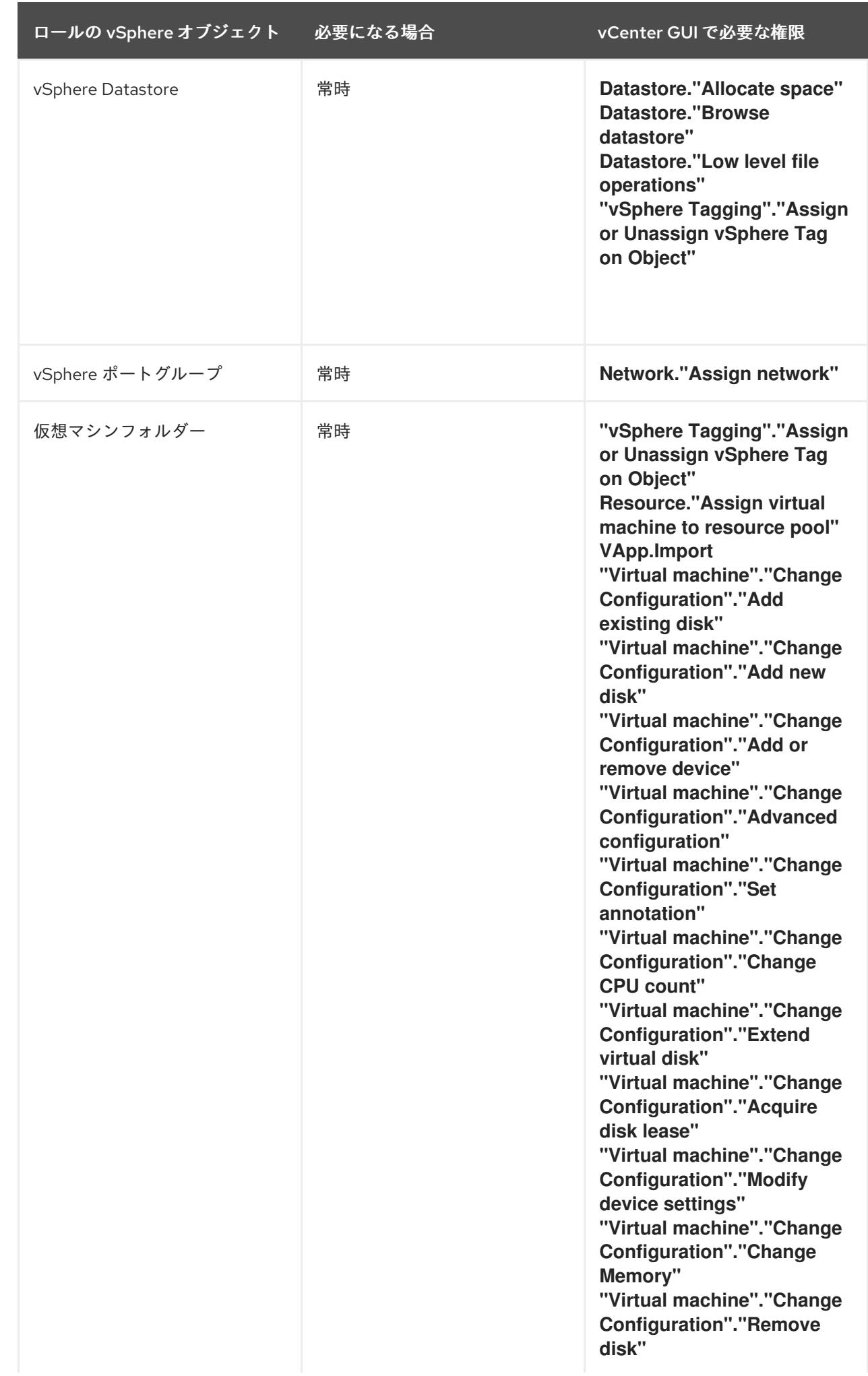

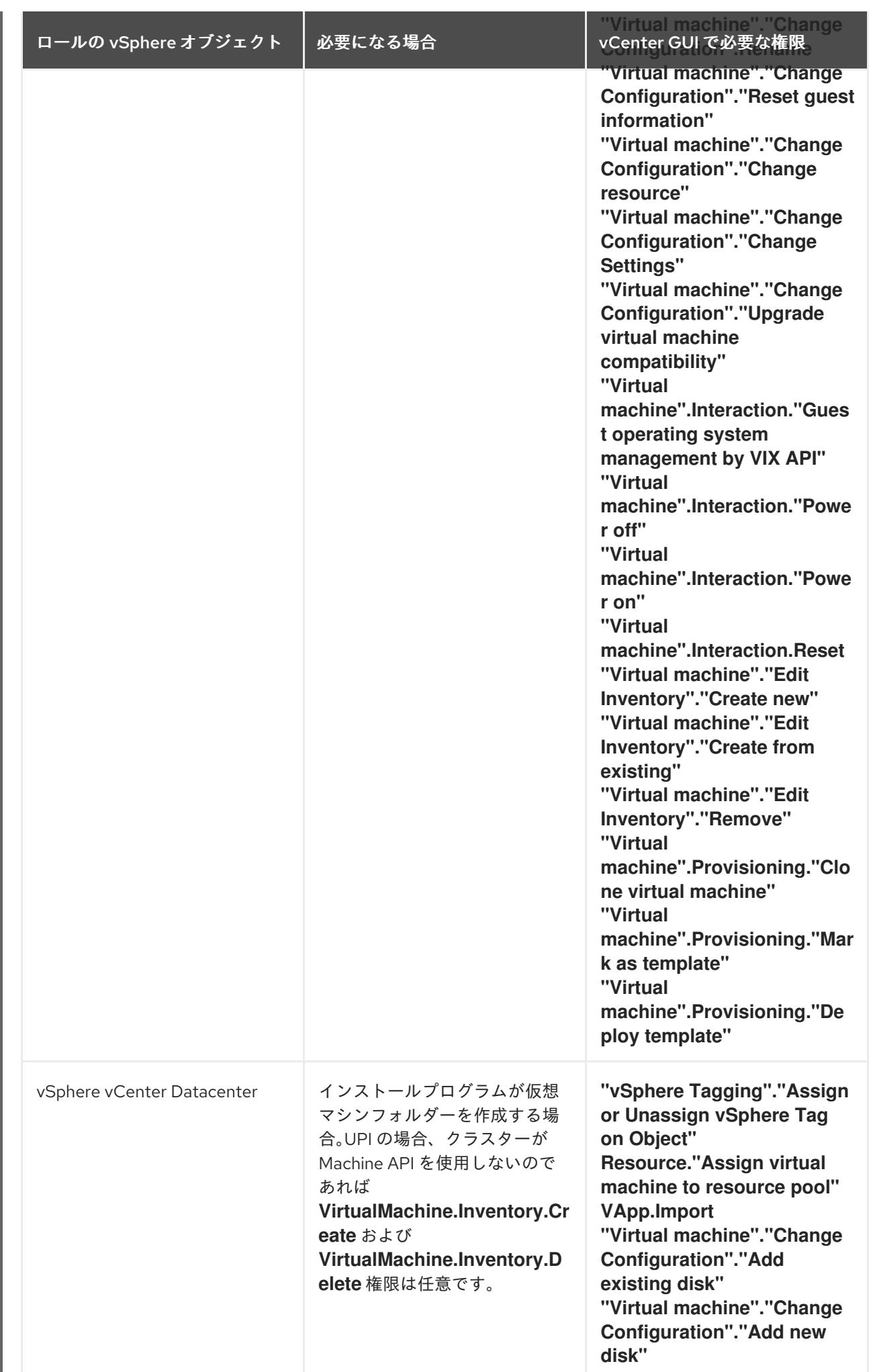

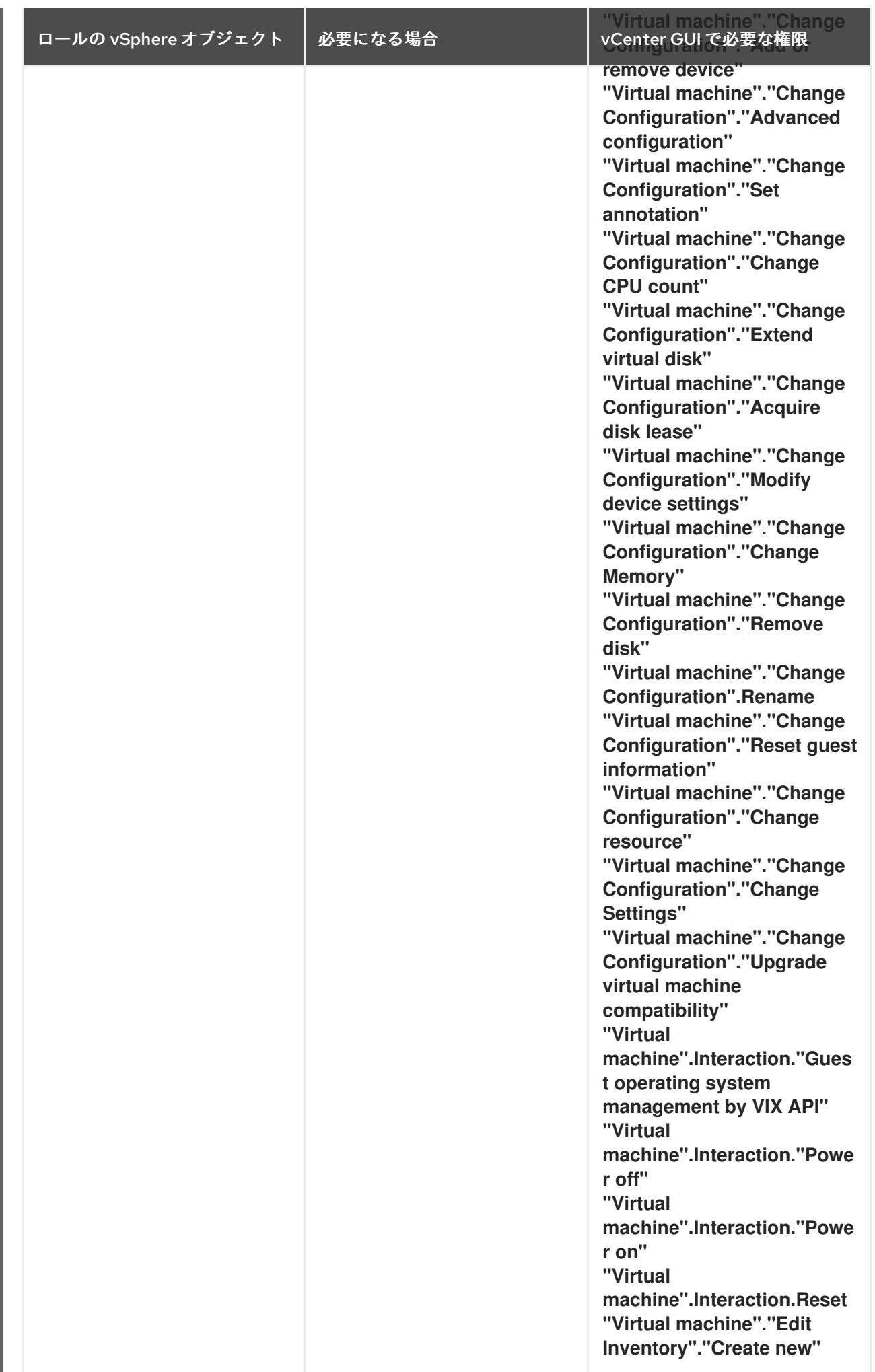

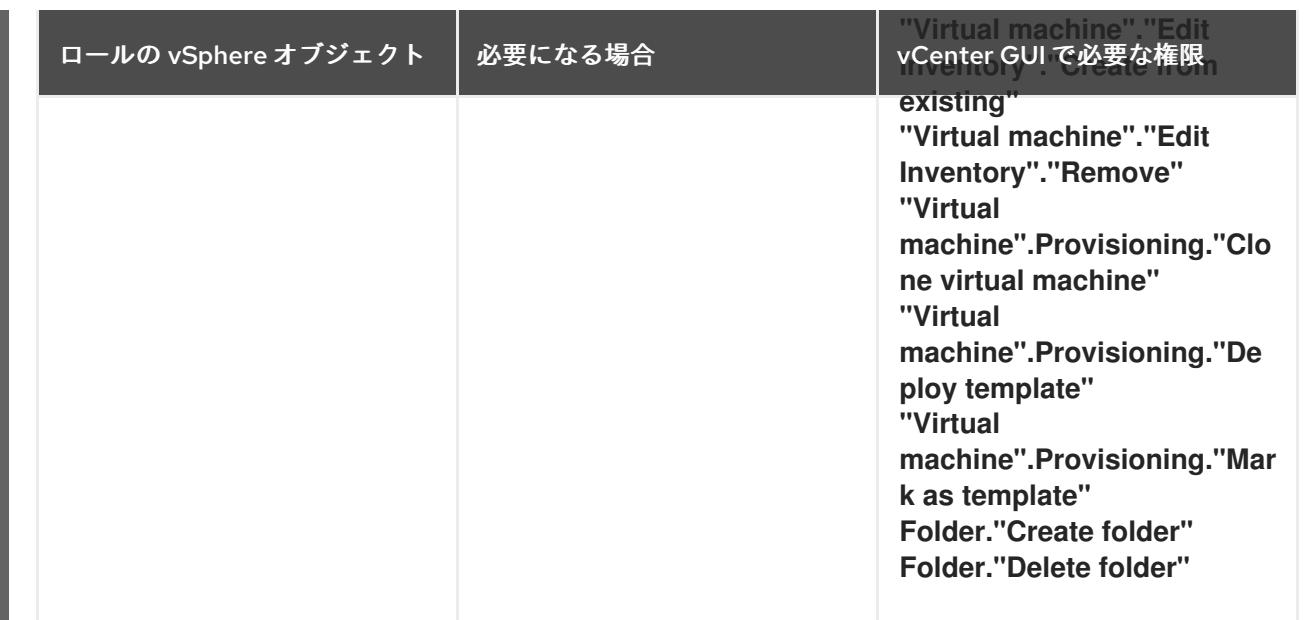

また、ユーザーには一部の **ReadOnly** パーミッションが必要であり、一部のロールでは、パーミッショ ンを子オブジェクトに伝播するパーミッションが必要です。これらの設定は、クラスターを既存のフォ ルダーにインストールするかどうかによって異なります。

# 例24.3 必要なパーミッションおよび伝播の設定

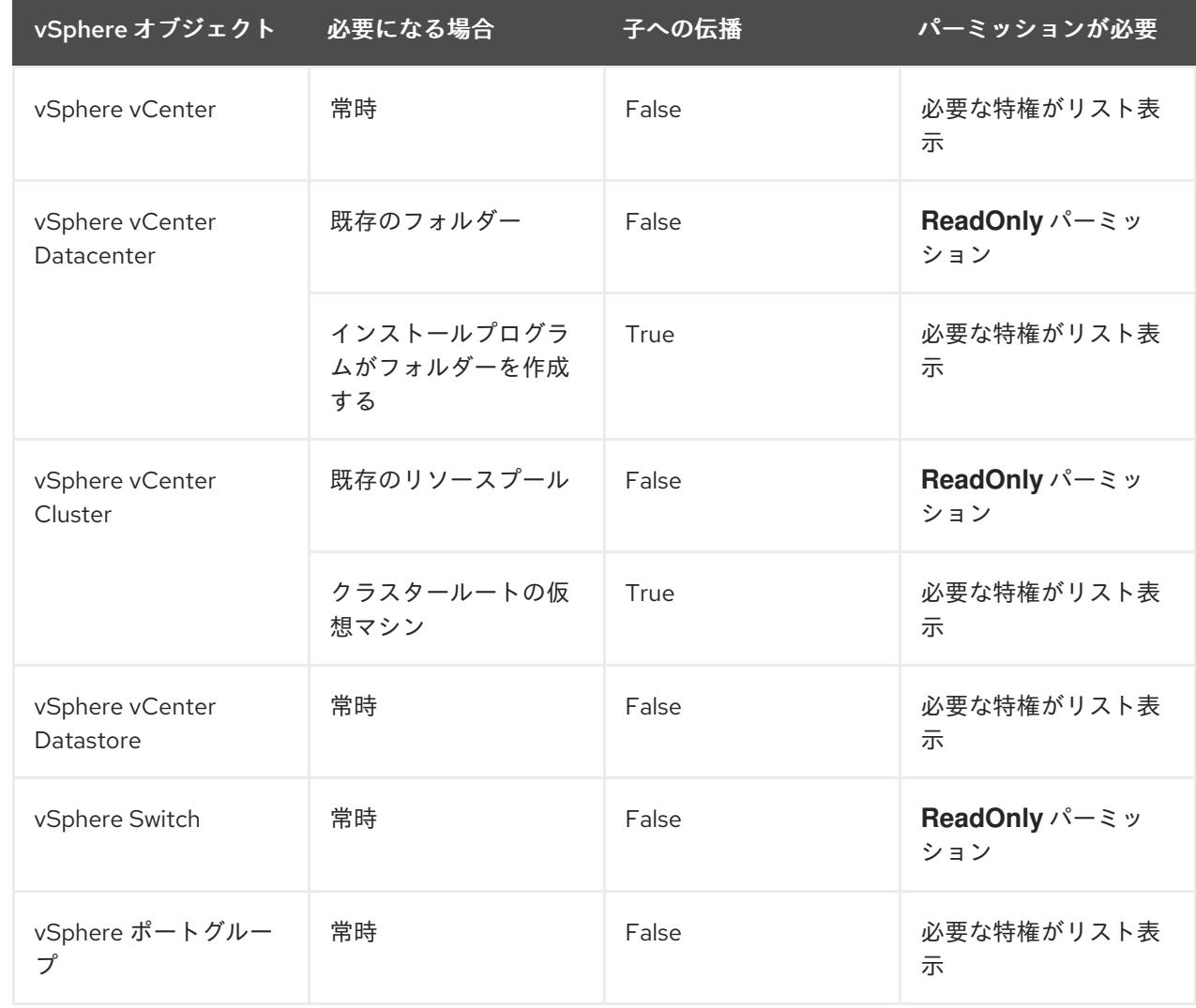

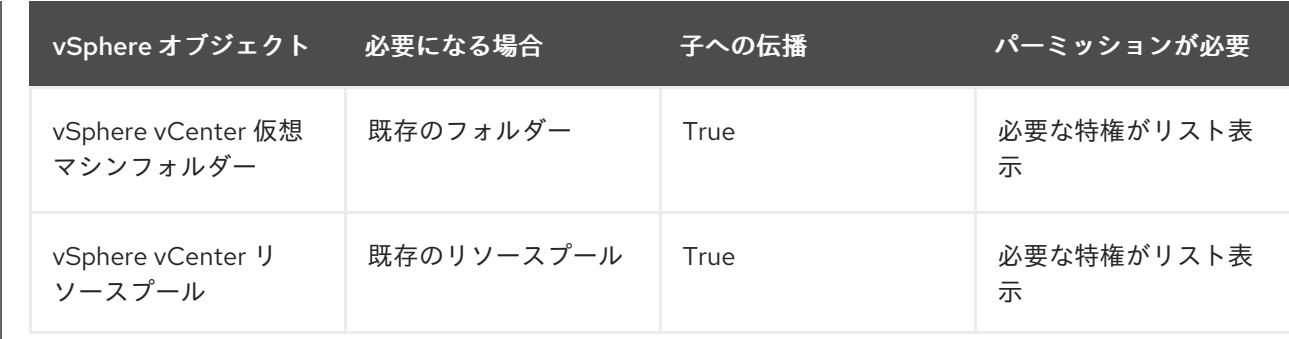

[必要な権限のみを持つアカウントの作成に関する詳細は、](https://docs.vmware.com/en/VMware-vSphere/7.0/com.vmware.vsphere.security.doc/GUID-5372F580-5C23-4E9C-8A4E-EF1B4DD9033E.html)vSphere ドキュメントの vSphere Permissions and User Management Tasks を参照してください。

#### OpenShift Container Platform と vMotion の使用

vSphere 環境で vMotion を使用する場合は、OpenShift Container Platform クラスターをインストール する前に以下を考慮してください。

● OpenShift Container Platform は通常、コンピュート専用の vMotion をサポートします。これ は、一般に、vMotion に関するすべての VMware ベストプラクティスを満たすことを意味しま す。 コンピュートプレーンノードとコントロールプレーンノードの稼働時間を確保するには、 vMotion に関する VMware のベストプラクティスに従い、VMware のアンチアフィニティー

ルールを使用して、メンテナンスまたはハードウェアの問題時の OpenShift Container Platform の可用性を向上させます。

vMotion および anti-affinity ルールの詳細は、vMotion [ネットワーク要件](https://docs.vmware.com/en/VMware-vSphere/7.0/com.vmware.vsphere.vcenterhost.doc/GUID-3B41119A-1276-404B-8BFB-A32409052449.html) および VM の非ア フィニティールール に関する VMware vSphere [のドキュメントを参照してください。](https://docs.vmware.com/en/VMware-vSphere/7.0/com.vmware.vsphere.resmgmt.doc/GUID-FBE46165-065C-48C2-B775-7ADA87FF9A20.html)

- Storage vMotion を使用すると問題が発生する可能性があるため、これはサポートされていま せん。Pod で vSphere ボリュームを使用している場合、手動または Storage vMotion を介して データストア間で VM を移行すると、OpenShift Container Platform 永続ボリューム (PV) オブ ジェクト内で無効な参照が発生し、データ損失が発生する可能性があります。
- OpenShift Container Platform は、仮想マシンのプロビジョニング用にデータストアクラス ターを、または PV の動的または静的プロビジョニング用にデータストアクラスターを使用す るか、PV の動的または静的プロビジョニング用にデータストアクラスターの一部であるデータ ストアを使用した VMDK のデータストア間での選択的な移行をサポートしません。

#### クラスターリソース

インストーラーでプロビジョニングされるインフラストラクチャーを使用する OpenShift Container Platform クラスターをデプロイする場合、インストールプログラムは vCenter インスタンスに複数のリ ソースを作成できる必要があります。

標準的な OpenShift Container Platform インストールでは、以下の vCenter リソースを作成します。

- 1フォルダー
- 1タグカテゴリー
- 1タグ
- 仮想マシン:
	- o 1テンプレート
- 1 一時的ブートストラップノード
- 3 コントロールプレーンノード
- 3 コンピュートマシン

これらのリソースは 856 GB のストレージを使用しますが、ブートストラップノードはクラスターのイ ンストールプロセス時に破棄されます。標準クラスターを使用するには、最低 800 GB のストレージが 必要です。

追加のコンピュートマシンをデプロイする場合、OpenShift Container Platform クラスターは追加のス トレージを使用します。

#### クラスターの制限

利用可能なリソースはクラスターによって異なります。vCenter 内の予想されるクラスター数は、主に 利用可能なストレージ容量と必要なリソース数の制限によって制限されます。クラスターが作成する vCenter リソースと、IP アドレスやネットワークなどのクラスターのデプロイに必要なリソースの両方 の制限を考慮してください。

#### ネットワーク要件

ネットワークに動的ホスト設定プロトコル (DHCP) を使用し、クラスターマシンに永続的な IP アドレ スを提供するように DHCP サーバーが設定されていることを確認する必要があります。DHCP リース では、デフォルトゲートウェイを使用するように DHCP を設定する必要があります。すべてのノード が同じ VLAN にある必要があります。2 日目の操作として 2 番目の VLAN を使用してクラスターをス ケーリングすることはできません。さらに、OpenShift Container Platform クラスターをインストール する前に以下のネットワークリソースを作成する必要があります。

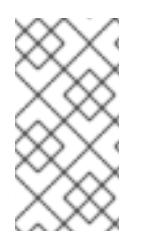

# 注記

クラスターの各 OpenShift Container Platform ノードは、DHCP を使用して検出可能な Network Time Protocol (NTP) サーバーにアクセスできることが推奨されます。NTP サーバーなしでインストールが可能です。ただし、非同期のサーバークロックによりエ ラーが発生しますが、NTP サーバーはこのエラーを阻止します。

#### 必要な IP アドレス

インストーラーでプロビジョニングされる vSphere のインストールには、2 つの静的 IP アドレスが必 要です。

- API アドレスは、クラスター API にアクセスするために使用されます。
- Ingress アドレスは、クラスターの Ingress トラフィックに使用されます。

OpenShift Container Platform クラスターのインストール時にこれらの IP アドレスをインストールプロ グラムに指定する必要があります。

#### DNS レコード

OpenShift Container Platform クラスターをホストする vCenter インスタンスについて 2 つの静的 IP アドレスの DNS レコードを適切な DNS サーバーに作成する必要があります。各レコードで、 **<cluster\_name>** はクラスター名で、**<base\_domain>** は、クラスターのインストール時に指定するク ラスターのベースドメインです。完全な DNS レコードは **<component>.<cluster\_name>. <base\_domain>.** の形式を取ります。

表24.8 必要な DNS レコード

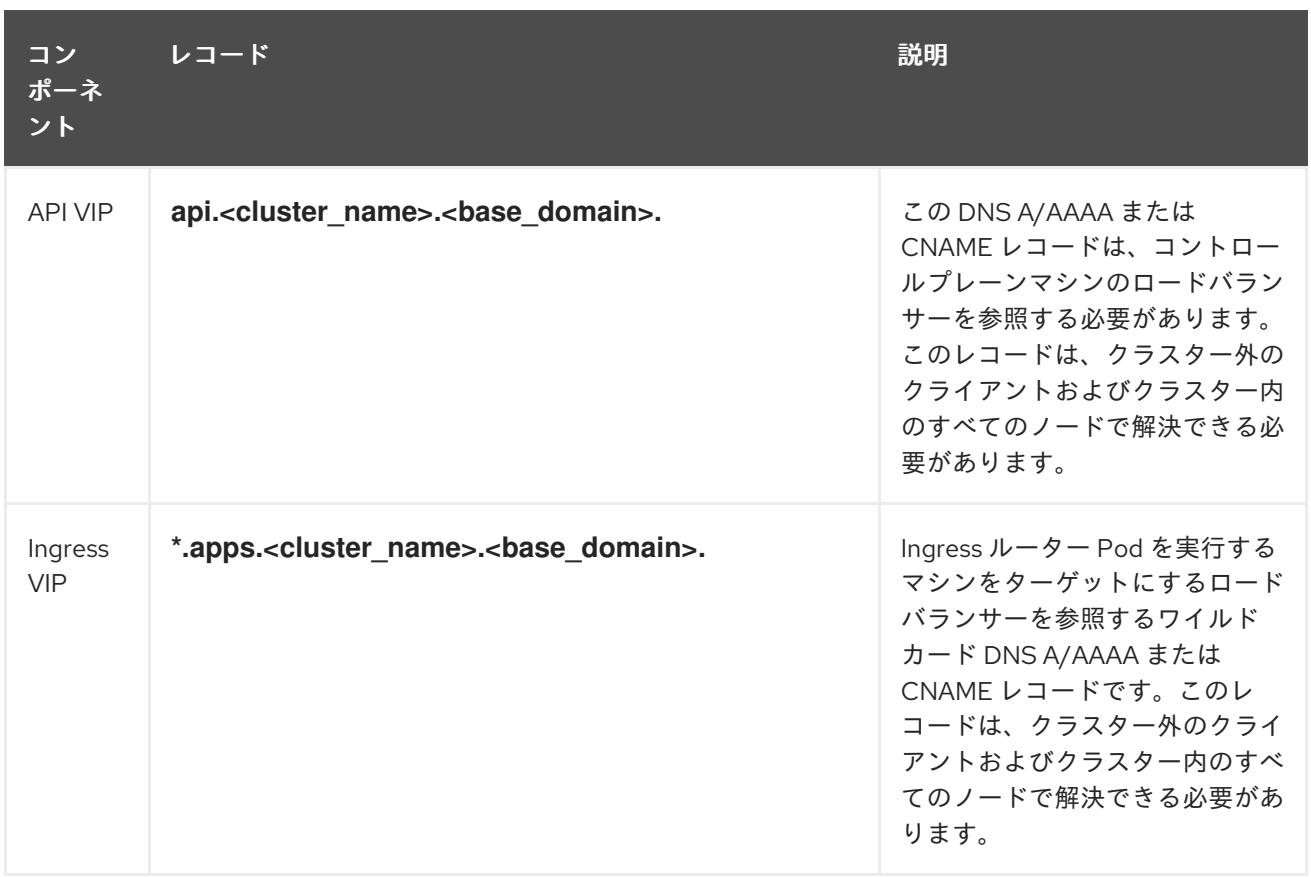

#### 24.2.8. クラスターノードの SSH アクセス用のキーペアの生成

OpenShift Container Platform をインストールする際に、SSH パブリックキーをインストールプログラ ムに指定できます。キーは、Ignition 設定ファイルを介して Red Hat Enterprise Linux CoreOS (RHCOS) ノードに渡され、ノードへの SSH アクセスを認証するために使用されます。このキーは各 ノードの **core** ユーザーの **~/.ssh/authorized\_keys** リストに追加され、パスワードなしの認証が可能に なります。

キーがノードに渡されると、キーペアを使用して RHCOS ノードにユーザー **core** として SSH を実行で きます。SSH 経由でノードにアクセスするには、秘密鍵のアイデンティティーをローカルユーザーの SSH で管理する必要があります。

インストールのデバッグまたは障害復旧を実行するためにクラスターノードに対して SSH を実行する 場合は、インストールプロセスの間に SSH 公開鍵を指定する必要があります。 **/openshift-install gather** コマンドでは、SSH 公開鍵がクラスターノードに配置されている必要もあります。

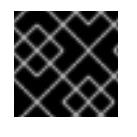

#### 重要

注記

障害復旧およびデバッグが必要な実稼働環境では、この手順を省略しないでください。

AWS [キーペア](https://docs.aws.amazon.com/AWSEC2/latest/UserGuide/ec2-key-pairs.html) などのプラットフォームに固有の方法で設定したキーではなく、ローカル キーを使用する必要があります。

#### 手順

1. クラスターノードへの認証に使用するローカルマシンに既存の SSH キーペアがない場合は、こ れを作成します。たとえば、Linux オペレーティングシステムを使用するコンピューターで以 下のコマンドを実行します。

\$ ssh-keygen -t ed25519 -N '' -f <path>/<file\_name> **1**

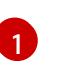

[1](#page-3661-0) 新しい SSH キーのパスとファイル名 (**~/.ssh/id\_ed25519** など) を指定します。既存の キーペアがある場合は、公開鍵が **~/.ssh** ディレクトリーにあることを確認します。

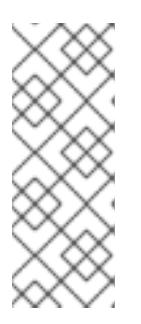

#### <span id="page-3661-0"></span>注記

FIPS で検証済みまたは進行中のモジュール (Modules in Process) 暗号ライブラ リーを使用する OpenShift Container Platform クラスターを **x86\_64**、**ppc64le**、および **s390x** アーキテクチャーにインストールする予定の 場合は、**ed25519** アルゴリズムを使用するキーは作成しないでください。代わ りに、**rsa** アルゴリズムまたは **ecdsa** アルゴリズムを使用するキーを作成しま す。

2. 公開 SSH キーを表示します。

\$ cat <path>/<file\_name>.pub

たとえば、次のコマンドを実行して **~/.ssh/id\_ed25519.pub** 公開鍵を表示します。

\$ cat ~/.ssh/id\_ed25519.pub

3. ローカルユーザーの SSH エージェントに SSH 秘密鍵 ID が追加されていない場合は、それを追 加します。キーの SSH エージェント管理は、クラスターノードへのパスワードなしの SSH 認 証、または **./openshift-install gather** コマンドを使用する場合は必要になります。

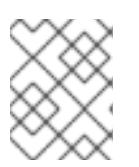

#### 注記

一部のディストリビューションでは、**~/.ssh/id\_rsa** および **~/.ssh/id\_dsa** など のデフォルトの SSH 秘密鍵のアイデンティティーは自動的に管理されます。

a. **ssh-agent** プロセスがローカルユーザーに対して実行されていない場合は、バックグラウ ンドタスクとして開始します。

\$ eval "\$(ssh-agent -s)"

出力例

Agent pid 31874

#### 注記

<span id="page-3661-1"></span>クラスターが FIPS モードにある場合は、FIPS 準拠のアルゴリズムのみを使 用して SSH キーを生成します。鍵は RSA または ECDSA のいずれかである 必要があります。

4. SSH プライベートキーを **ssh-agent** に追加します。

\$ ssh-add <path>/<file\_name> 1

<span id="page-3662-0"></span>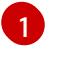

[1](#page-3661-1) **~/.ssh/id\_ed25519** などの、SSH プライベートキーのパスおよびファイル名を指定しま す。

#### 出力例

Identity added: /home/<you>/<path>/<file\_name> (<computer\_name>)

#### 次のステップ

● OpenShift Container Platform をインストールする際に、SSH パブリックキーをインストール プログラムに指定します。

24.2.9. インストールプログラムの取得

OpenShift Container Platform をインストールする前に、インストールに使用しているホストにインス トールファイルをダウンロードします。

#### 前提条件

Linux を実行するマシン (例: 500 MB のローカルディスク領域のある Red Hat Enterprise Linux 8) が必要です。

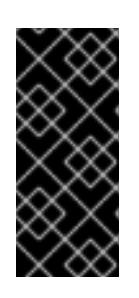

#### 重要

macOS 上でインストールプログラムを実行しようとすると、**golang** コンパイ ラーに関連する既知の問題により、OpenShift Container Platform クラスターの インストールに失敗します。この問題の詳細は、OpenShift Container Platform 4.12 リリースノート の「既知の問題」セクションを参照してくださ い。

#### 手順

- 1. OpenShift Cluster Manager サイトの [インフラストラクチャープロバイダー](https://console.redhat.com/openshift/install) ページにアクセス します。Red Hat アカウントがある場合は、認証情報を使用してログインします。アカウント がない場合はこれを作成します。
- 2. インフラストラクチャープロバイダーを選択します。
- 3. インストールタイプのページに移動し、ホストオペレーティングシステムとアーキテクチャー に対応するインストールプログラムをダウンロードして、インストール設定ファイルを保存す るディレクトリーにファイルを配置します。

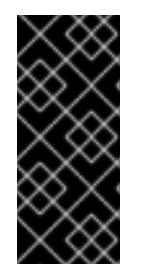

#### 重要

インストールプログラムは、クラスターのインストールに使用するコンピュー ターにいくつかのファイルを作成します。クラスターのインストール完了後は、 インストールプログラムおよびインストールプログラムが作成するファイルを保 持する必要があります。ファイルはいずれもクラスターを削除するために必要に なります。

# 重要

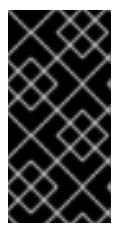

インストールプログラムで作成されたファイルを削除しても、クラスターがイン ストール時に失敗した場合でもクラスターは削除されません。クラスターを削除 するには、特定のクラウドプロバイダー用の OpenShift Container Platform のア ンインストール手順を実行します。

4. インストールプログラムを展開します。たとえば、Linux オペレーティングシステムを使用す るコンピューターで以下のコマンドを実行します。

\$ tar -xvf openshift-install-linux.tar.gz

5. Red Hat OpenShift Cluster Manager [からインストールプルシークレット](https://console.redhat.com/openshift/install/pull-secret) をダウンロードしま す。このプルシークレットを使用し、OpenShift Container Platform コンポーネントのコンテ ナーイメージを提供する Quay.io など、組み込まれた各種の認証局によって提供されるサービ スで認証できます。

# 24.2.10. vCenter ルート CA 証明書のシステム信頼への追加

インストールプログラムは vCenter の API へのアクセスが必要であるため、OpenShift Container Platform クラスターをインストールする前に vCenter の信頼されたルート CA 証明書をシステム信頼に 追加する必要があります。

#### 手順

- 1. vCenter ホームページから、vCenter のルート CA 証明書をダウンロードします。vSphere Web Services SDK セクションで、Download trusted root CA certificatesをクリックしま す。**<vCenter>/certs/download.zip** ファイルがダウンロードされます。
- 2. vCenter ルート CA 証明書が含まれる圧縮ファイルを展開します。圧縮ファイルの内容は、以 下のファイル構造のようになります。

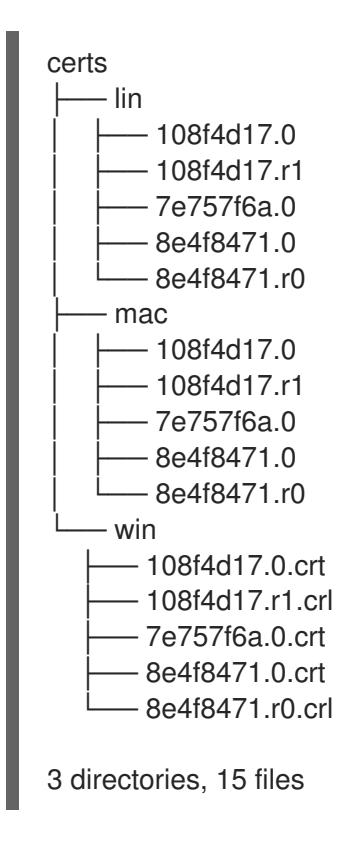

3. オペレーティングシステム用のファイルをシステム信頼に追加します。たとえば、Fedora オペ レーティングシステムで以下のコマンドを実行します。

# cp certs/lin/\* /etc/pki/ca-trust/source/anchors

4. システム信頼を更新します。たとえば、Fedora オペレーティングシステムで以下のコマンドを 実行します。

# update-ca-trust extract

24.2.11. クラスターのデプロイ

互換性のあるクラウドプラットフォームに OpenShift Container Platform をインストールできます。

OpenShift Container Platform デプロイメント用に VMC 環境を設定したとき、VMC 環境に併設された bastion 管理ホストの OpenShift Container Platform インストールプログラムを使用します。インス トールプログラムおよびコントロールプレーンは、OpenShift Container Platform クラスターに必要な リソースのデプロイおよび管理プロセスを自動化します。

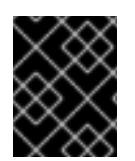

# 重要

インストールプログラムの **create cluster** コマンドは、初期インストール時に 1 回だけ 実行できます。

#### 前提条件

- クラスターをホストするクラウドプラットフォームでアカウントを設定します。
- OpenShift Container Platform インストールプログラム、およびクラスターのプルシークレッ トを取得する。
- ホスト上のクラウドプロバイダーアカウントに、クラスターをデプロイするための適切な権限 があることを確認してください。アカウントの権限が正しくないと、インストールプロセスが 失敗し、不足している権限を示すエラーメッセージが表示されます。

#### 手順

1. インストールプログラムが含まれるディレクトリーに切り替え、クラスターのデプロイメント を初期化します。

<span id="page-3664-0"></span>\$ ./openshift-install create cluster --dir <installation\_directory> \ **1** --log-level=info **2**

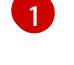

<span id="page-3664-1"></span>**<installation\_directory>** の場合、インストールプログラムが作成するファイルを保存す るためにディレクトリー名を指定します。

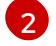

異なるインストールの詳細情報を表示するには、**info** ではなく、**warn**、**debug**、または **error** を指定します。

ディレクトリーを指定する場合:

ディレクトリーに **execute** 権限があることを確認します。この権限は、インストールディ レクトリーで Terraform バイナリーを実行するために必要です。

- 空のディレクトリーを使用します。ブートストラップ X.509 証明書などの一部のインス トールアセットは有効期限が短いため、インストールディレクトリーを再利用しないでく ださい。別のクラスターインストールの個別のファイルを再利用する必要がある場合は、 それらをディレクトリーにコピーすることができます。ただし、インストールアセットの ファイル名はリリース間で変更される可能性があります。インストールファイルを以前の バージョンの OpenShift Container Platform からコピーする場合は注意してコピーを行っ てください。
- 2. プロンプト時に値を指定します。
	- a. オプション: クラスターマシンにアクセスするために使用する SSH キーを選択します。

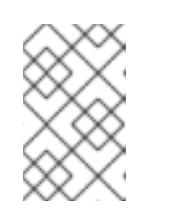

インストールのデバッグまたは障害復旧を実行する必要のある実稼働用の OpenShift Container Platform クラスターでは、**ssh-agent** プロセスが使用 する SSH キーを指定します。

- b. ターゲットに設定するプラットフォームとして vsphere を選択します。
- c. vCenter インスタンスの名前を指定します。
- d. クラスターを作成するのに必要なパーミッションを持つ vCenter アカウントのユーザー名 およびパスワードを指定します。 インストールプログラムは vCenter インスタンスに接続します。

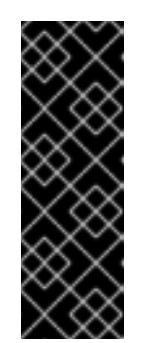

#### 重要

Active Directory (AD) が統合された一部の VMware vCenter Single Sign-On (SSO) 環境では、主に **<domain>\** 構造を必要とする従来のログイン方法を 使用する必要がある可能性があります。

vCenter アカウントの権限チェックが必ず適切に完了するようにするに は、**<username>@<full\_qualified\_domainname>** などのユーザープリンシ パル名 (UPN) ログイン方法の使用を検討してください。

- e. 接続する vCenter インスタンスのデータセンターを選択します。
- f. 使用するデフォルトの vCenter データストアを選択します。

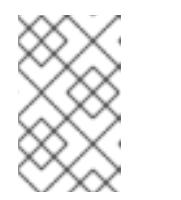

#### 注記

データストアとクラスター名は 60 文字を超えることができません。そのた め、組み合わせた文字列の長さが 60 文字の制限を超えないようにしてくだ さい。

- g. OpenShift Container Platform クラスターをインストールする vCenter クラスターを選択し ます。インストールプログラムは、vSphere クラスターの root リソースプールをデフォル トのリソースプールとして使用します。
- h. 設定した仮想 IP アドレスおよび DNS レコードが含まれる vCenter インスタンスのネット ワークを選択します。
- i. コントロールプレーン API のアクセス用に設定した仮想 IP アドレスを入力します。
- j. クラスター Ingress に設定した仮想 IP アドレスを入力します。
- k. ベースドメインを入力します。このベースドメインは、設定した DNS レコードで使用した ものと同じである必要があります。
- l. クラスターの記述名を入力します。クラスター名は、設定した DNS レコードで使用したも のと同じである必要があります。

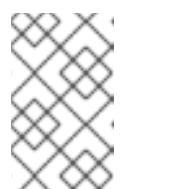

データストアとクラスター名は 60 文字を超えることができません。そのた め、組み合わせた文字列の長さが 60 文字の制限を超えないようにしてくだ さい。

m. Red Hat OpenShift Cluster Manager [からプルシークレット](https://console.redhat.com/openshift/install/pull-secret) を貼り付けます。

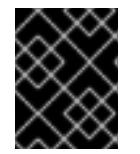

#### 重要

VMC 環境でホストされる bastion からの **openshift-install** コマンドを使用しま す。

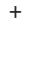

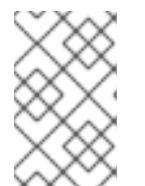

#### 注記

ホストに設定したクラウドプロバイダーアカウントにクラスターをデプロイする ための十分なパーミッションがない場合、インストールプロセスは停止し、不足 しているパーミッションが表示されます。

#### 検証

クラスターのデプロイが正常に完了すると、次のようになります。

- **ターミナルには、Web コンソールへのリンクや kubeadmin ユーザーの認証情報など、クラス** ターにアクセスするための指示が表示されます。
- **認証情報は <installation\_directory>/.openshift\_install.log** にも出力されます。

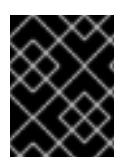

#### 重要

インストールプログラム、またはインストールプログラムが作成するファイルを削除す ることはできません。これらはいずれもクラスターを削除するために必要になります。

#### 出力例

... INFO Install complete! INFO To access the cluster as the system:admin user when using 'oc', run 'export KUBECONFIG=/home/myuser/install\_dir/auth/kubeconfig' INFO Access the OpenShift web-console here: https://console-openshiftconsole.apps.mycluster.example.com INFO Login to the console with user: "kubeadmin", and password: "password" INFO Time elapsed: 36m22s

重要

- インストールプログラムが生成する Ignition 設定ファイルには、24 時間が経過 すると期限切れになり、その後に更新される証明書が含まれます。証明書を更新 する前にクラスターが停止し、24 時間経過した後にクラスターを再起動する と、クラスターは期限切れの証明書を自動的に復元します。例外として、 kubelet 証明書を回復するために保留状態の **node-bootstrapper** 証明書署名要求 (CSR) を手動で承認する必要があります。詳細は、コントロールプレーン証明書 の期限切れの状態からのリカバリー についてのドキュメントを参照してくださ い。
- 24 時間証明書はクラスターのインストール後 16 時間から 22 時間にローテー ションするため、Ignition 設定ファイルは、生成後 12 時間以内に使用することを 推奨します。12 時間以内に Ignition 設定ファイルを使用することにより、インス トール中に証明書の更新が実行された場合のインストールの失敗を回避できま す。

24.2.12. バイナリーのダウンロードによる OpenShift CLI のインストール

コマンドラインインターフェイスを使用して OpenShift Container Platform と対話するために CLI (**oc**) をインストールすることができます。**oc** は Linux、Windows、または macOS にインストールできま す。

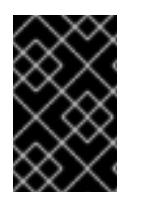

# 重要

以前のバージョンの **oc** をインストールしている場合、これを使用して OpenShift Container Platform 4.12 のすべてのコマンドを実行することはできません。新規バー ジョンの **oc** をダウンロードし、インストールします。

Linux への OpenShift CLI のインストール 以下の手順を使用して、OpenShift CLI (**oc**) バイナリーを Linux にインストールできます。

#### 手順

- 1. Red Hat カスタマーポータルの OpenShift Container Platform [ダウンロードページ](https://access.redhat.com/downloads/content/290) に移動しま す。
- 2. Product Variant ドロップダウンリストからアーキテクチャーを選択します。
- 3. バージョン ドロップダウンリストから適切なバージョンを選択します。
- 4. OpenShift v4.12 Linux Client エントリーの横にある Download Now をクリックして、ファイ ルを保存します。
- 5. アーカイブを展開します。

\$ tar xvf <file>

6. **oc** バイナリーを、**PATH** にあるディレクトリーに配置します。 **PATH** を確認するには、以下のコマンドを実行します。

\$ echo \$PATH

検証

● OpenShift CLI のインストール後に、oc コマンドを使用して利用できます。

\$ oc <command>

Windows への OpenShift CLI のインストール

以下の手順を使用して、OpenShift CLI (**oc**) バイナリーを Windows にインストールできます。

#### 手順

- 1. Red Hat カスタマーポータルの OpenShift Container Platform [ダウンロードページ](https://access.redhat.com/downloads/content/290) に移動しま す。
- 2. バージョン ドロップダウンリストから適切なバージョンを選択します。
- 3. OpenShift v4.12 Windows Client エントリーの横にある Download Now をクリックして、ファ イルを保存します。
- 4. ZIP プログラムでアーカイブを解凍します。
- 5. **oc** バイナリーを、**PATH** にあるディレクトリーに移動します。 **PATH** を確認するには、コマンドプロンプトを開いて以下のコマンドを実行します。

 $C:\rangle$  path

#### 検証

● OpenShift CLI のインストール後に、oc コマンドを使用して利用できます。

C:\> oc <command>

macOC への OpenShift CLI のインストール 以下の手順を使用して、OpenShift CLI (**oc**) バイナリーを macOS にインストールできます。

#### 手順

- 1. Red Hat カスタマーポータルの OpenShift Container Platform [ダウンロードページ](https://access.redhat.com/downloads/content/290) に移動しま す。
- 2. バージョン ドロップダウンリストから適切なバージョンを選択します。
- 3. OpenShift v4.12 macOS Clientエントリーの横にある Download Now をクリックして、ファ イルを保存します。

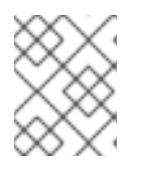

#### 注記

macOS arm64 の場合は、OpenShift v4.12 macOS arm64 Clientエントリーを 選択します。

- 4. アーカイブを展開し、解凍します。
- 5. **oc** バイナリーをパスにあるディレクトリーに移動します。 **PATH** を確認するには、ターミナルを開き、以下のコマンドを実行します。

\$ echo \$PATH

# 検証

OpenShift CLI のインストール後に、**oc** コマンドを使用して利用できます。

\$ oc <command>

24.2.13. CLI の使用によるクラスターへのログイン

クラスター **kubeconfig** ファイルをエクスポートし、デフォルトシステムユーザーとしてクラスターに ログインできます。**kubeconfig** ファイルには、クライアントを正しいクラスターおよび API サーバー に接続するために CLI で使用されるクラスターについての情報が含まれます。このファイルはクラス ターに固有のファイルであり、OpenShift Container Platform のインストール時に作成されます。

#### 前提条件

- OpenShift Container Platform クラスターをデプロイしていること。
- oc CLI をインストールしていること。

#### 手順

1. **kubeadmin** 認証情報をエクスポートします。

\$ export KUBECONFIG=<installation\_directory>/auth/kubeconfig **1** 

<span id="page-3669-0"></span>**<installation\_directory>** には、インストールファイルを保存したディレクトリーへのパ スを指定します。

2. エクスポートされた設定を使用して、**oc** コマンドを正常に実行できることを確認します。

\$ oc whoami

出力例

[1](#page-3669-0)

system:admin

24.2.14. レジストリーストレージの作成

クラスターのインストール後に、レジストリー Operator のストレージを作成する必要があります。

#### 24.2.14.1. インストール時に削除されたイメージレジストリー

共有可能なオブジェクトストレージを提供しないプラットフォームでは、OpenShift Image Registry Operator 自体が **Removed** としてブートストラップされます。これにより、**openshift-installer** がそれ らのプラットフォームタイプでのインストールを完了できます。

インストール後に、Image Registry Operator 設定を編集して **managementState** を **Removed** から **Managed** に切り替える必要があります。完了したら、ストレージを設定する必要があります。

# 24.2.14.2. イメージレジストリーストレージの設定

Image Registry Operator は、デフォルトストレージを提供しないプラットフォームでは最初は利用でき ません。インストール後に、レジストリー Operator を使用できるようにレジストリーをストレージを 使用するように設定する必要があります。

実稼働クラスターに必要な永続ボリュームの設定についての手順が示されます。該当する場合、空の ディレクトリーをストレージの場所として設定する方法が表示されます。これは、実稼働以外のクラス ターでのみ利用できます。

アップグレード時に **Recreate** ロールアウトストラテジーを使用して、イメージレジストリーがブロッ クストレージタイプを使用することを許可するための追加の手順が提供されます。

#### 24.2.14.2.1. VMware vSphere のレジストリーストレージの設定

クラスター管理者は、インストール後にレジストリーをストレージを使用できるように設定する必要が あります。

#### 前提条件

- クラスター管理者のパーミッション。
- VMware vSphere 上のクラスター。
- Red Hat OpenShift Data Foundation など、クラスターのプロビジョニングされた永続ストレー ジ。

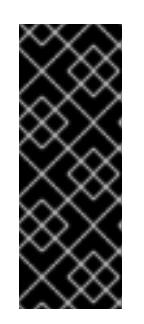

#### 重要

OpenShift Container Platform は、1 つのレプリカのみが存在する場合にイメー ジレジストリーストレージの **ReadWriteOnce** アクセスをサポートしま す。**ReadWriteOnce** アクセスでは、レジストリーが **Recreate** ロールアウト戦 略を使用する必要もあります。2 つ以上のレプリカで高可用性をサポートするイ メージレジストリーをデプロイするには、**ReadWriteMany** アクセスが必要で す。

● "100Gi"の容量が必要です。

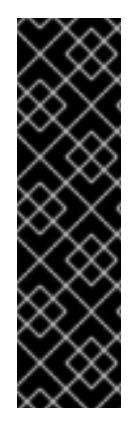

#### 重要

テストにより、NFS サーバーを RHEL でコアサービスのストレージバックエンドとして 使用することに関する問題が検出されています。これには、OpenShift Container レジス トリーおよび Quay、メトリックストレージの Prometheus、およびロギングストレージ の Elasticsearch が含まれます。そのため、コアサービスで使用される PV をサポートす るために RHEL NFS を使用することは推奨されていません。

他の NFS の実装ではこれらの問題が検出されない可能性があります。OpenShift Container Platform コアコンポーネントに対して実施された可能性のあるテストに関す る詳細情報は、個別の NFS 実装ベンダーにお問い合わせください。

#### 手順

1. レジストリーをストレージを使用できるように設定するには、**configs.imageregistry/cluster** リソースの **spec.storage.pvc** を変更します。

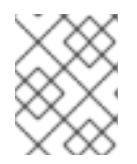

共有ストレージを使用する場合は、外部からアクセスを防ぐためにセキュリ ティー設定を確認します。

2. レジストリー Pod がないことを確認します。

\$ oc get pod -n openshift-image-registry -l docker-registry=default

### 出力例

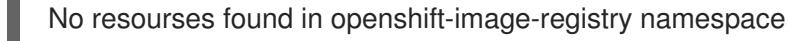

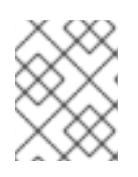

# 注記

出力にレジストリー Pod がある場合は、この手順を続行する必要はありませ ん。

3. レジストリー設定を確認します。

\$ oc edit configs.imageregistry.operator.openshift.io

# 出力例

<span id="page-3671-0"></span>storage: pvc: claim: **1**

- [1](#page-3671-0) **image-registry-storage** 永続ボリューム要求 (PVC) の自動作成を許可するには、**claim** フィールドを空白のままにします。PVC は、デフォルトのストレージクラスに基づいて生 成されます。ただし、デフォルトのストレージクラスは、RADOS ブロックデバイス (RBD) などの ReadWriteOnce (RWO) ボリュームを提供する可能性があることに注意して ください。これは、複数のレプリカに複製するときに問題を引き起こす可能性がありま す。
- 4. **clusteroperator** ステータスを確認します。

\$ oc get clusteroperator image-registry

出力例

NAME VERSION AVAILABLE PROGRESSING DEGRADED SINCE MESSAGE image-registry 4.7 True False False 6h50m

#### 24.2.14.2.2. VMware vSphere のブロックレジストリーストレージの設定

イメージレジストリーがクラスター管理者によるアップグレード時に vSphere Virtual Machine Disk (VMDK) などのブロックストレージタイプを使用できるようにするには、**Recreate** ロールアウトスト ラテジーを使用できます。
重要

ブロックストレージボリュームはサポートされますが、実稼働クラスターでのイメージ レジストリーと併用することは推奨されません。レジストリーに複数のレプリカを含め ることができないため、ブロックストレージにレジストリーが設定されているインス トールに高可用性はありません。

## 手順

1. 次のコマンドを入力してイメージレジストリーストレージをブロックストレージタイプとして 設定し、レジストリーにパッチを適用して **Recreate** ロールアウトストラテジーを使用し、**1** つ のレプリカのみで実行されるようにします。

\$ oc patch config.imageregistry.operator.openshift.io/cluster --type=merge -p '{"spec": {"rolloutStrategy":"Recreate","replicas":1}}'

- 2. ブロックストレージデバイスの PV をプロビジョニングし、そのボリュームの PVC を作成しま す。要求されたブロックボリュームは ReadWriteOnce (RWO) アクセスモードを使用します。
	- a. 以下の内容で **pvc.yaml** ファイルを作成して VMware vSphere **PersistentVolumeClaim** オ ブジェクトを定義します。

<span id="page-3672-2"></span><span id="page-3672-1"></span><span id="page-3672-0"></span>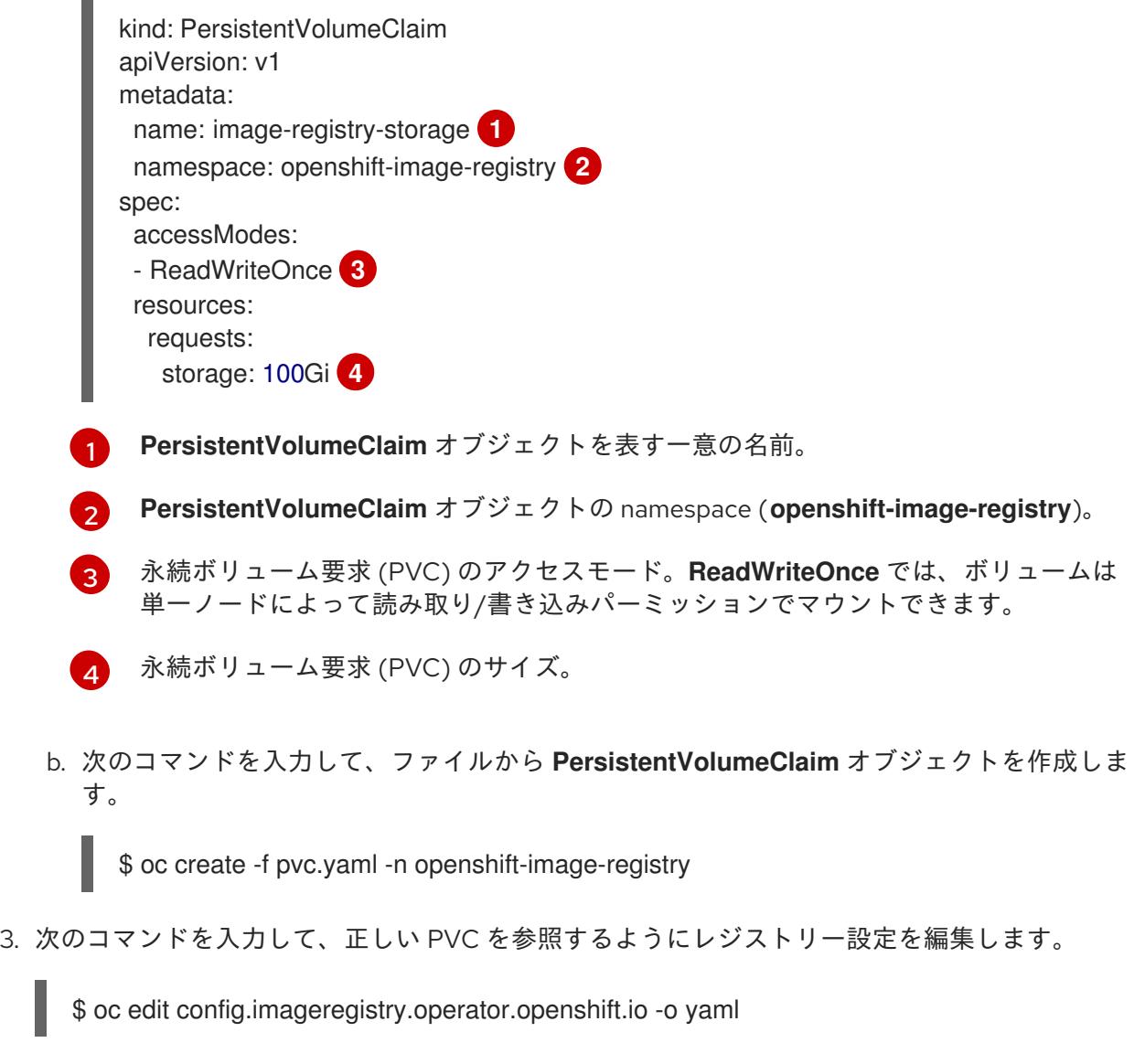

出力例

<span id="page-3672-3"></span>ſ

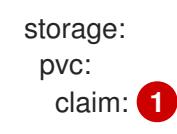

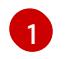

<span id="page-3673-0"></span>[1](#page-3673-0) カスタム PVC を作成することにより、**image-registry-storage** PVC のデフォルトの自動 作成の **claim** フィールドを空のままにできます。

正しい PVC [を参照するようにレジストリーストレージを設定する手順は、](https://docs.redhat.com/en/documentation/openshift_container_platform/4.12/html-single/registry/#registry-configuring-storage-vsphere_configuring-registry-storage-vsphere)vSphere のレジストリーの 設定 を参照してください。

## 24.2.15. VMware vSphere ボリュームのバックアップ

OpenShift Container Platform は、自由にクラスターないのノードにあるボリュームをアタッチした り、アタッチ解除できるように、個別の永続ディスクとして新規ボリュームをプロビジョニングしま す。そのため、スナップショットを使用するボリュームはバックアップしたり、スナップショットから ボリュームを復元したりすることはできません。詳細は、[スナップショットの制限](https://docs.vmware.com/en/VMware-vSphere/6.7/com.vmware.vsphere.vm_admin.doc/GUID-53F65726-A23B-4CF0-A7D5-48E584B88613.html) を参照してくださ い。

## 手順

永続ボリュームのバックアップを作成すには、以下を実行します。

- 1. 永続ボリュームを使用しているアプリケーションを停止します。
- 2. 永続ボリュームのクローンを作成します。
- 3. アプリケーションを再起動します。
- 4. クローンを作成したボリュームのバックアップを作成します。
- 5. クローンを作成したボリュームを削除します。

#### 24.2.16. OpenShift Container Platform の Telemetry アクセス

OpenShift Container Platform 4.12 では、クラスターの健全性および正常に実行された更新についての メトリクスを提供するためにデフォルトで実行される Telemetry サービスにもインターネットアクセス が必要です。クラスターがインターネットに接続されている場合、Telemetry は自動的に実行され、ク ラスターは [OpenShift](https://console.redhat.com/openshift) Cluster Manager Hybrid Cloud Console に登録されます。

[OpenShift](https://console.redhat.com/openshift) Cluster Manager インベントリーが正常である (Telemetry によって自動的に維持、または OpenShift Cluster Manager Hybrid Cloud Console を使用して手動で維持) ことを確認した後 に、[subscription](https://access.redhat.com/documentation/ja-jp/subscription_central/2020-04/html/getting_started_with_subscription_watch/con-how-to-select-datacollection-tool_assembly-requirements-and-your-responsibilities-ctxt#red_hat_openshift) watch を使用 して、アカウントまたはマルチクラスターレベルで OpenShift Container Platform サブスクリプションを追跡します。

#### 関連情報

● Telemetry サービスの詳細は[、リモートヘルスモニタリング](https://docs.redhat.com/en/documentation/openshift_container_platform/4.12/html-single/support/#about-remote-health-monitoring) を参照してください。

## 24.2.17. 外部ロードバランサー用のサービス

OpenShift Container Platform クラスターを設定し、デフォルトのロードバランサーの代わりに外部 ロードバランサーを使用することができます。

外部ロードバランサーの設定は、ベンダーのロードバランサーによって異なります。

このセクションの情報と例は、ガイドラインのみを目的としています。ベンダーのロー ドバランサーに関する詳細は、ベンダーのドキュメントを参照してください。

Red Hat は、外部ロードバランサーに対して次のサービスをサポートしています。

• Ingress Controller

重要

- OpenShift API
- OpenShift MachineConfig API

外部ロードバランサーに対して、これらのサービスの 1 つまたはすべてを設定するように選択できま す。一般的な設定オプションは、Ingress Controller サービスのみを設定することです。次の図は、各 サービスの詳細を示しています。

図24.1 OpenShift Container Platform 環境で動作する Ingress Controller を示すネットワークワークフ ローの例

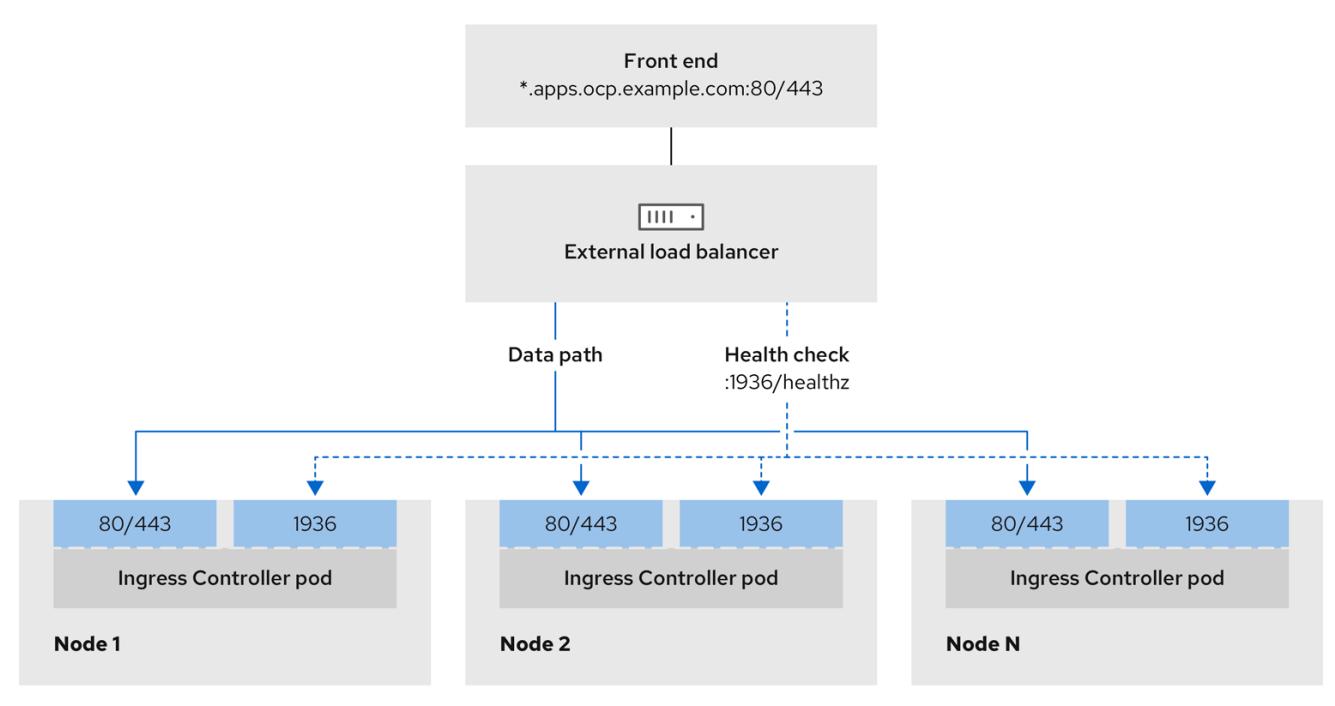

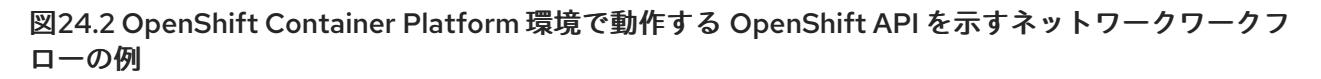

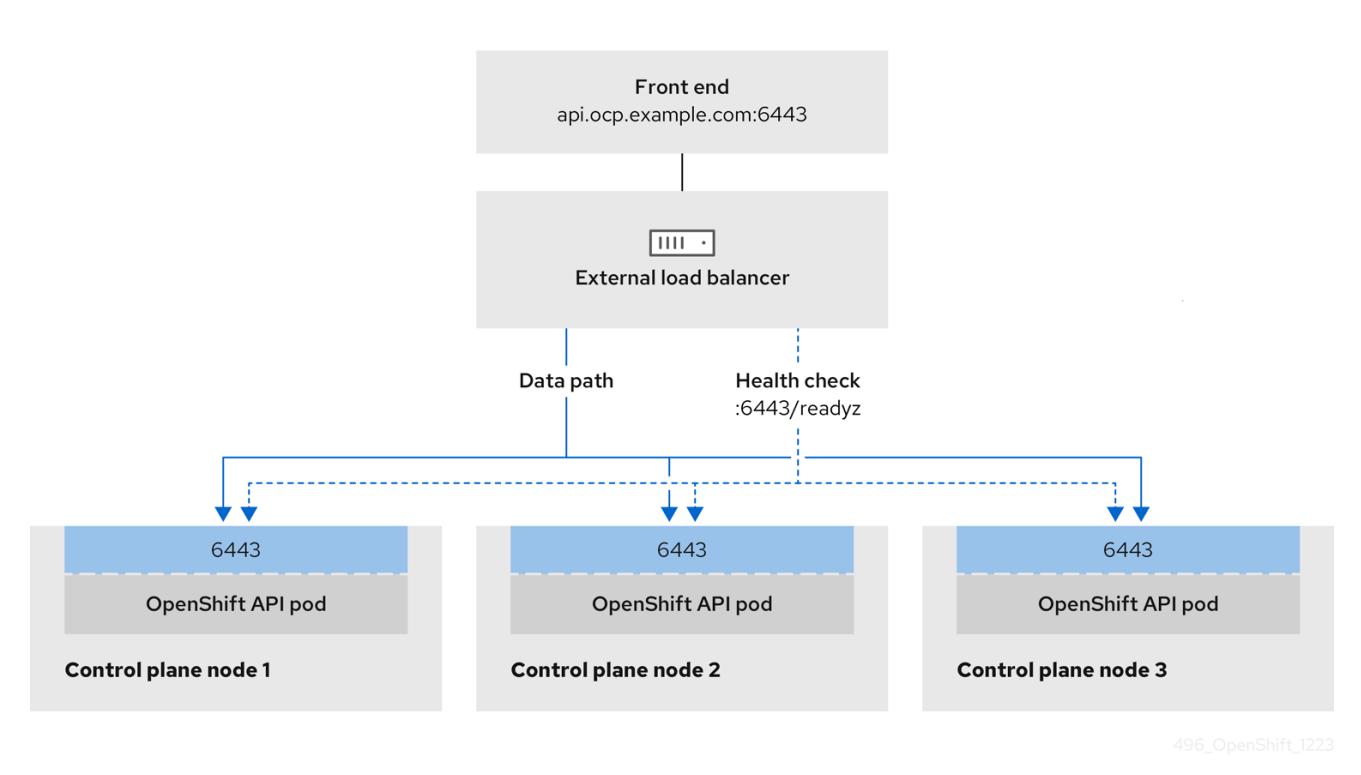

図24.3 OpenShift Container Platform 環境で動作する OpenShift MachineConfig API を示すネット ワークワークフローの例

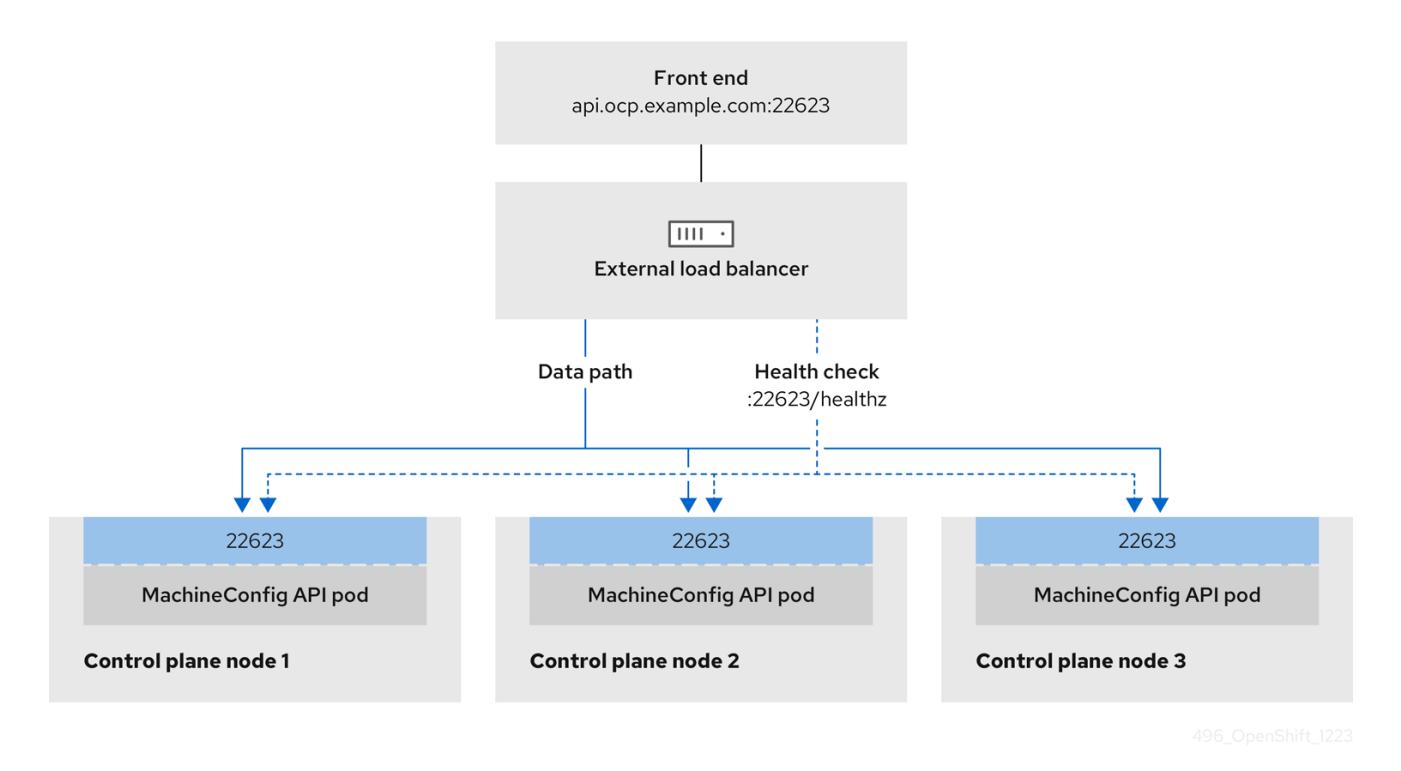

外部ロードバランサーでは、次の設定オプションがサポートされています。

ノードセレクターを使用して、Ingress Controller を特定のノードのセットにマッピングしま す。このセットの各ノードに静的 IP アドレスを割り当てるか、Dynamic Host Configuration Protocol (DHCP) から同じ IP アドレスを受け取るように各ノードを設定する必要があります。 インフラストラクチャーノードは通常、このタイプの設定を受け取ります。

● サブネット上のすべての IP アドレスをターゲットにします。この設定では、ロードバランサー ターゲットを再設定せずにネットワーク内でノードを作成および破棄できるため、メンテナン スオーバーヘッドを削減できます。**/27** や **/28** などの小規模なネットワーク上に設定されたマシ ンを使用して Ingress Pod をデプロイする場合、ロードバランサーのターゲットを簡素化でき ます。

#### ヒント

マシン config プールのリソースを確認することで、ネットワーク内に存在するすべての IP ア ドレスをリスト表示できます。

OpenShift Container Platform クラスターの外部ロードバランサーを設定する前に、以下の情報を考慮 してください。

- フロントエンド IP アドレスの場合、フロントエンド IP アドレス、Ingress Controller のロード バランサー、および API ロードバランサーに同じ IP アドレスを使用できます。この機能につい ては、ベンダーのドキュメントを確認してください。
- バックエンド IP アドレスの場合、OpenShift Container Platform コントロールプレーンノード の IP アドレスが、外部ロードバランサーの存続期間中に変更されないようにください。次のい ずれかのアクションを実行すると、これを実現できます。
	- 各コントロールプレーンノードに静的 IP アドレスを割り当てます。
	- ノードが DHCP リースを要求するたびに、DHCP から同じ IP アドレスを受信するように 各ノードを設定します。ベンダーによっては、DHCP リースは IP 予約または静的 DHCP 割り当ての形式になる場合があります。
- Ingress Controller バックエンドサービスの外部ロードバランサーで、Ingress Controller を実行 する各ノードを手動で定義します。たとえば、Ingress Controller が未定義のノードに移動する と、接続が停止する可能性があります。

## 24.2.17.1. 外部ロードバランサーの設定

OpenShift Container Platform クラスターを設定し、デフォルトのロードバランサーの代わりに外部 ロードバランサーを使用することができます。

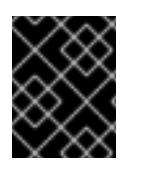

#### 重要

外部ロードバランサーを設定する前に、「外部ロードバランサー用のサービス」セク ションを必ず確認してください。

外部ロードバランサー用に設定するサービスに適用される次の前提条件を確認してください。

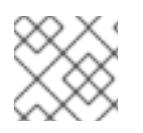

#### 注記

クラスター上で動作する MetalLB は、外部ロードバランサーとして機能します。

#### OpenShift API の前提条件

- フロントエンド IP アドレスを定義している。
- TCP ポート 6443 および 22623 は、ロードバランサーのフロントエンド IP アドレスで公開さ れている。以下の項目を確認します。
- ポート 6443 が OpenShift API サービスにアクセスできる。
- ポート 22623 が Ignition 起動設定をノードに提供できる。
- フロントエンド IP アドレスとポート 6443 へは、OpenShift Container Platform クラスターの 外部の場所にいるシステムのすべてのユーザーがアクセスできる。
- フロントエンド IP アドレスとポート 22623 は、OpenShift Container Platform ノードからのみ 到達できる。
- ロードバランサーバックエンドは、ポート 6443 および 22623 の OpenShift Container Platform コントロールプレーンノードと通信できる。

#### Ingress Controller の前提条件

- フロントエンド IP アドレスを定義している。
- TCP ポート 443 および 80 はロードバランサーのフロントエンド IP アドレスで公開されてい る。
- フロントエンドの IP アドレス、ポート 80、ポート 443 へは、OpenShift Container Platform クラスターの外部の場所にあるシステムの全ユーザーがアクセスできる。
- フロントエンドの IP アドレス、ポート 80、ポート 443 は、OpenShift Container Platform ク ラスターで動作するすべてのノードから到達できる。
- ロードバランサーバックエンドは、ポート 80、443、および 1936 で Ingress Controller を実行 する OpenShift Container Platform ノードと通信できる。

#### ヘルスチェック URL 仕様の前提条件

ほとんどのロードバランサーは、サービスが使用可能か使用不可かを判断するヘルスチェック URL を 指定して設定できまうs. OpenShift Container Platform は、OpenShift API、Machine Configuration API、および Ingress Controller バックエンドサービスのこれらのヘルスチェックを提供します。

次の例は、前にリスト表示したバックエンドサービスのヘルスチェック仕様を示しています。

## Kubernetes API ヘルスチェック仕様の例

Path: HTTPS:6443/readyz Healthy threshold: 2 Unhealthy threshold: 2 Timeout: 10 Interval: 10

#### Machine Config API ヘルスチェック仕様の例

Path: HTTPS:22623/healthz Healthy threshold: 2 Unhealthy threshold: 2 Timeout: 10 Interval: 10

#### Ingress Controller のヘルスチェック仕様の例

Path: HTTP:1936/healthz/ready Healthy threshold: 2 Unhealthy threshold: 2 Timeout: 5 Interval: 10

## 手順

1. HAProxy Ingress Controller を設定して、ポート 6443、443、および 80 でロードバランサー からクラスターへのアクセスを有効化できるようにします。

## HAProxy 設定の例

 $#...$ listen my-cluster-api-6443 bind 192.168.1.100:6443 mode tcp balance roundrobin option httpchk http-check connect http-check send meth GET uri /readyz http-check expect status 200 server my-cluster-master-2 192.168.1.101:6443 check inter 10s rise 2 fall 2 server my-cluster-master-0 192.168.1.102:6443 check inter 10s rise 2 fall 2 server my-cluster-master-1 192.168.1.103:6443 check inter 10s rise 2 fall 2 listen my-cluster-machine-config-api-22623 bind 192.168.1.100:22623 mode tcp balance roundrobin option httpchk http-check connect http-check send meth GET uri /healthz http-check expect status 200 server my-cluster-master-2 192.168.1.101:22623 check inter 10s rise 2 fall 2 server my-cluster-master-0 192.168.1.102:22623 check inter 10s rise 2 fall 2 server my-cluster-master-1 192.168.1.103:22623 check inter 10s rise 2 fall 2 listen my-cluster-apps-443 bind 192.168.1.100:443 mode tcp balance roundrobin option httpchk http-check connect http-check send meth GET uri /healthz/ready http-check expect status 200 server my-cluster-worker-0 192.168.1.111:443 check port 1936 inter 10s rise 2 fall 2 server my-cluster-worker-1 192.168.1.112:443 check port 1936 inter 10s rise 2 fall 2 server my-cluster-worker-2 192.168.1.113:443 check port 1936 inter 10s rise 2 fall 2

listen my-cluster-apps-80 bind 192.168.1.100:80 mode tcp balance roundrobin option httpchk

http-check connect http-check send meth GET uri /healthz/ready http-check expect status 200 server my-cluster-worker-0 192.168.1.111:80 check port 1936 inter 10s rise 2 fall 2 server my-cluster-worker-1 192.168.1.112:80 check port 1936 inter 10s rise 2 fall 2 server my-cluster-worker-2 192.168.1.113:80 check port 1936 inter 10s rise 2 fall 2 # ...

- 2. **curl** CLI コマンドを使用して、外部ロードバランサーとそのリソースが動作していることを確 認します。
	- a. 次のコマンドを実行して応答を観察し、クラスターマシン設定 API が Kubernetes API サー バーリソースにアクセスできることを確認します。

\$ curl https://<loadbalancer\_ip\_address>:6443/version --insecure

設定が正しい場合は、応答として JSON オブジェクトを受信します。

{ "major": "1", "minor": "11+", "gitVersion": "v1.11.0+ad103ed", "gitCommit": "ad103ed", "gitTreeState": "clean", "buildDate": "2019-01-09T06:44:10Z", "goVersion": "go1.10.3", "compiler": "gc", "platform": "linux/amd64" }

b. 次のコマンドを実行して出力を確認し、クラスターマシン設定 API がマシン設定サーバー リソースからアクセスできることを確認します。

\$ curl -v https://<loadbalancer\_ip\_address>:22623/healthz --insecure

設定が正しい場合、コマンドの出力には次の応答が表示されます。

HTTP/1.1 200 OK Content-Length: 0

c. 次のコマンドを実行して出力を確認し、コントローラーがポート 80 の Ingress Controller リソースにアクセスできることを確認します。

\$ curl -I -L -H "Host: console-openshift-console.apps.<cluster\_name>.<base\_domain>" http://<load\_balancer\_front\_end\_IP\_address>

設定が正しい場合、コマンドの出力には次の応答が表示されます。

HTTP/1.1 302 Found content-length: 0 location: https://console-openshift-console.apps.ocp4.private.opequon.net/ cache-control: no-cache

d. 次のコマンドを実行して出力を確認し、コントローラーがポート 443 の Ingress Controller リソースにアクセスできることを確認します。

\$ curl -I -L --insecure --resolve console-openshift-console.apps.<cluster\_name>. <base\_domain>:443:<Load Balancer Front End IP Address> https://console-openshiftconsole.apps.<cluster\_name>.<br/>base\_domain>

設定が正しい場合、コマンドの出力には次の応答が表示されます。

HTTP/1.1 200 OK referrer-policy: strict-origin-when-cross-origin set-cookie: csrftoken=UlYWOyQ62LWjw2h003xtYSKlh1a0Py2hhctw0WmV2YEdhJjFyQwWcGBsja261dG LgaYO0nxzVErhiXt6QepA7g==; Path=/; Secure; SameSite=Lax x-content-type-options: nosniff x-dns-prefetch-control: off x-frame-options: DENY x-xss-protection: 1; mode=block date: Wed, 04 Oct 2023 16:29:38 GMT content-type: text/html; charset=utf-8 set-cookie: 1e2670d92730b515ce3a1bb65da45062=1bf5e9573c9a2760c964ed1659cc1673; path=/; HttpOnly; Secure; SameSite=None cache-control: private

3. 外部ロードバランサーのフロントエンド IP アドレスをターゲットにするように、クラスターの DNS レコードを設定します。ロードバランサー経由で、クラスター API およびアプリケーショ ンの DNS サーバーのレコードを更新する必要があります。

## 変更された DNS レコードの例

<load\_balancer\_ip\_address> A api.<cluster\_name>.<base\_domain> A record pointing to Load Balancer Front End

<load\_balancer\_ip\_address> A apps.<cluster\_name>.<base\_domain> A record pointing to Load Balancer Front End

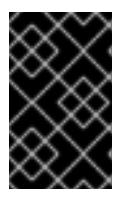

## 重要

DNS の伝播では、各 DNS レコードが使用可能になるまでに時間がかかる場合が あります。各レコードを検証する前に、各 DNS レコードが伝播されることを確 認してください。

- 4. **curl** CLI コマンドを使用して、外部ロードバランサーと DNS レコード設定が動作していること を確認します。
	- a. 次のコマンドを実行して出力を確認し、クラスター API にアクセスできることを確認しま す。

\$ curl https://api.<cluster\_name>.<base\_domain>:6443/version --insecure

設定が正しい場合は、応答として JSON オブジェクトを受信します。

{ "major": "1", "minor": "11+", "gitVersion": "v1.11.0+ad103ed", "gitCommit": "ad103ed", "gitTreeState": "clean", "buildDate": "2019-01-09T06:44:10Z", "goVersion": "go1.10.3", "compiler": "gc", "platform": "linux/amd64" }

b. 次のコマンドを実行して出力を確認し、クラスターマシン設定にアクセスできることを確 認します。

\$ curl -v https://api.<cluster\_name>.<base\_domain>:22623/healthz --insecure

設定が正しい場合、コマンドの出力には次の応答が表示されます。

HTTP/1.1 200 OK Content-Length: 0

c. 以下のコマンドを実行して出力を確認し、ポートで各クラスターアプリケーションにアク セスできることを確認します。

\$ curl http://console-openshift-console.apps.<cluster\_name>.<base\_domain -I -L - insecure

設定が正しい場合、コマンドの出力には次の応答が表示されます。

HTTP/1.1 302 Found content-length: 0 location: https://console-openshift-console.apps.<cluster-name>.<br/>base domain>/ cache-control: no-cacheHTTP/1.1 200 OK referrer-policy: strict-origin-when-cross-origin set-cookie: csrftoken=39HoZgztDnzjJkq/JuLJMeoKNXlfiVv2YgZc09c3TBOBU4NI6kDXaJH1LdicNhN1UsQ Wzon4Dor9GWGfopaTEQ==; Path=/; Secure x-content-type-options: nosniff x-dns-prefetch-control: off x-frame-options: DENY x-xss-protection: 1; mode=block date: Tue, 17 Nov 2020 08:42:10 GMT content-type: text/html; charset=utf-8 set-cookie: 1e2670d92730b515ce3a1bb65da45062=9b714eb87e93cf34853e87a92d6894be; path=/; HttpOnly; Secure; SameSite=None cache-control: private

d. 次のコマンドを実行して出力を確認し、ポート 443 で各クラスターアプリケーションにア クセスできることを確認します。

\$ curl https://console-openshift-console.apps.<cluster\_name>.<base\_domain> -I -L - insecure

設定が正しい場合、コマンドの出力には次の応答が表示されます。

HTTP/1.1 200 OK referrer-policy: strict-origin-when-cross-origin set-cookie: csrftoken=UlYWOyQ62LWjw2h003xtYSKlh1a0Py2hhctw0WmV2YEdhJjFyQwWcGBsja261dG LgaYO0nxzVErhiXt6QepA7g==; Path=/; Secure; SameSite=Lax x-content-type-options: nosniff x-dns-prefetch-control: off x-frame-options: DENY x-xss-protection: 1; mode=block date: Wed, 04 Oct 2023 16:29:38 GMT content-type: text/html; charset=utf-8 set-cookie: 1e2670d92730b515ce3a1bb65da45062=1bf5e9573c9a2760c964ed1659cc1673; path=/; HttpOnly; Secure; SameSite=None cache-control: private

24.2.18. 次のステップ

- [クラスターをカスタマイズ](https://docs.redhat.com/en/documentation/openshift_container_platform/4.12/html-single/post-installation_configuration/#available_cluster_customizations) します。
- 必要に応じて[、リモートヘルスレポートをオプトアウト](https://docs.redhat.com/en/documentation/openshift_container_platform/4.12/html-single/support/#opting-out-remote-health-reporting_opting-out-remote-health-reporting) できます。
- [レジストリーをセットアップし、レジストリーストレージを設定](https://docs.redhat.com/en/documentation/openshift_container_platform/4.12/html-single/registry/#configuring-registry-storage-vsphere) します。
- オプション: vSphere Problem Detector Operator [からのイベントを表示](#page-3636-0) し、クラスターにパー ミッションまたはストレージ設定の問題があるかどうかを判別します。

# 24.3. カスタマイズによる VMC へのクラスターのインストール

OpenShift Container Platform バージョン 4.12 では、クラスターを [VMware](https://cloud.vmware.com/vmc-aws) Cloud (VMC) on AWS にデ プロイすることで、インストーラーでプロビジョニングされるインフラストラクチャーを使用して、 VMware vSphere インスタンスにクラスターをインストールできます。

OpenShift Container Platform デプロイメント用に VMC 環境を設定した後に、VMC 環境に併設された bastion 管理ホストの OpenShift Container Platform インストールプログラムを使用します。インス トールプログラムおよびコントロールプレーンは、OpenShift Container Platform クラスターに必要な リソースのデプロイおよび管理プロセスを自動化します。

OpenShift Container Platform インストールをカスタマイズするには、クラスターをインストールする 前に、**install-config.yaml** ファイルでパラメーターを変更します。

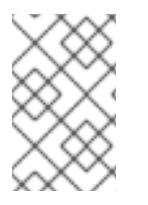

## 注記

OpenShift Container Platform は、単一の VMware vCenter へのクラスターのデプロイの みをサポートします。複数の vCenter にマシン/マシンセットを含むクラスターをデプロ イすることはサポートされていません。

24.3.1. vSphere 用の VMC の設定

OpenShift Container Platform を VMware Cloud (VMC) on AWS でホストされた vSphere クラスターに インストールし、アプリケーションをオンプレミスおよびオンプレミスの両方でハイブリッドクラウド 全体にデプロイし、管理することができます。

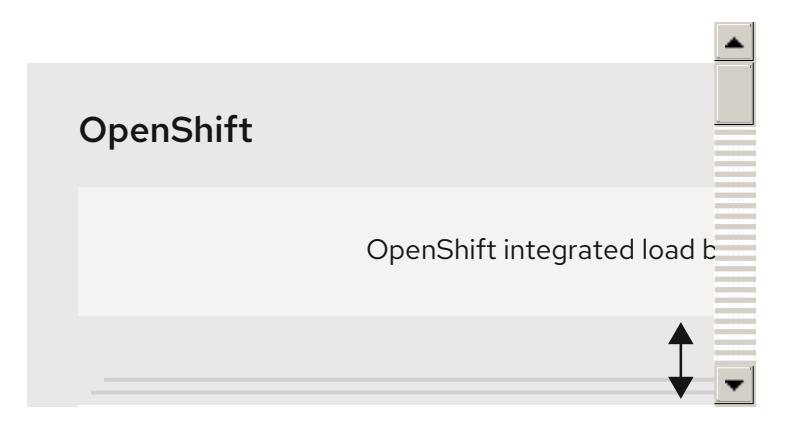

OpenShift Container Platform を VMware vSphere にインストールする前に、複数のオプションを VMC 環境で設定する必要があります。VMC 環境が以下の前提条件を満たしていることを確認します。

- 排他的ではない、DHCP 対応の NSX-T ネットワークセグメントおよびサブネットを作成しま す。他の仮想マシン (VM) をサブネットでホストできますが、OpenShift Container Platform デ プロイメントには 8 つ以上の IP アドレスが利用可能でなければなりません。
- DHCP 範囲外にある2つのIP アドレスを割り当て、それらを逆引き DNS レコードで設定しま す。
	- 割り当てられた IP アドレスをポイントする **api.<cluster\_name>.<base\_domain>** の DNS レコード。
	- 割り当てられた IP アドレスをポイントする **\*.apps.<cluster\_name>.<base\_domain>** の DNS レコード。
- 以下のファイアウォールルールを設定します。
	- o OpenShift Container Platform コンピュートネットワークとインターネット間の ANY:ANY ファイアウォールルール。これは、コンテナーイメージをダウンロードするためにノード およびアプリケーションによって使用されます。
	- ポート 443 上のインストールホストと、ソフトウェア定義データセンター (SDDC) 管理 ネットワーク間の ANY:ANY ファイアウォールルール。これにより、デプロイメント時に Red Hat Enterprise Linux CoreOS (RHCOS) OVA をアップロードできます。
	- o OpenShift Container Platform コンピュートネットワークと vCenter 間の HTTPS ファイア ウォールルール。この接続により、OpenShift Container Platform はノード、永続ボリュー ム要求 (PVC) および他のリソースをプロビジョニングし、管理するために vCenter と通信 できます。
- OpenShift Container Platform をデプロイするには、以下の情報が必要です。
	- OpenShift Container Platform クラスターの名前 (**vmc-prod-1** など)。
	- ベース DNS 名 (**companyname.com** など)。
	- デフォルトを使用しない場合、Pod ネットワーク CIDR およびサービスネットワーク CIDR を特定する必要があります。これはデフォルトで **10.128.0.0/14** および **172.30.0.0/16** にそ れぞれ設定されます。これらの CIDR は Pod 間および Pod とサービス間の通信に使用さ れ、外部からアクセスすることはできません。ただし、それらは組織内の既存のサブネッ トと重複することができません。
- 以下の vCenter 情報:
	- vCenter ホスト名、ユーザー名、およびパスワード
	- データセンター名 (**SDDC-Datacenter** など)
	- クラスター名 (**Cluster-1** など)
	- ネットワーク名
	- データストア名 (WorkloadDatastore など)

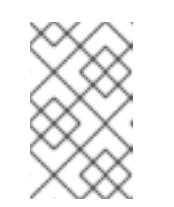

注記

クラスターのインストールの完了後に、vSphere クラスターを VMC **Compute-ResourcePool** リソースプールに移動することが推奨されま す。

- bastion として VMC にデプロイされる Linux ベースのホスト。
	- bastion ホストには Red Hat Enterprise Linux (RHEL) または他の Linux ベースのホストを使 用できます。インターネット接続と OVA を ESXi ホストにアップロードする機能が必要で す。
	- OpenShift CLI ツールをダウンロードし、 bastion ホストにインストールします。
		- openshift-install インストールプログラム
		- OpenShift CLI (oc) ツール

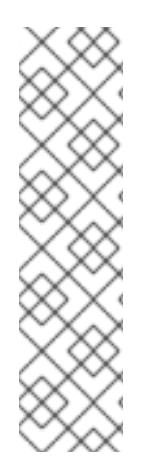

## 注記

VMware NSX Container Plugin for Kubernetes (NCP) は使用できないため、NSX は OpenShift SDN として使用されません。VMC で現在利用できる NSX のバージョンは、 OpenShift Container Platform で認定されている NCP のバージョンとは互換性がありま せん。

ただし、NSX DHCP サービスは、フルスタックの自動化 OpenShift Container Platform デプロイメントおよびマシン API の vSphere への統合によって手動または自動でプロビ ジョニングされたノードと共に仮想マシンの IP 管理に使用されます。さらに、NSX ファ イアウォールルールは、OpenShift Container Platform クラスターの a アクセス、および bastion ホストと VMC vSphere ホスト間のアクセスを有効にするために作成されます。

#### 24.3.1.1. VMC Sizer ツール

VMware Cloud on AWS は AWS ベアメタルインフラストラクチャー上に構築されます。これは、AWS ネイティブサービスを実行するベアメタルインフラストラクチャーと同じです。VMware cloud on AWSS のソフトウェア定義データセンター (SDDC) がデプロイされると、これらの物理サーバーノード を使用し、単一のテナント方式で VMware ESXi ハイパーバイザーを実行します。つまり、物理インフ ラストラクチャーは、 VMC を使用して他のユーザーがアクセスすることはできません。仮想インフラ ストラクチャーをホストするために必要な物理ホストの数を考慮することが重要です。

これを判別できるように、VMware は VMC on AWS [Sizer](https://vmc.vmware.com/sizer/quick-sizing) を提供しています。このツールを使用して、 VMC でホストするリソースを定義できます。

ワークロードのタイプ

- 仮想マシンの合計数
- 仕様情報 (以下を含む)。
	- ストレージ要件
	- vCPU
	- vRAM
	- オーバーコミットの比率

これらの詳細情報により、Sizer ツールは VMware のベストプラクティスに基づいてレポートを生成 し、クラスター設定および必要なホスト数について推奨します。

## 24.3.2. vSphere 要件

- OpenShift Container Platform [のインストールおよび更新](https://docs.redhat.com/en/documentation/openshift_container_platform/4.12/html-single/architecture/#architecture-installation) プロセスの詳細を確認した。
- [クラスターインストール方法の選択およびそのユーザー向けの準備](#page-26-0) を確認した。
- [ブロックレジストリーストレージ](https://docs.redhat.com/en/documentation/openshift_container_platform/4.12/html-single/registry/#installation-registry-storage-block-recreate-rollout_configuring-registry-storage-vsphere) をプロビジョニングしている。詳細は、永続ストレージにつ いて を参照してください。
- [ファイアウォールを使用する場合は、クラスターがアクセスを必要とするサイトを許可するよ](#page-4186-0) うにファイアウォールを設定する必要がある。

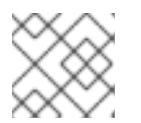

注記 プロキシーを設定する場合は、このサイトリストも確認してください。

## 24.3.3. OpenShift Container Platform のインターネットアクセス

OpenShift Container Platform 4.12 では、クラスターをインストールするためにインターネットアクセ スが必要になります。

インターネットへのアクセスは以下を実行するために必要です。

- [OpenShift](https://console.redhat.com/openshift) Cluster Manager Hybrid Cloud Console にアクセスし、インストールプログラムをダ ウンロードし、サブスクリプション管理を実行します。クラスターにインターネットアクセス があり、Telemetry を無効にしない場合、そのサービスは有効なサブスクリプションでクラス ターを自動的に使用します。
- クラスターのインストールに必要なパッケージを取得するために [Quay.io](http://quay.io) にアクセスします。
- クラスターの更新を実行するために必要なパッケージを取得します。

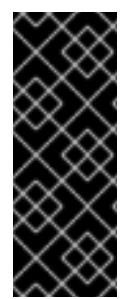

## 重要

クラスターでインターネットに直接アクセスできない場合、プロビジョニングする一部 のタイプのインフラストラクチャーでネットワークが制限されたインストールを実行で きます。このプロセスで、必要なコンテンツをダウンロードし、これを使用してミラー レジストリーにインストールパッケージを設定します。インストールタイプによって は、クラスターのインストール環境でインターネットアクセスが不要となる場合があり ます。クラスターを更新する前に、ミラーレジストリーのコンテンツを更新します。

# 24.3.4. VMware vSphere インフラストラクチャーの要件

OpenShift Container Platform クラスターは、使用するコンポーネントの要件に合わせて、以下に示す VMware vSphere インスタンスのいずれかのバージョンにインストールする必要があります。

- **バージョン 7.0 Update 2 以降**
- バージョン 8.0 Update 1 以降

VMware vSphere [インフラストラクチャーは、オンプレミスまたは次の表に示す要件を満たす](https://cloud.vmware.com/providers) VMware Cloud Verified プロバイダー でホストできます。

## 表24.9 vSphere 仮想環境のバージョン要件

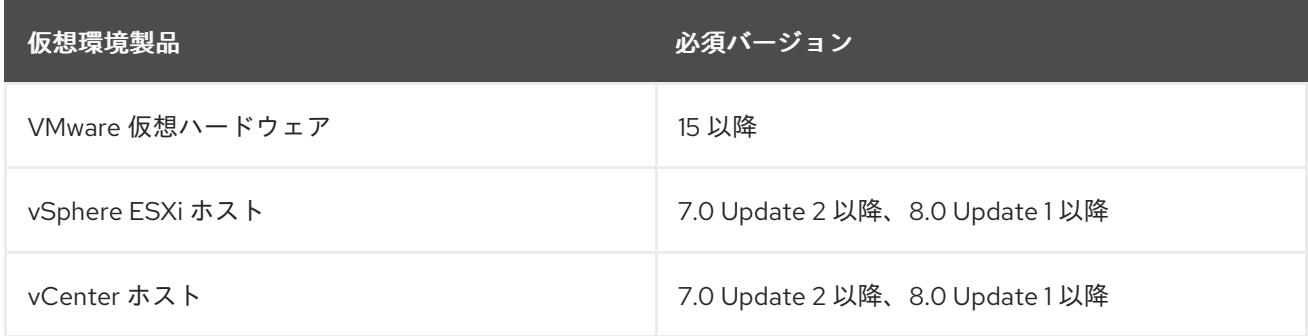

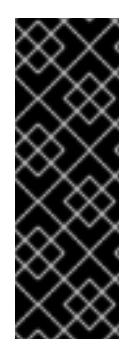

## 重要

VMware vSphere バージョン 7.0 および 7.0 Update 1 へのクラスターのインストールは非 推奨になりました。これらのバージョンは引き続き完全にサポートされていますが、 vSphere 6.x のすべてのバージョンはサポートされなくなりました。OpenShift Container Platform のバージョン 4.12 には、VMware 仮想ハードウェアバージョン 15 以 降が必要です。vSphere 仮想マシンのハードウェアバージョンを更新するには、クラス ターの更新 セクションの "Updating hardware on nodes running in vSphere" を参照して ください。

## 表24.10 VMware コンポーネントのサポートされる vSphere の最小バージョン

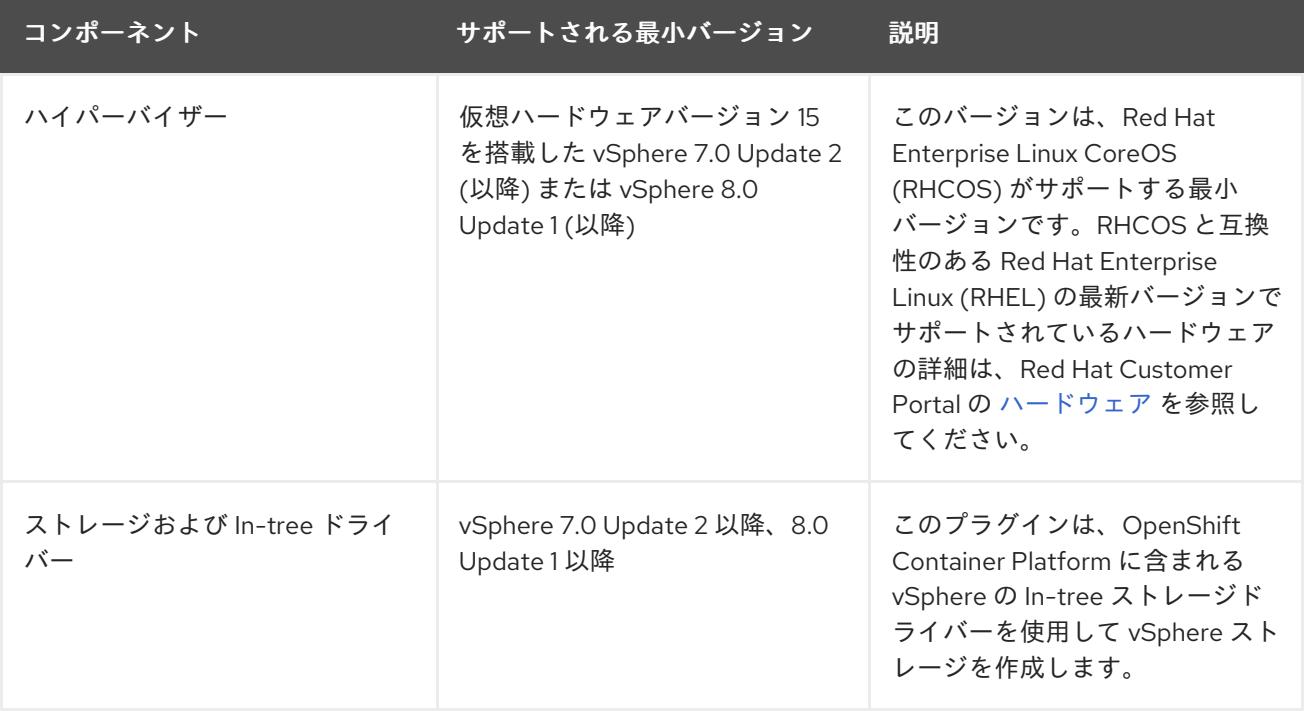

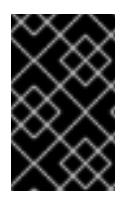

## 重要

OpenShift Container Platform をインストールする前に、ESXi ホストの時間が同期され [ていることを確認する必要があります。](https://docs.vmware.com/en/VMware-vSphere/6.7/com.vmware.vsphere.vcenterhost.doc/GUID-8756D419-A878-4AE0-9183-C6D5A91A8FB1.html)VMware ドキュメントの Edit Time Configuration for a Host を参照してください。

## 24.3.5. ネットワーク接続の要件

OpenShift Container Platform クラスターのコンポーネントが通信できるように、マシン間のネット ワーク接続を設定する必要があります。

必要なネットワークポートに関する次の詳細を確認してください。

#### 表24.11 すべてのマシンからすべてのマシンへの通信に使用されるポート

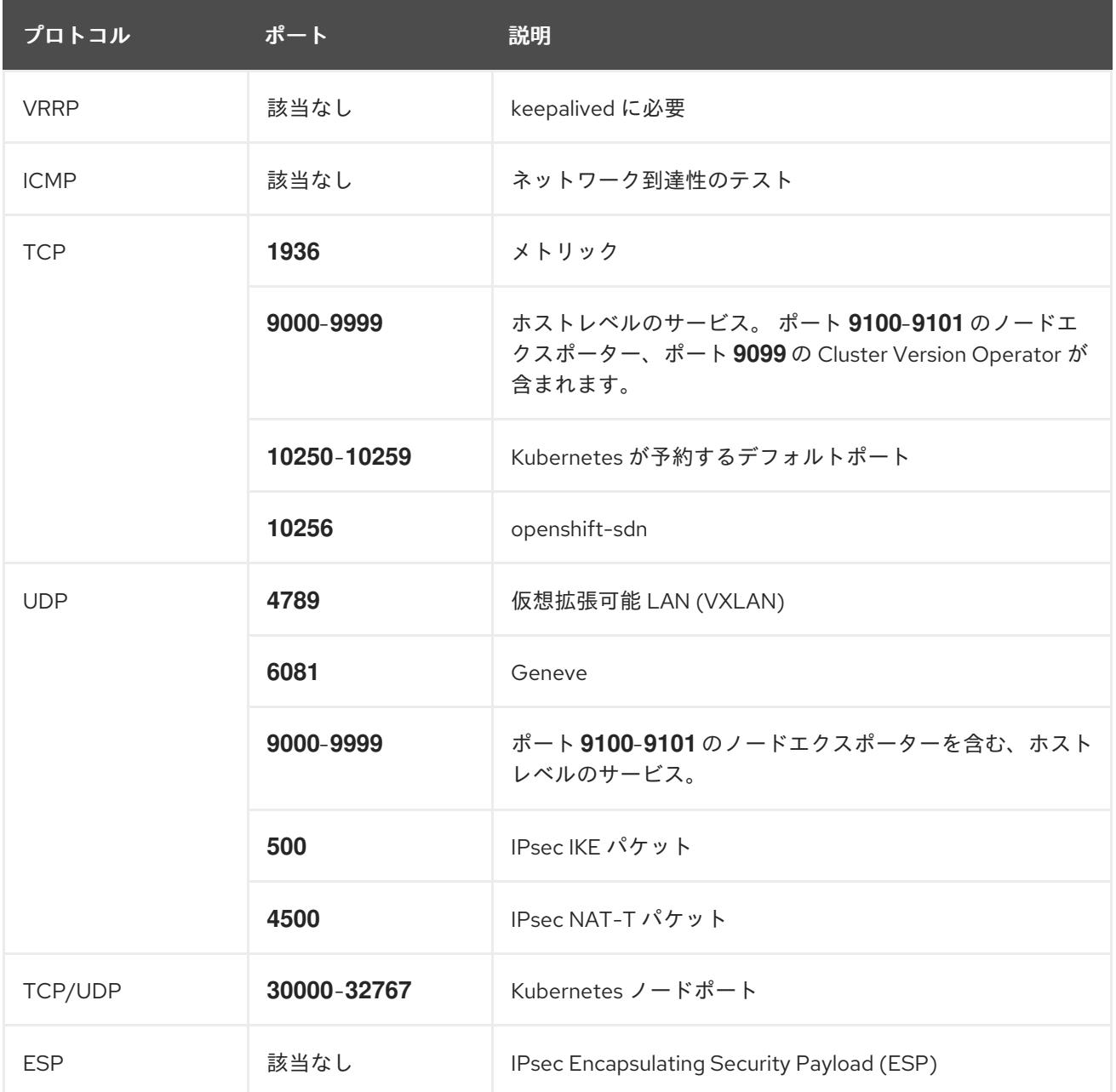

表24.12 すべてのマシンからコントロールプレーンへの通信に使用されるポート

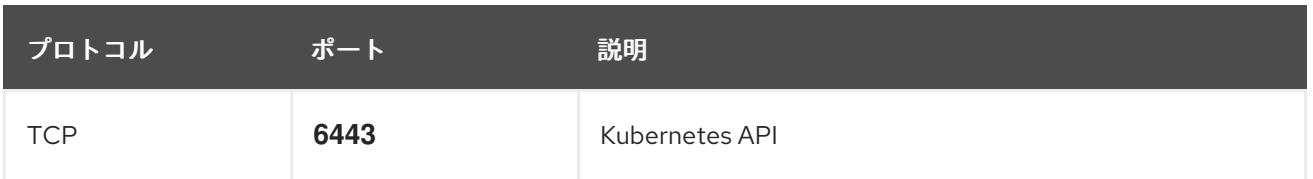

表24.13 コントロールプレーンマシンからコントロールプレーンマシンへの通信に使用されるポート

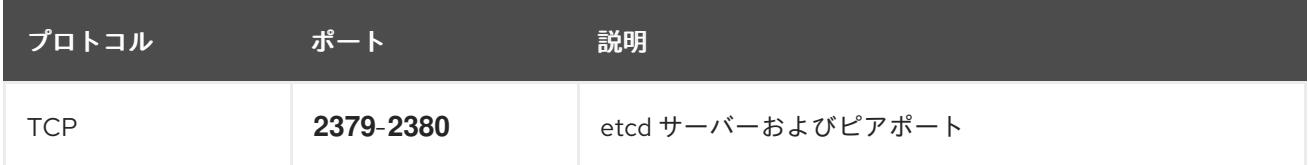

## 24.3.6. VMware vSphere CSI Driver Operator の要件

vSphere CSI Driver Operator をインストールするには、次の要件を満たす必要があります。

- VMware vSphere バージョン: 7.0 Update 2 以降、8.0 Update 1 以降
- vCenter バージョン: 7.0 Update 2 以降、8.0 Update 1 以降
- ハードウェアバージョン 15 以降の仮想マシン
- クラスターにサードパーティーの vSphere CSI ドライバーがインストールされていない

サードパーティーの vSphere CSI ドライバーがクラスターに存在する場合、OpenShift Container Platform はそれを上書きしません。サードパーティーの vSphere CSI ドライバーが存在すると、 OpenShift Container Platform を OpenShift Container Platform 4.13 以降にアップグレードできなくな ります。

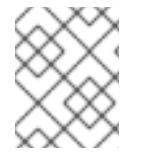

## 注記

VMware vSphere CSI Driver Operator は、インストールマニフェストの **platform: vsphere** でデプロイされたクラスターでのみサポートされます。

#### 関連情報

- サードパーティーの CSI [ドライバーを削除するには、サードパーティーの](https://docs.redhat.com/en/documentation/openshift_container_platform/4.12/html-single/storage/#persistent-storage-csi-vsphere-install-issues_persistent-storage-csi-vsphere) vSphere CSI ドライ バーの削除 を参照してください。
- vSphere [ノードのハードウェアバージョンを更新する場合は、](https://docs.redhat.com/en/documentation/openshift_container_platform/4.12/html-single/updating_clusters/#updating-hardware-on-nodes-running-on-vsphere)vSphere で稼働するノードの ハードウェア更新 を参照してください。

## 24.3.7. vCenter の要件

インストーラーでプロビジョニングされるインフラストラクチャーを使用する OpenShift Container Platform クラスターを vCenter にインストールする前に、環境を準備する必要があります。

#### 必要な vCenter アカウントの権限

OpenShift Container Platform クラスターを vCenter にインストールするには、インストールプログラ ムには、必要なリソースの読み取りおよび作成権限を持つアカウントへのアクセスが必要になります。 グローバル管理者権限のあるアカウントを使用すること方法が、必要なすべてのパーミッションにアク セスするための最も簡単な方法です。

グローバル管理者権限を持つアカウントを使用できない場合、OpenShift Container Platform クラス

ターのインストールに必要な権限を付与するためのロールを作成する必要があります。ほとんどの特権 は常に必要になりますが、デフォルト動作であるインストールプログラムでの vCenter インスタンスへ の OpenShift Container Platform クラスターが含まれるフォルダーのプロビジョニングを実行する場合 にのみ必要となる特権もあります。必要な特権を付与するには、指定されたオブジェクトに vSphere ロールを作成するか、これを修正する必要があります。

インストールプログラムが vSphere 仮想マシンフォルダーを作成するために使用される場合には、追加 のロールが必要です。

ロールの vSphere オブジェクト し 必要になる場合 vSphere API で必要な権限 vSphere vCenter 常時 **Cns.Searchable InventoryService.Tagging.A ttachTag InventoryService.Tagging.C reateCategory InventoryService.Tagging.C reateTag InventoryService.Tagging.D eleteCategory InventoryService.Tagging.D eleteTag InventoryService.Tagging.E ditCategory InventoryService.Tagging.E ditTag Sessions.ValidateSession StorageProfile.Update StorageProfile.View** vSphere vCenter Cluster | 仮想マシンがクラスタールート に作成される場合 **Host.Config.Storage Resource.AssignVMToPool VApp.AssignResourcePool VApp.Import VirtualMachine.Config.Add NewDisk** vSphere vCenter リソースプー ル 既存のリソースプールが提供さ れている場合 **Host.Config.Storage Resource.AssignVMToPool VApp.AssignResourcePool VApp.Import VirtualMachine.Config.Add NewDisk** vSphere Datastore 常時 **Datastore.AllocateSpace Datastore.Browse Datastore.FileManagement InventoryService.Tagging.O bjectAttachable** vSphere ポートグループ 常時 **Network.Assign**

例24.4 vSphere API でのインストールに必要なロールと権限

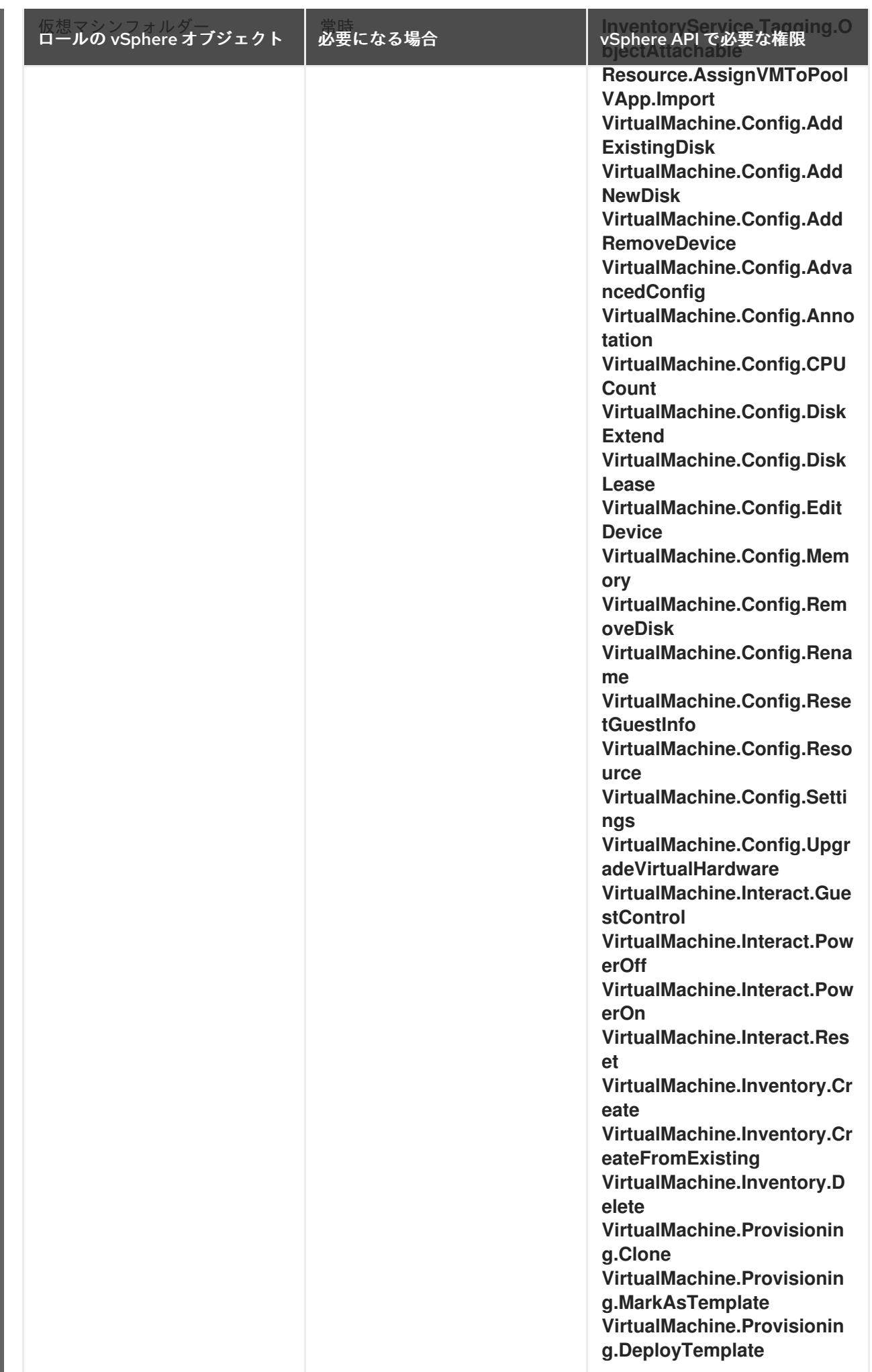

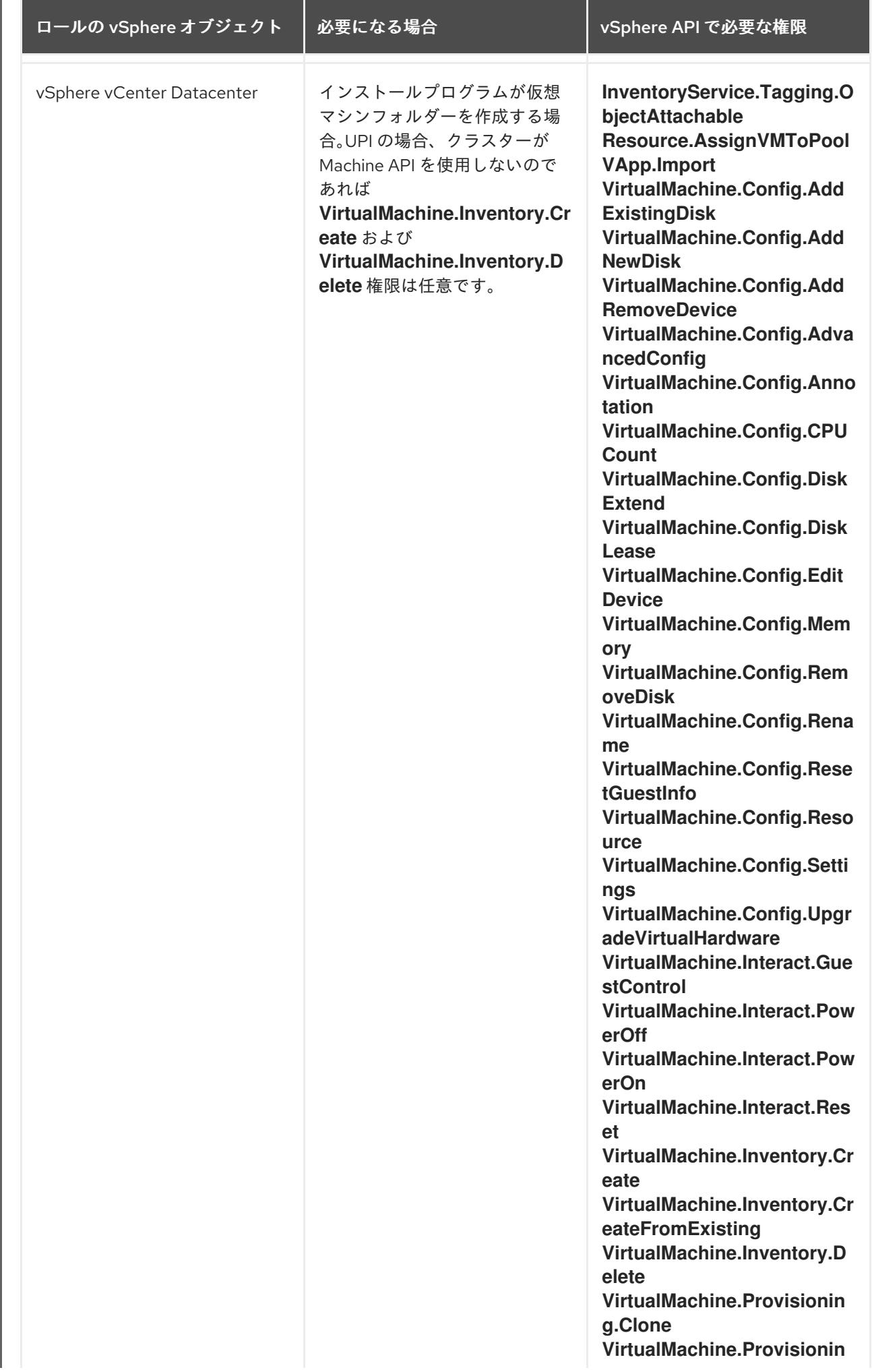

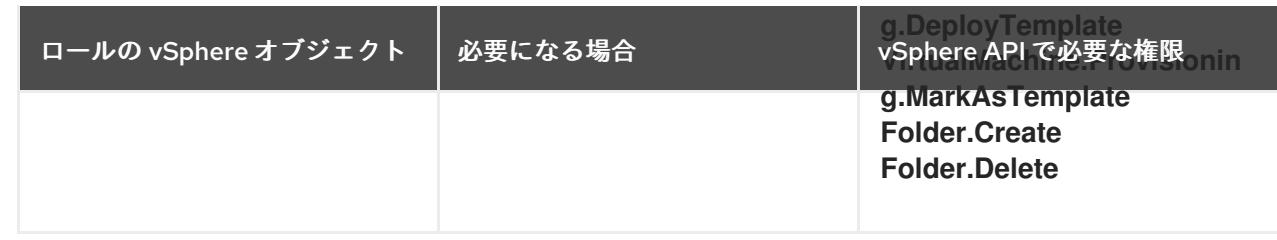

# 例24.5 vCenter グラフィカルユーザーインターフェイス (GUI) でのインストールに必要なロールと 権限

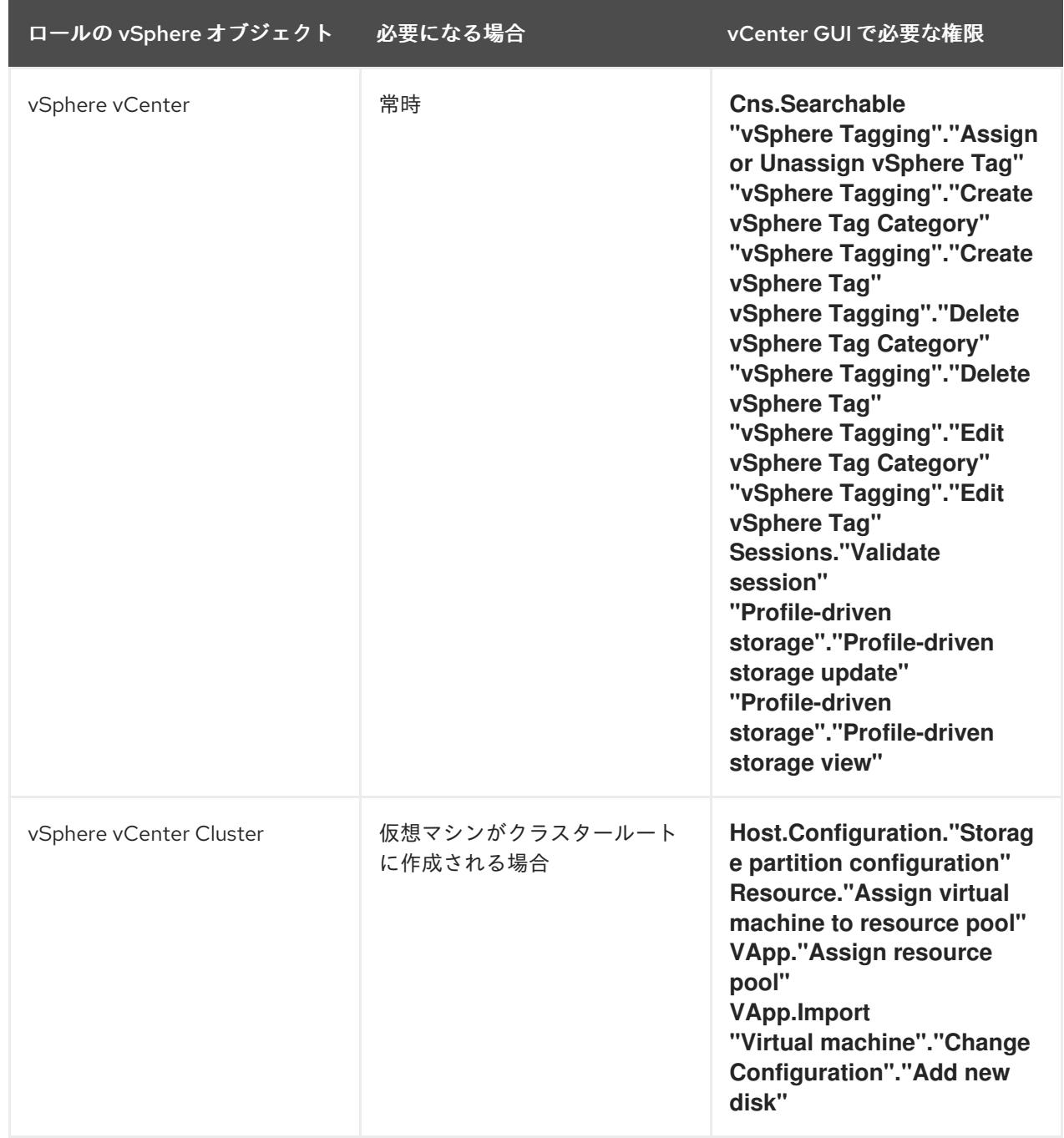

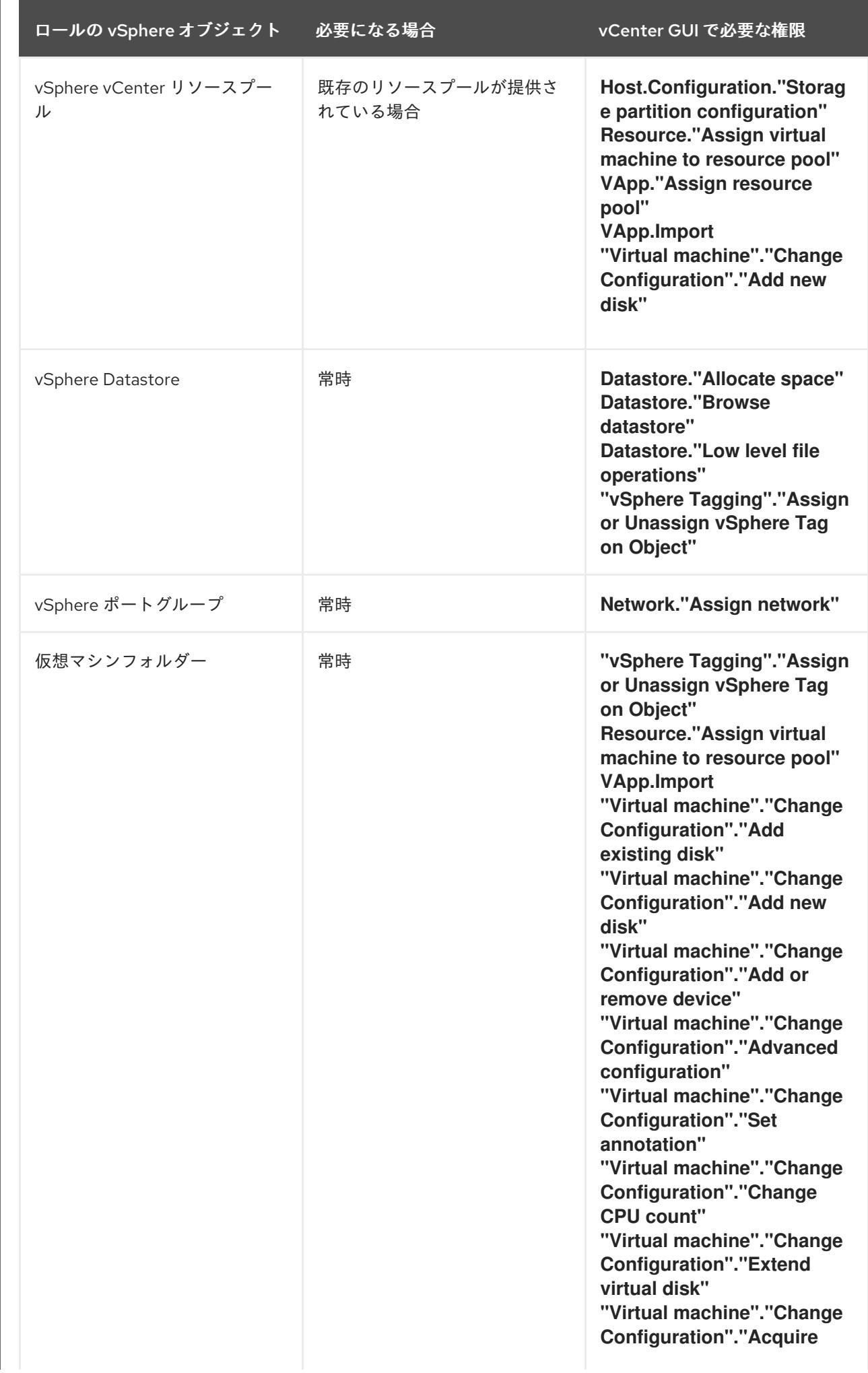

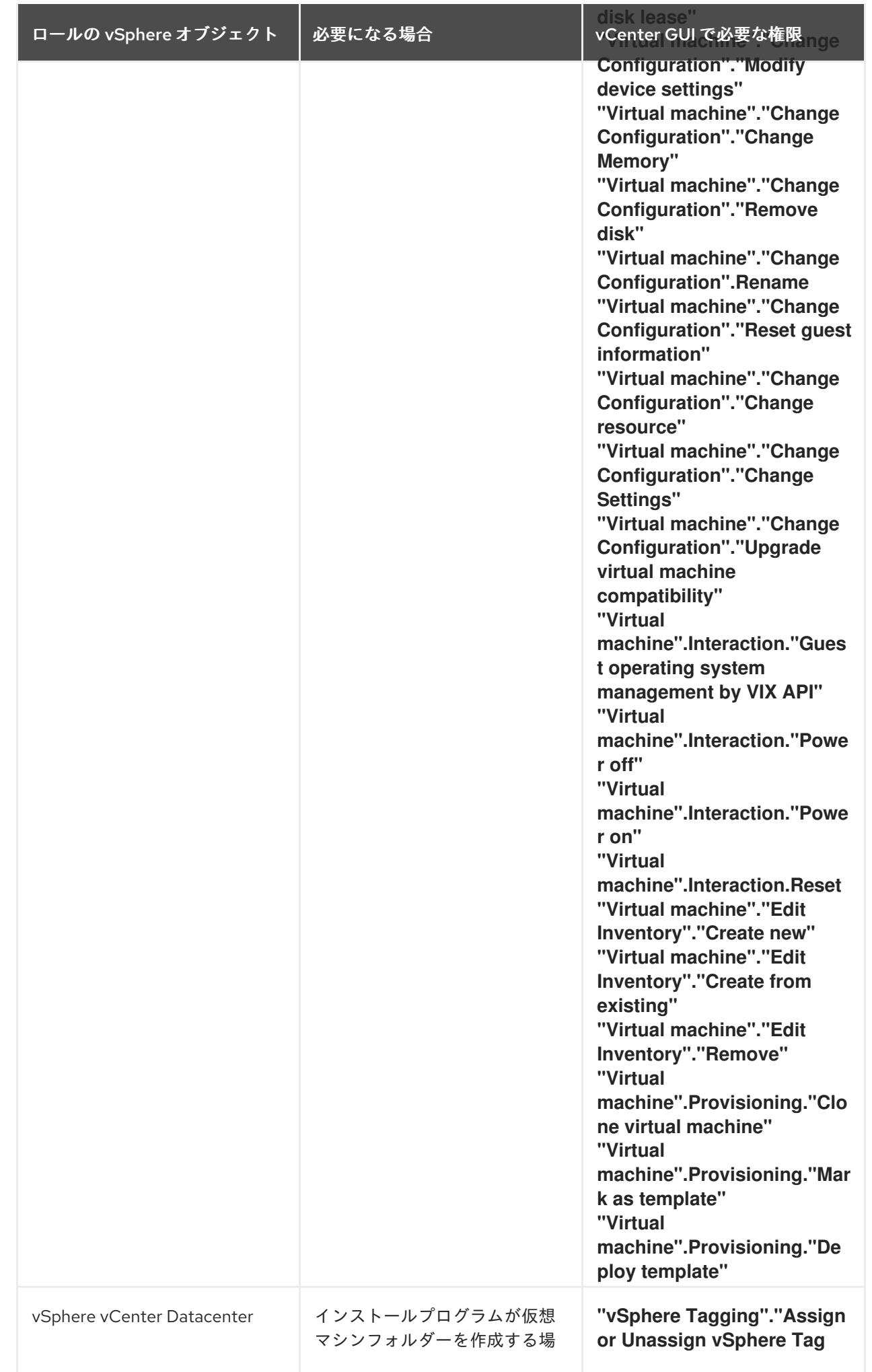

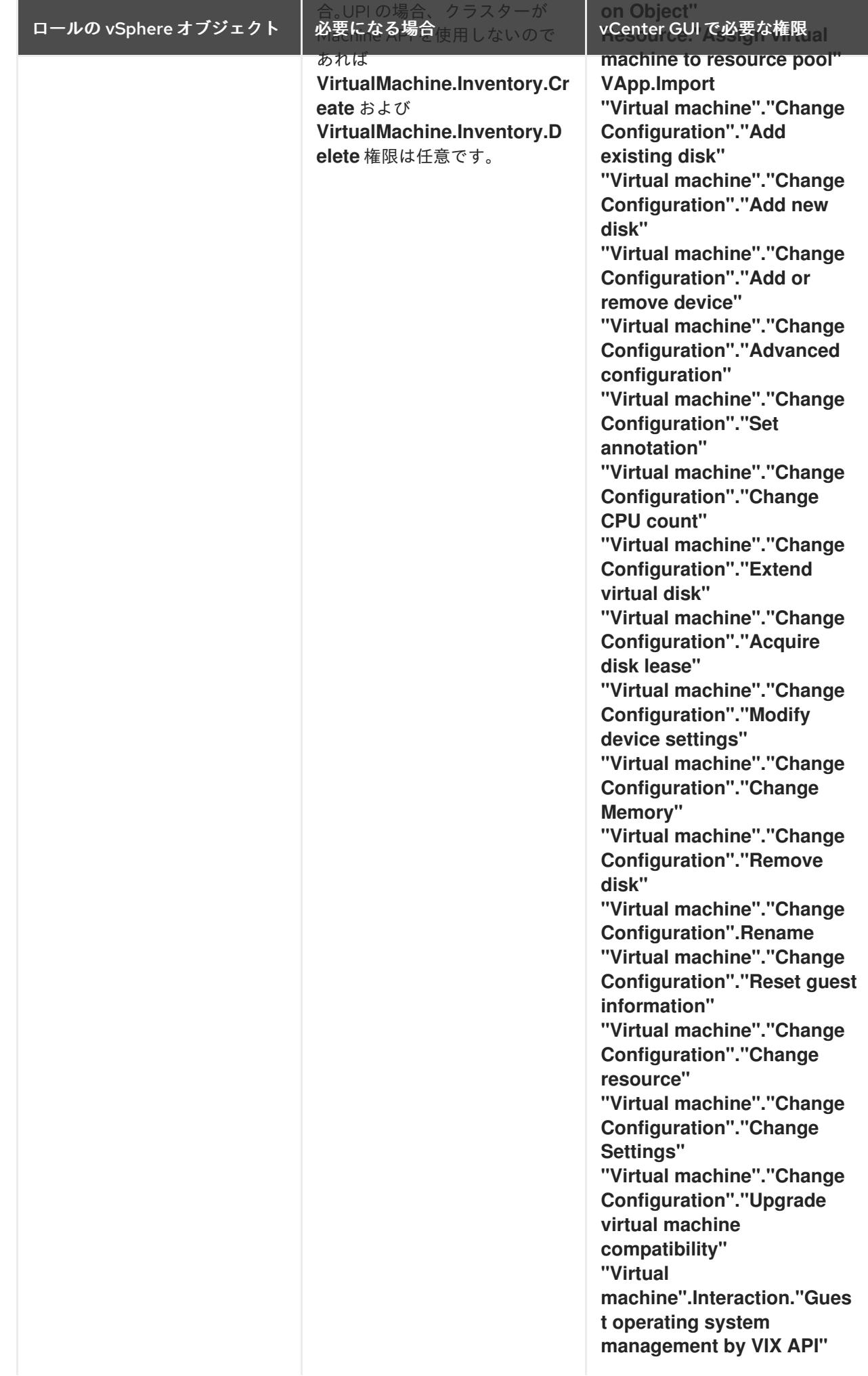

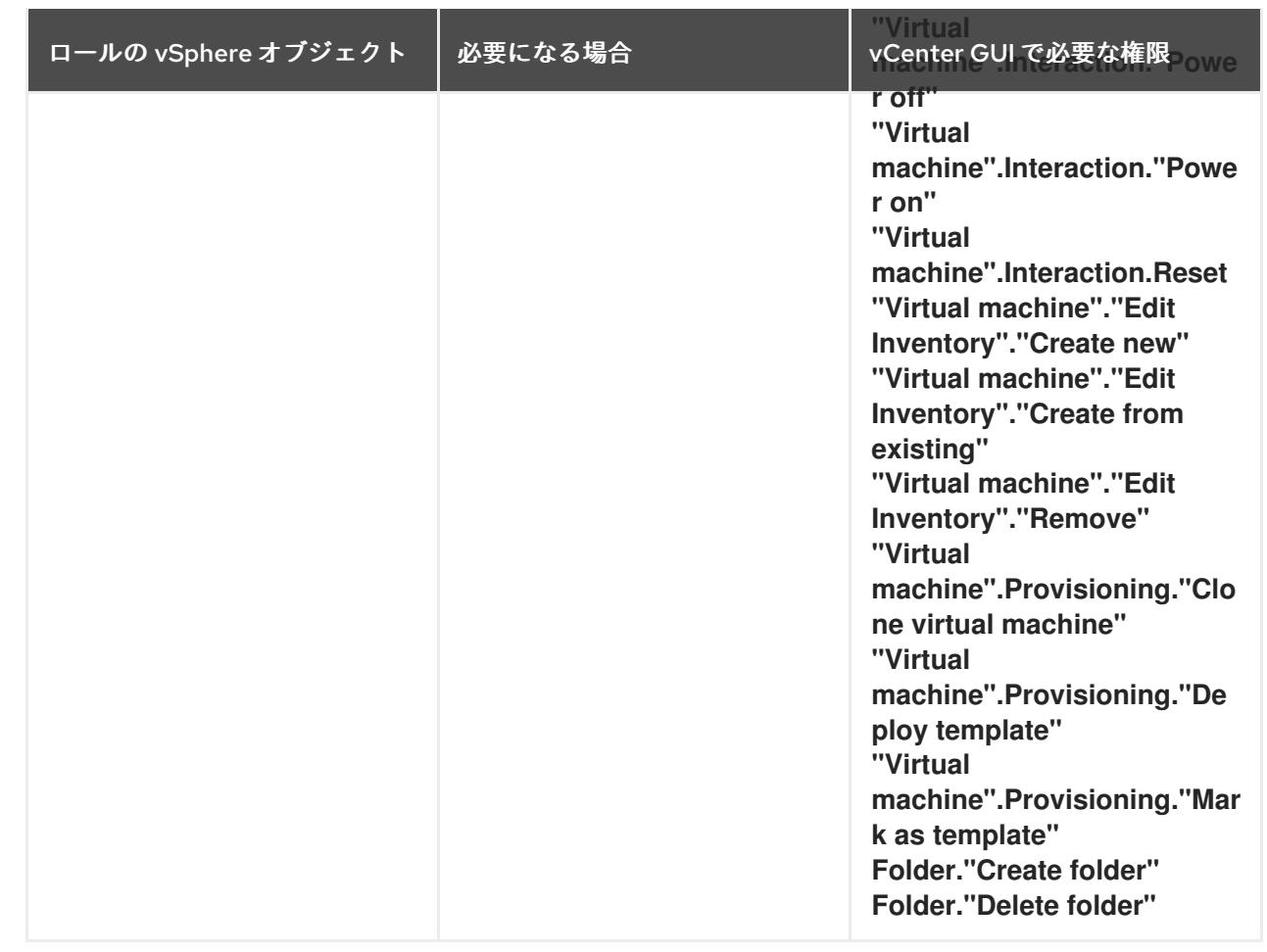

また、ユーザーには一部の **ReadOnly** パーミッションが必要であり、一部のロールでは、パーミッショ ンを子オブジェクトに伝播するパーミッションが必要です。これらの設定は、クラスターを既存のフォ ルダーにインストールするかどうかによって異なります。

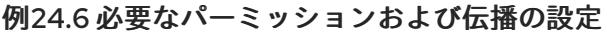

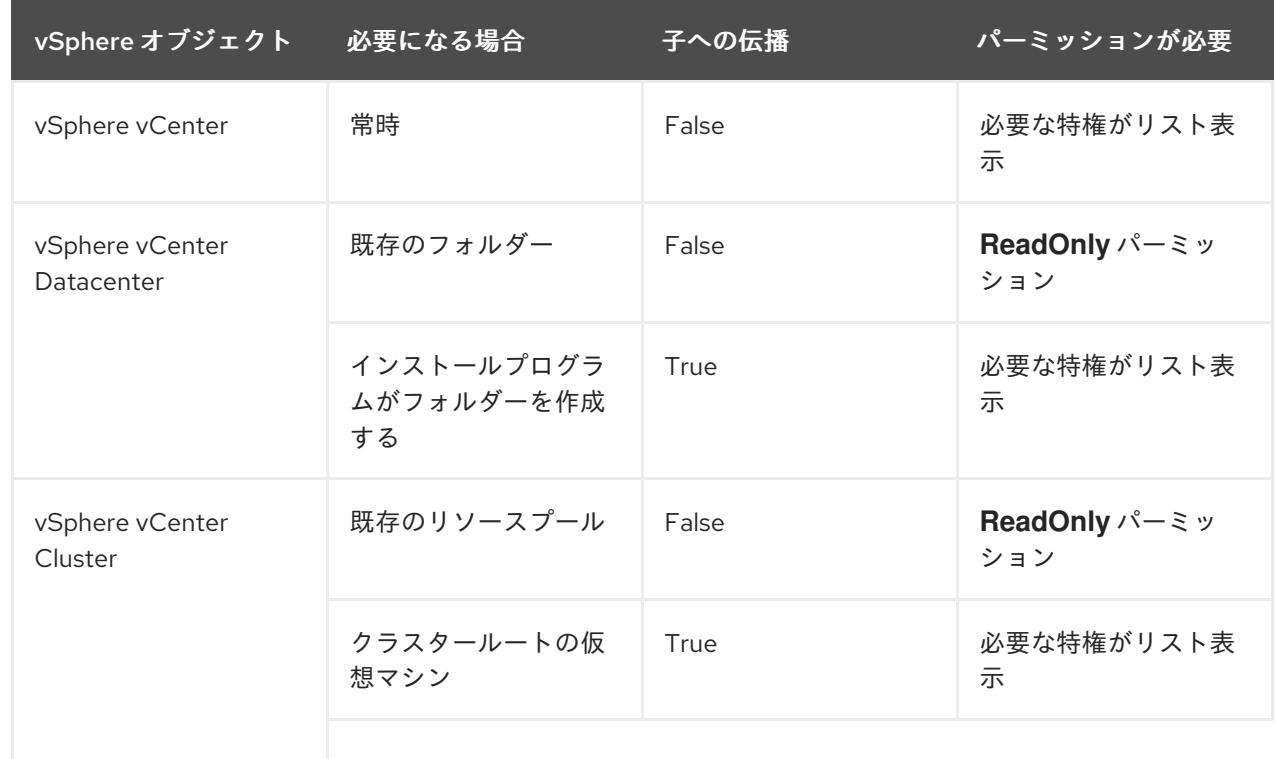

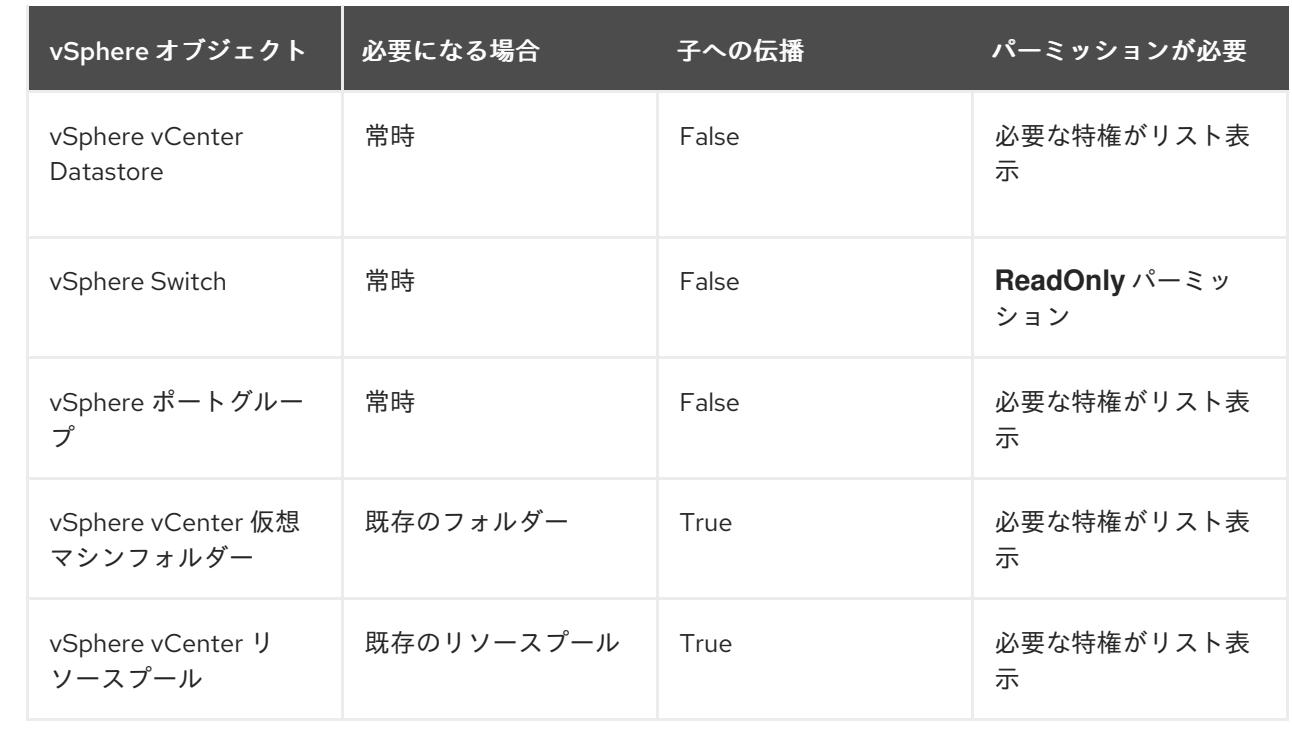

[必要な権限のみを持つアカウントの作成に関する詳細は、](https://docs.vmware.com/en/VMware-vSphere/7.0/com.vmware.vsphere.security.doc/GUID-5372F580-5C23-4E9C-8A4E-EF1B4DD9033E.html)vSphere ドキュメントの vSphere Permissions and User Management Tasks を参照してください。

## OpenShift Container Platform と vMotion の使用

vSphere 環境で vMotion を使用する場合は、OpenShift Container Platform クラスターをインストール する前に以下を考慮してください。

● OpenShift Container Platform は通常、コンピュート専用の vMotion をサポートします。これ は、一般に、vMotion に関するすべての VMware ベストプラクティスを満たすことを意味しま す。

コンピュートプレーンノードとコントロールプレーンノードの稼働時間を確保するには、 vMotion に関する VMware のベストプラクティスに従い、VMware のアンチアフィニティー ルールを使用して、メンテナンスまたはハードウェアの問題時の OpenShift Container Platform の可用性を向上させます。

vMotion および anti-affinity ルールの詳細は、vMotion [ネットワーク要件](https://docs.vmware.com/en/VMware-vSphere/7.0/com.vmware.vsphere.vcenterhost.doc/GUID-3B41119A-1276-404B-8BFB-A32409052449.html) および VM の非ア フィニティールール に関する VMware vSphere [のドキュメントを参照してください。](https://docs.vmware.com/en/VMware-vSphere/7.0/com.vmware.vsphere.resmgmt.doc/GUID-FBE46165-065C-48C2-B775-7ADA87FF9A20.html)

- Storage vMotion を使用すると問題が発生する可能性があるため、これはサポートされていま せん。Pod で vSphere ボリュームを使用している場合、手動または Storage vMotion を介して データストア間で VM を移行すると、OpenShift Container Platform 永続ボリューム (PV) オブ ジェクト内で無効な参照が発生し、データ損失が発生する可能性があります。
- OpenShift Container Platform は、仮想マシンのプロビジョニング用にデータストアクラス ターを、または PV の動的または静的プロビジョニング用にデータストアクラスターを使用す るか、PV の動的または静的プロビジョニング用にデータストアクラスターの一部であるデータ ストアを使用した VMDK のデータストア間での選択的な移行をサポートしません。

## クラスターリソース

インストーラーでプロビジョニングされるインフラストラクチャーを使用する OpenShift Container Platform クラスターをデプロイする場合、インストールプログラムは vCenter インスタンスに複数のリ ソースを作成できる必要があります。

標準的な OpenShift Container Platform インストールでは、以下の vCenter リソースを作成します。

- 1フォルダー
- 1タグカテゴリー
- 1タグ
- 仮想マシン:
	- o 1テンプレート
	- 1 一時的ブートストラップノード
	- 3 コントロールプレーンノード
	- 3 コンピュートマシン

これらのリソースは 856 GB のストレージを使用しますが、ブートストラップノードはクラスターのイ ンストールプロセス時に破棄されます。標準クラスターを使用するには、最低 800 GB のストレージが 必要です。

追加のコンピュートマシンをデプロイする場合、OpenShift Container Platform クラスターは追加のス トレージを使用します。

#### クラスターの制限

利用可能なリソースはクラスターによって異なります。vCenter 内の予想されるクラスター数は、主に 利用可能なストレージ容量と必要なリソース数の制限によって制限されます。クラスターが作成する vCenter リソースと、IP アドレスやネットワークなどのクラスターのデプロイに必要なリソースの両方 の制限を考慮してください。

#### ネットワーク要件

ネットワークに動的ホスト設定プロトコル (DHCP) を使用し、クラスターマシンに永続的な IP アドレ スを提供するように DHCP サーバーが設定されていることを確認する必要があります。DHCP リース では、デフォルトゲートウェイを使用するように DHCP を設定する必要があります。すべてのノード が同じ VLAN にある必要があります。2 日目の操作として 2 番目の VLAN を使用してクラスターをス ケーリングすることはできません。さらに、OpenShift Container Platform クラスターをインストール する前に以下のネットワークリソースを作成する必要があります。

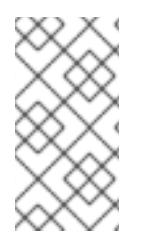

#### 注記

クラスターの各 OpenShift Container Platform ノードは、DHCP を使用して検出可能な Network Time Protocol (NTP) サーバーにアクセスできることが推奨されます。NTP サーバーなしでインストールが可能です。ただし、非同期のサーバークロックによりエ ラーが発生しますが、NTP サーバーはこのエラーを阻止します。

必要な IP アドレス

インストーラーでプロビジョニングされる vSphere のインストールには、2 つの静的 IP アドレスが必 要です。

- API アドレスは、クラスター API にアクセスするために使用されます。
- Ingress アドレスは、クラスターの Ingress トラフィックに使用されます。

OpenShift Container Platform クラスターのインストール時にこれらの IP アドレスをインストールプロ グラムに指定する必要があります。

#### DNS レコード

OpenShift Container Platform クラスターをホストする vCenter インスタンスについて 2 つの静的 IP アドレスの DNS レコードを適切な DNS サーバーに作成する必要があります。各レコードで、 **<cluster\_name>** はクラスター名で、**<base\_domain>** は、クラスターのインストール時に指定するク ラスターのベースドメインです。完全な DNS レコードは **<component>.<cluster\_name>. <base\_domain>.** の形式を取ります。

#### 表24.14 必要な DNS レコード

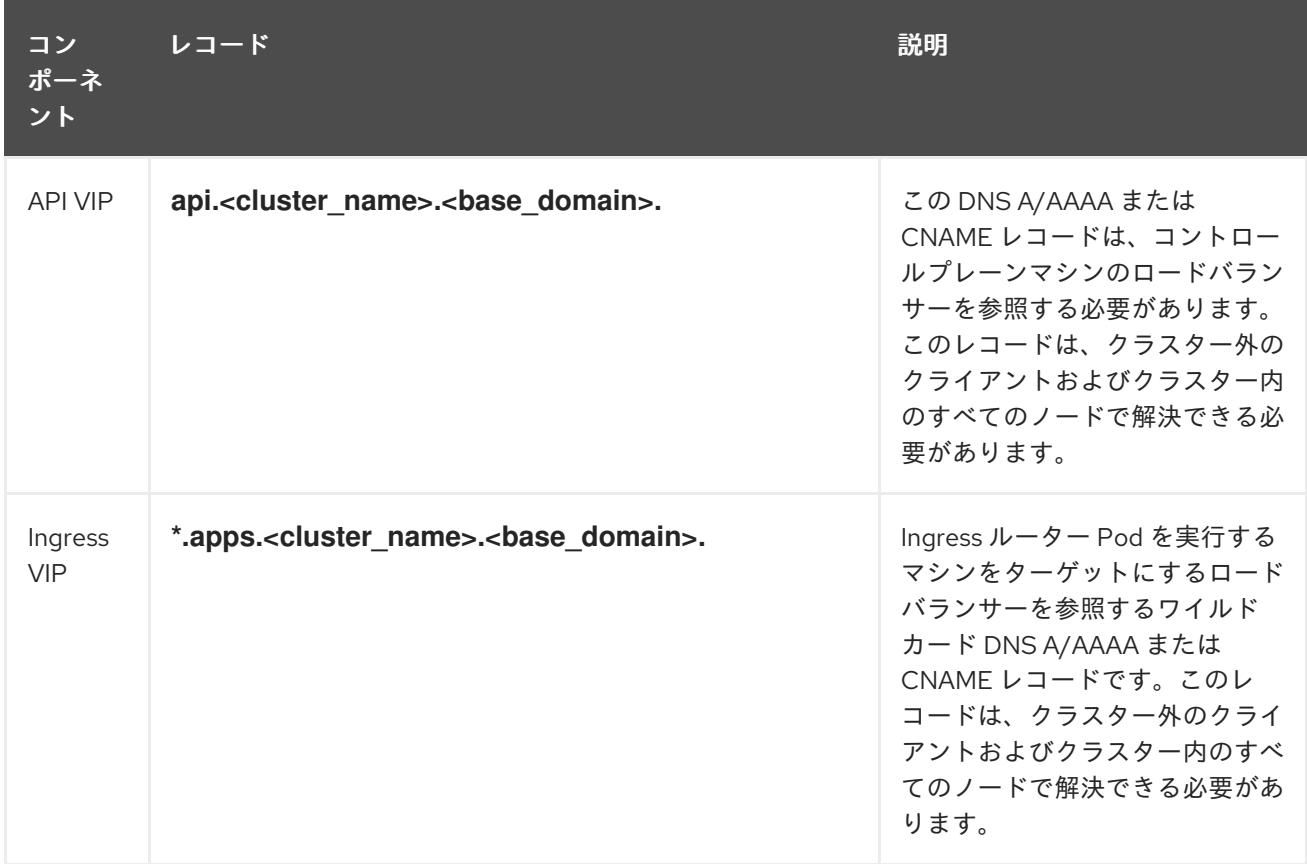

## 24.3.8. クラスターノードの SSH アクセス用のキーペアの生成

OpenShift Container Platform をインストールする際に、SSH パブリックキーをインストールプログラ ムに指定できます。キーは、Ignition 設定ファイルを介して Red Hat Enterprise Linux CoreOS (RHCOS) ノードに渡され、ノードへの SSH アクセスを認証するために使用されます。このキーは各 ノードの **core** ユーザーの **~/.ssh/authorized\_keys** リストに追加され、パスワードなしの認証が可能に なります。

キーがノードに渡されると、キーペアを使用して RHCOS ノードにユーザー **core** として SSH を実行で きます。SSH 経由でノードにアクセスするには、秘密鍵のアイデンティティーをローカルユーザーの SSH で管理する必要があります。

インストールのデバッグまたは障害復旧を実行するためにクラスターノードに対して SSH を実行する 場合は、インストールプロセスの間に SSH 公開鍵を指定する必要があります。 **/openshift-install gather** コマンドでは、SSH 公開鍵がクラスターノードに配置されている必要もあります。

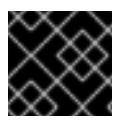

## 重要

障害復旧およびデバッグが必要な実稼働環境では、この手順を省略しないでください。

注記

AWS [キーペア](https://docs.aws.amazon.com/AWSEC2/latest/UserGuide/ec2-key-pairs.html) などのプラットフォームに固有の方法で設定したキーではなく、ローカル キーを使用する必要があります。

## 手順

1. クラスターノードへの認証に使用するローカルマシンに既存の SSH キーペアがない場合は、こ れを作成します。たとえば、Linux オペレーティングシステムを使用するコンピューターで以 下のコマンドを実行します。

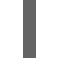

[1](#page-3700-0)

\$ ssh-keygen -t ed25519 -N '' -f <path>/<file\_name> **1**

新しい SSH キーのパスとファイル名 (**~/.ssh/id\_ed25519** など) を指定します。既存の キーペアがある場合は、公開鍵が **~/.ssh** ディレクトリーにあることを確認します。

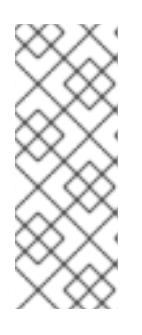

#### <span id="page-3700-0"></span>注記

FIPS で検証済みまたは進行中のモジュール (Modules in Process) 暗号ライブラ リーを使用する OpenShift Container Platform クラスターを **x86\_64**、**ppc64le**、および **s390x** アーキテクチャーにインストールする予定の 場合は、**ed25519** アルゴリズムを使用するキーは作成しないでください。代わ りに、**rsa** アルゴリズムまたは **ecdsa** アルゴリズムを使用するキーを作成しま す。

2. 公開 SSH キーを表示します。

\$ cat <path>/<file\_name>.pub

たとえば、次のコマンドを実行して **~/.ssh/id\_ed25519.pub** 公開鍵を表示します。

\$ cat ~/.ssh/id\_ed25519.pub

3. ローカルユーザーの SSH エージェントに SSH 秘密鍵 ID が追加されていない場合は、それを追 加します。キーの SSH エージェント管理は、クラスターノードへのパスワードなしの SSH 認 証、または **./openshift-install gather** コマンドを使用する場合は必要になります。

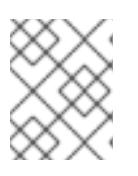

#### 注記

一部のディストリビューションでは、**~/.ssh/id\_rsa** および **~/.ssh/id\_dsa** など のデフォルトの SSH 秘密鍵のアイデンティティーは自動的に管理されます。

a. **ssh-agent** プロセスがローカルユーザーに対して実行されていない場合は、バックグラウ ンドタスクとして開始します。

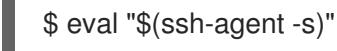

出力例

Agent pid 31874

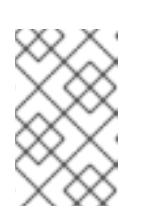

<span id="page-3701-0"></span>クラスターが FIPS モードにある場合は、FIPS 準拠のアルゴリズムのみを使 用して SSH キーを生成します。鍵は RSA または ECDSA のいずれかである 必要があります。

4. SSH プライベートキーを **ssh-agent** に追加します。

\$ ssh-add <path>/<file\_name> 1

注記

**~/.ssh/id\_ed25519** などの、SSH プライベートキーのパスおよびファイル名を指定しま す。

## 出力例

[1](#page-3701-0)

Identity added: /home/<you>/<path>/<file\_name> (<computer\_name>)

## 次のステップ

● OpenShift Container Platform をインストールする際に、SSH パブリックキーをインストール プログラムに指定します。

## 24.3.9. インストールプログラムの取得

OpenShift Container Platform をインストールする前に、インストールに使用しているホストにインス トールファイルをダウンロードします。

## 前提条件

Linux を実行するマシン (例: 500 MB のローカルディスク領域のある Red Hat Enterprise Linux 8) が必要です。

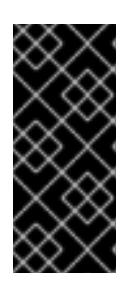

#### 重要

macOS 上でインストールプログラムを実行しようとすると、**golang** コンパイ ラーに関連する既知の問題により、OpenShift Container Platform クラスターの インストールに失敗します。この問題の詳細は、OpenShift Container Platform 4.12 リリースノート の「既知の問題」セクションを参照してくださ い。

#### 手順

- 1. OpenShift Cluster Manager サイトの [インフラストラクチャープロバイダー](https://console.redhat.com/openshift/install) ページにアクセス します。Red Hat アカウントがある場合は、認証情報を使用してログインします。アカウント がない場合はこれを作成します。
- 2. インフラストラクチャープロバイダーを選択します。
- 3. インストールタイプのページに移動し、ホストオペレーティングシステムとアーキテクチャー に対応するインストールプログラムをダウンロードして、インストール設定ファイルを保存す るディレクトリーにファイルを配置します。

#### 重要

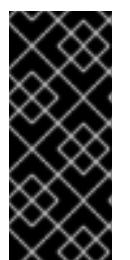

インストールプログラムは、クラスターのインストールに使用するコンピュー ターにいくつかのファイルを作成します。クラスターのインストール完了後は、 インストールプログラムおよびインストールプログラムが作成するファイルを保 持する必要があります。ファイルはいずれもクラスターを削除するために必要に なります。

## 重要

インストールプログラムで作成されたファイルを削除しても、クラスターがイン ストール時に失敗した場合でもクラスターは削除されません。クラスターを削除 するには、特定のクラウドプロバイダー用の OpenShift Container Platform のア ンインストール手順を実行します。

4. インストールプログラムを展開します。たとえば、Linux オペレーティングシステムを使用す るコンピューターで以下のコマンドを実行します。

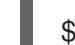

\$ tar -xvf openshift-install-linux.tar.gz

5. Red Hat OpenShift Cluster Manager [からインストールプルシークレット](https://console.redhat.com/openshift/install/pull-secret) をダウンロードしま す。このプルシークレットを使用し、OpenShift Container Platform コンポーネントのコンテ ナーイメージを提供する Quay.io など、組み込まれた各種の認証局によって提供されるサービ スで認証できます。

24.3.10. vCenter ルート CA 証明書のシステム信頼への追加

インストールプログラムは vCenter の API へのアクセスが必要であるため、OpenShift Container Platform クラスターをインストールする前に vCenter の信頼されたルート CA 証明書をシステム信頼に 追加する必要があります。

#### 手順

- 1. vCenter ホームページから、vCenter のルート CA 証明書をダウンロードします。vSphere Web Services SDK セクションで、Download trusted root CA certificatesをクリックしま す。**<vCenter>/certs/download.zip** ファイルがダウンロードされます。
- 2. vCenter ルート CA 証明書が含まれる圧縮ファイルを展開します。圧縮ファイルの内容は、以 下のファイル構造のようになります。

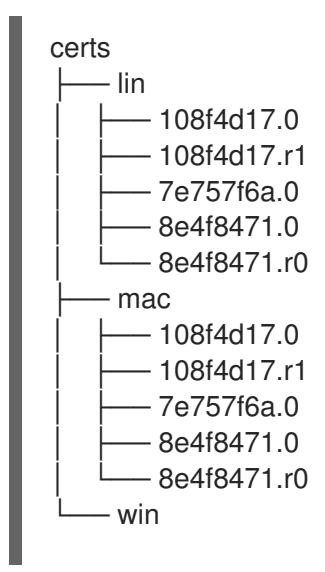

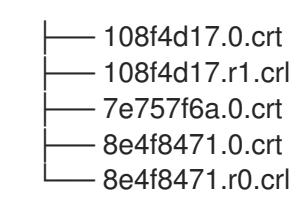

3 directories, 15 files

3. オペレーティングシステム用のファイルをシステム信頼に追加します。たとえば、Fedora オペ レーティングシステムで以下のコマンドを実行します。

# cp certs/lin/\* /etc/pki/ca-trust/source/anchors

4. システム信頼を更新します。たとえば、Fedora オペレーティングシステムで以下のコマンドを 実行します。

# update-ca-trust extract

# 24.3.11. VMware vSphere のリージョンとゾーンの有効化

OpenShift Container Platform クラスターを、単一の VMware vCenter で実行される複数の vSphere データセンターにデプロイできます。各データセンターは複数のクラスターを実行できます。この設定 により、クラスターの障害を引き起こす可能性のあるハードウェア障害やネットワーク停止のリスクが 軽減されます。リージョンとゾーンを有効にするには、OpenShift Container Platform クラスターに複 数の障害ドメインを定義する必要があります。

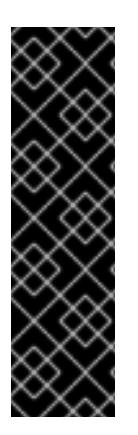

## 重要

VMware vSphere のリージョンとゾーンの有効化は、テクノロジープレビュー機能のみ です。テクノロジープレビュー機能は、Red Hat 製品のサービスレベルアグリーメント (SLA) の対象外であり、機能的に完全ではないことがあります。Red Hat は、実稼働環 境でこれらを使用することを推奨していません。テクノロジープレビュー機能は、最新 の製品機能をいち早く提供して、開発段階で機能のテストを行いフィードバックを提供 していただくことを目的としています。

Red Hat [のテクノロジープレビュー機能のサポート範囲に関する詳細は、テクノロジー](https://access.redhat.com/support/offerings/techpreview/) プレビュー機能のサポート範囲 を参照してください。

デフォルトのインストール設定では、クラスターが単一の vSphere データセンターにデプロイされま す。クラスターを複数の vSphere データセンターにデプロイする場合は、リージョンおよびゾーン機能 を有効にするインストール設定ファイルを作成する必要があります。

デフォルトの **install-config.yaml** ファイルには **vcenters** フィールド と **FailureDomains** フィールドが 含まれており、OpenShift Container Platform クラスターに複数の vSphere データセンターとクラス ターを指定できます。単一のデータセンターで設定される vSphere 環境に OpenShift Container Platform クラスターをインストールする場合は、これらのフィールドを空白のままにすることができま す。

次のリストでは、クラスターのゾーンとリージョンの定義に関連する用語について説明します。

障害ドメイン: リージョンとゾーン間の関係を確立します。障害ドメインは、**datastore** オブ ジェクトなどの vCenter オブジェクトを使用して定義します。障害ドメインは、OpenShift Container Platform クラスターノードの vCenter の場所を定義します。

- リージョン: vCenter データセンターを指定します。リージョンを定義するには、openshift**region** タグカテゴリーのタグを使用します。
- ゾーン: vCenter クラスターを指定します。ゾーンを定義するには、**openshift-zone** タグカテゴ リーのタグを使用します。

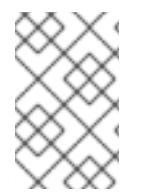

# 注記

**install-config.yaml** ファイルで複数の障害ドメインを指定する予定がある場合は、設定 ファイルを作成する前に、タグカテゴリー、ゾーンタグ、およびリージョンタグを作成 する必要があります。

リージョンを表す vCenter データセンターごとに vCenter タグを作成する必要があります。さらに、 データセンターで実行されるクラスターごとに、ゾーンを表す vCenter タグを作成する必要がありま す。タグを作成した後、各タグをそれぞれのデータセンターとクラスターにアタッチする必要がありま す。

次の表は、単一の VMware vCenter で実行されている複数の vSphere データセンターを含む設定のリー ジョン、ゾーン、タグ間の関係の例を示しています。

#### 表24.15 単一の VMware vCenter で実行される複数の vSphere データセンターの設定の例

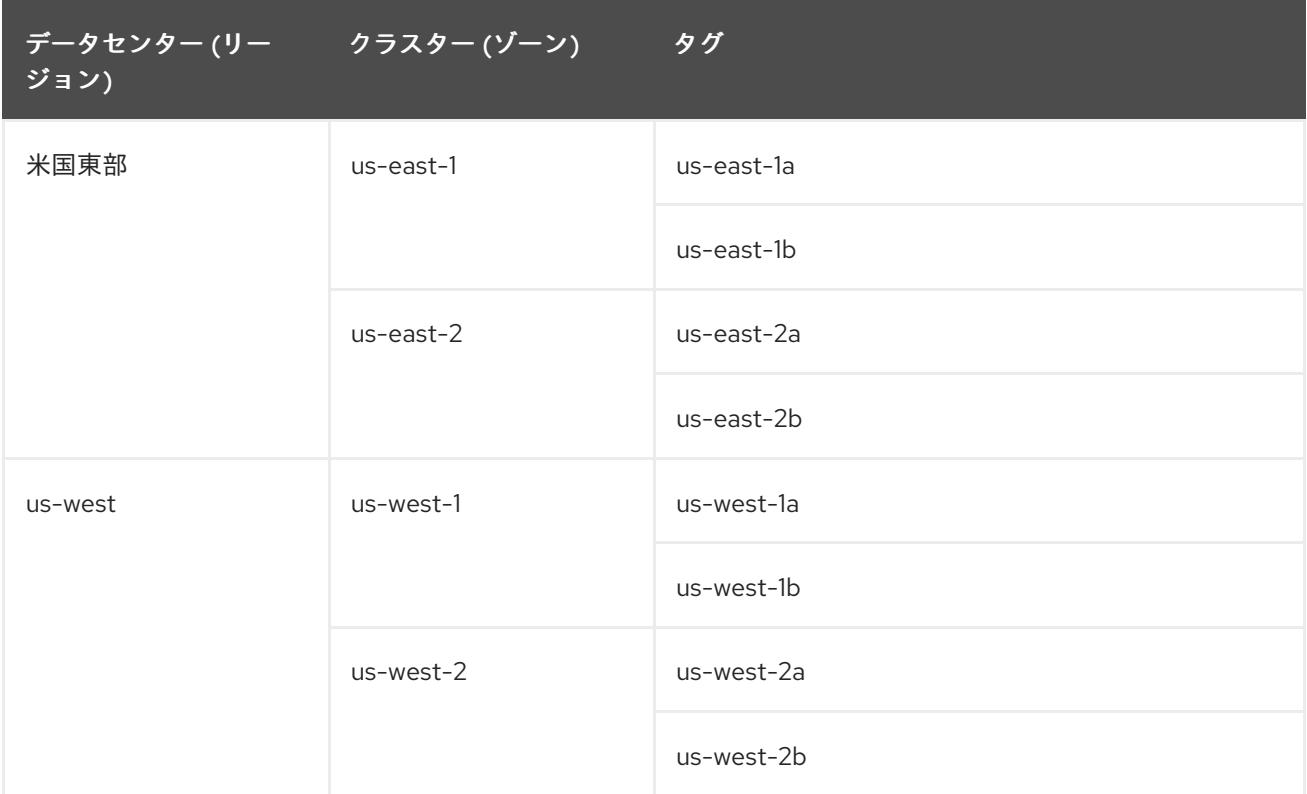

## 24.3.12. インストール設定ファイルの作成

VMware vSphere にインストールする OpenShift Container Platform クラスターをカスタマイズできま す。

## 前提条件

OpenShift Container Platform インストールプログラム、およびクラスターのプルシークレッ トを取得する。

サブスクリプションレベルでサービスプリンシパルのパーミッションを取得する。

#### 手順

- 1. **install-config.yaml** ファイルを作成します。
	- a. インストールプログラムが含まれるディレクトリーに切り替え、以下のコマンドを実行し ます。

<span id="page-3705-0"></span>\$ ./openshift-install create install-config --dir <installation\_directory> **1**

- [1](#page-3705-0)
- **<installation\_directory>** の場合、インストールプログラムが作成するファイルを保存 するためにディレクトリー名を指定します。

ディレクトリーを指定する場合:

- ディレクトリーに **execute** 権限があることを確認します。この権限は、インストール ディレクトリーで Terraform バイナリーを実行するために必要です。
- 空のディレクトリーを使用します。ブートストラップ X.509 証明書などの一部のイン ストールアセットは有効期限が短いため、インストールディレクトリーを再利用しない でください。別のクラスターインストールの個別のファイルを再利用する必要がある場 合は、それらをディレクトリーにコピーすることができます。ただし、インストールア セットのファイル名はリリース間で変更される可能性があります。インストールファイ ルを以前のバージョンの OpenShift Container Platform からコピーする場合は注意して コピーを行ってください。
- b. プロンプト時に、クラウドの設定の詳細情報を指定します。
	- i. オプション: クラスターマシンにアクセスするために使用する SSH キーを選択します。

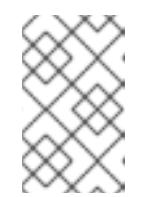

注記

インストールのデバッグまたは障害復旧を実行する必要のある実稼働用 の OpenShift Container Platform クラスターでは、**ssh-agent** プロセス が使用する SSH キーを指定します。

- ii. ターゲットに設定するプラットフォームとして vsphere を選択します。
- iii. vCenter インスタンスの名前を指定します。
- iv. クラスターを作成するのに必要なパーミッションを持つ vCenter アカウントのユー ザー名およびパスワードを指定します。 インストールプログラムは vCenter インスタンスに接続します。
- v. 接続する vCenter インスタンスのデータセンターを選択します。
- vi. 使用するデフォルトの vCenter データストアを選択します。
- vii. OpenShift Container Platform クラスターをインストールする vCenter クラスターを選 択します。インストールプログラムは、vSphere クラスターの root リソースプールを デフォルトのリソースプールとして使用します。
- viii. 設定した仮想 IP アドレスおよび DNS レコードが含まれる vCenter インスタンスの ネットワークを選択します。
- ix. コントロールプレーン API のアクセス用に設定した仮想 IP アドレスを入力します。
- x. クラスター Ingress に設定した仮想 IP アドレスを入力します。
- xi. ベースドメインを入力します。このベースドメインは、設定した DNS レコードで使用 したものと同じである必要があります。
- xii. クラスターの記述名を入力します。入力するクラスター名は、DNS レコードの設定時 に指定したクラスター名と一致する必要があります。

xiii. Red Hat OpenShift Cluster Manager [からプルシークレット](https://console.redhat.com/openshift/install/pull-secret) を貼り付けます。

- 2. **install-config.yaml** ファイルを変更します。利用可能なパラメーターの詳細は、インストール 設定パラメーターのセクションを参照してください。
- 3. **install-config.yaml** ファイルをバックアップし、複数のクラスターをインストールするのに使 用できるようにします。

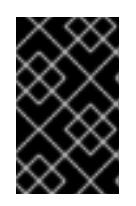

#### 重要

**install-config.yaml** ファイルはインストールプロセス時に使用されます。この ファイルを再利用する必要がある場合は、この段階でこれをバックアップしてく ださい。

24.3.12.1. インストール設定パラメーター

OpenShift Container Platform クラスターをデプロイする前に、クラスターをホストするクラウドプ ラットフォームでアカウントを記述し、クラスターのプラットフォームをオプションでカスタマイズす るためにパラメーターの値を指定します。**install-config.yaml** インストール設定ファイルを作成する際 に、コマンドラインで必要なパラメーターの値を指定します。クラスターをカスタマイズする場 合、**install-config.yaml** ファイルを変更して、プラットフォームについての詳細情報を指定できます。

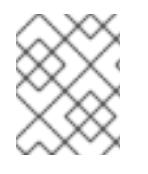

## 注記

インストール後は、これらのパラメーターを **install-config.yaml** ファイルで変更するこ とはできません。

#### 24.3.12.1.1. 必須設定パラメーター

必須のインストール設定パラメーターは、以下の表で説明されています。

表24.16 必須パラメーター

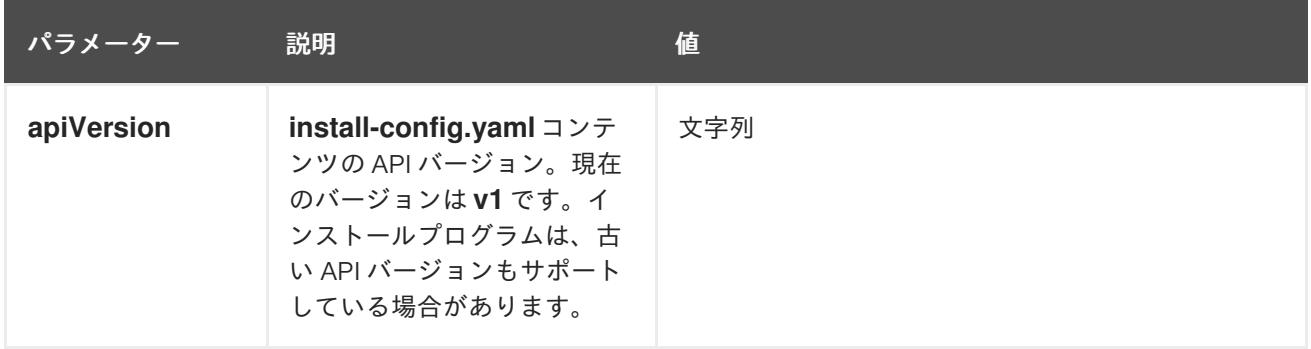

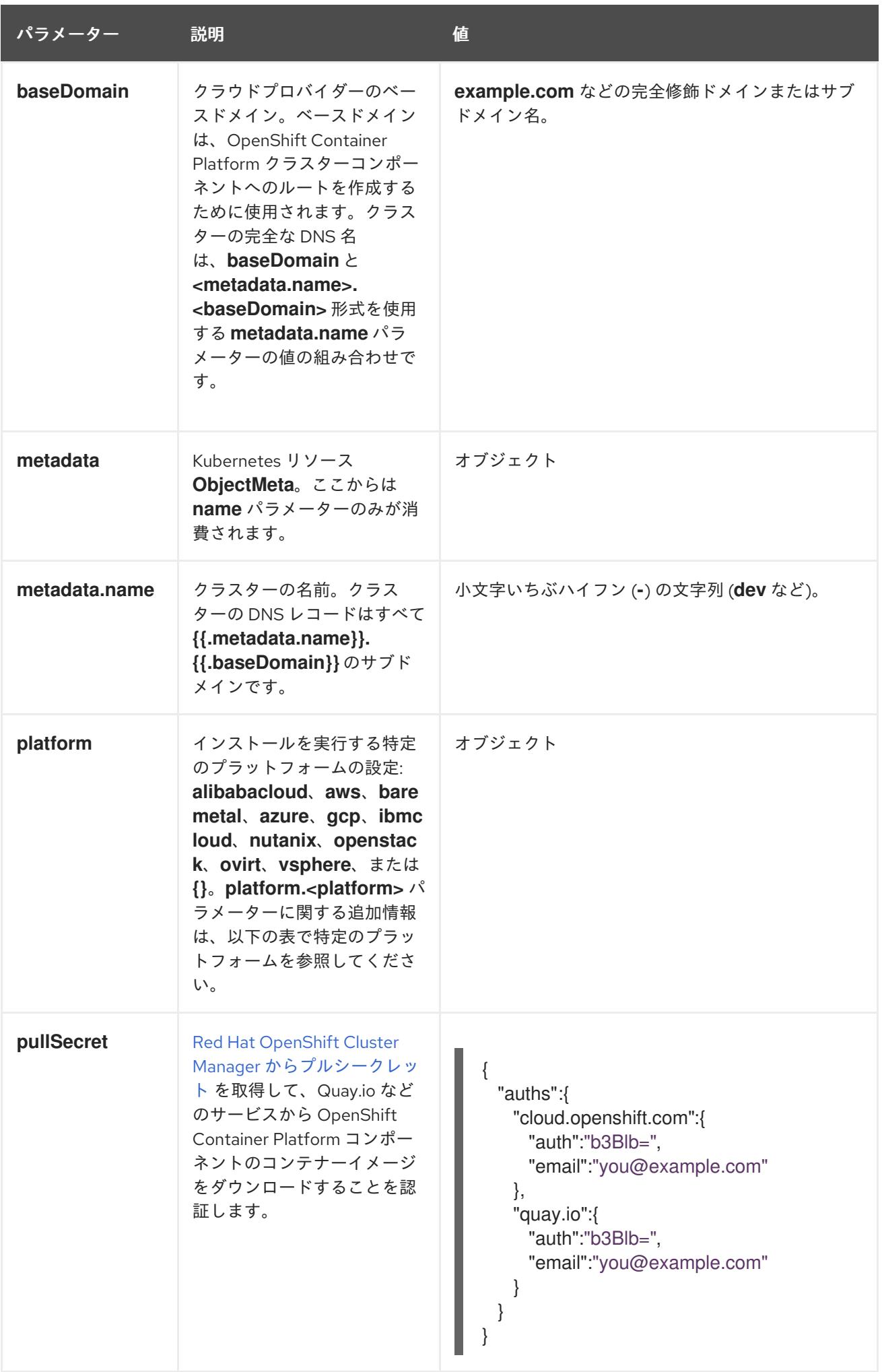
24.3.12.1.2. ネットワーク設定パラメーター

既存のネットワークインフラストラクチャーの要件に基づいて、インストール設定をカスタマイズでき ます。たとえば、クラスターネットワークの IP アドレスブロックを拡張するか、デフォルトとは異な る IP アドレスブロックを指定できます。

IPv4 アドレスのみがサポートされます。

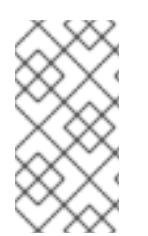

# 注記

Globalnet は、Red Hat OpenShift Data Foundation ディザスターリカバリーソリュー ションではサポートされていません。局地的なディザスターリカバリーのシナリオで は、各クラスター内のクラスターとサービスネットワークに重複しない範囲のプライ ベート IP アドレスを使用するようにしてください。

## 表24.17 ネットワークパラメーター

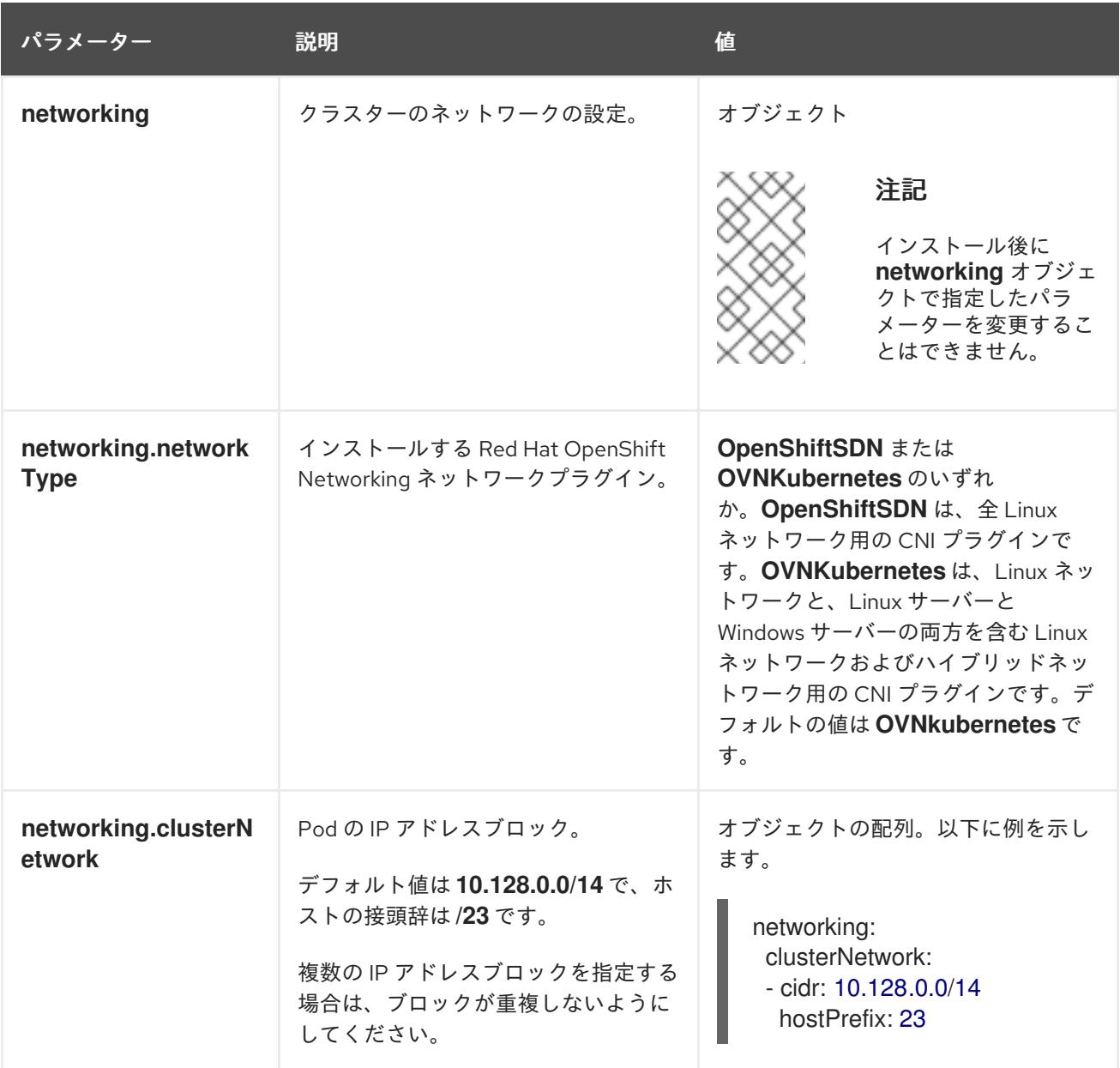

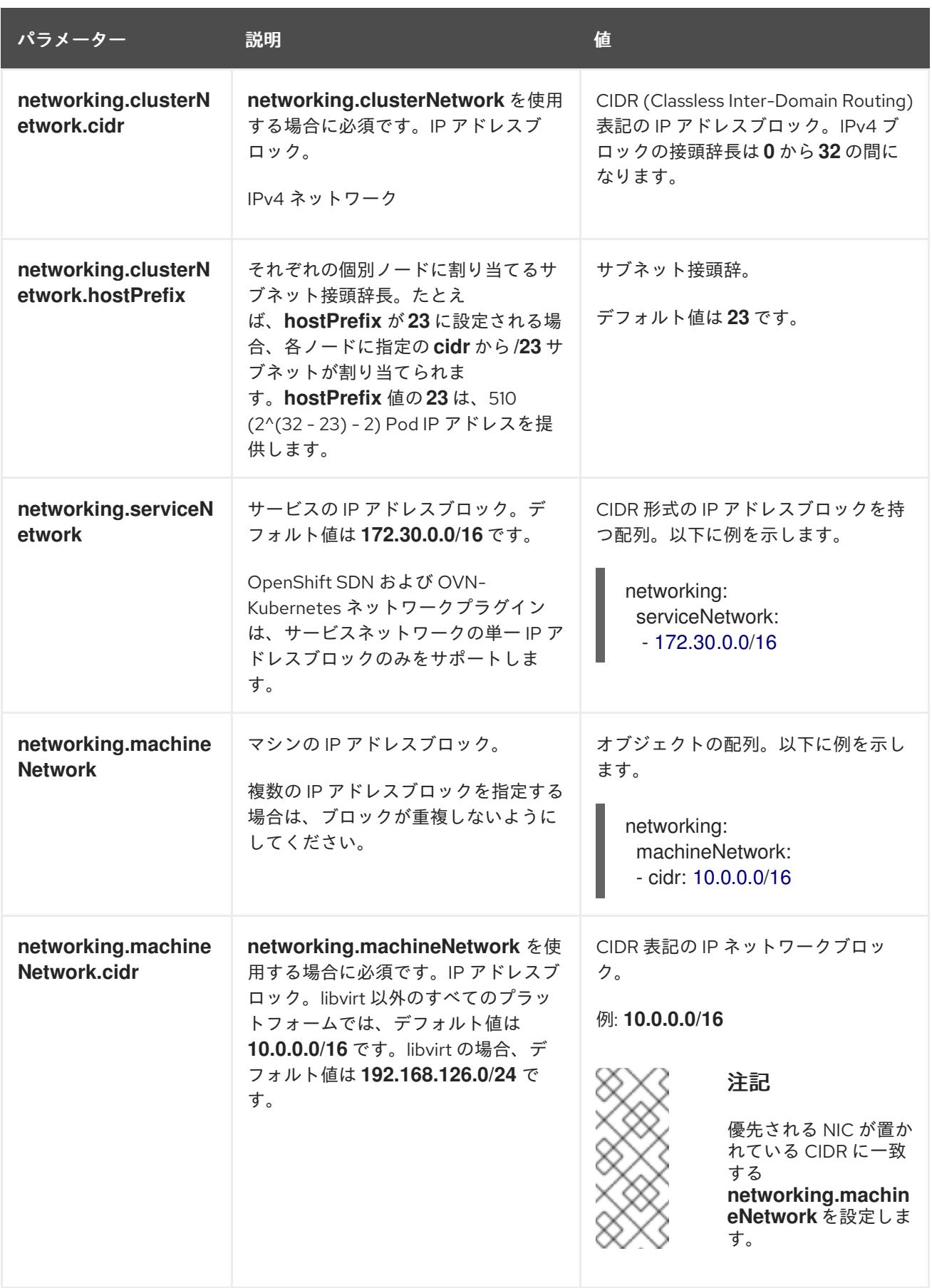

# 24.3.12.1.3. オプションの設定パラメーター

オプションのインストール設定パラメーターは、以下の表で説明されています。

表24.18 オプションのパラメーター

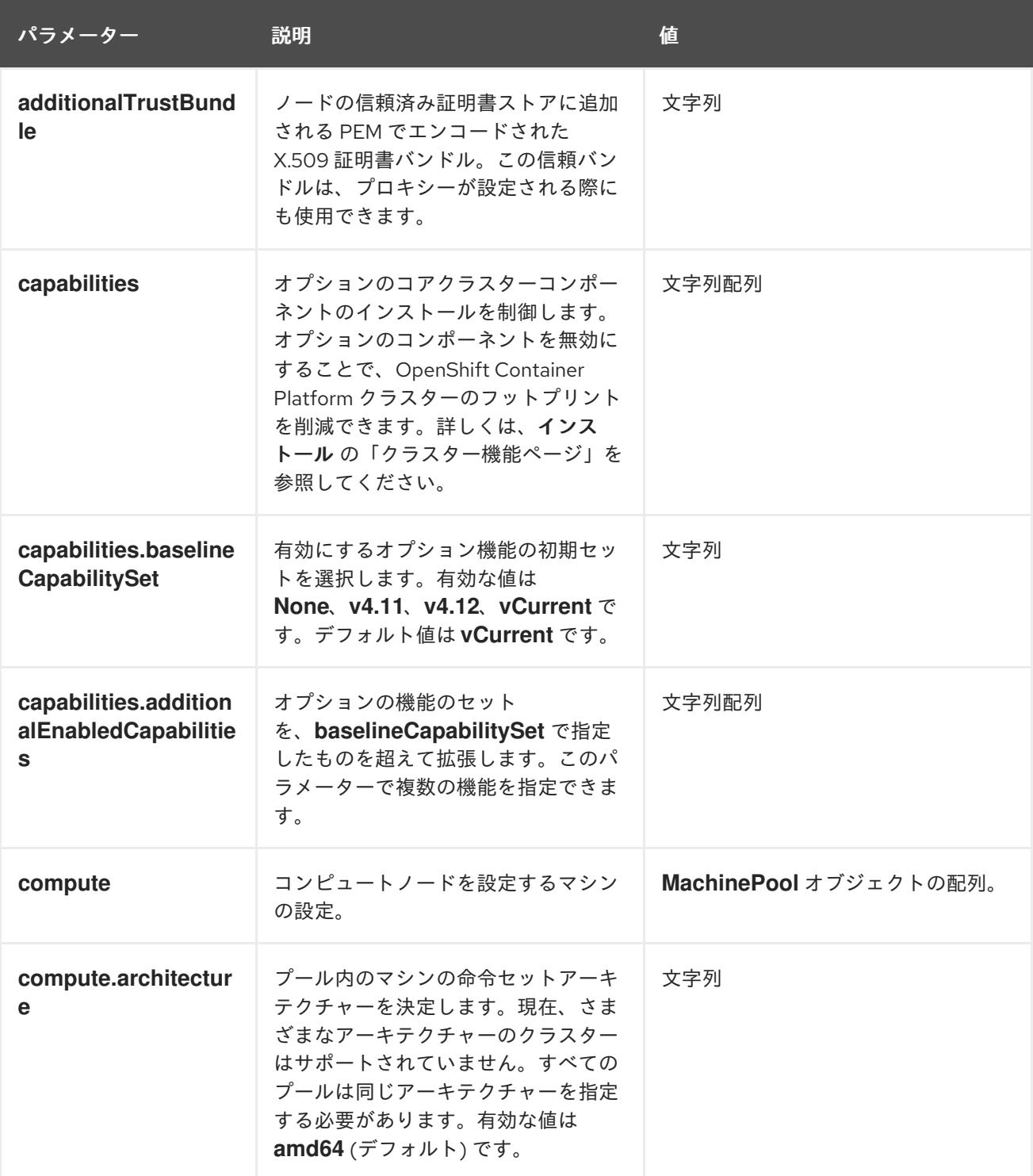

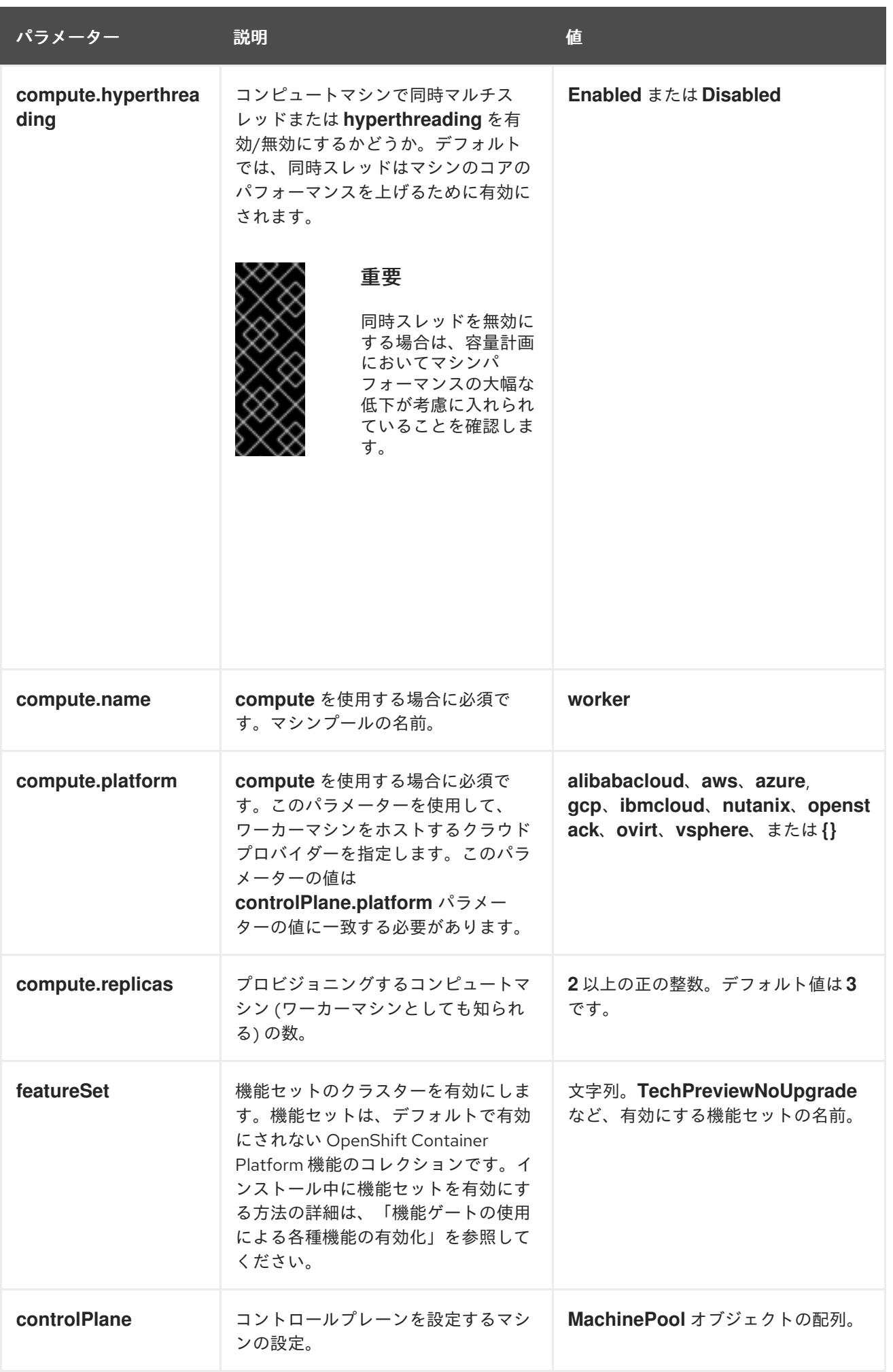

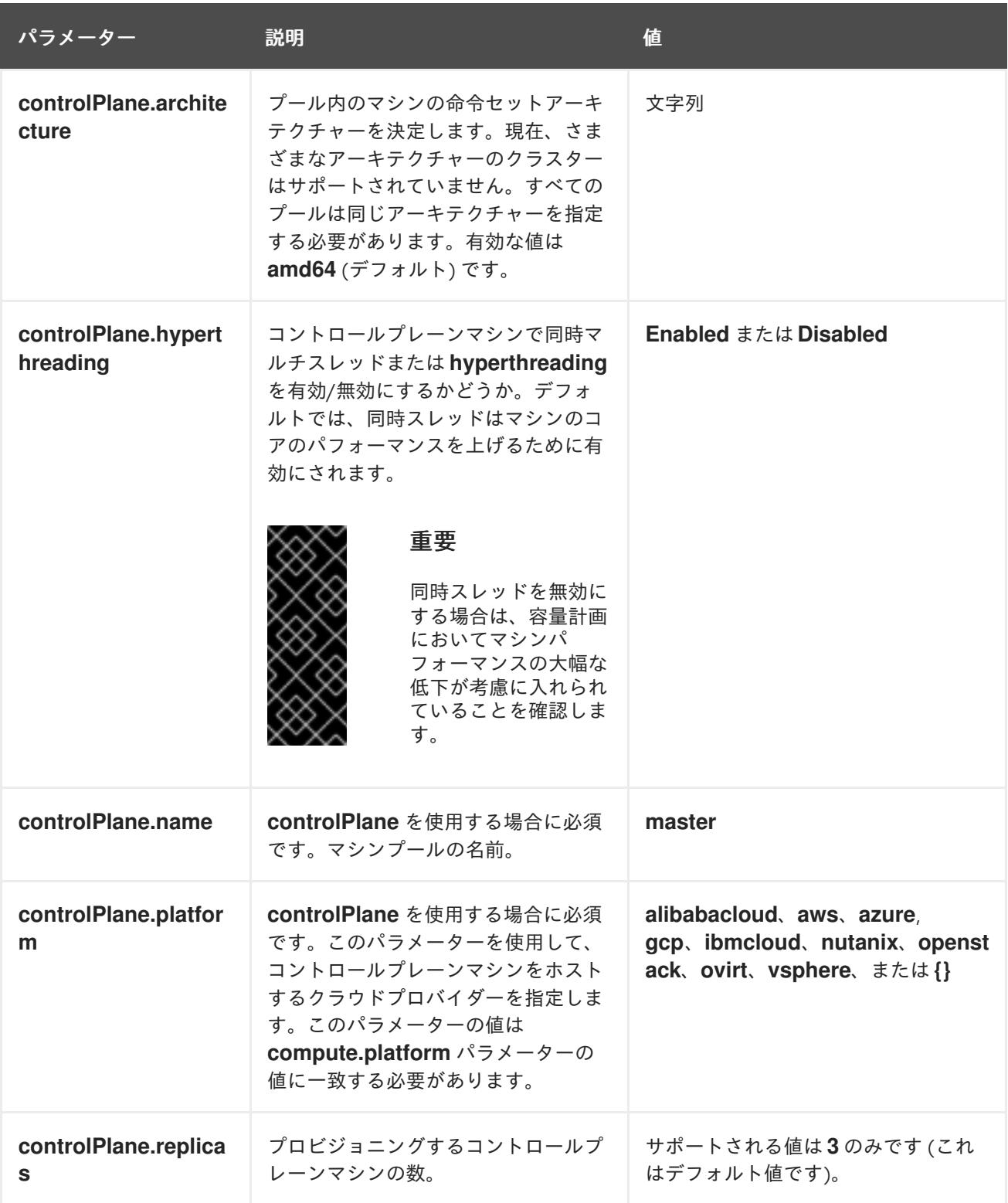

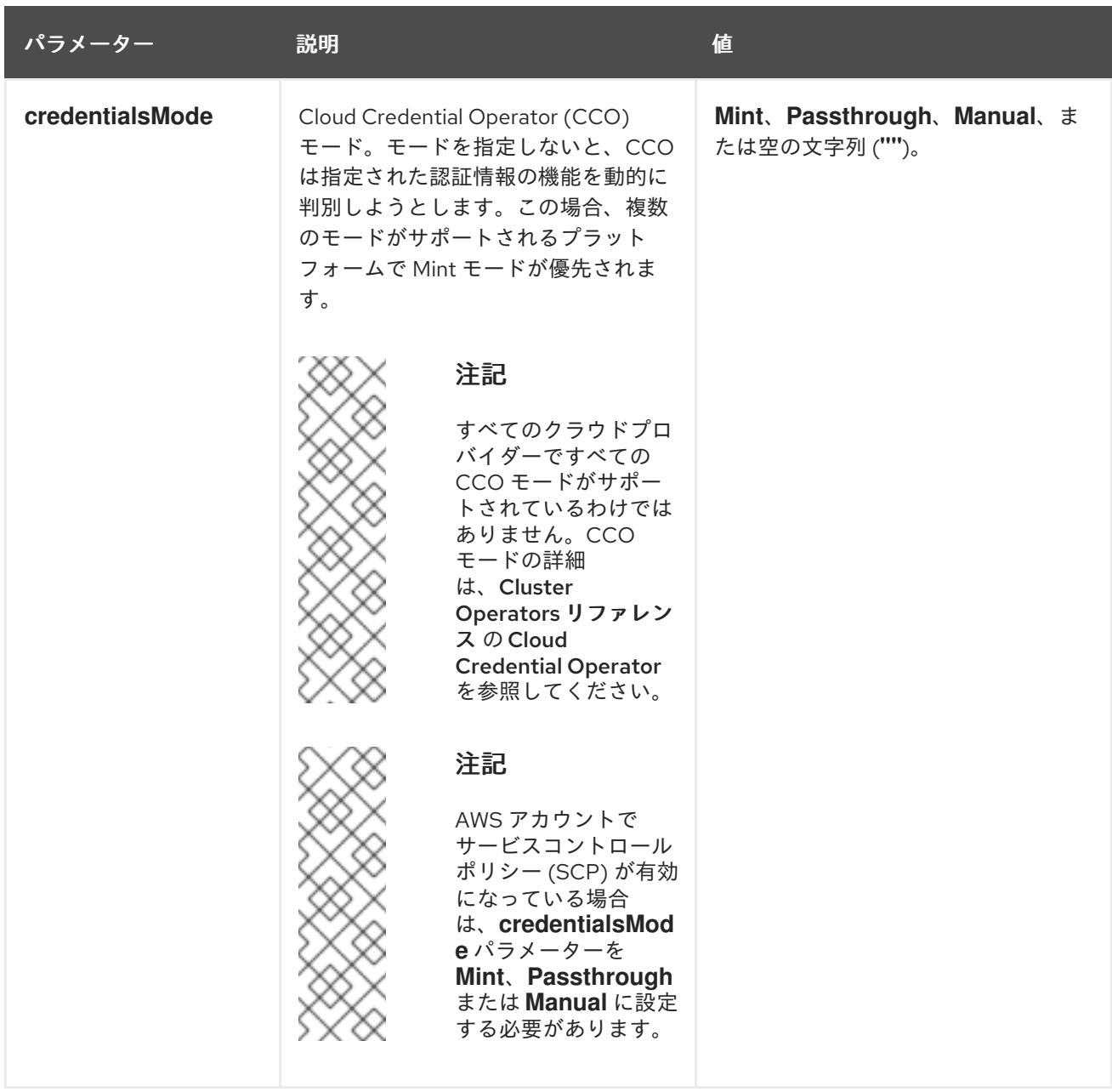

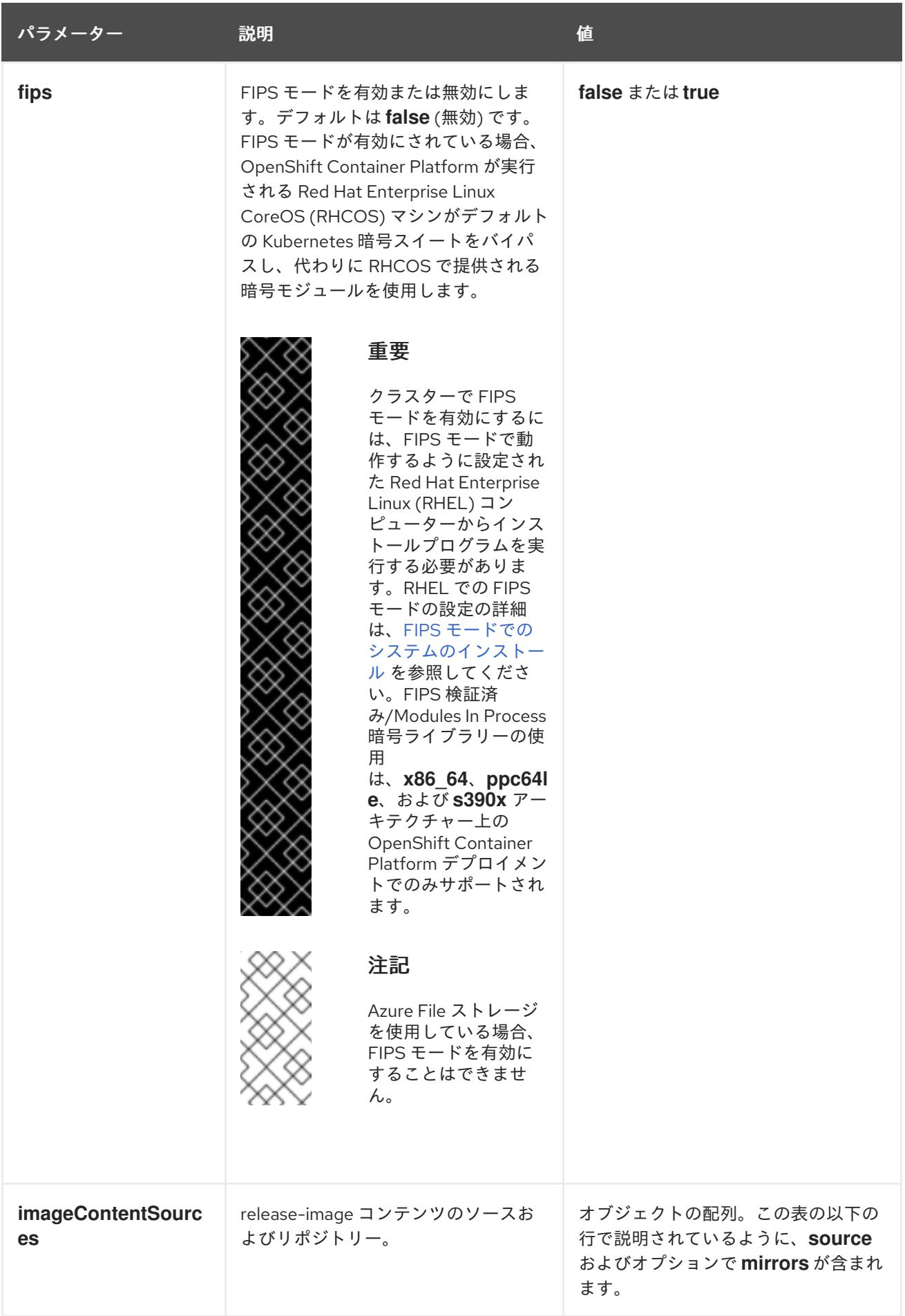

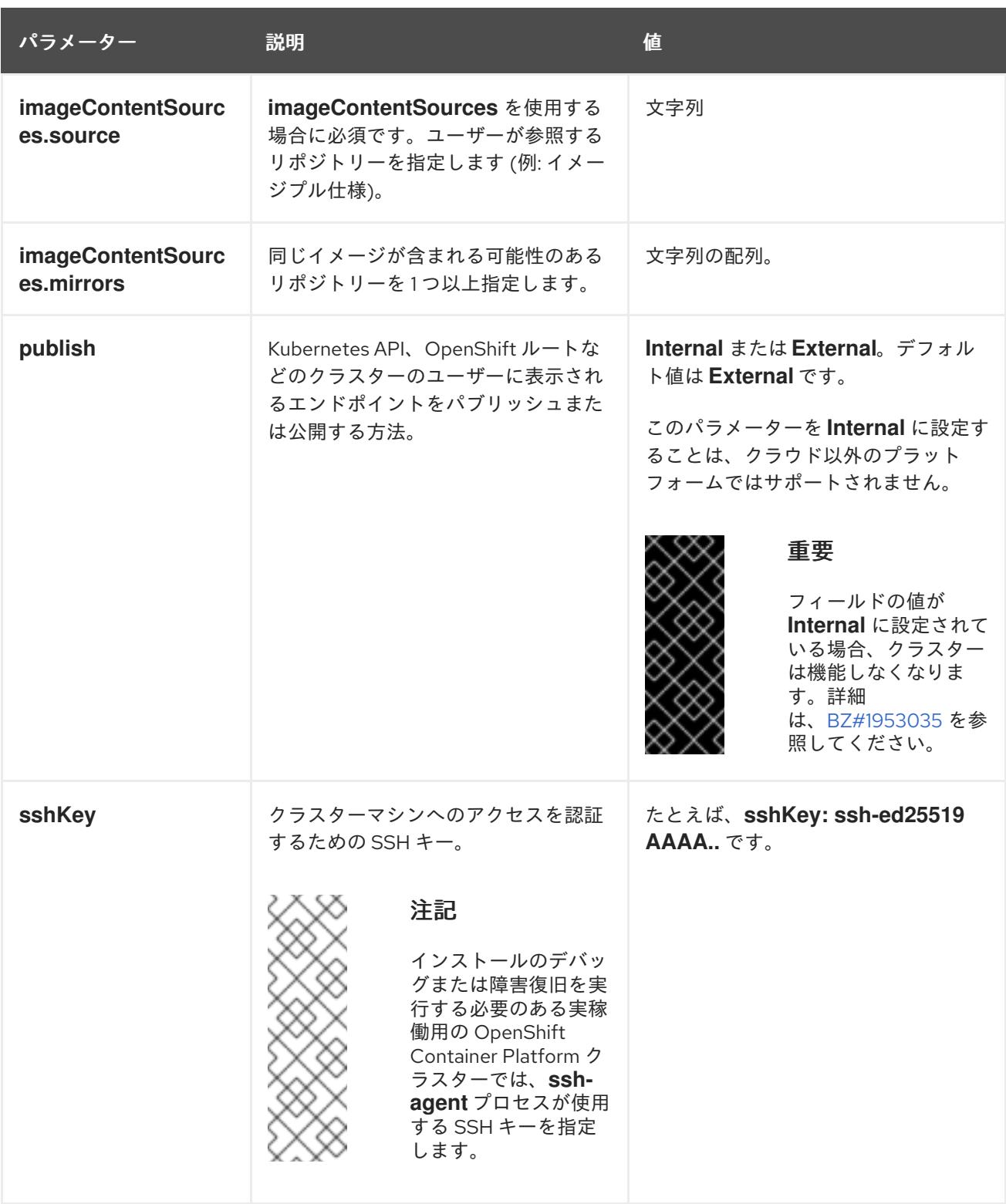

# 24.3.12.1.4. 追加の VMware vSphere 設定パラメーター

追加の VMware vSphere 設定パラメーターは以下の表で説明されています。

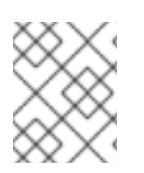

# 注記

**platform.vsphere** パラメーターは、表にリストされている各パラメーターの接頭辞を付 けます。

表24.19 追加の VMware vSphere クラスターパラメーター

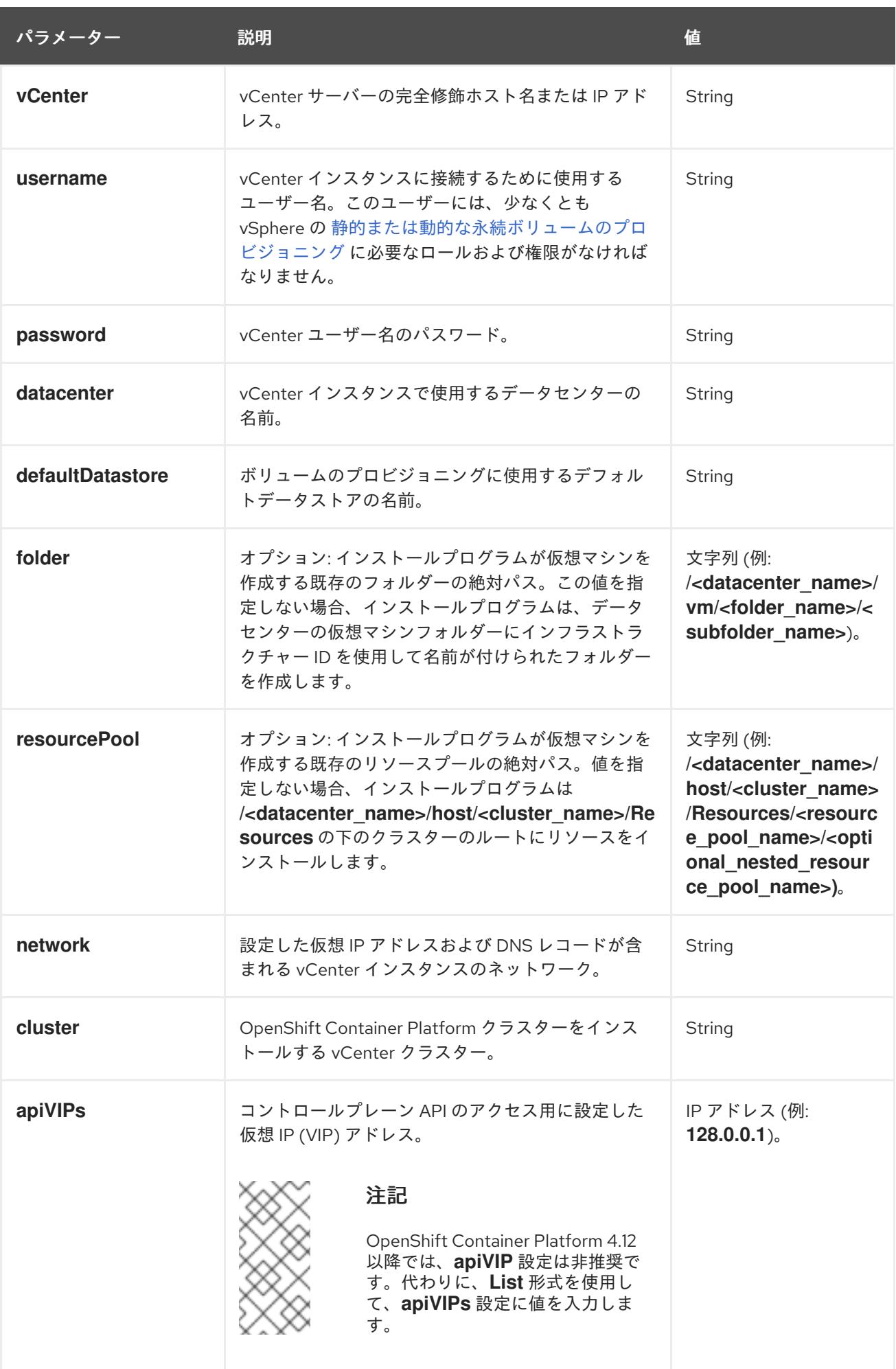

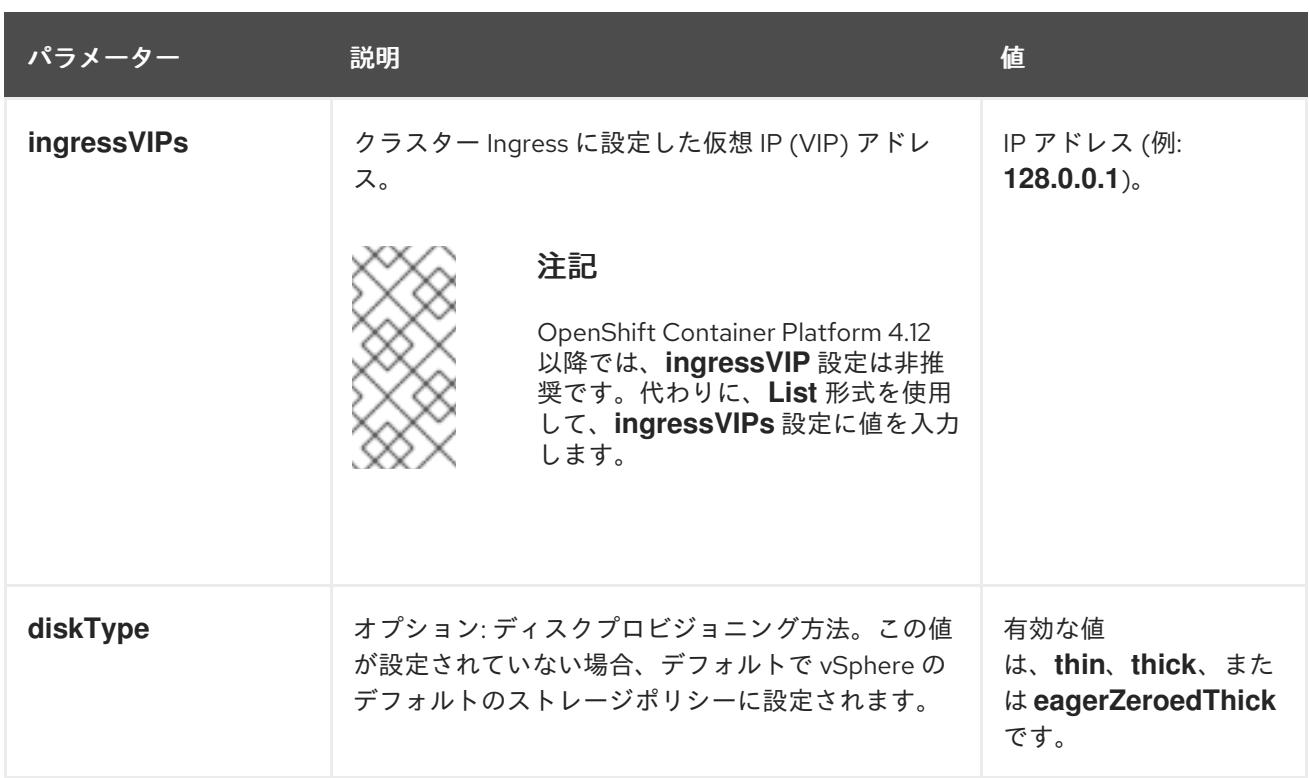

24.3.12.1.5. オプションの VMware vSphere マシンプール設定パラメーター

オプションの VMware vSphere マシンプール設定パラメーターは、以下の表で説明されています。

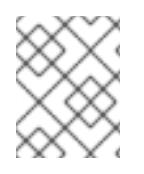

# 注記

**platform.vsphere** パラメーターは、表にリストされている各パラメーターの接頭辞を付 けます。

表24.20 オプションの VMware vSphere マシンプールパラメーター

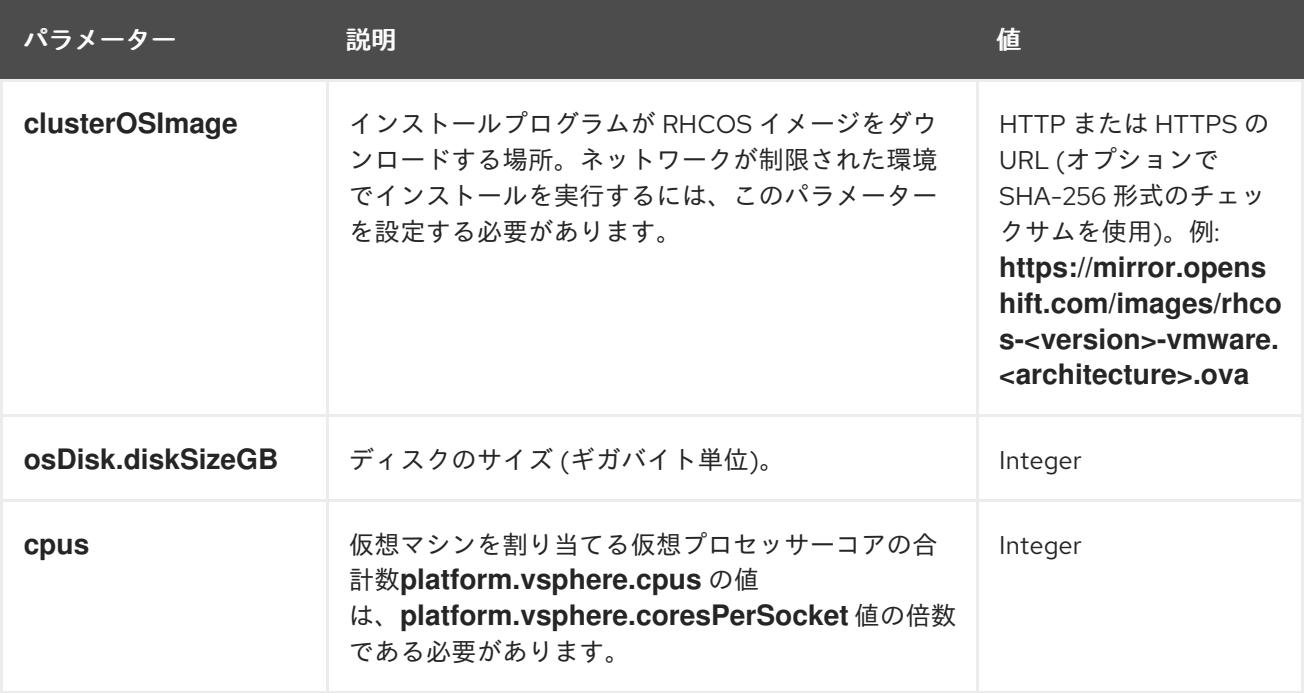

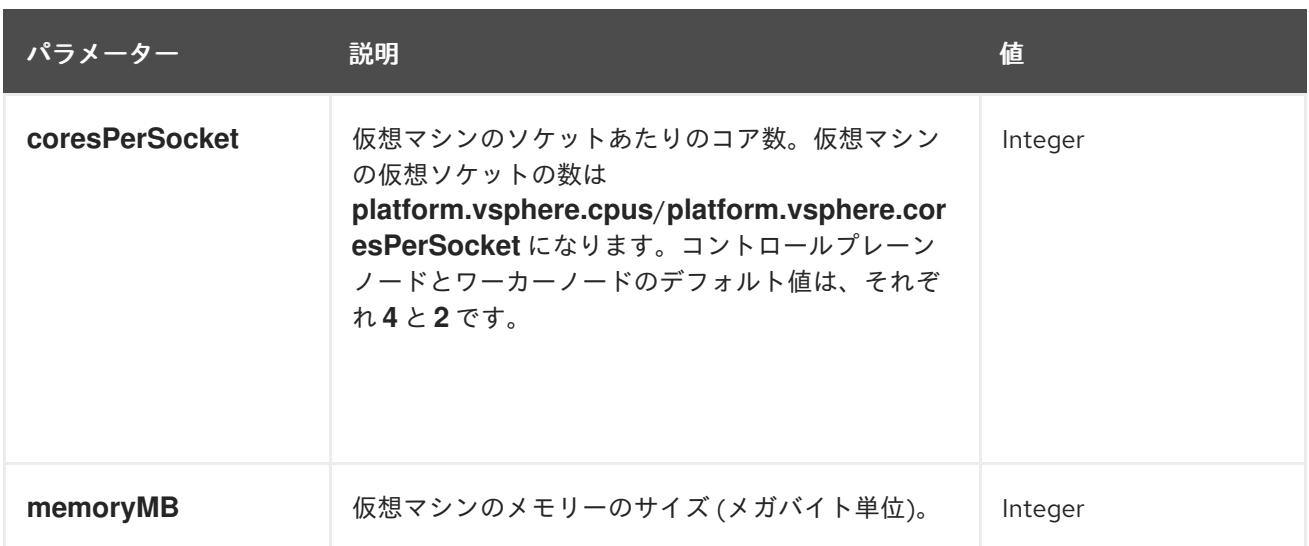

### 24.3.12.1.6. リージョンおよびゾーンの有効化設定パラメーター

リージョンおよびゾーンの有効化機能を使用するには、インストールファイルでリージョンおよびゾー ンの有効化パラメーターを指定する必要があります。

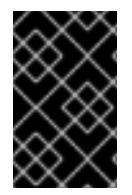

## 重要

**install-config.yaml** ファイルを変更してリージョンおよびゾーンの有効化環境を設定す る前に、「VMware vSphere のリージョンおよびゾーンの有効化」および「VMware vCenter のリージョンおよびゾーン」の設定セクションをお読みください。

# 注記

**platform.vsphere** パラメーターは、表にリストされている各パラメーターの接頭辞を付 けます。

## 表24.21 リージョンおよびゾーンの有効化パラメーター

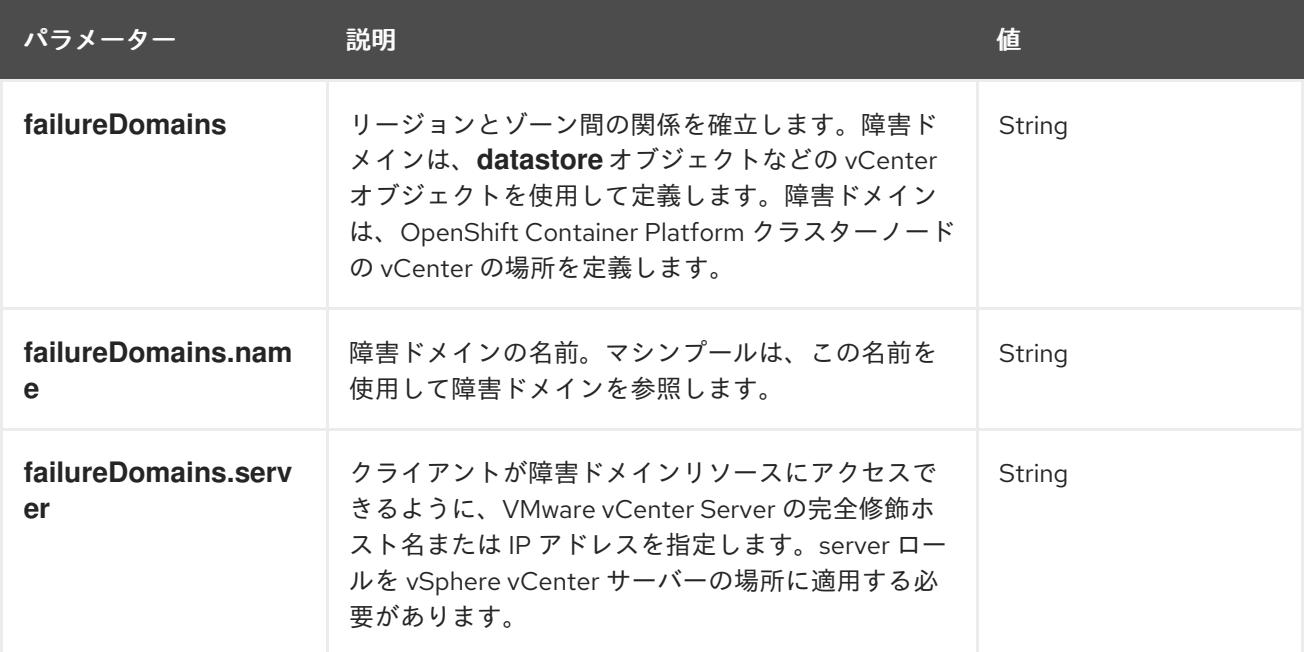

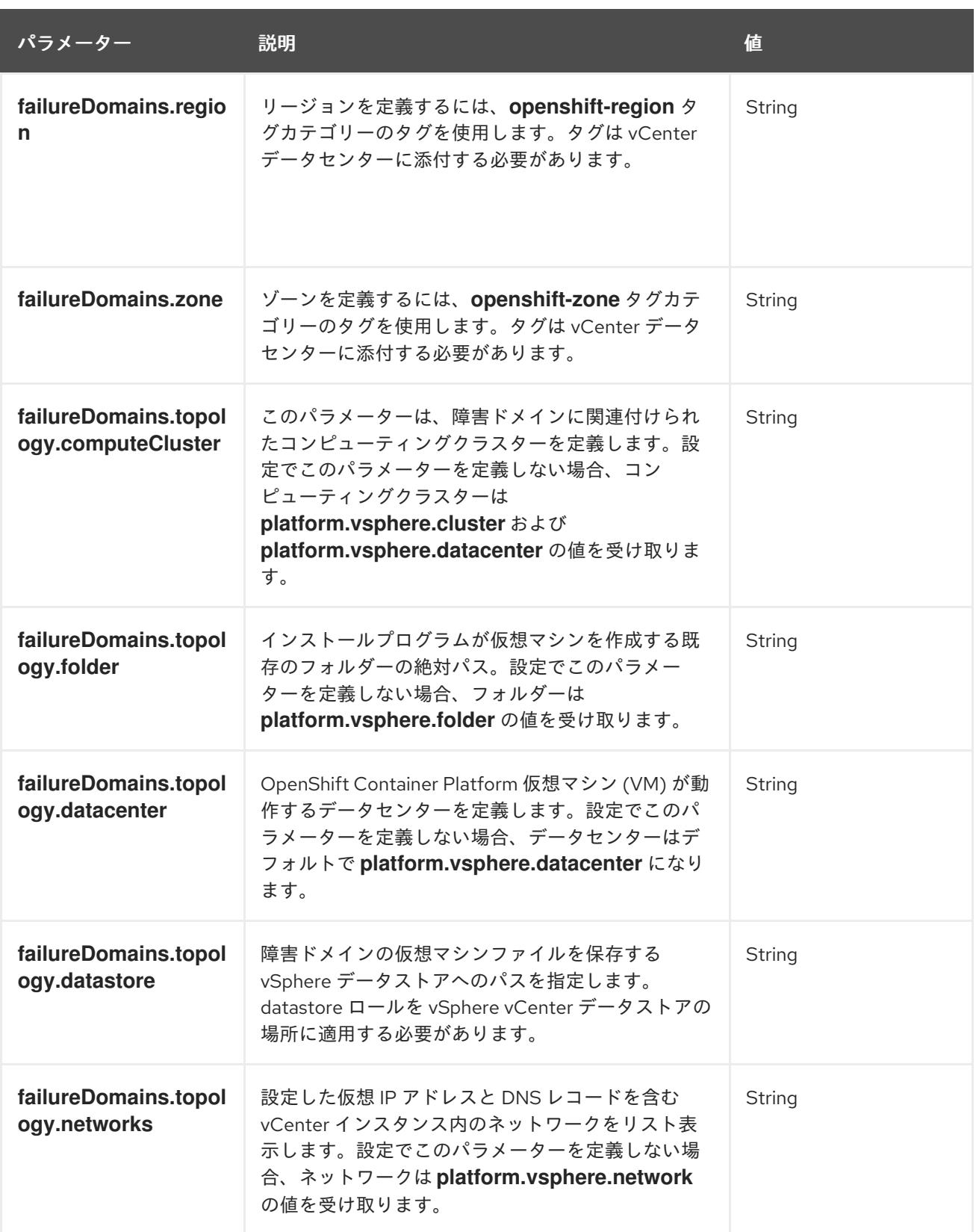

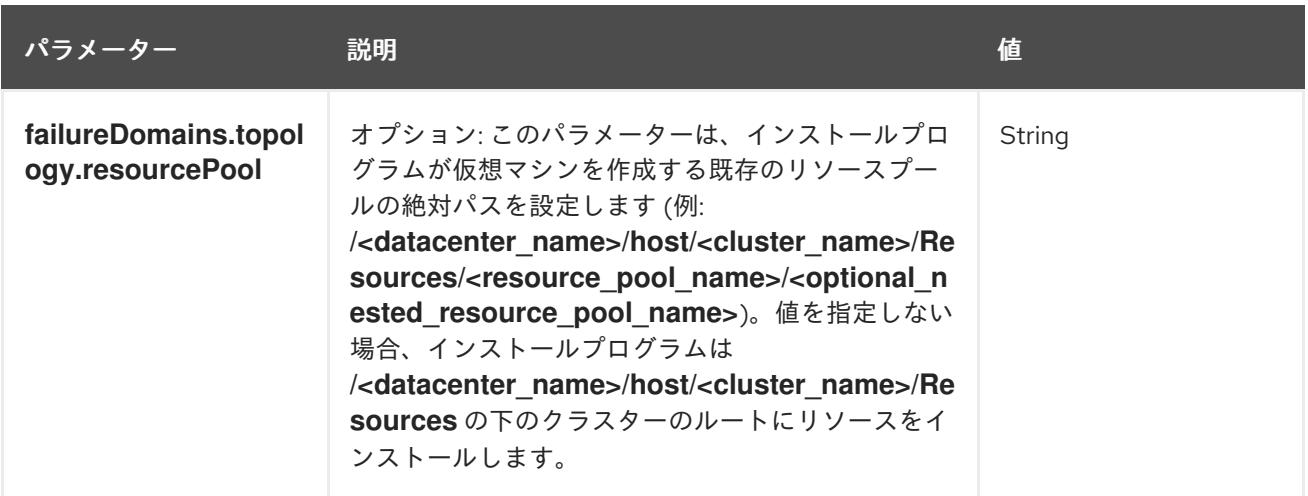

# 24.3.12.2. インストーラーでプロビジョニングされる VMware vSphere クラスターの installconfig.yaml ファイルのサンプル

**install-config.yaml** ファイルをカスタマイズして、OpenShift Container Platform クラスターのプラッ トフォームについての詳細を指定するか、必要なパラメーターの値を変更することができます。

<span id="page-3720-5"></span><span id="page-3720-4"></span><span id="page-3720-3"></span><span id="page-3720-2"></span><span id="page-3720-1"></span><span id="page-3720-0"></span>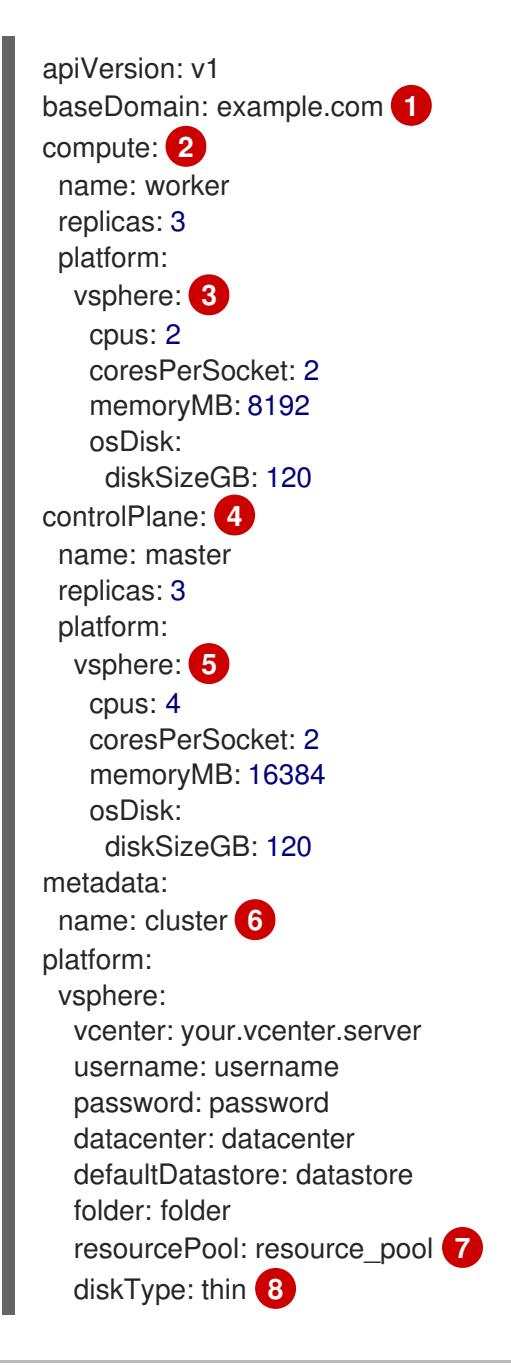

<span id="page-3721-2"></span><span id="page-3721-1"></span><span id="page-3721-0"></span>network: VM\_Network cluster: vsphere\_cluster\_name **9** apiVIPs: - api\_vip ingressVIPs: - ingress\_vip fips: false pullSecret: '{"auths": ...}' sshKey: 'ssh-ed25519 AAAA...'

- [1](#page-3720-0) クラスターのベースドメイン。すべての DNS レコードはこのベースのサブドメインである必要が あり、クラスター名が含まれる必要があります。
- [2](#page-3720-1) [4](#page-3720-2) **controlPlane** セクションは単一マッピングですが、**compute** セクションはマッピングのシーケン スになります。複数の異なるデータ構造の要件を満たすには、 **compute** セクションの最初の行は ハイフン **-** で始め、**controlPlane** セクションの最初の行はハイフンで始めることができません。1 つのコントロールプレーンプールのみが使用されます。
- <mark>[3](#page-3720-3) [5](#page-3720-4)</mark>オプション: コンピュートおよびコントロールプレーンマシンのマシンプールパラメーターの追加 設定を指定します。
- [6](#page-3720-5) DNS レコードに指定したクラスター名。
- [7](#page-3721-0) オプション: マシン作成用の既存のリソースプールを提供します。値を指定しない場合、インス トールプログラムは vSphere クラスターのルートリソースプールを使用します。
- [8](#page-3721-1) vSphere ディスクのプロビジョニング方法。
- $\bullet$ OpenShift Container Platform クラスターをインストールする vSphere クラスター。

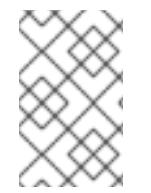

#### 注記

OpenShift Container Platform 4.12 以降では、**apiVIP** および **ingressVIP** 設定は非推奨で す。代わりに、リスト形式を使用して、**apiVIPs** および **ingressVIPs** 設定に値を入力し ます。

#### 24.3.12.3. インストール時のクラスター全体のプロキシーの設定

実稼働環境では、インターネットへの直接アクセスを拒否し、代わりに HTTP または HTTPS プロキ シーを使用することができます。プロキシー設定を **install-config.yaml** ファイルで行うことにより、新 規の OpenShift Container Platform クラスターをプロキシーを使用するように設定できます。

#### 前提条件

- **既存の install-config.yaml** ファイルがある。
- クラスターがアクセスする必要のあるサイトを確認済みで、それらのいずれかがプロキシーを バイパスする必要があるかどうかを判別している。デフォルトで、すべてのクラスター egress トラフィック (クラスターをホストするクラウドについてのクラウドプロバイダー API に対す る呼び出しを含む) はプロキシーされます。プロキシーを必要に応じてバイパスするために、サ イトを **Proxy** オブジェクトの **spec.noProxy** フィールドに追加している。

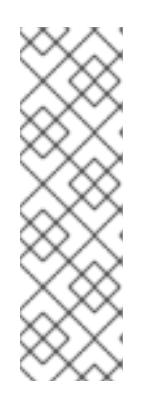

# 注記

**Proxy** オブジェクトの **status.noProxy** フィールドには、インストール設定の **networking.machineNetwork[].cidr**、**networking.clusterNetwork[].cidr**、およ び **networking.serviceNetwork[]** フィールドの値が設定されます。

Amazon Web Services (AWS)、Google Cloud Platform (GCP)、Microsoft Azure、および Red Hat OpenStack Platform (RHOSP) へのインストールの場 合、**Proxy** オブジェクトの **status.noProxy** フィールドには、インスタンスメタ データのエンドポイント (**169.254.169.254**) も設定されます。

# 手順

1. **install-config.yaml** ファイルを編集し、プロキシー設定を追加します。以下に例を示します。

<span id="page-3722-2"></span><span id="page-3722-1"></span><span id="page-3722-0"></span>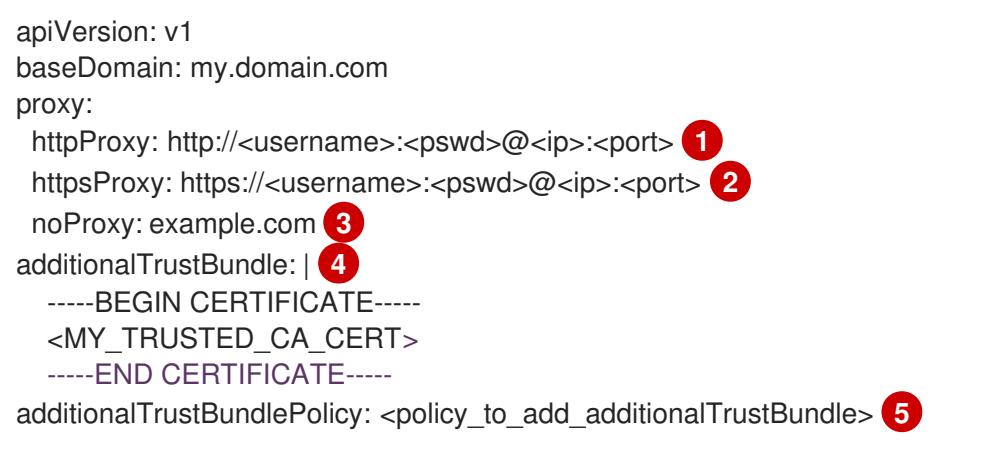

- <span id="page-3722-4"></span><span id="page-3722-3"></span>クラスター外の HTTP 接続を作成するために使用するプロキシー URL。URL スキームは **http** である必要があります。
- クラスター外で HTTPS 接続を作成するために使用するプロキシー URL。
- [3](#page-3722-2)

 $\boxed{2}$  $\boxed{2}$  $\boxed{2}$ 

[1](#page-3722-0)

プロキシーから除外するための宛先ドメイン名、IP アドレス、または他のネットワーク CIDR のコンマ区切りのリスト。サブドメインのみと一致するように、ドメインの前に **.** を付けます。たとえば、**.y.com** は **x.y.com** に一致しますが、**y.com** には一致しません。**\*** を使用し、すべての宛先のプロキシーをバイパスします。vCenter の IP アドレスと、その マシンに使用する IP 範囲を含める必要があります。

- [4](#page-3722-3) 指定されている場合、インストールプログラムは HTTPS 接続のプロキシーに必要な 1つ 以上の追加の CA 証明書が含まれる **user-ca-bundle** という名前の設定マップを **openshift-config** namespace に生成します。次に Cluster Network Operator は、これら のコンテンツを Red Hat Enterprise Linux CoreOS (RHCOS) 信頼バンドルにマージする **trusted-ca-bundle** 設定マップを作成し、この設定マップは **Proxy** オブジェクトの **trustedCA** フィールドで参照されます。**additionalTrustBundle** フィールドは、プロキ シーのアイデンティティー証明書が RHCOS 信頼バンドルからの認証局によって署名され ない限り必要になります。
- [5](#page-3722-4)

オプション: **trustedCA** フィールドの **user-ca-bundle** 設定マップを参照する **Proxy** オ ブジェクトの設定を決定するポリシー。許可される値は **Proxyonly** および **Always** で す。**Proxyonly** を使用して、**http/https** プロキシーが設定されている場合にのみ **user-cabundle** 設定マップを参照します。**Always** を使用して、常に **user-ca-bundle** 設定マップ を参照します。デフォルト値は **Proxyonly** です。

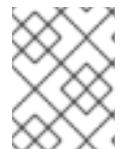

インストールプログラムは、プロキシーの **readinessEndpoints** フィールドをサ ポートしません。

# 注記

注記

インストーラーがタイムアウトした場合は、インストーラーの **wait-for** コマン ドを使用してデプロイメントを再起動してからデプロイメントを完了します。以 下に例を示します。

\$ ./openshift-install wait-for install-complete --log-level debug

2. ファイルを保存し、OpenShift Container Platform のインストール時にこれを参照します。

インストールプログラムは、指定の **install-config.yaml** ファイルのプロキシー設定を使用する **cluster** という名前のクラスター全体のプロキシーを作成します。プロキシー設定が指定されていない場 合、**cluster Proxy** オブジェクトが依然として作成されますが、これには **spec** がありません。

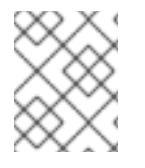

# 注記

**cluster** という名前の **Proxy** オブジェクトのみがサポートされ、追加のプロキシーを作 成することはできません。

## 24.3.12.4. VMware vCenter のリージョンとゾーンの設定

デフォルトのインストール設定ファイルを変更して、単一の VMware vCenter で実行される複数の vSphere データセンターに OpenShift Container Platform クラスターをデプロイできるようにします。

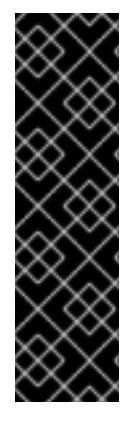

## 重要

VMware vSphere のリージョンとゾーンの有効化は、テクノロジープレビュー機能のみ です。テクノロジープレビュー機能は、Red Hat 製品のサービスレベルアグリーメント (SLA) の対象外であり、機能的に完全ではないことがあります。Red Hat は、実稼働環 境でこれらを使用することを推奨していません。テクノロジープレビュー機能は、最新 の製品機能をいち早く提供して、開発段階で機能のテストを行いフィードバックを提供 していただくことを目的としています。

Red Hat [のテクノロジープレビュー機能のサポート範囲に関する詳細は、テクノロジー](https://access.redhat.com/support/offerings/techpreview/) プレビュー機能のサポート範囲 を参照してください。

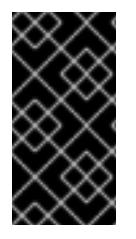

## 重要

この例では、**govc** コマンドを使用します。**govc** コマンドは、VMware から入手できる オープンソースコマンドです。**govc** コマンドは Red Hat からは入手できません。Red Hat サポートは **govc** コマンドを保守しません。**govc** のダウンロードおよびインストー ル手順は、VMware ドキュメントの Web サイト を参照してください。

## 前提条件

■ 既存の install-config.yaml インストール設定ファイルがあります。

## 重要

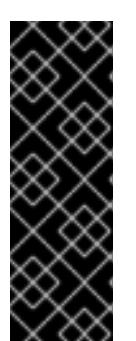

VMware vCenter Server のデータセンターオブジェクトをプロビジョニングでき るように、OpenShift Container Platform クラスターに少なくとも 1 つの障害ド メインを指定する必要があります。異なるデータセンター、クラスター、データ ストア、その他のコンポーネントに仮想マシンノードをプロビジョニングする必 要がある場合は、複数の障害ドメインを指定することを検討してください。リー ジョンとゾーンを有効にするには、OpenShift Container Platform クラスターに 複数の障害ドメインを定義する必要があります。

# 注記

VMware vSphere プラットフォームに OpenShift Container Platform クラスター をインストールした後は、障害ドメインを変更できません。クラスターのインス トール後に、障害ドメインを追加できます。

手順

1. 次の **govc** コマンドラインツールコマンドを入力して、**openshift-region** および **openshiftzone** vCenter タグカテゴリーを作成します。

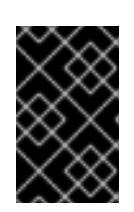

## 重要

**openshift-region** および **openshift-zone** vCenter タグカテゴリーに異なる名前 を指定すると、OpenShift Container Platform クラスターのインストールは失敗 します。

\$ govc tags.category.create -d "OpenShift region" openshift-region

\$ govc tags.category.create -d "OpenShift zone" openshift-zone

2. クラスターをデプロイする各リージョン vSphere データセンターのリージョンタグを作成する には、ターミナルで次のコマンドを入力します。

\$ govc tags.create -c <region\_tag\_category> <region\_tag>

3. クラスターをデプロイする vSphere クラスターごとにゾーンタグを作成するには、次のコマン ドを入力します。

\$ govc tags.create -c <zone\_tag\_category> <zone\_tag>

4. 次のコマンドを入力して、各 vCenter データセンターオブジェクトにリージョンタグをアタッ チします。

\$ govc tags.attach -c <region\_tag\_category> <region\_tag\_1> /<datacenter\_1>

5. 次のコマンドを入力して、各 vCenter データセンターオブジェクトにゾーンタグをアタッチし ます。

\$ govc tags.attach -c <zone\_tag\_category> <zone\_tag\_1> /<datacenter\_1>/host/vcs-mdcncworkload-1

6. インストールプログラムが含まれるディレクトリーに移動し、選択したインストール要件に 従ってクラスターデプロイメントを初期化します。

# vSphere センターで定義された複数のデータセンターを含むサンプル **install-config.yaml** ファ イル

```
apiVersion: v1
baseDomain: example.com
featureSet: TechPreviewNoUpgrade 1
compute:
 name: worker
 replicas: 3
 vsphere:
  zones: 2
   - "<machine_pool_zone_1>"
   - "<machine_pool_zone_2>"
controlPlane:
 name: master
 replicas: 3
 vsphere:
  zones: 3
   - "<machine_pool_zone_1>"
   - "<machine_pool_zone_2>"
metadata:
 name: cluster
platform:
 vsphere:
  vcenter: <vcenter_server> 4
  username: <username> 5
  password: <password> 6
  datacenter: datacenter 7
  defaultDatastore: datastore 8
  folder: "/<datacenter_name>/vm/<folder_name>/<subfolder_name>" 9
  cluster: cluster 10
  resourcePool: "/<datacenter_name>/host/<cluster_name>/Resources/<resource_pool_name>" 11
  diskType: thin
  failureDomains: 12
  - name: <machine_pool_zone_1> 13
   region: \leqregion tag 1> \vert4
   zone: \ltzone_tag_1> \Boxtopology: 16
    datacenter: <datacenter1> 17
    computeCluster: "/<datacenter1>/host/<cluster1>" 18
    resourcePool: "/<datacenter1>/host/<cluster1>/Resources/<resourcePool1>" 19
    networks: 20
    - <VM_Network1_name>
    datastore: "/<datacenter1>/datastore/<datastore1>" 21
  - name: <machine_pool_zone_2>
   region: <region_tag_2>
   zone: <zone_tag_2>
   topology:
    datacenter: <datacenter2>
    computeCluster: "/<datacenter2>/host/<cluster2>"
```

```
1
23 VCenter クラスターを指定するためのオプションのパラメーター。ゾーンを定義するに
4567891011 デフォルトの vCenter トポロジー。インストールプログラムは、このトポロ
  VMware vSphere リージョンおよびゾーン有効化機能を使用できるように、このパラメーターの値
   として TechPreviewNoUpgrade を設定するように定義する必要があります。
   は、openshift-zone タグカテゴリーのタグを使用します。このパラメーターを定義しない場合、
   ノードは定義されているすべての障害ドメインに分散されます。
               ジー情報を使用してブートストラップノードをデプロイメントします。さら
   に、トポロジーは vSphere 永続ボリュームのデフォルトデータストアを定義します。
    networks:
    - <VM_Network2_name>
    datastore: "/<datacenter2>/datastore/<datastore2>"
    resourcePool: "/<datacenter2>/host/<cluster2>/Resources/<resourcePool2>"
    folder: "/<datacenter2>/vm/<folder2>"
 # ...
```
- [12](#page-3725-11) リージョンとゾーン間の関係を確立します。障害ドメインは、datastore オブジェクトなどの vCenter オブジェクトを使用して定義します。障害ドメインは、OpenShift Container Platform ク ラスターノードの vCenter の場所を定義します。このパラメーターを定義しない場合、インス トールプログラムはデフォルトの vCenter トポロジーを使用します。
- [13](#page-3725-12) 障害ドメインの名前を定義します。各障害ドメインは **zones** パラメーターで参照され、マシン プールの範囲が障害ドメインに設定されます。
- [14](#page-3725-13) リージョンを定義するには、**openshift-region** タグカテゴリーのタグを使用します。タグは vCenter データセンターに添付する必要があります。
- [15](#page-3725-14) ゾーンを定義するには、**openshift-zone** タグカテゴリーのタグを使用します。タグは vCenter データセンターに添付する必要があります。
- [16](#page-3725-15) 障害ドメインに関連付けられた vCenter リソースを指定します。
- **[17](#page-3725-16)** 障害ドメインに関連付けられた vSphere データセンターを定義するためのオプションのパラメー ター。このパラメーターを定義しない場合、インストールプログラムはデフォルトの vCenter ト ポロジーを使用します。
- [18](#page-3725-17) 障害ドメインに関連付けられた計算クラスターの絶対ファイルパスを指定するためのオプションの パラメーター。このパラメーターを定義しない場合、インストールプログラムはデフォルトの vCenter トポロジーを使用します。
- [19](#page-3725-18) インストーラーがプロビジョニングするインフラストラクチャーのオプションのパラメーター。こ のパラメーターは、インストールプログラムが仮想マシンを作成する既存のリソースプールの絶対 パスを設定します (例:

**/<datacenter\_name>/host/<cluster\_name>/Resources/<resource\_pool\_name>/<optional\_nes ted\_resource\_pool\_name>**)。値を指定しない場合、リソースはクラスターのルート **/example\_datacenter/host/example\_cluster/Resources** にインストールされます。

- [20](#page-3725-19) 設定した仮想 IP アドレスと DNS レコードを含む vCenter インスタンス内のネットワークをリス トするオプションのパラメーター。このパラメーターを定義しない場合、インストールプログラム はデフォルトの vCenter トポロジーを使用します。
- [21](#page-3725-20) ボリュームのプロビジョニングに使用するデータストアを指定するためのオプションのパラメー ター。このパラメーターを定義しない場合、インストールプログラムはデフォルトの vCenter ト ポロジーを使用します。

# 24.3.13. クラスターのデプロイ

互換性のあるクラウドプラットフォームに OpenShift Container Platform をインストールできます。

OpenShift Container Platform デプロイメント用に VMC 環境を設定したとき、VMC 環境に併設された bastion 管理ホストの OpenShift Container Platform インストールプログラムを使用します。インス トールプログラムおよびコントロールプレーンは、OpenShift Container Platform クラスターに必要な リソースのデプロイおよび管理プロセスを自動化します。

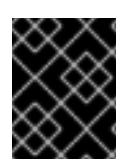

# 重要

インストールプログラムの **create cluster** コマンドは、初期インストール時に 1 回だけ 実行できます。

#### 前提条件

- クラスターをホストするクラウドプラットフォームでアカウントを設定します。
- OpenShift Container Platform インストールプログラム、およびクラスターのプルシークレッ トを取得する。
- ホスト上のクラウドプロバイダーアカウントに、クラスターをデプロイするための適切な権限 があることを確認してください。アカウントの権限が正しくないと、インストールプロセスが 失敗し、不足している権限を示すエラーメッセージが表示されます。

# 手順

● インストールプログラムが含まれるディレクトリーに切り替え、クラスターのデプロイメント を初期化します。

<span id="page-3727-0"></span>\$ ./openshift-install create cluster --dir <installation\_directory> \ **1** --log-level=info **2**

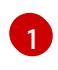

<span id="page-3727-1"></span>**<installation\_directory>** については、カスタマイズした **./install-config.yaml** ファイルの 場所を指定します。

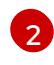

異なるインストールの詳細情報を表示するには、**info** ではなく、**warn**、**debug**、または **error** を指定します。

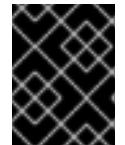

## 重要

VMC 環境でホストされる bastion からの **openshift-install** コマンドを使用しま す。

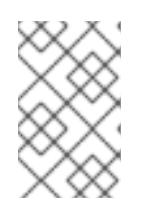

#### 注記

ホストに設定したクラウドプロバイダーアカウントにクラスターをデプロイする ための十分なパーミッションがない場合、インストールプロセスは停止し、不足 しているパーミッションが表示されます。

# 検証

クラスターのデプロイが正常に完了すると、次のようになります。

- ターミナルには、Web コンソールへのリンクや **kubeadmin** ユーザーの認証情報など、クラス ターにアクセスするための指示が表示されます。
- 認証情報は **<installation\_directory>/.openshift\_install.log** にも出力されます。

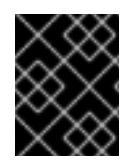

## 重要

インストールプログラム、またはインストールプログラムが作成するファイルを削除す ることはできません。これらはいずれもクラスターを削除するために必要になります。

## 出力例

...

INFO Install complete!

INFO To access the cluster as the system:admin user when using 'oc', run 'export KUBECONFIG=/home/myuser/install\_dir/auth/kubeconfig' INFO Access the OpenShift web-console here: https://console-openshiftconsole.apps.mycluster.example.com

INFO Login to the console with user: "kubeadmin", and password: "password"

INFO Time elapsed: 36m22s

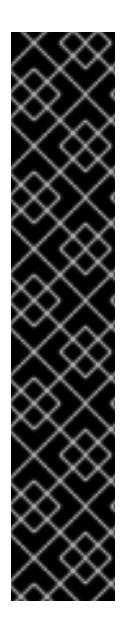

## 重要

- インストールプログラムが生成する Ignition 設定ファイルには、24 時間が経過 すると期限切れになり、その後に更新される証明書が含まれます。証明書を更新 する前にクラスターが停止し、24 時間経過した後にクラスターを再起動する と、クラスターは期限切れの証明書を自動的に復元します。例外として、 kubelet 証明書を回復するために保留状態の **node-bootstrapper** 証明書署名要求 (CSR) を手動で承認する必要があります。詳細は、コントロールプレーン証明書 の期限切れの状態からのリカバリー についてのドキュメントを参照してくださ い。
- 24 時間証明書はクラスターのインストール後 16 時間から 22 時間にローテー ションするため、Ignition 設定ファイルは、生成後 12 時間以内に使用することを 推奨します。12 時間以内に Ignition 設定ファイルを使用することにより、インス トール中に証明書の更新が実行された場合のインストールの失敗を回避できま す。

# 24.3.14. バイナリーのダウンロードによる OpenShift CLI のインストール

コマンドラインインターフェイスを使用して OpenShift Container Platform と対話するために CLI (**oc**) をインストールすることができます。**oc** は Linux、Windows、または macOS にインストールできま す。

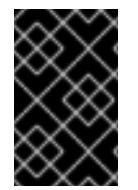

## 重要

以前のバージョンの **oc** をインストールしている場合、これを使用して OpenShift Container Platform 4.12 のすべてのコマンドを実行することはできません。新規バー ジョンの **oc** をダウンロードし、インストールします。

Linux への OpenShift CLI のインストール 以下の手順を使用して、OpenShift CLI (**oc**) バイナリーを Linux にインストールできます。

## 手順

- 1. Red Hat カスタマーポータルの OpenShift Container Platform [ダウンロードページ](https://access.redhat.com/downloads/content/290) に移動しま す。
- 2. Product Variant ドロップダウンリストからアーキテクチャーを選択します。
- 3. バージョン ドロップダウンリストから適切なバージョンを選択します。
- 4. OpenShift v4.12 Linux Client エントリーの横にある Download Now をクリックして、ファイ ルを保存します。
- 5. アーカイブを展開します。

\$ tar xvf <file>

6. **oc** バイナリーを、**PATH** にあるディレクトリーに配置します。 **PATH** を確認するには、以下のコマンドを実行します。

\$ echo \$PATH

#### 検証

OpenShift CLI のインストール後に、**oc** コマンドを使用して利用できます。  $\bullet$ 

\$ oc <command>

Windows への OpenShift CLI のインストール

以下の手順を使用して、OpenShift CLI (**oc**) バイナリーを Windows にインストールできます。

#### 手順

- 1. Red Hat カスタマーポータルの OpenShift Container Platform [ダウンロードページ](https://access.redhat.com/downloads/content/290) に移動しま す。
- 2. バージョン ドロップダウンリストから適切なバージョンを選択します。
- 3. OpenShift v4.12 Windows Client エントリーの横にある Download Now をクリックして、ファ イルを保存します。
- 4. ZIP プログラムでアーカイブを解凍します。
- 5. **oc** バイナリーを、**PATH** にあるディレクトリーに移動します。 **PATH** を確認するには、コマンドプロンプトを開いて以下のコマンドを実行します。

 $C:$  path

### 検証

OpenShift CLI のインストール後に、**oc** コマンドを使用して利用できます。  $\bullet$ 

C:\> oc <command>

macOC への OpenShift CLI のインストール

以下の手順を使用して、OpenShift CLI (**oc**) バイナリーを macOS にインストールできます。

#### 手順

- 1. Red Hat カスタマーポータルの OpenShift Container Platform [ダウンロードページ](https://access.redhat.com/downloads/content/290) に移動しま す。
- 2. バージョン ドロップダウンリストから適切なバージョンを選択します。
- 3. OpenShift v4.12 macOS Clientエントリーの横にある Download Now をクリックして、ファ イルを保存します。

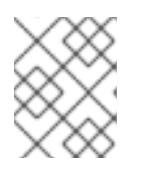

# 注記

macOS arm64 の場合は、OpenShift v4.12 macOS arm64 Clientエントリーを 選択します。

- 4. アーカイブを展開し、解凍します。
- 5. **oc** バイナリーをパスにあるディレクトリーに移動します。 **PATH** を確認するには、ターミナルを開き、以下のコマンドを実行します。

\$ echo \$PATH

#### 検証

OpenShift CLI のインストール後に、**oc** コマンドを使用して利用できます。  $\bullet$ 

\$ oc <command>

24.3.15. CLI の使用によるクラスターへのログイン

クラスター **kubeconfig** ファイルをエクスポートし、デフォルトシステムユーザーとしてクラスターに ログインできます。**kubeconfig** ファイルには、クライアントを正しいクラスターおよび API サーバー に接続するために CLI で使用されるクラスターについての情報が含まれます。このファイルはクラス ターに固有のファイルであり、OpenShift Container Platform のインストール時に作成されます。

#### 前提条件

- OpenShift Container Platform クラスターをデプロイしていること。
- **oc** CLI をインストールしていること。

#### 手順

1. **kubeadmin** 認証情報をエクスポートします。

<span id="page-3730-0"></span>\$ export KUBECONFIG=<installation\_directory>/auth/kubeconfig 1

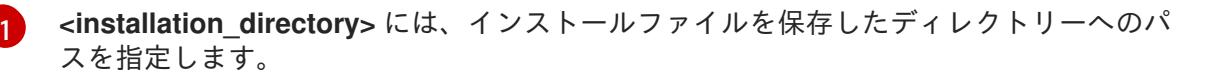

2. エクスポートされた設定を使用して、**oc** コマンドを正常に実行できることを確認します。

\$ oc whoami

出力例

system:admin

# 24.3.16. レジストリーストレージの作成

クラスターのインストール後に、レジストリー Operator のストレージを作成する必要があります。

### 24.3.16.1. インストール時に削除されたイメージレジストリー

共有可能なオブジェクトストレージを提供しないプラットフォームでは、OpenShift Image Registry Operator 自体が **Removed** としてブートストラップされます。これにより、**openshift-installer** がそれ らのプラットフォームタイプでのインストールを完了できます。

インストール後に、Image Registry Operator 設定を編集して **managementState** を **Removed** から **Managed** に切り替える必要があります。完了したら、ストレージを設定する必要があります。

### 24.3.16.2. イメージレジストリーストレージの設定

Image Registry Operator は、デフォルトストレージを提供しないプラットフォームでは最初は利用でき ません。インストール後に、レジストリー Operator を使用できるようにレジストリーをストレージを 使用するように設定する必要があります。

実稼働クラスターに必要な永続ボリュームの設定についての手順が示されます。該当する場合、空の ディレクトリーをストレージの場所として設定する方法が表示されます。これは、実稼働以外のクラス ターでのみ利用できます。

アップグレード時に **Recreate** ロールアウトストラテジーを使用して、イメージレジストリーがブロッ クストレージタイプを使用することを許可するための追加の手順が提供されます。

#### 24.3.16.2.1. VMware vSphere のレジストリーストレージの設定

クラスター管理者は、インストール後にレジストリーをストレージを使用できるように設定する必要が あります。

#### 前提条件

- クラスター管理者のパーミッション。
- VMware vSphere 上のクラスター。
- Red Hat OpenShift Data Foundation など、クラスターのプロビジョニングされた永続ストレー ジ。

# 重要

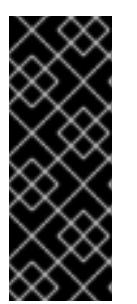

OpenShift Container Platform は、1 つのレプリカのみが存在する場合にイメー ジレジストリーストレージの **ReadWriteOnce** アクセスをサポートしま す。**ReadWriteOnce** アクセスでは、レジストリーが **Recreate** ロールアウト戦 略を使用する必要もあります。2 つ以上のレプリカで高可用性をサポートするイ メージレジストリーをデプロイするには、**ReadWriteMany** アクセスが必要で す。

● "100Gi" の容量が必要です。

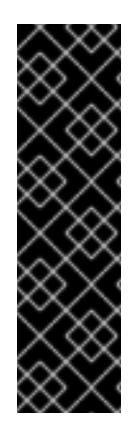

# 重要

テストにより、NFS サーバーを RHEL でコアサービスのストレージバックエンドとして 使用することに関する問題が検出されています。これには、OpenShift Container レジス トリーおよび Quay、メトリックストレージの Prometheus、およびロギングストレージ の Elasticsearch が含まれます。そのため、コアサービスで使用される PV をサポートす るために RHEL NFS を使用することは推奨されていません。

他の NFS の実装ではこれらの問題が検出されない可能性があります。OpenShift Container Platform コアコンポーネントに対して実施された可能性のあるテストに関す る詳細情報は、個別の NFS 実装ベンダーにお問い合わせください。

#### 手順

1. レジストリーをストレージを使用できるように設定するには、**configs.imageregistry/cluster** リソースの **spec.storage.pvc** を変更します。

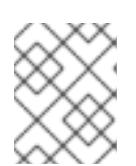

#### 注記

共有ストレージを使用する場合は、外部からアクセスを防ぐためにセキュリ ティー設定を確認します。

2. レジストリー Pod がないことを確認します。

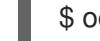

\$ oc get pod -n openshift-image-registry -l docker-registry=default

#### 出力例

No resourses found in openshift-image-registry namespace

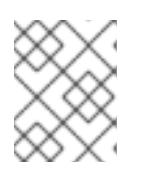

#### 注記

出力にレジストリー Pod がある場合は、この手順を続行する必要はありませ ん。

3. レジストリー設定を確認します。

\$ oc edit configs.imageregistry.operator.openshift.io

出力例

<span id="page-3733-0"></span>storage: pvc: claim: **1**

[1](#page-3733-0) **image-registry-storage** 永続ボリューム要求 (PVC) の自動作成を許可するには、**claim** フィールドを空白のままにします。PVC は、デフォルトのストレージクラスに基づいて生 成されます。ただし、デフォルトのストレージクラスは、RADOS ブロックデバイス (RBD) などの ReadWriteOnce (RWO) ボリュームを提供する可能性があることに注意して ください。これは、複数のレプリカに複製するときに問題を引き起こす可能性がありま す。

4. **clusteroperator** ステータスを確認します。

\$ oc get clusteroperator image-registry

出力例

NAME VERSION AVAILABLE PROGRESSING DEGRADED SINCE MESSAGE image-registry 4.7 True False False 6h50m

24.3.16.2.2. VMware vSphere のブロックレジストリーストレージの設定

イメージレジストリーがクラスター管理者によるアップグレード時に vSphere Virtual Machine Disk (VMDK) などのブロックストレージタイプを使用できるようにするには、**Recreate** ロールアウトスト ラテジーを使用できます。

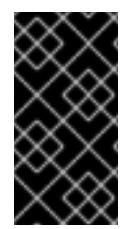

# 重要

ブロックストレージボリュームはサポートされますが、実稼働クラスターでのイメージ レジストリーと併用することは推奨されません。レジストリーに複数のレプリカを含め ることができないため、ブロックストレージにレジストリーが設定されているインス トールに高可用性はありません。

## 手順

1. 次のコマンドを入力してイメージレジストリーストレージをブロックストレージタイプとして 設定し、レジストリーにパッチを適用して **Recreate** ロールアウトストラテジーを使用し、**1** つ のレプリカのみで実行されるようにします。

\$ oc patch config.imageregistry.operator.openshift.io/cluster --type=merge -p '{"spec": {"rolloutStrategy":"Recreate","replicas":1}}'

- 2. ブロックストレージデバイスの PV をプロビジョニングし、そのボリュームの PVC を作成しま す。要求されたブロックボリュームは ReadWriteOnce (RWO) アクセスモードを使用します。
	- a. 以下の内容で **pvc.yaml** ファイルを作成して VMware vSphere **PersistentVolumeClaim** オ ブジェクトを定義します。

kind: PersistentVolumeClaim apiVersion: v1 metadata:

<span id="page-3734-3"></span><span id="page-3734-2"></span><span id="page-3734-1"></span><span id="page-3734-0"></span>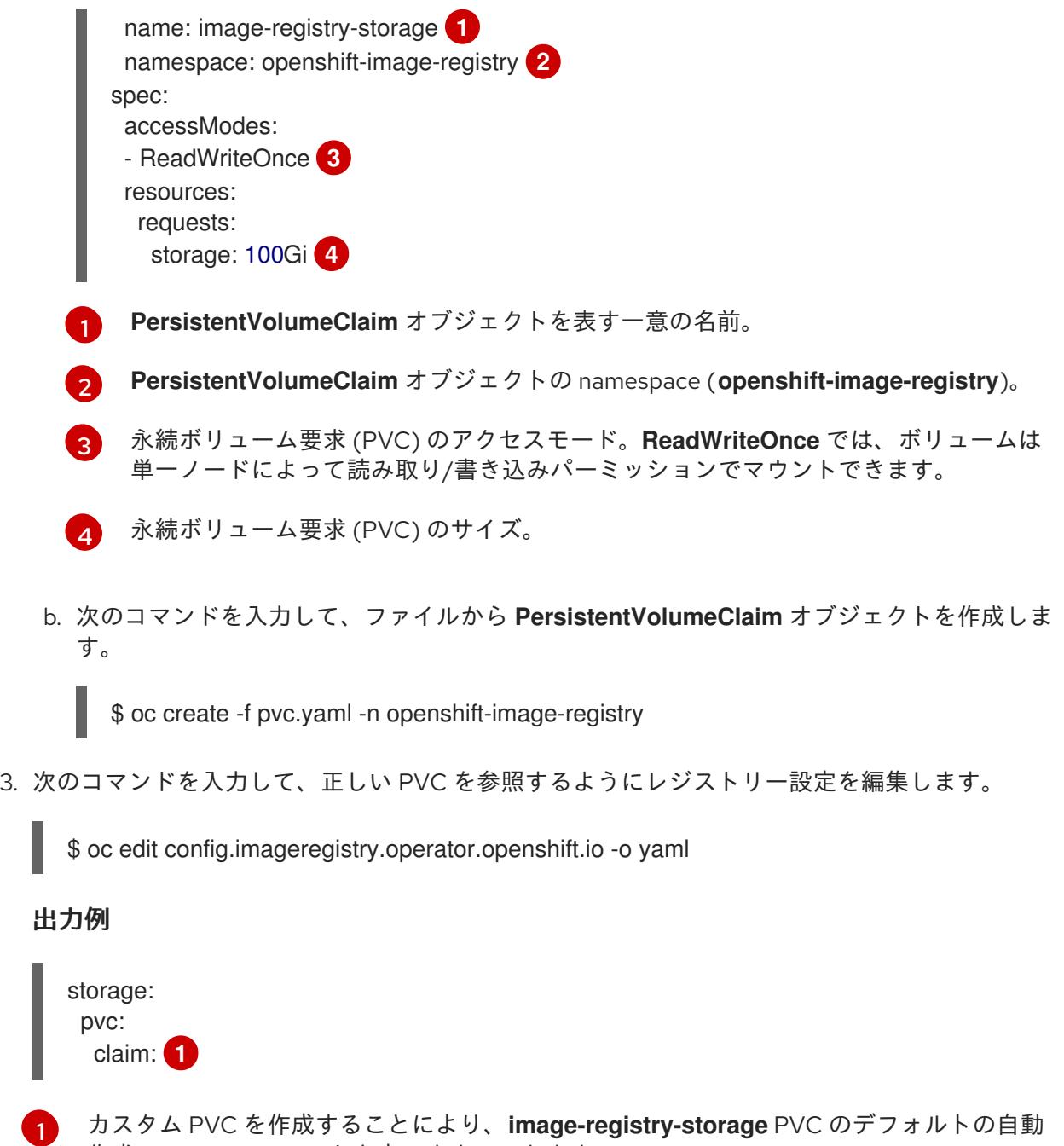

正しい PVC [を参照するようにレジストリーストレージを設定する手順は、](https://docs.redhat.com/en/documentation/openshift_container_platform/4.12/html-single/registry/#registry-configuring-storage-vsphere_configuring-registry-storage-vsphere)vSphere のレジストリーの 設定 を参照してください。

## 24.3.17. VMware vSphere ボリュームのバックアップ

<span id="page-3734-4"></span>作成の **claim** フィールドを空のままにできます。

OpenShift Container Platform は、自由にクラスターないのノードにあるボリュームをアタッチした り、アタッチ解除できるように、個別の永続ディスクとして新規ボリュームをプロビジョニングしま す。そのため、スナップショットを使用するボリュームはバックアップしたり、スナップショットから ボリュームを復元したりすることはできません。詳細は、[スナップショットの制限](https://docs.vmware.com/en/VMware-vSphere/6.7/com.vmware.vsphere.vm_admin.doc/GUID-53F65726-A23B-4CF0-A7D5-48E584B88613.html) を参照してくださ い。

## 手順

永続ボリュームのバックアップを作成すには、以下を実行します。

1. 永続ボリュームを使用しているアプリケーションを停止します。

- 2. 永続ボリュームのクローンを作成します。
- 3. アプリケーションを再起動します。
- 4. クローンを作成したボリュームのバックアップを作成します。
- 5. クローンを作成したボリュームを削除します。

# 24.3.18. OpenShift Container Platform の Telemetry アクセス

OpenShift Container Platform 4.12 では、クラスターの健全性および正常に実行された更新についての メトリクスを提供するためにデフォルトで実行される Telemetry サービスにもインターネットアクセス が必要です。クラスターがインターネットに接続されている場合、Telemetry は自動的に実行され、ク ラスターは [OpenShift](https://console.redhat.com/openshift) Cluster Manager Hybrid Cloud Console に登録されます。

[OpenShift](https://console.redhat.com/openshift) Cluster Manager インベントリーが正常である (Telemetry によって自動的に維持、または OpenShift Cluster Manager Hybrid Cloud Console を使用して手動で維持) ことを確認した後 に、[subscription](https://access.redhat.com/documentation/ja-jp/subscription_central/2020-04/html/getting_started_with_subscription_watch/con-how-to-select-datacollection-tool_assembly-requirements-and-your-responsibilities-ctxt#red_hat_openshift) watch を使用 して、アカウントまたはマルチクラスターレベルで OpenShift Container Platform サブスクリプションを追跡します。

## 関連情報

● Telemetry サービスの詳細は[、リモートヘルスモニタリング](https://docs.redhat.com/en/documentation/openshift_container_platform/4.12/html-single/support/#about-remote-health-monitoring) を参照してください。

24.3.19. 外部ロードバランサー用のサービス

OpenShift Container Platform クラスターを設定し、デフォルトのロードバランサーの代わりに外部 ロードバランサーを使用することができます。

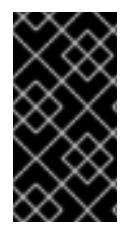

# 重要

外部ロードバランサーの設定は、ベンダーのロードバランサーによって異なります。

このセクションの情報と例は、ガイドラインのみを目的としています。ベンダーのロー ドバランサーに関する詳細は、ベンダーのドキュメントを参照してください。

Red Hat は、外部ロードバランサーに対して次のサービスをサポートしています。

- **•** Ingress Controller
- OpenShift API
- OpenShift MachineConfig API

外部ロードバランサーに対して、これらのサービスの1つまたはすべてを設定するように選択できま す。一般的な設定オプションは、Ingress Controller サービスのみを設定することです。次の図は、各 サービスの詳細を示しています。

### 図24.4 OpenShift Container Platform 環境で動作する Ingress Controller を示すネットワークワーク フローの例

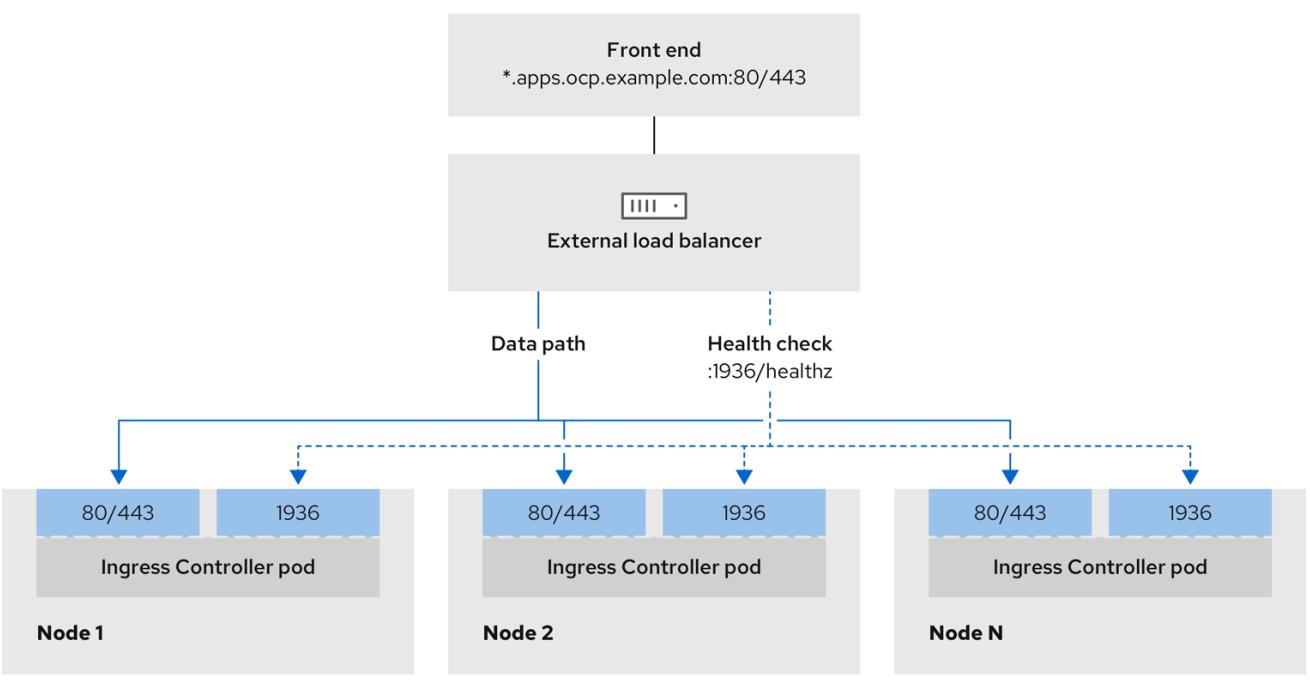

図24.5 OpenShift Container Platform 環境で動作する OpenShift API を示すネットワークワークフ ローの例

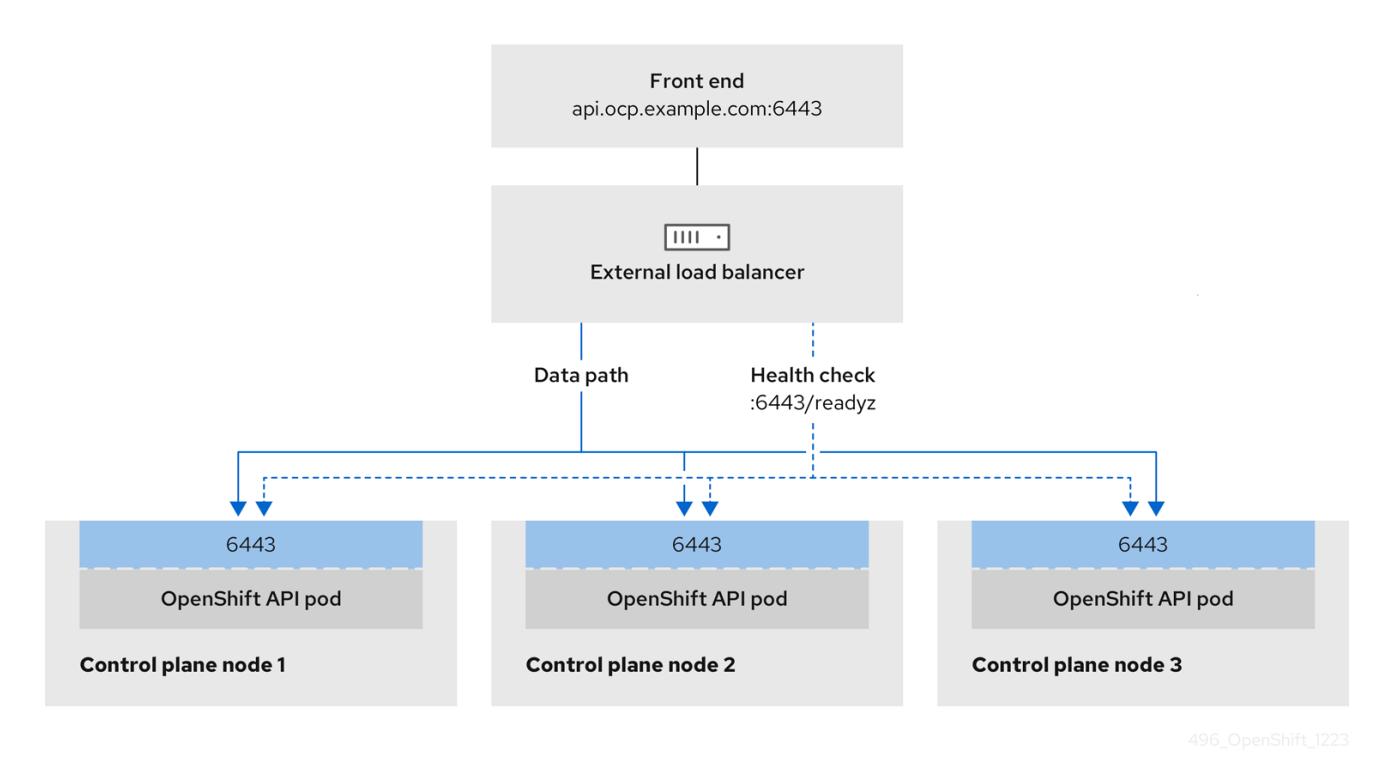

図24.6 OpenShift Container Platform 環境で動作する OpenShift MachineConfig API を示すネット ワークワークフローの例

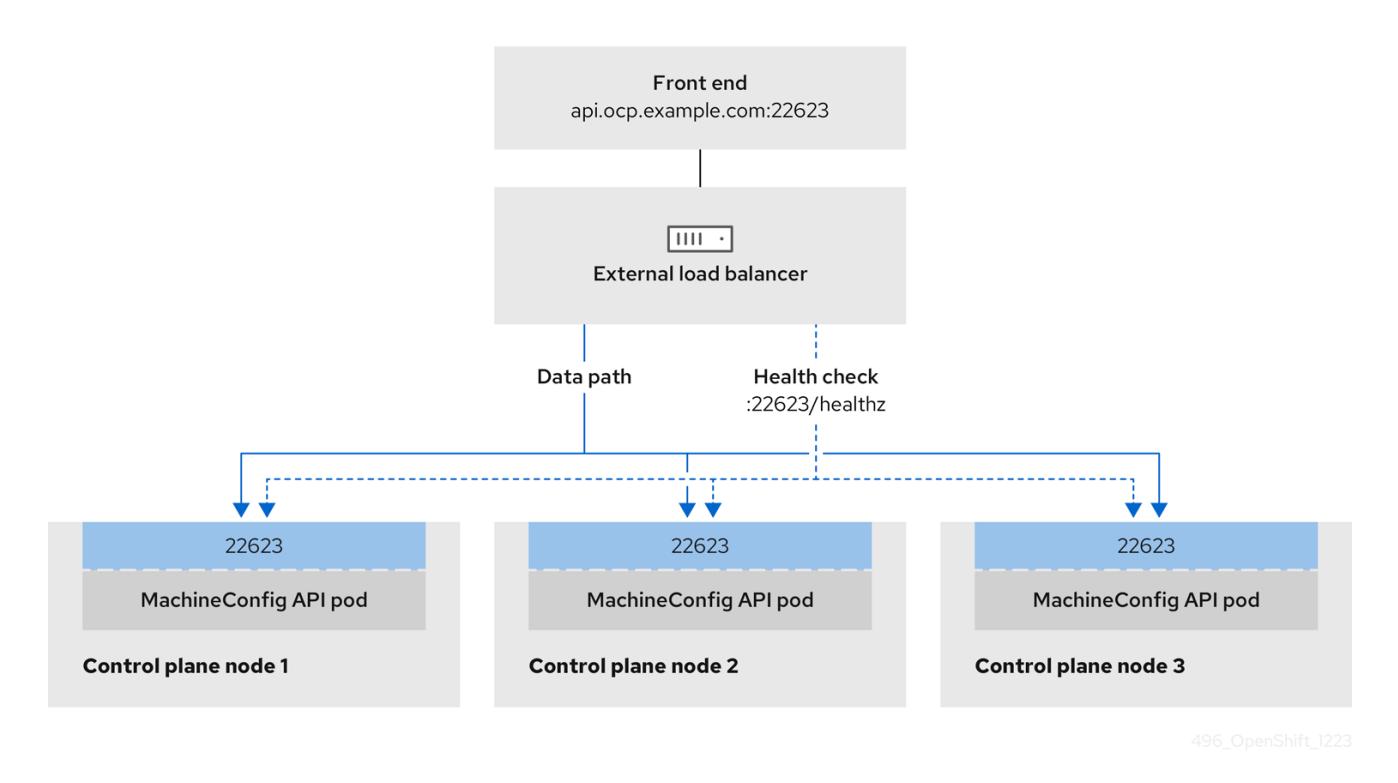

外部ロードバランサーでは、次の設定オプションがサポートされています。

- ノードセレクターを使用して、Ingress Controller を特定のノードのセットにマッピングしま す。このセットの各ノードに静的 IP アドレスを割り当てるか、Dynamic Host Configuration Protocol (DHCP) から同じ IP アドレスを受け取るように各ノードを設定する必要があります。 インフラストラクチャーノードは通常、このタイプの設定を受け取ります。
- サブネット上のすべての IP アドレスをターゲットにします。この設定では、ロードバランサー ターゲットを再設定せずにネットワーク内でノードを作成および破棄できるため、メンテナン スオーバーヘッドを削減できます。**/27** や **/28** などの小規模なネットワーク上に設定されたマシ ンを使用して Ingress Pod をデプロイする場合、ロードバランサーのターゲットを簡素化でき ます。

#### ヒント

マシン config プールのリソースを確認することで、ネットワーク内に存在するすべての IP ア ドレスをリスト表示できます。

OpenShift Container Platform クラスターの外部ロードバランサーを設定する前に、以下の情報を考慮 してください。

- フロントエンド IP アドレスの場合、フロントエンド IP アドレス、Ingress Controller のロード バランサー、および API ロードバランサーに同じ IP アドレスを使用できます。この機能につい ては、ベンダーのドキュメントを確認してください。
- バックエンド IP アドレスの場合、OpenShift Container Platform コントロールプレーンノード の IP アドレスが、外部ロードバランサーの存続期間中に変更されないようにください。次のい ずれかのアクションを実行すると、これを実現できます。
	- 各コントロールプレーンノードに静的 IP アドレスを割り当てます。
- ノードが DHCP リースを要求するたびに、DHCP から同じ IP アドレスを受信するように 各ノードを設定します。ベンダーによっては、DHCP リースは IP 予約または静的 DHCP 割り当ての形式になる場合があります。
- Ingress Controller バックエンドサービスの外部ロードバランサーで、Ingress Controller を実行 する各ノードを手動で定義します。たとえば、Ingress Controller が未定義のノードに移動する と、接続が停止する可能性があります。

#### 24.3.19.1. 外部ロードバランサーの設定

OpenShift Container Platform クラスターを設定し、デフォルトのロードバランサーの代わりに外部 ロードバランサーを使用することができます。

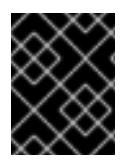

#### 重要

外部ロードバランサーを設定する前に、「外部ロードバランサー用のサービス」セク ションを必ず確認してください。

外部ロードバランサー用に設定するサービスに適用される次の前提条件を確認してください。

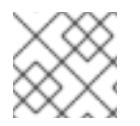

#### 注記

クラスター上で動作する MetalLB は、外部ロードバランサーとして機能します。

#### OpenShift API の前提条件

- フロントエンド IP アドレスを定義している。
- TCP ポート 6443 および 22623 は、ロードバランサーのフロントエンド IP アドレスで公開さ れている。以下の項目を確認します。
	- ポート 6443 が OpenShift API サービスにアクセスできる。
	- ポート 22623 が Ignition 起動設定をノードに提供できる。
- フロントエンド IP アドレスとポート 6443 へは、OpenShift Container Platform クラスターの 外部の場所にいるシステムのすべてのユーザーがアクセスできる。
- フロントエンド IP アドレスとポート 22623 は、OpenShift Container Platform ノードからのみ 到達できる。
- ロードバランサーバックエンドは、ポート 6443 および 22623 の OpenShift Container Platform コントロールプレーンノードと通信できる。

#### Ingress Controller の前提条件

- フロントエンド IP アドレスを定義している。
- TCP ポート 443 および 80 はロードバランサーのフロントエンド IP アドレスで公開されてい る。
- フロントエンドの IP アドレス、ポート 80、ポート 443 へは、OpenShift Container Platform クラスターの外部の場所にあるシステムの全ユーザーがアクセスできる。

フロントエンドの IP アドレス、ポート 80、ポート 443 は、OpenShift Container Platform ク

- フロントエンドの IP アドレス、ポート 80、ポート 443 は、OpenShift Container Platform ク ラスターで動作するすべてのノードから到達できる。
- ロードバランサーバックエンドは、ポート 80、443、および 1936 で Ingress Controller を実行 する OpenShift Container Platform ノードと通信できる。

# ヘルスチェック URL 仕様の前提条件

ほとんどのロードバランサーは、サービスが使用可能か使用不可かを判断するヘルスチェック URL を 指定して設定できまうs.OpenShift Container Platform は、OpenShift API、Machine Configuration API、および Ingress Controller バックエンドサービスのこれらのヘルスチェックを提供します。

次の例は、前にリスト表示したバックエンドサービスのヘルスチェック仕様を示しています。

# Kubernetes API ヘルスチェック仕様の例

Path: HTTPS:6443/readyz Healthy threshold: 2 Unhealthy threshold: 2 Timeout: 10 Interval: 10

# Machine Config API ヘルスチェック仕様の例

Path: HTTPS:22623/healthz Healthy threshold: 2 Unhealthy threshold: 2 Timeout: 10 Interval: 10

# Ingress Controller のヘルスチェック仕様の例

Path: HTTP:1936/healthz/ready Healthy threshold: 2 Unhealthy threshold: 2 Timeout: 5 Interval: 10

# 手順

1. HAProxy Ingress Controller を設定して、ポート 6443、443、および 80 でロードバランサー からクラスターへのアクセスを有効化できるようにします。

## HAProxy 設定の例

#... listen my-cluster-api-6443 bind 192.168.1.100:6443 mode tcp balance roundrobin option httpchk http-check connect http-check send meth GET uri /readyz http-check expect status 200 server my-cluster-master-2 192.168.1.101:6443 check inter 10s rise 2 fall 2 2. **curl** CLI コマンドを使用して、外部ロードバランサーとそのリソースが動作していることを確 server my-cluster-master-0 192.168.1.102:6443 check inter 10s rise 2 fall 2 server my-cluster-master-1 192.168.1.103:6443 check inter 10s rise 2 fall 2 listen my-cluster-machine-config-api-22623 bind 192.168.1.100:22623 mode tcp balance roundrobin option httpchk http-check connect http-check send meth GET uri /healthz http-check expect status 200 server my-cluster-master-2 192.168.1.101:22623 check inter 10s rise 2 fall 2 server my-cluster-master-0 192.168.1.102:22623 check inter 10s rise 2 fall 2 server my-cluster-master-1 192.168.1.103:22623 check inter 10s rise 2 fall 2 listen my-cluster-apps-443 bind 192.168.1.100:443 mode tcp balance roundrobin option httpchk http-check connect http-check send meth GET uri /healthz/ready http-check expect status 200 server my-cluster-worker-0 192.168.1.111:443 check port 1936 inter 10s rise 2 fall 2 server my-cluster-worker-1 192.168.1.112:443 check port 1936 inter 10s rise 2 fall 2 server my-cluster-worker-2 192.168.1.113:443 check port 1936 inter 10s rise 2 fall 2 listen my-cluster-apps-80 bind 192.168.1.100:80 mode tcp balance roundrobin option httpchk http-check connect http-check send meth GET uri /healthz/ready http-check expect status 200 server my-cluster-worker-0 192.168.1.111:80 check port 1936 inter 10s rise 2 fall 2 server my-cluster-worker-1 192.168.1.112:80 check port 1936 inter 10s rise 2 fall 2 server my-cluster-worker-2 192.168.1.113:80 check port 1936 inter 10s rise 2 fall 2 # ...

- 認します。
	- a. 次のコマンドを実行して応答を観察し、クラスターマシン設定 API が Kubernetes API サー バーリソースにアクセスできることを確認します。

\$ curl https://<loadbalancer\_ip\_address>:6443/version --insecure

設定が正しい場合は、応答として JSON オブジェクトを受信します。

```
{
"major": "1",
"minor": "11+",
"gitVersion": "v1.11.0+ad103ed",
"gitCommit": "ad103ed",
"gitTreeState": "clean",
```
}

"buildDate": "2019-01-09T06:44:10Z", "goVersion": "go1.10.3", "compiler": "gc", "platform": "linux/amd64"

b. 次のコマンドを実行して出力を確認し、クラスターマシン設定 API がマシン設定サーバー リソースからアクセスできることを確認します。

\$ curl -v https://<loadbalancer\_ip\_address>:22623/healthz --insecure

設定が正しい場合、コマンドの出力には次の応答が表示されます。

HTTP/1.1 200 OK Content-Length: 0

c. 次のコマンドを実行して出力を確認し、コントローラーがポート 80 の Ingress Controller リソースにアクセスできることを確認します。

\$ curl -I -L -H "Host: console-openshift-console.apps.<cluster\_name>.<base\_domain>" http://<load\_balancer\_front\_end\_IP\_address>

設定が正しい場合、コマンドの出力には次の応答が表示されます。

HTTP/1.1 302 Found content-length: 0 location: https://console-openshift-console.apps.ocp4.private.opequon.net/ cache-control: no-cache

d. 次のコマンドを実行して出力を確認し、コントローラーがポート 443 の Ingress Controller リソースにアクセスできることを確認します。

\$ curl -I -L --insecure --resolve console-openshift-console.apps.<cluster\_name>. <base\_domain>:443:<Load Balancer Front End IP Address> https://console-openshiftconsole.apps.<cluster\_name>.<br/>base\_domain>

設定が正しい場合、コマンドの出力には次の応答が表示されます。

HTTP/1.1 200 OK referrer-policy: strict-origin-when-cross-origin set-cookie: csrftoken=UlYWOyQ62LWjw2h003xtYSKlh1a0Py2hhctw0WmV2YEdhJjFyQwWcGBsja261dG LgaYO0nxzVErhiXt6QepA7g==; Path=/; Secure; SameSite=Lax x-content-type-options: nosniff x-dns-prefetch-control: off x-frame-options: DENY x-xss-protection: 1; mode=block date: Wed, 04 Oct 2023 16:29:38 GMT content-type: text/html; charset=utf-8 set-cookie: 1e2670d92730b515ce3a1bb65da45062=1bf5e9573c9a2760c964ed1659cc1673; path=/; HttpOnly; Secure; SameSite=None cache-control: private

3. 外部ロードバランサーのフロントエンド IP アドレスをターゲットにするように、クラスターの DNS レコードを設定します。ロードバランサー経由で、クラスター API およびアプリケーショ ンの DNS サーバーのレコードを更新する必要があります。

#### 変更された DNS レコードの例

<load\_balancer\_ip\_address> A api.<cluster\_name>.<base\_domain> A record pointing to Load Balancer Front End

<load\_balancer\_ip\_address> A apps.<cluster\_name>.<base\_domain> A record pointing to Load Balancer Front End

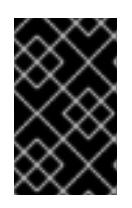

#### 重要

DNS の伝播では、各 DNS レコードが使用可能になるまでに時間がかかる場合が あります。各レコードを検証する前に、各 DNS レコードが伝播されることを確 認してください。

- 4. **curl** CLI コマンドを使用して、外部ロードバランサーと DNS レコード設定が動作していること を確認します。
	- a. 次のコマンドを実行して出力を確認し、クラスター API にアクセスできることを確認しま す。

\$ curl https://api.<cluster\_name>.<base\_domain>:6443/version --insecure

設定が正しい場合は、応答として JSON オブジェクトを受信します。

{ "major": "1", "minor": "11+", "gitVersion": "v1.11.0+ad103ed", "gitCommit": "ad103ed", "gitTreeState": "clean", "buildDate": "2019-01-09T06:44:10Z", "goVersion": "go1.10.3", "compiler": "gc", "platform": "linux/amd64" }

b. 次のコマンドを実行して出力を確認し、クラスターマシン設定にアクセスできることを確 認します。

\$ curl -v https://api.<cluster\_name>.<base\_domain>:22623/healthz --insecure

設定が正しい場合、コマンドの出力には次の応答が表示されます。

HTTP/1.1 200 OK Content-Length: 0

c. 以下のコマンドを実行して出力を確認し、ポートで各クラスターアプリケーションにアク セスできることを確認します。

\$ curl http://console-openshift-console.apps.<cluster\_name>.<base\_domain -I -L - insecure

設定が正しい場合、コマンドの出力には次の応答が表示されます。

HTTP/1.1 302 Found content-length: 0 location: https://console-openshift-console.apps.<cluster-name>.<base domain>/ cache-control: no-cacheHTTP/1.1 200 OK referrer-policy: strict-origin-when-cross-origin set-cookie: csrftoken=39HoZgztDnzjJkq/JuLJMeoKNXlfiVv2YgZc09c3TBOBU4NI6kDXaJH1LdicNhN1UsQ Wzon4Dor9GWGfopaTEQ==; Path=/; Secure x-content-type-options: nosniff x-dns-prefetch-control: off x-frame-options: DENY x-xss-protection: 1; mode=block date: Tue, 17 Nov 2020 08:42:10 GMT content-type: text/html; charset=utf-8 set-cookie: 1e2670d92730b515ce3a1bb65da45062=9b714eb87e93cf34853e87a92d6894be; path=/; HttpOnly; Secure; SameSite=None cache-control: private

d. 次のコマンドを実行して出力を確認し、ポート 443 で各クラスターアプリケーションにア クセスできることを確認します。

\$ curl https://console-openshift-console.apps.<cluster\_name>.<base\_domain> -I -L - insecure

設定が正しい場合、コマンドの出力には次の応答が表示されます。

HTTP/1.1 200 OK referrer-policy: strict-origin-when-cross-origin set-cookie: csrftoken=UlYWOyQ62LWjw2h003xtYSKlh1a0Py2hhctw0WmV2YEdhJjFyQwWcGBsja261dG LgaYO0nxzVErhiXt6QepA7g==; Path=/; Secure; SameSite=Lax x-content-type-options: nosniff x-dns-prefetch-control: off x-frame-options: DENY x-xss-protection: 1; mode=block date: Wed, 04 Oct 2023 16:29:38 GMT content-type: text/html; charset=utf-8 set-cookie: 1e2670d92730b515ce3a1bb65da45062=1bf5e9573c9a2760c964ed1659cc1673; path=/; HttpOnly; Secure; SameSite=None cache-control: private

# 24.3.20. 次のステップ

- [クラスターをカスタマイズ](https://docs.redhat.com/en/documentation/openshift_container_platform/4.12/html-single/post-installation_configuration/#available_cluster_customizations) します。
- 必要に応じて[、リモートヘルスレポートをオプトアウト](https://docs.redhat.com/en/documentation/openshift_container_platform/4.12/html-single/support/#opting-out-remote-health-reporting_opting-out-remote-health-reporting) できます。
- [レジストリーをセットアップし、レジストリーストレージを設定](https://docs.redhat.com/en/documentation/openshift_container_platform/4.12/html-single/registry/#configuring-registry-storage-vsphere) します。
- オプション: vSphere Problem Detector Operator [からのイベントを表示](#page-3636-0)し、クラスターにパー ミッションまたはストレージ設定の問題があるかどうかを判別します。

# 24.4. ネットワークのカスタマイズによる VMC へのクラスターのインス トール

OpenShift Container Platform バージョン 4.12 では、クラスターを [VMware](https://cloud.vmware.com/vmc-aws) Cloud (VMC) on AWS にデ プロイすることで、カスタマイズされるネットワーク設定オプションと共にインストーラーでプロビ ジョニングされるインフラストラクチャーを使用して、VMware vSphere インスタンスにクラスターを インストールできます。

OpenShift Container Platform デプロイメント用に VMC 環境を設定した後に、VMC 環境に併設された bastion 管理ホストの OpenShift Container Platform インストールプログラムを使用します。インス トールプログラムおよびコントロールプレーンは、OpenShift Container Platform クラスターに必要な リソースのデプロイおよび管理プロセスを自動化します。

OpenShift Container Platform ネットワーク設定をカスタマイズすることにより、クラスターは環境内 の既存の IP アドレスの割り当てと共存でき、既存の VXLAN 設定と統合できます。インストールをカス タマイズするには、クラスターをインストールする前に、**install-config.yaml** ファイルでパラメーター を変更します。大半のネットワーク設定パラメーターはインストール時に設定する必要があり、実行中 のクラスターで変更できるのは **kubeProxy** 設定パラメーターのみになります。

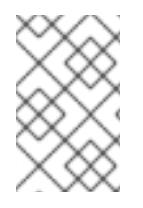

## 注記

OpenShift Container Platform は、単一の VMware vCenter へのクラスターのデプロイの みをサポートします。複数の vCenter にマシン/マシンセットを含むクラスターをデプロ イすることはサポートされていません。

# 24.4.1. vSphere 用の VMC の設定

OpenShift Container Platform を VMware Cloud (VMC) on AWS でホストされた vSphere クラスターに インストールし、アプリケーションをオンプレミスおよびオンプレミスの両方でハイブリッドクラウド 全体にデプロイし、管理することができます。

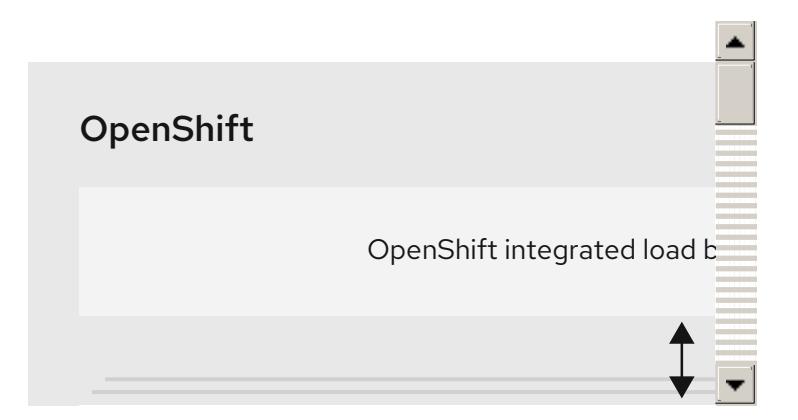

OpenShift Container Platform を VMware vSphere にインストールする前に、複数のオプションを VMC 環境で設定する必要があります。VMC 環境が以下の前提条件を満たしていることを確認します。

● 排他的ではない、DHCP 対応の NSX-T ネットワークセグメントおよびサブネットを作成しま す。他の仮想マシン (VM) をサブネットでホストできますが、OpenShift Container Platform デ プロイメントには 8 つ以上の IP アドレスが利用可能でなければなりません。

- DHCP 範囲外にある 2 つの IP アドレスを割り当て、それらを逆引き DNS レコードで設定しま す。
	- 割り当てられた IP アドレスをポイントする **api.<cluster\_name>.<base\_domain>** の DNS レコード。
	- 割り当てられた IP アドレスをポイントする **\*.apps.<cluster\_name>.<base\_domain>** の DNS レコード。
- 以下のファイアウォールルールを設定します。
	- o OpenShift Container Platform コンピュートネットワークとインターネット間の ANY:ANY ファイアウォールルール。これは、コンテナーイメージをダウンロードするためにノード およびアプリケーションによって使用されます。
	- ポート 443 上のインストールホストと、ソフトウェア定義データセンター (SDDC) 管理 ネットワーク間の ANY:ANY ファイアウォールルール。これにより、デプロイメント時に Red Hat Enterprise Linux CoreOS (RHCOS) OVA をアップロードできます。
	- o OpenShift Container Platform コンピュートネットワークと vCenter 間の HTTPS ファイア ウォールルール。この接続により、OpenShift Container Platform はノード、永続ボリュー ム要求 (PVC) および他のリソースをプロビジョニングし、管理するために vCenter と通信 できます。
- OpenShift Container Platform をデプロイするには、以下の情報が必要です。
	- OpenShift Container Platform クラスターの名前 (**vmc-prod-1** など)。
	- ベース DNS 名 (**companyname.com** など)。
	- デフォルトを使用しない場合、Pod ネットワーク CIDR およびサービスネットワーク CIDR を特定する必要があります。これはデフォルトで **10.128.0.0/14** および **172.30.0.0/16** にそ れぞれ設定されます。これらの CIDR は Pod 間および Pod とサービス間の通信に使用さ れ、外部からアクセスすることはできません。ただし、それらは組織内の既存のサブネッ トと重複することができません。
	- 以下の vCenter 情報:
		- vCenter ホスト名、ユーザー名、およびパスワード
		- データセンター名 (SDDC-Datacenter など)
		- クラスター名 (Cluster-1 など)
		- ネットワーク名
		- データストア名 (WorkloadDatastore など)

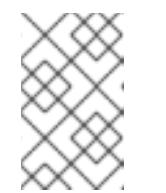

クラスターのインストールの完了後に、vSphere クラスターを VMC **Compute-ResourcePool** リソースプールに移動することが推奨されま す。

● bastion として VMC にデプロイされる Linux ベースのホスト。

- bastion ホストには Red Hat Enterprise Linux (RHEL) または他の Linux ベースのホストを使 用できます。インターネット接続と OVA を ESXi ホストにアップロードする機能が必要で す。
- OpenShift CLI ツールをダウンロードし、 bastion ホストにインストールします。
	- openshift-install インストールプログラム
	- OpenShift CLI (oc) ツール

VMware NSX Container Plugin for Kubernetes (NCP) は使用できないため、NSX は OpenShift SDN として使用されません。VMC で現在利用できる NSX のバージョンは、 OpenShift Container Platform で認定されている NCP のバージョンとは互換性がありま せん。

ただし、NSX DHCP サービスは、フルスタックの自動化 OpenShift Container Platform デプロイメントおよびマシン API の vSphere への統合によって手動または自動でプロビ ジョニングされたノードと共に仮想マシンの IP 管理に使用されます。さらに、NSX ファ イアウォールルールは、OpenShift Container Platform クラスターの a アクセス、および bastion ホストと VMC vSphere ホスト間のアクセスを有効にするために作成されます。

### 24.4.1.1. VMC Sizer ツール

VMware Cloud on AWS は AWS ベアメタルインフラストラクチャー上に構築されます。これは、AWS ネイティブサービスを実行するベアメタルインフラストラクチャーと同じです。VMware cloud on AWSS のソフトウェア定義データセンター (SDDC) がデプロイされると、これらの物理サーバーノード を使用し、単一のテナント方式で VMware ESXi ハイパーバイザーを実行します。つまり、物理インフ ラストラクチャーは、 VMC を使用して他のユーザーがアクセスすることはできません。仮想インフラ ストラクチャーをホストするために必要な物理ホストの数を考慮することが重要です。

これを判別できるように、VMware は VMC on AWS [Sizer](https://vmc.vmware.com/sizer/quick-sizing) を提供しています。このツールを使用して、 VMC でホストするリソースを定義できます。

- ワークロードのタイプ
- 仮想マシンの合計数
- 仕様情報 (以下を含む)。
	- ストレージ要件
	- o vCPU
	- vRAM
	- オーバーコミットの比率

これらの詳細情報により、Sizer ツールは VMware のベストプラクティスに基づいてレポートを生成 し、クラスター設定および必要なホスト数について推奨します。

# 24.4.2. vSphere 要件

- OpenShift Container Platform [のインストールおよび更新](https://docs.redhat.com/en/documentation/openshift_container_platform/4.12/html-single/architecture/#architecture-installation) プロセスの詳細を確認した。
- [クラスターインストール方法の選択およびそのユーザー向けの準備](#page-26-0) を確認した。

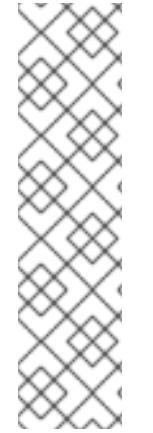

- [ブロックレジストリーストレージ](https://docs.redhat.com/en/documentation/openshift_container_platform/4.12/html-single/registry/#installation-registry-storage-block-recreate-rollout_configuring-registry-storage-vsphere) をプロビジョニングしている。詳細は、永続ストレージにつ いて を参照してください。
- [ファイアウォールを使用する場合は、クラスターがアクセスを必要とするサイトを許可するよ](#page-4186-0) うにファイアウォールを設定する必要がある。

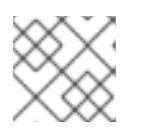

プロキシーを設定する場合は、このサイトリストも確認してください。

# 24.4.3. OpenShift Container Platform のインターネットアクセス

OpenShift Container Platform 4.12 では、クラスターをインストールするためにインターネットアクセ スが必要になります。

インターネットへのアクセスは以下を実行するために必要です。

- [OpenShift](https://console.redhat.com/openshift) Cluster Manager Hybrid Cloud Console にアクセスし、インストールプログラムをダ ウンロードし、サブスクリプション管理を実行します。クラスターにインターネットアクセス があり、Telemetry を無効にしない場合、そのサービスは有効なサブスクリプションでクラス ターを自動的に使用します。
- クラスターのインストールに必要なパッケージを取得するために [Quay.io](http://quay.io) にアクセスします。
- クラスターの更新を実行するために必要なパッケージを取得します。

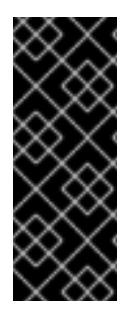

# 重要

クラスターでインターネットに直接アクセスできない場合、プロビジョニングする一部 のタイプのインフラストラクチャーでネットワークが制限されたインストールを実行で きます。このプロセスで、必要なコンテンツをダウンロードし、これを使用してミラー レジストリーにインストールパッケージを設定します。インストールタイプによって は、クラスターのインストール環境でインターネットアクセスが不要となる場合があり ます。クラスターを更新する前に、ミラーレジストリーのコンテンツを更新します。

### 24.4.4. VMware vSphere インフラストラクチャーの要件

OpenShift Container Platform クラスターは、使用するコンポーネントの要件に合わせて、以下に示す VMware vSphere インスタンスのいずれかのバージョンにインストールする必要があります。

- バージョン 7.0 Update 2 以降
- **バージョン 8.0 Update 1 以降**

VMware vSphere [インフラストラクチャーは、オンプレミスまたは次の表に示す要件を満たす](https://cloud.vmware.com/providers) VMware Cloud Verified プロバイダー でホストできます。

#### 表24.22 vSphere 仮想環境のバージョン要件

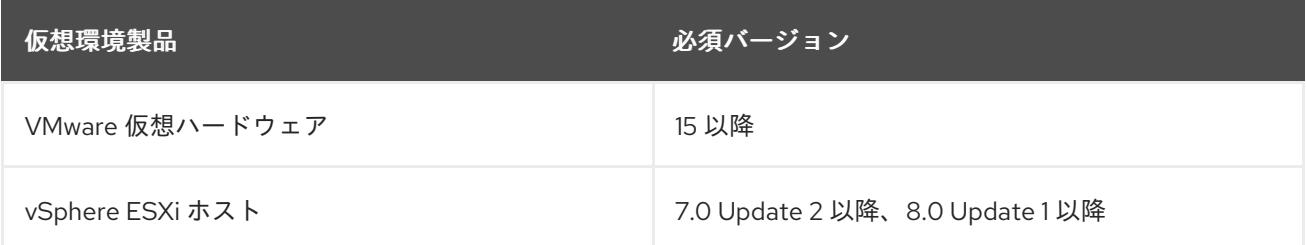

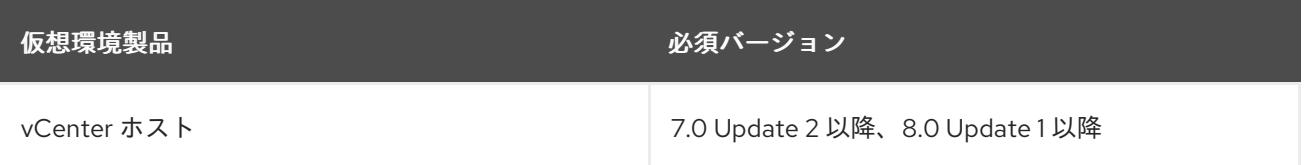

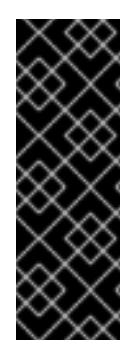

# 重要

VMware vSphere バージョン 7.0 および 7.0 Update 1 へのクラスターのインストールは非 推奨になりました。これらのバージョンは引き続き完全にサポートされていますが、 vSphere 6.x のすべてのバージョンはサポートされなくなりました。OpenShift Container Platform のバージョン 4.12 には、VMware 仮想ハードウェアバージョン 15 以 降が必要です。vSphere 仮想マシンのハードウェアバージョンを更新するには、クラス ターの更新 セクションの "Updating hardware on nodes running in vSphere" を参照して ください。

### 表24.23 VMware コンポーネントのサポートされる vSphere の最小バージョン

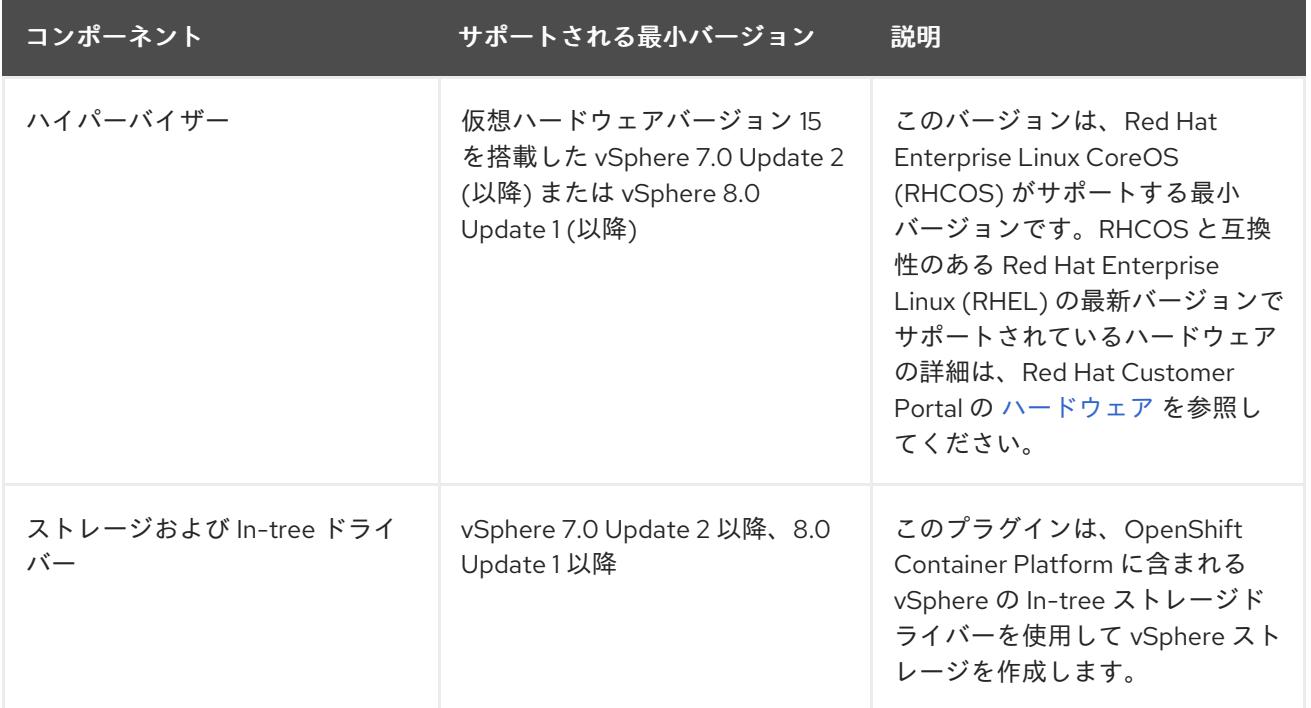

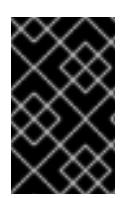

#### 重要

OpenShift Container Platform をインストールする前に、ESXi ホストの時間が同期され [ていることを確認する必要があります。](https://docs.vmware.com/en/VMware-vSphere/6.7/com.vmware.vsphere.vcenterhost.doc/GUID-8756D419-A878-4AE0-9183-C6D5A91A8FB1.html)VMware ドキュメントの Edit Time Configuration for a Host を参照してください。

### 24.4.5. ネットワーク接続の要件

OpenShift Container Platform クラスターのコンポーネントが通信できるように、マシン間のネット ワーク接続を設定する必要があります。

必要なネットワークポートに関する次の詳細を確認してください。

表24.24 すべてのマシンからすべてのマシンへの通信に使用されるポート

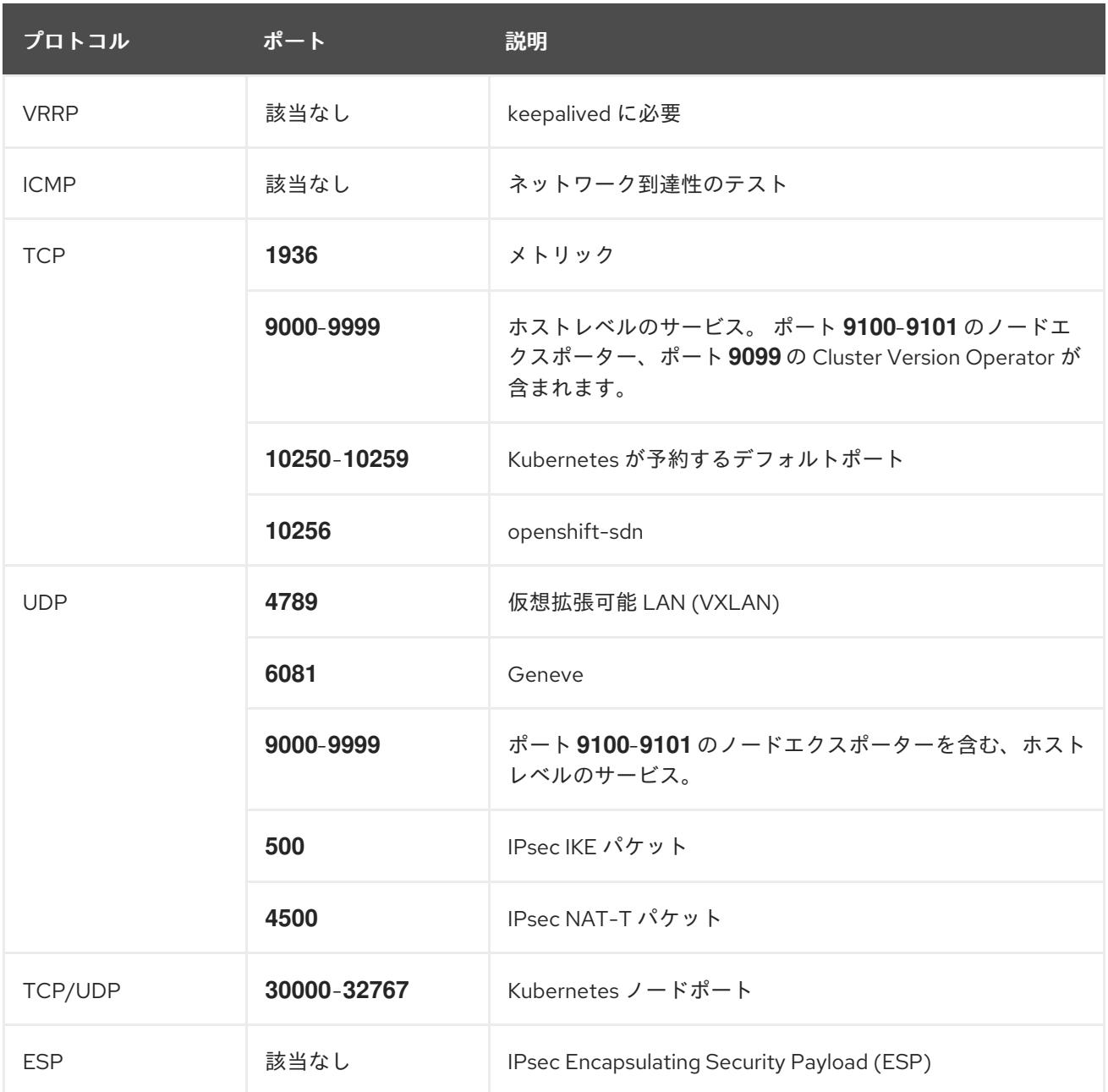

# 表24.25 すべてのマシンからコントロールプレーンへの通信に使用されるポート

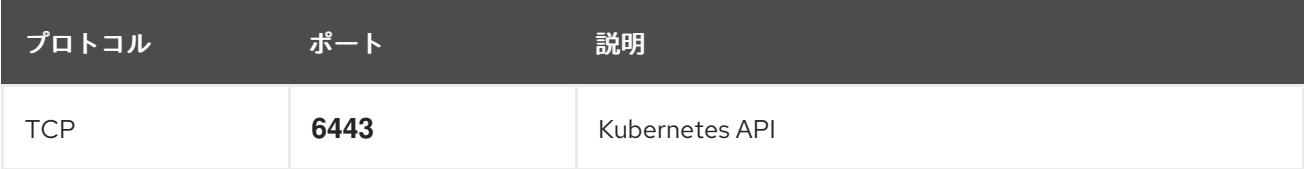

# 表24.26 コントロールプレーンマシンからコントロールプレーンマシンへの通信に使用されるポート

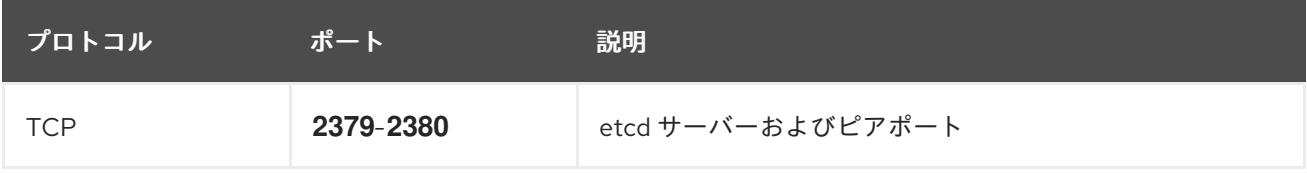

# 24.4.6. VMware vSphere CSI Driver Operator の要件

vSphere CSI Driver Operator をインストールするには、次の要件を満たす必要があります。

- VMware vSphere バージョン: 7.0 Update 2 以降、8.0 Update 1 以降
- vCenter バージョン: 7.0 Update 2 以降、8.0 Update 1 以降
- ハードウェアバージョン 15 以降の仮想マシン
- クラスターにサードパーティーの vSphere CSI ドライバーがインストールされていない

サードパーティーの vSphere CSI ドライバーがクラスターに存在する場合、OpenShift Container Platform はそれを上書きしません。サードパーティーの vSphere CSI ドライバーが存在すると、 OpenShift Container Platform を OpenShift Container Platform 4.13 以降にアップグレードできなくな ります。

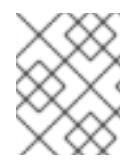

### 注記

VMware vSphere CSI Driver Operator は、インストールマニフェストの **platform: vsphere** でデプロイされたクラスターでのみサポートされます。

#### 関連情報

- サードパーティーの CSI [ドライバーを削除するには、サードパーティーの](https://docs.redhat.com/en/documentation/openshift_container_platform/4.12/html-single/storage/#persistent-storage-csi-vsphere-install-issues_persistent-storage-csi-vsphere) vSphere CSI ドライ バーの削除 を参照してください。
- vSphere [ノードのハードウェアバージョンを更新する場合は、](https://docs.redhat.com/en/documentation/openshift_container_platform/4.12/html-single/updating_clusters/#updating-hardware-on-nodes-running-on-vsphere)vSphere で稼働するノードの ハードウェア更新 を参照してください。

#### 24.4.7. vCenter の要件

インストーラーでプロビジョニングされるインフラストラクチャーを使用する OpenShift Container Platform クラスターを vCenter にインストールする前に、環境を準備する必要があります。

#### 必要な vCenter アカウントの権限

OpenShift Container Platform クラスターを vCenter にインストールするには、インストールプログラ ムには、必要なリソースの読み取りおよび作成権限を持つアカウントへのアクセスが必要になります。 グローバル管理者権限のあるアカウントを使用すること方法が、必要なすべてのパーミッションにアク セスするための最も簡単な方法です。

グローバル管理者権限を持つアカウントを使用できない場合、OpenShift Container Platform クラス ターのインストールに必要な権限を付与するためのロールを作成する必要があります。ほとんどの特権 は常に必要になりますが、デフォルト動作であるインストールプログラムでの vCenter インスタンスへ の OpenShift Container Platform クラスターが含まれるフォルダーのプロビジョニングを実行する場合 にのみ必要となる特権もあります。必要な特権を付与するには、指定されたオブジェクトに vSphere ロールを作成するか、これを修正する必要があります。

インストールプログラムが vSphere 仮想マシンフォルダーを作成するために使用される場合には、追加 のロールが必要です。

例24.7 vSphere API でのインストールに必要なロールと権限

ロールの vSphere オブジェクト 必要になる場合 vSphere API で必要な権限

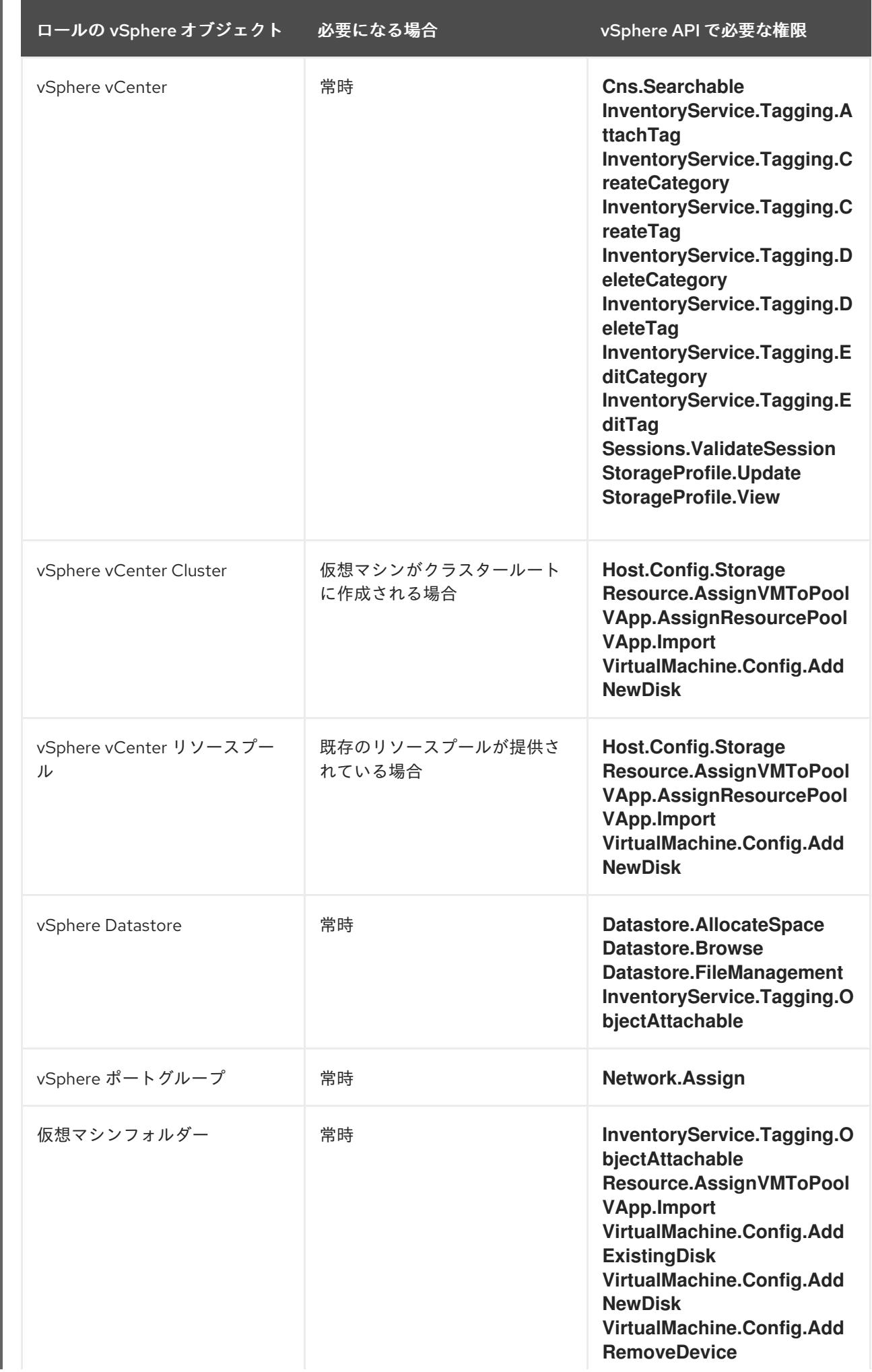

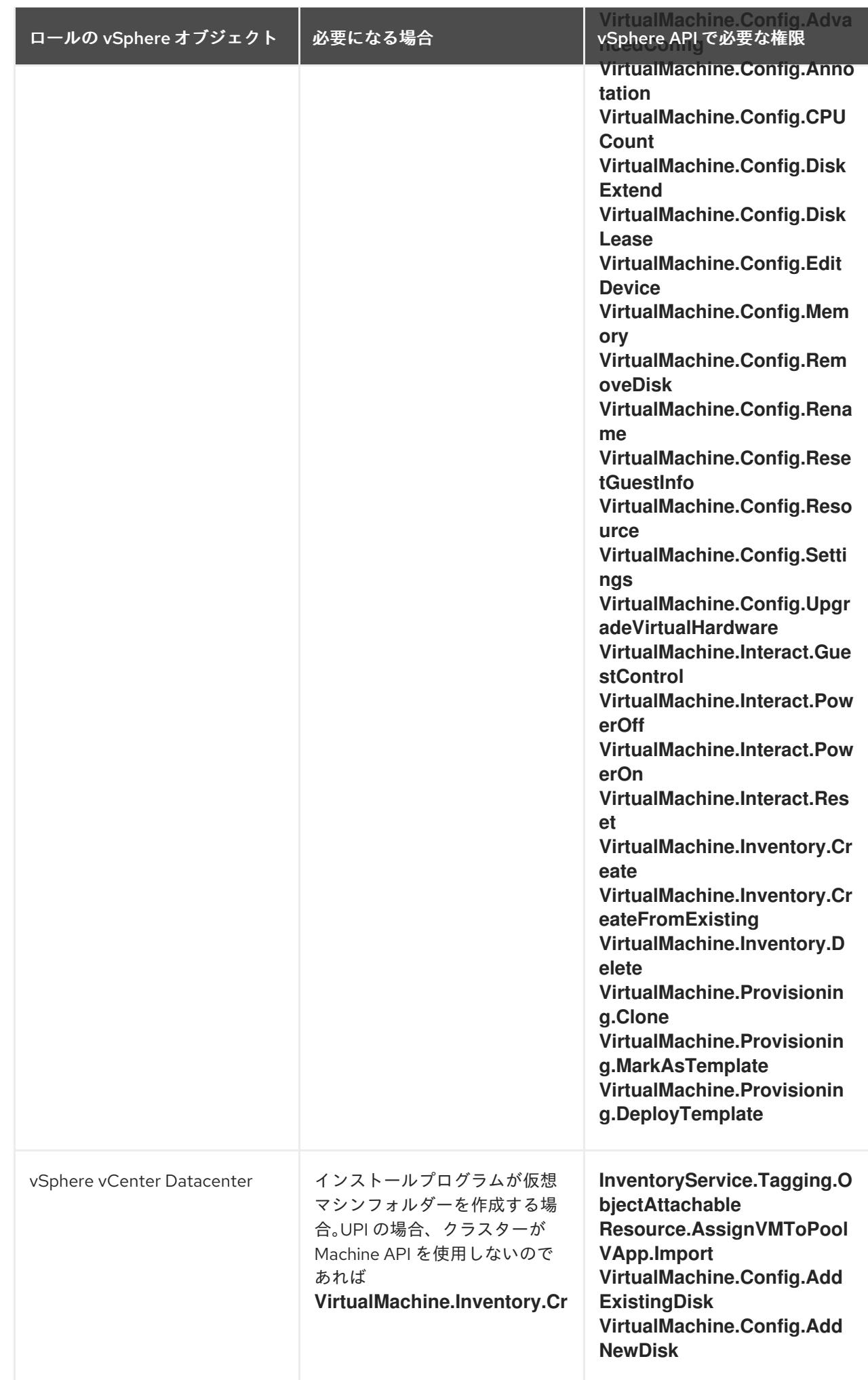

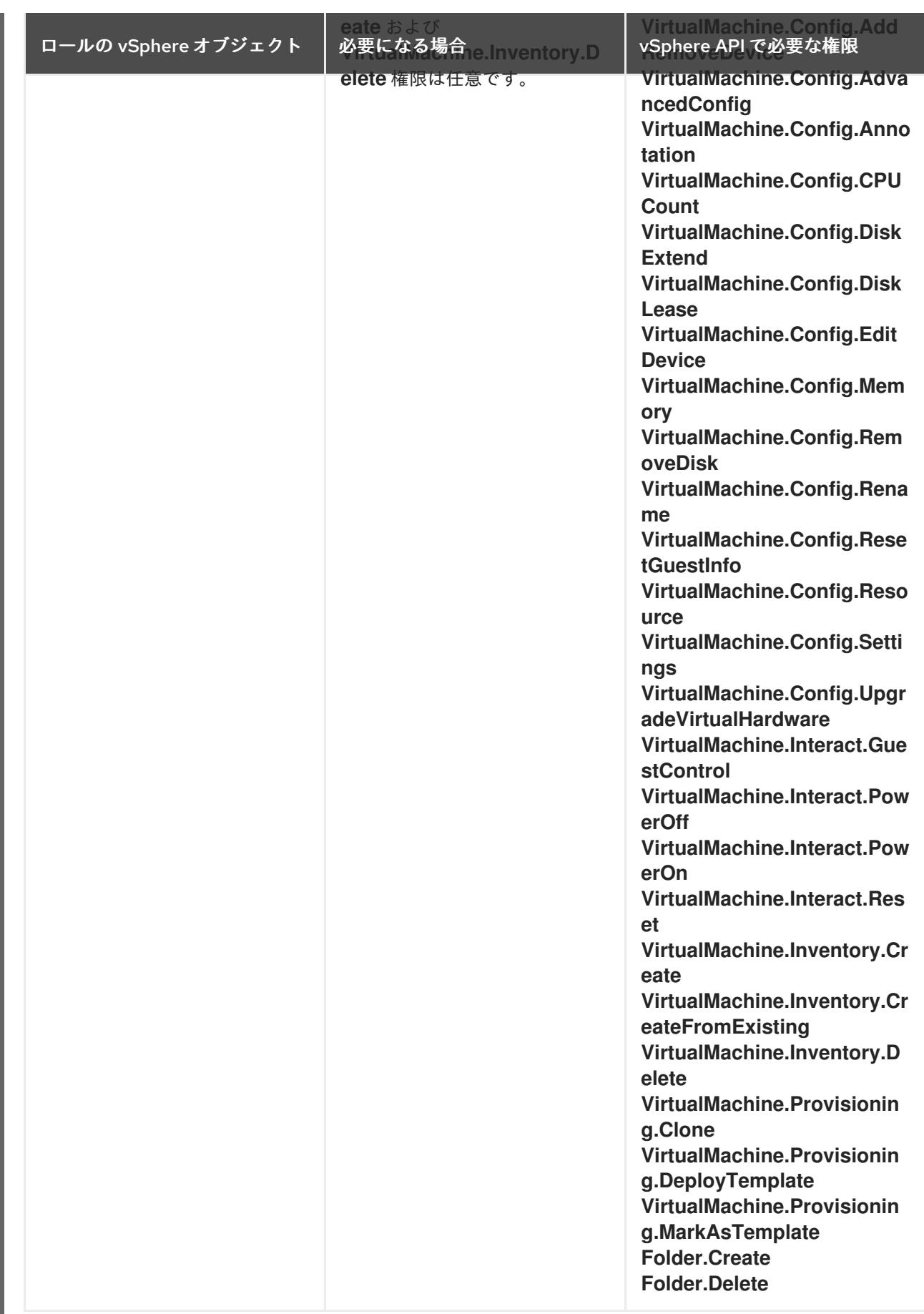

例24.8 vCenter グラフィカルユーザーインターフェイス (GUI) でのインストールに必要なロールと 権限

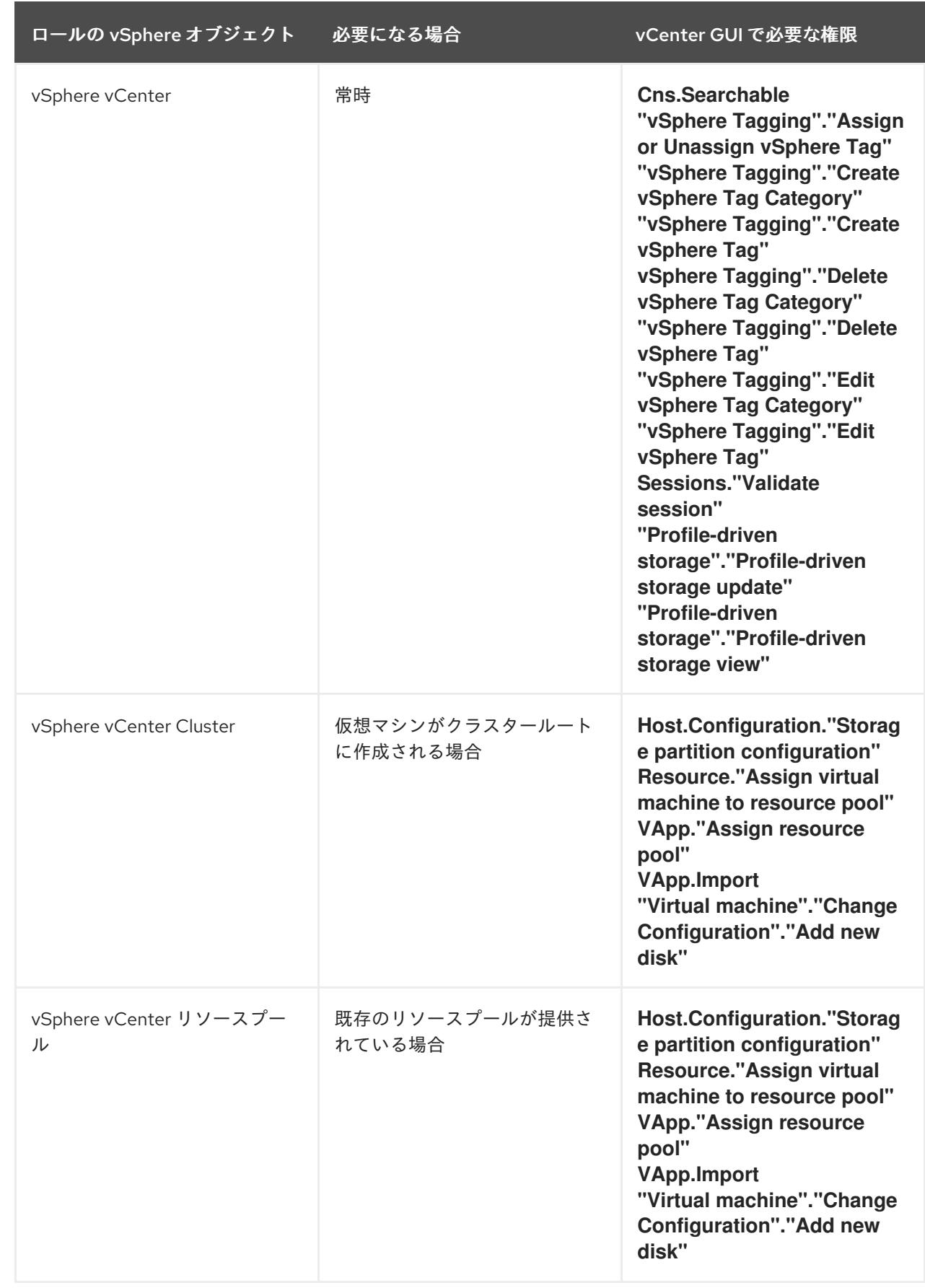

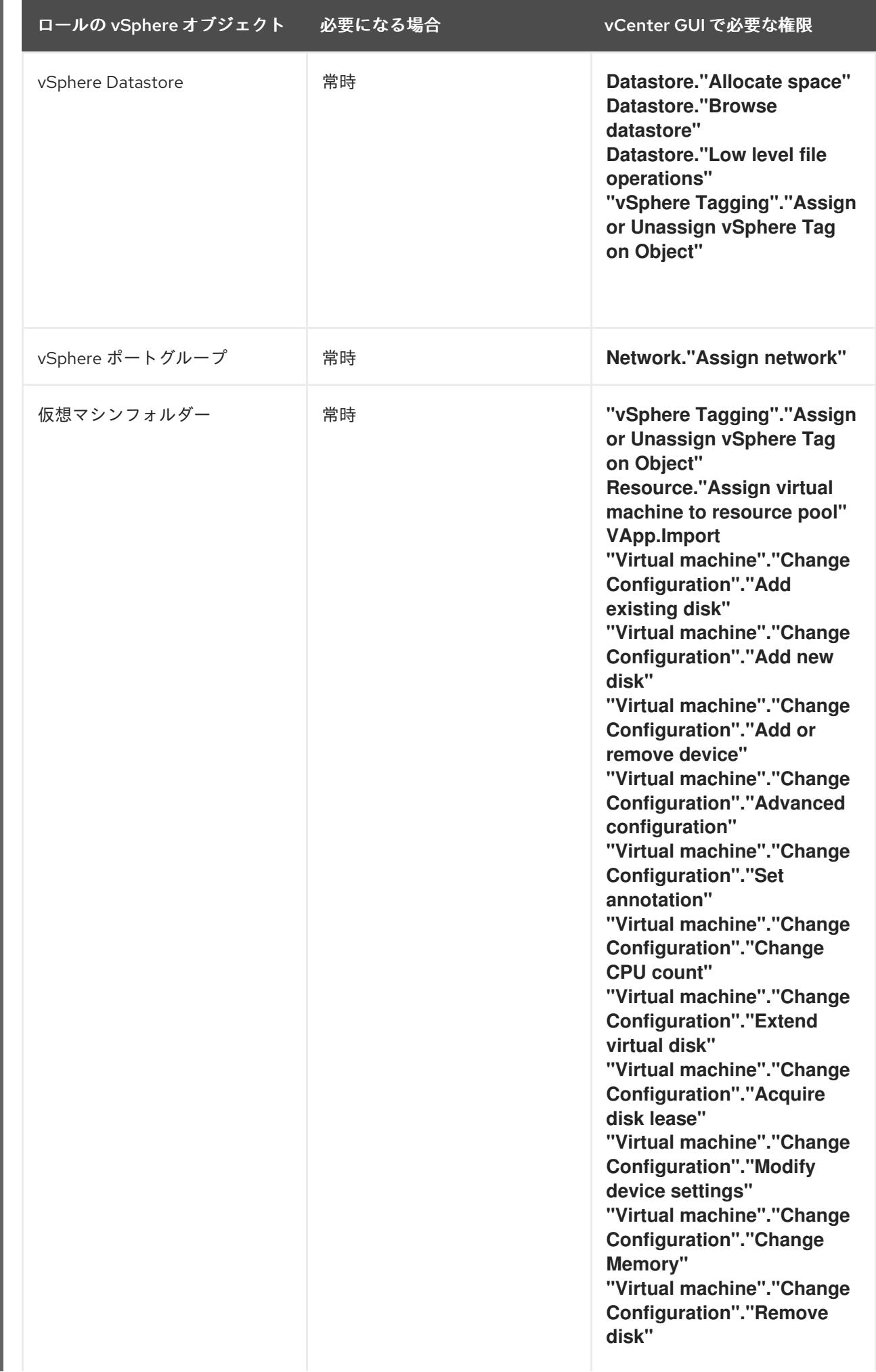

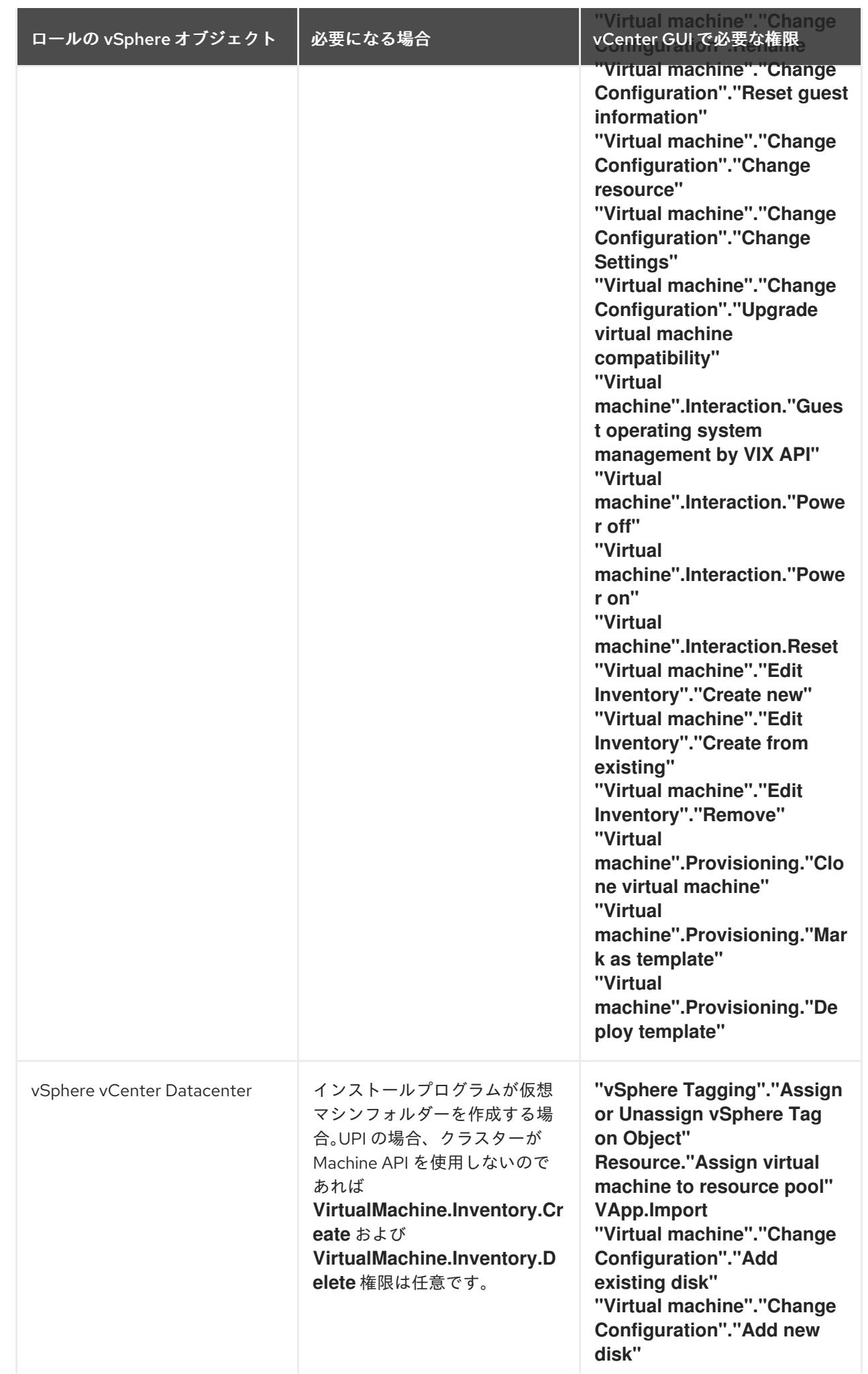

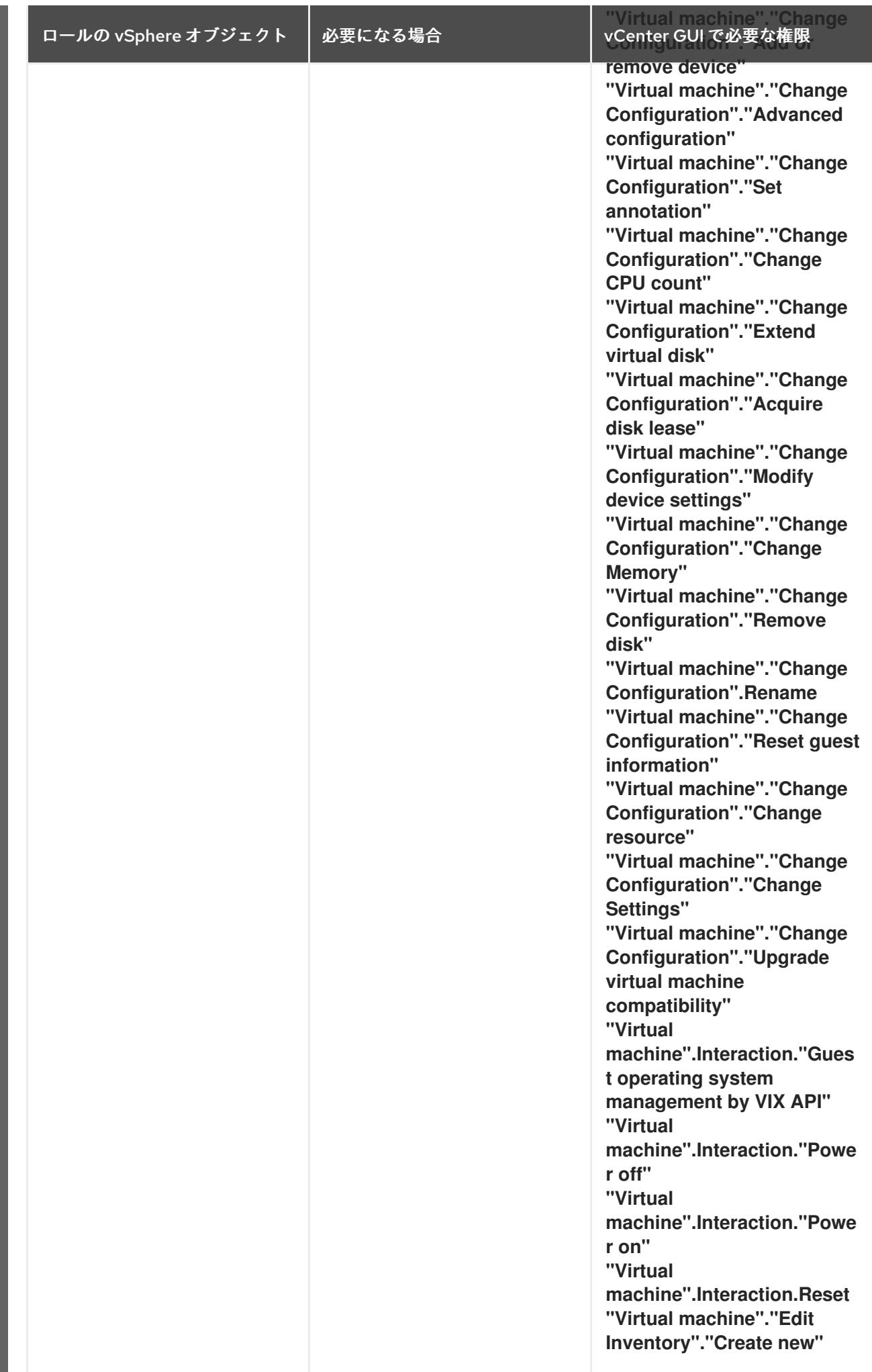

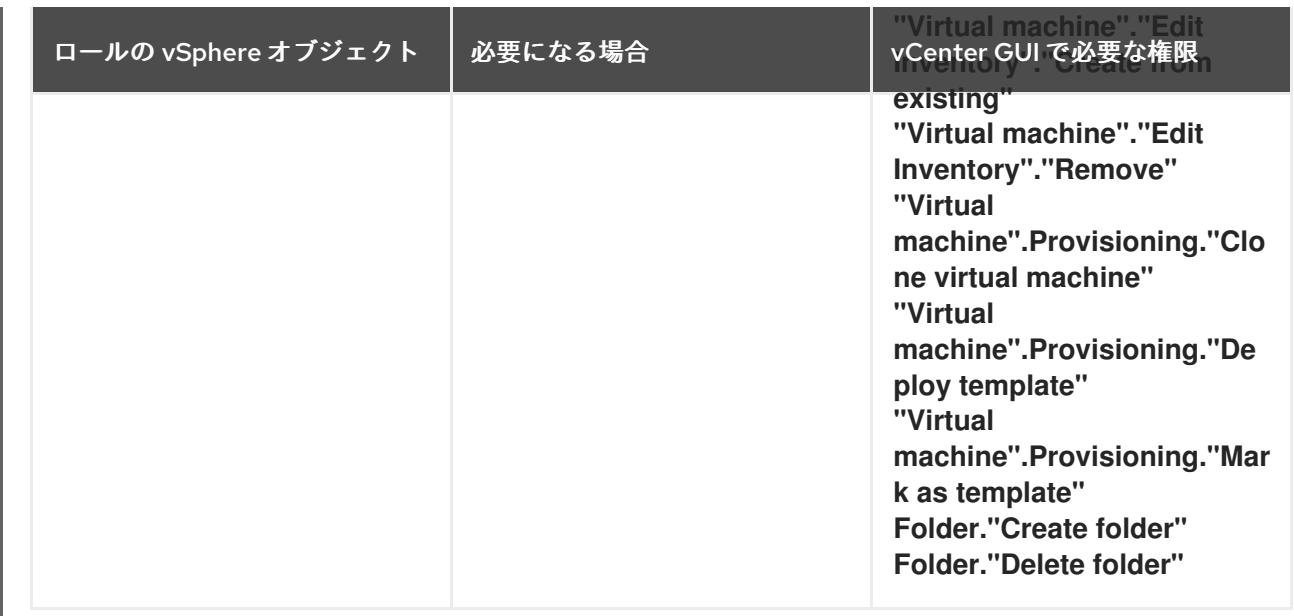

また、ユーザーには一部の **ReadOnly** パーミッションが必要であり、一部のロールでは、パーミッショ ンを子オブジェクトに伝播するパーミッションが必要です。これらの設定は、クラスターを既存のフォ ルダーにインストールするかどうかによって異なります。

#### 例24.9 必要なパーミッションおよび伝播の設定

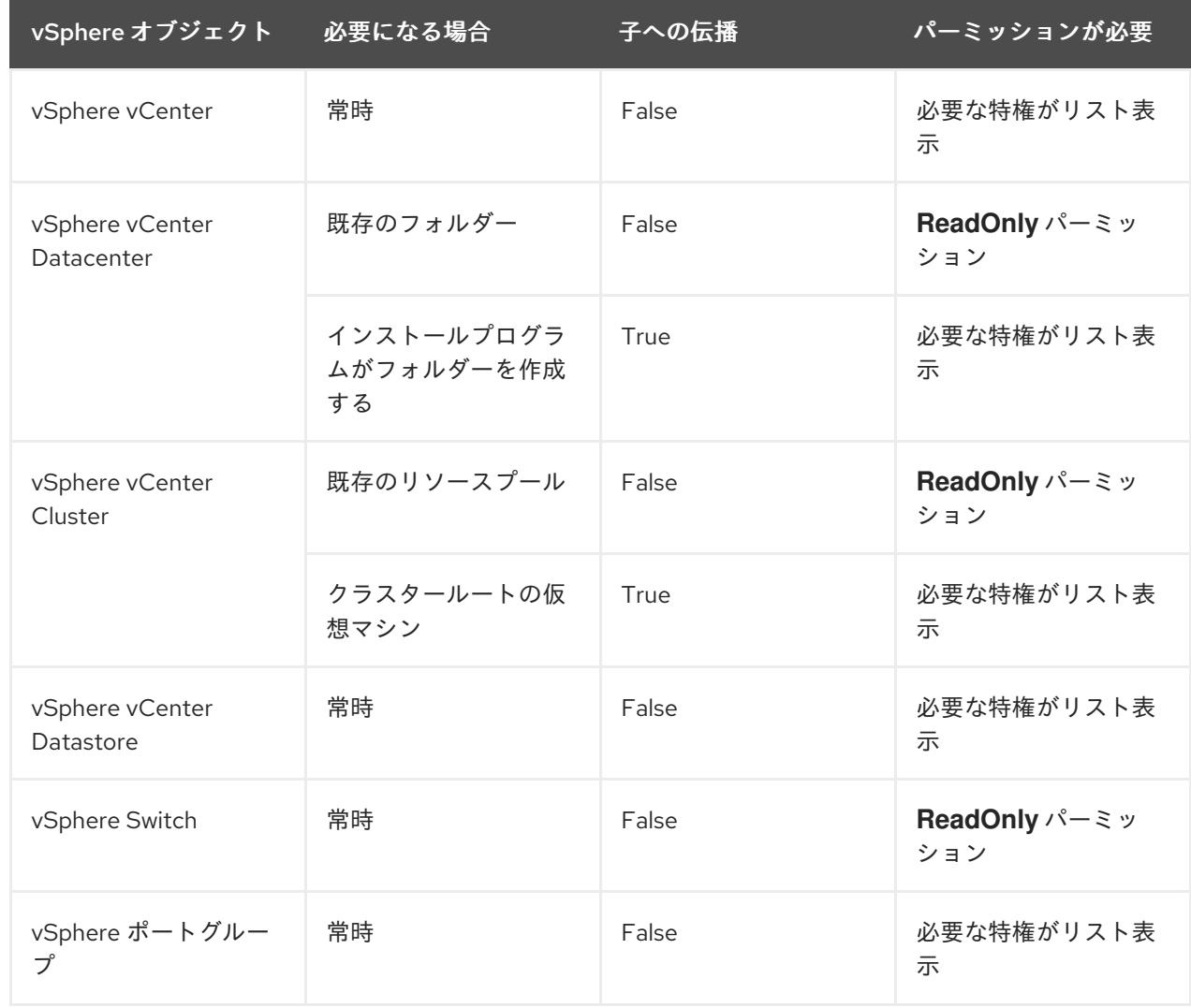

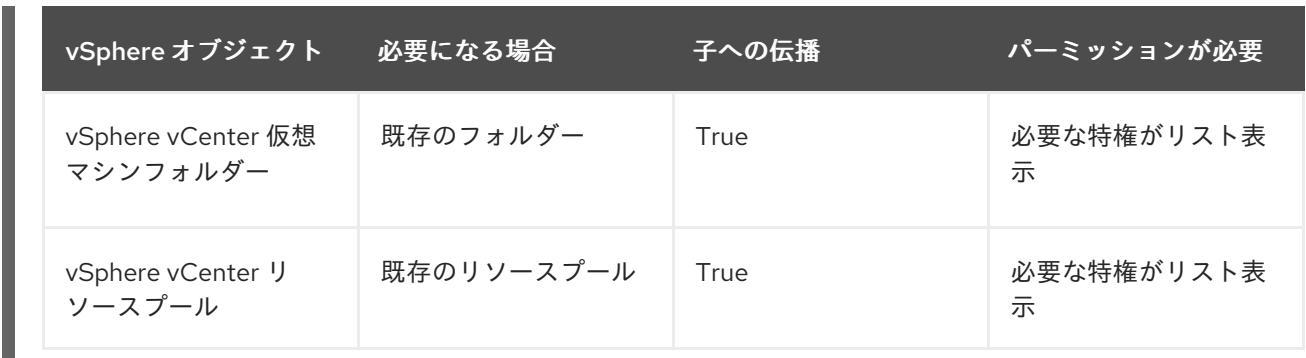

[必要な権限のみを持つアカウントの作成に関する詳細は、](https://docs.vmware.com/en/VMware-vSphere/7.0/com.vmware.vsphere.security.doc/GUID-5372F580-5C23-4E9C-8A4E-EF1B4DD9033E.html)vSphere ドキュメントの vSphere Permissions and User Management Tasks を参照してください。

#### OpenShift Container Platform と vMotion の使用

vSphere 環境で vMotion を使用する場合は、OpenShift Container Platform クラスターをインストール する前に以下を考慮してください。

● OpenShift Container Platform は通常、コンピュート専用の vMotion をサポートします。これ は、一般に、vMotion に関するすべての VMware ベストプラクティスを満たすことを意味しま す。 コンピュートプレーンノードとコントロールプレーンノードの稼働時間を確保するには、

vMotion に関する VMware のベストプラクティスに従い、VMware のアンチアフィニティー ルールを使用して、メンテナンスまたはハードウェアの問題時の OpenShift Container Platform の可用性を向上させます。

vMotion および anti-affinity ルールの詳細は、vMotion [ネットワーク要件](https://docs.vmware.com/en/VMware-vSphere/7.0/com.vmware.vsphere.vcenterhost.doc/GUID-3B41119A-1276-404B-8BFB-A32409052449.html) および VM の非ア フィニティールール に関する VMware vSphere [のドキュメントを参照してください。](https://docs.vmware.com/en/VMware-vSphere/7.0/com.vmware.vsphere.resmgmt.doc/GUID-FBE46165-065C-48C2-B775-7ADA87FF9A20.html)

- Storage vMotion を使用すると問題が発生する可能性があるため、これはサポートされていま せん。Pod で vSphere ボリュームを使用している場合、手動または Storage vMotion を介して データストア間で VM を移行すると、OpenShift Container Platform 永続ボリューム (PV) オブ ジェクト内で無効な参照が発生し、データ損失が発生する可能性があります。
- OpenShift Container Platform は、仮想マシンのプロビジョニング用にデータストアクラス ターを、または PV の動的または静的プロビジョニング用にデータストアクラスターを使用す るか、PV の動的または静的プロビジョニング用にデータストアクラスターの一部であるデータ ストアを使用した VMDK のデータストア間での選択的な移行をサポートしません。

### クラスターリソース

インストーラーでプロビジョニングされるインフラストラクチャーを使用する OpenShift Container Platform クラスターをデプロイする場合、インストールプログラムは vCenter インスタンスに複数のリ ソースを作成できる必要があります。

標準的な OpenShift Container Platform インストールでは、以下の vCenter リソースを作成します。

- 1フォルダー
- 1タグカテゴリー
- 1タグ
- 仮想マシン:
	- o 1テンプレート
- 1 一時的ブートストラップノード
- o 3 コントロールプレーンノード
- 3 コンピュートマシン

これらのリソースは 856 GB のストレージを使用しますが、ブートストラップノードはクラスターのイ ンストールプロセス時に破棄されます。標準クラスターを使用するには、最低 800 GB のストレージが 必要です。

追加のコンピュートマシンをデプロイする場合、OpenShift Container Platform クラスターは追加のス トレージを使用します。

#### クラスターの制限

利用可能なリソースはクラスターによって異なります。vCenter 内の予想されるクラスター数は、主に 利用可能なストレージ容量と必要なリソース数の制限によって制限されます。クラスターが作成する vCenter リソースと、IP アドレスやネットワークなどのクラスターのデプロイに必要なリソースの両方 の制限を考慮してください。

#### ネットワーク要件

ネットワークに動的ホスト設定プロトコル (DHCP) を使用し、クラスターマシンに永続的な IP アドレ スを提供するように DHCP サーバーが設定されていることを確認する必要があります。DHCP リース では、デフォルトゲートウェイを使用するように DHCP を設定する必要があります。すべてのノード が同じ VLAN にある必要があります。2 日目の操作として 2 番目の VLAN を使用してクラスターをス ケーリングすることはできません。さらに、OpenShift Container Platform クラスターをインストール する前に以下のネットワークリソースを作成する必要があります。

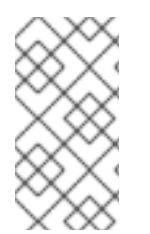

# 注記

クラスターの各 OpenShift Container Platform ノードは、DHCP を使用して検出可能な Network Time Protocol (NTP) サーバーにアクセスできることが推奨されます。NTP サーバーなしでインストールが可能です。ただし、非同期のサーバークロックによりエ ラーが発生しますが、NTP サーバーはこのエラーを阻止します。

#### 必要な IP アドレス

インストーラーでプロビジョニングされる vSphere のインストールには、2 つの静的 IP アドレスが必 要です。

- API アドレスは、クラスター API にアクセスするために使用されます。
- Ingress アドレスは、クラスターの Ingress トラフィックに使用されます。

OpenShift Container Platform クラスターのインストール時にこれらの IP アドレスをインストールプロ グラムに指定する必要があります。

#### DNS レコード

OpenShift Container Platform クラスターをホストする vCenter インスタンスについて 2 つの静的 IP アドレスの DNS レコードを適切な DNS サーバーに作成する必要があります。各レコードで、 **<cluster\_name>** はクラスター名で、**<base\_domain>** は、クラスターのインストール時に指定するク ラスターのベースドメインです。完全な DNS レコードは **<component>.<cluster\_name>. <base\_domain>.** の形式を取ります。

表24.27 必要な DNS レコード

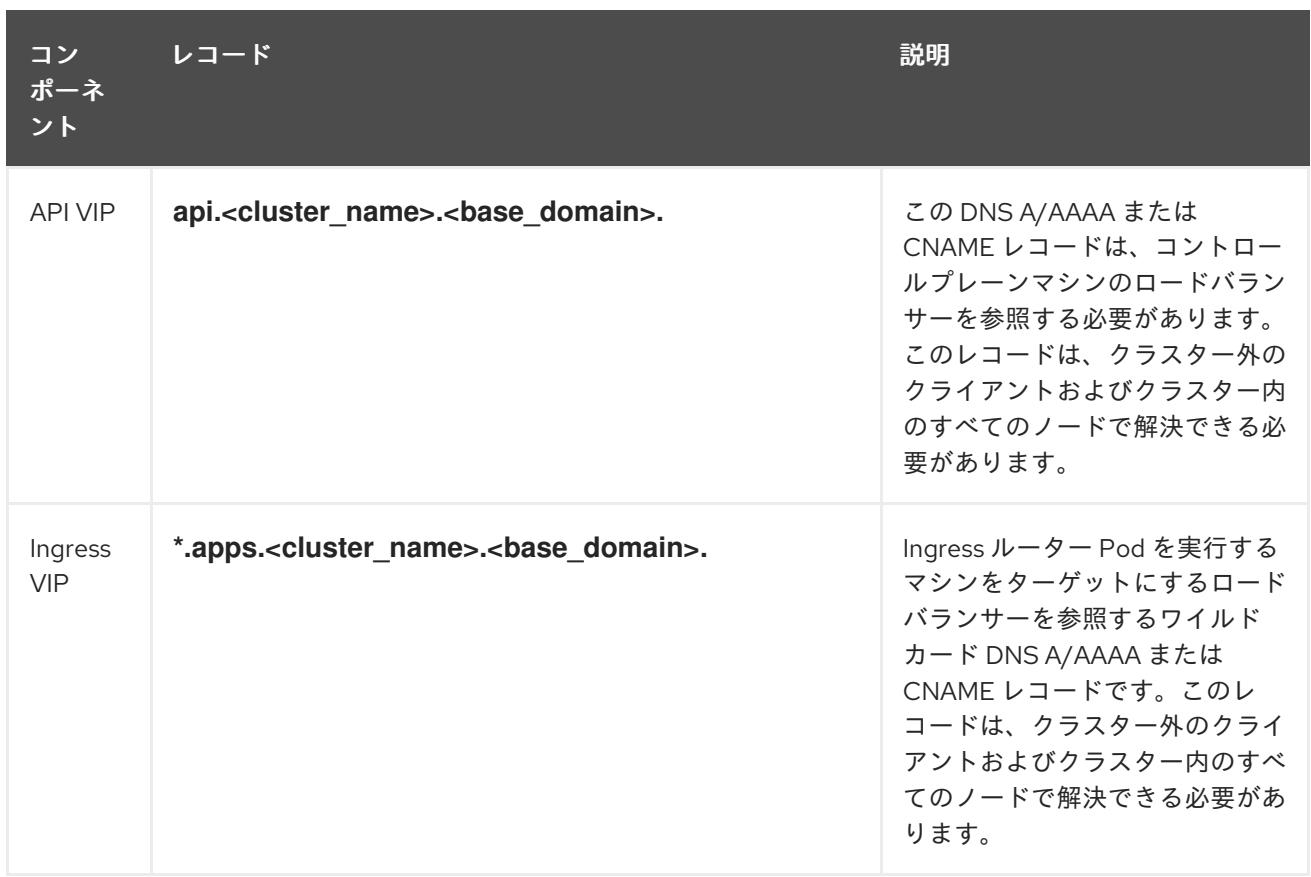

# 24.4.8. クラスターノードの SSH アクセス用のキーペアの生成

OpenShift Container Platform をインストールする際に、SSH パブリックキーをインストールプログラ ムに指定できます。キーは、Ignition 設定ファイルを介して Red Hat Enterprise Linux CoreOS (RHCOS) ノードに渡され、ノードへの SSH アクセスを認証するために使用されます。このキーは各 ノードの **core** ユーザーの **~/.ssh/authorized\_keys** リストに追加され、パスワードなしの認証が可能に なります。

キーがノードに渡されると、キーペアを使用して RHCOS ノードにユーザー **core** として SSH を実行で きます。SSH 経由でノードにアクセスするには、秘密鍵のアイデンティティーをローカルユーザーの SSH で管理する必要があります。

インストールのデバッグまたは障害復旧を実行するためにクラスターノードに対して SSH を実行する 場合は、インストールプロセスの間に SSH 公開鍵を指定する必要があります。 **/openshift-install gather** コマンドでは、SSH 公開鍵がクラスターノードに配置されている必要もあります。

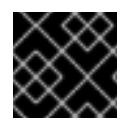

#### 重要

注記

障害復旧およびデバッグが必要な実稼働環境では、この手順を省略しないでください。

AWS [キーペア](https://docs.aws.amazon.com/AWSEC2/latest/UserGuide/ec2-key-pairs.html) などのプラットフォームに固有の方法で設定したキーではなく、ローカル キーを使用する必要があります。

# 手順

1. クラスターノードへの認証に使用するローカルマシンに既存の SSH キーペアがない場合は、こ れを作成します。たとえば、Linux オペレーティングシステムを使用するコンピューターで以 下のコマンドを実行します。

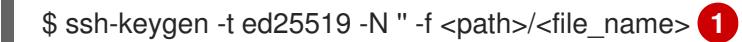

<span id="page-3762-0"></span>FIPS で検証済みまたは進行中のモジュール (Modules in Process) 暗号ライブラ リーを使用する OpenShift Container Platform クラスターを **x86\_64**、**ppc64le**、および **s390x** アーキテクチャーにインストールする予定の 場合は、**ed25519** アルゴリズムを使用するキーは作成しないでください。代わ りに、**rsa** アルゴリズムまたは **ecdsa** アルゴリズムを使用するキーを作成しま す。

[1](#page-3762-0) 新しい SSH キーのパスとファイル名 (**~/.ssh/id\_ed25519** など) を指定します。既存の キーペアがある場合は、公開鍵が **~/.ssh** ディレクトリーにあることを確認します。

2. 公開 SSH キーを表示します。

\$ cat <path>/<file\_name>.pub

たとえば、次のコマンドを実行して **~/.ssh/id\_ed25519.pub** 公開鍵を表示します。

\$ cat ~/.ssh/id\_ed25519.pub

3. ローカルユーザーの SSH エージェントに SSH 秘密鍵 ID が追加されていない場合は、それを追 加します。キーの SSH エージェント管理は、クラスターノードへのパスワードなしの SSH 認 証、または **./openshift-install gather** コマンドを使用する場合は必要になります。

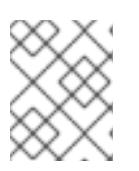

#### 注記

一部のディストリビューションでは、**~/.ssh/id\_rsa** および **~/.ssh/id\_dsa** など のデフォルトの SSH 秘密鍵のアイデンティティーは自動的に管理されます。

a. **ssh-agent** プロセスがローカルユーザーに対して実行されていない場合は、バックグラウ ンドタスクとして開始します。

\$ eval "\$(ssh-agent -s)"

出力例

Agent pid 31874

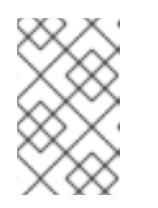

### 注記

<span id="page-3762-1"></span>クラスターが FIPS モードにある場合は、FIPS 準拠のアルゴリズムのみを使 用して SSH キーを生成します。鍵は RSA または ECDSA のいずれかである 必要があります。

4. SSH プライベートキーを **ssh-agent** に追加します。

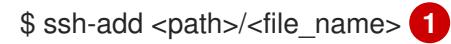

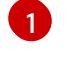

[1](#page-3762-1) **~/.ssh/id\_ed25519** などの、SSH プライベートキーのパスおよびファイル名を指定しま す。

#### 出力例

Identity added: /home/<you>/<path>/<file\_name> (<computer\_name>)

### 次のステップ

● OpenShift Container Platform をインストールする際に、SSH パブリックキーをインストール プログラムに指定します。

# 24.4.9. インストールプログラムの取得

OpenShift Container Platform をインストールする前に、インストールに使用しているホストにインス トールファイルをダウンロードします。

#### 前提条件

Linux を実行するマシン (例: 500 MB のローカルディスク領域のある Red Hat Enterprise Linux 8) が必要です。

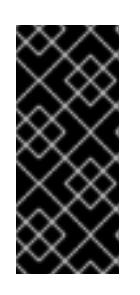

#### 重要

macOS 上でインストールプログラムを実行しようとすると、**golang** コンパイ ラーに関連する既知の問題により、OpenShift Container Platform クラスターの インストールに失敗します。この問題の詳細は、OpenShift Container Platform 4.12 リリースノート の「既知の問題」セクションを参照してくださ い。

### 手順

- 1. OpenShift Cluster Manager サイトの [インフラストラクチャープロバイダー](https://console.redhat.com/openshift/install) ページにアクセス します。Red Hat アカウントがある場合は、認証情報を使用してログインします。アカウント がない場合はこれを作成します。
- 2. インフラストラクチャープロバイダーを選択します。
- 3. インストールタイプのページに移動し、ホストオペレーティングシステムとアーキテクチャー に対応するインストールプログラムをダウンロードして、インストール設定ファイルを保存す るディレクトリーにファイルを配置します。

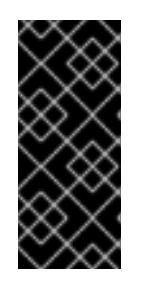

#### 重要

インストールプログラムは、クラスターのインストールに使用するコンピュー ターにいくつかのファイルを作成します。クラスターのインストール完了後は、 インストールプログラムおよびインストールプログラムが作成するファイルを保 持する必要があります。ファイルはいずれもクラスターを削除するために必要に なります。

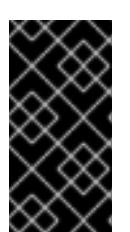

インストールプログラムで作成されたファイルを削除しても、クラスターがイン ストール時に失敗した場合でもクラスターは削除されません。クラスターを削除 するには、特定のクラウドプロバイダー用の OpenShift Container Platform のア ンインストール手順を実行します。

4. インストールプログラムを展開します。たとえば、Linux オペレーティングシステムを使用す るコンピューターで以下のコマンドを実行します。

\$ tar -xvf openshift-install-linux.tar.gz

重要

5. Red Hat OpenShift Cluster Manager [からインストールプルシークレット](https://console.redhat.com/openshift/install/pull-secret) をダウンロードしま す。このプルシークレットを使用し、OpenShift Container Platform コンポーネントのコンテ ナーイメージを提供する Quay.io など、組み込まれた各種の認証局によって提供されるサービ スで認証できます。

#### 24.4.10. vCenter ルート CA 証明書のシステム信頼への追加

インストールプログラムは vCenter の API へのアクセスが必要であるため、OpenShift Container Platform クラスターをインストールする前に vCenter の信頼されたルート CA 証明書をシステム信頼に 追加する必要があります。

#### 手順

- 1. vCenter ホームページから、vCenter のルート CA 証明書をダウンロードします。vSphere Web Services SDK セクションで、Download trusted root CA certificatesをクリックしま す。**<vCenter>/certs/download.zip** ファイルがダウンロードされます。
- 2. vCenter ルート CA 証明書が含まれる圧縮ファイルを展開します。圧縮ファイルの内容は、以 下のファイル構造のようになります。

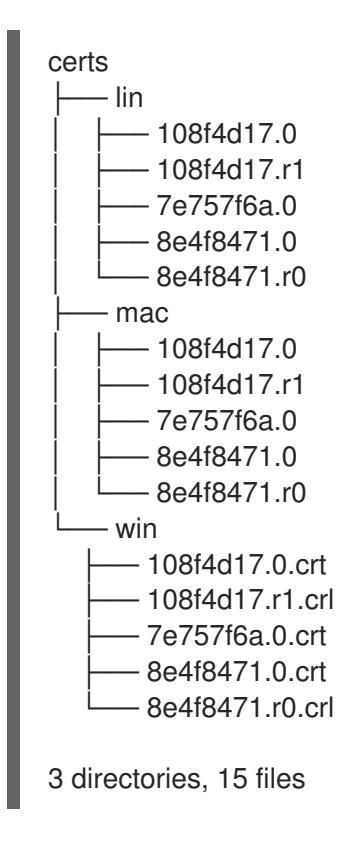

3. オペレーティングシステム用のファイルをシステム信頼に追加します。たとえば、Fedora オペ レーティングシステムで以下のコマンドを実行します。

# cp certs/lin/\* /etc/pki/ca-trust/source/anchors

4. システム信頼を更新します。たとえば、Fedora オペレーティングシステムで以下のコマンドを 実行します。

# update-ca-trust extract

# 24.4.11. VMware vSphere のリージョンとゾーンの有効化

OpenShift Container Platform クラスターを、単一の VMware vCenter で実行される複数の vSphere データセンターにデプロイできます。各データセンターは複数のクラスターを実行できます。この設定 により、クラスターの障害を引き起こす可能性のあるハードウェア障害やネットワーク停止のリスクが 軽減されます。リージョンとゾーンを有効にするには、OpenShift Container Platform クラスターに複 数の障害ドメインを定義する必要があります。

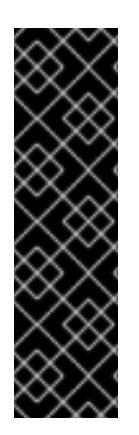

# 重要

VMware vSphere のリージョンとゾーンの有効化は、テクノロジープレビュー機能のみ です。テクノロジープレビュー機能は、Red Hat 製品のサービスレベルアグリーメント (SLA) の対象外であり、機能的に完全ではないことがあります。Red Hat は、実稼働環 境でこれらを使用することを推奨していません。テクノロジープレビュー機能は、最新 の製品機能をいち早く提供して、開発段階で機能のテストを行いフィードバックを提供 していただくことを目的としています。

Red Hat [のテクノロジープレビュー機能のサポート範囲に関する詳細は、テクノロジー](https://access.redhat.com/support/offerings/techpreview/) プレビュー機能のサポート範囲 を参照してください。

デフォルトのインストール設定では、クラスターが単一の vSphere データセンターにデプロイされま す。クラスターを複数の vSphere データセンターにデプロイする場合は、リージョンおよびゾーン機能 を有効にするインストール設定ファイルを作成する必要があります。

デフォルトの **install-config.yaml** ファイルには **vcenters** フィールド と **FailureDomains** フィールドが 含まれており、OpenShift Container Platform クラスターに複数の vSphere データセンターとクラス ターを指定できます。単一のデータセンターで設定される vSphere 環境に OpenShift Container Platform クラスターをインストールする場合は、これらのフィールドを空白のままにすることができま す。

次のリストでは、クラスターのゾーンとリージョンの定義に関連する用語について説明します。

- 障害ドメイン: リージョンとゾーン間の関係を確立します。障害ドメインは、**datastore** オブ ジェクトなどの vCenter オブジェクトを使用して定義します。障害ドメインは、OpenShift Container Platform クラスターノードの vCenter の場所を定義します。
- リージョン: vCenter データセンターを指定します。リージョンを定義するには、**openshiftregion** タグカテゴリーのタグを使用します。
- ゾーン: vCenter クラスターを指定します。ゾーンを定義するには、**openshift-zone** タグカテゴ リーのタグを使用します。

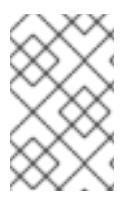

**install-config.yaml** ファイルで複数の障害ドメインを指定する予定がある場合は、設定 ファイルを作成する前に、タグカテゴリー、ゾーンタグ、およびリージョンタグを作成 する必要があります。

リージョンを表す vCenter データセンターごとに vCenter タグを作成する必要があります。さらに、 データセンターで実行されるクラスターごとに、ゾーンを表す vCenter タグを作成する必要がありま す。タグを作成した後、各タグをそれぞれのデータセンターとクラスターにアタッチする必要がありま す。

次の表は、単一の VMware vCenter で実行されている複数の vSphere データセンターを含む設定のリー ジョン、ゾーン、タグ間の関係の例を示しています。

表24.28 単一の VMware vCenter で実行される複数の vSphere データセンターの設定の例

| データセンター (リー クラスター (ゾーン)<br>ジョン) |           | タグ         |
|---------------------------------|-----------|------------|
| 米国東部                            | us-east-1 | us-east-la |
|                                 |           | us-east-1b |
|                                 | us-east-2 | us-east-2a |
|                                 |           | us-east-2b |
| us-west                         | us-west-1 | us-west-la |
|                                 |           | us-west-1b |
|                                 | us-west-2 | us-west-2a |
|                                 |           | us-west-2b |

### 24.4.12. インストール設定ファイルの作成

VMware vSphere にインストールする OpenShift Container Platform クラスターをカスタマイズできま す。

#### 前提条件

- OpenShift Container Platform インストールプログラム、およびクラスターのプルシークレッ トを取得する。
- サブスクリプションレベルでサービスプリンシパルのパーミッションを取得する。

#### 手順

- 1. **install-config.yaml** ファイルを作成します。
	- a. インストールプログラムが含まれるディレクトリーに切り替え、以下のコマンドを実行し

ます。

\$ ./openshift-install create install-config --dir <installation\_directory> **1**

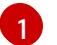

<span id="page-3767-0"></span>**<installation\_directory>** の場合、インストールプログラムが作成するファイルを保存 するためにディレクトリー名を指定します。

ディレクトリーを指定する場合:

- ディレクトリーに **execute** 権限があることを確認します。この権限は、インストール ディレクトリーで Terraform バイナリーを実行するために必要です。
- 空のディレクトリーを使用します。ブートストラップ X.509 証明書などの一部のイン ストールアセットは有効期限が短いため、インストールディレクトリーを再利用しない でください。別のクラスターインストールの個別のファイルを再利用する必要がある場 合は、それらをディレクトリーにコピーすることができます。ただし、インストールア セットのファイル名はリリース間で変更される可能性があります。インストールファイ ルを以前のバージョンの OpenShift Container Platform からコピーする場合は注意して コピーを行ってください。
- b. プロンプト時に、クラウドの設定の詳細情報を指定します。
	- i. オプション: クラスターマシンにアクセスするために使用する SSH キーを選択します。

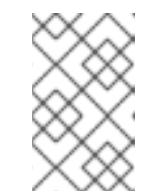

注記

インストールのデバッグまたは障害復旧を実行する必要のある実稼働用 の OpenShift Container Platform クラスターでは、**ssh-agent** プロセス が使用する SSH キーを指定します。

- ii. ターゲットに設定するプラットフォームとして vsphere を選択します。
- iii. vCenter インスタンスの名前を指定します。
- iv. クラスターを作成するのに必要なパーミッションを持つ vCenter アカウントのユー ザー名およびパスワードを指定します。 インストールプログラムは vCenter インスタンスに接続します。
- v. 接続する vCenter インスタンスのデータセンターを選択します。
- vi. 使用するデフォルトの vCenter データストアを選択します。
- vii. OpenShift Container Platform クラスターをインストールする vCenter クラスターを選 択します。インストールプログラムは、vSphere クラスターの root リソースプールを デフォルトのリソースプールとして使用します。
- viii. 設定した仮想 IP アドレスおよび DNS レコードが含まれる vCenter インスタンスの ネットワークを選択します。
- ix. コントロールプレーン API のアクセス用に設定した仮想 IP アドレスを入力します。
- x. クラスター Ingress に設定した仮想 IP アドレスを入力します。
- xi. ベースドメインを入力します。このベースドメインは、設定した DNS レコードで使用 したものと同じである必要があります。
- xii. クラスターの記述名を入力します。入力するクラスター名は、DNS レコードの設定時 に指定したクラスター名と一致する必要があります。
- xiii. Red Hat OpenShift Cluster Manager [からプルシークレット](https://console.redhat.com/openshift/install/pull-secret) を貼り付けます。
- 2. **install-config.yaml** ファイルを変更します。利用可能なパラメーターの詳細は、インストール 設定パラメーターのセクションを参照してください。
- 3. **install-config.yaml** ファイルをバックアップし、複数のクラスターをインストールするのに使 用できるようにします。

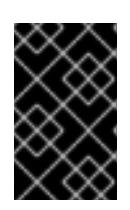

#### 重要

**install-config.yaml** ファイルはインストールプロセス時に使用されます。この ファイルを再利用する必要がある場合は、この段階でこれをバックアップしてく ださい。

#### 24.4.12.1. インストール設定パラメーター

OpenShift Container Platform クラスターをデプロイする前に、クラスターをホストするクラウドプ ラットフォームでアカウントを記述し、クラスターのプラットフォームをオプションでカスタマイズす るためにパラメーターの値を指定します。**install-config.yaml** インストール設定ファイルを作成する際 に、コマンドラインで必要なパラメーターの値を指定します。クラスターをカスタマイズする場 合、**install-config.yaml** ファイルを変更して、プラットフォームについての詳細情報を指定できます。

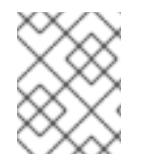

#### 注記

インストール後は、これらのパラメーターを **install-config.yaml** ファイルで変更するこ とはできません。

24.4.12.1.1. 必須設定パラメーター

必須のインストール設定パラメーターは、以下の表で説明されています。

#### 表24.29 必須パラメーター

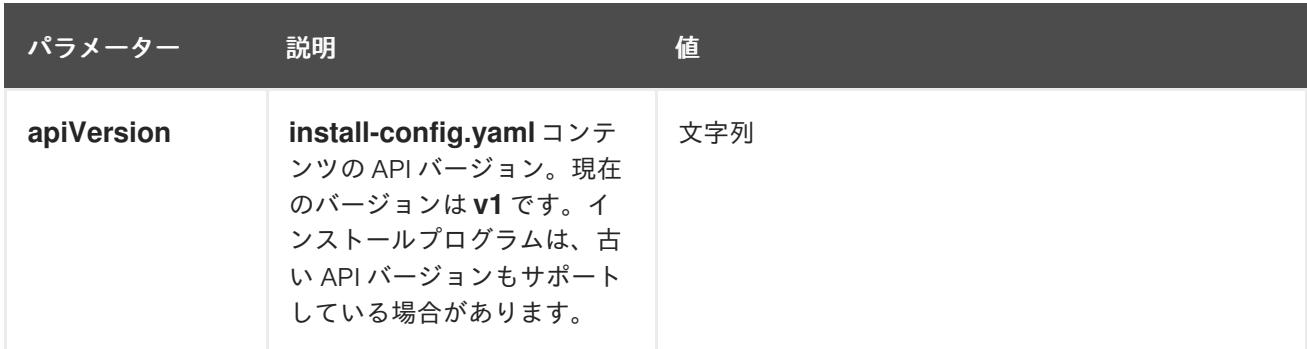

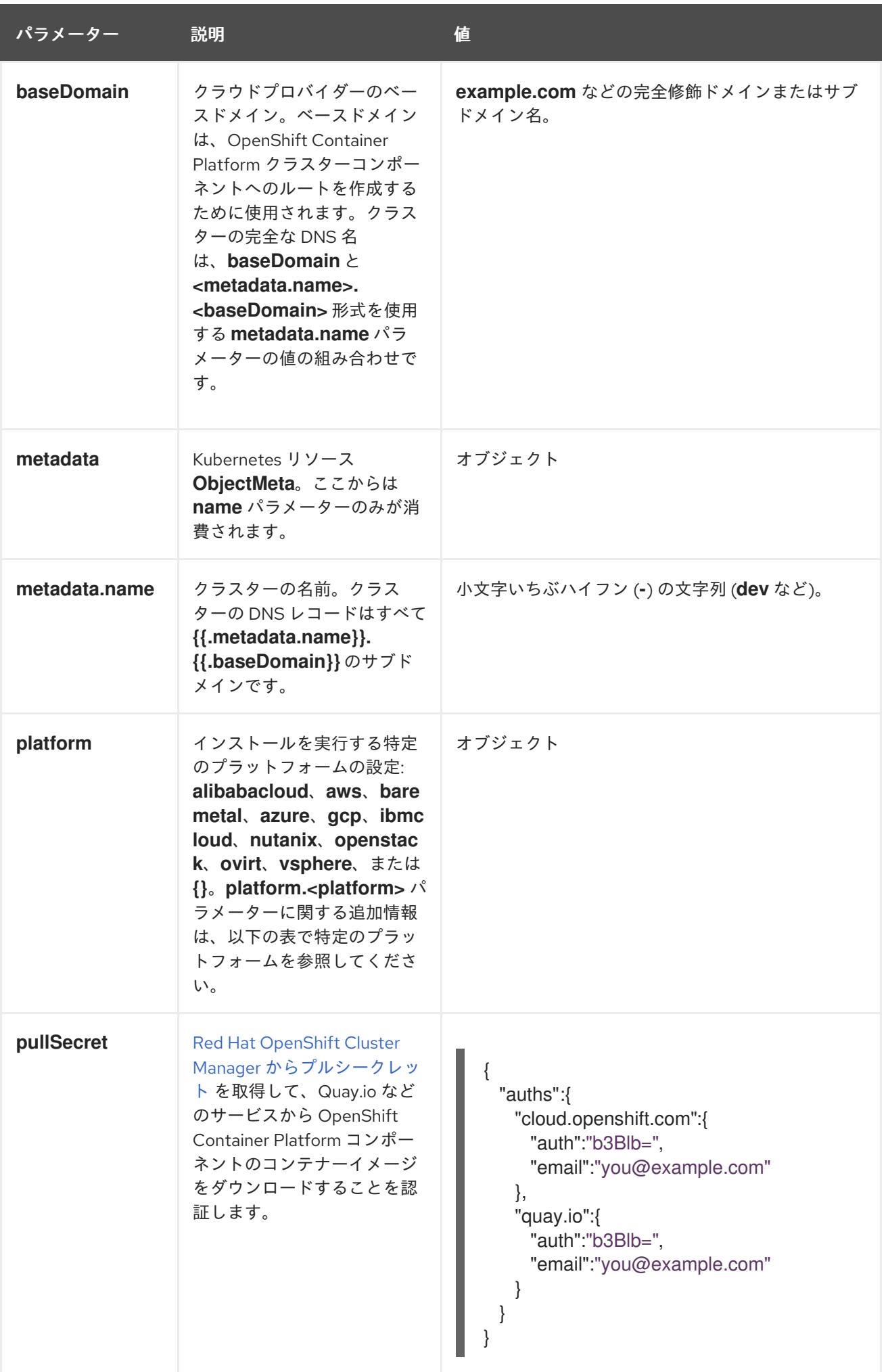

24.4.12.1.2. ネットワーク設定パラメーター

既存のネットワークインフラストラクチャーの要件に基づいて、インストール設定をカスタマイズでき ます。たとえば、クラスターネットワークの IP アドレスブロックを拡張するか、デフォルトとは異な る IP アドレスブロックを指定できます。

IPv4 アドレスのみがサポートされます。

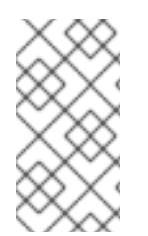

# 注記

Globalnet は、Red Hat OpenShift Data Foundation ディザスターリカバリーソリュー ションではサポートされていません。局地的なディザスターリカバリーのシナリオで は、各クラスター内のクラスターとサービスネットワークに重複しない範囲のプライ ベート IP アドレスを使用するようにしてください。

#### 表24.30 ネットワークパラメーター

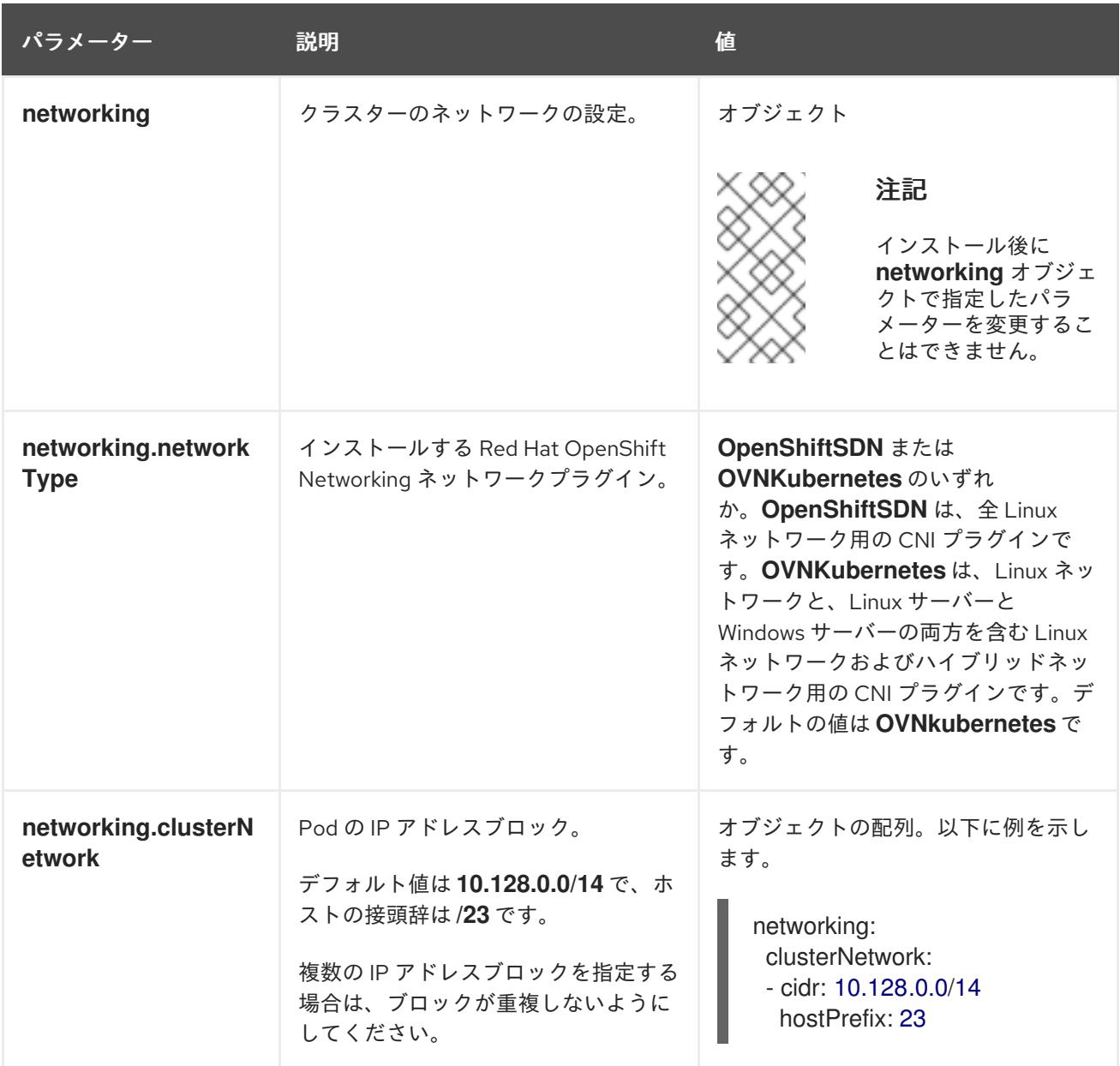

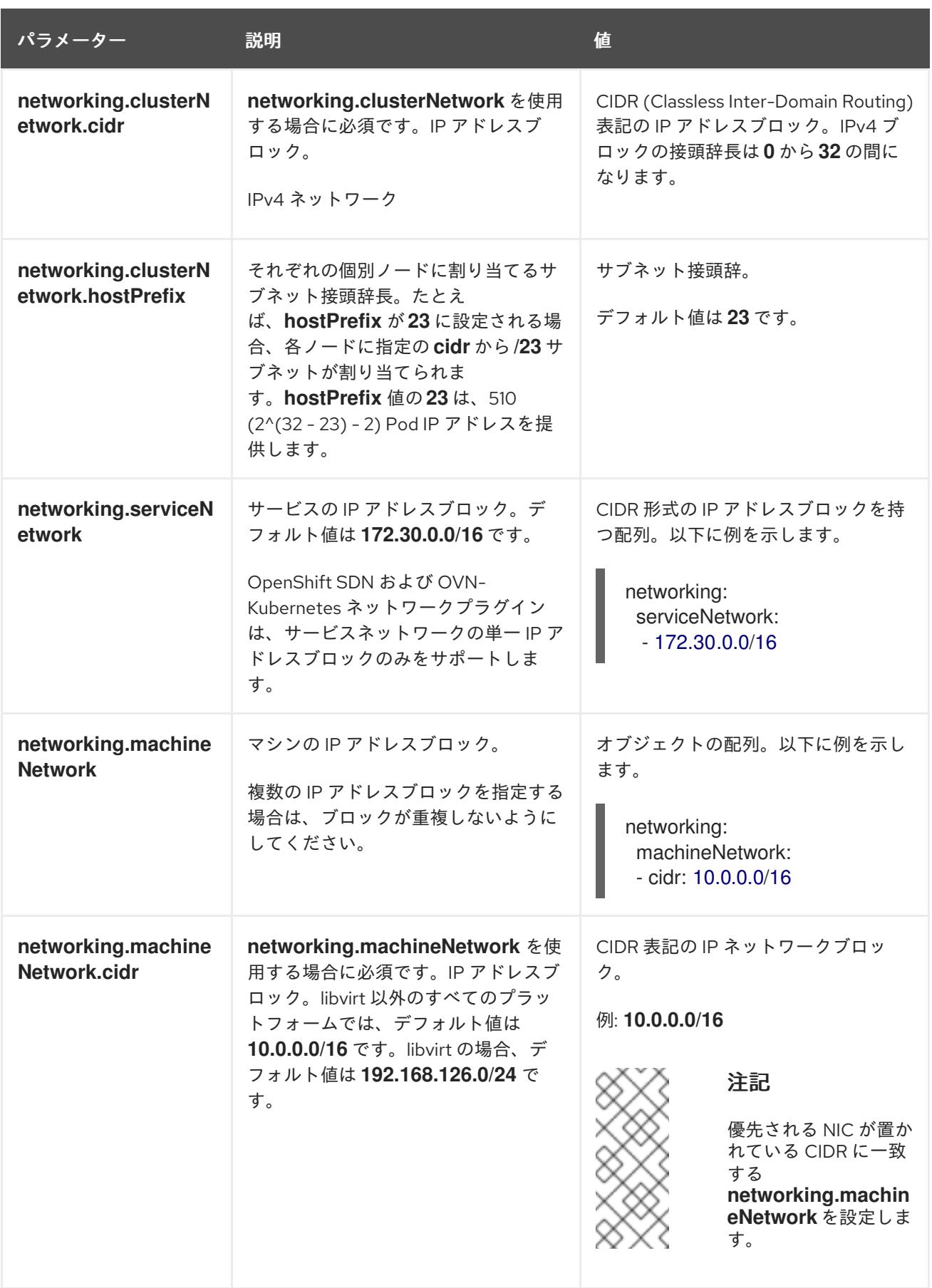

# 24.4.12.1.3. オプションの設定パラメーター

オプションのインストール設定パラメーターは、以下の表で説明されています。

表24.31 オプションのパラメーター

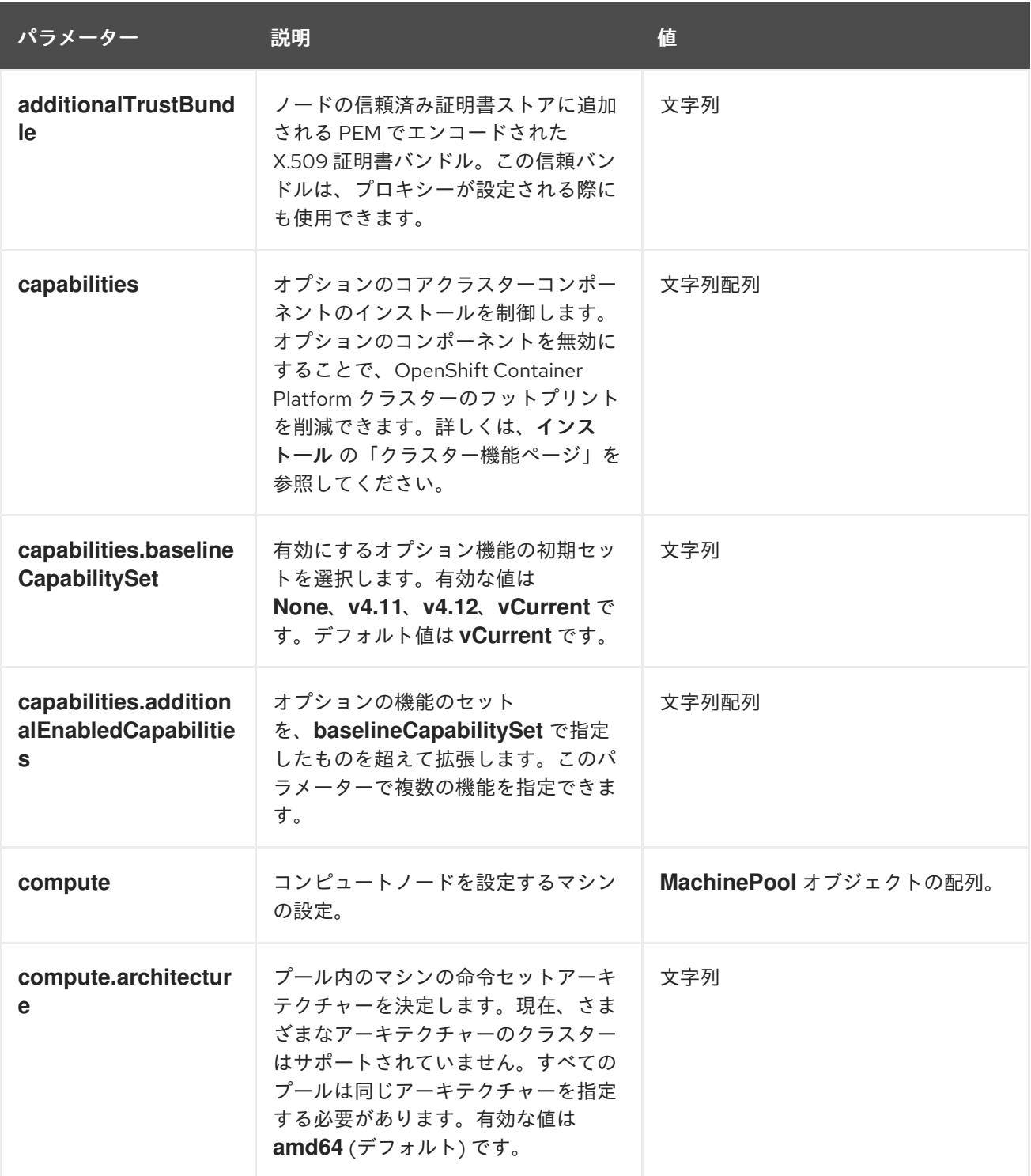

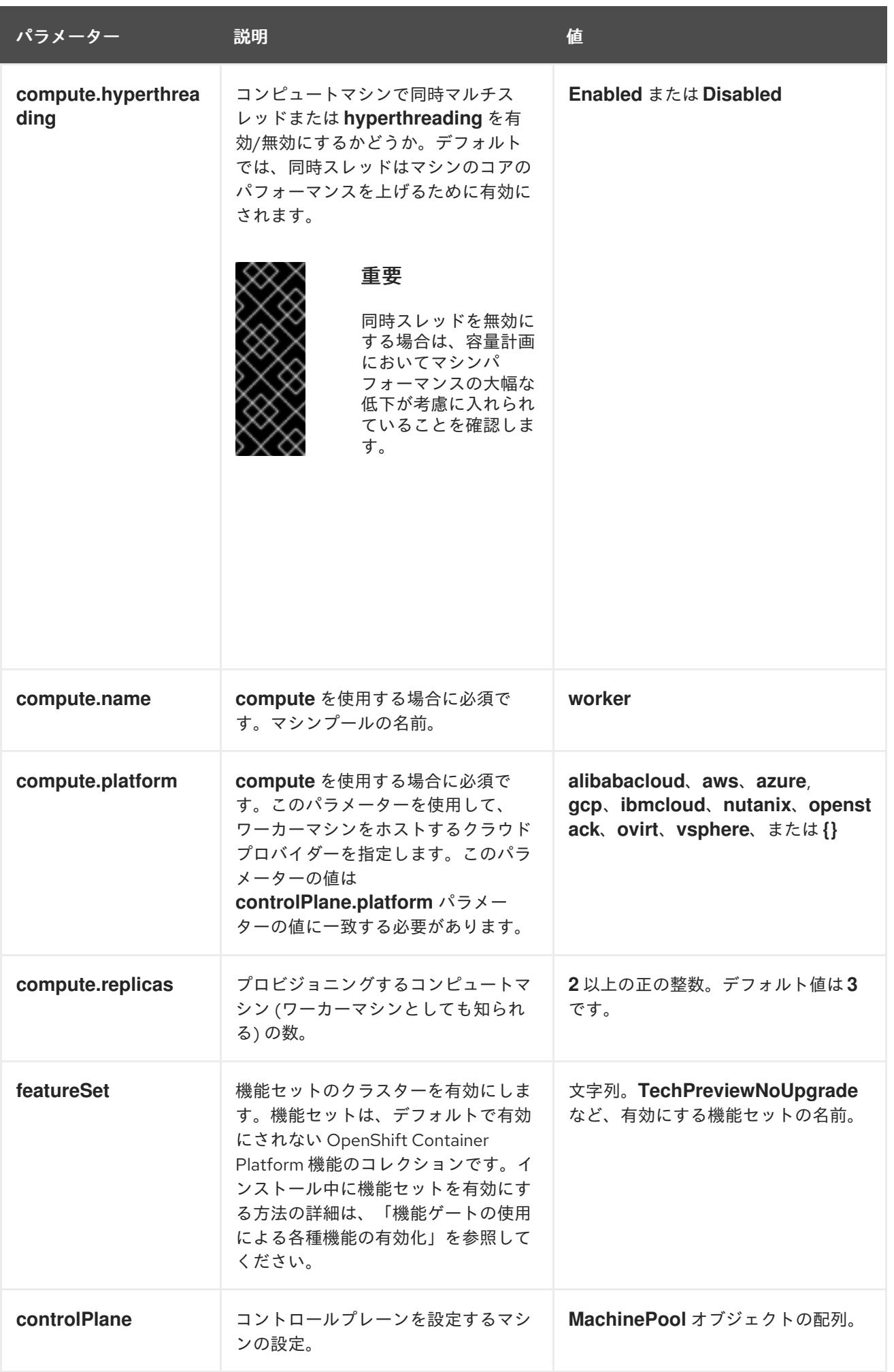

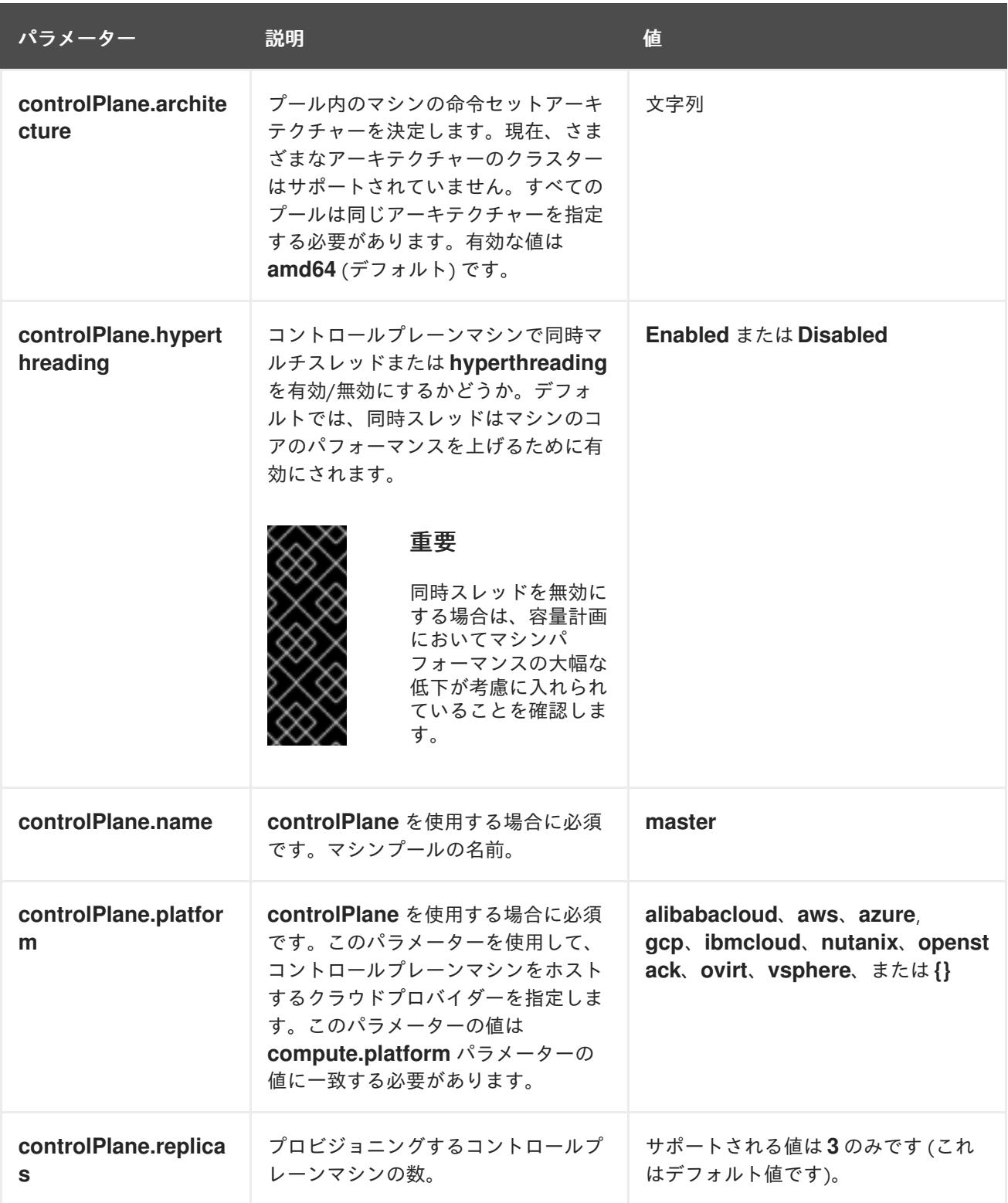

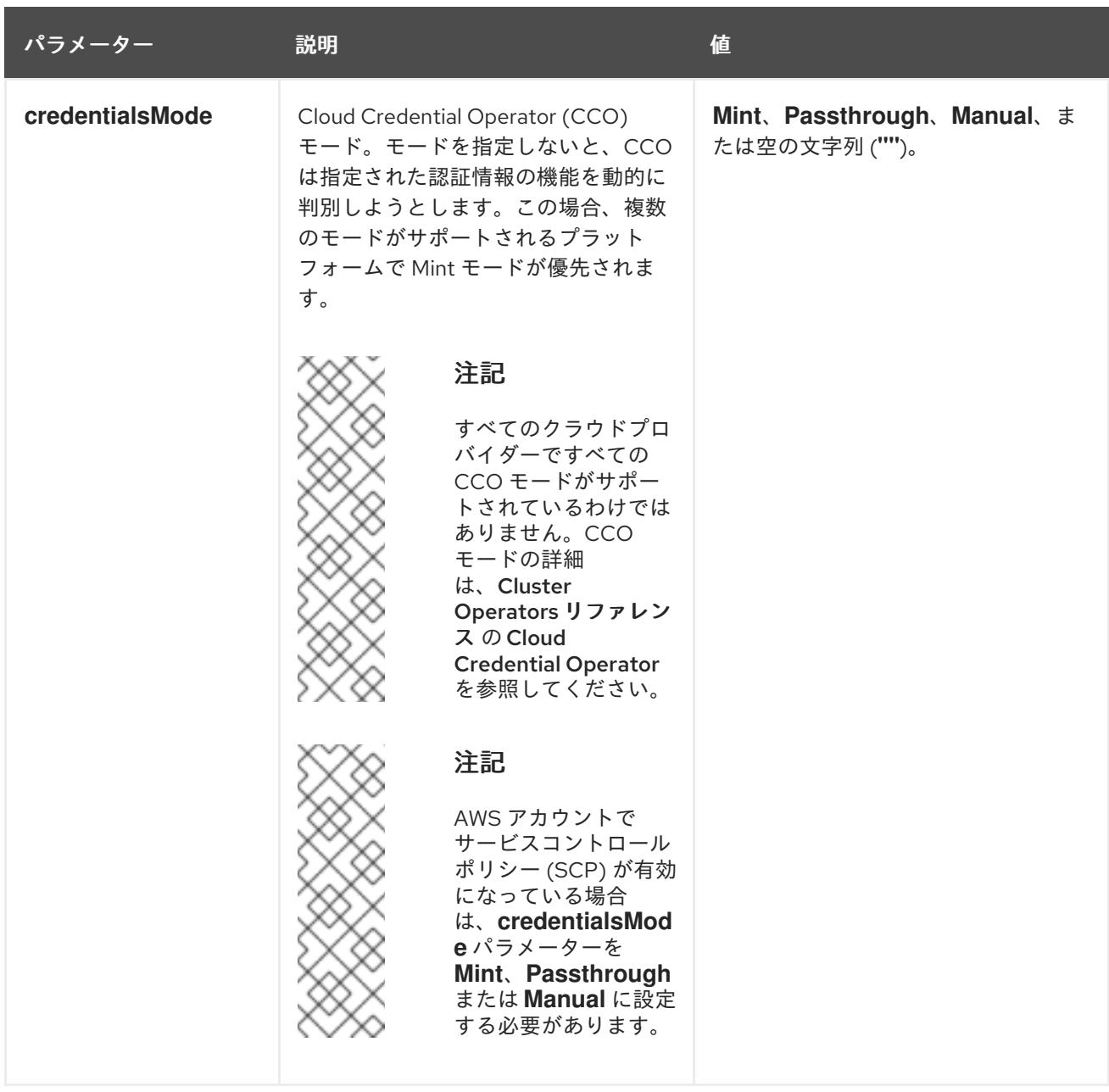

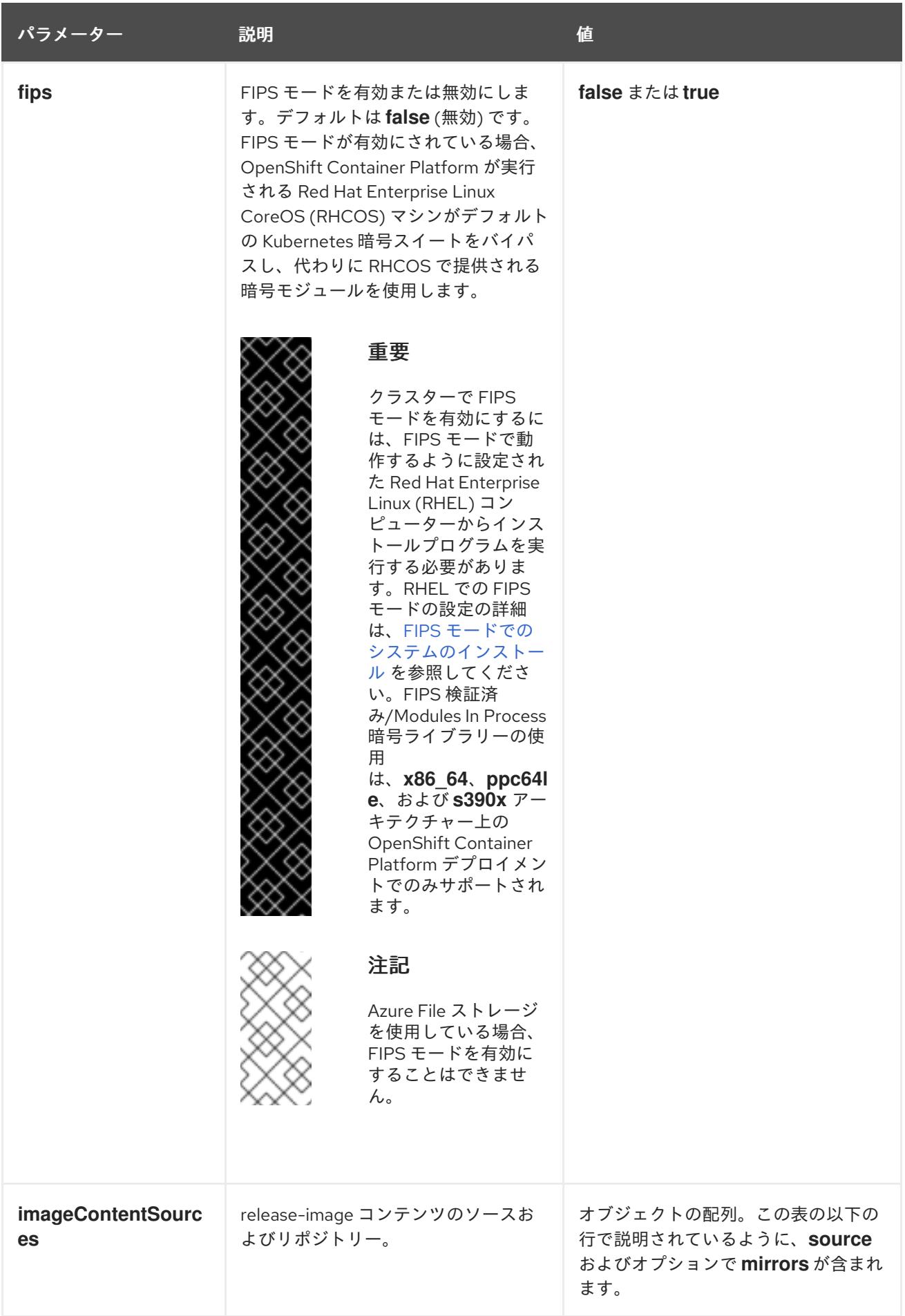

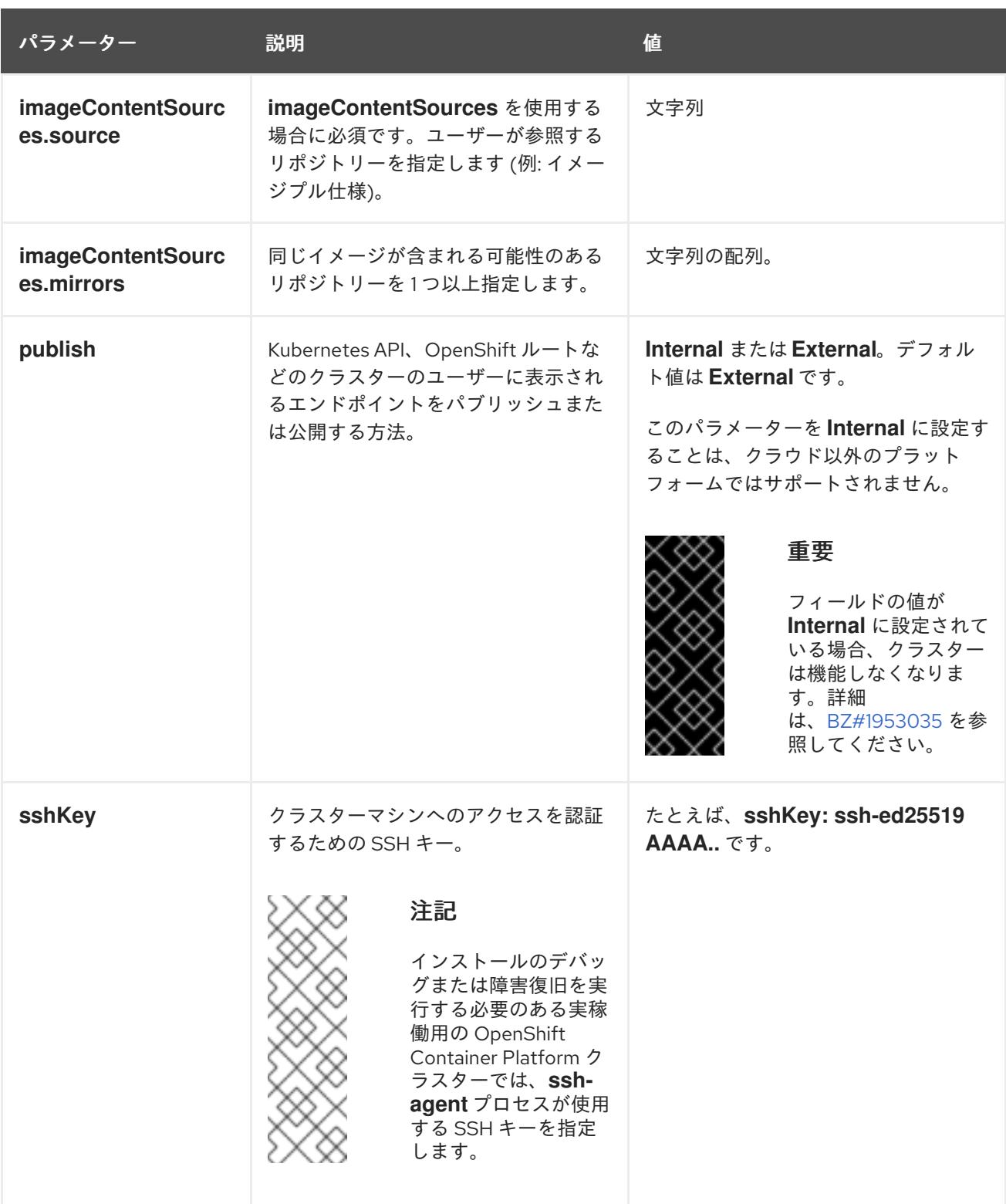

# 24.4.12.1.4. 追加の VMware vSphere 設定パラメーター

追加の VMware vSphere 設定パラメーターは以下の表で説明されています。

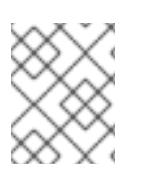

# 注記

**platform.vsphere** パラメーターは、表にリストされている各パラメーターの接頭辞を付 けます。

表24.32 追加の VMware vSphere クラスターパラメーター

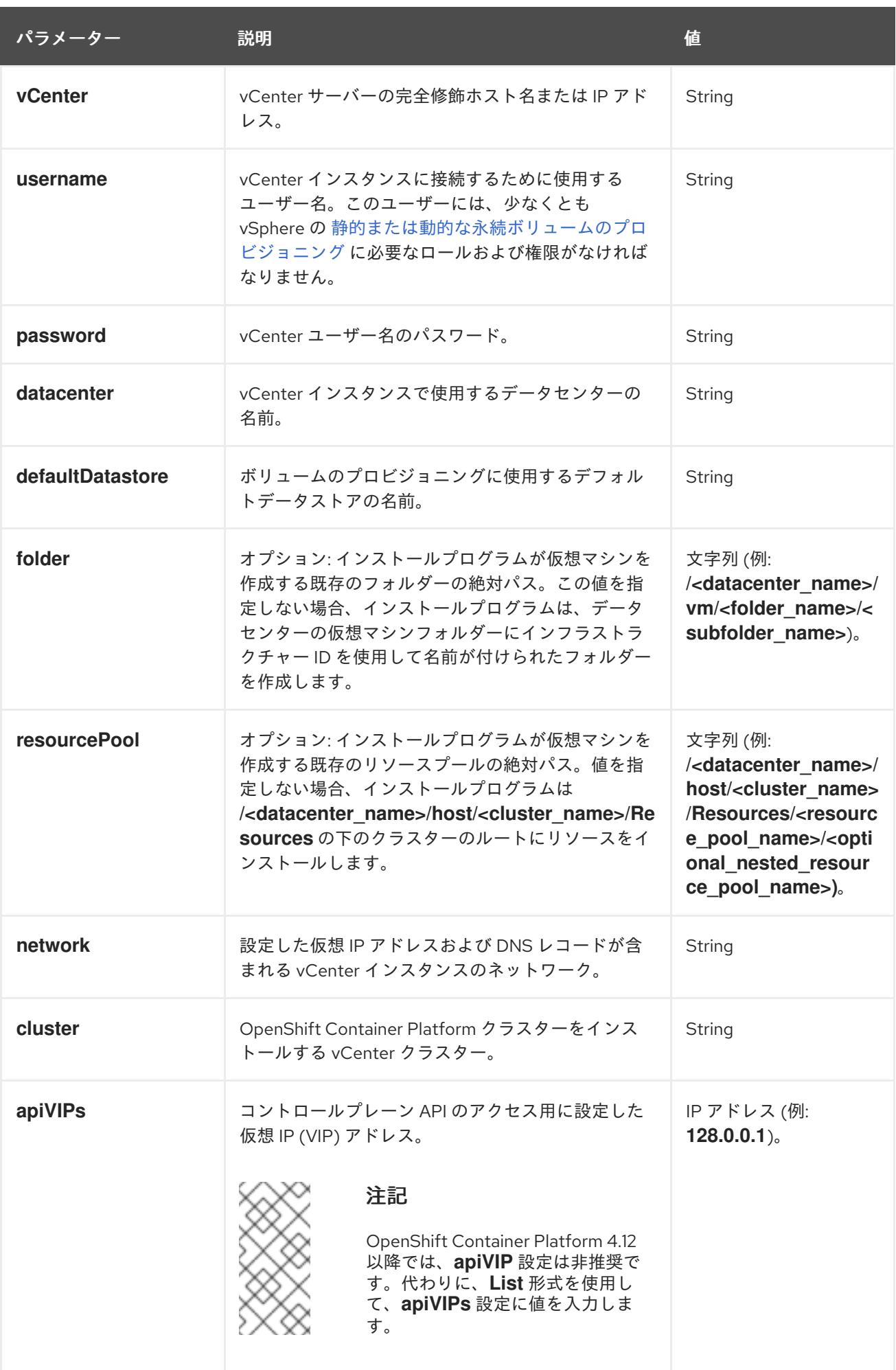

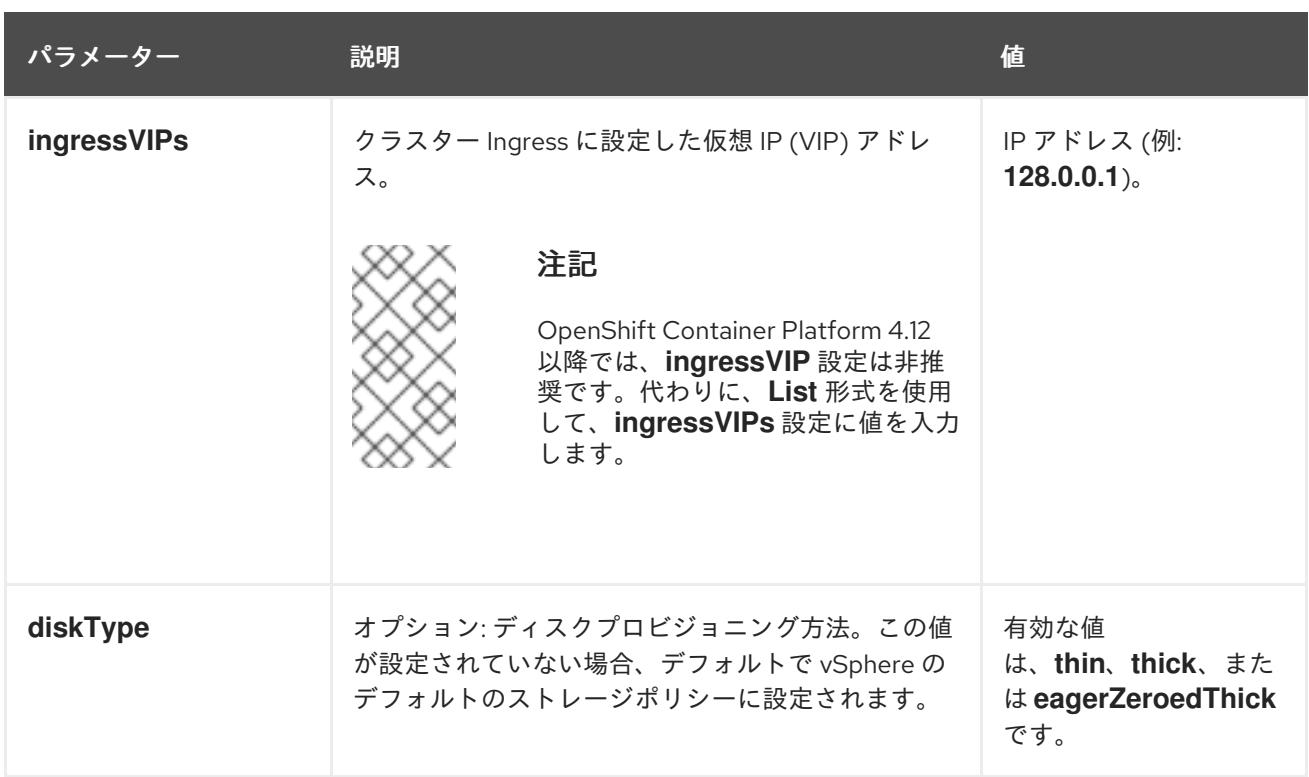

# 24.4.12.1.5. オプションの VMware vSphere マシンプール設定パラメーター

オプションの VMware vSphere マシンプール設定パラメーターは、以下の表で説明されています。

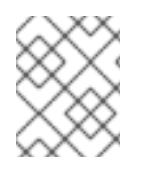

# 注記

**platform.vsphere** パラメーターは、表にリストされている各パラメーターの接頭辞を付 けます。

# 表24.33 オプションの VMware vSphere マシンプールパラメーター

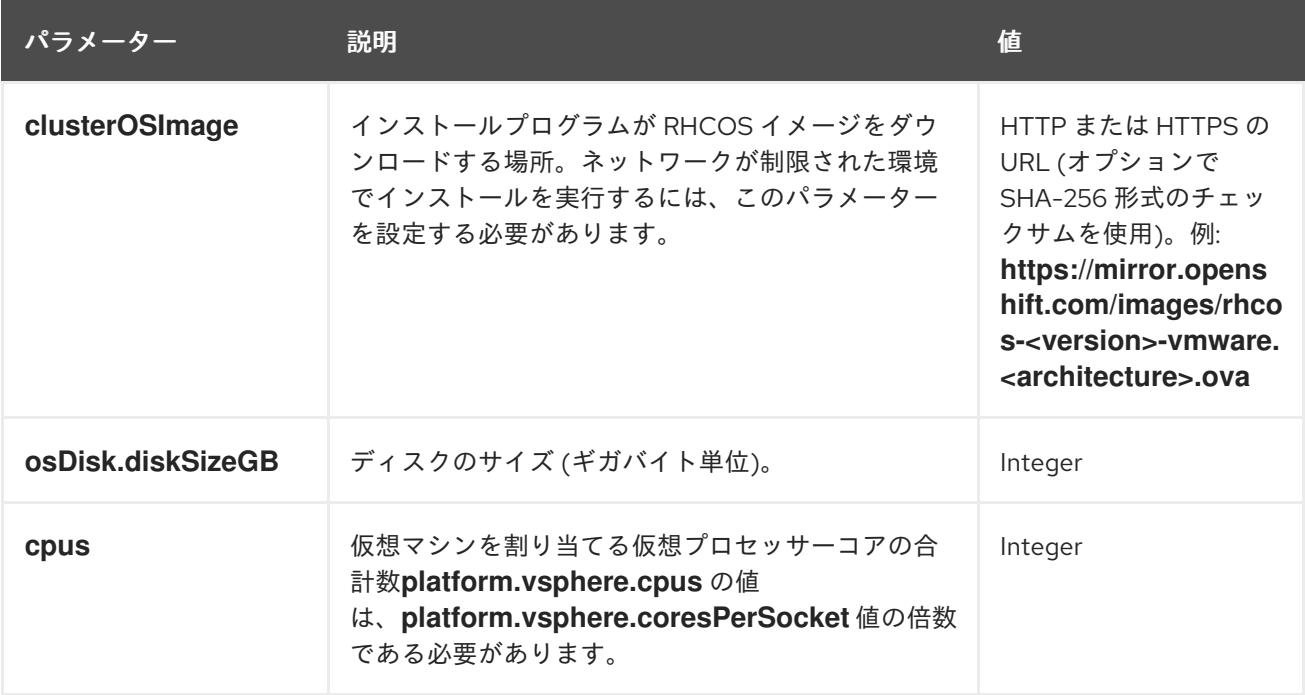
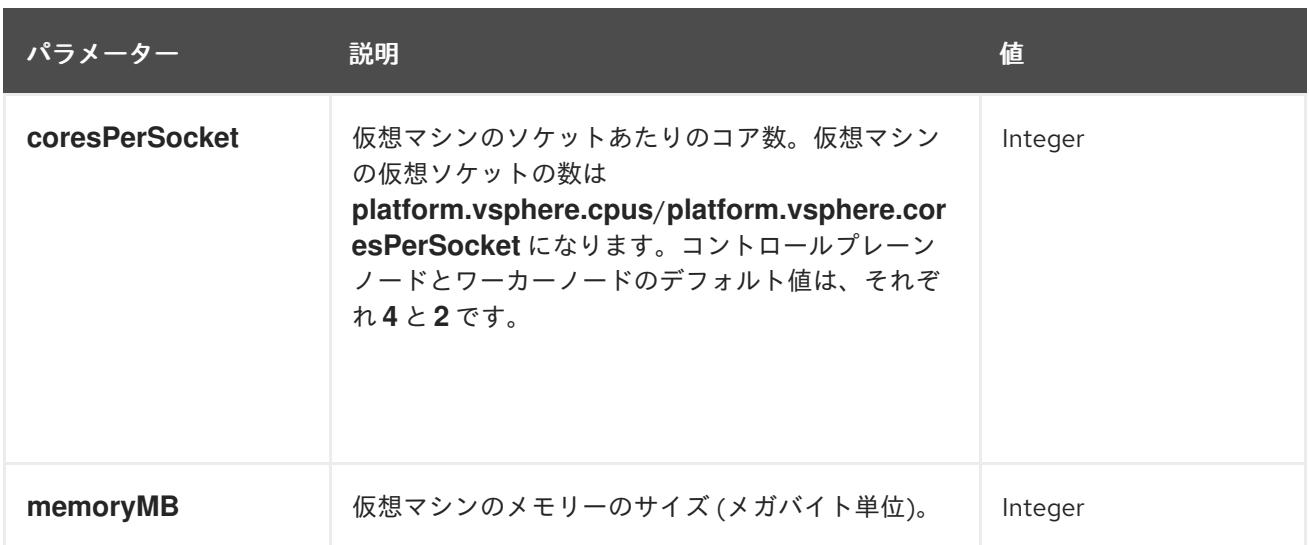

#### 24.4.12.1.6. リージョンおよびゾーンの有効化設定パラメーター

リージョンおよびゾーンの有効化機能を使用するには、インストールファイルでリージョンおよびゾー ンの有効化パラメーターを指定する必要があります。

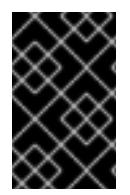

#### 重要

**install-config.yaml** ファイルを変更してリージョンおよびゾーンの有効化環境を設定す る前に、「VMware vSphere のリージョンおよびゾーンの有効化」および「VMware vCenter のリージョンおよびゾーン」の設定セクションをお読みください。

#### 注記

**platform.vsphere** パラメーターは、表にリストされている各パラメーターの接頭辞を付 けます。

## 表24.34 リージョンおよびゾーンの有効化パラメーター

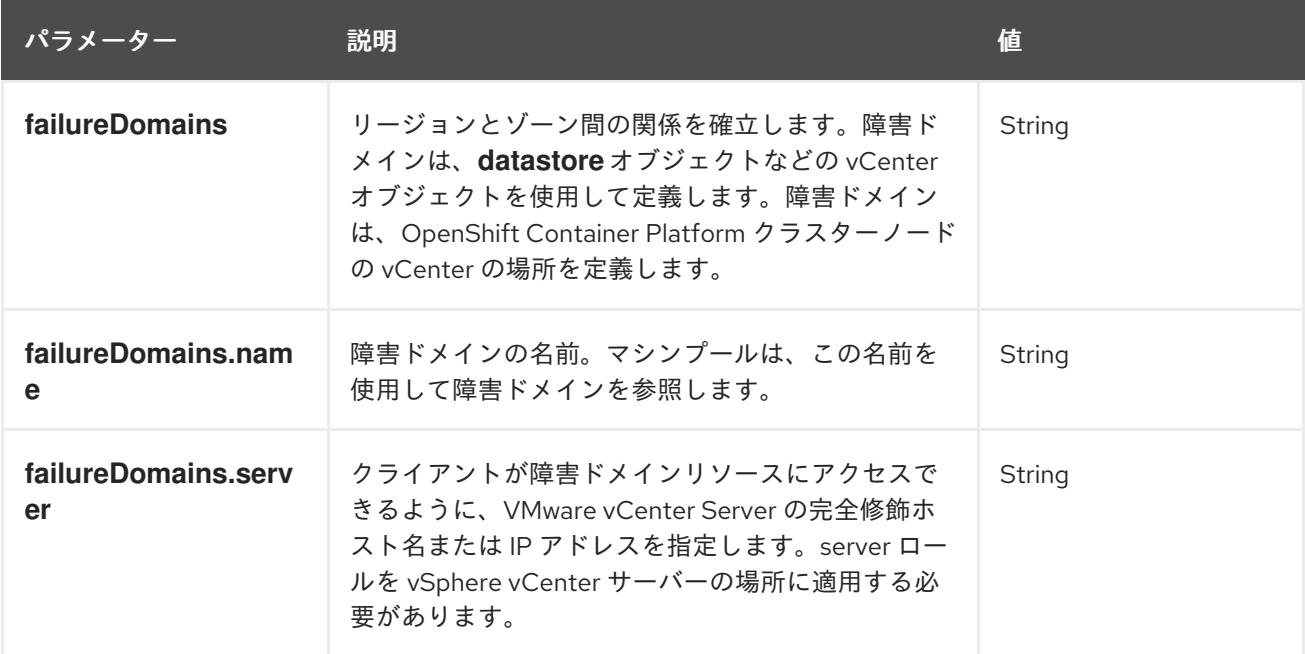

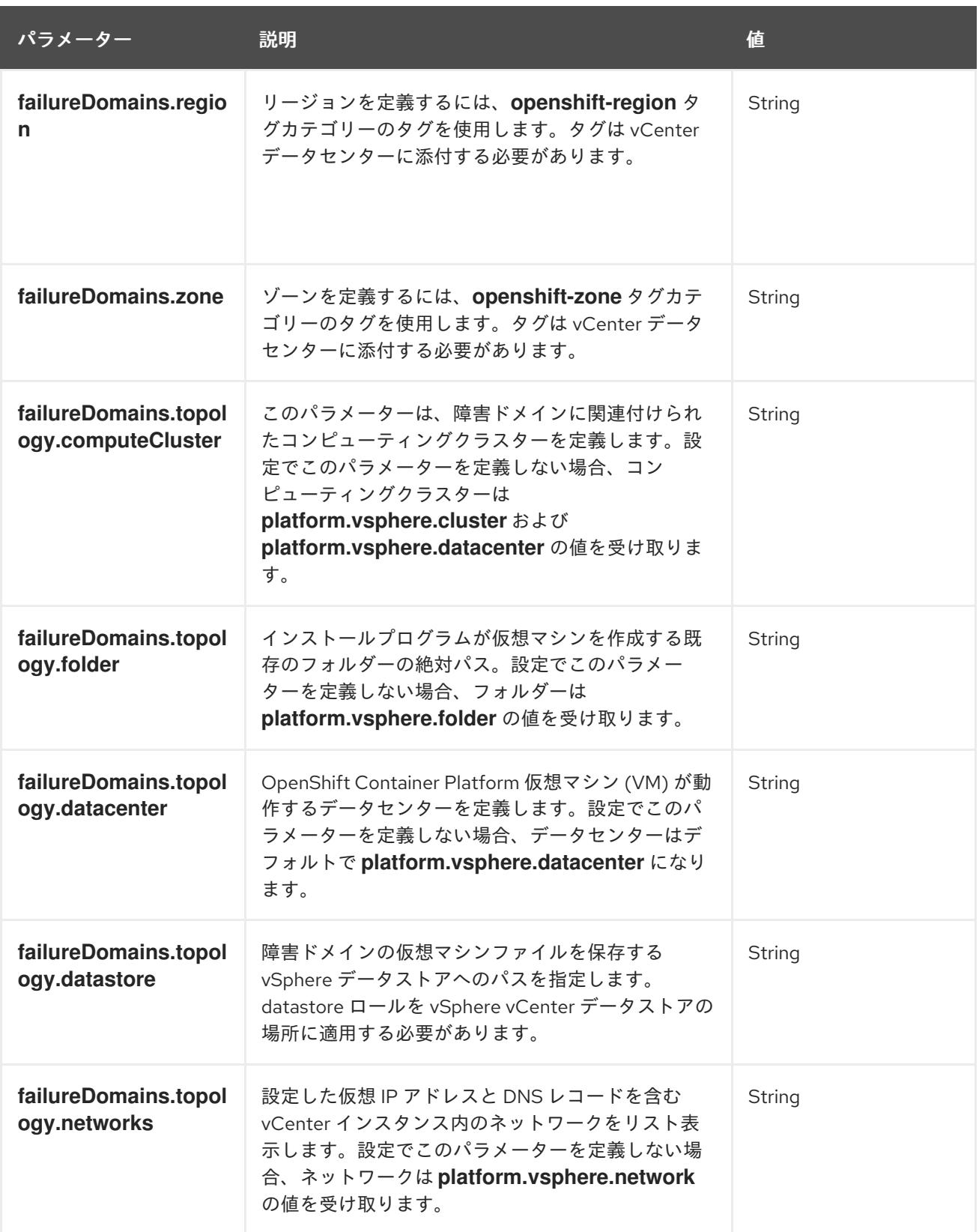

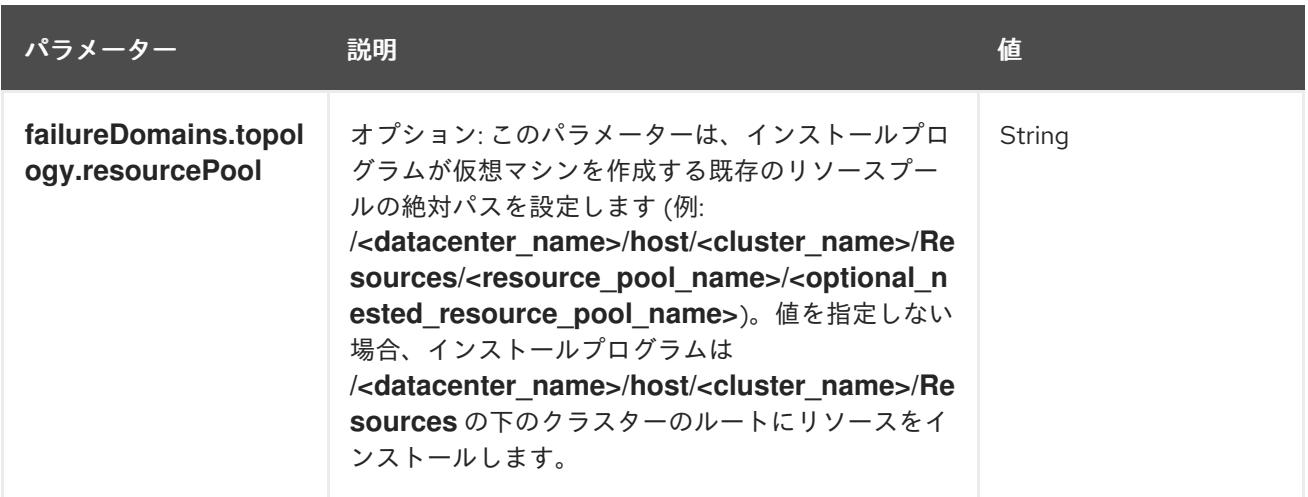

# 24.4.12.2. インストーラーでプロビジョニングされる VMware vSphere クラスターの installconfig.yaml ファイルのサンプル

**install-config.yaml** ファイルをカスタマイズして、OpenShift Container Platform クラスターのプラッ トフォームについての詳細を指定するか、必要なパラメーターの値を変更することができます。

<span id="page-3782-4"></span><span id="page-3782-3"></span><span id="page-3782-2"></span><span id="page-3782-1"></span><span id="page-3782-0"></span>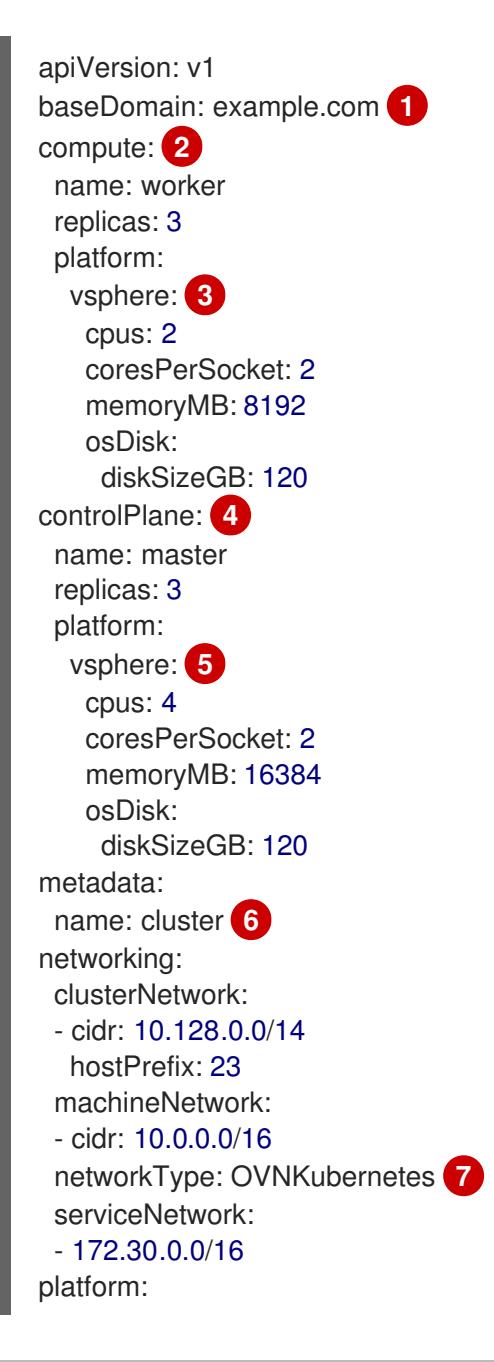

<span id="page-3783-4"></span><span id="page-3783-2"></span><span id="page-3783-1"></span><span id="page-3783-0"></span>vsphere: vcenter: your.vcenter.server username: username password: password datacenter: datacenter defaultDatastore: datastore folder: folder resourcePool: resource\_pool **8** diskType: thin **9** network: VM\_Network cluster: vsphere\_cluster\_name **10** apiVIPs: - api\_vip ingressVIPs: - ingress\_vip fips: false pullSecret: '{"auths": ...}' sshKey: 'ssh-ed25519 AAAA...'

<span id="page-3783-3"></span>クラスターのベースドメイン。すべての DNS レコードはこのベースのサブドメインである必要が あり、クラスター名が含まれる必要があります。

- [2](#page-3782-1) [4](#page-3782-2) **controlPlane** セクションは単一マッピングですが、**compute** セクションはマッピングのシーケン スになります。複数の異なるデータ構造の要件を満たすには、 **compute** セクションの最初の行は ハイフン **-** で始め、**controlPlane** セクションの最初の行はハイフンで始めることができません。1 つのコントロールプレーンプールのみが使用されます。
- <mark>[3](#page-3782-3) [5](#page-3782-4)</mark>オプション: コンピュートおよびコントロールプレーンマシンのマシンプールパラメーターの追加 設定を指定します。
- $\sigma$ DNS レコードに指定したクラスター名。
- [8](#page-3783-1) オプション: マシン作成用の既存のリソースプールを提供します。値を指定しない場合、インス トールプログラムは vSphere クラスターのルートリソースプールを使用します。
- $\bullet$ vSphere ディスクのプロビジョニング方法。
- [10](#page-3783-3) OpenShift Container Platform クラスターをインストールする vSphere クラスター。
- [7](#page-3783-4) インストールするクラスターネットワークプラグイン。サポートされている値は **OVNKubernetes** と **OpenShiftSDN** です。デフォルトの値は **OVNkubernetes** です。

[1](#page-3782-0)

## 注記

OpenShift Container Platform 4.12 以降では、**apiVIP** および **ingressVIP** 設定は非推奨で す。代わりに、リスト形式を使用して、**apiVIPs** および **ingressVIPs** 設定に値を入力し ます。

## 24.4.12.3. インストール時のクラスター全体のプロキシーの設定

実稼働環境では、インターネットへの直接アクセスを拒否し、代わりに HTTP または HTTPS プロキ シーを使用することができます。プロキシー設定を **install-config.yaml** ファイルで行うことにより、新 規の OpenShift Container Platform クラスターをプロキシーを使用するように設定できます。

#### 前提条件

ii ANALid

- **既存の install-config.vaml** ファイルがある。
- クラスターがアクセスする必要のあるサイトを確認済みで、それらのいずれかがプロキシーを バイパスする必要があるかどうかを判別している。デフォルトで、すべてのクラスター egress トラフィック (クラスターをホストするクラウドについてのクラウドプロバイダー API に対す る呼び出しを含む) はプロキシーされます。プロキシーを必要に応じてバイパスするために、サ イトを **Proxy** オブジェクトの **spec.noProxy** フィールドに追加している。

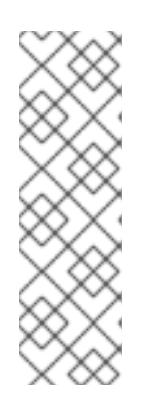

#### 注記

**Proxy** オブジェクトの **status.noProxy** フィールドには、インストール設定の **networking.machineNetwork[].cidr**、**networking.clusterNetwork[].cidr**、およ び **networking.serviceNetwork[]** フィールドの値が設定されます。

Amazon Web Services (AWS)、Google Cloud Platform (GCP)、Microsoft Azure、および Red Hat OpenStack Platform (RHOSP) へのインストールの場 合、**Proxy** オブジェクトの **status.noProxy** フィールドには、インスタンスメタ データのエンドポイント (**169.254.169.254**) も設定されます。

#### 手順

<span id="page-3784-4"></span><span id="page-3784-3"></span>[1](#page-3784-0)

1. **install-config.yaml** ファイルを編集し、プロキシー設定を追加します。以下に例を示します。

<span id="page-3784-2"></span><span id="page-3784-1"></span><span id="page-3784-0"></span>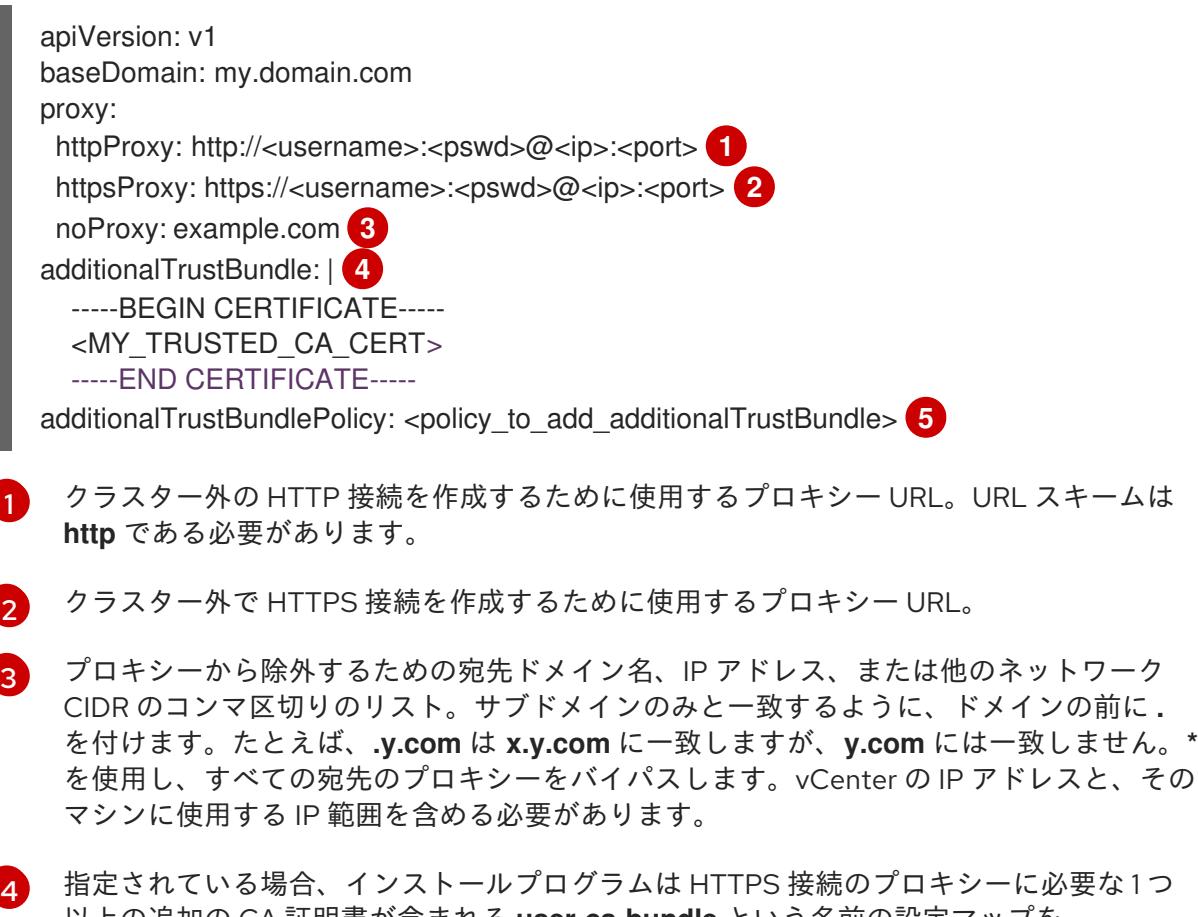

以上の追加の CA 証明書が含まれる **user-ca-bundle** という名前の設定マップを **openshift-config** namespace に生成します。次に Cluster Network Operator は、これら のコンテンツを Red Hat Enterprise Linux CoreOS (RHCOS) 信頼バンドルにマージする **trusted-ca-bundle** 設定マップを作成し、この設定マップは **Proxy** オブジェクトの **trustedCA** フィールドで参照されます。**additionalTrustBundle** フィールドは、プロキ シーのアイデンティティー証明書が RHCOS 信頼バンドルからの認証局によって署名され ない限り必要になります。

[5](#page-3784-4) オプション: **trustedCA** フィールドの **user-ca-bundle** 設定マップを参照する **Proxy** オ ブジェクトの設定を決定するポリシー。許可される値は **Proxyonly** および **Always** で

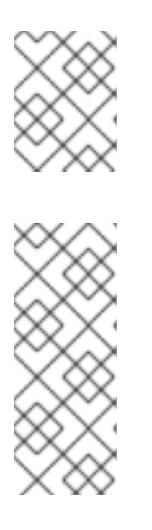

注記

インストールプログラムは、プロキシーの **readinessEndpoints** フィールドをサ ポートしません。

#### 注記

インストーラーがタイムアウトした場合は、インストーラーの **wait-for** コマン ドを使用してデプロイメントを再起動してからデプロイメントを完了します。以 下に例を示します。

\$ ./openshift-install wait-for install-complete --log-level debug

2. ファイルを保存し、OpenShift Container Platform のインストール時にこれを参照します。

インストールプログラムは、指定の **install-config.yaml** ファイルのプロキシー設定を使用する **cluster** という名前のクラスター全体のプロキシーを作成します。プロキシー設定が指定されていない場 合、**cluster Proxy** オブジェクトが依然として作成されますが、これには **spec** がありません。

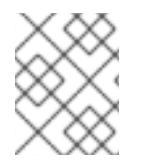

#### 注記

**cluster** という名前の **Proxy** オブジェクトのみがサポートされ、追加のプロキシーを作 成することはできません。

## 24.4.12.4. VMware vCenter のリージョンとゾーンの設定

デフォルトのインストール設定ファイルを変更して、単一の VMware vCenter で実行される複数の vSphere データセンターに OpenShift Container Platform クラスターをデプロイできるようにします。

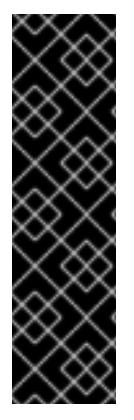

## 重要

VMware vSphere のリージョンとゾーンの有効化は、テクノロジープレビュー機能のみ です。テクノロジープレビュー機能は、Red Hat 製品のサービスレベルアグリーメント (SLA) の対象外であり、機能的に完全ではないことがあります。Red Hat は、実稼働環 境でこれらを使用することを推奨していません。テクノロジープレビュー機能は、最新 の製品機能をいち早く提供して、開発段階で機能のテストを行いフィードバックを提供 していただくことを目的としています。

Red Hat [のテクノロジープレビュー機能のサポート範囲に関する詳細は、テクノロジー](https://access.redhat.com/support/offerings/techpreview/) プレビュー機能のサポート範囲 を参照してください。

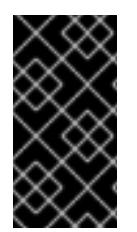

## 重要

この例では、**govc** コマンドを使用します。**govc** コマンドは、VMware から入手できる オープンソースコマンドです。**govc** コマンドは Red Hat からは入手できません。Red Hat サポートは **govc** コマンドを保守しません。**govc** のダウンロードおよびインストー ル手順は、VMware ドキュメントの Web サイト を参照してください。

#### 前提条件

既存の **install-config.yaml** インストール設定ファイルがあります。

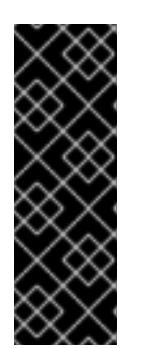

# 重要

VMware vCenter Server のデータセンターオブジェクトをプロビジョニングでき るように、OpenShift Container Platform クラスターに少なくとも1つの障害ド メインを指定する必要があります。異なるデータセンター、クラスター、データ ストア、その他のコンポーネントに仮想マシンノードをプロビジョニングする必 要がある場合は、複数の障害ドメインを指定することを検討してください。リー ジョンとゾーンを有効にするには、OpenShift Container Platform クラスターに 複数の障害ドメインを定義する必要があります。

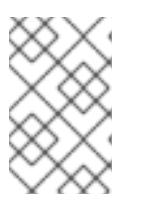

## 注記

VMware vSphere プラットフォームに OpenShift Container Platform クラスター をインストールした後は、障害ドメインを変更できません。クラスターのインス トール後に、障害ドメインを追加できます。

#### 手順

1. 次の **govc** コマンドラインツールコマンドを入力して、**openshift-region** および **openshiftzone** vCenter タグカテゴリーを作成します。

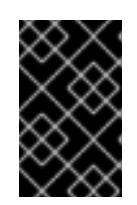

#### 重要

**openshift-region** および **openshift-zone** vCenter タグカテゴリーに異なる名前 を指定すると、OpenShift Container Platform クラスターのインストールは失敗 します。

\$ govc tags.category.create -d "OpenShift region" openshift-region

\$ govc tags.category.create -d "OpenShift zone" openshift-zone

2. クラスターをデプロイする各リージョン vSphere データセンターのリージョンタグを作成する には、ターミナルで次のコマンドを入力します。

\$ govc tags.create -c <region\_tag\_category> <region\_tag>

3. クラスターをデプロイする vSphere クラスターごとにゾーンタグを作成するには、次のコマン ドを入力します。

\$ govc tags.create -c <zone\_tag\_category> <zone\_tag>

4. 次のコマンドを入力して、各 vCenter データセンターオブジェクトにリージョンタグをアタッ チします。

\$ govc tags.attach -c <region\_tag\_category> <region\_tag\_1> /<datacenter\_1>

5. 次のコマンドを入力して、各 vCenter データセンターオブジェクトにゾーンタグをアタッチし ます。

\$ govc tags.attach -c <zone\_tag\_category> <zone\_tag\_1> /<datacenter\_1>/host/vcs-mdcncworkload-1

6. インストールプログラムが含まれるディレクトリーに移動し、選択したインストール要件に 従ってクラスターデプロイメントを初期化します。

# vSphere センターで定義された複数のデータセンターを含むサンプル **install-config.yaml** ファ イル

```
apiVersion: v1
baseDomain: example.com
featureSet: TechPreviewNoUpgrade 1
compute:
 name: worker
 replicas: 3
 vsphere:
  zones: 2
   - "<machine_pool_zone_1>"
   - "<machine_pool_zone_2>"
controlPlane:
 name: master
 replicas: 3
 vsphere:
  zones: 3
   - "<machine_pool_zone_1>"
   - "<machine_pool_zone_2>"
metadata:
 name: cluster
platform:
 vsphere:
  vcenter: <vcenter_server> 4
  username: <username> 5
  password: <password> 6
  datacenter: datacenter 7
  defaultDatastore: datastore 8
  folder: "/<datacenter_name>/vm/<folder_name>/<subfolder_name>" 9
  cluster: cluster 10
  resourcePool: "/<datacenter_name>/host/<cluster_name>/Resources/<resource_pool_name>" 11
  diskType: thin
  failureDomains: 12
  - name: <machine_pool_zone_1> 13
   region: <region_tag_1> 14
   zone: \lezone_tag_1> \Boxtopology: 16
    datacenter: <datacenter1> 17
    computeCluster: "/<datacenter1>/host/<cluster1>" 18
    resourcePool: "/<datacenter1>/host/<cluster1>/Resources/<resourcePool1>" 19
    networks: 20
    - <VM_Network1_name>
    datastore: "/<datacenter1>/datastore/<datastore1>" 21
  - name: <machine_pool_zone_2>
   region: <region_tag_2>
```
<span id="page-3788-4"></span><span id="page-3788-3"></span><span id="page-3788-2"></span><span id="page-3788-1"></span><span id="page-3788-0"></span>zone: <zone\_tag\_2> topology: datacenter: <datacenter2> computeCluster: "/<datacenter2>/host/<cluster2>" networks: - <VM\_Network2\_name> datastore: "/<datacenter2>/datastore/<datastore2>" resourcePool: "/<datacenter2>/host/<cluster2>/Resources/<resourcePool2>" folder: "/<datacenter2>/vm/<folder2>" *# ...*

VMware vSphere リージョンおよびゾーン有効化機能を使用できるように、このパラメーターの値 として **TechPreviewNoUpgrade** を設定するように定義する必要があります。

<mark>[2](#page-3787-1)</mark> [3](#page-3787-2) VCenter クラスターを指定するためのオプションのパラメーター。ゾーンを定義するに は、**openshift-zone** タグカテゴリーのタグを使用します。このパラメーターを定義しない場合、 ノードは定義されているすべての障害ドメインに分散されます。

[4](#page-3787-3) [5](#page-3787-4) [6](#page-3787-5) [7](#page-3787-6) [8](#page-3787-7) [9](#page-3787-8) [10](#page-3787-9) [11](#page-3787-10) デフォルトの vCenter トポロジー。インストールプログラムは、このトポロ ジー情報を使用してブートストラップノードをデプロイメントします。さら に、トポロジーは vSphere 永続ボリュームのデフォルトデータストアを定義します。

[12](#page-3787-11) リージョンとゾーン間の関係を確立します。障害ドメインは、datastore オブジェクトなどの vCenter オブジェクトを使用して定義します。障害ドメインは、OpenShift Container Platform ク ラスターノードの vCenter の場所を定義します。このパラメーターを定義しない場合、インス トールプログラムはデフォルトの vCenter トポロジーを使用します。

[13](#page-3787-12) 障害ドメインの名前を定義します。各障害ドメインは **zones** パラメーターで参照され、マシン プールの範囲が障害ドメインに設定されます。

[14](#page-3787-13) リージョンを定義するには、**openshift-region** タグカテゴリーのタグを使用します。タグは vCenter データセンターに添付する必要があります。

[15](#page-3787-14) ゾーンを定義するには、**openshift-zone** タグカテゴリーのタグを使用します。タグは vCenter データセンターに添付する必要があります。

[16](#page-3787-15) 障害ドメインに関連付けられた vCenter リソースを指定します。

[1](#page-3787-0)

[17](#page-3788-0) 障害ドメインに関連付けられた vSphere データセンターを定義するためのオプションのパラメー ター。このパラメーターを定義しない場合、インストールプログラムはデフォルトの vCenter ト ポロジーを使用します。

[18](#page-3788-1) 障害ドメインに関連付けられた計算クラスターの絶対ファイルパスを指定するためのオプションの パラメーター。このパラメーターを定義しない場合、インストールプログラムはデフォルトの vCenter トポロジーを使用します。

[19](#page-3788-2) インストーラーがプロビジョニングするインフラストラクチャーのオプションのパラメーター。こ のパラメーターは、インストールプログラムが仮想マシンを作成する既存のリソースプールの絶対 パスを設定します (例:

**/<datacenter\_name>/host/<cluster\_name>/Resources/<resource\_pool\_name>/<optional\_nes ted\_resource\_pool\_name>**)。値を指定しない場合、リソースはクラスターのルート **/example\_datacenter/host/example\_cluster/Resources** にインストールされます。

[20](#page-3788-3) 設定した仮想 IP アドレスと DNS レコードを含む vCenter インスタンス内のネットワークをリス トするオプションのパラメーター。このパラメーターを定義しない場合、インストールプログラム はデフォルトの vCenter トポロジーを使用します。

[21](#page-3788-4) ボリュームのプロビジョニングに使用するデータストアを指定するためのオプションのパラメー ター。このパラメーターを定義しない場合、インストールプログラムはデフォルトの vCenter ト

## 24.4.13. ネットワーク設定フェーズ

OpenShift Container Platform をインストールする前に、ネットワーク設定をカスタマイズできる 2 つ のフェーズがあります。

フェーズ 1

マニフェストファイルを作成する前に、**install-config.yaml** ファイルで以下のネットワーク関連の フィールドをカスタマイズできます。

- **networking.networkType**
- **networking.clusterNetwork**
- **networking.serviceNetwork**
- **networking.machineNetwork** これらのフィールドの詳細は、インストール設定パラメーター を参照してください。

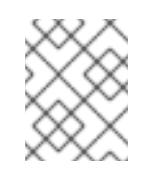

#### 注記

優先される NIC が置かれている CIDR に一致する **networking.machineNetwork** を設定します。

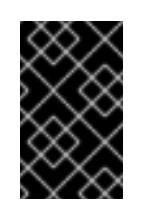

#### 重要

CIDR 範囲 **172.17.0.0/16** は libVirt によって予約されています。この範囲、ま たはこの範囲と重複する範囲をクラスター内のネットワークに使用すること はできません。

#### フェーズ 2

**openshift-install create manifests** を実行してマニフェストファイルを作成した後に、変更する フィールドのみでカスタマイズされた Cluster Network Operator マニフェストを定義できます。マ ニフェストを使用して、高度なネットワーク設定を指定できます。

フェーズ 2 で、**install-config.yaml** ファイルのフェーズ 1 で指定した値を上書きすることはできませ ん。ただし、フェーズ 2 でネットワークプラグインをさらにカスタマイズできます。

24.4.14. 高度なネットワーク設定の指定

ネットワークプラグインに高度なネットワーク設定を使用し、クラスターを既存のネットワーク環境に 統合することができます。高度なネットワーク設定は、クラスターのインストール前にのみ指定するこ とができます。

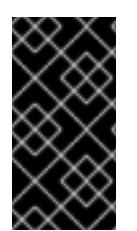

#### 重要

インストールプロブラムで作成される OpenShift Container Platform マニフェストファ イルを変更してネットワーク設定をカスタマイズすることは、サポートされていませ ん。以下の手順のように、作成するマニフェストファイルを適用することがサポートさ れています。

#### 前提条件

**install-config.yaml** ファイルを作成し、これに対する変更を完了している。

## 手順

1. インストールプログラムが含まれるディレクトリーに切り替え、マニフェストを作成します。

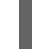

\$ ./openshift-install create manifests --dir <installation\_directory> **1** 

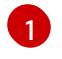

<span id="page-3790-0"></span>**<installation\_directory>** は、クラスターの **install-config.yaml** ファイルが含まれるディ レクトリーの名前を指定します。

2. **cluster-network-03-config.yml** という名前の、高度なネットワーク設定用のスタブマニフェス トファイルを **<installation\_directory>/manifests/** ディレクトリーに作成します。

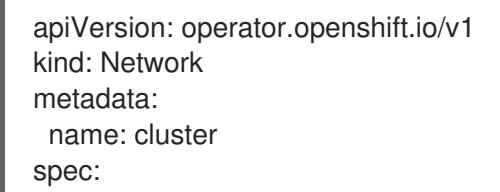

3. 以下の例のように、**cluster-network-03-config.yml** ファイルで、クラスターの高度なネット ワーク設定を指定します。

OpenShift SDN ネットワークプロバイダーに異なる VXLAN ポートを指定します。

apiVersion: operator.openshift.io/v1 kind: Network metadata: name: cluster spec: defaultNetwork: openshiftSDNConfig: vxlanPort: 4800

## OVN-Kubernetes ネットワークプロバイダーの IPsec を有効にします。

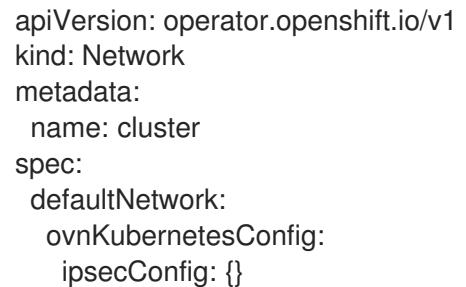

4. オプション: **manifests/cluster-network-03-config.yml** ファイルをバックアップします。イン ストールプログラムは、Ignition 設定ファイルの作成時に **manifests/** ディレクトリーを使用し ます。

## 24.4.15. Cluster Network Operator (CNO) の設定

クラスターネットワークの設定は、Cluster Network Operator (CNO) 設定の一部として指定さ れ、**cluster** という名前のカスタムリソース (CR) オブジェクトに保存されます。CR は **operator.openshift.io** API グループの **Network** API のフィールドを指定します。

CNO 設定は、**Network.config.openshift.io** API グループの **Network** API からクラスターのインストー ル時に以下のフィールドを継承し、これらのフィールドは変更できません。

#### **clusterNetwork**

Pod IP アドレスの割り当てに使用する IP アドレスプール。

#### **serviceNetwork**

サービスの IP アドレスプール。

#### **defaultNetwork.type**

OpenShift SDN や OVN-Kubernetes などのクラスターネットワークプラグイン。

**defaultNetwork** オブジェクトのフィールドを **cluster** という名前の CNO オブジェクトに設定すること により、クラスターのクラスターネットワークプラグイン設定を指定できます。

## 24.4.15.1. Cluster Network Operator 設定オブジェクト

Cluster Network Operator (CNO) のフィールドは以下の表で説明されています。

#### 表24.35 Cluster Network Operator 設定オブジェクト

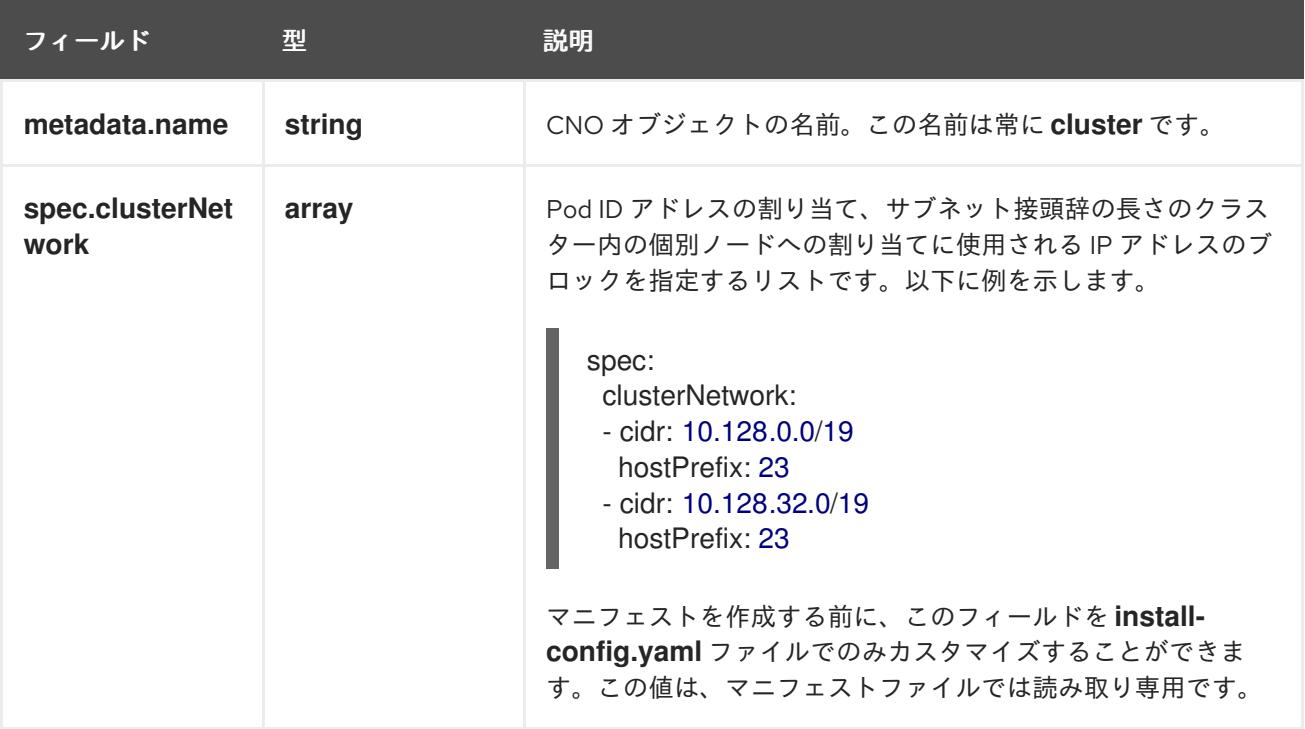

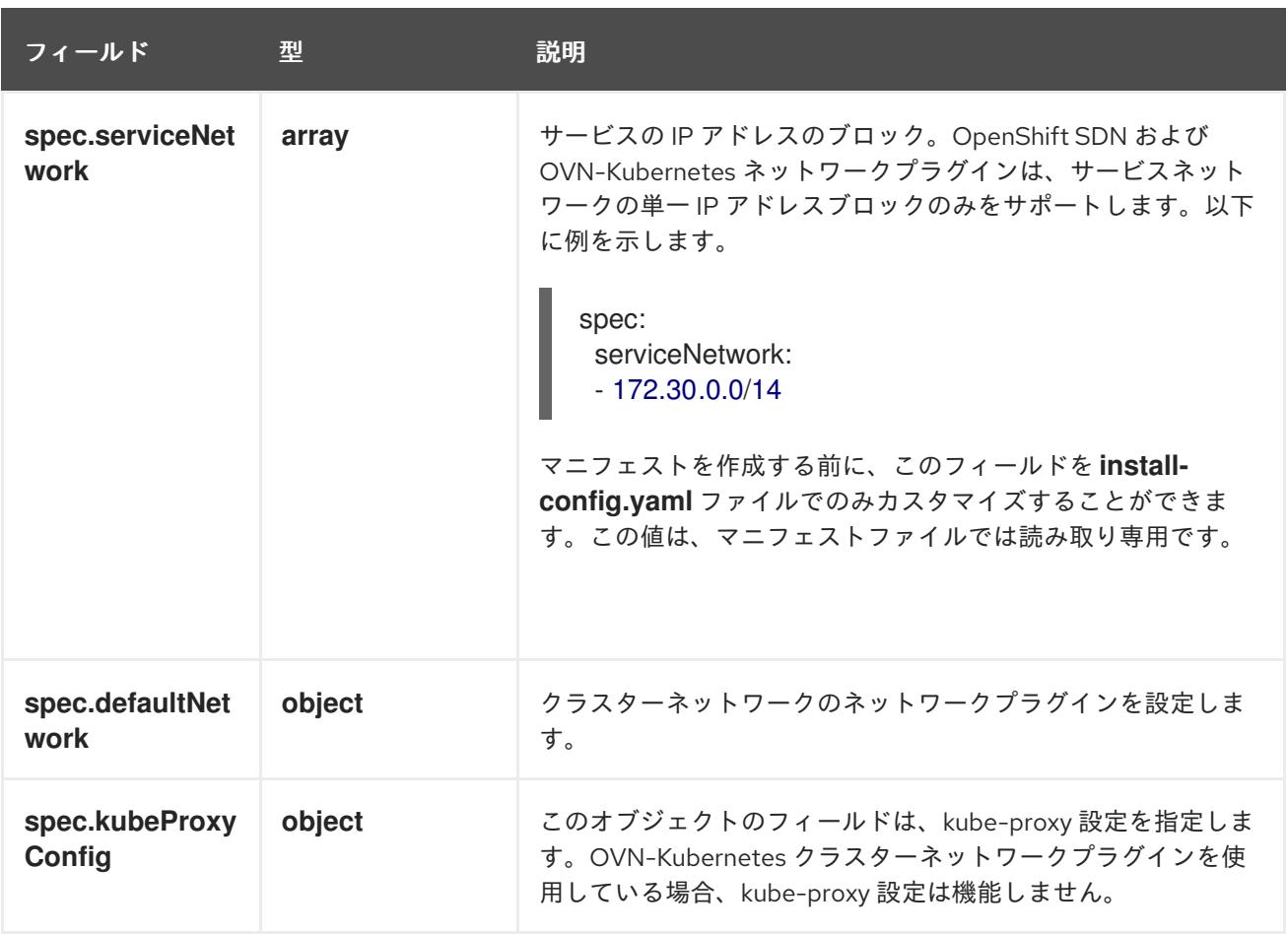

# defaultNetwork オブジェクト設定

**defaultNetwork** オブジェクトの値は、以下の表で定義されます。

# 表24.36 **defaultNetwork**オブジェクト

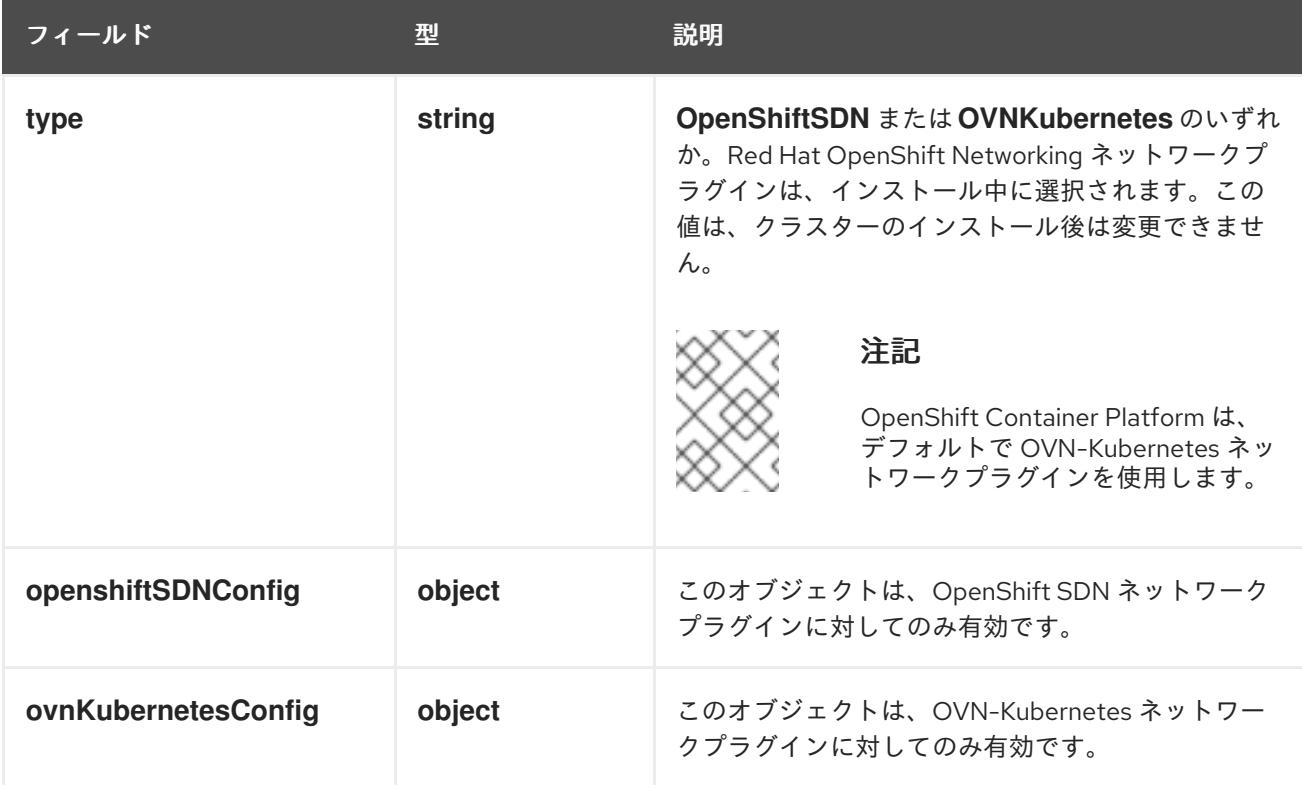

OpenShift SDN ネットワークプラグインの設定

以下の表では、OpenShift SDN ネットワークプラグインの設定フィールドについて説明します。

## 表24.37 **openshiftSDNConfig**オブジェクト

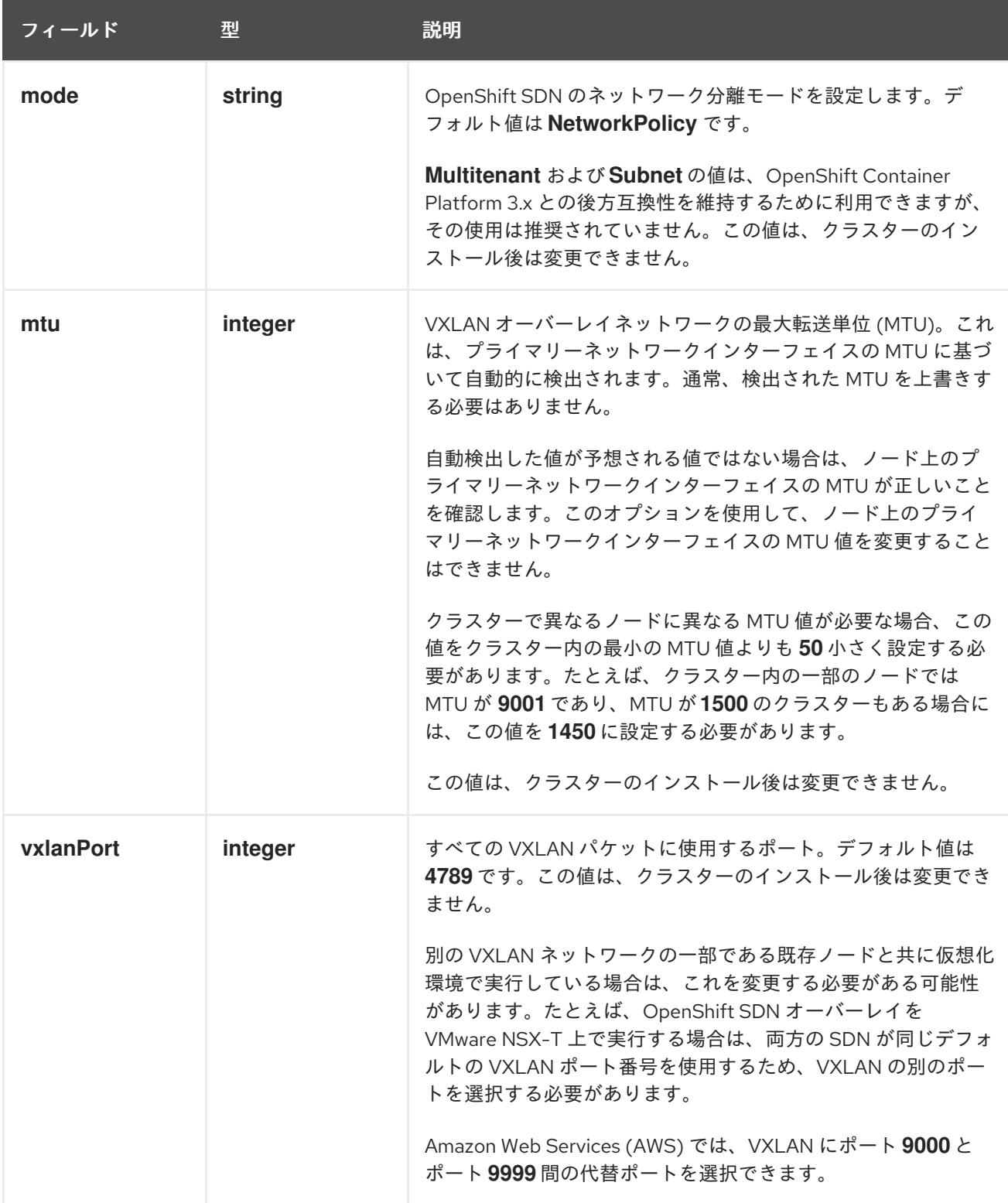

# OpenShift SDN 設定の例

defaultNetwork: type: OpenShiftSDN openshiftSDNConfig: mode: NetworkPolicy mtu: 1450 vxlanPort: 4789

## OVN-Kubernetes ネットワークプラグインの設定

次の表では、OVN-Kubernetes ネットワークプラグインの設定フィールドについて説明します。

# 表24.38 **ovnKubernetesConfig** オブジェクト

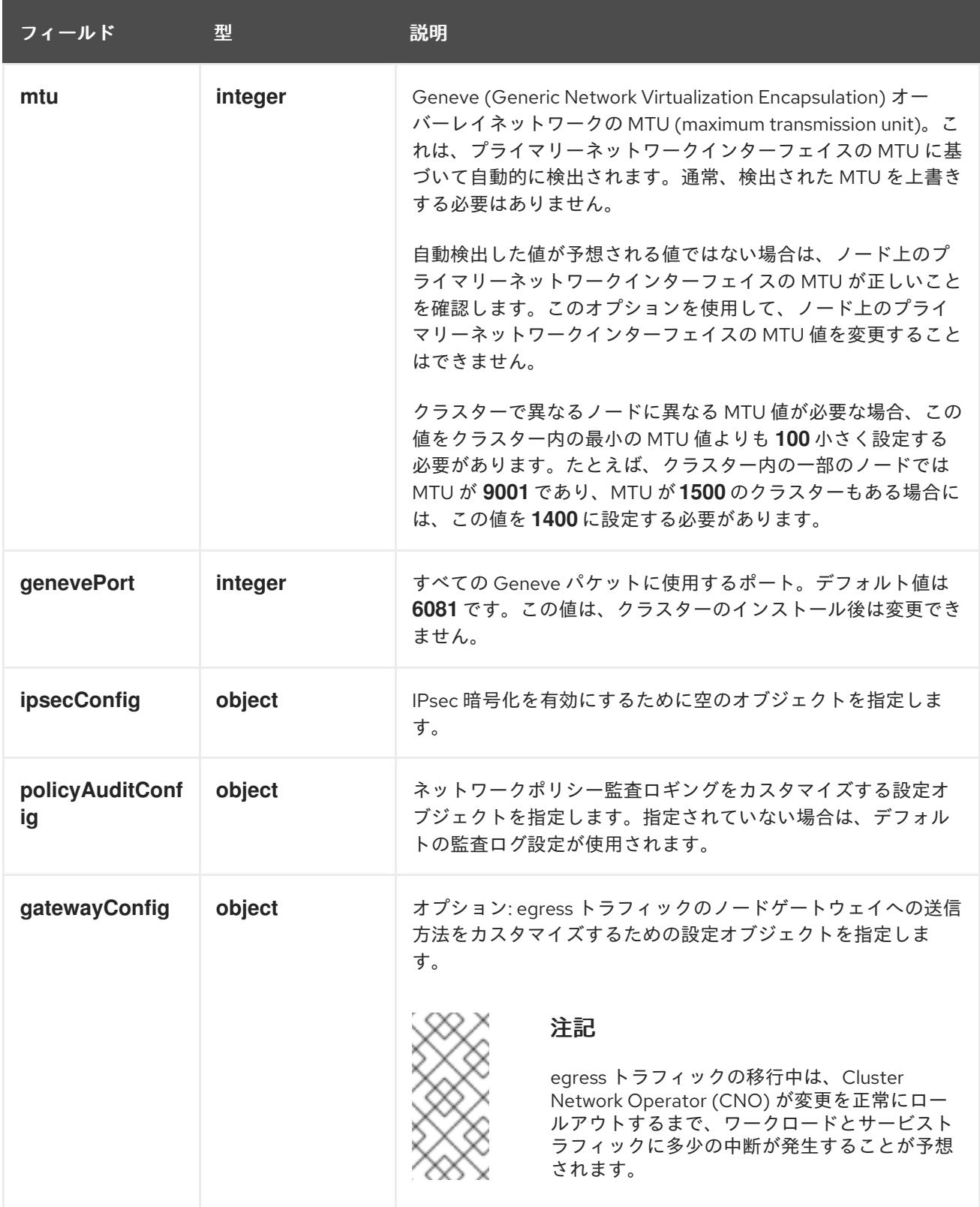

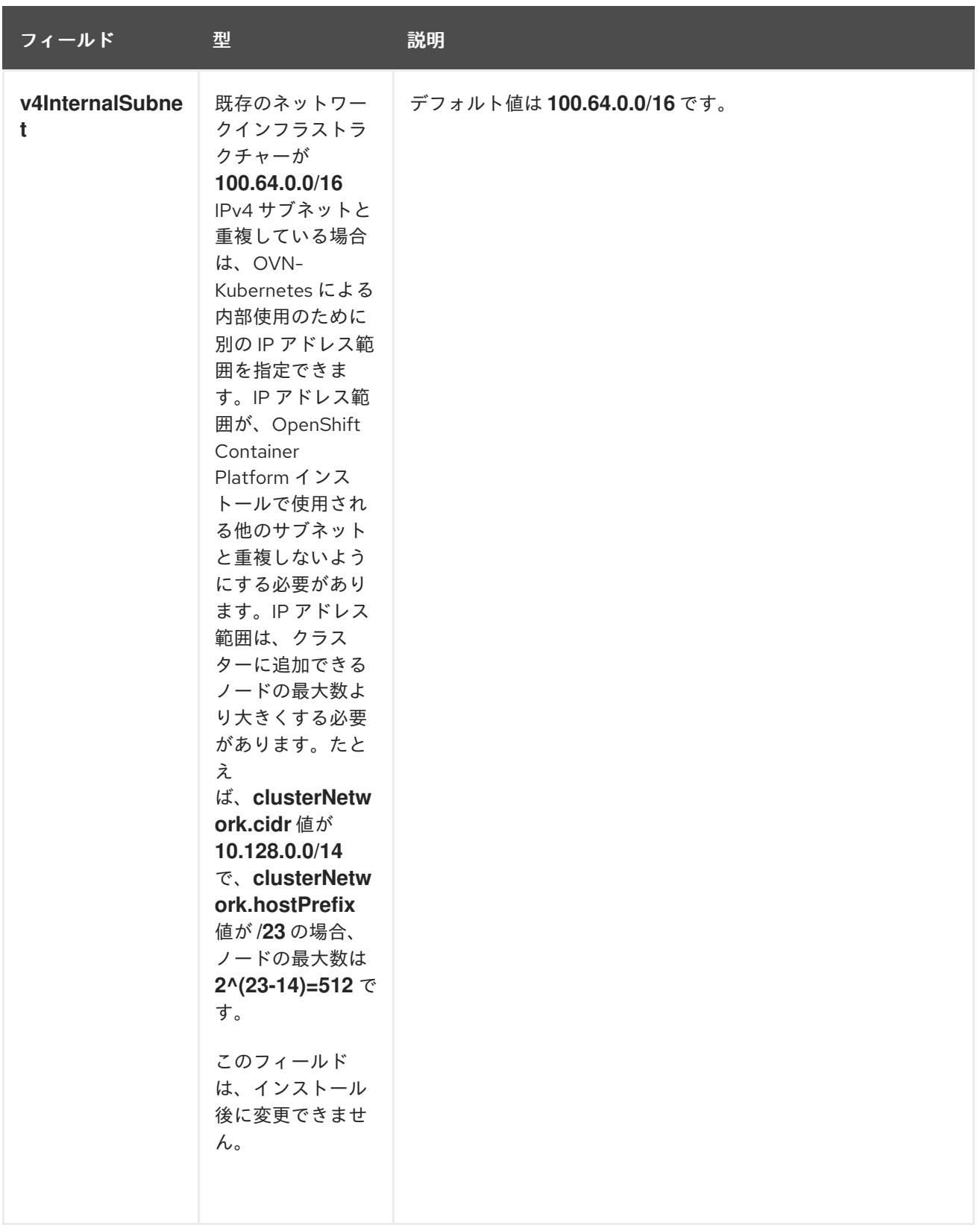

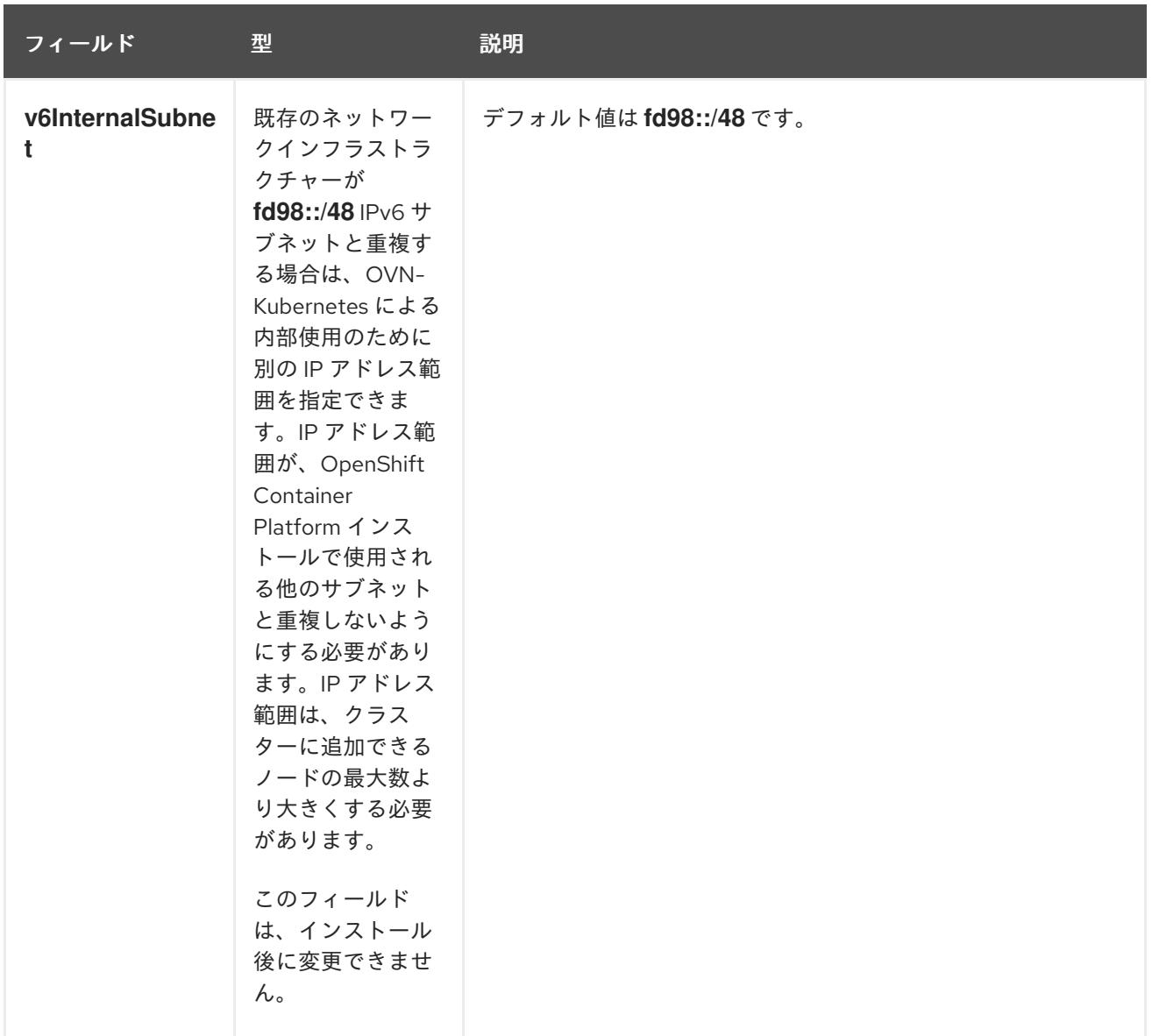

# 表24.39 **policyAuditConfig** オブジェクト

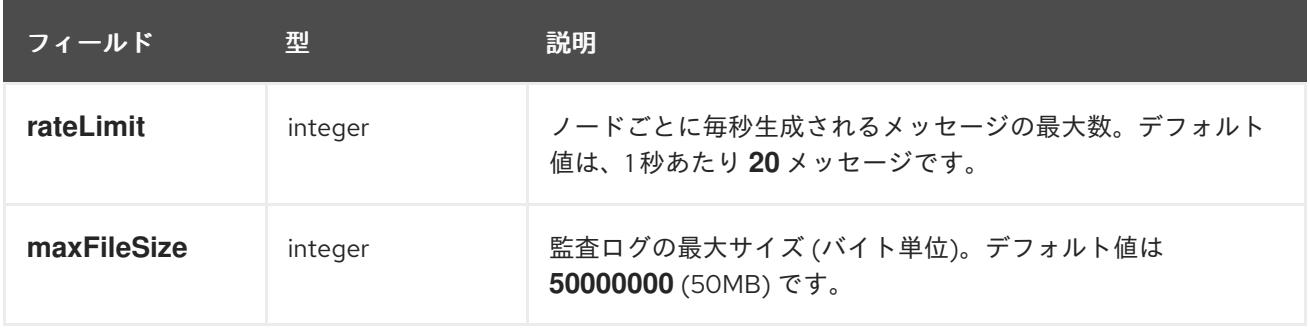

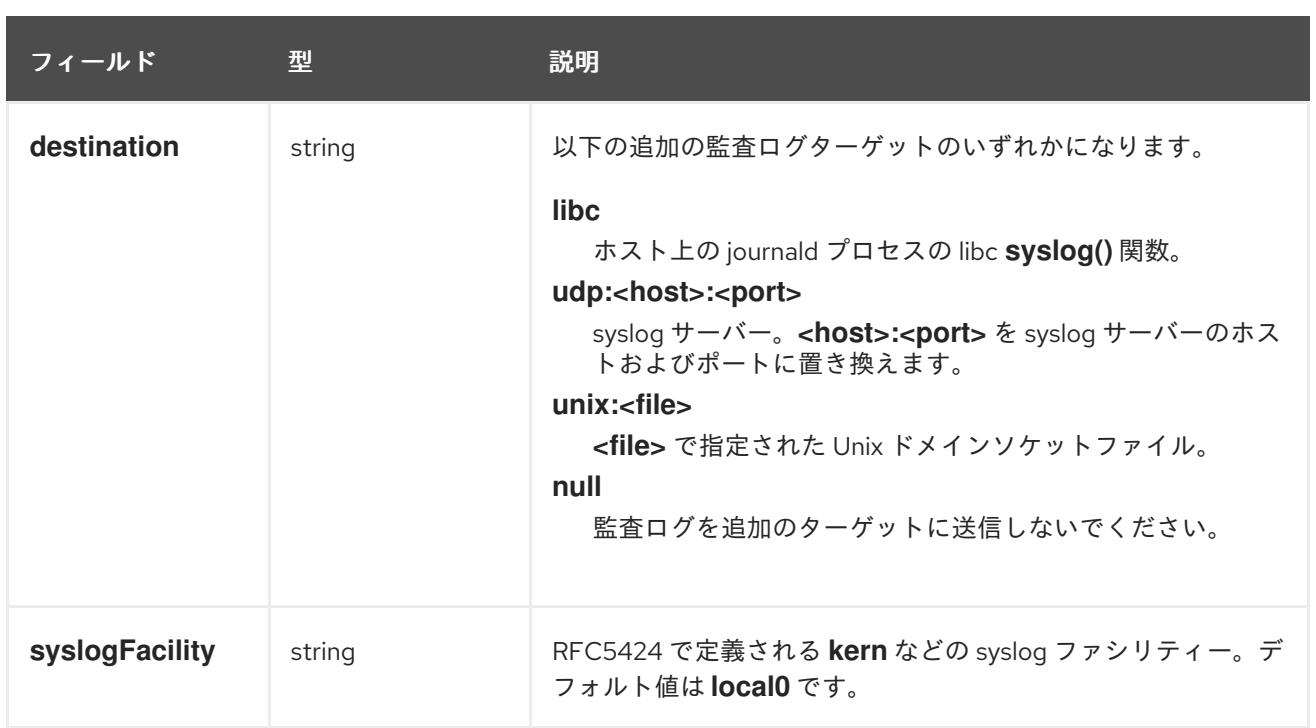

## 表24.40 **gatewayConfig** オブジェクト

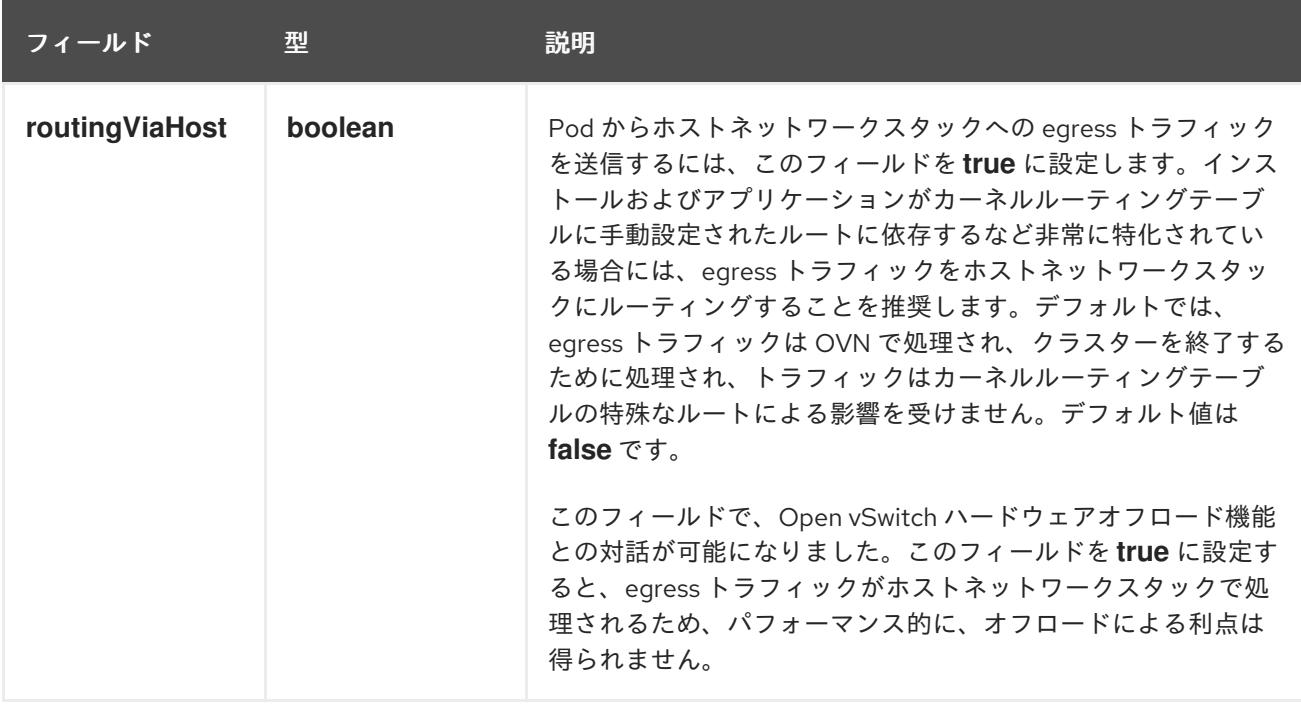

# IPsec が有効な OVN-Kubernetes 設定の例

defaultNetwork: type: OVNKubernetes ovnKubernetesConfig: mtu: 1400 genevePort: 6081 ipsecConfig: {}

kubeProxyConfig オブジェクト設定 **kubeProxyConfig** オブジェクトの値は以下の表で定義されます。

## 表24.41 **kubeProxyConfig** オブジェクト

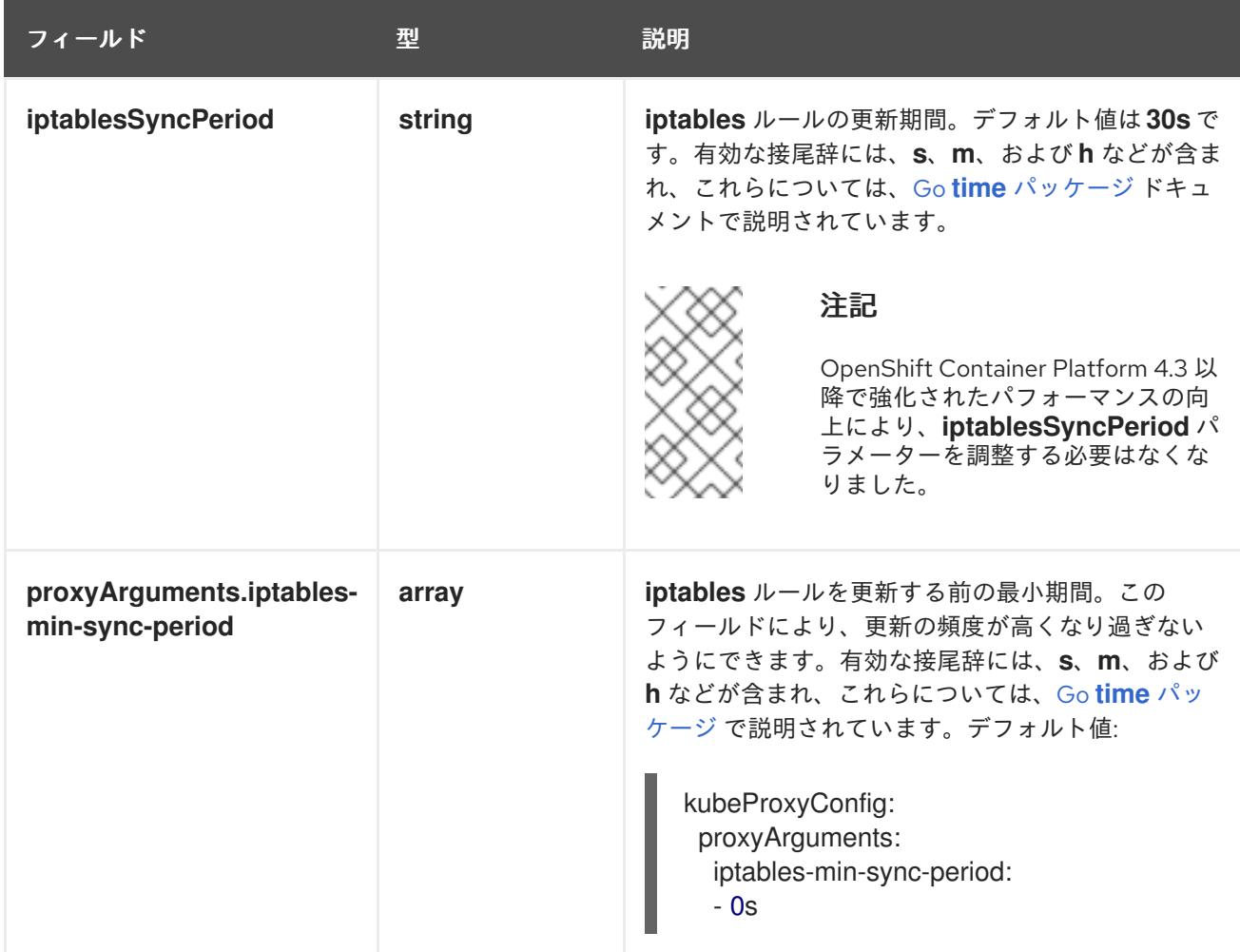

# 24.4.16. クラスターのデプロイ

互換性のあるクラウドプラットフォームに OpenShift Container Platform をインストールできます。

OpenShift Container Platform デプロイメント用に VMC 環境を設定したとき、VMC 環境に併設された bastion 管理ホストの OpenShift Container Platform インストールプログラムを使用します。インス トールプログラムおよびコントロールプレーンは、OpenShift Container Platform クラスターに必要な リソースのデプロイおよび管理プロセスを自動化します。

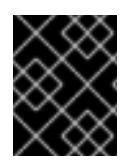

## 重要

インストールプログラムの **create cluster** コマンドは、初期インストール時に 1 回だけ 実行できます。

#### 前提条件

- クラスターをホストするクラウドプラットフォームでアカウントを設定します。
- OpenShift Container Platform インストールプログラム、およびクラスターのプルシークレッ トを取得する。
- ホスト上のクラウドプロバイダーアカウントに、クラスターをデプロイするための適切な権限 があることを確認してください。アカウントの権限が正しくないと、インストールプロセスが 失敗し、不足している権限を示すエラーメッセージが表示されます。

## 手順

- インストールプログラムが含まれるディレクトリーに切り替え、クラスターのデプロイメント を初期化します。
	- \$ ./openshift-install create cluster --dir <installation\_directory> \ **1** --log-level=info **2**

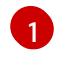

<span id="page-3799-1"></span><span id="page-3799-0"></span>**<installation\_directory>** については、カスタマイズした **./install-config.yaml** ファイルの 場所を指定します。

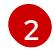

異なるインストールの詳細情報を表示するには、**info** ではなく、**warn**、**debug**、または **error** を指定します。

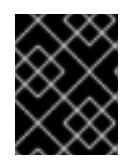

# 重要

VMC 環境でホストされる bastion からの **openshift-install** コマンドを使用しま す。

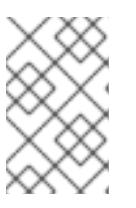

#### 注記

ホストに設定したクラウドプロバイダーアカウントにクラスターをデプロイする ための十分なパーミッションがない場合、インストールプロセスは停止し、不足 しているパーミッションが表示されます。

## 検証

クラスターのデプロイが正常に完了すると、次のようになります。

- **ターミナルには、Web コンソールへのリンクや kubeadmin ユーザーの認証情報など、クラス** ターにアクセスするための指示が表示されます。
- 認証情報は <installation directory>/.openshift\_install.log にも出力されます。

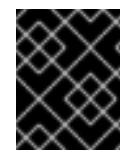

## 重要

インストールプログラム、またはインストールプログラムが作成するファイルを削除す ることはできません。これらはいずれもクラスターを削除するために必要になります。

## 出力例

... INFO Install complete! INFO To access the cluster as the system:admin user when using 'oc', run 'export KUBECONFIG=/home/myuser/install\_dir/auth/kubeconfig' INFO Access the OpenShift web-console here: https://console-openshiftconsole.apps.mycluster.example.com INFO Login to the console with user: "kubeadmin", and password: "password" INFO Time elapsed: 36m22s

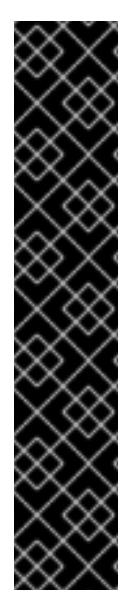

- インストールプログラムが生成する Ignition 設定ファイルには、24 時間が経過 すると期限切れになり、その後に更新される証明書が含まれます。証明書を更新 する前にクラスターが停止し、24 時間経過した後にクラスターを再起動する と、クラスターは期限切れの証明書を自動的に復元します。例外として、 kubelet 証明書を回復するために保留状態の **node-bootstrapper** 証明書署名要求 (CSR) を手動で承認する必要があります。詳細は、コントロールプレーン証明書 の期限切れの状態からのリカバリー についてのドキュメントを参照してくださ い。
- 24 時間証明書はクラスターのインストール後 16 時間から 22 時間にローテー ションするため、Ignition 設定ファイルは、生成後 12 時間以内に使用することを 推奨します。12 時間以内に Ignition 設定ファイルを使用することにより、インス トール中に証明書の更新が実行された場合のインストールの失敗を回避できま す。

24.4.17. バイナリーのダウンロードによる OpenShift CLI のインストール

コマンドラインインターフェイスを使用して OpenShift Container Platform と対話するために CLI (**oc**) をインストールすることができます。**oc** は Linux、Windows、または macOS にインストールできま す。

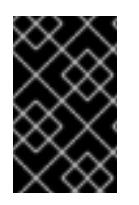

#### 重要

重要

以前のバージョンの **oc** をインストールしている場合、これを使用して OpenShift Container Platform 4.12 のすべてのコマンドを実行することはできません。新規バー ジョンの **oc** をダウンロードし、インストールします。

Linux への OpenShift CLI のインストール 以下の手順を使用して、OpenShift CLI (**oc**) バイナリーを Linux にインストールできます。

#### 手順

- 1. Red Hat カスタマーポータルの OpenShift Container Platform [ダウンロードページ](https://access.redhat.com/downloads/content/290) に移動しま す。
- 2. Product Variant ドロップダウンリストからアーキテクチャーを選択します。
- 3. バージョン ドロップダウンリストから適切なバージョンを選択します。
- 4. OpenShift v4.12 Linux Client エントリーの横にある Download Now をクリックして、ファイ ルを保存します。
- 5. アーカイブを展開します。

\$ tar xvf <file>

6. **oc** バイナリーを、**PATH** にあるディレクトリーに配置します。 **PATH** を確認するには、以下のコマンドを実行します。

\$ echo \$PATH

● OpenShift CLI のインストール後に、oc コマンドを使用して利用できます。

\$ oc <command>

Windows への OpenShift CLI のインストール

以下の手順を使用して、OpenShift CLI (**oc**) バイナリーを Windows にインストールできます。

## 手順

- 1. Red Hat カスタマーポータルの OpenShift Container Platform [ダウンロードページ](https://access.redhat.com/downloads/content/290) に移動しま す。
- 2. バージョン ドロップダウンリストから適切なバージョンを選択します。
- 3. OpenShift v4.12 Windows Client エントリーの横にある Download Now をクリックして、ファ イルを保存します。
- 4. ZIP プログラムでアーカイブを解凍します。
- 5. **oc** バイナリーを、**PATH** にあるディレクトリーに移動します。 **PATH** を確認するには、コマンドプロンプトを開いて以下のコマンドを実行します。

C:\> path

## 検証

● OpenShift CLI のインストール後に、oc コマンドを使用して利用できます。

C:\> oc <command>

macOC への OpenShift CLI のインストール 以下の手順を使用して、OpenShift CLI (**oc**) バイナリーを macOS にインストールできます。

## 手順

- 1. Red Hat カスタマーポータルの OpenShift Container Platform [ダウンロードページ](https://access.redhat.com/downloads/content/290) に移動しま す。
- 2. バージョン ドロップダウンリストから適切なバージョンを選択します。
- 3. OpenShift v4.12 macOS Clientエントリーの横にある Download Now をクリックして、ファ イルを保存します。

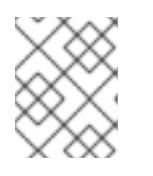

## 注記

macOS arm64 の場合は、OpenShift v4.12 macOS arm64 Clientエントリーを 選択します。

- 4. アーカイブを展開し、解凍します。
- 5. **oc** バイナリーをパスにあるディレクトリーに移動します。 **PATH** を確認するには、ターミナルを開き、以下のコマンドを実行します。

\$ echo \$PATH

## 検証

● OpenShift CLI のインストール後に、oc コマンドを使用して利用できます。

\$ oc <command>

24.4.18. CLI の使用によるクラスターへのログイン

クラスター **kubeconfig** ファイルをエクスポートし、デフォルトシステムユーザーとしてクラスターに ログインできます。**kubeconfig** ファイルには、クライアントを正しいクラスターおよび API サーバー に接続するために CLI で使用されるクラスターについての情報が含まれます。このファイルはクラス ターに固有のファイルであり、OpenShift Container Platform のインストール時に作成されます。

#### 前提条件

- OpenShift Container Platform クラスターをデプロイしていること。
- oc CLI をインストールしていること。

#### 手順

1. **kubeadmin** 認証情報をエクスポートします。

\$ export KUBECONFIG=<installation\_directory>/auth/kubeconfig **1** 

<span id="page-3802-0"></span>**<installation\_directory>** には、インストールファイルを保存したディレクトリーへのパ スを指定します。

2. エクスポートされた設定を使用して、**oc** コマンドを正常に実行できることを確認します。

\$ oc whoami

出力例

[1](#page-3802-0)

system:admin

24.4.19. レジストリーストレージの作成

クラスターのインストール後に、レジストリー Operator のストレージを作成する必要があります。

## 24.4.19.1. インストール時に削除されたイメージレジストリー

共有可能なオブジェクトストレージを提供しないプラットフォームでは、OpenShift Image Registry Operator 自体が **Removed** としてブートストラップされます。これにより、**openshift-installer** がそれ らのプラットフォームタイプでのインストールを完了できます。

インストール後に、Image Registry Operator 設定を編集して **managementState** を **Removed** から **Managed** に切り替える必要があります。完了したら、ストレージを設定する必要があります。

## 24.4.19.2. イメージレジストリーストレージの設定

Image Registry Operator は、デフォルトストレージを提供しないプラットフォームでは最初は利用でき ません。インストール後に、レジストリー Operator を使用できるようにレジストリーをストレージを 使用するように設定する必要があります。

実稼働クラスターに必要な永続ボリュームの設定についての手順が示されます。該当する場合、空の ディレクトリーをストレージの場所として設定する方法が表示されます。これは、実稼働以外のクラス ターでのみ利用できます。

アップグレード時に **Recreate** ロールアウトストラテジーを使用して、イメージレジストリーがブロッ クストレージタイプを使用することを許可するための追加の手順が提供されます。

#### 24.4.19.2.1. VMware vSphere のレジストリーストレージの設定

クラスター管理者は、インストール後にレジストリーをストレージを使用できるように設定する必要が あります。

#### 前提条件

- クラスター管理者のパーミッション。
- VMware vSphere 上のクラスター。
- Red Hat OpenShift Data Foundation など、クラスターのプロビジョニングされた永続ストレー ジ。

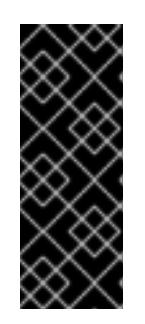

#### 重要

OpenShift Container Platform は、1 つのレプリカのみが存在する場合にイメー ジレジストリーストレージの **ReadWriteOnce** アクセスをサポートしま す。**ReadWriteOnce** アクセスでは、レジストリーが **Recreate** ロールアウト戦 略を使用する必要もあります。2 つ以上のレプリカで高可用性をサポートするイ メージレジストリーをデプロイするには、**ReadWriteMany** アクセスが必要で す。

"100Gi" の容量が必要です。

#### 重要

テストにより、NFS サーバーを RHEL でコアサービスのストレージバックエンドとして 使用することに関する問題が検出されています。これには、OpenShift Container レジス トリーおよび Quay、メトリックストレージの Prometheus、およびロギングストレージ の Elasticsearch が含まれます。そのため、コアサービスで使用される PV をサポートす るために RHEL NFS を使用することは推奨されていません。

他の NFS の実装ではこれらの問題が検出されない可能性があります。OpenShift Container Platform コアコンポーネントに対して実施された可能性のあるテストに関す る詳細情報は、個別の NFS 実装ベンダーにお問い合わせください。

## 手順

1. レジストリーをストレージを使用できるように設定するには、**configs.imageregistry/cluster** リソースの **spec.storage.pvc** を変更します。

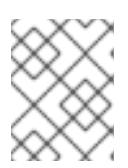

共有ストレージを使用する場合は、外部からアクセスを防ぐためにセキュリ ティー設定を確認します。

2. レジストリー Pod がないことを確認します。

注記

\$ oc get pod -n openshift-image-registry -l docker-registry=default

## 出力例

No resourses found in openshift-image-registry namespace

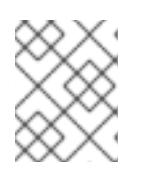

## 注記

出力にレジストリー Pod がある場合は、この手順を続行する必要はありませ ん。

3. レジストリー設定を確認します。

\$ oc edit configs.imageregistry.operator.openshift.io

## 出力例

<span id="page-3804-0"></span>storage: pvc: claim: **1**

- [1](#page-3804-0) **image-registry-storage** 永続ボリューム要求 (PVC) の自動作成を許可するには、**claim** フィールドを空白のままにします。PVC は、デフォルトのストレージクラスに基づいて生 成されます。ただし、デフォルトのストレージクラスは、RADOS ブロックデバイス (RBD) などの ReadWriteOnce (RWO) ボリュームを提供する可能性があることに注意して ください。これは、複数のレプリカに複製するときに問題を引き起こす可能性がありま す。
- 4. **clusteroperator** ステータスを確認します。

\$ oc get clusteroperator image-registry

出力例

NAME VERSION AVAILABLE PROGRESSING DEGRADED SINCE MESSAGE image-registry 4.7 True False False 6h50m

#### 24.4.19.2.2. VMware vSphere のブロックレジストリーストレージの設定

イメージレジストリーがクラスター管理者によるアップグレード時に vSphere Virtual Machine Disk (VMDK) などのブロックストレージタイプを使用できるようにするには、**Recreate** ロールアウトスト ラテジーを使用できます。

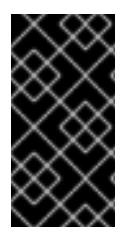

重要

ブロックストレージボリュームはサポートされますが、実稼働クラスターでのイメージ レジストリーと併用することは推奨されません。レジストリーに複数のレプリカを含め ることができないため、ブロックストレージにレジストリーが設定されているインス トールに高可用性はありません。

## 手順

1. 次のコマンドを入力してイメージレジストリーストレージをブロックストレージタイプとして 設定し、レジストリーにパッチを適用して **Recreate** ロールアウトストラテジーを使用し、**1** つ のレプリカのみで実行されるようにします。

\$ oc patch config.imageregistry.operator.openshift.io/cluster --type=merge -p '{"spec": {"rolloutStrategy":"Recreate","replicas":1}}'

- 2. ブロックストレージデバイスの PV をプロビジョニングし、そのボリュームの PVC を作成しま す。要求されたブロックボリュームは ReadWriteOnce (RWO) アクセスモードを使用します。
	- a. 以下の内容で **pvc.yaml** ファイルを作成して VMware vSphere **PersistentVolumeClaim** オ ブジェクトを定義します。

<span id="page-3805-3"></span><span id="page-3805-2"></span><span id="page-3805-1"></span><span id="page-3805-0"></span>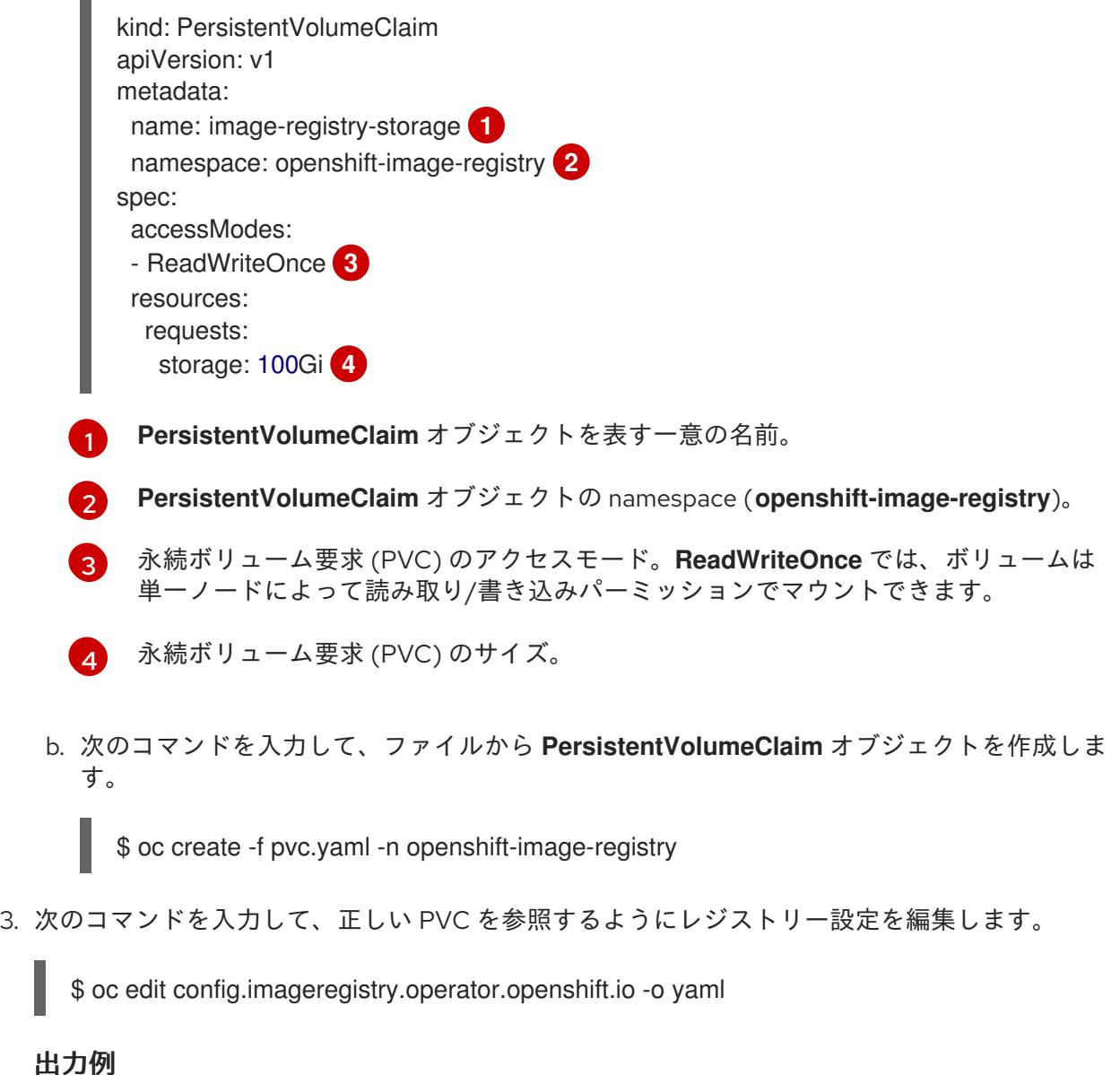

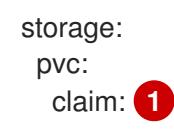

<span id="page-3806-0"></span>[1](#page-3806-0) カスタム PVC を作成することにより、**image-registry-storage** PVC のデフォルトの自動 作成の **claim** フィールドを空のままにできます。

正しい PVC [を参照するようにレジストリーストレージを設定する手順は、](https://docs.redhat.com/en/documentation/openshift_container_platform/4.12/html-single/registry/#registry-configuring-storage-vsphere_configuring-registry-storage-vsphere)vSphere のレジストリーの 設定 を参照してください。

## 24.4.20. VMware vSphere ボリュームのバックアップ

OpenShift Container Platform は、自由にクラスターないのノードにあるボリュームをアタッチした り、アタッチ解除できるように、個別の永続ディスクとして新規ボリュームをプロビジョニングしま す。そのため、スナップショットを使用するボリュームはバックアップしたり、スナップショットから ボリュームを復元したりすることはできません。詳細は、[スナップショットの制限](https://docs.vmware.com/en/VMware-vSphere/6.7/com.vmware.vsphere.vm_admin.doc/GUID-53F65726-A23B-4CF0-A7D5-48E584B88613.html) を参照してくださ い。

#### 手順

永続ボリュームのバックアップを作成すには、以下を実行します。

- 1. 永続ボリュームを使用しているアプリケーションを停止します。
- 2. 永続ボリュームのクローンを作成します。
- 3. アプリケーションを再起動します。
- 4. クローンを作成したボリュームのバックアップを作成します。
- 5. クローンを作成したボリュームを削除します。

#### 24.4.21. OpenShift Container Platform の Telemetry アクセス

OpenShift Container Platform 4.12 では、クラスターの健全性および正常に実行された更新についての メトリクスを提供するためにデフォルトで実行される Telemetry サービスにもインターネットアクセス が必要です。クラスターがインターネットに接続されている場合、Telemetry は自動的に実行され、ク ラスターは [OpenShift](https://console.redhat.com/openshift) Cluster Manager Hybrid Cloud Console に登録されます。

[OpenShift](https://console.redhat.com/openshift) Cluster Manager インベントリーが正常である (Telemetry によって自動的に維持、または OpenShift Cluster Manager Hybrid Cloud Console を使用して手動で維持) ことを確認した後 に、[subscription](https://access.redhat.com/documentation/ja-jp/subscription_central/2020-04/html/getting_started_with_subscription_watch/con-how-to-select-datacollection-tool_assembly-requirements-and-your-responsibilities-ctxt#red_hat_openshift) watch を使用 して、アカウントまたはマルチクラスターレベルで OpenShift Container Platform サブスクリプションを追跡します。

#### 関連情報

● Telemetrv サービスの詳細は[、リモートヘルスモニタリング](https://docs.redhat.com/en/documentation/openshift_container_platform/4.12/html-single/support/#about-remote-health-monitoring) を参照してください。

## 24.4.22. 外部ロードバランサー用のサービス

OpenShift Container Platform クラスターを設定し、デフォルトのロードバランサーの代わりに外部 ロードバランサーを使用することができます。

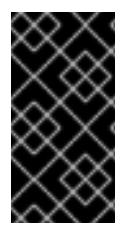

重要

外部ロードバランサーの設定は、ベンダーのロードバランサーによって異なります。

このセクションの情報と例は、ガイドラインのみを目的としています。ベンダーのロー ドバランサーに関する詳細は、ベンダーのドキュメントを参照してください。

Red Hat は、外部ロードバランサーに対して次のサービスをサポートしています。

- Ingress Controller
- OpenShift API
- OpenShift MachineConfig API

外部ロードバランサーに対して、これらのサービスの 1 つまたはすべてを設定するように選択できま す。一般的な設定オプションは、Ingress Controller サービスのみを設定することです。次の図は、各 サービスの詳細を示しています。

図24.7 OpenShift Container Platform 環境で動作する Ingress Controller を示すネットワークワーク フローの例

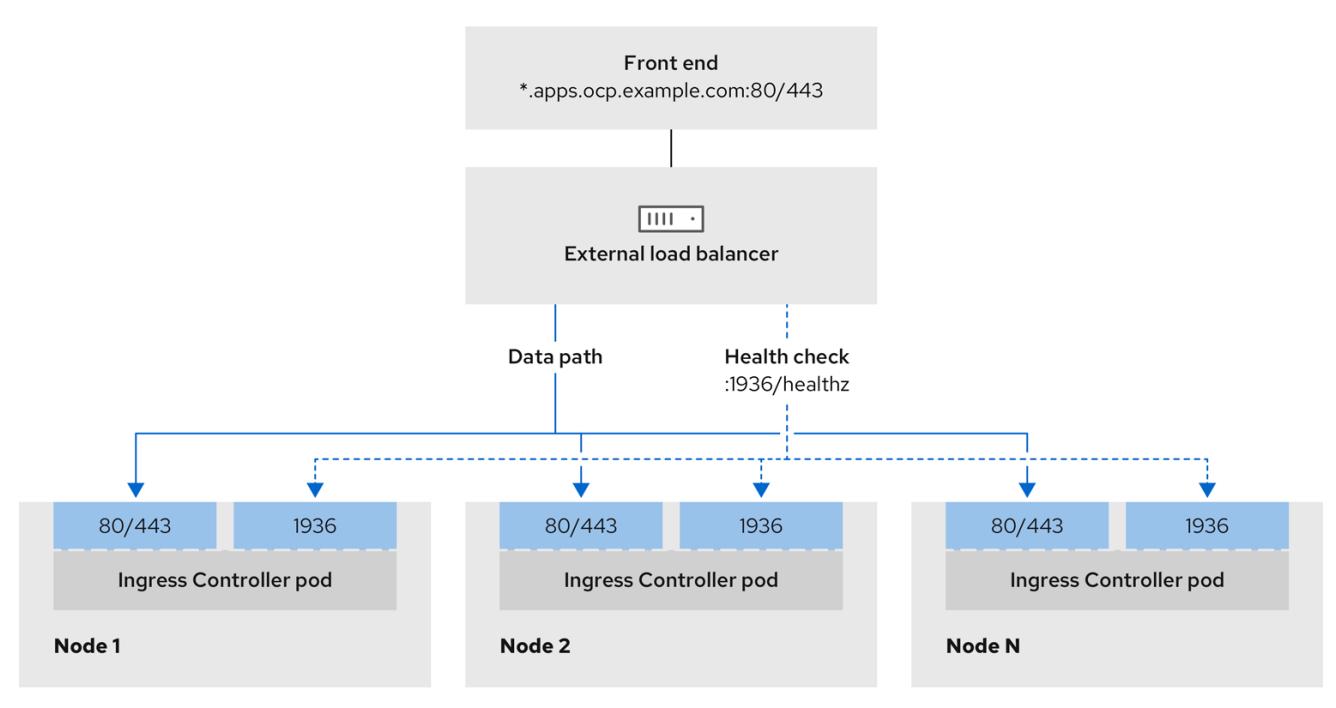

## 図24.8 OpenShift Container Platform 環境で動作する OpenShift API を示すネットワークワークフ ローの例

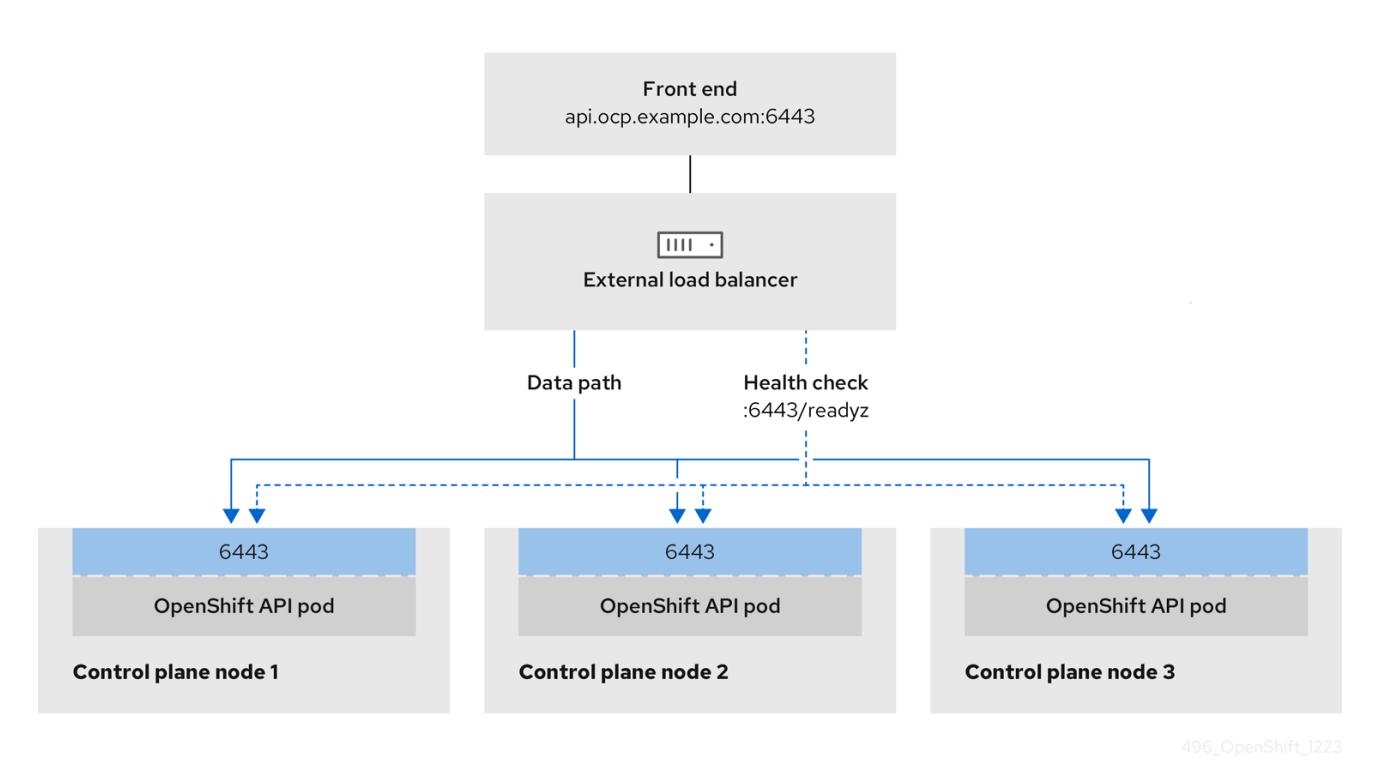

図24.9 OpenShift Container Platform 環境で動作する OpenShift MachineConfig API を示すネット ワークワークフローの例

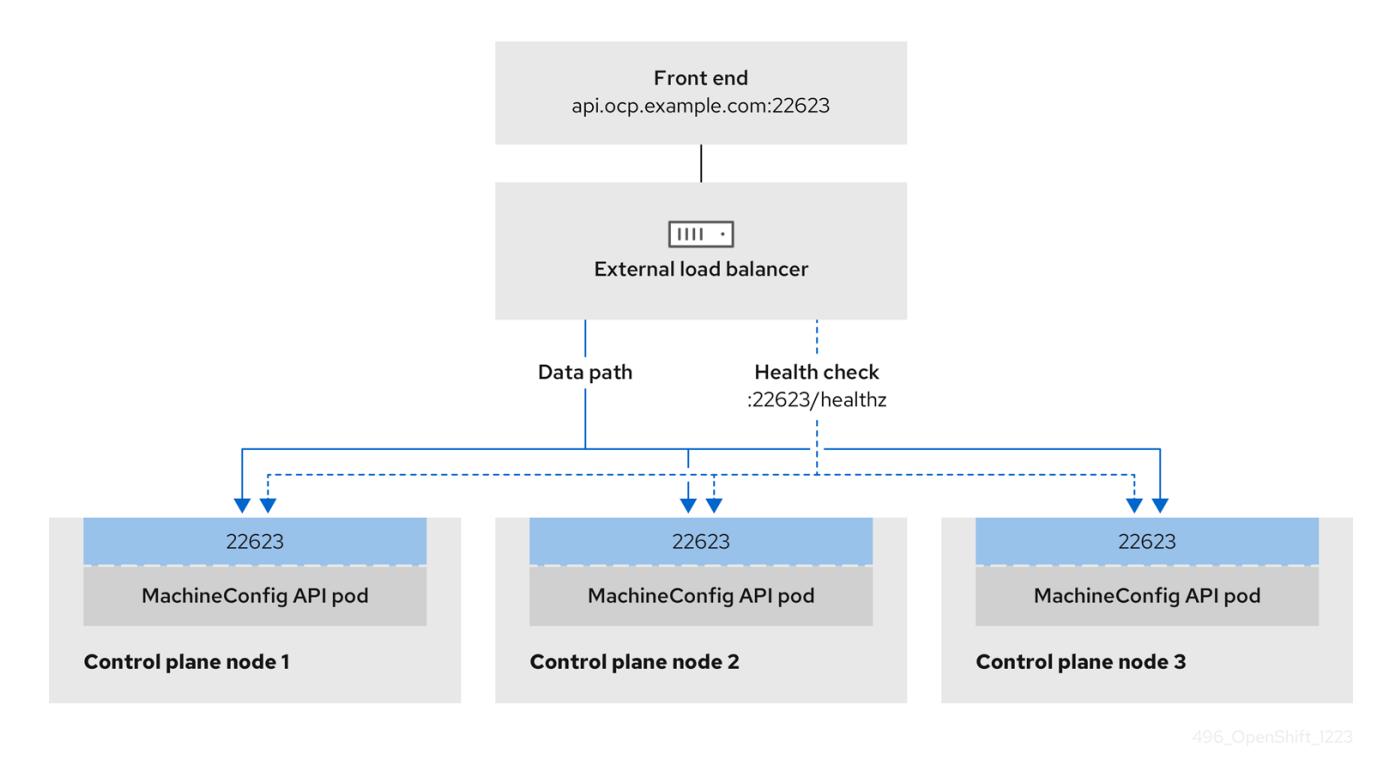

外部ロードバランサーでは、次の設定オプションがサポートされています。

ノードセレクターを使用して、Ingress Controller を特定のノードのセットにマッピングしま す。このセットの各ノードに静的 IP アドレスを割り当てるか、Dynamic Host Configuration Protocol (DHCP) から同じ IP アドレスを受け取るように各ノードを設定する必要があります。 インフラストラクチャーノードは通常、このタイプの設定を受け取ります。

サブネット上のすべての IP アドレスをターゲットにします。この設定では、ロードバランサー ターゲットを再設定せずにネットワーク内でノードを作成および破棄できるため、メンテナン スオーバーヘッドを削減できます。**/27** や **/28** などの小規模なネットワーク上に設定されたマシ ンを使用して Ingress Pod をデプロイする場合、ロードバランサーのターゲットを簡素化でき ます。

## ヒント

マシン config プールのリソースを確認することで、ネットワーク内に存在するすべての IP ア ドレスをリスト表示できます。

OpenShift Container Platform クラスターの外部ロードバランサーを設定する前に、以下の情報を考慮 してください。

- フロントエンド IP アドレスの場合、フロントエンド IP アドレス、Ingress Controller のロード バランサー、および API ロードバランサーに同じ IP アドレスを使用できます。この機能につい ては、ベンダーのドキュメントを確認してください。
- バックエンド IP アドレスの場合、OpenShift Container Platform コントロールプレーンノード の IP アドレスが、外部ロードバランサーの存続期間中に変更されないようにください。次のい ずれかのアクションを実行すると、これを実現できます。
	- 各コントロールプレーンノードに静的 IP アドレスを割り当てます。
	- ノードが DHCP リースを要求するたびに、DHCP から同じ IP アドレスを受信するように 各ノードを設定します。ベンダーによっては、DHCP リースは IP 予約または静的 DHCP 割り当ての形式になる場合があります。
- Ingress Controller バックエンドサービスの外部ロードバランサーで、Ingress Controller を実行 する各ノードを手動で定義します。たとえば、Ingress Controller が未定義のノードに移動する と、接続が停止する可能性があります。

## 24.4.22.1. 外部ロードバランサーの設定

OpenShift Container Platform クラスターを設定し、デフォルトのロードバランサーの代わりに外部 ロードバランサーを使用することができます。

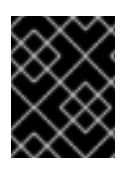

## 重要

外部ロードバランサーを設定する前に、「外部ロードバランサー用のサービス」セク ションを必ず確認してください。

外部ロードバランサー用に設定するサービスに適用される次の前提条件を確認してください。

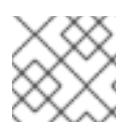

#### 注記

クラスター上で動作する MetalLB は、外部ロードバランサーとして機能します。

#### OpenShift API の前提条件

- フロントエンド IP アドレスを定義している。
- TCP ポート 6443 および 22623 は、ロードバランサーのフロントエンド IP アドレスで公開さ れている。以下の項目を確認します。
- ポート 6443 が OpenShift API サービスにアクセスできる。
- ポート 22623 が Ignition 起動設定をノードに提供できる。
- フロントエンド IP アドレスとポート 6443 へは、OpenShift Container Platform クラスターの 外部の場所にいるシステムのすべてのユーザーがアクセスできる。
- フロントエンド IP アドレスとポート 22623 は、OpenShift Container Platform ノードからのみ 到達できる。
- ロードバランサーバックエンドは、ポート 6443 および 22623 の OpenShift Container Platform コントロールプレーンノードと通信できる。

#### Ingress Controller の前提条件

- フロントエンド IP アドレスを定義している。
- TCP ポート 443 および 80 はロードバランサーのフロントエンド IP アドレスで公開されてい る。
- フロントエンドの IP アドレス、ポート 80、ポート 443 へは、OpenShift Container Platform クラスターの外部の場所にあるシステムの全ユーザーがアクセスできる。
- フロントエンドの IP アドレス、ポート 80、ポート 443 は、OpenShift Container Platform ク ラスターで動作するすべてのノードから到達できる。
- ロードバランサーバックエンドは、ポート 80、443、および 1936 で Ingress Controller を実行 する OpenShift Container Platform ノードと通信できる。

#### ヘルスチェック URL 仕様の前提条件

ほとんどのロードバランサーは、サービスが使用可能か使用不可かを判断するヘルスチェック URL を 指定して設定できまうs.OpenShift Container Platform は、OpenShift API、Machine Configuration API、および Ingress Controller バックエンドサービスのこれらのヘルスチェックを提供します。

次の例は、前にリスト表示したバックエンドサービスのヘルスチェック仕様を示しています。

#### Kubernetes API ヘルスチェック仕様の例

Path: HTTPS:6443/readyz Healthy threshold: 2 Unhealthy threshold: 2 Timeout: 10 Interval: 10

#### Machine Config API ヘルスチェック仕様の例

Path: HTTPS:22623/healthz Healthy threshold: 2 Unhealthy threshold: 2 Timeout: 10 Interval: 10

#### Ingress Controller のヘルスチェック仕様の例

Path: HTTP:1936/healthz/ready Healthy threshold: 2 Unhealthy threshold: 2 Timeout: 5 Interval: 10

# 手順

1. HAProxy Ingress Controller を設定して、ポート 6443、443、および 80 でロードバランサー からクラスターへのアクセスを有効化できるようにします。

# HAProxy 設定の例

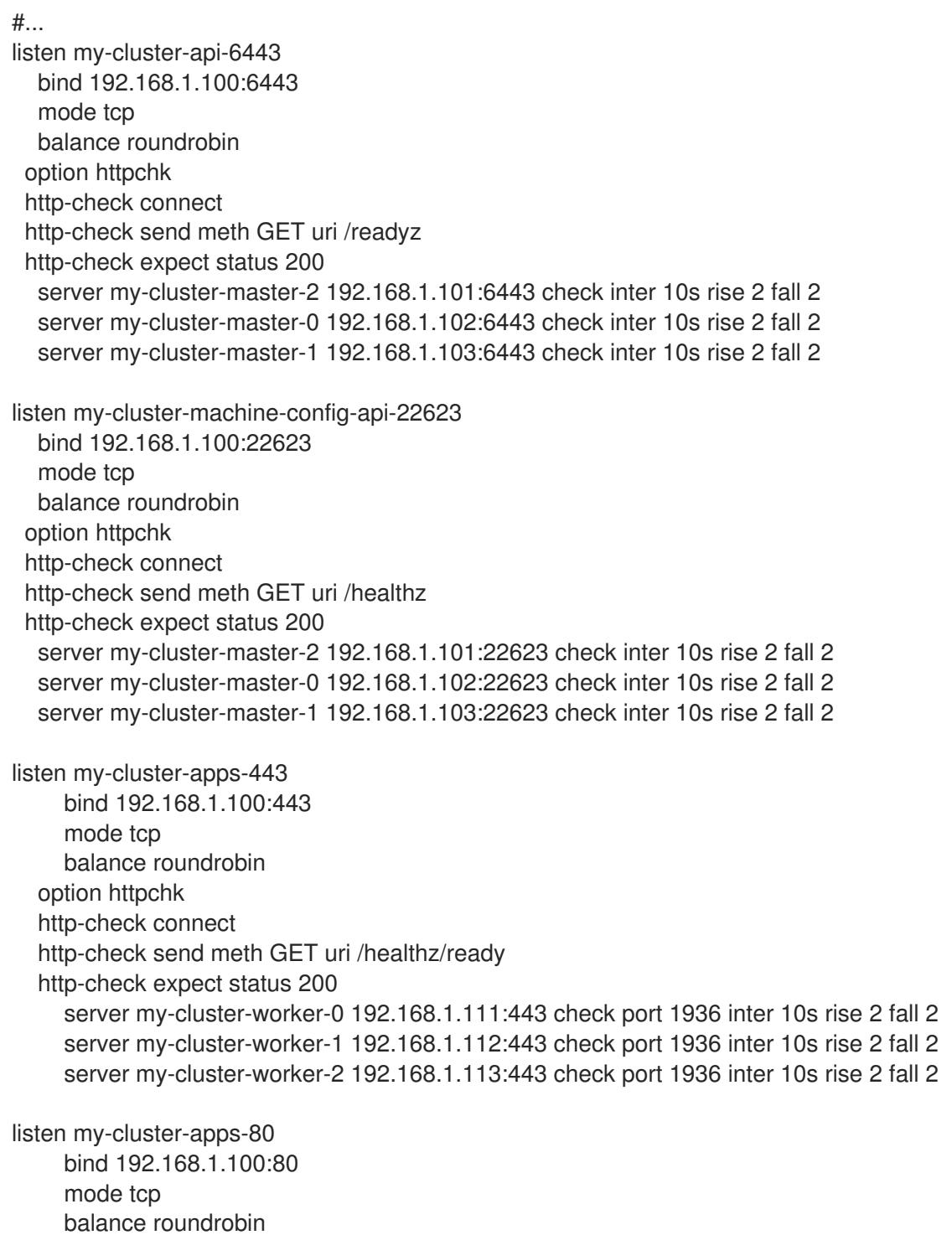

option httpchk

http-check connect http-check send meth GET uri /healthz/ready http-check expect status 200 server my-cluster-worker-0 192.168.1.111:80 check port 1936 inter 10s rise 2 fall 2 server my-cluster-worker-1 192.168.1.112:80 check port 1936 inter 10s rise 2 fall 2 server my-cluster-worker-2 192.168.1.113:80 check port 1936 inter 10s rise 2 fall 2 # ...

- 2. **curl** CLI コマンドを使用して、外部ロードバランサーとそのリソースが動作していることを確 認します。
	- a. 次のコマンドを実行して応答を観察し、クラスターマシン設定 API が Kubernetes API サー バーリソースにアクセスできることを確認します。

\$ curl https://<loadbalancer\_ip\_address>:6443/version --insecure

設定が正しい場合は、応答として JSON オブジェクトを受信します。

{ "major": "1", "minor": "11+", "gitVersion": "v1.11.0+ad103ed", "gitCommit": "ad103ed", "gitTreeState": "clean", "buildDate": "2019-01-09T06:44:10Z", "goVersion": "go1.10.3", "compiler": "gc", "platform": "linux/amd64" }

b. 次のコマンドを実行して出力を確認し、クラスターマシン設定 API がマシン設定サーバー リソースからアクセスできることを確認します。

\$ curl -v https://<loadbalancer\_ip\_address>:22623/healthz --insecure

設定が正しい場合、コマンドの出力には次の応答が表示されます。

HTTP/1.1 200 OK Content-Length: 0

c. 次のコマンドを実行して出力を確認し、コントローラーがポート 80 の Ingress Controller リソースにアクセスできることを確認します。

\$ curl -I -L -H "Host: console-openshift-console.apps.<cluster\_name>.<base\_domain>" http://<load\_balancer\_front\_end\_IP\_address>

設定が正しい場合、コマンドの出力には次の応答が表示されます。

HTTP/1.1 302 Found content-length: 0 location: https://console-openshift-console.apps.ocp4.private.opequon.net/ cache-control: no-cache

d. 次のコマンドを実行して出力を確認し、コントローラーがポート 443 の Ingress Controller リソースにアクセスできることを確認します。

\$ curl -I -L --insecure --resolve console-openshift-console.apps.<cluster\_name>. <base\_domain>:443:<Load Balancer Front End IP Address> https://console-openshiftconsole.apps.<cluster\_name>.<br/>base\_domain>

設定が正しい場合、コマンドの出力には次の応答が表示されます。

HTTP/1.1 200 OK referrer-policy: strict-origin-when-cross-origin set-cookie: csrftoken=UlYWOyQ62LWjw2h003xtYSKlh1a0Py2hhctw0WmV2YEdhJjFyQwWcGBsja261dG LgaYO0nxzVErhiXt6QepA7g==; Path=/; Secure; SameSite=Lax x-content-type-options: nosniff x-dns-prefetch-control: off x-frame-options: DENY x-xss-protection: 1; mode=block date: Wed, 04 Oct 2023 16:29:38 GMT content-type: text/html; charset=utf-8 set-cookie: 1e2670d92730b515ce3a1bb65da45062=1bf5e9573c9a2760c964ed1659cc1673; path=/; HttpOnly; Secure; SameSite=None cache-control: private

3. 外部ロードバランサーのフロントエンド IP アドレスをターゲットにするように、クラスターの DNS レコードを設定します。ロードバランサー経由で、クラスター API およびアプリケーショ ンの DNS サーバーのレコードを更新する必要があります。

## 変更された DNS レコードの例

<load\_balancer\_ip\_address> A api.<cluster\_name>.<base\_domain> A record pointing to Load Balancer Front End

<load\_balancer\_ip\_address> A apps.<cluster\_name>.<base\_domain> A record pointing to Load Balancer Front End

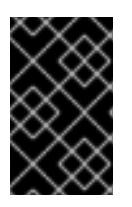

## 重要

DNS の伝播では、各 DNS レコードが使用可能になるまでに時間がかかる場合が あります。各レコードを検証する前に、各 DNS レコードが伝播されることを確 認してください。

- 4. **curl** CLI コマンドを使用して、外部ロードバランサーと DNS レコード設定が動作していること を確認します。
	- a. 次のコマンドを実行して出力を確認し、クラスター API にアクセスできることを確認しま す。

\$ curl https://api.<cluster\_name>.<base\_domain>:6443/version --insecure

設定が正しい場合は、応答として JSON オブジェクトを受信します。

{ "major": "1", "minor": "11+", "gitVersion": "v1.11.0+ad103ed", "gitCommit": "ad103ed", "gitTreeState": "clean", "buildDate": "2019-01-09T06:44:10Z", "goVersion": "go1.10.3", "compiler": "gc", "platform": "linux/amd64" }

b. 次のコマンドを実行して出力を確認し、クラスターマシン設定にアクセスできることを確 認します。

\$ curl -v https://api.<cluster\_name>.<base\_domain>:22623/healthz --insecure

設定が正しい場合、コマンドの出力には次の応答が表示されます。

HTTP/1.1 200 OK Content-Length: 0

c. 以下のコマンドを実行して出力を確認し、ポートで各クラスターアプリケーションにアク セスできることを確認します。

\$ curl http://console-openshift-console.apps.<cluster\_name>.<base\_domain -I -L - insecure

設定が正しい場合、コマンドの出力には次の応答が表示されます。

HTTP/1.1 302 Found content-length: 0 location: https://console-openshift-console.apps.<cluster-name>.<br/>base domain>/ cache-control: no-cacheHTTP/1.1 200 OK referrer-policy: strict-origin-when-cross-origin set-cookie: csrftoken=39HoZgztDnzjJkq/JuLJMeoKNXlfiVv2YgZc09c3TBOBU4NI6kDXaJH1LdicNhN1UsQ Wzon4Dor9GWGfopaTEQ==; Path=/; Secure x-content-type-options: nosniff x-dns-prefetch-control: off x-frame-options: DENY x-xss-protection: 1; mode=block date: Tue, 17 Nov 2020 08:42:10 GMT content-type: text/html; charset=utf-8 set-cookie: 1e2670d92730b515ce3a1bb65da45062=9b714eb87e93cf34853e87a92d6894be; path=/; HttpOnly; Secure; SameSite=None cache-control: private

d. 次のコマンドを実行して出力を確認し、ポート 443 で各クラスターアプリケーションにア クセスできることを確認します。

\$ curl https://console-openshift-console.apps.<cluster\_name>.<base\_domain> -I -L - insecure

設定が正しい場合、コマンドの出力には次の応答が表示されます。

HTTP/1.1 200 OK referrer-policy: strict-origin-when-cross-origin set-cookie: csrftoken=UlYWOyQ62LWjw2h003xtYSKlh1a0Py2hhctw0WmV2YEdhJjFyQwWcGBsja261dG LgaYO0nxzVErhiXt6QepA7g==; Path=/; Secure; SameSite=Lax x-content-type-options: nosniff x-dns-prefetch-control: off x-frame-options: DENY x-xss-protection: 1; mode=block date: Wed, 04 Oct 2023 16:29:38 GMT content-type: text/html; charset=utf-8 set-cookie: 1e2670d92730b515ce3a1bb65da45062=1bf5e9573c9a2760c964ed1659cc1673; path=/; HttpOnly; Secure; SameSite=None cache-control: private

# 24.4.23. 次のステップ

- [クラスターをカスタマイズ](https://docs.redhat.com/en/documentation/openshift_container_platform/4.12/html-single/post-installation_configuration/#available_cluster_customizations) します。
- 必要に応じて[、リモートヘルスレポートをオプトアウト](https://docs.redhat.com/en/documentation/openshift_container_platform/4.12/html-single/support/#opting-out-remote-health-reporting_opting-out-remote-health-reporting) できます。
- [レジストリーをセットアップし、レジストリーストレージを設定](https://docs.redhat.com/en/documentation/openshift_container_platform/4.12/html-single/registry/#configuring-registry-storage-vsphere) します。
- オプション: vSphere Problem Detector Operator [からのイベントを表示](#page-3636-0) し、クラスターにパー ミッションまたはストレージ設定の問題があるかどうかを判別します。

# 24.5. ネットワークが制限された環境での VMC へのクラスターのインス トール

OpenShift Container Platform バージョン 4.12 では、クラスターを [VMware](https://cloud.vmware.com/vmc-aws) Cloud (VMC) on AWS にデ プロイすることで、制限されたネットワークの VMware vSphere インフラストラクチャーにクラスター をインストールできます。

OpenShift Container Platform デプロイメント用に VMC 環境を設定した後に、VMC 環境に併設された bastion 管理ホストの OpenShift Container Platform インストールプログラムを使用します。インス トールプログラムおよびコントロールプレーンは、OpenShift Container Platform クラスターに必要な リソースのデプロイおよび管理プロセスを自動化します。

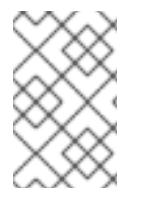

## 注記

OpenShift Container Platform は、単一の VMware vCenter へのクラスターのデプロイの みをサポートします。複数の vCenter にマシン/マシンセットを含むクラスターをデプロ イすることはサポートされていません。

# 24.5.1. vSphere 用の VMC の設定

OpenShift Container Platform を VMware Cloud (VMC) on AWS でホストされた vSphere クラスターに インストールし、アプリケーションをオンプレミスおよびオンプレミスの両方でハイブリッドクラウド 全体にデプロイし、管理することができます。
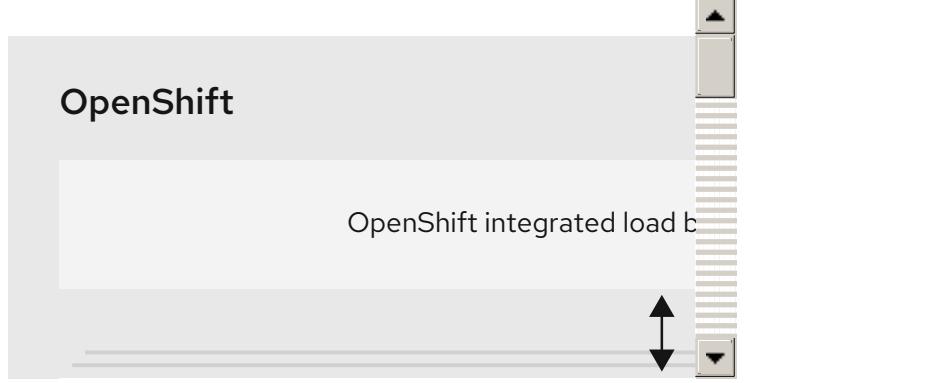

OpenShift Container Platform を VMware vSphere にインストールする前に、複数のオプションを VMC 環境で設定する必要があります。VMC 環境が以下の前提条件を満たしていることを確認します。

- 排他的ではない、DHCP 対応の NSX-T ネットワークセグメントおよびサブネットを作成しま す。他の仮想マシン (VM) をサブネットでホストできますが、OpenShift Container Platform デ プロイメントには 8 つ以上の IP アドレスが利用可能でなければなりません。
- DHCP 範囲外にある2つの IP アドレスを割り当て、それらを逆引き DNS レコードで設定しま す。
	- 割り当てられた IP アドレスをポイントする **api.<cluster\_name>.<base\_domain>** の DNS レコード。
	- 割り当てられた IP アドレスをポイントする **\*.apps.<cluster\_name>.<base\_domain>** の DNS レコード。
- 以下のファイアウォールルールを設定します。
	- ポート 443 上のインストールホストと、ソフトウェア定義データセンター (SDDC) 管理 ネットワーク間の ANY:ANY ファイアウォールルール。これにより、デプロイメント時に Red Hat Enterprise Linux CoreOS (RHCOS) OVA をアップロードできます。
	- OpenShift Container Platform コンピュートネットワークと vCenter 間の HTTPS ファイア ウォールルール。この接続により、OpenShift Container Platform はノード、永続ボリュー ム要求 (PVC) および他のリソースをプロビジョニングし、管理するために vCenter と通信 できます。
- OpenShift Container Platform をデプロイするには、以下の情報が必要です。
	- OpenShift Container Platform クラスターの名前 (**vmc-prod-1** など)。
	- ベース DNS 名 (**companyname.com** など)。
	- デフォルトを使用しない場合、Pod ネットワーク CIDR およびサービスネットワーク CIDR を特定する必要があります。これはデフォルトで **10.128.0.0/14** および **172.30.0.0/16** にそ れぞれ設定されます。これらの CIDR は Pod 間および Pod とサービス間の通信に使用さ れ、外部からアクセスすることはできません。ただし、それらは組織内の既存のサブネッ トと重複することができません。
	- 以下の vCenter 情報:
		- vCenter ホスト名、ユーザー名、およびパスワード
		- データセンター名 (**SDDC-Datacenter** など)
		- クラスター名 (Cluster-1 など)
- ネットワーク名
- データストア名 (WorkloadDatastore など)

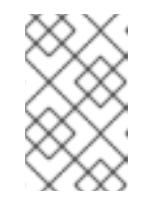

# 注記

クラスターのインストールの完了後に、vSphere クラスターを VMC **Compute-ResourcePool** リソースプールに移動することが推奨されま す。

- bastion として VMC にデプロイされる Linux ベースのホスト。
	- bastion ホストには Red Hat Enterprise Linux (RHEL) または他の Linux ベースのホストを使 用できます。インターネット接続と OVA を ESXi ホストにアップロードする機能が必要で す。
	- OpenShift CLI ツールをダウンロードし、 bastion ホストにインストールします。
		- openshift-install インストールプログラム
		- OpenShift CLI (oc) ツール

# 注記

VMware NSX Container Plugin for Kubernetes (NCP) は使用できないため、NSX は OpenShift SDN として使用されません。VMC で現在利用できる NSX のバージョンは、 OpenShift Container Platform で認定されている NCP のバージョンとは互換性がありま せん。

ただし、NSX DHCP サービスは、フルスタックの自動化 OpenShift Container Platform デプロイメントおよびマシン API の vSphere への統合によって手動または自動でプロビ ジョニングされたノードと共に仮想マシンの IP 管理に使用されます。さらに、NSX ファ イアウォールルールは、OpenShift Container Platform クラスターの a アクセス、および bastion ホストと VMC vSphere ホスト間のアクセスを有効にするために作成されます。

# 24.5.1.1. VMC Sizer ツール

VMware Cloud on AWS は AWS ベアメタルインフラストラクチャー上に構築されます。これは、AWS ネイティブサービスを実行するベアメタルインフラストラクチャーと同じです。VMware cloud on AWSS のソフトウェア定義データセンター (SDDC) がデプロイされると、これらの物理サーバーノード を使用し、単一のテナント方式で VMware ESXi ハイパーバイザーを実行します。つまり、物理インフ ラストラクチャーは、 VMC を使用して他のユーザーがアクセスすることはできません。仮想インフラ ストラクチャーをホストするために必要な物理ホストの数を考慮することが重要です。

これを判別できるように、VMware は VMC on AWS [Sizer](https://vmc.vmware.com/sizer/quick-sizing) を提供しています。このツールを使用して、 VMC でホストするリソースを定義できます。

- ワークロードのタイプ
- 仮想マシンの合計数
- 仕様情報 (以下を含む)。
	- ストレージ要件
	- vCPU
- vRAM
- オーバーコミットの比率

これらの詳細情報により、Sizer ツールは VMware のベストプラクティスに基づいてレポートを生成 し、クラスター設定および必要なホスト数について推奨します。

### 24.5.2. vSphere 要件

- OpenShift Container Platform [のインストールおよび更新](https://docs.redhat.com/en/documentation/openshift_container_platform/4.12/html-single/architecture/#architecture-installation) プロセスの詳細を確認した。
- [クラスターインストール方法の選択およびそのユーザー向けの準備](#page-26-0) を確認した。
- [ミラーホストでレジストリーを作成](#page-61-0) しており、使用しているバージョンの OpenShift Container Platform の **imageContentSources** データを取得している。

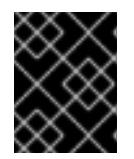

### 重要

インストールメディアはミラーホストにあるため、そのコンピューターを使用し てすべてのインストール手順を完了することができます。

- [ブロックレジストリーストレージ](https://docs.redhat.com/en/documentation/openshift_container_platform/4.12/html-single/registry/#installation-registry-storage-block-recreate-rollout_configuring-registry-storage-vsphere) をプロビジョニングしている。詳細は、永続ストレージにつ いて を参照してください。
- クラスターがアクセスを必要とする [サイトを許可するようにファイアウォールを設定](#page-4186-0) している (ファイアウォールを使用し、Telemetry サービスを使用する予定の場合)。

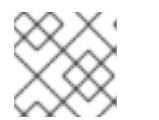

注記

プロキシーを設定する場合は、このサイトリストも確認してください。

### 24.5.3. ネットワークが制限された環境でのインストールについて

OpenShift Container Platform 4.12 では、ソフトウェアコンポーネントを取得するためにインターネッ トへのアクティブな接続を必要としないインストールを実行できます。ネットワークが制限された環境 のインストールは、クラスターのインストール先となるクラウドプラットフォームに応じて、インス トーラーでプロビジョニングされるインフラストラクチャーまたはユーザーによってプロビジョニング されるインフラストラクチャーを使用して実行できます。

クラウドプラットフォーム上でネットワークが制限されたインストールの実行を選択した場合でも、そ のクラウド API へのアクセスが必要になります。Amazon Web Service の Route 53 DNS や IAM サービ スなどの一部のクラウド機能には、インターネットアクセスが必要です。ネットワークによっては、ベ アメタルハードウェア、Nutanix、または VMware vSphere へのインストールに必要なインターネット アクセスが少なくて済む場合があります。

ネットワークが制限されたインストールを完了するには、OpenShift イメージレジストリーのコンテン ツをミラーリングし、インストールメディアを含むレジストリーを作成する必要があります。このミ ラーは、インターネットと制限されたネットワークの両方にアクセスできるミラーホストで、または制 限に対応する他の方法を使用して作成できます。

### 24.5.3.1. その他の制限

ネットワークが制限された環境のクラスターには、以下の追加の制限および制約があります。

**ClusterVersion** ステータスには **Unable to retrieve available updates** エラーが含まれます。

● デフォルトで、開発者カタログのコンテンツは、必要とされるイメージストリームタグにアク セスできないために使用できません。

# 24.5.4. OpenShift Container Platform のインターネットアクセス

OpenShift Container Platform 4.12 では、クラスターのインストールに必要なイメージを取得するため に、インターネットにアクセスする必要があります。

インターネットへのアクセスは以下を実行するために必要です。

- [OpenShift](https://console.redhat.com/openshift) Cluster Manager Hybrid Cloud Console にアクセスし、インストールプログラムをダ ウンロードし、サブスクリプション管理を実行します。クラスターにインターネットアクセス があり、Telemetry を無効にしない場合、そのサービスは有効なサブスクリプションでクラス ターを自動的に使用します。
- クラスターのインストールに必要なパッケージを取得するために [Quay.io](http://quay.io) にアクセスします。
- クラスターの更新を実行するために必要なパッケージを取得します。

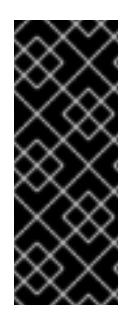

# 重要

クラスターでインターネットに直接アクセスできない場合、プロビジョニングする一部 のタイプのインフラストラクチャーでネットワークが制限されたインストールを実行で きます。このプロセスで、必要なコンテンツをダウンロードし、これを使用してミラー レジストリーにインストールパッケージを設定します。インストールタイプによって は、クラスターのインストール環境でインターネットアクセスが不要となる場合があり ます。クラスターを更新する前に、ミラーレジストリーのコンテンツを更新します。

# 24.5.5. VMware vSphere インフラストラクチャーの要件

OpenShift Container Platform クラスターは、使用するコンポーネントの要件に合わせて、以下に示す VMware vSphere インスタンスのいずれかのバージョンにインストールする必要があります。

- バージョン 7.0 Update 2 以降
- バージョン 8.0 Update 1 以降

VMware vSphere [インフラストラクチャーは、オンプレミスまたは次の表に示す要件を満たす](https://cloud.vmware.com/providers) VMware Cloud Verified プロバイダー でホストできます。

# 表24.42 vSphere 仮想環境のバージョン要件

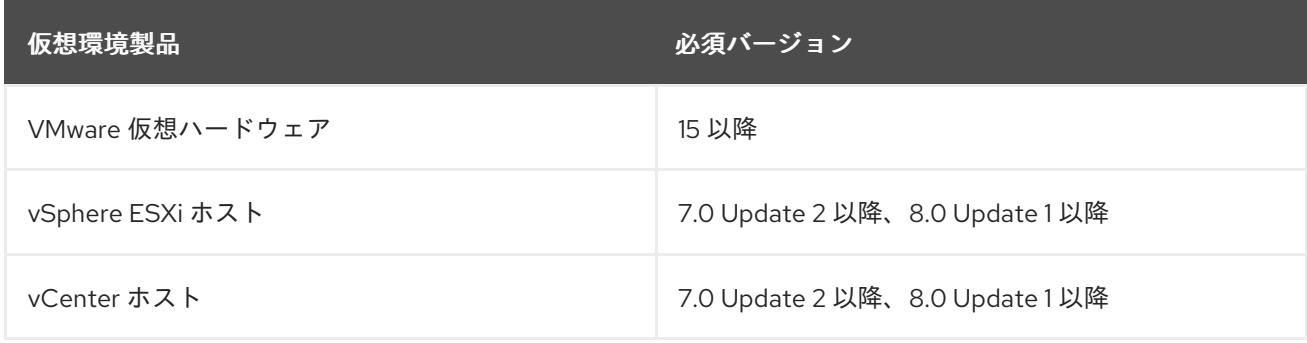

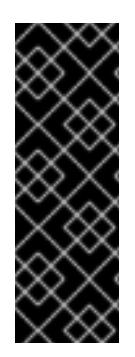

重要

VMware vSphere バージョン 7.0 および 7.0 Update 1 へのクラスターのインストールは非 推奨になりました。これらのバージョンは引き続き完全にサポートされていますが、 vSphere 6.x のすべてのバージョンはサポートされなくなりました。OpenShift Container Platform のバージョン 4.12 には、VMware 仮想ハードウェアバージョン 15 以 降が必要です。vSphere 仮想マシンのハードウェアバージョンを更新するには、クラス ターの更新 セクションの "Updating hardware on nodes running in vSphere" を参照して ください。

### 表24.43 VMware コンポーネントのサポートされる vSphere の最小バージョン

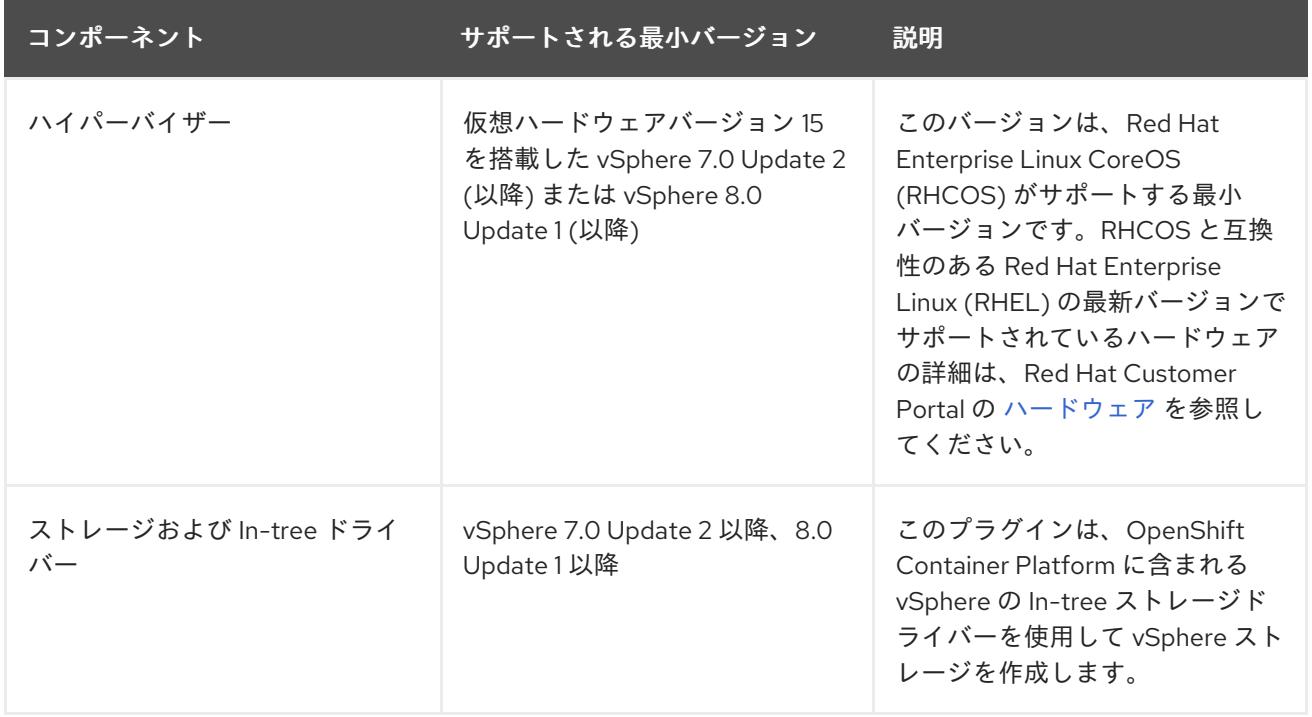

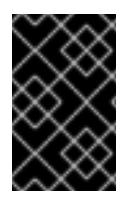

# 重要

OpenShift Container Platform をインストールする前に、ESXi ホストの時間が同期され [ていることを確認する必要があります。](https://docs.vmware.com/en/VMware-vSphere/6.7/com.vmware.vsphere.vcenterhost.doc/GUID-8756D419-A878-4AE0-9183-C6D5A91A8FB1.html)VMware ドキュメントの Edit Time Configuration for a Host を参照してください。

# 24.5.6. ネットワーク接続の要件

OpenShift Container Platform クラスターのコンポーネントが通信できるように、マシン間のネット ワーク接続を設定する必要があります。

必要なネットワークポートに関する次の詳細を確認してください。

### 表24.44 すべてのマシンからすべてのマシンへの通信に使用されるポート

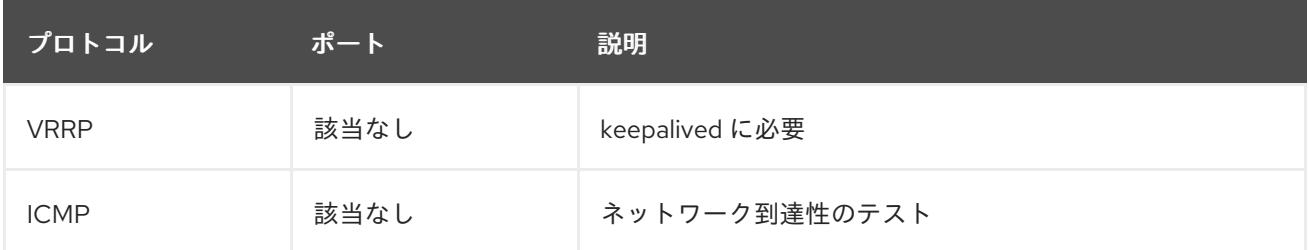

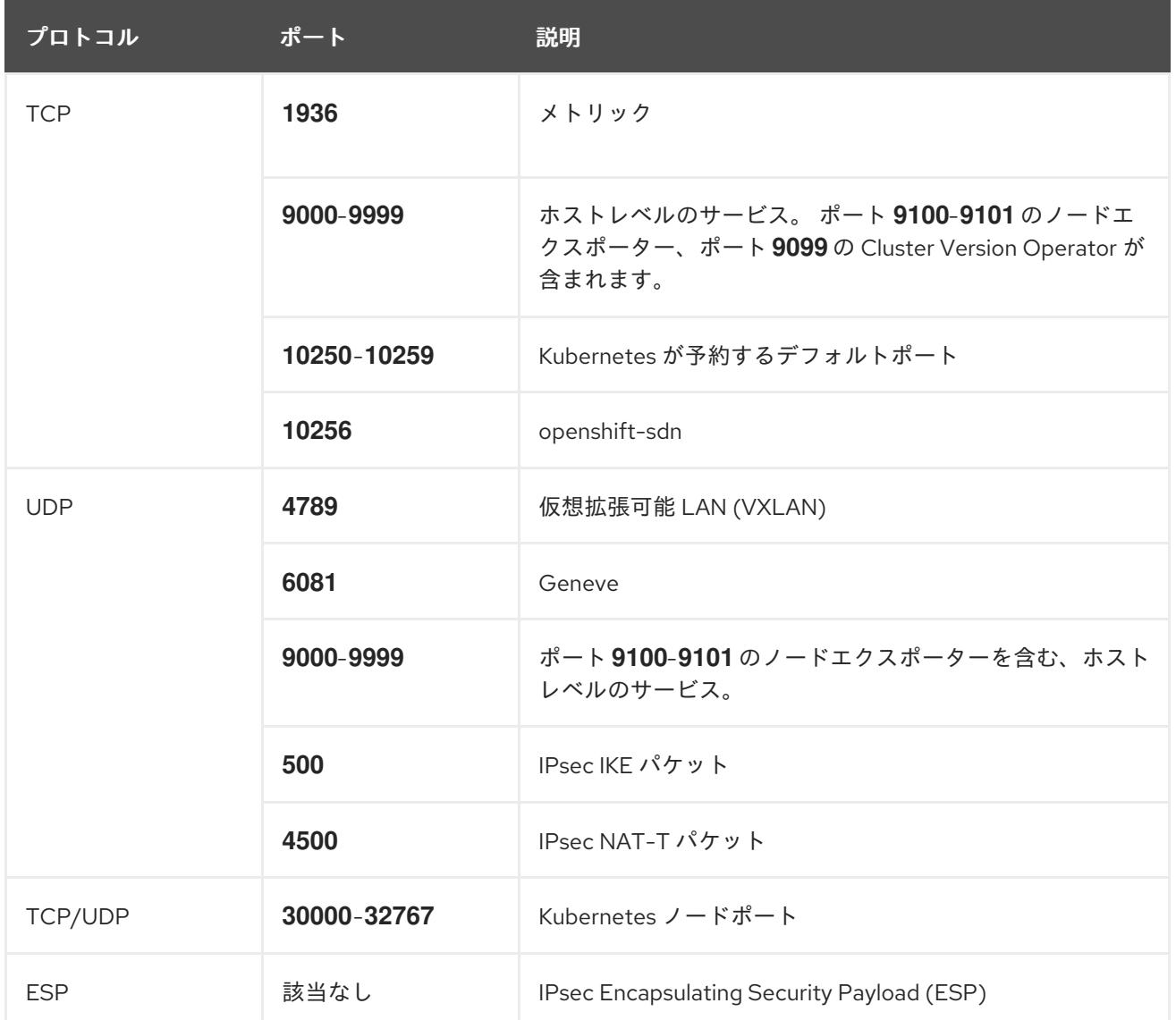

# 表24.45 すべてのマシンからコントロールプレーンへの通信に使用されるポート

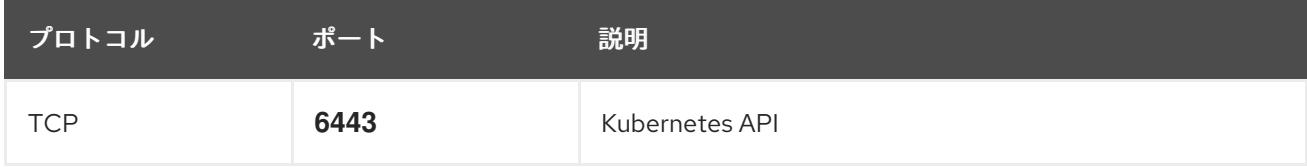

表24.46 コントロールプレーンマシンからコントロールプレーンマシンへの通信に使用されるポート

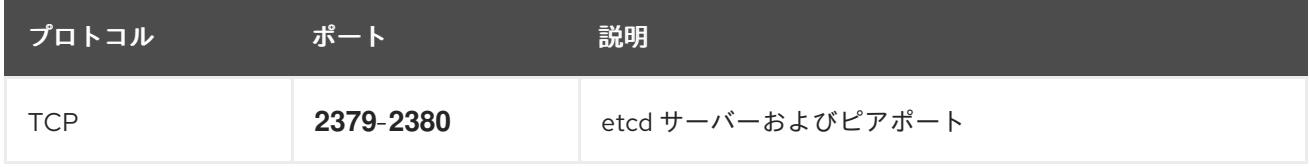

# 24.5.7. VMware vSphere CSI Driver Operator の要件

vSphere CSI Driver Operator をインストールするには、次の要件を満たす必要があります。

- VMware vSphere バージョン: 7.0 Update 2 以降、8.0 Update 1 以降
- vCenter バージョン: 7.0 Update 2 以降、8.0 Update 1 以降
- ハードウェアバージョン 15 以降の仮想マシン
- クラスターにサードパーティーの vSphere CSI ドライバーがインストールされていない

サードパーティーの vSphere CSI ドライバーがクラスターに存在する場合、OpenShift Container Platform はそれを上書きしません。サードパーティーの vSphere CSI ドライバーが存在すると、 OpenShift Container Platform を OpenShift Container Platform 4.13 以降にアップグレードできなくな ります。

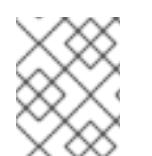

# 注記

VMware vSphere CSI Driver Operator は、インストールマニフェストの **platform: vsphere** でデプロイされたクラスターでのみサポートされます。

### 関連情報

- サードパーティーの CSI [ドライバーを削除するには、サードパーティーの](https://docs.redhat.com/en/documentation/openshift_container_platform/4.12/html-single/storage/#persistent-storage-csi-vsphere-install-issues_persistent-storage-csi-vsphere) vSphere CSI ドライ バーの削除 を参照してください。
- vSphere [ノードのハードウェアバージョンを更新する場合は、](https://docs.redhat.com/en/documentation/openshift_container_platform/4.12/html-single/updating_clusters/#updating-hardware-on-nodes-running-on-vsphere)vSphere で稼働するノードの ハードウェア更新 を参照してください。

# 24.5.8. vCenter の要件

インストーラーでプロビジョニングされるインフラストラクチャーを使用する OpenShift Container Platform クラスターを vCenter にインストールする前に、環境を準備する必要があります。

### 必要な vCenter アカウントの権限

OpenShift Container Platform クラスターを vCenter にインストールするには、インストールプログラ ムには、必要なリソースの読み取りおよび作成権限を持つアカウントへのアクセスが必要になります。 グローバル管理者権限のあるアカウントを使用すること方法が、必要なすべてのパーミッションにアク セスするための最も簡単な方法です。

グローバル管理者権限を持つアカウントを使用できない場合、OpenShift Container Platform クラス ターのインストールに必要な権限を付与するためのロールを作成する必要があります。ほとんどの特権 は常に必要になりますが、デフォルト動作であるインストールプログラムでの vCenter インスタンスへ の OpenShift Container Platform クラスターが含まれるフォルダーのプロビジョニングを実行する場合 にのみ必要となる特権もあります。必要な特権を付与するには、指定されたオブジェクトに vSphere ロールを作成するか、これを修正する必要があります。

インストールプログラムが vSphere 仮想マシンフォルダーを作成するために使用される場合には、追加 のロールが必要です。

例24.10 vSphere API でのインストールに必要なロールと権限

ロールの vSphere オブジェクト 必要になる場合 vSphere API で必要な権限

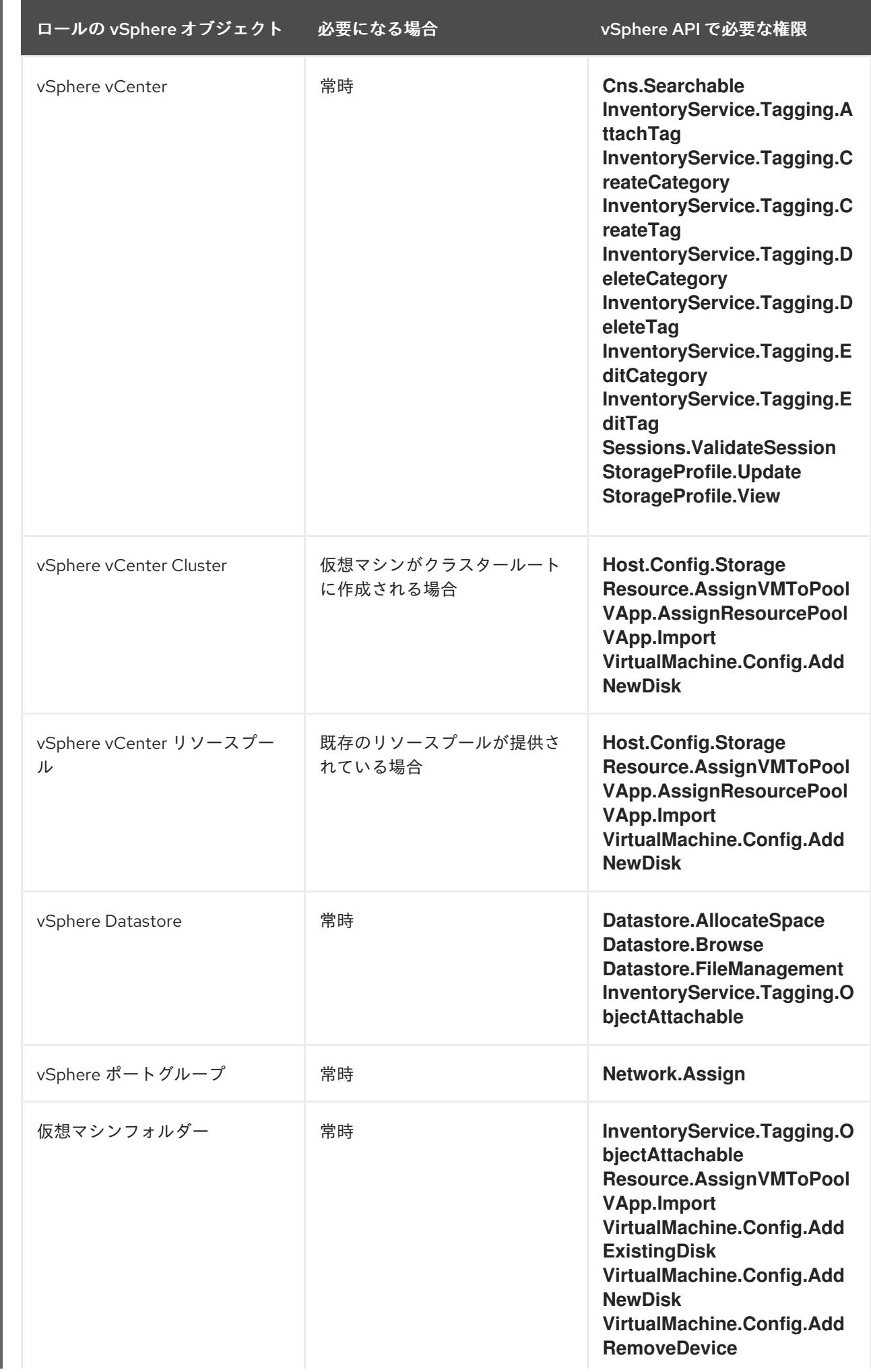

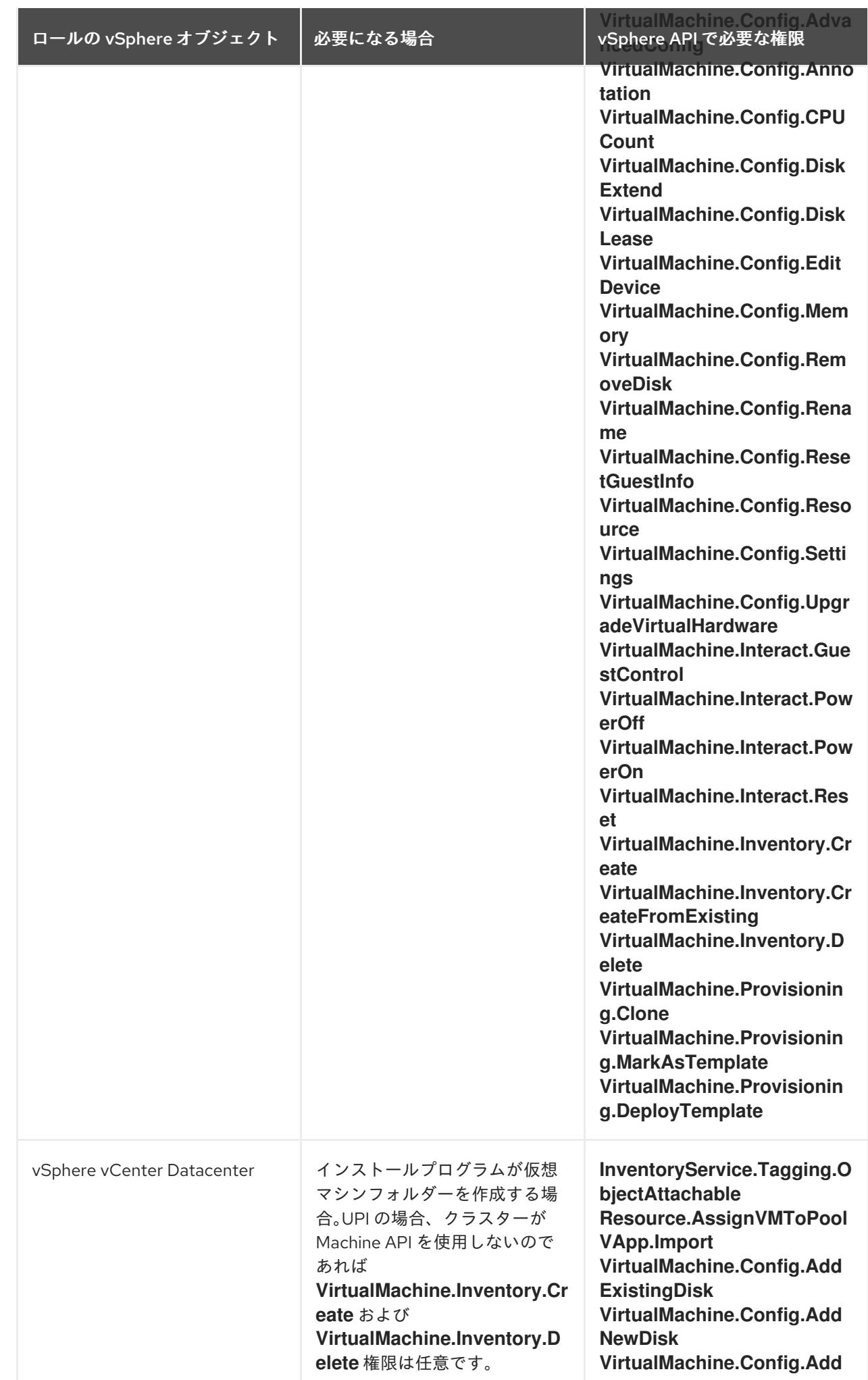

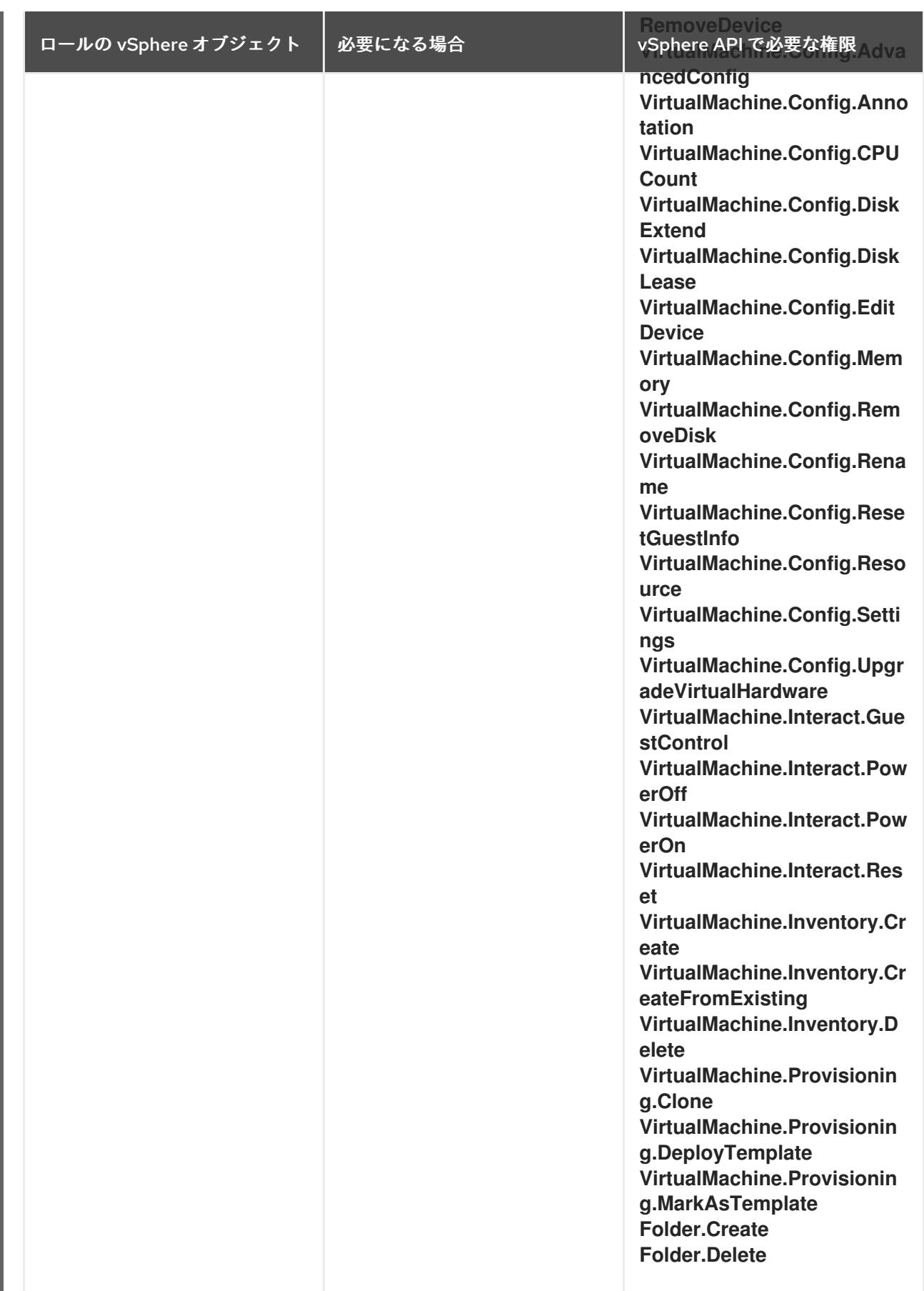

例24.11 vCenter グラフィカルユーザーインターフェイス (GUI) でのインストールに必要なロールと 権限

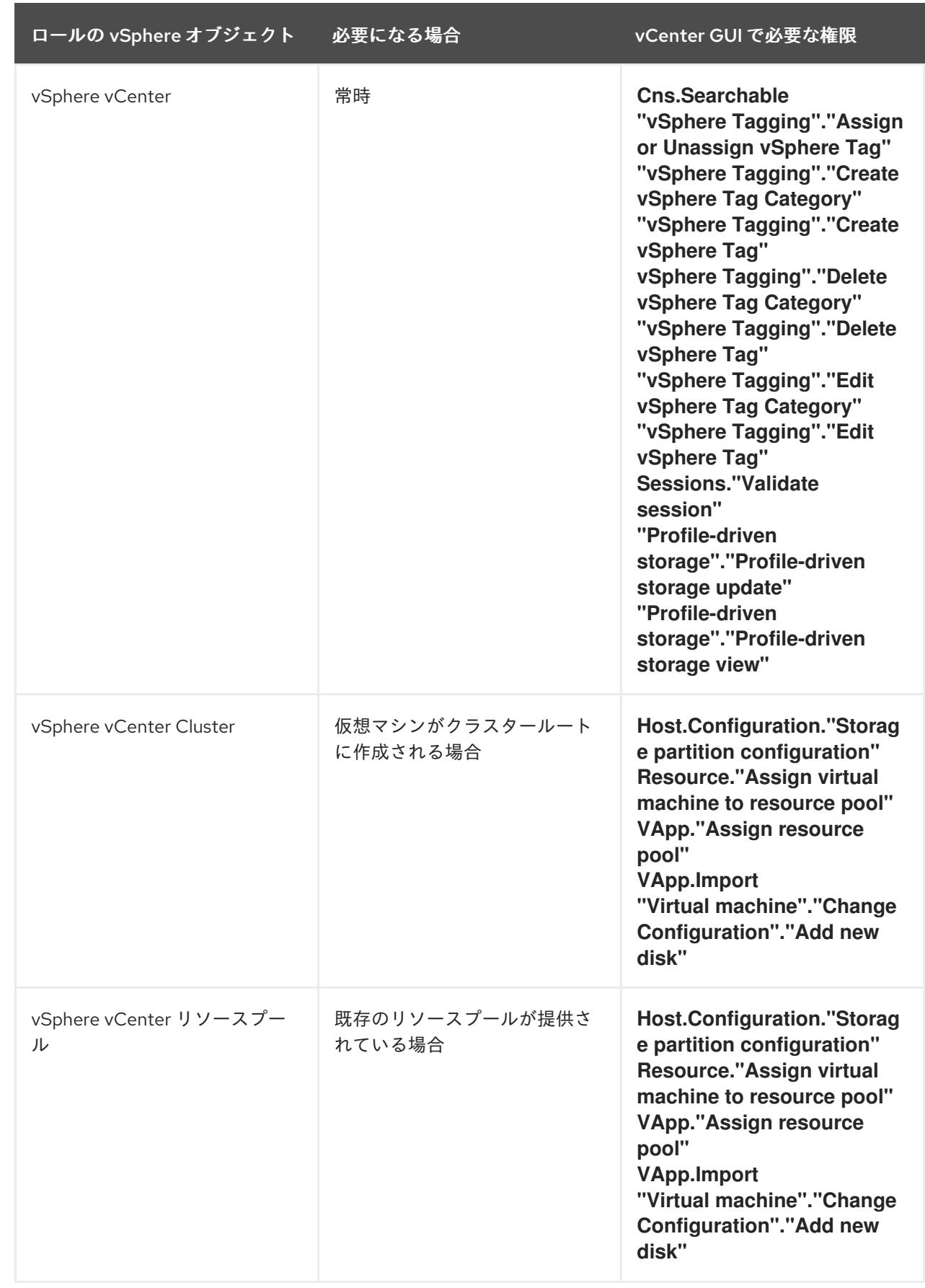

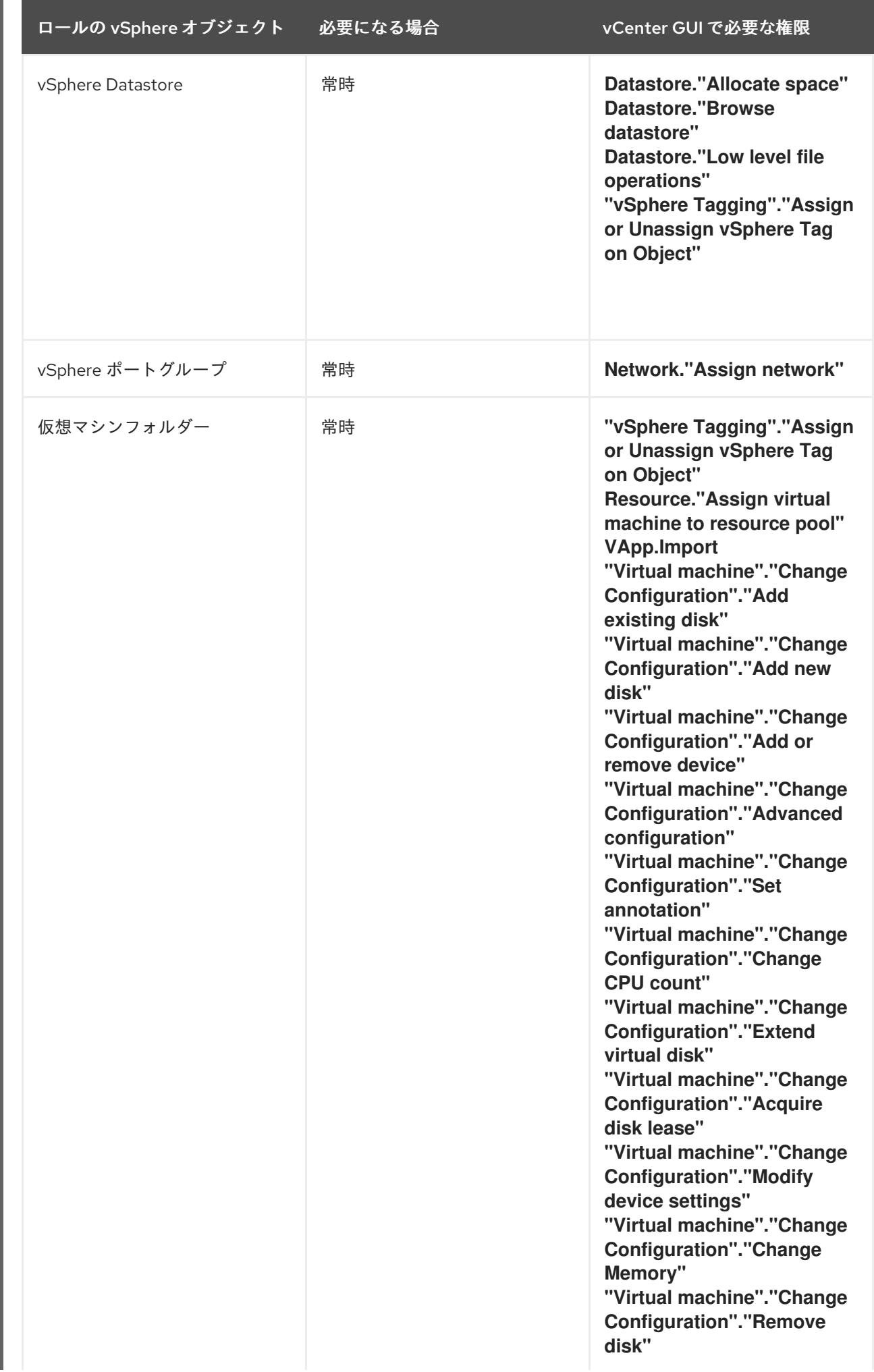

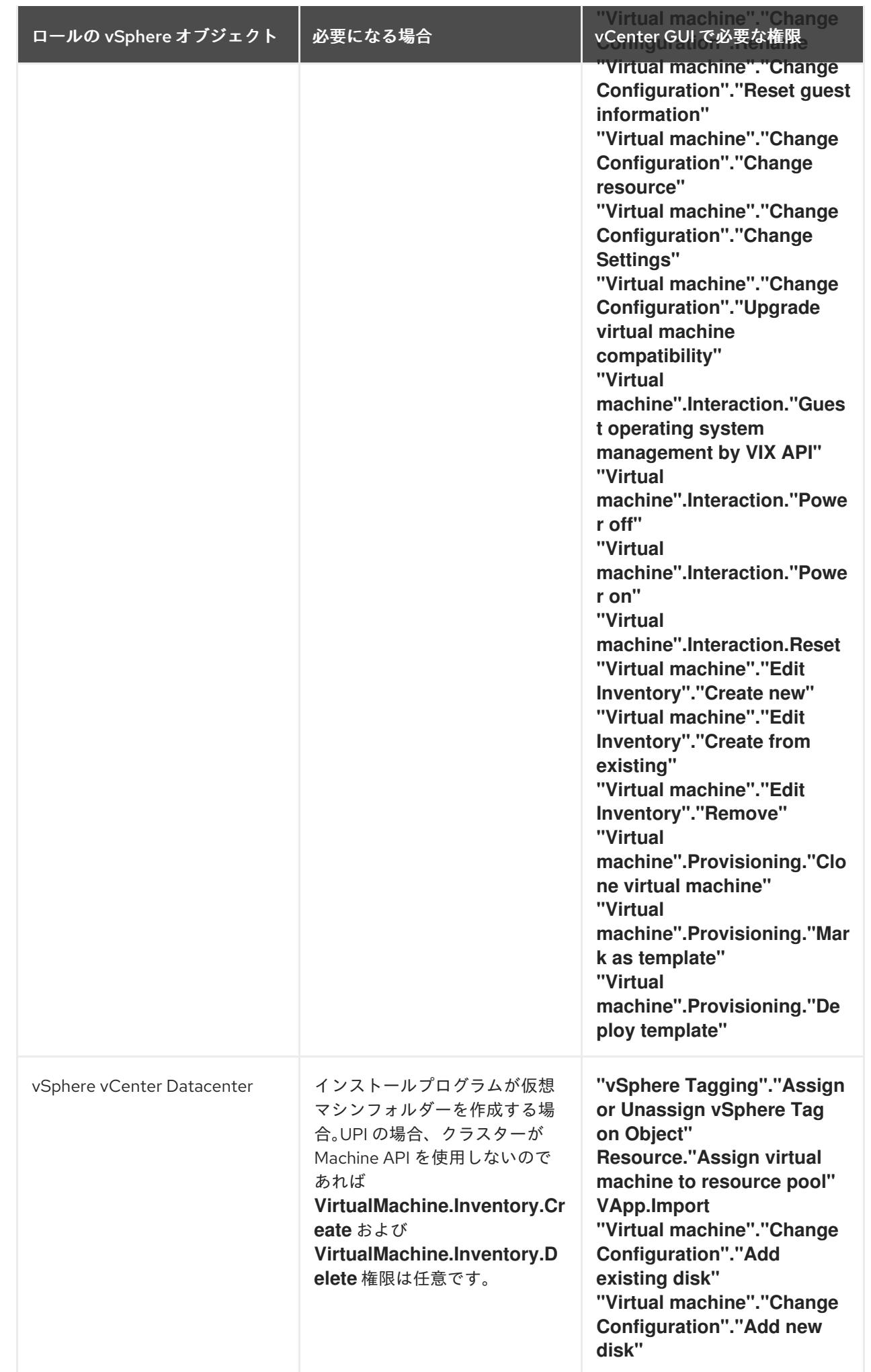

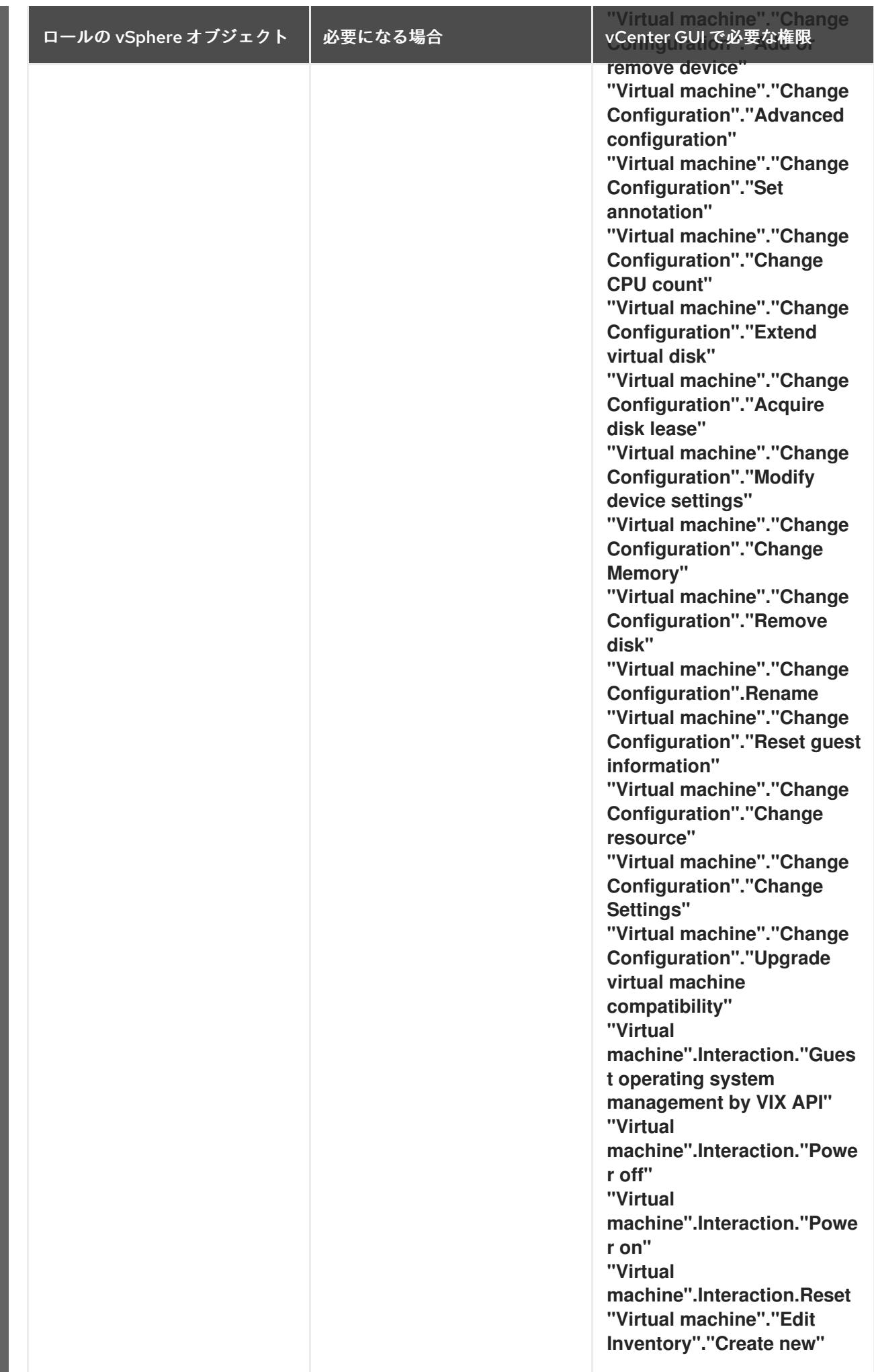

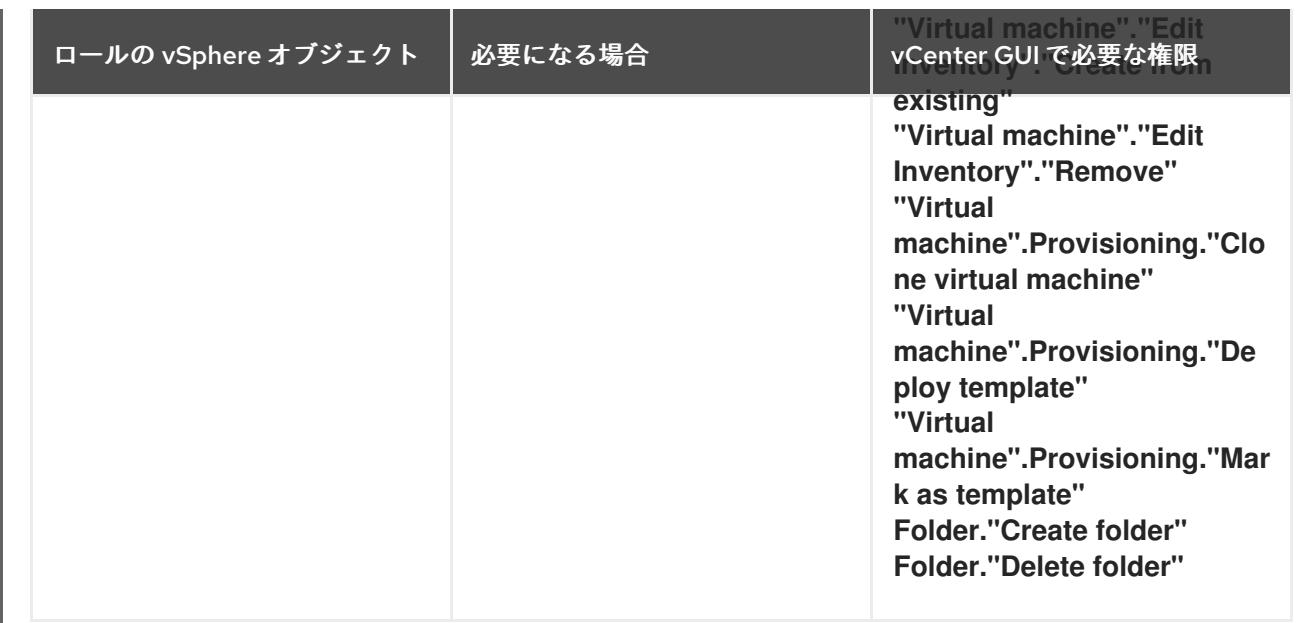

また、ユーザーには一部の **ReadOnly** パーミッションが必要であり、一部のロールでは、パーミッショ ンを子オブジェクトに伝播するパーミッションが必要です。これらの設定は、クラスターを既存のフォ ルダーにインストールするかどうかによって異なります。

# 例24.12 必要なパーミッションおよび伝播の設定

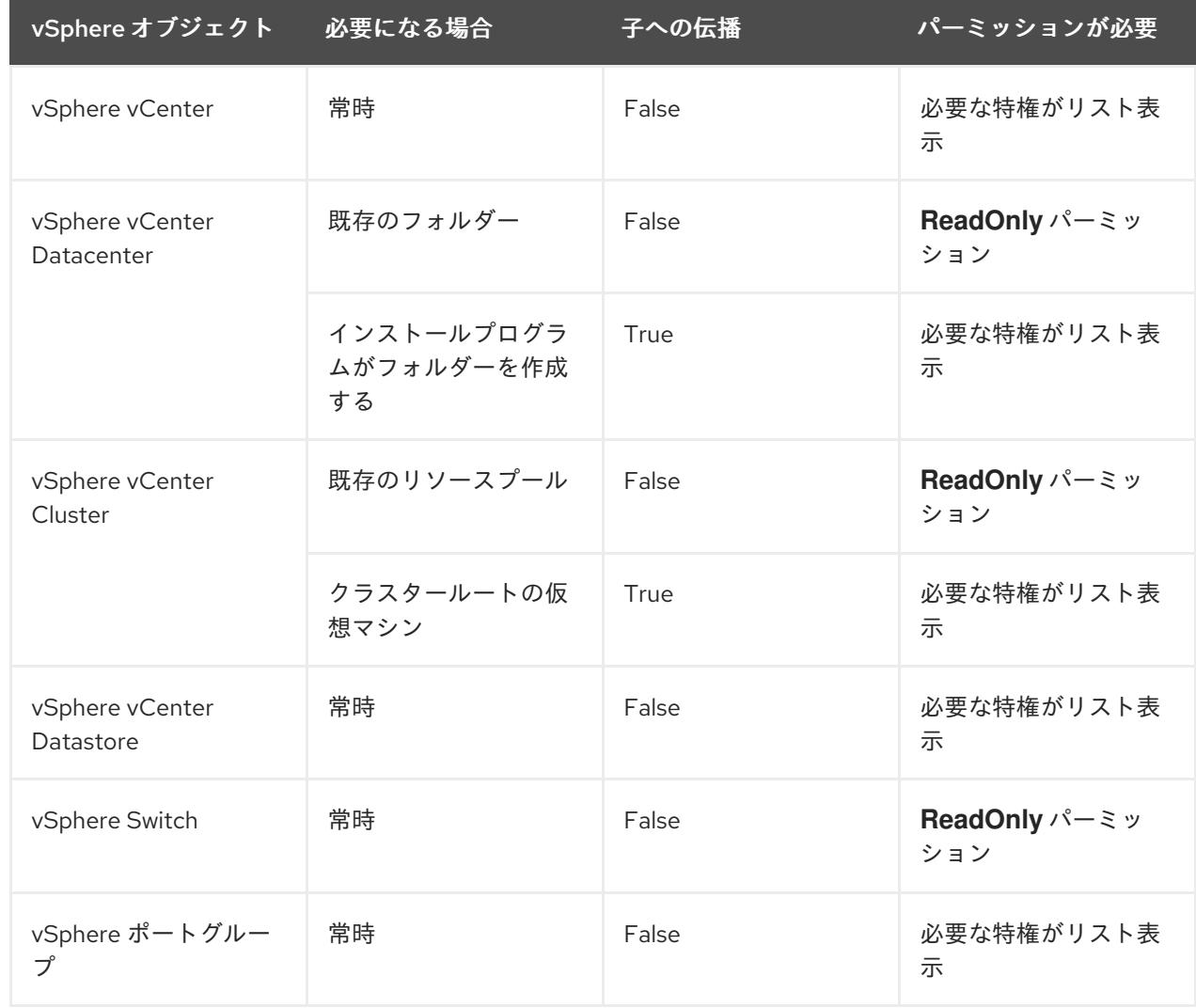

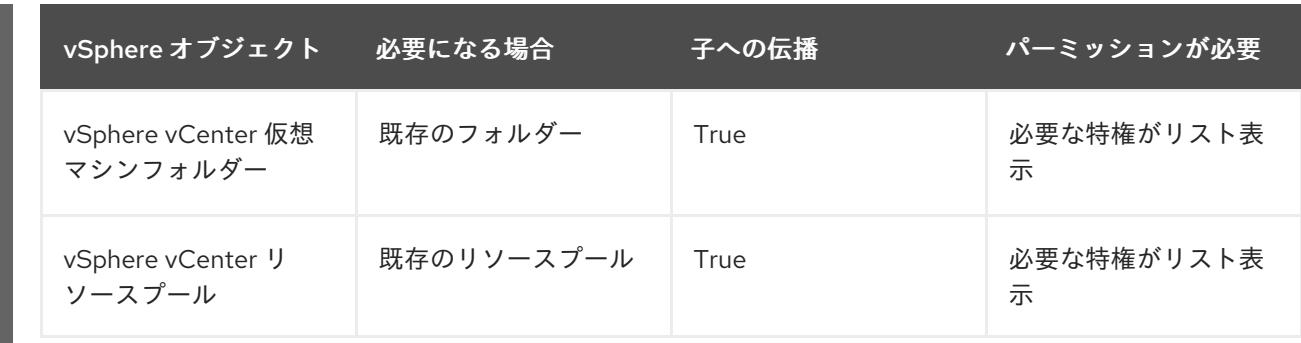

[必要な権限のみを持つアカウントの作成に関する詳細は、](https://docs.vmware.com/en/VMware-vSphere/7.0/com.vmware.vsphere.security.doc/GUID-5372F580-5C23-4E9C-8A4E-EF1B4DD9033E.html)vSphere ドキュメントの vSphere Permissions and User Management Tasks を参照してください。

### OpenShift Container Platform と vMotion の使用

vSphere 環境で vMotion を使用する場合は、OpenShift Container Platform クラスターをインストール する前に以下を考慮してください。

● OpenShift Container Platform は通常、コンピュート専用の vMotion をサポートします。これ は、一般に、vMotion に関するすべての VMware ベストプラクティスを満たすことを意味しま す。 コンピュートプレーンノードとコントロールプレーンノードの稼働時間を確保するには、 vMotion に関する VMware のベストプラクティスに従い、VMware のアンチアフィニティー

ルールを使用して、メンテナンスまたはハードウェアの問題時の OpenShift Container Platform の可用性を向上させます。

vMotion および anti-affinity ルールの詳細は、vMotion [ネットワーク要件](https://docs.vmware.com/en/VMware-vSphere/7.0/com.vmware.vsphere.vcenterhost.doc/GUID-3B41119A-1276-404B-8BFB-A32409052449.html) および VM の非ア フィニティールール に関する VMware vSphere [のドキュメントを参照してください。](https://docs.vmware.com/en/VMware-vSphere/7.0/com.vmware.vsphere.resmgmt.doc/GUID-FBE46165-065C-48C2-B775-7ADA87FF9A20.html)

- Storage vMotion を使用すると問題が発生する可能性があるため、これはサポートされていま せん。Pod で vSphere ボリュームを使用している場合、手動または Storage vMotion を介して データストア間で VM を移行すると、OpenShift Container Platform 永続ボリューム (PV) オブ ジェクト内で無効な参照が発生し、データ損失が発生する可能性があります。
- OpenShift Container Platform は、仮想マシンのプロビジョニング用にデータストアクラス ターを、または PV の動的または静的プロビジョニング用にデータストアクラスターを使用す るか、PV の動的または静的プロビジョニング用にデータストアクラスターの一部であるデータ ストアを使用した VMDK のデータストア間での選択的な移行をサポートしません。

# クラスターリソース

Π

インストーラーでプロビジョニングされるインフラストラクチャーを使用する OpenShift Container Platform クラスターをデプロイする場合、インストールプログラムは vCenter インスタンスに複数のリ ソースを作成できる必要があります。

標準的な OpenShift Container Platform インストールでは、以下の vCenter リソースを作成します。

- 1フォルダー
- 1タグカテゴリー
- 1タグ
- 仮想マシン:
	- o 1テンプレート
- 1 一時的ブートストラップノード
- 3 コントロールプレーンノード
- 3 コンピュートマシン

これらのリソースは 856 GB のストレージを使用しますが、ブートストラップノードはクラスターのイ ンストールプロセス時に破棄されます。標準クラスターを使用するには、最低 800 GB のストレージが 必要です。

追加のコンピュートマシンをデプロイする場合、OpenShift Container Platform クラスターは追加のス トレージを使用します。

### クラスターの制限

利用可能なリソースはクラスターによって異なります。vCenter 内の予想されるクラスター数は、主に 利用可能なストレージ容量と必要なリソース数の制限によって制限されます。クラスターが作成する vCenter リソースと、IP アドレスやネットワークなどのクラスターのデプロイに必要なリソースの両方 の制限を考慮してください。

### ネットワーク要件

ネットワークに動的ホスト設定プロトコル (DHCP) を使用し、クラスターマシンに永続的な IP アドレ スを提供するように DHCP サーバーが設定されていることを確認する必要があります。DHCP リース では、デフォルトゲートウェイを使用するように DHCP を設定する必要があります。すべてのノード が同じ VLAN にある必要があります。2 日目の操作として 2 番目の VLAN を使用してクラスターをス ケーリングすることはできません。ネットワークが制限された環境の仮想マシンは、ノード、永続ボ リューム要求 (PVC) および他のリソースをプロビジョニングし、管理できるように vCenter にアクセ スできる必要があります。さらに、OpenShift Container Platform クラスターをインストールする前に 以下のネットワークリソースを作成する必要があります。

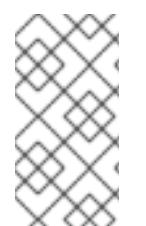

# 注記

クラスターの各 OpenShift Container Platform ノードは、DHCP を使用して検出可能な Network Time Protocol (NTP) サーバーにアクセスできることが推奨されます。NTP サーバーなしでインストールが可能です。ただし、非同期のサーバークロックによりエ ラーが発生しますが、NTP サーバーはこのエラーを阻止します。

### 必要な IP アドレス

インストーラーでプロビジョニングされる vSphere のインストールには、2 つの静的 IP アドレスが必 要です。

- API アドレスは、クラスター API にアクセスするために使用されます。
- Ingress アドレスは、クラスターの Ingress トラフィックに使用されます。

OpenShift Container Platform クラスターのインストール時にこれらの IP アドレスをインストールプロ グラムに指定する必要があります。

### DNS レコード

OpenShift Container Platform クラスターをホストする vCenter インスタンスについて 2 つの静的 IP アドレスの DNS レコードを適切な DNS サーバーに作成する必要があります。各レコードで、 **<cluster\_name>** はクラスター名で、**<base\_domain>** は、クラスターのインストール時に指定するク ラスターのベースドメインです。完全な DNS レコードは **<component>.<cluster\_name>. <base\_domain>.** の形式を取ります。

表24.47 必要な DNS レコード

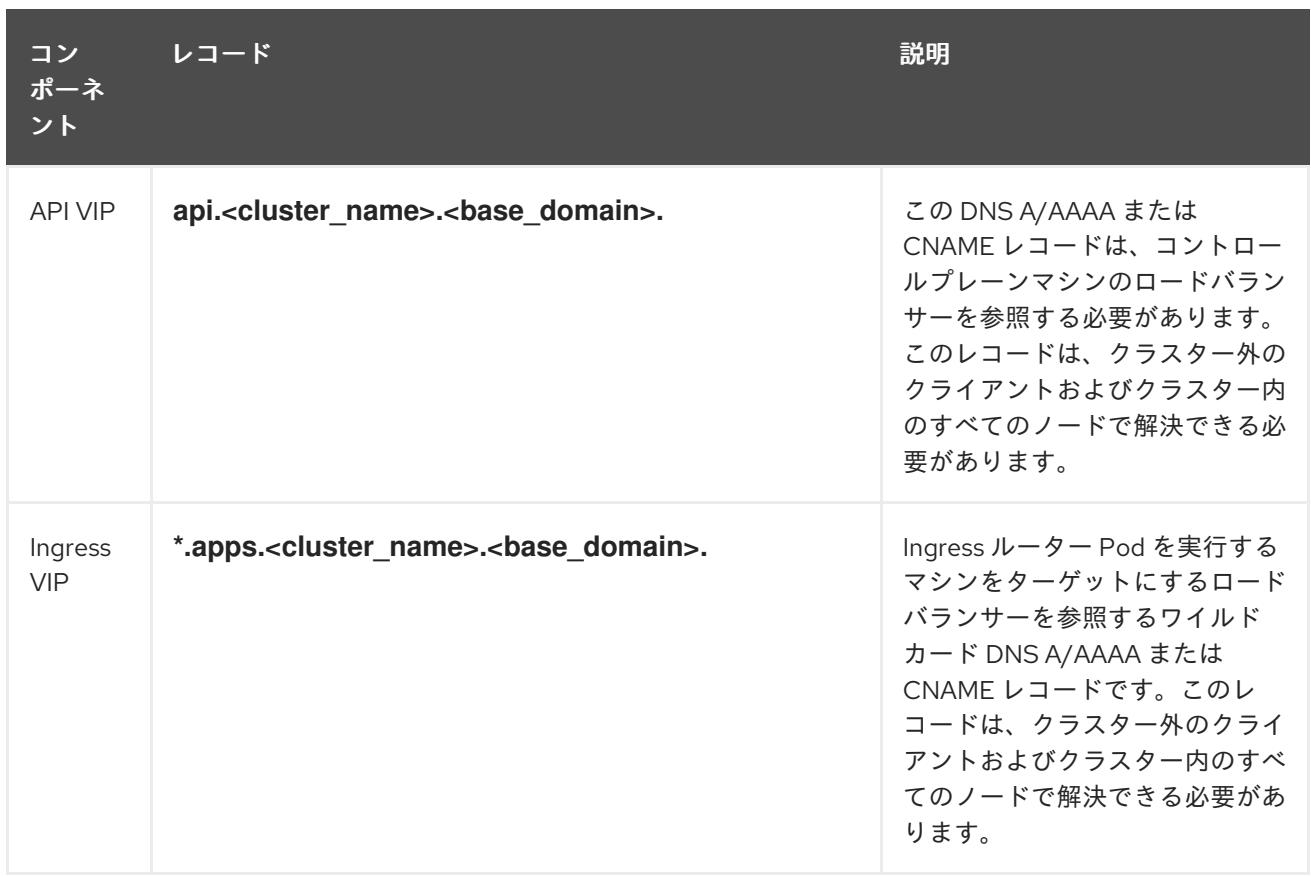

# 24.5.9. クラスターノードの SSH アクセス用のキーペアの生成

OpenShift Container Platform をインストールする際に、SSH パブリックキーをインストールプログラ ムに指定できます。キーは、Ignition 設定ファイルを介して Red Hat Enterprise Linux CoreOS (RHCOS) ノードに渡され、ノードへの SSH アクセスを認証するために使用されます。このキーは各 ノードの **core** ユーザーの **~/.ssh/authorized\_keys** リストに追加され、パスワードなしの認証が可能に なります。

キーがノードに渡されると、キーペアを使用して RHCOS ノードにユーザー **core** として SSH を実行で きます。SSH 経由でノードにアクセスするには、秘密鍵のアイデンティティーをローカルユーザーの SSH で管理する必要があります。

インストールのデバッグまたは障害復旧を実行するためにクラスターノードに対して SSH を実行する 場合は、インストールプロセスの間に SSH 公開鍵を指定する必要があります。 **/openshift-install gather** コマンドでは、SSH 公開鍵がクラスターノードに配置されている必要もあります。

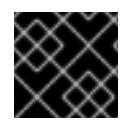

### 重要

障害復旧およびデバッグが必要な実稼働環境では、この手順を省略しないでください。

# 注記

AWS [キーペア](https://docs.aws.amazon.com/AWSEC2/latest/UserGuide/ec2-key-pairs.html) などのプラットフォームに固有の方法で設定したキーではなく、ローカル キーを使用する必要があります。

# 手順

1. クラスターノードへの認証に使用するローカルマシンに既存の SSH キーペアがない場合は、こ れを作成します。たとえば、Linux オペレーティングシステムを使用するコンピューターで以 下のコマンドを実行します。

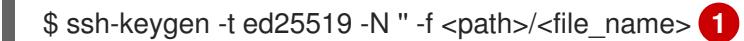

### <span id="page-3834-0"></span>注記

FIPS で検証済みまたは進行中のモジュール (Modules in Process) 暗号ライブラ リーを使用する OpenShift Container Platform クラスターを **x86\_64**、**ppc64le**、および **s390x** アーキテクチャーにインストールする予定の 場合は、**ed25519** アルゴリズムを使用するキーは作成しないでください。代わ りに、**rsa** アルゴリズムまたは **ecdsa** アルゴリズムを使用するキーを作成しま す。

[1](#page-3834-0) 新しい SSH キーのパスとファイル名 (**~/.ssh/id\_ed25519** など) を指定します。既存の キーペアがある場合は、公開鍵が **~/.ssh** ディレクトリーにあることを確認します。

2. 公開 SSH キーを表示します。

\$ cat <path>/<file\_name>.pub

たとえば、次のコマンドを実行して **~/.ssh/id\_ed25519.pub** 公開鍵を表示します。

\$ cat ~/.ssh/id\_ed25519.pub

3. ローカルユーザーの SSH エージェントに SSH 秘密鍵 ID が追加されていない場合は、それを追 加します。キーの SSH エージェント管理は、クラスターノードへのパスワードなしの SSH 認 証、または **./openshift-install gather** コマンドを使用する場合は必要になります。

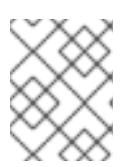

### 注記

一部のディストリビューションでは、**~/.ssh/id\_rsa** および **~/.ssh/id\_dsa** など のデフォルトの SSH 秘密鍵のアイデンティティーは自動的に管理されます。

a. **ssh-agent** プロセスがローカルユーザーに対して実行されていない場合は、バックグラウ ンドタスクとして開始します。

\$ eval "\$(ssh-agent -s)"

出力例

Agent pid 31874

# 注記

<span id="page-3834-1"></span>クラスターが FIPS モードにある場合は、FIPS 準拠のアルゴリズムのみを使 用して SSH キーを生成します。鍵は RSA または ECDSA のいずれかである 必要があります。

4. SSH プライベートキーを **ssh-agent** に追加します。

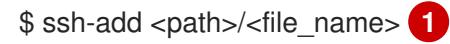

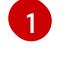

[1](#page-3834-1) **~/.ssh/id\_ed25519** などの、SSH プライベートキーのパスおよびファイル名を指定しま す。

# 出力例

Identity added: /home/<you>/<path>/<file\_name> (<computer\_name>)

# 次のステップ

● OpenShift Container Platform をインストールする際に、SSH パブリックキーをインストール プログラムに指定します。

# 24.5.10. vCenter ルート CA 証明書のシステム信頼への追加

インストールプログラムは vCenter の API へのアクセスが必要であるため、OpenShift Container Platform クラスターをインストールする前に vCenter の信頼されたルート CA 証明書をシステム信頼に 追加する必要があります。

# 手順

- 1. vCenter ホームページから、vCenter のルート CA 証明書をダウンロードします。vSphere Web Services SDK セクションで、Download trusted root CA certificatesをクリックしま す。**<vCenter>/certs/download.zip** ファイルがダウンロードされます。
- 2. vCenter ルート CA 証明書が含まれる圧縮ファイルを展開します。圧縮ファイルの内容は、以 下のファイル構造のようになります。

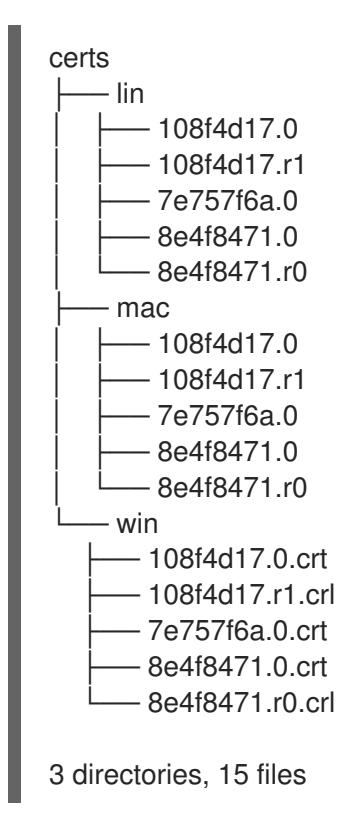

3. オペレーティングシステム用のファイルをシステム信頼に追加します。たとえば、Fedora オペ レーティングシステムで以下のコマンドを実行します。

# cp certs/lin/\* /etc/pki/ca-trust/source/anchors

4. システム信頼を更新します。たとえば、Fedora オペレーティングシステムで以下のコマンドを 実行します。

# update-ca-trust extract

24.5.11. ネットワークが制限されたインストール用の RHCOS イメージの作成

Red Hat Enterprise Linux CoreOS (RHCOS) イメージをダウンロードし、OpenShift Container Platform をネットワークが制限された VMware vSphere 環境にインストールします。

### 前提条件

● OpenShift Container Platform インストールプログラムを取得します。ネットワークが制限さ れたインストールでは、プログラムはミラーレジストリースト上に置かれます。

### 手順

- 1. Red Hat カスタマーポータルの [製品ダウンロードページ](https://access.redhat.com/downloads/content/290) にログインします。
- 2. バージョンの下で、RHEL8 用の OpenShift Container Platform 4.12 の最新リリースを選択しま す。

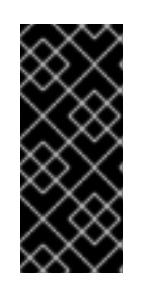

### 重要

RHCOS イメージは OpenShift Container Platform の各リリースごとに変更され ない可能性があります。インストールする OpenShift Container Platform バー ジョンと等しいか、それ以下のバージョンの内で最も新しいバージョンのイメー ジをダウンロードする必要があります。利用可能な場合は、OpenShift Container Platform バージョンに一致するイメージのバージョンを使用します。

- 3. Red Hat Enterprise Linux CoreOS (RHCOS) vSphereイメージをダウンロードします。
- 4. ダウンロードしたイメージを、bastion サーバーからアクセス可能な場所にアップロードしま す。

これで、イメージが制限されたインストールで利用可能になります。OpenShift Container Platform デ プロイメントで使用するイメージの名前または場所をメモします。

# 24.5.12. VMware vSphere のリージョンとゾーンの有効化

OpenShift Container Platform クラスターを、単一の VMware vCenter で実行される複数の vSphere データセンターにデプロイできます。各データセンターは複数のクラスターを実行できます。この設定 により、クラスターの障害を引き起こす可能性のあるハードウェア障害やネットワーク停止のリスクが 軽減されます。リージョンとゾーンを有効にするには、OpenShift Container Platform クラスターに複 数の障害ドメインを定義する必要があります。

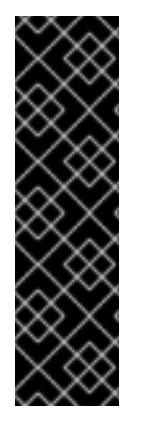

重要

VMware vSphere のリージョンとゾーンの有効化は、テクノロジープレビュー機能のみ です。テクノロジープレビュー機能は、Red Hat 製品のサービスレベルアグリーメント (SLA) の対象外であり、機能的に完全ではないことがあります。Red Hat は、実稼働環 境でこれらを使用することを推奨していません。テクノロジープレビュー機能は、最新 の製品機能をいち早く提供して、開発段階で機能のテストを行いフィードバックを提供 していただくことを目的としています。

Red Hat [のテクノロジープレビュー機能のサポート範囲に関する詳細は、テクノロジー](https://access.redhat.com/support/offerings/techpreview/) プレビュー機能のサポート範囲 を参照してください。

デフォルトのインストール設定では、クラスターが単一の vSphere データセンターにデプロイされま す。クラスターを複数の vSphere データセンターにデプロイする場合は、リージョンおよびゾーン機能 を有効にするインストール設定ファイルを作成する必要があります。

デフォルトの **install-config.yaml** ファイルには **vcenters** フィールド と **FailureDomains** フィールドが 含まれており、OpenShift Container Platform クラスターに複数の vSphere データセンターとクラス ターを指定できます。単一のデータセンターで設定される vSphere 環境に OpenShift Container Platform クラスターをインストールする場合は、これらのフィールドを空白のままにすることができま す。

次のリストでは、クラスターのゾーンとリージョンの定義に関連する用語について説明します。

- 障害ドメイン: リージョンとゾーン間の関係を確立します。障害ドメインは、**datastore** オブ ジェクトなどの vCenter オブジェクトを使用して定義します。障害ドメインは、OpenShift Container Platform クラスターノードの vCenter の場所を定義します。
- リージョン: vCenter データセンターを指定します。リージョンを定義するには、openshift**region** タグカテゴリーのタグを使用します。
- ゾーン: vCenter クラスターを指定します。ゾーンを定義するには、**openshift-zone** タグカテゴ リーのタグを使用します。

# 注記

**install-config.yaml** ファイルで複数の障害ドメインを指定する予定がある場合は、設定 ファイルを作成する前に、タグカテゴリー、ゾーンタグ、およびリージョンタグを作成 する必要があります。

リージョンを表す vCenter データセンターごとに vCenter タグを作成する必要があります。さらに、 データセンターで実行されるクラスターごとに、ゾーンを表す vCenter タグを作成する必要がありま す。タグを作成した後、各タグをそれぞれのデータセンターとクラスターにアタッチする必要がありま す。

次の表は、単一の VMware vCenter で実行されている複数の vSphere データセンターを含む設定のリー ジョン、ゾーン、タグ間の関係の例を示しています。

### 表24.48 単一の VMware vCenter で実行される複数の vSphere データセンターの設定の例

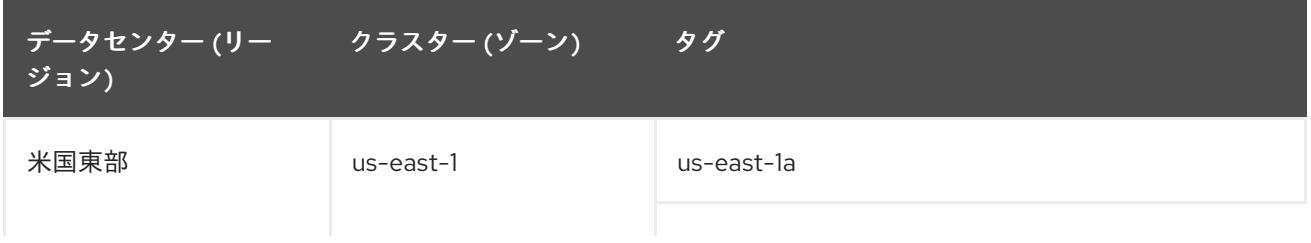

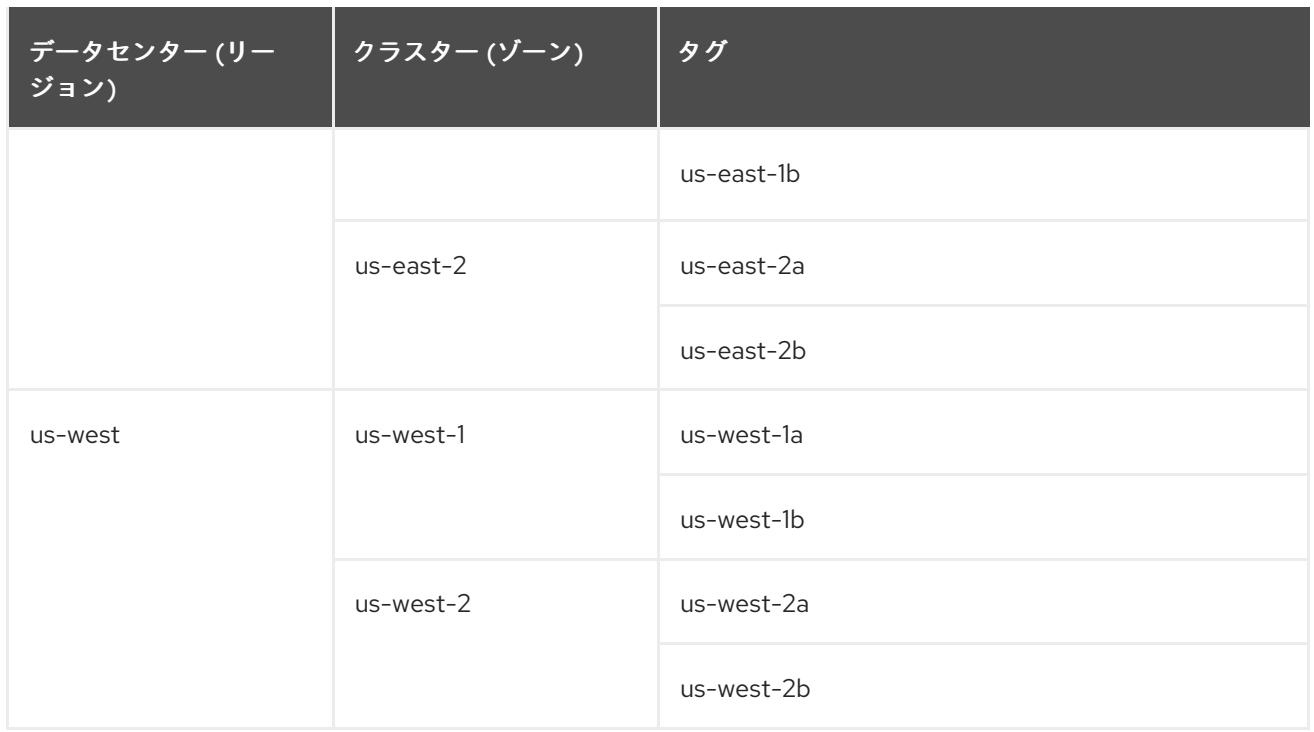

# 24.5.13. インストール設定ファイルの作成

VMware vSphere にインストールする OpenShift Container Platform クラスターをカスタマイズできま す。

### 前提条件

- OpenShift Container Platform インストールプログラム、およびクラスターのプルシークレッ トを取得する。ネットワークが制限されたインストールでは、これらのファイルがミラーホス ト上に置かれます。
- ミラーレジストリーの作成時に生成された **imageContentSources** 値を使用します。
- ミラーレジストリーの証明書の内容を取得する。
- Red Hat Enterprise Linux CoreOS (RHCOS) イメージを取得し、これをアクセス可能な場所に アップロードする。
- サブスクリプションレベルでサービスプリンシパルのパーミッションを取得する。

### 手順

[1](#page-3838-0)

- 1. **install-config.yaml** ファイルを作成します。
	- a. インストールプログラムが含まれるディレクトリーに切り替え、以下のコマンドを実行し ます。

\$ ./openshift-install create install-config --dir <installation\_directory> **1**

<span id="page-3838-0"></span>**<installation\_directory>** の場合、インストールプログラムが作成するファイルを保存 するためにディレクトリー名を指定します。

ディレクトリーを指定する場合:

- ディレクトリーに **execute** 権限があることを確認します。この権限は、インストール ディレクトリーで Terraform バイナリーを実行するために必要です。
- 空のディレクトリーを使用します。ブートストラップ X.509 証明書などの一部のイン ストールアセットは有効期限が短いため、インストールディレクトリーを再利用しない でください。別のクラスターインストールの個別のファイルを再利用する必要がある場 合は、それらをディレクトリーにコピーすることができます。ただし、インストールア セットのファイル名はリリース間で変更される可能性があります。インストールファイ ルを以前のバージョンの OpenShift Container Platform からコピーする場合は注意して コピーを行ってください。
- b. プロンプト時に、クラウドの設定の詳細情報を指定します。
	- i. オプション: クラスターマシンにアクセスするために使用する SSH キーを選択します。

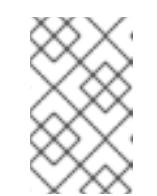

注記

インストールのデバッグまたは障害復旧を実行する必要のある実稼働用 の OpenShift Container Platform クラスターでは、**ssh-agent** プロセス が使用する SSH キーを指定します。

- ii. ターゲットに設定するプラットフォームとして vsphere を選択します。
- iii. vCenter インスタンスの名前を指定します。
- iv. クラスターを作成するのに必要なパーミッションを持つ vCenter アカウントのユー ザー名およびパスワードを指定します。 インストールプログラムは vCenter インスタンスに接続します。
- v. 接続する vCenter インスタンスのデータセンターを選択します。
- vi. 使用するデフォルトの vCenter データストアを選択します。
- vii. OpenShift Container Platform クラスターをインストールする vCenter クラスターを選 択します。インストールプログラムは、vSphere クラスターの root リソースプールを デフォルトのリソースプールとして使用します。
- viii. 設定した仮想 IP アドレスおよび DNS レコードが含まれる vCenter インスタンスの ネットワークを選択します。
- ix. コントロールプレーン API のアクセス用に設定した仮想 IP アドレスを入力します。
- x. クラスター Ingress に設定した仮想 IP アドレスを入力します。
- xi. ベースドメインを入力します。このベースドメインは、設定した DNS レコードで使用 したものと同じである必要があります。
- xii. クラスターの記述名を入力します。入力するクラスター名は、DNS レコードの設定時 に指定したクラスター名と一致する必要があります。
- xiii. Red Hat OpenShift Cluster Manager [からプルシークレット](https://console.redhat.com/openshift/install/pull-secret) を貼り付けます。
- 2. **install-config.yaml** ファイルで **platform.vsphere.clusterOSImage** の値をイメージの場所また は名前に設定します。以下に例を示します。

platform:

vsphere:

clusterOSImage: http://mirror.example.com/images/rhcos-43.81.201912131630.0 vmware.x86\_64.ova?

sha256=ffebbd68e8a1f2a245ca19522c16c86f67f9ac8e4e0c1f0a812b068b16f7265d

- 3. **install-config.yaml** ファイルを編集し、ネットワークが制限された環境でのインストールに必 要な追加の情報を提供します。
	- a. **pullSecret** の値を更新して、レジストリーの認証情報を追加します。

pullSecret: '{"auths":{"<mirror\_host\_name>:5000": {"auth": "<credentials>","email": "you@example.com"}}}'

**<mirror\_host\_name>** の場合、ミラーレジストリーの証明書で指定したレジストリードメ イン名を指定し、 **<credentials>** の場合は、ミラーレジストリーの base64 でエンコードさ れたユーザー名およびパスワードを指定します。

b. **additionalTrustBundle** パラメーターおよび値を追加します。

additionalTrustBundle: | -----BEGIN CERTIFICATE-----

ZZZZZZZZZZZZZZZZZZZZZZZZZZZZZZZZZZZZZZZZZZZZZZZZZZZZZZZZZZZZZZZZ -----END CERTIFICATE-----

この値は、ミラーレジストリーに使用した証明書ファイルの内容である必要があります。 証明書ファイルは、既存の信頼できる認証局、またはミラーレジストリー用に生成した自 己署名証明書のいずれかです。

c. 次の YAML の抜粋のようなイメージコンテンツリソースを追加します。

imageContentSources: - mirrors: - <mirror\_host\_name>:5000/<repo\_name>/release source: quay.io/openshift-release-dev/ocp-release - mirrors: - <mirror\_host\_name>:5000/<repo\_name>/release source: registry.redhat.io/ocp/release

これらの値には、ミラーレジストリーの作成時に記録された **imageContentSources** を使 用します。

- 4. 必要な **install-config.yaml** ファイルに他の変更を加えます。利用可能なパラメーターの詳細に ついては、インストール設定パラメーターセクションを参照してください。
- 5. **install-config.yaml** ファイルをバックアップし、複数のクラスターをインストールするのに使 用できるようにします。

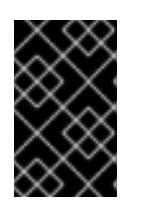

### 重要

**install-config.yaml** ファイルはインストールプロセス時に使用されます。この ファイルを再利用する必要がある場合は、この段階でこれをバックアップしてく ださい。

24.5.13.1. インストール設定パラメーター

OpenShift Container Platform クラスターをデプロイする前に、クラスターをホストするクラウドプ ラットフォームでアカウントを記述し、クラスターのプラットフォームをオプションでカスタマイズす るためにパラメーターの値を指定します。**install-config.yaml** インストール設定ファイルを作成する際 に、コマンドラインで必要なパラメーターの値を指定します。クラスターをカスタマイズする場 合、**install-config.yaml** ファイルを変更して、プラットフォームについての詳細情報を指定できます。

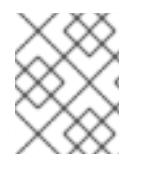

### 注記

インストール後は、これらのパラメーターを **install-config.yaml** ファイルで変更するこ とはできません。

24.5.13.1.1. 必須設定パラメーター

必須のインストール設定パラメーターは、以下の表で説明されています。

### 表24.49 必須パラメーター

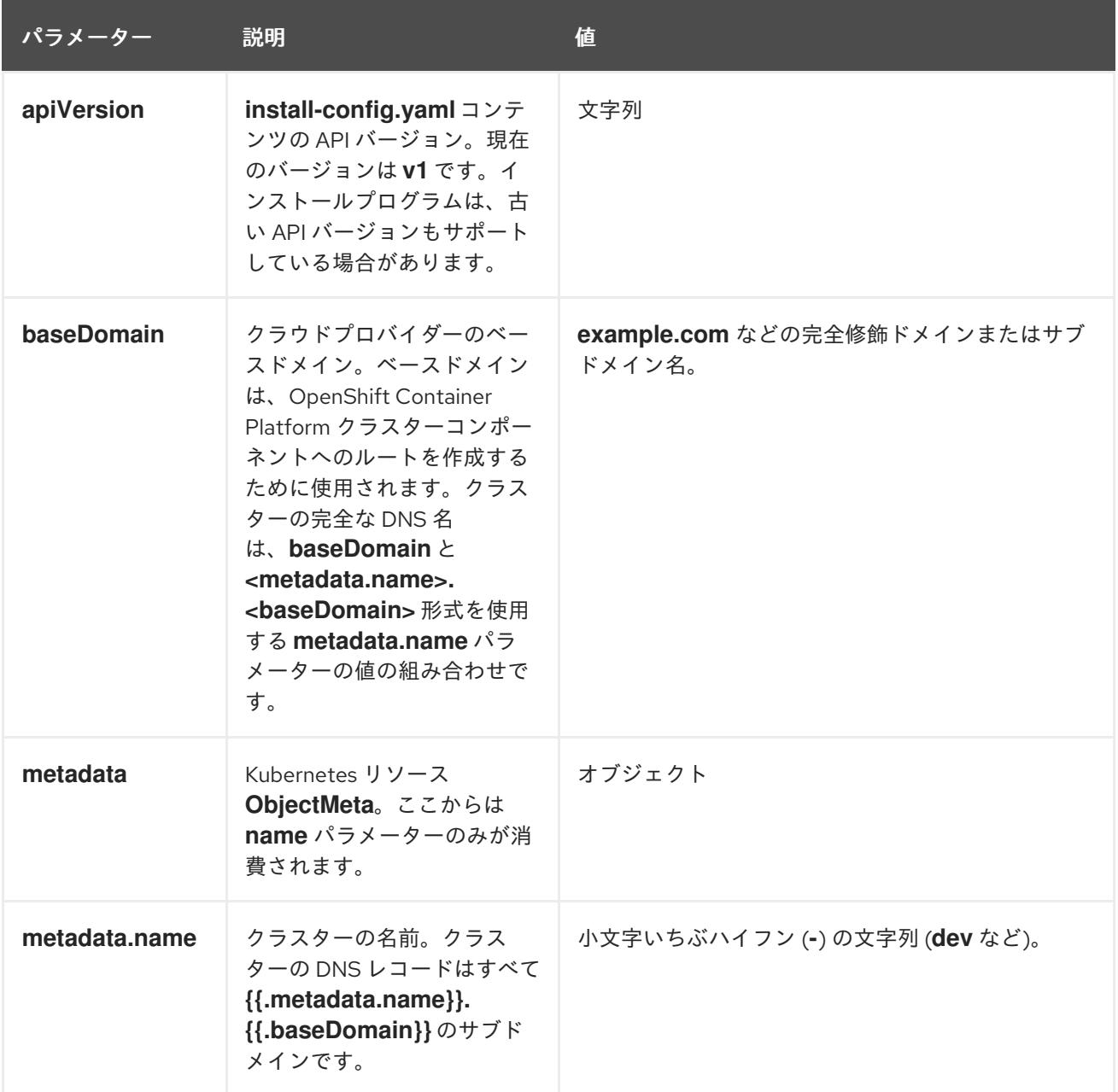

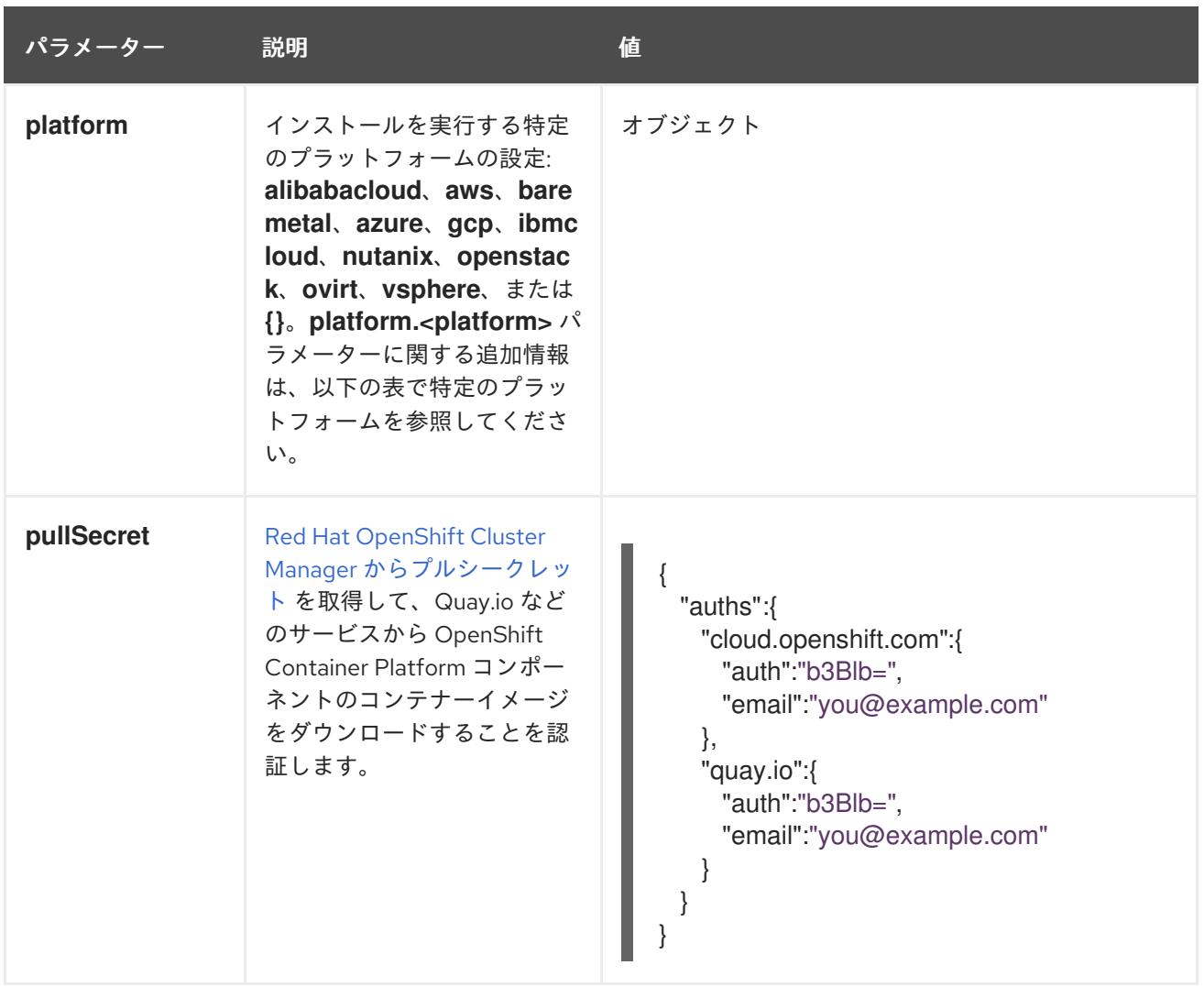

# 24.5.13.1.2. ネットワーク設定パラメーター

既存のネットワークインフラストラクチャーの要件に基づいて、インストール設定をカスタマイズでき ます。たとえば、クラスターネットワークの IP アドレスブロックを拡張するか、デフォルトとは異な る IP アドレスブロックを指定できます。

IPv4 アドレスのみがサポートされます。

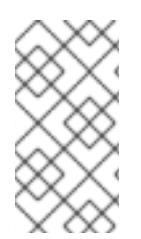

# 注記

Globalnet は、Red Hat OpenShift Data Foundation ディザスターリカバリーソリュー ションではサポートされていません。局地的なディザスターリカバリーのシナリオで は、各クラスター内のクラスターとサービスネットワークに重複しない範囲のプライ ベート IP アドレスを使用するようにしてください。

表24.50 ネットワークパラメーター

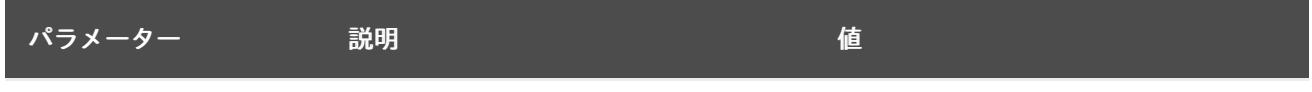

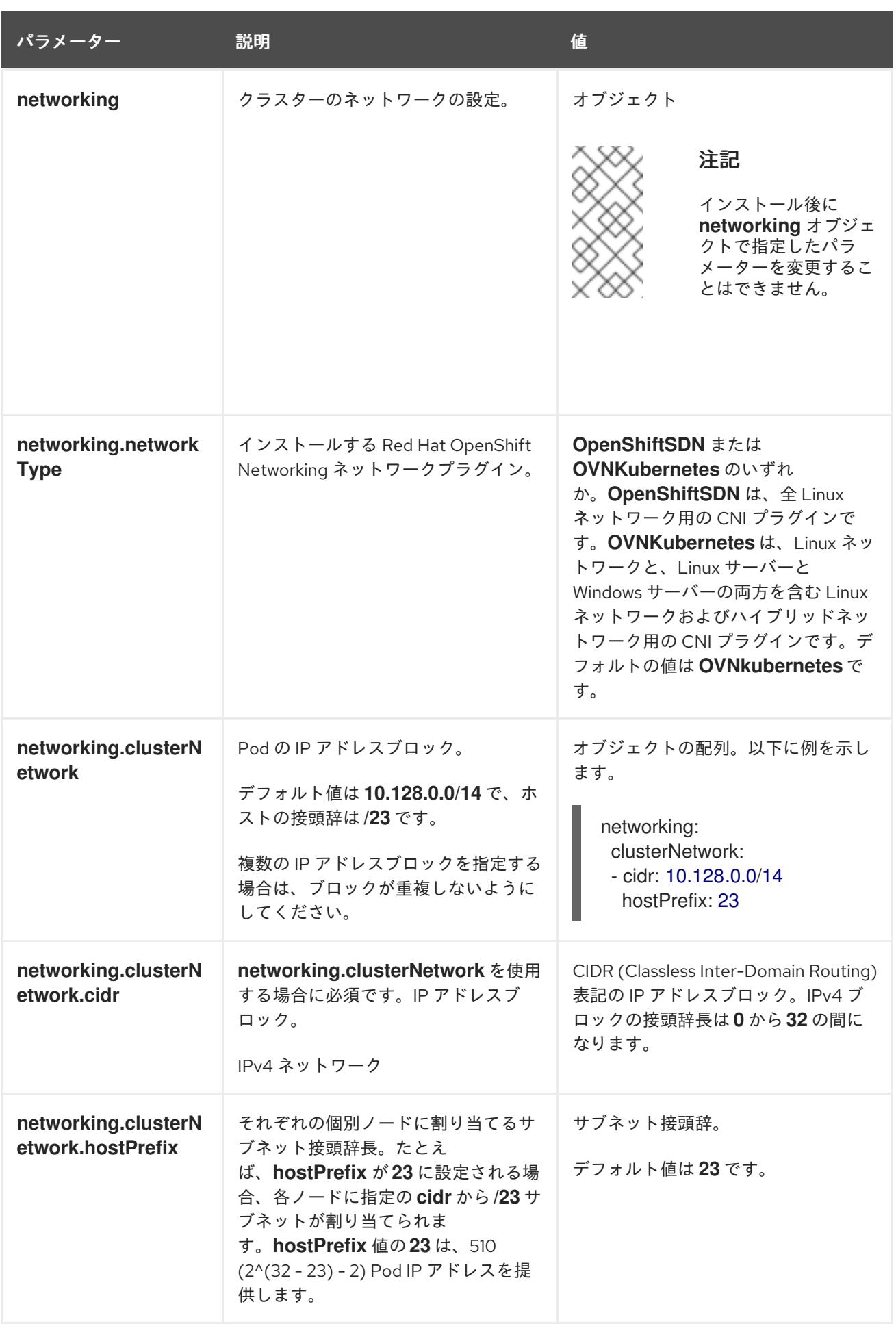

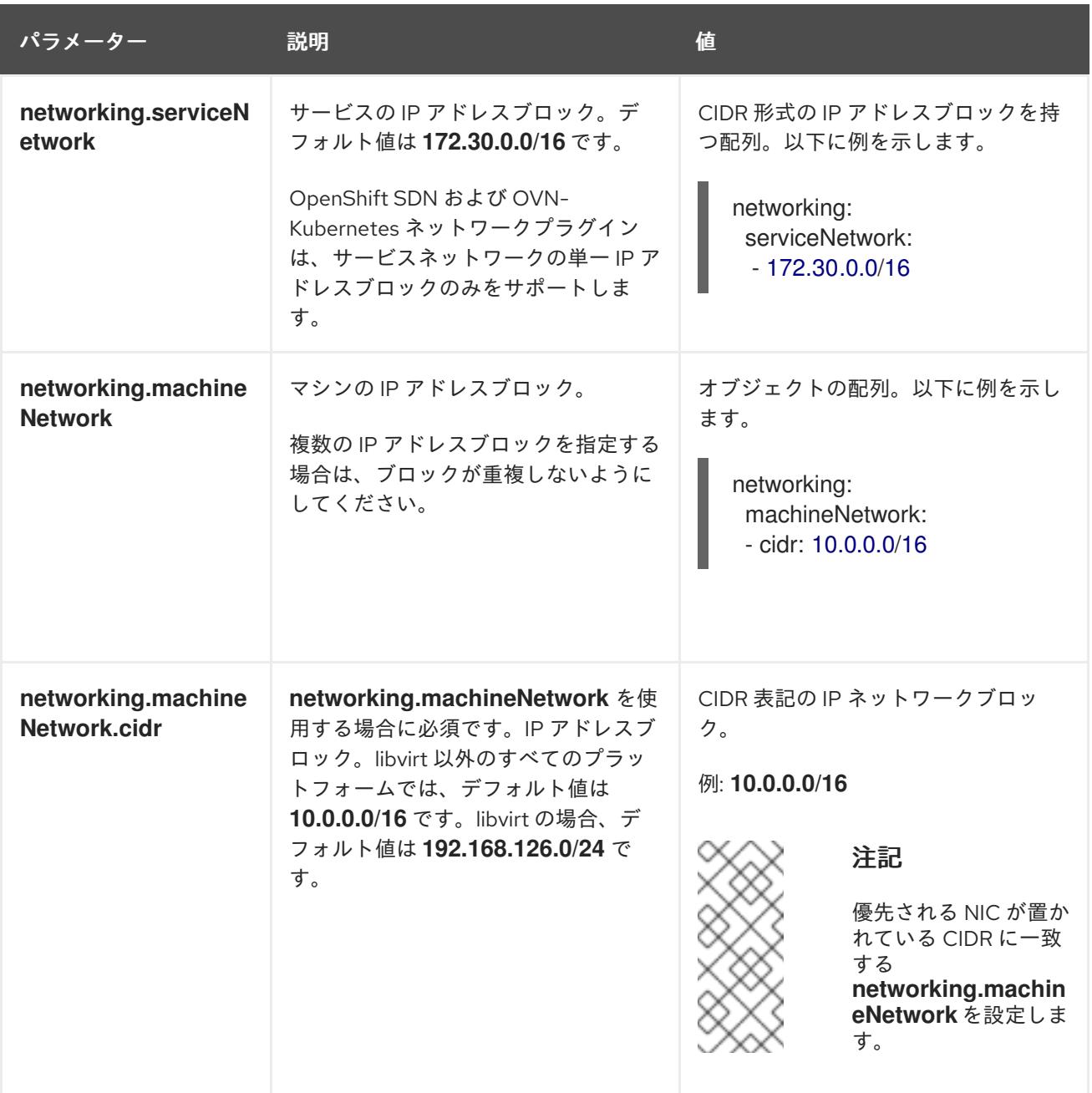

24.5.13.1.3. オプションの設定パラメーター

オプションのインストール設定パラメーターは、以下の表で説明されています。

表24.51 オプションのパラメーター

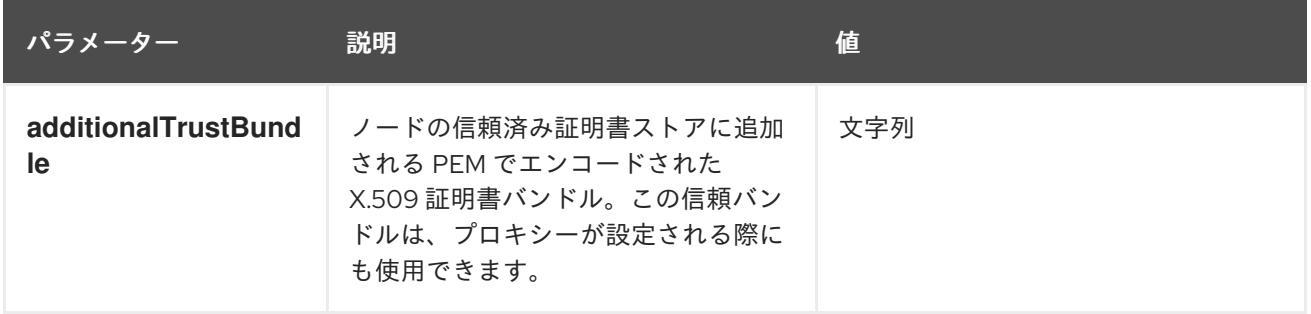

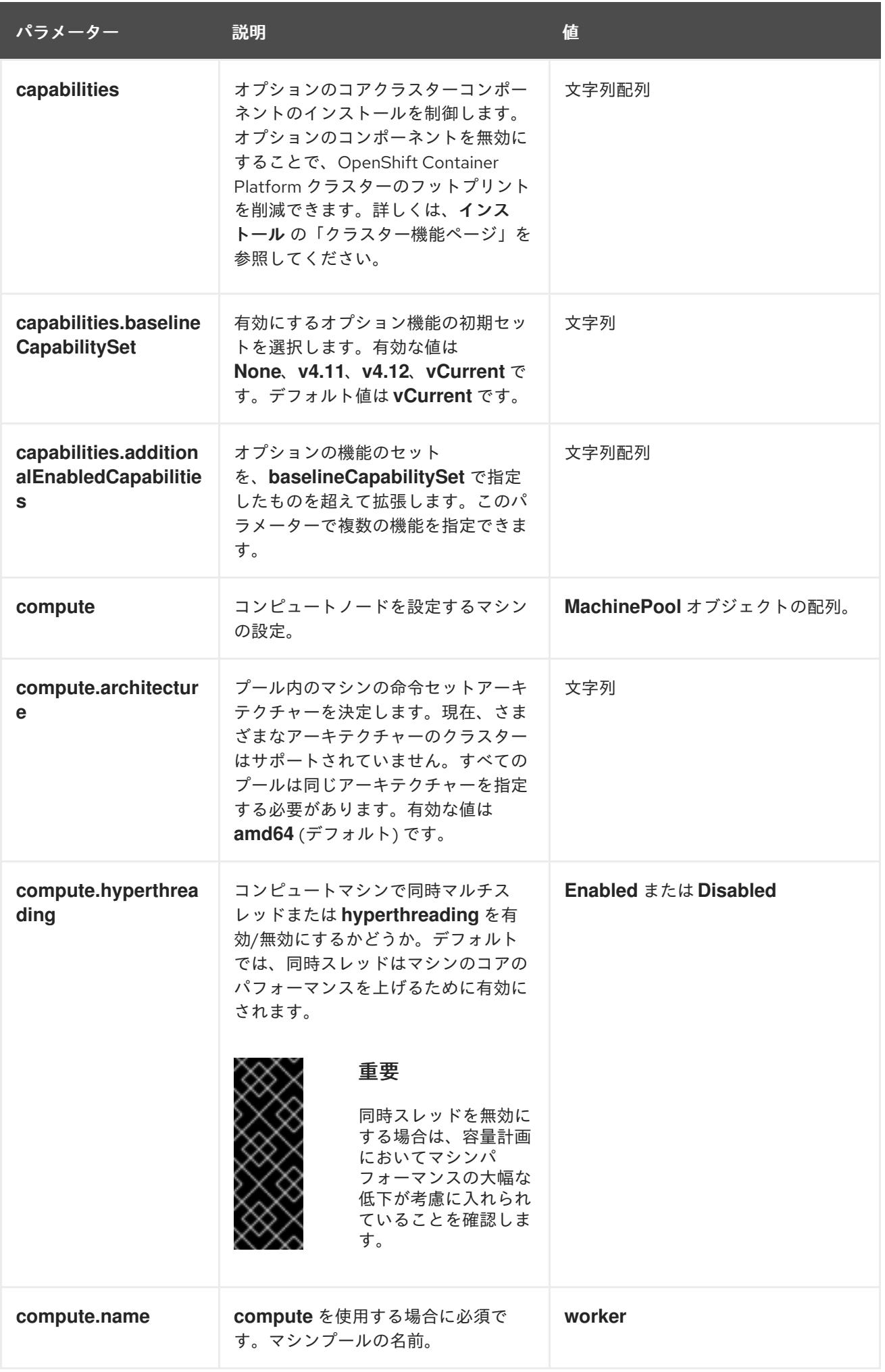

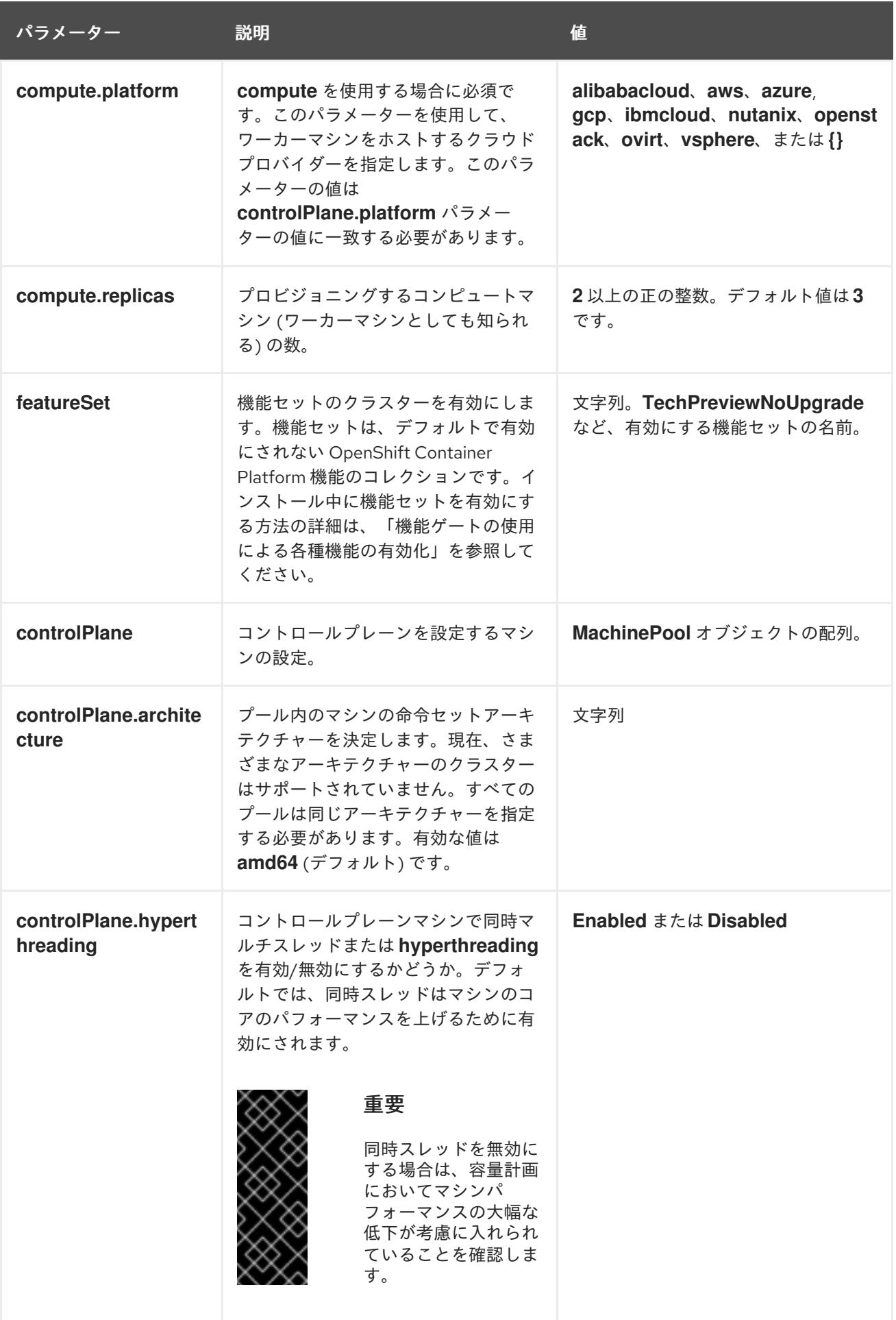

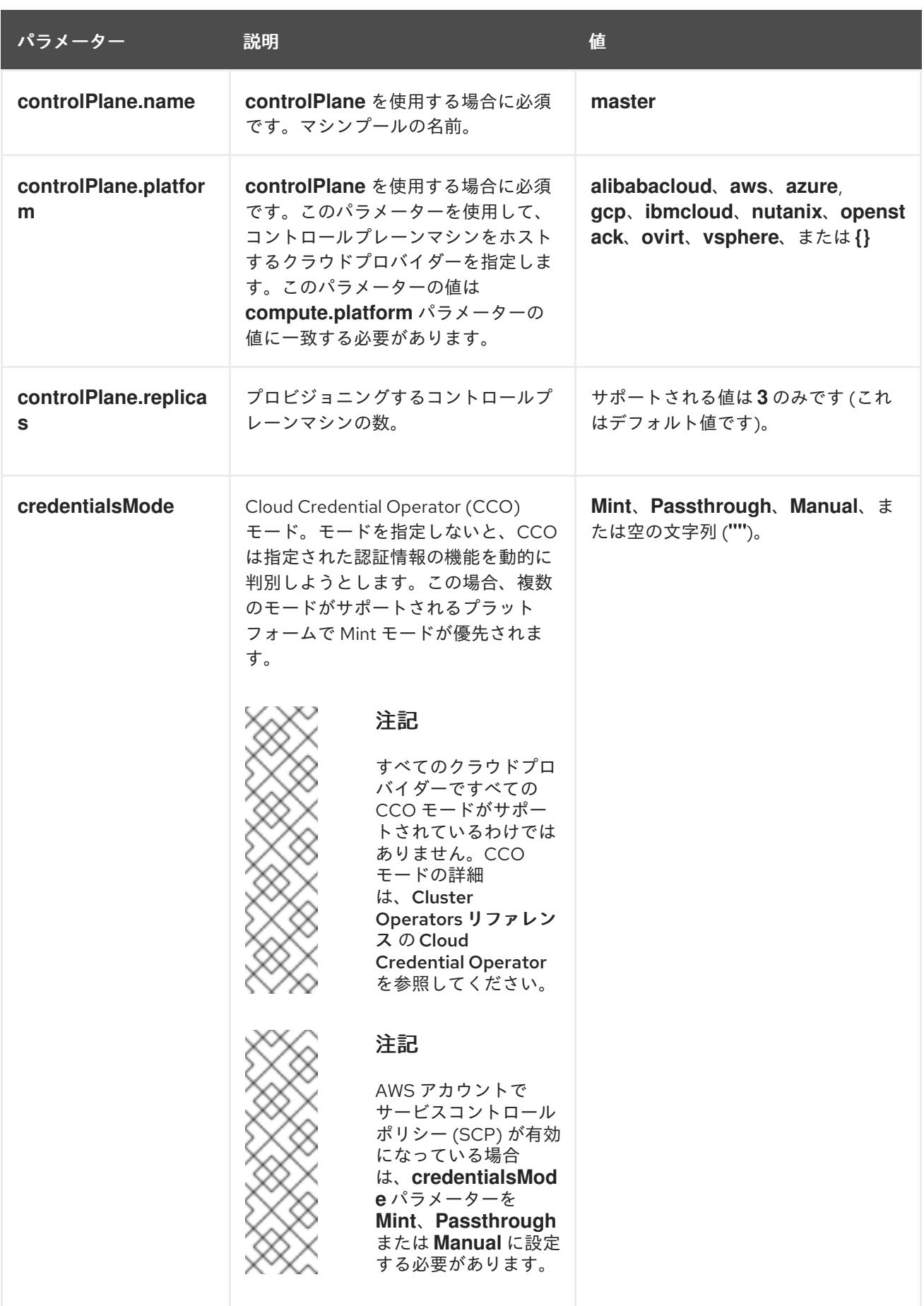

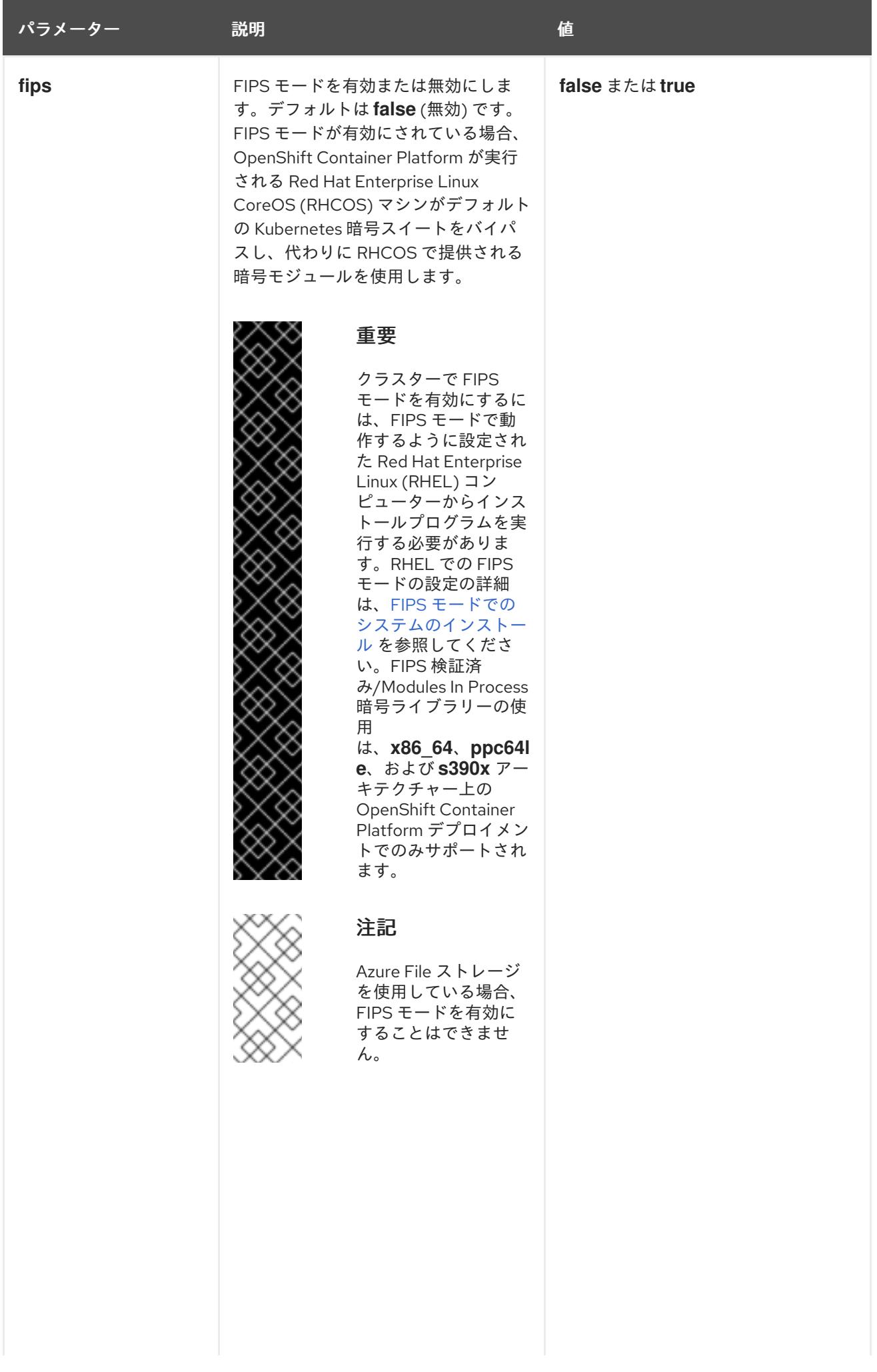

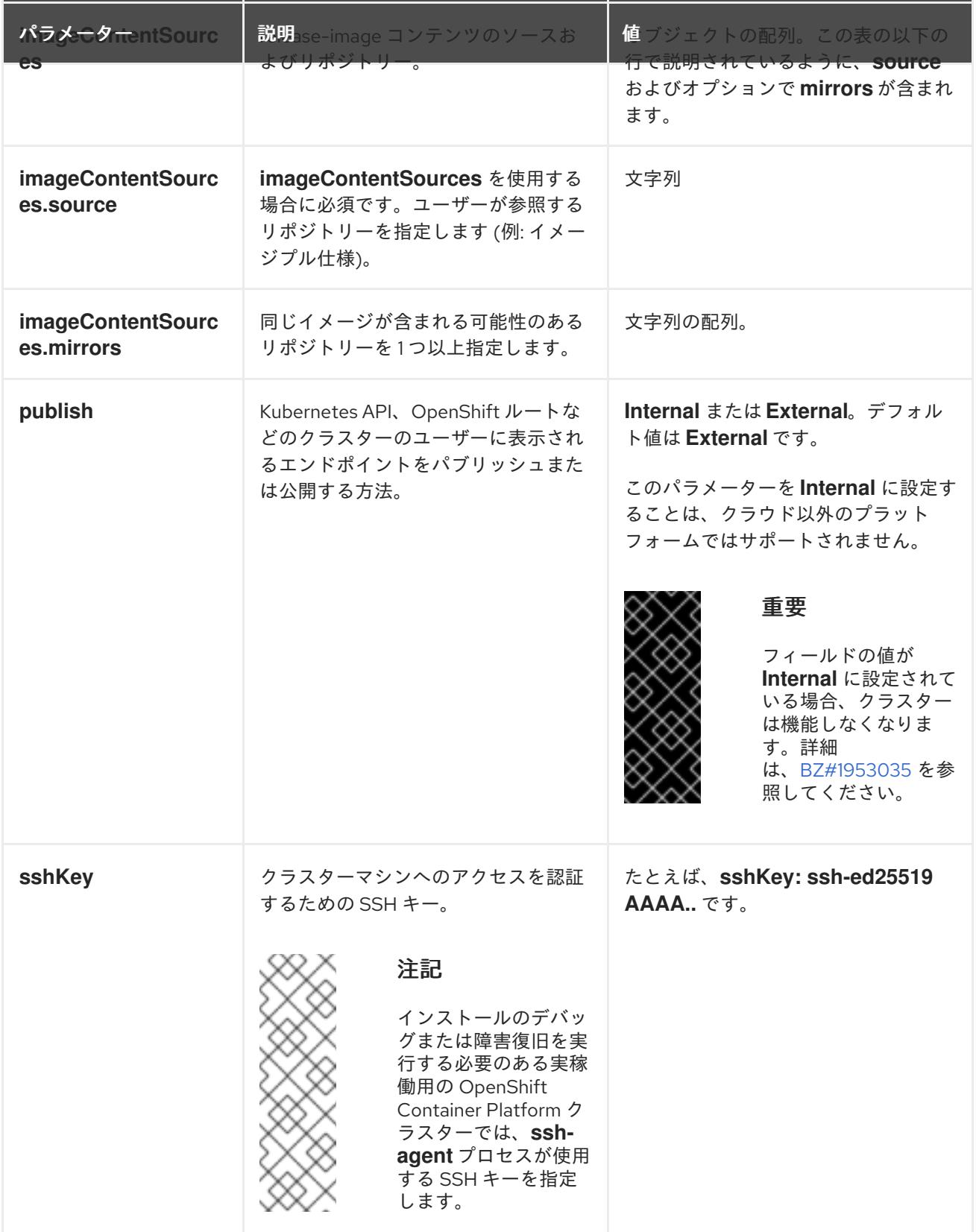

# 24.5.13.1.4. 追加の VMware vSphere 設定パラメーター

追加の VMware vSphere 設定パラメーターは以下の表で説明されています。

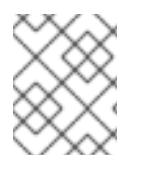

# 注記

**platform.vsphere** パラメーターは、表にリストされている各パラメーターの接頭辞を付 けます。

# 表24.52 追加の VMware vSphere クラスターパラメーター

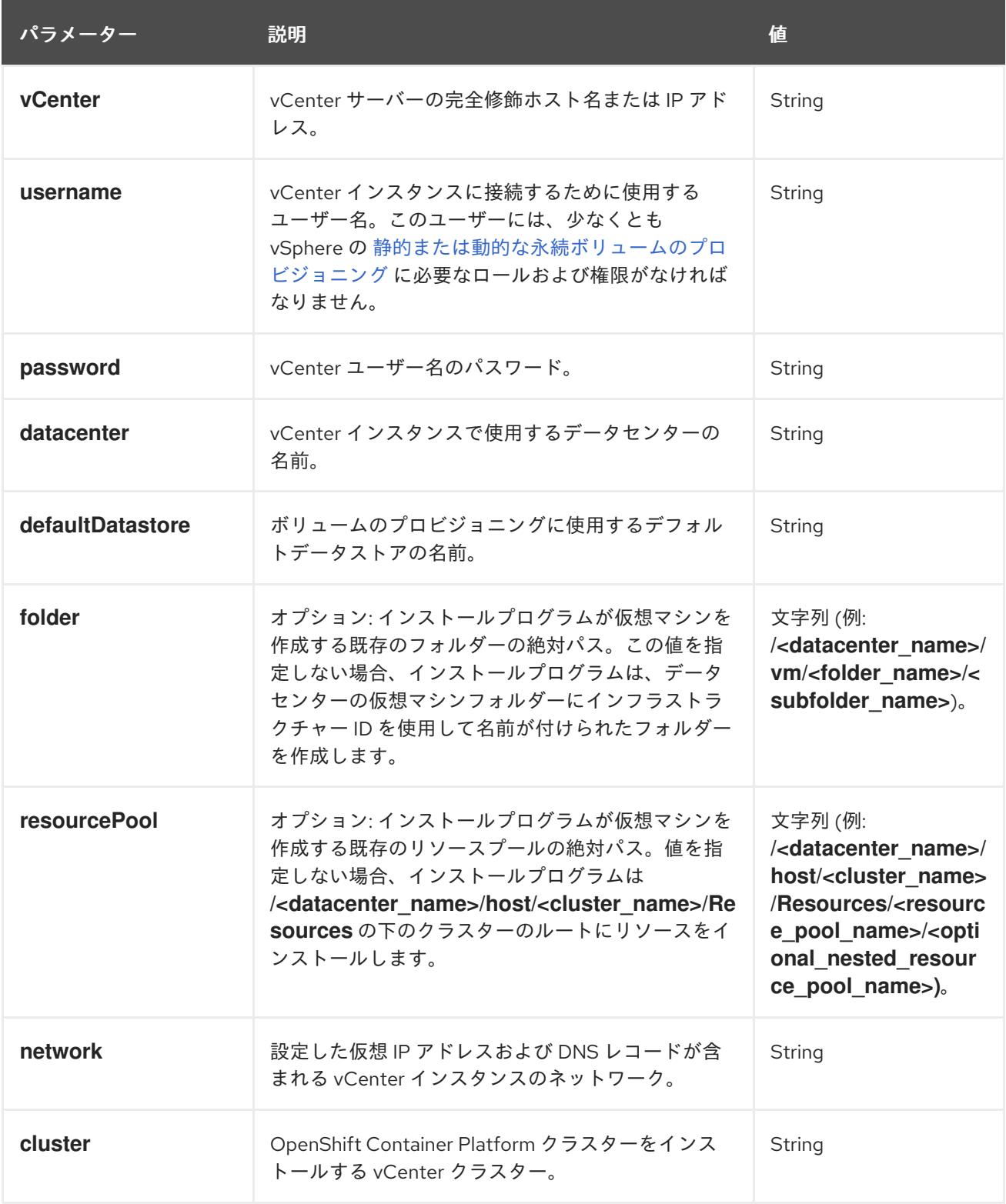

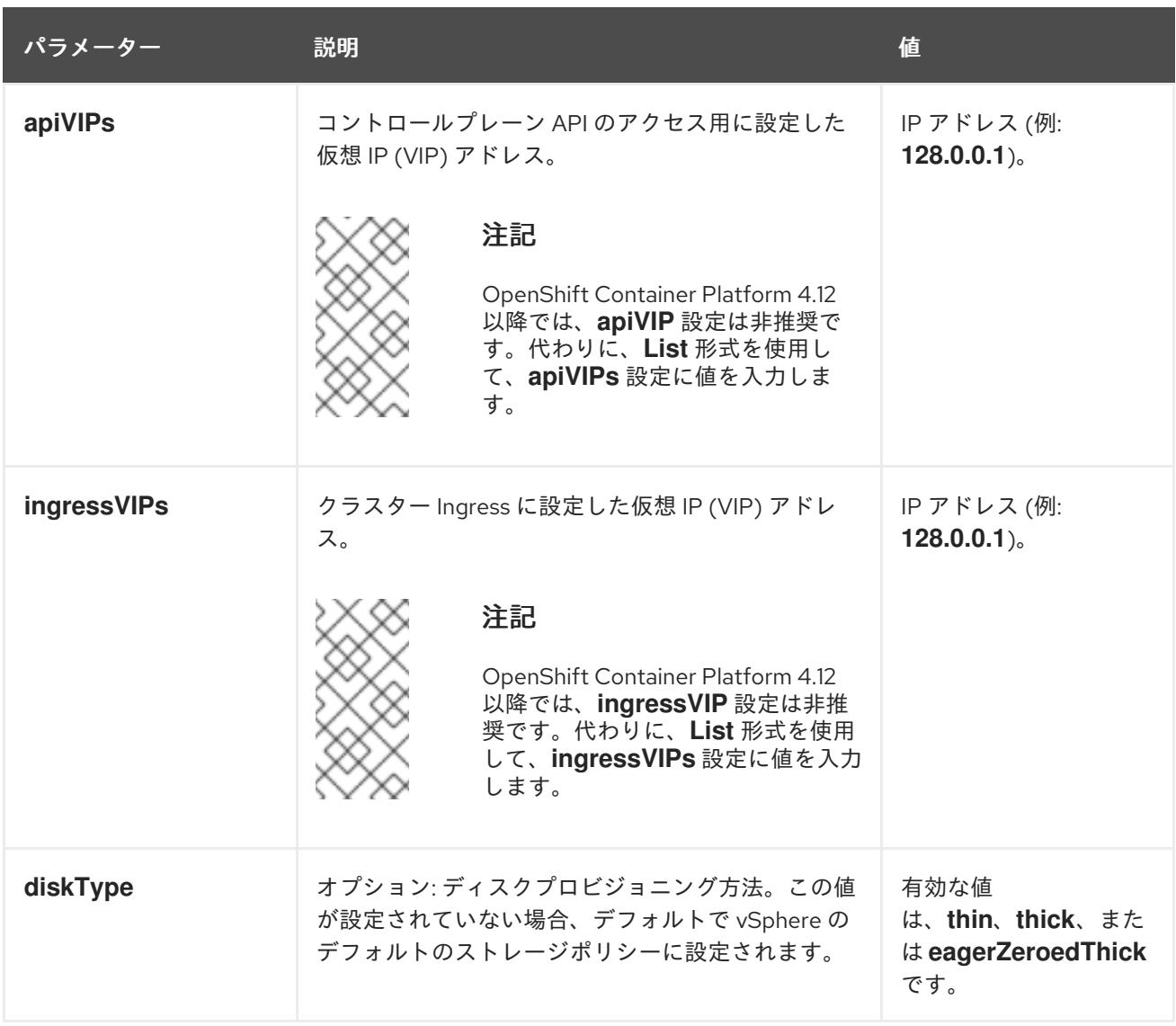

# 24.5.13.1.5. オプションの VMware vSphere マシンプール設定パラメーター

オプションの VMware vSphere マシンプール設定パラメーターは、以下の表で説明されています。

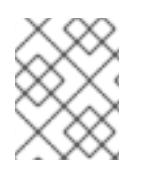

# 注記

**platform.vsphere** パラメーターは、表にリストされている各パラメーターの接頭辞を付 けます。

表24.53 オプションの VMware vSphere マシンプールパラメーター

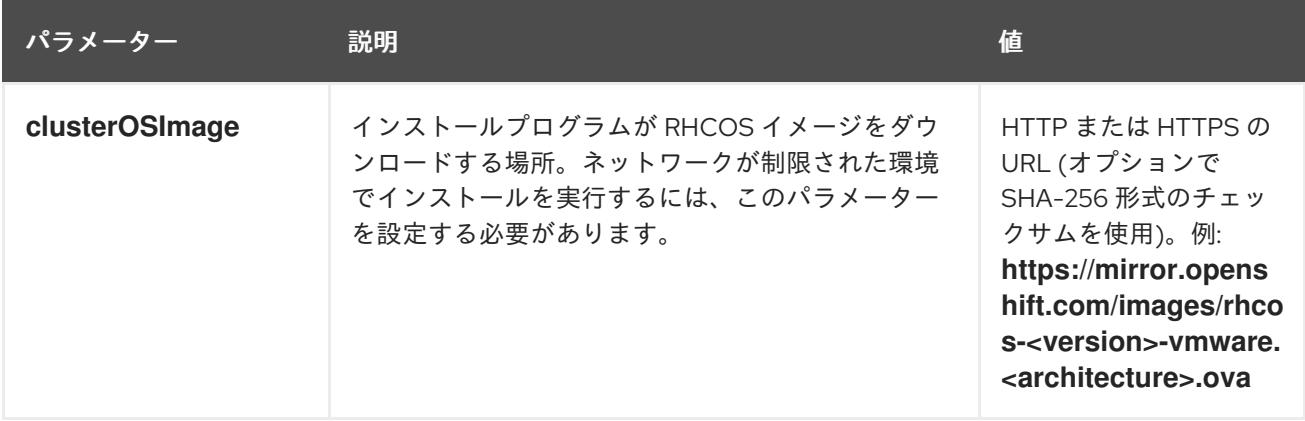
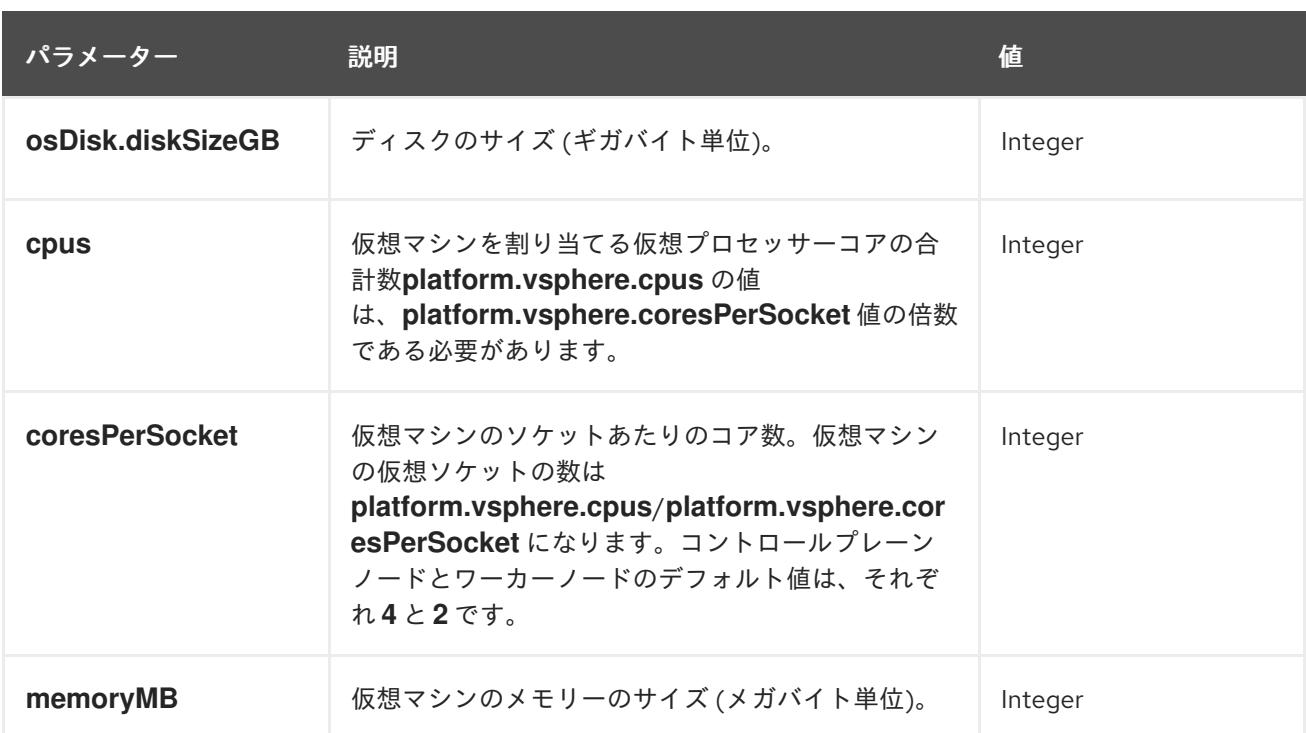

#### 24.5.13.1.6. リージョンおよびゾーンの有効化設定パラメーター

リージョンおよびゾーンの有効化機能を使用するには、インストールファイルでリージョンおよびゾー ンの有効化パラメーターを指定する必要があります。

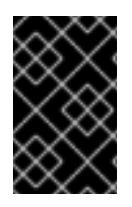

# 重要

**install-config.yaml** ファイルを変更してリージョンおよびゾーンの有効化環境を設定す る前に、「VMware vSphere のリージョンおよびゾーンの有効化」および「VMware vCenter のリージョンおよびゾーン」の設定セクションをお読みください。

# 注記

**platform.vsphere** パラメーターは、表にリストされている各パラメーターの接頭辞を付 けます。

表24.54 リージョンおよびゾーンの有効化パラメーター

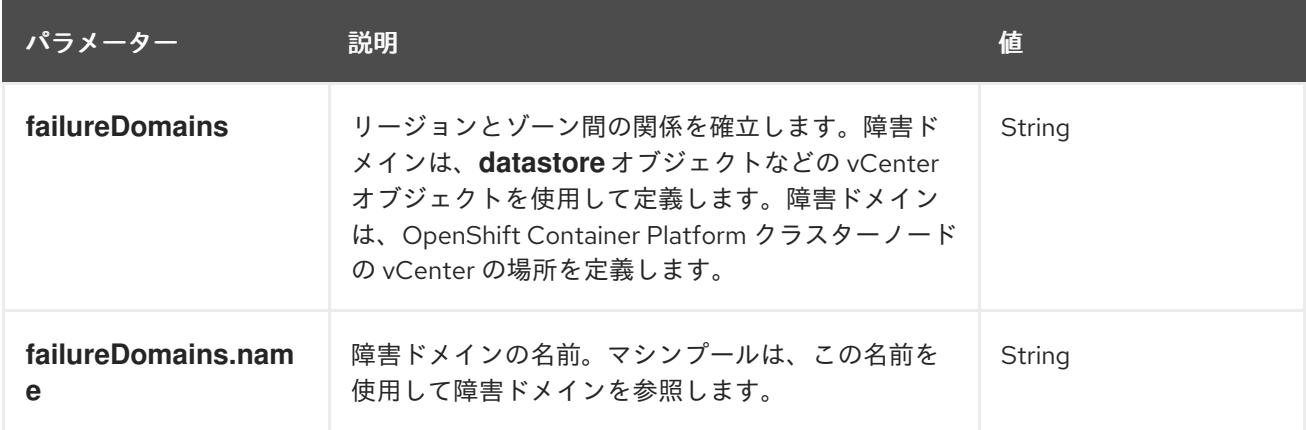

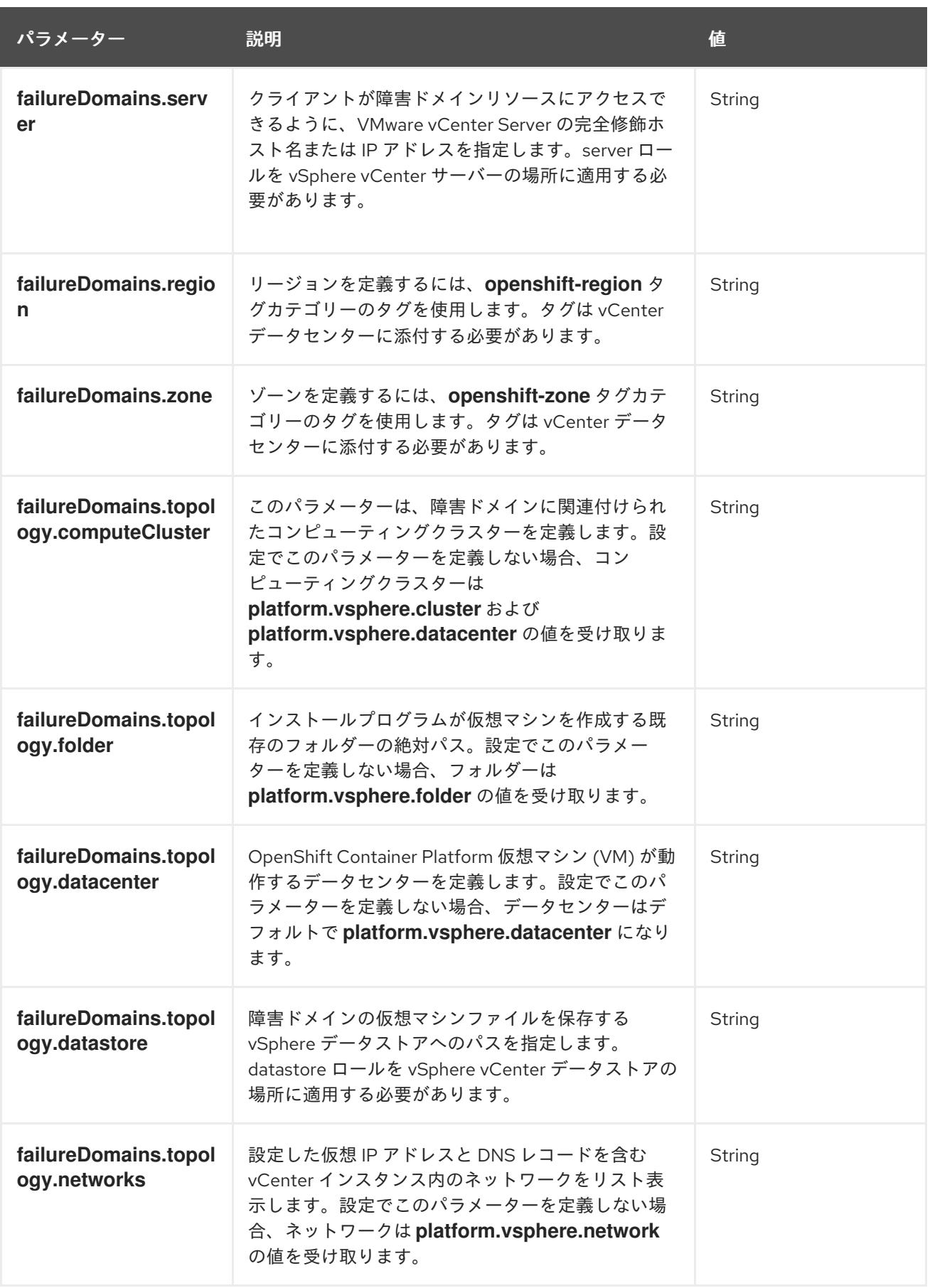

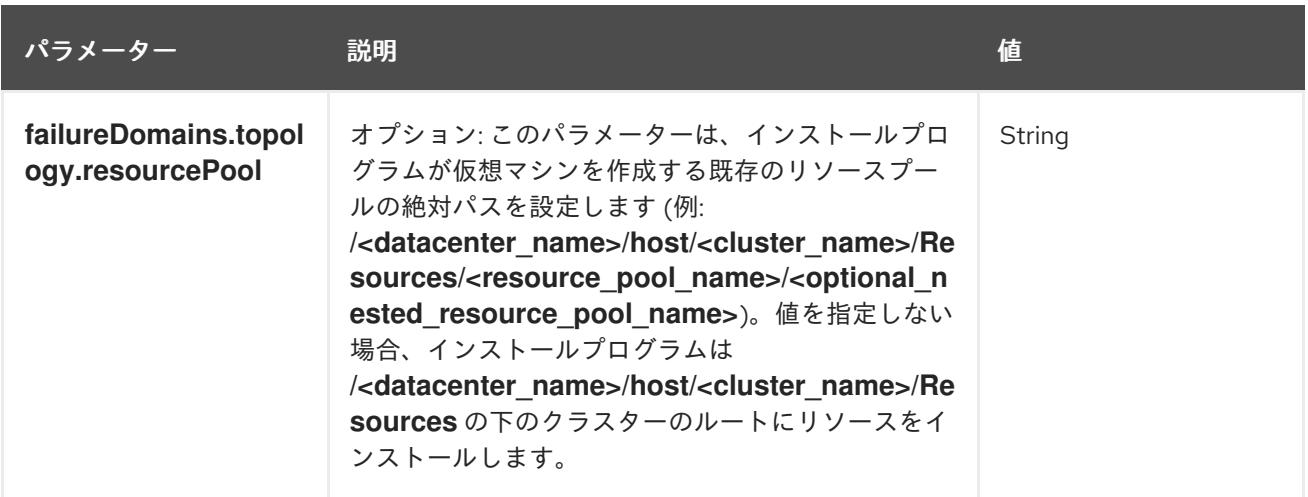

# 24.5.13.2. インストーラーでプロビジョニングされる VMware vSphere クラスターの installconfig.yaml ファイルのサンプル

**install-config.yaml** ファイルをカスタマイズして、OpenShift Container Platform クラスターのプラッ トフォームについての詳細を指定するか、必要なパラメーターの値を変更することができます。

<span id="page-3854-3"></span><span id="page-3854-2"></span><span id="page-3854-1"></span><span id="page-3854-0"></span>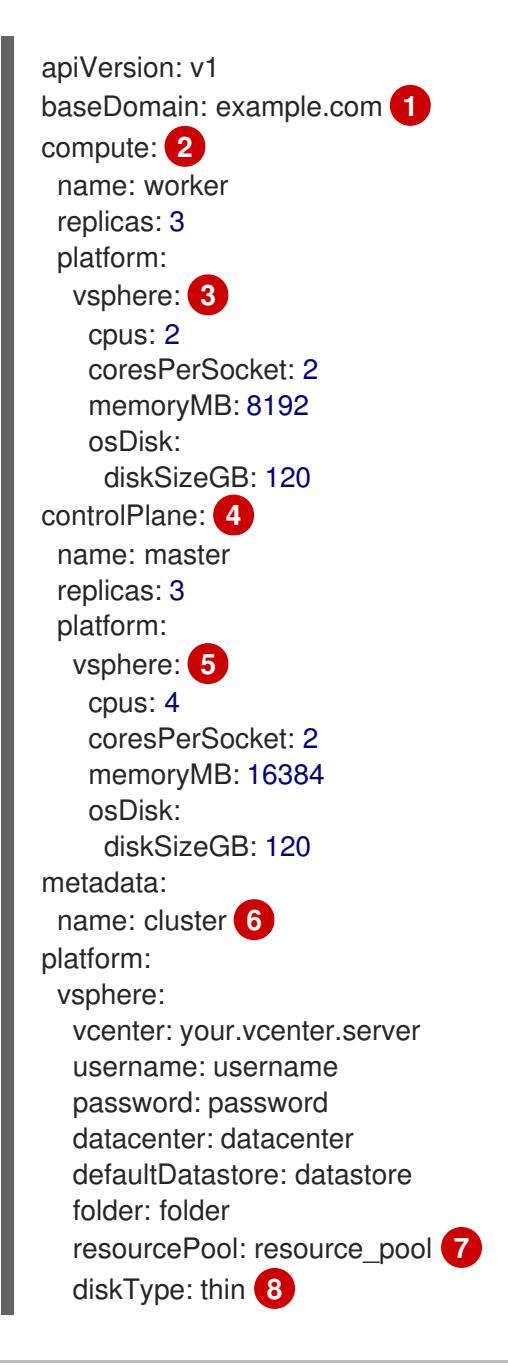

<span id="page-3855-8"></span><span id="page-3855-7"></span><span id="page-3855-6"></span><span id="page-3855-5"></span><span id="page-3855-4"></span><span id="page-3855-3"></span><span id="page-3855-2"></span><span id="page-3855-1"></span><span id="page-3855-0"></span>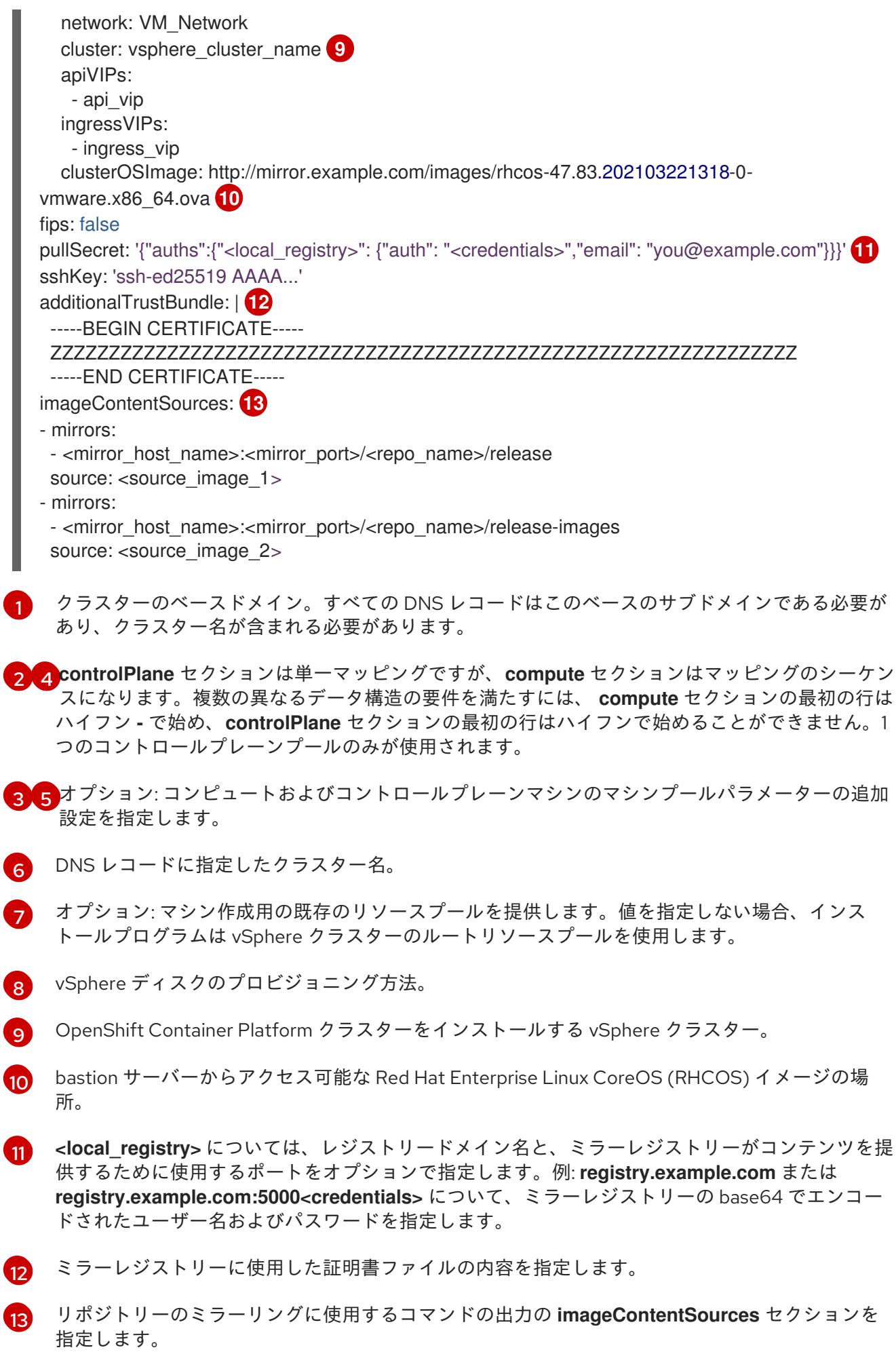

# 注記

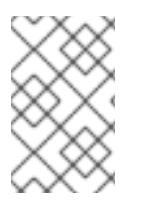

OpenShift Container Platform 4.12 以降では、**apiVIP** および **ingressVIP** 設定は非推奨で す。代わりに、リスト形式を使用して、**apiVIPs** および **ingressVIPs** 設定に値を入力し ます。

## 24.5.13.3. インストール時のクラスター全体のプロキシーの設定

実稼働環境では、インターネットへの直接アクセスを拒否し、代わりに HTTP または HTTPS プロキ シーを使用することができます。プロキシー設定を **install-config.yaml** ファイルで行うことにより、新 規の OpenShift Container Platform クラスターをプロキシーを使用するように設定できます。

#### 前提条件

- **既存の install-config.yaml** ファイルがある。
- クラスターがアクセスする必要のあるサイトを確認済みで、それらのいずれかがプロキシーを バイパスする必要があるかどうかを判別している。デフォルトで、すべてのクラスター egress トラフィック (クラスターをホストするクラウドについてのクラウドプロバイダー API に対す る呼び出しを含む) はプロキシーされます。プロキシーを必要に応じてバイパスするために、サ イトを **Proxy** オブジェクトの **spec.noProxy** フィールドに追加している。

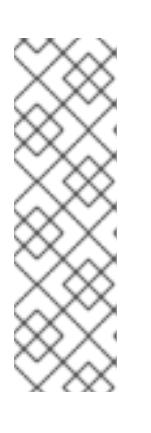

#### 注記

**Proxy** オブジェクトの **status.noProxy** フィールドには、インストール設定の **networking.machineNetwork[].cidr**、**networking.clusterNetwork[].cidr**、およ び **networking.serviceNetwork[]** フィールドの値が設定されます。

Amazon Web Services (AWS)、Google Cloud Platform (GCP)、Microsoft Azure、および Red Hat OpenStack Platform (RHOSP) へのインストールの場 合、**Proxy** オブジェクトの **status.noProxy** フィールドには、インスタンスメタ データのエンドポイント (**169.254.169.254**) も設定されます。

#### 手順

[2](#page-3856-1)

1. **install-config.yaml** ファイルを編集し、プロキシー設定を追加します。以下に例を示します。

<span id="page-3856-3"></span><span id="page-3856-2"></span><span id="page-3856-1"></span><span id="page-3856-0"></span>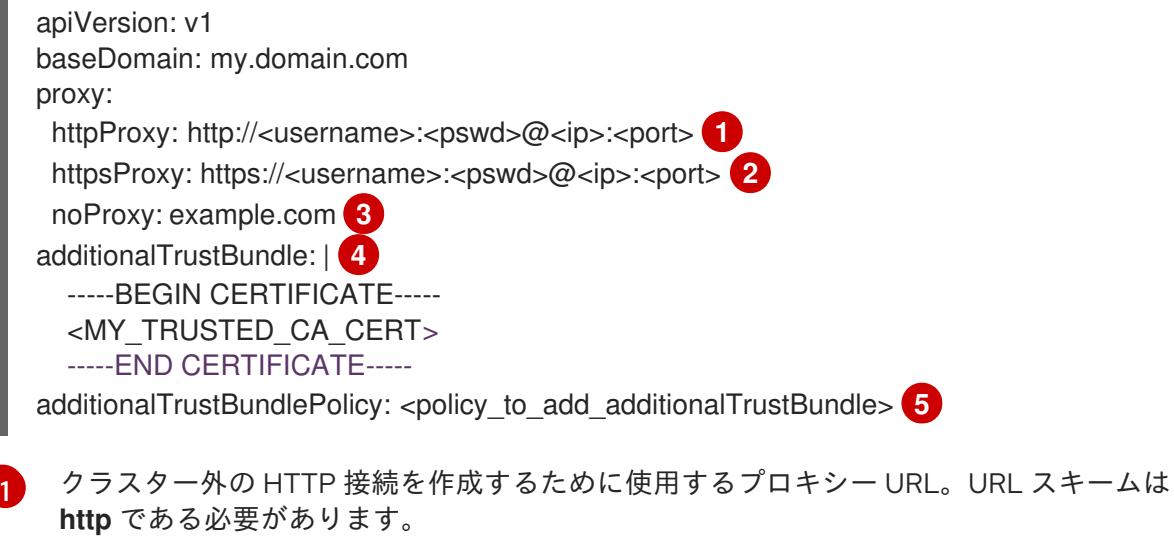

<span id="page-3856-4"></span>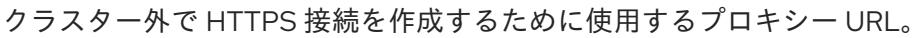

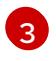

プロキシーから除外するための宛先ドメイン名、IP アドレス、または他のネットワーク CIDR のコンマ区切りのリスト。サブドメインのみと一致するように、ドメインの前に **.**

[4](#page-3856-3) 指定されている場合、インストールプログラムは HTTPS 接続のプロキシーに必要な1つ 以上の追加の CA 証明書が含まれる **user-ca-bundle** という名前の設定マップを **openshift-config** namespace に生成します。次に Cluster Network Operator は、これら のコンテンツを Red Hat Enterprise Linux CoreOS (RHCOS) 信頼バンドルにマージする **trusted-ca-bundle** 設定マップを作成し、この設定マップは **Proxy** オブジェクトの **trustedCA** フィールドで参照されます。**additionalTrustBundle** フィールドは、プロキ シーのアイデンティティー証明書が RHCOS 信頼バンドルからの認証局によって署名され ない限り必要になります。

[5](#page-3856-4) オプション: **trustedCA** フィールドの **user-ca-bundle** 設定マップを参照する **Proxy** オ ブジェクトの設定を決定するポリシー。許可される値は **Proxyonly** および **Always** で す。**Proxyonly** を使用して、**http/https** プロキシーが設定されている場合にのみ **user-cabundle** 設定マップを参照します。**Always** を使用して、常に **user-ca-bundle** 設定マップ を参照します。デフォルト値は **Proxyonly** です。

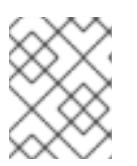

## 注記

インストールプログラムは、プロキシーの **readinessEndpoints** フィールドをサ ポートしません。

# 注記

インストーラーがタイムアウトした場合は、インストーラーの **wait-for** コマン ドを使用してデプロイメントを再起動してからデプロイメントを完了します。以 下に例を示します。

\$ ./openshift-install wait-for install-complete --log-level debug

2. ファイルを保存し、OpenShift Container Platform のインストール時にこれを参照します。

インストールプログラムは、指定の **install-config.yaml** ファイルのプロキシー設定を使用する **cluster** という名前のクラスター全体のプロキシーを作成します。プロキシー設定が指定されていない場 合、**cluster Proxy** オブジェクトが依然として作成されますが、これには **spec** がありません。

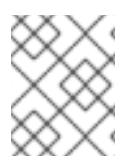

# 注記

**cluster** という名前の **Proxy** オブジェクトのみがサポートされ、追加のプロキシーを作 成することはできません。

# 24.5.13.4. VMware vCenter のリージョンとゾーンの設定

デフォルトのインストール設定ファイルを変更して、単一の VMware vCenter で実行される複数の vSphere データセンターに OpenShift Container Platform クラスターをデプロイできるようにします。

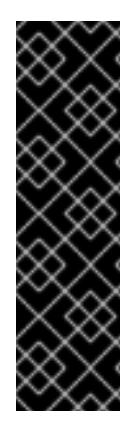

# 重要

VMware vSphere のリージョンとゾーンの有効化は、テクノロジープレビュー機能のみ です。テクノロジープレビュー機能は、Red Hat 製品のサービスレベルアグリーメント (SLA) の対象外であり、機能的に完全ではないことがあります。Red Hat は、実稼働環 境でこれらを使用することを推奨していません。テクノロジープレビュー機能は、最新 の製品機能をいち早く提供して、開発段階で機能のテストを行いフィードバックを提供 していただくことを目的としています。

Red Hat [のテクノロジープレビュー機能のサポート範囲に関する詳細は、テクノロジー](https://access.redhat.com/support/offerings/techpreview/) プレビュー機能のサポート範囲 を参照してください。

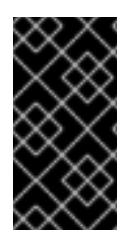

# 重要

この例では、**govc** コマンドを使用します。**govc** コマンドは、VMware から入手できる オープンソースコマンドです。**govc** コマンドは Red Hat からは入手できません。Red Hat サポートは **govc** コマンドを保守しません。**govc** のダウンロードおよびインストー ル手順は、VMware ドキュメントの Web サイト を参照してください。

## 前提条件

**● 既存の install-config.yaml** インストール設定ファイルがあります。

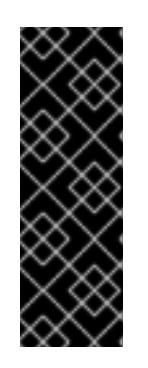

# 重要

VMware vCenter Server のデータセンターオブジェクトをプロビジョニングでき るように、OpenShift Container Platform クラスターに少なくとも 1 つの障害ド メインを指定する必要があります。異なるデータセンター、クラスター、データ ストア、その他のコンポーネントに仮想マシンノードをプロビジョニングする必 要がある場合は、複数の障害ドメインを指定することを検討してください。リー ジョンとゾーンを有効にするには、OpenShift Container Platform クラスターに 複数の障害ドメインを定義する必要があります。

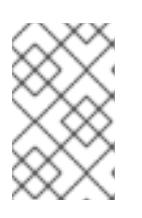

# 注記

VMware vSphere プラットフォームに OpenShift Container Platform クラスター をインストールした後は、障害ドメインを変更できません。クラスターのインス トール後に、障害ドメインを追加できます。

# 手順

1. 次の **govc** コマンドラインツールコマンドを入力して、**openshift-region** および **openshiftzone** vCenter タグカテゴリーを作成します。

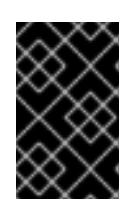

# 重要

**openshift-region** および **openshift-zone** vCenter タグカテゴリーに異なる名前 を指定すると、OpenShift Container Platform クラスターのインストールは失敗 します。

\$ govc tags.category.create -d "OpenShift region" openshift-region

\$ govc tags.category.create -d "OpenShift zone" openshift-zone

2. クラスターをデプロイする各リージョン vSphere データセンターのリージョンタグを作成する には、ターミナルで次のコマンドを入力します。

\$ govc tags.create -c <region\_tag\_category> <region\_tag>

3. クラスターをデプロイする vSphere クラスターごとにゾーンタグを作成するには、次のコマン ドを入力します。

\$ govc tags.create -c <zone\_tag\_category> <zone\_tag>

4. 次のコマンドを入力して、各 vCenter データセンターオブジェクトにリージョンタグをアタッ チします。

\$ govc tags.attach -c <region\_tag\_category> <region\_tag\_1> /<datacenter\_1>

5. 次のコマンドを入力して、各 vCenter データセンターオブジェクトにゾーンタグをアタッチし ます。

\$ govc tags.attach -c <zone\_tag\_category> <zone\_tag\_1> /<datacenter\_1>/host/vcs-mdcncworkload-1

6. インストールプログラムが含まれるディレクトリーに移動し、選択したインストール要件に 従ってクラスターデプロイメントを初期化します。

# vSphere センターで定義された複数のデータセンターを含むサンプル **install-config.yaml** ファ イル

```
apiVersion: v1
baseDomain: example.com
featureSet: TechPreviewNoUpgrade 1
compute:
 name: worker
 replicas: 3
 vsphere:
  zones: 2
   - "<machine_pool_zone_1>"
   - "<machine_pool_zone_2>"
controlPlane:
 name: master
 replicas: 3
 vsphere:
  zones: 3
   - "<machine_pool_zone_1>"
   - "<machine_pool_zone_2>"
metadata:
 name: cluster
platform:
 vsphere:
  vcenter: <vcenter_server> 4
  username: <username> 5
  password: <password> 6
  datacenter: datacenter 7
  defaultDatastore: datastore 8
```

```
1
23 VCenter クラスターを指定するためのオプションのパラメーター。ゾーンを定義するに
4567891011 デフォルトの vCenter トポロジー。インストールプログラムは、このトポロ
12
13
14
15
   VMware vSphere リージョンおよびゾーン有効化機能を使用できるように、このパラメーターの値
   として TechPreviewNoUpgrade を設定するように定義する必要があります。
    は、openshift-zone タグカテゴリーのタグを使用します。このパラメーターを定義しない場合、
   ノードは定義されているすべての障害ドメインに分散されます。
                 ジー情報を使用してブートストラップノードをデプロイメントします。さら
   に、トポロジーは vSphere 永続ボリュームのデフォルトデータストアを定義します。
   リージョンとゾーン間の関係を確立します。障害ドメインは、datastore オブジェクトなどの
   vCenter オブジェクトを使用して定義します。障害ドメインは、OpenShift Container Platform ク
   ラスターノードの vCenter の場所を定義します。このパラメーターを定義しない場合、インス
    トールプログラムはデフォルトの vCenter トポロジーを使用します。
   障害ドメインの名前を定義します。各障害ドメインは zones パラメーターで参照され、マシン
   プールの範囲が障害ドメインに設定されます。
   リージョンを定義するには、openshift-region タグカテゴリーのタグを使用します。タグは
   vCenter データセンターに添付する必要があります。
   ゾーンを定義するには、openshift-zone タグカテゴリーのタグを使用します。タグは vCenter
   データセンターに添付する必要があります。
    folder: "/<datacenter_name>/vm/<folder_name>/<subfolder_name>" 9
    cluster: cluster 10
    resourcePool: "/<datacenter_name>/host/<cluster_name>/Resources/<resource_pool_name>" 11
    diskType: thin
    failureDomains: 12
    - name: <machine_pool_zone_1> 13
     region: <region_tag_1> 14
     zone: \ltzone_tag_1> \boxed{5}topology: 16
     datacenter: <datacenter1> 17
     computeCluster: "/<datacenter1>/host/<cluster1>" 18
     resourcePool: "/<datacenter1>/host/<cluster1>/Resources/<resourcePool1>" 19
     networks: 20
     - <VM_Network1_name>
     datastore: "/<datacenter1>/datastore/<datastore1>" 21
    - name: <machine_pool_zone_2>
     region: \leqregion tag 2>
     zone: <zone_tag_2>
     topology:
     datacenter: <datacenter2>
     computeCluster: "/<datacenter2>/host/<cluster2>"
     networks:
     - <VM_Network2_name>
     datastore: "/<datacenter2>/datastore/<datastore2>"
     resourcePool: "/<datacenter2>/host/<cluster2>/Resources/<resourcePool2>"
     folder: "/<datacenter2>/vm/<folder2>"
  # ...
```
 $16$ 障害ドメインに関連付けられた vCenter リソースを指定します。 [17](#page-3860-16) 障害ドメインに関連付けられた vSphere データセンターを定義するためのオプションのパラメー ター。このパラメーターを定義しない場合、インストールプログラムはデフォルトの vCenter ト

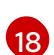

障害ドメインに関連付けられた計算クラスターの絶対ファイルパスを指定するためのオプションの パラメーター。このパラメーターを定義しない場合、インストールプログラムはデフォルトの vCenter トポロジーを使用します。

- [19](#page-3860-18) インストーラーがプロビジョニングするインフラストラクチャーのオプションのパラメーター。こ のパラメーターは、インストールプログラムが仮想マシンを作成する既存のリソースプールの絶対 パスを設定します (例: **/<datacenter\_name>/host/<cluster\_name>/Resources/<resource\_pool\_name>/<optional\_nes ted\_resource\_pool\_name>**)。値を指定しない場合、リソースはクラスターのルート **/example\_datacenter/host/example\_cluster/Resources** にインストールされます。
- [20](#page-3860-19) 設定した仮想 IP アドレスと DNS レコードを含む vCenter インスタンス内のネットワークをリス トするオプションのパラメーター。このパラメーターを定義しない場合、インストールプログラム はデフォルトの vCenter トポロジーを使用します。
- <mark>[21](#page-3860-20)</mark> ボリュームのプロビジョニングに使用するデータストアを指定するためのオプションのパラメー ター。このパラメーターを定義しない場合、インストールプログラムはデフォルトの vCenter ト ポロジーを使用します。

24.5.14. クラスターのデプロイ

互換性のあるクラウドプラットフォームに OpenShift Container Platform をインストールできます。

OpenShift Container Platform デプロイメント用に VMC 環境を設定したとき、VMC 環境に併設された bastion 管理ホストの OpenShift Container Platform インストールプログラムを使用します。インス トールプログラムおよびコントロールプレーンは、OpenShift Container Platform クラスターに必要な リソースのデプロイおよび管理プロセスを自動化します。

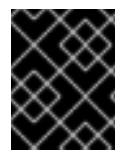

#### 重要

インストールプログラムの **create cluster** コマンドは、初期インストール時に 1 回だけ 実行できます。

#### 前提条件

- クラスターをホストするクラウドプラットフォームでアカウントを設定します。
- OpenShift Container Platform インストールプログラム、およびクラスターのプルシークレッ トを取得する。
- ホスト上のクラウドプロバイダーアカウントに、クラスターをデプロイするための適切な権限 があることを確認してください。アカウントの権限が正しくないと、インストールプロセスが 失敗し、不足している権限を示すエラーメッセージが表示されます。

#### 手順

● インストールプログラムが含まれるディレクトリーに切り替え、クラスターのデプロイメント を初期化します。

<span id="page-3861-1"></span><span id="page-3861-0"></span>\$ ./openshift-install create cluster --dir <installation\_directory> \ **1** --log-level=info **2**

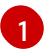

**<installation\_directory>** については、カスタマイズした **./install-config.yaml** ファイルの 場所を指定します。

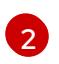

異なるインストールの詳細情報を表示するには、**info** ではなく、**warn**、**debug**、または **error** を指定します。

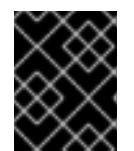

#### 重要

VMC 環境でホストされる bastion からの **openshift-install** コマンドを使用しま す。

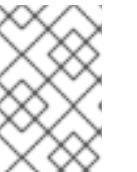

## 注記

ホストに設定したクラウドプロバイダーアカウントにクラスターをデプロイする ための十分なパーミッションがない場合、インストールプロセスは停止し、不足 しているパーミッションが表示されます。

#### 検証

クラスターのデプロイが正常に完了すると、次のようになります。

- ターミナルには、Web コンソールへのリンクや **kubeadmin** ユーザーの認証情報など、クラス ターにアクセスするための指示が表示されます。
- 認証情報は <installation directory>/.openshift\_install.log にも出力されます。

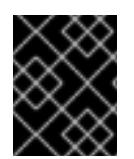

#### 重要

インストールプログラム、またはインストールプログラムが作成するファイルを削除す ることはできません。これらはいずれもクラスターを削除するために必要になります。

出力例

... INFO Install complete! INFO To access the cluster as the system:admin user when using 'oc', run 'export KUBECONFIG=/home/myuser/install\_dir/auth/kubeconfig' INFO Access the OpenShift web-console here: https://console-openshiftconsole.apps.mycluster.example.com INFO Login to the console with user: "kubeadmin", and password: "password" INFO Time elapsed: 36m22s

重要

- インストールプログラムが生成する Ignition 設定ファイルには、24 時間が経過 すると期限切れになり、その後に更新される証明書が含まれます。証明書を更新 する前にクラスターが停止し、24 時間経過した後にクラスターを再起動する と、クラスターは期限切れの証明書を自動的に復元します。例外として、 kubelet 証明書を回復するために保留状態の **node-bootstrapper** 証明書署名要求 (CSR) を手動で承認する必要があります。詳細は、コントロールプレーン証明書 の期限切れの状態からのリカバリー についてのドキュメントを参照してくださ い。
- 24 時間証明書はクラスターのインストール後 16 時間から 22 時間にローテー ションするため、Ignition 設定ファイルは、生成後 12 時間以内に使用することを 推奨します。12 時間以内に Ignition 設定ファイルを使用することにより、インス トール中に証明書の更新が実行された場合のインストールの失敗を回避できま す。

24.5.15. バイナリーのダウンロードによる OpenShift CLI のインストール

コマンドラインインターフェイスを使用して OpenShift Container Platform と対話するために CLI (**oc**) をインストールすることができます。**oc** は Linux、Windows、または macOS にインストールできま す。

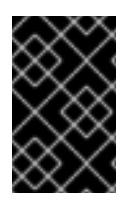

# 重要

以前のバージョンの **oc** をインストールしている場合、これを使用して OpenShift Container Platform 4.12 のすべてのコマンドを実行することはできません。新規バー ジョンの **oc** をダウンロードし、インストールします。

Linux への OpenShift CLI のインストール 以下の手順を使用して、OpenShift CLI (**oc**) バイナリーを Linux にインストールできます。

#### 手順

- 1. Red Hat カスタマーポータルの OpenShift Container Platform [ダウンロードページ](https://access.redhat.com/downloads/content/290) に移動しま す。
- 2. Product Variant ドロップダウンリストからアーキテクチャーを選択します。
- 3. バージョン ドロップダウンリストから適切なバージョンを選択します。
- 4. OpenShift v4.12 Linux Client エントリーの横にある Download Now をクリックして、ファイ ルを保存します。
- 5. アーカイブを展開します。

\$ tar xvf <file>

6. **oc** バイナリーを、**PATH** にあるディレクトリーに配置します。 **PATH** を確認するには、以下のコマンドを実行します。

\$ echo \$PATH

#### 検証

● OpenShift CLI のインストール後に、oc コマンドを使用して利用できます。

\$ oc <command>

Windows への OpenShift CLI のインストール 以下の手順を使用して、OpenShift CLI (**oc**) バイナリーを Windows にインストールできます。

## 手順

- 1. Red Hat カスタマーポータルの OpenShift Container Platform [ダウンロードページ](https://access.redhat.com/downloads/content/290) に移動しま す。
- 2. バージョン ドロップダウンリストから適切なバージョンを選択します。
- 3. OpenShift v4.12 Windows Client エントリーの横にある Download Now をクリックして、ファ イルを保存します。
- 4. ZIP プログラムでアーカイブを解凍します。
- 5. **oc** バイナリーを、**PATH** にあるディレクトリーに移動します。 **PATH** を確認するには、コマンドプロンプトを開いて以下のコマンドを実行します。

C:\> path

#### 検証

● OpenShift CLI のインストール後に、oc コマンドを使用して利用できます。

C:\> oc <command>

macOC への OpenShift CLI のインストール 以下の手順を使用して、OpenShift CLI (**oc**) バイナリーを macOS にインストールできます。

#### 手順

- 1. Red Hat カスタマーポータルの OpenShift Container Platform [ダウンロードページ](https://access.redhat.com/downloads/content/290) に移動しま す。
- 2. バージョン ドロップダウンリストから適切なバージョンを選択します。
- 3. OpenShift v4.12 macOS Clientエントリーの横にある Download Now をクリックして、ファ イルを保存します。

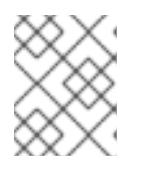

## 注記

macOS arm64 の場合は、OpenShift v4.12 macOS arm64 Clientエントリーを 選択します。

- 4. アーカイブを展開し、解凍します。
- 5. **oc** バイナリーをパスにあるディレクトリーに移動します。 **PATH** を確認するには、ターミナルを開き、以下のコマンドを実行します。

\$ echo \$PATH

## 検証

OpenShift CLI のインストール後に、**oc** コマンドを使用して利用できます。

\$ oc <command>

24.5.16. CLI の使用によるクラスターへのログイン

クラスター **kubeconfig** ファイルをエクスポートし、デフォルトシステムユーザーとしてクラスターに ログインできます。**kubeconfig** ファイルには、クライアントを正しいクラスターおよび API サーバー に接続するために CLI で使用されるクラスターについての情報が含まれます。このファイルはクラス ターに固有のファイルであり、OpenShift Container Platform のインストール時に作成されます。

#### 前提条件

- OpenShift Container Platform クラスターをデプロイしていること。
- **oc** CLI をインストールしていること。

#### 手順

1. **kubeadmin** 認証情報をエクスポートします。

\$ export KUBECONFIG=<installation\_directory>/auth/kubeconfig **1** 

<span id="page-3865-0"></span>**<installation\_directory>** には、インストールファイルを保存したディレクトリーへのパ スを指定します。

2. エクスポートされた設定を使用して、**oc** コマンドを正常に実行できることを確認します。

\$ oc whoami

出力例

[1](#page-3865-0)

system:admin

#### 24.5.17. デフォルトの OperatorHub カタログソースの無効化

Red Hat によって提供されるコンテンツを調達する Operator カタログおよびコミュニティープロジェ クトは、OpenShift Container Platform のインストール時にデフォルトで OperatorHub に設定されま す。ネットワークが制限された環境では、クラスター管理者としてデフォルトのカタログを無効にする 必要があります。

#### 手順

**disableAllDefaultSources: true** を **OperatorHub** オブジェクトに追加して、デフォルトカタロ グのソースを無効にします。

\$ oc patch OperatorHub cluster --type json \ -p '[{"op": "add", "path": "/spec/disableAllDefaultSources", "value": true}]'

#### ヒント

または、Web コンソールを使用してカタログソースを管理できます。Administration → Cluster Settings → Configuration → OperatorHub ページから、Sources タブをクリックして、個別のソース を作成、更新、削除、無効化、有効化できます。

#### 24.5.18. レジストリーストレージの作成

クラスターのインストール後に、レジストリー Operator のストレージを作成する必要があります。

#### 24.5.18.1. インストール時に削除されたイメージレジストリー

共有可能なオブジェクトストレージを提供しないプラットフォームでは、OpenShift Image Registry Operator 自体が **Removed** としてブートストラップされます。これにより、**openshift-installer** がそれ らのプラットフォームタイプでのインストールを完了できます。

インストール後に、Image Registry Operator 設定を編集して **managementState** を **Removed** から **Managed** に切り替える必要があります。完了したら、ストレージを設定する必要があります。

#### 24.5.18.2. イメージレジストリーストレージの設定

Image Registry Operator は、デフォルトストレージを提供しないプラットフォームでは最初は利用でき ません。インストール後に、レジストリー Operator を使用できるようにレジストリーをストレージを 使用するように設定する必要があります。

実稼働クラスターに必要な永続ボリュームの設定についての手順が示されます。該当する場合、空の ディレクトリーをストレージの場所として設定する方法が表示されます。これは、実稼働以外のクラス ターでのみ利用できます。

アップグレード時に **Recreate** ロールアウトストラテジーを使用して、イメージレジストリーがブロッ クストレージタイプを使用することを許可するための追加の手順が提供されます。

#### 24.5.18.2.1. VMware vSphere のレジストリーストレージの設定

クラスター管理者は、インストール後にレジストリーをストレージを使用できるように設定する必要が あります。

#### 前提条件

- クラスター管理者のパーミッション。
- VMware vSphere 上のクラスター。
- Red Hat OpenShift Data Foundation など、クラスターのプロビジョニングされた永続ストレー ジ。

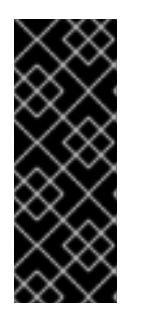

# 重要

OpenShift Container Platform は、1 つのレプリカのみが存在する場合にイメー ジレジストリーストレージの **ReadWriteOnce** アクセスをサポートしま す。**ReadWriteOnce** アクセスでは、レジストリーが **Recreate** ロールアウト戦 略を使用する必要もあります。2 つ以上のレプリカで高可用性をサポートするイ メージレジストリーをデプロイするには、**ReadWriteMany** アクセスが必要で す。

● "100Gi" の容量が必要です。

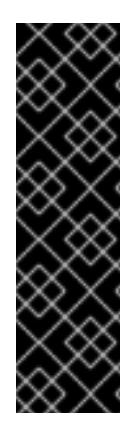

# 重要

テストにより、NFS サーバーを RHEL でコアサービスのストレージバックエンドとして 使用することに関する問題が検出されています。これには、OpenShift Container レジス トリーおよび Quay、メトリックストレージの Prometheus、およびロギングストレージ の Elasticsearch が含まれます。そのため、コアサービスで使用される PV をサポートす るために RHEL NFS を使用することは推奨されていません。

他の NFS の実装ではこれらの問題が検出されない可能性があります。OpenShift Container Platform コアコンポーネントに対して実施された可能性のあるテストに関す る詳細情報は、個別の NFS 実装ベンダーにお問い合わせください。

## 手順

1. レジストリーをストレージを使用できるように設定するには、**configs.imageregistry/cluster** リソースの **spec.storage.pvc** を変更します。

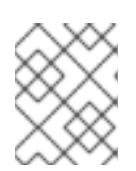

#### 注記

共有ストレージを使用する場合は、外部からアクセスを防ぐためにセキュリ ティー設定を確認します。

2. レジストリー Pod がないことを確認します。

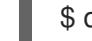

\$ oc get pod -n openshift-image-registry -l docker-registry=default

#### 出力例

No resourses found in openshift-image-registry namespace

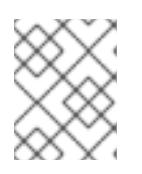

#### 注記

出力にレジストリー Pod がある場合は、この手順を続行する必要はありませ ん。

3. レジストリー設定を確認します。

\$ oc edit configs.imageregistry.operator.openshift.io

出力例

<span id="page-3868-0"></span>storage: pvc: claim: **1**

**image-registry-storage** 永続ボリューム要求 (PVC) の自動作成を許可するには、**claim** フィールドを空白のままにします。PVC は、デフォルトのストレージクラスに基づいて生 成されます。ただし、デフォルトのストレージクラスは、RADOS ブロックデバイス (RBD) などの ReadWriteOnce (RWO) ボリュームを提供する可能性があることに注意して ください。これは、複数のレプリカに複製するときに問題を引き起こす可能性がありま す。

4. **clusteroperator** ステータスを確認します。

\$ oc get clusteroperator image-registry

出力例

[1](#page-3868-0)

SINCE MESSAGE

NAME VERSION AVAILABLE PROGRESSING DEGRADED

image-registry 4.7 True False False 6h50m

## 24.5.19. OpenShift Container Platform の Telemetry アクセス

OpenShift Container Platform 4.12 では、クラスターの健全性および正常に実行された更新についての メトリクスを提供するためにデフォルトで実行される Telemetry サービスにもインターネットアクセス が必要です。クラスターがインターネットに接続されている場合、Telemetry は自動的に実行され、ク ラスターは [OpenShift](https://console.redhat.com/openshift) Cluster Manager Hybrid Cloud Console に登録されます。

[OpenShift](https://console.redhat.com/openshift) Cluster Manager インベントリーが正常である (Telemetry によって自動的に維持、または OpenShift Cluster Manager Hybrid Cloud Console を使用して手動で維持) ことを確認した後 に、[subscription](https://access.redhat.com/documentation/ja-jp/subscription_central/2020-04/html/getting_started_with_subscription_watch/con-how-to-select-datacollection-tool_assembly-requirements-and-your-responsibilities-ctxt#red_hat_openshift) watch を使用 して、アカウントまたはマルチクラスターレベルで OpenShift Container Platform サブスクリプションを追跡します。

#### 関連情報

● Telemetry サービスの詳細は[、リモートヘルスモニタリング](https://docs.redhat.com/en/documentation/openshift_container_platform/4.12/html-single/support/#about-remote-health-monitoring) を参照してください。

24.5.20. 外部ロードバランサー用のサービス

OpenShift Container Platform クラスターを設定し、デフォルトのロードバランサーの代わりに外部 ロードバランサーを使用することができます。

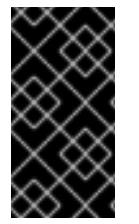

#### 重要

外部ロードバランサーの設定は、ベンダーのロードバランサーによって異なります。

このセクションの情報と例は、ガイドラインのみを目的としています。ベンダーのロー ドバランサーに関する詳細は、ベンダーのドキュメントを参照してください。

Red Hat は、外部ロードバランサーに対して次のサービスをサポートしています。

**•** Ingress Controller

- OpenShift API
- OpenShift MachineConfig API

外部ロードバランサーに対して、これらのサービスの 1 つまたはすべてを設定するように選択できま す。一般的な設定オプションは、Ingress Controller サービスのみを設定することです。次の図は、各 サービスの詳細を示しています。

#### 図24.10 OpenShift Container Platform 環境で動作する Ingress Controller を示すネットワークワーク フローの例

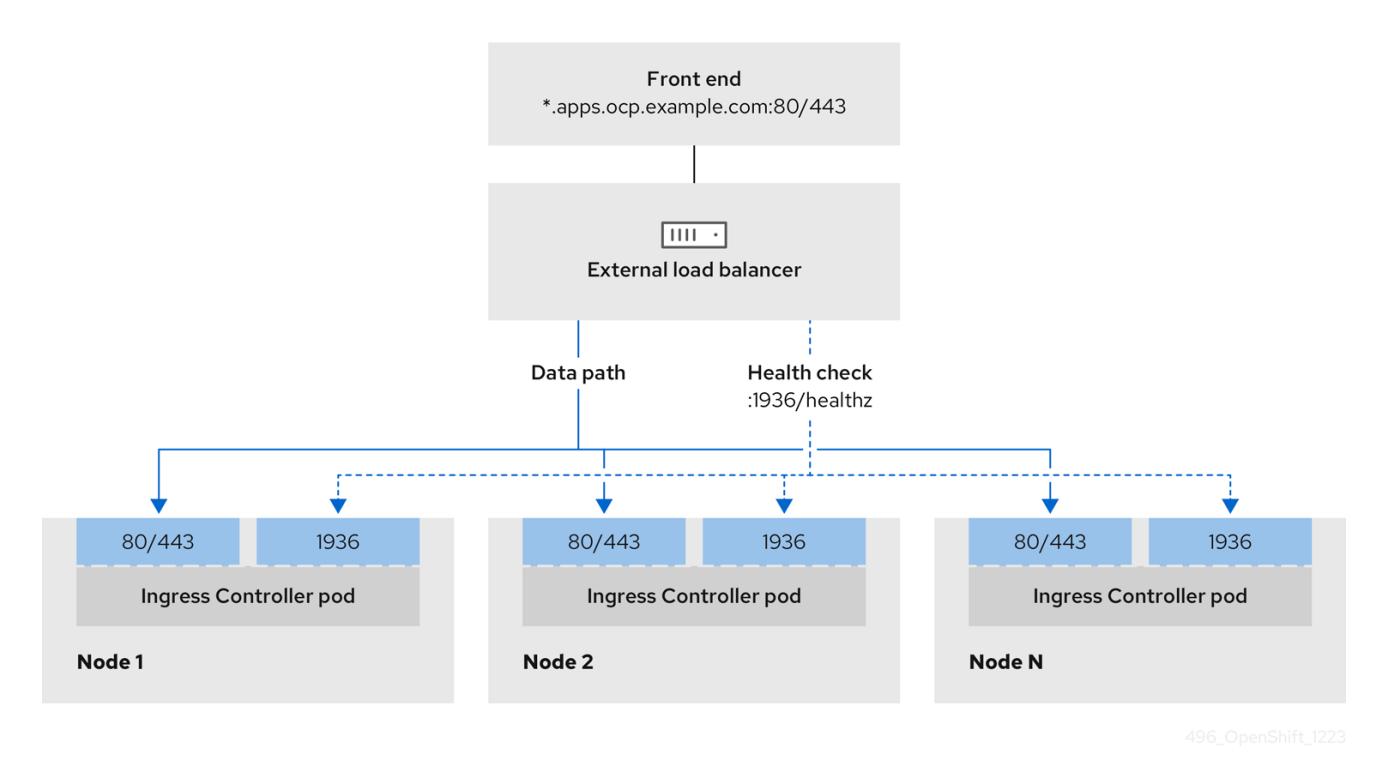

## 図24.11 OpenShift Container Platform 環境で動作する OpenShift API を示すネットワークワークフ ローの例

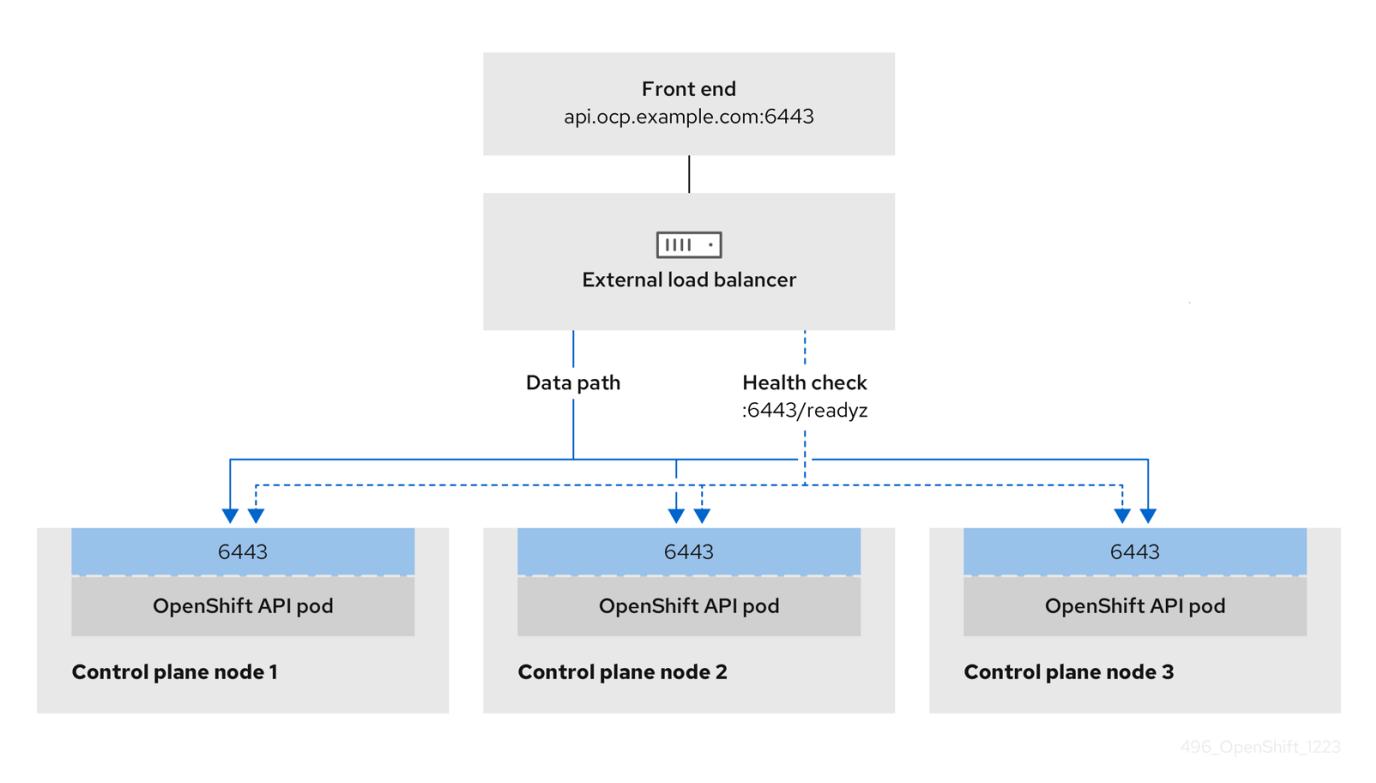

図24.12 OpenShift Container Platform 環境で動作する OpenShift MachineConfig API を示すネット ワークワークフローの例

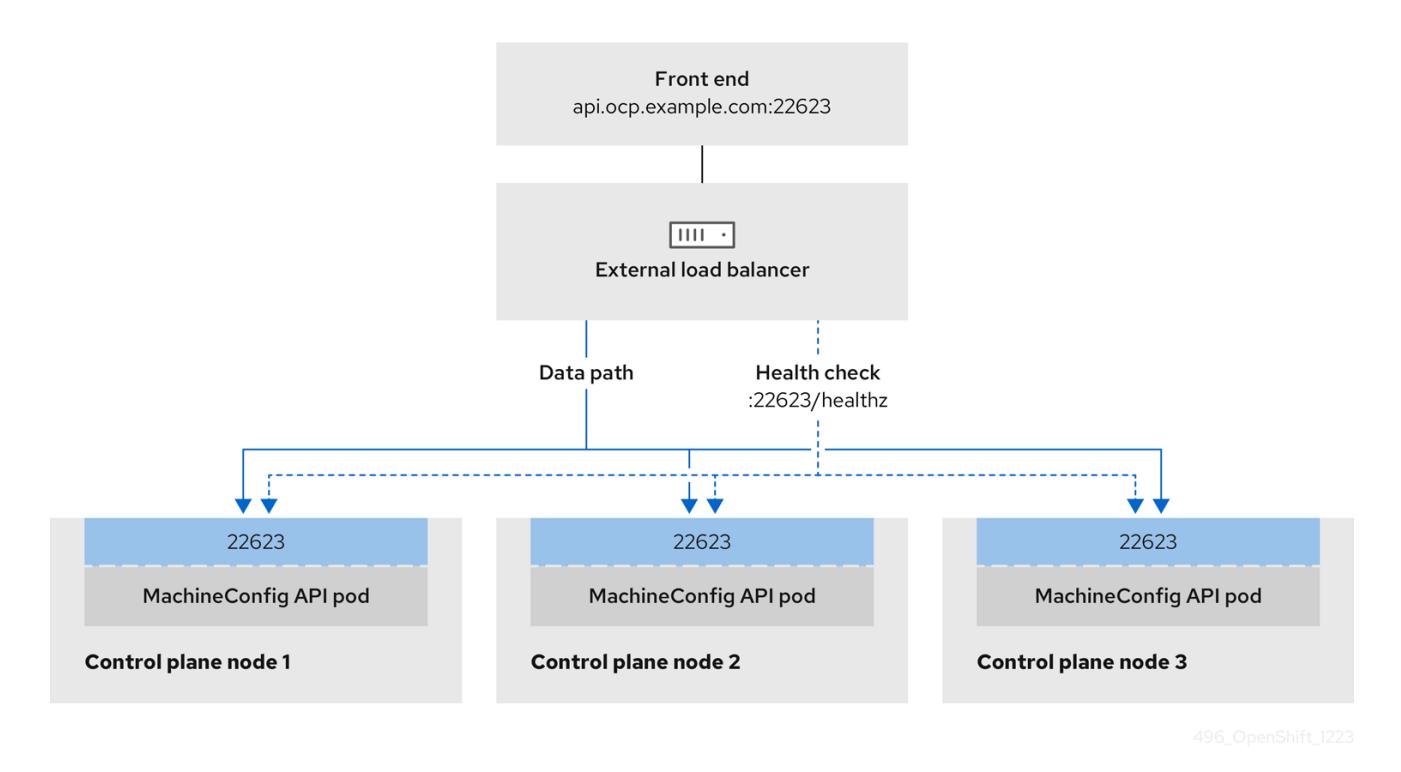

外部ロードバランサーでは、次の設定オプションがサポートされています。

ノードセレクターを使用して、Ingress Controller を特定のノードのセットにマッピングしま す。このセットの各ノードに静的 IP アドレスを割り当てるか、Dynamic Host Configuration Protocol (DHCP) から同じ IP アドレスを受け取るように各ノードを設定する必要があります。 インフラストラクチャーノードは通常、このタイプの設定を受け取ります。

サブネット上のすべての IP アドレスをターゲットにします。この設定では、ロードバランサー ターゲットを再設定せずにネットワーク内でノードを作成および破棄できるため、メンテナン スオーバーヘッドを削減できます。**/27** や **/28** などの小規模なネットワーク上に設定されたマシ ンを使用して Ingress Pod をデプロイする場合、ロードバランサーのターゲットを簡素化でき ます。

#### ヒント

マシン config プールのリソースを確認することで、ネットワーク内に存在するすべての IP ア ドレスをリスト表示できます。

OpenShift Container Platform クラスターの外部ロードバランサーを設定する前に、以下の情報を考慮 してください。

- フロントエンド IP アドレスの場合、フロントエンド IP アドレス、Ingress Controller のロード バランサー、および API ロードバランサーに同じ IP アドレスを使用できます。この機能につい ては、ベンダーのドキュメントを確認してください。
- バックエンド IP アドレスの場合、OpenShift Container Platform コントロールプレーンノード の IP アドレスが、外部ロードバランサーの存続期間中に変更されないようにください。次のい ずれかのアクションを実行すると、これを実現できます。
	- 各コントロールプレーンノードに静的 IP アドレスを割り当てます。
	- ノードが DHCP リースを要求するたびに、DHCP から同じ IP アドレスを受信するように 各ノードを設定します。ベンダーによっては、DHCP リースは IP 予約または静的 DHCP 割り当ての形式になる場合があります。
- Ingress Controller バックエンドサービスの外部ロードバランサーで、Ingress Controller を実行 する各ノードを手動で定義します。たとえば、Ingress Controller が未定義のノードに移動する と、接続が停止する可能性があります。

#### 24.5.20.1. 外部ロードバランサーの設定

OpenShift Container Platform クラスターを設定し、デフォルトのロードバランサーの代わりに外部 ロードバランサーを使用することができます。

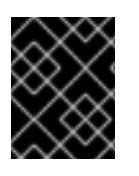

#### 重要

外部ロードバランサーを設定する前に、「外部ロードバランサー用のサービス」セク ションを必ず確認してください。

外部ロードバランサー用に設定するサービスに適用される次の前提条件を確認してください。

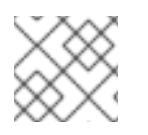

#### 注記

クラスター上で動作する MetalLB は、外部ロードバランサーとして機能します。

#### OpenShift API の前提条件

- フロントエンド IP アドレスを定義している。
- TCP ポート 6443 および 22623 は、ロードバランサーのフロントエンド IP アドレスで公開さ れている。以下の項目を確認します。
- ポート 6443 が OpenShift API サービスにアクセスできる。
- ポート 22623 が Ignition 起動設定をノードに提供できる。
- フロントエンド IP アドレスとポート 6443 へは、OpenShift Container Platform クラスターの 外部の場所にいるシステムのすべてのユーザーがアクセスできる。
- フロントエンド IP アドレスとポート 22623 は、OpenShift Container Platform ノードからのみ 到達できる。
- ロードバランサーバックエンドは、ポート 6443 および 22623 の OpenShift Container Platform コントロールプレーンノードと通信できる。

#### Ingress Controller の前提条件

- フロントエンド IP アドレスを定義している。
- TCP ポート 443 および 80 はロードバランサーのフロントエンド IP アドレスで公開されてい る。
- フロントエンドの IP アドレス、ポート 80、ポート 443 へは、OpenShift Container Platform クラスターの外部の場所にあるシステムの全ユーザーがアクセスできる。
- フロントエンドの IP アドレス、ポート 80、ポート 443 は、OpenShift Container Platform ク ラスターで動作するすべてのノードから到達できる。
- ロードバランサーバックエンドは、ポート 80、443、および 1936 で Ingress Controller を実行 する OpenShift Container Platform ノードと通信できる。

#### ヘルスチェック URL 仕様の前提条件

ほとんどのロードバランサーは、サービスが使用可能か使用不可かを判断するヘルスチェック URL を 指定して設定できまうs. OpenShift Container Platform は、OpenShift API、Machine Configuration API、および Ingress Controller バックエンドサービスのこれらのヘルスチェックを提供します。

次の例は、前にリスト表示したバックエンドサービスのヘルスチェック仕様を示しています。

#### Kubernetes API ヘルスチェック仕様の例

Path: HTTPS:6443/readyz Healthy threshold: 2 Unhealthy threshold: 2 Timeout: 10 Interval: 10

#### Machine Config API ヘルスチェック仕様の例

Path: HTTPS:22623/healthz Healthy threshold: 2 Unhealthy threshold: 2 Timeout: 10 Interval: 10

#### Ingress Controller のヘルスチェック仕様の例

Path: HTTP:1936/healthz/ready Healthy threshold: 2 Unhealthy threshold: 2 Timeout: 5 Interval: 10

# 手順

1. HAProxy Ingress Controller を設定して、ポート 6443、443、および 80 でロードバランサー からクラスターへのアクセスを有効化できるようにします。

# HAProxy 設定の例

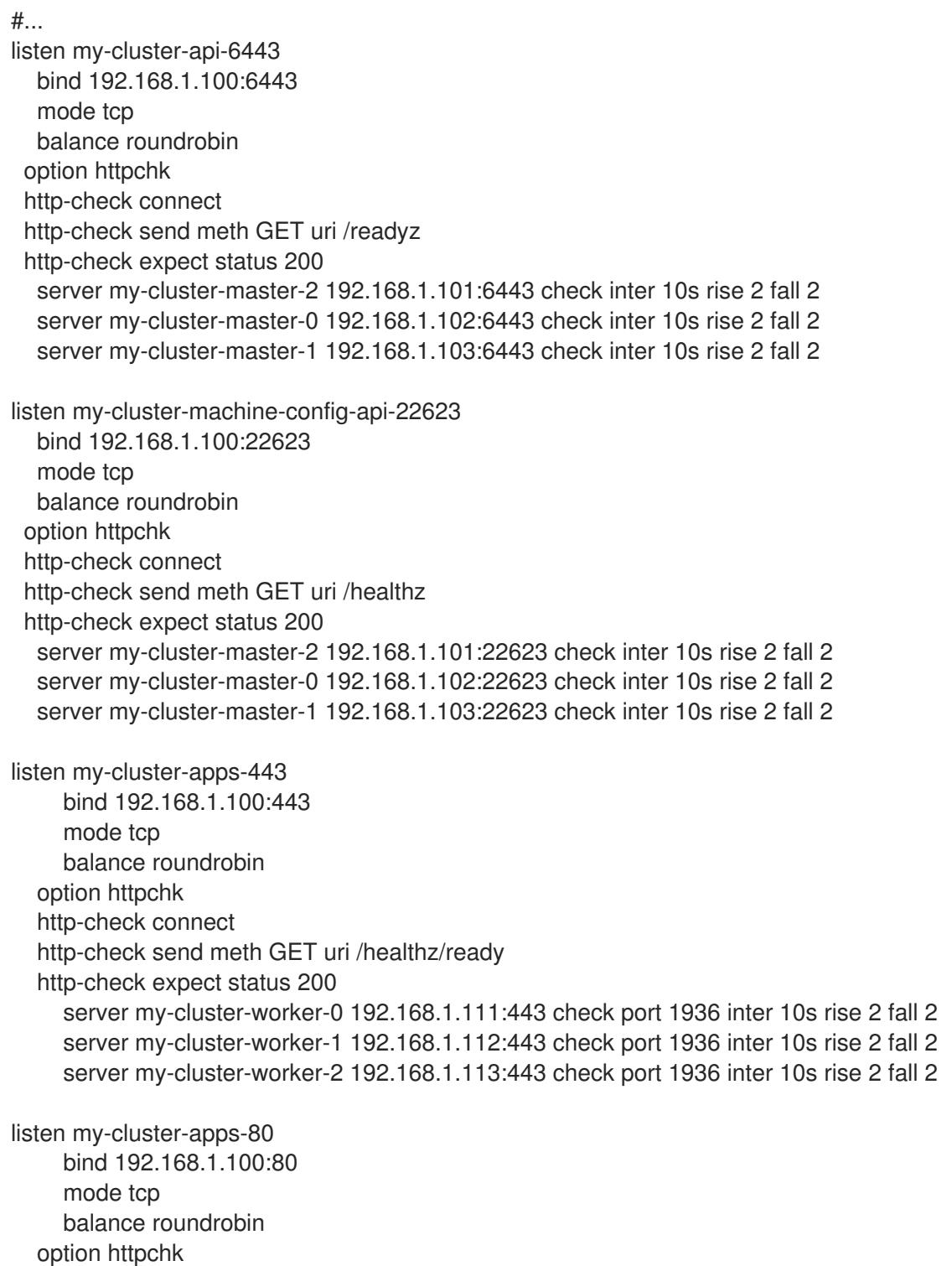

http-check connect http-check send meth GET uri /healthz/ready http-check expect status 200 server my-cluster-worker-0 192.168.1.111:80 check port 1936 inter 10s rise 2 fall 2 server my-cluster-worker-1 192.168.1.112:80 check port 1936 inter 10s rise 2 fall 2 server my-cluster-worker-2 192.168.1.113:80 check port 1936 inter 10s rise 2 fall 2 # ...

- 2. **curl** CLI コマンドを使用して、外部ロードバランサーとそのリソースが動作していることを確 認します。
	- a. 次のコマンドを実行して応答を観察し、クラスターマシン設定 API が Kubernetes API サー バーリソースにアクセスできることを確認します。

\$ curl https://<loadbalancer\_ip\_address>:6443/version --insecure

設定が正しい場合は、応答として JSON オブジェクトを受信します。

{ "major": "1", "minor": "11+", "gitVersion": "v1.11.0+ad103ed", "gitCommit": "ad103ed", "gitTreeState": "clean", "buildDate": "2019-01-09T06:44:10Z", "goVersion": "go1.10.3", "compiler": "gc", "platform": "linux/amd64" }

b. 次のコマンドを実行して出力を確認し、クラスターマシン設定 API がマシン設定サーバー リソースからアクセスできることを確認します。

\$ curl -v https://<loadbalancer\_ip\_address>:22623/healthz --insecure

設定が正しい場合、コマンドの出力には次の応答が表示されます。

HTTP/1.1 200 OK Content-Length: 0

c. 次のコマンドを実行して出力を確認し、コントローラーがポート 80 の Ingress Controller リソースにアクセスできることを確認します。

\$ curl -I -L -H "Host: console-openshift-console.apps.<cluster\_name>.<base\_domain>" http://<load\_balancer\_front\_end\_IP\_address>

設定が正しい場合、コマンドの出力には次の応答が表示されます。

HTTP/1.1 302 Found content-length: 0 location: https://console-openshift-console.apps.ocp4.private.opequon.net/ cache-control: no-cache

d. 次のコマンドを実行して出力を確認し、コントローラーがポート 443 の Ingress Controller リソースにアクセスできることを確認します。

\$ curl -I -L --insecure --resolve console-openshift-console.apps.<cluster\_name>. <base\_domain>:443:<Load Balancer Front End IP Address> https://console-openshiftconsole.apps.<cluster\_name>.<br/>base\_domain>

設定が正しい場合、コマンドの出力には次の応答が表示されます。

HTTP/1.1 200 OK referrer-policy: strict-origin-when-cross-origin set-cookie: csrftoken=UlYWOyQ62LWjw2h003xtYSKlh1a0Py2hhctw0WmV2YEdhJjFyQwWcGBsja261dG LgaYO0nxzVErhiXt6QepA7g==; Path=/; Secure; SameSite=Lax x-content-type-options: nosniff x-dns-prefetch-control: off x-frame-options: DENY x-xss-protection: 1; mode=block date: Wed, 04 Oct 2023 16:29:38 GMT content-type: text/html; charset=utf-8 set-cookie: 1e2670d92730b515ce3a1bb65da45062=1bf5e9573c9a2760c964ed1659cc1673; path=/; HttpOnly; Secure; SameSite=None cache-control: private

3. 外部ロードバランサーのフロントエンド IP アドレスをターゲットにするように、クラスターの DNS レコードを設定します。ロードバランサー経由で、クラスター API およびアプリケーショ ンの DNS サーバーのレコードを更新する必要があります。

# 変更された DNS レコードの例

<load\_balancer\_ip\_address> A api.<cluster\_name>.<base\_domain> A record pointing to Load Balancer Front End

<load\_balancer\_ip\_address> A apps.<cluster\_name>.<base\_domain> A record pointing to Load Balancer Front End

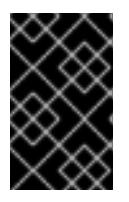

# 重要

DNS の伝播では、各 DNS レコードが使用可能になるまでに時間がかかる場合が あります。各レコードを検証する前に、各 DNS レコードが伝播されることを確 認してください。

- 4. **curl** CLI コマンドを使用して、外部ロードバランサーと DNS レコード設定が動作していること を確認します。
	- a. 次のコマンドを実行して出力を確認し、クラスター API にアクセスできることを確認しま す。

\$ curl https://api.<cluster\_name>.<base\_domain>:6443/version --insecure

設定が正しい場合は、応答として JSON オブジェクトを受信します。

{ "major": "1", "minor": "11+", "gitVersion": "v1.11.0+ad103ed", "gitCommit": "ad103ed", "gitTreeState": "clean", "buildDate": "2019-01-09T06:44:10Z", "goVersion": "go1.10.3", "compiler": "gc", "platform": "linux/amd64" }

b. 次のコマンドを実行して出力を確認し、クラスターマシン設定にアクセスできることを確 認します。

\$ curl -v https://api.<cluster\_name>.<base\_domain>:22623/healthz --insecure

設定が正しい場合、コマンドの出力には次の応答が表示されます。

HTTP/1.1 200 OK Content-Length: 0

c. 以下のコマンドを実行して出力を確認し、ポートで各クラスターアプリケーションにアク セスできることを確認します。

\$ curl http://console-openshift-console.apps.<cluster\_name>.<base\_domain -I -L - insecure

設定が正しい場合、コマンドの出力には次の応答が表示されます。

HTTP/1.1 302 Found content-length: 0 location: https://console-openshift-console.apps.<cluster-name>.<br/>base domain>/ cache-control: no-cacheHTTP/1.1 200 OK referrer-policy: strict-origin-when-cross-origin set-cookie: csrftoken=39HoZgztDnzjJkq/JuLJMeoKNXlfiVv2YgZc09c3TBOBU4NI6kDXaJH1LdicNhN1UsQ Wzon4Dor9GWGfopaTEQ==; Path=/; Secure x-content-type-options: nosniff x-dns-prefetch-control: off x-frame-options: DENY x-xss-protection: 1; mode=block date: Tue, 17 Nov 2020 08:42:10 GMT content-type: text/html; charset=utf-8 set-cookie: 1e2670d92730b515ce3a1bb65da45062=9b714eb87e93cf34853e87a92d6894be; path=/; HttpOnly; Secure; SameSite=None cache-control: private

d. 次のコマンドを実行して出力を確認し、ポート 443 で各クラスターアプリケーションにア クセスできることを確認します。

\$ curl https://console-openshift-console.apps.<cluster\_name>.<base\_domain> -I -L - insecure

設定が正しい場合、コマンドの出力には次の応答が表示されます。

HTTP/1.1 200 OK referrer-policy: strict-origin-when-cross-origin set-cookie: csrftoken=UlYWOyQ62LWjw2h003xtYSKlh1a0Py2hhctw0WmV2YEdhJjFyQwWcGBsja261dG LgaYO0nxzVErhiXt6QepA7g==; Path=/; Secure; SameSite=Lax x-content-type-options: nosniff x-dns-prefetch-control: off x-frame-options: DENY x-xss-protection: 1; mode=block date: Wed, 04 Oct 2023 16:29:38 GMT content-type: text/html; charset=utf-8 set-cookie: 1e2670d92730b515ce3a1bb65da45062=1bf5e9573c9a2760c964ed1659cc1673; path=/; HttpOnly; Secure; SameSite=None cache-control: private

# 24.5.21. 次のステップ

- [クラスターのカスタマイズ](#page-4172-0)
- Cluster Samples Operator および must-gather ツールの [イメージストリームを設定](https://docs.redhat.com/en/documentation/openshift_container_platform/4.12/html-single/post-installation_configuration/#post-install-must-gather-disconnected) します。
- [ネットワークが制限された環境での](https://docs.redhat.com/en/documentation/openshift_container_platform/4.12/html-single/operators/#olm-restricted-networks) Operator Lifecycle Manager (OLM) の使用 方法について参 照します。
- 必要に応じて[、リモートヘルスレポートをオプトアウト](https://docs.redhat.com/en/documentation/openshift_container_platform/4.12/html-single/support/#opting-out-remote-health-reporting_opting-out-remote-health-reporting)できます。
- [レジストリーをセットアップし、レジストリーストレージを設定](https://docs.redhat.com/en/documentation/openshift_container_platform/4.12/html-single/registry/#configuring-registry-storage-vsphere) します。

# 24.6. ユーザーによってプロビジョニングされるインフラストラクチャーを 使用した VMC へのクラスターのインストール

OpenShift Container Platform バージョン 4.12 では、クラスターを [VMware](https://cloud.vmware.com/vmc-aws) Cloud (VMC) on AWS にデ プロイすることで、独自にプロビジョニングされる VMware vSphere インフラストラクチャーにクラス ターをインストールできます。

OpenShift Container Platform デプロイメント用に VMC 環境を設定した後に、VMC 環境に併設された bastion 管理ホストの OpenShift Container Platform インストールプログラムを使用します。インス トールプログラムおよびコントロールプレーンは、OpenShift Container Platform クラスターに必要な リソースのデプロイおよび管理プロセスを自動化します。

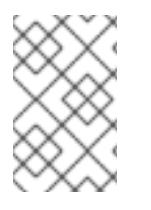

# 注記

OpenShift Container Platform は、単一の VMware vCenter へのクラスターのデプロイの みをサポートします。複数の vCenter にマシン/マシンセットを含むクラスターをデプロ イすることはサポートされていません。

24.6.1. vSphere 用の VMC の設定

OpenShift Container Platform を VMware Cloud (VMC) on AWS でホストされた vSphere クラスターに インストールし、アプリケーションをオンプレミスおよびオンプレミスの両方でハイブリッドクラウド 全体にデプロイし、管理することができます。

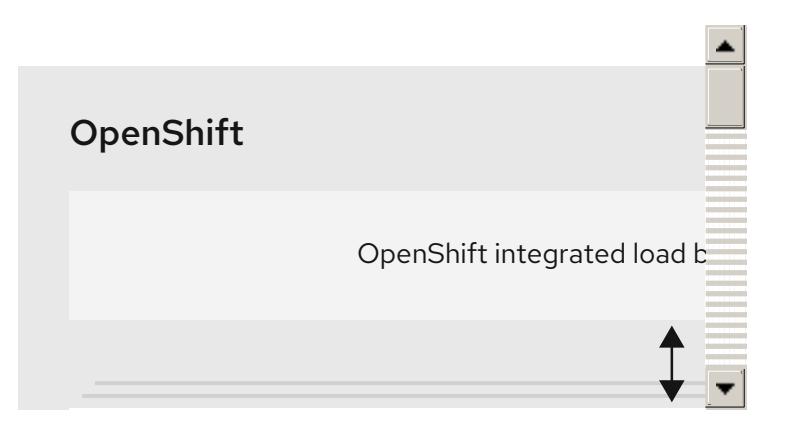

OpenShift Container Platform を VMware vSphere にインストールする前に、複数のオプションを VMC 環境で設定する必要があります。VMC 環境が以下の前提条件を満たしていることを確認します。

- 排他的ではない、DHCP 対応の NSX-T ネットワークセグメントおよびサブネットを作成しま す。他の仮想マシン (VM) をサブネットでホストできますが、OpenShift Container Platform デ プロイメントには 8 つ以上の IP アドレスが利用可能でなければなりません。
- 以下のファイアウォールルールを設定します。
	- o OpenShift Container Platform コンピュートネットワークとインターネット間の ANY:ANY ファイアウォールルール。これは、コンテナーイメージをダウンロードするためにノード およびアプリケーションによって使用されます。
	- ポート 443 上のインストールホストと、ソフトウェア定義データセンター (SDDC) 管理 ネットワーク間の ANY:ANY ファイアウォールルール。これにより、デプロイメント時に Red Hat Enterprise Linux CoreOS (RHCOS) OVA をアップロードできます。
	- o OpenShift Container Platform コンピュートネットワークと vCenter 間の HTTPS ファイア ウォールルール。この接続により、OpenShift Container Platform はノード、永続ボリュー ム要求 (PVC) および他のリソースをプロビジョニングし、管理するために vCenter と通信 できます。
- OpenShift Container Platform をデプロイするには、以下の情報が必要です。
	- OpenShift Container Platform クラスターの名前 (**vmc-prod-1** など)。
	- ベース DNS 名 (**companyname.com** など)。
	- デフォルトを使用しない場合、Pod ネットワーク CIDR およびサービスネットワーク CIDR を特定する必要があります。これはデフォルトで **10.128.0.0/14** および **172.30.0.0/16** にそ れぞれ設定されます。これらの CIDR は Pod 間および Pod とサービス間の通信に使用さ れ、外部からアクセスすることはできません。ただし、それらは組織内の既存のサブネッ トと重複することができません。
	- 以下の vCenter 情報:
		- vCenter ホスト名、ユーザー名、およびパスワード
		- データセンター名 (SDDC-Datacenter など)
		- クラスター名 (Cluster-1 など)
- ネットワーク名
- データストア名 (WorkloadDatastore など)

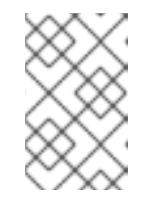

## 注記

クラスターのインストールの完了後に、vSphere クラスターを VMC **Compute-ResourcePool** リソースプールに移動することが推奨されま す。

- bastion として VMC にデプロイされる Linux ベースのホスト。
	- o bastion ホストには Red Hat Enterprise Linux (RHEL) または他の Linux ベースのホストを使 用できます。インターネット接続と OVA を ESXi ホストにアップロードする機能が必要で す。
	- OpenShift CLI ツールをダウンロードし、 bastion ホストにインストールします。
		- openshift-install インストールプログラム
		- OpenShift CLI (oc) ツール

# 注記

VMware NSX Container Plugin for Kubernetes (NCP) は使用できないため、NSX は OpenShift SDN として使用されません。VMC で現在利用できる NSX のバージョンは、 OpenShift Container Platform で認定されている NCP のバージョンとは互換性がありま せん。

ただし、NSX DHCP サービスは、フルスタックの自動化 OpenShift Container Platform デプロイメントおよびマシン API の vSphere への統合によって手動または自動でプロビ ジョニングされたノードと共に仮想マシンの IP 管理に使用されます。さらに、NSX ファ イアウォールルールは、OpenShift Container Platform クラスターの a アクセス、および bastion ホストと VMC vSphere ホスト間のアクセスを有効にするために作成されます。

#### 24.6.1.1. VMC Sizer ツール

VMware Cloud on AWS は AWS ベアメタルインフラストラクチャー上に構築されます。これは、AWS ネイティブサービスを実行するベアメタルインフラストラクチャーと同じです。VMware cloud on AWSS のソフトウェア定義データセンター (SDDC) がデプロイされると、これらの物理サーバーノード を使用し、単一のテナント方式で VMware ESXi ハイパーバイザーを実行します。つまり、物理インフ ラストラクチャーは、 VMC を使用して他のユーザーがアクセスすることはできません。仮想インフラ ストラクチャーをホストするために必要な物理ホストの数を考慮することが重要です。

これを判別できるように、VMware は VMC on AWS [Sizer](https://vmc.vmware.com/sizer/quick-sizing) を提供しています。このツールを使用して、 VMC でホストするリソースを定義できます。

- ワークロードのタイプ
- 仮想マシンの合計数
- 仕様情報 (以下を含む)。
	- ストレージ要件
	- vCPU
- vRAM
- オーバーコミットの比率

これらの詳細情報により、Sizer ツールは VMware のベストプラクティスに基づいてレポートを生成 し、クラスター設定および必要なホスト数について推奨します。

# 24.6.2. vSphere 要件

- OpenShift Container Platform [のインストールおよび更新](https://docs.redhat.com/en/documentation/openshift_container_platform/4.12/html-single/architecture/#architecture-installation) プロセスの詳細を確認した。
- [クラスターインストール方法の選択およびそのユーザー向けの準備](#page-26-0) を確認した。
- [ブロックレジストリーストレージ](https://docs.redhat.com/en/documentation/openshift_container_platform/4.12/html-single/registry/#installation-registry-storage-block-recreate-rollout_configuring-registry-storage-vsphere) をプロビジョニングしている。詳細は、永続ストレージにつ いて を参照してください。
- [ファイアウォールを使用する場合は、クラスターがアクセスを必要とするサイトを許可するよ](#page-4186-0) うにファイアウォールを設定する必要がある。

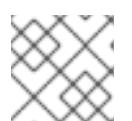

プロキシーを設定する場合は、このサイトリストも確認してください。

## 24.6.3. OpenShift Container Platform のインターネットアクセス

OpenShift Container Platform 4.12 では、クラスターをインストールするためにインターネットアクセ スが必要になります。

インターネットへのアクセスは以下を実行するために必要です。

注記

- [OpenShift](https://console.redhat.com/openshift) Cluster Manager Hybrid Cloud Console にアクセスし、インストールプログラムをダ ウンロードし、サブスクリプション管理を実行します。クラスターにインターネットアクセス があり、Telemetry を無効にしない場合、そのサービスは有効なサブスクリプションでクラス ターを自動的に使用します。
- クラスターのインストールに必要なパッケージを取得するために [Quay.io](http://quay.io) にアクセスします。
- クラスターの更新を実行するために必要なパッケージを取得します。

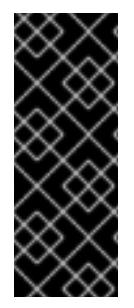

#### 重要

クラスターでインターネットに直接アクセスできない場合、プロビジョニングする一部 のタイプのインフラストラクチャーでネットワークが制限されたインストールを実行で きます。このプロセスで、必要なコンテンツをダウンロードし、これを使用してミラー レジストリーにインストールパッケージを設定します。インストールタイプによって は、クラスターのインストール環境でインターネットアクセスが不要となる場合があり ます。クラスターを更新する前に、ミラーレジストリーのコンテンツを更新します。

# 24.6.4. VMware vSphere インフラストラクチャーの要件

OpenShift Container Platform クラスターは、使用するコンポーネントの要件に合わせて、以下に示す VMware vSphere インスタンスのいずれかのバージョンにインストールする必要があります。

バージョン 7.0 Update 2 以降

● バージョン 8.0 Update 1 以降

VMware vSphere [インフラストラクチャーは、オンプレミスまたは次の表に示す要件を満たす](https://cloud.vmware.com/providers) VMware Cloud Verified プロバイダー でホストできます。

#### 表24.55 vSphere 仮想環境のバージョン要件

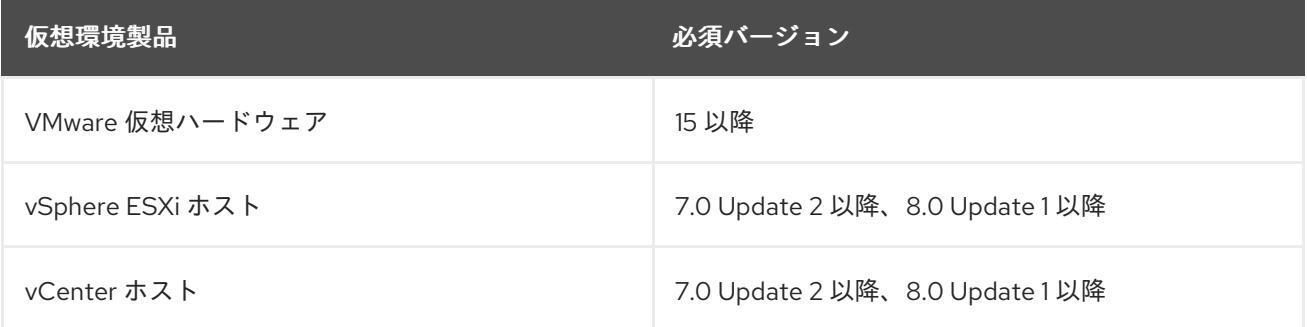

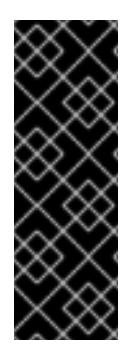

# 重要

VMware vSphere バージョン 7.0 および 7.0 Update 1 へのクラスターのインストールは非 推奨になりました。これらのバージョンは引き続き完全にサポートされていますが、 vSphere 6.x のすべてのバージョンはサポートされなくなりました。OpenShift Container Platform のバージョン 4.12 には、VMware 仮想ハードウェアバージョン 15 以 降が必要です。vSphere 仮想マシンのハードウェアバージョンを更新するには、クラス ターの更新 セクションの "Updating hardware on nodes running in vSphere" を参照して ください。

#### 表24.56 VMware コンポーネントのサポートされる vSphere の最小バージョン

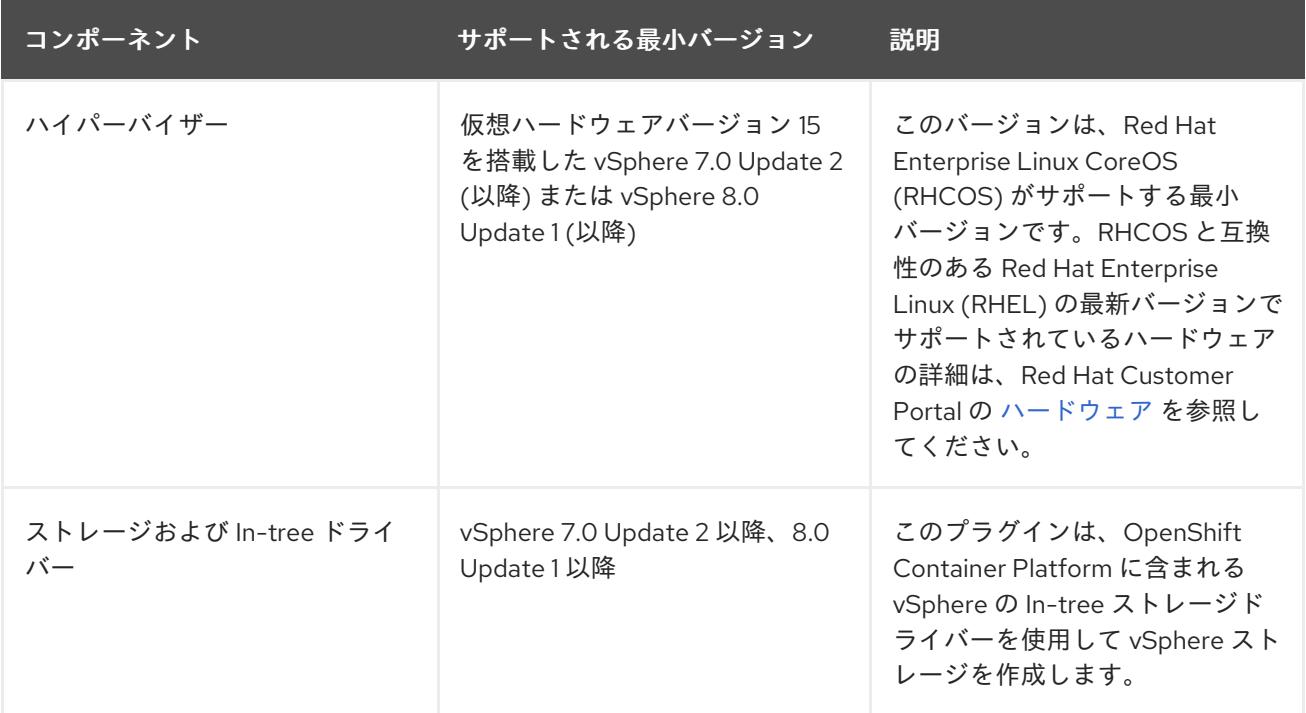

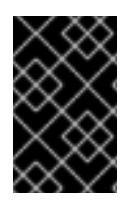

#### 重要

OpenShift Container Platform をインストールする前に、ESXi ホストの時間が同期され [ていることを確認する必要があります。](https://docs.vmware.com/en/VMware-vSphere/6.7/com.vmware.vsphere.vcenterhost.doc/GUID-8756D419-A878-4AE0-9183-C6D5A91A8FB1.html)VMware ドキュメントの Edit Time Configuration for a Host を参照してください。

# 24.6.5. VMware vSphere CSI Driver Operator の要件

vSphere CSI Driver Operator をインストールするには、次の要件を満たす必要があります。

- VMware vSphere バージョン: 7.0 Update 2 以降、8.0 Update 1 以降
- vCenter バージョン: 7.0 Update 2 以降、8.0 Update 1 以降
- ハードウェアバージョン 15 以降の仮想マシン
- クラスターにサードパーティーの vSphere CSI ドライバーがインストールされていない

サードパーティーの vSphere CSI ドライバーがクラスターに存在する場合、OpenShift Container Platform はそれを上書きしません。サードパーティーの vSphere CSI ドライバーが存在すると、 OpenShift Container Platform を OpenShift Container Platform 4.13 以降にアップグレードできなくな ります。

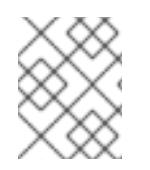

# 注記

VMware vSphere CSI Driver Operator は、インストールマニフェストの **platform: vsphere** でデプロイされたクラスターでのみサポートされます。

#### 関連情報

- サードパーティーの CSI [ドライバーを削除するには、サードパーティーの](https://docs.redhat.com/en/documentation/openshift_container_platform/4.12/html-single/storage/#persistent-storage-csi-vsphere-install-issues_persistent-storage-csi-vsphere) vSphere CSI ドライ バーの削除 を参照してください。
- vSphere [ノードのハードウェアバージョンを更新する場合は、](https://docs.redhat.com/en/documentation/openshift_container_platform/4.12/html-single/updating_clusters/#updating-hardware-on-nodes-running-on-vsphere)vSphere で稼働するノードの ハードウェア更新 を参照してください。

24.6.6. ユーザーによってプロビジョニングされるインフラストラクチャーを使用した クラスターの要件

ユーザーによってプロビジョニングされるインフラストラクチャーを含むクラスターの場合、必要なマ シンすべてをデプロイする必要があります。

このセクションでは、ユーザーによってプロビジョニングされるインフラストラクチャーに OpenShift Container Platform をデプロイする要件について説明します。

#### 24.6.6.1. vCenter の要件

指定のインフラストラクチャーを使用する OpenShift Container Platform クラスターを vCenter にイン ストールする前に、環境を準備する必要があります。

#### 必要な vCenter アカウントの権限

OpenShift Container Platform クラスターを vCenter にインストールするには、vSphere アカウントに 必要なリソースの読み取りと作成のための権限が含まれている必要があります。グローバル管理者権限 のあるアカウントを使用すること方法が、必要なすべてのパーミッションにアクセスするための最も簡 単な方法です。

例24.13 vSphere API でのインストールに必要なロールと権限

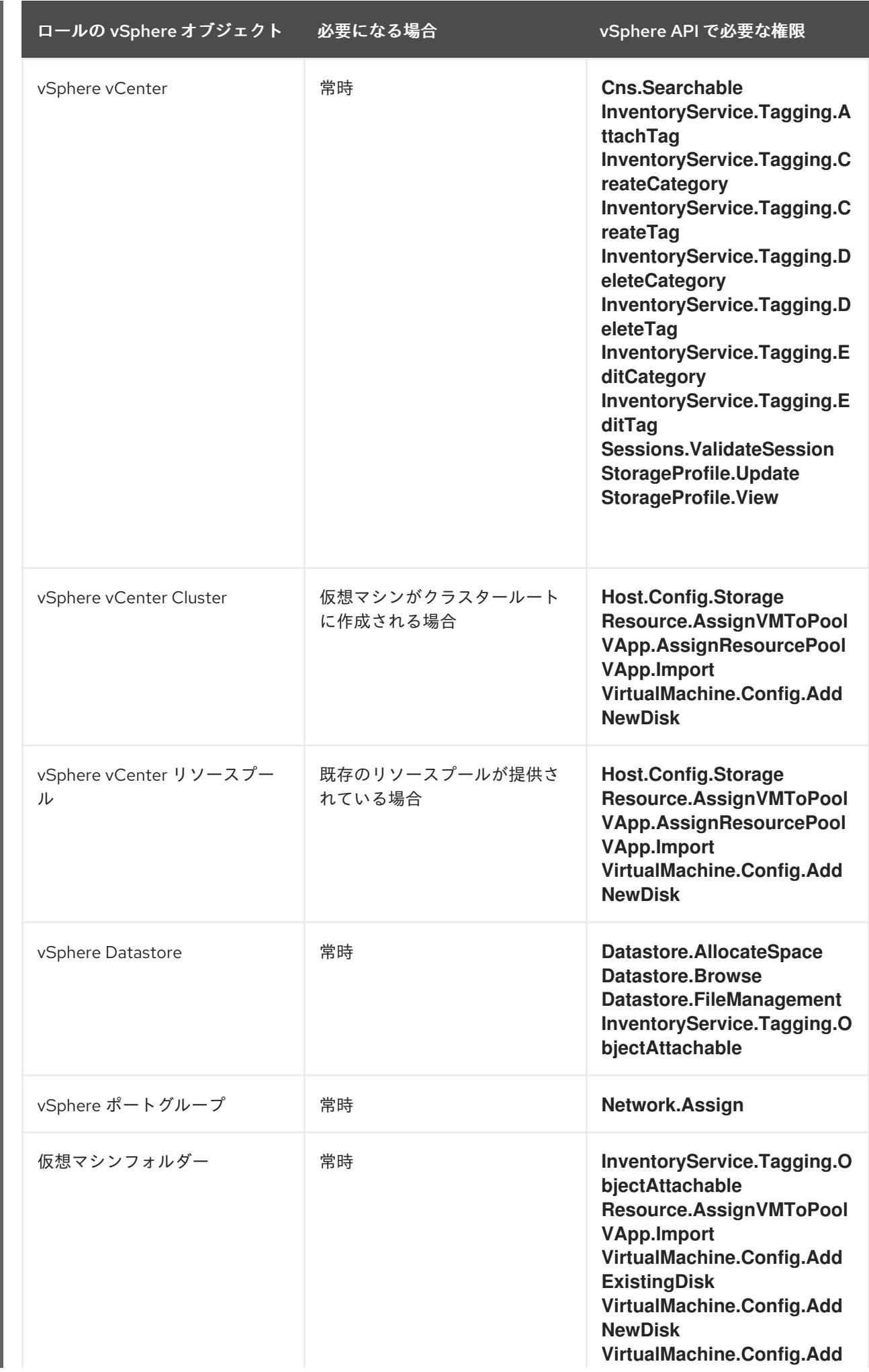

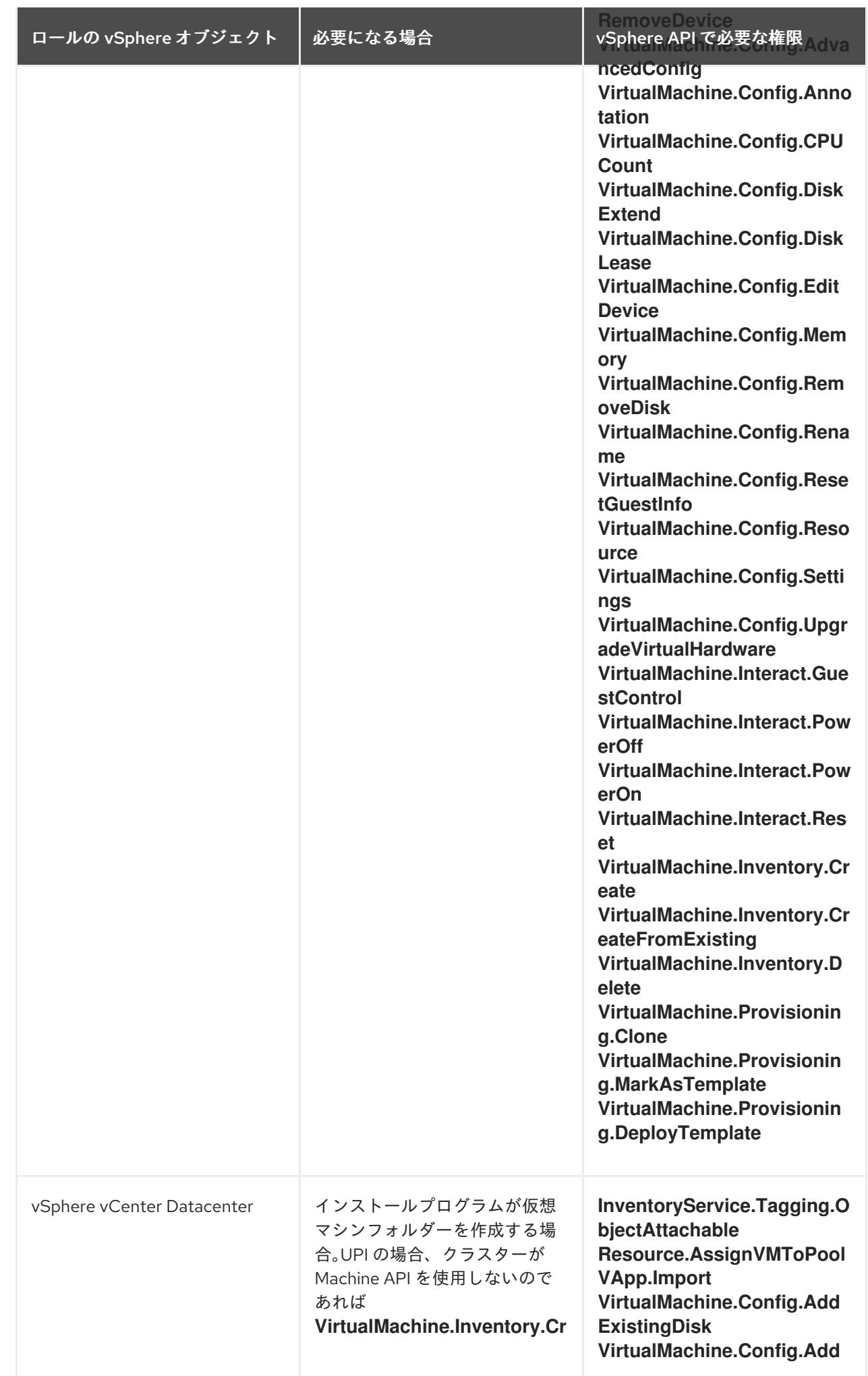

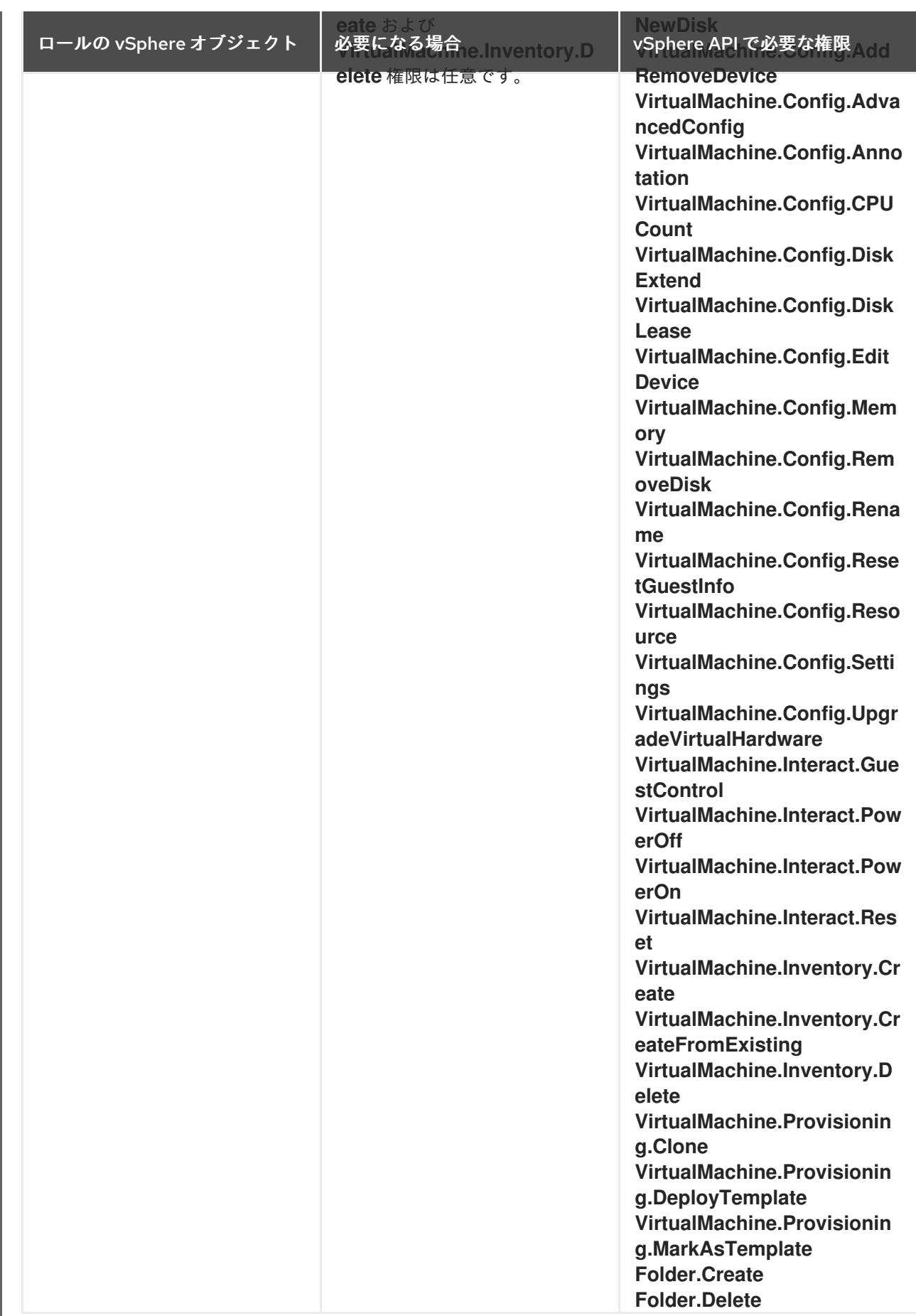

例24.14 vCenter グラフィカルユーザーインターフェイス (GUI) でのインストールに必要なロールと 権限

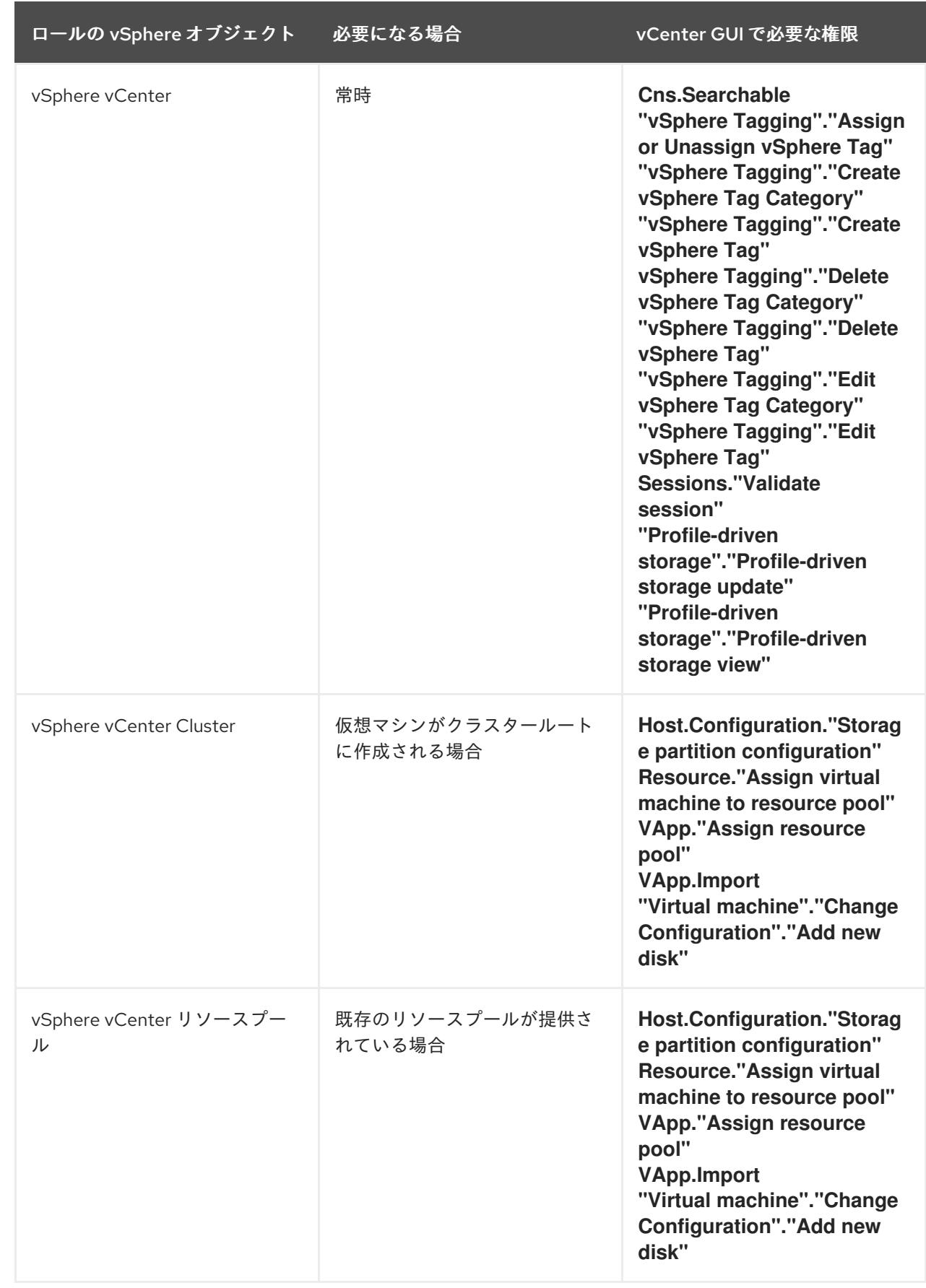

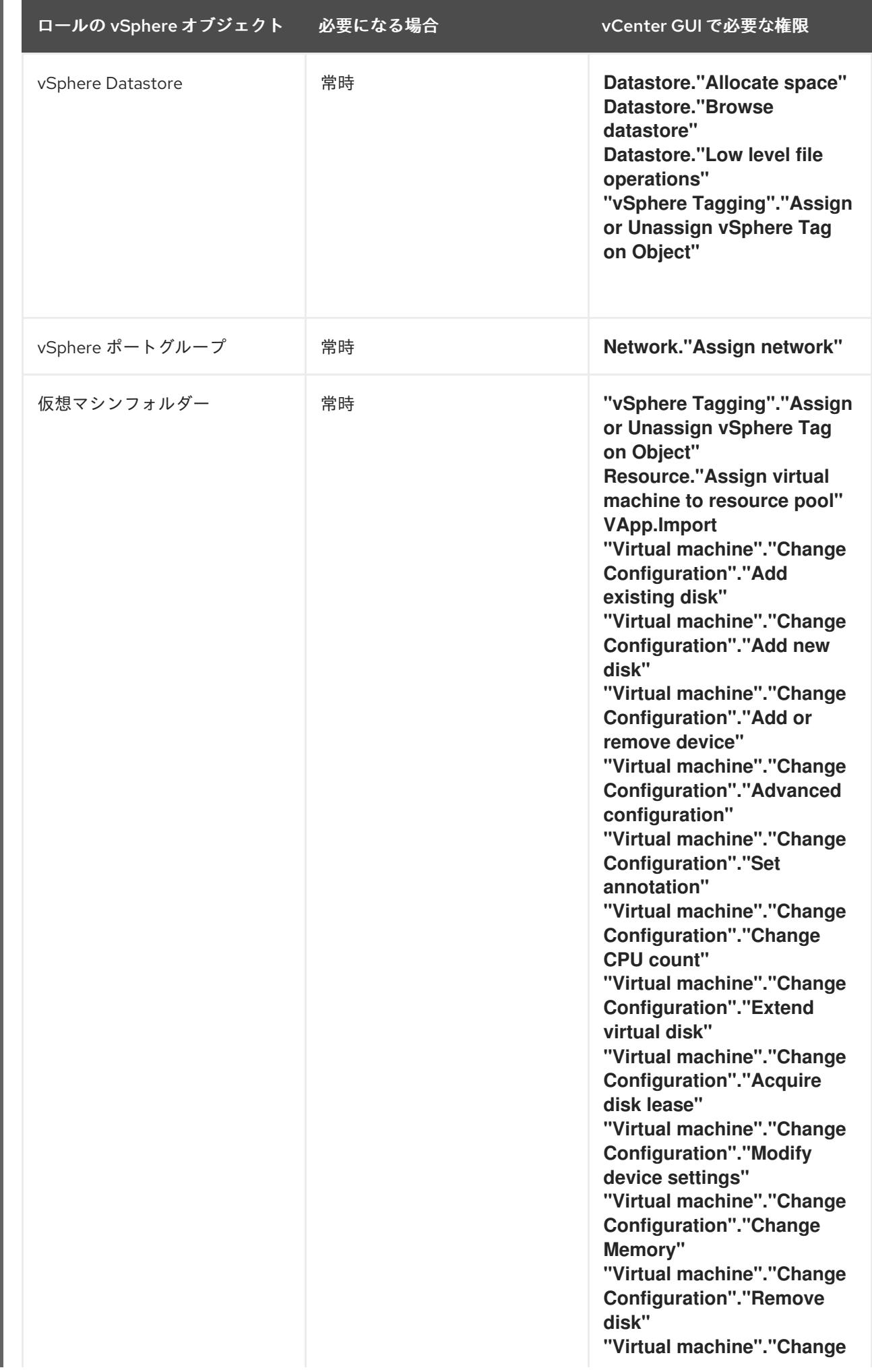
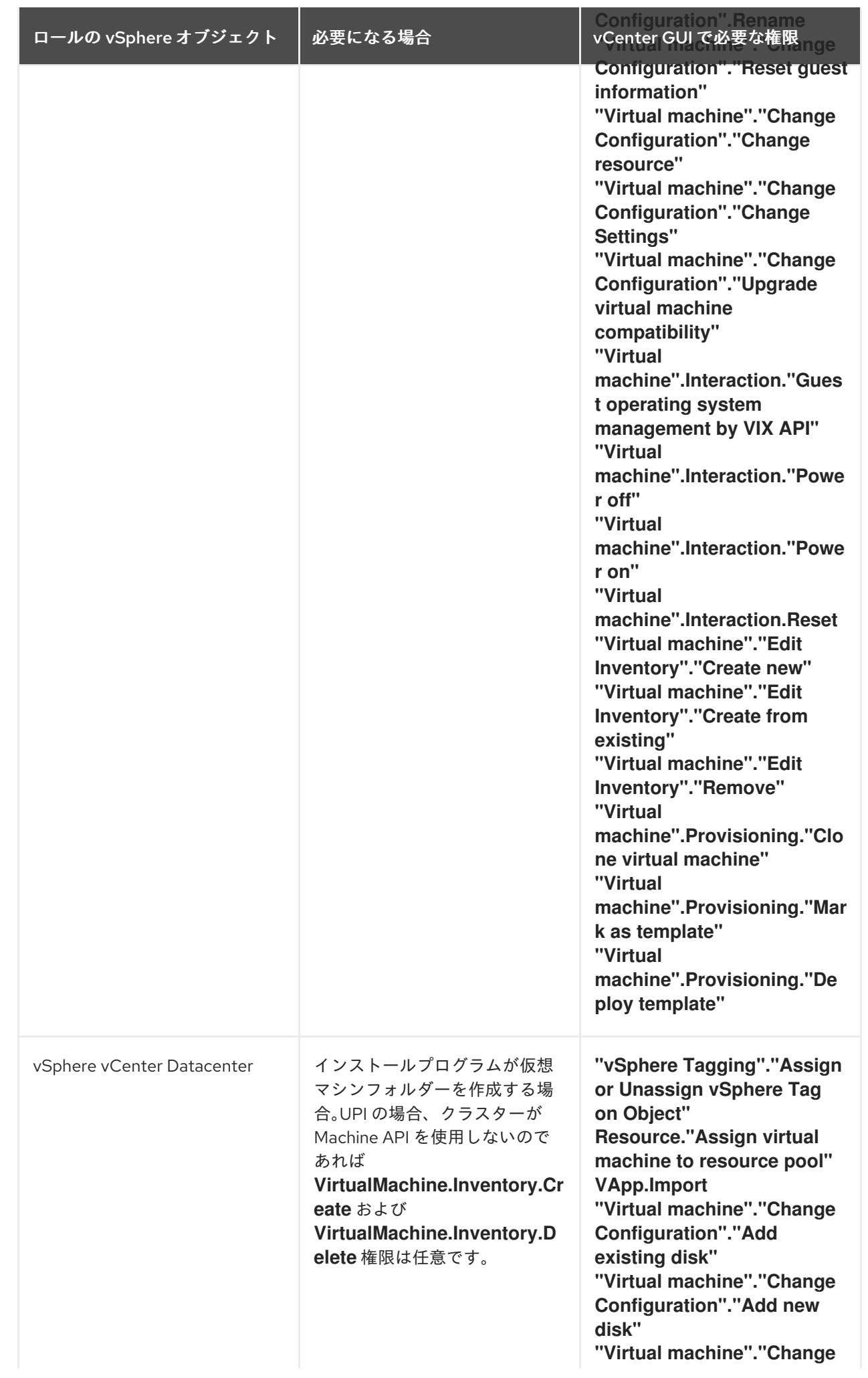

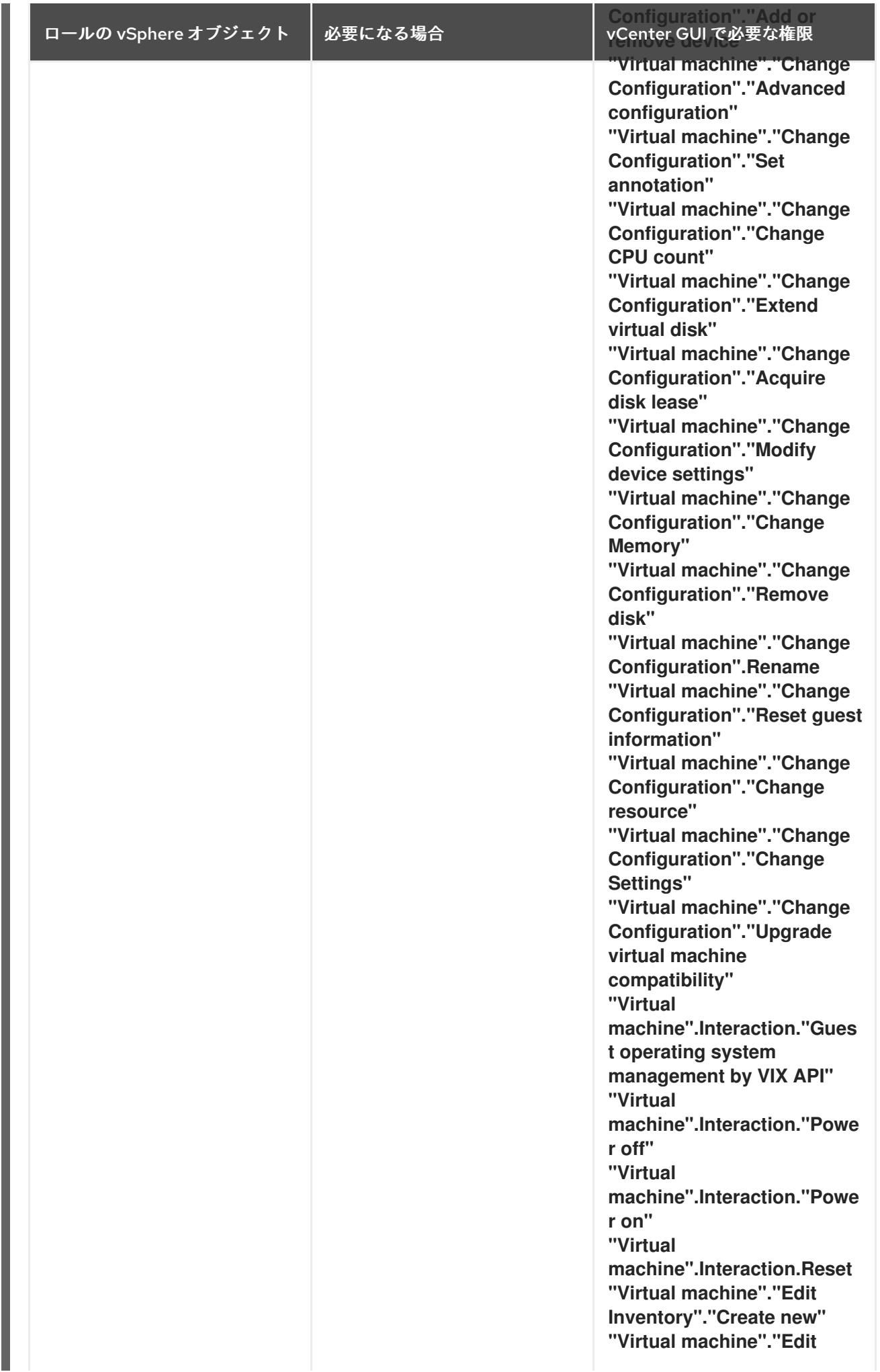

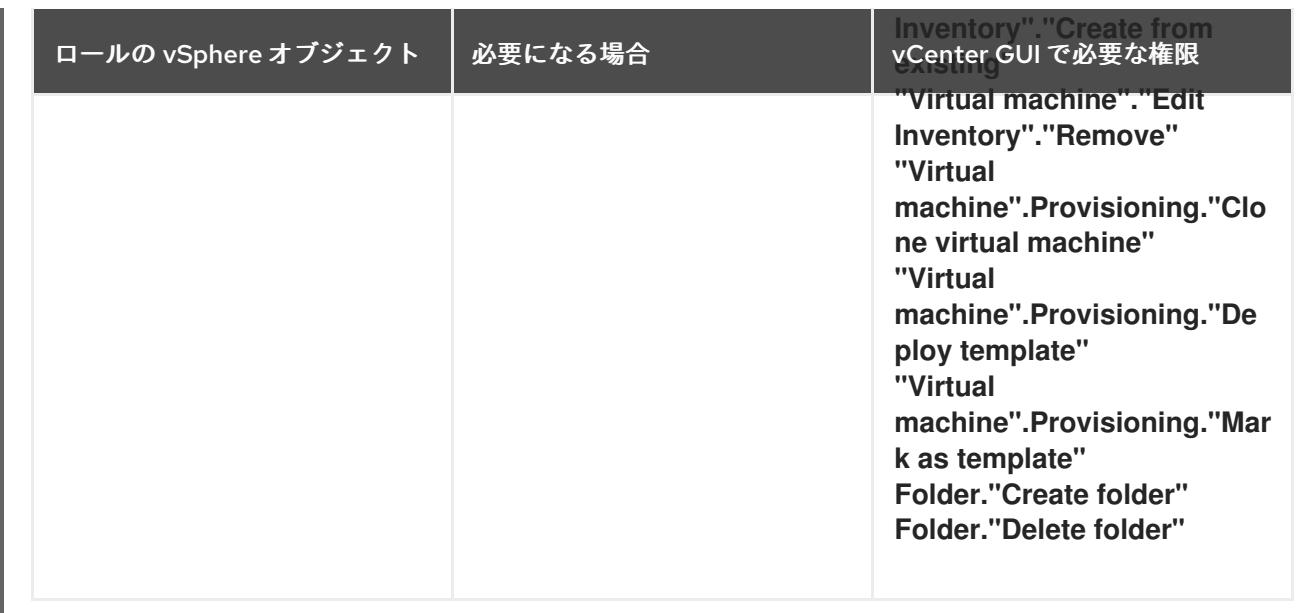

また、ユーザーには一部の **ReadOnly** パーミッションが必要であり、一部のロールでは、パーミッショ ンを子オブジェクトに伝播するパーミッションが必要です。これらの設定は、クラスターを既存のフォ ルダーにインストールするかどうかによって異なります。

# 例24.15 必要なパーミッションおよび伝播の設定

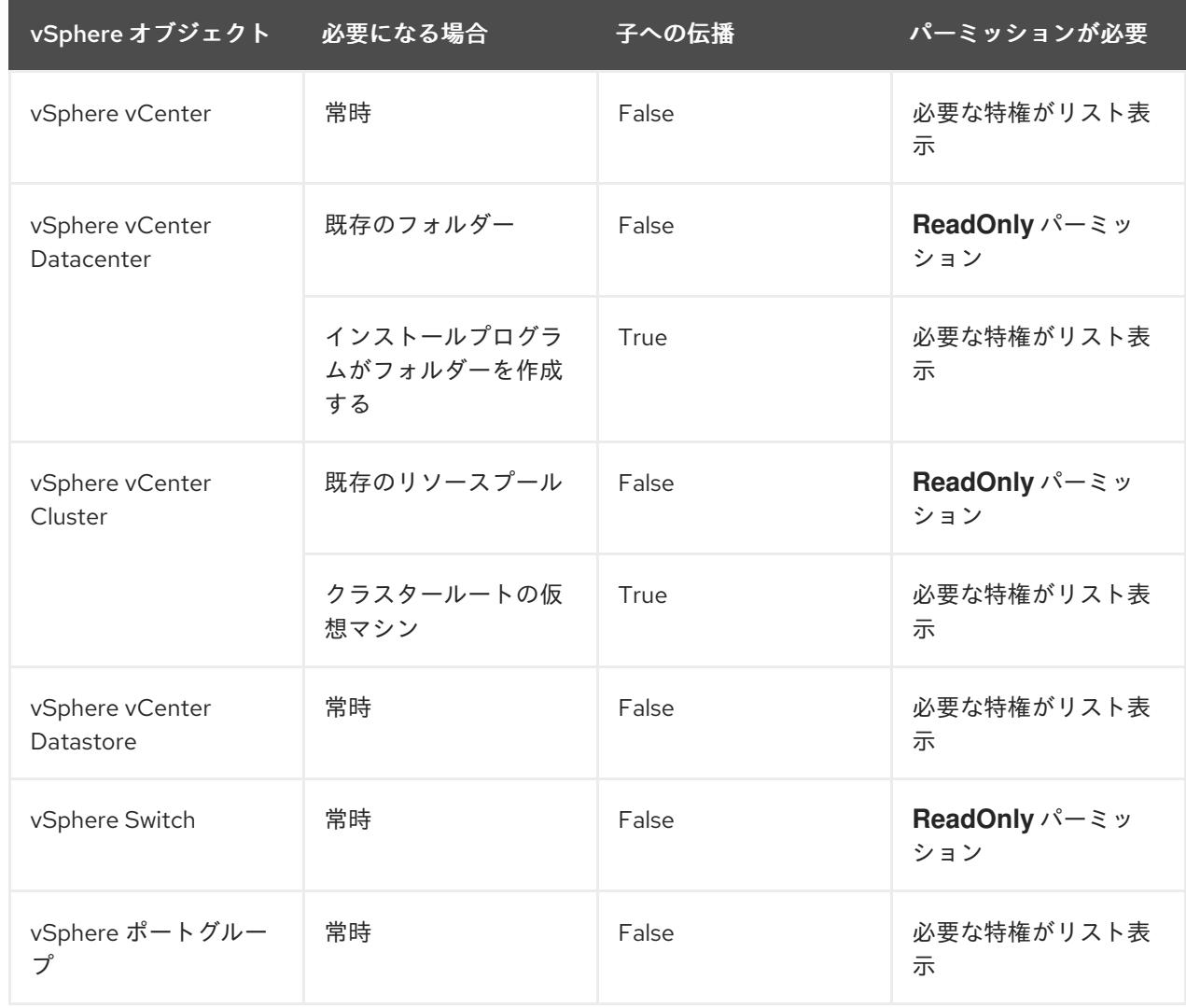

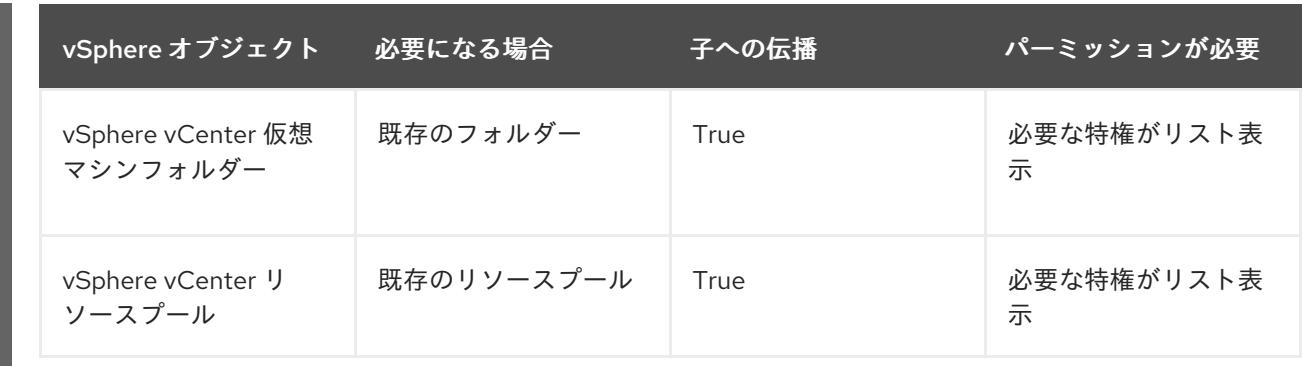

[必要な権限のみを持つアカウントの作成に関する詳細は、](https://docs.vmware.com/en/VMware-vSphere/7.0/com.vmware.vsphere.security.doc/GUID-5372F580-5C23-4E9C-8A4E-EF1B4DD9033E.html)vSphere ドキュメントの vSphere Permissions and User Management Tasks を参照してください。

#### OpenShift Container Platform と vMotion の使用

vSphere 環境で vMotion を使用する場合は、OpenShift Container Platform クラスターをインストール する前に以下を考慮してください。

● OpenShift Container Platform は通常、コンピュート専用の vMotion をサポートします。これ は、一般に、vMotion に関するすべての VMware ベストプラクティスを満たすことを意味しま す。

コンピュートプレーンノードとコントロールプレーンノードの稼働時間を確保するには、 vMotion に関する VMware のベストプラクティスに従い、VMware のアンチアフィニティー ルールを使用して、メンテナンスまたはハードウェアの問題時の OpenShift Container Platform の可用性を向上させます。

vMotion および anti-affinity ルールの詳細は、vMotion [ネットワーク要件](https://docs.vmware.com/en/VMware-vSphere/7.0/com.vmware.vsphere.vcenterhost.doc/GUID-3B41119A-1276-404B-8BFB-A32409052449.html) および VM の非ア フィニティールール に関する VMware vSphere [のドキュメントを参照してください。](https://docs.vmware.com/en/VMware-vSphere/7.0/com.vmware.vsphere.resmgmt.doc/GUID-FBE46165-065C-48C2-B775-7ADA87FF9A20.html)

- Storage vMotion を使用すると問題が発生する可能性があるため、これはサポートされていま せん。Pod で vSphere ボリュームを使用している場合、手動または Storage vMotion を介して データストア間で VM を移行すると、OpenShift Container Platform 永続ボリューム (PV) オブ ジェクト内で無効な参照が発生し、データ損失が発生する可能性があります。
- OpenShift Container Platform は、仮想マシンのプロビジョニング用にデータストアクラス ターを、または PV の動的または静的プロビジョニング用にデータストアクラスターを使用す るか、PV の動的または静的プロビジョニング用にデータストアクラスターの一部であるデータ ストアを使用した VMDK のデータストア間での選択的な移行をサポートしません。

#### クラスターリソース

Π

提供したインフラストラクチャーを使用する OpenShift Container Platform クラスターをデプロイする 場合は、vCenter インスタンスに以下のリソースを作成する必要があります。

- 1フォルダー
- 1タグカテゴリー
- 1タグ
- 仮想マシン:
	- o 1テンプレート
	- 1 一時的ブートストラップノード
	- 3 コントロールプレーンノード

3 コンピュートマシン

これらのリソースは 856 GB のストレージを使用しますが、ブートストラップノードはクラスターのイ ンストールプロセス時に破棄されます。標準クラスターを使用するには、最低 800 GB のストレージが 必要です。

追加のコンピュートマシンをデプロイする場合、OpenShift Container Platform クラスターは追加のス トレージを使用します。

#### クラスターの制限

利用可能なリソースはクラスターによって異なります。vCenter 内の予想されるクラスター数は、主に 利用可能なストレージ容量と必要なリソース数の制限によって制限されます。クラスターが作成する vCenter リソースと、IP アドレスやネットワークなどのクラスターのデプロイに必要なリソースの両方 の制限を考慮してください。

#### ネットワーク要件

ネットワークに動的ホスト設定プロトコル (DHCP) を使用し、クラスターマシンに永続的な IP アドレ スを提供するように DHCP サーバーが設定されていることを確認する必要があります。DHCP リース では、デフォルトゲートウェイを使用するように DHCP を設定する必要があります。すべてのノード が同じ VLAN にある必要があります。2 日目の操作として 2 番目の VLAN を使用してクラスターをス ケーリングすることはできません。さらに、OpenShift Container Platform クラスターをインストール する前に以下のネットワークリソースを作成する必要があります。

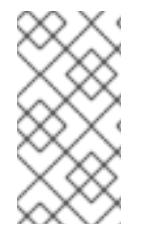

#### 注記

クラスターの各 OpenShift Container Platform ノードは、DHCP を使用して検出可能な Network Time Protocol (NTP) サーバーにアクセスできることが推奨されます。NTP サーバーなしでインストールが可能です。ただし、非同期のサーバークロックによりエ ラーが発生しますが、NTP サーバーはこのエラーを阻止します。

#### 必要な IP アドレス

#### DNS レコード

OpenShift Container Platform クラスターをホストする vCenter インスタンスについて 2 つの静的 IP アドレスの DNS レコードを適切な DNS サーバーに作成する必要があります。各レコードで、 **<cluster\_name>** はクラスター名で、**<base\_domain>** は、クラスターのインストール時に指定するク ラスターのベースドメインです。完全な DNS レコードは **<component>.<cluster\_name>. <base\_domain>.** の形式を取ります。

#### 表24.57 必要な DNS レコード

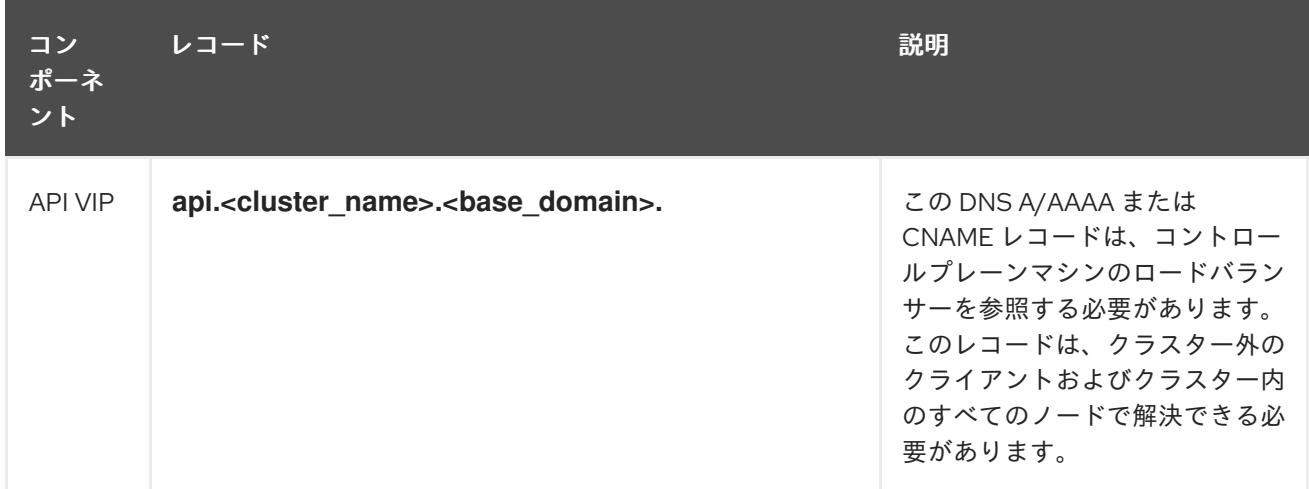

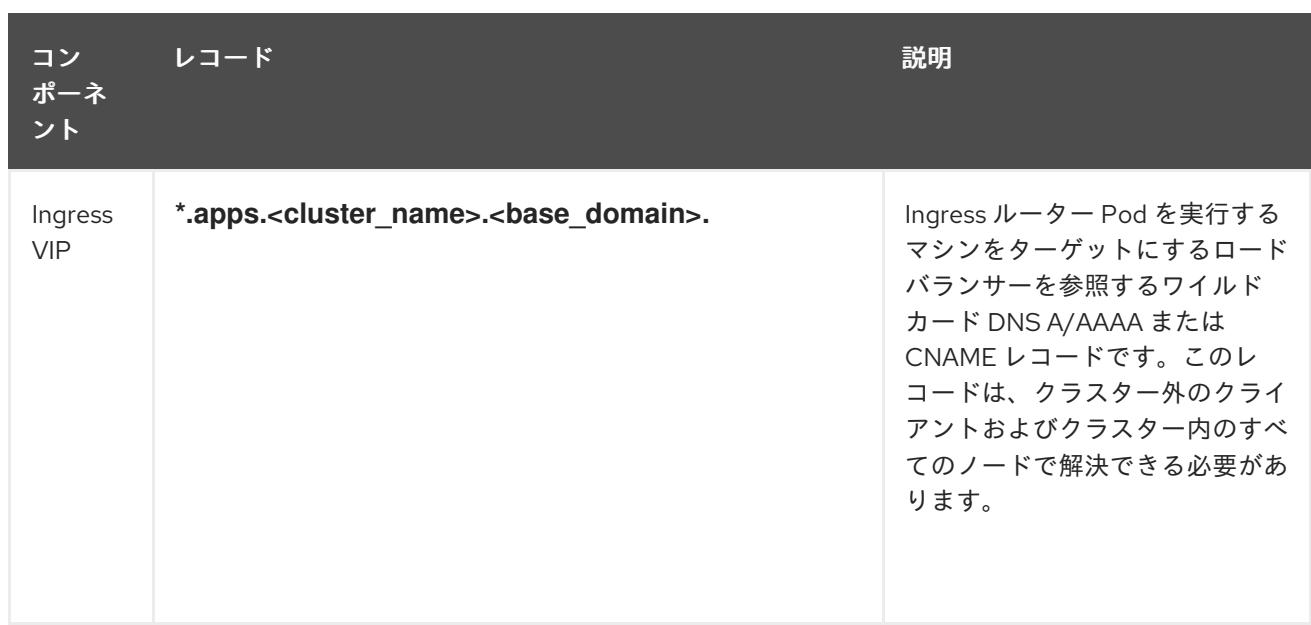

#### 関連情報

● vSphere [でコンピュートマシンセットを作成する](https://docs.redhat.com/en/documentation/openshift_container_platform/4.12/html-single/machine_management/#creating-machineset-vsphere_creating-machineset-vsphere)

# 24.6.6.2. クラスターのインストールに必要なマシン

最小の OpenShift Container Platform クラスターでは以下のホストが必要です。

# 表24.58 最低限必要なホスト

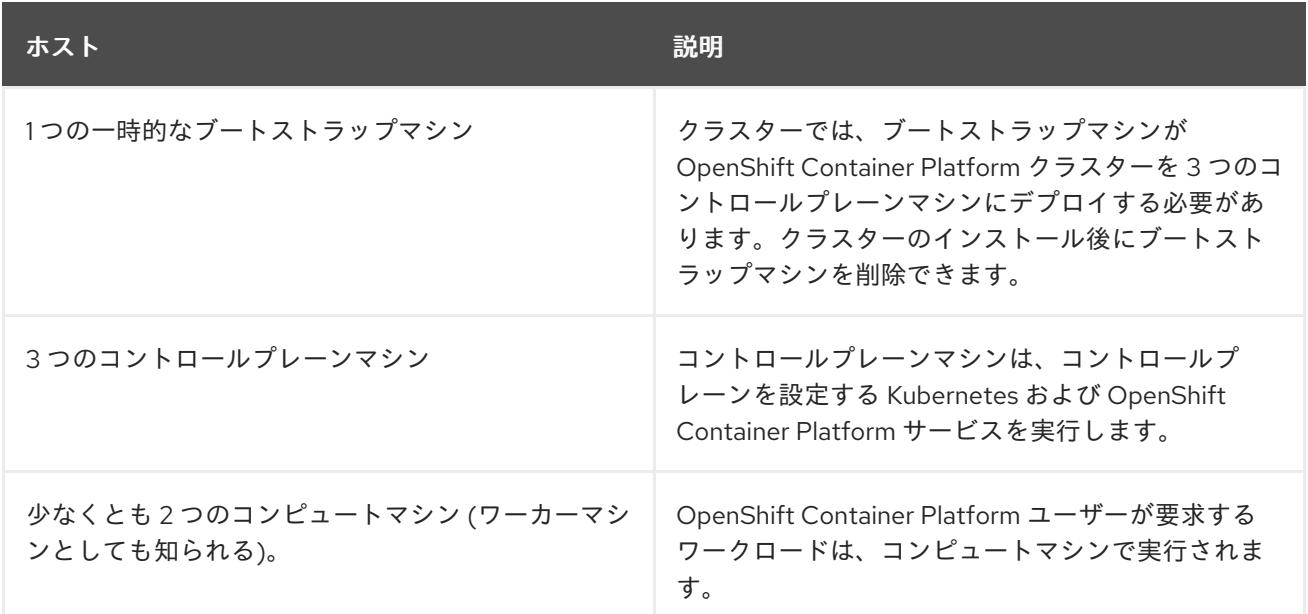

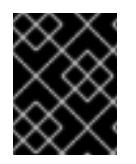

# 重要

クラスターの高可用性を維持するには、これらのクラスターマシンについて別の物理ホ ストを使用します。

ブートストラップおよびコントロールプレーンマシンでは、Red Hat Enterprise Linux CoreOS (RHCOS) をオペレーティングシステムとして使用する必要があります。ただし、コンピューティング マシンは、Red Hat Enterprise Linux CoreOS (RHCOS)、Red Hat Enterprise Linux (RHEL) 8.6 から選 択できます。

RHCOS は Red Hat Enterprise Linux (RHEL) 8 をベースとしており、そのハードウェア認定および要件 が継承されることに注意してください。Red Hat Enterprise Linux [テクノロジーの機能と制限](https://access.redhat.com/ja/articles/1271503) を参照し てください。

# 24.6.6.3. クラスターインストールの最小リソース要件

それぞれのクラスターマシンは、以下の最小要件を満たしている必要があります。

#### 表24.59 最小リソース要件

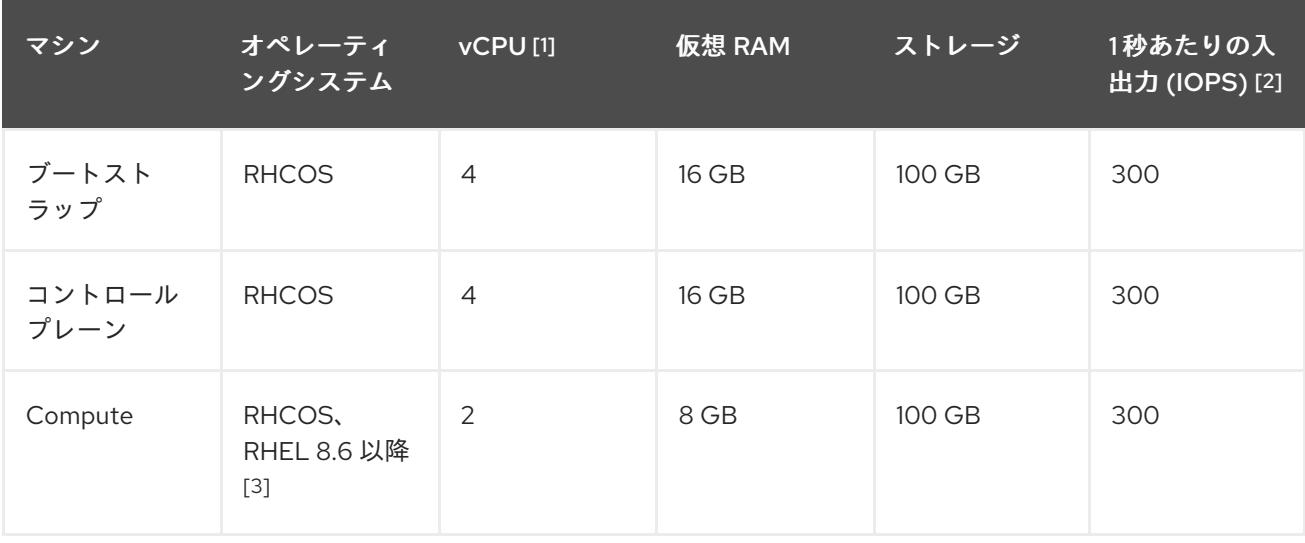

- 1. 1 vCPU は、同時マルチスレッド (SMT) またはハイパースレッディングが有効にされていない 場合に 1 つの物理コアと同等です。これが有効にされている場合、以下の数式を使用して対応 する比率を計算します: (コアごとのスレッド × コア数) × ソケット数 = vCPU
- 2. OpenShift Container Platform および Kubernetes はディスクのパフォーマンスに敏感であり、 特に 10 ms p99 fsync 期間を必要とするコントロールプレーンノード上の etcd については、高 速ストレージが推奨されます。多くのクラウドプラットフォームでは、ストレージサイズと IOPS スケールが一緒にあるため、十分なパフォーマンスを得るためにストレージボリュームの 割り当てが必要になる場合があります。
- 3. ユーザーによってプロビジョニングされるすべてのインストールと同様に、クラスターで RHEL コンピュートマシンの使用を選択する場合は、システム更新の実行、パッチの適用、そ の他すべての必要なタスクの完了など、オペレーティングシステムのライフサイクルの管理と 保守をすべて担当します。RHEL 7 コンピューティングマシンの使用は推奨されておらず、 OpenShift Container Platform 4.10 以降では削除されています。

プラットフォームのインスタンスタイプがクラスターマシンの最小要件を満たす場合、これは OpenShift Container Platform で使用することがサポートされます。

### 24.6.6.4. 証明書署名要求の管理

ユーザーがプロビジョニングするインフラストラクチャーを使用する場合、クラスターの自動マシン管 理へのアクセスは制限されるため、インストール後にクラスターの証明書署名要求 (CSR) のメカニズム を提供する必要があります。**kube-controller-manager** は kubelet クライアント CSR のみを承認しま す。**machine-approver** は、kubelet 認証情報を使用して要求される提供証明書の有効性を保証できま せん。適切なマシンがこの要求を発行したかどうかを確認できないためです。kubelet 提供証明書の要 求の有効性を検証し、それらを承認する方法を判別し、実装する必要があります。

# 24.6.6.5. ユーザーによってプロビジョニングされるインフラストラクチャーのネットワーク要 件

すべての Red Hat Enterprise Linux CoreOS (RHCOS) マシンでは、起動時に **initramfs** でネットワーク を設定し、Ignition 設定ファイルをフェッチする必要があります。

初回の起動時に、マシンには DHCP サーバーを使用して設定される IP アドレス設定、または必要な起 動オプションを指定して静的に設定される IP アドレス設定が必要です。ネットワーク設定の確立後 に、マシンは HTTP または HTTPS サーバーから Ignition 設定ファイルをダウンロードします。その 後、Ignition 設定ファイルは各マシンの正確な状態を設定するために使用されます。Machine Config Operator はインストール後に、新しい証明書やキーの適用など、マシンへの追加の変更を完了しま す。

クラスターマシンの長期管理に DHCP サーバーを使用することが推奨されます。DHCP サーバーが永 続 IP アドレス、DNS サーバー情報、およびホスト名をクラスターマシンに提供するように設定されて いることを確認します。

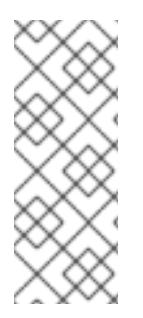

#### 注記

DHCP サービスがユーザーによってプロビジョニングされるインフラストラクチャーで 利用できない場合は、IP ネットワーク設定および DNS サーバーのアドレスを RHCOS のインストール時にノードに提供することができます。ISO イメージからインストール している場合は、ブート引数として渡すことができます。静的 IP プロビジョニングと高 度なネットワークオプションの詳細は、RHCOS のインストールと OpenShift Container Platform ブートストラッププロセスの開始のセクションを参照してください。

Kubernetes API サーバーはクラスターマシンのノード名を解決できる必要があります。API サーバーお よびワーカーノードが異なるゾーンに置かれている場合、デフォルトの DNS 検索ゾーンを、API サー バーでノード名を解決できるように設定することができます。もう 1 つの実行可能な方法として、ノー ドオブジェクトとすべての DNS 要求の両方において、ホストを完全修飾ドメイン名で常に参照しま す。

#### 24.6.6.5.1. DHCP を使用したクラスターノードのホスト名の設定

Red Hat Enterprise Linux CoreOS (RHCOS) マシンでは、ホスト名は NetworkManager 経由で設定され ます。デフォルトでは、マシンは DHCP 経由でホスト名を取得します。ホスト名が DHCP によって提 供されない場合、カーネル引数を介して静的に設定される場合、または別の方法でホスト名が取得され る場合は、逆引き DNS ルックアップによって取得されます。逆引き DNS ルックアップは、ネットワー クがノードで初期化された後に発生し、解決に時間がかかる場合があります。その他のシステムサービ スは、これより前に起動し、ホスト名を **localhost** または同様のものとして検出できます。これを回避 するには、DHCP を使用して各クラスターノードのホスト名を指定できます。

また、DHCP を介してホスト名を設定すると、DNS スプリットホライズンが実装されている環境での 手動の DNS レコード名設定エラーを回避できます。

#### 24.6.6.5.2. ネットワーク接続の要件

OpenShift Container Platform クラスターのコンポーネントが通信できるように、マシン間のネット ワーク接続を設定する必要があります。すべてのマシンではクラスターの他のすべてのマシンのホスト 名を解決できる必要があります。

本セクションでは、必要なポートの詳細を説明します。

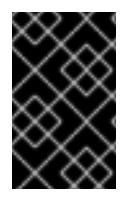

#### 重要

接続された OpenShift Container Platform 環境では、プラットフォームコンテナーのイ メージをプルし、Telemetry データを Red Hat に提供するために、すべてのノードにイ ンターネットへのアクセスが必要です。

#### 表24.60 すべてのマシンからすべてのマシンへの通信に使用されるポート

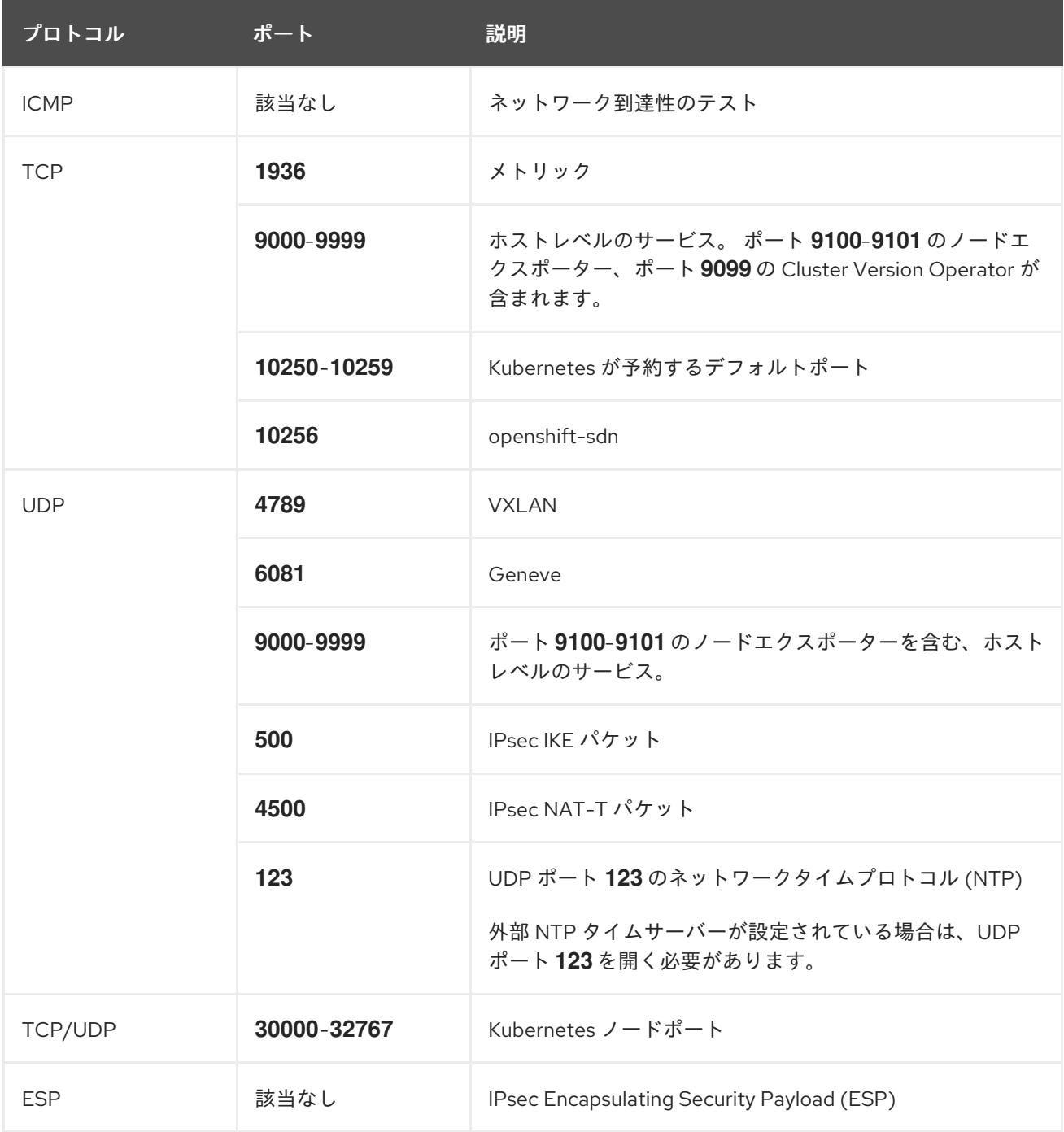

# 表24.61 すべてのマシンからコントロールプレーンへの通信に使用されるポート

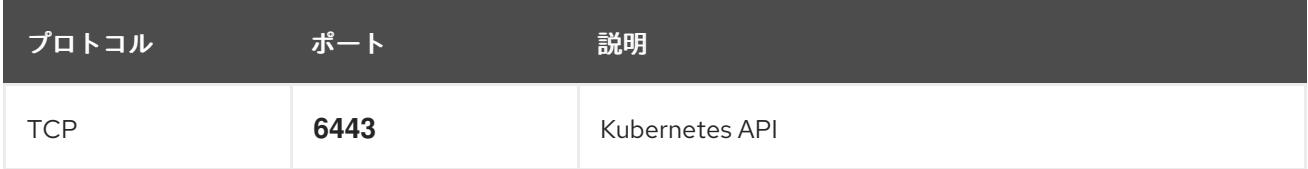

# 表24.62 コントロールプレーンマシンからコントロールプレーンマシンへの通信に使用されるポート

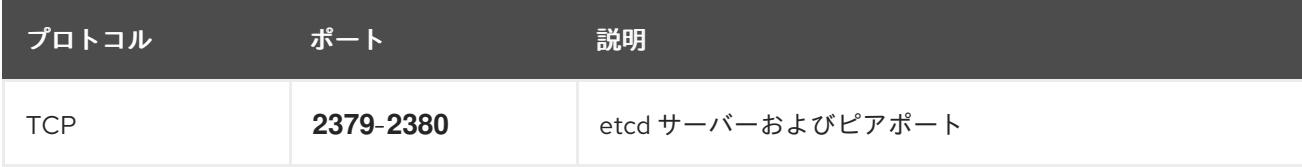

#### Ethernet アダプターのハードウェアアドレス要件

クラスターの仮想マシンをプロビジョニングする場合、各仮想マシンに設定されたイーサネットイン ターフェイスは VMware Organizationally Unique Identifier (OUI) 割り当て範囲から MAC アドレスを使 用する必要があります。

- **00:05:69:00:00:00 00:05:69:FF:FF:FF**
- **00:0c:29:00:00:00 00:0c:29:FF:FF:FF**
- **00:1c:14:00:00:00 00:1c:14:FF:FF:FF**
- **00:50:56:00:00:00** to **00:50:56:3F:FF:FF**

VMware OUI 外の MAC アドレスが使用される場合、クラスターのインストールは成功しません。

#### ユーザーによってプロビジョニングされるインフラストラクチャーの NTP 設定

OpenShift Container Platform クラスターは、デフォルトでパブリック Network Time Protocol (NTP) サーバーを使用するように設定されます。ローカルのエンタープライズ NTP サーバーを使用する必要 があるか、クラスターが切断されたネットワークにデプロイされている場合は、特定のタイムサーバー を使用するようにクラスターを設定できます。詳細は、chrony タイムサービスの設定 のドキュメント を参照してください。

DHCP サーバーが NTP サーバー情報を提供する場合、Red Hat Enterprise Linux CoreOS (RHCOS) マ シンの chrony タイムサービスは情報を読み取り、NTP サーバーとクロックを同期できます。

# 24.6.6.6. ユーザーによってプロビジョニングされる DNS 要件

OpenShift Container Platform のデプロイメントでは、以下のコンポーネントに DNS 名前解決が必要 です。

- The Kubernetes API
- OpenShift Container Platform のアプリケーションワイルドカード
- ブートストラップ、コントロールプレーンおよびコンピュートマシン

また、Kubernetes API、ブートストラップマシン、コントロールプレーンマシン、およびコンピュート マシンに逆引き DNS 解決も必要です。

DNS A/AAAA または CNAME レコードは名前解決に使用され、PTR レコードは逆引き名前解決に使用 されます。ホスト名が DHCP によって提供されていない場合は、Red Hat Enterprise Linux CoreOS (RHCOS) は逆引きレコードを使用してすべてのノードのホスト名を設定するため、逆引きレコードは 重要です。さらに、逆引きレコードは、OpenShift Container Platform が動作するために必要な証明書 署名要求 (CSR) を生成するために使用されます。

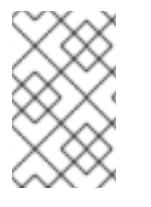

### 注記

各クラスターノードにホスト名を提供するために DHCP サーバーを使用することが推奨 されます。詳細は、ユーザーによってプロビジョニングされるインフラストラクチャー に関する DHCP の推奨事項のセクションを参照してください。

以下の DNS レコードは、ユーザーによってプロビジョニングされる OpenShift Container Platform ク ラスターに必要で、これはインストール前に設定されている必要があります。各レコード で、**<cluster\_name>** はクラスター名で、**<base\_domain>** は、**install-config.yaml** ファイルに指定す るベースドメインです。完全な DNS レコードは **<component>.<cluster\_name>.<base\_domain>.** の 形式を取ります。

# 表24.63 必要な DNS レコード

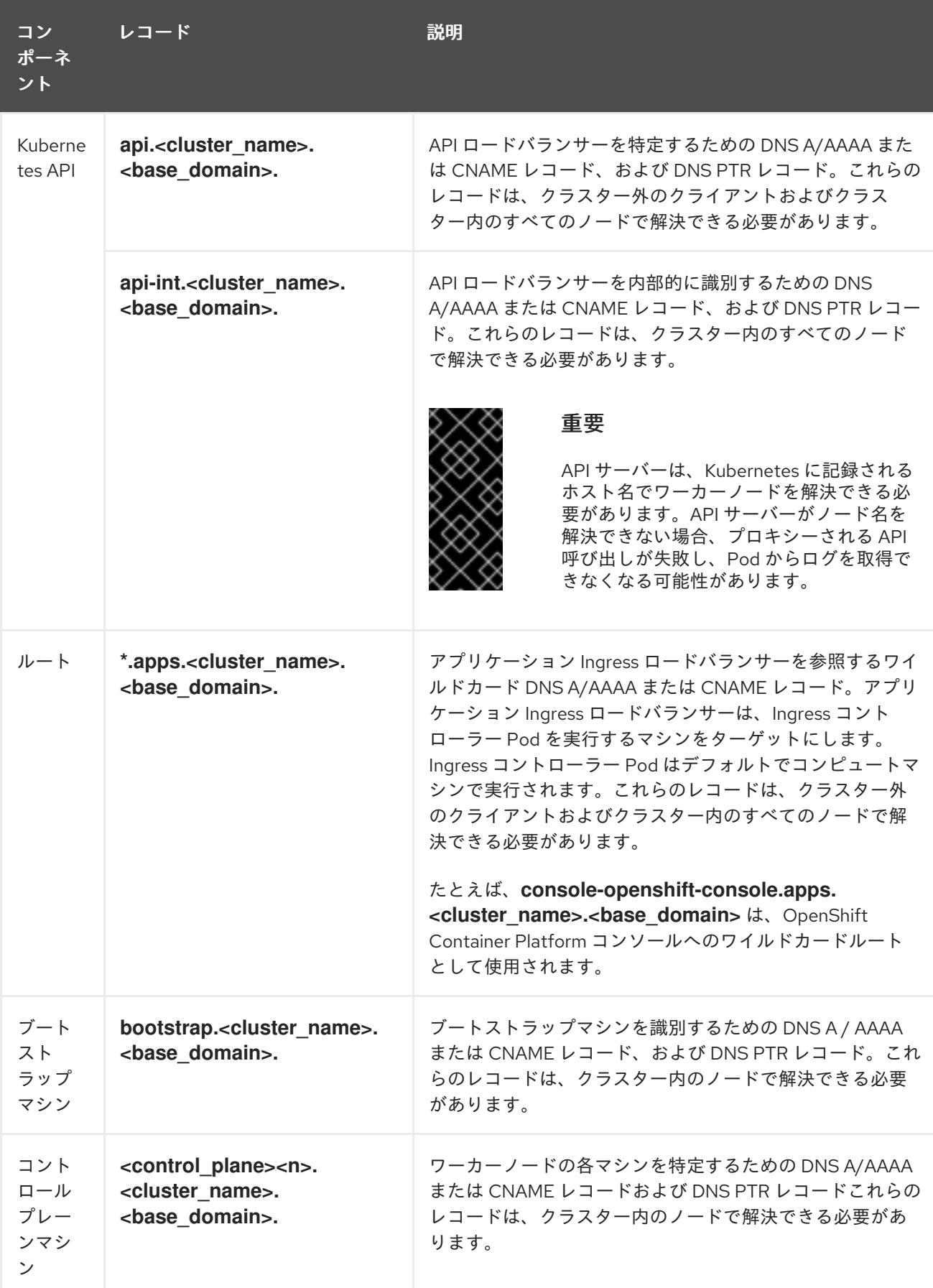

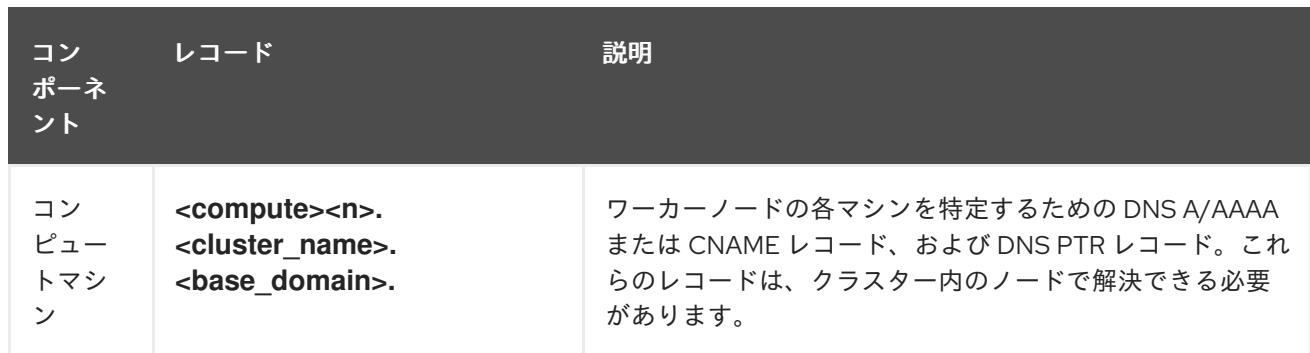

# 注記

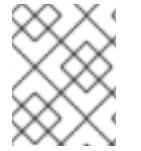

OpenShift Container Platform 4.4 以降では、DNS 設定で etcd ホストおよび SRV レ コードを指定する必要はありません。

# ヒント

**dig** コマンドを使用して、名前および逆引き名前解決を確認することができます。検証手順の詳細 は、ユーザーによってプロビジョニングされるインフラストラクチャーの DNS 解決の検証のセクショ ンを参照してください。

#### 24.6.6.6.1. ユーザーによってプロビジョニングされるクラスターの DNS 設定の例

このセクションでは、ユーザーによってプロビジョニングされるインフラストラクチャーに OpenShift Container Platform をデプロイするための DNS 要件を満たす A および PTR レコード設定サンプルを提 供します。サンプルは、特定の DNS ソリューションを選択するためのアドバイスを提供することを目 的としていません。

この例では、クラスター名は **ocp4** で、ベースドメインは **example.com** です。

### ユーザーによってプロビジョニングされるクラスターの DNS A レコードの設定例

BIND ゾーンファイルの以下の例は、ユーザーによってプロビジョニングされるクラスターの名前解決 の A レコードの例を示しています。

#### 例24.16 DNS ゾーンデータベースのサンプル

```
$TTL 1W
@ IN SOA ns1.example.com. root (
 2019070700 ; serial
 3H ; refresh (3 hours)
 30M ; retry (30 minutes)
 2W ; expiry (2 weeks)
 1W ) ; minimum (1 week)
IN NS ns1.example.com.
IN MX 10 smtp.example.com.
;
;
ns1.example.com. IN A 192.168.1.5
smtp.example.com. IN A 192.168.1.5
;
helper.example.com. IN A 192.168.1.5
helper.ocp4.example.com. IN A 192.168.1.5
;
```
<span id="page-3900-8"></span><span id="page-3900-7"></span><span id="page-3900-6"></span><span id="page-3900-5"></span><span id="page-3900-4"></span><span id="page-3900-3"></span><span id="page-3900-2"></span><span id="page-3900-1"></span><span id="page-3900-0"></span>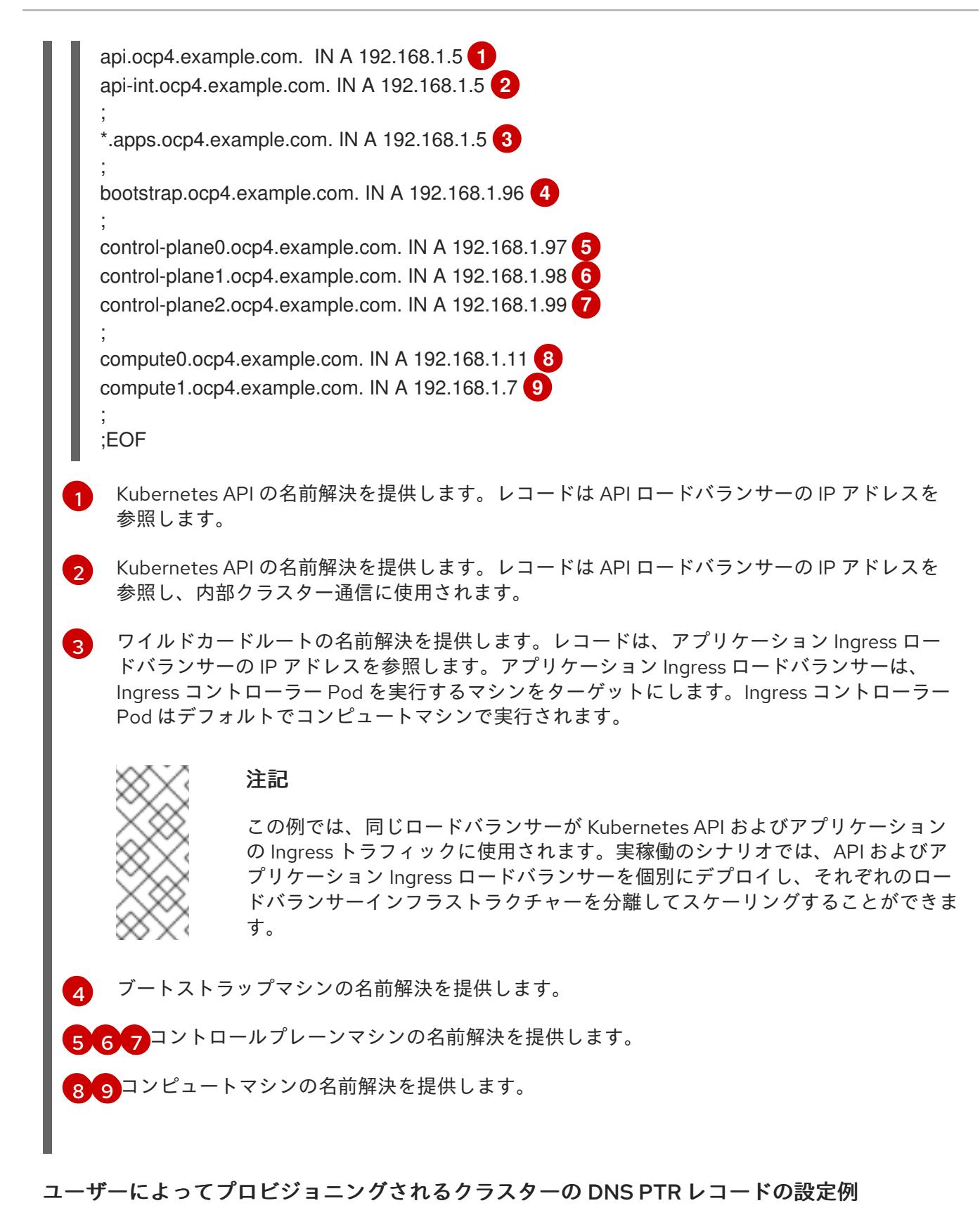

以下の BIND ゾーンファイルの例では、ユーザーによってプロビジョニングされるクラスターの逆引き 名前解決の PTR レコードの例を示しています。

例24.17 逆引きレコードの DNS ゾーンデータベースの例

\$TTL 1W @ IN SOA ns1.example.com. root ( 2019070700 ; serial 3H ; refresh (3 hours)

<span id="page-3901-7"></span><span id="page-3901-6"></span><span id="page-3901-5"></span><span id="page-3901-4"></span><span id="page-3901-3"></span><span id="page-3901-2"></span><span id="page-3901-1"></span><span id="page-3901-0"></span>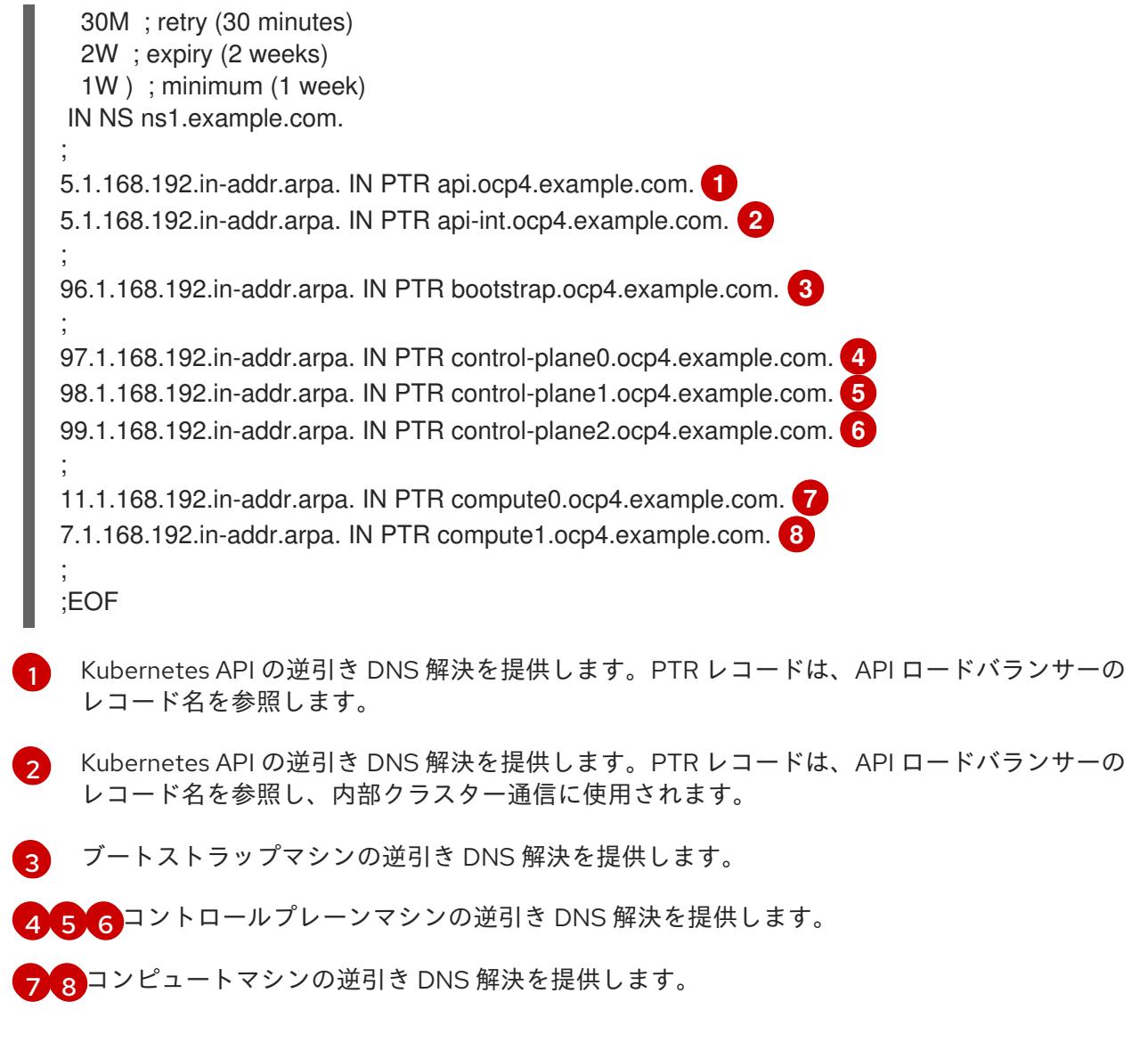

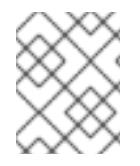

# 注記

PTR レコードは、OpenShift Container Platform アプリケーションのワイルドカードに は必要ありません。

# 24.6.6.7. ユーザーによってプロビジョニングされるインフラストラクチャーの負荷分散要件

OpenShift Container Platform をインストールする前に、API およびアプリケーションの Ingress 負荷分 散インフラストラクチャーをプロビジョニングする必要があります。実稼働のシナリオでは、API およ びアプリケーション Ingress ロードバランサーを個別にデプロイし、それぞれのロードバランサーイン フラストラクチャーを分離してスケーリングすることができます。

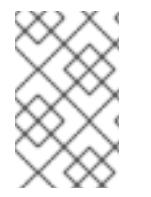

# 注記

Red Hat Enterprise Linux (RHEL) インスタンスを使用して API およびアプリケーション イングレスロードバランサーをデプロイする場合は、RHEL サブスクリプションを別途 購入する必要があります。

1. API ロードバランサー: プラットフォームと対話およびプラットフォームを設定するためのユー

負荷分散インフラストラクチャーは以下の要件を満たす必要があります。

- 1. API ロードバランサー: プラットフォームと対話およびプラットフォームを設定するためのユー ザー向けの共通のエンドポイントを提供します。以下の条件を設定します。
	- Layer 4 の負荷分散のみ。これは、Raw TCP または SSL パススルーモードと呼ばれます。
	- ステートレス負荷分散アルゴリズム。オプションは、ロードバランサーの実装によって異 なります。

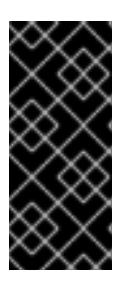

#### 重要

API ロードバランサーのセッションの永続性は設定しないでください。 Kubernetes API サーバーのセッション永続性を設定すると、OpenShift Container Platform クラスターとクラスター内で実行される Kubernetes API の 過剰なアプリケーショントラフィックによりパフォーマンスの問題が発生する可 能性があります。

ロードバランサーのフロントとバックの両方で以下のポートを設定します。

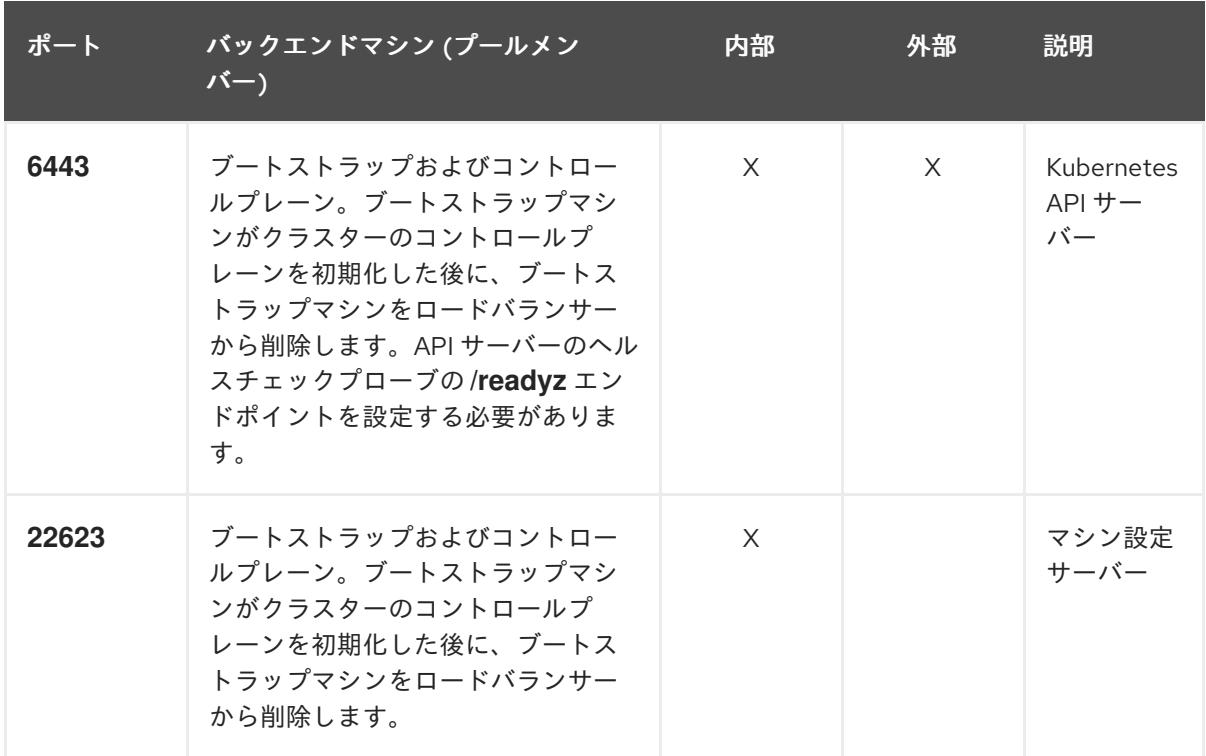

#### 表24.64 API ロードバランサー

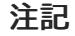

ロードバランサーは、API サーバーが **/readyz** エンドポイントをオフにしてから プールから API サーバーインスタンスを削除するまで最大 30 秒かかるように設 定する必要があります。**/readyz** の後の時間枠内でエラーが返されたり、正常に なったりする場合は、エンドポイントが削除または追加されているはずです。5 秒または 10 秒ごとにプローブし、2 つの正常な要求が正常な状態になり、3 つの 要求が正常な状態になりません。これらは十分にテストされた値です。

2. Application Ingress ロードバランサー: クラスター外から送られるアプリケーショントラフィッ クの Ingress ポイントを提供します。Ingress ルーターの作業用の設定が OpenShift Container Platform クラスターに必要です。 以下の条件を設定します。

- Layer 4 の負荷分散のみ。これは、Raw TCP または SSL パススルーモードと呼ばれます。
- 選択可能なオプションやプラットフォーム上でホストされるアプリケーションの種類に基 づいて、接続ベースの永続化またはセッションベースの永続化が推奨されます。

ヒント

クライアントの実際の IP アドレスがアプリケーション Ingress ロードバランサーによって確認 できる場合、ソースの IP ベースのセッション永続化を有効にすると、エンドツーエンドの TLS 暗号化を使用するアプリケーションのパフォーマンスを強化できます。

ロードバランサーのフロントとバックの両方で以下のポートを設定します。

| ポート | バックエンドマシン (プールメン<br>バー)                                   | 内部       | 外部 | 説明               |
|-----|-----------------------------------------------------------|----------|----|------------------|
| 443 | デフォルトで Ingress コントローラー<br>Pod、コンピュート、またはワーカー<br>を実行するマシン。 | $\times$ | X  | HTTPS N<br>ラフィック |
| 80  | デフォルトで Ingress コントローラー<br>Pod、コンピュート、またはワーカー<br>を実行するマシン。 | $\times$ | X  | HTTP トラ<br>フィック  |

表24.65 アプリケーション Ingress ロードバランサー

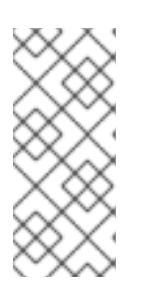

#### 注記

ゼロ (0) コンピュートノードで 3 ノードクラスターをデプロイする場合、 Ingress コントローラー Pod はコントロールプレーンノードで実行されます。3 ノードクラスターデプロイメントでは、HTTP および HTTPS トラフィックをコ ントロールプレーンノードにルーティングするようにアプリケーション Ingress ロードバランサーを設定する必要があります。

#### 24.6.6.7.1. ユーザーによってプロビジョニングされるクラスターのロードバランサーの設定例

このセクションでは、ユーザーによってプロビジョニングされるクラスターの負荷分散要件を満たす API およびアプリケーション Ingress ロードバランサーの設定例を説明します。この例は、HAProxy ロードバランサーの **/etc/haproxy/haproxy.cfg** 設定です。この例では、特定の負荷分散ソリューショ ンを選択するためのアドバイスを提供することを目的としていません。

この例では、同じロードバランサーが Kubernetes API およびアプリケーションの Ingress トラフィック に使用されます。実稼働のシナリオでは、API およびアプリケーション Ingress ロードバランサーを個 別にデプロイし、それぞれのロードバランサーインフラストラクチャーを分離してスケーリングするこ とができます。

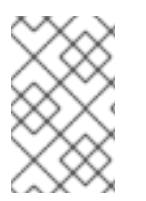

#### 注記

HAProxy をロードバランサーとして使用し、SELinux が **enforcing** に設定されている場 合は、**setsebool -P haproxy\_connect\_any=1** を実行して、HAProxy サービスが設定済 みの TCP ポートにバインドできることを確認する必要があります。

# 例24.18 API およびアプリケーション Ingress ロードバランサーの設定例 global log 127.0.0.1 local2 pidfile /var/run/haproxy.pid maxconn 4000 daemon defaults mode http log global option dontlognull option http-server-close option redispatch retries 3 timeout http-request 10s timeout queue 1m timeout connect 10s timeout client 1m timeout server 1m timeout http-keep-alive 10s timeout check 10s maxconn 3000 listen api-server-6443 **1** bind \*:6443 mode tcp option httpchk GET /readyz HTTP/1.0 option log-health-checks balance roundrobin server bootstrap bootstrap.ocp4.example.com:6443 verify none check check-ssl inter 10s fall 2 rise 3 backup **2** server master0 master0.ocp4.example.com:6443 weight 1 verify none check check-ssl inter 10s fall 2 rise 3 server master1 master1.ocp4.example.com:6443 weight 1 verify none check check-ssl inter 10s fall 2 rise 3 server master2 master2.ocp4.example.com:6443 weight 1 verify none check check-ssl inter 10s fall 2 rise 3 listen machine-config-server-22623 **3**

<span id="page-3904-5"></span><span id="page-3904-4"></span><span id="page-3904-3"></span><span id="page-3904-2"></span><span id="page-3904-1"></span><span id="page-3904-0"></span>bind \*:22623 mode tcp server bootstrap bootstrap.ocp4.example.com:22623 check inter 1s backup **4** server master0 master0.ocp4.example.com:22623 check inter 1s server master1 master1.ocp4.example.com:22623 check inter 1s server master2 master2.ocp4.example.com:22623 check inter 1s listen ingress-router-443 **5** bind \*:443 mode tcp balance source server worker0 worker0.ocp4.example.com:443 check inter 1s server worker1 worker1.ocp4.example.com:443 check inter 1s listen ingress-router-80 **6** bind \*:80 mode tcp balance source server worker0 worker0.ocp4.example.com:80 check inter 1s server worker1 worker1.ocp4.example.com:80 check inter 1s

- ポート **6443** は Kubernetes API トラフィックを処理し、コントロールプレーンマシンを参照し ます。
- [2](#page-3904-1) [4](#page-3904-2) ブートストラップエントリーは、OpenShift Container Platform クラスターのインストール前 に有効にし、ブートストラッププロセスの完了後にそれらを削除する必要があります。
- [3](#page-3904-3) ポート **22623** はマシン設定サーバートラフィックを処理し、コントロールプレーンマシンを参 照します。
- [5](#page-3904-4) ポート **443** は HTTPS トラフィックを処理し、Ingress コントローラー Pod を実行するマシン を参照します。Ingress コントローラー Pod はデフォルトでコンピュートマシンで実行されま す。
- [6](#page-3904-5) ポート **80** は HTTP トラフィックを処理し、Ingress コントローラー Pod を実行するマシンを参 照します。Ingress コントローラー Pod はデフォルトでコンピュートマシンで実行されます。

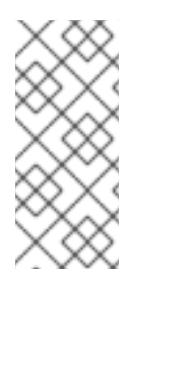

#### 注記

ゼロ (0) コンピュートノードで 3 ノードクラスターをデプロイする場合、 Ingress コントローラー Pod はコントロールプレーンノードで実行されます。3 ノードクラスターデプロイメントでは、HTTP および HTTPS トラフィックをコ ントロールプレーンノードにルーティングするようにアプリケーション Ingress ロードバランサーを設定する必要があります。

#### ヒント

[1](#page-3904-0)

HAProxy をロードバランサーとして使用する場合は、HAProxy ノードで **netstat -nltupe** を実行して、 ポート **6443**、**22623**、**443**、および **80** で **haproxy** プロセスがリッスンしていることを確認することが できます。

24.6.7. ユーザーによってプロビジョニングされるインフラストラクチャーの準備

ユーザーによってプロビジョニングされるインフラストラクチャーに OpenShift Container Platform を インストールする前に、基礎となるインフラストラクチャーを準備する必要があります。

このセクションでは、OpenShift Container Platform インストールの準備としてクラスターインフラス トラクチャーを設定するために必要な手順の概要について説明します。これには、クラスターノード用 の IP ネットワークおよびネットワーク接続を設定し、ファイアウォール経由で必要なポートを有効に し、必要な DNS および負荷分散インフラストラクチャーの設定が含まれます。

準備後、クラスターインフラストラクチャーは、ユーザーによってプロビジョニングされるインフラス トラクチャーを使用したクラスターの要件 セクションで説明されている要件を満たす必要があります。

#### 前提条件

- OpenShift Container Platform 4.x [のテスト済みインテグレーション](https://access.redhat.com/ja/articles/4319501) を確認している。
- ユーザーによってプロビジョニングされるインフラストラクチャーを使用したクラスターの要 件で説明されているインフラストラクチャーの要件を確認している。

手順

- 1. DHCP を使用して IP ネットワーク設定をクラスターノードに提供する場合は、DHCP サービス を設定します。
	- a. ノードの永続 IP アドレスを DHCP サーバー設定に追加します。設定で、関連するネット ワークインターフェイスの MAC アドレスを、各ノードの目的の IP アドレスと一致させま す。
	- b. DHCP を使用してクラスターマシンの IP アドレスを設定する場合、マシンは DHCP を介 して DNS サーバー情報も取得します。DHCP サーバー設定を介してクラスターノードが使 用する永続 DNS サーバーアドレスを定義します。

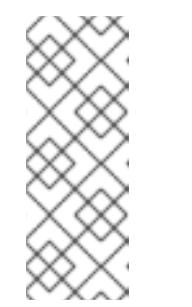

DHCP サービスを使用しない場合、IP ネットワーク設定と DNS サーバーの アドレスを RHCOS インストール時にノードに指定する必要があります。 ISO イメージからインストールしている場合は、ブート引数として渡すこと ができます。静的 IP プロビジョニングと高度なネットワークオプションの 詳細は、RHCOS のインストールと OpenShift Container Platform ブートス トラッププロセスの開始のセクションを参照してください。

c. DHCP サーバー設定でクラスターノードのホスト名を定義します。ホスト名に関する考慮 事項については、DHCP を使用したクラスターノードのホスト名の設定 参照してくださ い。

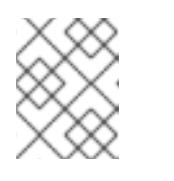

注記

注記

DHCP サービスを使用しない場合、クラスターノードは逆引き DNS ルック アップを介してホスト名を取得します。

- 2. ネットワークインフラストラクチャーがクラスターコンポーネント間の必要なネットワーク接 続を提供することを確認します。要件に関する詳細は、ユーザーによってプロビジョニングさ れるインフラストラクチャーのネットワーク要件のセクションを参照してください。
- 3. OpenShift Container Platform クラスターコンポーネントで通信するために必要なポートを有 効にするようにファイアウォールを設定します。必要なポートの詳細は、ユーザーによってプ ロビジョニングされるインフラストラクチャーのネットワーク要件のセクションを参照してく ださい。

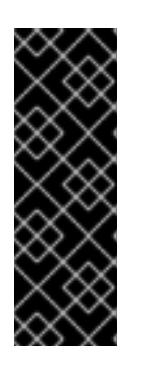

#### 重要

デフォルトで、ポート **1936** は OpenShift Container Platform クラスターにアク セスできます。これは、各コントロールプレーンノードがこのポートへのアクセ スを必要とするためです。

Ingress ロードバランサーを使用してこのポートを公開しないでください。これ を実行すると、Ingress コントローラーに関連する統計やメトリクスなどの機密 情報が公開される可能性があるためです。

- 4. クラスターに必要な DNS インフラストラクチャーを設定します。
	- a. Kubernetes API、アプリケーションワイルドカード、ブートストラップマシン、コント ロールプレーンマシン、およびコンピュートマシンの DNS 名前解決を設定します。
- b. Kubernetes API、ブートストラップマシン、コントロールプレーンマシン、およびコン ピュートマシンの逆引き DNS 解決を設定します。 OpenShift Container Platform DNS 要件の詳細は、ユーザーによってプロビジョニングさ れる DNS 要件のセクションを参照してください。
- 5. DNS 設定を検証します。
	- a. インストールノードから、Kubernetes API、ワイルドカードルート、およびクラスター ノードのレコード名に対して DNS ルックアップを実行します。応答の IP アドレスが正し いコンポーネントに対応することを確認します。
	- b. インストールノードから、ロードバランサーとクラスターノードの IP アドレスに対して逆 引き DNS ルックアップを実行します。応答のレコード名が正しいコンポーネントに対応す ることを確認します。 DNS 検証手順の詳細は、ユーザーによってプロビジョニングされるインフラストラク チャーの DNS 解決の検証のセクションを参照してください。
- 6. 必要な API およびアプリケーションの Ingress 負荷分散インフラストラクチャーをプロビジョ ニングします。要件に関する詳細は、ユーザーによってプロビジョニングされるインフラスト ラクチャーの負荷分散要件のセクションを参照してください。

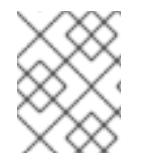

### 注記

一部の負荷分散ソリューションでは、負荷分散を初期化する前に、クラスターノードの DNS 名前解決を有効化する必要があります。

24.6.8. ユーザーによってプロビジョニングされるインフラストラクチャーの DNS 解決 の検証

OpenShift Container Platform をユーザーによってプロビジョニングされるインフラストラクチャーに インストールする前に、DNS 設定を検証できます。

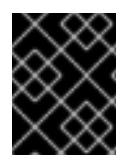

# 重要

本セクションの検証手順は、クラスターのインストール前に正常に実行される必要があ ります。

### 前提条件

ユーザーによってプロビジョニングされるインフラストラクチャーに必要な DNS レコードを設 定している。

### 手順

- 1. インストールノードから、Kubernetes API、ワイルドカードルート、およびクラスターノード のレコード名に対して DNS ルックアップを実行します。応答に含まれる IP アドレスが正しい コンポーネントに対応することを確認します。
	- a. Kubernetes API レコード名に対してルックアップを実行します。結果が API ロードバラン サーの IP アドレスを参照することを確認します。

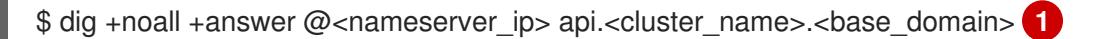

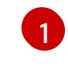

<span id="page-3907-0"></span>**<nameserver\_ip>** をネームサーバーの IP アドレスに、**<cluster\_name>** をクラス ター名に、**<base\_domain>** をベースドメイン名に置き換えます。

#### 出力例

api.ocp4.example.com. 604800 IN A 192.168.1.5

b. Kubernetes 内部 API レコード名に対してルックアップを実行します。結果が API ロードバ ランサーの IP アドレスを参照することを確認します。

\$ dig +noall +answer @<nameserver\_ip> api-int.<cluster\_name>.<base\_domain>

出力例

api-int.ocp4.example.com. 604800 IN A 192.168.1.5

c. **\*.apps.<cluster\_name>.<base\_domain>** DNS ワイルドカードルックアップの例をテスト します。すべてのアプリケーションのワイルドカードルックアップは、アプリケーション Ingress ロードバランサーの IP アドレスに解決する必要があります。

\$ dig +noall +answer @<nameserver\_ip> random.apps.<cluster\_name>.<base\_domain>

#### 出力例

random.apps.ocp4.example.com. 604800 IN A 192.168.1.5

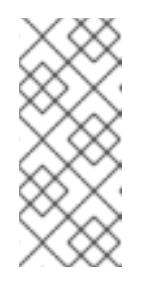

#### 注記

出力例では、同じロードバランサーが Kubernetes API およびアプリケー ションの Ingress トラフィックに使用されます。実稼働のシナリオでは、API およびアプリケーション Ingress ロードバランサーを個別にデプロイし、そ れぞれのロードバランサーインフラストラクチャーを分離してスケーリング することができます。

**random** は、別のワイルドカード値に置き換えることができます。たとえば、OpenShift Container Platform コンソールへのルートをクエリーできます。

\$ dig +noall +answer @<nameserver\_ip> console-openshift-console.apps. <cluster\_name>.<br/>base\_domain>

# 出力例

console-openshift-console.apps.ocp4.example.com. 604800 IN A 192.168.1.5

d. ブートストラップ DNS レコード名に対してルックアップを実行します。結果がブートスト ラップノードの IP アドレスを参照することを確認します。

\$ dig +noall +answer @<nameserver\_ip> bootstrap.<cluster\_name>.<br/>base\_domain>

#### 出力例

bootstrap.ocp4.example.com. 604800 IN A 192.168.1.96

- e. この方法を使用して、コントロールプレーンおよびコンピュートノードの DNS レコード名 に対してルックアップを実行します。結果が各ノードの IP アドレスに対応していることを 確認します。
- 2. インストールノードから、ロードバランサーとクラスターノードの IP アドレスに対して逆引き DNS ルックアップを実行します。応答に含まれるレコード名が正しいコンポーネントに対応す ることを確認します。
	- a. API ロードバランサーの IP アドレスに対して逆引き参照を実行します。応答に、 Kubernetes API および Kubernetes 内部 API のレコード名が含まれていることを確認しま す。

 $$$  dig +noall +answer @<nameserver ip> -x 192.168.1.5

### 出力例

<span id="page-3909-0"></span>5.1.168.192.in-addr.arpa. 604800 IN PTR api-int.ocp4.example.com. **1** 5.1.168.192.in-addr.arpa. 604800 IN PTR api.ocp4.example.com. **2**

- Kubernetes 内部 API のレコード名を指定します。
- [2](#page-3909-1)

[1](#page-3909-0)

Kubernetes API のレコード名を指定します。

# <span id="page-3909-1"></span>注記

PTR レコードは、OpenShift Container Platform アプリケーションのワイル ドカードには必要ありません。アプリケーション Ingress ロードバランサー の IP アドレスに対する逆引き DNS 解決の検証手順は必要ありません。

b. ブートストラップノードの IP アドレスに対して逆引き参照を実行します。結果がブートス トラップノードの DNS レコード名を参照していることを確認します。

\$ dig +noall +answer @<nameserver\_ip> -x 192.168.1.96

#### 出力例

96.1.168.192.in-addr.arpa. 604800 IN PTR bootstrap.ocp4.example.com.

c. この方法を使用して、コントロールプレーンおよびコンピュートノードの IP アドレスに対 して逆引きルックアップを実行します。結果が各ノードの DNS レコード名に対応している ことを確認します。

### 24.6.9. クラスターノードの SSH アクセス用のキーペアの生成

OpenShift Container Platform をインストールする際に、SSH パブリックキーをインストールプログラ ムに指定できます。キーは、Ignition 設定ファイルを介して Red Hat Enterprise Linux CoreOS (RHCOS) ノードに渡され、ノードへの SSH アクセスを認証するために使用されます。このキーは各 ノードの **core** ユーザーの **~/.ssh/authorized\_keys** リストに追加され、パスワードなしの認証が可能に なります。

キーがノードに渡されると、キーペアを使用して RHCOS ノードにユーザー **core** として SSH を実行で

キーがノードに渡されると、キーペアを使用して RHCOS ノードにユーザー **core** として SSH を実行で きます。SSH 経由でノードにアクセスするには、秘密鍵のアイデンティティーをローカルユーザーの SSH で管理する必要があります。

インストールのデバッグまたは障害復旧を実行するためにクラスターノードに対して SSH を実行する 場合は、インストールプロセスの間に SSH 公開鍵を指定する必要があります。 **/openshift-install gather** コマンドでは、SSH 公開鍵がクラスターノードに配置されている必要もあります。

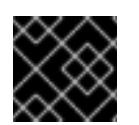

# 重要

# 注記

AWS [キーペア](https://docs.aws.amazon.com/AWSEC2/latest/UserGuide/ec2-key-pairs.html) などのプラットフォームに固有の方法で設定したキーではなく、ローカル キーを使用する必要があります。

障害復旧およびデバッグが必要な実稼働環境では、この手順を省略しないでください。

#### 手順

1. クラスターノードへの認証に使用するローカルマシンに既存の SSH キーペアがない場合は、こ れを作成します。たとえば、Linux オペレーティングシステムを使用するコンピューターで以 下のコマンドを実行します。

\$ ssh-keygen -t ed25519 -N '' -f <path>/<file\_name> **1**

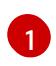

新しい SSH キーのパスとファイル名 (**~/.ssh/id\_ed25519** など) を指定します。既存の キーペアがある場合は、公開鍵が **~/.ssh** ディレクトリーにあることを確認します。

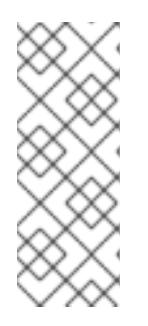

#### <span id="page-3910-0"></span>注記

FIPS で検証済みまたは進行中のモジュール (Modules in Process) 暗号ライブラ リーを使用する OpenShift Container Platform クラスターを **x86\_64**、**ppc64le**、および **s390x** アーキテクチャーにインストールする予定の 場合は、**ed25519** アルゴリズムを使用するキーは作成しないでください。代わ りに、**rsa** アルゴリズムまたは **ecdsa** アルゴリズムを使用するキーを作成しま す。

2. 公開 SSH キーを表示します。

\$ cat <path>/<file\_name>.pub

たとえば、次のコマンドを実行して **~/.ssh/id\_ed25519.pub** 公開鍵を表示します。

\$ cat ~/.ssh/id\_ed25519.pub

3. ローカルユーザーの SSH エージェントに SSH 秘密鍵 ID が追加されていない場合は、それを追 加します。キーの SSH エージェント管理は、クラスターノードへのパスワードなしの SSH 認 証、または **./openshift-install gather** コマンドを使用する場合は必要になります。

注記

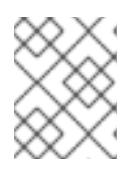

一部のディストリビューションでは、**~/.ssh/id\_rsa** および **~/.ssh/id\_dsa** など のデフォルトの SSH 秘密鍵のアイデンティティーは自動的に管理されます。

a. **ssh-agent** プロセスがローカルユーザーに対して実行されていない場合は、バックグラウ ンドタスクとして開始します。

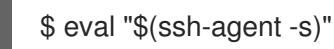

出力例

Agent pid 31874

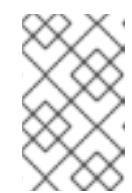

注記

<span id="page-3911-0"></span>クラスターが FIPS モードにある場合は、FIPS 準拠のアルゴリズムのみを使 用して SSH キーを生成します。鍵は RSA または ECDSA のいずれかである 必要があります。

4. SSH プライベートキーを **ssh-agent** に追加します。

\$ ssh-add <path>/<file\_name> 1

**~/.ssh/id\_ed25519** などの、SSH プライベートキーのパスおよびファイル名を指定しま す。

# 出力例

[1](#page-3911-0)

Identity added: /home/<you>/<path>/<file\_name> (<computer\_name>)

# 次のステップ

● OpenShift Container Platform をインストールする際に、SSH パブリックキーをインストール プログラムに指定します。クラスターを独自にプロビジョニングするインフラストラクチャー にインストールする場合は、キーをインストールプログラムに指定する必要があります。

# 24.6.10. VMware vSphere のリージョンとゾーンの有効化

OpenShift Container Platform クラスターを、単一の VMware vCenter で実行される複数の vSphere データセンターにデプロイできます。各データセンターは複数のクラスターを実行できます。この設定 により、クラスターの障害を引き起こす可能性のあるハードウェア障害やネットワーク停止のリスクが 軽減されます。リージョンとゾーンを有効にするには、OpenShift Container Platform クラスターに複 数の障害ドメインを定義する必要があります。

重要

VMware vSphere のリージョンとゾーンの有効化は、テクノロジープレビュー機能のみ です。テクノロジープレビュー機能は、Red Hat 製品のサービスレベルアグリーメント (SLA) の対象外であり、機能的に完全ではないことがあります。Red Hat は、実稼働環 境でこれらを使用することを推奨していません。テクノロジープレビュー機能は、最新 の製品機能をいち早く提供して、開発段階で機能のテストを行いフィードバックを提供 していただくことを目的としています。

Red Hat [のテクノロジープレビュー機能のサポート範囲に関する詳細は、テクノロジー](https://access.redhat.com/support/offerings/techpreview/) プレビュー機能のサポート範囲 を参照してください。

デフォルトのインストール設定では、クラスターが単一の vSphere データセンターにデプロイされま す。クラスターを複数の vSphere データセンターにデプロイする場合は、リージョンおよびゾーン機能 を有効にするインストール設定ファイルを作成する必要があります。

デフォルトの **install-config.yaml** ファイルには **vcenters** フィールド と **FailureDomains** フィールドが 含まれており、OpenShift Container Platform クラスターに複数の vSphere データセンターとクラス ターを指定できます。単一のデータセンターで設定される vSphere 環境に OpenShift Container Platform クラスターをインストールする場合は、これらのフィールドを空白のままにすることができま す。

次のリストでは、クラスターのゾーンとリージョンの定義に関連する用語について説明します。

- 障害ドメイン: リージョンとゾーン間の関係を確立します。障害ドメインは、**datastore** オブ ジェクトなどの vCenter オブジェクトを使用して定義します。障害ドメインは、OpenShift Container Platform クラスターノードの vCenter の場所を定義します。
- リージョン: vCenter データセンターを指定します。リージョンを定義するには、openshift**region** タグカテゴリーのタグを使用します。
- ゾーン: vCenter クラスターを指定します。ゾーンを定義するには、**openshift-zone** タグカテゴ リーのタグを使用します。

# 注記

**install-config.yaml** ファイルで複数の障害ドメインを指定する予定がある場合は、設定 ファイルを作成する前に、タグカテゴリー、ゾーンタグ、およびリージョンタグを作成 する必要があります。

リージョンを表す vCenter データセンターごとに vCenter タグを作成する必要があります。さらに、 データセンターで実行されるクラスターごとに、ゾーンを表す vCenter タグを作成する必要がありま す。タグを作成した後、各タグをそれぞれのデータセンターとクラスターにアタッチする必要がありま す。

次の表は、単一の VMware vCenter で実行されている複数の vSphere データセンターを含む設定のリー ジョン、ゾーン、タグ間の関係の例を示しています。

#### 表24.66 単一の VMware vCenter で実行される複数の vSphere データセンターの設定の例

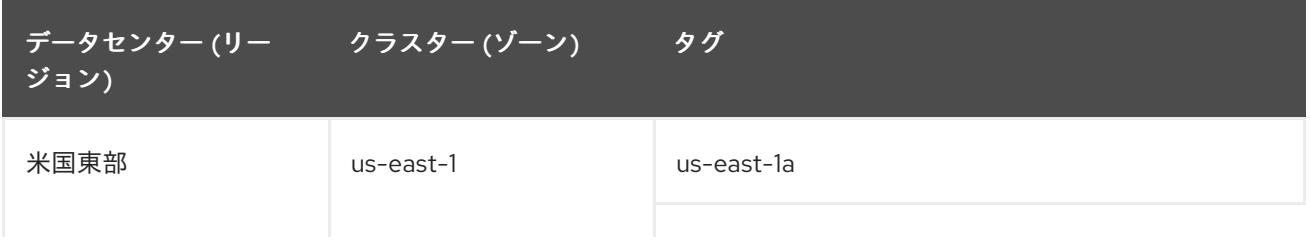

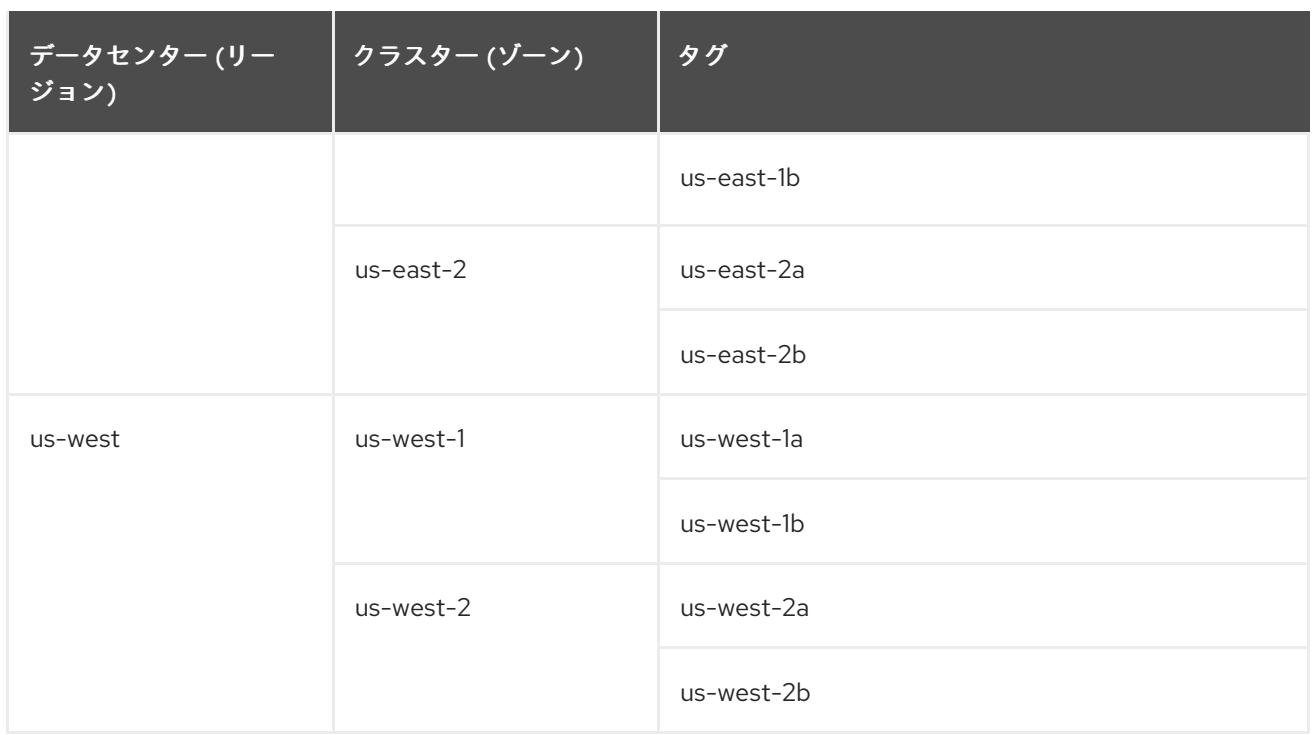

# 24.6.11. インストールプログラムの取得

OpenShift Container Platform をインストールする前に、インストールに使用しているホストにインス トールファイルをダウンロードします。

#### 前提条件

500 MB のローカルディスク領域がある Linux または macOS を実行するコンピューターが必要 です。

#### 手順

- 1. OpenShift Cluster Manager サイトの [インフラストラクチャープロバイダー](https://console.redhat.com/openshift/install) ページにアクセス します。Red Hat アカウントがある場合は、認証情報を使用してログインします。アカウント がない場合はこれを作成します。
- 2. インフラストラクチャープロバイダーを選択します。
- 3. インストールタイプのページに移動し、ホストオペレーティングシステムとアーキテクチャー に対応するインストールプログラムをダウンロードして、インストール設定ファイルを保存す るディレクトリーにファイルを配置します。

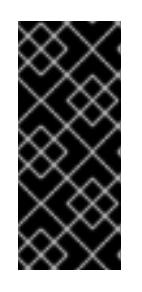

# 重要

インストールプログラムは、クラスターのインストールに使用するコンピュー ターにいくつかのファイルを作成します。クラスターのインストール完了後は、 インストールプログラムおよびインストールプログラムが作成するファイルを保 持する必要があります。ファイルはいずれもクラスターを削除するために必要に なります。

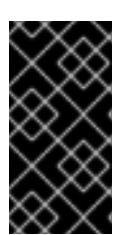

インストールプログラムで作成されたファイルを削除しても、クラスターがイン ストール時に失敗した場合でもクラスターは削除されません。クラスターを削除 するには、特定のクラウドプロバイダー用の OpenShift Container Platform のア ンインストール手順を実行します。

4. インストールプログラムを展開します。たとえば、Linux オペレーティングシステムを使用す るコンピューターで以下のコマンドを実行します。

\$ tar -xvf openshift-install-linux.tar.gz

重要

5. Red Hat OpenShift Cluster Manager [からインストールプルシークレット](https://console.redhat.com/openshift/install/pull-secret) をダウンロードしま す。このプルシークレットを使用し、OpenShift Container Platform コンポーネントのコンテ ナーイメージを提供する Quay.io など、組み込まれた各種の認証局によって提供されるサービ スで認証できます。

24.6.12. インストール設定ファイルの手動作成

クラスターをインストールするには、インストール設定ファイルを手動で作成する必要があります。

#### 前提条件

- ローカルマシンには、インストールプログラムに提供する SSH 公開鍵があります。このキー は、デバッグおよび障害復旧のためにクラスターノードへの SSH 認証に使用されます。
- OpenShift Container Platform インストールプログラムおよびクラスターのプルシークレット を取得しています。

#### 手順

1. 必要なインストールアセットを保存するためのインストールディレクトリーを作成します。

\$ mkdir <installation\_directory>

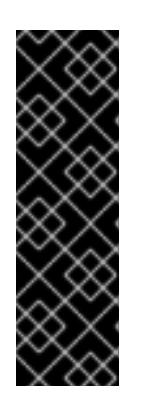

#### 重要

ディレクトリーを作成する必要があります。ブートストラップ X.509 証明書な どの一部のインストールアセットの有効期限は短く設定されているため、インス トールディレクトリーを再利用することができません。別のクラスターインス トールの個別のファイルを再利用する必要がある場合は、それらをディレクト リーにコピーすることができます。ただし、インストールアセットのファイル名 はリリース間で変更される可能性があります。インストールファイルを以前の バージョンの OpenShift Container Platform からコピーする場合は注意してコ ピーを行ってください。

2. 提供されるサンプルの **install-config.yaml** ファイルテンプレートをカスタマイズし、これを **<installation\_directory>** に保存します。

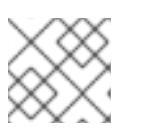

#### 注記

この設定ファイルの名前を **install-config.yaml** と付ける必要があります。

3. **install-config.yaml** ファイルをバックアップし、複数のクラスターをインストールするのに使 用できるようにします。

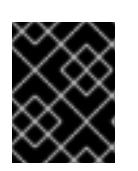

# 重要

**install-config.yaml** ファイルは、インストールプロセスの次の手順で使用されま す。この時点でこれをバックアップする必要があります。

# 24.6.12.1. VMware vSphere のサンプル **install-config.yaml** ファイル

**install-config.yaml** ファイルをカスタマイズして、OpenShift Container Platform クラスターのプラッ トフォームについての詳細を指定するか、必要なパラメーターの値を変更することができます。

<span id="page-3915-6"></span><span id="page-3915-5"></span><span id="page-3915-4"></span><span id="page-3915-3"></span><span id="page-3915-2"></span><span id="page-3915-1"></span><span id="page-3915-0"></span>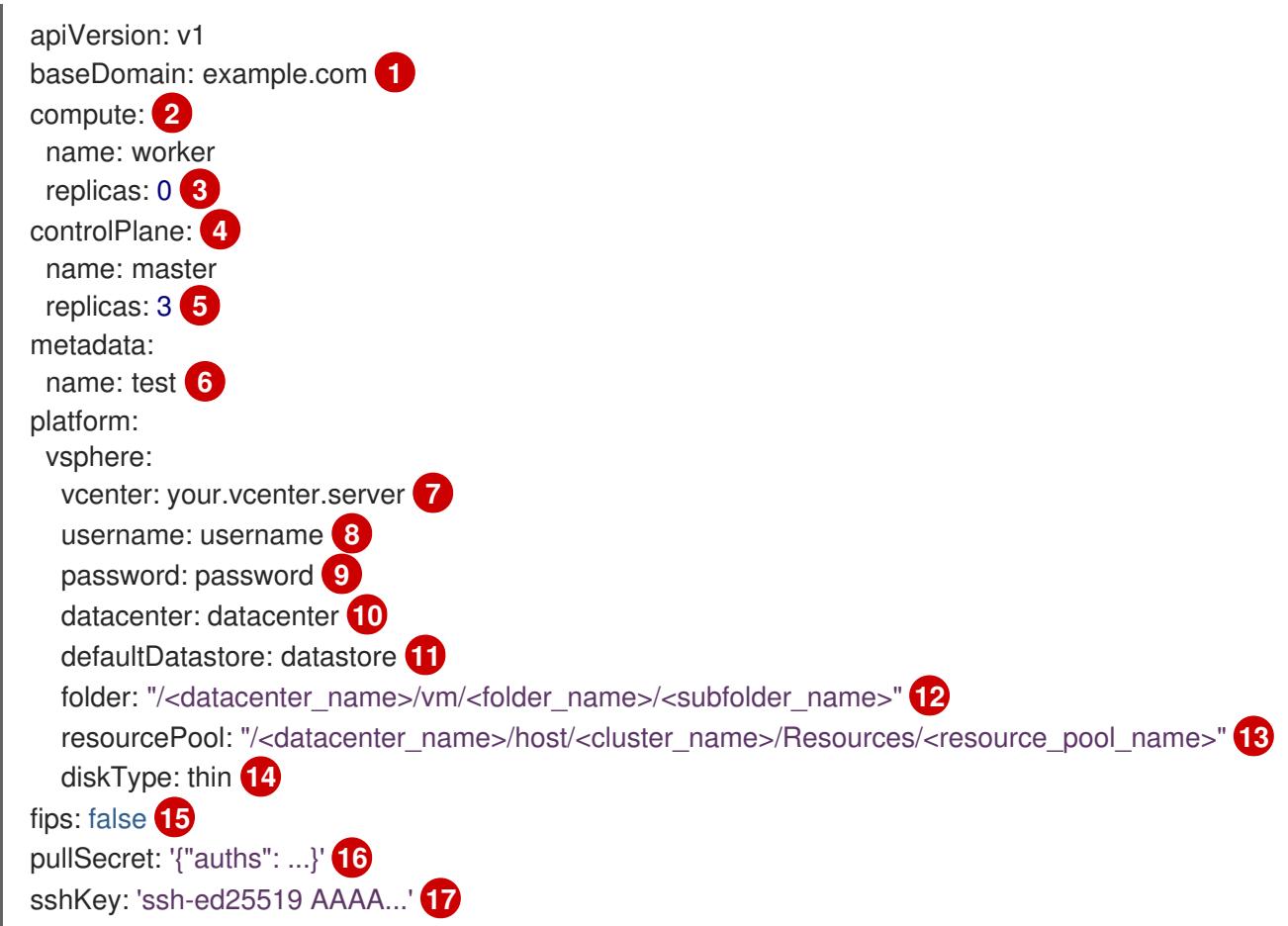

<span id="page-3915-16"></span><span id="page-3915-15"></span><span id="page-3915-14"></span><span id="page-3915-13"></span><span id="page-3915-12"></span><span id="page-3915-11"></span><span id="page-3915-10"></span><span id="page-3915-9"></span><span id="page-3915-8"></span><span id="page-3915-7"></span>[1](#page-3915-0) クラスターのベースドメイン。すべての DNS レコードはこのベースのサブドメインである必要が あり、クラスター名が含まれる必要があります。

<mark>[2](#page-3915-1) [4](#page-3915-2)</mark> controlPlane セクションは単一マッピングですが、コンピュートセクションはマッピングのシー ケンスになります。異なるデータ構造の要件を満たすには、**compute** セクションの最初の行はハ イフン (**-**) で始まり、**controlPlane** セクションの最初の行はハイフン以外で始まる必要がありま す。どちらのセクションも、現時点では単一のマシンプールを定義しますが、OpenShift Container Platform の今後のバージョンでは、インストール時の複数のコンピュートプールの定義 をサポートする可能性があります。1 つのコントロールプレーンプールのみが使用されます。

[3](#page-3915-3) **replicas** パラメーターの値を **0** に設定する必要があります。このパラメーターはクラスターが作 成し、管理するワーカーの数を制御します。これは、ユーザーによってプロビジョニングされるイ ンフラストラクチャーを使用する場合にクラスターが実行しない機能です。OpenShift Container Platform のインストールが終了する前に、クラスターが使用するワーカーマシンを手動でデプロ イする必要があります。

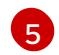

クラスターに追加するコントロールプレーンマシンの数。クラスターをこの値をクラスターの etcd エンドポイント数として使用するため、値はデプロイするコントロールプレーンマシンの数

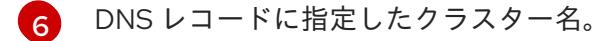

[7](#page-3915-6) vCenter サーバーの完全修飾ホスト名または IP アドレス。

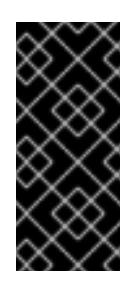

#### 重要

Cluster Cloud Controller Manager Operator は、指定されたホスト名または IP アド レスに対して接続チェックを行います。到達可能な vCenter サーバーに対して、ホ スト名または IP アドレスを指定していることを確認してください。存在しない vCenter サーバーにメタデータを提供すると、クラスターのインストールはブート ストラップ段階で失敗します。

- [8](#page-3915-7) サーバーにアクセスするユーザーの名前。
- [9](#page-3915-8) vSphere ユーザーに関連付けられたパスワード。
- [10](#page-3915-9) vSphere データセンター。
- [11](#page-3915-10) 使用するデフォルトの vSphere データストア。
- [12](#page-3915-11) オプションのパラメーター: インストーラーでプロビジョニングされるインフラストラクチャーの 場合、インストールプログラムが仮想マシンを作成する既存フォルダーの絶対パス (例: **/<datacenter\_name>/vm/<folder\_name>/<subfolder\_name>**)。この値を指定しない場合、イン ストールプログラムは、データセンターの仮想マシンフォルダーにインフラストラクチャー ID を 使用して名前が付けられる上位レベルのフォルダーを作成します。クラスターのインフラストラク チャーを提供していて、**thin** という名前のデフォルトの **StorageClass** オブジェクトを使用したく ない場合は、**install-config.yaml** ファイルから **folder** パラメーターを省略できます。

[13](#page-3915-12) オプションのパラメーター: インストーラーでプロビジョニングされるインフラストラクチャーの 場合、インストールプログラムが仮想マシンを作成する既存フォルダーの絶対パス (例: **/<datacenter\_name>/vm/<folder\_name>/<subfolder\_name>**)。この値を指定しない場合、イン ストールプログラムは、データセンターの仮想マシンフォルダーにインフラストラクチャー ID を 使用して名前が付けられる上位レベルのフォルダーを作成します。クラスターのインフラストラク チャーを提供する場合は、このパラメーターを省略します。

- [14](#page-3915-13) vSphere ディスクのプロビジョニング方法。
- [15](#page-3915-14) FIPS モードを有効または無効にするかどうか。デフォルトでは、FIPS モードは有効にされませ ん。FIPS モードが有効にされている場合、OpenShift Container Platform が実行される Red Hat Enterprise Linux CoreOS (RHCOS) マシンがデフォルトの Kubernetes 暗号スイートをバイパス し、代わりに RHCOS で提供される暗号モジュールを使用します。

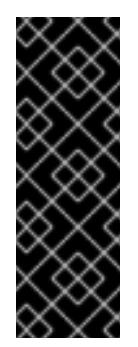

#### 重要

クラスターで FIPS モードを有効にするには、FIPS モードで動作するように設定さ れた Red Hat Enterprise Linux (RHEL) コンピューターからインストールプログラム [を実行する必要があります。](https://access.redhat.com/documentation/ja-jp/red_hat_enterprise_linux/9/html/security_hardening/assembly_installing-the-system-in-fips-mode_security-hardening)RHEL での FIPS モードの設定の詳細は、FIPS モード でのシステムのインストール を参照してください。FIPS 検証済み/Modules In Process 暗号ライブラリーの使用は、**x86\_64**、**ppc64le**、および **s390x** アーキテク チャー上の OpenShift Container Platform デプロイメントでのみサポートされま す。

 $1<sup>6</sup>$ [OpenShift](https://console.redhat.com/openshift) Cluster Manager Hybrid Cloud Console から取得したプルシークレット。このプルシー クレットを使用し、OpenShift Container Platform コンポーネントのコンテナーイメージを提供す

[17](#page-3915-16) Red Hat Enterprise Linux CoreOS (RHCOS) の **core** ユーザーのデフォルト SSH キーの公開部分。

#### 24.6.12.2. インストール時のクラスター全体のプロキシーの設定

実稼働環境では、インターネットへの直接アクセスを拒否し、代わりに HTTP または HTTPS プロキ シーを使用することができます。プロキシー設定を **install-config.yaml** ファイルで行うことにより、新 規の OpenShift Container Platform クラスターをプロキシーを使用するように設定できます。

#### 前提条件

- **既存の install-config.yaml** ファイルがある。
- クラスターがアクセスする必要のあるサイトを確認済みで、それらのいずれかがプロキシーを バイパスする必要があるかどうかを判別している。デフォルトで、すべてのクラスター egress トラフィック (クラスターをホストするクラウドについてのクラウドプロバイダー API に対す る呼び出しを含む) はプロキシーされます。プロキシーを必要に応じてバイパスするために、サ イトを **Proxy** オブジェクトの **spec.noProxy** フィールドに追加している。

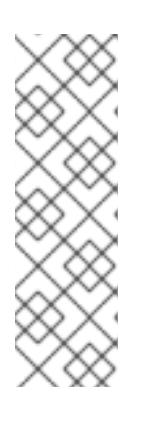

#### 注記

**Proxy** オブジェクトの **status.noProxy** フィールドには、インストール設定の **networking.machineNetwork[].cidr**、**networking.clusterNetwork[].cidr**、およ び **networking.serviceNetwork[]** フィールドの値が設定されます。

Amazon Web Services (AWS)、Google Cloud Platform (GCP)、Microsoft Azure、および Red Hat OpenStack Platform (RHOSP) へのインストールの場 合、**Proxy** オブジェクトの **status.noProxy** フィールドには、インスタンスメタ データのエンドポイント (**169.254.169.254**) も設定されます。

<span id="page-3917-4"></span>スキームは

#### 手順

1. **install-config.yaml** ファイルを編集し、プロキシー設定を追加します。以下に例を示します。

<span id="page-3917-3"></span><span id="page-3917-2"></span><span id="page-3917-1"></span><span id="page-3917-0"></span>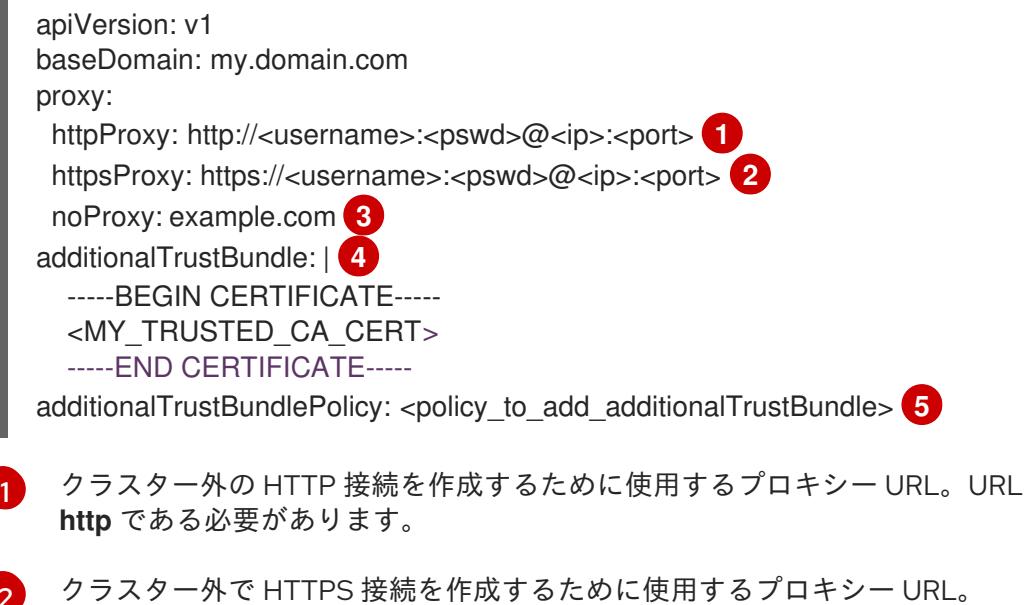

[2](#page-3917-1)

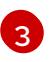

[4](#page-3917-3)

プロキシーから除外するための宛先ドメイン名、IP アドレス、または他のネットワーク CIDR のコンマ区切りのリスト。サブドメインのみと一致するように、ドメインの前に **.**

指定されている場合、インストールプログラムは HTTPS 接続のプロキシーに必要な1つ 以上の追加の CA 証明書が含まれる **user-ca-bundle** という名前の設定マップを **openshift-config** namespace に生成します。次に Cluster Network Operator は、これら のコンテンツを Red Hat Enterprise Linux CoreOS (RHCOS) 信頼バンドルにマージする **trusted-ca-bundle** 設定マップを作成し、この設定マップは **Proxy** オブジェクトの **trustedCA** フィールドで参照されます。**additionalTrustBundle** フィールドは、プロキ シーのアイデンティティー証明書が RHCOS 信頼バンドルからの認証局によって署名され ない限り必要になります。

[5](#page-3917-4) オプション: **trustedCA** フィールドの **user-ca-bundle** 設定マップを参照する **Proxy** オ ブジェクトの設定を決定するポリシー。許可される値は **Proxyonly** および **Always** で す。**Proxyonly** を使用して、**http/https** プロキシーが設定されている場合にのみ **user-cabundle** 設定マップを参照します。**Always** を使用して、常に **user-ca-bundle** 設定マップ を参照します。デフォルト値は **Proxyonly** です。

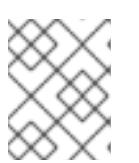

# 注記

インストールプログラムは、プロキシーの **readinessEndpoints** フィールドをサ ポートしません。

# 注記

インストーラーがタイムアウトした場合は、インストーラーの **wait-for** コマン ドを使用してデプロイメントを再起動してからデプロイメントを完了します。以 下に例を示します。

\$ ./openshift-install wait-for install-complete --log-level debug

2. ファイルを保存し、OpenShift Container Platform のインストール時にこれを参照します。

インストールプログラムは、指定の **install-config.yaml** ファイルのプロキシー設定を使用する **cluster** という名前のクラスター全体のプロキシーを作成します。プロキシー設定が指定されていない場 合、**cluster Proxy** オブジェクトが依然として作成されますが、これには **spec** がありません。

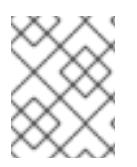

# 注記

**cluster** という名前の **Proxy** オブジェクトのみがサポートされ、追加のプロキシーを作 成することはできません。

# 24.6.12.3. VMware vCenter のリージョンとゾーンの設定

デフォルトのインストール設定ファイルを変更して、単一の VMware vCenter で実行される複数の vSphere データセンターに OpenShift Container Platform クラスターをデプロイできるようにします。

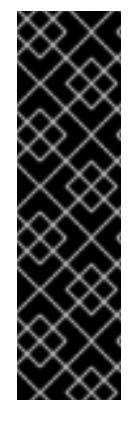

# 重要

VMware vSphere のリージョンとゾーンの有効化は、テクノロジープレビュー機能のみ です。テクノロジープレビュー機能は、Red Hat 製品のサービスレベルアグリーメント (SLA) の対象外であり、機能的に完全ではないことがあります。Red Hat は、実稼働環 境でこれらを使用することを推奨していません。テクノロジープレビュー機能は、最新 の製品機能をいち早く提供して、開発段階で機能のテストを行いフィードバックを提供 していただくことを目的としています。

Red Hat [のテクノロジープレビュー機能のサポート範囲に関する詳細は、テクノロジー](https://access.redhat.com/support/offerings/techpreview/) プレビュー機能のサポート範囲 を参照してください。

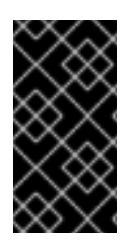

# 重要

この例では、**govc** コマンドを使用します。**govc** コマンドは、VMware から入手できる オープンソースコマンドです。**govc** コマンドは Red Hat からは入手できません。Red Hat サポートは **govc** コマンドを保守しません。**govc** のダウンロードおよびインストー ル手順は、VMware ドキュメントの Web サイト を参照してください。

# 前提条件

■ 既存の install-config.yaml インストール設定ファイルがあります。

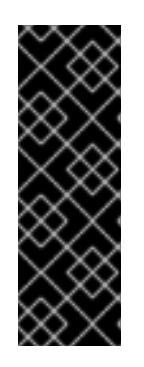

# 重要

VMware vCenter Server のデータセンターオブジェクトをプロビジョニングでき るように、OpenShift Container Platform クラスターに少なくとも 1 つの障害ド メインを指定する必要があります。異なるデータセンター、クラスター、データ ストア、その他のコンポーネントに仮想マシンノードをプロビジョニングする必 要がある場合は、複数の障害ドメインを指定することを検討してください。リー ジョンとゾーンを有効にするには、OpenShift Container Platform クラスターに 複数の障害ドメインを定義する必要があります。

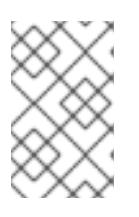

### 注記

VMware vSphere プラットフォームに OpenShift Container Platform クラスター をインストールした後は、障害ドメインを変更できません。クラスターのインス トール後に、障害ドメインを追加できます。

# 手順

1. 次の **govc** コマンドラインツールコマンドを入力して、**openshift-region** および **openshiftzone** vCenter タグカテゴリーを作成します。

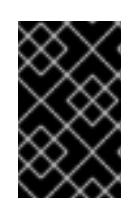

# 重要

**openshift-region** および **openshift-zone** vCenter タグカテゴリーに異なる名前 を指定すると、OpenShift Container Platform クラスターのインストールは失敗 します。

\$ govc tags.category.create -d "OpenShift region" openshift-region

\$ govc tags.category.create -d "OpenShift zone" openshift-zone

2. クラスターをデプロイする各リージョン vSphere データセンターのリージョンタグを作成する には、ターミナルで次のコマンドを入力します。

\$ govc tags.create -c <region\_tag\_category> <region\_tag>

3. クラスターをデプロイする vSphere クラスターごとにゾーンタグを作成するには、次のコマン ドを入力します。

\$ govc tags.create -c <zone\_tag\_category> <zone\_tag>

4. 次のコマンドを入力して、各 vCenter データセンターオブジェクトにリージョンタグをアタッ チします。

\$ govc tags.attach -c <region\_tag\_category> <region\_tag\_1> /<datacenter\_1>

5. 次のコマンドを入力して、各 vCenter データセンターオブジェクトにゾーンタグをアタッチし ます。

\$ govc tags.attach -c <zone\_tag\_category> <zone\_tag\_1> /<datacenter\_1>/host/vcs-mdcncworkload-1

6. インストールプログラムが含まれるディレクトリーに移動し、選択したインストール要件に 従ってクラスターデプロイメントを初期化します。

# vSphere センターで定義された複数のデータセンターを含むサンプル **install-config.yaml** ファ イル

apiVersion: v1 baseDomain: example.com featureSet: TechPreviewNoUpgrade **1** compute: name: worker replicas: 3 vsphere: zones: **2** - "<machine\_pool\_zone\_1>" - "<machine\_pool\_zone\_2>" controlPlane: name: master replicas: 3 vsphere: zones: **3** - "<machine\_pool\_zone\_1>" - "<machine\_pool\_zone\_2>" metadata: name: cluster platform: vsphere: vcenter: <vcenter\_server> 4 username: <username> **5** password: <password> **6** datacenter: datacenter **7** defaultDatastore: datastore **8**

<span id="page-3921-20"></span><span id="page-3921-19"></span><span id="page-3921-18"></span><span id="page-3921-17"></span><span id="page-3921-16"></span><span id="page-3921-15"></span><span id="page-3921-14"></span><span id="page-3921-13"></span><span id="page-3921-12"></span><span id="page-3921-11"></span><span id="page-3921-10"></span><span id="page-3921-9"></span><span id="page-3921-8"></span><span id="page-3921-7"></span><span id="page-3921-6"></span><span id="page-3921-5"></span><span id="page-3921-4"></span><span id="page-3921-3"></span><span id="page-3921-2"></span><span id="page-3921-1"></span><span id="page-3921-0"></span>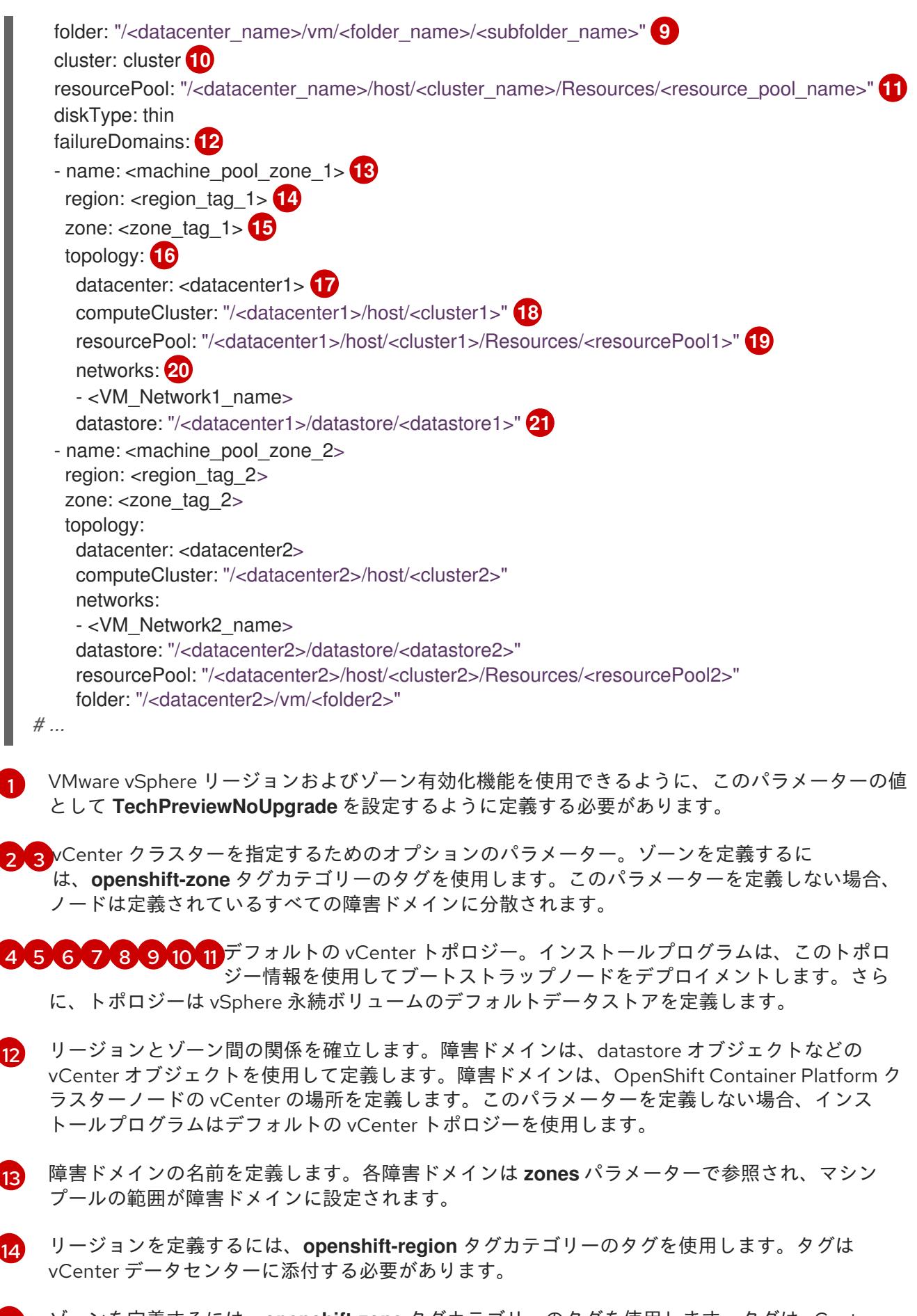

- [15](#page-3921-14) ゾーンを定義するには、**openshift-zone** タグカテゴリーのタグを使用します。タグは vCenter データセンターに添付する必要があります。
- [16](#page-3921-15) 障害ドメインに関連付けられた vCenter リソースを指定します。

[17](#page-3921-16) 障害ドメインに関連付けられた vSphere データセンターを定義するためのオプションのパラメー ター。このパラメーターを定義しない場合、インストールプログラムはデフォルトの vCenter ト

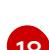

- [18](#page-3921-17) 障害ドメインに関連付けられた計算クラスターの絶対ファイルパスを指定するためのオプションの パラメーター。このパラメーターを定義しない場合、インストールプログラムはデフォルトの vCenter トポロジーを使用します。
- [19](#page-3921-18) インストーラーがプロビジョニングするインフラストラクチャーのオプションのパラメーター。こ のパラメーターは、インストールプログラムが仮想マシンを作成する既存のリソースプールの絶対 パスを設定します (例: **/<datacenter\_name>/host/<cluster\_name>/Resources/<resource\_pool\_name>/<optional\_nes** ted resource pool name>)。値を指定しない場合、リソースはクラスターのルート **/example\_datacenter/host/example\_cluster/Resources** にインストールされます。
- [20](#page-3921-19) 設定した仮想 IP アドレスと DNS レコードを含む vCenter インスタンス内のネットワークをリス トするオプションのパラメーター。このパラメーターを定義しない場合、インストールプログラム はデフォルトの vCenter トポロジーを使用します。
- [21](#page-3921-20) ボリュームのプロビジョニングに使用するデータストアを指定するためのオプションのパラメー ター。このパラメーターを定義しない場合、インストールプログラムはデフォルトの vCenter ト ポロジーを使用します。

24.6.13. Kubernetes マニフェストおよび Ignition 設定ファイルの作成

一部のクラスター定義ファイルを変更し、クラスターマシンを手動で起動する必要があるため、クラス ターがマシンを設定するために必要な Kubernetes マニフェストと Ignition 設定ファイルを生成する必 要があります。

インストール設定ファイルは Kubernetes マニフェストに変換されます。マニフェストは Ignition 設定 ファイルにラップされます。これはクラスターマシンを設定するために後で使用されます。

#### 重要

- OpenShift Container Platform のインストールプログラムが生成する Ignition 設 定ファイルには、24 時間が経過すると期限切れになり、その後に更新される証 明書が含まれます。証明書を更新する前にクラスターが停止し、24 時間経過し た後にクラスターを再起動すると、クラスターは期限切れの証明書を自動的に復 元します。例外として、kubelet 証明書を回復するために保留状態の **nodebootstrapper** 証明書署名要求 (CSR) を手動で承認する必要があります。詳細 は、コントロールプレーン証明書の期限切れの状態からのリカバリー について のドキュメントを参照してください。
- 24 時間証明書はクラスターのインストール後 16 時間から 22 時間にローテー ションするため、Ignition 設定ファイルは、生成後 12 時間以内に使用することを 推奨します。12 時間以内に Ignition 設定ファイルを使用することにより、インス トール中に証明書の更新が実行された場合のインストールの失敗を回避できま す。

前提条件

- OpenShift Container Platform インストールプログラムを取得していること。
- **install-config.yaml** インストール設定ファイルを作成していること。

### 手順

1. OpenShift Container Platform のインストールプログラムが含まれるディレクトリーに切り替 え、クラスターの Kubernetes マニフェストを生成します。

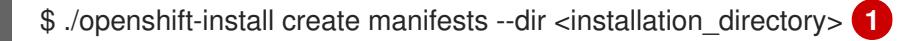

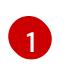

<span id="page-3923-0"></span>**<installation\_directory>** については、作成した **install-config.yaml** ファイルが含まれる インストールディレクトリーを指定します。

2. コントロールプレーンマシンおよびコンピュートマシンセットを定義する Kubernetes マニフェ ストファイルを削除します。

\$ rm -f openshift/99\_openshift-cluster-api\_master-machines-\*.yaml openshift/99\_openshiftcluster-api\_worker-machineset-\*.yaml

これらのリソースを独自に作成および管理するため、それらを初期化する必要はありません。

- コンピュートマシンセットファイルを保存して、マシン API を使用してコンピュートマシ ンを作成することができますが、環境に合わせてそれらへの参照を更新する必要がありま す。
- 3. **<installation\_directory>/manifests/cluster-scheduler-02-config.yml** Kubernetes マニフェス トファイルの **mastersSchedulable** パラメーターが **false** に設定されていることを確認しま す。この設定により、Pod がコントロールプレーンマシンにスケジュールされなくなります。
	- a. <installation\_directory>/manifests/cluster-scheduler-02-config.yml ファイルを開きま す。
	- b. **mastersSchedulable** パラメーターを見つけ、これが **false** に設定されていることを確認し ます。
	- c. ファイルを保存し、終了します。
- 4. Ignition 設定ファイルを作成するには、インストールプログラムが含まれるディレクトリーから 以下のコマンドを実行します。

\$ ./openshift-install create ignition-configs --dir <installation\_directory> **1**

<span id="page-3923-1"></span>**<installation\_directory>** については、同じインストールディレクトリーを指定します。

Ignition 設定ファイルは、インストールディレクトリー内のブートストラップ、コントロールプ レーン、およびコンピュートノード用に作成されます。**kubeadmin-password** および **kubeconfig** ファイルが **./<installation\_directory>/auth** ディレクトリーに作成されます。

. ├── auth - kubeadmin-password - kubeconfig bootstrap.ign master.ign metadata.json worker.ign

[1](#page-3923-1)
# 24.6.14. インフラストラクチャー名の抽出

Ignition 設定ファイルには、VMware Cloud on AWS でクラスターを一意に識別するために使用できる一 意のクラスター ID が含まれます。クラスター ID を仮想マシンフォルダーの名前として使用する予定が ある場合、これを抽出する必要があります。

#### 前提条件

- OpenShift Container Platform インストールプログラム、およびクラスターのプルシークレッ トを取得している。
- クラスターの Ignition 設定ファイルを生成している。
- **jq** パッケージをインストールしている。

## 手順

● Ignition 設定ファイルメタデータからインフラストラクチャー名を抽出し、表示するには、以下 のコマンドを実行します。

\$ jq -r .infraID <installation\_directory>/metadata.json **1** 

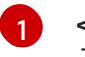

<span id="page-3924-0"></span>**<installation\_directory>** には、インストールファイルを保存したディレクトリーへのパ スを指定します。

## 出力例

 $\overline{1}$  $\overline{1}$  $\overline{1}$ 

openshift-vw9j6 **1**

<span id="page-3924-1"></span>このコマンドの出力はクラスター名とランダムな文字列です。

# 24.6.15. RHCOS のインストールおよび OpenShift Container Platform ブートスト ラッププロセスの開始

OpenShift Container Platform を VMware vSphere のユーザーによってプロビジョニングされるインフ ラストラクチャーにインストールするには、Red Hat Enterprise Linux CoreOS (RHCOS) を vSphere ホ ストにインストールする必要があります。RHCOS のインストール時に、インストールするマシンのタ イプについて OpenShift Container Platform インストールプログラムによって生成された Ignition 設定 ファイルを指定する必要があります。適切なネットワーク、DNS、および負荷分散インフラストラク チャーが設定されている場合、OpenShift Container Platform ブートストラッププロセスは RHCOS マ シンの再起動後に自動的に開始されます。

## 前提条件

- クラスターの Ignition 設定ファイルを取得している。
- お使いのコンピューターからアクセスでき、作成するマシンがアクセスできる HTTP サーバー へのアクセス権がある。
- vSphere [クラスター](https://docs.vmware.com/en/VMware-vSphere/6.0/com.vmware.vsphere.vcenterhost.doc/GUID-B1018F28-3F14-4DFE-9B4B-F48BBDB72C10.html) を作成している。
- 1. <installation directory>/bootstrap.ign という名前のインストールプログラムが作成したブー トストラップ Ignition 設定ファイルを HTTP サーバーにアップロードします。このファイルの URL をメモします。
- 2. ブートストラップノードの以下の二次的な Ignition 設定ファイル
	- を、**<installation\_directory>/merge-bootstrap.ign** としてコンピューターに保存します。

```
{
 "ignition": {
  "config": {
   "merge": [
     \{"source": "<bootstrap_ignition_config_url>", 1
      "verification": {}
    }
   ]
  },
  "timeouts": {},
  "version": "3.2.0"
 },
 "networkd": {},
 "passwd": {},
"storage": {},
 "systemd": {}
}
```
ホストしているブートストラップの Ignition 設定ファイルの URL を指定します。

ブートストラップマシンの仮想マシン (VM) を作成する場合に、この Ignition 設定ファイルを使 用します。

- 3. インストールプログラムにより作成された次の Ignition 設定ファイルを見つけます。
	- **<installation\_directory>/master.ign**

[1](#page-3925-0)

- **<installation\_directory>/worker.ign**
- **<installation\_directory>/merge-bootstrap.ign**
- 4. Ignition 設定ファイルを Base64 エンコーディングに変換します。この手順の後半で、これらの ファイルを VM の追加の設定パラメーター **guestinfo.ignition.config.data** に追加する必要があ ります。 たとえば、Linux オペレーティングシステムを使用する場合、 **base64** コマンドを使用してファ イルをエンコードできます。

\$ base64 -w0 <installation\_directory>/master.ign > <installation\_directory>/master.64

\$ base64 -w0 <installation\_directory>/worker.ign > <installation\_directory>/worker.64

\$ base64 -w0 <installation\_directory>/merge-bootstrap.ign > <installation\_directory>/mergebootstrap.64

#### 重要

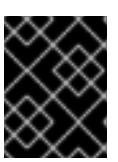

インストールの完了後にコンピュートマシンをさらにクラスターに追加する予定 の場合には、これらのファイルを削除しないでください。

5. RHCOS OVA イメージを取得します。イメージは RHCOS [イメージミラー](https://mirror.openshift.com/pub/openshift-v4/dependencies/rhcos/4.12/) ページで入手できま す。

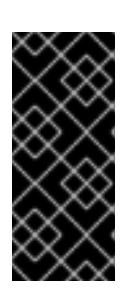

#### 重要

RHCOS イメージは OpenShift Container Platform の各リリースごとに変更され ない可能性があります。インストールする OpenShift Container Platform バー ジョンと等しいか、それ以下のバージョンの内で最も新しいバージョンのイメー ジをダウンロードする必要があります。利用可能な場合は、OpenShift Container Platform バージョンに一致するイメージのバージョンを使用します。

ファイル名には、**rhcos-vmware.<architecture>.ova** 形式の OpenShift Container Platform の バージョン番号が含まれます。

- 6. vSphere クライアントで、仮想マシンを保管するフォルダーをデータセンターに作成します。
	- a. VMs and Templates ビューをクリックします。
	- b. データセンターの名前を右クリックします。
	- c. New Folder → New VM and Template Folderをクリックします。
	- d. 表示されるウィンドウで、フォルダー名を入力します。**install-config.yaml** ファイルに既 存のフォルダーを指定していない場合には、インフラストラクチャー ID と同じ名前を持つ フォルダーを作成します。このフォルダー名を使用すると、vCenter はその Workspace 設 定に適した場所にあるストレージを動的にプロビジョニングします。
- 7. vSphere クライアントで、OVA イメージのテンプレートを作成してから、必要に応じてテンプ レートのクローンを作成します。

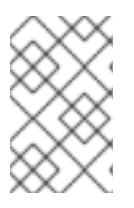

#### 注記

以下の手順では、テンプレートを作成してから、すべてのクラスターマシンのテ ンプレートのクローンを作成します。次に、仮想マシンのプロビジョニング時に クローン作成されたマシンタイプの Ignition 設定ファイルの場所を指定します。

- a. Hosts and Clusters タブで、クラスターの名前を右クリックし、Deploy OVF Templateを 選択します。
- b. Select an OVF タブで、ダウンロードした RHCOS OVA ファイルの名前を指定します。
- c. Select a name and folderタブで、**Template-RHCOS** などの Virtual machine nameをテ ンプレートに設定します。vSphere クラスターの名前をクリックし、直前の手順で作成し たフォルダーを選択します。
- d. Select a compute resourceタブで、vSphere クラスターの名前をクリックします。
- e. Select storage タブで、仮想マシンのストレージオプションを設定します。
	- ストレージ設定に応じて、Thin Provision または Thick Provision を選択します。
- **install-config.yaml** ファイルで指定したデータストアを選択します。
- f. Select network タブで、クラスターに設定したネットワークを指定します (ある場合)。
- g. OVF テンプレートの作成時には、Customize template タブで値を指定したり、テンプ レートに追加の設定をしないようにしてください。

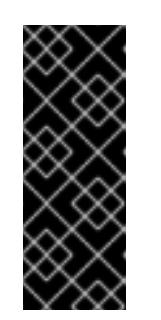

重要

元の仮想マシンテンプレートは開始しないでください。仮想マシンテンプ レートは停止した状態でなければなりません。また、新規 RHCOS マシン用 にクローン作成する必要があります。仮想マシンテンプレートを起動する と、仮想マシンテンプレートがプラットフォームの仮想マシンとして設定さ れるので、これをコンピュートマシンセットで設定を適用できるテンプレー トとして使用できなくなります。

8. 必要に応じて、仮想マシンテンプレートで設定された仮想ハードウェアバージョンを更新しま す。詳細は、VMware ドキュメントの Upgrading a virtual machine to the latest hardware version [を参照してください。](https://kb.vmware.com/s/article/1010675)

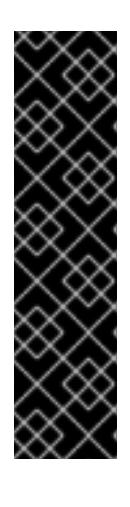

#### 重要

必要に応じて、仮想マシンを作成する前に、仮想マシンテンプレートのハード ウェアバージョンをバージョン 15 に更新することが推奨されます。vSphere で 実行しているクラスターノード用にハードウェアバージョン 13 を使用すること は非推奨となりました。インポートしたテンプレートがハードウェアバージョン 13 にデフォルト設定されている場合は、仮想マシンテンプレートをハードウェ アバージョン 15 にアップグレードする前に、ESXi ホストが 6.7U3 以降を使用し ていることを確認する必要があります。vSphere のバージョンが 6.7U3 未満の 場合は、このアップグレード手順を省略できます。ただし、OpenShift Container Platform の今後のバージョンでは、ハードウェアバージョン 13 およ び vSphere バージョンのサポートが 6.7U3 未満になる予定です。

- 9. テンプレートがデプロイされた後に、マシンの仮想マシンをクラスターにデプロイします。
	- a. テンプレートの名前を右クリックし、Clone → Clone to Virtual Machineをクリックしま す。
	- b. Select a name and folderタブで、仮想マシンの名前を指定します。**control-plane-0** また は **compute-1** などのように、マシンタイプを名前に含めることができるかもしれません。

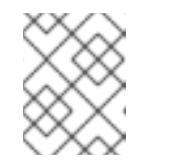

注記

vSphere インストール全体のすべての仮想マシン名が一意であることを確認 してください。

- c. Select a name and folderタブで、クラスターに作成したフォルダーの名前を選択しま す。
- d. Select a compute resourceタブで、データセンター内のホストの名前を選択します。
- e. Select clone options で、Customize this virtual machine's hardwareを選択します。
- f. Customize hardware タブで、Advanced Parameters をクリックします。

次の設定の提案は、例としてのみ使用されます。クラスター管理者は、クラ スターに課せられるリソース需要に従ってリソースを設定する必要がありま す。クラスターリソースを最適に管理するには、クラスターのルートリソー スプールからリソースプールを作成することを検討してください。

- オプション: vSphere でデフォルトの DHCP ネットワークを上書きします。静的 IP ネットワークを有効にするには、以下を実行します。
	- 静的 IP 設定を行います。

重要

## コマンドの例

\$ export IPCFG="ip=<ip>::<gateway>:<netmask>:<hostname>:<iface>:none nameserver=srv1 [nameserver=srv2 [nameserver=srv3 [...]]]"

コマンドの例

\$ export IPCFG="ip=192.168.100.101::192.168.100.254:255.255.255.0:::none nameserver=8.8.8.8"

vSphere で OVA から仮想マシンを起動する前 に、**guestinfo.afterburn.initrd.network-kargs** プロパティーを設定します。

コマンドの例

\$ govc vm.change -vm "<vm\_name>" -e "guestinfo.afterburn.initrd.networkkargs=\${IPCFG}"

- Attribute フィールドおよび Values フィールドにデータを指定して、以下の設定パラ メーター名と値を追加します。作成するパラメーターごとに Add ボタンを選択してく ださい。
	- **guestinfo.ignition.config.data**: この手順で先程作成した、base-64 でエンコード されたファイルを見つけて、このマシンタイプに関する base-64 でエンコードさ れた Ignition 設定ファイルの内容を貼り付けます。
	- **guestinfo.ignition.config.data.encoding**: **base64** を指定します。
	- **disk.EnableUUID**: **TRUE** を指定します。
	- **steelclock.enable**: このパラメーターが定義されていない場合は、追加して **TRUE** を指定します。
	- クラスターの root リソースプールから子リソースプールを作成します。この子リ ソースプールでリソースの割り当てを実行します。
- g. Customize hardware タブの Virtual Hardware パネルで、必要に応じて指定した値を変更 します。RAM、CPU、およびディスクストレージの量がマシンタイプの最小要件を満たす ことを確認してください。
- h. 残りの設定手順を完了します。Finish ボタンをクリックして、クローン作成操作を完了し ます。
- i. Virtual Machines タブで仮想マシンを右クリックし、Power → Power On を選択します。
- i. コンソール出力をチェックして、Ignition が実行されたことを確認します。

コマンドの例

Ignition: ran on 2022/03/14 14:48:33 UTC (this boot) Ignition: user-provided config was applied

次のステップ

各マシンごとに先の手順に従って、クラスターの残りのマシンを作成します。

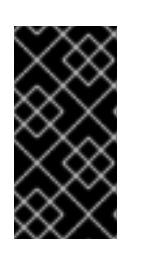

#### 重要

この時点でブートストラップおよびコントロールプレーンマシンを作成する必要 があります。一部の Pod はデフォルトでコンピュートマシンにデプロイされる ため、クラスターのインストール前に、2 つ以上のコンピュートマシンを作成し ます。

24.6.16. vSphere でのコンピュートマシンのクラスターへの追加

コンピュートマシンを VMware vSphere のユーザーがプロビジョニングした OpenShift Container Platform クラスターに追加することができます。

vSphere テンプレートを OpenShift Container Platform クラスターにデプロイした後に、そのクラス ター内のマシンの仮想マシン (VM) をデプロイできます。

#### 前提条件

- コンピュートマシンの base64 でエンコードされた Ignition ファイルを取得します。
- クラスター用に作成した vSphere テンプレートにアクセスできる必要があります。

#### 手順

- 1. テンプレートの名前を右クリックし、Clone → Clone to Virtual Machineをクリックします。
- 2. Select a name and folderタブで、仮想マシンの名前を指定します。**compute-1** などのよう に、マシンタイプを名前に含めることができるかもしれません。

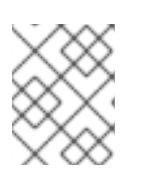

#### 注記

vSphere インストール全体のすべての仮想マシン名が一意であることを確認して ください。

- 3. Select a name and folderタブで、クラスターに作成したフォルダーの名前を選択します。
- 4. Select a compute resourceタブで、データセンター内のホストの名前を選択します。
- 5. Select storage タブで、設定ファイルとディスクファイル用のストレージを選択します。
- 6. Select clone options で、Customize this virtual machine's hardwareを選択します。
- 7. Customize hardware タブで、Advanced をクリックします。
	- a. Edit Configuration をクリックし、Configuration Parameters ウィンドウで Add Configuration Params をクリックします。以下のパラメーター名および値を定義します。
		- **guestinfo.ignition.config.data**: このマシンファイルの base64 でエンコードしたコン ピュート Ignition 設定ファイルの内容を貼り付けます。
		- **guestinfo.ignition.config.data.encoding**: **base64** を指定します。
		- disk.EnableUUID: TRUE を指定します。
- 8. Customize hardware タブの Virtual Hardwareパネルで、必要に応じて指定した値を変更しま す。RAM、CPU、およびディスクストレージの量がマシンタイプの最小要件を満たすことを確 認してください。多くのネットワークが存在する場合は、Add New Device > Network Adapter を選択し、New Network メニュー項目に表示されるフィールドにネットワーク情報 を入力します。
- 9. 残りの設定手順を完了します。Finish ボタンをクリックして、クローン作成操作を完了しま す。
- 10. Virtual Machines タブで仮想マシンを右クリックし、Power → Power On を選択します。

次のステップ

継続してクラスター用の追加のコンピュートマシンを作成します。

24.6.17. ディスクパーティション設定

ほとんどの場合、データパーティションは、最初に別のオペレーティングシステムをインストールする のではなく、RHCOS をインストールして作成されます。この場合、OpenShift Container Platform イ ンストーラーでは、ディスクパーティションの設定が許可されます。

ただし、以下は、OpenShift Container Platform ノードのインストール時に、デフォルトのパーティ ション設定を上書きするために介入が必要と思われる 2 つのケースになります。

● 別個のパーティションの作成:空のディスクへのグリーンフィールドインストールの場合は、別 のストレージをパーティションに追加する必要がある場合があります。これは、**/var** または **/var/lib/etcd** などの **/var** のサブディレクトリー (両方ではない) を個別のパーティションとして 作成する場合にのみ正式にサポートされます。

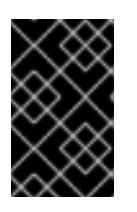

#### 重要

ディスクサイズが 100 GB を超える場合、特にディスクサイズが 1 TB を超える 場合は、別の **/var** パーティションを作成します。詳細は、個別の **/var** パーティ ションの作成およびこの Red Hat [ナレッジベースの記事](https://access.redhat.com/solutions/5587281) を参照してください。

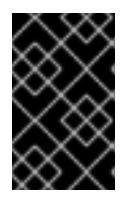

#### 重要

Kubernetes は 2 つのファイルシステムパーティションのみをサポートします。 元の設定に複数のパーティションを追加すると、Kubernetes はそれらをすべて 監視できません。

● 既存のパーティションの保持: ブラウンフィールドインストールで、既存のノードに OpenShift Container Platform を再インストールし、以前のオペレーティングシステムからのデータパー

ティションを維持する必要がある場合、既存のデータパーティションを保持できる **coreosinstaller** へのブート引数とオプションの両方があります。

## 個別の **/var** パーティションの作成

一般的に、OpenShift Container Platform のディスクパーティション設定は、インストーラーに任せる 必要があります。ただし、拡張予定のファイルシステムの一部に個別のパーティションの作成が必要と なる場合もあります。

OpenShift Container Platform は、ストレージを **/var** パーティションまたは **/var** のサブディレクト リーのいずれかに割り当てる単一のパーティションの追加をサポートします。以下に例を示します。

- **/var/lib/containers**: イメージやコンテナーがシステムにさらに追加されると拡張するコンテ ナー関連のコンテンツを保持します。
- /var/lib/etcd: etcd ストレージのパフォーマンスの最適化などの目的で分離する必要のあるデー タを保持します。
- **/var**: 監査などの目的に合わせて分離させる必要のあるデータを保持します。

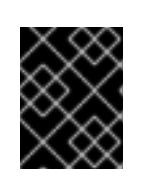

#### 重要

ディスクサイズが 100 GB を超える場合、特に 1 TB を超える場合は、別の **/var** パーティションを作成します。

**/var** ディレクトリーのコンテンツを個別に保存すると、必要に応じてこれらの領域のストレージの拡大 を容易にし、後で OpenShift Container Platform を再インストールして、そのデータをそのまま保持す ることができます。この方法では、すべてのコンテナーを再度プルする必要はありません。また、シス テムの更新時に大きなログファイルをコピーする必要もありません。

**/var** は、Red Hat Enterprise Linux CoreOS (RHCOS) の新規インストール前に有効にする必要があるた め、以下の手順では OpenShift Container Platform インストールの **openshift-install** の準備フェーズで 挿入されるマシン設定マニフェストを作成して、別の **/var** パーティションを設定します。

## 手順

1. OpenShift Container Platform インストールファイルを保存するディレクトリーを作成しま す。

\$ mkdir \$HOME/clusterconfig

2. **openshift-install** を実行して、**manifest** および **openshift** のサブディレクトリーにファイルの セットを作成します。プロンプトが表示されたら、システムの質問に回答します。

\$ openshift-install create manifests --dir \$HOME/clusterconfig ? SSH Public Key ... \$ ls \$HOME/clusterconfig/openshift/ 99\_kubeadmin-password-secret.yaml 99\_openshift-cluster-api\_master-machines-0.yaml 99 openshift-cluster-api\_master-machines-1.yaml 99 openshift-cluster-api\_master-machines-2.yaml ...

3. 追加のパーティションを設定する Butane 設定を作成します。たとえ ば、**\$HOME/clusterconfig/98-var-partition.bu** ファイルに名前を付け、ディスクのデバイス名 を **worker** システムのストレージデバイスの名前に変更し、必要に応じてストレージサイズを

<span id="page-3932-0"></span>variant: openshift version: 4.12.0 metadata: labels: machineconfiguration.openshift.io/role: worker name: 98-var-partition storage: disks: - device: /dev/<device\_name> **1** partitions: - label: var start\_mib: <partition\_start\_offset> 2 size\_mib: <partition\_size> 3 number: 5 filesystems: - device: /dev/disk/by-partlabel/var path: /var format: xfs mount\_options: [defaults, priquota] **4** with\_mount\_unit: true

設定します。以下の例では、**/var** ディレクトリーを別のパーティションにマウントします。

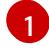

<span id="page-3932-3"></span><span id="page-3932-2"></span><span id="page-3932-1"></span>パーティションを設定する必要のあるディスクのストレージデバイス名。

 $\mathcal{L}$ データパーティションをブートディスクに追加する場合は、25000 のメビバイトの最小値 が推奨されます。ルートファイルシステムは、指定したオフセットまでの利用可能な領域 をすべて埋めるためにサイズを自動的に変更します。値の指定がない場合や、指定した値 が推奨される最小値よりも小さい場合、生成されるルートファイルシステムのサイズは小 さ過ぎるため、RHCOS の再インストールでデータパーティションの最初の部分が上書き される可能性があります。

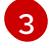

データパーティションのサイズ (メビバイト単位)。

[4](#page-3932-3) コンテナーストレージに使用されるファイルシステムでは、 **prjquota** マウントオプショ ンを有効にする必要があります。

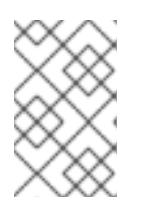

#### 注記

個別の **/var** パーティションを作成する場合、異なるインスタンスタイプに同じ デバイス名がない場合は、ワーカーノードに異なるインスタンスタイプを使用す ることはできません。

4. Butane config からマニフェストを作成し、 **clusterconfig/openshift** ディレクトリーに保存し ます。たとえば、以下のコマンドを実行します。

\$ butane \$HOME/clusterconfig/98-var-partition.bu -o \$HOME/clusterconfig/openshift/98-varpartition.yaml

5. **openshift-install** を再度実行し、**manifest** および **openshift** のサブディレクトリー内のファイ ルセットから、Ignition 設定を作成します。

\$ openshift-install create ignition-configs --dir \$HOME/clusterconfig \$ ls \$HOME/clusterconfig/ auth bootstrap.ign master.ign metadata.json worker.ign

Ignition 設定ファイルを Red Hat Enterprise Linux CoreOS (RHCOS) システムをインストールために vSphere インストール手順への入力として使用できます。

# 24.6.18. バイナリーのダウンロードによる OpenShift CLI のインストール

コマンドラインインターフェイスを使用して OpenShift Container Platform と対話するために CLI (**oc**) をインストールすることができます。**oc** は Linux、Windows、または macOS にインストールできま す。

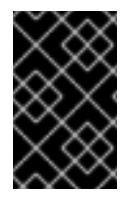

## 重要

以前のバージョンの **oc** をインストールしている場合、これを使用して OpenShift Container Platform 4.12 のすべてのコマンドを実行することはできません。新規バー ジョンの **oc** をダウンロードし、インストールします。

Linux への OpenShift CLI のインストール

以下の手順を使用して、OpenShift CLI (**oc**) バイナリーを Linux にインストールできます。

#### 手順

- 1. Red Hat カスタマーポータルの OpenShift Container Platform [ダウンロードページ](https://access.redhat.com/downloads/content/290) に移動しま す。
- 2. Product Variant ドロップダウンリストからアーキテクチャーを選択します。
- 3. バージョン ドロップダウンリストから適切なバージョンを選択します。
- 4. OpenShift v4.12 Linux Client エントリーの横にある Download Now をクリックして、ファイ ルを保存します。
- 5. アーカイブを展開します。

\$ tar xvf <file>

6. **oc** バイナリーを、**PATH** にあるディレクトリーに配置します。 **PATH** を確認するには、以下のコマンドを実行します。

\$ echo \$PATH

#### 検証

OpenShift CLI のインストール後に、**oc** コマンドを使用して利用できます。

\$ oc <command>

Windows への OpenShift CLI のインストール 以下の手順を使用して、OpenShift CLI (**oc**) バイナリーを Windows にインストールできます。

- 1. Red Hat カスタマーポータルの OpenShift Container Platform [ダウンロードページ](https://access.redhat.com/downloads/content/290) に移動しま す。
- 2. バージョン ドロップダウンリストから適切なバージョンを選択します。
- 3. OpenShift v4.12 Windows Client エントリーの横にある Download Now をクリックして、ファ イルを保存します。
- 4. ZIP プログラムでアーカイブを解凍します。
- 5. **oc** バイナリーを、**PATH** にあるディレクトリーに移動します。 **PATH** を確認するには、コマンドプロンプトを開いて以下のコマンドを実行します。

C:\> path

#### 検証

OpenShift CLI のインストール後に、**oc** コマンドを使用して利用できます。  $\bullet$ 

C:\> oc <command>

macOC への OpenShift CLI のインストール

以下の手順を使用して、OpenShift CLI (**oc**) バイナリーを macOS にインストールできます。

## 手順

- 1. Red Hat カスタマーポータルの OpenShift Container Platform [ダウンロードページ](https://access.redhat.com/downloads/content/290) に移動しま す。
- 2. バージョン ドロップダウンリストから適切なバージョンを選択します。
- 3. OpenShift v4.12 macOS Clientエントリーの横にある Download Now をクリックして、ファ イルを保存します。

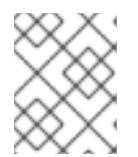

#### 注記

macOS arm64 の場合は、OpenShift v4.12 macOS arm64 Clientエントリーを 選択します。

- 4. アーカイブを展開し、解凍します。
- 5. **oc** バイナリーをパスにあるディレクトリーに移動します。 **PATH** を確認するには、ターミナルを開き、以下のコマンドを実行します。

\$ echo \$PATH

#### 検証

OpenShift CLI のインストール後に、**oc** コマンドを使用して利用できます。

\$ oc <command>

# 24.6.19. ブートストラッププロセスの完了まで待機する

OpenShift Container Platform ブートストラッププロセスは、初回のクラスターノードのディスクにイ ンストールされている永続的な RHCOS 環境での起動後に開始します。Ignition 設定ファイルで指定さ れる設定情報は、ブートストラッププロセスを初期化し、マシンに OpenShift Container Platform をイ ンストールするために使用されます。ブートストラッププロセスが完了するまで待機する必要がありま す。

#### 前提条件

- クラスターの Ignition 設定ファイルを作成している。
- 適切なネットワーク、DNS および負荷分散インフラストラクチャーを設定している。
- インストールプログラムを取得し、クラスターの Ignition 設定ファイルを生成している。
- RHCOS をクラスターマシンにインストールし、OpenShift Container Platform インストールプ ログラムで生成される Ignition 設定ファイルを指定している。
- お使いのマシンでインターネットに直接アクセスできるか、HTTP または HTTPS プロキシーが 利用できる。

#### 手順

- <span id="page-3935-0"></span>1. ブートストラッププロセスをモニターします。
	- \$ ./openshift-install --dir <installation\_directory> wait-for bootstrap-complete \ **1** --log-level=info **2**
	- **<installation\_directory>** には、インストールファイルを保存したディレクトリーへのパ スを指定します。
	- $\mathcal{P}$

<span id="page-3935-1"></span>[1](#page-3935-0)

異なるインストールの詳細情報を表示するには、**info** ではなく、**warn**、**debug**、または **error** を指定します。

## 出力例

INFO Waiting up to 30m0s for the Kubernetes API at https://api.test.example.com:6443... INFO API v1.25.0 up INFO Waiting up to 30m0s for bootstrapping to complete... INFO It is now safe to remove the bootstrap resources

Kubernetes API サーバーでこれがコントロールプレーンマシンにブートストラップされている ことを示すシグナルが出されるとコマンドは成功します。

2. ブートストラッププロセスが完了したら、ブートストラップマシンをロードバランサーから削 除します。

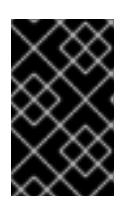

## 重要

この時点で、ブートストラップマシンをロードバランサーから削除する必要があ ります。さらに、ブートストラップマシン自体を削除し、再フォーマットするこ とができます。

# 24.6.20. CLI の使用によるクラスターへのログイン

クラスター **kubeconfig** ファイルをエクスポートし、デフォルトシステムユーザーとしてクラスターに ログインできます。**kubeconfig** ファイルには、クライアントを正しいクラスターおよび API サーバー に接続するために CLI で使用されるクラスターについての情報が含まれます。このファイルはクラス ターに固有のファイルであり、OpenShift Container Platform のインストール時に作成されます。

#### 前提条件

- OpenShift Container Platform クラスターをデプロイしていること。
- **oc** CLI をインストールしていること。

#### 手順

1. **kubeadmin** 認証情報をエクスポートします。

[1](#page-3936-0)

\$ export KUBECONFIG=<installation\_directory>/auth/kubeconfig **1** 

<span id="page-3936-0"></span>**<installation\_directory>** には、インストールファイルを保存したディレクトリーへのパ スを指定します。

2. エクスポートされた設定を使用して、**oc** コマンドを正常に実行できることを確認します。

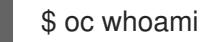

出力例

system:admin

24.6.21. マシンの証明書署名要求の承認

マシンをクラスターに追加する際に、追加したそれぞれのマシンについて 2 つの保留状態の証明書署名 要求 (CSR) が生成されます。これらの CSR が承認されていることを確認するか、必要な場合はそれら を承認してください。最初にクライアント要求を承認し、次にサーバー要求を承認する必要がありま す。

#### 前提条件

● マシンがクラスターに追加されています。

#### 手順

1. クラスターがマシンを認識していることを確認します。

\$ oc get nodes

出力例

NAME STATUS ROLES AGE VERSION master-0 Ready master 63m v1.25.0 master-1 Ready master 63m v1.25.0

master-2 Ready master 64m v1.25.0

出力には作成したすべてのマシンがリスト表示されます。

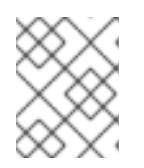

## 注記

上記の出力には、一部の CSR が承認されるまで、ワーカーノード (ワーカー ノードとも呼ばれる) が含まれない場合があります。

2. 保留中の証明書署名要求 (CSR) を確認し、クラスターに追加したそれぞれのマシンのクライア ントおよびサーバー要求に **Pending** または **Approved** ステータスが表示されていることを確認 します。

\$ oc get csr

## 出力例

NAME AGE REQUESTOR CONDITION csr-8b2br 15m system:serviceaccount:openshift-machine-config-operator:nodebootstrapper Pending csr-8vnps 15m system:serviceaccount:openshift-machine-config-operator:nodebootstrapper Pending ...

この例では、2 つのマシンがクラスターに参加しています。このリストにはさらに多くの承認 された CSR が表示される可能性があります。

3. 追加したマシンの保留中の CSR すべてが **Pending** ステータスになった後に CSR が承認されな い場合には、クラスターマシンの CSR を承認します。

# 注記

CSR のローテーションは自動的に実行されるため、クラスターにマシンを追加 後 1 時間以内に CSR を承認してください。1 時間以内に承認しない場合には、証 明書のローテーションが行われ、各ノードに 3 つ以上の証明書が存在するように なります。これらの証明書すべてを承認する必要があります。クライアントの CSR が承認された後に、Kubelet は提供証明書のセカンダリー CSR を作成しま す。これには、手動の承認が必要になります。次に、後続の提供証明書の更新要 求は、Kubelet が同じパラメーターを持つ新規証明書を要求する場合に **machine-approver** によって自動的に承認されます。

# 注記

ベアメタルおよび他の user-provisioned infrastructure などのマシン API ではな いプラットフォームで実行されているクラスターの場合、kubelet 提供証明書要 求 (CSR) を自動的に承認する方法を実装する必要があります。要求が承認され ない場合、API サーバーが kubelet に接続する際に提供証明書が必須であるた め、**oc exec**、**oc rsh**、および **oc logs** コマンドは正常に実行できません。 Kubelet エンドポイントにアクセスする操作には、この証明書の承認が必要で す。この方法は新規 CSR の有無を監視し、CSR が **system:node** または **system:admin** グループの **node-bootstrapper** サービスアカウントによって提 出されていることを確認し、ノードのアイデンティティーを確認します。

それらを個別に承認するには、それぞれの有効な CSR について以下のコマンドを実行しま す。

<span id="page-3938-0"></span>\$ oc adm certificate approve <csr\_name> **1**

- **<csr\_name>** は、現行の CSR のリストからの CSR の名前です。
- すべての保留中の CSR を承認するには、以下のコマンドを実行します。

\$ oc get csr -o go-template='{{range .items}}{{if not .status}}{{.metadata.name}}{{"\n"}} {{end}}{{end}}' | xargs --no-run-if-empty oc adm certificate approve

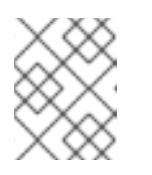

[1](#page-3938-0)

#### 注記

一部の Operator は、一部の CSR が承認されるまで利用できない可能性があ ります。

4. クライアント要求が承認されたら、クラスターに追加した各マシンのサーバー要求を確認する 必要があります。

\$ oc get csr

#### 出力例

```
NAME AGE REQUESTOR CONDITION
csr-bfd72 5m26s system:node:ip-10-0-50-126.us-east-2.compute.internal
Pending
csr-c57lv 5m26s system:node:ip-10-0-95-157.us-east-2.compute.internal
Pending
...
```
- 5. 残りの CSR が承認されず、それらが **Pending** ステータスにある場合、クラスターマシンの CSR を承認します。
	- それらを個別に承認するには、それぞれの有効な CSR について以下のコマンドを実行しま す。

\$ oc adm certificate approve <csr\_name> 1

[1](#page-3938-1)

<span id="page-3938-1"></span>**<csr\_name>** は、現行の CSR のリストからの CSR の名前です。

すべての保留中の CSR を承認するには、以下のコマンドを実行します。

\$ oc get csr -o go-template='{{range .items}}{{if not .status}}{{.metadata.name}}{{"\n"}} {{end}}{{end}}' | xargs oc adm certificate approve

6. すべてのクライアントおよびサーバーの CSR が承認された後に、マシンのステータスが **Ready** になります。以下のコマンドを実行して、これを確認します。

\$ oc get nodes

# 出力例

NAME STATUS ROLES AGE VERSION master-0 Ready master 73m v1.25.0 master-1 Ready master 73m v1.25.0 master-2 Ready master 74m v1.25.0 worker-0 Ready worker 11m v1.25.0 worker-1 Ready worker 11m v1.25.0

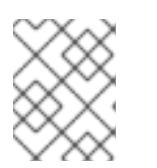

## 注記

サーバー CSR の承認後にマシンが **Ready** ステータスに移行するまでに数分の時 間がかかる場合があります。

## 関連情報

● CSR の詳細は、[Certificate](https://kubernetes.io/docs/reference/access-authn-authz/certificate-signing-requests/) Signing Requests を参照してください。

# 24.6.22. Operator の初期設定

コントロールプレーンの初期化後に、一部の Operator を利用可能にするためにそれらをすぐに設定す る必要があります。

## 前提条件

● コントロールプレーンが初期化されています。

## 手順

1. クラスターコンポーネントがオンラインになることを確認します。

\$ watch -n5 oc get clusteroperators

## 出力例

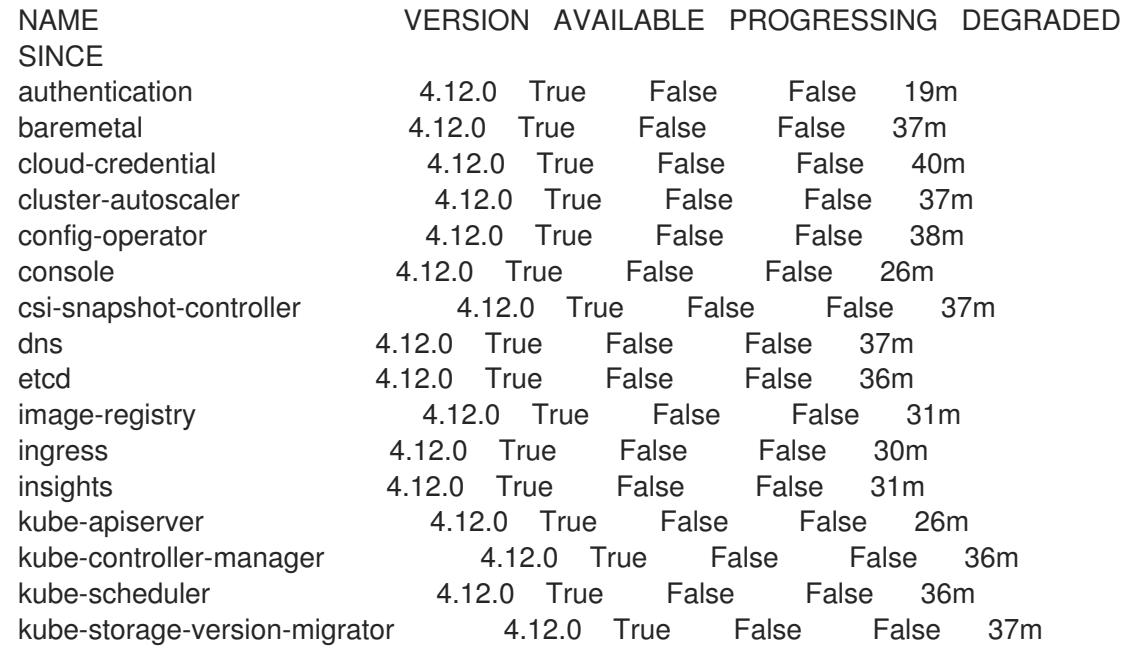

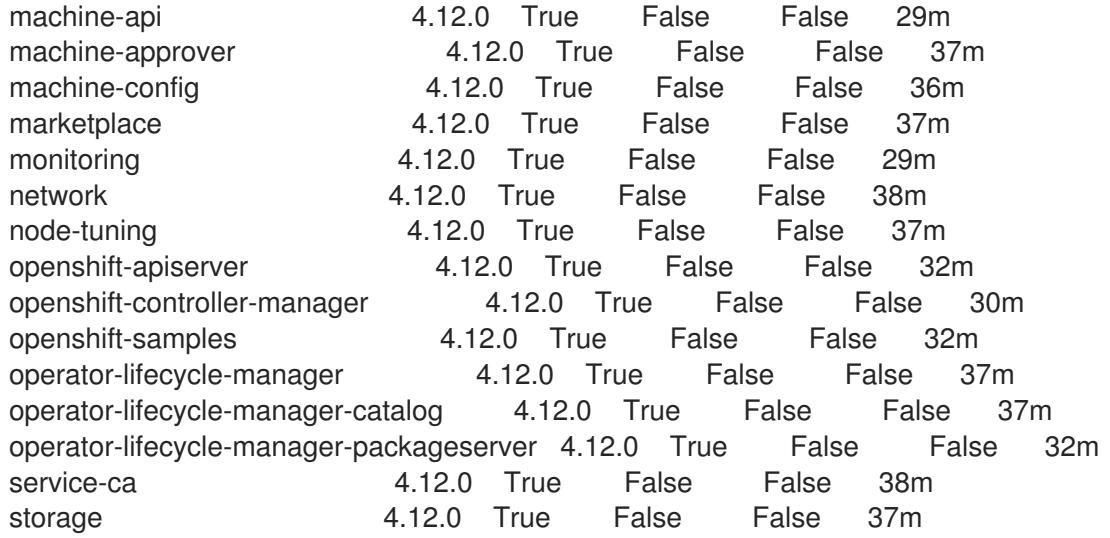

2. 利用不可の Operator を設定します。

## 24.6.22.1. インストール時に削除されたイメージレジストリー

共有可能なオブジェクトストレージを提供しないプラットフォームでは、OpenShift Image Registry Operator 自体が **Removed** としてブートストラップされます。これにより、**openshift-installer** がそれ らのプラットフォームタイプでのインストールを完了できます。

インストール後に、Image Registry Operator 設定を編集して **managementState** を **Removed** から **Managed** に切り替える必要があります。完了したら、ストレージを設定する必要があります。

## 24.6.22.2. イメージレジストリーストレージの設定

Image Registry Operator は、デフォルトストレージを提供しないプラットフォームでは最初は利用でき ません。インストール後に、レジストリー Operator を使用できるようにレジストリーをストレージを 使用するように設定する必要があります。

実稼働クラスターに必要な永続ボリュームの設定についての手順が示されます。該当する場合、空の ディレクトリーをストレージの場所として設定する方法が表示されます。これは、実稼働以外のクラス ターでのみ利用できます。

アップグレード時に **Recreate** ロールアウトストラテジーを使用して、イメージレジストリーがブロッ クストレージタイプを使用することを許可するための追加の手順が提供されます。

#### 24.6.22.2.1. VMware vSphere のレジストリーストレージの設定

クラスター管理者は、インストール後にレジストリーをストレージを使用できるように設定する必要が あります。

#### 前提条件

- クラスター管理者のパーミッション。
- VMware vSphere 上のクラスター。
- Red Hat OpenShift Data Foundation など、クラスターのプロビジョニングされた永続ストレー ジ。

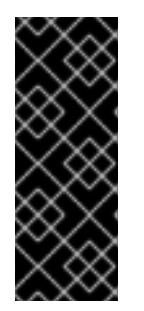

# 重要

OpenShift Container Platform は、1 つのレプリカのみが存在する場合にイメー ジレジストリーストレージの **ReadWriteOnce** アクセスをサポートしま す。**ReadWriteOnce** アクセスでは、レジストリーが **Recreate** ロールアウト戦 略を使用する必要もあります。2 つ以上のレプリカで高可用性をサポートするイ メージレジストリーをデプロイするには、**ReadWriteMany** アクセスが必要で す。

● "100Gi" の容量が必要です。

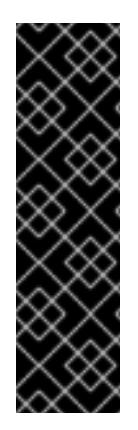

# 重要

テストにより、NFS サーバーを RHEL でコアサービスのストレージバックエンドとして 使用することに関する問題が検出されています。これには、OpenShift Container レジス トリーおよび Quay、メトリックストレージの Prometheus、およびロギングストレージ の Elasticsearch が含まれます。そのため、コアサービスで使用される PV をサポートす るために RHEL NFS を使用することは推奨されていません。

他の NFS の実装ではこれらの問題が検出されない可能性があります。OpenShift Container Platform コアコンポーネントに対して実施された可能性のあるテストに関す る詳細情報は、個別の NFS 実装ベンダーにお問い合わせください。

## 手順

1. レジストリーをストレージを使用できるように設定するには、**configs.imageregistry/cluster** リソースの **spec.storage.pvc** を変更します。

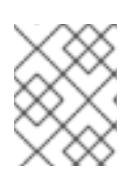

# 注記

共有ストレージを使用する場合は、外部からアクセスを防ぐためにセキュリ ティー設定を確認します。

2. レジストリー Pod がないことを確認します。

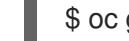

\$ oc get pod -n openshift-image-registry -l docker-registry=default

## 出力例

No resourses found in openshift-image-registry namespace

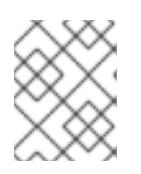

## 注記

出力にレジストリー Pod がある場合は、この手順を続行する必要はありませ ん。

3. レジストリー設定を確認します。

\$ oc edit configs.imageregistry.operator.openshift.io

出力例

<span id="page-3942-0"></span>storage: pvc: claim: **1**

**image-registry-storage** 永続ボリューム要求 (PVC) の自動作成を許可するには、**claim** フィールドを空白のままにします。PVC は、デフォルトのストレージクラスに基づいて生 成されます。ただし、デフォルトのストレージクラスは、RADOS ブロックデバイス (RBD) などの ReadWriteOnce (RWO) ボリュームを提供する可能性があることに注意して ください。これは、複数のレプリカに複製するときに問題を引き起こす可能性がありま す。

4. **clusteroperator** ステータスを確認します。

\$ oc get clusteroperator image-registry

出力例

[1](#page-3942-0)

NAME VERSION AVAILABLE PROGRESSING DEGRADED SINCE MESSAGE image-registry 4.7 True False False 6h50m

24.6.22.2.2. 実稼働以外のクラスターでのイメージレジストリーのストレージの設定

Image Registry Operator のストレージを設定する必要があります。実稼働用以外のクラスターの場合、 イメージレジストリーは空のディレクトリーに設定することができます。これを実行する場合、レジス トリーを再起動するとすべてのイメージが失われます。

## 手順

イメージレジストリーストレージを空のディレクトリーに設定するには、以下を実行します。

\$ oc patch configs.imageregistry.operator.openshift.io cluster --type merge --patch '{"spec": {"storage":{"emptyDir":{}}}}'

Image Registry Operator がそのコンポーネントを初期化する前にこのコマンドを実行する場 合、**oc patch** コマンドは以下のエラーを出して失敗します。

実稼働用以外のクラスターにのみこのオプションを設定します。

Error from server (NotFound): configs.imageregistry.operator.openshift.io "cluster" not found

数分待機した後に、このコマンドを再び実行します。

警告

24.6.22.2.3. VMware vSphere のブロックレジストリーストレージの設定

イメージレジストリーがクラスター管理者によるアップグレード時に vSphere Virtual Machine Disk (VMDK) などのブロックストレージタイプを使用できるようにするには、**Recreate** ロールアウトスト ラテジーを使用できます。

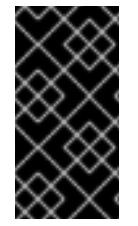

#### 重要

ブロックストレージボリュームはサポートされますが、実稼働クラスターでのイメージ レジストリーと併用することは推奨されません。レジストリーに複数のレプリカを含め ることができないため、ブロックストレージにレジストリーが設定されているインス トールに高可用性はありません。

#### 手順

1. 次のコマンドを入力してイメージレジストリーストレージをブロックストレージタイプとして 設定し、レジストリーにパッチを適用して **Recreate** ロールアウトストラテジーを使用し、**1** つ のレプリカのみで実行されるようにします。

\$ oc patch config.imageregistry.operator.openshift.io/cluster --type=merge -p '{"spec": {"rolloutStrategy":"Recreate","replicas":1}}'

- 2. ブロックストレージデバイスの PV をプロビジョニングし、そのボリュームの PVC を作成しま す。要求されたブロックボリュームは ReadWriteOnce (RWO) アクセスモードを使用します。
	- a. 以下の内容で **pvc.yaml** ファイルを作成して VMware vSphere **PersistentVolumeClaim** オ ブジェクトを定義します。

<span id="page-3943-1"></span><span id="page-3943-0"></span>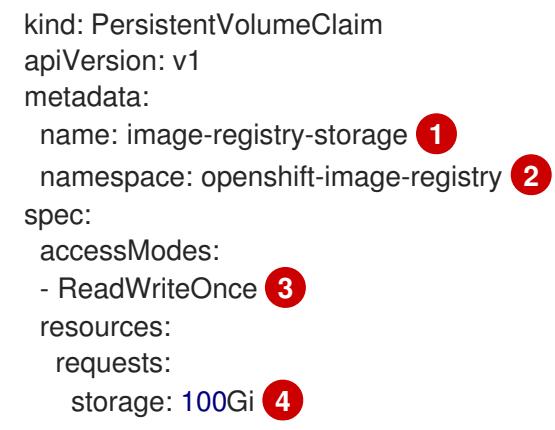

<span id="page-3943-3"></span><span id="page-3943-2"></span>**PersistentVolumeClaim** オブジェクトを表す一意の名前。

- [2](#page-3943-1) **PersistentVolumeClaim** オブジェクトの namespace (**openshift-image-registry**)。
- $\mathbf{a}$ 永続ボリューム要求 (PVC) のアクセスモード。**ReadWriteOnce** では、ボリュームは 単一ノードによって読み取り/書き込みパーミッションでマウントできます。

 $\mathbf{A}$ 永続ボリューム要求 (PVC) のサイズ。

b. 次のコマンドを入力して、ファイルから **PersistentVolumeClaim** オブジェクトを作成しま す。

\$ oc create -f pvc.yaml -n openshift-image-registry

3. 次のコマンドを入力して、正しい PVC を参照するようにレジストリー設定を編集します。

[1](#page-3943-0)

<span id="page-3944-0"></span>[1](#page-3944-0) 出力例 カスタム PVC を作成することにより、**image-registry-storage** PVC のデフォルトの自動 作成の **claim** フィールドを空のままにできます。 \$ oc edit config.imageregistry.operator.openshift.io -o yaml storage: pvc: claim: **1**

正しい PVC [を参照するようにレジストリーストレージを設定する手順は、](https://docs.redhat.com/en/documentation/openshift_container_platform/4.12/html-single/registry/#registry-configuring-storage-vsphere_configuring-registry-storage-vsphere)vSphere のレジストリーの 設定 を参照してください。

24.6.23. ユーザーによってプロビジョニングされるインフラストラクチャーでのインス トールの完了

Operator の設定が完了したら、独自に提供するインフラストラクチャーへのクラスターのインストー ルを完了できます。

#### 前提条件

- コントロールプレーンが初期化されています。
- Operator の初期設定を完了済みです。

#### 手順

1. 以下のコマンドを使用して、すべてのクラスターコンポーネントがオンラインであることを確 認します。

\$ watch -n5 oc get clusteroperators

#### 出力例

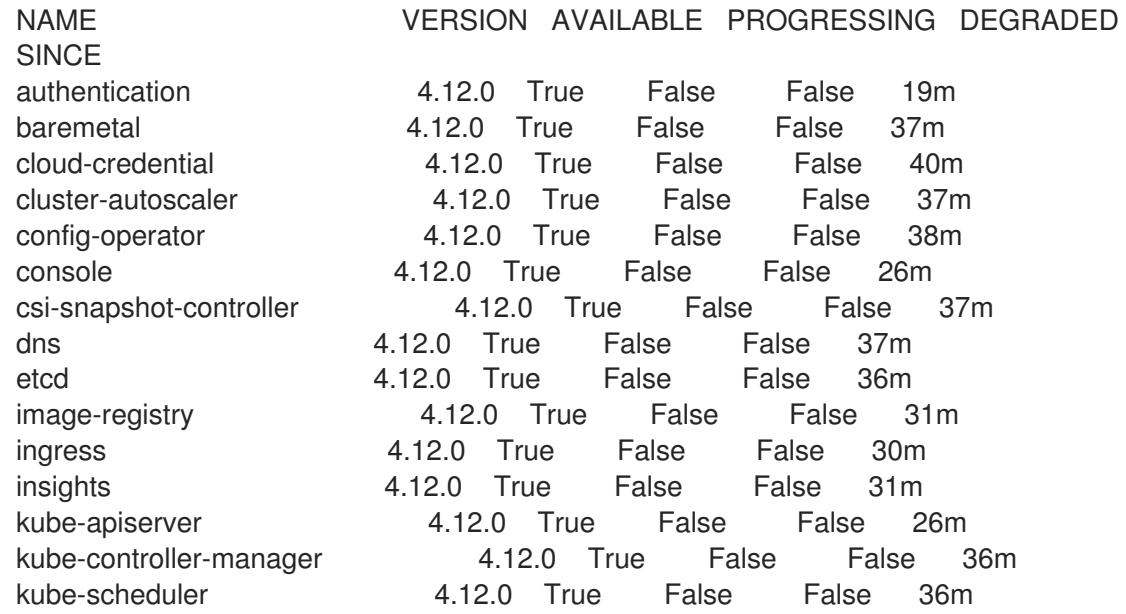

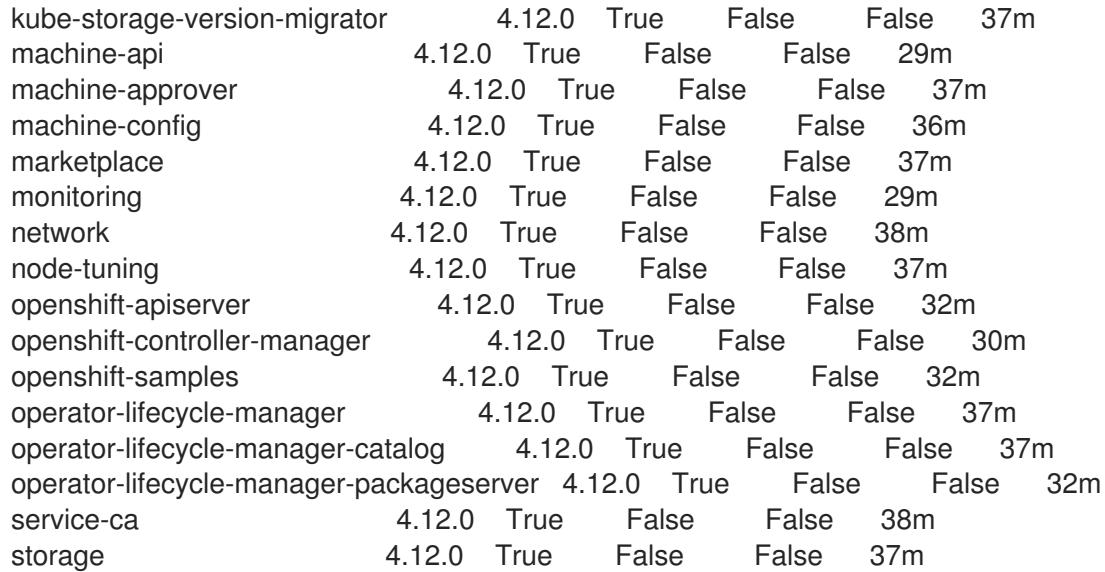

あるいは、以下のコマンドを使用すると、すべてのクラスターが利用可能な場合に通知されま す。また、このコマンドは認証情報を取得して表示します。

\$ ./openshift-install --dir <installation\_directory> wait-for install-complete **1** 

[1](#page-3945-0)

<span id="page-3945-0"></span>**<installation\_directory>** には、インストールファイルを保存したディレクトリーへのパ スを指定します。

# 出力例

INFO Waiting up to 30m0s for the cluster to initialize...

Cluster Version Operator が Kubernetes API サーバーから OpenShift Container Platform クラ スターのデプロイを終了するとコマンドは成功します。

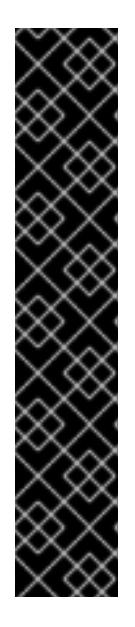

# 重要

- インストールプログラムが生成する Ignition 設定ファイルには、24 時間が経 過すると期限切れになり、その後に更新される証明書が含まれます。証明書 を更新する前にクラスターが停止し、24 時間経過した後にクラスターを再 起動すると、クラスターは期限切れの証明書を自動的に復元します。例外と して、kubelet 証明書を回復するために保留状態の **node-bootstrapper** 証明 書署名要求 (CSR) を手動で承認する必要があります。詳細は、コントロール プレーン証明書の期限切れの状態からのリカバリー についてのドキュメント を参照してください。
- 24 時間証明書はクラスターのインストール後 16 時間から 22 時間にロー テーションするため、Ignition 設定ファイルは、生成後 12 時間以内に使用す ることを推奨します。12 時間以内に Ignition 設定ファイルを使用することに より、インストール中に証明書の更新が実行された場合のインストールの失 敗を回避できます。
- 2. Kubernetes API サーバーが Pod と通信していることを確認します。
	- a. すべての Pod のリストを表示するには、以下のコマンドを使用します。

\$ oc get pods --all-namespaces

## 出力例

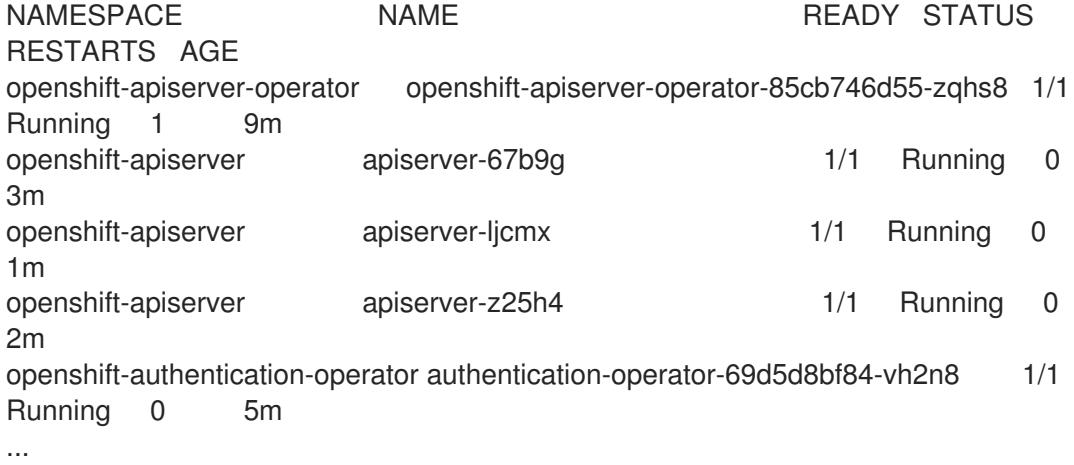

b. 以下のコマンドを使用して、直前のコマンドの出力にリスト表示される Pod のログを表示 します。

<span id="page-3946-0"></span>\$ oc logs <pod\_name> -n <namespace> **1**

[1](#page-3946-0) 直前のコマンドの出力にあるように、Pod 名および namespace を指定します。

Pod のログが表示される場合、Kubernetes API サーバーはクラスターマシンと通信できま す。

3. FCP (Fibre Channel Protocol) を使用したインストールでは、マルチパスを有効にするために追 加の手順が必要です。インストール時にマルチパスを有効にしないでください。 詳細は、インストール後のマシン設定タスク ドキュメントの RHCOS でのカーネル引数を使用 したマルチパスの有効化を参照してください。

クラスターのインストールが完了したら、[コンピュートマシンの](https://docs.redhat.com/en/documentation/openshift_container_platform/4.12/html-single/machine_management/#adding-vsphere-compute-user-infra) vSphere への追加 に従って、コン ピュートマシンをさらに追加できます。

## 24.6.24. VMware vSphere ボリュームのバックアップ

OpenShift Container Platform は、自由にクラスターないのノードにあるボリュームをアタッチした り、アタッチ解除できるように、個別の永続ディスクとして新規ボリュームをプロビジョニングしま す。そのため、スナップショットを使用するボリュームはバックアップしたり、スナップショットから ボリュームを復元したりすることはできません。詳細は、[スナップショットの制限](https://docs.vmware.com/en/VMware-vSphere/6.7/com.vmware.vsphere.vm_admin.doc/GUID-53F65726-A23B-4CF0-A7D5-48E584B88613.html) を参照してくださ い。

#### 手順

永続ボリュームのバックアップを作成すには、以下を実行します。

- 1. 永続ボリュームを使用しているアプリケーションを停止します。
- 2. 永続ボリュームのクローンを作成します。
- 3. アプリケーションを再起動します。
- 4. クローンを作成したボリュームのバックアップを作成します。
- 5. クローンを作成したボリュームを削除します。

## 24.6.25. OpenShift Container Platform の Telemetry アクセス

OpenShift Container Platform 4.12 では、クラスターの健全性および正常に実行された更新についての メトリクスを提供するためにデフォルトで実行される Telemetry サービスにもインターネットアクセス が必要です。クラスターがインターネットに接続されている場合、Telemetry は自動的に実行され、ク ラスターは [OpenShift](https://console.redhat.com/openshift) Cluster Manager Hybrid Cloud Console に登録されます。

[OpenShift](https://console.redhat.com/openshift) Cluster Manager インベントリーが正常である (Telemetry によって自動的に維持、または OpenShift Cluster Manager Hybrid Cloud Console を使用して手動で維持) ことを確認した後 に、[subscription](https://access.redhat.com/documentation/ja-jp/subscription_central/2020-04/html/getting_started_with_subscription_watch/con-how-to-select-datacollection-tool_assembly-requirements-and-your-responsibilities-ctxt#red_hat_openshift) watch を使用 して、アカウントまたはマルチクラスターレベルで OpenShift Container Platform サブスクリプションを追跡します。

#### 関連情報

● Telemetry サービスの詳細は[、リモートヘルスモニタリング](https://docs.redhat.com/en/documentation/openshift_container_platform/4.12/html-single/support/#about-remote-health-monitoring) を参照してください。

## 24.6.26. 次のステップ

- [クラスターをカスタマイズ](https://docs.redhat.com/en/documentation/openshift_container_platform/4.12/html-single/post-installation_configuration/#available_cluster_customizations) します。
- 必要に応じて[、リモートヘルスレポートをオプトアウト](https://docs.redhat.com/en/documentation/openshift_container_platform/4.12/html-single/support/#opting-out-remote-health-reporting_opting-out-remote-health-reporting) できます。
- [レジストリーをセットアップし、レジストリーストレージを設定](https://docs.redhat.com/en/documentation/openshift_container_platform/4.12/html-single/registry/#configuring-registry-storage-vsphere) します。
- オプション: vSphere Problem Detector Operator [からのイベントを表示](#page-3636-0) し、クラスターにパー ミッションまたはストレージ設定の問題があるかどうかを判別します。

24.7. ユーザーによってプロビジョニングされるインフラストラクチャーお よびネットワークのカスタマイズを使用した VMC へのクラスターのインス トール

OpenShift Container Platform バージョン 4.12 では、クラスターを [VMware](https://cloud.vmware.com/vmc-aws) Cloud (VMC) on AWS にデ プロイすることで、カスタマイズされるネットワーク設定オプションでプロビジョニングされるインフ ラストラクチャーを使用して VMware vSphere インスタンスにクラスターをインストールできます。

OpenShift Container Platform デプロイメント用に VMC 環境を設定した後に、VMC 環境に併設された bastion 管理ホストの OpenShift Container Platform インストールプログラムを使用します。インス トールプログラムおよびコントロールプレーンは、OpenShift Container Platform クラスターに必要な リソースのデプロイおよび管理プロセスを自動化します。

ネットワーク設定をカスタマイズすることにより、クラスターは環境内の既存の IP アドレスの割り当 てと共存でき、既存の VXLAN 設定と統合できます。大半のネットワーク設定パラメーターはインス トール時に設定する必要があり、実行中のクラスターで変更できるのは **kubeProxy** 設定パラメーター のみになります。

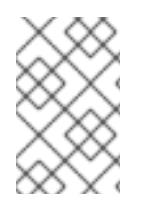

## 注記

OpenShift Container Platform は、単一の VMware vCenter へのクラスターのデプロイの みをサポートします。複数の vCenter にマシン/マシンセットを含むクラスターをデプロ イすることはサポートされていません。

# 24.7.1. vSphere 用の VMC の設定

OpenShift Container Platform を VMware Cloud (VMC) on AWS でホストされた vSphere クラスターに インストールし、アプリケーションをオンプレミスおよびオンプレミスの両方でハイブリッドクラウド 全体にデプロイし、管理することができます。

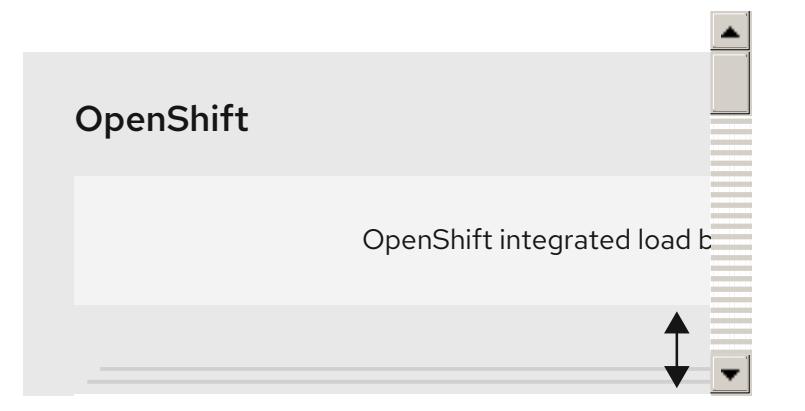

OpenShift Container Platform を VMware vSphere にインストールする前に、複数のオプションを VMC 環境で設定する必要があります。VMC 環境が以下の前提条件を満たしていることを確認します。

- 排他的ではない、DHCP 対応の NSX-T ネットワークセグメントおよびサブネットを作成しま す。他の仮想マシン (VM) をサブネットでホストできますが、OpenShift Container Platform デ プロイメントには 8 つ以上の IP アドレスが利用可能でなければなりません。
- 以下のファイアウォールルールを設定します。
	- OpenShift Container Platform コンピュートネットワークとインターネット間の ANY:ANY ファイアウォールルール。これは、コンテナーイメージをダウンロードするためにノード およびアプリケーションによって使用されます。
	- ポート 443 上のインストールホストと、ソフトウェア定義データセンター (SDDC) 管理 ネットワーク間の ANY:ANY ファイアウォールルール。これにより、デプロイメント時に Red Hat Enterprise Linux CoreOS (RHCOS) OVA をアップロードできます。
	- o OpenShift Container Platform コンピュートネットワークと vCenter 間の HTTPS ファイア ウォールルール。この接続により、OpenShift Container Platform はノード、永続ボリュー ム要求 (PVC) および他のリソースをプロビジョニングし、管理するために vCenter と通信 できます。
- OpenShift Container Platform をデプロイするには、以下の情報が必要です。
	- OpenShift Container Platform クラスターの名前 (**vmc-prod-1** など)。
	- ベース DNS 名 (**companyname.com** など)。
	- デフォルトを使用しない場合、Pod ネットワーク CIDR およびサービスネットワーク CIDR を特定する必要があります。これはデフォルトで **10.128.0.0/14** および **172.30.0.0/16** にそ れぞれ設定されます。これらの CIDR は Pod 間および Pod とサービス間の通信に使用さ れ、外部からアクセスすることはできません。ただし、それらは組織内の既存のサブネッ トと重複することができません。
	- 以下の vCenter 情報:
		- vCenter ホスト名、ユーザー名、およびパスワード
		- データセンター名 (SDDC-Datacenter など)
- クラスター名 (**Cluster-1** など)
- ネットワーク名
- データストア名 (WorkloadDatastore など)

注記

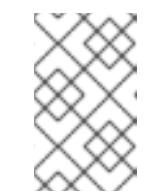

クラスターのインストールの完了後に、vSphere クラスターを VMC **Compute-ResourcePool** リソースプールに移動することが推奨されま す。

- bastion として VMC にデプロイされる Linux ベースのホスト。
	- bastion ホストには Red Hat Enterprise Linux (RHEL) または他の Linux ベースのホストを使 用できます。インターネット接続と OVA を ESXi ホストにアップロードする機能が必要で す。
	- OpenShift CLI ツールをダウンロードし、 bastion ホストにインストールします。
		- openshift-install インストールプログラム
		- OpenShift CLI (oc) ツール

# 注記

VMware NSX Container Plugin for Kubernetes (NCP) は使用できないため、NSX は OpenShift SDN として使用されません。VMC で現在利用できる NSX のバージョンは、 OpenShift Container Platform で認定されている NCP のバージョンとは互換性がありま せん。

ただし、NSX DHCP サービスは、フルスタックの自動化 OpenShift Container Platform デプロイメントおよびマシン API の vSphere への統合によって手動または自動でプロビ ジョニングされたノードと共に仮想マシンの IP 管理に使用されます。さらに、NSX ファ イアウォールルールは、OpenShift Container Platform クラスターの a アクセス、および bastion ホストと VMC vSphere ホスト間のアクセスを有効にするために作成されます。

#### 24.7.1.1. VMC Sizer ツール

VMware Cloud on AWS は AWS ベアメタルインフラストラクチャー上に構築されます。これは、AWS ネイティブサービスを実行するベアメタルインフラストラクチャーと同じです。VMware cloud on AWSS のソフトウェア定義データセンター (SDDC) がデプロイされると、これらの物理サーバーノード を使用し、単一のテナント方式で VMware ESXi ハイパーバイザーを実行します。つまり、物理インフ ラストラクチャーは、 VMC を使用して他のユーザーがアクセスすることはできません。仮想インフラ ストラクチャーをホストするために必要な物理ホストの数を考慮することが重要です。

これを判別できるように、VMware は VMC on AWS [Sizer](https://vmc.vmware.com/sizer/quick-sizing) を提供しています。このツールを使用して、 VMC でホストするリソースを定義できます。

- ワークロードのタイプ
- 仮想マシンの合計数
- 仕様情報 (以下を含む)。
	- ストレージ要件
- vCPU
- vRAM
- オーバーコミットの比率

これらの詳細情報により、Sizer ツールは VMware のベストプラクティスに基づいてレポートを生成 し、クラスター設定および必要なホスト数について推奨します。

## 24.7.2. vSphere 要件

- OpenShift Container Platform [のインストールおよび更新](https://docs.redhat.com/en/documentation/openshift_container_platform/4.12/html-single/architecture/#architecture-installation) プロセスの詳細を確認した。
- [クラスターインストール方法の選択およびそのユーザー向けの準備](#page-26-0) を確認した。
- [ブロックレジストリーストレージ](https://docs.redhat.com/en/documentation/openshift_container_platform/4.12/html-single/registry/#installation-registry-storage-block-recreate-rollout_configuring-registry-storage-vsphere) をプロビジョニングしている。詳細は、永続ストレージにつ いて を参照してください。
- [ファイアウォールを使用する場合は、クラスターがアクセスを必要とするサイトを許可するよ](#page-4186-0) うにファイアウォールを設定する必要がある。

24.7.3. OpenShift Container Platform のインターネットアクセス

OpenShift Container Platform 4.12 では、クラスターをインストールするためにインターネットアクセ スが必要になります。

インターネットへのアクセスは以下を実行するために必要です。

- [OpenShift](https://console.redhat.com/openshift) Cluster Manager Hybrid Cloud Console にアクセスし、インストールプログラムをダ ウンロードし、サブスクリプション管理を実行します。クラスターにインターネットアクセス があり、Telemetry を無効にしない場合、そのサービスは有効なサブスクリプションでクラス ターを自動的に使用します。
- クラスターのインストールに必要なパッケージを取得するために [Quay.io](http://quay.io) にアクセスします。
- クラスターの更新を実行するために必要なパッケージを取得します。

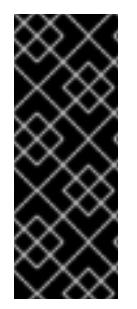

## 重要

クラスターでインターネットに直接アクセスできない場合、プロビジョニングする一部 のタイプのインフラストラクチャーでネットワークが制限されたインストールを実行で きます。このプロセスで、必要なコンテンツをダウンロードし、これを使用してミラー レジストリーにインストールパッケージを設定します。インストールタイプによって は、クラスターのインストール環境でインターネットアクセスが不要となる場合があり ます。クラスターを更新する前に、ミラーレジストリーのコンテンツを更新します。

# 24.7.4. VMware vSphere インフラストラクチャーの要件

OpenShift Container Platform クラスターは、使用するコンポーネントの要件に合わせて、以下に示す VMware vSphere インスタンスのいずれかのバージョンにインストールする必要があります。

VMWare von Sphere vSphere vSphere インフラストラクチャーは、オンプレミスまたは次の表に示す事件を満たす<br>スタッチャーは、オンプレミスまたは次の表に示す要件を満たす要件を満たす要件を満たす要件を満たす

- バージョン 7.0 Update 2 以降
- バージョン 8.0 Update 1 以降

VMware vSphere [インフラストラクチャーは、オンプレミスまたは次の表に示す要件を満たす](https://cloud.vmware.com/providers) VMware Cloud Verified プロバイダー でホストできます。

## 表24.67 vSphere 仮想環境のバージョン要件

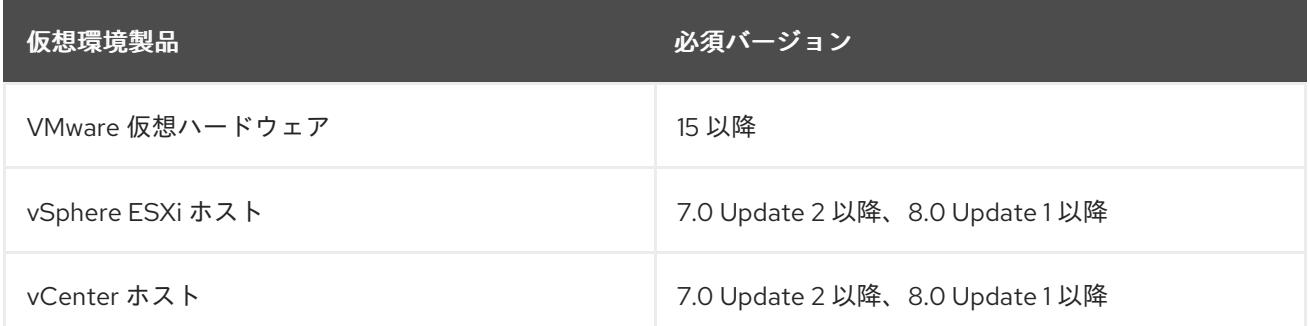

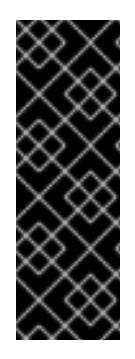

# 重要

VMware vSphere バージョン 7.0 および 7.0 Update 1 へのクラスターのインストールは非 推奨になりました。これらのバージョンは引き続き完全にサポートされていますが、 vSphere 6.x のすべてのバージョンはサポートされなくなりました。OpenShift Container Platform のバージョン 4.12 には、VMware 仮想ハードウェアバージョン 15 以 降が必要です。vSphere 仮想マシンのハードウェアバージョンを更新するには、クラス ターの更新 セクションの "Updating hardware on nodes running in vSphere" を参照して ください。

## 表24.68 VMware コンポーネントのサポートされる vSphere の最小バージョン

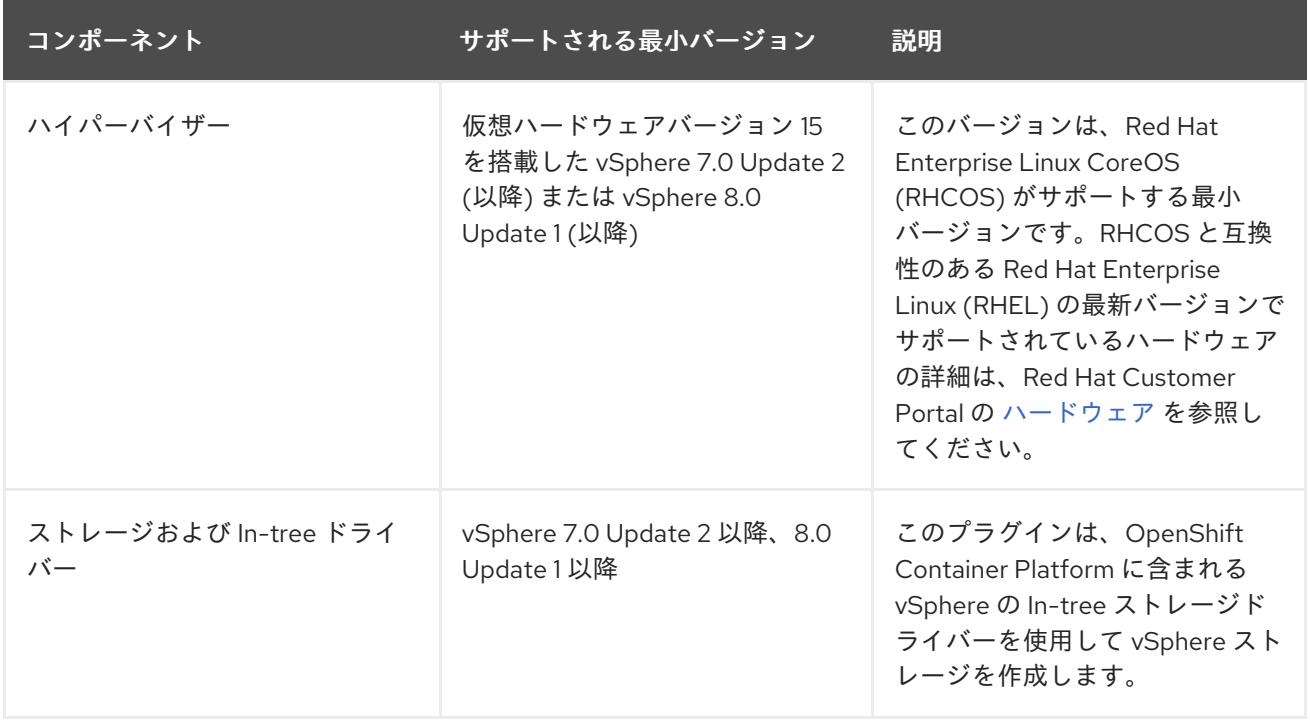

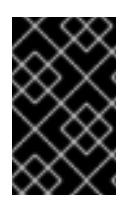

## 重要

OpenShift Container Platform をインストールする前に、ESXi ホストの時間が同期され [ていることを確認する必要があります。](https://docs.vmware.com/en/VMware-vSphere/6.7/com.vmware.vsphere.vcenterhost.doc/GUID-8756D419-A878-4AE0-9183-C6D5A91A8FB1.html)VMware ドキュメントの Edit Time Configuration for a Host を参照してください。

# 24.7.5. VMware vSphere CSI Driver Operator の要件

vSphere CSI Driver Operator をインストールするには、次の要件を満たす必要があります。

- VMware vSphere バージョン: 7.0 Update 2 以降、8.0 Update 1 以降
- vCenter バージョン: 7.0 Update 2 以降、8.0 Update 1 以降
- ハードウェアバージョン 15 以降の仮想マシン
- クラスターにサードパーティーの vSphere CSI ドライバーがインストールされていない

サードパーティーの vSphere CSI ドライバーがクラスターに存在する場合、OpenShift Container Platform はそれを上書きしません。サードパーティーの vSphere CSI ドライバーが存在すると、 OpenShift Container Platform を OpenShift Container Platform 4.13 以降にアップグレードできなくな ります。

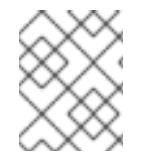

#### 注記

VMware vSphere CSI Driver Operator は、インストールマニフェストの **platform: vsphere** でデプロイされたクラスターでのみサポートされます。

#### 関連情報

- サードパーティーの CSI [ドライバーを削除するには、サードパーティーの](https://docs.redhat.com/en/documentation/openshift_container_platform/4.12/html-single/storage/#persistent-storage-csi-vsphere-install-issues_persistent-storage-csi-vsphere) vSphere CSI ドライ バーの削除 を参照してください。
- vSphere [ノードのハードウェアバージョンを更新する場合は、](https://docs.redhat.com/en/documentation/openshift_container_platform/4.12/html-single/updating_clusters/#updating-hardware-on-nodes-running-on-vsphere)vSphere で稼働するノードの ハードウェア更新 を参照してください。

24.7.6. ユーザーによってプロビジョニングされるインフラストラクチャーを使用した クラスターの要件

ユーザーによってプロビジョニングされるインフラストラクチャーを含むクラスターの場合、必要なマ シンすべてをデプロイする必要があります。

このセクションでは、ユーザーによってプロビジョニングされるインフラストラクチャーに OpenShift Container Platform をデプロイする要件について説明します。

#### 24.7.6.1. vCenter の要件

指定のインフラストラクチャーを使用する OpenShift Container Platform クラスターを vCenter にイン ストールする前に、環境を準備する必要があります。

#### 必要な vCenter アカウントの権限

OpenShift Container Platform クラスターを vCenter にインストールするには、vSphere アカウントに 必要なリソースの読み取りと作成のための権限が含まれている必要があります。グローバル管理者権限 のあるアカウントを使用すること方法が、必要なすべてのパーミッションにアクセスするための最も簡 単な方法です。

例24.19 vSphere API でのインストールに必要なロールと権限

ロールの vSphere オブジェクト 必要になる場合 vSphere API で必要な権限

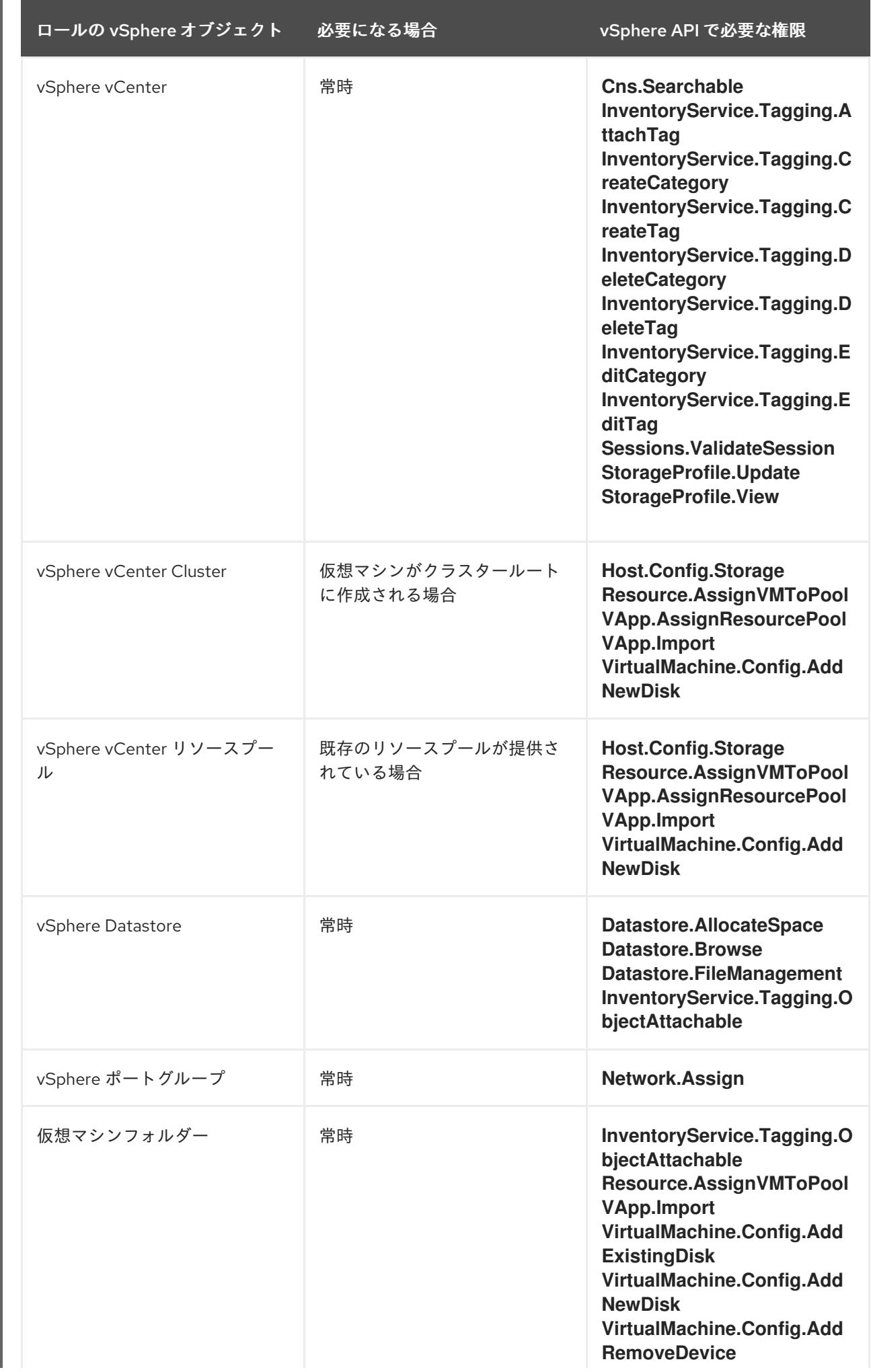

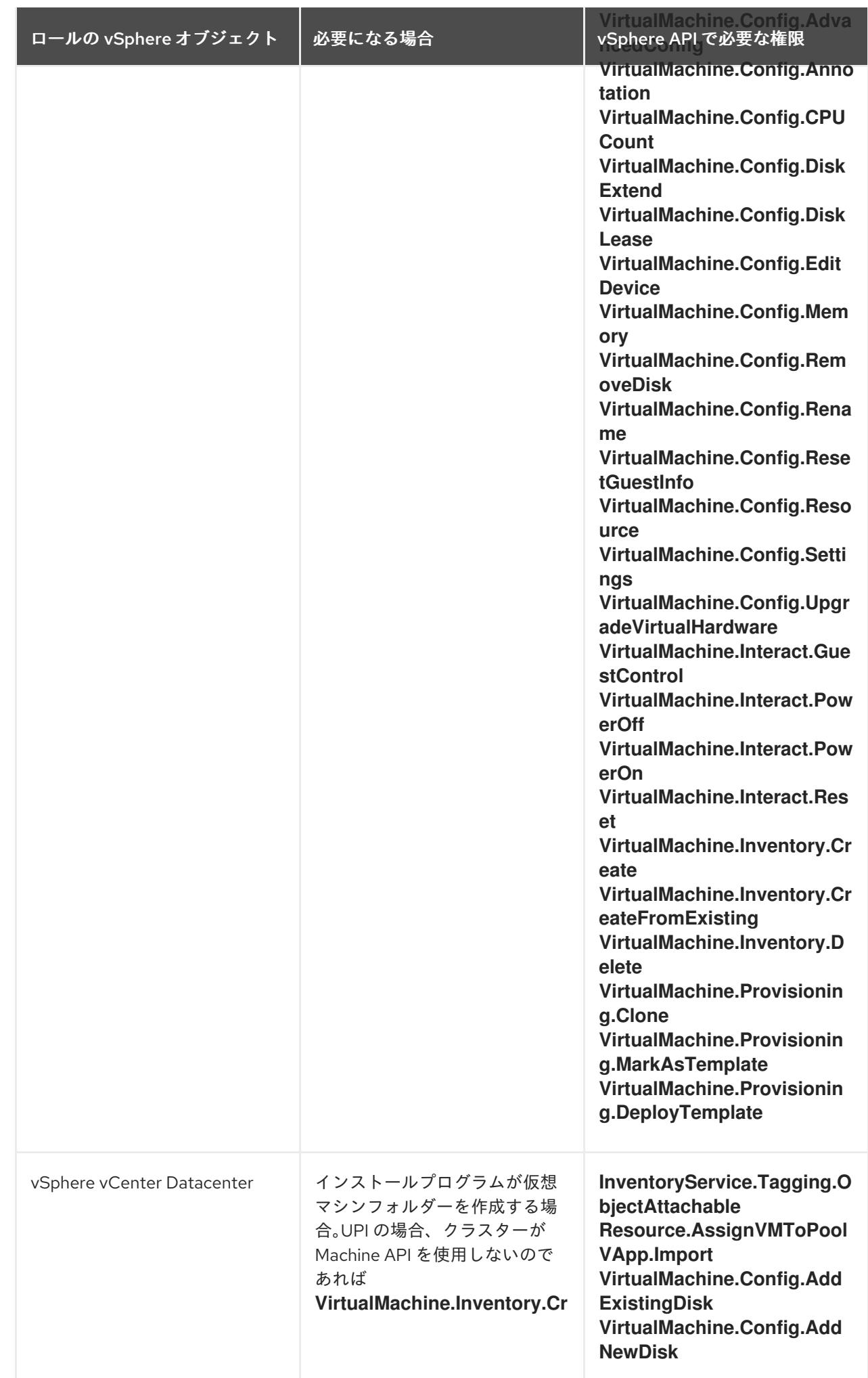

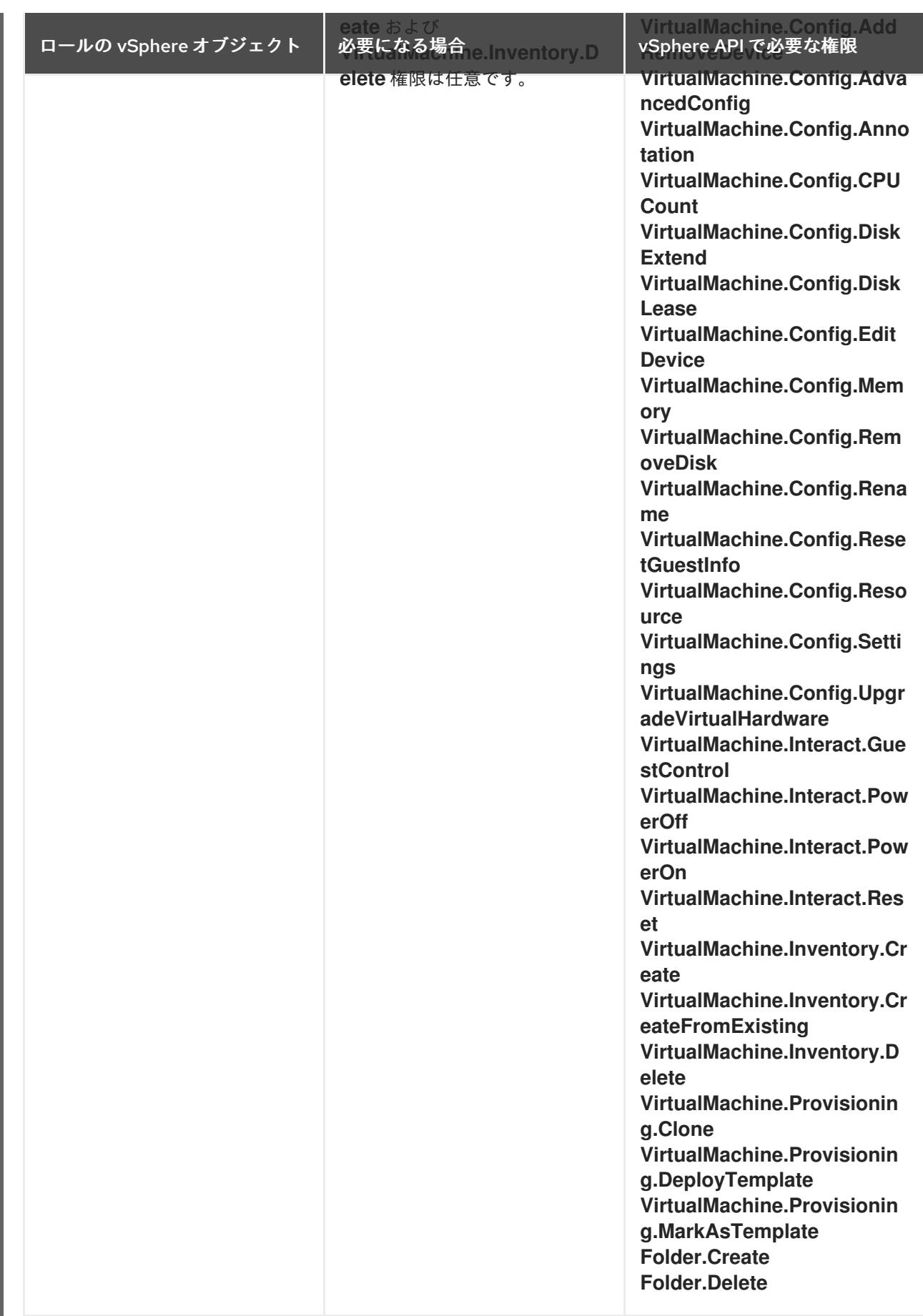

例24.20 vCenter グラフィカルユーザーインターフェイス (GUI) でのインストールに必要なロール と権限

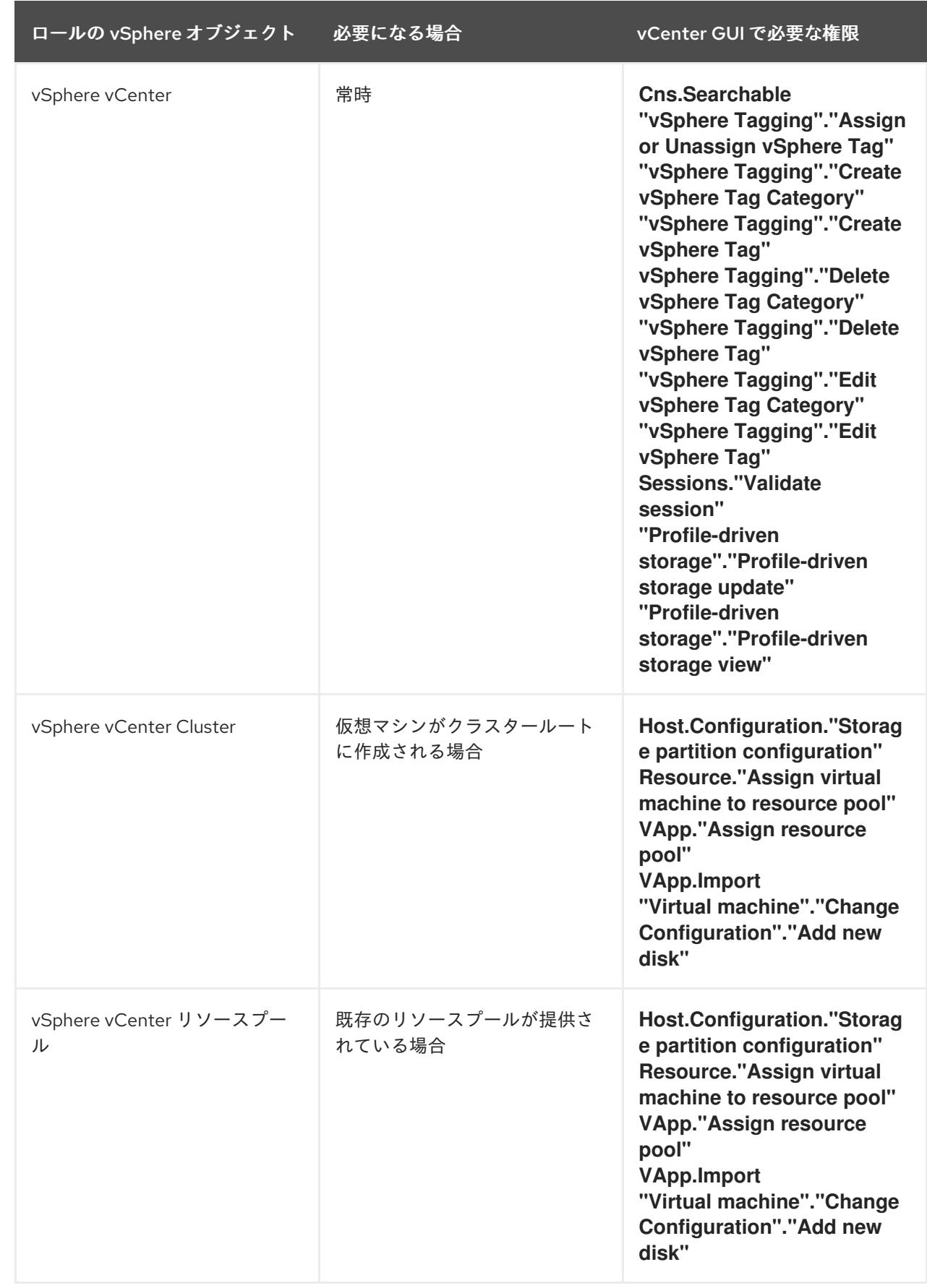

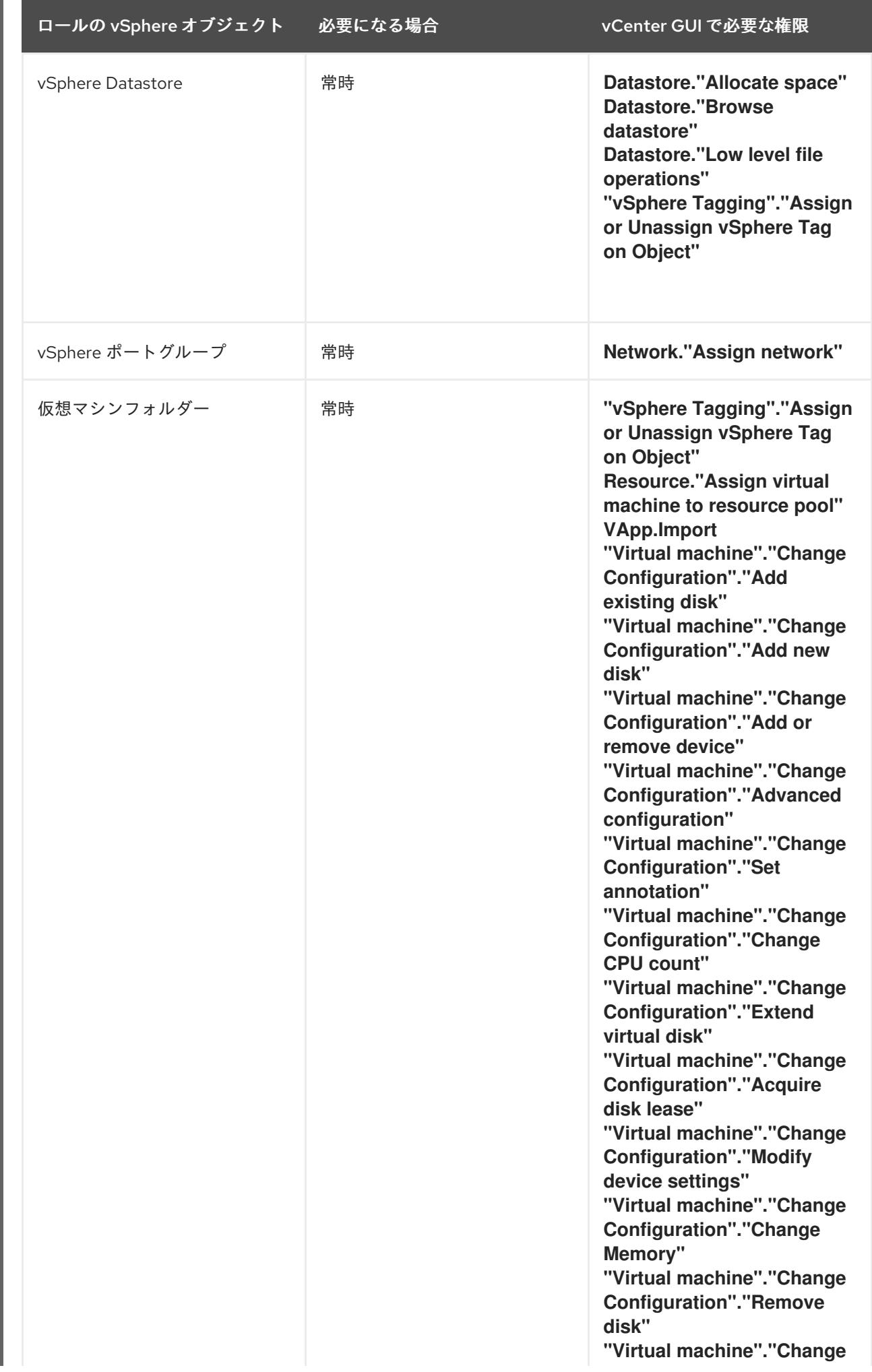

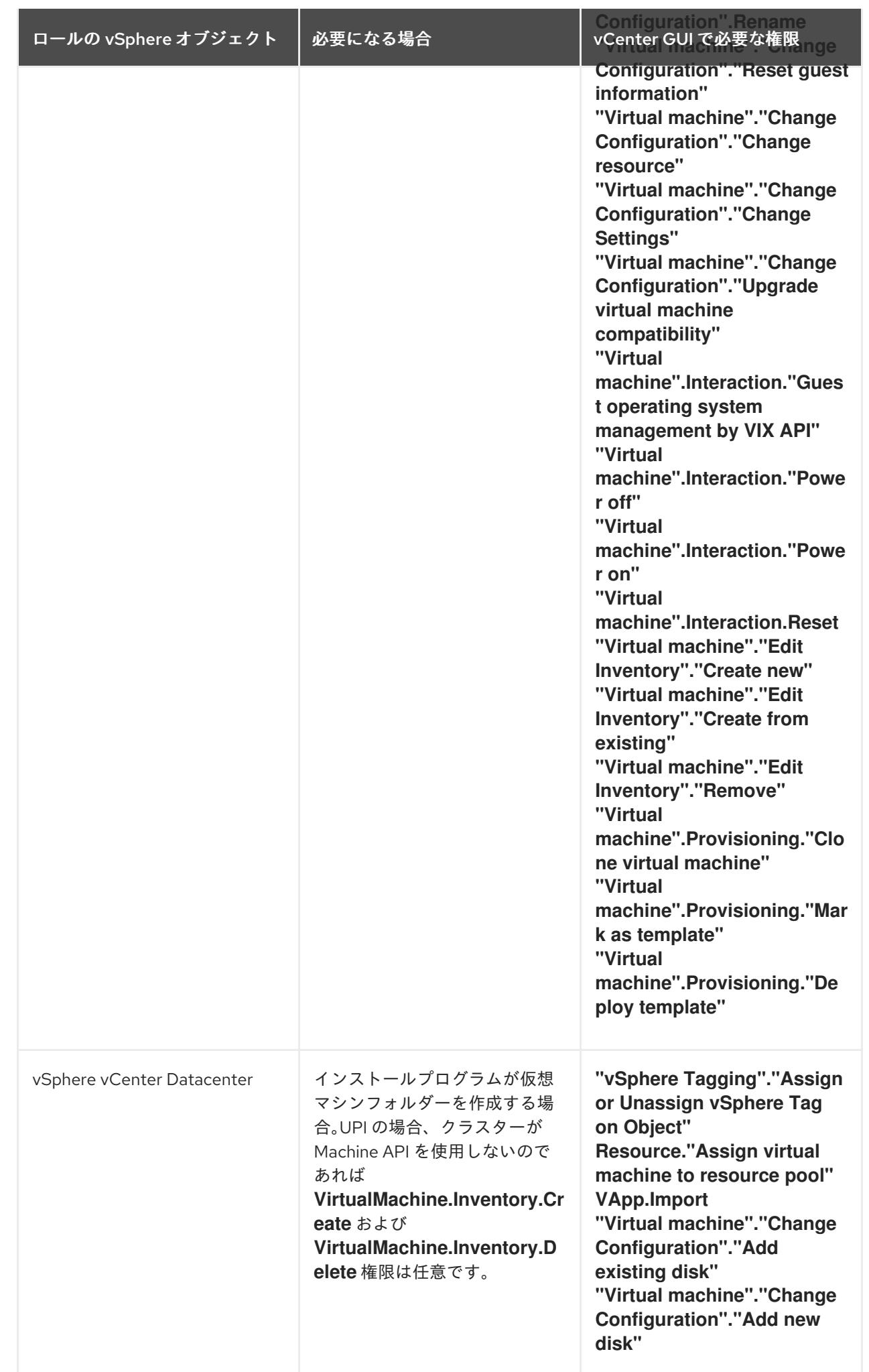

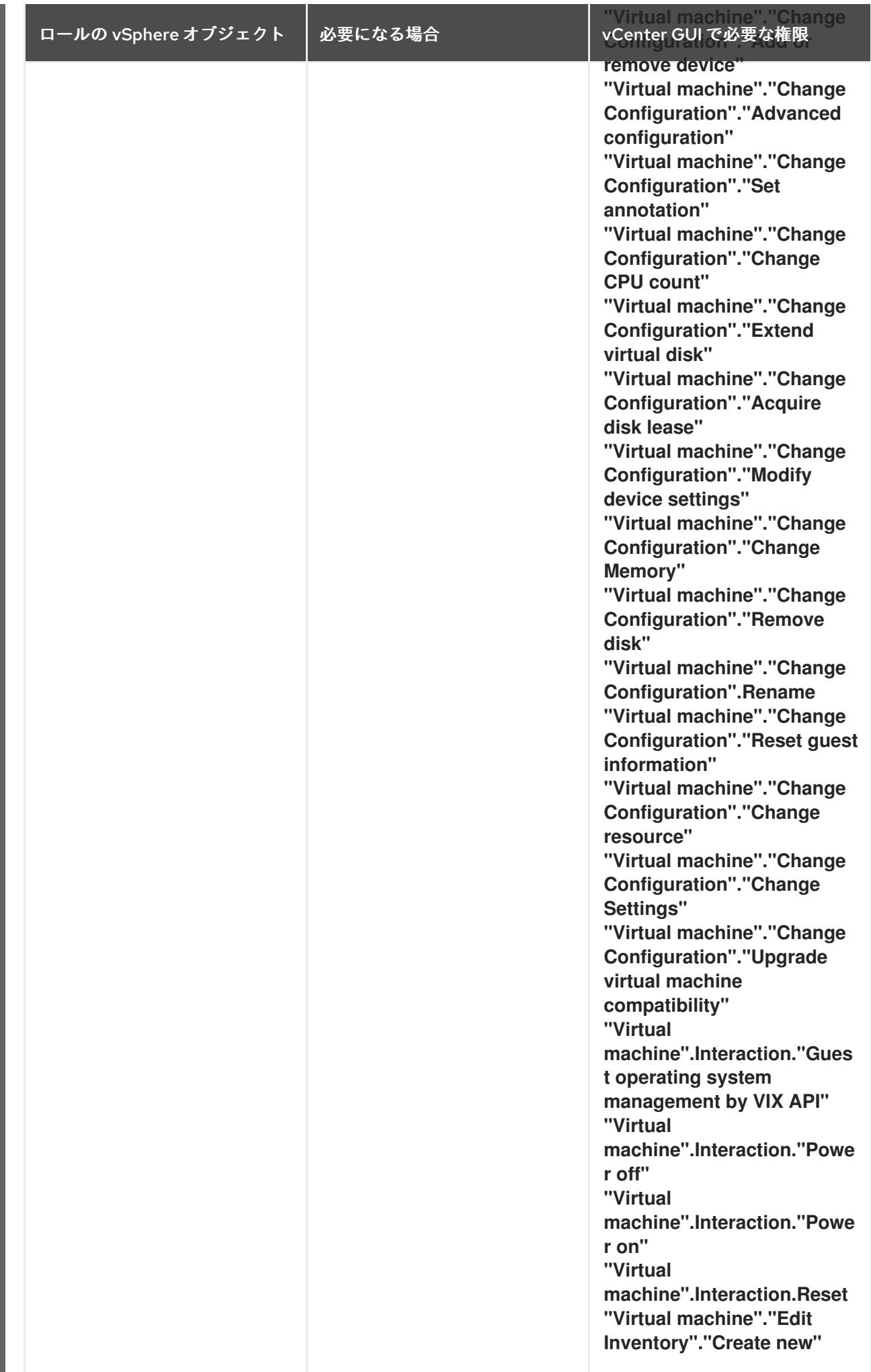
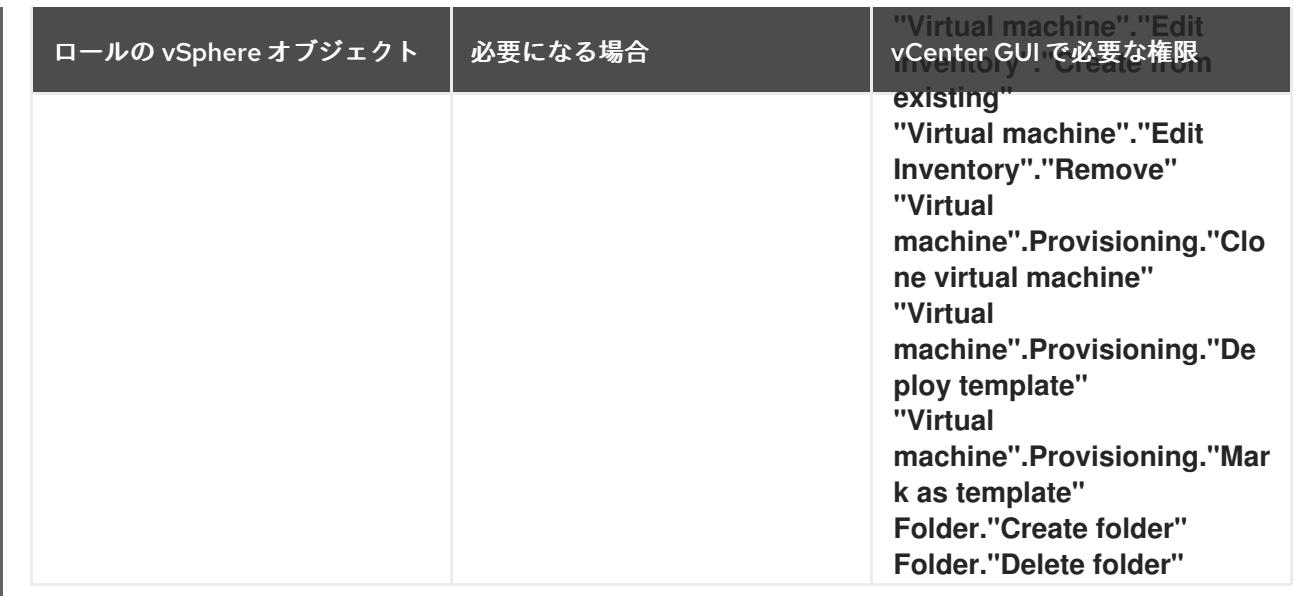

また、ユーザーには一部の **ReadOnly** パーミッションが必要であり、一部のロールでは、パーミッショ ンを子オブジェクトに伝播するパーミッションが必要です。これらの設定は、クラスターを既存のフォ ルダーにインストールするかどうかによって異なります。

# 例24.21 必要なパーミッションおよび伝播の設定

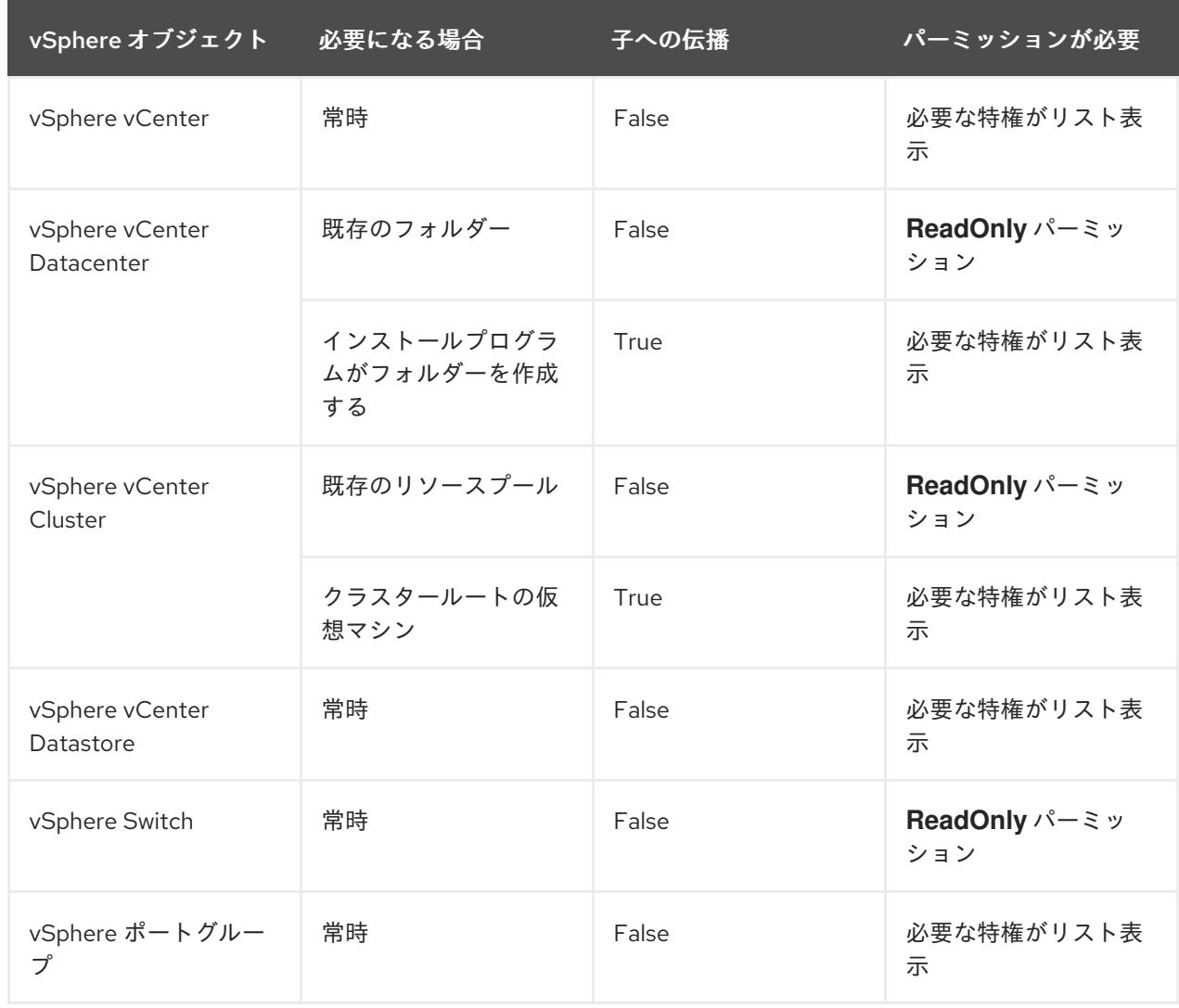

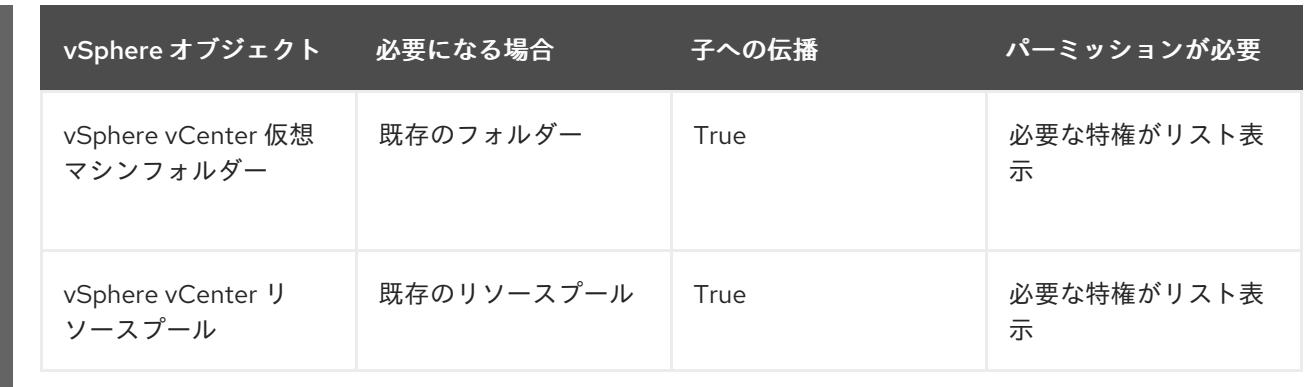

[必要な権限のみを持つアカウントの作成に関する詳細は、](https://docs.vmware.com/en/VMware-vSphere/7.0/com.vmware.vsphere.security.doc/GUID-5372F580-5C23-4E9C-8A4E-EF1B4DD9033E.html)vSphere ドキュメントの vSphere Permissions and User Management Tasks を参照してください。

# OpenShift Container Platform と vMotion の使用

vSphere 環境で vMotion を使用する場合は、OpenShift Container Platform クラスターをインストール する前に以下を考慮してください。

● OpenShift Container Platform は通常、コンピュート専用の vMotion をサポートします。これ は、一般に、vMotion に関するすべての VMware ベストプラクティスを満たすことを意味しま す。

コンピュートプレーンノードとコントロールプレーンノードの稼働時間を確保するには、 vMotion に関する VMware のベストプラクティスに従い、VMware のアンチアフィニティー ルールを使用して、メンテナンスまたはハードウェアの問題時の OpenShift Container Platform の可用性を向上させます。

vMotion および anti-affinity ルールの詳細は、vMotion [ネットワーク要件](https://docs.vmware.com/en/VMware-vSphere/7.0/com.vmware.vsphere.vcenterhost.doc/GUID-3B41119A-1276-404B-8BFB-A32409052449.html) および VM の非ア フィニティールール に関する VMware vSphere [のドキュメントを参照してください。](https://docs.vmware.com/en/VMware-vSphere/7.0/com.vmware.vsphere.resmgmt.doc/GUID-FBE46165-065C-48C2-B775-7ADA87FF9A20.html)

- Storage vMotion を使用すると問題が発生する可能性があるため、これはサポートされていま せん。Pod で vSphere ボリュームを使用している場合、手動または Storage vMotion を介して データストア間で VM を移行すると、OpenShift Container Platform 永続ボリューム (PV) オブ ジェクト内で無効な参照が発生し、データ損失が発生する可能性があります。
- OpenShift Container Platform は、仮想マシンのプロビジョニング用にデータストアクラス ターを、または PV の動的または静的プロビジョニング用にデータストアクラスターを使用す るか、PV の動的または静的プロビジョニング用にデータストアクラスターの一部であるデータ ストアを使用した VMDK のデータストア間での選択的な移行をサポートしません。

# クラスターリソース

٠

提供したインフラストラクチャーを使用する OpenShift Container Platform クラスターをデプロイする 場合は、vCenter インスタンスに以下のリソースを作成する必要があります。

- 1フォルダー
- 1タグカテゴリー
- 1タグ
- 仮想マシン:
	- o 1テンプレート
	- 1 一時的ブートストラップノード

3 コントロールプレーンノード

3 コンピュートマシン

これらのリソースは 856 GB のストレージを使用しますが、ブートストラップノードはクラスターのイ ンストールプロセス時に破棄されます。標準クラスターを使用するには、最低 800 GB のストレージが 必要です。

追加のコンピュートマシンをデプロイする場合、OpenShift Container Platform クラスターは追加のス トレージを使用します。

#### クラスターの制限

利用可能なリソースはクラスターによって異なります。vCenter 内の予想されるクラスター数は、主に 利用可能なストレージ容量と必要なリソース数の制限によって制限されます。クラスターが作成する vCenter リソースと、IP アドレスやネットワークなどのクラスターのデプロイに必要なリソースの両方 の制限を考慮してください。

#### ネットワーク要件

ネットワークに動的ホスト設定プロトコル (DHCP) を使用し、クラスターマシンに永続的な IP アドレ スを提供するように DHCP サーバーが設定されていることを確認する必要があります。DHCP リース では、デフォルトゲートウェイを使用するように DHCP を設定する必要があります。すべてのノード が同じ VLAN にある必要があります。2 日目の操作として 2 番目の VLAN を使用してクラスターをス ケーリングすることはできません。さらに、OpenShift Container Platform クラスターをインストール する前に以下のネットワークリソースを作成する必要があります。

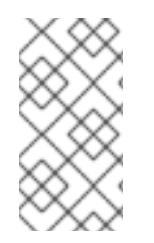

#### 注記

クラスターの各 OpenShift Container Platform ノードは、DHCP を使用して検出可能な Network Time Protocol (NTP) サーバーにアクセスできることが推奨されます。NTP サーバーなしでインストールが可能です。ただし、非同期のサーバークロックによりエ ラーが発生しますが、NTP サーバーはこのエラーを阻止します。

#### 必要な IP アドレス

DNS レコード

OpenShift Container Platform クラスターをホストする vCenter インスタンスについて 2 つの静的 IP アドレスの DNS レコードを適切な DNS サーバーに作成する必要があります。各レコードで、 **<cluster\_name>** はクラスター名で、**<base\_domain>** は、クラスターのインストール時に指定するク ラスターのベースドメインです。完全な DNS レコードは **<component>.<cluster\_name>. <base\_domain>.** の形式を取ります。

#### 表24.69 必要な DNS レコード

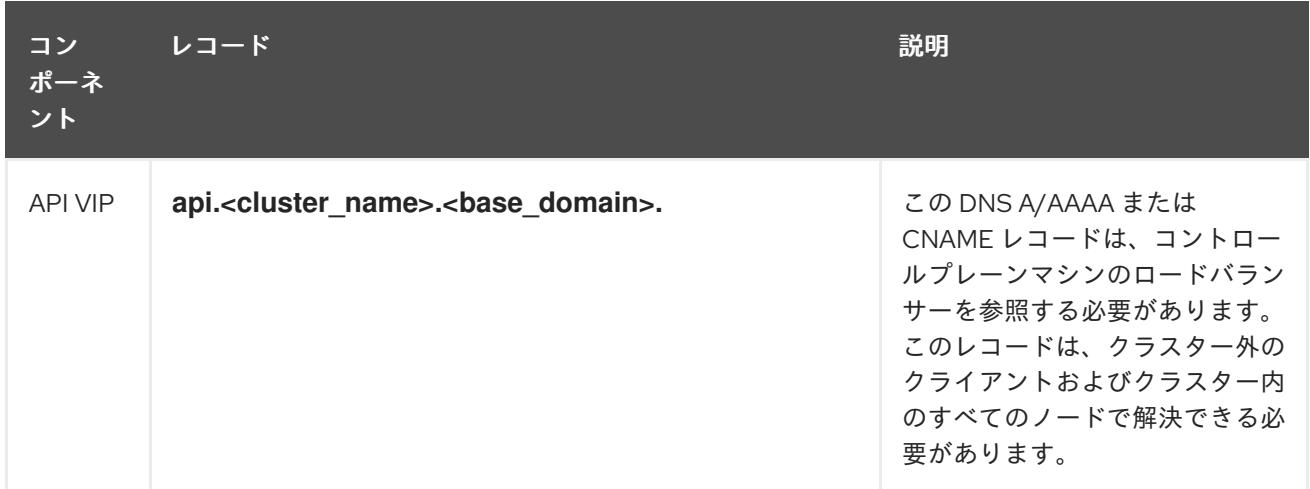

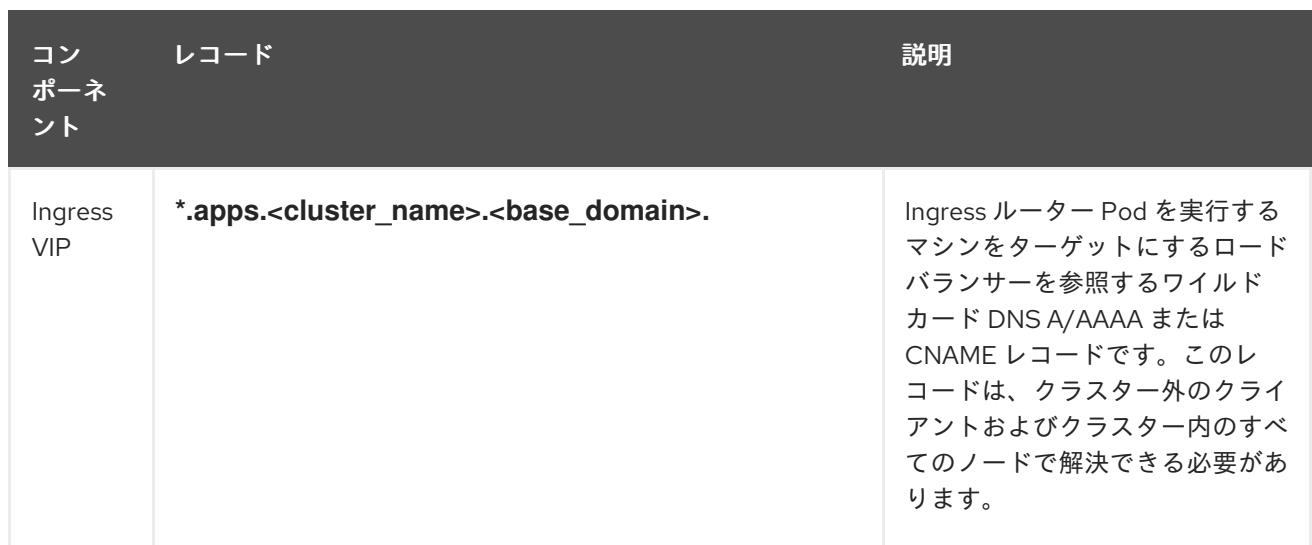

#### 関連情報

● vSphere [でコンピュートマシンセットを作成する](https://docs.redhat.com/en/documentation/openshift_container_platform/4.12/html-single/machine_management/#creating-machineset-vsphere_creating-machineset-vsphere)

# 24.7.6.2. クラスターのインストールに必要なマシン

最小の OpenShift Container Platform クラスターでは以下のホストが必要です。

#### 表24.70 最低限必要なホスト

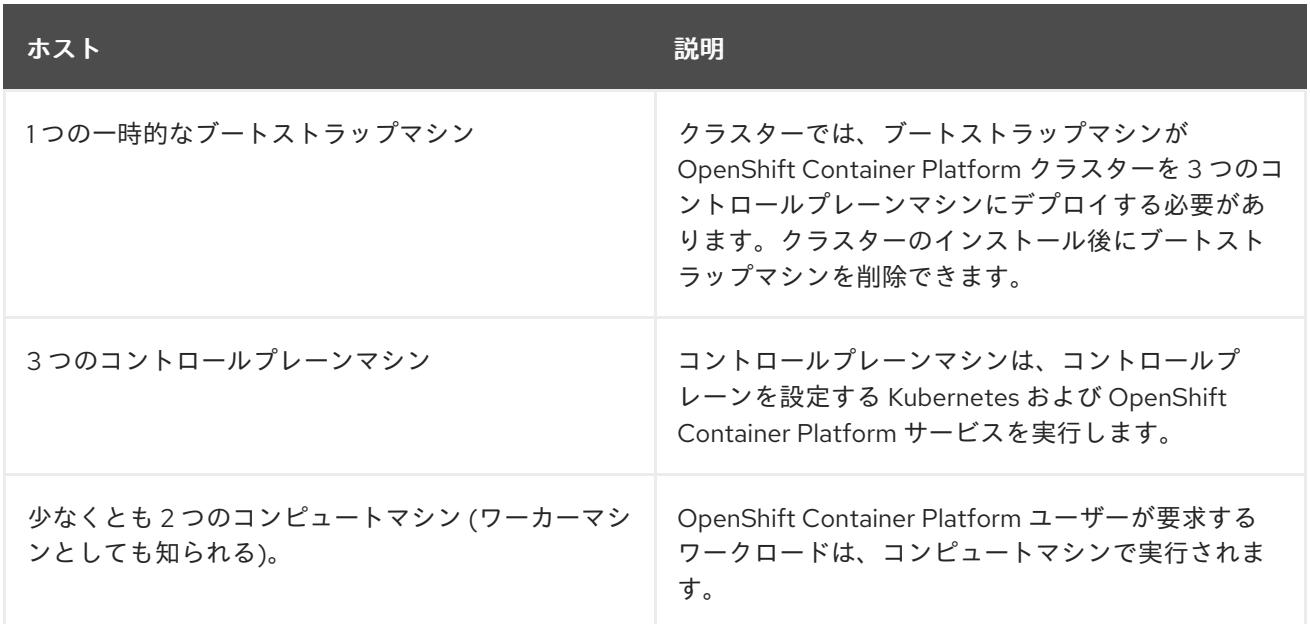

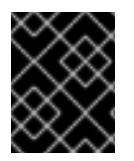

#### 重要

クラスターの高可用性を維持するには、これらのクラスターマシンについて別の物理ホ ストを使用します。

ブートストラップおよびコントロールプレーンマシンでは、Red Hat Enterprise Linux CoreOS (RHCOS) をオペレーティングシステムとして使用する必要があります。ただし、コンピューティング マシンは、Red Hat Enterprise Linux CoreOS (RHCOS)、Red Hat Enterprise Linux (RHEL) 8.6 から選 択できます。

RHCOS KERMENT HAT ENTERPRISE LINUX (RHEL) 8 PARTICULAR (RHEL) 8 PARTICULAR (RHEL) 8 A PARTICULAR (RH<br>RHELIO ANNO 1999

RHCOS は Red Hat Enterprise Linux (RHEL) 8 をベースとしており、そのハードウェア認定および要件 が継承されることに注意してください。Red Hat Enterprise Linux [テクノロジーの機能と制限](https://access.redhat.com/ja/articles/1271503) を参照し てください。

#### 24.7.6.3. クラスターインストールの最小リソース要件

それぞれのクラスターマシンは、以下の最小要件を満たしている必要があります。

#### 表24.71 最小リソース要件

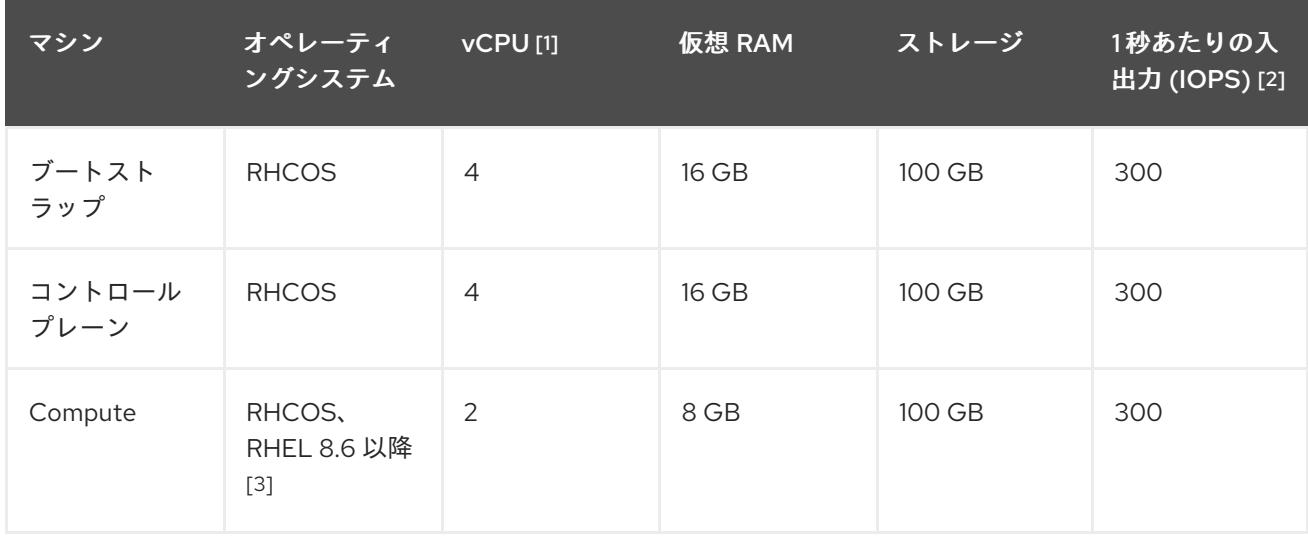

- 1. 1 vCPU は、同時マルチスレッド (SMT) またはハイパースレッディングが有効にされていない 場合に 1 つの物理コアと同等です。これが有効にされている場合、以下の数式を使用して対応 する比率を計算します: (コアごとのスレッド × コア数) × ソケット数 = vCPU
- 2. OpenShift Container Platform および Kubernetes はディスクのパフォーマンスに敏感であり、 特に 10 ms p99 fsync 期間を必要とするコントロールプレーンノード上の etcd については、高 速ストレージが推奨されます。多くのクラウドプラットフォームでは、ストレージサイズと IOPS スケールが一緒にあるため、十分なパフォーマンスを得るためにストレージボリュームの 割り当てが必要になる場合があります。
- 3. ユーザーによってプロビジョニングされるすべてのインストールと同様に、クラスターで RHEL コンピュートマシンの使用を選択する場合は、システム更新の実行、パッチの適用、そ の他すべての必要なタスクの完了など、オペレーティングシステムのライフサイクルの管理と 保守をすべて担当します。RHEL 7 コンピューティングマシンの使用は推奨されておらず、 OpenShift Container Platform 4.10 以降では削除されています。

プラットフォームのインスタンスタイプがクラスターマシンの最小要件を満たす場合、これは OpenShift Container Platform で使用することがサポートされます。

#### 24.7.6.4. 証明書署名要求の管理

ユーザーがプロビジョニングするインフラストラクチャーを使用する場合、クラスターの自動マシン管 理へのアクセスは制限されるため、インストール後にクラスターの証明書署名要求 (CSR) のメカニズム を提供する必要があります。**kube-controller-manager** は kubelet クライアント CSR のみを承認しま す。**machine-approver** は、kubelet 認証情報を使用して要求される提供証明書の有効性を保証できま せん。適切なマシンがこの要求を発行したかどうかを確認できないためです。kubelet 提供証明書の要 求の有効性を検証し、それらを承認する方法を判別し、実装する必要があります。

24.7.6.5. ユーザーによってプロビジョニングされるインフラストラクチャーのネットワーク要 件

すべての Red Hat Enterprise Linux CoreOS (RHCOS) マシンでは、起動時に **initramfs** でネットワーク を設定し、Ignition 設定ファイルをフェッチする必要があります。

初回の起動時に、マシンには DHCP サーバーを使用して設定される IP アドレス設定、または必要な起 動オプションを指定して静的に設定される IP アドレス設定が必要です。ネットワーク設定の確立後 に、マシンは HTTP または HTTPS サーバーから Ignition 設定ファイルをダウンロードします。その 後、Ignition 設定ファイルは各マシンの正確な状態を設定するために使用されます。Machine Config Operator はインストール後に、新しい証明書やキーの適用など、マシンへの追加の変更を完了しま す。

クラスターマシンの長期管理に DHCP サーバーを使用することが推奨されます。DHCP サーバーが永 続 IP アドレス、DNS サーバー情報、およびホスト名をクラスターマシンに提供するように設定されて いることを確認します。

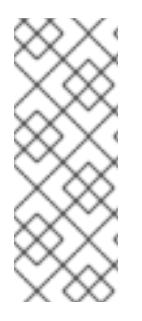

#### 注記

DHCP サービスがユーザーによってプロビジョニングされるインフラストラクチャーで 利用できない場合は、IP ネットワーク設定および DNS サーバーのアドレスを RHCOS のインストール時にノードに提供することができます。ISO イメージからインストール している場合は、ブート引数として渡すことができます。静的 IP プロビジョニングと高 度なネットワークオプションの詳細は、RHCOS のインストールと OpenShift Container Platform ブートストラッププロセスの開始のセクションを参照してください。

Kubernetes API サーバーはクラスターマシンのノード名を解決できる必要があります。API サーバーお よびワーカーノードが異なるゾーンに置かれている場合、デフォルトの DNS 検索ゾーンを、API サー バーでノード名を解決できるように設定することができます。もう 1 つの実行可能な方法として、ノー ドオブジェクトとすべての DNS 要求の両方において、ホストを完全修飾ドメイン名で常に参照しま す。

#### 24.7.6.5.1. DHCP を使用したクラスターノードのホスト名の設定

Red Hat Enterprise Linux CoreOS (RHCOS) マシンでは、ホスト名は NetworkManager 経由で設定され ます。デフォルトでは、マシンは DHCP 経由でホスト名を取得します。ホスト名が DHCP によって提 供されない場合、カーネル引数を介して静的に設定される場合、または別の方法でホスト名が取得され る場合は、逆引き DNS ルックアップによって取得されます。逆引き DNS ルックアップは、ネットワー クがノードで初期化された後に発生し、解決に時間がかかる場合があります。その他のシステムサービ スは、これより前に起動し、ホスト名を **localhost** または同様のものとして検出できます。これを回避 するには、DHCP を使用して各クラスターノードのホスト名を指定できます。

また、DHCP を介してホスト名を設定すると、DNS スプリットホライズンが実装されている環境での 手動の DNS レコード名設定エラーを回避できます。

#### 24.7.6.5.2. ネットワーク接続の要件

OpenShift Container Platform クラスターのコンポーネントが通信できるように、マシン間のネット ワーク接続を設定する必要があります。すべてのマシンではクラスターの他のすべてのマシンのホスト 名を解決できる必要があります。

本セクションでは、必要なポートの詳細を説明します。

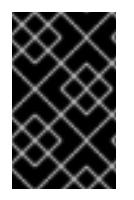

#### 重要

接続された OpenShift Container Platform 環境では、プラットフォームコンテナーのイ メージをプルし、Telemetry データを Red Hat に提供するために、すべてのノードにイ ンターネットへのアクセスが必要です。

# 表24.72 すべてのマシンからすべてのマシンへの通信に使用されるポート

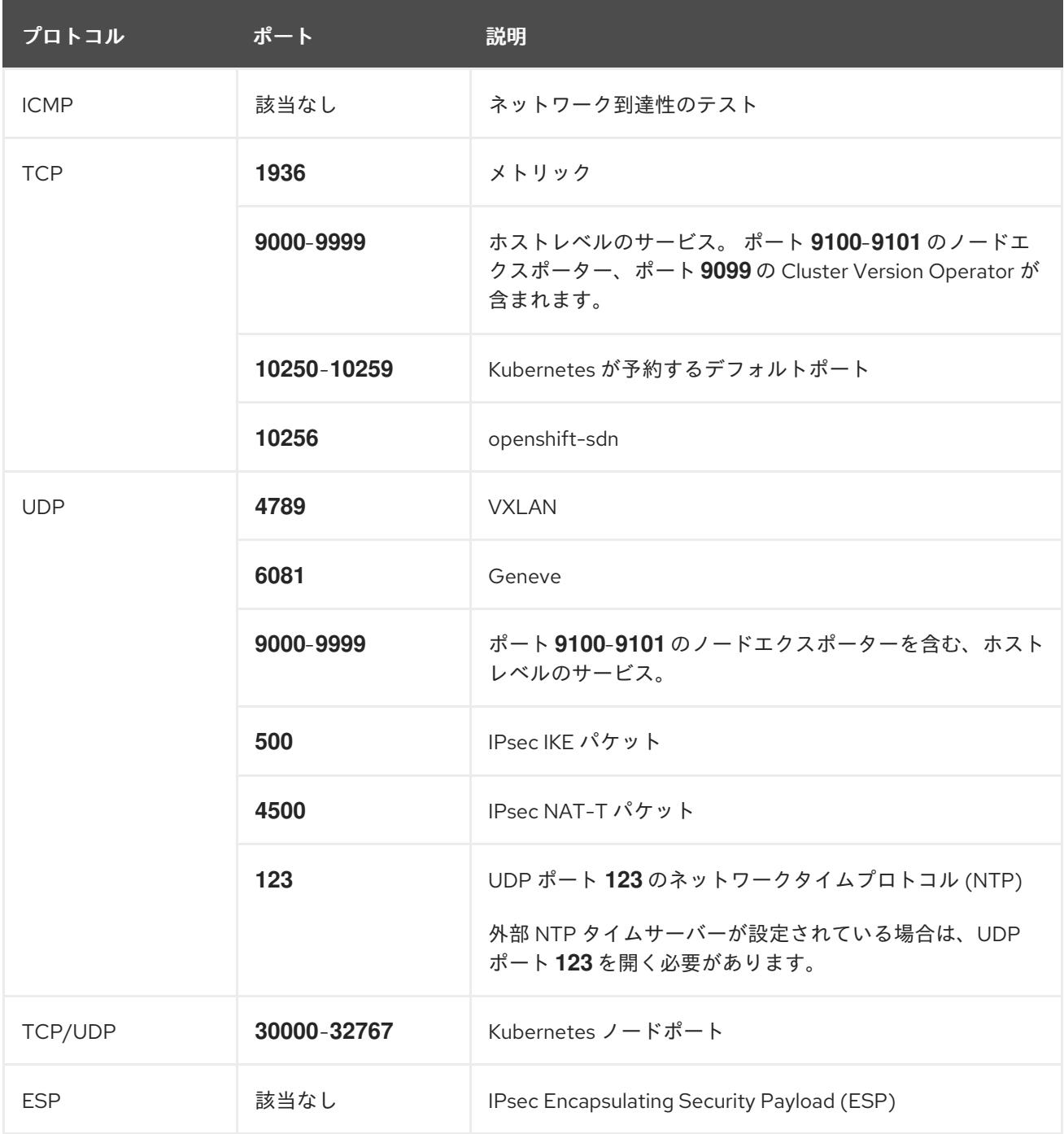

# 表24.73 すべてのマシンからコントロールプレーンへの通信に使用されるポート

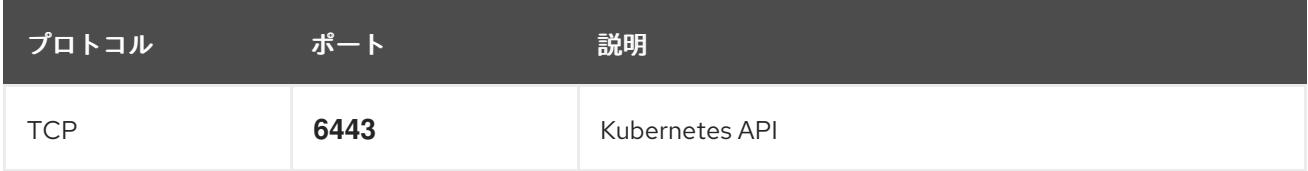

# 表24.74 コントロールプレーンマシンからコントロールプレーンマシンへの通信に使用されるポート

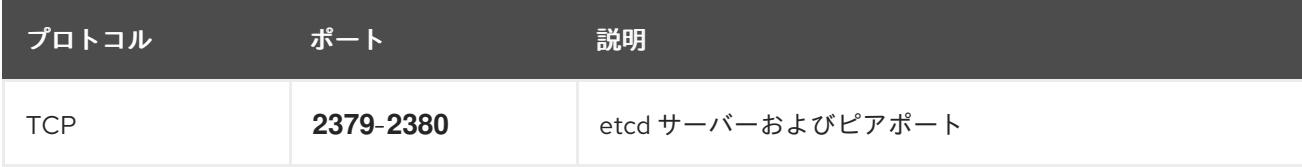

#### Ethernet アダプターのハードウェアアドレス要件

クラスターの仮想マシンをプロビジョニングする場合、各仮想マシンに設定されたイーサネットイン ターフェイスは VMware Organizationally Unique Identifier (OUI) 割り当て範囲から MAC アドレスを使 用する必要があります。

- **00:05:69:00:00:00 00:05:69:FF:FF:FF**
- **00:0c:29:00:00:00 00:0c:29:FF:FF:FF**
- **00:1c:14:00:00:00 00:1c:14:FF:FF:FF**
- **00:50:56:00:00:00** to **00:50:56:3F:FF:FF**

VMware OUI 外の MAC アドレスが使用される場合、クラスターのインストールは成功しません。

#### ユーザーによってプロビジョニングされるインフラストラクチャーの NTP 設定

OpenShift Container Platform クラスターは、デフォルトでパブリック Network Time Protocol (NTP) サーバーを使用するように設定されます。ローカルのエンタープライズ NTP サーバーを使用する必要 があるか、クラスターが切断されたネットワークにデプロイされている場合は、特定のタイムサーバー を使用するようにクラスターを設定できます。詳細は、chrony タイムサービスの設定 のドキュメント を参照してください。

DHCP サーバーが NTP サーバー情報を提供する場合、Red Hat Enterprise Linux CoreOS (RHCOS) マ シンの chrony タイムサービスは情報を読み取り、NTP サーバーとクロックを同期できます。

# 24.7.6.6. ユーザーによってプロビジョニングされる DNS 要件

OpenShift Container Platform のデプロイメントでは、以下のコンポーネントに DNS 名前解決が必要 です。

- **•** The Kubernetes API
- OpenShift Container Platform のアプリケーションワイルドカード
- ブートストラップ、コントロールプレーンおよびコンピュートマシン

また、Kubernetes API、ブートストラップマシン、コントロールプレーンマシン、およびコンピュート マシンに逆引き DNS 解決も必要です。

DNS A/AAAA または CNAME レコードは名前解決に使用され、PTR レコードは逆引き名前解決に使用 されます。ホスト名が DHCP によって提供されていない場合は、Red Hat Enterprise Linux CoreOS (RHCOS) は逆引きレコードを使用してすべてのノードのホスト名を設定するため、逆引きレコードは 重要です。さらに、逆引きレコードは、OpenShift Container Platform が動作するために必要な証明書 署名要求 (CSR) を生成するために使用されます。

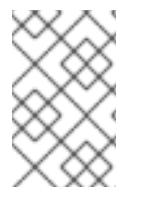

# 注記

各クラスターノードにホスト名を提供するために DHCP サーバーを使用することが推奨 されます。詳細は、ユーザーによってプロビジョニングされるインフラストラクチャー に関する DHCP の推奨事項のセクションを参照してください。

以下の DNS レコードは、ユーザーによってプロビジョニングされる OpenShift Container Platform ク ラスターに必要で、これはインストール前に設定されている必要があります。各レコード で、**<cluster\_name>** はクラスター名で、**<base\_domain>** は、**install-config.yaml** ファイルに指定す るベースドメインです。完全な DNS レコードは **<component>.<cluster\_name>.<base\_domain>.** の 形式を取ります。

# 表24.75 必要な DNS レコード

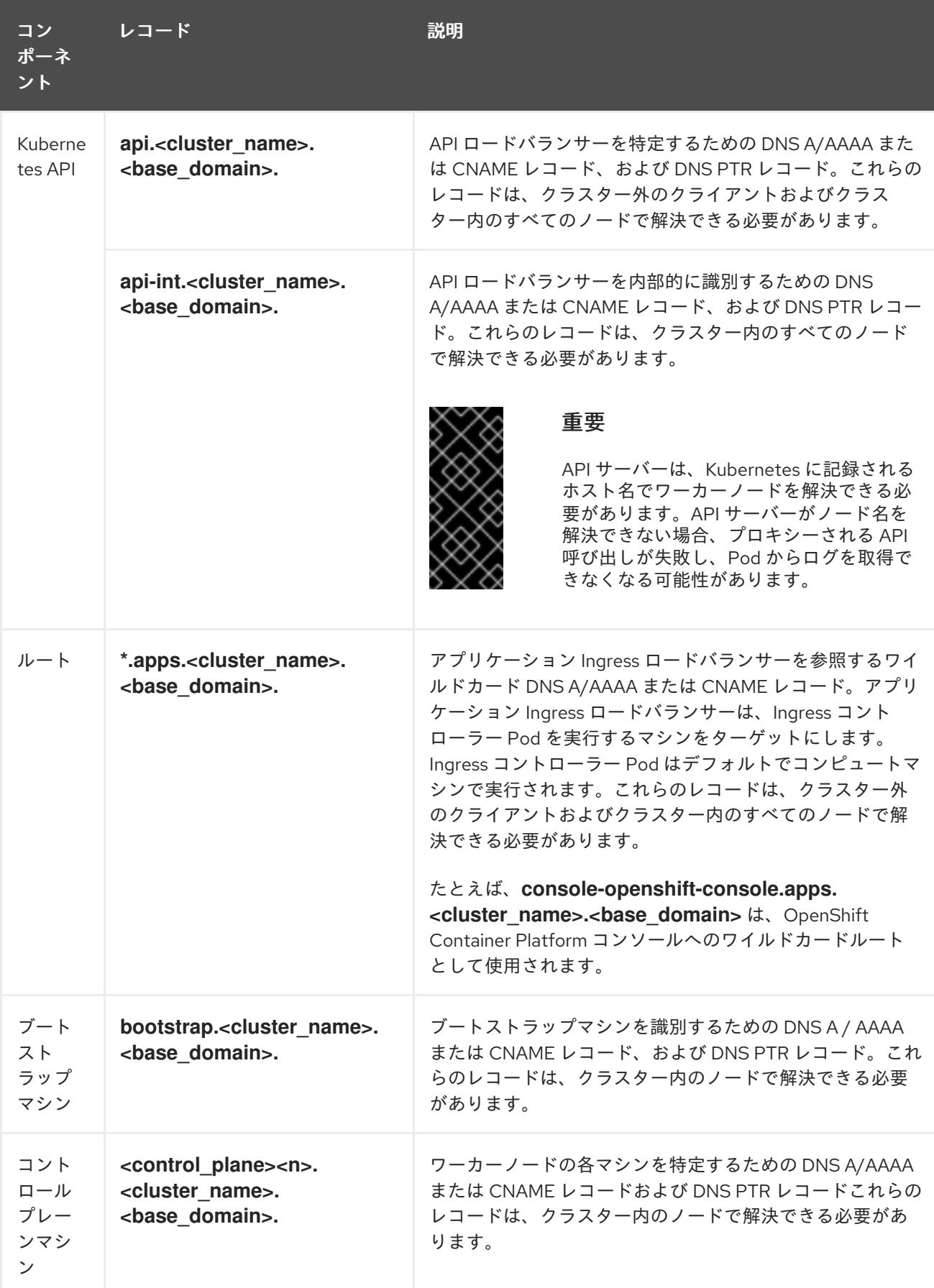

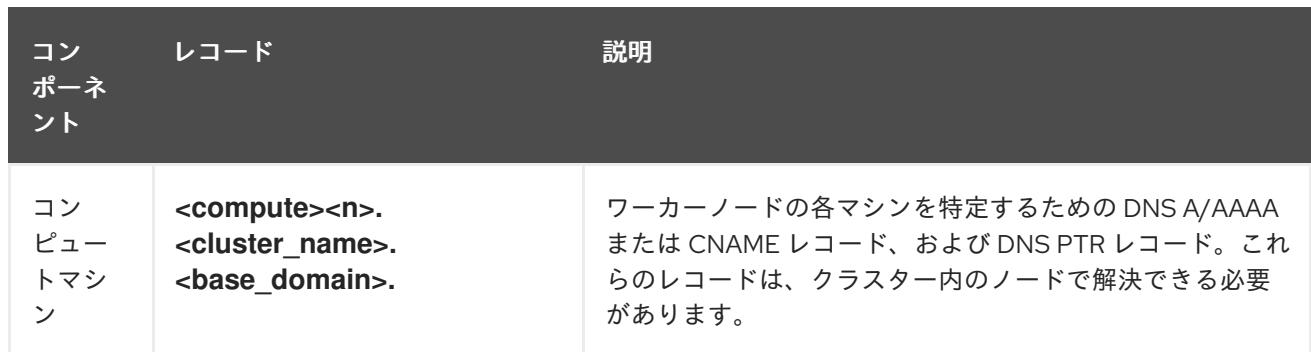

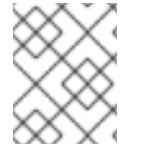

OpenShift Container Platform 4.4 以降では、DNS 設定で etcd ホストおよび SRV レ コードを指定する必要はありません。

# ヒント

**dig** コマンドを使用して、名前および逆引き名前解決を確認することができます。検証手順の詳細 は、ユーザーによってプロビジョニングされるインフラストラクチャーの DNS 解決の検証のセクショ ンを参照してください。

# 24.7.6.6.1. ユーザーによってプロビジョニングされるクラスターの DNS 設定の例

このセクションでは、ユーザーによってプロビジョニングされるインフラストラクチャーに OpenShift Container Platform をデプロイするための DNS 要件を満たす A および PTR レコード設定サンプルを提 供します。サンプルは、特定の DNS ソリューションを選択するためのアドバイスを提供することを目 的としていません。

この例では、クラスター名は **ocp4** で、ベースドメインは **example.com** です。

# ユーザーによってプロビジョニングされるクラスターの DNS A レコードの設定例

BIND ゾーンファイルの以下の例は、ユーザーによってプロビジョニングされるクラスターの名前解決 の A レコードの例を示しています。

# 例24.22 DNS ゾーンデータベースのサンプル

```
$TTL 1W
@ IN SOA ns1.example.com. root (
 2019070700 ; serial
 3H ; refresh (3 hours)
 30M ; retry (30 minutes)
 2W ; expiry (2 weeks)
 1W ) ; minimum (1 week)
IN NS ns1.example.com.
IN MX 10 smtp.example.com.
;
;
ns1.example.com. IN A 192.168.1.5
smtp.example.com. IN A 192.168.1.5
;
helper.example.com. IN A 192.168.1.5
helper.ocp4.example.com. IN A 192.168.1.5
;
```
<span id="page-3970-8"></span><span id="page-3970-7"></span><span id="page-3970-6"></span><span id="page-3970-5"></span><span id="page-3970-4"></span><span id="page-3970-3"></span><span id="page-3970-2"></span><span id="page-3970-1"></span><span id="page-3970-0"></span>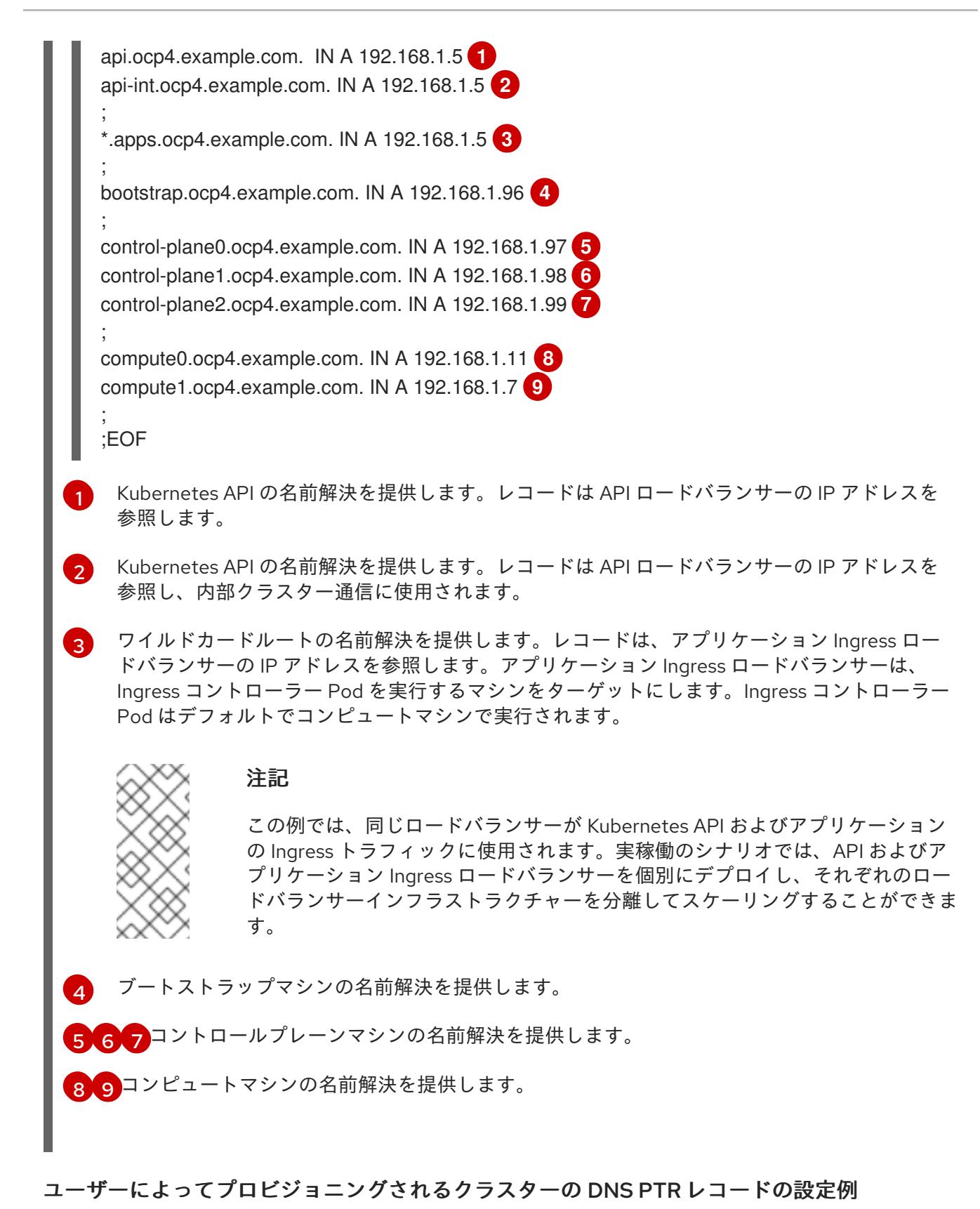

以下の BIND ゾーンファイルの例では、ユーザーによってプロビジョニングされるクラスターの逆引き 名前解決の PTR レコードの例を示しています。

例24.23 逆引きレコードの DNS ゾーンデータベースの例

\$TTL 1W @ IN SOA ns1.example.com. root ( 2019070700 ; serial 3H ; refresh (3 hours)

<span id="page-3971-7"></span><span id="page-3971-6"></span><span id="page-3971-5"></span><span id="page-3971-4"></span><span id="page-3971-3"></span><span id="page-3971-2"></span><span id="page-3971-1"></span><span id="page-3971-0"></span>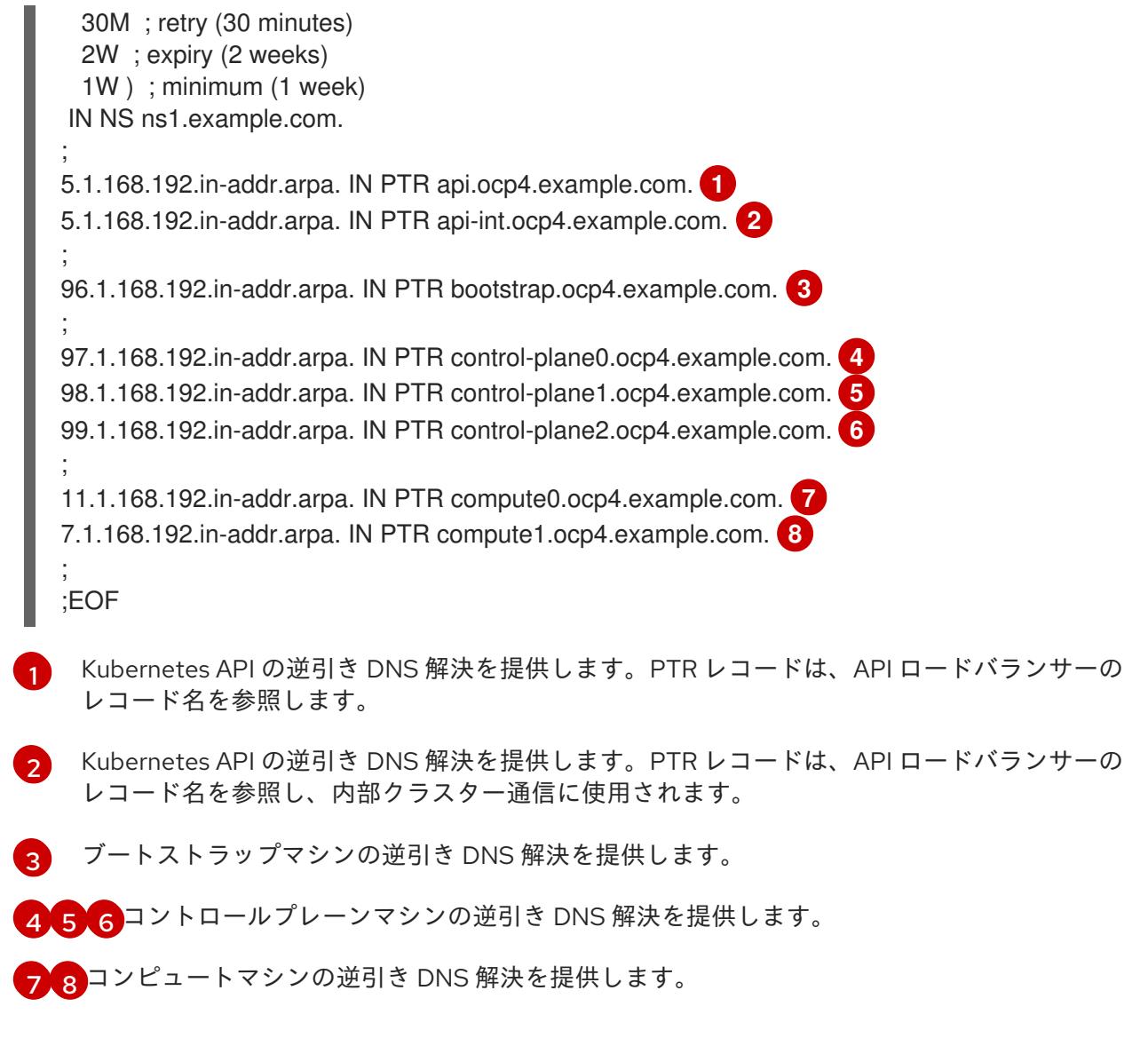

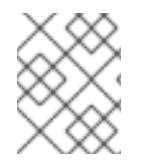

PTR レコードは、OpenShift Container Platform アプリケーションのワイルドカードに は必要ありません。

# 24.7.6.7. ユーザーによってプロビジョニングされるインフラストラクチャーの負荷分散要件

OpenShift Container Platform をインストールする前に、API およびアプリケーションの Ingress 負荷分 散インフラストラクチャーをプロビジョニングする必要があります。実稼働のシナリオでは、API およ びアプリケーション Ingress ロードバランサーを個別にデプロイし、それぞれのロードバランサーイン フラストラクチャーを分離してスケーリングすることができます。

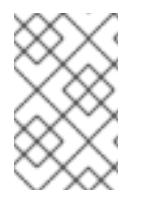

# 注記

Red Hat Enterprise Linux (RHEL) インスタンスを使用して API およびアプリケーション イングレスロードバランサーをデプロイする場合は、RHEL サブスクリプションを別途 購入する必要があります。

1. API ロードバランサー: プラットフォームと対話およびプラットフォームを設定するためのユー

負荷分散インフラストラクチャーは以下の要件を満たす必要があります。

- 1. API ロードバランサー: プラットフォームと対話およびプラットフォームを設定するためのユー ザー向けの共通のエンドポイントを提供します。以下の条件を設定します。
	- Layer 4 の負荷分散のみ。これは、Raw TCP または SSL パススルーモードと呼ばれます。
	- ステートレス負荷分散アルゴリズム。オプションは、ロードバランサーの実装によって異 なります。

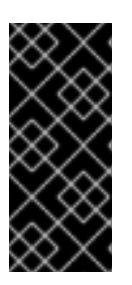

#### 重要

API ロードバランサーのセッションの永続性は設定しないでください。 Kubernetes API サーバーのセッション永続性を設定すると、OpenShift Container Platform クラスターとクラスター内で実行される Kubernetes API の 過剰なアプリケーショントラフィックによりパフォーマンスの問題が発生する可 能性があります。

ロードバランサーのフロントとバックの両方で以下のポートを設定します。

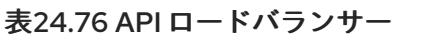

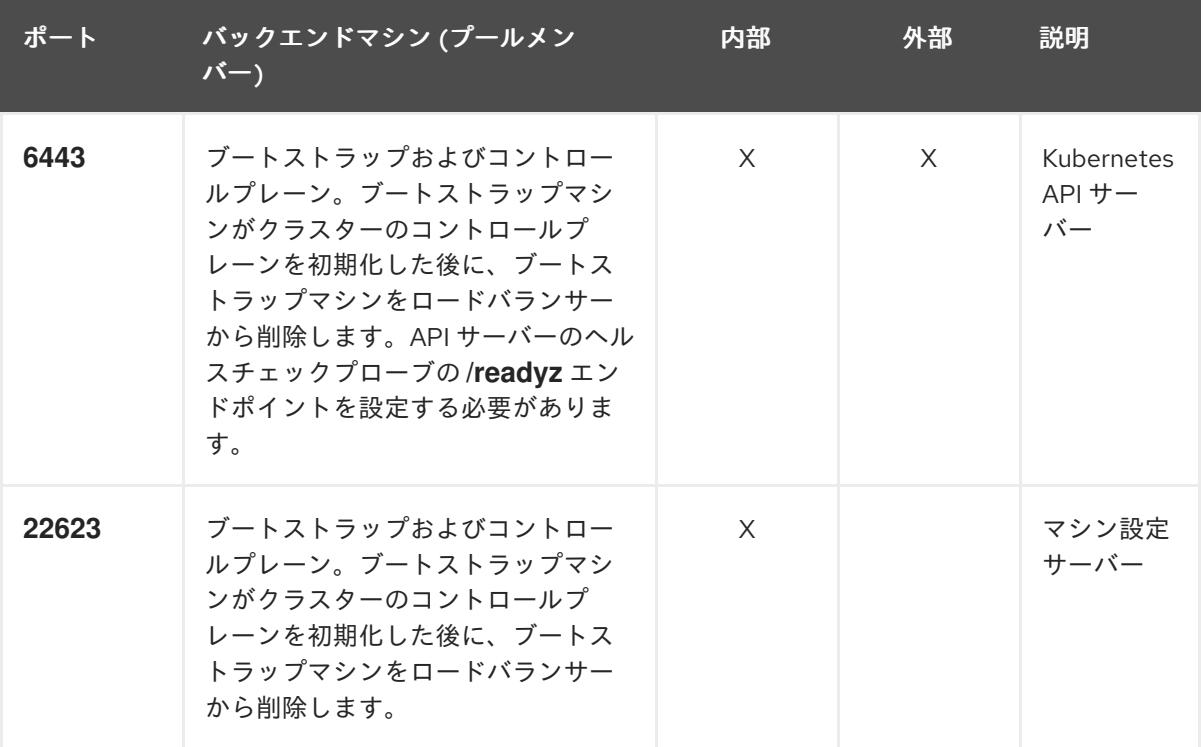

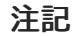

ロードバランサーは、API サーバーが **/readyz** エンドポイントをオフにしてから プールから API サーバーインスタンスを削除するまで最大 30 秒かかるように設 定する必要があります。**/readyz** の後の時間枠内でエラーが返されたり、正常に なったりする場合は、エンドポイントが削除または追加されているはずです。5 秒または 10 秒ごとにプローブし、2 つの正常な要求が正常な状態になり、3 つの 要求が正常な状態になりません。これらは十分にテストされた値です。

2. Application Ingress ロードバランサー: クラスター外から送られるアプリケーショントラフィッ クの Ingress ポイントを提供します。Ingress ルーターの作業用の設定が OpenShift Container Platform クラスターに必要です。 以下の条件を設定します。

- Laver 4 の負荷分散のみ。これは、Raw TCP または SSL パススルーモードと呼ばれます。
- 選択可能なオプションやプラットフォーム上でホストされるアプリケーションの種類に基 づいて、接続ベースの永続化またはセッションベースの永続化が推奨されます。

ヒント

クライアントの実際の IP アドレスがアプリケーション Ingress ロードバランサーによって確認 できる場合、ソースの IP ベースのセッション永続化を有効にすると、エンドツーエンドの TLS 暗号化を使用するアプリケーションのパフォーマンスを強化できます。

ロードバランサーのフロントとバックの両方で以下のポートを設定します。

| ポート | バックエンドマシン (プールメン<br>バー)                                   | 内部       | 外部 | 説明               |
|-----|-----------------------------------------------------------|----------|----|------------------|
| 443 | デフォルトで Ingress コントローラー<br>Pod、コンピュート、またはワーカー<br>を実行するマシン。 | $\times$ | X  | HTTPS N<br>ラフィック |
| 80  | デフォルトで Ingress コントローラー<br>Pod、コンピュート、またはワーカー<br>を実行するマシン。 | $\times$ | X  | HTTP トラ<br>フィック  |

表24.77 アプリケーション Ingress ロードバランサー

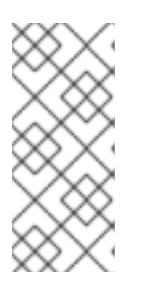

#### 注記

ゼロ (0) コンピュートノードで 3 ノードクラスターをデプロイする場合、 Ingress コントローラー Pod はコントロールプレーンノードで実行されます。3 ノードクラスターデプロイメントでは、HTTP および HTTPS トラフィックをコ ントロールプレーンノードにルーティングするようにアプリケーション Ingress ロードバランサーを設定する必要があります。

#### 24.7.6.7.1. ユーザーによってプロビジョニングされるクラスターのロードバランサーの設定例

このセクションでは、ユーザーによってプロビジョニングされるクラスターの負荷分散要件を満たす API およびアプリケーション Ingress ロードバランサーの設定例を説明します。この例は、HAProxy ロードバランサーの **/etc/haproxy/haproxy.cfg** 設定です。この例では、特定の負荷分散ソリューショ ンを選択するためのアドバイスを提供することを目的としていません。

この例では、同じロードバランサーが Kubernetes API およびアプリケーションの Ingress トラフィック に使用されます。実稼働のシナリオでは、API およびアプリケーション Ingress ロードバランサーを個 別にデプロイし、それぞれのロードバランサーインフラストラクチャーを分離してスケーリングするこ とができます。

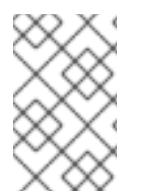

#### 注記

HAProxy をロードバランサーとして使用し、SELinux が **enforcing** に設定されている場 合は、**setsebool -P haproxy\_connect\_any=1** を実行して、HAProxy サービスが設定済 みの TCP ポートにバインドできることを確認する必要があります。

```
例24.24 API およびアプリケーション Ingress ロードバランサーの設定例
   global
    log 127.0.0.1 local2
    pidfile /var/run/haproxy.pid
    maxconn 4000
    daemon
   defaults
    mode http
    log global
    option dontlognull
    option http-server-close
    option redispatch
    retries 3
    timeout http-request 10s
    timeout queue 1m
    timeout connect 10s
    timeout client 1m
    timeout server 1m
    timeout http-keep-alive 10s
    timeout check 10s
    maxconn 3000
   listen api-server-6443 1
    bind *:6443
    mode tcp
    option httpchk GET /readyz HTTP/1.0
    option log-health-checks
    balance roundrobin
    server bootstrap bootstrap.ocp4.example.com:6443 verify none check check-ssl inter 10s fall 2
   rise 3 backup 2
    server master0 master0.ocp4.example.com:6443 weight 1 verify none check check-ssl inter 10s
   fall 2 rise 3
    server master1 master1.ocp4.example.com:6443 weight 1 verify none check check-ssl inter 10s
   fall 2 rise 3
    server master2 master2.ocp4.example.com:6443 weight 1 verify none check check-ssl inter 10s
   fall 2 rise 3
   listen machine-config-server-22623 3
    bind *:22623
    mode tcp
    server bootstrap bootstrap.ocp4.example.com:22623 check inter 1s backup 4
    server master0 master0.ocp4.example.com:22623 check inter 1s
    server master1 master1.ocp4.example.com:22623 check inter 1s
    server master2 master2.ocp4.example.com:22623 check inter 1s
   listen ingress-router-443 5
    bind *:443
    mode tcp
    balance source
    server worker0 worker0.ocp4.example.com:443 check inter 1s
    server worker1 worker1.ocp4.example.com:443 check inter 1s
   listen ingress-router-80 6
    bind *:80
    mode tcp
    balance source
    server worker0 worker0.ocp4.example.com:80 check inter 1s
    server worker1 worker1.ocp4.example.com:80 check inter 1s
```
- ポート **6443** は Kubernetes API トラフィックを処理し、コントロールプレーンマシンを参照し ます。
- $2\left( 4 \right)$  $2\left( 4 \right)$  $2\left( 4 \right)$  $2\left( 4 \right)$ ブートストラップエントリーは、OpenShift Container Platform クラスターのインストール前 に有効にし、ブートストラッププロセスの完了後にそれらを削除する必要があります。
- [3](#page-3974-3) ポート **22623** はマシン設定サーバートラフィックを処理し、コントロールプレーンマシンを参 照します。
- [5](#page-3974-4) ポート **443** は HTTPS トラフィックを処理し、Ingress コントローラー Pod を実行するマシン を参照します。Ingress コントローラー Pod はデフォルトでコンピュートマシンで実行されま す。
- [6](#page-3974-5) ポート **80** は HTTP トラフィックを処理し、Ingress コントローラー Pod を実行するマシンを参 照します。Ingress コントローラー Pod はデフォルトでコンピュートマシンで実行されます。

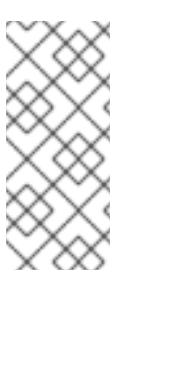

ゼロ (0) コンピュートノードで 3 ノードクラスターをデプロイする場合、 Ingress コントローラー Pod はコントロールプレーンノードで実行されます。3 ノードクラスターデプロイメントでは、HTTP および HTTPS トラフィックをコ ントロールプレーンノードにルーティングするようにアプリケーション Ingress ロードバランサーを設定する必要があります。

#### ヒント

[1](#page-3974-0)

HAProxy をロードバランサーとして使用する場合は、HAProxy ノードで **netstat -nltupe** を実行して、 ポート **6443**、**22623**、**443**、および **80** で **haproxy** プロセスがリッスンしていることを確認することが できます。

24.7.7. ユーザーによってプロビジョニングされるインフラストラクチャーの準備

ユーザーによってプロビジョニングされるインフラストラクチャーに OpenShift Container Platform を インストールする前に、基礎となるインフラストラクチャーを準備する必要があります。

このセクションでは、OpenShift Container Platform インストールの準備としてクラスターインフラス トラクチャーを設定するために必要な手順の概要について説明します。これには、クラスターノード用 の IP ネットワークおよびネットワーク接続を設定し、ファイアウォール経由で必要なポートを有効に し、必要な DNS および負荷分散インフラストラクチャーの設定が含まれます。

準備後、クラスターインフラストラクチャーは、ユーザーによってプロビジョニングされるインフラス トラクチャーを使用したクラスターの要件 セクションで説明されている要件を満たす必要があります。

#### 前提条件

- OpenShift Container Platform 4.x [のテスト済みインテグレーション](https://access.redhat.com/ja/articles/4319501) を確認している。
- ユーザーによってプロビジョニングされるインフラストラクチャーを使用したクラスターの要 件で説明されているインフラストラクチャーの要件を確認している。

手順

- 1. DHCP を使用して IP ネットワーク設定をクラスターノードに提供する場合は、DHCP サービス を設定します。
	- a. ノードの永続 IP アドレスを DHCP サーバー設定に追加します。設定で、関連するネット ワークインターフェイスの MAC アドレスを、各ノードの目的の IP アドレスと一致させま す。
	- b. DHCP を使用してクラスターマシンの IP アドレスを設定する場合、マシンは DHCP を介 して DNS サーバー情報も取得します。DHCP サーバー設定を介してクラスターノードが使 用する永続 DNS サーバーアドレスを定義します。

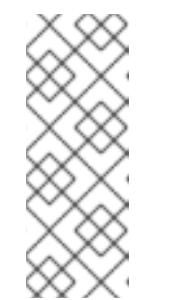

DHCP サービスを使用しない場合、IP ネットワーク設定と DNS サーバーの アドレスを RHCOS インストール時にノードに指定する必要があります。 ISO イメージからインストールしている場合は、ブート引数として渡すこと ができます。静的 IP プロビジョニングと高度なネットワークオプションの 詳細は、RHCOS のインストールと OpenShift Container Platform ブートス トラッププロセスの開始のセクションを参照してください。

c. DHCP サーバー設定でクラスターノードのホスト名を定義します。ホスト名に関する考慮 事項については、DHCP を使用したクラスターノードのホスト名の設定 参照してくださ い。

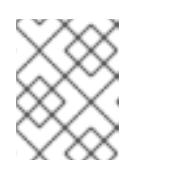

注記

DHCP サービスを使用しない場合、クラスターノードは逆引き DNS ルック アップを介してホスト名を取得します。

- 2. ネットワークインフラストラクチャーがクラスターコンポーネント間の必要なネットワーク接 続を提供することを確認します。要件に関する詳細は、ユーザーによってプロビジョニングさ れるインフラストラクチャーのネットワーク要件のセクションを参照してください。
- 3. OpenShift Container Platform クラスターコンポーネントで通信するために必要なポートを有 効にするようにファイアウォールを設定します。必要なポートの詳細は、ユーザーによってプ ロビジョニングされるインフラストラクチャーのネットワーク要件のセクションを参照してく ださい。

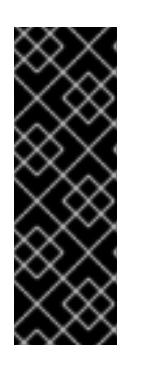

#### 重要

デフォルトで、ポート **1936** は OpenShift Container Platform クラスターにアク セスできます。これは、各コントロールプレーンノードがこのポートへのアクセ スを必要とするためです。

Ingress ロードバランサーを使用してこのポートを公開しないでください。これ を実行すると、Ingress コントローラーに関連する統計やメトリクスなどの機密 情報が公開される可能性があるためです。

- 4. クラスターに必要な DNS インフラストラクチャーを設定します。
	- a. Kubernetes API、アプリケーションワイルドカード、ブートストラップマシン、コント ロールプレーンマシン、およびコンピュートマシンの DNS 名前解決を設定します。
- b. Kubernetes API、ブートストラップマシン、コントロールプレーンマシン、およびコン ピュートマシンの逆引き DNS 解決を設定します。 OpenShift Container Platform DNS 要件の詳細は、ユーザーによってプロビジョニングさ れる DNS 要件のセクションを参照してください。
- 5. DNS 設定を検証します。
	- a. インストールノードから、Kubernetes API、ワイルドカードルート、およびクラスター ノードのレコード名に対して DNS ルックアップを実行します。応答の IP アドレスが正し いコンポーネントに対応することを確認します。
	- b. インストールノードから、ロードバランサーとクラスターノードの IP アドレスに対して逆 引き DNS ルックアップを実行します。応答のレコード名が正しいコンポーネントに対応す ることを確認します。 DNS 検証手順の詳細は、ユーザーによってプロビジョニングされるインフラストラク チャーの DNS 解決の検証のセクションを参照してください。
- 6. 必要な API およびアプリケーションの Ingress 負荷分散インフラストラクチャーをプロビジョ ニングします。要件に関する詳細は、ユーザーによってプロビジョニングされるインフラスト ラクチャーの負荷分散要件のセクションを参照してください。

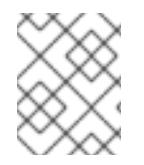

一部の負荷分散ソリューションでは、負荷分散を初期化する前に、クラスターノードの DNS 名前解決を有効化する必要があります。

24.7.8. ユーザーによってプロビジョニングされるインフラストラクチャーの DNS 解決 の検証

OpenShift Container Platform をユーザーによってプロビジョニングされるインフラストラクチャーに インストールする前に、DNS 設定を検証できます。

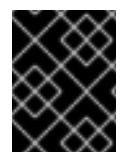

# 重要

本セクションの検証手順は、クラスターのインストール前に正常に実行される必要があ ります。

#### 前提条件

ユーザーによってプロビジョニングされるインフラストラクチャーに必要な DNS レコードを設 定している。

# 手順

- 1. インストールノードから、Kubernetes API、ワイルドカードルート、およびクラスターノード のレコード名に対して DNS ルックアップを実行します。応答に含まれる IP アドレスが正しい コンポーネントに対応することを確認します。
	- a. Kubernetes API レコード名に対してルックアップを実行します。結果が API ロードバラン サーの IP アドレスを参照することを確認します。

\$ dig +noall +answer @<nameserver\_ip> api.<cluster\_name>.<base\_domain> **1**

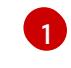

<span id="page-3977-0"></span>**<nameserver\_ip>** をネームサーバーの IP アドレスに、**<cluster\_name>** をクラス ター名に、**<base\_domain>** をベースドメイン名に置き換えます。

#### 出力例

api.ocp4.example.com. 604800 IN A 192.168.1.5

b. Kubernetes 内部 API レコード名に対してルックアップを実行します。結果が API ロードバ ランサーの IP アドレスを参照することを確認します。

\$ dig +noall +answer @<nameserver\_ip> api-int.<cluster\_name>.<base\_domain>

出力例

api-int.ocp4.example.com. 604800 IN A 192.168.1.5

c. **\*.apps.<cluster\_name>.<base\_domain>** DNS ワイルドカードルックアップの例をテスト します。すべてのアプリケーションのワイルドカードルックアップは、アプリケーション Ingress ロードバランサーの IP アドレスに解決する必要があります。

\$ dig +noall +answer @<nameserver\_ip> random.apps.<cluster\_name>.<base\_domain>

#### 出力例

random.apps.ocp4.example.com. 604800 IN A 192.168.1.5

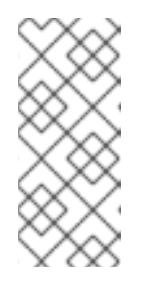

#### 注記

出力例では、同じロードバランサーが Kubernetes API およびアプリケー ションの Ingress トラフィックに使用されます。実稼働のシナリオでは、API およびアプリケーション Ingress ロードバランサーを個別にデプロイし、そ れぞれのロードバランサーインフラストラクチャーを分離してスケーリング することができます。

**random** は、別のワイルドカード値に置き換えることができます。たとえば、OpenShift Container Platform コンソールへのルートをクエリーできます。

\$ dig +noall +answer @<nameserver\_ip> console-openshift-console.apps. <cluster\_name>.<br/>base\_domain>

# 出力例

console-openshift-console.apps.ocp4.example.com. 604800 IN A 192.168.1.5

d. ブートストラップ DNS レコード名に対してルックアップを実行します。結果がブートスト ラップノードの IP アドレスを参照することを確認します。

\$ dig +noall +answer @<nameserver\_ip> bootstrap.<cluster\_name>.<br/>base\_domain>

#### 出力例

bootstrap.ocp4.example.com. 604800 IN A 192.168.1.96

- e. この方法を使用して、コントロールプレーンおよびコンピュートノードの DNS レコード名 に対してルックアップを実行します。結果が各ノードの IP アドレスに対応していることを 確認します。
- 2. インストールノードから、ロードバランサーとクラスターノードの IP アドレスに対して逆引き DNS ルックアップを実行します。応答に含まれるレコード名が正しいコンポーネントに対応す ることを確認します。
	- a. API ロードバランサーの IP アドレスに対して逆引き参照を実行します。応答に、 Kubernetes API および Kubernetes 内部 API のレコード名が含まれていることを確認しま す。

 $$$  dig +noall +answer @<nameserver ip> -x 192.168.1.5

# 出力例

<span id="page-3979-0"></span>5.1.168.192.in-addr.arpa. 604800 IN PTR api-int.ocp4.example.com. **1** 5.1.168.192.in-addr.arpa. 604800 IN PTR api.ocp4.example.com. **2**

- Kubernetes 内部 API のレコード名を指定します。
- [2](#page-3979-1)

[1](#page-3979-0)

Kubernetes API のレコード名を指定します。

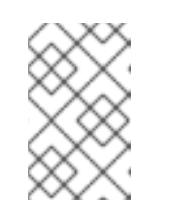

# <span id="page-3979-1"></span>注記

PTR レコードは、OpenShift Container Platform アプリケーションのワイル ドカードには必要ありません。アプリケーション Ingress ロードバランサー の IP アドレスに対する逆引き DNS 解決の検証手順は必要ありません。

b. ブートストラップノードの IP アドレスに対して逆引き参照を実行します。結果がブートス トラップノードの DNS レコード名を参照していることを確認します。

\$ dig +noall +answer @<nameserver\_ip> -x 192.168.1.96

# 出力例

96.1.168.192.in-addr.arpa. 604800 IN PTR bootstrap.ocp4.example.com.

c. この方法を使用して、コントロールプレーンおよびコンピュートノードの IP アドレスに対 して逆引きルックアップを実行します。結果が各ノードの DNS レコード名に対応している ことを確認します。

# 24.7.9. クラスターノードの SSH アクセス用のキーペアの生成

OpenShift Container Platform をインストールする際に、SSH パブリックキーをインストールプログラ ムに指定できます。キーは、Ignition 設定ファイルを介して Red Hat Enterprise Linux CoreOS (RHCOS) ノードに渡され、ノードへの SSH アクセスを認証するために使用されます。このキーは各 ノードの **core** ユーザーの **~/.ssh/authorized\_keys** リストに追加され、パスワードなしの認証が可能に なります。

キーがノードに渡されると、キーペアを使用して RHCOS ノードにユーザー **core** として SSH を実行で

キーがノードに渡されると、キーペアを使用して RHCOS ノードにユーザー **core** として SSH を実行で きます。SSH 経由でノードにアクセスするには、秘密鍵のアイデンティティーをローカルユーザーの SSH で管理する必要があります。

インストールのデバッグまたは障害復旧を実行するためにクラスターノードに対して SSH を実行する 場合は、インストールプロセスの間に SSH 公開鍵を指定する必要があります。 **/openshift-install gather** コマンドでは、SSH 公開鍵がクラスターノードに配置されている必要もあります。

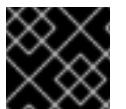

# 重要

#### 注記

AWS [キーペア](https://docs.aws.amazon.com/AWSEC2/latest/UserGuide/ec2-key-pairs.html) などのプラットフォームに固有の方法で設定したキーではなく、ローカル キーを使用する必要があります。

障害復旧およびデバッグが必要な実稼働環境では、この手順を省略しないでください。

#### 手順

1. クラスターノードへの認証に使用するローカルマシンに既存の SSH キーペアがない場合は、こ れを作成します。たとえば、Linux オペレーティングシステムを使用するコンピューターで以 下のコマンドを実行します。

\$ ssh-keygen -t ed25519 -N '' -f <path>/<file\_name> **1**

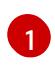

新しい SSH キーのパスとファイル名 (**~/.ssh/id\_ed25519** など) を指定します。既存の キーペアがある場合は、公開鍵が **~/.ssh** ディレクトリーにあることを確認します。

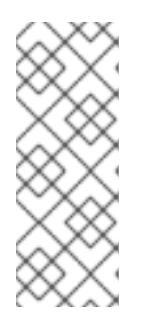

#### <span id="page-3980-0"></span>注記

FIPS で検証済みまたは進行中のモジュール (Modules in Process) 暗号ライブラ リーを使用する OpenShift Container Platform クラスターを **x86\_64**、**ppc64le**、および **s390x** アーキテクチャーにインストールする予定の 場合は、**ed25519** アルゴリズムを使用するキーは作成しないでください。代わ りに、**rsa** アルゴリズムまたは **ecdsa** アルゴリズムを使用するキーを作成しま す。

2. 公開 SSH キーを表示します。

\$ cat <path>/<file\_name>.pub

たとえば、次のコマンドを実行して **~/.ssh/id\_ed25519.pub** 公開鍵を表示します。

\$ cat ~/.ssh/id\_ed25519.pub

3. ローカルユーザーの SSH エージェントに SSH 秘密鍵 ID が追加されていない場合は、それを追 加します。キーの SSH エージェント管理は、クラスターノードへのパスワードなしの SSH 認 証、または **./openshift-install gather** コマンドを使用する場合は必要になります。

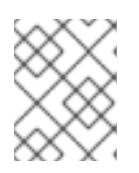

一部のディストリビューションでは、**~/.ssh/id\_rsa** および **~/.ssh/id\_dsa** など のデフォルトの SSH 秘密鍵のアイデンティティーは自動的に管理されます。

a. **ssh-agent** プロセスがローカルユーザーに対して実行されていない場合は、バックグラウ ンドタスクとして開始します。

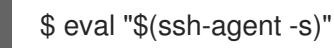

出力例

Agent pid 31874

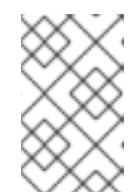

注記

<span id="page-3981-0"></span>クラスターが FIPS モードにある場合は、FIPS 準拠のアルゴリズムのみを使 用して SSH キーを生成します。鍵は RSA または ECDSA のいずれかである 必要があります。

4. SSH プライベートキーを **ssh-agent** に追加します。

\$ ssh-add <path>/<file\_name> 1

**~/.ssh/id\_ed25519** などの、SSH プライベートキーのパスおよびファイル名を指定しま す。

# 出力例

[1](#page-3981-0)

Identity added: /home/<you>/<path>/<file\_name> (<computer\_name>)

# 次のステップ

● OpenShift Container Platform をインストールする際に、SSH パブリックキーをインストール プログラムに指定します。

# 24.7.10. VMware vSphere のリージョンとゾーンの有効化

OpenShift Container Platform クラスターを、単一の VMware vCenter で実行される複数の vSphere データセンターにデプロイできます。各データセンターは複数のクラスターを実行できます。この設定 により、クラスターの障害を引き起こす可能性のあるハードウェア障害やネットワーク停止のリスクが 軽減されます。リージョンとゾーンを有効にするには、OpenShift Container Platform クラスターに複 数の障害ドメインを定義する必要があります。

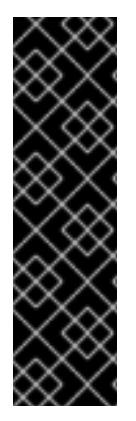

重要

VMware vSphere のリージョンとゾーンの有効化は、テクノロジープレビュー機能のみ です。テクノロジープレビュー機能は、Red Hat 製品のサービスレベルアグリーメント (SLA) の対象外であり、機能的に完全ではないことがあります。Red Hat は、実稼働環 境でこれらを使用することを推奨していません。テクノロジープレビュー機能は、最新 の製品機能をいち早く提供して、開発段階で機能のテストを行いフィードバックを提供 していただくことを目的としています。

Red Hat [のテクノロジープレビュー機能のサポート範囲に関する詳細は、テクノロジー](https://access.redhat.com/support/offerings/techpreview/) プレビュー機能のサポート範囲 を参照してください。

デフォルトのインストール設定では、クラスターが単一の vSphere データセンターにデプロイされま す。クラスターを複数の vSphere データセンターにデプロイする場合は、リージョンおよびゾーン機能 を有効にするインストール設定ファイルを作成する必要があります。

デフォルトの **install-config.yaml** ファイルには **vcenters** フィールド と **FailureDomains** フィールドが 含まれており、OpenShift Container Platform クラスターに複数の vSphere データセンターとクラス ターを指定できます。単一のデータセンターで設定される vSphere 環境に OpenShift Container Platform クラスターをインストールする場合は、これらのフィールドを空白のままにすることができま す。

次のリストでは、クラスターのゾーンとリージョンの定義に関連する用語について説明します。

- 障害ドメイン: リージョンとゾーン間の関係を確立します。障害ドメインは、**datastore** オブ ジェクトなどの vCenter オブジェクトを使用して定義します。障害ドメインは、OpenShift Container Platform クラスターノードの vCenter の場所を定義します。
- リージョン: vCenter データセンターを指定します。リージョンを定義するには、openshift**region** タグカテゴリーのタグを使用します。
- ゾーン: vCenter クラスターを指定します。ゾーンを定義するには、**openshift-zone** タグカテゴ リーのタグを使用します。

# 注記

**install-config.yaml** ファイルで複数の障害ドメインを指定する予定がある場合は、設定 ファイルを作成する前に、タグカテゴリー、ゾーンタグ、およびリージョンタグを作成 する必要があります。

リージョンを表す vCenter データセンターごとに vCenter タグを作成する必要があります。さらに、 データセンターで実行されるクラスターごとに、ゾーンを表す vCenter タグを作成する必要がありま す。タグを作成した後、各タグをそれぞれのデータセンターとクラスターにアタッチする必要がありま す。

次の表は、単一の VMware vCenter で実行されている複数の vSphere データセンターを含む設定のリー ジョン、ゾーン、タグ間の関係の例を示しています。

#### 表24.78 単一の VMware vCenter で実行される複数の vSphere データセンターの設定の例

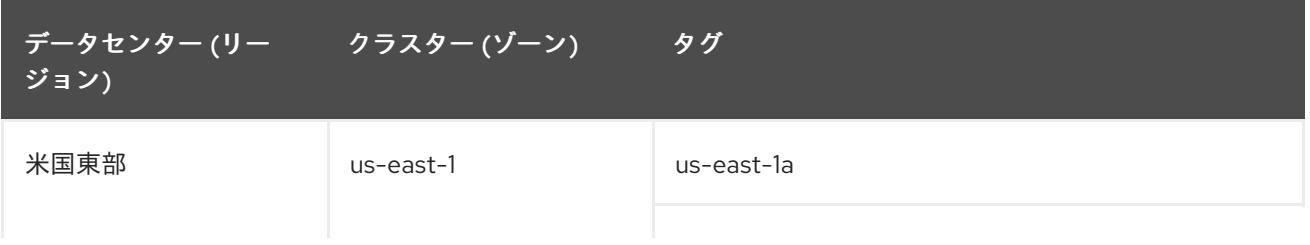

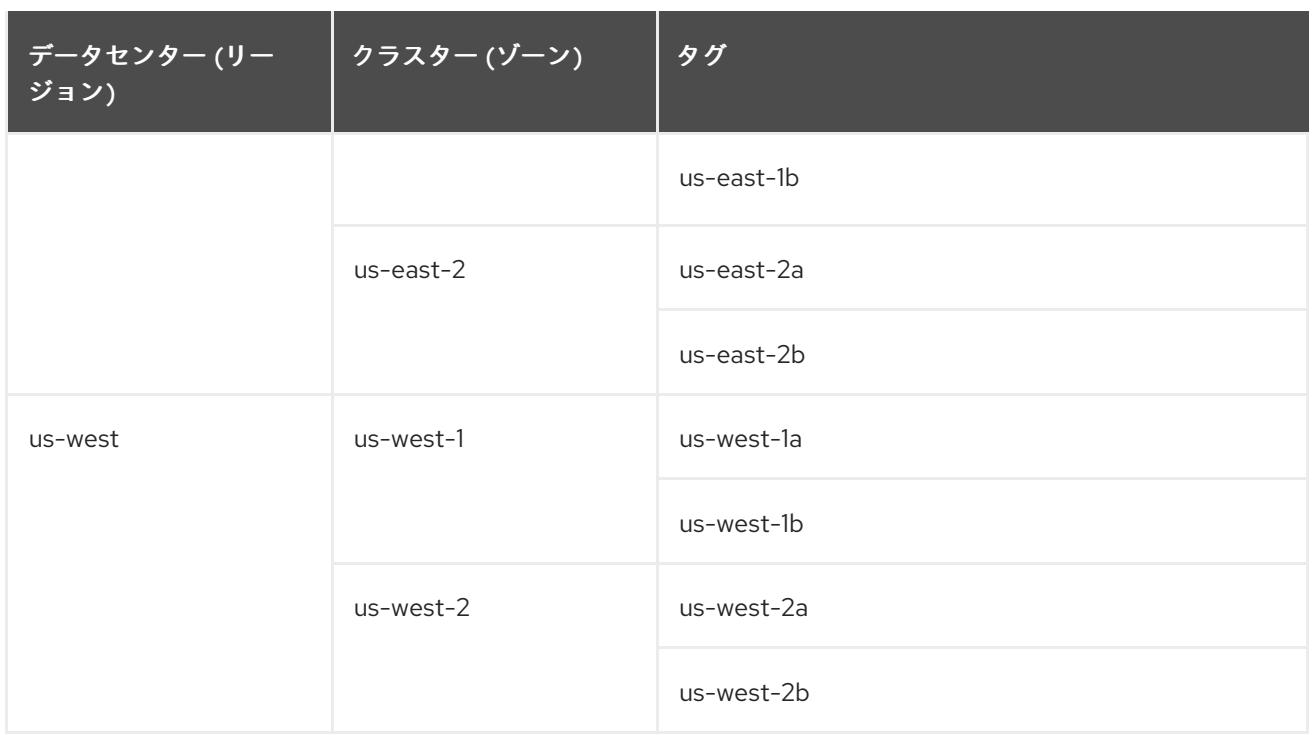

# 24.7.11. インストールプログラムの取得

OpenShift Container Platform をインストールする前に、インストールに使用しているホストにインス トールファイルをダウンロードします。

#### 前提条件

500 MB のローカルディスク領域がある Linux または macOS を実行するコンピューターが必要 です。

#### 手順

- 1. OpenShift Cluster Manager サイトの [インフラストラクチャープロバイダー](https://console.redhat.com/openshift/install) ページにアクセス します。Red Hat アカウントがある場合は、認証情報を使用してログインします。アカウント がない場合はこれを作成します。
- 2. インフラストラクチャープロバイダーを選択します。
- 3. インストールタイプのページに移動し、ホストオペレーティングシステムとアーキテクチャー に対応するインストールプログラムをダウンロードして、インストール設定ファイルを保存す るディレクトリーにファイルを配置します。

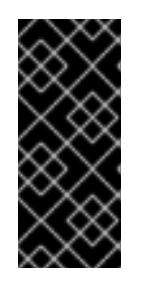

# 重要

インストールプログラムは、クラスターのインストールに使用するコンピュー ターにいくつかのファイルを作成します。クラスターのインストール完了後は、 インストールプログラムおよびインストールプログラムが作成するファイルを保 持する必要があります。ファイルはいずれもクラスターを削除するために必要に なります。

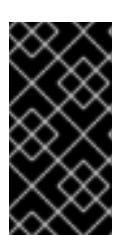

インストールプログラムで作成されたファイルを削除しても、クラスターがイン ストール時に失敗した場合でもクラスターは削除されません。クラスターを削除 するには、特定のクラウドプロバイダー用の OpenShift Container Platform のア ンインストール手順を実行します。

4. インストールプログラムを展開します。たとえば、Linux オペレーティングシステムを使用す るコンピューターで以下のコマンドを実行します。

\$ tar -xvf openshift-install-linux.tar.gz

重要

5. Red Hat OpenShift Cluster Manager [からインストールプルシークレット](https://console.redhat.com/openshift/install/pull-secret) をダウンロードしま す。このプルシークレットを使用し、OpenShift Container Platform コンポーネントのコンテ ナーイメージを提供する Quay.io など、組み込まれた各種の認証局によって提供されるサービ スで認証できます。

24.7.12. インストール設定ファイルの手動作成

クラスターをインストールするには、インストール設定ファイルを手動で作成する必要があります。

#### 前提条件

- ローカルマシンには、インストールプログラムに提供する SSH 公開鍵があります。このキー は、デバッグおよび障害復旧のためにクラスターノードへの SSH 認証に使用されます。
- OpenShift Container Platform インストールプログラムおよびクラスターのプルシークレット を取得しています。

#### 手順

1. 必要なインストールアセットを保存するためのインストールディレクトリーを作成します。

\$ mkdir <installation\_directory>

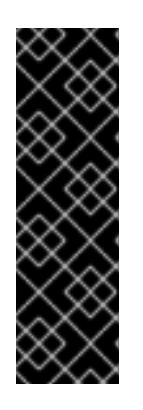

#### 重要

ディレクトリーを作成する必要があります。ブートストラップ X.509 証明書な どの一部のインストールアセットの有効期限は短く設定されているため、インス トールディレクトリーを再利用することができません。別のクラスターインス トールの個別のファイルを再利用する必要がある場合は、それらをディレクト リーにコピーすることができます。ただし、インストールアセットのファイル名 はリリース間で変更される可能性があります。インストールファイルを以前の バージョンの OpenShift Container Platform からコピーする場合は注意してコ ピーを行ってください。

2. 提供されるサンプルの **install-config.yaml** ファイルテンプレートをカスタマイズし、これを **<installation\_directory>** に保存します。

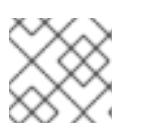

#### 注記

この設定ファイルの名前を **install-config.yaml** と付ける必要があります。

3. **install-config.yaml** ファイルをバックアップし、複数のクラスターをインストールするのに使 用できるようにします。

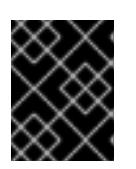

# 重要

**install-config.yaml** ファイルは、インストールプロセスの次の手順で使用されま す。この時点でこれをバックアップする必要があります。

# 24.7.12.1. VMware vSphere のサンプル **install-config.yaml** ファイル

**install-config.yaml** ファイルをカスタマイズして、OpenShift Container Platform クラスターのプラッ トフォームについての詳細を指定するか、必要なパラメーターの値を変更することができます。

<span id="page-3985-6"></span><span id="page-3985-5"></span><span id="page-3985-4"></span><span id="page-3985-3"></span><span id="page-3985-2"></span><span id="page-3985-1"></span><span id="page-3985-0"></span>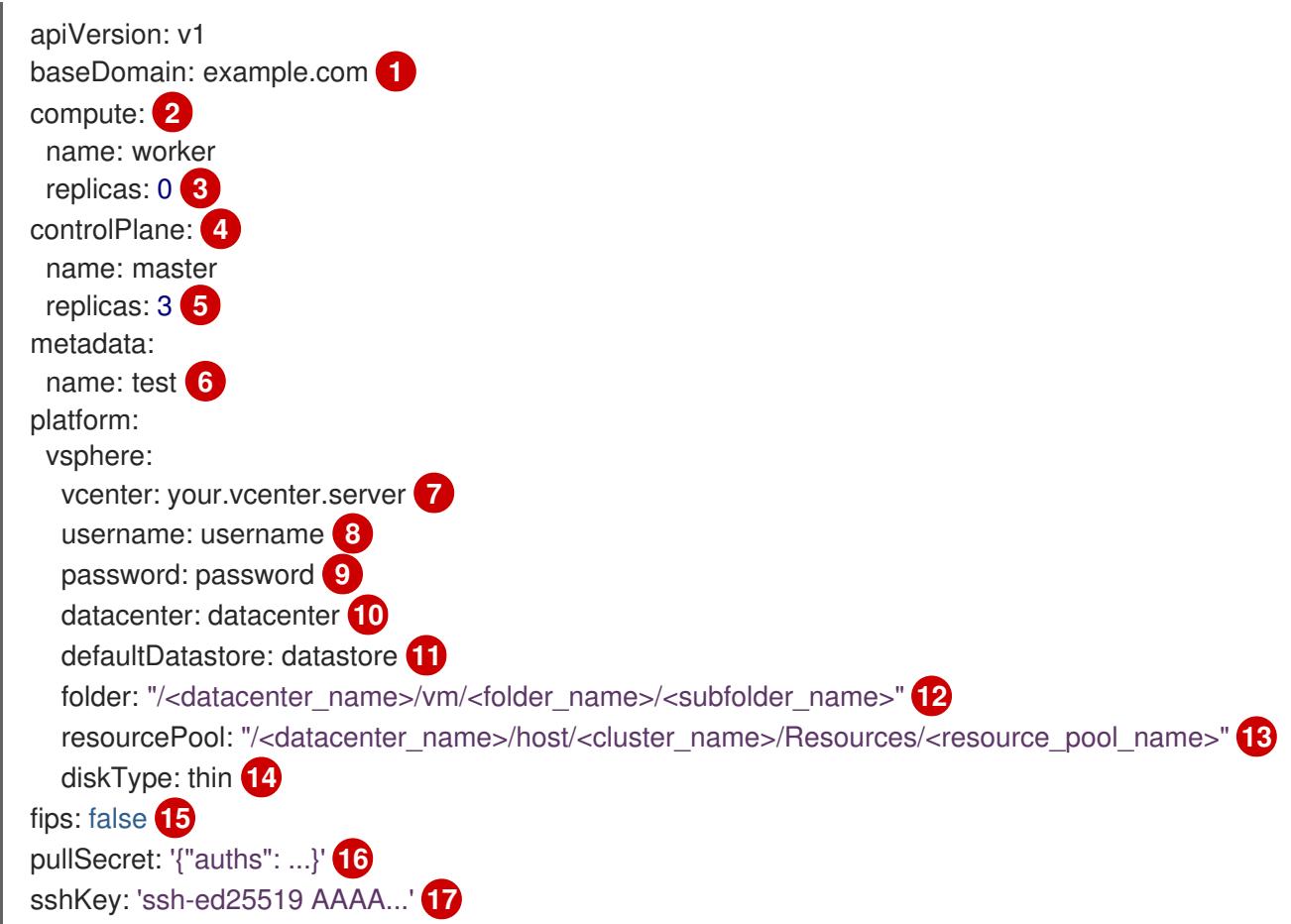

<span id="page-3985-16"></span><span id="page-3985-15"></span><span id="page-3985-14"></span><span id="page-3985-13"></span><span id="page-3985-12"></span><span id="page-3985-11"></span><span id="page-3985-10"></span><span id="page-3985-9"></span><span id="page-3985-8"></span><span id="page-3985-7"></span>クラスターのベースドメイン。すべての DNS レコードはこのベースのサブドメインである必要が あり、クラスター名が含まれる必要があります。

<mark>[2](#page-3985-1) [4](#page-3985-2)</mark> controlPlane セクションは単一マッピングですが、コンピュートセクションはマッピングのシー ケンスになります。異なるデータ構造の要件を満たすには、**compute** セクションの最初の行はハ イフン (**-**) で始まり、**controlPlane** セクションの最初の行はハイフン以外で始まる必要がありま す。どちらのセクションも、現時点では単一のマシンプールを定義しますが、OpenShift Container Platform の今後のバージョンでは、インストール時の複数のコンピュートプールの定義 をサポートする可能性があります。1 つのコントロールプレーンプールのみが使用されます。

[3](#page-3985-3) **replicas** パラメーターの値を **0** に設定する必要があります。このパラメーターはクラスターが作 成し、管理するワーカーの数を制御します。これは、ユーザーによってプロビジョニングされるイ ンフラストラクチャーを使用する場合にクラスターが実行しない機能です。OpenShift Container Platform のインストールが終了する前に、クラスターが使用するワーカーマシンを手動でデプロ イする必要があります。

[1](#page-3985-0)

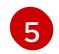

クラスターに追加するコントロールプレーンマシンの数。クラスターをこの値をクラスターの etcd エンドポイント数として使用するため、値はデプロイするコントロールプレーンマシンの数

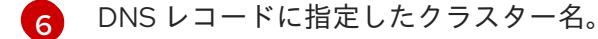

[7](#page-3985-6) vCenter サーバーの完全修飾ホスト名または IP アドレス。

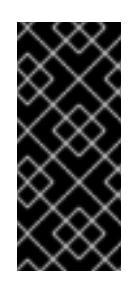

#### 重要

Cluster Cloud Controller Manager Operator は、指定されたホスト名または IP アド レスに対して接続チェックを行います。到達可能な vCenter サーバーに対して、ホ スト名または IP アドレスを指定していることを確認してください。存在しない vCenter サーバーにメタデータを提供すると、クラスターのインストールはブート ストラップ段階で失敗します。

- $\overline{R}$ サーバーにアクセスするユーザーの名前。
- [9](#page-3985-8) vSphere ユーザーに関連付けられたパスワード。
- [10](#page-3985-9) vSphere データセンター。
- [11](#page-3985-10) 使用するデフォルトの vSphere データストア。
- [12](#page-3985-11) オプションのパラメーター: インストーラーでプロビジョニングされるインフラストラクチャーの 場合、インストールプログラムが仮想マシンを作成する既存フォルダーの絶対パス (例: **/<datacenter\_name>/vm/<folder\_name>/<subfolder\_name>**)。この値を指定しない場合、イン ストールプログラムは、データセンターの仮想マシンフォルダーにインフラストラクチャー ID を 使用して名前が付けられる上位レベルのフォルダーを作成します。クラスターのインフラストラク チャーを提供していて、**thin** という名前のデフォルトの **StorageClass** オブジェクトを使用したく ない場合は、**install-config.yaml** ファイルから **folder** パラメーターを省略できます。

[13](#page-3985-12) オプションのパラメーター: インストーラーでプロビジョニングされるインフラストラクチャーの 場合、インストールプログラムが仮想マシンを作成する既存フォルダーの絶対パス (例: **/<datacenter\_name>/vm/<folder\_name>/<subfolder\_name>**)。この値を指定しない場合、イン ストールプログラムは、データセンターの仮想マシンフォルダーにインフラストラクチャー ID を 使用して名前が付けられる上位レベルのフォルダーを作成します。クラスターのインフラストラク チャーを提供する場合は、このパラメーターを省略します。

- vSphere ディスクのプロビジョニング方法。
- [15](#page-3985-14) FIPS モードを有効または無効にするかどうか。デフォルトでは、FIPS モードは有効にされませ ん。FIPS モードが有効にされている場合、OpenShift Container Platform が実行される Red Hat Enterprise Linux CoreOS (RHCOS) マシンがデフォルトの Kubernetes 暗号スイートをバイパス し、代わりに RHCOS で提供される暗号モジュールを使用します。

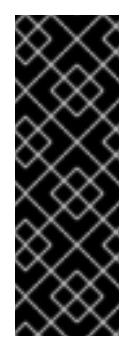

[14](#page-3985-13)

# 重要

クラスターで FIPS モードを有効にするには、FIPS モードで動作するように設定さ れた Red Hat Enterprise Linux (RHEL) コンピューターからインストールプログラム [を実行する必要があります。](https://access.redhat.com/documentation/ja-jp/red_hat_enterprise_linux/9/html/security_hardening/assembly_installing-the-system-in-fips-mode_security-hardening)RHEL での FIPS モードの設定の詳細は、FIPS モード でのシステムのインストール を参照してください。FIPS 検証済み/Modules In Process 暗号ライブラリーの使用は、**x86\_64**、**ppc64le**、および **s390x** アーキテク チャー上の OpenShift Container Platform デプロイメントでのみサポートされま す。

[16](#page-3985-15) [OpenShift](https://console.redhat.com/openshift) Cluster Manager Hybrid Cloud Console から取得したプルシークレット。このプルシー クレットを使用し、OpenShift Container Platform コンポーネントのコンテナーイメージを提供す

[17](#page-3985-16) Red Hat Enterprise Linux CoreOS (RHCOS) の **core** ユーザーのデフォルト SSH キーの公開部分。

#### 24.7.12.2. インストール時のクラスター全体のプロキシーの設定

実稼働環境では、インターネットへの直接アクセスを拒否し、代わりに HTTP または HTTPS プロキ シーを使用することができます。プロキシー設定を **install-config.yaml** ファイルで行うことにより、新 規の OpenShift Container Platform クラスターをプロキシーを使用するように設定できます。

#### 前提条件

- **既存の install-config.yaml** ファイルがある。
- クラスターがアクセスする必要のあるサイトを確認済みで、それらのいずれかがプロキシーを バイパスする必要があるかどうかを判別している。デフォルトで、すべてのクラスター egress トラフィック (クラスターをホストするクラウドについてのクラウドプロバイダー API に対す る呼び出しを含む) はプロキシーされます。プロキシーを必要に応じてバイパスするために、サ イトを **Proxy** オブジェクトの **spec.noProxy** フィールドに追加している。

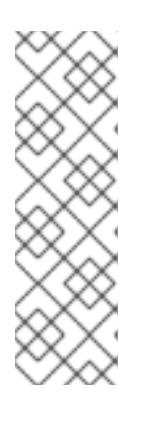

#### 注記

**Proxy** オブジェクトの **status.noProxy** フィールドには、インストール設定の **networking.machineNetwork[].cidr**、**networking.clusterNetwork[].cidr**、およ び **networking.serviceNetwork[]** フィールドの値が設定されます。

Amazon Web Services (AWS)、Google Cloud Platform (GCP)、Microsoft Azure、および Red Hat OpenStack Platform (RHOSP) へのインストールの場 合、**Proxy** オブジェクトの **status.noProxy** フィールドには、インスタンスメタ データのエンドポイント (**169.254.169.254**) も設定されます。

#### 手順

1. **install-config.yaml** ファイルを編集し、プロキシー設定を追加します。以下に例を示します。

<span id="page-3987-3"></span><span id="page-3987-2"></span><span id="page-3987-1"></span><span id="page-3987-0"></span>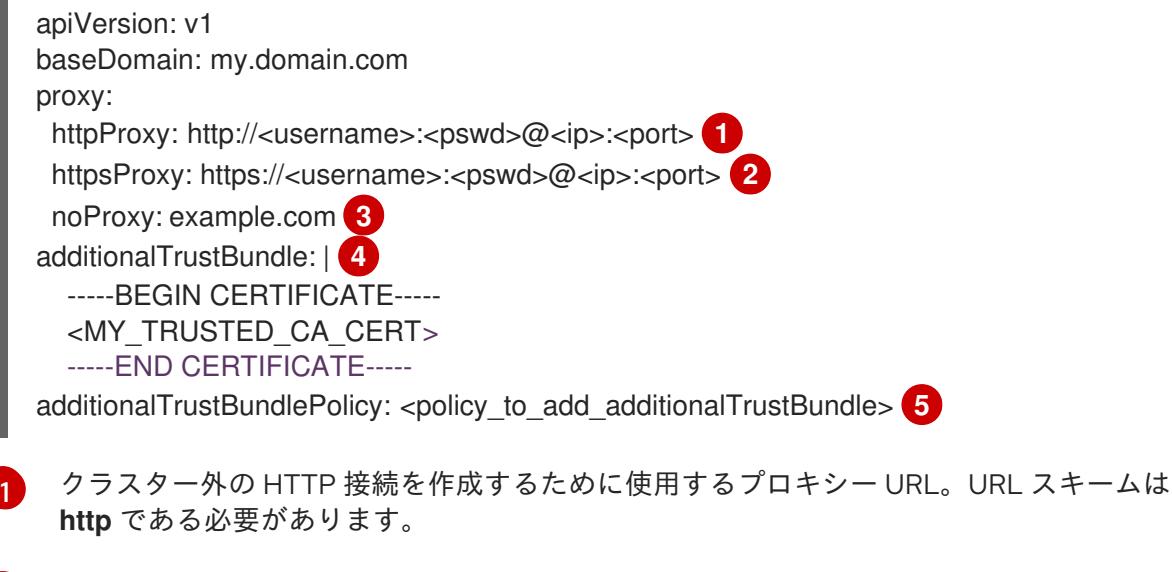

<span id="page-3987-4"></span>クラスター外で HTTPS 接続を作成するために使用するプロキシー URL。

[2](#page-3987-1)

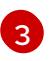

[4](#page-3987-3)

プロキシーから除外するための宛先ドメイン名、IP アドレス、または他のネットワーク CIDR のコンマ区切りのリスト。サブドメインのみと一致するように、ドメインの前に **.**

指定されている場合、インストールプログラムは HTTPS 接続のプロキシーに必要な1つ 以上の追加の CA 証明書が含まれる **user-ca-bundle** という名前の設定マップを **openshift-config** namespace に生成します。次に Cluster Network Operator は、これら のコンテンツを Red Hat Enterprise Linux CoreOS (RHCOS) 信頼バンドルにマージする **trusted-ca-bundle** 設定マップを作成し、この設定マップは **Proxy** オブジェクトの **trustedCA** フィールドで参照されます。**additionalTrustBundle** フィールドは、プロキ シーのアイデンティティー証明書が RHCOS 信頼バンドルからの認証局によって署名され ない限り必要になります。

[5](#page-3987-4) オプション: **trustedCA** フィールドの **user-ca-bundle** 設定マップを参照する **Proxy** オ ブジェクトの設定を決定するポリシー。許可される値は **Proxyonly** および **Always** で す。**Proxyonly** を使用して、**http/https** プロキシーが設定されている場合にのみ **user-cabundle** 設定マップを参照します。**Always** を使用して、常に **user-ca-bundle** 設定マップ を参照します。デフォルト値は **Proxyonly** です。

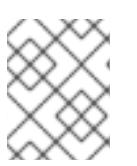

# 注記

インストールプログラムは、プロキシーの **readinessEndpoints** フィールドをサ ポートしません。

# 注記

インストーラーがタイムアウトした場合は、インストーラーの **wait-for** コマン ドを使用してデプロイメントを再起動してからデプロイメントを完了します。以 下に例を示します。

\$ ./openshift-install wait-for install-complete --log-level debug

2. ファイルを保存し、OpenShift Container Platform のインストール時にこれを参照します。

インストールプログラムは、指定の **install-config.yaml** ファイルのプロキシー設定を使用する **cluster** という名前のクラスター全体のプロキシーを作成します。プロキシー設定が指定されていない場 合、**cluster Proxy** オブジェクトが依然として作成されますが、これには **spec** がありません。

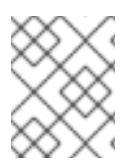

# 注記

**cluster** という名前の **Proxy** オブジェクトのみがサポートされ、追加のプロキシーを作 成することはできません。

# 24.7.12.3. VMware vCenter のリージョンとゾーンの設定

デフォルトのインストール設定ファイルを変更して、単一の VMware vCenter で実行される複数の vSphere データセンターに OpenShift Container Platform クラスターをデプロイできるようにします。

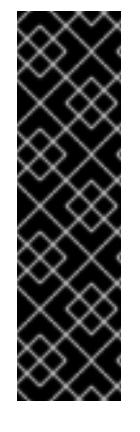

# 重要

VMware vSphere のリージョンとゾーンの有効化は、テクノロジープレビュー機能のみ です。テクノロジープレビュー機能は、Red Hat 製品のサービスレベルアグリーメント (SLA) の対象外であり、機能的に完全ではないことがあります。Red Hat は、実稼働環 境でこれらを使用することを推奨していません。テクノロジープレビュー機能は、最新 の製品機能をいち早く提供して、開発段階で機能のテストを行いフィードバックを提供 していただくことを目的としています。

Red Hat [のテクノロジープレビュー機能のサポート範囲に関する詳細は、テクノロジー](https://access.redhat.com/support/offerings/techpreview/) プレビュー機能のサポート範囲 を参照してください。

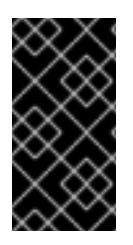

# 重要

この例では、**govc** コマンドを使用します。**govc** コマンドは、VMware から入手できる オープンソースコマンドです。**govc** コマンドは Red Hat からは入手できません。Red Hat サポートは **govc** コマンドを保守しません。**govc** のダウンロードおよびインストー ル手順は、VMware ドキュメントの Web サイト を参照してください。

# 前提条件

**● 既存の install-config.yaml** インストール設定ファイルがあります。

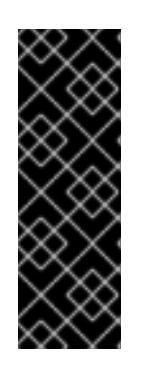

# 重要

VMware vCenter Server のデータセンターオブジェクトをプロビジョニングでき るように、OpenShift Container Platform クラスターに少なくとも 1 つの障害ド メインを指定する必要があります。異なるデータセンター、クラスター、データ ストア、その他のコンポーネントに仮想マシンノードをプロビジョニングする必 要がある場合は、複数の障害ドメインを指定することを検討してください。リー ジョンとゾーンを有効にするには、OpenShift Container Platform クラスターに 複数の障害ドメインを定義する必要があります。

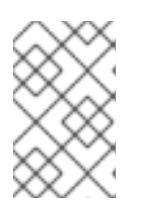

# 注記

VMware vSphere プラットフォームに OpenShift Container Platform クラスター をインストールした後は、障害ドメインを変更できません。クラスターのインス トール後に、障害ドメインを追加できます。

# 手順

1. 次の **govc** コマンドラインツールコマンドを入力して、**openshift-region** および **openshiftzone** vCenter タグカテゴリーを作成します。

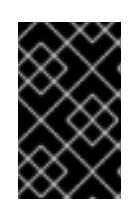

# 重要

**openshift-region** および **openshift-zone** vCenter タグカテゴリーに異なる名前 を指定すると、OpenShift Container Platform クラスターのインストールは失敗 します。

\$ govc tags.category.create -d "OpenShift region" openshift-region

\$ govc tags.category.create -d "OpenShift zone" openshift-zone

2. クラスターをデプロイする各リージョン vSphere データセンターのリージョンタグを作成する には、ターミナルで次のコマンドを入力します。

\$ govc tags.create -c <region\_tag\_category> <region\_tag>

3. クラスターをデプロイする vSphere クラスターごとにゾーンタグを作成するには、次のコマン ドを入力します。

\$ govc tags.create -c <zone\_tag\_category> <zone\_tag>

4. 次のコマンドを入力して、各 vCenter データセンターオブジェクトにリージョンタグをアタッ チします。

\$ govc tags.attach -c <region\_tag\_category> <region\_tag\_1> /<datacenter\_1>

5. 次のコマンドを入力して、各 vCenter データセンターオブジェクトにゾーンタグをアタッチし ます。

\$ govc tags.attach -c <zone\_tag\_category> <zone\_tag\_1> /<datacenter\_1>/host/vcs-mdcncworkload-1

6. インストールプログラムが含まれるディレクトリーに移動し、選択したインストール要件に 従ってクラスターデプロイメントを初期化します。

# vSphere センターで定義された複数のデータセンターを含むサンプル **install-config.yaml** ファ イル

apiVersion: v1 baseDomain: example.com featureSet: TechPreviewNoUpgrade **1** compute: name: worker replicas: 3 vsphere: zones: **2** - "<machine\_pool\_zone\_1>" - "<machine\_pool\_zone\_2>" controlPlane: name: master replicas: 3 vsphere: zones: **3** - "<machine\_pool\_zone\_1>" - "<machine\_pool\_zone\_2>" metadata: name: cluster platform: vsphere: vcenter: <vcenter\_server> 4 username: <username> **5** password: <password> **6** datacenter: datacenter **7** defaultDatastore: datastore **8**

<span id="page-3991-20"></span><span id="page-3991-19"></span><span id="page-3991-18"></span><span id="page-3991-17"></span><span id="page-3991-16"></span><span id="page-3991-15"></span><span id="page-3991-14"></span><span id="page-3991-13"></span><span id="page-3991-12"></span><span id="page-3991-11"></span><span id="page-3991-10"></span><span id="page-3991-9"></span><span id="page-3991-8"></span><span id="page-3991-7"></span><span id="page-3991-6"></span><span id="page-3991-5"></span><span id="page-3991-4"></span><span id="page-3991-3"></span><span id="page-3991-2"></span><span id="page-3991-1"></span><span id="page-3991-0"></span>[1](#page-3991-0) [2](#page-3991-1) [3](#page-3991-2) [4](#page-3991-3) [5](#page-3991-4) [6](#page-3991-5) [7](#page-3991-6) [8](#page-3991-7) [9](#page-3991-8) [10](#page-3991-9) [11](#page-3991-10) [12](#page-3991-11) [13](#page-3991-12) [14](#page-3991-13) VMware vSphere リージョンおよびゾーン有効化機能を使用できるように、このパラメーターの値 として **TechPreviewNoUpgrade** を設定するように定義する必要があります。 vCenter クラスターを指定するためのオプションのパラメーター。ゾーンを定義するに は、**openshift-zone** タグカテゴリーのタグを使用します。このパラメーターを定義しない場合、 ノードは定義されているすべての障害ドメインに分散されます。 デフォルトの vCenter トポロジー。インストールプログラムは、このトポロ ジー情報を使用してブートストラップノードをデプロイメントします。さら に、トポロジーは vSphere 永続ボリュームのデフォルトデータストアを定義します。 リージョンとゾーン間の関係を確立します。障害ドメインは、datastore オブジェクトなどの vCenter オブジェクトを使用して定義します。障害ドメインは、OpenShift Container Platform ク ラスターノードの vCenter の場所を定義します。このパラメーターを定義しない場合、インス トールプログラムはデフォルトの vCenter トポロジーを使用します。 障害ドメインの名前を定義します。各障害ドメインは **zones** パラメーターで参照され、マシン プールの範囲が障害ドメインに設定されます。 リージョンを定義するには、**openshift-region** タグカテゴリーのタグを使用します。タグは vCenter データセンターに添付する必要があります。 folder: "/<datacenter\_name>/vm/<folder\_name>/<subfolder\_name>" **9** cluster: cluster **10** resourcePool: "/<datacenter\_name>/host/<cluster\_name>/Resources/<resource\_pool\_name>" **11** diskType: thin failureDomains: **12** - name: <machine\_pool\_zone\_1> **13** region: <region\_tag\_1> **14** zone: <zone\_tag\_1> **15** topology: **16** datacenter: <datacenter1> **17** computeCluster: "/<datacenter1>/host/<cluster1>" **18** resourcePool: "/<datacenter1>/host/<cluster1>/Resources/<resourcePool1>" **19** networks: **20** - <VM\_Network1\_name> datastore: "/<datacenter1>/datastore/<datastore1>" **21** - name: <machine\_pool\_zone\_2> region: <region\_tag\_2> zone: <zone\_tag\_2> topology: datacenter: <datacenter2> computeCluster: "/<datacenter2>/host/<cluster2>" networks: - <VM\_Network2\_name> datastore: "/<datacenter2>/datastore/<datastore2>" resourcePool: "/<datacenter2>/host/<cluster2>/Resources/<resourcePool2>" folder: "/<datacenter2>/vm/<folder2>" *# ...*

- **[15](#page-3991-14)** ゾーンを定義するには、**openshift-zone** タグカテゴリーのタグを使用します。タグは vCenter データセンターに添付する必要があります。
- [16](#page-3991-15) 障害ドメインに関連付けられた vCenter リソースを指定します。

[17](#page-3991-16) 障害ドメインに関連付けられた vSphere データセンターを定義するためのオプションのパラメー ター。このパラメーターを定義しない場合、インストールプログラムはデフォルトの vCenter ト

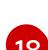

- [18](#page-3991-17) 障害ドメインに関連付けられた計算クラスターの絶対ファイルパスを指定するためのオプションの パラメーター。このパラメーターを定義しない場合、インストールプログラムはデフォルトの vCenter トポロジーを使用します。
- [19](#page-3991-18) インストーラーがプロビジョニングするインフラストラクチャーのオプションのパラメーター。こ のパラメーターは、インストールプログラムが仮想マシンを作成する既存のリソースプールの絶対 パスを設定します (例: **/<datacenter\_name>/host/<cluster\_name>/Resources/<resource\_pool\_name>/<optional\_nes ted\_resource\_pool\_name>**)。値を指定しない場合、リソースはクラスターのルート **/example\_datacenter/host/example\_cluster/Resources** にインストールされます。
- [20](#page-3991-19) 設定した仮想 IP アドレスと DNS レコードを含む vCenter インスタンス内のネットワークをリス トするオプションのパラメーター。このパラメーターを定義しない場合、インストールプログラム はデフォルトの vCenter トポロジーを使用します。
- [21](#page-3991-20) ボリュームのプロビジョニングに使用するデータストアを指定するためのオプションのパラメー ター。このパラメーターを定義しない場合、インストールプログラムはデフォルトの vCenter ト ポロジーを使用します。

24.7.13. 高度なネットワーク設定の指定

ネットワークプラグインに高度なネットワーク設定を使用し、クラスターを既存のネットワーク環境に 統合することができます。高度なネットワーク設定は、クラスターのインストール前にのみ指定するこ とができます。

# 重要

インストールプロブラムで作成される OpenShift Container Platform マニフェストファ イルを変更してネットワーク設定をカスタマイズすることは、サポートされていませ ん。以下の手順のように、作成するマニフェストファイルを適用することがサポートさ れています。

#### 前提条件

**install-config.yaml** ファイルを作成し、これに対する変更を完了している。

#### 手順

[1](#page-3992-0)

1. インストールプログラムが含まれるディレクトリーに切り替え、マニフェストを作成します。

\$ ./openshift-install create manifests --dir <installation\_directory> **1**

<span id="page-3992-0"></span>**<installation\_directory>** は、クラスターの **install-config.yaml** ファイルが含まれるディ レクトリーの名前を指定します。

2. **cluster-network-03-config.yml** という名前の、高度なネットワーク設定用のスタブマニフェス トファイルを **<installation\_directory>/manifests/** ディレクトリーに作成します。

apiVersion: operator.openshift.io/v1 kind: Network

metadata: name: cluster spec:

3. 以下の例のように、**cluster-network-03-config.yml** ファイルで、クラスターの高度なネット ワーク設定を指定します。

OpenShift SDN ネットワークプロバイダーに異なる VXLAN ポートを指定します。

apiVersion: operator.openshift.io/v1 kind: Network metadata: name: cluster spec: defaultNetwork: openshiftSDNConfig: vxlanPort: 4800

OVN-Kubernetes ネットワークプロバイダーの IPsec を有効にします。

apiVersion: operator.openshift.io/v1 kind: Network metadata: name: cluster spec: defaultNetwork: ovnKubernetesConfig: ipsecConfig: {}

- 4. オプション: **manifests/cluster-network-03-config.yml** ファイルをバックアップします。イン ストールプログラムは、Ignition 設定ファイルの作成時に **manifests/** ディレクトリーを使用し ます。
- 5. コントロールプレーンマシンおよび compute machineSets を定義する Kubernetes マニフェス トファイルを削除します。

\$ rm -f openshift/99\_openshift-cluster-api\_master-machines-\*.yaml openshift/99\_openshiftcluster-api\_worker-machineset-\*.yaml

これらのリソースを独自に作成および管理するため、それらを初期化する必要はありません。

MachineSet ファイルを保存して、マシン API を使用してコンピュートマシンを作成するこ とができますが、環境に合わせてそれらへの参照を更新する必要があります。

# 24.7.14. Cluster Network Operator (CNO) の設定

クラスターネットワークの設定は、Cluster Network Operator (CNO) 設定の一部として指定さ れ、**cluster** という名前のカスタムリソース (CR) オブジェクトに保存されます。CR は **operator.openshift.io** API グループの **Network** API のフィールドを指定します。

CNO 設定は、**Network.config.openshift.io** API グループの **Network** API からクラスターのインストー ル時に以下のフィールドを継承し、これらのフィールドは変更できません。

# **clusterNetwork**

Pod IP アドレスの割り当てに使用する IP アドレスプール。

#### **serviceNetwork**

サービスの IP アドレスプール。

#### **defaultNetwork.type**

OpenShift SDN や OVN-Kubernetes などのクラスターネットワークプラグイン。

**defaultNetwork** オブジェクトのフィールドを **cluster** という名前の CNO オブジェクトに設定すること により、クラスターのクラスターネットワークプラグイン設定を指定できます。

# 24.7.14.1. Cluster Network Operator 設定オブジェクト

Cluster Network Operator (CNO) のフィールドは以下の表で説明されています。

#### 表24.79 Cluster Network Operator 設定オブジェクト

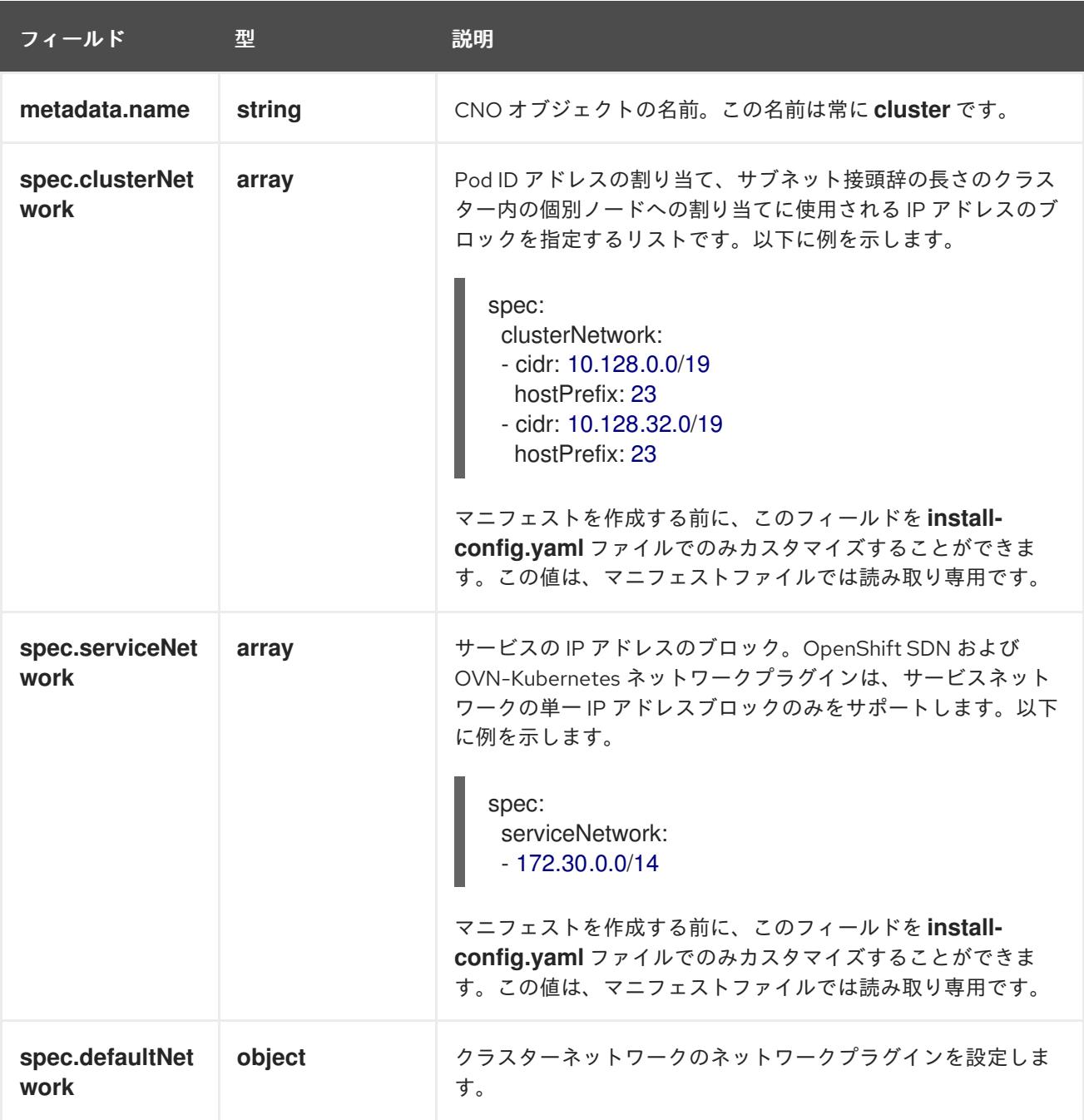

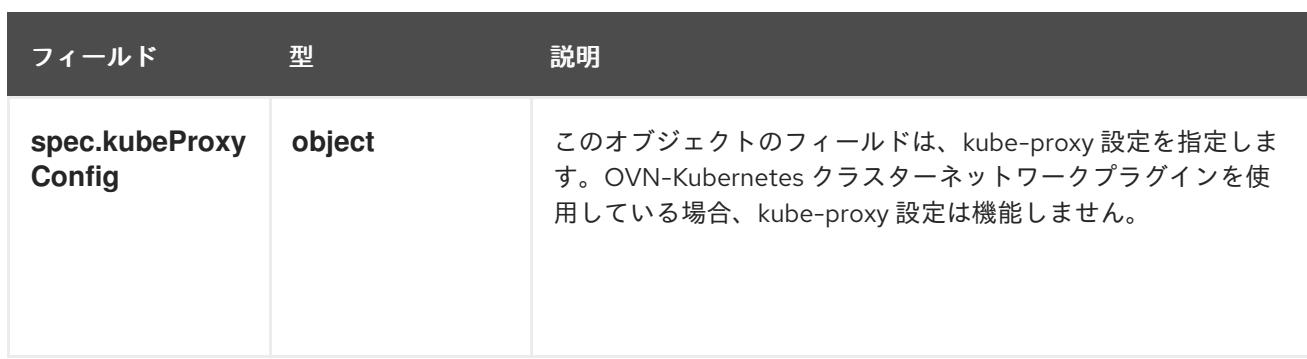

# defaultNetwork オブジェクト設定

**defaultNetwork** オブジェクトの値は、以下の表で定義されます。

# 表24.80**defaultNetwork**オブジェクト

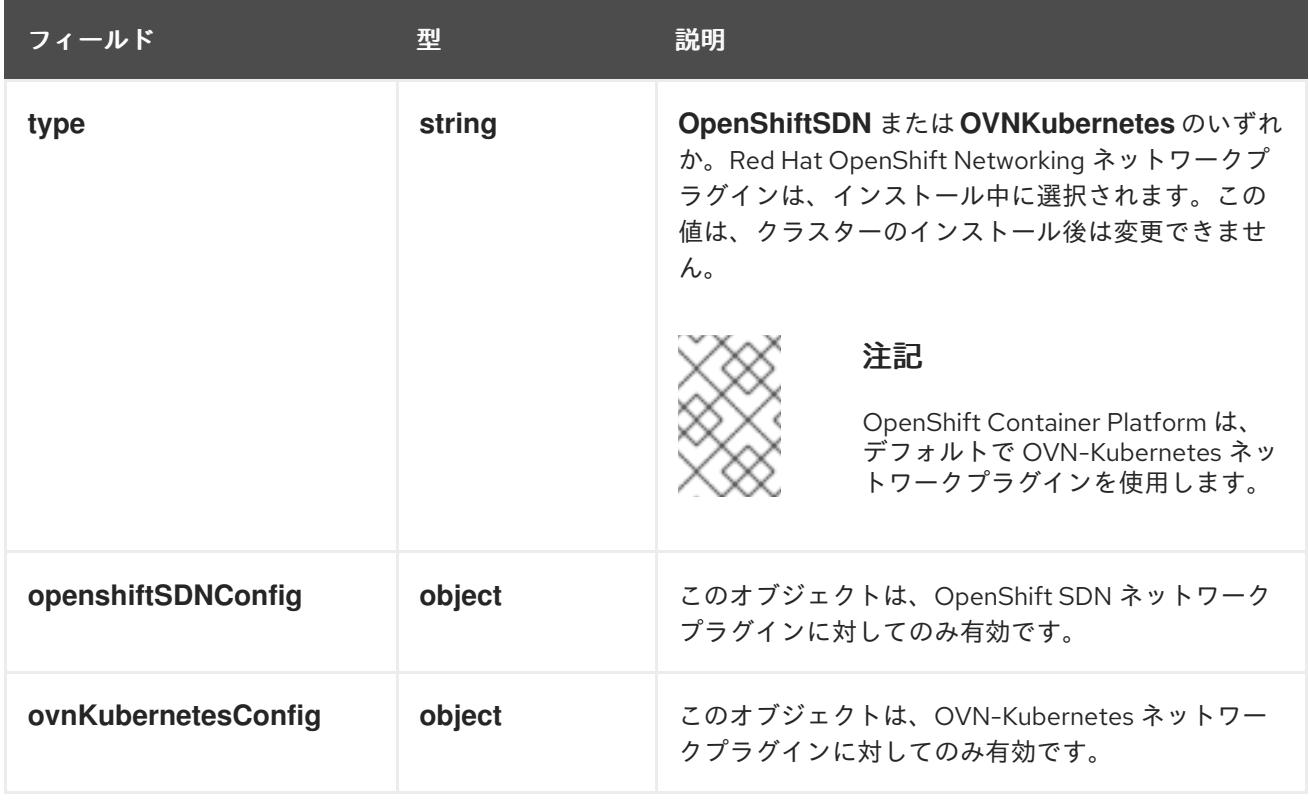

# OpenShift SDN ネットワークプラグインの設定

以下の表では、OpenShift SDN ネットワークプラグインの設定フィールドについて説明します。

# 表24.81 **openshiftSDNConfig**オブジェクト

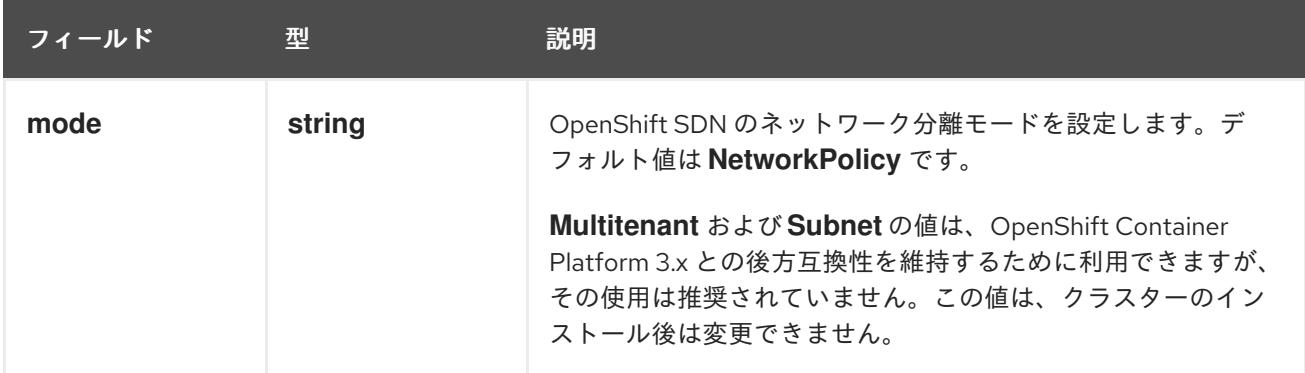
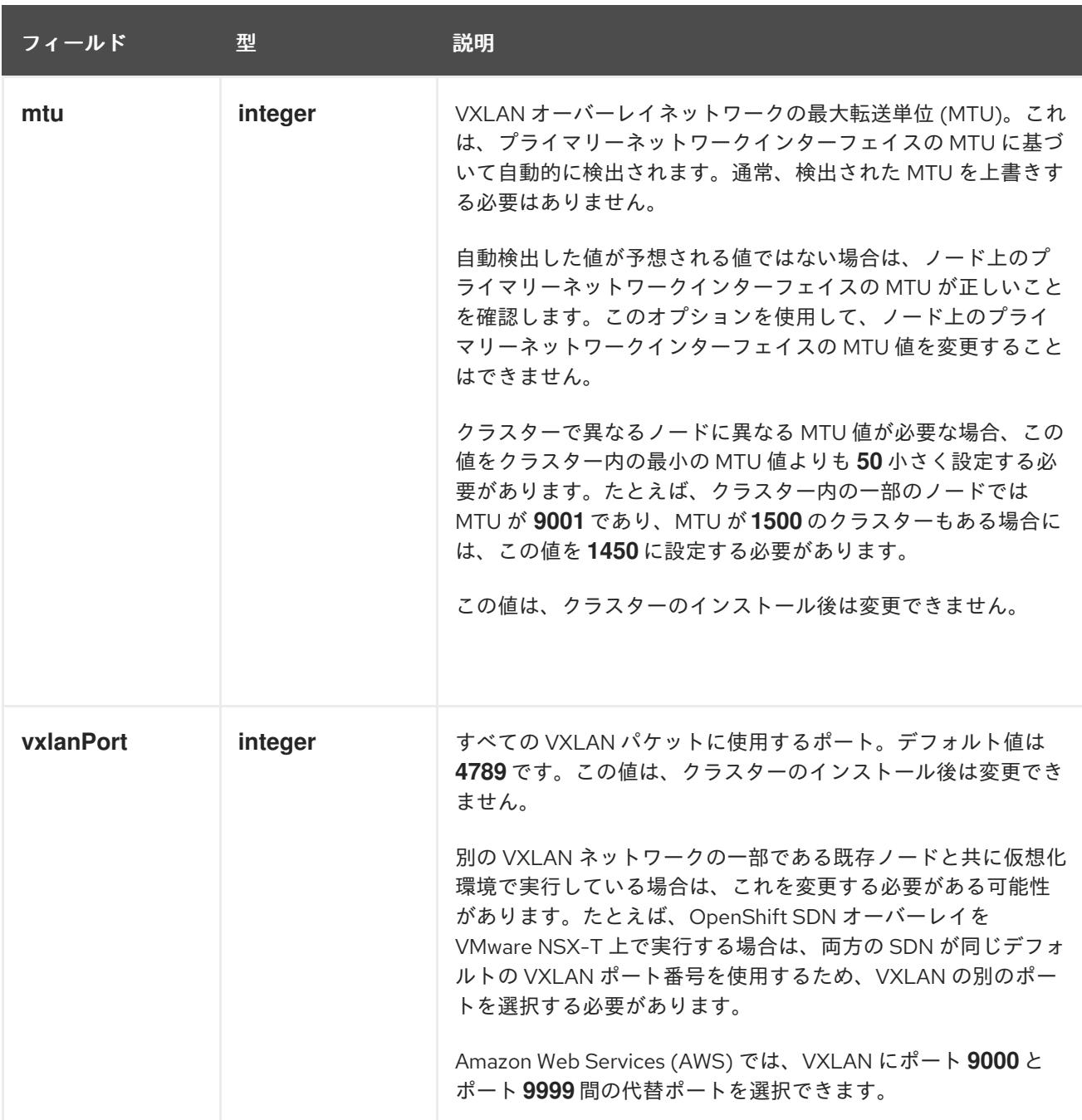

# OpenShift SDN 設定の例

defaultNetwork: type: OpenShiftSDN openshiftSDNConfig: mode: NetworkPolicy mtu: 1450 vxlanPort: 4789

OVN-Kubernetes ネットワークプラグインの設定 次の表では、OVN-Kubernetes ネットワークプラグインの設定フィールドについて説明します。

# 表24.82 **ovnKubernetesConfig** オブジェクト

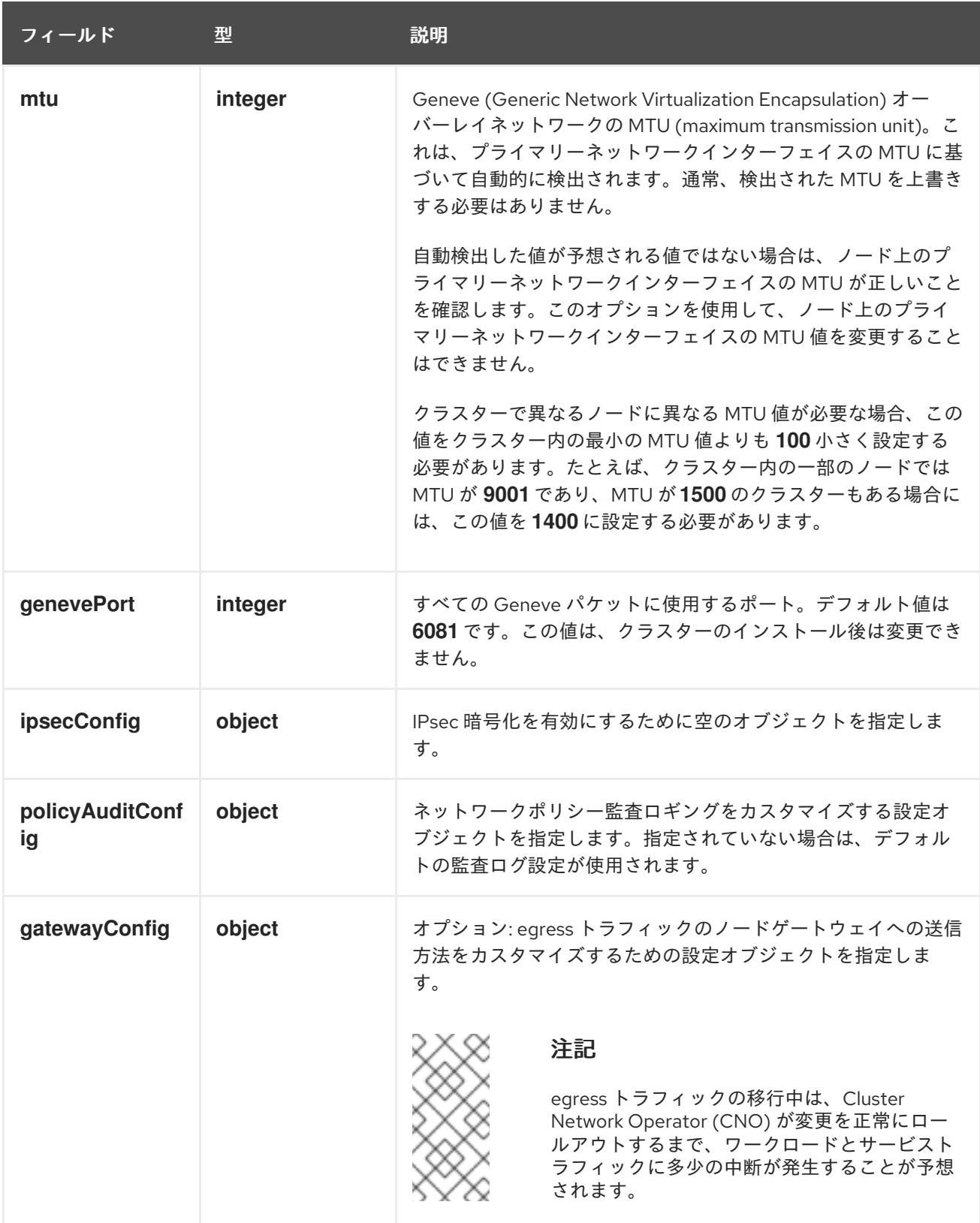

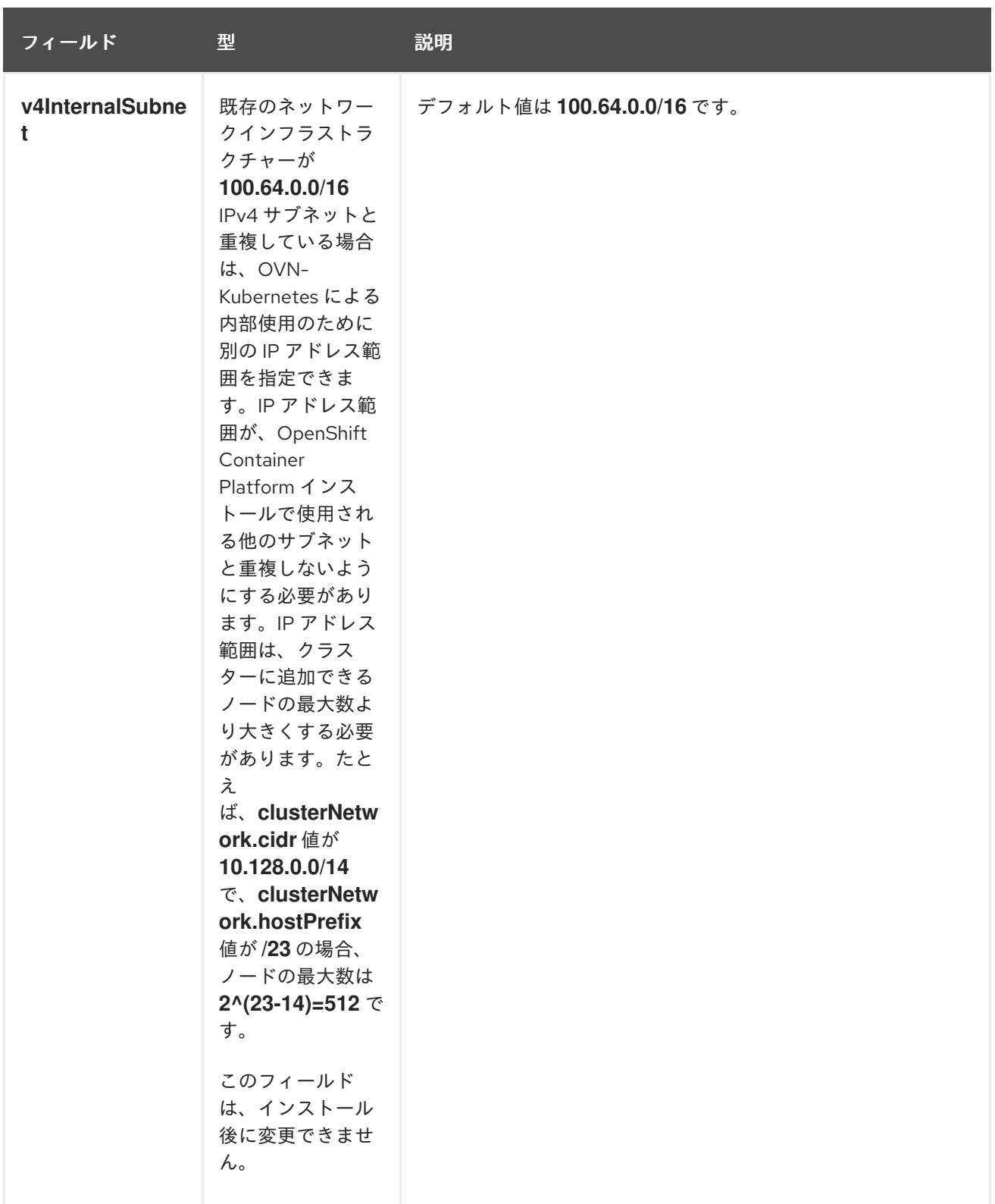

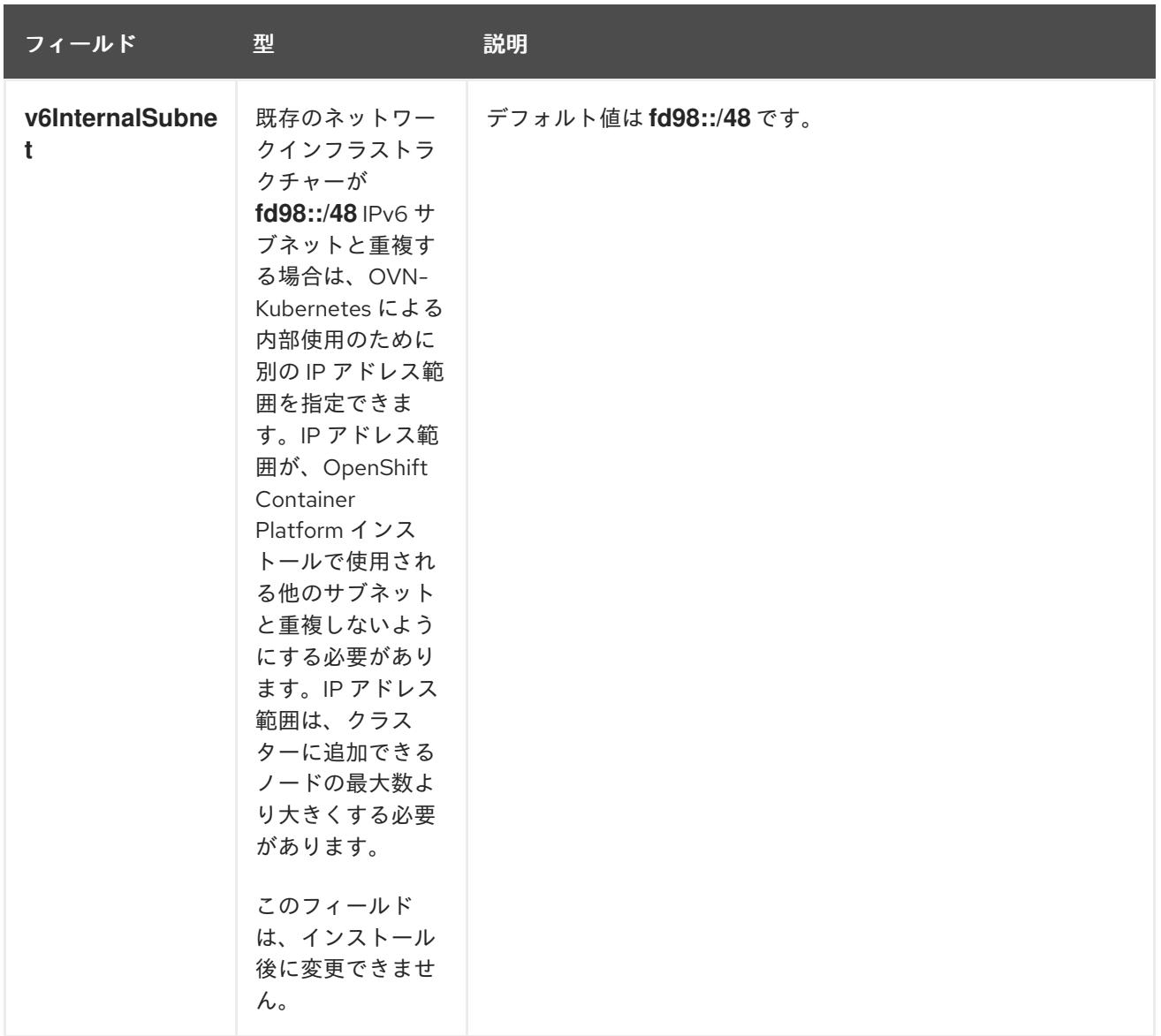

# 表24.83 **policyAuditConfig** オブジェクト

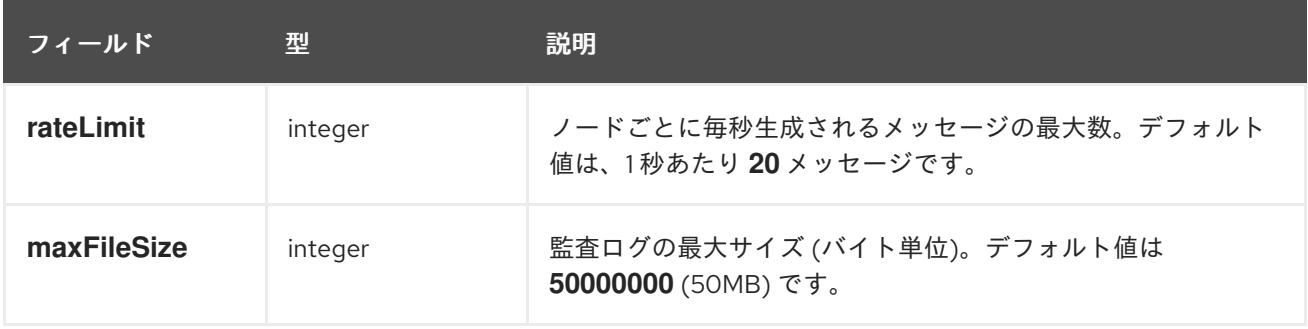

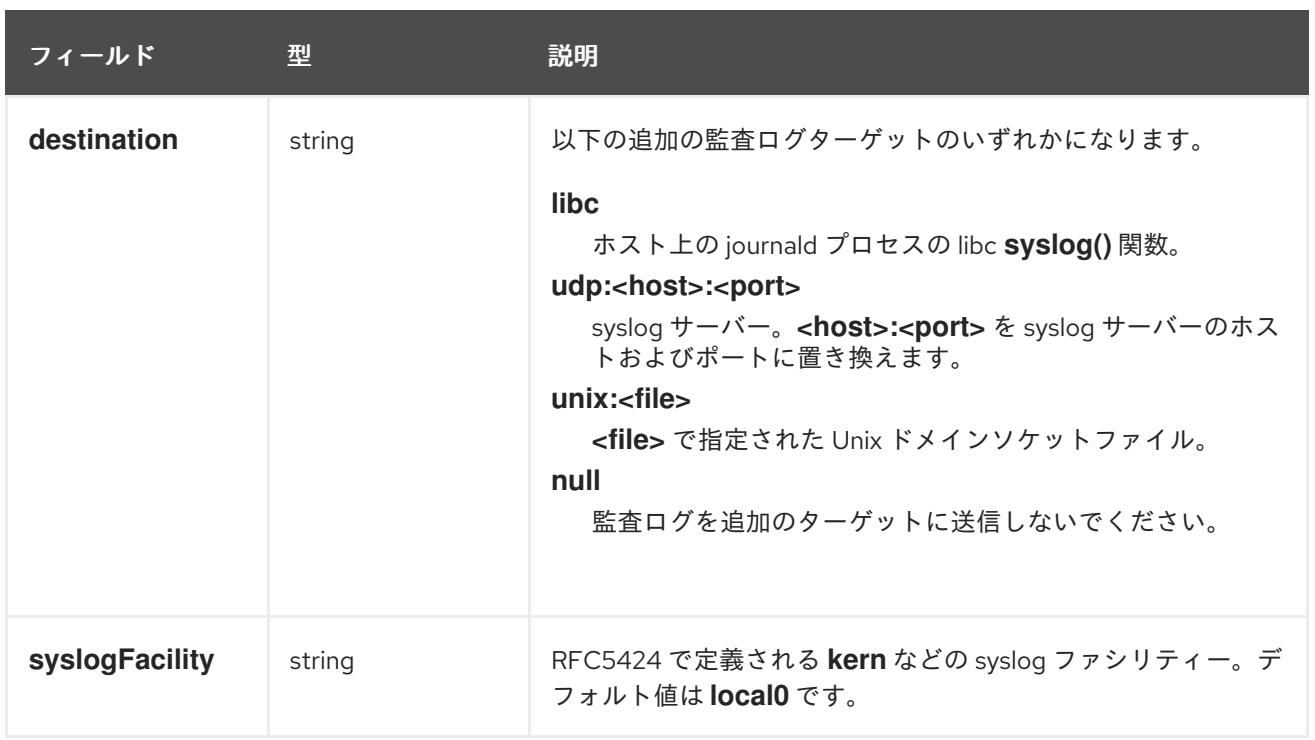

# 表24.84 **gatewayConfig** オブジェクト

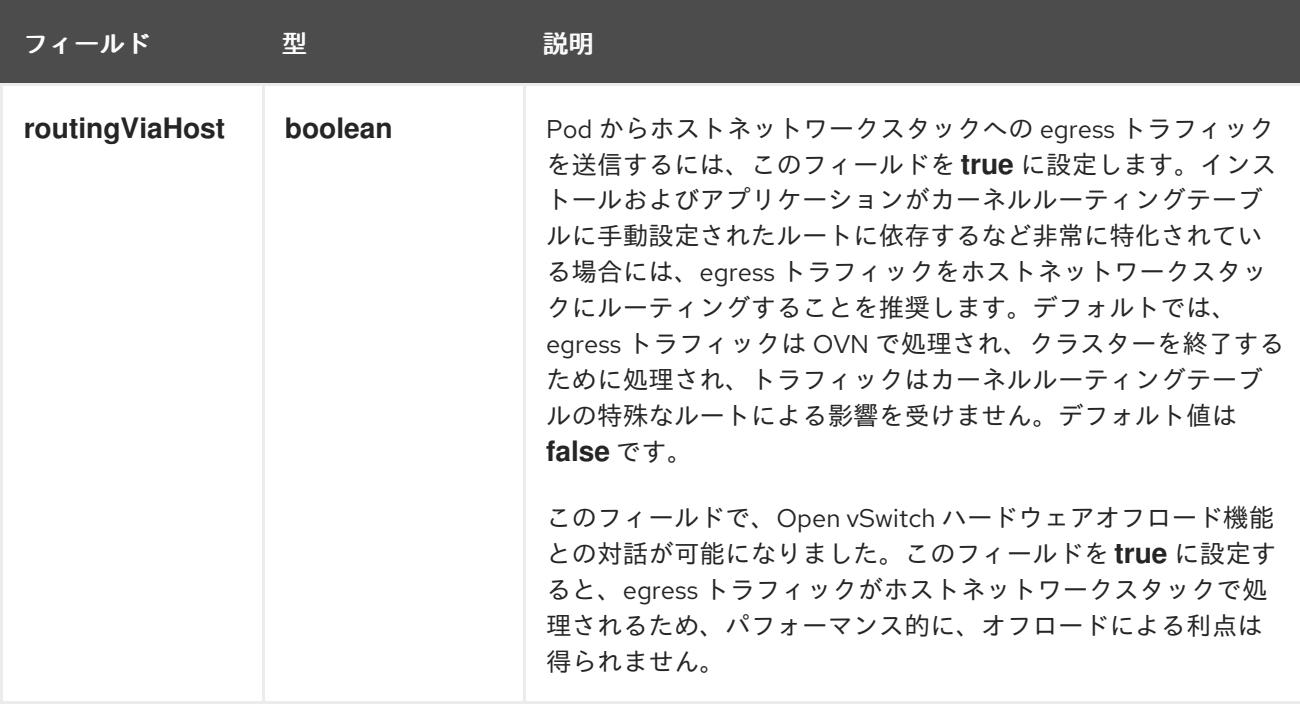

# IPsec が有効な OVN-Kubernetes 設定の例

defaultNetwork: type: OVNKubernetes ovnKubernetesConfig: mtu: 1400 genevePort: 6081 ipsecConfig: {}

kubeProxyConfig オブジェクト設定 **kubeProxyConfig** オブジェクトの値は以下の表で定義されます。

# 表24.85**kubeProxyConfig** オブジェクト

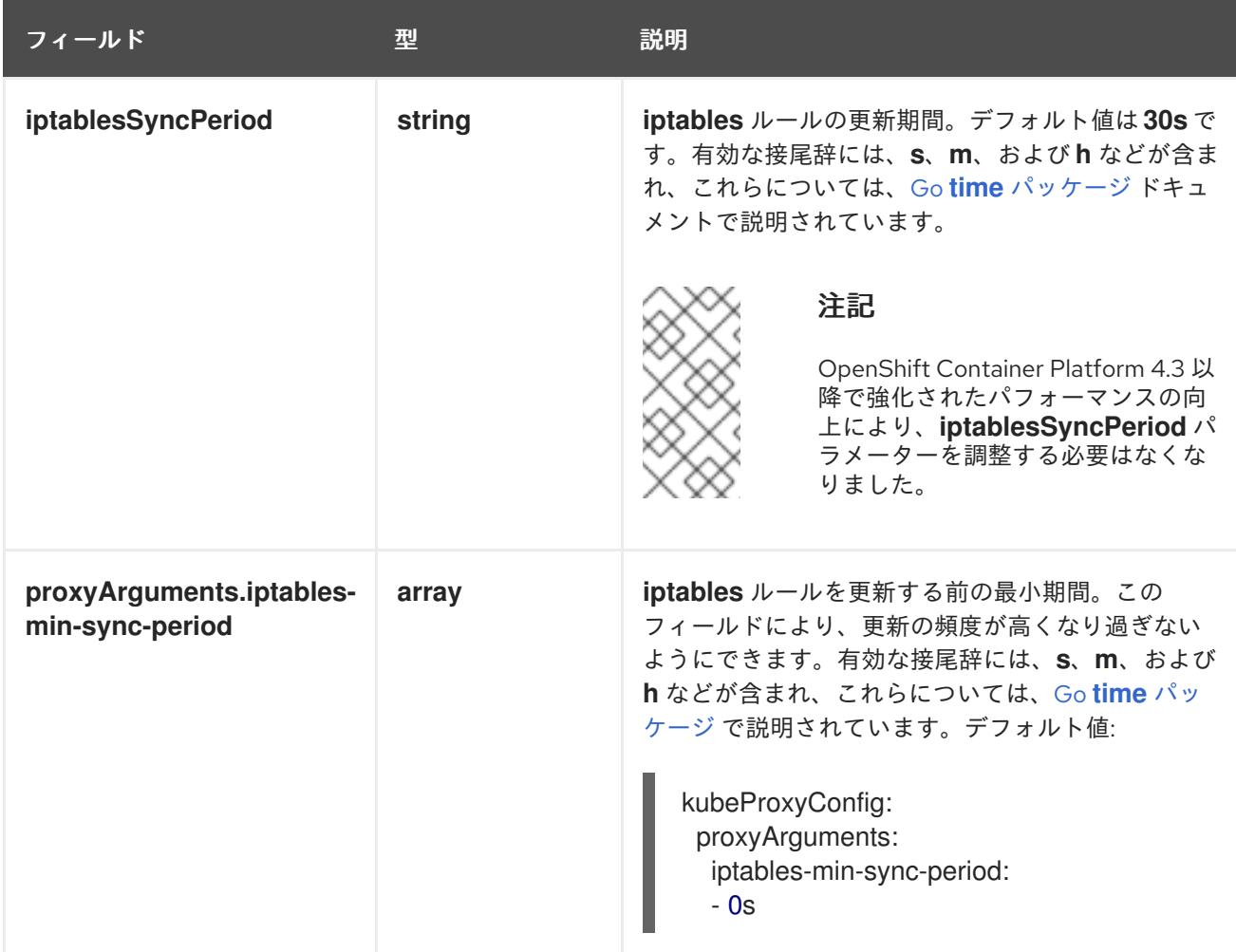

24.7.15. Ignition 設定ファイルの作成

クラスターマシンは手動で起動する必要があるため、クラスターがマシンを作成するために必要な Ignition 設定ファイルを生成する必要があります。

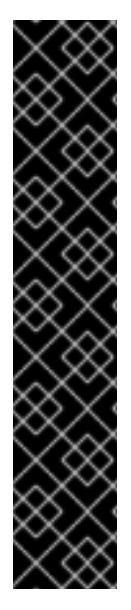

# 重要

- インストールプログラムが生成する Ignition 設定ファイルには、24 時間が経過  $\bullet$ すると期限切れになり、その後に更新される証明書が含まれます。証明書を更新 する前にクラスターが停止し、24 時間経過した後にクラスターを再起動する と、クラスターは期限切れの証明書を自動的に復元します。例外として、 kubelet 証明書を回復するために保留状態の **node-bootstrapper** 証明書署名要求 (CSR) を手動で承認する必要があります。詳細は、コントロールプレーン証明書 の期限切れの状態からのリカバリー についてのドキュメントを参照してくださ い。
- 24 時間証明書はクラスターのインストール後 16 時間から 22 時間にローテー ションするため、Ignition 設定ファイルは、生成後 12 時間以内に使用することを 推奨します。12 時間以内に Ignition 設定ファイルを使用することにより、インス トール中に証明書の更新が実行された場合のインストールの失敗を回避できま す。

前提条件

● OpenShift Container Platform インストールプログラム、およびクラスターのプルシークレッ トを取得する。ネットワークが制限されたインストールでは、これらのファイルがミラーホス ト上に置かれます。

# 手順

Ignition 設定ファイルを取得します。

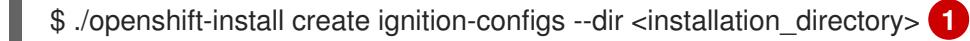

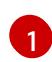

**<installation\_directory>** の場合、インストールプログラムが作成するファイルを保存す るためにディレクトリー名を指定します。

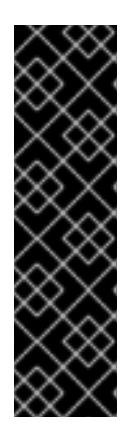

#### <span id="page-4002-0"></span>重要

**install-config.yaml** ファイルを作成している場合、それが含まれるディレクト リーを指定します。または、空のディレクトリーを指定します。ブートストラッ プ X.509 証明書などの一部のインストールアセットの有効期限は短く設定され ているため、インストールディレクトリーを再利用することができません。別の クラスターインストールの個別のファイルを再利用する必要がある場合は、それ らをディレクトリーにコピーすることができます。ただし、インストールアセッ トのファイル名はリリース間で変更される可能性があります。インストールファ イルを以前のバージョンの OpenShift Container Platform からコピーする場合は 注意してコピーを行ってください。

以下のファイルはディレクトリーに生成されます。

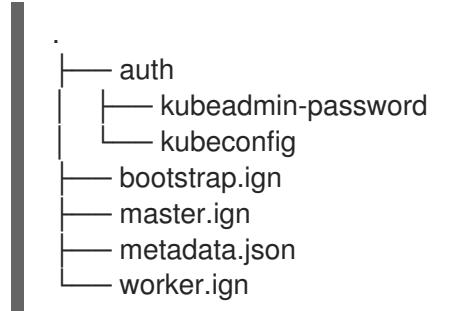

# 24.7.16. インフラストラクチャー名の抽出

Ignition 設定ファイルには、VMware Cloud on AWS でクラスターを一意に識別するために使用できる一 意のクラスター ID が含まれます。クラスター ID を仮想マシンフォルダーの名前として使用する予定が ある場合、これを抽出する必要があります。

### 前提条件

- OpenShift Container Platform インストールプログラム、およびクラスターのプルシークレッ トを取得している。
- クラスターの Iqnition 設定ファイルを生成している。
- **jq** パッケージをインストールしている。

Ignition 設定ファイルメタデータからインフラストラクチャー名を抽出し、表示するには、以下 のコマンドを実行します。

[1](#page-4003-0)

<span id="page-4003-0"></span>\$ jq -r .infraID <installation\_directory>/metadata.json **1** 

**<installation\_directory>** には、インストールファイルを保存したディレクトリーへのパ スを指定します。

# 出力例

<span id="page-4003-1"></span>openshift-vw9j6 **1**

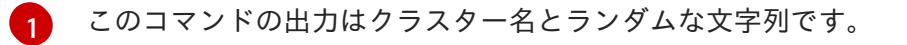

# 24.7.17. RHCOS のインストールおよび OpenShift Container Platform ブートストラッ ププロセスの開始

OpenShift Container Platform を VMware vSphere のユーザーによってプロビジョニングされるインフ ラストラクチャーにインストールするには、Red Hat Enterprise Linux CoreOS (RHCOS) を vSphere ホ ストにインストールする必要があります。RHCOS のインストール時に、インストールするマシンのタ イプについて OpenShift Container Platform インストールプログラムによって生成された Ignition 設定 ファイルを指定する必要があります。適切なネットワーク、DNS、および負荷分散インフラストラク チャーが設定されている場合、OpenShift Container Platform ブートストラッププロセスは RHCOS マ シンの再起動後に自動的に開始されます。

### 前提条件

- クラスターの Ignition 設定ファイルを取得している。
- お使いのコンピューターからアクセスでき、作成するマシンがアクセスできる HTTP サーバー へのアクセス権がある。
- vSphere [クラスター](https://docs.vmware.com/en/VMware-vSphere/6.0/com.vmware.vsphere.vcenterhost.doc/GUID-B1018F28-3F14-4DFE-9B4B-F48BBDB72C10.html) を作成している。

#### 手順

- 1. **<installation\_directory>/bootstrap.ign** という名前のインストールプログラムが作成したブー トストラップ Ignition 設定ファイルを HTTP サーバーにアップロードします。このファイルの URL をメモします。
- 2. ブートストラップノードの以下の二次的な Ignition 設定ファイル を、**<installation\_directory>/merge-bootstrap.ign** としてコンピューターに保存します。

```
{
 "ignition": {
  "config": {
    "merge": [
     {
      "source": "<br />bootstrap_ignition_config_url>", <a>
      "verification": {}
     }
   ]
```

```
},
  "timeouts": {},
  "version": "3.2.0"
 },
 "networkd": {},
 "passwd": {},
 "storage": {},
 "systemd": {}
}
```
[1](#page-4004-0) ホストしているブートストラップの Ignition 設定ファイルの URL を指定します。

ブートストラップマシンの仮想マシン (VM) を作成する場合に、この Ignition 設定ファイルを使 用します。

- 3. インストールプログラムにより作成された次の Ignition 設定ファイルを見つけます。
	- **<installation\_directory>/master.ign**
	- **<installation\_directory>/worker.ign**
	- **<installation\_directory>/merge-bootstrap.ign**
- 4. Ignition 設定ファイルを Base64 エンコーディングに変換します。この手順の後半で、これらの ファイルを VM の追加の設定パラメーター **guestinfo.ignition.config.data** に追加する必要があ ります。

たとえば、Linux オペレーティングシステムを使用する場合、 **base64** コマンドを使用してファ イルをエンコードできます。

\$ base64 -w0 <installation\_directory>/master.ign > <installation\_directory>/master.64

\$ base64 -w0 <installation\_directory>/worker.ign > <installation\_directory>/worker.64

\$ base64 -w0 <installation\_directory>/merge-bootstrap.ign > <installation\_directory>/mergebootstrap.64

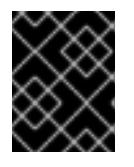

#### 重要

インストールの完了後にコンピュートマシンをさらにクラスターに追加する予定 の場合には、これらのファイルを削除しないでください。

5. RHCOS OVA イメージを取得します。イメージは RHCOS [イメージミラー](https://mirror.openshift.com/pub/openshift-v4/dependencies/rhcos/4.12/) ページで入手できま す。

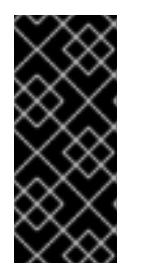

### 重要

RHCOS イメージは OpenShift Container Platform の各リリースごとに変更され ない可能性があります。インストールする OpenShift Container Platform バー ジョンと等しいか、それ以下のバージョンの内で最も新しいバージョンのイメー ジをダウンロードする必要があります。利用可能な場合は、OpenShift Container Platform バージョンに一致するイメージのバージョンを使用します。

ファイル名には、**rhcos-vmware.<architecture>.ova** 形式の OpenShift Container Platform の バージョン番号が含まれます。

- 6. vSphere クライアントで、仮想マシンを保管するフォルダーをデータセンターに作成します。
	- a. VMs and Templates ビューをクリックします。
	- b. データセンターの名前を右クリックします。
	- c. New Folder → New VM and Template Folderをクリックします。
	- d. 表示されるウィンドウで、フォルダー名を入力します。**install-config.yaml** ファイルに既 存のフォルダーを指定していない場合には、インフラストラクチャー ID と同じ名前を持つ フォルダーを作成します。このフォルダー名を使用すると、vCenter はその Workspace 設 定に適した場所にあるストレージを動的にプロビジョニングします。
- 7. vSphere クライアントで、OVA イメージのテンプレートを作成してから、必要に応じてテンプ レートのクローンを作成します。

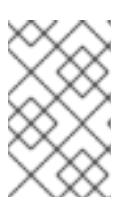

### 注記

以下の手順では、テンプレートを作成してから、すべてのクラスターマシンのテ ンプレートのクローンを作成します。次に、仮想マシンのプロビジョニング時に クローン作成されたマシンタイプの Ignition 設定ファイルの場所を指定します。

- a. Hosts and Clusters タブで、クラスターの名前を右クリックし、Deploy OVF Templateを 選択します。
- b. Select an OVF タブで、ダウンロードした RHCOS OVA ファイルの名前を指定します。
- c. Select a name and folderタブで、**Template-RHCOS** などの Virtual machine nameをテ ンプレートに設定します。vSphere クラスターの名前をクリックし、直前の手順で作成し たフォルダーを選択します。
- d. Select a compute resourceタブで、vSphere クラスターの名前をクリックします。
- e. Select storage タブで、仮想マシンのストレージオプションを設定します。
	- ストレージ設定に応じて、Thin Provision または Thick Provision を選択します。
	- install-config.yaml ファイルで指定したデータストアを選択します。
- f. Select network タブで、クラスターに設定したネットワークを指定します (ある場合)。
- g. OVF テンプレートの作成時には、Customize template タブで値を指定したり、テンプ レートに追加の設定をしないようにしてください。

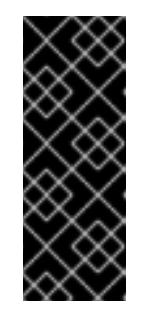

#### 重要

元の仮想マシンテンプレートは開始しないでください。仮想マシンテンプ レートは停止した状態でなければなりません。また、新規 RHCOS マシン用 にクローン作成する必要があります。仮想マシンテンプレートを起動する と、仮想マシンテンプレートがプラットフォームの仮想マシンとして設定さ れるので、これをコンピュートマシンセットで設定を適用できるテンプレー トとして使用できなくなります。

8. 必要に応じて、仮想マシンテンプレートで設定された仮想ハードウェアバージョンを更新しま す。詳細は、VMware ドキュメントの Upgrading a virtual machine to the latest hardware version [を参照してください。](https://kb.vmware.com/s/article/1010675)

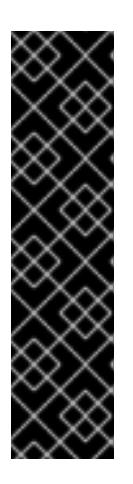

# 重要

必要に応じて、仮想マシンを作成する前に、仮想マシンテンプレートのハード ウェアバージョンをバージョン 15 に更新することが推奨されます。vSphere で 実行しているクラスターノード用にハードウェアバージョン 13 を使用すること は非推奨となりました。インポートしたテンプレートがハードウェアバージョン 13 にデフォルト設定されている場合は、仮想マシンテンプレートをハードウェ アバージョン 15 にアップグレードする前に、ESXi ホストが 6.7U3 以降を使用し ていることを確認する必要があります。vSphere のバージョンが 6.7U3 未満の 場合は、このアップグレード手順を省略できます。ただし、OpenShift Container Platform の今後のバージョンでは、ハードウェアバージョン 13 およ び vSphere バージョンのサポートが 6.7U3 未満になる予定です。

- 9. テンプレートがデプロイされた後に、マシンの仮想マシンをクラスターにデプロイします。
	- a. テンプレートの名前を右クリックし、Clone → Clone to Virtual Machineをクリックしま す。
	- b. Select a name and folderタブで、仮想マシンの名前を指定します。**control-plane-0** また は **compute-1** などのように、マシンタイプを名前に含めることができるかもしれません。

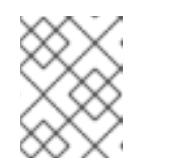

注記

vSphere インストール全体のすべての仮想マシン名が一意であることを確認 してください。

- c. Select a name and folderタブで、クラスターに作成したフォルダーの名前を選択しま す。
- d. Select a compute resourceタブで、データセンター内のホストの名前を選択します。
- e. Select clone options で、Customize this virtual machine's hardwareを選択します。
- f. Customize hardware タブで、Advanced Parameters をクリックします。

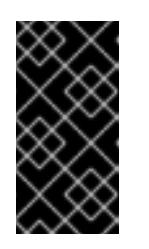

重要

次の設定の提案は、例としてのみ使用されます。クラスター管理者は、クラ スターに課せられるリソース需要に従ってリソースを設定する必要がありま す。クラスターリソースを最適に管理するには、クラスターのルートリソー スプールからリソースプールを作成することを検討してください。

オプション: vSphere でデフォルトの DHCP ネットワークを上書きします。静的 IP ネットワークを有効にするには、以下を実行します。

静的 IP 設定を行います。

コマンドの例

\$ export IPCFG="ip=<ip>::<gateway>:<netmask>:<hostname>:<iface>:none nameserver=srv1 [nameserver=srv2 [nameserver=srv3 [...]]]"

# コマンドの例

\$ export IPCFG="ip=192.168.100.101::192.168.100.254:255.255.255.0:::none nameserver=8.8.8.8"

vSphere で OVA から仮想マシンを起動する前 に、**guestinfo.afterburn.initrd.network-kargs** プロパティーを設定します。

コマンドの例

\$ govc vm.change -vm "<vm\_name>" -e "guestinfo.afterburn.initrd.networkkargs=\${IPCFG}"

- Attribute フィールドおよび Values フィールドにデータを指定して、以下の設定パラ メーター名と値を追加します。作成するパラメーターごとに Add ボタンを選択してく ださい。
	- **guestinfo.ignition.config.data**: この手順で先程作成した、base-64 でエンコード されたファイルを見つけて、このマシンタイプに関する base-64 でエンコードさ れた Ignition 設定ファイルの内容を貼り付けます。
	- **guestinfo.ignition.config.data.encoding**: **base64** を指定します。
	- **disk.EnableUUID**: **TRUE** を指定します。
	- **steelclock.enable**: このパラメーターが定義されていない場合は、追加して **TRUE** を指定します。
	- クラスターの root リソースプールから子リソースプールを作成します。この子リ ソースプールでリソースの割り当てを実行します。
- g. Customize hardware タブの Virtual Hardware パネルで、必要に応じて指定した値を変更 します。RAM、CPU、およびディスクストレージの量がマシンタイプの最小要件を満たす ことを確認してください。
- h. 残りの設定手順を完了します。Finish ボタンをクリックして、クローン作成操作を完了し ます。
- i. Virtual Machines タブで仮想マシンを右クリックし、Power → Power On を選択します。
- j. コンソール出力をチェックして、Ignition が実行されたことを確認します。

コマンドの例

Ignition: ran on 2022/03/14 14:48:33 UTC (this boot) Ignition: user-provided config was applied

### 次のステップ

● 各マシンごとに先の手順に従って、クラスターの残りのマシンを作成します。

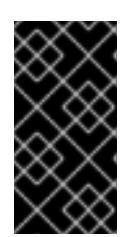

重要

この時点でブートストラップおよびコントロールプレーンマシンを作成する必要 があります。一部の Pod はデフォルトでコンピュートマシンにデプロイされる ため、クラスターのインストール前に、2 つ以上のコンピュートマシンを作成し ます。

24.7.18. vSphere でのコンピュートマシンのクラスターへの追加

コンピュートマシンを VMware vSphere のユーザーがプロビジョニングした OpenShift Container Platform クラスターに追加することができます。

vSphere テンプレートを OpenShift Container Platform クラスターにデプロイした後に、そのクラス ター内のマシンの仮想マシン (VM) をデプロイできます。

#### 前提条件

- コンピュートマシンの base64 でエンコードされた Ignition ファイルを取得します。
- クラスター用に作成した vSphere テンプレートにアクセスできる必要があります。

#### 手順

- 1. テンプレートの名前を右クリックし、Clone → Clone to Virtual Machineをクリックします。
- 2. Select a name and folderタブで、仮想マシンの名前を指定します。**compute-1** などのよう に、マシンタイプを名前に含めることができるかもしれません。

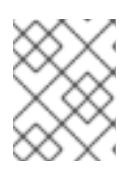

注記

vSphere インストール全体のすべての仮想マシン名が一意であることを確認して ください。

- 3. Select a name and folderタブで、クラスターに作成したフォルダーの名前を選択します。
- 4. Select a compute resourceタブで、データセンター内のホストの名前を選択します。
- 5. Select storage タブで、設定ファイルとディスクファイル用のストレージを選択します。
- 6. Select clone options で、Customize this virtual machine's hardwareを選択します。
- 7. Customize hardware タブで、Advanced をクリックします。
	- a. Edit Configuration をクリックし、Configuration Parameters ウィンドウで Add Configuration Params をクリックします。以下のパラメーター名および値を定義します。
		- **guestinfo.ignition.config.data**: このマシンファイルの base64 でエンコードしたコン ピュート Ignition 設定ファイルの内容を貼り付けます。
		- **guestinfo.ignition.config.data.encoding**: **base64** を指定します。
		- **disk.EnableUUID**: **TRUE** を指定します。
- 8. Customize hardware タブの Virtual Hardwareパネルで、必要に応じて指定した値を変更しま す。RAM、CPU、およびディスクストレージの量がマシンタイプの最小要件を満たすことを確 認してください。多くのネットワークが存在する場合は、Add New Device > Network

Adapter を選択し、New Network メニュー項目に表示されるフィールドにネットワーク情報 を入力します。

- 9. 残りの設定手順を完了します。Finish ボタンをクリックして、クローン作成操作を完了しま す。
- 10. Virtual Machines タブで仮想マシンを右クリックし、Power → Power On を選択します。

#### 次のステップ

継続してクラスター用の追加のコンピュートマシンを作成します。

24.7.19. ディスクパーティション設定

ほとんどの場合、データパーティションは、最初に別のオペレーティングシステムをインストールする のではなく、RHCOS をインストールして作成されます。この場合、OpenShift Container Platform イ ンストーラーでは、ディスクパーティションの設定が許可されます。

ただし、以下は、OpenShift Container Platform ノードのインストール時に、デフォルトのパーティ ション設定を上書きするために介入が必要と思われる 2 つのケースになります。

● 別個のパーティションの作成:空のディスクへのグリーンフィールドインストールの場合は、別 のストレージをパーティションに追加する必要がある場合があります。これは、**/var** または **/var/lib/etcd** などの **/var** のサブディレクトリー (両方ではない) を個別のパーティションとして 作成する場合にのみ正式にサポートされます。

#### 重要

ディスクサイズが 100 GB を超える場合、特にディスクサイズが 1 TB を超える 場合は、別の **/var** パーティションを作成します。詳細は、個別の **/var** パーティ ションの作成およびこの Red Hat [ナレッジベースの記事](https://access.redhat.com/solutions/5587281) を参照してください。

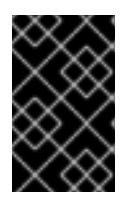

#### 重要

Kubernetes は 2 つのファイルシステムパーティションのみをサポートします。 元の設定に複数のパーティションを追加すると、Kubernetes はそれらをすべて 監視できません。

● 既存のパーティションの保持: ブラウンフィールドインストールで、既存のノードに OpenShift Container Platform を再インストールし、以前のオペレーティングシステムからのデータパー ティションを維持する必要がある場合、既存のデータパーティションを保持できる **coreosinstaller** へのブート引数とオプションの両方があります。

#### 個別の **/var** パーティションの作成

一般的に、OpenShift Container Platform のディスクパーティション設定は、インストーラーに任せる 必要があります。ただし、拡張予定のファイルシステムの一部に個別のパーティションの作成が必要と なる場合もあります。

OpenShift Container Platform は、ストレージを **/var** パーティションまたは **/var** のサブディレクト リーのいずれかに割り当てる単一のパーティションの追加をサポートします。以下に例を示します。

**/var/lib/containers**: イメージやコンテナーがシステムにさらに追加されると拡張するコンテ ナー関連のコンテンツを保持します。

/var/lib/etcade: etc.detch/etcade: etc.detcd/<br>|<br>|

- **/var/lib/etcd**: etcd ストレージのパフォーマンスの最適化などの目的で分離する必要のあるデー タを保持します。
- **/var**: 監査などの目的に合わせて分離させる必要のあるデータを保持します。

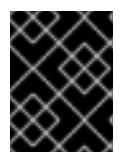

ディスクサイズが 100 GB を超える場合、特に 1 TB を超える場合は、別の **/var** パーティションを作成します。

**/var** ディレクトリーのコンテンツを個別に保存すると、必要に応じてこれらの領域のストレージの拡大 を容易にし、後で OpenShift Container Platform を再インストールして、そのデータをそのまま保持す ることができます。この方法では、すべてのコンテナーを再度プルする必要はありません。また、シス テムの更新時に大きなログファイルをコピーする必要もありません。

**/var** は、Red Hat Enterprise Linux CoreOS (RHCOS) の新規インストール前に有効にする必要があるた め、以下の手順では OpenShift Container Platform インストールの **openshift-install** の準備フェーズで 挿入されるマシン設定マニフェストを作成して、別の **/var** パーティションを設定します。

### 手順

1. OpenShift Container Platform インストールファイルを保存するディレクトリーを作成しま す。

\$ mkdir \$HOME/clusterconfig

重要

- 2. **openshift-install** を実行して、**manifest** および **openshift** のサブディレクトリーにファイルの セットを作成します。プロンプトが表示されたら、システムの質問に回答します。
	- \$ openshift-install create manifests --dir \$HOME/clusterconfig
	- ? SSH Public Key ...
	- \$ ls \$HOME/clusterconfig/openshift/
	- 99\_kubeadmin-password-secret.yaml
	- 99 openshift-cluster-api\_master-machines-0.yaml
	- 99 openshift-cluster-api\_master-machines-1.yaml
	- 99 openshift-cluster-api\_master-machines-2.yaml
	- ...
- 3. 追加のパーティションを設定する Butane 設定を作成します。たとえ

ば、**\$HOME/clusterconfig/98-var-partition.bu** ファイルに名前を付け、ディスクのデバイス名 を **worker** システムのストレージデバイスの名前に変更し、必要に応じてストレージサイズを 設定します。以下の例では、**/var** ディレクトリーを別のパーティションにマウントします。

```
variant: openshift
version: 4.12.0
metadata:
 labels:
  machineconfiguration.openshift.io/role: worker
 name: 98-var-partition
storage:
 disks:
 - device: /dev/<device_name> 1
  partitions:
  - label: var
```
<span id="page-4011-2"></span><span id="page-4011-1"></span><span id="page-4011-0"></span>start mib: <partition start offset> 2 size mib: <partition size> 3 number: 5 filesystems: - device: /dev/disk/by-partlabel/var path: /var format: xfs mount\_options: [defaults, prjquota] **4** with\_mount\_unit: true

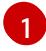

[2](#page-4011-1)

[4](#page-4011-3)

<span id="page-4011-3"></span>パーティションを設定する必要のあるディスクのストレージデバイス名。

データパーティションをブートディスクに追加する場合は、25000 のメビバイトの最小値 が推奨されます。ルートファイルシステムは、指定したオフセットまでの利用可能な領域 をすべて埋めるためにサイズを自動的に変更します。値の指定がない場合や、指定した値 が推奨される最小値よりも小さい場合、生成されるルートファイルシステムのサイズは小 さ過ぎるため、RHCOS の再インストールでデータパーティションの最初の部分が上書き される可能性があります。

[3](#page-4011-2) データパーティションのサイズ (メビバイト単位)。

コンテナーストレージに使用されるファイルシステムでは、 **prjquota** マウントオプショ ンを有効にする必要があります。

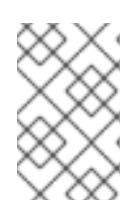

#### 注記

個別の **/var** パーティションを作成する場合、異なるインスタンスタイプに同じ デバイス名がない場合は、ワーカーノードに異なるインスタンスタイプを使用す ることはできません。

4. Butane config からマニフェストを作成し、 **clusterconfig/openshift** ディレクトリーに保存し ます。たとえば、以下のコマンドを実行します。

\$ butane \$HOME/clusterconfig/98-var-partition.bu -o \$HOME/clusterconfig/openshift/98-varpartition.yaml

5. **openshift-install** を再度実行し、**manifest** および **openshift** のサブディレクトリー内のファイ ルセットから、Ignition 設定を作成します。

\$ openshift-install create ignition-configs --dir \$HOME/clusterconfig \$ ls \$HOME/clusterconfig/ auth bootstrap.ign master.ign metadata.json worker.ign

Ignition 設定ファイルを Red Hat Enterprise Linux CoreOS (RHCOS) システムをインストールために vSphere インストール手順への入力として使用できます。

# 24.7.20. ブートストラッププロセスの完了まで待機する

OpenShift Container Platform ブートストラッププロセスは、初回のクラスターノードのディスクにイ ンストールされている永続的な RHCOS 環境での起動後に開始します。Ignition 設定ファイルで指定さ れる設定情報は、ブートストラッププロセスを初期化し、マシンに OpenShift Container Platform をイ ンストールするために使用されます。ブートストラッププロセスが完了するまで待機する必要がありま す。

前提条件

- クラスターの Ignition 設定ファイルを作成している。
- 適切なネットワーク、DNS および負荷分散インフラストラクチャーを設定している。
- インストールプログラムを取得し、クラスターの Ignition 設定ファイルを生成している。
- RHCOS をクラスターマシンにインストールし、OpenShift Container Platform インストールプ ログラムで生成される Ignition 設定ファイルを指定している。
- お使いのマシンでインターネットに直接アクセスできるか、HTTP または HTTPS プロキシーが 利用できる。

#### 手順

- <span id="page-4012-0"></span>1. ブートストラッププロセスをモニターします。
	- \$ ./openshift-install --dir <installation\_directory> wait-for bootstrap-complete \ **1** --log-level=info **2**

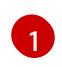

<span id="page-4012-1"></span>**<installation\_directory>** には、インストールファイルを保存したディレクトリーへのパ スを指定します。

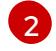

異なるインストールの詳細情報を表示するには、**info** ではなく、**warn**、**debug**、または **error** を指定します。

#### 出力例

INFO Waiting up to 30m0s for the Kubernetes API at https://api.test.example.com:6443... INFO API v1.25.0 up INFO Waiting up to 30m0s for bootstrapping to complete...

INFO It is now safe to remove the bootstrap resources

Kubernetes API サーバーでこれがコントロールプレーンマシンにブートストラップされている ことを示すシグナルが出されるとコマンドは成功します。

2. ブートストラッププロセスが完了したら、ブートストラップマシンをロードバランサーから削 除します。

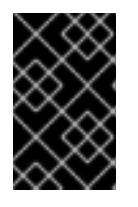

#### 重要

この時点で、ブートストラップマシンをロードバランサーから削除する必要があ ります。さらに、ブートストラップマシン自体を削除し、再フォーマットするこ とができます。

24.7.21. CLI の使用によるクラスターへのログイン

クラスター **kubeconfig** ファイルをエクスポートし、デフォルトシステムユーザーとしてクラスターに ログインできます。**kubeconfig** ファイルには、クライアントを正しいクラスターおよび API サーバー に接続するために CLI で使用されるクラスターについての情報が含まれます。このファイルはクラス ターに固有のファイルであり、OpenShift Container Platform のインストール時に作成されます。

前提条件

- OpenShift Container Platform クラスターをデプロイしていること。
- **oc** CLI をインストールしていること。

#### 手順

1. **kubeadmin** 認証情報をエクスポートします。

\$ export KUBECONFIG=<installation\_directory>/auth/kubeconfig <a>

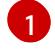

<span id="page-4013-0"></span>**<installation\_directory>** には、インストールファイルを保存したディレクトリーへのパ スを指定します。

2. エクスポートされた設定を使用して、**oc** コマンドを正常に実行できることを確認します。

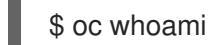

出力例

system:admin

#### 24.7.22. マシンの証明書署名要求の承認

マシンをクラスターに追加する際に、追加したそれぞれのマシンについて 2 つの保留状態の証明書署名 要求 (CSR) が生成されます。これらの CSR が承認されていることを確認するか、必要な場合はそれら を承認してください。最初にクライアント要求を承認し、次にサーバー要求を承認する必要がありま す。

#### 前提条件

● マシンがクラスターに追加されています。

#### 手順

1. クラスターがマシンを認識していることを確認します。

\$ oc get nodes

出力例

NAME STATUS ROLES AGE VERSION master-0 Ready master 63m v1.25.0 master-1 Ready master 63m v1.25.0 master-2 Ready master 64m v1.25.0

出力には作成したすべてのマシンがリスト表示されます。

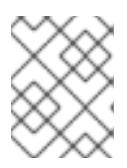

注記

上記の出力には、一部の CSR が承認されるまで、ワーカーノード (ワーカー ノードとも呼ばれる) が含まれない場合があります。

2. 保留中の証明書署名要求 (CSR) を確認し、クラスターに追加したそれぞれのマシンのクライア ントおよびサーバー要求に **Pending** または **Approved** ステータスが表示されていることを確認 します。

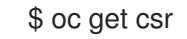

# 出力例

NAME AGE REQUESTOR CONDITION csr-8b2br 15m system:serviceaccount:openshift-machine-config-operator:nodebootstrapper Pending csr-8vnps 15m system:serviceaccount:openshift-machine-config-operator:nodebootstrapper Pending ...

この例では、2 つのマシンがクラスターに参加しています。このリストにはさらに多くの承認 された CSR が表示される可能性があります。

3. 追加したマシンの保留中の CSR すべてが **Pending** ステータスになった後に CSR が承認されな い場合には、クラスターマシンの CSR を承認します。

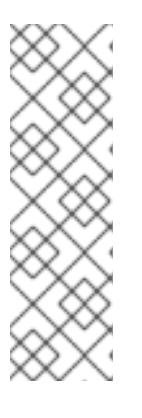

#### 注記

CSR のローテーションは自動的に実行されるため、クラスターにマシンを追加 後 1 時間以内に CSR を承認してください。1 時間以内に承認しない場合には、証 明書のローテーションが行われ、各ノードに 3 つ以上の証明書が存在するように なります。これらの証明書すべてを承認する必要があります。クライアントの CSR が承認された後に、Kubelet は提供証明書のセカンダリー CSR を作成しま す。これには、手動の承認が必要になります。次に、後続の提供証明書の更新要 求は、Kubelet が同じパラメーターを持つ新規証明書を要求する場合に **machine-approver** によって自動的に承認されます。

### 注記

ベアメタルおよび他の user-provisioned infrastructure などのマシン API ではな いプラットフォームで実行されているクラスターの場合、kubelet 提供証明書要 求 (CSR) を自動的に承認する方法を実装する必要があります。要求が承認され ない場合、API サーバーが kubelet に接続する際に提供証明書が必須であるた め、**oc exec**、**oc rsh**、および **oc logs** コマンドは正常に実行できません。 Kubelet エンドポイントにアクセスする操作には、この証明書の承認が必要で す。この方法は新規 CSR の有無を監視し、CSR が **system:node** または **system:admin** グループの **node-bootstrapper** サービスアカウントによって提 出されていることを確認し、ノードのアイデンティティーを確認します。

それらを個別に承認するには、それぞれの有効な CSR について以下のコマンドを実行しま す。

<span id="page-4014-0"></span>\$ oc adm certificate approve <csr\_name> **1**

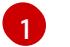

**<csr\_name>** は、現行の CSR のリストからの CSR の名前です。

すべての保留中の CSR を承認するには、以下のコマンドを実行します。

\$ oc get csr -o go-template='{{range .items}}{{if not .status}}{{.metadata.name}}{{"\n"}} {{end}}{{end}}' | xargs --no-run-if-empty oc adm certificate approve

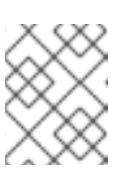

注記

一部の Operator は、一部の CSR が承認されるまで利用できない可能性があ ります。

4. クライアント要求が承認されたら、クラスターに追加した各マシンのサーバー要求を確認する 必要があります。

\$ oc get csr

出力例

NAME AGE REQUESTOR CONDITION csr-bfd72 5m26s system:node:ip-10-0-50-126.us-east-2.compute.internal Pending csr-c57lv 5m26s system:node:ip-10-0-95-157.us-east-2.compute.internal Pending ...

- 5. 残りの CSR が承認されず、それらが **Pending** ステータスにある場合、クラスターマシンの CSR を承認します。
	- それらを個別に承認するには、それぞれの有効な CSR について以下のコマンドを実行しま す。

\$ oc adm certificate approve <csr\_name> 1

<span id="page-4015-0"></span>**<csr\_name>** は、現行の CSR のリストからの CSR の名前です。

すべての保留中の CSR を承認するには、以下のコマンドを実行します。

\$ oc get csr -o go-template='{{range .items}}{{if not .status}}{{.metadata.name}}{{"\n"}} {{end}}{{end}}' | xargs oc adm certificate approve

6. すべてのクライアントおよびサーバーの CSR が承認された後に、マシンのステータスが **Ready** になります。以下のコマンドを実行して、これを確認します。

\$ oc get nodes

出力例

[1](#page-4015-0)

NAME STATUS ROLES AGE VERSION master-0 Ready master 73m v1.25.0 master-1 Ready master 73m v1.25.0

master-2 Ready master 74m v1.25.0 worker-0 Ready worker 11m v1.25.0 worker-1 Ready worker 11m v1.25.0

#### 注記

サーバー CSR の承認後にマシンが **Ready** ステータスに移行するまでに数分の時 間がかかる場合があります。

#### 関連情報

● CSR の詳細は、[Certificate](https://kubernetes.io/docs/reference/access-authn-authz/certificate-signing-requests/) Signing Requests を参照してください。

# 24.7.23. Operator の初期設定

コントロールプレーンの初期化後に、一部の Operator を利用可能にするためにそれらをすぐに設定す る必要があります。

#### 前提条件

● コントロールプレーンが初期化されています。

#### 手順

1. クラスターコンポーネントがオンラインになることを確認します。

\$ watch -n5 oc get clusteroperators

#### 出力例

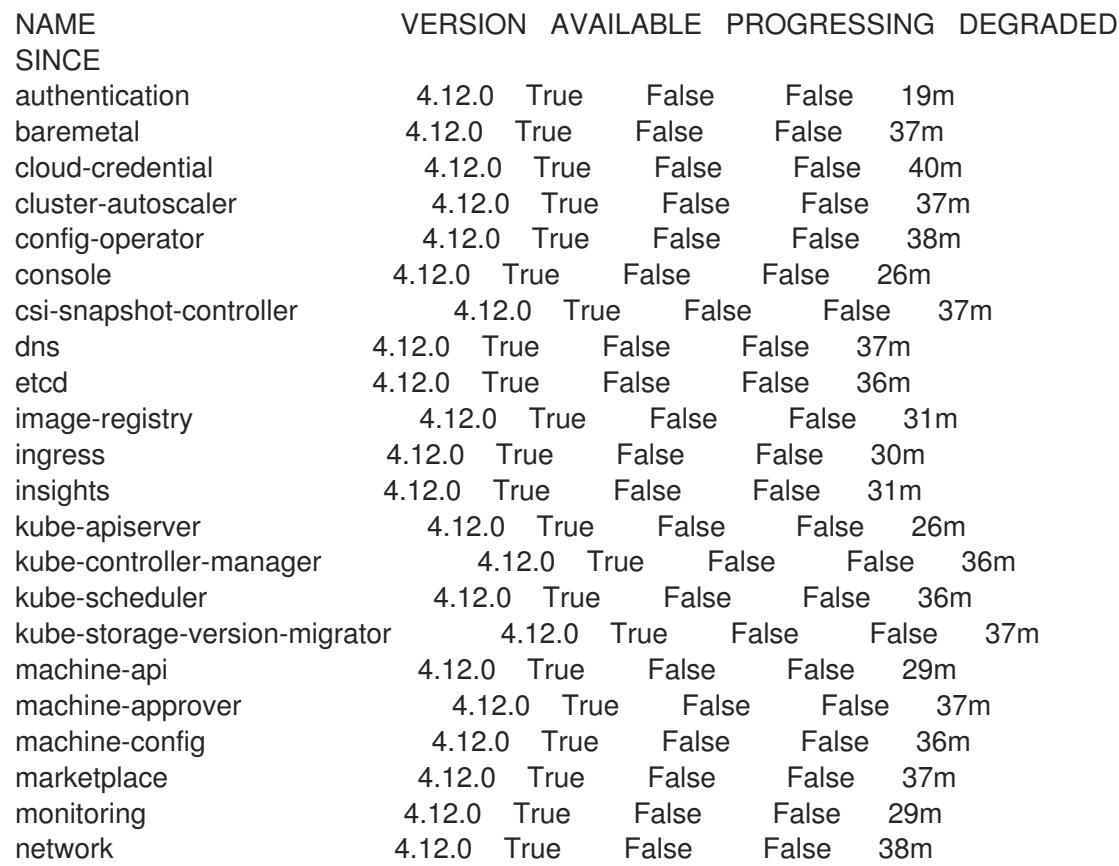

node-tuning 4.12.0 True False False 37m openshift-apiserver 4.12.0 True False False 32m openshift-controller-manager 4.12.0 True False False 30m openshift-samples 4.12.0 True False False 32m operator-lifecycle-manager 4.12.0 True False False 37m operator-lifecycle-manager-catalog 4.12.0 True False False 37m operator-lifecycle-manager-packageserver 4.12.0 True False False 32m service-ca 4.12.0 True False False 38m storage **4.12.0** True False False 37m

2. 利用不可の Operator を設定します。

# 24.7.23.1. インストール時に削除されたイメージレジストリー

共有可能なオブジェクトストレージを提供しないプラットフォームでは、OpenShift Image Registry Operator 自体が **Removed** としてブートストラップされます。これにより、**openshift-installer** がそれ らのプラットフォームタイプでのインストールを完了できます。

インストール後に、Image Registry Operator 設定を編集して **managementState** を **Removed** から **Managed** に切り替える必要があります。完了したら、ストレージを設定する必要があります。

# 24.7.23.2. イメージレジストリーストレージの設定

Image Registry Operator は、デフォルトストレージを提供しないプラットフォームでは最初は利用でき ません。インストール後に、レジストリー Operator を使用できるようにレジストリーをストレージを 使用するように設定する必要があります。

実稼働クラスターに必要な永続ボリュームの設定についての手順が示されます。該当する場合、空の ディレクトリーをストレージの場所として設定する方法が表示されます。これは、実稼働以外のクラス ターでのみ利用できます。

アップグレード時に **Recreate** ロールアウトストラテジーを使用して、イメージレジストリーがブロッ クストレージタイプを使用することを許可するための追加の手順が提供されます。

#### 24.7.23.2.1. VMware vSphere のブロックレジストリーストレージの設定

イメージレジストリーがクラスター管理者によるアップグレード時に vSphere Virtual Machine Disk (VMDK) などのブロックストレージタイプを使用できるようにするには、**Recreate** ロールアウトスト ラテジーを使用できます。

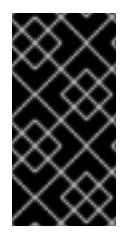

### 重要

ブロックストレージボリュームはサポートされますが、実稼働クラスターでのイメージ レジストリーと併用することは推奨されません。レジストリーに複数のレプリカを含め ることができないため、ブロックストレージにレジストリーが設定されているインス トールに高可用性はありません。

#### 手順

1. 次のコマンドを入力してイメージレジストリーストレージをブロックストレージタイプとして 設定し、レジストリーにパッチを適用して **Recreate** ロールアウトストラテジーを使用し、**1** つ のレプリカのみで実行されるようにします。

\$ oc patch config.imageregistry.operator.openshift.io/cluster --type=merge -p '{"spec": {"rolloutStrategy":"Recreate","replicas":1}}'

2. ブロックストレージデバイスの PV をプロビジョニングし、そのボリュームの PVC を作成しま す。要求されたブロックボリュームは ReadWriteOnce (RWO) アクセスモードを使用します。

 $\blacksquare$ 

<span id="page-4018-3"></span><span id="page-4018-2"></span><span id="page-4018-1"></span><span id="page-4018-0"></span> $\mathbf{r}$ 

a. 以下の内容で **pvc.yaml** ファイルを作成して VMware vSphere **PersistentVolumeClaim** オ ブジェクトを定義します。

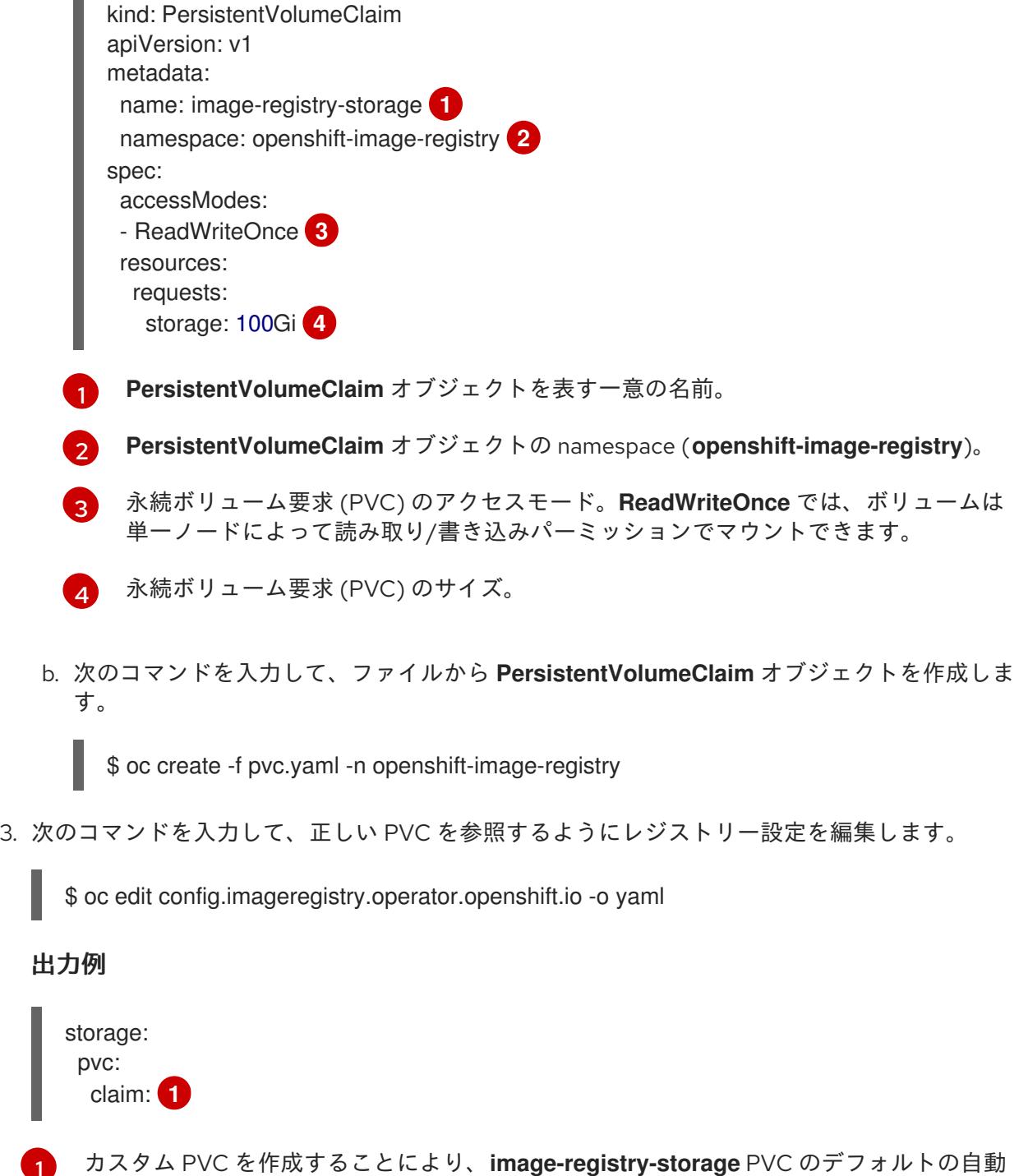

正しい PVC [を参照するようにレジストリーストレージを設定する手順は、](https://docs.redhat.com/en/documentation/openshift_container_platform/4.12/html-single/registry/#registry-configuring-storage-vsphere_configuring-registry-storage-vsphere)vSphere のレジストリーの 設定 を参照してください。

<span id="page-4018-4"></span>作成の **claim** フィールドを空のままにできます。

24.7.24. ユーザーによってプロビジョニングされるインフラストラクチャーでのインス トールの完了

Operator の設定が完了したら、独自に提供するインフラストラクチャーへのクラスターのインストー ルを完了できます。

### 前提条件

- コントロールプレーンが初期化されています。
- Operator の初期設定を完了済みです。

# 手順

1. 以下のコマンドを使用して、すべてのクラスターコンポーネントがオンラインであることを確 認します。

\$ watch -n5 oc get clusteroperators

#### 出力例

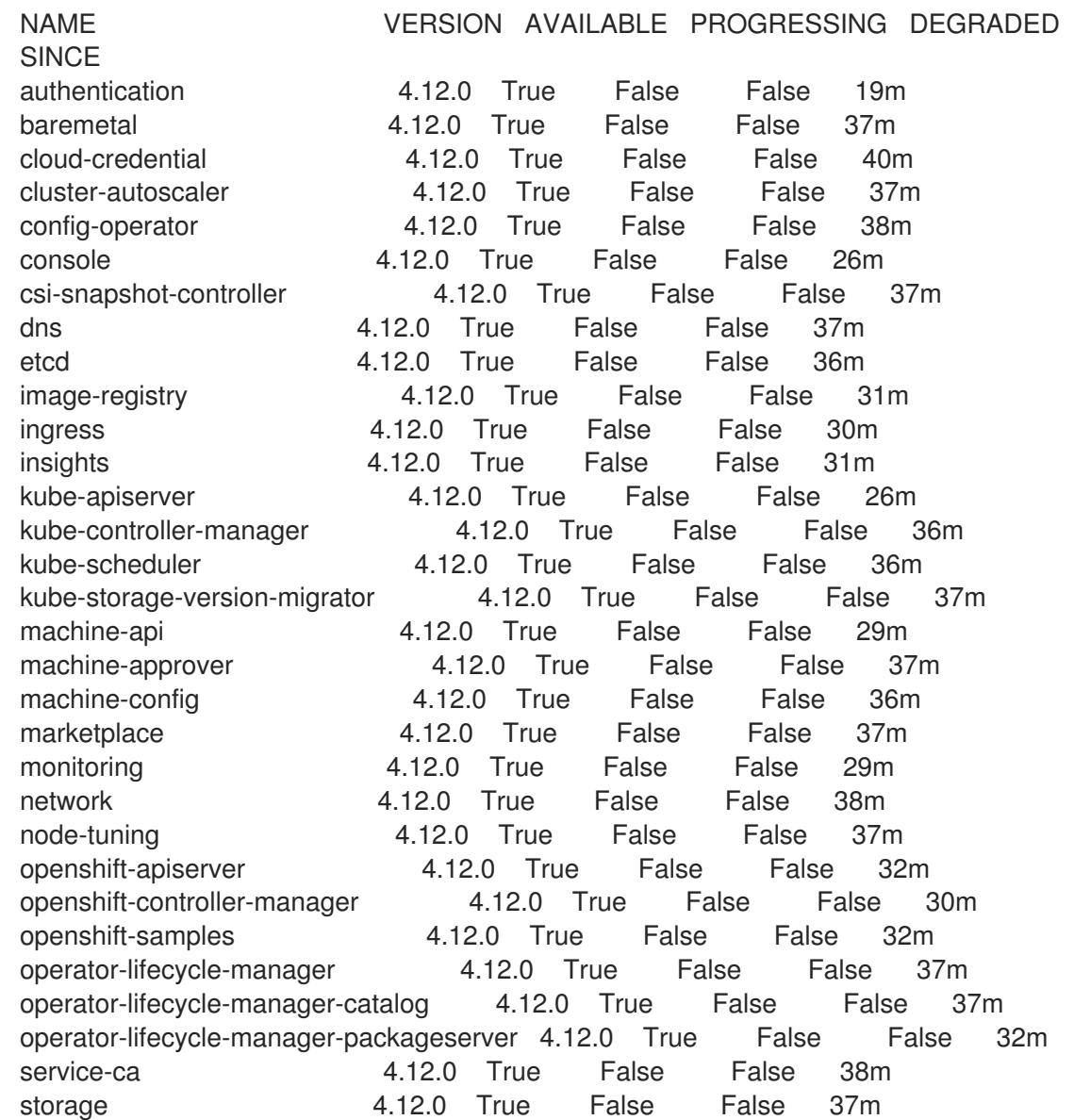

あるいは、以下のコマンドを使用すると、すべてのクラスターが利用可能な場合に通知されま す。また、このコマンドは認証情報を取得して表示します。

\$ ./openshift-install --dir <installation\_directory> wait-for install-complete **1**

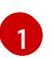

<span id="page-4020-0"></span>[1](#page-4020-0) **<installation\_directory>** には、インストールファイルを保存したディレクトリーへのパ スを指定します。

# 出力例

INFO Waiting up to 30m0s for the cluster to initialize...

Cluster Version Operator が Kubernetes API サーバーから OpenShift Container Platform クラ スターのデプロイを終了するとコマンドは成功します。

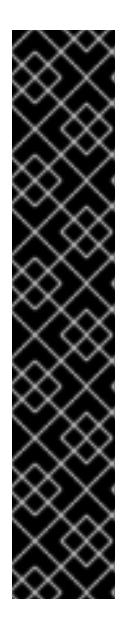

#### 重要

- インストールプログラムが生成する Ignition 設定ファイルには、24 時間が経 過すると期限切れになり、その後に更新される証明書が含まれます。証明書 を更新する前にクラスターが停止し、24 時間経過した後にクラスターを再 起動すると、クラスターは期限切れの証明書を自動的に復元します。例外と して、kubelet 証明書を回復するために保留状態の **node-bootstrapper** 証明 書署名要求 (CSR) を手動で承認する必要があります。詳細は、コントロール プレーン証明書の期限切れの状態からのリカバリー についてのドキュメント を参照してください。
- 24 時間証明書はクラスターのインストール後 16 時間から 22 時間にロー テーションするため、Ignition 設定ファイルは、生成後 12 時間以内に使用す ることを推奨します。12 時間以内に Ignition 設定ファイルを使用することに より、インストール中に証明書の更新が実行された場合のインストールの失 敗を回避できます。
- 2. Kubernetes API サーバーが Pod と通信していることを確認します。
	- a. すべての Pod のリストを表示するには、以下のコマンドを使用します。

\$ oc get pods --all-namespaces

### 出力例

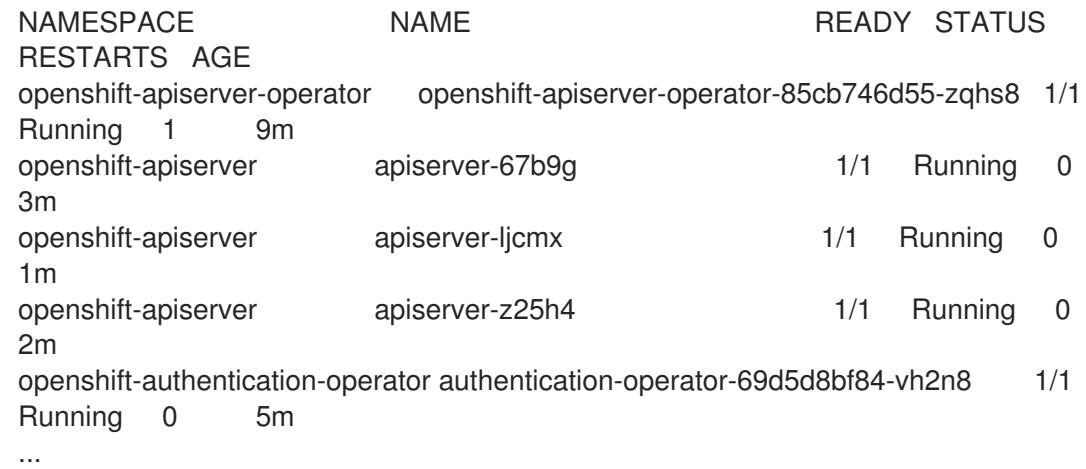

b. 以下のコマンドを使用して、直前のコマンドの出力にリスト表示される Pod のログを表示 します。

\$ oc logs <pod\_name> -n <namespace> 1

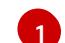

<span id="page-4021-0"></span>[1](#page-4021-0) 直前のコマンドの出力にあるように、Pod 名および namespace を指定します。

Pod のログが表示される場合、Kubernetes API サーバーはクラスターマシンと通信できま す。

3. FCP (Fibre Channel Protocol) を使用したインストールでは、マルチパスを有効にするために追 加の手順が必要です。インストール時にマルチパスを有効にしないでください。 詳細は、インストール後のマシン設定タスク ドキュメントの RHCOS でのカーネル引数を使用 したマルチパスの有効化を参照してください。

クラスターのインストールが完了したら、[コンピュートマシンの](https://docs.redhat.com/en/documentation/openshift_container_platform/4.12/html-single/machine_management/#adding-vsphere-compute-user-infra) vSphere への追加 に従って、コン ピュートマシンをさらに追加できます。

# 24.7.25. VMware vSphere ボリュームのバックアップ

OpenShift Container Platform は、自由にクラスターないのノードにあるボリュームをアタッチした り、アタッチ解除できるように、個別の永続ディスクとして新規ボリュームをプロビジョニングしま す。そのため、スナップショットを使用するボリュームはバックアップしたり、スナップショットから ボリュームを復元したりすることはできません。詳細は、[スナップショットの制限](https://docs.vmware.com/en/VMware-vSphere/6.7/com.vmware.vsphere.vm_admin.doc/GUID-53F65726-A23B-4CF0-A7D5-48E584B88613.html) を参照してくださ い。

### 手順

永続ボリュームのバックアップを作成すには、以下を実行します。

- 1. 永続ボリュームを使用しているアプリケーションを停止します。
- 2. 永続ボリュームのクローンを作成します。
- 3. アプリケーションを再起動します。
- 4. クローンを作成したボリュームのバックアップを作成します。
- 5. クローンを作成したボリュームを削除します。

### 24.7.26. OpenShift Container Platform の Telemetry アクセス

OpenShift Container Platform 4.12 では、クラスターの健全性および正常に実行された更新についての メトリクスを提供するためにデフォルトで実行される Telemetry サービスにもインターネットアクセス が必要です。クラスターがインターネットに接続されている場合、Telemetry は自動的に実行され、ク ラスターは [OpenShift](https://console.redhat.com/openshift) Cluster Manager Hybrid Cloud Console に登録されます。

[OpenShift](https://console.redhat.com/openshift) Cluster Manager インベントリーが正常である (Telemetry によって自動的に維持、または OpenShift Cluster Manager Hybrid Cloud Console を使用して手動で維持) ことを確認した後 に、[subscription](https://access.redhat.com/documentation/ja-jp/subscription_central/2020-04/html/getting_started_with_subscription_watch/con-how-to-select-datacollection-tool_assembly-requirements-and-your-responsibilities-ctxt#red_hat_openshift) watch を使用 して、アカウントまたはマルチクラスターレベルで OpenShift Container Platform サブスクリプションを追跡します。

### 関連情報

● Telemetry サービスの詳細は[、リモートヘルスモニタリング](https://docs.redhat.com/en/documentation/openshift_container_platform/4.12/html-single/support/#about-remote-health-monitoring) を参照してください。

24.7.27. 次のステップ

- [クラスターをカスタマイズ](https://docs.redhat.com/en/documentation/openshift_container_platform/4.12/html-single/post-installation_configuration/#available_cluster_customizations) します。
- 必要に応じて[、リモートヘルスレポートをオプトアウト](https://docs.redhat.com/en/documentation/openshift_container_platform/4.12/html-single/support/#opting-out-remote-health-reporting_opting-out-remote-health-reporting)できます。
- [レジストリーをセットアップし、レジストリーストレージを設定](https://docs.redhat.com/en/documentation/openshift_container_platform/4.12/html-single/registry/#configuring-registry-storage-vsphere) します。
- オプション: vSphere Problem Detector Operator [からのイベントを表示](#page-3636-0)し、クラスターにパー ミッションまたはストレージ設定の問題があるかどうかを判別します。

24.8. ユーザーによってプロビジョニングされるインフラストラクチャーの ネットワークが制限された環境での VMC へのクラスターのインストール

OpenShift Container Platform バージョン 4.12 では、クラスターを [VMware](https://cloud.vmware.com/vmc-aws) Cloud (VMC) on AWS にデ プロイすることで、制限されたネットワークでプロビジョニングする VMware vSphere インフラストラ クチャーにクラスターをインストールできます。

OpenShift Container Platform デプロイメント用に VMC 環境を設定した後に、VMC 環境に併設された bastion 管理ホストの OpenShift Container Platform インストールプログラムを使用します。インス トールプログラムおよびコントロールプレーンは、OpenShift Container Platform クラスターに必要な リソースのデプロイおよび管理プロセスを自動化します。

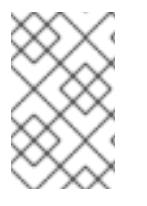

# 注記

OpenShift Container Platform は、単一の VMware vCenter へのクラスターのデプロイの みをサポートします。複数の vCenter にマシン/マシンセットを含むクラスターをデプロ イすることはサポートされていません。

# 24.8.1. vSphere 用の VMC の設定

OpenShift Container Platform を VMware Cloud (VMC) on AWS でホストされた vSphere クラスターに インストールし、アプリケーションをオンプレミスおよびオンプレミスの両方でハイブリッドクラウド 全体にデプロイし、管理することができます。

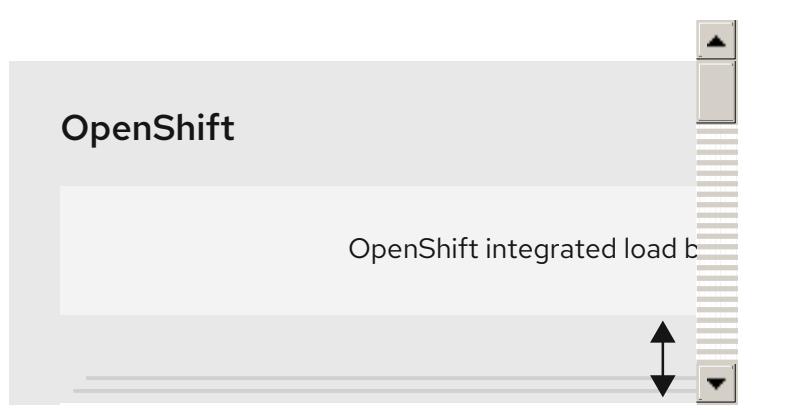

OpenShift Container Platform を VMware vSphere にインストールする前に、複数のオプションを VMC 環境で設定する必要があります。VMC 環境が以下の前提条件を満たしていることを確認します。

- 排他的ではない、DHCP 対応の NSX-T ネットワークセグメントおよびサブネットを作成しま す。他の仮想マシン (VM) をサブネットでホストできますが、OpenShift Container Platform デ プロイメントには 8 つ以上の IP アドレスが利用可能でなければなりません。
- 以下のファイアウォールルールを設定します。
	- ポート 443 上のインストールホストと、ソフトウェア定義データセンター (SDDC) 管理 ネットワーク間の ANY:ANY ファイアウォールルール。これにより、デプロイメント時に

ネットワーク間の ANY:ANY ファイアウォールルール。これにより、デプロイメント時に Red Hat Enterprise Linux CoreOS (RHCOS) OVA をアップロードできます。

- OpenShift Container Platform コンピュートネットワークと vCenter 間の HTTPS ファイア ウォールルール。この接続により、OpenShift Container Platform はノード、永続ボリュー ム要求 (PVC) および他のリソースをプロビジョニングし、管理するために vCenter と通信 できます。
- OpenShift Container Platform をデプロイするには、以下の情報が必要です。
	- OpenShift Container Platform クラスターの名前 (**vmc-prod-1** など)。
	- ベース DNS 名 (**companyname.com** など)。
	- デフォルトを使用しない場合、Pod ネットワーク CIDR およびサービスネットワーク CIDR を特定する必要があります。これはデフォルトで **10.128.0.0/14** および **172.30.0.0/16** にそ れぞれ設定されます。これらの CIDR は Pod 間および Pod とサービス間の通信に使用さ れ、外部からアクセスすることはできません。ただし、それらは組織内の既存のサブネッ トと重複することができません。
	- 以下の vCenter 情報:
		- vCenter ホスト名、ユーザー名、およびパスワード
		- データセンター名 (**SDDC-Datacenter** など)
		- クラスター名 (**Cluster-1** など)
		- ネットワーク名
		- データストア名 (WorkloadDatastore など)

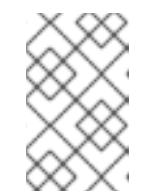

注記

クラスターのインストールの完了後に、vSphere クラスターを VMC **Compute-ResourcePool** リソースプールに移動することが推奨されま す。

- bastion として VMC にデプロイされる Linux ベースのホスト。
	- bastion ホストには Red Hat Enterprise Linux (RHEL) または他の Linux ベースのホストを使 用できます。インターネット接続と OVA を ESXi ホストにアップロードする機能が必要で す。
	- OpenShift CLI ツールをダウンロードし、 bastion ホストにインストールします。
		- openshift-install インストールプログラム
		- OpenShift CLI (oc) ツール

# 注記

VMware NSX Container Plugin for Kubernetes (NCP) は使用できないため、NSX は OpenShift SDN として使用されません。VMC で現在利用できる NSX のバージョンは、 OpenShift Container Platform で認定されている NCP のバージョンとは互換性がありま せん。

ただし、NSX DHCP サービスは、フルスタックの自動化 OpenShift Container Platform デプロイメントおよびマシン API の vSphere への統合によって手動または自動でプロビ ジョニングされたノードと共に仮想マシンの IP 管理に使用されます。さらに、NSX ファ イアウォールルールは、OpenShift Container Platform クラスターの a アクセス、および bastion ホストと VMC vSphere ホスト間のアクセスを有効にするために作成されます。

# 24.8.1.1. VMC Sizer ツール

VMware Cloud on AWS は AWS ベアメタルインフラストラクチャー上に構築されます。これは、AWS ネイティブサービスを実行するベアメタルインフラストラクチャーと同じです。VMware cloud on AWSS のソフトウェア定義データセンター (SDDC) がデプロイされると、これらの物理サーバーノード を使用し、単一のテナント方式で VMware ESXi ハイパーバイザーを実行します。つまり、物理インフ ラストラクチャーは、 VMC を使用して他のユーザーがアクセスすることはできません。仮想インフラ ストラクチャーをホストするために必要な物理ホストの数を考慮することが重要です。

これを判別できるように、VMware は VMC on AWS [Sizer](https://vmc.vmware.com/sizer/quick-sizing) を提供しています。このツールを使用して、 VMC でホストするリソースを定義できます。

- ワークロードのタイプ
- 仮想マシンの合計数
- 仕様情報 (以下を含む)。
	- ストレージ要件
	- vCPU
	- vRAM
	- オーバーコミットの比率

これらの詳細情報により、Sizer ツールは VMware のベストプラクティスに基づいてレポートを生成 し、クラスター設定および必要なホスト数について推奨します。

# 24.8.2. vSphere 要件

- OpenShift Container Platform [のインストールおよび更新](https://docs.redhat.com/en/documentation/openshift_container_platform/4.12/html-single/architecture/#architecture-installation) プロセスの詳細を確認した。
- [クラスターインストール方法の選択およびそのユーザー向けの準備](#page-26-0) を確認した。
- [ミラーホストでレジストリーを作成](#page-61-0)しており、使用しているバージョンの OpenShift Container Platform の **imageContentSources** データを取得している。

### 重要

インストールメディアはミラーホストにあるため、そのコンピューターを使用し てすべてのインストール手順を完了することができます。

注記

- [ブロックレジストリーストレージ](https://docs.redhat.com/en/documentation/openshift_container_platform/4.12/html-single/registry/#installation-registry-storage-block-recreate-rollout_configuring-registry-storage-vsphere) をプロビジョニングしている。詳細は、永続ストレージにつ いて を参照してください。
- クラスターがアクセスを必要とする [サイトを許可するようにファイアウォールを設定](#page-4186-0) している (ファイアウォールを使用し、Telemetry サービスを使用する予定の場合)。

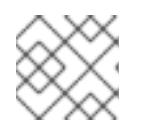

プロキシーを設定する場合は、このサイトリストも確認してください。

# 24.8.3. ネットワークが制限された環境でのインストールについて

OpenShift Container Platform 4.12 では、ソフトウェアコンポーネントを取得するためにインターネッ トへのアクティブな接続を必要としないインストールを実行できます。ネットワークが制限された環境 のインストールは、クラスターのインストール先となるクラウドプラットフォームに応じて、インス トーラーでプロビジョニングされるインフラストラクチャーまたはユーザーによってプロビジョニング されるインフラストラクチャーを使用して実行できます。

クラウドプラットフォーム上でネットワークが制限されたインストールの実行を選択した場合でも、そ のクラウド API へのアクセスが必要になります。Amazon Web Service の Route 53 DNS や IAM サービ スなどの一部のクラウド機能には、インターネットアクセスが必要です。ネットワークによっては、ベ アメタルハードウェア、Nutanix、または VMware vSphere へのインストールに必要なインターネット アクセスが少なくて済む場合があります。

ネットワークが制限されたインストールを完了するには、OpenShift イメージレジストリーのコンテン ツをミラーリングし、インストールメディアを含むレジストリーを作成する必要があります。このミ ラーは、インターネットと制限されたネットワークの両方にアクセスできるミラーホストで、または制 限に対応する他の方法を使用して作成できます。

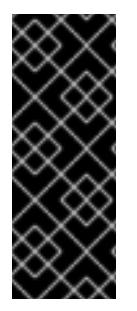

### 重要

ユーザーによってプロビジョニングされるインストールの設定は複雑であるため、ユー ザーによってプロビジョニングされるインフラストラクチャーを使用してネットワーク が制限されたインストールを試行する前に、標準的なユーザーによってプロビジョニン グされるインフラストラクチャーを実行することを検討してください。このテストが完 了すると、ネットワークが制限されたインストール時に発生する可能性のある問題の切 り分けやトラブルシューティングがより容易になります。

#### 24.8.3.1. その他の制限

ネットワークが制限された環境のクラスターには、以下の追加の制限および制約があります。

- **ClusterVersion** ステータスには **Unable to retrieve available updates** エラーが含まれます。
- デフォルトで、開発者カタログのコンテンツは、必要とされるイメージストリームタグにアク セスできないために使用できません。

### 24.8.4. OpenShift Container Platform のインターネットアクセス

OpenShift Container Platform 4.12 では、クラスターのインストールに必要なイメージを取得するため に、インターネットにアクセスする必要があります。

インターネットへのアクセスは以下を実行するために必要です。

● [OpenShift](https://console.redhat.com/openshift) Cluster Manager Hybrid Cloud Console にアクセスし、インストールプログラムをダ

ウンロードし、サブスクリプション管理を実行します。クラスターにインターネットアクセス があり、Telemetry を無効にしない場合、そのサービスは有効なサブスクリプションでクラス ターを自動的に使用します。

- クラスターのインストールに必要なパッケージを取得するために [Quay.io](http://quay.io) にアクセスします。
- クラスターの更新を実行するために必要なパッケージを取得します。

# 重要

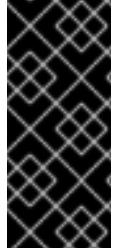

クラスターでインターネットに直接アクセスできない場合、プロビジョニングする一部 のタイプのインフラストラクチャーでネットワークが制限されたインストールを実行で きます。このプロセスで、必要なコンテンツをダウンロードし、これを使用してミラー レジストリーにインストールパッケージを設定します。インストールタイプによって は、クラスターのインストール環境でインターネットアクセスが不要となる場合があり ます。クラスターを更新する前に、ミラーレジストリーのコンテンツを更新します。

### 24.8.5. VMware vSphere インフラストラクチャーの要件

OpenShift Container Platform クラスターは、使用するコンポーネントの要件に合わせて、以下に示す VMware vSphere インスタンスのいずれかのバージョンにインストールする必要があります。

- バージョン 7.0 Update 2 以降
- バージョン 8.0 Update 1 以降

VMware vSphere [インフラストラクチャーは、オンプレミスまたは次の表に示す要件を満たす](https://cloud.vmware.com/providers) VMware Cloud Verified プロバイダー でホストできます。

#### 表24.86 vSphere 仮想環境のバージョン要件

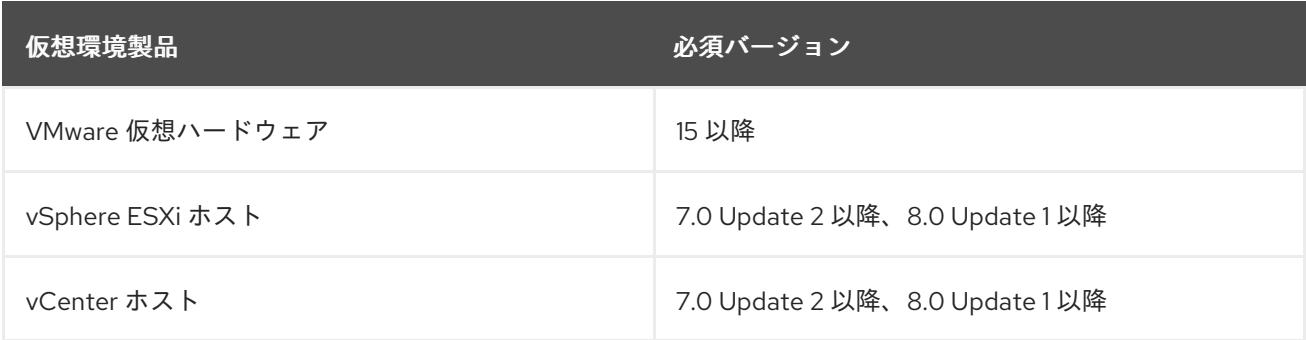

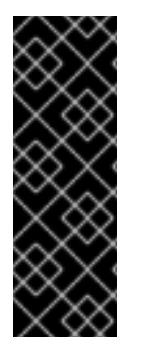

### 重要

VMware vSphere バージョン 7.0 および 7.0 Update 1 へのクラスターのインストールは非 推奨になりました。これらのバージョンは引き続き完全にサポートされていますが、 vSphere 6.x のすべてのバージョンはサポートされなくなりました。OpenShift Container Platform のバージョン 4.12 には、VMware 仮想ハードウェアバージョン 15 以 降が必要です。vSphere 仮想マシンのハードウェアバージョンを更新するには、クラス ターの更新 セクションの "Updating hardware on nodes running in vSphere" を参照して ください。

表24.87 VMware コンポーネントのサポートされる vSphere の最小バージョン

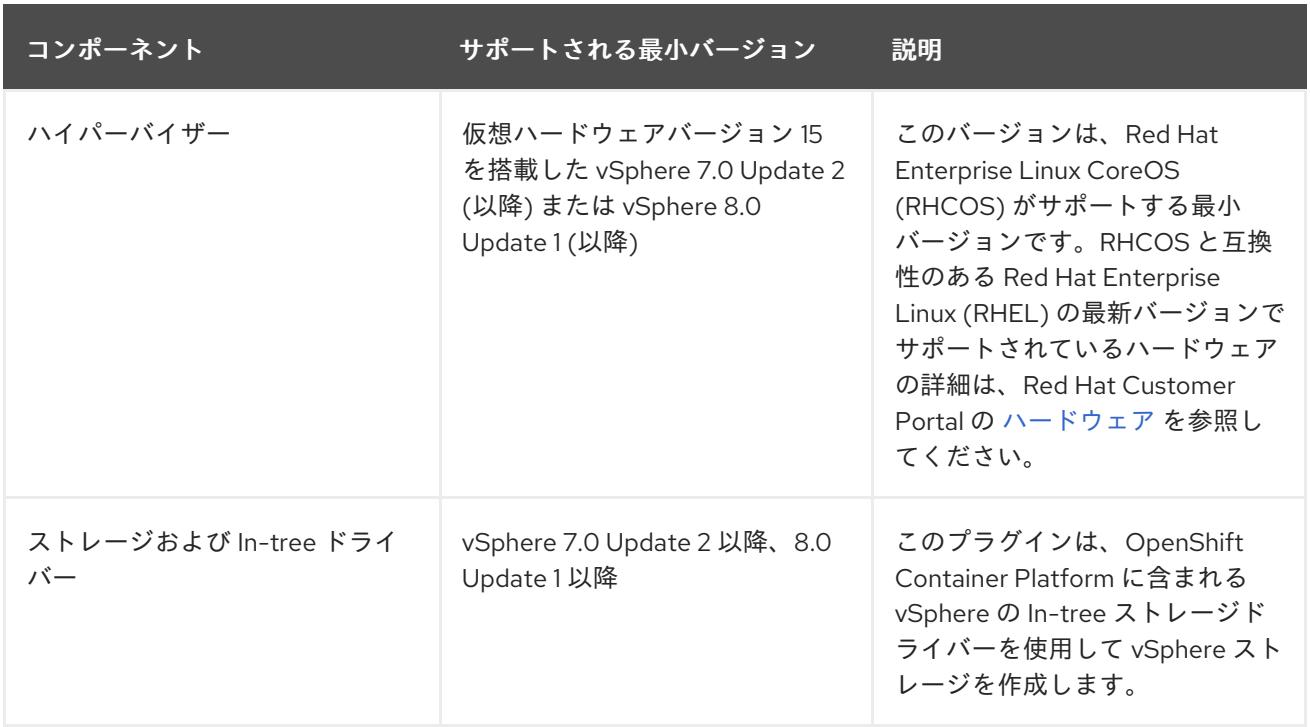

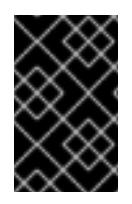

# 重要

OpenShift Container Platform をインストールする前に、ESXi ホストの時間が同期され [ていることを確認する必要があります。](https://docs.vmware.com/en/VMware-vSphere/6.7/com.vmware.vsphere.vcenterhost.doc/GUID-8756D419-A878-4AE0-9183-C6D5A91A8FB1.html)VMware ドキュメントの Edit Time Configuration for a Host を参照してください。

# 24.8.6. VMware vSphere CSI Driver Operator の要件

vSphere CSI Driver Operator をインストールするには、次の要件を満たす必要があります。

- VMware vSphere バージョン: 7.0 Update 2 以降、8.0 Update 1 以降
- vCenter バージョン: 7.0 Update 2 以降、8.0 Update 1 以降
- ハードウェアバージョン 15 以降の仮想マシン
- クラスターにサードパーティーの vSphere CSI ドライバーがインストールされていない

サードパーティーの vSphere CSI ドライバーがクラスターに存在する場合、OpenShift Container Platform はそれを上書きしません。サードパーティーの vSphere CSI ドライバーが存在すると、 OpenShift Container Platform を OpenShift Container Platform 4.13 以降にアップグレードできなくな ります。

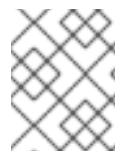

### 注記

VMware vSphere CSI Driver Operator は、インストールマニフェストの **platform: vsphere** でデプロイされたクラスターでのみサポートされます。

### 関連情報

● サードパーティーの CSI [ドライバーを削除するには、サードパーティーの](https://docs.redhat.com/en/documentation/openshift_container_platform/4.12/html-single/storage/#persistent-storage-csi-vsphere-install-issues_persistent-storage-csi-vsphere) vSphere CSI ドライ バーの削除 を参照してください。

vSphere / Sphere / Sphere / Sphere / Sphere / Sphere / Sphere / Sphere / Sphere / Sphere / Sphere / Sphere / S<br>Note / Sphere / Sphere / Sphere / Sphere / Sphere / Sphere / Sphere / Sphere / Sphere / Sphere / Sphere / Spher

● vSphere [ノードのハードウェアバージョンを更新する場合は、](https://docs.redhat.com/en/documentation/openshift_container_platform/4.12/html-single/updating_clusters/#updating-hardware-on-nodes-running-on-vsphere)vSphere で稼働するノードの ハードウェア更新 を参照してください。

24.8.7. ユーザーによってプロビジョニングされるインフラストラクチャーを使用した クラスターの要件

ユーザーによってプロビジョニングされるインフラストラクチャーを含むクラスターの場合、必要なマ シンすべてをデプロイする必要があります。

このセクションでは、ユーザーによってプロビジョニングされるインフラストラクチャーに OpenShift Container Platform をデプロイする要件について説明します。

#### 24.8.7.1. vCenter の要件

指定のインフラストラクチャーを使用する OpenShift Container Platform クラスターを vCenter にイン ストールする前に、環境を準備する必要があります。

#### 必要な vCenter アカウントの権限

OpenShift Container Platform クラスターを vCenter にインストールするには、vSphere アカウントに 必要なリソースの読み取りと作成のための権限が含まれている必要があります。グローバル管理者権限 のあるアカウントを使用すること方法が、必要なすべてのパーミッションにアクセスするための最も簡 単な方法です。

例24.25 vSphere API でのインストールに必要なロールと権限

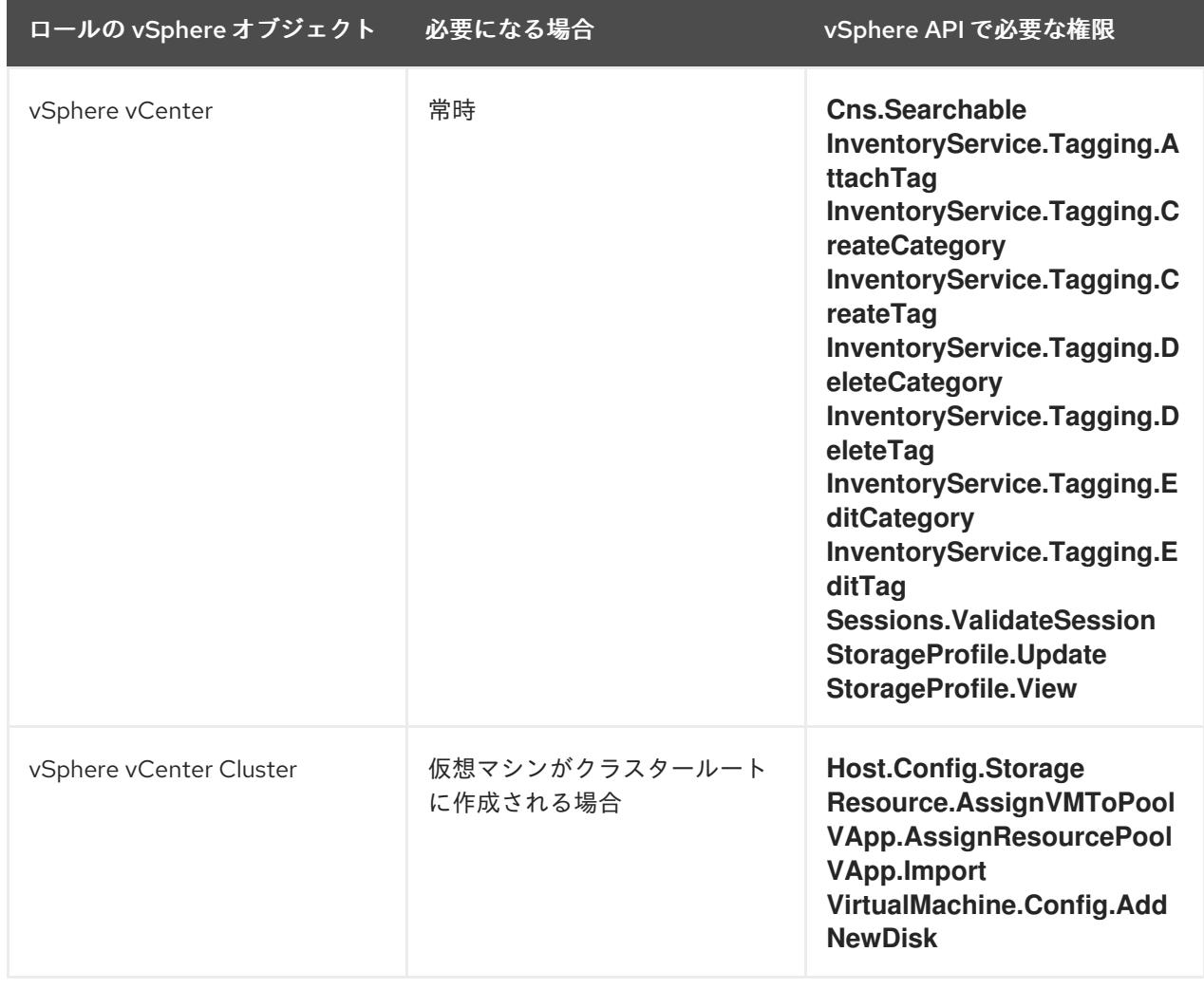

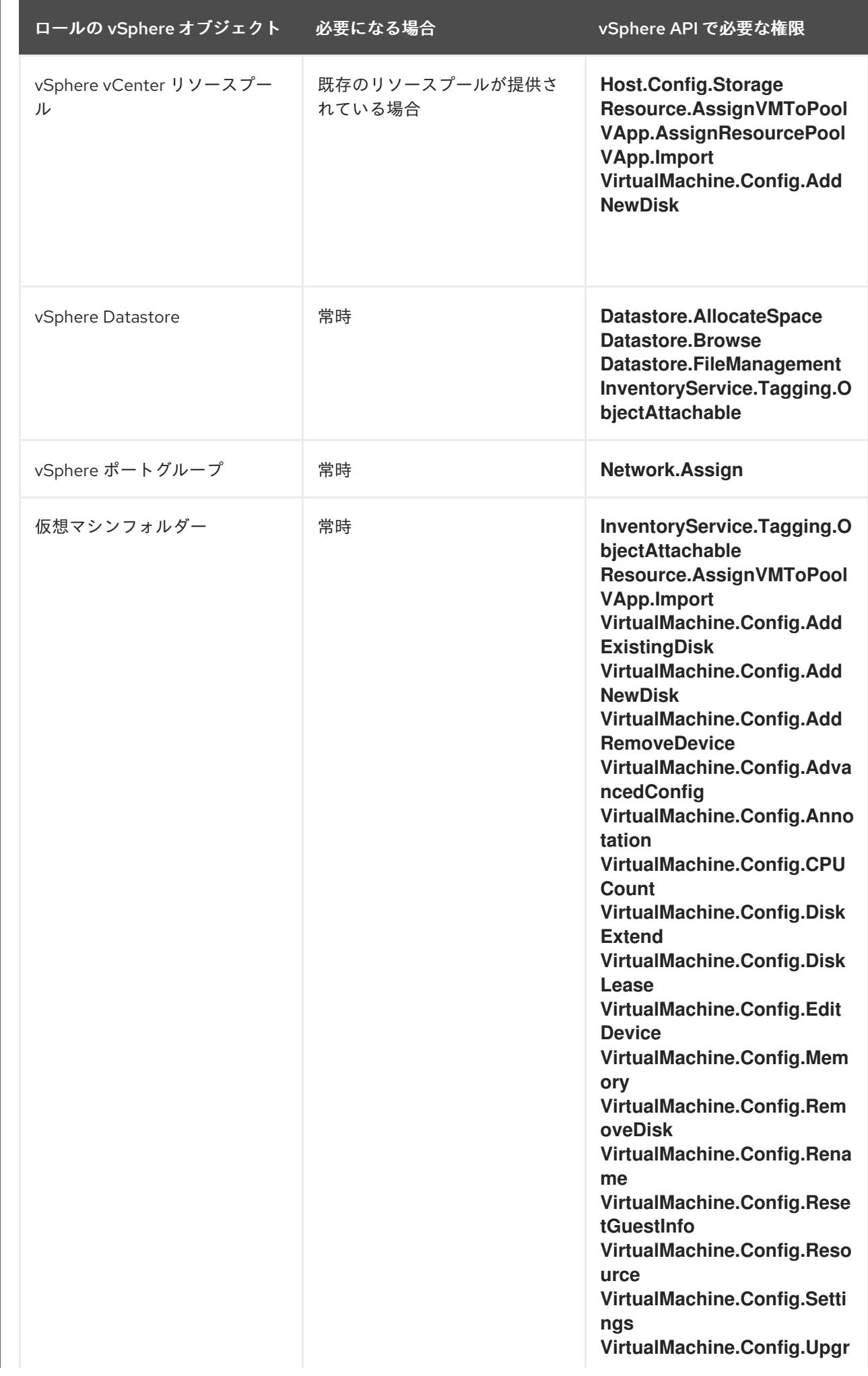

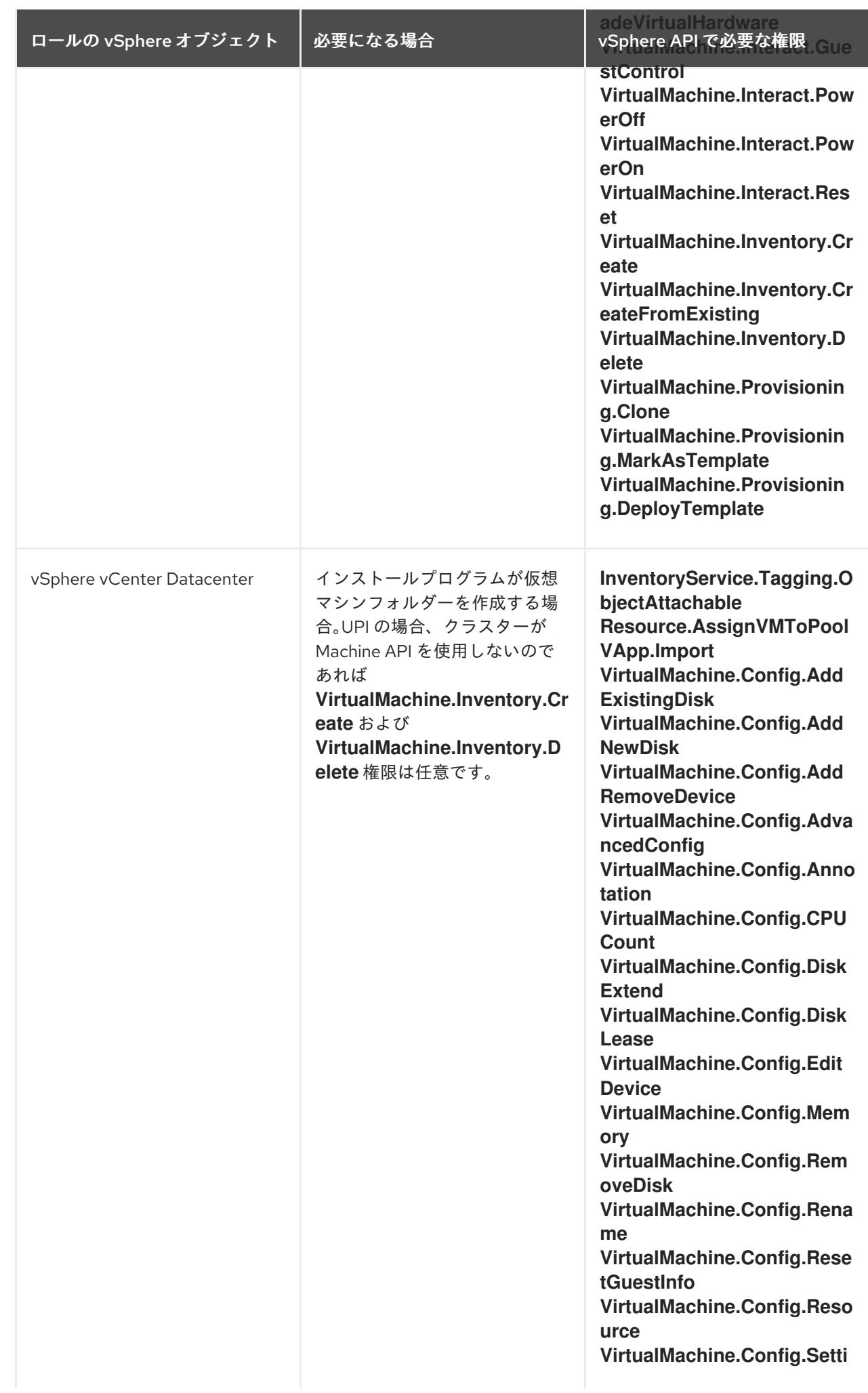

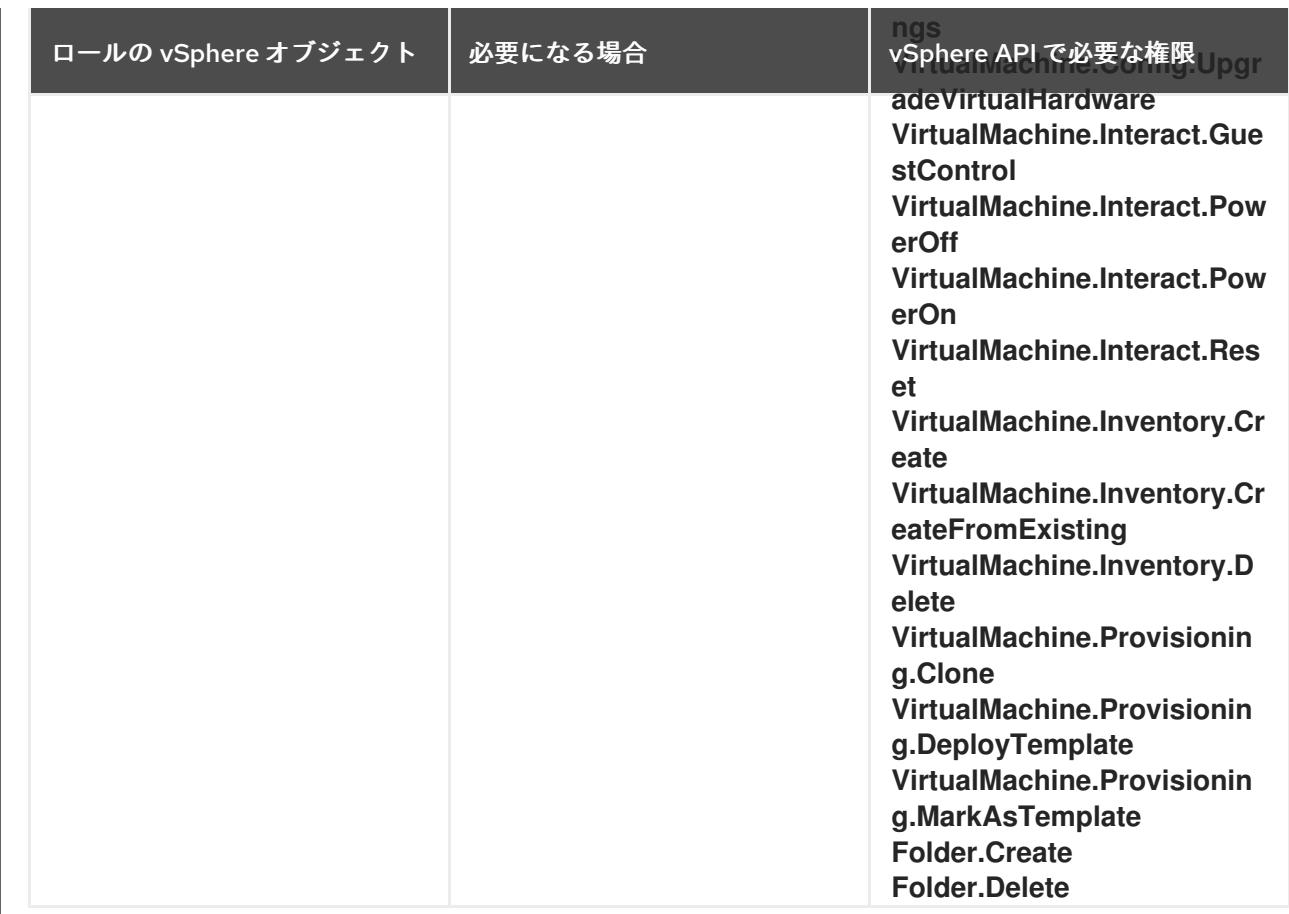

例24.26 vCenter グラフィカルユーザーインターフェイス (GUI) でのインストールに必要なロールと 権限

ロールの vSphere オブジェクト 必要になる場合 vCenter GUI で必要な権限
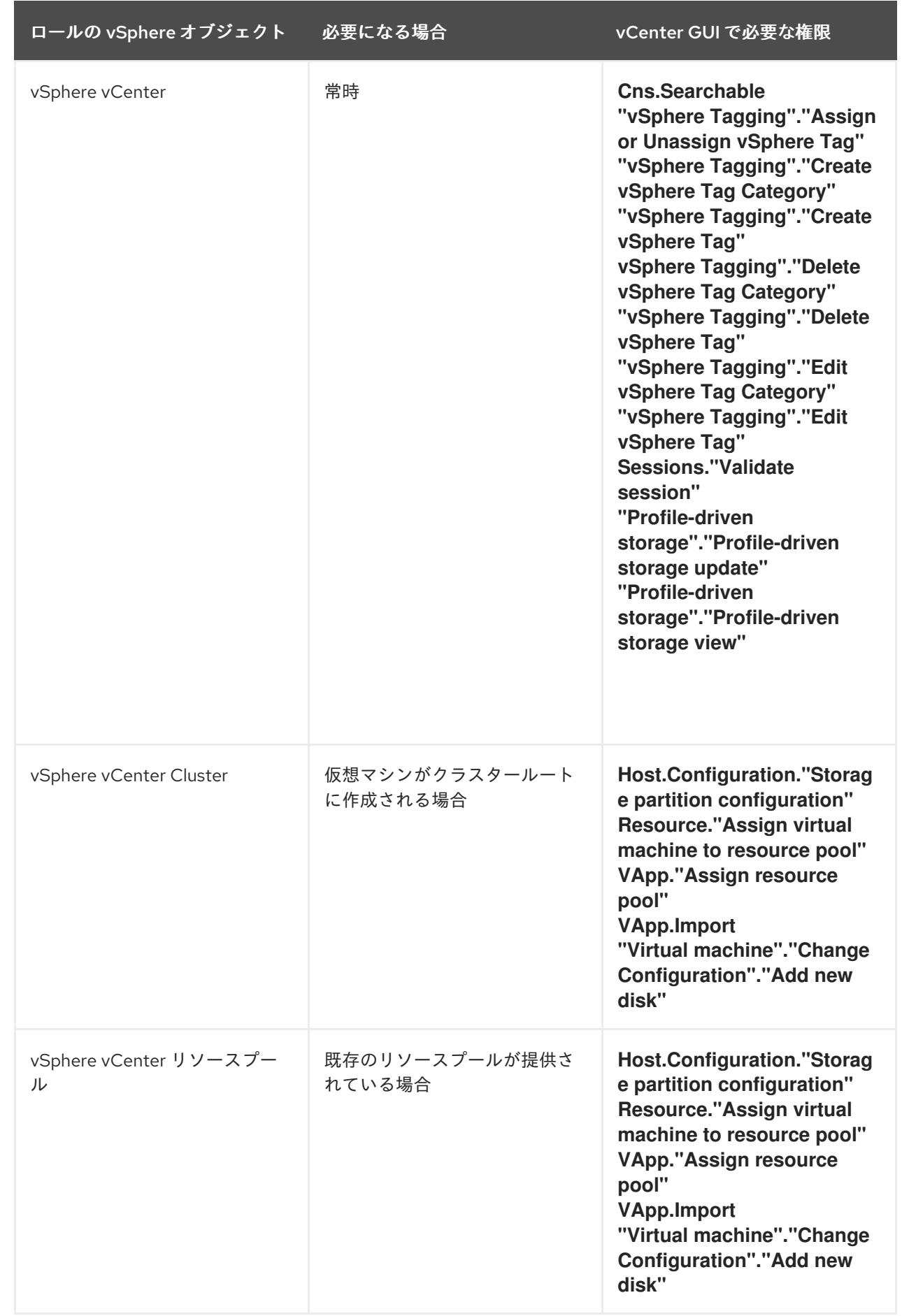

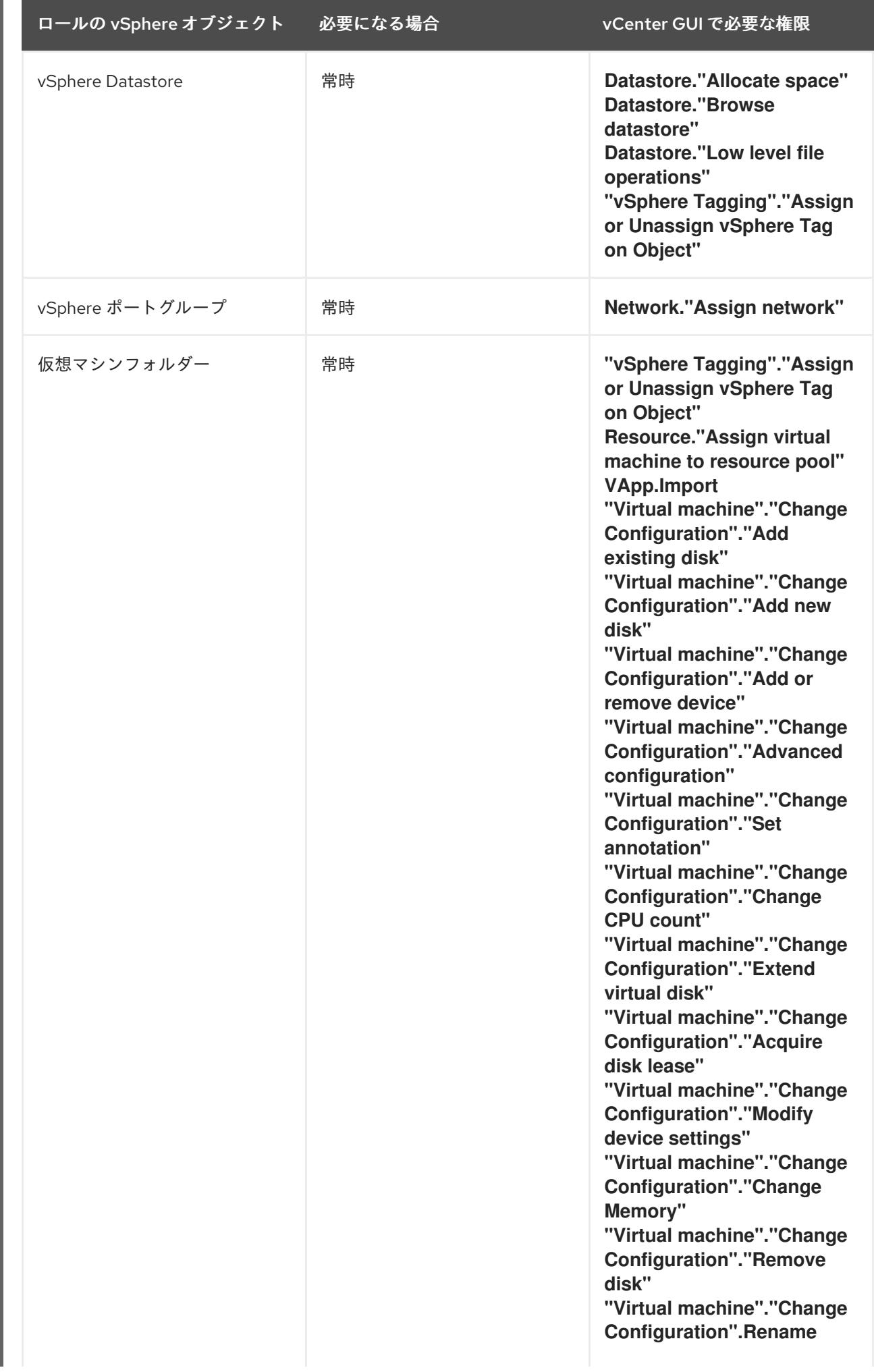

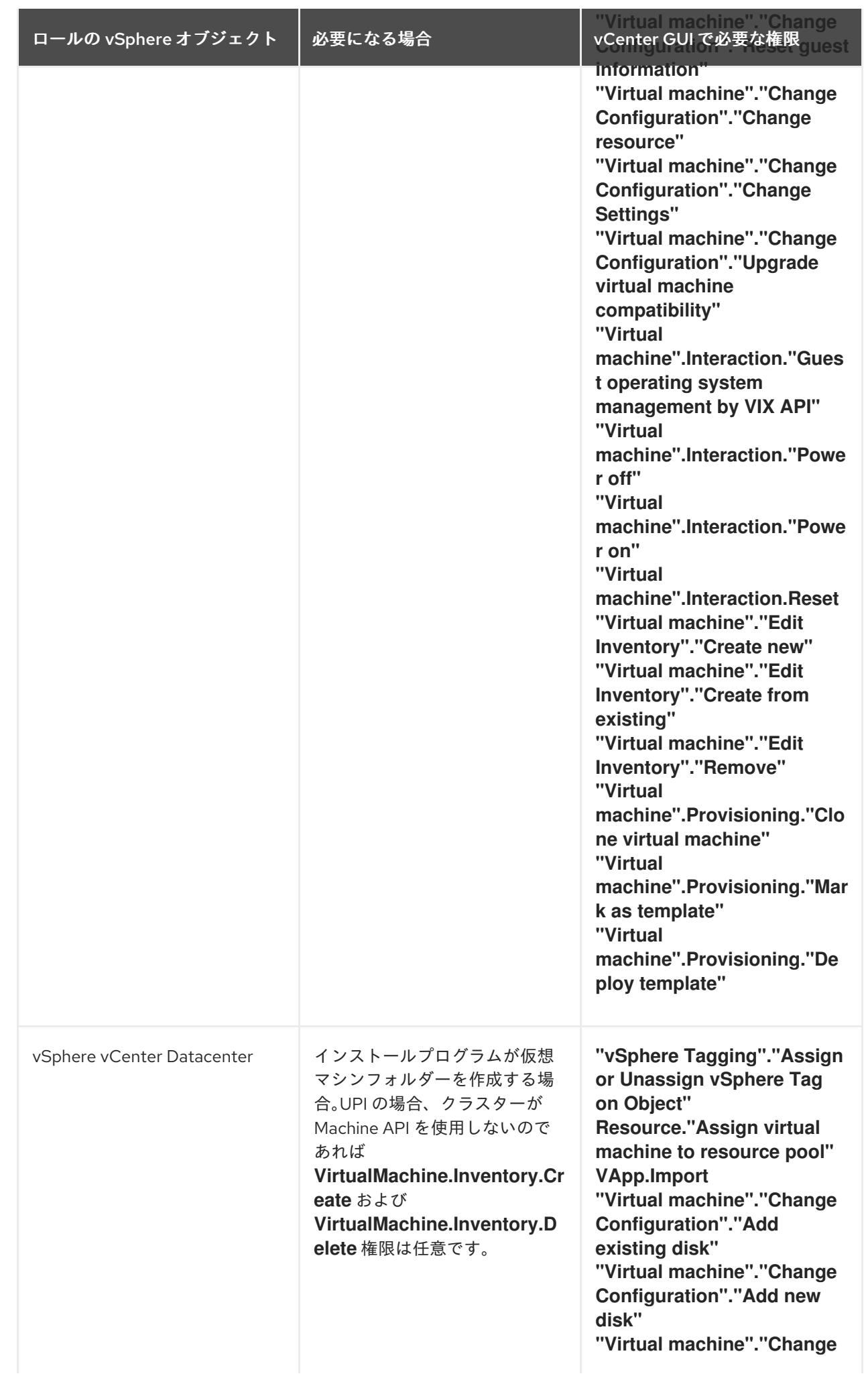

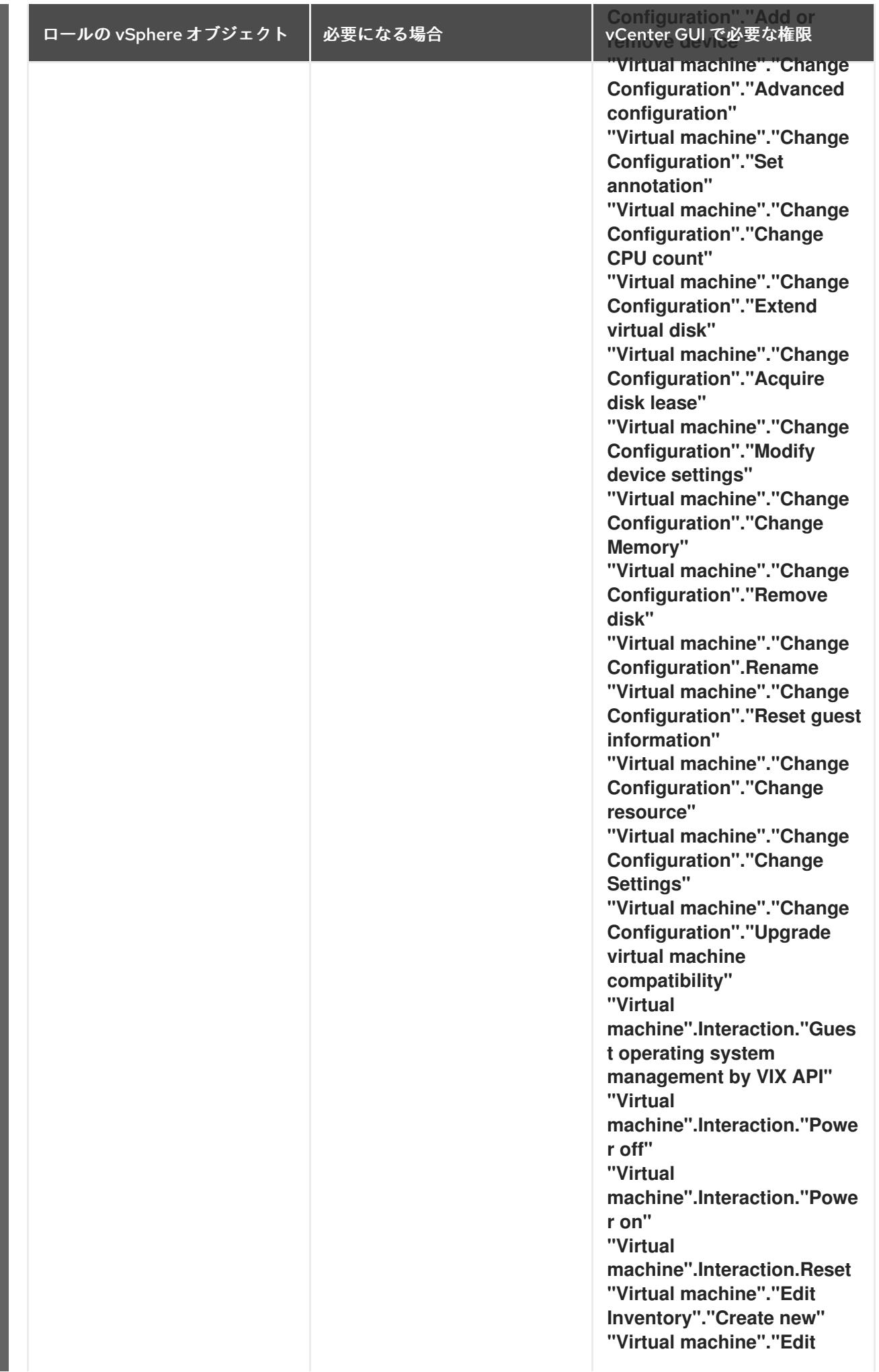

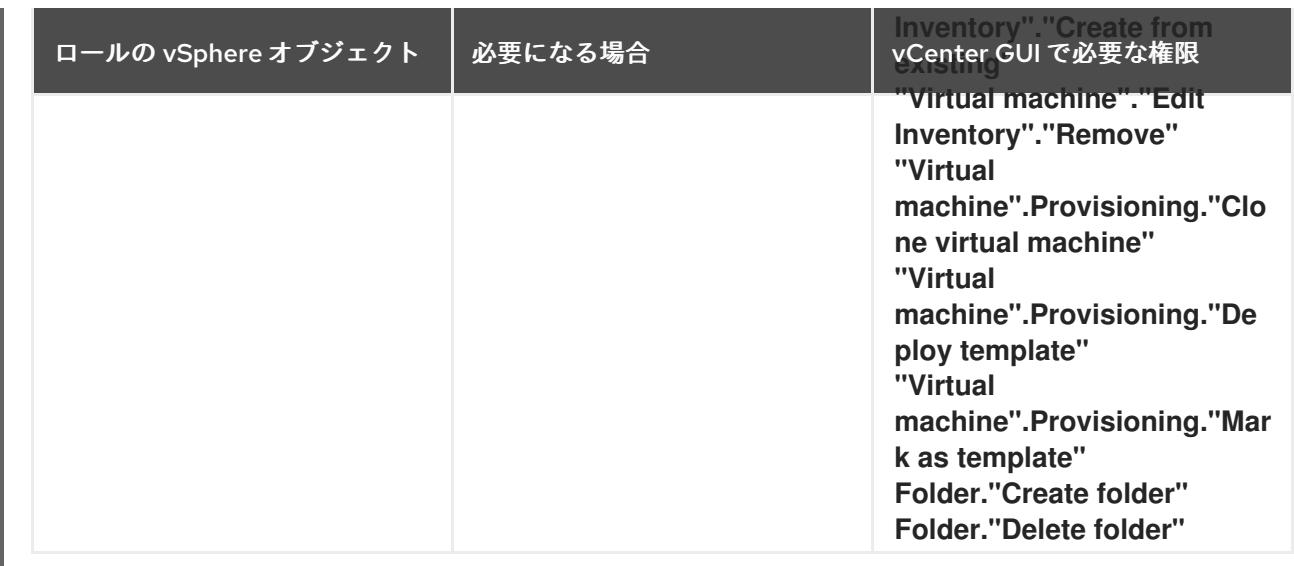

また、ユーザーには一部の **ReadOnly** パーミッションが必要であり、一部のロールでは、パーミッショ ンを子オブジェクトに伝播するパーミッションが必要です。これらの設定は、クラスターを既存のフォ ルダーにインストールするかどうかによって異なります。

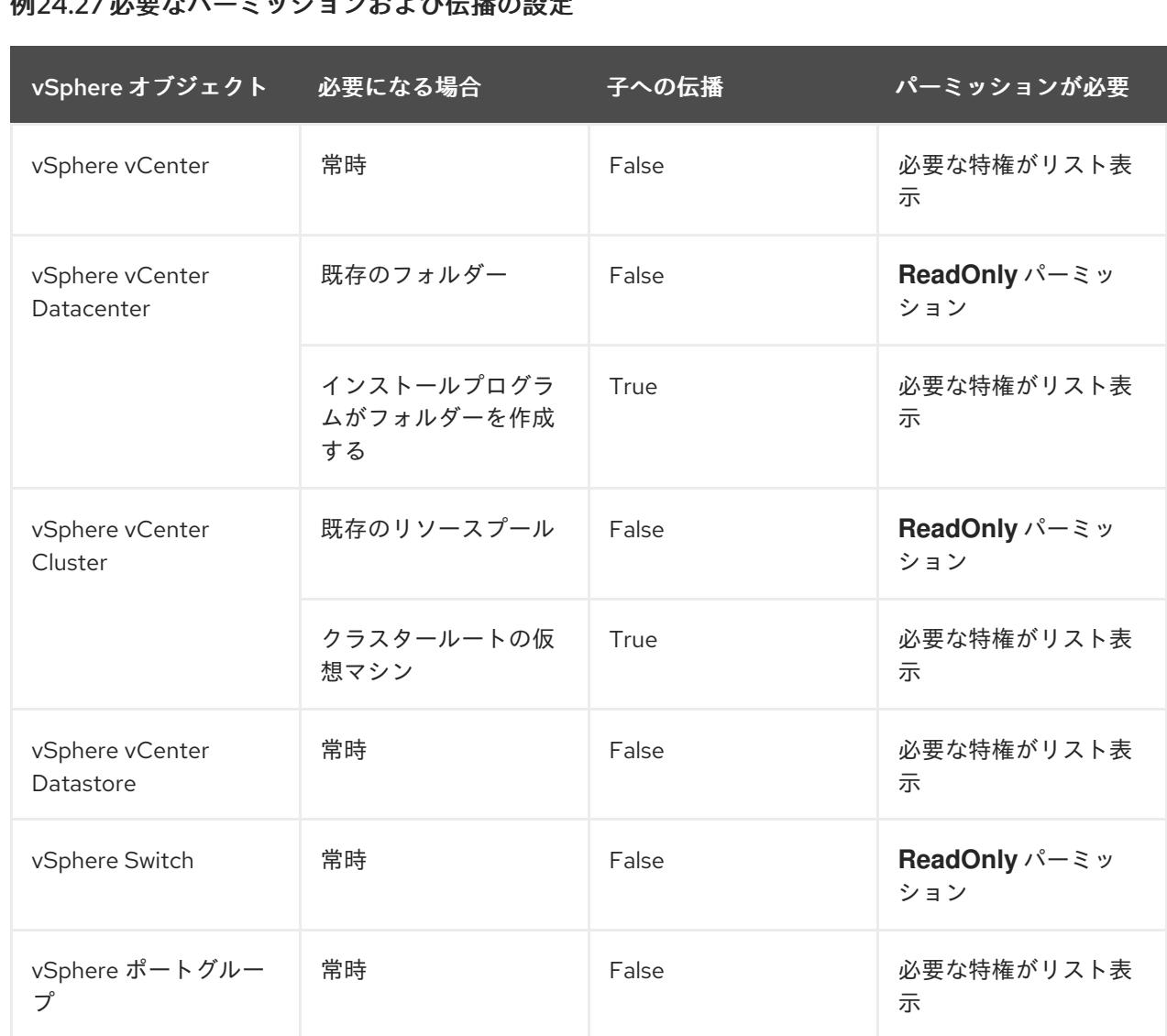

個24.27 必要おパーミッションかよび仁博の部中

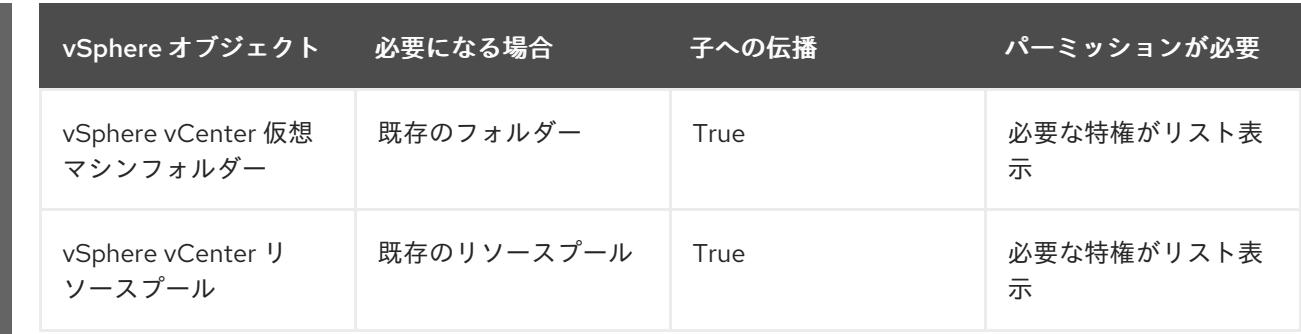

[必要な権限のみを持つアカウントの作成に関する詳細は、](https://docs.vmware.com/en/VMware-vSphere/7.0/com.vmware.vsphere.security.doc/GUID-5372F580-5C23-4E9C-8A4E-EF1B4DD9033E.html)vSphere ドキュメントの vSphere Permissions and User Management Tasks を参照してください。

#### OpenShift Container Platform と vMotion の使用

vSphere 環境で vMotion を使用する場合は、OpenShift Container Platform クラスターをインストール する前に以下を考慮してください。

● OpenShift Container Platform は通常、コンピュート専用の vMotion をサポートします。これ は、一般に、vMotion に関するすべての VMware ベストプラクティスを満たすことを意味しま す。

コンピュートプレーンノードとコントロールプレーンノードの稼働時間を確保するには、 vMotion に関する VMware のベストプラクティスに従い、VMware のアンチアフィニティー ルールを使用して、メンテナンスまたはハードウェアの問題時の OpenShift Container Platform の可用性を向上させます。

vMotion および anti-affinity ルールの詳細は、vMotion [ネットワーク要件](https://docs.vmware.com/en/VMware-vSphere/7.0/com.vmware.vsphere.vcenterhost.doc/GUID-3B41119A-1276-404B-8BFB-A32409052449.html) および VM の非ア フィニティールール に関する VMware vSphere [のドキュメントを参照してください。](https://docs.vmware.com/en/VMware-vSphere/7.0/com.vmware.vsphere.resmgmt.doc/GUID-FBE46165-065C-48C2-B775-7ADA87FF9A20.html)

- Storage vMotion を使用すると問題が発生する可能性があるため、これはサポートされていま せん。Pod で vSphere ボリュームを使用している場合、手動または Storage vMotion を介して データストア間で VM を移行すると、OpenShift Container Platform 永続ボリューム (PV) オブ ジェクト内で無効な参照が発生し、データ損失が発生する可能性があります。
- OpenShift Container Platform は、仮想マシンのプロビジョニング用にデータストアクラス ターを、または PV の動的または静的プロビジョニング用にデータストアクラスターを使用す るか、PV の動的または静的プロビジョニング用にデータストアクラスターの一部であるデータ ストアを使用した VMDK のデータストア間での選択的な移行をサポートしません。

# クラスターリソース

提供したインフラストラクチャーを使用する OpenShift Container Platform クラスターをデプロイする 場合は、vCenter インスタンスに以下のリソースを作成する必要があります。

- 1フォルダー
- 1タグカテゴリー
- 1タグ
- 仮想マシン:
	- o 1テンプレート
	- 1 一時的ブートストラップノード
	- 3 コントロールプレーンノード

3 コンピュートマシン

これらのリソースは 856 GB のストレージを使用しますが、ブートストラップノードはクラスターのイ ンストールプロセス時に破棄されます。標準クラスターを使用するには、最低 800 GB のストレージが 必要です。

追加のコンピュートマシンをデプロイする場合、OpenShift Container Platform クラスターは追加のス トレージを使用します。

#### クラスターの制限

利用可能なリソースはクラスターによって異なります。vCenter 内の予想されるクラスター数は、主に 利用可能なストレージ容量と必要なリソース数の制限によって制限されます。クラスターが作成する vCenter リソースと、IP アドレスやネットワークなどのクラスターのデプロイに必要なリソースの両方 の制限を考慮してください。

#### ネットワーク要件

ネットワークに動的ホスト設定プロトコル (DHCP) を使用し、クラスターマシンに永続的な IP アドレ スを提供するように DHCP サーバーが設定されていることを確認する必要があります。DHCP リース では、デフォルトゲートウェイを使用するように DHCP を設定する必要があります。すべてのノード が同じ VLAN にある必要があります。2 日目の操作として 2 番目の VLAN を使用してクラスターをス ケーリングすることはできません。さらに、OpenShift Container Platform クラスターをインストール する前に以下のネットワークリソースを作成する必要があります。

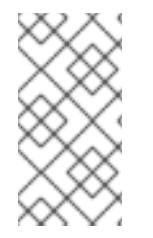

## 注記

クラスターの各 OpenShift Container Platform ノードは、DHCP を使用して検出可能な Network Time Protocol (NTP) サーバーにアクセスできることが推奨されます。NTP サーバーなしでインストールが可能です。ただし、非同期のサーバークロックによりエ ラーが発生しますが、NTP サーバーはこのエラーを阻止します。

#### 必要な IP アドレス

#### DNS レコード

OpenShift Container Platform クラスターをホストする vCenter インスタンスについて 2 つの静的 IP アドレスの DNS レコードを適切な DNS サーバーに作成する必要があります。各レコードで、 **<cluster\_name>** はクラスター名で、**<base\_domain>** は、クラスターのインストール時に指定するク ラスターのベースドメインです。完全な DNS レコードは **<component>.<cluster\_name>. <base\_domain>.** の形式を取ります。

#### 表24.88 必要な DNS レコード

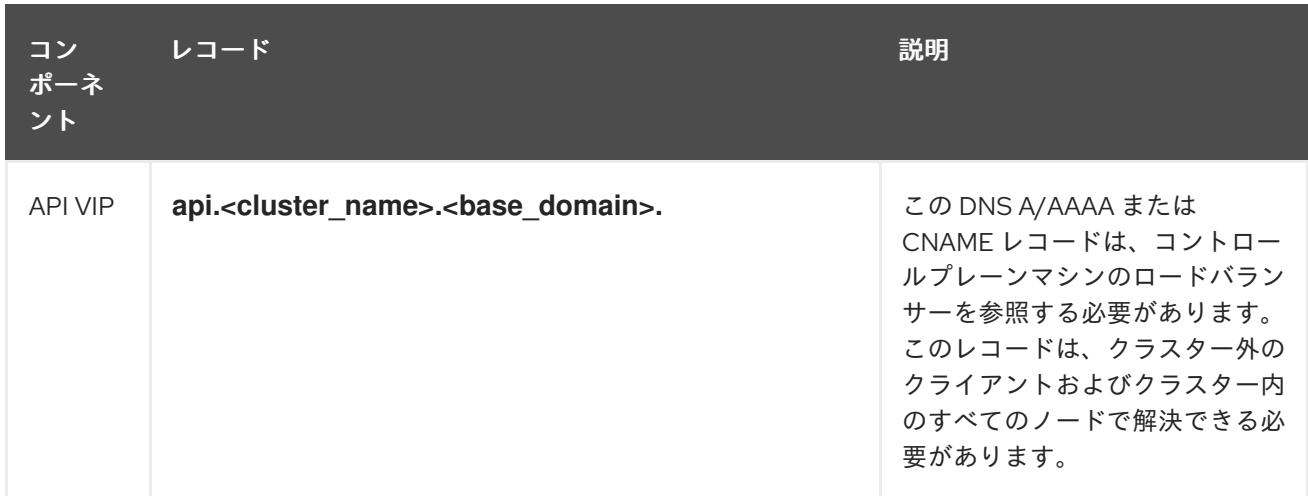

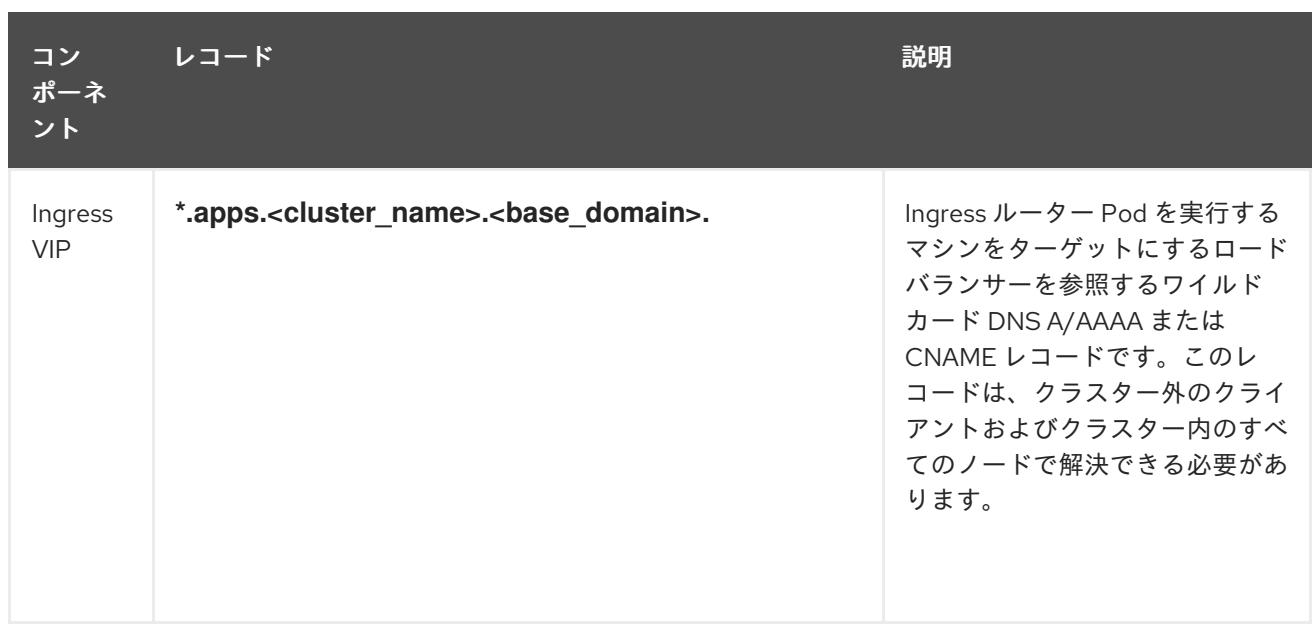

#### 関連情報

● vSphere [でコンピュートマシンセットを作成する](https://docs.redhat.com/en/documentation/openshift_container_platform/4.12/html-single/machine_management/#creating-machineset-vsphere_creating-machineset-vsphere)

# 24.8.7.2. クラスターのインストールに必要なマシン

最小の OpenShift Container Platform クラスターでは以下のホストが必要です。

## 表24.89 最低限必要なホスト

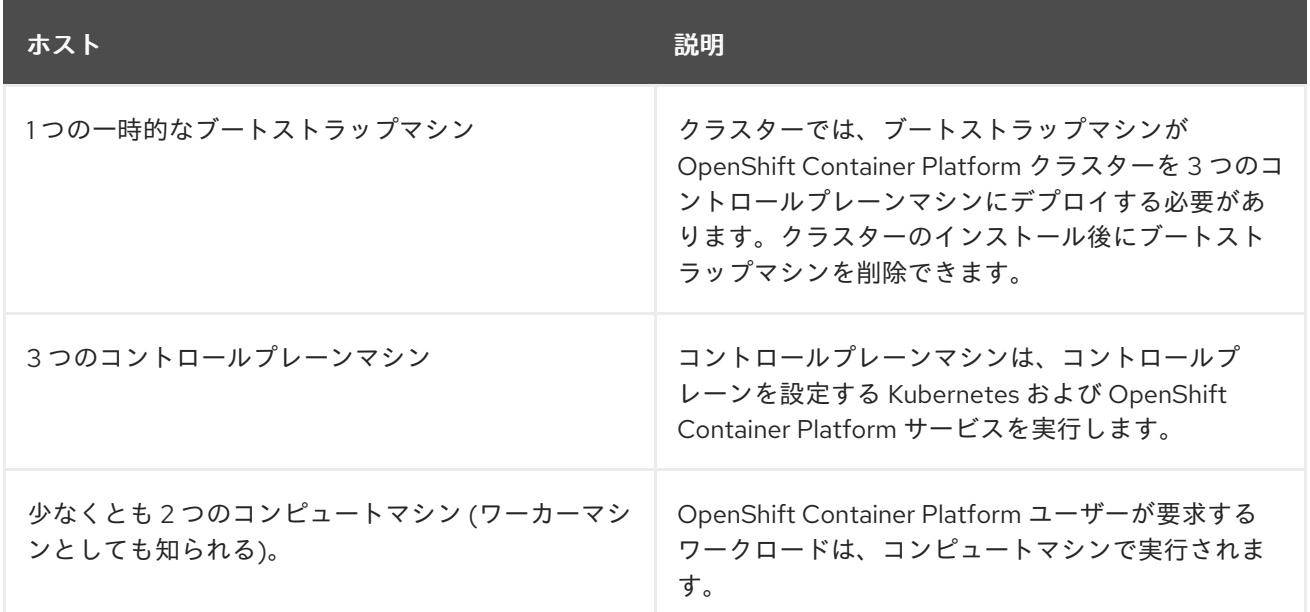

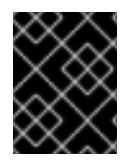

## 重要

クラスターの高可用性を維持するには、これらのクラスターマシンについて別の物理ホ ストを使用します。

ブートストラップおよびコントロールプレーンマシンでは、Red Hat Enterprise Linux CoreOS (RHCOS) をオペレーティングシステムとして使用する必要があります。ただし、コンピューティング マシンは、Red Hat Enterprise Linux CoreOS (RHCOS)、Red Hat Enterprise Linux (RHEL) 8.6 から選 択できます。

RHCOS は Red Hat Enterprise Linux (RHEL) 8 をベースとしており、そのハードウェア認定および要件 が継承されることに注意してください。Red Hat Enterprise Linux [テクノロジーの機能と制限](https://access.redhat.com/ja/articles/1271503) を参照し てください。

## 24.8.7.3. クラスターインストールの最小リソース要件

それぞれのクラスターマシンは、以下の最小要件を満たしている必要があります。

#### 表24.90 最小リソース要件

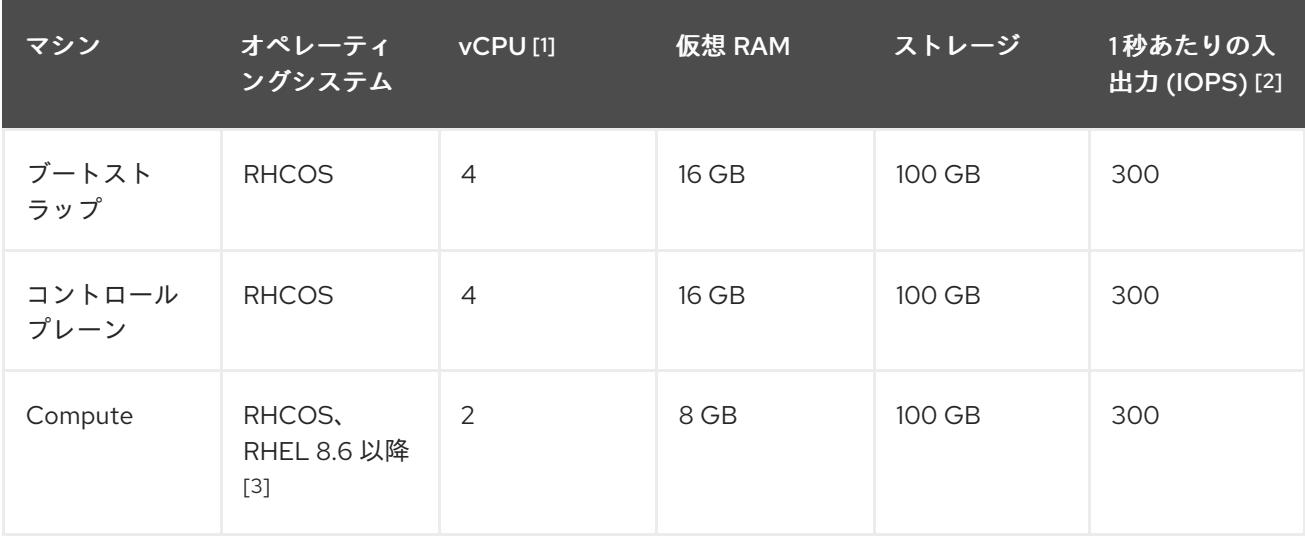

- 1. 1 vCPU は、同時マルチスレッド (SMT) またはハイパースレッディングが有効にされていない 場合に 1 つの物理コアと同等です。これが有効にされている場合、以下の数式を使用して対応 する比率を計算します: (コアごとのスレッド × コア数) × ソケット数 = vCPU
- 2. OpenShift Container Platform および Kubernetes はディスクのパフォーマンスに敏感であり、 特に 10 ms p99 fsync 期間を必要とするコントロールプレーンノード上の etcd については、高 速ストレージが推奨されます。多くのクラウドプラットフォームでは、ストレージサイズと IOPS スケールが一緒にあるため、十分なパフォーマンスを得るためにストレージボリュームの 割り当てが必要になる場合があります。
- 3. ユーザーによってプロビジョニングされるすべてのインストールと同様に、クラスターで RHEL コンピュートマシンの使用を選択する場合は、システム更新の実行、パッチの適用、そ の他すべての必要なタスクの完了など、オペレーティングシステムのライフサイクルの管理と 保守をすべて担当します。RHEL 7 コンピューティングマシンの使用は推奨されておらず、 OpenShift Container Platform 4.10 以降では削除されています。

プラットフォームのインスタンスタイプがクラスターマシンの最小要件を満たす場合、これは OpenShift Container Platform で使用することがサポートされます。

## 24.8.7.4. 証明書署名要求の管理

ユーザーがプロビジョニングするインフラストラクチャーを使用する場合、クラスターの自動マシン管 理へのアクセスは制限されるため、インストール後にクラスターの証明書署名要求 (CSR) のメカニズム を提供する必要があります。**kube-controller-manager** は kubelet クライアント CSR のみを承認しま す。**machine-approver** は、kubelet 認証情報を使用して要求される提供証明書の有効性を保証できま せん。適切なマシンがこの要求を発行したかどうかを確認できないためです。kubelet 提供証明書の要 求の有効性を検証し、それらを承認する方法を判別し、実装する必要があります。

# 24.8.7.5. ユーザーによってプロビジョニングされるインフラストラクチャーのネットワーク要 件

すべての Red Hat Enterprise Linux CoreOS (RHCOS) マシンでは、起動時に **initramfs** でネットワーク を設定し、Ignition 設定ファイルをフェッチする必要があります。

初回の起動時に、マシンには DHCP サーバーを使用して設定される IP アドレス設定、または必要な起 動オプションを指定して静的に設定される IP アドレス設定が必要です。ネットワーク設定の確立後 に、マシンは HTTP または HTTPS サーバーから Ignition 設定ファイルをダウンロードします。その 後、Ignition 設定ファイルは各マシンの正確な状態を設定するために使用されます。Machine Config Operator はインストール後に、新しい証明書やキーの適用など、マシンへの追加の変更を完了しま す。

クラスターマシンの長期管理に DHCP サーバーを使用することが推奨されます。DHCP サーバーが永 続 IP アドレス、DNS サーバー情報、およびホスト名をクラスターマシンに提供するように設定されて いることを確認します。

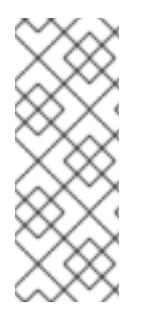

#### 注記

DHCP サービスがユーザーによってプロビジョニングされるインフラストラクチャーで 利用できない場合は、IP ネットワーク設定および DNS サーバーのアドレスを RHCOS のインストール時にノードに提供することができます。ISO イメージからインストール している場合は、ブート引数として渡すことができます。静的 IP プロビジョニングと高 度なネットワークオプションの詳細は、RHCOS のインストールと OpenShift Container Platform ブートストラッププロセスの開始のセクションを参照してください。

Kubernetes API サーバーはクラスターマシンのノード名を解決できる必要があります。API サーバーお よびワーカーノードが異なるゾーンに置かれている場合、デフォルトの DNS 検索ゾーンを、API サー バーでノード名を解決できるように設定することができます。もう 1 つの実行可能な方法として、ノー ドオブジェクトとすべての DNS 要求の両方において、ホストを完全修飾ドメイン名で常に参照しま す。

#### 24.8.7.5.1. DHCP を使用したクラスターノードのホスト名の設定

Red Hat Enterprise Linux CoreOS (RHCOS) マシンでは、ホスト名は NetworkManager 経由で設定され ます。デフォルトでは、マシンは DHCP 経由でホスト名を取得します。ホスト名が DHCP によって提 供されない場合、カーネル引数を介して静的に設定される場合、または別の方法でホスト名が取得され る場合は、逆引き DNS ルックアップによって取得されます。逆引き DNS ルックアップは、ネットワー クがノードで初期化された後に発生し、解決に時間がかかる場合があります。その他のシステムサービ スは、これより前に起動し、ホスト名を **localhost** または同様のものとして検出できます。これを回避 するには、DHCP を使用して各クラスターノードのホスト名を指定できます。

また、DHCP を介してホスト名を設定すると、DNS スプリットホライズンが実装されている環境での 手動の DNS レコード名設定エラーを回避できます。

#### 24.8.7.5.2. ネットワーク接続の要件

OpenShift Container Platform クラスターのコンポーネントが通信できるように、マシン間のネット ワーク接続を設定する必要があります。すべてのマシンではクラスターの他のすべてのマシンのホスト 名を解決できる必要があります。

本セクションでは、必要なポートの詳細を説明します。

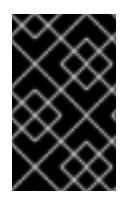

## 重要

接続された OpenShift Container Platform 環境では、プラットフォームコンテナーのイ メージをプルし、Telemetry データを Red Hat に提供するために、すべてのノードにイ ンターネットへのアクセスが必要です。

#### 表24.91 すべてのマシンからすべてのマシンへの通信に使用されるポート

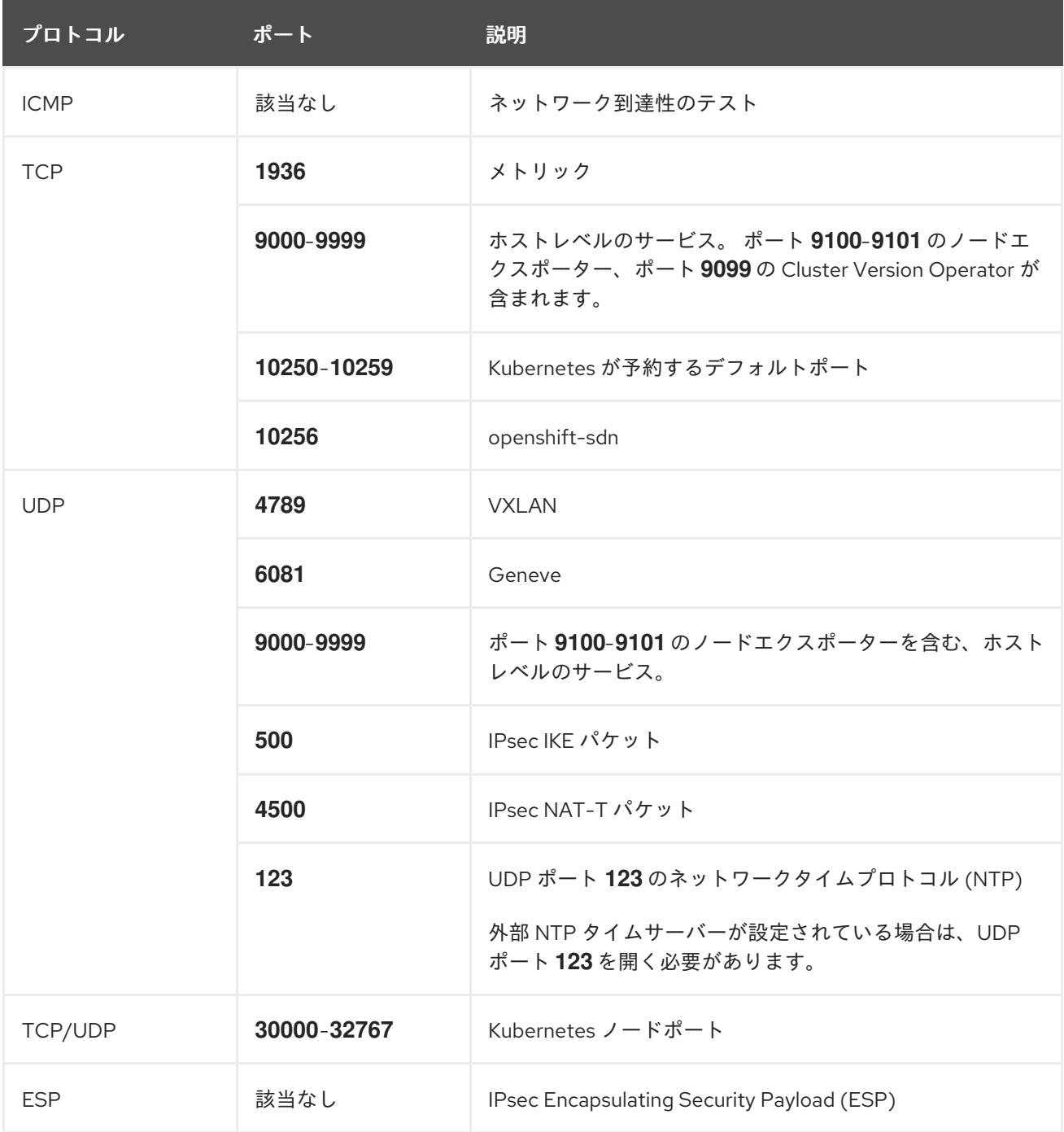

# 表24.92 すべてのマシンからコントロールプレーンへの通信に使用されるポート

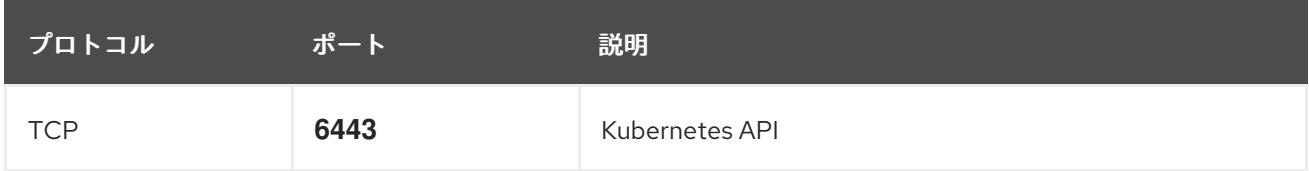

# 表24.93 コントロールプレーンマシンからコントロールプレーンマシンへの通信に使用されるポート

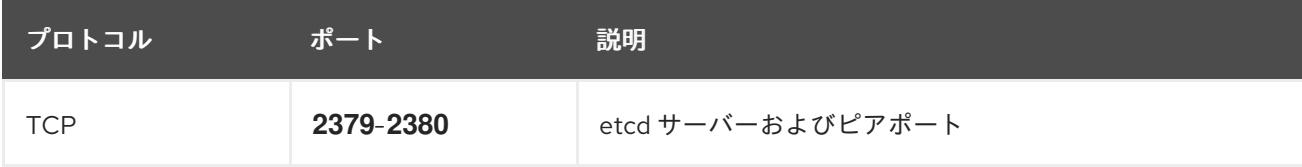

#### Ethernet アダプターのハードウェアアドレス要件

クラスターの仮想マシンをプロビジョニングする場合、各仮想マシンに設定されたイーサネットイン ターフェイスは VMware Organizationally Unique Identifier (OUI) 割り当て範囲から MAC アドレスを使 用する必要があります。

- **00:05:69:00:00:00 00:05:69:FF:FF:FF**
- **00:0c:29:00:00:00 00:0c:29:FF:FF:FF**
- **00:1c:14:00:00:00 00:1c:14:FF:FF:FF**
- **00:50:56:00:00:00** to **00:50:56:3F:FF:FF**

VMware OUI 外の MAC アドレスが使用される場合、クラスターのインストールは成功しません。

#### ユーザーによってプロビジョニングされるインフラストラクチャーの NTP 設定

OpenShift Container Platform クラスターは、デフォルトでパブリック Network Time Protocol (NTP) サーバーを使用するように設定されます。ローカルのエンタープライズ NTP サーバーを使用する必要 があるか、クラスターが切断されたネットワークにデプロイされている場合は、特定のタイムサーバー を使用するようにクラスターを設定できます。詳細は、chrony タイムサービスの設定 のドキュメント を参照してください。

DHCP サーバーが NTP サーバー情報を提供する場合、Red Hat Enterprise Linux CoreOS (RHCOS) マ シンの chrony タイムサービスは情報を読み取り、NTP サーバーとクロックを同期できます。

## 24.8.7.6. ユーザーによってプロビジョニングされる DNS 要件

OpenShift Container Platform のデプロイメントでは、以下のコンポーネントに DNS 名前解決が必要 です。

- **•** The Kubernetes API
- OpenShift Container Platform のアプリケーションワイルドカード
- ブートストラップ、コントロールプレーンおよびコンピュートマシン

また、Kubernetes API、ブートストラップマシン、コントロールプレーンマシン、およびコンピュート マシンに逆引き DNS 解決も必要です。

DNS A/AAAA または CNAME レコードは名前解決に使用され、PTR レコードは逆引き名前解決に使用 されます。ホスト名が DHCP によって提供されていない場合は、Red Hat Enterprise Linux CoreOS (RHCOS) は逆引きレコードを使用してすべてのノードのホスト名を設定するため、逆引きレコードは 重要です。さらに、逆引きレコードは、OpenShift Container Platform が動作するために必要な証明書 署名要求 (CSR) を生成するために使用されます。

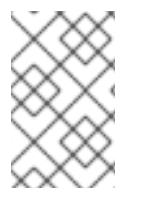

## 注記

各クラスターノードにホスト名を提供するために DHCP サーバーを使用することが推奨 されます。詳細は、ユーザーによってプロビジョニングされるインフラストラクチャー に関する DHCP の推奨事項のセクションを参照してください。

以下の DNS レコードは、ユーザーによってプロビジョニングされる OpenShift Container Platform ク ラスターに必要で、これはインストール前に設定されている必要があります。各レコード で、**<cluster\_name>** はクラスター名で、**<base\_domain>** は、**install-config.yaml** ファイルに指定す るベースドメインです。完全な DNS レコードは **<component>.<cluster\_name>.<base\_domain>.** の 形式を取ります。

# 表24.94 必要な DNS レコード

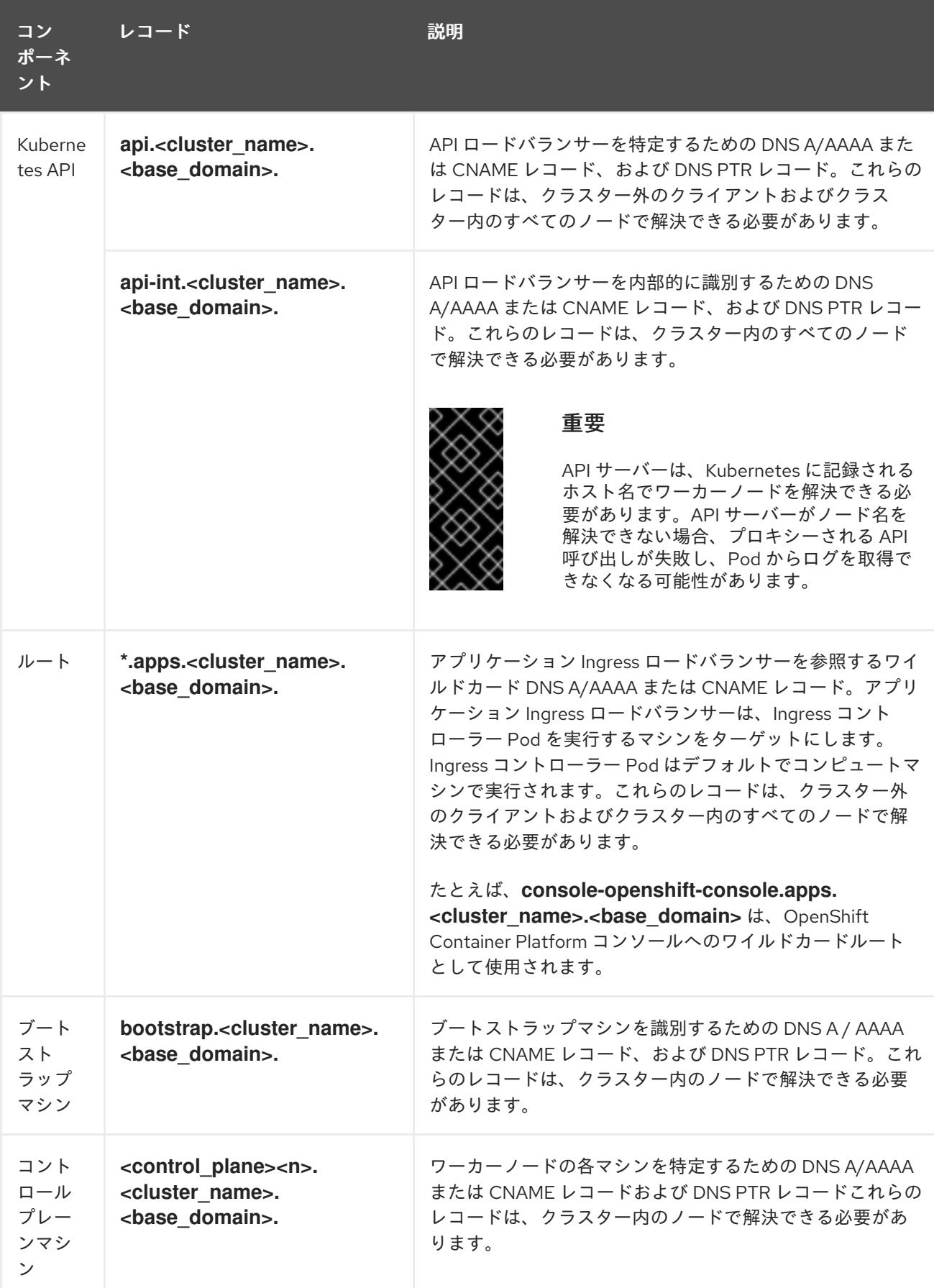

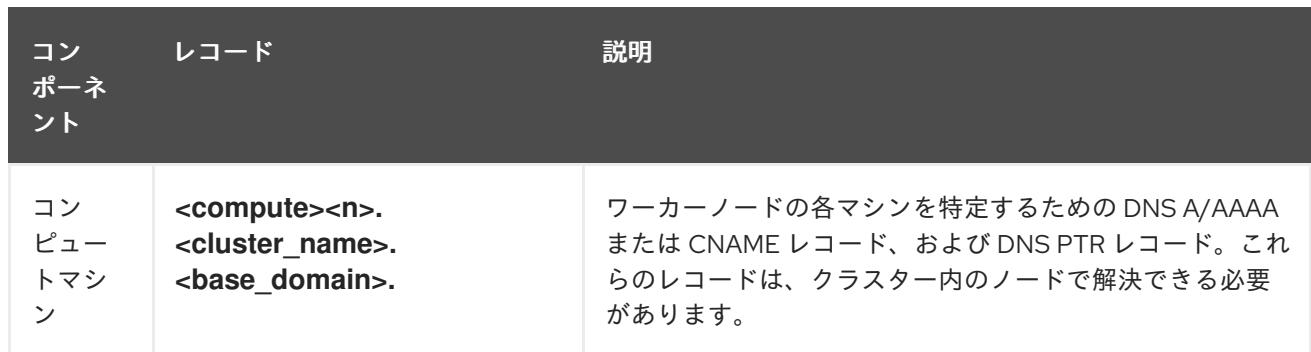

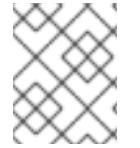

OpenShift Container Platform 4.4 以降では、DNS 設定で etcd ホストおよび SRV レ コードを指定する必要はありません。

# ヒント

**dig** コマンドを使用して、名前および逆引き名前解決を確認することができます。検証手順の詳細 は、ユーザーによってプロビジョニングされるインフラストラクチャーの DNS 解決の検証のセクショ ンを参照してください。

## 24.8.7.6.1. ユーザーによってプロビジョニングされるクラスターの DNS 設定の例

このセクションでは、ユーザーによってプロビジョニングされるインフラストラクチャーに OpenShift Container Platform をデプロイするための DNS 要件を満たす A および PTR レコード設定サンプルを提 供します。サンプルは、特定の DNS ソリューションを選択するためのアドバイスを提供することを目 的としていません。

この例では、クラスター名は **ocp4** で、ベースドメインは **example.com** です。

# ユーザーによってプロビジョニングされるクラスターの DNS A レコードの設定例

BIND ゾーンファイルの以下の例は、ユーザーによってプロビジョニングされるクラスターの名前解決 の A レコードの例を示しています。

## 例24.28 DNS ゾーンデータベースのサンプル

```
$TTL 1W
@ IN SOA ns1.example.com. root (
 2019070700 ; serial
 3H ; refresh (3 hours)
 30M ; retry (30 minutes)
 2W ; expiry (2 weeks)
 1W ) ; minimum (1 week)
IN NS ns1.example.com.
IN MX 10 smtp.example.com.
;
;
ns1.example.com. IN A 192.168.1.5
smtp.example.com. IN A 192.168.1.5
;
helper.example.com. IN A 192.168.1.5
helper.ocp4.example.com. IN A 192.168.1.5
;
```
<span id="page-4046-8"></span><span id="page-4046-7"></span><span id="page-4046-6"></span><span id="page-4046-5"></span><span id="page-4046-4"></span><span id="page-4046-3"></span><span id="page-4046-2"></span><span id="page-4046-1"></span><span id="page-4046-0"></span>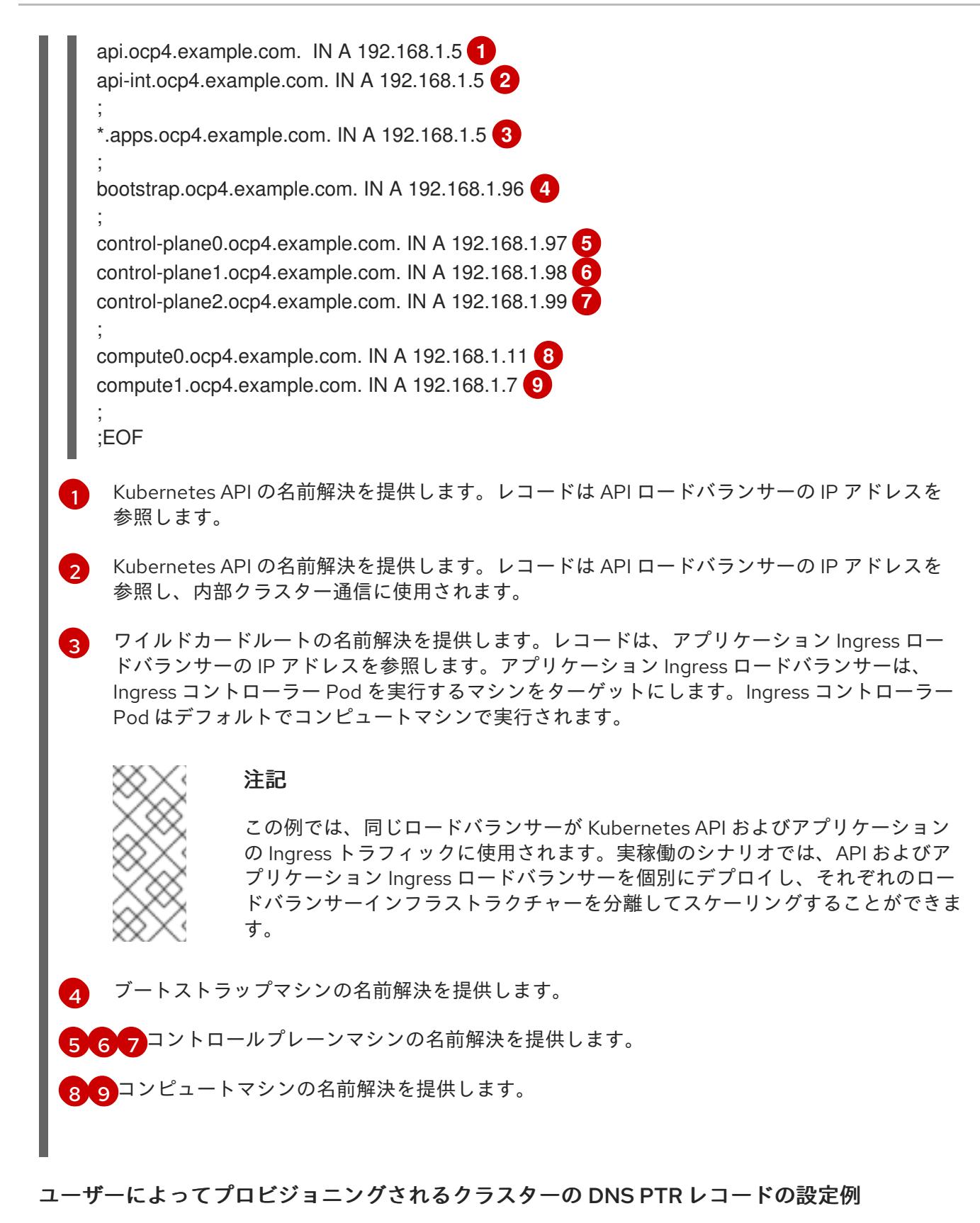

以下の BIND ゾーンファイルの例では、ユーザーによってプロビジョニングされるクラスターの逆引き 名前解決の PTR レコードの例を示しています。

例24.29 逆引きレコードの DNS ゾーンデータベースの例

\$TTL 1W @ IN SOA ns1.example.com. root ( 2019070700 ; serial 3H ; refresh (3 hours)

<span id="page-4047-7"></span><span id="page-4047-6"></span><span id="page-4047-5"></span><span id="page-4047-4"></span><span id="page-4047-3"></span><span id="page-4047-2"></span><span id="page-4047-1"></span><span id="page-4047-0"></span>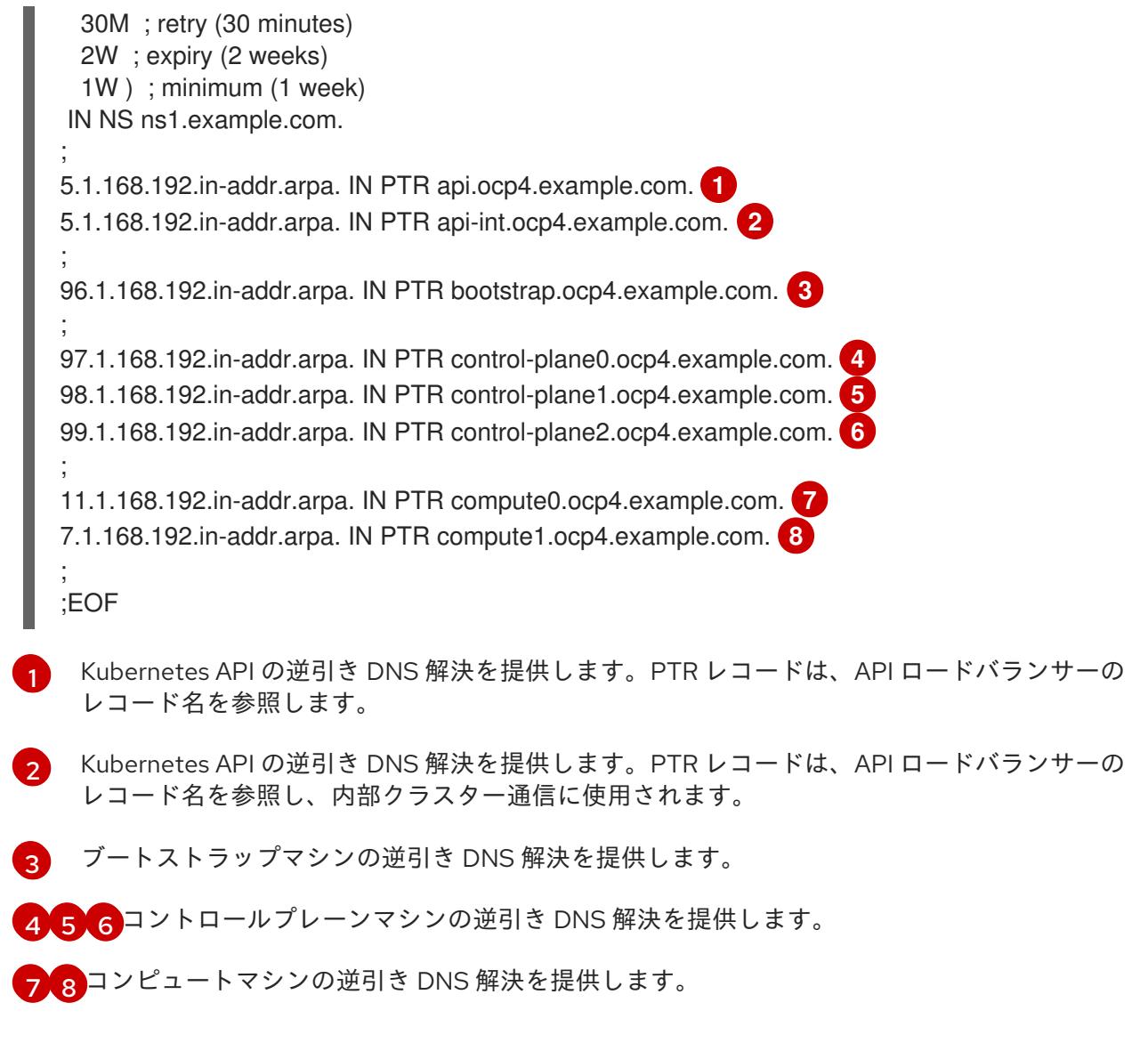

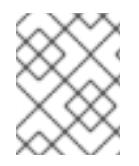

PTR レコードは、OpenShift Container Platform アプリケーションのワイルドカードに は必要ありません。

# 24.8.7.7. ユーザーによってプロビジョニングされるインフラストラクチャーの負荷分散要件

OpenShift Container Platform をインストールする前に、API およびアプリケーションの Ingress 負荷分 散インフラストラクチャーをプロビジョニングする必要があります。実稼働のシナリオでは、API およ びアプリケーション Ingress ロードバランサーを個別にデプロイし、それぞれのロードバランサーイン フラストラクチャーを分離してスケーリングすることができます。

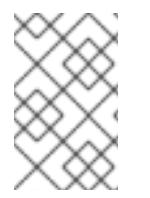

# 注記

Red Hat Enterprise Linux (RHEL) インスタンスを使用して API およびアプリケーション イングレスロードバランサーをデプロイする場合は、RHEL サブスクリプションを別途 購入する必要があります。

1. API ロードバランサー: プラットフォームと対話およびプラットフォームを設定するためのユー

負荷分散インフラストラクチャーは以下の要件を満たす必要があります。

- 1. API ロードバランサー: プラットフォームと対話およびプラットフォームを設定するためのユー ザー向けの共通のエンドポイントを提供します。以下の条件を設定します。
	- Layer 4 の負荷分散のみ。これは、Raw TCP または SSL パススルーモードと呼ばれます。
	- ステートレス負荷分散アルゴリズム。オプションは、ロードバランサーの実装によって異 なります。

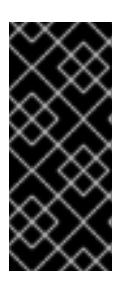

#### 重要

API ロードバランサーのセッションの永続性は設定しないでください。 Kubernetes API サーバーのセッション永続性を設定すると、OpenShift Container Platform クラスターとクラスター内で実行される Kubernetes API の 過剰なアプリケーショントラフィックによりパフォーマンスの問題が発生する可 能性があります。

ロードバランサーのフロントとバックの両方で以下のポートを設定します。

#### 表24.95 API ロードバランサー

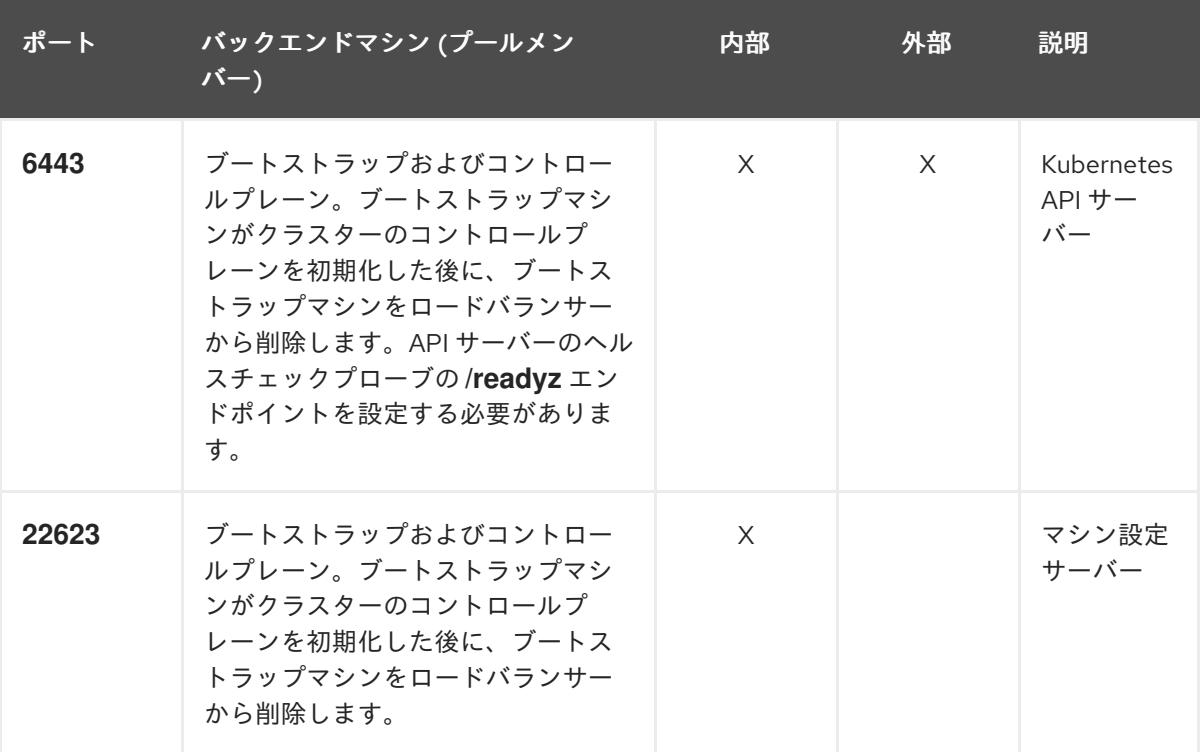

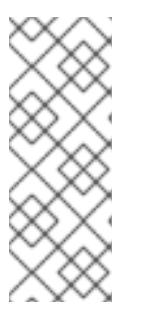

注記

ロードバランサーは、API サーバーが **/readyz** エンドポイントをオフにしてから プールから API サーバーインスタンスを削除するまで最大 30 秒かかるように設 定する必要があります。**/readyz** の後の時間枠内でエラーが返されたり、正常に なったりする場合は、エンドポイントが削除または追加されているはずです。5 秒または 10 秒ごとにプローブし、2 つの正常な要求が正常な状態になり、3 つの 要求が正常な状態になりません。これらは十分にテストされた値です。

2. Application Ingress ロードバランサー: クラスター外から送られるアプリケーショントラフィッ クの Ingress ポイントを提供します。Ingress ルーターの作業用の設定が OpenShift Container Platform クラスターに必要です。 以下の条件を設定します。

- Laver 4 の負荷分散のみ。これは、Raw TCP または SSL パススルーモードと呼ばれます。
- 選択可能なオプションやプラットフォーム上でホストされるアプリケーションの種類に基 づいて、接続ベースの永続化またはセッションベースの永続化が推奨されます。

ヒント

クライアントの実際の IP アドレスがアプリケーション Ingress ロードバランサーによって確認 できる場合、ソースの IP ベースのセッション永続化を有効にすると、エンドツーエンドの TLS 暗号化を使用するアプリケーションのパフォーマンスを強化できます。

ロードバランサーのフロントとバックの両方で以下のポートを設定します。

| ポート | バックエンドマシン (プールメン<br>バー)                                   | 内部       | 外部 | 説明               |
|-----|-----------------------------------------------------------|----------|----|------------------|
| 443 | デフォルトで Ingress コントローラー<br>Pod、コンピュート、またはワーカー<br>を実行するマシン。 | $\times$ | X  | HTTPS N<br>ラフィック |
| 80  | デフォルトで Ingress コントローラー<br>Pod、コンピュート、またはワーカー<br>を実行するマシン。 | $\times$ | X  | HTTP トラ<br>フィック  |

表24.96 アプリケーション Ingress ロードバランサー

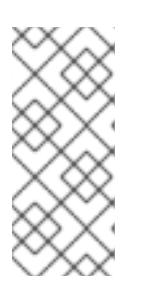

#### 注記

ゼロ (0) コンピュートノードで 3 ノードクラスターをデプロイする場合、 Ingress コントローラー Pod はコントロールプレーンノードで実行されます。3 ノードクラスターデプロイメントでは、HTTP および HTTPS トラフィックをコ ントロールプレーンノードにルーティングするようにアプリケーション Ingress ロードバランサーを設定する必要があります。

#### 24.8.7.7.1. ユーザーによってプロビジョニングされるクラスターのロードバランサーの設定例

このセクションでは、ユーザーによってプロビジョニングされるクラスターの負荷分散要件を満たす API およびアプリケーション Ingress ロードバランサーの設定例を説明します。この例は、HAProxy ロードバランサーの **/etc/haproxy/haproxy.cfg** 設定です。この例では、特定の負荷分散ソリューショ ンを選択するためのアドバイスを提供することを目的としていません。

この例では、同じロードバランサーが Kubernetes API およびアプリケーションの Ingress トラフィック に使用されます。実稼働のシナリオでは、API およびアプリケーション Ingress ロードバランサーを個 別にデプロイし、それぞれのロードバランサーインフラストラクチャーを分離してスケーリングするこ とができます。

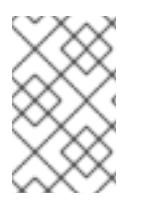

#### 注記

HAProxy をロードバランサーとして使用し、SELinux が **enforcing** に設定されている場 合は、**setsebool -P haproxy\_connect\_any=1** を実行して、HAProxy サービスが設定済 みの TCP ポートにバインドできることを確認する必要があります。

```
例24.30 API およびアプリケーション Ingress ロードバランサーの設定例
   global
    log 127.0.0.1 local2
    pidfile /var/run/haproxy.pid
    maxconn 4000
    daemon
   defaults
    mode http
    log global
    option dontlognull
    option http-server-close
    option redispatch
    retries 3
    timeout http-request 10s
    timeout queue 1m
    timeout connect 10s
    timeout client 1m
    timeout server 1m
    timeout http-keep-alive 10s
    timeout check 10s
    maxconn 3000
   listen api-server-6443 1
    bind *:6443
    mode tcp
    option httpchk GET /readyz HTTP/1.0
    option log-health-checks
    balance roundrobin
    server bootstrap bootstrap.ocp4.example.com:6443 verify none check check-ssl inter 10s fall 2
   rise 3 backup 2
    server master0 master0.ocp4.example.com:6443 weight 1 verify none check check-ssl inter 10s
   fall 2 rise 3
    server master1 master1.ocp4.example.com:6443 weight 1 verify none check check-ssl inter 10s
   fall 2 rise 3
    server master2 master2.ocp4.example.com:6443 weight 1 verify none check check-ssl inter 10s
   fall 2 rise 3
   listen machine-config-server-22623 3
    bind *:22623
    mode tcp
    server bootstrap bootstrap.ocp4.example.com:22623 check inter 1s backup 4
    server master0 master0.ocp4.example.com:22623 check inter 1s
    server master1 master1.ocp4.example.com:22623 check inter 1s
    server master2 master2.ocp4.example.com:22623 check inter 1s
   listen ingress-router-443 5
    bind *:443
    mode tcp
    balance source
    server worker0 worker0.ocp4.example.com:443 check inter 1s
    server worker1 worker1.ocp4.example.com:443 check inter 1s
   listen ingress-router-80 6
    bind *:80
    mode tcp
    balance source
    server worker0 worker0.ocp4.example.com:80 check inter 1s
    server worker1 worker1.ocp4.example.com:80 check inter 1s
```
- ポート **6443** は Kubernetes API トラフィックを処理し、コントロールプレーンマシンを参照し ます。
- $2\left( 4 \right)$  $2\left( 4 \right)$  $2\left( 4 \right)$  $2\left( 4 \right)$ ブートストラップエントリーは、OpenShift Container Platform クラスターのインストール前 に有効にし、ブートストラッププロセスの完了後にそれらを削除する必要があります。
- [3](#page-4050-3) ポート **22623** はマシン設定サーバートラフィックを処理し、コントロールプレーンマシンを参 照します。
- [5](#page-4050-4) ポート **443** は HTTPS トラフィックを処理し、Ingress コントローラー Pod を実行するマシン を参照します。Ingress コントローラー Pod はデフォルトでコンピュートマシンで実行されま す。
- [6](#page-4050-5) ポート **80** は HTTP トラフィックを処理し、Ingress コントローラー Pod を実行するマシンを参 照します。Ingress コントローラー Pod はデフォルトでコンピュートマシンで実行されます。

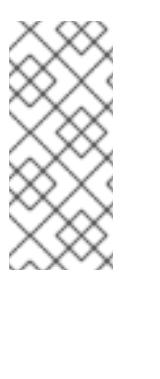

ゼロ (0) コンピュートノードで 3 ノードクラスターをデプロイする場合、 Ingress コントローラー Pod はコントロールプレーンノードで実行されます。3 ノードクラスターデプロイメントでは、HTTP および HTTPS トラフィックをコ ントロールプレーンノードにルーティングするようにアプリケーション Ingress ロードバランサーを設定する必要があります。

#### ヒント

[1](#page-4050-0)

HAProxy をロードバランサーとして使用する場合は、HAProxy ノードで **netstat -nltupe** を実行して、 ポート **6443**、**22623**、**443**、および **80** で **haproxy** プロセスがリッスンしていることを確認することが できます。

24.8.8. ユーザーによってプロビジョニングされるインフラストラクチャーの準備

ユーザーによってプロビジョニングされるインフラストラクチャーに OpenShift Container Platform を インストールする前に、基礎となるインフラストラクチャーを準備する必要があります。

このセクションでは、OpenShift Container Platform インストールの準備としてクラスターインフラス トラクチャーを設定するために必要な手順の概要について説明します。これには、クラスターノード用 の IP ネットワークおよびネットワーク接続を設定し、ファイアウォール経由で必要なポートを有効に し、必要な DNS および負荷分散インフラストラクチャーの設定が含まれます。

準備後、クラスターインフラストラクチャーは、ユーザーによってプロビジョニングされるインフラス トラクチャーを使用したクラスターの要件 セクションで説明されている要件を満たす必要があります。

#### 前提条件

- OpenShift Container Platform 4.x [のテスト済みインテグレーション](https://access.redhat.com/ja/articles/4319501) を確認している。
- ユーザーによってプロビジョニングされるインフラストラクチャーを使用したクラスターの要 件で説明されているインフラストラクチャーの要件を確認している。

手順

- 1. DHCP を使用して IP ネットワーク設定をクラスターノードに提供する場合は、DHCP サービス を設定します。
	- a. ノードの永続 IP アドレスを DHCP サーバー設定に追加します。設定で、関連するネット ワークインターフェイスの MAC アドレスを、各ノードの目的の IP アドレスと一致させま す。
	- b. DHCP を使用してクラスターマシンの IP アドレスを設定する場合、マシンは DHCP を介 して DNS サーバー情報も取得します。DHCP サーバー設定を介してクラスターノードが使 用する永続 DNS サーバーアドレスを定義します。

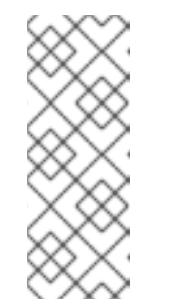

DHCP サービスを使用しない場合、IP ネットワーク設定と DNS サーバーの アドレスを RHCOS インストール時にノードに指定する必要があります。 ISO イメージからインストールしている場合は、ブート引数として渡すこと ができます。静的 IP プロビジョニングと高度なネットワークオプションの 詳細は、RHCOS のインストールと OpenShift Container Platform ブートス トラッププロセスの開始のセクションを参照してください。

c. DHCP サーバー設定でクラスターノードのホスト名を定義します。ホスト名に関する考慮 事項については、DHCP を使用したクラスターノードのホスト名の設定 参照してくださ い。

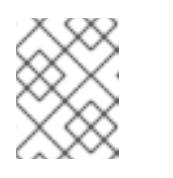

注記

DHCP サービスを使用しない場合、クラスターノードは逆引き DNS ルック アップを介してホスト名を取得します。

- 2. ネットワークインフラストラクチャーがクラスターコンポーネント間の必要なネットワーク接 続を提供することを確認します。要件に関する詳細は、ユーザーによってプロビジョニングさ れるインフラストラクチャーのネットワーク要件のセクションを参照してください。
- 3. OpenShift Container Platform クラスターコンポーネントで通信するために必要なポートを有 効にするようにファイアウォールを設定します。必要なポートの詳細は、ユーザーによってプ ロビジョニングされるインフラストラクチャーのネットワーク要件のセクションを参照してく ださい。

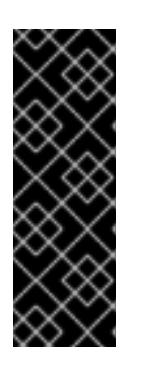

#### 重要

デフォルトで、ポート **1936** は OpenShift Container Platform クラスターにアク セスできます。これは、各コントロールプレーンノードがこのポートへのアクセ スを必要とするためです。

Ingress ロードバランサーを使用してこのポートを公開しないでください。これ を実行すると、Ingress コントローラーに関連する統計やメトリクスなどの機密 情報が公開される可能性があるためです。

- 4. クラスターに必要な DNS インフラストラクチャーを設定します。
	- a. Kubernetes API、アプリケーションワイルドカード、ブートストラップマシン、コント ロールプレーンマシン、およびコンピュートマシンの DNS 名前解決を設定します。
- b. Kubernetes API、ブートストラップマシン、コントロールプレーンマシン、およびコン ピュートマシンの逆引き DNS 解決を設定します。 OpenShift Container Platform DNS 要件の詳細は、ユーザーによってプロビジョニングさ れる DNS 要件のセクションを参照してください。
- 5. DNS 設定を検証します。
	- a. インストールノードから、Kubernetes API、ワイルドカードルート、およびクラスター ノードのレコード名に対して DNS ルックアップを実行します。応答の IP アドレスが正し いコンポーネントに対応することを確認します。
	- b. インストールノードから、ロードバランサーとクラスターノードの IP アドレスに対して逆 引き DNS ルックアップを実行します。応答のレコード名が正しいコンポーネントに対応す ることを確認します。 DNS 検証手順の詳細は、ユーザーによってプロビジョニングされるインフラストラク チャーの DNS 解決の検証のセクションを参照してください。
- 6. 必要な API およびアプリケーションの Ingress 負荷分散インフラストラクチャーをプロビジョ ニングします。要件に関する詳細は、ユーザーによってプロビジョニングされるインフラスト ラクチャーの負荷分散要件のセクションを参照してください。

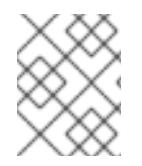

一部の負荷分散ソリューションでは、負荷分散を初期化する前に、クラスターノードの DNS 名前解決を有効化する必要があります。

24.8.9. ユーザーによってプロビジョニングされるインフラストラクチャーの DNS 解決 の検証

OpenShift Container Platform をユーザーによってプロビジョニングされるインフラストラクチャーに インストールする前に、DNS 設定を検証できます。

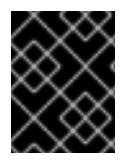

# 重要

本セクションの検証手順は、クラスターのインストール前に正常に実行される必要があ ります。

#### 前提条件

ユーザーによってプロビジョニングされるインフラストラクチャーに必要な DNS レコードを設 定している。

## 手順

- 1. インストールノードから、Kubernetes API、ワイルドカードルート、およびクラスターノード のレコード名に対して DNS ルックアップを実行します。応答に含まれる IP アドレスが正しい コンポーネントに対応することを確認します。
	- a. Kubernetes API レコード名に対してルックアップを実行します。結果が API ロードバラン サーの IP アドレスを参照することを確認します。

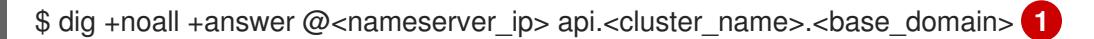

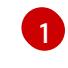

<span id="page-4053-0"></span>**<nameserver\_ip>** をネームサーバーの IP アドレスに、**<cluster\_name>** をクラス ター名に、**<base\_domain>** をベースドメイン名に置き換えます。

#### 出力例

api.ocp4.example.com. 604800 IN A 192.168.1.5

b. Kubernetes 内部 API レコード名に対してルックアップを実行します。結果が API ロードバ ランサーの IP アドレスを参照することを確認します。

\$ dig +noall +answer @<nameserver\_ip> api-int.<cluster\_name>.<base\_domain>

出力例

api-int.ocp4.example.com. 604800 IN A 192.168.1.5

c. **\*.apps.<cluster\_name>.<base\_domain>** DNS ワイルドカードルックアップの例をテスト します。すべてのアプリケーションのワイルドカードルックアップは、アプリケーション Ingress ロードバランサーの IP アドレスに解決する必要があります。

\$ dig +noall +answer @<nameserver\_ip> random.apps.<cluster\_name>.<base\_domain>

#### 出力例

random.apps.ocp4.example.com. 604800 IN A 192.168.1.5

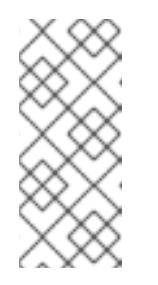

## 注記

出力例では、同じロードバランサーが Kubernetes API およびアプリケー ションの Ingress トラフィックに使用されます。実稼働のシナリオでは、API およびアプリケーション Ingress ロードバランサーを個別にデプロイし、そ れぞれのロードバランサーインフラストラクチャーを分離してスケーリング することができます。

**random** は、別のワイルドカード値に置き換えることができます。たとえば、OpenShift Container Platform コンソールへのルートをクエリーできます。

\$ dig +noall +answer @<nameserver\_ip> console-openshift-console.apps. <cluster\_name>.<br/>base\_domain>

## 出力例

console-openshift-console.apps.ocp4.example.com. 604800 IN A 192.168.1.5

d. ブートストラップ DNS レコード名に対してルックアップを実行します。結果がブートスト ラップノードの IP アドレスを参照することを確認します。

\$ dig +noall +answer @<nameserver\_ip> bootstrap.<cluster\_name>.<br/>base\_domain>

#### 出力例

bootstrap.ocp4.example.com. 604800 IN A 192.168.1.96

- e. この方法を使用して、コントロールプレーンおよびコンピュートノードの DNS レコード名 に対してルックアップを実行します。結果が各ノードの IP アドレスに対応していることを 確認します。
- 2. インストールノードから、ロードバランサーとクラスターノードの IP アドレスに対して逆引き DNS ルックアップを実行します。応答に含まれるレコード名が正しいコンポーネントに対応す ることを確認します。
	- a. API ロードバランサーの IP アドレスに対して逆引き参照を実行します。応答に、 Kubernetes API および Kubernetes 内部 API のレコード名が含まれていることを確認しま す。

 $$$  dig +noall +answer @<nameserver ip> -x 192.168.1.5

## 出力例

<span id="page-4055-0"></span>5.1.168.192.in-addr.arpa. 604800 IN PTR api-int.ocp4.example.com. **1** 5.1.168.192.in-addr.arpa. 604800 IN PTR api.ocp4.example.com. **2**

- Kubernetes 内部 API のレコード名を指定します。
- [2](#page-4055-1)

[1](#page-4055-0)

Kubernetes API のレコード名を指定します。

## <span id="page-4055-1"></span>注記

PTR レコードは、OpenShift Container Platform アプリケーションのワイル ドカードには必要ありません。アプリケーション Ingress ロードバランサー の IP アドレスに対する逆引き DNS 解決の検証手順は必要ありません。

b. ブートストラップノードの IP アドレスに対して逆引き参照を実行します。結果がブートス トラップノードの DNS レコード名を参照していることを確認します。

\$ dig +noall +answer @<nameserver\_ip> -x 192.168.1.96

## 出力例

96.1.168.192.in-addr.arpa. 604800 IN PTR bootstrap.ocp4.example.com.

c. この方法を使用して、コントロールプレーンおよびコンピュートノードの IP アドレスに対 して逆引きルックアップを実行します。結果が各ノードの DNS レコード名に対応している ことを確認します。

## 24.8.10. クラスターノードの SSH アクセス用のキーペアの生成

OpenShift Container Platform をインストールする際に、SSH パブリックキーをインストールプログラ ムに指定できます。キーは、Ignition 設定ファイルを介して Red Hat Enterprise Linux CoreOS (RHCOS) ノードに渡され、ノードへの SSH アクセスを認証するために使用されます。このキーは各 ノードの **core** ユーザーの **~/.ssh/authorized\_keys** リストに追加され、パスワードなしの認証が可能に なります。

キーがノードに渡されると、キーペアを使用して RHCOS ノードにユーザー **core** として SSH を実行で

キーがノードに渡されると、キーペアを使用して RHCOS ノードにユーザー **core** として SSH を実行で きます。SSH 経由でノードにアクセスするには、秘密鍵のアイデンティティーをローカルユーザーの SSH で管理する必要があります。

インストールのデバッグまたは障害復旧を実行するためにクラスターノードに対して SSH を実行する 場合は、インストールプロセスの間に SSH 公開鍵を指定する必要があります。 **/openshift-install gather** コマンドでは、SSH 公開鍵がクラスターノードに配置されている必要もあります。

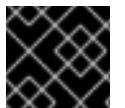

#### 重要

#### 注記

AWS [キーペア](https://docs.aws.amazon.com/AWSEC2/latest/UserGuide/ec2-key-pairs.html) などのプラットフォームに固有の方法で設定したキーではなく、ローカル キーを使用する必要があります。

障害復旧およびデバッグが必要な実稼働環境では、この手順を省略しないでください。

#### 手順

1. クラスターノードへの認証に使用するローカルマシンに既存の SSH キーペアがない場合は、こ れを作成します。たとえば、Linux オペレーティングシステムを使用するコンピューターで以 下のコマンドを実行します。

\$ ssh-keygen -t ed25519 -N '' -f <path>/<file\_name> **1**

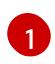

新しい SSH キーのパスとファイル名 (**~/.ssh/id\_ed25519** など) を指定します。既存の キーペアがある場合は、公開鍵が **~/.ssh** ディレクトリーにあることを確認します。

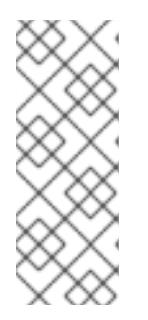

#### <span id="page-4056-0"></span>注記

FIPS で検証済みまたは進行中のモジュール (Modules in Process) 暗号ライブラ リーを使用する OpenShift Container Platform クラスターを **x86\_64**、**ppc64le**、および **s390x** アーキテクチャーにインストールする予定の 場合は、**ed25519** アルゴリズムを使用するキーは作成しないでください。代わ りに、**rsa** アルゴリズムまたは **ecdsa** アルゴリズムを使用するキーを作成しま す。

2. 公開 SSH キーを表示します。

\$ cat <path>/<file\_name>.pub

たとえば、次のコマンドを実行して **~/.ssh/id\_ed25519.pub** 公開鍵を表示します。

\$ cat ~/.ssh/id\_ed25519.pub

3. ローカルユーザーの SSH エージェントに SSH 秘密鍵 ID が追加されていない場合は、それを追 加します。キーの SSH エージェント管理は、クラスターノードへのパスワードなしの SSH 認 証、または **./openshift-install gather** コマンドを使用する場合は必要になります。

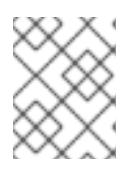

一部のディストリビューションでは、**~/.ssh/id\_rsa** および **~/.ssh/id\_dsa** など のデフォルトの SSH 秘密鍵のアイデンティティーは自動的に管理されます。

a. **ssh-agent** プロセスがローカルユーザーに対して実行されていない場合は、バックグラウ ンドタスクとして開始します。

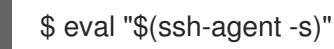

出力例

Agent pid 31874

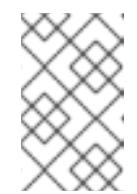

注記

<span id="page-4057-0"></span>クラスターが FIPS モードにある場合は、FIPS 準拠のアルゴリズムのみを使 用して SSH キーを生成します。鍵は RSA または ECDSA のいずれかである 必要があります。

4. SSH プライベートキーを **ssh-agent** に追加します。

\$ ssh-add <path>/<file\_name> 1

**~/.ssh/id\_ed25519** などの、SSH プライベートキーのパスおよびファイル名を指定しま す。

# 出力例

[1](#page-4057-0)

Identity added: /home/<you>/<path>/<file\_name> (<computer\_name>)

# 次のステップ

● OpenShift Container Platform をインストールする際に、SSH パブリックキーをインストール プログラムに指定します。クラスターを独自にプロビジョニングするインフラストラクチャー にインストールする場合は、キーをインストールプログラムに指定する必要があります。

# 24.8.11. VMware vSphere のリージョンとゾーンの有効化

OpenShift Container Platform クラスターを、単一の VMware vCenter で実行される複数の vSphere データセンターにデプロイできます。各データセンターは複数のクラスターを実行できます。この設定 により、クラスターの障害を引き起こす可能性のあるハードウェア障害やネットワーク停止のリスクが 軽減されます。リージョンとゾーンを有効にするには、OpenShift Container Platform クラスターに複 数の障害ドメインを定義する必要があります。

重要

VMware vSphere のリージョンとゾーンの有効化は、テクノロジープレビュー機能のみ です。テクノロジープレビュー機能は、Red Hat 製品のサービスレベルアグリーメント (SLA) の対象外であり、機能的に完全ではないことがあります。Red Hat は、実稼働環 境でこれらを使用することを推奨していません。テクノロジープレビュー機能は、最新 の製品機能をいち早く提供して、開発段階で機能のテストを行いフィードバックを提供 していただくことを目的としています。

Red Hat [のテクノロジープレビュー機能のサポート範囲に関する詳細は、テクノロジー](https://access.redhat.com/support/offerings/techpreview/) プレビュー機能のサポート範囲 を参照してください。

デフォルトのインストール設定では、クラスターが単一の vSphere データセンターにデプロイされま す。クラスターを複数の vSphere データセンターにデプロイする場合は、リージョンおよびゾーン機能 を有効にするインストール設定ファイルを作成する必要があります。

デフォルトの **install-config.yaml** ファイルには **vcenters** フィールド と **FailureDomains** フィールドが 含まれており、OpenShift Container Platform クラスターに複数の vSphere データセンターとクラス ターを指定できます。単一のデータセンターで設定される vSphere 環境に OpenShift Container Platform クラスターをインストールする場合は、これらのフィールドを空白のままにすることができま す。

次のリストでは、クラスターのゾーンとリージョンの定義に関連する用語について説明します。

- 障害ドメイン: リージョンとゾーン間の関係を確立します。障害ドメインは、**datastore** オブ ジェクトなどの vCenter オブジェクトを使用して定義します。障害ドメインは、OpenShift Container Platform クラスターノードの vCenter の場所を定義します。
- リージョン: vCenter データセンターを指定します。リージョンを定義するには、openshift**region** タグカテゴリーのタグを使用します。
- ゾーン: vCenter クラスターを指定します。ゾーンを定義するには、**openshift-zone** タグカテゴ リーのタグを使用します。

## 注記

**install-config.yaml** ファイルで複数の障害ドメインを指定する予定がある場合は、設定 ファイルを作成する前に、タグカテゴリー、ゾーンタグ、およびリージョンタグを作成 する必要があります。

リージョンを表す vCenter データセンターごとに vCenter タグを作成する必要があります。さらに、 データセンターで実行されるクラスターごとに、ゾーンを表す vCenter タグを作成する必要がありま す。タグを作成した後、各タグをそれぞれのデータセンターとクラスターにアタッチする必要がありま す。

次の表は、単一の VMware vCenter で実行されている複数の vSphere データセンターを含む設定のリー ジョン、ゾーン、タグ間の関係の例を示しています。

#### 表24.97 単一の VMware vCenter で実行される複数の vSphere データセンターの設定の例

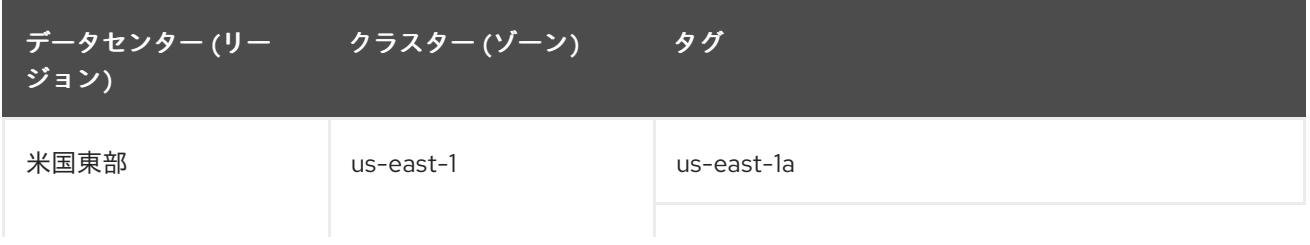

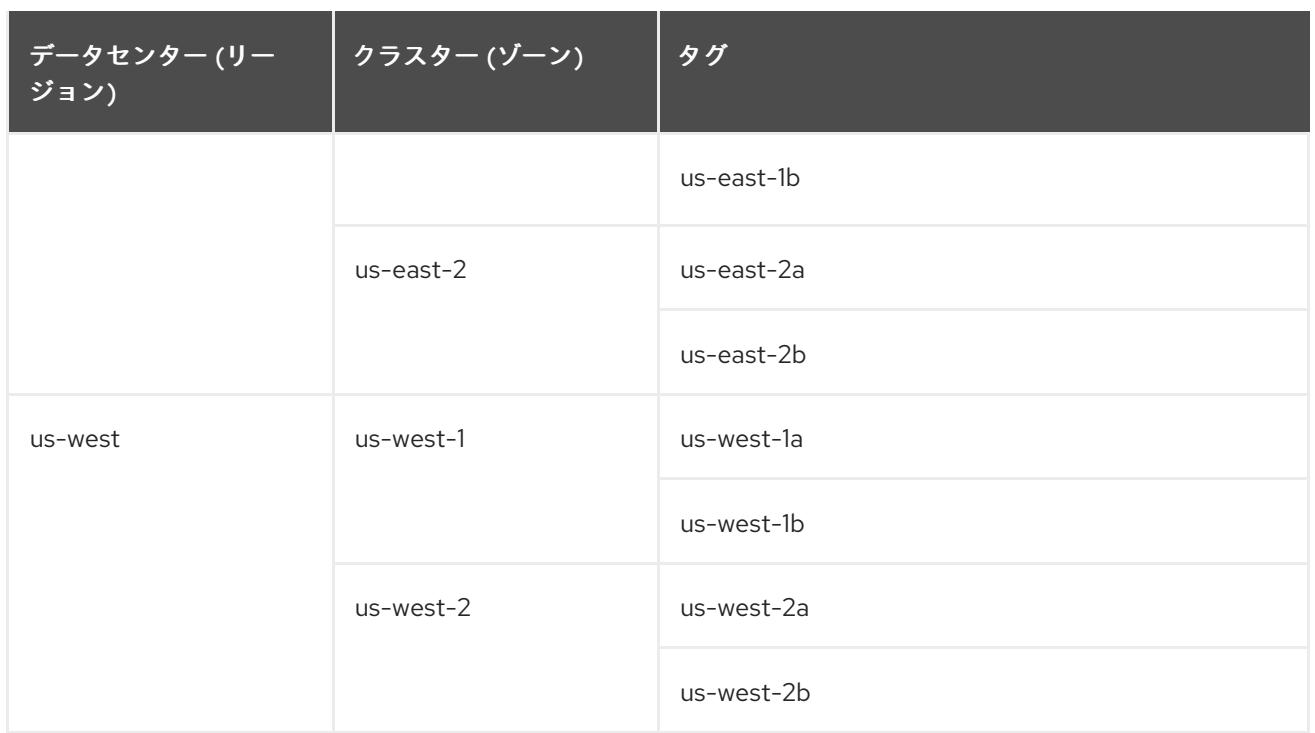

24.8.12. インストール設定ファイルの手動作成

クラスターをインストールするには、インストール設定ファイルを手動で作成する必要があります。

#### 前提条件

- ローカルマシンには、インストールプログラムに提供する SSH 公開鍵があります。このキー は、デバッグおよび障害復旧のためにクラスターノードへの SSH 認証に使用されます。
- OpenShift Container Platform インストールプログラムおよびクラスターのプルシークレット を取得しています。
- リポジトリーのミラーリングに使用するコマンドの出力で **imageContentSources** セクション を取得します。
- ミラーレジストリーの証明書の内容を取得する。

#### 手順

1. 必要なインストールアセットを保存するためのインストールディレクトリーを作成します。

\$ mkdir <installation\_directory>

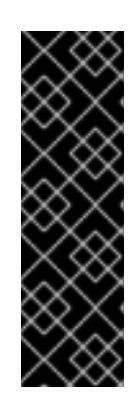

#### 重要

ディレクトリーを作成する必要があります。ブートストラップ X.509 証明書な どの一部のインストールアセットの有効期限は短く設定されているため、インス トールディレクトリーを再利用することができません。別のクラスターインス トールの個別のファイルを再利用する必要がある場合は、それらをディレクト リーにコピーすることができます。ただし、インストールアセットのファイル名 はリリース間で変更される可能性があります。インストールファイルを以前の バージョンの OpenShift Container Platform からコピーする場合は注意してコ ピーを行ってください。

2. 提供されるサンプルの **install-config.yaml** ファイルテンプレートをカスタマイズし、これを **<installation\_directory>** に保存します。

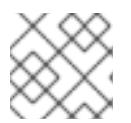

注記

この設定ファイルの名前を **install-config.yaml** と付ける必要があります。

- **docker.io** などの、RHCOS がデフォルトで信頼するレジストリーを使用しない限 り、**additionalTrustBundle** セクションにミラーリポジトリーの証明書の内容を指定する 必要があります。ほとんどの場合、ミラーの証明書を指定する必要があります。
- リポジトリーのミラーリングに使用するコマンドの出力の **imageContentSources** セク ションを組み込む必要があります。
- 3. **install-config.yaml** ファイルをバックアップし、複数のクラスターをインストールするのに使 用できるようにします。

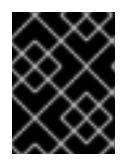

#### 重要

**install-config.yaml** ファイルは、インストールプロセスの次の手順で使用されま す。この時点でこれをバックアップする必要があります。

#### 24.8.12.1. VMware vSphere のサンプル **install-config.yaml** ファイル

**install-config.yaml** ファイルをカスタマイズして、OpenShift Container Platform クラスターのプラッ トフォームについての詳細を指定するか、必要なパラメーターの値を変更することができます。

<span id="page-4060-11"></span><span id="page-4060-10"></span><span id="page-4060-9"></span><span id="page-4060-8"></span><span id="page-4060-7"></span><span id="page-4060-6"></span><span id="page-4060-5"></span><span id="page-4060-4"></span><span id="page-4060-3"></span><span id="page-4060-2"></span><span id="page-4060-1"></span><span id="page-4060-0"></span>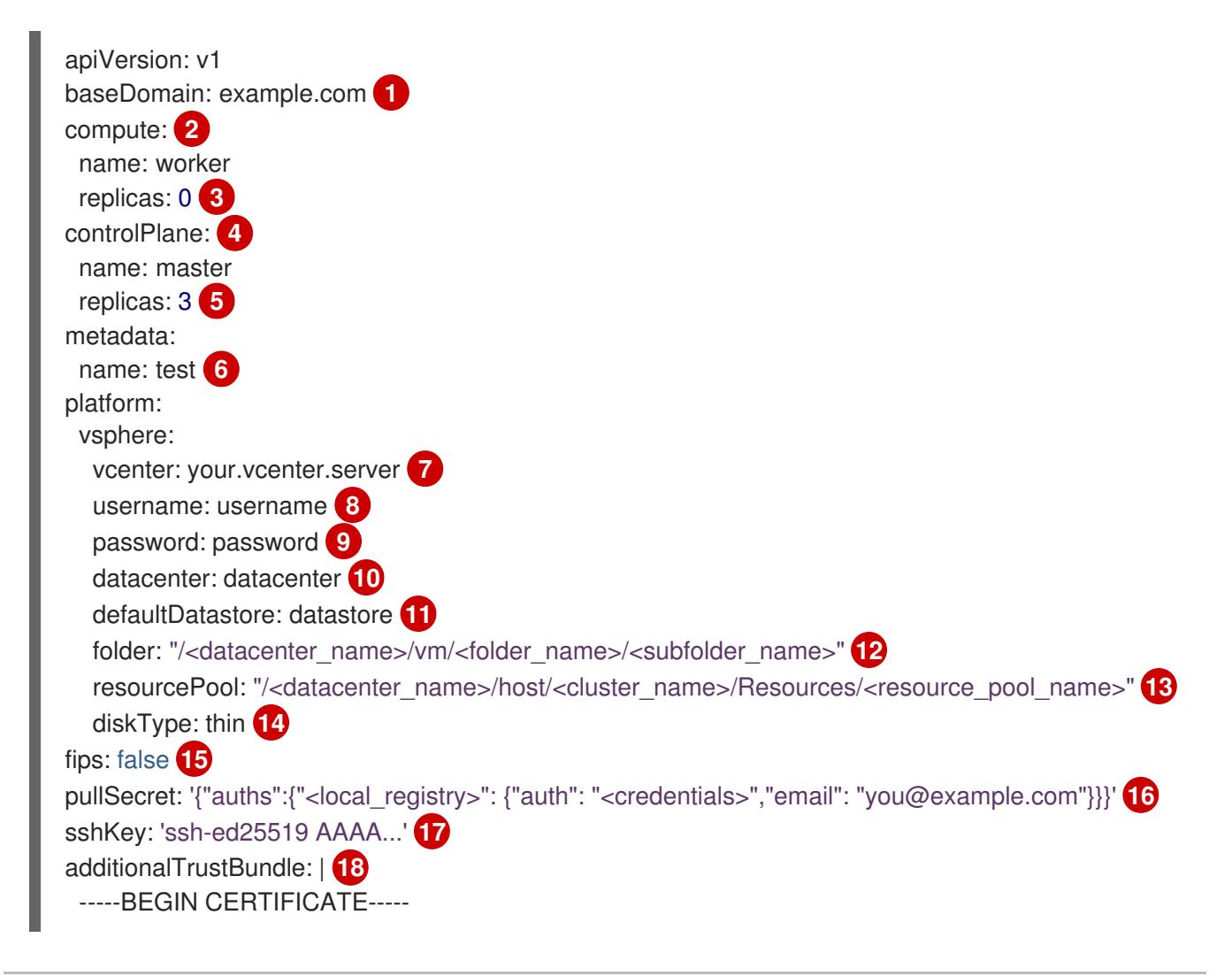

# <span id="page-4061-5"></span><span id="page-4061-4"></span><span id="page-4061-3"></span><span id="page-4061-2"></span><span id="page-4061-1"></span><span id="page-4061-0"></span>ZZZZZZZZZZZZZZZZZZZZZZZZZZZZZZZZZZZZZZZZZZZZZZZZZZZZZZZZZZZZZZZZ

-----END CERTIFICATE-----

<span id="page-4061-6"></span>imageContentSources: **19**

- mirrors:

- <mirror\_host\_name>:<mirror\_port>/<repo\_name>/release

- source: <source\_image\_1>
- mirrors:

[1](#page-4060-0)

[7](#page-4060-6)

- <mirror\_host\_name>:<mirror\_port>/<repo\_name>/release-images source: <source\_image\_2>

クラスターのベースドメイン。すべての DNS レコードはこのベースのサブドメインである必要が あり、クラスター名が含まれる必要があります。

<mark>[2](#page-4060-1) [4](#page-4060-2)</mark> controlPlane セクションは単一マッピングですが、コンピュートセクションはマッピングのシー ケンスになります。異なるデータ構造の要件を満たすには、**compute** セクションの最初の行はハ イフン (**-**) で始まり、**controlPlane** セクションの最初の行はハイフン以外で始まる必要がありま す。どちらのセクションも、現時点では単一のマシンプールを定義しますが、OpenShift Container Platform の今後のバージョンでは、インストール時の複数のコンピュートプールの定義 をサポートする可能性があります。1 つのコントロールプレーンプールのみが使用されます。

[3](#page-4060-3) **replicas** パラメーターの値を **0** に設定する必要があります。このパラメーターはクラスターが作 成し、管理するワーカーの数を制御します。これは、ユーザーによってプロビジョニングされるイ ンフラストラクチャーを使用する場合にクラスターが実行しない機能です。OpenShift Container Platform のインストールが終了する前に、クラスターが使用するワーカーマシンを手動でデプロ イする必要があります。

[5](#page-4060-4) クラスターに追加するコントロールプレーンマシンの数。クラスターをこの値をクラスターの etcd エンドポイント数として使用するため、値はデプロイするコントロールプレーンマシンの数 に一致する必要があります。

 $\epsilon$ DNS レコードに指定したクラスター名。

vCenter サーバーの完全修飾ホスト名または IP アドレス。

# 重要

Cluster Cloud Controller Manager Operator は、指定されたホスト名または IP アド レスに対して接続チェックを行います。到達可能な vCenter サーバーに対して、ホ スト名または IP アドレスを指定していることを確認してください。存在しない vCenter サーバーにメタデータを提供すると、クラスターのインストールはブート ストラップ段階で失敗します。

- [8](#page-4060-7) サーバーにアクセスするユーザーの名前。
- [9](#page-4060-8) vSphere ユーザーに関連付けられたパスワード。
- [10](#page-4060-9) vSphere データセンター。
- [11](#page-4060-10) 使用するデフォルトの vSphere データストア。

 $\overline{12}$  $\overline{12}$  $\overline{12}$ オプションのパラメーター: インストーラーでプロビジョニングされるインフラストラクチャーの 場合、インストールプログラムが仮想マシンを作成する既存フォルダーの絶対パス (例: **/<datacenter\_name>/vm/<folder\_name>/<subfolder\_name>**)。この値を指定しない場合、イン ストールプログラムは、データセンターの仮想マシンフォルダーにインフラストラクチャー ID を 使用して名前が付けられる上位レベルのフォルダーを作成します。クラスターのインフラストラク チャーを提供していて、**thin** という名前のデフォルトの **StorageClass** オブジェクトを使用したく

ない場合は、**install-config.yaml** ファイルから **folder** パラメーターを省略できます。

[13](#page-4061-0) オプションのパラメーター: インストーラーでプロビジョニングされるインフラストラクチャーの 場合、インストールプログラムが仮想マシンを作成する既存フォルダーの絶対パス (例: **/<datacenter\_name>/vm/<folder\_name>/<subfolder\_name>**)。この値を指定しない場合、イン ストールプログラムは、データセンターの仮想マシンフォルダーにインフラストラクチャー ID を 使用して名前が付けられる上位レベルのフォルダーを作成します。クラスターのインフラストラク チャーを提供する場合は、このパラメーターを省略します。

vSphere ディスクのプロビジョニング方法。

[15](#page-4061-2) FIPS モードを有効または無効にするかどうか。デフォルトでは、FIPS モードは有効にされませ ん。FIPS モードが有効にされている場合、OpenShift Container Platform が実行される Red Hat Enterprise Linux CoreOS (RHCOS) マシンがデフォルトの Kubernetes 暗号スイートをバイパス し、代わりに RHCOS で提供される暗号モジュールを使用します。

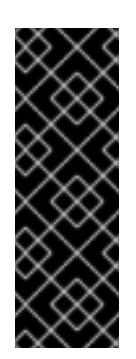

#### 重要

クラスターで FIPS モードを有効にするには、FIPS モードで動作するように設定さ れた Red Hat Enterprise Linux (RHEL) コンピューターからインストールプログラム [を実行する必要があります。](https://access.redhat.com/documentation/ja-jp/red_hat_enterprise_linux/9/html/security_hardening/assembly_installing-the-system-in-fips-mode_security-hardening)RHEL での FIPS モードの設定の詳細は、FIPS モード でのシステムのインストール を参照してください。FIPS 検証済み/Modules In Process 暗号ライブラリーの使用は、**x86\_64**、**ppc64le**、および **s390x** アーキテク チャー上の OpenShift Container Platform デプロイメントでのみサポートされま す。

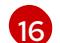

[14](#page-4061-1)

**<local\_registry>** については、レジストリードメイン名と、ミラーレジストリーがコンテンツを提 供するために使用するポートをオプションで指定します。例: **registry.example.com** または **registry.example.com:5000<credentials>** について、ミラーレジストリーの base64 でエンコー ドされたユーザー名およびパスワードを指定します。

[17](#page-4061-4) Red Hat Enterprise Linux CoreOS (RHCOS) の **core** ユーザーのデフォルト SSH キーの公開部分。

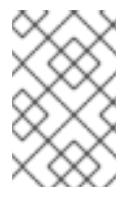

## 注記

インストールのデバッグまたは障害復旧を実行する必要のある実稼働用の OpenShift Container Platform クラスターでは、**ssh-agent** プロセスが使用する SSH キーを指定します。

- [18](#page-4061-5) ミラーレジストリーに使用した証明書ファイルの内容を指定します。
- [19](#page-4061-6) リポジトリーのミラーリングに使用するコマンドの出力の **imageContentSources** セクションを 指定します。

## 24.8.12.2. インストール時のクラスター全体のプロキシーの設定

実稼働環境では、インターネットへの直接アクセスを拒否し、代わりに HTTP または HTTPS プロキ シーを使用することができます。プロキシー設定を **install-config.yaml** ファイルで行うことにより、新 規の OpenShift Container Platform クラスターをプロキシーを使用するように設定できます。

#### 前提条件

**● 既存の install-config.yaml** ファイルがある。

● クラスターがアクセスする必要のあるサイトを確認済みで、それらのいずれかがプロキシーを バイパスする必要があるかどうかを判別している。デフォルトで、すべてのクラスター egress トラフィック (クラスターをホストするクラウドについてのクラウドプロバイダー API に対す る呼び出しを含む) はプロキシーされます。プロキシーを必要に応じてバイパスするために、サ イトを **Proxy** オブジェクトの **spec.noProxy** フィールドに追加している。

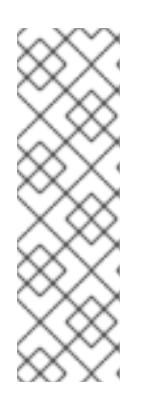

## 注記

**Proxy** オブジェクトの **status.noProxy** フィールドには、インストール設定の **networking.machineNetwork[].cidr**、**networking.clusterNetwork[].cidr**、およ び **networking.serviceNetwork[]** フィールドの値が設定されます。

Amazon Web Services (AWS)、Google Cloud Platform (GCP)、Microsoft Azure、および Red Hat OpenStack Platform (RHOSP) へのインストールの場 合、**Proxy** オブジェクトの **status.noProxy** フィールドには、インスタンスメタ データのエンドポイント (**169.254.169.254**) も設定されます。

## 手順

1. **install-config.yaml** ファイルを編集し、プロキシー設定を追加します。以下に例を示します。

<span id="page-4063-4"></span><span id="page-4063-3"></span><span id="page-4063-2"></span><span id="page-4063-1"></span><span id="page-4063-0"></span>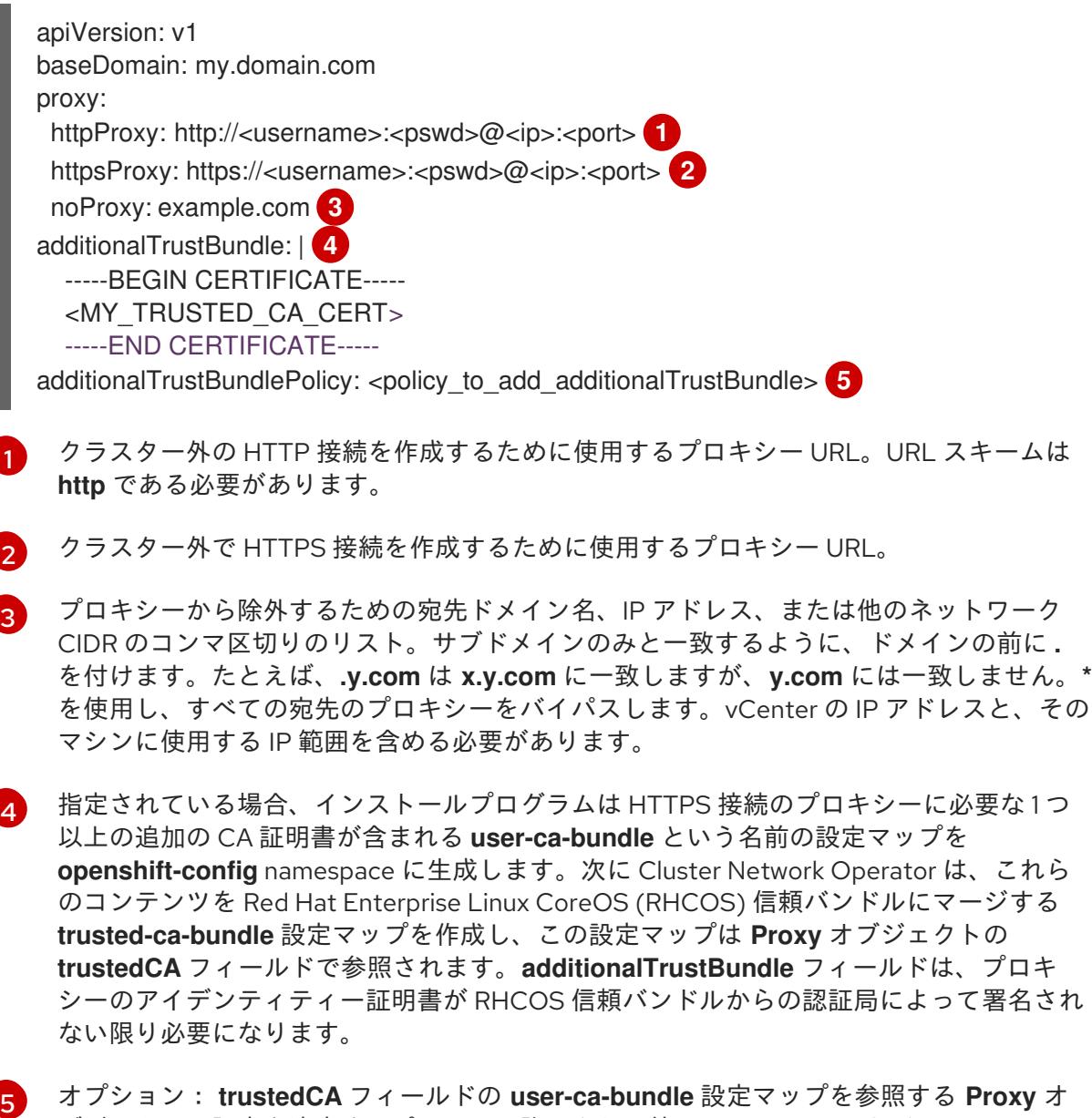

ブジェクトの設定を決定するポリシー。許可される値は **Proxyonly** および **Always** で **ナーBuavoranlu たは田上て一http://https://ウキシーが記定されていて担ムにの? user-ca-**<br>→

す。**Proxyonly** を使用して、**http/https** プロキシーが設定されている場合にのみ **user-cabundle** 設定マップを参照します。**Always** を使用して、常に **user-ca-bundle** 設定マップ を参照します。デフォルト値は **Proxyonly** です。

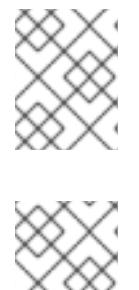

注記

インストールプログラムは、プロキシーの **readinessEndpoints** フィールドをサ ポートしません。

#### 注記

インストーラーがタイムアウトした場合は、インストーラーの **wait-for** コマン ドを使用してデプロイメントを再起動してからデプロイメントを完了します。以 下に例を示します。

\$ ./openshift-install wait-for install-complete --log-level debug

2. ファイルを保存し、OpenShift Container Platform のインストール時にこれを参照します。

インストールプログラムは、指定の **install-config.yaml** ファイルのプロキシー設定を使用する **cluster** という名前のクラスター全体のプロキシーを作成します。プロキシー設定が指定されていない場 合、**cluster Proxy** オブジェクトが依然として作成されますが、これには **spec** がありません。

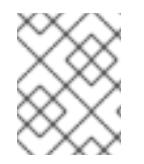

## 注記

**cluster** という名前の **Proxy** オブジェクトのみがサポートされ、追加のプロキシーを作 成することはできません。

## 24.8.12.3. VMware vCenter のリージョンとゾーンの設定

デフォルトのインストール設定ファイルを変更して、単一の VMware vCenter で実行される複数の vSphere データセンターに OpenShift Container Platform クラスターをデプロイできるようにします。

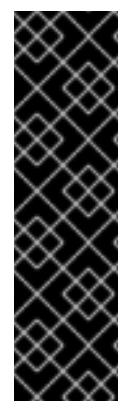

# 重要

VMware vSphere のリージョンとゾーンの有効化は、テクノロジープレビュー機能のみ です。テクノロジープレビュー機能は、Red Hat 製品のサービスレベルアグリーメント (SLA) の対象外であり、機能的に完全ではないことがあります。Red Hat は、実稼働環 境でこれらを使用することを推奨していません。テクノロジープレビュー機能は、最新 の製品機能をいち早く提供して、開発段階で機能のテストを行いフィードバックを提供 していただくことを目的としています。

Red Hat [のテクノロジープレビュー機能のサポート範囲に関する詳細は、テクノロジー](https://access.redhat.com/support/offerings/techpreview/) プレビュー機能のサポート範囲 を参照してください。

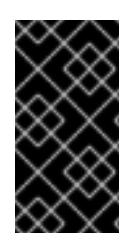

## 重要

この例では、**govc** コマンドを使用します。**govc** コマンドは、VMware から入手できる オープンソースコマンドです。**govc** コマンドは Red Hat からは入手できません。Red Hat サポートは **govc** コマンドを保守しません。**govc** のダウンロードおよびインストー ル手順は、VMware ドキュメントの Web サイト を参照してください。

# 前提条件

■ 既存の install-config.yaml インストール設定ファイルがあります。

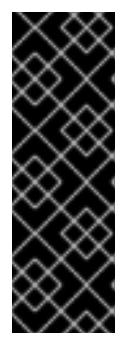

## 重要

VMware vCenter Server のデータセンターオブジェクトをプロビジョニングでき るように、OpenShift Container Platform クラスターに少なくとも 1 つの障害ド メインを指定する必要があります。異なるデータセンター、クラスター、データ ストア、その他のコンポーネントに仮想マシンノードをプロビジョニングする必 要がある場合は、複数の障害ドメインを指定することを検討してください。リー ジョンとゾーンを有効にするには、OpenShift Container Platform クラスターに 複数の障害ドメインを定義する必要があります。

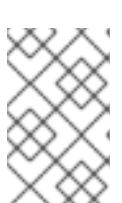

## 注記

VMware vSphere プラットフォームに OpenShift Container Platform クラスター をインストールした後は、障害ドメインを変更できません。クラスターのインス トール後に、障害ドメインを追加できます。

## 手順

1. 次の **govc** コマンドラインツールコマンドを入力して、**openshift-region** および **openshiftzone** vCenter タグカテゴリーを作成します。

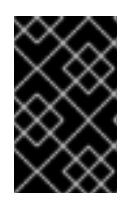

## 重要

**openshift-region** および **openshift-zone** vCenter タグカテゴリーに異なる名前 を指定すると、OpenShift Container Platform クラスターのインストールは失敗 します。

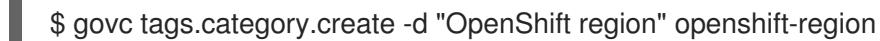

\$ govc tags.category.create -d "OpenShift zone" openshift-zone

2. クラスターをデプロイする各リージョン vSphere データセンターのリージョンタグを作成する には、ターミナルで次のコマンドを入力します。

\$ govc tags.create -c <region\_tag\_category> <region\_tag>

3. クラスターをデプロイする vSphere クラスターごとにゾーンタグを作成するには、次のコマン ドを入力します。

\$ govc tags.create -c <zone\_tag\_category> <zone\_tag>

4. 次のコマンドを入力して、各 vCenter データセンターオブジェクトにリージョンタグをアタッ チします。

\$ govc tags.attach -c <region\_tag\_category> <region\_tag\_1> /<datacenter\_1>

5. 次のコマンドを入力して、各 vCenter データセンターオブジェクトにゾーンタグをアタッチし ます。

\$ govc tags.attach -c <zone\_tag\_category> <zone\_tag\_1> /<datacenter\_1>/host/vcs-mdcncworkload-1

6. インストールプログラムが含まれるディレクトリーに移動し、選択したインストール要件に 従ってクラスターデプロイメントを初期化します。

# vSphere センターで定義された複数のデータセンターを含むサンプル **install-config.yaml** ファ イル

```
apiVersion: v1
baseDomain: example.com
featureSet: TechPreviewNoUpgrade 1
compute:
 name: worker
 replicas: 3
 vsphere:
  zones: 2
   - "<machine_pool_zone_1>"
   - "<machine_pool_zone_2>"
controlPlane:
 name: master
 replicas: 3
 vsphere:
  zones: 3
   - "<machine_pool_zone_1>"
   - "<machine_pool_zone_2>"
metadata:
 name: cluster
platform:
 vsphere:
  vcenter: <vcenter_server> 4
  username: <username> 5
  password: <password> 6
  datacenter: datacenter 7
  defaultDatastore: datastore 8
  folder: "/<datacenter_name>/vm/<folder_name>/<subfolder_name>" 9
  cluster: cluster 10
  resourcePool: "/<datacenter_name>/host/<cluster_name>/Resources/<resource_pool_name>" 11
  diskType: thin
  failureDomains: 12
  - name: <machine_pool_zone_1> 13
   region: <region_tag_1> 14
   zone: <zone_tag_1> 15
   topology: 16
    datacenter: <datacenter1> 17
    computeCluster: "/<datacenter1>/host/<cluster1>" 18
    resourcePool: "/<datacenter1>/host/<cluster1>/Resources/<resourcePool1>" 19
    networks: 20
    - <VM_Network1_name>
    datastore: "/<datacenter1>/datastore/<datastore1>" 21
  - name: <machine_pool_zone_2>
   region: <region_tag_2>
```
<span id="page-4067-3"></span><span id="page-4067-2"></span><span id="page-4067-1"></span><span id="page-4067-0"></span>zone: <zone\_tag\_2> topology: datacenter: <datacenter2> computeCluster: "/<datacenter2>/host/<cluster2>" networks: - <VM\_Network2\_name> datastore: "/<datacenter2>/datastore/<datastore2>" resourcePool: "/<datacenter2>/host/<cluster2>/Resources/<resourcePool2>" folder: "/<datacenter2>/vm/<folder2>"

*# ...*

[1](#page-4066-0)

VMware vSphere リージョンおよびゾーン有効化機能を使用できるように、このパラメーターの値 として **TechPreviewNoUpgrade** を設定するように定義する必要があります。

<mark>[2](#page-4066-1)</mark> [3](#page-4066-2) VCenter クラスターを指定するためのオプションのパラメーター。ゾーンを定義するに は、**openshift-zone** タグカテゴリーのタグを使用します。このパラメーターを定義しない場合、 ノードは定義されているすべての障害ドメインに分散されます。

[4](#page-4066-3) [5](#page-4066-4) [6](#page-4066-5) [7](#page-4066-6) [8](#page-4066-7) [9](#page-4066-8) [10](#page-4066-9) [11](#page-4066-10) デフォルトの vCenter トポロジー。インストールプログラムは、このトポロ ジー情報を使用してブートストラップノードをデプロイメントします。さら に、トポロジーは vSphere 永続ボリュームのデフォルトデータストアを定義します。

[12](#page-4066-11) リージョンとゾーン間の関係を確立します。障害ドメインは、datastore オブジェクトなどの vCenter オブジェクトを使用して定義します。障害ドメインは、OpenShift Container Platform ク ラスターノードの vCenter の場所を定義します。このパラメーターを定義しない場合、インス トールプログラムはデフォルトの vCenter トポロジーを使用します。

[13](#page-4066-12) 障害ドメインの名前を定義します。各障害ドメインは **zones** パラメーターで参照され、マシン プールの範囲が障害ドメインに設定されます。

[14](#page-4066-13) リージョンを定義するには、**openshift-region** タグカテゴリーのタグを使用します。タグは vCenter データセンターに添付する必要があります。

[15](#page-4066-14) ゾーンを定義するには、**openshift-zone** タグカテゴリーのタグを使用します。タグは vCenter データセンターに添付する必要があります。

[16](#page-4066-15) 障害ドメインに関連付けられた vCenter リソースを指定します。

[17](#page-4067-0) 障害ドメインに関連付けられた vSphere データセンターを定義するためのオプションのパラメー ター。このパラメーターを定義しない場合、インストールプログラムはデフォルトの vCenter ト ポロジーを使用します。

 $(18)$  $(18)$  $(18)$ 障害ドメインに関連付けられた計算クラスターの絶対ファイルパスを指定するためのオプションの パラメーター。このパラメーターを定義しない場合、インストールプログラムはデフォルトの vCenter トポロジーを使用します。

[19](#page-4067-2) インストーラーがプロビジョニングするインフラストラクチャーのオプションのパラメーター。こ のパラメーターは、インストールプログラムが仮想マシンを作成する既存のリソースプールの絶対 パスを設定します (例: **/<datacenter\_name>/host/<cluster\_name>/Resources/<resource\_pool\_name>/<optional\_nes**

ted resource pool name>)。値を指定しない場合、リソースはクラスターのルート **/example\_datacenter/host/example\_cluster/Resources** にインストールされます。

[20](#page-4067-3) 設定した仮想 IP アドレスと DNS レコードを含む vCenter インスタンス内のネットワークをリス トするオプションのパラメーター。このパラメーターを定義しない場合、インストールプログラム はデフォルトの vCenter トポロジーを使用します。
[21](#page-4067-0) ボリュームのプロビジョニングに使用するデータストアを指定するためのオプションのパラメー ター。このパラメーターを定義しない場合、インストールプログラムはデフォルトの vCenter ト

#### 24.8.13. Kubernetes マニフェストおよび Ignition 設定ファイルの作成

一部のクラスター定義ファイルを変更し、クラスターマシンを手動で起動する必要があるため、クラス ターがマシンを設定するために必要な Kubernetes マニフェストと Ignition 設定ファイルを生成する必 要があります。

インストール設定ファイルは Kubernetes マニフェストに変換されます。マニフェストは Ignition 設定 ファイルにラップされます。これはクラスターマシンを設定するために後で使用されます。

# 重要

- OpenShift Container Platform のインストールプログラムが生成する Ignition 設 定ファイルには、24 時間が経過すると期限切れになり、その後に更新される証 明書が含まれます。証明書を更新する前にクラスターが停止し、24 時間経過し た後にクラスターを再起動すると、クラスターは期限切れの証明書を自動的に復 元します。例外として、kubelet 証明書を回復するために保留状態の **nodebootstrapper** 証明書署名要求 (CSR) を手動で承認する必要があります。詳細 は、コントロールプレーン証明書の期限切れの状態からのリカバリー について のドキュメントを参照してください。
- 24 時間証明書はクラスターのインストール後 16 時間から 22 時間にローテー ションするため、Ignition 設定ファイルは、生成後 12 時間以内に使用することを 推奨します。12 時間以内に Ignition 設定ファイルを使用することにより、インス トール中に証明書の更新が実行された場合のインストールの失敗を回避できま す。

#### 前提条件

- OpenShift Container Platform インストールプログラムを取得していること。ネットワークが 制限されたインストールでは、これらのファイルがミラーホスト上に置かれます。
- **install-config.yaml** インストール設定ファイルを作成していること。

#### 手順

1. OpenShift Container Platform のインストールプログラムが含まれるディレクトリーに切り替 え、クラスターの Kubernetes マニフェストを生成します。

\$ ./openshift-install create manifests --dir <installation\_directory> **1**

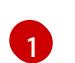

<span id="page-4068-0"></span>**<installation\_directory>** については、作成した **install-config.yaml** ファイルが含まれる インストールディレクトリーを指定します。

2. コントロールプレーンマシンおよびコンピュートマシンセットを定義する Kubernetes マニフェ ストファイルを削除します。

\$ rm -f openshift/99\_openshift-cluster-api\_master-machines-\*.yaml openshift/99\_openshiftcluster-api\_worker-machineset-\*.yaml

これらのリソースを独自に作成および管理するため、それらを初期化する必要はありません。

- コンピュートマシンセットファイルを保存して、マシン API を使用してコンピュートマシ ンを作成することができますが、環境に合わせてそれらへの参照を更新する必要がありま す。
- 3. **<installation\_directory>/manifests/cluster-scheduler-02-config.yml** Kubernetes マニフェス トファイルの **mastersSchedulable** パラメーターが **false** に設定されていることを確認しま す。この設定により、Pod がコントロールプレーンマシンにスケジュールされなくなります。
	- a. **<installation directory>/manifests/cluster-scheduler-02-config.yml** ファイルを開きま す。
	- b. **mastersSchedulable** パラメーターを見つけ、これが **false** に設定されていることを確認し ます。
	- c. ファイルを保存し、終了します。
- 4. Ignition 設定ファイルを作成するには、インストールプログラムが含まれるディレクトリーから 以下のコマンドを実行します。

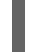

[1](#page-4069-0)

<span id="page-4069-0"></span>\$ ./openshift-install create ignition-configs --dir <installation\_directory> **1**

**<installation\_directory>** については、同じインストールディレクトリーを指定します。

Ignition 設定ファイルは、インストールディレクトリー内のブートストラップ、コントロールプ レーン、およびコンピュートノード用に作成されます。**kubeadmin-password** および **kubeconfig** ファイルが **./<installation\_directory>/auth** ディレクトリーに作成されます。

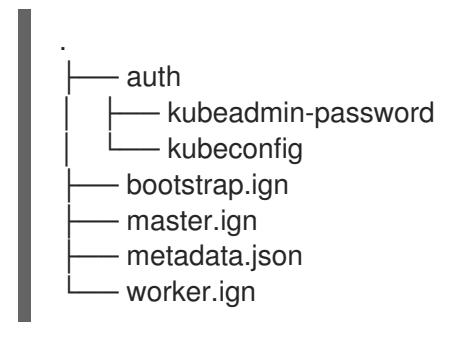

# 24.8.14. インフラストラクチャー名の抽出

Ignition 設定ファイルには、VMware Cloud on AWS でクラスターを一意に識別するために使用できる一 意のクラスター ID が含まれます。クラスター ID を仮想マシンフォルダーの名前として使用する予定が ある場合、これを抽出する必要があります。

# 前提条件

OpenShift Container Platform インストールプログラム、およびクラスターのプルシークレッ トを取得している。

Ignition ステイルメタデータがある。<br>Ignition のサイトラクチャー名を抽出し、また、以下のサイトラクチャー名を抽出し、また、以下のサイトラクチャー名を抽出し、

- クラスターの Ignition 設定ファイルを生成している。
- **jq** パッケージをインストールしている。

手順

● Ignition 設定ファイルメタデータからインフラストラクチャー名を抽出し、表示するには、以下 のコマンドを実行します。

\$ jq -r .infraID <installation\_directory>/metadata.json **1** 

[1](#page-4070-0)

<span id="page-4070-0"></span>**<installation\_directory>** には、インストールファイルを保存したディレクトリーへのパ スを指定します。

# 出力例

openshift-vw9j6 **1**

[1](#page-4070-1)

<span id="page-4070-1"></span>このコマンドの出力はクラスター名とランダムな文字列です。

# 24.8.15. RHCOS のインストールおよび OpenShift Container Platform ブートスト ラッププロセスの開始

OpenShift Container Platform を VMware vSphere のユーザーによってプロビジョニングされるインフ ラストラクチャーにインストールするには、Red Hat Enterprise Linux CoreOS (RHCOS) を vSphere ホ ストにインストールする必要があります。RHCOS のインストール時に、インストールするマシンのタ イプについて OpenShift Container Platform インストールプログラムによって生成された Ignition 設定 ファイルを指定する必要があります。適切なネットワーク、DNS、および負荷分散インフラストラク チャーが設定されている場合、OpenShift Container Platform ブートストラッププロセスは RHCOS マ シンの再起動後に自動的に開始されます。

# 前提条件

- クラスターの Ignition 設定ファイルを取得している。
- お使いのコンピューターからアクセスでき、作成するマシンがアクセスできる HTTP サーバー へのアクセス権がある。
- vSphere [クラスター](https://docs.vmware.com/en/VMware-vSphere/6.0/com.vmware.vsphere.vcenterhost.doc/GUID-B1018F28-3F14-4DFE-9B4B-F48BBDB72C10.html) を作成している。

# 手順

- 1. **<installation\_directory>/bootstrap.ign** という名前のインストールプログラムが作成したブー トストラップ Ignition 設定ファイルを HTTP サーバーにアップロードします。このファイルの URL をメモします。
- 2. ブートストラップノードの以下の二次的な Ignition 設定ファイル を、**<installation\_directory>/merge-bootstrap.ign** としてコンピューターに保存します。

```
{
 "ignition": {
  "config": {
   "merge": [
     {
      "source": "<bootstrap_ignition_config_url>", 1
      "verification": {}
    }
   ]
```
<span id="page-4071-0"></span>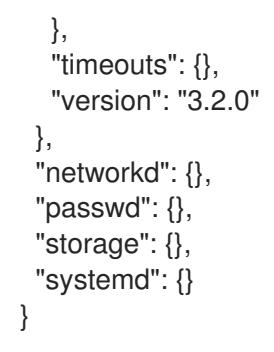

[1](#page-4071-0) ホストしているブートストラップの Ignition 設定ファイルの URL を指定します。

ブートストラップマシンの仮想マシン (VM) を作成する場合に、この Ignition 設定ファイルを使 用します。

- 3. インストールプログラムにより作成された次の Ignition 設定ファイルを見つけます。
	- **<installation\_directory>/master.ign**
	- **<installation\_directory>/worker.ign**
	- **<installation\_directory>/merge-bootstrap.ign**
- 4. Ignition 設定ファイルを Base64 エンコーディングに変換します。この手順の後半で、これらの ファイルを VM の追加の設定パラメーター **guestinfo.ignition.config.data** に追加する必要があ ります。

たとえば、Linux オペレーティングシステムを使用する場合、 **base64** コマンドを使用してファ イルをエンコードできます。

\$ base64 -w0 <installation\_directory>/master.ign > <installation\_directory>/master.64

\$ base64 -w0 <installation\_directory>/worker.ign > <installation\_directory>/worker.64

\$ base64 -w0 <installation\_directory>/merge-bootstrap.ign > <installation\_directory>/mergebootstrap.64

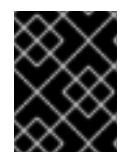

#### 重要

インストールの完了後にコンピュートマシンをさらにクラスターに追加する予定 の場合には、これらのファイルを削除しないでください。

5. RHCOS OVA イメージを取得します。イメージは RHCOS [イメージミラー](https://mirror.openshift.com/pub/openshift-v4/dependencies/rhcos/4.12/) ページで入手できま す。

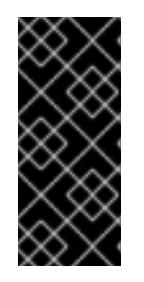

# 重要

RHCOS イメージは OpenShift Container Platform の各リリースごとに変更され ない可能性があります。インストールする OpenShift Container Platform バー ジョンと等しいか、それ以下のバージョンの内で最も新しいバージョンのイメー ジをダウンロードする必要があります。利用可能な場合は、OpenShift Container Platform バージョンに一致するイメージのバージョンを使用します。

ファイル名には、**rhcos-vmware.<architecture>.ova** 形式の OpenShift Container Platform の バージョン番号が含まれます。

- 6. vSphere クライアントで、仮想マシンを保管するフォルダーをデータセンターに作成します。
	- a. VMs and Templates ビューをクリックします。
	- b. データセンターの名前を右クリックします。
	- c. New Folder → New VM and Template Folderをクリックします。
	- d. 表示されるウィンドウで、フォルダー名を入力します。**install-config.yaml** ファイルに既 存のフォルダーを指定していない場合には、インフラストラクチャー ID と同じ名前を持つ フォルダーを作成します。このフォルダー名を使用すると、vCenter はその Workspace 設 定に適した場所にあるストレージを動的にプロビジョニングします。
- 7. vSphere クライアントで、OVA イメージのテンプレートを作成してから、必要に応じてテンプ レートのクローンを作成します。

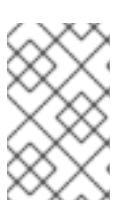

#### 注記

以下の手順では、テンプレートを作成してから、すべてのクラスターマシンのテ ンプレートのクローンを作成します。次に、仮想マシンのプロビジョニング時に クローン作成されたマシンタイプの Ignition 設定ファイルの場所を指定します。

- a. Hosts and Clusters タブで、クラスターの名前を右クリックし、Deploy OVF Templateを 選択します。
- b. Select an OVF タブで、ダウンロードした RHCOS OVA ファイルの名前を指定します。
- c. Select a name and folderタブで、**Template-RHCOS** などの Virtual machine nameをテ ンプレートに設定します。vSphere クラスターの名前をクリックし、直前の手順で作成し たフォルダーを選択します。
- d. Select a compute resourceタブで、vSphere クラスターの名前をクリックします。
- e. Select storage タブで、仮想マシンのストレージオプションを設定します。
	- ストレージ設定に応じて、Thin Provision または Thick Provision を選択します。
	- **install-config.yaml** ファイルで指定したデータストアを選択します。
- f. Select network タブで、クラスターに設定したネットワークを指定します (ある場合)。
- g. OVF テンプレートの作成時には、Customize template タブで値を指定したり、テンプ レートに追加の設定をしないようにしてください。

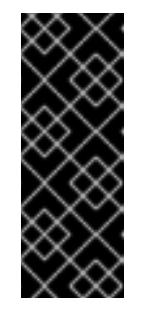

# 重要

元の仮想マシンテンプレートは開始しないでください。仮想マシンテンプ レートは停止した状態でなければなりません。また、新規 RHCOS マシン用 にクローン作成する必要があります。仮想マシンテンプレートを起動する と、仮想マシンテンプレートがプラットフォームの仮想マシンとして設定さ れるので、これをコンピュートマシンセットで設定を適用できるテンプレー トとして使用できなくなります。

8. 必要に応じて、仮想マシンテンプレートで設定された仮想ハードウェアバージョンを更新しま す。詳細は、VMware ドキュメントの Upgrading a virtual machine to the latest hardware version [を参照してください。](https://kb.vmware.com/s/article/1010675)

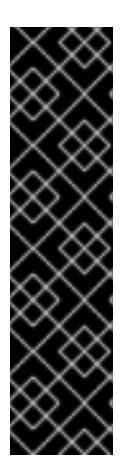

# 重要

必要に応じて、仮想マシンを作成する前に、仮想マシンテンプレートのハード ウェアバージョンをバージョン 15 に更新することが推奨されます。vSphere で 実行しているクラスターノード用にハードウェアバージョン 13 を使用すること は非推奨となりました。インポートしたテンプレートがハードウェアバージョン 13 にデフォルト設定されている場合は、仮想マシンテンプレートをハードウェ アバージョン 15 にアップグレードする前に、ESXi ホストが 6.7U3 以降を使用し ていることを確認する必要があります。vSphere のバージョンが 6.7U3 未満の 場合は、このアップグレード手順を省略できます。ただし、OpenShift Container Platform の今後のバージョンでは、ハードウェアバージョン 13 およ び vSphere バージョンのサポートが 6.7U3 未満になる予定です。

- 9. テンプレートがデプロイされた後に、マシンの仮想マシンをクラスターにデプロイします。
	- a. テンプレートの名前を右クリックし、Clone→ Clone to Virtual Machineをクリックしま す。
	- b. Select a name and folderタブで、仮想マシンの名前を指定します。**control-plane-0** また は **compute-1** などのように、マシンタイプを名前に含めることができるかもしれません。

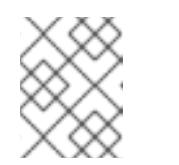

注記

vSphere インストール全体のすべての仮想マシン名が一意であることを確認 してください。

- c. Select a name and folderタブで、クラスターに作成したフォルダーの名前を選択しま す。
- d. Select a compute resourceタブで、データセンター内のホストの名前を選択します。
- e. Select clone options で、Customize this virtual machine's hardwareを選択します。
- f. Customize hardware タブで、Advanced Parameters をクリックします。

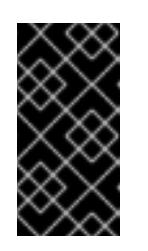

重要

次の設定の提案は、例としてのみ使用されます。クラスター管理者は、クラ スターに課せられるリソース需要に従ってリソースを設定する必要がありま す。クラスターリソースを最適に管理するには、クラスターのルートリソー スプールからリソースプールを作成することを検討してください。

- オプション: vSphere でデフォルトの DHCP ネットワークを上書きします。静的 IP ネットワークを有効にするには、以下を実行します。
	- 静的 IP 設定を行います。

コマンドの例

\$ export IPCFG="ip=<ip>::<gateway>:<netmask>:<hostname>:<iface>:none nameserver=srv1 [nameserver=srv2 [nameserver=srv3 [...]]]"

コマンドの例

\$ export IPCFG="ip=192.168.100.101::192.168.100.254:255.255.255.0:::none nameserver=8.8.8.8"

vSphere で OVA から仮想マシンを起動する前 に、**guestinfo.afterburn.initrd.network-kargs** プロパティーを設定します。

コマンドの例

\$ govc vm.change -vm "<vm\_name>" -e "guestinfo.afterburn.initrd.networkkargs=\${IPCFG}"

- Attribute フィールドおよび Values フィールドにデータを指定して、以下の設定パラ メーター名と値を追加します。作成するパラメーターごとに Add ボタンを選択してく ださい。
	- **guestinfo.ignition.config.data**: この手順で先程作成した、base-64 でエンコード されたファイルを見つけて、このマシンタイプに関する base-64 でエンコードさ れた Ignition 設定ファイルの内容を貼り付けます。
	- **guestinfo.ignition.config.data.encoding**: **base64** を指定します。
	- **disk.EnableUUID**: **TRUE** を指定します。
	- **steelclock.enable**: このパラメーターが定義されていない場合は、追加して **TRUE** を指定します。
	- クラスターの root リソースプールから子リソースプールを作成します。この子リ ソースプールでリソースの割り当てを実行します。
- g. Customize hardware タブの Virtual Hardware パネルで、必要に応じて指定した値を変更 します。RAM、CPU、およびディスクストレージの量がマシンタイプの最小要件を満たす ことを確認してください。
- h. 残りの設定手順を完了します。Finish ボタンをクリックして、クローン作成操作を完了し ます。
- i. Virtual Machines タブで仮想マシンを右クリックし、Power → Power On を選択します。
- j. コンソール出力をチェックして、Ignition が実行されたことを確認します。

コマンドの例

Ignition: ran on 2022/03/14 14:48:33 UTC (this boot) Ignition: user-provided config was applied

次のステップ

● 各マシンごとに先の手順に従って、クラスターの残りのマシンを作成します。

重要

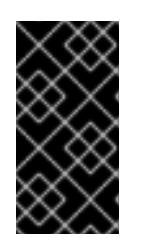

この時点でブートストラップおよびコントロールプレーンマシンを作成する必要 があります。一部の Pod はデフォルトでコンピュートマシンにデプロイされる ため、クラスターのインストール前に、2 つ以上のコンピュートマシンを作成し ます。

24.8.16. vSphere でのコンピュートマシンのクラスターへの追加

コンピュートマシンを VMware vSphere のユーザーがプロビジョニングした OpenShift Container Platform クラスターに追加することができます。

vSphere テンプレートを OpenShift Container Platform クラスターにデプロイした後に、そのクラス ター内のマシンの仮想マシン (VM) をデプロイできます。

# 前提条件

- コンピュートマシンの base64 でエンコードされた Ignition ファイルを取得します。
- クラスター用に作成した vSphere テンプレートにアクセスできる必要があります。

# 手順

- 1. テンプレートの名前を右クリックし、Clone → Clone to Virtual Machineをクリックします。
- 2. Select a name and folderタブで、仮想マシンの名前を指定します。**compute-1** などのよう に、マシンタイプを名前に含めることができるかもしれません。

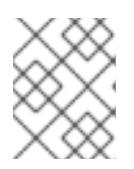

注記

vSphere インストール全体のすべての仮想マシン名が一意であることを確認して ください。

- 3. Select a name and folderタブで、クラスターに作成したフォルダーの名前を選択します。
- 4. Select a compute resourceタブで、データセンター内のホストの名前を選択します。
- 5. Select storage タブで、設定ファイルとディスクファイル用のストレージを選択します。
- 6. Select clone options で、Customize this virtual machine's hardwareを選択します。
- 7. Customize hardware タブで、Advanced をクリックします。
	- a. Edit Configuration をクリックし、Configuration Parameters ウィンドウで Add Configuration Params をクリックします。以下のパラメーター名および値を定義します。
		- **guestinfo.ignition.config.data**: このマシンファイルの base64 でエンコードしたコン ピュート Ignition 設定ファイルの内容を貼り付けます。
		- **guestinfo.ignition.config.data.encoding**: **base64** を指定します。
		- **disk.EnableUUID**: **TRUE** を指定します。
- 8. Customize hardware タブの Virtual Hardwareパネルで、必要に応じて指定した値を変更しま す。RAM、CPU、およびディスクストレージの量がマシンタイプの最小要件を満たすことを確 認してください。多くのネットワークが存在する場合は、Add New Device > Network

Adapter を選択し、New Network メニュー項目に表示されるフィールドにネットワーク情報 を入力します。

- 9. 残りの設定手順を完了します。Finish ボタンをクリックして、クローン作成操作を完了しま す。
- 10. Virtual Machines タブで仮想マシンを右クリックし、Power → Power On を選択します。

#### 次のステップ

● 継続してクラスター用の追加のコンピュートマシンを作成します。

24.8.17. ディスクパーティション設定

ほとんどの場合、データパーティションは、最初に別のオペレーティングシステムをインストールする のではなく、RHCOS をインストールして作成されます。この場合、OpenShift Container Platform イ ンストーラーでは、ディスクパーティションの設定が許可されます。

ただし、以下は、OpenShift Container Platform ノードのインストール時に、デフォルトのパーティ ション設定を上書きするために介入が必要と思われる 2 つのケースになります。

● 別個のパーティションの作成:空のディスクへのグリーンフィールドインストールの場合は、別 のストレージをパーティションに追加する必要がある場合があります。これは、**/var** または **/var/lib/etcd** などの **/var** のサブディレクトリー (両方ではない) を個別のパーティションとして 作成する場合にのみ正式にサポートされます。

#### 重要

ディスクサイズが 100 GB を超える場合、特にディスクサイズが 1 TB を超える 場合は、別の **/var** パーティションを作成します。詳細は、個別の **/var** パーティ ションの作成およびこの Red Hat [ナレッジベースの記事](https://access.redhat.com/solutions/5587281) を参照してください。

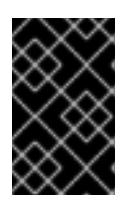

#### 重要

Kubernetes は 2 つのファイルシステムパーティションのみをサポートします。 元の設定に複数のパーティションを追加すると、Kubernetes はそれらをすべて 監視できません。

● 既存のパーティションの保持: ブラウンフィールドインストールで、既存のノードに OpenShift Container Platform を再インストールし、以前のオペレーティングシステムからのデータパー ティションを維持する必要がある場合、既存のデータパーティションを保持できる **coreosinstaller** へのブート引数とオプションの両方があります。

#### 個別の **/var** パーティションの作成

一般的に、OpenShift Container Platform のディスクパーティション設定は、インストーラーに任せる 必要があります。ただし、拡張予定のファイルシステムの一部に個別のパーティションの作成が必要と なる場合もあります。

OpenShift Container Platform は、ストレージを **/var** パーティションまたは **/var** のサブディレクト リーのいずれかに割り当てる単一のパーティションの追加をサポートします。以下に例を示します。

**/var/lib/containers**: イメージやコンテナーがシステムにさらに追加されると拡張するコンテ ナー関連のコンテンツを保持します。

**/var/lib/etcd**: etcd ストレージのパフォーマンスの最適化などの目的で分離する必要のあるデー

重要

- **/var/lib/etcd**: etcd ストレージのパフォーマンスの最適化などの目的で分離する必要のあるデー タを保持します。
- **/var**: 監査などの目的に合わせて分離させる必要のあるデータを保持します。

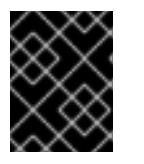

ディスクサイズが 100 GB を超える場合、特に 1 TB を超える場合は、別の **/var** パーティションを作成します。

**/var** ディレクトリーのコンテンツを個別に保存すると、必要に応じてこれらの領域のストレージの拡大 を容易にし、後で OpenShift Container Platform を再インストールして、そのデータをそのまま保持す ることができます。この方法では、すべてのコンテナーを再度プルする必要はありません。また、シス テムの更新時に大きなログファイルをコピーする必要もありません。

**/var** は、Red Hat Enterprise Linux CoreOS (RHCOS) の新規インストール前に有効にする必要があるた め、以下の手順では OpenShift Container Platform インストールの **openshift-install** の準備フェーズで 挿入されるマシン設定マニフェストを作成して、別の **/var** パーティションを設定します。

# 手順

1. OpenShift Container Platform インストールファイルを保存するディレクトリーを作成しま す。

\$ mkdir \$HOME/clusterconfig

- 2. **openshift-install** を実行して、**manifest** および **openshift** のサブディレクトリーにファイルの セットを作成します。プロンプトが表示されたら、システムの質問に回答します。
	- \$ openshift-install create manifests --dir \$HOME/clusterconfig ? SSH Public Key ... \$ ls \$HOME/clusterconfig/openshift/ 99\_kubeadmin-password-secret.yaml 99\_openshift-cluster-api\_master-machines-0.yaml 99 openshift-cluster-api\_master-machines-1.yaml
	- 99 openshift-cluster-api\_master-machines-2.yaml
	- ...

3. 追加のパーティションを設定する Butane 設定を作成します。たとえ

ば、**\$HOME/clusterconfig/98-var-partition.bu** ファイルに名前を付け、ディスクのデバイス名 を **worker** システムのストレージデバイスの名前に変更し、必要に応じてストレージサイズを 設定します。以下の例では、**/var** ディレクトリーを別のパーティションにマウントします。

```
variant: openshift
version: 4.12.0
metadata:
 labels:
  machineconfiguration.openshift.io/role: worker
 name: 98-var-partition
storage:
 disks:
 - device: /dev/<device_name> 1
  partitions:
  - label: var
```
<span id="page-4078-2"></span><span id="page-4078-1"></span><span id="page-4078-0"></span>start mib: <partition start offset> 2 size\_mib: <partition\_size> 3 number: 5 filesystems: - device: /dev/disk/by-partlabel/var path: /var format: xfs mount\_options: [defaults, prjquota] **4** with\_mount\_unit: true

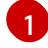

[2](#page-4078-1)

[4](#page-4078-3)

<span id="page-4078-3"></span>パーティションを設定する必要のあるディスクのストレージデバイス名。

データパーティションをブートディスクに追加する場合は、25000 のメビバイトの最小値 が推奨されます。ルートファイルシステムは、指定したオフセットまでの利用可能な領域 をすべて埋めるためにサイズを自動的に変更します。値の指定がない場合や、指定した値 が推奨される最小値よりも小さい場合、生成されるルートファイルシステムのサイズは小 さ過ぎるため、RHCOS の再インストールでデータパーティションの最初の部分が上書き される可能性があります。

[3](#page-4078-2) データパーティションのサイズ (メビバイト単位)。

コンテナーストレージに使用されるファイルシステムでは、 **prjquota** マウントオプショ ンを有効にする必要があります。

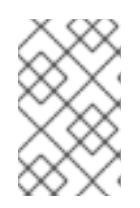

#### 注記

個別の **/var** パーティションを作成する場合、異なるインスタンスタイプに同じ デバイス名がない場合は、ワーカーノードに異なるインスタンスタイプを使用す ることはできません。

4. Butane config からマニフェストを作成し、 **clusterconfig/openshift** ディレクトリーに保存し ます。たとえば、以下のコマンドを実行します。

\$ butane \$HOME/clusterconfig/98-var-partition.bu -o \$HOME/clusterconfig/openshift/98-varpartition.yaml

5. **openshift-install** を再度実行し、**manifest** および **openshift** のサブディレクトリー内のファイ ルセットから、Ignition 設定を作成します。

\$ openshift-install create ignition-configs --dir \$HOME/clusterconfig \$ ls \$HOME/clusterconfig/ auth bootstrap.ign master.ign metadata.json worker.ign

Ignition 設定ファイルを Red Hat Enterprise Linux CoreOS (RHCOS) システムをインストールために vSphere インストール手順への入力として使用できます。

# 24.8.18. ブートストラッププロセスの完了まで待機する

OpenShift Container Platform ブートストラッププロセスは、初回のクラスターノードのディスクにイ ンストールされている永続的な RHCOS 環境での起動後に開始します。Ignition 設定ファイルで指定さ れる設定情報は、ブートストラッププロセスを初期化し、マシンに OpenShift Container Platform をイ ンストールするために使用されます。ブートストラッププロセスが完了するまで待機する必要がありま す。

#### 前提条件

- クラスターの Ignition 設定ファイルを作成している。
- 適切なネットワーク、DNS および負荷分散インフラストラクチャーを設定している。
- インストールプログラムを取得し、クラスターの Ignition 設定ファイルを生成している。
- RHCOS をクラスターマシンにインストールし、OpenShift Container Platform インストールプ ログラムで生成される Ignition 設定ファイルを指定している。

# 手順

- <span id="page-4079-0"></span>1. ブートストラッププロセスをモニターします。
	- \$ ./openshift-install --dir <installation\_directory> wait-for bootstrap-complete \ **1** --log-level=info **2**

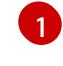

<span id="page-4079-1"></span>**<installation\_directory>** には、インストールファイルを保存したディレクトリーへのパ スを指定します。

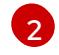

異なるインストールの詳細情報を表示するには、**info** ではなく、**warn**、**debug**、または **error** を指定します。

# 出力例

INFO Waiting up to 30m0s for the Kubernetes API at https://api.test.example.com:6443... INFO API v1.25.0 up INFO Waiting up to 30m0s for bootstrapping to complete... INFO It is now safe to remove the bootstrap resources

Kubernetes API サーバーでこれがコントロールプレーンマシンにブートストラップされている ことを示すシグナルが出されるとコマンドは成功します。

2. ブートストラッププロセスが完了したら、ブートストラップマシンをロードバランサーから削 除します。

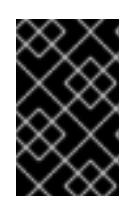

#### 重要

この時点で、ブートストラップマシンをロードバランサーから削除する必要があ ります。さらに、ブートストラップマシン自体を削除し、再フォーマットするこ とができます。

24.8.19. CLI の使用によるクラスターへのログイン

クラスター **kubeconfig** ファイルをエクスポートし、デフォルトシステムユーザーとしてクラスターに ログインできます。**kubeconfig** ファイルには、クライアントを正しいクラスターおよび API サーバー に接続するために CLI で使用されるクラスターについての情報が含まれます。このファイルはクラス ターに固有のファイルであり、OpenShift Container Platform のインストール時に作成されます。

# 前提条件

● OpenShift Container Platform クラスターをデプロイしていること。

● oc CLI をインストールしていること。

#### 手順

1. **kubeadmin** 認証情報をエクスポートします。

\$ export KUBECONFIG=<installation\_directory>/auth/kubeconfig **1**

[1](#page-4080-0)

<span id="page-4080-0"></span>**<installation\_directory>** には、インストールファイルを保存したディレクトリーへのパ スを指定します。

2. エクスポートされた設定を使用して、**oc** コマンドを正常に実行できることを確認します。

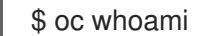

出力例

system:admin

24.8.20. マシンの証明書署名要求の承認

マシンをクラスターに追加する際に、追加したそれぞれのマシンについて 2 つの保留状態の証明書署名 要求 (CSR) が生成されます。これらの CSR が承認されていることを確認するか、必要な場合はそれら を承認してください。最初にクライアント要求を承認し、次にサーバー要求を承認する必要がありま す。

#### 前提条件

● マシンがクラスターに追加されています。

#### 手順

1. クラスターがマシンを認識していることを確認します。

\$ oc get nodes

#### 出力例

NAME STATUS ROLES AGE VERSION master-0 Ready master 63m v1.25.0 master-1 Ready master 63m v1.25.0 master-2 Ready master 64m v1.25.0

出力には作成したすべてのマシンがリスト表示されます。

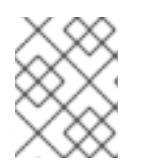

#### 注記

上記の出力には、一部の CSR が承認されるまで、ワーカーノード (ワーカー ノードとも呼ばれる) が含まれない場合があります。

◇ 信命上ぁ<del>ニ</del>ャ門畫画ゟ立立 (<sub>C</sub>orn を読詞) シーー とっぽんしょうしゃしゃーヽヽ ぁ とー ノ━

2. 保留中の証明書署名要求 (CSR) を確認し、クラスターに追加したそれぞれのマシンのクライア ントおよびサーバー要求に **Pending** または **Approved** ステータスが表示されていることを確認 します。

\$ oc get csr

# 出力例

NAME AGE REQUESTOR CONDITION csr-8b2br 15m system:serviceaccount:openshift-machine-config-operator:nodebootstrapper Pending csr-8vnps 15m system:serviceaccount:openshift-machine-config-operator:nodebootstrapper Pending ...

この例では、2 つのマシンがクラスターに参加しています。このリストにはさらに多くの承認 された CSR が表示される可能性があります。

3. 追加したマシンの保留中の CSR すべてが **Pending** ステータスになった後に CSR が承認されな い場合には、クラスターマシンの CSR を承認します。

# 注記

CSR のローテーションは自動的に実行されるため、クラスターにマシンを追加 後 1 時間以内に CSR を承認してください。1 時間以内に承認しない場合には、証 明書のローテーションが行われ、各ノードに 3 つ以上の証明書が存在するように なります。これらの証明書すべてを承認する必要があります。クライアントの CSR が承認された後に、Kubelet は提供証明書のセカンダリー CSR を作成しま す。これには、手動の承認が必要になります。次に、後続の提供証明書の更新要 求は、Kubelet が同じパラメーターを持つ新規証明書を要求する場合に **machine-approver** によって自動的に承認されます。

# 注記

ベアメタルおよび他の user-provisioned infrastructure などのマシン API ではな いプラットフォームで実行されているクラスターの場合、kubelet 提供証明書要 求 (CSR) を自動的に承認する方法を実装する必要があります。要求が承認され ない場合、API サーバーが kubelet に接続する際に提供証明書が必須であるた め、**oc exec**、**oc rsh**、および **oc logs** コマンドは正常に実行できません。 Kubelet エンドポイントにアクセスする操作には、この証明書の承認が必要で す。この方法は新規 CSR の有無を監視し、CSR が **system:node** または **system:admin** グループの **node-bootstrapper** サービスアカウントによって提 出されていることを確認し、ノードのアイデンティティーを確認します。

それらを個別に承認するには、それぞれの有効な CSR について以下のコマンドを実行しま す。

\$ oc adm certificate approve <csr\_name> **1** 

<span id="page-4081-0"></span>**<csr\_name>** は、現行の CSR のリストからの CSR の名前です。

すべての保留中の CSR を承認するには、以下のコマンドを実行します。

[1](#page-4081-0)

\$ oc get csr -o go-template='{{range .items}}{{if not .status}}{{.metadata.name}}{{"\n"}} {{end}}{{end}}' | xargs --no-run-if-empty oc adm certificate approve

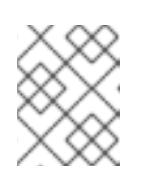

注記

一部の Operator は、一部の CSR が承認されるまで利用できない可能性があ ります。

4. クライアント要求が承認されたら、クラスターに追加した各マシンのサーバー要求を確認する 必要があります。

\$ oc get csr

出力例

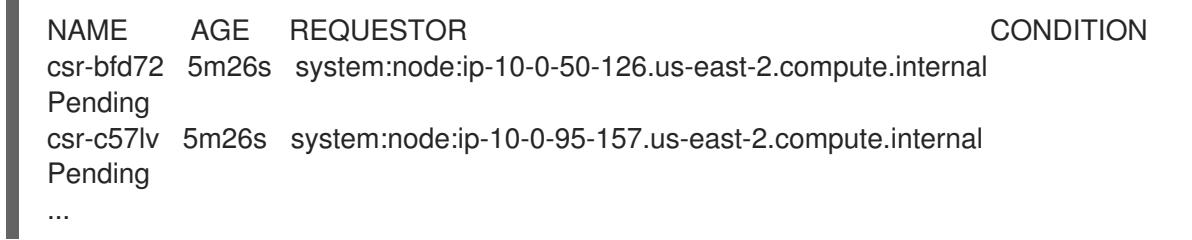

- 5. 残りの CSR が承認されず、それらが **Pending** ステータスにある場合、クラスターマシンの CSR を承認します。
	- それらを個別に承認するには、それぞれの有効な CSR について以下のコマンドを実行しま す。

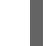

[1](#page-4082-0)

<span id="page-4082-0"></span>\$ oc adm certificate approve <csr\_name> **1** 

- **<csr\_name>** は、現行の CSR のリストからの CSR の名前です。
- すべての保留中の CSR を承認するには、以下のコマンドを実行します。

\$ oc get csr -o go-template='{{range .items}}{{if not .status}}{{.metadata.name}}{{"\n"}} {{end}}{{end}}' | xargs oc adm certificate approve

6. すべてのクライアントおよびサーバーの CSR が承認された後に、マシンのステータスが **Ready** になります。以下のコマンドを実行して、これを確認します。

\$ oc get nodes

# 出力例

NAME STATUS ROLES AGE VERSION master-0 Ready master 73m v1.25.0 master-1 Ready master 73m v1.25.0 master-2 Ready master 74m v1.25.0 worker-0 Ready worker 11m v1.25.0 worker-1 Ready worker 11m v1.25.0

注記

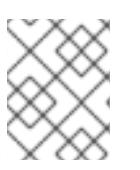

サーバー CSR の承認後にマシンが **Ready** ステータスに移行するまでに数分の時 間がかかる場合があります。

#### 関連情報

● CSR の詳細は、[Certificate](https://kubernetes.io/docs/reference/access-authn-authz/certificate-signing-requests/) Signing Requests を参照してください。

# 24.8.21. Operator の初期設定

コントロールプレーンの初期化後に、一部の Operator を利用可能にするためにそれらをすぐに設定す る必要があります。

#### 前提条件

● コントロールプレーンが初期化されています。

# 手順

1. クラスターコンポーネントがオンラインになることを確認します。

\$ watch -n5 oc get clusteroperators

#### 出力例

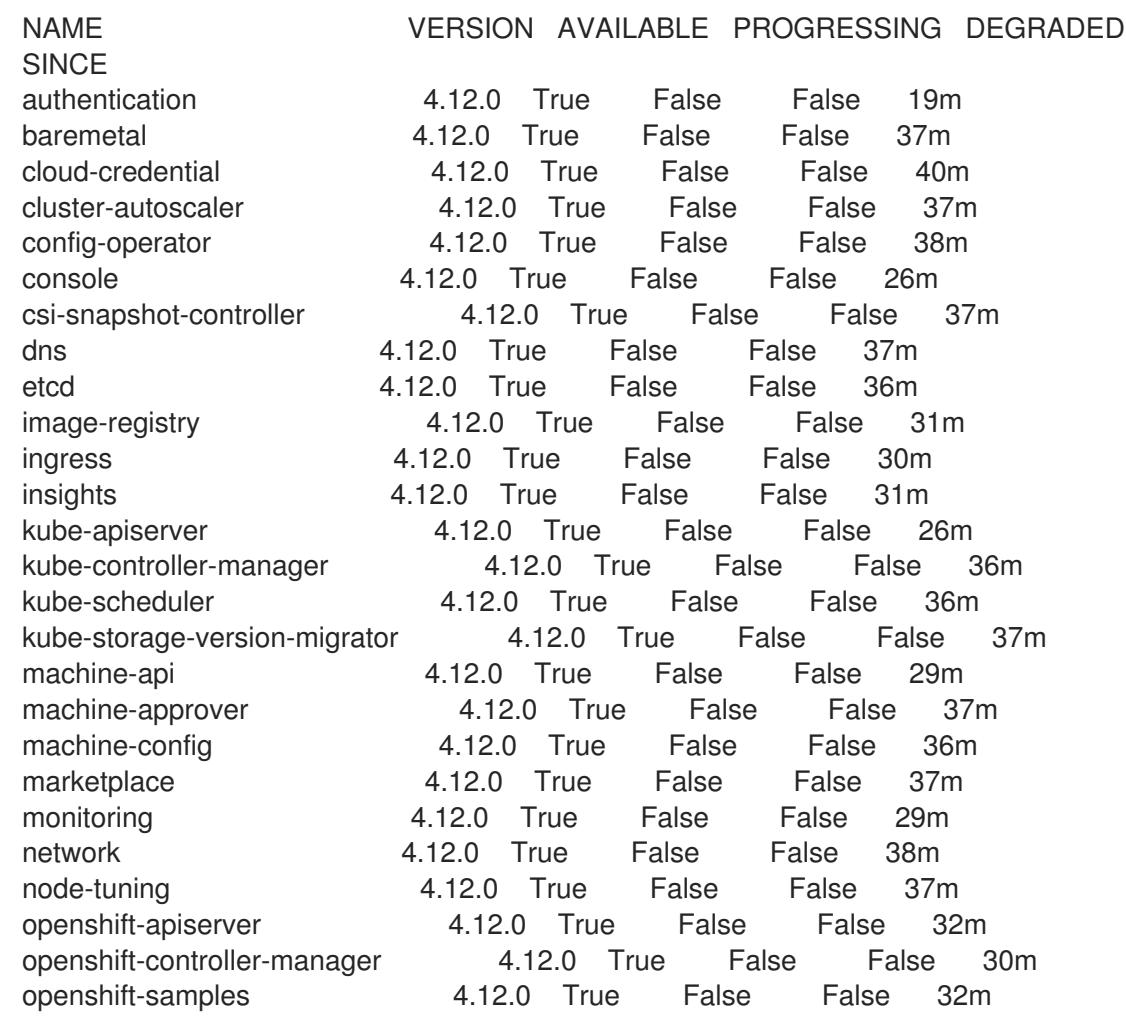

operator-lifecycle-manager 4.12.0 True False False 37m operator-lifecycle-manager-catalog 4.12.0 True False False 37m operator-lifecycle-manager-packageserver 4.12.0 True False False 32m service-ca 4.12.0 True False False 38m storage **4.12.0** True False False 37m

2. 利用不可の Operator を設定します。

# 24.8.21.1. デフォルトの OperatorHub カタログソースの無効化

Red Hat によって提供されるコンテンツを調達する Operator カタログおよびコミュニティープロジェ クトは、OpenShift Container Platform のインストール時にデフォルトで OperatorHub に設定されま す。ネットワークが制限された環境では、クラスター管理者としてデフォルトのカタログを無効にする 必要があります。

# 手順

**disableAllDefaultSources: true** を **OperatorHub** オブジェクトに追加して、デフォルトカタロ グのソースを無効にします。

\$ oc patch OperatorHub cluster --type json \ -p '[{"op": "add", "path": "/spec/disableAllDefaultSources", "value": true}]'

# ヒント

または、Web コンソールを使用してカタログソースを管理できます。Administration → Cluster Settings → Configuration → OperatorHub ページから、Sources タブをクリックして、個別のソース を作成、更新、削除、無効化、有効化できます。

# 24.8.21.2. イメージレジストリーストレージの設定

Image Registry Operator は、デフォルトストレージを提供しないプラットフォームでは最初は利用でき ません。インストール後に、レジストリー Operator を使用できるようにレジストリーをストレージを 使用するように設定する必要があります。

実稼働クラスターに必要な永続ボリュームの設定についての手順が示されます。該当する場合、空の ディレクトリーをストレージの場所として設定する方法が表示されます。これは、実稼働以外のクラス ターでのみ利用できます。

アップグレード時に **Recreate** ロールアウトストラテジーを使用して、イメージレジストリーがブロッ クストレージタイプを使用することを許可するための追加の手順が提供されます。

#### 24.8.21.2.1. VMware vSphere のレジストリーストレージの設定

クラスター管理者は、インストール後にレジストリーをストレージを使用できるように設定する必要が あります。

Red Hat OpenShift Data Foundation など、クラスターのプロビジョニングされた永続ストレー

#### 前提条件

- クラスター管理者のパーミッション。
- VMware vSphere 上のクラスター。

● Red Hat OpenShift Data Foundation など、クラスターのプロビジョニングされた永続ストレー ジ。

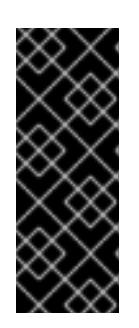

# 重要

OpenShift Container Platform は、1 つのレプリカのみが存在する場合にイメー ジレジストリーストレージの **ReadWriteOnce** アクセスをサポートしま す。**ReadWriteOnce** アクセスでは、レジストリーが **Recreate** ロールアウト戦 略を使用する必要もあります。2 つ以上のレプリカで高可用性をサポートするイ メージレジストリーをデプロイするには、**ReadWriteMany** アクセスが必要で す。

"100Gi" の容量が必要です。

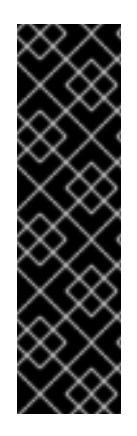

# 重要

テストにより、NFS サーバーを RHEL でコアサービスのストレージバックエンドとして 使用することに関する問題が検出されています。これには、OpenShift Container レジス トリーおよび Quay、メトリックストレージの Prometheus、およびロギングストレージ の Elasticsearch が含まれます。そのため、コアサービスで使用される PV をサポートす るために RHEL NFS を使用することは推奨されていません。

他の NFS の実装ではこれらの問題が検出されない可能性があります。OpenShift Container Platform コアコンポーネントに対して実施された可能性のあるテストに関す る詳細情報は、個別の NFS 実装ベンダーにお問い合わせください。

手順

1. レジストリーをストレージを使用できるように設定するには、**configs.imageregistry/cluster** リソースの **spec.storage.pvc** を変更します。

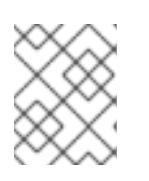

注記

共有ストレージを使用する場合は、外部からアクセスを防ぐためにセキュリ ティー設定を確認します。

2. レジストリー Pod がないことを確認します。

\$ oc get pod -n openshift-image-registry -l docker-registry=default

# 出力例

No resourses found in openshift-image-registry namespace

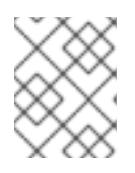

# 注記

出力にレジストリー Pod がある場合は、この手順を続行する必要はありませ ん。

3. レジストリー設定を確認します。

\$ oc edit configs.imageregistry.operator.openshift.io

出力例

<span id="page-4086-0"></span>storage: pvc: claim: **1**

[1](#page-4086-0) **image-registry-storage** 永続ボリューム要求 (PVC) の自動作成を許可するには、**claim** フィールドを空白のままにします。PVC は、デフォルトのストレージクラスに基づいて生 成されます。ただし、デフォルトのストレージクラスは、RADOS ブロックデバイス (RBD) などの ReadWriteOnce (RWO) ボリュームを提供する可能性があることに注意して ください。これは、複数のレプリカに複製するときに問題を引き起こす可能性がありま す。

4. **clusteroperator** ステータスを確認します。

\$ oc get clusteroperator image-registry

出力例

SINCE MESSAGE

NAME VERSION AVAILABLE PROGRESSING DEGRADED image-registry 4.7 True False False 6h50m

#### 24.8.21.2.2. 実稼働以外のクラスターでのイメージレジストリーのストレージの設定

Image Registry Operator のストレージを設定する必要があります。実稼働用以外のクラスターの場合、 イメージレジストリーは空のディレクトリーに設定することができます。これを実行する場合、レジス トリーを再起動するとすべてのイメージが失われます。

# 手順

イメージレジストリーストレージを空のディレクトリーに設定するには、以下を実行します。

\$ oc patch configs.imageregistry.operator.openshift.io cluster --type merge --patch '{"spec": {"storage":{"emptyDir":{}}}}'

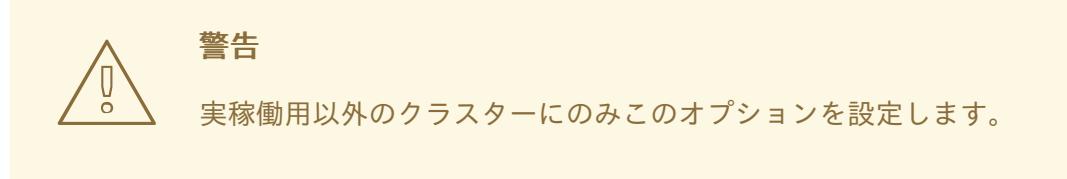

Image Registry Operator がそのコンポーネントを初期化する前にこのコマンドを実行する場 合、**oc patch** コマンドは以下のエラーを出して失敗します。

Error from server (NotFound): configs.imageregistry.operator.openshift.io "cluster" not found

数分待機した後に、このコマンドを再び実行します。

# 24.8.21.2.3. VMware vSphere のブロックレジストリーストレージの設定

イメージレジストリーがクラスター管理者によるアップグレード時に vSphere Virtual Machine Disk (VMDK) などのブロックストレージタイプを使用できるようにするには、**Recreate** ロールアウトスト ラテジーを使用できます。

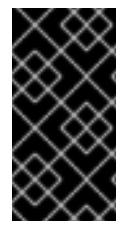

#### 重要

ブロックストレージボリュームはサポートされますが、実稼働クラスターでのイメージ レジストリーと併用することは推奨されません。レジストリーに複数のレプリカを含め ることができないため、ブロックストレージにレジストリーが設定されているインス トールに高可用性はありません。

#### 手順

1. 次のコマンドを入力してイメージレジストリーストレージをブロックストレージタイプとして 設定し、レジストリーにパッチを適用して **Recreate** ロールアウトストラテジーを使用し、**1** つ のレプリカのみで実行されるようにします。

\$ oc patch config.imageregistry.operator.openshift.io/cluster --type=merge -p '{"spec": {"rolloutStrategy":"Recreate","replicas":1}}'

- 2. ブロックストレージデバイスの PV をプロビジョニングし、そのボリュームの PVC を作成しま す。要求されたブロックボリュームは ReadWriteOnce (RWO) アクセスモードを使用します。
	- a. 以下の内容で **pvc.yaml** ファイルを作成して VMware vSphere **PersistentVolumeClaim** オ ブジェクトを定義します。

<span id="page-4087-1"></span><span id="page-4087-0"></span>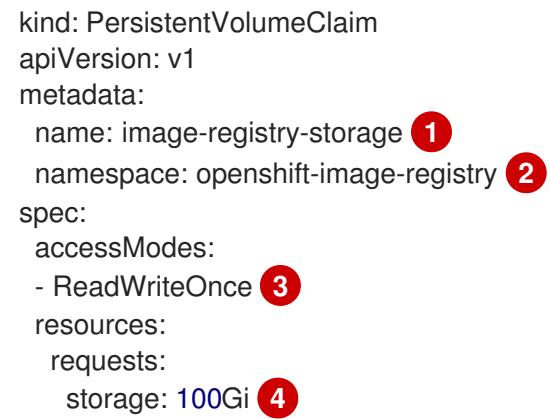

<span id="page-4087-3"></span><span id="page-4087-2"></span>**PersistentVolumeClaim** オブジェクトを表す一意の名前。

**PersistentVolumeClaim** オブジェクトの namespace (**openshift-image-registry**)。

 $\mathbf{R}$ 永続ボリューム要求 (PVC) のアクセスモード。**ReadWriteOnce** では、ボリュームは 単一ノードによって読み取り/書き込みパーミッションでマウントできます。

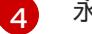

[1](#page-4087-0)

[2](#page-4087-1)

永続ボリューム要求 (PVC) のサイズ。

b. 次のコマンドを入力して、ファイルから **PersistentVolumeClaim** オブジェクトを作成しま す。

\$ oc create -f pvc.yaml -n openshift-image-registry

3. 次のコマンドを入力して、正しい PVC を参照するようにレジストリー設定を編集します。

\$ oc edit config.imageregistry.operator.openshift.io -o yaml

出力例

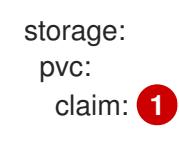

[1](#page-4088-0)

<span id="page-4088-0"></span>カスタム PVC を作成することにより、**image-registry-storage** PVC のデフォルトの自動 作成の **claim** フィールドを空のままにできます。

正しい PVC [を参照するようにレジストリーストレージを設定する方法については、](https://docs.redhat.com/en/documentation/openshift_container_platform/4.12/html-single/registry/#registry-configuring-storage-vsphere_configuring-registry-storage-vsphere)VMware vSphere のレジストリーの設定 を参照してください。

24.8.22. ユーザーによってプロビジョニングされるインフラストラクチャーでのインス トールの完了

Operator の設定が完了したら、独自に提供するインフラストラクチャーへのクラスターのインストー ルを完了できます。

#### 前提条件

- コントロールプレーンが初期化されています。
- Operator の初期設定を完了済みです。

#### 手順

1. 以下のコマンドを使用して、すべてのクラスターコンポーネントがオンラインであることを確 認します。

\$ watch -n5 oc get clusteroperators

#### 出力例

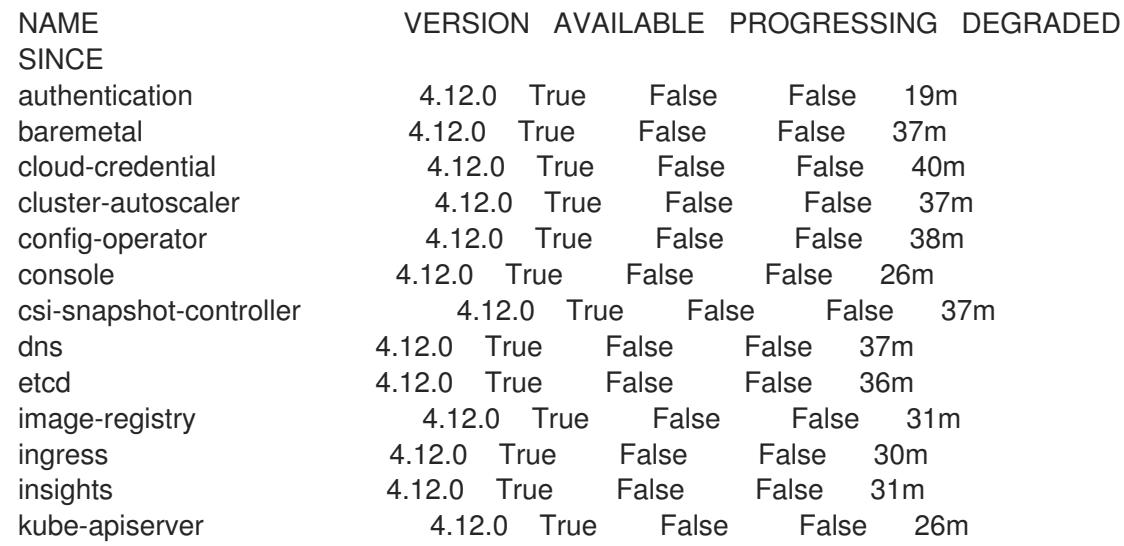

kube-controller-manager 4.12.0 True False False 36m kube-scheduler 4.12.0 True False False 36m kube-storage-version-migrator 4.12.0 True False False 37m machine-api 4.12.0 True False False 29m machine-approver 4.12.0 True False False 37m machine-config **4.12.0** True False False 36m marketplace **4.12.0** True False False 37m monitoring 4.12.0 True False False 29m network **4.12.0** True False False 38m node-tuning 4.12.0 True False False 37m openshift-apiserver 4.12.0 True False False 32m openshift-controller-manager 4.12.0 True False False 30m openshift-samples 4.12.0 True False False 32m operator-lifecycle-manager 4.12.0 True False False 37m operator-lifecycle-manager-catalog 4.12.0 True False False 37m operator-lifecycle-manager-packageserver 4.12.0 True False False 32m service-ca 4.12.0 True False False 38m storage **4.12.0** True False False 37m

あるいは、以下のコマンドを使用すると、すべてのクラスターが利用可能な場合に通知されま す。また、このコマンドは認証情報を取得して表示します。

<span id="page-4089-0"></span>\$ ./openshift-install --dir <installation\_directory> wait-for install-complete **1**

**<installation\_directory>** には、インストールファイルを保存したディレクトリーへのパ スを指定します。

# 出力例

[1](#page-4089-0)

INFO Waiting up to 30m0s for the cluster to initialize...

Cluster Version Operator が Kubernetes API サーバーから OpenShift Container Platform クラ スターのデプロイを終了するとコマンドは成功します。

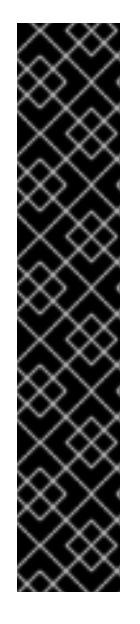

# 重要

- インストールプログラムが生成する Ignition 設定ファイルには、24 時間が経 過すると期限切れになり、その後に更新される証明書が含まれます。証明書 を更新する前にクラスターが停止し、24 時間経過した後にクラスターを再 起動すると、クラスターは期限切れの証明書を自動的に復元します。例外と して、kubelet 証明書を回復するために保留状態の **node-bootstrapper** 証明 書署名要求 (CSR) を手動で承認する必要があります。詳細は、コントロール プレーン証明書の期限切れの状態からのリカバリー についてのドキュメント を参照してください。
- 24 時間証明書はクラスターのインストール後 16 時間から 22 時間にロー テーションするため、Ignition 設定ファイルは、生成後 12 時間以内に使用す ることを推奨します。12 時間以内に Ignition 設定ファイルを使用することに より、インストール中に証明書の更新が実行された場合のインストールの失 敗を回避できます。
- 2. Kubernetes API サーバーが Pod と通信していることを確認します。

a. すべての Pod のリストを表示するには、以下のコマンドを使用します。

\$ oc get pods --all-namespaces

出力例

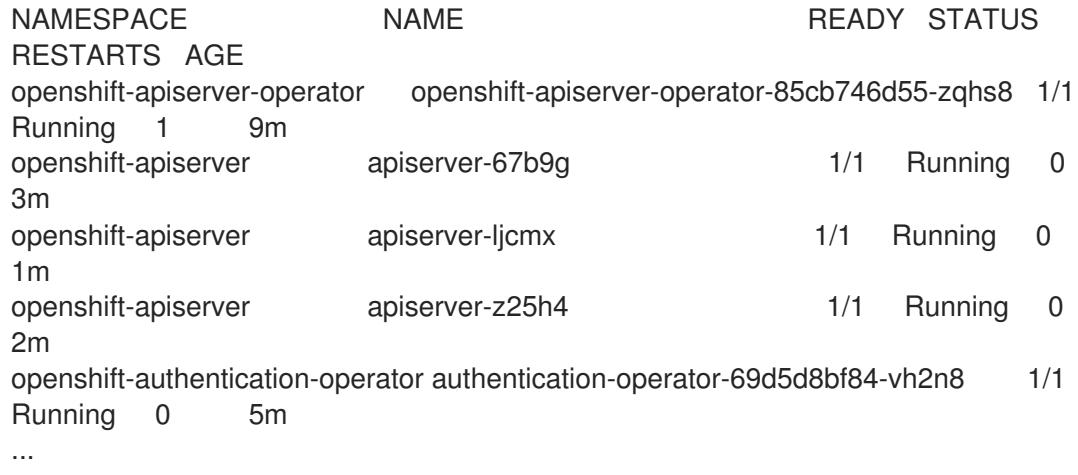

b. 以下のコマンドを使用して、直前のコマンドの出力にリスト表示される Pod のログを表示 します。

<span id="page-4090-0"></span>\$ oc logs <pod\_name> -n <namespace>

[1](#page-4090-0) 直前のコマンドの出力にあるように、Pod 名および namespace を指定します。

Pod のログが表示される場合、Kubernetes API サーバーはクラスターマシンと通信できま す。

- 3. FCP (Fibre Channel Protocol) を使用したインストールでは、マルチパスを有効にするために追 加の手順が必要です。インストール時にマルチパスを有効にしないでください。 詳細は、インストール後のマシン設定タスク ドキュメントの RHCOS でのカーネル引数を使用 したマルチパスの有効化を参照してください。
- 4. Cluster [registration](https://console.redhat.com/openshift/register) ページでクラスターを登録します。

クラスターのインストールが完了したら、[コンピュートマシンの](https://docs.redhat.com/en/documentation/openshift_container_platform/4.12/html-single/machine_management/#adding-vsphere-compute-user-infra) vSphere への追加 に従って、コン ピュートマシンをさらに追加できます。

#### 24.8.23. VMware vSphere ボリュームのバックアップ

OpenShift Container Platform は、自由にクラスターないのノードにあるボリュームをアタッチした り、アタッチ解除できるように、個別の永続ディスクとして新規ボリュームをプロビジョニングしま す。そのため、スナップショットを使用するボリュームはバックアップしたり、スナップショットから ボリュームを復元したりすることはできません。詳細は、[スナップショットの制限](https://docs.vmware.com/en/VMware-vSphere/6.7/com.vmware.vsphere.vm_admin.doc/GUID-53F65726-A23B-4CF0-A7D5-48E584B88613.html) を参照してくださ い。

#### 手順

永続ボリュームのバックアップを作成すには、以下を実行します。

1. 永続ボリュームを使用しているアプリケーションを停止します。

- 2. 永続ボリュームのクローンを作成します。
- 3. アプリケーションを再起動します。
- 4. クローンを作成したボリュームのバックアップを作成します。
- 5. クローンを作成したボリュームを削除します。

# 24.8.24. OpenShift Container Platform の Telemetry アクセス

OpenShift Container Platform 4.12 では、クラスターの健全性および正常に実行された更新についての メトリクスを提供するためにデフォルトで実行される Telemetry サービスにもインターネットアクセス が必要です。クラスターがインターネットに接続されている場合、Telemetry は自動的に実行され、ク ラスターは [OpenShift](https://console.redhat.com/openshift) Cluster Manager Hybrid Cloud Console に登録されます。

[OpenShift](https://console.redhat.com/openshift) Cluster Manager インベントリーが正常である (Telemetry によって自動的に維持、または OpenShift Cluster Manager Hybrid Cloud Console を使用して手動で維持) ことを確認した後 に、[subscription](https://access.redhat.com/documentation/ja-jp/subscription_central/2020-04/html/getting_started_with_subscription_watch/con-how-to-select-datacollection-tool_assembly-requirements-and-your-responsibilities-ctxt#red_hat_openshift) watch を使用 して、アカウントまたはマルチクラスターレベルで OpenShift Container Platform サブスクリプションを追跡します。

#### 関連情報

● Telemetry サービスの詳細は[、リモートヘルスモニタリング](https://docs.redhat.com/en/documentation/openshift_container_platform/4.12/html-single/support/#about-remote-health-monitoring) を参照してください。

#### 24.8.25. 次のステップ

- [クラスターをカスタマイズ](https://docs.redhat.com/en/documentation/openshift_container_platform/4.12/html-single/post-installation_configuration/#available_cluster_customizations) します。
- Cluster Samples Operator および must-gather ツールの [イメージストリームを設定](https://docs.redhat.com/en/documentation/openshift_container_platform/4.12/html-single/post-installation_configuration/#post-install-must-gather-disconnected) します。
- [ネットワークが制限された環境での](https://docs.redhat.com/en/documentation/openshift_container_platform/4.12/html-single/operators/#olm-restricted-networks) Operator Lifecycle Manager (OLM) の使用 方法について参 照します。
- [クラスターのインストールに使用したミラーレジストリーに信頼された](https://docs.redhat.com/en/documentation/openshift_container_platform/4.12/html-single/images/#images-configuration-cas_image-configuration) CA がある場合は、追 加のトラストストアを設定 してクラスターに追加します。
- 必要に応じて[、リモートヘルスレポートをオプトアウト](https://docs.redhat.com/en/documentation/openshift_container_platform/4.12/html-single/support/#opting-out-remote-health-reporting_opting-out-remote-health-reporting) できます。
- オプション: vSphere Problem Detector Operator [からのイベントを表示](#page-3636-0)し、クラスターにパー ミッションまたはストレージ設定の問題があるかどうかを判別します。

# 24.9. VMC のクラスターのアンインストール

[インストーラーでプロビジョニングされるインフラストラクチャーを使用して、](https://cloud.vmware.com/vmc-aws)VMware Cloud (VMC) on AWS にデプロイし、VMware vSphere インフラストラクチャーにインストールされたクラスターを 削除できます。

24.9.1. インストーラーでプロビジョニングされるインフラストラクチャーを使用するク ラスターの削除

インストーラーでプロビジョニングされるインフラストラクチャーを使用するクラスターは、クラウド から削除できます。

# 注記

アンインストール後に、とくにユーザーによってプロビジョニングされるインフラスト ラクチャー (UPI) クラスターで適切に削除されていないリソースがあるかどうかについ て、クラウドプロバイダーを確認します。インストールプログラムが作成しなかったリ ソース、またはインストールプログラムがアクセスできないリソースが存在する可能性 があります。

#### 前提条件

- クラスターをデプロイするために使用したインストールプログラムのコピーがあります。
- クラスター作成時にインストールプログラムが生成したファイルがあります。

#### 手順

1. クラスターのインストールに使用したコンピューターで、インストールプログラムを含むディ レクトリーに移動し、次のコマンドを実行します。

\$ ./openshift-install destroy cluster \ --dir <installation\_directory> --log-level info **1 2**

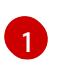

<span id="page-4092-1"></span><span id="page-4092-0"></span>**<installation\_directory>** には、インストールファイルを保存したディレクトリーへのパ スを指定します。

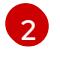

異なる詳細情報を表示するには、 **info** ではなく、**warn**、**debug**、または **error** を指定し ます。

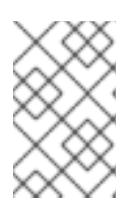

#### 注記

クラスターのクラスター定義ファイルが含まれるディレクトリーを指定する必要 があります。クラスターを削除するには、インストールプログラムでこのディレ クトリーにある **metadata.json** ファイルが必要になります。

2. オプション: **<installation\_directory>** ディレクトリーおよび OpenShift Container Platform イ ンストールプログラムを削除します。

# 第25章 任意のプラットフォームへのインストール

# 25.1. クラスターの任意のプラットフォームへのインストール

OpenShift Container Platform バージョン 4.12 では、仮想化およびクラウド環境を含む、独自にプロビ ジョニングする任意のインフラストラクチャーにクラスターをインストールできます。

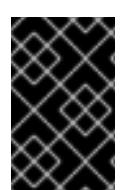

# 重要

仮想化またはクラウド環境で OpenShift Container Platform クラスターのインストール を試行する前に、Deploying OpenShift 4.x on non-tested platforms using the bare metal install method [にある情報を確認してください。](https://access.redhat.com/articles/4207611)

# 25.1.1. 前提条件

- OpenShift Container Platform [のインストールおよび更新](https://docs.redhat.com/en/documentation/openshift_container_platform/4.12/html-single/architecture/#architecture-installation) プロセスの詳細を確認した。
- [クラスターインストール方法の選択およびそのユーザー向けの準備](#page-26-0) を確認した。
- [ファイアウォールを使用する場合は、クラスターがアクセスを必要とするサイトを許可するよ](#page-4186-0) うにファイアウォールを設定する必要がある。

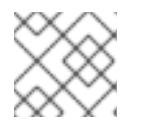

プロキシーを設定する場合は、このサイトリストも確認してください。

# 25.1.2. OpenShift Container Platform のインターネットアクセス

OpenShift Container Platform 4.12 では、クラスターをインストールするためにインターネットアクセ スが必要になります。

インターネットへのアクセスは以下を実行するために必要です。

注記

- [OpenShift](https://console.redhat.com/openshift) Cluster Manager Hybrid Cloud Console にアクセスし、インストールプログラムをダ ウンロードし、サブスクリプション管理を実行します。クラスターにインターネットアクセス があり、Telemetry を無効にしない場合、そのサービスは有効なサブスクリプションでクラス ターを自動的に使用します。
- クラスターのインストールに必要なパッケージを取得するために [Quay.io](http://quay.io) にアクセスします。
- クラスターの更新を実行するために必要なパッケージを取得します。

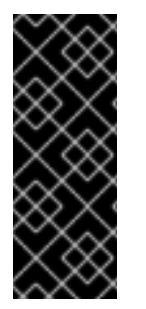

# 重要

クラスターでインターネットに直接アクセスできない場合、プロビジョニングする一部 のタイプのインフラストラクチャーでネットワークが制限されたインストールを実行で きます。このプロセスで、必要なコンテンツをダウンロードし、これを使用してミラー レジストリーにインストールパッケージを設定します。インストールタイプによって は、クラスターのインストール環境でインターネットアクセスが不要となる場合があり ます。クラスターを更新する前に、ミラーレジストリーのコンテンツを更新します。

25.1.3. ユーザーによってプロビジョニングされるインフラストラクチャーを使用したク ラスターの要件

ユーザーによってプロビジョニングされるインフラストラクチャーを含むクラスターの場合、必要なマ シンすべてをデプロイする必要があります。

このセクションでは、ユーザーによってプロビジョニングされるインフラストラクチャーに OpenShift Container Platform をデプロイする要件について説明します。

#### 25.1.3.1. クラスターのインストールに必要なマシン

最小の OpenShift Container Platform クラスターでは以下のホストが必要です。

#### 表25.1 最低限必要なホスト

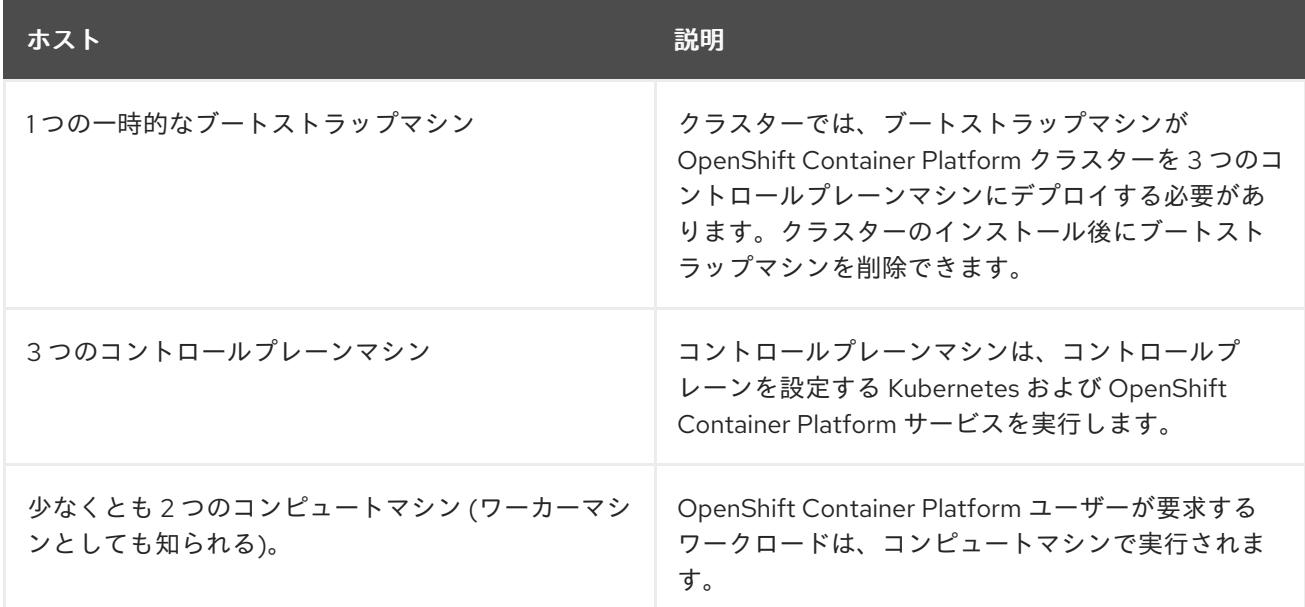

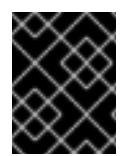

#### 重要

クラスターの高可用性を維持するには、これらのクラスターマシンについて別の物理ホ ストを使用します。

ブートストラップおよびコントロールプレーンマシンでは、Red Hat Enterprise Linux CoreOS (RHCOS) をオペレーティングシステムとして使用する必要があります。ただし、コンピューティング マシンは、Red Hat Enterprise Linux CoreOS (RHCOS)、Red Hat Enterprise Linux (RHEL) 8.6 から選 択できます。

RHCOS は Red Hat Enterprise Linux (RHEL) 8 をベースとしており、そのハードウェア認定および要件 が継承されることに注意してください。Red Hat Enterprise Linux [テクノロジーの機能と制限](https://access.redhat.com/ja/articles/1271503) を参照し てください。

# 25.1.3.2. クラスターインストールの最小リソース要件

それぞれのクラスターマシンは、以下の最小要件を満たしている必要があります。

#### 表25.2 最小リソース要件

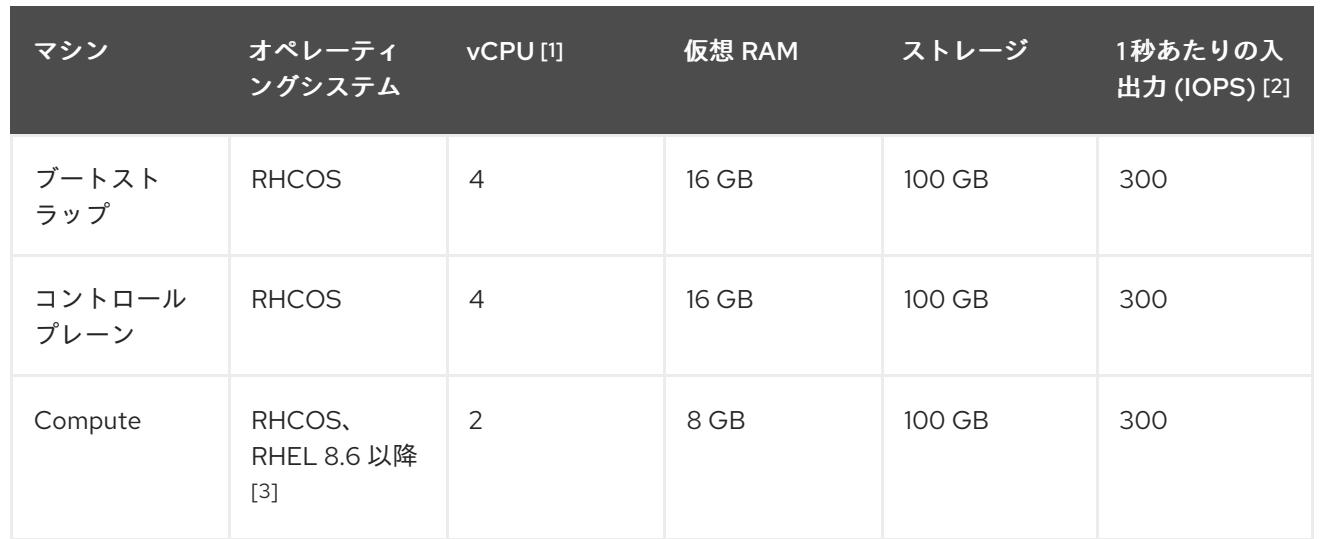

- 1. 1 vCPU は、同時マルチスレッド (SMT) またはハイパースレッディングが有効にされていない 場合に 1 つの物理コアと同等です。これが有効にされている場合、以下の数式を使用して対応 する比率を計算します: (コアごとのスレッド × コア数) × ソケット数 = vCPU
- 2. OpenShift Container Platform および Kubernetes はディスクのパフォーマンスに敏感であり、 特に 10 ms p99 fsync 期間を必要とするコントロールプレーンノード上の etcd については、高 速ストレージが推奨されます。多くのクラウドプラットフォームでは、ストレージサイズと IOPS スケールが一緒にあるため、十分なパフォーマンスを得るためにストレージボリュームの 割り当てが必要になる場合があります。
- 3. ユーザーによってプロビジョニングされるすべてのインストールと同様に、クラスターで RHEL コンピュートマシンの使用を選択する場合は、システム更新の実行、パッチの適用、そ の他すべての必要なタスクの完了など、オペレーティングシステムのライフサイクルの管理と 保守をすべて担当します。RHEL 7 コンピューティングマシンの使用は推奨されておらず、 OpenShift Container Platform 4.10 以降では削除されています。

プラットフォームのインスタンスタイプがクラスターマシンの最小要件を満たす場合、これは OpenShift Container Platform で使用することがサポートされます。

# 25.1.3.3. 証明書署名要求の管理

ユーザーがプロビジョニングするインフラストラクチャーを使用する場合、クラスターの自動マシン管 理へのアクセスは制限されるため、インストール後にクラスターの証明書署名要求 (CSR) のメカニズム を提供する必要があります。**kube-controller-manager** は kubelet クライアント CSR のみを承認しま す。**machine-approver** は、kubelet 認証情報を使用して要求される提供証明書の有効性を保証できま せん。適切なマシンがこの要求を発行したかどうかを確認できないためです。kubelet 提供証明書の要 求の有効性を検証し、それらを承認する方法を判別し、実装する必要があります。

# 25.1.3.4. ユーザーによってプロビジョニングされるインフラストラクチャーのネットワーク要 件

すべての Red Hat Enterprise Linux CoreOS (RHCOS) マシンでは、起動時に **initramfs** でネットワーク を設定し、Ignition 設定ファイルをフェッチする必要があります。

初回の起動時に、マシンには DHCP サーバーを使用して設定される IP アドレス設定、または必要な起 動オプションを指定して静的に設定される IP アドレス設定が必要です。ネットワーク設定の確立後 に、マシンは HTTP または HTTPS サーバーから Ignition 設定ファイルをダウンロードします。その 後、Ignition 設定ファイルは各マシンの正確な状態を設定するために使用されます。Machine Config Operator はインストール後に、新しい証明書やキーの適用など、マシンへの追加の変更を完了しま す。

クラスターマシンの長期管理に DHCP サーバーを使用することが推奨されます。DHCP サーバーが永 続 IP アドレス、DNS サーバー情報、およびホスト名をクラスターマシンに提供するように設定されて いることを確認します。

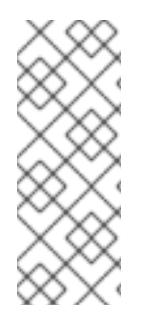

#### 注記

DHCP サービスがユーザーによってプロビジョニングされるインフラストラクチャーで 利用できない場合は、IP ネットワーク設定および DNS サーバーのアドレスを RHCOS のインストール時にノードに提供することができます。ISO イメージからインストール している場合は、ブート引数として渡すことができます。静的 IP プロビジョニングと高 度なネットワークオプションの詳細は、RHCOS のインストールと OpenShift Container Platform ブートストラッププロセスの開始のセクションを参照してください。

Kubernetes API サーバーはクラスターマシンのノード名を解決できる必要があります。API サーバーお よびワーカーノードが異なるゾーンに置かれている場合、デフォルトの DNS 検索ゾーンを、API サー バーでノード名を解決できるように設定することができます。もう 1 つの実行可能な方法として、ノー ドオブジェクトとすべての DNS 要求の両方において、ホストを完全修飾ドメイン名で常に参照しま す。

#### 25.1.3.4.1. DHCP を使用したクラスターノードのホスト名の設定

Red Hat Enterprise Linux CoreOS (RHCOS) マシンでは、ホスト名は NetworkManager 経由で設定され ます。デフォルトでは、マシンは DHCP 経由でホスト名を取得します。ホスト名が DHCP によって提 供されない場合、カーネル引数を介して静的に設定される場合、または別の方法でホスト名が取得され る場合は、逆引き DNS ルックアップによって取得されます。逆引き DNS ルックアップは、ネットワー クがノードで初期化された後に発生し、解決に時間がかかる場合があります。その他のシステムサービ スは、これより前に起動し、ホスト名を **localhost** または同様のものとして検出できます。これを回避 するには、DHCP を使用して各クラスターノードのホスト名を指定できます。

また、DHCP を介してホスト名を設定すると、DNS スプリットホライズンが実装されている環境での 手動の DNS レコード名設定エラーを回避できます。

#### 25.1.3.4.2. ネットワーク接続の要件

OpenShift Container Platform クラスターのコンポーネントが通信できるように、マシン間のネット ワーク接続を設定する必要があります。すべてのマシンではクラスターの他のすべてのマシンのホスト 名を解決できる必要があります。

本セクションでは、必要なポートの詳細を説明します。

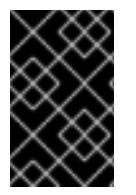

#### 重要

接続された OpenShift Container Platform 環境では、プラットフォームコンテナーのイ メージをプルし、Telemetry データを Red Hat に提供するために、すべてのノードにイ ンターネットへのアクセスが必要です。

表25.3 すべてのマシンからすべてのマシンへの通信に使用されるポート

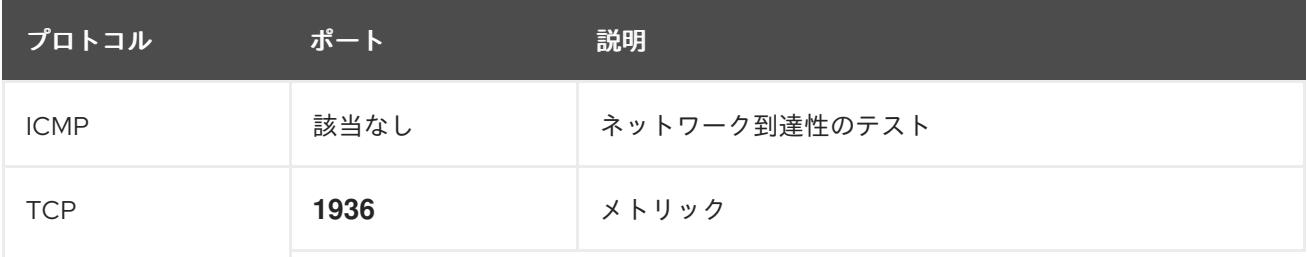

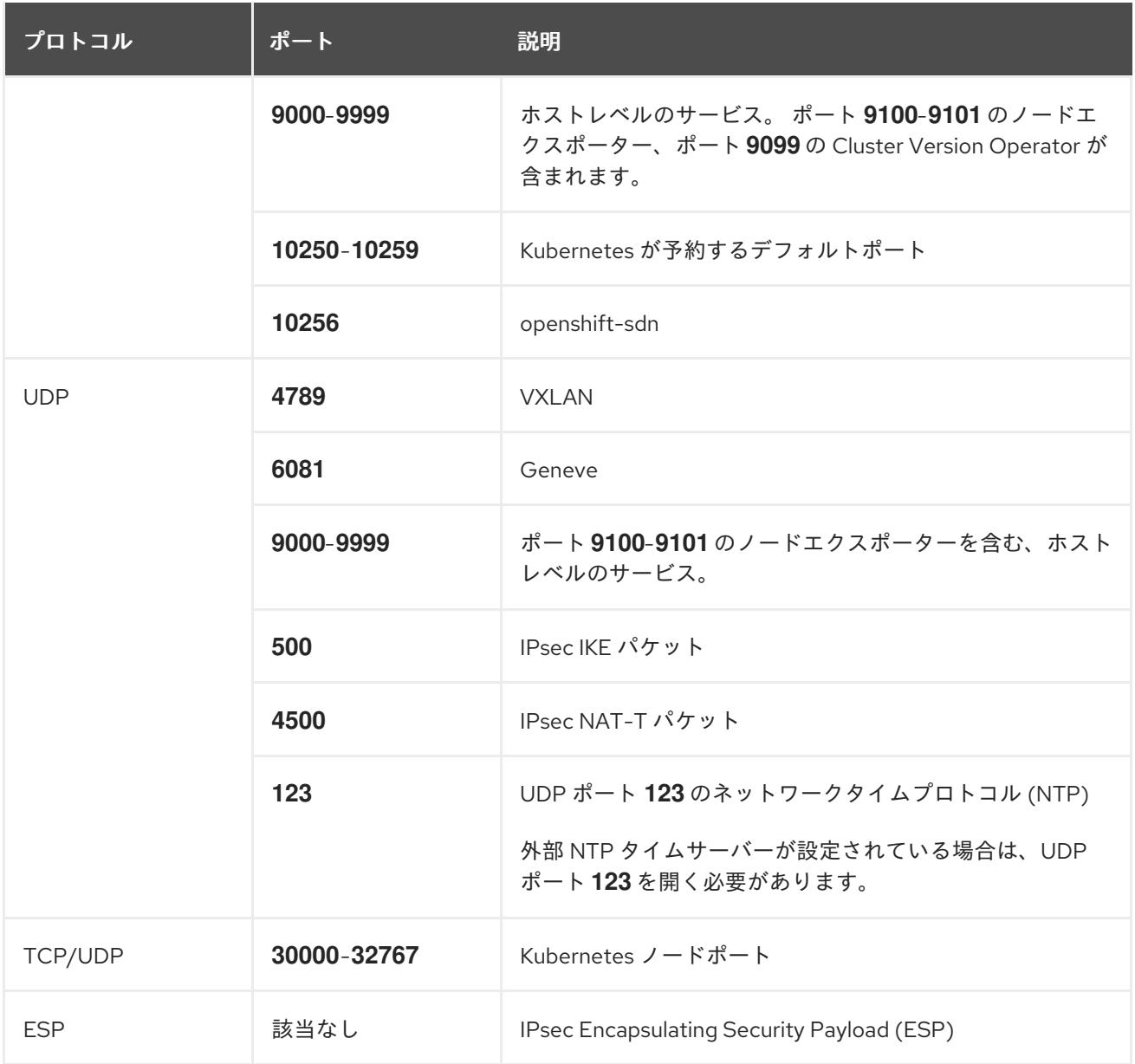

#### 表25.4 すべてのマシンからコントロールプレーンへの通信に使用されるポート

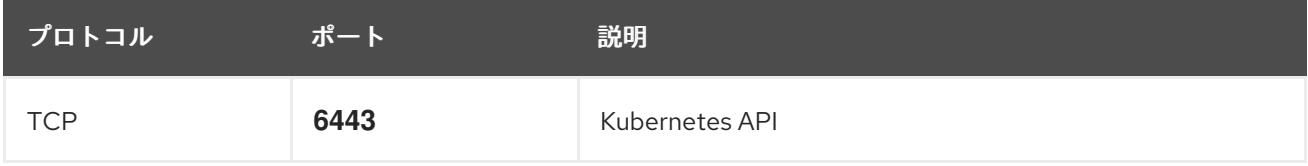

#### 表25.5 コントロールプレーンマシンからコントロールプレーンマシンへの通信に使用されるポート

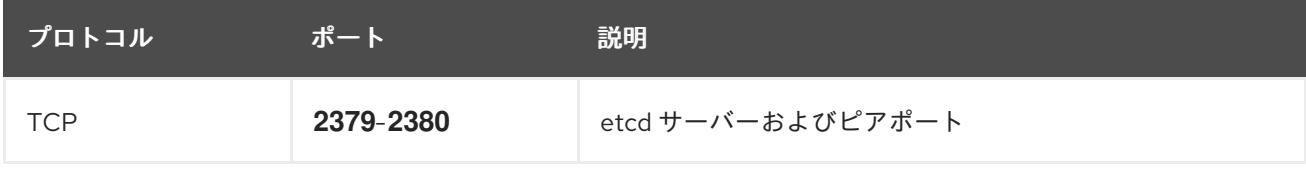

### ユーザーによってプロビジョニングされるインフラストラクチャーの NTP 設定

OpenShift Container Platform クラスターは、デフォルトでパブリック Network Time Protocol (NTP) サーバーを使用するように設定されます。ローカルのエンタープライズ NTP サーバーを使用する必要 があるか、クラスターが切断されたネットワークにデプロイされている場合は、特定のタイムサーバー を使用するようにクラスターを設定できます。詳細は、chrony タイムサービスの設定のドキュメント を参照してください。

DHCP サーバーが NTP サーバー情報を提供する場合、Red Hat Enterprise Linux CoreOS (RHCOS) マ シンの chrony タイムサービスは情報を読み取り、NTP サーバーとクロックを同期できます。

#### 関連情報

● chrony [タイムサービスの設定](#page-4183-0)

# 25.1.3.5. ユーザーによってプロビジョニングされる DNS 要件

OpenShift Container Platform のデプロイメントでは、以下のコンポーネントに DNS 名前解決が必要 です。

- The Kubernetes API
- OpenShift Container Platform のアプリケーションワイルドカード
- ブートストラップ、コントロールプレーンおよびコンピュートマシン

また、Kubernetes API、ブートストラップマシン、コントロールプレーンマシン、およびコンピュート マシンに逆引き DNS 解決も必要です。

DNS A/AAAA または CNAME レコードは名前解決に使用され、PTR レコードは逆引き名前解決に使用 されます。ホスト名が DHCP によって提供されていない場合は、Red Hat Enterprise Linux CoreOS (RHCOS) は逆引きレコードを使用してすべてのノードのホスト名を設定するため、逆引きレコードは 重要です。さらに、逆引きレコードは、OpenShift Container Platform が動作するために必要な証明書 署名要求 (CSR) を生成するために使用されます。

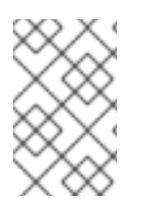

#### 注記

各クラスターノードにホスト名を提供するために DHCP サーバーを使用することが推奨 されます。詳細は、ユーザーによってプロビジョニングされるインフラストラクチャー に関する DHCP の推奨事項のセクションを参照してください。

以下の DNS レコードは、ユーザーによってプロビジョニングされる OpenShift Container Platform ク ラスターに必要で、これはインストール前に設定されている必要があります。各レコード で、**<cluster\_name>** はクラスター名で、**<base\_domain>** は、**install-config.yaml** ファイルに指定す るベースドメインです。完全な DNS レコードは **<component>.<cluster\_name>.<base\_domain>.** の 形式を取ります。

#### 表25.6 必要な DNS レコード

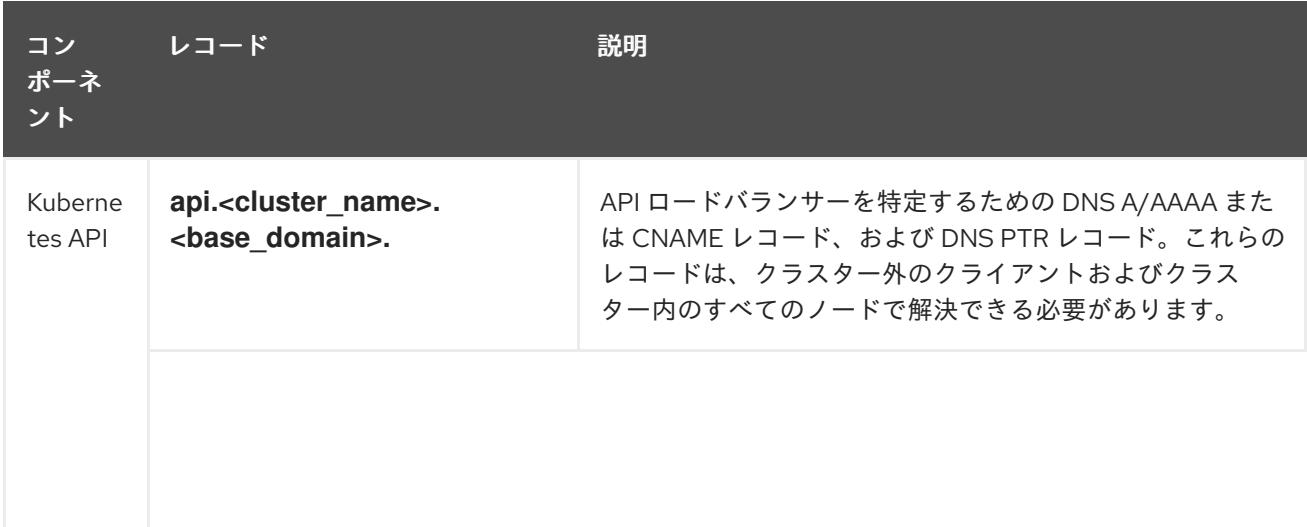

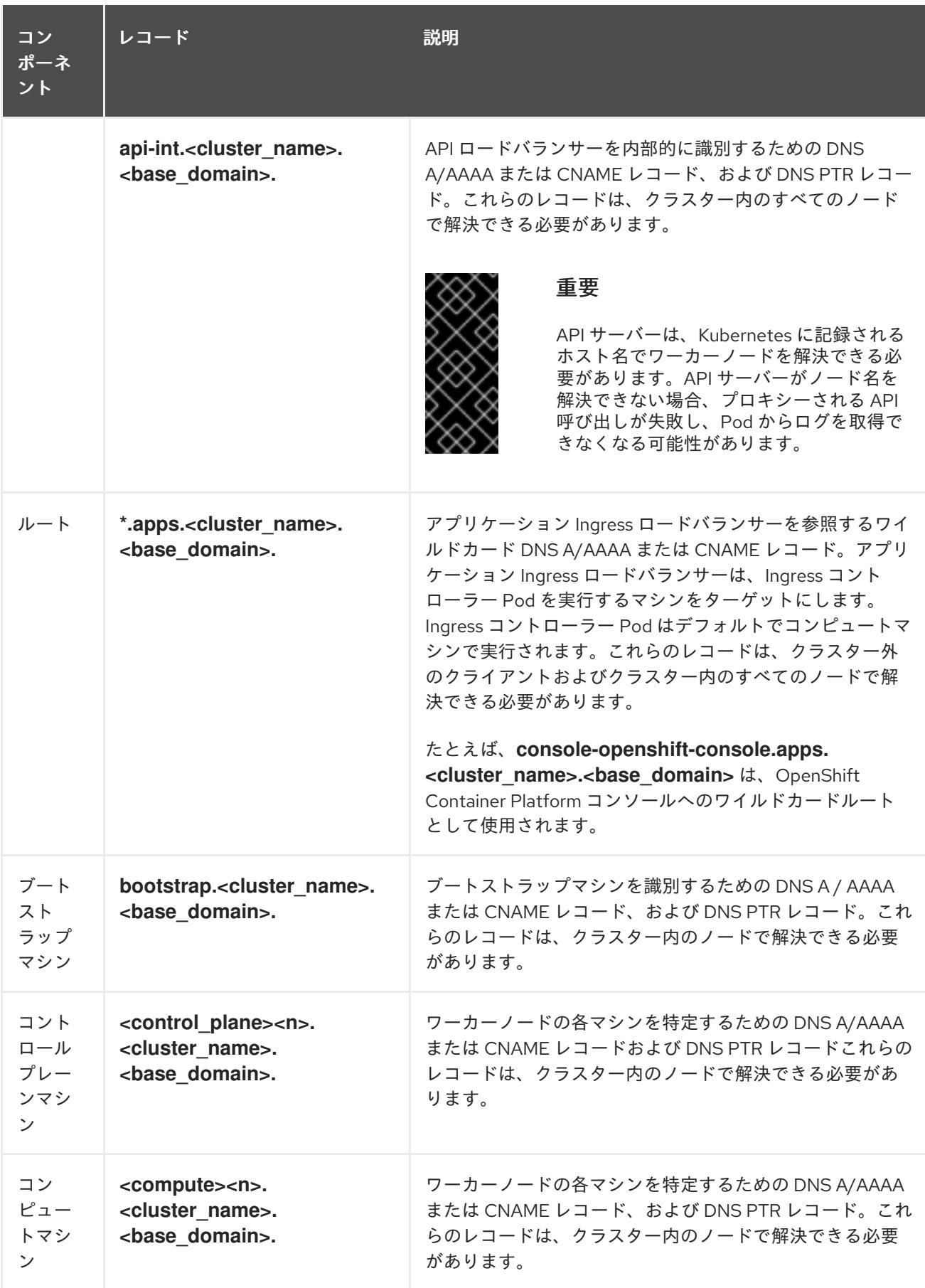

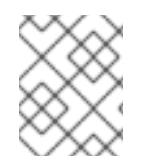

# 注記

OpenShift Container Platform 4.4 以降では、DNS 設定で etcd ホストおよび SRV レ コードを指定する必要はありません。

#### ヒント

**dig** コマンドを使用して、名前および逆引き名前解決を確認することができます。検証手順の詳細 は、ユーザーによってプロビジョニングされるインフラストラクチャーの DNS 解決の検証のセクショ ンを参照してください。

#### 25.1.3.5.1. ユーザーによってプロビジョニングされるクラスターの DNS 設定の例

このセクションでは、ユーザーによってプロビジョニングされるインフラストラクチャーに OpenShift Container Platform をデプロイするための DNS 要件を満たす A および PTR レコード設定サンプルを提 供します。サンプルは、特定の DNS ソリューションを選択するためのアドバイスを提供することを目 的としていません。

この例では、クラスター名は **ocp4** で、ベースドメインは **example.com** です。

#### ユーザーによってプロビジョニングされるクラスターの DNS A レコードの設定例

BIND ゾーンファイルの以下の例は、ユーザーによってプロビジョニングされるクラスターの名前解決 の A レコードの例を示しています。

# 例25.1 DNS ゾーンデータベースのサンプル

\$TTL 1W @ IN SOA ns1.example.com. root ( 2019070700 ; serial 3H ; refresh (3 hours) 30M ; retry (30 minutes) 2W ; expiry (2 weeks) 1W ) ; minimum (1 week) IN NS ns1.example.com. IN MX 10 smtp.example.com. ; ; ns1.example.com. IN A 192.168.1.5 smtp.example.com. IN A 192.168.1.5 ; helper.example.com. IN A 192.168.1.5 helper.ocp4.example.com. IN A 192.168.1.5 ; api.ocp4.example.com. IN A 192.168.1.5 **1** api-int.ocp4.example.com. IN A 192.168.1.5 **2** ; \*.apps.ocp4.example.com. IN A 192.168.1.5 **3** ; bootstrap.ocp4.example.com. IN A 192.168.1.96 **4** ; control-plane0.ocp4.example.com. IN A 192.168.1.97 **5** control-plane1.ocp4.example.com. IN A 192.168.1.98 **6** control-plane2.ocp4.example.com. IN A 192.168.1.99 **7** ; compute0.ocp4.example.com. IN A 192.168.1.11 **8** compute1.ocp4.example.com. IN A 192.168.1.7 **9** ;

<span id="page-4100-8"></span><span id="page-4100-7"></span><span id="page-4100-6"></span><span id="page-4100-5"></span><span id="page-4100-4"></span><span id="page-4100-3"></span><span id="page-4100-2"></span><span id="page-4100-1"></span><span id="page-4100-0"></span>;EOF

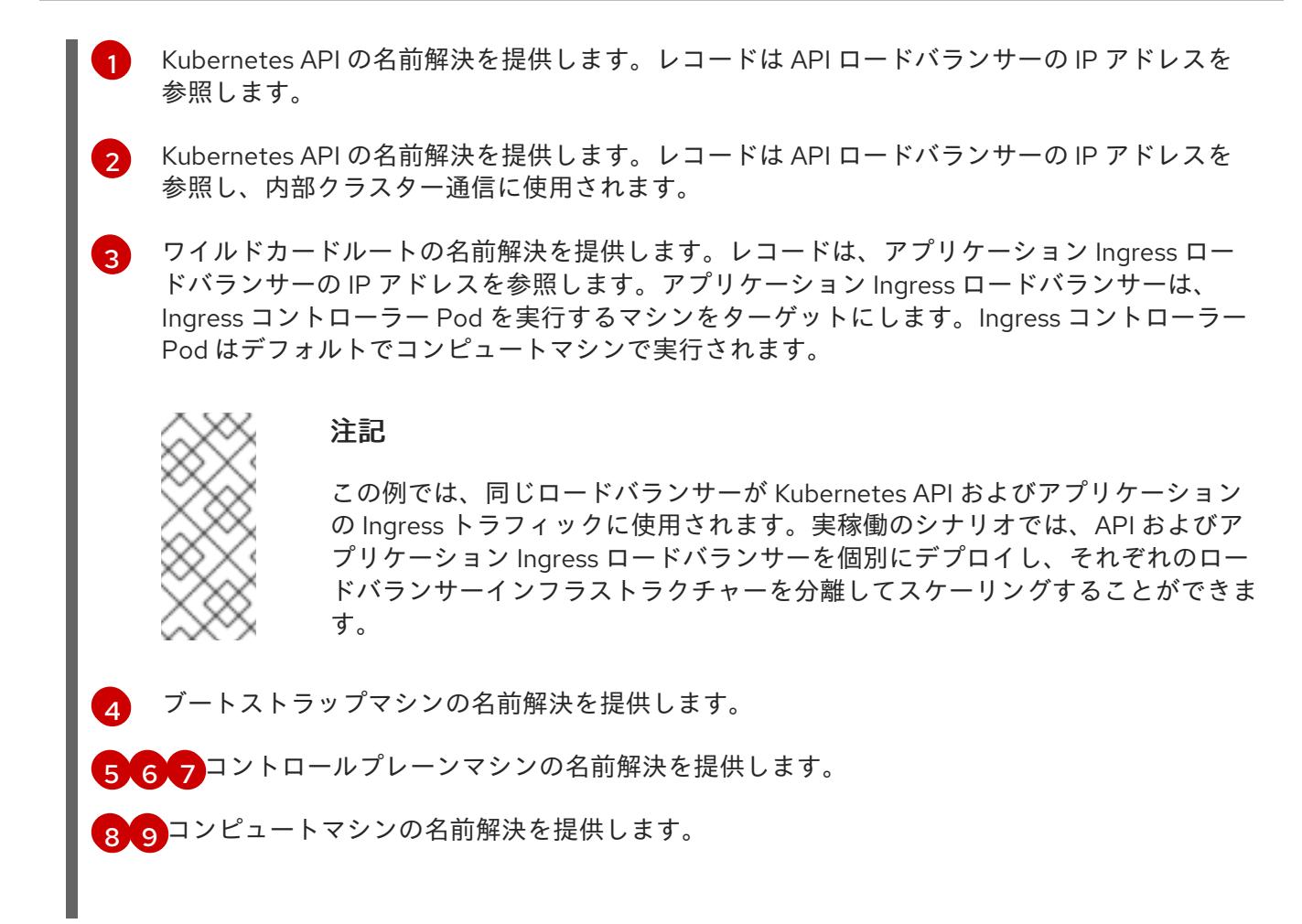

# ユーザーによってプロビジョニングされるクラスターの DNS PTR レコードの設定例

以下の BIND ゾーンファイルの例では、ユーザーによってプロビジョニングされるクラスターの逆引き 名前解決の PTR レコードの例を示しています。

# 例25.2 逆引きレコードの DNS ゾーンデータベースの例

<span id="page-4101-5"></span><span id="page-4101-4"></span><span id="page-4101-3"></span><span id="page-4101-2"></span><span id="page-4101-1"></span><span id="page-4101-0"></span>\$TTL 1W @ IN SOA ns1.example.com. root ( 2019070700 ; serial 3H ; refresh (3 hours) 30M ; retry (30 minutes) 2W ; expiry (2 weeks) 1W ) ; minimum (1 week) IN NS ns1.example.com. ; 5.1.168.192.in-addr.arpa. IN PTR api.ocp4.example.com. **1** 5.1.168.192.in-addr.arpa. IN PTR api-int.ocp4.example.com. **2** ; 96.1.168.192.in-addr.arpa. IN PTR bootstrap.ocp4.example.com. **3** ; 97.1.168.192.in-addr.arpa. IN PTR control-plane0.ocp4.example.com. **4** 98.1.168.192.in-addr.arpa. IN PTR control-plane1.ocp4.example.com. **5** 99.1.168.192.in-addr.arpa. IN PTR control-plane2.ocp4.example.com. **6** ; 11.1.168.192.in-addr.arpa. IN PTR compute0.ocp4.example.com. **7**

<span id="page-4102-1"></span><span id="page-4102-0"></span>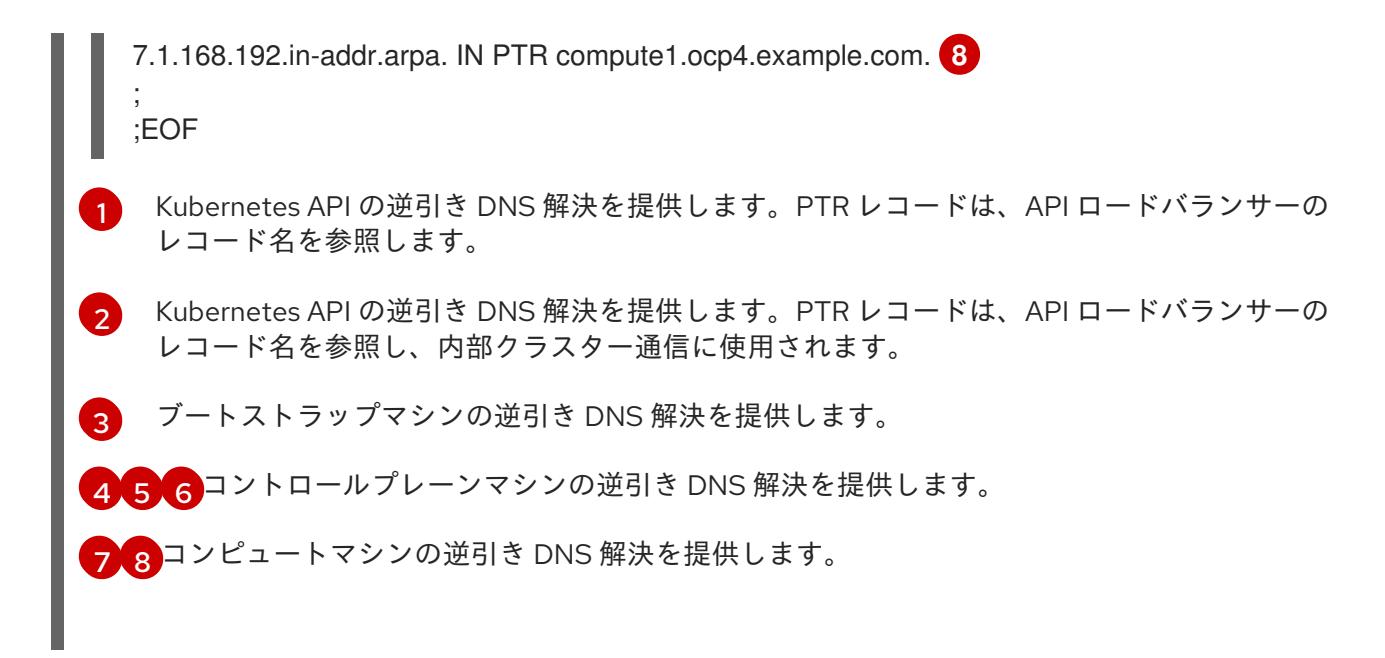

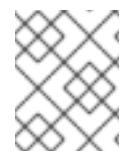

# 注記

PTR レコードは、OpenShift Container Platform アプリケーションのワイルドカードに は必要ありません。

# 25.1.3.6. ユーザーによってプロビジョニングされるインフラストラクチャーの負荷分散要件

OpenShift Container Platform をインストールする前に、API およびアプリケーションの Ingress 負荷分 散インフラストラクチャーをプロビジョニングする必要があります。実稼働のシナリオでは、API およ びアプリケーション Ingress ロードバランサーを個別にデプロイし、それぞれのロードバランサーイン フラストラクチャーを分離してスケーリングすることができます。

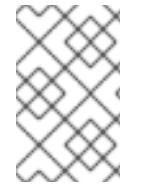

# 注記

Red Hat Enterprise Linux (RHEL) インスタンスを使用して API およびアプリケーション イングレスロードバランサーをデプロイする場合は、RHEL サブスクリプションを別途 購入する必要があります。

負荷分散インフラストラクチャーは以下の要件を満たす必要があります。

- 1. API ロードバランサー: プラットフォームと対話およびプラットフォームを設定するためのユー ザー向けの共通のエンドポイントを提供します。以下の条件を設定します。
	- Layer 4 の負荷分散のみ。これは、Raw TCP または SSL パススルーモードと呼ばれます。
	- ステートレス負荷分散アルゴリズム。オプションは、ロードバランサーの実装によって異 なります。

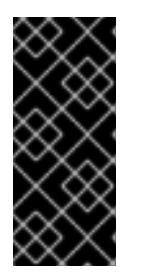

#### 重要

API ロードバランサーのセッションの永続性は設定しないでください。 Kubernetes API サーバーのセッション永続性を設定すると、OpenShift Container Platform クラスターとクラスター内で実行される Kubernetes API の 過剰なアプリケーショントラフィックによりパフォーマンスの問題が発生する可 能性があります。

ロードバランサーのフロントとバックの両方で以下のポートを設定します。

#### 表25.7 API ロードバランサー

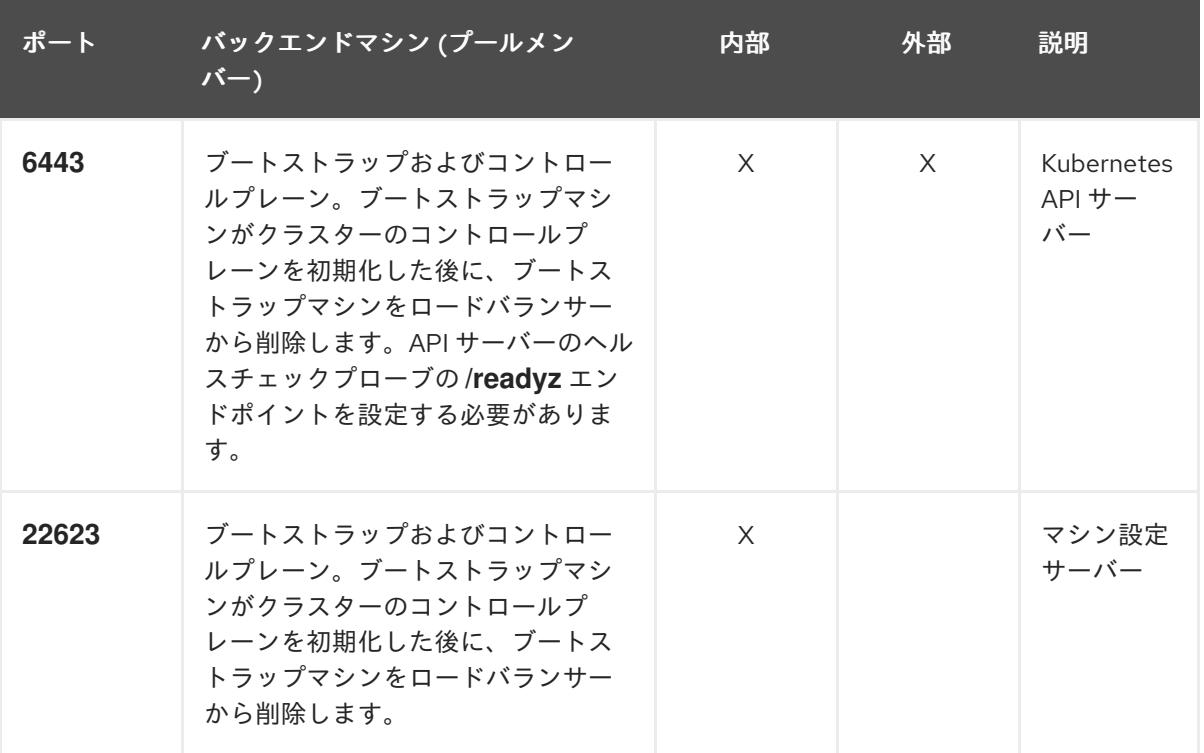

注記

ロードバランサーは、API サーバーが **/readyz** エンドポイントをオフにしてから プールから API サーバーインスタンスを削除するまで最大 30 秒かかるように設 定する必要があります。**/readyz** の後の時間枠内でエラーが返されたり、正常に なったりする場合は、エンドポイントが削除または追加されているはずです。5 秒または 10 秒ごとにプローブし、2 つの正常な要求が正常な状態になり、3 つの 要求が正常な状態になりません。これらは十分にテストされた値です。

- 2. Application Ingress ロードバランサー: クラスター外から送られるアプリケーショントラフィッ クの Ingress ポイントを提供します。Ingress ルーターの作業用の設定が OpenShift Container Platform クラスターに必要です。 以下の条件を設定します。
	- Layer 4 の負荷分散のみ。これは、Raw TCP または SSL パススルーモードと呼ばれます。
	- 選択可能なオプションやプラットフォーム上でホストされるアプリケーションの種類に基 づいて、接続ベースの永続化またはセッションベースの永続化が推奨されます。

#### ヒント

クライアントの実際の IP アドレスがアプリケーション Ingress ロードバランサーによって確認 できる場合、ソースの IP ベースのセッション永続化を有効にすると、エンドツーエンドの TLS 暗号化を使用するアプリケーションのパフォーマンスを強化できます。

ロードバランサーのフロントとバックの両方で以下のポートを設定します。

表25.8 アプリケーション Ingress ロードバランサー
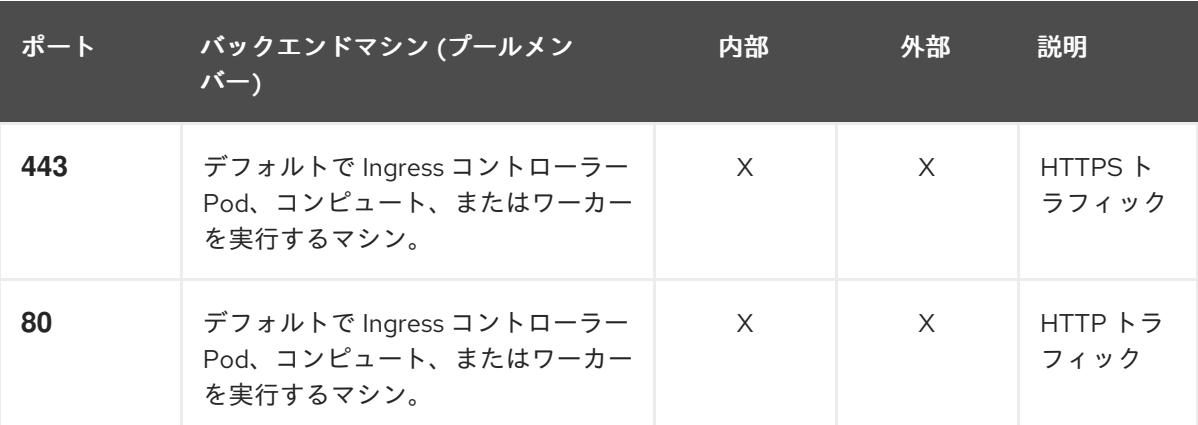

ゼロ (0) コンピュートノードで 3 ノードクラスターをデプロイする場合、 Ingress コントローラー Pod はコントロールプレーンノードで実行されます。3 ノードクラスターデプロイメントでは、HTTP および HTTPS トラフィックをコ ントロールプレーンノードにルーティングするようにアプリケーション Ingress ロードバランサーを設定する必要があります。

#### 25.1.3.6.1. ユーザーによってプロビジョニングされるクラスターのロードバランサーの設定例

このセクションでは、ユーザーによってプロビジョニングされるクラスターの負荷分散要件を満たす API およびアプリケーション Ingress ロードバランサーの設定例を説明します。この例は、HAProxy ロードバランサーの **/etc/haproxy/haproxy.cfg** 設定です。この例では、特定の負荷分散ソリューショ ンを選択するためのアドバイスを提供することを目的としていません。

この例では、同じロードバランサーが Kubernetes API およびアプリケーションの Ingress トラフィック に使用されます。実稼働のシナリオでは、API およびアプリケーション Ingress ロードバランサーを個 別にデプロイし、それぞれのロードバランサーインフラストラクチャーを分離してスケーリングするこ とができます。

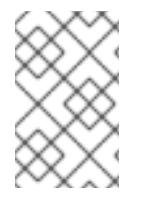

## 注記

HAProxy をロードバランサーとして使用し、SELinux が **enforcing** に設定されている場 合は、**setsebool -P haproxy\_connect\_any=1** を実行して、HAProxy サービスが設定済 みの TCP ポートにバインドできることを確認する必要があります。

#### 例25.3 API およびアプリケーション Ingress ロードバランサーの設定例

global

log 127.0.0.1 local2 pidfile /var/run/haproxy.pid maxconn 4000 daemon defaults mode http log global option dontlognull option http-server-close option redispatch retries 3 timeout http-request 10s

<span id="page-4105-5"></span><span id="page-4105-4"></span><span id="page-4105-3"></span><span id="page-4105-2"></span><span id="page-4105-1"></span><span id="page-4105-0"></span>[1](#page-4105-0)  $2\left(4$  $2\left(4$  $2\left(4$ ブートストラップエントリーは、OpenShift Container Platform クラスターのインストール前 [3](#page-4105-3) [5](#page-4105-4) [6](#page-4105-5) ポート **6443** は Kubernetes API トラフィックを処理し、コントロールプレーンマシンを参照し ます。 に有効にし、ブートストラッププロセスの完了後にそれらを削除する必要があります。 ポート **22623** はマシン設定サーバートラフィックを処理し、コントロールプレーンマシンを参 照します。 ポート **443** は HTTPS トラフィックを処理し、Ingress コントローラー Pod を実行するマシン を参照します。Ingress コントローラー Pod はデフォルトでコンピュートマシンで実行されま す。 ポート **80** は HTTP トラフィックを処理し、Ingress コントローラー Pod を実行するマシンを参 照します。Ingress コントローラー Pod はデフォルトでコンピュートマシンで実行されます。 timeout queue 1m timeout connect 10s timeout client 1m timeout server 1m timeout http-keep-alive 10s timeout check 10s maxconn 3000 listen api-server-6443 **1** bind \*:6443 mode tcp option httpchk GET /readyz HTTP/1.0 option log-health-checks balance roundrobin server bootstrap bootstrap.ocp4.example.com:6443 verify none check check-ssl inter 10s fall 2 rise 3 backup **2** server master0 master0.ocp4.example.com:6443 weight 1 verify none check check-ssl inter 10s fall 2 rise 3 server master1 master1.ocp4.example.com:6443 weight 1 verify none check check-ssl inter 10s fall 2 rise 3 server master2 master2.ocp4.example.com:6443 weight 1 verify none check check-ssl inter 10s fall 2 rise 3 listen machine-config-server-22623 **3** bind \*:22623 mode tcp server bootstrap bootstrap.ocp4.example.com:22623 check inter 1s backup **4** server master0 master0.ocp4.example.com:22623 check inter 1s server master1 master1.ocp4.example.com:22623 check inter 1s server master2 master2.ocp4.example.com:22623 check inter 1s listen ingress-router-443 **5** bind \*:443 mode tcp balance source server worker0 worker0.ocp4.example.com:443 check inter 1s server worker1 worker1.ocp4.example.com:443 check inter 1s listen ingress-router-80 **6** bind \*:80 mode tcp balance source server worker0 worker0.ocp4.example.com:80 check inter 1s server worker1 worker1.ocp4.example.com:80 check inter 1s

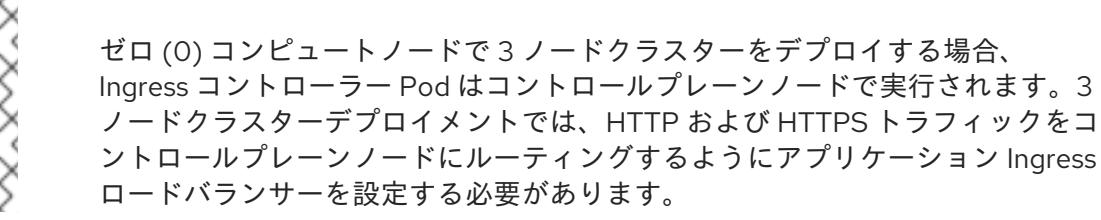

#### ヒント

HAProxy をロードバランサーとして使用する場合は、HAProxy ノードで **netstat -nltupe** を実行して、 ポート **6443**、**22623**、**443**、および **80** で **haproxy** プロセスがリッスンしていることを確認することが できます。

25.1.4. ユーザーによってプロビジョニングされるインフラストラクチャーの準備

ユーザーによってプロビジョニングされるインフラストラクチャーに OpenShift Container Platform を インストールする前に、基礎となるインフラストラクチャーを準備する必要があります。

このセクションでは、OpenShift Container Platform インストールの準備としてクラスターインフラス トラクチャーを設定するために必要な手順の概要について説明します。これには、クラスターノード用 の IP ネットワークおよびネットワーク接続を設定し、ファイアウォール経由で必要なポートを有効に し、必要な DNS および負荷分散インフラストラクチャーの設定が含まれます。

準備後、クラスターインフラストラクチャーは、ユーザーによってプロビジョニングされるインフラス トラクチャーを使用したクラスターの要件 セクションで説明されている要件を満たす必要があります。

#### 前提条件

- OpenShift Container Platform 4.x [のテスト済みインテグレーション](https://access.redhat.com/ja/articles/4319501) を確認している。
- ユーザーによってプロビジョニングされるインフラストラクチャーを使用したクラスターの要 件で説明されているインフラストラクチャーの要件を確認している。

- 1. DHCP を使用して IP ネットワーク設定をクラスターノードに提供する場合は、DHCP サービス を設定します。
	- a. ノードの永続 IP アドレスを DHCP サーバー設定に追加します。設定で、関連するネット ワークインターフェイスの MAC アドレスを、各ノードの目的の IP アドレスと一致させま す。
	- b. DHCP を使用してクラスターマシンの IP アドレスを設定する場合、マシンは DHCP を介 して DNS サーバー情報も取得します。DHCP サーバー設定を介してクラスターノードが使 用する永続 DNS サーバーアドレスを定義します。

注記

DHCP サービスを使用しない場合、IP ネットワーク設定と DNS サーバーの アドレスを RHCOS インストール時にノードに指定する必要があります。 ISO イメージからインストールしている場合は、ブート引数として渡すこと ができます。静的 IP プロビジョニングと高度なネットワークオプションの 詳細は、RHCOS のインストールと OpenShift Container Platform ブートス トラッププロセスの開始のセクションを参照してください。

c. DHCP サーバー設定でクラスターノードのホスト名を定義します。ホスト名に関する考慮 事項については、DHCP を使用したクラスターノードのホスト名の設定 参照してくださ い。

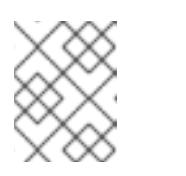

DHCP サービスを使用しない場合、クラスターノードは逆引き DNS ルック アップを介してホスト名を取得します。

- 2. ネットワークインフラストラクチャーがクラスターコンポーネント間の必要なネットワーク接 続を提供することを確認します。要件に関する詳細は、ユーザーによってプロビジョニングさ れるインフラストラクチャーのネットワーク要件のセクションを参照してください。
- 3. OpenShift Container Platform クラスターコンポーネントで通信するために必要なポートを有 効にするようにファイアウォールを設定します。必要なポートの詳細は、ユーザーによってプ ロビジョニングされるインフラストラクチャーのネットワーク要件のセクションを参照してく ださい。

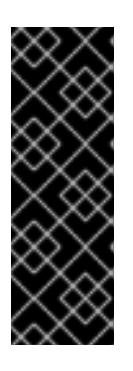

#### 重要

デフォルトで、ポート **1936** は OpenShift Container Platform クラスターにアク セスできます。これは、各コントロールプレーンノードがこのポートへのアクセ スを必要とするためです。

Ingress ロードバランサーを使用してこのポートを公開しないでください。これ を実行すると、Ingress コントローラーに関連する統計やメトリクスなどの機密 情報が公開される可能性があるためです。

- 4. クラスターに必要な DNS インフラストラクチャーを設定します。
	- a. Kubernetes API、アプリケーションワイルドカード、ブートストラップマシン、コント ロールプレーンマシン、およびコンピュートマシンの DNS 名前解決を設定します。
	- b. Kubernetes API、ブートストラップマシン、コントロールプレーンマシン、およびコン ピュートマシンの逆引き DNS 解決を設定します。 OpenShift Container Platform DNS 要件の詳細は、ユーザーによってプロビジョニングさ れる DNS 要件のセクションを参照してください。
- 5. DNS 設定を検証します。
	- a. インストールノードから、Kubernetes API、ワイルドカードルート、およびクラスター ノードのレコード名に対して DNS ルックアップを実行します。応答の IP アドレスが正し いコンポーネントに対応することを確認します。

b. インストールノードから、ロードバランサーとクラスターノードの IP アドレスに対して逆

b. インストールノードから、ロードバランサーとクラスターノードの IP アドレスに対して逆 引き DNS ルックアップを実行します。応答のレコード名が正しいコンポーネントに対応す ることを確認します。 DNS 検証手順の詳細は、ユーザーによってプロビジョニングされるインフラストラク

チャーの DNS 解決の検証のセクションを参照してください。

6. 必要な API およびアプリケーションの Ingress 負荷分散インフラストラクチャーをプロビジョ ニングします。要件に関する詳細は、ユーザーによってプロビジョニングされるインフラスト ラクチャーの負荷分散要件のセクションを参照してください。

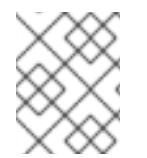

## 注記

一部の負荷分散ソリューションでは、負荷分散を初期化する前に、クラスターノードの DNS 名前解決を有効化する必要があります。

25.1.5. ユーザーによってプロビジョニングされるインフラストラクチャーの DNS 解決 の検証

OpenShift Container Platform をユーザーによってプロビジョニングされるインフラストラクチャーに インストールする前に、DNS 設定を検証できます。

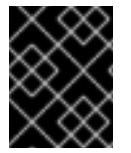

#### 重要

本セクションの検証手順は、クラスターのインストール前に正常に実行される必要があ ります。

#### 前提条件

ユーザーによってプロビジョニングされるインフラストラクチャーに必要な DNS レコードを設 定している。

#### 手順

- 1. インストールノードから、Kubernetes API、ワイルドカードルート、およびクラスターノード のレコード名に対して DNS ルックアップを実行します。応答に含まれる IP アドレスが正しい コンポーネントに対応することを確認します。
	- a. Kubernetes API レコード名に対してルックアップを実行します。結果が API ロードバラン サーの IP アドレスを参照することを確認します。

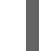

\$ dig +noall +answer @<nameserver\_ip> api.<cluster\_name>.<base\_domain> **1**

[1](#page-4108-0)

<span id="page-4108-0"></span>**<nameserver\_ip>** をネームサーバーの IP アドレスに、**<cluster\_name>** をクラス ター名に、**<base\_domain>** をベースドメイン名に置き換えます。

## 出力例

api.ocp4.example.com. 604800 IN A 192.168.1.5

b. Kubernetes 内部 API レコード名に対してルックアップを実行します。結果が API ロードバ ランサーの IP アドレスを参照することを確認します。

\$ dig +noall +answer @<nameserver\_ip> api-int.<cluster\_name>.<base\_domain>

## 出力例

api-int.ocp4.example.com. 604800 IN A 192.168.1.5

c. \***.apps.<cluster\_name>.<base\_domain>** DNS ワイルドカードルックアップの例をテスト します。すべてのアプリケーションのワイルドカードルックアップは、アプリケーション Ingress ロードバランサーの IP アドレスに解決する必要があります。

\$ dig +noall +answer @<nameserver\_ip> random.apps.<cluster\_name>.<base\_domain>

出力例

random.apps.ocp4.example.com. 604800 IN A 192.168.1.5

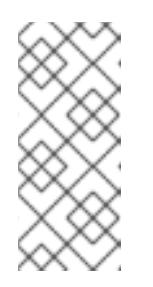

## 注記

出力例では、同じロードバランサーが Kubernetes API およびアプリケー ションの Ingress トラフィックに使用されます。実稼働のシナリオでは、API およびアプリケーション Ingress ロードバランサーを個別にデプロイし、そ れぞれのロードバランサーインフラストラクチャーを分離してスケーリング することができます。

**random** は、別のワイルドカード値に置き換えることができます。たとえば、OpenShift Container Platform コンソールへのルートをクエリーできます。

\$ dig +noall +answer @<nameserver\_ip> console-openshift-console.apps. <cluster\_name>.<base\_domain>

## 出力例

console-openshift-console.apps.ocp4.example.com. 604800 IN A 192.168.1.5

d. ブートストラップ DNS レコード名に対してルックアップを実行します。結果がブートスト ラップノードの IP アドレスを参照することを確認します。

\$ dig +noall +answer @<nameserver\_ip> bootstrap.<cluster\_name>.<base\_domain>

出力例

bootstrap.ocp4.example.com. 604800 IN A 192.168.1.96

- e. この方法を使用して、コントロールプレーンおよびコンピュートノードの DNS レコード名 に対してルックアップを実行します。結果が各ノードの IP アドレスに対応していることを 確認します。
- 2. インストールノードから、ロードバランサーとクラスターノードの IP アドレスに対して逆引き DNS ルックアップを実行します。応答に含まれるレコード名が正しいコンポーネントに対応す ることを確認します。

a. API ロードバランサーの IP アドレスに対して逆引き参照を実行します。<br>アドレスに対して逆引き参照を実行します。

a. API ロードバランサーの IP アドレスに対して逆引き参照を実行します。応答に、 Kubernetes API および Kubernetes 内部 API のレコード名が含まれていることを確認しま す。

\$ dig +noall +answer @<nameserver\_ip> -x 192.168.1.5

出力例

<span id="page-4110-0"></span>5.1.168.192.in-addr.arpa. 604800 IN PTR api-int.ocp4.example.com. **1** 5.1.168.192.in-addr.arpa. 604800 IN PTR api.ocp4.example.com. **2**

Kubernetes 内部 API のレコード名を指定します。

[1](#page-4110-0) [2](#page-4110-1)

Kubernetes API のレコード名を指定します。

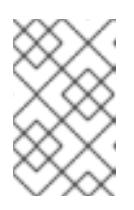

#### <span id="page-4110-1"></span>注記

PTR レコードは、OpenShift Container Platform アプリケーションのワイル ドカードには必要ありません。アプリケーション Ingress ロードバランサー の IP アドレスに対する逆引き DNS 解決の検証手順は必要ありません。

b. ブートストラップノードの IP アドレスに対して逆引き参照を実行します。結果がブートス トラップノードの DNS レコード名を参照していることを確認します。

\$ dig +noall +answer @<nameserver\_ip> -x 192.168.1.96

出力例

96.1.168.192.in-addr.arpa. 604800 IN PTR bootstrap.ocp4.example.com.

c. この方法を使用して、コントロールプレーンおよびコンピュートノードの IP アドレスに対 して逆引きルックアップを実行します。結果が各ノードの DNS レコード名に対応している ことを確認します。

25.1.6. クラスターノードの SSH アクセス用のキーペアの生成

OpenShift Container Platform をインストールする際に、SSH パブリックキーをインストールプログラ ムに指定できます。キーは、Ignition 設定ファイルを介して Red Hat Enterprise Linux CoreOS (RHCOS) ノードに渡され、ノードへの SSH アクセスを認証するために使用されます。このキーは各 ノードの **core** ユーザーの **~/.ssh/authorized\_keys** リストに追加され、パスワードなしの認証が可能に なります。

キーがノードに渡されると、キーペアを使用して RHCOS ノードにユーザー **core** として SSH を実行で きます。SSH 経由でノードにアクセスするには、秘密鍵のアイデンティティーをローカルユーザーの SSH で管理する必要があります。

インストールのデバッグまたは障害復旧を実行するためにクラスターノードに対して SSH を実行する 場合は、インストールプロセスの間に SSH 公開鍵を指定する必要があります。 **/openshift-install gather** コマンドでは、SSH 公開鍵がクラスターノードに配置されている必要もあります。

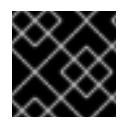

## 重要

注記

障害復旧およびデバッグが必要な実稼働環境では、この手順を省略しないでください。

AWS [キーペア](https://docs.aws.amazon.com/AWSEC2/latest/UserGuide/ec2-key-pairs.html) などのプラットフォームに固有の方法で設定したキーではなく、ローカル キーを使用する必要があります。

## 手順

1. クラスターノードへの認証に使用するローカルマシンに既存の SSH キーペアがない場合は、こ れを作成します。たとえば、Linux オペレーティングシステムを使用するコンピューターで以 下のコマンドを実行します。

[1](#page-4111-0)

\$ ssh-keygen -t ed25519 -N '' -f <path>/<file\_name> **1**

新しい SSH キーのパスとファイル名 (**~/.ssh/id\_ed25519** など) を指定します。既存の キーペアがある場合は、公開鍵が **~/.ssh** ディレクトリーにあることを確認します。

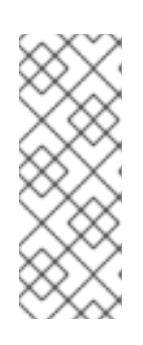

## <span id="page-4111-0"></span>注記

FIPS で検証済みまたは進行中のモジュール (Modules in Process) 暗号ライブラ リーを使用する OpenShift Container Platform クラスターを **x86\_64**、**ppc64le**、および **s390x** アーキテクチャーにインストールする予定の 場合は、**ed25519** アルゴリズムを使用するキーは作成しないでください。代わ りに、**rsa** アルゴリズムまたは **ecdsa** アルゴリズムを使用するキーを作成しま す。

2. 公開 SSH キーを表示します。

\$ cat <path>/<file\_name>.pub

たとえば、次のコマンドを実行して **~/.ssh/id\_ed25519.pub** 公開鍵を表示します。

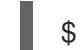

\$ cat ~/.ssh/id\_ed25519.pub

3. ローカルユーザーの SSH エージェントに SSH 秘密鍵 ID が追加されていない場合は、それを追 加します。キーの SSH エージェント管理は、クラスターノードへのパスワードなしの SSH 認 証、または **./openshift-install gather** コマンドを使用する場合は必要になります。

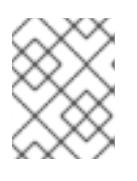

注記

一部のディストリビューションでは、**~/.ssh/id\_rsa** および **~/.ssh/id\_dsa** など のデフォルトの SSH 秘密鍵のアイデンティティーは自動的に管理されます。

a. **ssh-agent** プロセスがローカルユーザーに対して実行されていない場合は、バックグラウ ンドタスクとして開始します。

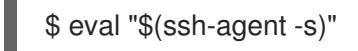

出力例

## Agent pid 31874

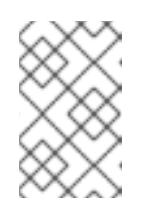

#### 注記

<span id="page-4112-0"></span>クラスターが FIPS モードにある場合は、FIPS 準拠のアルゴリズムのみを使 用して SSH キーを生成します。鍵は RSA または ECDSA のいずれかである 必要があります。

4. SSH プライベートキーを **ssh-agent** に追加します。

\$ ssh-add <path>/<file\_name> 1

**~/.ssh/id\_ed25519** などの、SSH プライベートキーのパスおよびファイル名を指定しま す。

## 出力例

[1](#page-4112-0)

Identity added: /home/<you>/<path>/<file\_name> (<computer\_name>)

#### 次のステップ

● OpenShift Container Platform をインストールする際に、SSH パブリックキーをインストール プログラムに指定します。クラスターを独自にプロビジョニングするインフラストラクチャー にインストールする場合は、キーをインストールプログラムに指定する必要があります。

25.1.7. インストールプログラムの取得

OpenShift Container Platform をインストールする前に、インストールに使用しているホストにインス トールファイルをダウンロードします。

#### 前提条件

500 MB のローカルディスク領域がある Linux または macOS を実行するコンピューターが必要 です。

- 1. OpenShift Cluster Manager サイトの [インフラストラクチャープロバイダー](https://console.redhat.com/openshift/install) ページにアクセス します。Red Hat アカウントがある場合は、認証情報を使用してログインします。アカウント がない場合はこれを作成します。
- 2. インフラストラクチャープロバイダーを選択します。
- 3. インストールタイプのページに移動し、ホストオペレーティングシステムとアーキテクチャー に対応するインストールプログラムをダウンロードして、インストール設定ファイルを保存す るディレクトリーにファイルを配置します。

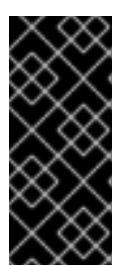

重要

インストールプログラムは、クラスターのインストールに使用するコンピュー ターにいくつかのファイルを作成します。クラスターのインストール完了後は、 インストールプログラムおよびインストールプログラムが作成するファイルを保 持する必要があります。ファイルはいずれもクラスターを削除するために必要に なります。

# 重要

インストールプログラムで作成されたファイルを削除しても、クラスターがイン ストール時に失敗した場合でもクラスターは削除されません。クラスターを削除 するには、特定のクラウドプロバイダー用の OpenShift Container Platform のア ンインストール手順を実行します。

4. インストールプログラムを展開します。たとえば、Linux オペレーティングシステムを使用す るコンピューターで以下のコマンドを実行します。

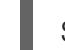

\$ tar -xvf openshift-install-linux.tar.gz

5. Red Hat OpenShift Cluster Manager [からインストールプルシークレット](https://console.redhat.com/openshift/install/pull-secret) をダウンロードしま す。このプルシークレットを使用し、OpenShift Container Platform コンポーネントのコンテ ナーイメージを提供する Quay.io など、組み込まれた各種の認証局によって提供されるサービ スで認証できます。

25.1.8. バイナリーのダウンロードによる OpenShift CLI のインストール

コマンドラインインターフェイスを使用して OpenShift Container Platform と対話するために CLI (**oc**) をインストールすることができます。**oc** は Linux、Windows、または macOS にインストールできま す。

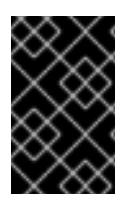

## 重要

以前のバージョンの **oc** をインストールしている場合、これを使用して OpenShift Container Platform 4.12 のすべてのコマンドを実行することはできません。新規バー ジョンの **oc** をダウンロードし、インストールします。

Linux への OpenShift CLI のインストール 以下の手順を使用して、OpenShift CLI (**oc**) バイナリーを Linux にインストールできます。

- 1. Red Hat カスタマーポータルの OpenShift Container Platform [ダウンロードページ](https://access.redhat.com/downloads/content/290) に移動しま す。
- 2. Product Variant ドロップダウンリストからアーキテクチャーを選択します。
- 3. バージョン ドロップダウンリストから適切なバージョンを選択します。
- 4. OpenShift v4.12 Linux Client エントリーの横にある Download Now をクリックして、ファイ ルを保存します。
- 5. アーカイブを展開します。

\$ tar xvf <file>

6. **oc** バイナリーを、**PATH** にあるディレクトリーに配置します。 **PATH** を確認するには、以下のコマンドを実行します。

\$ echo \$PATH

## 検証

● OpenShift CLI のインストール後に、**oc** コマンドを使用して利用できます。

\$ oc <command>

Windows への OpenShift CLI のインストール

以下の手順を使用して、OpenShift CLI (**oc**) バイナリーを Windows にインストールできます。

## 手順

- 1. Red Hat カスタマーポータルの OpenShift Container Platform [ダウンロードページ](https://access.redhat.com/downloads/content/290) に移動しま す。
- 2. バージョン ドロップダウンリストから適切なバージョンを選択します。
- 3. OpenShift v4.12 Windows Client エントリーの横にある Download Now をクリックして、ファ イルを保存します。
- 4. ZIP プログラムでアーカイブを解凍します。
- 5. **oc** バイナリーを、**PATH** にあるディレクトリーに移動します。 **PATH** を確認するには、コマンドプロンプトを開いて以下のコマンドを実行します。

 $C:$  path

## 検証

OpenShift CLI のインストール後に、**oc** コマンドを使用して利用できます。

macOC への OpenShift CLI のインストール 以下の手順を使用して、OpenShift CLI (**oc**) バイナリーを macOS にインストールできます。

- 1. Red Hat カスタマーポータルの OpenShift Container Platform [ダウンロードページ](https://access.redhat.com/downloads/content/290) に移動しま す。
- 2. バージョン ドロップダウンリストから適切なバージョンを選択します。
- 3. OpenShift v4.12 macOS Clientエントリーの横にある Download Now をクリックして、ファ イルを保存します。

C:\> oc <command>

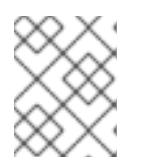

macOS arm64 の場合は、OpenShift v4.12 macOS arm64 Clientエントリーを 選択します。

- 4. アーカイブを展開し、解凍します。
- 5. **oc** バイナリーをパスにあるディレクトリーに移動します。 **PATH** を確認するには、ターミナルを開き、以下のコマンドを実行します。

\$ echo \$PATH

## 検証

● OpenShift CLI のインストール後に、oc コマンドを使用して利用できます。

\$ oc <command>

25.1.9. インストール設定ファイルの手動作成

クラスターをインストールするには、インストール設定ファイルを手動で作成する必要があります。

## 前提条件

- ローカルマシンには、インストールプログラムに提供する SSH 公開鍵があります。このキー は、デバッグおよび障害復旧のためにクラスターノードへの SSH 認証に使用されます。
- OpenShift Container Platform インストールプログラムおよびクラスターのプルシークレット を取得しています。

#### 手順

1. 必要なインストールアセットを保存するためのインストールディレクトリーを作成します。

\$ mkdir <installation\_directory>

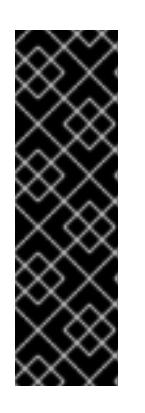

#### 重要

ディレクトリーを作成する必要があります。ブートストラップ X.509 証明書な どの一部のインストールアセットの有効期限は短く設定されているため、インス トールディレクトリーを再利用することができません。別のクラスターインス トールの個別のファイルを再利用する必要がある場合は、それらをディレクト リーにコピーすることができます。ただし、インストールアセットのファイル名 はリリース間で変更される可能性があります。インストールファイルを以前の バージョンの OpenShift Container Platform からコピーする場合は注意してコ ピーを行ってください。

2. 提供されるサンプルの **install-config.yaml** ファイルテンプレートをカスタマイズし、これを **<installation\_directory>** に保存します。

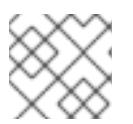

この設定ファイルの名前を **install-config.yaml** と付ける必要があります。

3. **install-config.yaml** ファイルをバックアップし、複数のクラスターをインストールするのに使 用できるようにします。

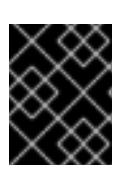

### 重要

**install-config.yaml** ファイルは、インストールプロセスの次の手順で使用されま す。この時点でこれをバックアップする必要があります。

25.1.9.1. 他のプラットフォーム用のサンプル install-config.yaml ファイル

**install-config.yaml** ファイルをカスタマイズして、OpenShift Container Platform クラスターのプラッ トフォームについての詳細を指定するか、必要なパラメーターの値を変更することができます。

<span id="page-4116-7"></span><span id="page-4116-6"></span><span id="page-4116-5"></span><span id="page-4116-4"></span><span id="page-4116-3"></span><span id="page-4116-2"></span><span id="page-4116-1"></span><span id="page-4116-0"></span>apiVersion: v1 baseDomain: example.com **1** compute: **2** - hyperthreading: Enabled **3** name: worker replicas: 0 **4** controlPlane: **5** hyperthreading: Enabled **6** name: master replicas: 3 **7** metadata: name: test **8** networking: clusterNetwork: - cidr: 10.128.0.0/14 **9** hostPrefix: 23 **10** networkType: OVNKubernetes **11** serviceNetwork: **12** - 172.30.0.0/16 platform: none: {} **13** fips: false **14** pullSecret: '{"auths": ...}' **15** sshKey: 'ssh-ed25519 AAAA...' **16**

<span id="page-4116-15"></span><span id="page-4116-14"></span><span id="page-4116-13"></span><span id="page-4116-12"></span><span id="page-4116-11"></span><span id="page-4116-10"></span><span id="page-4116-9"></span><span id="page-4116-8"></span>[1](#page-4116-0) クラスターのベースドメイン。すべての DNS レコードはこのベースのサブドメインである必要が あり、クラスター名が含まれる必要があります。

[2](#page-4116-1) [5](#page-4116-2) **controlPlane** セクションは単一マッピングですが、**compute** セクションはマッピングのシーケン スになります。複数の異なるデータ構造の要件を満たすには、 **compute** セクションの最初の行は ハイフン **-** で始め、**controlPlane** セクションの最初の行はハイフンで始めることができません。1 つのコントロールプレーンプールのみが使用されます。

[3](#page-4116-3) <mark>[6](#page-4116-4)</mark>同時マルチスレッド (SMT) またはハイパースレッディングを有効/無効にするかどうかを指定しま す。デフォルトでは、SMT はマシンのコアのパフォーマンスを上げるために有効にされます。パ ラメーター値を **Disabled** に設定するとこれを無効にすることができます。SMT を無効にする場

合、これをすべてのクラスターマシンで無効にする必要があります。これにはコントロールプレー ンとコンピュートマシンの両方が含まれます。

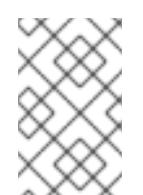

## 注記

同時マルチスレッド (SMT) はデフォルトで有効になっています。SMT が BIOS 設 定で有効になっていない場合は、**hyperthreading** パラメーターは効果がありませ ん。

## 重要

BIOS または **install-config.yaml** ファイルであるかに関係なく **hyperthreading** を 無効にする場合、容量計画においてマシンのパフォーマンスの大幅な低下が考慮に 入れられていることを確認します。

[4](#page-4116-5)

OpenShift Container Platform をユーザーによってプロビジョニングされるインフラストラク チャーにインストールする場合は、この値を **0** に設定する必要があります。インストーラーでプ ロビジョニングされるインストールでは、パラメーターはクラスターが作成し、管理するコン ピュートマシンの数を制御します。ユーザーによってプロビジョニングされるインストールでは、 クラスターのインストールの終了前にコンピュートマシンを手動でデプロイする必要があります。

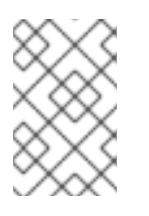

#### 注記

3 ノードクラスターをインストールする場合は、Red Hat Enterprise Linux CoreOS (RHCOS) マシンをインストールする際にコンピュートマシンをデプロイしないで ください。

[7](#page-4116-6) クラスターに追加するコントロールプレーンマシンの数。クラスターをこれらの値をクラスターの etcd エンドポイント数として使用するため、値はデプロイするコントロールプレーンマシンの数 に一致する必要があります。

[8](#page-4116-7) DNS レコードに指定したクラスター名。

注記

[9](#page-4116-8) Pod IP アドレスの割り当てに使用する IP アドレスのブロック。このブロックは既存の物理ネット ワークと重複できません。これらの IP アドレスは Pod ネットワークに使用されます。外部ネット ワークから Pod にアクセスする必要がある場合、ロードバランサーおよびルーターを、トラ フィックを管理するように設定する必要があります。

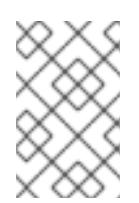

クラス E の CIDR 範囲は、将来の使用のために予約されています。クラス E CIDR 範囲を使用するには、ネットワーク環境がクラス E CIDR 範囲内の IP アドレスを受 け入れるようにする必要があります。

[10](#page-4116-9) それぞれの個別ノードに割り当てるサブネット接頭辞長。たとえば、**hostPrefix** が **23** に設定され ている場合、各ノードに指定の **cidr** から **/23** サブネットが割り当てられます。これにより、510 (2^(32 - 23) - 2) Pod IP アドレスが許可されます。外部ネットワークからのノードへのアクセスを 提供する必要がある場合には、ロードバランサーおよびルーターを、トラフィックを管理するよう に設定します。

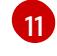

インストールするクラスターネットワークプラグイン。サポートされている値は **OVNKubernetes** と **OpenShiftSDN** です。デフォルトの値は **OVNkubernetes** です。

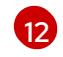

サービス IP アドレスに使用する IP アドレスプール。1 つの IP アドレスプールのみを入力できま す。このブロックは既存の物理ネットワークと重複できません。外部ネットワークからサービスに

プラットフォームを **none** に設定する必要があります。プラットフォーム用に追加のプラット

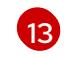

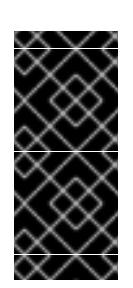

## 重要

フォーム設定変数を指定することはできません。

プラットフォームタイプ **none** でインストールされたクラスターは、Machine API を使用したコンピューティングマシンの管理など、一部の機能を使用できません。 この制限は、クラスターに接続されている計算マシンが、通常はこの機能をサポー トするプラットフォームにインストールされている場合でも適用されます。このパ ラメーターは、インストール後に変更することはできません。

[14](#page-4116-13) FIPS モードを有効または無効にするかどうか。デフォルトでは、FIPS モードは有効にされませ ん。FIPS モードが有効にされている場合、OpenShift Container Platform が実行される Red Hat Enterprise Linux CoreOS (RHCOS) マシンがデフォルトの Kubernetes 暗号スイートをバイパス し、代わりに RHCOS で提供される暗号モジュールを使用します。

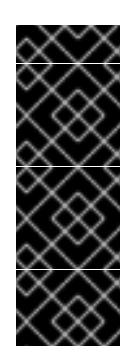

## 重要

クラスターで FIPS モードを有効にするには、FIPS モードで動作するように設定さ れた Red Hat Enterprise Linux (RHEL) コンピューターからインストールプログラム [を実行する必要があります。](https://access.redhat.com/documentation/ja-jp/red_hat_enterprise_linux/9/html/security_hardening/assembly_installing-the-system-in-fips-mode_security-hardening)RHEL での FIPS モードの設定の詳細は、FIPS モード でのシステムのインストール を参照してください。FIPS 検証済み/Modules In Process 暗号ライブラリーの使用は、**x86\_64**、**ppc64le**、および **s390x** アーキテク チャー上の OpenShift Container Platform デプロイメントでのみサポートされま す。

[15](#page-4116-14) Red Hat OpenShift Cluster Manager [からのプルシークレット](https://console.redhat.com/openshift/install/pull-secret) 。このプルシークレットを使用し、 OpenShift Container Platform コンポーネントのコンテナーイメージを提供する Quay.io など、組 み込まれた各種の認証局によって提供されるサービスで認証できます。

[16](#page-4116-15) Red Hat Enterprise Linux CoreOS (RHCOS) の **core** ユーザーの SSH 公開鍵。

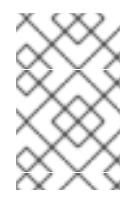

#### 注記

インストールのデバッグまたは障害復旧を実行する必要のある実稼働用の OpenShift Container Platform クラスターでは、**ssh-agent** プロセスが使用する SSH キーを指定します。

#### 25.1.9.2. インストール時のクラスター全体のプロキシーの設定

実稼働環境では、インターネットへの直接アクセスを拒否し、代わりに HTTP または HTTPS プロキ シーを使用することができます。プロキシー設定を **install-config.yaml** ファイルで行うことにより、新 規の OpenShift Container Platform クラスターをプロキシーを使用するように設定できます。

#### 前提条件

- **既存の install-config.yaml** ファイルがある。
- クラスターがアクセスする必要のあるサイトを確認済みで、それらのいずれかがプロキシーを

バイパスする必要があるかどうかを判別している。デフォルトで、すべてのクラスター egress トラフィック (クラスターをホストするクラウドについてのクラウドプロバイダー API に対す る呼び出しを含む) はプロキシーされます。プロキシーを必要に応じてバイパスするために、サ イトを **Proxy** オブジェクトの **spec.noProxy** フィールドに追加している。

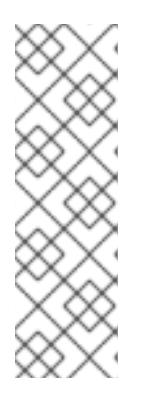

## 注記

**Proxy** オブジェクトの **status.noProxy** フィールドには、インストール設定の **networking.machineNetwork[].cidr**、**networking.clusterNetwork[].cidr**、およ び **networking.serviceNetwork[]** フィールドの値が設定されます。

Amazon Web Services (AWS)、Google Cloud Platform (GCP)、Microsoft Azure、および Red Hat OpenStack Platform (RHOSP) へのインストールの場 合、**Proxy** オブジェクトの **status.noProxy** フィールドには、インスタンスメタ データのエンドポイント (**169.254.169.254**) も設定されます。

## 手順

1. **install-config.yaml** ファイルを編集し、プロキシー設定を追加します。以下に例を示します。

<span id="page-4119-4"></span><span id="page-4119-3"></span><span id="page-4119-2"></span><span id="page-4119-1"></span><span id="page-4119-0"></span>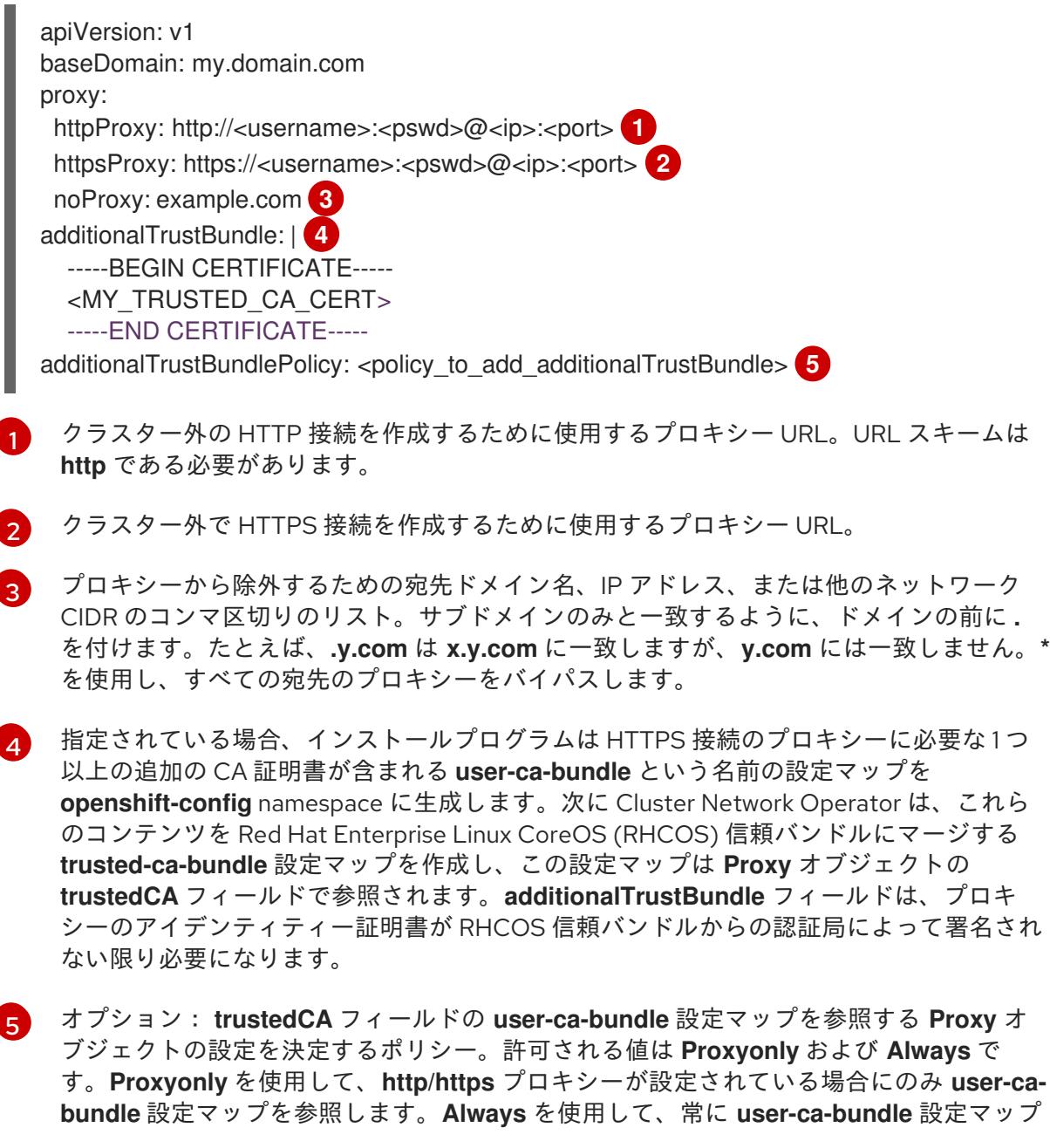

を参照します。デフォルト値は **Proxyonly** です。

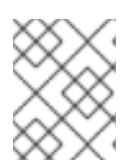

## 注記

インストールプログラムは、プロキシーの **readinessEndpoints** フィールドをサ ポートしません。

## 注記

インストーラーがタイムアウトした場合は、インストーラーの **wait-for** コマン ドを使用してデプロイメントを再起動してからデプロイメントを完了します。以 下に例を示します。

\$ ./openshift-install wait-for install-complete --log-level debug

2. ファイルを保存し、OpenShift Container Platform のインストール時にこれを参照します。

インストールプログラムは、指定の **install-config.yaml** ファイルのプロキシー設定を使用する **cluster** という名前のクラスター全体のプロキシーを作成します。プロキシー設定が指定されていない場 合、**cluster Proxy** オブジェクトが依然として作成されますが、これには **spec** がありません。

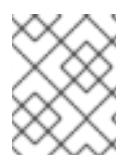

## 注記

**cluster** という名前の **Proxy** オブジェクトのみがサポートされ、追加のプロキシーを作 成することはできません。

## 25.1.9.3. 3 ノードクラスターの設定

オプションで、3 台のコントロールプレーンマシンのみで設定されるベアメタルクラスターに、ゼロコ ンピュートマシンをデプロイできます。これにより、テスト、開発、および実稼働に使用するための小 規模なリソース効率の高いクラスターが、クラスター管理者および開発者に提供されます。

3 ノードの OpenShift Container Platform 環境では、3 つのコントロールプレーンマシンがスケジュー ル対象となります。つまり、アプリケーションのワークロードがそれらで実行されるようにスケジュー ルされます。

#### 前提条件

**● 既存の install-config.yaml** ファイルがある。

#### 手順

以下の **compute** スタンザに示されるように、コンピュートレプリカの数が **installconfig.yaml** ファイルで **0** に設定されることを確認します。

compute: - name: worker platform: {} replicas: 0

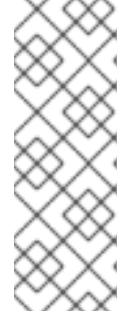

デプロイするコンピュートマシンの数にかかわらず、OpenShift Container Platform をユーザーによってプロビジョニングされるインフラストラクチャー にインストールする際に、コンピュートマシンの **replicas** パラメーターの値を **0** に設定する必要があります。インストーラーでプロビジョニングされるインス トールでは、パラメーターはクラスターが作成し、管理するコンピュートマシン の数を制御します。これは、コンピュートマシンが手動でデプロイされる、ユー ザーによってプロビジョニングされるインストールには適用されません。

3 ノードのクラスターのインストールについては、以下の手順を実行します。

- ゼロ (0) コンピュートノードで 3 ノードクラスターをデプロイする場合、Ingress コントロー ラー Pod はコントロールプレーンノードで実行されます。3 ノードクラスターデプロイメント では、HTTP および HTTPS トラフィックをコントロールプレーンノードにルーティングするよ うにアプリケーション Ingress ロードバランサーを設定する必要があります。詳細は、ユー ザーによってプロビジョニングされるインフラストラクチャーの負荷分散要件のセクションを 参照してください。
- 以下の手順で Kubernetes マニフェストファイルを作成する際 に、**<installation\_directory>/manifests/cluster-scheduler-02-config.yml** ファイルの **mastersSchedulable** パラメーターが **true** に設定されていることを確認します。これにより、 アプリケーションのワークロードがコントロールプレーンノードで実行できます。
- Red Hat Enterprise Linux CoreOS (RHCOS) マシンを作成する際にはコンピュートノードをデ プロイしないでください。

## 25.1.10. Kubernetes マニフェストおよび Ignition 設定ファイルの作成

一部のクラスター定義ファイルを変更し、クラスターマシンを手動で起動する必要があるため、クラス ターがマシンを設定するために必要な Kubernetes マニフェストと Ignition 設定ファイルを生成する必 要があります。

インストール設定ファイルは Kubernetes マニフェストに変換されます。マニフェストは Ignition 設定 ファイルにラップされます。これはクラスターマシンを設定するために後で使用されます。

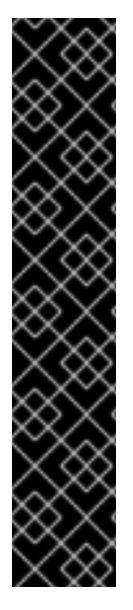

## 重要

- OpenShift Container Platform のインストールプログラムが生成する Ignition 設 定ファイルには、24 時間が経過すると期限切れになり、その後に更新される証 明書が含まれます。証明書を更新する前にクラスターが停止し、24 時間経過し た後にクラスターを再起動すると、クラスターは期限切れの証明書を自動的に復 元します。例外として、kubelet 証明書を回復するために保留状態の **nodebootstrapper** 証明書署名要求 (CSR) を手動で承認する必要があります。詳細 は、コントロールプレーン証明書の期限切れの状態からのリカバリー について のドキュメントを参照してください。
- 24 時間証明書はクラスターのインストール後 16 時間から 22 時間にローテー ションするため、Ignition 設定ファイルは、生成後 12 時間以内に使用することを 推奨します。12 時間以内に Ignition 設定ファイルを使用することにより、インス トール中に証明書の更新が実行された場合のインストールの失敗を回避できま す。

前提条件

- OpenShift Container Platform インストールプログラムを取得していること。
- **install-config.yaml** インストール設定ファイルを作成していること。

### 手順

1. OpenShift Container Platform のインストールプログラムが含まれるディレクトリーに切り替 え、クラスターの Kubernetes マニフェストを生成します。

<span id="page-4122-0"></span>\$ ./openshift-install create manifests --dir <installation\_directory> **1**

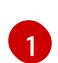

**<installation\_directory>** については、作成した **install-config.yaml** ファイルが含まれる インストールディレクトリーを指定します。

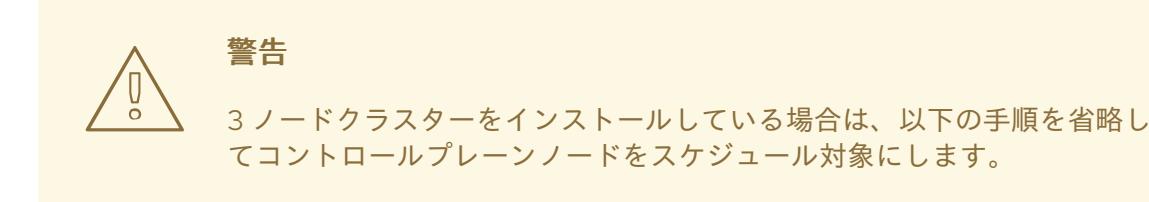

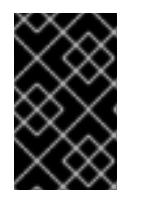

## 重要

コントロールプレーンノードをデフォルトのスケジュール不可からスケジュール 可に設定するには、追加のサブスクリプションが必要です。これは、コントロー ルプレーンノードがコンピュートノードになるためです。

- 2. **<installation\_directory>/manifests/cluster-scheduler-02-config.yml** Kubernetes マニフェス トファイルの **mastersSchedulable** パラメーターが **false** に設定されていることを確認しま す。この設定により、Pod がコントロールプレーンマシンにスケジュールされなくなります。
	- a. <installation\_directory>/manifests/cluster-scheduler-02-config.yml ファイルを開きま す。
	- b. **mastersSchedulable** パラメーターを見つけ、これが **false** に設定されていることを確認し ます。
	- c. ファイルを保存し、終了します。
- 3. Ignition 設定ファイルを作成するには、インストールプログラムが含まれるディレクトリーから 以下のコマンドを実行します。

<span id="page-4122-1"></span>\$ ./openshift-install create ignition-configs --dir <installation\_directory> 1

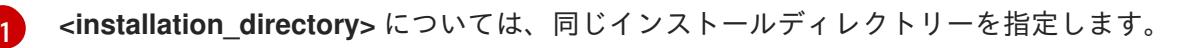

Ignition 設定ファイルは、インストールディレクトリー内のブートストラップ、コントロールプ レーン、およびコンピュートノード用に作成されます。**kubeadmin-password** および **kubeconfig** ファイルが **./<installation\_directory>/auth** ディレクトリーに作成されます。

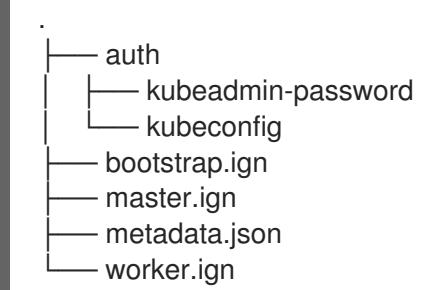

25.1.11. RHCOS のインストールおよび OpenShift Container Platform ブートストラッ ププロセスの開始

OpenShift Container Platform を独自にプロビジョニングするベアメタルインフラストラクチャーにイ ンストールするには、Red Hat Enterprise Linux CoreOS (RHCOS) をマシンにインストールする必要が あります。RHCOS のインストール時に、インストールするマシンのタイプについて OpenShift Container Platform インストールプログラムによって生成された Ignition 設定ファイルを指定する必要 があります。適切なネットワーク、DNS、および負荷分散インフラストラクチャーが設定されている場 合、OpenShift Container Platform ブートストラッププロセスは RHCOS マシンの再起動後に自動的に 開始されます。

RHCOS をマシンにインストールするには、ISO イメージまたはネットワーク PXE ブートを使用する手 順のいずれかを実行します。

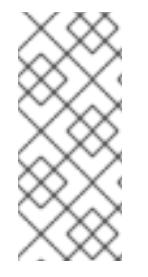

## 注記

このインストールガイドに含まれるコンピュートノードのデプロイメント手順は、 RHCOS 固有のものです。代わりに RHEL ベースのコンピュートノードのデプロイを選 択する場合は、システム更新の実行、パッチの適用、その他すべての必要なタスクの完 了など、オペレーティングシステムのライフサイクルの管理と保守をすべて担当しま す。RHEL8 コンピュートマシンのみがサポートされています。

以下の方法を使用して、ISO および PXE のインストール時に RHCOS を設定できます。

- カーネル引数: カーネル引数を使用してインストール固有の情報を提供できます。たとえば、 HTTP サーバーにアップロードした RHCOS インストールファイルの場所と、インストールす るノードタイプの Ignition 設定ファイルの場所を指定できます。PXE インストールの場 合、**APPEND** パラメーターを使用して、ライブインストーラーのカーネルに引数を渡すことが できます。ISO インストールの場合は、ライブインストール起動プロセスを中断してカーネル 引数を追加できます。いずれのインストールの場合でも、特殊な **coreos.inst.\*** 引数を使用して ライブインストーラーに指示を与えたり、標準のカーネルサービスをオンまたはオフにするた めに標準のインストールブート引数を使用したりできます。
- Ignition 設定: OpenShift Container Platform Ignition 設定ファイル (**\*.ign**) は、インストールす るノードのタイプに固有のものです。RHCOS のインストール時にブートストラップ、コント ロールプレーン、またはコンピュートノードの Ignition 設定ファイルの場所を渡して、初回起 動時に有効にされるようにします。特別なケースでは、ライブシステムに渡すために個別の制 限付き Ignition 設定を作成できます。この Ignition 設定は、インストールが正常に完了したこと をプロビジョニングシステムに報告するなどの一連のタスクを実行する可能性があります。こ の特別な Ignition 設定は、インストール済みシステムの初回ブート時に適用される **coreosinstaller** によって使用されます。標準のコントロールプレーンおよびコンピュートノードの Ignition 設定をライブ ISO に直接指定しないでください。
- **coreos-installer**: ライブ ISO インストーラーをシェルプロンプトで起動できます。これによ り、初回のブート前にさまざまな方法で永続的なシステムの準備を行うことができます。特

に、**coreos-installer** コマンドを実行すると、追加するさまざまなアーティファクトを特定 し、ディスクパーティションを使用し、ネットワークを設定できます。場合によっては、ライ ブシステムで機能を設定し、それらをインストールされたシステムにコピーできます。

ISO または PXE インストールを使用するかどうかは、状況によって異なります。PXE インストールに は、利用可能な DHCP サービスとさらなる準備が必要ですが、インストールプロセスはさらに自動化 することが可能です。ISO インストールは主に手動によるプロセスで、複数のマシンを設定する場合に は使用しにくい可能性があります。

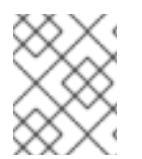

## 注記

OpenShift Container Platform 4.6 の時点で、RHCOS ISO およびその他のインストール アーティファクトは、4K セクターのディスクへのインストールをサポートします。

#### 25.1.11.1. ISO イメージを使用した RHCOS のインストール

ISO イメージを使用してマシンに RHCOS をインストールできます。

#### 前提条件

- クラスターの Ignition 設定ファイルを作成している。
- 適切なネットワーク、DNS および負荷分散インフラストラクチャーを設定している。
- お使いのコンピューターからアクセスでき、作成するマシンからもアクセスできる HTTP サー バーがある。
- ネットワークやディスクパーティションなどのさまざまな機能の設定方法について、高度な RHCOS インストール設定のセクションを確認している。

#### 手順

1. それぞれの Ignition 設定ファイルの SHA512 ダイジェストを取得します。たとえば、Linux を実 行しているシステムで以下を使用して、**bootstrap.ign** Ignition 設定ファイルの SHA512 ダイ ジェストを取得できます。

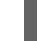

\$ sha512sum <installation\_directory>/bootstrap.ign

ダイジェストは、クラスターノードの Ignition 設定ファイルの信頼性を検証するために、後の 手順で **coreos-installer** に提供されます。

2. インストールプログラムが作成したブートストラップ、コントロールプレーン、およびコン ピュートノード Ignition 設定ファイルを HTTP サーバーにアップロードします。これらのファ イルの URL をメモします。

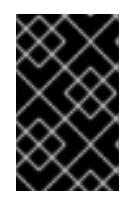

#### 重要

HTTP サーバーに保存する前に、Ignition 設定で設定内容を追加したり、変更し たりできます。インストールの完了後にコンピュートマシンをさらにクラスター に追加する予定の場合には、これらのファイルを削除しないでください。

3. インストールホストから、Ignition 設定ファイルが URL で利用可能であることを確認します。 以下の例では、ブートストラップノードの Ignition 設定ファイルを取得します。

<span id="page-4125-0"></span>\$ curl -k http://<HTTP\_server>/bootstrap.ign **1**

## 出力例

% Total % Received % Xferd Average Speed Time Time Time Current Dload Upload Total Spent Left Speed 0 0 0 0 0 0 0 0 0 --:--:-- --:--:-- --:--:-- 0{"ignition": {"version":"3.2.0"},"passwd":{"users":[{"name":"core","sshAuthorizedKeys":["ssh-rsa...

コマンドで **bootstrap.ign** を **master.ign** または **worker.ign** に置き換え、コントロールプレー ンおよびコンピュートノードの Ignition 設定ファイルも利用可能であることを検証します。

4. RHCOS [イメージのミラー](https://mirror.openshift.com/pub/openshift-v4/x86_64/dependencies/rhcos/) ページから、オペレーティングシステムインスタンスをインストー ルするための推奨される方法に必要な RHCOS イメージを取得することは可能ですが、RHCOS イメージの正しいバージョンを取得するための推奨される方法は、**openshift-install** コマンド の出力から取得することです。

\$ openshift-install coreos print-stream-json | grep '\.iso[^.]'

## 出力例

"location": "<url>/art/storage/releases/rhcos-4.12-aarch64/<release>/aarch64/rhcos- <release>-live.aarch64.iso",

"location": "<url>/art/storage/releases/rhcos-4.12-ppc64le/<release>/ppc64le/rhcos- <release>-live.ppc64le.iso",

"location": "<url>/art/storage/releases/rhcos-4.12-s390x/<release>/s390x/rhcos-<release> live.s390x.iso",

"location": "<url>/art/storage/releases/rhcos-4.12/<release>/x86\_64/rhcos-<release> live.x86\_64.iso",

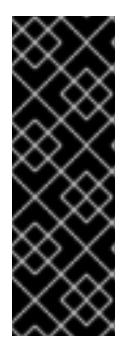

## 重要

RHCOS イメージは OpenShift Container Platform の各リリースごとに変更され ない可能性があります。インストールする OpenShift Container Platform バー ジョンと等しいか、それ以下のバージョンの内で最も新しいバージョンのイメー ジをダウンロードする必要があります。利用可能な場合は、OpenShift Container Platform バージョンに一致するイメージのバージョンを使用します。 この手順には ISO イメージのみを使用します。RHCOS qcow2 イメージは、こ のインストールではサポートされません。

ISO ファイルの名前は以下の例のようになります。

## **rhcos-<version>-live.<architecture>.iso**

5. ISO を使用し、RHCOS インストールを開始します。以下のインストールオプションのいずれ かを使用します。

6. オプションを指定したり、ライブ起動シーケンスを中断したりせずに、RHCOS ISO イメージ

- ディスクに ISO イメージを書き込み、これを直接起動します。
- Lights Out Management (LOM) インターフェイスを使用して ISO リダイレクトを使用しま す。

6. オプションを指定したり、ライブ起動シーケンスを中断したりせずに、RHCOS ISO イメージ を起動します。インストーラーが RHCOS ライブ環境でシェルプロンプトを起動するのを待ち ます。

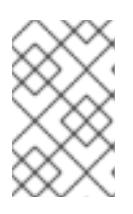

#### 注記

RHCOS インストール起動プロセスを中断して、カーネル引数を追加できます。 ただし、この ISO 手順では、カーネル引数を追加する代わりに、以下の手順で 説明しているように **coreos-installer** コマンドを使用する必要があります。

7. **coreos-installer** コマンドを実行し、インストール要件を満たすオプションを指定します。少 なくとも、ノードタイプの Ignition 設定ファイルを参照する URL と、インストール先のデバイ スを指定する必要があります。

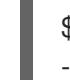

<span id="page-4126-1"></span><span id="page-4126-0"></span>\$ sudo coreos-installer install --ignition-url=http://<HTTP\_server>/<node\_type>.ign <device> --ignition-hash=sha512-<digest> **1 2**

[1](#page-4125-0) [1](#page-4126-0) コア ユーザーにはインストールを実行するために必要な root 権限がないため、**sudo** を 使用して **coreos-installer** コマンドを実行する必要があります。

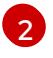

**--ignition-hash** オプションは、Ignition 設定ファイルを HTTP URL を使用して取得し、ク ラスターノードの Ignition 設定ファイルの信頼性を検証するために必要です。**<digest>** は、先の手順で取得した Ignition 設定ファイル SHA512 ダイジェストです。

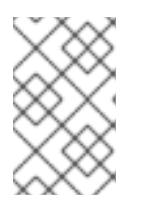

#### 注記

TLS を使用する HTTPS サーバーを使用して Ignition 設定ファイルを提供する場 合は、**coreos-installer** を実行する前に、内部認証局 (CA) をシステムのトラス トストアに追加できます。

以下の例では、**/dev/sda** デバイスへのブートストラップノードのインストールを初期化しま す。ブートストラップノードの Ignition 設定ファイルは、IP アドレス 192.168.1.2 で HTTP Web サーバーから取得されます。

\$ sudo coreos-installer install --ignitionurl=http://192.168.1.2:80/installation\_directory/bootstrap.ign /dev/sda --ignition-hash=sha512a5a2d43879223273c9b60af66b44202a1d1248fc01cf156c46d4a79f552b6bad47bc8cc78ddf011 6e80c59d2ea9e32ba53bc807afbca581aa059311def2c3e3b

8. マシンのコンソールで RHCOS インストールの進捗を監視します。

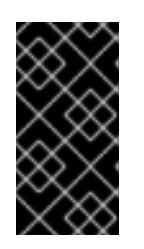

#### 重要

OpenShift Container Platform のインストールを開始する前に、各ノードでイン ストールが成功していることを確認します。インストールプロセスを監視する と、発生する可能性のある RHCOS インストールの問題の原因を特定する上でも 役立ちます。

- 9. RHCOS のインストール後、システムを再起動する必要があります。システムの再起動後、指 定した Ignition 設定ファイルを適用します。
- 10. コンソール出力をチェックして、Ignition が実行されたことを確認します。

コマンドの例

Ignition: ran on 2022/03/14 14:48:33 UTC (this boot) Ignition: user-provided config was applied

11. 継続してクラスターの他のマシンを作成します。

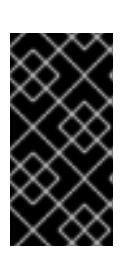

## 重要

この時点でブートストラップおよびコントロールプレーンマシンを作成する必要 があります。コントロールプレーンマシンがデフォルトのスケジュール対象にさ れていない場合、OpenShift Container Platform のインストール前に少なくとも 2 つのコンピュートマシンも作成します。

必要なネットワーク、DNS、およびロードバランサーインフラストラクチャーが配置されてい る場合、OpenShift Container Platform ブートストラッププロセスは RHCOS ノードの再起動 後に自動的に起動します。

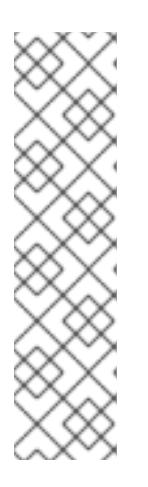

## 注記

RHCOS ノードには、**core** ユーザーのデフォルトのパスワードは含まれませ ん。ノードには、**ssh core@<node>.<cluster\_name>.<base\_domain>** を、**install\_config.yaml** ファイルで指定したパブリックキーとペアになる SSH プライベートキーへのアクセスのあるユーザーとして実行してアクセスできま す。RHCOS を実行する OpenShift Container Platform 4 クラスターノードは変 更できず、Operator を使用してクラスターの変更を適用します。SSH を使用し たクラスターノードへのアクセスは推奨されません。ただし、インストールの問 題を調査する際に、OpenShift Container Platform API が利用できない場合や、 kubelet がターゲットノードで適切に機能しない場合、デバッグまたは障害復旧 に SSH アクセスが必要になることがあります。

## 25.1.11.2. PXE または iPXE ブートを使用した RHCOS のインストール

PXE または iPXE ブートを使用してマシンに RHCOS をインストールできます。

#### 前提条件

- クラスターの Ignition 設定ファイルを作成している。
- 適切なネットワーク、DNS および負荷分散インフラストラクチャーを設定している。
- 適切な PXE または iPXE インフラストラクチャーを設定していること。
- お使いのコンピューターからアクセスでき、作成するマシンからもアクセスできる HTTP サー バーがある。
- ネットワークやディスクパーティションなどのさまざまな機能の設定方法について、高度な RHCOS インストール設定のセクションを確認している。

## 手順

1. インストールプログラムが作成したブートストラップ、コントロールプレーン、およびコン ピュートノード Ignition 設定ファイルを HTTP サーバーにアップロードします。これらのファ イルの URL をメモします。

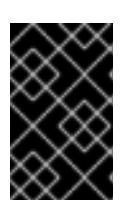

<span id="page-4128-0"></span>HTTP サーバーに保存する前に、Ignition 設定で設定内容を追加したり、変更し たりできます。インストールの完了後にコンピュートマシンをさらにクラスター に追加する予定の場合には、これらのファイルを削除しないでください。

2. インストールホストから、Ignition 設定ファイルが URL で利用可能であることを確認します。 以下の例では、ブートストラップノードの Ignition 設定ファイルを取得します。

\$ curl -k http://<HTTP\_server>/bootstrap.ign **1**

重要

## 出力例

% Total % Received % Xferd Average Speed Time Time Time Current Dload Upload Total Spent Left Speed 0 0 0 0 0 0 0 0 --:--:-- --:--:-- --:--:-- 0{"ignition": {"version":"3.2.0"},"passwd":{"users":[{"name":"core","sshAuthorizedKeys":["ssh-rsa...

コマンドで **bootstrap.ign** を **master.ign** または **worker.ign** に置き換え、コントロールプレー ンおよびコンピュートノードの Ignition 設定ファイルも利用可能であることを検証します。

3. RHCOS [イメージミラー](https://mirror.openshift.com/pub/openshift-v4/x86_64/dependencies/rhcos/) ページからオペレーティングシステムインスタンスをインストールす るための推奨される方法に必要な RHCOS **kernel**、**initramfs**、および **rootfs** ファイルを取得す ることは可能ですが、RHCOS ファイルの正しいバージョンを取得するための推奨される方法 は、**openshift-install** コマンドの出力から取得することです。

\$ openshift-install coreos print-stream-json | grep -Eo '"https.\*(kernel-|initramfs.|rootfs.)\w+ (\.img)?"'

## 出力例

"<url>/art/storage/releases/rhcos-4.12-aarch64/<release>/aarch64/rhcos-<release>-livekernel-aarch64"

"<url>/art/storage/releases/rhcos-4.12-aarch64/<release>/aarch64/rhcos-<release>-liveinitramfs.aarch64.img"

"<url>/art/storage/releases/rhcos-4.12-aarch64/<release>/aarch64/rhcos-<release>-liverootfs.aarch64.img"

"<url>/art/storage/releases/rhcos-4.12-ppc64le/49.84.202110081256-0/ppc64le/rhcos- <release>-live-kernel-ppc64le"

"<url>/art/storage/releases/rhcos-4.12-ppc64le/<release>/ppc64le/rhcos-<release>-liveinitramfs.ppc64le.img"

"<url>/art/storage/releases/rhcos-4.12-ppc64le/<release>/ppc64le/rhcos-<release>-liverootfs.ppc64le.img"

"<url>/art/storage/releases/rhcos-4.12-s390x/<release>/s390x/rhcos-<release>-live-kernels390x"

"<url>/art/storage/releases/rhcos-4.12-s390x/<release>/s390x/rhcos-<release>-liveinitramfs.s390x.img"

"<url>/art/storage/releases/rhcos-4.12-s390x/<release>/s390x/rhcos-<release>-liverootfs.s390x.img"

"<url>/art/storage/releases/rhcos-4.12/<release>/x86\_64/rhcos-<release>-live-kernelx86\_64"

"<url>/art/storage/releases/rhcos-4.12/<release>/x86\_64/rhcos-<release>-live-

initramfs.x86\_64.img" "<url>/art/storage/releases/rhcos-4.12/<release>/x86\_64/rhcos-<release>-liverootfs.x86\_64.img"

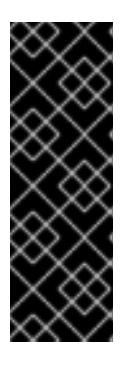

重要

RHCOS アーティファクトは OpenShift Container Platform の各リリースごとに 変更されない可能性があります。インストールする OpenShift Container Platform バージョンと等しいか、それ以下のバージョンの内で最も新しいバー ジョンのイメージをダウンロードする必要があります。この手順で説明されてい る適切な **kernel**、 **initramfs**、および **rootfs** アーティファクトのみを使用しま す。RHCOS QCOW2 イメージは、このインストールタイプではサポートされま せん。

ファイル名には、OpenShift Container Platform のバージョン番号が含まれます。以下の例の ようになります。

- **kernel**: **rhcos-<version>-live-kernel-<architecture>**
- **initramfs**: **rhcos-<version>-live-initramfs.<architecture>.img**
- **rootfs**: **rhcos-<version>-live-rootfs.<architecture>.img**
- 4. **rootfs**、**kernel**、および **initramfs** ファイルを HTTP サーバーにアップロードします。

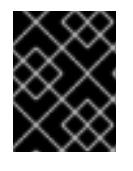

## 重要

インストールの完了後にコンピュートマシンをさらにクラスターに追加する予定 の場合には、これらのファイルを削除しないでください。

- 5. RHCOS のインストール後にマシンがローカルディスクから起動されるようにネットワーク ブートインフラストラクチャーを設定します。
- 6. RHCOS イメージの PXE または iPXE インストールを設定し、インストールを開始します。 ご使用の環境についての以下の例で示されるメニューエントリーのいずれかを変更し、イメー ジおよび Ignition ファイルが適切にアクセスできることを確認します。
	- PXE(x86 64) の場合:

<span id="page-4129-0"></span>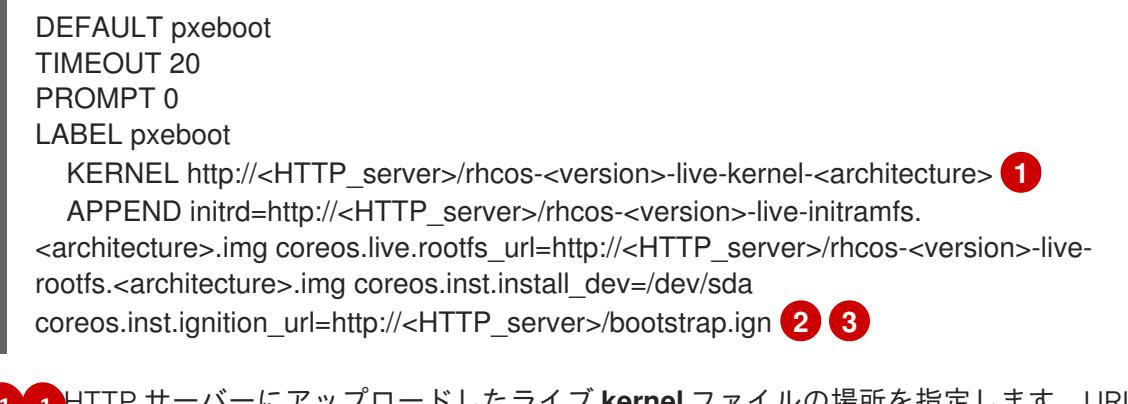

[1](#page-4128-0) [1](#page-4129-0) HTTP サーバーにアップロードしたライブ **kernel** ファイルの場所を指定します。URL は HTTP、TFTP、または FTP である必要があります。HTTPS および NFS はサポー トされません。

<span id="page-4129-2"></span><span id="page-4129-1"></span>複数の NIC を使用する場合、**ip** オプションに単一インターフェイスを指定します。た

[2](#page-4129-1)

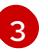

HTTP サーバーにアップロードした RHCOS ファイルの場所を指定します。**initrd** パ ラメーター値は **initramfs** ファイルの場所であり、**coreos.live.rootfs\_url** パラメー

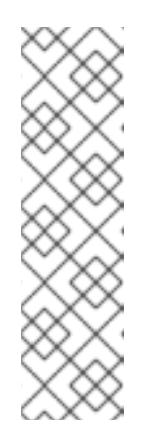

注記

この設定では、グラフィカルコンソールを使用するマシンでシリアルコン ソールアクセスを有効にしません。別のコンソールを設定するに は、**APPEND** 行に 1 つ以上の **console=** 引数を追加します。たとえ ば、**console=tty0 console=ttyS0** を追加して、最初の PC シリアルポート をプライマリーコンソールとして、グラフィカルコンソールをセカンダリー [コンソールとして設定します。詳細は、](https://access.redhat.com/articles/7212)How does one set up a serial terminal and/or console in Red Hat Enterprise Linux? と、「高度な RHCOS インストール設定」セクションの「PXE および ISO インストール用シリア ルコンソールの有効化」を参照してください。

● iPXE (x86 64 + **aarch64**) の場合:

<span id="page-4130-0"></span>kernel http://<HTTP\_server>/rhcos-<version>-live-kernel-<architecture> initrd=main coreos.live.rootfs\_url=http://<HTTP\_server>/rhcos-<version>-live-rootfs. <architecture>.img coreos.inst.install\_dev=/dev/sda coreos.inst.ignition\_url=http://<HTTP\_server>/bootstrap.ign **1 2** initrd --name main http://<HTTP\_server>/rhcos-<version>-live-initramfs. <architecture>.img **3** boot

- <span id="page-4130-1"></span>[1](#page-4130-0) HTTP サーバーにアップロードした RHCOS ファイルの場所を指定します。**kernel** パ ラメーター値は **kernel** ファイルの場所であり、**initrd=main** 引数は UEFI システムで の起動に必要であり、**coreos.live.rootfs\_url** パラメーター値は **rootfs** ファイルの場 所であり、**coreos.inst.ignition\_url** パラメーター値はブートストラップ Ignition 設定 ファイルの場所になります。
- [2](#page-4130-0) 複数の NIC を使用する場合、**ip** オプションに単一インターフェイスを指定します。た とえば、**eno1** という名前の NIC で DHCP を使用するには、 **ip=eno1:dhcp** を設定し ます。
	- HTTP サーバーにアップロードした **initramfs** ファイルの場所を指定します。

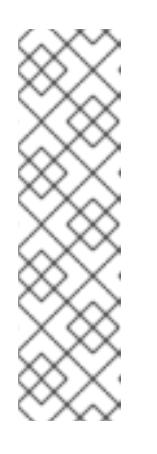

[3](#page-4130-1)

注記

この設定では、グラフィカルコンソールを使用するマシンでシリアルコン ソールアクセスを有効にしません。別のコンソールを設定するには、**kernel** 行に **console=** 引数を 1 つ以上追加します。たとえば、**console=tty0 console=ttyS0** を追加して、最初の PC シリアルポートをプライマリーコン ソールとして、グラフィカルコンソールをセカンダリーコンソールとして設 定します。詳細は、How does one set up a serial terminal and/or console in Red Hat Enterprise Linux? と、「高度な RHCOS [インストール設定」セク](https://access.redhat.com/articles/7212) ションの「PXE および ISO インストール用シリアルコンソールの有効化」 を参照してください。

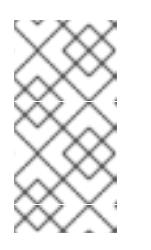

**aarch64** アーキテクチャーで CoreOS **kernel** をネットワークブートするに は、**IMAGE\_GZIP** オプションが有効になっているバージョンの iPXE ビルド を使用する必要があります。iPXE の **[IMAGE\\_GZIP](https://ipxe.org/buildcfg/image_gzip)** オプション を参照して ください。

● aarch64 上の PXE (第2段階として UEFI と Grub を使用) の場合:

<span id="page-4131-0"></span>menuentry 'Install CoreOS' { linux rhcos-<version>-live-kernel-<architecture> coreos.live.rootfs\_url=http://<HTTP\_server>/rhcos-<version>-live-rootfs. <architecture>.img coreos.inst.install\_dev=/dev/sda coreos.inst.ignition\_url=http://<HTTP\_server>/bootstrap.ign **1 2** initrd rhcos-<version>-live-initramfs.<architecture>.img **3** }

<span id="page-4131-1"></span>HTTP/TFTP サーバーにアップロードした RHCOS ファイルの場所を指定しま す。**kernel** パラメーター値は、TFTP サーバー上の **kernel** ファイルの場所になりま す。**coreos.live.rootfs\_url** パラメーター値は **rootfs** ファイルの場所であ り、**coreos.inst.ignition\_url** パラメーター値は HTTP サーバー上のブートストラップ Ignition 設定ファイルの場所になります。

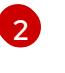

[3](#page-4131-1)

[1](#page-4131-0)

複数の NIC を使用する場合、**ip** オプションに単一インターフェイスを指定します。た とえば、**eno1** という名前の NIC で DHCP を使用するには、 **ip=eno1:dhcp** を設定し ます。

TFTP サーバーにアップロードした **initramfs** ファイルの場所を指定します。

7. マシンのコンソールで RHCOS インストールの進捗を監視します。

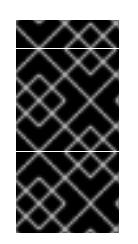

## 重要

OpenShift Container Platform のインストールを開始する前に、各ノードでイン ストールが成功していることを確認します。インストールプロセスを監視する と、発生する可能性のある RHCOS インストールの問題の原因を特定する上でも 役立ちます。

- 8. RHCOS のインストール後に、システムは再起動します。再起動中、システムは指定した Ignition 設定ファイルを適用します。
- 9. コンソール出力をチェックして、Ignition が実行されたことを確認します。

## コマンドの例

Ignition: ran on 2022/03/14 14:48:33 UTC (this boot) Ignition: user-provided config was applied

10. クラスターのマシンの作成を続行します。

#### 重要

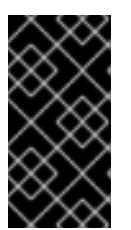

この時点でブートストラップおよびコントロールプレーンマシンを作成する必要 があります。コントロールプレーンマシンがデフォルトのスケジュール対象にさ れていない場合、クラスターのインストール前に少なくとも 2 つのコンピュート マシンを作成します。

必要なネットワーク、DNS、およびロードバランサーインフラストラクチャーが配置されてい る場合、OpenShift Container Platform ブートストラッププロセスは RHCOS ノードの再起動 後に自動的に起動します。

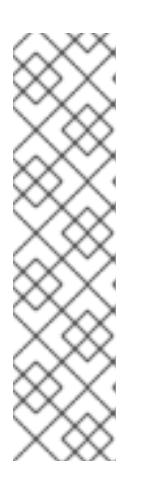

## 注記

RHCOS ノードには、**core** ユーザーのデフォルトのパスワードは含まれませ ん。ノードには、**ssh core@<node>.<cluster\_name>.<base\_domain>** を、**install\_config.yaml** ファイルで指定したパブリックキーとペアになる SSH プライベートキーへのアクセスのあるユーザーとして実行してアクセスできま す。RHCOS を実行する OpenShift Container Platform 4 クラスターノードは変 更できず、Operator を使用してクラスターの変更を適用します。SSH を使用し たクラスターノードへのアクセスは推奨されません。ただし、インストールの問 題を調査する際に、OpenShift Container Platform API が利用できない場合や、 kubelet がターゲットノードで適切に機能しない場合、デバッグまたは障害復旧 に SSH アクセスが必要になることがあります。

#### 25.1.11.3. 高度な RHCOS インストール設定

OpenShift Container Platform 用の Red Hat Enterprise Linux CoreOS (RHCOS) ノードを手動でプロビ ジョニングする主な利点として、デフォルトの OpenShift Container Platform インストール方法では利 用できない設定を実行できることがあります。本セクションでは、以下のような手法で実行できるいく つかの設定について説明します。

- カーネル引数をライブインストーラーに渡す
- ライブシステムからの coreos-installer の手動による実行
- ライブ ISO または PXE ブートイメージのカスタマイズ

本セクションで説明されている手動の Red Hat Enterprise Linux CoreOS (RHCOS) インストールの高度 な設定トピックは、ディスクパーティション設定、ネットワーク、および複数の異なる方法での Ignition 設定の使用に関連しています。

#### 25.1.11.3.1. PXE および ISO インストールの高度なネットワークオプションの使用

OpenShift Container Platform ノードのネットワークはデフォルトで DHCP を使用して、必要な設定を すべて収集します。静的 IP アドレスを設定したり、ボンディングなどの特別な設定を行う場合は、以 下のいずれかの方法で実行できます。

- ライブインストーラーの起動時に、特別なカーネルパラメーターを渡します。
- マシン設定を使用してネットワークファイルをインストール済みシステムにコピーします。
- ライブインストーラーのシェルプロンプトからネットワークを設定し、それらの設定をインス トール済みシステムにコピーして、インストール済みシステムの初回起動時に有効になるよう にします。

PXE または iPXE インストールを設定するには、以下のオプションのいずれかを使用します。

- 詳細の RHCOS インストールリファレンスの表を参照してください。
- マシン設定を使用してネットワークファイルをインストール済みシステムにコピーします。

ISO インストールを設定するには、以下の手順に従います。

## 手順

- 1. ISO インストーラーを起動します。
- 2. ライブシステムシェルプロンプトから、**nmcli** または **nmtui** などの利用可能な RHEL ツールを 使用して、ライブシステムのネットワークを設定します。
- 3. **coreos-installer** コマンドを実行してシステムをインストールし、**--copy-network** オプション を追加してネットワーク設定をコピーします。以下に例を示します。

\$ sudo coreos-installer install --copy-network \ --ignition-url=http://host/worker.ign /dev/sda

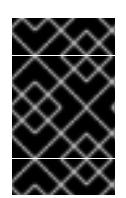

## 重要

**--copy-network** オプションは、**/etc/NetworkManager/system-connections** に あるネットワーク設定のみをコピーします。特に、システムのホスト名はコピー されません。

4. インストール済みのシステムで再起動します。

#### 関連情報

**● nmcli** ツールおよび nmtui ツールの詳細は、RHEL 8 ドキュメントの Getting started with nmcli および [Getting](https://access.redhat.com/documentation/ja-jp/red_hat_enterprise_linux/8/html-single/configuring_and_managing_networking/index#getting-started-with-nmtui_configuring-and-managing-networking) started with nmtui [を参照してください。](https://access.redhat.com/documentation/ja-jp/red_hat_enterprise_linux/8/html-single/configuring_and_managing_networking/index#getting-started-with-nmcli_configuring-and-managing-networking)

## 25.1.11.3.2. ディスクパーティション設定

ディスクパーティションは、Red Hat Enterprise Linux CoreOS (RHCOS) のインストール時に OpenShift Container Platform クラスターノードに作成されます。デフォルトのパーティション設定を オーバーライドしない限り、特定のアーキテクチャーの各 RHCOS ノードで同じパーティションレイア ウトが使用されます。RHCOS のインストール時に、ルートファイルシステムのサイズが拡大し、ター ゲットデバイスの残りの使用可能なスペースが使用されます。

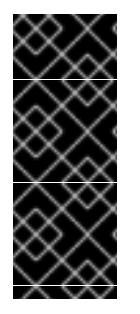

## 重要

ノードでカスタムパーティションスキームを使用すると、OpenShift Container Platform が一部のノードパーティションでモニタリングやアラートを行わなくなる可能性があり ます。デフォルトのパーティション設定をオーバーライドする場合は、OpenShift Container Platform がホストファイルシステムを監視する方法の詳細について [Understanding](https://access.redhat.com/articles/4766521) OpenShift File System Monitoring (eviction conditions) を参照してくださ い。

OpenShift Container Platform は、次の 2 つのファイルシステム識別子を監視します。

- nodefs: /var/lib/kubelet を含むファイルシステム
- **imagefs**: **/var/lib/containers** を含むファイルシステム

デフォルトのパーティションスキームの場合、**nodefs** と **imagefs** は同じルートファイルシステム (**/**) を監視します。

RHCOS を OpenShift Container Platform クラスターノードにインストールするときにデフォルトの パーティション設定をオーバーライドするには、別のパーティションを作成する必要があります。

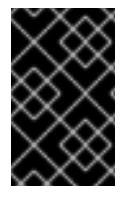

#### 重要

ディスクサイズが 100 GB を超える場合、特にディスクサイズが1TB を超える場合は、 別の **/var** パーティションを作成します。詳細は、個別の **/var** パーティションの作成およ びこの Red Hat [ナレッジベースの記事](https://access.redhat.com/solutions/5587281) を参照してください。

コンテナーとコンテナーイメージ用に別のストレージパーティションを追加する状況を考えてみましょ う。たとえば、**/var/lib/containers** を別のパーティションにマウントすると、kubelet が **/var/lib/containers** を **imagefs** ディレクトリーとして、ルートファイルシステムを **nodefs** ディレクト リーとして個別に監視します。

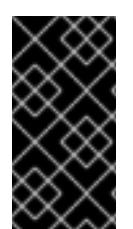

#### 重要

より大きなファイルシステムをホストするためにディスクサイズを変更した場合は、別 の **/var/lib/containers** パーティションを作成することを検討してください。多数の割り 当てグループによって発生する CPU 時間の問題を軽減するには、**xfs** 形式のディスクの サイズを変更することを検討してください。

25.1.11.3.2.1. 個別の**/var** パーティションの作成

通常は、RHCOS のインストール時に作成されるデフォルトのディスクパーティションを使用する必要 があります。ただし、拡張するディレクトリーの個別のパーティションの作成が必要となる場合もあり ます。

OpenShift Container Platform は、ストレージを **/var** ディレクトリーまたは **/var** のサブディレクト リーのいずれかに割り当てる単一のパーティションの追加をサポートします。以下に例を示します。

- **/var/lib/containers**: イメージやコンテナーがシステムにさらに追加されると拡張するコンテ ナー関連のコンテンツを保持します。
- /var/lib/etcd: etcd ストレージのパフォーマンスの最適化などの目的で分離する必要のあるデー タを保持します。
- **/var**: 監査などの目的に合わせて分離させる必要のあるデータを保持します。

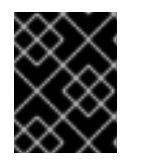

#### 重要

ディスクサイズが 100 GB を超える場合、特に 1 TB を超える場合は、別の **/var** パーティションを作成します。

**/var** ディレクトリーのコンテンツを個別に保存すると、必要に応じてこれらの領域のストレージの拡大 を容易にし、後で OpenShift Container Platform を再インストールして、そのデータをそのまま保持す ることができます。この方法では、すべてのコンテナーを再度プルする必要はありません。また、シス テムの更新時に大きなログファイルをコピーする必要もありません。

**/var** ディレクトリーまたは **/var** のサブディレクトリーの個別のパーティションを使用すると、パー ティション設定されたディレクトリーでのデータの増加によりルートファイルシステムが一杯になるこ とを避けることもできます。

以下の手順では、インストールの準備フェーズでノードタイプの Ignition 設定ファイルにラップされる マシン設定マニフェストを追加して、別の **/var** パーティションを設定します。

## 手順

1. インストールホストで、OpenShift Container Platform のインストールプログラムが含まれる ディレクトリーに切り替え、クラスターの Kubernetes マニフェストを生成します。

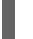

- \$ openshift-install create manifests --dir <installation\_directory>
- 2. 追加のパーティションを設定する Butane 設定を作成します。たとえ

ば、**\$HOME/clusterconfig/98-var-partition.bu** ファイルに名前を付け、ディスクのデバイス名 を **worker** システムのストレージデバイスの名前に変更し、必要に応じてストレージサイズを 設定します。以下の例では、**/var** ディレクトリーを別のパーティションにマウントします。

```
variant: openshift
version: 4.12.0
metadata:
labels:
  machineconfiguration.openshift.io/role: worker
 name: 98-var-partition
storage:
 disks:
 - device: /dev/<device_name> 1
  partitions:
  - label: var
   start_mib: <partition_start_offset> 2
   size mib: <partition size> 3
   number: 5
 filesystems:
  - device: /dev/disk/by-partlabel/var
   path: /var
   format: xfs
   mount_options: [defaults, prjquota] 4
   with_mount_unit: true
```
<span id="page-4135-2"></span><span id="page-4135-1"></span>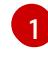

<span id="page-4135-3"></span>パーティションを設定する必要のあるディスクのストレージデバイス名。

[2](#page-4135-1) データパーティションをブートディスクに追加する場合は、25000 のメビバイトの最小の オフセット値が推奨されます。ルートファイルシステムは、指定したオフセットまでの利 用可能な領域をすべて埋めるためにサイズを自動的に変更します。オフセット値の指定が ない場合や、指定した値が推奨される最小値よりも小さい場合、生成されるルートファイ ルシステムのサイズは小さ過ぎるため、RHCOS の再インストールでデータパーティショ ンの最初の部分が上書きされる可能性があります。

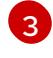

- [3](#page-4135-2) データパーティションのサイズ (メビバイト単位)。
- [4](#page-4135-3) コンテナーストレージに使用されるファイルシステムでは、 **prjquota** マウントオプショ ンを有効にする必要があります。

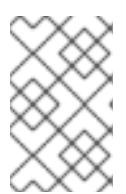

[1](#page-4136-0)

<span id="page-4136-0"></span>個別の **/var** パーティションを作成する場合、異なるインスタンスタイプに同じ デバイス名がない場合は、コンピュートノードに異なるインスタンスタイプを使 用することはできません。

3. Butane config からマニフェストを作成し、 **clusterconfig/openshift** ディレクトリーに保存し ます。たとえば、以下のコマンドを実行します。

\$ butane \$HOME/clusterconfig/98-var-partition.bu -o \$HOME/clusterconfig/openshift/98-varpartition.yaml

4. Ignition 設定ファイルを作成します。

注記

\$ openshift-install create ignition-configs --dir <installation\_directory> **1** 

**<installation\_directory>** については、同じインストールディレクトリーを指定します。

Ignition 設定ファイルは、インストールディレクトリー内のブートストラップ、コントロールプ レーン、およびコンピュートノード用に作成されます。

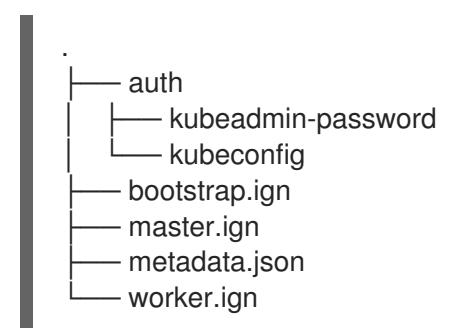

**<installation\_directory>/manifest** ディレクトリーおよび **<installation\_directory>/openshift** ディレクトリーのファイルは、**98-var-partition** カスタム **MachineConfig** オブジェクトが含ま れるファイルを含む Ignition 設定ファイルにラップされます。

#### 次のステップ

● RHCOS のインストール時に Ignition 設定ファイルを参照して、カスタムディスクのパーティ ション設定を適用することができます。

#### 25.1.11.3.2.2. 既存パーティションの保持

ISO インストールの場合は、インストーラーに 1 つ以上の既存パーティションを維持させる **coreosinstaller** コマンドにオプションを追加することができます。PXE インストールの場合、**coreos.inst.\*** オプションを **APPEND** パラメーターに追加して、パーティションを保持できます。

保存したパーティションは、既存の OpenShift Container Platform システムからのデータパーティショ ンである可能性があります。パーティションラベルまたは番号のいずれかで保持する必要のあるディス クパーティションを特定できます。

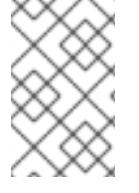

既存のパーティションを保存し、それらのパーティションが RHCOS の十分な領域を残 さない場合、インストールは失敗します。この場合、保存したパーティションが破損す ることはありません。

## ISO インストール時の既存パーティションの保持

この例では、パーティションラベルが **data** (**data\***) で始まるパーティションを保持します。

# coreos-installer install --ignition-url http://10.0.2.2:8080/user.ign \ --save-partlabel 'data\*' /dev/sda

以下の例では、ディスク上の 6 番目のパーティションを保持する方法で **coreos-installer** を実行する方 法を説明しています。

# coreos-installer install --ignition-url http://10.0.2.2:8080/user.ign \ --save-partindex 6 /dev/sda

この例では、パーティション 5 以上を保持します。

# coreos-installer install --ignition-url http://10.0.2.2:8080/user.ign --save-partindex 5- /dev/sda

パーティションの保存が使用された以前の例では、**coreos-installer** はパーティションをすぐに再作成 します。

## PXE インストール時の既存パーティションの保持

この **APPEND** オプションは、パーティションラベルが 'data' ('data\*') で始まるパーティションを保持 します。

coreos.inst.save\_partlabel=data\*

この **APPEND** オプションは、パーティション 5 以上を保持します。

coreos.inst.save\_partindex=5-

この **APPEND** オプションは、パーティション 6 を保持します。

coreos.inst.save\_partindex=6

#### 25.1.11.3.3. Ignition 設定の特定

RHCOS の手動インストールを実行する場合、提供できる Ignition 設定には 2 つのタイプがあり、それ ぞれを提供する理由もそれぞれ異なります。

● Permanent install Ignition config: すべての手動の RHCOS インストール は、**bootstrap.ign**、**master.ign**、および **worker.ign** などの **openshift-installer** が生成した Ignition 設定ファイルのいずれかを渡し、インストールを実行する必要があります。

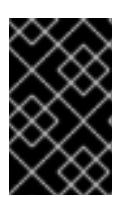

重要

これらの Ignition 設定ファイルを直接変更することは推奨されません。前述のセ クションの例で説明されているように、Ignition 設定ファイルにラップされるマ ニフェストファイルを更新できます。

PXE インストールの場合、**coreos.inst.ignition\_url=** オプションを使用して、**APPEND** 行に Ignition 設定を渡します。ISO インストールの場合、シェルプロンプトで ISO を起動した後 に、**--ignition-url=** オプションを指定した **coreos-installer** コマンドラインで Ignition 設定を特 定します。いずれの場合も、HTTP プロトコルおよび HTTPS プロトコルのみがサポートされま す。

Live install Ignition config: このタイプは、**coreos-installer customize** サブコマンドとそのさ まざまなオプションを使用して作成できます。この方法では、Ignition 設定はライブインストー ルメディアに渡され、起動直後に実行され、RHCOS システムがディスクにインストールされ る前または後にセットアップタスクを実行します。この方法は、マシン設定を使用して実行で きない高度なパーティション設定など、一度の適用後に再度適用する必要のないタスクの実行 にのみ使用する必要があります。 PXE または ISO ブートの場合、Ignition 設定を作成し、**ignition.config.url=** オプションに対し て **APPEND** を実行し、 Ignition 設定の場所を特定できます。また、**ignition.firstboot ignition.platform.id=metal** も追加する必要があります。追加しない場合 は、**ignition.config.url** が無視されます。

#### 25.1.11.3.4. 詳細の RHCOS インストールリファレンス

このセクションでは、Red Hat Enterprise Linux CoreOS (RHCOS) の手動インストールプロセスを変更 できるようにするネットワーク設定および他の高度なオプションについて説明します。以下の表では、 RHCOS ライブインストーラーおよび **coreos-installer** コマンドで使用できるカーネル引数およびコマ ンドラインのオプションを説明します。

#### 25.1.11.3.4.1. ISO インストールのネットワークおよびボンディングのオプション

ISO イメージから RHCOS をインストールする場合、そのイメージを起動してノードのネットワークを 設定する際に手動でカーネル引数を追加できます。ネットワークの引数が指定されていない場合、 RHCOS が Ignition 設定ファイルを取得するためにネットワークが必要であることを検知する際に、 DHCP が initramfs でアクティベートされます。

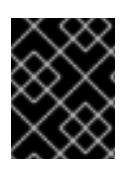

#### 重要

ネットワーク引数を手動で追加する場合は、**rd.neednet=1** カーネル引数を追加して、 ネットワークを initramfs で有効にする必要があります。

以下の情報は、ISO インストール用に RHCOS ノードでネットワークおよびボンディングを設定する例 を示しています。この例では、**ip=**、**nameserver=**、および **bond=** カーネル引数の使用方法について説 明しています。

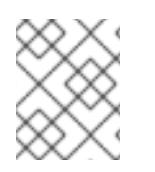

#### 注記

順序は、カーネル引数の **ip=**、**nameserver=**、および **bond=** を追加する場合に重要で す。

ネットワークオプションは、システムの起動時に **dracut** ツールに渡されます。**dracut** でサポートされ るネットワークオプションの詳細は、**[dracut.cmdline](https://www.man7.org/linux/man-pages/man7/dracut.cmdline.7.html)** man ページ を参照してください。

次の例は、ISO インストールのネットワークオプションです。

#### DHCP または静的 IP アドレスの設定

IP アドレスを設定するには、DHCP (**ip=dhcp**) を使用するか、個別の静的 IP アドレス (**ip=<host\_ip>**) を設定します。静的 IP を設定する場合、各ノードで DNS サーバー IP アドレス (**nameserver= <dns\_ip>**) を特定する必要があります。次の例では、以下を設定します。

- ノードの IP アドレス: **10.10.10.2**
- ゲートウェイアドレス: **10.10.10.254**
- ネットワーク: **255.255.255.0**
- ホスト名: **core0.example.com**
- DNS サーバーアドレス: **4.4.4.41**
- auto-configuration の値を none に設定します。IP ネットワークが静的に設定されている場合 には、自動設定は必要ありません。

ip=10.10.10.2::10.10.10.254:255.255.255.0:core0.example.com:enp1s0:none nameserver=4.4.4.41

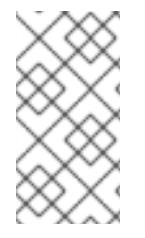

## 注記

DHCP を使用して RHCOS マシンの IP アドレスを設定する場合、マシンは DHCP を介 して DNS サーバー情報も取得します。DHCP ベースのデプロイメントの場合、DHCP サーバー設定を使用して RHCOS ノードが使用する DNS サーバーアドレスを定義できま す。

静的ホスト名を使用しない IP アドレスの設定

静的ホスト名を割り当てずに IP アドレスを設定できます。静的ホスト名がユーザーによって設定され ていない場合は、逆引き DNS ルックアップによって取得され、自動的に設定されます。静的ホスト名 なしで IP アドレスを設定するには、次の例を参照してください。

- ノードの IP アドレス: **10.10.10.2**
- ゲートウェイアドレス: **10.10.10.254**
- ネットワーク: **255.255.255.0**
- DNS サーバーアドレス: **4.4.4.41**
- auto-configuration の値を none に設定します。IP ネットワークが静的に設定されている場合 には、自動設定は必要ありません。

ip=10.10.10.2::10.10.10.254:255.255.255.0::enp1s0:none nameserver=4.4.4.41

複数のネットワークインターフェイスの指定 複数の **ip=** エントリーを設定することで、複数のネットワークインターフェイスを指定できます。

ip=10.10.10.2::10.10.10.254:255.255.255.0:core0.example.com:enp1s0:none ip=10.10.10.3::10.10.10.254:255.255.255.0:core0.example.com:enp2s0:none
デフォルトゲートウェイとルートの設定 オプション: **rd.route=** value を設定して、追加のネットワークへのルートを設定できます。

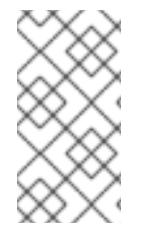

#### 注記

1 つまたは複数のネットワークを設定する場合、1 つのデフォルトゲートウェイが必要で す。追加のネットワークゲートウェイがプライマリーネットワークゲートウェイと異な る場合、デフォルトゲートウェイはプライマリーネットワークゲートウェイである必要 があります。

● 次のコマンドを実行して、デフォルトゲートウェイを設定します。

ip=::10.10.10.254::::

● 次のコマンドを入力して、追加ネットワークのルートを設定します。

rd.route=20.20.20.0/24:20.20.20.254:enp2s0

単一インターフェイスでの DHCP の無効化

2 つ以上のネットワークインターフェイスがあり、1 つのインターフェイスのみが使用される場合など に、1 つのインターフェイスで DHCP を無効にします。この例では、**enp1s0** インターフェイスには静 的ネットワーク設定があり、DHCP は使用されない **enp2s0** について無効にされます。

ip=10.10.10.2::10.10.10.254:255.255.255.0:core0.example.com:enp1s0:none ip=::::core0.example.com:enp2s0:none

DHCP と静的 IP 設定の組み合わせ

以下のように、複数のネットワークインターフェイスを持つシステムで、DHCP および静的 IP 設定を 組み合わせることができます。

ip=enp1s0:dhcp ip=10.10.10.2::10.10.10.254:255.255.255.0:core0.example.com:enp2s0:none

個々のインターフェイスでの VLAN の設定 オプション: **vlan=** パラメーターを使用して、個別のインターフェイスに VLAN を設定できます。

ネットワークインターフェイスで VLAN を設定し、静的 IP アドレスを使用するには、次のコマ ンドを実行します。

ip=10.10.10.2::10.10.10.254:255.255.255.0:core0.example.com:enp2s0.100:none vlan=enp2s0.100:enp2s0

ネットワークインターフェイスで VLAN を設定し、DHCP を使用するには、次のコマンドを実 行します。

ip=enp2s0.100:dhcp vlan=enp2s0.100:enp2s0

複数の DNS サーバーの指定

以下のように、各サーバーに **nameserver=** エントリーを追加して、複数の DNS サーバーを指定でき ます。

nameserver=1.1.1.1 nameserver=8.8.8.8

複数のネットワークインターフェイスの単一インターフェイスへのボンディング オプション: **bond=** オプションを使用して、複数のネットワークインターフェイスを単一のインター フェイスにボンディングできます。次の例を参照してください。

- ボンディングされたインターフェイスを設定する構文は **bond=name[:network\_interfaces] [:options]** です。 name は、ボンディングデバイス名 (**bond0**) で、network\_interfaces は物理 (イーサネット) イ ンターフェイス (**em1,em2**) のコンマ区切りリストを表します。options はボンディングオプ ションのコンマ区切りのリストです。**modinfo bonding** を入力して、利用可能なオプションを 表示します。
- **Bond=** を使用してボンディングされたインターフェイスを作成する場合は、IP アドレスの割り 当て方法とボンディングされたインターフェイスのその他の情報を指定する必要があります。
- DHCP を使用するようにボンディングされたインターフェイスを設定するには、ボンドのIP ア ドレスを **dhcp** に設定します。以下に例を示します。

bond=bond0:em1,em2:mode=active-backup ip=bond0:dhcp

● 静的 IP アドレスを使用するようにボンディングされたインターフェイスを設定するには、必要 な特定の IP アドレスと関連情報を入力します。以下に例を示します。

bond=bond0:em1,em2:mode=active-backup ip=10.10.10.2::10.10.10.254:255.255.255.0:core0.example.com:bond0:none

複数のネットワークインターフェイスの単一インターフェイスへのボンディング 任意: 以下のように、**vlan=** パラメーターを指定して、DHCP を使用して、ボンディングされたイン ターフェイスで VLAN を設定できます。

ip=bond0.100:dhcp bond=bond0:em1,em2:mode=active-backup vlan=bond0.100:bond0

次の例を使用して、VLAN でボンディングされたインターフェイスを設定し、静的 IP アドレスを使用 します。

ip=10.10.10.2::10.10.10.254:255.255.255.0:core0.example.com:bond0.100:none bond=bond0:em1,em2:mode=active-backup vlan=bond0.100:bond0

ネットワークチーミングの使用 任意: **team=** パラメーターを指定して、ボンディングの代わりにネットワークチーミングを使用できま す。

チームインターフェイス設定の構文は **team= name [:network\_interfaces]** です。 name はチームデバイス名 (**team0**)、network\_interfacesは物理 (イーサネット) インターフェ イス (**em1**、**em2**) のコンマ区切りリストを表します。

### 注記

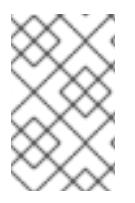

RHCOS が次のバージョンの RHEL に切り替わると、チーミングは非推奨になる予定で す。詳細は、Red Hat [ナレッジベースアーティクル](https://access.redhat.com/solutions/6509691) libvirt-lxc を使用した Linux コンテ ナー (廃止) を参照してください。

次の例を使用して、ネットワークチームを設定します。

team=team0:em1,em2 ip=team0:dhcp

### 25.1.11.3.4.2. ISO および PXE インストール用の**coreos-installer** オプション

RHCOS は、ISO イメージから RHCOS ライブ環境に起動した後に、コマンドプロンプトで **coreosinstaller install <options> <device>** を実行してインストールできます。

以下の表は、**coreos-installer** コマンドに渡すことのできるサブコマンド、オプションおよび引数を示 しています。

### 表25.9**coreos-installer** サブコマンド、コマンドラインオプション、および引数

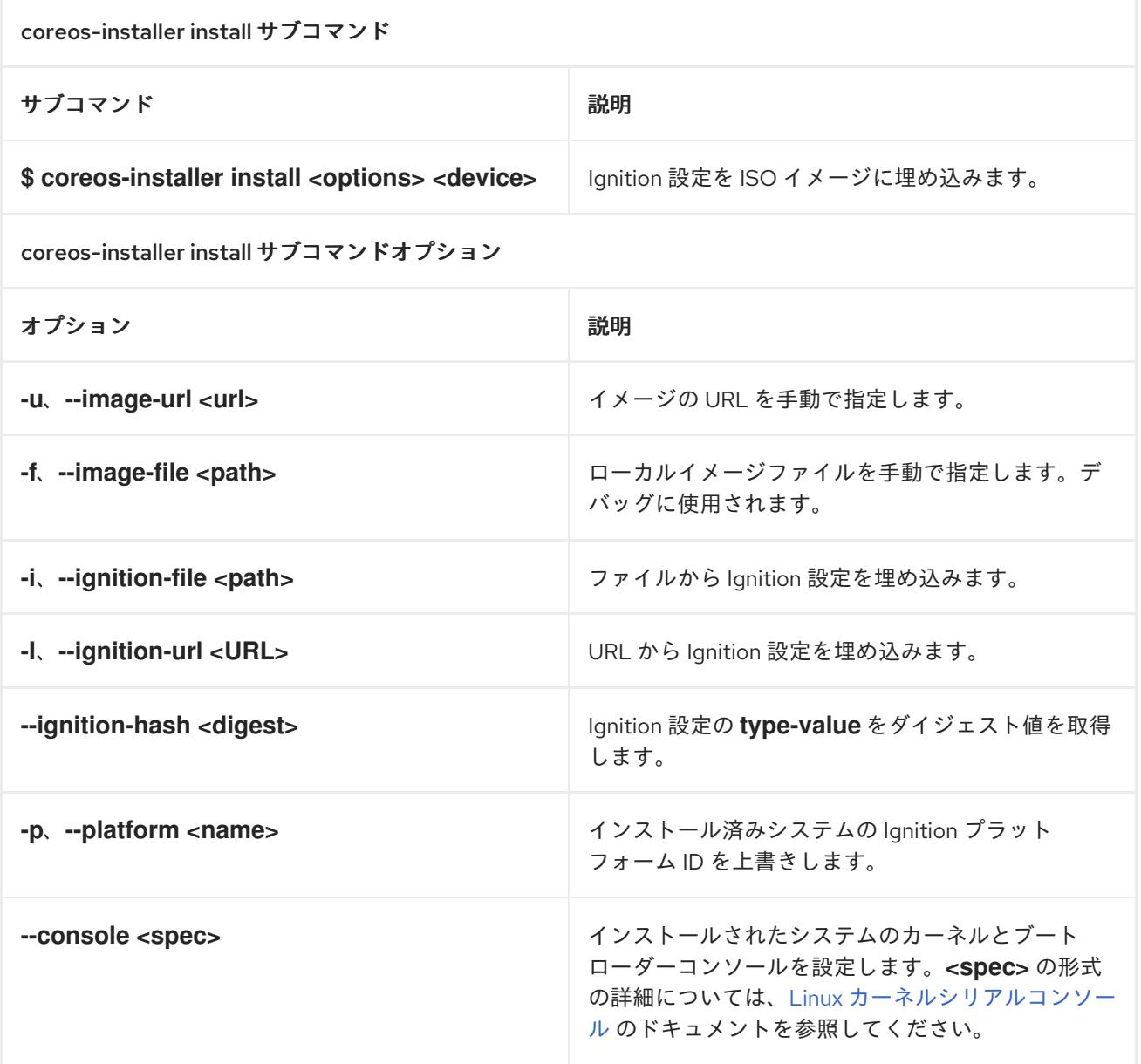

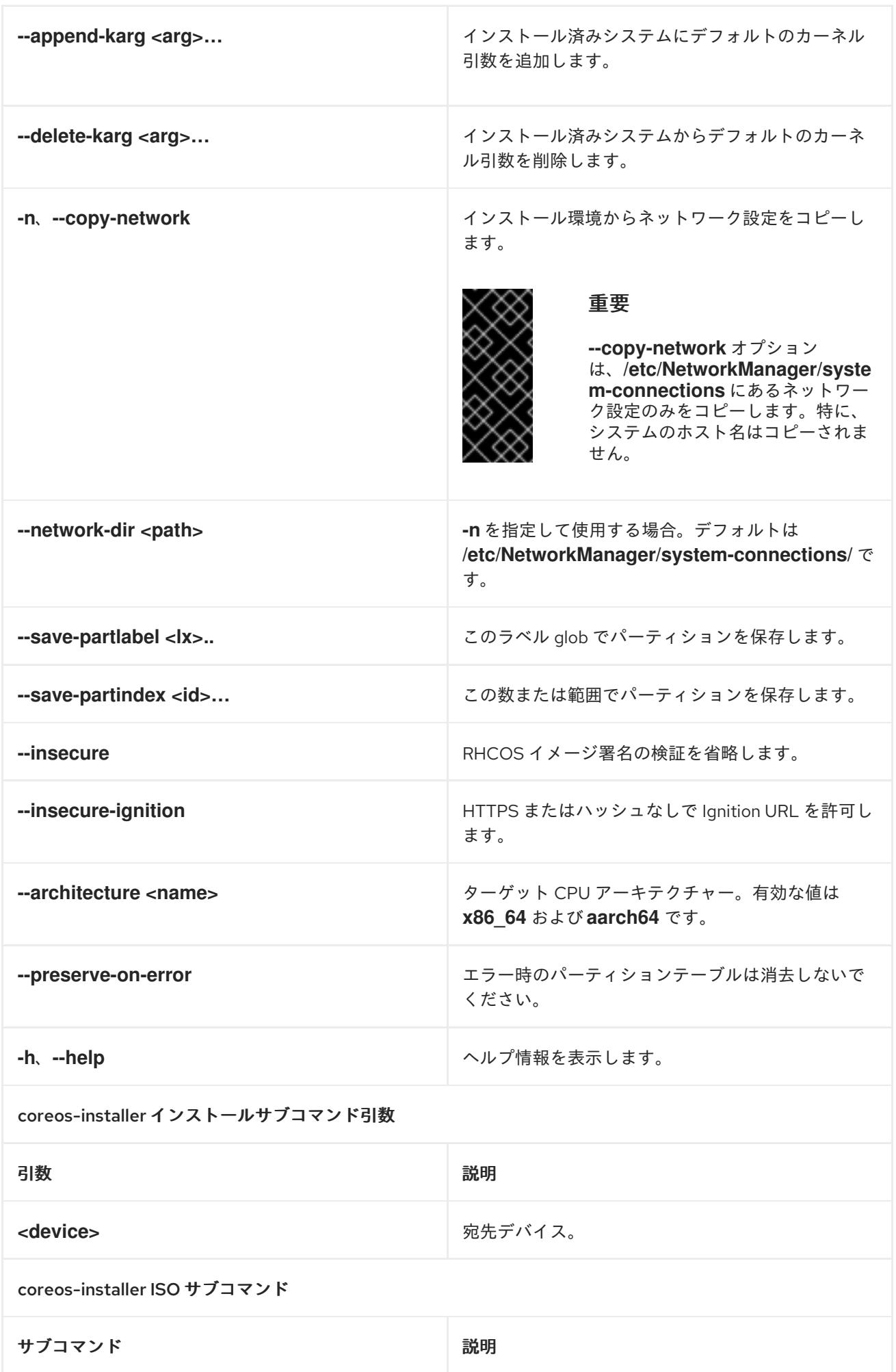

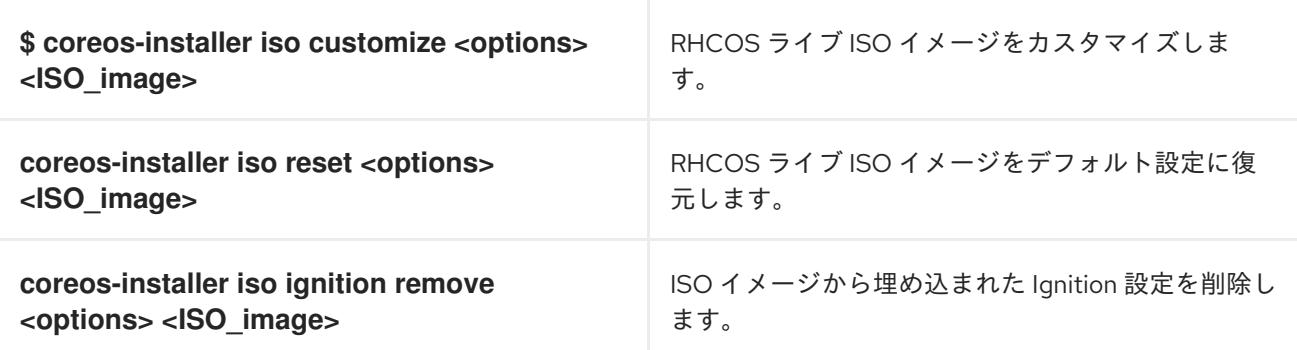

coreos-installer ISO カスタマイズサブコマンドオプション

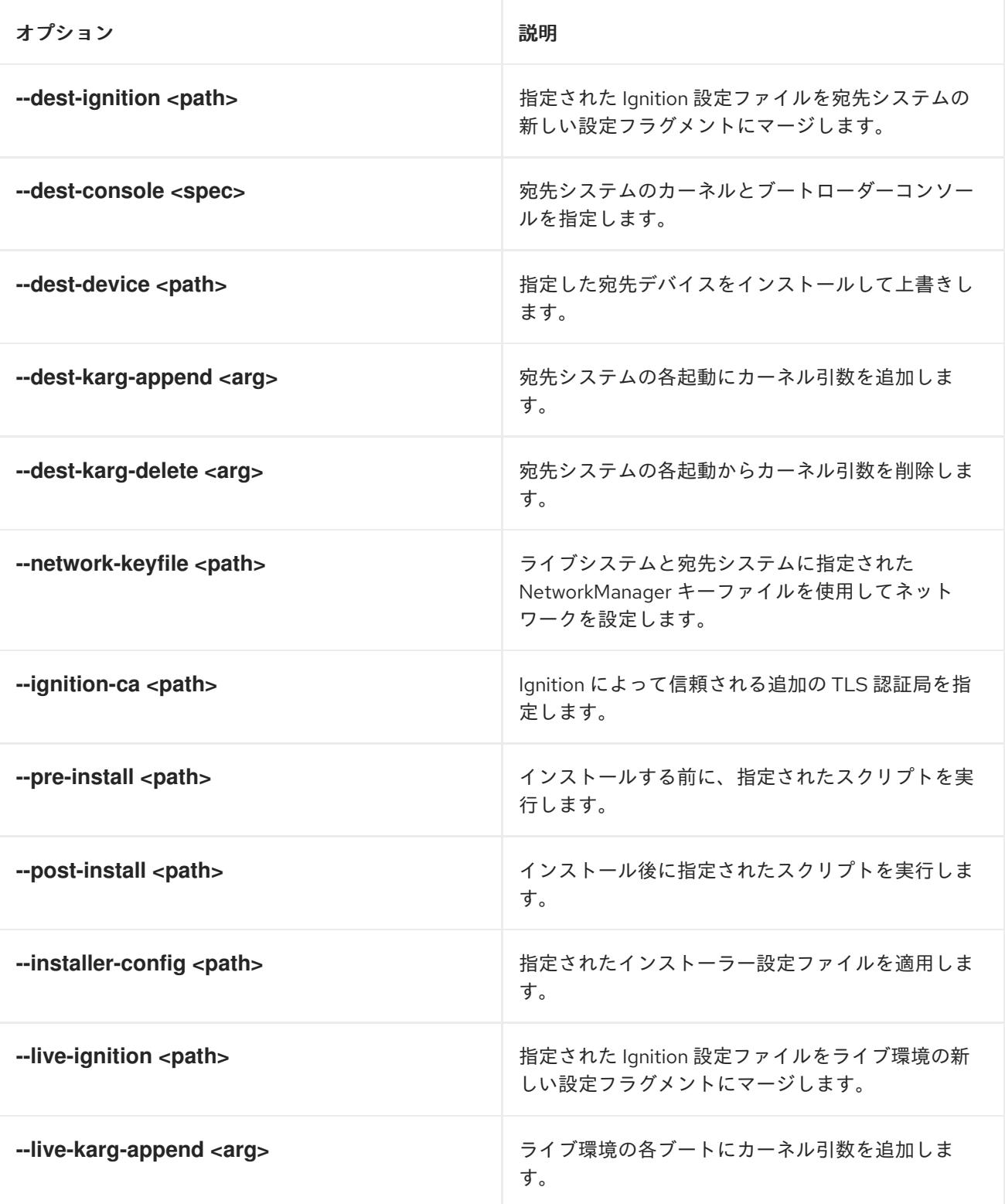

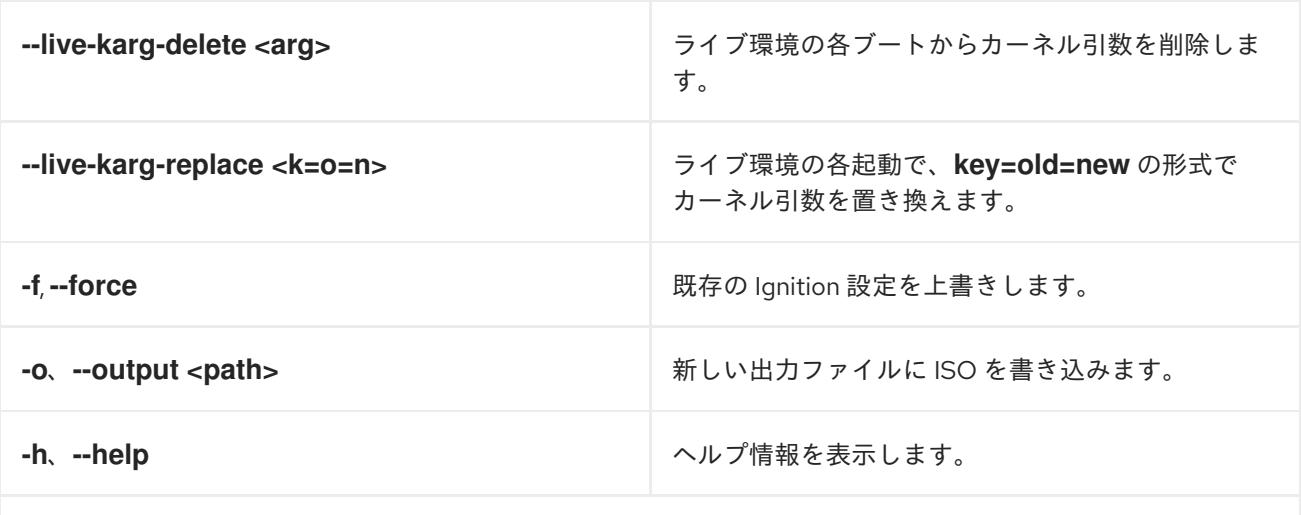

coreos-installer PXE サブコマンド

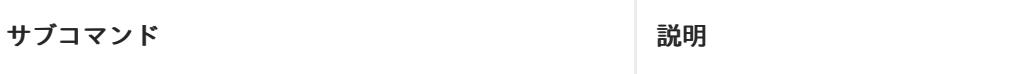

これらのオプションすべてがすべてのサブコマンドで使用できる訳ではないことに注意してください。

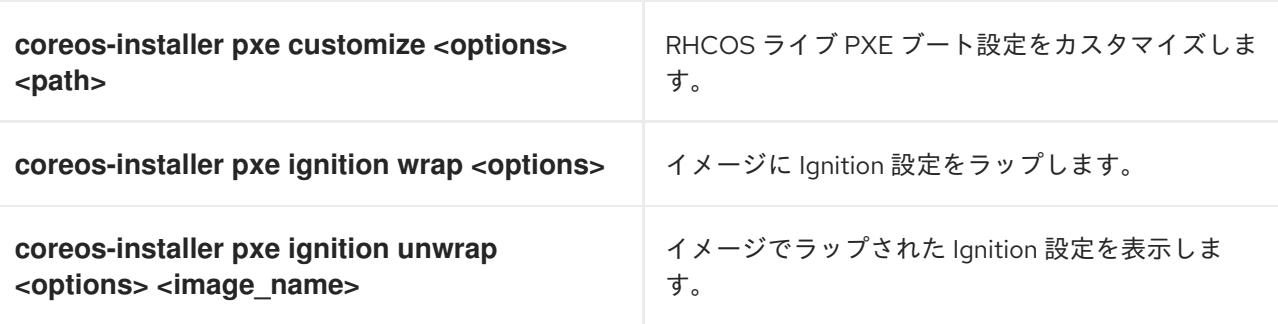

coreos-installer PXE はサブコマンドオプションをカスタマイズします

オプション おおおお かいしん こうしゃ おおり 説明 おおおし かいきょう

これらのオプションすべてがすべてのサブコマンドで使用できる訳ではないことに注意してください。

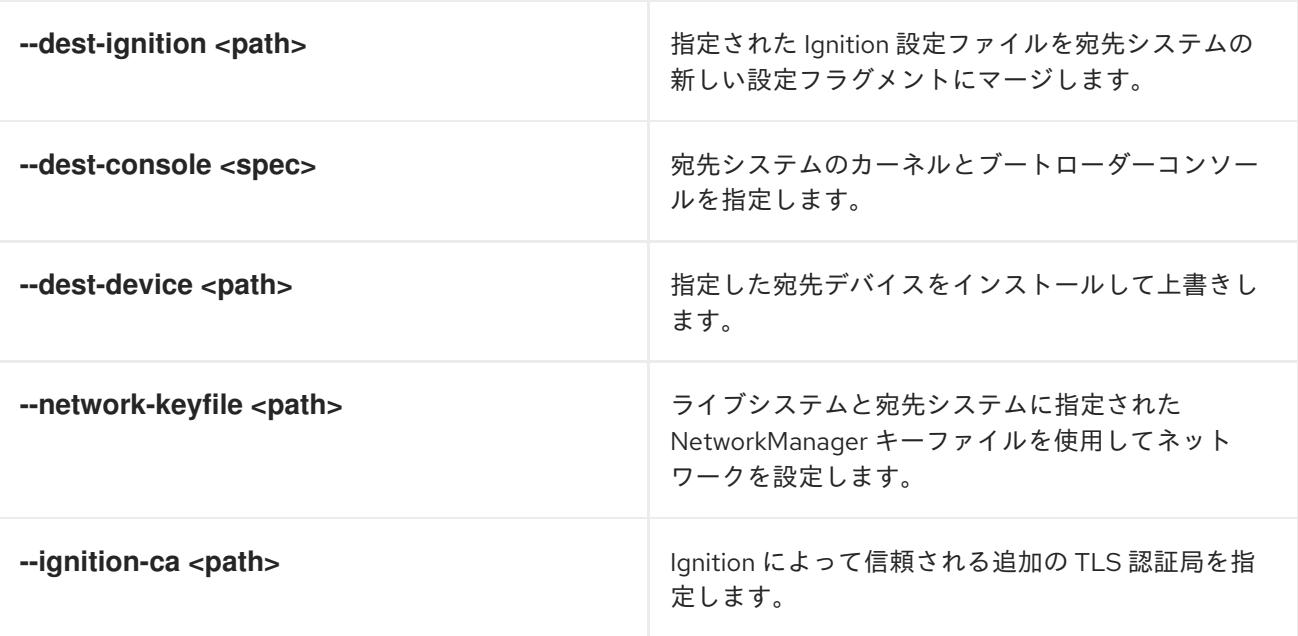

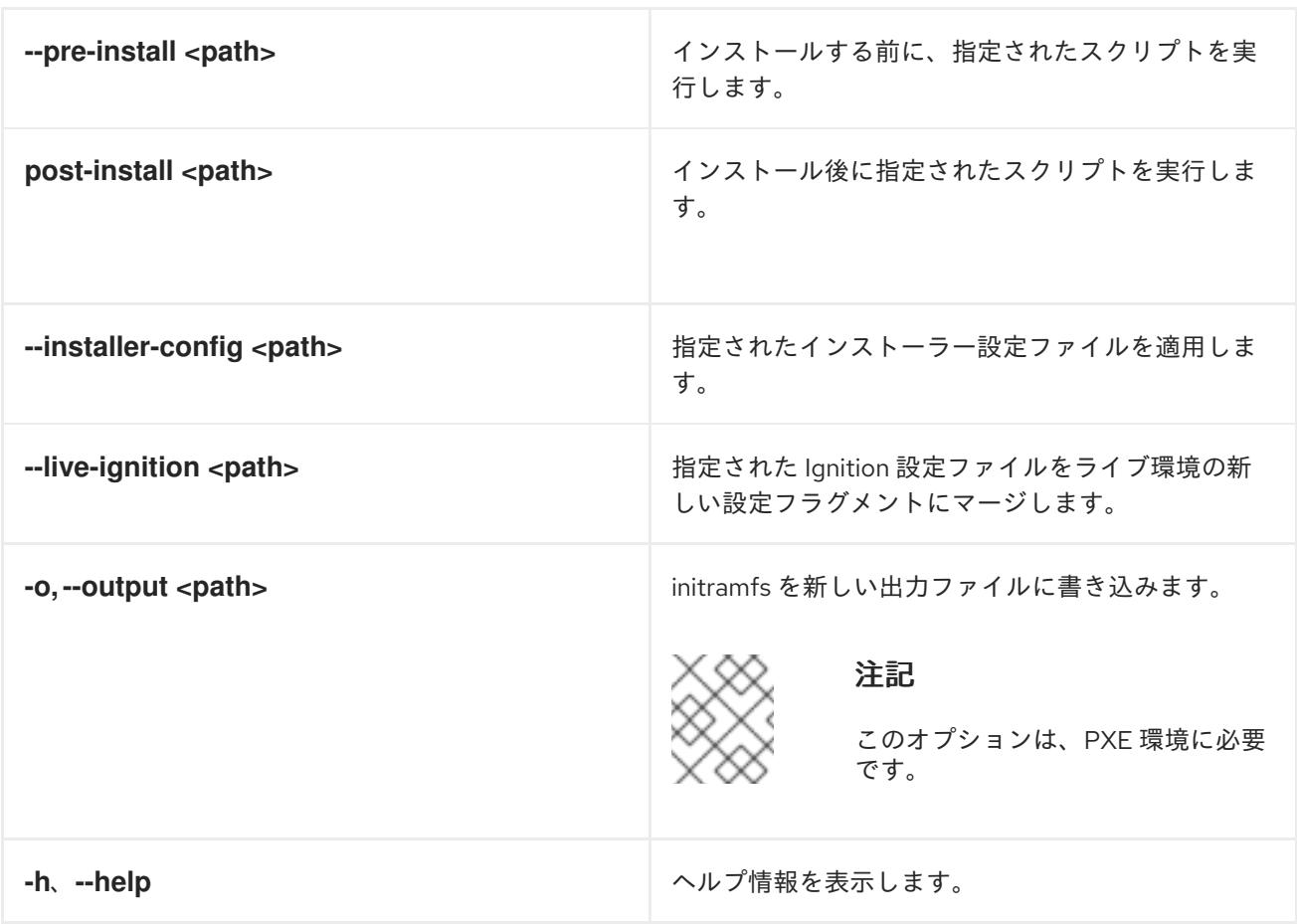

25.1.11.3.4.3. ISO または PXE インストールの**coreos.inst** ブートオプション

**coreos.inst** ブートパラメーターを RHCOS ライブインストーラーに渡して、ブート時に **coreosinstaller** オプションを自動的に起動できます。これらは、標準のブート引数の追加として提供されま す。

- ISO インストールの場合、ブートローダーメニューで自動ブートを中断して coreos.inst オプ ションを追加できます。RHEL CoreOS (Live) メニューオプションが強調表示されている状態 で **TAB** を押すと、自動ブートを中断できます。
- PXE または iPXE インストールの場合、RHCOS ライブインストーラーのブート前に **coreos.inst** オプションを **APPEND** 行に追加する必要があります。

以下の表は、ISO および PXE インストールの RHCOS ライブインストーラーの **coreos.inst** ブートオ プションを示しています。

# 表25.10 **coreos.inst** ブートオプション

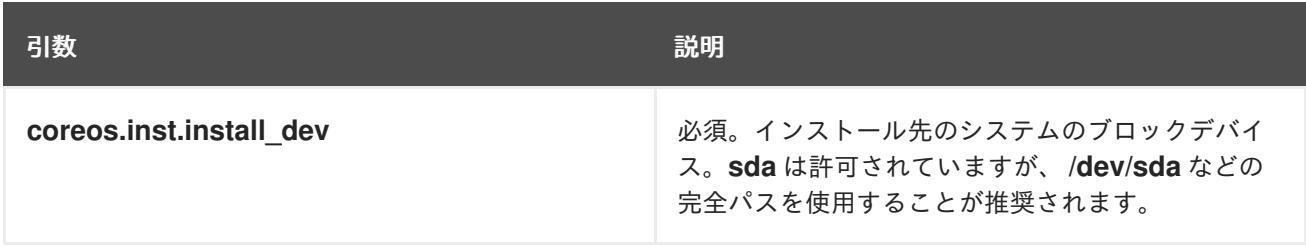

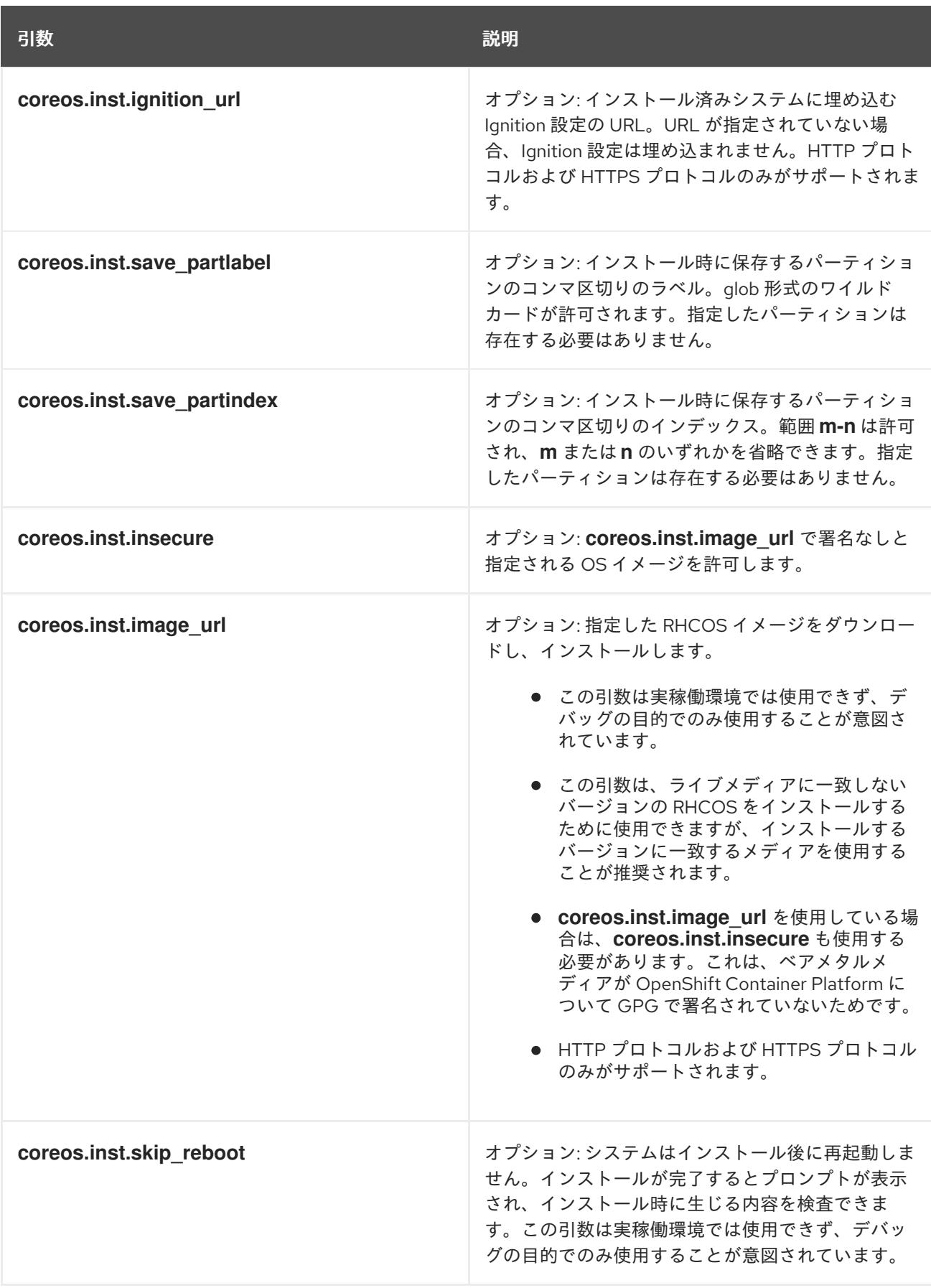

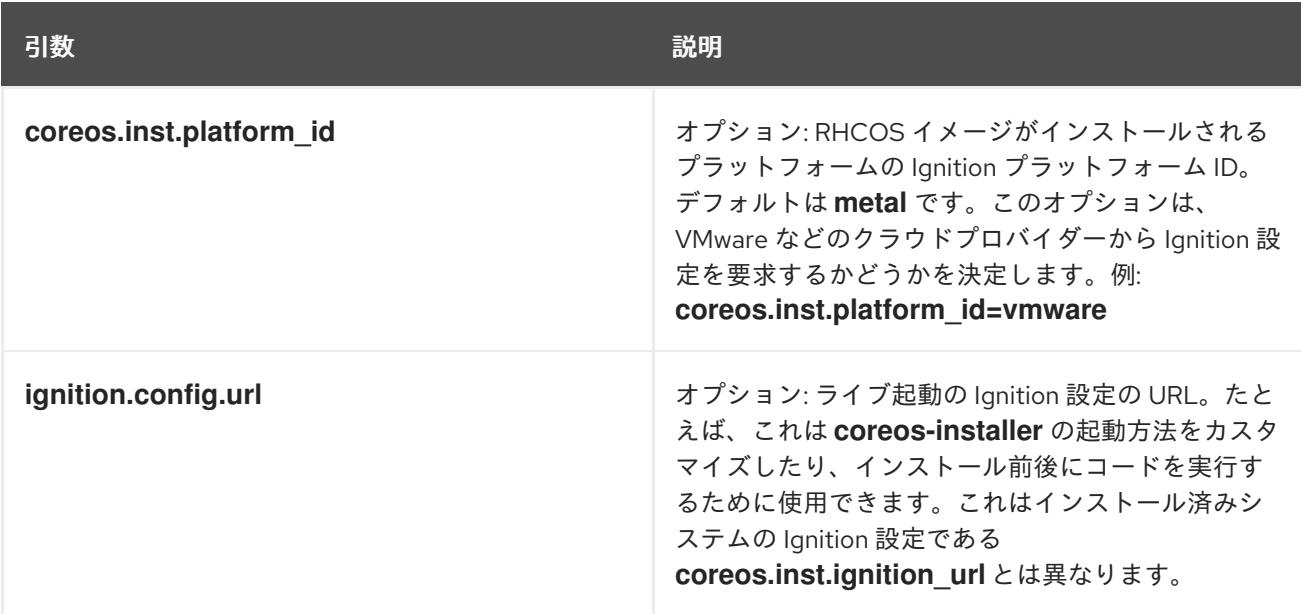

# 25.1.12. ブートストラッププロセスの完了まで待機する

OpenShift Container Platform ブートストラッププロセスは、初回のクラスターノードのディスクにイ ンストールされている永続的な RHCOS 環境での起動後に開始します。Ignition 設定ファイルで指定さ れる設定情報は、ブートストラッププロセスを初期化し、マシンに OpenShift Container Platform をイ ンストールするために使用されます。ブートストラッププロセスが完了するまで待機する必要がありま す。

#### 前提条件

- クラスターの Ignition 設定ファイルを作成している。
- 適切なネットワーク、DNS および負荷分散インフラストラクチャーを設定している。
- インストールプログラムを取得し、クラスターの Ignition 設定ファイルを生成している。
- RHCOS をクラスターマシンにインストールし、OpenShift Container Platform インストールプ ログラムで生成される Ignition 設定ファイルを指定している。
- お使いのマシンでインターネットに直接アクセスできるか、HTTP または HTTPS プロキシーが 利用できる。

### 手順

- <span id="page-4148-0"></span>1. ブートストラッププロセスをモニターします。
	- \$ ./openshift-install --dir <installation\_directory> wait-for bootstrap-complete \ **1** --log-level=info **2**

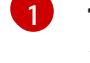

[2](#page-4148-1)

- <span id="page-4148-1"></span>**<installation\_directory>** には、インストールファイルを保存したディレクトリーへのパ スを指定します。
- 異なるインストールの詳細情報を表示するには、**info** ではなく、**warn**、**debug**、または **error** を指定します。

出力例

INFO Waiting up to 30m0s for the Kubernetes API at https://api.test.example.com:6443... INFO API v1.25.0 up

INFO Waiting up to 30m0s for bootstrapping to complete...

INFO It is now safe to remove the bootstrap resources

Kubernetes API サーバーでこれがコントロールプレーンマシンにブートストラップされている ことを示すシグナルが出されるとコマンドは成功します。

2. ブートストラッププロセスが完了したら、ブートストラップマシンをロードバランサーから削 除します。

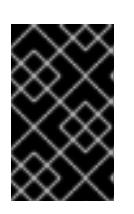

# 重要

この時点で、ブートストラップマシンをロードバランサーから削除する必要があ ります。さらに、ブートストラップマシン自体を削除し、再フォーマットするこ とができます。

25.1.13. CLI の使用によるクラスターへのログイン

クラスター **kubeconfig** ファイルをエクスポートし、デフォルトシステムユーザーとしてクラスターに ログインできます。**kubeconfig** ファイルには、クライアントを正しいクラスターおよび API サーバー に接続するために CLI で使用されるクラスターについての情報が含まれます。このファイルはクラス ターに固有のファイルであり、OpenShift Container Platform のインストール時に作成されます。

# 前提条件

- OpenShift Container Platform クラスターをデプロイしていること。
- **oc** CLI をインストールしていること。

### 手順

1. **kubeadmin** 認証情報をエクスポートします。

<span id="page-4149-0"></span>\$ export KUBECONFIG=<installation\_directory>/auth/kubeconfig **1**

**<installation\_directory>** には、インストールファイルを保存したディレクトリーへのパ スを指定します。

2. エクスポートされた設定を使用して、**oc** コマンドを正常に実行できることを確認します。

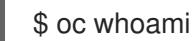

出力例

[1](#page-4149-0)

system:admin

25.1.14. マシンの証明書署名要求の承認

マシンをクラスターに追加する際に、追加したそれぞれのマシンについて 2 つの保留状態の証明書署名 要求 (CSR) が生成されます。これらの CSR が承認されていることを確認するか、必要な場合はそれら を承認してください。最初にクライアント要求を承認し、次にサーバー要求を承認する必要がありま

す。

#### 前提条件

● マシンがクラスターに追加されています。

#### 手順

1. クラスターがマシンを認識していることを確認します。

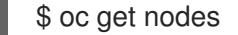

### 出力例

NAME STATUS ROLES AGE VERSION master-0 Ready master 63m v1.25.0 master-1 Ready master 63m v1.25.0 master-2 Ready master 64m v1.25.0

出力には作成したすべてのマシンがリスト表示されます。

### 注記

上記の出力には、一部の CSR が承認されるまで、ワーカーノード (ワーカー ノードとも呼ばれる) が含まれない場合があります。

2. 保留中の証明書署名要求 (CSR) を確認し、クラスターに追加したそれぞれのマシンのクライア ントおよびサーバー要求に **Pending** または **Approved** ステータスが表示されていることを確認 します。

\$ oc get csr

出力例

NAME AGE REQUESTOR CONDITION csr-8b2br 15m system:serviceaccount:openshift-machine-config-operator:nodebootstrapper Pending csr-8vnps 15m system:serviceaccount:openshift-machine-config-operator:nodebootstrapper Pending ...

この例では、2 つのマシンがクラスターに参加しています。このリストにはさらに多くの承認 された CSR が表示される可能性があります。

3. 追加したマシンの保留中の CSR すべてが **Pending** ステータスになった後に CSR が承認されな い場合には、クラスターマシンの CSR を承認します。

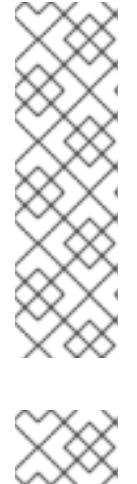

注記

CSR のローテーションは自動的に実行されるため、クラスターにマシンを追加 後 1 時間以内に CSR を承認してください。1 時間以内に承認しない場合には、証 明書のローテーションが行われ、各ノードに 3 つ以上の証明書が存在するように なります。これらの証明書すべてを承認する必要があります。クライアントの CSR が承認された後に、Kubelet は提供証明書のセカンダリー CSR を作成しま す。これには、手動の承認が必要になります。次に、後続の提供証明書の更新要 求は、Kubelet が同じパラメーターを持つ新規証明書を要求する場合に **machine-approver** によって自動的に承認されます。

# 注記

ベアメタルおよび他の user-provisioned infrastructure などのマシン API ではな いプラットフォームで実行されているクラスターの場合、kubelet 提供証明書要 求 (CSR) を自動的に承認する方法を実装する必要があります。要求が承認され ない場合、API サーバーが kubelet に接続する際に提供証明書が必須であるた め、**oc exec**、**oc rsh**、および **oc logs** コマンドは正常に実行できません。 Kubelet エンドポイントにアクセスする操作には、この証明書の承認が必要で す。この方法は新規 CSR の有無を監視し、CSR が **system:node** または **system:admin** グループの **node-bootstrapper** サービスアカウントによって提 出されていることを確認し、ノードのアイデンティティーを確認します。

それらを個別に承認するには、それぞれの有効な CSR について以下のコマンドを実行しま す。

<span id="page-4151-0"></span>\$ oc adm certificate approve <csr\_name> 1

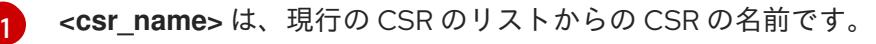

すべての保留中の CSR を承認するには、以下のコマンドを実行します。

\$ oc get csr -o go-template='{{range .items}}{{if not .status}}{{.metadata.name}}{{"\n"}} {{end}}{{end}}' | xargs --no-run-if-empty oc adm certificate approve

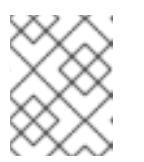

# 注記

一部の Operator は、一部の CSR が承認されるまで利用できない可能性があ ります。

4. クライアント要求が承認されたら、クラスターに追加した各マシンのサーバー要求を確認する 必要があります。

\$ oc get csr

### 出力例

NAME AGE REQUESTOR CONDITION csr-bfd72 5m26s system:node:ip-10-0-50-126.us-east-2.compute.internal Pending

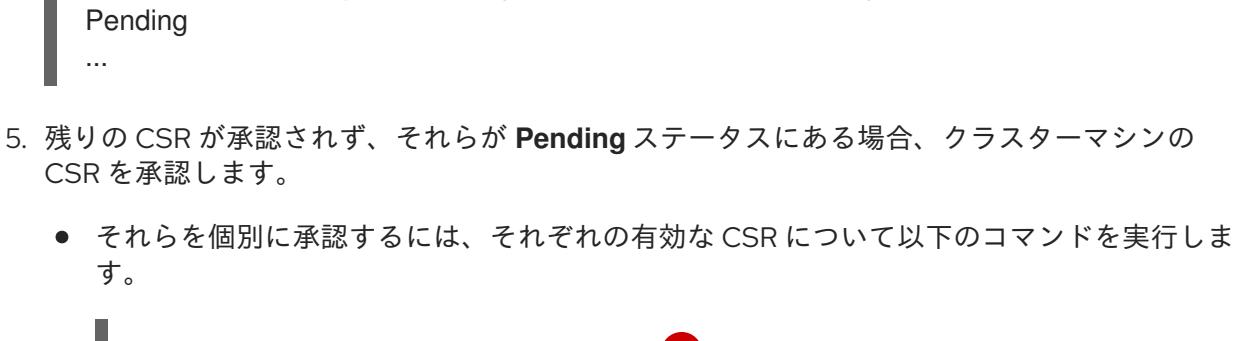

csr-c57lv 5m26s system:node:ip-10-0-95-157.us-east-2.compute.internal

\$ oc adm certificate approve <csr\_name> **1**

[1](#page-4152-0)

<span id="page-4152-0"></span>**<csr\_name>** は、現行の CSR のリストからの CSR の名前です。

すべての保留中の CSR を承認するには、以下のコマンドを実行します。

\$ oc get csr -o go-template='{{range .items}}{{if not .status}}{{.metadata.name}}{{"\n"}} {{end}}{{end}}' | xargs oc adm certificate approve

6. すべてのクライアントおよびサーバーの CSR が承認された後に、マシンのステータスが **Ready** になります。以下のコマンドを実行して、これを確認します。

\$ oc get nodes

### 出力例

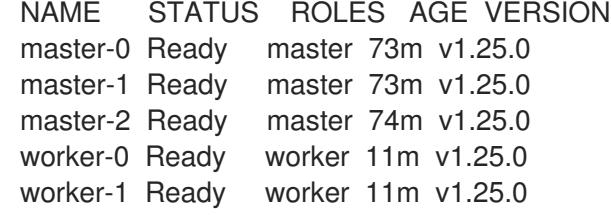

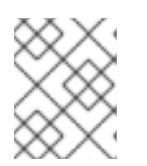

### 注記

サーバー CSR の承認後にマシンが **Ready** ステータスに移行するまでに数分の時 間がかかる場合があります。

#### 関連情報

● CSR の詳細は、[Certificate](https://kubernetes.io/docs/reference/access-authn-authz/certificate-signing-requests/) Signing Requests を参照してください。

### 25.1.15. Operator の初期設定

コントロールプレーンの初期化後に、一部の Operator を利用可能にするためにそれらをすぐに設定す る必要があります。

### 前提条件

● コントロールプレーンが初期化されています。

1. クラスターコンポーネントがオンラインになることを確認します。

\$ watch -n5 oc get clusteroperators

# 出力例

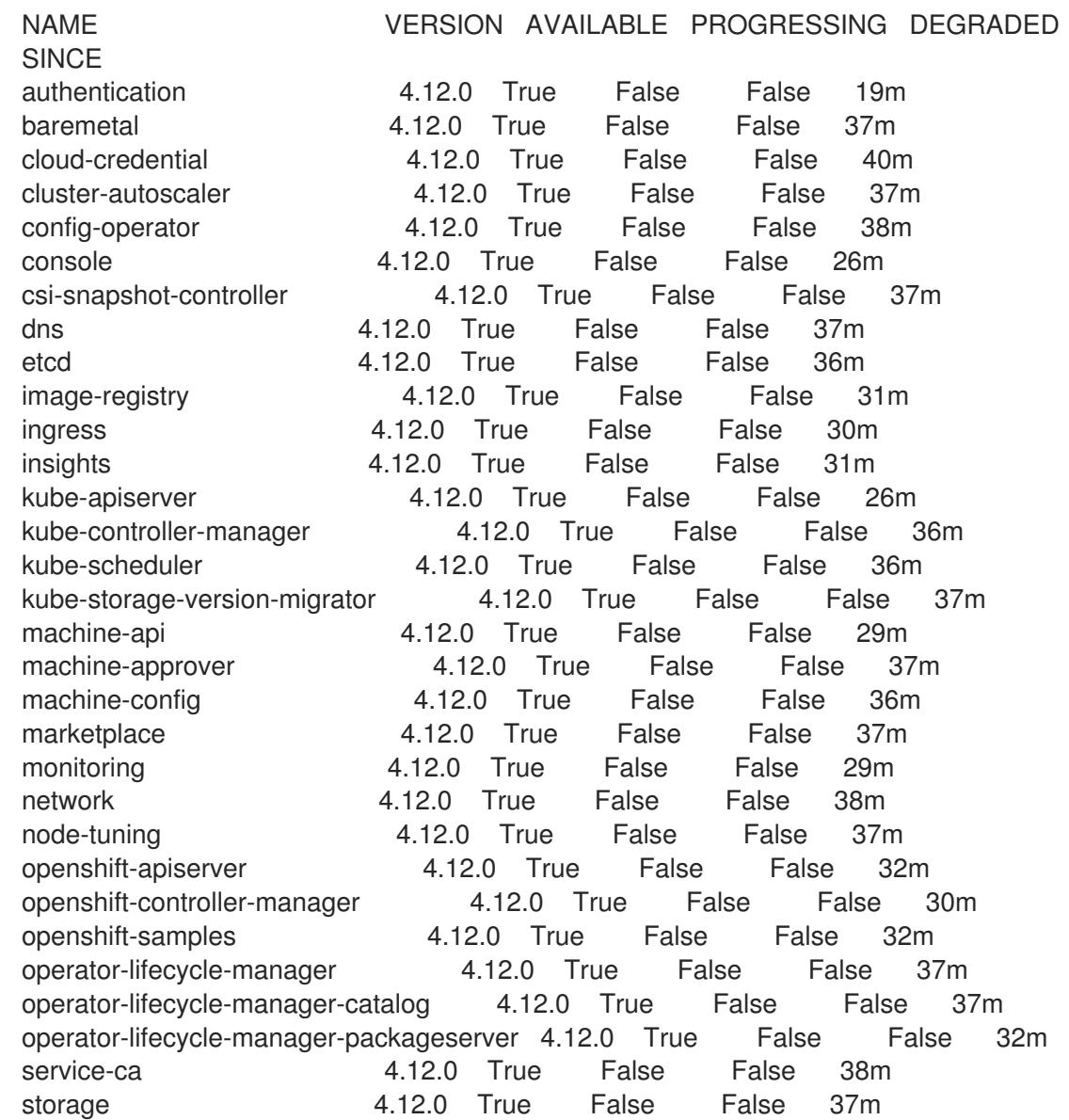

2. 利用不可の Operator を設定します。

# 25.1.15.1. デフォルトの OperatorHub カタログソースの無効化

Red Hat によって提供されるコンテンツを調達する Operator カタログおよびコミュニティープロジェ クトは、OpenShift Container Platform のインストール時にデフォルトで OperatorHub に設定されま す。ネットワークが制限された環境では、クラスター管理者としてデフォルトのカタログを無効にする 必要があります。

# 手順

**disableAllDefaultSources: true** を **OperatorHub** オブジェクトに追加して、デフォルトカタロ グのソースを無効にします。

\$ oc patch OperatorHub cluster --type json \ -p '[{"op": "add", "path": "/spec/disableAllDefaultSources", "value": true}]'

### ヒント

または、Web コンソールを使用してカタログソースを管理できます。Administration → Cluster Settings → Configuration → OperatorHub ページから、Sources タブをクリックして、個別のソース を作成、更新、削除、無効化、有効化できます。

### 25.1.15.2. インストール時に削除されたイメージレジストリー

共有可能なオブジェクトストレージを提供しないプラットフォームでは、OpenShift Image Registry Operator 自体が **Removed** としてブートストラップされます。これにより、**openshift-installer** がそれ らのプラットフォームタイプでのインストールを完了できます。

インストール後に、Image Registry Operator 設定を編集して **managementState** を **Removed** から **Managed** に切り替える必要があります。完了したら、ストレージを設定する必要があります。

### 25.1.15.3. イメージレジストリーストレージの設定

Image Registry Operator は、デフォルトストレージを提供しないプラットフォームでは最初は利用でき ません。インストール後に、レジストリー Operator を使用できるようにレジストリーをストレージを 使用するように設定する必要があります。

実稼働クラスターに必要な永続ボリュームの設定についての手順が示されます。該当する場合、空の ディレクトリーをストレージの場所として設定する方法が表示されます。これは、実稼働以外のクラス ターでのみ利用できます。

アップグレード時に **Recreate** ロールアウトストラテジーを使用して、イメージレジストリーがブロッ クストレージタイプを使用することを許可するための追加の手順が提供されます。

#### 25.1.15.3.1. ベアメタルおよび他の手動インストールの場合のレジストリーストレージの設定

クラスター管理者は、インストール後にレジストリーをストレージを使用できるように設定する必要が あります。

#### 前提条件

- **cluster-admin** ロールを持つユーザーとしてクラスターにアクセスできる。
- ベアメタルなどの、手動でプロビジョニングされた Red Hat Enterprise Linux CoreOS (RHCOS) ノードを使用するクラスターがある。
- Red Hat OpenShift Data Foundation などのクラスターのプロビジョニングされた永続ストレー ジがある。

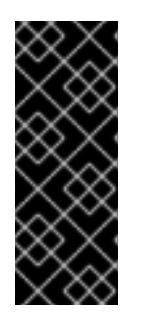

#### 重要

OpenShift Container Platform は、1 つのレプリカのみが存在する場合にイメー ジレジストリーストレージの **ReadWriteOnce** アクセスをサポートしま す。**ReadWriteOnce** アクセスでは、レジストリーが **Recreate** ロールアウト戦 略を使用する必要もあります。2 つ以上のレプリカで高可用性をサポートするイ メージレジストリーをデプロイするには、**ReadWriteMany** アクセスが必要で す。

● 100 Gi の容量がある。

# 手順

1. レジストリーをストレージを使用できるように設定するには、**configs.imageregistry/cluster** リソースの **spec.storage.pvc** を変更します。

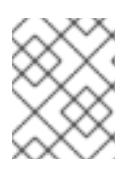

共有ストレージを使用する場合は、外部からアクセスを防ぐためにセキュリ ティー設定を確認します。

2. レジストリー Pod がないことを確認します。

注記

\$ oc get pod -n openshift-image-registry -l docker-registry=default

# 出力例

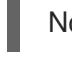

No resources found in openshift-image-registry namespace

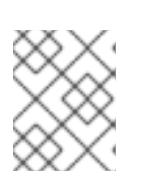

# 注記

出力にレジストリー Pod がある場合は、この手順を続行する必要はありませ  $h<sub>o</sub>$ 

3. レジストリー設定を確認します。

\$ oc edit configs.imageregistry.operator.openshift.io

# 出力例

storage: pvc: claim:

**claim** フィールドを空のままにし、**image-registry-storage** PVC の自動作成を可能にします。

4. **clusteroperator** ステータスを確認します。

\$ oc get clusteroperator image-registry

# 出力例

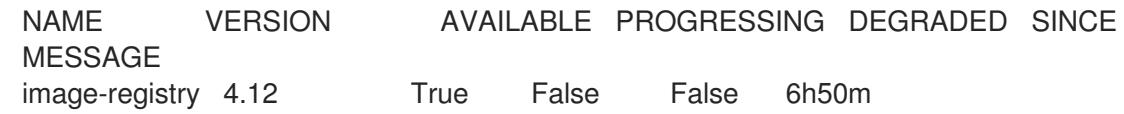

- 5. イメージのビルドおよびプッシュを有効にするためにレジストリーが managed に設定されてい ることを確認します。
	- 以下を実行します。

\$ oc edit configs.imageregistry/cluster

次に、行を変更します。

managementState: Removed

次のように変更してください。

managementState: Managed

#### 25.1.15.3.2. 実稼働以外のクラスターでのイメージレジストリーのストレージの設定

Image Registry Operator のストレージを設定する必要があります。実稼働用以外のクラスターの場合、 イメージレジストリーは空のディレクトリーに設定することができます。これを実行する場合、レジス トリーを再起動するとすべてのイメージが失われます。

### 手順

イメージレジストリーストレージを空のディレクトリーに設定するには、以下を実行します。

\$ oc patch configs.imageregistry.operator.openshift.io cluster --type merge --patch '{"spec": {"storage":{"emptyDir":{}}}}'

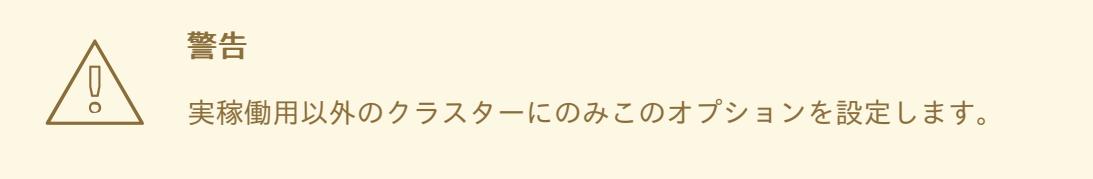

Image Registry Operator がそのコンポーネントを初期化する前にこのコマンドを実行する場 合、**oc patch** コマンドは以下のエラーを出して失敗します。

Error from server (NotFound): configs.imageregistry.operator.openshift.io "cluster" not found

数分待機した後に、このコマンドを再び実行します。

### 25.1.15.3.3. ベアメタルの場合のブロックレジストリーストレージの設定

イメージレジストリーがクラスター管理者によるアップグレード時にブロックストレージタイプを使用 できるようにするには、**Recreate** ロールアウトストラテジーを使用できます。

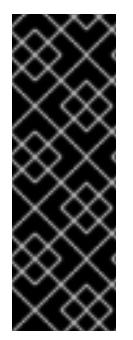

# 重要

ブロックストレージボリューム (または永続ボリューム) はサポートされますが、実稼働 クラスターでのイメージレジストリーと併用することは推奨されません。レジストリー に複数のレプリカを含めることができないため、ブロックストレージにレジストリーが 設定されているインストールに高可用性はありません。

イメージレジストリーでブロックストレージボリュームを使用することを選択した場合 は、ファイルシステムの persistent volume claim (PVC) を使用する必要があります。

手順

1. 次のコマンドを入力してイメージレジストリーストレージをブロックストレージタイプとして 設定し、レジストリーにパッチを適用して **Recreate** ロールアウトストラテジーを使用し、1 つ の (**1**) レプリカのみで実行されるようにします。

\$ oc patch config.imageregistry.operator.openshift.io/cluster --type=merge -p '{"spec": {"rolloutStrategy":"Recreate","replicas":1}}'

- 2. ブロックストレージデバイスの PV をプロビジョニングし、そのボリュームの PVC を作成しま す。要求されたブロックボリュームは ReadWriteOnce (RWO) アクセスモードを使用します。
	- a. 以下の内容で **pvc.yaml** ファイルを作成して VMware vSphere **PersistentVolumeClaim** オ ブジェクトを定義します。

<span id="page-4157-4"></span><span id="page-4157-3"></span><span id="page-4157-2"></span><span id="page-4157-1"></span><span id="page-4157-0"></span>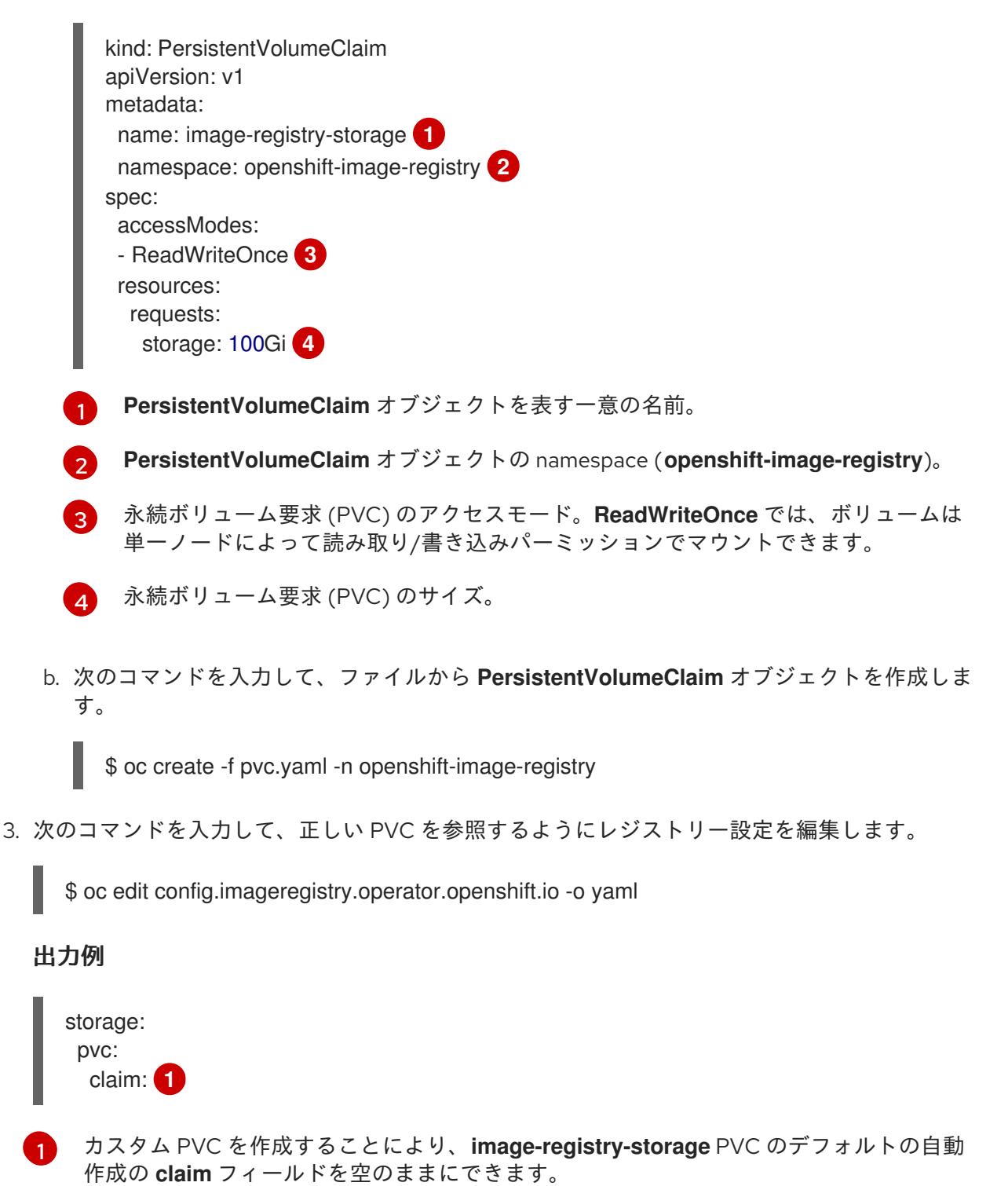

# 25.1.16. ユーザーによってプロビジョニングされるインフラストラクチャーでのインス トールの完了

Operator の設定が完了したら、独自に提供するインフラストラクチャーへのクラスターのインストー ルを完了できます。

#### 前提条件

- コントロールプレーンが初期化されています。
- Operator の初期設定を完了済みです。

# 手順

- 1. 以下のコマンドを使用して、すべてのクラスターコンポーネントがオンラインであることを確 認します。
	- \$ watch -n5 oc get clusteroperators

# 出力例

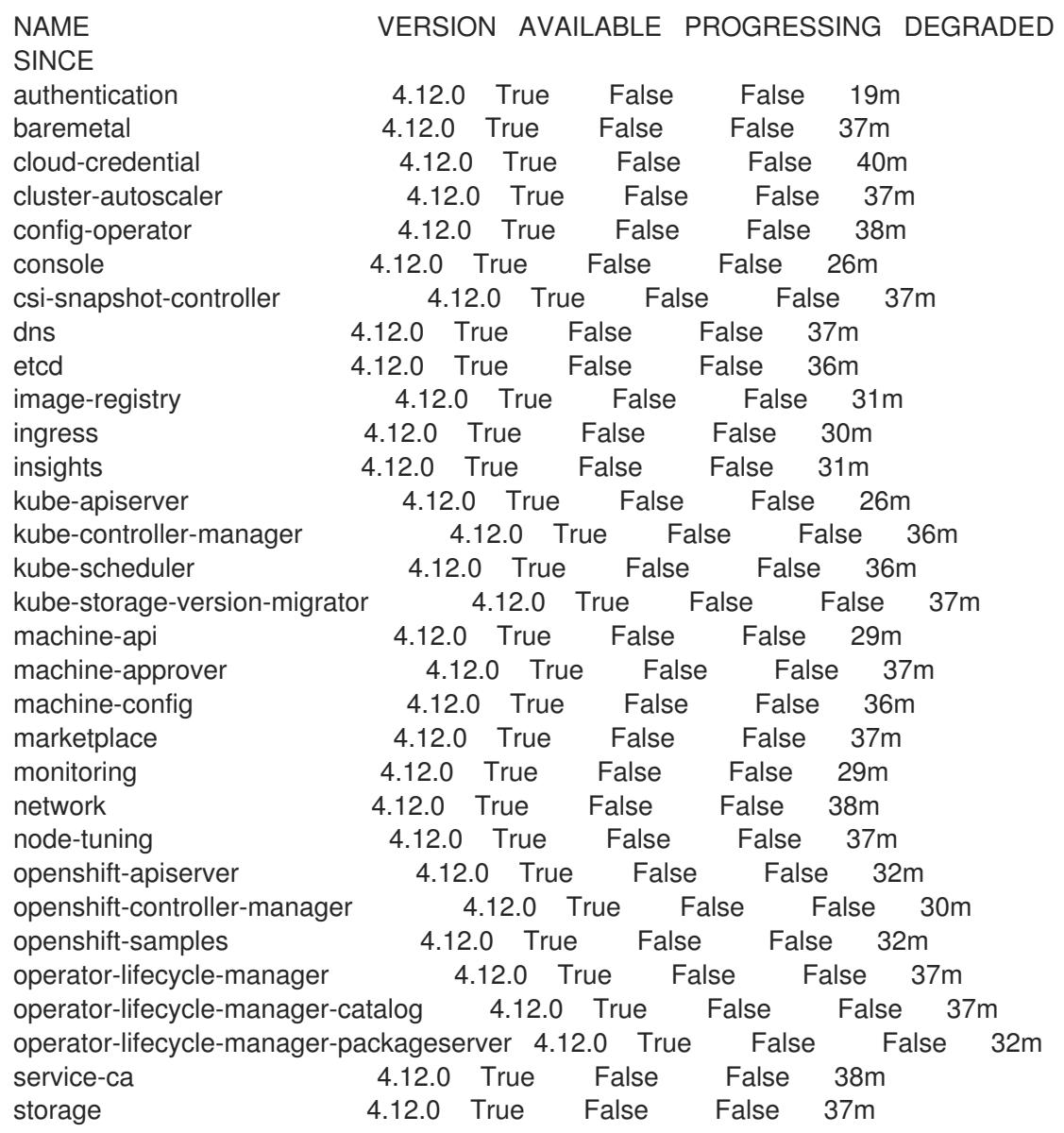

あるいは、以下のコマンドを使用すると、すべてのクラスターが利用可能な場合に通知されま す。また、このコマンドは認証情報を取得して表示します。

\$ ./openshift-install --dir <installation\_directory> wait-for install-complete **1** 

<span id="page-4159-0"></span>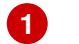

[1](#page-4159-0)

**<installation\_directory>** には、インストールファイルを保存したディレクトリーへのパ スを指定します。

# 出力例

INFO Waiting up to 30m0s for the cluster to initialize...

Cluster Version Operator が Kubernetes API サーバーから OpenShift Container Platform クラ スターのデプロイを終了するとコマンドは成功します。

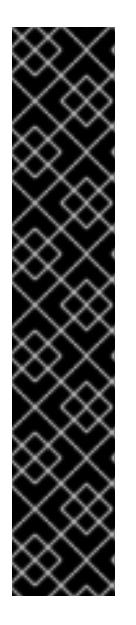

### 重要

- インストールプログラムが生成する Ignition 設定ファイルには、24 時間が経 過すると期限切れになり、その後に更新される証明書が含まれます。証明書 を更新する前にクラスターが停止し、24 時間経過した後にクラスターを再 起動すると、クラスターは期限切れの証明書を自動的に復元します。例外と して、kubelet 証明書を回復するために保留状態の **node-bootstrapper** 証明 書署名要求 (CSR) を手動で承認する必要があります。詳細は、コントロール プレーン証明書の期限切れの状態からのリカバリー についてのドキュメント を参照してください。
- 24 時間証明書はクラスターのインストール後 16 時間から 22 時間にロー テーションするため、Ignition 設定ファイルは、生成後 12 時間以内に使用す ることを推奨します。12 時間以内に Ignition 設定ファイルを使用することに より、インストール中に証明書の更新が実行された場合のインストールの失 敗を回避できます。
- 2. Kubernetes API サーバーが Pod と通信していることを確認します。
	- a. すべての Pod のリストを表示するには、以下のコマンドを使用します。

\$ oc get pods --all-namespaces

出力例

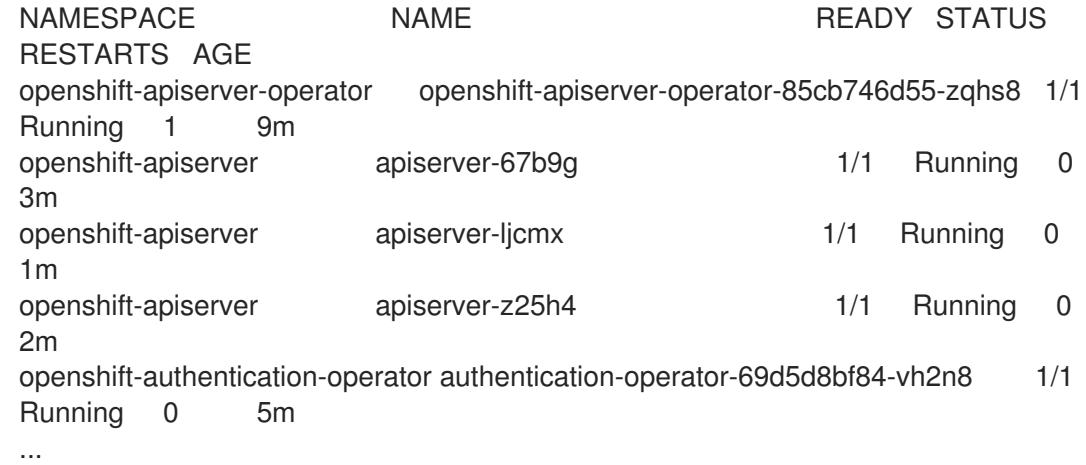

b. 以下のコマンドを使用して、直前のコマンドの出力にリスト表示される Pod のログを表示 します。

<span id="page-4160-0"></span>\$ oc logs <pod\_name> -n <namespace>

 $\blacksquare$ 直前のコマンドの出力にあるように、Pod 名および namespace を指定します。

Pod のログが表示される場合、Kubernetes API サーバーはクラスターマシンと通信できま す。

3. FCP (Fibre Channel Protocol) を使用したインストールでは、マルチパスを有効にするために追 加の手順が必要です。インストール時にマルチパスを有効にしないでください。 詳細は、インストール後のマシン設定タスク ドキュメントの RHCOS でのカーネル引数を使用 したマルチパスの有効化を参照してください。

# 25.1.17. OpenShift Container Platform の Telemetry アクセス

OpenShift Container Platform 4.12 では、クラスターの健全性および正常に実行された更新についての メトリクスを提供するためにデフォルトで実行される Telemetry サービスにもインターネットアクセス が必要です。クラスターがインターネットに接続されている場合、Telemetry は自動的に実行され、ク ラスターは [OpenShift](https://console.redhat.com/openshift) Cluster Manager Hybrid Cloud Console に登録されます。

[OpenShift](https://console.redhat.com/openshift) Cluster Manager インベントリーが正常である (Telemetry によって自動的に維持、または OpenShift Cluster Manager Hybrid Cloud Console を使用して手動で維持) ことを確認した後 に、[subscription](https://access.redhat.com/documentation/ja-jp/subscription_central/2020-04/html/getting_started_with_subscription_watch/con-how-to-select-datacollection-tool_assembly-requirements-and-your-responsibilities-ctxt#red_hat_openshift) watch を使用 して、アカウントまたはマルチクラスターレベルで OpenShift Container Platform サブスクリプションを追跡します。

### 関連情報

Telemetry サービスの詳細は[、リモートヘルスモニタリング](https://docs.redhat.com/en/documentation/openshift_container_platform/4.12/html-single/support/#about-remote-health-monitoring) を参照してください。

25.1.18. 次のステップ

- [クラスターをカスタマイズ](https://docs.redhat.com/en/documentation/openshift_container_platform/4.12/html-single/post-installation_configuration/#available_cluster_customizations) します。
- 必要に応じて[、リモートヘルスレポートをオプトアウト](https://docs.redhat.com/en/documentation/openshift_container_platform/4.12/html-single/support/#opting-out-remote-health-reporting_opting-out-remote-health-reporting) できます。
- [レジストリーをセットアップし、レジストリーストレージを設定](https://docs.redhat.com/en/documentation/openshift_container_platform/4.12/html-single/registry/#configuring-registry-storage-baremetal) します。

# 第26章 インストール設定

# 26.1. ノードのカスタマイズ

OpenShift Container Platform は、Ignition を介してクラスター全体の設定とマシンごとの設定の両方 をサポートしています。そのため、オペレーティングシステムに対する任意のパーティショニングと ファイルコンテンツの変更が可能です。一般に、設定ファイルが Red Hat Enterprise Linux (RHEL) で文 書化されている場合、Ignition を介した変更がサポートされます。

マシン設定の変更をデプロイするには 2 つの方法があります。

- **openshift-install** の実行時にクラスターを起動するためにマニフェストファイルに組み込まれ るマシン設定を作成します。
- Machine Config Operator を使用して実行中の OpenShift Container Platform ノードに渡され るマシン設定を作成します。

さらに、ベアメタルノードのインストール時に **coreos-installer** に渡される Ignition 設定などの参照設 定を変更すると、マシンごとの設定が可能になります。現在、これらの変更はマシン設定オペレーター に表示されません。

以下のセクションでは、この方法でノード上で設定する必要が生じる可能性のある機能について説明し ます。

### 26.1.1. Butane でのマシン設定の作成

マシン設定は、ユーザーおよびファイルシステムの作成、ネットワークの設定、systemd ユニットのイ ンストールなどを行う方法をマシンに指示することで、コントロールプレーンマシンおよびワーカーマ シンを設定するために使用されます。

マシン設定の変更は困難である可能性があるため、Butane 設定を使用してマシン設定を作成すること ができます。これにより、ノードの設定がより容易になります。

### 26.1.1.1. Butane について

Butane は、OpenShift Container Platform が使用するコマンドラインユーティリティーで、マシン設定 を作成するための便利で簡略化した構文を提供したり、マシン設定の追加検証を実行したりします。 Butane が受け入れる Butane 設定ファイルの形式は、[OpenShift](https://coreos.github.io/butane/specs/) Butane config spec で定義されていま す。

### 26.1.1.2. Butane のインストール

Butane ツール (**butane**) をインストールして、コマンドラインインターフェイスから OpenShift Container Platform マシン設定を作成できます。対応するバイナリーファイルをダウンロードし、 Linux、Windows、または macOS に **butane** をインストールできます。

### ヒント

Butane リリースは、古いリリースと、Fedora CoreOS Config Transpiler (FCCT) との後方互換性があ ります。

#### 手順

- 1. Butane イメージのダウンロードページ [\(https://mirror.openshift.com/pub/openshift](https://mirror.openshift.com/pub/openshift-v4/clients/butane/)v4/clients/butane/) に移動してください。
- 2. **butane** バイナリーを取得します。
	- a. 最新バージョンの Butane の場合は、最新の **butane** イメージを現在のディレクトリーに保 存します。

\$ curl https://mirror.openshift.com/pub/openshift-v4/clients/butane/latest/butane --output butane

b. オプション: aarch64 や ppc64le など、Butane をインストールする特定のタイプのアーキ テクチャーの場合は、適切な URL を指定してください。以下に例を示します。

\$ curl https://mirror.openshift.com/pub/openshift-v4/clients/butane/latest/butane-aarch64 --output butane

3. ダウンロード済みのバイナリーファイルを実行可能にします。

\$ chmod +x butane

4. **butane** バイナリーファイルを **PATH** にあるディレクトリーに移動します。 **PATH** を確認するには、ターミナルを開き、以下のコマンドを実行します。

\$ echo \$PATH

### 検証手順

■ **butane** コマンドを実行して、Butane ツールを使用できるようになりました。

\$ butane <br/> <br/>
stane <br/>
stane<br/>  $% \alpha$ file>

# 26.1.1.3. Butane を使用した MachineConfig オブジェクトの作成

Butane を使用して **MachineConfig** オブジェクトを作成できるため、インストール時に、または Machine Config Operator を使用して、ワーカーノードまたはコントロールプレーンノードを設定でき ます。

### 前提条件

**butane** ユーティリティーをインストールしている。

### 手順

1. Butane 設定ファイルを作成します。以下の例では、**99-worker-custom.bu** という名前のファ イルを作成します。このファイルは、カーネルデバッグメッセージを表示するようにシステム コンソールを設定し、chrony タイムサービスのカスタム設定を指定します。

variant: openshift version: 4.12.0 metadata: name: 99-worker-custom labels:

machineconfiguration.openshift.io/role: worker openshift: kernel\_arguments: - loglevel=7 storage: files: - path: /etc/chrony.conf mode: 0644 overwrite: true contents: inline: | pool 0.rhel.pool.ntp.org iburst driftfile /var/lib/chrony/drift makestep 1.0 3 rtcsync logdir /var/log/chrony

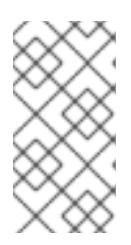

# 注記

**99-worker-custom.bu** ファイルは、ワーカーノードのマシン設定を作成するよ うに設定されます。コントロールプレーンノードにデプロイするには、ロールを **worker** から **master** に変更します。どちらの方法でも、デプロイメントの種類 ごとに異なるファイル名を使用して手順全体を繰り返すことができます。

2. 直前の手順で作成したファイルを Butane に指定して **MachineConfig** オブジェクトを作成しま す。

\$ butane 99-worker-custom.bu -o ./99-worker-custom.yaml

**MachineConfig** オブジェクト YAML ファイルは、マシンの設定を終了するために作成されま す。

- 3. 将来的に **MachineConfig** オブジェクトを更新する必要がある場合に備えて、Butane 設定を保 存します。
- 4. クラスターがまだ起動していない場合は、マニフェストファイルを生成し、**MachineConfig** オ ブジェクト YAML ファイルを **openshift** ディレクトリーに追加します。クラスターがすでに実 行中の場合は、ファイルを以下のように適用します。

\$ oc create -f 99-worker-custom.yaml

### 関連情報

- [カーネルモジュールのノードへの追加](#page-4168-0)
- [インストール時のディスクの暗号化およびミラーリング](#page-4177-0)

### 26.1.2. day-1 カーネル引数の追加

多くの場合、カーネル引数を day-2 アクティビティーとして変更することが推奨されますが、初期クラ スターのインストール時にすべてのマスターまたはワーカーノードにカーネル引数を追加することがで きます。以下は、クラスターのインストール時にカーネル引数を追加して、システムの初回起動前に有 効にする必要が生じる可能性のある理由です。

- システムの起動前に、低レベルのネットワーク設定を実行する必要がある場合。
- SELinux などの機能を無効にし、初回起動時にシステムに影響を与えないようにする必要があ る場合。

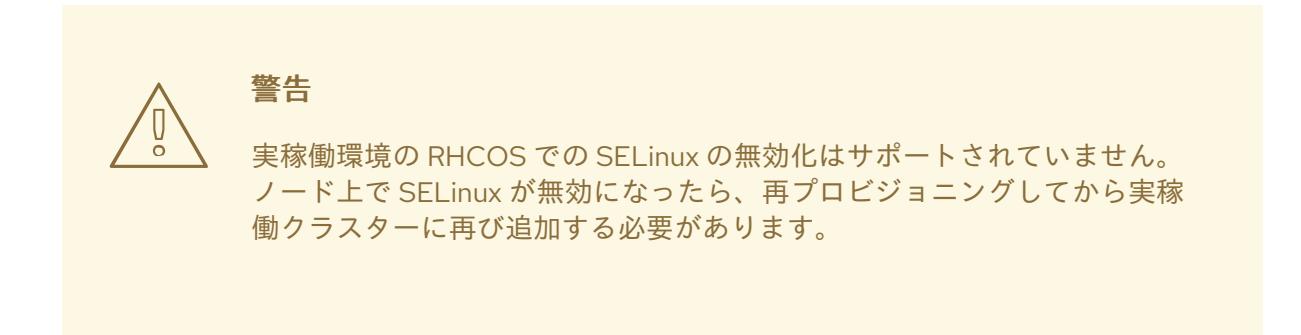

カーネル引数をマスターまたはワーカーノードに追加するには、**MachineConfig** オブジェクトを作成 し、そのオブジェクトをクラスターのセットアップ時に Ignition が使用するマニフェストファイルの セットに挿入することができます。

起動時に RHEL 8 [カーネルに渡すことのできる引数のリストについては、](https://www.kernel.org/doc/Documentation/admin-guide/kernel-parameters.txt)Kernel.org カーネルパラメー ター を参照してください。カーネル引数が OpenShift Container Platform の初回インストールを完了す るために必要な場合は、この手順でカーネル引数のみを追加することが推奨されます。

### 手順

1. インストールプログラムが含まれるディレクトリーに切り替え、クラスターの Kubernetes マニ フェストを生成します。

\$ ./openshift-install create manifests --dir <installation\_directory>

- 2. カーネル引数をワーカーまたコントロールプレーンノードに追加するかどうかを決定します。
- 3. **openshift** ディレクトリーでファイル (例: **99-openshift-machineconfig-master-kargs.yaml**) を作成し、カーネル設定を追加するために **MachineConfig** オブジェクトを定義します。この 例では、**loglevel=7** カーネル引数をコントロールプレーンノードに追加します。

```
$ cat << EOF > 99-openshift-machineconfig-master-kargs.yaml
apiVersion: machineconfiguration.openshift.io/v1
kind: MachineConfig
metadata:
 labels:
  machineconfiguration.openshift.io/role: master
 name: 99-openshift-machineconfig-master-kargs
spec:
 kernelArguments:
  - loglevel=7
EOF
```
カーネル引数をワーカーノードに追加する場合は、**master** を **worker** に切り替えます。マス ターおよびワーカーノードの両方に追加するために別々の YAML ファイルを作成します。

クラスターの作成を継続できます。

26.1.3. カーネルモジュールのノードへの追加

大半の一般的なハードウェアの場合、Linux カーネルには、コンピューターの起動時にそのハードウェ アを使用するために必要となるデバイスドライバーモジュールが含まれます。ただし、一部のハード ウェアの場合、Linux でモジュールを利用できません。したがって、各ホストコンピューターにこれら のモジュールを提供する方法を確保する必要があります。この手順では、OpenShift Container Platform クラスターのノードについてこれを実行する方法を説明します。

この手順に従ってカーネルモジュールを最初にデプロイする際、モジュールは現行のカーネルに対して 利用可能になります。新規カーネルがインストールされると、kmods-via-containers ソフトウェアはモ ジュールを再ビルドし、デプロイしてそのモジュールの新規カーネルと互換性のあるバージョンが利用 可能になるようにします。

この機能によって各ノードでモジュールが最新の状態に保てるようにするために、以下が実行されま す。

- 新規カーネルがインストールされているかどうかを検出するために、システムの起動時に起動 する各ノードに systemd サービスを追加します。
- 新規カーネルが検出されると、サービスはモジュールを再ビルドし、これをカーネルにインス トールします。

この手順に必要なソフトウェアの詳細については、[kmods-via-containers](https://github.com/kmods-via-containers/kmods-via-containers) github サイトを参照してくだ さい。

以下の重要な点に留意してください。

- この手順はテクノロジープレビューです。
- ソフトウェアのツールおよびサンプルは公式の RPM 形式で利用できず、現時点ではこの手順に 記載されている非公式の **github.com** サイトからしか取得できません。
- この手順で追加する必要がある可能性のあるサードパーティーのカーネルモジュールについて は Red Hat はサポートしません。
- この手順では、カーネルモジュールのビルドに必要なソフトウェアは RHEL 8 コンテナーにデ プロイされます。モジュールは、ノードが新規カーネルを取得する際に各ノードで自動的に再 ビルドされることに注意してください。このため、各ノードには、モジュールの再ビルドに必 要なカーネルと関連パッケージを含む **yum** リポジトリーへのアクセスが必要です。このコンテ ンツは、有効な RHEL サブスクリプションを使用して効果的に利用できます。

# 26.1.3.1. カーネルモジュールコンテナーのビルドおよびテスト

カーネルモジュールを OpenShift Container Platform クラスターにデプロイする前に、プロセスを別の RHEL システムでテストできます。カーネルモジュールのソースコード、KVC フレームワーク、および kmod-via-containers ソフトウェアを収集します。次にモジュールをビルドし、テストします。RHEL 8 システムでこれを行うには、以下を実行します。

# 手順

1. RHEL 8 システムを登録します。

# subscription-manager register

2. RHEL 8 システムにサブスクリプションを割り当てます。

# subscription-manager attach --auto

3. ソフトウェアとコンテナーのビルドに必要なソフトウェアをインストールします。

# yum install podman make git -y

- 4. **kmod-via-containers** リポジトリーのクローンを作成します。
	- a. リポジトリーのフォルダーを作成します。

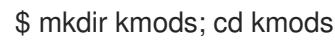

b. リポジトリーのクローンを作成します。

\$ git clone https://github.com/kmods-via-containers/kmods-via-containers

- 5. RHEL 8 ビルドホストに KVC フレームワークインスタンスをインストールし、モジュールをテ ストします。これにより、**kmods-via-container** systemd サービスが追加され、読み込まれま す。
	- a. **kmod-via-containers** ディレクトリーに移動します。

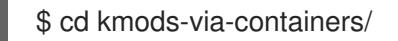

b. KVC フレームワークインスタンスをインストールします。

\$ sudo make install

c. systemd マネージャー設定を再読み込みします。

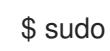

\$ sudo systemctl daemon-reload

6. カーネルモジュールのソースコードを取得します。ソースコードは、制御下になく、他から提 供されるサードパーティーモジュールをビルドするために使用される可能性があります。シス テムに対してクローン作成できる以下の **kvc-simple-kmod** サンプルのコンテンツと同様のコン テンツが必要になります。

\$ cd .. ; git clone https://github.com/kmods-via-containers/kvc-simple-kmod

- 7. この例では、設定ファイル **simple-kmod.conf** を編集し、Dockerfile の名前を **Dockerfile.rhel** に変更します。
	- a. **kvc-simple-kmod** ディレクトリーに移動します。

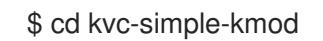

b. Dockerfile の名前を変更します。

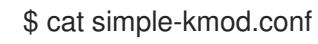

Dockerfile の例

KMOD\_CONTAINER\_BUILD\_CONTEXT="https://github.com/kmods-via-containers/kvcsimple-kmod.git" KMOD\_CONTAINER\_BUILD\_FILE=Dockerfile.rhel

KMOD\_SOFTWARE\_VERSION=dd1a7d4 KMOD\_NAMES="simple-kmod simple-procfs-kmod"

8. この例ではカーネルモジュール **simple-kmod** の **kmods-via-containers@.service** のインスタ ンスを作成します。

\$ sudo make install

9. **kmods-via-containers@.service** インスタンスを有効にします。

\$ sudo kmods-via-containers build simple-kmod \$(uname -r)

10. systemd サービスを有効にし、起動します。

\$ sudo systemctl enable kmods-via-containers@simple-kmod.service --now

a. サービスのステータスを確認します。

\$ sudo systemctl status kmods-via-containers@simple-kmod.service

出力例

- kmods-via-containers@simple-kmod.service Kmods Via Containers simple-kmod Loaded: loaded (/etc/systemd/system/kmods-via-containers@.service; enabled; vendor preset: disabled) Active: active (exited) since Sun 2020-01-12 23:49:49 EST; 5s ago...
- 11. カーネルモジュールがロードされていることを確認するには、**lsmod** コマンドを使用してモ ジュールをリスト表示します。

\$ lsmod | grep simple\_

# 出力例

simple\_procfs\_kmod 16384 0 simple\_kmod 16384 0

- 12. オプション。他の方法を使用して **simple-kmod** のサンプルが機能していることを確認します。
	- **dmesg** を使用してカーネルリングバッファーで Hello world メッセージを探します。

\$ dmesg | grep 'Hello world'

出力例

[ 6420, 761332] Hello world from simple\_kmod.

● /proc で simple-procfs-kmod の値を確認します。

\$ sudo cat /proc/simple-procfs-kmod

<span id="page-4168-0"></span>出力例 **spkut** コマンドを実行して、モジュールの詳細情報を取得します。 出力例 simple-procfs-kmod number = 0 \$ sudo spkut 44 KVC: wrapper simple-kmod for 4.18.0-147.3.1.el8\_1.x86\_64 Running userspace wrapper using the kernel module container... + podman run -i --rm --privileged simple-kmod-dd1a7d4:4.18.0-147.3.1.el8\_1.x86\_64 spkut 44

simple-procfs-kmod number = 0 simple-procfs-kmod number = 44

その後は、システムの起動時に、このサービスは新規カーネルが実行中であるかどうかをチェックしま す。新規カーネルがある場合は、サービスは新規バージョンのカーネルモジュールをビルドし、これを ロードします。モジュールがすでにビルドされている場合は、これをロードします。

26.1.3.2. カーネルモジュールの OpenShift Container Platform へのプロビジョニング

OpenShift Container Platform クラスターの初回起動時にカーネルモジュールを有効にする必要がある かどうかに応じて、以下のいずれかの方法でデプロイするようにカーネルモジュールを設定できます。

- クラスターインストール時のカーネルモジュールのプロビジョニング (day-1): コンテンツを **MachineConfig** として作成し、これをマニフェストファイルのセットと共に組み込み、これを **openshift-install** に提供できます。
- Machine Config Operator によるカーネルモジュールのプロビジョニング (day-2): カーネルモ ジュールを追加する際にクラスターが稼働するまで待機できる場合、Machine Config Operator (MCO) を使用してカーネルモジュールソフトウェアをデプロイできます。

いずれの場合も、各ノードは、新規カーネルの検出時にカーネルパッケージと関連ソフトウェアパッ ケージを取得できる必要があります。該当するコンテンツを取得できるように各ノードをセットアップ する方法はいくつかあります。

- 各ノードに RHEL エンタイトルメントを提供します。
- **/etc/pki/entitlement** ディレクトリーから、既存 RHEL ホストの RHEL エンタイトルメントを取 得し、それらを Ignition 設定の作成時に提供する他のファイルと同じ場所にコピーします。
- Dockerfile 内で、カーネルおよびその他のパッケージを含む **yum** リポジトリーへのポインター を追加します。これには、新たにインストールされたカーネルと一致させる必要があるため、 新規のカーネルパッケージが含まれている必要があります。

26.1.3.2.1. MachineConfig オブジェクトを介したカーネルモジュールのプロビジョニング

**MachineConfig** オブジェクト でカーネルモジュールソフトウェアをパッケージ化することで、そのソ フトウェアをインストール時に、または Machine Config Operator を使用して、ワーカーノードまたは コントロールプレーンノードに配信できます。

### 手順

1. RHEL 8 システムを登録します。

# subscription-manager register

2. RHEL 8 システムにサブスクリプションを割り当てます。

# subscription-manager attach --auto

3. ソフトウェアのビルドに必要なソフトウェアをインストールします。

# yum install podman make git -y

4. カーネルモジュールおよびツールをホストするディレクトリーを作成します。

\$ mkdir kmods; cd kmods

- 5. **kmods-via-containers** ソフトウェアを取得します。
	- a. **kmods-via-containers** リポジトリーのクローンを作成します。

\$ git clone https://github.com/kmods-via-containers/kmods-via-containers

b. **kvc-simple-kmod** リポジトリーのクローンを作成します。

\$ git clone https://github.com/kmods-via-containers/kvc-simple-kmod

- 6. モジュールソフトウェアを取得します。この例では、**kvc-simple-kmod** が使用されます。
- 7. fakeroot ディレクトリーを作成し、先にクローン作成したリポジトリーを使用して Ignition で 配信するファイルを使用してこれを設定します。
	- a. ディレクトリーを作成します。

\$ FAKEROOT=\$(mktemp -d)

b. **kmod-via-containers** ディレクトリーに移動します。

\$ cd kmods-via-containers

c. KVC フレームワークインスタンスをインストールします。

\$ make install DESTDIR=\${FAKEROOT}/usr/local CONFDIR=\${FAKEROOT}/etc/

d. **kvc-simple-kmod** ディレクトリーに移動します。

\$ cd ../kvc-simple-kmod

e. インスタンスを作成します。

\$ make install DESTDIR=\${FAKEROOT}/usr/local CONFDIR=\${FAKEROOT}/etc/

8. fakeroot ディレクトリーのクローンを作成し、以下のコマンドを実行してシンボリックリンク をターゲットのコピーに置き換えます。

\$ cd .. && rm -rf kmod-tree && cp -Lpr \${FAKEROOT} kmod-tree

9. カーネルモジュールツリーを埋め込む Butane 設定ファイル (**99-simple-kmod.bu**) を作成し、 systemd サービスを有効にします。

# 注記

Butane の詳細は、Butane を使用したマシン設定の作成を参照してください。

<span id="page-4170-0"></span>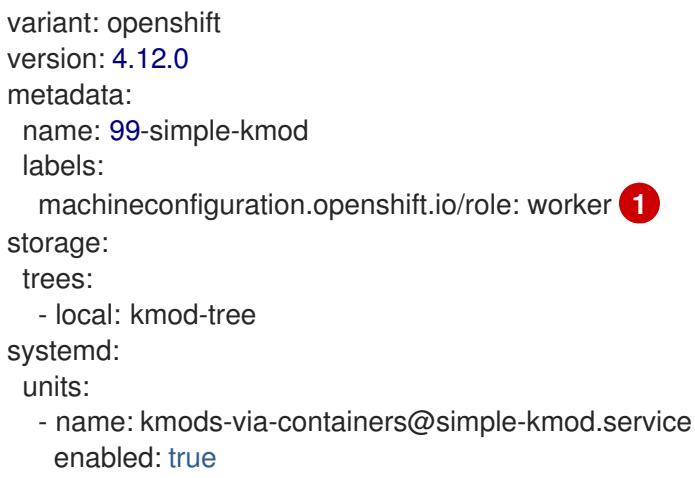

- [1](#page-4170-0) コントロールプレーンノードでデプロイするには、**worker** を **master** に変更します。コン トロールプレーンおよびワーカーノードの両方にデプロイするには、それぞれのノードの タイプに対してこれらの残りの手順を 1 回ずつ実行します。
- 10. Butane を使用して、配信されるファイルおよび設定を含むマシン設定 YAML ファイルの **99 simple-kmod.yaml** を生成します。

\$ butane 99-simple-kmod.bu --files-dir . -o 99-simple-kmod.yaml

11. クラスターがまだ起動していない場合は、マニフェストファイルを生成し、そのファイルを **openshift** ディレクトリーに追加します。クラスターがすでに実行中の場合は、ファイルを以 下のように適用します。

\$ oc create -f 99-simple-kmod.yaml

ノードは **kmods-via-containers@simple-kmod.service** サービスを起動し、カーネルモ ジュールがロードされます。

12. カーネルモジュールがロードされていることを確認するには、ノードにログインすることがで きます (**oc debug node/<openshift-node>** を使用してから **chroot /host** を使用します)。モ ジュールをリスト表示するには、**lsmod** コマンドを使用します。

\$ lsmod | grep simple\_

出力例

simple\_procfs\_kmod 16384\_0 simple\_kmod 16384 0

# 26.1.4. インストール時のディスクの暗号化およびミラーリング

OpenShift Container Platform のインストール時に、クラスターノードでブートディスクの暗号化およ びミラーリングを有効にできます。

# 26.1.4.1. ディスクの暗号化について

インストール時に、コントロールプレーンおよびコンピュートノードのブートディスクの暗号化を有効 できます。OpenShift Container Platform は Trusted Platform Module (TPM) v2 および Tang 暗号化 モードをサポートします。

### TPM v2

これは優先モードです。TPM v2 は、パスフレーズをサーバー上の安全な暗号プロセッサーに保存し ます。このモードを使用すると、ディスクがサーバーから取り外された場合に、クラスターノード 上のブートディスクデータの暗号化が解除されないようにすることができます。

Tang

Tang および Clevis は、ネットワークバインドディスク暗号化 (NBDE) を有効にするサーバーおよび クライアントコンポーネントです。クラスターノードのブートディスクデータを1つまたは複数の Tang サーバーにバインドできます。これにより、ノードが Tang サーバーにアクセスできる安全な ネットワーク上にない限り、データの復号化が防止されます。Clevis は、クライアント側の復号化 の実装に使用される自動復号化フレームワークです。

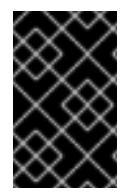

# 重要

Tang 暗号化モードを使用したディスクの暗号化は、ユーザーによってプロビジョニング されるインフラストラクチャーでのベアメタルおよび vSphere インストールでのみサ ポートされます。

以前のバージョンの Red Hat Enterprise Linux CoreOS (RHCOS) では、ディスク暗号化は Ignition 設定 で **/etc/clevis.json** を指定して設定されました。このファイルは、OpenShift Container Platform 4.7 以 降で作成されたクラスターではサポートされていません。次の手順を使用して、ディスク暗号化を設定 します。

TPM v2 または Tang 暗号化モードを有効にすると、RHCOS ブートディスクは LUKS2 形式を使用して 暗号化されます。

この機能には以下の特徴があります。

- インストーラーによってプロビジョニングされたインフラストラクチャー、ユーザーによって プロビジョニングされたインフラストラクチャー、および支援されたインストーラーのデプロ イメントで利用可能
- アシステッドインストーラーのデプロイメントの場合:
	- 各クラスターは、Tang または TPM の 1 つの暗号化方式のみを持つことができます
	- 一部またはすべてのノードで暗号化を有効にできます
	- Tang のしきい値はありません。すべてのサーバーが有効で動作している必要があります

情報化はインストールディスクには適用され、ワークロードディスクには適用されません。

- 暗号化はインストールディスクのみに適用され、ワークロードディスクには適用されませ ん
- Red Hat Enterprise Linux CoreOS (RHCOS) システムのみでサポートされる。
- マニフェストのインストール段階でディスク暗号化を設定し、最初の起動以降、ディスクに書 き込まれるすべてのデータを暗号化します
- パスフレーズを提供するのにユーザーの介入を必要としない。
- FIPS モードが有効な場合は、AES-256-XTS 暗号化、または AES-256-CBC を使用します。

#### 26.1.4.1.1. 暗号化しきい値の設定

OpenShift Container Platform では、複数の Tang サーバーの要件を指定できます。TPM v2 と Tang 暗 号化モードを同時に設定することもできます。これにより、TPM セキュア暗号プロセッサーが存在 し、Tang サーバーがセキュアネットワーク経由でアクセスできる場合にのみ、ブートディスクデータ の復号化が有効になります。

ブタン設定で **threshold** 属性を使用して、復号化が発生するために必要な TPM v2 および Tang 暗号化 条件の最小数を定義できます。宣言条件の組み合わせで指定値に到達した場合に、しきい値が満たされ ます。たとえば、2 台の Tang サーバーにアクセスするか、TPM のセキュアな暗号プロセッサーおよび Tang サーバーの 1 つにアクセスすることで、以下の設定の **2** しきい値 に到達できます。

### ディスク暗号化の Butane 設定例

[1](#page-4172-0)

- <span id="page-4172-1"></span><span id="page-4172-0"></span>variant: openshift version: 4.12.0 metadata: name: worker-storage labels: machineconfiguration.openshift.io/role: worker boot\_device: layout: x86\_64 **1** luks: tpm2: true **2** tang: **3** - url: http://tang1.example.com:7500 thumbprint: jwGN5tRFK-kF6pIX89ssF3khxxX - url: http://tang2.example.com:7500 thumbprint: VCJsvZFjBSIHSldw78rOrq7h2ZF threshold: 2 **4** openshift: fips: true
- <span id="page-4172-3"></span><span id="page-4172-2"></span>このフィールドをクラスターノードの命令セットアーキテクチャーに設定します。いくつかの例に は、**x86\_64**、**aarch64**、または **ppc64le** が含まれます。
- [2](#page-4172-1) Trusted Platform Module (TPM) を使用してルートファイルシステムを暗号化する場合は、この フィールドを追加してください。
- [3](#page-4172-2) 1 台以上の Tang サーバーを使用する必要がある場合は、このセクションを追加してください。
- [4](#page-4172-3) 復号化を行うために必要な TPM v2 および Tang 暗号化条件の最小数を指定します。

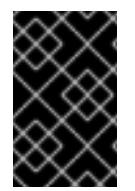

# 重要

デフォルトの しきい値 は **1** です。設定に複数の暗号化条件を追加するにも拘らず、しき い値を指定しない場合は、条件のいずれかが満たされている場合に復号化を実行できま す。

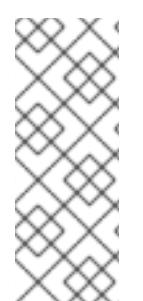

### 注記

復号化に TPM v2 と Tang が必要な場合、**threshold** 属性の値は、指定された Tang サー バーの総数に 1 を加えた数に等しくなければなりません。**threshold** が低い場合は、単一 の暗号化モードを使用してしきい値に達する可能性があります。たとえば、**tpm2** を **true** に設定し、2 つの Tang サーバーを指定した場合、TPM セキュア暗号プロセッサー が利用できない場合でも、2 つの Tang サーバーにアクセスすることでしきい値 **2** を満た すことができます。

# 26.1.4.2. ディスクのミラーリングについて

コントロールプレーンおよびワーカーノードでの OpenShift Container Platform のインストール時に、 ブートおよびその他のディスクの 2 つ以上の冗長ストレージデバイスへのミラーリングを有効にできま す。1 つのデバイスが使用可能なままであれば、ストレージデバイスの障害後もノードは機能し続けま す。

ミラーリングは、障害の発生したディスクの置き換えをサポートしません。ノードを再プロビジョニン グして、ミラーを本来の劣化していない状態に復元します。

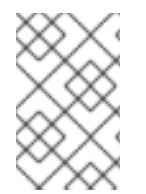

# 注記

ユーザーがプロビジョニングしたインフラストラクチャーのデプロイメントの場合、ミ ラーリングは RHCOS システムのみで使用できます。ミラーリングのサポートは、BIOS または UEFI で起動された **x86\_64** ノードおよび **ppc64le** ノードで利用できます。

# 26.1.4.3. ディスク暗号化およびミラーリングの設定

OpenShift Container Platform のインストール時に暗号化およびミラーリングを有効にし、設定するこ とができます。

### 前提条件

- インストールノードで OpenShift Container Platform インストールプログラムをダウンロード している。
- インストールノードに Butane がインストールされている。

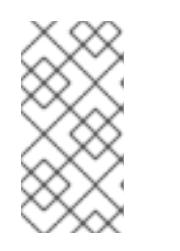

# 注記

Butane は、OpenShift Container Platform が使用するコマンドラインユーティ リティーであり、マシンの設定を記述および検証するための便利で簡潔な構文を 提供します。詳細は、Butane を使用したマシン設定の作成を参照してくださ い。

Tang 交換キーのサムプリントの生成に使用できる Red Hat Enterprise Linux (RHEL) 8 マシンに アクセスできる。

手順

- 1. TPM v2 を使用してクラスターを暗号化する必要がある場合、TPM v2 暗号化を各ノードのホス トファームウェアで有効にする必要があるかどうかを確認します。これは、ほとんどの Dell シ ステムで必要になります。特定のシステムのマニュアルを確認してください。
- 2. Tang を使用してクラスターを暗号化する必要がある場合は、以下の準備段階の手順に従いま す。
	- a. Tang [サーバーを設定するか、既存のサーバーにアクセスします。手順については、](https://access.redhat.com/documentation/ja-jp/red_hat_enterprise_linux/8/html/security_hardening/configuring-automated-unlocking-of-encrypted-volumes-using-policy-based-decryption_security-hardening#network-bound-disk-encryption_configuring-automated-unlocking-of-encrypted-volumes-using-policy-based-decryption)NBDE (Network-Bound Disk Encryption) を参照してください。
	- b. RHEL 8 マシンに **clevis** パッケージがインストールされていない場合はインストールしま す。

\$ sudo yum install clevis

c. RHEL 8 マシンで以下のコマンドを実行し、交換キーのサムプリントを生成しま す。**http://tang.example.com:7500** を Tang サーバーの URL に置き換えます。

\$ clevis-encrypt-tang '{"url":"http://tang.example.com:7500"}' < /dev/null > /dev/null **1**

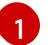

この例では、**tangd.socket** は Tang サーバーのポート **7500** でリッスンしています。

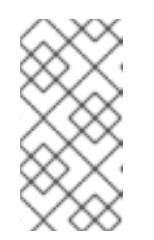

### <span id="page-4174-0"></span>注記

**clevis-encrypt-tang** コマンドは、交換キーの拇印を生成します。このス テップでは、データは暗号化コマンドに渡されません。**/dev/null** は、プ レーンテキストの代わりに入力としてここに存在します。この手順には必要 ないため、暗号化された出力は **/dev/null** に送信されます。

### 出力例

[1](#page-4174-1)

The advertisement contains the following signing keys:

PLjNyRdGw03zlRoGjQYMahSZGu9 **1**

エクスチェンジキーのサムプリント。

**Do you want to trust these keys? [ynYN]** のプロンプトが表示されたら、**Y** と入力します  $\sim$ 

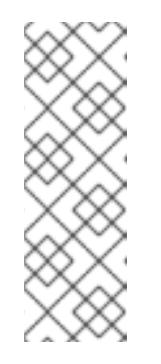

# <span id="page-4174-1"></span>注記

RHEL 8 には、Clevis バージョン 15 が同梱されており、SHA-1 ハッシュアル ゴリズムを使用してサムプリントを生成します。その他のディストリビュー ションには、Clevis バージョン 17 以降があり、サムプリントに SHA-256 ハッシュアルゴリズムを使用します。サムプリントを作成するために SHA-1 を使用する Clevis バージョンを使用し、OpenShift Container Platform クラ スターノードに Red Hat Enterprise Linux CoreOS (RHCOS) のインストール 時に Clevis バインディングの問題を防ぐ必要があります。

d. ノードが静的 IP アドレス指定で設定されている場合は、RHCOS ノードをインストールす るときに **coreos-installer iso customize --dest-karg-append** を実行するか、**coreos-** **installer --append-karg** オプションを使用して、インストール済みシステムの IP アドレス を設定します。ネットワークに必要な **ip=** およびその他の引数を追加します。

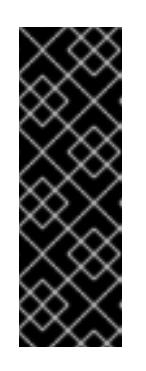

### 重要

<span id="page-4175-0"></span>一部の静的 IP の設定方法は、初回のブート後に initramfs に影響を与えず、 Tang 暗号化では機能しない場合があります。これらには、**coreos-installer --copy-network** オプション、**coreos-installer iso customize --networkkeyfile** オプション、および **coreos-installer pxe customize --networkkeyfile** オプションが含まれるほか、インストール中のライブ ISO または PXE イメージのカーネルコマンドラインに **ip=** 引数が追加されます。静的 IP 設定が間違っていると、ノードの 2 回目のブートが失敗します。

3. インストールノードで、インストールプログラムが含まれるディレクトリーに切り替え、クラ スターの Kubernetes マニフェストを生成します。

\$ ./openshift-install create manifests --dir <installation\_directory> **1**

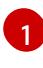

**<installation\_directory>** は、インストールファイルを保存するディレクトリーへのパス に置き換えます。

4. ディスクの暗号化、ミラーリング、またはそれら両方を設定する Butane 設定を作成します。 たとえば、コンピュートノードのストレージを設定するには、**\$HOME/clusterconfig/workerstorage.bu** ファイルを作成します。

# 起動デバイスの Butane 設定例

<span id="page-4175-3"></span><span id="page-4175-2"></span><span id="page-4175-1"></span>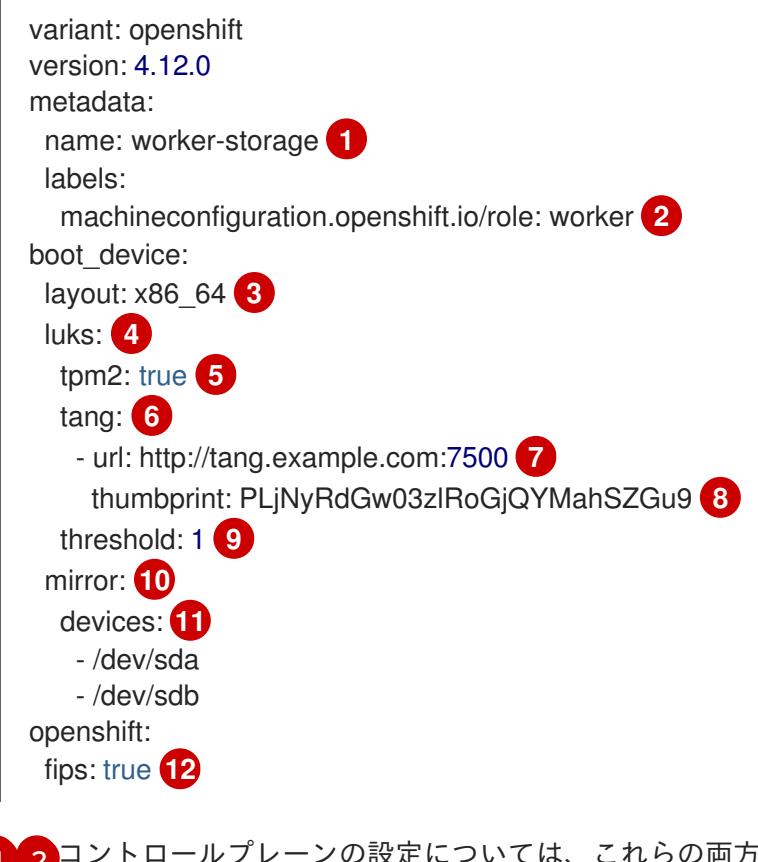

[1](#page-4175-1) [2](#page-4175-2) コントロールプレーンの設定については、これらの両方の場所で **worker** を **master** に置 き換えます。

[3](#page-4175-3) このフィールドをクラスターノードの命令セットアーキテクチャーに設定します。いくつ
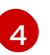

ルートファイルシステムを暗号化する必要がある場合は、このセクションを追加してくだ さい。詳細は、ディスクの暗号化についてを参照してください。

[5](#page-4175-1)

Trusted Platform Module (TPM) を使用してルートファイルシステムを暗号化する場合 は、このフィールドを追加してください。

 $\epsilon$ 

1 台以上の Tang サーバーを使用する必要がある場合は、このセクションを追加してくださ い。

[7](#page-4175-3)

Tang サーバーの URL を指定します。この例では、**tangd.socket** は Tang サーバーのポー ト **7500** でリッスンしています。

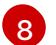

前述のステップで生成された Exchange キーサムプリントを指定します。

[9](#page-4175-5) 復号化に実行に必要な TPM v2 および Tang 暗号化条件の最小数を指定します。デフォル ト値は **1** です。このトピックについて詳しくは、暗号化しきい値の設定を参照してくださ い。

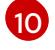

ブートディスクをミラーリングする必要がある場合は、このセクションを追加してくださ い。詳細は、ディスクのミラーリングについてを参照してください。

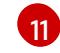

RHCOS がインストールされるディスクを含む、ブートディスクミラーに含まれる必要が あるすべてのディスクデバイスを一覧表示します。

[12](#page-4175-8) クラスターで FIPS モードを有効にするためにこのディレクティブを追加します。

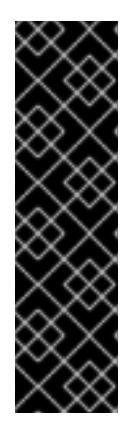

#### 重要

クラスターで FIPS モードを有効にするには、FIPS モードで動作するように設定 された Red Hat Enterprise Linux (RHEL) コンピューターからインストールプロ グラムを実行する必要があります。RHEL での FIPS モードの設定の詳細 は、FIPS [モードでのシステムのインストール](https://access.redhat.com/documentation/ja-jp/red_hat_enterprise_linux/9/html/security_hardening/assembly_installing-the-system-in-fips-mode_security-hardening) を参照してください。ノードを ディスク暗号化とミラーリングの両方を使用するように設定する場合、両方の機 能を同じ Butane 設定ファイルに設定する必要があります。FIPS モードが有効 にされたノードでディスク暗号化を設定する場合は、FIPS モードが別のマニ フェストで有効化されている場合でも、同じ Butane 設定ファイルに **fips** ディレ クティブを追加する必要があります。

5. 対応する Butane 設定ファイルからコントロールプレーンまたはコンピュートノードのマニ フェストを作成し、**<installation\_directory>/openshift** ディレクトリーに保存します。たとえ ば、コンピュートノードのマニフェストを作成するには、以下のコマンドを実行します。

\$ butane \$HOME/clusterconfig/worker-storage.bu -o <installation\_directory>/openshift/99 worker-storage.yaml

ディスクの暗号化またはミラーリングを必要とするノード種別ごとに、この手順を繰り返しま す。

6. 今後マニフェストを更新する必要がある場合には、Butane 設定ファイルを保存します。

7. 残りの OpenShift Container Platform インストールを継続します。

# ヒント

インストール時に、ディスク暗号化またはミラーリングに関連するエラーメッセージがない か、RHCOS ノードでコンソールログをモニタリングできます。

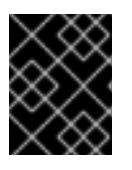

### 重要

追加のデータパーティションを設定する場合、暗号化が明示的に要求されない限 り、それらは暗号化されません。

### 検証

OpenShift Container Platform のインストール後に、ブートディスクの暗号化またはミラーリングがク ラスターノードで有効にされているかどうかを確認できます。

- 1. インストールホストから、デバッグ Pod を使用してクラスターノードにアクセスします。
	- a. ノードのデバッグ Pod を開始します。次に例を示します。

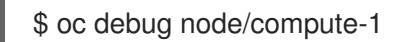

b. **/host** をデバッグシェル内の root ディレクトリーとして設定します。デバッグ Pod は、 Pod 内の **/host** にノードのルートファイルシステムをマウントします。root ディレクト リーを **/host** に変更すると、ノードの実行可能パスに含まれるバイナリーを実行できま す。

# chroot /host

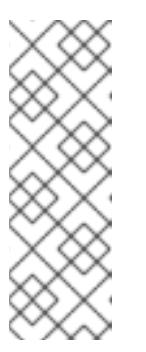

注記

Red Hat Enterprise Linux CoreOS (RHCOS) を実行する OpenShift Container Platform クラスターノードは変更できず、Operator を使用してク ラスターの変更を適用します。SSH を使用したクラスターノードへのアクセ スは推奨されません。ただし、OpenShift Container Platform API が利用で きない場合や、**kubelet** がターゲットノードで適切に機能しない場合、**oc** 操 作がその影響を受けます。この場合は、代わりに **ssh core@<node>.** <cluster\_name>.<base\_domain> を使用してノードにアクセスできます。

- 2. ブートディスクの暗号化を設定している場合は、有効であるかどうかを確認します。
	- a. デバッグシェルで、ノードでのルートマッピングのステータスを確認します。

# cryptsetup status root

### 出力例

<span id="page-4177-2"></span><span id="page-4177-1"></span><span id="page-4177-0"></span>/dev/mapper/root is active and is in use. type: LUKS2 **1** cipher: aes-xts-plain64 **2** keysize: 512 bits key location: keyring device: /dev/sda4 **3** sector size: 512

[1](#page-4177-0) [2](#page-4177-1) [3](#page-4177-2) 暗号化形式。TPM v2 または Tang 暗号化モードを有効にすると、RHCOS ブートディ スクは LUKS2 形式を使用して暗号化されます。 LUKS2 ボリュームの暗号化に使用される暗号化アルゴリズム。FIPS モードが有効な 場合には 、**aes-cbc-essiv:sha256** 暗号が使用されます。 暗号化した LUKS2 ボリュームを含むデバイス。ミラーリングを有効にすると、値は **/dev/md126** などのソフトウェアミラーデバイスを表します。 offset: 32768 sectors size: 15683456 sectors mode: read/write

b. 暗号化されたデバイスにバインドされる Clevis プラグインを一覧表示します。

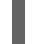

<span id="page-4178-0"></span># clevis luks list -d /dev/sda4 **1**

[1](#page-4178-0) 前述のステップの出力の **device** フィールドに一覧表示されるデバイスを指定しま す。

### 出力例

1: sss '{"t":1,"pins":{"tang":[{"url":"http://tang.example.com:7500"}]}}' **1**

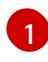

<span id="page-4178-1"></span>この出力例では、Tang プラグインは、**/dev/sda4** デバイスの Shamir の Secret Sharing (SSS) Clevis プラグインにより使用されます。

- 3. ミラーリングを設定している場合は、有効かどうかを確認します。
	- a. デバッグシェルから、ノードにあるソフトウェアの RAID デバイスのリストを表示します。

# cat /proc/mdstat

### 出力例

<span id="page-4178-2"></span>Personalities : [raid1] md126 : active raid1 sdb3[1] sda3[0] **1** 393152 blocks super 1.0 [2/2] [UU]

<span id="page-4178-3"></span>md127 : active raid1 sda4[0] sdb4[1] **2** 51869632 blocks super 1.2 [2/2] [UU]

unused devices: <none>

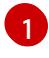

[2](#page-4178-3)

**/dev/md126** ソフトウェア RAID ミラーデバイスは、クラスターノードの **/dev/sda3** および **/dev/sdb3** ディスクデバイスを使用します。

**/dev/md127** ソフトウェア RAID ミラーデバイスは、クラスターノードの **/dev/sda4** および **/dev/sdb4** ディスクデバイスを使用します。

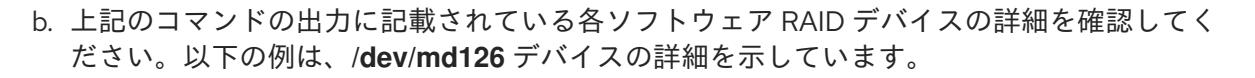

# mdadm --detail /dev/md126

### 出力例

<span id="page-4179-5"></span><span id="page-4179-4"></span><span id="page-4179-3"></span><span id="page-4179-2"></span><span id="page-4179-1"></span><span id="page-4179-0"></span>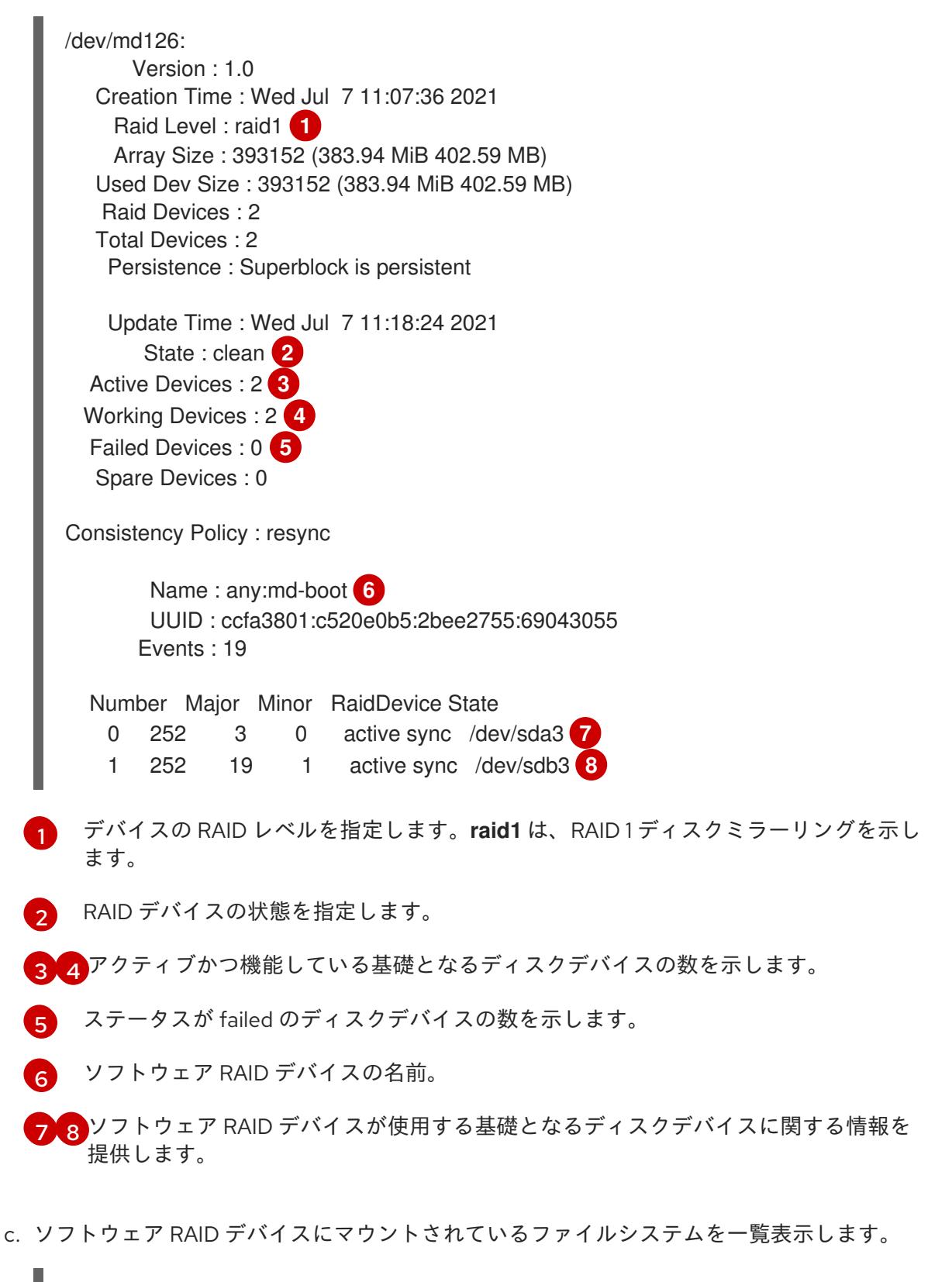

<span id="page-4179-7"></span><span id="page-4179-6"></span># mount | grep /dev/md

出力例

/dev/md127 on / type xfs (rw,relatime,seclabel,attr2,inode64,logbufs=8,logbsize=32k,prjquota) /dev/md127 on /etc type xfs (rw,relatime,seclabel,attr2,inode64,logbufs=8,logbsize=32k,prjquota) /dev/md127 on /usr type xfs (ro,relatime,seclabel,attr2,inode64,logbufs=8,logbsize=32k,prjquota) /dev/md127 on /sysroot type xfs (ro,relatime,seclabel,attr2,inode64,logbufs=8,logbsize=32k,prjquota) /dev/md127 on /var type xfs (rw,relatime,seclabel,attr2,inode64,logbufs=8,logbsize=32k,prjquota) /dev/md127 on /var/lib/containers/storage/overlay type xfs (rw,relatime,seclabel,attr2,inode64,logbufs=8,logbsize=32k,prjquota) /dev/md127 on /var/lib/kubelet/pods/e5054ed5-f882-4d14-b599-99c050d4e0c0/volumesubpaths/etc/tuned/1 type xfs (rw,relatime,seclabel,attr2,inode64,logbufs=8,logbsize=32k,prjquota) /dev/md127 on /var/lib/kubelet/pods/e5054ed5-f882-4d14-b599-99c050d4e0c0/volumesubpaths/etc/tuned/2 type xfs (rw,relatime,seclabel,attr2,inode64,logbufs=8,logbsize=32k,prjquota) /dev/md127 on /var/lib/kubelet/pods/e5054ed5-f882-4d14-b599-99c050d4e0c0/volumesubpaths/etc/tuned/3 type xfs (rw,relatime,seclabel,attr2,inode64,logbufs=8,logbsize=32k,prjquota) /dev/md127 on /var/lib/kubelet/pods/e5054ed5-f882-4d14-b599-99c050d4e0c0/volumesubpaths/etc/tuned/4 type xfs (rw,relatime,seclabel,attr2,inode64,logbufs=8,logbsize=32k,prjquota) /dev/md127 on /var/lib/kubelet/pods/e5054ed5-f882-4d14-b599-99c050d4e0c0/volumesubpaths/etc/tuned/5 type xfs (rw,relatime,seclabel,attr2,inode64,logbufs=8,logbsize=32k,prjquota) /dev/md126 on /boot type ext4 (rw,relatime,seclabel)

この出力例では、**/boot** ファイルシステムが **/dev/md126** software RAID デバイスに、root ファイルシステムが **/dev/md127** にマウントされ t ています。

4. OpenShift Container Platform ノードタイプごとに検証手順を繰り返します。

### 関連情報

● TPM v2 および Tang [暗号化モードの詳細は、ポリシーベースの複号を使用して暗号化ボリュー](https://access.redhat.com/documentation/ja-jp/red_hat_enterprise_linux/8/html/security_hardening/configuring-automated-unlocking-of-encrypted-volumes-using-policy-based-decryption_security-hardening) ムの自動アンロックの設定 を参照してください。

### 26.1.4.4. RAID 対応のデータボリュームの設定

ソフトウェア RAID のパーティション設定を有効にして、外部データボリュームを提供できます。 OpenShift Container Platform は、データ保護およびフォールトトレランスに対応するために RAID 0、 RAID 1、RAID 4、RAID 5、RAID 6、および RAID 10 をサポートします。詳細は、ディスクのミラーリン グについてを参照してください。

### 前提条件

- インストールノードで OpenShift Container Platform インストールプログラムをダウンロード している。
- インストールノードに Butane をインストールしている。

注記

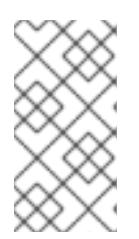

Butane は、OpenShift Container Platform が使用するコマンドラインユーティ リティーで、マシン設定を作成するための便利で簡略化した構文を提供したり、 マシン設定の追加検証を実行したりします。詳細は、Butane を使用したマシン 設定の作成 セクションを参照してください。

### 手順

- 1. ソフトウェア RAID を使用してデータボリュームを設定する Butane 設定を作成します。
	- ミラーリングされた起動ディスクに使用されるのと同じディスク上に RAID 1 を使用して データボリュームを設定するには、**\$HOME/clusterconfig/raid1-storage.bu** ファイルを作 成します。以下に例を示します。

### ミラーリングされた起動ディスク上の RAID 1

```
variant: openshift
version: 4.12.0
metadata:
 name: raid1-storage
 labels:
  machineconfiguration.openshift.io/role: worker
boot_device:
 mirror:
  devices:
   - /dev/sda
   - /dev/sdb
storage:
 disks:
  - device: /dev/sda
   partitions:
     - label: root-1
      size mib: 25000 1
     - label: var-1
  - device: /dev/sdb
   partitions:
     - label: root-2
      size_mib: 25000 2
     - label: var-2
 raid:
  - name: md-var
   level: raid1
   devices:
     - /dev/disk/by-partlabel/var-1
     - /dev/disk/by-partlabel/var-2
 filesystems:
  - device: /dev/md/md-var
   path: /var
   format: xfs
   wipe_filesystem: true
   with_mount_unit: true
```
[1](#page-4181-0) [2](#page-4181-1) データパーティションをブートディスクに追加する場合は、25000 のメビバイトの最<br>-小値が推奨されます。値の指定がない場合や、指定した値が推奨される最小値よりも 小さい場合、生成されるルートファイルシステムのサイズは小さ過ぎるため、RHCOS の再インストールでデータパーティションの最初の部分が上書きされる可能性があり ます。

● セカンダリーディスク上に RAID 1を使用してデータボリュームを設定するに は、**\$HOME/clusterconfig/raid1-alt-storage.bu** ファイルを作成します。以下に例を示し ます。

### セカンダリーディスク上の RAID 1

variant: openshift version: 4.12.0 metadata: name: raid1-alt-storage labels: machineconfiguration.openshift.io/role: worker storage: disks: - device: /dev/sdc wipe\_table: true partitions: - label: data-1 - device: /dev/sdd wipe\_table: true partitions: - label: data-2 raid: - name: md-var-lib-containers level: raid1 devices: - /dev/disk/by-partlabel/data-1 - /dev/disk/by-partlabel/data-2 filesystems: - device: /dev/md/md-var-lib-containers path: /var/lib/containers format: xfs wipe filesystem: true with\_mount\_unit: true

2. 前のステップで作成した Butane 設定から RAID マニフェストを作成し、それを **<installation\_directory>/openshift** ディレクトリーに保存します。たとえば、コンピュート ノードのマニフェストを作成するには、以下のコマンドを実行します。

<span id="page-4182-0"></span>\$ butane \$HOME/clusterconfig/<butane\_config>.bu -o <installation\_directory>/openshift/<manifest\_name>.yaml **1**

[1](#page-4182-0)

**<butane\_config>** および **<manifest\_name>** を直前の手順のファイル名に置き換えます。 たとえば、セカンダリーディスクの場合は、**raid1-alt-storage.bu** および **raid1-altstorage.yaml** になります。

3. 今後マニフェストを更新する必要がある場合には、Butane 設定を保存します。

4. 残りの OpenShift Container Platform インストールを継続します。

### 26.1.5. chrony タイムサービスの設定

chrony タイムサービス (**chronyd**) で使用されるタイムサーバーおよび関連する設定は、**chrony.conf** ファイルのコンテンツを変更し、それらのコンテンツをマシン設定としてノードに渡して設定できま す。

### 手順

1. **chrony.conf** ファイルのコンテンツを含む Butane 設定を作成します。たとえば、ワーカー ノードで chrony を設定するには、**99-worker-chrony.bu** ファイルを作成します。

<span id="page-4183-1"></span><span id="page-4183-0"></span>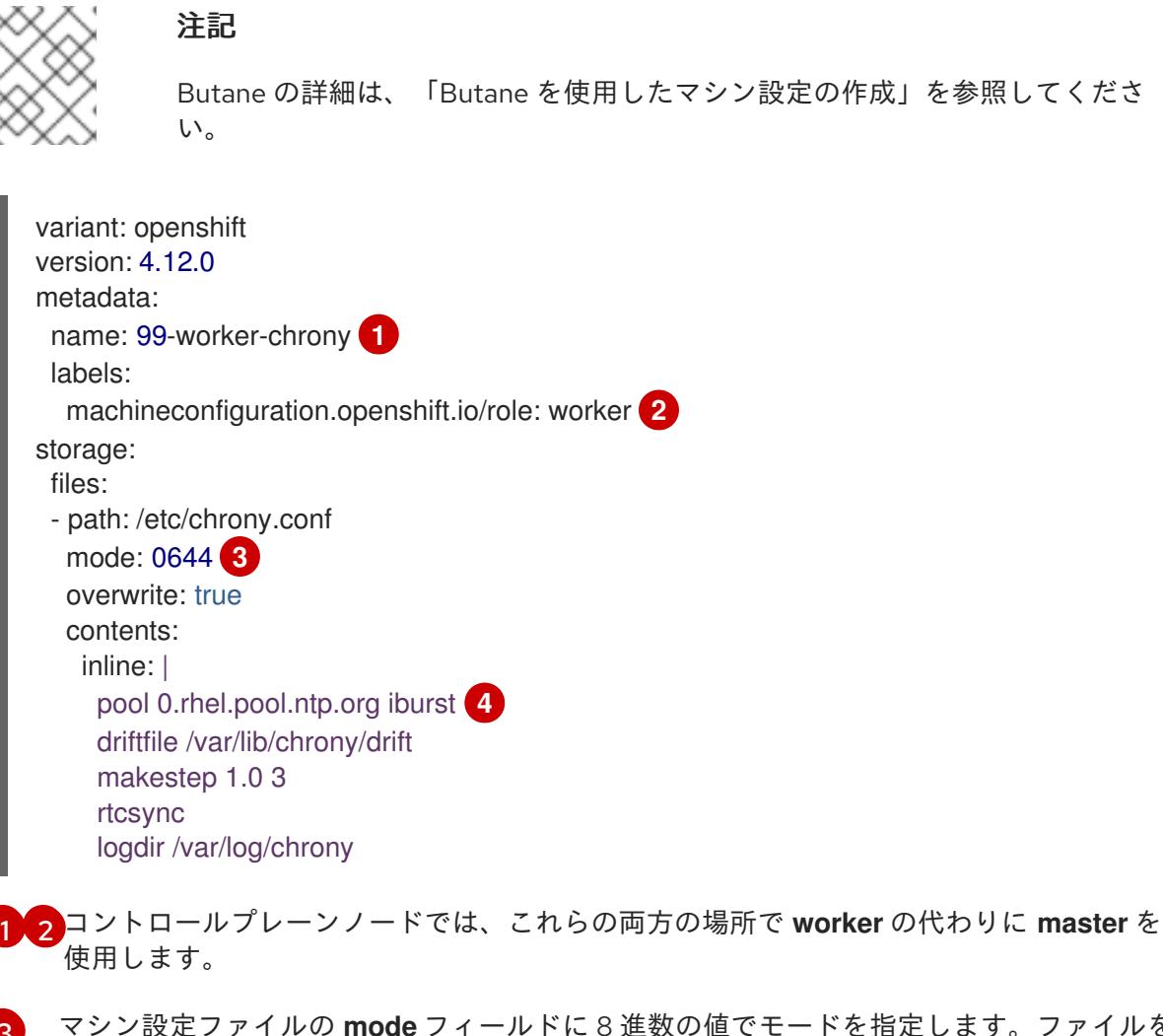

<span id="page-4183-3"></span><span id="page-4183-2"></span>マシン設定ファイルの **mode** フィールドに 8 進数の値でモードを指定します。ファイルを 作成し、変更を適用すると、**mode** は 10 進数の値に変換されます。コマンド **oc get mc <mc-name> -o yaml** で YAML ファイルを確認できます。

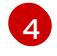

[3](#page-4183-2)

DHCP サーバーが提供するものなど、有効な到達可能なタイムソースを指定します。また は、NTP サーバーの **1.rhel.pool.ntp.org**、**2.rhel.pool.ntp.org**、または **3.rhel.pool.ntp.org** のいずれかを指定できます。

2. Butane を使用して、ノードに配信される設定を含む **MachineConfig** オブジェクトファイル (**99-worker-chrony.yaml**) を生成します。

\$ butane 99-worker-chrony.bu -o 99-worker-chrony.yaml

- 3. 以下の 2 つの方法のいずれかで設定を適用します。
	- クラスターがまだ起動していない場合は、マニフェストファイルを生成した後 に、**MachineConfig** オブジェクトファイルを **<installation\_directory>/openshift** ディレ クトリーに追加してから、クラスターの作成を続行します。
	- クラスターがすでに実行中の場合は、ファイルを適用します。

\$ oc apply -f ./99-worker-chrony.yaml

### 26.1.6. 関連情報

- Butane の詳細は、Butane [を使用したマシン設定の作成](#page-4162-0) を参照してください。
- FIPS サポートの詳細は、FIPS [暗号のサポート](#page-4205-0) を参照してください。

### 26.2. ファイアウォールの設定

ファイアウォールを使用する場合、OpenShift Container Platform が機能するために必要なサイトにア クセスできるように設定する必要があります。一部のサイトにはアクセスを常に付与し、クラスターを ホストするために Red Hat Insights、Telemetry サービス、クラウドを使用したり、特定のビルドスト ラテジーをホストする場合に追加のアクセスを付与する必要があります。

### 26.2.1. OpenShift Container Platform のファイアウォールの設定

OpenShift Container Platform をインストールする前に、ファイアウォールを、OpenShift Container Platform が必要とするサイトへのアクセスを付与するように設定する必要があります。

ワーカーノードと比較して、コントローラーノードのみで実行されるサービスには、特別な設定上の考 慮事項はありません。

### 注記

ご使用の環境で OpenShift Container Platform クラスターの前に専用のロードバラン サーがある場合は、ファイアウォールとロードバランサーの間の許可リストを確認し て、クラスターに対する不要なネットワーク制限を回避してください。

### 手順

1. 以下のレジストリー URL を許可リストに指定します。

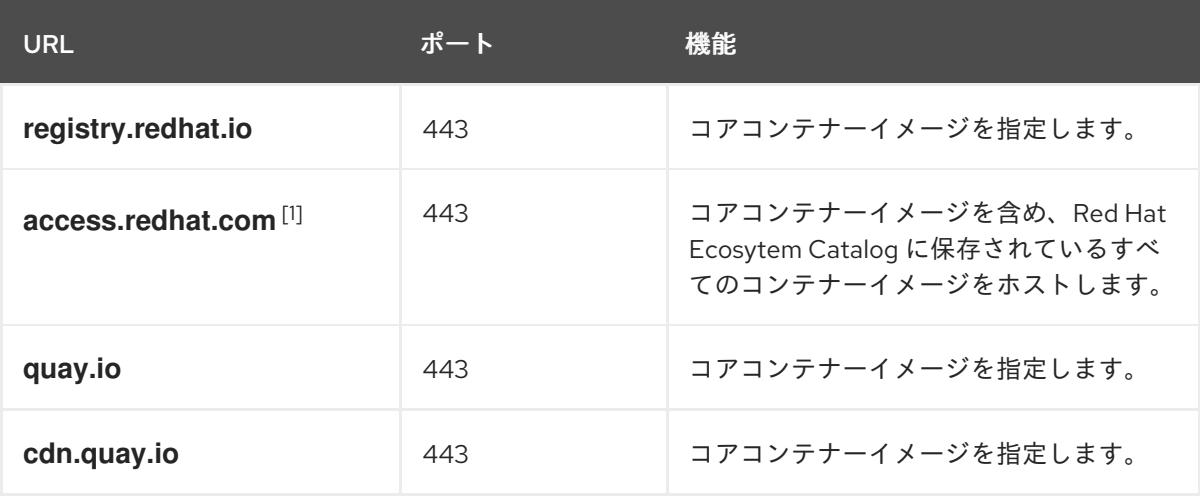

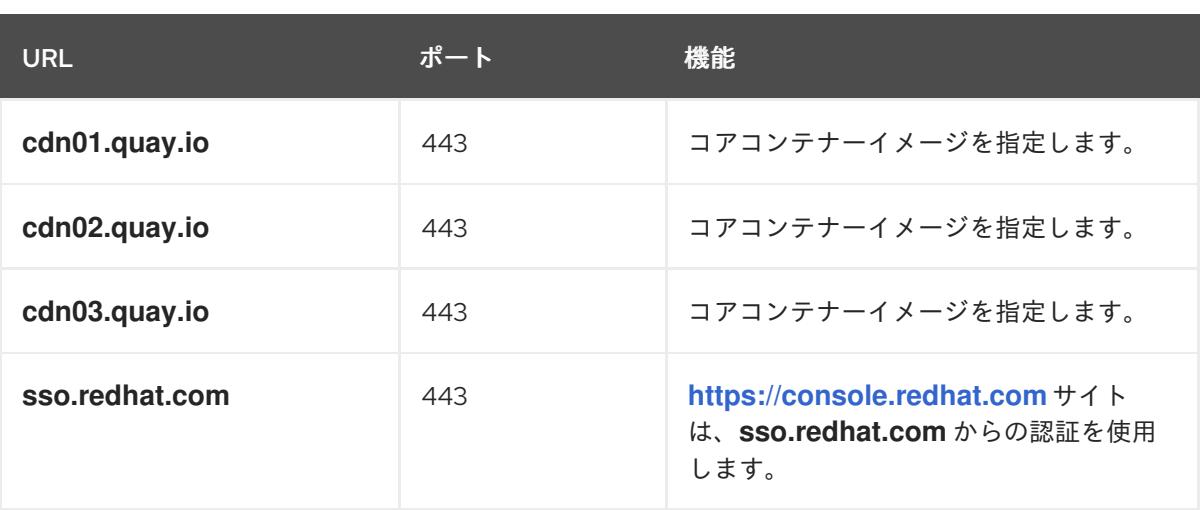

1. ファイアウォール環境では、**access.redhat.com** リソースが許可リストに含まれているこ とを確認してください。このリソースは、コンテナークライアントが **registry.access.redhat.com** からイメージを取得するときにイメージを検証するために必 要な署名ストアをホストします。

許可リストで **cdn.quay.io** と **cdn0[1-3].quay.io** の代わりに、ワイルドカードの **\*.quay.io** と **\*.openshiftapps.com** を使用できます。**quay.io** などのサイトを許可リストに追加するに は、**\*.quay.io** などのワイルドカードエントリーを拒否リストに加えないでください。ほとんど の場合、イメージレジストリーはコンテンツ配信ネットワーク (CDN) を使用してイメージを提 供します。ファイアウォールがアクセスをブロックすると、最初のダウンロード要求が **cdn01.quay.io** などのホスト名にリダイレクトされるときに、イメージのダウンロードが拒否 されます。

- 2. ビルドに必要な言語またはフレームワークのリソースを提供するサイトを許可リストに指定し ます。
- 3. Telemetry を無効にしていない場合は、以下の URL へのアクセスを許可して Red Hat Insights にアクセスできるようにする必要があります。

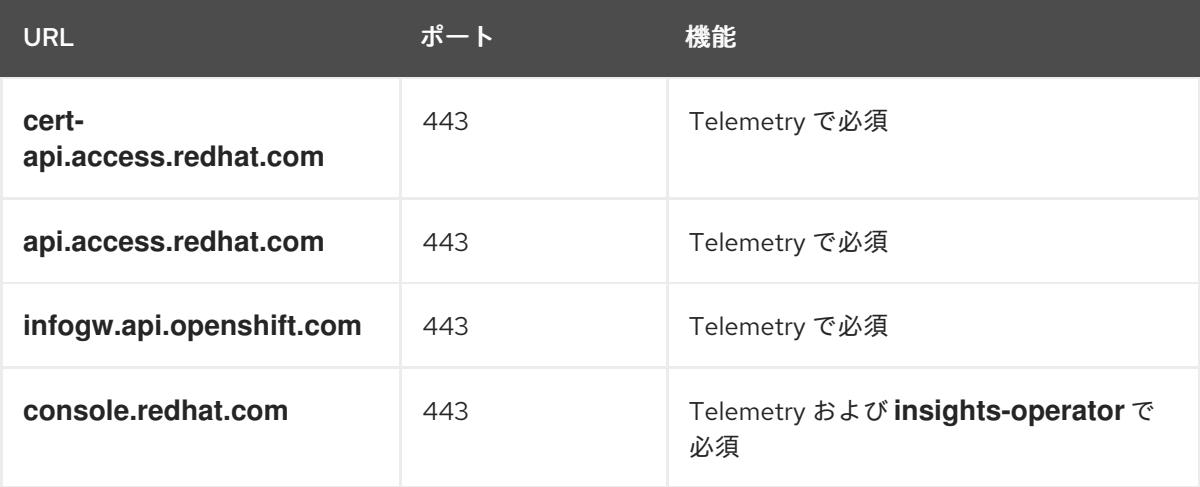

4. Alibaba Cloud、Amazon Web Services (AWS) 、Microsoft Azure、または Google Cloud Platform (GCP) を使用してクラスターをホストする場合、クラウドプロバイダー API およびそ のクラウドの DNS を提供する URL へのアクセス権を付与する必要があります。

<span id="page-4186-0"></span>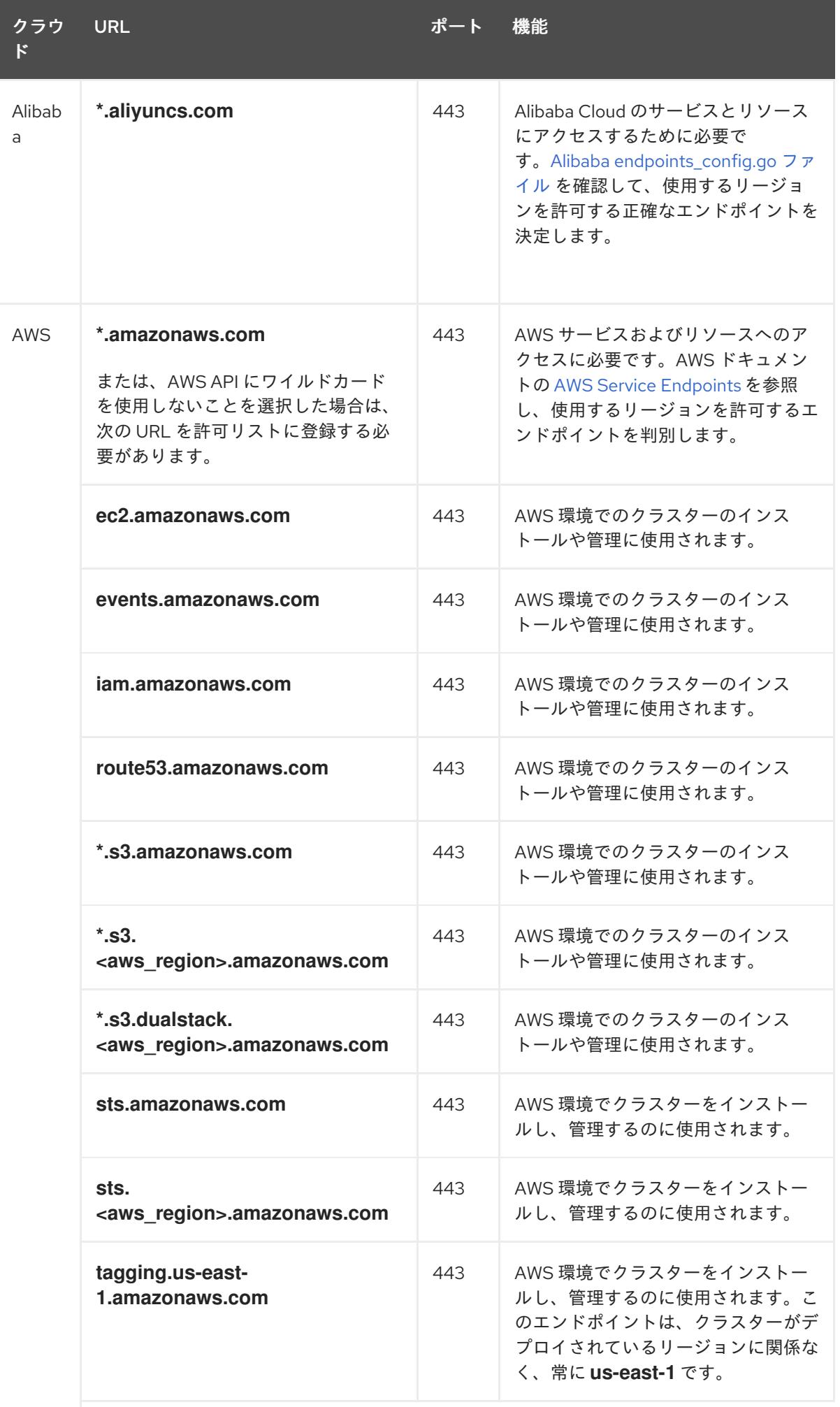

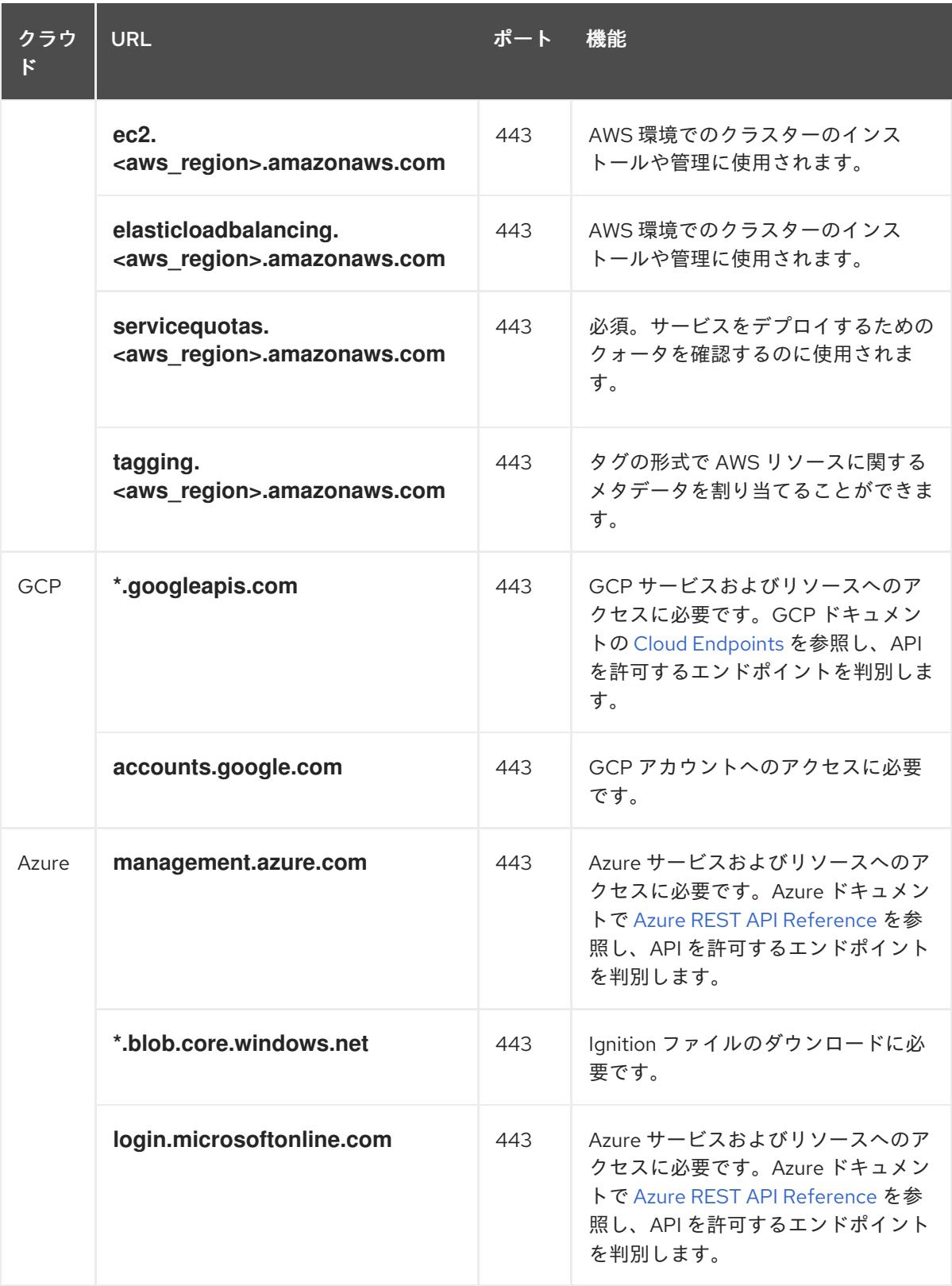

# 5. 以下の URL を許可リストに指定します。

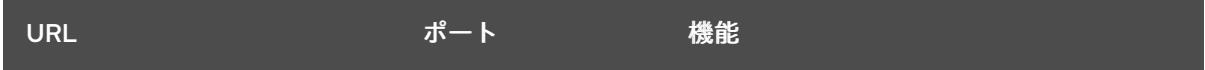

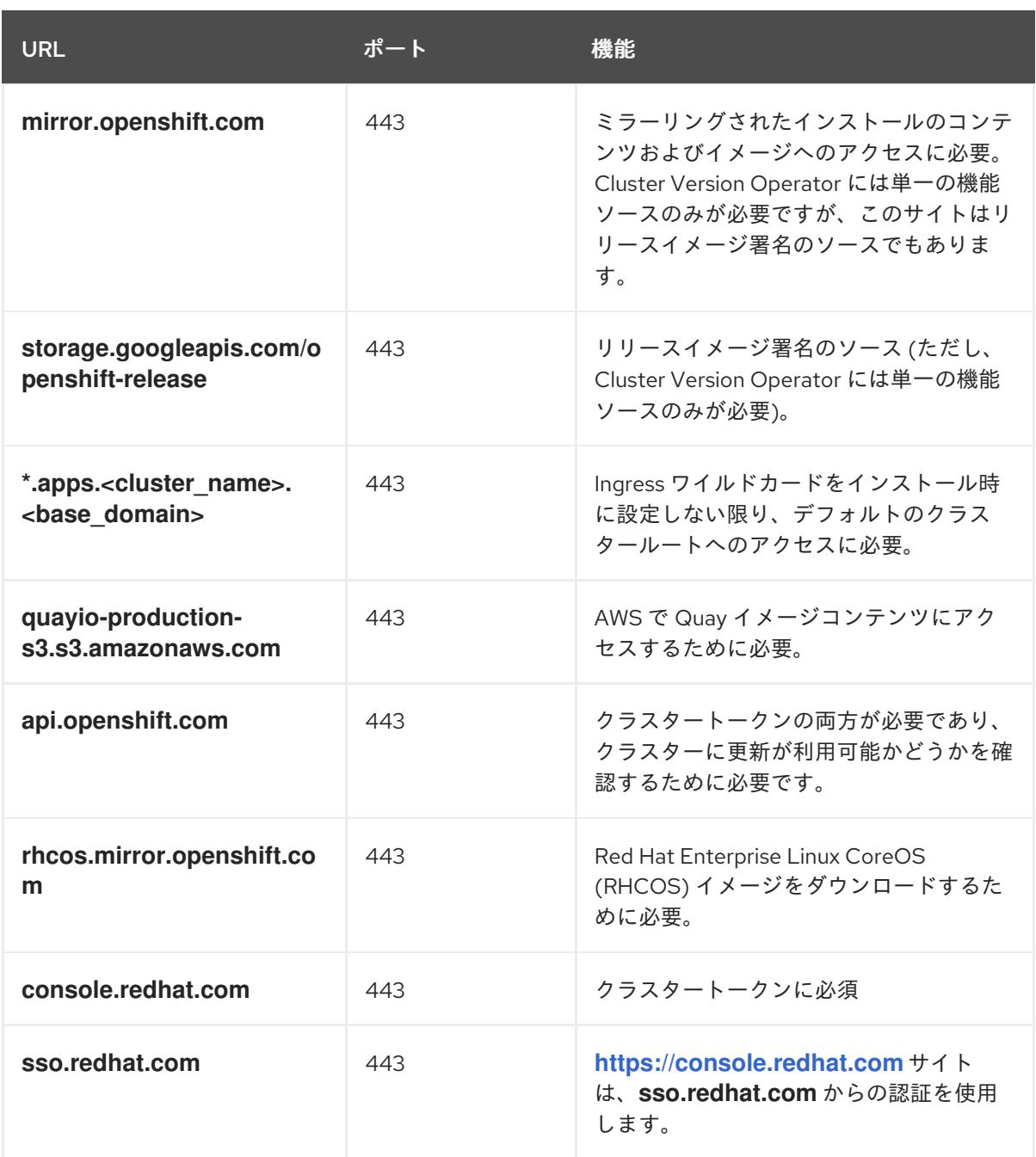

Operator にはヘルスチェックを実行するためのルートアクセスが必要です。具体的には、認証 および Web コンソール Operator は 2 つのルートに接続し、ルートが機能することを確認しま す。クラスター管理者として操作を実行しており、**\*.apps.<cluster\_name>.<base\_domain>** を許可しない場合は、これらのルートを許可します。

- **oauth-openshift.apps.<cluster\_name>.<base\_domain>**
- **console-openshift-console.apps.<cluster\_name>.<base\_domain>**、またはフィールド が空でない場合に **consoles.operator/cluster** オブジェクトの **spec.route.hostname** フィールドに指定されるホスト名。

6. オプションのサードパーティーコンテンツに対する次の URL を許可リストに追加します。

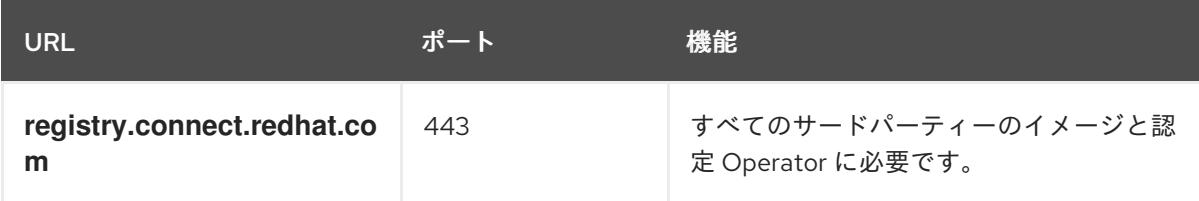

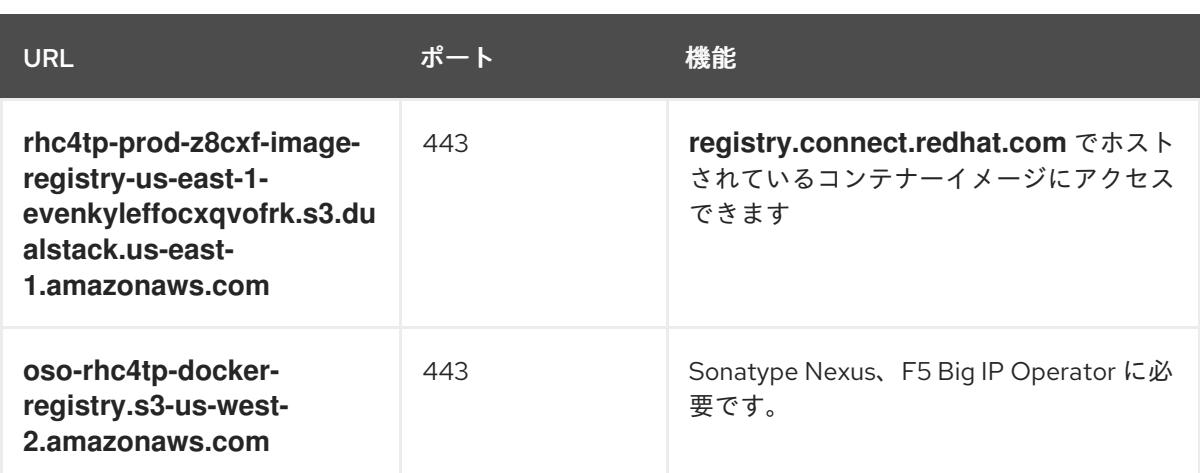

- 7. デフォルトの Red Hat Network Time Protocol (NTP) サーバーを使用する場合は、以下の URL を許可します。
	- **1.rhel.pool.ntp.org**
	- **2.rhel.pool.ntp.org**
	- **3.rhel.pool.ntp.org**

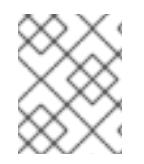

### 注記

デフォルトの Red Hat NTP サーバーを使用しない場合は、プラットフォームの NTP サーバーを確認し、ファイアウォールでこれを許可します。

# 26.3. LINUX コントロールグループバージョン 2(CGROUP V2)の有効化

**node.config** オブジェクトを編集して、クラスターで Linux [コントロールグループバージョン](https://www.kernel.org/doc/html/latest/admin-guide/cgroup-v2.html) 2 (cgroup v2)を有効にできます。OpenShift Container Platform で cgroup v2 を有効にすると、クラス ター内のすべての cgroups バージョン 1 コントローラーおよび階層が無効になります。cgroup v1 はデ フォルトで有効にされます。

cgroup v2 は、Linux cgroup API の次のバージョンです。cgroup v2 では、統一された階層、安全なサ ブツリー委譲、Pressure Stall [Information](https://www.kernel.org/doc/html/latest/accounting/psi.html) 等の新機能、および強化されたリソース管理および分離な ど、cgroup v1 に対していくつかの改善が行われています。

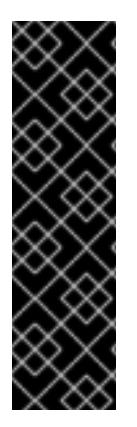

# 重要

OpenShift Container Platform cgroups バージョン 2 のサポートはテクノロジープレ ビュー機能です。テクノロジープレビュー機能は、Red Hat 製品のサービスレベルアグ リーメント (SLA) の対象外であり、機能的に完全ではないことがあります。Red Hat は、実稼働環境でこれらを使用することを推奨していません。テクノロジープレビュー 機能は、最新の製品機能をいち早く提供して、開発段階で機能のテストを行いフィード バックを提供していただくことを目的としています。

Red Hat [のテクノロジープレビュー機能のサポート範囲に関する詳細は、テクノロジー](https://access.redhat.com/support/offerings/techpreview/) プレビュー機能のサポート範囲 を参照してください。

### 26.3.1. インストール時の Linux cgroup v2 の有効化

インストールマニフェストを作成して、クラスターのインストール時に Linux コントロールグループ バージョン 2(cgroup v2)を有効にできます。

### 手順

1. **node.config** オブジェクトを作成または編集して、**v2** cgroup を指定します。

```
apiVersion: config.openshift.io/v1
kind: Node
metadata:
 name: cluster
spec:
 cgroupMode: "v1"
```
2. **FeatureGate** オブジェクトを作成または編集して、**TechPreviewNoUpgrade** 機能セットを有 効にします。

```
apiVersion: config.openshift.io/v1
kind: FeatureGate
metadata:
 name: cluster
 spec:
  featureSet: "TechPreviewNoUpgrade"
```
3. 通常通りにインストールを続行します。

### 関連情報

- FeatureGate [の使用による](https://docs.redhat.com/en/documentation/openshift_container_platform/4.12/html-single/nodes/#nodes-cluster-enabling) OpenShift Container Platform 機能の有効化
- OpenShift Container Platform [インストールの概要](#page-15-0)

# 第27章 インストールの検証

インストール後に、本書の手順を実行して OpenShift Container Platform クラスターのステータスを確 認できます。

# 27.1. インストールログの確認

OpenShift Container Platform インストールログでインストールの概要を確認できます。インストール に成功すると、クラスターへのアクセスに必要な情報はログに追加されます。

### 前提条件

● インストールホストにアクセスできる。

### 手順

● インストールホストのインストールディレクトリーにある **.openshift install.log** ログファイル を確認します。

\$ cat <install\_dir>/.openshift\_install.log

### 出力例

以下の例で説明されているように、インストールに成功すると、クラスター認証情報はログの 末尾に追加されます。

### ...

time="2020-12-03T09:50:47Z" level=info msg="Install complete!" time="2020-12-03T09:50:47Z" level=info msg="To access the cluster as the system:admin user when using 'oc', run 'export KUBECONFIG=/home/myuser/install\_dir/auth/kubeconfig'" time="2020-12-03T09:50:47Z" level=info msg="Access the OpenShift web-console here: https://console-openshift-console.apps.mycluster.example.com" time="2020-12-03T09:50:47Z" level=info msg="Login to the console with user: \"kubeadmin\", and password: \"password\"" time="2020-12-03T09:50:47Z" level=debug msg="Time elapsed per stage:" time="2020-12-03T09:50:47Z" level=debug msg=" Infrastructure: 6m45s" time="2020-12-03T09:50:47Z" level=debug msg="Bootstrap Complete: 11m30s" time="2020-12-03T09:50:47Z" level=debug msg=" Bootstrap Destroy: 1m5s" time="2020-12-03T09:50:47Z" level=debug msg=" Cluster Operators: 17m31s" time="2020-12-03T09:50:47Z" level=info msg="Time elapsed: 37m26s"

# 27.2. イメージのプルソースの表示

ネットワークに制限のないクラスターの場合には、**crictl images** など、ノードでコマンドを使用し て、プルしたイメージのソースを表示できます。

ただし、非接続インストールでは、プルされたイメージのソースを表示するには、以下の手順のように CRI-O ログを確認して、**Trying to access** のログエントリーを特定する必要があります。**crictl images** コマンドなど、イメージプルソースを表示する他の方法では、イメージがミラーリングされた 場所からプルされている場合でも、ミラーリングされていないイメージ名を表示します。

### 前提条件

**cluster-admin** ロールを持つユーザーとしてクラスターにアクセスできる。

#### 手順

- マスターまたはワーカーノードの CRI-O ログを確認します。
	- \$ oc adm node-logs <node\_name> -u crio

### 出力例

**Trying to access** ログエントリーは、イメージがプルされる場所を示します。

... Mar 17 02:52:50 ip-10-0-138-140.ec2.internal crio[1366]: time="2021-08-05 10:33:21.594930907Z" level=info msg="Pulling image: quay.io/openshift-release-dev/ocprelease:4.10.0-ppc64le" id=abcd713b-d0e1-4844-ac1c-474c5b60c07c name=/runtime.v1alpha2.ImageService/PullImage Mar 17 02:52:50 ip-10-0-138-140.ec2.internal crio[1484]: time="2021-03-17 02:52:50.194341109Z" level=info msg="Trying to access \"li0317gcp1.mirrorregistry.qe.gcp.devcluster.openshift.com:5000/ocp/release@sha256:1926eae7cacb9c00f142ec 98b00628970e974284b6ddaf9a6a086cb9af7a6c31\"" Mar 17 02:52:50 ip-10-0-138-140.ec2.internal crio[1484]: time="2021-03-17 02:52:50.226788351Z" level=info msg="Trying to access \"li0317gcp1.mirrorregistry.qe.gcp.devcluster.openshift.com:5000/ocp/release@sha256:1926eae7cacb9c00f142ec 98b00628970e974284b6ddaf9a6a086cb9af7a6c31\"" ...

ログは、前述の例のように、イメージのプルソースを 2 回表示する場合があります。

**ImageContentSourcePolicy** オブジェクトに複数のミラーをリスト表示する場合には、 OpenShift Container Platform はイメージを設定にリスト表示されている順序でプルしようと します。以下に例を示します。

Trying to access \"li0317gcp1.mirrorregistry.qe.gcp.devcluster.openshift.com:5000/ocp/release@sha256:1926eae7cacb9c00f142ec 98b00628970e974284b6ddaf9a6a086cb9af7a6c31\" Trying to access \"li0317gcp2.mirrorregistry.qe.gcp.devcluster.openshift.com:5000/ocp/release@sha256:1926eae7cacb9c00f142ec 98b00628970e974284b6ddaf9a6a086cb9af7a6c31\"

# 27.3. クラスターのバージョン、ステータス、および更新の詳細の取得

**oc get clusterversion** コマンドを実行して、クラスターのバージョンおよびステータスを表示できま す。ステータスがインストールが進行中であることを示す場合、Operator のステータスで詳細を確認 できます。

現在の更新チャネルをリスト表示し、利用可能なクラスターの更新を確認することもできます。

#### 前提条件

手順

- **cluster-admin** ロールを持つユーザーとしてクラスターにアクセスできる。
- OpenShift CLI (**oc**) がインストールされている。

### 手順

1. クラスターのバージョンと全体のステータスを取得します。

\$ oc get clusterversion

# 出力例

NAME VERSION AVAILABLE PROGRESSING SINCE STATUS version 4.6.4 True False 6m25s Cluster version is 4.6.4

この出力例は、クラスターが正常にインストールされていることを示しています。

2. クラスターのステータスがインストールが進行中であることを示す場合、Operator のステータ スを確認してより詳細な進捗情報を取得できます。

\$ oc get clusteroperators.config.openshift.io

3. クラスター仕様、更新の可用性、および更新履歴の詳細な要約を取得します。

\$ oc describe clusterversion

4. 現在の更新チャネルをリスト表示します。

\$ oc get clusterversion -o jsonpath='{.items[0].spec}{"\n"}'

### 出力例

{"channel":"stable-4.6","clusterID":"245539c1-72a3-41aa-9cec-72ed8cf25c5c"}

5. 利用可能なクラスターの更新を確認します。

\$ oc adm upgrade

### 出力例

Cluster version is 4.6.4

Updates:

VERSION IMAGE 4.6.6 quay.io/openshift-release-dev/ocprelease@sha256:c7e8f18e8116356701bd23ae3a23fb9892dd5ea66c8300662ef30563d7104f3 9

### 関連情報

- インストールの進行中に Operator [ステータスをクエリーする方法の詳細は、インストール後に](https://docs.redhat.com/en/documentation/openshift_container_platform/4.12/html-single/support/#querying-operator-status-after-installation_troubleshooting-installations) Operator ステータスをクエリーする を参照してください。
- Operator の問題の調査については、Operator [の問題のトラブルシューティング](https://docs.redhat.com/en/documentation/openshift_container_platform/4.12/html-single/support/#troubleshooting-operator-issues) を参照してく ださい。
- クラスターの更新についての詳細は、 [マイナーバージョン間でのクラスターの更新](https://docs.redhat.com/en/documentation/openshift_container_platform/4.12/html-single/updating_clusters/#updating-cluster-within-minor) について参 照してください。
- 更新リリースチャネルの詳細は、[更新チャネルとリリースについて](https://docs.redhat.com/en/documentation/openshift_container_platform/4.12/html-single/updating_clusters/#understanding-upgrade-channels-releases) を参照してください。

# 27.4. CLI を使用したクラスターノードのステータスのクエリー

インストール後にクラスターノードのステータスを確認できます。

#### 前提条件

- cluster-admin ロールを持つユーザーとしてクラスターにアクセスできる。
- OpenShift CLI (**oc**) がインストールされている。

### 手順

1. クラスターノードのステータスをリスト表示します。出力に、予想されるすべてのコントロー ルプレーンおよびコンピュートノードのリストが表示され、各ノードのステータスが **Ready** で あることを確認します。

\$ oc get nodes

### 出力例

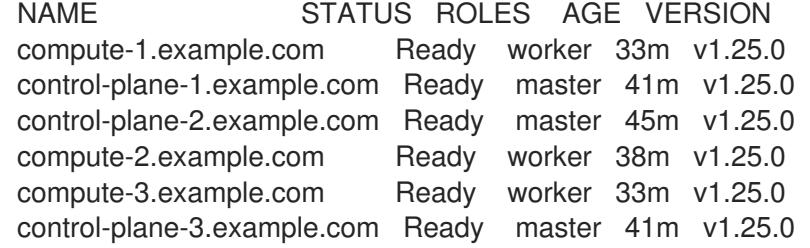

2. 各クラスターノードの CPU およびメモリーリソースの可用性を確認します。

\$ oc adm top nodes

### 出力例

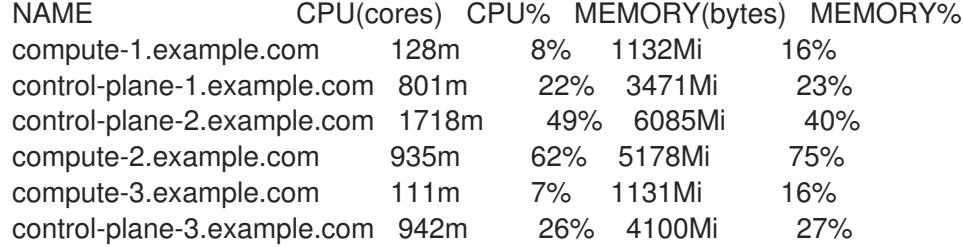

### 関連情報

● ノードの健全性確認とノード問題の調査方法に関する詳細は[、ノードの健全性の確認](https://docs.redhat.com/en/documentation/openshift_container_platform/4.12/html-single/support/#verifying-node-health) を参照し てください。

# 27.5. OPENSHIFT CONTAINER PLATFORM WEB コンソールでのクラス ターステータスの確認

以下の情報は、OpenShift Container Platform Web コンソールの Overview ページで確認できます。

- クラスターの一般的なステータス
- コントロールプレーン、クラスター Operator、およびストレージのステータス
- CPU、メモリー、ファイルシステム、ネットワーク転送、および Pod の可用性
- クラスターの API アドレス、クラスター ID、およびプロバイダーの名前
- クラスターのバージョン情報
- 現在の更新チャネルの詳細や利用可能な更新を含むクラスター更新のステータス
- ノード、Pod、ストレージクラスの詳細を示すクラスターインベントリー、および永続ボ リューム要求 (PVC) 情報
- 継続中のクラスターのアクティビティーおよび最近のイベントのリスト

### 前提条件

■ cluster-admin ロールを持つユーザーとしてクラスターにアクセスできる。

### 手順

Administrator パースペクティブで、Home → Overview に移動します。

# 27.6. RED HAT OPENSHIFT CLUSTER MANAGER のクラスターステータ スの確認

OpenShift Container Platform Web コンソールから、OpenShift Cluster Manager でクラスターのス テータスに関する詳細情報を確認できます。

### 前提条件

- [OpenShift](https://console.redhat.com/openshift) Cluster Manager Hybrid Cloud Console にログインしている。
- **cluster-admin** ロールを持つユーザーとしてクラスターにアクセスできる。

### 手順

- 1. [OpenShift](https://console.redhat.com/openshift) Cluster Manager Hybrid Cloud Console の Clusters リストに移動し、OpenShift Container Platform クラスターを見つけます。
- 2. クラスターの Overview タブをクリックします。
- 3. クラスターに関する以下の情報を確認します。
	- vCPU およびメモリー可用性およびリソースの使用状況
	- **クラスター ID、ステータス、タイプ、リージョン、およびプロバイダー名**
- ノード数 (ノードタイプ別)
- クラスターバージョンの詳細、クラスターの作成日、およびクラスター所有者の名前
- クラスターのライフサイクルサポートのステータス
- サービスレベルアグリーメント (SLA) のステータス、サブスクリプションユニットタイ プ、クラスターの実稼働ステータス、サブスクリプションの義務、サービスレベルなどの サブスクリプション情報

ヒント

クラスターの履歴を表示するには、Cluster history タブをクリックします。

- 4. Monitoring ページに移動し、以下の情報を確認します。
	- 検出されたすべての問題のリスト
	- 実行されるアラートのリスト
	- クラスター Operator のステータスおよびバージョン
	- クラスターリソースの使用状況
- 5. オプション: Overview メニューに移動して、Red Hat Insights が収集するクラスターに関する 情報を表示できます。このメニューから、次の情報を表示できます。
	- リスクのレベルで分類された、クラスターがさらされる可能性のある問題
	- カテゴリー別のヘルスチェックのステータス

### 関連情報

[クラスターの潜在的な問題を特定する方法の詳細は、](https://docs.redhat.com/en/documentation/openshift_container_platform/4.12/html-single/support/#using-insights-to-identify-issues-with-your-cluster)Insights の使用によるクラスター関連の 問題の特定 を参照してください。

### 27.7. クラスターリソースの可用性および使用状況の確認

OpenShift Container Platform は、クラスターコンポーネントの状態を理解するのに役立つ包括的なモ ニタリングダッシュボードのセットを提供します。

Administrator パースペクティブでは、以下を含む OpenShift Container Platform のコアコンポーネン トのダッシュボードにアクセスできます。

- $e$  etcd
- Kubernetes コンピュートリソース
- Kubernetes ネットワークリソース
- Prometheus
- クラスターおよびノードのパフォーマンスに関連するダッシュボード

# 図27.1 コンピュートリソースダッシュボードの例

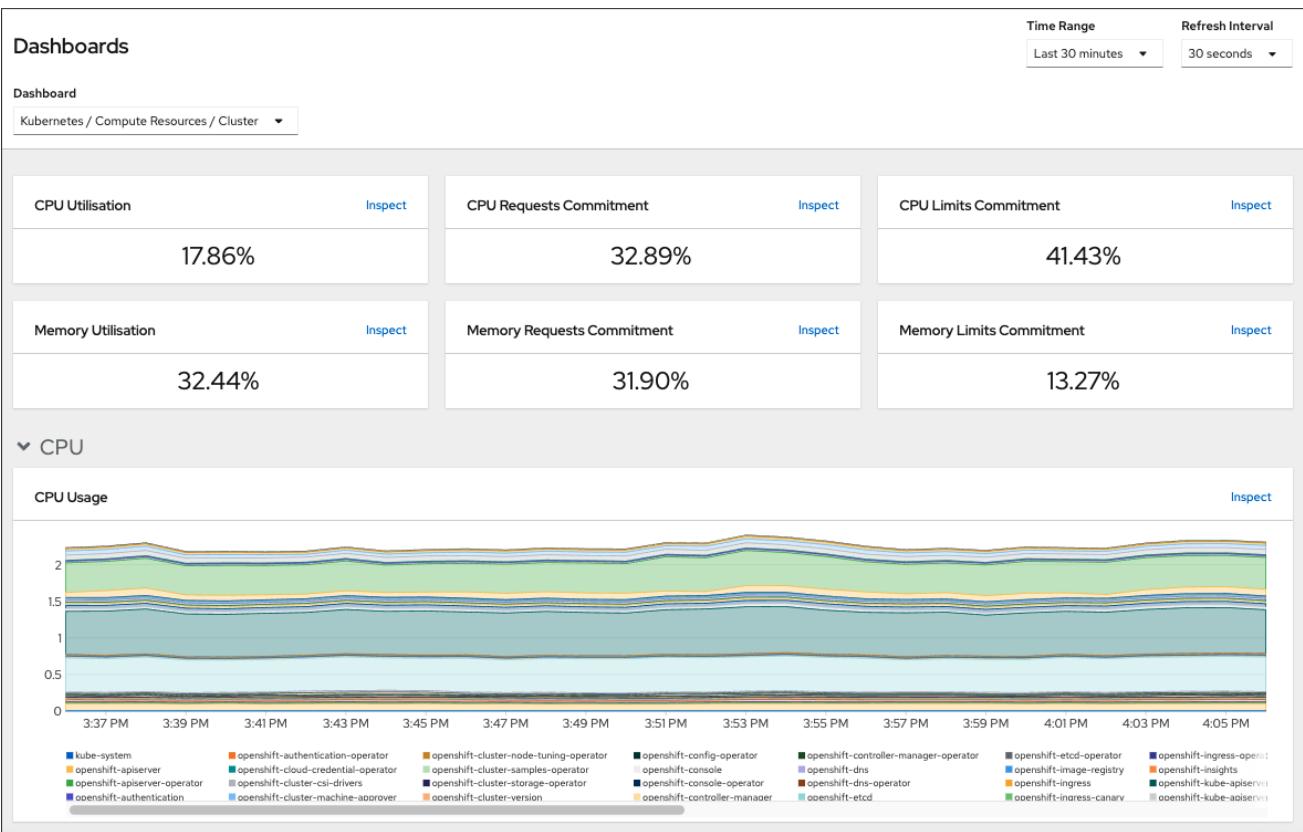

### 前提条件

■ cluster-admin ロールを持つユーザーとしてクラスターにアクセスできる。

### 手順

- 1. OpenShift Container Platform Web コンソールの Administrator パースペクティブ で、Observe → Dashboards に移動します。
- 2. Dashboard リストでダッシュボードを選択します。etcd ダッシュボードなどの一部のダッ シュボードは、選択時に追加のサブメニューを生成します。
- 3. 必要に応じて、Time Range リストでグラフの時間範囲を選択します。
	- 事前定義済みの期間を選択します。
	- 時間範囲 リストで カスタムの時間範囲 を選択して、カスタムの時間範囲を設定します。
		- a. From および To の日付と時間を入力または選択します。
		- b. Save をクリックして、カスタムの時間範囲を保存します。
- 4. オプション: Refresh Intervalを選択します。
- 5. 特定の項目についての詳細情報を表示するには、ダッシュボードの各グラフにカーソルを合わ せます。

#### 関連情報

● OpenShift Container Platform モニタリングスタックの詳細は、[Monitoring](https://docs.redhat.com/en/documentation/openshift_container_platform/4.12/html-single/monitoring/#monitoring-overview) Overviewを参照し てください。

# 27.8. 実行されるアラートのリスト表示

アラートは、定義された条件のセットが OpenShift Container Platform クラスターで true の場合に通 知を提供します。OpenShift Container Platform Web コンソールでアラート UI を使用して、クラス ターで実行されているアラートを確認できます。

### 前提条件

■ cluster-admin ロールを持つユーザーとしてクラスターにアクセスできる。

### 手順

- 1. Administrator パースペクティブで、Observe → Alerting → Alerts ページに移動します。
- 2. Severity、 State、および Source が含まれる、実行されているアラートを確認します。
- 3. Alert Details ページで詳細情報を表示するためにアラートを選択します。

### 関連情報

● OpenShift Container Platform のアラートの詳細は、[アラートの管理](https://docs.redhat.com/en/documentation/openshift_container_platform/4.12/html-single/monitoring/#managing-alerts) を参照してください。

# 27.9. 次のステップ

- [クラスターのインストール時に問題が発生した場合は、インストールのトラブルシューティン](https://docs.redhat.com/en/documentation/openshift_container_platform/4.12/html-single/support/#troubleshooting-installations) グ を参照してください。
- OpenShift Container Platform [のインストール後に、クラスターをさらに拡張し、カスタマイ](https://docs.redhat.com/en/documentation/openshift_container_platform/4.12/html-single/post-installation_configuration/#post-install-cluster-tasks) ズ できます。

# 第28章 インストールの問題のトラブルシューティング

失敗した OpenShift Container Platform インストールのトラブルシューティングを支援するために、 ブートストラップおよびコントロールプレーンマシンからログを収集できます。インストールプログラ ムからデバッグ情報を取得することもできます。ログとデバッグ情報を使用しても問題を解決できない 場合は[、インストールの問題が発生した場所の特定](https://docs.redhat.com/en/documentation/openshift_container_platform/4.12/html-single/support/#determining-where-installation-issues-occur_troubleshooting-installations) を参照して、コンポーネント固有のトラブルシュー ティングを確認してください。

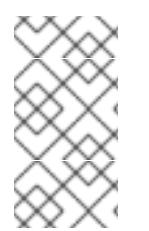

### 注記

OpenShift Container Platform のインストールが失敗し、デバッグ出力またはログにネッ [トワークタイムアウトまたはその他の接続エラーが含まれる場合は、ファイアウォール](#page-4186-0) の設定 に関するガイドラインを確認してください。ファイアウォールとロードバラン サーからログを収集すると、ネットワーク関連のエラーを診断するのに役立ちます。

# 28.1. 前提条件

● OpenShift Container Platform クラスターのインストールを試みたが、インストールに失敗し ている。

# 28.2. 失敗したインストールのログの収集

SSH キーをインストールプログラムに指定している場合、失敗したインストールについてのデータを収 集することができます。

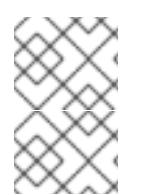

# 注記

実行中のクラスターからログを収集する場合とは異なるコマンドを使用して失敗したイ ンストールについてのログを収集します。実行中のクラスターからログを収集する必要 がある場合は、**oc adm must-gather** コマンドを使用します。

### 前提条件

- OpenShift Container Platform のインストールがブートストラッププロセスの終了前に失敗し ている。ブートストラップノードは実行中であり、SSH でアクセスできる。
- **ssh-agent** プロセスはコンピューター上でアクティブであり、**ssh-agent** プロセスとインス トールプログラムの両方に同じ SSH キーを提供している。
- 独自にプロビジョニングしたインフラストラクチャーにクラスターのインストールを試行した 場合には、ブートストラップおよびコントロールプレーンノードの完全修飾ドメイン名があ る。

### 手順

- 1. ブートストラップおよびコントロールプレーンマシンからインストールログを収集するために 必要なコマンドを生成します。
	- インストーラーでプロビジョニングされたインフラストラクチャーを使用する場合は、イ ンストールプログラムが含まれるディレクトリーに切り替え、以下のコマンドを実行しま す。

<span id="page-4199-0"></span>\$ ./openshift-install gather bootstrap --dir <installation\_directory> **1**

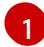

**installation\_directory** は、**./openshift-install create cluster** を実行した際に指定し たディレクトリーです。このディレクトリーには、インストールプログラムが作成す る OpenShift Container Platform 定義ファイルが含まれます。

インストーラーでプロビジョニングされるインフラストラクチャーの場合、インストール プログラムは、ホスト名または IP アドレスを指定しなくてもよいようにクラスターについ ての情報を保存します。

● 各自でプロビジョニングしたインフラストラクチャーを使用した場合は、インストールプ ログラムが含まれるディレクトリーに切り替え、以下のコマンドを実行します。

<span id="page-4200-1"></span><span id="page-4200-0"></span>\$ ./openshift-install gather bootstrap --dir <installation\_directory> \ **1** --bootstrap <br />bootstrap\_address> \ **2** --master <master\_1\_address> \ **3**

<span id="page-4200-3"></span><span id="page-4200-2"></span>--master <master 2 address> \ 4

<span id="page-4200-4"></span>--master <master\_3\_address>" **5**

**installation\_directory** には、**./openshift-install create cluster** を実行した際に指定 したのと同じディレクトリーを指定します。このディレクトリーには、インストール プログラムが作成する OpenShift Container Platform 定義ファイルが含まれます。

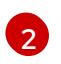

[1](#page-4200-0)

**<bootstrap\_address>** は、クラスターのブートストラップマシンの完全修飾ドメイン 名または IP アドレスです。

[3](#page-4200-2) [4](#page-4200-3) [5](#page-4200-4) クラスター内のそれぞれのコントロールプレーン (またはマスター) マシンについ ては、**<master\_\*\_address>** をその完全修飾ドメイン名または IP アドレスに置き 換えます。

注記

デフォルトクラスターには 3 つのコントロールプレーンマシンが含まれま す。クラスターが使用する数にかかわらず、表示されるようにすべてのコン トロールプレーンマシンをリスト表示します。

### 出力例

INFO Pulling debug logs from the bootstrap machine INFO Bootstrap gather logs captured here "<installation\_directory>/log-bundle- <timestamp>.tar.gz"

インストールの失敗についての Red Hat サポートケースを作成する場合は、圧縮したログを ケースに含めるようにしてください。

# 28.3. ホストへの SSH アクセスによるログの手動収集

**must-gather** または自動化された収集方法が機能しない場合にログを手動で収集します。

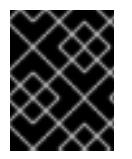

# 重要

デフォルトでは、OpenShift Container Platform ノードへの SSH アクセスは、Red Hat Open Stack Platform (RHOSP) ベースのインストールでは無効になっています。

### 前提条件

ホストへの SSH アクセスがあること。

### 手順

1. 以下を実行し、**journalctl** コマンドを使用してブートストラップホストから **bootkube.service** サービスログを収集します。

\$ journalctl -b -f -u bootkube.service

2. podman ログを使用して、ブートストラップホストのコンテナーログを収集します。これは、 ホストからすべてのコンテナーログを取得するためにループで表示されます。

\$ for pod in \$(sudo podman ps -a -q); do sudo podman logs \$pod; done

3. または、以下を実行し、**tail** コマンドを使用してホストのコンテナーログを収集します。

# tail -f /var/lib/containers/storage/overlay-containers/\*/userdata/ctr.log

4. 以下を実行し、**journalctl** コマンドを使用して **kubelet.service** および **crio.service** サービスロ グをマスターホストおよびワーカーホストから収集します。

\$ journalctl -b -f -u kubelet.service -u crio.service

5. 以下を実行し、**tail** コマンドを使用してマスターホストおよびワーカーホストのコンテナーロ グを収集します。

\$ sudo tail -f /var/log/containers/\*

### 28.4. ホストへの SSH アクセスを使用しないログの手動収集

**must-gather** または自動化された収集方法が機能しない場合にログを手動で収集します。

ノードへの SSH アクセスがない場合は、システムジャーナルにアクセスし、ホストで生じていること を調査できます。

### 前提条件

- OpenShift Container Platform のインストールが完了している。
- API サービスが機能している。
- システム管理者権限がある。

### 手順

1. 以下を実行し、**/var/log** の下にある **journald** ユニットログにアクセスします。

\$ oc adm node-logs --role=master -u kubelet

2. 以下を実行し、**/var/log** の下にあるホストファイルのパスにアクセスします。

\$ oc adm node-logs --role=master --path=openshift-apiserver

# 28.5. インストールプログラムからのデバッグ情報の取得

以下のアクションのいずれかを使用して、インストールプログラムからデバッグ情報を取得できます。

● 非表示の **.openshift install.log** ファイルで過去のインストールからのデバッグ情報を確認しま す。たとえば、 以下を入力します。

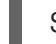

\$ cat ~/<installation\_directory>/.openshift\_install.log **1** 

[1](#page-4202-0)

<span id="page-4202-0"></span>**installation\_directory** には、**./openshift-install create cluster** を実行した際に指定した のと同じディレクトリーを指定します。

■ インストールプログラムが含まれるディレクトリーに切り替え、--log-level=debug でこれを再 実行します。

\$ ./openshift-install create cluster --dir <installation\_directory> --log-level debug **1**

[1](#page-4202-1)

<span id="page-4202-1"></span>**installation\_directory** には、**./openshift-install create cluster** を実行した際に指定した のと同じディレクトリーを指定します。

# 28.6. OPENSHIFT CONTAINER PLATFORM クラスターの再インストール

OpenShift Container Platform のインストールに失敗して問題をデバッグおよび解決できない場合は、 新しい OpenShift Container Platform クラスターのインストールを検討してください。完全に消去して から、インストールプロセスを開始しなおしてください。ユーザープロビジョニングインフラストラク チャー (UPI) をインストールする場合は、クラスターを手動で破棄し、関連するすべてのリソースを削 除する必要があります。次の手順は、インストーラーでプロビジョニングされたインフラストラク チャー (IPI) のインストール用です。

### 手順

1. クラスターを破棄し、インストールディレクトリー内の非表示のインストーラー状態ファイル なども含めて、クラスターに関連付けられているすべてのリソースを削除します。

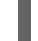

<span id="page-4202-2"></span>\$ ./openshift-install destroy cluster --dir <installation\_directory> **1**

- $\overline{1}$  $\overline{1}$  $\overline{1}$ **installation\_directory** は、**./openshift-install create cluster** を実行した際に指定した ディレクトリーです。このディレクトリーには、インストールプログラムが作成する OpenShift Container Platform 定義ファイルが含まれます。
- 2. クラスターを再インストールする前に、インストールディレクトリーを削除してください。

\$ rm -rf <installation\_directory>

3. OpenShift Container Platform クラスターの新規インストール手順に従います。

関連情報

● OpenShift Container Platform [クラスターのアンインストール](#page-15-0)

# 第29章 FIPS 暗号のサポート

**x86\_64**、**ppc64le**、および **s390x** アーキテクチャーで FIPS 検証済み/Modules In Process 暗号化ライ ブラリーを使用する OpenShift Container Platform クラスターをインストールできます。

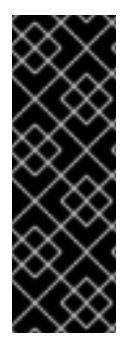

### 重要

クラスターで FIPS モードを有効にするには、FIPS モードで動作するように設定された RHEL 8 コンピューターからインストールプログラムを実行する必要があります。 OpenShift Container Platform クラスターをインストールするために、FIPS モードを有 効にして RHEL 9 を実行することはできません。

RHEL での FIPS モードの設定の詳細は、FIPS [モードでのシステムのインストール](https://access.redhat.com/documentation/ja-jp/red_hat_enterprise_linux/8/html/security_hardening/assembly_installing-a-rhel-8-system-with-fips-mode-enabled_security-hardening) を参 照してください。

クラスター内の Red Hat Enterprise Linux CoreOS (RHCOS) マシンの場合、この変更は、ユーザーがク ラスターのデプロイメント時に変更できるクラスターオプションを制御する **install-config.yaml** ファイ ルのオプションのステータスに基づいてマシンがデプロイされる際に適用されます。Red Hat Enterprise Linux (RHEL) マシンでは、ワーカーマシンとして使用する予定のマシンにオペレーティング システムをインストールする場合に FIPS モードを有効にする必要があります。これらの設定方法によ り、クラスターが FIPS コンプライアンス監査の要件を満たすことを確認できます。初期システムの起 動前は、FIPS 検証済みまたは進行中のモジュール (Modules in Process) 暗号パッケージのみが有効に なります。

FIPS はクラスターが使用するオペレーティングシステムの初回の起動前に有効にされている必要があ り、クラスターをデプロイしてから FIPS を有効にすることはできません。

# 29.1. OPENSHIFT CONTAINER PLATFORM での FIPS 検証

OpenShift Container Platform は、それが使用するオペレーティングシステムのコンポーネント用に RHEL および RHCOS 内の特定の FIPS 検証済みまたは進行中のモジュール (Modules in Process) モ ジュールを使用します。RHEL8 core crypto [components](https://access.redhat.com/articles/3655361) を参照してください。たとえば、ユーザーが SSH を使用して OpenShift Container Platform クラスターおよびコンテナーに接続する場合、その接続 は適切に暗号化されます。

OpenShift Container Platform コンポーネントは Go で作成され、Red Hat の golang コンパイラーを使 用してビルドされます。クラスターの FIPS モードを有効にすると、暗号署名を必要とするすべての OpenShift Container Platform コンポーネントは RHEL および RHCOS 暗号ライブラリーを呼び出しま す。

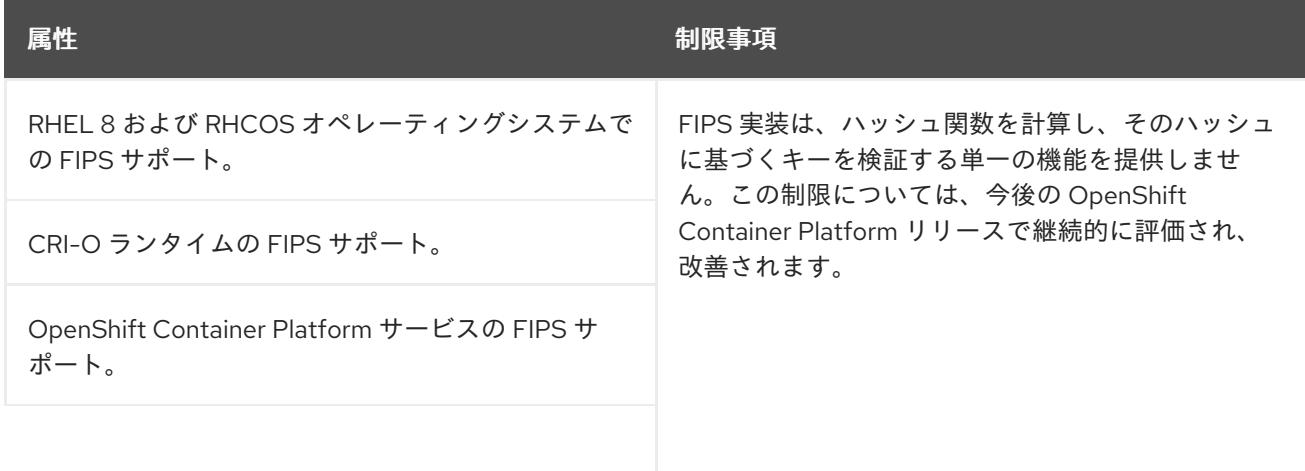

### 表29.1 OpenShift Container Platform 4.12 における FIPS モード属性および制限

<span id="page-4205-0"></span>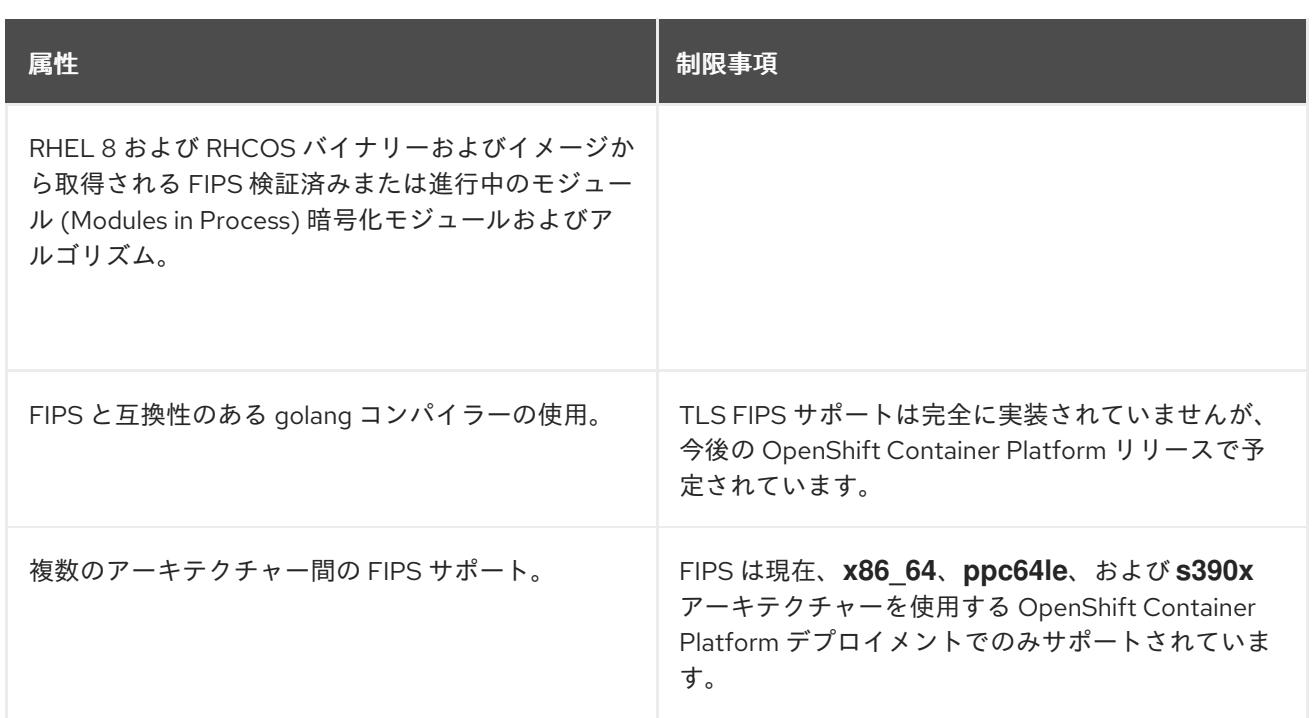

# 29.2. クラスターが使用するコンポーネントでの FIPS サポート

OpenShift Container Platform クラスター自体は FIPS 検証済みまたは進行中のモジュール (Modules in Process) モジュールを使用しますが、OpenShift Container Platform クラスターをサポートするシステ ムが暗号化の FIPS 検証済みまたは進行中のモジュール (Modules in Process) モジュールを使用してい ることを確認してください。

### 29.2.1. etcd

etcd に保存されるシークレットが FIPS 検証済みまたは進行中のモジュール (Modules in Process) の暗 号を使用できるようにするには、ノードを FIPS モードで起動します。クラスターを FIPS モードでイン ストールした後に、FIPS 承認の **aes cbc** 暗号アルゴリズムを使用して etcd [データを暗号化](https://docs.redhat.com/en/documentation/openshift_container_platform/4.12/html-single/security_and_compliance/#encrypting-etcd) できま す。

### 29.2.2. ストレージ

ローカルストレージの場合は、RHEL が提供するディスク暗号化または RHEL が提供するディスク暗号 化を使用する Container Native Storage を使用します。RHEL が提供するディスク暗号を使用するボ リュームにすべてのデータを保存し、クラスター用に FIPS モードを有効にすることで、移動しない データと移動するデータまたはネットワークデータは FIPS の検証済みまたは進行中のモジュール (Modules in Process) の暗号化によって保護されます[。ノードのカスタマイズ](#page-4172-0) で説明されているよう に、各ノードのルートファイルシステムを暗号化するようにクラスターを設定できます。

### 29.2.3. ランタイム

コンテナーに対して FIPS 検証済みまたは進行中のモジュール (Modules in Process) 暗号モジュールを 使用しているホストで実行されていることを認識させるには、CRI-O を使用してランタイムを管理しま す。

29.3. FIPS モードでのクラスターのインストール

FIPS モードでクラスターをインストールするには、必要なインフラストラクチャーにカスタマイズさ れたクラスターをインストールする方法についての説明に従ってください。クラスターをデプロイする 前に、**fips: true** を **install-config.yaml** ファイルに設定していることを確認します。

- **Amazon Web [Services](#page-273-0)**
- [Alibaba](#page-140-0) Cloud
- **•** [Microsoft](#page-901-0) Azure
- [ベアメタル](#page-1983-0)
- Google Cloud [Platform](#page-1323-0)
- IBM [Cloud](#page-1760-0) VPC
- IBM [Power](#page-2697-0)
- IBM Z および IBM® [LinuxONE](#page-2423-0)
- IBM Z and IBM® [LinuxONE](#page-2559-0) with RHEL KVM
- Red Hat [OpenStack](#page-2835-0) Platform (RHOSP)
- VMware [vSphere](#page-3389-0)

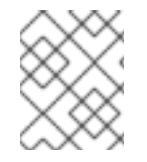

### 注記

Azure File ストレージを使用している場合、FIPS モードを有効にすることはできませ ん。

**AES CBC** 暗号化を etcd [データストアに適用するには、クラスターをインストールした後に](https://docs.redhat.com/en/documentation/openshift_container_platform/4.12/html-single/security_and_compliance/#encrypting-etcd) etcd デー タの暗号化 プロセスを実行してください。

RHEL ノードをクラスターに追加する場合は、初回の起動前に FIPS モードをマシン上で有効にしてい [ることを確認してください。](https://docs.redhat.com/en/documentation/openshift_container_platform/4.12/html-single/machine_management/#adding-rhel-compute)Adding RHEL compute machines to an OpenShift Container Platform cluster および RHEL 8 ドキュメントの [Enabling](https://access.redhat.com/documentation/ja-jp/red_hat_enterprise_linux/8/html/security_hardening/using-the-system-wide-cryptographic-policies_security-hardening#enabling-fips-mode-in-a-container_using-the-system-wide-cryptographic-policies) FIPS Mode を参照してください。